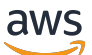

**Benutzerhandbuch** 

# Amazon Simple Storage Service

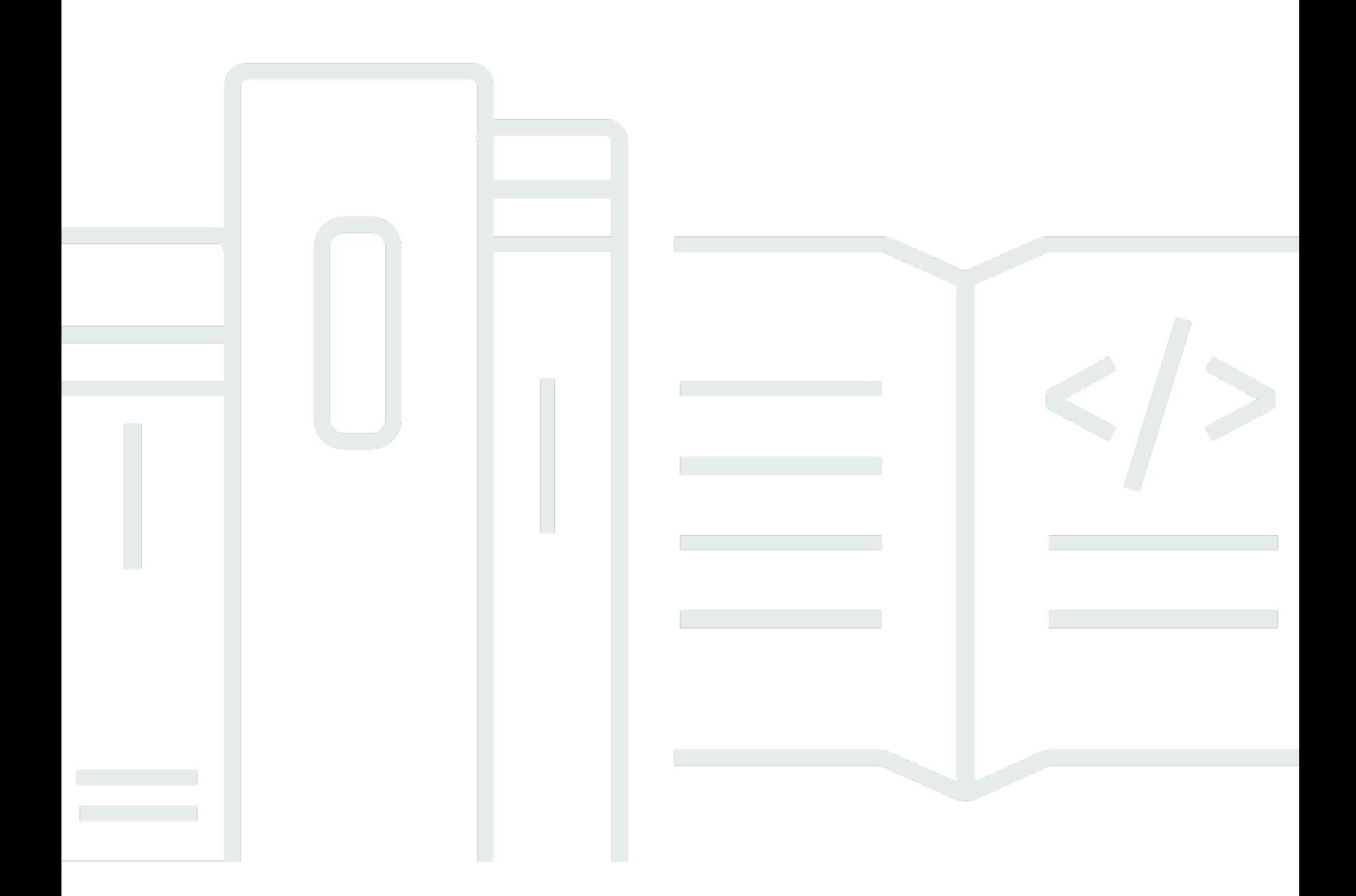

API-Version 2006-03-01

Copyright © 2024 Amazon Web Services, Inc. and/or its affiliates. All rights reserved.

## Amazon Simple Storage Service: Benutzerhandbuch

Copyright © 2024 Amazon Web Services, Inc. and/or its affiliates. All rights reserved.

Die Marken und Handelsmarken von Amazon dürfen nicht in einer Weise in Verbindung mit nicht von Amazon stammenden Produkten oder Services verwendet werden, die geeignet ist, Kunden irrezuführen oder Amazon in irgendeiner Weise herabzusetzen oder zu diskreditieren. Alle anderen Marken, die nicht im Besitz von Amazon sind, gehören den jeweiligen Besitzern, die möglicherweise mit Amazon verbunden sind oder von Amazon gesponsert werden.

# **Table of Contents**

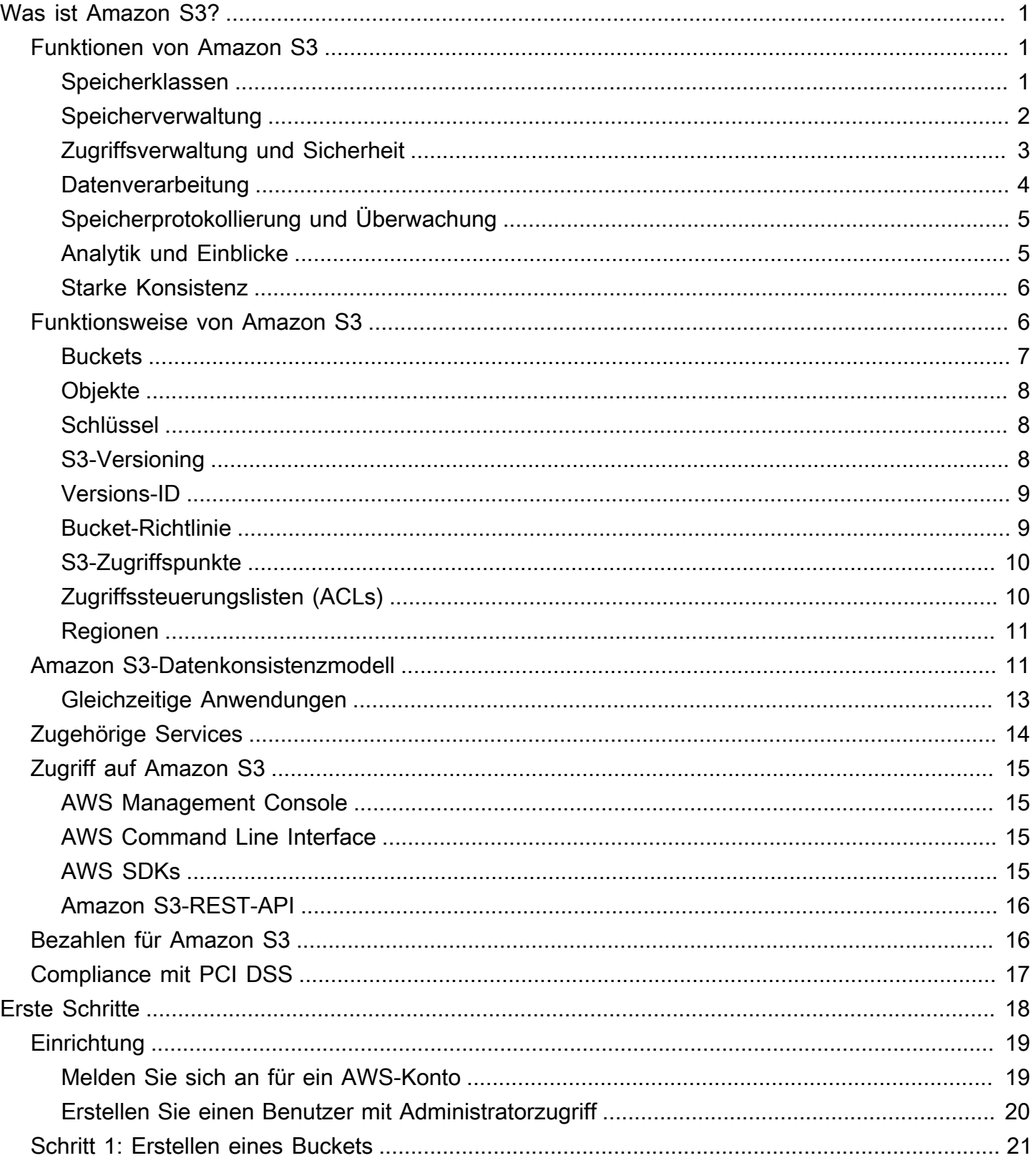

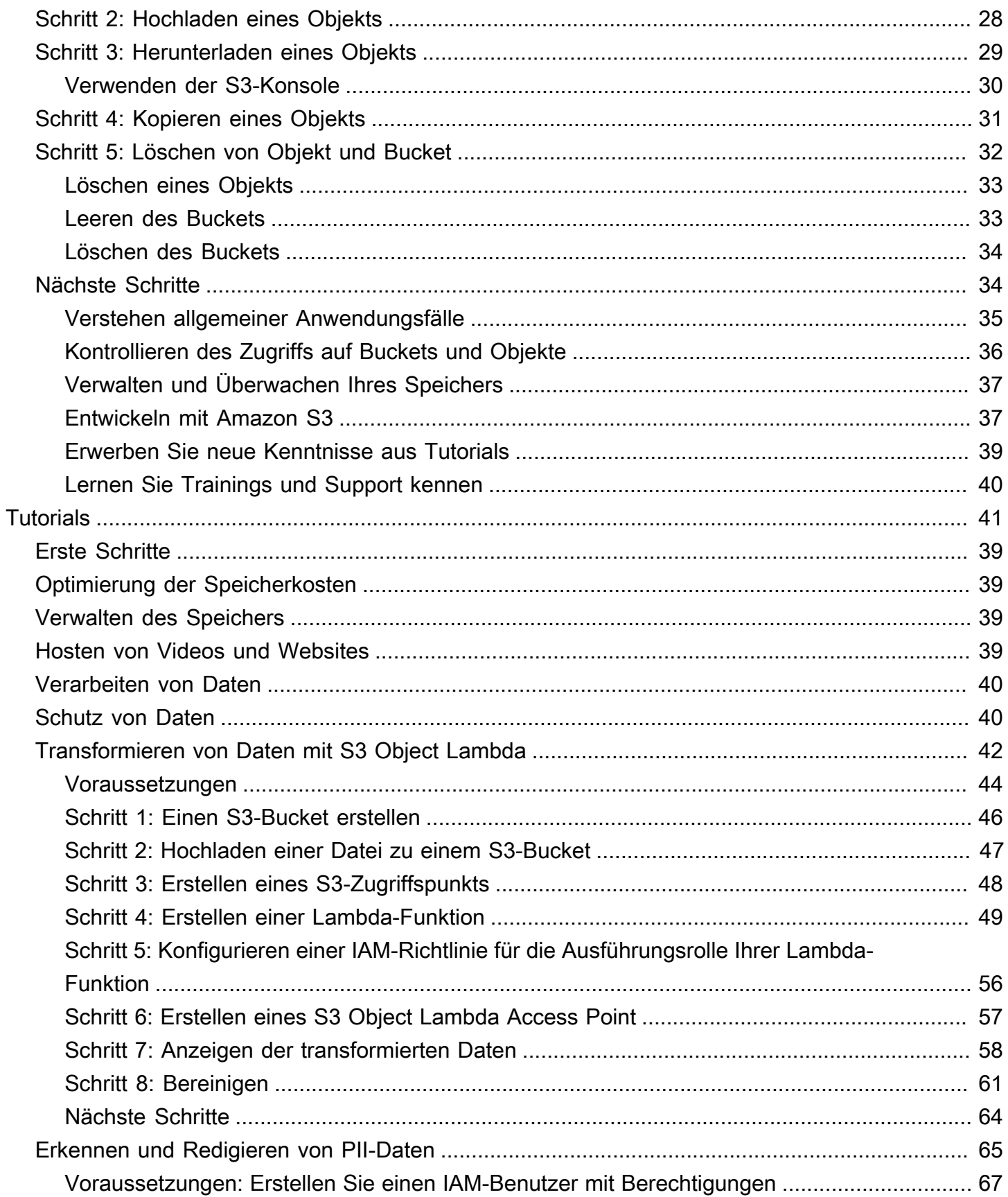

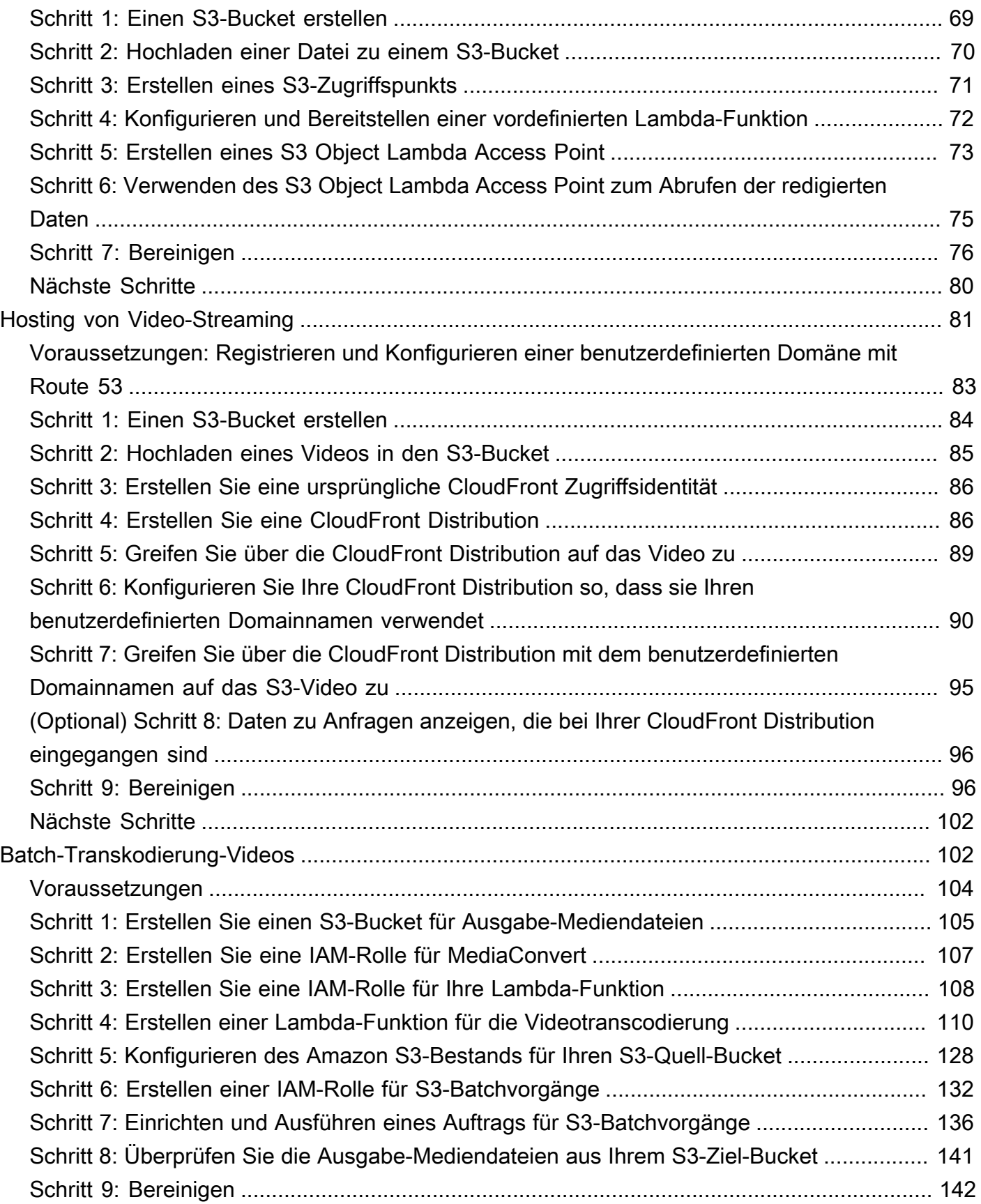

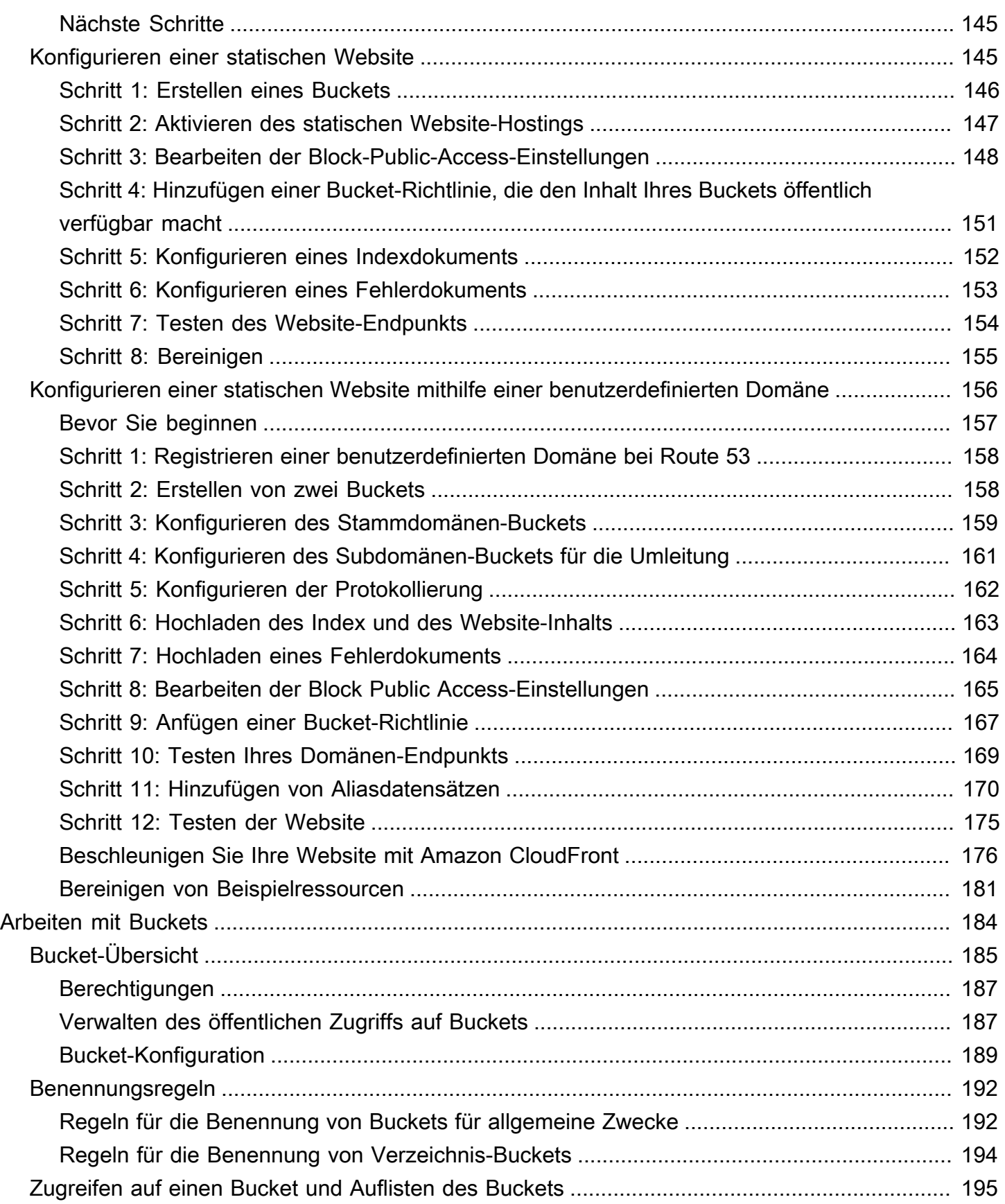

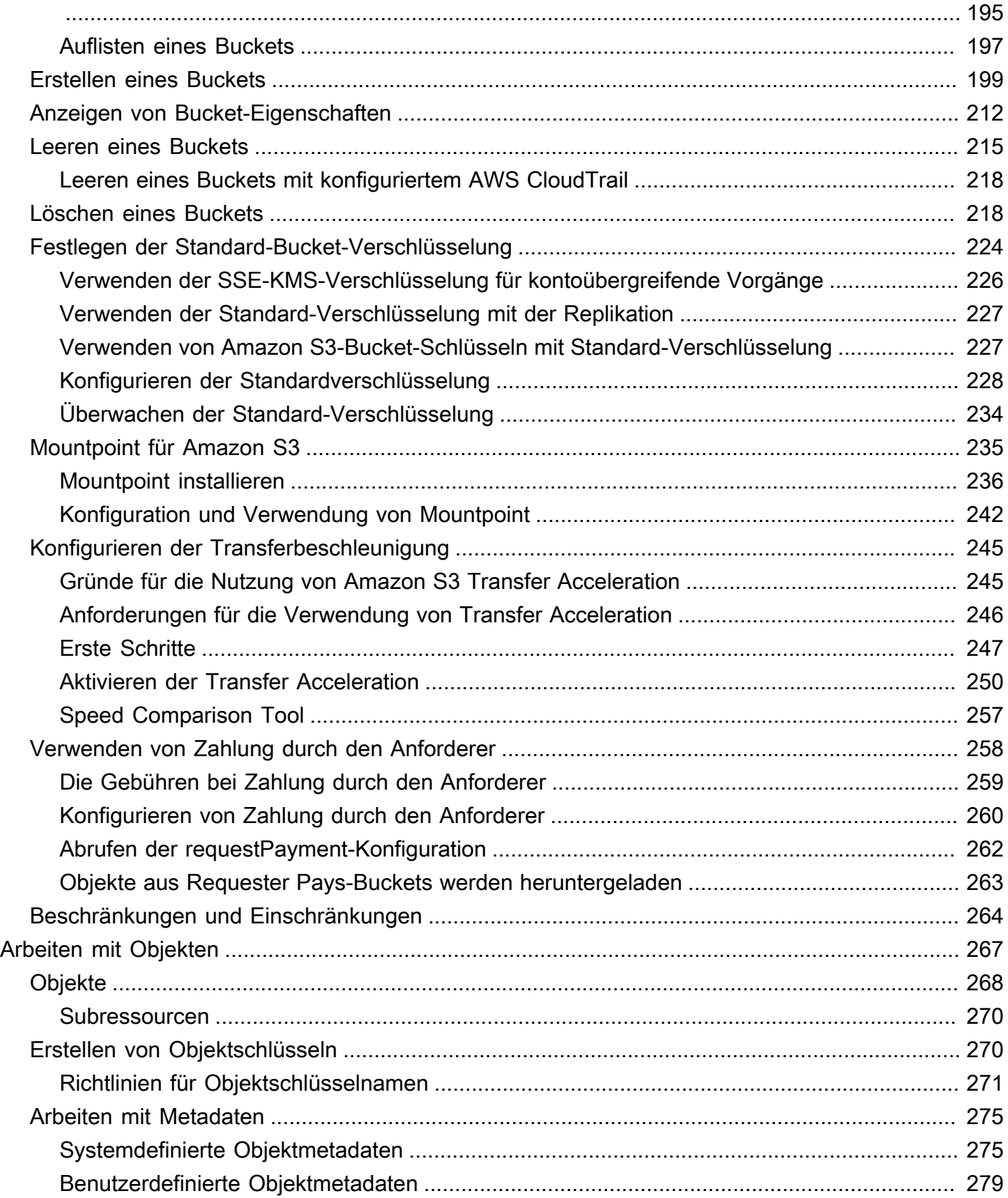

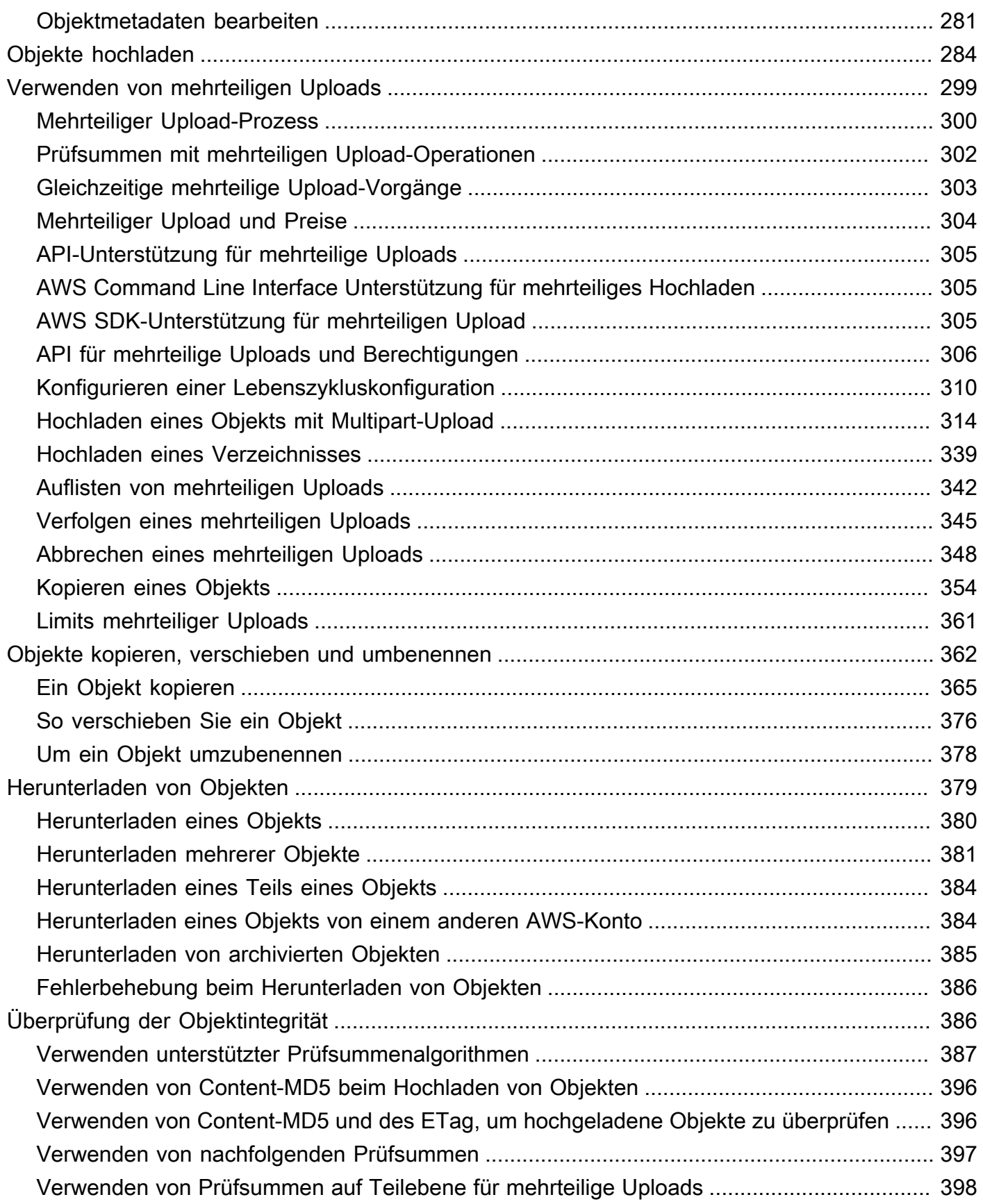

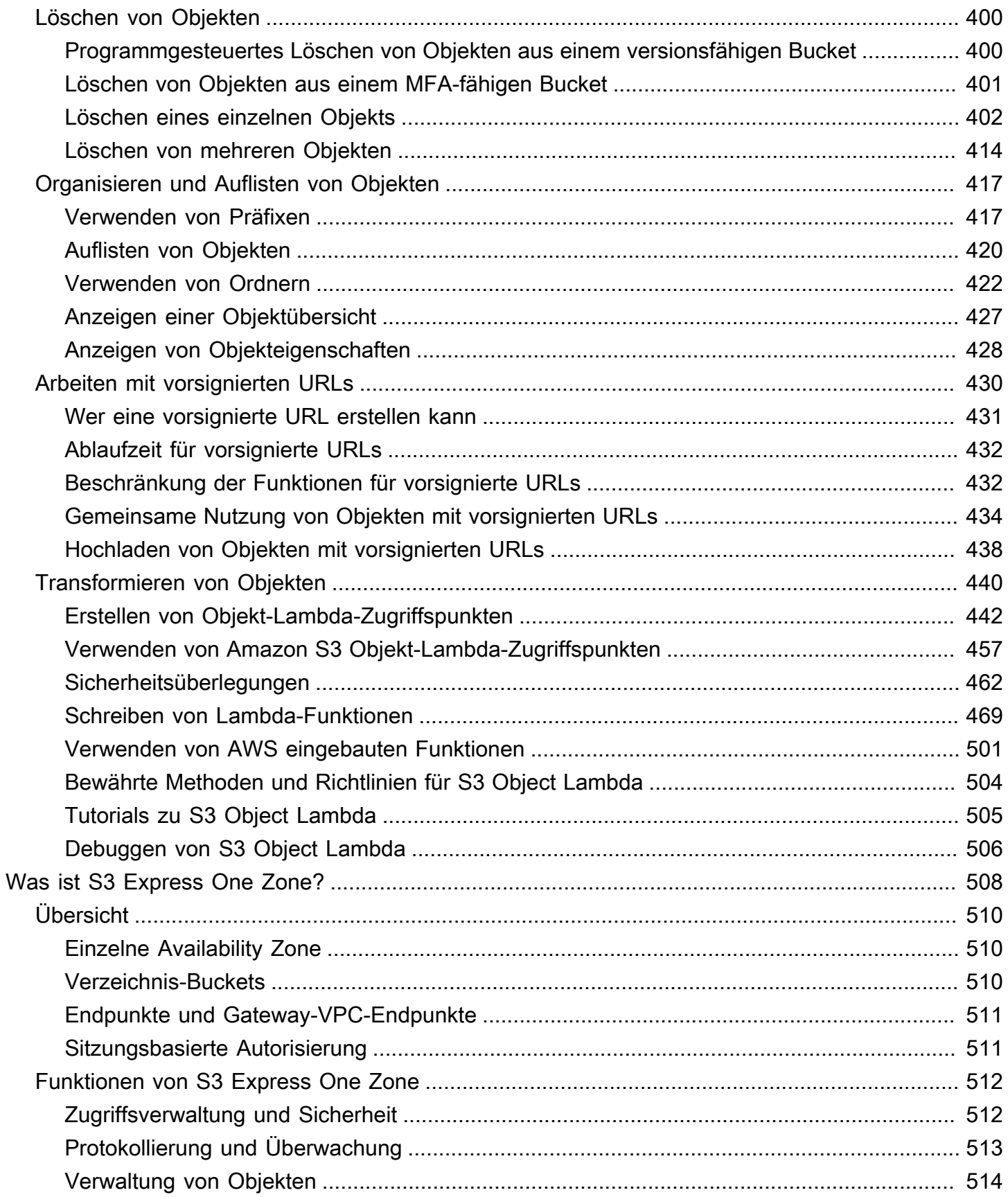

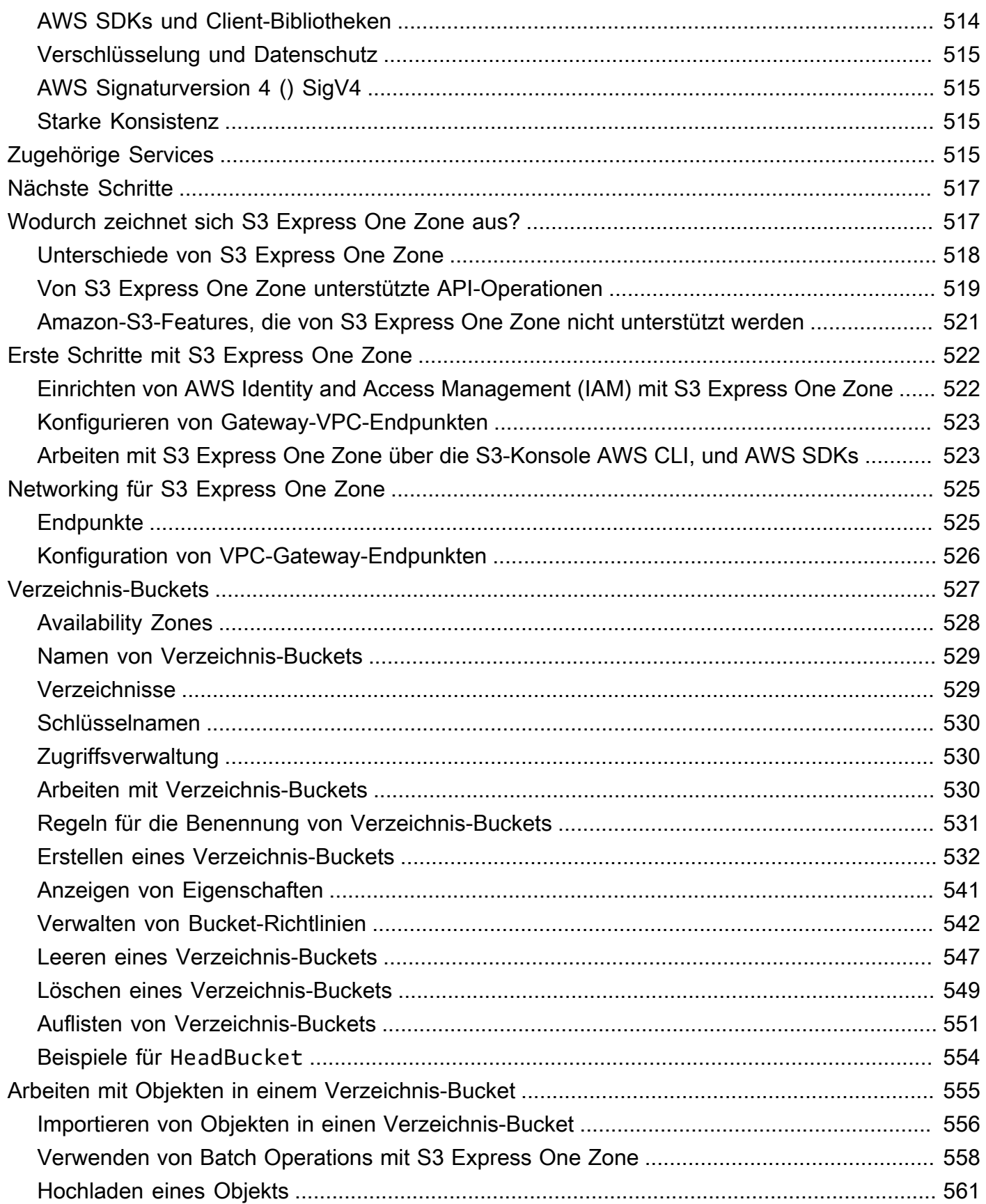

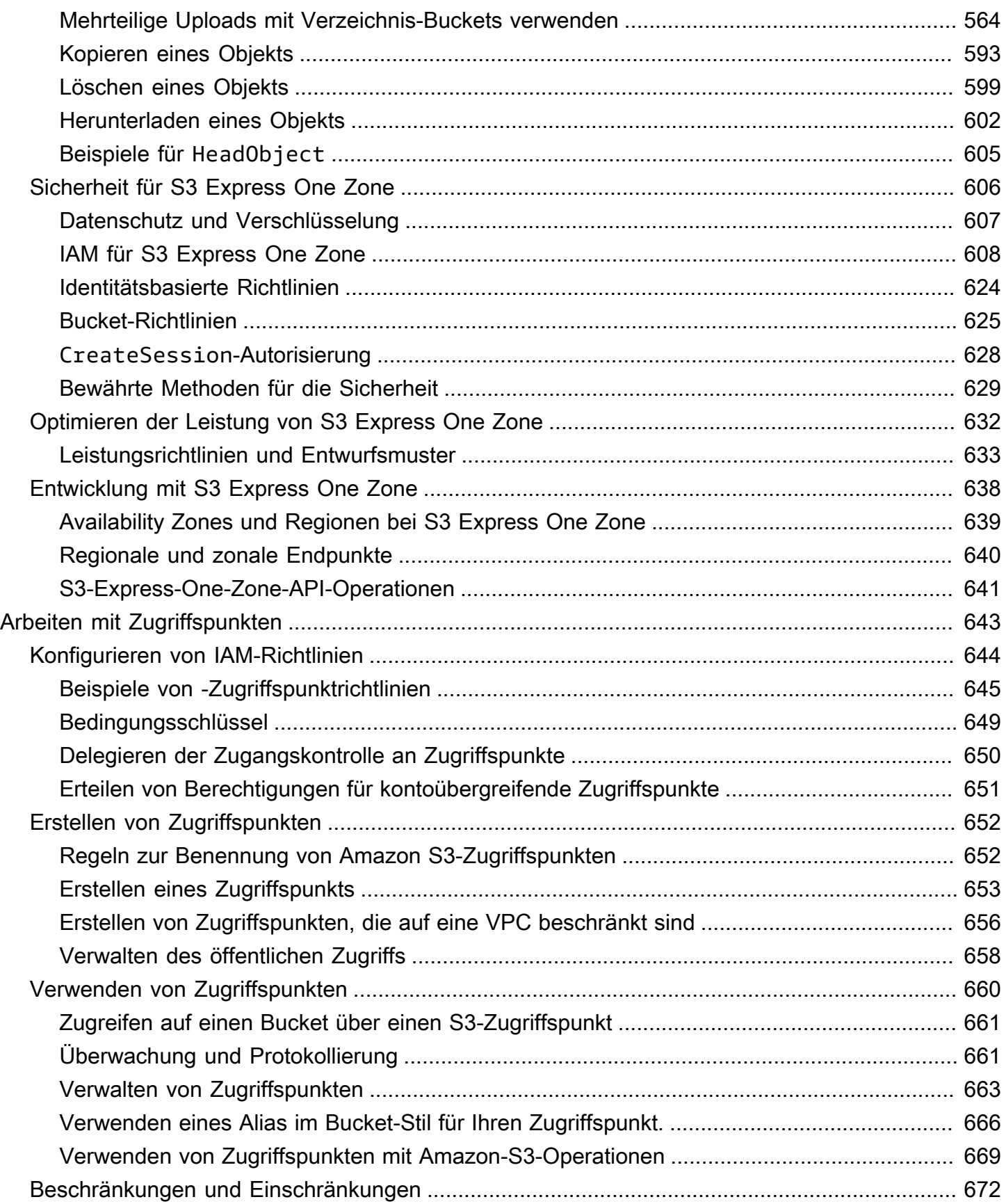

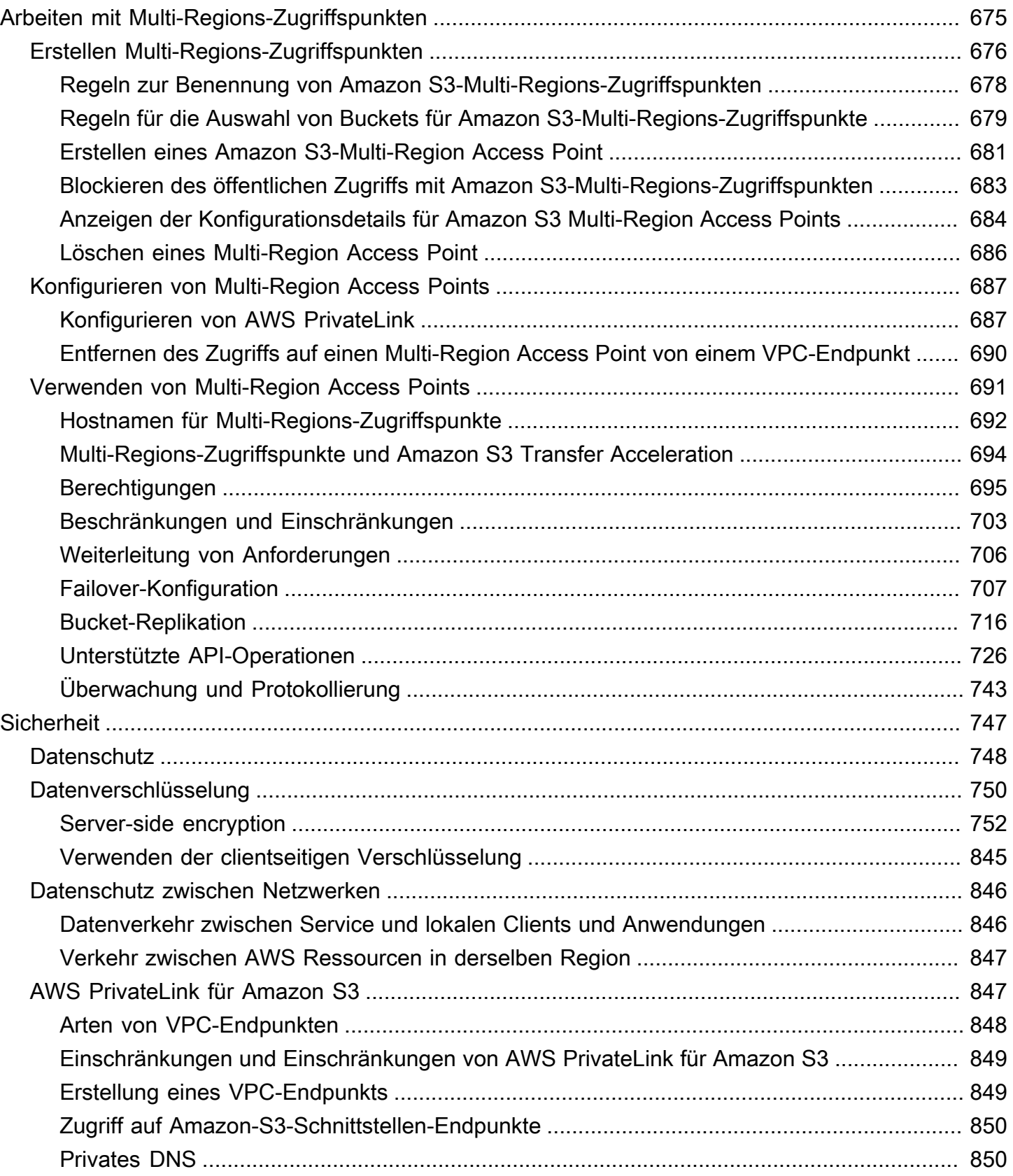

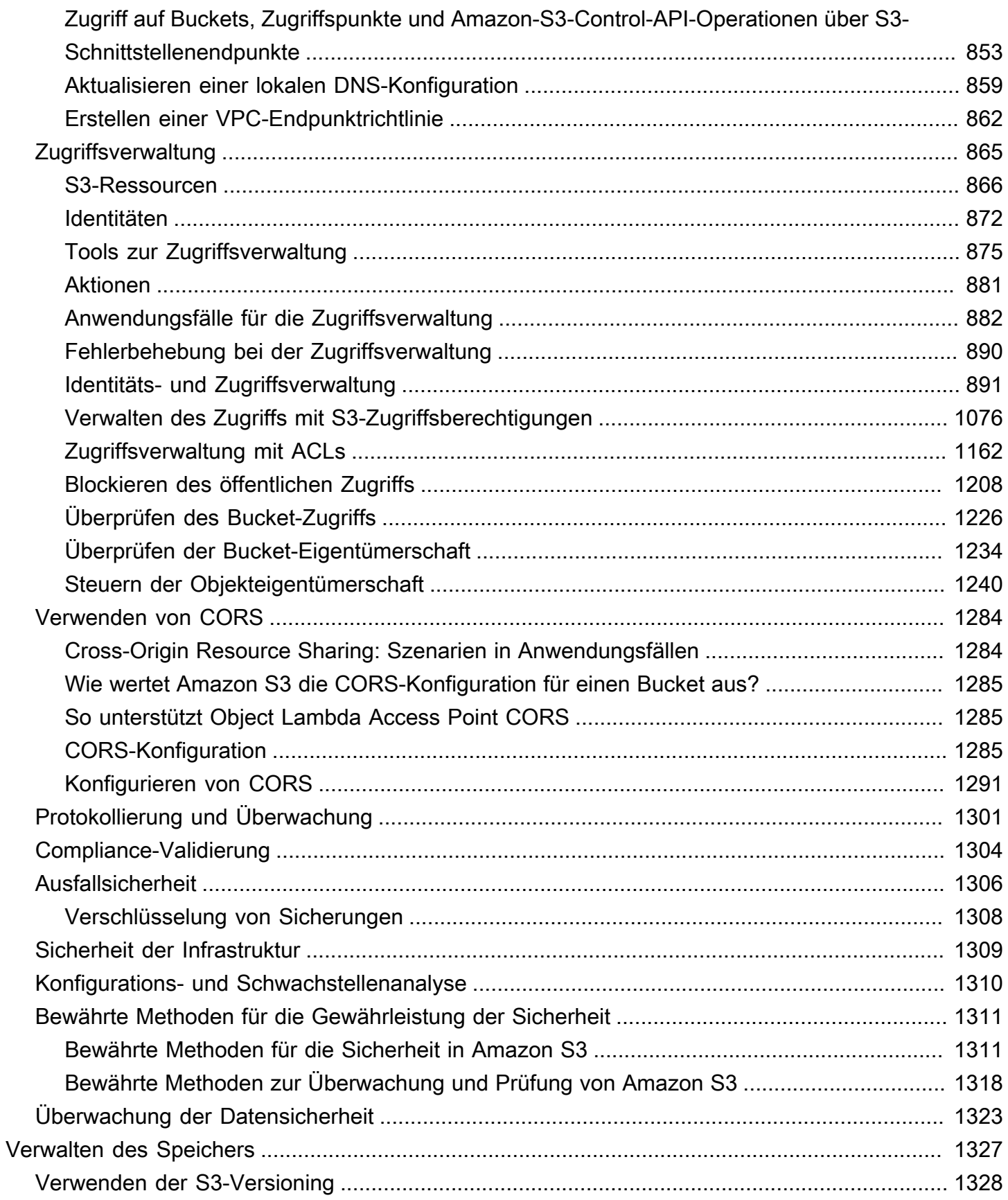

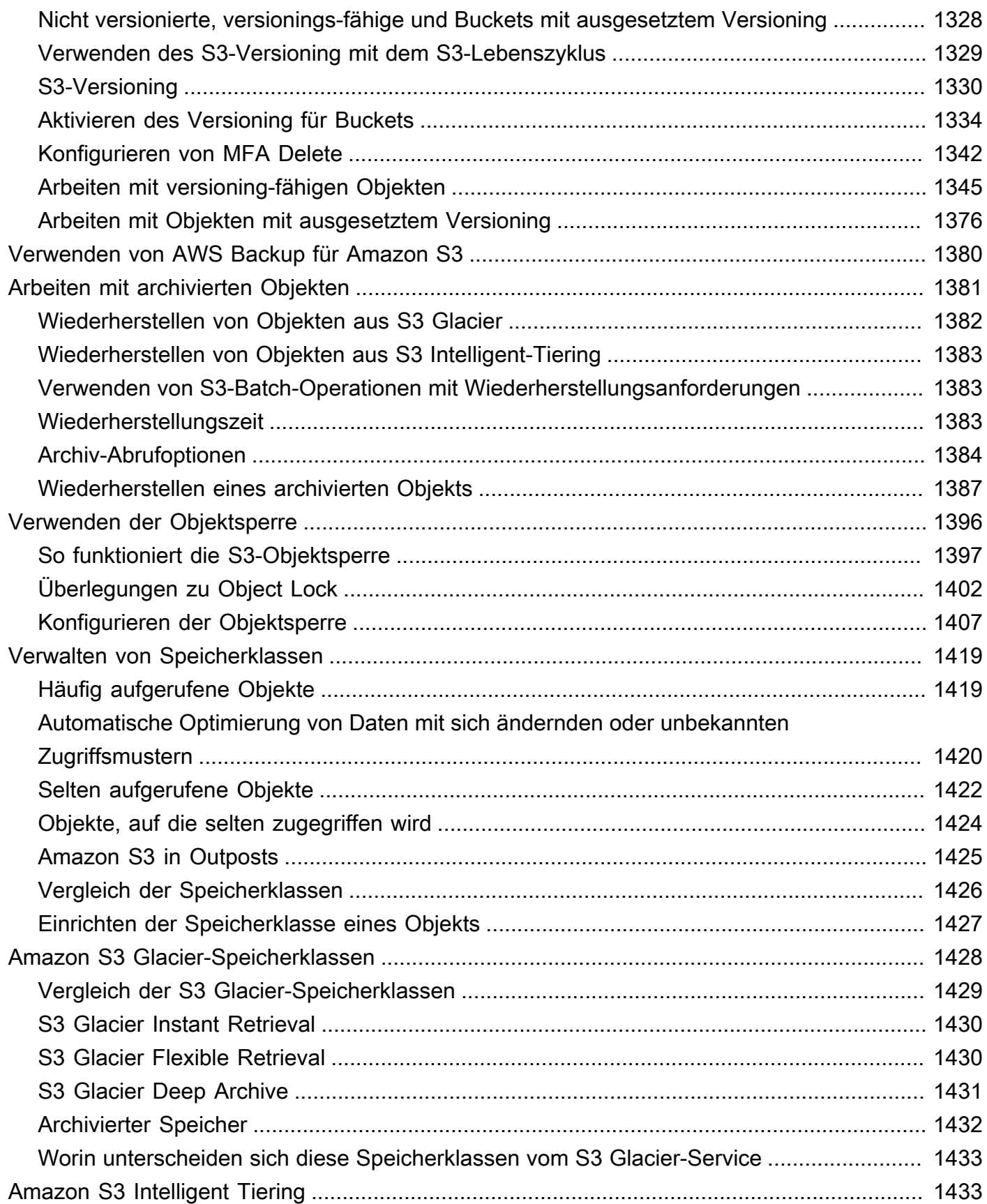

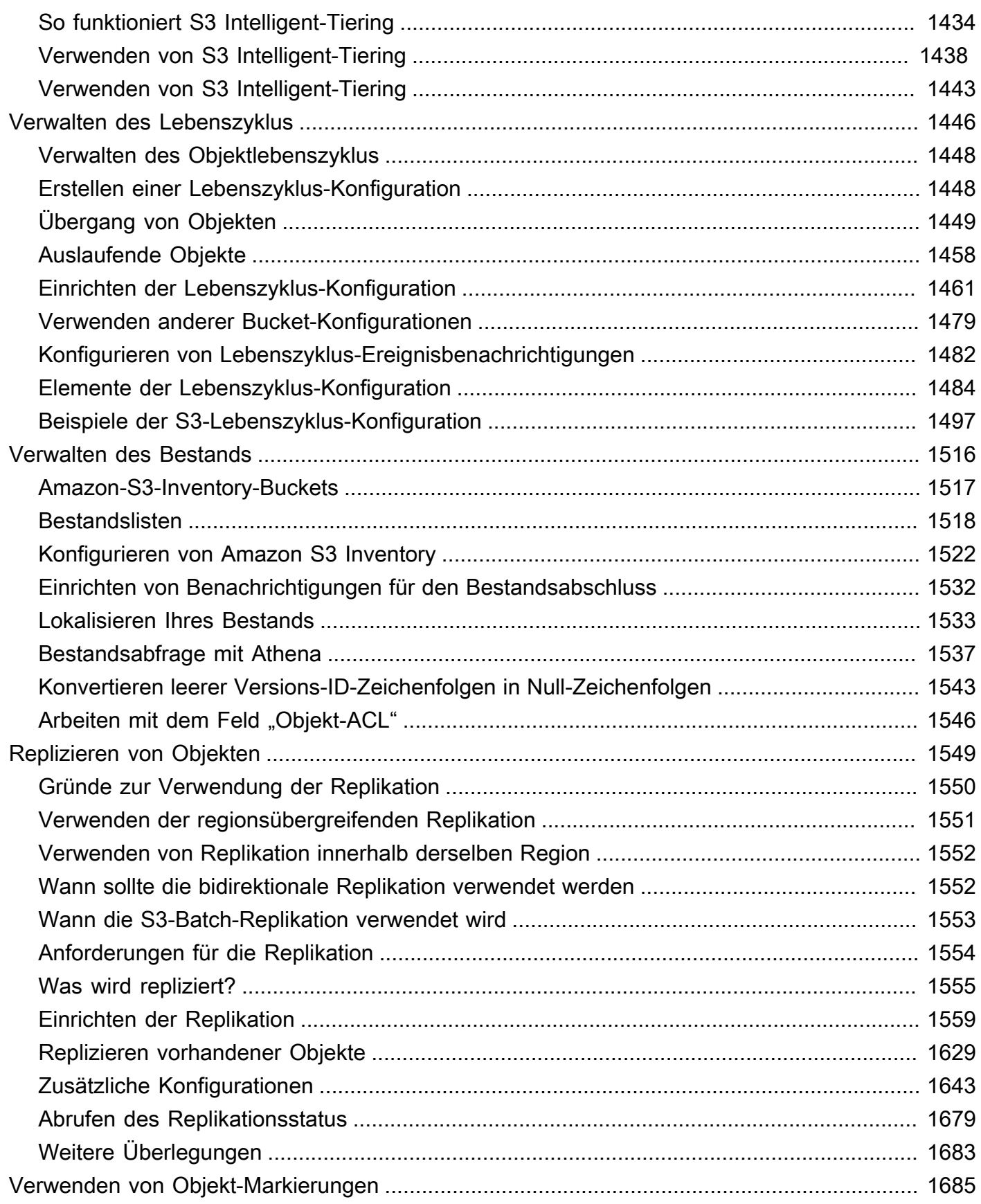

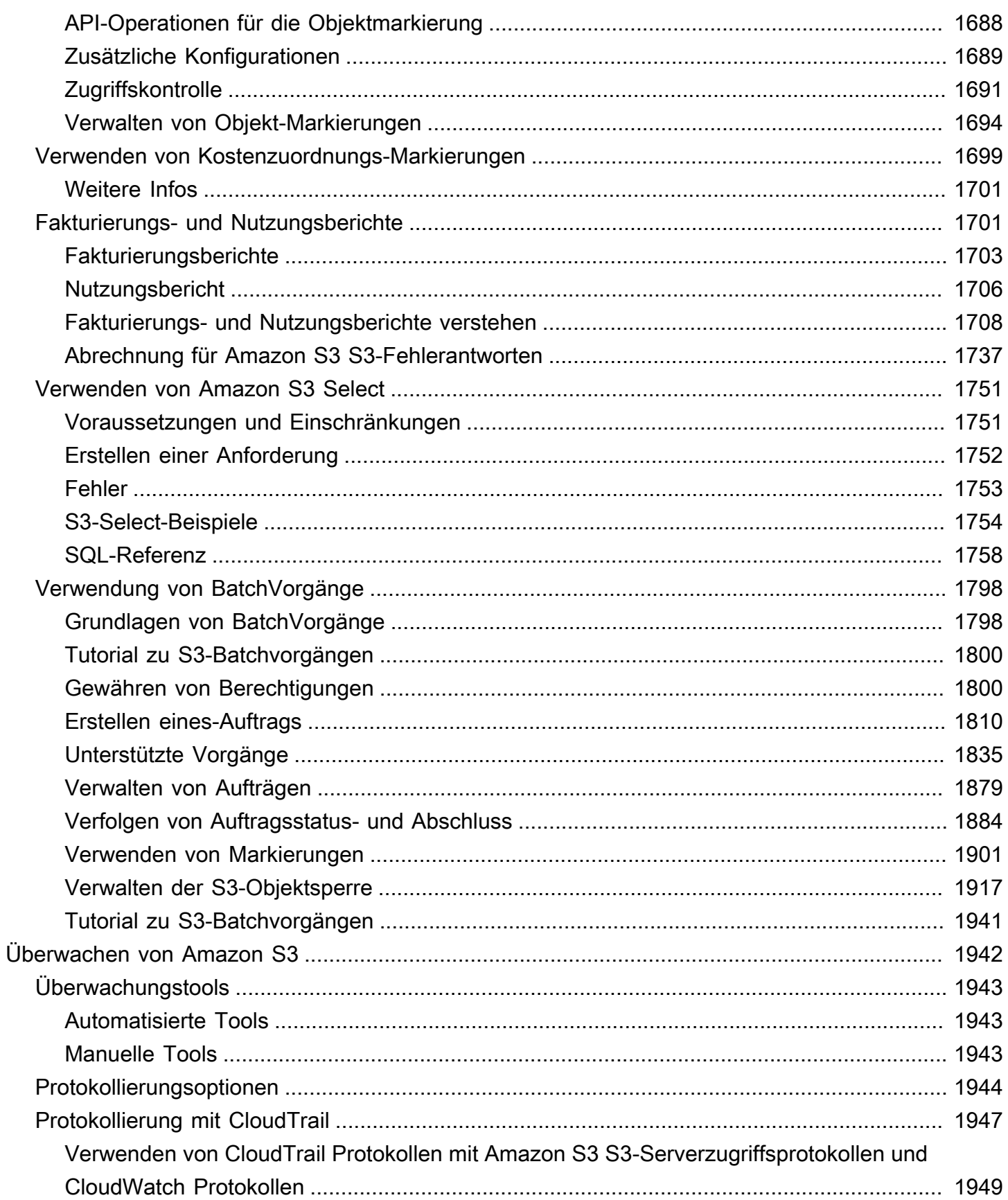

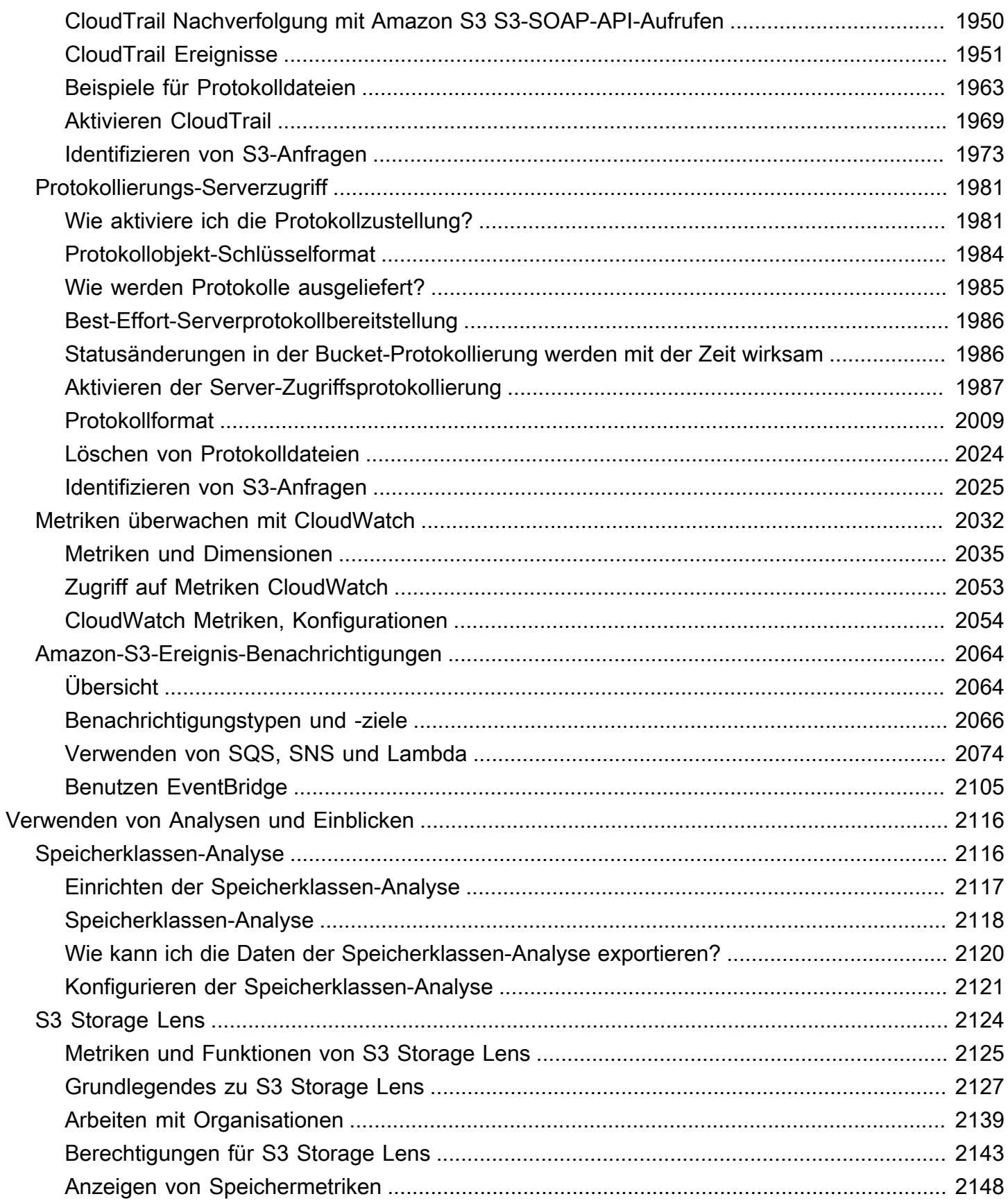

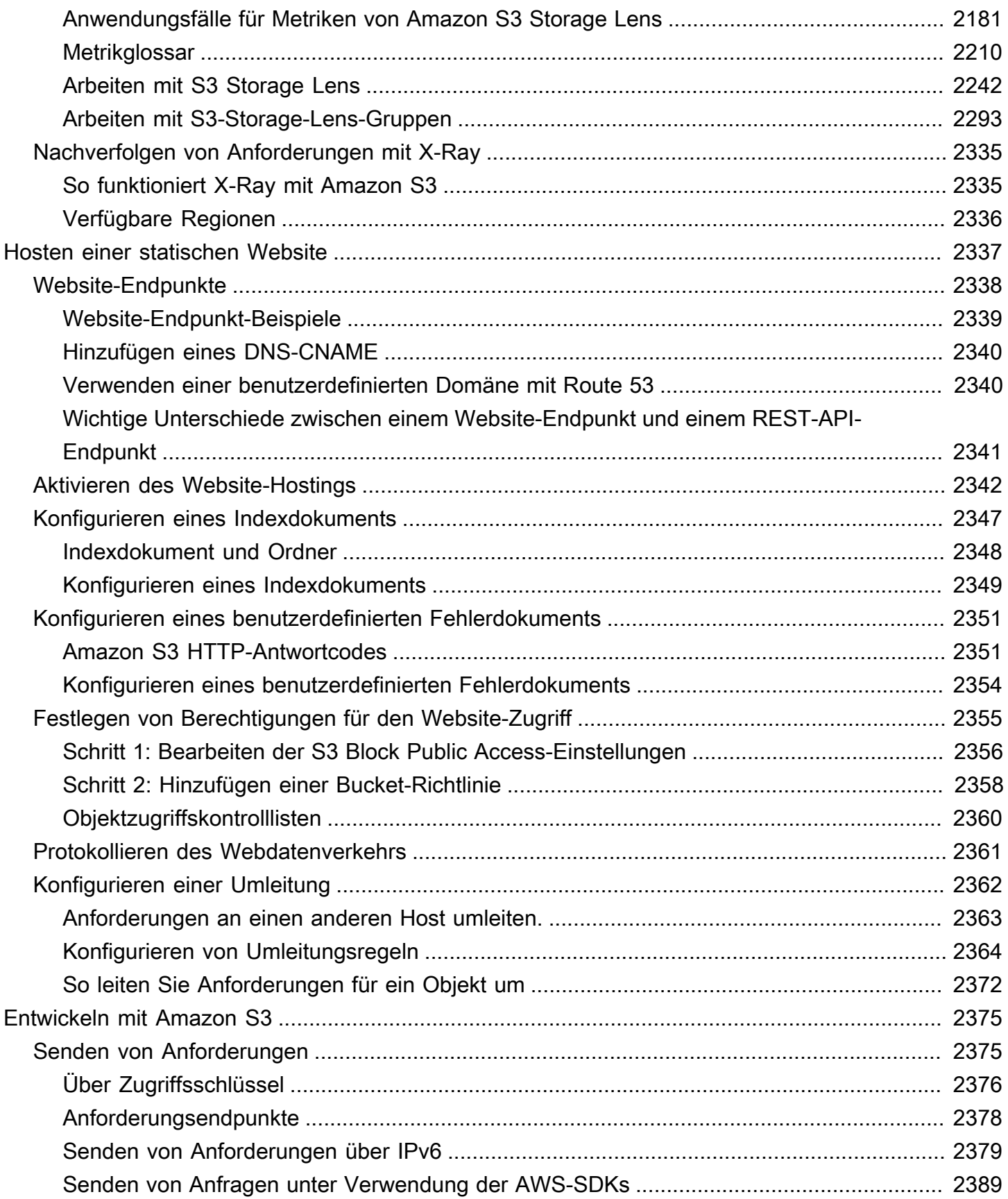

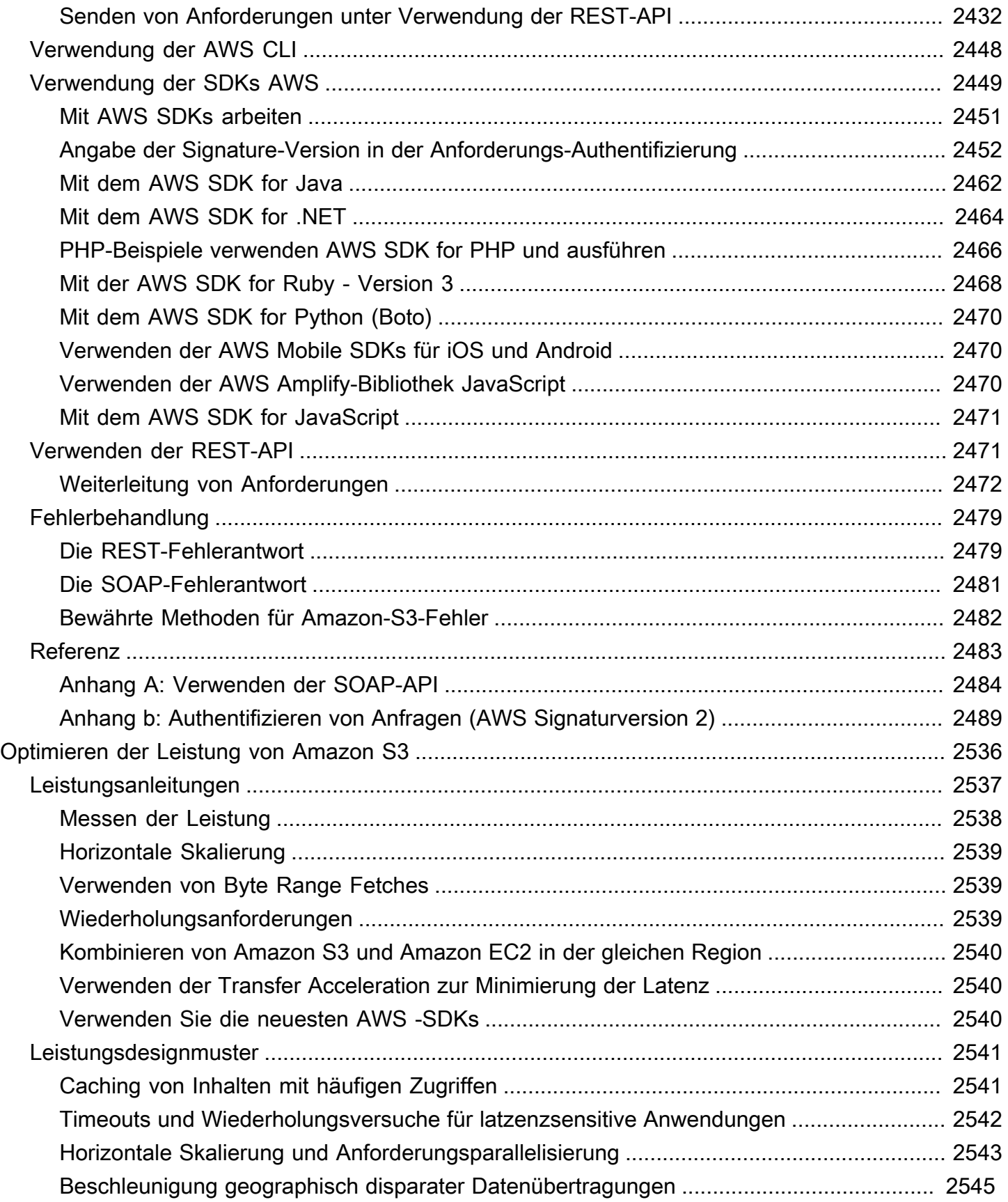

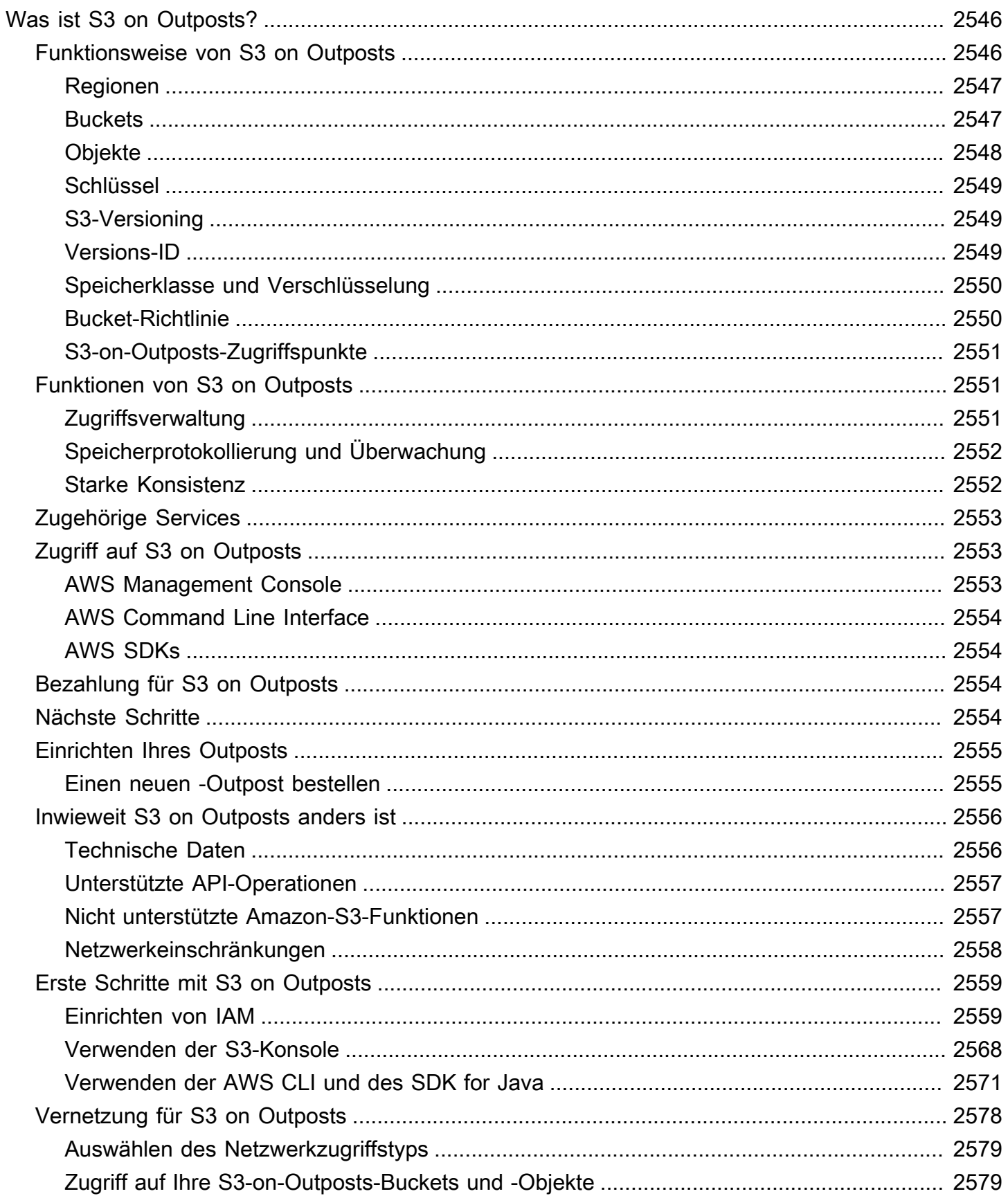

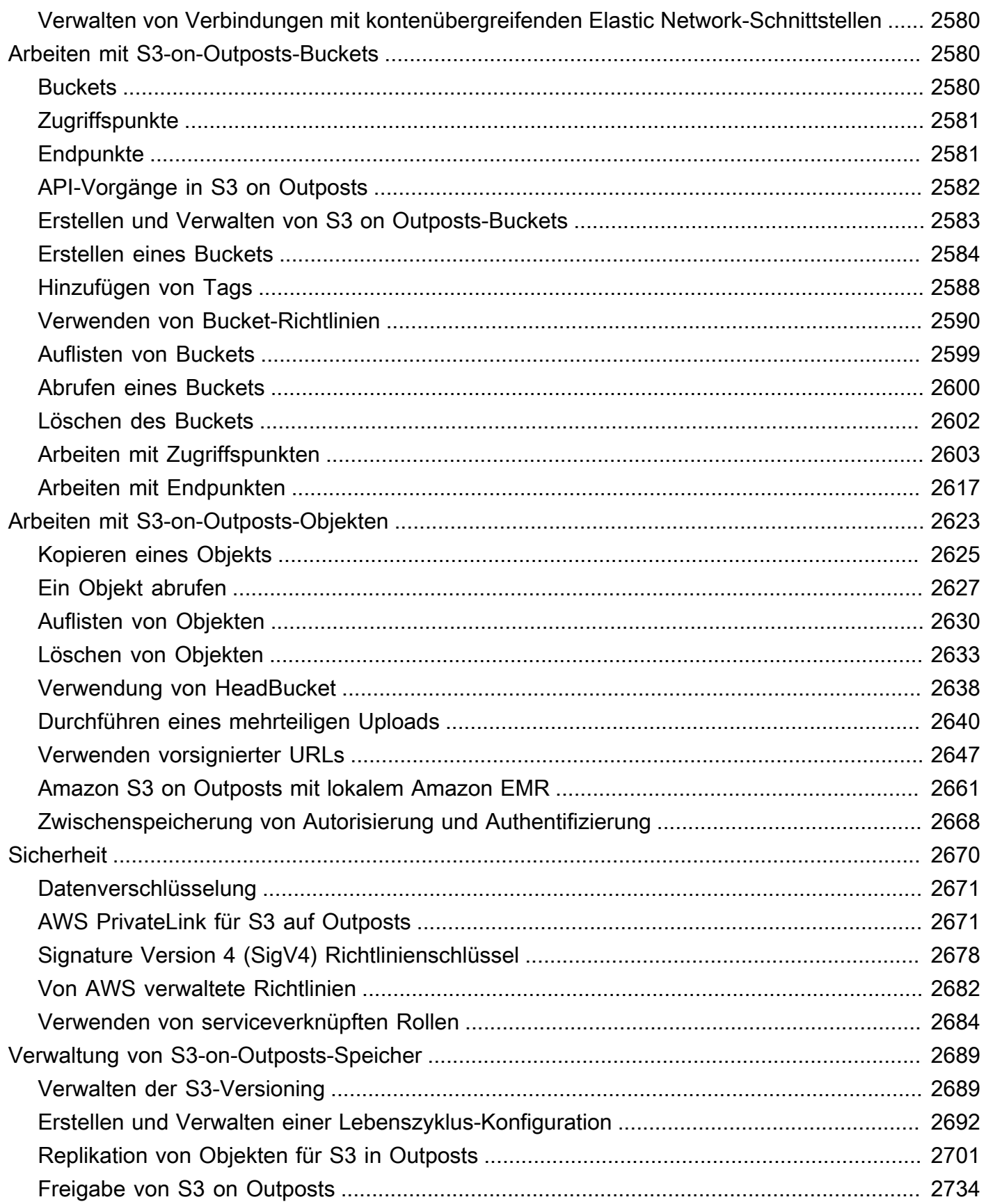

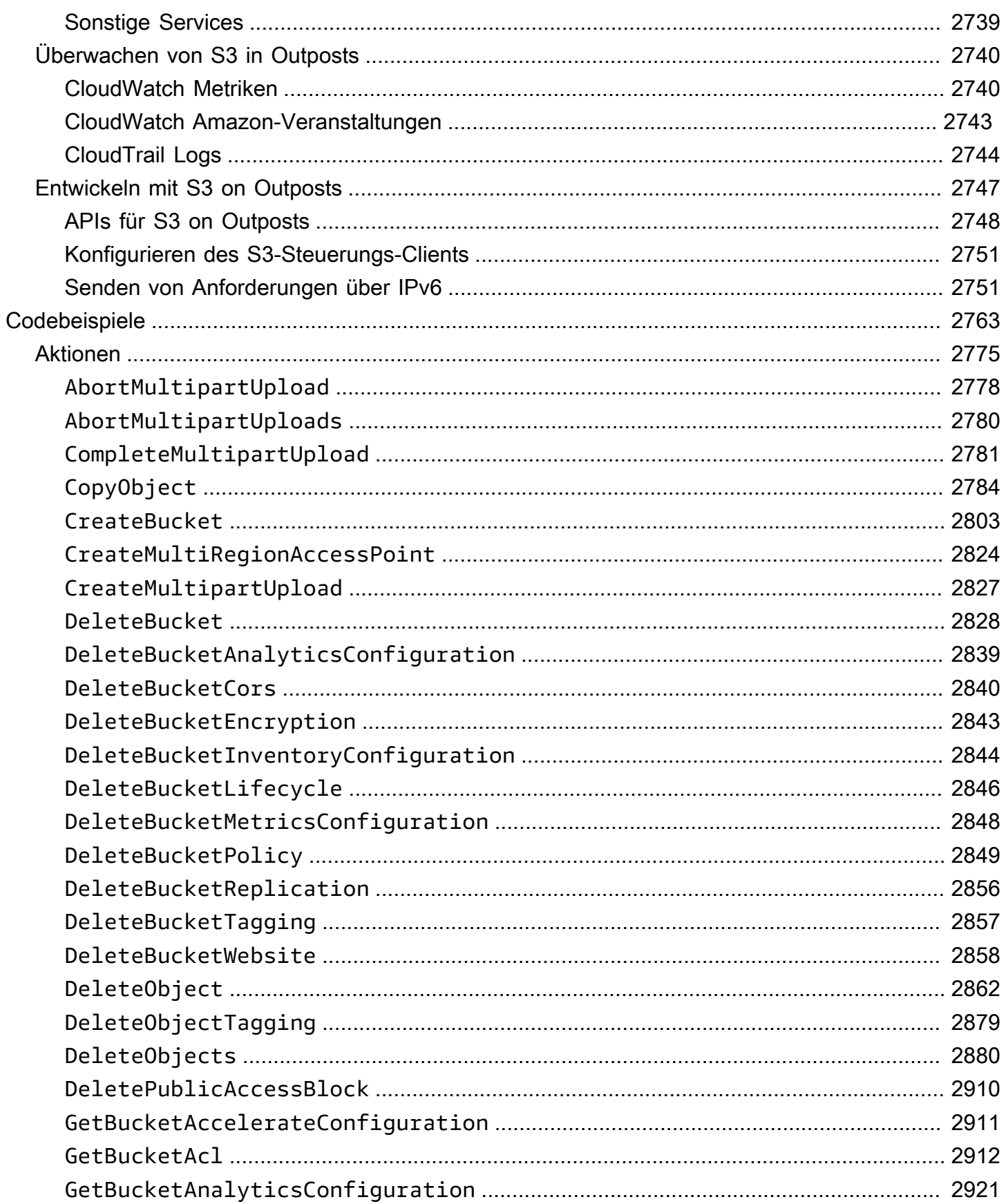

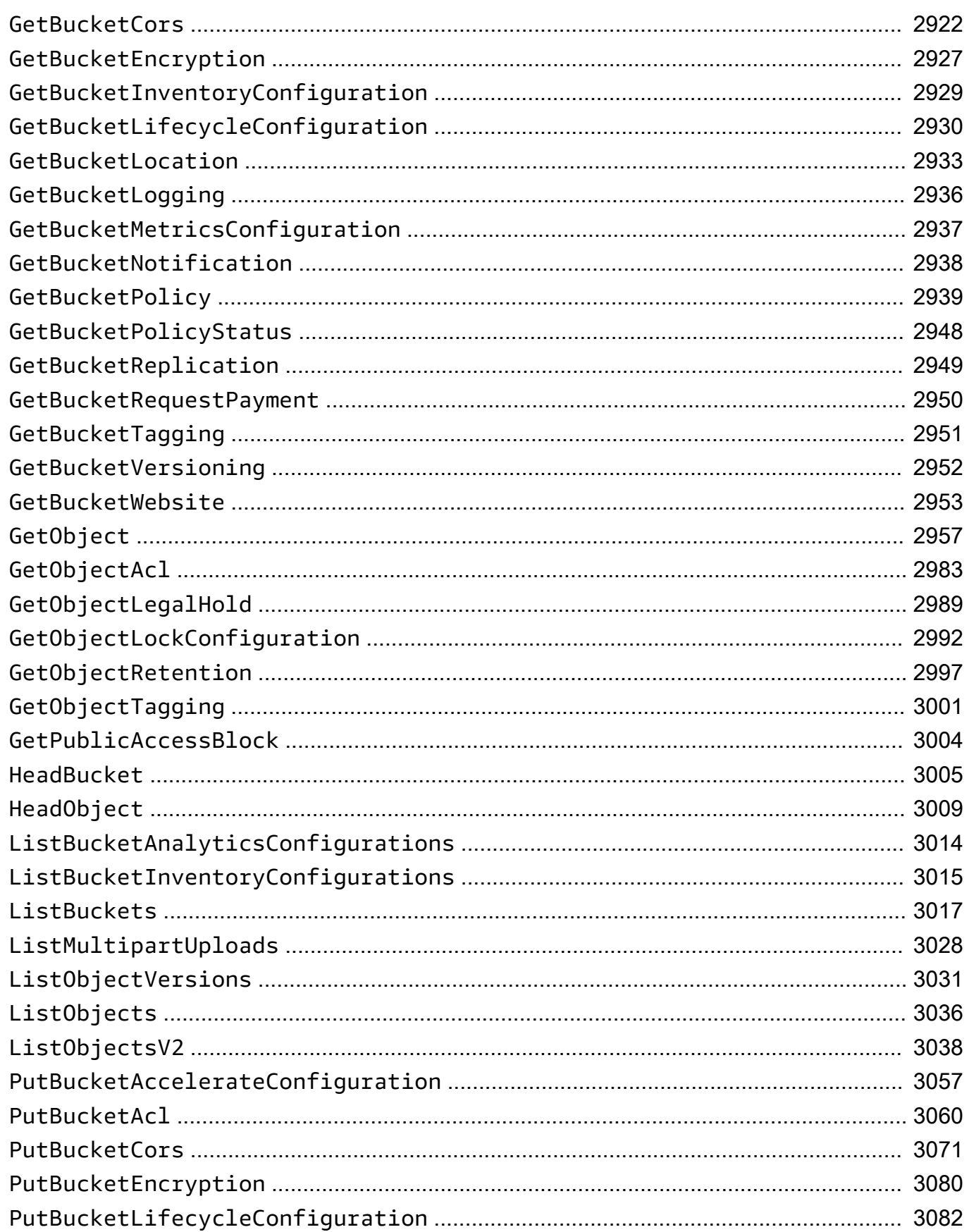

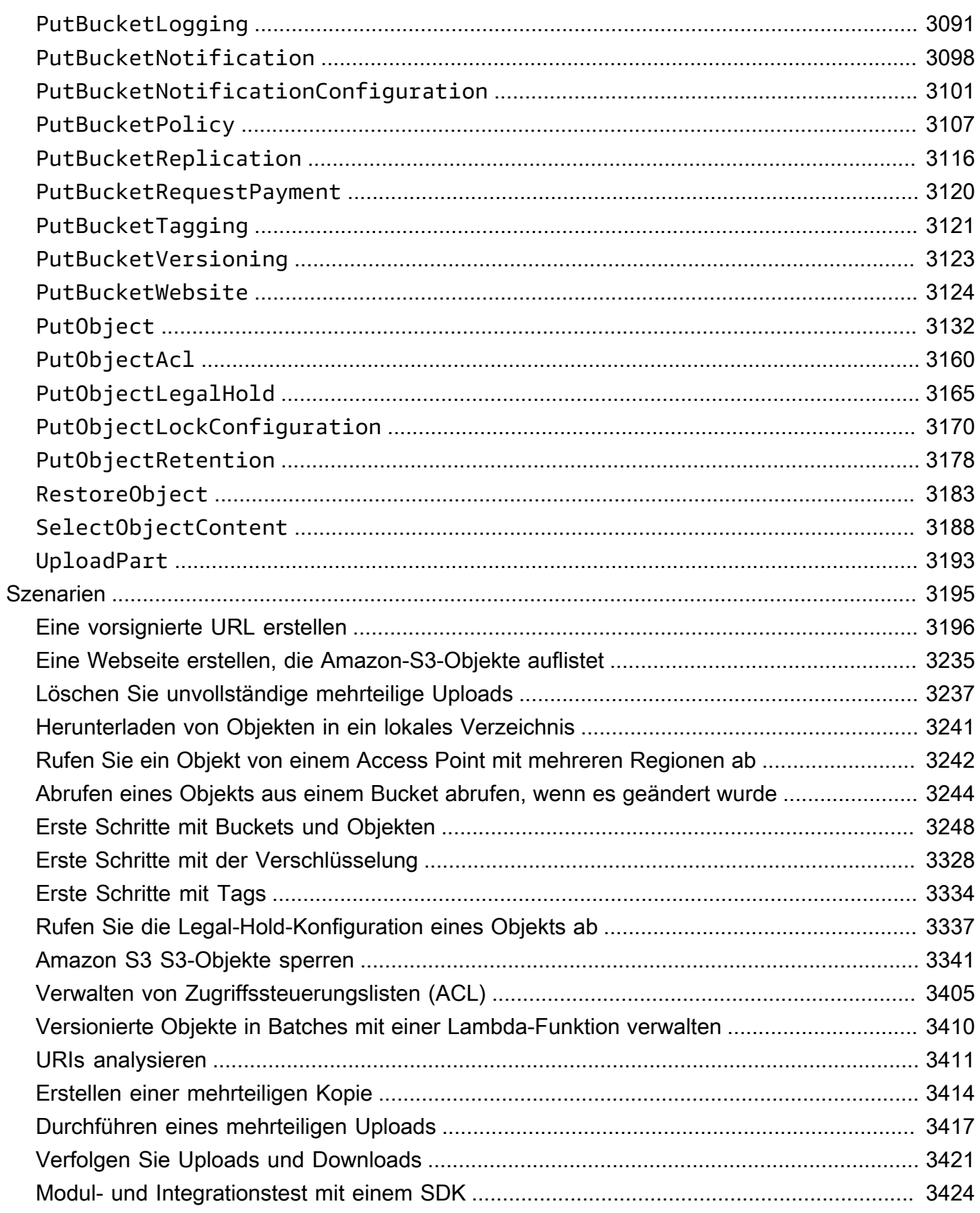

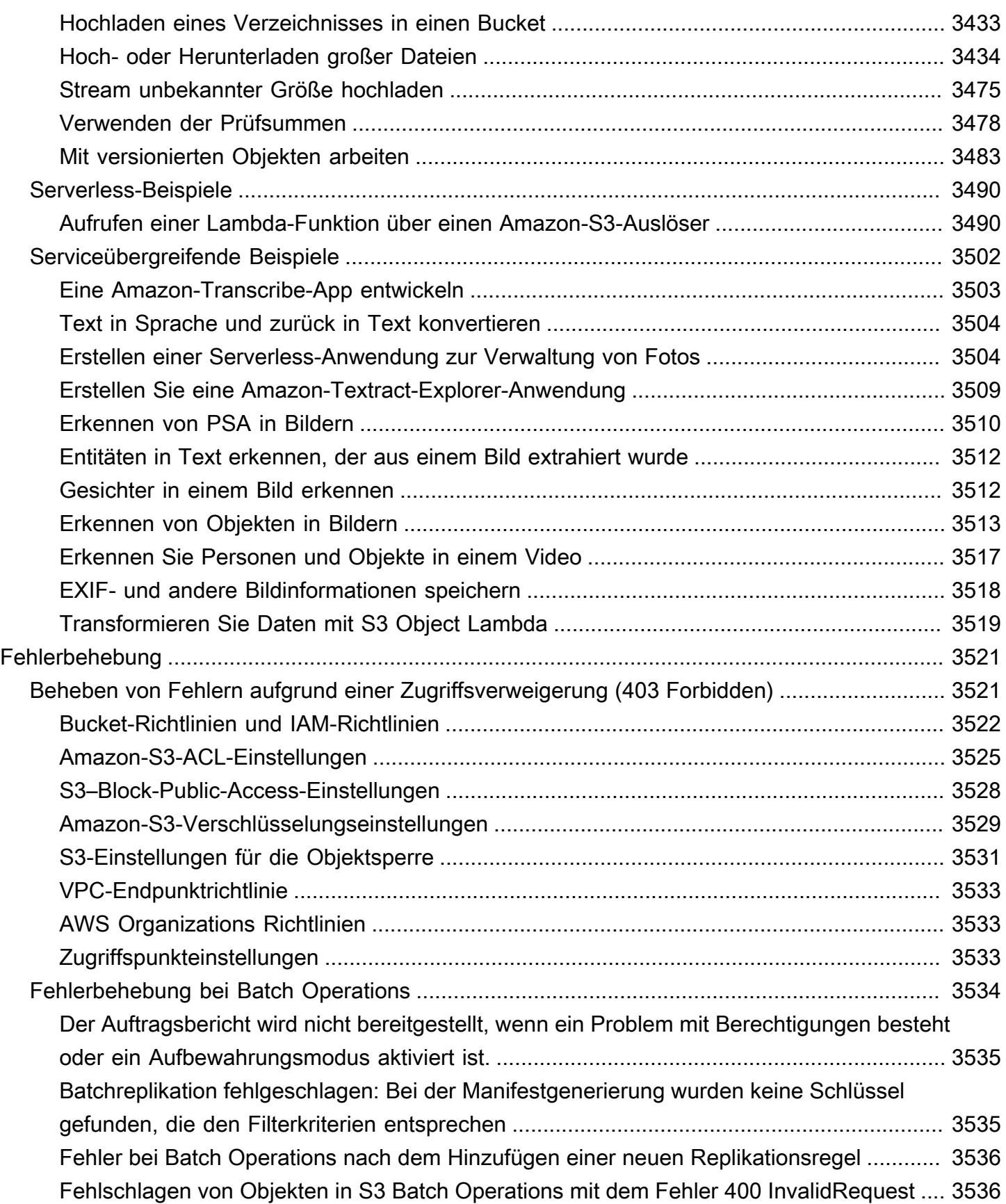

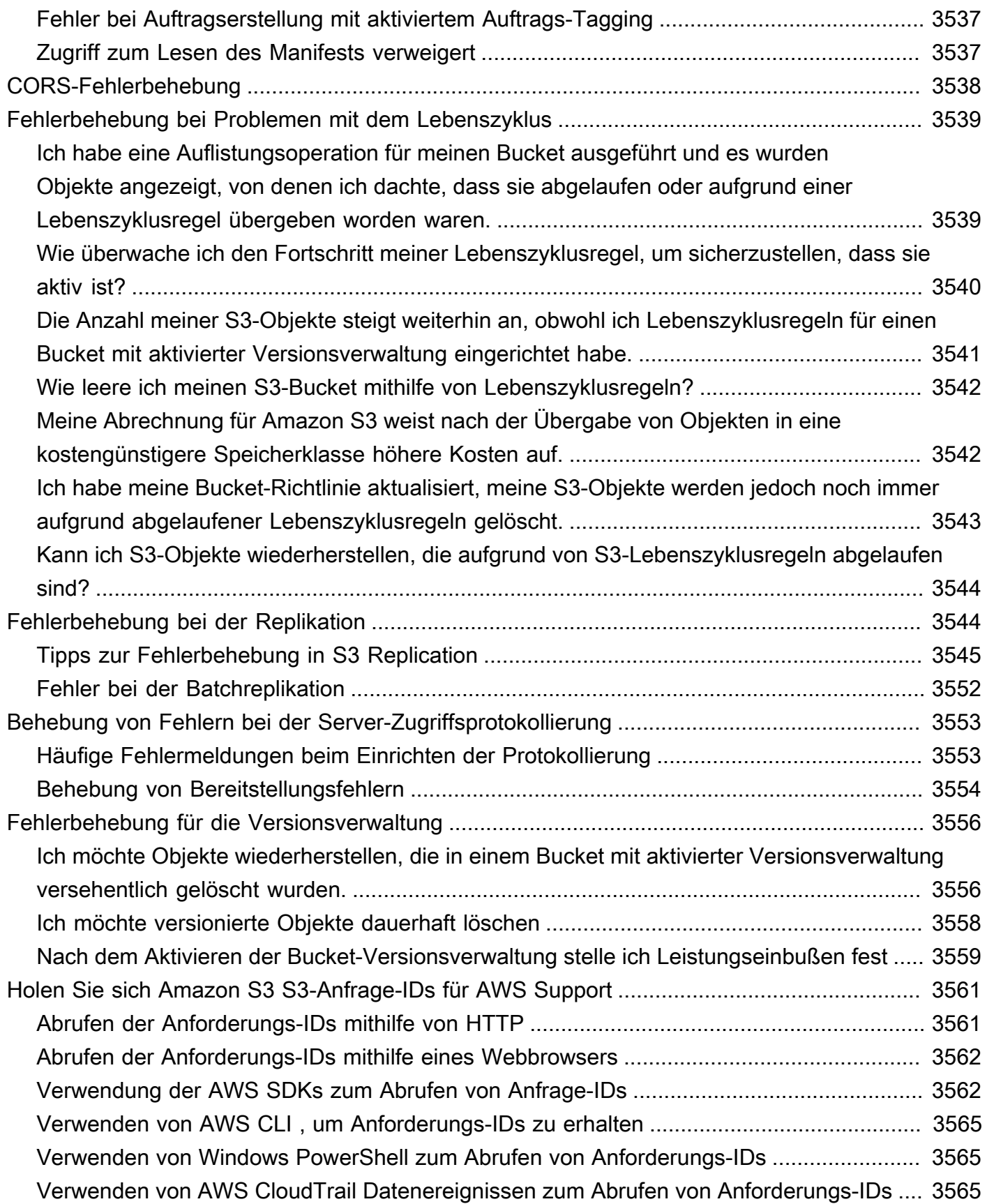

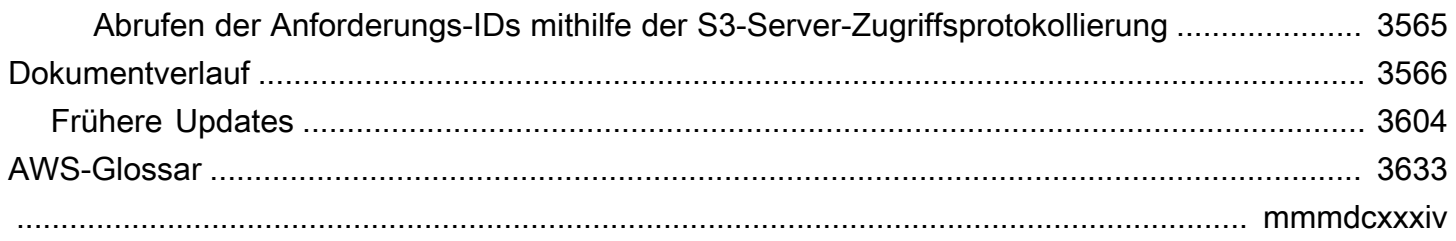

# <span id="page-27-0"></span>Was ist Amazon S3?

Amazon Simple Storage Service (Amazon S3) ist ein Objektspeicherservice, der branchenführende Skalierbarkeit, Datenverfügbarkeit, Sicherheit und Leistung bietet. Kunden aller Größen und Branchen können Amazon S3 für die Speicherung und den Schutz beliebiger Datenmengen für eine Reihe von Anwendungsfällen verwenden, wie Data Lakes, Websites, mobile Anwendungen, Backup und Wiederherstellung, Archivierung, Unternehmensanwendungen, IoT-Geräte und Big-Data-Analysen. Amazon S3 bietet Verwaltungsfunktionen, mit denen Sie den Zugriff auf Ihre Daten optimieren, organisieren und konfigurieren können, um Ihre spezifischen geschäftlichen, organisatorischen und Compliance-Anforderungen zu erfüllen.

#### **a** Note

Weitere Informationen zur Verwendung der Speicherklasse Amazon S3 Express One Zone mit Verzeichnis-Buckets finden Sie unter [Was ist S3 Express One Zone?](#page-534-0) und [Verzeichnis-](#page-553-0)[Buckets.](#page-553-0)

#### Themen

- [Funktionen von Amazon S3](#page-27-1)
- [Funktionsweise von Amazon S3](#page-32-1)
- [Amazon S3-Datenkonsistenzmodell](#page-37-1)
- [Zugehörige Services](#page-40-0)
- [Zugriff auf Amazon S3](#page-41-0)
- [Bezahlen für Amazon S3](#page-42-1)
- [Compliance mit PCI DSS](#page-43-0)

# <span id="page-27-1"></span>Funktionen von Amazon S3

## <span id="page-27-2"></span>Speicherklassen

Amazon S3 bietet eine Vielzahl von Speicherklassen an, die für diverse Anwendungsfälle genutzt werden können. So können Sie beispielsweise missionskritische Produktionsdaten in S3 Standard für häufigen Zugriff speichern, Kosten sparen, indem Sie selten aufgerufene Daten in S3 StandardIA speichern und Daten zu den niedrigsten Kosten in S3 Glacier Instant Retrieval, S3 Glacier Flexible Retrieval und S3 Glacier Deep Archive archivieren.

Amazon S3 Express One Zone ist eine leistungsstarke Amazon-S3-Speicherklasse mit einer einzelnen Zone, die speziell für den konsistenten Datenzugriff im einstelligen Millisekundenbereich für Ihre latenzempfindlichsten Anwendungen entwickelt wurde. S3 Express One Zone ist die derzeit verfügbare Cloud-Objektspeicherklasse mit der niedrigsten Latenz. Sie bietet bis zu zehnmal schnellere Datenzugriffsgeschwindigkeiten und 50 Prozent niedrigere Anforderungskosten als S3 Standard. S3 Express One Zone ist die erste S3-Speicherklasse, bei der Sie eine einzelne Availability Zone mit der Option auswählen können, Ihren Objektspeicher gemeinsam mit Ihren Computingressourcen zu platzieren, was die höchstmögliche Zugriffsgeschwindigkeit bietet. Um die Zugriffsgeschwindigkeit weiter zu erhöhen und Hunderttausende von Anfragen pro Sekunde zu unterstützen, werden Daten außerdem in einem neuen Bucket-Typ gespeichert: einem Amazon-S3-Verzeichnis-Bucket. Weitere Informationen finden Sie unter [Was ist S3 Express One Zone?](#page-534-0) und [Verzeichnis-Buckets.](#page-553-0)

Sie können Daten mit sich ändernden oder unbekannten Zugriffsmustern in S3 Intelligent-Tiering speichern, das die Speicherkosten optimiert, indem es Ihre Daten automatisch zwischen vier Zugriffsebenen verschiebt, wenn sich Ihre Zugriffsmuster ändern. Diese vier Zugriffsebenen umfassen zwei Zugriffsebenen mit geringer Latenz, die für häufigen und seltenen Zugriff optimiert sind, und zwei Opt-in-Archivzugriffsebenen, die für den asynchronen Zugriff auf selten abgerufene Daten ausgelegt sind.

<span id="page-28-0"></span>Weitere Informationen finden Sie unter [Verwenden von Amazon-S3-Speicherklassen.](#page-1445-0)

## Speicherverwaltung

Amazon S3 hat Speicherverwaltungsfunktionen, die Sie benutzen können, um Kosten zu verwalten, gesetzliche Anforderungen zu erfüllen, Latenz zu reduzieren und mehrere verschiedene Kopien Ihrer Daten für Compliance-Anforderungen zu speichern.

- [S3-Lebenszyklus](https://docs.aws.amazon.com/AmazonS3/latest/userguide/object-lifecycle-mgmt.html) Richten Sie eine Lebenszykluskonfiguration ein, um Ihre Objekte zu verwalten und während ihres gesamten Lebenszyklus kostengünstig zu speichern. Sie können Objekte in andere S3-Speicherklassen umstellen oder Objekte ablaufen, die das Ende ihrer Lebensdauer erreichen.
- [S3-Objektsperre](https://docs.aws.amazon.com/AmazonS3/latest/userguide/object-lock.html) Verhindern Sie, dass Amazon S3-Objekte für einen bestimmten Zeitraum oder auf unbestimmte Zeit gelöscht oder überschrieben werden. Sie können Object Lock verwenden, um gesetzliche Anforderungen zu erfüllen, die Speicherplatz write-once-read-many(WORM)

erfordern, oder um einfach eine weitere Schutzebene gegen Objektänderungen und -löschungen hinzuzufügen.

- [S3-Replikation](https://docs.aws.amazon.com/AmazonS3/latest/userguide/replication.html) Replizieren Sie Objekte und ihre jeweiligen Metadaten und Objekt-Tags in einen oder mehrere Ziel-Buckets im gleichen oder einem anderen AWS-Regionen , um Latenz, Compliance, Sicherheit und andere Anwendungsfälle zu reduzieren.
- [S3-Batch-Vorgänge –](https://docs.aws.amazon.com/AmazonS3/latest/userguide/batch-ops.html) Verwalten Sie Milliarden von Objekten skalierbar mit einer einzigen S3- API-Anforderung oder ein paar Klicks in der Amazon S3-Konsole. Mithilfe von Batch-Operationen können Sie Operationen wie Kopieren, AWS Lambda-Funktion aufrufen und Wiederherstellen für Millionen oder Milliarden von Objekten ausführen.

## <span id="page-29-0"></span>Zugriffsverwaltung und Sicherheit

Amazon S3 bietet Funktionen für die Überwachung und Verwaltung des Zugriffs auf Ihre Buckets und Objekte. Standardmäßig werden S3-Buckets und -Objekte als privat eingestuft. Sie haben nur Zugriff auf die S3-Ressourcen, die Sie erstellen. Um detaillierte Ressourcenberechtigungen zu erteilen, die Ihren speziellen Anwendungsfall unterstützen, oder um die Berechtigungen Ihrer Amazon S3- Ressourcen zu überprüfen, können Sie die folgenden Funktionen verwenden.

- [S3 öffentlichen Zugriff blockieren](https://docs.aws.amazon.com/AmazonS3/latest/userguide/access-control-block-public-access.html)  Blockieren Sie den öffentlichen Zugriff auf S3-Buckets und -Objekte. Standardmäßig sind die Einstellungen für das Blockieren des öffentlichen Zugriffs auf Bucket-Ebene aktiviert. Es wird empfohlen, alle Einstellungen für das Blockieren des öffentlichen Zugriffs aktiviert zu lassen, es sei denn, Sie wissen, dass Sie eine oder mehrere dieser Einstellungen für Ihren Anwendungsfall deaktivieren müssen. Weitere Informationen finden Sie unter [Konfigurieren von Block-Public-Access-Einstellungen für Ihre S3-Buckets.](#page-1249-0)
- [AWS Identity and Access Management \(IAM\)](https://docs.aws.amazon.com/AmazonS3/latest/userguide/security-iam.html)  IAM ist ein Webservice, mit dem Sie den Zugriff auf AWS Ressourcen, einschließlich Ihrer Amazon S3 S3-Ressourcen, sicher kontrollieren können. Mit IAM können Sie Berechtigungen zentral verwalten, mit denen gesteuert wird, auf welche AWS Ressourcen Benutzer zugreifen können. Sie verwenden IAM, um zu steuern, wer authentifiziert (angemeldet) und autorisiert (Berechtigungen besitzt) ist, Ressourcen zu nutzen.
- [Bucket-Richtlinien](https://docs.aws.amazon.com/AmazonS3/latest/userguide/bucket-policies.html)  Verwenden Sie die IAM-basierte Richtliniensprache, um ressourcenbasierte Berechtigungen für Ihre S3-Buckets und die darin enthaltenen Objekte zu konfigurieren.
- [Amazon-S3-Zugriffspunkte](https://docs.aws.amazon.com/AmazonS3/latest/userguide/access-points.html)  Konfigurieren Sie benannte Netzwerkendpunkte mit dedizierten Zugriffsrichtlinien, um den Datenzugriff auf freigegebene Datensätze in Amazon S3 skalierbar zu verwalten.
- [Zugriffskontrolllisten \(ACLs\)](https://docs.aws.amazon.com/AmazonS3/latest/userguide/acls.html) Erteilen Sie autorisierten Benutzern Lese- und Schreibberechtigungen für einzelne Buckets und Objekte. Als allgemeine Regel sollten Sie S3-ressourcenbasierte Richtlinien (Bucket-Richtlinien und Zugriffspunkt-Richtlinien) oder IAM-Benutzerrichtlinien für die Zugriffssteuerung anstelle von ACLs verwenden. Richtlinien stellen eine vereinfachte und flexiblere Zugriffskontrolloption dar. Mit Bucket- und Zugriffspunktrichtlinien können Sie Regeln definieren, die allgemein für alle Anfragen an Ihre Amazon-S3-Ressourcen gelten. Weitere Informationen dazu, wann Sie ACLs anstelle von ressourcenbasierten Richtlinien oder IAM-Benutzerrichtlinien verwenden, finden Sie unter [Zugriffsverwaltung mit ACLs](#page-1188-0).
- [S3 Object Ownership](https://docs.aws.amazon.com/AmazonS3/latest/userguide/about-object-ownership.html) Übernehmen Sie die Verantwortung für jedes Objekt in Ihrem Bucket, wodurch die Zugriffsverwaltung für in Amazon S3 gespeicherte Daten vereinfacht wird. S3 Object Ownership ist eine Amazon-S3-Einstellung auf Bucket-Ebene, mit der Sie ACLs deaktivieren oder aktivieren können. Standardmäßig sind ACLs deaktiviert. Wenn ACLs deaktiviert sind, besitzt der Bucket-Eigentümer alle Objekte im Bucket und verwaltet den Datenzugriff ausschließlich mithilfe von Zugriffsverwaltungsrichtlinien.
- [IAM-Zugriffs-Analyzer für S3](https://docs.aws.amazon.com/AmazonS3/latest/userguide/access-analyzer.html) Bewerten und überwachen Sie Ihre S3-Bucket-Zugriffsrichtlinien, um sicherzustellen, dass die Richtlinien nur den beabsichtigten Zugriff auf Ihre S3-Ressourcen zulassen.

## <span id="page-30-0"></span>Datenverarbeitung

Um Daten zu transformieren und Workflows auszulösen, um eine Vielzahl anderer Verarbeitungsaktivitäten maßstabsgerecht zu automatisieren, können Sie die folgenden Funktionen verwenden.

- [S3 Object Lambda](https://docs.aws.amazon.com/AmazonS3/latest/userguide/transforming-objects.html) Fügen Sie S3-Anforderungen GET, HEAD und LIST Ihren eigenen Code hinzu, um Daten zu ändern und zu verarbeiten, wenn sie an eine Anwendung zurückgegeben werden. Filtern Sie Zeilen, ändern Sie die Größe von Bildern dynamisch, verkleinern Sie vertrauliche Daten und vieles mehr.
- [Ereignisbenachrichtigungen](https://docs.aws.amazon.com/AmazonS3/latest/userguide/EventNotifications.html) Löst Workflows aus, die Amazon Simple Notification Service (Amazon SNS), Amazon Simple Queue Service (Amazon SQS) verwenden, und AWS Lambda wenn eine Änderung an Ihren S3-Ressourcen vorgenommen wird.

## <span id="page-31-0"></span>Speicherprotokollierung und Überwachung

Amazon S3 bietet Protokollierungs- und Überwachungstools, mit denen Sie überwachen und steuern können, wie Ihre Amazon S3-Ressourcen verwendet werden. Weitere Informationen finden Sie unter [Überwachungstools](https://docs.aws.amazon.com/AmazonS3/latest/userguide/monitoring-automated-manual.html).

#### Automatisierte Überwachungstools

- [CloudWatchAmazon-Metriken für Amazon S3](https://docs.aws.amazon.com/AmazonS3/latest/userguide/cloudwatch-monitoring.html)  Verfolgen Sie den Betriebsstatus Ihrer S3- Ressourcen und konfigurieren Sie Abrechnungswarnungen, wenn geschätzte Gebühren einen benutzerdefinierten Schwellenwert erreichen.
- [AWS CloudTrail](https://docs.aws.amazon.com/AmazonS3/latest/userguide/cloudtrail-logging.html) Zeichnet Aktionen auf, die von einem Benutzer, einer Rolle oder einem AWS-Service in Amazon S3 ausgeführt wurden. CloudTrail Protokolle bieten Ihnen ein detailliertes API-Tracking für S3-Operationen auf Bucket- und Objektebene.

#### Manuelle Überwachungstools

- [Server-Zugriffsprotokollierung](https://docs.aws.amazon.com/AmazonS3/latest/userguide/ServerLogs.html)  Abrufen detaillierter Datensätze für die Anforderungen, die an einen Bucket gestellt werden. Sie können Serverzugriffsprotokolle für viele Anwendungsfälle verwenden, z. B. für die Durchführung von Sicherheits- und Zugriffsprüfungen, das Kennenlernen Ihres Kundenstamms und das Verstehen Ihrer Amazon S3-Rechnung.
- [AWS Trusted Advisor](https://docs.aws.amazon.com/awssupport/latest/user/trusted-advisor.html)  Evaluieren Sie Ihr Konto anhand von AWS Best-Practice-Checks, um Möglichkeiten zur Optimierung Ihrer AWS Infrastruktur, Verbesserung von Sicherheit und Leistung, Kostensenkung und Überwachung der Servicekontingenten zu ermitteln. Sie können dann die Empfehlungen befolgen, um Ihre Dienste und Ressourcen zu optimieren.

## <span id="page-31-1"></span>Analytik und Einblicke

Amazon S3 bietet Funktionen, die Ihnen dabei helfen, Einblicke in Ihre Speicherauslastung zu erhalten, sodass Sie Ihren Speicher in großem Umfang besser verstehen, analysieren und optimieren können.

• [Amazon S3 Storage Lens](https://docs.aws.amazon.com/AmazonS3/latest/userguide/storage_lens.html) – Verstehen, analysieren und optimieren Sie Ihren Speicher. S3 Storage Lens bietet mehr als 60 Nutzungs- und Aktivitätsmetriken sowie interaktive Dashboards, um Daten für Ihr gesamtes Unternehmen, bestimmte Konten AWS-Regionen, Buckets oder Präfixe zu aggregieren.

- [Speicherklassenanalys](https://docs.aws.amazon.com/AmazonS3/latest/userguide/analytics-storage-class.html)  Analysieren Sie Speicherzugriffsmuster, um zu entscheiden, wann es an der Zeit ist, Daten in eine kostengünstigere Speicherklasse zu verschieben.
- [S3-Inventory mit Bestandsberichten](https://docs.aws.amazon.com/AmazonS3/latest/userguide/storage-inventory.html)  Überwachen und erstellen Sie Berichte zu Objekten und den entsprechenden Metadaten und konfigurieren Sie andere Amazon S3-Funktionen, um in Inventarberichten Maßnahmen zu ergreifen. Sie können beispielsweise einen Bericht über den Replikations- und Verschlüsselungsstatus Ihrer Objekte erstellen. Eine Liste aller verfügbaren Metadaten, die für jedes Objekt in Inventorberichten verfügbar sind, finden Sie unter [Amazon S3-](#page-1544-0) [Bestandsliste](#page-1544-0).

## <span id="page-32-0"></span>Starke Konsistenz

Amazon S3 bietet insgesamt eine hohe read-after-write Konsistenz für PUT- und DELETE-Anfragen von Objekten in Ihrem Amazon S3 S3-Bucket AWS-Regionen. Dieses Verhalten gilt sowohl für Schreibvorgänge neuer Objekte als auch für PUT-Anforderungen, die vorhandene Objekte überschreiben, und DELETE-Anforderungen. Darüber hinaus sind Lesevorgänge in Amazon S3 Select, Amazon S3-Zugriffskontrolllisten (ACLs), Amazon S3-Objekt-Markierungen und Objekt-Metadaten (z. B. das HEAD-Objekt) stark konsistent. Weitere Informationen finden Sie unter [Amazon](#page-37-1)  [S3-Datenkonsistenzmodell.](#page-37-1)

## <span id="page-32-1"></span>Funktionsweise von Amazon S3

Amazon S3 ist ein Objektspeicherdienst, der Daten als Objekte in Buckets speichert. Ein Objekt ist eine Datei und alle Metadaten, die diese Datei beschreiben. Ein Bucket ist ein Container für Objekte.

Um Ihre Daten in Amazon S3 zu speichern, erstellen Sie zunächst einen Bucket und geben einen Bucket-Namen und AWS-Region an. Anschließend laden Sie Ihre Daten in diesen Bucket als Objekte in Amazon S3 hoch. Jedes Objekt hat einen Schlüssel (oder Schlüsselnamen), der der eindeutige Bezeichner für das Objekt im Bucket ist.

S3 bietet Funktionen, die Sie konfigurieren können, um Ihren speziellen Anwendungsfall zu unterstützen. Beispielsweise können Sie das S3-Versioning verwenden, um mehrere Versionen eines Objekts im selben Bucket zu halten, wodurch Sie versehentlich gelöschte oder überschriebene Objekte wiederherstellen können.

Buckets und die darin enthaltenen Objekte sind privat und können nur zugegriffen werden, wenn Sie explizit Zugriffsberechtigungen erteilen. Sie können Bucket-Richtlinien, AWS Identity and Access Management (IAM) -Richtlinien, Zugriffskontrolllisten (ACLs) und S3-Zugriffspunkte verwenden, um den Zugriff zu verwalten.

#### Themen

- [Buckets](#page-33-0)
- [Objekte](#page-34-0)
- **[Schlüssel](#page-34-1)**
- [S3-Versioning](#page-34-2)
- [Versions-ID](#page-35-0)
- [Bucket-Richtlinie](#page-35-1)
- [S3-Zugriffspunkte](#page-36-0)
- [Zugriffssteuerungslisten \(ACLs\)](#page-36-1)
- [Regionen](#page-37-0)

## <span id="page-33-0"></span>**Buckets**

Ein Bucket ist ein Behälter für Objekte, die in Amazon S3 gespeichert werden. Sie können beliebig viele Objekte in einem Bucket speichern und bis zu 100 Buckets in Ihrem Konto haben. Um eine Erhöhung anzufordern, rufen Sie die [Service-Quotas-Konsole](https://console.aws.amazon.com/servicequotas/home/services/s3/quotas/) auf.

Jedes Objekt ist in einem Bucket enthalten. Wenn beispielsweise ein Objekt mit dem Namen photos/puppy.jpg im Bucket DOC-EXAMPLE-BUCKET in der Region USA West (Oregon) gespeichert ist, ist es über die URL https://DOC-EXAMPLE-BUCKET.s3.us-west-2.amazonaws.com/photos/puppy.jpg adressierbar. Weitere Informationen siehe [Zugriff](#page-221-0) [auf einen Bucket](#page-221-0).

Wenn Sie einen Bucket erstellen, geben Sie einen Bucket-Namen ein und wählen die Option AWS-Region , wo sich der Bucket befindet. Nachdem Sie einen Bucket erstellt haben, können Sie den Namen des Buckets oder seiner Region nicht mehr ändern. Bucket-Namen müssen den [Regeln](https://docs.aws.amazon.com/AmazonS3/latest/userguide/bucketnamingrules.html)  [für die Benennung von Buckets](https://docs.aws.amazon.com/AmazonS3/latest/userguide/bucketnamingrules.html) folgen. Sie können einen Bucket auch für die Verwendung des [S3-](#page-1354-0) [Versioning](#page-1354-0) oder anderer [Speicherverwaltungs](https://docs.aws.amazon.com/AmazonS3/latest/userguide/managing-storage.html)-Funktionen konfigurieren.

Zudem tun Buckets Folgendes:

- Sie strukturieren den Amazon S3-Namespace auf der höchsten Ebene.
- Sie identifizieren das Konto, dem die Gebühren für Datenspeicherung und -übertragung belastet werden.
- Sie stellen Zugriffssteuerungsoptionen wie Bucket-Richtlinien, Zugriffssteuerungslisten (Access Control Lists, ACLs) und S3-Zugriffskontrolllisten bereit, mit denen Sie den Zugriff auf Ihre Amazon S3-Ressourcen verwalten können.
- Sie dienen im Rahmen der Erstellung von Nutzungsberichten als Auswertungseinheit.

<span id="page-34-0"></span>Weitere Informationen über Buckets finden Sie unter [Bucket-Übersicht](#page-211-0).

### Objekte

Objekte sind die Grundeinheiten, die in Amazon S3 gespeichert werden. Objekte bestehen aus Objekt- und Metadaten. Metadaten bestehen aus mehreren Name/Wert-Paaren, die das Objekt beschreiben. Dazu gehören Standardmetadaten wie das Datum der letzten Aktualisierung und HTTP-Standardmetadaten wie Content-Type. Sie können bei der Speicherung des Objekts auch benutzerdefinierte Metadaten angeben.

Ein Objekt wird innerhalb eines Buckets eindeutig durch einen [Schlüssel \(Name\)](#page-34-1) und eine [Versions-](#page-35-0)[ID](#page-35-0) identifiziert (wenn das S3-Versioning im Bucket aktiviert ist). Weitere Informationen über Objekte finden Sie unter [Übersicht über Amazon-S3-Objekte.](#page-294-0)

## <span id="page-34-1"></span>Schlüssel

Ein Objektschlüssel (oder Schlüsselname) ist der eindeutige Bezeichner für ein Objekt in einem Bucket. Jedes Objekt in einem Bucket besitzt genau einen Schlüssel. Die Kombination aus Bucket, Objektschlüssel und optional Versions-ID (wenn das S3-Versioning für den Bucket aktiviert ist) identifiziert jedes Objekt eindeutig. Amazon S3 fungiert also als grundlegende Datenzuordnung zwischen "Bucket + Schlüssel + Version" und dem Objekt selbst.

Jedes Objekt in Amazon S3 ist über eine Kombination von Webservice-Endpunkt, Bucket-Name, Schlüssel und wahlweise einer Version aufrufbar. So ist in der URL https://DOC-EXAMPLE-BUCKET.s3.us-west-2.amazonaws.com/photos/puppy.jpg DOC-EXAMPLE-BUCKET der Name des Buckets und photos/puppy.jpg der Schlüssel.

<span id="page-34-2"></span>Weitere Informationen über Objektschlüssel finden Sie unter [Erstellen von Objektschlüsselnamen.](#page-296-1)

## S3-Versioning

Sie S3-Versioning verwenden, um mehrere Versionen eines Objekts im selben Bucket aufzubewahren. Mit S3-Versioning können Sie jede Version jedes in Ihren Buckets gespeicherten Objekts beibehalten, abrufen und wiederherstellen. Sie können sowohl nach unbeabsichtigten Benutzeraktionen als auch nach Anwendungsfehlern problemlos wiederherstellen.

<span id="page-35-0"></span>Weitere Informationen finden Sie unter [Verwenden der Versioning in S3-Buckets](#page-1354-0).

## Versions-ID

Wenn Sie das S3-Versioning in einem Bucket aktivieren, generiert Amazon S3 eine eindeutige Versions-ID für jedes Objekt, das dem Bucket hinzugefügt wird. Objekte, die zum Zeitpunkt der Aktivierung des Versioning bereits im Bucket vorhanden waren, haben die Versions-IDnull . Wenn Sie diese (oder andere) Objekte mit anderen Operationen wie [CopyObject](https://docs.aws.amazon.com/AmazonS3/latest/API/API_CopyObject.html)und [PutObject](https://docs.aws.amazon.com/AmazonS3/latest/API/API_PutObject.html)ändern, erhalten die neuen Objekte eine eindeutige Versions-ID.

Weitere Informationen finden Sie unter [Verwenden der Versioning in S3-Buckets](#page-1354-0).

## <span id="page-35-1"></span>Bucket-Richtlinie

Eine Bucket-Richtlinie ist eine ressourcenbasierte AWS Identity and Access Management (IAM) - Richtlinie, mit der Sie Zugriffsberechtigungen für Ihren Bucket und die darin enthaltenen Objekte gewähren können. Nur der Bucket-Eigentümer kann einem Bucket eine Richtlinie zuordnen. Die dem Bucket zugeordneten Berechtigungen gelten für alle Objekte im Bucket, die dem Bucket-Eigentümer gehören. Bucket-Richtlinien sind auf eine Größe von 20 KB beschränkt.

Bucket-Richtlinien verwenden JSON-basierte Sprache der Zugriffsrichtlinie, die standardmäßig in AWS ist. Sie können Bucket-Richtlinien verwenden, um Berechtigungen für die Objekte in einem Bucket hinzuzufügen oder zu verweigern. Bucket-Richtlinien erlauben oder verweigern Anforderungen basierend auf den Elementen in der Richtlinie, einschließlich des Anforderers, S3- Aktionen, Ressourcen und Aspekten oder Bedingungen der Anforderung (z. B. die IP-Adresse, die für die Anforderung verwendet wird). Sie können beispielsweise eine Bucket-Richtlinie erstellen, die kontoübergreifende Berechtigungen zum Hochladen von Objekten in einen S3-Bucket gewährt, während gleichzeitig sichergestellt wird, dass der Bucket-Eigentümer die volle Kontrolle über die hochgeladenen Objekte hat. Weitere Informationen finden Sie unter [Beispiele für Amazon S3 S3-](#page-960-0) [Bucket-Richtlinien.](#page-960-0)

In Ihrer Bucket-Richtlinie können Sie Platzhalterzeichen für Amazon-Ressourcennamen (ARNs) und andere Werte verwenden, um Berechtigungen für eine Teilmenge von Objekten zu erteilen. Sie können beispielsweise den Zugriff auf Gruppen von Objekten steuern, die mit einem gemeinsamen [Präfixb](https://docs.aws.amazon.com/general/latest/gr/glos-chap.html#keyprefix)eginnen oder mit einer bestimmten Erweiterung wie .html enden.
## S3-Zugriffspunkte

Amazon S3-Zugriffspunkte sind benannte Netzwerkendpunkte mit dedizierten Zugriffsrichtlinien, die beschreiben, wie mit diesem Endpunkt auf Daten zugegriffen werden kann. Access Points sind an Buckets angehängt, mit denen Sie S3-Objektoperationen wie und ausführen können. GetObject PutObject Zugriffspunkte vereinfachen die skalierbare Verwaltung des Datenzugriffs auf freigegebene Datensätze in Amazon S3.

Jeder Zugriffspunkt verfügt über eine eigene Zugriffspunktrichtlinie. Sie können [Block Public Access](#page-1234-0)-Einstellungen für jeden Zugriffspunkt konfigurieren. Um den Amazon S3-Datenzugriff auf ein privates Netzwerk zu beschränken, können Sie auch jeden Zugriffspunkt so konfigurieren, dass Anforderungen nur von einer Virtual Private Cloud (VPC) akzeptiert werden.

Weitere Informationen finden Sie unter [Verwalten des Datenzugriffs mit Amazon S3-Zugangspunkten.](#page-669-0)

## Zugriffssteuerungslisten (ACLs)

Sie können ACLs verwenden, um autorisierten Benutzern Lese- und Schreibberechtigungen für einzelne Buckets und Objekte zu erteilen. Jedem Bucket und jedem Objekt ist eine ACL als Subressource zugeordnet. Die ACL definiert, welchen AWS-Konten Gruppen Zugriff gewährt wird und welche Art von Zugriff gewährt wird. ACLs sind ein Zugriffssteuerungsmechanismus, der IAM vorausgeht. Weitere Informationen über ACLs finden Sie in [Zugriffskontrolllisten \(ACL\) – Übersicht](#page-1189-0).

S3 Object Ownership ist eine Amazon-S3-Einstellung auf Bucket-Ebene, mit der Sie sowohl die Eigentümerschaft von den Objekten steuern können, die in Ihre Buckets hochgeladen werden, als auch ACLs deaktivieren oder aktivieren können. Standardmäßig ist die Objekteigentümerschaft auf die Einstellung "Vom Bucket-Eigentümer erzwungen" festgelegt und alle ACLs sind deaktiviert. Wenn ACLs deaktiviert sind, besitzt der Bucket-Eigentümer alle Objekte im Bucket und verwaltet den Zugriff darauf ausschließlich mithilfe von Zugriffsverwaltungsrichtlinien.

Die meisten modernen Anwendungsfälle in Amazon S3 erfordern keine ACLs mehr. Wir empfehlen Ihnen, ACLs deaktiviert zu lassen, außer unter ungewöhnlichen Umständen, in denen Sie den Zugriff für jedes Objekt einzeln steuern müssen. Wenn ACLs deaktiviert sind, können Sie mithilfe von Richtlinien den Zugriff auf alle Objekte in Ihrem Bucket steuern, unabhängig davon, wer die Objekte in Ihren Bucket hochgeladen hat. Weitere Informationen finden Sie unter [Weitere Informationen](#page-1266-0) [finden Sie unter Steuern des Eigentums an Objekten und Deaktivieren von ACLs für Ihren Bucket..](#page-1266-0)

## Regionen

Sie können das geografische Gebiet wählen AWS-Region , in dem Amazon S3 die von Ihnen erstellten Buckets speichert. Sie sollten eine Region im Hinblick auf Latenz, Kosten sowie Einhaltung der relevanten Vorschriften auswählen. Objekte, die in der Region gespeichert sind und diese AWS-Region nie verlassen, es sei denn, Sie übertragen oder replizieren sie ausdrücklich in eine andere Region. In der Region EU (Irland) gespeicherte Objekte verlassen diese Region nicht.

**a** Note

Sie können auf Amazon S3 und seine Funktionen nur in den Bereichen zugreifen AWS-Regionen , die für Ihr Konto aktiviert sind. Weitere Informationen darüber, wie Sie einer Region die Erstellung und Verwaltung von AWS Ressourcen ermöglichen, finden Sie unter [Verwaltung AWS-Regionen](https://docs.aws.amazon.com/general/latest/gr/rande-manage.html) in der Allgemeine AWS-Referenz.

Eine Liste der Amazon-S3-Regionen und -Endpunkte finden Sie unter [Regionen und Endpunkte](https://docs.aws.amazon.com/general/latest/gr/s3.html) in der Allgemeine AWS-Referenz.

# Amazon S3-Datenkonsistenzmodell

Amazon S3 bietet insgesamt eine hohe read-after-write Konsistenz für PUT- und DELETE-Anfragen von Objekten in Ihrem Amazon S3 S3-Bucket AWS-Regionen. Dieses Verhalten gilt sowohl für Schreibvorgänge neuer Objekte als auch für PUT-Anforderungen, die vorhandene Objekte überschreiben, und DELETE-Anforderungen. Darüber hinaus sind Lesevorgänge in Amazon S3 Select, Amazon S3-Zugriffskontrolllisten (ACLs), Amazon S3-Objekt-Markierungen und Objekt-Metadaten (z. B. das HEAD-Objekt) stark konsistent.

Aktualisierungen an einem einzelnen Schlüssel sind unteilbar. Wenn Sie beispielsweise eine PUT-Anforderung aus einem Thread für einen vorhandenen Schlüssel ausführen und gleichzeitig eine GET-Anforderung für denselben Schlüssel aus einem zweiten Thread ausführen, erhalten Sie entweder die alten Daten oder die neuen Daten, aber niemals teilweise neue bzw. alte oder beschädigte Daten.

Amazon S3 erzielt hohe Verfügbarkeit, indem die Daten innerhalb der AWS -Rechenzentren über mehrere Server repliziert werden. Wenn eine PUT-Anfrage erfolgreich ist, sind die Daten sicher gespeichert. Jeder Lesevorgang (GET- oder LIST-Anforderung), der nach Eingang einer

erfolgreichen PUT-Antwort eingeleitet wird, gibt die von der PUT-Anforderung geschriebenen Daten zurück. Hier finden Sie Beispiele für dieses Verhalten:

- Ein Prozess schreibt ein neues Objekt in Amazon S3 und listet sofort Schlüssel innerhalb seines Buckets auf. Das neue Objekt wird in der Liste angezeigt.
- Ein Prozess ersetzt ein vorhandenes Objekt und versucht sofort, es zu lesen. Amazon S3 gibt die neuen Daten zurück.
- Ein Prozess löscht ein vorhandenes Objekt und versucht sofort, es zu lesen. Amazon S3 gibt keine Daten zurück, da das Objekt gelöscht wurde.
- Ein Prozess löscht ein vorhandenes Objekt und listet sofort Schlüssel innerhalb seines Buckets auf. Das Objekt wird nicht im Verzeichnis angezeigt.

#### **a** Note

- Amazon S3 unterstützt keine Objektsperre für gleichzeitige Schreibvorgänge. Wenn gleichzeitig zwei PUT-Anforderungen für denselben Schlüssel eingehen, hat die Anforderung mit dem ältesten Zeitstempel Priorität. Wenn das ein Problem ist, müssen Sie in Ihre Anwendung einen Sperrmechanismus für Objekte einbauen.
- Updates basieren auf Schlüsseln. Es gibt keine Möglichkeit für unteilbare Aktualisierungen über Schlüssel hinweg. Sie können beispielsweise die Aktualisierung eines Schlüssels nicht von der Aktualisierung eines anderen Schlüssels abhängig machen. Dazu müssten Sie diese Funktionalität in Ihrer Anwendung implementieren.

Bucket-Konfigurationen haben ein Modell mit letztendlicher Datenkonsistenz. Dies bedeutet insbesondere, dass:

- Wenn Sie einen Bucket löschen und sofort alle Buckets auflisten, wird der gelöschte Bucket möglicherweise weiterhin in der Liste angezeigt.
- Wenn Sie das Versioning für einen Bucket zum ersten Mal aktivieren, kann es einen Moment dauern, bis die Änderung vollständig verbreitet ist. Wir empfehlen, dass Sie nach dem Aktivieren des Versioning 15 Minuten warten, bevor Sie Schreibvorgänge (PUT oder DELETE-Anforderungen) für Objekte im Bucket ausführen.

### Gleichzeitige Anwendungen

Dieser Abschnitt enthält Beispiele für das zu erwartende Verhalten von Amazon S3, wenn mehrere Kunden in dieselben Elemente schreiben.

In diesem Beispiel werden W1 (Lesen 1) und W2 (Lesen 2) abgeschlossen, bevor R1 (Lesen 1) und R2 (Lesen 2) starten. Da S3 stark konsistent ist, geben R1 und R2 beide color = ruby zurück.

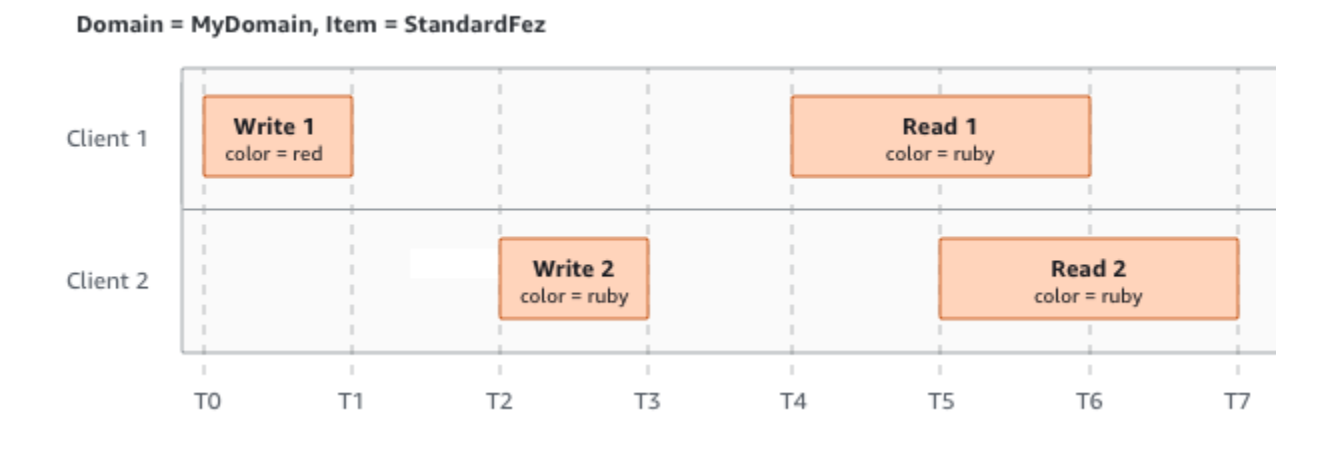

Im nächsten Beispiel ist W2 vor dem Start von R1 nicht abgeschlossen. Daher könnte R1 color = ruby oder color = garnet zurückgeben. Da W1 und W2 jedoch vor dem Start von R2 fertig sind, gibt R2 zurück color = garnet.

Domain = MyDomain, Item = StandardFez

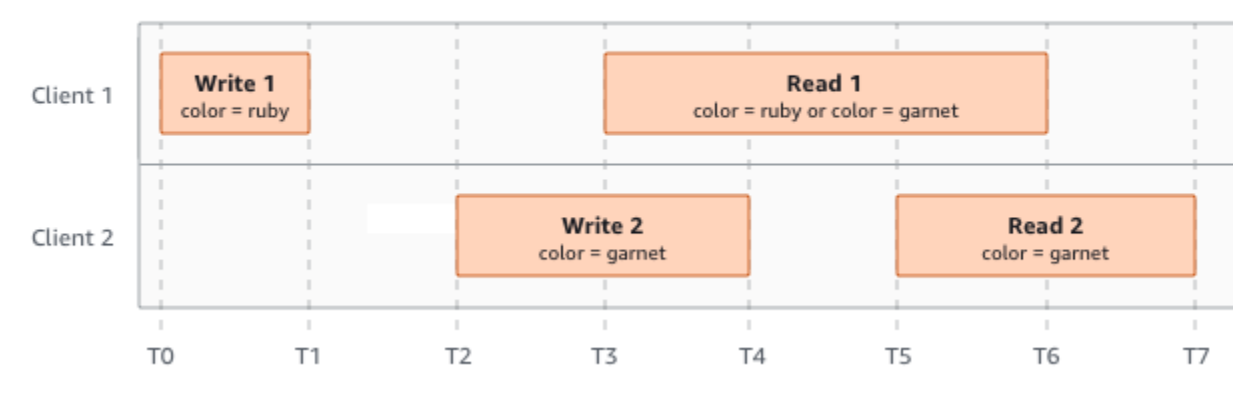

Im letzten Beispiel beginnt W2, bevor W1 eine Bestätigung erhalten hat. Daher werden diese Schreibvorgänge als gleichzeitig betrachtet. Amazon S3 verwendet intern last-writer-wins Semantik, um zu bestimmen, welcher Schreibvorgang Vorrang hat. Die Reihenfolge, in der Amazon S3 die Anforderungen erhält, und die Reihenfolge, in der Anwendungen Bestätigungen erhalten, können aber aufgrund von verschiedenen Faktoren wie Netzwerklatenz nicht vorhergesagt werden. W2 könnte z. B. von einer Amazon EC2-Instance in derselben Region initiiert werden, während W1

von einem weiter entfernten Host initiiert wird. Die beste Methode, um den endgültigen Wert zu bestimmen, besteht darin, einen Lesevorgang auszuführen, nachdem beide Schreibvorgänge bestätigt wurden.

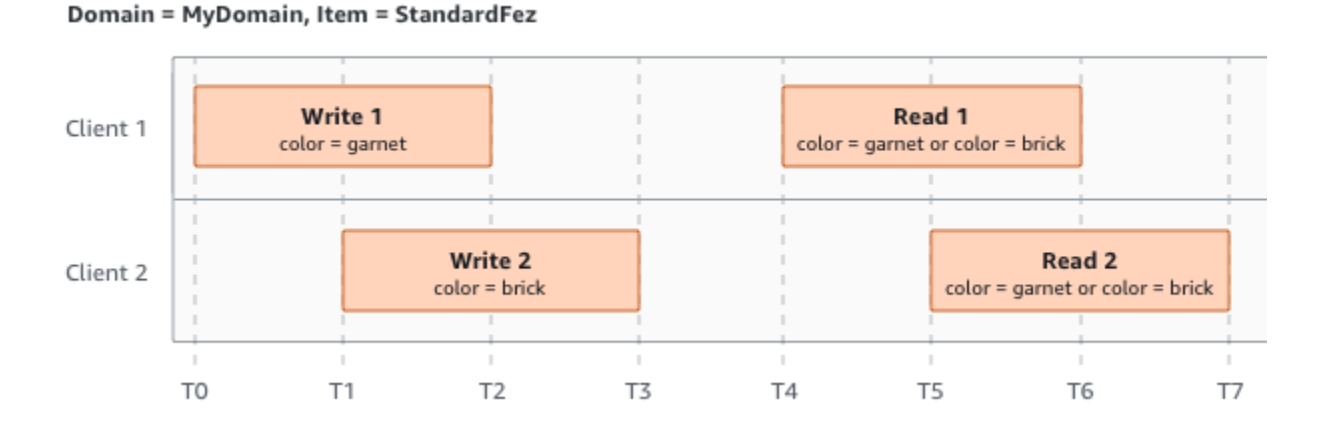

# Zugehörige Services

Nachdem Sie Ihre Daten in Amazon S3 geladen haben, können Sie sie mit anderen AWS Diensten verwenden. Häufig genutzte Services:

- [Amazon Elastic Compute Cloud \(Amazon EC2\)](https://aws.amazon.com/ec2/) Bietet sichere und skalierbare Rechenkapazität in der AWS Cloud. Bei Verwendung von Amazon EC2 entfällt die Notwendigkeit von Vorabinvestitionen in Hardware. Daher können Sie Anwendungen schneller entwickeln und bereitstellen. Mit Amazon EC2 können Sie so viele oder so wenige virtuelle Server starten, wie Sie benötigen, die Sicherheit und das Netzwerk konfigurieren und den Speicher verwalten.
- [Amazon EMR](https://aws.amazon.com/elasticmapreduce/) Hilft Unternehmen, Forschungseinrichtungen, Datenanalysten und Entwickler einfach und kosteneffektiv riesige Datenmengen zu verarbeiten. Amazon EMR verwendet ein gehostetes Hadoop-Framework, das in der Cloud Computing-Infrastruktur von Amazon EC2 und Amazon S3 ausgeführt wird.
- [AWS Snow Family](https://aws.amazon.com/snow/) Hilft Kunden, die Betriebsabläufe in rauen Umgebungen außerhalb von Rechenzentren und an Standorten durchführen müssen, an denen es an konsistenter Netzwerkkonnektivität mangelt. Sie können AWS Snow Family-Geräte verwenden, um lokal und kostengünstig auf die Speicher- und Rechenleistung von AWS Cloud Orten zuzugreifen, an denen eine Internetverbindung möglicherweise keine Option ist.
- [AWS Transfer Family](https://aws.amazon.com/aws-transfer-family/) Bietet vollständig verwaltete Unterstützung für Dateiübertragungen direkt in und aus Amazon S3 oder Amazon Elastic File System (Amazon EFS) mit Secure Shell (SSH)

File Transfer Protocol (SFTP), File Transfer Protocol over SSL (FTPS) und File Transfer Protocol (FTP).

# Zugriff auf Amazon S3

Sie können mit Amazon S3 auf eine der folgenden Arten arbeiten:

### AWS Management Console

Die Konsole ist eine webbasierte Benutzeroberfläche für die Verwaltung von Amazon S3 und AWS Ressourcen. Wenn Sie sich für eine angemeldet haben AWS-Konto, können Sie auf die Amazon S3 S3-Konsole zugreifen, indem Sie sich bei der anmelden AWS Management Console und auf der AWS Management Console Startseite S3 auswählen.

### AWS Command Line Interface

Sie können die AWS Befehlszeilentools verwenden, um Befehle auszugeben oder Skripts an der Befehlszeile Ihres Systems zu erstellen, um Aufgaben AWS (einschließlich S3) auszuführen.

Das [AWS Command Line Interface \(AWS CLI\)](https://aws.amazon.com/cli/) bietet Befehle für eine Vielzahl von AWS-Services. Das AWS CLI wird unter Windows, MacOS und Linux unterstützt. Informationen zu den ersten Schritten finden Sie im [AWS Command Line Interface -Benutzerhandbuch](https://docs.aws.amazon.com/cli/latest/userguide/). Weitere Informationen über die Befehle für Amazon S3 finden Sie unter [s3api](https://awscli.amazonaws.com/v2/documentation/api/latest/reference/s3api/index.html) und [s3control](https://awscli.amazonaws.com/v2/documentation/api/latest/reference/s3control/index.html) in der AWS CLI - Befehlsreferenz.

### AWS SDKs

AWS bietet SDKs (Software Development Kits), die aus Bibliotheken und Beispielcode für verschiedene Programmiersprachen und Plattformen (Java, Python, Ruby, .NET, iOS, Android usw.) bestehen. Die AWS SDKs bieten eine bequeme Möglichkeit, programmatischen Zugriff auf S3 und zu erstellen. AWS Amazon S3 ist ein REST-Service. Sie können Anfragen mithilfe der AWS SDK-Bibliotheken an Amazon S3 senden, die die zugrunde liegende Amazon S3 S3-REST-API umschließen und Ihre Programmieraufgaben vereinfachen. Beispielsweise übernehmen die SDKs Aufgaben wie das Berechnen von Signaturen, das kryptografische Signieren von Anforderungen, das Verwalten von Fehlern und das automatische erneute Ausführen von Anforderungen. Informationen zu den AWS SDKs, einschließlich deren Download und Installation, finden Sie unter [Tools für AWS](https://aws.amazon.com/tools/).

Jede Interaktion mit Amazon S3 erfolgt entweder authentifiziert oder anonym. Wenn Sie die AWS SDKs verwenden, berechnen die Bibliotheken die Signatur für die Authentifizierung anhand der von Ihnen bereitgestellten Schlüssel. Weitere Informationen darüber, wie Sie Anforderungen an Amazon S3 stellen, finden Sie unter [Senden von Anforderungen](#page-2401-0).

### Amazon S3-REST-API

Die Amazon S3-Architektur ist so ausgelegt, dass sie unabhängig von Programmiersprachen ist und unsere von AWS unterstützten Schnittstellen verwendet, um Objekte zu speichern und abzurufen. Sie können auf S3 und AWS programmgesteuert mithilfe der Amazon S3-REST-API zugreifen. Die REST-API ist eine HTTP-Schnittstelle zu Amazon S3. Mit REST-API verwenden Sie HTTP-Standardanfragen, um Buckets und Objekte zu erstellen, laden oder löschen.

Sie können einen beliebigen Toolkit einsetzen, der HTTP unterstützt, um die REST-API verwenden zu können. Sie können sogar einen Browser verwenden, um Objekte zu laden, wenn diese anonym lesbar sind.

Die REST-API verwendet HTTP-Standard-Header und -Statuscodes, sodass sich Standard-Browser und -Toolkits wie erwartet verhalten. In einigen Bereichen haben wir HTTP um zusätzliche Funktionen erweitert (wir haben beispielsweise Header hinzugefügt, um die Zugriffskontrolle zu unterstützen). In diesen Fällen haben wir alles dafür getan, die neue Funktion so hinzuzufügen, dass sie der standardmäßigen Nutzung von HTTP entsprechen.

Wenn Sie in Ihrer Anwendung direkte REST-API-Aufrufe senden, müssen Sie den Code für die Berechnung der Signatur schreiben und diesen der Anforderung hinzufügen. Weitere Informationen darüber, wie Sie Anforderungen an Amazon S3 stellen, finden Sie unter [Senden von Anforderungen.](#page-2401-0)

**a** Note

Die SOAP-API-Unterstützung über HTTP ist veraltet, steht über HTTPS aber noch zur Verfügung. Neuere Amazon S3-Funktionen werden unter SOAP nicht unterstützt. Wir empfehlen, entweder die REST-API oder die AWS SDKs zu verwenden.

# Bezahlen für Amazon S3

Die Preise für Amazon S3 sind so ausgelegt, dass Sie nicht im Hinblick auf die Speicheranforderungen Ihrer Anwendung planen müssen. Die meisten Speicheranbieter verlangen, dass Sie eine vorgegebene Menge an Speicherkapazität und Netzwerkübertragungskapazität erwerben. Wenn Sie in diesem Szenario diese Kapazität überschreiten, wird Ihr Service abgeschaltet, oder Sie zahlen hohe Überziehungsgebühren. Wenn Sie diese Kapazität nicht überschreiten, zahlen Sie genauso viel, als wenn Sie sie verwendet hätten.

Amazon S3 stellt Ihnen nur Gebühren für Kapazitäten in Rechnung, die Sie tatsächlich genutzt haben, ohne verborgene Kosten und Überziehungsgebühren. Dieses Modell bietet Ihnen einen Service mit variablen Kosten, der mit Ihrem Unternehmen mitwachsen kann und Ihnen gleichzeitig die Kostenvorteile der Infrastruktur bietet. AWS Weitere Informationen finden Sie unter [Amazon S3 –](https://aws.amazon.com/s3/pricing/) [Preise.](https://aws.amazon.com/s3/pricing/)

Wenn Sie sich für registrieren AWS, AWS-Konto ist Ihr automatisch für alle Services angemeldet AWS, einschließlich Amazon S3. Es werden jedoch nur die Services in Rechnung gestellt, die Sie tatsächlich nutzen. Wenn Sie neuer Amazon S3-Kunde sind, können Sie kostenlos mit Amazon S3 beginnen. Weitere Informationen finden Sie unter [Kostenloses Kontingent für AWS.](https://aws.amazon.com/free)

Um Ihre Rechnung anzuzeigen, navigieren Sie zu Fakturierungs- und Kostenverwaltungs-Dashboard in der [AWS Billing and Cost Management -Konsole](https://console.aws.amazon.com/billing/). Weitere Informationen zur AWS-Konto Abrechnung finden Sie im [AWS Billing Benutzerhandbuch](https://docs.aws.amazon.com/awsaccountbilling/latest/aboutv2/billing-what-is.html). Wenn Sie Fragen zur AWS Abrechnung und haben AWS-Konten, wenden Sie sich an den [AWS Support](https://aws.amazon.com/contact-us/).

# Compliance mit PCI DSS

Amazon S3 unterstützt die Verarbeitung, Speicherung und Übertragung von Kreditkartendaten durch einen Händler oder Dienstanbieter. Außerdem wurde seine Konformität mit dem Payment Card Industry (PCI) Data Security Standard (DSS) bestätigt. Weitere Informationen zu PCI DSS, einschließlich der Möglichkeit, eine Kopie des AWS PCI Compliance Package anzufordern, finden Sie unter [PCI DSS Level 1.](https://aws.amazon.com/compliance/pci-dss-level-1-faqs/)

# Erste Schritte mit Amazon S3

Sie können mit Amazon S3 beginnen, indem Sie mit Buckets und Objekten arbeiten. Ein Bucket ist ein Container für Objekte. Ein Objekt ist eine Datei und alle Metadaten, die diese Datei beschreiben.

Um ein Objekt in Amazon S3 zu speichern, erstellen Sie einen Bucket und laden das Objekt dann in den Bucket hoch. Wenn sich das Objekt im Bucket befindet, können Sie es öffnen, herunterladen und verschieben. Wenn Sie kein Objekt oder einen Bucket mehr benötigen, können Sie Ihre Ressourcen aufräumen.

Mit Amazon S3 zahlen Sie nur für das, was Sie tatsächlich nutzen. Weitere Informationen zu den Funktionen und Preisen von Amazon S3 finden Sie unter [Amazon S3](https://aws.amazon.com/s3). Wenn Sie neuer Amazon-S3- Kunde sind, können Sie kostenlos mit Amazon S3 beginnen. Weitere Informationen finden Sie unter [Kostenloses Kontingent für AWS.](https://aws.amazon.com/free)

**a** Note

Weitere Informationen zur Verwendung der Speicherklasse Amazon S3 Express One Zone mit Verzeichnis-Buckets finden Sie unter [Was ist S3 Express One Zone?](#page-534-0) und [Verzeichnis-](#page-553-0)[Buckets.](#page-553-0)

#### Video: Erste Schritte mit Amazon S3

#### Voraussetzungen

Bevor Sie beginnen, sollten Sie sicherstellen, dass Sie die in [Voraussetzung: Einrichten von Amazon](#page-45-0)  [S3](#page-45-0) beschriebenen Schritte ausgeführt haben.

#### Themen

- [Voraussetzung: Einrichten von Amazon S3](#page-45-0)
- [Schritt 1: Erstellen des ersten S3-Buckets](#page-47-0)
- [Schritt 2: Hochladen eines Objekts in Ihren Bucket](#page-54-0)
- [Schritt 3: Herunterladen eines Objekts](#page-55-0)
- [Schritt 4: Kopieren Ihres Objekts in einen Ordner](#page-57-0)
- [Schritt 5: Löschen Ihrer Objekte und Buckets](#page-58-0)

#### • [Nächste Schritte](#page-60-0)

# <span id="page-45-0"></span>Voraussetzung: Einrichten von Amazon S3

Wenn Sie sich für registrieren AWS, AWS-Konto ist Ihr automatisch für alle Services in angemeldet AWS, einschließlich Amazon S3. Berechnet werden Ihnen aber nur die Services, die Sie nutzen.

Mit Amazon S3 zahlen Sie nur für das, was Sie tatsächlich nutzen. Weitere Informationen zu den Funktionen und Preisen von Amazon S3 finden Sie unter [Amazon S3](https://aws.amazon.com/s3). Wenn Sie neuer Amazon-S3- Kunde sind, können Sie kostenlos mit Amazon S3 beginnen. Weitere Informationen finden Sie unter [Kostenloses Kontingent für AWS.](https://aws.amazon.com/free)

Um Amazon S3 einzurichten, führen Sie die Schritte in den folgenden Abschnitten aus.

Wenn Sie sich für Amazon S3 registrieren AWS und es einrichten, können Sie optional die Anzeigesprache in der ändern AWS Management Console. Weitere Informationen finden Sie unte[rChanging the language of the AWS Management Console\(Ändern der Sprache der Konsole\)](https://docs.aws.amazon.com/awsconsolehelpdocs/latest/gsg/getting-started.html#change-language) im Handbuch Erste Schritte mit AWS Management Console .

Themen

- [Melden Sie sich an für ein AWS-Konto](#page-45-1)
- [Erstellen Sie einen Benutzer mit Administratorzugriff](#page-46-0)

### <span id="page-45-1"></span>Melden Sie sich an für ein AWS-Konto

Wenn Sie noch keine haben AWS-Konto, führen Sie die folgenden Schritte aus, um eine zu erstellen.

Um sich für eine anzumelden AWS-Konto

- 1. Öffnen Sie <https://portal.aws.amazon.com/billing/signup>.
- 2. Folgen Sie den Online-Anweisungen.

Bei der Anmeldung müssen Sie auch einen Telefonanruf entgegennehmen und einen Verifizierungscode über die Telefontasten eingeben.

Wenn Sie sich für eine anmelden AWS-Konto, Root-Benutzer des AWS-Kontoswird eine erstellt. Der Root-Benutzer hat Zugriff auf alle AWS-Services und Ressourcen des Kontos. Aus Sicherheitsgründen sollten Sie einem Benutzer Administratorzugriff zuweisen und nur den Root-Benutzer verwenden, um [Aufgaben auszuführen, für die Root-Benutzerzugriff erforderlich](https://docs.aws.amazon.com/accounts/latest/reference/root-user-tasks.html) ist.

AWS sendet Ihnen nach Abschluss des Anmeldevorgangs eine Bestätigungs-E-Mail. Sie können jederzeit Ihre aktuelle Kontoaktivität anzeigen und Ihr Konto verwalten. Rufen Sie dazu [https://](https://aws.amazon.com/) [aws.amazon.com/](https://aws.amazon.com/) auf und klicken Sie auf Mein Konto.

### <span id="page-46-0"></span>Erstellen Sie einen Benutzer mit Administratorzugriff

Nachdem Sie sich für einen angemeldet haben AWS-Konto, sichern Sie Ihren Root-Benutzer des AWS-Kontos AWS IAM Identity Center, aktivieren und erstellen Sie einen Administratorbenutzer, sodass Sie den Root-Benutzer nicht für alltägliche Aufgaben verwenden.

Sichern Sie Ihre Root-Benutzer des AWS-Kontos

1. Melden Sie sich [AWS Management Consolea](https://console.aws.amazon.com/)ls Kontoinhaber an, indem Sie Root-Benutzer auswählen und Ihre AWS-Konto E-Mail-Adresse eingeben. Geben Sie auf der nächsten Seite Ihr Passwort ein.

Hilfe bei der Anmeldung mit dem Root-Benutzer finden Sie unter [Anmelden als Root-Benutzer](https://docs.aws.amazon.com/signin/latest/userguide/console-sign-in-tutorials.html#introduction-to-root-user-sign-in-tutorial) im AWS-Anmeldung Benutzerhandbuch zu.

2. Aktivieren Sie die Multi-Faktor-Authentifizierung (MFA) für den Root-Benutzer.

Anweisungen finden Sie unter [Aktivieren eines virtuellen MFA-Geräts für Ihren AWS-Konto Root-](https://docs.aws.amazon.com/IAM/latest/UserGuide/enable-virt-mfa-for-root.html)[Benutzer \(Konsole\)](https://docs.aws.amazon.com/IAM/latest/UserGuide/enable-virt-mfa-for-root.html) im IAM-Benutzerhandbuch.

Erstellen Sie einen Benutzer mit Administratorzugriff

1. Aktivieren Sie das IAM Identity Center.

Anweisungen finden Sie unter [Aktivieren AWS IAM Identity Center](https://docs.aws.amazon.com/singlesignon/latest/userguide/get-set-up-for-idc.html) im AWS IAM Identity Center Benutzerhandbuch.

2. Gewähren Sie einem Benutzer in IAM Identity Center Administratorzugriff.

Ein Tutorial zur Verwendung von IAM-Identity-Center-Verzeichnis als Identitätsquelle finden [Sie](https://docs.aws.amazon.com/singlesignon/latest/userguide/quick-start-default-idc.html)  [unter Benutzerzugriff mit der Standardeinstellung konfigurieren IAM-Identity-Center-Verzeichnis](https://docs.aws.amazon.com/singlesignon/latest/userguide/quick-start-default-idc.html) im AWS IAM Identity Center Benutzerhandbuch.

#### Melden Sie sich als Benutzer mit Administratorzugriff an

• Um sich mit Ihrem IAM-Identity-Center-Benutzer anzumelden, verwenden Sie die Anmelde-URL, die an Ihre E-Mail-Adresse gesendet wurde, als Sie den IAM-Identity-Center-Benutzer erstellt haben.

Hilfe bei der Anmeldung mit einem IAM Identity Center-Benutzer finden Sie [im AWS-Anmeldung](https://docs.aws.amazon.com/signin/latest/userguide/iam-id-center-sign-in-tutorial.html) [Benutzerhandbuch unter Anmeldung beim AWS Zugriffsportal.](https://docs.aws.amazon.com/signin/latest/userguide/iam-id-center-sign-in-tutorial.html)

Weisen Sie weiteren Benutzern Zugriff zu

1. Erstellen Sie in IAM Identity Center einen Berechtigungssatz, der der bewährten Methode zur Anwendung von Berechtigungen mit den geringsten Rechten folgt.

Anweisungen finden Sie im Benutzerhandbuch unter [Einen Berechtigungssatz erstellen](https://docs.aws.amazon.com/singlesignon/latest/userguide/get-started-create-a-permission-set.html).AWS IAM Identity Center

2. Weisen Sie Benutzer einer Gruppe zu und weisen Sie der Gruppe dann Single Sign-On-Zugriff zu.

Anweisungen finden [Sie im AWS IAM Identity Center Benutzerhandbuch unter Gruppen](https://docs.aws.amazon.com/singlesignon/latest/userguide/addgroups.html)  [hinzufügen.](https://docs.aws.amazon.com/singlesignon/latest/userguide/addgroups.html)

## <span id="page-47-0"></span>Schritt 1: Erstellen des ersten S3-Buckets

Nachdem Sie sich für angemeldet haben AWS, können Sie mit dem einen Bucket in Amazon S3 erstellen AWS Management Console. Alle Objekte in Amazon S3 werden in einem Bucket gespeichert. Bevor Sie Daten in Amazon S3 speichern können, müssen Sie einen Bucket erstellen.

#### **a** Note

Weitere Informationen zur Verwendung der Speicherklasse Amazon S3 Express One Zone mit Verzeichnis-Buckets finden Sie unter [Was ist S3 Express One Zone?](#page-534-0) und [Verzeichnis-](#page-553-0)[Buckets.](#page-553-0)

#### **a** Note

Für das Erstellen eines Buckets werden Ihnen keine Gebühren in Rechnung gestellt. Es fallen nur Gebühren für das Speichern von Objekten im Bucket und für die Übertragung von Objekten in den und aus dem Bucket an. Die Gebühren, die beim Durcharbeiten der Beispiele in diesem Handbuch anfallen, sind minimal (weniger als 1,0 USD). Weitere Information zu Speicherkosten finden Sie unter [Amazon S3 – Preise.](https://aws.amazon.com/s3/pricing/)

- 1. Melden Sie sich bei der Amazon S3 S3-Konsole an AWS Management Console und öffnen Sie sie unter [https://console.aws.amazon.com/s3/.](https://console.aws.amazon.com/s3/)
- 2. Wählen Sie in der Navigationsleiste oben auf der Seite den Namen der aktuell angezeigten Datei aus AWS-Region. Wählen Sie als Nächstes die Region aus, in der Sie einen Bucket erstellen möchten.

#### **a** Note

Wählen Sie eine Region in der Nähe aus, um Latenz und Kosten gering zu halten und behördliche Vorschriften zu erfüllen. In einer Region gespeicherte Objekte verbleiben so lange in der Region, bis sie explizit in eine andere Region verschoben werden. Eine Liste von Amazon S3 finden Sie AWS-Regionen unter [AWS-Service Endpoints](https://docs.aws.amazon.com/general/latest/gr/rande.html#s3_region) in der Allgemeine Amazon Web Services-Referenz.

- 3. Wählen Sie im linken Navigationsbereich die Option Buckets aus.
- 4. Wählen Sie Create Bucket (Bucket erstellen) aus.

Anschließend wird die Seite Bucket erstellen geöffnet.

- 5. Sehen Sie sich unter Allgemeine Konfiguration an, AWS-Region wo Ihr Bucket erstellt wird.
- 6. Wählen Sie unter Bucket-Typ die Option Allgemeiner Zweck aus.
- 7. Geben Sie unter Bucket Name (Bucket-Name) einen Namen für den Bucket ein.

Der Bucket-Name ...:

- Muss innerhalb einer Partition einzigartig sein. Eine Partition ist eine Gruppierung von Regionen. AWS verfügt derzeit über drei Partitionen: aws (Standardregionen), aws-cn (China-Regionen) und aws-us-gov (AWS GovCloud (US) Regions).
- zwischen 3 und 63 Zeichen lang sein,
- Darf nur aus Kleinbuchstaben, Zahlen, Punkten (.) und Bindestrichen (-) bestehen. Aus Gründen der besten Kompatibilität empfehlen wir, Punkte (.) in Bucket-Namen zu vermeiden, mit Ausnahme von Buckets, die nur für statisches Website-Hosting verwendet werden.
- Muss mit einer Zahl oder einem Buchstaben beginnen und enden.

Der Name eines einmal erstellter Buckets kann nicht nachträglich geändert werden. Weitere Informationen zur Benennung von Buckets finden Sie unter [Regeln für die Benennung von](#page-218-0) [Buckets.](#page-218-0)

#### **A** Important

Vermeiden Sie, vertrauliche Informationen, wie Kontonummern, in den Bucket-Namen einzubeziehen. Der Bucket-Name wird in der URL angezeigt, die auf die Objekte im Bucket verweist.

8. AWS Management Console ermöglicht es Ihnen, die Einstellungen eines vorhandenen Buckets in Ihren neuen Bucket zu kopieren. Wenn Sie die Einstellungen eines vorhandenen Buckets nicht kopieren möchten, fahren Sie mit dem nächsten Schritt fort.

**a** Note

Diese Option:

- Ist in der nicht verfügbar AWS CLI und ist nur in der Konsole verfügbar
- Ist für Verzeichnis-Buckets nicht verfügbar
- Kopiert die Bucket-Richtlinie nicht aus dem vorhandenen Bucket in den neuen Bucket

Um die Einstellungen eines vorhandenen Buckets zu kopieren, wählen Sie unter Einstellungen aus vorhandenem Bucket kopieren die Option Bucket auswählen aus. Das Fenster "Bucket auswählen" wird geöffnet. Suchen Sie den Bucket mit den Einstellungen, die Sie kopieren möchten, und wählen Sie Bucket auswählen aus. Das Fenster "Bucket auswählen" wird geschlossen, und das Fenster "Bucket erstellen" wird erneut geöffnet.

Unter Einstellungen aus vorhandenem Bucket kopieren wird nun der Name des ausgewählten Buckets angezeigt. Außerdem wird die Option Standardwerte wiederherstellen angezeigt, mit der Sie die kopierten Bucket-Einstellungen entfernen können. Überprüfen Sie die verbleibenden Bucket-Einstellungen auf der Seite Bucket erstellen. Sie werden sehen, dass sie jetzt mit den Einstellungen des von Ihnen ausgewählten Buckets übereinstimmen. Sie können mit dem letzten Schritt fortfahren.

9. Wählen Sie unter Object Ownership eine der folgenden Einstellungen aus, um ACLs zu deaktivieren oder zu aktivieren und den Besitz von Objekten zu steuern, die in Ihren Bucket hochgeladen wurden:

#### Deaktivierte ACLs

• Bucket-Eigentümer erzwungen (Standard) – ACLs sind deaktiviert und der Bucket-Eigentümer besitzt automatisch jedes Objekt im Bucket und hat die volle Kontrolle darüber. ACLs haben keine Auswirkungen mehr auf Zugriffsberechtigungen für Daten im S3-Bucket. Der Bucket verwendet ausschließlich Richtlinien, um die Zugriffssteuerung zu definieren.

Standardmäßig sind ACLs deaktiviert. Die meisten modernen Anwendungsfälle in Amazon S3 erfordern keine ACLs mehr. Wir empfehlen Ihnen daher, ACLs zu deaktivieren, außer unter ungewöhnlichen Umständen, in denen Sie den Zugriff für jedes Objekt einzeln steuern müssen. Weitere Informationen finden Sie unter [Weitere Informationen finden Sie unter](#page-1266-0)  [Steuern des Eigentums an Objekten und Deaktivieren von ACLs für Ihren Bucket..](#page-1266-0)

#### Aktivierte ACLs

• Bucket-Eigentümer bevorzugt – Der Bucket-Eigentümer besitzt und hat die volle Kontrolle über neue Objekte, die andere Konten mit der bucket-owner-full-control-vordefinierten ACL.

Wenn Sie die Einstellung Bucket-Eigentümer bevorzugt anwenden, damit alle Amazon-S3- Uploads die von bucket-owner-full-control vordefinierte ACL enthalten, können Sie eine [Bucket-Richtlinie hinzufügen](#page-1306-0), die nur Objekt-Uploads zulässt, die diese ACL verwenden.

• Objekt-Writer — AWS-Konto Derjenige, der ein Objekt hochlädt, besitzt das Objekt, hat die volle Kontrolle darüber und kann anderen Benutzern über ACLs Zugriff darauf gewähren.

#### **a** Note

Die Standardeinstellung ist Bucket-Eigentümer erzwungen. Um die Standardeinstellung anzuwenden und ACLs deaktiviert zu lassen, ist nur die s3:CreateBucketBerechtigung erforderlich. Sie müssen über die s3:PutBucketOwnershipControls-Berechtigung verfügen, um ACLs zu aktivieren.

10. Wählen Sie unter Einstellungen "Öffentlichen Zugriff beschränken" für diesen Bucket die Einstellungen zum Beschränken des öffentlichen Zugriffs aus, die Sie auf den Bucket anwenden möchten.

Alle vier Einstellungen zum Blockieren des öffentlichen Zugriffs sind standardmäßig aktiviert. Es wird empfohlen, alle Einstellungen aktiviert zu lassen, es sei denn, Sie wissen, dass Sie eine oder mehrere dieser Einstellungen für Ihren Anwendungsfall deaktivieren müssen. Weitere Informationen zum Blockieren des öffentlichen Zugriffs finden Sie unter [Blockieren des](#page-1234-0) [öffentlichen Zugriffs auf Ihren Amazon-S3-Speicher.](#page-1234-0)

#### **a** Note

Zum Aktivieren aller Einstellungen zum Blockieren des öffentlichen Zugriffs ist nur die s3:CreateBucket-Berechtigung erforderlich. Wenn Sie eine der Einstellungen zum Blockieren des öffentlichen Zugriffs deaktivieren möchten, benötigen Sie die s3:PutBucketPublicAccessBlock-Berechtigung.

11. (Optional) Unter Bucket Versioning (Bucket-Versionsverwaltung) können Sie auswählen, ob Sie Varianten von Objekten in Ihrem Bucket beibehalten möchten. Weitere Informationen über das Versioning finden Sie unter [Verwenden der Versioning in S3-Buckets.](#page-1354-0)

Wenn Sie die Versionsverwaltung in Ihrem Bucket deaktivieren oder aktivieren möchten, wählen Sie entweder Disable (Deaktivieren) oder Enable (Aktivieren) aus.

12. (Optional) Unter Tags können Sie auswählen, ob Sie Ihrem Bucket Tags hinzufügen möchten. Tags sind Schlüssel-Wert-Paare, die zur Kategorisierung von Speicher verwendet werden.

Wenn Sie ein Bucket-Tag hinzuzufügen, geben Sie einen Key (Schlüssel) und optional einen Value (Wert) ein. Wählen Sie dann Add Tag (Tag hinzufügen) aus.

- 13. Wählen Sie unter Default encryption (Standard-Verschlüsselung) Edit (Bearbeiten) aus.
- 14. Wählen Sie eine der folgenden Optionen unter Verschlüsselungstyp aus, um die Standardverschlüsselung zu konfigurieren:
	- Von Amazon S3 verwalteter Schlüssel (SSE-S3)
	- AWS Key Management Service Schlüssel (SSE-KMS)

#### **A** Important

Wenn Sie die Option SSE-KMS für die Standardverschlüsselung verwenden, unterliegen Sie den Kontigenten der Anforderungen pro Sekunde (RPS) von AWS KMS. Weitere Informationen zu AWS KMS Kontingenten und dazu, wie Sie eine Kontingenterhöhung beantragen können, finden Sie im [AWS Key Management Service](https://docs.aws.amazon.com/kms/latest/developerguide/limits.html)  [Entwicklerhandbuch unter Kontingente](https://docs.aws.amazon.com/kms/latest/developerguide/limits.html).

Buckets und neue Objekte werden mit serverseitiger Verschlüsselung verschlüsselt. Dabei ist ein Von Amazon S3 verwalteter Schlüssel die Grundebene der Verschlüsselungskonfiguration. Weitere Informationen zur Standardverschlüsselung finden Sie unter [Einstellen des Verhaltens](#page-250-0)  [der serverseitigen Verschlüsselung für Amazon S3-Buckets.](#page-250-0)

Weitere Informationen zur Datenverschlüsselung mit der serverseitigen Amazon-S3- Verschlüsselung finden Sie unter [Verwenden serverseitiger Verschlüsselung mit von Amazon S3](#page-783-0) [verwalteten Schlüsseln \(SSE-S3\).](#page-783-0)

- 15. Wenn Sie AWS Key Management Service -Schlüssel (SSE-KMS) ausgewählt haben, gehen Sie wie folgt vor:
	- a. Geben Sie unter AWS KMS -Schlüssel Ihren KMS-Schlüssel auf eine der folgenden Arten an:
		- Um aus einer Liste verfügbarer KMS-Schlüssel auszuwählen, wählen Sie Wählen Sie aus Ihrem AWS KMS keys und wählen Sie Ihren KMS-Schlüssel aus der Liste der verfügbaren Schlüssel aus.

Sowohl der Von AWS verwalteter Schlüssel (aws/s3) als auch Ihr vom Kunden verwalteter Schlüssel werden in dieser Liste angezeigt. Weitere Informationen über vom Kunden verwaltete Schlüssel finden Sie unter [Kundenschlüssel und AWS -Schlüssel](https://docs.aws.amazon.com/kms/latest/developerguide/concepts.html#key-mgmt) im Entwicklerhandbuch zu AWS Key Management Service .

- Wählen Sie zum Eingeben des KMS-Schlüssel-ARN AWS KMS key -ARN eingeben aus und geben Sie Ihren KMS-Schlüssel-ARN in das angezeigte Feld ein.
- Um einen neuen vom Kunden verwalteten Schlüssel in der AWS KMS Konsole zu erstellen, wählen Sie Create a KMS Key aus.

Weitere Informationen zum Erstellen eines finden Sie AWS KMS key unter [Creating Keys](https://docs.aws.amazon.com/kms/latest/developerguide/create-keys.html) im AWS Key Management Service Developer Guide.

#### **A** Important

Sie können nur KMS-Schlüssel verwenden, die im selben AWS-Region Bucket verfügbar sind. Die Amazon-S3-Konsole führt nur die ersten 100 KMS-Schlüssel auf, die in derselben Region wie der Bucket verfügbar sind. Wenn Sie einen KMS-Schlüssel verwenden möchten, der nicht aufgeführt ist, müssen Sie den KMS-Schlüssel-ARN eingeben. Wenn Sie einen KMS-Schlüssel verwenden möchten, der sich im Besitz eines anderen Kontos befindet, müssen Sie über die Berechtigung zum Verwenden des Schlüssels verfügen und Sie müssen den KMS-Schlüssel-ARN eingeben. Weitere Informationen zu kontoübergreifenden Berechtigungen für KMS-Schlüssel finden Sie unter [Erstellen von KMS-Schlüsseln, die von anderen Konten](https://docs.aws.amazon.com/kms/latest/developerguide/key-policy-modifying-external-accounts.html#cross-account-console)  [verwendet werden können](https://docs.aws.amazon.com/kms/latest/developerguide/key-policy-modifying-external-accounts.html#cross-account-console) im Entwicklerhandbuch zu AWS Key Management Service . Weitere Informationen zu SSE-KMS finden Sie unter [Angeben der](#page-811-0)  [serverseitigen Verschlüsselung mit AWS KMS -\(SSE-KMS\).](#page-811-0) Wenn Sie einen AWS KMS key für die serverseitige Verschlüsselung in Amazon S3 verwenden, müssen Sie einen KMS-Schlüssel für die symmetrische

Verschlüsselung wählen. Amazon S3 unterstützt nur KMS-Schlüssel mit symmetrischer Verschlüsselung und keine asymmetrischen KMS-Schlüssel. Weitere Informationen finden Sie unter [Erkennen von symmetrischen und asymmetrischen](https://docs.aws.amazon.com/kms/latest/developerguide/find-symm-asymm.html)  [KMS-Schlüsseln](https://docs.aws.amazon.com/kms/latest/developerguide/find-symm-asymm.html) im Entwicklerhandbuch zu AWS Key Management Service .

Weitere Informationen zum Erstellen eines AWS KMS key finden Sie unter [Creating Keys](https://docs.aws.amazon.com/kms/latest/developerguide/create-keys.html) im AWS Key Management Service Developer Guide. Weitere Informationen zur Verwendung AWS KMS mit Amazon S3 finden Sie unter[Verwenden der serverseitigen Verschlüsselung](#page-803-0) [mit AWS KMS Schlüsseln \(SSE-KMS\).](#page-803-0)

b. Wenn Sie Ihren Bucket für die Verwendung der Standardverschlüsselung mit SSE-KMS konfigurieren, können Sie auch S3-Bucket-Schlüssel aktivieren. S3-Bucket-Keys senken die Kosten für die Verschlüsselung, indem sie den Anforderungsverkehr von Amazon S3 zu verringern AWS KMS. Weitere Informationen finden Sie unter [Reduzieren des Preises von](#page-822-0) [SSE-KMS mit Amazon-S3-Bucket-Schlüsseln.](#page-822-0)

Um S3-Bucket-Schlüssel zu verwenden, wählen Sie unter Bucket Key (Bucket-Schlüssel) die Option Enable (Aktivieren).

- 16. (Optional) Wenn Sie die S3-Objektsperre aktivieren möchten, gehen Sie wie folgt vor:
	- a. Wählen Sie Erweiterte Einstellungen aus.

#### **A** Important

Durch Aktivieren der Objektsperre wird auch die Versioning für den Bucket aktiviert. Nach dem Aktivieren müssen Sie die Standardeinstellungen für die Objektsperre im Hinblick auf die (rechtliche) Aufbewahrung konfigurieren, um neue Objekte vor dem Löschen oder Überschreiben zu schützen.

b. Wenn Sie die Objektsperre aktivieren möchten, wählen Sie Enable (Aktivieren) aus, lesen Sie die angezeigte Warnung und bestätigen Sie sie.

Weitere Informationen finden Sie unter [Verwenden der S3-Objektsperre.](#page-1422-0)

#### **a** Note

Wenn Sie einen Bucket mit aktivierter Objektsperre erstellen möchten, benötigen Sie die folgenden Berechtigungen: s3:CreateBucket, s3:PutBucketVersioning und s3:PutBucketObjectLockConfiguration.

17. Wählen Sie Create Bucket (Bucket erstellen) aus.

Sie haben einen Bucket in Amazon S3 erstellt.

#### Nächster Schritt

Informationen zum Hinzufügen eines Objekts zu einem Bucket finden Sie unter [Schritt 2: Hochladen](#page-54-0)  [eines Objekts in Ihren Bucket.](#page-54-0)

# <span id="page-54-0"></span>Schritt 2: Hochladen eines Objekts in Ihren Bucket

Nachdem Sie in Amazon S3 einen Bucket erstellt haben, können Sie ein Objekt hochladen. Ein Objekt kann eine beliebige Datei sein: eine Textdatei, ein Foto, ein Video usw.

#### **G** Note

Weitere Informationen zur Verwendung der Speicherklasse Amazon S3 Express One Zone mit Verzeichnis-Buckets finden Sie unter [Was ist S3 Express One Zone?](#page-534-0) und [Verzeichnis-](#page-553-0)[Buckets.](#page-553-0)

Ein Objekt in einen Bucket hochladen

- 1. Öffnen Sie die Amazon-S3-Konsole unter [https://console.aws.amazon.com/s3/.](https://console.aws.amazon.com/s3/)
- 2. Wählen Sie in der Liste Bucket den Namen des Buckets aus, zu dem Sie Ihr Objekt hochladen möchten.
- 3. Wählen Sie im Tab Objects (Objekte) für Ihren Bucket die Option Upload (Hochladen) aus.
- 4. Wählen Sie unter Files and folders (Dateien und Ordner) die Option Add files (Dateien hinzufügen) aus.
- 5. Wählen Sie eine hochzuladende Datei und dann Öffnen aus.
- 6. Klicken Sie auf Hochladen.

Sie haben erfolgreich ein Objekt zu Ihrem Bucket hochgeladen.

Nächster Schritt

<span id="page-55-0"></span>Informationen zum Anzeigen des Objekts finden Sie unter [Schritt 3: Herunterladen eines Objekts.](#page-55-0)

# Schritt 3: Herunterladen eines Objekts

Nachdem Sie ein Objekt in einen Bucket hochgeladen haben, können Sie Informationen über Ihr Objekt anzeigen und das Objekt auf Ihren lokalen Computer herunterladen.

#### **a** Note

Weitere Informationen zur Verwendung der Speicherklasse Amazon S3 Express One Zone mit Verzeichnis-Buckets finden Sie unter [Was ist S3 Express One Zone?](#page-534-0) und [Verzeichnis-](#page-553-0)[Buckets.](#page-553-0)

### Verwenden der S3-Konsole

In diesem Abschnitt erfahren Sie, wie Sie mit der Amazon-S3-Konsole ein Objekt aus einem S3- Bucket herunterladen.

#### **a** Note

- Sie können jeweils nur ein Objekt herunterladen.
- Wenn Sie über die Amazon-S3-Konsole ein Objekt herunterladen, dessen Schlüsselname mit Punkt (.) endet, wird der Punkt aus dem Schlüsselnamen des heruntergeladenen Objekts entfernt. Wenn der Punkt am Ende des Namens des heruntergeladenen Objekts beibehalten werden soll, müssen Sie die AWS Command Line Interface (AWS CLI), die AWS-SDKs oder die Amazon-S3-REST-API verwenden.

Ein Objekt von einem S3-Bucket herunterladen

- 1. Melden Sie sich bei der AWS Management Console an und öffnen Sie die Amazon-S3-Konsole unter [https://console.aws.amazon.com/s3/.](https://console.aws.amazon.com/s3/)
- 2. Wählen Sie in der Liste Buckets den Namen des Buckets aus, aus dem Sie ein Objekt herunterladen möchten.
- 3. Sie können ein Objekt wie folgt aus einem S3-Bucket herunterladen:
	- Aktivieren Sie das Kontrollkästchen neben dem Objekt und wählen Sie Herunterladen. Wenn Sie das Objekt in einen spezifischen Ordner herunterladen möchten, wählen Sie im Menü Aktionen die Option Herunterladen als.
	- Wenn Sie eine spezifische Version des Objekts herunterladen möchten, aktivieren Sie die Schaltfläche Versionen anzeigen (neben dem Suchfeld). Aktivieren Sie das Kontrollkästchen neben der gewünschten Version des Objekts und wählen Sie Herunterladen. Wenn Sie das Objekt in einen spezifischen Ordner herunterladen möchten, wählen Sie im Menü Aktionen die Option Herunterladen als.

Sie haben Ihr Objekt erfolgreich heruntergeladen.

#### Nächster Schritt

Informationen zum Kopieren und Einfügen Ihres Objekts in Amazon S3 finden Sie unter [Schritt 4:](#page-57-0)  [Kopieren Ihres Objekts in einen Ordner.](#page-57-0)

# <span id="page-57-0"></span>Schritt 4: Kopieren Ihres Objekts in einen Ordner

Sie haben einem Bucket bereits ein Objekt hinzugefügt und das Objekt heruntergeladen. Jetzt erstellen Sie einen Ordner, kopieren das Objekt und fügen es in den Ordner ein.

#### **a** Note

Weitere Informationen zur Verwendung der Speicherklasse Amazon S3 Express One Zone mit Verzeichnis-Buckets finden Sie unter [Was ist S3 Express One Zone?](#page-534-0) und [Verzeichnis-](#page-553-0)[Buckets.](#page-553-0)

#### So kopieren Sie ein Objekt in einen Ordner

- 1. Wählen Sie in der Liste Buckets (Buckets) den Namen Ihres Buckets.
- 2. Wählen Sie Create folder (Ordner erstellen) aus und konfigurieren Sie einen neuen Ordner:
	- a. Geben Sie einen Ordnernamen ein (z. B. favorite-pics).
	- b. Als Einstellung für die Ordnerverschlüsselung wählen Sie Disable (Deaktivieren) aus.
	- c. Wählen Sie Speichern.
- 3. Navigieren Sie zum Amazon-S3-Bucket oder -Ordner, der die Objekte enthält, die Sie kopieren möchten.
- 4. Markieren Sie das Kontrollkästchen links neben den Namen der Objekte, die Sie kopieren möchten.
- 5. Wählen Sie Actions (Aktionen) und wählen Sie aus der angezeigten Liste der Optionen die Option Copy (Kopieren) aus.

Oder wählen Sie aus den Optionen oben rechts die Option Copy (Kopieren) aus.

- 6. Wählen Sie den Zielordner aus:
	- a. Wählen Sie S3 durchsuchen.
	- b. Wählen Sie das Optionsfeld links vom Ordnernamen aus.

Um in einen Ordner zu navigieren und einen Unterordner als Ziel auszuwählen, wählen Sie den Ordnernamen aus.

c. Wählen Sie Choose destination (Ziel wählen).

Der Pfad zu Ihrem Zielordner wird im Feld Destination (Ziel) angezeigt. In Destination (Ziel) können Sie alternativ Ihren Zielpfad eingeben, z. B. s3://*bucket-name*/*folder-name*/.

7. Wählen Sie unten rechts Copy (Kopieren).

Amazon S3 kopiert Ihre Objekte in den Zielordner.

#### Nächster Schritt

Informationen zum Löschen eines Objekts und eines Buckets in Amazon S3 finden Sie unter [Schritt](#page-58-0)  [5: Löschen Ihrer Objekte und Buckets.](#page-58-0)

## <span id="page-58-0"></span>Schritt 5: Löschen Ihrer Objekte und Buckets

Wenn Sie ein Objekt oder einen Bucket mehr benötigen, sollten Sie diese löschen, um weitere Gebühren zu vermeiden. Wenn Sie diesen Walkthrough für die ersten Schritte zur Übung durchgeführt haben und Ihren Bucket oder Ihre Objekte nicht verwenden möchten, sollten Sie den Bucket und die Objekte löschen, damit keine weiteren Gebühren anfallen.

Bevor Sie Ihren Bucket löschen, leeren Sie den Bucket oder löschen Sie die Objekte im Bucket. Nachdem Sie Ihre Objekte und Ihren Bucket gelöscht haben, sind die Objekte und der Bucket nicht mehr verfügbar.

Wenn Sie denselben Bucket-Namen weiter verwenden möchten, sollten Sie die Objekte löschen oder den Bucket leeren, den Bucket selbst jedoch nicht löschen. Wenn Sie einen Bucket gelöscht haben, können Sie den Namen wiederverwenden. Ein anderes AWS-Konto kann jedoch einen Bucket mit demselben Namen erstellen, bevor Sie eine Chance hatten, den Namen wiederzuverwenden.

#### **a** Note

Weitere Informationen zur Verwendung der Speicherklasse Amazon S3 Express One Zone mit Verzeichnis-Buckets finden Sie unter [Was ist S3 Express One Zone?](#page-534-0) und [Verzeichnis-](#page-553-0)[Buckets.](#page-553-0)

#### Themen

- [Löschen eines Objekts](#page-59-0)
- [Leeren des Buckets](#page-59-1)
- [Löschen des Buckets](#page-60-1)

### <span id="page-59-0"></span>Löschen eines Objekts

Wenn Sie nur bestimmte Objekte löschen möchten, ohne alle Objekte im Bucket zu löschen, können Sie ein Objekt löschen.

- 1. Wählen Sie in der Liste Buckets (Buckets) den Namen des Buckets aus, aus dem Sie ein Objekt löschen möchten.
- 2. Wählen Sie das zu löschende Objekt aus.
- 3. Wählen Sie in den Optionen oben rechts Löschen aus.
- 4. Geben Sie auf der Seite Objekte löschen **delete** ein, um das Löschen Ihrer Objekte zu bestätigen.
- 5. Wählen Sie Delete objects (Objekte löschen).

### <span id="page-59-1"></span>Leeren des Buckets

Wenn Sie Ihren Bucket löschen möchten, müssen Sie zuerst den Bucket leeren, um alle Objekte im Bucket zu löschen.

So leeren Sie einen Bucket

- 1. Wählen Sie in der Liste Buckets (Buckets) den Bucket aus, den Sie leeren möchten. Wählen Sie anschließend Empty (Leeren) aus.
- 2. Um zu bestätigen, dass Sie den Bucket leeren und alle in diesem enthaltenen Objekte löschen möchten, geben Sie unter Bucket leeren **permanently delete** ein.

#### **A** Important

Das Leeren des Buckets kann nicht rückgängig gemacht werden. Dem Bucket während der Löschaktion hinzugefügte Objekte werden gelöscht.

3. Um den Bucket zu leeren und alle in diesem enthaltenen Objekte zu löschen, wählen Sie Empty (Leeren) aus.

Anschließend wird die Seite Empty bucket: Status (Bucket leeren: Status) geöffnet, auf der Sie eine Übersicht über fehlgeschlagene und erfolgreiche Objektlöschungen anzeigen können.

4. Um zur Bucket-Liste zurückzukehren, wählen Sie Exit (Beenden) aus.

### <span id="page-60-1"></span>Löschen des Buckets

Nachdem Sie den Bucket geleert oder alle Objekte aus dem Bucket gelöscht haben, können Sie den Bucket löschen.

- 1. Um einen Bucket zu löschen, wählen Sie in der Liste Buckets (Buckets) den Bucket aus.
- 2. Wählen Sie Delete (Löschen).
- 3. Geben Sie zum Bestätigen des Löschvorgangs unter Bucket löschen den Namen des Buckets ein.

#### **A** Important

Das Löschen eines Buckets kann nicht rückgängig gemacht werden. Bucket-Namen sind eindeutig. Wenn Sie Ihren Bucket löschen, kann ein anderer AWS-Benutzer den Namen verwenden. Wenn Sie denselben Bucket-Namen weiter verwenden möchten, sollten Sie den Bucket nicht löschen. Sie sollten den Bucket stattdessen leeren und behalten.

4. Um den Bucket zu löschen, wählen Sie Delete bucket (Bucket löschen) aus.

# <span id="page-60-0"></span>Nächste Schritte

Im vorherigen Beispiel haben Sie gelernt, wie einige der grundlegenden Aufgaben in Amazon S3 erfolgen.

Die folgenden Themen erklären die Lernpfade, die Sie benutzen können, um sich ein vertieftes Wissen über Amazon S3 zu verschaffen, sodass Sie es in Ihren Anwendungen implementieren können.

#### **a** Note

Weitere Informationen zur Verwendung der Speicherklasse Amazon S3 Express One Zone mit Verzeichnis-Buckets finden Sie unter [Was ist S3 Express One Zone?](#page-534-0) und [Verzeichnis-](#page-553-0)[Buckets.](#page-553-0)

#### Themen

- [Verstehen allgemeiner Anwendungsfälle](#page-61-0)
- [Kontrollieren des Zugriffs auf Buckets und Objekte](#page-62-0)
- [Verwalten und Überwachen Ihres Speichers](#page-63-0)
- [Entwickeln mit Amazon S3](#page-63-1)
- [Erwerben Sie neue Kenntnisse aus Tutorials](#page-65-0)
- [Lernen Sie Trainings und Support kennen](#page-66-0)

### <span id="page-61-0"></span>Verstehen allgemeiner Anwendungsfälle

Sie können Amazon S3 verwenden, um Ihren speziellen Anwendungsfall zu unterstützen. Die [AWS Solutions Library \(Bibliothek für Lösungen\)](https://aws.amazon.com/solutions/) und [AWS -Blog](https://aws.amazon.com/blogs/) bieten anwendungsfallspezifische Informationen und Tutorials. Im Folgenden sind einige häufige Anwendungsfälle für Amazon S3 zu finden:

- Backup und Speicherung Verwenden Sie Amazon S3 Speicherverwaltungsfunktionen, um Kosten zu verwalten, gesetzliche Anforderungen zu erfüllen, Latenz zu reduzieren und mehrere verschiedene Kopien Ihrer Daten für Compliance-Anforderungen zu speichern.
- Hosting von Anwendungen Sie können Webanwendungen, die zuverlässig, hochgradig skalierbar und kostengünstig sind, bereitstellen, installieren und verwalten. Sie können beispielsweise Ihren Amazon-S3-Bucket so konfigurieren, dass er eine statische Website hostet. Weitere Informationen finden Sie unter [Hosten einer statischen Website mit Amazon S3.](#page-2363-0)
- Medienhosting Entwicklung einer hoch verfügbaren Infrastruktur, die Uploads und Downloads von Video-, Foto- oder Musikdateien hostet.
- Softwarebereitstellung Hosting von Softwareanwendungen, die Kunden herunterladen können.

### <span id="page-62-0"></span>Kontrollieren des Zugriffs auf Buckets und Objekte

Amazon S3 enthält eine Vielzahl von Sicherheitsfunktionen und -tools. Eine Übersicht finden Sie unter [Zugriffsverwaltung.](#page-891-0)

Standardmäßig werden S3-Buckets und -Objekte als privat eingestuft. Sie haben nur Zugriff auf die S3-Ressourcen, die Sie erstellen. Sie können die folgenden Funktionen verwenden, um detaillierte Ressourcenberechtigungen zu erteilen, die Ihren speziellen Anwendungsfall unterstützen, oder um die Berechtigungen Ihrer Amazon S3-Ressourcen zu überprüfen.

- [S3 öffentlichen Zugriff blockieren](https://docs.aws.amazon.com/AmazonS3/latest/userguide/access-control-block-public-access.html)  Blockieren Sie den öffentlichen Zugriff auf S3-Buckets und Objekte. Standardmäßig sind die Einstellungen für das Blockieren des öffentlichen Zugriffs auf Bucket-Ebene aktiviert.
- [AWS Identity and Access Management \(IAM-\) Identitäten](https://docs.aws.amazon.com/AmazonS3/latest/userguide/security-iam.html)  Verwenden Sie IAM oder erstellen Sie IAM-Identitäten in Ihrem, AWS IAM Identity Center um den Zugriff auf Ihre Amazon S3 AWS-Konto S3-Ressourcen zu verwalten. Beispielsweise können Sie IAM mit Amazon S3 verwenden, um die Art des Zugriffs zu kontrollieren, den ein Benutzer oder eine Benutzergruppe auf einen Amazon S3 S3-Bucket hat, der Ihnen AWS-Konto gehört. Weitere Informationen zu unterschiedlichen IAM-Identitäten und bewährten Verfahren finden Sie unter [IAM-Identitäten](https://docs.aws.amazon.com/IAM/latest/UserGuide/id.html) (Benutzer, Benutzergruppen und Rollen) im IAM-Benutzerhandbuch.
- [Bucket-Richtlinien](https://docs.aws.amazon.com/AmazonS3/latest/userguide/bucket-policies.html)  Verwenden Sie die IAM-basierte Richtliniensprache, um ressourcenbasierte Berechtigungen für Ihre S3-Buckets und die darin enthaltenen Objekte zu konfigurieren.
- [Zugriffskontrolllisten \(ACLs\)](https://docs.aws.amazon.com/AmazonS3/latest/userguide/acls.html) Erteilen Sie autorisierten Benutzern Lese- und Schreibberechtigungen für einzelne Buckets und Objekte. Als allgemeine Regel sollten Sie S3-ressourcenbasierte Richtlinien (Bucket-Richtlinien und Zugriffspunkt-Richtlinien) oder IAM-Benutzerrichtlinien für die Zugriffssteuerung anstelle von ACLs verwenden. Richtlinien stellen eine vereinfachte und flexiblere Zugriffskontrolloption dar. Mit Bucket- und Zugriffspunktrichtlinien können Sie Regeln definieren, die allgemein für alle Anfragen an Ihre Amazon-S3-Ressourcen gelten. Weitere Informationen dazu, wann Sie ACLs anstelle von ressourcenbasierten Richtlinien oder IAM-Benutzerrichtlinien verwenden, finden Sie unter [Identity and Access Management für](#page-917-0)  [Amazon S3.](#page-917-0)
- [S3 Object Ownership](https://docs.aws.amazon.com/AmazonS3/latest/userguide/about-object-ownership.html) Übernehmen Sie die Verantwortung für jedes Objekt in Ihrem Bucket, wodurch die Zugriffsverwaltung für in Amazon S3 gespeicherte Daten vereinfacht wird. S3 Object Ownership ist eine Amazon-S3-Einstellung auf Bucket-Ebene, mit der Sie ACLs deaktivieren oder aktivieren können. Standardmäßig sind ACLs deaktiviert. Wenn ACLs deaktiviert sind, besitzt der Bucket-Eigentümer alle Objekte im Bucket und verwaltet den Datenzugriff ausschließlich mithilfe von Zugriffsverwaltungsrichtlinien.

• [IAM-Zugriffs-Analyzer für S3](https://docs.aws.amazon.com/AmazonS3/latest/userguide/access-analyzer.html) – Bewerten und überwachen Sie Ihre S3-Bucket-Zugriffsrichtlinien, um sicherzustellen, dass die Richtlinien nur den beabsichtigten Zugriff auf Ihre S3-Ressourcen zulassen.

### <span id="page-63-0"></span>Verwalten und Überwachen Ihres Speichers

- [Verwalten Ihres Speichers](#page-1353-0)  Nachdem Sie Buckets erstellt und Objekte in Amazon S3 hochgeladen haben, können Sie Ihren Objektspeicher verwalten. Beispielsweise können Sie die S3- Versionsverwaltung und Amazon-S3-Replikation für Notfallwiederherstellung, den S3-Lebenszyklus zur Verwaltung von Speicherkosten und die S3-Objektsperre zur Erfüllung der Compliance-Anforderungen verwenden.
- [Überwachung Ihres Speichers](#page-1968-0)  Die Überwachung ist ein wichtiger Bestandteil der Aufrechterhaltung der Zuverlässigkeit, Verfügbarkeit und Leistung von Amazon S3 und Ihren AWS Lösungen. Sie können Speicheraktivitäten und -kosten überwachen. Wir empfehlen auch, dass Sie von allen Teilen Ihrer AWS -Lösung Überwachungsdaten sammeln, damit Sie Ausfälle, die sich über mehrere Punkte erstrecken, leichter debuggen können.
- [Analytik und Erkenntnisse](#page-2142-0)  Sie können Analytik und Erkenntnisse in Amazon S3 verwenden, um Ihre Speichernutzung zu verstehen, zu analysieren und zu optimieren. Verwenden Sie z. B. [Amazon S3 Storage Lens,](#page-2150-0) um Ihren Speicher zu verstehen, zu analysieren und zu optimieren. S3 Storage Lens bietet mehr als 29 Nutzungs- und Aktivitätsmetriken und interaktive Dashboards, um Daten für Ihre gesamte Organisation, bestimmte Konten, Regionen, Buckets oder Präfixe zu aggregieren. Verwenden Sie [Speicherklassenanalysen](#page-2142-1), um Speicherzugriffsmuster zu analysieren und zu entscheiden, wann es an der Zeit ist, Ihre Daten in eine kostengünstigere Speicherklasse zu verschieben.

### <span id="page-63-1"></span>Entwickeln mit Amazon S3

Amazon S3 ist ein REST-Service. Sie können Anfragen über die REST-API oder die AWS SDK-Bibliotheken an Amazon S3 senden, die die zugrunde liegende Amazon S3 S3-REST-API umschließen und so Ihre Programmieraufgaben vereinfachen. Sie können auch die AWS Command Line Interface (AWS CLI) verwenden, um Amazon S3-API-Aufrufe durchzuführen. Weitere Informationen finden Sie unter [Senden von Anforderungen.](#page-2401-0)

Die Amazon S3-REST-API ist eine HTTP-Schnittstelle zu Amazon S3. Mit REST API verwenden Sie HTTP-Standardanfragen, um Buckets und Objekte zu erstellen, laden oder löschen. Sie können einen beliebigen Toolkit einsetzen, der HTTP unterstützt, um die REST-API verwenden zu können.

Sie können sogar einen Browser verwenden, um Objekte zu laden, wenn diese anonym lesbar sind. Weitere Informationen finden Sie unter [Entwickeln mit Amazon S3 unter Verwendung der REST-API](#page-2497-0).

Damit Sie Anwendungen in der von Ihnen bevorzugten Sprache entwickeln können, stellen wir die folgenden Ressourcen zur Verfügung.

#### AWS CLI

Sie können auf die Funktionen von Amazon S3 mit AWS CLI zugreifen. Informationen zum Herunterladen und Konfigurieren von finden Sie AWS CLI unter[Entwickeln mit Amazon S3 über die](#page-2474-0) [AWS CLI](#page-2474-0).

[Das AWS CLI bietet zwei Befehlsebenen für den Zugriff auf Amazon S3: Befehle auf hoher Ebene](https://docs.aws.amazon.com/AmazonS3/latest/userguide/setup-aws-cli.html)  [\(s](https://docs.aws.amazon.com/AmazonS3/latest/userguide/setup-aws-cli.html)[3](https://docs.aws.amazon.com/cli/latest/userguide/cli-services-s3-commands.html)[\) und Befehle auf API-Ebene \(s](https://docs.aws.amazon.com/AmazonS3/latest/userguide/setup-aws-cli.html)[3api und s3control](https://docs.aws.amazon.com/cli/latest/userguide/cli-services-s3-apicommands.html)[\).](https://docs.aws.amazon.com/AmazonS3/latest/userguide/setup-aws-cli.html) Die High-Level-S3-Befehle vereinfachen das Ausführen häufiger Vorgänge. Zu diesen zählen das Erstellen, Bearbeiten und Löschen von Objekten und Buckets. Die Befehle s3api und s3control bieten direkten Zugriff auf alle Amazon S3- API-Vorgänge, mit denen Sie erweiterte Vorgänge ausführen können, die möglicherweise nicht möglich sind, wenn Sie ausschließlich High-Level-Befehle verwenden.

[Eine Liste der Amazon S3 AWS CLI S3-Befehle finden Sie unter s3, s](https://awscli.amazonaws.com/v2/documentation/api/latest/reference/s3control/index.html)[3api und s3control](https://awscli.amazonaws.com/v2/documentation/api/latest/reference/s3api/index.html)[.](https://awscli.amazonaws.com/v2/documentation/api/latest/reference/s3control/index.html)

#### AWS SDKs und Explorer

Sie können die AWS SDKs bei der Entwicklung von Anwendungen mit Amazon S3 verwenden. Die AWS -SDKs vereinfachen Ihre Programmierungs-Aufgaben, indem sie die zugrunde liegende REST-API umhüllen. Die AWS Mobile SDKs und die JavaScript Amplify-Bibliothek sind auch für die Erstellung verbundener Mobil- und Webanwendungen verfügbar. AWS

Zusätzlich zu den AWS SDKs sind AWS Explorers für Visual Studio und Eclipse für Java IDE verfügbar. In diesem Fall sind die SDKs und die Explorer als Toolkits gebündelt. AWS

Weitere Informationen finden Sie unter [Entwicklung mit Amazon S3 unter Verwendung der AWS](#page-2475-0)  [SDKs und Explorer.](#page-2475-0)

#### Beispiel-Code und Bibliotheken

Das [AWS -Entwicklerzentrum](https://aws.amazon.com/code/Amazon-S3) und der [AWS Code-Beispiel-Katalog](https://docs.aws.amazon.com/code-samples/latest/catalog/welcome.html) und Bibliotheken bieten Beispiel-Code und Bibliotheken speziell für Amazon S3. Sie können mithilfe dieser Codebeispiele die Implementierung der Amazon S3-API verstehen. Sie können auch die [API-Referenz zu Amazon](https://docs.aws.amazon.com/AmazonS3/latest/API/Welcome.html)  [Simple Storage Service](https://docs.aws.amazon.com/AmazonS3/latest/API/Welcome.html) anzeigen, um die Amazon S3-API-Vorgänge im Detail zu verstehen.

### <span id="page-65-0"></span>Erwerben Sie neue Kenntnisse aus Tutorials

Sie können mit step-by-step Tutorials beginnen, um mehr über Amazon S3 zu erfahren. Diese Tutorials sind für Laborumgebungen vorgesehen und sie benutzen fiktive Unternehmensnamen, Benutzernamen usw. In den Tutorials finden Sie allgemeine Anleitungen. Ohne die sorgfältige Prüfung und Anpassung an die besonderen Gegebenheiten der Umgebung Ihrer Organisation sind sie nicht zur direkten Verwendung in einer Produktionsumgebung bestimmt.

#### Erste Schritte

- [Tutorial: Speichern und Abrufen einer Datei mit Amazon S3](https://aws.amazon.com/getting-started/hands-on/backup-files-to-amazon-s3/?ref=docs_gateway/amazons3/tutorials.html)
- [Tutorial: Erste Schritte mit S3 Intelligent-Tiering](https://aws.amazon.com/getting-started/hands-on/getting-started-using-amazon-s3-intelligent-tiering/?ref=docs_gateway/amazons3/tutorials.html)
- [Tutorial: Erste Schritte mit den Amazon-S3-Glacier-Speicherklassen](https://aws.amazon.com/getting-started/hands-on/getting-started-using-amazon-s3-glacier-storage-classes/?ref=docs_gateway/amazons3/tutorials.html)

#### Optimierung der Speicherkosten

- [Tutorial: Erste Schritte mit S3 Intelligent-Tiering](https://aws.amazon.com/getting-started/hands-on/getting-started-using-amazon-s3-intelligent-tiering/?ref=docs_gateway/amazons3/tutorials.html)
- [Tutorial: Erste Schritte mit den Amazon-S3-Glacier-Speicherklassen](https://aws.amazon.com/getting-started/hands-on/getting-started-using-amazon-s3-glacier-storage-classes/?ref=docs_gateway/amazons3/tutorials.html)
- [Tutorial: Optimieren von Kosten und Transparenz bei der Nutzung mit S3 Storage Lens](https://aws.amazon.com/getting-started/hands-on/amazon-s3-storage-lens/?ref=docs_gateway/amazons3/tutorials.html)

#### Verwalten des Speichers

- [Tutorial: Erste Schritte mit Multi-Region-Zugangspunkten in Amazon S3](https://aws.amazon.com/getting-started/hands-on/getting-started-with-amazon-s3-multi-region-access-points/?ref=docs_gateway/amazons3/tutorials.html)
- [Tutorial: Replizieren vorhandener Objekte in Ihren Amazon-S3-Buckets mit S3 Batch Replication](https://aws.amazon.com/getting-started/hands-on/replicate-existing-objects-with-amazon-s3-batch-replication/?ref=docs_gateway/amazons3/tutorials.html)

#### Hosten von Videos und Websites

- [Tutorial: Hosten von On-Demand-Streaming-Videos mit Amazon S3 CloudFront, Amazon und](#page-107-0)  [Amazon Route 53](#page-107-0)
- [Tutorial: Konfigurieren einer statischen Website auf Amazon S3](#page-171-0)
- [Tutorial: Konfigurieren einer statischen Website mithilfe einer benutzerdefinierten bei Route 53](#page-182-0)  [registrierten Domäne](#page-182-0)

### Verarbeiten von Daten

- [Tutorial: Transformieren von Daten für Ihre Anwendung mit S3 Object Lambda](#page-68-0)
- [Tutorial: Erkennen und Redigieren von PII-Daten mit S3 Object Lambda und Amazon Comprehend](#page-91-0)
- [Tutorial: Verwenden von S3 Object Lambda, um Bilder beim Abrufen dynamisch mit](https://aws.amazon.com/getting-started/hands-on/amazon-s3-object-lambda-to-dynamically-watermark-images/?ref=docs_gateway/amazons3/tutorials.html)  [Wasserzeichen zu versehen](https://aws.amazon.com/getting-started/hands-on/amazon-s3-object-lambda-to-dynamically-watermark-images/?ref=docs_gateway/amazons3/tutorials.html)
- [Tutorial: Batch-Transcodierung von Videos mit S3 Batch Operations, und AWS LambdaAWS](#page-128-0)  [Elemental MediaConvert](#page-128-0)

### Schutz von Daten

- [Tutorial: Überprüfen der Integrität von Daten in Amazon S3 mit zusätzlichen Prüfsummen](https://aws.amazon.com/getting-started/hands-on/amazon-s3-with-additional-checksums/?ref=docs_gateway/amazons3/tutorials.html)
- [Tutorial: Replizieren von Daten innerhalb und zwischen Daten AWS-Regionen mithilfe von S3](https://aws.amazon.com/getting-started/hands-on/replicate-data-using-amazon-s3-replication/?ref=docs_gateway/amazons3/tutorials.html)  **[Replication](https://aws.amazon.com/getting-started/hands-on/replicate-data-using-amazon-s3-replication/?ref=docs_gateway/amazons3/tutorials.html)**
- [Tutorial: Schutz von Daten in Amazon S3 vor dem versehentlichen Löschen oder](https://aws.amazon.com/getting-started/hands-on/protect-data-on-amazon-s3/?ref=docs_gateway/amazons3/tutorials.html) [Anwendungsfehlern mithilfe von S3 Versioning, S3 Object Lock und S3 Replication](https://aws.amazon.com/getting-started/hands-on/protect-data-on-amazon-s3/?ref=docs_gateway/amazons3/tutorials.html)
- [Tutorial: Replizieren vorhandener Objekte in Ihren Amazon S3-Buckets mit S3 Batch Replication](https://aws.amazon.com/getting-started/hands-on/replicate-existing-objects-with-amazon-s3-batch-replication/?ref=docs_gateway/amazons3/tutorials.html)

### <span id="page-66-0"></span>Lernen Sie Trainings und Support kennen

Sie können von AWS Experten lernen, um Ihre Fähigkeiten zu erweitern und Expertenunterstützung bei der Erreichung Ihrer Ziele zu erhalten.

- Training Trainingsressourcen bieten einen praktischen Ansatz zum Erlernen von Amazon S3. Weitere Informationen finden Sie unter [AWS -Schulungen und -Zertifizierung](https://www.aws.training) und [AWS -Online-](https://aws.amazon.com/events/online-tech-talks)[Kundendienstmitarbeiter](https://aws.amazon.com/events/online-tech-talks).
- Diskussionsforen Im Forum können Sie Beiträge überprüfen, um zu erfahren, was mit Amazon S3 alles möglich ist und was nicht. Sie können auch Ihre Fragen posten. Weitere Informationen finden Sie unter [Diskussionsforen.](https://forums.aws.amazon.com/index.jspa)
- Technischer Support Wenn Sie weitere Fragen haben, können Sie sich an den [Technischen](https://aws.amazon.com/contact-us)  [Support](https://aws.amazon.com/contact-us) wenden.

# Tutorials

In den folgenden Tutorials end-to-end werden vollständige Verfahren für allgemeine Amazon S3 S3- Aufgaben vorgestellt. Diese Tutorials sind für Laborumgebungen vorgesehen und sie benutzen fiktive Unternehmensnamen, Benutzernamen usw. In den Tutorials finden Sie allgemeine Anleitungen. Ohne die sorgfältige Prüfung und Anpassung an die besonderen Gegebenheiten der Umgebung Ihrer Organisation sind sie nicht zur direkten Verwendung in einer Produktionsumgebung bestimmt.

#### **a** Note

Weitere Informationen zur Verwendung der Speicherklasse Amazon S3 Express One Zone mit Verzeichnis-Buckets finden Sie unter [Was ist S3 Express One Zone?](#page-534-0) und [Verzeichnis-](#page-553-0)[Buckets.](#page-553-0)

# Erste Schritte

- [Tutorial: Speichern und Abrufen einer Datei mit Amazon S3](https://aws.amazon.com/getting-started/hands-on/backup-files-to-amazon-s3/?ref=docs_gateway/amazons3/tutorials.html)
- [Tutorial: Erste Schritte mit S3 Intelligent-Tiering](https://aws.amazon.com/getting-started/hands-on/getting-started-using-amazon-s3-intelligent-tiering/?ref=docs_gateway/amazons3/tutorials.html)
- [Tutorial: Erste Schritte mit den Amazon-S3-Glacier-Speicherklassen](https://aws.amazon.com/getting-started/hands-on/getting-started-using-amazon-s3-glacier-storage-classes/?ref=docs_gateway/amazons3/tutorials.html)

# Optimierung der Speicherkosten

- [Tutorial: Erste Schritte mit S3 Intelligent-Tiering](https://aws.amazon.com/getting-started/hands-on/getting-started-using-amazon-s3-intelligent-tiering/?ref=docs_gateway/amazons3/tutorials.html)
- [Tutorial: Erste Schritte mit den Amazon-S3-Glacier-Speicherklassen](https://aws.amazon.com/getting-started/hands-on/getting-started-using-amazon-s3-glacier-storage-classes/?ref=docs_gateway/amazons3/tutorials.html)
- [Tutorial: Optimieren von Kosten und Transparenz bei der Nutzung mit S3 Storage Lens](https://aws.amazon.com/getting-started/hands-on/amazon-s3-storage-lens/?ref=docs_gateway/amazons3/tutorials.html)

# Verwalten des Speichers

- [Tutorial: Erste Schritte mit Multi-Region-Zugangspunkten in Amazon S3](https://aws.amazon.com/getting-started/hands-on/getting-started-with-amazon-s3-multi-region-access-points/?ref=docs_gateway/amazons3/tutorials.html)
- [Tutorial: Replizieren vorhandener Objekte in Ihren Amazon-S3-Buckets mit S3 Batch Replication](https://aws.amazon.com/getting-started/hands-on/replicate-existing-objects-with-amazon-s3-batch-replication/?ref=docs_gateway/amazons3/tutorials.html)

# Hosten von Videos und Websites

- Tutorial: Hosten von On-Demand-Streaming-Videos mit Amazon S3 CloudFront, Amazon und [Amazon Route 53](#page-107-0)
- [Tutorial: Konfigurieren einer statischen Website auf Amazon S3](#page-171-0)
- [Tutorial: Konfigurieren einer statischen Website mithilfe einer benutzerdefinierten bei Route 53](#page-182-0)  [registrierten Domäne](#page-182-0)

# Verarbeiten von Daten

- [Tutorial: Transformieren von Daten für Ihre Anwendung mit S3 Object Lambda](#page-68-0)
- [Tutorial: Erkennen und Redigieren von PII-Daten mit S3 Object Lambda und Amazon Comprehend](#page-91-0)
- [Tutorial: Verwenden von S3 Object Lambda, um Bilder beim Abrufen dynamisch mit](https://aws.amazon.com/getting-started/hands-on/amazon-s3-object-lambda-to-dynamically-watermark-images/?ref=docs_gateway/amazons3/tutorials.html)  [Wasserzeichen zu versehen](https://aws.amazon.com/getting-started/hands-on/amazon-s3-object-lambda-to-dynamically-watermark-images/?ref=docs_gateway/amazons3/tutorials.html)
- [Tutorial: Batch-Transcodierung von Videos mit S3 Batch Operations, und AWS LambdaAWS](#page-128-0)  [Elemental MediaConvert](#page-128-0)

# Schutz von Daten

- [Tutorial: Überprüfen der Integrität von Daten in Amazon S3 mit zusätzlichen Prüfsummen](https://aws.amazon.com/getting-started/hands-on/amazon-s3-with-additional-checksums/?ref=docs_gateway/amazons3/tutorials.html)
- [Tutorial: Replizieren von Daten innerhalb und zwischen Daten AWS-Regionen mithilfe von S3](https://aws.amazon.com/getting-started/hands-on/replicate-data-using-amazon-s3-replication/?ref=docs_gateway/amazons3/tutorials.html)  **[Replication](https://aws.amazon.com/getting-started/hands-on/replicate-data-using-amazon-s3-replication/?ref=docs_gateway/amazons3/tutorials.html)**
- [Tutorial: Schutz von Daten in Amazon S3 vor dem versehentlichen Löschen oder](https://aws.amazon.com/getting-started/hands-on/protect-data-on-amazon-s3/?ref=docs_gateway/amazons3/tutorials.html) [Anwendungsfehlern mithilfe von S3 Versioning, S3 Object Lock und S3 Replication](https://aws.amazon.com/getting-started/hands-on/protect-data-on-amazon-s3/?ref=docs_gateway/amazons3/tutorials.html)
- [Tutorial: Replizieren vorhandener Objekte in Ihren Amazon-S3-Buckets mit S3 Batch Replication](https://aws.amazon.com/getting-started/hands-on/replicate-existing-objects-with-amazon-s3-batch-replication/?ref=docs_gateway/amazons3/tutorials.html)

# <span id="page-68-0"></span>Tutorial: Transformieren von Daten für Ihre Anwendung mit S3 Object Lambda

Wenn Sie Daten in Amazon S3 speichern, können Sie sie für mehrere Anwendungen verwenden. Jede Anwendung hat jedoch möglicherweise eindeutige Anforderungen an das Datenformat und benötigt möglicherweise eine Änderung oder Verarbeitung Ihrer Daten für einen bestimmten

Anwendungsfall. Beispielsweise kann ein von einer E-Commerce-Anwendung erstellter Datensatz persönlich identifizierbare Informationen (PII) enthalten. Wenn dieselben Daten für Analytik verarbeitet werden, wird diese PII nicht benötigt und sollte redigiert werden. Wenn jedoch derselbe Datensatz für eine Marketingkampagne verwendet wird, müssen Sie die Daten möglicherweise mit zusätzlichen Details wie Informationen aus der Kundenbindungsdatenbank anreichern.

Mit [S3 Object Lambda](https://aws.amazon.com/s3/features/object-lambda) können Sie Ihren eigenen Code hinzufügen, um Daten zu verarbeiten, die von S3 abgerufen werden, bevor Sie sie an eine Anwendung zurückgeben. Insbesondere können Sie eine AWS Lambda Funktion konfigurieren und sie an einen S3 Object Lambda Access Point anhängen. Wenn eine Anwendung [S3-GET-Standardanforderungen](https://docs.aws.amazon.com/AmazonS3/latest/API/API_GetObject.html) über den S3 Object Lambda Access Point sendet, wird die angegebene Lambda-Funktion aufgerufen, um alle Daten zu verarbeiten, die von einem S3-Bucket über den unterstützenden S3-Zugriffspunkt abgerufen werden. Dann gibt der S3 Object Lambda Access Point das transformierte Ergebnis zurück an die Anwendung aus. Sie können Ihre eigenen benutzerdefinierten Lambda-Funktionen erstellen und ausführen, indem Sie die S3 Object Lambda-Datentransformation an Ihren spezifischen Anwendungsfall anpassen, ohne dass Änderungen an Ihren Anwendungen erforderlich sind.

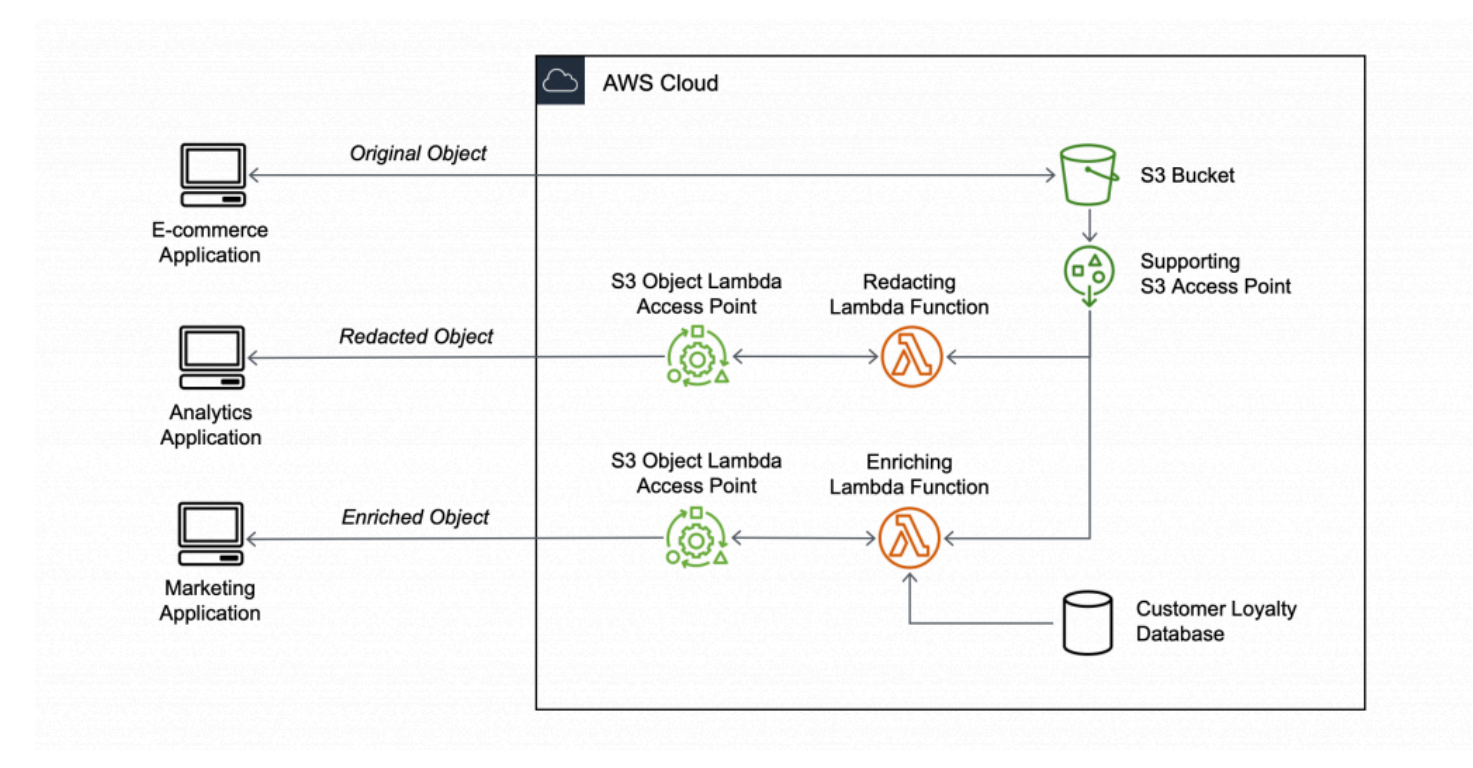

#### Ziel

In diesem Tutorial erfahren Sie, wie Sie benutzerdefinierten Code zu standardmäßigen S3-GET-Anforderungen hinzufügen, um das angeforderte Objekt, das von S3 abgerufen wurde, so zu ändern, dass das Objekt den Anforderungen des anfordernden Clients oder der anfordernden Anwendung

entspricht. Insbesondere erfahren Sie, wie Sie den gesamten Text im ursprünglichen Objekt, das in S3 gespeichert ist, über S3 Object Lambda in Großbuchstaben umwandeln.

#### Themen

- [Voraussetzungen](#page-70-0)
- [Schritt 1: Einen S3-Bucket erstellen](#page-72-0)
- [Schritt 2: Hochladen einer Datei zu einem S3-Bucket](#page-73-0)
- [Schritt 3: Erstellen eines S3-Zugriffspunkts](#page-74-0)
- [Schritt 4: Erstellen einer Lambda-Funktion](#page-75-0)
- [Schritt 5: Konfigurieren einer IAM-Richtlinie für die Ausführungsrolle Ihrer Lambda-Funktion](#page-82-0)
- [Schritt 6: Erstellen eines S3 Object Lambda Access Point](#page-83-0)
- [Schritt 7: Anzeigen der transformierten Daten](#page-84-0)
- [Schritt 8: Bereinigen](#page-87-0)
- [Nächste Schritte](#page-90-0)

### <span id="page-70-0"></span>Voraussetzungen

Bevor Sie mit diesem Tutorial beginnen, benötigen Sie eine AWS-Konto , bei der Sie sich als AWS Identity and Access Management (IAM-) Benutzer mit den richtigen Berechtigungen anmelden können. Sie müssen außerdem Python Version 3.8 oder höher installieren.

#### **Teilschritte**

- [Erstellen Sie einen IAM-Benutzer mit Berechtigungen in Ihrem AWS-Konto \(Konsole\)](#page-70-1)
- [Installieren Sie Python 3.8 oder höher auf Ihrem lokalen Computer](#page-71-0)

### <span id="page-70-1"></span>Erstellen Sie einen IAM-Benutzer mit Berechtigungen in Ihrem AWS-Konto (Konsole)

Sie können für das Tutorial die Anmeldeinformationen eines IAM-Benutzers nutzen. Um dieses Tutorial abzuschließen, muss Ihr IAM-Benutzer die folgenden IAM-Richtlinien anhängen, um auf relevante AWS Ressourcen zuzugreifen und bestimmte Aktionen auszuführen. Weitere Informationen zum Erstellen eines IAM-Benutzers finden Sie unter [Erstellen von IAM-Benutzern \(Konsole\)](https://docs.aws.amazon.com/IAM/latest/UserGuide/id_users_create.html#id_users_create_console) im IAM-Benutzerhandbuch.

Ihr IAM-Benutzer benötigt folgende Richtlinien:

- [AmazonS3 FullAccess Erteilt](https://console.aws.amazon.com/iam/home?#/policies/arn:aws:iam::aws:policy/AmazonS3FullAccess$jsonEditor) Berechtigungen für alle Amazon S3-Aktionen, einschließlich der Berechtigungen zum Erstellen und Verwenden eines Object Lambda Access Points.
- [AWSLambda\\_FullAccess—](https://console.aws.amazon.com/iam/home#/policies/arn:aws:iam::aws:policy/AWSLambda_FullAccess$jsonEditor) Erteilt Berechtigungen für alle Lambda-Aktionen.
- [IAM FullAccess](https://console.aws.amazon.com/iam/home#/policies/arn:aws:iam::aws:policy/IAMFullAccess$jsonEditor)  Erteilt Berechtigungen für alle IAM-Aktionen.
- [IAM AccessAnalyzerReadOnlyAccess](https://console.aws.amazon.com/iam/home#/policies/arn:aws:iam::aws:policy/IAMAccessAnalyzerReadOnlyAccess$jsonEditor)  Erteilt Berechtigungen zum Lesen aller von IAM Access Analyzer bereitgestellten Zugriffsinformationen.
- [CloudWatchLogsFullAccess](https://console.aws.amazon.com/iam/home#/policies/arn:aws:iam::aws:policy/CloudWatchLogsFullAccess$jsonEditor) Gewährt vollen Zugriff auf CloudWatch Protokolle.

#### **a** Note

Der Einfachheit halber wird in diesem Tutorial einen IAM-Benutzer erstellt und verwendet. Denken Sie nach Abschluss dieses Tutorials an [Löschen des IAM-Benutzers](#page-90-1). Für den Einsatz in der Produktion empfehlen wir, dass Sie die [bewährten Sicherheitsmethoden in](https://docs.aws.amazon.com/IAM/latest/UserGuide/best-practices.html) [IAM](https://docs.aws.amazon.com/IAM/latest/UserGuide/best-practices.html) im IAM-Benutzerhandbuch befolgen. Eine bewährte Methode ist, dass menschliche Benutzer den Verbund mit einem Identitätsanbieter verwenden, um mit temporären Anmeldeinformationen auf AWS zuzugreifen. Eine weitere bewährte Methode besteht darin, dass Workloads temporäre Anmeldeinformationen mit IAM-Rollen verwenden müssen, um auf AWS zuzugreifen. Informationen AWS IAM Identity Center zur Erstellung von Benutzern mit temporären Anmeldeinformationen finden Sie unter [Erste Schritte](https://docs.aws.amazon.com/singlesignon/latest/userguide/getting-started.html) im AWS IAM Identity Center Benutzerhandbuch.

In diesem Tutorial werden auch AWS -verwaltete Richtlinien mit vollem Zugriff verwendet. Für die Verwendung in der Produktion empfehlen wir, dass Sie stattdessen nur die für Ihren Anwendungsfall erforderlichen Mindestberechtigungen gemäß [Bewährte Methoden in Bezug](#page-1337-0)  [auf die Sicherheit](#page-1337-0) erteilen.

#### <span id="page-71-0"></span>Installieren Sie Python 3.8 oder höher auf Ihrem lokalen Computer

Verwenden Sie das folgende Verfahren, um Python 3.8 oder höher auf Ihrem lokalen Computer zu installieren. Weitere Installationsanweisungen finden Sie auf der Seite [Python herunterladen](https://wiki.python.org/moin/BeginnersGuide/Download) im Python-Anfängerhandbuch.

1. Öffnen Sie das lokale Terminal oder die Shell, und führen Sie den folgenden Befehl aus, um festzustellen, ob Python bereits installiert ist, und wenn ja, welche Version installiert ist.

**python --version**
- 2. Wenn Sie nicht über Python 3.8 oder höher verfügen, laden Sie die Datei [offizieller Installer](https://www.python.org/downloads/) von Python 3.8 oder höher herunter, die für Ihren lokalen Computer geeignet ist.
- 3. Führen Sie das Installationsprogramm aus, indem Sie auf die heruntergeladene Datei doppelklicken und die Schritte ausführen, um die Installation abzuschließen.

Wählen Sie für Windows-Nutzer Hinzufügen von Python 3.X zu PATH im Installationsassistenten, bevor Sie Jetzt installieren auswählen.

- 4. Starten Sie das Terminal neu, indem Sie es schließen und erneut öffnen.
- 5. Führen Sie den folgenden Befehl aus, um zu überprüfen, ob Python 3.8 oder höher ordnungsgemäß installiert ist.

Führen Sie für macOS-Benutzer diesen Befehl aus:

**python3 --version**

Führen Sie für Windows-Benutzer diesen Befehl aus:

**python --version**

6. Führen Sie den folgenden Befehl aus, um zu überprüfen, ob der pip3-Paket-Manager installiert ist. Wenn Sie in der Befehlsantwort eine Pip-Versionsnummer und Python 3.8 oder höher sehen, bedeutet dies, dass der pip3-Paketmanager erfolgreich installiert wurde.

**pip --version**

## <span id="page-72-0"></span>Schritt 1: Einen S3-Bucket erstellen

Erstellen Sie einen Bucket zum Speichern der ursprünglichen Daten, die Sie transformieren möchten.

So erstellen Sie einen Bucket

- 1. Melden Sie sich bei der Amazon S3 S3-Konsole an AWS Management Console und öffnen Sie sie unter [https://console.aws.amazon.com/s3/.](https://console.aws.amazon.com/s3/)
- 2. Wählen Sie im linken Navigationsbereich die Option Buckets aus.
- 3. Wählen Sie Create Bucket (Bucket erstellen) aus.

Die Seite Create bucket (Bucket erstellen) wird geöffnet.

4. Geben Sie für Bucket-Name einen Namen für Ihren Bucket ein (z. B. **tutorial-bucket**).

Weitere Informationen zur Benennung von Buckets in Amazon S3 finden Sie unter [Regeln für die](#page-218-0)  [Benennung von Buckets](#page-218-0).

5. Wählen Sie unter Region den AWS-Region Ort aus, an dem sich der Bucket befinden soll.

Weitere Informationen zur Bucket-Region finden Sie unter [Bucket-Übersicht.](#page-211-0)

6. Belassen Sie die Einstellungen für den öffentlichen Zugriff für diesen Bucket blockieren bei den Standardeinstellungen (Alle öffentlichen Zugriffe blockieren ist aktiviert).

Es wird empfohlen, alle Einstellungen für öffentlichen Zugriff blockieren aktiviert zu belassen, es sei denn, Sie müssen eine oder mehrere dieser Einstellungen für Ihren Anwendungsfall deaktivieren. Weitere Informationen zum Blockieren des öffentlichen Zugriffs finden Sie unter [Blockieren des öffentlichen Zugriffs auf Ihren Amazon-S3-Speicher.](#page-1234-0)

7. Lassen Sie die restlichen Einstellungen auf die Standardwerte eingestellt.

(Optional) Informationen zum Konfigurieren zusätzlicher Bucket-Einstellungen für Ihren spezifischen Anwendungsfall finden Sie unter [Erstellen eines Buckets](#page-225-0).

8. Wählen Sie Bucket erstellen aus.

## <span id="page-73-0"></span>Schritt 2: Hochladen einer Datei zu einem S3-Bucket

Laden Sie die Textdatei zu einem S3-Bucket hoch. Diese Textdatei enthält die Originaldaten, die Sie später in diesem Tutorial in Großbuchstaben umwandeln.

Sie können beispielsweise eine tutorial.txt-Datei, die den folgenden Text enthält, hochladen:

Amazon S3 Object Lambda Tutorial: You can add your own code to process data retrieved from S3 before returning it to an application.

### Hochladen einer Datei in einen Bucket

- 1. Melden Sie sich bei der Amazon S3 S3-Konsole an AWS Management Console und öffnen Sie sie unter [https://console.aws.amazon.com/s3/.](https://console.aws.amazon.com/s3/)
- 2. Wählen Sie im linken Navigationsbereich die Option Buckets aus.
- 3. Wählen Sie in der Liste Buckets den Namen des Buckets aus, den Sie in [Schritt 1](#page-72-0) (z. B. **tutorial-bucket**) erstellt haben, in den Sie die Datei hochladen möchten.
- 4. Wählen Sie im Tab Objects (Objekte) für Ihren Bucket die Option Upload (Hochladen) aus.
- 5. Wählen Sie auf der Seite Upload unter Dateien und Ordner die Option Dateien hinzufügen aus.
- 6. Wählen Sie eine hochzuladende Datei und dann Open (Öffnen) aus. Sie können z. B. das oben erwähnte tutorial.txt-Dateibeispiel hochladen.
- 7. Klicken Sie auf Hochladen.

## <span id="page-74-0"></span>Schritt 3: Erstellen eines S3-Zugriffspunkts

Um einen S3 Object Lambda Access Point für den Zugriff und die Umwandlung der ursprünglichen Daten zu verwenden, müssen Sie einen S3-Zugriffspunkt erstellen und dem S3-Bucket zuordnen, den Sie in [Schritt 1](#page-72-0) erstellt haben. Der Access Point muss sich in demselben Zustand befinden AWS-Region wie die Objekte, die Sie transformieren möchten.

Später in diesem Tutorial verwenden Sie diesen Zugriffspunkt als unterstützenden Zugriffspunkt für Ihren Object Lambda Access Point.

So erstellen Sie einen Zugangspunkt

- 1. Melden Sie sich bei der Amazon S3 S3-Konsole an AWS Management Console und öffnen Sie sie unter [https://console.aws.amazon.com/s3/.](https://console.aws.amazon.com/s3/)
- 2. Wählen Sie im linken Navigationsbereich Zugriffspunkte aus.
- 3. Wählen Sie auf der Seite Zugriffspunkte die Option Zugriffspunkt erstellen aus.
- 4. Geben Sie im Feld Name des Zugriffspunkts den gewünschten Namen für den Zugriffspunkt ein (z. B. **tutorial-access-point**).

Weitere Hinweise zur Benennung von Zugangspunkten finden Sie unter [Regeln zur Benennung](#page-678-0)  [von Amazon S3-Zugriffspunkten](#page-678-0).

5. Wählen Sie im Feld Bucket-Name den Namen des Buckets aus, den Sie in [Schritt 1](#page-72-0) (z. B. **tutorial-bucket**) erstellt haben. S3 hängt den Zugriffspunkt an diesen Bucket an.

(Optional) Sie können S3 durchsuchen auswählen, um die Buckets in Ihrem Konto zu browsen und zu durchsuchen. Wenn Sie Browse S3 (S3 durchsuchen) wählen, wählen Sie den gewünschten Bucket aus und dann Choose path (Pfad wählen), um das Feld Bucket name (Bucket-Name) mit dem Namen dieses Buckets zu füllen.

6. Wählen Sie für Netzwerkursprung Internetaus.

Weitere Informationen zu Netzwerkursprüngen für Zugangspunkte finden Sie unter [Erstellen von](#page-682-0) [Zugriffspunkten, die auf eine Virtual Private Cloud beschränkt sind](#page-682-0).

7. Alle Block-Public-Access-Einstellungen sind standardmäßig für Zugriffspunkte aktiviert. Sie sollten alle Einstellungen für das Blockieren aller öffentlichen Zugriffe aktiviert lassen.

Weitere Informationen finden Sie unter [Verwalten des öffentlichen Zugriffs auf Zugriffspunkte.](#page-684-0)

8. Behalten Sie für alle anderen Zugriffspunktseinstellungen die Standardeinstellungen bei.

(Optional) Sie können die Zugriffspunktseinstellungen ändern, um Ihren Anwendungsfall zu unterstützen. Für dieses Tutorial empfehlen wir, dass die Standardeinstellungen beibehalten werden.

(Optional) Wenn Sie den Zugriff auf Ihren Zugriffspunkt verwalten müssen, können Sie eine Zugriffspunkt-Richtlinie angeben. Weitere Informationen finden Sie unter [Beispiele von -](#page-671-0) [Zugriffspunktrichtlinien.](#page-671-0)

9. Wählen Sie Create access point (Zugriffspunkt erstellen) aus.

## <span id="page-75-1"></span>Schritt 4: Erstellen einer Lambda-Funktion

Erstellen Sie zum Transformieren der ursprünglichen Daten eine Lambda-Funktion zur Verwendung mit dem S3 Object Lambda Access Point.

**Teilschritte** 

- [Schreiben von Lambda-Funktionscode und Erstellen eines Bereitstellungspakets mit einer](#page-75-0) [virtuellen Umgebung](#page-75-0)
- [Erstellen einer Lambda-Funktion mit einer Ausführungsrolle \(Konsole\)](#page-80-0)
- [Stellen Sie Ihren Lambda-Funktion-Code mit ZIP-Dateiarchiven bereit und konfigurieren Sie die](#page-81-0) [Lambda-Funktion \(Konsole\)](#page-81-0)

# <span id="page-75-0"></span>Schreiben von Lambda-Funktionscode und Erstellen eines Bereitstellungspakets mit einer virtuellen Umgebung

1. Erstellen Sie auf dem lokalen Computer einen Ordner mit dem Ordnernamen object-lambda für die virtuelle Umgebung, die Sie zu einem späteren Zeitpunkt in diesem Tutorial verwenden können.

Amazon Simple Storage Service **Benutzerhandbuch** Benutzerhandbuch

2. Erstellen Sie im object-lambda-Ordner eine Datei mit einer Lambda-Funktion, die den gesamten Text im ursprünglichen Objekt in Großbuchstaben ändert. Sie können z. B. die folgende Funktion verwenden, die in Python geschrieben wurde. Speichern Sie diese Funktion in einer Datei mit dem Namentransform.py.

```
import boto3
import requests
from botocore.config import Config
# This function capitalizes all text in the original object
def lambda_handler(event, context): 
     object_context = event["getObjectContext"] 
     # Get the presigned URL to fetch the requested original object 
     # from S3 
     s3_url = object_context["inputS3Url"] 
     # Extract the route and request token from the input context 
     request_route = object_context["outputRoute"] 
     request_token = object_context["outputToken"] 
     # Get the original S3 object using the presigned URL 
     response = requests.get(s3_url) 
     original_object = response.content.decode("utf-8") 
     # Transform all text in the original object to uppercase 
     # You can replace it with your custom code based on your use case 
     transformed_object = original_object.upper() 
     # Write object back to S3 Object Lambda 
     s3 = boto3.client('s3', config=Config(signature_version='s3v4')) 
     # The WriteGetObjectResponse API sends the transformed data 
     # back to S3 Object Lambda and then to the user 
     s3.write_get_object_response( 
         Body=transformed_object, 
         RequestRoute=request_route, 
         RequestToken=request_token) 
     # Exit the Lambda function: return the status code 
     return {'status_code': 200}
```
## **a** Note

Die vorangehende Lambda-Beispielfunktion lädt das gesamte angeforderte Objekt in den Speicher, bevor es transformiert und an den Client zurückgegeben wird. Alternativ können Sie das Objekt aus S3 streamen, um das Laden des gesamten Objekts in den Speicher zu vermeiden. Diese Methode ist nützlich, wenn Sie mit großen Objekten arbeiten. Weitere Informationen zum Streamen von Antworten mit Object Lambda Access Points finden Sie in den Streaming-Beispielen in [Arbeiten mit](#page-496-0) GetObject-[Anforderungen in Lambda.](#page-496-0)

Wenn Sie eine Lambda-Funktion für die Verwendung mit einem S3 Object Lambda Access Point schreiben, basiert die Funktion auf dem Eingabe-Ereigniskontext, den S3 Object Lambda für die Lambda-Funktion bereitstellt. Der Ereigniskontext stellt Informationen über die Anforderung bereit, die in dem von S3 Object Lambda an Lambda übergebenen Ereignis gestellt wird. Sie enthält die Parameter, die Sie verwenden, um die Lambda-Funktion zu erstellen.

Die Felder, die zum Erstellen der vorhergehenden Lambda-Funktion verwendet werden, lauten wie folgt:

Das Feld von getObjectContext bezeichnet die Eingabe- und Ausgabedetails für Verbindungen zu Amazon S3 und S3 Object Lambda. Es enthält die folgenden Felder:

- inputS3Url Eine vorsignierte URL, mit der die Lambda-Funktion das ursprüngliche Objekt vom unterstützenden Zugriffspunkt herunterladen kann. Wenn Sie eine vorsignierte URL verwenden, benötigt die Lambda-Funktion keine Amazon S3-Leseberechtigungen, um das ursprüngliche Objekt abzurufen, und kann nur auf das Objekt zugreifen, das von jedem Aufruf verarbeitet wird.
- outputRoute Ein Routing-Token, das der Lambda-URL des S3-Objekts hinzugefügt wird, wenn die Lambda-Funktion WriteGetObjectResponse aufruft, um das transformierte Objekt zurückzusenden.
- outputToken Ein Token, das von S3 Object Lambda verwendet wird, um den WriteGetObjectResponse-Aufruf mit dem ursprünglichen Anrufer abzugleichen, wenn das transformierte Objekt zurücksendet wird.

Weitere Informationen zu allen Feldern im Ereigniskontext finden Sie unter [Format und](#page-521-0)  [Verwendung des Ereigniskontexts](#page-521-0) und [Schreiben von Lambda-Funktionen für S3 Object Lambda](#page-495-0)  [Access Points](#page-495-0).

3. Geben Sie in Ihrem lokalen Terminal den folgenden Befehl ein, um das virtualenv-Paket zu installieren:

```
python -m pip install virtualenv
```
4. Öffnen Sie in Ihrem lokalen Terminal den object-lambda-Ordner, den Sie zuvor erstellt haben und geben Sie dann den folgenden Befehl ein, um eine virtuelle Umgebung namens venv zu erstellen und zu initialisieren.

```
python -m virtualenv venv
```
5. Geben Sie zum Aktivieren der virtuellen Umgebung den folgenden Befehl ein, um die activate-Datei aus dem Ordner der Umgebung auszuführen:

Führen Sie für macOS-Benutzer diesen Befehl aus:

```
source venv/bin/activate
```
Führen Sie für Windows-Benutzer diesen Befehl aus:

### **.\venv\Scripts\activate**

Jetzt ändert sich die Eingabeaufforderung und zeigt (venv) an, was darauf hinweist, dass die virtuelle Umgebung aktiv ist.

6. Um die erforderlichen Bibliotheken zu installieren, führen Sie die folgenden Befehle Zeile für Zeile in der virtuellen venv-Umgebung aus.

Mit diesen Befehlen werden aktualisierte Versionen der Abhängigkeiten Ihrer lambda\_handler-Lambda -Funktion installiert. Diese Abhängigkeiten sind die AWS -SDK for Python (Boto3)- und Requests-Module.

#### **pip3 install boto3**

Schritt 4: Erstellen einer Lambda-Funktion API-Version 2006-03-01 52

#### **pip3 install requests**

7. Sie können die virtuelle Umgebung deaktivieren, indem Sie den folgenden Befehl ausführen:

#### **deactivate**

8. Um ein Bereitstellungspaket mit den installierten Bibliotheken als . zip-Datei mit dem Namen lambda.zip an der Wurzel des object-lambda-Verzeichnisses zu erstellen, führen Sie die folgenden Befehle Zeile für Zeile in Ihrem lokalen Terminal aus.

### **1** Tip

Die folgenden Befehle müssen möglicherweise angepasst werden, um in Ihrer bestimmten Umgebung zu funktionieren. Eine Bibliothek kann beispielsweise in sitepackages oder dist-packages erscheinen, und der erste Ordner könnte lib oder lib64 sein. Außerdem kann der Ordner python mit einer anderen Python-Version benannt werden. Sie können den Befehl pip show verwenden, um ein spezielles Paket zu finden.

Führen Sie für macOS-Benutzer diese Befehle aus:

**cd venv/lib/python3.8/site-packages** 

**zip -r ../../../../lambda.zip .**

Führen Sie für Windows-Benutzer diese Befehle aus:

**cd .\venv\Lib\site-packages\** 

**powershell Compress-Archive \* ../../../lambda.zip**

Der letzte Befehl speichert das Bereitstellungspaket im Stamm des object-lambda-Verzeichnisses.

9. Fügen Sie dem Stamm Ihres Bereitstellungspakets die Funktionscode-Datei transform.py hinzu.

Führen Sie für macOS-Benutzer diese Befehle aus:

**cd ../../../../** 

**zip -g lambda.zip transform.py**

Führen Sie für Windows-Benutzer diese Befehle aus:

**cd ..\..\..\**

**powershell Compress-Archive -update transform.py lambda.zip**

Nach diesem Schritt sollte Ihre Verzeichnisstruktur wie folgt aussehen:

```
lambda.zip$ 
   # transform.py 
   # __pycache__ 
   | boto3/ 
   # certifi/ 
   # pip/ 
   # requests/ 
   ...
```
<span id="page-80-0"></span>Erstellen einer Lambda-Funktion mit einer Ausführungsrolle (Konsole)

- 1. Melden Sie sich bei<https://console.aws.amazon.com/lambda/> an AWS Management Console und öffnen Sie die AWS Lambda Konsole.
- 2. Wählen Sie im linken Navigationsbereich die Option Functions (Funktionen) aus.
- 3. Wählen Sie Create function (Funktion erstellen).
- 4. Wählen Sie Author from scratch aus.
- 5. Führen Sie unter Basic information (Grundlegende Informationen) die folgenden Schritte aus:
	- a. Geben Sie für Function name (Funktionsname) **tutorial-object-lambda-function** ein.
	- b. Wählen Sie für Laufzeit Python 3.8 oder eine höhere Version aus.

6. Erweitern Sie den Abschnitt Ändern der standardmäßigen Ausführungsrolle. Wählen Sie in Execution role (Ausführungsrolle) die Option Create a new role with basic Lambda permissions (Neue Rolle mit Lambda-Basisberechtigungen erstellen) aus.

In [Schritt 5](#page-82-0) weiter unten in diesem Tutorial fügen Sie AmazonS3 der Ausführungsrolle ObjectLambdaExecutionRolePolicy dieser Lambda-Funktion hinzu.

- 7. Lassen Sie die restlichen Einstellungen bei den Standardwerten.
- 8. Wählen Sie Funktion erstellen.

<span id="page-81-0"></span>Stellen Sie Ihren Lambda-Funktion-Code mit ZIP-Dateiarchiven bereit und konfigurieren Sie die Lambda-Funktion (Konsole)

- 1. Wählen Sie in der AWS Lambda Konsole unter <https://console.aws.amazon.com/lambda/>im linken Navigationsbereich Funktionen aus.
- 2. Wählen Sie die Lambda-Funktion aus, die Sie zuvor erstellt haben (z. B **tutorial-objectlambda-function**).
- 3. Wählen Sie auf der Seite mit den Details der Lambda-Funktion den Code-Tab. Wählen Sie im Abschnitt Quellcode die Option Upload von und dann ZIP-Datei aus.
- 4. Wählen Sie Upload (Hochladen) aus, um Ihre lokale .zip-Datei auszuwählen.
- 5. Wählen Sie die zuvor erstellte lambda.zip-Datei und klicken Sie dann auf Öffnen.
- 6. Wählen Sie Save (Speichern) aus.
- 7. Wählen Sie im Abschnitt Laufzeiteinstellungen die OptionBearbeiten aus.
- 8. Bestätigen Sie auf der Seite Bearbeiten von Laufzeiteinstellungen, dass Laufzeit auf Python 3.8 oder eine höhere Version gesetzt wird.
- 9. Um der Lambda-Laufzeit mitzuteilen, welche Handler-Methode in Ihrem Lambda-Funktionscode aufgerufen werden soll, geben Sie **transform.lambda\_handler** für Handler ein.

Wenn Sie eine Funktion in Python konfigurieren, besteht der Wert der Handler-Einstellung aus dem Dateinamen und dem Namen des Handler-Moduls, getrennt durch einen Punkt. Beispielsweise ruft transform.lambda\_handler die lambda\_handler-Methode auf, die in der transform.py-Datei definiert ist.

- 10. Wählen Sie Speichern.
- 11. (Optional) Wählen Sie auf der Detailseite der Lambda-Funktion den Konfiguration-Tab. Wählen Sie im linken Navigationsbereich die OptionAllgemeine Konfiguration und anschließend

Bearbeiten aus. Geben Sie im Timeout-Feld **1** m **0** s ein. Lassen Sie die restlichen Einstellungen auf die Standardwerte eingestellt und wählen Sie Speichern aus.

Timeout ist die Zeitspanne, die Lambda einer Funktion für einen Aufruf zulässt, bevor diese gestoppt wird. Der Standardwert ist 3 Sekunden. Die maximale Dauer für eine Lambda-Funktion, die von S3 Object Lambda verwendet wird, beträgt 60 Sekunden. Die Preise basieren auf dem konfigurierten Arbeitsspeicher und der Zeit, für die der Code ausgeführt wird.

# <span id="page-82-0"></span>Schritt 5: Konfigurieren einer IAM-Richtlinie für die Ausführungsrolle Ihrer Lambda-Funktion

Damit Ihre Lambda-Funktion benutzerdefinierte Daten- und Antwort-Header für den GetObject-Anrufer aktiviert, muss die Ausführungsrolle Ihrer Lambda-Funktion IAM-Berechtigungen besitzen, um die WriteGetObjectResponse-API anzurufen.

So fügen Sie eine IAM-Richtlinie an Ihre Lambda-Funktionsrolle an

- 1. Wählen Sie in der AWS Lambda Konsole unter <https://console.aws.amazon.com/lambda/>im linken Navigationsbereich Funktionen aus.
- 2. Wählen Sie die Funktion aus, die Sie in [Schritt](#page-75-1) 4 erstellt haben (z. B. **tutorial-objectlambda-function**).
- 3. Wählen Sie auf der Detailseite Ihrer Lambda-Funktion den Tag Konfiguration und danach Berechtigungen im linken Navigationsbereich.
- 4. Wählen Sie unter Ausführungsrolle im Bereich den Link des Rollennamens aus. Die IAM-Konsole wird geöffnet.
- 5. Wählen Sie auf der Seite Summary (Übersicht) der IAM-Konsole für die Ausführungsrolle Ihrer Lambda-Funktion die Registerkarte Permissions (Berechtigungen) aus. Wählen Sie dann im Menü Add Permissions (Berechtigungen hinzufügen) die Option Attach policies (Richtlinien anfügen) aus.
- 6. Geben Sie auf der Seite Attach permissions (Berechtigungen anfügen) **AmazonS3ObjectLambdaExecutionRolePolicy** in das Suchfeld ein, um die Liste der Richtlinien zu filtern. Aktivieren Sie das Kontrollkästchen neben dem Namen der AmazonS3- Richtlinie ObjectLambdaExecutionRolePolicy.
- 7. Wählen Sie Richtlinien anfügen.

# <span id="page-83-0"></span>Schritt 6: Erstellen eines S3 Object Lambda Access Point

Ein S3 Object Lambda Access Point bietet die Flexibilität, eine Lambda-Funktion direkt aus einer S3-GET-Anforderung aufzurufen, sodass die Funktion Daten verarbeiten kann, die von einem S3- Zugriffspunkt abgerufen wurden. Beim Erstellen und Konfigurieren eines S3 Object Lambda Access Point müssen Sie die Lambda-Funktion angeben, um den Ereigniskontext im JSON-Format als benutzerdefinierte Parameter für Lambda zu verwenden.

So erstellen Sie einen S3 Object Lambda Access Point

- 1. Melden Sie sich bei der Amazon S3 S3-Konsole an AWS Management Console und öffnen Sie sie unter [https://console.aws.amazon.com/s3/.](https://console.aws.amazon.com/s3/)
- 2. Wählen Sie im linken Navigationsbereich Objekt-Lambda-Zugriffspunkte aus.
- 3. Wählen Sie auf der Seite Object Lambda access points (Objekt-Lambda-Zugriffspunkte) die Option Create Object Lambda access point (Objekt-Lambda-Zugriffspunkt erstellen).
- 4. Geben Sie unter Name des Objekt-Lambda-Access Point den Namen ein, den Sie für den Object Lambda Access Point verwenden möchten (z. B. **tutorial-object-lambda-accesspoint**).
- 5. Geben Sie für Unterstützenden Zugangspunkt den Standardzugangspunkt ein, den Sie in [Schritt 3](#page-74-0) erstellt haben (z. B. **tutorial-access-point**), oder navigieren Sie zu diesem Zugangspunkt und wählen dann Unterstützenden Zugangspunkt auswählen aus.
- 6. Um für S3-APIs Objekte aus dem S3-Bucket abzurufen, damit die Lambda-Funktion sie verarbeiten kann, wählen Sie GetObject.
- 7. Für die Funktion Lambda aufrufen können Sie eine der beiden folgenden Optionen für dieses Tutorial auswählen.
	- Wählen Sie Wählen Sie aus Funktionen in Ihrem Kontound wählen Sie die Lambda-Funktion aus, die Sie in [Schritt 4](#page-75-1) (z. B. **tutorial-object-lambda-function**) aus der Lambda-Funktion-Dropdown-Liste erstellt haben.
	- Wählen Sie ARN eingeben und geben Sie dann den Amazon-Ressourcennamen (ARN) der Lambda-Funktion ein, die Sie in [Schritt 4](#page-75-1) erstellt haben.
- 8. Wählen Sie für Versioning der Lambda-Funktion, \$LATEST (die neueste Version der Lambda-Funktion, die Sie in [Schritt 4](#page-75-1) erstellt haben).
- 9. (Optional) Wenn Sie Ihre Lambda-Funktion benötigen, um GET-Anforderungen mit Bereichsund Teilenummern-Headern zu erkennen und zu bearbeiten, wählen Sie Lambda-Funktion unterstützt Anforderungen mit Bereich und Lambda-Funktion unterstützt Anforderungen mit Teilenummern aus. Deaktivieren Sie andernfalls diese beiden Kontrollkästchen.

Weitere Informationen zur Verwendung von Bereichs- oder Teilenummern mit S3 Object Lambda finden Sie unter [Arbeiten mit Range- und partNumber-Headern.](#page-524-0)

10. (Optional) Fügen Sie unter Nutzlast – optional JSON-Text hinzu, um Ihrer Lambda-Funktion zusätzliche Informationen bereitzustellen.

Eine Nutzlast ist ein optionaler JSON-Text, den Sie Ihrer Lambda-Funktion als Eingabe für alle Aufrufe bereitstellen können, die von einem spezifischen S3 Object Lambda Access Point stammen. Um das Verhalten für mehrere Object Lambda Access Points anzupassen, die dieselbe Lambda-Funktion aufrufen, können Sie Nutzlasten mit unterschiedlichen Parametern konfigurieren und so die Flexibilität Ihrer Lambda-Funktion erweitern.

Weitere Informationen zur Nutzlast finden Sie unter [Format und Verwendung des](#page-521-0)  [Ereigniskontexts.](#page-521-0)

- 11. (Optional) Wählen Sie für Anforderungsmetriken optional die Option Deaktivieren oder Aktivieren aus, um Ihrem Object Lambda Access Point Amazon-S3-Überwachung hinzuzufügen. Anforderungsmetriken werden zum CloudWatch Standardtarif von Amazon abgerechnet. Weitere Informationen finden Sie unter [CloudWatch Preise.](https://aws.amazon.com/cloudwatch/pricing/)
- 12. Behalten Sie unter Objekt-Lambda-Zugriffspunkt-Richtlinie optional die Standardeinstellung bei.

(Optional) Sie können eine Ressourcenrichtlinie festlegen. Diese Ressourcenrichtlinie erteilt der GetObject-API die Berechtigung zur Verwendung des angegebenen Object Lambda Access Point.

13. Lassen Sie die restlichen Einstellungen auf die Standardwerte eingestellt und klicken Sie auf Erstellen eines Objekt-Lambda-Zugriffspunkts.

## Schritt 7: Anzeigen der transformierten Daten

Jetzt ist S3 Object Lambda bereit, Ihre Daten für Ihren Anwendungsfall zu transformieren. In diesem Tutorial wandelt S3 Object Lambda den gesamten Text in Ihrem Objekt in Großbuchstaben um.

**Teilschritte** 

- [Zeigen Sie die transformierten Daten in Ihrem S3 Object Lambda Access Point an](#page-85-0)
- [Ausführen eines Python-Skripts zum Drucken der ursprünglichen und transformierten Daten](#page-85-1)

### <span id="page-85-0"></span>Zeigen Sie die transformierten Daten in Ihrem S3 Object Lambda Access Point an

Wenn Sie eine Datei über Ihren S3 Object Lambda Access Point abrufen möchten, führen Sie einen GetObject-API-Aufruf für S3 Object Lambda aus. S3 Object Lambda ruft die Lambda-Funktion auf, um Ihre Daten zu transformieren und gibt dann die transformierten Daten als Antwort auf die Standard-S3-GetObject API-Aufrufe.

- 1. Melden Sie sich bei der Amazon S3 S3-Konsole an AWS Management Console und öffnen Sie sie unter [https://console.aws.amazon.com/s3/.](https://console.aws.amazon.com/s3/)
- 2. Wählen Sie im linken Navigationsbereich Objekt-Lambda-Zugriffspunkte aus.
- 3. Wählen Sie auf der Seite Objekt-Lambda-Zugriffspunkte den S3 Object Lambda Access Point aus, den Sie in [Schritt 6](#page-83-0) erstellt haben (z. B. **tutorial-object-lambda-accesspoint**).
- 4. Wählen Sie auf der Registerkarte Objekte Ihres S3 Object Lambda Access Point die Datei mit dem gleichen Namen (z. B. tutorial.txt) wie diejenige aus, die Sie in [Schritt 2](#page-73-0) in den S3-Bucket hochgeladen haben.

Diese Datei sollte alle transformierten Daten enthalten.

5. Um die transformierten Daten anzuzeigen, wählen Sie Öffnen oder Herunterladen aus.

<span id="page-85-1"></span>Ausführen eines Python-Skripts zum Drucken der ursprünglichen und transformierten **Daten** 

Sie können S3 Object Lambda mit Ihren vorhandenen Anwendungen verwenden. Aktualisieren Sie dazu Ihre Anwendungskonfiguration, um den ARN des neuen S3 Object Lambda Access Point zu verwenden, den Sie in [Schritt 6](#page-83-0) erstellt haben, um Daten aus S3 abzurufen.

Das folgende Python-Beispielskript druckt sowohl die ursprünglichen Daten aus dem S3-Bucket als auch die transformierten Daten aus dem S3 Object Lambda Access Point.

- 1. Melden Sie sich bei der Amazon S3 S3-Konsole an AWS Management Console und öffnen Sie sie unter [https://console.aws.amazon.com/s3/.](https://console.aws.amazon.com/s3/)
- 2. Wählen Sie im linken Navigationsbereich Objekt-Lambda-Zugriffspunkte aus.
- 3. Wählen Sie auf der Seite Objekt-Lambda-Zugriffspunkte die Optionsschaltfläche links neben dem S3 Object Lambda Access Point aus, den Sie in [Schritt 6](#page-83-0) erstellt haben (z. B. **tutorialobject-lambda-accesspoint**).
- 4. Klicken Sie auf ARN kopieren.
- 5. Speichern Sie den ARN zur späteren Verwendung.
- 6. Schreiben Sie ein Python-Skript auf Ihrem lokalen Computer, um sowohl die ursprünglichen Daten aus Ihrem S3-Bucket (z. B. tutorial.txt) als auch die transformierten Daten aus Ihrem S3 Object Lambda Access Point (z. B. tutorial.txt) zu drucken. Sie können folgendes Beispiel-Skript nutzen.

```
import boto3
from botocore.config import Config
s3 = boto3.client('s3', config=Config(signature_version='s3v4'))
def getObject(bucket, key): 
     objectBody = s3.get_object(Bucket = bucket, Key = key) 
     print(objectBody["Body"].read().decode("utf-8")) 
     print("\n")
print('Original object from the S3 bucket:')
# Replace the two input parameters of getObject() below with 
# the S3 bucket name that you created in Step 1 and 
# the name of the file that you uploaded to the S3 bucket in Step 2
getObject("tutorial-bucket", 
           "tutorial.txt")
print('Object transformed by S3 Object Lambda:')
# Replace the two input parameters of getObject() below with 
# the ARN of your S3 Object Lambda Access Point that you saved earlier and
# the name of the file with the transformed data (which in this case is
# the same as the name of the file that you uploaded to the S3 bucket 
# in Step 2)
getObject("arn:aws:s3-object-lambda:us-west-2:111122223333:accesspoint/tutorial-
object-lambda-accesspoint", 
           "tutorial.txt")
```
- 7. Speichern Sie Ihr Python-Skript unter einem benutzerdefinierten Namen (z. B. tutorial\_print.py) im Ordner (z. B. object-lambda), den Sie in [Schritt 4](#page-75-1) auf Ihrem lokalen Computer erstellt haben.
- 8. Führen Sie in Ihrem lokalen Terminal den folgenden Befehl vom Stamm des Verzeichnisses aus (z. B. object-lambda), das Sie i[nSchritt 4](#page-75-1) erstellt haben.

#### **python3 tutorial\_print.py**

Sie sollten sowohl die ursprünglichen Daten als auch die transformierten Daten (alle Texte in Großbuchstaben) über das Terminal sehen. z. B. sollten Sie etwas wie den folgenden Text sehen.

Original object from the S3 bucket: Amazon S3 Object Lambda Tutorial: You can add your own code to process data retrieved from S3 before returning it to an application. Object transformed by S3 Object Lambda: AMAZON S3 OBJECT LAMBDA TUTORIAL: YOU CAN ADD YOUR OWN CODE TO PROCESS DATA RETRIEVED FROM S3 BEFORE RETURNING IT TO AN APPLICATION.

## Schritt 8: Bereinigen

Wenn Sie Ihre Daten über S3 Object Lambda nur als Tutorial transformiert haben, löschen Sie die AWS -Ressourcen, die Sie zugewiesen haben, damit keine Gebühren mehr anfallen.

**Teilschritte** 

- [Löschen des Object Lambda Access Point](#page-87-0)
- [Löschen des S3-Zugriffspunkts](#page-88-0)
- [Löschen der Ausführungsrolle für Ihre Lambda-Funktion](#page-88-1)
- [Löschen Sie die Lambda-Funktion](#page-89-0)
- [Löschen Sie die CloudWatch Protokollgruppe](#page-89-1)
- [Löschen Sie die Originaldatei im S3-Quell-Bucket](#page-89-2)
- [Löschen des S3-Quell-Bucket](#page-90-0)
- [Löschen des IAM-Benutzers](#page-90-1)

<span id="page-87-0"></span>Löschen des Object Lambda Access Point

- 1. Melden Sie sich bei der Amazon S3 S3-Konsole an AWS Management Console und öffnen Sie sie unter [https://console.aws.amazon.com/s3/.](https://console.aws.amazon.com/s3/)
- 2. Wählen Sie im linken Navigationsbereich Objekt-Lambda-Zugriffspunkte aus.
- 3. Wählen Sie auf der Seite Objekt-Lambda-Zugriffspunkte die Optionsschaltfläche links neben dem S3 Object Lambda Access Point aus, den Sie in [Schritt 6](#page-83-0) erstellt haben (z. B. **tutorialobject-lambda-accesspoint**).
- 4. Wählen Sie Delete (Löschen).
- 5. Bestätigen Sie, dass Sie Ihren Object Lambda Access Point löschen möchten, indem Sie den Namen in das angezeigte Textfeld eingeben und dann Löschen wählen.

### <span id="page-88-0"></span>Löschen des S3-Zugriffspunkts

- 1. Melden Sie sich bei der Amazon S3 S3-Konsole an AWS Management Console und öffnen Sie sie unter [https://console.aws.amazon.com/s3/.](https://console.aws.amazon.com/s3/)
- 2. Wählen Sie im linken Navigationsbereich Zugriffspunkte aus.
- 3. Navigieren Sie zu dem Zugriffspunkt, den Sie in [Schritt 3](#page-74-0) (z. B. **tutorial-access-point**) erstellt haben, und wählen Sie die Schaltfläche neben dem Namen des Zugriffspunkts aus.
- 4. Wählen Sie Löschen aus.
- 5. Bestätigen Sie, dass Sie Ihren Zugriffspunkt löschen möchten, indem Sie den Namen in das angezeigte Textfeld eingeben und dann Delete (Löschen) wählen.

### <span id="page-88-1"></span>Löschen der Ausführungsrolle für Ihre Lambda-Funktion

- 1. Melden Sie sich bei<https://console.aws.amazon.com/lambda/> an AWS Management Console und öffnen Sie die AWS Lambda Konsole.
- 2. Wählen Sie im linken Navigationsbereich die Option Funktionen aus.
- 3. Wählen Sie die Funktion aus, die Sie in [Schritt](#page-75-1) 4 erstellt haben (z. B. **tutorial-objectlambda-function**).
- 4. Wählen Sie auf der Detailseite Ihrer Lambda-Funktion den Tag Konfiguration und danach Berechtigungen im linken Navigationsbereich.
- 5. Wählen Sie unter Ausführungsrolle im Bereich den Link des Rollennamens aus. Die IAM-Konsole wird geöffnet.
- 6. Wählen Sie auf der Seite Übersicht der IAM-Konsole Ihrer Ausführungsrolle der Lambda-Funktion Rolle löschen aus.
- 7. Klicken Sie im Dialogfeld auf Rolle löschen und anschließend auf Ja, löschen.

## <span id="page-89-0"></span>Löschen Sie die Lambda-Funktion

- 1. Wählen Sie in der AWS Lambda Konsole unter <https://console.aws.amazon.com/lambda/>im linken Navigationsbereich Funktionen aus.
- 2. Aktivieren Sie das Kontrollkästchen links neben dem Namen der Funktion, die Sie im Abschnitt [Schritt 4](#page-75-1) (z. B. **tutorial-object-lambda-function**) erstellt haben.
- 3. Wählen Sie Actions (Aktionen) und anschließend Delete (Löschen).
- 4. Wählen Sie im Bestätigungsdialogfeld Delete (Löschen) die Option Delete (Löschen) aus.

## <span id="page-89-1"></span>Löschen Sie die CloudWatch Protokollgruppe

- 1. Öffnen Sie die CloudWatch Konsole unter [https://console.aws.amazon.com/cloudwatch/.](https://console.aws.amazon.com/cloudwatch/)
- 2. Wählen Sie im linken Navigationsbereich Log groups (Protokollgruppen) aus.
- 3. Suchen Sie die Protokollgruppe, deren Name mit der Lambda-Funktion endet, die Sie in [Schritt 4](#page-75-1) (z. B. **tutorial-object-lambda-function**) erstellt haben.
- 4. Aktivieren Sie das Kontrollkästchen links neben dem Namen der Protokollgruppe.
- 5. Wählen Sie Actions (Aktionen) und dann Delete log group(s) (Protokollgruppe(n) löschen) aus.
- 6. Wählen Sie im Dialogfeld Delete log group(s) (Protokollgruppe(n) löschen) die Option Delete (Löschen) aus.

### <span id="page-89-2"></span>Löschen Sie die Originaldatei im S3-Quell-Bucket

- 1. Melden Sie sich bei der Amazon S3 S3-Konsole an AWS Management Console und öffnen Sie sie unter [https://console.aws.amazon.com/s3/.](https://console.aws.amazon.com/s3/)
- 2. Wählen Sie im linken Navigationsbereich die Option Buckets aus.
- 3. Wählen Sie in der Liste Bucket-Name den Namen des Buckets aus, in den Sie die Originaldatei in [Schritt 2](#page-73-0) (z. B. **tutorial-bucket**) hochgeladen haben.
- 4. Markieren Sie das Kontrollkästchen links neben dem Namen des Objekts, das Sie löschen möchten (z. B. tutorial.txt).
- 5. Wählen Sie Löschen aus.
- 6. Bestätigen Sie auf der Seite Löschen von Objekten im Abschnitt Objekte endgültig löschen?, dass Sie dieses Objekt löschen möchten, indem Sie **permanently delete** im Textfeld eingeben.

7. Wählen Sie Delete objects (Objekte löschen).

### <span id="page-90-0"></span>Löschen des S3-Quell-Bucket

- 1. Melden Sie sich bei der Amazon S3 S3-Konsole an AWS Management Console und öffnen Sie sie unter [https://console.aws.amazon.com/s3/.](https://console.aws.amazon.com/s3/)
- 2. Wählen Sie im linken Navigationsbereich die Option Buckets aus.
- 3. Wählen Sie in der Liste Buckets die Optionsschaltfläche neben dem Namen des Buckets aus, den Sie in [Schritt 1](#page-72-0) (z. B. **tutorial-bucket**) erstellt haben.
- 4. Wählen Sie Löschen aus.
- 5. Bestätigen Sie auf der Seite Delete bucket (Bucket löschen), dass Sie den Bucket löschen möchten. Geben Sie dazu den Bucket-Namen in das Textfeld ein und wählen Sie Delete bucket (Bucket löschen).

### <span id="page-90-1"></span>Löschen des IAM-Benutzers

- 1. Melden Sie sich bei der an AWS Management Console und öffnen Sie die IAM-Konsole unter [https://console.aws.amazon.com/iam/.](https://console.aws.amazon.com/iam/)
- 2. Wählen Sie im linken Navigationsbereich Benutzer, und aktivieren Sie dann das Kontrollkästchen neben dem Benutzer, den Sie löschen möchten.
- 3. Wählen Sie oben auf der Seite Delete (Löschen) aus.
- 4. Geben Sie im Dialogfeld *Benutzernamen* löschen? den Benutzernamen in das Texteingabefeld ein, um das Löschen des Benutzers zu bestätigen. Wählen Sie Delete (Löschen) aus.

# Nächste Schritte

Nach Abschluss dieses Tutorials können Sie die Lambda-Funktion für Ihren Anwendungsfall anpassen, um die von Standard-S3-GET-Anforderungen zurückgegebenen Daten zu ändern.

Im Folgenden finden Sie eine Liste der häufigsten Anwendungsfälle für S3 Object Lambda:

• Maskierung sensibler Daten für Sicherheit und Compliance.

Weitere Informationen finden Sie unter [Tutorial: Erkennen und Redigieren von PII-Daten mit S3](#page-91-0) [Object Lambda und Amazon Comprehend.](#page-91-0)

- Filtern bestimmter Datenzeilen, um bestimmte Informationen bereitzustellen.
- Erweitern von Daten mit Informationen aus anderen Diensten oder Datenbanken.
- Konvertierung über Datenformate hinweg, z. B. das Konvertieren von XML in JSON zur Anwendungskompatibilität.
- Komprimieren oder Dekomprimieren von Dateien, während sie heruntergeladen werden.
- Größenänderung und Wasserzeichen für Bilder.

Weitere Informationen finden Sie unter [Tutorial: Verwenden von S3 Object Lambda, um Bilder beim](https://aws.amazon.com/getting-started/hands-on/amazon-s3-object-lambda-to-dynamically-watermark-images/?ref=docs_gateway/amazons3/tutorial-s3-object-lambda-uppercase.html)  [Abrufen dynamisch mit Wasserzeichen zu versehen.](https://aws.amazon.com/getting-started/hands-on/amazon-s3-object-lambda-to-dynamically-watermark-images/?ref=docs_gateway/amazons3/tutorial-s3-object-lambda-uppercase.html)

• Implementieren benutzerdefinierter Autorisierungsregeln für den Zugriff auf Daten.

Weitere Informationen zu S3 Object Lambda finden Sie unter [Transformieren von Objekten mit S3](#page-466-0)  [Object Lambda](#page-466-0).

# <span id="page-91-0"></span>Tutorial: Erkennen und Redigieren von PII-Daten mit S3 Object Lambda und Amazon Comprehend

Wenn Sie Amazon S3 für gemeinsam genutzte Datensätze für mehrere Anwendungen und Benutzer verwenden, die darauf zugreifen können, ist es wichtig, privilegierte Informationen wie persönlich identifizierbare Informationen (PII) nur auf autorisierte Entitäten zu beschränken. Wenn beispielsweise eine Marketing-Anwendung einige Daten verwendet, die PII enthalten, müssen möglicherweise zuerst PII-Daten maskiert werden, um die Datenschutzanforderungen zu erfüllen. Wenn eine Analytikanwendung ein Bestandsdatensatz für Produktionsaufträge verwendet, muss sie möglicherweise zuerst die Kreditkarteninformationen des Kunden überarbeiten, um unbeabsichtigte Datenverluste zu verhindern.

Mit [S3 Object Lambda](https://aws.amazon.com/s3/features/object-lambda) und eine vorgefertigte AWS Lambda -Funktion, die von Amazon Comprehend unterstützt wird, können Sie PII-Daten schützen, die von S3 abgerufen wurden, bevor Sie sie an eine Anwendung zurückgeben. Insbesondere können Sie die vorgefertigte [Lambda-Funktion](https://aws.amazon.com/lambda/) als Redigierungsfunktion nutzen und sie an einen S3 Object Lambda Access Point anfügen. Wenn eine Anwendung (z. B. eine Analytik-Anwendung) [S3-GET-Standardanforderungen](https://docs.aws.amazon.com/AmazonS3/latest/API/API_GetObject.html) sendet, rufen diese Anforderungen über den S3 Object Lambda Access Point die vordefinierte redigierende Lambda-Funktion auf, um PII-Daten, die von einem S3-Bucket über einen unterstützenden S3-Zugriffspunkt abgerufen wurden, zu erkennen und zu redigieren. Dann gibt der S3 Object Lambda Access Point das redigierte Ergebnis zurück an die Anwendung aus.

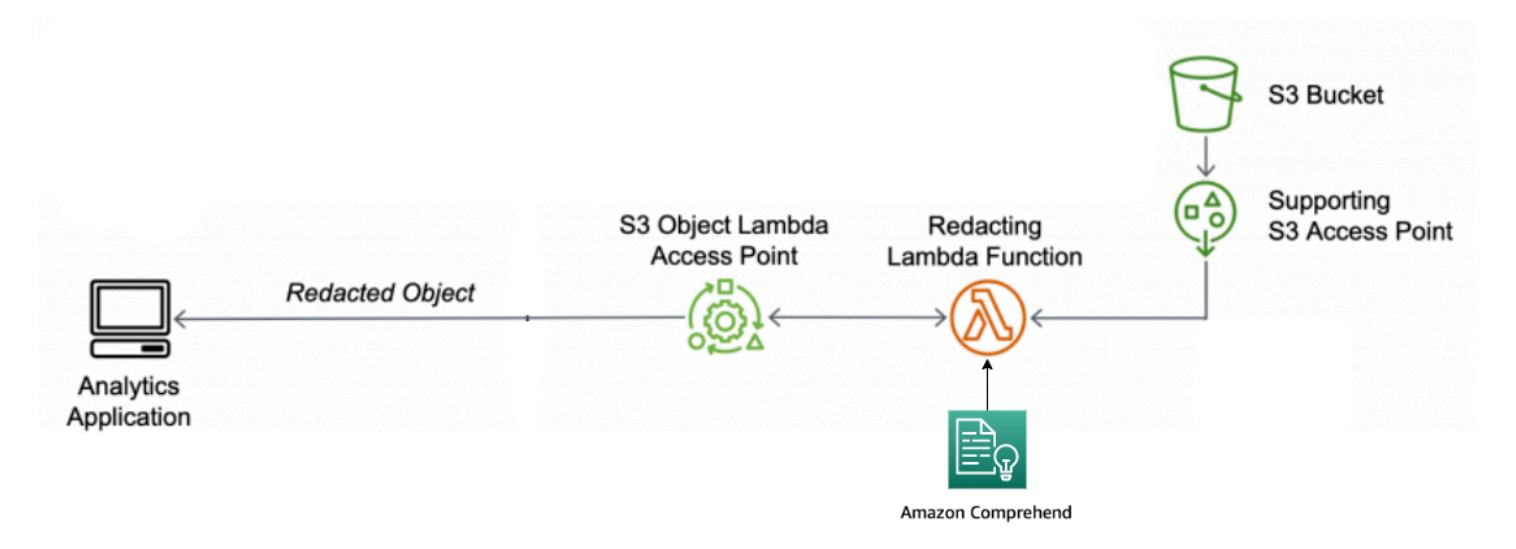

In diesem Prozess verwendet die vorgefertigte Lambda-Funktion [Amazon Comprehend](https://aws.amazon.com/comprehend/), eine natürliche Sprachverarbeitung (NLP), um Variationen in der Darstellung von PII zu erfassen, unabhängig davon, wie PII im Text vorhanden sind (z. B. numerisch oder als Kombination aus Wörtern und Zahlen). Amazon Comprehend kann sogar Kontext im Text verwenden, um zu verstehen, ob eine vierstellige Zahl eine PIN, die letzten vier Zahlen einer Sozialversicherungsnummer (SSN) oder ein Jahr ist. Amazon Comprehend verarbeitet jede Textdatei im UTF-8-Format und kann PII skaliert schützen, ohne die Genauigkeit zu beeinträchtigen. Weitere Informationen finden Sie unter [Was ist Amazon Comprehend?](https://docs.aws.amazon.com/comprehend/latest/dg/what-is.html) im Entwicklerhandbuch für Amazon Comprehend.

### Ziel

In diesem Tutorial erfahren Sie, wie Sie S3 Object Lambda mit der vordefinierten Lambda-Funktion ComprehendPiiRedactionS3ObjectLambda verwenden. Diese Funktion verwendet Amazon Comprehend, um PII-Entitäten zu erkennen. Diese Entitäten werden dann durch Sternchen ersetzt. Durch das Redigieren von PII verbergen Sie sensible Daten, die bei Sicherheit und Compliance helfen können.

Sie lernen auch, wie Sie eine vorgefertigte AWS Lambda Funktion verwenden und konfigurieren, [AWS Serverless Application Repositoryu](https://aws.amazon.com/serverless/serverlessrepo/)m mit S3 Object Lambda für eine einfache Bereitstellung zusammenzuarbeiten.

### Themen

- [Voraussetzungen: Erstellen Sie einen IAM-Benutzer mit Berechtigungen](#page-93-0)
- [Schritt 1: Einen S3-Bucket erstellen](#page-95-0)
- [Schritt 2: Hochladen einer Datei zu einem S3-Bucket](#page-96-0)
- [Schritt 3: Erstellen eines S3-Zugriffspunkts](#page-97-0)
- [Schritt 4: Konfigurieren und Bereitstellen einer vordefinierten Lambda-Funktion](#page-98-0)
- [Schritt 5: Erstellen eines S3 Object Lambda Access Point](#page-99-0)
- [Schritt 6: Verwenden des S3 Object Lambda Access Point zum Abrufen der redigierten Daten](#page-101-0)
- [Schritt 7: Bereinigen](#page-102-0)
- [Nächste Schritte](#page-106-0)

# <span id="page-93-0"></span>Voraussetzungen: Erstellen Sie einen IAM-Benutzer mit Berechtigungen

Bevor Sie mit diesem Tutorial beginnen, benötigen Sie ein AWS Konto, mit dem Sie sich als AWS Identity and Access Management Benutzer (IAM-Benutzer) mit den richtigen Berechtigungen anmelden können.

Sie können für das Tutorial die Anmeldeinformationen eines IAM-Benutzers nutzen. Um dieses Tutorial abzuschließen, muss Ihr IAM-Benutzer die folgenden IAM-Richtlinien anhängen, um auf relevante AWS Ressourcen zuzugreifen und bestimmte Aktionen auszuführen.

### **a** Note

Der Einfachheit halber wird in diesem Tutorial einen IAM-Benutzer erstellt und verwendet. Denken Sie nach Abschluss dieses Tutorials an [Löschen des IAM-Benutzers](#page-106-1). Für den Einsatz in der Produktion empfehlen wir, dass Sie die [bewährten Sicherheitsmethoden in IAM](https://docs.aws.amazon.com/IAM/latest/UserGuide/best-practices.html) im IAM-Benutzerhandbuch befolgen. Eine bewährte Methode ist, dass menschliche Benutzer den Verbund mit einem Identitätsanbieter verwenden, um mit temporären Anmeldeinformationen auf AWS zuzugreifen. Eine weitere bewährte Methode besteht darin, dass Workloads temporäre Anmeldeinformationen mit IAM-Rollen verwenden müssen, um auf AWS zuzugreifen. Weitere Informationen AWS IAM Identity Center zur Erstellung von Benutzern mit temporären Anmeldeinformationen finden Sie unter [Erste Schritte](https://docs.aws.amazon.com/singlesignon/latest/userguide/getting-started.html) im AWS IAM Identity Center Benutzerhandbuch.

In diesem Tutorial werden auch Richtlinien mit vollem Zugriff verwendet. Für die Verwendung in der Produktion empfehlen wir, dass Sie stattdessen nur die für Ihren Anwendungsfall erforderlichen Mindestberechtigungen gemäß [Bewährte Methoden in Bezug auf die](#page-1337-0) [Sicherheit](#page-1337-0) erteilen.

Ihr IAM-Benutzer benötigt die folgenden AWS verwalteten Richtlinien:

- [AmazonS3 FullAccess Erteilt](https://console.aws.amazon.com/iam/home?#/policies/arn:aws:iam::aws:policy/AmazonS3FullAccess$jsonEditor) Berechtigungen für alle Amazon S3-Aktionen, einschließlich der Berechtigungen zum Erstellen und Verwenden eines Object Lambda Access Points.
- AWSLambda FullAccess— Erteilt Berechtigungen für alle Lambda-Aktionen.
- [AWSCloudFormationFullAccess—](https://console.aws.amazon.com/iam/home?#/policies/arn:aws:iam::aws:policy/AWSCloudFormationFullAccess$serviceLevelSummary) Erteilt Berechtigungen für alle AWS CloudFormation Aktionen.
- [IAM FullAccess](https://console.aws.amazon.com/iam/home#/policies/arn:aws:iam::aws:policy/IAMFullAccess$jsonEditor)  Erteilt Berechtigungen für alle IAM-Aktionen.
- [IAM AccessAnalyzerReadOnlyAccess](https://console.aws.amazon.com/iam/home#/policies/arn:aws:iam::aws:policy/IAMAccessAnalyzerReadOnlyAccess$jsonEditor)  Erteilt Berechtigungen zum Lesen aller von IAM Access Analyzer bereitgestellten Zugriffsinformationen.

Sie können diese vorhandenen Richtlinien direkt anhängen, wenn Sie einen IAM-Benutzer erstellen. Weitere Informationen zum Erstellen eines IAM-Benutzers finden Sie unter [Erstellen von IAM-](https://docs.aws.amazon.com/IAM/latest/UserGuide/id_users_create.html#id_users_create_console)[Benutzern \(Konsole\)](https://docs.aws.amazon.com/IAM/latest/UserGuide/id_users_create.html#id_users_create_console) im IAM-Benutzerhandbuch.

Darüber hinaus erfordert Ihr IAM-Benutzer eine vom Kunden verwaltete Richtlinie. Um dem IAM-Benutzer Berechtigungen für alle AWS Serverless Application Repository Ressourcen und Aktionen zu gewähren, müssen Sie eine IAM-Richtlinie erstellen und die Richtlinie an den IAM-Benutzer anhängen.

Erstellen einer IAM-Richtlinie und Anfügen der Richtlinie an Ihren IAM-Benutzer

- 1. [Melden Sie sich bei der an AWS Management Console und öffnen Sie die IAM-Konsole unter](https://console.aws.amazon.com/iam/) [https://console.aws.amazon.com/iam/.](https://console.aws.amazon.com/iam/)
- 2. Wählen Sie im linken Navigationsbereich die Option Policies (Richtlinien) aus.
- 3. Wählen Sie Richtlinie erstellen aus.
- 4. Wählen Sie im Tab Visual editor (Visueller Editor) für Service Choose a service (Wählen Sie einen Service) aus. Wählen Sie dann Serverless Application Repository.
- 5. Wählen Sie für Aktionen unter Manuelle Aktionen Alle Aktionen des Serverless Application Repository (serverlessrepo: \*) für dieses Tutorial.

Als bewährte Methode für die Sicherheit sollten Sie basierend auf Ihrem Anwendungsfall nur für jene Aktionen und Ressourcen Berechtigungen zulassen, für die ein Benutzer Zugriff benötigt. Weitere Informationen finden Sie unter [Bewährte Methoden für die Sicherheit in IAM](https://docs.aws.amazon.com/IAM/latest/UserGuide/best-practices.html) im IAM-Benutzerhandbuch.

6. Wählen Sie für Ressourcen Alle Ressourcen für dieses Tutorial.

Als bewährte Methode sollten Sie Berechtigungen nur für bestimmte Ressourcen in bestimmten Konten definieren. Alternativ können Sie die geringste Berechtigung mit Bedingungsschlüsseln

erteilen. Weitere Informationen finden Sie unter [Gewähren von geringsten Rechten](https://docs.aws.amazon.com/IAM/latest/UserGuide/best-practices.html#grant-least-privilege) im IAM-Benutzerhandbuch.

- 7. Wählen Sie Next: Tags (Weiter: Tags) aus.
- 8. Klicken Sie auf Weiter: Prüfen.
- 9. Geben Sie auf der Seite Review policy (Richtlinie überprüfen) einen Namen (z. B. **tutorialserverless-application-repository**) und eine Beschreibung (optional) für die Richtlinie ein, die Sie erstellen. Überprüfen Sie die Richtlinienzusammenfassung, um sicherzustellen, dass Sie die beabsichtigten Berechtigungen erteilt haben, und wählen Sie dann Richtlinie erstellen aus, um Ihre neue Richtlinie zu speichern.
- 10. Wählen Sie im linken Navigationsbereich Benutzer aus. Wählen Sie dann den IAM-Benutzer für dieses Tutorial aus.
- 11. Wählen Sie auf der Seite Übersicht des ausgewählten Benutzers den Tab Berechtigungen und danach Hinzufügen von Berechtigungen.
- 12. Wählen Sie unter Berechtigungen gewähren die Option Vorhandene Richtlinien direkt anfügen aus.
- 13. Aktivieren Sie das Kontrollkästchen neben der gerade erstellten Richtlinie (z. B. **tutorialserverless-application-repository**) und wählen Sie dann Nächstes: Überprüfung.
- 14. Prüfen Sie unter Richtlinienübersicht die Zusammenfassung, um sicherzustellen, dass Sie die beabsichtigte Richtlinie angefügt haben. Wählen Sie dann Add permissions (Berechtigungen hinzufügen) aus.

## <span id="page-95-0"></span>Schritt 1: Einen S3-Bucket erstellen

Erstellen Sie einen Bucket zum Speichern der ursprünglichen Daten, die Sie transformieren möchten.

So erstellen Sie einen Bucket

- 1. Melden Sie sich bei der Amazon S3 S3-Konsole an AWS Management Console und öffnen Sie sie unter [https://console.aws.amazon.com/s3/.](https://console.aws.amazon.com/s3/)
- 2. Wählen Sie im linken Navigationsbereich die Option Buckets aus.
- 3. Wählen Sie Create Bucket (Bucket erstellen) aus.

Die Seite Create bucket (Bucket erstellen) wird geöffnet.

4. Geben Sie für Bucket-Name einen Namen für Ihren Bucket ein (z. B. **tutorial-bucket**).

Weitere Informationen zur Benennung von Buckets in Amazon S3 finden Sie unter [Regeln für die](#page-218-0)  [Benennung von Buckets](#page-218-0).

5. Unter Region wählen Sie die AWS-Region aus, in der sich der Bucket befinden soll.

Weitere Informationen zur Bucket-Region finden Sie unter [Bucket-Übersicht.](#page-211-0)

6. Belassen Sie die Einstellungen für den öffentlichen Zugriff für diesen Bucket blockieren bei den Standardeinstellungen (Alle öffentlichen Zugriffe blockieren ist aktiviert).

Es wird empfohlen, alle Einstellungen für öffentlichen Zugriff blockieren aktiviert zu belassen, es sei denn, Sie müssen eine oder mehrere dieser Einstellungen für Ihren Anwendungsfall deaktivieren. Weitere Informationen zum Blockieren des öffentlichen Zugriffs finden Sie unter [Blockieren des öffentlichen Zugriffs auf Ihren Amazon-S3-Speicher.](#page-1234-0)

7. Lassen Sie die restlichen Einstellungen auf die Standardwerte eingestellt.

(Optional) Informationen zum Konfigurieren zusätzlicher Bucket-Einstellungen für Ihren spezifischen Anwendungsfall finden Sie unter [Erstellen eines Buckets](#page-225-0).

8. Wählen Sie Bucket erstellen aus.

### <span id="page-96-0"></span>Schritt 2: Hochladen einer Datei zu einem S3-Bucket

Laden Sie eine Textdatei mit bekannten PII-Daten verschiedener Typen, wie Namen, Bankinformationen, Telefonnummern und SSNs, in den S3-Bucket als Originaldaten hoch, von denen Sie PII später in diesem Tutorial bearbeiten werden.

Sie können beispielsweise nach der tutorial.txt-Datei hochladen. Dies ist ein Beispiel für eine Eingabedatei von Amazon Comprehend.

Hello Zhang Wei, I am John. Your AnyCompany Financial Services, LLC credit card account 1111-0000-1111-0008 has a minimum payment of \$24.53 that is due by July 31st. Based on your autopay settings, we will withdraw your payment on the due date from your bank account number XXXXXX1111 with the routing number XXXXX0000. Your latest statement was mailed to 100 Main Street, Any City, WA 98121. After your payment is received, you will receive a confirmation text message at 206-555-0100. If you have questions about your bill, AnyCompany Customer Service

is available by phone at 206-555-0199 or email at support@anycompany.com.

Hochladen einer Datei in einen Bucket

- 1. Melden Sie sich bei der Amazon S3 S3-Konsole an AWS Management Console und öffnen Sie sie unter [https://console.aws.amazon.com/s3/.](https://console.aws.amazon.com/s3/)
- 2. Wählen Sie im linken Navigationsbereich die Option Buckets aus.
- 3. Wählen Sie in der Liste Buckets den Namen des Buckets aus, den Sie in [Schritt 1](#page-95-0) (z. B. **tutorial-bucket**) erstellt haben, in den Sie die Datei hochladen möchten.
- 4. Wählen Sie im Tab Objects (Objekte) für Ihren Bucket die Option Upload (Hochladen) aus.
- 5. Wählen Sie auf der Seite Upload unter Dateien und Ordner die Option Dateien hinzufügen aus.
- 6. Wählen Sie eine hochzuladende Datei und dann Open (Öffnen) aus. Sie können z. B. das oben erwähnte tutorial.txt-Dateibeispiel hochladen.
- 7. Klicken Sie auf Hochladen.

## <span id="page-97-0"></span>Schritt 3: Erstellen eines S3-Zugriffspunkts

Um einen S3 Object Lambda Access Point für den Zugriff und die Umwandlung der ursprünglichen Daten zu verwenden, müssen Sie einen S3-Zugriffspunkt erstellen und dem S3-Bucket zuordnen, den Sie in [Schritt 1](#page-95-0) erstellt haben. Der Access Point muss sich in demselben Zustand befinden AWS-Region wie die Objekte, die Sie transformieren möchten.

Später in diesem Tutorial verwenden Sie diesen Zugriffspunkt als unterstützenden Zugriffspunkt für Ihren Object Lambda Access Point.

So erstellen Sie einen Zugangspunkt

- 1. Melden Sie sich bei der Amazon S3 S3-Konsole an AWS Management Console und öffnen Sie sie unter [https://console.aws.amazon.com/s3/.](https://console.aws.amazon.com/s3/)
- 2. Wählen Sie im linken Navigationsbereich Zugriffspunkte aus.
- 3. Wählen Sie auf der Seite Zugriffspunkte die Option Zugriffspunkt erstellen aus.
- 4. Geben Sie im Feld Name des Zugriffspunkts den gewünschten Namen für den Zugriffspunkt ein (z. B. **tutorial-pii-access-point**).

Weitere Hinweise zur Benennung von Zugangspunkten finden Sie unter [Regeln zur Benennung](#page-678-0)  [von Amazon S3-Zugriffspunkten](#page-678-0).

5. Wählen Sie im Feld Bucket-Name den Namen des Buckets aus, den Sie in [Schritt 1](#page-95-0) (z. B. **tutorial-bucket**) erstellt haben. S3 hängt den Zugriffspunkt an diesen Bucket an.

(Optional) Sie können S3 durchsuchen auswählen, um die Buckets in Ihrem Konto zu browsen und zu durchsuchen. Wenn Sie Browse S3 (S3 durchsuchen) wählen, wählen Sie den gewünschten Bucket aus und dann Choose path (Pfad wählen), um das Feld Bucket name (Bucket-Name) mit dem Namen dieses Buckets zu füllen.

6. Wählen Sie für Netzwerkursprung Internetaus.

Weitere Informationen zu Netzwerkursprüngen für Zugangspunkte finden Sie unter [Erstellen von](#page-682-0) [Zugriffspunkten, die auf eine Virtual Private Cloud beschränkt sind](#page-682-0).

- 7. Alle Block-Public-Access-Einstellungen sind standardmäßig für Zugriffspunkte aktiviert. Sie sollten alle Einstellungen für das Blockieren aller öffentlichen Zugriffe aktiviert lassen. Weitere Informationen finden Sie unter [Verwalten des öffentlichen Zugriffs auf Zugriffspunkte](#page-684-0).
- 8. Behalten Sie für alle anderen Zugriffspunktseinstellungen die Standardeinstellungen bei.

(Optional) Sie können die Zugriffspunktseinstellungen ändern, um Ihren Anwendungsfall zu unterstützen. Für dieses Tutorial empfehlen wir, dass die Standardeinstellungen beibehalten werden.

(Optional) Wenn Sie den Zugriff auf Ihren Zugriffspunkt verwalten müssen, können Sie eine Zugriffspunkt-Richtlinie angeben. Weitere Informationen finden Sie unter [Beispiele von -](#page-671-0) [Zugriffspunktrichtlinien.](#page-671-0)

9. Wählen Sie Zugangspunkt erstellen aus.

# <span id="page-98-0"></span>Schritt 4: Konfigurieren und Bereitstellen einer vordefinierten Lambda-Funktion

Um PII-Daten zu überarbeiten, konfigurieren und stellen Sie die vorgefertigte AWS Lambda -Funktion ComprehendPiiRedactionS3ObjectLambda für die Verwendung mit Ihrem S3 Object Lambda Access Point bereit.

### Konfigurieren und Bereitstellen der Lambda-Funktion

- 1. Melden Sie sich bei der an AWS Management Console und sehen Sie sich die [ComprehendPiiRedactionS3ObjectLambda](https://console.aws.amazon.com/lambda/home#/create/app?applicationId=arn:aws:serverlessrepo:us-east-1:839782855223:applications/ComprehendPiiRedactionS3ObjectLambda)Funktion in der an AWS Serverless Application Repository.
- 2. Behalten Sie für Anwendungseinstellungen unter Anwendungsname den Standardwert (ComprehendPiiRedactionS3ObjectLambda) für dieses Tutorial bei.

(Optional) Sie können den Namen eingeben, den Sie dieser Anwendung geben möchten. Sie können dies tun, wenn Sie planen, mehrere Lambda-Funktionen für unterschiedliche Zugriffsanforderungen für denselben freigegebenen Datensatz zu konfigurieren.

- 3. Behalten Sie für MaskCharacterden Standardwert (**\***) bei. Das Maskenzeichen ersetzt jedes Zeichen in der geschärften PII-Entität.
- 4. Behalten Sie für MaskModeden Standardwert (MASK) bei. Der MaskModeWert gibt an, ob die PII-Entität mit dem MASK Zeichen oder dem PII\_ENTITY\_TYPE Wert geschwärzt wird.
- 5. Um die angegebenen Datentypen zu schwärzen PiiEntityTypes, behalten Sie für den Standardwert ALL bei. Der PiiEntityTypesWert gibt die PII-Entitätstypen an, die für die Schwärzung in Betracht gezogen werden sollen.

Weitere Informationen zur Liste der unterstützten PII-Entitäts-Typen finden Sie unter [Persönliche](https://docs.aws.amazon.com/comprehend/latest/dg/how-pii.html)  [identifizierbare Informationen \(PII\) erkennen](https://docs.aws.amazon.com/comprehend/latest/dg/how-pii.html) im Entwicklerhandbuch für Amazon Comprehend.

6. Lassen Sie die restlichen Einstellungen bei den Standardwerten.

(Optional) Informationen zum Konfigurieren von zusätzlichen Einstellungen für Ihren speziellen Anwendungsfall finden Sie im Abschnitt Readme-Datei auf der linken Seite der Seite.

- 7. Aktivieren Sie das Kontrollkästchen neben Ich bestätige, dass diese App benutzerdefinierte IAM-Rollen erstellt.
- 8. Wählen Sie Bereitstellen.
- 9. Wählen Sie auf der Seite der neuen Anwendung unter Ressourcen dieLogische ID der Lambda-Funktion, die Sie bereitgestellt haben, um die Funktion auf der Lambda-Funktionsseite zu überprüfen.

# <span id="page-99-0"></span>Schritt 5: Erstellen eines S3 Object Lambda Access Point

Ein S3 Object Lambda Access Point bietet die Flexibilität, eine Lambda-Funktion direkt aus einer S3- GET-Anforderung aufzurufen, sodass die Funktion PII-Daten überarbeiten kann, die von einem S3Zugriffspunkt abgerufen wurden. Beim Erstellen und Konfigurieren eines S3 Object Lambda Access Point müssen Sie die überarbeitende Lambda-Funktion angeben, um den Ereigniskontext im JSON-Format als benutzerdefinierte Parameter für Lambda zu verwenden.

Der Ereigniskontext stellt Informationen über die Anforderung bereit, die in dem von S3 Object Lambda an Lambda übergebenen Ereignis gestellt wird. Weitere Informationen zu allen Feldern im Ereigniskontext finden Sie unter [Format und Verwendung des Ereigniskontexts.](#page-521-0)

So erstellen Sie einen S3 Object Lambda Access Point

- 1. Melden Sie sich bei der Amazon S3 S3-Konsole an AWS Management Console und öffnen Sie sie unter [https://console.aws.amazon.com/s3/.](https://console.aws.amazon.com/s3/)
- 2. Wählen Sie im linken Navigationsbereich Objekt-Lambda-Zugriffspunkte aus.
- 3. Wählen Sie auf der Seite Object Lambda access points (Objekt-Lambda-Zugriffspunkte) die Option Create Object Lambda access point (Objekt-Lambda-Zugriffspunkt erstellen).
- 4. Geben Sie unter Name des Objekt-Lambda-Access Point den Namen ein, den Sie für den Object Lambda Access Point verwenden möchten (z. B. **tutorial-pii-object-lambdaaccesspoint**).
- 5. Geben Sie für Unterstützenden Zugangspunkt den Standardzugangspunkt ein, den Sie in [Schritt 3](#page-97-0) erstellt haben (z. B. **tutorial-pii-access-point**), oder navigieren Sie zu diesem Zugangspunkt und wählen dann Unterstützenden Zugangspunkt auswählen aus.
- 6. Um für S3-APIs Objekte aus dem S3-Bucket abzurufen, damit die Lambda-Funktion sie verarbeiten kann, wählen Sie GetObject.
- 7. Für die Funktion Lambda aufrufen können Sie eine der beiden folgenden Optionen für dieses Tutorial auswählen.
	- Wählen Sie Wählen Sie aus Funktionen in Ihrem Kontound wählen Sie die Lambda-Funktion aus, die Sie in [Schritt 4](#page-98-0) (z. B. **serverlessrepo-ComprehendPiiRedactionS3ObjectLambda**) aus der Lambda-Funktion-Dropdown-Liste bereitgestellt haben.
	- Wählen Sie ARN eingeben und geben Sie dann den Amazon-Ressourcennamen (ARN) der Lambda-Funktion ein, die Sie in [Schritt 4](#page-98-0) erstellt haben.
- 8. Wählen Sie für Versioning der Lambda-Funktion, \$LATEST (die neueste Version der Lambda-Funktion, die Sie in [Schritt 4](#page-98-0) erstellt haben).
- 9. (Optional) Wenn Sie Ihre Lambda-Funktion benötigen, um GET-Anforderungen mit Bereichsund Teilenummern-Headern zu erkennen und zu bearbeiten, wählen Sie Lambda-Funktion

unterstützt Anforderungen mit Bereich und Lambda-Funktion unterstützt Anforderungen mit Teilenummern aus. Deaktivieren Sie andernfalls diese beiden Kontrollkästchen.

Weitere Informationen zur Verwendung von Bereichs- oder Teilenummern mit S3 Object Lambda finden Sie unter [Arbeiten mit Range- und partNumber-Headern.](#page-524-0)

10. (Optional) Fügen Sie unter Nutzlast – optional JSON-Text hinzu, um Ihrer Lambda-Funktion zusätzliche Informationen bereitzustellen.

Eine Nutzlast ist ein optionaler JSON-Text, den Sie Ihrer Lambda-Funktion als Eingabe für alle Aufrufe bereitstellen können, die von einem spezifischen S3 Object Lambda Access Point stammen. Um das Verhalten für mehrere Object Lambda Access Points anzupassen, die dieselbe Lambda-Funktion aufrufen, können Sie Nutzlasten mit unterschiedlichen Parametern konfigurieren und so die Flexibilität Ihrer Lambda-Funktion erweitern.

Weitere Informationen zur Nutzlast finden Sie unter [Format und Verwendung des](#page-521-0)  [Ereigniskontexts.](#page-521-0)

- 11. (Optional) Wählen Sie für Anforderungsmetriken optional die Option Deaktivieren oder Aktivieren aus, um Ihrem Object Lambda Access Point Amazon-S3-Überwachung hinzuzufügen. Anforderungsmetriken werden zum CloudWatch Standardtarif von Amazon abgerechnet. Weitere Informationen finden Sie unter [CloudWatch Preise.](https://aws.amazon.com/cloudwatch/pricing/)
- 12. Behalten Sie unter Objekt-Lambda-Zugriffspunkt-Richtlinie optional die Standardeinstellung bei.

(Optional) Sie können eine Ressourcenrichtlinie festlegen. Diese Ressourcenrichtlinie erteilt der GetObject-API die Berechtigung zur Verwendung des angegebenen Object Lambda Access Point.

13. Lassen Sie die restlichen Einstellungen auf die Standardwerte eingestellt und klicken Sie auf Erstellen eines Objekt-Lambda-Zugriffspunkts.

# <span id="page-101-0"></span>Schritt 6: Verwenden des S3 Object Lambda Access Point zum Abrufen der redigierten Daten

Jetzt ist S3 Object Lambda bereit, PII-Daten aus Ihrer Originaldatei zu redigieren.

So verwenden Sie den S3 Object Lambda Access Point zum Abrufen der redigierten Daten

Wenn Sie eine Datei über Ihren S3 Object Lambda Access Point abrufen möchten, führen Sie einen GetObject-API-Aufruf für S3 Object Lambda aus. S3 Object Lambda ruft die Lambda-Funktion auf, um Ihre PII-Daten zu redigieren und gibt die transformierten Daten als Antwort auf die Standard-S3-GetObject API-Aufrufe.

- 1. Melden Sie sich bei der Amazon S3 S3-Konsole an AWS Management Console und öffnen Sie sie unter [https://console.aws.amazon.com/s3/.](https://console.aws.amazon.com/s3/)
- 2. Wählen Sie im linken Navigationsbereich Objekt-Lambda-Zugriffspunkte aus.
- 3. Wählen Sie auf der Seite Objekt-Lambda-Zugriffspunkte den S3 Object Lambda Access Point aus, den Sie in [Schritt 5](#page-99-0) erstellt haben (z. B. **tutorial-pii-object-lambdaaccesspoint**).
- 4. Wählen Sie auf der Registerkarte Objekte Ihres S3 Object Lambda Access Point die Datei mit dem gleichen Namen (z. B. tutorial.txt) wie diejenige aus, die Sie in [Schritt 2](#page-96-0) in den S3- Bucket hochgeladen haben.

Diese Datei sollte alle transformierten Daten enthalten.

5. Um die transformierten Daten anzuzeigen, wählen Sie Öffnen oder Herunterladen aus.

Sie sollten in der Lage sein, die redigierte Datei zu sehen, wie im folgenden Beispiel gezeigt.

Hello \*\*\*\*\*\*\*\*\*. Your AnyCompany Financial Services, LLC credit card account \*\*\*\*\*\*\*\*\*\*\*\*\*\*\*\*\*\*\* has a minimum payment of \$24.53 that is due by \*\*\*\*\*\*\*\*\*. Based on your autopay settings, we will withdraw your payment on the due date from your bank account \*\*\*\*\*\*\*\*\*\* with the routing number \*\*\*\*\*\*\*\*\*. Your latest statement was mailed to \*\*\*\*\*\*\*\*\*\*\*\*\*\*\*\*\*\*\*\*\*\*\*\*\*\*\*\*\*\*\*\*\*\*. After your payment is received, you will receive a confirmation text message at \*\*\*\*\*\*\*\*\*\*\*\*. If you have questions about your bill, AnyCompany Customer Service is available by phone at \*\*\*\*\*\*\*\*\*\*\*\* or email at \*\*\*\*\*\*\*\*\*\*\*\*\*\*\*\*\*\*\*\*.

## <span id="page-102-0"></span>Schritt 7: Bereinigen

Wenn Sie Ihre Daten nur zu Lernzwecken mit S3 Object Lambda redigiert haben, löschen Sie die AWS Ressourcen, die Sie zugewiesen haben, sodass Ihnen keine Gebühren mehr anfallen.

**Teilschritte** 

- [Löschen des Object Lambda Access Point](#page-103-0)
- [Löschen des S3-Zugriffspunkts](#page-103-1)
- [Löschen Sie die Lambda-Funktion](#page-104-0)
- [Löschen Sie die CloudWatch Protokollgruppe](#page-104-1)
- [Löschen Sie die Originaldatei im S3-Quell-Bucket](#page-104-2)
- [Löschen des S3-Quell-Bucket](#page-105-0)
- [Löschen der IAM-Rolle für Ihre Lambda-Funktion](#page-105-1)
- [Löschen der vom Kunden verwalteten Richtlinie für Ihren IAM-Benutzer](#page-105-2)
- [Löschen des IAM-Benutzers](#page-106-1)

<span id="page-103-0"></span>Löschen des Object Lambda Access Point

- 1. Melden Sie sich bei der Amazon S3 S3-Konsole an AWS Management Console und öffnen Sie sie unter [https://console.aws.amazon.com/s3/.](https://console.aws.amazon.com/s3/)
- 2. Wählen Sie im linken Navigationsbereich Objekt-Lambda-Zugriffspunkte aus.
- 3. Wählen Sie auf der Seite Objekt-Lambda-Zugriffspunkte die Optionsschaltfläche links neben dem S3 Object Lambda Access Point aus, den Sie in [Schritt 5](#page-99-0) erstellt haben (z. B. **tutorial-piiobject-lambda-accesspoint**).
- 4. Wählen Sie Delete (Löschen).
- 5. Bestätigen Sie, dass Sie Ihren Object Lambda Access Point löschen möchten, indem Sie den Namen in das angezeigte Textfeld eingeben und dann Löschen wählen.

### <span id="page-103-1"></span>Löschen des S3-Zugriffspunkts

- 1. Melden Sie sich bei der Amazon S3 S3-Konsole an AWS Management Console und öffnen Sie sie unter [https://console.aws.amazon.com/s3/.](https://console.aws.amazon.com/s3/)
- 2. Wählen Sie im linken Navigationsbereich Zugriffspunkte aus.
- 3. Navigieren Sie zu dem Zugriffspunkt, den Sie in [Schritt 3](#page-97-0) (z. B. **tutorial-pii-accesspoint**) erstellt haben, und wählen Sie die Optionsschaltfläche neben dem Namen des Zugriffspunkts aus.
- 4. Wählen Sie Löschen aus.
- 5. Bestätigen Sie, dass Sie Ihren Zugriffspunkt löschen möchten, indem Sie den Namen in das angezeigte Textfeld eingeben und dann Delete (Löschen) wählen.

## <span id="page-104-0"></span>Löschen Sie die Lambda-Funktion

- 1. Wählen Sie in der AWS Lambda Konsole unter <https://console.aws.amazon.com/lambda/>im linken Navigationsbereich Funktionen aus.
- 2. Wählen Sie die Funktion aus, die Sie in [Schritt 4](#page-98-0) (z. B. **serverlessrepo-ComprehendPiiRedactionS3ObjectLambda**) erstellt haben.
- 3. Wählen Sie Aktionen und anschließend Löschen aus.
- 4. Wählen Sie im Bestätigungsdialogfeld Delete (Löschen) die Option Delete (Löschen) aus.

## <span id="page-104-1"></span>Löschen Sie die CloudWatch Protokollgruppe

- 1. Öffnen Sie die CloudWatch Konsole unter [https://console.aws.amazon.com/cloudwatch/.](https://console.aws.amazon.com/cloudwatch/)
- 2. Wählen Sie im linken Navigationsbereich Log groups (Protokollgruppen) aus.
- 3. Suchen Sie die Protokollgruppe, deren Name mit der Lambda-Funktion endet, die Sie in [Schritt 4](#page-98-0) (z. B. **serverlessrepo-ComprehendPiiRedactionS3ObjectLambda**) erstellt haben.
- 4. Wählen Sie Actions (Aktionen) und dann Delete log group(s) (Protokollgruppe(n) löschen) aus.
- 5. Wählen Sie im Dialogfeld Delete log group(s) (Protokollgruppe(n) löschen) die Option Delete (Löschen) aus.

## <span id="page-104-2"></span>Löschen Sie die Originaldatei im S3-Quell-Bucket

- 1. Melden Sie sich bei der Amazon S3 S3-Konsole an AWS Management Console und öffnen Sie sie unter [https://console.aws.amazon.com/s3/.](https://console.aws.amazon.com/s3/)
- 2. Wählen Sie im linken Navigationsbereich die Option Buckets aus.
- 3. Wählen Sie in der Liste Bucket-Name den Namen des Buckets aus, in den Sie die Originaldatei in [Schritt 2](#page-96-0) (z. B. **tutorial-bucket**) hochgeladen haben.
- 4. Markieren Sie das Kontrollkästchen links neben dem Namen des Objekts, das Sie löschen möchten (z. B. tutorial.txt).
- 5. Wählen Sie Löschen aus.
- 6. Bestätigen Sie auf der Seite Löschen von Objekten im Abschnitt Objekte endgültig löschen?, dass Sie dieses Objekt löschen möchten, indem Sie **permanently delete** im Textfeld eingeben.
- 7. Wählen Sie Delete objects (Objekte löschen).

### <span id="page-105-0"></span>Löschen des S3-Quell-Bucket

- 1. Melden Sie sich bei der Amazon S3 S3-Konsole an AWS Management Console und öffnen Sie sie unter [https://console.aws.amazon.com/s3/.](https://console.aws.amazon.com/s3/)
- 2. Wählen Sie im linken Navigationsbereich die Option Buckets aus.
- 3. Wählen Sie in der Liste Buckets das Optionsfeld neben dem Namen des Buckets aus, den Sie in [Schritt 1](#page-95-0) (z. B. **tutorial-bucket**) erstellt haben.
- 4. Wählen Sie Löschen aus.
- 5. Bestätigen Sie auf der Seite Delete bucket (Bucket löschen), dass Sie den Bucket löschen möchten. Geben Sie dazu den Bucket-Namen in das Textfeld ein und wählen Sie Delete bucket (Bucket löschen).

### <span id="page-105-1"></span>Löschen der IAM-Rolle für Ihre Lambda-Funktion

- 1. Melden Sie sich bei der an AWS Management Console und öffnen Sie die IAM-Konsole unter [https://console.aws.amazon.com/iam/.](https://console.aws.amazon.com/iam/)
- 2. Wählen Sie im linken Navigationsbereich Roles (Rollen), und aktivieren Sie dann das Kontrollkästchen neben der Rolle, die Sie löschen möchten. Der Rollenname beginnt mit dem Namen der Lambda-Funktion, die Sie in [Schritt 4](#page-98-0) (z. B. **serverlessrepo-ComprehendPiiRedactionS3ObjectLambda**) erstellt haben.
- 3. Wählen Sie Löschen aus.
- 4. Geben Sie im Dialogfeld Löschen den Rollennamen in das Texteingabefeld ein, um das Löschen zu bestätigen. Wählen Sie dann Löschen aus.

<span id="page-105-2"></span>Löschen der vom Kunden verwalteten Richtlinie für Ihren IAM-Benutzer

- 1. [Melden Sie sich bei der an AWS Management Console und öffnen Sie die IAM-Konsole unter](https://console.aws.amazon.com/iam/) [https://console.aws.amazon.com/iam/.](https://console.aws.amazon.com/iam/)
- 2. Wählen Sie im linken Navigationsbereich die Option Richtlinien aus.
- 3. Geben Sie auf der Seite Richtlinien den Namen der vom Kunden verwalteten Richtlinie ein, die Sie in [Voraussetzungen](#page-93-0) (z. B. **tutorial-serverless-application-repository**) erstellt haben, in das Suchfeld ein, um die Richtlinienliste zu filtern. Aktivieren Sie die Optionsschaltfläche neben dem Namen der Richtlinie, die Sie löschen möchten.
- 4. Wählen Sie Aktionen und anschließend Löschen aus.

5. Bestätigen Sie, dass Sie diese Richtlinie löschen möchten, indem Sie den Namen in das angezeigte Textfeld eingeben und dann Delete (Löschen) wählen.

### <span id="page-106-1"></span>Löschen des IAM-Benutzers

- 1. [Melden Sie sich bei der an AWS Management Console und öffnen Sie die IAM-Konsole unter](https://console.aws.amazon.com/iam/) [https://console.aws.amazon.com/iam/.](https://console.aws.amazon.com/iam/)
- 2. Wählen Sie im linken Navigationsbereich Benutzer, und aktivieren Sie dann das Kontrollkästchen neben dem Benutzer, den Sie löschen möchten.
- 3. Wählen Sie oben auf der Seite Delete (Löschen) aus.
- 4. Geben Sie im Dialogfeld *Benutzernamen* löschen? den Benutzernamen in das Texteingabefeld ein, um das Löschen des Benutzers zu bestätigen. Wählen Sie Delete (Löschen) aus.

# <span id="page-106-0"></span>Nächste Schritte

Nachdem Sie dieses Tutorial abgeschlossen haben, können Sie die folgenden verwandten Anwendungsfälle näher untersuchen:

• Sie können mehrere S3 Object Lambda Access Points erstellen und diese mit vorgefertigten Lambda-Funktionen aktivieren, die unterschiedlich konfiguriert sind, um bestimmte Typen von PII je nach den geschäftlichen Anforderungen der Datenzugreifer zu bearbeiten.

Jeder Benutzertyp nimmt eine IAM-Rolle an und hat nur auf einen S3 Object Lambda Access Point Zugriff (verwaltet durch IAM-Richtlinien). Dann fügen Sie jede ComprehendPiiRedactionS3ObjectLambda-Lambda-Funktion, die für einen anderen Redigierungsanwendungsfall konfiguriert ist, an einen anderen S3 Object Lambda Access Point an. Für jeden S3 Object Lambda Access Point können Sie über einen unterstützenden S3- Zugriffspunkt verfügen, um Daten aus einem S3-Bucket zu lesen, der den freigegebenen Datensatz speichert.

Weitere Informationen zum Erstellen einer S3-Bucket-Richtlinie, die es Benutzern ermöglicht, nur über S3-Zugriffspunkte aus dem Bucket zu lesen, finden Sie unter [Konfigurieren von IAM-](#page-670-0)[Richtlinien für die Verwendung von Zugriffspunkten](#page-670-0).

Weitere Informationen dazu, wie Sie einem Benutzer die Berechtigung für den Zugriff auf die Lambda-Funktion, den S3-Zugriffspunkt und den S3 Object Lambda Access Point erteilen, finden Sie unter [Konfigurieren von IAM-Richtlinien für Object Lambda Access Points.](#page-490-0)

• Sie können Ihre eigene Lambda-Funktion erstellen und S3 Object Lambda mit Ihrer angepassten Lambda-Funktion verwenden, um Ihre spezifischen Datenanforderungen zu erfüllen.

Um beispielsweise verschiedene Datenwerte zu untersuchen, können Sie S3 Object Lambda und Ihre eigene Lambda-Funktion verwenden, die zusätzliche [Amazon-Comprehend-Funktionen](https://aws.amazon.com/comprehend/features/) verwenden, z. B. Entitätserkennung, Schlüsselphrasenerkennung, Stimmungsanalyse und Dokumentklassifizierung, um Daten zu verarbeiten. Sie können S3 Object Lambda auch zusammen mit [Amazon Comprehend Medical,](https://aws.amazon.com/comprehend/medical/) einem HIPAA-berechtigten NLP-Dienst, nutzen, um Daten kontextbewusst zu analysieren und zu extrahieren.

Weitere Informationen zum Transformieren von Daten mit S3 Object Lambda und Ihrer eigenen Lambda-Funktion finden Sie unter [Tutorial: Transformieren von Daten für Ihre Anwendung mit S3](#page-68-0) [Object Lambda](#page-68-0).

# Tutorial: Hosten von On-Demand-Streaming-Videos mit Amazon S3 CloudFront, Amazon und Amazon Route 53

Sie können Amazon S3 mit Amazon verwenden CloudFront , um Videos für die On-Demand-Ansicht auf sichere und skalierbare Weise zu hosten. Für das Video-on-Demand-Streaming (VOD-Streaming) werden Ihre Videoinhalte auf einem Server gespeichert und Viewer können ihn jederzeit angezeigt werden.

CloudFront ist ein schneller, hochsicherer und programmierbarer Content Delivery Network (CDN) -Service. CloudFront kann Ihre Inhalte sicher über HTTPS von allen CloudFront Edge-Standorten auf der ganzen Welt aus bereitstellen. Weitere Informationen zu CloudFront finden Sie unter [Was ist](https://docs.aws.amazon.com/AmazonCloudFront/latest/DeveloperGuide/Introduction.html) [Amazon CloudFront?](https://docs.aws.amazon.com/AmazonCloudFront/latest/DeveloperGuide/Introduction.html) im Amazon CloudFront Developer Guide.

CloudFront Caching reduziert die Anzahl der Anfragen, auf die Ihr Ursprungsserver direkt antworten muss. Wenn ein Zuschauer (Endbenutzer) ein Video anfordert, das Sie bereitstellen CloudFront, wird die Anfrage an einen Standort in der Nähe des Randes weitergeleitet, der sich näher am Standort des Betrachters befindet. CloudFront stellt das Video aus seinem Cache bereit und ruft es nur dann aus dem S3-Bucket ab, wenn es noch nicht zwischengespeichert ist. Diese Caching-Verwaltungsfunktion beschleunigt die Bereitstellung Ihres Videos für Viewer weltweit mit geringer Latenz, hohem Durchsatz und hohen Übertragungsgeschwindigkeiten. Weitere Informationen zur CloudFront Cachingverwaltung finden Sie unter [Optimieren von Caching und Verfügbarkeit](https://docs.aws.amazon.com/AmazonCloudFront/latest/DeveloperGuide/ConfiguringCaching.html) im Amazon CloudFront Developer Guide.
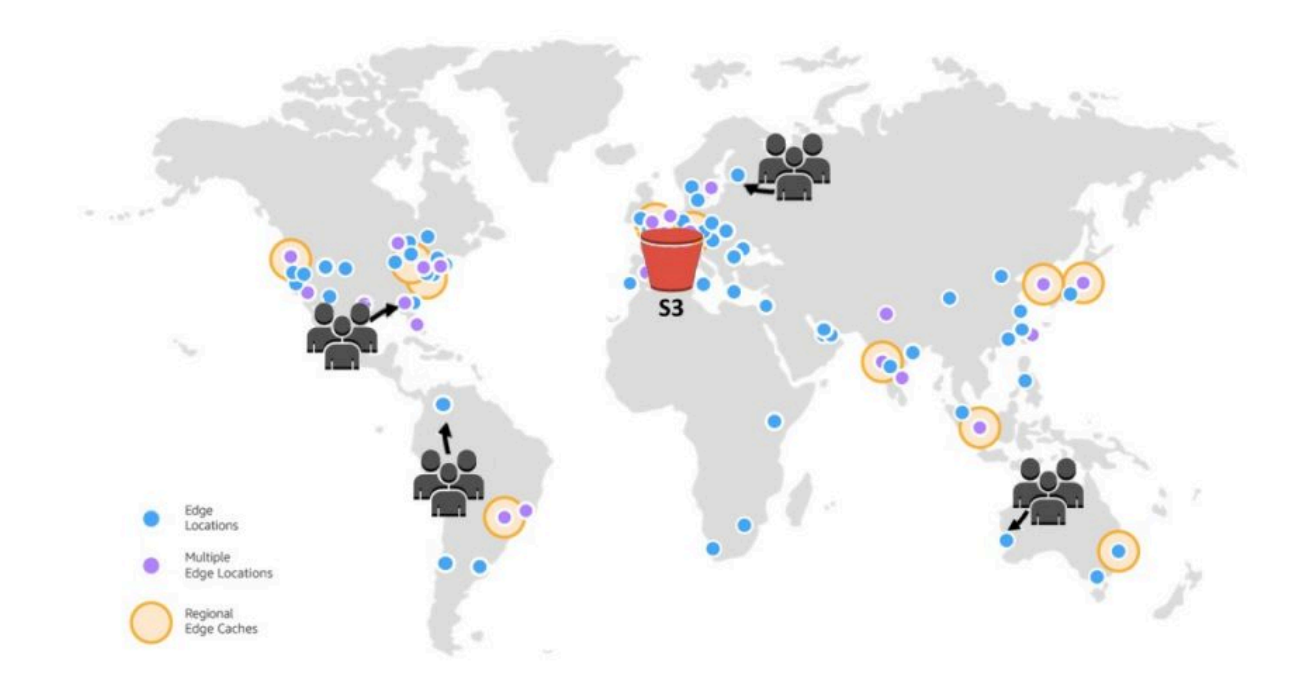

#### Ziel

In diesem Tutorial konfigurieren Sie einen S3-Bucket CloudFront für das Hosten von On-Demand-Videostreaming mithilfe von Amazon Route 53 für Domain Name System (DNS) und benutzerdefinierter Domainverwaltung.

#### Themen

- [Voraussetzungen: Registrieren und Konfigurieren einer benutzerdefinierten Domäne mit Route 53](#page-109-0)
- [Schritt 1: Einen S3-Bucket erstellen](#page-110-0)
- [Schritt 2: Hochladen eines Videos in den S3-Bucket](#page-111-0)
- [Schritt 3: Erstellen Sie eine ursprüngliche CloudFront Zugriffsidentität](#page-112-0)
- [Schritt 4: Erstellen Sie eine CloudFront Distribution](#page-112-1)
- [Schritt 5: Greifen Sie über die CloudFront Distribution auf das Video zu](#page-115-0)
- [Schritt 6: Konfigurieren Sie Ihre CloudFront Distribution so, dass sie Ihren benutzerdefinierten](#page-116-0)  [Domainnamen verwendet](#page-116-0)
- [Schritt 7: Greifen Sie über die CloudFront Distribution mit dem benutzerdefinierten Domainnamen](#page-121-0)  [auf das S3-Video zu](#page-121-0)
- [\(Optional\) Schritt 8: Daten zu Anfragen anzeigen, die bei Ihrer CloudFront Distribution eingegangen](#page-122-0) [sind](#page-122-0)
- [Schritt 9: Bereinigen](#page-122-1)
- [Nächste Schritte](#page-128-0)

# <span id="page-109-0"></span>Voraussetzungen: Registrieren und Konfigurieren einer benutzerdefinierten Domäne mit Route 53

Bevor Sie mit diesem Tutorial beginnen, müssen Sie eine benutzerdefinierte Domain (z. B.**example.com**) mit Route 53 registrieren und konfigurieren, damit Sie Ihre CloudFront Distribution so konfigurieren können, dass sie später einen benutzerdefinierten Domainnamen verwendet.

Ohne einen benutzerdefinierten Domainnamen ist Ihr S3-Video öffentlich zugänglich und wird über CloudFront eine URL gehostet, die der folgenden ähnelt:

https://*CloudFront distribution domain name*/*Path to an S3 video*

#### z. B. **https://d111111abcdef8.cloudfront.net/sample.mp4**.

Nachdem Sie Ihre CloudFront Distribution für die Verwendung eines mit Route 53 konfigurierten benutzerdefinierten Domainnamens konfiguriert haben, ist Ihr S3-Video öffentlich zugänglich und wird über CloudFront eine URL gehostet, die der folgenden ähnelt:

https://*CloudFront distribution alternate domain name*/*Path to an S3 video*

z. B. **https://www.example.com/sample.mp4**. Ein benutzerdefinierter Domänenname ist für die Viewer einfacher und intuitiver zu verwenden.

Informationen zur Anmeldung einer benutzerdefinierten Domäne finden Sie unter [Registrieren einer](https://docs.aws.amazon.com/Route53/latest/DeveloperGuide/domain-register.html) [neuen Domäne mit Route 53](https://docs.aws.amazon.com/Route53/latest/DeveloperGuide/domain-register.html) im Amazon Route 53-Entwicklerhandbuch.

Wenn Sie einen Domänennamen bei Route 53 registrieren, erstellt Route 53 die gehostete Zone für Sie, die Sie später in diesem Tutorial verwenden werden. In dieser gehosteten Zone speichern Sie Informationen darüber, wie Sie den Verkehr für Ihre Domain weiterleiten, z. B. an eine Amazon EC2 EC2-Instance oder eine CloudFront Distribution.

Es fallen Gebühren für die Domainregistrierung, Ihre gehostete Zone und DNS-Anfragen an, die von Ihrer Domain empfangen werden. Weitere Informationen dazu finden Sie unter [Amazon Route 53 –](https://aws.amazon.com/route53/pricing/) [Preise.](https://aws.amazon.com/route53/pricing/)

#### **a** Note

Wenn Sie eine Domäne registrieren, kostet diese sofort Geld. Dies kann nicht rückgängig gemacht werden. Sie können wählen, die Domäne nicht automatisch zu erneuern, aber Sie bezahlen im Voraus und besitzen sie für das Jahr. Weitere Informationen finden Sie unter [Registrieren einer neuen Domäne](https://docs.aws.amazon.com/Route53/latest/DeveloperGuide/domain-register.html) im Amazon-Route-53-Entwicklerhandbuch.

## <span id="page-110-0"></span>Schritt 1: Einen S3-Bucket erstellen

Erstellen Sie einen Bucket, um das Originalvideo zu speichern, das Sie streamen möchten.

So erstellen Sie einen Bucket

- 1. Melden Sie sich bei der Amazon S3 S3-Konsole an AWS Management Console und öffnen Sie sie unter [https://console.aws.amazon.com/s3/.](https://console.aws.amazon.com/s3/)
- 2. Wählen Sie im linken Navigationsbereich die Option Buckets aus.
- 3. Wählen Sie Create Bucket (Bucket erstellen) aus.

Die Seite Bucket erstellen wird geöffnet.

4. Geben Sie im Feld Bucket Name einen Namen für Ihren Bucket ein (z. B. **tutorial-bucket**).

Weitere Informationen zur Benennung von Buckets in Amazon S3 finden Sie unter [Regeln für die](#page-218-0)  [Benennung von Buckets](#page-218-0).

5. Wählen Sie unter Region den AWS-Region Ort aus, an dem sich der Bucket befinden soll.

Wenn möglich, sollten Sie die Region auswählen, die der Mehrheit Ihrer Viewer am nächsten ist. Weitere Informationen zur Bucket-Region finden Sie unter [Bucket-Übersicht.](#page-211-0)

6. Belassen Sie die Einstellungen für den öffentlichen Zugriff für diesen Bucket blockieren bei den Standardeinstellungen (Alle öffentlichen Zugriffe blockieren ist aktiviert).

Auch wenn "Allen öffentlichen Zugriff blockieren" aktiviert ist, können Zuschauer weiterhin auf das hochgeladene Video zugreifen CloudFront. Diese Funktion ist ein großer Vorteil beim Hosten eines in S3 gespeicherten Videos. CloudFront

Es wird empfohlen, alle Einstellungen aktiviert zu belassen, es sei denn, Sie müssen eine oder mehrere dieser Einstellungen für Ihren Anwendungsfall deaktivieren. Weitere Informationen zum Blockieren des öffentlichen Zugriffs finden Sie unter [Blockieren des öffentlichen Zugriffs auf Ihren](#page-1234-0)  [Amazon-S3-Speicher](#page-1234-0).

7. Lassen Sie die restlichen Einstellungen auf die Standardwerte eingestellt.

(Optional) Informationen zum Konfigurieren zusätzlicher Bucket-Einstellungen für Ihren spezifischen Anwendungsfall finden Sie unter [Erstellen eines Buckets](#page-225-0).

8. Wählen Sie Bucket erstellen aus.

## <span id="page-111-0"></span>Schritt 2: Hochladen eines Videos in den S3-Bucket

Im folgenden Verfahren wird beschrieben, wie Sie eine Videodatei mithilfe der Konsole in einen S3- Bucket hochladen. Wenn Sie ein Video in S3 hochladen, können Sie auch [Amazon S3 Transfer](https://aws.amazon.com/s3/transfer-acceleration)  [Acceleration](https://aws.amazon.com/s3/transfer-acceleration) nutzen, um schnelle und sichere Dateiübertragungen zu konfigurieren. Transfer Acceleration kann das Hochladen von Videos zu Ihrem S3-Bucket zur Übertragung größerer Videos über große Entfernungen beschleunigen. Weitere Informationen finden Sie unter [Konfigurieren](#page-271-0) [schneller, sicherer Dateiübertragungen mit Amazon S3 Transfer Acceleration.](#page-271-0)

So laden Sie die Datei in einen Bucket hoch

- 1. Melden Sie sich bei der Amazon S3 S3-Konsole an AWS Management Console und öffnen Sie sie unter [https://console.aws.amazon.com/s3/.](https://console.aws.amazon.com/s3/)
- 2. Wählen Sie im linken Navigationsbereich die Option Buckets aus.
- 3. Wählen Sie in der Liste Buckets den Namen des Buckets aus, den Sie in [Schritt 1](#page-110-0) (z. B. **tutorial-bucket**) erstellt haben, in den Sie die Datei hochladen möchten.
- 4. Wählen Sie im Tab Objects (Objekte) für Ihren Bucket die Option Upload (Hochladen) aus.
- 5. Wählen Sie auf der Seite Upload unter Dateien und Ordner die Option Dateien hinzufügen aus.
- 6. Wählen Sie eine hochzuladende Datei und dann Öffnen aus.

Sie können beispielsweise eine Videodatei mit dem Namen sample.mp4 hochladen.

7. Klicken Sie auf Hochladen.

## <span id="page-112-0"></span>Schritt 3: Erstellen Sie eine ursprüngliche CloudFront Zugriffsidentität

Um den direkten Zugriff auf das Video von Ihrem S3-Bucket aus einzuschränken, erstellen Sie einen speziellen CloudFront Benutzer, eine sogenannte Origin Access Identity (OAI). Sie verknüpfen die OAI zu Ihrer Distribution zu einem späteren Zeitpunkt in diesem Tutorial. Durch die Verwendung einer OAI stellen Sie sicher, dass Zuschauer das Video nicht umgehen CloudFront und direkt aus dem S3- Bucket abrufen können. Nur die CloudFront OAI kann auf die Datei im S3-Bucket zugreifen. Weitere Informationen finden Sie unter [Beschränken des Zugriffs auf Amazon S3 S3-Inhalte mithilfe einer OAI](https://docs.aws.amazon.com/AmazonCloudFront/latest/DeveloperGuide/private-content-restricting-access-to-s3.html) im Amazon CloudFront Developer Guide.

Um eine OAI zu erstellen CloudFront

- 1. Melden Sie sich bei der an AWS Management Console und öffnen Sie die CloudFront Konsole unte[rhttps://console.aws.amazon.com/cloudfront/v4/home.](https://console.aws.amazon.com/cloudfront/v4/home)
- 2. Wählen Sie im linken Navigationsbereich im Abschnitt Sicherheit Ursprungszugriff aus.
- 3. Wählen Sie unter der Registerkarte Identitäten Ursprungszugriffsidentität erstellen aus.
- 4. Geben Sie einen Namen ein (z. B. **S3-OAI**) als die neue Ursprungszugriffsidentität ein.
- 5. Wählen Sie Erstellen aus.

## <span id="page-112-1"></span>Schritt 4: Erstellen Sie eine CloudFront Distribution

Um das Video in Ihrem S3-Bucket bereitzustellen und zu verteilen, müssen Sie eine CloudFront Distribution erstellen. CloudFront

#### **Teilschritte**

- [Erstellen Sie eine CloudFront Distribution](#page-112-2)
- [Überprüfen der Bucket-Richtlinie](#page-114-0)

#### <span id="page-112-2"></span>Erstellen Sie eine CloudFront Distribution

- 1. Melden Sie sich bei der an AWS Management Console und öffnen Sie die CloudFront Konsole unte[rhttps://console.aws.amazon.com/cloudfront/v4/home.](https://console.aws.amazon.com/cloudfront/v4/home)
- 2. Wählen Sie im linken Navigationsbereich Verteilungen aus.
- 3. Wählen Sie Verteilung erstellen aus.
- 4. Wählen Sie im Abschnitt Urspung für Ursprungsdomäne den Domänennamen Ihres S3- Ursprungs aus, der mit dem Namen des S3-Buckets beginnt, den Sie unter [Schritt 1](#page-110-0) (z. B. **tutorial-bucket**) erstellt haben.
- 5. Wählen Sie für Ursprungszugriff die Option Legacy-Zugriffsidentitäten aus.
- 6. Wählen Sie unter Ursprungszugriffsidentität die Ursprungszugriffsidentität aus, die Sie in [Schritt 3](#page-112-0) (z. B. **S3-OAI**) erstellt haben.
- 7. Wählen Sie unter Bucket-Richtlinie die Option Ja, Bucket-Richtlinie aktualisieren aus.
- 8. Wählen Sie im Abschnitt Standard-Cacheverhalten unter Viewer-Protokollrichtlinie HTTP an HTTPS umleiten aus.

Wenn die diese Funktion auswählen, werden HTTP-Anforderungen automatisch an HTTPS umgeleitet werden, um Ihre Website zu schützen und die Daten Ihrer Viewer zu schützen.

9. Behalten Sie für die anderen Einstellungen im Abschnitt Standard-Cacheverhalten die Standardwerte bei.

(Optional) Sie können festlegen, wie lange Ihre Datei in einem CloudFront Cache CloudFront verbleibt, bevor eine weitere Anfrage an Ihren Ursprung weitergeleitet wird. Eine Reduzierung der Dauer ermöglicht Ihnen, dynamische Inhalte bereitzustellen. Eine Erhöhung der Dauer bedeutet, dass Ihre Viewer eine bessere Leistung erhalten, da es wahrscheinlicher ist, dass Ihre Dateien direkt vom Edge-Cache bereitgestellt werden. Eine längere Dauer verringert darüber hinaus die Last auf Ihrem Ursprung. Weitere Informationen finden Sie unter [Verwaltung der](https://docs.aws.amazon.com/AmazonCloudFront/latest/DeveloperGuide/Expiration.html) [Verweildauer von Inhalten im Cache \(Ablauf\)](https://docs.aws.amazon.com/AmazonCloudFront/latest/DeveloperGuide/Expiration.html) im Amazon CloudFront Developer Guide.

10. Behalten Sie für die anderen Abschnitte die restlichen Einstellungen auf die Standardwerte eingestellt.

Weitere Informationen zu den verschiedenen Einstellungsoptionen finden Sie unter [Werte,](https://docs.aws.amazon.com/AmazonCloudFront/latest/DeveloperGuide/distribution-web-values-specify.html)  [die Sie beim Erstellen oder Aktualisieren einer Distribution angeben](https://docs.aws.amazon.com/AmazonCloudFront/latest/DeveloperGuide/distribution-web-values-specify.html) im Amazon CloudFront Developer Guide.

- 11. Klicken Sie unten auf der Seite auf Verteilung erstellen.
- 12. Auf der Registerkarte Allgemein für Ihre CloudFront Distribution ändert sich unter Details der Wert der Spalte Letzte Änderung für Ihre Distribution von Bereitstellen auf den Zeitstempel, zu dem die Verteilung zuletzt geändert wurde. Dieser Prozess dauert in der Regel einige Minuten.

### <span id="page-114-0"></span>Überprüfen der Bucket-Richtlinie

- 1. Melden Sie sich bei der Amazon S3 S3-Konsole an AWS Management Console und öffnen Sie sie unter [https://console.aws.amazon.com/s3/.](https://console.aws.amazon.com/s3/)
- 2. Wählen Sie im linken Navigationsbereich Buckets aus.
- 3. Wählen Sie in der Bucket-Liste den Namen des Buckets aus, den Sie zuvor als Ursprung Ihrer CloudFront Distribution verwendet haben (z. B.**tutorial-bucket**).
- 4. Wählen Sie die Registerkarte Permissions (Berechtigungen).
- 5. Bestätigen Sie im Abschnitt Bucket-Richtlinie, dass eine Anweisung ähnlich der folgenden im Bucket-Richtlinientext angezeigt wird:

```
{ 
     "Version": "2008-10-17", 
     "Id": "PolicyForCloudFrontPrivateContent", 
     "Statement": [ 
          { 
              "Sid": "1", 
              "Effect": "Allow", 
              "Principal": { 
                   "AWS": "arn:aws:iam::cloudfront:user/CloudFront Origin Access 
  Identity EH1HDMB1FH2TC" 
              }, 
              "Action": "s3:GetObject", 
              "Resource": "arn:aws:s3:::tutorial-bucket/*" 
         } 
     ]
}
```
Dies ist die Aussage, die Ihre CloudFront Distribution zu Ihrer Bucket-Richtlinie hinzugefügt hat, als Sie Ja, die Bucket-Richtlinie früher aktualisieren ausgewählt haben.

Diese Aktualisierung der Bucket-Richtlinie weist darauf hin, dass Sie die CloudFront Distribution erfolgreich konfiguriert haben, um den Zugriff auf den S3-Bucket einzuschränken. Aufgrund dieser Einschränkung kann auf Objekte im Bucket nur über Ihre CloudFront Distribution zugegriffen werden.

# <span id="page-115-0"></span>Schritt 5: Greifen Sie über die CloudFront Distribution auf das Video zu

Jetzt CloudFront können Sie das in Ihrem S3-Bucket gespeicherte Video bereitstellen. Um über auf Ihr Video zugreifen zu können CloudFront, müssen Sie Ihren CloudFront Distributionsdomänennamen mit dem Pfad zum Video im S3-Bucket kombinieren.

Um mithilfe des CloudFront Vertriebsdomänennamens eine URL zum S3-Video zu erstellen

- 1. Melden Sie sich bei an AWS Management Console und öffnen Sie die CloudFront Konsole unte[rhttps://console.aws.amazon.com/cloudfront/v4/home.](https://console.aws.amazon.com/cloudfront/v4/home)
- 2. Wählen Sie im linken Navigationsbereich Verteilungen aus.
- 3. Um den Namen der Verteilungsdomäne zu erhalten, gehen Sie wie folgt vor:
	- a. Suchen Sie in der Spalte Origins nach der richtigen CloudFront Distribution, indem Sie nach dem Ursprungsnamen suchen, der mit dem S3-Bucket beginnt, den Sie in [Schritt 1](#page-110-0) erstellt haben (z. B.**tutorial-bucket**).
	- b. Nachdem Sie die Verteilung in der Liste gefunden haben, erweitern Sie die Spalte Domainname, um den Domainnamenwert für Ihre CloudFront Distribution zu kopieren.
- 4. Fügen Sie in einer neuen Browser-Registerkarte den kopierten Verteilungsdomänennamen ein.
- 5. Kehren Sie zum vorherigen Browser-Tab zurück und öffnen Sie die S3-Konsole unter [https://](https://console.aws.amazon.com/s3/) [console.aws.amazon.com/s3/](https://console.aws.amazon.com/s3/).
- 6. Wählen Sie im linken Navigationsbereich Buckets aus.
- 7. Wählen Sie in der Liste der Buckets den Namen des Buckets, den Sie in [Schritt 1](#page-110-0) (z. B. **tutorial-bucket**) erstellt haben.
- 8. Wählen Sie in der Liste Objekte den Namen des Videos aus, das Sie in [Schritt 2](#page-111-0) (z. B. sample.mp4) hochgeladen haben.
- 9. Kopieren Sie auf der Objektdetailseite im Übersicht über das Objekt den Wert des Schlüssel. Dieser Wert ist der Pfad zum hochgeladenen Videoobjekt im S3-Bucket.
- 10. Kehren Sie zur Browser-Registerkarte zurück, in die Sie zuvor den Namen der Verteilungsdomäne eingefügt haben und geben Sie einen Schrägstrich (**/**) nach dem Domainnamen der Distributionsdomäne ein und fügen Sie dann den Pfad zu dem Video, das Sie vorher kopiert haben, ein (zum Beispiel sample.mp4).

Ihr S3-Video ist jetzt öffentlich zugänglich und wird über CloudFront eine URL gehostet, die der folgenden ähnelt:

#### https://*CloudFront distribution domain name*/*Path to the S3 video*

Ersetzen Sie den *Namen der CloudFront Vertriebsdomäne* und *den Pfad zum S3-Video* durch die entsprechenden Werte. Eine Beispiel-URL lautet **https:// d111111abcdef8.cloudfront.net/sample.mp4**.

# <span id="page-116-0"></span>Schritt 6: Konfigurieren Sie Ihre CloudFront Distribution so, dass sie Ihren benutzerdefinierten Domainnamen verwendet

Um für den Zugriff auf das S3-Video Ihren eigenen CloudFront Domainnamen anstelle des Domainnamens in der URL zu verwenden, fügen Sie Ihrer CloudFront Distribution einen alternativen Domainnamen hinzu.

#### **Teilschritte**

- [Ein SSL-Zertifikat anfordern](#page-116-1)
- [Fügen Sie den alternativen Domainnamen zu Ihrer CloudFront Distribution hinzu](#page-118-0)
- [Erstellen Sie einen DNS-Eintrag, um den Verkehr von Ihrem alternativen Domainnamen zum](#page-119-0)  [Domainnamen Ihrer CloudFront Distribution weiterzuleiten](#page-119-0)
- [Überprüfen Sie, ob IPv6 für Ihre Verteilung aktiviert ist, und erstellen Sie bei Bedarf einen weiteren](#page-120-0)  [DNS-Eintrag](#page-120-0)

#### <span id="page-116-1"></span>Ein SSL-Zertifikat anfordern

Damit Ihre Zuschauer HTTPS und Ihren benutzerdefinierten Domainnamen in der URL für Ihr Videostreaming verwenden können, verwenden Sie AWS Certificate Manager (ACM), um ein Secure Sockets Layer (SSL) -Zertifikat anzufordern. Das SSL-Zertifikat stellt eine verschlüsselte Netzwerkverbindung zur Website her.

- 1. [Melden Sie sich bei der an AWS Management Console und öffnen Sie die ACM-Konsole unter](https://console.aws.amazon.com/acm/)  [https://console.aws.amazon.com/acm/.](https://console.aws.amazon.com/acm/)
- 2. Wenn die Einführungsseite angezeigt wird, klicken Sie unter Bereitstellung von Zertifikaten auf Erste Schritte.
- 3. Wählen Sie auf der Seite Zertifikat anfordern die Option Öffentliches Zertifikat anfordern und dann Zertifikat anfordern aus.

4. Geben Sie auf der Seite Domänennamen hinzufügen den vollqualifizierten Domänennamen (FQDN) der Website ein, die Sie mit einem SSL/TLS-Zertifikat sichern möchten. Sie können ein Sternchen (\*) verwenden, um ein Platzhalterzertifikat anzufordern, um mehrere Websitenamen in derselben Domäne zu schützen. Geben Sie in diesem Tutorial **\*** und den benutzerdefinierten Domänennamen ein, den Sie in [Voraussetzungen](#page-109-0) konfiguriert haben. Verwenden Sie zum Beispiel **\*.example.com** und wählen Sie dann Weiter aus.

Weitere Informationen finden Sie unter [So fordern Sie ein öffentliches ACM-Zertifikat an](https://docs.aws.amazon.com/acm/latest/userguide/gs-acm-request-public.html#request-public-console) [\(Konsole\)](https://docs.aws.amazon.com/acm/latest/userguide/gs-acm-request-public.html#request-public-console) im AWS Certificate Manager -Benutzerhandbuch.

5. Klicken Sie auf der Seite Select validation method (Validierungsmethode auswählen) auf DNS validation (DNS-Validierung). Wählen Sie anschließend Weiter aus.

Wenn Sie über die Berechtigung zum Ändern der DNS-Konfiguration verfügen, empfehlen wir, dass Sie die DNS-Domainvalidierung anstelle einer E-Mail-Validierung verwenden. Die DNS-Validierung hat mehrere Vorteile im Vergleich zur E-Mail-Validierung. Weitere Informationen finden Sie unter [Option 1: DNS-Validierung](https://docs.aws.amazon.com/acm/latest/userguide/dns-validation.html) im AWS Certificate Manager -Benutzerhandbuch.

- 6. (Optional) Auf der Seite Tags hinzufügen können Sie Ihr Zertifikat mit Metadaten markieren.
- 7. Wählen Sie Überprüfen aus.
- 8. Überprüfen Sie auf der Seite Prüfen, ob die Informationen unter Domänenname und Validierungsmethode korrekt sind. Wählen Sie Bestätigen und anfordern aus.

Auf der Validierungs-Seite wird angezeigt, dass Ihre Anforderung verarbeitet wird und dass Zertifikatdomänen validiert werden. Das Zertifikat, das auf die Validierung wartet, befindet sich im Status Validierung ausstehend.

9. Wählen Sie auf der Validierungs-Seite den Abwärtspfeil links neben Ihrem benutzerdefinierten Domänennamen aus und wählen Sie dann Datensatz in Route 53 erstellen, um Ihren Domäneneigentümer über DNS zu überprüfen.

Dadurch wird Ihrer DNS-Konfiguration ein CNAME-Eintrag hinzugefügt AWS Certificate Manager , der von bereitgestellt wird.

10. Wählen Sie im Dialogfeld Datensatz in Route 53 erstellen die Option Erstellen.

Die Seite Validierung sollte unten eine Statusbenachrichtigung von Erfolg anzeigen.

11. Wählen Sie Continue (Fortfahren), um die Listenseite Certificates (Zertifikate) anzuzeigen.

Der Status für Ihr neues Zertifikat wird sich innerhalb von 30 Minuten von Ausstehende Validierung auf Ausgestellt ändern.

### <span id="page-118-0"></span>Fügen Sie den alternativen Domainnamen zu Ihrer CloudFront Distribution hinzu

- 1. Melden Sie sich bei der an AWS Management Console und öffnen Sie die CloudFront Konsole unte[rhttps://console.aws.amazon.com/cloudfront/v4/home.](https://console.aws.amazon.com/cloudfront/v4/home)
- 2. Wählen Sie im linken Navigationsbereich Verteilungen aus.
- 3. Wählen Sie die ID für die Verteilung aus, die Sie in [Schritt 4](#page-112-0) erstellt haben.
- 4. Gehen Sie auf der Registerkarte Allgemeines zum Abschnitt Einstellungen und wählen Sie Bearbeiten aus.
- 5. Wählen Sie auf der Seite Einstellungen bearbeiten für Alternativer Domainname (CNAME) — optional die Option Element hinzufügen aus, um die benutzerdefinierten Domainnamen hinzuzufügen, die Sie in der URL für das von dieser CloudFront Distribution bereitgestellte S3- Video verwenden möchten.

Wenn Sie in diesem Tutorials beispielsweise Datenverkehr für eine Subdomäne weiterleiten möchten, z. B.www.example.com , geben Sie den Subdomänennamen (www) mit dem Domänennamen (example.com) ein. Geben Sie insbesondere **www.example.com** ein.

#### **a** Note

Der alternative Domainname (CNAME), den Sie hinzufügen, muss durch das SSL-Zertifikat abgedeckt sein, das Sie zuvor an Ihre CloudFront Distribution angehängt haben.

6. Wählen Sie für Benutzerdefiniertes SSL-Zertifikat – optional das vorher angeforderte SSL-Zertifikat aus (z. B. **\*.example.com**).

#### **a** Note

Wenn das SSL-Zertifikat nicht unmittelbar nach der Anforderung angezeigt wird, warten Sie 30 Minuten und aktualisieren Sie die Liste, bis das SSL-Zertifikat ausgewählt werden kann.

- 7. Lassen Sie die restlichen Einstellungen bei den Standardwerten. Wählen Sie Save Changes (Änderungen speichern).
- 8. Warten Sie auf der Registerkarte Allgemeines für die Verteilung, bis der Wert Zuletzt geändert von Wird bereitgestellt in den Zeitstempel geändert wurde, als die Verteilung zuletzt geändert wurde.

<span id="page-119-0"></span>Erstellen Sie einen DNS-Eintrag, um den Verkehr von Ihrem alternativen Domainnamen zum Domainnamen Ihrer CloudFront Distribution weiterzuleiten

- 1. Melden Sie sich bei der Route 53-Konsole an AWS Management Console und öffnen Sie sie unter [https://console.aws.amazon.com/route53/.](https://console.aws.amazon.com/route53/)
- 2. Wählen Sie im linken Navigationsbereich Hosted Zones (Bereitgestellte Zonen).
- 3. Wählen Sie auf der Seite Gehostete Zonen den Namen der gehosteten Zone aus, die Route 53 für Sie in [Voraussetzungen](#page-109-0) erstellt hat (z. B. **example.com**).
- 4. Klicken Sie auf Datensatz erstellen und benutzen Sie dann die Datensatz Quick Create-Methode.
- 5. Behalten Sie für den Datensatznamen den Wert für den Datensatznamen bei, den CloudFront Sie zuvor hinzugefügt haben.

Geben Sie in diesem Tutorial den Namen der Subdomäne ohne den Domänennamen ein, um Datenverkehr an eine Subdomäne weiterzuleiten, z. B. www.example.com. Geben Sie z. B. nur ein **www** im Textfeld vor Ihrem benutzerdefinierten Domänennamen ein.

- 6. Wählen Sie als Datensatztyp die Option A Leitet den Datenverkehr an eine IPv4-Adresse und einige AWS Ressourcen weiter.
- 7. Wählen Sie für Wert den Alias-Toggle, um die Alias-Ressource zu aktivieren.
- 8. Wählen Sie unter Traffic weiterleiten an die Option Alias to CloudFront Distribution aus der Dropdownliste aus.
- 9. Wählen Sie im Suchfeld mit der Aufschrift Vertrieb auswählen den Domainnamen der CloudFront Distribution aus, die Sie in [Schritt 4](#page-112-1) erstellt haben.

Gehen Sie wie folgt vor, um den Domainnamen Ihrer CloudFront Distribution zu finden:

- a. Melden Sie sich in einem neuen Browser-Tab an AWS Management Console und öffnen Sie die CloudFront Konsole unter<https://console.aws.amazon.com/cloudfront/v3/home>.
- b. Wählen Sie im linken Navigationsbereich Verteilungen aus.
- c. Suchen Sie in der Spalte Origins nach der richtigen CloudFront Distribution, indem Sie nach dem Ursprungsnamen suchen, der mit dem S3-Bucket beginnt, den Sie in [Schritt 1](#page-110-0) erstellt haben (z. B.**tutorial-bucket**).
- d. Nachdem Sie die Verteilung in der Liste gefunden haben, erweitern Sie die Spalte Domainname, um den Domainnamenwert für Ihre CloudFront Distribution zu sehen.
- 10. Behalten Sie auf der Seite Datensatz erstellen in der Route 53-Konsole die Standardwerte für die Übrigen Einstellungen bei.

11. Wählen Sie Create records (Datensätze erstellen).

<span id="page-120-0"></span>Überprüfen Sie, ob IPv6 für Ihre Verteilung aktiviert ist, und erstellen Sie bei Bedarf einen weiteren DNS-Eintrag

Wenn IPv6 für Ihre Verteilung aktiviert ist, müssen Sie einen weiteren DNS-Eintrag erstellen.

- 1. Gehen Sie wie folgt vor, um zu überprüfen, ob IPv6 für Ihre Verteilung aktiviert ist:
	- a. Melden Sie sich bei der an AWS Management Console und öffnen Sie die CloudFront Konsole unte[rhttps://console.aws.amazon.com/cloudfront/v4/home](https://console.aws.amazon.com/cloudfront/v4/home).
	- b. Wählen Sie im linken Navigationsbereich Verteilungen aus.
	- c. Wählen Sie die ID der CloudFront Distribution aus, die Sie in [Schritt 4](#page-112-1) erstellt haben.
	- d. Überprüfen Sie auf der Registerkarte Allgemeines unter Einstellungen, obIPv6 auf Aktiviert gesetzt ist.

Wenn IPv6 für Ihre Verteilung aktiviert ist, müssen Sie einen weiteren DNS-Eintrag erstellen.

- 2. Wenn IPv6 für Ihre Verteilung aktiviert ist, gehen Sie wie folgt vor, um einen DNS-Eintrag zu erstellen:
	- a. Melden Sie sich bei der Route 53-Konsole an AWS Management Console und öffnen Sie sie unter [https://console.aws.amazon.com/route53/.](https://console.aws.amazon.com/route53/)
	- b. Wählen Sie im linken Navigationsbereich Hosted Zones (Bereitgestellte Zonen).
	- c. Wählen Sie auf der Seite Gehostete Zonen den Namen der gehosteten Zone aus, die Route 53 für Sie in [Voraussetzungen](#page-109-0) erstellt hat (z. B. **example.com**).
	- d. Klicken Sie auf Datensatz erstellen und benutzen Sie dann die Datensatz Quick Create-Methode.
	- e. Geben Sie für Datensatzname im Textfeld vor Ihrem benutzerdefinierten Domänennamen den gleichen Wert ein, den Sie beim Erstellen des IPv4-DNS-Eintrags vorher eingegeben haben. Geben Sie in diesem Tutorial beispielsweise nur **www** ein, um den Datenverkehr für die Subdomäne www.example.com weiterzuleiten.
	- f. Wählen Sie für Record type (Datensatztyp) die Option AAAA Routes traffic to an IPv6 address and some AWS ressources (Leitet Datenverkehr an eine IPv6-Adresse und einige AWS -Ressourcen weiter).
	- g. Wählen Sie für Wert den Alias-Toggle, um die Alias-Ressource zu aktivieren.
- h. Wählen Sie unter Traffic weiterleiten an aus der Dropdownliste die Option Alias to CloudFront Distribution aus.
- i. Wählen Sie im Suchfeld mit der Aufschrift Vertrieb auswählen den Domainnamen der CloudFront Distribution aus, die Sie in [Schritt 4](#page-112-1) erstellt haben.
- j. Lassen Sie die restlichen Einstellungen auf die Standardwerte eingestellt.
- k. Wählen Sie Create records (Datensätze erstellen).

# <span id="page-121-0"></span>Schritt 7: Greifen Sie über die CloudFront Distribution mit dem benutzerdefinierten Domainnamen auf das S3-Video zu

Um mithilfe der benutzerdefinierten URL auf das S3-Video zuzugreifen, müssen Sie Ihren alternativen Domänennamen mit dem Pfad zum Video im S3-Bucket kombinieren.

Um eine benutzerdefinierte URL für den Zugriff auf das S3-Video über die CloudFront Distribution zu erstellen

- 1. Melden Sie sich bei an AWS Management Console und öffnen Sie die CloudFront Konsole unte[rhttps://console.aws.amazon.com/cloudfront/v4/home.](https://console.aws.amazon.com/cloudfront/v4/home)
- 2. Wählen Sie im linken Navigationsbereich Verteilungen aus.
- 3. Gehen Sie wie folgt vor, um den alternativen Domainnamen Ihrer CloudFront Distribution zu erhalten:
	- a. Suchen Sie in der Spalte Origins nach der richtigen CloudFront Distribution, indem Sie nach ihrem Ursprungsnamen suchen. Dieser beginnt mit dem S3-Bucket-Namen für den Bucket, den Sie in [Schritt 1](#page-110-0) erstellt haben (z. B.**tutorial-bucket**).
	- b. Nachdem Sie die Verteilung in der Liste gefunden haben, erweitern Sie die Spalte Alternative Domainnamen, um den Wert des alternativen Domainnamens Ihrer CloudFront Distribution zu kopieren.
- 4. Fügen Sie in einem neuen Browser-Tab den alternativen Domainnamen der CloudFront Distribution ein.
- 5. Kehren Sie zur vorherigen Browser-Registerkarte zurück, und öffnen Sie die Amazon S3- Konsole unter [https://console.aws.amazon.com/s3/.](https://console.aws.amazon.com/s3/)
- 6. Finden Sie den Pfad zu Ihrem S3-Video, wie im [Schritt 5](#page-115-0) erklärt wird.

7. Kehren Sie zur Browserregisterkarte zurück, auf der Sie zuvor den alternativen Domänennamen eingefügt haben, geben Sie einen Vorwärts-Schrägstrich (**/**) ein und fügen Sie dann den Pfad in Ihr S3-Video ein (z. B. sample.mp4).

Jetzt ist Ihr S3-Video öffentlich zugänglich und wird über CloudFront eine benutzerdefinierte URL gehostet, die der folgenden ähnelt:

https://*CloudFront distribution alternate domain name*/*Path to the S3 video*

Ersetzen Sie den *alternativen Domainnamen für die CloudFront Verteilung* und *den Pfad zum S3-Video* durch die entsprechenden Werte. Eine Beispiel-URL lautet **https://www.example.com/sample.mp4**.

# <span id="page-122-0"></span>(Optional) Schritt 8: Daten zu Anfragen anzeigen, die bei Ihrer CloudFront Distribution eingegangen sind

Um Daten zu Anfragen anzuzeigen, die bei Ihrer CloudFront Distribution eingegangen sind

- 1. Melden Sie sich bei der an AWS Management Console und öffnen Sie die CloudFront Konsole unte[rhttps://console.aws.amazon.com/cloudfront/v4/home.](https://console.aws.amazon.com/cloudfront/v4/home)
- 2. Wählen Sie im linken Navigationsbereich unter Berichte & Analytik die Berichte aus der Konsole aus, die sich über Cache-Statistiken, Beliebte Objekte, Top-Referrer, Verwendung bis zu Viewer erstrecken.

Sie können jedes Berichts-Dashboard filtern. Weitere Informationen finden Sie unter [CloudFront](https://docs.aws.amazon.com/AmazonCloudFront/latest/DeveloperGuide/reports.html)  [Berichte in der Konsole](https://docs.aws.amazon.com/AmazonCloudFront/latest/DeveloperGuide/reports.html) im Amazon CloudFront Developer Guide.

3. Um Daten zu filtern, wählen Sie die ID der CloudFront Distribution aus, die Sie in [Schritt 4](#page-112-1) erstellt haben.

## <span id="page-122-1"></span>Schritt 9: Bereinigen

Wenn Sie ein S3-Streaming-Video mit CloudFront Route 53 nur zu Lernzwecken gehostet haben, löschen Sie die AWS Ressourcen, die Sie zugewiesen haben, damit keine Gebühren mehr anfallen.

#### **a** Note

Wenn Sie eine Domäne registrieren, kostet diese sofort Geld. Dies kann nicht rückgängig gemacht werden. Sie können wählen, die Domäne nicht automatisch zu erneuern, aber Sie bezahlen im Voraus und besitzen sie für das Jahr. Weitere Informationen finden Sie unter [Registrieren einer neuen Domäne](https://docs.aws.amazon.com/Route53/latest/DeveloperGuide/domain-register.html) im Amazon-Route-53-Entwicklerhandbuch.

#### **Teilschritte**

- [Löschen Sie die Verteilung CloudFront](#page-123-0)
- [Löschen Sie den DNS-Datensatz](#page-124-0)
- [Löschen Sie die öffentlich gehostete Zone für Ihre benutzerdefinierte Domäne](#page-125-0)
- [Löschen des benutzerdefinierten Domänennamens aus Route 53](#page-126-0)
- [Löschen des Originalvideos im S3-Quell-Bucket](#page-127-0)
- [Löschen des S3-Quell-Bucket](#page-127-1)

<span id="page-123-0"></span>Löschen Sie die Verteilung CloudFront

- 1. Melden Sie sich bei der an AWS Management Console und öffnen Sie die CloudFront Konsole unte[rhttps://console.aws.amazon.com/cloudfront/v4/home.](https://console.aws.amazon.com/cloudfront/v4/home)
- 2. Wählen Sie im linken Navigationsbereich Verteilungen aus.
- 3. Suchen Sie in der Spalte Origins nach der richtigen CloudFront Distribution, indem Sie nach ihrem Ursprungsnamen suchen. Dieser beginnt mit dem S3-Bucket-Namen für den Bucket, den Sie in [Schritt 1](#page-110-0) erstellt haben (z. B.**tutorial-bucket**).
- 4. Um die CloudFront Distribution zu löschen, müssen Sie sie zuerst deaktivieren.
	- Wenn der Wert der Spalte Status Aktiviert ist und der Wert von Letzte Anderung der Zeitstempel ist, in dem die Verteilung zuletzt geändert wurde, deaktivieren Sie die Verteilung weiterhin, bevor Sie sie löschen.
	- Wenn der Wert von Status Aktiviert ist und der Wert von Letzte Änderung Wird bereitgestellt ist, warten Sie, bis sich der Wert von Status in den Zeitstempel ändert, als die Verteilung zuletzt geändert wurde. Fahren Sie dann fort, um die Verteilung vor dem Löschen zu deaktivieren.
- 5. Gehen Sie wie folgt vor, um die CloudFront Verteilung zu deaktivieren:
- a. Wählen Sie in der Verteilungen-Liste das Kontrollkästchen neben der ID für die Verteilung, die Sie löschen möchten.
- b. Um die Verteilung zu deaktivieren, wählen Sie Deaktivieren, und wählen Sie dann Deaktivieren, um zu bestätigen.

Wenn Sie eine Verteilung deaktivieren, der ein alternativer Domänenname zugeordnet ist, wird kein Verkehr CloudFront mehr für diesen Domainnamen (z. B.www.example.com) akzeptiert, auch wenn eine andere Distribution einen alternativen Domainnamen mit einem Platzhalter (\*) hat, der derselben Domäne entspricht (z. B.\*.example.com).

c. Der Wert von State (Zustand) wird sofort in Disabled (Deaktiviert) geändert. Warten Sie bis der Wert Zuletzt geändert von Wird bereitgestellt in den Zeitstempel geändert wurde, als die Verteilung zuletzt geändert wurde.

Da diese Änderung auf alle Edge-Standorte übertragen werden CloudFront muss, kann es einige Minuten dauern, bis die Aktualisierung abgeschlossen ist und Sie mit der Option Löschen die Verteilung löschen können.

- 6. Gehen Sie wie folgt vor, um die deaktivierte Verteilung zu löschen:
	- a. Aktivieren Sie das Kontrollkästchen neben der ID für die Verteilung, die Sie löschen möchten.
	- b. Wählen Sie Löschen und Löschen aus, um den Vorgang zu bestätigen.

#### <span id="page-124-0"></span>Löschen Sie den DNS-Datensatz

Wenn Sie die öffentliche gehostete Zone für die Domain (einschließlich des DNS-Datensatzes) löschen möchten, lesen Sie [Löschen Sie die öffentlich gehostete Zone für Ihre benutzerdefinierte](#page-125-0)  [Domäne](#page-125-0) im Entwicklerhandbuch für Amazon Route 53. Wenn Sie nur den DNS-Eintrag löschen möchten, der in [Schritt 6](#page-116-0) erstellt wurde, tun Sie Folgendes:

- 1. Melden Sie sich unter <https://console.aws.amazon.com/route53/>bei der Route 53-Konsole an AWS Management Console und öffnen Sie sie.
- 2. Wählen Sie im linken Navigationsbereich Hosted Zones (Bereitgestellte Zonen).
- 3. Wählen Sie auf der Seite Gehostete Zonen den Namen der gehosteten Zone aus, die Route 53 für Sie in [Voraussetzungen](#page-109-0) erstellt hat (z. B. **example.com**).
- 4. Wählen Sie in der Liste der Datensätze das Kontrollkästchen neben den Datensätzen aus, die Sie löschen möchten (die Datensätze, die Sie in [Schritt 6](#page-116-0) erstellt haben).

#### **a** Note

Sie können keine Datensätze löschen, die über einen Typen-Wert von NS oder SOA verfügen.

- 5. Wählen Sie Delete Records (Datensätze löschen).
- 6. Um die Löschung zu bestätigen, klicken Sie auf Delete (Löschen).

Änderungen an Datensätzen nehmen etwas Zeit in Anspruch, um auf die Route 53-DNS-Server weitergegeben zu werden. Derzeit besteht die einzige Möglichkeit, um zu überprüfen, ob Ihre Änderungen übernommen wurden, darin, die [GetChange API-Aktion](https://docs.aws.amazon.com/Route53/latest/APIReference/API_GetChange.html) zu verwenden. Änderungen werden im Allgemeinen innerhalb von 60 Sekunden an alle Route 53-Name-Server übertragen.

### <span id="page-125-0"></span>Löschen Sie die öffentlich gehostete Zone für Ihre benutzerdefinierte Domäne

#### **A** Warning

Wenn Sie Ihre Domänenregistrierung behalten möchten, aber die Weiterleitung von Internetdatenverkehr an Ihre Website oder Webanwendung beenden möchten, empfehlen wir, dass Sie Datensätze in der gehosteten Zone (wie im obigen Abschnitt beschrieben) löschen, statt die gehostete Zone zu löschen.

Wenn Sie eine gehostete Zone löschen, könnte jemand anderes die Domäne nutzen und den Datenverkehr über Ihren Domänennamen an die eigenen Ressourcen weiterleiten.

Wenn Sie eine gehostete Zone löschen, können Sie diese außerdem nicht wiederherstellen. Sie müssen eine neue gehostete Zone erstellen und Sie die Namensserver für Ihre Domain-Registrierung aktualisieren. Es kann bis zu 48 Stunden dauern, bis diese Einstellungen wirksam werden.

Wenn Sie möchten, dass die Domäne im Internet nicht verfügbar ist, können Sie Ihren DNS-Service auf einen kostenlosen DNS-Service übertragen und dann die in Route 53-gehostete-Zone löschen. Dadurch wird verhindert, dass zukünftige DNS-Abfragen möglicherweise fehlgeleitet werden.

1. Wenn die Domäne bei Route 53 registriert wurde, lesen Sie [Hinzufügen oder Ändern](https://docs.aws.amazon.com/Route53/latest/DeveloperGuide/domain-name-servers-glue-records.html)  [der Namensserver und Verbindungsdatensätze in einer Domäne](https://docs.aws.amazon.com/Route53/latest/DeveloperGuide/domain-name-servers-glue-records.html) im Amazon Route 53- Entwicklerhandbuch für Informationen darüber, wie Sie Route 53-Namensserver durch Namensserver für den neuen DNS-Service ersetzen können.

2. Wenn die Domäne mit einer anderen Vergabestellt registriert wurde, verwenden Sie die Methode der Vergabestelle, um Namensserver für die Domäne zu ändern.

#### **a** Note

Wenn Sie eine gehostete Zone für eine Subdomäne (www.example.com) löschen, müssen Sie keine Namensserver für die Domäne (example.com) ändern.

- 1. Melden Sie sich bei der Route 53-Konsole an AWS Management Console und öffnen Sie sie unter [https://console.aws.amazon.com/route53/.](https://console.aws.amazon.com/route53/)
- 2. Wählen Sie im linken Navigationsbereich Hosted Zones (Bereitgestellte Zonen).
- 3. Wählen Sie auf der Seite Hosted Zones den Namen für die gehostete Zone aus, die Sie löschen möchten.
- 4. Vergewissern Sie sich im Tab Records (Datensätze) für Ihre gehostete Zone, dass die gehostete Zone, die Sie löschen möchten, nur einen NS- und einen SOA-Datensatz enthält.

Enthält sie zusätzliche Datensätze, löschen Sie diese zuerst.

Wenn Sie NS-Datensätze für Subdomänen in der gehosteten Zone erstellt haben, löschen Sie auch diese Datensätze.

- 5. Deaktivieren Sie im Tab DNSSEC signing (DNSSEC-Signierung) für Ihre gehostete Zone die DNNSSEC-Signierung, wenn sie aktiviert wurde. Weitere Informationen finden Sie unter [Deaktivieren von DNS-Signaturen](https://docs.aws.amazon.com/Route53/latest/DeveloperGuide/dns-configuring-dnssec-disable.html) im Entwicklerhandbuch für Amazon Route 53.
- 6. Wählen Sie oben auf der Detailseite der gehosteten Zone Zone löschen aus.
- 7. Geben Sie **delete** ein, um das Löschen zu bestätigen, und wählen Sie dann Löschen.

#### <span id="page-126-0"></span>Löschen des benutzerdefinierten Domänennamens aus Route 53

Für die meisten Domains oberster Ebene (Top-Level-Domains, TLDs) können Sie die Registrierung löschen, wenn Sie sie nicht mehr benötigen. Wenn Sie eine Domainnamenregistrierung aus Route 53 löschen, bevor die Registrierung abläuft, wird die Registrierungsgebühr AWS nicht zurückerstattet. Weitere Informationen finden Sie unter [Löschen einer Domainnamenregistrierung](https://docs.aws.amazon.com/Route53/latest/DeveloperGuide/domain-delete.html) im Amazon-Route 53-Entwicklerhandbuch.

#### **A** Important

Wenn Sie die Domain zwischen einem anderen Registrar übertragen AWS-Konten oder die Domain an einen anderen Registrar übertragen möchten, löschen Sie die Domain nicht und gehen Sie davon aus, dass Sie sie sofort erneut registrieren. Lesen Sie stattdessen die entsprechende Dokumentation im Entwicklerhandbuch für Amazon Route 53:

- [Übertragung einer Domain auf eine andere AWS-Konto](https://docs.aws.amazon.com/Route53/latest/DeveloperGuide/domain-transfer-between-aws-accounts.html)
- [Überträgt eine Domain von Amazon Route 53 zu einer anderen Vergabestelle](https://docs.aws.amazon.com/Route53/latest/DeveloperGuide/domain-transfer-from-route-53.html)

<span id="page-127-0"></span>Löschen des Originalvideos im S3-Quell-Bucket

- 1. Melden Sie sich bei der Amazon S3 S3-Konsole an AWS Management Console und öffnen Sie sie unter [https://console.aws.amazon.com/s3/.](https://console.aws.amazon.com/s3/)
- 2. Wählen Sie im linken Navigationsbereich Buckets aus.
- 3. Wählen Sie in der Liste Bucket-Name den Namen des Buckets aus, in den Sie das Video i[nSchritt 2](#page-111-0) (z. B. **tutorial-bucket**) hochgeladen haben.
- 4. Markieren Sie auf der Registerkarte Objekte das Kontrollkästchen neben dem Namen des Objekts, das Sie löschen möchten (z. B. sample.mp4).
- 5. Wählen Sie Löschen aus.
- 6. Geben Sie unter Objekte endgültig löschen? den Wert **permanently delete** um zu bestätigen, dass Sie dieses Objekt löschen möchten.
- 7. Wählen Sie Delete objects (Objekte löschen).

### <span id="page-127-1"></span>Löschen des S3-Quell-Bucket

- 1. Melden Sie sich bei der Amazon S3 S3-Konsole an AWS Management Console und öffnen Sie sie unter [https://console.aws.amazon.com/s3/.](https://console.aws.amazon.com/s3/)
- 2. Wählen Sie im linken Navigationsbereich Buckets aus.
- 3. Wählen Sie in der Liste Buckets das Optionsfeld neben dem Namen des Buckets aus, den Sie in [Schritt 1](#page-110-0) (z. B. **tutorial-bucket**) erstellt haben.
- 4. Wählen Sie Löschen aus.

5. Bestätigen Sie auf der Seite Delete bucket (Bucket löschen), dass Sie den Bucket löschen möchten. Geben Sie dazu den Bucket-Namen in das Textfeld ein und wählen Sie Delete bucket (Bucket löschen).

## <span id="page-128-0"></span>Nächste Schritte

Nachdem Sie dieses Tutorial abgeschlossen haben, können Sie die folgenden verwandten Anwendungsfälle näher untersuchen:

• Transkodieren Sie S3-Videos in Streaming-Formate, die für ein bestimmtes Fernsehgerät oder ein angeschlossenes Gerät benötigt werden, bevor Sie diese Videos bei einer CloudFront Distribution hosten.

Informationen zur Verwendung von Amazon S3 Batch Operations AWS Lambda und AWS Elemental MediaConvert zur Batch-Transcodierung einer Sammlung von Videos in eine Vielzahl von Ausgabemedienformaten finden Sie unter. [Tutorial: Batch-Transcodierung von Videos mit S3](#page-128-1) [Batch Operations, und AWS LambdaAWS Elemental MediaConvert](#page-128-1)

• Hosten Sie andere in S3 gespeicherte Objekte wie Bilder, Audio, Animationsgrafiken, Stylesheets, HTML JavaScript, React-Apps usw. mithilfe von CloudFront und Route 53.

Ein Beispiel finden Sie unter [Tutorial: Konfigurieren einer statischen Website mithilfe einer](#page-182-0)  [benutzerdefinierten bei Route 53 registrierten Domäne](#page-182-0) und [Beschleunigen Sie Ihre Website mit](#page-202-0) [Amazon CloudFront.](#page-202-0)

• Verwenden Sie [Amazon S3 Transfer Acceleration,](https://aws.amazon.com/s3/transfer-acceleration) um schnelle und sichere Dateiübertragungen zu konfigurieren. Transfer Acceleration kann das Hochladen von Videos zu Ihrem S3-Bucket zur Übertragung größerer Videos über große Entfernungen beschleunigen. Transfer Acceleration verbessert die Übertragungsleistung, indem der Datenverkehr über die CloudFront weltweit verteilten Edge-Standorte und über die AWS Backbone-Netzwerke geleitet wird. Es verwendet auch Netzwerkprotokoll-Optimierungen. Weitere Informationen finden Sie unter [Konfigurieren](#page-271-0)  [schneller, sicherer Dateiübertragungen mit Amazon S3 Transfer Acceleration.](#page-271-0)

# <span id="page-128-1"></span>Tutorial: Batch-Transcodierung von Videos mit S3 Batch Operations, und AWS LambdaAWS Elemental MediaConvert

Videokonsumenten nutzen Geräte aller Formen, Größen und Jahrgänge, um Medieninhalte zu genießen. Diese breite Palette an Geräten stellt eine Herausforderung für Content-Ersteller und - Distributoren dar. Videos müssen nicht in einem one-size-fits-all Format vorliegen, sondern müssen so konvertiert werden, dass sie ein breites Spektrum an Größen, Formaten und Bitraten abdecken können. Diese Konvertierungsaufgabe ist noch schwieriger, wenn Sie eine große Anzahl von Videos haben, die konvertiert werden müssen.

AWS bietet Ihnen eine Methode zum Aufbau einer skalierbaren, verteilten Architektur, die Folgendes bietet:

- Greift Eingabevideos auf
- Verarbeitet die Videos zur Wiedergabe auf einer Vielzahl von Geräten
- Speichert die transcodierten Mediendateien
- Liefert die Ausgabemediendateien und befriedigt Ansprüche

Wenn Sie umfangreiche Video-Repositories in Amazon S3 gespeichert haben, können Sie diese Videos aus ihren Quellformaten in mehrere Dateitypen in der Größe, Auflösung und Format transkodieren, die von einem bestimmten Videoplayer oder Gerät benötigt werden. Insbesondere bietet Ihnen [S3 Batch Operations](https://aws.amazon.com/s3/features/batch-operations) eine Lösung zum Aufrufen von AWS Lambda Funktionen für vorhandene Eingabevideos in einem S3-Quell-Bucket. Dann rufen die Lambda-Funktionen [AWS](https://aws.amazon.com/mediaconvert/)  [Elemental MediaConvert](https://aws.amazon.com/mediaconvert/) auf, um umfangreiche Videotranskodierungsaufgaben auszuführen. Die konvertierten Ausgabe-Mediendateien werden in einem S3-Ziel-Bucket gespeichert.

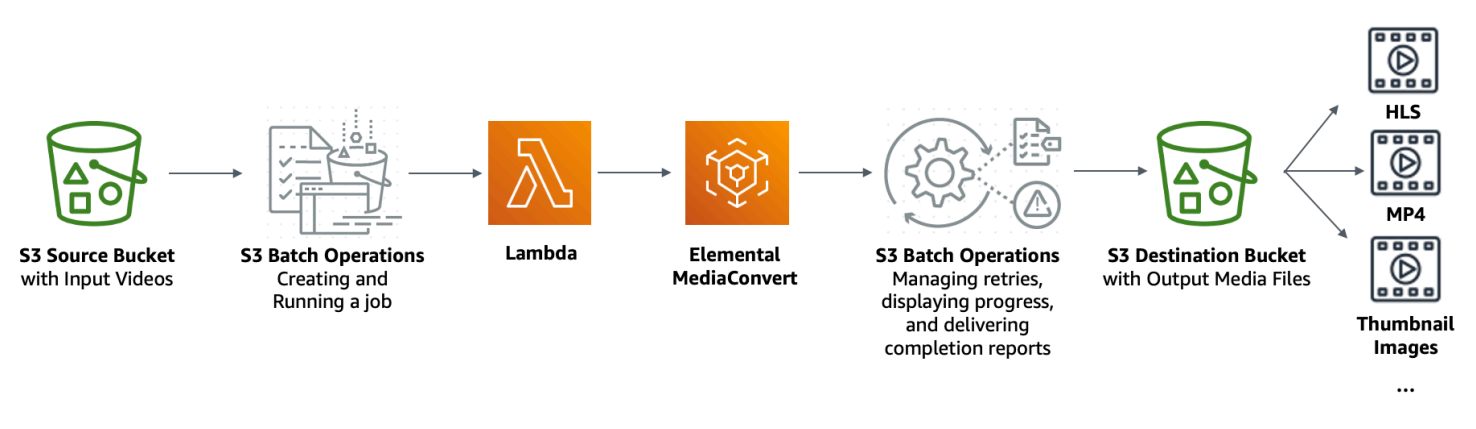

#### Ziel

In diesem Lernprogramm erfahren Sie, wie Sie S3-Batch-Vorgänge einrichten, um eine Lambda-Funktion zum Batch-Transcodieren von Videos aufzurufen, die in einem S3-Quell-Bucket gespeichert sind. Die Lambda-Funktion ruft MediaConvert auf, um die Videos zu transkodieren. Die Ausgänge für jedes Video im S3-Quell-Bucket sind wie folgt:

- Ein [HTTP Live Streaming \(HLS\)](http://wikipedia.org/wiki/HTTP_Live_Streaming) adaptiver Bitrate-Stream für die Wiedergabe auf Geräten mit mehreren Größen und unterschiedlichen Bandbreiten
- Eine MP4-Videodatei
- In Intervallen gesammelte Miniaturbilder

#### Themen

- [Voraussetzungen](#page-130-0)
- [Schritt 1: Erstellen Sie einen S3-Bucket für Ausgabe-Mediendateien](#page-131-0)
- [Schritt 2: Erstellen Sie eine IAM-Rolle für MediaConvert](#page-133-0)
- [Schritt 3: Erstellen Sie eine IAM-Rolle für Ihre Lambda-Funktion](#page-134-0)
- [Schritt 4: Erstellen einer Lambda-Funktion für die Videotranscodierung](#page-136-0)
- [Schritt 5: Konfigurieren des Amazon S3-Bestands für Ihren S3-Quell-Bucket](#page-154-0)
- [Schritt 6: Erstellen einer IAM-Rolle für S3-Batchvorgänge](#page-158-0)
- [Schritt 7: Einrichten und Ausführen eines Auftrags für S3-Batchvorgänge](#page-162-0)
- [Schritt 8: Überprüfen Sie die Ausgabe-Mediendateien aus Ihrem S3-Ziel-Bucket](#page-167-0)
- [Schritt 9: Bereinigen](#page-168-0)
- [Nächste Schritte](#page-171-0)

### <span id="page-130-0"></span>Voraussetzungen

Bevor Sie mit diesem Lernprogramm beginnen können, benötigen Sie einen Amazon S3-Quell-Bucket (z. B. **tutorial-bucket-1**) mit Videos, die bereits darin transcodiert werden sollen.

Sie können dem Bucket einen anderen Namen geben, wenn Sie möchten. Weitere Informationen zu Amazon S3 Bucket-Namen finden Sie unter [Regeln für die Benennung von Buckets](#page-218-0).

Lassen Sie für den S3-Quell-Bucket die Einstellungen für öffentlichen Zugriff für diesen Bucket blockieren auf die Standardeinstellungen festlegen (Alle öffentlichen Zugriffe blockieren ist aktiviert). Weitere Informationen finden Sie unter [Erstellen eines Buckets](#page-225-0).

Weitere Informationen über das Hochladen von Videos in den S3-Quell-Bucket finden Sie unter [Objekte hochladen](#page-310-0). Wenn Sie ein Video in S3 hochladen, können Sie auch [Amazon S3 Transfer](https://aws.amazon.com/s3/transfer-acceleration)  [Acceleration](https://aws.amazon.com/s3/transfer-acceleration) nutzen, um schnelle und sichere Dateiübertragungen zu konfigurieren. Transfer Acceleration kann das Hochladen von Videos zu Ihrem S3-Bucket zur Übertragung größerer Videos über große Entfernungen beschleunigen. Weitere Informationen finden Sie unter [Konfigurieren](#page-271-0) [schneller, sicherer Dateiübertragungen mit Amazon S3 Transfer Acceleration.](#page-271-0)

## <span id="page-131-0"></span>Schritt 1: Erstellen Sie einen S3-Bucket für Ausgabe-Mediendateien

In diesem Schritt erstellen Sie einen S3-Ziel-Bucket, um die konvertierten Ausgabe-Mediendateien zu speichern. Außerdem erstellen Sie eine CORS-Konfiguration (Cross Origin Resource Sharing), um den ursprungsübergreifenden Zugriff auf die transcodierten Mediendateien zu ermöglichen, die in Ihrem S3-Ziel-Bucket gespeichert sind.

**Teilschritte** 

- [Erstellen Sie einen Bucket für die Ausgabe-Mediendateien](#page-131-1)
- [So fügen Sie einem S3-Ausgabe-Bucket eine CORS-Konfiguration hinzu:](#page-132-0)

### <span id="page-131-1"></span>Erstellen Sie einen Bucket für die Ausgabe-Mediendateien

- 1. Melden Sie sich bei der Amazon S3 S3-Konsole an AWS Management Console und öffnen Sie sie unter [https://console.aws.amazon.com/s3/.](https://console.aws.amazon.com/s3/)
- 2. Wählen Sie im linken Navigationsbereich die Option Buckets aus.
- 3. Wählen Sie Create Bucket (Bucket erstellen) aus.
- 4. Geben Sie im Feld Bucket Name einen Namen für Ihren Bucket ein (z. B. **tutorialbucket-2**).
- 5. Wählen Sie unter Region den AWS-Region Ort aus, an dem sich der Bucket befinden soll.
- 6. Um den öffentlichen Zugriff auf Ihre Ausgabemediendateien zu gewährleisten, deaktivieren Sie unter Einstellungen für den öffentlichen Zugriff für diesen Bucket blockieren Alle öffentlichen Zugriffe blockieren.

#### **A** Warning

Bevor Sie diesen Schritt ausführen, lesen Sie den Abschnitt [Blockieren des öffentlichen](#page-1234-0) [Zugriffs auf Ihren Amazon-S3-Speicher,](#page-1234-0) um sicherzustellen, dass Sie die mit dem Zulassen eines öffentlichen Zugriffs verbundenen Risiken kennen und akzeptieren. Wenn Sie die Einstellungen für Block Public Access deaktivieren, um Ihren Bucket öffentlich zu machen, kann jeder im Internet auf Ihren Bucket zugreifen. Wir empfehlen Ihnen, den gesamten öffentlichen Zugriff auf Ihre Buckets zu blockieren.

Wenn Sie die Einstellungen zum Blockieren des öffentlichen Zugriffs nicht löschen möchten, können Sie Amazon verwenden, CloudFront um die transkodierten Mediendateien an Zuschauer (Endbenutzer) zu senden. Weitere Informationen finden Sie unter [Tutorial: Hosten von On-Demand-Streaming-Videos mit Amazon S3](#page-107-0) [CloudFront, Amazon und Amazon Route 53.](#page-107-0)

- 7. Aktivieren Sie das Kontrollkästchen neben I acknowledge that the current settings may result in this bucket and the objects within becoming public (Ich bestätige, dass die aktuellen Einstellungen dazu führen können, dass dieser Bucket und die darin enthaltenen Objekte öffentlich werden).
- 8. Lassen Sie die restlichen Einstellungen bei den Standardwerten.
- 9. Wählen Sie Bucket erstellen aus.

<span id="page-132-0"></span>So fügen Sie einem S3-Ausgabe-Bucket eine CORS-Konfiguration hinzu:

Die JSON-CORS-Konfiguration definiert für Client-Webanwendungen (Videoplayer in diesem Kontext), die in einer Domain geladen sind, eine Möglichkeit zur Wiedergabe transcodierter Ausgabemediendateien in einer anderen Domain.

- 1. Melden Sie sich bei der Amazon S3 S3-Konsole an AWS Management Console und öffnen Sie sie unter [https://console.aws.amazon.com/s3/.](https://console.aws.amazon.com/s3/)
- 2. Wählen Sie im linken Navigationsbereich Buckets aus.
- 3. Wählen Sie in der Liste der Buckets den Namen des Buckets, den Sie zuvor erstellt haben (z. B. **tutorial-bucket-2**).
- 4. Wählen Sie die Registerkarte Berechtigungen.
- 5. Wählen Sie im Abschnitt Cross-Origin Resource Sharing (CORS) die Option Edit (Bearbeiten) aus.
- 6. Kopieren Sie im Textfeld CORS-Konfiguration die folgende CORS-Konfiguration und fügen Sie sie ein.

Die CORS-Konfiguration muss im JSON-Format vorliegen. In diesem Beispiel verwendet das AllowedOrigins-Attribut das Platzhalterzeichen (\*) um alle Ursprünge anzugeben. Wenn Sie Ihren spezifischen Ursprung kennen, können Sie das AllowedOrigins-Attribut auf Ihre spezifische Player-URL beschränken. Weitere Informationen zum Konfigurieren von diesem und anderen Attributen finden Sie unter [CORS-Konfiguration.](#page-1311-0)

```
\Gamma { 
            "AllowedOrigins": [ 
\mathbf{u} \star \mathbf{u} ], 
            "AllowedMethods": [ 
                  "GET" 
            ], 
            "AllowedHeaders": [ 
\mathbf{u} \star \mathbf{u} ], 
            "ExposeHeaders": [] 
      }
]
```
7. Wählen Sie Änderungen speichern aus.

# <span id="page-133-0"></span>Schritt 2: Erstellen Sie eine IAM-Rolle für MediaConvert

Um die in Ihrem S3-Bucket gespeicherten Eingabevideos AWS Elemental MediaConvert zu transkodieren, benötigen Sie eine AWS Identity and Access Management (IAM-) Dienstrolle, um MediaConvert Berechtigungen zum Lesen und Schreiben von Videodateien aus und in Ihre S3- Quell- und Ziel-Buckets zu erteilen. Wenn Sie Transcodierungsaufträge ausführen, verwendet die MediaConvert Konsole diese Rolle.

Um eine IAM-Rolle zu erstellen für MediaConvert

- 1. Erstellen Sie eine IAM-Rolle mit einem von Ihnen ausgewählten Rollennamen (z. B. **tutorialmediaconvert-role**). Um diese Rolle zu erstellen, folgen Sie den Schritten [unter Erstellen Sie](https://docs.aws.amazon.com/mediaconvert/latest/ug/creating-the-iam-role-in-iam.html) [Ihre MediaConvert Rolle in IAM \(Konsole\)](https://docs.aws.amazon.com/mediaconvert/latest/ug/creating-the-iam-role-in-iam.html) im AWS Elemental MediaConvert Benutzerhandbuch.
- 2. Nachdem Sie die IAM-Rolle für erstellt haben MediaConvert, wählen Sie in der Rollenliste den Namen der Rolle aus, für MediaConvert die Sie erstellt haben (z. B.**tutorialmediaconvert-role**).
- 3. Kopieren Sie auf der Seite Übersicht die ARN der Rolle (die mit arn:aws:iam:: beginnt) und speichern Sie den ARN für die spätere Verwendung.

Weitere Informationen zur Verwendung von ARNs finden Sie unter [Amazon-Ressourcennamen](https://docs.aws.amazon.com/general/latest/gr/aws-arns-and-namespaces.html) [\(ARNs\)](https://docs.aws.amazon.com/general/latest/gr/aws-arns-and-namespaces.html) in der Allgemeinen AWS -Referenz.

# <span id="page-134-0"></span>Schritt 3: Erstellen Sie eine IAM-Rolle für Ihre Lambda-Funktion

Um Videos mit MediaConvert und S3 Batch Operations stapelweise zu transkodieren, verwenden Sie eine Lambda-Funktion, um diese beiden Dienste zu verbinden, um Videos zu konvertieren. Diese Lambda-Funktion muss über eine IAM-Rolle verfügen, die der Lambda-Funktion Zugriffsberechtigungen MediaConvert und S3-Stapeloperationen gewährt.

**Teilschritte** 

- [Erstellen Sie eine IAM-Rolle für Ihre Lambda-Funktion](#page-134-1)
- [Einbetten einer Inline-Richtlinie für die IAM-Rolle Ihrer Lambda -Funktion](#page-135-0)

### <span id="page-134-1"></span>Erstellen Sie eine IAM-Rolle für Ihre Lambda-Funktion

- 1. [Melden Sie sich bei der an AWS Management Console und öffnen Sie die IAM-Konsole unter](https://console.aws.amazon.com/iam/) [https://console.aws.amazon.com/iam/.](https://console.aws.amazon.com/iam/)
- 2. Wählen Sie im linken Navigationsbereich Roles (Rollen) und dann Create Role (Rolle erstellen) aus.
- 3. Wählen Sie den AWS -Service-Rollentyp und wählen Sie dann unter Häufige Anwendungsfälle Lambda aus.
- 4. Wählen Sie Weiter: Berechtigungen aus.
- 5. Geben Sie auf der Seite Attach permissions (Berechtigungen anfügen) **AWSLambdaBasicExecutionRole** in das Suchfeld ein, um die Liste der Richtlinien zu filtern. Um die verwaltete Richtlinie AWSLambdaBasicExecutionRolean diese Rolle anzuhängen, um Schreibberechtigungen für Amazon CloudWatch Logs zu gewähren, aktivieren Sie das Kontrollkästchen neben AWSLambdaBasicExecutionRole.
- 6. Wählen Sie Weiter: Markierungen.
- 7. (Optional) Fügen Sie der verwalteten Richtlinie Tags hinzu.
- 8. Wählen Sie Weiter: Prüfen aus.
- 9. Geben Sie für Role name (Rollenname) den Namen **tutorial-lambda-transcode-role** ein.
- 10. Wählen Sie Create role (Rolle erstellen) aus.

### <span id="page-135-0"></span>Einbetten einer Inline-Richtlinie für die IAM-Rolle Ihrer Lambda -Funktion

Um der MediaConvert Ressource, die für die Ausführung der Lambda-Funktion benötigt wird, Berechtigungen zu gewähren, müssen Sie eine Inline-Richtlinie verwenden.

- 1. [Melden Sie sich bei der an AWS Management Console und öffnen Sie die IAM-Konsole unter](https://console.aws.amazon.com/iam/) [https://console.aws.amazon.com/iam/.](https://console.aws.amazon.com/iam/)
- 2. Wählen Sie im linken Navigationsbereich Roles aus.
- 3. Wählen Sie in der Liste der Rollen den Namen der IAM-Rolle aus, die Sie vorher für Ihre Lambda-Funktion erstellt haben (z. B. **tutorial-lambda-transcode-role**).
- 4. Wählen Sie den Tab Permissions (Berechtigungen).
- 5. Wählen Sie Add inline Policy (Inline-Richtlinie auswählen).
- 6. Wählen Sie die Registerkarte JSON aus, kopieren und fügen Sie dann die folgende JSON-Richtlinie ein:

Ersetzen Sie in der JSON-Richtlinie den ARN-Beispielwert von Resource durch den Rollen-ARN der IAM-Rolle MediaConvert , für die Sie in [Schritt 2](#page-133-0) erstellt haben (z. B.**tutorialmediaconvert-role**).

```
{ 
     "Version": "2012-10-17", 
     "Statement": [ 
          { 
               "Action": [ 
                    "logs:CreateLogGroup", 
                    "logs:CreateLogStream", 
                   "logs:PutLogEvents" 
               ], 
               "Resource": "*", 
               "Effect": "Allow", 
               "Sid": "Logging" 
          }, 
          { 
               "Action": [ 
                   "iam:PassRole" 
               ], 
               "Resource": [ 
                    "arn:aws:iam::111122223333:role/tutorial-mediaconvert-role" 
               ], 
               "Effect": "Allow",
```

```
 "Sid": "PassRole" 
           }, 
           { 
                 "Action": [ 
                      "mediaconvert:*" 
                 ], 
                 "Resource": [ 
\mathbf{u} \star \mathbf{u} ], 
                 "Effect": "Allow", 
                 "Sid": "MediaConvertService" 
           }, 
           { 
                 "Action": [ 
                      "s3:*" 
                 ], 
                 "Resource": [ 
\mathbf{u} \star \mathbf{u} ], 
                 "Effect": "Allow", 
                 "Sid": "S3Service" 
           } 
     \mathbf{I}}
```
- 7. Wählen Sie Review policy (Richtlinie überprüfen) aus.
- 8. Geben Sie unter Name **tutorial-lambda-policy** ein.
- 9. Wählen Sie Richtlinie erstellen aus.

Nachdem Sie eine Inline-Richtlinie erstellt haben, wird sie automatisch in Ihre IAM-Rolle Ihrer Lambda-Funktion eingebettet.

## <span id="page-136-0"></span>Schritt 4: Erstellen einer Lambda-Funktion für die Videotranscodierung

In diesem Abschnitt des Tutorials erstellen Sie eine Lambda-Funktion mithilfe des SDK für Python zur Integration mit S3 Batch Operations und MediaConvert. Um mit der Transcodierung der Videos zu beginnen, die bereits in Ihrem S3-Quell-Bucket gespeichert sind, führen Sie einen S3- Batchvorgang-Auftrag aus, der direkt die Lambda-Funktion für jedes Video im S3-Quell-Bucket aufruft. Anschließend sendet die Lambda-Funktion einen Transcodierungsauftrag für jedes Video an. **MediaConvert** 

#### **Teilschritte**

- [Schreiben von Lambda-Funktionscode und Erstellen eines Bereitstellungspakets](#page-137-0)
- [Erstellen einer Lambda-Funktion mit einer Ausführungsrolle \(Konsole\)](#page-152-0)
- [Stellen Sie Ihre Lambda-Funktion mit ZIP-Dateiarchiven bereit und konfigurieren Sie die Lambda-](#page-153-0)[Funktion \(Konsole\)](#page-153-0)

### <span id="page-137-0"></span>Schreiben von Lambda-Funktionscode und Erstellen eines Bereitstellungspakets

- 1. Erstellen Sie auf Ihrem lokalen Computer einen Ordner mit dem Namen batch-transcode.
- 2. Erstellen Sie im batch-transcode-Ordner eine Datei mit JSON-Auftragseinstellungen. Sie können z. B. die Einstellungen in diesem Abschnitt verwenden und die Datei job.json benennen.

Eine job.json-Datei gibt Folgendes an:

- Welche Dateien transcodiert werden sollen
- Wie Sie Ihre Eingabevideos transcodieren möchten
- Welche Ausgabemediendateien Sie erstellen möchten
- Wie die transcodierten Dateien benannt werden sollen
- Wo die transcodierten Dateien gespeichert werden sollen
- Welche fortschrittlichen Funktionen angewendet werden sollen und so weiter

In diesem Tutorial wird die folgende job. json-Datei verwendet, um die folgenden Ausgaben für jedes Video im S3-Quell-Bucket zu erstellen:

- Ein HTTP Live Streaming (HLS) adaptiver Bitrate-Stream für die Wiedergabe auf mehreren Geräten mit verschiedenen Größen und unterschiedlichen Bandbreiten
- Eine MP4-Videodatei
- In Intervallen gesammelte Miniaturbilder

Diese Beispiel-Datei job. json verwendet Quality-Defined Variable Bitrate (QVBR), um die Videoqualität zu optimieren. Die HLS-Ausgabe ist Apple-kompatibel (Audio ungemischt vom Video, Segmentdauer von 6 Sekunden und optimierte Videoqualität durch automatisches QVBR).

Wenn Sie die hier bereitgestellten Beispieleinstellungen nicht verwenden möchten, können Sie eine job. json-Spezifikation basierend auf Ihrem Anwendungsfall erstellen. Stellen Sie sicher, dass die Eingabedateien ähnliche Video- und Audiokonfigurationen aufweisen, um die Konsistenz Ihrer Ausgänge zu gewährleisten. Für beliebige Eingabedateien mit unterschiedlichen Video- und Audiokonfigurationen erstellen Sie getrennte Automatisierungen (eindeutige job.json-Einstellungen). Weitere Informationen finden Sie im AWS Elemental MediaConvert - Benutzerhandbuch unter [Beispiel für AWS Elemental MediaConvert -Jobeinstellungen in JSON.](https://docs.aws.amazon.com/mediaconvert/latest/ug/example-job-settings.html)

```
{ 
   "OutputGroups": [ 
     { 
        "CustomName": "HLS", 
        "Name": "Apple HLS", 
        "Outputs": [ 
          { 
            "ContainerSettings": { 
              "Container": "M3U8", 
              "M3u8Settings": { 
                 "AudioFramesPerPes": 4, 
                 "PcrControl": "PCR_EVERY_PES_PACKET", 
                 "PmtPid": 480, 
                 "PrivateMetadataPid": 503, 
                 "ProgramNumber": 1, 
                 "PatInterval": 0, 
                 "PmtInterval": 0, 
                 "TimedMetadata": "NONE", 
                 "VideoPid": 481, 
                 "AudioPids": [ 
                   482, 
                   483, 
                   484, 
                   485, 
                   486, 
                   487, 
                   488, 
                   489, 
                   490, 
                   491, 
                   492 
 ] 
 }
```
 }, "VideoDescription": { "Width": 640, "ScalingBehavior": "DEFAULT", "Height": 360, "TimecodeInsertion": "DISABLED", "AntiAlias": "ENABLED", "Sharpness": 50, "CodecSettings": { "Codec": "H\_264", "H264Settings": { "InterlaceMode": "PROGRESSIVE", "NumberReferenceFrames": 3, "Syntax": "DEFAULT", "Softness": 0, "GopClosedCadence": 1, "GopSize": 2, "Slices": 1, "GopBReference": "DISABLED", "MaxBitrate": 1200000, "SlowPal": "DISABLED", "SpatialAdaptiveQuantization": "ENABLED", "TemporalAdaptiveQuantization": "ENABLED", "FlickerAdaptiveQuantization": "DISABLED", "EntropyEncoding": "CABAC", "FramerateControl": "INITIALIZE\_FROM\_SOURCE", "RateControlMode": "QVBR", "CodecProfile": "MAIN", "Telecine": "NONE", "MinIInterval": 0, "AdaptiveQuantization": "HIGH", "CodecLevel": "AUTO", "FieldEncoding": "PAFF", "SceneChangeDetect": "TRANSITION\_DETECTION", "QualityTuningLevel": "SINGLE\_PASS\_HQ", "FramerateConversionAlgorithm": "DUPLICATE\_DROP", "UnregisteredSeiTimecode": "DISABLED", "GopSizeUnits": "SECONDS", "ParControl": "INITIALIZE\_FROM\_SOURCE", "NumberBFramesBetweenReferenceFrames": 2, "RepeatPps": "DISABLED" } }, "AfdSignaling": "NONE",

```
 "DropFrameTimecode": "ENABLED", 
              "RespondToAfd": "NONE", 
              "ColorMetadata": "INSERT" 
           }, 
            "OutputSettings": { 
              "HlsSettings": { 
                "AudioGroupId": "program_audio", 
                "AudioRenditionSets": "program_audio", 
                "SegmentModifier": "$dt$", 
                "IFrameOnlyManifest": "EXCLUDE" 
              } 
           }, 
            "NameModifier": "_360" 
         }, 
         { 
            "ContainerSettings": { 
              "Container": "M3U8", 
              "M3u8Settings": { 
                "AudioFramesPerPes": 4, 
                "PcrControl": "PCR_EVERY_PES_PACKET", 
                "PmtPid": 480, 
                "PrivateMetadataPid": 503, 
                "ProgramNumber": 1, 
                "PatInterval": 0, 
                "PmtInterval": 0, 
                "TimedMetadata": "NONE", 
                "TimedMetadataPid": 502, 
                "VideoPid": 481, 
                "AudioPids": [ 
                  482, 
                  483, 
                  484, 
                  485, 
                  486, 
                  487, 
                  488, 
                  489, 
                  490, 
                  491, 
                  492 
 ] 
 } 
           }, 
            "VideoDescription": {
```

```
 "Width": 960, 
             "ScalingBehavior": "DEFAULT", 
             "Height": 540, 
             "TimecodeInsertion": "DISABLED", 
             "AntiAlias": "ENABLED", 
             "Sharpness": 50, 
             "CodecSettings": { 
                "Codec": "H_264", 
                "H264Settings": { 
                  "InterlaceMode": "PROGRESSIVE", 
                  "NumberReferenceFrames": 3, 
                  "Syntax": "DEFAULT", 
                  "Softness": 0, 
                  "GopClosedCadence": 1, 
                  "GopSize": 2, 
                  "Slices": 1, 
                  "GopBReference": "DISABLED", 
                  "MaxBitrate": 3500000, 
                  "SlowPal": "DISABLED", 
                  "SpatialAdaptiveQuantization": "ENABLED", 
                  "TemporalAdaptiveQuantization": "ENABLED", 
                  "FlickerAdaptiveQuantization": "DISABLED", 
                  "EntropyEncoding": "CABAC", 
                  "FramerateControl": "INITIALIZE_FROM_SOURCE", 
                  "RateControlMode": "QVBR", 
                  "CodecProfile": "MAIN", 
                  "Telecine": "NONE", 
                  "MinIInterval": 0, 
                  "AdaptiveQuantization": "HIGH", 
                  "CodecLevel": "AUTO", 
                  "FieldEncoding": "PAFF", 
                  "SceneChangeDetect": "TRANSITION_DETECTION", 
                  "QualityTuningLevel": "SINGLE_PASS_HQ", 
                  "FramerateConversionAlgorithm": "DUPLICATE_DROP", 
                  "UnregisteredSeiTimecode": "DISABLED", 
                  "GopSizeUnits": "SECONDS", 
                  "ParControl": "INITIALIZE_FROM_SOURCE", 
                  "NumberBFramesBetweenReferenceFrames": 2, 
                  "RepeatPps": "DISABLED" 
 } 
             }, 
             "AfdSignaling": "NONE", 
             "DropFrameTimecode": "ENABLED", 
             "RespondToAfd": "NONE",
```

```
 "ColorMetadata": "INSERT" 
            }, 
            "OutputSettings": { 
              "HlsSettings": { 
                 "AudioGroupId": "program_audio", 
                "AudioRenditionSets": "program_audio", 
                "SegmentModifier": "$dt$", 
                "IFrameOnlyManifest": "EXCLUDE" 
              } 
            }, 
            "NameModifier": "_540" 
         }, 
        \left\{ \right. "ContainerSettings": { 
              "Container": "M3U8", 
              "M3u8Settings": { 
                "AudioFramesPerPes": 4, 
                "PcrControl": "PCR_EVERY_PES_PACKET", 
                "PmtPid": 480, 
                "PrivateMetadataPid": 503, 
                "ProgramNumber": 1, 
                "PatInterval": 0, 
                "PmtInterval": 0, 
                "TimedMetadata": "NONE", 
                "VideoPid": 481, 
                "AudioPids": [ 
                   482, 
                   483, 
                   484, 
                   485, 
                   486, 
                   487, 
                   488, 
                   489, 
                   490, 
                   491, 
                   492 
 ] 
 } 
            }, 
            "VideoDescription": { 
              "Width": 1280, 
              "ScalingBehavior": "DEFAULT", 
              "Height": 720,
```

```
 "TimecodeInsertion": "DISABLED", 
             "AntiAlias": "ENABLED", 
             "Sharpness": 50, 
             "CodecSettings": { 
                "Codec": "H_264", 
                "H264Settings": { 
                  "InterlaceMode": "PROGRESSIVE", 
                  "NumberReferenceFrames": 3, 
                  "Syntax": "DEFAULT", 
                  "Softness": 0, 
                  "GopClosedCadence": 1, 
                  "GopSize": 2, 
                  "Slices": 1, 
                  "GopBReference": "DISABLED", 
                  "MaxBitrate": 5000000, 
                  "SlowPal": "DISABLED", 
                  "SpatialAdaptiveQuantization": "ENABLED", 
                  "TemporalAdaptiveQuantization": "ENABLED", 
                  "FlickerAdaptiveQuantization": "DISABLED", 
                  "EntropyEncoding": "CABAC", 
                  "FramerateControl": "INITIALIZE_FROM_SOURCE", 
                  "RateControlMode": "QVBR", 
                  "CodecProfile": "MAIN", 
                  "Telecine": "NONE", 
                  "MinIInterval": 0, 
                  "AdaptiveQuantization": "HIGH", 
                  "CodecLevel": "AUTO", 
                  "FieldEncoding": "PAFF", 
                  "SceneChangeDetect": "TRANSITION_DETECTION", 
                  "QualityTuningLevel": "SINGLE_PASS_HQ", 
                  "FramerateConversionAlgorithm": "DUPLICATE_DROP", 
                  "UnregisteredSeiTimecode": "DISABLED", 
                  "GopSizeUnits": "SECONDS", 
                  "ParControl": "INITIALIZE_FROM_SOURCE", 
                  "NumberBFramesBetweenReferenceFrames": 2, 
                  "RepeatPps": "DISABLED" 
 } 
             }, 
             "AfdSignaling": "NONE", 
             "DropFrameTimecode": "ENABLED", 
             "RespondToAfd": "NONE", 
             "ColorMetadata": "INSERT" 
           }, 
           "OutputSettings": {
```
```
 "HlsSettings": { 
                "AudioGroupId": "program_audio", 
               "AudioRenditionSets": "program_audio", 
               "SegmentModifier": "$dt$", 
               "IFrameOnlyManifest": "EXCLUDE" 
             } 
           }, 
           "NameModifier": "_720" 
         }, 
         { 
           "ContainerSettings": { 
             "Container": "M3U8", 
             "M3u8Settings": {} 
           }, 
           "AudioDescriptions": [ 
\{\hspace{.1cm} \} "AudioSourceName": "Audio Selector 1", 
               "CodecSettings": { 
                  "Codec": "AAC", 
                  "AacSettings": { 
                    "Bitrate": 96000, 
                    "CodingMode": "CODING_MODE_2_0", 
                    "SampleRate": 48000 
 } 
 } 
 } 
           ], 
           "OutputSettings": { 
             "HlsSettings": { 
                "AudioGroupId": "program_audio", 
               "AudioTrackType": "ALTERNATE_AUDIO_AUTO_SELECT_DEFAULT" 
             } 
           }, 
           "NameModifier": "_audio" 
         } 
       ], 
       "OutputGroupSettings": { 
         "Type": "HLS_GROUP_SETTINGS", 
         "HlsGroupSettings": { 
           "ManifestDurationFormat": "INTEGER", 
           "SegmentLength": 6, 
           "TimedMetadataId3Period": 10, 
           "CaptionLanguageSetting": "OMIT", 
           "Destination": "s3://EXAMPLE-BUCKET/HLS/",
```

```
 "DestinationSettings": { 
             "S3Settings": { 
               "AccessControl": { 
                  "CannedAcl": "PUBLIC_READ" 
 } 
 } 
           }, 
           "TimedMetadataId3Frame": "PRIV", 
           "CodecSpecification": "RFC_4281", 
           "OutputSelection": "MANIFESTS_AND_SEGMENTS", 
           "ProgramDateTimePeriod": 600, 
          "MinSegmentLength": 0,
           "DirectoryStructure": "SINGLE_DIRECTORY", 
           "ProgramDateTime": "EXCLUDE", 
           "SegmentControl": "SEGMENTED_FILES", 
           "ManifestCompression": "NONE", 
           "ClientCache": "ENABLED", 
           "StreamInfResolution": "INCLUDE" 
         } 
       } 
     }, 
     { 
       "CustomName": "MP4", 
       "Name": "File Group", 
       "Outputs": [ 
         { 
           "ContainerSettings": { 
             "Container": "MP4", 
             "Mp4Settings": { 
                "CslgAtom": "INCLUDE", 
               "FreeSpaceBox": "EXCLUDE", 
               "MoovPlacement": "PROGRESSIVE_DOWNLOAD" 
 } 
           }, 
           "VideoDescription": { 
             "Width": 1280, 
             "ScalingBehavior": "DEFAULT", 
             "Height": 720, 
             "TimecodeInsertion": "DISABLED", 
             "AntiAlias": "ENABLED", 
             "Sharpness": 100, 
             "CodecSettings": { 
                "Codec": "H_264", 
               "H264Settings": {
```

```
 "InterlaceMode": "PROGRESSIVE", 
                  "ParNumerator": 1, 
                  "NumberReferenceFrames": 3, 
                  "Syntax": "DEFAULT", 
                  "Softness": 0, 
                  "GopClosedCadence": 1, 
                  "HrdBufferInitialFillPercentage": 90, 
                  "GopSize": 2, 
                  "Slices": 2, 
                  "GopBReference": "ENABLED", 
                  "HrdBufferSize": 10000000, 
                  "MaxBitrate": 5000000, 
                  "ParDenominator": 1, 
                  "EntropyEncoding": "CABAC", 
                  "RateControlMode": "QVBR", 
                  "CodecProfile": "HIGH", 
                  "MinIInterval": 0, 
                  "AdaptiveQuantization": "AUTO", 
                  "CodecLevel": "AUTO", 
                  "FieldEncoding": "PAFF", 
                  "SceneChangeDetect": "ENABLED", 
                  "QualityTuningLevel": "SINGLE_PASS_HQ", 
                  "UnregisteredSeiTimecode": "DISABLED", 
                  "GopSizeUnits": "SECONDS", 
                  "ParControl": "SPECIFIED", 
                  "NumberBFramesBetweenReferenceFrames": 3, 
                  "RepeatPps": "DISABLED", 
                  "DynamicSubGop": "ADAPTIVE" 
 } 
             }, 
             "AfdSignaling": "NONE", 
             "DropFrameTimecode": "ENABLED", 
             "RespondToAfd": "NONE", 
             "ColorMetadata": "INSERT" 
           }, 
           "AudioDescriptions": [ 
\{\hspace{.1cm} \} "AudioTypeControl": "FOLLOW_INPUT", 
                "AudioSourceName": "Audio Selector 1", 
                "CodecSettings": { 
                  "Codec": "AAC", 
                  "AacSettings": { 
                    "AudioDescriptionBroadcasterMix": "NORMAL", 
                    "Bitrate": 160000,
```

```
 "RateControlMode": "CBR", 
                    "CodecProfile": "LC", 
                    "CodingMode": "CODING_MODE_2_0", 
                    "RawFormat": "NONE", 
                    "SampleRate": 48000, 
                    "Specification": "MPEG4" 
 } 
                }, 
                "LanguageCodeControl": "FOLLOW_INPUT", 
                "AudioType": 0 
 } 
          \mathbf{1} } 
       ], 
       "OutputGroupSettings": { 
         "Type": "FILE_GROUP_SETTINGS", 
         "FileGroupSettings": { 
           "Destination": "s3://EXAMPLE-BUCKET/MP4/", 
           "DestinationSettings": { 
              "S3Settings": { 
                "AccessControl": { 
                  "CannedAcl": "PUBLIC_READ" 
 } 
             } 
           } 
         } 
       } 
     }, 
     { 
       "CustomName": "Thumbnails", 
       "Name": "File Group", 
       "Outputs": [ 
         { 
           "ContainerSettings": { 
              "Container": "RAW" 
           }, 
           "VideoDescription": { 
              "Width": 1280, 
              "ScalingBehavior": "DEFAULT", 
              "Height": 720, 
              "TimecodeInsertion": "DISABLED", 
              "AntiAlias": "ENABLED", 
              "Sharpness": 50, 
              "CodecSettings": {
```

```
 "Codec": "FRAME_CAPTURE", 
                "FrameCaptureSettings": { 
                  "FramerateNumerator": 1, 
                  "FramerateDenominator": 5, 
                  "MaxCaptures": 500, 
                  "Quality": 80 
 } 
             }, 
             "AfdSignaling": "NONE", 
             "DropFrameTimecode": "ENABLED", 
             "RespondToAfd": "NONE", 
             "ColorMetadata": "INSERT" 
           } 
         } 
       ], 
       "OutputGroupSettings": { 
         "Type": "FILE_GROUP_SETTINGS", 
         "FileGroupSettings": { 
           "Destination": "s3://EXAMPLE-BUCKET/Thumbnails/", 
           "DestinationSettings": { 
              "S3Settings": { 
                "AccessControl": { 
                  "CannedAcl": "PUBLIC_READ" 
 } 
 } 
           } 
         } 
       } 
    } 
   ], 
  "AdAvailOffset": 0,
   "Inputs": [ 
     { 
       "AudioSelectors": { 
         "Audio Selector 1": { 
           "Offset": 0, 
           "DefaultSelection": "DEFAULT", 
           "ProgramSelection": 1 
         } 
       }, 
       "VideoSelector": { 
         "ColorSpace": "FOLLOW" 
       }, 
       "FilterEnable": "AUTO",
```

```
 "PsiControl": "USE_PSI", 
       "FilterStrength": 0, 
       "DeblockFilter": "DISABLED", 
       "DenoiseFilter": "DISABLED", 
       "TimecodeSource": "EMBEDDED", 
       "FileInput": "s3://EXAMPLE-INPUT-BUCKET/input.mp4" 
     } 
   ]
}
```
3. Erstellen Sie im batch-transcode-Ordner eine Datei mit einer Lambda-Funktion. Sie können das folgende Python-Beispiel verwenden und die Datei convert.py nennen.

S3-Batchvorgänge sendet bestimmte Aufgabendaten an eine Lambda-Funktion und erfordert Ergebnisdaten zurück. Anforderungs- und Antwortbeispielen für die Lambda-Funktion, Informationen über Antwort- und Ergebniscodes sowie Beispiel-Lambda-Funktionen für S3- Batchvorgänge finden Sie unter [Funktion aufrufen AWS Lambda.](#page-1883-0)

```
import json
import os
from urllib.parse import urlparse
import uuid
import boto3
"" ""
When you run an S3 Batch Operations job, your job 
invokes this Lambda function. Specifically, the Lambda function is 
invoked on each video object listed in the manifest that you specify 
for the S3 Batch Operations job in Step 5. 
Input parameter "event": The S3 Batch Operations event as a request 
                          for the Lambda function.
Input parameter "context": Context about the event.
Output: A result structure that Amazon S3 uses to interpret the result 
         of the operation. It is a job response returned back to S3 Batch 
 Operations.
"''"def handler(event, context): 
     invocation_schema_version = event['invocationSchemaVersion'] 
     invocation_id = event['invocationId']
```

```
 task_id = event['tasks'][0]['taskId'] 
    source s3 key = event['tasks'][0]['s3Key']
     source_s3_bucket = event['tasks'][0]['s3BucketArn'].split(':::')[-1] 
    source_s3 = 's3://' + source_s3_bucket + '/' + source_s3_key result_list = [] 
     result_code = 'Succeeded' 
     result_string = 'The input video object was converted successfully.' 
     # The type of output group determines which media players can play 
     # the files transcoded by MediaConvert. 
     # For more information, see Creating outputs with AWS Elemental MediaConvert. 
    output_qroup_type_dict = { 'HLS_GROUP_SETTINGS': 'HlsGroupSettings', 
         'FILE_GROUP_SETTINGS': 'FileGroupSettings', 
         'CMAF_GROUP_SETTINGS': 'CmafGroupSettings', 
         'DASH_ISO_GROUP_SETTINGS': 'DashIsoGroupSettings', 
         'MS_SMOOTH_GROUP_SETTINGS': 'MsSmoothGroupSettings' 
     } 
     try: 
         job_name = 'Default' 
         with open('job.json') as file: 
            job settings = json.load(file)
         job_settings['Inputs'][0]['FileInput'] = source_s3 
         # The path of each output video is constructed based on the values of 
         # the attributes in each object of OutputGroups in the job.json file. 
        destination s3 = 's3://{0}/{1}/{2}' \
             .format(os.environ['DestinationBucket'], 
                     os.path.splitext(os.path.basename(source_s3_key))[0], 
                     os.path.splitext(os.path.basename(job_name))[0]) 
         for output_group in job_settings['OutputGroups']: 
             output_group_type = output_group['OutputGroupSettings']['Type'] 
             if output_group_type in output_group_type_dict.keys(): 
                 output_group_type = output_group_type_dict[output_group_type] 
                 output_group['OutputGroupSettings'][output_group_type]
['Destination'] = \ \ "{0}{1}".format(destination_s3, 
                                      urlparse(output_group['OutputGroupSettings']
[output_group_type]['Destination']).path)
```

```
 else: 
             raise ValueError("Exception: Unknown Output Group Type {}." 
                                .format(output_group_type)) 
     job_metadata_dict = { 
         'assetID': str(uuid.uuid4()), 
         'application': os.environ['Application'], 
         'input': source_s3, 
         'settings': job_name 
     } 
     region = os.environ['AWS_DEFAULT_REGION'] 
    endpoints = boto3.client('mediaconvert', region_name=region) \setminus .describe_endpoints() 
     client = boto3.client('mediaconvert', region_name=region, 
                              endpoint_url=endpoints['Endpoints'][0]['Url'], 
                              verify=False) 
     try: 
         client.create_job(Role=os.environ['MediaConvertRole'], 
                            UserMetadata=job metadata dict,
                             Settings=job_settings) 
     # You can customize error handling based on different error codes that 
     # MediaConvert can return. 
     # For more information, see MediaConvert error codes. 
     # When the result_code is TemporaryFailure, S3 Batch Operations retries 
     # the task before the job is completed. If this is the final retry, 
     # the error message is included in the final report. 
     except Exception as error: 
         result_code = 'TemporaryFailure' 
         raise 
 except Exception as error: 
     if result_code != 'TemporaryFailure': 
         result_code = 'PermanentFailure' 
     result_string = str(error) 
 finally: 
     result_list.append({ 
         'taskId': task_id, 
         'resultCode': result_code, 
         'resultString': result_string, 
     })
```

```
 return { 
     'invocationSchemaVersion': invocation_schema_version, 
     'treatMissingKeyAs': 'PermanentFailure', 
     'invocationId': invocation_id, 
     'results': result_list 
 }
```
4. Um ein Bereitstellungspaket mit convert.py und job.json als .zip-Datei mit dem Namen lambda.zip zu erstellen, öffnen Sie in Ihrem lokalen Terminal den batch-transcode-Ordner, den Sie bereits erstellt haben, und führen Sie den folgenden Befehl aus.

Führen Sie für macOS-Benutzer den folgenden Befehl aus:

**zip -r lambda.zip convert.py job.json**

Führen Sie für Windows-Benutzer die folgenden Befehle aus:

**powershell Compress-Archive convert.py lambda.zip**

**powershell Compress-Archive -update job.json lambda.zip**

Erstellen einer Lambda-Funktion mit einer Ausführungsrolle (Konsole)

1.

[Öffnen Sie die AWS Lambda Konsole unter https://console.aws.amazon.com/lambda/.](https://console.aws.amazon.com/lambda/)

- 2. Wählen Sie im linken Navigationsbereich die Option Functions (Funktionen) aus.
- 3. Wählen Sie Create function (Funktion erstellen).
- 4. Wählen Sie Author from scratch aus.
- 5. Führen Sie unter Basic information (Grundlegende Informationen) die folgenden Schritte aus:
	- a. Geben Sie für Function name (Funktionsname) **tutorial-lambda-convert** ein.
	- b. Wählen Sie für Laufzeit Python 3.8 oder eine höhere Version von Python aus.
- 6. Wählen Sie Ändern der standardmäßigen Ausführungsrolle und wählen Sie unter Ausführungsrolle Verwenden einer vorhandenen Rolle.
- 7. Wählen Sie unter Bestehende Rolle den Namen der IAM-Rolle aus, die Sie für Ihre Lambda-Funktion in [Schritt 3](#page-134-0) (zum Beispiel **tutorial-lambda-transcode-role**) erstellt haben.
- 8. Lassen Sie die restlichen Einstellungen auf die Standardwerte eingestellt.
- 9. Wählen Sie Funktion erstellen aus.

Stellen Sie Ihre Lambda-Funktion mit ZIP-Dateiarchiven bereit und konfigurieren Sie die Lambda-Funktion (Konsole)

- 1. Wählen Sie im Abschnitt Code-Quelle der Seite für die Lambda-Funktion, die Sie erstellt haben (z. B. **tutorial-lambda-convert**), Hochladen von und dann ZIP-Datei aus.
- 2. Wählen Sie Upload (Hochladen) aus, um Ihre lokale .zip-Datei auszuwählen.
- 3. Wählen Sie die zuvor erstellte lambda.zip-Datei und klicken Sie auf Öffnen.
- 4. Wählen Sie Speichern aus.
- 5. Wählen Sie im Abschnitt Runtime settings (Laufzeiteinstellungen) die OptionBearbeiten aus.
- 6. Um der Lambda-Laufzeit mitzuteilen, welche Handler-Methode in Ihrem Lambda-Funktionscode aufgerufen werden soll, geben Sie **convert.handler** in das Feld Handler ein.

Wenn Sie eine Funktion in Python konfigurieren, besteht der Wert der Handler-Einstellung aus dem Dateinamen und dem Namen des Handler-Moduls, getrennt durch einen Punkt (.). Beispielsweise ruft convert.handler die Methode handler auf, die in der Datei convert.py definiert ist.

- 7. Wählen Sie Speichern.
- 8. Wählen Sie auf der Seite der Lambda-Funktion den Tab Konfiguration. Im linken Navigationsbereich auf der Registerkarte Konfiguration wählen Sie Umgebungsvariablen und wählen dann Bearbeiten aus.
- 9. Wählen Sie Umgebungsvariablen hinzufügen aus. Geben Sie dann den angegebenen Schlüssel und Wert für jede der folgenden Umgebungsvariablen ein:
	- Schlüssel: **DestinationBucket** Wert: **tutorial-bucket-2**

Dieser Wert ist der S3 Bucket für Ausgabe-Mediendateien, die Sie in [Schritt 1](#page-131-0) erstellt haben.

• Schlüssel: **MediaConvertRole** Wert: **arn:aws:iam::***111122223333***:role/tutorialmediaconvert-role**

Dieser Wert ist der ARN der IAM-Rolle MediaConvert , für die Sie in [Schritt 2](#page-133-0) erstellt haben. Stellen Sie sicher, dass Sie diesen ARN durch den tatsächlichen ARN Ihrer IAM-Rolle ersetzen.

#### • Schlüssel: **Application** Wert: **Batch-Transcoding**

Dieser Wert ist der Name der Anwendung.

- 10. Wählen Sie Speichern.
- 11. (Optional) Wählen Sie im Tab Konfigurationim Abschnitt Allgemeine Konfiguration des linken Navigationsbereichs Bearbeiten aus. Geben Sie im Timeout-Feld **2** m **0** s ein. Wählen Sie dann Save (Speichern) aus.

Timeout ist die Zeitspanne, die Lambda einer Funktion für einen Aufruf zulässt, bevor diese gestoppt wird. Der Standardwert ist 3 Sekunden. Die Preise basieren auf dem konfigurierten Arbeitsspeicher und der Zeit, für die der Code ausgeführt wird. Weitere Informationen finden Sie unter [AWS Lambda Preise.](https://aws.amazon.com/lambda/pricing/?icmpid=docs_console_unmapped)

## <span id="page-154-0"></span>Schritt 5: Konfigurieren des Amazon S3-Bestands für Ihren S3-Quell-Bucket

Nachdem Sie die Transcodierungs-Lambda-Funktion eingerichtet haben, erstellen Sie einen S3- Batchvorgangsauftrag, um eine Reihe von Videos zu transcodieren. Zuerst benötigen Sie eine Liste von Eingabe-Videoobjekten, für die S3-Batch-Vorgänge die angegebene Transcodierungsaktion ausführen soll. Um eine Liste von Eingabe-Videoobjekten abzurufen, können Sie einen S3- Inventarbericht für Ihren S3-Quell-Bucket erstellen (z. B. **tutorial-bucket-1**).

#### **Teilschritte**

- [Erstellen und Konfigurieren eines Buckets für S3-Inventarberichte für Eingabevideos](#page-154-1)
- [Konfigurieren des Amazon S3-Bestands für Ihren S3-Quell-Bucket](#page-156-0)
- [Überprüfen Sie den Lagerbestandsbericht für Ihren S3-Videoquellen-Bucket](#page-157-0)

### <span id="page-154-1"></span>Erstellen und Konfigurieren eines Buckets für S3-Inventarberichte für Eingabevideos

Um einen S3-Bestandslistenbericht zu speichern, der die Objekte des S3-Quell-Buckets auflistet, erstellen Sie einen S3-Inventarziel-Bucket und konfigurieren Sie dann eine Bucket-Richtlinie, damit der Bucket Inventardateien in den S3-Quell-Bucket schreibt.

- 1. Melden Sie sich bei der Amazon S3 S3-Konsole an AWS Management Console und öffnen Sie sie unter [https://console.aws.amazon.com/s3/.](https://console.aws.amazon.com/s3/)
- 2. Wählen Sie im linken Navigationsbereich die Option Buckets aus.
- 3. Wählen Sie Create Bucket (Bucket erstellen) aus.
- 4. Geben Sie im Feld Bucket Name einen Namen für Ihren Bucket ein (z. B. **tutorialbucket-3**).
- 5. Wählen Sie für den AWS-Region Ort aus AWS-Region, an dem sich der Bucket befinden soll.

Der Inventarziel-Bucket muss sich in demselben Bereich befinden AWS-Region wie der Quell-Bucket, in dem Sie S3 Inventory einrichten. Der Bestands-Ziel-Bucket kann sich in einem anderem AWS-Konto befinden.

- 6. Behalten Sie die Einstellungen für öffentlichen Zugriff für diesen Bucket blockieren auf die Standardeinstellungen gestellt (Alle öffentlichen Zugriffe blockieren ist aktiviert).
- 7. Lassen Sie die restlichen Einstellungen auf die Standardwerte eingestellt.
- 8. Wählen Sie Bucket erstellen aus.
- 9. Wählen Sie in der Liste der Buckets den Namen des Buckets, den Sie gearde erstellt haben (z. B. **tutorial-bucket-3**).
- 10. Um Amazon S3 die Berechtigung zu erteilen, Daten für die Bestandsberichte in den S3- Basisziel-Bucket zu schreiben, wählen Sie das Tab Berechtigungen aus.
- 11. Scrollen Sie nach unten zum Abschnitt Bucket-Richtlinie und wählen Sie Bearbeiten aus. Die Seite Bucket-Richtlinie wird geöffnet.
- 12. Um Berechtigungen für S3-Inventar zu erteilen, fügen Sie im Feld Richtlinie die folgende Bucket-Richtlinie ein.

Ersetzen Sie die drei Beispielwerte durch die folgenden Werte:

- Der Name des Buckets, den Sie erstellt haben, um die Bestandsberichte zu speichern (z. B. *tutorial-bucket-3*).
- Der Name des Quell-Buckets, in dem die Eingabe-Videos gespeichert werden (z. B. *tutorial-bucket-1*).
- Die AWS-Konto ID, mit der Sie den S3-Videoquellen-Bucket erstellt haben (z. *111122223333* B.

```
{ 
   "Version":"2012-10-17", 
   "Statement":[ 
     { 
       "Sid":"InventoryAndAnalyticsExamplePolicy", 
       "Effect":"Allow", 
       "Principal": {"Service": "s3.amazonaws.com"},
```

```
 "Action":"s3:PutObject", 
       "Resource":["arn:aws:s3:::tutorial-bucket-3/*"], 
       "Condition": { 
            "ArnLike": { 
                "aws:SourceArn": "arn:aws:s3:::tutorial-bucket-1" 
             }, 
           "StringEquals": { 
               "aws:SourceAccount": "111122223333", 
               "s3:x-amz-acl": "bucket-owner-full-control" 
            } 
        } 
     } 
   ]
}
```
13. Wählen Sie Änderungen speichern aus.

## <span id="page-156-0"></span>Konfigurieren des Amazon S3-Bestands für Ihren S3-Quell-Bucket

Sie müssen S3-Inventar für Ihren S3-Videoquellen-Bucket konfigurieren, um eine flache Dateiliste mit Videoobjekten und Metadaten zu generieren. Diese geplanten Bestandsberichte können alle Objekte im Bucket oder Objekte enthalten, die nach einem gemeinsamen Präfix gruppiert sind. In diesem Tutorial enthält der S3-Bestandsbericht alle Video-Objekte in Ihrem S3-Quell-Bucket.

- 1. Melden Sie sich bei der Amazon S3 S3-Konsole an AWS Management Console und öffnen Sie sie unter [https://console.aws.amazon.com/s3/.](https://console.aws.amazon.com/s3/)
- 2. Wählen Sie im linken Navigationsbereich Buckets aus.
- 3. Um einen S3-Inventarbericht der Eingabe-Videos in Ihrem S3-Quell-Bucket zu konfigurieren, wählen Sie in der Liste Buckets zum Beispiel den Namen des S3-Quell-Buckets aus (z. B. **tutorial-bucket-1**).
- 4. Wählen Sie den Tab Management.
- 5. Blättern Sie nach unten bis zur Konfigurationen für Bestandserfassung und wählen Sie Erstellen der Bestandskonfiguration aus.
- 6. Geben Sie für Name der Bestandserfassung z. B. einen Namen ein (z. B. **tutorialinventory-config**).
- 7. Wählen Sie unter Bestandserfassung Nur aktuelle Version für Objekt-Versionen und lassen Sie andere Einstellungen der Bestandserfassung auf die Standardwerte für dieses Tutorial eingestellt.
- 8. Wählen Sie im Abschnitt Berichtsdetails für Ziel-Bucket Dieses Konto aus.
- 9. Wählen Sie für Ziel S3 durchsuchen und wählen Sie den Ziel-Bucket aus, den Sie bereits erstellt haben, um die Lagerbestandsberichte zu speichern (z. B .**tutorial-bucket-3**). Wählen Sie dann Pfad wählen aus.

Der Ziel-Bucket für das Inventar muss sich im selben Bucket befinden AWS-Region wie der Quell-Bucket, in dem Sie S3-Inventar einrichten. Der Bestands-Ziel-Bucket kann sich in einem anderem AWS-Konto befinden.

Unter dem Bucket-Feld Destination (Ziel) wird die Destination bucket permission (Ziel-Bucket-Berechtigung) der Bestands-Ziel-Bucket-Richtlinie hinzugefügt, damit Amazon S3 Daten in diesen Bestands-Ziel-Bucket platzieren kann. Weitere Informationen finden Sie unter [Erstellen](#page-1551-0) [einer Ziel-Bucket-Richtlinie.](#page-1551-0)

- 10. Wählen Sie für Häufigkeit Täglich aus.
- 11. Für das Ausgabeformat wählen Sie CSV.
- 12. Wählen Sie für Status die Option Aktiviert.
- 13. Wählen Sie im Abschnitt Serverseitige Verschlüsselung Deaktivieren für dieses Tutorial.

Weitere Informationen finden Sie unter [Konfigurieren des Bestands mit der S3-Konsole](#page-1553-0) und [Erteilen der Berechtigung an Amazon S3 zur Verwendung Ihres vom Kunden verwalteten](#page-1551-1) [Schlüssels für die Verschlüsselung](#page-1551-1).

- 14. Wählen Sie unter Zusätzliche Felder optional Größe, Letzte Änderung, und Speicherklasse aus.
- 15. Wählen Sie Create (Erstellen) aus.

<span id="page-157-0"></span>Weitere Informationen finden Sie unter [Konfigurieren des Bestands mit der S3-Konsole](#page-1553-0).

Überprüfen Sie den Lagerbestandsbericht für Ihren S3-Videoquellen-Bucket

Wenn ein Bestandsbericht veröffentlicht wird, werden die Manifestdateien an den S3-Bestands-Ziel-Bucket gesendet.

- 1. Melden Sie sich bei der Amazon S3 S3-Konsole an AWS Management Console und öffnen Sie sie unter [https://console.aws.amazon.com/s3/.](https://console.aws.amazon.com/s3/)
- 2. Wählen Sie im linken Navigationsbereich Buckets aus.
- 3. Wählen Sie in der Liste Buckets den Namen des Video-Quell-Buckets (z. B. **tutorialbucket-1**).
- 4. Wählen Sie Management (Verwaltung) aus.
- 5. Um zu sehen, ob Ihr S3-Bestandsbericht für das Erstellen eines S3-Batchvorgänge-Auftrags in [Schritt 7](#page-162-0) bereit ist, überprüfen Sie unter Bestandskonfigurationen, ob die Schaltfläche Auftrag aus Manifest erstellen aktiviert ist.

### **a** Note

Es kann bis zu 48 Stunden dauern, bis der erste Bestandsbericht bereitgestellt wird. Wenn die Schaltfläche Auftrag aus Manifest erstellendeaktiviert ist, wurde der erste Bestandsbericht nicht zugestellt. Warten Sie, bis der erste Bestandsbericht zugestellt wurde und die Schaltfläche Auftrag aus Manifest erstellen aktiviert ist, bevor Sie einen S3-Batchvorgänge-Auftrag in [Schritt 7](#page-162-0) erstellen.

- 6. Um einen S3-Bestandsbericht (manifest.json) in der die Spalte Ziel zu überprüfen, wählen Sie den Namen des Bestandsziels aus, den Sie bereits zum Speichern von Bestandsberichten erstellt haben (z. B. **tutorial-bucket-3**).
- 7. Wählen Sie auf der Registerkarte Objekte den vorhandenen Ordner mit dem Namen Ihres S3- Quell-Buckets (z. B. **tutorial-bucket-1**). Wählen Sie dann den Namen aus, den Sie in Name der Bestandserfassung eingegeben haben, als Sie die Inventarkonfiguration früher erstellt haben (z. B. **tutorial-inventory-config**).

Sie können eine Liste von Ordnern mit den Generierungsdaten der Berichte als Namen sehen.

- 8. Um den täglichen S3-Bestandsbericht an einem bestimmten Datum zu überprüfen, wählen Sie den Ordner mit dem entsprechenden Namen des Generierungsdatums aus und wählen Sie dann manifest.json aus.
- 9. Um die Details des Bestandsberichts zu einem bestimmten Datum zu überprüfen, wählen Sie auf der Seite manifest.json Herunterladen oder Öffnen aus.

## <span id="page-158-0"></span>Schritt 6: Erstellen einer IAM-Rolle für S3-Batchvorgänge

Um S3-Batchvorgänge für die Batch-Transcodierung verwenden zu können, müssen Sie zunächst eine IAM-Rolle erstellen, um Amazon S3 Berechtigungen zum Ausführen von S3-Batchvorgängen zu geben.

#### **Teilschritte**

- [Erstellen einer IAM-Richtlinie für S3-Batchvorgänge](#page-159-0)
- [Erstellen Sie eine S3-Batchvorgänge-IAM-Rolle und fügen Sie Berechtigungsrichtlinien an](#page-161-0)

## <span id="page-159-0"></span>Erstellen einer IAM-Richtlinie für S3-Batchvorgänge

Sie müssen eine IAM-Richtlinie erstellen, die S3-Batchvorgängen die Berechtigung zum Lesen des Eingabemanifests, zum Aufrufen der Lambda-Funktion und zum Schreiben desAbschlussberichts des S3-Batchvorgänge-Auftrags erteilt.

- 1. Melden Sie sich bei der an AWS Management Console und öffnen Sie die IAM-Konsole unter [https://console.aws.amazon.com/iam/.](https://console.aws.amazon.com/iam/)
- 2. Wählen Sie im linken Navigationsbereich die Option Policies (Richtlinien) aus.
- 3. Wählen Sie Richtlinie erstellen aus.
- 4. Wählen Sie den Tab JSON.
- 5. Fügen Sie die folgende JSON-Richtlinie in das JSON-Textfeld ein.

Ersetzen Sie in der JSON-Richtlinie die vier Beispielwerte durch die folgenden Werte:

- Der Name des Quell-Buckets, in dem Ihre Eingabe-Videos gespeichert werden (z. B. *tutorial-bucket-1*).
- Der Name des Bestands-Ziel-Buckets, den Sie in [Schritt 5](#page-154-0) erstellt haben, um manifest.json-Dateien (z. B. *tutorial-bucket-3*) zu speichern.
- Der Name des Buckets, den Sie in [Schritt 1](#page-131-0) erstellt haben, um Ausgabe-Mediendateien zu speichern (z. B. *tutorial-bucket-2*). In diesem Tutorial legen wir Auftragsvervollständigungsberichte in den Ziel-Bucket für Ausgabe-Mediendateien.
- Die Rollen-ARN der Lambda -Funktion, die Sie im Abschnit[tSchritt 4](#page-136-0) erstellt haben. Um die Rolle ARN der Lambda-Funktion zu finden und zu kopieren, gehen Sie wie folgt vor:
	- Öffnen Sie in einem neuen Browser-Tab die Seite Funktionen der Lambda-Konsole bei [https://console.aws.amazon.com/lambda/home#/functions.](https://console.aws.amazon.com/lambda/home#/functions)
	- Wählen Sie in der Liste Funktionen den Namen der Lambda-Funktion aus, die Sie in [Schritt 4](#page-136-0) (zum Beispiel **tutorial-lambda-convert**) erstellt haben.
	- Klicken Sie auf Copy ARN (ARN kopieren).

```
{ 
     "Version": "2012-10-17", 
     "Statement": [ 
         { 
              "Sid": "S3Get", 
              "Effect": "Allow", 
              "Action": [ 
                  "s3:GetObject", 
                  "s3:GetObjectVersion" 
              ], 
              "Resource": [ 
                  "arn:aws:s3:::tutorial-bucket-1/*", 
                  "arn:aws:s3:::tutorial-bucket-3/*" 
 ] 
         }, 
         { 
              "Sid": "S3PutJobCompletionReport", 
              "Effect": "Allow", 
              "Action": "s3:PutObject", 
              "Resource": "arn:aws:s3:::tutorial-bucket-2/*" 
         }, 
         { 
              "Sid": "S3BatchOperationsInvokeLambda", 
              "Effect": "Allow", 
              "Action": [ 
                  "lambda:InvokeFunction" 
              ], 
              "Resource": [ 
                  "arn:aws:lambda:us-west-2:111122223333:function:tutorial-lambda-
convert" 
 ] 
         } 
    \mathbf{I}}
```
- 6. Wählen Sie Next: Tags (Weiter: Tags) aus.
- 7. Klicken Sie auf Weiter: Prüfen.
- 8. Geben Sie im Feld Name **tutorial-s3batch-policy** ein.
- 9. Wählen Sie Richtlinie erstellen aus.

<span id="page-161-0"></span>Erstellen Sie eine S3-Batchvorgänge-IAM-Rolle und fügen Sie Berechtigungsrichtlinien an

- 1. [Melden Sie sich bei der an AWS Management Console und öffnen Sie die IAM-Konsole unter](https://console.aws.amazon.com/iam/) [https://console.aws.amazon.com/iam/.](https://console.aws.amazon.com/iam/)
- 2. Wählen Sie im linken Navigationsbereich Roles (Rollen) und dann Create Role (Rolle erstellen) aus.
- 3. Wählen Sie den AWS-Service-Rollentyp und danach den Service S3 aus.
- 4. Wählen Sie unter Ihren Anwendungsfall auswählen S3-Batch-Vorgänge.
- 5. Wählen Sie Weiter: Berechtigungen aus.
- 6. Geben Sie unter Anfügen von Berechtigungsrichtlinien den Namen der vorher erstellten IAM-Richtlinie ein (z. B.**tutorial-s3batch-policy**), um die Liste der Richtlinien zu filtern. Aktivieren Sie das Kontrollkästchen neben dem Namen der Richtlinie (z. B. **tutorials3batch-policy**).
- 7. Wählen Sie Next: Tags (Weiter: Tags) aus.
- 8. Wählen Sie Weiter: Prüfen aus.
- 9. Geben Sie für Role name (Rollenname) den Namen **tutorial-s3batch-role** ein.
- 10. Wählen Sie Create role (Rolle erstellen) aus.

Nachdem Sie die IAM-Rolle für S3-Batchvorgänge erstellt haben, wird die folgende Vertrauensrichtlinie automatisch an die Rolle angefügt. Diese Vertrauensrichtlinie ermöglicht dem S3-Batchoperationen-Service-Prinzipal, die IAM-Rolle zu übernehmen.

```
{ 
    "Version":"2012-10-17", 
    "Statement":[ 
        { 
           "Effect":"Allow", 
           "Principal":{ 
               "Service":"batchoperations.s3.amazonaws.com" 
           }, 
           "Action":"sts:AssumeRole" 
        } 
    ]
}
```
## <span id="page-162-0"></span>Schritt 7: Einrichten und Ausführen eines Auftrags für S3-Batchvorgänge

Um einen S3-Batchvorgänge-Auftrag zu erstellen, um die Eingabevideos in Ihrem S3-Quell-Bucket zu verarbeiten, müssen Sie Parameter für diesen bestimmten Auftrag angeben.

### **a** Note

Um mit der Erstellung eines S3-Batchvorgänge-Auftrags zu beginnen, stellen Sie sicher, dass die Schaltfläche Auftrag aus Manifest erstellen aktiviert ist. Weitere Informationen finden Sie unter [Überprüfen Sie den Lagerbestandsbericht für Ihren S3-Videoquellen-Bucket](#page-157-0). Wenn die Schaltfläche Auftrag aus Manifest erstellen deaktiviert ist, wurde der erste Inventarbericht nicht übermittelt und Sie müssen warten, bis die Schaltfläche aktiviert ist. Nachdem Sie Amazon S3-Bestand für Ihren S3-Quell-Bucket in [Schritt 5](#page-154-0) konfiguriert haben, kann es bis zu 48 Stunden dauern, bis der erste Bestandsbericht übermittelt wird.

#### **Teilschritte**

- [Erstellen eines S3-Batchvorgangsauftrags](#page-162-1)
- [Führen Sie den S3-Batchvorgänge-Auftrag aus, um Ihre Lambda-Funktion aufzurufen.](#page-164-0)
- [\(Optional\) Prüfen Sie Ihren Abschlussbericht](#page-165-0)
- [\(Optional\) Überwachen Sie jeden Lambda-Aufruf in der Lambda-Konsole](#page-165-1)
- [\(Optional\) Überwachen Sie jeden MediaConvert Video-Transcodierungsauftrag in der Konsole](#page-166-0) **[MediaConvert](#page-166-0)**

### <span id="page-162-1"></span>Erstellen eines S3-Batchvorgangsauftrags

- 1. Melden Sie sich bei der Amazon S3 S3-Konsole an AWS Management Console und öffnen Sie sie unter [https://console.aws.amazon.com/s3/.](https://console.aws.amazon.com/s3/)
- 2. Klicken Sie im linken Navigationsbereich auf Batchvorgänge.
- 3. Wählen Sie Job erstellen aus.
- 4. Wählen Sie für AWS-Region die Region aus, in der Sie Ihren Auftrag erstellen möchten.

In diesem Tutorial müssen Sie den S3-Batchvorgänge-Auftrag zum Aufrufen einer Lambda-Funktion in derselben Region wie den S3-Videoquellen-Bucket erstellen, in dem sich die im Manifest referenzierten Objekte befinden.

- 5. Gehen Sie im Abschnitt Manifest wie folgt vor:
	- a. Wählen Sie für Manifestformat S3-Inventory-Bericht (manifest.json) aus.
	- b. Wählen Sie für Manifest-Objekt S3 durchsuchen, um den Bucket zu finden, den Sie in [Schritt 5](#page-154-0) zum Speichern von Bestandsberichten (z. B. **tutorial-bucket-3**) erstellt haben. Navigieren Sie auf der Seite Manifest-Objekt durch die Objektnamen, bis Sie eine manifest.json-Datei für ein bestimmtes Datum finden. Diese Datei listet die Informationen zu allen Videos auf, die Sie Batch-Transcodieren möchten. Wenn Sie die manifest.json-Datei gefunden haben, die Sie verwenden möchten, wählen Sie die Optionsschaltfläche daneben. Wählen Sie dann Pfad wählen aus.
	- c. (Optional) Geben Sie für Versions-ID des Manifestobjekts optional die Versions-ID des Manifestobjekts ein, wenn Sie eine andere Version als die aktuelle verwenden möchten.
- 6. Wählen Sie Next (Weiter).
- 7. Um die Lambda-Funktion zum Transcodieren aller Objekte zu verwenden, die in der ausgewählten manifest.json-Datei aufgelistet sind, wählen Sie unter Vorgangstyp AWS Lambda -Funktion aufrufen aus.
- 8. Führen Sie im Abschnitt Aufrufen einer Lambda-Funktion Folgendes aus:
	- a. Klicken Sie auf Wählen Sie aus den Funktionen Ihres Kontos aus.
	- b. Wählen Sie für Lambda-Funktion die Lambda-Funktion aus, die Sie in [Schritt 4](#page-136-0) (zum Beispiel **tutorial-lambda-convert**) erstellt haben.
	- c. Behalten Sie für Version der Lambda-Funktion den Standardwert \$LATEST bei.
- 9. Wählen Sie Weiter aus. Die Seite Konfigurieren zusätzlicher Optionen wird geöffnet.
- 10. Behalten Sie im Abschnitt Zusätzliche Optionen die Standardeinstellungen bei.

Weitere Informationen zu diesen Optionen finden Sie unter [Batch-Vorgangsauftrag-](#page-1837-0)[Anforderungselemente](#page-1837-0).

11. Wählen Sie im Abschnitt Abschlussbericht für Pfad zum Ziel des Abschlussberichts S3 durchsuchen aus. Finden Sie den Bucket, den Sie in [Schritt 1](#page-131-0) für die Ausgabe-Mediendateien erstellte haben (z. B. **tutorial-bucket-2**). Wählen Sie das Optionsfeld neben dem Namen dieses Buckets aus. Wählen Sie dann Pfad wählen aus.

Lassen Sie die restlichen Einstellungen des Abschlussberichts auf die Standardwerte eingestellt. Weitere Informationen zu den Einstellungen des Fertigstellungsberichts finden Sie unter [Batch-](#page-1837-0)[Vorgangsauftrag-Anforderungselemente](#page-1837-0). Ein Abschlussbericht führt eine Aufzeichnung der Details des Auftrags und der ausgeführten Vorgänge.

- 12. Wählen Sie im Abschnitt Berechtigungen Wählen Sie aus vorhandenen IAM-Rollen aus. Wählen Sie für IAM-Rolle die IAM-Rolle für Ihren S3-Batch-Vorgänge-Auftrag aus, den Sie im Abschnitt [Schritt 6](#page-158-0) (z. B. **tutorial-s3batch-role**) erstellt haben.
- 13. Wählen Sie Weiter aus.
- 14. Überprüfen Sie die Einstellungen auf der Seite Review. Wählen Sie dann Auftrag erstellen aus.

Nachdem S3 das Manifest Ihres S3-Batchvorgänge-Auftrags gelesen hat, wechselt es den Auftrag in den Zustand Awaiting your confirmation to run (Wartet auf Ihre Bestätigung zur Ausführung). Um Aktualisierungen des Auftragsstatus anzuzeigen, aktualisieren Sie die Seite. Sie können Ihren Job erst ausführen, wenn der Status lautet Wartet auf Ihre Bestätigung zur Ausführung.

### <span id="page-164-0"></span>Führen Sie den S3-Batchvorgänge-Auftrag aus, um Ihre Lambda-Funktion aufzurufen.

Führen Sie Ihren Batchvorgänge-Auftrag aus, um Ihre Lambda-Funktion für die Videotranscodierung aufzurufen. Wenn Ihr Auftrag fehlschlägt, können Sie den Abschlussbericht überprüfen, um die Ursache zu ermitteln.

So führen Sie den S3-Batchvorgänge-Auftrag aus

- 1. Melden Sie sich bei der Amazon S3 S3-Konsole an AWS Management Console und öffnen Sie sie unter [https://console.aws.amazon.com/s3/.](https://console.aws.amazon.com/s3/)
- 2. Klicken Sie im linken Navigationsbereich auf Batchvorgänge.
- 3. Wählen Sie aus der Liste Aufträge die Auftrags-ID des Auftrags in der ersten Zeile aus, bei der es sich um den vorher erstellten S3-Batchvorgänge-Auftrag handelt.
- 4. Wählen Sie Auftrag ausführen aus.
- 5. Überprüfen Sie die Auftrags-Parameter erneut, und bestätigen Sie, dass der Wert für Insgesamt im Manifest aufgelistete Objekte mit der Anzahl der Objekte im Manifest identisch ist. Wählen Sie dann Auftrag ausführen.

Ihre Seite des S3-Batchvorgänge-Auftrags wird geöffnet.

6. Nachdem der Auftrag gestartet wurde, kontrollieren Sie unter Status den Fortschritt Ihres S3- Batchvorgänge-Auftrags, wie z. B. Status, % abgeschlossen, Gesamt erfolgreich (Rate), Gesamt fehlgeschlagen (Rate), Beendigungsdatum, und Grund für die Beendigung.

Wenn der S3-Batchvorgänge-Auftrag abgeschlossen ist, zeigen Sie die Daten auf Ihrer Auftragaseite an, um zu bestätigen, dass der Auftrag wie erwartet abgeschlossen wurde. Wenn mehr als 50 Prozent der Objektvorgänge eines S3-Batchvorgänge-Auftrags fehlschlagen, nachdem mehr als 1000 Vorgänge versucht wurden, schlägt der Auftrag automatisch fehl. Um Ihren Abschlussbericht zu überprüfen, um die Ursache der Fehler zu ermitteln, verwenden Sie das folgenden optionale Verfahren.

## <span id="page-165-0"></span>(Optional) Prüfen Sie Ihren Abschlussbericht

Sie können Ihren Abschlussbericht verwenden, um festzustellen, welche Objekte fehlgeschlagen sind und welche Ursache der Fehler sind.

Um Ihren Abschlussbericht auf Details zu fehlgeschlagenen Objekten zu überprüfen:

1. Blättern Sie auf der Seite Ihres S3-Batchvorgänge-Auftrags zum Abschnitt Abschlussbericht und wählen Sie den Link unter Ziel des Abschlussberichts aus.

Die Seite des S3-Ausgabe-Ziel-Buckets wird geöffnet.

- 2. Wählen Sie auf der Registerkarte Objekte auf den Ordner, dessen Name mit der Auftrags-ID des vorher erstellten S3-Batchvorgänge-Auftrags endet.
- 3. Klicken Sie auf Ergebnis/se.
- 4. Aktivieren Sie das Kontrollkästchen neben der .csv-Datei.
- 5. Wählen Sie Öffnen oder Herunterladen, um den Auftragsbericht anzuzeigen.

## <span id="page-165-1"></span>(Optional) Überwachen Sie jeden Lambda-Aufruf in der Lambda-Konsole

Nachdem der S3-Batchvorgänge-Auftrag gestartet wurde, ruft der Auftrag, die Lambda-Funktion für jedes Eingabe-Video-Objekt auf. S3 schreibt Protokolle jedes Lambda-Aufrufs in Logs. CloudWatch Sie können das Monitoring-Dashboard der Lambda-Konsole verwenden, um Ihre Lambda-Funktion zu überwachen.

1.

[Öffnen Sie die AWS Lambda Konsole unter https://console.aws.amazon.com/lambda/.](https://console.aws.amazon.com/lambda/)

- 2. Wählen Sie im linken Navigationsbereich die Option Functions (Funktionen) aus.
- 3. Wählen Sie in der Liste Funktionen den Namen der Lambda-Funktion aus, die Sie in [Schritt 4](#page-136-0) (zum Beispiel **tutorial-lambda-convert**) erstellt haben.
- 4. Wählen Sie den Tab Überwachung.
- 5. Finden Sie unter Metriken die Laufzeitmetriken für Ihre Lambda-Funktion.

6. Sehen Sie sich unter Logs die Protokolldaten für jeden Lambda-Aufruf über CloudWatch Logs Insights an.

## **a** Note

Wenn Sie S3-Batch-Vorgänge mit einer Lambda-Funktion verwenden, wird die Lambda-Funktion für jedes Objekt aufgerufen. Wenn Ihr S3-Batchvorgänge-Auftrag groß ist, kann er mehrere Lambda-Funktionen gleichzeitig aufrufen, was zu einer Spitze der Lambda-Gleichzeitigkeit führt.

Jedes AWS-Konto hat eine Lambda-Parallelitätsquote pro Region. Weitere Informationen finden Sie unter [Funktionsskalierung AWS Lambda](https://docs.aws.amazon.com/lambda/latest/dg/invocation-scaling.html) im AWS Lambda -Entwicklerhandbuch. Eine bewährte Methode für die Verwendung von Lambda-Funktionen mit S3-Batchvorgängen besteht darin, eine Gleichzeitigkeitsgrenze für die Lambda-Funktion selbst festzulegen. Ein Parallelitäts-Limit aufzustellen verhindert, dass Ihr Auftrag den größten Teil Ihrer Lambda-Parallelität verbraucht und möglicherweise andere Funktionen in Ihrem Konto drosselt. Weitere Informationen finden Sie unter [Verwalten reservierter Parallelität von Lambda](https://docs.aws.amazon.com/lambda/latest/dg/configuration-concurrency.html) im AWS Lambda -Entwicklerhandbuch.

<span id="page-166-0"></span>(Optional) Überwachen Sie jeden MediaConvert Video-Transcodierungsauftrag in der Konsole MediaConvert

Ein MediaConvert Job erledigt die Transcodierung einer Mediendatei. Wenn Ihr S3 Batch Operations-Job Ihre Lambda-Funktion für jedes Video aufruft, erstellt jeder Lambda-Funktionsaufruf einen MediaConvert Transcodierungsauftrag für jedes Eingabevideo.

- 1. [Melden Sie sich bei der an AWS Management Console und öffnen Sie die Konsole unter https://](https://console.aws.amazon.com/mediaconvert/) [console.aws.amazon.com/mediaconvert/. MediaConvert](https://console.aws.amazon.com/mediaconvert/)
- 2. Wenn die MediaConvert Einführungsseite angezeigt wird, wählen Sie Get started.
- 3. Zeige Sie aus der Liste Aufträge jede Zeile an, um die Transcodierungsaufgabe für jedes Eingabe-Video zu überwachen.
- 4. Geben Sie die Zeile eines Auftrags an, den Sie überprüfen möchten, und wählen Sie den Auftrags-ID-Link, um die Seite Auftrags-Details zu öffnen.
- 5. Klicken Sie auf der Seite Auftragszusammenfassung unter Ausgaben auf den Link für die Ausgabe HLS, MP4 oder Miniaturansichten, je nachdem, was von Ihrem Browser unterstützt wird, um zum S3-Ziel-Bucket für die Ausgabe-Mediendateien zu wechseln.

6. Wählen Sie im entsprechenden Ordner (HLS, MP4 oder Thumbnails) Ihres S3-Ausgabe-Ziel-Buckets den Namen des Ausgabe-Mediendateiobjekts aus.

Die Detailseite des Objekts wird geöffnet.

7. Klicken Sie auf der Detailseite des Objekts unter Objekt-Übersichtauf den Link unter Objekt-URL, um die transcodierte Ausgabe-Mediendatei anzusehen.

# Schritt 8: Überprüfen Sie die Ausgabe-Mediendateien aus Ihrem S3-Ziel-**Bucket**

So überprüfen Sie die Ausgabe-Mediendateien aus Ihrem S3-Ziel-Bucket

- 1. Melden Sie sich bei der Amazon S3 S3-Konsole an AWS Management Console und öffnen Sie sie unter [https://console.aws.amazon.com/s3/.](https://console.aws.amazon.com/s3/)
- 2. Wählen Sie im linken Navigationsbereich Buckets aus.
- 3. Wählen Sie aus der Liste Buckets den Namen des S3-Ziel-Buckets für Ausgabe-Mediendateien aus, die Sie im Abschnitt [Schritt 1](#page-131-0) (zum Beispiel **tutorial-bucket-2**) erstellt haben.
- 4. Im Tab Objekte enthält jedes Eingabe-Video einen Ordner mit dem Namen des Eingabe-Videos. Jeder Ordner enthält die transcodierten Ausgabe-Mediendateien für ein Eingabe-Video.

Gehen Sie wie folgt vor, um die Ausgabe-Mediendateien für ein Eingabe-Video zu überprüfen:

- a. Wählen Sie den Ordner mit dem Namen des Eingabe-Videos, das Sie überprüfen möchten.
- b. Wählen Sie den Ordner Standard/ aus.
- c. Wählen Sie den Ordner für ein transcodiertes Format aus (HLS, MP4 oder Miniaturansichten in diesem Tutorial).
- d. Wählen Sie den Namen der Ausgabemediendatei aus.
- e. Um die transcodierte Datei anzusehen, wählen Sie auf der Detailseite des Objekts den Link unter der Objekt-URL aus.

Ausgabemediendateien im HLS-Format werden in kurze Segmente aufgeteilt. Um diese Videos abzuspielen, betten Sie die Objekt-URL der .m3u8-Datei in einem kompatiblen Player ein.

## Schritt 9: Bereinigen

Wenn Sie Videos mit S3 Batch Operations, Lambda und MediaConvert nur zu Lernzwecken transkodiert haben, löschen Sie die AWS Ressourcen, die Sie zugewiesen haben, sodass keine Gebühren mehr anfallen.

#### **Teilschritte**

- [Löschen der S3-Bestandskonfiguration für Ihren S3-Quell-Bucket](#page-168-0)
- [Löschen Sie die Lambda-Funktion](#page-168-1)
- [Löschen Sie die CloudWatch Protokollgruppe](#page-169-0)
- [Löschen Sie die IAM-Rollen zusammen mit den Inline-Richtlinien für die IAM-Rollen](#page-169-1)
- [Löschen Sie die kundenverwaltete IAM-Richtlinie](#page-169-2)
- [Leeren Sie die S3-Buckets](#page-170-0)
- [Löschen der S3-Buckets](#page-170-1)

<span id="page-168-0"></span>Löschen der S3-Bestandskonfiguration für Ihren S3-Quell-Bucket

- 1. Melden Sie sich bei der Amazon S3 S3-Konsole an AWS Management Console und öffnen Sie sie unter [https://console.aws.amazon.com/s3/.](https://console.aws.amazon.com/s3/)
- 2. Wählen Sie im linken Navigationsbereich Buckets aus.
- 3. Wählen Sie in der Liste Buckets den Namen Ihres Quell-Buckets (z. B. **tutorial-bucket-1**).
- 4. Wählen Sie den Tab Management.
- 5. Wählen Sie im Abschnitt Bestandskonfigurationen die Optionsschaltfläche neben der Bestandskonfiguration aus, die Sie in [Schritt 5](#page-154-0) (zum Beispiel **tutorial-inventory-config**) erstellt haben.
- 6. Wählen Sie Löschen und dann Bestätigen aus.

### <span id="page-168-1"></span>Löschen Sie die Lambda-Funktion

1.

Öffnen Sie die AWS Lambda Konsole unter [https://console.aws.amazon.com/lambda/.](https://console.aws.amazon.com/lambda/)

- 2. Wählen Sie im linken Navigationsbereich die Option Functions (Funktionen) aus.
- 3. Aktivieren Sie das Kontrollkästchen neben der Funktion, die Sie im Abschnitt [Schritt 4](#page-136-0) (zum Beispiel **tutorial-lambda-convert**) erstellt haben.
- 4. Wählen Sie Aktionen und anschließend Löschen aus.
- 5. Wählen Sie im Bestätigungsdialogfeld Delete (Löschen) die Option Delete (Löschen) aus.

## <span id="page-169-0"></span>Löschen Sie die CloudWatch Protokollgruppe

- 1. Öffnen Sie die CloudWatch Konsole unter [https://console.aws.amazon.com/cloudwatch/.](https://console.aws.amazon.com/cloudwatch/)
- 2. Wählen Sie im linken Navigationsbereich Protokolle und dann Protokollgruppen aus.
- 3. Aktivieren Sie das Kontrollkästchen neben der Protokollgruppe, deren Name mit der Lambda-Funktion endet, die Sie im Abschnitt [Schritt 4](#page-136-0) (zum Beispiel **tutorial-lambda-convert**) erstellt haben.
- 4. Wählen Sie Actions (Aktionen) und dann Delete log group(s) (Protokollgruppe(n) löschen) aus.
- 5. Wählen Sie im Dialogfeld Delete log group(s) (Protokollgruppe(n) löschen) die Option Delete (Löschen) aus.

<span id="page-169-1"></span>Löschen Sie die IAM-Rollen zusammen mit den Inline-Richtlinien für die IAM-Rollen

Um die IAM-Rollen zu löschen, die Sie in [Schritt 2,](#page-133-0) [Schritt 3](#page-134-0), und [Schritt 6](#page-158-0) erstellt haben, tun Sie Folgendes:

- 1. Melden Sie sich bei der an AWS Management Console und öffnen Sie die IAM-Konsole unter [https://console.aws.amazon.com/iam/.](https://console.aws.amazon.com/iam/)
- 2. Wählen Sie im linken Navigationsbereich Roles (Rollen), und aktivieren Sie dann die Kontrollkästchen neben den Rollennamen, die Sie löschen möchten.
- 3. Wählen Sie oben auf der Seite Delete (Löschen) aus.
- 4. Geben Sie in das Bestätigungsfeld die erforderliche Antwort basierend auf der Eingabeaufforderung in das Texteingabefeld ein, und wählen Sie dann Löschen aus.

## <span id="page-169-2"></span>Löschen Sie die kundenverwaltete IAM-Richtlinie

Um die vom Kunden verwaltete IAM-Richtlinie zu löschen, die Sie in [Schritt 6](#page-158-0) erstellt haben, tun Sie Folgendes:

- 1. [Melden Sie sich bei der an AWS Management Console und öffnen Sie die IAM-Konsole unter](https://console.aws.amazon.com/iam/) [https://console.aws.amazon.com/iam/.](https://console.aws.amazon.com/iam/)
- 2. Wählen Sie im linken Navigationsbereich Richtlinien aus.
- 3. Wählen Sie das Optionsfeld neben der Richtlinie aus, die Sie in [Schritt 6](#page-158-0) (zum Beispiel **tutorial-s3batch-policy**) erstellt haben. Sie können über das Suchfeld die Liste der Richtlinien filtern.
- 4. Wählen Sie Aktionen und anschließend Löschen.
- 5. Bestätigen Sie, dass Sie diese Richtlinie löschen möchten, indem Sie den Namen in das angezeigte Textfeld eingeben und dann Delete (Löschen) wählen.

### <span id="page-170-0"></span>Leeren Sie die S3-Buckets

Um die S3-Buckets zu leeren, die Sie in [Voraussetzungen,](#page-130-0) [Schritt 1](#page-131-0) und [Schritt 5](#page-154-0) erstellt haben, tun Sie Folgendes:

- 1. Melden Sie sich bei der Amazon S3 S3-Konsole an AWS Management Console und öffnen Sie sie unter [https://console.aws.amazon.com/s3/.](https://console.aws.amazon.com/s3/)
- 2. Wählen Sie im linken Navigationsbereich Buckets aus.
- 3. Wählen Sie in der Liste Buckets das Optionsfeld neben dem Namen des Buckets aus, den Sie leeren möchten. Wählen Sie anschließend Empty (Leeren) aus.
- 4. Bestätigen Sie auf der Seite Empty bucket (Bucket leeren), dass Sie den Bucket leeren möchten, indem Sie **permanently delete** in das Textfeld eingeben und dann Empty (Leeren) auswählen.

### <span id="page-170-1"></span>Löschen der S3-Buckets

Um die S3-Buckets zu löschen, die Sie in [Voraussetzungen,](#page-130-0) [Schritt 1](#page-131-0) und [Schritt 5](#page-154-0) erstellt haben, tun Sie Folgendes:

- 1. Melden Sie sich bei der Amazon S3 S3-Konsole an AWS Management Console und öffnen Sie sie unter [https://console.aws.amazon.com/s3/.](https://console.aws.amazon.com/s3/)
- 2. Wählen Sie im linken Navigationsbereich Buckets aus.
- 3. Wählen Sie in der Liste Buckets das Optionsfeld neben dem Namen des Buckets aus, den Sie löschen möchten.
- 4. Wählen Sie Löschen aus.
- 5. Bestätigen Sie auf der Seite Delete bucket (Bucket löschen), dass Sie den Bucket löschen möchten. Geben Sie dazu den Bucket-Namen in das Textfeld ein und wählen Sie Delete bucket (Bucket löschen).

## Nächste Schritte

Nachdem Sie dieses Tutorial abgeschlossen haben, können Sie weitere relevante Anwendungsfälle untersuchen:

- Sie können Amazon verwenden CloudFront , um die transkodierten Mediendateien an Zuschauer auf der ganzen Welt zu streamen. Weitere Informationen finden Sie unter [Tutorial: Hosten von On-](#page-107-0)[Demand-Streaming-Videos mit Amazon S3 CloudFront, Amazon und Amazon Route 53](#page-107-0).
- Sie können Videos in dem Moment transcodieren, indem Sie sie in den S3-Quell-Bucket hochladen. Zu diesem Zweck können Sie einen Amazon S3 S3-Event-Trigger konfigurieren, der automatisch die Lambda-Funktion aufruft, mit der neue Objekte in S3 transkodiert werden. MediaConvert Weitere Informationen finden Sie unter [Tutorial: Verwenden eines Amazon S3-](https://docs.aws.amazon.com/lambda/latest/dg/with-s3-example.html) [Auslösers zum Aufrufen einer Lambda-Funktion](https://docs.aws.amazon.com/lambda/latest/dg/with-s3-example.html) im AWS Lambda -Entwicklerhandbuch.

# Tutorial: Konfigurieren einer statischen Website auf Amazon S3

## **A** Important

Amazon S3 wendet jetzt serverseitige Verschlüsselung mit von Amazon S3 verwalteten Verschlüsselungsschlüssel (SSE-S3) als Basisverschlüsselung für jeden Bucket in Amazon S3 an. Ab dem 5. Januar 2023 werden alle neuen Objekt-Uploads auf Amazon S3 ohne zusätzliche Kosten und ohne Auswirkungen auf die Leistung automatisch verschlüsselt. Der automatische Verschlüsselungsstatus für die Standardverschlüsselungskonfiguration des S3-Buckets und für das Hochladen neuer Objekte ist in AWS CloudTrail Protokollen, S3- Inventar, S3 Storage Lens, der Amazon S3 S3-Konsole und als zusätzlicher Amazon S3 S3- API-Antwortheader in den AWS SDKs AWS Command Line Interface und verfügbar. Weitere Informationen finden Sie unter [Häufig gestellte Fragen zur Standardverschlüsselung.](https://docs.aws.amazon.com/AmazonS3/latest/userguide/default-encryption-faq.html)

Sie können einen Amazon S3-Bucket so konfigurieren, dass er sich wie eine Website verhält. In diesem Beispiel sehen Sie die Schritte für das Hosten einer Website auf Amazon S3.

### **A** Important

Für das folgende Tutorial ist die Deaktivierung des öffentlichen Zugriffs erforderlich. Wir empfehlen, alle Einstellungen für das Blockieren des öffentlichen Zugriffs aktiviert zu lassen. Wenn Sie alle vier Block Public Access-Einstellungen aktiviert lassen und eine statische

Website hosten möchten, können Sie Amazon CloudFront Origin Access Control (OAC) verwenden. Amazon CloudFront bietet die Funktionen, die für die Einrichtung einer sicheren statischen Website erforderlich sind. Statische Amazon-S3-Websites unterstützen nur HTTP-Endpunkte. Amazon CloudFront verwendet den dauerhaften Speicher von Amazon S3 und stellt gleichzeitig zusätzliche Sicherheitsheader wie HTTPS bereit. HTTPS erhöht die Sicherheit, indem eine normale HTTP-Anforderung verschlüsselt und vor gängigen Cyberangriffen geschützt wird. Weitere Informationen finden Sie unter [Erste Schritte mit einer](https://docs.aws.amazon.com/AmazonCloudFront/latest/DeveloperGuide/getting-started-secure-static-website-cloudformation-template.html) [sicheren statischen Website](https://docs.aws.amazon.com/AmazonCloudFront/latest/DeveloperGuide/getting-started-secure-static-website-cloudformation-template.html) im Amazon CloudFront Developer Guide.

#### Themen

- [Schritt 1: Erstellen eines Buckets](#page-172-0)
- [Schritt 2: Aktivieren des statischen Website-Hostings](#page-173-0)
- [Schritt 3: Bearbeiten der Block-Public-Access-Einstellungen](#page-174-0)
- [Schritt 4: Hinzufügen einer Bucket-Richtlinie, die den Inhalt Ihres Buckets öffentlich verfügbar](#page-177-0)  [macht](#page-177-0)
- [Schritt 5: Konfigurieren eines Indexdokuments](#page-178-0)
- [Schritt 6: Konfigurieren eines Fehlerdokuments](#page-179-0)
- [Schritt 7: Testen des Website-Endpunkts](#page-180-0)
- [Schritt 8: Bereinigen](#page-181-0)

## <span id="page-172-0"></span>Schritt 1: Erstellen eines Buckets

Die folgenden Anweisungen geben einen Überblick darüber, wie Sie Ihre Buckets für das Website-Hosting erstellen. Eine ausführliche step-by-step Anleitung zur Erstellung eines Buckets finden Sie unte[rErstellen eines Buckets.](#page-225-0)

So erstellen Sie einen Bucket

- 1. Melden Sie sich bei der Amazon S3 S3-Konsole an AWS Management Console und öffnen Sie sie unter [https://console.aws.amazon.com/s3/.](https://console.aws.amazon.com/s3/)
- 2. Wählen Sie Create Bucket (Bucket erstellen).
- 3. Geben Sie den Bucket-Namen ein (z. B. **example.com**).
- 4. Wählen Sie die Region aus, in der Sie Ihren Bucket erstellen möchten.

Wählen Sie eine Region in Ihrer Nähe aus, um Latenz und Kosten auf einem Minimum zu halten oder behördliche Vorschriften zu erfüllen. Die von Ihnen ausgewählte Region bestimmt Ihren Amazon-S3-Website-Endpunkt. Weitere Informationen finden Sie unter [Website-Endpunkte.](#page-2364-0)

5. Um die Standardeinstellungen zu übernehmen und den Bucket zu erstellen, wählen Sie Create (Erstellen).

## <span id="page-173-0"></span>Schritt 2: Aktivieren des statischen Website-Hostings

Nach der Erstellung eines Buckets können Sie das statische Website-Hosting für Ihren Bucket aktivieren. Sie können einen neuen Bucket erstellen oder einen vorhandenen Bucket verwenden.

So aktivieren Sie das statische Website-Hosting

- 1. Melden Sie sich bei der Amazon S3 S3-Konsole an AWS Management Console und öffnen Sie sie unter [https://console.aws.amazon.com/s3/.](https://console.aws.amazon.com/s3/)
- 2. Wählen Sie in der Liste Buckets den Namen des Buckets aus, für den Sie das Hosting statischer Websites aktivieren wollen.
- 3. Wählen Sie Properties (Eigenschaften).
- 4. Wählen Sie unter Static website hosting (Hosting statischer Websites) Edit (Bearbeiten) aus.
- 5. Wählen Sie Use this bucket to host a website (Diesen Bucket zum Hosten einer Website verwenden).
- 6. Wählen Sie unter Static website hosting (Hosting statischer Websites) die Option Enable (Aktivieren) aus
- 7. Geben Sie unter Index document (Index-Dokument) den Dateinamen des Index-Dokuments ein, der typischerweise index.html ist.

Der Name des Indexdokuments unterscheidet Groß- und Kleinschreibung und muss genau mit dem Dateinamen des HTML-Indexdokuments übereinstimmen, das Sie in den S3-Bucket hochladen möchten. Wenn Sie Ihren Bucket für das Hosting von Websites konfigurieren, müssen Sie ein Indexdokument angeben. Amazon S3 gibt dieses Indexdokument zurück, wenn Anfragen an die Root-Domäne oder einen der Unterordner gestellt werden. Weitere Informationen finden Sie unter [Konfigurieren eines Indexdokuments](#page-2373-0).

8. Um ein eigenes benutzerdefiniertes Fehlerdokument für Fehler der Klasse 4XX bereitzustellen, geben Sie unter Fehlerdokument den Dateinamen des benutzerdefinierten Fehlerdokuments ein. Der Name des Fehlerdokuments unterscheidet Groß- und Kleinschreibung und muss genau mit dem Dateinamen des HTML-Fehlerdokuments übereinstimmen, das Sie in Ihren S3-Bucket hochladen möchten. Wenn Sie kein benutzerdefiniertes Fehlerdokument angeben und ein Fehler auftritt, wird von Amazon S3 ein Standard-HTML-Fehlerdokument zurückgegeben. Weitere Informationen finden Sie unter [Konfigurieren eines benutzerdefinierten Fehlerdokuments](#page-2377-0).

9. (Optional) Wenn Sie fortschrittliche Umleitungsregeln angeben möchten, geben Sie unter Redirection rules (Umleitungsregeln) JSON zur Beschreibung der Regeln ein.

Beispielsweise können Sie bedingt Anfragen abhängig von bestimmten Objektschlüsselnamen oder Präfixen in der Anfrage weiterleiten. Weitere Informationen finden Sie unter [Konfigurieren](#page-2390-0)  [von Umleitungsregeln für die Verwendung von fortschrittliche bedingten Umleitungen.](#page-2390-0)

10. Wählen Sie Save Changes (Änderungen speichern).

Amazon S3 ermöglicht statisches Website-Hosting für Ihren Bucket. Unten auf der Seite sehen Sie unter Static website hosting (Hosting statischer Websites) den Website-Endpunkt für Ihren Bucket.

11. Notieren Sie unter Static website hosting (Statisches Website-Hosting) den Wert für Endpoint (Endpunkt).

Der Endpoint (Endpunkt) ist der Amazon-S3-Website-Endpunkt für Ihren Bucket. Nachdem Sie den Bucket als statische Website konfiguriert haben, können Sie diesen Endpunkt verwenden, um Ihre Website zu testen.

## <span id="page-174-0"></span>Schritt 3: Bearbeiten der Block-Public-Access-Einstellungen

Standardmäßig blockiert Amazon S3 den öffentlichen Zugriff auf Ihr Konto und Ihre Buckets. Wenn Sie einen Bucket verwenden möchten, um eine statische Website zu hosten, können Sie diese Schritte verwenden, um Ihre Einstellungen für Block Public Access zu bearbeiten:

### **A** Warning

Bevor Sie diesen Schritt ausführen, lesen Sie den Abschnitt [Blockieren des öffentlichen](#page-1234-0) [Zugriffs auf Ihren Amazon-S3-Speicher,](#page-1234-0) um sicherzustellen, dass Sie die mit dem Zulassen eines öffentlichen Zugriffs verbundenen Risiken kennen und akzeptieren. Wenn Sie die Einstellungen für Block Public Access deaktivieren, um Ihren Bucket öffentlich zu machen,

kann jeder im Internet auf Ihren Bucket zugreifen. Wir empfehlen Ihnen, den gesamten öffentlichen Zugriff auf Ihre Buckets zu blockieren.

- 1. Öffnen Sie die Amazon S3-Konsole unter [https://console.aws.amazon.com/s3/.](https://console.aws.amazon.com/s3/)
- 2. Wählen Sie den Namen des Buckets aus, den Sie als statische Website konfiguriert haben.
- 3. Wählen Sie Permissions (Berechtigungen).
- 4. Wählen Sie unter Block public access (bucket settings) (Öffentlichen Zugriff blockieren (Bucket-Einstellungen)), die Option Edit (Bearbeiten).
- 5. Löschen Sie Block all public access (Gesamten öffentlichen Zugriff blockieren) und wählen Sie Save (Speichern).

#### **A** Warning

Bevor Sie diesen Schritt ausführen, lesen Sie den Abschnitt [Blockieren des öffentlichen](#page-1234-0) [Zugriffs auf Ihren Amazon-S3-Speicher,](#page-1234-0) um sicherzustellen, dass Sie die mit dem Zulassen eines öffentlichen Zugriffs verbundenen Risiken kennen und akzeptieren. Wenn Sie die Einstellungen für Block Public Access deaktivieren, um Ihren Bucket öffentlich zu machen, kann jeder im Internet auf Ihren Bucket zugreifen. Wir empfehlen Ihnen, den gesamten öffentlichen Zugriff auf Ihre Buckets zu blockieren.

#### **Block public access (bucket settings)**

Public access is granted to buckets and objects through access control lists (ACLs), bucket policies, access point policies, or all. In order to ensure that public access to all your S3 buckets and objects is blocked, turn on Block all public access. These settings apply only to this bucket and its access points. AWS recommends that you turn on Block all public access, but before applying any of these settings, ensure that your applications will work correctly without public access. If you require some level of public access to your buckets or objects within, you can customize the individual settings below to suit your specific storage use cases. Learn more  $\boxtimes$ 

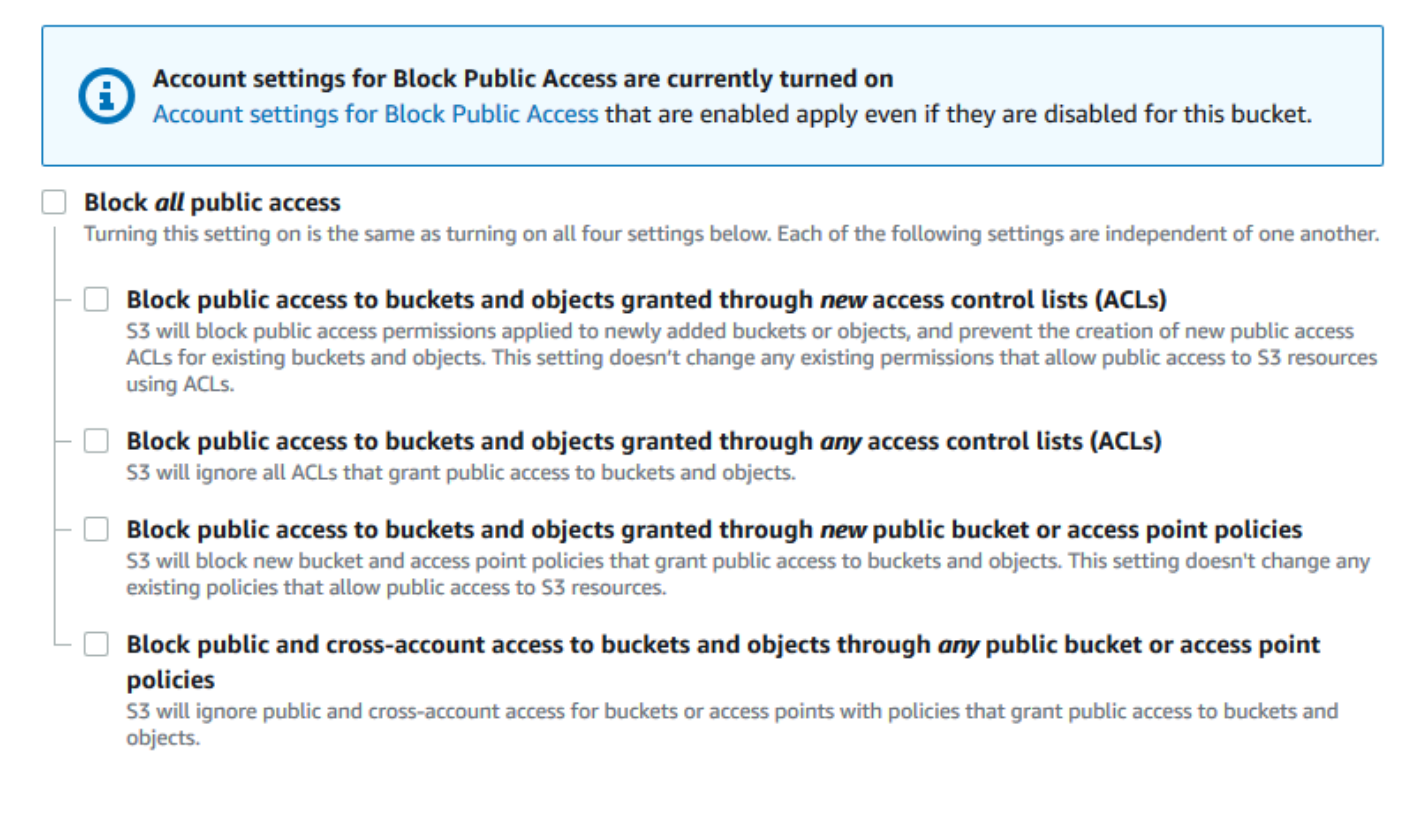

Amazon S3 deaktiviert die Block Public Access-Einstellungen für Ihren Bucket. Um eine öffentliche, statische Website zu erstellen, müssen Sie möglicherweise auch die [Block Public](https://docs.aws.amazon.com/AmazonS3/latest/user-guide/block-public-access-account.html)  [Access-Einstellungen](https://docs.aws.amazon.com/AmazonS3/latest/user-guide/block-public-access-account.html) für Ihr Konto bearbeiten, bevor Sie eine Bucket-Richtlinie hinzufügen. Wenn Kontoeinstellungen für Block Public Access derzeit aktiviert sind, wird unter Block public access (bucket settings) (Öffentlichen Zugriff blockieren (Bucket-Einstellungen)) ein Hinweis angezeigt.

# <span id="page-177-0"></span>Schritt 4: Hinzufügen einer Bucket-Richtlinie, die den Inhalt Ihres Buckets öffentlich verfügbar macht

Nachdem Sie die Einstellungen für S3 Block Public Access bearbeitet haben, können Sie eine Bucket-Richtlinie hinzufügen, um öffentlichen Lesezugriff auf den Bucket zu gewähren. Wenn Sie öffentlichen Lesezugriff gewähren, kann jeder im Internet auf Ihren Bucket zugreifen.

## **A** Important

Die zuvor genannte Richtlinie ist nur ein Beispiel und erlaubt Vollzugriff auf die Inhalte Ihres Buckets. Bevor Sie mit diesem Schritt fortfahren, lesen Sie den Abschnitt [Wie kann ich die](https://aws.amazon.com/premiumsupport/knowledge-center/secure-s3-resources/)  [Dateien in meinem Amazon-S3-Bucket sichern?](https://aws.amazon.com/premiumsupport/knowledge-center/secure-s3-resources/), um sicherzustellen, dass Sie die bewährten Methoden zum Sichern der Dateien in Ihrem S3-Bucket und die Risiken in Zusammenhang mit der Gewährung von öffentlichem Zugriff kennen.

- 1. Wählen Sie unter Buckets den Namen Ihres Buckets aus.
- 2. Wählen Sie Permissions (Berechtigungen).
- 3. Wählen Sie unter Bucket Policy (Bucket-Richtlinie) Edit (Bearbeiten).
- 4. Um öffentlichen Lesezugriff auf Ihre Website zu gewähren, kopieren Sie die folgende Bucket-Richtlinie und fügen Sie sie in den Bucket policy editor (Bucket-Richtlinieneditor) ein.

```
{ 
     "Version": "2012-10-17", 
     "Statement": [ 
          { 
              "Sid": "PublicReadGetObject", 
              "Effect": "Allow", 
              "Principal": "*", 
              "Action": [ 
                   "s3:GetObject" 
              ], 
              "Resource": [ 
                   "arn:aws:s3:::Bucket-Name/*" 
 ] 
          } 
    \mathbf{I}}
```
5. Aktualisieren Sie den Resource zu Ihrem Bucket-Namen.

In der obigen Beispiel-Bucket-Richtlinie ist *Bucket-Name* ein Platzhalter für den Bucket-Namen. Um diese Bucket-Richtlinie mit Ihrem eigenen Bucket zu verwenden, müssen Sie diesen Namen so aktualisieren, dass er mit Ihrem Bucket übereinstimmt.

6. Wählen Sie Save Changes (Änderungen speichern).

Es wird eine Meldung angezeigt, die darauf hinweist, dass die Bucket-Richtlinie erfolgreich hinzugefügt wurde.

Wenn die Fehlermeldung Policy has invalid resource angezeigt wird, bestätigen Sie, dass der Bucket-Name in der Bucket-Richtlinie mit Ihrem Bucket-Namen übereinstimmt. Informationen zum Hinzufügen einer Bucket-Richtlinie finden Sie unter [Wie füge ich eine S3-](https://docs.aws.amazon.com/AmazonS3/latest/user-guide/add-bucket-policy.html) [Bucket-Richtlinie hinzu?](https://docs.aws.amazon.com/AmazonS3/latest/user-guide/add-bucket-policy.html)

Wenn Sie eine Fehlermeldung erhalten und die Bucket-Richtlinie nicht speichern können, überprüfen Sie Ihr Konto und die Bucket-Einstellungen für Block Public Access, um zu bestätigen, dass Sie den öffentlichen Zugriff auf den Bucket zulassen.

## <span id="page-178-0"></span>Schritt 5: Konfigurieren eines Indexdokuments

Wenn Sie das statische Website-Hosting für Ihren Bucket aktivieren, geben Sie den Namen des Indexdokuments ein (z. B, **index.html**). Nachdem Sie das Hosting statischer Websites für den Bucket aktiviert haben, laden Sie eine HTML-Datei mit diesem Indexdokumentnamen in Ihren Bucket hoch.

So konfigurieren Sie das Indexdokument

1. Erstellen Sie eine Datei index.html.

Wenn Sie nicht über eine Datei index.html verfügen, können Sie mit dem folgenden HTML-Code eine Datei erstellen:

```
<html xmlns="http://www.w3.org/1999/xhtml" >
<head> 
     <title>My Website Home Page</title>
</head>
<body> 
   <h1>Welcome to my website</h1> 
   <p>Now hosted on Amazon S3!</p>
```
</body> </html>

2. Speichern Sie die Indexdatei lokal.

Der Dateiname des Indexdokuments muss genau mit dem Namen des Indexdokuments übereinstimmen, den Sie im Dialogfeld Static website hosting (Statisches Website-Hosting) eingeben. Beim Namen des Indexdokuments wird die Groß- und Kleinschreibung berücksichtigt. Wenn Sie beispielsweise im Dialogfeld Static website hosting (Statisches Website-Hosting) index.html als den Namen des Index document (Indexdokuments) eingeben, muss der Dateiname des Indexdokuments ebenfalls index.html und nicht Index.html lauten.

- 3. Melden Sie sich bei der Amazon S3 S3-Konsole an AWS Management Console und öffnen Sie sie unter [https://console.aws.amazon.com/s3/.](https://console.aws.amazon.com/s3/)
- 4. Wählen Sie in der Liste Buckets den Namen des Buckets aus, den Sie zum Hosten einer statischen Website verwenden möchten.
- 5. Aktivieren Sie das Hosting statischer Websites für Ihren Bucket und geben Sie den exakten Namen Ihres Indexdokuments ein (z. B. index.html). Weitere Informationen finden Sie unter [Aktivieren des Website-Hostings.](#page-2368-0)

Fahren Sie mit Schritt 6 fort, nachdem Sie das Hosting statischer Websites aktiviert haben.

- 6. Führen Sie einen der folgenden Schritte aus, um das Indexdokument in Ihren Bucket hochzuladen:
	- Ziehen Sie die Indexdatei per Drag & Drop in das Konsolen-Bucket-Verzeichnis.
	- Wählen Sie Upload (Hochladen) und folgen Sie den Anweisungen zur Auswahl und zum Hochladen der Indexdatei.

step-by-step Eine Anleitung finden Sie unter[Objekte hochladen.](#page-310-0)

7. (Optional) Laden Sie andere Website-Inhalte in Ihren Bucket hoch.

## <span id="page-179-0"></span>Schritt 6: Konfigurieren eines Fehlerdokuments

Wenn Sie das Hosting statischer Websites für Ihren Bucket aktivieren, geben Sie den Namen des Fehlerdokuments ein (z. B, **404.html**). Nachdem das Hosting statischer Websites für den Bucket aktiviert wurde, laden Sie eine HTML-Datei mit diesem Fehlerdokumentnamen in Ihren Bucket hoch.
So konfigurieren Sie ein Fehlerdokument

- 1. Erstellen Sie ein Fehlerdokument, z. B. 404.html.
- 2. Speichern Sie die Fehlerdokumentdatei lokal.

Der Name des Fehlerdokuments unterscheidet zwischen Groß- und Kleinschreibung und muss genau mit dem Namen übereinstimmen, den Sie beim Aktivieren des statischen Website-Hostings eingeben. Wenn Sie beispielsweise 404.html im Dialogfeld Hosten einer statischen Website als Namen des Fehlerdokuments eingeben, muss der Dateiname des Fehlerdokuments ebenfalls 404.html lauten.

- 3. Melden Sie sich bei der Amazon S3 S3-Konsole an AWS Management Console und öffnen Sie sie unter [https://console.aws.amazon.com/s3/.](https://console.aws.amazon.com/s3/)
- 4. Wählen Sie in der Liste Buckets den Namen des Buckets aus, den Sie zum Hosten einer statischen Website verwenden möchten.
- 5. Aktivieren Sie das Hosting statischer Websites für Ihren Bucket und geben Sie den exakten Namen Ihres Fehlerdokuments ein (z. B, 404.html). Weitere Informationen finden Sie unter [Aktivieren des Website-Hostings](#page-2368-0) und [Konfigurieren eines benutzerdefinierten Fehlerdokuments.](#page-2377-0)

Fahren Sie mit Schritt 6 fort, nachdem Sie das Hosting statischer Websites aktiviert haben.

- 6. Führen Sie einen der folgenden Schritte aus, um das Fehlerdokument in Ihren Bucket hochzuladen:
	- Ziehen Sie die Fehlerdokumentdatei in das Konsolen-Bucket-Verzeichnis.
	- Wählen Sie Upload (Hochladen) und folgen Sie den Anweisungen zur Auswahl und zum Hochladen der Indexdatei.

step-by-step Eine Anleitung finden Sie unter[Objekte hochladen.](#page-310-0)

### Schritt 7: Testen des Website-Endpunkts

Nach der Konfigurierung des statischen Website-Hostings für Ihren Bucket können Sie den Website-Endpunkt testen.

#### **a** Note

Amazon S3 unterstützt keinen HTTPS-Zugriff auf die Website. Wenn Sie HTTPS verwenden möchten, können Sie Amazon verwenden, CloudFront um eine statische Website bereitzustellen, die auf Amazon S3 gehostet wird.

Weitere Informationen finden Sie unter [Wie verwende ich, CloudFront um eine statische](https://aws.amazon.com/premiumsupport/knowledge-center/cloudfront-serve-static-website/)  [Website bereitzustellen, die auf Amazon S3 gehostet wird?](https://aws.amazon.com/premiumsupport/knowledge-center/cloudfront-serve-static-website/) und [HTTPS für die](https://docs.aws.amazon.com/AmazonCloudFront/latest/DeveloperGuide/using-https-viewers-to-cloudfront.html)  [Kommunikation zwischen Zuschauern erforderlich ist und CloudFront.](https://docs.aws.amazon.com/AmazonCloudFront/latest/DeveloperGuide/using-https-viewers-to-cloudfront.html)

- 1. Wählen Sie unter Buckets den Namen Ihres Buckets aus.
- 2. Wählen Sie Properties (Eigenschaften).
- 3. Wählen Sie unten auf der Seite unter Static website hosting (Hosting statischer Websites) Ihren Bucket-Website-Endpunkt.

Ihr Indexdokument wird in einem separaten Browserfenster geöffnet.

Sie haben jetzt eine auf Amazon S3 gehostete Website. Diese Website steht am Amazon S3-Website-Endpunkt zur Verfügung. Möglicherweise haben Sie jedoch eine Domäne wie example.com, die den Inhalt von der von Ihnen erstellten Website bereitstellen soll. Sie könnten auch die Amazon S3-Unterstützung der Root-Domäne nutzen, um Anforderungen für http:// www.example.com und http://example.com zu bedienen. Dafür sind zusätzliche Schritte erforderlich. Ein Beispiel finden Sie unter [Tutorial: Konfigurieren einer statischen Website mithilfe](#page-182-0) [einer benutzerdefinierten bei Route 53 registrierten Domäne](#page-182-0).

### Schritt 8: Bereinigen

Wenn Sie die statische Website nur zur Übung erstellt haben, löschen Sie die AWS -Ressourcen, die Sie zugewiesen haben, damit keine weiteren Kosten für Sie anfallen. Nachdem Sie Ihre AWS Ressourcen gelöscht haben, ist Ihre Website nicht mehr verfügbar. Weitere Informationen finden Sie unter [Löschen eines Buckets](#page-244-0).

# <span id="page-182-0"></span>Tutorial: Konfigurieren einer statischen Website mithilfe einer benutzerdefinierten bei Route 53 registrierten Domäne

Angenommen, Sie wollen eine statische Website auf Amazon S3 hosten. Sie haben eine Domäne bei Amazon Route 53 registriert (zum Beispiel example.com), und Sie möchten, dass Anforderungen für http://www.example.com und http://example.com von Ihren Amazon-S3-Inhalten aus bedient werden. Sie können diese Anleitung verwenden, um zu erfahren, wie Sie eine statische Website hosten und Umleitungen auf Amazon S3 für eine Website mit einem benutzerdefinierten Domänennamen, der bei Route 53 registriert ist, anlegen können. Sie können mit einer vorhandenen Website arbeiten, die Sie auf Amazon S3 hosten möchten, oder diesen Walkthrough verwenden, um bei Null anzufangen.

Nachdem Sie diese Anleitung abgeschlossen haben, können Sie optional Amazon verwenden, CloudFront um die Leistung Ihrer Website zu verbessern. Weitere Informationen finden Sie unter [Beschleunigen Sie Ihre Website mit Amazon CloudFront](#page-202-0).

#### **a** Note

Amazon S3 Website-Endpunkte unterstützen nicht HTTPS oder Zugriffspunkte. Wenn Sie HTTPS verwenden möchten, können Sie Amazon verwenden, CloudFront um eine statische Website bereitzustellen, die auf Amazon S3 gehostet wird. Weitere Informationen finden Sie unter [Wie verwende ich, CloudFront um eine statische](https://aws.amazon.com/premiumsupport/knowledge-center/cloudfront-serve-static-website/)  [Website bereitzustellen, die auf Amazon S3 gehostet wird?](https://aws.amazon.com/premiumsupport/knowledge-center/cloudfront-serve-static-website/) und [HTTPS für die](https://docs.aws.amazon.com/AmazonCloudFront/latest/DeveloperGuide/using-https-viewers-to-cloudfront.html)  [Kommunikation zwischen Zuschauern erforderlich ist und CloudFront.](https://docs.aws.amazon.com/AmazonCloudFront/latest/DeveloperGuide/using-https-viewers-to-cloudfront.html)

Automatisieren der statischen Website-Einrichtung mit einer Vorlage AWS CloudFormation

Sie können eine AWS CloudFormation Vorlage verwenden, um die Einrichtung Ihrer statischen Website zu automatisieren. Die AWS CloudFormation Vorlage enthält die Komponenten, die Sie zum Hosten einer sicheren statischen Website benötigen, sodass Sie sich mehr auf den Inhalt Ihrer Website und weniger auf die Konfiguration von Komponenten konzentrieren können.

Die AWS CloudFormation Vorlage umfasst die folgenden Komponenten:

- Amazon S3 Erstellt einen Amazon-S3-Bucket zum Hosten Ihrer statischen Website.
- CloudFront Erstellt eine CloudFront Distribution, um Ihre statische Website zu beschleunigen.

• [Lambda@Edge](https://docs.aws.amazon.com/AmazonCloudFront/latest/DeveloperGuide/lambda-at-the-edge.html) – Verwendet Lambda@Edge, um jeder Serverantwort Sicherheits-Header hinzuzufügen. Sicherheits-Header sind eine Gruppe von Headern in der Webserverantwort, die Webbrowser anweisen, zusätzliche Sicherheitsvorkehrungen zu treffen. Weitere Informationen finden Sie im Blogbeitrag [Hinzufügen von HTTP-Sicherheitsheadern mithilfe von Lambda @Edge](https://aws.amazon.com/blogs/networking-and-content-delivery/adding-http-security-headers-using-lambdaedge-and-amazon-cloudfront/) [und Amazon](https://aws.amazon.com/blogs/networking-and-content-delivery/adding-http-security-headers-using-lambdaedge-and-amazon-cloudfront/). CloudFront

Diese AWS CloudFormation Vorlage steht Ihnen zum Herunterladen und Verwenden zur Verfügung. Informationen und Anweisungen finden Sie unter [Erste Schritte mit einer sicheren statischen Website](https://docs.aws.amazon.com/AmazonCloudFront/latest/DeveloperGuide/getting-started-secure-static-website-cloudformation-template.html) im Amazon CloudFront Developer Guide.

#### Themen

- [Bevor Sie beginnen](#page-183-0)
- [Schritt 1: Registrieren einer benutzerdefinierten Domäne bei Route 53](#page-184-0)
- [Schritt 2: Erstellen von zwei Buckets](#page-184-1)
- [Schritt 3: Konfigurieren Ihres Stammdomänen-Buckets für Website-Hosting](#page-185-0)
- [Schritt 4: Konfigurieren Ihres Subdomänen-Buckets für die Website-Umleitung](#page-187-0)
- [Schritt 5: Konfigurieren der Protokollierung für Website-Datenverkehr](#page-188-0)
- [Schritt 6: Hochladen des Index und des Website-Inhalts](#page-189-0)
- [Schritt 7: Hochladen eines Fehlerdokuments](#page-190-0)
- [Schritt 8: Bearbeiten der S3 Block Public Access-Einstellungen](#page-191-0)
- [Schritt 9: Anfügen einer Bucket-Richtlinie](#page-193-0)
- [Schritt 10: Testen Ihres Domänen-Endpunkts](#page-195-0)
- [Schritt 11: Hinzufügen von Aliasdatensätzen für Ihre Domäne und Subdomäne](#page-196-0)
- [Schritt 12: Testen der Website](#page-201-0)
- [Beschleunigen Sie Ihre Website mit Amazon CloudFront](#page-202-0)
- [Bereinigung Ihrer Beispielressourcen](#page-207-0)

### <span id="page-183-0"></span>Bevor Sie beginnen

Während Sie den Schritten in diesem Beispiel folgen, arbeiten Sie mit den folgenden Services:

Amazon Route 53 – Sie verwenden Route 53, um Domänen zu registrieren und zu definieren, wohin der Internetdatenverkehr für Ihre Domäne geleitet werden soll. Das Beispiel zeigt, wie Sie Route 53-Alias-Datensätze erstellen, mit denen Sie Datenverkehr für Ihre Domäne (example.com)

und Subdomäne (www.example.com) in einen Amazon-S3-Bucket umleiten, der eine HTML-Datei enthält.

Amazon S3 – Mit Amazon S3 erstellen Sie Buckets, laden eine Beispielseite für eine Website hoch, konfigurieren Berechtigungen, sodass jeder den Inhalt sehen kann, und konfigurieren dann die Buckets für das Website-Hosting.

### <span id="page-184-0"></span>Schritt 1: Registrieren einer benutzerdefinierten Domäne bei Route 53

Wenn Sie noch keinen registrierten Domänennamen haben, wie z. B. example.com, registrieren Sie einen mit Route 53. Weitere Informationen finden Sie unter [Registrieren einer neuen Domäne](https://docs.aws.amazon.com/Route53/latest/DeveloperGuide/domain-register.html) im Amazon-Route 53-Entwicklerhandbuch. Nachdem Sie Ihren Domänennamen registriert haben, können Sie Ihre Amazon-S3-Buckets für das Website-Hosting erstellen und konfigurieren.

### <span id="page-184-1"></span>Schritt 2: Erstellen von zwei Buckets

Um Anforderungen von sowohl der Stammdomäne als auch von der Subdomäne zu unterstützen, erstellen Sie zwei Buckets.

- Domänen-Bucket example.com
- Subdomänen-Bucket www.example.com

Diese Bucket-Namen müssen genau mit Ihrem Domänennamen übereinstimmen. In diesem Beispiel lautet der Domänenname example.com. Sie hosten Ihre Inhalte aus dem Stammdomänen-Bucket (example.com). Sie erstellen eine Umleitungsanforderung für den Subdomänen-Bucket (www.example.com). Falls ein Benutzer www.example.com in seinen Browser eingibt, wird er zu example.com umgeleitet und sieht den Inhalt, der im Amazon-S3-Bucket mit diesem Namen gehostet wird.

So erstellen Sie Ihre Buckets für Website-Hosting

Die folgenden Anweisungen geben einen Überblick darüber, wie Sie Ihre Buckets für das Website-Hosting erstellen. Eine ausführliche step-by-step Anleitung zur Erstellung eines Buckets finden Sie unte[rErstellen eines Buckets.](#page-225-0)

- 1. Melden Sie sich bei der Amazon S3 S3-Konsole an AWS Management Console und öffnen Sie sie unter [https://console.aws.amazon.com/s3/.](https://console.aws.amazon.com/s3/)
- 2. Erstellen Sie den Stammdomänen-Bucket:
- a. Wählen Sie Create Bucket (Bucket erstellen) aus.
- b. Geben Sie den Bucket-Namen ein (z. B. **example.com**).
- c. Wählen Sie die Region aus, in der Sie Ihren Bucket erstellen möchten.

Wählen Sie eine Region in Ihrer Nähe aus, um Latenz und Kosten auf einem Minimum zu halten oder behördliche Vorschriften zu erfüllen. Die von Ihnen ausgewählte Region bestimmt Ihren Amazon-S3-Website-Endpunkt. Weitere Informationen finden Sie unter [Website-Endpunkte.](#page-2364-0)

- d. Um die Standardeinstellungen zu übernehmen und den Bucket zu erstellen, wählen Sie Create (Erstellen).
- 3. Erstellen Sie Ihren Subdomänen-Bucket:
	- a. Wählen Sie Create Bucket (Bucket erstellen) aus.
	- b. Geben Sie den Bucket-Namen ein (z. B. **www.example.com**).
	- c. Wählen Sie die Region aus, in der Sie Ihren Bucket erstellen möchten.

Wählen Sie eine Region in Ihrer Nähe aus, um Latenz und Kosten auf einem Minimum zu halten oder behördliche Vorschriften zu erfüllen. Die von Ihnen ausgewählte Region bestimmt Ihren Amazon-S3-Website-Endpunkt. Weitere Informationen finden Sie unter [Website-Endpunkte.](#page-2364-0)

d. Um die Standardeinstellungen zu übernehmen und den Bucket zu erstellen, wählen Sie Create (Erstellen).

<span id="page-185-0"></span>Im nächsten Schritt konfigurieren Sie example.com für das Website-Hosting.

### Schritt 3: Konfigurieren Ihres Stammdomänen-Buckets für Website-Hosting

In diesem Schritt konfigurieren Sie Ihren Stammdomänen-Bucket (example.com) als Website. Dieser Bucket enthält Ihren Website-Inhalt. Wenn Sie einen Bucket für das Website-Hosting konfigurieren, können Sie über auf die Website zugreife [Website-Endpunkte](#page-2364-0).

So aktivieren Sie das statische Website-Hosting

1. Melden Sie sich bei der Amazon S3 S3-Konsole an AWS Management Console und öffnen Sie sie unter [https://console.aws.amazon.com/s3/.](https://console.aws.amazon.com/s3/)

Schritt 3: Konfigurieren des Stammdomänen-Buckets API-Version 2006-03-01 159

- 2. Wählen Sie in der Liste Buckets den Namen des Buckets aus, für den Sie das Hosting statischer Websites aktivieren wollen.
- 3. Wählen Sie Properties (Eigenschaften).
- 4. Wählen Sie unter Static website hosting (Hosting statischer Websites) Edit (Bearbeiten) aus.
- 5. Wählen Sie Use this bucket to host a website (Diesen Bucket zum Hosten einer Website verwenden).
- 6. Wählen Sie unter Static website hosting (Hosting statischer Websites) die Option Enable (Aktivieren) aus
- 7. Geben Sie unter Index document (Index-Dokument) den Dateinamen des Index-Dokuments ein, der typischerweise index.html ist.

Der Name des Indexdokuments unterscheidet Groß- und Kleinschreibung und muss genau mit dem Dateinamen des HTML-Indexdokuments übereinstimmen, das Sie in den S3-Bucket hochladen möchten. Wenn Sie Ihren Bucket für das Hosting von Websites konfigurieren, müssen Sie ein Indexdokument angeben. Amazon S3 gibt dieses Indexdokument zurück, wenn Anfragen an die Root-Domäne oder einen der Unterordner gestellt werden. Weitere Informationen finden Sie unter [Konfigurieren eines Indexdokuments](#page-2373-0).

8. Um ein eigenes benutzerdefiniertes Fehlerdokument für Fehler der Klasse 4XX bereitzustellen, geben Sie unter Fehlerdokument den Dateinamen des benutzerdefinierten Fehlerdokuments ein.

Der Name des Fehlerdokuments unterscheidet Groß- und Kleinschreibung und muss genau mit dem Dateinamen des HTML-Fehlerdokuments übereinstimmen, das Sie in Ihren S3-Bucket hochladen möchten. Wenn Sie kein benutzerdefiniertes Fehlerdokument angeben und ein Fehler auftritt, wird von Amazon S3 ein Standard-HTML-Fehlerdokument zurückgegeben. Weitere Informationen finden Sie unter [Konfigurieren eines benutzerdefinierten Fehlerdokuments](#page-2377-0).

9. (Optional) Wenn Sie fortschrittliche Umleitungsregeln angeben möchten, geben Sie unter Redirection rules (Umleitungsregeln) JSON zur Beschreibung der Regeln ein.

Beispielsweise können Sie bedingt Anfragen abhängig von bestimmten Objektschlüsselnamen oder Präfixen in der Anfrage weiterleiten. Weitere Informationen finden Sie unter [Konfigurieren](#page-2390-0)  [von Umleitungsregeln für die Verwendung von fortschrittliche bedingten Umleitungen.](#page-2390-0)

10. Wählen Sie Save Changes (Änderungen speichern).

Amazon S3 ermöglicht statisches Website-Hosting für Ihren Bucket. Unten auf der Seite sehen Sie unter Static website hosting (Hosting statischer Websites) den Website-Endpunkt für Ihren Bucket.

11. Notieren Sie unter Static website hosting (Statisches Website-Hosting) den Wert für Endpoint (Endpunkt).

Der Endpoint (Endpunkt) ist der Amazon-S3-Website-Endpunkt für Ihren Bucket. Nachdem Sie den Bucket als statische Website konfiguriert haben, können Sie diesen Endpunkt verwenden, um Ihre Website zu testen.

Nachdem Sie die [Blockierungseinstellungen für den öffentlichen Zugriff bearbeitet](https://docs.aws.amazon.com/AmazonS3/latest/userguide/website-hosting-custom-domain-walkthrough.html#root-domain-walkthrough-configure-bucket-permissions) und [eine Bucket-](https://docs.aws.amazon.com/AmazonS3/latest/userguide/website-hosting-custom-domain-walkthrough.html#add-bucket-policy-root-domain)[Richtlinie hinzugefügt](https://docs.aws.amazon.com/AmazonS3/latest/userguide/website-hosting-custom-domain-walkthrough.html#add-bucket-policy-root-domain) haben, die öffentlichen Lesezugriff ermöglicht, können Sie den Website-Endpunkt verwenden, um auf Ihre Website zuzugreifen.

Im nächsten Schritt konfigurieren Sie Ihre Subdomäne (www.example.com) zur Weiterleitung von Anforderungen an Ihre Domäne (example.com).

## <span id="page-187-0"></span>Schritt 4: Konfigurieren Ihres Subdomänen-Buckets für die Website-Umleitung

Nachdem Sie Ihren Stammdomänen-Bucket für das Website-Hosting konfiguriert haben, können Sie Ihren Subdomänen-Bucket so konfigurieren, dass alle Anforderungen zu der Domäne umgeleitet werden. In diesem Beispiel werden alle Anforderungen für www.example.com an example.com umgeleitet.

So konfigurieren Sie eine Umleitungsanforderung

- 1. Wählen Sie in der Amazon-S3-Konsole in der Liste Buckets Ihren Subdomänen-Bucket aus (in diesem Beispiel www.example.com).
- 2. Wählen Sie Properties (Eigenschaften).
- 3. Wählen Sie unter Static website hosting (Hosting statischer Websites) Edit (Bearbeiten) aus.
- 4. Wählen Sie Redirect requests for an object (Anfragen für ein Objekt umleiten).
- 5. Geben Sie im Feld Target bucket (Ziel-Bucket) Ihre Root-Domäne ein, z. B. **example.com**.
- 6. Wählen Sie für Protocol (Protokoll) die Option http aus.
- 7. Wählen Sie Save Changes (Änderungen speichern).

### <span id="page-188-0"></span>Schritt 5: Konfigurieren der Protokollierung für Website-Datenverkehr

Wenn Sie die Anzahl der Besucher nachverfolgen möchten, die auf Ihre Website zugreifen, können Sie optional die Protokollierung für Ihren Stammdomänen-Bucket aktivieren. Weitere Informationen finden Sie unter [Protokollieren von Anfragen mit Server-Zugriffsprotokollierung.](#page-2007-0) Wenn Sie Amazon verwenden möchten, CloudFront um Ihre Website zu beschleunigen, können Sie auch die CloudFront Protokollierung verwenden.

So aktivieren Sie die Server-Zugriffsprotokollierung für Ihren Stammdomänen-Bucket

- 1. Öffnen Sie die Amazon-S3-Konsole unter [https://console.aws.amazon.com/s3/.](https://console.aws.amazon.com/s3/)
- 2. Erstellen Sie in derselben Region, in der Sie den Bucket erstellt haben, der als statische Website konfiguriert ist, einen Bucket für die Protokollierung, z. B. logs.example.com.
- 3. Erstellen Sie einen Ordner für die Protokolldateien der Server-Zugriffsprotokollierung (z. B, logs).
- 4. (Optional) Wenn Sie die Leistung Ihrer Website verbessern CloudFront möchten, erstellen Sie einen Ordner für die CloudFront Protokolldateien (z. B.cdn).

#### **A** Important

Wenn Sie eine Distribution erstellen oder aktualisieren und die CloudFront Protokollierung aktivieren, CloudFront aktualisiert die Bucket Access Control List (ACL), sodass das awslogsdelivery Konto FULL\_CONTROL berechtigt ist, Logs in Ihren Bucket zu schreiben. Weitere Informationen finden Sie unter [Erforderliche](https://docs.aws.amazon.com/AmazonCloudFront/latest/DeveloperGuide/AccessLogs.html#AccessLogsBucketAndFileOwnership)  [Berechtigungen für die Konfiguration der Standardprotokollierung und für den Zugriff auf](https://docs.aws.amazon.com/AmazonCloudFront/latest/DeveloperGuide/AccessLogs.html#AccessLogsBucketAndFileOwnership) [Ihre Protokolldateien](https://docs.aws.amazon.com/AmazonCloudFront/latest/DeveloperGuide/AccessLogs.html#AccessLogsBucketAndFileOwnership) im Amazon CloudFront Developer Guide. Wenn der Bucket, der die Logs speichert, die Einstellung Bucket Ownerforced für S3 Object Ownership verwendet, um ACLs zu deaktivieren, CloudFront können keine Logs in den Bucket geschrieben werden. Weitere Informationen finden Sie unter [Weitere Informationen finden Sie unter](#page-1266-0)  [Steuern des Eigentums an Objekten und Deaktivieren von ACLs für Ihren Bucket..](#page-1266-0)

- 5. Wählen Sie in der Liste Buckets Ihren Stammdomänen-Bucket aus.
- 6. Wählen Sie Properties (Eigenschaften).
- 7. Wählen Sie unter Server access logging (Server-Zugriffsprotokollierung) Edit (Bearbeiten).
- 8. Wählen Sie Enable aus.
- 9. Wählen Sie im Ziel-Bucket den Bucket und das Ordnerziel für die Server-Zugriffsprotokolle aus:
- Navigieren Sie zum Ordner- und Bucket-Speicherort:
	- 1. Wählen Sie Browse S3 (S3 durchsuchen).
	- 2. Wählen Sie den Bucket-Namen und dann den Ordner mit den Protokollen aus.
	- 3. Wählen Sie Choose path (Pfad wählen).
- Geben Sie den S3-Bucket-Pfad ein, z. B, s3://logs.example.com/logs/.
- 10. Wählen Sie Save Changes (Änderungen speichern).

In Ihrem Protokoll-Bucket können Sie jetzt auf Ihre Protokolle zugreifen. Amazon S3 schreibt Website-Zugriffsprotokolle alle zwei Stunden in Ihren Bucket zur Protokollierung.

### <span id="page-189-0"></span>Schritt 6: Hochladen des Index und des Website-Inhalts

Als Nächstes laden Sie das Indexdokument und den optionalen Website-Inhalt zum Stammdomänen-Bucket hoch.

Wenn Sie das statische Website-Hosting für Ihren Bucket aktivieren, geben Sie den Namen des Indexdokuments ein (z. B, **index.html**). Nachdem Sie das Hosting statischer Websites für den Bucket aktiviert haben, laden Sie eine HTML-Datei mit diesem Indexdokumentnamen in Ihren Bucket hoch.

So konfigurieren Sie das Indexdokument

1. Erstellen Sie eine Datei index.html.

Wenn Sie nicht über eine Datei index.html verfügen, können Sie mit dem folgenden HTML-Code eine Datei erstellen:

```
<html xmlns="http://www.w3.org/1999/xhtml" >
<head> 
     <title>My Website Home Page</title>
</head>
<body> 
   <h1>Welcome to my website</h1> 
   <p>Now hosted on Amazon S3!</p>
</body>
</html>
```
2. Speichern Sie die Indexdatei lokal.

Der Dateiname des Indexdokuments muss genau mit dem Namen des Indexdokuments übereinstimmen, den Sie im Dialogfeld Static website hosting (Statisches Website-Hosting) eingeben. Beim Namen des Indexdokuments wird die Groß- und Kleinschreibung berücksichtigt. Wenn Sie beispielsweise im Dialogfeld Static website hosting (Statisches Website-Hosting) index.html als den Namen des Index document (Indexdokuments) eingeben, muss der Dateiname des Indexdokuments ebenfalls index.html und nicht Index.html lauten.

- 3. Melden Sie sich bei der Amazon S3 S3-Konsole an AWS Management Console und öffnen Sie sie unter [https://console.aws.amazon.com/s3/.](https://console.aws.amazon.com/s3/)
- 4. Wählen Sie in der Liste Buckets den Namen des Buckets aus, den Sie zum Hosten einer statischen Website verwenden möchten.
- 5. Aktivieren Sie das Hosting statischer Websites für Ihren Bucket und geben Sie den exakten Namen Ihres Indexdokuments ein (z. B. index.html). Weitere Informationen finden Sie unter [Aktivieren des Website-Hostings.](#page-2368-0)

Fahren Sie mit Schritt 6 fort, nachdem Sie das Hosting statischer Websites aktiviert haben.

- 6. Führen Sie einen der folgenden Schritte aus, um das Indexdokument in Ihren Bucket hochzuladen:
	- Ziehen Sie die Indexdatei per Drag & Drop in das Konsolen-Bucket-Verzeichnis.
	- Wählen Sie Upload (Hochladen) und folgen Sie den Anweisungen zur Auswahl und zum Hochladen der Indexdatei.

step-by-step Eine Anleitung finden Sie unter[Objekte hochladen.](#page-310-0)

7. (Optional) Laden Sie andere Website-Inhalte in Ihren Bucket hoch.

### <span id="page-190-0"></span>Schritt 7: Hochladen eines Fehlerdokuments

Wenn Sie das Hosting statischer Websites für Ihren Bucket aktivieren, geben Sie den Namen des Fehlerdokuments ein (z. B, **404.html**). Nachdem das Hosting statischer Websites für den Bucket aktiviert wurde, laden Sie eine HTML-Datei mit diesem Fehlerdokumentnamen in Ihren Bucket hoch.

So konfigurieren Sie ein Fehlerdokument

- 1. Erstellen Sie ein Fehlerdokument, z. B. 404.html.
- 2. Speichern Sie die Fehlerdokumentdatei lokal.

Der Name des Fehlerdokuments unterscheidet zwischen Groß- und Kleinschreibung und muss genau mit dem Namen übereinstimmen, den Sie beim Aktivieren des statischen Website-Hostings eingeben. Wenn Sie beispielsweise 404.html im Dialogfeld Hosten einer statischen Website als Namen des Fehlerdokuments eingeben, muss der Dateiname des Fehlerdokuments ebenfalls 404.html lauten.

- 3. Melden Sie sich bei der Amazon S3 S3-Konsole an AWS Management Console und öffnen Sie sie unter [https://console.aws.amazon.com/s3/.](https://console.aws.amazon.com/s3/)
- 4. Wählen Sie in der Liste Buckets den Namen des Buckets aus, den Sie zum Hosten einer statischen Website verwenden möchten.
- 5. Aktivieren Sie das Hosting statischer Websites für Ihren Bucket und geben Sie den exakten Namen Ihres Fehlerdokuments ein (z. B, 404.html). Weitere Informationen finden Sie unter [Aktivieren des Website-Hostings](#page-2368-0) und [Konfigurieren eines benutzerdefinierten Fehlerdokuments.](#page-2377-0)

Fahren Sie mit Schritt 6 fort, nachdem Sie das Hosting statischer Websites aktiviert haben.

- 6. Führen Sie einen der folgenden Schritte aus, um das Fehlerdokument in Ihren Bucket hochzuladen:
	- Ziehen Sie die Fehlerdokumentdatei in das Konsolen-Bucket-Verzeichnis.
	- Wählen Sie Upload (Hochladen) und folgen Sie den Anweisungen zur Auswahl und zum Hochladen der Indexdatei.

step-by-step Eine Anleitung finden Sie unter[Objekte hochladen.](#page-310-0)

## <span id="page-191-0"></span>Schritt 8: Bearbeiten der S3 Block Public Access-Einstellungen

In diesem Beispiel bearbeiten Sie die Block-Einstellungen für den öffentlichen Zugriff für den Domänen-Bucket (example.com), um den öffentlichen Zugriff zu ermöglichen.

Standardmäßig blockiert Amazon S3 den öffentlichen Zugriff auf Ihr Konto und Ihre Buckets. Wenn Sie einen Bucket verwenden möchten, um eine statische Website zu hosten, können Sie diese Schritte verwenden, um Ihre Einstellungen für Block Public Access zu bearbeiten:

#### **A** Warning

Bevor Sie diesen Schritt ausführen, lesen Sie den Abschnitt [Blockieren des öffentlichen](#page-1234-0) [Zugriffs auf Ihren Amazon-S3-Speicher,](#page-1234-0) um sicherzustellen, dass Sie die mit dem Zulassen

eines öffentlichen Zugriffs verbundenen Risiken kennen und akzeptieren. Wenn Sie die Einstellungen für Block Public Access deaktivieren, um Ihren Bucket öffentlich zu machen, kann jeder im Internet auf Ihren Bucket zugreifen. Wir empfehlen Ihnen, den gesamten öffentlichen Zugriff auf Ihre Buckets zu blockieren.

- 1. Öffnen Sie die Amazon S3-Konsole unter [https://console.aws.amazon.com/s3/.](https://console.aws.amazon.com/s3/)
- 2. Wählen Sie den Namen des Buckets aus, den Sie als statische Website konfiguriert haben.
- 3. Wählen Sie Permissions (Berechtigungen).
- 4. Wählen Sie unter Block public access (bucket settings) (Öffentlichen Zugriff blockieren (Bucket-Einstellungen)), die Option Edit (Bearbeiten).
- 5. Löschen Sie Block all public access (Gesamten öffentlichen Zugriff blockieren) und wählen Sie Save (Speichern).

#### **A** Warning

Bevor Sie diesen Schritt ausführen, lesen Sie den Abschnitt [Blockieren des öffentlichen](#page-1234-0) [Zugriffs auf Ihren Amazon-S3-Speicher,](#page-1234-0) um sicherzustellen, dass Sie die mit dem Zulassen eines öffentlichen Zugriffs verbundenen Risiken kennen und akzeptieren. Wenn Sie die Einstellungen für Block Public Access deaktivieren, um Ihren Bucket öffentlich zu machen, kann jeder im Internet auf Ihren Bucket zugreifen. Wir empfehlen Ihnen, den gesamten öffentlichen Zugriff auf Ihre Buckets zu blockieren.

#### **Block public access (bucket settings)**

Public access is granted to buckets and objects through access control lists (ACLs), bucket policies, access point policies, or all. In order to ensure that public access to all your S3 buckets and objects is blocked, turn on Block all public access. These settings apply only to this bucket and its access points. AWS recommends that you turn on Block all public access, but before applying any of these settings, ensure that your applications will work correctly without public access. If you require some level of public access to your buckets or objects within, you can customize the individual settings below to suit your specific storage use cases. Learn more  $\boxtimes$ 

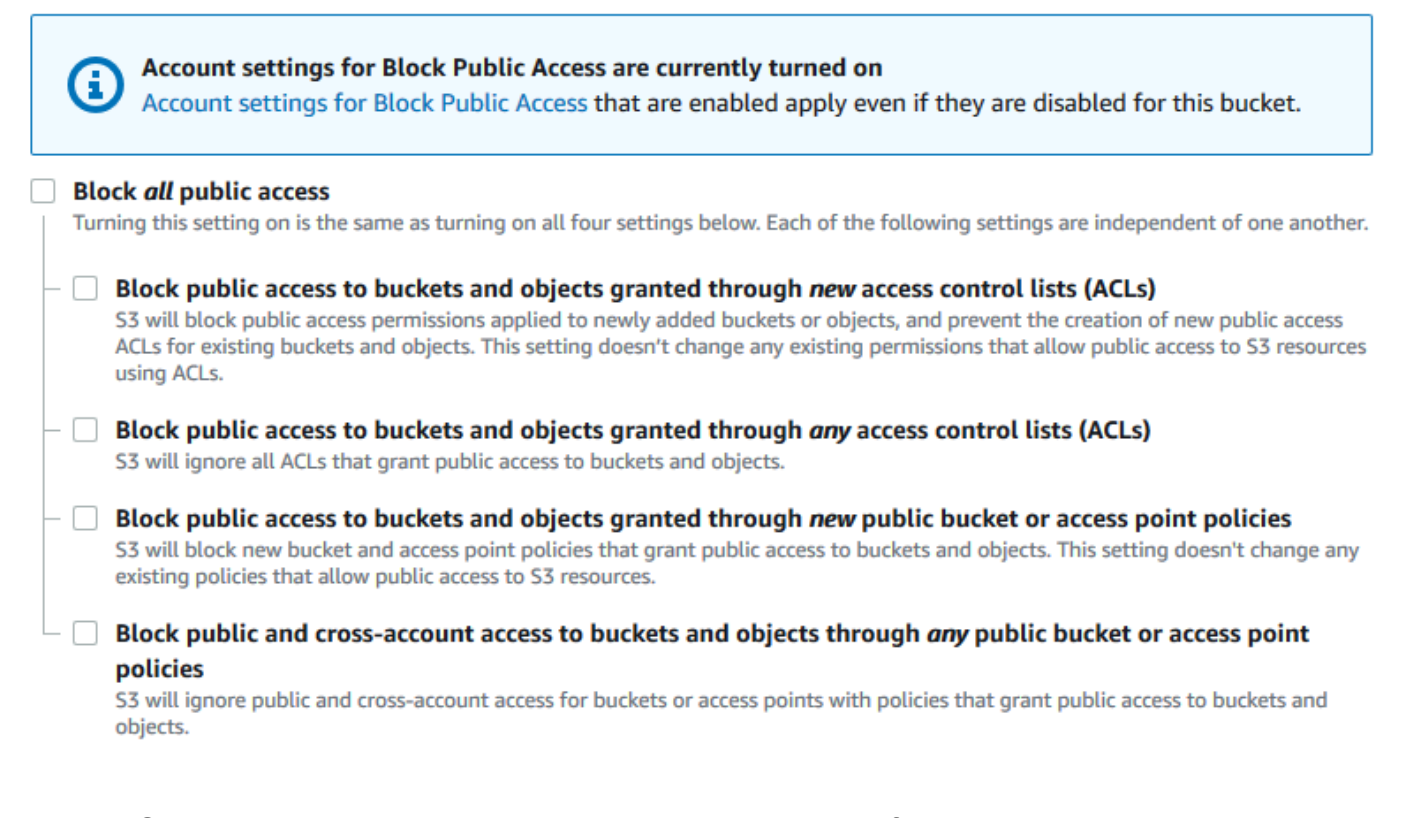

Amazon S3 deaktiviert die Block Public Access-Einstellungen für Ihren Bucket. Um eine öffentliche, statische Website zu erstellen, müssen Sie möglicherweise auch die [Block Public](https://docs.aws.amazon.com/AmazonS3/latest/user-guide/block-public-access-account.html)  [Access-Einstellungen](https://docs.aws.amazon.com/AmazonS3/latest/user-guide/block-public-access-account.html) für Ihr Konto bearbeiten, bevor Sie eine Bucket-Richtlinie hinzufügen. Wenn Kontoeinstellungen für Block Public Access derzeit aktiviert sind, wird unter Block public access (bucket settings) (Öffentlichen Zugriff blockieren (Bucket-Einstellungen)) ein Hinweis angezeigt.

### <span id="page-193-0"></span>Schritt 9: Anfügen einer Bucket-Richtlinie

In diesem Beispiel hängen Sie eine Bucket-Richtlinie an den Domain-Bucket (example.com) an, um öffentlichen Lesezugriff zu ermöglichen. Sie ersetzen beispielsweise den *Bucket-Namen* in der Beispiel-Bucket-Richtlinie durch den Namen Ihres Domain-Buckets example.com.

Nachdem Sie die Einstellungen für S3 Block Public Access bearbeitet haben, können Sie eine Bucket-Richtlinie hinzufügen, um öffentlichen Lesezugriff auf den Bucket zu gewähren. Wenn Sie öffentlichen Lesezugriff gewähren, kann jeder im Internet auf Ihren Bucket zugreifen.

#### **A** Important

Die zuvor genannte Richtlinie ist nur ein Beispiel und erlaubt Vollzugriff auf die Inhalte Ihres Buckets. Bevor Sie mit diesem Schritt fortfahren, lesen Sie den Abschnitt [Wie kann ich die](https://aws.amazon.com/premiumsupport/knowledge-center/secure-s3-resources/)  [Dateien in meinem Amazon-S3-Bucket sichern?](https://aws.amazon.com/premiumsupport/knowledge-center/secure-s3-resources/), um sicherzustellen, dass Sie die bewährten Methoden zum Sichern der Dateien in Ihrem S3-Bucket und die Risiken in Zusammenhang mit der Gewährung von öffentlichem Zugriff kennen.

- 1. Wählen Sie unter Buckets den Namen Ihres Buckets aus.
- 2. Wählen Sie Permissions (Berechtigungen).
- 3. Wählen Sie unter Bucket Policy (Bucket-Richtlinie) Edit (Bearbeiten).
- 4. Um öffentlichen Lesezugriff auf Ihre Website zu gewähren, kopieren Sie die folgende Bucket-Richtlinie und fügen Sie sie in den Bucket policy editor (Bucket-Richtlinieneditor) ein.

```
{ 
     "Version": "2012-10-17", 
     "Statement": [ 
         \left\{ \right. "Sid": "PublicReadGetObject", 
               "Effect": "Allow", 
               "Principal": "*", 
               "Action": [ 
                    "s3:GetObject" 
               ], 
               "Resource": [ 
                    "arn:aws:s3:::Bucket-Name/*" 
 ] 
          } 
     ]
}
```
5. Aktualisieren Sie den Resource zu Ihrem Bucket-Namen.

In der obigen Beispiel-Bucket-Richtlinie ist *Bucket-Name* ein Platzhalter für den Bucket-Namen. Um diese Bucket-Richtlinie mit Ihrem eigenen Bucket zu verwenden, müssen Sie diesen Namen so aktualisieren, dass er mit Ihrem Bucket übereinstimmt.

6. Wählen Sie Save Changes (Änderungen speichern).

Es wird eine Meldung angezeigt, die darauf hinweist, dass die Bucket-Richtlinie erfolgreich hinzugefügt wurde.

Wenn die Fehlermeldung Policy has invalid resource angezeigt wird, bestätigen Sie, dass der Bucket-Name in der Bucket-Richtlinie mit Ihrem Bucket-Namen übereinstimmt. Informationen zum Hinzufügen einer Bucket-Richtlinie finden Sie unter [Wie füge ich eine S3-](https://docs.aws.amazon.com/AmazonS3/latest/user-guide/add-bucket-policy.html) [Bucket-Richtlinie hinzu?](https://docs.aws.amazon.com/AmazonS3/latest/user-guide/add-bucket-policy.html)

Wenn Sie eine Fehlermeldung erhalten und die Bucket-Richtlinie nicht speichern können, überprüfen Sie Ihr Konto und die Bucket-Einstellungen für Block Public Access, um zu bestätigen, dass Sie den öffentlichen Zugriff auf den Bucket zulassen.

Im nächsten Schritt können Sie die Endpunkte Ihrer Website herausfinden und Ihren Domänen-Endpunkt testen.

### <span id="page-195-0"></span>Schritt 10: Testen Ihres Domänen-Endpunkts

Nachdem Sie den Stammdomänen-Bucket zum Hosten einer öffentlichen Website konfiguriert haben, können Sie Ihren Endpunkt testen. Weitere Informationen finden Sie unter [Website-Endpunkte.](#page-2364-0) Sie können nur den Endpunkt für Ihren Domänen-Bucket testen, da Ihr Subdomänen-Bucket für die Website-Umleitung und nicht für das statische Website-Hosting eingerichtet ist.

#### **a** Note

Amazon S3 unterstützt keinen HTTPS-Zugriff auf die Website. Wenn Sie HTTPS verwenden möchten, können Sie Amazon verwenden, CloudFront um eine statische Website bereitzustellen, die auf Amazon S3 gehostet wird.

Weitere Informationen finden Sie unter [Wie verwende ich, CloudFront um eine statische](https://aws.amazon.com/premiumsupport/knowledge-center/cloudfront-serve-static-website/)  [Website bereitzustellen, die auf Amazon S3 gehostet wird?](https://aws.amazon.com/premiumsupport/knowledge-center/cloudfront-serve-static-website/) und [HTTPS für die](https://docs.aws.amazon.com/AmazonCloudFront/latest/DeveloperGuide/using-https-viewers-to-cloudfront.html)  [Kommunikation zwischen Zuschauern erforderlich ist und CloudFront.](https://docs.aws.amazon.com/AmazonCloudFront/latest/DeveloperGuide/using-https-viewers-to-cloudfront.html)

- 1. Wählen Sie unter Buckets den Namen Ihres Buckets aus.
- 2. Wählen Sie Properties (Eigenschaften).
- 3. Wählen Sie unten auf der Seite unter Static website hosting (Hosting statischer Websites) Ihren Bucket-Website-Endpunkt.

Ihr Indexdokument wird in einem separaten Browserfenster geöffnet.

Im nächsten Schritt verwenden Sie Amazon Route 53, um den Kunden zu ermöglichen, Ihre Site über Ihre beiden benutzerdefinierten URLs aufzurufen.

## <span id="page-196-0"></span>Schritt 11: Hinzufügen von Aliasdatensätzen für Ihre Domäne und Subdomäne

In diesem Schritt erstellen Sie die Aliasdatensätze, die Sie der gehosteten Zone für Ihre Domänenzuordnungen example.com und www.example.com hinzufügen. Statt IP-Adressen verwenden die Alias-Datensätze Amazon S3 Website-Endpunkte. Amazon Route 53 verwaltet ein Mapping zwischen den Alias-Datensätzen und den IP-Adressen, wo sich die Amazon-S3-Buckets befinden. Sie erstellen zwei Alias-Datensätze: einen für Ihre Stamm-Domäne und einen für Ihre Subdomäne.

Hinzufügen eines Aliasdatensatzes für Ihre Stamm-Domäne und Subdomäne

So fügen Sie Ihrer Stamm-Domäne einen Aliasdatensatz hinzu (**example.com**)

1. Öffnen Sie die Route 53-Konsole unter [https://console.aws.amazon.com/route53/.](https://console.aws.amazon.com/route53/)

#### **a** Note

Wenn Sie Route 53 noch nicht verwenden, lesen Sie [Schritt 1: Registrieren einer](https://docs.aws.amazon.com/Route53/latest/DeveloperGuide/getting-started.html#getting-started-find-domain-name)  [Domäne](https://docs.aws.amazon.com/Route53/latest/DeveloperGuide/getting-started.html#getting-started-find-domain-name) im Amazon-Route 53-Entwicklerhandbuch. Nachdem Sie Ihre Einrichtung abgeschlossen haben, können Sie mit den Anweisungen fortfahren.

- 2. Wählen Sie Hosted Zones (Gehostete Zonen) aus.
- 3. Wählen Sie in der Liste der gehosteten Zonen den Namen der gehosteten Zone aus, der dem Domänennamen entspricht.
- 4. Wählen Sie Create Record Set (Datensatz erstellen).
- 5. Wählen Sie Switch to wizard (Zu Assistent wechseln) aus.

#### **a** Note

Wenn Sie Quick Create zum Erstellen Ihrer Aliaseinträge verwenden möchten, lesen Sie [Konfigurieren von Route 53 zum Weiterleiten von Datenverkehr an einen S3-Bucket.](https://docs.aws.amazon.com/Route53/latest/DeveloperGuide/RoutingToS3Bucket.html#routing-to-s3-bucket-configuring)

- 6. Wählen Sie Simple Routing (Einfaches Routing), und wählen Sie Next (Weiter).
- 7. Wählen Sie Define simple record (Einfachen Datensatz definieren).
- 8. Akzeptieren Sie unter Record name (Datensatzname) den Standardwert, bei dem es sich um den Namen Ihrer gehosteten Zone und Ihrer Domäne handelt.
- 9. Wählen Sie unter Value/Route traffic to (Wert/Datenverkehr weiterleiten zu) die Option Alias to S3 website endpoint (Alias zu S3-Website-Endpunkt) aus.
- 10. Wählen Sie die Region aus.
- 11. Wählen Sie den S3-Bucket.

Der Bucket-Name sollte mit dem Namen übereinstimmen, der im Feld Name angezeigt wird. In der Liste Choose S3 Bucket (S3-Bucket auswählen) wird der Bucket-Name mit dem Amazon-S3- Website-Endpunkt für die Region angezeigt, in der der Bucket erstellt wurde, zum Beispiel s3 website-us-west-1.amazonaws.com (example.com).

Choose S3 bucket (S3-Bucket auswählen) listet einen Bucket auf, wenn:

- Sie den Bucket als statische Website konfiguriert haben.
- Der Name des Buckets mit dem Namen des Datensatzes übereinstimmt, den Sie anlegen.
- Der aktuelle AWS-Konto hat den Bucket erstellt.

Wenn Ihr Bucket nicht in der Auflistung Choose S3 bucket (S3-Bucket auswählen) angezeigt wird, geben Sie den Amazon-S3-Website-Endpunkt für die Region ein, in der der Bucket erstellt wurde, z. B. **s3-website-us-west-2.amazonaws.com**. Eine vollständige Liste der Amazon-S3-Website-Endpunkte finden Sie unter [Amazon-S3-Website-Endpunkte](https://docs.aws.amazon.com/general/latest/gr/s3.html#s3_website_region_endpoints). Weitere Informationen über das Alias-Target finden Sie unter [Wert/Datenverkehr weiterleiten zu](https://docs.aws.amazon.com/Route53/latest/DeveloperGuide/resource-record-sets-values-alias.html#rrsets-values-alias-alias-target) im Amazon-Route 53- Entwicklerhandbuch.

- 12. Wählen Sie unter Datensatztyp die Option A ‐ Leitet den Datenverkehr an eine IPv4-Adresse und einige AWS Ressourcen weiter.
- 13. Wählen Sie unter Evaluate target health (Zielzustand bewerten) die Option No (Nein).
- 14. Wählen Sie Define simple record (Einfachen Datensatz definieren).

So fügen Sie Ihrer Subdomäne () einen Alias-Datensatz hi (**www.example.com**)

- 1. Wählen Sie unter Configure records (Datensätze konfigurieren) die Option Define simple record (Einfachen Datensatz definieren) aus
- 2. Geben Sie unter Record name (Datensatzname) für Ihre Subdomäne www ein.
- 3. Wählen Sie unter Value/Route traffic to (Wert/Datenverkehr weiterleiten zu) die Option Alias to S3 website endpoint (Alias zu S3-Website-Endpunkt) aus.
- 4. Wählen Sie die Region aus.
- 5. Wählen Sie den S3-Bucket, zum Beispiel, s3-website-us-west-2.amazonaws.com (www.example.com).

Wenn Ihr Bucket nicht in der Auflistung Choose S3 bucket (S3-Bucket auswählen) angezeigt wird, geben Sie den Amazon-S3-Website-Endpunkt für die Region ein, in der der Bucket erstellt wurde, z. B. **s3-website-us-west-2.amazonaws.com**. Eine vollständige Liste der Amazon-S3-Website-Endpunkte finden Sie unter [Amazon-S3-Website-Endpunkte](https://docs.aws.amazon.com/general/latest/gr/s3.html#s3_website_region_endpoints). Weitere Informationen über das Alias-Target finden Sie unter [Wert/Datenverkehr weiterleiten zu](https://docs.aws.amazon.com/Route53/latest/DeveloperGuide/resource-record-sets-values-alias.html#rrsets-values-alias-alias-target) im Amazon-Route 53- Entwicklerhandbuch.

- 6. Wählen Sie unter Datensatztyp die Option A ‐ Leitet den Datenverkehr an eine IPv4-Adresse und einige AWS Ressourcen weiter.
- 7. Wählen Sie unter Evaluate target health (Zielzustand bewerten) die Option No (Nein).
- 8. Wählen Sie Define simple record (Einfachen Datensatz definieren).
- 9. Klicken Sie auf der Seite Configure records (Datensätze konfigurieren) auf Create records (Datensätze erstellen).

#### **a** Note

Änderungen werden im Allgemeinen innerhalb von 60 Sekunden an alle Route 53-Server übertragen. Wenn die Übertragung abgeschlossen ist, können Sie den Datenverkehr an den Amazon-S3-Bucket leiten, indem Sie den Namen des Alias-Datensatzes angeben, den Sie in diesem Verfahren erstellt haben.

Hinzufügen eines Alias-Datensatzes für Ihre Stamm-Domäne und Subdomäne (alte Route 53- Konsole)

So fügen Sie Ihrer Stamm-Domäne einen Aliasdatensatz hinzu (**example.com**)

Die Route 53-Konsole wurde überarbeitet. In der Route 53-Konsole können Sie vorübergehend die alte Konsole verwenden. Wenn Sie sich für die Arbeit mit der alten Route 53-Konsole entscheiden, gehen Sie wie folgt vor.

1. Öffnen Sie die Route 53-Konsole unter [https://console.aws.amazon.com/route53/.](https://console.aws.amazon.com/route53/)

#### **a** Note

Wenn Sie Route 53 noch nicht verwenden, lesen Sie [Schritt 1: Registrieren einer](https://docs.aws.amazon.com/Route53/latest/DeveloperGuide/getting-started.html#getting-started-find-domain-name)  [Domäne](https://docs.aws.amazon.com/Route53/latest/DeveloperGuide/getting-started.html#getting-started-find-domain-name) im Amazon-Route 53-Entwicklerhandbuch. Nachdem Sie Ihre Einrichtung abgeschlossen haben, können Sie mit den Anweisungen fortfahren.

- 2. Wählen Sie Hosted Zones (Gehostete Zonen) aus.
- 3. Wählen Sie in der Liste der gehosteten Zonen den Namen der gehosteten Zone aus, der dem Domänennamen entspricht.
- 4. Wählen Sie Create Record Set (Datensatz erstellen).
- 5. Geben Sie die folgenden Werte an:

#### Name

Akzeptieren Sie den Standardwert, bei dem es sich um den Namen Ihrer gehosteten Zone und Ihrer Domäne handelt.

Für die Stamm-Domäne müssen Sie keine zusätzlichen Informationen in das Feld Name eingeben.

#### Typ

Wählen Sie A – IPv4 address (IPv4-Adresse).

#### Alias

Wählen Sie Yes (Ja).

Schritt 11: Hinzufügen von Aliasdatensätzen API-Version 2006-03-01 173

#### Alias-Ziel

Wählen Sie im Bereich S3 website endpoints (S3-Website-Endpunkte) der Liste Ihren Bucket-Namen aus.

Der Bucket-Name sollte mit dem Namen übereinstimmen, der im Feld Name angezeigt wird. In der Auflistung Alias Target (Alias-Ziel) folgt dem Bucket-Namen beispielsweise der Amazon-S3-Website-Endpunkt für die Region, in der der Bucket erstellt wurde, z. B. example.com (s3-website-us-west-2.amazonaws.com). Alias Target (Alias-Ziel) listet einen Bucket auf, wenn:

- Sie den Bucket als statische Website konfiguriert haben.
- Der Name des Buckets mit dem Namen des Datensatzes übereinstimmt, den Sie anlegen.
- Der aktuelle AWS-Konto hat den Bucket erstellt.

Wenn Ihr Bucket nicht in der Auflistung Alias Target (Alias-Ziel) angezeigt wird, geben Sie den Amazon-S3-Website-Endpunkt für die Region ein, in der der Bucket erstellt wurde, z. B. s3-website-us-west-2. Eine vollständige Liste der Amazon-S3-Website-Endpunkte finden Sie unter [Amazon-S3-Website-Endpunkte.](https://docs.aws.amazon.com/general/latest/gr/s3.html#s3_website_region_endpoints) Weitere Informationen über das Alias-Target finden Sie unter [Value/Route Traffic to \(Wert/Datenverkehr weiterleiten zu\)](https://docs.aws.amazon.com/Route53/latest/DeveloperGuide/resource-record-sets-values-alias.html#rrsets-values-alias-alias-target) im Amazon-Route 53-Entwicklerhandbuch.

Routing-Richtlinie

Übernehmen Sie den Standardwert Simple.

Evaluate Target Health

Übernehmen Sie den Standardwert No.

6. Wählen Sie Create (Erstellen) aus.

So fügen Sie Ihrer Subdomäne () einen Alias-Datensatz hi (**www.example.com**)

- 1. Wählen Sie in der gehosteten Zone für Ihre Stamm-Domäne (example.com) die Option Create record set (Datensatz erstellen) aus.
- 2. Geben Sie die folgenden Werte an:

Name

Geben Sie als Subdomäne "www" in das Feld ein.

#### Typ

Wählen Sie A – IPv4 address (IPv4-Adresse).

#### Alias

Wählen Sie Yes (Ja).

#### Alias-Ziel

Wählen Sie im Abschnitt S3 website endpoints (S3-Website-Endpunkte) der Liste denselben Bucket-Namen aus, der im Feld Name angezeigt wird (z. B. www.example.com (s3 website-us-west-2.amazonaws.com)).

#### Routing-Richtlinie

Übernehmen Sie den Standardwert Simple.

Evaluate Target Health

Übernehmen Sie den Standardwert No.

3. Wählen Sie Create aus.

#### **a** Note

Änderungen werden im Allgemeinen innerhalb von 60 Sekunden an alle Route 53-Server übertragen. Wenn die Übertragung abgeschlossen ist, können Sie den Datenverkehr an den Amazon-S3-Bucket leiten, indem Sie den Namen des Alias-Datensatzes angeben, den Sie in diesem Verfahren erstellt haben.

### <span id="page-201-0"></span>Schritt 12: Testen der Website

Bestätigen Sie, dass die Website und die Umleitung korrekt funktionieren. Geben Sie Ihre URLs in Ihren Browser ein. In diesem Beispiel können Sie folgende URLs testen:

- Domain (Domäne) (http://example.com) Zeigt das Indexdokument im example.com-Bucket an.
- Subdomain (Subdomäne) (http://www.example.com) Leitet Ihre Anforderung an http:// example.com weiter. Sie sehen das Indexdokument im example.com-Bucket.

Wenn Ihre Website oder Weiterleitungslinks nicht funktionieren, können Sie Folgendes versuchen:

- Clear cache (Cache löschen) Löschen Sie den Cache Ihres Webbrowsers.
- Check name servers (Nameserver überprüfen) Wenn Ihre Webseite und Weiterleitungslinks nach dem Löschen des Caches nicht funktionieren, können Sie die Namenserver für Ihre Domäne und die Namenserver für Ihre gehostete Zone vergleichen. Wenn die Namenserver nicht übereinstimmen, müssen Sie möglicherweise Ihre Domänennamenserver so aktualisieren, dass sie mit den unter Ihrer gehosteten Zone aufgelisteten übereinstimmen. Weitere Informationen finden Sie unter [Hinzufügen oder Ändern von Namenservern und Kleben von Datensätzen für eine](https://docs.aws.amazon.com/Route53/latest/DeveloperGuide/domain-name-servers-glue-records.html)  [Domäne](https://docs.aws.amazon.com/Route53/latest/DeveloperGuide/domain-name-servers-glue-records.html).

Nachdem Sie Ihre Stammdomain und Subdomain erfolgreich getestet haben, können Sie eine [CloudFrontAmazon-Distribution](https://aws.amazon.com/cloudfront) einrichten, um die Leistung Ihrer Website zu verbessern und Protokolle bereitzustellen, anhand derer Sie den Website-Traffic überprüfen können. Weitere Informationen finden Sie unter [Beschleunigen Sie Ihre Website mit Amazon CloudFront](#page-202-0).

### <span id="page-202-0"></span>Beschleunigen Sie Ihre Website mit Amazon CloudFront

Sie können [Amazon](https://aws.amazon.com/cloudfront) verwenden CloudFront, um die Leistung Ihrer Amazon S3 S3-Website zu verbessern. CloudFront stellt Ihre Website-Dateien (wie HTML, Bilder und Videos) in Rechenzentren auf der ganzen Welt (sogenannte Edge-Standorte) zur Verfügung. Wenn ein Besucher eine Datei von Ihrer Website anfordert, leitet er die Anfrage CloudFront automatisch an eine Kopie der Datei am nächstgelegenen Edge-Standort weiter. Das führt zu schnelleren Download-Zeiten, als wenn der Besucher den Inhalt von einem weitere entfernteren Rechenzentrum angefordert hätte.

CloudFront speichert Inhalte an Edge-Standorten für einen von Ihnen angegebenen Zeitraum im Cache. Wenn ein Besucher Inhalte anfordert, die länger als das Ablaufdatum zwischengespeichert wurden, CloudFront überprüft er auf dem Ursprungsserver, ob eine neuere Version des Inhalts verfügbar ist. Wenn eine neuere Version verfügbar ist, wird die neue Version an den Edge-Standort CloudFront kopiert. Änderungen an den ursprünglichen Inhalten werden zu den Edge-Standorten repliziert, indem die Besucher die Inhalte anfordern.

#### Verwendung CloudFront ohne Route 53

Das Tutorial auf dieser Seite verwendet Route 53, um auf Ihre CloudFront Verteilung hinzuweisen. Wenn Sie jedoch Inhalte bereitstellen möchten, die in einem Amazon S3-Bucket gehostet werden, CloudFront ohne Route 53 zu verwenden, finden Sie weitere Informationen unter [CloudFrontAmazon-Tutorials: Einrichtung einer dynamischen Inhaltsverteilung für Amazon S3](https://aws.amazon.com/cloudfront/getting-started/S3/).

Wenn Sie Inhalte bereitstellen, die in einem Amazon S3 S3-Bucket gehostet werden CloudFront, können Sie einen beliebigen Bucket-Namen verwenden, und sowohl HTTP als auch HTTPS werden unterstützt.

Automatisieren der Einrichtung mit einer Vorlage AWS CloudFormation

Weitere Informationen zur Verwendung einer AWS CloudFormation Vorlage zur Konfiguration einer sicheren statischen Website, die eine CloudFront Distribution für Ihre Website erstellt, finden Sie unter [Erste Schritte mit einer sicheren statischen Website](https://docs.aws.amazon.com/AmazonCloudFront/latest/DeveloperGuide/getting-started-secure-static-website-cloudformation-template.html) im Amazon CloudFront Developer Guide.

#### Themen

- [Schritt 1: Erstellen Sie eine CloudFront Distribution](#page-203-0)
- [Schritt 2: Aktualisieren der Datensätze für Ihre Domäne und Unterdomäne](#page-205-0)
- [\(Optional\) Schritt 3: Überprüfen der Protokolldateien](#page-207-1)

#### <span id="page-203-0"></span>Schritt 1: Erstellen Sie eine CloudFront Distribution

Zunächst erstellen Sie eine CloudFront Distribution. Damit steht Ihre Website in weltweit angesiedelten Rechenzentren zur Verfügung.

So erstellen Sie eine Verteilung mit einem Amazon S3-Ursprung

- 1. Öffnen Sie die CloudFront Konsole unter<https://console.aws.amazon.com/cloudfront/v4/home>.
- 2. Wählen Sie Create Distribution (Distribution erstellen).
- 3. Geben Sie auf der Seite Create Distribution (Verteilung erstellen) im Abschnitt Origin Settings (Ursprungseinstellungen) unter Origin Domain Name (Ursprungsdomänenname) den Amazon S3-Website-Endpunkt für Ihren Bucket ein – z. B. **example.com.s3-website.uswest-1.amazonaws.com**.

CloudFront füllt die Origin-ID für dich aus.

4. Behalten Sie für Default Cache Behavior Settings (Standardeinstellungen für das Zwischenspeicherverhalten) die Standardwerte bei.

Mit den Standardeinstellungen für Viewer Protocol Policy (Viewer-Protokollrichtlinie) können Sie HTTPS für Ihre statische Website verwenden. Weitere Informationen zu diesen Konfigurationsoptionen finden Sie unter [Werte, die Sie beim Erstellen oder Aktualisieren einer](https://docs.aws.amazon.com/AmazonCloudFront/latest/DeveloperGuide/WorkingWithDownloadDistributions.html#DownloadDistValuesYouSpecify) [Web-Distribution angeben](https://docs.aws.amazon.com/AmazonCloudFront/latest/DeveloperGuide/WorkingWithDownloadDistributions.html#DownloadDistValuesYouSpecify) im Amazon CloudFront Developer Guide.

5. Gehen Sie unter Distribution Settings (Verteilungseinstellungen) wie folgt vor:

- a. Lassen Sie für die Option Price Class (Preisklasse) die Einstellung Use All Edge Locations (Best Performance) (Alle Edge-Standorte verwenden (Beste Leistung)) unverändert.
- b. Legen Sie beispielsweise Alternate Domain Names (CNAMEs) (Alternative Domänennamen (CNAMEs)) für die Stammdomäne und die www-Unterdomäne fest. In diesem Tutorial sind dies example.com und www.example.com.

#### **A** Important

Bevor Sie diesen Schritt durchführen, achten Sie auf die [Anforderungen für](https://docs.aws.amazon.com/AmazonCloudFront/latest/DeveloperGuide/CNAMEs.html#alternate-domain-names-requirements)  [die Verwendung alternativer Domänennamen](https://docs.aws.amazon.com/AmazonCloudFront/latest/DeveloperGuide/CNAMEs.html#alternate-domain-names-requirements), insbesondere hinsichtlich eines erforderlichen gültigen SSL/TLS-Zertifikats.

c. Wählen Sie für SSL Certificate (SSL-Zertifikat) die Option Custom SSL Certificate (example.com) (Benutzerdefiniertes SSL-Zertifikat (beispiel.com)) und das benutzerdefinierte Zertifikat aus, das die Domänen- und Subdomänennamen abdeckt.

Weitere Informationen finden Sie unter [SSL-Zertifikat](https://docs.aws.amazon.com/AmazonCloudFront/latest/DeveloperGuide/distribution-web-values-specify.html#DownloadDistValuesSSLCertificate) im Amazon CloudFront Developer Guide.

d. Geben Sie in Default Root Object (Standard-Root-Objekt) den Namen Ihres Indexdokuments ein, z. B. index.html.

Wenn die URL, die für den Zugriff auf die Distribution verwendet wurde, keinen Dateinamen enthält, gibt die CloudFront Distribution das Indexdokument zurück. Das Default Root Object (Standard-Root-Objekt) sollte genau mit dem Namen des Indexdokuments für Ihre statische Website übereinstimmen. Weitere Informationen finden Sie unter [Konfigurieren](#page-2373-0) [eines Indexdokuments](#page-2373-0).

e. Wählen Sie für Logging (Protokollierung) die Option On (Ein).

#### **A** Important

Wenn Sie eine Distribution erstellen oder aktualisieren und die CloudFront Protokollierung aktivieren, CloudFront aktualisiert die Bucket Access Control List (ACL), sodass das awslogsdelivery Konto FULL\_CONTROL berechtigt ist, Logs in Ihren Bucket zu schreiben. Weitere Informationen finden Sie unter [Erforderliche](https://docs.aws.amazon.com/AmazonCloudFront/latest/DeveloperGuide/AccessLogs.html#AccessLogsBucketAndFileOwnership)  [Berechtigungen für die Konfiguration der Standardprotokollierung und für den](https://docs.aws.amazon.com/AmazonCloudFront/latest/DeveloperGuide/AccessLogs.html#AccessLogsBucketAndFileOwnership) [Zugriff auf Ihre Protokolldateien](https://docs.aws.amazon.com/AmazonCloudFront/latest/DeveloperGuide/AccessLogs.html#AccessLogsBucketAndFileOwnership) im Amazon CloudFront Developer Guide. Wenn der Bucket, der die Logs speichert, die Einstellung Bucket Ownerforced für S3 Object

Ownership verwendet, um ACLs zu deaktivieren, CloudFront können keine Logs in den Bucket geschrieben werden. Weitere Informationen finden Sie unter [Weitere](#page-1266-0)  [Informationen finden Sie unter Steuern des Eigentums an Objekten und Deaktivieren](#page-1266-0)  [von ACLs für Ihren Bucket.](#page-1266-0).

f. Wählen Sie als Bucket for Logs (Bucket für Protokolle) den Bucket zur Protokollierung aus, den Sie erstellt haben.

Weitere Informationen zum Konfigurieren eines Protokoll-Buckets finden Sie unter [\(Optional\)](#page-2387-0)  [Protokollieren des Webdatenverkehrs](#page-2387-0).

- g. Wenn Sie die Protokolle, die durch den Datenverkehr zur CloudFront Distribution generiert werden, in einem Ordner speichern möchten, geben Sie im Feld Protokollpräfix den Ordnernamen ein.
- h. Behalten Sie für alle übrigen Einstellungen die Standardwerte bei.
- 6. Wählen Sie Create Distribution.
- 7. Um den aktuellen Status der Verteilung anzuzeigen, suchen Sie die Verteilung in der Konsole, und prüfen Sie die Spalte Status.

Der Status InProgress gibt an, dass die Verteilung noch nicht vollständig bereitgestellt ist.

Nach der Bereitstellung Ihrer Distribution können Sie mit dem neuen CloudFront Domainnamen auf Ihre Inhalte verweisen.

- 8. Notieren Sie sich den Wert des Domainnamens, der in der CloudFront Konsole angezeigt wird, dj4p1rv6mvubz.cloudfront.net z. B.
- 9. Um zu überprüfen, ob Ihre CloudFront Distribution funktioniert, geben Sie den Domainnamen der Distribution in einen Webbrowser ein.

Wenn Ihre Website sichtbar ist, funktioniert die CloudFront Verteilung. Wenn auf Ihrer Website eine benutzerdefinierte Domain bei Amazon Route 53 registriert ist, benötigen Sie den CloudFront Domainnamen, um den Datensatz im nächsten Schritt zu aktualisieren.

#### <span id="page-205-0"></span>Schritt 2: Aktualisieren der Datensätze für Ihre Domäne und Unterdomäne

Nachdem Sie nun erfolgreich eine CloudFront Verteilung erstellt haben, aktualisieren Sie den Aliaseintrag in Route 53 so, dass er auf die neue CloudFront Verteilung verweist.

Um den Aliaseintrag so zu aktualisieren, dass er auf eine CloudFront Verteilung verweist

- 1. Öffnen Sie die Route 53-Konsole unter [https://console.aws.amazon.com/route53/.](https://console.aws.amazon.com/route53/)
- 2. Wählen Sie in der linken Navigation Hosted Zones (Gehostete Zonen).
- 3. Wählen Sie auf der Seite Hosted Zones (Gehostete Zonen) die gehostete Zone aus, die Sie für Ihre Unterdomäne erstellt haben, beispielsweise www.example.com.
- 4. Wählen Sie unter Datensätzeden A-Eintrag aus, den Sie für Ihre Unterdomäne erstellt haben.
- 5. Wählen Sie unter Datensatzdetailsden Befehl Datensatz bearbeiten.
- 6. Wählen Sie unter Traffic weiterleiten an die Option Alias to CloudFront Distribution aus.
- 7. Wählen Sie unter Verteilung auswählen die CloudFront Verteilung aus.
- 8. Wählen Sie Speichern.
- 9. Um den A-Eintrag für die Stammdomäne zur CloudFront Distribution umzuleiten, wiederholen Sie dieses Verfahren für die Stammdomäne, example.com z. B.

Die Aktualisierung der Datensätze wird innerhalb von 2 bis 48 Stunden wirksam.

10. Um zu sehen, ob die neuen A-Datensätze wirksam sind, geben Sie in einem Webbrowser die URL Ihrer Unterdomäne ein, z. B. http://www.example.com.

Wenn der Browser Sie nicht mehr zur Stammdomäne umleitet (z. B. http://example.com), sind die neuen A-Datensätze vorhanden. Wenn der neue A-Eintrag wirksam geworden ist, wird der Datenverkehr, der über den neuen A-Eintrag an die CloudFront Verteilung weitergeleitet wird, nicht an die Stammdomäne umgeleitet. Alle Besucher, die über den nächstgelegenen CloudFront Standort auf die Website verweisen http://example.com oder zu diesem weitergeleitet http://www.example.com werden, profitieren von kürzeren Download-Zeiten.

#### **b** Tip

Umleitungseinstellungen können von Browsern zwischengespeichert werden. Wenn Sie annehmen, dass die neuen A-Datensatzeinstellungen wirksam sind, aber trotzdem eine Umleitung von http://www.example.com nach http://example.com feststellen, löschen Sie zum Testen den Verlauf und den Cache des Browsers. Schließen Sie den Browser und öffnen Sie ihn wieder oder verwenden Sie einen anderen Webbrowser, wenn Sie einen weiteren installiert haben.

### <span id="page-207-1"></span>(Optional) Schritt 3: Überprüfen der Protokolldateien

Die Zugriffsprotokolle teilen Ihnen mit, wie viele Menschen die Website besuchen. Sie enthalten auch wertvolle Geschäftsdaten, die Sie mithilfe anderer Services wie beispielsweise [Amazon EMR](https://docs.aws.amazon.com/emr/latest/DeveloperGuide/) analysieren können.

CloudFront Protokolle werden in dem Bucket und Ordner gespeichert, den Sie auswählen, wenn Sie eine CloudFront Distribution erstellen und die Protokollierung aktivieren. CloudFront schreibt innerhalb von 24 Stunden, nachdem die entsprechenden Anfragen gestellt wurden, Logs in Ihren Log-Bucket.

Die Protokolldateien für Ihre Website anzeigen

- 1. Öffnen Sie die Amazon S3-Konsole unter [https://console.aws.amazon.com/s3/.](https://console.aws.amazon.com/s3/)
- 2. Wählen Sie den Protokoll-Bucket für Ihre Website aus.
- 3. Wählen Sie den CloudFront Logs-Ordner aus.
- 4. Laden Sie die von geschriebenen .gzip Dateien herunter, CloudFront bevor Sie sie öffnen.

Wenn Sie die Website nur zur Übung erstellt haben, können Sie die von Ihnen zugewiesenen Ressourcen löschen, damit keine weiteren Kosten für Sie anfallen. Lesen Sie dazu den Abschnitt [Bereinigung Ihrer Beispielressourcen.](#page-207-0) Nach der Löschung der AWS -Ressourcen ist die Website nicht mehr verfügbar.

### <span id="page-207-0"></span>Bereinigung Ihrer Beispielressourcen

Wenn Sie die statische Website zur Übung erstellt haben, sollten Sie die zugewiesenen AWS - Ressourcen löschen, damit keine weiteren Kosten für Sie anfallen. Nach der Löschung der AWS - Ressourcen ist die Website nicht mehr verfügbar.

#### Aufgaben

- [Schritt 1: Löschen Sie die CloudFront Amazon-Distribution](#page-208-0)
- [Schritt 2: Löschen der von Route 53 gehosteten Zone](#page-208-1)
- [Schritt 3: Deaktivieren der Protokollierung und Löschen Ihres S3-Buckets](#page-209-0)

### <span id="page-208-0"></span>Schritt 1: Löschen Sie die CloudFront Amazon-Distribution

Bevor Sie eine CloudFront Amazon-Distribution löschen, müssen Sie sie deaktivieren. Eine deaktivierte Verteilung funktioniert nicht mehr und es fallen keine weiteren Kosten für sie an. Sie können eine deaktivierte Verteilung jederzeit wieder aktivieren. Nachdem Sie eine deaktivierte Verteilung gelöscht haben, ist sie nicht länger verfügbar.

Um eine CloudFront Distribution zu deaktivieren und zu löschen

- 1. Öffnen Sie die CloudFront Konsole unter<https://console.aws.amazon.com/cloudfront/v4/home>.
- 2. Klicken Sie mit der rechten Maustaste auf die Verteilung, die Sie deaktivieren möchten, und anschließend auf Disable (Deaktivieren).
- 3. Wenn Sie zur Bestätigung aufgefordert werden, wählen Sie Yes, Disable (Ja, deaktivieren).
- 4. Wählen Sie die deaktivierte Verteilung aus, und klicken Sie dann auf Delete (Löschen).
- 5. Wenn Sie zur Bestätigung aufgefordert werden, wählen Sie Yes, Delete.

#### <span id="page-208-1"></span>Schritt 2: Löschen der von Route 53 gehosteten Zone

Bevor Sie eine gehostete Zone löschen können, müssen Sie die zuvor erstellten Datensätze löschen. SOA-Einträge (Start of Authority, Autoritätsursprung) und NS-Einträge (Nameserver, Namenserver) müssen nicht von Ihnen entfernt werden, da dies automatisch beim Löschen der gehosteten Zone ausgeführt wird.

Sie löschen die Datensätze wie folgt:

- 1. Öffnen Sie die Route 53-Konsole unter [https://console.aws.amazon.com/route53/.](https://console.aws.amazon.com/route53/)
- 2. Wählen Sie in der Liste der Domänennamen Ihren Domänennamenaus, und wählen Sie anschließend Go to Record Sets (Zu den Datensätzen).
- 3. Wählen Sie in der Liste der Datensatzsätze die A-Datensätze aus, die Sie erstellt haben.

Der einzelne Datensatztyp wird in der Spalte Type (Typ) aufgeführt.

- 4. Wählen Sie Delete Record Set (Datensatz löschen).
- 5. Wenn Sie zur Bestätigung aufgefordert werden, wählen Sie Confirm (Bestätigen).

So löschen Sie eine von Route 53 gehostete Zone:

- 1. Setzen Sie das vorherige Verfahren fort, indem Sie Back to Hosted Zones (Zurück zu gehosteten Zonen) auswählen.
- 2. Wählen Sie Ihren Domänennamen und dann Delete Hosted Zone (Gehostete Zone löschen).
- 3. Wenn Sie zur Bestätigung aufgefordert werden, wählen Sie Confirm (Bestätigen).

#### <span id="page-209-0"></span>Schritt 3: Deaktivieren der Protokollierung und Löschen Ihres S3-Buckets

Bevor Sie Ihren S3-Bucket löschen, stellen Sie sicher, dass die Protokollierung für den Bucket deaktiviert ist. Andernfalls werden AWS weiterhin Protokolle in Ihren Bucket geschrieben, während Sie ihn löschen.

Deaktivieren Sie die Protokollierung für einen Bucket wie folgt:

- 1. Öffnen Sie die Amazon S3-Konsole unter [https://console.aws.amazon.com/s3/.](https://console.aws.amazon.com/s3/)
- 2. Wählen Sie unter Buckets (Buckets) den Namen Ihres Buckets aus. Wählen Sie anschließend Properties (Eigenschaften) aus.
- 3. Wählen Sie unter Properties (Eigenschaften) Logging (Protokollierung) aus.
- 4. Deaktivieren Sie das Kontrollkästchen Enabled (Aktiviert).
- 5. Wählen Sie Save (Speichern) aus.

Jetzt können Sie Ihren Bucket löschen. Weitere Informationen finden Sie unter [Löschen eines](#page-244-0)  [Buckets.](#page-244-0)

# Erstellen, Konfigurieren und Arbeiten mit Amazon S3- **Buckets**

Um Ihre Daten in Amazon S3 zu speichern, arbeiten Sie mit Ressourcen, die als Buckets und Objekte bezeichnet werden. Ein Bucket ist ein Container für Objekte. Ein Objekt ist eine Datei und alle Metadaten, die diese Datei beschreiben.

Um ein Objekt in Amazon S3 zu speichern, erstellen Sie einen Bucket und laden das Objekt dann in einen Bucket hoch. Wenn sich das Objekt im Bucket befindet, können Sie es öffnen, herunterladen und verschieben. Wenn Sie kein Objekt oder einen Bucket mehr benötigen, können Sie Ihre Ressourcen aufräumen.

#### **G** Note

Weitere Informationen zur Verwendung der Speicherklasse Amazon S3 Express One Zone mit Verzeichnis-Buckets finden Sie unter [Was ist S3 Express One Zone?](#page-534-0) und [Verzeichnis-](#page-553-0)[Buckets.](#page-553-0)

#### **a** Note

Mit Amazon S3 zahlen Sie nur für das, was Sie tatsächlich nutzen. Weitere Informationen zu den Funktionen und Preisen von Amazon S3 finden Sie unter [Amazon S3.](https://aws.amazon.com/s3) Wenn Sie neuer Amazon-S3-Kunde sind, können Sie kostenlos mit Amazon S3 beginnen. Weitere Informationen finden Sie unter [Kostenloses Kontingent für AWS.](https://aws.amazon.com/free)

Die Themen in diesem Abschnitt geben einen Überblick über die Arbeit mit Buckets in Amazon S3. Sie enthalten Informationen über das Benennen, Erstellen, Zugreifen und Löschen von Buckets. Weitere Informationen zum Anzeigen oder Auflisten von Objekten in einem Bucket finden Sie unter [Organisieren, Auflisten und Arbeiten mit Ihren Objekten.](#page-443-0)

#### Themen

- [Bucket-Übersicht](#page-211-0)
- [Regeln für die Benennung von Buckets](#page-218-0)
- [Zugreifen auf einen Amazon-S3-Bucket und Auflisten des Buckets](#page-221-0)
- [Erstellen eines Buckets](#page-225-0)
- [Anzeigen der Eigenschaften eines S3-Buckets](#page-238-0)
- [Leeren eines Buckets](#page-241-0)
- [Löschen eines Buckets](#page-244-0)
- [Einstellen des Verhaltens der serverseitigen Verschlüsselung für Amazon S3-Buckets](#page-250-0)
- [Arbeiten mit Mountpoint für Amazon S3](#page-261-0)
- [Konfigurieren schneller, sicherer Dateiübertragungen mit Amazon S3 Transfer Acceleration](#page-271-0)
- [Nutzen von Buckets mit Zahlung durch den Anforderer für Speicherübertragungen und Nutzung](#page-284-0)
- [Beschränkungen und Einschränkungen von Buckets](#page-290-0)

## <span id="page-211-0"></span>Bucket-Übersicht

Zum Hochladen Ihrer Daten (Fotos, Videos, Dokumente usw.) in Amazon S3 müssen Sie zunächst einen S3-Bucket in einer AWS-Regionen erstellen.

Ein Bucket ist ein Behälter für Objekte, die in Amazon S3 gespeichert werden. Sie können beliebig viele Objekte in einem Bucket speichern und bis zu 100 Buckets in Ihrem Konto haben. Um eine Erhöhung anzufordern, rufen Sie die [Service-Quotas-Konsole](https://console.aws.amazon.com/servicequotas/home/services/s3/quotas/) auf.

Jedes Objekt ist in einem Bucket enthalten. Wenn beispielsweise ein Objekt mit dem Namen photos/puppy.jpg im Bucket DOC-EXAMPLE-BUCKET in der Region USA West (Oregon) gespeichert ist, ist es über die URL https://DOC-EXAMPLE-BUCKET.s3.us-west-2.amazonaws.com/photos/puppy.jpg adressierbar. Weitere Informationen siehe [Zugriff](#page-221-0) [auf einen Bucket](#page-221-0).

In Bezug auf die Implementierung sind Buckets und Objekte AWS Ressourcen, und Amazon S3 bietet APIs, mit denen Sie sie verwalten können. Beispielsweise können Sie mit der Amazon-S3-API einen Bucket erstellen und Objekte hochladen. Sie können diese Vorgänge auch in der Amazon-S3- Konsole durchführen. Die Konsole verwendet die Amazon-S3-APIs, um Anfragen an Amazon S3 zu senden.

In diesem Abschnitt wird beschrieben, wie Buckets verwendet werden. Weitere Informationen zur Arbeit mit Objekten finden Sie unter [Übersicht über Amazon-S3-Objekte.](#page-294-0)

Amazon S3 unterstützt globale Buckets, was bedeutet, dass jeder Bucket-Name AWS-Regionen innerhalb einer Partition AWS-Konten insgesamt eindeutig sein muss. Eine Partition ist eine

Gruppierung von Regionen. AWS verfügt derzeit über drei Partitionen: aws (Standardregionen), awscn (China-Regionen) und aws-us-gov (AWS GovCloud (US)).

Nachdem ein Bucket erstellt wurde, kann der Name dieses Buckets erst dann von einem anderen Bucket AWS-Konto in derselben Partition verwendet werden, wenn der Bucket gelöscht wird. Verlassen Sie sich nicht auf eine spezifische Benennungskonvention für Buckets für Verfügbarkeitsoder Sicherheitsprüfungszwecke. Namensrichtlinien für Buckets finden Sie unter [Regeln für die](#page-218-0)  [Benennung von Buckets](#page-218-0).

Amazon S3 erstellt Buckets in der von Ihnen angegebenen Region. Um die Latenz zu reduzieren, die Kosten zu minimieren oder regulatorische Anforderungen zu erfüllen, wählen Sie eine Lösung AWS-Region , die sich geografisch in Ihrer Nähe befindet. Wenn Sie beispielsweise in Europa ansässig sind, könnte es vorteilhaft sein, Buckets in den Regionen EU (Irland) oder EU (Frankfurt) zu erstellen. Eine Liste der Amazon-S3-Regionen finden Sie unter [Regions and Endpoints \(Regionen](https://docs.aws.amazon.com/general/latest/gr/s3.html)  [und Endpunkte\)](https://docs.aws.amazon.com/general/latest/gr/s3.html) in der Allgemeinen AWS -Referenz.

#### **a** Note

Weitere Informationen zur Verwendung der Speicherklasse Amazon S3 Express One Zone mit Verzeichnis-Buckets finden Sie unter [Was ist S3 Express One Zone?](#page-534-0) und [Verzeichnis-](#page-553-0)[Buckets.](#page-553-0)

#### **a** Note

Objekte, die zu einem Bucket gehören, den Sie in einer bestimmten Region erstellen, verlassen diese Region AWS-Region nie, es sei denn, Sie übertragen sie explizit in eine andere Region. Beispielsweise verlassen in der Region EU (Irland) gespeicherte Objekte diese Region nie.

#### Themen

- **[Berechtigungen](#page-213-0)**
- [Verwalten des öffentlichen Zugriffs auf Buckets](#page-213-1)
- [Optionen für die Bucket-Konfiguration](#page-215-0)

### <span id="page-213-0"></span>Berechtigungen

Sie können Ihre Root-Benutzer des AWS-Kontos Anmeldeinformationen verwenden, um einen Bucket zu erstellen und jeden anderen Amazon S3 S3-Vorgang auszuführen. Wir empfehlen jedoch, dass Sie Ihre Root-Benutzeranmeldedaten nicht verwenden, AWS-Konto um Anfragen zu stellen, z. B. um einen Bucket zu erstellen. Erstellen Sie stattdessen einen AWS Identity and Access Management (IAM-) Benutzer und gewähren Sie diesem Benutzer vollen Zugriff (Benutzer haben standardmäßig keine Berechtigungen).

Diese Benutzer werden als Administratorenbezeichnet. Sie können die Administrator-Benutzeranmeldedaten anstelle der Root-Benutzeranmeldedaten Ihres Kontos verwenden, um mit Aufgaben zu interagieren AWS und diese auszuführen, z. B. einen Bucket zu erstellen, Benutzer zu erstellen und ihnen Berechtigungen zu erteilen.

Weitere Informationen finden Sie unter [Root-Benutzer des AWS-Kontos -Anmeldeinformationen](https://docs.aws.amazon.com/general/latest/gr/root-vs-iam.html)  [und IAM-Benutzer-Anmeldeinformationen](https://docs.aws.amazon.com/general/latest/gr/root-vs-iam.html) in der Allgemeinen AWS -Referenz und unter [Bewährte](https://docs.aws.amazon.com/IAM/latest/UserGuide/best-practices.html)  [Methoden für die Sicherheit in IAM](https://docs.aws.amazon.com/IAM/latest/UserGuide/best-practices.html) im IAM-Benutzerhandbuch.

AWS-Konto Derjenige, der eine Ressource erstellt, besitzt diese Ressource. Wenn Sie beispielsweise in Ihrem einen IAM-Benutzer erstellen AWS-Konto und dem Benutzer die Berechtigung zum Erstellen eines Buckets erteilen, kann der Benutzer einen Bucket erstellen. Der Bucket gehört aber nicht dem Benutzer; dem der Benutzer angehört AWS-Konto , gehört der Bucket. Der Benutzer benötigt eine zusätzliche Berechtigung vom Ressourceneigentümer, um andere Bucket-Operation auszuführen. Weitere Informationen zum Verwalten von Berechtigungen für Ihre Amazon-S3-Ressourcen finden Sie unter [Identity and Access Management für Amazon S3](#page-917-0).

### <span id="page-213-1"></span>Verwalten des öffentlichen Zugriffs auf Buckets

Öffentlicher Zugriff auf Buckets und Objekte wird über Bucket-Richtlinien, Zugriffssteuerungslisten (ACLs) oder beides gewährt. Um Sie bei der Verwaltung des öffentlichen Zugriffs auf Amazon-S3-Ressourcen zu unterstützen, bietet Amazon S3 Einstellungen für das Sperren des öffentlichen Zugriffs. Amazon S3 Block Public Access-Einstellungen können ACLs und Bucket-Richtlinien überschreiben, damit Sie einheitliche Einschränkungen des öffentlichen Zugriffs auf diese Ressourcen durchsetzen können. Sie können Block Public Access-Einstellungen auf einzelne Buckets oder auf alle Buckets in Ihrem Konto anwenden.

Um zu gewährleisten, dass bei allen Amazon-S3-Buckets und -Objekten der öffentliche Zugriff blockiert ist, sind alle vier Einstellungen für Block Public Access standardmäßig aktiviert, wenn Sie einen neuen Bucket erstellen. Wir empfehlen, alle vier Einstellungen für Block Public Access auch für Ihr Konto zu aktivieren. Diese Einstellungen blockieren den öffentlichen Zugriff für alle aktuellen und künftigen Buckets.

Bevor Sie diese Einstellungen anwenden, verifizieren Sie, dass Ihre Anwendungen ohne öffentlichen Zugriff korrekt funktionieren. Wenn ein bestimmtes Maß an öffentlichem Zugriff auf Ihre Buckets oder Objekte nötig ist, z. B. zum Hosten einer statischen Website, wie unter [Hosten einer](#page-2363-0)  [statischen Website mit Amazon S3](#page-2363-0) beschrieben, können Sie die einzelnen Einstellungen an Ihre Speicheranwendungsfälle anpassen. Weitere Informationen finden Sie unter [Blockieren des](#page-1234-0)  [öffentlichen Zugriffs auf Ihren Amazon-S3-Speicher.](#page-1234-0)

Wir empfehlen jedoch dringend, Block Public Access aktiviert zu lassen. Wenn Sie alle vier Block Public Access-Einstellungen aktiviert lassen und eine statische Website hosten möchten, können Sie Amazon CloudFront Origin Access Control (OAC) verwenden. Amazon CloudFront bietet die Funktionen, die für die Einrichtung einer sicheren statischen Website erforderlich sind. Statische Amazon-S3-Websites unterstützen nur HTTP-Endpunkte. Amazon CloudFront verwendet den dauerhaften Speicher von Amazon S3 und stellt gleichzeitig zusätzliche Sicherheitsheader wie HTTPS bereit. HTTPS erhöht die Sicherheit, indem eine normale HTTP-Anforderung verschlüsselt und vor gängigen Cyberangriffen geschützt wird.

Weitere Informationen finden Sie unter [Erste Schritte mit einer sicheren statischen Website](https://docs.aws.amazon.com/AmazonCloudFront/latest/DeveloperGuide/getting-started-secure-static-website-cloudformation-template.html) im Amazon CloudFront Developer Guide.

**a** Note

Wenn beim Auflisten Ihrer Buckets mit ihren Einstellungen für den öffentlichen Zugriff die Fehlermeldung Error angezeigt wird, verfügen Sie möglicherweise nicht über die erforderlichen Berechtigungen. Stellen Sie sicher, dass Sie Ihrer Benutzer- oder Rollenrichtlinie die folgenden Berechtigungen hinzugefügt haben:

```
s3:GetAccountPublicAccessBlock
s3:GetBucketPublicAccessBlock
s3:GetBucketPolicyStatus
s3:GetBucketLocation
s3:GetBucketAcl
s3:ListAccessPoints
s3:ListAllMyBuckets
```
In einigen seltenen Fällen können Anfragen auch aufgrund des Ausfalls einer AWS-Region fehlschlagen.

## <span id="page-215-0"></span>Optionen für die Bucket-Konfiguration

Amazon S3 unterstützt Vorgänge Optionen für die Konfiguration Ihres Buckets. Sie können Ihren Bucket beispielsweise für ein Website-Hosting konfigurieren, eine Konfiguration zur Verwaltung des Lebenszyklus von Objekten im Bucket hinzufügen und den Bucket so konfigurieren, dass alle Zugriffe protokolliert werden. Amazon S3 unterstützt Subressourcen, um die Bucket-Konfigurationsinformationen zu speichern und zu verwalten. Sie können diese Subressourcen mit der Amazon-S3-API erstellen und verwalten. Sie können jedoch auch die Konsole oder die AWS SDKs verwenden.

#### **a** Note

Außerdem gibt es Konfigurationen auf Objektebene. Beispielsweise können Sie Berechtigungen auf Objektebene konfigurieren, indem Sie eine für dieses Objekt spezifische Zugriffskontrollliste (ACL) konfigurieren.

Man bezeichnet sie als Subressourcen, weil sie im Kontext eines spezifischen Buckets oder Objekts existieren. Die folgende Tabelle listet Subressourcen auf, die ihnen ermöglichen, für den Bucket spezifische Konfigurationen zu verwalten.

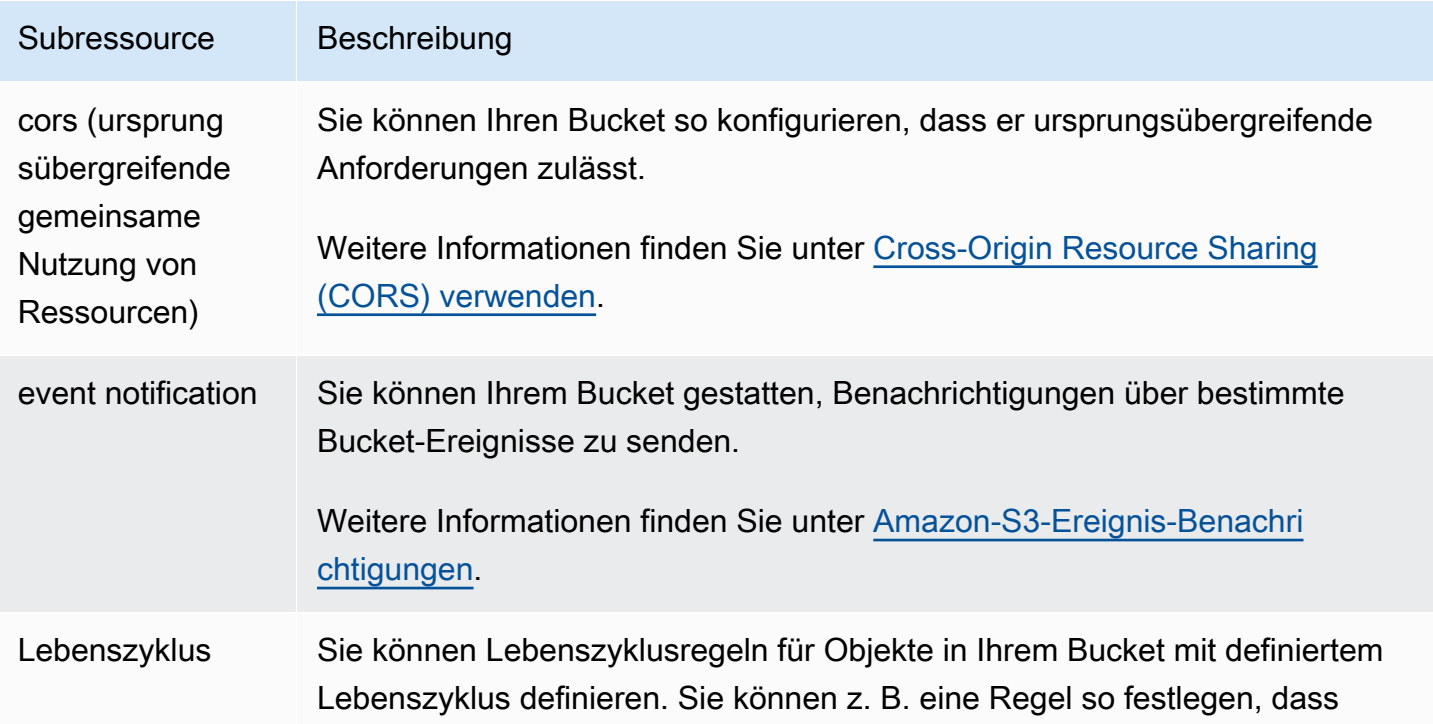
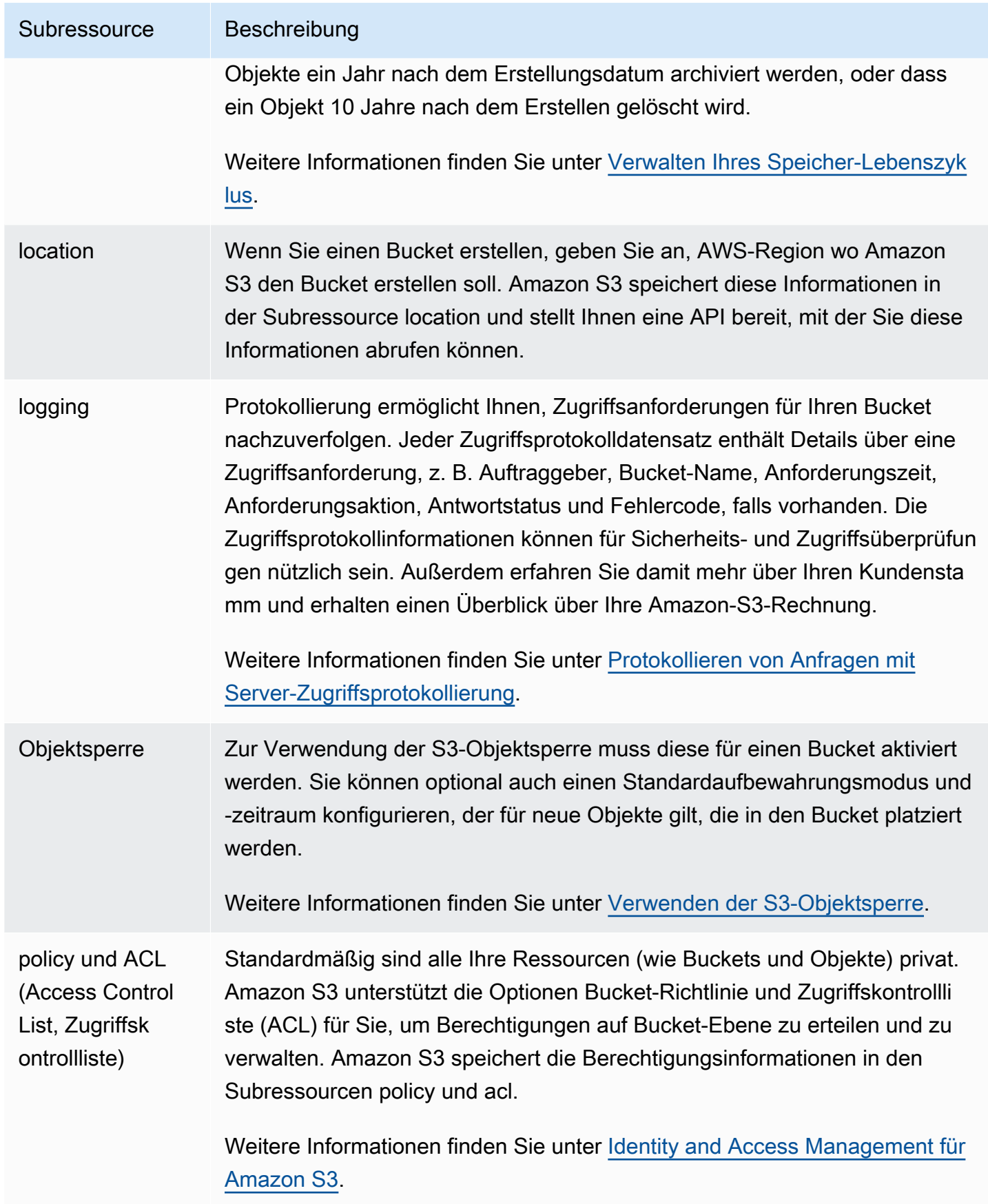

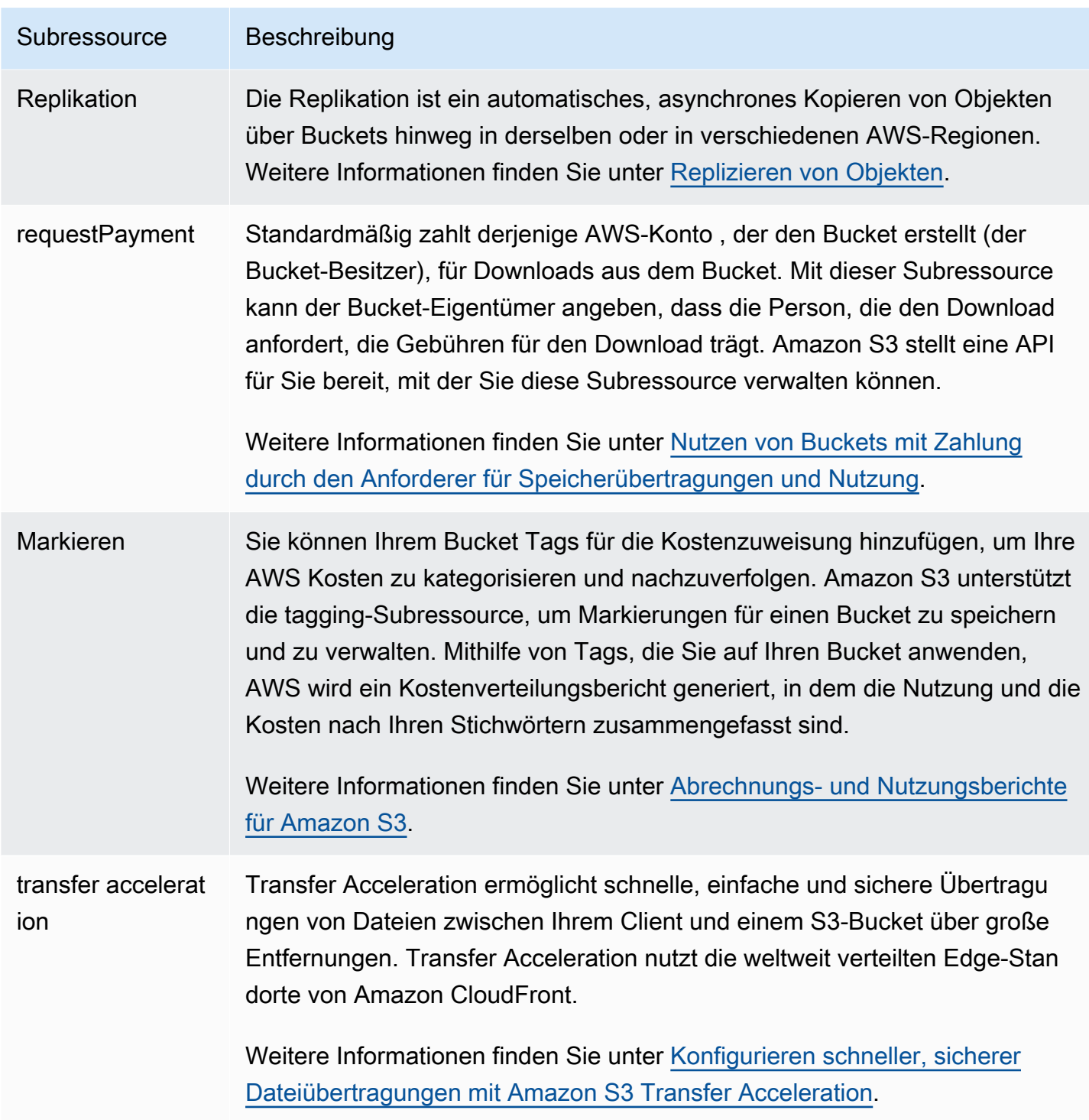

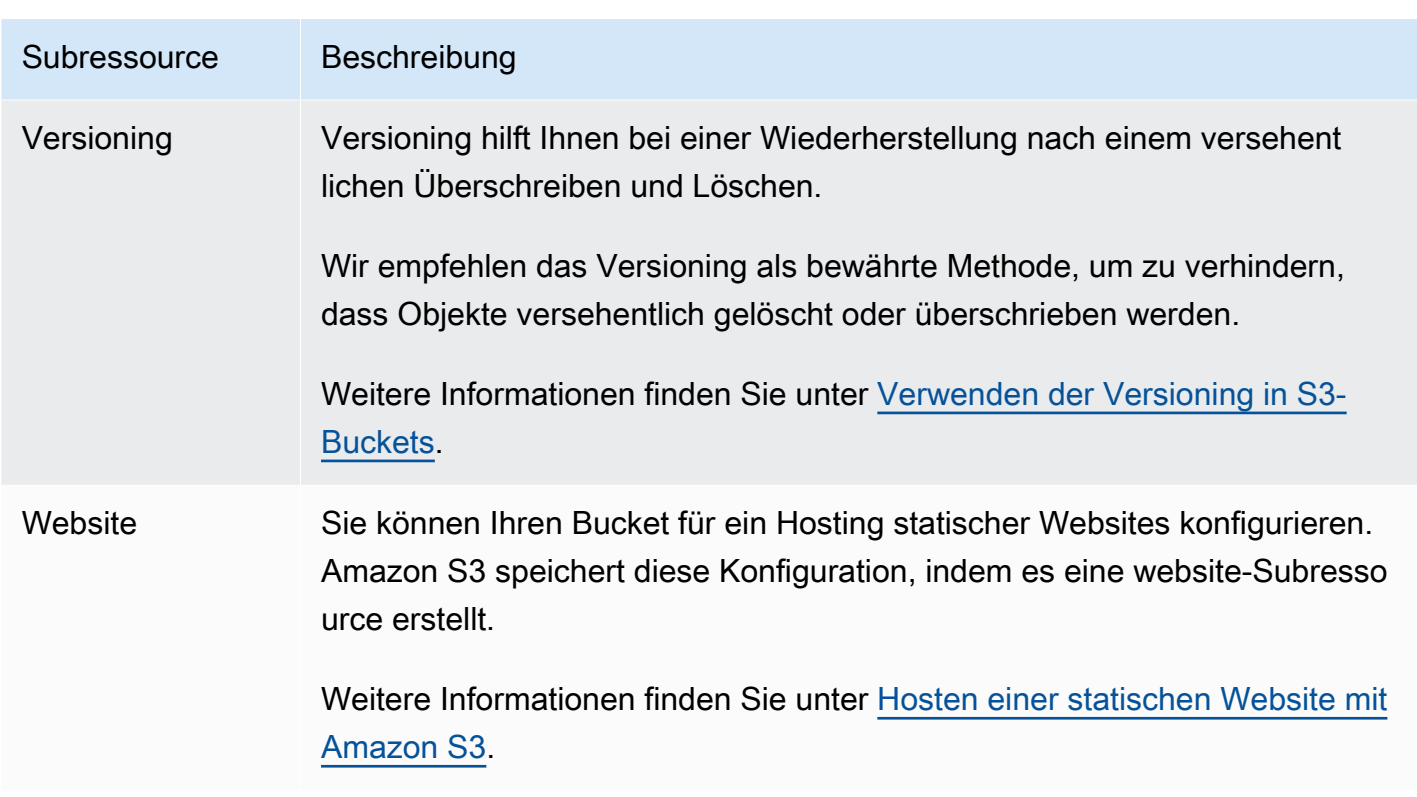

## <span id="page-218-1"></span>Regeln für die Benennung von Buckets

Die folgenden Regeln gelten für die Benennung von Buckets für allgemeine Zwecke und von Verzeichnis-Buckets in Amazon S3:

Themen

- [Regeln für die Benennung von Buckets für allgemeine Zwecke](#page-218-0)
- [Regeln für die Benennung von Verzeichnis-Buckets](#page-220-0)

## <span id="page-218-0"></span>Regeln für die Benennung von Buckets für allgemeine Zwecke

Die folgenden Regeln gelten für die Benennung von Buckets für allgemeine Zwecke.

- Bucket-Namen müssen zwischen (min.) 3 und (max.) 63 Zeichen lang sein.
- Bucket-Namen können nur aus Kleinbuchstaben, Zahlen, Punkten (.) und Bindestrichen (-) bestehen.
- Bucket-Namen müssen mit einem Buchstaben oder einer Zahl beginnen und enden.
- Bucketnamen dürfen keine aufeinander folgenden Punkte (..) enthalten.
- Bucket-Namen dürfen nicht als IP-Adresse formatiert sein (zum Beispiel 192.168.5.4).
- Der Bucket-Name darf nicht mit dem Präfix xn-- beginnen.
- Bucket-Namen dürfen nicht mit dem Präfix sthree- oder dem Präfix beginnensthreeconfigurator.
- Bucket-Namen dürfen nicht mit dem Suffix -s3alias enden. Dieses Suffix ist für Zugriffspunkt-Aliasnamen reserviert. Weitere Informationen finden Sie unter [Verwenden eines Alias im Bucket-](#page-692-0)[Stil für Ihren S3-Bucket-Zugriffspunkt.](#page-692-0)
- Bucket-Namen dürfen nicht mit dem Suffix --ol-s3 enden. Dieses Suffix ist für Objekt-Lambda-Zugriffspunkt-Aliasnamen reserviert. Weitere Informationen finden Sie unter [So verwenden Sie](#page-485-0)  [einen Alias im Bucket-Stil für den Object Lambda Access Point Ihres S3-Buckets.](#page-485-0)
- Bucket-Namen müssen innerhalb einer Partition für alle AWS-Regionen innerhalb einer Partition eindeutig sein. AWS-Konten Eine Partition ist eine Gruppierung von Regionen. AWS hat derzeit drei Partitionen: aws (Standardregionen), aws-cn (China-Regionen) und aws-us-gov (AWS GovCloud (US)).
- Ein Bucket-Name kann nicht von einem anderen AWS-Konto in derselben Partition verwendet werden, bis der Bucket gelöscht wurde.
- Buckets, die mit Amazon S3 Transfer Acceleration verwendet werden, können keine Punkte (.) in ihren Namen haben. Weitere Informationen zu Transfer Acceleration finden Sie unter [Konfigurieren](#page-271-0) [schneller, sicherer Dateiübertragungen mit Amazon S3 Transfer Acceleration.](#page-271-0)

Aus Gründen der besten Kompatibilität empfehlen wir, Punkte (.) in Bucket-Namen zu vermeiden, mit Ausnahme von Buckets, die nur für statisches Website-Hosting verwendet werden. Wenn Sie Punkte in den Namen eines Buckets aufnehmen, können Sie die virtual-host-style Adressierung nicht über HTTPS verwenden, es sei denn, Sie führen Ihre eigene Zertifikatsvalidierung durch. Dies liegt daran, dass die Sicherheitszertifikate, die für das virtuelle Hosten von Buckets verwendet werden, nicht für Buckets mit Punkten in ihren Namen funktionieren.

Diese Einschränkung wirkt sich nicht auf Buckets aus, die für das Hosten statischer Websites verwendet werden, da das Hosten von statischen Websites nur über HTTP verfügbar ist. Weitere Informationen virtual-host-style zur Adressierung finden Sie unte[rVirtuelles Hosting bei Buckets.](#page-2461-0) Weitere Hinweise zum Hosten statischer Websites finden Sie unter [Hosten einer statischen Website](#page-2363-0)  [mit Amazon S3](#page-2363-0).

### **a** Note

Vor dem 1. März 2018 konnten Buckets, die in der Region USA Ost (Nord-Virginia) erstellt wurden, Namen mit bis zu 255 Zeichen und mit Großbuchstaben und Unterstrichen haben. Ab dem 1. März 2018 müssen neue Buckets in USA Ost (Nord-Virginia) den gleichen Regeln entsprechen, die in allen anderen Regionen angewendet werden.

Informationen zu Objektschlüsselnamen finden Sie unter [Erstellen von Objektschlüsselnamen](https://docs.aws.amazon.com/en_us/AmazonS3/latest/userguide/object-keys.html).

Beispiel für Namen von Buckets für allgemeine Zwecke

Dies sind Beispiele für gültige Namen von Buckets. Sie befolgen die Empfehlungen für die Benennung von Buckets für allgemeine Zwecke:

- docexamplebucket1
- log-delivery-march-2020
- my-hosted-content

Die folgenden Beispiel-Bucket-Namen sind gültig, aber nicht für andere Verwendungszwecke als statisches Website-Hosting empfohlen:

- docexamplewebsite.com
- www.docexamplewebsite.com
- my.example.s3.bucket

Die folgenden Beispiel-Bucket-Namen sind ungültig:

- doc\_example\_bucket (enthält Unterstriche)
- DocExampleBucket (enthält Großbuchstaben)
- doc-example-bucket- (endet mit einem Bindestrich)

## <span id="page-220-0"></span>Regeln für die Benennung von Verzeichnis-Buckets

Die Namen von Verzeichnis-Buckets müssen folgende Kriterien erfüllen:

• Seien Sie innerhalb der ausgewählten Zone AWS-Region und der Availability Zone einzigartig.

- Nicht mehr als 3-63 Zeichen lang sein, einschließlich des Suffixes.
- Nur aus Kleinbuchstaben, Zahlen und Bindestrichen bestehen.
- Muss mit einer Zahl oder einem Buchstaben beginnen und enden.
- Muss das folgende Suffix enthalten:--*azid*--x-s3.

### **a** Note

Wenn Sie mit der Konsole einen Verzeichnis-Bucket erstellen, wird dem von Ihnen angegebenen Basisnamen automatisch ein Suffix hinzugefügt. Dieses Suffix enthält die ID der Availability Zone, die Sie ausgewählt haben.

Wenn Sie einen Verzeichnis-Bucket mithilfe einer API erstellen, müssen Sie das vollständige Suffix, einschließlich der Availability Zone ID, in Ihrer Anfrage angeben. Eine Liste der Availability Zone-IDs finden Sie unter[Availability Zones und Regionen bei S3 Express One](#page-665-0)  [Zone](#page-665-0).

## Zugreifen auf einen Amazon-S3-Bucket und Auflisten des Buckets

Sie können verschiedene Tools verwenden, um auf Amazon-S3-Buckets zuzugreifen und sie aufzulisten. Gehen Sie die folgenden Tools durch und finden Sie heraus, welcher Ansatz für Ihren Anwendungsfall geeignet ist:

- Amazon-S3-Konsole: Mit der Amazon-S3-Konsole können Sie problemlos auf einen Bucket zugreifen und seine Eigenschaften ändern. Mit der Benutzeroberfläche der Konsole können Sie zudem fast alle Bucket-Operationen ausführen, ohne Code schreiben zu müssen.
- AWS CLI: Wenn Sie auf mehrere Buckets zugreifen müssen, können Sie Zeit sparen, indem Sie die AWS Command Line Interface (AWS CLI) verwenden, um allgemeine und sich wiederholende Aufgaben zu automatisieren. Die Skriptfähigkeit und die Wiederholbarkeit gängiger Aktionen sind wichtige Aspekte, die bei der Skalierung von Unternehmen zu berücksichtigen sind. Weitere Informationen finden Sie unter [Entwickeln mit Amazon S3 über die AWS CLI](#page-2474-0).
- Amazon-S3-REST-API: Mithilfe der Amazon-S3-REST-API können Sie eigene Programme schreiben und programmgesteuert auf Buckets zugreifen. Amazon S3 unterstützt eine API-Architektur, in der die Buckets und Objekte Ressourcen sind. Sie besitzen alle eine Ressourcen-URI, die die jeweilige Ressource eindeutig identifiziert. Weitere Informationen finden Sie unter [Entwickeln mit Amazon S3 unter Verwendung der REST-API.](#page-2497-0)

Zugreifen auf einen Bucket und Auflisten des Buckets API-Version 2006-03-01 195

Je nach Anwendungsfall des Amazon-S3-Buckets werden verschiedene Methoden für den Zugriff auf die zugrunde liegenden Daten in den Buckets empfohlen. Die folgende Liste enthält gängige Anwendungsfälle für den Zugriff auf Daten.

• Statische Websites – Sie können in Amazon S3 eine statische Website hosten. Bei diesem Anwendungsfall lässt sich der S3-Bucket so konfigurieren, dass er sich wie eine Website verhält. Ein Beispiel für Schritte zum Hosten einer Website auf Amazon S3 finden Sie unter [Tutorial:](#page-171-0) [Konfigurieren einer statischen Website auf Amazon S3.](#page-171-0)

Um eine statische Website mit aktivierten Sicherheitseinstellungen wie Block Public Access zu hosten, empfehlen wir, Amazon CloudFront mit Origin Access Control (OAC) zu verwenden und zusätzliche Sicherheitsheader wie HTTPS zu implementieren. Weitere Informationen finden Sie unter [Erste Schritte mit einer sicheren statischen Website.](https://docs.aws.amazon.com/AmazonCloudFront/latest/DeveloperGuide/getting-started-secure-static-website-cloudformation-template.html)

**a** Note

Amazon S3 unterstützt für den Zugriff auf statische Websites sowohl URLs im [virtuellen](https://docs.aws.amazon.com/AmazonS3/latest/userguide/VirtualHosting.html#virtual-hosted-style-access)  [Hosting-Format](https://docs.aws.amazon.com/AmazonS3/latest/userguide/VirtualHosting.html#virtual-hosted-style-access) als auch im [Pfadformat.](https://docs.aws.amazon.com/AmazonS3/latest/userguide/VirtualHosting.html#path-style-access) Da der Zugriff auf Buckets über URLs im Pfad-Stil und im Stil des virtuellen Hostings möglich ist, empfehlen wir Ihnen, Buckets mit DNS-konformen Bucket-Namen zu erstellen. Weitere Informationen finden Sie unter [Beschränkungen und Einschränkungen von Buckets](#page-290-0).

- Freigegebene Datensätze Bei der Skalierung auf Amazon S3 wird üblicherweise ein Multi-Tenant-Modell verwendet, bei dem Sie verschiedenen Endkunden oder Geschäftseinheiten eindeutige Präfixe innerhalb eines freigegebenen Buckets zuweisen. Durch die Verwendung von [Amazon S3 Access Points](https://docs.aws.amazon.com/AmazonS3/latest/userguide/access-points.html) können Sie eine umfangreiche Bucket-Richtlinie in separate, diskrete Zugangspunkt-Richtlinien für jede Anwendung unterteilen, die auf den freigegebenen Datensatz zugreifen muss. Mit diesem Ansatz ist es einfacher, sich auf die Erstellung der richtigen Zugriffsrichtlinie für eine Anwendung zu konzentrieren, ohne die Aktivitäten anderer Anwendungen innerhalb des freigegebenen Datensatzes zu beeinflussen. Weitere Informationen finden Sie unter [Verwalten des Datenzugriffs mit Amazon S3-Zugangspunkten.](#page-669-0)
- Workload mit hohem Durchsatz Mountpoint für Amazon S3 ist ein Open-Source-Dateiclient mit hohem Durchsatz zum Mounten eines Amazon-S3-Bucket als lokales Dateisystem. Mit Mountpoint können Anwendungen über Dateisystem-Operationen wie Öffnen und Lesen auf Objekte zugreifen, die in Amazon S3 gespeichert sind. Mountpoint übersetzt diese Operationen automatisch in API-Aufrufe für S3-Objekte, sodass Ihre Anwendungen über eine Dateischnittstelle auf den elastischen

Speicher und den Durchsatz von Amazon S3 zugreifen können. Weitere Informationen finden Sie unter [Arbeiten mit Mountpoint für Amazon S3.](#page-261-0)

- Multi-Regions-Anwendungen Amazon S3 Multi-Region Access Points stellen einen globalen Endpunkt bereit, mit dem Anwendungen Anforderungen von S3-Buckets ausführen können, die sich in mehreren AWS-Regionen-Regionen befinden. Sie können Multi-Regions Access Points verwenden, um Multi-Regions-Anwendungen mit derselben Architektur zu erstellen, die in einer einzelnen Region verwendet wird, und diese Anwendungen dann überall auf der Welt ausführen. Anstatt Anforderungen über das öffentliche Internet zu senden, bieten Multi-Region Access Points integrierte Netzwerkausfallsicherheit mit Beschleunigung internetbasierter Anforderungen an Amazon S3. Weitere Informationen finden Sie unter [Multi-Regions-Zugriffspunkte in Amazon S3.](#page-701-0)
- Entwicklung neuer Anwendungen Sie können die AWS SDKs bei der Entwicklung von Anwendungen mit Amazon S3 verwenden. Die AWS SDKs vereinfachen Ihre Programmieraufgaben, indem sie die zugrunde liegende Amazon S3 S3-REST-API einschließen. Um verbundene Mobil- und Webanwendungen zu erstellen, können Sie die AWS mobilen SDKs und die AWS Amplify JavaScript Bibliothek verwenden. Weitere Informationen finden Sie unter [Entwicklung mit Amazon S3 unter Verwendung der AWS SDKs und Explorer.](#page-2475-0)
- Secure Shell (SSH) File Transfer Protocol (SFTP) Wenn Sie versuchen, vertrauliche Daten sicher über das Internet zu übertragen, können Sie einen SFTP-fähigen Server mit Ihrem Amazon S3-Bucket verwenden. AWS SFTP ist ein Netzwerkprotokoll, das die volle Sicherheitsund Authentifizierungsfunktionalität von SSH unterstützt. Mit diesem Protokoll haben Sie eine genaue Kontrolle über Benutzeridentität, Berechtigungen und Schlüssel. Sie können den Zugriff auch mithilfe von IAM-Richtlinien verwalten. Wenn Sie dem Amazon-S3-Bucket einen SFTPfähigen Server zuordnen möchten, müssen Sie zunächst einen SFTP-fähigen Server erstellen. Anschließend richten Sie Benutzerkonten ein und verknüpfen den Server mit einem Amazon-S3- Bucket. Eine exemplarische Vorgehensweise für diesen Prozess finden Sie unter [AWS Transfer for](https://aws.amazon.com/blogs/aws/new-aws-transfer-for-sftp-fully-managed-sftp-service-for-amazon-s3/)  [SFTP — Vollständig verwalteter SFTP-Service für Amazon S3 in AWS Blogs](https://aws.amazon.com/blogs/aws/new-aws-transfer-for-sftp-fully-managed-sftp-service-for-amazon-s3/).

## Auflisten eines Buckets

Zum Auflisten sämtlicher Buckets benötigen Sie die Genehmigung s3:ListAllMyBuckets. Um auf einen Bucket zuzugreifen, stellen Sie sicher, dass Sie auch die erforderlichen AWS Identity and Access Management (IAM-) Berechtigungen zum Auflisten der Inhalte des angegebenen Buckets erhalten haben. Ein Beispiel für eine Bucket-Richtlinie, die den Zugriff auf einen S3-Bucket gewährt, finden Sie unter [Einem IAM-Benutzer den Zugriff auf einen Ihrer Buckets erlauben](#page-1006-0). Wenn der Fehler "HTTP Access Denied (403 Forbidden)" angezeigt wird, finden Sie weitere Informationen unter [Bucket-Richtlinien und IAM-Richtlinien](#page-3548-0).

Sie können Ihren Bucket mithilfe der Amazon S3 S3-Konsole AWS CLI, der oder der AWS SDKs auflisten.

Verwenden der S3-Konsole

- 1. Melden Sie sich bei der Amazon S3 S3-Konsole an AWS Management Console und öffnen Sie sie unter [https://console.aws.amazon.com/s3/.](https://console.aws.amazon.com/s3/)
- 2. Wählen Sie im linken Navigationsbereich Buckets aus.
- 3. Wählen Sie aus der Liste der Buckets für allgemeine Zwecke den Bucket aus, den Sie sich ansehen möchten.

#### **a** Note

Die Liste der Buckets für allgemeine Zwecke enthält Buckets, die sich in allen Bereichen befinden. AWS-Regionen

### Unter Verwendung der AWS CLI

Verwenden Sie den ls Befehl AWS CLI , um auf einen S3-Bucket zuzugreifen oder eine Liste von S3-Buckets zu generieren. Sollen alle Objekte im Bucket aufgelistet werden, müssen Sie über die Berechtigung s3:ListBucket verfügen.

Wenn Sie diesen Beispielbefehl verwenden möchten, ersetzen Sie *DOC-EXAMPLE-BUCKET1* durch den Namen des Buckets.

\$ aws s3 ls s3://*DOC-EXAMPLE-BUCKET1*

Mit dem folgenden Beispielbefehl werden alle Amazon-S3-Buckets in Ihrem Konto aufgelistet.

```
$ aws s3 ls
```
Weitere Informationen finden Sie unter [Auflisten von Buckets und Objekten.](https://docs.aws.amazon.com/cli/latest/userguide/cli-services-s3-commands.html#using-s3-commands-listing-buckets)

## Verwenden der SDKs AWS

Sie können auch mithilfe der API-Operation [ListBuckets](https://docs.aws.amazon.com/AmazonS3/latest/API/API_ListBuckets.html) auf einen Amazon-S3-Bucket zugreifen. Beispiele für die Verwendung dieses Vorgangs mit verschiedenen AWS SDKs finden Sie unter. Verwendung ListBuckets [mit einem AWS SDK oder CLI](#page-3043-0)

## Erstellen eines Buckets

Um Ihre Daten auf Amazon S3 hochzuladen, müssen Sie zuerst einen Amazon-S3-Bucket in einer der AWS-Regionen erstellen. Wenn Sie einen Bucket erstellen, müssen Sie einen Bucket-Namen und eine Region auswählen. Sie können optional andere Speicherverwaltungsoptionen für den Bucket auswählen. Der Name eines erstellten Buckets oder Region kann nicht nachträglich geändert werden. Weitere Informationen zur Benennung von Buckets finden Sie unter [Regeln für die Benennung von](#page-218-1)  [Buckets.](#page-218-1)

AWS-Konto Derjenige, der den Bucket erstellt, besitzt ihn. Sie können beliebig viele Objekte in den Bucket hochladen. Standardmäßig können Sie in jedem Ihrer AWS-Konten Buckets bis zu 100 Buckets erstellen. Wenn Sie weitere Buckets benötigen, können Sie das Konto-Bucket-Limit auf maximal 1 000 Buckets erhöhen, indem Sie eine Service Limit-Erhöhung senden. Informationen zum Einreichen einer Bucket-Limit-Erhöhung finden Sie unter [AWS-Service -Quotas](https://docs.aws.amazon.com/general/latest/gr/aws_service_limits.html) in der Allgemeinen AWS -Referenz. Sie können in einem Bucket beliebig viele Objekte speichern.

S3 Object Ownership ist eine Amazon-S3-Einstellung auf Bucket-Ebene, mit der Sie sowohl die Eigentümerschaft von Objekten steuern können, die in Ihre Buckets hochgeladen werden, als auch Zugriffssteuerungslisten (ACLs) deaktivieren oder aktivieren können. Standardmäßig ist die Objekteigentümerschaft auf die Einstellung "Vom Bucket-Eigentümer erzwungen" festgelegt und alle ACLs sind deaktiviert. Wenn ACLs deaktiviert sind, besitzt der Bucket-Eigentümer jedes Objekte im Bucket und verwaltet den Datenzugriff ausschließlich mithilfe von Richtlinien.

Weitere Informationen finden Sie unter [Weitere Informationen finden Sie unter Steuern des](#page-1266-0)  [Eigentums an Objekten und Deaktivieren von ACLs für Ihren Bucket..](#page-1266-0)

Die serverseitige Verschlüsselung mit von Amazon S3 verwalteten Verschlüsselungsschlüsseln (SSE-S3) ist die Grundebene der Verschlüsselungskonfiguration für jeden Bucket in Amazon S3. Alle neuen Objekte, die in einen S3-Bucket hochgeladen werden, werden automatisch mit SSE-S3 als Grundebene für die Verschlüsselungsstufe verschlüsselt. Wenn Sie eine andere Standardverschlüsselung verwenden möchten, können Sie auch eine serverseitige Verschlüsselung mit AWS Key Management Service (AWS KMS)-Schlüsseln (SSE-KMS) oder vom Kunden bereitgestellten Schlüsseln (SSE-C) für Ihre Daten festlegen. Weitere Informationen finden Sie unter [Einstellen des Verhaltens der serverseitigen Verschlüsselung für Amazon S3-Buckets.](#page-250-0)

Sie können die Amazon S3 S3-Konsole, Amazon S3 S3-APIs oder AWS SDKs verwenden AWS CLI, um einen Bucket zu erstellen. Weitere Informationen zu den für die Erstellung eines Buckets erforderlichen Berechtigungen finden Sie [CreateBucket](https://docs.aws.amazon.com/AmazonS3/latest/API/API_CreateBucket.html)in der Amazon Simple Storage Service API-Referenz.

## Verwenden der S3-Konsole

- 1. Melden Sie sich bei der Amazon S3 S3-Konsole an AWS Management Console und öffnen Sie sie unter [https://console.aws.amazon.com/s3/.](https://console.aws.amazon.com/s3/)
- 2. Wählen Sie in der Navigationsleiste oben auf der Seite den Namen der aktuell angezeigten Datei aus AWS-Region. Wählen Sie als Nächstes die Region aus, in der Sie einen Bucket erstellen möchten.

## **a** Note

Wählen Sie eine Region in der Nähe aus, um Latenz und Kosten gering zu halten und behördliche Vorschriften zu erfüllen. In einer Region gespeicherte Objekte verbleiben so lange in der Region, bis sie explizit in eine andere Region verschoben werden. Eine Liste von Amazon S3 finden Sie AWS-Regionen unter [AWS-Service Endpoints](https://docs.aws.amazon.com/general/latest/gr/rande.html#s3_region) in der Allgemeine Amazon Web Services-Referenz.

- 3. Wählen Sie im linken Navigationsbereich die Option Buckets aus.
- 4. Wählen Sie Create Bucket (Bucket erstellen) aus.

Anschließend wird die Seite Bucket erstellen geöffnet.

- 5. Sehen Sie sich unter Allgemeine Konfiguration an, AWS-Region wo Ihr Bucket erstellt wird.
- 6. Wählen Sie unter Bucket-Typ die Option Allgemeiner Zweck aus.
- 7. Geben Sie unter Bucket Name (Bucket-Name) einen Namen für den Bucket ein.

Der Bucket-Name ...:

- Muss innerhalb einer Partition einzigartig sein. Eine Partition ist eine Gruppierung von Regionen. AWS verfügt derzeit über drei Partitionen: aws (Standardregionen), aws-cn (China-Regionen) und aws-us-gov (AWS GovCloud (US) Regions).
- zwischen 3 und 63 Zeichen lang sein,
- Darf nur aus Kleinbuchstaben, Zahlen, Punkten (.) und Bindestrichen (-) bestehen. Aus Gründen der besten Kompatibilität empfehlen wir, Punkte (.) in Bucket-Namen zu vermeiden, mit Ausnahme von Buckets, die nur für statisches Website-Hosting verwendet werden.
- Muss mit einer Zahl oder einem Buchstaben beginnen und enden.

Der Name eines einmal erstellter Buckets kann nicht nachträglich geändert werden. Weitere Informationen zur Benennung von Buckets finden Sie unter [Regeln für die Benennung von](#page-218-1) [Buckets.](#page-218-1)

## **A** Important

Vermeiden Sie, vertrauliche Informationen, wie Kontonummern, in den Bucket-Namen einzubeziehen. Der Bucket-Name wird in der URL angezeigt, die auf die Objekte im Bucket verweist.

8. AWS Management Console ermöglicht es Ihnen, die Einstellungen eines vorhandenen Buckets in Ihren neuen Bucket zu kopieren. Wenn Sie die Einstellungen eines vorhandenen Buckets nicht kopieren möchten, fahren Sie mit dem nächsten Schritt fort.

**a** Note

Diese Option:

- Ist in der nicht verfügbar AWS CLI und ist nur in der Konsole verfügbar
- Ist für Verzeichnis-Buckets nicht verfügbar
- Kopiert die Bucket-Richtlinie nicht aus dem vorhandenen Bucket in den neuen Bucket

Um die Einstellungen eines vorhandenen Buckets zu kopieren, wählen Sie unter Einstellungen aus vorhandenem Bucket kopieren die Option Bucket auswählen aus. Das Fenster "Bucket auswählen" wird geöffnet. Suchen Sie den Bucket mit den Einstellungen, die Sie kopieren möchten, und wählen Sie Bucket auswählen aus. Das Fenster "Bucket auswählen" wird geschlossen, und das Fenster "Bucket erstellen" wird erneut geöffnet.

Unter Einstellungen aus vorhandenem Bucket kopieren wird nun der Name des ausgewählten Buckets angezeigt. Außerdem wird die Option Standardwerte wiederherstellen angezeigt, mit der Sie die kopierten Bucket-Einstellungen entfernen können. Überprüfen Sie die verbleibenden Bucket-Einstellungen auf der Seite Bucket erstellen. Sie werden sehen, dass sie jetzt mit den Einstellungen des von Ihnen ausgewählten Buckets übereinstimmen. Sie können mit dem letzten Schritt fortfahren.

9. Wählen Sie unter Object Ownership eine der folgenden Einstellungen aus, um ACLs zu deaktivieren oder zu aktivieren und den Besitz von Objekten zu steuern, die in Ihren Bucket hochgeladen wurden:

### Deaktivierte ACLs

• Bucket-Eigentümer erzwungen (Standard) – ACLs sind deaktiviert und der Bucket-Eigentümer besitzt automatisch jedes Objekt im Bucket und hat die volle Kontrolle darüber. ACLs haben keine Auswirkungen mehr auf Zugriffsberechtigungen für Daten im S3-Bucket. Der Bucket verwendet ausschließlich Richtlinien, um die Zugriffssteuerung zu definieren.

Standardmäßig sind ACLs deaktiviert. Die meisten modernen Anwendungsfälle in Amazon S3 erfordern keine ACLs mehr. Wir empfehlen Ihnen daher, ACLs zu deaktivieren, außer unter ungewöhnlichen Umständen, in denen Sie den Zugriff für jedes Objekt einzeln steuern müssen. Weitere Informationen finden Sie unter [Weitere Informationen finden Sie unter](#page-1266-0)  [Steuern des Eigentums an Objekten und Deaktivieren von ACLs für Ihren Bucket..](#page-1266-0)

### Aktivierte ACL<sub>S</sub>

• Bucket-Eigentümer bevorzugt – Der Bucket-Eigentümer besitzt und hat die volle Kontrolle über neue Objekte, die andere Konten mit der bucket-owner-full-control-vordefinierten ACL.

Wenn Sie die Einstellung Bucket-Eigentümer bevorzugt anwenden, damit alle Amazon-S3- Uploads die von bucket-owner-full-control vordefinierte ACL enthalten, können Sie eine [Bucket-Richtlinie hinzufügen](#page-1306-0), die nur Objekt-Uploads zulässt, die diese ACL verwenden.

• Objekt-Writer — AWS-Konto Derjenige, der ein Objekt hochlädt, besitzt das Objekt, hat die volle Kontrolle darüber und kann anderen Benutzern über ACLs Zugriff darauf gewähren.

### **a** Note

Die Standardeinstellung ist Bucket-Eigentümer erzwungen. Um die Standardeinstellung anzuwenden und ACLs deaktiviert zu lassen, ist nur die s3:CreateBucket-Berechtigung erforderlich. Sie müssen über die s3:PutBucketOwnershipControls-Berechtigung verfügen, um ACLs zu aktivieren.

10. Wählen Sie unter Einstellungen "Öffentlichen Zugriff beschränken" für diesen Bucket die Einstellungen zum Beschränken des öffentlichen Zugriffs aus, die Sie auf den Bucket anwenden möchten.

Alle vier Einstellungen zum Blockieren des öffentlichen Zugriffs sind standardmäßig aktiviert. Es wird empfohlen, alle Einstellungen aktiviert zu lassen, es sei denn, Sie wissen, dass Sie eine oder mehrere dieser Einstellungen für Ihren Anwendungsfall deaktivieren müssen. Weitere Informationen zum Blockieren des öffentlichen Zugriffs finden Sie unter [Blockieren des](#page-1234-0) [öffentlichen Zugriffs auf Ihren Amazon-S3-Speicher.](#page-1234-0)

### **a** Note

Zum Aktivieren aller Einstellungen zum Blockieren des öffentlichen Zugriffs ist nur die s3:CreateBucket-Berechtigung erforderlich. Wenn Sie eine der Einstellungen zum Blockieren des öffentlichen Zugriffs deaktivieren möchten, benötigen Sie die s3:PutBucketPublicAccessBlock-Berechtigung.

11. (Optional) Unter Bucket Versioning (Bucket-Versionsverwaltung) können Sie auswählen, ob Sie Varianten von Objekten in Ihrem Bucket beibehalten möchten. Weitere Informationen über das Versioning finden Sie unter [Verwenden der Versioning in S3-Buckets.](#page-1354-0)

Wenn Sie die Versionsverwaltung in Ihrem Bucket deaktivieren oder aktivieren möchten, wählen Sie entweder Disable (Deaktivieren) oder Enable (Aktivieren) aus.

12. (Optional) Unter Tags können Sie auswählen, ob Sie Ihrem Bucket Tags hinzufügen möchten. Tags sind Schlüssel-Wert-Paare, die zur Kategorisierung von Speicher verwendet werden.

Wenn Sie ein Bucket-Tag hinzuzufügen, geben Sie einen Key (Schlüssel) und optional einen Value (Wert) ein. Wählen Sie dann Add Tag (Tag hinzufügen) aus.

- 13. Wählen Sie unter Default encryption (Standard-Verschlüsselung) Edit (Bearbeiten) aus.
- 14. Wählen Sie eine der folgenden Optionen unter Verschlüsselungstyp aus, um die Standardverschlüsselung zu konfigurieren:
	- Von Amazon S3 verwalteter Schlüssel (SSE-S3)
	- AWS Key Management Service Schlüssel (SSE-KMS)

## **A** Important

Wenn Sie die Option SSE-KMS für die Standardverschlüsselung verwenden, unterliegen Sie den Kontigenten der Anforderungen pro Sekunde (RPS) von AWS KMS. Weitere Informationen zu AWS KMS Kontingenten und dazu, wie Sie eine Kontingenterhöhung beantragen können, finden Sie im [AWS Key Management Service](https://docs.aws.amazon.com/kms/latest/developerguide/limits.html)  [Entwicklerhandbuch unter Kontingente](https://docs.aws.amazon.com/kms/latest/developerguide/limits.html).

Buckets und neue Objekte werden mit serverseitiger Verschlüsselung verschlüsselt. Dabei ist ein Von Amazon S3 verwalteter Schlüssel die Grundebene der Verschlüsselungskonfiguration. Weitere Informationen zur Standardverschlüsselung finden Sie unter [Einstellen des Verhaltens](#page-250-0)  [der serverseitigen Verschlüsselung für Amazon S3-Buckets.](#page-250-0)

Weitere Informationen zur Datenverschlüsselung mit der serverseitigen Amazon-S3- Verschlüsselung finden Sie unter [Verwenden serverseitiger Verschlüsselung mit von Amazon S3](#page-783-0) [verwalteten Schlüsseln \(SSE-S3\).](#page-783-0)

- 15. Wenn Sie AWS Key Management Service -Schlüssel (SSE-KMS) ausgewählt haben, gehen Sie wie folgt vor:
	- a. Geben Sie unter AWS KMS -Schlüssel Ihren KMS-Schlüssel auf eine der folgenden Arten an:
		- Um aus einer Liste verfügbarer KMS-Schlüssel auszuwählen, wählen Sie Wählen Sie aus Ihrem AWS KMS keys und wählen Sie Ihren KMS-Schlüssel aus der Liste der verfügbaren Schlüssel aus.

Sowohl der Von AWS verwalteter Schlüssel (aws/s3) als auch Ihr vom Kunden verwalteter Schlüssel werden in dieser Liste angezeigt. Weitere Informationen über vom Kunden verwaltete Schlüssel finden Sie unter [Kundenschlüssel und AWS -Schlüssel](https://docs.aws.amazon.com/kms/latest/developerguide/concepts.html#key-mgmt) im Entwicklerhandbuch zu AWS Key Management Service .

- Wählen Sie zum Eingeben des KMS-Schlüssel-ARN AWS KMS key -ARN eingeben aus und geben Sie Ihren KMS-Schlüssel-ARN in das angezeigte Feld ein.
- Um einen neuen vom Kunden verwalteten Schlüssel in der AWS KMS Konsole zu erstellen, wählen Sie Create a KMS Key aus.

Weitere Informationen zum Erstellen eines finden Sie AWS KMS key unter [Creating Keys](https://docs.aws.amazon.com/kms/latest/developerguide/create-keys.html) im AWS Key Management Service Developer Guide.

## **A** Important

Sie können nur KMS-Schlüssel verwenden, die im selben AWS-Region Bucket verfügbar sind. Die Amazon-S3-Konsole führt nur die ersten 100 KMS-Schlüssel auf, die in derselben Region wie der Bucket verfügbar sind. Wenn Sie einen KMS-Schlüssel verwenden möchten, der nicht aufgeführt ist, müssen Sie den KMS-Schlüssel-ARN eingeben. Wenn Sie einen KMS-Schlüssel verwenden möchten, der sich im Besitz eines anderen Kontos befindet, müssen Sie über die Berechtigung zum Verwenden des Schlüssels verfügen und Sie müssen den KMS-Schlüssel-ARN eingeben. Weitere Informationen zu kontoübergreifenden Berechtigungen für KMS-Schlüssel finden Sie unter [Erstellen von KMS-Schlüsseln, die von anderen Konten](https://docs.aws.amazon.com/kms/latest/developerguide/key-policy-modifying-external-accounts.html#cross-account-console)  [verwendet werden können](https://docs.aws.amazon.com/kms/latest/developerguide/key-policy-modifying-external-accounts.html#cross-account-console) im Entwicklerhandbuch zu AWS Key Management Service . Weitere Informationen zu SSE-KMS finden Sie unter [Angeben der](#page-811-0)  [serverseitigen Verschlüsselung mit AWS KMS -\(SSE-KMS\).](#page-811-0) Wenn Sie einen AWS KMS key für die serverseitige Verschlüsselung in Amazon S3 verwenden, müssen Sie einen KMS-Schlüssel für die symmetrische

Verschlüsselung wählen. Amazon S3 unterstützt nur KMS-Schlüssel mit symmetrischer Verschlüsselung und keine asymmetrischen KMS-Schlüssel. Weitere Informationen finden Sie unter [Erkennen von symmetrischen und asymmetrischen](https://docs.aws.amazon.com/kms/latest/developerguide/find-symm-asymm.html)  [KMS-Schlüsseln](https://docs.aws.amazon.com/kms/latest/developerguide/find-symm-asymm.html) im Entwicklerhandbuch zu AWS Key Management Service .

Weitere Informationen zum Erstellen eines AWS KMS key finden Sie unter [Creating Keys](https://docs.aws.amazon.com/kms/latest/developerguide/create-keys.html) im AWS Key Management Service Developer Guide. Weitere Informationen zur Verwendung AWS KMS mit Amazon S3 finden Sie unter[Verwenden der serverseitigen Verschlüsselung](#page-803-0) [mit AWS KMS Schlüsseln \(SSE-KMS\).](#page-803-0)

b. Wenn Sie Ihren Bucket für die Verwendung der Standardverschlüsselung mit SSE-KMS konfigurieren, können Sie auch S3-Bucket-Schlüssel aktivieren. S3-Bucket-Keys senken die Kosten für die Verschlüsselung, indem sie den Anforderungsverkehr von Amazon S3 zu verringern AWS KMS. Weitere Informationen finden Sie unter [Reduzieren des Preises von](#page-822-0) [SSE-KMS mit Amazon-S3-Bucket-Schlüsseln.](#page-822-0)

Um S3-Bucket-Schlüssel zu verwenden, wählen Sie unter Bucket Key (Bucket-Schlüssel) die Option Enable (Aktivieren).

- 16. (Optional) Wenn Sie die S3-Objektsperre aktivieren möchten, gehen Sie wie folgt vor:
	- a. Wählen Sie Erweiterte Einstellungen aus.

### **A** Important

Durch Aktivieren der Objektsperre wird auch die Versioning für den Bucket aktiviert. Nach dem Aktivieren müssen Sie die Standardeinstellungen für die Objektsperre im Hinblick auf die (rechtliche) Aufbewahrung konfigurieren, um neue Objekte vor dem Löschen oder Überschreiben zu schützen.

b. Wenn Sie die Objektsperre aktivieren möchten, wählen Sie Enable (Aktivieren) aus, lesen Sie die angezeigte Warnung und bestätigen Sie sie.

Weitere Informationen finden Sie unter [Verwenden der S3-Objektsperre.](#page-1422-0)

### **a** Note

Wenn Sie einen Bucket mit aktivierter Objektsperre erstellen möchten, benötigen Sie die folgenden Berechtigungen: s3:CreateBucket, s3:PutBucketVersioning und s3:PutBucketObjectLockConfiguration.

17. Wählen Sie Bucket erstellen aus.

## Verwendung der AWS SDKs

Wenn Sie die AWS SDKs verwenden, um einen Bucket zu erstellen, müssen Sie einen Client erstellen und dann den Client verwenden, um eine Anfrage zur Erstellung eines Buckets zu senden. Als bewährte Methode sollten Sie Ihren Client und Ihren Bucket in derselben AWS-Region erstellen. Wenn Sie beim Erstellen eines Clients oder Buckets keine Region angeben, verwendet Amazon S3 die Standardregion USA Ost (Nord-Virginia). Wenn Sie die Bucket-Erstellung auf eine bestimmte AWS-Region beschränken möchten, verwenden Sie dazu den Bedingungsschlüssel [LocationConstraint](https://docs.aws.amazon.com/AmazonS3/latest/API/API_CreateBucketConfiguration.html).

Um einen Client für den Zugriff auf einen Dual-Stack-Endpunkt zu erstellen, müssen Sie eine AWS-Region angeben. Weitere Informationen finden Sie unter [Dual-Stack-Endpunkte](#page-2409-0). Eine Liste der verfügbaren AWS-Regionen Regionen und Endpunkte finden Sie unter [Regionen und Endpunkte](https://docs.aws.amazon.com/general/latest/gr/s3.html) in der. Allgemeine AWS-Referenz

Wenn Sie einen Client erstellen, wird die Region dem regionsspezifischen Endpunkt zugeordnet. Der Client verwendet diesen Endpunkt für die Kommunikation mit Amazon S3: s3.*region*.amazonaws.com. Wenn Ihre Region nach dem 20. März 2019 gestartet wurde, müssen sich Ihr Client und Ihr Bucket in derselben Region befinden. Sie können jedoch einen Client in der Region USA Ost (Nord-Virginia) verwenden, um einen Bucket in einer beliebigen Region zu erstellen, die vor dem 20. März 2019 gestartet wurde. Weitere Informationen finden Sie unter [Legacy-](#page-2468-0)[Endpunkte](#page-2468-0).

Diese AWS SDK-Codebeispiele erfüllen die folgenden Aufgaben:

- Erstellen eines Clients durch explizite Angabe einer AWS-Region Im Beispiel verwendet der Client den Endpunkt s3.us-west-2.amazonaws.com, um mit Amazon S3 zu kommunizieren. Sie können eine beliebige AWS-Region angeben. Eine Liste von AWS-Regionen finden Sie unter [Regionen und Endpunkte](https://docs.aws.amazon.com/general/latest/gr/s3.html) in der AWS allgemeinen Referenz.
- Senden einer Bucket-Erstellungs-Anfrage durch Angabe eines Bucket-Namens Der Client sendet eine Anfrage an Amazon S3, um den Bucket in der Region zu erstellen, in der Sie einen Client erstellt haben.
- Abrufen von Informationen zum Standort des Buckets Amazon S3 speichert Informationen zum Standort des Buckets in der Subressource Standort, die dem Bucket zugeordnet ist.

#### Java

Dieses Beispiel zeigt, wie ein Amazon-S3-Bucket mit dem erstellt wird AWS SDK for Java. Anweisungen zum Erstellen und Testen eines funktionierenden Beispiels finden Sie unter [Testen](#page-2490-0)  [der Java-Codebeispiele für Amazon S3.](#page-2490-0)

```
import com.amazonaws.AmazonServiceException;
import com.amazonaws.SdkClientException;
import com.amazonaws.auth.profile.ProfileCredentialsProvider;
import com.amazonaws.regions.Regions;
import com.amazonaws.services.s3.AmazonS3;
import com.amazonaws.services.s3.AmazonS3ClientBuilder;
import com.amazonaws.services.s3.model.CreateBucketRequest;
```

```
import com.amazonaws.services.s3.model.GetBucketLocationRequest;
import java.io.IOException;
public class CreateBucket2 { 
     public static void main(String[] args) throws IOException { 
         Regions clientRegion = Regions.DEFAULT_REGION; 
         String bucketName = "*** Bucket name ***"; 
         try { 
             AmazonS3 s3Client = AmazonS3ClientBuilder.standard() 
                      .withCredentials(new ProfileCredentialsProvider()) 
                      .withRegion(clientRegion) 
                     .build();
             if (!s3Client.doesBucketExistV2(bucketName)) { 
                 // Because the CreateBucketRequest object doesn't specify a region, 
  the 
                 // bucket is created in the region specified in the client. 
                 s3Client.createBucket(new CreateBucketRequest(bucketName)); 
                 // Verify that the bucket was created by retrieving it and checking 
  its 
                 // location. 
                 String bucketLocation = s3Client.getBucketLocation(new 
  GetBucketLocationRequest(bucketName)); 
                 System.out.println("Bucket location: " + bucketLocation); 
 } 
         } catch (AmazonServiceException e) { 
             // The call was transmitted successfully, but Amazon S3 couldn't process 
             // it and returned an error response. 
             e.printStackTrace(); 
         } catch (SdkClientException e) { 
             // Amazon S3 couldn't be contacted for a response, or the client 
             // couldn't parse the response from Amazon S3. 
             e.printStackTrace(); 
         } 
     }
}
```
#### .NET

Weitere Informationen zum Erstellen und Testen eines funktionierenden Beispiels finden Sie unter [Ausführen der .NET-Codebeispiele für Amazon S3.](#page-2492-0)

#### Example

```
using Amazon;
using Amazon.S3;
using Amazon.S3.Model;
using Amazon.S3.Util;
using System;
using System.Threading.Tasks;
namespace Amazon.DocSamples.S3
{ 
     class CreateBucketTest 
     { 
         private const string bucketName = "*** bucket name ***"; 
         // Specify your bucket region (an example region is shown). 
         private static readonly RegionEndpoint bucketRegion = 
  RegionEndpoint.USWest2; 
         private static IAmazonS3 s3Client; 
         public static void Main() 
        \{ s3Client = new AmazonS3Client(bucketRegion); 
             CreateBucketAsync().Wait(); 
         } 
         static async Task CreateBucketAsync() 
        \{ try 
             { 
                  if (!(await AmazonS3Util.DoesS3BucketExistAsync(s3Client, 
  bucketName))) 
\overline{a} var putBucketRequest = new PutBucketRequest 
\{ \} BucketName = bucketName, 
                          UseClientRegion = true 
\hspace{1.5cm} ); and the set of \hspace{1.5cm} );
                      PutBucketResponse putBucketResponse = await 
  s3Client.PutBucketAsync(putBucketRequest);
```

```
 } 
                 // Retrieve the bucket location. 
                 string bucketLocation = await FindBucketLocationAsync(s3Client); 
 } 
             catch (AmazonS3Exception e) 
\{\hspace{.1cm} \} Console.WriteLine("Error encountered on server. Message:'{0}' when 
  writing an object", e.Message); 
 } 
             catch (Exception e) 
\{\hspace{.1cm} \} Console.WriteLine("Unknown encountered on server. Message:'{0}' when 
  writing an object", e.Message); 
 } 
         } 
         static async Task<string> FindBucketLocationAsync(IAmazonS3 client) 
         { 
             string bucketLocation; 
             var request = new GetBucketLocationRequest() 
\{\hspace{.1cm} \} BucketName = bucketName 
             }; 
             GetBucketLocationResponse response = await 
  client.GetBucketLocationAsync(request); 
             bucketLocation = response.Location.ToString(); 
             return bucketLocation; 
         } 
     }
}
```
## Ruby

Weitere Informationen zum Erstellen und Testen eines funktionierenden Beispiels finden Sie unter [Mit der AWS SDK for Ruby - Version 3](#page-2494-0).

### Example

```
require "aws-sdk-s3"
# Wraps Amazon S3 bucket actions.
class BucketCreateWrapper 
   attr_reader :bucket
```

```
 # @param bucket [Aws::S3::Bucket] An Amazon S3 bucket initialized with a name. 
  This is a client-side object until 
  # create is called. 
   def initialize(bucket) 
    @bucket = bucket 
   end 
  # Creates an Amazon S3 bucket in the specified AWS Region. 
   # 
   # @param region [String] The Region where the bucket is created. 
   # @return [Boolean] True when the bucket is created; otherwise, false. 
  def create?(region) 
     @bucket.create(create_bucket_configuration: { location_constraint: region }) 
     true 
   rescue Aws::Errors::ServiceError => e 
     puts "Couldn't create bucket. Here's why: #{e.message}" 
    false 
   end 
   # Gets the Region where the bucket is located. 
   # 
   # @return [String] The location of the bucket. 
  def location 
     if @bucket.nil? 
       "None. You must create a bucket before you can get its location!" 
     else 
       @bucket.client.get_bucket_location(bucket: @bucket.name).location_constraint 
     end 
   rescue Aws::Errors::ServiceError => e 
     "Couldn't get the location of #{@bucket.name}. Here's why: #{e.message}" 
   end
end
# Example usage:
def run_demo 
  region = "us-west-2" 
  wrapper = BucketCreateWrapper.new(Aws::S3::Bucket.new("doc-example-bucket-
#{Random.uuid}")) 
   return unless wrapper.create?(region) 
   puts "Created bucket #{wrapper.bucket.name}." 
   puts "Your bucket's region is: #{wrapper.location}"
end
```
run\_demo if \$PROGRAM\_NAME == \_\_FILE\_\_

## Unter Verwendung des AWS CLI

Sie können auch das AWS Command Line Interface (AWS CLI) verwenden, um einen S3-Bucket zu erstellen. Weitere Informationen finden Sie unter [create-bucket](https://awscli.amazonaws.com/v2/documentation/api/latest/reference/s3api/create-bucket.html) in der AWS CLI -Befehlsreferenz.

Informationen zu dem AWS CLI finden Sie unter [Was ist der AWS Command Line Interface?](https://docs.aws.amazon.com/cli/latest/userguide/cli-chap-welcome.html) im AWS Command Line Interface Benutzerhandbuch.

## Anzeigen der Eigenschaften eines S3-Buckets

Sie können Eigenschaften für einen Amazon S3 S3-Bucket anzeigen, einschließlich Einstellungen für Versionierung, Tags, Standardverschlüsselung, Protokollierung, Benachrichtigungen und mehr.

## Verwenden der S3-Konsole

- 1. Melden Sie sich bei der Amazon S3 S3-Konsole an AWS Management Console und öffnen Sie sie unter [https://console.aws.amazon.com/s3/.](https://console.aws.amazon.com/s3/)
- 2. Wählen Sie in der Liste Buckets) den Namen des Buckets aus, dessen Eigenschaften Sie anzeigen wollen.
- 3. Wählen Sie Properties (Eigenschaften).
- 4. Auf der Seite Properties (Eigenschaften) können Sie die folgenden Eigenschaften für den Bucket konfigurieren.
	- Bucket Versioning (Bucket-Versionssteuerung) Behalten Sie mehrere Versionen eines Objekts in einem Bucket bei, indem Sie die Versionssteuerung verwenden. Für einen neuen Bucket ist das Versioning standardmäßig deaktiviert. Weitere Informationen über die Aktivierung des Versionings finden Sie unter [Aktivieren des Versioning für Buckets](#page-1360-0).
	- Stichwörter Bei der AWS Kostenzuweisung können Sie Bucket-Tags verwenden, um die Abrechnung für Ihre Nutzung eines Buckets mit Anmerkungen zu versehen. Ein Tag ist ein Schlüssel-Wert-Paar, das eine Bezeichnung repräsentiert, die Sie einem Bucket zuweisen. Um Tags hinzuzufügen, wählen Sie Tags und dann Add tag (Tag hinzufügen). Weitere Informationen finden Sie unter [Verwenden von Kostenzuordnungs-Markierungen für S3-](#page-1725-0) [Buckets.](#page-1725-0)
	- Default encryption (Standardverschlüsselung) Die Aktivierung der Standardverschlüsselung bietet Ihnen eine automatische serverseitige Verschlüsselung. Amazon S3 verschlüsselt

ein Objekt, bevor es auf einer Festplatte gespeichert wird, und entschlüsselt das Objekt beim Herunterladen. Weitere Informationen finden Sie unter [Einstellen des Verhaltens der](#page-250-0)  [serverseitigen Verschlüsselung für Amazon S3-Buckets](#page-250-0).

- Server access logging (Server-Zugriffsprotokollierung) Die Server-Zugriffsprotokollierung bietet detaillierte Aufzeichnungen über die Anfragen, die an Ihren Bucket gestellt wurden. Standardmäßig erfasst Amazon S3 keine Server-Zugriffsprotokolle. Weitere Informationen zur Aktivierung der Server-Zugriffsprotokollierung finden Sie unter [Aktivieren Sie die Amazon-S3-](#page-2013-0) [Server-Zugriffsprotokollierung.](#page-2013-0)
- AWS CloudTrail Datenereignisse Dient CloudTrail zum Protokollieren von Datenereignissen. Standardmäßig werden Datenereignisse nicht von den Trails protokolliert. Für Datenereignisse werden zusätzliche Gebühren fällig. Weitere Informationen finden Sie unter [Protokollierung von Datenereignissen für Trails](https://docs.aws.amazon.com/awscloudtrail/latest/userguide/logging-data-events-with-cloudtrail.html) im AWS CloudTrail -Benutzerhandbuch.
- Event notifications (Ereignisbenachrichtigungen)Ereignisse Sie können bestimmte Amazon S3-Bucket-Ereignisse aktivieren, um eine Benachrichtigungsmeldung an ein Ziel zu senden, wenn das Ereignis auftritt. Um Ereignisse zu aktivieren, wählen Sie Create event notification (Ereignisbenachrichtigung erstellen) und geben Sie dann die Einstellungen an, die Sie verwenden möchten. Weitere Informationen finden Sie unter [Aktivieren und Konfigurieren von](#page-2106-0)  [Ereignis-Benachrichtigungen mit der Amazon-S3-Konsole.](#page-2106-0)
- Transfer Acceleration Ermöglicht schnelle, einfache und sichere Übertragungen von Dateien zwischen Ihrem Client und einem S3-Bucket über große Entfernungen. Weitere Informationen zur Aktivierung der Transfer Acceleration finden Sie unter [Aktivieren und Verwenden von S3](#page-276-0)  [Transfer Acceleration.](#page-276-0)
- Object Lock Mit der S3-Objektsperre können Sie für einen festen Zeitraum oder auf unbegrenzte Zeit verhindern, dass ein Objekt gelöscht oder überschrieben wird. Weitere Informationen finden Sie unter [Verwenden der S3-Objektsperre.](#page-1422-0)
- Requester Pays (Zahlung durch den Anforderer) Sie können die Zahlung durch den Anforderer aktivieren, sodass der Anforderer (anstelle des Bucket-Eigentümers) für die Anforderungen und Datenübertragungen zahlt. Weitere Informationen finden Sie unter [Nutzen](#page-284-0)  [von Buckets mit Zahlung durch den Anforderer für Speicherübertragungen und Nutzung](#page-284-0).
- Static website hosting (Hosting statischer Websites) Sie können in Amazon S3 eine statische Website hosten. Um das Hosting einer statischen Website zu aktivieren, wählen Sie Static website hosting (Hosting statischer Websites), und geben Sie die gewünschten Einstellungen an. Weitere Informationen finden Sie unter [Hosten einer statischen Website mit Amazon S3](#page-2363-0).

### Verwenden des AWS CLI

Bucket-Eigenschaften anzeigen mit dem AWS CLI

Die folgenden Befehle zeigen, wie Sie die verwenden können AWS CLI , um verschiedene Bucket-Eigenschaften aufzulisten.

Im Folgenden wird der Tagsatz zurückgegeben, der dem Bucket DOC-EXAMPLE-BUCKET1 zugeordnet ist. Weitere Informationen zu Bucket-Tags finden Sie unter. [Verwenden von](#page-1725-0)  [Kostenzuordnungs-Markierungen für S3-Buckets](#page-1725-0)

```
aws s3api get-bucket-tagging --bucket DOC-EXAMPLE-BUCKET1
```
Weitere Informationen und Beispiele finden Sie unter [get-bucket-tagging](https://awscli.amazonaws.com/v2/documentation/api/latest/reference/s3api/get-bucket-tagging.html) in der AWS CLI - Befehlsreferenz.

Im Folgenden wird der Versionsstatus des Buckets DOC-EXAMPLE-BUCKET1 zurückgegeben. Hinweise zur Bucket-Versionierung finden Sie unter. [Verwenden der Versioning in S3-Buckets](#page-1354-0)

aws s3api get-bucket-versioning --bucket DOC-EXAMPLE-BUCKET1

Weitere Informationen und Beispiele finden Sie unter [get-bucket-versioning](https://awscli.amazonaws.com/v2/documentation/api/latest/reference/s3api/get-bucket-versioning.html) in der AWS CLI - Befehlsreferenz.

Im Folgenden wird die Standardverschlüsselungskonfiguration für den Bucket DOC-EXAMPLE-BUCKET1 zurückgegeben. Standardmäßig haben alle Buckets eine Standardverschlüsselungskonfiguration, die serverseitige Verschlüsselung mit verwalteten Amazon S3 S3-Schlüsseln (SSE-S3) verwendet. Informationen zur Standardverschlüsselung des Buckets finden Sie unter. [Einstellen des Verhaltens der serverseitigen Verschlüsselung für Amazon S3-](#page-250-0) **[Buckets](#page-250-0)** 

```
aws s3api get-bucket-encryption --bucket DOC-EXAMPLE-BUCKET1
```
Weitere Informationen und Beispiele finden Sie unter [get-bucket-encryption](https://awscli.amazonaws.com/v2/documentation/api/latest/reference/s3api/get-bucket-encryption.html) in der AWS CLI - Befehlsreferenz.

Im Folgenden wird die Benachrichtigungskonfiguration des Buckets DOC-EXAMPLE-BUCKET1 zurückgegeben. Hinweise zu den Bucket-Ereignisbenachrichtigungen finden Sie unter. [Amazon-S3-](#page-2090-0) [Ereignis-Benachrichtigungen](#page-2090-0)

aws s3api get-bucket-notification-configuration --bucket DOC-EXAMPLE-BUCKET1

Weitere Informationen und Beispiele finden Sie unter [get-bucket-notification-configuration](https://awscli.amazonaws.com/v2/documentation/api/latest/reference/s3api/get-bucket-notification-configuration.html) in der AWS CLI -Befehlsreferenz.

Im Folgenden wird der Logging-Status für den Bucket DOC-EXAMPLE-BUCKET1 zurückgegeben. Hinweise zur Bucket-Protokollierung finden Sie unter. [Protokollieren von Anfragen mit Server-](#page-2007-0)[Zugriffsprotokollierung](#page-2007-0)

```
aws s3api get-bucket-logging --bucket DOC-EXAMPLE-BUCKET1
```
Weitere Informationen und Beispiele finden Sie unter [get-bucket-logging](https://awscli.amazonaws.com/v2/documentation/api/latest/reference/s3api/get-bucket-logging.html) in der AWS CLI - Befehlsreferenz.

Verwenden der AWS SDKs

Beispiele dafür, wie Sie mit den AWS SDKs Bucket-Eigenschaften wie Versionierung, Tags und mehr zurückgeben können, finden Sie unter. [Aktionen für Amazon S3 mithilfe von AWS SDKs](#page-2801-0)

Allgemeine Informationen zur Verwendung verschiedener AWS SDKs finden Sie unter. [Entwicklung](#page-2475-0)  [mit Amazon S3 unter Verwendung der AWS SDKs und Explorer](#page-2475-0)

## Leeren eines Buckets

Sie können den Inhalt eines Buckets mit der Amazon S3 S3-Konsole, AWS SDKs oder AWS Command Line Interface (AWS CLI) leeren. Wenn Sie einen Bucket leeren, löschen Sie alle Objekte, behalten aber den Bucket. Nachdem Sie einen Bucket geleert haben, kann es nicht rückgängig gemacht werden. Dem Bucket während der Löschaktion hinzugefügte Objekte werden möglicherweise gelöscht. Alle Objekte (einschließlich aller Objektversionen und Löschmarkierungen) im Bucket müssen gelöscht werden, bevor der Bucket selbst gelöscht werden kann.

Wenn Sie einen Bucket mit aktivierter oder ausgesetzter S3-Versionsverwaltung leeren, werden alle Versionen aller Objekte im Bucket gelöscht. Weitere Informationen finden Sie unter [Arbeiten mit](#page-1371-0)  [Objekten in einem versioning-fähigen Bucket.](#page-1371-0)

Sie können auch eine Lebenszyklus-Konfiguration für einen Bucket angeben, sodass Objekte ablaufen, damit Amazon S3 sie löschen kann. Weitere Informationen finden Sie unter [Einstellung](#page-1487-0)  [einer Lebenszykluskonfiguration für einen Bucket](#page-1487-0). Um einen großen Bucket zu leeren, empfehlen wir, eine S3-Lifecycle-Konfigurationsregel zu verwenden. Der Ablauf des Lebenszyklus ist ein

asynchroner Prozess, daher kann es einige Tage dauern, bis die Regel ausgeführt wird und der Bucket leer ist. Nachdem Amazon S3 die Regel zum ersten Mal ausführt, werden alle Objekte, die für den Ablauf in Frage kommen, zum Löschen markiert. Die Objekte, die zum Löschen markiert sind, werden Ihnen nicht mehr in Rechnung gestellt. Weitere Informationen finden Sie unter [Wie leere ich](https://repost.aws/knowledge-center/s3-empty-bucket-lifecycle-rule)  [einen Amazon-S3-Bucket mithilfe einer Lebenszykluskonfigurationsregel?](https://repost.aws/knowledge-center/s3-empty-bucket-lifecycle-rule).

## Verwenden der S3-Konsole

Sie können die Amazon-S3-Konsole verwenden, um einen Bucket zu leeren, der alle Objekte im Bucket löscht, ohne den Bucket zu löschen.

#### Einen S3-Bucket leeren

- 1. Melden Sie sich bei der Amazon S3 S3-Konsole an AWS Management Console und öffnen Sie sie unter [https://console.aws.amazon.com/s3/.](https://console.aws.amazon.com/s3/)
- 2. Wählen Sie in der Liste Bucket Name (Bucket-Name) die Option neben dem Namen des Buckets aus, den Sie leeren möchten. Wählen Sie anschließend Empty (Leeren) aus.
- 3. Bestätigen Sie auf der Seite Empty bucket (Leerer Bucket), dass Sie den Bucket leeren möchten, indem Sie den Bucket-Namen in das Textfeld eingeben, und wählen Sie dann Empty (Leeren).
- 4. Überwachen Sie den Fortschritt des Vorgangs zum Entleeren von Buckets auf der Seite Empty bucket: Status (Bucket entleeren: Status).

## Verwenden Sie den AWS CLI

Sie können einen Bucket AWS CLI nur dann leeren, wenn für den Bucket die Bucket-Versionierung nicht aktiviert ist. Wenn die Versionierung nicht aktiviert ist, können Sie den AWS CLI Befehl rm (remove) mit dem --recursive Parameter verwenden, um den Bucket zu leeren (oder eine Teilmenge von Objekten mit einem bestimmten Schlüsselnamenpräfix zu entfernen).

Der folgende rm-Befehl entfernt Objekte mit dem Schlüsselnamenpräfix doc, z. B. doc/doc1 und doc/doc2.

```
$ aws s3 rm s3://bucket-name/doc --recursive
```
Verwenden Sie den folgenden Befehl, um alle Objekte zu entfernen, ohne ein Präfix anzugeben.

```
$ aws s3 rm s3://bucket-name --recursive
```
Weitere Informationen finden Sie unter [Using High-Level S3 Commands with the AWS](https://docs.aws.amazon.com/cli/latest/userguide/using-s3-commands.html)  [CLI\(Verwenden von hochrangigen S3-Befehlen mit der CLI\)](https://docs.aws.amazon.com/cli/latest/userguide/using-s3-commands.html) im AWS Command Line Interface - Benutzerhandbuch.

### **a** Note

Sie können keine Objekte aus einem Bucket entfernen, für den die Versionierung aktiviert ist. Amazon S3 fügt eine Löschmarkierung hinzu, wenn Sie ein Objekt löschen, was dieser Befehl tut. Weitere Informationen über die S3-Bucket-Versioning finden Sie unter [Verwenden der](#page-1354-0)  [Versioning in S3-Buckets.](#page-1354-0)

## Verwenden der SDKs AWS

Sie können die AWS SDKs verwenden, um einen Bucket zu leeren oder eine Teilmenge von Objekten zu entfernen, die ein bestimmtes Schlüsselnamenpräfix haben.

Ein Beispiel dafür, wie Sie einen Bucket mit leeren AWS SDK for Java, finden Sie unter. [Löschen](#page-244-0) [eines Buckets](#page-244-0) Der Code löscht alle Objekte, unabhängig davon, ob für den Bucket das Versioning aktiviert ist. Anschließend löscht er den Bucket. Um den Bucket nur zu leeren, stellen Sie sicher, dass Sie die Anweisung entfernen, die den Bucket löscht.

Weitere Informationen zur Verwendung anderer AWS SDKs finden Sie unter [Tools für Amazon Web](https://aws.amazon.com/tools/)  [Services.](https://aws.amazon.com/tools/)

## Verwenden einer Lebenszyklus-Konfiguration

Um einen großen Bucket zu leeren, empfehlen wir, eine S3-Lifecycle-Konfigurationsregel zu verwenden. Der Ablauf des Lebenszyklus ist ein asynchroner Prozess, daher kann es einige Tage dauern, bis die Regel ausgeführt wird und der Bucket leer ist. Nachdem Amazon S3 die Regel zum ersten Mal ausführt, werden alle Objekte, die für den Ablauf in Frage kommen, zum Löschen markiert. Die Objekte, die zum Löschen markiert sind, werden Ihnen nicht mehr in Rechnung gestellt. Weitere Informationen finden Sie unter [Wie leere ich einen Amazon-S3-Bucket mithilfe einer](https://repost.aws/knowledge-center/s3-empty-bucket-lifecycle-rule) [Lebenszykluskonfigurationsregel?.](https://repost.aws/knowledge-center/s3-empty-bucket-lifecycle-rule)

Wenn Sie eine Lebenszykluskonfiguration verwenden, um Ihren Bucket zu leeren, sollte die Konfiguration [aktuelle Versionen, nicht aktuelle Versionen,](https://docs.aws.amazon.com/AmazonS3/latest/userguide/versioning-workflows.html) [Löschmarkierungen](https://docs.aws.amazon.com/AmazonS3/latest/userguide/DeleteMarker.html) und [unvollständige](https://docs.aws.amazon.com/AmazonS3/latest/userguide/mpu-abort-incomplete-mpu-lifecycle-config.html) [mehrteilige Uploads](https://docs.aws.amazon.com/AmazonS3/latest/userguide/mpu-abort-incomplete-mpu-lifecycle-config.html) enthalten.

Sie können Lebenszyklus-Konfigurationsregeln hinzufügen, sodass alle Objekte oder eine Untermenge davon mit einem spezifischen Schlüsselnamenpräfix ablaufen. Sie können z. B. eine Lebenszyklusregel so festlegen, dass Objekte einen Tag nach dem Erstellungsdatum ablaufen, um alle Objekte in einem Bucket zu entfernen.

Amazon S3 unterstützt eine Bucket-Lebenszyklusregel, mit der Sie unvollständige mehrteilige Uploads abbrechen können, die nicht innerhalb einer bestimmten Anzahl von Tagen nach der Initiierung abgeschlossen werden. Wir empfehlen, dass Sie diese Lebenszyklusregel konfigurieren, um Ihre Speicherkosten zu minimieren. Weitere Informationen finden Sie unter [Konfigurieren einer](#page-336-0) [Bucket-Lebenszykluskonfiguration zum Löschen unvollständiger mehrteiliger Uploads](#page-336-0).

Weitere Informationen zur Verwendung einer Lebenszyklus-Konfiguration zum Leeren eines Buckets finden Sie unter [Einstellung einer Lebenszykluskonfiguration für einen Bucket](#page-1487-0) und [Auslaufende](#page-1484-0) [Objekte](#page-1484-0).

## Leeren eines Buckets mit konfiguriertem AWS CloudTrail

AWS CloudTrail verfolgt Datenereignisse auf Objektebene in einem Amazon S3 S3-Bucket, z. B. das Löschen von Objekten. Wenn Sie einen Bucket als Ziel für die Protokollierung Ihrer CloudTrail Ereignisse verwenden und Objekte aus demselben Bucket löschen, erstellen Sie möglicherweise neue Objekte, während Sie Ihren Bucket leeren. Um dies zu verhindern, sollten Sie Ihre AWS CloudTrail Spuren unterbrechen. Weitere Informationen darüber, wie du verhindern kannst, dass deine CloudTrail Trails Ereignisse protokollieren, findest du im AWS CloudTrail Benutzerhandbuch unter [Deaktivieren der Protokollierung für einen Trail.](https://docs.aws.amazon.com/awscloudtrail/latest/userguide/cloudtrail-delete-trails-console.html)

Eine weitere Alternative, um zu verhindern, dass CloudTrail Trails dem Bucket hinzugefügt werden, besteht darin, Ihrer Bucket-Richtlinie eine s3:PutObject Ablehnungsmeldung hinzuzufügen. Wenn Sie zu einem späteren Zeitpunkt neue Objekte im Bucket speichern möchten, müssen Sie diese Deny s3:PutObject-Anweisung entfernen. Weitere Informationen finden Sie unter [Objektoperationen](#page-935-0) und [IAM-JSON-Richtlinienelemente: Auswirkungen](https://docs.aws.amazon.com/IAM/latest/UserGuide/reference_policies_elements_effect.html) im IAM-Benutzerhandbuch.

# <span id="page-244-0"></span>Löschen eines Buckets

Sie können einen leeren Amazon-S3-Bucket löschen. Berücksichtigen Sie Folgendes, bevor Sie einen Bucket löschen:

• Bucket-Namen sind eindeutig. Wenn Sie einen Bucket löschen, kann ein anderer AWS Benutzer den Namen verwenden.

- Wenn der Bucket eine statische Website hostet und Sie eine gehostete Zone von Amazon Route 53, wie unter [Tutorial: Konfigurieren einer statischen Website mithilfe einer](#page-182-0)  [benutzerdefinierten bei Route 53 registrierten Domäne](#page-182-0) beschrieben, erstellt und konfiguriert haben, müssen Sie die gehosteten Route 53-Zoneneinstellungen bereinigen, die sich auf den Bucket beziehen. Weitere Informationen finden Sie unter [Schritt 2: Löschen der von Route 53 gehosteten](#page-208-0)  [Zone](#page-208-0).
- Wenn der Bucket Protokolldaten von Elastic Load Balancing (ELB) empfängt: Wir empfehlen, dass Sie die Übermittlung von ELB-Protokollen an den Bucket beenden, bevor Sie ihn löschen. Erstellt ein anderer Benutzer nach dem Löschen des Buckets einen Bucket mit demselben Namen, dann könnten Ihre Protokolldaten potenziell an diesen Bucket übermittelt werden. Informationen zu ELB-Zugriffsprotokollen finden Sie unter [Zugriffsprotokollen](https://docs.aws.amazon.com/elasticloadbalancing/latest/classic/access-log-collection.html) im Benutzerhandbuch für Classic Load Balancers und [Zugriffsprotokolle](https://docs.aws.amazon.com/elasticloadbalancing/latest/application/load-balancer-access-logs.html) im Benutzerhandbuch für Application Load Balancers.

#### Fehlerbehebung

Wenn Sie einen Amazon-S3-Bucket nicht löschen können, sollten Sie Folgendes berücksichtigen:

- Stellen Sie sicher, dass der Bucket leer ist Sie können nur Buckets löschen, bei denen keine Objekte enthalten sind. Stellen Sie sicher, dass der Bucket leer ist.
- Stellen Sie sicher, dass keine Zugriffspunkte angefügt sind Sie können nur Buckets löschen, denen keine Zugriffspunkte angefügt sind. Löschen Sie alle Zugriffspunkte, die dem Bucket angefügt sind, bevor Sie den Bucket löschen.
- AWS Organizations Service Control Policies (SCPs) Eine Service Control-Richtlinie kann die Löschberechtigung für einen Bucket verweigern. Informationen zu SCPs finden Sie unter [Service-](https://docs.aws.amazon.com/organizations/latest/userguide/orgs_manage_policies_scps.html)[Kontrollrichtlinien](https://docs.aws.amazon.com/organizations/latest/userguide/orgs_manage_policies_scps.html) im AWS Organizations -Benutzerhandbuch.
- s3: DeleteBucket Berechtigungen Wenn Sie einen Bucket nicht löschen können, überprüfen Sie gemeinsam mit Ihrem IAM-Administrator, ob Sie über die entsprechenden Berechtigungen verfügens3:DeleteBucket. Informationen zum Anzeigen oder Aktualisieren von IAM-Berechtigungen finden Sie unter [Ändern von Berechtigungen für einen IAM-Benutzer](https://docs.aws.amazon.com/IAM/latest/UserGuide/id_users_change-permissions.html) im IAM-Benutzerhandbuch.
- s3: DeleteBucket Deny-Statement Wenn Sie über s3:DeleteBucket Berechtigungen in Ihrer IAM-Richtlinie verfügen und Sie einen Bucket nicht löschen können, enthält die Bucket-Richtlinie möglicherweise eine Verweigerungsanweisung für. s3:DeleteBucket Buckets, die von erstellt wurden ElasticBeanstalk , verfügen standardmäßig über eine Richtlinie, die diese Aussage enthält. Bevor Sie den Bucket löschen können, müssen Sie diese Anweisung oder die Bucket-Richtlinie löschen.

## **A** Important

Bucket-Namen sind eindeutig. Wenn Sie einen Bucket löschen, kann ein anderer AWS Benutzer den Namen verwenden. Wenn Sie weiterhin denselben Bucket-Namen verwenden wollen, sollten Sie den Bucket nicht löschen. Wir empfehlen, den Bucket zu leeren und beizubehalten.

## Verwenden der S3-Konsole

### Einen S3-Bucket löschen

- 1. Melden Sie sich bei der Amazon S3 S3-Konsole an AWS Management Console und öffnen Sie sie unter [https://console.aws.amazon.com/s3/.](https://console.aws.amazon.com/s3/)
- 2. Wählen Sie in der Liste Buckets die Option neben dem Namen des Buckets aus, den Sie löschen möchten, und wählen Sie dann oben auf der Seite Delete (Löschen) aus.
- 3. Bestätigen Sie auf der Seite Delete bucket (Bucket löschen), dass Sie den Bucket löschen möchten. Geben Sie dazu den Bucket-Namen in das Textfeld ein und wählen Sie Delete bucket (Bucket löschen).

### **a** Note

Wenn der Bucket Objekte enthält, leeren Sie den Bucket, bevor Sie ihn löschen, indem Sie in der Fehlermeldung This bucket is not empty (Dieser Bucket ist nicht leer) den Link für eine leere Bucket-Konfiguration auswählen und die Anweisungen auf der Seite Empty bucket (Bucket leeren) befolgen. Kehren Sie dann zur Seite Delete bucket (Bucket löschen) zurück und löschen Sie den Bucket.

4. Wenn Sie überprüfen möchten, ob Sie den Bucket gelöscht haben, öffnen Sie die Buckets-Liste und geben den Namen des Buckets ein, den Sie gelöscht haben. Wenn der Buckets nicht gefunden wird, war der Löschvorgang erfolgreich.

## Verwenden des AWS SDK for Java

Das folgende Beispiel zeigt Ihnen, wie Sie einen Bucket mithilfe des AWS SDK for Java löschen. Zuerst löscht der Code Objekte im Bucket, und dann löscht er das Bucket. Weitere Informationen zu anderen AWS -SDKs finden Sie unter [Tools für Amazon Web Services.](https://aws.amazon.com/tools/)

#### Java

Das folgende Java-Beispiel löscht einen Bucket mit Objekten. Zuerst löscht das Beispiel alle Objekte und dann den Bucket. Das Beispiel funktioniert für Buckets mit oder ohne aktiviertem Versioning.

### **a** Note

Bei Buckets ohne aktiviertes Versioning können Sie alle Objekte direkt löschen und danach den Bucket löschen. Bei Buckets mit aktiviertem Versioning müssen Sie zuerst alle Objektversionen löschen, bevor Sie den Bucket löschen.

Anweisungen zum Erstellen und Testen eines funktionierenden Beispiels finden Sie unter [Testen](#page-2490-0)  [der Java-Codebeispiele für Amazon S3.](#page-2490-0)

```
import com.amazonaws.AmazonServiceException;
import com.amazonaws.SdkClientException;
import com.amazonaws.auth.profile.ProfileCredentialsProvider;
import com.amazonaws.regions.Regions;
import com.amazonaws.services.s3.AmazonS3;
import com.amazonaws.services.s3.AmazonS3ClientBuilder;
import com.amazonaws.services.s3.model.*;
import java.util.Iterator;
public class DeleteBucket2 { 
     public static void main(String[] args) { 
         Regions clientRegion = Regions.DEFAULT_REGION; 
         String bucketName = "*** Bucket name ***"; 
         try { 
             AmazonS3 s3Client = AmazonS3ClientBuilder.standard() 
                      .withCredentials(new ProfileCredentialsProvider())
```

```
 .withRegion(clientRegion) 
                    .build();
             // Delete all objects from the bucket. This is sufficient 
             // for unversioned buckets. For versioned buckets, when you attempt to 
 delete 
             // objects, Amazon S3 inserts 
             // delete markers for all objects, but doesn't delete the object 
 versions. 
             // To delete objects from versioned buckets, delete all of the object 
 versions 
             // before deleting 
             // the bucket (see below for an example). 
             ObjectListing objectListing = s3Client.listObjects(bucketName); 
             while (true) { 
                 Iterator<S3ObjectSummary> objIter = 
objectListing.getObjectSummaries().iterator();
                 while (objIter.hasNext()) { 
                     s3Client.deleteObject(bucketName, objIter.next().getKey()); 
 } 
                 // If the bucket contains many objects, the listObjects() call 
                 // might not return all of the objects in the first listing. Check 
 to 
                 // see whether the listing was truncated. If so, retrieve the next 
 page of 
                 // objects 
                 // and delete them. 
                 if (objectListing.isTruncated()) { 
                     objectListing = s3Client.listNextBatchOfObjects(objectListing); 
                 } else { 
                     break; 
 } 
 } 
             // Delete all object versions (required for versioned buckets). 
             VersionListing versionList = s3Client.listVersions(new 
 ListVersionsRequest().withBucketName(bucketName)); 
             while (true) { 
                 Iterator<S3VersionSummary> versionIter = 
versionList.getVersionSummaries().iterator();
                while (versionIter.hasNext()) {
                     S3VersionSummary vs = versionIter.next();
```

```
 s3Client.deleteVersion(bucketName, vs.getKey(), 
  vs.getVersionId()); 
 } 
                 if (versionList.isTruncated()) { 
                     versionList = s3Client.listNextBatchOfVersions(versionList); 
                 } else { 
                     break; 
 } 
 } 
             // After all objects and object versions are deleted, delete the bucket. 
             s3Client.deleteBucket(bucketName); 
         } catch (AmazonServiceException e) { 
             // The call was transmitted successfully, but Amazon S3 couldn't process 
             // it, so it returned an error response. 
             e.printStackTrace(); 
         } catch (SdkClientException e) { 
             // Amazon S3 couldn't be contacted for a response, or the client 
  couldn't 
             // parse the response from Amazon S3. 
             e.printStackTrace(); 
         } 
     }
}
```
## Mit dem AWS CLI

Sie können einen Bucket, der Objekte enthält, mit dem löschen, AWS CLI wenn für ihn die Versionsverwaltung nicht aktiviert ist. Wenn Sie einen Bucket löschen, der Objekte enthält, werden alle Objekte in dem Bucket dauerhaft gelöscht. Dazu gehören auch Objekte, die in die S3 Glacier-Speicherklasse übergegangen sind.

Wenn für Ihren Bucket die Versionierung nicht aktiviert ist, können Sie den AWS CLI Befehl rb (remove bucket) mit dem --force Parameter verwenden, um den Bucket und alle darin enthaltenen Objekte zu löschen. Dieser Befehl löscht zuerst alle Objekte und dann den Bucket.

Wenn das Versioning aktiviert ist, werden versionierte Objekte in diesem Prozess nicht gelöscht. Dadurch würde das Löschen des Buckets fehlschlagen, da der Bucket nicht leer wäre. Informationen zum Löschen versionierter Objekte finden Sie unter [Löschen von Objektversionen.](https://docs.aws.amazon.com/AmazonS3/latest/userguide/DeletingObjectVersions.html)

#### \$ aws s3 rb s3://bucket-name --force

Weitere Informationen finden Sie unter [Verwenden von S3-Befehlen auf hoher Ebene mit dem AWS](https://docs.aws.amazon.com/cli/latest/userguide/using-s3-commands.html)  [Command Line Interface](https://docs.aws.amazon.com/cli/latest/userguide/using-s3-commands.html) im AWS Command Line Interface Benutzerhandbuch.

# <span id="page-250-0"></span>Einstellen des Verhaltens der serverseitigen Verschlüsselung für Amazon S3-Buckets

### **A** Important

Amazon S3 wendet jetzt serverseitige Verschlüsselung mit von Amazon S3 verwalteten Verschlüsselungsschlüssel (SSE-S3) als Basisverschlüsselung für jeden Bucket in Amazon S3 an. Ab dem 5. Januar 2023 werden alle neuen Objekt-Uploads auf Amazon S3 ohne zusätzliche Kosten und ohne Auswirkungen auf die Leistung automatisch verschlüsselt. Der automatische Verschlüsselungsstatus für die Standardverschlüsselungskonfiguration des S3-Buckets und für das Hochladen neuer Objekte ist in AWS CloudTrail Protokollen, S3- Inventar, S3 Storage Lens, der Amazon S3 S3-Konsole und als zusätzlicher Amazon S3 S3- API-Antwortheader in den AWS SDKs AWS Command Line Interface und verfügbar. Weitere Informationen finden Sie unter [Häufig gestellte Fragen zur Standardverschlüsselung.](https://docs.aws.amazon.com/AmazonS3/latest/userguide/default-encryption-faq.html)

Für alle Amazon-S3-Buckets ist die Verschlüsselung standardmäßig konfiguriert und Objekte werden automatisch unter Verwendung der serverseitigen Verschlüsselung mit von Amazon S3 verwalteten Schlüsseln (SSE-S3) verschlüsselt. Diese Verschlüsselungseinstellung gilt für alle Objekte in Ihren Amazon-S3-Buckets.

Wenn Sie mehr Kontrolle über Ihre Schlüssel benötigen, z. B. bei der Verwaltung der Schlüsselrotation und der Gewährung von Zugriffsrichtlinien, können Sie zwischen serverseitiger Verschlüsselung mit AWS Key Management Service (AWS KMS) -Schlüsseln (SSE-KMS) oder zweischichtiger serverseitiger Verschlüsselung mit AWS KMS Schlüsseln (DSSE-KMS) wählen. Weitere Informationen zum Bearbeiten von KMS-Schlüsseln finden Sie unter [Bearbeiten von](https://docs.aws.amazon.com/kms/latest/developerguide/editing-keys.html)  [Schlüsseln](https://docs.aws.amazon.com/kms/latest/developerguide/editing-keys.html) im Entwicklerhandbuch zu AWS Key Management Service.

#### **a** Note

Wir haben die Buckets geändert, sodass neue Objekt-Uploads automatisch verschlüsselt werden. Wenn Sie zuvor einen Bucket ohne Standardverschlüsselung erstellt haben, aktiviert Amazon S3 die Verschlüsselung für den Bucket standardmäßig mithilfe von SSE-S3. Die Standardverschlüsselungskonfiguration für einen vorhandenen Bucket, für den bereits SSE-S3 oder SSE-KMS konfiguriert ist, wird nicht geändert. Wenn Sie Ihre Objekte mit SSE-KMS verschlüsseln möchten, müssen Sie den Verschlüsselungstyp in Ihren Bucket-Einstellungen ändern. Weitere Informationen finden Sie unter [Verwenden der serverseitigen](#page-803-0) [Verschlüsselung mit AWS KMS Schlüsseln \(SSE-KMS\).](#page-803-0)

Wenn Sie Ihren Bucket so konfigurieren, dass er die Standardverschlüsselung mit SSE-KMS verwendet, können Sie auch S3 Bucket Keys aktivieren, um den Anforderungsverkehr von Amazon S3 zu reduzieren AWS KMS und die Kosten für die Verschlüsselung zu senken. Weitere Informationen finden Sie unter [Reduzieren des Preises von SSE-KMS mit Amazon-S3-Bucket-](#page-822-0)[Schlüsseln](#page-822-0).

Um Buckets zu identifizieren, für die SSE-KMS für die Standardverschlüsselung aktiviert ist, können Sie Metriken von Amazon S3 Storage Lens verwenden. S3 Storage Lens ist eine Cloud-Speicheranalysefunktion, mit der Sie unternehmensweite Einblicke in die Nutzung und Aktivität von Objektspeichern erhalten können. Weitere Informationen finden Sie unter [Verwenden von S3 Storage](https://docs.aws.amazon.com/AmazonS3/latest/userguide/storage-lens-data-protection.html?icmpid=docs_s3_user_guide_bucket-encryption.html)  [Lens zum Schutz Ihrer Daten](https://docs.aws.amazon.com/AmazonS3/latest/userguide/storage-lens-data-protection.html?icmpid=docs_s3_user_guide_bucket-encryption.html).

Wenn Sie die serverseitige Verschlüsselung verwenden, verschlüsselt Amazon S3 ein Objekt vor dem Speichern auf der Festplatte und entschlüsselt es beim Herunterladen des Objekts. Weitere Informationen zum Schutz von Daten mithilfe der serverseitigen Verschlüsselung und der Verwaltung der Verschlüsselungsschlüssel finden Sie unter [Schützen von Daten mit serverseitiger](#page-778-0)  [Verschlüsselung](#page-778-0).

Weitere Informationen zu den Berechtigungen, die für die Standardverschlüsselung erforderlich sind, finden Sie unter [PutBucketEncryption](https://docs.aws.amazon.com/AmazonS3/latest/API/API_PutBucketEncryption.html) in der API-Referenz zu Amazon Simple Storage Service.

Sie können das standardmäßige Verschlüsselungsverhalten von Amazon S3 für einen S3-Bucket mithilfe der Amazon S3 S3-Konsole, der AWS SDKs, der Amazon S3 S3-REST-API und der AWS Befehlszeilenschnittstelle (AWS CLI) konfigurieren.

Verschlüsseln vorhandener Objekte

Zum Verschlüsseln Ihrer vorhandenen nicht verschlüsselten Amazon-S3-Objekte können Sie Amazon S3 Batch Operations verwenden. Sie stellen S3-Batch-Vorgänge eine Liste von Objekten bereit, für die Vorgänge ausgeführt werden sollen, und Batch-Vorgänge ruft die jeweilige API auf, um die angegebene Operation auszuführen. Mit der Operation [Batch Operations Copy](https://docs.aws.amazon.com/AmazonS3/latest/userguide/batch-ops-copy-object.html) können
Sie vorhandenen nicht verschlüsselte Objekte kopieren und die neuen verschlüsselten Objekte in denselben Bucket schreiben. Ein einzelner Batchoperations-Auftrag kann die angegebene Operation für Milliarden von Objekten ausführen. Weitere Informationen finden Sie unter [Ausführung](#page-1824-0)  [umfangreicher Batch-Vorgänge für Amazon S3-Objekte durch.](#page-1824-0) und im Beitrag des AWS Storage Blog [Encrypting objects with Amazon S3 Batch Operations.](https://aws.amazon.com/blogs/storage/encrypting-objects-with-amazon-s3-batch-operations/)

Sie können auch vorhandene Objekte verschlüsseln, indem Sie die CopyObject API-Operation oder den copy-object AWS CLI Befehl verwenden. Weitere Informationen finden Sie unter AWS CLI und im Beitrag des AWS Storage Blog [Encrypting existing objects with Amazon S3 Batch Operations.](https://aws.amazon.com/blogs/storage/encrypting-existing-amazon-s3-objects-with-the-aws-cli/)

#### **a** Note

Amazon-S3-Buckets mit Standard-Bucket-Verschlüsselung, die auf SSE-KMS festgelegt ist, können nicht als Ziel-Buckets für [the section called "Protokollierungs-Serverzugriff"](#page-2007-0) verwendet werden. Für Zielbuckets des Server-Zugriffsprotokolls wird nur die Standard-Verschlüsselung SSE-S3 unterstützt.

## Verwenden der SSE-KMS-Verschlüsselung für kontoübergreifende Vorgänge

Beachten Sie Folgendes, wenn Sie kontoübergreifende Operationen verschlüsseln:

- Wenn bei der Anfrage oder über die Standardverschlüsselungskonfiguration des Buckets kein AWS KMS key Amazon-Ressourcenname (ARN) oder Alias bereitgestellt wird, wird Von AWS verwalteter Schlüssel (aws/s3) verwendet.
- Wenn Sie S3-Objekte hochladen oder auf sie zugreifen, indem Sie AWS Identity and Access Management (IAM) -Prinzipale verwenden, die mit Ihrem KMS-Schlüssel AWS-Konto identisch sind, können Sie () verwenden. Von AWS verwalteter Schlüssel aws/s3
- Verwenden Sie einen vom Kunden verwalteten Schlüssel, wenn Sie kontoübergreifenden Zugriff auf Ihre S3-Objekte gewähren möchten. Sie können die Richtlinie eines vom Kunden verwalteten Schlüssel so konfigurieren, dass der Zugriff von einem anderen Konto aus möglich ist.
- Wenn Sie Ihren eigenen KMS-Schlüssel angeben, empfehlen wir, einen vollqualifizierten KMS-Schlüssel-ARN zu verwenden. Wenn Sie stattdessen einen KMS-Schlüsselalias verwenden, AWS KMS wird der Schlüssel im Konto des Anforderers aufgelöst. Dieses Verhalten kann dazu führen, dass Daten mit einem KMS-Schlüssel verschlüsselt werden, der dem Anforderer und nicht dem Bucket-Eigentümer gehört.

• Sie müssen einen Schlüssel angeben, für den Ihnen (dem Anforderer) die Berechtigung Encrypt erteilt wurde. Weitere Informationen finden Sie unter [Schlüssel-Benutzern die Verwendung eines](https://docs.aws.amazon.com/kms/latest/developerguide/key-policies.html#key-policy-users-crypto)  [KMS-Schlüssels für kryptografische Operationen gestatten](https://docs.aws.amazon.com/kms/latest/developerguide/key-policies.html#key-policy-users-crypto) im Entwicklerhandbuch zu AWS Key Management Service .

Weitere Informationen darüber, wann vom Kunden verwaltete Schlüssel und AWS verwaltete KMS-Schlüssel verwendet werden [sollten, finden Sie unter Sollte ich einen Von AWS verwalteter Schlüssel](https://aws.amazon.com/premiumsupport/knowledge-center/s3-object-encryption-keys/)  [oder einen vom Kunden verwalteten Schlüssel verwenden, um meine Objekte in Amazon S3 zu](https://aws.amazon.com/premiumsupport/knowledge-center/s3-object-encryption-keys/)  [verschlüsseln?](https://aws.amazon.com/premiumsupport/knowledge-center/s3-object-encryption-keys/)

## Verwenden der Standard-Verschlüsselung mit der Replikation

Wenn Sie die Standard-Verschlüsselung für einen Replikations-Ziel-Bucket aktivieren, gilt das folgende Verschlüsselungsverhalten:

- Wenn Objekte im Quell-Bucket nicht verschlüsselt sind, werden die Replikatobjekte im Ziel-Bucket mithilfe der Einstellungen der Standard-Verschlüsselung des Ziel-Buckets verschlüsselt. Daher unterscheiden sich die ETags (Entity-Tags) der Quellobjekte von den ETags der Replikatobjekte. Wenn Sie Anwendungen haben, die ETags verwenden, müssen Sie diese Anwendungen aktualisieren, um diesen Unterschied auszugleichen.
- Wenn Objekte im Quell-Bucket mit serverseitiger Verschlüsselung mit verwalteten Amazon S3 S3- Schlüsseln (SSE-S3), serverseitiger Verschlüsselung mit () -Schlüsseln AWS Key Management Service (SSE-KMS AWS KMS) oder zweischichtiger serverseitiger Verschlüsselung mit AWS KMS Schlüsseln (DSSE-KMS) verschlüsselt werden, verwenden die Replikatobjekte im Ziel-Bucket denselben Verschlüsselungstyp wie die Quellobjekte. Die Einstellungen der Standard-Verschlüsselung des Ziel-Buckets werden nicht verwendet.

Weitere Informationen über die Verwendung der Standard-Verschlüsselung mit SSE-KMS finden Sie unter [Replizieren von verschlüsselten Objekten \(SSE-C, SSE-S3, SSE-KMS, DSSE-KMS\).](#page-1692-0)

## Verwenden von Amazon S3-Bucket-Schlüsseln mit Standard-Verschlüsselung

Wenn Sie Ihren Bucket so konfigurieren, dass SSE-KMS als Standardverschlüsselungsverhalten für neue Objekte verwendet wird, können Sie auch S3-Bucket-Schlüssel konfigurieren. S3-Bucket-Keys reduzieren die Anzahl der Transaktionen von Amazon S3, AWS KMS um die Kosten von SSE-KMS zu senken.

Wenn Sie Ihren Bucket so konfigurieren, dass er S3 Bucket Keys für SSE-KMS für neue Objekte verwendet, AWS KMS generiert es einen Schlüssel auf Bucket-Ebene, der verwendet wird, um einen eindeutigen [Datenschlüssel](https://docs.aws.amazon.com/kms/latest/developerguide/concepts.html#data-keys) für Objekte im Bucket zu erstellen. Dieser S3-Bucket-Key wird für einen begrenzten Zeitraum innerhalb von Amazon S3 verwendet, sodass Amazon S3 weniger Anfragen AWS KMS zum Abschluss von Verschlüsselungsvorgängen stellen muss.

Weitere Informationen zur Verwendung von S3-Bucket-Schlüsseln finden Sie unter [Verwenden von](#page-822-0)  [Amazon-S3-Bucket-Schlüssel.](#page-822-0)

## Konfigurieren der Standardverschlüsselung

#### **A** Important

Amazon S3 wendet jetzt serverseitige Verschlüsselung mit von Amazon S3 verwalteten Verschlüsselungsschlüssel (SSE-S3) als Basisverschlüsselung für jeden Bucket in Amazon S3 an. Ab dem 5. Januar 2023 werden alle neuen Objekt-Uploads auf Amazon S3 ohne zusätzliche Kosten und ohne Auswirkungen auf die Leistung automatisch verschlüsselt. Der automatische Verschlüsselungsstatus für die Standardverschlüsselungskonfiguration des S3-Buckets und für das Hochladen neuer Objekte ist in AWS CloudTrail Protokollen, S3- Inventar, S3 Storage Lens, der Amazon S3 S3-Konsole und als zusätzlicher Amazon S3 S3- API-Antwortheader in den AWS SDKs AWS Command Line Interface und verfügbar. Weitere Informationen finden Sie unter [Häufig gestellte Fragen zur Standardverschlüsselung.](https://docs.aws.amazon.com/AmazonS3/latest/userguide/default-encryption-faq.html)

Für Amazon-S3-Buckets ist die Bucket-Verschlüsselung standardmäßig aktiviert und neue Objekte werden automatisch unter Verwendung der serverseitigen Verschlüsselung mit von Amazon S3 verwalteten Schlüsseln (SSE-S3) verschlüsselt. Diese Verschlüsselung gilt für alle neuen Objekte in Ihren Amazon-S3-Buckets und es fallen keine Kosten für Sie an.

Wenn Sie mehr Kontrolle über Ihre Verschlüsselungsschlüssel benötigen, z. B. die Verwaltung der Schlüsselrotation und der Zuweisung von Zugriffsrichtlinien, können Sie sich für die serverseitige Verschlüsselung mit AWS Key Management Service (AWS KMS) -Schlüsseln (SSE-KMS) oder die zweischichtige serverseitige Verschlüsselung mit AWS KMS Schlüsseln (DSSE-KMS) entscheiden. Weitere Informationen zu SSE-KMS finden Sie unter [Angeben der serverseitigen Verschlüsselung](#page-811-0)  [mit AWS KMS -\(SSE-KMS\)](#page-811-0). Weitere Informationen zu DSSE-KMS finden Sie unter [the section called](#page-838-0) ["Serverseitige Dual-Layer-Verschlüsselung \(DSSE-KMS\)".](#page-838-0)

Wenn Sie einen KMS-Schlüssel verwenden möchten, der sich im Besitz eines anderen Kontos befindet, müssen Sie über die Berechtigung zum Verwenden des Schlüssels verfügen. Weitere

Informationen zu kontoübergreifenden Berechtigungen für KMS-Schlüssel finden Sie unter [Erstellen](https://docs.aws.amazon.com/kms/latest/developerguide/key-policy-modifying-external-accounts.html#cross-account-console) [von KMS-Schlüsseln, die von anderen Konten verwendet werden können](https://docs.aws.amazon.com/kms/latest/developerguide/key-policy-modifying-external-accounts.html#cross-account-console) im Entwicklerhandbuch zu AWS Key Management Service .

Wenn Sie die Standard-Bucket-Verschlüsselung auf SSE-KMS festlegen, können Sie auch einen S3- Bucket-Key konfigurieren, um Ihre Anforderungskosten zu senken. AWS KMS Weitere Informationen finden Sie unter [Reduzieren des Preises von SSE-KMS mit Amazon-S3-Bucket-Schlüsseln.](#page-822-0)

**a** Note

Wenn Sie Ihre Standard-Bucket-Verschlüsselung [PutBucketEncryption](https://docs.aws.amazon.com/AmazonS3/latest/API/API_PutBucketEncryption.html)auf SSE-KMS setzen, sollten Sie überprüfen, ob Ihre KMS-Schlüssel-ID korrekt ist. Amazon S3 validiert die in PutBucketEncryption Anfragen angegebene KMS-Schlüssel-ID nicht.

Es gibt keine zusätzlichen Gebühren für die Nutzung von Standard-Verschlüsselung für S3- Buckets. Für Anforderungen zum Konfigurieren des Standardverschlüsselungsverhaltens werden Standardgebühren für Amazon-S3-Anforderungen berechnet. Informationen zu Preisen finden Sie unter [Amazon S3 – Preise](https://aws.amazon.com/s3/pricing/). [Für SSE-KMS und DSSE-KMS AWS KMS fallen Gebühren an, die in den](https://aws.amazon.com/kms/pricing/) [Preisen aufgeführt sind.AWS KMS](https://aws.amazon.com/kms/pricing/)

Die serverseitige Verschlüsselung mit vom Kunden bereitgestellten Schlüsseln (SSE-C) wird für die Standardverschlüsselung nicht unterstützt.

Sie können die Amazon S3 S3-Standardverschlüsselung für einen S3-Bucket mithilfe der Amazon S3 S3-Konsole, der AWS SDKs, der Amazon S3 S3-REST-API und der AWS Command Line Interface (AWS CLI) konfigurieren.

Änderungen, die Sie vor dem Aktivieren der Standardverschlüsselung beachten sollten

Nachdem Sie die Standard-Verschlüsselung für einen Bucket aktiviert haben, gilt das folgende Verschlüsselungsverhalten:

- Es gibt keine Änderung der Verschlüsselung der Objekte, die vor der Aktivierung der Standard-Verschlüsselung im Bucket vorhanden waren.
- Wenn Sie Objekte nach der Aktivierung der Standard-Verschlüsselung hochladen:
	- Wenn Ihre PUT-Abfrage-Header keine Verschlüsselungsinformationen mit einschließen, verwendet Amazon S3 die Standardverschlüsselungseinstellungen des Buckets, um die Objekte zu verschlüsseln.
- Wenn Ihre PUT-Anfrage-Header Verschlüsselungsinformationen mit einschließen, verwendet Amazon S3 die Verschlüsselungsinformationen der PUT-Anfrage, um Objekte zu verschlüsseln, bevor sie in Amazon S3 gespeichert werden.
- Wenn Sie die Option SSE-KMS oder DSSE-KMS für die Standardverschlüsselungskonfiguration verwenden, unterliegen Sie den Kontingenten der Anforderungen pro Sekunde (RPS) von AWS KMS. Weitere Informationen zu AWS KMS -Kontingenten und zum Anfordern einer Kontingenterhöhung finden Sie unter [Kontingente](https://docs.aws.amazon.com/kms/latest/developerguide/limits.html) im Entwicklerhandbuch zu AWS Key Management Service .

#### **a** Note

Objekte, die hochgeladen wurden, bevor die Standardverschlüsselung aktiviert wurde, werden nicht verschlüsselt. Weitere Informationen zum Verschlüsseln vorhandener Objekte finden Sie unter [the section called "Festlegen der Standard-Bucket-Verschlüsselung"](#page-250-0).

#### Verwenden der S3-Konsole

Konfigurieren der Standardverschlüsselung für einen Amazon-S3-Bucket

- 1. Melden Sie sich bei der Amazon S3 S3-Konsole an AWS Management Console und öffnen Sie sie unter [https://console.aws.amazon.com/s3/.](https://console.aws.amazon.com/s3/)
- 2. Wählen Sie im linken Navigationsbereich Buckets aus.
- 3. Wählen Sie in der Liste Buckets den Namen des von Ihnen erstellten Buckets aus.
- 4. Wählen Sie die Registerkarte Eigenschaften aus.
- 5. Wählen Sie unter Default encryption (Standard-Verschlüsselung) Edit (Bearbeiten) aus.
- 6. Wählen Sie eine der folgenden Optionen unter Verschlüsselungstyp aus, um die Verschlüsselung zu konfigurieren:
	- Serverseitige Verschlüsselung mit von Amazon S3 verwalteten Schlüsseln (SSE-S3)
	- Serverseitige Verschlüsselung mit AWS Key Management Service Schlüsseln (SSE-KMS)
	- Zweischichtige serverseitige Verschlüsselung mit Schlüsseln (DSSE-KMS) AWS Key Management Service

#### **A** Important

Wenn Sie die Optionen SSE-KMS oder DSSE-KMS für die Standardverschlüsselungskonfiguration verwenden, unterliegen Sie den Kontingenten der Anforderungen pro Sekunde (RPS) von AWS KMS. Weitere Informationen zu AWS KMS Kontingenten und zur Beantragung einer Kontingenterhöhung finden Sie unter [Kontingente](https://docs.aws.amazon.com/kms/latest/developerguide/limits.html) im Entwicklerhandbuch.AWS Key Management Service

Buckets und neue Objekte werden standardmäßig mit SSE-S3 verschlüsselt, sofern Sie keine andere Art der Standardverschlüsselung für Ihre Buckets angeben. Weitere Informationen zur Standardverschlüsselung finden Sie unter [Einstellen des Verhaltens der serverseitigen](#page-250-0) [Verschlüsselung für Amazon S3-Buckets](#page-250-0).

Weitere Informationen zur Datenverschlüsselung mit der serverseitigen Amazon-S3- Verschlüsselung finden Sie unter [Verwenden serverseitiger Verschlüsselung mit von Amazon S3](#page-783-0) [verwalteten Schlüsseln \(SSE-S3\).](#page-783-0)

- 7. Wenn Sie sich für serverseitige Verschlüsselung mit AWS Key Management Service Schlüsseln (SSE-KMS) oder Serverseitige Dual-Layer-Verschlüsselung mit AWS Key Management Service Schlüsseln (DSSE-KMS) entschieden haben, gehen Sie wie folgt vor:
	- a. Geben Sie unter AWS KMS -Schlüssel Ihren KMS-Schlüssel auf eine der folgenden Arten an:
		- Um aus einer Liste verfügbarer KMS-Schlüssel auszuwählen, wählen Sie Wählen Sie aus Ihrem und wählen Sie Ihren AWS KMS keys KMS-Schlüssel aus der Liste der verfügbaren Schlüssel aus.

Sowohl der Von AWS verwalteter Schlüssel (aws/s3) als auch Ihr vom Kunden verwalteter Schlüssel werden in dieser Liste angezeigt. Weitere Informationen zu vom Kunden verwalteten Schlüsseln finden Sie unter [Kundenschlüssel und AWS Schlüssel](https://docs.aws.amazon.com/kms/latest/developerguide/concepts.html#key-mgmt) im AWS Key Management Service Entwicklerhandbuch.

- Wählen Sie zum Eingeben des KMS-Schlüssel-ARN AWS KMS key -ARN eingeben aus und geben Sie Ihren KMS-Schlüssel-ARN in das angezeigte Feld ein.
- Um einen neuen vom Kunden verwalteten Schlüssel in der AWS KMS Konsole zu erstellen, wählen Sie Create a KMS Key aus.

Weitere Informationen zum Erstellen eines finden Sie AWS KMS key unter [Creating Keys](https://docs.aws.amazon.com/kms/latest/developerguide/create-keys.html) im AWS Key Management Service Developer Guide.

#### **A** Important

Sie können nur KMS-Schlüssel verwenden, die im selben AWS-Region Bucket aktiviert sind. Wenn Sie Choose from your KMS master keys (Auswahl aus Ihren KMS-Schlüsseln) auswählen, listet die S3-Konsole nur 100 KMS-Schlüssel pro Region auf. Wenn Sie über mehr als 100 KMS-Schlüssel in derselben Region verfügen, können Sie nur die ersten 100 KMS-Schlüssel in der S3-Konsole sehen. Um einen nicht in der Konsole aufgeführten KMS-Schlüssel zu verwenden, wählen Sie AWS KMS key -ARN eingeben aus und geben Sie den KMS-Schlüssel-ARN ein.

Wenn Sie einen AWS KMS key für die serverseitige Verschlüsselung in Amazon S3 verwenden, müssen Sie einen KMS-Schlüssel für die symmetrische Verschlüsselung wählen. Amazon S3 unterstützt nur KMS-Schlüssel mit symmetrischer Verschlüsselung. Weitere Informationen zu diesen Schlüsseln finden Sie unter [Symmetrische KMS-Verschlüsselungsschlüssel](https://docs.aws.amazon.com/kms/latest/developerguide/concepts.html#symmetric-cmks) im Entwicklerhandbuch für AWS Key Management Service .

Weitere Informationen zur Verwendung von SSE-KMS mit Amazon S3 finden Sie unter [Verwenden der serverseitigen Verschlüsselung mit AWS KMS Schlüsseln \(SSE-KMS\).](#page-803-0) Weitere Informationen zur Verwendung von DSSE-KMS finden Sie unter [the section called](#page-838-0)  ["Serverseitige Dual-Layer-Verschlüsselung \(DSSE-KMS\)".](#page-838-0)

b. Wenn Sie Ihren Bucket für die Verwendung der Standardverschlüsselung mit SSE-KMS konfigurieren, können Sie auch einen S3-Bucket-Schlüssel aktivieren. S3-Bucket-Keys senken die Kosten für die Verschlüsselung, indem sie den Anforderungsverkehr von Amazon S3 zu verringern AWS KMS. Weitere Informationen finden Sie unter [Reduzieren](#page-822-0)  [des Preises von SSE-KMS mit Amazon-S3-Bucket-Schlüsseln.](#page-822-0)

Um S3-Bucket-Schlüssel zu verwenden, wählen Sie unter Bucket Key (Bucket-Schlüssel) die Option Enable (Aktivieren).

**a** Note

S3-Bucket-Schlüssel werden für DSSE-KMS nicht unterstützt.

8. Wählen Sie Änderungen speichern aus.

Mit dem AWS CLI

Diese Beispiele zeigen Ihnen, wie Sie die Standardverschlüsselung mit SSE-S3 oder SSE-KMS mit einem S3-Bucket-Schlüssel konfigurieren.

Weitere Informationen zur Standardverschlüsselung finden Sie unter [Einstellen des Verhaltens](#page-250-0)  [der serverseitigen Verschlüsselung für Amazon S3-Buckets.](#page-250-0) Weitere Hinweise AWS CLI zur Konfiguration der Standardverschlüsselung finden Sie unter [put-bucket-encryption](https://awscli.amazonaws.com/v2/documentation/api/latest/reference/s3api/put-bucket-encryption.html).

Example – Standard-Verschlüsselung mit SSE-S3

In diesem Beispiel wird die Standardverschlüsselung von Buckets mit von Amazon S3 verwalteten Schlüsseln konfiguriert.

```
aws s3api put-bucket-encryption --bucket DOC-EXAMPLE-BUCKET --server-side-encryption-
configuration '{ 
     "Rules": [ 
         { 
             "ApplyServerSideEncryptionByDefault": { 
                 "SSEAlgorithm": "AES256" 
 } 
         } 
     ]
}'
```
Example – Standard-Verschlüsselung mit SSE-KMS mit einem S3-Bucket-Schlüssel

In diesem Beispiel wird die Standard-Bucket-Verschlüsselung mit SSE-KMS unter Verwendung eines S3-Bucket-Schlüssels konfiguriert.

```
aws s3api put-bucket-encryption --bucket DOC-EXAMPLE-BUCKET --server-side-encryption-
configuration '{ 
     "Rules": [ 
\{\hspace{.1cm} \}
```

```
 "ApplyServerSideEncryptionByDefault": { 
                      "SSEAlgorithm": "aws:kms", 
                      "KMSMasterKeyID": "KMS-Key-ARN" 
                 }, 
                 "BucketKeyEnabled": true 
 } 
         ] 
     }'
```
#### Verwenden der REST-API

Verwenden Sie die REST-API-Operation PutBucketEncryption, um die Standardverschlüsselung zu aktivieren und den Typ der serverseitigen Verschlüsselung festzulegen, der verwendet werden soll – SSE-S3, SSE-KMS oder DSSE-KMS.

Weitere Informationen finden Sie unter [PutBucketEncryption](https://docs.aws.amazon.com/AmazonS3/latest/API/RESTBucketPUTencryption.html) in der API-Referenz zu Amazon Simple Storage Service.

## Überwachung der Standardverschlüsselung mit AWS CloudTrail und Amazon EventBridge

#### **A** Important

Amazon S3 wendet jetzt serverseitige Verschlüsselung mit von Amazon S3 verwalteten Verschlüsselungsschlüssel (SSE-S3) als Basisverschlüsselung für jeden Bucket in Amazon S3 an. Ab dem 5. Januar 2023 werden alle neuen Objekt-Uploads auf Amazon S3 ohne zusätzliche Kosten und ohne Auswirkungen auf die Leistung automatisch verschlüsselt. Der automatische Verschlüsselungsstatus für die Standardverschlüsselungskonfiguration des S3-Buckets und für das Hochladen neuer Objekte ist in AWS CloudTrail Protokollen, S3- Inventar, S3 Storage Lens, der Amazon S3 S3-Konsole und als zusätzlicher Amazon S3 S3- API-Antwortheader in den AWS SDKs AWS Command Line Interface und verfügbar. Weitere Informationen finden Sie unter [Häufig gestellte Fragen zur Standardverschlüsselung.](https://docs.aws.amazon.com/AmazonS3/latest/userguide/default-encryption-faq.html)

Sie können Konfigurationsanforderungen zur Standardverschlüsselung für Amazon-S3-Buckets mithilfe von AWS CloudTrail -Ereignissen verfolgen. Die folgenden API-Ereignisnamen werden in CloudTrail Protokollen verwendet:

#### • PutBucketEncryption

- GetBucketEncryption
- DeleteBucketEncryption

Sie können auch EventBridge Regeln erstellen, die den CloudTrail Ereignissen für diese API-Aufrufe entsprechen. Weitere Informationen zu CloudTrail Ereignissen finden Sie unter[Aktivieren der](#page-1997-0) [Protokollierung für Objekte in einem Bucket mit der Konsole](#page-1997-0). Weitere Informationen zu EventBridge Ereignissen finden Sie unter [Ereignisse von AWS-Services.](https://docs.aws.amazon.com/eventbridge/latest/userguide/eb-service-event.html)

Sie können CloudTrail Protokolle für Amazon S3-Aktionen auf Objektebene verwenden, um POST Anfragen an Amazon S3 nachzuverfolgenPUT. Sie können diese Aktionen verwenden, um zu überprüfen, ob die Standardverschlüsselung zum Verschlüsseln von Objekten verwendet wird, wenn eingehende Anfragen PUT keine Verschlüsselungs-Header haben.

Wenn Amazon S3 ein Objekt mit den Einstellungen der Standardverschlüsselung verschlüsselt, enthält das Protokoll eins der folgenden Felder als Name-Wert-Paar: "SSEApplied":"Default\_SSE\_S3", "SSEApplied":"Default\_SSE\_KMS" oder "SSEApplied":"Default\_DSSE\_KMS".

Wenn Amazon S3 ein Objekt mit den PUT-Verschlüsselungs-Headern verschlüsselt, enthält das Protokoll eins der folgenden Felder als Name-Wert-Paar: "SSEApplied":"SSE\_S3", "SSEApplied":"SSE\_KMS", "SSEApplied":"DSSE\_KMS" oder "SSEApplied":"SSE\_C".

Diese Informationen sind für mehrteilige Uploads in den Anforderungen der API-Operation InitiateMultipartUpload enthalten. Weitere Informationen zur Verwendung von CloudTrail und finden Sie CloudWatch unter. [Überwachen von Amazon S3](#page-1968-0)

## Arbeiten mit Mountpoint für Amazon S3

Mountpoint für Amazon S3 ist ein Open-Source-Dateiclient mit hohem Durchsatz, um ein Amazon-S3-Bucket als lokales Dateisystem zu mounten. Mit Mountpoint können Ihre Anwendungen über Dateisystem-Operationen wie Öffnen und Lesen auf Objekte zugreifen, die in Amazon S3 gespeichert sind. Mountpoint übersetzt diese Operationen automatisch in API-Aufrufe für S3-Objekte, sodass Ihre Anwendungen über eine Dateischnittstelle auf den elastischen Speicher und den Durchsatz von Amazon S3 zugreifen können.

Mountpoint für Amazon S3 ist für Produktionszwecke in Ihren großen leseintensiven Anwendungen [generell verfügbar:](https://aws.amazon.com/blogs/aws/mountpoint-for-amazon-s3-generally-available-and-ready-for-production-workloads/) Data Lakes, Machine-Learning-Training, Bild-Rendering, Simulation autonomer Fahrzeuge, Extract, Transform, Load (ETL) und mehr.

Mountpoint unterstützt grundlegende Dateisystem-Operationen und kann Dateien mit einer Größe von bis zu 5 TB lesen. Diese Lösung kann vorhandene Dateien auflisten und lesen sowie neue erstellen. Sie kann keine vorhandenen Dateien ändern oder Verzeichnisse löschen und unterstützt keine symbolischen Links oder Dateisperren. Mountpoint ist ideal für Anwendungen geeignet, die nicht alle Features eines gemeinsam genutzten Dateisystems und Berechtigungen im POSIX-Stil, jedoch den elastischen Durchsatz von Amazon S3 zum Lesen und Schreiben großer S3- Datensätze benötigen. Einzelheiten finden Sie unter [Mountpoint file system behavior](https://github.com/awslabs/mountpoint-s3/blob/main/doc/SEMANTICS.md) auf GitHub. Für Workloads, die vollständige POSIX-Unterstützung erfordern, empfehlen wir [Amazon FSx für](https://aws.amazon.com/fsx/lustre/) [Lustre](https://aws.amazon.com/fsx/lustre/) und dessen [Unterstützung für die Verknüpfung von S3-Buckets.](https://docs.aws.amazon.com/fsx/latest/LustreGuide/create-dra-linked-data-repo.html)

Mountpoint für Amazon S3 ist nur für Linux-Betriebssysteme verfügbar. Sie können Mountpoint für den Zugriff auf S3-Objekte in allen Speicherklassen außer S3 Glacier Flexible Retrieval, S3 Glacier Deep Archive, S3 Intelligent-Tiering Archive Access Tier und S3 Intelligent-Tiering Deep Archive Access Tier verwenden.

Themen

- [Mountpoint installieren](#page-262-0)
- [Konfiguration und Verwendung von Mountpoint](#page-268-0)

## <span id="page-262-0"></span>Mountpoint installieren

Sie können vorgefertigte Pakete von Mountpoint für Amazon S3 über die Befehlszeile herunterladen und installieren. Die Anweisungen zum Herunterladen und Installieren von Mountpoint variieren je nach dem verwendeten Linux-Betriebssystem.

#### Themen

- [RPM-basierte Distributionen \(Amazon Linux, Fedora, CentOS, RHEL\)](#page-262-1)
- [DEB-basierte Distributionen \(Debian, Ubuntu\)](#page-264-0)
- [Andere Linux-Distributionen](#page-265-0)
- [Überprüfen der Signatur des Pakets für Mountpoint für Amazon S3](#page-266-0)

<span id="page-262-1"></span>RPM-basierte Distributionen (Amazon Linux, Fedora, CentOS, RHEL)

1. Kopieren Sie die folgende Download-URL für Ihre Architektur.

x86\_64:

https://s3.amazonaws.com/mountpoint-s3-release/latest/x86\_64/mount-s3.rpm

ARM64 (Graviton):

https://s3.amazonaws.com/mountpoint-s3-release/latest/arm64/mount-s3.rpm

2. Laden Sie das Mountpoint für Amazon-S3-Paket herunter. Ersetzen Sie *download-link* durch die entsprechende Download-URL aus dem vorherigen Schritt.

wget *download-link*

3. (Optional) Überprüfen Sie die Authentizität und Integrität der heruntergeladenen Datei. Kopieren Sie zunächst die entsprechende Signatur-URL für Ihre Architektur.

x86\_64:

https://s3.amazonaws.com/mountpoint-s3-release/latest/x86\_64/mount-s3.rpm.asc

ARM64 (Graviton):

```
https://s3.amazonaws.com/mountpoint-s3-release/latest/arm64/mount-s3.rpm.asc
```
Sehen Sie sich als Nächstes [Überprüfen der Signatur des Pakets für Mountpoint für Amazon](#mountpoint-install-verify) [S3](#mountpoint-install-verify) an.

4. Installieren Sie das Paket mit dem folgenden Befehl:

sudo yum install ./mount-s3.rpm

5. Stellen Sie sicher, dass Mountpoint erfolgreich installiert wurde, indem Sie den folgenden Befehl eingeben:

mount-s3 --version

Die Ausgabe sollte folgendermaßen oder ähnlich aussehen:

mount-s3 1.3.1

#### <span id="page-264-0"></span>DEB-basierte Distributionen (Debian, Ubuntu)

1. Kopieren Sie die Download-URL für Ihre Architektur.

#### x86\_64:

https://s3.amazonaws.com/mountpoint-s3-release/latest/x86\_64/mount-s3.deb

#### ARM64 (Graviton):

```
https://s3.amazonaws.com/mountpoint-s3-release/latest/arm64/mount-s3.deb
```
2. Laden Sie das Mountpoint für Amazon-S3-Paket herunter. Ersetzen Sie *download-link* durch die entsprechende Download-URL aus dem vorherigen Schritt.

wget *download-link*

3. (Optional) Überprüfen Sie die Authentizität und Integrität der heruntergeladenen Datei. Kopieren Sie zunächst die Signatur-URL für Ihre Architektur.

x86\_64:

```
https://s3.amazonaws.com/mountpoint-s3-release/latest/x86_64/mount-s3.deb.asc
```
ARM64 (Graviton):

```
https://s3.amazonaws.com/mountpoint-s3-release/latest/arm64/mount-s3.deb.asc
```
Sehen Sie sich als Nächstes [Überprüfen der Signatur des Pakets für Mountpoint für Amazon](#mountpoint-install-verify) [S3](#mountpoint-install-verify) an.

4. Installieren Sie das Paket mit dem folgenden Befehl:

sudo apt-get install ./mount-s3.deb

5. Stellen Sie sicher, dass Mountpoint für Amazon S3 erfolgreich installiert wurde, indem Sie den folgenden Befehl ausführen:

mount-s3 --version

Die Ausgabe sollte folgendermaßen oder ähnlich aussehen:

mount-s3 1.3.1

<span id="page-265-0"></span>Andere Linux-Distributionen

- 1. Schlagen Sie in der Dokumentation Ihres Betriebssystems nach, um die erforderlichen Pakete FUSE und libfuse2 zu installieren.
- 2. Kopieren Sie die Download-URL für Ihre Architektur.

x86\_64:

https://s3.amazonaws.com/mountpoint-s3-release/latest/x86\_64/mount-s3.tar.gz

ARM64 (Graviton):

```
https://s3.amazonaws.com/mountpoint-s3-release/latest/arm64/mount-s3.tar.gz
```
3. Laden Sie das Mountpoint für Amazon-S3-Paket herunter. Ersetzen Sie *download-link* durch die entsprechende Download-URL aus dem vorherigen Schritt.

wget *download-link*

4. (Optional) Überprüfen Sie die Authentizität und Integrität der heruntergeladenen Datei. Kopieren Sie zunächst die Signatur-URL für Ihre Architektur.

x86\_64:

https://s3.amazonaws.com/mountpoint-s3-release/latest/x86\_64/mount-s3.tar.gz.asc

ARM64 (Graviton):

https://s3.amazonaws.com/mountpoint-s3-release/latest/arm64/mount-s3.tar.gz.asc

Sehen Sie sich als Nächstes [Überprüfen der Signatur des Pakets für Mountpoint für Amazon](#mountpoint-install-verify) [S3](#mountpoint-install-verify) an.

5. Installieren Sie das Paket mit dem folgenden Befehl:

```
sudo mkdir -p /opt/aws/mountpoint-s3 && sudo tar -C /opt/aws/mountpoint-s3 -xzf ./
mount-s3.tar.gz
```
6. Fügen Sie das mount-s3-Binary Ihrer PATH-Umgebungsvariablen hinzu. Fügen Sie in Ihrer \$HOME/.profile-Datei die folgende Zeile an:

export PATH=\$PATH:/opt/aws/mountpoint-s3/bin

Speichern Sie die .profile-Datei und führen Sie den folgenden Befehl aus:

source \$HOME/.profile

7. Stellen Sie sicher, dass Mountpoint für Amazon S3 erfolgreich installiert wurde, indem Sie den folgenden Befehl ausführen:

mount-s3 --version

Die Ausgabe sollte folgendermaßen oder ähnlich aussehen:

mount-s3 1.3.1

#### <span id="page-266-0"></span>Überprüfen der Signatur des Pakets für Mountpoint für Amazon S3

- 1. Installieren Sie GnuPG (der gpg-Befehl). Das ist erforderlich, um die Authentizität und Integrität eines heruntergeladenen Pakets für Mountpoint für Amazon S3 zu überprüfen. GnuPGist standardmäßig auf Amazon Linux Amazon Machine Images (AMIs) installiert. Fahren Sie nach der Installation von GnuPG mit Schritt 2 fort.
- 2. Laden Sie den öffentlichen Mountpoint-Schlüssel herunter, indem Sie den folgenden Befehl ausführen:

wget https://s3.amazonaws.com/mountpoint-s3-release/public\_keys/KEYS

3. Importieren Sie den öffentlichen Mountpoint-Schlüssel in Ihren Schlüsselbund, indem Sie den folgenden Befehl ausführen:

gpg --import KEYS

4. Überprüfen Sie den Fingerabdruck des öffentlichen Mountpoint-Schlüssels, indem Sie den folgenden Befehl ausführen:

gpg --fingerprint mountpoint-s3@amazon.com

Vergewissern Sie sich, dass die angezeigte Fingerabdruck-Zeichenfolge mit der folgenden Zeichenfolge übereinstimmt:

673F E406 1506 BB46 9A0E F857 BE39 7A52 B086 DA5A

Wenn die Zeichenfolge für den Fingerabdruck nicht übereinstimmt, stellen Sie die Installation von Mountpoint nicht fertig und wenden Sie sich an [AWS Support.](https://aws.amazon.com/premiumsupport/)

5. Laden Sie die Paket-Signaturdatei herunter. Ersetzen Sie *signature-link* durch den entsprechenden Signaturlink aus den vorherigen Abschnitten.

wget *signature-link*

6. Überprüfen Sie die Signatur des heruntergeladenen Pakets, indem Sie den folgenden Befehl ausführen. Ersetzen Sie *signature-filename* durch den Dateinamen aus dem vorherigen Schritt.

gpg --verify *signature-filename*

Führen Sie zum Beispiel bei RPM-basierten Distributionen (einschließlich Amazon Linux) den folgenden Befehl aus:

gpg --verify mount-s3.rpm.asc

7. Die Ausgabe sollte den Text Good signature enthalten. Wenn die Ausgabe den Text BAD signature enthält, laden Sie die Mountpoint-Paketdatei erneut herunter und wiederholen Sie diese Schritte. Wenn das Problem weiterhin besteht, stellen Sie die Installation von Mountpoint nicht fertig und wenden Sie sich an [AWS Support.](https://aws.amazon.com/premiumsupport/)

Die Ausgabe kann eine Warnung über eine vertrauenswürdige Signatur enthalten. Dies deutet nicht auf ein Problem hin. Es bedeutet nur, dass Sie den öffentlichen Mountpoint-Schlüssel nicht unabhängig verifiziert haben.

## <span id="page-268-0"></span>Konfiguration und Verwendung von Mountpoint

Um Mountpoint für Amazon S3 verwenden zu können, benötigt Ihr Host gültige AWS Anmeldeinformationen mit Zugriff auf den Bucket oder die Buckets, die Sie mounten möchten. Informationen zu verschiedenen Authentifizierungsmethoden finden Sie unter [AWS -](https://github.com/awslabs/mountpoint-s3/blob/main/doc/CONFIGURATION.md#aws-credentials) [Anmeldedaten](https://github.com/awslabs/mountpoint-s3/blob/main/doc/CONFIGURATION.md#aws-credentials) von Mountpoint auf GitHub.

Zu diesem Zweck können Sie beispielsweise einen neuen AWS Identity and Access Management (IAM-) Benutzer und eine neue Rolle erstellen. Stellen Sie sicher, dass diese Rolle Zugriff auf den Bucket oder die Buckets hat, die Sie mounten möchten. Sie können [die IAM-Rolle](https://docs.aws.amazon.com/IAM/latest/UserGuide/id_roles_use_switch-role-ec2_instance-profiles.html) mit einem Instance-Profil an Ihre Amazon-EC2-Instance übergeben.

Verwenden von Mountpoint für Amazon S3

Verwenden Sie Mountpoint für Amazon S3, um Folgendes zu tun:

1. Mounten Sie Buckets mit dem mount-s3-Befehl.

Ersetzen Sie im folgenden Beispiel *DOC-EXAMPLE-BUCKET* durch den Namen Ihres S3-Buckets und ersetzen Sie *~/mnt* durch das Verzeichnis auf Ihrem Host, in dem Ihr S3-Bucket gemountet werden soll.

mkdir *~/mnt* mount-s3 *DOC-EXAMPLE-BUCKET ~/mnt*

Da der Mountpoint-Client standardmäßig im Hintergrund ausgeführt wird, bietet Ihnen das *~/ mnt*-Verzeichnis jetzt Zugriff auf die Objekte in Ihrem S3-Bucket.

2. Greifen Sie über Mountpoint auf die Objekte in Ihrem Bucket zu.

Nachdem Sie Ihren Bucket lokal bereitgestellt haben, können Sie übliche Linux-Befehle, wie cat oderls, verwenden, um mit Ihren S3-Objekten zu arbeiten. Mountpoint für Amazon S3 interpretiert Schlüssel in Ihrem S3-Bucket als Dateisystempfade. Dazu werden sie anhand des Schrägstrichs (/) getrennt. Wenn Sie zum Beispiel den Objektschlüssel Data/2023-01-01.csv in Ihrem Bucket haben, finden Sie ein Verzeichnis mit dem Namen Data in Ihrem Mountpoint-Dateisystem mit einer Datei namens 2023-01-01.csv darin.

Mountpoint für Amazon S3 implementiert die vollständige [POSIX](https://en.wikipedia.org/wiki/POSIX)-Standardspezifikation für Dateisysteme absichtlich nicht. Mountpoint ist für Workloads optimiert, die über eine Dateisystemschnittstelle Lese- und Schreibzugriff mit hohem Durchsatz auf Daten benötigen, die in Amazon S3 gespeichert aber ansonsten nicht auf Dateisystemfunktionen angewiesen sind. Weitere Informationen finden Sie unter [Verhalten des Dateisystems](https://github.com/awslabs/mountpoint-s3/blob/main/doc/SEMANTICS.md) von Mountpoint für Amazon S3 auf GitHub. Kunden, die eine umfassendere Dateisystemsemantik benötigen, sollten andere AWS Dateidienste wie [Amazon Elastic File System \(Amazon EFS\) oder](https://aws.amazon.com/efs/) [Amazo](https://aws.amazon.com/fsx/)[n FSx](https://aws.amazon.com/efs/) in Betracht ziehen.

3. Heben Sie das Mounting Ihres Bucket mit dem umount-Befehl auf. Mit diesem Befehl wird Mounting Ihres S3-Bucket aufgehoben und Mountpoint wird beendet.

Um den folgenden Beispielbefehl zu verwenden, ersetzen Sie *~/mnt* durch das Verzeichnis auf Ihrem Host, in dem Ihr S3-Bucket gemountet ist.

umount *~/mnt*

**a** Note

Wenn Sie eine Liste der Optionen für diesen Befehl erhalten möchten, führen Sie umount --help aus.

Weitere Einzelheiten zur Mountpoint-Konfiguration finden Sie unter [S3-Bucket-](https://github.com/awslabs/mountpoint-s3/blob/main/doc/CONFIGURATION.md#s3-bucket-configuration)[Konfiguration](https://github.com/awslabs/mountpoint-s3/blob/main/doc/CONFIGURATION.md#s3-bucket-configuration) und [Konfiguration des Dateisystems](https://github.com/awslabs/mountpoint-s3/blob/main/doc/CONFIGURATION.md#file-system-configuration) auf GitHub.

#### Konfigurieren von Caching in Mountpoint

Sie können Mountpoint für Amazon S3 so konfigurieren, dass die zuletzt aus Ihren S3-Buckets im Amazon-EC2-Instance-Speicher oder in einem angefügten Amazon-EBS-Volume abgerufenen Daten im Cache gespeichert werden. Wenn Sie diese Daten im Cache speichern, kann dies die Leistung beschleunigen und die Kosten für wiederholte Datenzugriffe senken. Das Caching in Mountpoint ist ideal für Anwendungsfälle, in denen Sie wiederholt dieselben Daten lesen, die sich während der mehrfachen Lesevorgänge nicht ändern. Sie können das Caching beispielsweise bei Machine-Learning-Trainingsaufgaben verwenden, bei denen ein Trainingsdatensatz mehrmals gelesen werden muss, um die Modellgenauigkeit zu verbessern.

Wenn Sie einen S3-Bucket bereitstellen, können Sie optional das Caching mittels Flags aktivieren. Sie können den Speicherort und die Größe des Datencache sowie die Dauer der Beibehaltung von Metadaten im Cache konfigurieren. Wenn Sie einen Bucket bereitstellen und Caching aktiviert ist, erstellt Mountpoint ein leeres Unterverzeichnis am konfigurierten Cache-Speicherort, wenn

dieses Unterverzeichnis noch nicht vorhanden ist. Wenn Sie einen Bucket bereitstellen und diese Bereitstellung dann aufheben, löscht Mountpoint den Inhalt des Cache-Speicherorts. Weitere Informationen zur Konfiguration und Verwendung von Caching in Mountpoint finden Sie unter [Mountpoint for Amazon](https://github.com/awslabs/mountpoint-s3/blob/main/doc/CONFIGURATION.md#caching-configuration) S3 Caching configuration on. GitHub

Wenn Sie einen S3-Bucket bereitstellen, können Sie optional das Caching mittels des Flags - cache *CACHE\_PATH* aktivieren. Ersetzen Sie im folgenden Beispiel *CACHE\_PATH* durch den Dateipfad zu dem Verzeichnis, in dem Sie Ihre Daten zwischenspeichern möchten. Ersetzen Sie *DOC-EXAMPLE-BUCKET* durch den Namen Ihres S3-Buckets. Ersetzen Sie *~/mnt* durch das Verzeichnis auf Ihrem Host, in dem Ihr S3-Bucket bereitgestellt werden soll.

mkdir *~/mnt* mount-s3 --cache *CACHE\_PATH DOC-EXAMPLE-BUCKET ~/mnt*

#### **A** Important

Wenn Sie Caching aktivieren, speichert Mountpoint unverschlüsselte Objektinhalte aus Ihrem S3-Bucket an dem bei der Bereitstellung konfigurierten Caching-Speicherort. Zum Schutz Ihrer Daten sollten den Zugriff auf den Datencache-Speicherort einschränken.

#### Fehlerbehebung bei Mountpoint

Mountpoint für Amazon S3 wird unterstützt von. AWS Support Wenn Sie Hilfe benötigen, wenden Sie sich an das [AWS Support -Zentrum.](https://console.aws.amazon.com/support/home#/)

Sie können Mountpoint-[Probleme](https://github.com/awslabs/mountpoint-s3/issues) auch auf GitHub überprüfen und einreichen.

Wenn Sie in diesem Projekt ein potenzielles Sicherheitsproblem entdecken, bitten wir Sie über unsere [Seite zur Meldung von Schwachstelle](https://aws.amazon.com/security/vulnerability-reporting/) AWS Security darüber zu informieren. Schaffen Sie kein öffentliches GitHub-Problem.

Wenn sich Ihre Anwendung mit Mountpoint unerwartet verhält, können Sie Ihre Protokollinformationen überprüfen, um das Problem zu diagnostizieren.

#### Protokollierung

Standardmäßig sendet Mountpoint Protokollinformationen mit hohem Schweregrad an [syslog.](https://datatracker.ietf.org/doc/html/rfc5424)

Wenn Sie Protokolle auf den modernsten Linux-Distributionen, einschließlich Amazon Linux, anzeigen möchten, führen Sie den folgenden journald-Befehl aus:

journalctl -e SYSLOG\_IDENTIFIER=mount-s3

Auf anderen Linux-Systemen werden syslog-Einträge wahrscheinlich in eine Datei wie /var/log/ syslog geschrieben.

Sie können diese Protokolle verwenden, um Fehler in Ihrer Anwendung zu beheben. Wenn Ihre Anwendung beispielsweise versucht, eine vorhandene Datei zu überschreiben, schlägt der Vorgang fehl und im Protokoll wird eine Zeile angezeigt, die der folgenden ähnelt:

```
[WARN] open{req=12 ino=2}: mountpoint_s3::fuse: open failed: inode error: inode 2 (full 
 key "README.md") is not writable
```
<span id="page-271-0"></span>Weitere Informationen finden Sie unter [Protokollierung](https://github.com/awslabs/mountpoint-s3/blob/main/doc/LOGGING.md) in Mountpoint für Amazon S3 auf GitHub.

# Konfigurieren schneller, sicherer Dateiübertragungen mit Amazon S3 Transfer Acceleration

Amazon S3 Transfer Acceleration ist eine Funktion auf Bucket-Ebene, die die schnelle, einfache und sichere Übertragung von Dateien über große Entfernungen zwischen Ihrem Client und einem S3-Bucket ermöglicht. Transfer Acceleration wurde entwickelt, um Übertragungsgeschwindigkeiten aus der ganzen Welt in S3-Buckets zu optimieren. Transfer Acceleration nutzt die weltweit verteilten Edge-Standorte von Amazon CloudFront. Sobald die Daten an einem Edge-Standort eingehen, werden sie über einen optimierten Netzwerkpfad an Ihren Amazon S3-Bucket weitergeleitet.

Wenn Sie Transfer Acceleration verwenden, fallen möglicherweise zusätzliche Gebühren für die Datenübertragung an. Weitere Informationen zu Preisen finden Sie unter [Amazon S3-Preise.](https://aws.amazon.com/s3/pricing/)

### Gründe für die Nutzung von Amazon S3 Transfer Acceleration

Es gibt verschiedene Gründe für die Verwendung von Transfer Acceleration auf einem Bucket:

- Ihre Kunden laden in einen zentralen Bucket aus der ganzen Welt hoch.
- Sie übertragen regelmäßig mehrere Gigabyte bis Terabyte von Daten über mehrere Kontinente hinweg.

• Sie können beim Hochladen in Amazon S3 nicht die gesamte verfügbare Bandbreite über das Internet nutzen.

Weitere Informationen darüber, wann Transfer Acceleration verwendet werden sollte, finden Sie in den [FAQs zu Amazon S3](https://aws.amazon.com/s3/faqs/#s3ta).

## Anforderungen für die Verwendung von Transfer Acceleration

Folgendes ist erforderlich, wenn Sie Transfer Acceleration für einen S3-Bucket verwenden:

- Transfer Acceleration wird nur bei virtuell gehosteten Anfragen unterstützt. Weitere Informationen zu virtuell gehosteten Anfragen finden Sie unter [Senden von Anforderungen unter Verwendung der](#page-2458-0)  [REST-API](#page-2458-0).
- Der Name des für Transfer Acceleration verwendeten Buckets muss DNS-konform sein, und er darf keine Punkte (...") enthalten.
- Transfer Acceleration muss im Bucket aktiviert sein. Weitere Informationen finden Sie unter [Aktivieren und Verwenden von S3 Transfer Acceleration.](#page-276-0)

Nach der Aktivierung von Transfer Acceleration für einen Bucket kann es bis zu 20 Minuten dauern, bis sich die Datenübertragungsgeschwindigkeit in den Bucket erhöht.

#### **a** Note

Transfer Acceleration wird zurzeit für Buckets in den folgenden Regionen unterstützt:

- Asien-Pazifik (Tokyo) (ap-northeast-1)
- Asien-Pazifik (Seoul): (ap-northeast-2)
- Asien-Pazifik (Mumbai): (ap-south-1)
- Asien-Pazifik (Singapur): (ap-southeast-1)
- Asien-Pazifik (Sydney): (ap-southeast-2)
- Kanada (Zentral): (ca-central-1)
- Europa (Frankfurt) (eu-central-1)
- Europa (Irland) (eu-west-1)
- Europa (London) (eu-west-2)
- Europa (Paris) (eu-west-3)
- Südamerika (São Paulo) (sa-east-1)
- USA Ost (Nord-Virginia): (us-east-1)
- USA Ost (Ohio): (us-east-2)
- USA West (Nordkalifornien) (us-west-1)
- USA West (Oregon): (us-west-2)
- Um auf den Bucket zuzugreifen, der für Transfer Acceleration konfiguriert ist, müssen Sie den Endpunkt *bucketname*.s3-accelerate.amazonaws.com verwenden. Oder den Dual-Stack-Endpunkt *bucketname*.s3-accelerate.dualstack.amazonaws.com für eine Verbindung mit dem aktivierten Bucket über IPv6 verwenden. Sie können weiterhin die regulären Endpunkte für die Standarddatenübertragung verwenden.
- Sie müssen der Bucket-Eigentümer sein, um den Transfer Acceleration-Status festlegen zu können. Der Bucket-Eigentümer kann anderen Benutzern Berechtigungen erteilen, um ihnen zu gestatten, den Beschleunigungsstatus für einen Bucket einzurichten. Die s3:PutAccelerateConfiguration-Berechtigung gestattet Benutzern, Transfer Acceleration für einen Bucket zu aktivieren oder zu deaktivieren. Die s3:GetAccelerateConfiguration Berechtigung ermöglicht es Benutzern, den Transfer Acceleration-Status eines Buckets zurückzugeben, der entweder Enabled oder Suspended.

In den folgenden Abschnitten wird beschrieben, wie Sie beginnen und Amazon S3 Transfer Acceleration für die Übertragung von Daten verwenden.

#### Themen

- [Erste Schritte mit Amazon S3 Transfer Acceleration](#page-273-0)
- [Aktivieren und Verwenden von S3 Transfer Acceleration](#page-276-0)
- [Verwenden des Amazon S3 Transfer Acceleration Speed Comparison-Tools](#page-283-0)

## <span id="page-273-0"></span>Erste Schritte mit Amazon S3 Transfer Acceleration

Sie können Amazon S3 Transfer Acceleration für die schnelle, einfache und sichere Übertragung von Dateien über große Entfernungen zwischen Ihrem Client und einem S3-Bucket nutzen. Transfer Acceleration nutzt die weltweit verteilten Edge-Standorte in Amazon CloudFront. Sobald die Daten an einem Edge-Standort eingehen, werden sie über einen optimierten Netzwerkpfad an Ihren Amazon S3-Bucket weitergeleitet.

Um mit der Verwendung von Amazon S3 Transfer Acceleration zu beginnen, führen Sie die folgenden Schritte aus:

1. Aktivieren der Transfer Acceleration auf einem Bucket

Sie können Transfer Acceleration für einen Bucket auf eine der folgenden Arten aktivieren:

- Verwenden der Amazon S3-Konsole
- Verwenden der REST API [PUT Bucket accelerate-](https://docs.aws.amazon.com/AmazonS3/latest/API/RESTBucketPUTaccelerate.html)Operation.
- Verwenden Sie die AWS SDKs AWS CLI und. Weitere Informationen finden Sie unter [Entwicklung mit Amazon S3 unter Verwendung der AWS SDKs und Explorer.](#page-2475-0)

Weitere Informationen finden Sie unter [Aktivieren und Verwenden von S3 Transfer Acceleration.](#page-276-0)

#### **a** Note

Damit Ihr Bucket mit Transfer Acceleration arbeiten kann, muss sein Name den DNS-Benennungsanforderungen entsprechen und darf keine Punkte (".") enthalten.

2. Übertragen von Daten in den und aus dem beschleunigungsfähigen Bucket

Verwenden Sie einen der folgenden s3-beschleunigten Endpunkt-Domänennamen:

- Um auf einen beschleunigungsfähigen Bucket zuzugreifen, nutzen Sie *bucketname*.s3 accelerate.amazonaws.com.
- Um auf einen beschleunigungsfähigen Bucket über IPv6 zuzugreifen, nutzen Sie *bucketname*.s3-accelerate.dualstack.amazonaws.com.

Amazon S3-Dual-Stack-Endpunkte unterstützen Anforderungen an S3-Buckets über IPv6 und IPv4. Der Transfer Acceleration-Dual-Stack-Endpunkt verwendet nur den virtuellen Hosting-Endpunktnamen. Weitere Informationen finden Sie unter [Erste Schritte für Anforderungen über](#page-2405-0) [IPv6](#page-2405-0) und [Verwenden von Amazon-S3-Dual-Stack-Endpunkten](#page-2409-0).

#### **a** Note

Ihre Anwendung zur Datenübertragung muss eine der beiden folgenden Endpunkt-Typen verwenden, um auf den Bucket zugreifen und die Datenübertragung beschleunigen zu können: .s3-accelerate.amazonaws.com oder .s3 accelerate.dualstack.amazonaws.com für den Dual-Stack-Endpunkt. Wenn Sie die Standarddatenübertragung verwenden möchten, können Sie weiterhin die regulären Endpunkte nutzen.

Sie können in Ihren Amazon S3 PUT object- und GET object-Anfragen auf den s3-accelerate-Endpunkt-Domänennamen verweisen, nachdem Sie Amazon S3 Transfer Acceleration aktiviert haben. Angenommen, Sie haben derzeit eine REST-API-Anwendung, die [PUT Object](https://docs.aws.amazon.com/AmazonS3/latest/API/RESTObjectPUT.html) verwendet, die den Hostnamen mybucket.s3.us-east-1.amazonaws.com in der Anfrage PUT verwendet. Um PUT zu beschleunigen, ändern Sie den Hostnamen in Ihrer Anfrage in mybucket.s3 accelerate.amazonaws.com. Um wieder die Standard-Upload-Geschwindigkeit zu verwenden, ändern Sie den Namen zurück in mybucket.s3.us-east-1.amazonaws.com.

Nachdem Transfer Acceleration aktiviert wurde, kann es bis zu 20 Minuten dauern, bis Sie den Leistungsvorteil wahrnehmen. Der beschleunigte Endpunkt steht zur Verfügung, sobald Sie Transfer Acceleration aktivieren.

Sie können den Accelerate-Endpunkt in den AWS CLI AWS SDKs und anderen Tools verwenden, die Daten zu und von Amazon S3 übertragen. Wenn Sie die AWS SDKs verwenden, verwenden einige der unterstützten Sprachen ein Accelerate-Endpoint-Client-Konfigurationsflag, sodass Sie den Endpunkt für Transfer Acceleration nicht explizit auf festlegen müssen. *bucketname*.s3 accelerate.amazonaws.com Beispiele für das Flag für eine Client-Konfiguration mit beschleunigtem Endpunkt finden Sie unter [Aktivieren und Verwenden von S3 Transfer](#page-276-0)  [Acceleration](#page-276-0).

Sie können alle Amazon S3-Vorgänge über die Endpunkte der Transfer Acceleration mit Ausnahme der Folgenden verwenden:

- [GET Service \(Buckets auflisten\)](https://docs.aws.amazon.com/AmazonS3/latest/API/RESTServiceGET.html)
- [PUT Bucket \(Bucket erstellen\)](https://docs.aws.amazon.com/AmazonS3/latest/API/RESTBucketPUT.html)
- [DELETE Bucket](https://docs.aws.amazon.com/AmazonS3/latest/API/RESTBucketDELETE.html)

Außerdem unterstützt Amazon S3 Transfer Acceleration keine regionsübergreifenden Kopien mit [PUT Object – Copy.](https://docs.aws.amazon.com/AmazonS3/latest/API/RESTObjectCOPY.html)

### <span id="page-276-0"></span>Aktivieren und Verwenden von S3 Transfer Acceleration

Sie können Amazon S3 Transfer Acceleration verwenden, um Dateien schnell und sicher über große Entfernungen zwischen Ihrem Kunden und einem S3-Bucket zu übertragen. Sie können Transfer Acceleration mithilfe der S3-Konsole, der AWS Command Line Interface (AWS CLI), der API oder der AWS SDKs aktivieren.

Dieser Abschnitt bietet Beispiele für die Aktivierung von Amazon S3 Transfer Acceleration und die Verwendung des beschleunigten Endpunkts für den aktivierten Bucket.

Weitere Informationen zu den Anforderungen für Transfer Acceleration finden Sie unter [Konfigurieren](#page-271-0)  [schneller, sicherer Dateiübertragungen mit Amazon S3 Transfer Acceleration.](#page-271-0)

#### Verwenden der S3-Konsole

#### **a** Note

Wenn Sie beschleunigte und nicht beschleunigte Upload-Geschwindigkeiten vergleichen möchten, öffnen Sie das [Amazon S3 Transfer Acceleration Speed Comparison-Tool](https://s3-accelerate-speedtest.s3-accelerate.amazonaws.com/en/accelerate-speed-comparsion.html). Das Tool zum Geschwindigkeitsvergleich verwendet mehrteiligen Upload, um eine Datei AWS-Regionen mit und ohne Amazon S3 S3-Übertragungsbeschleunigung von Ihrem Browser in verschiedene zu übertragen. Sie können die Upload-Geschwindigkeit für direkte Uploads vergleichen und beschleunigte Uploads nach Region übertragen.

Die Transfer Acceleration für einen S3-Bucket aktivieren

- 1. Melden Sie sich bei der Amazon S3 S3-Konsole an AWS Management Console und öffnen Sie sie unter [https://console.aws.amazon.com/s3/.](https://console.aws.amazon.com/s3/)
- 2. Wählen Sie in der Liste Buckets den Namen des Buckets aus, für den Sie Transfer Acceleration aktivieren möchten.
- 3. Wählen Sie Properties (Eigenschaften).
- 4. Wählen Sie unter Transfer acceleration (Beschleunigung übertragen) die Option Edit (Bearbeiten) aus.
- 5. Wählen Sie Enable (Aktivieren) und wählen Sie Save changes (Änderungen speichern) aus.

#### Zugriff auf beschleunigte Datenübertragungen

- 1. Nachdem Amazon S3 die Übertragungsbeschleunigung für Ihren Bucket aktiviert hat, sehen Sie sich den Tab Properties (Eigenschaften) für den Bucket an.
- 2. Unter Transfer acceleration (Übertragungsbeschleunigung) wird unter Accelerated endpoint (beschleunigter Endpunkt) der Endpunkt der Übertragungsbeschleunigung für Ihren Bucket angezeigt. Verwenden Sie diesen Endpunkt, um auf beschleunigte Datenübertragungen von und zu Ihrem Bucket zuzugreifen.

Wenn Sie die Transfer Acceleration aussetzen, funktioniert der beschleunigte Endpunkt nicht mehr.

Verwenden Sie den AWS CLI

Im Folgenden finden Sie Beispiele für AWS CLI Befehle, die für die Übertragungsbeschleunigung verwendet werden. Anweisungen zur Einrichtung von finden Sie AWS CLI unter[Entwickeln mit](#page-2474-0) [Amazon S3 über die AWS CLI](#page-2474-0).

Aktivieren der Transfer Acceleration auf einem Bucket

Verwenden Sie den AWS CLI [put-bucket-accelerate-configurationB](https://docs.aws.amazon.com/cli/latest/reference/s3api/put-bucket-accelerate-configuration.html)efehl, um die Übertragungsbeschleunigung für einen Bucket zu aktivieren oder zu unterbrechen.

Im folgenden Beispiel wird Status=Enabled zur Aktivierung von Transfer Acceleration für einen Bucket festgelegt. Sie verwenden Status=Suspended, um Transfer Acceleration auszusetzen.

#### Example

\$ aws s3api put-bucket-accelerate-configuration --bucket *bucketname* --accelerateconfiguration Status=Enabled

#### Nutzen der Transfer Acceleration

Sie können alle Amazon S3 S3-Anfragen, die mit den AWS CLI Befehlen s3 und s3api gestellt werden, an den Accelerate-Endpunkt weiterleiten:. s3-accelerate.amazonaws.com Setzen Sie dazu den Konfigurationswert use accelerate endpoint true in einem Profil in Ihrer AWS Config-Datei auf. Transfer Acceleration muss für Ihren Bucket aktiviert sein, um den beschleunigten Endpunkt nutzen zu können.

Alle Anforderungen werden mit der virtuellen Bucket-Adressierung gesendet: my-bucket.s3 accelerate.amazonaws.com. ListBuckets-, CreateBucket-, und DeleteBucket-Anfragen werden nicht an den beschleunigten Endpunkt gesendet, da der Endpunkt diese Vorgänge nicht unterstützt.

Weitere Informationen zu use\_accelerate\_endpoint finden Sie in der [AWS CLI -S3-](https://docs.aws.amazon.com/cli/latest/topic/s3-config.html) [Konfiguration](https://docs.aws.amazon.com/cli/latest/topic/s3-config.html) in der AWS CLI -Befehlsreferenz.

Das folgende Beispiel setzt use accelerate endpoint im Standardprofil auf true.

#### Example

\$ aws configure set default.s3.use\_accelerate\_endpoint true

Wenn Sie den Accelerate-Endpunkt für einige AWS CLI Befehle verwenden möchten, für andere jedoch nicht, können Sie eine der folgenden beiden Methoden verwenden:

- Verwenden Sie den beschleunigten Endpunkt für jeden s3- oder s3api-Befehl, indem Sie den Parameter --endpoint-url auf https://s3-accelerate.amazonaws.com setzen.
- Richten Sie separate Profile in Ihrer AWS Config-Datei ein. Legen Sie beispielsweise ein Profil an, das use\_accelerate\_endpoint auf true setzt, und ein Profil, das use\_accelerate\_endpoint nicht setzt. Wenn Sie einen Befehl ausführen, geben Sie an, welches Profil Sie verwenden möchten, abhängig davon, ob Sie den beschleunigten Endpunkt verwenden möchten.

Hochladen eines Objekts in einen Bucket, der für Transfer Acceleration geeignet ist

Das folgende Beispiel lädt eine Datei in einen Bucket hoch, der für Transfer Acceleration konfiguriert ist. Dazu verwendet es das Standardprofil, das für die Verwendung des beschleunigten Endpunkts konfiguriert wurde.

#### Example

\$ aws s3 cp *file.txt* s3://*bucketname/keyname* --region *region*

Das folgende Beispiel lädt eine Datei in einen Bucket hoch, der für Transfer Acceleration konfiguriert ist. Dazu verwendet es den Parameter --endpoint-url für die Angabe des beschleunigten Endpunkts.

#### Example

```
$ aws configure set s3.addressing_style virtual
$ aws s3 cp file.txt s3://bucketname/keyname --region region --endpoint-url https://s3-
accelerate.amazonaws.com
```
#### Verwenden der AWS SDKs

Im Folgenden finden Sie Beispiele für die Verwendung von Transfer Acceleration, um Objekte mithilfe des AWS SDK auf Amazon S3 hochzuladen. Einige der vom AWS SDK unterstützten Sprachen (z. B. Java und .NET) verwenden ein Accelerate-Endpoint-Client-Konfigurationsflag, sodass Sie den Endpunkt für Transfer Acceleration nicht explizit auf *bucketname* .s3-accelerate.amazonaws.com setzen müssen.

Java

Example

Das folgende Beispiel zeigt, wie Sie einen beschleunigten Endpunkt für das Hochladen eines Objekts in Amazon S3 verwenden. Das Beispiel erledigt Folgendes:

- Erstellt einen AmazonS3Client, der für die Verwendung von beschleunigten Endpunkten konfiguriert ist. Für alle Buckets, auf die der Client zugreift, muss Transfer Acceleration aktiviert sein.
- Aktiviert Transfer Acceleration auf einem angegebenen Bucket. Dieser Schritt ist nur erforderlich, wenn für den von Ihnen angegebenen Bucket nicht bereits Transfer Acceleration aktiviert ist.
- Überprüft, ob Transfer Acceleration für den angegebenen Bucket aktiviert ist.
- Lädt ein neues Objekt in den angegebenen Bucket hoch und verwendet dazu den beschleunigten Endpunkt des Buckets.

Weitere Informationen zur Verwendung von Transfer Acceleration finden Sie unter [Erste](#page-273-0) [Schritte mit Amazon S3 Transfer Acceleration.](#page-273-0) Anweisungen zum Erstellen und Testen eines funktionierenden Beispiels finden Sie unter [Testen der Java-Codebeispiele für Amazon S3](#page-2490-0).

```
import com.amazonaws.AmazonServiceException;
import com.amazonaws.SdkClientException;
import com.amazonaws.auth.profile.ProfileCredentialsProvider;
```

```
import com.amazonaws.regions.Regions;
import com.amazonaws.services.s3.AmazonS3;
import com.amazonaws.services.s3.AmazonS3ClientBuilder;
import com.amazonaws.services.s3.model.BucketAccelerateConfiguration;
import com.amazonaws.services.s3.model.BucketAccelerateStatus;
import com.amazonaws.services.s3.model.GetBucketAccelerateConfigurationRequest;
import com.amazonaws.services.s3.model.SetBucketAccelerateConfigurationRequest;
public class TransferAcceleration { 
     public static void main(String[] args) { 
         Regions clientRegion = Regions.DEFAULT_REGION; 
         String bucketName = "*** Bucket name ***"; 
         String keyName = "*** Key name ***"; 
         try { 
             // Create an Amazon S3 client that is configured to use the accelerate 
  endpoint. 
             AmazonS3 s3Client = AmazonS3ClientBuilder.standard() 
                      .withRegion(clientRegion) 
                      .withCredentials(new ProfileCredentialsProvider()) 
                      .enableAccelerateMode() 
                      .build(); 
             // Enable Transfer Acceleration for the specified bucket. 
             s3Client.setBucketAccelerateConfiguration( 
                      new SetBucketAccelerateConfigurationRequest(bucketName, 
                              new BucketAccelerateConfiguration( 
                                      BucketAccelerateStatus.Enabled))); 
             // Verify that transfer acceleration is enabled for the bucket. 
             String accelerateStatus = s3Client.getBucketAccelerateConfiguration( 
                      new GetBucketAccelerateConfigurationRequest(bucketName)) 
                      .getStatus(); 
             System.out.println("Bucket accelerate status: " + accelerateStatus); 
             // Upload a new object using the accelerate endpoint. 
             s3Client.putObject(bucketName, keyName, "Test object for transfer 
  acceleration"); 
             System.out.println("Object \"" + keyName + "\" uploaded with transfer 
  acceleration."); 
         } catch (AmazonServiceException e) { 
             // The call was transmitted successfully, but Amazon S3 couldn't process 
             // it, so it returned an error response. 
             e.printStackTrace();
```

```
 } catch (SdkClientException e) { 
              // Amazon S3 couldn't be contacted for a response, or the client 
              // couldn't parse the response from Amazon S3. 
              e.printStackTrace(); 
         } 
     }
}
```
#### .NET

Das folgende Beispiel zeigt, wie Sie Transfer Acceleration in einem Bucket mit dem aktivieren können. AWS SDK for .NET Anweisungen zum Erstellen und Testen eines funktionierenden Beispiels finden Sie unter [Ausführen der .NET-Codebeispiele für Amazon S3](#page-2492-0).

Example

```
using Amazon;
using Amazon.S3;
using Amazon.S3.Model;
using System;
using System.Threading.Tasks;
namespace Amazon.DocSamples.S3
{ 
     class TransferAccelerationTest 
     { 
         private const string bucketName = "*** bucket name ***"; 
         // Specify your bucket region (an example region is shown). 
         private static readonly RegionEndpoint bucketRegion = 
  RegionEndpoint.USWest2; 
         private static IAmazonS3 s3Client; 
         public static void Main() 
         { 
             s3Client = new AmazonS3Client(bucketRegion); 
             EnableAccelerationAsync().Wait(); 
         } 
         static async Task EnableAccelerationAsync() 
         { 
                  try 
\overline{a}
```

```
 var putRequest = new PutBucketAccelerateConfigurationRequest 
\{ BucketName = bucketName, 
                        AccelerateConfiguration = new AccelerateConfiguration 
 { 
                            Status = BucketAccelerateStatus.Enabled 
 } 
\hspace{1.5cm} ); and the set of \hspace{1.5cm} );
                    await 
  s3Client.PutBucketAccelerateConfigurationAsync(putRequest); 
                    var getRequest = new GetBucketAccelerateConfigurationRequest 
\{ BucketName = bucketName 
\hspace{1.5cm} ); and the set of \hspace{1.5cm} );
                    var response = await 
  s3Client.GetBucketAccelerateConfigurationAsync(getRequest); 
                    Console.WriteLine("Acceleration state = '{0}' ", 
  response.Status); 
 } 
                catch (AmazonS3Exception amazonS3Exception) 
\overline{a} Console.WriteLine( 
                        "Error occurred. Message:'{0}' when setting transfer 
  acceleration", 
                        amazonS3Exception.Message); 
 } 
        } 
    }
}
```
Wenn Sie ein Objekt in einen Bucket hochladen, für den Transfer Acceleration aktiviert ist, verwenden Sie für die Angabe des beschleunigten Endpunkts den Zeitpunkt, an dem ein Client erstellt wurde.

```
var client = new AmazonS3Client(new AmazonS3Config 
\{\hspace{.1cm} \} RegionEndpoint = TestRegionEndpoint, 
                 UseAccelerateEndpoint = true 
 }
```
#### **Javascript**

Ein Beispiel für die Aktivierung von Transfer Acceleration mithilfe des AWS SDK für JavaScript finden Sie unter JavaScript API-Referenz unter [Aufrufen des putBucketAccelerate](https://docs.aws.amazon.com/AWSJavaScriptSDK/latest/AWS/S3.html#putBucketAccelerateConfiguration-property)  [Konfigurationsvorgangs](https://docs.aws.amazon.com/AWSJavaScriptSDK/latest/AWS/S3.html#putBucketAccelerateConfiguration-property) im AWS SDK.

#### Python (Boto)

Ein Beispiel für die Aktivierung von Transfer Acceleration mithilfe des SDK for Python finden Sie unter [put\\_bucket\\_accelerate\\_configuration](https://boto3.amazonaws.com/v1/documentation/api/latest/reference/services/s3.html#S3.Client.put_bucket_accelerate_configuration) in der API–Referenz für AWS -SDK für Python (Boto3).

#### **Other**

Informationen zur Verwendung anderer AWS SDKs finden Sie unter [Beispielcode und](https://aws.amazon.com/code/) [Bibliotheken](https://aws.amazon.com/code/).

#### Verwenden der REST-API

Verwenden Sie die REST-API-Operation PutBucketAccelerateConfiguration, um die beschleunigte Konfiguration für einen vorhandenen Bucket zu aktivieren.

Weitere Informationen finden Sie [PutBucketAccelerateConfigurationi](https://docs.aws.amazon.com/AmazonS3/latest/API/API_PutBucketAccelerateConfiguration.html)n der Amazon Simple Storage Service API-Referenz.

## <span id="page-283-0"></span>Verwenden des Amazon S3 Transfer Acceleration Speed Comparison-Tools

Sie können das [Amazon S3 Transfer Acceleration Speed Comparison Tool](https://s3-accelerate-speedtest.s3-accelerate.amazonaws.com/en/accelerate-speed-comparsion.html) verwenden, um beschleunigte und nicht beschleunigte Upload-Geschwindigkeiten in allen Amazon S3-Regionen zu vergleichen. Das Speed Comparison-Tool verwendet mehrteilige Uploads, um eine Datei von Ihrem Browser in verschiedene Amazon S3-Regionen mit und ohne die Verwendung von Transfer Acceleration zu übertragen.

Sie können mit einer der folgenden Methoden auf das Speed Comparison-Tool zugreifen:

• Kopieren Sie die folgende URL in Ihr Browserfenster und ersetzen Sie *region* durch AWS-Region die URL, die Sie verwenden (z. B.us-west-2), und *yourBucketName*durch den Namen des Buckets, den Sie auswerten möchten:

https://s3-accelerate-speedtest.s3-accelerate.amazonaws.com/en/ accelerate-speed-comparsion.html? region=*region*&origBucketName=*yourBucketName*

Eine Liste der von Amazon S3 unterstützten Regionen finden Sie unter [Endpunkte und Kontingente](https://docs.aws.amazon.com/general/latest/gr/s3.html) [von Amazon S3](https://docs.aws.amazon.com/general/latest/gr/s3.html) in der Allgemeine AWS-Referenz.

• Verwenden der Amazon S3-Konsole

# Nutzen von Buckets mit Zahlung durch den Anforderer für Speicherübertragungen und Nutzung

Im Allgemeinen zahlen Bucket-Eigentümer alle Amazon-S3-Speicher- und -

Datenübertragungskosten, die ihrem Bucket zuzuordnen sind. Sie können jedoch einen Bucket als Bucket mit Zahlung durch den Anforderer konfigurieren. Bei Buckets mit Zahlung durch den Anforderer zahlt der Auftraggeber statt des Bucket-Eigentümers die Kosten für die Anforderung und den Daten-Download aus dem Bucket. Der Bucket-Eigentümer zahlt immer die Kosten für das Speichern der Daten.

In der Regel konfigurieren Sie Buckets dann als Buckets mit Zahlung durch den Anforderer, wenn Sie Daten freigeben möchten, aber keine Gebühren dafür übernehmen wollen, wenn andere auf die Daten zugreifen. Sie können beispielsweise Buckets mit Zahlung durch den Anforderer verwenden, wenn Sie große Datasets bereitstellen, beispielsweise Postleitzahlenverzeichnisse, Referenzdaten, Geodateninformationen oder Web-Crawling-Daten.

#### A Important

Wenn Sie die Zahlung durch den Anforderer für einen Bucket aktivieren, ist kein anonymer Zugriff auf den Bucket zulässig.

Sie müssen alle Anforderungen für Buckets mit Zahlung durch den Anforderer authentifizieren. Die Anfrageauthentifizierung ermöglicht Amazon S3, den Auftraggeber zu identifizieren und ihm seine Verwendung des Buckets mit Zahlung durch den Anforderer in Rechnung zu stellen.

Wenn der Anforderer eine AWS Identity and Access Management (IAM-) Rolle annimmt, bevor er seine Anfrage stellt, wird die Anfrage dem Konto, zu dem die Rolle gehört, in Rechnung gestellt. Weitere Informationen zu IAM-Rollen finden Sie unter [IAM-Rollen](https://docs.aws.amazon.com/IAM/latest/UserGuide/id_roles.html) im IAM-Benutzerhandbuch.

Verwenden von Zahlung durch den Anforderer API-Version 2006-03-01 258

Nachdem Sie einen Bucket so konfiguriert haben, dass er vom Antragsteller bezahlt wird, müssen die Anforderer nachweisen, dass sie verstanden haben, dass ihnen die Anfrage und der Datendownload in Rechnung gestellt werden. Um nachzuweisen, dass sie die Gebühren akzeptieren, müssen Anforderer entweder x-amz-request-payer als Header in ihre API-Anfrage für DELETE-, GET-, HEAD-, POST- und PUT-Anfragen aufnehmen oder den RequestPayer Parameter in ihrer REST-Anfrage hinzufügen. Für CLI-Anfragen können Anforderer den --request-payer Parameter verwenden.

Example — Die Verwendung von Requester Pays beim Löschen eines Objekts

Um das folgende [DeleteObjectVersionA](https://docs.aws.amazon.com/AmazonS3/latest/API/API_DeleteObject.html)PI-Beispiel zu verwenden, ersetzen Sie das *user input placeholders* durch Ihre eigenen Informationen.

DELETE /Key+?versionId=VersionId HTTP/1.1 Host: Bucket.s3.amazonaws.com x-amz-mfa: *MFA* x-amz-request-payer: *RequestPayer* x-amz-bypass-governance-retention: *BypassGovernanceRetention* x-amz-expected-bucket-owner: *ExpectedBucketOwner*

Wenn der Anforderer Objekte mithilfe der [RestoreObjectA](https://docs.aws.amazon.com/AmazonS3/latest/API/API_RestoreObject.html)PI wiederherstellt, wird Requester Pays unterstützt, solange der x-amz-request-payer Header oder der RequestPayer Parameter in der Anfrage enthalten sind. Der Anforderer zahlt jedoch nur für die Kosten der Anfrage. Der Bucket-Besitzer zahlt die Abrufgebühren.

Buckets mit Zahlung durch den Anforderer unterstützen die folgenden Funktionen nicht:

- Anonyme Anforderungen
- SOAP-Anforderungen
- Die Verwendung eines Buckets mit Zahlung durch den Anforderer als Ziel-Bucket für die Endbenutzer-Protokollierung, oder umgekehrt. Sie können jedoch die Endbenutzer-Protokollierung für einen Bucket mit Zahlung durch den Anforderer aktivieren, wenn es sich beim Ziel-Bucket nicht um einen Bucket mit Zahlung durch den Anforderer handelt.

### Die Gebühren bei Zahlung durch den Anforderer

Die Verteilung der Gebühren für erfolgreiche Anforderungen mit Zahlung durch den Anforderer ist ganz einfach: Der Anforderer zahlt für die Datenübertragung und die Anforderung, der Bucket-

Eigentümer für die Speicherung der Daten. Dem Bucket-Eigentümer werden jedoch nur unter den folgenden Bedingungen Gebühren für die Anforderung in Rechnung gestellt:

- Die Anfrage gibt einen AccessDenied (HTTP-403 Forbidden) Fehler zurück und die Anfrage wird innerhalb des individuellen AWS Kontos oder der AWS Organisation des Bucket-Besitzers initiiert.
- die Anforderung ist eine SOAP-Anforderung.

Weitere Informationen zur Zahlung durch den Anforderer finden Sie in den folgenden Themen.

#### Themen

- [Konfigurieren von Zahlung durch den Anforderer für einen Bucket](#page-286-0)
- [Abrufen der requestPayment-Konfiguration mit der REST-API](#page-288-0)
- [Objekte aus Requester Pays-Buckets werden heruntergeladen](#page-289-0)

### <span id="page-286-0"></span>Konfigurieren von Zahlung durch den Anforderer für einen Bucket

Sie können einen Amazon-S3-Bucket als Bucket mit Zahlung durch den Anforderer konfigurieren, damit anstelle des Bucket-Eigentümers der Anforderer die Kosten für die Anforderung und den Datendownload übernimmt.

Dieser Abschnitt enthält Beispiele für die Konfiguration von Zahlung durch den Anforderer auf einem Amazon-S3-Bucket über die Konsole und die REST-API.

Verwenden der S3-Konsole

So aktivieren Sie die Zahlung durch den Anforderer für einen S3-Bucket:

- 1. Melden Sie sich bei der Amazon S3 S3-Konsole an AWS Management Console und öffnen Sie sie unter [https://console.aws.amazon.com/s3/.](https://console.aws.amazon.com/s3/)
- 2. Wählen Sie in der Liste Buckets den Namen des Buckets aus, für den Sie die Zahlung durch den Anforderer aktivieren möchten.
- 3. Wählen Sie Properties (Eigenschaften).
- 4. Wählen Sie unter Requester pays (Zahlung durch Anforderer) die Option Edit (Bearbeiten).
- 5. Wählen Sie Enable (Aktivieren) und wählen Sie Save changes (Änderungen speichern) aus.

Amazon S3 aktiviert die Zahlung durch den Anforderer für Ihren Bucket und zeigt Ihre Bucket-Übersichtan. Unter Zahlung durch den Anforderer sehen Sie Aktiviert

Verwenden der REST-API

Nur der Bucket-Eigentümer kann den Konfigurationswert

RequestPaymentConfiguration.payer eines Buckets auf BucketOwner (den Standardwert) oder Requester setzen. Die Einrichtung der Ressource requestPayment ist optional. Standardmäßig ist der Bucket kein Bucket mit Zahlung durch den Anforderer.

Um einen Bucket mit Zahlung durch den Anforderer in einen regulären Bucket umzuwandeln, verwenden Sie den Wert BucketOwner. In der Regel verwenden Sie BucketOwner zum Hochladen von Daten in den Amazon-S3-Bucket. Dann würden Sie den Wert auf Requester setzen, bevor Sie die Objekte in dem Bucket veröffentlichen.

Einrichten von requestPayment

• Verwenden Sie eine PUT-Anforderung, um den Wert Payer für einen bestimmten Bucket auf Requester zu setzen.

```
PUT ?requestPayment HTTP/1.1
Host: [BucketName].s3.amazonaws.com
Content-Length: 173
Date: Wed, 01 Mar 2009 12:00:00 GMT
Authorization: AWS [Signature]
<RequestPaymentConfiguration xmlns="http://s3.amazonaws.com/doc/2006-03-01/">
<Payer>Requester</Payer>
</RequestPaymentConfiguration>
```
War die Anfrage erfolgreich, gibt Amazon S3 eine Antwort zurück, die etwa wie folgt aussieht.

HTTP/1.1 200 OK x-amz-id-2: [id] x-amz-request-id: [request\_id] Date: Wed, 01 Mar 2009 12:00:00 GMT Content-Length: 0 Connection: close Server: AmazonS3
#### x-amz-request-charged:requester

Sie können Zahlung durch den Anforderer nur auf Bucket-Ebene festlegen. Sie können Zahlung durch den Anforderer nicht für bestimmte Objekte innerhalb des Buckets festlegen.

Sie können einen Bucket jederzeit als BucketOwner oder Requester konfigurieren. Es kann jedoch einige Minuten dauern, bis der neue Konfigurationswert aktiv ist.

**a** Note

Bucket-Eigentümer, die vorsignierte URLs ausgeben, sollten sich gut überlegen, ob sie einen Bucket als Bucket mit Zahlung durch den Anforderer konfigurieren sollten, insbesondere, wenn die URL eine lange Lebensdauer hat. Der Bucket-Eigentümer muss jedes Mal die Gebühren zahlen, wenn der Auftraggeber eine vorsignierte URL verwendet, die die Anmeldeinformationen des Bucket-Eigentümers verwendet.

# Abrufen der requestPayment-Konfiguration mit der REST-API

Sie können den Payer-Wert ermitteln, der für einen Bucket eingerichtet ist, indem Sie die Ressource requestPayment abrufen.

Rückkehr zur requestPayment-Ressource

• Verwenden Sie eine GET-Anforderung, um die requestPayment-Ressource zu erhalten, wie in der folgenden Anforderung gezeigt.

GET ?requestPayment HTTP/1.1 Host: *[BucketName]*.s3.amazonaws.com Date: Wed, 01 Mar 2009 12:00:00 GMT Authorization: AWS *[Signature]*

War die Anfrage erfolgreich, gibt Amazon S3 eine Antwort zurück, die etwa wie folgt aussieht.

```
HTTP/1.1 200 OK
x-amz-id-2: [id]
x-amz-request-id: [request_id]
Date: Wed, 01 Mar 2009 12:00:00 GMT
```
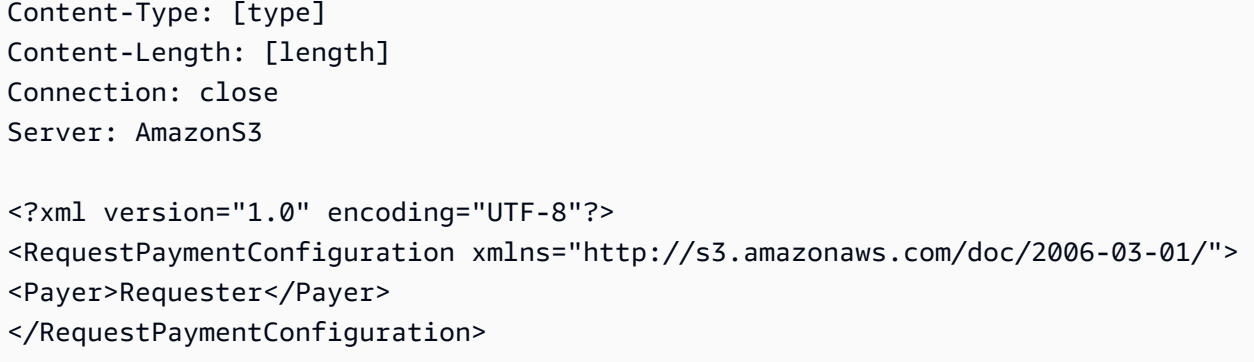

Diese Antwort zeigt, dass der payer-Wert auf Requester gesetzt ist.

# Objekte aus Requester Pays-Buckets werden heruntergeladen

Den Anforderern werden die Gebühren für das Herunterladen von Daten aus Buckets mit Zahlung durch den Anforderer in Rechnung gestellt. Deshalb müssen die Anforderungen einen speziellen Parameter enthalten, x-amz-request-payer, der bestätigt, dass der Anforderer weiß, dass er Gebühren für den Download zahlen muss. Um auf Objekte in Buckets mit Zahlung durch den Anforderer zuzugreifen, müssen die Anforderungen eine der folgenden Informationen enthalten.

- Für DELETE-, GET-, HEAD-, POST- und PUT-Anforderungen muss x-amz-request-payer : requester in den Header aufgenommen werden
- Für signierte URLs muss x-amz-request-payer=requester in die Anforderung aufgenommen werden

Ist die Anforderung erfolgreich und dem Auftraggeber werden Gebühren in Rechnung gestellt, enthält die Antwort den Header x-amz-request-charged:requester. Ist x-amz-request-payer nicht in der Anfrage enthalten, gibt Amazon S3 einen 403-Fehler zurück und stellt dem Bucket-Eigentümer die Gebühren für die Anfrage in Rechnung.

# **a** Note

Bucket-Eigentümer müssen ihren Anforderungen x-amz-request-payer nicht hinzufügen. Stellen Sie sicher, dass Sie x-amz-request-payer und seinen Wert in die Berechnung Ihrer Signatur aufgenommen haben. Weitere Informationen finden Sie unter [Konstruieren des](#page-2524-0) [Elements. CanonicalizedAmzHeaders](#page-2524-0)

#### Verwenden der REST-API

Herunterladen von Objekten aus einem Bucket mit Zahlung durch den Anforderer

• Verwenden Sie eine GET-Anforderung, um ein Objekt aus einem Bucket mit Zahlung durch den Anforderer herunterzuladen, wie in der folgenden Anforderung gezeigt.

```
GET / [destinationObject] HTTP/1.1
Host: [BucketName].s3.amazonaws.com
x-amz-request-payer : requester
Date: Wed, 01 Mar 2009 12:00:00 GMT
Authorization: AWS [Signature]
```
Ist die GET-Anforderung erfolgreich und dem Auftraggeber werden Gebühren in Rechnung gestellt, enthält die Antwort x-amz-request-charged:requester.

Amazon S3 kann für Anfragen, die versuchen, Objekte aus einem Bucket mit Zahlung durch den Anforderer abzurufen, einen Access Denied-Fehler zurückgeben. Weitere Informationen finden Sie unter [Fehlermeldungen](https://docs.aws.amazon.com/AmazonS3/latest/API/ErrorResponses.html) in der Amazon Simple Storage Service-API-Referenz.

# Mit dem AWS CLI

Um Objekte mithilfe von aus einem Requester Pays-Bucket herunterzuladen AWS CLI, geben Sie dies im --request-payer requester Rahmen Ihrer get-object Anfrage an. Weitere Informationen finden Sie unter [get-object](https://awscli.amazonaws.com/v2/documentation/api/latest/reference/s3api/get-object.html) in der AWS CLI -Referenz.

# Beschränkungen und Einschränkungen von Buckets

Ein Amazon S3 S3-Bucket gehört demjenigen AWS-Konto , der ihn erstellt hat. Die Bucket-Eigentümerschaft ist nicht auf ein anderes Konto übertragbar.

Wenn Sie einen Bucket erstellen, wählen Sie seinen Namen und den Ort, in AWS-Region dem er erstellt werden soll. Name oder Region einmal erstellter Buckets können nicht nachträglich geändert werden.

Wenn Sie einen Bucket benennen, sollten Sie einen Namen wählen, der für Sie oder Ihr Unternehmen relevant ist. Vermeiden Sie die Verwendung von Namen, die mit anderen Entitäten verbunden sind. Zum Beispiel sollten Sie es vermeiden, AWS oder Amazon in Ihrem Bucket-Namen zu verwenden.

Standardmäßig können Sie in jedem Ihrer AWS-Konten Buckets bis zu 100 Buckets erstellen. Wenn Sie weitere Buckets benötigen, können Sie Ihr Konto-Bucket-Kontingent auf maximal 1.000 Buckets erhöhen, indem Sie eine Anfrage für eine Kontingenterhöhung senden. Es gibt keinen Leistungsunterschied, ungeachtet dessen, ob Sie viele Buckets oder nur wenige verwenden.

# **a** Note

Sie müssen nicht für jeden AWS-Region Antrag mehrere Anträge zur Erhöhung der Quote einreichen. Ihr Bucket-Kontingent gilt für Ihr AWS-Konto.

Weitere Informationen über die Vorgehensweise zum Erhöhen des Bucket-Kontingents finden Sie unter [AWS -Service-Quotas](https://docs.aws.amazon.com/general/latest/gr/aws_service_limits.html) in der Allgemeinen AWS -Referenz.

# Wiederverwenden von Bucket-Namen

Wenn ein Bucket leer ist, können Sie ihn löschen. Nachdem ein Bucket gelöscht wurde, wird der Name zur Wiederverwendung verfügbar. Nachdem Sie den Bucket gelöscht haben, können Sie den Namen aus verschiedenen Gründen möglicherweise jedoch nicht wiederverwenden.

Wenn Sie beispielsweise den Bucket löschen und der Name zur Wiederverwendung verfügbar wird, kann ein anderes AWS-Konto einen Bucket mit dem Namen erstellen. Außerdem kann einige Zeit vergehen, bis Sie den Namen eines gelöschten Buckets wiederverwenden können. Wenn Sie denselben Bucket-Namen verwenden möchten, empfehlen wir, den Bucket nicht zu löschen.

Weitere Informationen zur Benennung von Buckets finden Sie unter [Regeln für die Benennung von](#page-218-0)  [Buckets.](#page-218-0)

# Einschränkungen für Objekte und Buckets

Die maximale Bucket-Größe oder die Anzahl der Objekte, die Sie in einem Bucket speichern können, ist nicht begrenzt. Sie können alle Ihre Objekte in einem einzigen Bucket speichern, oder sie über mehrere Buckets verteilen. Sie können jedoch keinen Bucket über einen anderen Bucket erstellen.

# Bucket-Operationen

Das Hochverfügbarkeits-Engineering von Amazon S3 konzentriert sich auf get-, put-, list- und delete-Operationen. Da Bucket-Operationen mit einem zentralisierten, globalen Ressourcenbereich arbeiten, ist es nicht empfehlenswert, Buckets auf dem Hochverfügbarkeits-Codepfad Ihrer Anwendung zu erstellen, zu löschen oder zu konfigurieren. Sinnvoller ist es, Buckets in einer separaten

Initialisierungs- oder Einrichtungsroutine zu erstellen, zu löschen oder zu konfigurieren, die seltener ausgeführt wird.

Bucket-Benennung und automatisch erstellte Buckets

Wenn Ihre Anwendung automatisch Buckets erstellt, wählen Sie ein Bucket-Namensschema, das wahrscheinlich keine Namenskonflikte verursacht. Stellen Sie sicher, dass Ihre Anwendungslogik einen anderen Bucket-Namen auswählt, wenn ein Bucket-Name bereits vergeben ist.

Weitere Informationen zur Benennung von Buckets finden Sie unter [Regeln für die Benennung von](#page-218-0)  [Buckets.](#page-218-0)

# Hochladen, Herunterladen und Arbeiten mit Objekten in Amazon S3

Um Ihre Daten in Amazon S3 zu speichern, arbeiten Sie mit Ressourcen, die als Buckets und Objekte bezeichnet werden. Ein Bucket ist ein Container für Objekte. Ein Objekt ist eine Datei und alle Metadaten, die diese Datei beschreiben.

Um ein Objekt in Amazon S3 zu speichern, erstellen Sie einen Bucket und laden das Objekt dann in einen Bucket hoch. Wenn sich das Objekt im Bucket befindet, können Sie es öffnen, herunterladen und kopieren. Wenn Sie ein Objekt oder einen Bucket nicht mehr benötigen, können Sie diese Ressourcen aufräumen.

#### **G** Note

Weitere Informationen zur Verwendung der Speicherklasse Amazon S3 Express One Zone mit Verzeichnis-Buckets finden Sie unter [Was ist S3 Express One Zone?](#page-534-0) und [Verzeichnis-](#page-553-0)[Buckets.](#page-553-0)

# **A** Important

Wenn Sie in der Amazon-S3-Konsole Open (Öffnen) oder Dowload As (Herunterladen als) für ein Objekt auswählen, werden durch diese Operationen vorsignierte URLs erstellt. Für die Dauer von fünf Minuten ist Ihr Objekt für jeden zugänglich, der Zugriff auf diese vorsignierten URLs hat. Weitere Informationen über vorsignierte URLs finden Sie unter [Verwenden](https://docs.aws.amazon.com/AmazonS3/latest/userguide/using-presigned-url.html)  [vorsignierter URLs](https://docs.aws.amazon.com/AmazonS3/latest/userguide/using-presigned-url.html).

Mit Amazon S3 zahlen Sie nur für das, was Sie tatsächlich nutzen. Weitere Informationen zu den Funktionen und Preisen von Amazon S3 finden Sie unter [Amazon S3](https://aws.amazon.com/s3). Wenn Sie neuer Amazon-S3- Kunde sind, können Sie kostenlos mit Amazon S3 beginnen. Weitere Informationen finden Sie unter [Kostenloses Kontingent für AWS.](https://aws.amazon.com/free)

#### Themen

- [Übersicht über Amazon-S3-Objekte](#page-294-0)
- [Erstellen von Objektschlüsselnamen](#page-296-0)
- [Arbeiten mit Objekt-Metadaten](#page-301-0)
- [Objekte hochladen](#page-310-0)
- [Hochladen und Kopieren von Objekten mit mehrteiligen Uploads](#page-325-0)
- [Objekte kopieren, verschieben und umbenennen](#page-388-0)
- [Herunterladen von Objekten](#page-405-0)
- [Überprüfung der Objektintegrität](#page-412-0)
- [Löschen von Amazon-S3-Objekten](#page-426-0)
- [Organisieren, Auflisten und Arbeiten mit Ihren Objekten](#page-443-0)
- [Arbeiten mit vorsignierten URLs](#page-456-0)
- [Transformieren von Objekten mit S3 Object Lambda](#page-466-0)

# <span id="page-294-0"></span>Übersicht über Amazon-S3-Objekte

Amazon S3 ist ein Objektspeicher, der eindeutige Schlüsselwerte verwendet, um so viele Objekte zu speichern, wie Sie möchten. Sie speichern diese Objekte in einem oder mehreren Buckets. Jedes Objekt kann eine Größe von bis zu 5 TB haben. Ein Objekt besteht aus Folgendem:

#### Schlüssel

Der Name, den Sie einem Objekt zuweisen. Zum Abrufen des Objekts verwenden Sie den Objektschlüssel. Weitere Informationen finden Sie unter [Arbeiten mit Objektmetadaten.](#page-301-0)

#### Versions-ID

In einem Bucket wird ein Objekt durch einen Schlüssel und eine Versions-ID eindeutig identifiziert. Die Versions-ID ist eine Zeichenfolge, die Amazon S3 generiert, wenn Sie das Objekt einem Bucket hinzufügen. Weitere Informationen finden Sie unter [Verwenden der Versioning in S3-](#page-1354-0) [Buckets.](#page-1354-0)

#### Value

Der Inhalt, den Sie speichern.

Ein Objektwert kann eine beliebige Bytefolge sein. Objekte können von 0 bis 5 TB groß sein. Weitere Informationen finden Sie unter [Objekte hochladen.](#page-310-0)

# Metadaten

Ein Satz von Name-Wert-Paaren, mit dem Sie Informationen zum Objekt speichern können. Sie können Ihren Objekten in Amazon S3 Metadaten zuweisen, auch als benutzerdefinierte Metadaten bezeichnet. Amazon S3 weist diesen Objekten auch System-Metadatenhinzu, die es für die Verwaltung von Objekten verwendet. Weitere Informationen finden Sie unter [Arbeiten mit](#page-301-0)  [Objektmetadaten](#page-301-0).

# **Subressourcen**

Amazon S3 verwendet den Subressourcen-Mechanismus, um objektspezifische zusätzliche Informationen zu speichern. Subressourcen sind Objekten untergeordnet, deshalb sind werden immer einer anderen Entity zugeordnet, wie beispielsweise einem Objekt oder einem Bucket. Weitere Informationen finden Sie unter [Objekt-Subressourcen.](#page-296-1)

# Informationen zur Zugriffskontrolle

Sie können den Zugriff auf Objekte kontrollieren, die Sie in Amazon S3 speichern. Amazon S3 unterstützt sowohl eine ressourcenbasierte Zugriffskontrolle, wie beispielsweise Access Control List (ACL), Bucket-Richtlinien und benutzerbasierte Zugriffskontrolle. Weitere Informationen über die Kontrolle des Zugriffs über finden Sie im:

- [Zugriffsverwaltung](#page-891-0)
- [Identity and Access Management für Amazon S3](#page-917-0)
- [Konfigurieren von ACLs](#page-1211-0)

Ihre Amazon-S3-Ressourcen (wie z. B. Buckets und Objekte) sind standardmäßig privat. Sie müssen anderen ausdrücklich eine Berechtigung erteilen, damit sie auf diese Ressourcen zugreifen dürfen. Weitere Informationen über das Teilen von Objekten finden Sie unter [Gemeinsame Nutzung von Objekten mit vorsignierten URLs.](#page-460-0)

# Tags

Sie können Tags verwenden, um Ihre gespeicherten Objekte zu kategorisieren, für die Zugriffskontrolle oder die Kostenzuordnung. Weitere Informationen finden Sie unter [Kategorisieren](#page-1711-0)  [des Speichers mithilfe von Markierungen.](#page-1711-0)

# <span id="page-296-1"></span>Objekt-Subressourcen

Amazon S3 definiert eine Menge von Subressourcen, die Buckets und Objekten zugeordnet sind. Subressourcen sind Objekten untergeordnet. Dies bedeutet, dass Subressourcen nicht alleine existieren. Sie sind immer einer anderen Entität zugeordnet, z. B. einem Objekt oder einem Bucket.

Die folgende Tabelle listet die Subressourcen auf, die Amazon-S3-Objekten zugeordnet sind.

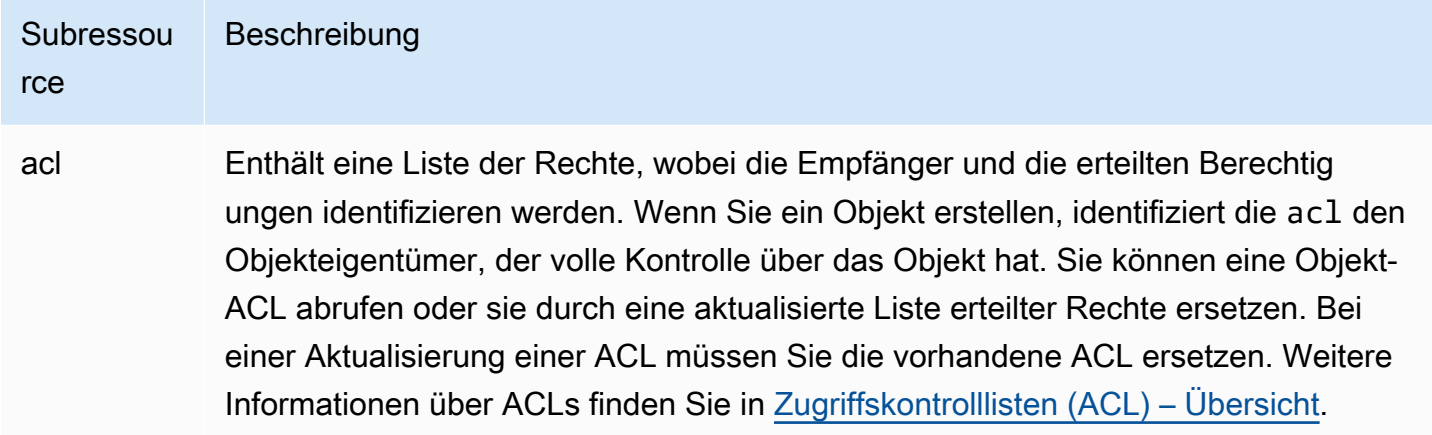

# <span id="page-296-0"></span>Erstellen von Objektschlüsselnamen

Der Objektschlüssel (oder Schlüsselname) identifiziert das Objekt in einem Amazon-S3-Bucket eindeutig. Objekt-Metadaten bestehen aus Name/Wert-Paaren. Weitere Informationen zu Objekt-Metadaten erhalten Sie unter [Arbeiten mit Objekt-Metadaten.](#page-301-0)

Wenn Sie ein Objekt erstellen, geben Sie den Schlüsselnamen an, der das Objekt in dem Bucket eindeutig identifiziert. Wenn Sie in der [Amazon-S3-Konsole](https://console.aws.amazon.com/s3/home) einen Bucket markieren, wird beispielsweise eine Liste der Objekte in Ihrem Bucket angezeigt. Diese Namen sind die Objektschlüssel. Der Objektschlüsselname ist eine Sequenz aus Unicode-Zeichen mit UTF-8- Codierung und einer Länge von bis zu 1 024 Byte. Bei den Objektschlüsselnamen muss die Großund Kleinschreibung beachtet werden.

# **a** Note

Objektschlüsselnamen mit dem Wert "soap" werden für [virtual-hosted-style Anfragen](https://docs.aws.amazon.com/AmazonS3/latest/userguide/VirtualHosting.html#virtual-hosted-style-access) nicht unterstützt. Für Werte von Objektschlüsselnamen, bei denen "soap" verwendet wird, muss stattdessen eine [URL im Pfadformat](https://docs.aws.amazon.com/AmazonS3/latest/userguide/VirtualHosting.html#path-style-access) verwendet werden.

Das Amazon-S3-Datenmodell ist eine flache Struktur: Sie erstellen einen Bucket und der Bucket speichert Objekte. Es gibt keine Hierarchie von Unterbuckets oder Unterordnern. Sie können jedoch mit den Schlüsselnamenpräfixen und Trennzeichen eine logische Hierarchie erschließen, wie in der Amazon-S3-Konsole. Die Amazon-S3-Konsole unterstützt ein Ordnerkonzept. Weitere Informationen zum Bearbeiten von Metadaten über die Amazon-S3-Konsole finden Sie unter [Bearbeiten von](#page-307-0)  [Objektmetadaten in der Amazon-S3-Konsole.](#page-307-0)

Angenommen, Ihr Bucket (admin-created) enthält vier Objekte mit den folgenden Objektschlüsseln:

Development/Projects.xls

Finance/statement1.pdf

Private/taxdocument.pdf

s3-dg.pdf

Die Konsole verwendet die Schlüsselnamenpräfixe (Development/, Finance/ und Private/) und das Trennzeichen ("/"), um eine Ordnerstruktur wie dargestellt anzuzeigen. Der s3-dg.pdf-Schlüssel hat kein Präfix, deshalb erscheint sein Objekt direkt auf Root-Ebene des Buckets. Wenn Sie den Ordner Development/ öffnen, werden Sie darin das Objekt Projects.xlsx sehen.

- Amazon S3 unterstützt Buckets und Objekt. Es gibt keine Hierarchie in Amazon S3. Durch die Verwendung von Präfixen und Trennzeichen in einem Objektschlüsselnamen können die Amazon S3 S3-Konsole und die AWS SDKs jedoch Hierarchien ableiten und das Konzept von Ordnern einführen.
- Die Amazon-S3-Konsole implementiert die Ordnerobjekterstellung, indem sie ein Null-Byte-Objekt mit dem Wert des Ordners für Präfix und Trennzeichen als Schlüssel erstellt. Diese Ordnerobjekte werden nicht in der Konsole angezeigt. Ansonsten verhalten sie sich wie alle anderen Objekte und können über die REST-API, AWS CLI und AWS SDKs angezeigt und bearbeitet werden.

# Richtlinien für Objektschlüsselnamen

Sie können in einem Objektschlüsselnamen jedes beliebige UTF-8-Zeichen verwenden. Die Verwendung bestimmter Zeichen in Schlüsselnamen kann jedoch bei manchen Anwendungen und Protokollen zu Problemen führen. Die folgenden Richtlinien helfen Ihnen, die Compliance mit DNS, web-sicheren Zeichen, XML-Parsern und anderen APIs zu maximieren.

# Sichere Zeichen

Die folgenden Zeichensätze sind allgemein sicher für die Verwendung in Schlüsselnamen.

Alphanumerische Zeichen • 0-9

- 
- a-z
- A-Z

- 
- Sonderzeichen Ausrufezeichen (!)
	- Bindestrich (-)
	- Unterstrich  $(\_)$
	- Punkt $(.)$
	- Sternchen (\*)
	- Einzelnes Anführungszeichen (')
	- Öffnende Klammer (()
	- Schließende Klammer ())

Nachfolgend finden Sie Beispiele für gültige Objektschlüsselnamen:

- 4my-organization
- my.great\_photos-2014/jan/myvacation.jpg
- videos/2014/birthday/video1.wmv

# **a** Note

Bei Objekten mit Schlüsselnamen, die mit Punkt(en) "." enden, die über die Amazon-S3- Konsole heruntergeladen werden, werden sämtliche Punkte "." aus dem Schlüsselnamen des heruntergeladenen Objekts entfernt. Um ein Objekt herunterzuladen, dessen Schlüsselname auf Punkt (en) "." endet und im heruntergeladenen Objekt gespeichert ist, müssen Sie die AWS Command Line Interface (AWS CLI), AWS SDKs oder die REST-API verwenden. Darüber hinaus sollten Sie folgende Präfixbeschränkungen beachten:

- Objekte mit dem Präfix "./" müssen mit der AWS Command Line Interface (AWS CLI). den AWS SDKs oder der REST-API hoch- oder heruntergeladen werden. Sie können die Amazon-S3-Konsole nicht verwenden.
- Objekte mit dem Präfix "... /" können nicht mit AWS Command Line Interface (AWS CLI) oder der Amazon-S3-Konsole hochgeladen werden.

# Zeichen, die möglicherweise eine Sonderverarbeitung benötigen

Die folgenden Zeichen in einem Schlüsselnamen erfordern möglicherweise eine zusätzliche Verarbeitung im Code oder müssen URL-codiert oder als HEX angegeben werden. Einige davon sind nicht darstellbare Zeichen, und Ihr Browser kann sie ggf. nicht verarbeiten, was zudem einer speziellen Vorgehensweise bedarf:

- Ampersand ("&")
- Dollar ("\$")
- ASCII-Zeichenbereiche 00–1F hex (0–31 dezimal) und 7F (127 dezimal)
- 'At'-Symbol  $("@")$
- Gleichheitszeichen ("=")
- Semikolon (";")
- Schrägstrich ("/")
- Doppelpunkt (":")
- Plus ("+")
- Leerzeichen Wichtige Leerzeichenfolgen gehen möglicherweise bei bestimmten Verwendungszwecken verloren (insbesondere Mehrfachleerzeichen).
- Komma (",")
- Fragezeichen ("?")

# Zeichen, die Sie vermeiden sollten

Wir empfehlen, die folgenden Zeichen nicht in einem Schlüsselnamen zu verwenden, da die Behandlung von Sonderzeichen häufig vorkommt und diese nicht in allen Anwendungen einheitlich ist.

- Umgekehrter Schrägstrich ("\")
- Linke geschweifte Klammer ("{")
- Nicht darstellbare ASCII-Zeichen (128-255 Dezimalzeichen)
- Caret ("^")
- Rechte geschweifte Klammer ("}")
- Prozentzeichen ("%")
- Accent Grave ("`")
- Rechte eckige Klammer ("]")
- Anführungszeichen
- Größersymbol (">")
- Linke eckige Klammer ("[")
- Tilde  $("~"')$
- Kleiner als-Zeichen  $($ " $<$ ")
- Pfundzeichen ("#")
- Vertikaler Strich ("|")

Schlüsselbeschränkungen für XML-bezogene Objekte

Gemäß dem [XML-Standard für die end-of-line Verarbeitung](https://www.w3.org/TR/REC-xml/#sec-line-ends) ist der gesamte XML-Text normalisiert, sodass Zeilenumbrüche (ASCII-Code 13) und Zeilenumbrüche, denen unmittelbar ein Zeilenvorschub folgt (ASCII-Code 10), durch ein einzelnes Zeilenvorschubzeichen ersetzt werden. Um das korrekte Parsen von Objektschlüsseln in XML-Anforderungen zu gewährleisten, müssen Zeilenumbrüche und [andere Sonderzeichen durch den entsprechenden XML-Entitätscode ersetzt werden,](https://www.w3.org/TR/xml/#syntax) wenn sie in XML-Markierungen eingefügt werden. Im Folgenden finden Sie eine Liste solcher Sonderzeichen und ihrer entsprechenden Entitätscodes:

- $\cdot$  ' wie '
- $\cdot$  " wie "
- & wie &
- $\cdot$  < wie & l t;
- $\cdot$  > wie >
- \r wie  $&\#13$ ; oder  $&\#x@D$ ;
- \n wie  $&\#10$ ; oder  $&\#x0A$ ;

# Example

Das folgende Beispiel veranschaulicht die Verwendung eines XML-Entitätscodes als Ersatz für eine Zeilenumschaltung. Diese DeleteObjects-Anforderung löscht ein Objekt mit dem key-Parameter: /some/prefix/objectwith\rcarriagereturn (wobei\ r die Zeilenumschaltung ist).

```
<Delete xmlns="http://s3.amazonaws.com/doc/2006-03-01/"> 
   <Object> 
    <Key>/some/prefix/objectwith&#13;carriagereturn</Key>
   </Object>
</Delete>
```
# <span id="page-301-0"></span>Arbeiten mit Objekt-Metadaten

Sie können Objekt-Metadaten in Amazon S3 zum Zeitpunkt des Hochladens des Objekts festlegen. Objekt-Metadaten bestehen aus Name/Wert-Paaren. Nachdem Sie das Objekt hochgeladen haben, können Sie Objekt-Metadaten nicht mehr ändern. Die einzige Methode, wie Sie Objekt-Metadaten ändern können, ist es, eine Kopie des Objekts anzulegen und die Metadaten festzulegen.

Wenn Sie ein Objekt erstellen, geben Sie auch den Schlüsselnamen an, der das Objekt in dem Bucket eindeutig identifiziert. Der Objektschlüssel (oder Schlüsselname) identifiziert das Objekt in einem Amazon-S3-Bucket eindeutig. Weitere Informationen finden Sie unter [Erstellen von](#page-296-0)  [Objektschlüsselnamen.](#page-296-0)

Es gibt zweierlei Arten von Metadaten in Amazon S3: systemdefinierte und benutzerdefinierte Metadaten. In den folgenden Abschnitten finden Sie weitere Informationen zu systemdefinierten und benutzerdefinierten Metadaten. Weitere Informationen zum Bearbeiten von Metadaten mit der Amazon-S3-Konsole finden Sie unter [Bearbeiten von Objektmetadaten in der Amazon-S3-Konsole.](#page-307-0)

# <span id="page-301-1"></span>Systemdefinierte Objektmetadaten

Amazon S3 verwaltet für jedes in einem Bucket gespeicherte Objekt einen Satz Systemmetadaten. Amazon S3 verarbeitet diese Systemmetadaten nach Bedarf. Beispielsweise verwaltet Amazon S3 das Erstellungsdatum eines Objekts und seine Größe als Metadaten und verwendet dies Information für die Objektverwaltung.

Es gibt zwei Kategorien von Systemmetadaten:

• Systemdefiniert – Metadaten wie beispielsweise das Erstellungsdatum eines Objekts werden vom System definiert. Dies bedeutet, dass nur Amazon S3 den Wert ändern kann.

• Benutzerdefiniert – Andere Systemmetadaten, wie beispielsweise die für das Objekt konfigurierte Speicherklasse und die Angabe, ob für das Objekt eine serverseitige Verschlüsselung aktiviert ist, sind Beispiele für Metadaten, deren Werte Sie definieren können. Wenn Ihr Bucket als Website konfiguriert ist, möchten Sie eine Seite möglicherweise irgendwann auf eine andere Seite oder zu einer externen URL umleiten. In diesem Fall ist eine Webseite ein Objekt in Ihrem Bucket. Amazon S3 speichert den Wert für die Seitenumleitung als Systemmetadaten, deren Wert Sie steuern können.

Wenn Sie Objekte erstellen, können Sie die Werte dieser Systemmetadaten konfigurieren oder sie nach Bedarf aktualisieren. Weitere Informationen über Speicherklassen finden Sie unter [Verwenden von Amazon-S3-Speicherklassen](#page-1445-0).

Amazon S3 verwendet AWS KMS Schlüssel, um Ihre Amazon S3 S3-Objekte zu verschlüsseln. AWS KMS verschlüsselt nur die Objektdaten. Die Prüfsumme wird zusammen mit dem angegebenen Algorithmus als Teil der Metadaten des Objekts gespeichert. Wenn für das Objekt eine serverseitige Verschlüsselung angefordert wird, wird die Prüfsumme in verschlüsselter Form gespeichert. Weitere Informationen zur serverseitigen Verschlüsselung finden Sie unter [Datenschutz durch Verschlüsselung](#page-776-0).

#### **a** Note

Der PUT-Anforderungs-Header ist auf eine Größe von 8 KB begrenzt. Innerhalb des PUT-Anforderungs-Headers sind die systemdefinierten Metadaten auf eine Größe von 2 KB begrenzt. Die Größe der systemdefinierten Metadaten wird anhand der Summe der Byteanzahl der US-ASCII-Codierung jedes Schlüssels und Werts gemessen.

Die folgenden Tabelle enthält eine Liste der vom System definierten Metadaten, und gibt an, ob Sie sie aktualisieren können.

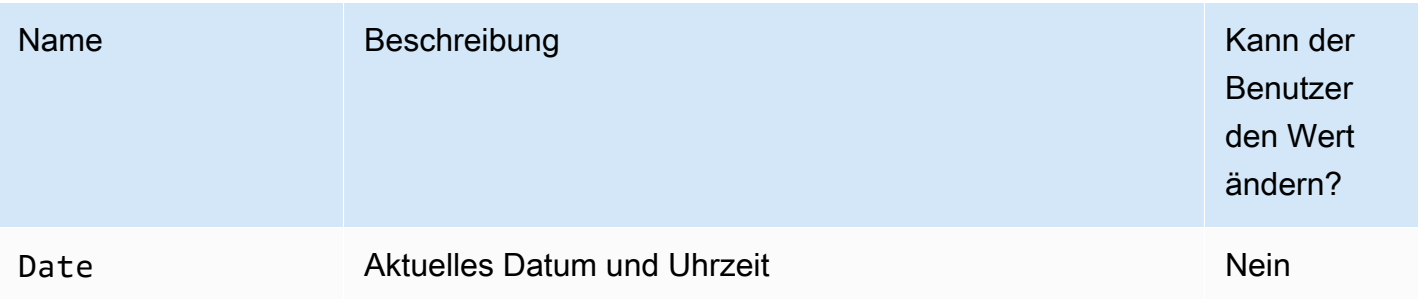

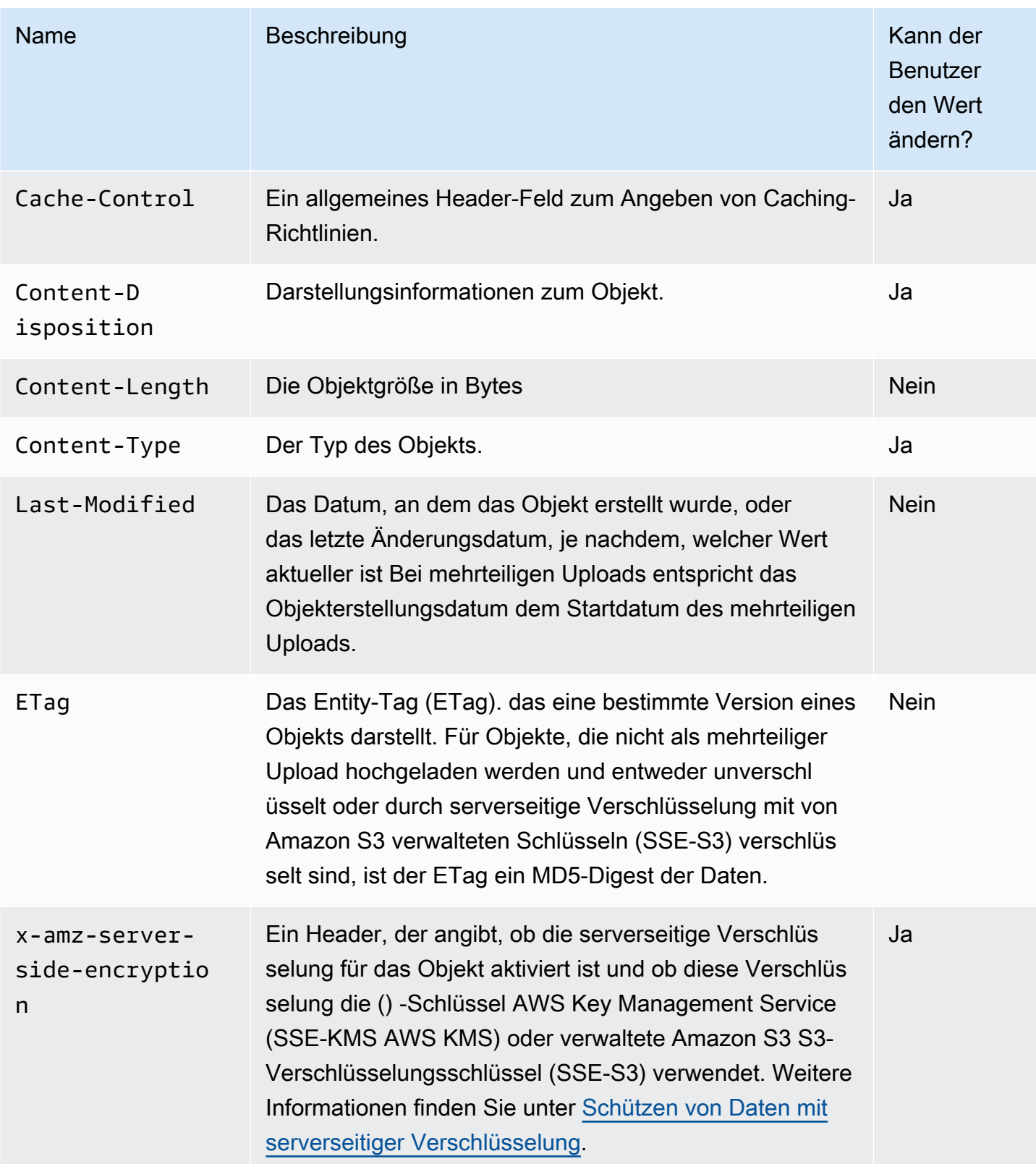

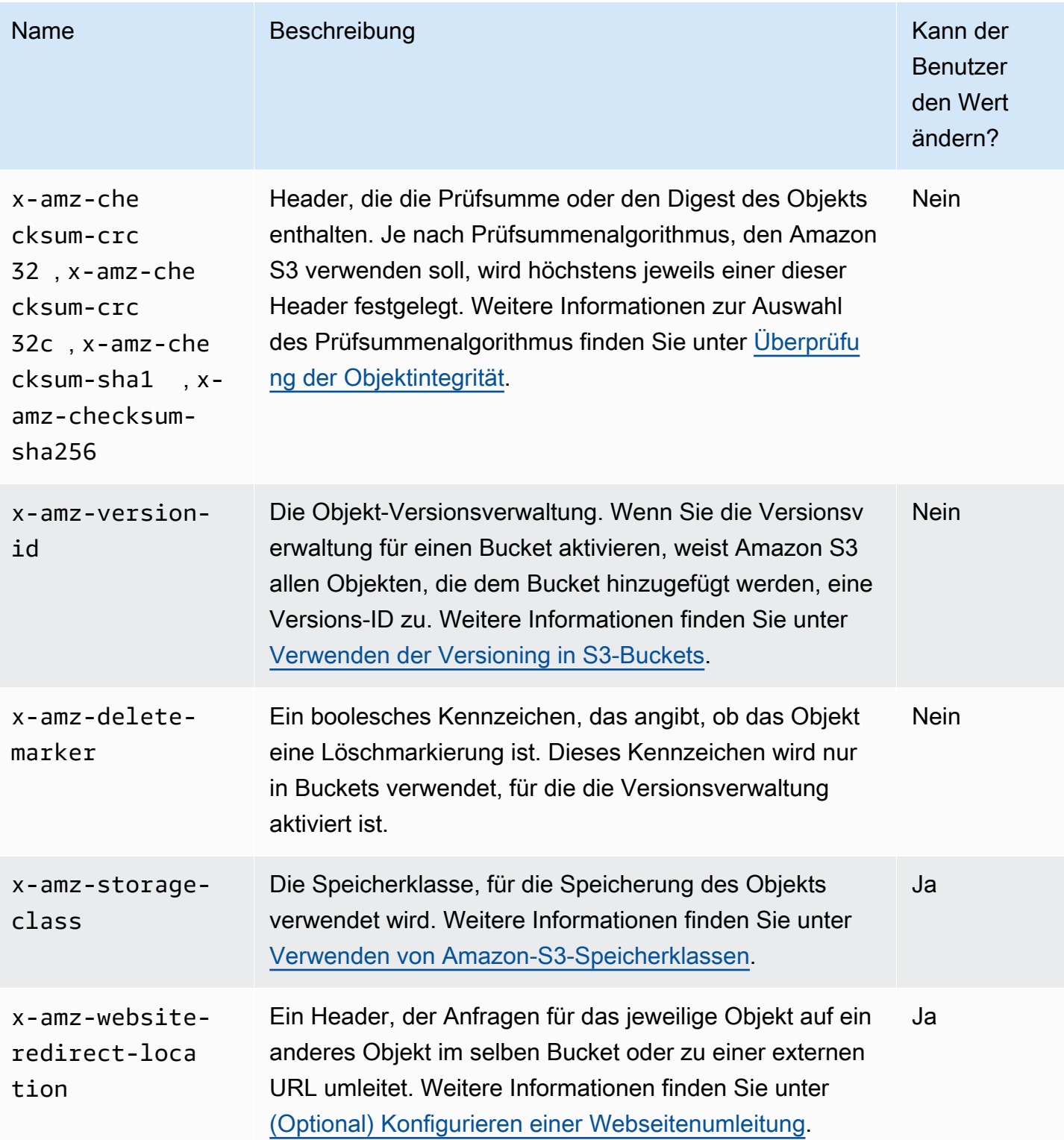

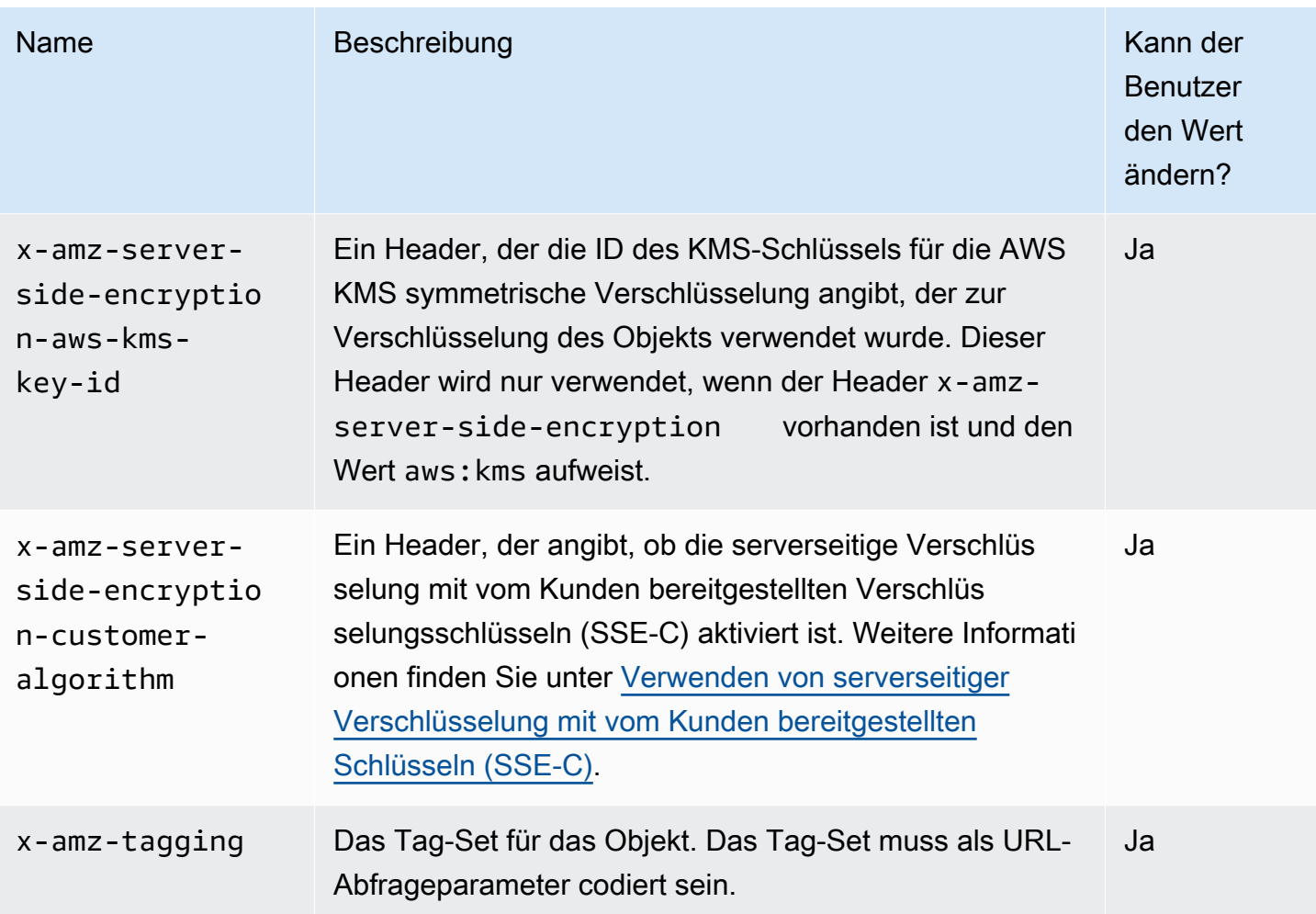

# <span id="page-305-0"></span>Benutzerdefinierte Objektmetadaten

Wenn Sie ein Objekt hochladen, können Sie ihm Metadaten zuweisen. Sie geben diese optionalen Informationen als Name-Wert-Paar (Schlüssel-Wert) an, wenn Sie eine PUT- oder POST-Anforderung senden, um das Objekt zu erstellen. Wenn Sie Objekte mit der REST-API hochladen, müssen die optionalen benutzerdefinierten Metadatennamen mit x-amz-meta- beginnen, damit sie von den anderen HTTP-Headern unterschieden werden können. Wenn Sie das Objekt mit der REST-API abrufen, wird dieses Präfix zurückgegeben. Wenn Sie Objekte mit der SOAP API hochladen, ist das Präfix nicht erforderlich. Wenn Sie das Objekt mit der SOAP API abrufen, wird das Präfix entfernt, unabhängig davon, welche API Sie zum Hochladen des Objekts verwendet haben.

# **a** Note

Die SOAP-Unterstützung über HTTP ist veraltet, SOAP steht über HTTPS aber noch zur Verfügung. Neue Amazon-S3-Funktionen werden unter SOAP nicht unterstützt. Anstatt

SOAP zu verwenden, empfehlen wir, entweder die REST-API oder die AWS SDKs zu verwenden.

Wenn Metadaten über die REST-API abgerufen werden, kombiniert Amazon S3 Header, die denselben Namen haben (wobei die Groß-/Kleinschreibung ignoriert wird) in einer durch Kommata getrennten Liste. Wenn einige Metadaten nicht darstellbare Zeichen enthalten, werden sie nicht zurückgegeben. Stattdessen wird der x-amz-missing-meta-Header mit der Anzahl der nicht darstellbaren Metadateneinträge als Wert zurückgegeben. Die HeadObject-Aktion ruft Metadaten von einem Objekt ab, ohne das Objekt selbst zurückzugeben. Dieser Vorgang ist nützlich, wenn Sie nur an den Metadaten eines Objekts interessiert sind. Um HEAD verwenden zu können, müssen Sie READ-Zugriff auf das Objekt haben. Weitere Informationen finden Sie [HeadObject](https://docs.aws.amazon.com/AmazonS3/latest/API/API_HeadObject.html)in der Amazon Simple Storage Service API-Referenz.

Benutzerdefinierte Metadaten sind Schlüssel/Wert-Paare. Amazon S3 speichert benutzerdefinierte Metadatenschlüssel in Kleinbuchstaben.

Amazon S3 erlaubt beliebige Unicode-Zeichen in Ihren Metadatenwerten.

Um Probleme bei der Darstellung dieser Metadatenwerte zu vermeiden, sollten Sie US-ASCII-Zeichen verwenden, wenn REST verwendet wird, und UTF-8-Zeichen, wenn SOAP oder browserbasierte Uploads über POST verwendet werden.

Wenn Sie Nicht-US-ASCII-Zeichen in Ihren Metadatenwerten verwenden, wird die bereitgestellte Unicode-Zeichenfolge auf Nicht-US-ASCII-Zeichen untersucht. Werte solcher Header werden gemäß [RFC 2047](https://datatracker.ietf.org/doc/html/rfc2047) vor dem Speichern zeichendecodiert und gemäß [RFC 2047](https://datatracker.ietf.org/doc/html/rfc2047) codiert, um sie für den Datentransfer sicher zu machen, bevor sie zurückgegeben werden. Wenn die Zeichenfolge nur US-ASCII Zeichen enthält, wird sie so dargestellt, wie sie ist.

Im Folgenden wird ein Beispiel gezeigt.

```
PUT /Key HTTP/1.1
Host: DOC-EXAMPLE-BUCKET1.s3.amazonaws.com
x-amz-meta-nonascii: ÄMÄZÕÑ S3
HEAD /Key HTTP/1.1
Host: DOC-EXAMPLE-BUCKET1.s3.amazonaws.com
x-amz-meta-nonascii: =?UTF-8?B?w4PChE3Dg8KEWsODwpXDg8KRIFMz?=
```
PUT /Key HTTP/1.1

```
Host: DOC-EXAMPLE-BUCKET1.s3.amazonaws.com
x-amz-meta-ascii: AMAZONS3
HEAD /Key HTTP/1.1
Host: DOC-EXAMPLE-BUCKET1.s3.amazonaws.com
x-amz-meta-ascii: AMAZONS3
```
#### **a** Note

Der PUT-Anforderungs-Header ist auf eine Größe von 8 KB begrenzt. Innerhalb des PUT-Anforderungs-Headers sind die benutzerdefinierten Metadaten auf eine Größe von 2 KB begrenzt. Die Größe der benutzerdefinierten Metadaten wird anhand der Summe der Byteanzahl der UTF-8-Codierung jedes Schlüssels und Werts gemessen.

Informationen zum Ändern der Metadaten Ihres Objekts, nachdem das Objekt hochgeladen wurde, indem eine Kopie des Objekts erstellt und geändert und das alte Objekt ersetzt wurde oder indem eine neue Version erstellt wurde, finden Sie unter [Bearbeiten von Objektmetadaten in der Amazon-](#page-307-0)[S3-Konsole](#page-307-0).

# <span id="page-307-0"></span>Bearbeiten von Objektmetadaten in der Amazon-S3-Konsole

Sie können die Amazon-S3-Konsole verwenden, um Metadaten von vorhandenen S3-Objekten zu bearbeiten. Einige Metadaten werden von Amazon S3 festgelegt, wenn Sie das Objekt hochladen. Beispielsweise sind Content-Length und Last-Modified systemdefinierte Objektmetadatenfelder, die von einem Benutzer nicht geändert werden können.

Sie können einige Metadaten festlegen, wenn Sie das Objekt hochladen. Es kann danach je nach Anforderungen bearbeitet werden. Beispielsweise haben Sie vielleicht eine Reihe von Objekten, die Sie ursprünglich in der STANDARD-Speicherklasse gespeichert haben. Im Laufe der Zeit benötigen Sie diese Daten möglicherweise nicht mehr, um hochverfügbar zu sein. Sie können also die Speicherklasse in GLACIER ändern, indem Sie den Wert des x-amz-storage-class-Schlüssels von STANDARD nach GLACIER bearbeiten.

# **a** Note

Berücksichtigen Sie die folgenden Probleme, wenn Sie Objektmetadaten in Amazon S3 bearbeiten:

- Dieser Vorgang erstellt eine Kopie des Objekts mit aktualisierten Einstellungen und dem Datum der letzten Änderung. Wenn S3-Versioning aktiviert ist, wird eine neue Version des Objekts erstellt, und das vorhandene Objekt wird zu einer älteren Version. Wenn das S3- Versioning nicht aktiviert ist, ersetzt eine neue Kopie des Objekts das ursprüngliche Objekt. Die der IAM-Rolle AWS-Konto zugeordnete Rolle, die die Eigenschaft ändert, wird auch Eigentümer des neuen Objekts oder (Objektversion).
- Um die Amazon S3 S3-Konsole zum Bearbeiten von Metadaten für ein Objekt mit benutzerdefinierten Tags zu verwenden, benötigen Sie auch die s3:GetObjectTagging entsprechende Berechtigung. Wenn Sie die Amazon S3 S3-Konsole verwenden, um die Metadaten für ein Objekt zu bearbeiten, das keine benutzerdefinierten Tags hat, aber eine Größe von mehr als 16 MB hat, benötigen Sie auch die s3:GetObjectTagging entsprechende Genehmigung.

Wenn die Ziel-Bucket-Richtlinie die s3:GetObjectTagging Aktion ablehnt, werden die Metadaten für das Objekt aktualisiert, aber die benutzerdefinierten Tags werden aus dem Objekt entfernt, und Sie erhalten eine Fehlermeldung.

- Das Bearbeiten von Metadaten aktualisiert die Werte für vorhandene Schlüsselnamen.
- Objekte, die mit vom Kunden bereitgestellten Verschlüsselungsschlüsseln (SSE-C) verschlüsselt wurden, können nicht mit der Konsole kopiert werden. Sie müssen das AWS CLI AWS SDK oder die Amazon S3 S3-REST-API verwenden.

# **A** Warning

Warten Sie beim Bearbeiten von Metadaten von Ordnern, bis der Vorgang Edit metadata abgeschlossen ist, bevor Sie dem Ordner neue Objekte hinzufügen. Andernfalls könnten auch neue Objekte bearbeitet werden.

In den folgenden Themen wird beschrieben, wie Metadaten eines Objekts mithilfe der Amazon-S3- Konsole bearbeitet werden.

Bearbeiten von systemdefinierten Metadaten

Sie können verschiedene jedoch nicht alle System-Metadaten für ein S3-Objekt konfigurieren. Eine Liste der systemdefinierten Metadaten und ob Sie ihre Werte ändern können, finden Sie unter [Systemdefinierte Objektmetadaten.](#page-301-1)

#### Bearbeiten systemdefinierter Metadaten eines Objekts

- 1. Melden Sie sich bei der Amazon S3 S3-Konsole an AWS Management Console und öffnen Sie sie unter [https://console.aws.amazon.com/s3/.](https://console.aws.amazon.com/s3/)
- 2. Navigieren Sie zu Ihrem Amazon-S3-Bucket oder -Ordner und aktivieren Sie das Kontrollkästchen links neben den Namen der Objekte mit Metadaten, die Sie bearbeiten möchten.
- 3. Klicken Sie im Menü Actions (Aktionen) auf Edit actions (Aktionen bearbeiten) und wählen Sie Edit metadata (Metadaten bearbeiten).
- 4. Überprüfen Sie die aufgeführten Objekte und wählen Sie Add metadata (Metadaten hinzufügen).
- 5. Wählen Sie für Type(Typ) der Metadaten, System-defined (systemdefiniert) aus.
- 6. Geben Sie einen eindeutigen Key (Schlüssel) und den Value (Wert) der Metadaten an.
- 7. Um weitere Metadaten zu bearbeiten, wählen Sie Add metadata (Metadaten hinzufügen). Sie können auch Entfernen wählen, um einen Satz von zu entfernen type-key-values.
- 8. Wenn Sie fertig sind, wählen Sie Edit metadata (Metadaten ändern). Amazon S3 ändert daraufhin die Metadaten der angegebenen Objekte.

Bearbeiten von benutzerdefinierten Metadaten

Sie können benutzerdefinierte Metadaten eines Objekts bearbeiten, indem Sie das Metadatenpräfix x-amz-meta- und einen Namen miteinander kombinieren, um einen benutzerdefinierten Schlüssel zu generieren. Wenn Sie beispielsweise den benutzerdefinierten Namen alt-name hinzufügen, wäre der Metadaten-Schlüssel x-amz-meta-alt-name.

Benutzerdefinierte Metadaten können insgesamt bis zu 2 KB umfassen. Um die Gesamtgröße von benutzerdefinierten Metadaten zu berechnen, addieren Sie die Anzahl der Bytes in der UTF-8- Codierung für jeden Schlüssel und Wert. Sowohl die Schlüssel als auch deren Werte müssen US-ASCII-Standards entsprechen. Weitere Informationen finden Sie unter [Benutzerdefinierte](#page-305-0)  [Objektmetadaten](#page-305-0).

So bearbeiten Sie benutzerdefinierte Metadaten eines Objekts

- 1. Melden Sie sich bei der Amazon S3 S3-Konsole an AWS Management Console und öffnen Sie sie unter [https://console.aws.amazon.com/s3/.](https://console.aws.amazon.com/s3/)
- 2. Wählen Sie in der Liste Buckets den Namen des Buckets aus, der die Objekte enthält, denen Sie Metadaten hinzufügen möchten.

Sie können auch optional zu einem Ordner navigieren.

- 3. Aktivieren Sie in der Liste Objects (Objekte) das Kontrollkästchen neben den Namen der Objekte, denen Sie Metadaten hinzufügen möchten.
- 4. Wählen Sie im Menü Actions (Aktionen) die Option Edit metadata (Metadaten bearbeiten).
- 5. Überprüfen Sie die aufgeführten Objekte und wählen Sie Add metadata (Metadaten hinzufügen).
- 6. Wählen Sie für Type (Typ) der Metadaten, User-defined (benutzerdefiniert) aus.
- 7. Geben Sie einen auf x-amz-meta- folgenden eindeutigen, benutzerdefinierten Key (Schlüssel) ein. Geben Sie ebenfalls einen Value (Wert) der Metadaten ein.
- 8. Um zusätzliche Metadaten hinzuzufügen, wählen Sie Add metadata (Metadaten hinzufügen). Sie können auch Entfernen wählen, um einen Satz von zu entfernen type-key-values.
- 9. Wählen Sie Edit metadata (Metadaten bearbeiten).

Amazon S3 bearbeitet die Metadaten der angegebenen Objekte.

# <span id="page-310-0"></span>Objekte hochladen

Wenn Sie eine Datei Amazon S3 hochladen, wird sie als S3-Objekt gespeichert. Objekte umfassen die Datei und die Metadaten, die das Objekt beschreiben. Ein Bucket kann eine unbegrenzte Anzahl von Objekten aufnehmen. Bevor Sie Dateien zu Amazon S3 hochladen können, benötigen Sie die Schreibberechtigungen für den Bucket. Weitere Informationen zu den Zugriffsberechtigungen finden Sie unter [Identity and Access Management für Amazon S3](#page-917-0).

Sie können beliebige Dateitypen – Bilder, Backups, Daten, Filme usw. – in einen S3-Bucket hochladen. Die maximale Größe einer Datei, die Sie über die Amazon-S3-Konsole hochladen können, ist 160 GB. Um eine Datei mit mehr als 160 GB hochzuladen, verwenden Sie die AWS Command Line Interface (AWS CLI), AWS SDKs oder die Amazon S3 S3-REST-API.

Wenn Sie ein Objekt mit einem Schlüsselnamen hochladen, der bereits in einem Bucket mit aktiviertem Versioning vorhanden ist, erstellt Amazon S3 eine weitere Version des Objekts, statt das vorhandene Objekt zu ersetzen. Weitere Informationen über Versioning finden Sie unter [Verwenden](#page-1362-0)  [der S3-Konsole.](#page-1362-0)

Abhängig von der Größe der Daten, die Sie hochladen, bietet Amazon S3 die folgenden Optionen:

- Laden Sie ein Objekt in einem einzigen Vorgang hoch, indem Sie die AWS SDKs, die REST-API oder AWS CLI — Mit einem einzigen PUT Vorgang können Sie ein einzelnes Objekt mit einer Größe von bis zu 5 GB hochladen.
- Hochladen eines einzelnen Objekts mit der Amazon-S3-Konsole Mit der Amazon-S3-Konsole können Sie ein einzelnes Objekt mit einer Größe von bis zu 160 GB hochladen.
- Laden Sie ein Objekt in Teilen hoch, indem Sie die AWS SDKs, die REST-API verwenden, oder AWS CLI — Mithilfe des mehrteiligen Upload-API-Vorgangs können Sie ein einzelnes großes Objekt mit einer Größe von bis zu 5 TB hochladen.

Die API-Operation für mehrteilige Uploads ist darauf ausgelegt, die Upload-Leistung für größere Objekte zu verbessern. Sie können ein Objekt in Teilen hochladen. Diese Objektteile können unabhängig, in jeder beliebigen Reihenfolge und parallel hochgeladen werden. Sie können einen mehrteiligen Upload verwenden, um Objekte mit einer Größe von 5 MB bis 5 TB hochzuladen. Weitere Informationen finden Sie unter [Hochladen und Kopieren von Objekten mit mehrteiligen](#page-325-0)  [Uploads](#page-325-0).

Wenn Sie ein Objekt hochladen, wird das Objekt standardmäßig automatisch mit serverseitiger Verschlüsselung mit von Amazon S3 verwalteten Schlüsseln (SSE-S3) verschlüsselt. Wenn Sie es herunterladen, wird das Objekt entschlüsselt. Weitere Informationen finden Sie unter [Einstellen](#page-250-0) [des Verhaltens der serverseitigen Verschlüsselung für Amazon S3-Buckets](#page-250-0) und [Datenschutz durch](#page-776-0)  [Verschlüsselung](#page-776-0).

Wenn Sie beim Hochladen eines Objekts einen anderen Standardverschlüsselungstyp verwenden möchten, können Sie in Ihren S3-PUT-Anforderungen auch die serverseitige Verschlüsselung mit AWS Key Management Service (AWS KMS)-Schlüsseln (SSE-KMS) angeben oder die Standardverschlüsselungskonfiguration im Ziel-Bucket so festlegen, dass SSE-KMS zum Verschlüsseln Ihrer Daten verwendet wird. Weitere Informationen zu SSE-KMS finden Sie unter [Angeben der serverseitigen Verschlüsselung mit AWS KMS -\(SSE-KMS\).](#page-811-0) Wenn Sie einen KMS-Schlüssel verwenden möchten, der sich im Besitz eines anderen Kontos befindet, müssen Sie über die Berechtigung zum Verwenden des Schlüssels verfügen. Weitere Informationen zu kontoübergreifenden Berechtigungen für KMS-Schlüssel finden Sie unter [Erstellen von KMS-](https://docs.aws.amazon.com/kms/latest/developerguide/key-policy-modifying-external-accounts.html#cross-account-console)[Schlüsseln, die von anderen Konten verwendet werden können](https://docs.aws.amazon.com/kms/latest/developerguide/key-policy-modifying-external-accounts.html#cross-account-console) im Entwicklerhandbuch zu AWS Key Management Service .

Wenn Sie in Amazon S3 auf den Fehler Access Denied (403 Forbidden) stoßen, finden Sie weitere Informationen [Beheben von Fehlern aufgrund einer Zugriffsverweigerung \(403 Forbidden\) in Amazon](#page-3547-0)  [S3](#page-3547-0) zu den häufigsten Ursachen unter.

# Verwenden der S3-Konsole

In diesem Verfahren wird erläutert, wie Sie Objekte und Ordner mithilfe der Konsole in einen Amazon-S3-Bucket hochladen.

Wenn Sie ein Objekt hochladen, ist der Name des Objektschlüssels der Dateiname und etwaige optionale Präfixe. In der Amazon-S3-Konsole können Sie Ordner erstellen, um Ihre Objekte zu organisieren. In Amazon S3 werden Ordner als Präfixe dargestellt, die im Namen des Objektschlüssels angezeigt werden. Wenn Sie ein einzelnes Objekt in einen Ordner in der Amazon-S3-Konsole hochladen, wird der Ordnername im Namen des Objektschlüssels aufgenommen.

Wenn Sie beispielsweise ein Objekt mit dem Namen sample1.jpg in einen Ordner namens backup hochladen, lautet der Schlüsselname backup/sample1.jpg. Allerdings wird das Objekt in der Konsole als sample1.jpg im Ordner backup angezeigt. Weitere Informationen zu Schlüsselnamen finden Sie unter [Arbeiten mit Objekt-Metadaten.](#page-301-0)

# **a** Note

Wenn Sie ein Objekt umbenennen oder eine der Eigenschaften in der Amazon-S3-Konsole ändern, z. B. Speicherklasse, Verschlüsselung oder Metadaten, wird ein neues Objekt erstellt, das das alte ersetzt. Wenn S3-Versioning aktiviert ist, wird eine neue Version des Objekts erstellt, und das vorhandene Objekt wird zu einer älteren Version. Die Rolle, die die Eigenschaft ändert, wird auch Besitzer des neuen Objekts (oder der neuen Objektversion).

Wenn Sie einen Ordner hochladen, lädt Amazon S3 alle Dateien und Unterordner aus dem angegebenen Ordner in Ihren Bucket hoch. Es wird dann ein Objektschlüsselname zugewiesen, der eine Kombination aus dem hochgeladenen Dateinamen und dem Ordnernamen ist. Wenn Sie beispielweise einen Ordner mit dem Namen /images hochladen, der zwei Dateien, sample1.jpg und sample2.jpg, enthält, lädt Amazon S3 die Dateien hoch und weist ihnen die jeweiligen Schlüsselnamen images/sample1.jpg und images/sample2.jpg zu. Der Schlüsselname enthält den Ordnernamen als Präfix. Die Amazon-S3-Konsole zeigt nur den Teil des Schlüsselnamens nach dem letzten / an. Beispielsweise werden in einem images-Ordner die Objekte images/sample1.jpg und images/sample2.jpg als sample1.jpg und sample2.jpg angezeigt.

#### So laden Sie Ordner und Dateien in einen S3-Bucket hoch

- 1. Melden Sie sich bei der Amazon S3 S3-Konsole an AWS Management Console und öffnen Sie sie unter [https://console.aws.amazon.com/s3/.](https://console.aws.amazon.com/s3/)
- 2. Wählen Sie im linken Navigationsbereich Buckets aus.
- 3. Wählen Sie in der Liste Buckets den Namen des Buckets aus, in den Ihre Ordner oder Dateien hochgeladen werden sollen.
- 4. Klicken Sie auf Upload.
- 5. Führen Sie im Fenster Upload einen der folgenden Schritte aus:
	- Ziehen Sie Dateien und Ordner in das Fenster Upload (Hochladen) und legen Sie sie dort ab.
	- Wählen Sie Datei hinzufügen oder Ordner hinzufügen aus, wählen Sie die hochzuladenden Dateien oder Ordner und anschließend Öffnen aus.
- 6. Um die Versioning zu aktivieren, wählen Sie unter Destination (Ziel) die Option Enable Bucket Versioning (Bucket-Versioning aktivieren) aus.
- 7. Um die aufgelisteten Dateien und Ordner hochzuladen, ohne zusätzliche Upload-Optionen zu konfigurieren, wählen Sie unten auf der Seite Upload aus.

Amazon S3 lädt Ihre Objekte und Ordner hoch. Wenn der Upload abgeschlossen ist, wird auf der Seite Upload: Status eine Erfolgsmeldung angezeigt.

So konfigurieren Sie zusätzliche Objekteigenschaften

- 1. Um Zugriffssteuerungslisten-Berechtigungen zu ändern, wählen Sie Permissions (Berechtigungen) aus.
- 2. Bearbeiten Sie die Berechtigungen unter Access control list (ACL) (Zugriffssteuerungsliste).

Weitere Informationen zu den Zugriffsberechtigungen für Objekte finden Sie unter [Festlegen](#page-1216-0)  [von ACL-Berechtigungen für ein Objekt mit der S3-Konsole.](#page-1216-0) Sie können der Öffentlichkeit Lesezugriff auf Ihre Objekte erteilen, und zwar für alle Dateien, die Sie hochladen. Wir empfehlen allerdings, die Standardeinstellung für den öffentlichen Lesezugriff nicht zu ändern. Die Erteilung von öffentlichem Lesezugriff ist nur für wenige Anwendungsfälle sinnvoll, beispielsweise, wenn Buckets für Websites verwendet werden. Nachdem Sie das Objekt hochgeladen haben, können Sie jederzeit Änderungen an den Objektberechtigungen vornehmen.

3. Um andere zusätzliche Eigenschaften zu konfigurieren, wählen Sie Properties (Eigenschaften) aus.

4. Wählen Sie im Abschnitt Speicherklasse die Speicherklasse für die Dateien aus, die Sie hochladen.

Weitere Informationen über Speicherklassen finden Sie unter [Verwenden von Amazon-S3-](#page-1445-0) [Speicherklassen](#page-1445-0).

- 5. Um die Verschlüsselungseinstellungen für Ihre Objekte zu aktualisieren, gehen Sie unter Serverside encryption settings (Serverseitige Verschlüsselungseinstellungen) wie folgt vor.
	- a. Klicken Sie auf Specify an encryption key (Verschlüsselungsschlüssel angeben).
	- b. Wählen Sie unter Verschlüsselungseinstellungen die Option Verwenden von Bucket-Einstellungen für die Standardverschlüsselung oder Überschreiben der Bucket-Einstellungen für die Standardverschlüsselung aus.
	- c. Wenn Sie Überschreiben der Bucket-Einstellungen für die Standardverschlüsselung ausgewählt haben, müssen Sie die folgenden Verschlüsselungseinstellungen konfigurieren.
		- Um die hochgeladenen Dateien mit Schlüsseln zu verschlüsseln, die von Amazon S3 verwaltet werden, wählen Sie Von Amazon S3 verwalteter Schlüssel (SSE-S3) aus.

Weitere Informationen finden Sie unter [Verwenden serverseitiger Verschlüsselung mit von](#page-783-0)  [Amazon S3 verwalteten Schlüsseln \(SSE-S3\).](#page-783-0)

- Um die hochgeladenen Dateien mit den in AWS Key Management Service (AWS KMS) gespeicherten Schlüsseln zu verschlüsseln, wählen Sie AWS Key Management Service Schlüssel (SSE-KMS). Wählen Sie dann eine der folgenden Optionen für AWS KMS - Schlüssel aus:
	- Wenn Sie aus einer Liste verfügbarer KMS-Schlüssel auswählen möchten, wählen Sie Aus Ihren AWS KMS keys wählen und dann den KMS-Schlüssel in der Liste der verfügbaren Schlüssel aus.

Sowohl der Von AWS verwalteter Schlüssel (aws/s3) als auch Ihr vom Kunden verwalteter Schlüssel werden in dieser Liste angezeigt. Weitere Informationen über vom Kunden verwaltete Schlüssel finden Sie unter [Kundenschlüssel und AWS -Schlüssel](https://docs.aws.amazon.com/kms/latest/developerguide/concepts.html#key-mgmt) im Entwicklerhandbuch zu AWS Key Management Service .

- Um den KMS-Schlüssel-ARN einzugeben, wählen Sie AWS KMS key ARN eingeben und geben Sie dann Ihren KMS-Schlüssel-ARN in das angezeigte Feld ein.
- Um einen neuen vom Kunden verwalteten Schlüssel in der AWS KMS Konsole zu erstellen, wählen Sie Create a KMS Key aus.

Weitere Informationen zum Erstellen eines finden Sie AWS KMS key unter [Creating](https://docs.aws.amazon.com/kms/latest/developerguide/create-keys.html)  [Keys](https://docs.aws.amazon.com/kms/latest/developerguide/create-keys.html) im AWS Key Management Service Developer Guide.

# **A** Important

Sie können nur KMS-Schlüssel verwenden, die im selben AWS-Region Bucket verfügbar sind. Die Amazon-S3-Konsole führt nur die ersten 100 KMS-Schlüssel auf, die in derselben Region wie der Bucket verfügbar sind. Wenn Sie einen KMS-Schlüssel verwenden möchten, der nicht aufgeführt ist, müssen Sie den KMS-Schlüssel-ARN eingeben. Wenn Sie einen KMS-Schlüssel verwenden möchten, der sich im Besitz eines anderen Kontos befindet, müssen Sie über die Berechtigung zum Verwenden des Schlüssels verfügen und Sie müssen den KMS-Schlüssel-ARN eingeben.

Amazon S3 unterstützt nur symmetrisch verschlüsselte KMS-Schlüssel und keine asymmetrischen KMS-Schlüssel. Weitere Informationen finden Sie unter [Erkennen von symmetrischen und asymmetrischen KMS-Schlüsseln](https://docs.aws.amazon.com/kms/latest/developerguide/find-symm-asymm.html) im Entwicklerhandbuch zu AWS Key Management Service .

6. Wählen Sie On (Ein) aus, um zusätzliche Prüfsummen zu verwenden. Wählen Sie dann für Checksum function (Prüfsummenfunktion) die Funktion aus, die Sie verwenden möchten. Amazon S3 berechnet und speichert den Prüfsummenwert, nachdem es das gesamte Objekt erhalten hat. Sie können das Feld Precalculated value (Vorberechneter Wert) verwenden, um einen vorberechneten Wert anzugeben. In diesem Fall vergleicht Amazon S3 den von Ihnen angegebenen Wert mit dem eigenen berechneten Wert. Wenn die beiden Werte nicht übereinstimmen, generiert Amazon S3 einen Fehler.

Mit zusätzlichen Prüfsummen können Sie den Prüfsummenalgorithmus angeben, den Sie zur Überprüfung Ihrer Daten verwenden möchten. Weitere Informationen zu zusätzlichen Prüfsummen finden Sie unter [Überprüfung der Objektintegrität.](#page-412-0)

7. Um allen hochgeladenen Objekten Markierungen hinzuzufügen, wählen Sie Add tag (Tag hinzufügen). Geben Sie einen Tag-Namen in das Feld Schlüssel ein. Geben Sie einen Wert für das Tag ein.

Das Markieren von Objekten ermöglicht Ihnen, Speicher zu kategorisieren. Jeder Tag ist ein Schlüssel/Wert-Paar. Bei Schlüssel- und Tag-Werten wird die Groß-/Kleinschreibung berücksichtigt. Sie können über bis zu 10 Markierungen pro Objekt verfügen. Ein Tag-Schlüssel kann maximal 128 Unicode-Zeichen und die Tag-Werte bis zu 255 Unicode-Zeichen lang sein.

Weitere Informationen über Objekt-Markierungen finden Sie unter [Kategorisieren des Speichers](#page-1711-0)  [mithilfe von Markierungen](#page-1711-0).

- 8. Um Metadaten hinzuzufügen, wählen Sie Add metadata (Metadaten hinzufügen).
	- a. Wählen Sie unter Typdie Option System defined (System definiert) oder User defined (Benutzerdefiniert) aus.

Für systemdefinierte Metadaten können Sie gemeinsame HTTP-Header wie Content-Type und Content-Disposition auswählen. Eine Liste systemdefinierter Metadaten und Informationen dazu, ob Sie Werte hinzufügen können, finden Sie unter [Systemdefinierte](#page-301-1)  [Objektmetadaten](#page-301-1). Metadaten, die mit dem Präfix x-amz-meta- beginnen, werden als benutzerdefinierte Metadaten behandelt. Benutzerdefinierte-Metadaten werden mit dem Objekt gespeichert und beim Download mit ihm zurückgegeben. Sowohl die Schlüssel als auch deren Werte müssen US-ASCII-Standards entsprechen. Benutzerdefinierte Metadaten können bis zu 2 KB umfassen. Weitere Informationen zu systemdefinierten und benutzerdefinierten Metadaten finden Sie unter [Arbeiten mit Objekt-Metadaten.](#page-301-0)

- b. Wählen Sie für Key einen Schlüssel aus.
- c. Geben Sie einen Wert für den Schlüssel ein.
- 9. Um Ihre Objekte hochzuladen, wählen Sie Upload (Hochladen) aus.

Amazon S3 lädt Ihr Objekt hoch. Wenn der Upload abgeschlossen ist, wird auf der Seite Upload: status eine Erfolgsmeldung angezeigt.

10. Wählen Sie Exit (Beenden) aus.

# Verwenden der AWS SDKs

Sie können die AWS SDKs verwenden, um Objekte in Amazon S3 hochzuladen. Die SDKs stellen Wrapper-Bibliotheken für den einfachen Upload von Daten bereit. Weitere Informationen finden Sie in der [Liste der unterstützten SDKs](https://docs.aws.amazon.com/AmazonS3/latest/API/API_PutObject.html#API_PutObject_SeeAlso).

Dies sind Beispiele mit einigen ausgewählten SDKs:

#### .NET

Das folgende C#-Codebeispiel erstellt zwei Objekte mit zwei PutObjectRequest-Anforderungen:

- Die erste PutObjectRequest-Anforderung speichert als Beispielobjektdaten eine Textzeichenfolge. Sie gibt zudem Bucket- und Objektschlüsselnamen an.
- Die zweite PutObjectRequest-Anforderung lädt eine Datei durch Angabe des Dateinamens hoch. Diese Anforderung gibt außerdem den ContentType-Header und optionale Objektmetadaten (einen Titel) ein.

Anweisungen zum Erstellen und Testen eines funktionierenden Beispiels finden Sie unter [Ausführen der .NET-Codebeispiele für Amazon S3.](#page-2492-0)

```
using Amazon;
using Amazon.S3;
using Amazon.S3.Model;
using System;
using System.Threading.Tasks;
namespace Amazon.DocSamples.S3
{ 
     class UploadObjectTest 
    \{ private const string bucketName = "*** bucket name ***"; 
         // For simplicity the example creates two objects from the same file. 
         // You specify key names for these objects. 
         private const string keyName1 = "*** key name for first object created ***"; 
         private const string keyName2 = "*** key name for second object created 
  ***"; 
         private const string filePath = @"*** file path ***"; 
         private static readonly RegionEndpoint bucketRegion = 
  RegionEndpoint.EUWest1; 
         private static IAmazonS3 client; 
         public static void Main() 
         { 
             client = new AmazonS3Client(bucketRegion); 
             WritingAnObjectAsync().Wait(); 
         } 
         static async Task WritingAnObjectAsync() 
         { 
             try 
\{\hspace{.1cm} \} // 1. Put object-specify only key name for the new object.
```

```
 var putRequest1 = new PutObjectRequest 
\overline{a} BucketName = bucketName, 
                    Key = keyName1, ContentBody = "sample text" 
                 }; 
                 PutObjectResponse response1 = await 
  client.PutObjectAsync(putRequest1); 
                 // 2. Put the object-set ContentType and add metadata. 
                 var putRequest2 = new PutObjectRequest 
\overline{a} BucketName = bucketName, 
                     Key = keyName2, 
                     FilePath = filePath, 
                     ContentType = "text/plain" 
                 }; 
                 putRequest2.Metadata.Add("x-amz-meta-title", "someTitle"); 
                 PutObjectResponse response2 = await 
  client.PutObjectAsync(putRequest2); 
 } 
             catch (AmazonS3Exception e) 
\{\hspace{.1cm} \} Console.WriteLine( 
                          "Error encountered ***. Message:'{0}' when writing an 
  object" 
                          , e.Message); 
 } 
             catch (Exception e) 
\{\hspace{.1cm} \} Console.WriteLine( 
                      "Unknown encountered on server. Message:'{0}' when writing an 
  object" 
                      , e.Message); 
 } 
         } 
     }
}
```
#### Java

Das folgende Beispiel erstellt zwei Objekte. Das erste Objekt besitzt eine Textzeichenfolge als Daten, und das zweite Objekt ist eine Datei. Das Beispiel erstellt das erste Objekt durch Angabe des Bucket-Namen, des Objektschlüssels und von Textdaten direkt in einem Aufruf an AmazonS3Client.putObject(). Das Beispiel erstellt das zweite Objekt mittels einer PutObjectRequest, die den Bucket-Namen, den Objektschlüssel und den Dateipfad angibt. Die PutObjectRequest gibt zudem den ContentType-Header und Titelmetadaten an.

Anweisungen zum Erstellen und Testen eines funktionierenden Beispiels finden Sie unter [Testen](#page-2490-0)  [der Java-Codebeispiele für Amazon S3.](#page-2490-0)

```
import com.amazonaws.AmazonServiceException;
import com.amazonaws.SdkClientException;
import com.amazonaws.regions.Regions;
import com.amazonaws.services.s3.AmazonS3;
import com.amazonaws.services.s3.AmazonS3ClientBuilder;
import com.amazonaws.services.s3.model.ObjectMetadata;
import com.amazonaws.services.s3.model.PutObjectRequest;
import java.io.File;
import java.io.IOException;
public class UploadObject { 
     public static void main(String[] args) throws IOException { 
         Regions clientRegion = Regions.DEFAULT_REGION; 
         String bucketName = "*** Bucket name ***"; 
         String stringObjKeyName = "*** String object key name ***"; 
         String fileObjKeyName = "*** File object key name ***"; 
         String fileName = "*** Path to file to upload ***"; 
         try { 
             // This code expects that you have AWS credentials set up per: 
             // https://docs.aws.amazon.com/sdk-for-java/v1/developer-guide/setup-
credentials.html 
             AmazonS3 s3Client = AmazonS3ClientBuilder.standard() 
                      .withRegion(clientRegion) 
                     .build();
             // Upload a text string as a new object.
```

```
 s3Client.putObject(bucketName, stringObjKeyName, "Uploaded String 
  Object"); 
             // Upload a file as a new object with ContentType and title specified. 
             PutObjectRequest request = new PutObjectRequest(bucketName, 
  fileObjKeyName, new File(fileName)); 
             ObjectMetadata metadata = new ObjectMetadata(); 
             metadata.setContentType("plain/text"); 
             metadata.addUserMetadata("title", "someTitle"); 
             request.setMetadata(metadata); 
             s3Client.putObject(request); 
         } catch (AmazonServiceException e) { 
             // The call was transmitted successfully, but Amazon S3 couldn't process 
             // it, so it returned an error response. 
             e.printStackTrace(); 
         } catch (SdkClientException e) { 
             // Amazon S3 couldn't be contacted for a response, or the client 
             // couldn't parse the response from Amazon S3. 
             e.printStackTrace(); 
         } 
     }
}
```
**JavaScript** 

Im folgenden Beispiel wird eine vorhandene Datei in einen Amazon-S3-Bucket in einer spezifischen Region hochgeladen.

```
import { PutObjectCommand, S3Client } from "@aws-sdk/client-s3";
const client = new S3Client({});
export const main = async () => {
   const command = new PutObjectCommand({ 
     Bucket: "test-bucket", 
     Key: "hello-s3.txt", 
     Body: "Hello S3!", 
   }); 
   try { 
     const response = await client.send(command); 
     console.log(response);
```

```
 } catch (err) { 
     console.error(err); 
   }
};
```
# PHP

Dieses Beispiel führt Sie durch die Verwendung von Klassen aus AWS SDK for PHP , um ein Objekt mit einer Größe von bis zu 5 GB hochzuladen. Für größere Dateien müssen Sie eine API-Operation für einen mehrteiligen Upload verwenden. Weitere Informationen finden Sie unter [Hochladen und Kopieren von Objekten mit mehrteiligen Uploads](#page-325-0).

Dieses Beispiel setzt voraus, dass Sie die Anweisungen für [PHP-Beispiele verwenden AWS SDK](#page-2492-1)  [for PHP und ausführen](#page-2492-1) befolgen und das AWS SDK for PHP ordnungsgemäß installiert ist.

Example – Erstellen eines Objekts in einem Amazon-S3-Bucket, indem Daten hochgeladen werden

Das folgende PHP- Beispiel erstellt ein Objekt in einem spezifizierten Bucket, indem die Daten mit der putObject()-Methode hochgeladen werden. Weitere Informationen zur Ausführung der PHP-Beispiele in dieser Anleitung finden Sie unter [PHP-Beispiele ausführen.](#page-2493-0)

```
 require 'vendor/autoload.php';
use Aws\S3\Exception\S3Exception;
use Aws\S3\S3Client;
$bucket = '*** Your Bucket Name ***';
$keyname = '*** Your Object Key ***';
$s3 = new S3Client([ 'version' => 'latest', 
     'region' => 'us-east-1'
]);
try { 
     // Upload data. 
     $result = $s3->putObject([ 
         'Bucket' => $bucket, 
         'Key' => $keyname, 
         'Body' => 'Hello, world!', 
         'ACL' => 'public-read'
```

```
 ]); 
     // Print the URL to the object. 
     echo $result['ObjectURL'] . PHP_EOL;
} catch (S3Exception $e) { 
     echo $e->getMessage() . PHP_EOL;
}
```
# Ruby

Die AWS SDK for Ruby - Version 3 bietet zwei Möglichkeiten, ein Objekt auf Amazon S3 hochzuladen. Bei der ersten wird ein verwalteter Datei-Uploader verwendet, mit dem sich Dateien beliebiger Größe einfacher von einer Festsplatte hochladen lassen. So verwenden Sie die Methode des verwalteten Datei-Uploaders:

- 1. Erstellen Sie eine Instance der Aws::S3::Resource-Klasse.
- 2. Verweisen Sie per Bucket-Name und Schlüssel auf das Ziel-Objekt. Objekte befinden sich in einem Bucket und haben eindeutige Schlüssel, die jedes Objekt identifizieren.
- 3. Rufen Sie#upload\_file für das Objekt auf.

# Example

```
require "aws-sdk-s3"
# Wraps Amazon S3 object actions.
class ObjectUploadFileWrapper 
   attr_reader :object 
   # @param object [Aws::S3::Object] An existing Amazon S3 object. 
   def initialize(object) 
     @object = object 
   end 
   # Uploads a file to an Amazon S3 object by using a managed uploader. 
   # 
   # @param file_path [String] The path to the file to upload. 
   # @return [Boolean] True when the file is uploaded; otherwise false. 
   def upload_file(file_path) 
     @object.upload_file(file_path)
```

```
 true 
   rescue Aws::Errors::ServiceError => e 
     puts "Couldn't upload file #{file_path} to #{@object.key}. Here's why: 
  #{e.message}" 
     false 
   end
end
# Example usage:
def run_demo 
   bucket_name = "doc-example-bucket" 
   object_key = "my-uploaded-file" 
   file_path = "object_upload_file.rb" 
   wrapper = ObjectUploadFileWrapper.new(Aws::S3::Object.new(bucket_name, 
  object_key)) 
   return unless wrapper.upload_file(file_path) 
   puts "File #{file_path} successfully uploaded to #{bucket_name}:#{object_key}."
end
run_demo if $PROGRAM_NAME == __FILE__
```
Die zweite Methode, mit der AWS SDK for Ruby — Version 3 ein Objekt hochladen kann, verwendet die #put Methode vonAws::S3::Object. Das ist praktisch, wenn das Objekt eine Zeichenfolge oder ein I/O-Objekt ist, bei dem es sich nicht um eine Datei auf einem Datenträger handelt. So verwenden Sie diese Methode:

- 1. Erstellen Sie eine Instance der Aws::S3::Resource-Klasse.
- 2. Verweisen Sie per Bucket-Name und Schlüssel auf das Ziel-Objekt.
- 3. Rufen Sie #put auf und übergeben Sie die Zeichenfolge oder das I/O-Objekt.

#### Example

```
require "aws-sdk-s3"
# Wraps Amazon S3 object actions.
class ObjectPutWrapper 
   attr_reader :object 
   # @param object [Aws::S3::Object] An existing Amazon S3 object.
```
```
 def initialize(object) 
     @object = object 
   end 
   def put_object(source_file_path) 
     File.open(source_file_path, "rb") do |file| 
       @object.put(body: file) 
     end 
     true 
   rescue Aws::Errors::ServiceError => e 
     puts "Couldn't put #{source_file_path} to #{object.key}. Here's why: 
  #{e.message}" 
     false 
   end
end
# Example usage:
def run_demo 
   bucket_name = "doc-example-bucket" 
   object_key = "my-object-key" 
   file_path = "my-local-file.txt" 
   wrapper = ObjectPutWrapper.new(Aws::S3::Object.new(bucket_name, object_key)) 
   success = wrapper.put_object(file_path) 
   return unless success 
   puts "Put file #{file_path} into #{object_key} in #{bucket_name}."
end
run_demo if $PROGRAM_NAME == __FILE__
```
#### Verwenden der REST-API

Sie können REST-Anfragen senden, um ein Objekt hochzuladen. Sie können eine PUT-Anforderung senden, um Daten in einer einzigen Operation hochzuladen. Weitere Informationen finden Sie unter [PUT Object.](https://docs.aws.amazon.com/AmazonS3/latest/API/RESTObjectPUT.html)

Mit der AWS CLI

Sie können eine PUT-Anforderung zum Hochladen eines Objekts von bis zu 5 GB in einem einzigen Vorgang senden. Weitere Informationen finden Sie im [PutObject](https://docs.aws.amazon.com/cli/latest/reference/s3api/put-object.html#examples)-Beispiel in der AWS CLI - Befehlsreferenz.

# <span id="page-325-0"></span>Hochladen und Kopieren von Objekten mit mehrteiligen Uploads

Mit dem mehrteiligen Upload können Sie ein einzelnes Objekt als Satz aus mehreren Teilen hochladen. Jeder Teil ist ein zusammenhängender Teil der Daten des Objekts. Sie können diese Objektteile unabhängig und in beliebiger Reihenfolge hochladen. Wenn die Übertragung eines Teils fehlschlägt, können Sie das Teil erneut übertragen, ohne dass dies Auswirkungen auf andere Teile hat. Nachdem alle Teile Ihres Objekts hochgeladen sind, fügt Amazon S3 diese Teile zusammen und erstellt das Objekt. Wenn Ihre Objektgröße 100 MB erreicht, sollten Sie in der Regel mehrteilige Uploads verwenden, anstatt das Objekt in einem einzigen Vorgang hochzuladen.

Die Nutzung mehrteiliger Uploads bietet die folgenden Vorteile:

- Verbesserter Durchsatz Sie können die Teile parallel hochladen, um den Durchsatz zu erhöhen.
- Schnelle Wiederherstellung bei Netzwerkproblemen Die kleinere Teilegröße minimiert die Auswirkungen eines Neustarts eines fehlgeschlagenen Uploads aufgrund eines Netzwerkfehlers.
- Anhalten und Fortsetzen von Objekt-Uploads Sie können Objektteile mit der Zeit hochladen. Nachdem Sie einen mehrteiligen Upload initiiert haben, gibt es kein Ablaufdatum. Sie müssen den mehrteiligen Upload ausdrücklich abschließen oder abbrechen.
- Starten Sie einen Upload, bevor Sie die endgültige Objektgröße kennen Sie können ein Objekt hochladen, während Sie es noch erstellen.

Sie sollten den mehrteiligen Upload wie folgt verwenden:

- Wenn Sie große Objekte über ein stabiles Netzwerk mit hoher Bandbreite hochladen, können Sie einen mehrteiligen Upload verwenden, um die Nutzung der verfügbaren Bandbreite zu maximieren. Hierzu laden Sie Objektteile parallel hoch, um von einer Multi-Threading-Leistung zu profitieren.
- Wenn Sie einen Upload über ein instabiles Netzwerk ausführen, können Sie einen mehrteiligen Upload verwenden, um die Resilienz in Bezug auf Netzwerkfehler durch Vermeidung von Neustarts der Uploads zu vermeiden. Wenn Sie mehrteilige Uploads verwenden, müssen Sie nur die Teile erneut hochladen, deren Upload unterbrochen wurde. Sie müssen nicht das gesamte Objekt von Anfang an neu hochladen.

**a** Note

Weitere Informationen zur Verwendung der Speicherklasse Amazon S3 Express One Zone mit Verzeichnis-Buckets finden Sie unter [Was ist S3 Express One Zone?](#page-534-0) und [Verzeichnis-](#page-553-0)

[Buckets.](#page-553-0) Weitere Informationen zur Verwendung mehrteiliger Uploads mit S3 Express One Zone und Verzeichnis-Buckets finden Sie unter [Mehrteilige Uploads mit Verzeichnis-Buckets](#page-590-0)  [verwenden.](#page-590-0)

### Mehrteiliger Upload-Prozess

Der mehrteilige Upload ist ein Prozess in drei Schritten: Sie beginnen den Upload, laden die Teile des Objekts hoch und schließen den mehrteiligen Upload ab, wenn alle Teile hochgeladen wurden. Nach dem vollständigen Eingang der Daten aus dem mehrteiligen Upload erstellt Amazon S3 das Objekt anhand der hochgeladenen Teile. Dann können Sie auf das Objekt wie auf jedes andere Objekt in Ihrem Bucket zugreifen.

Sie können alle laufenden mehrteiligen Uploads auflisten oder eine Liste der Teile anfordern, die Sie für einen bestimmten Multipart-Upload hochgeladen haben. Alle Vorgänge werden in diesem Abschnitt erklärt.

Initiieren des mehrteiligen Uploads

Wenn Sie eine Anfrage zum Initiieren eines mehrteiligen Uploads senden, gibt Amazon S3 eine Antwort mit einer Upload-ID zurück, als eindeutige Kennung für den Multipart-Upload. Sie müssen diese Upload-ID immer angeben, wenn Sie Teile hochladen, die Teile auflisten, einen Upload abschließen oder einen Upload abbrechen. Wenn Sie Metadaten bereitstellen möchten, die das hochzuladende Objekt beschreiben, müssen sie in der Anforderung auf Initiierung des mehrteiligen Uploads angegeben werden.

#### Teile hochladen

Beim Hochladen eines Teils müssen Sie zusätzlich zur Upload-ID eine Teilenummer angeben. Sie können jede Teilenummer zwischen 1 und 10.000 wählen. Die Teilenummer identifiziert eindeutig einen Teil und seine Position im Objekt, das Sie hochladen. Die von Ihnen gewählte Teilenummer muss nicht fortlaufend sein (möglich sind z. B. 1, 5 und 14). Wenn Sie einen neuen Teil mit derselben Teilenummer hochladen wie bereits einmal zuvor, wird der früher hochgeladene Teil überschrieben.

Wenn Sie ein Teil hochladen, gibt Amazon S3 ein Entity-Tag (ETag) für das Teil als Header in der Antwort zurück. Für jeden Teilupload müssen Sie die Teilenummer und den ETag-Wert notieren. Sie müssen diese Werte in die spätere Anforderung einschließen, um den mehrteiligen Upload abzuschließen. Jeder Teil erhält zum Zeitpunkt des Uploads sein eigenes ETag. Sobald der

mehrteilige Upload jedoch abgeschlossen ist und alle Teile konsolidiert sind, werden alle Teile als Prüfsumme von Prüfsummen unter einem ETag zusammengefasst.

#### **a** Note

Nachdem Sie einen mehrteiligen Upload gestartet und einen oder mehrere Teile hochgeladen haben, müssen Sie den mehrteiligen Upload abschließen oder abbrechen, damit keine Gebühren für die Speicherung der hochgeladenen Teile anfallen. Erst nach dem Abschluss oder Abbruch eines mehrteiligen Uploads gibt Amazon S3 den Speicher für die Teile frei und stoppt die Berechnung von Gebühren für die Speicherung der Teile. Wenn Sie einen mehrteiligen Upload abbrechen, können Sie mit dieser Upload-ID keine Teile mehr hochladen. Wenn der mehrteilige Upload abgebrochen wird, während Teile hochgeladen werden, können diese Uploads auch nach dem Abbruch des Uploads erfolgreich abgeschlossen werden oder fehlschlagen. Um sicherzustellen, dass der von allen Teilen verbrauchte Speicherplatz freigegeben wird, dürfen Sie einen mehrteiligen Upload erst dann abbrechen, wenn alle Uploads abgeschlossen wurden.

Abschließen eines mehrteiligen Uploads

Wenn Sie einen mehrteiligen Upload abschließen, erstellt Amazon S3 ein Objekt, indem die Teile in aufsteigender Reihenfolge auf Grundlage der Teilenummer verkettet werden. Wenn Sie Metadaten für das Objekt bei der Initiierung des mehrteiligen Uploads bereitgestellt haben, verknüpft Amazon S3 die Metadaten mit dem Objekt. Nach einer erfolgreich ausgeführten Abschlussanforderung sind die Teile nicht mehr vorhanden.

Ihre Anfrage auf Abschluss des mehrteiligen Uploads muss die Upload-ID und eine Liste der Teilenummern mit den entsprechenden ETag-Werten enthalten. Die Amazon-S3-Antwort enthält einen ETag, der die kombinierten Objektdaten eindeutig identifiziert. Dieses ETag ist nicht unbedingt ein MD5-Hash der Objektdaten.

#### Beispielaufrufe mehrteiliger Uploads

Für dieses Beispiel nehmen wir an, dass Sie einen mehrteiligen Upload für eine 100-GB-Datei generieren. In diesem Fall hätten Sie die folgenden API-Aufrufe für den gesamten Prozess. Es würde insgesamt 1 002 API-Aufrufe geben.

• Ein [CreateMultipartUpload](https://docs.aws.amazon.com/AmazonS3/latest/API/API_CreateMultipartUpload.html)-Aufruf zum Starten des Prozesses

- 1 000 individuelle [UploadPart](https://docs.aws.amazon.com/AmazonS3/latest/API/API_UploadPart.html)-Aufrufe, mit denen jeweils ein Teil von 100 MB für die Gesamtgröße von 100 GB hochgeladen wird
- Ein [CompleteMultipartUpload](https://docs.aws.amazon.com/AmazonS3/latest/API/API_CompleteMultipartUpload.html)-Aufruf zum Beenden des Prozesses

#### Auflistungen mehrteiliger Uploads

Sie können alle Teile eines bestimmten Multipart-Uploads oder alle laufenden mehrteiligen Uploads auflisten. Die Operation für die Teileauflistung gibt die Teileinformationen zurück, die Sie für einen bestimmten mehrteiligen Upload hochgeladen haben. Für jeden Abruf einer Teileauflistung gibt Amazon S3 die Teileinformationen für einen angegebenen mehrteiligen Upload bis zu maximal 1.000 Teilen zurück. Wenn im Multipart-Upload mehr als 1.000 Teile vorhanden sind, müssen Sie eine Reihe von Anforderungen auf Teileauflistung senden, um alle Teile abzurufen. Beachten Sie, dass die zurückgegebene Teileauflistung keine Teile enthält, die noch nicht vollständig hochgeladen wurden. Bei Verwendung der Operation Mehrteilige Uploads auflisten können Sie eine Liste aller mehrteiligen Uploads erhalten, die sich in Bearbeitung befinden.

Ein mehrteiliger Upload in Verarbeitung ist ein Upload, den Sie gestartet haben, der aber noch nicht abgeschlossen ist oder abgebrochen wurde. Jeder Anforderung gibt bis zu 1.000 mehrteilige Uploads zurück. Wenn mehr als 1 000 mehrteilige Uploads vorhanden sind, müssen Sie zusätzliche Anforderungen senden, um die verbleibenden mehrteiligen Uploads abzurufen. Verwenden Sie die zurückgegebene Liste nur zur Überprüfung. Verwenden Sie das Ergebnis dieser Auflistung nicht, wenn Sie eine Anforderung für den Abschluss eines mehrteiligen Uploads senden. Halten Sie sich stattdessen an Ihre eigene Liste der Teilenummern, die Sie beim Hochladen von Teilen angegeben haben, und die diesbezüglichen ETag-Werte, die Amazon S3 zurückgegeben hat.

### Prüfsummen mit mehrteiligen Upload-Operationen

Wenn Sie ein Objekt auf Amazon S3 hochladen, können Sie einen Prüfsummenalgorithmus angeben, den Amazon S3 verwenden soll. Amazon S3 verwendet standardmäßig MD5, um die Datenintegrität zu überprüfen. Sie können jedoch einen zusätzlichen Prüfsummenalgorithmus angeben, der verwendet werden soll. Bei Verwendung von MD5 berechnet Amazon S3 die Prüfsumme des gesamten mehrteiligen Objekts nach Abschluss des Uploads. Diese Prüfsumme ist keine Prüfsumme des gesamten Objekts, sondern eine Prüfsumme der Prüfsummen für jeden einzelnen Teil.

Wenn Sie Amazon S3 anweisen, zusätzliche Prüfsummen zu verwenden, berechnet Amazon S3 den Prüfsummenwert für jeden Teil und speichert die Werte. Sie können die API oder das SDK verwenden, um den Prüfsummenwert für einzelne Teile abzurufen, indem Sie GetObject oder

HeadObject verwenden. Wenn Sie die Prüfsummenwerte für einzelne Teile von mehrteiligen Uploads abrufen möchten, die noch in Bearbeitung sind, können Sie ListParts verwenden.

#### **A** Important

Wenn Sie einen mehrteiligen Upload mit zusätzlichen Prüfsummen verwenden, müssen die mehrteiligen Teilenummern aufeinander folgende Teilenummern sein. Wenn Sie zusätzliche Prüfsummen verwenden und versuchen, eine mehrteilige Upload-Anforderung mit nicht aufeinanderfolgenden Teilenummern abzuschließen, generiert Amazon S3 einen HTTP-Fehler 500 Internal Server Error.

Weitere Informationen zur Funktionsweise von Prüfsummen mit mehrteiligen Objekten finden Sie unte[rÜberprüfung der Objektintegrität.](#page-412-0)

### Gleichzeitige mehrteilige Upload-Vorgänge

In einer verteilten Entwicklungsumgebung ist es für Ihre Anwendung möglich, mehrere Updates gleichzeitig für dasselbe Objekt zu initiieren. Ihre Anwendung kann möglicherweise mehrere Multipart-Uploads mit demselben Objektschlüssel initiieren. Für jeden dieser Uploads kann Ihre Anwendung Teile hochladen und eine Anfrage auf Abschluss des Uploads an Amazon S3 senden, um das Objekt zu erstellen. Wenn die Buckets die S3-Versioning aktiviert haben, wird beim Abschluss eines mehrteiligen Uploads immer eine neue Version erstellt. Bei Buckets, für die keine Versioning aktiviert ist, kann es sein, dass zwischen den Zeitpunkten der Initiierung bis zum Abschluss eines Multipart-Uploads eine andere Anforderung vorrangig ist.

#### **a** Note

Es ist möglich, dass eine andere Anforderung zwischen dem Zeitpunkt der Initiierung und jenem des Abschlusses eines Multipart-Uploads stattgefunden hat. Wenn z. B. ein anderer Vorgang einen Schlüssel löscht, nachdem Sie einen mehrteiligen Upload mit diesem Schlüssel initiiert haben, aber bevor Sie ihn abschließen, kann die Antwort für den Abschluss des Multipart-Uploads möglicherweise eine erfolgreiche Objekterstellung anzeigen, ohne dass Sie das Objekt je zu Gesicht bekommen haben.

# Mehrteiliger Upload und Preise

Nachdem Sie einen mehrteiligen Upload gestartet haben, behält Amazon S3 alle Teile bei, bis Sie den Upload abschließen oder abbrechen. Während seiner gesamten Lebensdauer werden Ihnen der gesamte Speicher, die Bandbreite und die Anforderungen für diesen mehrteiligen Upload und die zugehörigen Teile in Rechnung gestellt.

Diese Teile werden gemäß der Speicherklasse berechnet, die beim Hochladen der Teile angegeben wurde. Eine Ausnahme bilden Teile, die in S3 Glacier Flexible Retrieval oder S3 Glacier Deep Archive hochgeladen wurden. In Bearbeitung befindliche mehrteilige Teile für einen PUT in die Speicherklasse S3 Glacier Flexible Retrieval werden als S3 Glacier Flexible Retrieval Staging Storage zu den S3-Standardspeicherpreisen in Rechnung gestellt, bis der Upload abgeschlossen ist. Darüber hinaus UploadPart werden CreateMultipartUpload sowohl als auch zu den S3- Standardtarifen abgerechnet. Nur die CompleteMultipartUpload Anfrage wird zum Tarif S3 Glacier Flexible Retrieval abgerechnet. In ähnlicher Weise werden in Bearbeitung befindliche mehrteilige Teile für einen PUT in die Speicherklasse S3 Glacier Deep Archive bis zum Abschluss des Uploads als S3 Glacier Flexible Retrieval Staging Storage zu den S3 Standard-Speichertarifen abgerechnet, wobei nur die CompleteMultipartUpload Anfrage zu den S3 Glacier Deep Archive Archive-Tarifen berechnet wird.

Wenn Sie den mehrteiligen Upload abbrechen, löscht Amazon S3 Upload-Artefakte und alle Teile, die Sie hochgeladen haben. Die Berechnung wird eingestellt. Für das Löschen unvollständiger mehrteiliger Uploads fallen keine Gebühren für vorzeitiges Löschen an, unabhängig von der angegebenen Speicherklasse. Weitere Informationen zu Preisen finden Sie unter [Amazon-S3-Preise.](https://aws.amazon.com/s3/pricing/)

#### **a** Note

Wir empfehlen, eine Lebenszyklusregel zu konfigurieren, durch die unvollständige mehrteilige Uploads nach einer bestimmten Anzahl von Tagen mit der Aktion AbortIncompleteMultipartUpload gelöscht werden, um Ihre Speicherkosten gering zu halten. Weitere Informationen zum Erstellen einer Lebenszyklusregel zum Löschen unvollständiger mehrteiliger Uploads finden Sie unter [Konfigurieren einer Bucket-](https://docs.aws.amazon.com/AmazonS3/latest/user-guide/mpu-abort-incomplete-mpu-lifecycle-config.html)[Lebenszykluskonfiguration zum Löschen unvollständiger mehrteiliger Uploads](https://docs.aws.amazon.com/AmazonS3/latest/user-guide/mpu-abort-incomplete-mpu-lifecycle-config.html).

# API-Unterstützung für mehrteilige Uploads

Diese Bibliotheken bieten eine hohe Abstraktion, wodurch der mehrteilige Upload von Objekten sehr einfach wird. Falls in Ihrer Anwendung erforderlich, können Sie die REST-API jedoch auch direkt verwenden. In den folgenden Abschnitten der Amazon Simple Storage Service-API-Referenz wird die REST-API für mehrteilige Uploads beschrieben.

Eine Anleitung zum mehrteiligen Upload, bei der AWS Lambda-Funktionen verwendet werden, finden Sie unter [Hochladen großer Objekte auf Amazon S3 mithilfe der mehrteiligen](https://aws.amazon.com/blogs/compute/uploading-large-objects-to-amazon-s3-using-multipart-upload-and-transfer-acceleration/) Upload- und Übertragungsbeschleunigung.

- [Multipart-Upload erstellen](https://docs.aws.amazon.com/AmazonS3/latest/API/API_CreateMultipartUpload.html)
- [Upload Part](https://docs.aws.amazon.com/AmazonS3/latest/API/API_UploadPart.html)
- [Teil hochladen \(kopieren\)](https://docs.aws.amazon.com/AmazonS3/latest/API/API_UploadPartCopy.html)
- [Abschließen eines mehrteiligen Uploads](https://docs.aws.amazon.com/AmazonS3/latest/API/API_CompleteMultipartUpload.html)
- [Abort Multipart Upload](https://docs.aws.amazon.com/AmazonS3/latest/API/API_AbortMultipartUpload.html)
- [Teile auflisten](https://docs.aws.amazon.com/AmazonS3/latest/API/API_ListParts.html)
- **[List Multipart Uploads](https://docs.aws.amazon.com/AmazonS3/latest/API/API_ListMultipartUploads.html)**

## AWS Command Line Interface Unterstützung für mehrteiliges Hochladen

In den folgenden Themen werden die Vorgänge für den mehrteiligen Upload AWS Command Line Interface beschrieben.

- [Initiieren eines mehrteiligen Uploads](https://docs.aws.amazon.com/cli/latest/reference/s3api/create-multipart-upload.html)
- [Upload Part](https://docs.aws.amazon.com/cli/latest/reference/s3api/upload-part.html)
- [Teil hochladen \(kopieren\)](https://docs.aws.amazon.com/cli/latest/reference/s3api/upload-part-copy.html)
- [Abschließen eines mehrteiligen Uploads](https://docs.aws.amazon.com/cli/latest/reference/s3api/complete-multipart-upload.html)
- [Abort Multipart Upload](https://docs.aws.amazon.com/cli/latest/reference/s3api/abort-multipart-upload.html)
- [Teile auflisten](https://docs.aws.amazon.com/cli/latest/reference/s3api/list-parts.html)
- [List Multipart Uploads](https://docs.aws.amazon.com/cli/latest/reference/s3api/list-multipart-uploads.html)

## AWS SDK-Unterstützung für mehrteiligen Upload

Sie können AWS SDKs verwenden, um ein Objekt in Teilen hochzuladen. Eine Liste der AWS SDKs, die von API-Aktionen unterstützt werden, finden Sie unter:

- [Multipart-Upload erstellen](https://docs.aws.amazon.com/AmazonS3/latest/API/API_CreateMultipartUpload.html)
- [Upload Part](https://docs.aws.amazon.com/AmazonS3/latest/API/API_UploadPart.html)
- [Teil hochladen \(kopieren\)](https://docs.aws.amazon.com/AmazonS3/latest/API/API_UploadPartCopy.html)
- [Abschließen eines mehrteiligen Uploads](https://docs.aws.amazon.com/AmazonS3/latest/API/API_CompleteMultipartUpload.html)
- [Abort Multipart Upload](https://docs.aws.amazon.com/AmazonS3/latest/API/API_AbortMultipartUpload.html)
- [Teile auflisten](https://docs.aws.amazon.com/AmazonS3/latest/API/API_ListParts.html)
- [List Multipart Uploads](https://docs.aws.amazon.com/AmazonS3/latest/API/API_ListMultipartUploads.html)

# API für mehrteilige Uploads und Berechtigungen

Sie müssen über die erforderlichen Berechtigungen verfügen, um die Multipart-Upload-Vorgänge zu verwenden. Sie können Zugriffskontrolllisten (ACLs), die Bucket-Richtlinie oder die Benutzerrichtlinie verwenden, um Einzelberechtigungen für die Ausführung dieser Vorgänge zu erteilen. Die folgende Tabelle listet die erforderlichen Berechtigungen für verschiedene mehrteilige UploadVorgänge bei der Verwendung von ACLs, einer Bucket-Richtlinie oder einer Benutzerrichtlinie auf.

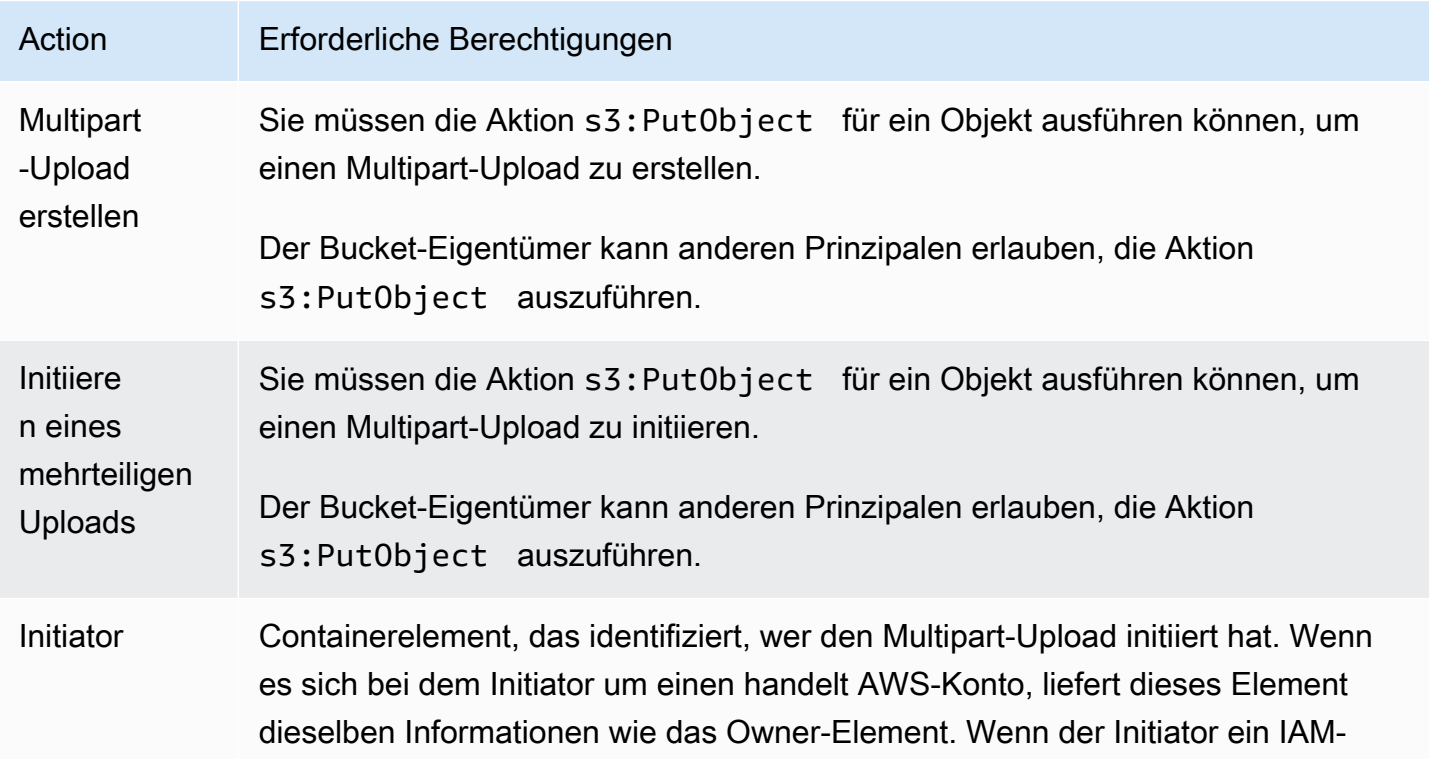

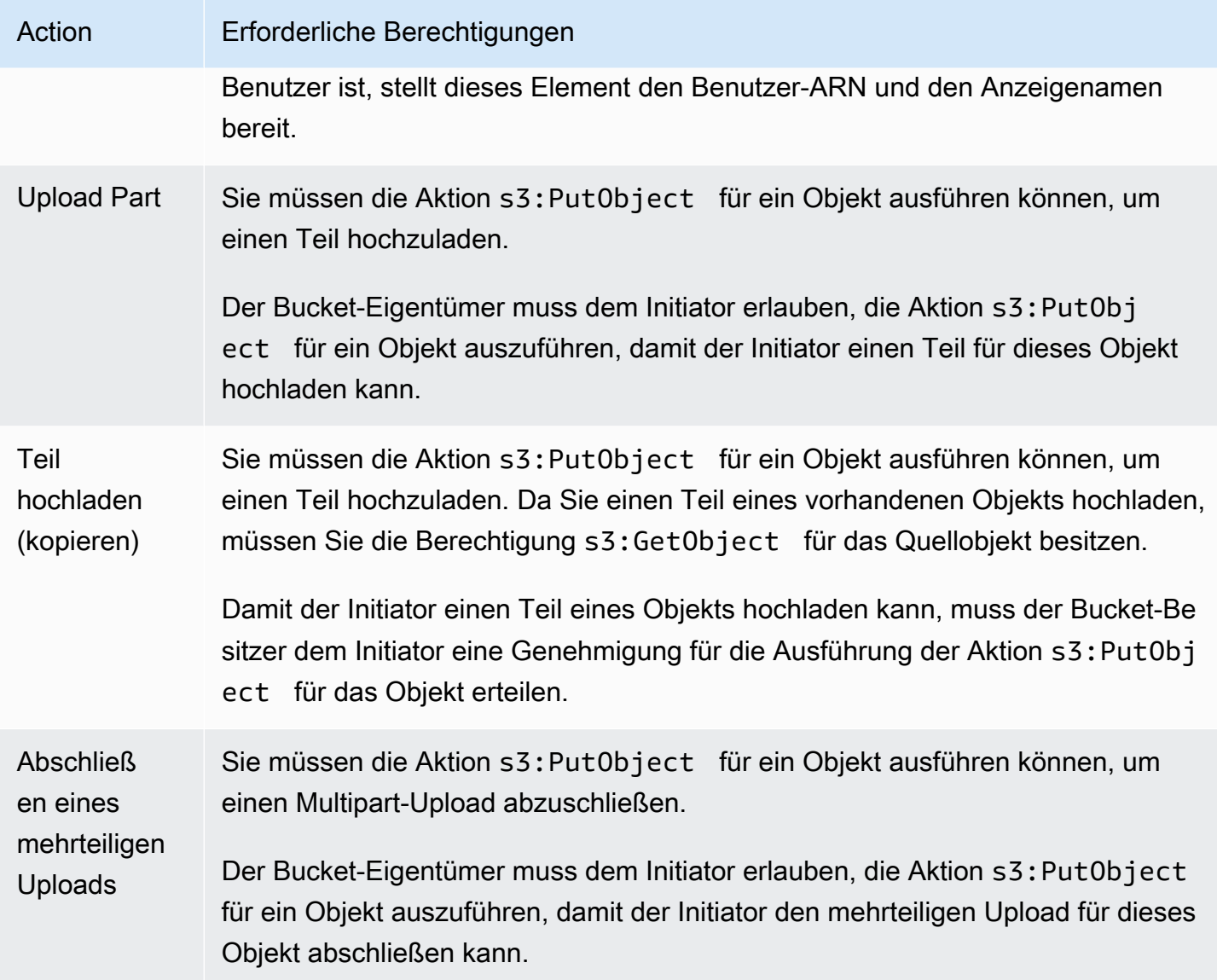

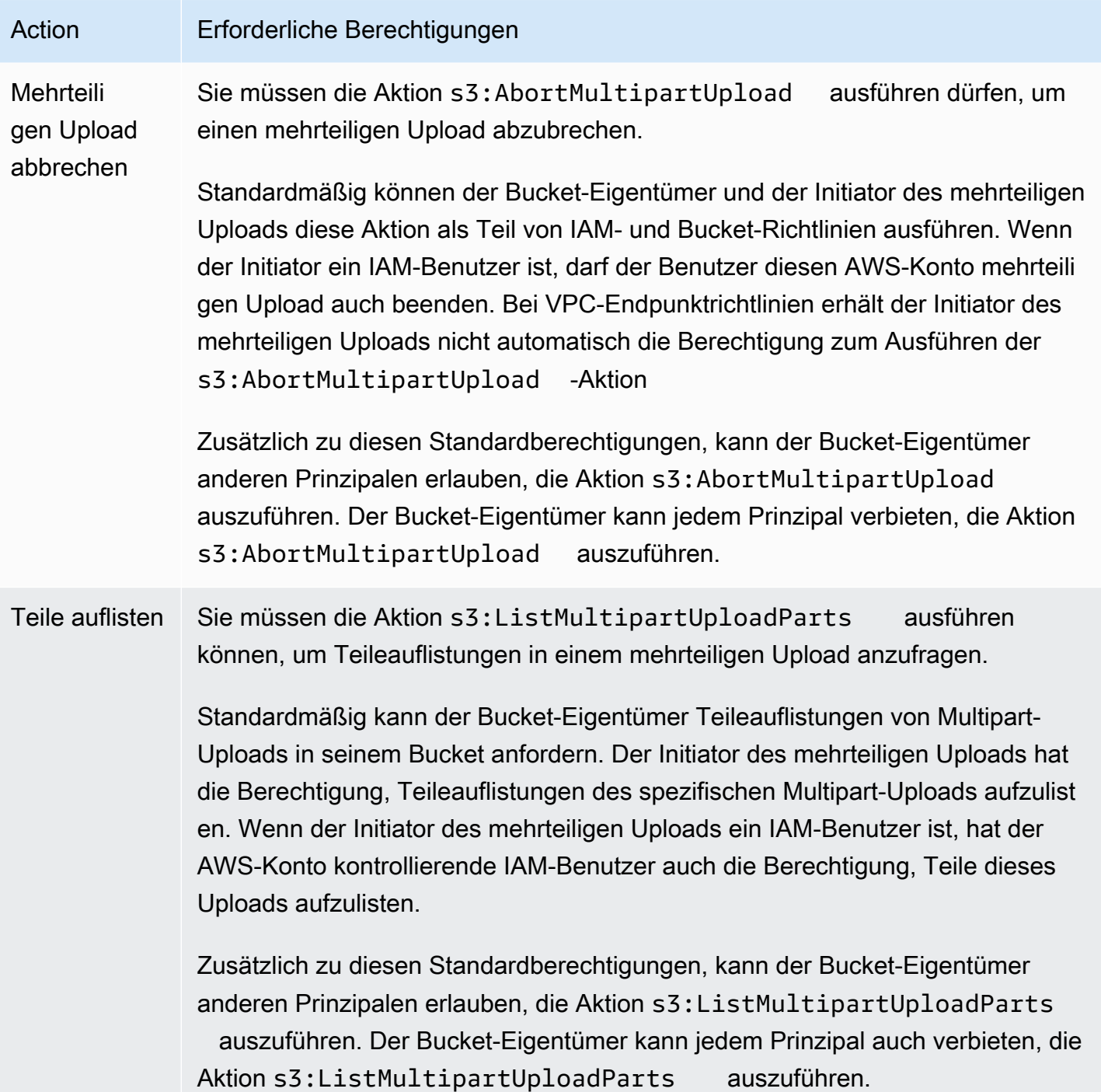

Amazon Simple Storage Service **Benutzerhandbuch** Benutzerhandbuch

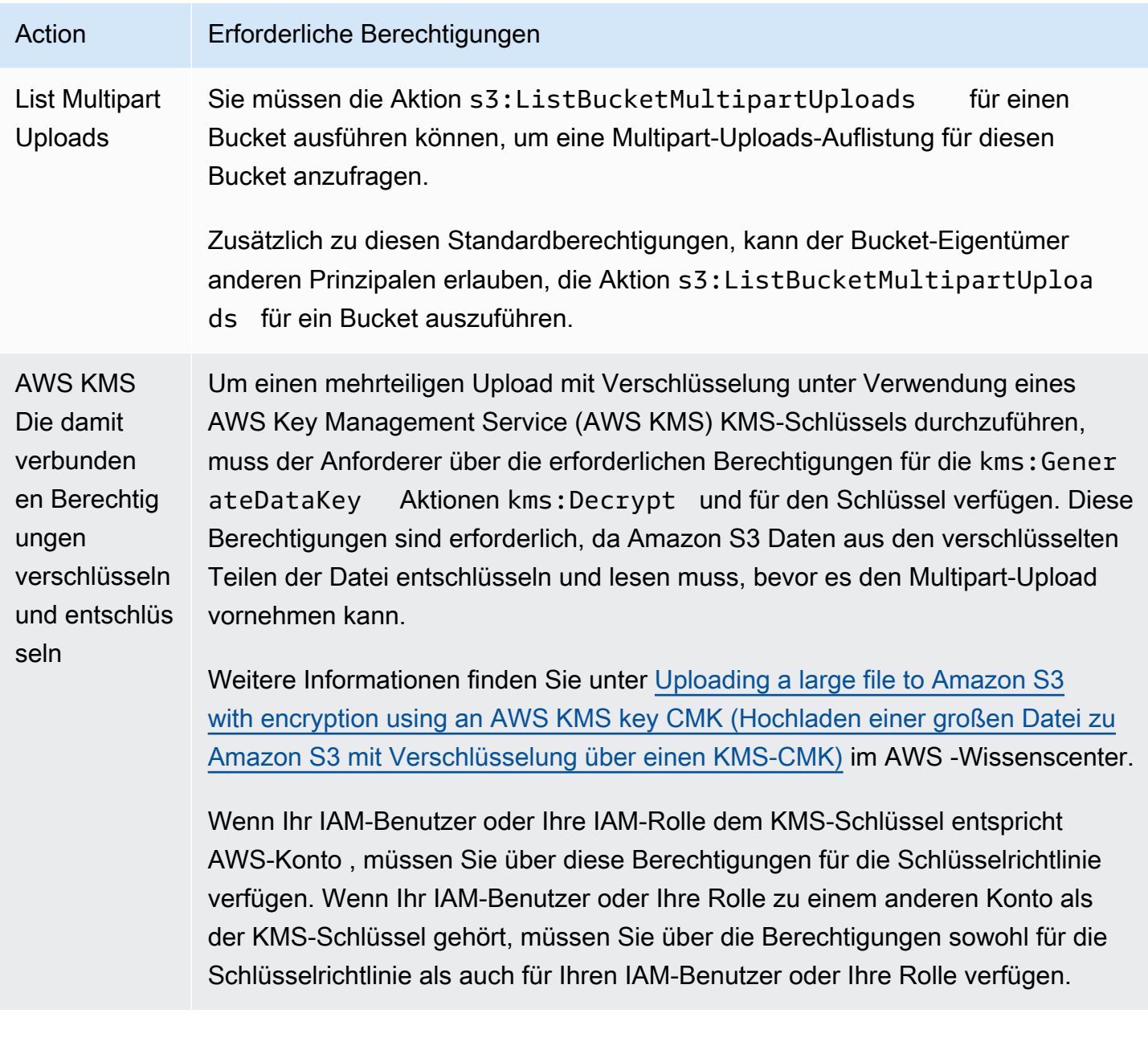

Weitere Informationen zur Beziehung zwischen ACL-Berechtigungen und Berechtigungen in Zugriffsrichtlinien finden Sie unter [Mapping der ACL-Berechtigungen und](#page-1196-0)  [Zugriffsrichtlinienberechtigungen](#page-1196-0). Weitere Informationen zu IAM-Benutzern, Gruppen, Rollen und bewährten Methoden finden Sie unter [Identitäten \(Benutzer, Gruppen und Rollen\)](https://docs.aws.amazon.com/IAM/latest/UserGuide/id.html) im IAM-Benutzerhandbuch.

Themen

• [Konfigurieren einer Bucket-Lebenszykluskonfiguration zum Löschen unvollständiger mehrteiliger](#page-336-0) **[Uploads](#page-336-0)** 

- [Hochladen eines Objekts mit Multipart-Upload](#page-340-0)
- [Hochladen eines Verzeichnisses mithilfe der übergeordneten .NET-Klasse TransferUtility](#page-365-0)
- [Auflisten von mehrteiligen Uploads](#page-368-0)
- [Verfolgen eines mehrteiligen Uploads](#page-371-0)
- [Abbrechen eines mehrteiligen Uploads](#page-374-0)
- [Kopieren eines Objekts mit Multipart-Upload](#page-380-0)
- [EInschränkungen mehrteiliger Amazon-S3-Uploads](#page-387-0)

# <span id="page-336-0"></span>Konfigurieren einer Bucket-Lebenszykluskonfiguration zum Löschen unvollständiger mehrteiliger Uploads

Als bewährte Methode empfehlen wir Ihnen, eine Lebenszyklusregel mit der Aktion AbortIncompleteMultipartUpload zu konfigurieren, um Ihre Speicherkosten zu minimieren. Weitere Informationen zum Abbruch eines mehrteiligen Uploads finden Sie unter [Abbrechen eines](#page-374-0)  [mehrteiligen Uploads.](#page-374-0)

Amazon S3 unterstützt eine Bucket-Lebenszyklusregel, mit der Sie Amazon S3 anweisen können, unvollständige mehrteilige Uploads abzubrechen, die nicht innerhalb einer bestimmten Anzahl von Tagen nach der Initiierung abgeschlossen werden. Wenn ein mehrteiliger Upload nicht innerhalb des angegebenen Zeitrahmens abgeschlossen wird, wird er für eine Abbruchoperation zugelassen. Amazon S3 bricht den mehrteiligen Upload dann ab und löscht alle diesem mehrteiligen Upload zugeordneten Teile. Diese Regel gilt sowohl für bestehende mehrteilige Uploads als auch für solche, die Sie später erstellen.

Das folgende Beispiel zeigt eine Lebenszykluskonfiguration, die eine Regel mit der Aktion AbortIncompleteMultipartUpload spezifiziert.

```
<LifecycleConfiguration> 
     <Rule> 
         <ID>sample-rule</ID> 
         <Prefix></Prefix> 
         <Status>Enabled</Status> 
         <AbortIncompleteMultipartUpload> 
            <DaysAfterInitiation>7</DaysAfterInitiation> 
         </AbortIncompleteMultipartUpload> 
     </Rule>
</LifecycleConfiguration>
```
In dem Beispiel gibt die Regel keinen Wert für das Prefix-Element ([Objektschlüsselnamen-Präfix](https://docs.aws.amazon.com/general/latest/gr/glos-chap.html#keyprefix)) an. Daher gilt die Regel für alle Objekte im Bucket, für die Sie mehrteilige Uploads initiiert haben. Alle mehrteiligen Uploads, die initiiert wurden und nicht innerhalb von sieben Tagen abgeschlossen wurden, werden für eine Abbruchoperation zugelassen. Die Abbruchaktion hat keine Auswirkung auf abgeschlossene mehrteilige Uploads.

Weitere Informationen zur Bucket-Lebenszykluskonfiguration finden Sie unter [Verwalten Ihres](#page-1472-0) [Speicher-Lebenszyklus](#page-1472-0).

#### **a** Note

Wenn der mehrteilige Upload innerhalb der in der Regel angegebenen Anzahl von Tagen abgeschlossen wurde, gilt die Lebenszyklusaktion AbortIncompleteMultipartUpload nicht (das heißt, Amazon S3 führt keine Aktion aus). Außerdem gilt diese Aktion nicht für Objekte. Durch diese Lebenszyklus-Aktion werden keine Objekte gelöscht. Darüber hinaus fallen keine Gebühren für das vorzeitige Löschen für den S3-Lebenszyklus an, wenn Sie Teile von unvollständigen mehrteiligen Uploads entfernen.

#### Verwenden der S3-Konsole

Um unvollständige mehrteilige Uploads automatisch zu verwalten, können Sie die S3-Konsole verwenden, um eine Lebenszyklusrichtlinie zu erstellen und unvollständige mehrteilige Upload-Bytes aus dem Bucket nach einer bestimmten Anzahl von Tagen ablaufen zu lassen. Im folgenden Verfahren wird gezeigt, wie Sie eine Lebenszyklusregel hinzufügen, um unvollständige mehrteilige Uploads nach 7 Tagen zu löschen. Weitere Informationen über das Hinzufügen von Lebenszyklusregeln finden Sie unter [Einstellung einer Lebenszykluskonfiguration für einen Bucket](#page-1487-0).

So fügen Sie eine Lebenszyklusregel hinzu, um unvollständige mehrteilige Uploads, die älter als 7 Tage sind, abzubrechen

- 1. Melden Sie sich bei der Amazon S3 S3-Konsole an AWS Management Console und öffnen Sie sie unter [https://console.aws.amazon.com/s3/.](https://console.aws.amazon.com/s3/)
- 2. Wählen Sie in der Liste Buckets den Namen des Buckets aus, für den Sie eine Lebenszyklusregel erstellen möchten.
- 3. Wählen Sie den Tab Management (Verwaltung) und dann die Option Create lifecycle rule (Lebenszyklusregel erstellen).

4. Geben Sie unter Lifecycle rule name (Name der Lebenszyklusregel) einen Namen für Ihre Regel ein.

Der Name muss innerhalb des Buckets eindeutig sein.

- 5. Wählen Sie den Umfang der Lebenszyklusregel:
	- Wenn Sie eine Lebenszyklusregel für alle Objekte mit einem bestimmten Präfix erstellen möchten, wählen Sie Limit the scope of this rule using one or more filters (Den Geltungsbereich dieser Regel mithilfe eines oder mehrerer Filter einschränken) aus und geben Sie das Präfix im Feld Prefix (Präfix) ein.
	- Wenn Sie diese Lebenszyklusregel auf alle Objekte im Bucket anwenden möchten, wählen Sie This rule applies to all objects in the bucket (Diese Regel gilt für alle Objekte in dem Bucket) aus und klicken Sie auf I acknowledge that this rule applies to all objects in the bucket (Ich bestätige, dass diese Regel für alle Objekte in dem Bucket gilt).
- 6. Wählen Sie unter Lifecycle rule actions (Lebenszyklusregelaktionen) die Option Delete expired object delete markers or incomplete multipart uploads (Abgelaufene Objektlöschmarken oder unvollständige mehrteilige Uploads löschen) aus.
- 7. Wählen Sie unter Delete expired object delete markers or incomplete multipart uploads (Abgelaufene Objektlöschmarken oder unvollständige mehrteilige Uploads löschen) die Option Delete incomplete multipart uploads (Unvollständige mehrteilige Uploads löschen) aus.
- 8. Geben Sie im Feld Number of days (Anzahl der Tage) die Anzahl der Tage ein, nach denen unvollständige mehrteilige Uploads gelöscht werden sollen (in diesem Beispiel 7 Tage).
- 9. Wählen Sie Regel erstellen aus.

Verwenden Sie den AWS CLI

Der folgende Befehl put-bucket-lifecycle-configurationAWS Command Line Interface (AWS CLI) fügt die Lebenszykluskonfiguration für den angegebenen Bucket hinzu. Zum Verwenden dieses Befehls ersetzen Sie *user input placeholders* durch Ihre Informationen.

```
aws s3api put-bucket-lifecycle-configuration  \ 
         --bucket DOC-EXAMPLE-BUCKET1  \ 
         --lifecycle-configuration filename-containing-lifecycle-configuration
```
Das folgende Beispiel zeigt, wie Sie eine Lebenszyklusregel hinzufügen, um unvollständige mehrteilige Uploads mithilfe der AWS CLI abzubrechen. Es enthält ein Beispiel für eine JSON- Lebenszykluskonfiguration zum Abbrechen unvollständiger mehrteiliger Uploads, die älter als 7 Tage sind.

Die CLI-Befehle in diesem Beispiel können Sie verwenden, indem Sie die *user input placeholders* durch Ihre Informationen ersetzen.

So fügen Sie eine Lebenszyklusregel hinzu, um unvollständige mehrteilige Uploads abzubrechen

- 1. Richten Sie das ein AWS CLI. Anweisungen finden Sie unter [Entwickeln mit Amazon S3 über die](#page-2474-0)  [AWS CLI](#page-2474-0).
- 2. Speichern Sie das folgende Beispiel einer Lebenszyklus-Konfiguration in einer Datei (z. B. *lifecycle.json*). Die Beispielkonfiguration gibt ein leeres Präfix an und gilt daher für alle Objekte im Bucket. Sie können ein Präfix angeben, um die Konfiguration auf eine Teilmenge von Objekten zu beschränken.

```
{ 
     "Rules": [ 
         { 
              "ID": "Test Rule", 
              "Status": "Enabled", 
              "Filter": { 
                   "Prefix": "" 
              }, 
              "AbortIncompleteMultipartUpload": { 
                   "DaysAfterInitiation": 7 
 } 
         } 
     ]
}
```
3. Führen Sie den folgenden CLI-Befehl aus, um die Lebenszyklus-Konfiguration in Ihrem Bucket festzulegen.

```
aws s3api put-bucket-lifecycle-configuration \
--bucket DOC-EXAMPLE-BUCKET1  \
--lifecycle-configuration file://lifecycle.json
```
4. Um zu überprüfen, ob die Lebenszykluskonfiguration für Ihren Bucket festgelegt wurde, rufen Sie die Lebenszykluskonfiguration mit dem folgenden get-bucket-lifecycle-Befehl ab.

```
aws s3api get-bucket-lifecycle  \
```
--bucket *DOC-EXAMPLE-BUCKET1*

5. Verwenden Sie zum Löschen der Lebenszykluskonfiguration den folgenden delete-bucketlifecycle-Befehl.

```
aws s3api delete-bucket-lifecycle \
--bucket DOC-EXAMPLE-BUCKET1
```
### <span id="page-340-0"></span>Hochladen eines Objekts mit Multipart-Upload

Sie können den Multipart-Upload verwenden, um ein einzelnes Objekt programmgesteuert auf Amazon S3 hochzuladen.

Weitere Informationen finden Sie in den folgenden Abschnitten.

<span id="page-340-1"></span>Verwenden der AWS SDKs (High-Level-API)

Das AWS SDK stellt eine sogenannte High-Level-API zur VerfügungTransferManager, die mehrteilige Uploads vereinfacht. Weitere Informationen finden Sie unter [Hochladen und Kopieren von](#page-325-0)  [Objekten mit mehrteiligen Uploads](#page-325-0).

Sie können Daten aus einer Datei oder einem Stream hochladen. Sie können auch fortschrittliche Optionen auswählen, wie beispielsweise die Teilegröße, die Sie für den mehrteiligen Upload verwenden möchten, oder die Anzahl der gleichzeitigen Threads, die Sie für den Upload der Teile verwenden möchten. Sie können auch optionale Objekteigenschaften, die Speicherklasse oder die Access Control List (ACL) festlegen. Sie verwenden die Klassen PutObjectRequest und TransferManagerConfiguration, um die fortschrittlichen Optionen festzulegen.

Wenn möglich, versucht der TransferManager mehrere Threads zu verwenden, um mehrere Teile eines einzigen Uploads gleichzeitig hochzuladen. Bei großen Inhalten und hoher Bandbreite kann dies den Durchsatz erheblich erhöhen.

Zusätzlich zur Datei-Upload-Funktionalität ermöglicht die Klasse TransferManager Ihnen, laufende mehrteilige Uploads abzubrechen. Ein Upload wird als laufend betrachtet, nachdem Sie ihn initiiert haben und bis er abgeschlossen ist oder Sie ihn abbrechen. Der TransferManager bricht alle laufenden mehrteiligen Uploads für einen angegebenen Bucket ab, die vor einem angegebenen Datum und einer angegebenen Uhrzeit initiiert wurden.

Wenn Sie mehrteilige Uploads unterbrechen und fortsetzen müssen, die Teilegrößen während des Uploads ändern müssen oder die Größe der Daten nicht vorab kennen, verwenden Sie die LowLevel-PHP-API. Weitere Informationen zu mehrteiligen Uploads, einschließlich über zusätzliche Funktionalität, die von Low-Level-API-Methoden bereitgestellt wird, finden Sie unter [Verwendung der](#page-356-0)  [AWS SDKs \(Low-Level-API\).](#page-356-0)

#### Java

Im folgenden Beispiel wird ein Objekt mithilfe der High-Level-Java-API für mehrteilige Uploads (der TransferManager-Klasse) hochgeladen. Anweisungen zum Erstellen und Testen eines funktionierenden Beispiels finden Sie unter [Testen der Java-Codebeispiele für Amazon S3](#page-2490-0).

```
import com.amazonaws.AmazonServiceException;
import com.amazonaws.SdkClientException;
import com.amazonaws.auth.profile.ProfileCredentialsProvider;
import com.amazonaws.regions.Regions;
import com.amazonaws.services.s3.AmazonS3;
import com.amazonaws.services.s3.AmazonS3ClientBuilder;
import com.amazonaws.services.s3.transfer.TransferManager;
import com.amazonaws.services.s3.transfer.TransferManagerBuilder;
import com.amazonaws.services.s3.transfer.Upload;
import java.io.File;
public class HighLevelMultipartUpload { 
     public static void main(String[] args) throws Exception { 
         Regions clientRegion = Regions.DEFAULT_REGION; 
         String bucketName = "*** Bucket name ***"; 
         String keyName = "*** Object key ***"; 
         String filePath = "*** Path for file to upload ***"; 
         try { 
             AmazonS3 s3Client = AmazonS3ClientBuilder.standard() 
                      .withRegion(clientRegion) 
                      .withCredentials(new ProfileCredentialsProvider()) 
                     .build();
             TransferManager tm = TransferManagerBuilder.standard() 
                      .withS3Client(s3Client) 
                     .build();
             // TransferManager processes all transfers asynchronously, 
             // so this call returns immediately. 
             Upload upload = tm.upload(bucketName, keyName, new File(filePath));
```
 System.out.println("Object upload started"); // Optionally, wait for the upload to finish before continuing. upload.waitForCompletion(); System.out.println("Object upload complete"); } catch (AmazonServiceException e) { // The call was transmitted successfully, but Amazon S3 couldn't process // it, so it returned an error response. e.printStackTrace(); } catch (SdkClientException e) { // Amazon S3 couldn't be contacted for a response, or the client // couldn't parse the response from Amazon S3. e.printStackTrace(); } } }

#### .NET

Um eine Datei in einen S3-Bucket hochzuladen, verwenden Sie die Klasse TransferUtility. Beim Hochladen von Daten aus einer Datei müssen Sie den Schlüsselnamen des Objekts angeben. Andernfalls verwendet die API den Dateinamen für den Schlüsselnamen. Beim Hochladen von Daten aus einem Stream müssen Sie den Schlüsselnamen des Objekts angeben.

Um fortschrittliche Upload-Optionen festzulegen – beispielsweise die Größe des Teil-Uploads, die Anzahl der Threads bei gleichzeitigem Hochladen von Upload-Teilen, Metadaten, die Speicherklasse oder die ACL –, verwenden Sie die Klasse TransferUtilityUploadRequest.

Im folgenden C#-Beispiel wird eine Datei in mehreren Teilen in einen Amazon-S3-Bucket hochgeladen. Es veranschaulicht, wie Sie zahlreiche TransferUtility.Upload-Überladungen zum Hochladen einer Datei verwenden. Jeder nachfolgende Aufruf zum Hochladen ersetzt den vorherigen Upload. Informationen zur Kompatibilität des Beispiels mit einer bestimmten Version von AWS SDK for .NET und Anweisungen zum Erstellen und Testen eines funktionierenden Beispiels finden Sie unter. [Ausführen der .NET-Codebeispiele für Amazon S3](#page-2492-0)

```
using Amazon;
using Amazon.S3;
using Amazon.S3.Transfer;
using System;
using System.IO;
using System.Threading.Tasks;
```

```
namespace Amazon.DocSamples.S3
{ 
     class UploadFileMPUHighLevelAPITest 
    \mathcal{L} private const string bucketName = "*** provide bucket name ***"; 
         private const string keyName = "*** provide a name for the uploaded object 
  ***"; 
         private const string filePath = "*** provide the full path name of the file 
  to upload ***"; 
         // Specify your bucket region (an example region is shown). 
         private static readonly RegionEndpoint bucketRegion = 
  RegionEndpoint.USWest2; 
         private static IAmazonS3 s3Client; 
         public static void Main() 
        \mathcal{L} s3Client = new AmazonS3Client(bucketRegion); 
             UploadFileAsync().Wait(); 
         } 
         private static async Task UploadFileAsync() 
         { 
             try 
\{\hspace{.1cm} \} var fileTransferUtility = 
                      new TransferUtility(s3Client); 
                  // Option 1. Upload a file. The file name is used as the object key 
  name. 
                  await fileTransferUtility.UploadAsync(filePath, bucketName); 
                  Console.WriteLine("Upload 1 completed"); 
                  // Option 2. Specify object key name explicitly. 
                  await fileTransferUtility.UploadAsync(filePath, bucketName, 
  keyName); 
                  Console.WriteLine("Upload 2 completed"); 
                  // Option 3. Upload data from a type of System.IO.Stream. 
                  using (var fileToUpload = 
                      new FileStream(filePath, FileMode.Open, FileAccess.Read)) 
\overline{a} await fileTransferUtility.UploadAsync(fileToUpload, 
                                                   bucketName, keyName);
```

```
 } 
                Console.WriteLine("Upload 3 completed"); 
                // Option 4. Specify advanced settings. 
                var fileTransferUtilityRequest = new TransferUtilityUploadRequest 
\overline{a} BucketName = bucketName, 
                     FilePath = filePath, 
                     StorageClass = S3StorageClass.StandardInfrequentAccess, 
                    PartSize = 6291456, // 6 MB.
                     Key = keyName, 
                     CannedACL = S3CannedACL.PublicRead 
                }; 
                fileTransferUtilityRequest.Metadata.Add("param1", "Value1"); 
                fileTransferUtilityRequest.Metadata.Add("param2", "Value2"); 
                await fileTransferUtility.UploadAsync(fileTransferUtilityRequest); 
                Console.WriteLine("Upload 4 completed"); 
 } 
            catch (AmazonS3Exception e) 
\{\hspace{.1cm} \} Console.WriteLine("Error encountered on server. Message:'{0}' when 
 writing an object", e.Message); 
 } 
            catch (Exception e) 
            { 
                Console.WriteLine("Unknown encountered on server. Message:'{0}' when 
 writing an object", e.Message); 
 } 
        } 
    }
```
#### **JavaScript**

}

Example

Laden Sie eine große Datei hoch.

```
import { 
   CreateMultipartUploadCommand, 
   UploadPartCommand, 
   CompleteMultipartUploadCommand,
```

```
 AbortMultipartUploadCommand, 
   S3Client,
} from "@aws-sdk/client-s3";
const twentyFiveMB = 25 * 1024 * 1024;
export const createString = (size = twentyFiveMB) => { 
   return "x".repeat(size);
};
export const main = async () => {
  const s3Client = new S3Client({});
   const bucketName = "test-bucket"; 
   const key = "multipart.txt"; 
   const str = createString(); 
   const buffer = Buffer.from(str, "utf8"); 
   let uploadId; 
   try { 
     const multipartUpload = await s3Client.send( 
       new CreateMultipartUploadCommand({ 
         Bucket: bucketName, 
         Key: key, 
       }), 
     ); 
     uploadId = multipartUpload.UploadId; 
     const uploadPromises = []; 
     // Multipart uploads require a minimum size of 5 MB per part. 
     const partSize = Math.ceil(buffer.length / 5); 
     // Upload each part. 
    for (let i = 0; i < 5; i^{++}) {
       const start = i * partSize; 
       const end = start + partSize; 
       uploadPromises.push( 
         s3Client 
            .send( 
              new UploadPartCommand({ 
                Bucket: bucketName, 
                Key: key, 
                UploadId: uploadId,
```

```
 Body: buffer.subarray(start, end), 
                PartNumber: i + 1, 
              }), 
\overline{\phantom{a}}.then((d) => {
              console.log("Part", i + 1, "uploaded"); 
              return d; 
           }), 
       ); 
     } 
     const uploadResults = await Promise.all(uploadPromises); 
     return await s3Client.send( 
       new CompleteMultipartUploadCommand({ 
         Bucket: bucketName, 
         Key: key, 
         UploadId: uploadId, 
         MultipartUpload: { 
            Parts: uploadResults.map(({ ETag }, i) => ({ 
              ETag, 
              PartNumber: i + 1, 
           })), 
         }, 
       }), 
     ); 
     // Verify the output by downloading the file from the Amazon Simple Storage 
 Service (Amazon S3) console. 
    // Because the output is a 25 MB string, text editors might struggle to open the 
 file. 
  } catch (err) { 
     console.error(err); 
     if (uploadId) { 
       const abortCommand = new AbortMultipartUploadCommand({ 
         Bucket: bucketName, 
         Key: key, 
         UploadId: uploadId, 
       }); 
       await s3Client.send(abortCommand); 
     } 
  }
```
Hochladen eines Objekts mit Multipart-Upload API-Version 2006-03-01 320

};

#### Example

Laden Sie eine große Datei herunter.

```
import { GetObjectCommand, S3Client } from "@aws-sdk/client-s3";
import { createWriteStream } from "fs";
const s3Client = new S3Client(\{\});
const oneMB = 1024 * 1024;
export const getObjectRange = ({ bucket, key, start, end }) => { 
   const command = new GetObjectCommand({ 
     Bucket: bucket, 
     Key: key, 
     Range: `bytes=${start}-${end}`, 
   }); 
   return s3Client.send(command);
};
/** 
  * @param {string | undefined} contentRange 
  */
export const getRangeAndLength = (contentRange) => { 
   const [range, length] = contentRange.split("/"); 
   const [start, end] = range.split("-"); 
   return { 
     start: parseInt(start), 
     end: parseInt(end), 
     length: parseInt(length), 
   };
};
export const isComplete = ({ end, length }) => end === length - 1;
// When downloading a large file, you might want to break it down into
// smaller pieces. Amazon S3 accepts a Range header to specify the start
// and end of the byte range to be downloaded.
const downloadInChunks = async ({ bucket, key }) => { 
   const writeStream = createWriteStream( 
     fileURLToPath(new URL(`./${key}`, import.meta.url)), 
   ).on("error", (err) => console.error(err));
```

```
let rangeAndLength = { start: -1, end: -1, length: -1 };
  while (!isComplete(rangeAndLength)) {
     const { end } = rangeAndLength; 
    const nextRange = \{ start: end + 1, end: end + oneMB \}; console.log(`Downloading bytes ${nextRange.start} to ${nextRange.end}`); 
     const { ContentRange, Body } = await getObjectRange({ 
       bucket, 
       key, 
       ...nextRange, 
     }); 
     writeStream.write(await Body.transformToByteArray()); 
     rangeAndLength = getRangeAndLength(ContentRange); 
   }
};
export const main = async () => {
   await downloadInChunks({ 
     bucket: "my-cool-bucket", 
     key: "my-cool-object.txt", 
   });
};
```
#### Go

#### Example

Laden Sie ein großes Objekt hoch, indem Sie einen Upload-Manager verwenden, um die Daten in Teile zu zerlegen und sie gleichzeitig hochzuladen.

```
// BucketBasics encapsulates the Amazon Simple Storage Service (Amazon S3) actions
// used in the examples.
// It contains S3Client, an Amazon S3 service client that is used to perform bucket
// and object actions.
type BucketBasics struct { 
  S3Client *s3.Client
}
```

```
// UploadLargeObject uses an upload manager to upload data to an object in a bucket.
// The upload manager breaks large data into parts and uploads the parts 
  concurrently.
func (basics BucketBasics) UploadLargeObject(bucketName string, objectKey string, 
  largeObject []byte) error { 
  largeBuffer := bytes.NewReader(largeObject) 
  var partMiBs int64 = 10 
  uploader := manager.NewUploader(basics.S3Client, func(u *manager.Uploader) { 
 u.PartSize = partMiBs * 1024 * 1024 }) 
 _, err := uploader.Upload(context.TODO(), &s3.PutObjectInput{ 
   Bucket: aws.String(bucketName), 
  Key: aws.String(objectKey), 
  Body: largeBuffer, 
  }) 
 if err != nil {
  log.Printf("Couldn't upload large object to %v:%v. Here's why: %v\n", 
    bucketName, objectKey, err) 
  } 
 return err
}
```
#### Example

Laden Sie ein großes Objekt herunter, indem Sie einen Download-Manager verwenden, um die Daten in Teilen abzurufen und sie gleichzeitig herunterzuladen.

```
// DownloadLargeObject uses a download manager to download an object from a bucket.
// The download manager gets the data in parts and writes them to a buffer until all 
  of
// the data has been downloaded.
func (basics BucketBasics) DownloadLargeObject(bucketName string, objectKey string) 
  ([]byte, error) { 
  var partMiBs int64 = 10 
  downloader := manager.NewDownloader(basics.S3Client, func(d *manager.Downloader) { 
   d.PartSize = partMiBs * 1024 * 1024 
  }) 
  buffer := manager.NewWriteAtBuffer([]byte{}) 
  _, err := downloader.Download(context.TODO(), buffer, &s3.GetObjectInput{
```

```
 Bucket: aws.String(bucketName), 
   Key: aws.String(objectKey), 
  }) 
  if err != nil { 
   log.Printf("Couldn't download large object from %v:%v. Here's why: %v\n", 
    bucketName, objectKey, err) 
  } 
  return buffer.Bytes(), err
}
```
#### PHP

In diesem Thema wird erklärt, wie Sie die Aws\S3\Model\MultipartUpload \UploadBuilder High-Level-Klasse aus dem AWS SDK for PHP für mehrteilige Datei-Uploads verwenden. Es wird davon ausgegangen, dass Sie die Anweisungen für bereits befolgen [PHP-](#page-2492-1)[Beispiele verwenden AWS SDK for PHP und ausführen](#page-2492-1) und das Programm AWS SDK for PHP ordnungsgemäß installiert haben.

Im folgenden PHP-Beispiel wird eine Datei in einen Amazon-S3-Bucket hochgeladen. Das Beispiel veranschaulicht, wie Sie Parameter für das MultipartUploader-Objekt festlegen.

Weitere Informationen zur Ausführung der PHP-Beispiele in dieser Anleitung finden Sie unter [PHP-Beispiele ausführen.](#page-2493-0)

```
 require 'vendor/autoload.php';
use Aws\Exception\MultipartUploadException;
use Aws\S3\MultipartUploader;
use Aws\S3\S3Client;
$bucket = '*** Your Bucket Name ***';
$keyname = '*** Your Object Key ***';
$s3 = new S3Client([ 'version' => 'latest', 
     'region' => 'us-east-1'
]);
// Prepare the upload parameters.
$uploader = new MultipartUploader($s3, '/path/to/large/file.zip', [ 
     'bucket' => $bucket,
```

```
 'key' => $keyname
]);
// Perform the upload.
try { 
     $result = $uploader->upload(); 
     echo "Upload complete: {$result['ObjectURL']}" . PHP_EOL;
} catch (MultipartUploadException $e) { 
     echo $e->getMessage() . PHP_EOL;
}
```
#### Python

Im folgenden Beispiel wird ein Objekt mithilfe der High-Level-Phyton-API für mehrteilige Uploads (der TransferManager-Klasse) hochgeladen.

```
import sys
import threading
import boto3
from boto3.s3.transfer import TransferConfig
MB = 1024 * 1024
s3 = boto3.resource("s3")
class TransferCallback: 
    "" ""
     Handle callbacks from the transfer manager. 
     The transfer manager periodically calls the __call__ method throughout 
     the upload and download process so that it can take action, such as 
     displaying progress to the user and collecting data about the transfer. 
     """ 
     def __init__(self, target_size): 
         self._target_size = target_size 
         self._total_transferred = 0 
         self._lock = threading.Lock() 
         self.thread_info = {}
```

```
def __call__(self, bytes_transferred):
 """ 
         The callback method that is called by the transfer manager. 
         Display progress during file transfer and collect per-thread transfer 
         data. This method can be called by multiple threads, so shared instance 
         data is protected by a thread lock. 
 """ 
        thread = threading.current thread()
        with self. lock:
             self._total_transferred += bytes_transferred 
             if thread.ident not in self.thread_info.keys(): 
                 self.thread_info[thread.ident] = bytes_transferred 
             else: 
                 self.thread_info[thread.ident] += bytes_transferred 
             target = self._target_size * MB 
             sys.stdout.write( 
                 f"\r{self._total_transferred} of {target} transferred " 
                 f"({(self._total_transferred / target) * 100:.2f}%)." 
) sys.stdout.flush()
def upload with default configuration(
     local_file_path, bucket_name, object_key, file_size_mb
): 
    "" "
     Upload a file from a local folder to an Amazon S3 bucket, using the default 
     configuration. 
    ^{\mathrm{m}} ""
    transfer callback = TransferCallback(file size mb)
     s3.Bucket(bucket_name).upload_file( 
         local_file_path, object_key, Callback=transfer_callback 
    \lambda return transfer_callback.thread_info
def upload_with_chunksize_and_meta( 
     local_file_path, bucket_name, object_key, file_size_mb, metadata=None
): 
     """ 
     Upload a file from a local folder to an Amazon S3 bucket, setting a 
     multipart chunk size and adding metadata to the Amazon S3 object.
```

```
 The multipart chunk size controls the size of the chunks of data that are 
     sent in the request. A smaller chunk size typically results in the transfer 
     manager using more threads for the upload. 
     The metadata is a set of key-value pairs that are stored with the object 
     in Amazon S3. 
    "" ""
     transfer_callback = TransferCallback(file_size_mb) 
     config = TransferConfig(multipart_chunksize=1 * MB) 
     extra_args = {"Metadata": metadata} if metadata else None 
     s3.Bucket(bucket_name).upload_file( 
         local_file_path, 
         object_key, 
         Config=config, 
         ExtraArgs=extra_args, 
         Callback=transfer_callback, 
     ) 
     return transfer_callback.thread_info
def upload_with_high_threshold(local_file_path, bucket_name, object_key, 
 file size mb):
    "" "
     Upload a file from a local folder to an Amazon S3 bucket, setting a 
     multipart threshold larger than the size of the file. 
     Setting a multipart threshold larger than the size of the file results 
     in the transfer manager sending the file as a standard upload instead of 
     a multipart upload. 
    "" ""
     transfer_callback = TransferCallback(file_size_mb) 
     config = TransferConfig(multipart_threshold=file_size_mb * 2 * MB) 
     s3.Bucket(bucket_name).upload_file( 
         local_file_path, object_key, Config=config, Callback=transfer_callback 
    \lambda return transfer_callback.thread_info
def upload_with_sse( 
     local_file_path, bucket_name, object_key, file_size_mb, sse_key=None
): 
     """
```
Hochladen eines Objekts mit Multipart-Upload API-Version 2006-03-01 327

```
 Upload a file from a local folder to an Amazon S3 bucket, adding server-side 
     encryption with customer-provided encryption keys to the object. 
     When this kind of encryption is specified, Amazon S3 encrypts the object 
     at rest and allows downloads only when the expected encryption key is 
     provided in the download request. 
    "" "
     transfer_callback = TransferCallback(file_size_mb) 
     if sse_key: 
         extra_args = {"SSECustomerAlgorithm": "AES256", "SSECustomerKey": sse_key} 
     else: 
         extra_args = None 
     s3.Bucket(bucket_name).upload_file( 
         local_file_path, object_key, ExtraArgs=extra_args, 
  Callback=transfer_callback 
    \lambda return transfer_callback.thread_info
def download_with_default_configuration( 
     bucket_name, object_key, download_file_path, file_size_mb
): 
    "" "
     Download a file from an Amazon S3 bucket to a local folder, using the 
     default configuration. 
     """ 
     transfer_callback = TransferCallback(file_size_mb) 
    s3.Bucket(bucket name).Object(object key).download file(
         download_file_path, Callback=transfer_callback 
    \lambda return transfer_callback.thread_info
def download_with_single_thread( 
     bucket_name, object_key, download_file_path, file_size_mb
): 
    "" "
     Download a file from an Amazon S3 bucket to a local folder, using a 
     single thread. 
    "" "
     transfer_callback = TransferCallback(file_size_mb) 
     config = TransferConfig(use_threads=False) 
     s3.Bucket(bucket_name).Object(object_key).download_file( 
         download_file_path, Config=config, Callback=transfer_callback
```

```
 ) 
     return transfer_callback.thread_info
def download_with_high_threshold( 
    bucket name, object key, download file path, file size mb
): 
    " " Download a file from an Amazon S3 bucket to a local folder, setting a 
     multipart threshold larger than the size of the file. 
     Setting a multipart threshold larger than the size of the file results 
     in the transfer manager sending the file as a standard download instead 
     of a multipart download. 
     """ 
     transfer_callback = TransferCallback(file_size_mb) 
     config = TransferConfig(multipart_threshold=file_size_mb * 2 * MB) 
     s3.Bucket(bucket_name).Object(object_key).download_file( 
         download_file_path, Config=config, Callback=transfer_callback 
    \lambdareturn transfer callback.thread info
def download_with_sse( 
     bucket_name, object_key, download_file_path, file_size_mb, sse_key
): 
    " " Download a file from an Amazon S3 bucket to a local folder, adding a 
     customer-provided encryption key to the request. 
     When this kind of encryption is specified, Amazon S3 encrypts the object 
     at rest and allows downloads only when the expected encryption key is 
     provided in the download request. 
    "" "
     transfer_callback = TransferCallback(file_size_mb) 
     if sse_key: 
         extra_args = {"SSECustomerAlgorithm": "AES256", "SSECustomerKey": sse_key} 
     else: 
         extra_args = None 
     s3.Bucket(bucket_name).Object(object_key).download_file( 
         download_file_path, ExtraArgs=extra_args, Callback=transfer_callback 
    \lambda return transfer_callback.thread_info
```
Hochladen eines Objekts mit Multipart-Upload API-Version 2006-03-01 329

<span id="page-356-0"></span>Verwendung der AWS SDKs (Low-Level-API)

Das AWS SDK stellt eine Low-Level-API bereit, die der Amazon S3 S3-REST-API für mehrteilige Uploads sehr ähnlich ist (siehe. [Hochladen und Kopieren von Objekten mit mehrteiligen Uploads](#page-325-0) Verwenden Sie die Low-Level-API, wenn Sie mehrteilige Uploads anhalten und fortsetzen müssen, die Teilgrößen während des Uploads variieren müssen oder wenn Sie die Größe der Upload-Daten nicht im Voraus kennen. Wenn Sie diese Anforderungen nicht erfüllen, verwenden Sie die High-Level-API (siehe). [Verwenden der AWS SDKs \(High-Level-API\)](#page-340-1)

#### Java

Im folgenden Beispiel wird gezeigt, wie Sie mithilfe der Low-Level-Java-Klassen eine Datei hochladen. Es führt die folgenden Schritte aus:

- Startet einen mehrteiligen Upload mit der Methode AmazonS3Client.initiateMultipartUpload() und übergibt ein InitiateMultipartUploadRequest-Objekt.
- Speichern Sie die Upload-ID, die von der Methode AmazonS3Client.initiateMultipartUpload() zurückgegeben wird. Sie geben diese Upload-ID bei jeder nachfolgenden mehrteiligen Upload-Operation an.
- Lädt die Teile des Objekts hoch. Für jedes Teil rufen Sie die Methode AmazonS3Client.uploadPart() auf. Sie stellen die Informationen für das Hochladen von Teilen in einem UploadPartRequest-Objekt bereit.
- Speichert für jedes Teil das ETag aus der Antwort der Methode AmazonS3Client.uploadPart() in einer Liste. Sie verwenden die ETag-Werte, um den mehrteiligen Upload fertigzustellen.
- Ruft die Methode AmazonS3Client.completeMultipartUpload() auf, um den mehrteiligen Upload fertigzustellen.

#### Example

Anweisungen zum Erstellen und Testen eines funktionierenden Beispiels finden Sie unter [Testen](#page-2490-0)  [der Java-Codebeispiele für Amazon S3.](#page-2490-0)

```
import com.amazonaws.AmazonServiceException;
import com.amazonaws.SdkClientException;
import com.amazonaws.auth.profile.ProfileCredentialsProvider;
import com.amazonaws.regions.Regions;
import com.amazonaws.services.s3.AmazonS3;
import com.amazonaws.services.s3.AmazonS3ClientBuilder;
import com.amazonaws.services.s3.model.*;
import java.io.File;
import java.io.IOException;
import java.util.ArrayList;
import java.util.List;
public class LowLevelMultipartUpload { 
     public static void main(String[] args) throws IOException { 
         Regions clientRegion = Regions.DEFAULT_REGION; 
         String bucketName = "*** Bucket name ***"; 
         String keyName = "*** Key name ***"; 
         String filePath = "*** Path to file to upload ***"; 
        File file = new File(filePath);
         long contentLength = file.length(); 
         long partSize = 5 * 1024 * 1024; // Set part size to 5 MB. 
         try { 
             AmazonS3 s3Client = AmazonS3ClientBuilder.standard() 
                      .withRegion(clientRegion) 
                      .withCredentials(new ProfileCredentialsProvider()) 
                     .build();
             // Create a list of ETag objects. You retrieve ETags for each object 
  part 
             // uploaded, 
             // then, after each individual part has been uploaded, pass the list of 
  ETags to 
             // the request to complete the upload. 
             List<PartETag> partETags = new ArrayList<PartETag>(); 
             // Initiate the multipart upload. 
             InitiateMultipartUploadRequest initRequest = new 
  InitiateMultipartUploadRequest(bucketName, keyName);
```

```
 InitiateMultipartUploadResult initResponse = 
  s3Client.initiateMultipartUpload(initRequest); 
             // Upload the file parts. 
             long filePosition = 0; 
            for (int i = 1; filePosition < contentLength; i^{++}) {
                  // Because the last part could be less than 5 MB, adjust the part 
  size as 
                  // needed. 
                  partSize = Math.min(partSize, (contentLength - filePosition)); 
                 // Create the request to upload a part. 
                  UploadPartRequest uploadRequest = new UploadPartRequest() 
                          .withBucketName(bucketName) 
                          .withKey(keyName) 
                          .withUploadId(initResponse.getUploadId()) 
                          .withPartNumber(i) 
                          .withFileOffset(filePosition) 
                          .withFile(file) 
                          .withPartSize(partSize); 
                  // Upload the part and add the response's ETag to our list. 
                  UploadPartResult uploadResult = s3Client.uploadPart(uploadRequest); 
                  partETags.add(uploadResult.getPartETag()); 
                  filePosition += partSize; 
 } 
             // Complete the multipart upload. 
             CompleteMultipartUploadRequest compRequest = new 
  CompleteMultipartUploadRequest(bucketName, keyName, 
                      initResponse.getUploadId(), partETags); 
             s3Client.completeMultipartUpload(compRequest); 
         } catch (AmazonServiceException e) { 
             // The call was transmitted successfully, but Amazon S3 couldn't process 
             // it, so it returned an error response. 
             e.printStackTrace(); 
         } catch (SdkClientException e) { 
             // Amazon S3 couldn't be contacted for a response, or the client 
             // couldn't parse the response from Amazon S3. 
             e.printStackTrace(); 
         } 
     }
}
```
#### .NET

Das folgende C#-Beispiel zeigt, wie Sie die Low-Level-API für AWS SDK for .NET mehrteilige Uploads verwenden, um eine Datei in einen S3-Bucket hochzuladen. Weitere Informationen über mehrteilige Uploads zu Amazon S3 finden Sie unter [Hochladen und Kopieren von Objekten mit](#page-325-0) [mehrteiligen Uploads.](#page-325-0)

#### **a** Note

Wenn Sie die AWS SDK for .NET API zum Hochladen großer Objekte verwenden, kann es beim Schreiben von Daten in den Anforderungsstream zu einem Timeout kommen. Sie können mit UploadPartRequest ein explizites Timeout festlegen.

In dem folgenden C#-Beispiel wird eine Datei mithilfe der Low-Level-API für mehrteilige Uploads in einen S3-Bucket hochgeladen. Informationen zur Kompatibilität des Beispiels mit einer bestimmten Version von AWS SDK for .NET und Anweisungen zum Erstellen und Testen eines funktionierenden Beispiels finden Sie unte[rAusführen der .NET-Codebeispiele für Amazon S3.](#page-2492-0)

```
using Amazon;
using Amazon.Runtime;
using Amazon.S3;
using Amazon.S3.Model;
using System;
using System.Collections.Generic;
using System.IO;
using System.Threading.Tasks;
namespace Amazon.DocSamples.S3
{ 
     class UploadFileMPULowLevelAPITest 
     { 
         private const string bucketName = "*** provide bucket name ***"; 
         private const string keyName = "*** provide a name for the uploaded object 
  ***"; 
         private const string filePath = "*** provide the full path name of the file 
  to upload ***"; 
         // Specify your bucket region (an example region is shown).
```
Hochladen eines Objekts mit Multipart-Upload API-Version 2006-03-01 333
```
 private static readonly RegionEndpoint bucketRegion = 
 RegionEndpoint.USWest2; 
         private static IAmazonS3 s3Client; 
         public static void Main() 
        \mathcal{L} s3Client = new AmazonS3Client(bucketRegion); 
             Console.WriteLine("Uploading an object"); 
             UploadObjectAsync().Wait(); 
         } 
         private static async Task UploadObjectAsync() 
         { 
             // Create list to store upload part responses. 
             List<UploadPartResponse> uploadResponses = new 
 List<UploadPartResponse>(); 
             // Setup information required to initiate the multipart upload. 
             InitiateMultipartUploadRequest initiateRequest = new 
 InitiateMultipartUploadRequest 
\{\hspace{.1cm} \} BucketName = bucketName, 
                Key = keyName }; 
             // Initiate the upload. 
             InitiateMultipartUploadResponse initResponse = 
                 await s3Client.InitiateMultipartUploadAsync(initiateRequest); 
             // Upload parts. 
             long contentLength = new FileInfo(filePath).Length; 
            long partSize = 5 * (long)Math.Pow(2, 20); // 5 MB
             try 
\{\hspace{.1cm} \} Console.WriteLine("Uploading parts"); 
                 long filePosition = 0; 
                for (int i = 1; filePosition < contentLength; i^{++})
\overline{a} UploadPartRequest uploadRequest = new UploadPartRequest 
 { 
                              BucketName = bucketName, 
                              Key = keyName,
```

```
 UploadId = initResponse.UploadId, 
                                   PartNumber = i, 
                                   PartSize = partSize, 
                                   FilePosition = filePosition, 
                                   FilePath = filePath 
\hspace{1.5cm} ); and the set of \hspace{1.5cm} );
                         // Track upload progress. 
                         uploadRequest.StreamTransferProgress += 
new the contract of the contract of the contract of the contract of the contract of the contract of the contract of the contract of the contract of the contract of the contract of the contract of the contract of the contra
  EventHandler<StreamTransferProgressArgs>(UploadPartProgressEventCallback); 
                         // Upload a part and add the response to our list. 
                         uploadResponses.Add(await 
  s3Client.UploadPartAsync(uploadRequest)); 
                         filePosition += partSize; 
 } 
                    // Setup to complete the upload. 
                    CompleteMultipartUploadRequest completeRequest = new 
  CompleteMultipartUploadRequest 
\{ BucketName = bucketName, 
                             Key = keyName, UploadId = initResponse.UploadId 
\hspace{1.5cm} ); and the set of \hspace{1.5cm} );
                    completeRequest.AddPartETags(uploadResponses); 
                    // Complete the upload. 
                    CompleteMultipartUploadResponse completeUploadResponse = 
                         await s3Client.CompleteMultipartUploadAsync(completeRequest); 
 } 
               catch (Exception exception) 
\{\hspace{.1cm} \} Console.WriteLine("An AmazonS3Exception was thrown: { 0}", 
  exception.Message); 
                    // Abort the upload. 
                    AbortMultipartUploadRequest abortMPURequest = new 
 AbortMultipartUploadRequest 
\overline{a} BucketName = bucketName, 
                         Key = keyName,
```

```
 UploadId = initResponse.UploadId 
\hspace{1.5cm} } ;
               await s3Client.AbortMultipartUploadAsync(abortMPURequest);
 } 
         } 
         public static void UploadPartProgressEventCallback(object sender, 
  StreamTransferProgressArgs e) 
         { 
             // Process event. 
             Console.WriteLine("{0}/{1}", e.TransferredBytes, e.TotalBytes); 
         } 
     }
}
```
### PHP

In diesem Thema wird gezeigt, wie Sie die uploadPart Low-Level-Methode aus Version 3 von verwenden AWS SDK for PHP , um eine Datei in mehreren Teilen hochzuladen. Es wird davon ausgegangen, dass Sie die Anweisungen für bereits befolgen [PHP-Beispiele verwenden AWS](#page-2492-0) [SDK for PHP und ausführen](#page-2492-0) und das Programm AWS SDK for PHP ordnungsgemäß installiert haben.

Das folgende PHP-Beispiel lädt eine Datei mit der PHP-Low-Level-API für mehrteilige Uploads zu einem Amazon-S3-Bucket hoch. Weitere Informationen zur Ausführung der PHP-Beispiele in dieser Anleitung finden Sie unter [PHP-Beispiele ausführen.](#page-2493-0)

```
 require 'vendor/autoload.php';
use Aws\S3\Exception\S3Exception;
use Aws\S3\S3Client;
$bucket = '*** Your Bucket Name ***';
$keyname = '*** Your Object Key ***';
$filename = '*** Path to and Name of the File to Upload ***';
$s3 = new S3Client([ 'version' => 'latest', 
     'region' => 'us-east-1'
]);
$result = $s3->createMultipartUpload([ 
     'Bucket' => $bucket, 
     'Key' => $keyname,
```

```
 'StorageClass' => 'REDUCED_REDUNDANCY', 
     'Metadata' => [ 
        'param1' => 'value 1',
        'param2' => 'value 2',
         'param3' => 'value 3' 
     ]
]);
$uploadId = $result['UploadId'];
// Upload the file in parts.
try { 
     $file = fopen($filename, 'r'); 
    $partNumber = 1; while (!feof($file)) { 
         $result = $s3->uploadPart([ 
              'Bucket' => $bucket, 
              'Key' => $keyname, 
              'UploadId' => $uploadId, 
              'PartNumber' => $partNumber, 
              'Body' => fread($file, 5 * 1024 * 1024), 
         ]); 
         $parts['Parts'][$partNumber] = [ 
              'PartNumber' => $partNumber, 
              'ETag' => $result['ETag'], 
         ]; 
         $partNumber++; 
         echo "Uploading part $partNumber of $filename." . PHP_EOL; 
     } 
     fclose($file);
} catch (S3Exception $e) { 
     $result = $s3->abortMultipartUpload([ 
         'Bucket' => $bucket, 
        'Key' \qquad => $keyname,
         'UploadId' => $uploadId 
    \vert);
     echo "Upload of $filename failed." . PHP_EOL;
}
// Complete the multipart upload.
$result = $s3->completeMultipartUpload([ 
     'Bucket' => $bucket, 
    'Key' => $keyname,
```
Hochladen eines Objekts mit Multipart-Upload API-Version 2006-03-01 337

```
 'UploadId' => $uploadId, 
     'MultipartUpload' => $parts,
]);
$url = $result['Location'];
echo "Uploaded $filename to $url." . PHP_EOL;
```
Mit dem AWS SDK for Ruby

Die AWS SDK for Ruby Version 3 unterstützt mehrteilige Amazon S3 S3-Uploads auf zwei Arten. Bei der ersten Option können Sie verwaltete Datei-Uploads verwenden. Weitere Informationen finden Sie unter [Uploading Files to Amazon S3](https://aws.amazon.com/blogs/developer/uploading-files-to-amazon-s3/) im AWS -Entwickler-Blog. Verwaltete Datei-Uploads sind die empfohlene Methode zum Hochladen von Dateien zu einem Bucket. Sie bieten die folgenden Vorteile:

- Verwaltet mehrteilige Uploads von Objekten über 15 MB.
- Dateien werden im Binärmodus korrekt geöffnet, um Codierungsprobleme zu vermeiden.
- Verwendet mehrere Threads zum parallelen Hochladen von Teilen großer Objekte.

Alternativ können Sie die folgenden Multipart-Upload-Client-Vorgänge direkt verwenden:

- [create\\_multipart\\_upload](https://docs.aws.amazon.com/sdk-for-ruby/v3/api/Aws/S3/Client.html#create_multipart_upload-instance_method) Initiiert einen mehrteiligen Upload und gibt eine Upload-ID zurück.
- [upload\\_part](https://docs.aws.amazon.com/sdk-for-ruby/v3/api/Aws/S3/Client.html#upload_part-instance_method)  Lädt einen Teil eines mehrteiligen Uploads hoch.
- [upload\\_part\\_copy](https://docs.aws.amazon.com/sdk-for-ruby/v3/api/Aws/S3/Client.html#upload_part_copy-instance_method) Lädt einen Teil durch Kopieren von Daten aus einem vorhandenen Objekt hoch, das als Datenquelle dient.
- [complete\\_multipart\\_upload](https://docs.aws.amazon.com/sdk-for-ruby/v3/api/Aws/S3/Client.html#complete_multipart_upload-instance_method)  Schließt einen mehrteiligen Upload durch das Zusammenfügen zuvor hochgeladener Teile ab.
- [abort\\_multipart\\_upload](https://docs.aws.amazon.com/sdk-for-ruby/v3/api/Aws/S3/Client.html#abort_multipart_upload-instance_method) Bricht einen mehrteiligen Upload ab.

<span id="page-364-0"></span>Weitere Informationen finden Sie unter [Mit der AWS SDK for Ruby - Version 3.](#page-2494-0)

Verwenden der REST-API

In den folgenden Abschnitten der API-Referenz für Amazon Simple Storage Service wird die REST-API für mehrteilige Uploads beschrieben.

• [Initiieren eines mehrteiligen Uploads](https://docs.aws.amazon.com/AmazonS3/latest/API/mpUploadInitiate.html)

- [Upload Part](https://docs.aws.amazon.com/AmazonS3/latest/API/mpUploadUploadPart.html)
- [Abschließen eines mehrteiligen Uploads](https://docs.aws.amazon.com/AmazonS3/latest/API/mpUploadComplete.html)
- [Mehrteiligen Upload abbrechen](https://docs.aws.amazon.com/AmazonS3/latest/API/mpUploadAbort.html)
- [Teile auflisten](https://docs.aws.amazon.com/AmazonS3/latest/API/mpUploadListParts.html)
- [List Multipart Uploads](https://docs.aws.amazon.com/AmazonS3/latest/API/mpUploadListMPUpload.html)

#### <span id="page-365-0"></span>Mit dem AWS CLI

In den folgenden Abschnitten in AWS Command Line Interface (AWS CLI) werden die Operationen für den mehrteiligen Upload beschrieben.

- [Initiieren eines mehrteiligen Uploads](https://awscli.amazonaws.com/v2/documentation/api/latest/reference/s3api/create-multipart-upload.html)
- [Upload Part](https://docs.aws.amazon.com/cli/latest/reference/s3api/upload-part.html)
- [Teil hochladen \(kopieren\)](https://docs.aws.amazon.com/cli/latest/reference/s3api/upload-part-copy.html)
- [Abschließen eines mehrteiligen Uploads](https://docs.aws.amazon.com/cli/latest/reference/s3api/complete-multipart-upload.html)
- [Abort Multipart Upload](https://docs.aws.amazon.com/cli/latest/reference/s3api/abort-multipart-upload.html)
- [Teile auflisten](https://docs.aws.amazon.com/cli/latest/reference/s3api/list-parts.html)
- [List Multipart Uploads](https://docs.aws.amazon.com/cli/latest/reference/s3api/list-multipart-uploads.html)

Sie können auch die REST API verwenden, um Ihre eigenen REST-Anforderungen zu erstellen, oder Sie können eines der AWS -SDKs verwenden. Weitere Informationen zur REST API finden Sie unter [Verwenden der REST-API.](#page-364-0) Weitere Informationen zu den SDKs finden Sie unter [Hochladen eines](#page-340-0)  [Objekts mit Multipart-Upload](#page-340-0).

# Hochladen eines Verzeichnisses mithilfe der übergeordneten .NET-Klasse **TransferUtility**

Mit der Klasse TransferUtility können Sie ein gesamtes Verzeichnis hochladen. Standardmäßig lädt die API nur die Dateien im Stammverzeichnis des angegebenen Verzeichnisses hoch. Sie können jedoch festlegen, dass die Dateien in allen Unterverzeichnissen rekursiv hochgeladen werden sollen.

Um Dateien im angegebenen Verzeichnis basierend auf Filterkriterien anzugeben, geben Sie Filterausdrücke an. Wenn Sie z. B. nur die .pdf-Dateien aus einem Verzeichnis hochladen möchten, geben Sie den Filterausdruck "\*.pdf" ein.

Wenn Sie Dateien aus einem Verzeichnis hochladen, geben Sie nicht die Schlüsselnamen der resultierenden Objekte an. Amazon S3 setzt die Schlüsselnamen aus dem Original-Dateipfad zusammen. Angenommen, ein Verzeichnis mit dem Namen c:\myfolder besitzt die folgende Verzeichnisstruktur:

#### Example

```
C:\myfolder 
        \a.txt 
        \b.pdf 
        \media\ 
                 An.mp3
```
Wenn Sie dieses Verzeichnis hochladen, verwendet Amazon S3 die folgenden Schlüsselnamen:

#### Example

a.txt b.pdf media/An.mp3

#### Example

Im folgenden C#-Beispiel wird ein Verzeichnis in einen Amazon-S3-Bucket hochgeladen. Es veranschaulicht, wie Sie zahlreiche TransferUtility.UploadDirectory-Überladungen zum Hochladen des Verzeichnisses verwenden. Jeder nachfolgende Aufruf zum Hochladen ersetzt den vorherigen Upload. Anweisungen zum Erstellen und Testen eines funktionierenden Beispiels finden Sie unter [Ausführen der .NET-Codebeispiele für Amazon S3.](#page-2492-1)

```
using Amazon;
using Amazon.S3;
using Amazon.S3.Transfer;
using System;
using System.IO;
using System.Threading.Tasks;
namespace Amazon.DocSamples.S3
{ 
     class UploadDirMPUHighLevelAPITest 
     { 
         private const string existingBucketName = "*** bucket name ***"; 
         private const string directoryPath = @"*** directory path ***";
```

```
 // The example uploads only .txt files. 
         private const string wildCard = "*.txt"; 
         // Specify your bucket region (an example region is shown). 
         private static readonly RegionEndpoint bucketRegion = RegionEndpoint.USWest2; 
         private static IAmazonS3 s3Client; 
         static void Main() 
         { 
             s3Client = new AmazonS3Client(bucketRegion); 
             UploadDirAsync().Wait(); 
         } 
         private static async Task UploadDirAsync() 
         { 
             try 
\{\hspace{.1cm} \} var directoryTransferUtility = 
                      new TransferUtility(s3Client); 
                 // 1. Upload a directory. 
                 await directoryTransferUtility.UploadDirectoryAsync(directoryPath, 
                      existingBucketName); 
                 Console.WriteLine("Upload statement 1 completed"); 
                 // 2. Upload only the .txt files from a directory 
                 // and search recursively. 
                 await directoryTransferUtility.UploadDirectoryAsync( 
                                                  directoryPath, 
                                                   existingBucketName, 
                                                  wildCard, 
                                                  SearchOption.AllDirectories); 
                 Console.WriteLine("Upload statement 2 completed"); 
                 // 3. The same as Step 2 and some optional configuration. 
                 // Search recursively for .txt files to upload. 
                 var request = new TransferUtilityUploadDirectoryRequest 
\overline{a} BucketName = existingBucketName, 
                      Directory = directoryPath, 
                      SearchOption = SearchOption.AllDirectories, 
                      SearchPattern = wildCard 
                 }; 
                await directoryTransferUtility.UploadDirectoryAsync(request);
                 Console.WriteLine("Upload statement 3 completed");
```

```
 } 
             catch (AmazonS3Exception e) 
\{\hspace{.1cm} \} Console.WriteLine( 
                         "Error encountered ***. Message:'{0}' when writing an object", 
  e.Message); 
 } 
             catch (Exception e) 
\{\hspace{.1cm} \} Console.WriteLine( 
                     "Unknown encountered on server. Message:'{0}' when writing an 
  object", e.Message); 
 } 
         } 
     }
}
```
## Auflisten von mehrteiligen Uploads

Sie können die AWS SDKs (Low-Level-API) verwenden, um eine Liste der laufenden mehrteiligen Uploads in Amazon S3 abzurufen.

Auflisten mehrteiliger Uploads mithilfe des SDK (Low-Level-API) AWS

Java

Die folgenden Aufgaben führen Sie durch die Verwendung von Java Low-Level-Klassen, um alle laufenden mehrteiligen Uploads für einen Bucket aufzulisten.

Auflistungsprozess von mehrteiligen Uploads mithilfe der Low-Level-API

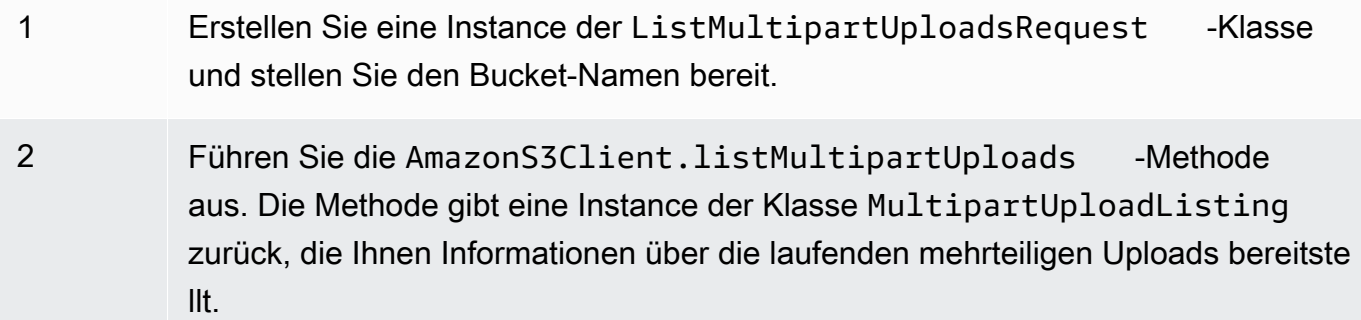

Im folgenden Java-Codebeispiel werden die vorherigen Aufgaben veranschaulicht.

#### Example

```
ListMultipartUploadsRequest allMultpartUploadsRequest = 
      new ListMultipartUploadsRequest(existingBucketName);
MultipartUploadListing multipartUploadListing = 
      s3Client.listMultipartUploads(allMultpartUploadsRequest);
```
#### .NET

Um alle aktuell ausgeführten mehrteiligen Uploads für einen bestimmten Bucket aufzulisten, verwenden Sie die Klasse ListMultipartUploadsRequest der Low-Level-API von AWS SDK for .NET für mehrteilige Uploads. Die Methode AmazonS3Client.ListMultipartUploads gibt eine Instance der Klasse ListMultipartUploadsResponse zurück, die Informationen über die laufenden mehrteiligen Uploads bereitstellt.

Ein laufender mehrteiliger Upload ist ein mehrteiliger Upload, der von der Anfrage für das Initiieren mehrteiliger Uploads initiiert, aber weder abgeschlossen noch abgebrochen wurde. Weitere Informationen über mehrteilige Amazon-S3-Uploads finden Sie unter [Hochladen und Kopieren von](#page-325-0) [Objekten mit mehrteiligen Uploads](#page-325-0).

Das folgende C#-Beispiel zeigt, wie Sie mithilfe von alle laufenden mehrteiligen AWS SDK for .NET Uploads in einem Bucket auflisten können. Informationen zur Kompatibilität des Beispiels mit einer bestimmten Version von AWS SDK for .NET und Anweisungen zum Erstellen und Testen eines funktionierenden Beispiels finden Sie unter. [Ausführen der .NET-Codebeispiele für](#page-2492-1) [Amazon S3](#page-2492-1)

```
ListMultipartUploadsRequest request = new ListMultipartUploadsRequest
\mathcal{L} BucketName = bucketName // Bucket receiving the uploads.
};
ListMultipartUploadsResponse response = await 
  AmazonS3Client.ListMultipartUploadsAsync(request);
```
### PHP

In diesem Thema wird gezeigt, wie Sie mithilfe der Low-Level-API-Klassen aus Version 3 von alle laufenden mehrteiligen Uploads in einem Bucket auflisten können. AWS SDK for PHP Es wird davon ausgegangen, dass Sie die Anweisungen für bereits befolgen [PHP-Beispiele verwenden](#page-2492-0) 

[AWS SDK for PHP und ausführen](#page-2492-0) und das Programm ordnungsgemäß installiert haben. AWS SDK for PHP

Das folgende PHP-Beispiel zeigt eine Auflistung aller in einem Bucket laufenden mehrteiligen Uploads.

```
 require 'vendor/autoload.php';
use Aws\S3\S3Client;
$bucket = '*** Your Bucket Name ***';
$s3 = new S3Client([ 'version' => 'latest', 
     'region' => 'us-east-1'
]);
// Retrieve a list of the current multipart uploads.
$result = $s3->listMultipartUploads([ 
     'Bucket' => $bucket
]);
// Write the list of uploads to the page.
print_r($result->toArray());
```
Auflisten von mehrteiligen Uploads mit der REST-API

In den folgenden Abschnitten der Amazon Simple Storage Service Reference wird die REST-API für das Auflisten mehrteiliger Uploads beschrieben:

- ListParts-listet die hochgeladenen Teile für einen bestimmten mehrteiligen Upload auf.
- [ListMultipartUploads‐](https://docs.aws.amazon.com/AmazonS3/latest/API/API_ListMultipartUploads.html)listet laufende mehrteilige Uploads auf.

Auflisten mehrteiliger Uploads mit dem AWS CLI

In den folgenden Abschnitten werden die Vorgänge zum Auflisten mehrteiliger Uploads AWS Command Line Interface beschrieben.

• [list-parts](https://awscli.amazonaws.com/v2/documentation/api/latest/reference/s3api/list-parts.html) – listet die hochgeladenen Teile für einen bestimmten mehrteiligen Upload auf.

• list-multipart-uploads-listet laufende mehrteilige Uploads auf.

## Verfolgen eines mehrteiligen Uploads

Die High-Level-API für mehrteilige Uploads bietet eine Listen-Schnittstelle, ProgressListener, mit der der Upload-Fortschritt verfolgt werden kann, wenn ein Objekt in Amazon S3 hochgeladen wird. Fortschrittsereignisse treten periodisch auf und benachrichtigen den Listener, dass Bytes übertragen wurden.

#### Java

Example

```
TransferManager tm = new TransferManager(new ProfileCredentialsProvider()); 
PutObjectRequest request = new PutObjectRequest( 
     existingBucketName, keyName, new File(filePath));
// Subscribe to the event and provide event handler. 
request.setProgressListener(new ProgressListener() { 
    public void progressChanged(ProgressEvent event) { 
     System.out.println("Transferred bytes: " + 
       event.getBytesTransfered()); 
 }
});
```
#### Example

Der folgende Java-Code lädt eine Datei hoch und verwendet den ProgressListener, um den Upload-Fortschritt zu verfolgen. Anweisungen zum Erstellen und Testen eines funktionierenden Beispiels finden Sie unter [Testen der Java-Codebeispiele für Amazon S3](#page-2490-0).

```
import java.io.File;
import com.amazonaws.AmazonClientException;
import com.amazonaws.auth.profile.ProfileCredentialsProvider;
import com.amazonaws.event.ProgressEvent;
import com.amazonaws.event.ProgressListener;
import com.amazonaws.services.s3.model.PutObjectRequest;
import com.amazonaws.services.s3.transfer.TransferManager;
import com.amazonaws.services.s3.transfer.Upload;
```

```
public class TrackMPUProgressUsingHighLevelAPI { 
     public static void main(String[] args) throws Exception { 
         String existingBucketName = "*** Provide bucket name ***"; 
        String keyName = "*** Provide object key ***";
        String filePath = "*** file to upload ***";
         TransferManager tm = new TransferManager(new ProfileCredentialsProvider()); 
         // For more advanced uploads, you can create a request object 
         // and supply additional request parameters (ex: progress listeners, 
         // canned ACLs, etc.) 
         PutObjectRequest request = new PutObjectRequest( 
           existingBucketName, keyName, new File(filePath)); 
         // You can ask the upload for its progress, or you can 
         // add a ProgressListener to your request to receive notifications 
         // when bytes are transferred. 
         request.setGeneralProgressListener(new ProgressListener() { 
    @Override 
    public void progressChanged(ProgressEvent progressEvent) { 
     System.out.println("Transferred bytes: " + 
       progressEvent.getBytesTransferred()); 
    } 
   }); 
         // TransferManager processes all transfers asynchronously, 
         // so this call will return immediately. 
         Upload upload = tm.upload(request); 
         try { 
          // You can block and wait for the upload to finish 
          upload.waitForCompletion(); 
         } catch (AmazonClientException amazonClientException) { 
          System.out.println("Unable to upload file, upload aborted."); 
          amazonClientException.printStackTrace(); 
         } 
     }
}
```
#### .NET

Das folgende C#-Beispiel lädt eine Datei unter Verwendung der Klasse TransferUtility in einen S3-Bucket hoch und verfolgt den Fortschritt des Uploads. Informationen zur Kompatibilität des Beispiels mit einer bestimmten Version des AWS SDK for .NET und Anleitungen zum Erstellen und Testen eines funktionierenden Beispiels finden Sie unter [Ausführen der .NET-](#page-2492-1)[Codebeispiele für Amazon S3.](#page-2492-1)

```
using Amazon;
using Amazon.S3;
using Amazon.S3.Transfer;
using System;
using System.Threading.Tasks;
namespace Amazon.DocSamples.S3
{ 
     class TrackMPUUsingHighLevelAPITest 
\{ private const string bucketName = "*** provide the bucket name ***"; 
         private const string keyName = "*** provide the name for the uploaded object 
  ***"; 
         private const string filePath = " *** provide the full path name of the file 
  to upload **"; 
         // Specify your bucket region (an example region is shown). 
         private static readonly RegionEndpoint bucketRegion = 
  RegionEndpoint.USWest2; 
         private static IAmazonS3 s3Client; 
         public static void Main() 
         { 
             s3Client = new AmazonS3Client(bucketRegion); 
             TrackMPUAsync().Wait(); 
         } 
         private static async Task TrackMPUAsync() 
         { 
             try 
             { 
                  var fileTransferUtility = new TransferUtility(s3Client); 
                  // Use TransferUtilityUploadRequest to configure options. 
                  // In this example we subscribe to an event.
```

```
 var uploadRequest = 
                      new TransferUtilityUploadRequest 
\{ BucketName = bucketName, 
                          FilePath = filePath, 
                         Key = keyName\hspace{1.5cm} ); and the set of \hspace{1.5cm} );
                 uploadRequest.UploadProgressEvent += 
                      new EventHandler<UploadProgressArgs> 
                          (uploadRequest_UploadPartProgressEvent); 
                 await fileTransferUtility.UploadAsync(uploadRequest); 
                 Console.WriteLine("Upload completed"); 
 } 
             catch (AmazonS3Exception e) 
\{\hspace{.1cm} \} Console.WriteLine("Error encountered on server. Message:'{0}' when 
  writing an object", e.Message); 
 } 
             catch (Exception e) 
\{\hspace{.1cm} \} Console.WriteLine("Unknown encountered on server. Message:'{0}' when 
  writing an object", e.Message); 
 } 
         } 
         static void uploadRequest_UploadPartProgressEvent(object sender, 
  UploadProgressArgs e) 
         { 
             // Process event. 
             Console.WriteLine("{0}/{1}", e.TransferredBytes, e.TotalBytes); 
         } 
     }
}
```
## Abbrechen eines mehrteiligen Uploads

Nachdem Sie einen mehrteiligen Upload initiiert haben, beginnen Sie mit dem Hochladen von Teilen. Amazon S3 speichert diese Teile, aber das Objekt wird erst dann aus den Teilen erstellt, nachdem Sie alle Teile hochgeladen und eine successful-Anfrage gesendet haben, um den mehrteiligen Upload abzuschließen (Sie sollten sicherstellen, dass Ihre Anfrage auf Abschluss des

mehrteiligen Uploads erfolgreich ist). Nach dem Empfang der Anfrage auf Abschluss des Multipart-Uploads erzeugt Amazon S3 aus den Teilen ein Objekt. Wenn die Anforderung für den Abschluss des mehrteiligen Uploads nicht erfolgreich ist, fügt Amazon S3 die Teile nicht zusammen und erstellt daher auch kein Objekt.

Ihnen wird der gesamte Speicher in Rechnung gestellt, der mit hochgeladenen Teilen verknüpft ist. Weitere Informationen finden Sie unter [Mehrteiliger Upload und Preise.](#page-330-0) Deshalb sollten Sie den mehrteiligen Upload abschließen, damit das Objekt erstellt wird, oder den Multipart-Upload abbrechen, um hochgeladene Teile zu entfernen.

Sie können einen laufenden mehrteiligen Upload in Amazon S3 mithilfe der AWS Command Line Interface (AWS CLI), der REST-API oder AWS der SDKs stoppen. Sie können einen unvollständigen mehrteiligen Upload auch mithilfe einer Bucket-Lebenszykluskonfiguration beenden.

<span id="page-375-0"></span>Verwenden der AWS SDKs (High-Level-API)

Java

Die Klasse TransferManager bietet die Methode abortMultipartUploads, um laufende Multipart-Uploads zu stoppen. Ein Upload wird als laufend betrachtet, nachdem Sie ihn initiiert haben und bis er abgeschlossen ist oder Sie ihn abbrechen. Sie müssen einen Date-Wert angeben, dann bricht diese API alle mehrteiligen Uploads für diesen Bucket ab, die vor dem angegebenen Date initiiert wurden und noch laufen.

Die folgenden Aufgaben führen Sie durch die Verwendung von High-Level Java-Klassen für das Abbrechen mehrteiliger Uploads.

Abbruchprozess von mehrteiligen Uploads mithilfe des High-Level-API

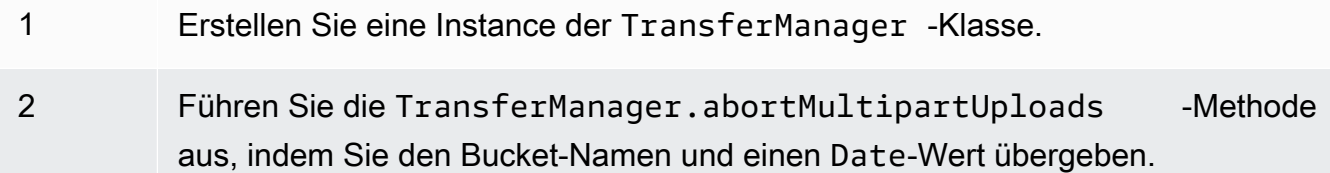

Der folgende Java-Code bricht alle laufenden mehrteiligen Uploads ab, die vor mehr als einer Woche für einen bestimmten Bucket initiiert wurden. Anweisungen zum Erstellen und Testen eines funktionierenden Beispiels finden Sie unter [Testen der Java-Codebeispiele für Amazon S3](#page-2490-0).

```
import java.util.Date;
```

```
import com.amazonaws.AmazonClientException;
import com.amazonaws.auth.profile.ProfileCredentialsProvider;
import com.amazonaws.services.s3.transfer.TransferManager;
public class AbortMPUUsingHighLevelAPI { 
     public static void main(String[] args) throws Exception { 
         String existingBucketName = "*** Provide existing bucket name ***"; 
         TransferManager tm = new TransferManager(new ProfileCredentialsProvider()); 
        int sevenDays = 1000 * 60 * 60 * 24 * 7;
   Date oneWeekAgo = new Date(System.currentTimeMillis() - sevenDays); 
         try { 
          tm.abortMultipartUploads(existingBucketName, oneWeekAgo); 
         } catch (AmazonClientException amazonClientException) { 
          System.out.println("Unable to upload file, upload was aborted."); 
          amazonClientException.printStackTrace(); 
         } 
     }
}
```
#### **a** Note

Sie können auch einen bestimmten mehrteiligen Upload abbrechen. Weitere Informationen finden Sie unter [Verwendung der AWS SDKs \(Low-Level-API\).](#page-378-0)

#### .NET

Das folgende C#-Bespiel bricht alle laufenden mehrteiligen Uploads ab, die vor mehr als einer Woche für einen bestimmten Bucket initiiert wurden. Informationen zur Kompatibilität des Beispiels mit einer bestimmten Version von AWS SDK for .NET und Anweisungen zum Erstellen und Testen eines funktionierenden Beispiels finden Sie unter[Ausführen der .NET-Codebeispiele](#page-2492-1)  [für Amazon S3](#page-2492-1).

```
using Amazon;
using Amazon.S3;
using Amazon.S3.Transfer;
```

```
using System;
using System.Threading.Tasks;
namespace Amazon.DocSamples.S3
{ 
     class AbortMPUUsingHighLevelAPITest 
     { 
         private const string bucketName = "*** provide bucket name ***"; 
         // Specify your bucket region (an example region is shown). 
         private static readonly RegionEndpoint bucketRegion = 
  RegionEndpoint.USWest2; 
         private static IAmazonS3 s3Client; 
         public static void Main() 
         { 
             s3Client = new AmazonS3Client(bucketRegion); 
             AbortMPUAsync().Wait(); 
         } 
         private static async Task AbortMPUAsync() 
        \sqrt{ } try 
             { 
                 var transferUtility = new TransferUtility(s3Client); 
                 // Abort all in-progress uploads initiated before the specified 
  date. 
                 await transferUtility.AbortMultipartUploadsAsync( 
                      bucketName, DateTime.Now.AddDays(-7)); 
 } 
             catch (AmazonS3Exception e) 
\{\hspace{.1cm} \} Console.WriteLine("Error encountered on server. Message:'{0}' when 
  writing an object", e.Message); 
 } 
             catch (Exception e) 
\{\hspace{.1cm} \} Console.WriteLine("Unknown encountered on server. Message:'{0}' when 
  writing an object", e.Message); 
 } 
         } 
     }
}
```
#### **a** Note

Sie können auch einen bestimmten mehrteiligen Upload abbrechen. Weitere Informationen finden Sie unter [Verwendung der AWS SDKs \(Low-Level-API\).](#page-378-0)

#### <span id="page-378-0"></span>Verwendung der AWS SDKs (Low-Level-API)

Durch Aufruf der Methode AmazonS3.abortMultipartUpload können Sie einen mehrteiligen Upload in Bearbeitung abbrechen. Diese Methode löscht alle Teile, die in Amazon S3 hochgeladen wurden, und gibt die Ressourcen frei. Sie müssen die Upload-ID, den Bucket-Namen und die Schlüsselnamen bereitstellen. Das folgende Java-Codebeispiel zeigt, wie ein laufender mehrteiliger Upload abgebrochen wird.

Um einen mehrteiligen Upload abzubrechen, stellen Sie die Upload-ID bereit sowie die Bucket- und Schlüsselnamen, die im Upload verwendet werden. Nachdem ein mehrteiliger Upload abgebrochen wurde, können Sie mit dieser Upload-ID keinen zusätzlichen Teile mehr hochladen. Weitere Informationen über mehrteilige Amazon-S3-Uploads finden Sie unter [Hochladen und Kopieren von](#page-325-0) [Objekten mit mehrteiligen Uploads](#page-325-0).

#### Java

Im folgenden Java-Codebeispiel wird ein laufender mehrteiliger Upload gestoppt.

Example

```
InitiateMultipartUploadRequest initRequest = 
     new InitiateMultipartUploadRequest(existingBucketName, keyName);
InitiateMultipartUploadResult initResponse = 
                s3Client.initiateMultipartUpload(initRequest);
AmazonS3 s3Client = new AmazonS3Client(new ProfileCredentialsProvider()); 
s3Client.abortMultipartUpload(new AbortMultipartUploadRequest( 
            existingBucketName, keyName, initResponse.getUploadId()));
```
#### **G** Note

Statt einen spezifischen mehrteiligen Upload können Sie auch alle Ihre mehrteiligen Uploads abbrechen, die vor einem bestimmten Zeitpunkt initiiert wurden und immer noch laufen. Diese Bereinigungsoperation ist praktisch, um alte mehrteilige Uploads abzubrechen, die Sie initiiert haben, aber die nicht abgeschlossen oder abgebrochen wurden. Weitere Informationen finden Sie unter [Verwenden der AWS SDKs \(High-Level-](#page-375-0)[API\)](#page-375-0).

### .NET

Das folgende C#-Beispiel veranschaulicht, wie Sie einen mehrteiligen Upload abbrechen. Ein vollständiges C#-Beispiel mit dem folgenden Code finden Sie unter [Verwendung der AWS SDKs](#page-356-0) [\(Low-Level-API\).](#page-356-0)

```
AbortMultipartUploadRequest abortMPURequest = new AbortMultipartUploadRequest
\left\{ \right. BucketName = existingBucketName, 
     Key = keyName, 
     UploadId = initResponse.UploadId
};
await AmazonS3Client.AbortMultipartUploadAsync(abortMPURequest);
```
Sie können auch alle laufenden mehrteiligen Uploads abbrechen, die vor einem bestimmten Zeitpunkt initiiert wurden. Diese Bereinigungsoperation ist praktisch, um mehrteilige Uploads abzubrechen, die nicht abgeschlossen oder abgebrochen wurden. Weitere Informationen finden Sie unter [Verwenden der AWS SDKs \(High-Level-API\)](#page-375-0).

#### PHP

Dieses Beispiel zeigt, wie eine Klasse aus Version 3 von verwendet wird, AWS SDK for PHP um einen laufenden mehrteiligen Upload abzubrechen. Es wird davon ausgegangen, dass Sie die Anweisungen für bereits befolgen [PHP-Beispiele verwenden AWS SDK for PHP und ausführen](#page-2492-0) und das Programm AWS SDK for PHP ordnungsgemäß installiert haben. Das Beispiel der Methode abortMultipartUpload().

Weitere Informationen zur Ausführung der PHP-Beispiele in dieser Anleitung finden Sie unter [PHP-Beispiele ausführen.](#page-2493-0)

```
 require 'vendor/autoload.php';
use Aws\S3\S3Client;
$bucket = '*** Your Bucket Name ***';
$keyname = '*** Your Object Key ***';
```

```
$uploadId = '*** Upload ID of upload to Abort ***';
$s3 = new S3Client( 'version' => 'latest', 
     'region' => 'us-east-1'
]);
// Abort the multipart upload.
$s3->abortMultipartUpload([ 
     'Bucket' => $bucket, 
    'Key' => $keyname, 'UploadId' => $uploadId,
]);
```
#### Verwenden der REST-API

Weitere Informationen zur Verwendung der REST-API zum Stoppen eines mehrteiligen Uploads finden Sie [AbortMultipartUpload](https://docs.aws.amazon.com/AmazonS3/latest/API/API_AbortMultipartUpload.html)in der Amazon Simple Storage Service API-Referenz.

#### Verwenden der AWS CLI

Weitere Informationen zur Verwendung von AWS CLI zum Beenden eines mehrteiligen Uploads finden Sie [abort-multipart-uploadi](https://awscli.amazonaws.com/v2/documentation/api/latest/reference/s3api/abort-multipart-upload.html)n der AWS CLI Befehlsreferenz.

### <span id="page-380-0"></span>Kopieren eines Objekts mit Multipart-Upload

Die Beispiele in diesem Abschnitt zeigen Ihnen, wie Sie Objekte mit mehr als 5 GB mit Hilfe des API für mehrteilige Uploads hochladen. Sie können in einer einzelnen Operation Objekte bis zu einer Größe von 5 GB hochladen. Weitere Informationen finden Sie unter [Objekte kopieren, verschieben](#page-388-0) [und umbenennen](#page-388-0).

Verwenden der SDKs AWS

Gehen Sie zum Kopieren eines Objekts mit der Low-Level-API wie folgt vor:

- Initiieren eines mehrteiligen Uploads durch Aufrufen der Methode AmazonS3Client.initiateMultipartUpload().
- Speichern Sie die Upload-ID aus dem Antwortobjekt, das die Methode AmazonS3Client.initiateMultipartUpload() zurückgibt. Sie geben diese Upload-ID bei jeder Teiloperation mehrteiliger Uploads an.
- Kopieren Sie alle Teile. Erstellen Sie für jeden Teil, den Sie kopieren müssen, eine neue Instance der Klasse CopyPartRequest. Geben Sie die teilspezifischen Informationen an, darunter Quellund Zielbucket-Namen, Quell- und Ziel-Objektschlüssel, Upload-ID, Stelle des ersten und des letzten Byte des Teils sowie die Nummer des Teils.
- Speichern Sie die Antworten der AmazonS3Client.copyPart()-Methodenaufrufe. Jede Antwort enthält den Wert für ETag und die Teilenummer des hochgeladenen Teils. Sie benötigen diese Informationen, um den mehrteiligen Upload abzuschließen.
- Rufen Sie die Methode AmazonS3Client.completeMultipartUpload() auf, um die Kopieroperation abzuschließen.

#### Java

#### Example

Das folgende Beispiel veranschaulicht, wie Sie mit der Amazon-S3-Low-Level-Java-API eine mehrteilige Kopie ausführen können. Anweisungen zum Erstellen und Testen eines funktionierenden Beispiels finden Sie unter [Testen der Java-Codebeispiele für Amazon S3](#page-2490-0).

```
import com.amazonaws.AmazonServiceException;
import com.amazonaws.SdkClientException;
import com.amazonaws.auth.profile.ProfileCredentialsProvider;
import com.amazonaws.regions.Regions;
import com.amazonaws.services.s3.AmazonS3;
import com.amazonaws.services.s3.AmazonS3ClientBuilder;
import com.amazonaws.services.s3.model.*;
import java.io.IOException;
import java.util.ArrayList;
import java.util.List;
public class LowLevelMultipartCopy { 
     public static void main(String[] args) throws IOException { 
         Regions clientRegion = Regions.DEFAULT_REGION; 
         String sourceBucketName = "*** Source bucket name ***"; 
         String sourceObjectKey = "*** Source object key ***"; 
         String destBucketName = "*** Target bucket name ***"; 
         String destObjectKey = "*** Target object key ***"; 
         try {
```

```
 AmazonS3 s3Client = AmazonS3ClientBuilder.standard() 
                      .withCredentials(new ProfileCredentialsProvider()) 
                      .withRegion(clientRegion) 
                     .build();
             // Initiate the multipart upload. 
             InitiateMultipartUploadRequest initRequest = new 
 InitiateMultipartUploadRequest(destBucketName, 
                      destObjectKey); 
             InitiateMultipartUploadResult initResult = 
 s3Client.initiateMultipartUpload(initRequest); 
             // Get the object size to track the end of the copy operation. 
             GetObjectMetadataRequest metadataRequest = new 
 GetObjectMetadataRequest(sourceBucketName, sourceObjectKey); 
             ObjectMetadata metadataResult = 
 s3Client.getObjectMetadata(metadataRequest); 
             long objectSize = metadataResult.getContentLength(); 
             // Copy the object using 5 MB parts. 
            long partSize = 5 * 1024 * 1024;
             long bytePosition = 0; 
             int partNum = 1; 
            List<CopyPartResult> copyResponses = new ArrayList<CopyPartResult>();
             while (bytePosition < objectSize) { 
                 // The last part might be smaller than partSize, so check to make 
 sure 
                 // that lastByte isn't beyond the end of the object. 
                 long lastByte = Math.min(bytePosition + partSize - 1, objectSize - 
 1); 
                 // Copy this part. 
                 CopyPartRequest copyRequest = new CopyPartRequest() 
                          .withSourceBucketName(sourceBucketName) 
                          .withSourceKey(sourceObjectKey) 
                          .withDestinationBucketName(destBucketName) 
                          .withDestinationKey(destObjectKey) 
                          .withUploadId(initResult.getUploadId()) 
                          .withFirstByte(bytePosition) 
                          .withLastByte(lastByte) 
                          .withPartNumber(partNum++); 
                 copyResponses.add(s3Client.copyPart(copyRequest)); 
                 bytePosition += partSize; 
 }
```

```
 // Complete the upload request to concatenate all uploaded parts and 
  make the 
             // copied object available. 
             CompleteMultipartUploadRequest completeRequest = new 
  CompleteMultipartUploadRequest( 
                      destBucketName, 
                      destObjectKey, 
                      initResult.getUploadId(), 
                      getETags(copyResponses)); 
             s3Client.completeMultipartUpload(completeRequest); 
             System.out.println("Multipart copy complete."); 
         } catch (AmazonServiceException e) { 
             // The call was transmitted successfully, but Amazon S3 couldn't process 
             // it, so it returned an error response. 
             e.printStackTrace(); 
         } catch (SdkClientException e) { 
             // Amazon S3 couldn't be contacted for a response, or the client 
             // couldn't parse the response from Amazon S3. 
             e.printStackTrace(); 
         } 
     } 
     // This is a helper function to construct a list of ETags. 
     private static List<PartETag> getETags(List<CopyPartResult> responses) { 
         List<PartETag> etags = new ArrayList<PartETag>(); 
         for (CopyPartResult response : responses) { 
             etags.add(new PartETag(response.getPartNumber(), response.getETag())); 
         } 
         return etags; 
     }
}
```
#### .NET

Das folgende C#-Beispiel zeigt, wie Sie mithilfe von ein Amazon S3 S3-Objekt, das größer als 5 GB ist, von einem Quellspeicherort zu einem anderen kopieren, z. B. von einem Bucket in einen anderen. AWS SDK for .NET Um Objekte zu kopieren, die kleiner als 5 GB sind, verwenden Sie das Kopierverfahren in einer einzigen Operation, das unter [Verwenden der AWS SDKs](#page-393-0) beschrieben wird. Weitere Informationen über mehrteilige Amazon-S3-Uploads finden Sie unter [Hochladen und Kopieren von Objekten mit mehrteiligen Uploads](#page-325-0).

Dieses Beispiel zeigt, wie ein Amazon S3 S3-Objekt, das größer als 5 GB ist, mithilfe der AWS SDK for .NET mehrteiligen Upload-API von einem S3-Bucket in einen anderen kopiert wird. Weitere Informationen zur SDK-Kompatibilität und Anweisungen zum Erstellen und Testen eines funktionierenden Beispiels finden Sie unter [Ausführen der .NET-Codebeispiele für Amazon S3](#page-2492-1).

```
using Amazon;
using Amazon.S3;
using Amazon.S3.Model;
using System;
using System.Collections.Generic;
using System.Threading.Tasks;
namespace Amazon.DocSamples.S3
\{ class CopyObjectUsingMPUapiTest 
    \mathcal{L} private const string sourceBucket = "*** provide the name of the bucket with 
  source object ***"; 
         private const string targetBucket = "*** provide the name of the bucket to 
  copy the object to ***"; 
         private const string sourceObjectKey = "*** provide the name of object to 
  copy ***"; 
         private const string targetObjectKey = "*** provide the name of the object 
  copy ***"; 
         // Specify your bucket region (an example region is shown). 
         private static readonly RegionEndpoint bucketRegion = 
  RegionEndpoint.USWest2; 
         private static IAmazonS3 s3Client; 
         public static void Main() 
         { 
             s3Client = new AmazonS3Client(bucketRegion); 
             Console.WriteLine("Copying an object"); 
             MPUCopyObjectAsync().Wait(); 
         } 
         private static async Task MPUCopyObjectAsync() 
         { 
             // Create a list to store the upload part responses. 
             List<UploadPartResponse> uploadResponses = new 
  List<UploadPartResponse>(); 
             List<CopyPartResponse> copyResponses = new List<CopyPartResponse>(); 
             // Setup information required to initiate the multipart upload.
```

```
 InitiateMultipartUploadRequest initiateRequest = 
                 new InitiateMultipartUploadRequest 
\overline{a} BucketName = targetBucket, 
                     Key = targetObjectKey 
                 }; 
             // Initiate the upload. 
             InitiateMultipartUploadResponse initResponse = 
                await s3Client.InitiateMultipartUploadAsync(initiateRequest);
             // Save the upload ID. 
             String uploadId = initResponse.UploadId; 
             try 
\{\hspace{.1cm} \} // Get the size of the object. 
                 GetObjectMetadataRequest metadataRequest = new 
 GetObjectMetadataRequest 
\overline{a} BucketName = sourceBucket, 
                     Key = sourceObjectKey 
                 }; 
                 GetObjectMetadataResponse metadataResponse = 
                     await s3Client.GetObjectMetadataAsync(metadataRequest); 
                 long objectSize = metadataResponse.ContentLength; // Length in 
 bytes. 
                 // Copy the parts. 
                long partSize = 5 * (long)Math.Pow(2, 20); // Part size is 5 MB.
                 long bytePosition = 0; 
                for (int i = 1; bytePosition < objectSize; i^{++})
\overline{a} CopyPartRequest copyRequest = new CopyPartRequest 
\{ DestinationBucket = targetBucket, 
                         DestinationKey = targetObjectKey, 
                         SourceBucket = sourceBucket, 
                         SourceKey = sourceObjectKey, 
                         UploadId = uploadId, 
                         FirstByte = bytePosition,
```

```
 LastByte = bytePosition + partSize - 1 >= objectSize ? 
  objectSize - 1 : bytePosition + partSize - 1, 
                          PartNumber = i 
\hspace{1.5cm} ); and the set of \hspace{1.5cm} );
                      copyResponses.Add(await s3Client.CopyPartAsync(copyRequest)); 
                      bytePosition += partSize; 
 } 
                 // Set up to complete the copy. 
                 CompleteMultipartUploadRequest completeRequest = 
                 new CompleteMultipartUploadRequest 
\overline{a} BucketName = targetBucket, 
                      Key = targetObjectKey, 
                      UploadId = initResponse.UploadId 
                 }; 
                 completeRequest.AddPartETags(copyResponses); 
                 // Complete the copy. 
                 CompleteMultipartUploadResponse completeUploadResponse = 
                      await s3Client.CompleteMultipartUploadAsync(completeRequest); 
 } 
             catch (AmazonS3Exception e) 
\{\hspace{.1cm} \} Console.WriteLine("Error encountered on server. Message:'{0}' when 
  writing an object", e.Message); 
 } 
             catch (Exception e) 
\{\hspace{.1cm} \} Console.WriteLine("Unknown encountered on server. Message:'{0}' when 
  writing an object", e.Message); 
 } 
         } 
     }
}
```
#### Verwenden der REST-API

In den folgenden Abschnitten der Amazon Simple Storage Service-API-Referenz wird die REST-API für mehrteilige Uploads beschrieben. Zum Kopieren eines vorhandenen Objekts verwenden Sie die Upload Part (Copy) API. Sie geben das Quellobjekt an, indem Sie den Anfrage-Header x-amzcopy-source in Ihre Anfrage aufnehmen.

- [Initiieren eines mehrteiligen Uploads](https://docs.aws.amazon.com/AmazonS3/latest/API/mpUploadInitiate.html)
- [Upload Part](https://docs.aws.amazon.com/AmazonS3/latest/API/mpUploadUploadPart.html)
- [Teil hochladen \(kopieren\)](https://docs.aws.amazon.com/AmazonS3/latest/API/mpUploadUploadPartCopy.html)
- [Abschließen eines mehrteiligen Uploads](https://docs.aws.amazon.com/AmazonS3/latest/API/mpUploadComplete.html)
- [Abort Multipart Upload](https://docs.aws.amazon.com/AmazonS3/latest/API/mpUploadAbort.html)
- [Teile auflisten](https://docs.aws.amazon.com/AmazonS3/latest/API/mpUploadListParts.html)
- [List Multipart Uploads](https://docs.aws.amazon.com/AmazonS3/latest/API/mpUploadListMPUpload.html)

Sie können diese APIs verwenden, um Ihre eigenen REST-Anfragen zu erstellen, oder Sie können eines der von uns bereitgestellten SDKs verwenden. Weitere Informationen zur Verwendung von Multipart Upload mit dem finden Sie AWS CLI unter. [Mit dem AWS CLI](#page-365-0) Weitere Informationen zu den SDKs finden Sie unter [AWS SDK-Unterstützung für mehrteiligen Upload.](#page-331-0)

## EInschränkungen mehrteiliger Amazon-S3-Uploads

Die folgende Tabelle enthält die Core-Spezifikationen für den mehrteiligen Upload. Weitere Informationen finden Sie unter [Hochladen und Kopieren von Objekten mit mehrteiligen Uploads](#page-325-0).

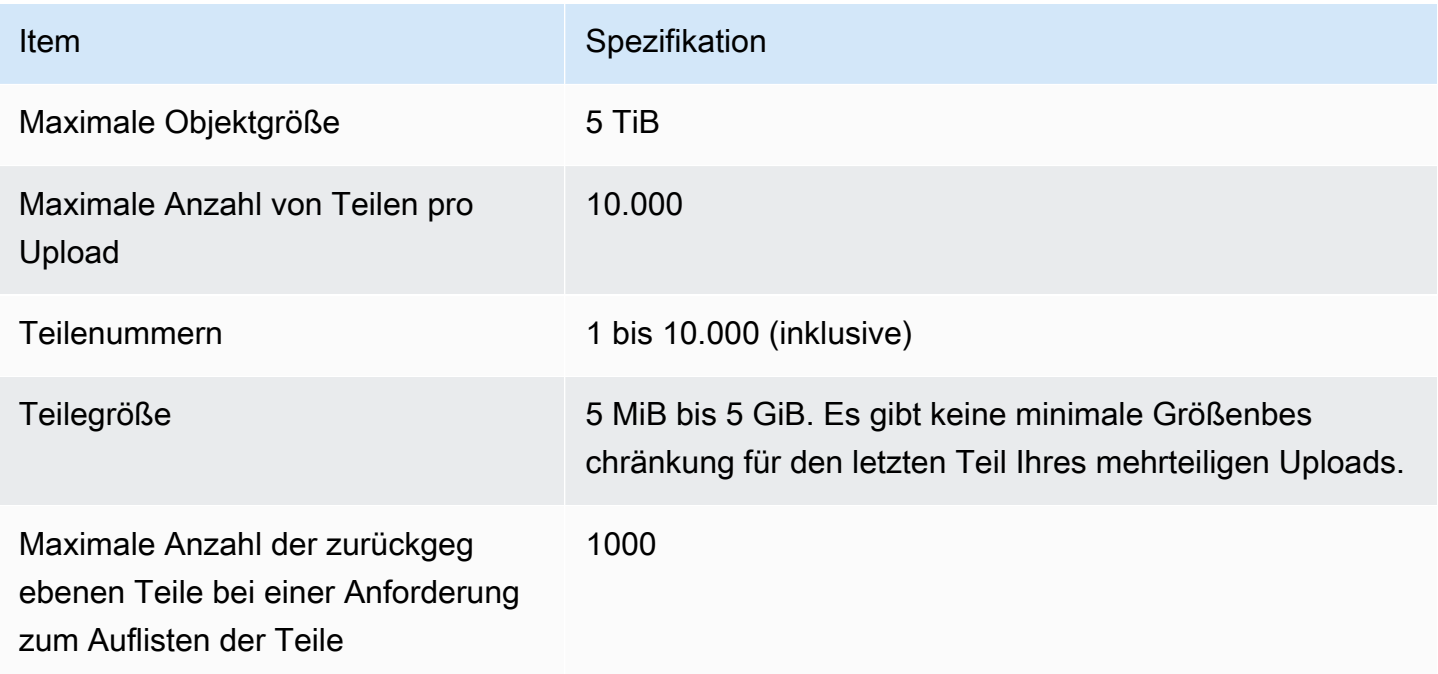

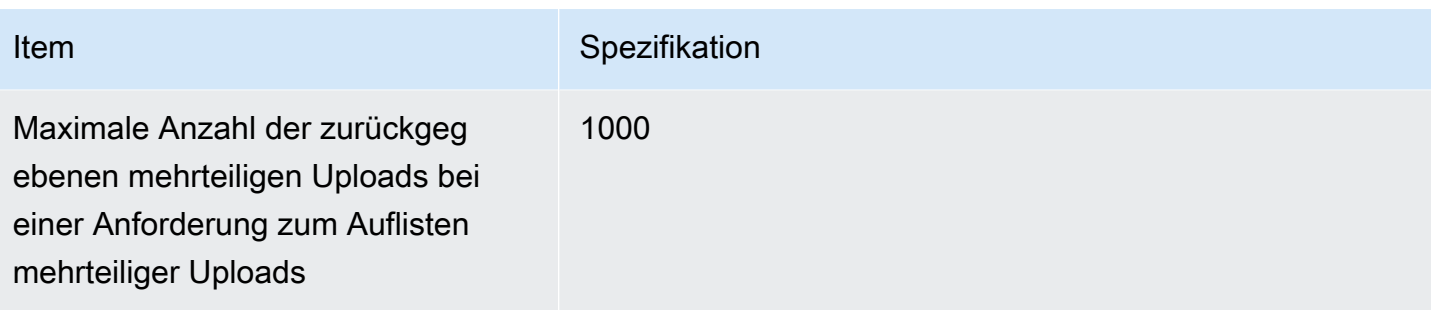

# <span id="page-388-0"></span>Objekte kopieren, verschieben und umbenennen

Der CopyObject Vorgang erstellt eine Kopie eines Objekts, das bereits in Amazon S3 gespeichert ist.

Sie können in einem einzigen atomaren Vorgang eine Kopie eines Objekts mit einer Größe von bis zu 5 GB erstellen. Um ein Objekt zu kopieren, das größer als 5 GB ist, müssen Sie jedoch einen mehrteiligen Upload verwenden. Weitere Informationen finden Sie unter [the section called "Kopieren](#page-380-0)  [eines Objekts".](#page-380-0)

Mit der CopyObject-Operation können Sie:

- Erstellen Sie zusätzliche Kopien von Objekten.
- Benennen Sie Objekte um, indem Sie sie kopieren und die Originale löschen.
- Kopieren oder verschieben Sie Objekte von einem Bucket in einen anderen, auch quer AWS-Regionen (z. B. von us-west-1 biseu-west-2). Wenn Sie ein Objekt verschieben, kopiert Amazon S3 das Objekt an das angegebene Ziel und löscht dann das Quellobjekt.

#### **G** Note

Beim Kopieren oder Verschieben von Objekten fallen AWS-Regionen Bandbreitengebühren an. Weitere Informationen finden Sie unter [Amazon S3 – Preise.](https://aws.amazon.com/s3/pricing/)

• Ändern Sie die Metadaten von Objekten. Jedes Amazon-S3-Objekt hat Metadaten. Bei diesen Metadaten handelt es sich um eine Reihe von Name-Wert-Paaren. Sie können Objektmetadaten festlegen, wenn Sie ein Objekt hochladen. Nachdem Sie das Objekt hochgeladen haben, können Sie die Objektmetadaten nicht mehr ändern. Die einzige Methode, wie Sie Objekt-Metadaten ändern können, ist es, eine Kopie des Objekts anzulegen und die Metadaten festzulegen. Stellen Sie dazu beim Kopiervorgang dasselbe Objekt als Quelle und Ziel ein.

Einige Objektmetadaten sind Systemmetadaten und andere sind benutzerdefiniert. Sie können einige der Systemmetadaten steuern. Sie können beispielsweise die Speicherklasse und die Art der serverseitigen Verschlüsselung steuern, die für das Objekt verwendet werden sollen. Wenn Sie ein Objekt kopieren, werden auch die Systemmetadaten und benutzerdefinierte Metadaten kopiert. Amazon S3 setzt die vom System gesteuerten Metadaten zurück. Wenn Sie beispielsweise ein Objekt kopieren, setzt Amazon S3 das Erstellungsdatum des kopierten Objekts zurück. Sie müssen in Ihrer Kopieranforderung keinen dieser systemgesteuerten Metadatenwerte festlegen.

Wenn Sie ein Objekt kopieren, wollen Sie möglicherweise einige der Metadatenwerte aktualisieren. Wenn Ihr Quellobjekt beispielsweise für die Verwendung des S3-Standardspeichers konfiguriert ist, könnten Sie entscheiden, für die Objektkopie S3 Intelligent Tiering zu verwenden. Außerdem könnten Sie entscheiden, einige der benutzerdefinierten Metadatenwerte für das Quellobjekt zu aktualisieren. Wenn Sie entschieden haben, beim Kopieren vom Benutzer des Objekts konfigurierbare Metadaten zu aktualisieren (System oder benutzerdefiniert), müssen Sie explizit alle vom Benutzer konfigurierbaren Metadaten angeben, die im Quellobjekt Ihrer Anforderung vorhanden sind, selbst wenn Sie nur einen der Metadatenwerte ändern.

Weitere Informationen zu Objekt-Metadaten erhalten Sie unter [Arbeiten mit Objekt-Metadaten.](#page-301-0)

#### Archivierte und wiederhergestellte Objekte werden kopiert

Wenn das Quellobjekt in S3 Glacier Flexible Retrieval oder S3 Glacier Deep Archive archiviert ist, müssen Sie zuerst eine temporäre Kopie wiederherstellen, bevor Sie das Objekt in einen anderen Bucket kopieren können. Weitere Informationen über das Archivieren von Objekten finden Sie unter [Übergang in die Speicherklassen S3 Glacier Flexible Retrieval und S3 Glacier Deep Archive](#page-1480-0) [\(Objektarchivierung\)](#page-1480-0).

Der Kopiervorgang in der Amazon S3 S3-Konsole wird für wiederhergestellte Objekte in den Speicherklassen S3 Glacier Flexible Retrieval oder S3 Glacier Deep Archive nicht unterstützt. Verwenden Sie die AWS Command Line Interface (AWS CLI), die AWS SDKs oder die Amazon S3 S3-REST-API, um diese wiederhergestellten Objekte zu kopieren.

#### Verschlüsselte Objekte werden kopiert

Amazon S3 verschlüsselt alle neuen Objekte, die in einen S3-Bucket kopiert werden, automatisch. Wenn Sie in Ihrer Kopieranforderung keine Verschlüsselungsinformationen angeben, wird die Verschlüsselungseinstellung des Zielobjekts auf die Standardverschlüsselungskonfiguration des Ziel-Buckets festgelegt. Standardmäßig verfügen alle Buckets über eine Grundebene

Objekte kopieren, verschieben und umbenennen API-Version 2006-03-01 363

der Verschlüsselungskonfiguration, die eine serverseitige Verschlüsselung mit von Amazon S3 verwalteten Schlüsseln (SSE-S3) verwendet. Wenn der Ziel-Bucket über eine Standardverschlüsselungskonfiguration verfügt, die serverseitige Verschlüsselung mit einem AWS Key Management Service (AWS KMS) -Schlüssel (SSE-KMS) oder einem vom Kunden bereitgestellten Verschlüsselungsschlüssel (SSE-C) verwendet, verwendet Amazon S3 den entsprechenden KMS-Schlüssel oder einen vom Kunden bereitgestellten Schlüssel, um die Zielobjektkopie zu verschlüsseln.

Wenn Sie beim Kopieren eines Objekts eine andere Art der Verschlüsselungseinstellung für das Zielobjekt verwenden möchten, können Sie verlangen, dass Amazon S3 das Zielobjekt mit einem KMS-Schlüssel, einem von Amazon S3 verwalteten Schlüssel oder einem vom Kunden bereitgestellten Schlüssel verschlüsselt. Wenn sich die Verschlüsselungseinstellung in Ihrer Anforderung von der Standardverschlüsselungskonfiguration des Ziel-Buckets unterscheidet, hat die Verschlüsselungseinstellung in Ihrer Anfrage Vorrang. Wenn das Quellobjekt für die Kopie mit SSE-C verschlüsselt ist, müssen Sie in Ihrer Anfrage die erforderlichen Verschlüsselungsinformationen angeben, damit Amazon S3 das Objekt zum Kopieren entschlüsseln kann. Weitere Informationen finden Sie unter [Datenschutz durch Verschlüsselung.](#page-776-0)

#### Verwendung von Prüfsummen beim Kopieren von Objekten

Beim Kopieren von Objekten können Sie einen anderen Prüfsummenalgorithmus für das Objekt verwenden. Unabhängig davon, ob Sie denselben oder einen neuen Algorithmus verwenden, berechnet Amazon S3 einen neuen Prüfsummenwert, nachdem das Objekt kopiert wurde. Amazon S3 kopiert den Wert der Prüfsumme nicht direkt. Der Prüfsummenwert von Objekten, die mithilfe von mehrteiligen Uploads geladen wurden, kann sich ändern. Weitere Informationen zum Berechnen der Prüfsumme finden Sie unter [Verwenden von Prüfsummen auf Teilebene für mehrteilige Uploads](#page-424-0).

#### Kopieren mehrerer Objekte in einer einzigen Anfrage

Um mehr als ein Amazon S3 S3-Objekt mit einer einzigen Anfrage zu kopieren, können Sie auch S3 Batch Operations verwenden. Sie stellen S3 Batch Operations eine Liste von Objekten zur Verfügung, für die Vorgänge ausgeführt werden sollen. S3-Batchoperationen rufen die entsprechende API-Operation auf, um die angegebene Operation auszuführen. Ein einzelner Batch-Vorgangsauftrag kann die angegebene Operation für Milliarden von Objekten ausführen, die Exabytes von Daten enthalten.

Die Funktion "S3-Batchoperationen" verfolgt den Fortschritt, versendet Benachrichtigungen und speichert einen detaillierten Abschlussbericht zu allen Aktionen. Sie profitieren von einer vollständig verwalteten, prüfbaren und serverlosen Umgebung. Sie können S3 Batch Operations über die

Amazon S3 S3-Konsole AWS CLI, AWS SDKs oder die REST-API verwenden. Weitere Informationen finden Sie unter [the section called "Grundlagen von BatchVorgänge".](#page-1824-0)

Objekte in Verzeichnis-Buckets kopieren

Hinweise zum Kopieren eines Objekts in einen Verzeichnis-Bucket finden Sie unter[Hochladen eines](#page-619-0)  [Objekts zu einem Verzeichnis-Bucket.](#page-619-0) Informationen zur Verwendung der Amazon S3 Express One Zone-Speicherklasse mit Verzeichnis-Buckets finden Sie unter [Was ist S3 Express One Zone?](#page-534-0) un[dVerzeichnis-Buckets.](#page-553-0)

## Ein Objekt kopieren

Verwenden Sie die folgenden Methoden, um ein Objekt zu kopieren.

Verwenden der S3-Konsole

- **a** Note
	- Wenn Sie ein Objekt mithilfe der Amazon S3 S3-Konsole kopieren möchten, benötigen Sie die s3:ListAllMyBuckets entsprechende Genehmigung. Die Konsole benötigt diese Berechtigung, um den Kopiervorgang zu validieren. Richtlinien, die diese Berechtigung gewähren, finden Sie beispielsweise unte[rthe section called "Beispiele für identitätsbasierte](#page-1005-0)  [Richtlinien"](#page-1005-0).

Wenn Sie ein Objekt mit benutzerdefinierten Tags kopieren, benötigen Sie auch die s3:GetObjectTagging entsprechende Berechtigung. Wenn Sie ein Objekt kopieren, das keine benutzerdefinierten Tags hat, aber eine Größe von mehr als 16 MB hat, benötigen Sie auch die s3: GetObjectTagging -Berechtigung.

Wenn die Ziel-Bucket-Richtlinie die s3:GetObjectTagging Aktion ablehnt, wird das Objekt ohne die benutzerdefinierten Tags kopiert, und Sie erhalten eine Fehlermeldung.

- Objekte, die mit vom Kunden bereitgestellten Verschlüsselungsschlüsseln (SSE-C) verschlüsselt wurden, können nicht mit der S3-Konsole kopiert werden. Verwenden Sie das AWS SDK oder die Amazon S3 S3-REST-API AWS CLI, um mit SSE-C verschlüsselte Objekte zu kopieren.
- Das regionsübergreifende Kopieren von mit SSE-KMS verschlüsselten Objekten wird von der Amazon S3 S3-Konsole nicht unterstützt. Verwenden Sie das AWS SDK oder die

Amazon S3 S3-REST-API, um mit SSE-KMS verschlüsselte Objekte zwischen Regionen zu kopieren. AWS CLI

#### Ein Objekt kopieren

- 1. Melden Sie sich bei der Amazon S3 S3-Konsole an AWS Management Console und öffnen Sie sie unter [https://console.aws.amazon.com/s3/.](https://console.aws.amazon.com/s3/)
- 2. Wählen Sie im linken Navigationsbereich Buckets und dann den Tab Buckets für allgemeine Zwecke aus. Navigieren Sie zum Amazon-S3-Bucket oder -Ordner, der die Objekte enthält, die Sie kopieren möchten.
- 3. Markieren Sie das Kontrollkästchen links neben den Namen der Objekte, die Sie kopieren möchten.
- 4. Wählen Sie im Menü Aktionen aus der daraufhin angezeigten Optionsliste die Option Kopieren aus.
- 5. Wählen Sie den Zieltyp und das Zielkonto aus. Um den Zielpfad anzugeben, wählen Sie Browse S3 (S3 durchsuchen), navigieren Sie zum Ziel und markieren Sie das Kontrollkästchen links von dem Ziel. Wählen Sie unten rechts Choose destination (Ziel auswählen) aus.

Geben Sie alternativ den Zielpfad ein.

- 6. Wenn Sie die Bucket-Versionierung nicht aktiviert haben, werden Sie möglicherweise aufgefordert, zu bestätigen, dass vorhandene Objekte mit demselben Namen überschrieben werden. Wenn dies in Ordnung ist, markieren Sie das Kontrollkästchen und fahren Sie fort. Wenn Sie alle Versionen von Objekten in diesem Bucket behalten möchten, wählen Sie Enable Bucket Versioning (Bucket-Versionierung aktivieren). Sie können auch die Eigenschaften der Standard-Verschlüsselung und der S3-Objektsperre aktualisieren.
- 7. Wählen Sie unter Additional checksums (Weitere Prüfsummen) aus, ob Sie die Objekte mit der vorhandenen Prüfsummenfunktion kopieren oder die vorhandene Prüfsummenfunktion durch eine neue ersetzen möchten. Beim Hochladen der Objekte hatten Sie die Möglichkeit, den Prüfsummenalgorithmus anzugeben, der zur Überprüfung der Datenintegrität verwendet wurde. Beim Kopieren des Objekts haben Sie die Möglichkeit, eine neue Funktion auszuwählen. Wenn Sie ursprünglich keine weitere Prüfsumme angegeben haben, können Sie diesen Abschnitt der Kopieroptionen verwenden, um eine Summe hinzuzufügen.

### **a** Note

Selbst wenn Sie dieselbe Prüfsummenfunktion verwenden, kann sich Ihr Prüfsummenwert ändern, wenn Sie das Objekt kopieren und dessen Größe 16 MB überschreitet. Der Prüfsummenwert kann sich aufgrund der Methode ändern, wie Prüfsummen für mehrteilige Uploads berechnet werden. Weitere Informationen dazu, wie sich die Prüfsumme beim Kopieren des Objekts ändern kann, finden Sie unter [Verwenden von Prüfsummen auf Teilebene für mehrteilige Uploads](#page-424-0).

Um die Prüfsummenfunktion zu ändern, wählen Sie Replace with a new checksum function (Durch eine neue Prüfsummenfunktion ersetzen) aus. Wählen Sie die neue Prüfsummenfunktion aus dem Feld aus. Wenn das Objekt kopiert wird, wird die neue Prüfsumme mit dem angegebenen Algorithmus berechnet und gespeichert.

8. Wählen Sie unten rechts Copy (Kopieren) aus. Amazon S3 kopiert Ihre Objekte in den Zielordner.

#### <span id="page-393-0"></span>Verwenden der AWS SDKs

Die Beispiele in diesem Abschnitt zeigen, wie Objekte mit bis zu 5 GB in einer einzigen Operation kopiert werden können. Um Objekte zu kopieren, die größer als 5 GB sind, müssen Sie einen mehrteiligen Upload verwenden. Weitere Informationen finden Sie unter [Kopieren eines Objekts mit](#page-380-0) [Multipart-Upload.](#page-380-0)

#### Java

#### Example

Das folgende Beispiel kopiert ein Objekt in Amazon S3 mithilfe von AWS SDK for Java. Anweisungen zum Erstellen und Testen eines funktionierenden Beispiels finden Sie unter [Testen](#page-2490-0)  [der Java-Codebeispiele für Amazon S3.](#page-2490-0)

import com.amazonaws.AmazonServiceException; import com.amazonaws.SdkClientException; import com.amazonaws.auth.profile.ProfileCredentialsProvider; import com.amazonaws.regions.Regions; import com.amazonaws.services.s3.AmazonS3;

```
import com.amazonaws.services.s3.AmazonS3ClientBuilder;
import com.amazonaws.services.s3.model.CopyObjectRequest;
import java.io.IOException;
public class CopyObjectSingleOperation { 
     public static void main(String[] args) throws IOException { 
         Regions clientRegion = Regions.DEFAULT_REGION; 
         String bucketName = "*** Bucket name ***"; 
         String sourceKey = "*** Source object key *** "; 
         String destinationKey = "*** Destination object key ***"; 
         try { 
             AmazonS3 s3Client = AmazonS3ClientBuilder.standard() 
                      .withCredentials(new ProfileCredentialsProvider()) 
                      .withRegion(clientRegion) 
                     .build();
             // Copy the object into a new object in the same bucket. 
             CopyObjectRequest copyObjRequest = new CopyObjectRequest(bucketName, 
  sourceKey, bucketName, destinationKey); 
             s3Client.copyObject(copyObjRequest); 
         } catch (AmazonServiceException e) { 
             // The call was transmitted successfully, but Amazon S3 couldn't process 
             // it, so it returned an error response. 
             e.printStackTrace(); 
         } catch (SdkClientException e) { 
             // Amazon S3 couldn't be contacted for a response, or the client 
             // couldn't parse the response from Amazon S3. 
             e.printStackTrace(); 
         } 
     }
}
```
#### .NET

Das folgende C#-Beispiel verwendet High-Level AWS SDK for .NET , um Objekte mit einer Größe von bis zu 5 GB in einem einzigen Vorgang zu kopieren. Für Objekte mit mehr als 5 GB müssen Sie das in [Kopieren eines Objekts mit Multipart-Upload](#page-380-0) beschriebene Kopierbeispiel für mehrteilige Uploads verwenden.

In diesem Beispiel wird eine Kopie eines Objekts bis zu einer Größe von 5 GB erstellt. Informationen zur Kompatibilität des Beispiels mit einer bestimmten Version von AWS SDK for .NET und Anleitungen zum Erstellen und Testen eines funktionierenden Beispiels finden Sie unter [Ausführen der .NET-Codebeispiele für Amazon S3](#page-2492-1).

```
using Amazon;
using Amazon.S3;
using Amazon.S3.Model;
using System;
using System.Threading.Tasks;
namespace Amazon.DocSamples.S3
{ 
     class CopyObjectTest 
     { 
         private const string sourceBucket = "*** provide the name of the bucket with 
  source object ***"; 
         private const string destinationBucket = "*** provide the name of the bucket 
  to copy the object to ***"; 
         private const string objectKey = "*** provide the name of object to copy 
  ***"; 
         private const string destObjectKey = "*** provide the destination object key 
  name ***"; 
         // Specify your bucket region (an example region is shown). 
         private static readonly RegionEndpoint bucketRegion = 
  RegionEndpoint.USWest2; 
         private static IAmazonS3 s3Client; 
         public static void Main() 
         { 
             s3Client = new AmazonS3Client(bucketRegion); 
             Console.WriteLine("Copying an object"); 
             CopyingObjectAsync().Wait(); 
         } 
         private static async Task CopyingObjectAsync() 
         { 
             try 
\{\hspace{.1cm} \} CopyObjectRequest request = new CopyObjectRequest 
\overline{a} SourceBucket = sourceBucket, 
                      SourceKey = objectKey,
```
```
 DestinationBucket = destinationBucket, 
                     DestinationKey = destObjectKey 
                 }; 
                 CopyObjectResponse response = await 
  s3Client.CopyObjectAsync(request); 
 } 
             catch (AmazonS3Exception e) 
\{\hspace{.1cm} \} Console.WriteLine("Error encountered on server. Message:'{0}' when 
  writing an object", e.Message); 
 } 
             catch (Exception e) 
\{\hspace{.1cm} \} Console.WriteLine("Unknown encountered on server. Message:'{0}' when 
  writing an object", e.Message); 
 } 
         } 
     }
}
```
### PHP

Dieses Beispiel führt Sie durch die Verwendung von Klassen aus Version 3 von AWS SDK for PHP , um ein einzelnes Objekt und mehrere Objekte innerhalb von Amazon S3, von einem Bucket in einen anderen oder innerhalb desselben Buckets zu kopieren.

Dieses Beispiel setzt voraus, dass Sie die Anweisungen für [PHP-Beispiele verwenden AWS SDK](#page-2492-0)  [for PHP und ausführen](#page-2492-0) befolgen und das AWS SDK for PHP ordnungsgemäß installiert ist.

Das folgende PHP-Beispiel veranschaulicht die Verwendung der copyObject() Methode zum Kopieren eines einzelnen Objekts in Amazon S3. Es zeigt auch, wie Sie mehrere Kopien eines Objekts erstellen können, indem Sie eine Reihe von Aufrufen CopyObject mit der getcommand() Methode verwenden.

### Objekte kopieren

1 Erstellen Sie mit dem Klassenkonstruktor Aws\S3\S3Client eine Instance eines Amazon-S3-Clients. 2 Um mehrere Kopien eines Objekts zu erstellen, führen Sie eine Reihe von Aufrufen an die Amazon S3 [getCommand\(\)](https://docs.aws.amazon.com/aws-sdk-php/v3/api/class-Aws.AwsClientInterface.html#_getCommand)S3-Client-Methode aus, die von der [Aws\Comma](https://docs.aws.amazon.com/aws-sdk-php/v3/api/class-Aws.CommandInterface.html) [ndInterfaceK](https://docs.aws.amazon.com/aws-sdk-php/v3/api/class-Aws.CommandInterface.html)lasse geerbt wird. Sie stellen den CopyObject -Befehl als erstes

Argument, sowie ein Array mit dem Quell-Bucket, dem Quellschlüsselnamen, dem Ziel-Bucket und dem Zielschlüsselnamen als zweites Argument bereit.

```
 require 'vendor/autoload.php';
use Aws\CommandPool;
use Aws\Exception\AwsException;
use Aws\ResultInterface;
use Aws\S3\S3Client;
$sourceBucket = '*** Your Source Bucket Name ***';
$sourceKeyname = '*** Your Source Object Key ***';
$targetBucket = '*** Your Target Bucket Name ***';
$s3 = new S3Client([ 'version' => 'latest', 
     'region' => 'us-east-1'
]);
// Copy an object.
$s3->copyObject([ 
     'Bucket' => $targetBucket, 
     'Key' => "$sourceKeyname-copy", 
     'CopySource' => "$sourceBucket/$sourceKeyname",
]);
// Perform a batch of CopyObject operations.
$batch = array();
for (\frac{1}{2}i = 1; \frac{1}{2}i \leq 3; \frac{1}{2}i++) {
     $batch[] = $s3->getCommand('CopyObject', [ 
          'Bucket' => $targetBucket, 
          'Key' => "{targetKeyname}-$i", 
          'CopySource' => "$sourceBucket/$sourceKeyname", 
     ]);
}
try { 
     $results = CommandPool::batch($s3, $batch); 
     foreach ($results as $result) { 
         if ($result instanceof ResultInterface) { 
              // Result handling here 
         } 
         if ($result instanceof AwsException) {
```

```
 // AwsException handling here 
         } 
     }
} catch (Exception $e) { 
     // General error handling here
```
Python

}

```
class ObjectWrapper: 
     """Encapsulates S3 object actions.""" 
     def __init__(self, s3_object): 
 """ 
         :param s3_object: A Boto3 Object resource. This is a high-level resource in 
  Boto3 
                            that wraps object actions in a class-like structure. 
        \cdots self.object = s3_object 
         self.key = self.object.key
```

```
 def copy(self, dest_object): 
 """ 
         Copies the object to another bucket. 
         :param dest_object: The destination object initialized with a bucket and 
 key. 
                              This is a Boto3 Object resource. 
         """ 
         try: 
             dest_object.copy_from( 
                 CopySource={"Bucket": self.object.bucket_name, "Key": 
 self.object.key} 
) dest_object.wait_until_exists() 
             logger.info( 
                 "Copied object from %s:%s to %s:%s.", 
                 self.object.bucket_name, 
                 self.object.key, 
                 dest_object.bucket_name, 
                 dest_object.key,
```

```
) except ClientError: 
            logger.exception( 
                "Couldn't copy object from %s/%s to %s/%s.", 
                self.object.bucket_name, 
                self.object.key, 
                dest_object.bucket_name, 
                dest_object.key, 
) raise
```
### Ruby

Die folgenden Aufgaben führen Sie durch die Verwendung der Ruby Klassen, um ein Objekt in Amazon S3 von einem Bucket in einen anderen oder innerhalb desselben Buckets zu kopieren.

Objekte kopieren

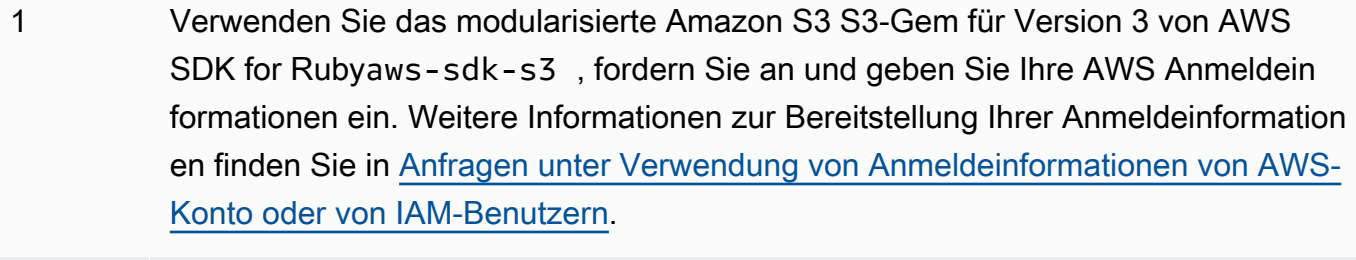

2 Geben Sie die Anforderungsinformationen wie den Quell-Bucket-Namen, den Quellschlüsselnamen, den Ziel-Bucket-Namen und den Zielschlüssel an.

Das folgende Ruby Codebeispiel demonstriert die vorherigen Aufgaben, indem die #copy\_object Methode verwendet wird, um ein Objekt von einem Bucket in einen anderen zu kopieren.

```
require "aws-sdk-s3"
# Wraps Amazon S3 object actions.
class ObjectCopyWrapper 
  attr_reader :source_object 
  # @param source_object [Aws::S3::Object] An existing Amazon S3 object. This is 
  used as the source object for 
  # copy actions.
```

```
 def initialize(source_object) 
     @source_object = source_object 
   end 
   # Copy the source object to the specified target bucket and rename it with the 
  target key. 
   # 
   # @param target_bucket [Aws::S3::Bucket] An existing Amazon S3 bucket where the 
  object is copied. 
   # @param target_object_key [String] The key to give the copy of the object. 
   # @return [Aws::S3::Object, nil] The copied object when successful; otherwise, 
  nil. 
   def copy_object(target_bucket, target_object_key) 
     @source_object.copy_to(bucket: target_bucket.name, key: target_object_key) 
     target_bucket.object(target_object_key) 
   rescue Aws::Errors::ServiceError => e 
     puts "Couldn't copy #{@source_object.key} to #{target_object_key}. Here's why: 
  #{e.message}" 
   end
end
# Example usage:
def run_demo 
  source_bucket_name = "doc-example-bucket1" 
  source key = "my-source-file.txt"
  target_bucket_name = "doc-example-bucket2" 
   target_key = "my-target-file.txt" 
   source_bucket = Aws::S3::Bucket.new(source_bucket_name) 
   wrapper = ObjectCopyWrapper.new(source_bucket.object(source_key)) 
   target_bucket = Aws::S3::Bucket.new(target_bucket_name) 
  target_object = wrapper.copy_object(target_bucket, target_key) 
   return unless target_object 
   puts "Copied #{source_key} from #{source_bucket_name} to 
  #{target_object.bucket_name}:#{target_object.key}."
end
run_demo if $PROGRAM_NAME == __FILE__
```
### Verwenden der REST-API

In diesem Beispiel wird beschrieben, wie ein Objekt mithilfe der Amazon S3 S3-REST-API kopiert wird. Weitere Informationen zur REST API finden Sie unter [CopyObject.](https://docs.aws.amazon.com/AmazonS3/latest/API/RESTObjectCOPY.html)

Dieses Beispiel kopiert das flotsam-Objekt aus dem DOC-EXAMPLE-BUCKET1-Bucket in das jetsam-Objekt des DOC-EXAMPLE-BUCKET2-Buckets, wobei seine Metadaten beibehalten werden.

```
PUT /jetsam HTTP/1.1
Host: DOC-EXAMPLE-BUCKET2.s3.amazonaws.com
x-amz-copy-source: /DOC-EXAMPLE-BUCKET1/flotsam
Authorization: AWS AKIAIOSFODNN7EXAMPLE:ENoSbxYByFA0UGLZUqJN5EUnLDg=
Date: Wed, 20 Feb 2008 22:12:21 +0000
```
Die Signatur wurde aus den folgenden Informationen generiert.

```
PUT\r\n
\r \n\ln\lceil r \rceilWed, 20 Feb 2008 22:12:21 +0000\r\n
x-amz-copy-source:/DOC-EXAMPLE-BUCKET1/flotsam\r\n
/DOC-EXAMPLE-BUCKET2/jetsam
```
Amazon S3 gibt die folgende Antwort zurück, die das ETag des Objekts angibt, und wann es zuletzt geändert wurde.

```
HTTP/1.1 200 OK
x-amz-id-2: Vyaxt7qEbzv34BnSu5hctyyNSlHTYZFMWK4FtzO+iX8JQNyaLdTshL0KxatbaOZt
x-amz-request-id: 6B13C3C5B34AF333
Date: Wed, 20 Feb 2008 22:13:01 +0000
Content-Type: application/xml
Transfer-Encoding: chunked
Connection: close
Server: AmazonS3
<?xml version="1.0" encoding="UTF-8"?>
<CopyObjectResult> 
    <LastModified>2008-02-20T22:13:01</LastModified> 
    <ETag>"7e9c608af58950deeb370c98608ed097"</ETag>
</CopyObjectResult>
```
### Unter Verwendung der AWS CLI

Sie können auch das AWS Command Line Interface (AWS CLI) verwenden, um ein S3-Objekt zu kopieren. Weitere Informationen finden Sie unter [copy-object](https://awscli.amazonaws.com/v2/documentation/api/latest/reference/s3api/copy-object.html) in der Referenz zum AWS CLI -Befehl.

Informationen zu dem AWS CLI finden Sie unter [Was ist der AWS Command Line Interface?](https://docs.aws.amazon.com/cli/latest/userguide/cli-chap-welcome.html) im AWS Command Line Interface Benutzerhandbuch.

### So verschieben Sie ein Objekt

Verwenden Sie die folgenden Methoden, um ein Objekt zu verschieben.

Verwenden der S3-Konsole

### **a** Note

• Wenn Sie ein Objekt mit benutzerdefinierten Tags verschieben, benötigen Sie die entsprechende s3:GetObjectTagging Genehmigung. Wenn Sie ein Objekt verschieben, das keine benutzerdefinierten Tags hat, aber eine Größe von mehr als 16 MB hat, benötigen Sie auch die s3: GetObjectTagging -Berechtigung.

Wenn die Ziel-Bucket-Richtlinie die s3:GetObjectTagging Aktion ablehnt, wird das Objekt ohne die benutzerdefinierten Tags verschoben, und Sie erhalten eine Fehlermeldung.

- Objekte, die mit vom Kunden bereitgestellten Verschlüsselungsschlüsseln (SSE-C) verschlüsselt wurden, können nicht mithilfe der Amazon S3 S3-Konsole verschoben werden. Verwenden Sie die AWS SDKs oder die Amazon S3 S3-REST-API AWS CLI, um mit SSE-C verschlüsselte Objekte zu verschieben.
- Warten Sie beim Verschieben von Ordnern, bis der Verschiebevorgang abgeschlossen ist, bevor Sie weitere Änderungen an den Ordnern vornehmen.
- Sie können S3-Zugriffspunkt-Aliase nicht als Quelle oder Ziel für Move-Operationen in der Amazon S3 S3-Konsole verwenden.

So verschieben Sie ein Objekt

1. Melden Sie sich bei der Amazon S3 S3-Konsole an AWS Management Console und öffnen Sie sie unter [https://console.aws.amazon.com/s3/.](https://console.aws.amazon.com/s3/)

- 2. Wählen Sie im linken Navigationsbereich Buckets und dann den Tab Buckets für allgemeine Zwecke aus. Navigieren Sie zum Amazon-S3-Bucket oder -Ordner, der die Objekte enthält, die Sie verschieben möchten.
- 3. Markieren Sie das Kontrollkästchen links neben den Namen der Objekte, die Sie verschieben möchten.
- 4. Wählen Sie im Menü Aktionen die Option Verschieben aus.
- 5. Um den Zielpfad anzugeben, wählen Sie Browse S3 (S3 durchsuchen), navigieren Sie zum Ziel und markieren Sie das Kontrollkästchen links von dem Ziel. Wählen Sie unten rechts Choose destination (Ziel auswählen) aus.

Geben Sie alternativ den Zielpfad ein.

- 6. Wenn Sie die Bucket-Versionierung nicht aktiviert haben, werden Sie möglicherweise aufgefordert, zu bestätigen, dass vorhandene Objekte mit demselben Namen überschrieben werden. Wenn dies in Ordnung ist, markieren Sie das Kontrollkästchen und fahren Sie fort. Wenn Sie alle Versionen von Objekten in diesem Bucket behalten möchten, wählen Sie Enable Bucket Versioning (Bucket-Versionierung aktivieren). Sie können auch die Eigenschaften der Standard-Verschlüsselung und der Objektsperre aktualisieren.
- 7. Wählen Sie unten rechts Move (Verschieben) aus. Amazon S3 verschiebt Ihre Objekte in den Zielordner.

### **a** Note

- Diese Aktion erstellt eine Kopie aller angegebenen Objekte mit aktualisierten Einstellungen, aktualisiert das Datum der letzten Änderung am angegebenen Speicherort und fügt dem ursprünglichen Objekt eine Löschmarkierung hinzu.
- Diese Aktion aktualisiert Metadaten für Bucket-Versioning, Verschlüsselung, Objektsperre-Funktionen und archivierte Objekte.

### Verwenden Sie den AWS CLI

Sie können auch die AWS Command Line Interface (AWS CLI) verwenden, um ein S3-Objekt zu verschieben. Weitere Informationen finden Sie unter [mv](https://awscli.amazonaws.com/v2/documentation/api/latest/reference/s3/mv.html) in der Referenz zum AWS CLI -Befehl.

Informationen zu dem AWS CLI finden Sie unter [Was ist der AWS Command Line Interface?](https://docs.aws.amazon.com/cli/latest/userguide/cli-chap-welcome.html) im AWS Command Line Interface Benutzerhandbuch.

## Um ein Objekt umzubenennen

Gehen Sie wie folgt vor, um ein Objekt umzubenennen.

### **a** Note

- Beim Umbenennen eines Objekts wird eine Kopie des Objekts mit einem neuen Datum der letzten Änderung erstellt. Anschließend wird dem ursprünglichen Objekt eine Löschmarke hinzugefügt.
- Bucket-Einstellungen für die Standardverschlüsselung werden automatisch auf jedes angegebene unverschlüsselte Objekt angewendet.
- Sie können die Amazon S3 S3-Konsole nicht verwenden, um Objekte mit vom Kunden bereitgestellten Verschlüsselungsschlüsseln (SSE-C) umzubenennen. Um mit SSE-C verschlüsselte Objekte umzubenennen, verwenden Sie die AWS CLI AWS SDKs oder die Amazon S3 S3-REST-API, um diese Objekte mit neuen Namen zu kopieren.
- Wenn dieser Bucket die vom Bucket-Besitzer erzwungene Einstellung für S3 Object Ownership verwendet, werden Object Access Control Lists (ACLs) nicht kopiert.
- Wenn Sie ein Objekt umbenennen, das über benutzerdefinierte Tags verfügt, benötigen Sie die entsprechende Genehmigung. s3:GetObjectTagging Wenn Sie ein Objekt umbenennen, das keine benutzerdefinierten Tags hat, aber eine Größe von mehr als 16 MB hat, benötigen Sie auch die s3: -Berechtigung. GetObjectTagging

Wenn die Ziel-Bucket-Richtlinie die s3:GetObjectTagging Aktion ablehnt, wird das Objekt umbenannt, aber die benutzerdefinierten Tags werden aus dem Objekt entfernt, und Sie erhalten eine Fehlermeldung.

### Um ein Objekt umzubenennen

- 1. Melden Sie sich bei der Amazon S3 S3-Konsole an AWS Management Console und öffnen Sie sie unter [https://console.aws.amazon.com/s3/.](https://console.aws.amazon.com/s3/)
- 2. Wählen Sie im linken Navigationsbereich Buckets und dann den Tab Buckets für allgemeine Zwecke aus. Navigieren Sie zu dem Amazon S3 S3-Bucket oder -Ordner, der das Objekt enthält, das Sie umbenennen möchten.
- 3. Aktivieren Sie das Kontrollkästchen links neben dem Namen des Objekts, das Sie umbenennen möchten.
- 4. Wählen Sie im Menü Aktionen die Option Objekt umbenennen.
- 5. Geben Sie im Feld Neuer Objektname den neuen Namen für das Objekt ein.
- 6. Wählen Sie in der unteren rechten Ecke die Option Änderungen speichern aus. Amazon S3 benennt Ihr Objekt um.

# Herunterladen von Objekten

In diesem Abschnitt wird erläutert, wie Sie Objekte aus einem S3-Bucket herunterladen. Mit Amazon S3 können Sie diese Objekte in einem oder mehreren Buckets speichern. Jedes Objekt kann eine Größe von bis zu 5 TB haben. Der Zugriff auf Amazon-S3-Objekte, die nicht archiviert sind, ist in Echtzeit möglich. Archivierte Objekte müssen jedoch wiederhergestellt werden, bevor sie heruntergeladen werden können. Weitere Informationen zum Herunterladen von archivierten Objekten finden Sie unter [the section called "Herunterladen von archivierten Objekten".](#page-411-0)

Sie können ein einzelnes Objekt mithilfe der Amazon S3 S3-Konsole, AWS Command Line Interface (AWS CLI), AWS SDKs oder der Amazon S3 S3-REST-API herunterladen. Verwenden Sie die S3- Konsole, um ein Objekt von S3 herunterzuladen, ohne Code schreiben oder Befehle ausführen zu müssen. Weitere Informationen finden Sie unter [the section called "Herunterladen eines Objekts"](#page-406-0).

Um mehrere Objekte herunterzuladen AWS CloudShell, verwenden Sie die oder die AWS CLI AWS SDKs. Weitere Informationen finden Sie unter [the section called "Herunterladen mehrerer Objekte".](#page-407-0)

Wenn Sie einen Teil eines Objekts herunterladen müssen, verwenden Sie zusätzliche Parameter mit der AWS CLI oder REST-API, um nur die Bytes anzugeben, die Sie herunterladen möchten. Weitere Informationen finden Sie unter [the section called "Herunterladen eines Teils eines Objekts".](#page-410-0)

Wenn Sie ein Objekt herunterladen möchten, für das Sie keine Rechte haben, bitten Sie den Objekteigentümer, eine vorsignierte URL zu generieren, über die Sie das Objekt herunterladen können. Weitere Informationen finden Sie unter [the section called "Herunterladen eines Objekts von](#page-410-1) [einem anderen AWS-Konto".](#page-410-1)

Wenn Sie Objekte außerhalb des AWS Netzwerks herunterladen, fallen Gebühren für die Datenübertragung an. Die Datenübertragung innerhalb des AWS Netzwerks ist innerhalb desselben kostenlos AWS-Region, für GET Anfragen werden Ihnen jedoch Gebühren berechnet. Weitere Informationen zu den Gebühren für Datenübertragungen und Datenabrufe finden Sie unter [Preise für](https://aws.amazon.com/s3/pricing/)  [Amazon S3.](https://aws.amazon.com/s3/pricing/)

### Themen

- [Herunterladen eines Objekts](#page-406-0)
- [Herunterladen mehrerer Objekte](#page-407-0)
- [Herunterladen eines Teils eines Objekts](#page-410-0)
- [Herunterladen eines Objekts von einem anderen AWS-Konto](#page-410-1)
- [Herunterladen von archivierten Objekten](#page-411-0)
- [Fehlerbehebung beim Herunterladen von Objekten](#page-412-0)

### <span id="page-406-0"></span>Herunterladen eines Objekts

Sie können ein Objekt mithilfe der Amazon S3 S3-Konsole AWS CLI, AWS SDKs oder der REST-API herunterladen.

Verwenden der S3-Konsole

In diesem Abschnitt erfahren Sie, wie Sie mit der Amazon-S3-Konsole ein Objekt aus einem S3- Bucket herunterladen.

### **a** Note

- Sie können jeweils nur ein Objekt herunterladen.
- Wenn Sie über die Amazon-S3-Konsole ein Objekt herunterladen, dessen Schlüsselname mit Punkt (.) endet, wird der Punkt aus dem Schlüsselnamen des heruntergeladenen Objekts entfernt. Um den Punkt am Ende des Namens des heruntergeladenen Objekts beizubehalten, müssen Sie die AWS Command Line Interface (AWS CLI), AWS SDKs oder die Amazon S3 S3-REST-API verwenden.

Ein Objekt von einem S3-Bucket herunterladen

- 1. Melden Sie sich bei der Amazon S3 S3-Konsole an AWS Management Console und öffnen Sie sie unter [https://console.aws.amazon.com/s3/.](https://console.aws.amazon.com/s3/)
- 2. Wählen Sie in der Liste Buckets den Namen des Buckets aus, aus dem Sie ein Objekt herunterladen möchten.
- 3. Sie können ein Objekt wie folgt aus einem S3-Bucket herunterladen:
- Aktivieren Sie das Kontrollkästchen neben dem Objekt und wählen Sie Herunterladen. Wenn Sie das Objekt in einen spezifischen Ordner herunterladen möchten, wählen Sie im Menü Aktionen die Option Herunterladen als.
- Wenn Sie eine spezifische Version des Objekts herunterladen möchten, aktivieren Sie die Schaltfläche Versionen anzeigen (neben dem Suchfeld). Aktivieren Sie das Kontrollkästchen neben der gewünschten Version des Objekts und wählen Sie Herunterladen. Wenn Sie das Objekt in einen spezifischen Ordner herunterladen möchten, wählen Sie im Menü Aktionen die Option Herunterladen als.

### Verwenden Sie den AWS CLI

Das folgende Beispiel für get-object veranschaulicht, wie Sie die AWS CLI verwenden können, um ein Objekt von Amazon S3 herunterzuladen. Mit diesem Befehl wird das Objekt *folder/ my\_image* aus dem Bucket DOC-EXAMPLE-BUCKET1 abgerufen. Das Objekt wird in eine Datei mit dem Namen *my\_downloaded\_image* heruntergeladen.

```
aws s3api get-object --bucket DOC-EXAMPLE-BUCKET1 --key folder/
my_image my_downloaded_image
```
Weitere Informationen und Beispiele finden Sie unter [get-object](https://awscli.amazonaws.com/v2/documentation/api/latest/reference/s3api/get-object.html) in der AWS CLI -Befehlsreferenz.

Verwenden der AWS SDKs

Beispiele für das Herunterladen eines Objekts mit den AWS SDKs finden Sie unter. [Verwendung](#page-2983-0) GetObject [mit einem AWS SDK oder CLI](#page-2983-0)

Allgemeine Informationen zur Verwendung verschiedener AWS SDKs finden Sie unter. [Entwicklung](#page-2475-0)  [mit Amazon S3 unter Verwendung der AWS SDKs und Explorer](#page-2475-0)

### Verwenden der REST-API

Sie können die REST-API verwenden, um Objekte aus Amazon S3 abzurufen. Weitere Informationen finden Sie unter [GetObject](https://docs.aws.amazon.com/AmazonS3/latest/API/API_GetObject.html) in der API-Referenz zu Amazon Simple Storage Service.

### <span id="page-407-0"></span>Herunterladen mehrerer Objekte

Sie können mehrere Objekte herunterladen AWS CloudShell, indem Sie AWS CLI, oder die AWS SDKs verwenden.

Herunterladen mehrerer Objekte API-Version 2006-03-01 381

#### Verwenden Sie AWS CloudShell in der AWS Management Console

AWS CloudShell ist eine browserbasierte, vorauthentifizierte Shell, die Sie direkt von der aus starten können. AWS Management Console

[Weitere Informationen zu finden Sie unter AWS CloudShell Was ist? CloudShell](https://docs.aws.amazon.com/cloudshell/latest/userguide/welcome.html) im AWS CloudShell Benutzerhandbuch.

### **A** Important

Mit AWS CloudShell, Ihr Home-Verzeichnis hat Speicherplatz von bis zu 1 GB pro. AWS-Region Daher können Sie keine Buckets mit Objekten synchronisieren, deren Gesamtwert diesen Wert überschreitet. Weitere Einschränkungen finden Sie unter [Service quotas and](https://docs.aws.amazon.com/cloudshell/latest/userguide/limits.html)  [restrictions](https://docs.aws.amazon.com/cloudshell/latest/userguide/limits.html) im Benutzerhandbuch zu AWS CloudShell .

Um Objekte herunterzuladen, verwenden Sie AWS CloudShell

- 1. Melden Sie sich bei der an AWS Management Console und öffnen Sie die CloudShell Konsole unter [https://console.aws.amazon.com/cloudshell/.](https://console.aws.amazon.com/cloudshell/)
- 2. Führen Sie den folgenden Befehl aus, um Objekte in Ihrem Bucket mit zu synchronisieren CloudShell. Der folgende Befehl synchronisiert Objekte aus dem Bucket mit dem Namen DOC-EXAMPLE-BUCKET1 und erstellt einen Ordner mit dem Namen *temp* in CloudShell. CloudShell synchronisiert Ihre Objekte mit diesem Ordner. Zur Verwendung dieses Befehls ersetzen Sie *user input placeholders* durch eigene Informationen.

aws s3 sync s3://DOC-EXAMPLE-BUCKET1 ./*temp*

### **a** Note

Wenn Sie einen Musterabgleich durchführen möchten, um bestimmte Objekte aus- oder einzuschließen, können Sie die Parameter --exclude "*value*" und --include "*value*" mit dem sync-Befehl verwenden.

3. Führen Sie den folgenden Befehl aus, um Ihre Objekte im Ordner *temp* in eine Datei mit dem Namen *temp.zip* zu komprimieren.

```
zip temp.zip -r temp/
```
- 4. Wählen Sie Aktionen und anschließend Datei herunterladen aus.
- 5. Geben Sie den Dateinamen **temp.zip** ein und wählen Sie anschließend Herunterladen aus.
- 6. (Optional) Löschen Sie die *temp.zip* Datei und die Objekte, die mit dem *temp* Ordner in synchronisiert wurden. CloudShell Mit AWS CloudShell haben Sie persistenten Speicher von bis zu 1 GB pro AWS-Region.

Sie können den folgenden Beispielbefehl verwenden, um die .zip-Datei und den Ordner zu löschen. Wenn Sie diesen Beispielbefehl verwenden möchten, ersetzen Sie *user input placeholders* durch Ihre Informationen.

rm *temp.zip* && rm -rf *temp*/

Verwenden von AWS CLI

Das folgende Beispiel zeigt, wie Sie mit AWS CLI dem alle Dateien oder Objekte unter dem angegebenen Verzeichnis oder Präfix herunterladen können. Mit diesem Befehl werden alle Objekte aus dem Bucket DOC-EXAMPLE-BUCKET1 in Ihr aktuelles Verzeichnis kopiert. Wenn Sie diesen Beispielbefehl verwenden möchten, verwenden Sie anstelle von DOC-EXAMPLE-BUCKET1 den Namen Ihres Buckets.

aws s3 cp s3://DOC-EXAMPLE-BUCKET1 . --recursive

Mit dem folgenden Befehl werden alle Objekte unter dem Präfix *logs* im Bucket DOC-EXAMPLE-BUCKET1 in Ihr aktuelles Verzeichnis heruntergeladen. Darüber hinaus werden die Parameter - exclude und --include verwendet, damit nur Objekte mit dem Suffix *.log* kopiert werden. Wenn Sie diesen Beispielbefehl verwenden möchten, ersetzen Sie *user input placeholders* durch Ihre Informationen.

```
aws s3 cp s3://DOC-EXAMPLE-BUCKET1/logs/ . --recursive --exclude "*" --include "*.log"
```
Weitere Informationen und Beispiele finden Sie unter [cp](https://awscli.amazonaws.com/v2/documentation/api/latest/reference/s3/cp.html) in der AWS CLI -Befehlsreferenz.

### Verwenden der AWS SDKs

Beispiele dafür, wie Sie alle Objekte in einem Amazon S3 S3-Bucket mit den AWS SDKs herunterladen, finden Sie unter[Herunterladen aller Objekte aus einem Amazon Simple Storage](#page-3267-0)  [Service \(Amazon S3\)-Bucket in ein lokales Verzeichnis.](#page-3267-0)

Allgemeine Informationen zur Verwendung verschiedener AWS SDKs finden Sie unter. [Entwicklung](#page-2475-0)  [mit Amazon S3 unter Verwendung der AWS SDKs und Explorer](#page-2475-0)

## <span id="page-410-0"></span>Herunterladen eines Teils eines Objekts

Sie können einen Teil eines Objekts mithilfe der AWS CLI oder REST-API herunterladen. Dazu geben Sie mithilfe zusätzlicher Parameter an, welcher Teil eines Objekts heruntergeladen werden soll.

### Mit dem AWS CLI

Der folgende Beispielbefehl führt eine GET-Anforderung für einen Bytebereich im Objekt *folder/ my\_data* im Bucket DOC-EXAMPLE-BUCKET1 aus. In der Anforderung muss dem Bytebereich das Präfix bytes= vorangestellt werden. Das Teilobjekt wird in die Ausgabedatei mit dem Namen *my\_data\_range* heruntergeladen. Wenn Sie diesen Beispielbefehl verwenden möchten, ersetzen Sie *user input placeholders* durch Ihre Informationen.

```
aws s3api get-object --bucket DOC-EXAMPLE-BUCKET1 --key folder/my_data --range 
  bytes=0-500 my_data_range
```
Weitere Informationen und Beispiele finden Sie unter [get-object](https://awscli.amazonaws.com/v2/documentation/api/latest/reference/s3api/get-object.html) in der AWS CLI -Befehlsreferenz.

Weitere Informationen zum HTTP-Header Range finden Sie unter [RFC 9110](https://www.rfc-editor.org/rfc/rfc9110.html#name-range) auf der RFC-Editor-Website.

### **a** Note

Amazon S3 unterstützt nicht das Abrufen mehrerer Datenbereiche in einer einzelnen GET-Anforderung.

### Verwenden der REST-API

Sie können die Parameter partNumber und Range in der REST-API verwenden, um Objektteile aus Amazon S3 abzurufen. Weitere Informationen finden Sie unter [GetObject](https://docs.aws.amazon.com/AmazonS3/latest/API/API_GetObject.html) in der API-Referenz zu Amazon Simple Storage Service.

### <span id="page-410-1"></span>Herunterladen eines Objekts von einem anderen AWS-Konto

Sie können eine vorsignierte URL verwenden, um anderen Benutzern zeitlich begrenzten Zugriff auf Ihre Objekte zu gewähren, ohne Ihre Bucket-Richtlinie aktualisieren zu müssen.

Die vorsignierte URL kann in einem Browser eingegeben oder von einem Programm verwendet werden, um ein Objekt herunterzuladen. Die von der URL verwendeten Anmeldeinformationen sind die des AWS Benutzers, der die URL generiert hat. Nachdem die URL erstellt wurde, können alle Benutzer, die über die vorsignierte URL verfügen, das entsprechende Objekt herunterladen, bis die URL abläuft.

Verwenden einer vorsignierten URL in der S3-Konsole

Sie können die Amazon-S3-Konsole verwenden, um eine vorsignierte URL für ein Objekt zu generieren, indem Sie diese Schritte ausführen. Bei Verwendung der Konsole beträgt die maximale Ablaufzeit für eine vorsignierte URL 12 Stunden ab dem Zeitpunkt ihrer Erstellung.

So generieren Sie eine vorsignierte URL mit der Amazon-S3-Konsole

- 1. Melden Sie sich bei der Amazon S3 S3-Konsole an AWS Management Console und öffnen Sie sie unter [https://console.aws.amazon.com/s3/.](https://console.aws.amazon.com/s3/)
- 2. Wählen Sie im linken Navigationsbereich Buckets aus.
- 3. Wählen Sie in der Liste Buckets den Namen des Buckets mit dem Objekt aus, für das Sie eine vorsignierte URL haben möchten.
- 4. In der Liste Objekte wählen Sie das Objekt aus, für das Sie eine vorsignierte URL erstellen möchten.
- 5. Wählen Sie im Menü Objektaktionen die Option An vorsignierte URL freigeben aus.
- 6. Geben Sie an, wie lange die vorsignierte URL gültig sein soll.
- 7. Wählen Sie Create presigned URL (Vorsignierte URL erstellen).
- 8. Wenn eine Bestätigungsmeldung angezeigt wird, wird die URL automatisch in Ihre Zwischenablage kopiert. Sie sehen eine Schaltfläche zum Kopieren der vorsignierten URL, wenn Sie sie erneut kopieren müssen.
- 9. Um das Objekt herunterzuladen, fügen Sie die URL in einen beliebigen Browser ein. Daraufhin wird versucht, das Objekt herunterzuladen.

Weitere Informationen zu vorsignierten URLs und anderen Methoden, diese zu erstellen, finden Sie unter [Arbeiten mit vorsignierten URLs.](#page-456-0)

### <span id="page-411-0"></span>Herunterladen von archivierten Objekten

Sie können Objekte, auf die selten zugegriffen wird, archivieren, um Ihre Speicherkosten dafür zu senken. Wenn Sie ein Objekt archivieren, wird es in einen kostengünstigen Speicher verschoben. Sie können also nicht in Echtzeit darauf zugreifen. Wenn Sie ein archiviertes Objekt herunterladen möchten, müssen Sie es zunächst wiederherstellen.

Je nach Speicherklasse können archivierte Objekte innerhalb von Minuten oder Stunden wiederhergestellt werden. Sie können ein archiviertes Objekt mithilfe der Amazon S3 S3-Konsole, S3 Batch Operations, der Amazon S3 S3-REST-API, der AWS SDKs und der AWS Command Line Interface (AWS CLI) wiederherstellen.

Anweisungen finden Sie unter [Wiederherstellen eines archivierten Objekts.](#page-1413-0) Nachdem Sie das archivierte Objekt wiederhergestellt haben, können Sie es herunterladen.

## <span id="page-412-0"></span>Fehlerbehebung beim Herunterladen von Objekten

Unzureichende Berechtigungen oder falsche Bucket- oder AWS Identity and Access Management (IAM-) Benutzerrichtlinien können zu Fehlern führen, wenn Sie versuchen, Objekte von Amazon S3 herunterzuladen. Diese Probleme können häufig den Fehler Zugriff verweigert (403 Verboten) hervorrufen. Dies bedeutet, dass Amazon S3 den Zugriff auf eine Ressource nicht gewähren kann.

Weitere Informationen zu den häufigsten Ursachen für den Fehler Zugriff verweigert (403 Verboten) finden Sie unter [Beheben von Fehlern aufgrund einer Zugriffsverweigerung \(403 Forbidden\) in](#page-3547-0) [Amazon S3.](#page-3547-0)

# Überprüfung der Objektintegrität

Amazon S3 verwendet Prüfsummenwerte, um die Integrität von Daten zu verifizieren, die Sie auf Amazon S3 hochladen oder von Amazon S3 herunterladen. Darüber hinaus können Sie anfordern, dass ein weiterer Prüfsummenwert für jedes Objekt berechnet wird, das Sie in Amazon S3 speichern. Sie können einen von mehreren Prüfsummenalgorithmen auswählen, der beim Hochladen oder Kopieren Ihrer Daten verwendet werden soll. Amazon S3 berechnet mit diesem Algorithmus einen zusätzlichen Prüfsummenwert und speichert ihn als Teil der Objektmetadaten. Weitere Informationen zur Verwendung zusätzlicher Prüfsummen zur Überprüfung der Datenintegrität finden Sie im [Tutorial:](https://aws.amazon.com/getting-started/hands-on/amazon-s3-with-additional-checksums/?ref=docs_gateway/amazons3/checking-object-integrity.html)  [Überprüfen der Integrität von Daten in Amazon S3 mit zusätzlichen Prüfsummen.](https://aws.amazon.com/getting-started/hands-on/amazon-s3-with-additional-checksums/?ref=docs_gateway/amazons3/checking-object-integrity.html)

Wenn Sie ein Objekt hochladen, können Sie optional eine vorberechnete Prüfsumme als Teil Ihrer Anforderung aufnehmen. Amazon S3 vergleicht die bereitgestellte Prüfsumme mit der Prüfsumme, die mit Ihrem angegebenen Algorithmus berechnet wird. Wenn die beiden Werte nicht übereinstimmen, meldet Amazon S3 einen Fehler.

## Verwenden unterstützter Prüfsummenalgorithmen

Amazon S3 bietet Ihnen die Möglichkeit, den Prüfsummenalgorithmus auszuwählen, der zur Validierung Ihrer Daten beim Hoch- oder Herunterladen verwendet wird. Sie können einen der folgenden Secure Hash Algorithms (SHA)- oder Cyclic Redundancy Check (CRC)-Algorithmen zur Überprüfung der Datenintegrität auswählen:

- CRC32
- CRC32C
- SHA-1
- SHA-1

Wenn Sie ein Objekt hochladen, können Sie den Algorithmus angeben, den Sie verwenden möchten:

- Wenn Sie den verwenden AWS Management Console, wählen Sie den Prüfsummenalgorithmus aus, den Sie verwenden möchten. In diesem Fall können Sie den Prüfsummenwert des Objekts optional angeben. Wenn Amazon S3 das Objekt erhält, berechnet es die Prüfsumme mithilfe des von Ihnen angegebenen Algorithmus. Wenn die beiden Prüfsummenwerte nicht übereinstimmen, generiert Amazon S3 einen Fehler.
- Bei Verwendung eines SDK kkönnen Sie den Wert des x-amz-sdk-checksum-algorithm-Parameters für den Algorithmus festlegen, den Amazon S3 zur Berechnung der Prüfsumme verwenden soll. Amazon S3 berechnet den Prüfsummenwert automatisch.
- Bei Verwendung der REST-API nutzen Sie den x-amz-sdk-checksum-algorithm-Parameter nicht. Stattdessen verwenden Sie einen der algorithmenspezifischen Header (z. B. x-amzchecksum-crc32).

Weitere Informationen zum Hochladen von Objekten finden Sie unter [Objekte hochladen](#page-310-0).

Um einen dieser Prüfsummenwerte auf Objekte anzuwenden, die bereits auf Amazon S3 hochgeladen wurden, können Sie das Objekt kopieren. Wenn Sie ein Objekt kopieren, können Sie angeben, ob Sie den vorhandenen oder einen neuen Prüfsummenalgorithmus verwenden möchten. Sie können einen Prüfsummenalgorithmus angeben, wenn Sie eine unterstützte Methode zum Kopieren von Objekten verwenden, einschließlich S3-Batch-Operationen. Weitere Informationen über S3-Batch-Vorgänge finden Sie unter [Ausführung umfangreicher Batch-Vorgänge für Amazon S3-](#page-1824-0) [Objekte durch..](#page-1824-0)

### **A** Important

Wenn Sie einen mehrteiligen Upload mit zusätzlichen Prüfsummen verwenden, müssen die mehrteiligen Teilenummern aufeinander folgende Teilenummern sein. Wenn Sie zusätzliche Prüfsummen verwenden und versuchen, eine mehrteilige Upload-Anforderung mit nicht aufeinanderfolgenden Teilenummern abzuschließen, generiert Amazon S3 einen HTTP-Fehler 500 Internal Server Error.

Nach dem Hochladen von Objekten können Sie den Prüfsummenwert abrufen und mit einem vorberechneten oder zuvor gespeicherten Prüfsummenwert vergleichen, der mit demselben Algorithmus berechnet wurde.

Verwenden der S3-Konsole

Weitere Informationen zur Verwendung der Konsole und zum Angeben von Prüfsummenalgorithmen, die beim Hochladen von Objekten verwendet werden, finden Sie unter [Objekte hochladen](#page-310-0) und unter [Tutorial: Überprüfen der Integrität von Daten in Amazon S3 mit zusätzlichen Prüfsummen](https://aws.amazon.com/getting-started/hands-on/amazon-s3-with-additional-checksums/?ref=docs_gateway/amazons3/checking-object-integrity.html).

Verwenden der SDKs AWS

Das folgende Beispiel zeigt, wie Sie die AWS SDKs verwenden können, um eine große Datei mit mehrteiligem Upload hochzuladen, eine große Datei herunterzuladen und eine mehrteilige Upload-Datei zu validieren, wobei Sie SHA-256 für die Dateiüberprüfung verwenden können.

### Java

Example Beispiel: Hochladen, Herunterladen und Verifizieren einer großen Datei mit SHA-256

Anweisungen zum Erstellen und Testen eines funktionierenden Beispiels finden Sie unter [Testen](#page-2490-0)  [der Java-Codebeispiele für Amazon S3.](#page-2490-0)

```
import software.amazon.awssdk.auth.credentials.AwsCredentials;
 import software.amazon.awssdk.auth.credentials.AwsCredentialsProvider; 
 import software.amazon.awssdk.core.ResponseInputStream; 
 import software.amazon.awssdk.core.sync.RequestBody; 
 import software.amazon.awssdk.regions.Region; 
 import software.amazon.awssdk.services.s3.S3Client; 
 import software.amazon.awssdk.services.s3.model.AbortMultipartUploadRequest; 
 import software.amazon.awssdk.services.s3.model.ChecksumAlgorithm; 
 import software.amazon.awssdk.services.s3.model.ChecksumMode;
```

```
 import software.amazon.awssdk.services.s3.model.CompleteMultipartUploadRequest; 
     import software.amazon.awssdk.services.s3.model.CompleteMultipartUploadResponse; 
     import software.amazon.awssdk.services.s3.model.CompletedMultipartUpload; 
     import software.amazon.awssdk.services.s3.model.CompletedPart; 
     import software.amazon.awssdk.services.s3.model.CreateMultipartUploadRequest; 
     import software.amazon.awssdk.services.s3.model.CreateMultipartUploadResponse; 
     import software.amazon.awssdk.services.s3.model.GetObjectAttributesRequest; 
     import software.amazon.awssdk.services.s3.model.GetObjectAttributesResponse; 
     import software.amazon.awssdk.services.s3.model.GetObjectRequest; 
     import software.amazon.awssdk.services.s3.model.GetObjectResponse; 
     import software.amazon.awssdk.services.s3.model.GetObjectTaggingRequest; 
     import software.amazon.awssdk.services.s3.model.ObjectAttributes; 
     import software.amazon.awssdk.services.s3.model.PutObjectTaggingRequest; 
     import software.amazon.awssdk.services.s3.model.Tag; 
     import software.amazon.awssdk.services.s3.model.Tagging; 
     import software.amazon.awssdk.services.s3.model.UploadPartRequest; 
     import software.amazon.awssdk.services.s3.model.UploadPartResponse; 
     import java.io.File; 
     import java.io.FileInputStream; 
     import java.io.FileOutputStream; 
     import java.io.IOException; 
     import java.io.InputStream; 
     import java.io.OutputStream; 
     import java.nio.ByteBuffer; 
     import java.security.MessageDigest; 
     import java.security.NoSuchAlgorithmException; 
     import java.util.ArrayList; 
     import java.util.Base64; 
     import java.util.List; 
     public class LargeObjectValidation { 
         private static String FILE_NAME = "sample.file"; 
         private static String BUCKET = "sample-bucket"; 
         //Optional, if you want a method of storing the full multipart object 
  checksum in S3. 
         private static String CHECKSUM_TAG_KEYNAME = "fullObjectChecksum"; 
         //If you have existing full-object checksums that you need to validate 
  against, you can do the full object validation on a sequential upload. 
         private static String SHA256_FILE_BYTES = "htCM5g7ZNdoSw8bN/
mkgiAhXt5MFoVowVg+LE9aIQmI="; 
         //Example Chunk Size - this must be greater than or equal to 5MB. 
        private static int CHUNK SIZE = 5 * 1024 * 1024;
```

```
 public static void main(String[] args) { 
            S3Client s3Client = S3Client.builder() 
                    .region(Region.US_EAST_1) 
                    .credentialsProvider(new AwsCredentialsProvider() { 
                        @Override 
                        public AwsCredentials resolveCredentials() { 
                            return new AwsCredentials() { 
                               @Override 
                               public String accessKeyId() { 
                                   return Constants.ACCESS_KEY; 
 } 
                               @Override 
                               public String secretAccessKey() { 
                                   return Constants.SECRET; 
 } 
 }; 
 } 
 }) 
                   .build();
            uploadLargeFileBracketedByChecksum(s3Client); 
            downloadLargeFileBracketedByChecksum(s3Client); 
            validateExistingFileAgainstS3Checksum(s3Client); 
        } 
       public static void uploadLargeFileBracketedByChecksum(S3Client s3Client) {
            System.out.println("Starting uploading file validation"); 
           File file = new File(FILE NAME);
            try (InputStream in = new FileInputStream(file)) { 
                MessageDigest sha256 = MessageDigest.getInstance("SHA-256"); 
                CreateMultipartUploadRequest createMultipartUploadRequest = 
 CreateMultipartUploadRequest.builder() 
                        .bucket(BUCKET) 
                        .key(FILE_NAME) 
                        .checksumAlgorithm(ChecksumAlgorithm.SHA256) 
                       .build();
                CreateMultipartUploadResponse createdUpload = 
 s3Client.createMultipartUpload(createMultipartUploadRequest); 
                List<CompletedPart> completedParts = new ArrayList<CompletedPart>(); 
                int partNumber = 1; 
                byte[] buffer = new byte[CHUNK_SIZE]; 
                int read = in.read(buffer); 
               while (read != -1) {
```

```
 UploadPartRequest uploadPartRequest = 
 UploadPartRequest.builder() 
 .partNumber(partNumber).uploadId(createdUpload.uploadId()).key(FILE_NAME).bucket(BUCKET).ch
                     UploadPartResponse uploadedPart = 
 s3Client.uploadPart(uploadPartRequest, 
RequestBody.fromByteBuffer(ByteBuffer.wrap(buffer, 0, read)));
                     CompletedPart part = 
CompletedPart.builder().partNumber(partNumber).checksumSHA256(uploadedPart.checksumSHA256()
                     completedParts.add(part); 
                    sha256.update(buffer, 0, read);
                     read = in.read(buffer); 
                     partNumber++; 
 } 
                 String fullObjectChecksum = 
 Base64.getEncoder().encodeToString(sha256.digest()); 
                 if (!fullObjectChecksum.equals(SHA256_FILE_BYTES)) { 
                     //Because the SHA256 is uploaded after the part is uploaded; the 
 upload is bracketed and the full object can be fully validated. 
s3Client.abortMultipartUpload(AbortMultipartUploadRequest.builder().bucket(BUCKET).key(FILE
                     throw new IOException("Byte mismatch between stored checksum and 
 upload, do not proceed with upload and cleanup"); 
 } 
                 CompletedMultipartUpload completedMultipartUpload = 
 CompletedMultipartUpload.builder().parts(completedParts).build(); 
                 CompleteMultipartUploadResponse completedUploadResponse = 
 s3Client.completeMultipartUpload( 
CompleteMultipartUploadRequest.builder().bucket(BUCKET).key(FILE_NAME).uploadId(createdUplo
                 Tag checksumTag = 
 Tag.builder().key(CHECKSUM_TAG_KEYNAME).value(fullObjectChecksum).build(); 
                 //Optionally, if you need the full object checksum stored with the 
 file; you could add it as a tag after completion. 
s3Client.putObjectTagging(PutObjectTaggingRequest.builder().bucket(BUCKET).key(FILE_NAME).t
             } catch (IOException | NoSuchAlgorithmException e) { 
                 e.printStackTrace(); 
 } 
             GetObjectAttributesResponse 
                     objectAttributes = 
s3Client.getObjectAttributes(GetObjectAttributesRequest.builder().bucket(BUCKET).key(FILE_N
                     .objectAttributes(ObjectAttributes.OBJECT_PARTS, 
 ObjectAttributes.CHECKSUM).build());
```

```
 System.out.println(objectAttributes.objectParts().parts()); 
            System.out.println(objectAttributes.checksum().checksumSHA256());
         } 
        public static void downloadLargeFileBracketedByChecksum(S3Client s3Client) {
             System.out.println("Starting downloading file validation"); 
             File file = new File("DOWNLOADED_" + FILE_NAME); 
             try (OutputStream out = new FileOutputStream(file)) { 
                 GetObjectAttributesResponse 
                         objectAttributes = 
s3Client.getObjectAttributes(GetObjectAttributesRequest.builder().bucket(BUCKET).key(FILE_N
                         .objectAttributes(ObjectAttributes.OBJECT_PARTS, 
 ObjectAttributes.CHECKSUM).build()); 
                 //Optionally if you need the full object checksum, you can grab a 
 tag you added on the upload 
                 List<Tag> objectTags = 
s3Client.getObjectTagging(GetObjectTaggingRequest.builder().bucket(BUCKET).key(FILE_NAME).buildet
                 String fullObjectChecksum = null; 
                 for (Tag objectTag : objectTags) { 
                     if (objectTag.key().equals(CHECKSUM_TAG_KEYNAME)) { 
                         fullObjectChecksum = objectTag.value(); 
                         break; 
1 1 1 1 1 1 1
 } 
                 MessageDigest sha256FullObject = 
 MessageDigest.getInstance("SHA-256"); 
                 MessageDigest sha256ChecksumOfChecksums = 
 MessageDigest.getInstance("SHA-256"); 
                 //If you retrieve the object in parts, and set the ChecksumMode to 
 enabled, the SDK will automatically validate the part checksum 
                for (int partNumber = 1; partNumber \le=
 objectAttributes.objectParts().totalPartsCount(); partNumber++) { 
                     MessageDigest sha256Part = MessageDigest.getInstance("SHA-256"); 
                     ResponseInputStream<GetObjectResponse> response = 
s3Client.getObject(GetObjectRequest.builder().bucket(BUCKET).key(FILE_NAME).partNumber(part
                    GetObjectResponse getObjectResponse = response.response();
                     byte[] buffer = new byte[CHUNK_SIZE]; 
                     int read = response.read(buffer); 
                    while (read != -1) {
                         out.write(buffer, 0, read); 
                        sha256FullObject.update(buffer, 0, read);
                         sha256Part.update(buffer, 0, read); 
                         read = response.read(buffer);
```
**1 1 1 1 1 1 1**  byte[] sha256PartBytes = sha256Part.digest(); sha256ChecksumOfChecksums.update(sha256PartBytes); //Optionally, you can do an additional manual validation again the part checksum if needed in addition to the SDK check String base64PartChecksum = Base64.getEncoder().encodeToString(sha256PartBytes); String base64PartChecksumFromObjectAttributes = objectAttributes.objectParts().parts().get(partNumber - 1).checksumSHA256(); if (! base64PartChecksum.equals(getObjectResponse.checksumSHA256()) || ! base64PartChecksum.equals(base64PartChecksumFromObjectAttributes)) { throw new IOException("Part checksum didn't match for the part"); **1 1 1 1 1 1 1**  System.out.println(partNumber + " " + base64PartChecksum); } //Before finalizing, do the final checksum validation. String base64FullObject = Base64.getEncoder().encodeToString(sha256FullObject.digest()); String base64ChecksumOfChecksums = Base64.getEncoder().encodeToString(sha256ChecksumOfChecksums.digest()); if (fullObjectChecksum != null && ! fullObjectChecksum.equals(base64FullObject)) { throw new IOException("Failed checksum validation for full object"); } System.out.println(fullObjectChecksum); String base64ChecksumOfChecksumFromAttributes = objectAttributes.checksum().checksumSHA256(); if (base64ChecksumOfChecksumFromAttributes != null && ! base64ChecksumOfChecksums.equals(base64ChecksumOfChecksumFromAttributes)) { throw new IOException("Failed checksum validation for full object checksum of checksums"); } System.out.println(base64ChecksumOfChecksumFromAttributes); out.flush(); } catch (IOException | NoSuchAlgorithmException e) { //Cleanup bad file file.delete(); e.printStackTrace(); } }

```
 public static void validateExistingFileAgainstS3Checksum(S3Client s3Client) 
  { 
             System.out.println("Starting existing file validation"); 
             File file = new File("DOWNLOADED_" + FILE_NAME); 
             GetObjectAttributesResponse 
                     objectAttributes = 
 s3Client.getObjectAttributes(GetObjectAttributesRequest.builder().bucket(BUCKET).key(FILE_N
                      .objectAttributes(ObjectAttributes.OBJECT_PARTS, 
  ObjectAttributes.CHECKSUM).build()); 
             try (InputStream in = new FileInputStream(file)) { 
                 MessageDigest sha256ChecksumOfChecksums = 
  MessageDigest.getInstance("SHA-256"); 
                 MessageDigest sha256Part = MessageDigest.getInstance("SHA-256"); 
                 byte[] buffer = new byte[CHUNK_SIZE]; 
                 int currentPart = 0; 
                 int partBreak = 
  objectAttributes.objectParts().parts().get(currentPart).size(); 
                int totalRead = \varnothing;
                 int read = in.read(buffer); 
                while (read != -1) {
                     totalRead += read; 
                      if (totalRead >= partBreak) { 
                          int difference = totalRead - partBreak; 
                          byte[] partChecksum; 
                          if (totalRead != partBreak) { 
                              sha256Part.update(buffer, 0, read - difference); 
                              partChecksum = sha256Part.digest(); 
                              sha256ChecksumOfChecksums.update(partChecksum); 
                              sha256Part.reset(); 
                              sha256Part.update(buffer, read - difference, 
  difference); 
                          } else { 
                             sha256Part.update(buffer, 0, read);
                              partChecksum = sha256Part.digest(); 
                              sha256ChecksumOfChecksums.update(partChecksum); 
                              sha256Part.reset(); 
 } 
                          String base64PartChecksum = 
  Base64.getEncoder().encodeToString(partChecksum); 
                          if (!
base64PartChecksum.equals(objectAttributes.objectParts().parts().get(currentPart).checksumSH
  { 
                              throw new IOException("Part checksum didn't match S3"); 
 }
```

```
 currentPart++; 
                        System.out.println(currentPart + " " + base64PartChecksum); 
                        if (currentPart < 
  objectAttributes.objectParts().totalPartsCount()) { 
                            partBreak += 
  objectAttributes.objectParts().parts().get(currentPart - 1).size(); 
 } 
                    } else { 
                       sha256Part.update(buffer, 0, read);
1 1 1 1 1 1 1
                    read = in.read(buffer); 
 } 
                if (currentPart != objectAttributes.objectParts().totalPartsCount()) 
 { 
                    currentPart++; 
                    byte[] partChecksum = sha256Part.digest(); 
                    sha256ChecksumOfChecksums.update(partChecksum); 
                    String base64PartChecksum = 
  Base64.getEncoder().encodeToString(partChecksum); 
                    System.out.println(currentPart + " " + base64PartChecksum); 
 } 
                String base64CalculatedChecksumOfChecksums = 
 Base64.getEncoder().encodeToString(sha256ChecksumOfChecksums.digest());
                System.out.println(base64CalculatedChecksumOfChecksums); 
                System.out.println(objectAttributes.checksum().checksumSHA256()); 
                if (!
base64CalculatedChecksumOfChecksums.equals(objectAttributes.checksum().checksumSHA256())) 
 { 
                    throw new IOException("Full object checksum of checksums don't 
 match S3"); 
 } 
            } catch (IOException | NoSuchAlgorithmException e) { 
                e.printStackTrace(); 
 } 
        } 
    }
```
### Verwenden der REST-API

Sie können REST-Anfragen senden, um ein Objekt mit einem Prüfsummenwert hochzuladen, mit dem Sie die Integrität der Daten überprüfen können. [PutObject](https://docs.aws.amazon.com/AmazonS3/latest/API/API_PutObject.html) Sie können den Prüfsummenwert für Objekte auch mit [GetObject](https://docs.aws.amazon.com/AmazonS3/latest/API/API_GetObject.html)oder abrufen. [HeadObject](https://docs.aws.amazon.com/AmazonS3/latest/API/API_HeadObject.html)

### Mit dem AWS CLI

Sie können eine PUT-Anforderung zum Hochladen eines Objekts von bis zu 5 GB in einem einzigen Vorgang senden. Weitere Informationen finden Sie unter [PutObject](https://docs.aws.amazon.com/cli/latest/reference/s3api/put-object.html#examples) in der AWS CLI -Befehlszeilenreferenz. Sie können auch [get-object](https://docs.aws.amazon.com/cli/latest/reference/s3api/get-object.html) und [head-object](https://docs.aws.amazon.com/cli/latest/reference/s3api/head-object.html) verwenden, um die Prüfsumme eines bereits hochgeladenen Objekts abzurufen und die Integrität der Daten zu überprüfen.

Weitere Informationen finden Sie in den [häufig gestellten Fragen zu Amazon S3 CLI](https://docs.aws.amazon.com/cli/latest/topic/s3-faq.html) im AWS Command Line Interface Benutzerhandbuch.

## Verwenden von Content-MD5 beim Hochladen von Objekten

Eine andere Möglichkeit, die Integrität Ihres Objekts nach dem Hochladen zu überprüfen, besteht darin, beim Hochladen einen MD5-Digest des Objekts bereitzustellen. Wenn Sie den MD5-Digest für Ihr Objekt berechnen, können Sie den Digest mit dem PUT-Befehl unter Verwendung des Content-MD5-Headers angeben.

Nach dem Hochladen des Objekts berechnet Amazon S3 den MD5-Digest des Objekts und vergleicht ihn mit dem von Ihnen angegebenen Wert. Die Anforderung ist nur erfolgreich, wenn die beiden Digests übereinstimmen.

Die Bereitstellung eines MD5-Digest ist nicht erforderlich, aber Sie können damit die Integrität des Objekts im Rahmen des Upload-Prozesses überprüfen.

# Verwenden von Content-MD5 und des ETag, um hochgeladene Objekte zu überprüfen

Das Entity-Tag (ETag) für ein Objekt stellt eine bestimmte Version dieses Objekts dar. Hinweis: Das ETag berücksichtigt nur Änderungen am Inhalt eines Objekts, nicht an seinen Metadaten. Wenn sich nur die Metadaten eines Objekts ändern, bleibt das ETag gleich.

Je nach Objekt kann das ETag des Objekts ein MD5-Digest der Objektdaten sein:

- Wenn ein Objekt über die Operation PutObject, PostObject oder CopyObject oder über die AWS Management Console erstellt wird und dieses Objekt außerdem Klartext oder durch serverseitige Verschlüsselung mit von Amazon S3 verwalteten Schlüsseln (SSE-S3) verschlüsselt ist, verfügt dieses Objekt über ein ETag, das ein MD5-Digest seiner Objektdaten ist.
- Wenn ein Objekt durch die CopyObject Operation, oder durch die PutObjectPostObject, erstellt wird und dieses Objekt durch serverseitige Verschlüsselung mit vom Kunden bereitgestellten Schlüsseln (SSE-C) oder serverseitige Verschlüsselung mit () -Schlüsseln AWS Key Management Service (SSE-KMS AWS KMS) verschlüsselt wird, hat dieses Objekt ein ETag, das kein MD5-Digest seiner Objektdaten ist. AWS Management Console
- Wenn ein Objekt entweder von der Multipart Upload- oder der Part Copy-Operation erstellt wird, ist das ETag des Objekts unabhängig von der Verschlüsselungsmethode kein MD5-Digest. Wenn ein Objekt größer als 16 MB ist, kopiert oder lädt die AWS Management Console dieses Objekt als mehrteiligen Upload hoch. Daher handelt es sich beim ETag nicht um ein MD5-Digest.

Für Objekte, bei denen das ETag dem Content-MD5-Digest des Objekts entspricht, können Sie den ETag-Wert des Objekts mit einem berechneten oder zuvor gespeicherten Content-MD5-Digest vergleichen.

## Verwenden von nachfolgenden Prüfsummen

Wenn Sie Objekte auf Amazon S3 hochladen, können Sie entweder eine vorberechnete Prüfsumme für das Objekt angeben oder ein AWS SDK verwenden, um automatisch abschließende Prüfsummen in Ihrem Namen zu erstellen. Wenn Sie sich für eine nachfolgende Prüfsumme entscheiden, generiert Amazon S3 die Prüfsumme automatisch mithilfe des von Ihnen angegebenen Algorithmus und überprüft damit die Integrität des Objekts während des Uploads.

Um bei der Verwendung eines AWS SDK eine abschließende Prüfsumme zu erstellen, füllen Sie den Parameter mit Ihrem bevorzugten Algorithmus auf. ChecksumAlgorithm Das SDK berechnet mit diesem Algorithmus die Prüfsumme für Ihr Objekt (oder Objektteile) und hängt sie automatisch an das Ende Ihrer Upload-Anforderung an. Dank dieser Funktionsweise sparen Sie Zeit, da Amazon S3 sowohl die Überprüfung als auch das Hochladen Ihrer Daten in einem einzigen Durchgang durchführt.

### **A** Important

Wenn Sie S3 Object Lambda verwenden, werden alle Anfragen an S3 Object Lambda mit s3-object-lambda anstelle von s3 signiert. Dieses Verhalten wirkt sich auf die Signatur der nachfolgenden Prüfsummenwerte aus. Weitere Informationen zu S3 Object Lambda finden Sie unter [Transformieren von Objekten mit S3 Object Lambda.](#page-466-0)

## Verwenden von Prüfsummen auf Teilebene für mehrteilige Uploads

Wenn Objekte auf Amazon S3 hochgeladen werden, können sie entweder als einzelnes Objekt oder durch den mehrteiligen Upload-Prozess hochgeladen werden. Objekte, die größer als 16 MB sind und über die Konsole hochgeladen werden, werden automatisch mit mehrteiligen Uploads hochgeladen. Weitere Informationen über mehrteilige Uploads finden Sie unter [Hochladen und Kopieren von](#page-325-0)  [Objekten mit mehrteiligen Uploads](#page-325-0).

Wenn ein Objekt als mehrteiliger Upload hochgeladen wird, ist das ETag für das Objekt kein MD5-Digest des gesamten Objekts. Amazon S3 berechnet den MD5-Digest jedes einzelnen Teils beim Hochladen. Die MD5-Digests werden verwendet, um das ETag für das endgültige Objekt zu bestimmen. Amazon S3 verkettet die Bytes für die MD5-Digests und berechnet dann den MD5-Digest dieser verketteten Werte. Der letzte Schritt zum Erstellen des ETag besteht darin, dass Amazon S3 am Ende einen Bindestrich mit der Gesamtzahl der Teile hinzufügt.

Betrachten Sie beispielsweise ein Objekt, das mit einem mehrteiligen Upload hochgeladen wurde und das ETag C9A5A6878D97B48CC965C1E41859F034-14 aufweist. In diesem Fall ist C9A5A6878D97B48CC965C1E41859F034 der MD5-Digest aller miteinander verketteten Digests. Der Wert -14 gibt an, dass mit dem mehrteiligen Upload dieses Objekts 14 Teile verknüpft sind.

Wenn Sie zusätzliche Prüfsummenwerte für Ihr mehrteiliges Objekt aktiviert haben, berechnet Amazon S3 die Prüfsumme für jeden einzelnen Teil mithilfe des angegebenen Prüfsummenalgorithmus. Die Prüfsumme für das abgeschlossene Objekt wird auf die gleiche Weise berechnet, wie Amazon S3 den MD5-Digest für den mehrteiligen Upload kalkuliert. Mithilfe dieser Prüfsumme können Sie die Integrität des Objekts überprüfen.

Um Informationen über das Objekt abzurufen, einschließlich der Anzahl der Teile, aus denen das gesamte Objekt besteht, können Sie die Operation verwenden. [GetObjectAttributes](https://docs.aws.amazon.com/AmazonS3/latest/API/API_GetObjectAttributes.html) Mit zusätzlichen Prüfsummen können Sie auch Informationen für jeden einzelnen Teil wiederherstellen, der den Prüfsummenwert jedes Teils enthält.

Alternativ können Sie die Prüfsumme eines einzelnen Teils ermitteln, indem Sie die [HeadObject](https://docs.aws.amazon.com/AmazonS3/latest/API/API_HeadObject.html)Operation [GetObject](https://docs.aws.amazon.com/AmazonS3/latest/API/API_GetObject.html)oder verwenden und eine Bauteilnummer oder einen Bytebereich angeben, der auf ein einzelnes Teil ausgerichtet ist. Mit dieser Methode können Sie die Prüfsumme verwenden, um den einzelnen Teil zu validieren, ohne mit der Überprüfung der Datenintegrität warten Amazon Simple Storage Service **Benutzerhandbuch** Benutzerhandbuch

zu müssen, bis alle Teile hochgeladen sind. Wenn Sie diese Methode verwenden, können Sie auch nur die einzelnen Teile anfordern, die die Integritätsprüfung nicht bestanden haben.

Aufgrund der Art und Weise, wie Amazon S3 die Prüfsumme für mehrteilige Objekte berechnet, kann sich der Prüfsummenwert für das Objekt ändern, wenn Sie es kopieren. Wenn Sie ein SDK oder die REST-API verwenden und aufrufen [CopyObject,](https://docs.aws.amazon.com/AmazonS3/latest/API/API_CopyObject.html) kopiert Amazon S3 jedes Objekt bis zu den Größenbeschränkungen des CopyObject API-Vorgangs. Amazon S3 führt diese Kopie als einzelne Aktion aus, unabhängig davon, ob das Objekt in einer einzigen Anforderung oder im Rahmen eines mehrteiligen Uploads hochgeladen wurde. Mit einem Kopierbefehl ist die Prüfsumme des Objekts eine direkte Prüfsumme des vollständigen Objekts. Wenn das Objekt ursprünglich mit einem mehrteiligen Upload hochgeladen wurde, ändert sich der Prüfsummenwert, auch wenn die Daten unverändert bleiben.

### **a** Note

Objekte, die die Größenbeschränkungen der CopyObject-API-Operation überschreiten, müssen mehrteilige Kopierbefehle verwenden.

### **A** Important

Wenn Sie einige Operationen mit dem ausführen AWS Management Console, verwendet Amazon S3 einen mehrteiligen Upload, wenn das Objekt größer als 16 MB ist. In diesem Fall ist die Prüfsumme keine direkte Prüfsumme des vollständigen Objekts, sondern eine Berechnung, die auf den Prüfsummenwerten jeden einzelnen Teils basiert. Betrachten Sie beispielsweise ein Objekt mit einer Größe von 100 MB, das Sie als einteiligen direkten Upload mit der REST-API hochgeladen haben. Die Prüfsumme ist in diesem Fall eine Prüfsumme des gesamten Objekts. Wenn Sie das Objekt später mit der Konsole umbenennen, es kopieren, die Speicherklasse ändern oder die Metadaten bearbeiten, verwendet Amazon S3 die mehrteilige Upload-Funktion, um das Objekt zu aktualisieren. Infolgedessen erstellt Amazon S3 einen neuen Prüfsummenwert für das Objekt, der basierend auf den Prüfsummenwerten der einzelnen Teile berechnet wird. Die obige Liste der Konsolenoperationen ist keine vollständige Liste aller möglichen Aktionen, die Sie ergreifen können, wenn sie dazu führen AWS Management Console , dass Amazon S3 das Objekt mithilfe der mehrteiligen Upload-Funktion aktualisiert. Beachten Sie, dass der Prüfsummenwert möglicherweise nicht die Prüfsumme des gesamten Objekts ist, wenn Sie die Konsole für Objekte mit einer Größe über 16 MB verwenden.

# <span id="page-426-0"></span>Löschen von Amazon-S3-Objekten

Sie können ein oder mehrere Objekte mithilfe der Amazon S3-Konsole, AWS SDKs AWS Command Line Interface (AWS CLI) oder der REST-API direkt aus Amazon S3 löschen. Für alle Objekte, die Sie in Ihrem S3-Bucket aufbewahren, entstehen Speicherkosten, deshalb sollten Sie Objekte löschen, die Sie nicht mehr brauchen. Wenn Sie beispielsweise Protokolldateien sammeln, sollten Sie sie unbedingt löschen, wenn sie nicht mehr benötigt werden. Sie können einen Lebenszyklusregel definieren, um Objekte wie Protokolldateien automatisch zu löschen. Weitere Informationen finden Sie unter [the section called "Einrichten der Lebenszyklus-Konfiguration".](#page-1487-0)

Informationen zu den Funktionen und Preisen von Amazon S3 finden Sie unter [Amazon-S3-Preise.](https://aws.amazon.com/s3/pricing)

Beim Löschen eines Objekts haben Sie die folgenden API-Optionen:

- Ein einzelnes Objekt löschen Amazon S3 stellt die API-Operation DELETE (DeleteObject) bereit, mit der Sie ein Objekt innerhalb einer einzigen HTTP-Anforderung löschen können.
- Mehrere Objekte löschen Amazon S3 stellt die API-Operation Multi-Object Delete (DeleteObjects) bereit, mit der Sie bis zu 1 000 Objekte innerhalb einer einzigen HTTP-Anforderung löschen können.

Wenn Sie Objekte aus einem Bucket löschen, der nicht versionsfähig ist, geben Sie nur den Namen des Objektschlüssels an. Wenn Sie jedoch Objekte aus einem versionsfähigen Bucket löschen, können Sie optional die Versions-ID des Objekts angeben, um eine bestimmte Version des Objekts zu löschen.

# Programmgesteuertes Löschen von Objekten aus einem versionsfähigen **Bucket**

Wenn Ihr Bucket versionsfähig ist, kann es innerhalb des Buckets mehrere Versionen desselben Objekts geben. Bei der Arbeit mit versionsfähigen Buckets unterstützen die API-Operationen zum Löschen die folgenden Optionen:

• Eine Löschanforderung ohne Versions-ID angeben – Geben Sie nur den Schlüssel des Objekts an, nicht die Versions-ID. In diesem Fall erstellt Amazon S3 eine Löschmarkierung und gibt in der Antwort ihre Versions-ID zurück. Dadurch verschwindet Ihr Objekt aus dem Bucket. Weitere Informationen zum Objekt-Versioning und zum Konzept der Löschmarkierung finden Sie unter [Verwenden der Versioning in S3-Buckets.](#page-1354-0)

- Eine Löschanforderung mit Versions-ID angeben– Geben Sie sowohl den Schlüssel als auch eine Versions-ID an. In diesem Fall sind zwei Ergebnisse möglich:
	- Wenn die Versions-ID einer spezifischen Objektversion zugeordnet ist, löscht Amazon S3 die spezifische Version des Objekts.
	- Wenn die Versions-ID der Löschmarkierung dieses Objekts zugeordnet ist, löscht Amazon S3 die Löschmarkierung. Dadurch wird Ihr Objekt wieder in Ihrem Bucket angezeigt.

## Löschen von Objekten aus einem MFA-fähigen Bucket

Beachten Sie beim Löschen von Objekten aus einem MFA-fähigen Bucket (Multi-Factor-Authentication) Folgendes:

- Wenn Sie ein ungültiges MFA-Token bereitstellen, schlägt die Anforderung immer fehl.
- Wenn Sie einen MFA-fähigen Bucket haben und eine versionsfähige Löschanforderung erstellen (d. h. Sie geben einen Objektschlüssel und eine Versions-ID an), schlägt die Anforderung fehl, wenn Sie kein gültiges MFA-Token bereitstellen. Wenn Sie die API-Operation Multi-Object Delete für einen MFA-fähigen Bucket verwenden und eine der Löschanforderungen versionsfähig ist (d. h. Sie geben einen Objektschlüssel und eine Versions-ID an), schlägt die gesamte Anforderung fehl, wenn Sie kein MFA-Token bereitstellen.

In den folgenden Fällen ist die Anfrage jedoch erfolgreich:

- Wenn Sie einen MFA-fähigen Bucket besitzen und eine nicht versionsfähige Löschanforderung ausführen (d. h. kein versionsfähiges Objekt löschen) und Sie kein MFA-Token bereitstellen, wird die Löschanforderung erfolgreich ausgeführt.
- Wenn Sie die Anforderung Multi-Object Delete ausführen und ausschließlich nicht versionsfähige Objekte zur Löschung aus einem MFA-fähigen Bucket angeben und Sie kein MFA-Token bereitstellen, werden die Objekte erfolgreich gelöscht.

Informationen zum Löschen von MFAs finden Sie unter [Konfigurieren von MFA Delete.](#page-1368-0)

Themen

- [Löschen eines einzelnen Objekts](#page-428-0)
- [Löschen von mehreren Objekten](#page-440-0)

## <span id="page-428-0"></span>Löschen eines einzelnen Objekts

Sie können die Amazon-S3-Konsole oder die DELETE API verwenden, um ein einzelnes vorhandenes Objekt aus einem S3-Bucket zu löschen. Weitere Informationen zum Löschen von Objekten in Amazon S3 finden Sie unter [Löschen von Amazon-S3-Objekten.](#page-426-0)

Für alle Objekte, die Sie in Ihrem S3-Bucket aufbewahren, entstehen Speicherkosten, deshalb sollten Sie Objekte löschen, die Sie nicht mehr brauchen. Wenn Sie beispielsweise Protokolldateien sammeln, sollten Sie sie unbedingt löschen, wenn sie nicht mehr benötigt werden. Sie können einen Lebenszyklusregel definieren, um Objekte wie Protokolldateien automatisch zu löschen. Weitere Informationen finden Sie unter [the section called "Einrichten der Lebenszyklus-Konfiguration".](#page-1487-0)

Informationen zu den Funktionen und Preisen von Amazon S3 finden Sie unter [Amazon-S3-Preise.](https://aws.amazon.com/s3/pricing)

### Verwenden der S3-Konsole

Befolgen Sie diese Schritte, um mithilfe der Amazon-S3-Konsole ein einzelnes Objekt aus einem Bucket zu löschen.

### **A** Warning

Wenn Sie ein Objekt oder eine bestimmte Objektversion dauerhaft in der Amazon S3 S3- Konsole löschen, kann der Löschvorgang nicht rückgängig gemacht werden.

Um ein Objekt zu löschen, für das die Versionsverwaltung aktiviert oder ausgesetzt wurde

### **a** Note

Wenn die Versions-ID für ein Objekt in einem Bucket, für das die Versionierung gesperrt wurdeNULL, als markiert ist, löscht S3 das Objekt dauerhaft, da keine früheren Versionen existieren. Wenn jedoch eine gültige Versions-ID für das Objekt in einem Bucket aufgeführt ist, für das die Versionierung gesperrt wurde, erstellt S3 eine Löschmarkierung für das gelöschte Objekt, wobei die vorherigen Versionen des Objekts beibehalten werden.

1. Melden Sie sich bei der Amazon S3 S3-Konsole an AWS Management Console und öffnen Sie sie unter [https://console.aws.amazon.com/s3/.](https://console.aws.amazon.com/s3/)

- 2. Wählen Sie in der Liste Bucket Name (Bucket-Name) den Namen des Buckets aus, aus dem Sie ein Objekt löschen möchten.
- 3. Wählen Sie das Objekt aus und wählen Sie dann Löschen.
- 4. Um das Löschen der Objektliste unter Bestimmte Objekte im Bereich Objekte löschen zu bestätigen? Geben Sie in das Textfeld ein**delete**.

Um eine bestimmte Objektversion in einem Bucket mit aktivierter Versionierung dauerhaft zu löschen

### **A** Warning

Wenn Sie eine bestimmte Objektversion in Amazon S3 dauerhaft löschen, kann der Löschvorgang nicht rückgängig gemacht werden.

- 1. Melden Sie sich bei der Amazon S3 S3-Konsole an AWS Management Console und öffnen Sie sie unter [https://console.aws.amazon.com/s3/.](https://console.aws.amazon.com/s3/)
- 2. Wählen Sie in der Liste Bucket Name (Bucket-Name) den Namen des Buckets aus, aus dem Sie ein Objekt löschen möchten.
- 3. Wählen Sie das zu löschende Objekt aus.
- 4. Wählen Sie den Schalter Versionen anzeigen.
- 5. Wählen Sie die Objektversion aus und klicken Sie dann auf Löschen.
- 6. Um das dauerhafte Löschen der spezifischen Objektversionen zu bestätigen, die unter Bestimmte Objekte im Bereich Objekte löschen? aufgeführt sind Geben Sie im Textfeld Dauerhaft löschen ein. Amazon S3 löscht die spezifische Objektversion dauerhaft.

Um ein Objekt in einem Amazon S3 S3-Bucket, für den die Versionierung nicht aktiviert ist, dauerhaft zu löschen

### **A** Warning

Wenn Sie ein Objekt in Amazon S3 dauerhaft löschen, kann der Löschvorgang nicht rückgängig gemacht werden. Außerdem sind Löschungen für alle Buckets ohne aktivierte Versionierung dauerhaft.

- 1. Melden Sie sich bei der Amazon S3 S3-Konsole an AWS Management Console und öffnen Sie sie unter [https://console.aws.amazon.com/s3/.](https://console.aws.amazon.com/s3/)
- 2. Wählen Sie in der Liste Bucket Name (Bucket-Name) den Namen des Buckets aus, aus dem Sie ein Objekt löschen möchten.
- 3. Wählen Sie das Objekt aus und wählen Sie dann Löschen.
- 4. Um das dauerhafte Löschen des unter Bestimmte Objekte aufgelisteten Objekts zu bestätigen, klicken Sie bitte auf Objekte löschen? Geben Sie im Textfeld Dauerhaft löschen ein.

### **a** Note

Falls beim Löschen Ihres Objekts Probleme auftreten, finden Sie weitere Informationen unte[rIch möchte versionierte Objekte dauerhaft löschen.](#page-3584-0)

### Verwenden der AWS SDKs

Die folgenden Beispiele zeigen, wie Sie die AWS SDKs verwenden können, um ein Objekt aus einem Bucket zu löschen. Weitere Informationen finden Sie unter [DELETE Object](https://docs.aws.amazon.com/AmazonS3/latest/API/RESTObjectDELETE.html) in der API-Referenz zum Amazon Simple Storage Service.

Wenn für den Bucket das S3-Versioning aktiviert ist, stehen Ihnen die folgenden Optionen zur Verfügung:

- Löschen einer spezifischen Objektversion durch Angabe einer Versions-ID.
- Löschen eines Objekts ohne Angabe einer Version-ID. In diesem Fall fügt Amazon S3 dem Objekt eine Löschmarkierung hinzu.

Weitere Informationen über das S3-Versioning finden Sie unter [Verwenden der Versioning in S3-](#page-1354-0) [Buckets.](#page-1354-0)

Java

Example Beispiel 1: Löschen eines Objekts (nicht versionierter Bucket)

Das folgende Beispiel geht davon aus, dass der Bucket nicht versioning-fähig ist und dass das Objekt über keine Versions-IDs verfügt. In der Löschanfrage geben Sie nur den Objektschlüssel und keine Versions-ID an.

Anweisungen zum Erstellen und Testen eines funktionierenden Beispiels finden Sie unter [Testen](#page-2490-0)  [der Java-Codebeispiele für Amazon S3.](#page-2490-0)

```
import com.amazonaws.AmazonServiceException;
import com.amazonaws.SdkClientException;
import com.amazonaws.auth.profile.ProfileCredentialsProvider;
import com.amazonaws.regions.Regions;
import com.amazonaws.services.s3.AmazonS3;
import com.amazonaws.services.s3.AmazonS3ClientBuilder;
import com.amazonaws.services.s3.model.DeleteObjectRequest;
import java.io.IOException;
public class DeleteObjectNonVersionedBucket { 
     public static void main(String[] args) throws IOException { 
         Regions clientRegion = Regions.DEFAULT_REGION; 
         String bucketName = "*** Bucket name ***"; 
         String keyName = "*** Key name ****"; 
         try { 
             AmazonS3 s3Client = AmazonS3ClientBuilder.standard() 
                      .withCredentials(new ProfileCredentialsProvider()) 
                      .withRegion(clientRegion) 
                      .build(); 
             s3Client.deleteObject(new DeleteObjectRequest(bucketName, keyName)); 
         } catch (AmazonServiceException e) { 
             // The call was transmitted successfully, but Amazon S3 couldn't process 
             // it, so it returned an error response. 
             e.printStackTrace(); 
         } catch (SdkClientException e) { 
             // Amazon S3 couldn't be contacted for a response, or the client 
             // couldn't parse the response from Amazon S3. 
             e.printStackTrace(); 
         } 
     }
}
```
#### Example Beispiel 2: Löschen eines Objekts (versionierter Bucket)

Das folgende Beispiel löscht ein Objekt aus einem versionierten Bucket. Das Beispiel löscht eine spezifische Objektversion durch Angabe des Namens des Objektschlüssels und der Versions-ID.

Das Beispiel erledigt Folgendes:

- 1. Fügt dem Bucket ein Beispielobjekt hinzu. Amazon S3 gibt die die Versions-ID des neu hinzugefügten Objekts zurück. Das Beispiel verwendet diese Versions-ID in der Löschanfrage.
- 2. Löscht die Objektversion durch Angabe sowohl des Objektschlüsselnamens als auch einer Versions-ID. Wenn keine anderen Versionen dieses Objekts vorhanden sind, löscht Amazon S3 das gesamte Objekt. Andernfalls löscht Amazon S3 die angegebene Version.

#### **a** Note

Sie können Version-IDs eines Objekts durch Senden einer ListVersions-Anfrage anfordern.

```
import com.amazonaws.AmazonServiceException;
import com.amazonaws.SdkClientException;
import com.amazonaws.auth.profile.ProfileCredentialsProvider;
import com.amazonaws.regions.Regions;
import com.amazonaws.services.s3.AmazonS3;
import com.amazonaws.services.s3.AmazonS3ClientBuilder;
import com.amazonaws.services.s3.model.BucketVersioningConfiguration;
import com.amazonaws.services.s3.model.DeleteVersionRequest;
import com.amazonaws.services.s3.model.PutObjectResult;
import java.io.IOException;
public class DeleteObjectVersionEnabledBucket { 
     public static void main(String[] args) throws IOException { 
         Regions clientRegion = Regions.DEFAULT_REGION; 
         String bucketName = "*** Bucket name ***"; 
         String keyName = "*** Key name ****"; 
         try { 
             AmazonS3 s3Client = AmazonS3ClientBuilder.standard()
```

```
 .withCredentials(new ProfileCredentialsProvider()) 
                      .withRegion(clientRegion) 
                     .build();
             // Check to ensure that the bucket is versioning-enabled. 
             String bucketVersionStatus = 
  s3Client.getBucketVersioningConfiguration(bucketName).getStatus(); 
             if (!bucketVersionStatus.equals(BucketVersioningConfiguration.ENABLED)) 
  { 
                 System.out.printf("Bucket %s is not versioning-enabled.", 
  bucketName); 
             } else { 
                 // Add an object. 
                 PutObjectResult putResult = s3Client.putObject(bucketName, keyName, 
                          "Sample content for deletion example."); 
                 System.out.printf("Object %s added to bucket %s\n", keyName, 
  bucketName); 
                 // Delete the version of the object that we just created. 
                 System.out.println("Deleting versioned object " + keyName); 
                 s3Client.deleteVersion(new DeleteVersionRequest(bucketName, keyName, 
  putResult.getVersionId())); 
                 System.out.printf("Object %s, version %s deleted\n", keyName, 
  putResult.getVersionId()); 
 } 
         } catch (AmazonServiceException e) { 
             // The call was transmitted successfully, but Amazon S3 couldn't process 
             // it, so it returned an error response. 
             e.printStackTrace(); 
         } catch (SdkClientException e) { 
             // Amazon S3 couldn't be contacted for a response, or the client 
             // couldn't parse the response from Amazon S3. 
             e.printStackTrace(); 
         } 
     }
}
```
#### .NET

Das folgende Beispiel veranschaulicht, wie Sie ein Objekt sowohl aus versionierten als auch aus nicht-versionierten Buckets löschen. Weitere Informationen über das S3-Versioning finden Sie unter [Verwenden der Versioning in S3-Buckets](#page-1354-0).

Example Löschen eines Objekts aus einem nicht-versionierten Bucket

Das folgende C#-Beispiel löscht ein Objekt aus einem nicht-versionierten Bucket. Das Beispiel geht davon aus, dass die Objekte über keine Versions-IDs verfügen. Sie geben daher keine Versions-IDs an. Sie geben nur den Objektschlüssel ein.

Weitere Informationen zum Erstellen und Testen eines funktionierenden Beispiels finden Sie unter [Ausführen der .NET-Codebeispiele für Amazon S3.](#page-2492-0)

```
using Amazon;
using Amazon.S3;
using Amazon.S3.Model;
using System;
using System.Threading.Tasks;
namespace Amazon.DocSamples.S3
{ 
     class DeleteObjectNonVersionedBucketTest 
     { 
         private const string bucketName = "*** bucket name ***"; 
         private const string keyName = "*** object key ***"; 
         // Specify your bucket region (an example region is shown). 
         private static readonly RegionEndpoint bucketRegion = 
  RegionEndpoint.USWest2; 
         private static IAmazonS3 client; 
         public static void Main() 
         { 
             client = new AmazonS3Client(bucketRegion); 
             DeleteObjectNonVersionedBucketAsync().Wait(); 
         } 
         private static async Task DeleteObjectNonVersionedBucketAsync() 
         { 
             try 
             { 
                  var deleteObjectRequest = new DeleteObjectRequest 
\overline{a} BucketName = bucketName, 
                      Key = keyName 
                  }; 
                  Console.WriteLine("Deleting an object"); 
                  await client.DeleteObjectAsync(deleteObjectRequest);
```

```
 } 
            catch (AmazonS3Exception e) 
\{\hspace{.1cm} \} Console.WriteLine("Error encountered on server. Message:'{0}' when 
  deleting an object", e.Message); 
 } 
            catch (Exception e) 
\{\hspace{.1cm} \} Console.WriteLine("Unknown encountered on server. Message:'{0}' when 
  deleting an object", e.Message); 
 } 
        } 
    }
}
```
Example Löschen eines Objekts aus einem versionierten Bucket

Das folgende C#-Beispiel löscht ein Objekt aus einem versionierten Bucket. Es löscht eine bestimmte Objektversion durch Angabe des Namens des Objektschlüssels und der Versions-ID.

Der Code führt die folgenden Aufgaben durch:

- 1. Aktiviert das S3-Versioning für einen Bucket, den Sie angeben (wenn S3-Versioning bereits aktiviert ist, hat dies keine Auswirkungen).
- 2. Fügt dem Bucket ein Beispielobjekt hinzu. In der Antwort gibt Amazon S3 die Versions-ID des neu hinzugefügten Objekts zurück. Das Beispiel verwendet diese Versions-ID in der Löschanfrage.
- 3. Löscht das Beispielobjekt durch Angabe sowohl des Objektschlüsselnamens als auch einer Versions-ID.

**a** Note

Sie können die Version-IDs eines Objekts durch Senden einer ListVersions-Anfrage anfordern.

var listResponse = client.ListVersions(new ListVersionsRequest { BucketName = bucketName, Prefix = keyName });

Weitere Informationen zum Erstellen und Testen eines funktionierenden Beispiels finden Sie unter [Ausführen der .NET-Codebeispiele für Amazon S3.](#page-2492-0)

```
using Amazon;
using Amazon.S3;
using Amazon.S3.Model;
using System;
using System.Threading.Tasks;
namespace Amazon.DocSamples.S3
{ 
     class DeleteObjectVersion 
    \mathcal{L} private const string bucketName = "*** versioning-enabled bucket name ***"; 
         private const string keyName = "*** Object Key Name ***"; 
         // Specify your bucket region (an example region is shown). 
         private static readonly RegionEndpoint bucketRegion = 
  RegionEndpoint.USWest2; 
         private static IAmazonS3 client; 
         public static void Main() 
         { 
             client = new AmazonS3Client(bucketRegion); 
             CreateAndDeleteObjectVersionAsync().Wait(); 
         } 
         private static async Task CreateAndDeleteObjectVersionAsync() 
         { 
             try 
\{\hspace{.1cm} \} // Add a sample object. 
                 string versionID = await PutAnObject(keyName);
                  // Delete the object by specifying an object key and a version ID. 
                  DeleteObjectRequest request = new DeleteObjectRequest 
\overline{a} BucketName = bucketName, 
                     Key = keyName, VersionId = versionID 
                  }; 
                  Console.WriteLine("Deleting an object"); 
                  await client.DeleteObjectAsync(request); 
 }
```

```
 catch (AmazonS3Exception e) 
\{\hspace{.1cm} \} Console.WriteLine("Error encountered on server. Message:'{0}' when 
  deleting an object", e.Message); 
 } 
             catch (Exception e) 
\{\hspace{.1cm} \} Console.WriteLine("Unknown encountered on server. Message:'{0}' when 
  deleting an object", e.Message); 
 } 
         } 
         static async Task<string> PutAnObject(string objectKey) 
         { 
             PutObjectRequest request = new PutObjectRequest 
\{\hspace{.1cm} \} BucketName = bucketName, 
                Key = objectKey, ContentBody = "This is the content body!" 
             }; 
            PutObjectResponse response = await client.PutObjectAsync(request);
             return response.VersionId; 
         } 
     }
}
```
#### PHP

Dieses Beispiel zeigt, wie Sie Klassen aus Version 3 von verwenden, AWS SDK for PHP um ein Objekt aus einem Bucket ohne Versionsnummer zu löschen. Weitere Informationen über das Löschen eines Objekts aus einem versionsfähigen Bucket finden Sie unter [Verwenden der REST-](#page-439-0)[API](#page-439-0).

Dieses Beispiel setzt voraus, dass Sie die Anweisungen für [PHP-Beispiele verwenden AWS](#page-2492-1)  [SDK for PHP und ausführen](#page-2492-1) befolgen und das AWS SDK for PHP ordnungsgemäß installiert ist. Weitere Informationen zur Ausführung der PHP-Beispiele in dieser Anleitung finden Sie unter [PHP-Beispiele ausführen.](#page-2493-0)

Das folgende PHP-Beispiel löscht ein Objekt aus einem Bucket. Da dieses Beispiel zeigt, wie Objekte aus nicht versionsgesteuerten Buckets gelöscht werden, gibt es in der Löschanfrage nur den Bucket-Namen und Objektschlüssel (keine Versions-ID) an.

<?php

```
require 'vendor/autoload.php'; 
use Aws\S3\S3Client; 
use Aws\S3\Exception\S3Exception; 
$bucket = '*** Your Bucket Name ***'; 
$keyname = '*** Your Object Key ***'; 
$s3 = new S3Client([ 'version' => 'latest', 
     'region' => 'us-east-1' 
]);
// 1. Delete the object from the bucket. 
try 
{ 
     echo 'Attempting to delete ' . $keyname . '...' . PHP_EOL; 
     $result = $s3->deleteObject([ 
          'Bucket' => $bucket, 
          'Key' => $keyname 
     ]); 
     if ($result['DeleteMarker']) 
     { 
         echo $keyname . ' was deleted or does not exist.' . PHP_EOL; 
     } else { 
         exit('Error: ' . $keyname . ' was not deleted.' . PHP_EOL); 
     } 
} 
catch (S3Exception $e) { 
     exit('Error: ' . $e->getAwsErrorMessage() . PHP_EOL); 
} 
// 2. Check to see if the object was deleted. 
try 
{ 
     echo 'Checking to see if ' . $keyname . ' still exists...' . PHP_EOL; 
     $result = $s3->getObject([ 
          'Bucket' => $bucket, 
          'Key' => $keyname 
     ]);
```

```
 echo 'Error: ' . $keyname . ' still exists.'; 
} 
catch (S3Exception $e) { 
     exit($e->getAwsErrorMessage()); 
}
```
**Javascript** 

Dieses Beispiel zeigt, wie Version 3 von verwendet wird, um ein AWS SDK for JavaScript Objekt zu löschen. Weitere Informationen dazu finden AWS SDK for JavaScript Sie unter[,Mit dem AWS](#page-2497-0) [SDK for JavaScript](#page-2497-0).

```
import { DeleteObjectCommand } from "@aws-sdk/client-s3";
import { s3Client } from "./libs/s3Client.js" // Helper function that creates Amazon 
  S3 service client module.
export const bucketParams = { Bucket: "BUCKET_NAME", Key: "KEY" };
export const run = async () => {
  try { 
     const data = await s3Client.send(new DeleteObjectCommand(bucketParams)); 
     console.log("Success. Object deleted.", data); 
     return data; // For unit tests. 
   } catch (err) { 
     console.log("Error", err); 
   }
};
run();
```
Mit dem AWS CLI

Um ein Objekt pro Anfrage zu löschen, verwenden Sie die API DELETE. Weitere Informationen hierzu finden Sie unter [DELETE Object.](https://docs.aws.amazon.com/AmazonS3/latest/API/RESTObjectDELETE.html) Weitere Hinweise zur Verwendung der CLI zum Löschen eines Objekts finden Sie unter [delete-object.](https://awscli.amazonaws.com/v2/documentation/api/2.0.34/reference/s3api/delete-object.html)

<span id="page-439-0"></span>Verwenden der REST-API

Sie können die AWS SDKs verwenden, um ein Objekt zu löschen. Falls in Ihrer Anwendung jedoch erforderlich, können Sie REST-Anforderungen auch direkt senden. Weitere Informationen finden Sie unter [DELETE Object](https://docs.aws.amazon.com/AmazonS3/latest/API/RESTObjectDELETE.html) in der API-Referenz zum Amazon Simple Storage Service.

## Löschen von mehreren Objekten

Für alle Objekte, die Sie in Ihrem S3-Bucket aufbewahren, entstehen Speicherkosten, deshalb sollten Sie Objekte löschen, die Sie nicht mehr brauchen. Wenn Sie beispielsweise Protokolldateien sammeln, sollten Sie sie unbedingt löschen, wenn sie nicht mehr benötigt werden. Sie können einen Lebenszyklusregel definieren, um Objekte wie Protokolldateien automatisch zu löschen. Weitere Informationen finden Sie unter [the section called "Einrichten der Lebenszyklus-Konfiguration".](#page-1487-0)

Informationen zu den Funktionen und Preisen von Amazon S3 finden Sie unter [Amazon-S3-Preise.](https://aws.amazon.com/s3/pricing)

Sie können die Amazon S3 S3-Konsole, AWS SDKs oder die REST-API verwenden, um mehrere Objekte gleichzeitig aus einem S3-Bucket zu löschen.

#### Verwenden der S3-Konsole

Befolgen Sie diese Schritte, um mithilfe der Amazon-S3-Konsole mehrere Objekte aus einem Bucket zu löschen.

#### **A** Warning

- Das Löschen eines angegebenen Objekts kann nicht rückgängig gemacht werden.
- Diese Aktion löscht alle angegebenen Objekte. Warten Sie beim Löschen von Ordnern, bis die Löschaktion abgeschlossen ist, bevor Sie dem Ordner neue Objekte hinzufügen. Andernfalls könnten auch neue Objekte gelöscht werden.
- Wenn Objekte in einem Bucket ohne aktivierte Versionierung gelöscht werden, löscht Amazon S3 die Objekte dauerhaft.
- Beim Löschen von Objekten in einem Bucket mit aktivierter oder angehaltener Bucket-Versionierung erstellt Amazon S3 Löschmarkierungen. Weitere Informationen finden Sie unter [Arbeiten mit Löschmarkierungen](https://docs.aws.amazon.com/AmazonS3/latest/userguide/DeleteMarker.html).

Um Objekte zu löschen, für die die Versionsverwaltung aktiviert oder gesperrt ist

#### **a** Note

Wenn die Versions-IDs für das Objekt in einem Bucket, für das die Versionierung gesperrt wurdeNULL, als markiert sind, löscht S3 die Objekte dauerhaft, da keine früheren Versionen

existieren. Wenn jedoch eine gültige Versions-ID für die Objekte in einem Bucket aufgeführt ist, für das die Versionierung gesperrt wurde, erstellt S3 Löschmarkierungen für die gelöschten Objekte, wobei die vorherigen Versionen der Objekte beibehalten werden.

- 1. Melden Sie sich bei der Amazon S3 S3-Konsole an AWS Management Console und öffnen Sie sie unter [https://console.aws.amazon.com/s3/.](https://console.aws.amazon.com/s3/)
- 2. Wählen Sie in der Liste der Bucket-Namen den Namen des Buckets aus, aus dem Sie die Objekte löschen möchten.
- 3. Wählen Sie die Objekte aus und klicken Sie dann auf Löschen.
- 4. Um das Löschen der Objektliste unter Bestimmte Objekte im Bereich Objekte löschen zu bestätigen? Geben Sie in das Textfeld ein**delete**.

Um bestimmte Objektversionen in einem Bucket mit aktivierter Versionierung dauerhaft zu löschen

**A** Warning

Wenn Sie bestimmte Objektversionen in Amazon S3 dauerhaft löschen, kann der Löschvorgang nicht rückgängig gemacht werden.

- 1. Melden Sie sich bei der Amazon S3 S3-Konsole an AWS Management Console und öffnen Sie sie unter [https://console.aws.amazon.com/s3/.](https://console.aws.amazon.com/s3/)
- 2. Wählen Sie in der Liste der Bucket-Namen den Namen des Buckets aus, aus dem Sie die Objekte löschen möchten.
- 3. Wählen Sie das zu löschende -Objekt aus.
- 4. Wählen Sie den Schalter Versionen anzeigen.
- 5. Wählen Sie die Objektversionen aus und wählen Sie dann Löschen.
- 6. Um das dauerhafte Löschen der spezifischen Objektversionen zu bestätigen, die unter Bestimmte Objekte im Bereich Objekte löschen? aufgeführt sind Geben Sie im Textfeld Dauerhaft löschen ein. Amazon S3 löscht die spezifischen Objektversionen dauerhaft.

Um die Objekte in einem Amazon S3 S3-Bucket, für die die Versionierung nicht aktiviert ist, dauerhaft zu löschen

#### **A** Warning

Wenn Sie ein Objekt in Amazon S3 dauerhaft löschen, kann der Löschvorgang nicht rückgängig gemacht werden. Außerdem sind Löschungen für alle Buckets ohne aktivierte Versionierung dauerhaft.

- 1. Melden Sie sich bei der Amazon S3 S3-Konsole an AWS Management Console und öffnen Sie sie unter [https://console.aws.amazon.com/s3/.](https://console.aws.amazon.com/s3/)
- 2. Wählen Sie in der Liste der Bucket-Namen den Namen des Buckets aus, aus dem Sie die Objekte löschen möchten.
- 3. Wählen Sie die Objekte aus und klicken Sie dann auf Löschen.
- 4. Um das dauerhafte Löschen der unter Bestimmte Objekte aufgelisteten Objekte im Abschnitt Objekte löschen? zu bestätigen Geben Sie im Textfeld Dauerhaft löschen ein.

#### **a** Note

Falls beim Löschen Ihrer Objekte Probleme auftreten, finden Sie weitere Informationen unte[rIch möchte versionierte Objekte dauerhaft löschen.](#page-3584-0)

#### Verwenden der AWS SDKs

Beispiele für das Löschen mehrerer Objekte mit den AWS SDKs finden Sie unter. [Verwendung](#page-2906-0) DeleteObjects [mit einem AWS SDK oder CLI](#page-2906-0)

Allgemeine Informationen zur Verwendung verschiedener AWS SDKs finden Sie unter. [Entwicklung](#page-2475-0)  [mit Amazon S3 unter Verwendung der AWS SDKs und Explorer](#page-2475-0)

Verwenden der REST-API

Sie können die AWS SDKs verwenden, um mehrere Objekte mithilfe der Multi-Object Delete API zu löschen. Falls in Ihrer Anwendung jedoch erforderlich, können Sie REST-Anforderungen auch direkt senden.

Weitere Informationen finden Sie unter [Löschen mehrerer Objekte](https://docs.aws.amazon.com/AmazonS3/latest/API/multiobjectdeleteapi.html) in der API-Referenz zum Amazon Simple Storage Service.

# Organisieren, Auflisten und Arbeiten mit Ihren Objekten

In Amazon S3 können Sie Präfixe verwenden, um Ihren Speicher zu organisieren. Ein Präfix ist eine logische Gruppierung der Objekte in einem Bucket. Der Präfixwert ist mit einem Verzeichnisnamen vergleichbar, der Ihnen ermöglicht, ähnliche Daten in demselben Verzeichnis eines Buckets zu speichern. Wenn Sie Objekte programmgesteuert hochladen, können Sie Präfixe verwenden, um Ihre Daten zu organisieren.

In der Amazon-S3-Konsole werden Präfixe als Ordner bezeichnet. Sie können alle Ihre Objekte und Ordner in der S3-Konsole anzeigen, indem Sie zu einem Bucket navigieren. Sie können auch Informationen zu jedem Objekt anzeigen, einschließlich Objekteigenschaften.

Weitere Informationen zum Auflisten und Organisieren Ihrer Daten in Amazon S3 finden Sie in den folgenden Themen.

#### Themen

- [Organisieren von Objekten mit Präfixen](#page-443-0)
- [Programmgesteuertes Auflisten von Objektschlüsseln](#page-446-0)
- [Organisieren von Objekten in der Amazon S3-Konsole mithilfe von Ordnern](#page-448-0)
- [Anzeigen einer Objektübersicht in der Amazon-S3-Konsole](#page-453-0)
- [Anzeigen von Objekteigenschaften in der Amazon-S3-Konsole](#page-454-0)

## <span id="page-443-0"></span>Organisieren von Objekten mit Präfixen

Sie können Präfixe verwenden, um die Daten zu organisieren, die Sie in Amazon-S3-Buckets speichern. Ein Präfix ist eine Zeichenfolge am Anfang des Objektschlüsselnamens. Ein Präfix kann eine beliebige Länge haben, abhängig von der maximalen Länge des Objektschlüsselnamens (1.024 Byte). Sie können sich Präfixe als eine Möglichkeit vorstellen, Ihre Daten ähnlich wie Verzeichnisse zu organisieren. Präfixe sind jedoch keine Verzeichnisse.

Die Suche nach Präfix begrenzt die Ergebnisse auf die Schlüssel, die mit dem angegebenen Präfix beginnen. Das Trennzeichen veranlasst Listenoperationen, alle Schlüssel mit gemeinsamem Präfix in einer Zusammenfassungsliste als Ergebnis bereitzustellen.

Zweck der Präfix- und Trennzeichen-Parameter ist es, Ihnen dabei zu helfen, Ihre Schlüssel hierarchisch zu organisieren und dann zu durchsuchen. Dazu wählen Sie zuerst ein Trennzeichen für Ihren Bucket aus, wie beispielsweise einen Schrägstrich (/), das in Ihren Schlüsselnamen voraussichtlich nicht vorkommt. Sie können ein anderes Zeichen als Trennzeichen verwenden. Der Schrägstrich (/) hat keine besonderen Eigenschaften, wird aber sehr häufig als Präfix-Trennzeichen verwendet. Anschließend konstruieren Sie Ihre Schlüsselnamen, indem Sie alle Ebenen der Hierarchie verknüpfen und jede Ebene mit dem Trennzeichen abtrennen.

Wenn Sie beispielsweise Informationen über Städte speichern, könnten Sie diese natürlich nach dem Kontinent, dann nach dem Land und dann nach der Provinz oder dem Staat anordnen. Diese Namen enthalten normalerweise keine Interpunktionszeichen, deshalb könnten Sie den Schrägstrich (/) als Trennzeichen verwenden. Die folgenden Beispiele verwenden einen Schrägstrich (/) als Trennzeichen.

- Europa/Frankreich/Nouvelle-Aquitaine/Bordeaux
- North America/Canada/Quebec/Montreal
- North America/USA/Washington/Bellevue
- North America/USA/Washington/Seattle

Wenn Sie auf diese Weise Daten für jede Stadt in der Welt gespeichert haben, ist es relativ mühsam, einen flachen Schlüssel-Namespace zu verwalten. Durch Verwendung von Prefix und Delimiter für die Listenvorgänge können Sie die Hierarchie verwenden, die Sie zum Auflisten Ihrer Daten erstellt haben. Um beispielsweise alle Staaten der USA aufzulisten, legen Sie Delimiter='/' und Prefix='North America/USA/' fest. Um alle Provinzen in Kanada aufzulisten, für die Sie Daten haben, legen Sie Delimiter='/' und Prefix='North America/Canada/' fest.

Weitere Informationen zu Trennzeichen, Präfixen und verschachtelten Ordnern finden Sie unter [Unterschied zwischen Präfixen und verschachtelten Ordnern.](https://repost.aws/knowledge-center/s3-prefix-nested-folders-difference)

### Auflisten von Objekten mit Präfixen und Trennzeichen

Wenn Sie eine Listenanforderung mit einem Trennzeichen ausgeben, können Sie Ihre Hierarchie nur auf einer Ebene durchsuchen und die (möglicherweise Millionen von) Schlüsseln, die auf tieferen Ebenen verschachtelt sind, überspringen und zusammenfassen. Nehmen wir zum Beispiel an, dass Sie einen Bereich (*DOC-EXAMPLE-BUCKET*) mit den folgenden Schlüsseln haben:

sample.jpg

photos/2006/January/sample.jpg

photos/2006/February/sample2.jpg

photos/2006/February/sample3.jpg

```
photos/2006/February/sample4.jpg
```
Der Beispiel-Bucket hat nur das sample.jpg-Objekt auf der Root-Ebene. Um nur die Objekte auf Root-Ebene im Bucket aufzulisten, senden Sie eine GET-Anforderung mit dem Trennzeichen (/) an den Bucket. In der Antwort gibt Amazon S3 den sample.jpg-Objektschlüssel zurück, weil er das Trennzeichen / nicht enthält. Alle anderen Schlüssel enthalten das Trennzeichen. Amazon S3 gruppiert diese Schlüssel und gibt ein einziges CommonPrefixes-Element mit dem Präfix-Wert photos/ zurück, eine Unterzeichenfolge vom Anfang dieser Schlüssel bis zum Auftreten des angegebenen Trennzeichens.

#### Example

```
<ListBucketResult xmlns="http://s3.amazonaws.com/doc/2006-03-01/"> 
   <Name>DOC-EXAMPLE-BUCKET</Name> 
   <Prefix></Prefix> 
   <Marker></Marker> 
   <MaxKeys>1000</MaxKeys> 
   <Delimiter>/</Delimiter> 
   <IsTruncated>false</IsTruncated> 
   <Contents> 
     <Key>sample.jpg</Key> 
     <LastModified>2011-07-24T19:39:30.000Z</LastModified> 
    <ETag>&quot;d1a7fb5eab1c16cb4f7cf341cf188c3d&quot;</ETag>
     <Size>6</Size> 
     <Owner> 
       <ID>75cc57f09aa0c8caeab4f8c24e99d10f8e7faeebf76c078efc7c6caea54ba06a</ID> 
       <DisplayName>displayname</DisplayName> 
     </Owner> 
     <StorageClass>STANDARD</StorageClass> 
   </Contents> 
   <CommonPrefixes> 
     <Prefix>photos/</Prefix> 
   </CommonPrefixes>
</ListBucketResult>
```
Weitere Hinweise zum programmgesteuerten Auflisten von Objektschlüsseln finden Sie unter [Programmgesteuertes Auflisten von Objektschlüsseln.](#page-446-0)

## <span id="page-446-0"></span>Programmgesteuertes Auflisten von Objektschlüsseln

In Amazon S3 können Schlüssel nach Präfix aufgelistet werden. Sie können ein allgemeines Präfix für die Namen verwandter Schlüssel wählen und diese Schlüssel mit einem Sonderzeichen markieren, das die Hierarchie begrenzt. Sie können dann die Listenoperation verwenden, um Schlüssel hierarchisch auszuwählen und zu durchsuchen. In ähnlicher Weise werden Dateien in einem Dateisystem in Ordnern gespeichert.

Amazon S3 stellt eine Listenoperation bereit, die Ihnen ermöglicht, die in einem Bucket enthaltenen Schlüssel aufzulisten. Schlüssel werden nach Bucket und Präfix für die Auflistung ausgewählt. Angenommen, wir haben einen Bucket namens "dictionary", der einen Schlüssel für jedes englische Wort enthält. Sie können einen Aufruf ausführen, um alle Schlüssel in dem Bucket aufzulisten, die mit dem Buchstaben "q" beginnen. Listenergebnisse werden immer in binärer UTF-8- Reihenfolge zurückgegeben.

Sowohl SOAP- als auch REST-Listenvorgänge geben ein XML-Dokument zurück, das die Namen übereinstimmender Schlüssel sowie Informationen über das von jedem Schlüssel identifizierte Objekt enthält.

#### **a** Note

Die SOAP-Unterstützung über HTTP ist veraltet, SOAP steht über HTTPS aber noch zur Verfügung. Neue Amazon-S3-Funktionen werden unter SOAP nicht unterstützt. Anstatt SOAP zu verwenden, empfehlen wir, entweder die REST-API oder die AWS SDKs zu verwenden.

Gruppen von Schlüsseln, die ein gemeinsames Präfix haben, abgeschlossen mit einem speziellen Trennzeichen, können in einer Auflistung nach diesem gemeinsamen Präfix ausgegeben werden. Auf diese Weise können Anwendungen ihre Schlüssel hierarchisch organisieren und durchsuchen, ähnlich wie bei der Organisation Ihrer Dateien in Verzeichnissen in einem Dateisystem.

Um beispielsweise den dictionary-Bucket zu erweitern, um mehr als nur englische Wörter aufzunehmen, könnten Sie Schlüssel bilden, indem Sie jedem Wort ein Präfix für seine Sprache und ein Trennzeichen voranstellen, wie beispielsweise "French/logical". Mit Hilfe dieses Namensschemas und der Funktion zur hierarchischen Auflistung könnten Sie eine Liste nur mit

französischen Wörtern abrufen. Sie könnten auch auf oberster Ebene eine Liste verfügbarer Sprachen durchsuchen, ohne alle lexikographischen Schlüssel durchlaufen zu müssen. Weitere Informationen über diesen Aspekt der Auflistung finden Sie unter [Organisieren von Objekten mit](#page-443-0)  [Präfixen.](#page-443-0)

#### REST-API

Falls in Ihrer Anwendung erforderlich, können Sie REST-Anforderungen auch direkt senden. Sie können eine GET-Anforderung senden, um alle oder einen Teil der Objekte in einem Bucket zurückzugeben, oder Auswahlkriterien anwenden, um eine Untermenge der Objekte in einem Bucket zurückzugeben. Weitere Informationen finden Sie unter [GET-Bucket\(List Objects\)-Version-2](https://docs.aws.amazon.com/AmazonS3/latest/API/v2-RESTBucketGET.html) in Amazon Simple Storage Service – API-Referenz.

Effiziente Implementierung von Listen

Die Listenleistung wird von der Gesamtzahl der Schlüssel in Ihrem Bucket nicht wesentlich beeinflusst. Es ist auch nicht von der Anwesenheit oder Abwesenheit der Argumente prefix, marker, maxkeys oder delimiter betroffen.

Durchlaufen mehrseitiger Ergebnisse

Buckets können nahezu unbegrenzt viele Schlüssel enthalten, die vollständigen Ergebnisse einer Listenabfrage können deshalb extrem umfangreich sein. Um große Ergebnismengen zu verwalten, unterstützt die Amazon-S3-API eine Paginierung, um sie in mehrere Antworten aufzuteilen. Jede Antwort für Listenschlüssel gibt eine Seite mit bis zu 1000 Schlüsseln zurück, mit einer Angabe, ob die Antwort gekürzt wurde. Sie senden eine Reihe von Anfragen nach Listenschlüsseln, bis Sie alle Schlüssel erhalten haben. AWS SDK-Wrapper-Bibliotheken bieten dieselbe Paginierung.

#### Beispiele

Die folgenden Codebeispiele zeigen, wie man es benutzt. ListObjects

#### CLI

#### AWS CLI

Im folgenden Beispiel wird der list-objects Befehl verwendet, um die Namen aller Objekte im angegebenen Bucket anzuzeigen:

aws s3api list-objects --bucket text-content --query 'Contents[].{Key: Key, Size: Size}'

Im Beispiel wird das --query Argument verwendet, um die Ausgabe von list-objects nach Schlüsselwert und Größe für jedes Objekt zu filtern

Weitere Informationen zu Objekten finden Sie unter Working with Amazon S3 Objects im Amazon S3 Developer Guide.

• Einzelheiten zur API finden Sie [ListObjects](https://awscli.amazonaws.com/v2/documentation/api/latest/reference/s3api/list-objects.html)unter AWS CLI Befehlsreferenz.

#### PowerShell

Tools für PowerShell

Beispiel 1: Dieser Befehl ruft die Informationen über alle Elemente im Bucket "test-files" ab.

Get-S3Object -BucketName test-files

Beispiel 2: Dieser Befehl ruft die Informationen über das Objekt "sample.txt" aus dem Bucket .test-files" ab.

Get-S3Object -BucketName test-files -Key sample.txt

Beispiel 3: Dieser Befehl ruft die Informationen über alle Elemente mit dem Präfix "sample" aus dem Bucket "test-files" ab.

Get-S3Object -BucketName test-files -KeyPrefix sample

• Einzelheiten zur API finden Sie unter [ListObjectsC](https://docs.aws.amazon.com/powershell/latest/reference)mdlet-Referenz.AWS Tools for PowerShell

### <span id="page-448-0"></span>Organisieren von Objekten in der Amazon S3-Konsole mithilfe von Ordnern

In Amazon S3 sind Buckets und Objekte die primären Ressourcen, in denen Objekte in Buckets gespeichert werden. Amazon S3 besitzt eine flache Struktur statt einer Hierarchie, wie Sie sie in der Regel aus Dateisystemen kennen. Um eine möglichst einfache Organisation zu ermöglichen, unterstützt die Amazon-S3-Konsole jedoch das Ordner-Konzept, um Objekte gruppieren zu können. Die Konsole verwendet dazu ein gemeinsames Namenspräfix für die gruppierten Objekte. Mit anderen Worten, die gruppierten Objekte haben Namen, die mit einer bestimmten Zeichenfolge beginnen. Diese gemeinsame Zeichenfolge oder das gemeinsame Präfix ist der Ordnername. Objektnamen werden auch als Schlüsselnamen bezeichnet.

Beispielsweise können Sie einen Ordner namens photos in der Konsole erstellen und ein Objekt namens myphoto. jpg darin speichern. Das Objekt wird dann mit dem Schlüsselnamen photos/ myphoto.jpg gespeichert, wobei photos/ das Präfix ist.

Nachfolgend zwei weitere Beispiele:

- Wenn Sie drei Objekte in Ihrem Bucket haben logs/date1.txt, logs/date2.txt und logs/ date3.txt–, zeigt die Konsole einen Ordner namens logs an. Wenn Sie den Ordner in der Konsole öffnen, sehen Sie drei Objekte: date1.txt, date2.txt und date3.txt.
- Wenn Sie ein Objekt namens photos/2017/example.jpg haben, zeigt die Konsole den Ordner photos an, der den Ordner 2017 enthält. Der Ordner 2017 enthält das Objekt example.jpg.

Sie können Ordner innerhalb von Ordnern anlegen, aber keine Buckets innerhalb von Buckets. Sie können Objekte direkt in einen Ordner hochladen und kopieren. Ordner können erstellt, gelöscht und veröffentlicht werden, sie können jedoch nicht umbenannt werden. Objekte können von einem Ordner in einen anderen kopiert werden.

#### **A** Important

Wenn Sie einen Ordner in Amazon S3 anlegen, erstellt S3 ein 0-Byte-Objekt mit einem Schlüssel, der auf den von Ihnen angegebenen Ordnernamen festgelegt ist. Wenn Sie beispielsweise einen Ordner mit dem Namen photos in Ihrem Bucket erstellen, erstellt die Amazon-S3-Konsole ein 0-Byte-Objekt mit dem Schlüssel photos/. Die Konsole erstellt dieses Objekt, um das Ordnerkonzept zu unterstützen.

Die Amazon-S3-Konsole behandelt alle Objekte mit einem Schrägstrich (/) als letztes Zeichen im Schlüsselnamen als Ordner (z. B. examplekeyname/). Es ist nicht möglich, ein Objekt über die Amazon-S3-Konsole hochzuladen, dessen Schlüsselname mit einem / endet. Sie können jedoch Objekte, die mit einem abschließenden Namen benannt sind, / mit der Amazon S3 S3-API hochladen, indem Sie die AWS Command Line Interface (AWS CLI), AWS SDKs oder die REST-API verwenden.

Ein Objekt mit einem angehängten / im Namen wird in der Amazon-S3-Konsole als Ordner angezeigt. Die Amazon-S3-Konsole zeigt für diese Objekte keinen Inhalt und keine Metadaten an. Wenn Sie ein Objekt mit einem angehängten / im Namen kopieren, wird am Zielstandort ein neuer Ordner erstellt, aber die Daten und Metadaten des Objekts werden nicht kopiert.

#### Themen

- [Veröffentlichen von Ordnern](#page-451-0)
- [Berechnen der Ordnergröße](#page-451-1)
- [Löschen von Ordnern](#page-453-1)

### <span id="page-450-0"></span>Erstellen eines Ordners

In diesem Abschnitt wird beschrieben, wie Sie mit der Amazon-S3-Konsole einen Ordner erstellen.

### **A** Important

Wenn Ihre Bucket-Richtlinie das Hochladen von Objekten in diesen Bucket ohne Markierungen, Metadaten oder Zugriffssteuerungsliste (ACL)-Berechtigungsempfänger verhindert, können Sie mit der folgenden Vorgehensweise keinen Ordner erstellen. Laden Sie stattdessen einen leeren Ordner hoch und geben Sie die folgenden Einstellungen in der Upload-Konfiguration an.

### Einen Ordner erstellen

- 1. Melden Sie sich bei der Amazon S3 S3-Konsole an AWS Management Console und öffnen Sie sie unter [https://console.aws.amazon.com/s3/.](https://console.aws.amazon.com/s3/)
- 2. Wählen Sie im linken Navigationsbereich Buckets aus.
- 3. Wählen Sie in der Liste Buckets den Namen des Buckets aus, in dem Sie einen Ordner erstellen möchten.
- 4. Wenn Ihre Bucket-Richtlinie das Hochladen von Objekten ohne Verschlüsselung in diesen Bucket verhindert, müssen Sie Enable (Aktivieren) unter Server-side encryption (Serverseitige Verschlüsselung) wählen.
- 5. Wählen Sie Create folder.
- 6. Geben Sie einen Namen für den Ordner ein (z. B. **favorite-pics**). Wählen Sie dann Create folder (Ordner erstellen).

### <span id="page-451-0"></span>Veröffentlichen von Ordnern

Wir empfehlen, jeden öffentlichen Zugriff auf Ihre Amazon-S3-Ordner und Buckets zu blockieren, sofern Sie nicht speziell einen öffentlichen Ordner oder Bucket benötigen. Wenn Sie einen Ordner öffentlich machen, kann jeder Benutzer im Internet alle im Ordner gruppierten Objekte Anzeigen.

In der Amazon-S3-Konsole können Sie einen Ordner öffentlich machen. Außerdem können Sie einen Ordner öffentlich machen, indem Sie eine Bucket-Richtlinie erstellen, die den Datenzugriff durch ein Präfix einschränkt. Weitere Informationen finden Sie unter [Identity and Access Management für](#page-917-0)  [Amazon S3.](#page-917-0)

#### **A** Warning

Nachdem Sie einen Ordner in der Amazon-S3-Konsole öffentlich gemacht haben, kann er nicht mehr auf privat gesetzt werden. Stattdessen müssen Sie Berechtigungen für jedes einzelne Objekt im öffentlichen Ordner festlegen, damit die Objekte keinen öffentlichen Zugriff haben. Weitere Informationen finden Sie unter [Konfigurieren von ACLs](#page-1211-0).

#### Themen

- [Berechnen der Ordnergröße](#page-451-1)
- [Löschen von Ordnern](#page-453-1)

#### <span id="page-451-1"></span>Berechnen der Ordnergröße

In diesem Abschnitt wird beschrieben, wie Sie mit der Amazon-S3-Konsole die Größe eines Ordners berechnen.

So berechnen Sie die Größe eines Ordners

- 1. Melden Sie sich bei der Amazon S3 S3-Konsole an AWS Management Console und öffnen Sie sie unter [https://console.aws.amazon.com/s3/.](https://console.aws.amazon.com/s3/)
- 2. Wählen Sie im linken Navigationsbereich Buckets aus.
- 3. Wählen Sie in der Liste Buckets den Namen des Buckets aus, in dem Ihr Ordner gespeichert ist.
- 4. Aktivieren Sie in der Liste Objects (Objekte) das Kontrollkästchen neben dem Namen des Ordners.
- 5. Wählen Sie Actions (Aktionen) und dann Calculate total size (Gesamtgröße berechnen) aus.

#### **a** Note

Wenn Sie die Seite verlassen, sind die Ordnerinformationen (einschließlich der Gesamtgröße) danach nicht mehr verfügbar. Sie müssen die Gesamtgröße erneut berechnen, wenn Sie sie erneut sehen möchten.

#### **A** Important

• Wenn Sie die Aktion Calculate total size (Gesamtgröße berechnen) für bestimmte Objekte oder Ordner in Ihrem Bucket verwenden, berechnet Amazon S3 die Gesamtzahl der Objekte und die Gesamtspeichergröße. Unvollständige oder in Bearbeitung befindliche mehrteilige Uploads und vorherige oder nicht aktuelle Versionen werden jedoch nicht auf die Gesamtzahl der Objekte oder die Gesamtgröße angerechnet. Diese Aktion berechnet nur die Gesamtzahl der Objekte und die Gesamtgröße für die aktuelle oder neueste Version jedes Objekts, das im Bucket gespeichert ist.

Wenn es beispielsweise zwei Versionen eines Objekts in Ihrem Bucket gibt, zählt der Speicherrechner in Amazon S3 diese nur als ein Objekt. Daher kann die Gesamtzahl der Objekte, die in der Amazon S3-Konsole berechnet wird, von der in S3 Storage Lens angezeigten Metrik Objektanzahl und von der in der CloudWatch Amazon-Metrik, gemeldeten Anzahl abweichenNumberOfObjects. Ebenso kann die Gesamtspeichergröße auch von der Metrik "Gesamtspeicher" in S3 Storage Lens und von der in angezeigten BucketSizeBytes Metrik abweichen CloudWatch.

• Wenn die Berechnung der Gesamtgröße eines großen Ordners zu lange dauert, sollten Sie Amazon S3 Inventory und Amazon S3 Select als Alternative in Betracht ziehen. Erstellen Sie zunächst eine S3-Inventory-Konfiguration, um die Größenmetadaten für jedes Objekt des großen Ordners in einen Inventarbericht aufzunehmen. Es könnte bis zu 48 Stunden dauern, bis der erste S3-Inventarbericht bereitgestellt wird. Wenn der Inventarbericht veröffentlicht ist, fragen Sie ihn mit einem S3 Select SUM-Ausdruck ab, um die Größen der Objekte im Ordner zu aggregieren. Weitere Informationen finden Sie unter [Konfigurieren](#page-1553-0)  [des Bestands mit der S3-Konsole](#page-1553-0) und [SUMBeispiel für .](#page-1805-0)

### <span id="page-453-1"></span>Löschen von Ordnern

In diesem Abschnitt erfahren Sie, wie Sie mit der Amazon-S3-Konsole Ordner aus einem S3-Bucket löschen.

Informationen zu den Funktionen und Preisen von Amazon S3 finden Sie unter [Amazon S3](https://aws.amazon.com/s3/).

Ordner aus einem S3-Bucket löschen

- 1. Melden Sie sich bei der Amazon S3 S3-Konsole an AWS Management Console und öffnen Sie sie unter [https://console.aws.amazon.com/s3/.](https://console.aws.amazon.com/s3/)
- 2. Wählen Sie in der Liste Buckets den Namen des Buckets aus, aus dem Sie Ordner löschen möchten.
- 3. Aktivieren Sie in der Liste Objects (Objekte) das Kontrollkästchen neben den Ordnern und Objekten, die Sie löschen möchten.
- 4. Wählen Sie Löschen aus.
- 5. Stellen Sie auf der Seite Delete objects (Objekte löschen) sicher, dass die Namen der Ordner, die Sie zum Löschen ausgewählt haben, aufgeführt sind.
- 6. Geben Sie im Feld Delete objects (Objekte löschen) ein **delete**, und wählen Sie Delete objects (Objekte löschen) aus.
	- **A** Warning

Diese Aktion löscht alle angegebenen Objekte. Warten Sie beim Löschen von Ordnern, bis die Löschaktion abgeschlossen ist, bevor Sie dem Ordner neue Objekte hinzufügen. Andernfalls könnten auch neue Objekte gelöscht werden.

## <span id="page-453-0"></span>Anzeigen einer Objektübersicht in der Amazon-S3-Konsole

Sie können die Amazon-S3-Konsole verwenden, um einen Überblick über ein Objekt zu erhalten. Die Konsole liefert alle wesentlichen Informationen für ein Objekt an einem Ort.

So öffnen Sie die Detailseite für ein Objekt

1. Melden Sie sich bei der Amazon S3 S3-Konsole an AWS Management Console und öffnen Sie sie unter [https://console.aws.amazon.com/s3/.](https://console.aws.amazon.com/s3/)

- 2. Wählen Sie in der Liste Buckets den Namen des Buckets aus, der das Objekt enthält.
- 3. Wählen Sie in der Liste Objects (Objekte) den Namen des Objekts aus, für das Sie eine Übersicht erhalten möchten.

Die Seite mit Objektdetails wird geöffnet.

- 4. Um das Objekt herunterzuladen, wählen Sie Object actions (Objektaktionen) und dann Download (Herunterladen). Um den Pfad des Objekts in die Zwischenablage zu kopieren, wählen Sie unter Object URL (Objekt-URL) die URL aus.
- 5. Wenn Ihr Bucket versionsfähig ist, können Sie Versions (Versionen) wählen, um alle Versionen des Objekts anzuzeigen.
	- Um eine Objektversion herunterzuladen, aktivieren Sie das Kontrollkästchen neben der Versions-ID, wählen Sie Actions (Aktionen) und dann Download (Herunterladen).
	- Um eine Objektversion zu löschen, aktivieren Sie das Kontrollkästchen neben der Versions-ID und wählen Sie Delete (Löschen).

#### **A** Important

Sie können den Löschvorgang für ein Objekt nur rückgängig machen, wenn seine aktuelle Version gelöscht wurde. Es ist nicht möglich, das Löschen einer vorherigen Version eines Objekts rückgängig zu machen, das gelöscht wurde.

## <span id="page-454-0"></span>Anzeigen von Objekteigenschaften in der Amazon-S3-Konsole

Sie können die Amazon-S3-Konsole verwenden, um die Eigenschaften eines Objekts anzuzeigen, einschließlich Speicherklasse, Verschlüsselungs-Einstellungen, Markierungen und Metadaten.

Die Eigenschaften für ein Objekt anzeigen

- 1. Melden Sie sich bei der Amazon S3 S3-Konsole an AWS Management Console und öffnen Sie sie unter [https://console.aws.amazon.com/s3/.](https://console.aws.amazon.com/s3/)
- 2. Wählen Sie in der Liste Buckets den Namen des Buckets aus, der das Objekt enthält.
- 3. Wählen Sie in der Liste Objects (Objekte) den Namen des Objekts aus, dessen Eigenschaften Sie anzeigen wollen.

Die Object overview (Objektübersicht) für Ihr Objekt wird geöffnet. Sie können nach unten scrollen, um die Objekteigenschaften anzuzeigen.

4. Auf der Seite Object overview (Objektübersicht) können Sie die folgenden Eigenschaften für das Objekt konfigurieren.

#### **a** Note

- Wenn Sie die Eigenschaften Storage Class (Speicherklasse), Encryption (Verschlüsselung) oder Metadata (Metadaten) ändern, wird ein neues Objekt erstellt, um das alte zu ersetzen. Wenn S3-Versioning aktiviert ist, wird eine neue Version des Objekts erstellt, und das vorhandene Objekt wird zu einer älteren Version. Die Rolle, die die Eigenschaft ändert, wird auch Besitzer des neuen Objekts (oder der neuen Objektversion).
- Wenn Sie die Eigenschaften Speicherklasse, Verschlüsselung oder Metadaten für ein Objekt mit benutzerdefinierten Tags ändern, benötigen Sie die s3:GetObjectTagging entsprechende Berechtigung. Wenn Sie diese Eigenschaften für ein Objekt ändern, das keine benutzerdefinierten Tags hat, aber eine Größe von mehr als 16 MB hat, benötigen Sie auch die s3:GetObjectTagging entsprechende Berechtigung.

Wenn die Ziel-Bucket-Richtlinie die s3:GetObjectTagging Aktion ablehnt, werden diese Eigenschaften für das Objekt aktualisiert, aber die benutzerdefinierten Tags werden aus dem Objekt entfernt, und Sie erhalten eine Fehlermeldung.

a. Storage class (Speicherklasse) – Jedem Objekt in Amazon S3 ist eine Speicherklasse zugeordnet. Welche Speicherklasse Sie wählen, ist davon abhängig, wie häufig Sie auf das Objekt zugreifen. Die Standardspeicherklasse für S3-Objekte ist STANDARD. Sie wählen, welche Speicherlasse verwendet werden soll, wenn Sie ein Objekt hochladen. Weitere Informationen über Speicherklassen finden Sie unter [Verwenden von Amazon-S3-](#page-1445-0) [Speicherklassen](#page-1445-0).

Um die Speicherklasse nach dem Hochladen eines Objekts zu ändern, wählen Sie Storage class (Speicherklasse). Wählen Sie die gewünschte Speicherklasse aus, und wählen Sie dann Save (Speichern).

- b. Serverseitige Verschlüsselungseinstellungen Sie können serverseitige Verschlüsselung verwenden, um Ihre S3-Objekte zu verschlüsseln. Weitere Informationen finden Sie unter [Angeben der serverseitigen Verschlüsselung mit AWS KMS -\(SSE-KMS\)](#page-811-0) oder [Angeben](#page-786-0) [serverseitiger Verschlüsselung mit von Amazon S3 verwalteten Schlüsseln \(SSE-S3\).](#page-786-0)
- c. Metadata (Metadaten) Jedes Objekt in Amazon S3 weist eine Gruppe von Namen-Wert-Paaren auf, die seine Metadaten repräsentieren. Weitere Informationen zum Hinzufügen von Metadaten zu einem S3-Objekt finden Sie unter [Bearbeiten von Objektmetadaten in der](#page-307-0) [Amazon-S3-Konsole](#page-307-0).
- d. Tags Sie kategorisieren den Speicher, indem Sie einem S3-Objekt Tags hinzufügen. Weitere Informationen finden Sie unter [Kategorisieren des Speichers mithilfe von](#page-1711-0) [Markierungen](#page-1711-0).
- e. Objektsperre, gesetzliche Aufbewahrung und Aufbewahrung Sie können verhindern, dass ein Objekt gelöscht wird. Weitere Informationen finden Sie unter [Verwenden der S3-](#page-1422-0) [Objektsperre.](#page-1422-0)

# <span id="page-456-0"></span>Arbeiten mit vorsignierten URLs

Um zeitlich begrenzten Zugriff auf Objekte in Amazon S3 zu gewähren, ohne Ihre Bucket-Richtlinie zu aktualisieren, können Sie vorsignierte URLs verwenden. Eine vorsignierte URL kann in einem Browser eingegeben oder von einem Programm verwendet werden, um ein Objekt herunterzuladen. Die von der vorsignierten URL verwendeten Anmeldeinformationen sind die des AWS Benutzers, der die URL generiert hat.

Sie können auch vorsignierte URLs verwenden, um es einer Person zu ermöglichen, ein bestimmtes Objekt in Ihren Amazon-S3-Bucket hochzuladen. Dies ermöglicht einen Upload, ohne dass eine andere Partei über AWS Sicherheitsanmeldedaten oder -berechtigungen verfügen muss. Wenn im Bucket bereits ein Objekt mit demselben Schlüssel vorhanden ist, wie in der vorsignierten URL angegeben wird, ersetzt Amazon S3 das vorhandene Objekt durch das hochgeladene Objekt.

Sie können die vorsignierte URL mehrmals verwenden, bis hin zum Ablaufdatum und -zeitpunkt.

Wenn Sie eine vorsignierte URL erstellen, müssen Sie Ihre Sicherheitsanmeldedaten eingeben und dann Folgendes angeben:

- Ein Amazon-S3-Bucket
- Ein Objektschlüssel (Herunterladen: dieses Objekt wird sich in Ihrem Amazon-S3-Bucket befinden; Hochladen: der Name der hochzuladenden Datei)
- Eine HTTP-Methode (GET zum Herunterladen oder PUT zum Hochladen von Objekten)
- Ein Ablaufzeitintervall

Derzeit unterstützen vorsignierte Amazon-S3-URLs die Verwendung der folgenden Prüfsummenalgorithmen für die Datenintegrität (CRC32, CRC32C, SHA-1, SHA-256) nicht, wenn Sie Objekte hochladen. Zur Überprüfung der Integrität Ihres Objekts nach dem Hochladen können Sie einen MD5-Digest des Objekts bereitstellen, wenn Sie es mit einer vorsignierten URL hochladen. Weitere Informationen über die Objektintegrität finden Sie unter [Überprüfung der Objektintegrität.](#page-412-0)

#### Themen

- [Wer eine vorsignierte URL erstellen kann](#page-457-0)
- [Ablaufzeit für vorsignierte URLs](#page-458-0)
- [Beschränkung der Funktionen für vorsignierte URLs](#page-458-1)
- [Gemeinsame Nutzung von Objekten mit vorsignierten URLs](#page-460-0)
- [Hochladen von Objekten mit vorsignierten URLs](#page-464-0)

### <span id="page-457-0"></span>Wer eine vorsignierte URL erstellen kann

Alle Benutzer mit gültigen Sicherheitsanmeldeinformationen können vorsignierte URLs erstellen. Um erfolgreich auf ein Objekt zugreifen zu können, muss die vorsignierte URL von jemandem erstellt werden, der die Berechtigung für den Vorgang besitzt, auf dem die vorsignierte URL basiert.

Die Arten von Anmeldeinformationen, die Sie zum Erstellen einer vorsignierten URL verwenden können:

- IAM-Instance-Profil Bis zu 6 Stunden gültig.
- AWS Security Token Service: Bei einer Unterzeichnung mit langfristigen Sicherheitsanmeldedaten bis zu 36 Stunden oder für die Dauer der temporären Anmeldeinformationen gültig, je nachdem, was zuerst endet.
- IAM-Benutzer Gültig bis zu 7 Tage, wenn Sie AWS Signature Version 4 verwenden.

Um eine vorsignierte URL zu erstellen, die bis zu 7 Tage gültig ist, delegieren Sie zunächst die IAM-Benutzer-Anmeldeinformationen (den Zugriffsschlüssel und den geheimen Schlüssel) an die Methode, die Sie verwenden, um die vorsignierte URL zu erstellen.

#### **a** Note

Wenn Sie eine vorsignierte URL mit temporären Anmeldeinformationen erstellt haben, verfällt die URL mit Ablauf der Anmeldeinformationen. Dies gilt auch dann, wenn die URL mit einer späteren Ablaufzeit erstellt wurde. Informationen zur Gültigkeitsdauer temporärer Sicherheitsanmeldedaten finden Sie unter [AWS STS API-Operationen vergleichen](https://docs.aws.amazon.com/IAM/latest/UserGuide/id_credentials_temp_request.html#stsapi_comparison) im IAM-Benutzerhandbuch.

## <span id="page-458-0"></span>Ablaufzeit für vorsignierte URLs

Eine vorsignierte URL bleibt für den Zeitraum gültig, der bei der Generierung der URL angegeben wurde. Wenn Sie eine vorsignierte URL mit der Amazon-S3-Konsole erstellen, kann die Ablaufzeit auf einen Zeitraum zwischen 1 Minute und 12 Stunden festgelegt werden. Wenn Sie die AWS SDKs AWS CLI oder verwenden, kann die Ablaufzeit auf bis zu 7 Tage festgelegt werden.

Wenn Sie eine vorsignierte URL mit einem temporären Token erstellt haben, läuft die URL ab, wenn das Token abläuft, auch wenn Sie die URL mit einer späteren Ablaufzeit erstellt haben. Weitere Informationen darüber, wie sich die von Ihnen verwendeten Anmeldeinformationen auf die Ablaufzeit auswirken, finden Sie unter [Wer eine vorsignierte URL erstellen kann.](#page-457-0)

Amazon S3 überprüft das Ablaufdatum und die Ablaufzeit in einer signierten URL zum Zeitpunkt der HTTP-Anforderung. Beginnt ein Client beispielsweise mit dem Herunterladen einer großen Datei unmittelbar vor der Ablaufzeit, wird der Download auch dann fortgesetzt, wenn die Ablaufzeit während des Downloads verstreicht. Wenn die Verbindung jedoch unterbrochen wird und der Client versucht, den Download nach Ablauf der Zeit erneut zu starten, schlägt der Download fehl.

## <span id="page-458-1"></span>Beschränkung der Funktionen für vorsignierte URLs

Die Funktionen einer vorsignierten URL sind durch die Berechtigungen des Benutzers eingeschränkt, der sie erstellt hat. Im Wesentlichen sind vorsignierte URLs Inhaber-Token, die denjenigen, die sie besitzen, Zugriff gewähren. Daher empfehlen wir Ihnen, sie angemessen zu schützen. Im Folgenden finden Sie einige Methoden, die Sie verwenden können, um die Verwendung Ihrer vorsignierten URLs zu beschränken.

#### AWS Signaturversion 4 (SigV4)

Um ein bestimmtes Verhalten zu erzwingen, wenn vorsignierte URL-Anfragen mit AWS Signature Version 4 (SigV4) authentifiziert werden, können Sie Bedingungsschlüssel in Bucket-Richtlinien und Zugriffspunkt-Richtlinien verwenden. Beispielsweise verwendet die folgende Bucket-Richtlinie die s3:signatureAge-Bedingung, um jede vorsignierte URL-Anfrage von Amazon S3 für Objekte im DOC-EXAMPLE-BUCKET1-Bucket zu verweigern, wenn die Signatur mehr als 10 Minuten alt ist. Wenn Sie dieses Beispiel verwenden möchten, ersetzen Sie *user input placeholders* durch Ihre Informationen.

```
{ 
    "Version": "2012-10-17", 
    "Statement": [ 
      \{ "Sid": "Deny a presigned URL request if the signature is more than 10 min 
  old", 
          "Effect": "Deny", 
          "Principal": {"AWS":"*"}, 
          "Action": "s3:*", 
          "Resource": "arn:aws:s3:::DOC-EXAMPLE-BUCKET1/*", 
          "Condition": { 
             "NumericGreaterThan": { 
                 "s3:signatureAge": 600000
 } 
 } 
       } 
    ]
}
```
Weitere Informationen zu Richtlinienschlüsseln im Zusammenhang mit AWS Signature Version 4 finden Sie unter [AWS Signature Version 4-Authentifizierung](https://docs.aws.amazon.com/AmazonS3/latest/API/bucket-policy-s3-sigv4-conditions.html) in der Amazon Simple Storage Service API-Referenz.

#### Beschränkung der Netzwege

Wenn Sie die Verwendung vorsignierter URLs und den gesamten Amazon S3 S3-Zugriff auf bestimmte Netzwerkpfade einschränken möchten, können Sie AWS Identity and Access Management (IAM-) Richtlinien schreiben. Diese Richtlinien können für den IAM-Prinzipal, der den Aufruf vornimmt, den Amazon-S3-Bucket oder beide festgelegt werden.

Eine Netzwerkpfadbeschränkung für den IAM-Prinzipal erfordert, dass der Benutzer dieser Anmeldeinformationen Anfragen aus dem angegebenen Netzwerk stellt. Eine Einschränkung des Buckets oder des Zugriffspunkts erfordert, dass alle Anfragen an diese Ressource aus dem angegebenen Netz stammen. Diese Einschränkungen gelten auch außerhalb des Szenarios der vorsignierten URL.

Amazon Simple Storage Service **Benutzerhandbuch** Benutzerhandbuch

Der globale IAM-Bedingungsschlüssel, den Sie verwenden, hängt von der Art des Endpunkts ab. Wenn Sie den öffentlichen Endpunkt für Amazon S3 verwenden, verwenden Sie aws:SourceIp. Wenn Sie einen Virtual Private Cloud (VPC)-Endpunkt für Amazon S3 nutzen, verwenden Sie aws:SourceVpc oder aws:SourceVpce.

Die folgende IAM-Richtlinienerklärung verlangt, dass der Principal AWS nur aus dem angegebenen Netzwerkbereich zugreift. Mit dieser Richtlinie müssen alle Zugriffe von diesem Bereich ausgehen. Dies gilt auch für den Fall, dass jemand eine vorsignierte URL für Amazon S3 verwendet. Wenn Sie dieses Beispiel verwenden möchten, ersetzen Sie *user input placeholders* durch Ihre Informationen.

```
{ 
     "Sid": "NetworkRestrictionForIAMPrincipal", 
     "Effect": "Deny", 
     "Action": "*", 
     "Resource": "*", 
     "Condition": { 
          "NotIpAddressIfExists": {"aws:SourceIp": "IP-address-range"}, 
          "BoolIfExists": {"aws:ViaAWSService": "false"} 
     }
}
```
Weitere Beispiel-Bucket-Richtlinien, die den aws:SourceIp AWS globalen Bedingungsschlüssel verwenden, um den Zugriff auf einen Amazon S3 S3-Bucket auf einen bestimmten Netzwerkbereich zu beschränken, finden Sie unte[rVerwalten des Zugriffs auf der Grundlage bestimmter IP-Adressen.](#page-972-0)

## <span id="page-460-0"></span>Gemeinsame Nutzung von Objekten mit vorsignierten URLs

Standardmäßig sind alle Amazon-S3-Objekte privat und nur der Objekteigentümer hat die Berechtigung, darauf zuzugreifen. Der Objekteigentümer kann Objekte jedoch mit anderen teilen, indem er eine vorsignierte URL erstellt. Eine vorsignierte URL verwendet Sicherheitsanmeldeinformationen, um eine zeitlich begrenzte Berechtigung zum Herunterladen von Objekten zu gewähren. Die URL kann in einem Browser eingegeben oder von einem Programm verwendet werden, um das Objekt herunterzuladen. Die von der vorsignierten URL verwendeten Anmeldeinformationen sind die des AWS Benutzers, der die URL generiert hat.

Allgemeine Informationen zu vorsignierten URLs finden Sie unter [Arbeiten mit vorsignierten URLs](#page-456-0).

Sie können eine vorsignierte URL für die gemeinsame Nutzung eines Objekts erstellen, ohne Code schreiben zu müssen, indem Sie die Amazon S3 S3-Konsole, den AWS Explorer für Visual Studio

(Windows) oder AWS Toolkit for Visual Studio Code verwenden. Sie können eine vorsignierte URL auch programmgesteuert generieren, indem Sie die AWS Command Line Interface (AWS CLI) oder die SDKs verwenden. AWS

Verwenden der S3-Konsole

Sie können die Amazon-S3-Konsole verwenden, um eine vorsignierte URL für ein Objekt zu generieren, indem Sie diese Schritte ausführen. Wenn Sie die Konsole nutzen, beträgt die maximale Ablaufzeit für eine vorsignierte URL 12 Stunden ab dem Zeitpunkt ihrer Erstellung.

So generieren Sie eine vorsignierte URL mit der Amazon-S3-Konsole

- 1. Melden Sie sich bei der Amazon S3 S3-Konsole an AWS Management Console und öffnen Sie sie unter [https://console.aws.amazon.com/s3/.](https://console.aws.amazon.com/s3/)
- 2. Wählen Sie im linken Navigationsbereich Buckets aus.
- 3. Wählen Sie in der Liste Buckets den Namen des Buckets mit dem Objekt aus, für das Sie eine vorsignierte URL haben möchten.
- 4. In der Liste Objekte wählen Sie das Objekt aus, für das Sie eine vorsignierte URL erstellen möchten.
- 5. Wählen Sie im Menü Objektaktionen die Option An vorsignierte URL freigeben aus.
- 6. Geben Sie an, wie lange die vorsignierte URL gültig sein soll.
- 7. Wählen Sie Create presigned URL (Vorsignierte URL erstellen).
- 8. Wenn eine Bestätigung angezeigt wird, wird die URL automatisch in Ihre Zwischenablage kopiert. Sie sehen eine Schaltfläche zum Kopieren der vorsignierten URL, wenn Sie sie erneut kopieren müssen.

Verwenden Sie den AWS CLI

Der folgende AWS CLI Beispielbefehl generiert eine vorsignierte URL für die gemeinsame Nutzung eines Objekts aus einem Amazon S3 S3-Bucket. Wenn Sie den verwenden AWS CLI, beträgt die maximale Ablaufzeit für eine vorsignierte URL 7 Tage ab dem Zeitpunkt der Erstellung. Wenn Sie dieses Beispiel verwenden möchten, ersetzen Sie *user input placeholders* durch Ihre Informationen.

aws s3 presign s3://DOC-EXAMPLE-BUCKET1/*mydoc.txt* --expires-in *604800*

#### **a** Note

Für alle, die nach dem 20. März 2019 AWS-Regionen gestartet wurden, müssen Sie das endpoint-url und AWS-Region zusammen mit der Anfrage angeben. Eine Liste aller Amazon-S3-Regionen und Endpunkte finden Sie unter [Regionen und Endpunkte](https://docs.aws.amazon.com/general/latest/gr/rande.html#s3_region) in der Allgemeinen AWS -Referenz.

```
aws s3 presign s3://DOC-EXAMPLE-BUCKET1/mydoc.txt --expires-in 604800 --region af-
south-1 --endpoint-url https://s3.af-south-1.amazonaws.com
```
Weitere Informationen finden Sie unter [presign](https://awscli.amazonaws.com/v2/documentation/api/latest/reference/s3/presign.html) in der Referenz zum AWS CLI -Befehl.

#### Verwenden der AWS SDKs

Beispiele für die Verwendung der AWS SDKs zur Generierung einer vorsignierten URL für die gemeinsame Nutzung eines Objekts finden [Sie unter Erstellen einer vorsignierten URL für Amazon](https://docs.aws.amazon.com/AmazonS3/latest/userguide/example_s3_Scenario_PresignedUrl_section.html)  [S3 mithilfe](https://docs.aws.amazon.com/AmazonS3/latest/userguide/example_s3_Scenario_PresignedUrl_section.html) eines SDK. AWS

Wenn Sie die AWS SDKs verwenden, um eine vorsignierte URL zu generieren, beträgt die maximale Ablaufzeit 7 Tage ab dem Zeitpunkt der Erstellung.

#### **a** Note

Für alle, die nach dem 20. März 2019 AWS-Regionen veröffentlicht wurden, müssen Sie das endpoint-url und AWS-Region zusammen mit der Anfrage angeben. Eine Liste aller Amazon-S3-Regionen und Endpunkte finden Sie unter [Regionen und Endpunkte](https://docs.aws.amazon.com/general/latest/gr/rande.html#s3_region) in der Allgemeinen AWS -Referenz.

#### **a** Note

Wenn Sie die AWS SDKs verwenden, muss das Tagging-Attribut ein Header und kein Abfrageparameter sein. Alle anderen Attribute können als Parameter für die vorsignierte URL übergeben werden.

#### Verwenden von AWS Toolkit for Visual Studio (Windows)

#### **a** Note

Derzeit AWS Toolkit for Visual Studio unterstützt der Visual Studio für Mac nicht.

- 1. Installieren Sie das AWS Toolkit for Visual Studio mithilfe der folgenden Anweisungen unter [Installation und Einrichtung des Toolkit for Visual Studio](https://docs.aws.amazon.com/toolkit-for-visual-studio/latest/user-guide/setup.html) im AWS Toolkit for Visual Studio Benutzerhandbuch.
- 2. Connect Sie AWS mithilfe der folgenden Schritte eine [Verbindung zu her: Herstellen einer](https://docs.aws.amazon.com/AWSToolkitVS/latest/UserGuide/connect.html) [Verbindung zu AWS](https://docs.aws.amazon.com/AWSToolkitVS/latest/UserGuide/connect.html) im AWS Toolkit for Visual Studio Benutzerhandbuch.
- 3. Doppelklicken Sie in der linken Seitenleiste mit der Bezeichnung AWS Explorer auf den Bucket, der Ihr Objekt enthält.
- 4. Klicken Sie mit der rechten Maustaste auf das Objekt, für das eine vorsignierte URL generiert werden soll, und wählen Sie Vorsignierte URL erstellen... .
- 5. Legen Sie im Popup-Fenster das Ablaufdatum und die Uhrzeit für Ihre vorsignierte URL fest.
- 6. Der Objektschlüssel sollte auf der Grundlage des ausgewählten Objekts vorab ausgefüllt werden.
- 7. Wählen Sie GET, um anzugeben, dass diese vorsignierte URL zum Herunterladen eines Objekts verwendet wird.
- 8. Wählen Sie die Schaltfläche Generate (Generieren) aus.
- 9. Wählen Sie zum Kopieren der URL in die Zwischenablage Copy (Kopieren) aus.
- 10.Um die generierte vorsignierte URL zu verwenden, fügen Sie die URL in einen beliebigen Browser ein.

Verwenden AWS Toolkit for Visual Studio Code

Wenn Sie Visual Studio Code verwenden, können sie AWS Toolkit for Visual Studio Code verwenden, um eine vorsignierte URL zur Freigabe eines Objekts zu erstellen, ohne Code schreiben zu müssen. Allgemeine Informationen finden Sie unter [AWS Toolkit for Visual Studio Code](https://docs.aws.amazon.com/toolkit-for-vscode/latest/userguide/welcome.html) im AWS Toolkit for Visual Studio Code -Benutzerhandbuch.

Anweisungen zur Installation von finden Sie AWS Toolkit for Visual Studio Code unter [Installation von](https://docs.aws.amazon.com/toolkit-for-vscode/latest/userguide/setup-toolkit.html)  [AWS Toolkit for Visual Studio Code im AWS Toolkit for Visual Studio Code](https://docs.aws.amazon.com/toolkit-for-vscode/latest/userguide/setup-toolkit.html) Benutzerhandbuch.

- 1. Connect Sie AWS mithilfe der folgenden Schritte eine [Verbindung zu her: Herstellen einer](https://docs.aws.amazon.com/toolkit-for-vscode/latest/userguide/connect.html) [Verbindung zu AWS Toolkit for Visual Studio Code](https://docs.aws.amazon.com/toolkit-for-vscode/latest/userguide/connect.html) im AWS Toolkit for Visual Studio Code Benutzerhandbuch.
- 2. Wählen Sie das AWS Logo im linken Bereich in Visual Studio Code aus.
- 3. Wählen Sie unter EXPLORER S3 aus.
- 4. Wählen Sie einen Bucket und eine Datei und öffnen Sie das Kontextmenü (rechte Maustaste).
- 5. Wählen Sie Vorsignierte URL generieren aus und legen Sie dann die Ablaufzeit (in Minuten) fest.
- 6. Drücken Sie die Eingabetaste, wodurch die vorsignierte URL in Ihre Zwischenablage kopiert wird.

## <span id="page-464-0"></span>Hochladen von Objekten mit vorsignierten URLs

Sie können vorsignierte URLs verwenden, damit jemand ein Objekt in Ihren Amazon-S3-Bucket hochladen kann. Die Verwendung einer vorsignierten URL ermöglicht einen Upload, ohne dass eine andere Partei über AWS Sicherheitsanmeldedaten oder -berechtigungen verfügen muss. Eine vorsignierte URL ist durch die Berechtigungen des Benutzers eingeschränkt, der sie erstellt hat. Das bedeutet, dass Sie ein Objekt, für das Sie eine vorsignierte URL zum Hochladen eines Objekts erhalten haben, nur dann hochladen können, wenn der Ersteller der URL die erforderlichen Berechtigungen zum Hochladen dieses Objekts besitzt.

Wenn jemand das Objekt über die URL hochlädt, erstellt Amazon S3 das Objekt in dem angegebenen Bucket. Wenn im Bucket bereits ein Objekt mit demselben Schlüssel vorhanden ist, der in der vorsignierten URL angegeben wird, ersetzt Amazon S3 das vorhandene Objekt durch das hochgeladene Objekt. Nach dem Upload gehört das Objekt dem Bucket-Besitzer.

Allgemeine Informationen zu vorsignierten URLs finden Sie unter [Arbeiten mit vorsignierten URLs](#page-456-0).

Sie können mit AWS -Explorer für Visual Studio eine vorsignierte URL zum Hochladen eines Objekts erstellen, ohne einen Code schreiben zu müssen. Sie können eine vorsignierte URL mithilfe von AWS -SDKs auch programmgesteuert generieren.

Verwenden von AWS Toolkit for Visual Studio (Windows)

#### **a** Note

Derzeit AWS Toolkit for Visual Studio unterstützt der Visual Studio für Mac nicht.

- 1. Installieren Sie das AWS Toolkit for Visual Studio mithilfe der folgenden Anweisungen unter [Installation und Einrichtung des Toolkit for Visual Studio](https://docs.aws.amazon.com/toolkit-for-visual-studio/latest/user-guide/setup.html) im AWS Toolkit for Visual Studio Benutzerhandbuch.
- 2. Connect Sie AWS mithilfe der folgenden Schritte eine [Verbindung zu her: Herstellen einer](https://docs.aws.amazon.com/AWSToolkitVS/latest/UserGuide/connect.html) [Verbindung zu AWS](https://docs.aws.amazon.com/AWSToolkitVS/latest/UserGuide/connect.html) im AWS Toolkit for Visual Studio Benutzerhandbuch.
- 3. Klicken Sie im linken Bereich mit der Bezeichnung AWS Explorer mit der rechten Maustaste auf den Bucket, in den Sie ein Objekt hochladen möchten.
- 4. Wählen Sie Vorsignierte URL erstellen... .
- 5. Legen Sie im Popup-Fenster das Ablaufdatum und die Uhrzeit für Ihre vorsignierte URL fest.
- 6. Geben Sie für Object Key den Namen der hochzuladenden Datei ein. Die Datei, die Sie hochladen, muss genau diesem Namen entsprechen. Wenn ein Objekt mit demselben Objektschlüssel bereits im Bucket vorhanden ist, ersetzt Amazon S3 das vorhandene Objekt durch das neu hochgeladene Objekt.
- 7. Wählen Sie PUT, um anzugeben, dass diese vorsignierte URL zum Hochladen eines Objekts verwendet wird.
- 8. Wählen Sie die Schaltfläche Generate (Generieren) aus.
- 9. Wählen Sie zum Kopieren der URL in die Zwischenablage Copy (Kopieren) aus.
- 10.Um diese URL zu verwenden, können Sie mit dem curl-Befehl eine PUT-Anfrage senden. Geben Sie den vollständigen Pfad zu Ihrer Datei und die vorsignierte URL selbst an.

curl -X PUT -T "*/path/to/file*" "*presigned URL*"

Verwenden der SDKs AWS

Beispiele für die Verwendung der AWS SDKs zur Generierung einer vorsignierten URL für das Hochladen eines Objekts finden [Sie unter Erstellen einer vorsignierten URL für Amazon S3 mithilfe](https://docs.aws.amazon.com/AmazonS3/latest/userguide/example_s3_Scenario_PresignedUrl_section.html) eines SDK. AWS

Wenn Sie die AWS SDKs verwenden, um eine vorsignierte URL zu generieren, beträgt die maximale Ablaufzeit 7 Tage ab dem Zeitpunkt der Erstellung.

#### **a** Note

Für alle, die nach dem 20. März 2019 AWS-Regionen veröffentlicht wurden, müssen Sie das endpoint-url und AWS-Region zusammen mit der Anfrage angeben. Eine Liste

aller Amazon-S3-Regionen und Endpunkte finden Sie unter [Regionen und Endpunkte](https://docs.aws.amazon.com/general/latest/gr/rande.html#s3_region) in der Allgemeinen AWS -Referenz.

# Transformieren von Objekten mit S3 Object Lambda

Mit S3 Object Lambda können Sie GET-, LIST- und HEAD-Anforderungen von Amazon S3 eigenen Code hinzufügen, um Daten zu ändern und zu verarbeiten, wenn sie an eine Anwendung zurückgegeben werden. Sie können mit benutzerdefiniertem Code die von S3-GET-Anforderungen zurückgegebenen Daten ändern, um Zeilen zu filtern, Bilder dynamisch in der Größe zu ändern und mit Wassermarken zu versehen, vertrauliche Daten zu redigieren und mehr. Sie können S3 Object Lambda auch verwenden, um die Ausgabe von S3-LIST-Anforderungen zu ändern und eine benutzerdefinierte Ansicht aller Objekte in einem Bucket zu erstellen, und von S3-HEAD-Anforderungen zum Ändern von Objektmetadaten wie Objektname und -größe. Sie können S3 Object Lambda als Quelle für Ihre CloudFront Amazon-Distribution verwenden, um Daten für Endbenutzer maßzuschneidern, z. B. die automatische Größenänderung von Bildern, die Transcodierung älterer Formate (wie von JPEG nach WebP) oder das Entfernen von Metadaten. Weitere Informationen finden Sie im AWS Blogbeitrag [Verwenden Sie Amazon S3 Object Lambda mit Amazon CloudFront.](https://aws.amazon.com/blogs/aws/new-use-amazon-s3-object-lambda-with-amazon-cloudfront-to-tailor-content-for-end-users/) Ihr Code wird von AWS Lambda-Funktionen unterstützt und läuft auf einer Infrastruktur, die vollständig von AWS verwaltet wird. Mit S3 Object Lambda wird die Notwendigkeit reduziert, abgeleitete Kopien Ihrer Daten zu erstellen und zu speichern oder Proxys auszuführen. Dabei sind keine Änderungen an Ihren Anwendungen erforderlich.

#### So funktioniert S3 Object Lambda

S3 Object Lambda verwendet AWS Lambda Funktionen, um die Ausgabe von Standard-S3- GETLIST, oder HEAD -Anfragen automatisch zu verarbeiten. AWS Lambda ist ein serverloser Rechendienst, der kundendefinierten Code ausführt, ohne dass die Verwaltung der zugrunde liegenden Rechenressourcen erforderlich ist. Sie können Ihre eigenen benutzerdefinierten Lambda-Funktionen erstellen und ausführen und die Datentransformation an Ihren spezifischen Anwendungsfall anpassen.

Nachdem Sie eine Lambda-Funktion konfiguriert haben, fügen Sie sie an einen Serviceendpunkt von S3 Object Lambda-an, der als Object Lambda Access Point bezeichnet wird. Der Object Lambda Access Point verwendet für den Zugriff auf Amazon S3 einen standardmäßigen S3-Zugriffspunkt, der als unterstützender Zugriffspunkt bezeichnet wird.

Transformieren von Objekten API-Version 2006-03-01 440

Wenn Sie eine Anforderung an Ihren Object Lambda Access Point senden, ruft Amazon S3 Ihre Lambda-Funktion automatisch auf. Dann geben alle Daten, die mit der S3-Anforderung GET, LIST oder HEAD über den Object Lambda Access Point abgerufen werden, ein transformiertes Ergebnis an die Anwendung zurück. Alle anderen Anforderungen werden wie gewohnt verarbeitet, wie im folgenden Diagramm dargestellt.

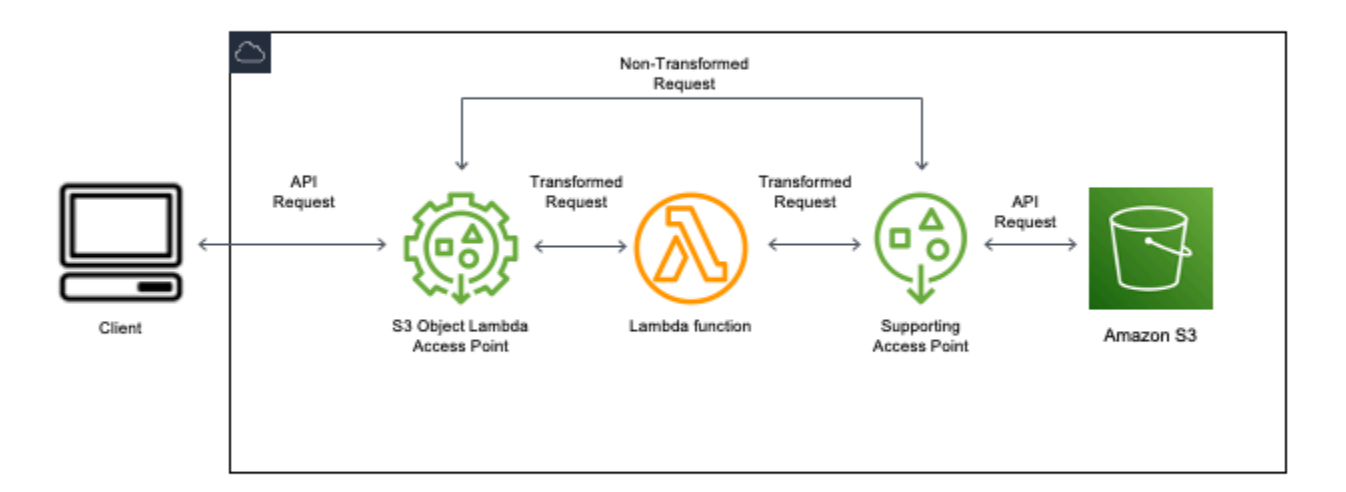

Die Themen in diesem Abschnitt beschreiben, wie Sie mit S3 Object Lambda arbeiten.

#### Themen

- [Erstellen von Objekt-Lambda-Zugriffspunkten](#page-468-0)
- [Verwenden von Amazon S3 Objekt-Lambda-Zugriffspunkten](#page-483-0)
- [Sicherheitsüberlegungen für S3 Object Lambda-Zugriffspunkte](#page-488-0)
- [Schreiben von Lambda-Funktionen für S3 Object Lambda Access Points](#page-495-0)
- [Verwenden von AWS integrierten Lambda-Funktionen](#page-527-0)
- [Bewährte Methoden und Richtlinien für S3 Object Lambda](#page-530-0)
- [Tutorials zu S3 Object Lambda](#page-531-0)
- [Debuggen von S3 Object Lambda](#page-532-0)
# <span id="page-468-0"></span>Erstellen von Objekt-Lambda-Zugriffspunkten

Ein Object Lambda Access Point ist mit genau einem Standard-Zugriffspunkt und folglich mit einem Amazon-S3-Bucket verknüpft. Zum Erstellen eines Object Lambda Access Point benötigen Sie folgende Ressourcen:

- Ein Amazon-S3-Bucket Informationen zum Erstellen von Buckets finden Sie unter [the section](#page-225-0)  [called "Erstellen eines Buckets"](#page-225-0).
- Ein standardmäßiger S3-Zugriffspunkt Wenn Sie mit Object Lambda Access Point arbeiten, wird dieser Standardzugriffspunkt als unterstützender Zugriffspunkt bezeichnet. Informationen zum Erstellen von Standardzugriffspunkten finden Sie unter [the section called "Erstellen von](#page-678-0)  [Zugriffspunkten".](#page-678-0)
- Eine AWS Lambda Funktion. Sie können entweder Ihre eigene Lambda-Funktion erstellen oder eine vordefinierte Funktion verwenden. Weitere Informationen zum Erstellen von Lambda-Funktionen finden Sie unter [the section called "Schreiben von Lambda-Funktionen".](#page-495-0) Weitere Hinweise zu vorgefertigten Funktionen finden Sie unter [Verwenden von AWS integrierten Lambda-](#page-527-0)[Funktionen](#page-527-0).
- (Optional) Eine AWS Identity and Access Management (IAM-) Richtlinie. Amazon-S3- Zugriffspunkte unterstützen IAM-Ressourcenrichtlinien, mit denen Sie die Verwendung des Zugriffspunkts nach Ressource, Benutzer oder anderen Bedingungen steuern können. Weitere Informationen zum Erstellen dieser Richtlinien finden Sie unter [the section called "Konfigurieren](#page-490-0)  [von IAM-Richtlinien"](#page-490-0).

In den folgenden Abschnitten wird beschrieben, wie Sie einen Object Lambda Access Point mit Folgendem erstellen:

- Die AWS Management Console
- Das AWS Command Line Interface (AWS CLI)
- Eine AWS CloudFormation Vorlage
- Die AWS Cloud Development Kit (AWS CDK)

Informationen zum Erstellen eines Object Lambda Access Point mithilfe der REST-API finden Sie unter [CreateAccessPointForObjectLambda](https://docs.aws.amazon.com/AmazonS3/latest/API/API_control_CreateAccessPointForObjectLambda.html) in der API-Referenz zu Amazon Simple Storage Service.

Erstellen von Objekt-Lambda-Zugriffspunkten API-Version 2006-03-01 442

## Erstellen eines Object Lambda Access Point

Erstellen Sie Ihren Object Lambda Access Point mit einem der folgenden Verfahren.

Verwenden der S3-Konsole

So erstellen Sie einen Object Lambda Access Point mit der Konsole

- 1. Melden Sie sich bei der Amazon S3 S3-Konsole an AWS Management Console und öffnen Sie sie unter [https://console.aws.amazon.com/s3/.](https://console.aws.amazon.com/s3/)
- 2. Wählen Sie in der Navigationsleiste den Namen der aktuell angezeigten Datei aus AWS-Region. Wählen Sie als Nächstes die Region aus, zu der Sie wechseln möchten.
- 3. Wählen Sie im linken Navigationsbereich Objekt-Lambda-Zugriffspunkte aus.
- 4. Wählen Sie auf der Seite Object Lambda access points (Objekt-Lambda-Zugriffspunkte) die Option Create Object Lambda access point (Objekt-Lambda-Zugriffspunkt erstellen).
- 5. Geben Sie unter Object Lambda access point name (Name des Objekt-Lambda-Zugriffspunkts) den Namen ein, den Sie für den Zugriffspunkt verwenden möchten.

Wie bei Standard-Zugriffspunkten gibt es Regeln für die Benennung von Object Lambda Access Points. Weitere Informationen finden Sie unter [Regeln zur Benennung von Amazon S3-](#page-678-1) [Zugriffspunkten.](#page-678-1)

- 6. Geben Sie für Supporting Access Point (Unterstützender Access Point) den Standard-Zugriffspunkt ein, den Sie verwenden möchten, oder navigieren Sie zu diesem. Der Access Point muss sich in derselben Umgebung befinden AWS-Region wie die Objekte, die Sie transformieren möchten. Informationen zum Erstellen von Standardzugriffspunkten finden Sie unter [the section](#page-678-0)  [called "Erstellen von Zugriffspunkten".](#page-678-0)
- 7. Unter Transformationskonfiguration können Sie eine Funktion hinzufügen, die Ihre Daten für den Object Lambda Access Point transformiert. Führen Sie eine der folgenden Aktionen aus:
	- Wenn Sie bereits eine AWS Lambda Funktion in Ihrem Konto haben, können Sie diese unter Lambda-Funktion aufrufen auswählen. Hier können Sie den Amazon-Ressourcennamen (ARN) einer Lambda-Funktion in Ihre eingeben AWS-Konto oder eine Lambda-Funktion aus dem Drop-down-Menü auswählen.
	- Wenn Sie eine AWS eingebaute Funktion verwenden möchten, wählen Sie den Funktionsnamen unter AWS Built-Funktion und wählen Sie Lambda-Funktion erstellen aus. Dadurch gelangen Sie zur Lambda-Konsole, wo Sie eine integrierte Funktion in Ihrem AWS-

Konto implementieren können. Weitere Hinweise zu integrierten Funktionen finden Sie unter [Verwenden von AWS integrierten Lambda-Funktionen](#page-527-0).

Wählen Sie unter S3 APIs (S3-APIs) eine oder mehrere API-Operationen aus, die aufgerufen werden sollen. Für jede ausgewählte API müssen Sie eine Lambda-Funktion angeben, die aufgerufen werden soll.

8. (Optional) Fügen Sie unter Payload (Nutzlast) JSON-Text hinzu, den Sie Ihrer Lambda-Funktion als Eingabe zur Verfügung stellen möchten. Sie können Nutzlasten mit verschiedenen Parametern für verschiedene Object Lambda Access Points konfigurieren, die dieselbe Lambda-Funktion aufrufen, wodurch die Flexibilität Ihrer Lambda-Funktion erhöht wird.

### **A** Important

Wenn Sie Object Lambda Access Points verwenden, stellen Sie sicher, dass die Nutzlast keine vertraulichen Informationen enthält.

- 9. (Optional) Für Range and part number (Bereichs- und Teilenummer) müssen Sie diese Option aktivieren, wenn Sie GET- und HEAD-Anforderungen mit Bereichs- und Teilenummern-Headern bearbeiten möchten. Durch Aktivieren dieser Option wird bestätigt, dass Ihre Lambda-Funktion diese Anforderungen erkennen und bearbeiten kann. Weitere Informationen zu Bereichsüberschriften und Teilenummern finden Sie unter [Arbeiten mit Range- und partNumber-](#page-524-0)[Headern](#page-524-0).
- 10. (Optional) Wählen Sie für Anforderungsmetriken die Option Aktivieren oder Deaktivieren aus, um Ihrem Object Lambda Access Point Amazon-S3-Überwachung hinzuzufügen. Anforderungsmetriken werden zum CloudWatch Standardtarif von Amazon abgerechnet.
- 11. (Optional) Legen Sie unter Object Lambda Access Point policy (Objekt-Lambda-Access-Point-Richtlinie) eine Ressourcenrichtlinie fest. Ressourcenrichtlinien erteilen Berechtigungen für den angegebenen Object Lambda Access Point und können die Verwendung des Zugriffspunkts nach Ressource, Benutzer oder anderen Bedingungen steuern. Weitere Hinweise zu Ressourcenrichtlinien für Objekt-Lambda-Zugriffspunkten finden Sie unter [Konfigurieren von](#page-490-0)  [IAM-Richtlinien für Object Lambda Access Points](#page-490-0).
- 12. Wählen Sie unter Block Public Access settings for this Object Lambda Access Point (Einstellungen für die Blockierung des öffentlichen Zugriffs für diesen Objekt-Lambda-Zugriffspunkt) die Einstellungen für die Blockierung des öffentlichen Zugriffs aus, die Sie anwenden möchten. Alle Einstellungen für die Blockierung des öffentlichen Zugriffs sind standardmäßig für neue Objekt-Lambda-Zugriffspunkte aktiviert. Wir empfehlen Ihnen, die

Standardeinstellungen aktiviert zu lassen. Amazon S3 unterstützt derzeit nicht das Ändern der Einstellungen für die Blockierung des öffentlichen Zugriffs eines Objekt-Lambda-Zugriffspunkts, nachdem der Objekt-Lambda-Zugriffspunkt erstellt wurde.

Weitere Informationen über die Blockierung des öffentlichen Zugriffs in Amazon S3 finden Sie unter [Verwalten des öffentlichen Zugriffs auf Zugriffspunkte.](#page-684-0)

13. Wählen Sie Create Object Lambda Access Point (Objekt-Lambda-Access-Point erstellen) aus.

#### Mit dem AWS CLI

So erstellen Sie einen Object Lambda Access Point mithilfe einer Vorlage AWS CloudFormation

#### **a** Note

Wenn Sie die folgenden Befehle verwenden, ersetzen Sie *user input placeholders* durch eigene Informationen.

- 1. Laden Sie das AWS Lambda Funktionsbereitstellungspaket s3objectlambda\_deployment\_package.zip in der [Standardkonfiguration von S3 Object](https://github.com/aws-samples/amazon-s3-object-lambda-default-configuration) [Lambda](https://github.com/aws-samples/amazon-s3-object-lambda-default-configuration) herunter.
- 2. Führen Sie den folgenden put-object-Befehl aus, um das Paket in einen Amazon-S3-Bucket hochzuladen.

```
aws s3api put-object --bucket Amazon S3 bucket name --key 
  s3objectlambda_deployment_package.zip --body release/
s3objectlambda_deployment_package.zip
```
- 3. Laden Sie die AWS CloudFormation Vorlage s3objectlambda\_defaultconfig.yaml in der [Standardkonfiguration von S3 Object Lambda](https://github.com/aws-samples/amazon-s3-object-lambda-default-configuration) herunter.
- 4. Führen Sie den folgenden deploy-Befehl aus, um die Vorlage in Ihrem AWS-Konto bereitzustellen.

```
aws cloudformation deploy --template-file s3objectlambda_defaultconfig.yaml \
  --stack-name AWS CloudFormation stack name \ 
  --parameter-overrides ObjectLambdaAccessPointName=Object Lambda Access Point name
 \setminus SupportingAccessPointName=Amazon S3 access point S3BucketName=Amazon S3 bucket \
```
 LambdaFunctionS3BucketName=*Amazon S3 bucket containing your Lambda package* \ LambdaFunctionS3Key=*Lambda object key* LambdaFunctionS3ObjectVersion=*Lambda object version* \

LambdaFunctionRuntime=*Lambda function runtime* --capabilities *capability\_IAM*

Sie können diese AWS CloudFormation Vorlage so konfigurieren, dass Lambda für GETHEAD, und LIST API-Operationen aufgerufen wird. Weitere Informationen zum Ändern der Standardkonfiguration der Vorlage finden Sie unter [the section called "Automatisieren Sie die](#page-478-0) [Einrichtung von S3 Object Lambda mit AWS CloudFormation".](#page-478-0)

<span id="page-472-0"></span>So erstellen Sie einen Object Lambda Access Point mit dem AWS CLI

### **a** Note

Wenn Sie die folgenden Befehle verwenden, ersetzen Sie *user input placeholders* durch eigene Informationen.

Im folgenden Beispiel wird ein Object Lambda Access Point mit dem Namen *my-object-lambdaap* für den Bucket *DOC-EXAMPLE-BUCKET1* im Konto *111122223333* erstellt. In diesem Beispiel wird davon ausgegangen, dass bereits ein Standard-Zugriffspunkt mit dem Namen *example-ap* erstellt wurde. Informationen zum Erstellen eines Standardzugriffspunkts finden Sie unter [the section](#page-678-0)  [called "Erstellen von Zugriffspunkten".](#page-678-0)

In diesem Beispiel wird die AWS vorgefertigte Funktion verwendet. decompress Weitere Hinweise zu vorgefertigten Funktionen finden Sie unter [the section called "Verwenden von AWS eingebauten](#page-527-0)  [Funktionen"](#page-527-0).

- 1. Erstellen Sie einen Bucket. In diesem Beispiel verwenden wir *DOC-EXAMPLE-BUCKET1*. Informationen zum Erstellen von Buckets finden Sie unter [the section called "Erstellen eines](#page-225-0) [Buckets".](#page-225-0)
- 2. Erstellen Sie einen Standardzugriffspunkt und hängen Sie ihn an Ihren Bucket an. In diesem Beispiel verwenden wir *example-ap*. Informationen zum Erstellen von Standardzugriffspunkten finden Sie unter [the section called "Erstellen von Zugriffspunkten".](#page-678-0)
- 3. Führen Sie eine der folgenden Aktionen aus:
	- Erstellen Sie in Ihrem Konto eine Lambda-Funktion, mit der Sie Ihr Amazon-S3-Objekt transformieren möchten. Weitere Informationen zum Erstellen von Lambda-Funktionen

finden Sie unter [the section called "Schreiben von Lambda-Funktionen".](#page-495-0) Informationen zur Verwendung Ihrer benutzerdefinierten Funktion mit dem AWS CLI finden Sie unter [Verwenden](https://docs.aws.amazon.com/lambda/latest/dg/gettingstarted-awscli.html)  [von Lambda mit dem AWS CLI](https://docs.aws.amazon.com/lambda/latest/dg/gettingstarted-awscli.html) im AWS Lambda Entwicklerhandbuch.

- Verwenden Sie eine AWS vorgefertigte Lambda-Funktion. Weitere Hinweise zu vorgefertigten Funktionen finden Sie unter [Verwenden von AWS integrierten Lambda-Funktionen](#page-527-0).
- 4. Erstellen einer JSON-Konfigurationsdate namens my-olap-configuration.json. Geben Sie in dieser Konfiguration den unterstützenden Zugriffspunkt und den Amazon-Ressourcennamen (ARN) für die Lambda-Funktion an, die Sie in den vorherigen Schritten erstellt haben, oder den ARN für die vorkonfigurierte Funktion, die Sie verwenden.

Example

```
{ 
     "SupportingAccessPoint" : "arn:aws:s3:us-
east-1:111122223333:accesspoint/example-ap", 
     "TransformationConfigurations": [{ 
         "Actions" : ["GetObject", "HeadObject", "ListObjects", "ListObjectsV2"], 
         "ContentTransformation" : { 
             "AwsLambda": { 
                 "FunctionPayload" : "{\"compressionType\":\"gzip\"}", 
                 "FunctionArn" : "arn:aws:lambda:us-east-1:111122223333:function/
compress" 
 } 
         } 
     }]
}
```
5. Führen Sie den Befehl create-access-point-for-object-lambda aus, um den Object Lambda Access Point zu erstellen.

```
aws s3control create-access-point-for-object-lambda --account-id 111122223333 --
name my-object-lambda-ap --configuration file://my-olap-configuration.json
```
6. (Optional) Erstellen Sie eine JSON-Richtliniendatei namens my-olap-policy.json.

Durch Hinzufügen einer Ressourcenrichtlinie für Objekt-Lambda-Zugriffspunkte lässt sich die Verwendung des Zugriffspunkts nach Ressource, Benutzer oder anderen Bedingungen steuern. Diese Ressourcenrichtlinie gewährt dem angegebenen Object Lambda Access Point die GetObject-Berechtigung für das Konto *444455556666*.

#### Example

}

```
{ 
     "Version": "2008-10-17", 
     "Statement": [ 
          { 
              "Sid": "Grant account 444455556666 GetObject access", 
              "Effect": "Allow", 
              "Action": "s3-object-lambda:GetObject", 
              "Principal": { 
                   "AWS": "arn:aws:iam::444455556666:root" 
              }, 
              "Resource": "your-object-lambda-access-point-arn" 
         } 
    \mathbf{I}
```
7. (Optional) Führen Sie den Befehl put-access-point-policy-for-object-lambda aus, um Ihre Ressourcenrichtlinie festzulegen.

```
aws s3control put-access-point-policy-for-object-lambda --account-id 111122223333
  --name my-object-lambda-ap --policy file://my-olap-policy.json
```
8. (Optional) Geben Sie eine Nutzlast an.

Eine Payload ist optionales JSON, das Sie Ihrer AWS Lambda Funktion als Eingabe zur Verfügung stellen können. Sie können Nutzlasten mit verschiedenen Parametern für verschiedene Object Lambda Access Points konfigurieren, die dieselbe Lambda-Funktion aufrufen, wodurch die Flexibilität Ihrer Lambda-Funktion erhöht wird.

Die folgende Konfiguration des Object Lambda Access Point zeigt eine Nutzlast mit zwei Parametern.

```
{ 
  "SupportingAccessPoint": "AccessPointArn", 
  "CloudWatchMetricsEnabled": false, 
  "TransformationConfigurations": [{ 
   "Actions": ["GetObject", "HeadObject", "ListObjects", "ListObjectsV2"], 
   "ContentTransformation": { 
    "AwsLambda": {
```

```
 "FunctionArn": "FunctionArn", 
     "FunctionPayload": "{\"res-x\": \"100\",\"res-y\": \"100\"}" 
    } 
   } 
  }]
}
```
Die folgende Konfiguration des Object Lambda Access Point zeigt eine Nutzlast mit einem Parameter und den aktivierten Einstellungen GetObject-Range, GetObject-PartNumber, HeadObject-Range und HeadObject-PartNumber.

```
{ 
     "SupportingAccessPoint":"AccessPointArn", 
     "CloudWatchMetricsEnabled": false, 
     "AllowedFeatures": ["GetObject-Range", "GetObject-PartNumber", "HeadObject-
Range", "HeadObject-PartNumber"], 
     "TransformationConfigurations": [{ 
         "Action": ["GetObject", "HeadObject", "ListObjects", "ListObjectsV2"], 
         "ContentTransformation": { 
             "AwsLambda": { 
                 "FunctionArn":"FunctionArn", 
                 "FunctionPayload": "{\"compression-amount\": \"5\"}" 
 } 
         } 
     }]
}
```
### **A** Important

Wenn Sie Object Lambda Access Points verwenden, stellen Sie sicher, dass die Nutzlast keine vertraulichen Informationen enthält.

Verwenden der AWS CloudFormation Konsole und der Vorlage

Sie können einen Object Lambda Access Point mithilfe der von Amazon S3 bereitgestellten Standardkonfiguration erstellen. Sie können eine AWS CloudFormation Vorlage und den Quellcode einer Lambda-Funktion aus dem [GitHub Repository](https://github.com/aws-samples/amazon-s3-object-lambda-default-configuration) herunterladen und diese Ressourcen bereitstellen, um einen funktionierenden Object Lambda Access Point einzurichten.

Informationen zum Ändern der Standardkonfiguration der AWS CloudFormation Vorlage finden Sie unter. [the section called "Automatisieren Sie die Einrichtung von S3 Object Lambda mit AWS](#page-478-0) [CloudFormation"](#page-478-0)

Informationen zur Konfiguration von Object Lambda Access Points AWS CloudFormation ohne Vorlage finden Sie [AWS::S3ObjectLambda::AccessPoint](https://docs.aws.amazon.com/AWSCloudFormation/latest/UserGuide/aws-resource-s3objectlambda-accesspoint.html)im AWS CloudFormation Benutzerhandbuch.

So laden Sie das Bereitstellungspaket für die Lambda-Funktion hoch

- 1. Laden Sie das AWS Lambda Funktionsbereitstellungspaket s3objectlambda\_deployment\_package.zip in der [Standardkonfiguration von S3 Object](https://github.com/aws-samples/amazon-s3-object-lambda-default-configuration) [Lambda](https://github.com/aws-samples/amazon-s3-object-lambda-default-configuration) herunter.
- 2. Hochladen des Pakets in einen Amazon S3 Bucket

So erstellen Sie einen Object Lambda Access Point mithilfe der Konsole AWS CloudFormation

- 1. Laden Sie die AWS CloudFormation Vorlage s3objectlambda\_defaultconfig.yaml in der [Standardkonfiguration von S3 Object Lambda](https://github.com/aws-samples/amazon-s3-object-lambda-default-configuration) herunter.
- 2. Melden Sie sich bei der AWS Management Console an und öffnen Sie die AWS CloudFormation Konsole unter [https://console.aws.amazon.com/cloudformation](https://console.aws.amazon.com/cloudformation/).
- 3. Führen Sie eine der folgenden Aktionen aus:
	- Wenn Sie es noch nie AWS CloudFormation zuvor verwendet haben, wählen Sie auf der AWS CloudFormation Startseite die Option Stack erstellen aus.
	- Wenn Sie es schon AWS CloudFormation einmal verwendet haben, wählen Sie im linken Navigationsbereich Stacks aus. Wählen Sie Create stack (Stack erstellen) und dann With new resources (standard) (Mit neuen Ressourcen (Standard)) aus.
- 4. Wählen Sie für Voraussetzung Vorlage vorbereiten die Option Vorlage ist bereit aus.
- 5. Wählen Sie unter Specify template (Vorlage angeben) die Option Upload a template file (Vorlagendatei hochladen) aus und laden Sie s3objectlambda\_defaultconfig.yaml hoch.
- 6. Wählen Sie Weiter aus.
- 7. Geben Sie auf der Seite Stackdetails angeben einen Namen für den Stack ein.
- 8. Geben Sie im Abschnitt Parameters (Parameter) die folgenden Parameter an, die in der Stack-Vorlage definiert sind:
- a. Führen Sie für CreateNewSupportingAccessPointeinen der folgenden Schritte aus:
	- Wenn Sie bereits einen unterstützenden Zugriffspunkt für den S3-Bucket haben, in den Sie die Vorlage hochgeladen haben, wählen Sie false (falsch) aus.
	- Wenn Sie einen neuen Zugriffspunkt für diesen Bucket erstellen möchten, wählen Sie true (wahr) aus.
- b. Wählen Sie für EnableCloudWatchMonitoringwahr oder falsch, je nachdem, ob Sie CloudWatch Amazon-Anforderungsmetriken und Alarme aktivieren möchten.
- c. (Optional) Fügen Sie JSON-Text hinzu, den Sie Ihrer Lambda-Funktion als Eingabe zur Verfügung stellen möchten. LambdaFunctionPayload Sie können Nutzlasten mit verschiedenen Parametern für verschiedene Object Lambda Access Points konfigurieren, die dieselbe Lambda-Funktion aufrufen, wodurch die Flexibilität Ihrer Lambda-Funktion erhöht wird.

### **A** Important

Wenn Sie Object Lambda Access Points verwenden, stellen Sie sicher, dass die Nutzlast keine vertraulichen Informationen enthält.

- d. Geben Sie für LambdaFunctionRuntimeIhre bevorzugte Laufzeit für die Lambda-Funktion ein. Die verfügbaren Auswahlmöglichkeiten sind nodejs14.x, python3.9, java11.
- e. Geben Sie für LambdaFunctionS3 BucketName den Amazon S3 S3-Bucket-Namen ein, in den Sie das Bereitstellungspaket hochgeladen haben.
- f. Geben Sie für LambdaFunctionS3Key den Amazon S3 S3-Objektschlüssel ein, in den Sie das Bereitstellungspaket hochgeladen haben.
- g. Geben Sie für LambdaFunctionS3 die Amazon S3 S3-Objektversion einObjectVersion, in die Sie das Bereitstellungspaket hochgeladen haben.
- h. Geben Sie für ObjectLambdaAccessPointNameeinen Namen für Ihren Object Lambda Access Point ein.
- i. Geben Sie für S3 BucketName den Amazon S3 S3-Bucket-Namen ein, der Ihrem Object Lambda Access Point zugeordnet wird.
- j. Geben Sie für SupportingAccessPointNameden Namen Ihres unterstützenden Access Points ein.

## **a** Note

Dies ist ein Zugriffspunkt, der mit dem Amazon-S3-Bucket verknüpft ist, den Sie im vorherigen Schritt ausgewählt haben. Wenn Ihrem Amazon S3 S3- Bucket noch keine Access Points zugeordnet sind, können Sie die Vorlage so konfigurieren, dass sie einen für Sie erstellt, indem Sie true for wählen CreateNewSupportingAccessPoint.

- 9. Wählen Sie Weiter aus.
- 10. Wählen Sie auf der Seite Configure stack options (Stack-Optionen konfigurieren) Next (Weiter) aus.

Weitere Informationen zu den optionalen Einstellungen auf dieser Seite finden Sie unter [Einstellen von AWS CloudFormation -Stack-Optionen](https://docs.aws.amazon.com/AWSCloudFormation/latest/UserGuide/cfn-console-add-tags.html) im AWS CloudFormation - Benutzerhandbuch.

11. Wählen Sie auf der Seite Prüfen Stack erstellen aus.

Mit dem AWS Cloud Development Kit (AWS CDK)

Weitere Informationen zur Konfiguration von Object Lambda Access Points mithilfe von finden Sie unter [AWS::S3ObjectLambda](https://docs.aws.amazon.com/cdk/api/latest/docs/aws-s3objectlambda-readme.html)Construct Library in der AWS Cloud Development Kit (AWS CDK) API-Referenz. AWS CDK

<span id="page-478-0"></span>Automatisieren Sie das S3 Object Lambda-Setup mit einer Vorlage CloudFormation

Sie können eine AWS CloudFormation Vorlage verwenden, um schnell einen Amazon S3 Object Lambda Access Point zu erstellen. Die CloudFormation Vorlage erstellt automatisch relevante Ressourcen, konfiguriert AWS Identity and Access Management (IAM) -Rollen und richtet eine AWS Lambda Funktion ein, die Anfragen automatisch über den Object Lambda Access Point verarbeitet. Mit der CloudFormation Vorlage können Sie bewährte Verfahren implementieren, Ihre Sicherheitslage verbessern und Fehler reduzieren, die durch manuelle Prozesse verursacht werden.

Dieses [GitHub Repository](https://github.com/aws-samples/amazon-s3-object-lambda-default-configuration) enthält die CloudFormation Vorlage und den Quellcode der Lambda-Funktion. Anweisungen zur Verwendung der Vorlage finden Sie unter [the section called "Erstellen](#page-468-0)  [von Objekt-Lambda-Zugriffspunkten"](#page-468-0).

Die in der Vorlage bereitgestellte Lambda-Funktion führt keine Transformation aus. Stattdessen gibt sie Ihre Objekte im Ist-Zustand aus Ihrem S3-Bucket zurück. Sie können die Funktion klonen und

Erstellen von Objekt-Lambda-Zugriffspunkten API-Version 2006-03-01 452

Ihren eigenen Transformationscode hinzufügen, um Daten zu ändern und zu verarbeiten, wenn sie an eine Anwendung zurückgegeben werden. Weitere Informationen zum Anpassen Ihrer Funktion finden Sie unter [the section called "Ändern der Lambda-Funktion"](#page-480-0) und [the section called "Schreiben](#page-495-0)  [von Lambda-Funktionen"](#page-495-0).

Ändern der Vorlage

Erstellen eines neuen unterstützenden Zugriffspunkts

S3 Object Lambda verwendet zwei Zugriffspunkte, einen Object Lambda Access Point und einen standardmäßigen S3-Zugriffspunkt, der als unterstützender Zugriffspunkt bezeichnet wird. Wenn Sie eine Anforderung an einen Object Lambda Access Point ausführen, ruft S3 entweder Lambda in Ihrem Namen auf oder delegiert die Anforderung an den unterstützenden Zugriffspunkt, abhängig von der Konfiguration von S3 Object Lambda. Sie können einen neuen unterstützenden Zugriffspunkt erstellen, indem Sie den folgenden Parameter als Teil des aws cloudformation deploy-Befehls, der beim Bereitstellen der Vorlage erstellt werden soll, übergeben.

CreateNewSupportingAccessPoint=true

Konfigurieren einer Nutzlast-Funktion

Sie können eine Nutzlast konfigurieren, um der Lambda-Funktion zusätzliche Daten bereitzustellen, indem Sie beim Bereitstellen der Vorlage den folgenden Parameter als Teil des aws cloudformation deploy-Befehls übergeben.

LambdaFunctionPayload="format=json"

CloudWatch Amazon-Überwachung aktivieren

Sie können die CloudWatch Überwachung aktivieren, indem Sie bei der Bereitstellung der Vorlage den folgenden Parameter als Teil des aws cloudformation deploy Befehls übergeben.

EnableCloudWatchMonitoring=true

Dieser Parameter aktiviert die Anforderungsmetriken Ihres Object Lambda Access Point für Amazon S3 und erstellt zwei CloudWatch Alarme zur Überwachung von clientseitigen und serverseitigen Fehlern.

Erstellen von Objekt-Lambda-Zugriffspunkten API-Version 2006-03-01 453

### **a** Note

Für die CloudWatch Nutzung durch Amazon fallen zusätzliche Kosten an. Weitere Informationen zu Amazon-S3-Anforderungsmetriken finden Sie unter [Überwachen und](#page-687-0)  [Protokollieren von Zugriffspunkten.](#page-687-0)

Details zu den Preisen finden Sie unter [CloudWatch -Preise](https://aws.amazon.com/cloudwatch/pricing/).

Konfigurieren von Provisioned Concurrency

Zur Reduzierung der Latenz können Sie bereitgestellte Parallelität für die Lambda-Funktion konfigurieren, die den Object Lambda Access Point unterstützt, indem Sie die Vorlage so bearbeiten, dass sie die folgenden Zeilen unter Resources einschließt.

LambdaFunctionVersion:

 Type: AWS::Lambda::Version Properties: FunctionName: !Ref LambdaFunction ProvisionedConcurrencyConfig: ProvisionedConcurrentExecutions: Integer

**a** Note

Für die Bereitstellung von Nebenläufigkeit fallen zusätzliche Gebühren an. Weitere Informationen zur bereitgestellten Parallelität finden Sie unter [Verwalten der von Lambda](https://docs.aws.amazon.com/lambda/latest/dg/provisioned-concurrency.html) [bereitgestellten Parallelität](https://docs.aws.amazon.com/lambda/latest/dg/provisioned-concurrency.html) im AWS Lambda -Entwicklerhandbuch. Details zu den Preisen finden Sie unter [AWS Lambda -Preise.](https://aws.amazon.com/lambda/pricing/)

<span id="page-480-0"></span>Ändern der Lambda-Funktion

Ändern der Header-Werte für eine **GetObject**-Anforderung

Standardmäßig leitet die Lambda-Funktion alle Header mit Ausnahme von Content-Length und ETag von der vorsignierten URL-Anforderung an den GetObject-Client weiter. Basierend auf Ihrem Transformationscode in der Lambda-Funktion können Sie wählen, ob Sie neue Header-Werte an den GetObject-Client senden.

Sie können Ihre Lambda-Funktion aktualisieren, um neue Header-Werte zu senden, indem Sie sie in der WriteGetObjectResponse-API-Operation übergeben.

Wenn Ihre Lambda-Funktion beispielsweise den Text in Amazon-S3-Objekten in eine andere Sprache übersetzt, können Sie einen neuen Wert im Content-Language-Header bestätigen. Ändern Sie die writeResponse-Funktion dazu wie folgt:

```
async function writeResponse (s3Client: S3, requestContext: GetObjectContext, 
  transformedObject: Buffer, 
   headers: Headers): Promise<PromiseResult<{}, AWSError>> { 
   const { algorithm, digest } = getChecksum(transformedObject); 
   return s3Client.writeGetObjectResponse({ 
     RequestRoute: requestContext.outputRoute, 
     RequestToken: requestContext.outputToken, 
     Body: transformedObject, 
    Metadata: {
       'body-checksum-algorithm': algorithm, 
       'body-checksum-digest': digest 
     }, 
     ...headers, 
     ContentLanguage: 'my-new-language' 
   }).promise();
}
```
Eine vollständige Liste der unterstützten Header finden Sie unter [WriteGetObjectResponse](https://docs.aws.amazon.com/AmazonS3/latest/API/API_WriteGetObjectResponse.html#API_WriteGetObjectResponse_RequestSyntax) in der API-Referenz zu Amazon Simple Storage Service.

Zurückgeben von Metadaten Headern

Sie können Ihre Lambda-Funktion aktualisieren, um neue Header-Werte zu senden, indem Sie sie in der Anforderung der API-Operation [WriteGetObjectResponse](https://docs.aws.amazon.com/AmazonS3/latest/API/API_WriteGetObjectResponse.html#API_WriteGetObjectResponse_RequestSyntax) übergeben.

```
async function writeResponse (s3Client: S3, requestContext: GetObjectContext, 
 transformedObject: Buffer, 
   headers: Headers): Promise<PromiseResult<{}, AWSError>> { 
   const { algorithm, digest } = getChecksum(transformedObject); 
   return s3Client.writeGetObjectResponse({ 
     RequestRoute: requestContext.outputRoute, 
     RequestToken: requestContext.outputToken, 
     Body: transformedObject, 
     Metadata: { 
       'body-checksum-algorithm': algorithm, 
       'body-checksum-digest': digest,
```

```
 'my-new-header': 'my-new-value' 
     }, 
      ...headers 
   }).promise();
}
```
Einen neuen Statuscode zurückgeben

Sie können einen benutzerdefinierten Statuscode an den GetObject-Client zurückgeben, indem Sie ihn in der Anforderung der API-Operation [WriteGetObjectResponse](https://docs.aws.amazon.com/AmazonS3/latest/API/API_WriteGetObjectResponse.html#API_WriteGetObjectResponse_RequestSyntax) übergeben.

```
async function writeResponse (s3Client: S3, requestContext: GetObjectContext, 
  transformedObject: Buffer, 
   headers: Headers): Promise<PromiseResult<{}, AWSError>> { 
   const { algorithm, digest } = getChecksum(transformedObject); 
   return s3Client.writeGetObjectResponse({ 
     RequestRoute: requestContext.outputRoute, 
     RequestToken: requestContext.outputToken, 
     Body: transformedObject, 
     Metadata: { 
       'body-checksum-algorithm': algorithm, 
       'body-checksum-digest': digest 
     }, 
     ...headers, 
     StatusCode: Integer
   }).promise();
}
```
Eine vollständige Liste der unterstützten Statuscodes finden Sie unter [WriteGetObjectResponse](https://docs.aws.amazon.com/AmazonS3/latest/API/API_WriteGetObjectResponse.html#API_WriteGetObjectResponse_RequestSyntax) in der API-Referenz zu Amazon Simple Storage Service.

#### Anwenden der Parameter **Range** und **partNumber** auf das Quellobjekt

Standardmäßig kann der von der CloudFormation Vorlage erstellte Object Lambda Access Point die partNumber Parameter Range und verarbeiten. Die Lambda-Funktion wendet den Bereich oder die Teilenummer an, die auf das transformierte Objekt angefordert wird. Dazu muss die Funktion das gesamte Objekt herunterladen und die Transformation ausführen. In einigen Fällen werden Ihre transformierten Objektbereiche möglicherweise genau Ihren Quellobjektbereichen zugeordnet. Dies bedeutet, dass das Anfordern des Bytebereichs A-B für Ihr Quellobjekt und das Ausführen der Transformation zum gleichen Ergebnis führen kann, wie das Anfordern des gesamten Objekts, das

Ausführen der Transformation und das Zurückgeben des Bytebereichs A-B für das transformierte Objekt.

In solchen Fällen können Sie die Implementierung der Lambda-Funktion ändern, um den Bereich oder die Teilenummer direkt auf das Quellobjekt anzuwenden. Dieser Ansatz verbessert die allgemeine Funktionslatenz und den erforderlichen Speicher. Weitere Informationen finden Sie unter [the section called "Arbeiten mit Range- und partNumber-Headern".](#page-524-0)

Deaktivieren der Verarbeitung von **Range** und **partNumber**

Standardmäßig kann der von der CloudFormation Vorlage erstellte Object Lambda Access Point die partNumber Parameter Range und verarbeiten. Wenn Sie dieses Verhalten nicht benötigen, können Sie es deaktivieren, indem Sie die folgenden Zeilen aus der Vorlage entfernen.

#### AllowedFeatures:

- GetObject-Range
- GetObject-PartNumber
- HeadObject-Range
- HeadObject-PartNumber

### Transformieren von großen Objekten

Standardmäßig verarbeitet die Lambda-Funktion das gesamte Objekt im Speicher, bevor es mit dem Streamen der Antwort auf S3 Object Lambda beginnen kann. Sie können die Funktion ändern, um die Antwort zu streamen, während sie die Transformation durchführt. Dies hilft, die Transformationslatenz und die Speichergröße der Lambda-Funktion zu reduzieren. Eine Beispielimplementierung finden Sie unter [Beispiel für komprimierte Inhalte streamen](#page-496-0).

# Verwenden von Amazon S3 Objekt-Lambda-Zugriffspunkten

Sie können Anforderungen über Amazon S3 Object Lambda Access Points ebenso vornehmen wie über andere Zugriffspunkte. Weitere Informationen darüber, wie Sie Anforderungen über einen Zugriffspunkt vornehmen können, finden Sie unter [Verwenden von Zugriffspunkten.](#page-686-0) Sie können Anfragen über Object Lambda Access Points stellen, indem Sie die Amazon S3 S3-Konsole, AWS Command Line Interface (AWS CLI), AWS SDKs oder die Amazon S3 S3-REST-API verwenden.

### **A** Important

Die Amazon-Ressourcennamen (ARNs) für Object Lambda Access Points verwenden den Servicenamen s3-object-lambda. Folglich beginnen die ARNs von Object Lambda

Access Points mit arn:aws::s3-object-lambda und nicht mit arn:aws::s3, was andere Zugriffspunkte verwenden.

### So finden Sie den ARN für Ihren Object Lambda Access Point

Um einen Object Lambda Access Point mit den AWS CLI oder AWS SDKs zu verwenden, müssen Sie den Amazon-Ressourcennamen (ARN) des Object Lambda Access Points kennen. Die folgenden Beispiele zeigen, wie Sie den ARN für einen Object Lambda Access Point mithilfe der Amazon-S3- Konsole oder der AWS CLI finden.

Verwenden der S3-Konsole

So finden Sie den ARN für Ihren Object Lambda Access Point mithilfe der Konsole

- 1. Melden Sie sich bei der Amazon S3 S3-Konsole an AWS Management Console und öffnen Sie sie unter [https://console.aws.amazon.com/s3/.](https://console.aws.amazon.com/s3/)
- 2. Wählen Sie im linken Navigationsbereich Objekt-Lambda-Zugriffspunkte aus.
- 3. Wählen Sie das Optionsfeld neben dem Object Lambda Access Point aus, dessen ARN Sie kopieren möchten.
- 4. Klicken Sie auf Copy ARN (ARN kopieren).

Verwenden Sie den AWS CLI

Um den ARN für Ihren Object Lambda Access Point zu finden, verwenden Sie den AWS CLI

1. Führen Sie den folgenden Befehl aus, um eine Liste der Object Lambda Access Points abzurufen, die mit Ihrem AWS-Konto verbunden sind. Bevor Sie den Befehl ausführen, ersetzen Sie die Konto-ID *111122223333*durch Ihre AWS-Konto ID.

aws s3control list-access-points-for-object-lambda --account-id *111122223333*

2. Überprüfen Sie die Befehlsausgabe, um den ARN des Object Lambda Access Point zu finden, den Sie verwenden möchten. Die Ausgabe des vorherigen Befehls sollte dem folgenden Beispiel gleichen.

```
 "ObjectLambdaAccessPointList": [
```
{

```
 { 
               "Name": "my-object-lambda-ap", 
              "ObjectLambdaAccessPointArn": "arn:aws:s3-object-lambda:us-
east-1:111122223333:accesspoint/my-object-lambda-ap" 
          }, 
          ... 
    \mathbf{I}}
```
So verwenden Sie einen Alias im Bucket-Stil für den Object Lambda Access Point Ihres S3-Buckets

Wenn Sie einen Object Lambda Access Point erstellen, generiert Amazon S3 automatisch einen eindeutigen Alias für den Object Lambda Access Point. Sie können diesen Alias anstelle eines Amazon-S3-Bucketnamens oder des Amazon-Ressourcennamens (ARN) des Object Lambda Access Point in einer Anforderung für Zugriffspunkt-Operationen auf Datenebene verwenden. Eine Liste dieser Vorgänge finden Sie unter [Kompatibilität des Access Points mit Diensten AWS.](#page-695-0)

Ein Aliasname eines Object Lambda Access Point wird innerhalb desselben Namespace wie ein Amazon-S3-Bucket erstellt. Dieser Aliasname wird automatisch generiert und kann nicht geändert werden. Für einen vorhandenen Object Lambda Access Point wird automatisch ein Alias zur Verwendung zugewiesen. Ein Aliasname eines Object Lambda Access Point erfüllt alle Anforderungen eines gültigen Amazon-S3-Bucketnamens und besteht aus den folgenden Teilen:

### *Object Lambda Access Point name prefix*-*metadata*--ol-s3

### **a** Note

Das Suffix --ol-s3 ist für Aliasnamen von Object Lambda Access Points reserviert und kann nicht für die Bucket-Namen oder die Namen von Object Lambda Access Points verwendet werden. Weitere Informationen zu Amazon-S3-Bucket-Benennungsregeln finden Sie unter [Regeln für die Benennung von Buckets](#page-218-0).

Das folgende Beispiel zeigt den ARN und den Alias für einen Object Lambda Access Point namens *my-object-lambda-access-point*:

• ARN – arn:aws:s3-object-lambda:*region*:*account-id*:accesspoint/*my-objectlambda-access-point*

• Alias des Object Lambda Access Point – *my-object-lambdaacc*-*1a4n8yjrb3kda96f67zwrwiiuse1a*--ol-s3

Wenn Sie einen Object Lambda Access Point verwenden, können Sie den Aliasnamen des Object Lambda Access Point verwenden, ohne dass umfangreiche Codeänderungen erforderlich sind.

Wenn Sie einen Object Lambda Access Point löschen, wird der Aliasname des Object Lambda Access Point inaktiv und die Bereitstellung wird aufgehoben.

So finden Sie den Alias für Ihren Object Lambda Access Point

Verwenden der S3-Konsole

So finden Sie den Alias für Ihren Object Lambda Access Point mithilfe der Konsole

- 1. Melden Sie sich bei der Amazon S3 S3-Konsole an AWS Management Console und öffnen Sie sie unter [https://console.aws.amazon.com/s3/.](https://console.aws.amazon.com/s3/)
- 2. Wählen Sie im linken Navigationsbereich Objekt-Lambda-Zugriffspunkte aus.
- 3. Kopieren Sie den Wert unter Alias des Objekt-Lambda-Zugriffspunkts für den Object Lambda Access Point, den Sie verwenden möchten.

Verwenden Sie den AWS CLI

Wenn Sie einen Object Lambda Access Point erstellen, generiert Amazon S3 automatisch einen Aliasnamen für den Object Lambda Access Point wie im folgenden Beispielbefehl gezeigt. Zum Ausführen dieses Befehls ersetzen Sie *user input placeholders* durch Ihre Informationen. Informationen zum Erstellen eines Object Lambda Access Points mithilfe von finden Sie AWS CLI unte[rSo erstellen Sie einen Object Lambda Access Point mit dem AWS CLI.](#page-472-0)

```
aws s3control create-access-point-for-object-lambda --account-id 111122223333 --
name my-object-lambda-access-point --configuration file://my-olap-configuration.json
{ 
     "ObjectLambdaAccessPointArn": "arn:aws:s3:region:111122223333:accesspoint/my-
access-point", 
     "Alias": { 
         "Value": "my-object-lambda-acc-1a4n8yjrb3kda96f67zwrwiiuse1a--ol-s3", 
         "Status": "READY" 
     }
}
```
Der generierte Aliasname des Object Lambda Access Point besteht aus zwei Feldern:

- Das Feld Value ist der Aliaswert des Object Lambda Access Point.
- Das Feld Status ist der Status des Alias des Object Lambda Access Point. Wenn der Status PROVISIONING lautet, stellt Amazon S3 den Alias des Object Lambda Access Point bereit und der Alias kann noch nicht verwendet werden. Wenn der Status READY lautet, wurde der Alias des Object Lambda Access Point erfolgreich bereitgestellt und kann verwendet werden.

Weitere Informationen zum Datentyp ObjectLambdaAccessPointAlias in der REST-API finden Sie unter [CreateAccessPointForObjectLambda](https://docs.aws.amazon.com/AmazonS3/latest/API/API_control_CreateAccessPointForObjectLambda.html) und [ObjectLambdaAccessPointAlias](https://docs.aws.amazon.com/AmazonS3/latest/API/API_control_ObjectLambdaAccessPointAlias.html) in der API-Referenz zu Amazon Simple Storage Service.

So verwenden Sie den Alias des Object Lambda Access Point

Sie können einen Alias eines Object Lambda Access Point anstelle eines Amazon-S3-Bucketnamens für die unter [Kompatibilität des Access Points mit Diensten AWS](#page-695-0) aufgeführten Operationen verwenden.

Im folgenden AWS CLI Beispiel für den get-bucket-location Befehl wird der Access Point-Alias des Buckets verwendet, um zurückzugeben AWS-Region , in dem sich der Bucket befindet. Zum Ausführen dieses Befehls ersetzen Sie *user input placeholders* durch Ihre Informationen.

```
aws s3api get-bucket-location --bucket my-object-lambda-
acc-w7i37nq6xuzgax3jw3oqtifiusw2a--ol-s3
{ 
     "LocationConstraint": "us-west-2"
}
```
Wenn der Alias des Object Lambda Access Point in einer Anforderung nicht gültig ist, wird der Fehlercode InvalidAccessPointAliasError zurückgegeben. Weitere Informationen zu InvalidAccessPointAliasError finden Sie unter [Liste der Fehlercodes](https://docs.aws.amazon.com/AmazonS3/latest/API/ErrorResponses.html#ErrorCodeList) in der API-Referenz zu Amazon Simple Storage Service.

Die Einschränkungen eines Alias eines Object Lambda Access Point sind die gleichen wie bei einem Zugriffspunkt-Alias. Weitere Informationen zu den Einschränkungen eines Zugriffspunkt-Alias finden Sie unter [Einschränkungen](#page-694-0).

# Sicherheitsüberlegungen für S3 Object Lambda-Zugriffspunkte

Mit Amazon S3 Object Lambda können Sie benutzerdefinierte Transformationen an Daten durchführen, wenn diese Amazon S3 verlassen, indem Sie den Umfang und die Flexibilität von AWS Lambda als Rechenplattform nutzen. S3 und Lambda bleiben standardmäßig sicher, aber besondere Rücksicht vom Lambda-Funktionsautor ist erforderlich, um diese Sicherheit zu gewährleisten. S3 Object Lambda verlangt, dass der gesamte Zugriff von authentifizierten Prinzipalen (kein anonymer Zugriff) und über HTTPS erfolgt.

Es wird Folgendes empfohlen, um Sicherheitsrisiken zu minimieren:

- Beschränken Sie die Lambda-Ausführungsrolle auf den geringsten Satz von Berechtigungen.
- Stellen Sie nach Möglichkeit sicher, dass Ihre Lambda-Funktion über die bereitgestellte vorsignierte URL auf Amazon S3 zugreift.

### Konfigurieren von IAM-Richtlinien

S3 Access Points unterstützen Ressourcenrichtlinien AWS Identity and Access Management (IAM), mit denen Sie die Nutzung des Access Points nach Ressourcen, Benutzern oder anderen Bedingungen steuern können. Weitere Informationen finden Sie unter [Konfigurieren von IAM-](#page-490-0)[Richtlinien für Object Lambda Access Points.](#page-490-0)

### Verhalten der Verschlüsselung

Da Object Lambda Access Points sowohl Amazon S3 als auch verwenden AWS Lambda, gibt es Unterschiede im Verschlüsselungsverhalten. Weitere Informationen zum standardmäßigen S3-Verschlüsselungsverhalten finden Sie unter [Einstellen des Verhaltens der serverseitigen](#page-250-0)  [Verschlüsselung für Amazon S3-Buckets](#page-250-0).

- Wenn Sie die serverseitige Verschlüsselung in S3 mit Object Lambda Access Points verwenden, wird das Objekt entschlüsselt, bevor es an Lambda gesendet wird. Nachdem das Objekt an Lambda gesendet wurde, wird es unverschlüsselt verarbeitet (im Fall einer GET- oder HEAD-Anforderung).
- Um zu verhindern, dass der Verschlüsselungsschlüssel protokolliert wird, lehnt S3 GET- und HEAD-Anforderungen für Objekte ab, die mit vom Kunden bereitgestellte Schlüssel über serverseitige Verschlüsselung (SSE-C) verschlüsselt wurden. Die Lambda-Funktion kann diese Objekte jedoch weiterhin abrufen, sofern sie Zugriff auf den vom Client bereitgestellten Schlüssel hat.

• Wenn Sie die clientseitige Verschlüsselung in S3 mit Object Lambda Access Points verwenden, stellen Sie sicher, dass Lambda Zugriff auf den Verschlüsselungsschlüssel hat, damit es das Objekt entschlüsseln und erneut verschlüsseln kann.

### Sicherheit für Zugriffspunkte

S3 Object Lambda verwendet zwei Zugriffspunkte, einen Object Lambda Access Point und einen standardmäßigen S3-Zugriffspunkt, der als unterstützender Zugriffspunkt bezeichnet wird. Wenn Sie eine Anforderung an einen Object Lambda Access Point ausführen, ruft S3 entweder Lambda in Ihrem Namen auf oder delegiert die Anforderung an den unterstützenden Zugriffspunkt, abhängig von der Konfiguration von S3 Object Lambda. Wenn Lambda für eine Anforderung aufgerufen wird, generiert S3 eine vorsignierte URL zu Ihrem Objekt in Ihrem Namen über den unterstützenden Zugriffspunkt. Ihre Lambda-Funktion erhält diese URL als Eingabe, wenn die Funktion aufgerufen wird.

Sie können Ihre Lambda-Funktion so einstellen, dass diese vorsignierte URL zum Abrufen des ursprünglichen Objekts verwendet wird, anstatt S3 direkt aufzurufen. Mit diesem Modell können Sie bessere Sicherheitsgrenzen auf Ihre Objekte anwenden. Sie können den direkten Objektzugriff über S3 Buckets oder S3-Zugriffspunkte auf einen begrenzten Satz von IAM-Rollen oder Benutzern beschränken. Dieser Ansatz schützt Ihre Lambda-Funktionen auch davor, dem [Problem des](https://docs.aws.amazon.com/IAM/latest/UserGuide/confused-deputy.html)  [verwirrten Stellvertreters](https://docs.aws.amazon.com/IAM/latest/UserGuide/confused-deputy.html) ausgesetzt zu sein, bei dem eine falsch konfigurierte Funktion mit anderen Berechtigungen als Ihr Aufrufer den Zugriff auf Objekte zulassen oder verweigern könnte, wenn dies nicht der Fall ist.

### Öffentlicher Zugriff auf Objekt-Lambda-Zugriffspunkt

S3 Object Lambda erlaubt keinen anonymen oder öffentlichen Zugriff, da Amazon S3 Ihre Identität autorisieren muss, um eine S3-Object-Lambda-Anforderung abzuschließen. Wenn Sie Anforderungen über einen Object Lambda Access Point aufrufen, benötigen Sie die Berechtigung lambda:InvokeFunction für die konfigurierte Lambda-Funktion. Entsprechend müssen Sie beim Aufrufen anderer API-Operationen über einen Object Lambda Access Point über die erforderlichen s3:\*-Berechtigungen verfügen.

Ohne diese Berechtigungen schlagen Anforderungen zum Aufrufen von Lambda oder Delegieren an S3 als "HTTP 403 Verboten"-Fehler fehl. Jeder Zugriff muss von authentifizierten Prinzipalen erfolgen. Wenn Sie einen öffentlichen Zugang benötigen, können Sie Lambda@Edge als mögliche Alternative verwenden. Weitere Informationen finden Sie unter [Customizing at the Edge with Lambda](https://docs.aws.amazon.com/AmazonCloudFront/latest/DeveloperGuide/lambda-at-the-edge.html)  [@Edge](https://docs.aws.amazon.com/AmazonCloudFront/latest/DeveloperGuide/lambda-at-the-edge.html) im Amazon CloudFront Developer Guide.

# IP-Adressen von Object Lambda Access Points

Die describe-managed-prefix-lists-Subnetze unterstützen Gateway-Endpunkte der Virtual Private Cloud (VPC) und beziehen sich auf die Routingtabelle der VPC-Endpunkte. Da der Object-Lambda-Zugangspunkt keine Gateway-VPC unterstützt, fehlen dessen IP-Bereiche. Die fehlenden Bereiche gehören zu Amazon S3, werden jedoch von Gateway-VPC-Endpunkten nicht unterstützt. Weitere Informationen zu describe-managed-prefix-lists finden Sie [DescribeManagedPrefixListsi](https://docs.aws.amazon.com/AWSEC2/latest/APIReference/API_DescribeManagedPrefixLists.html)n der Amazon EC2 API-Referenz und [AWS IP-Adressbereiche](https://docs.aws.amazon.com/general/latest/gr/aws-ip-ranges.html) in der Allgemeine AWS-Referenz.

## <span id="page-490-0"></span>Konfigurieren von IAM-Richtlinien für Object Lambda Access Points

Amazon S3 Access Points unterstützen Ressourcenrichtlinien AWS Identity and Access Management (IAM), mit denen Sie die Nutzung des Access Points nach Ressourcen, Benutzern oder anderen Bedingungen steuern können. Sie können den Zugriff über eine optionale Ressourcenrichtlinie auf Ihrem Object Lambda Access Point oder eine Ressourcenrichtlinie für unterstützende Zugriffspunkte steuern. step-by-step Beispiele finden Sie unter [Tutorial: Transformieren von Daten für Ihre](#page-68-0)  [Anwendung mit S3 Object Lambda](#page-68-0) und[Tutorial: Erkennen und Redigieren von PII-Daten mit S3](#page-91-0) [Object Lambda und Amazon Comprehend.](#page-91-0)

Die vier folgenden Ressourcen müssen über Berechtigungen verfügen, um mit Object Lambda Access Points zu arbeiten:

- Die IAM-Identität, z. B. Benutzer oder Rolle. Weitere Informationen zu unterschiedlichen IAM-Identitäten und bewährten Methoden finden Sie unter [IAM-Identitäten \(Benutzer, Benutzergruppen](https://docs.aws.amazon.com/IAM/latest/UserGuide/id.html) [und Rollen\)](https://docs.aws.amazon.com/IAM/latest/UserGuide/id.html) im IAM-Benutzerhandbuch.
- Der Bucket und der zugehörige Standardzugriffspunkt Wenn Sie mit Object Lambda Access Point arbeiten, wird dieser Standardzugriffspunkt als unterstützender Zugriffspunkt bezeichnet.
- Der Object Lambda Access Point.
- Die AWS Lambda Funktion.

### **A** Important

Bevor Sie Ihre Richtlinie speichern, stellen Sie sicher, dass Sie Sicherheitswarnungen, Fehler, allgemeine Warnungen und Vorschläge von behoben haben AWS Identity and Access Management Access Analyzer. IAM Access Analyzer führt Richtlinienprüfungen durch, um Ihre Richtlinie anhand der [IAM-Richtliniengrammatik](https://docs.aws.amazon.com/IAM/latest/UserGuide/reference_policies_grammar.html) und der [bewährten Methoden](https://docs.aws.amazon.com/IAM/latest/UserGuide/best-practices.html) zu

validieren. Diese Prüfungen generieren Ergebnisse und bieten umsetzbare Empfehlungen, die Sie beim Erstellen von Richtlinien unterstützen, die funktionsfähig sind und den bewährten Methoden für Sicherheit entsprechen.

Weitere Informationen zum Validieren von Richtlinien mit IAM Access Analyzer finden Sie unter [Validierung der IAM-Access-Analyzer-Richtlinien](https://docs.aws.amazon.com/IAM/latest/UserGuide/access-analyzer-policy-validation.html) im IAM-Benutzerhandbuch. Eine Liste der Warnungen, Fehler und Vorschläge, die von IAM Access Analyzer zurückgegeben werden, finden Sie unter [IAM-Access-Analyzer-Richtlinienprüfungsreferenz.](https://docs.aws.amazon.com/IAM/latest/UserGuide/access-analyzer-reference-policy-checks.html)

In den nachstehenden Richtlinienbeispielen wird davon ausgegangen, dass Sie die folgenden Ressourcen haben:

• Ein Amazon-S3-Bucket mit folgendem Amazon-Ressourcennamen (ARN):

arn:aws:s3:::*DOC-EXAMPLE-BUCKET1*

• Ein Amazon-S3-Standard-Zugriffspunkt für diesen Bucket mit dem folgenden ARN:

arn:aws:s3:*us-east-1*:*111122223333*:accesspoint/*my-access-point*

• Object Lambda Access Point mit dem folgenden ARN:

arn:aws:s3-object-lambda:*us-east-1*:*111122223333*:accesspoint/*my-objectlambda-ap*

• Eine AWS Lambda Funktion mit dem folgenden ARN:

arn:aws:lambda:*us-east-1*:*111122223333*:function:*MyObjectLambdaFunction*

#### **a** Note

Wenn Sie eine Lambda-Funktion von Ihrem Konto aus verwenden, müssen Sie die spezifische Funktionsversion in Ihre Richtlinienerklärung aufnehmen. Im folgenden ARN-Beispiel wird die Version mit *1* angegeben:

arn:aws:lambda:*us-*

### *east-1*:*111122223333*:function:*MyObjectLambdaFunction*:*1*

Lambda unterstützt das Hinzufügen von IAM-Richtlinien zur Version nicht. \$LATEST Weitere Informationen zu Lambda-Funktionsversionen finden Sie unter [Lambda-Funktionsversionen](https://docs.aws.amazon.com/lambda/latest/dg/configuration-versions.html) im AWS Lambda -Entwicklerhandbuch.

Amazon Simple Storage Service **Benutzerhandbuch** Benutzerhandbuch

Example – Bucket-Richtlinie zum Delegieren der Zugriffskontrolle an Standardzugriffspunkte

Das folgende Beispiel für eine S3-Bucket-Richtlinie delegiert die Zugriffskontrolle für einen Bucket an die Standardzugriffspunkte des Buckets. Diese Richtlinie ermöglicht Vollzugriff auf alle Zugriffspunkte, die dem Konto des Bucket-Eigentümers gehören. Somit wird der gesamte Zugriff auf diesen Bucket durch die an seine Zugriffspunkte angehängten Richtlinien gesteuert. Benutzer können nur über einen Zugriffspunkt aus dem Bucket lesen, was bedeutet, dass Operationen nur über Zugriffspunkte aufgerufen werden können. Weitere Informationen finden Sie unter [Delegieren der Zugangskontrolle](#page-676-0)  [an Zugriffspunkte.](#page-676-0)

```
{ 
     "Version": "2012-10-17", 
     "Statement" : [ 
     { 
          "Effect": "Allow", 
          "Principal" : { "AWS":"account-ARN"}, 
          "Action" : "*", 
          "Resource" : [ 
              "arn:aws:s3:::DOC-EXAMPLE-BUCKET1", 
              "arn:aws:s3:::DOC-EXAMPLE-BUCKET1/*" 
          ], 
          "Condition": { 
              "StringEquals" : { "s3:DataAccessPointAccount" : "Bucket owner's account 
  ID" } 
          } 
     }]
}
```
Example — IAM-Richtlinie, die einem Benutzer die erforderlichen Berechtigungen zur Verwendung eines Object Lambda Access Points gewährt

Die folgende IAM-Richtlinie erteilt einem Benutzer Berechtigungen für die Lambda-Funktion, den Standardzugriffspunkt und den Object Lambda Access Point.

```
{ 
   "Version": "2012-10-17", 
   "Statement": [ 
     { 
        "Sid": "AllowLambdaInvocation", 
        "Action": [ 
          "lambda:InvokeFunction" 
        ],
```

```
Amazon Simple Storage Service Benutzerhandbuch
```

```
 "Effect": "Allow", 
        "Resource": "arn:aws:lambda:us-
east-1:111122223333:function:MyObjectLambdaFunction:1", 
        "Condition": { 
          "ForAnyValue:StringEquals": { 
            "aws:CalledVia": [ 
               "s3-object-lambda.amazonaws.com" 
            ] 
          } 
        } 
     }, 
     { 
        "Sid": "AllowStandardAccessPointAccess", 
        "Action": [ 
          "s3:Get*", 
          "s3:List*" 
        ], 
        "Effect": "Allow", 
        "Resource": "arn:aws:s3:us-east-1:111122223333:accesspoint/my-access-point/*", 
        "Condition": { 
          "ForAnyValue:StringEquals": { 
            "aws:CalledVia": [ 
               "s3-object-lambda.amazonaws.com" 
            ] 
          } 
        } 
     }, 
     { 
        "Sid": "AllowObjectLambdaAccess", 
        "Action": [ 
          "s3-object-lambda:Get*", 
          "s3-object-lambda:List*" 
        ], 
        "Effect": "Allow", 
        "Resource": "arn:aws:s3-object-lambda:us-east-1:111122223333:accesspoint/my-
object-lambda-ap" 
     } 
  \mathbf{I}}
```
### Aktivieren von Berechtigungen für Lambda-Ausführungsrollen

Wenn GET Anfragen an einen Object Lambda Access Point gestellt werden, benötigt Ihre Lambda-Funktion die Erlaubnis, Daten an den S3 Object Lambda Access Point zu senden. Diese Berechtigung wird durch Aktivieren der s3-object-lambda:WriteGetObjectResponse-Berechtigung für die Ausführungsrolle Ihrer Lambda-Funktion bereitgestellt. Sie können eine neue Ausführungsrolle erstellen oder eine vorhandene Rolle aktualisieren.

**a** Note

Ihre Funktion benötigt die s3-object-lambda:WriteGetObjectResponse-Berechtigung nur, wenn Sie eine GET-Anforderung stellen.

So erstellen Sie eine Ausführungsrolle in der IAM-Konsole

- 1. Öffnen Sie die IAM-Konsole unter [https://console.aws.amazon.com/iam/.](https://console.aws.amazon.com/iam/)
- 2. Wählen Sie im linken Navigationsbereich Roles aus.
- 3. Wählen Sie Rolle erstellen aus.
- 4. Wählen Sie unter Häufige Anwendungsfälle die Option Lambda aus.
- 5. Wählen Sie Weiter aus.
- 6. Suchen Sie auf der Seite "Berechtigungen hinzufügen" nach der AWS verwalteten Richtlinie [AmazonS3ObjectLambdaExecutionRolePolicy](https://console.aws.amazon.com/iam/home#/policies/arn:aws:iam::aws:policy/service-role/AmazonS3ObjectLambdaExecutionRolePolicy$serviceLevelSummary)und aktivieren Sie dann das Kontrollkästchen neben dem Richtliniennamen.

Diese Richtlinie sollte die Aktion s3-object-lambda:WriteGetObjectResponse enthalten.

- 7. Wählen Sie Weiter aus.
- 8. Geben Sie auf der Seite Name, review, and create (Name, prüfen und erstellen) für Role name (Rollenname) **s3-object-lambda-role** ein.
- 9. (Optional) Fügen Sie eine Beschreibung und Tags für diese Rolle hinzu.
- 10. Wählen Sie Rolle erstellen aus.
- 11. Wenden Sie die neu erstellte **s3-object-lambda-role** als Ausführungsrolle Ihrer Lambda-Funktion. Dies kann während oder nach der Erstellung der Lambda-Funktion in der Lambda-Konsole erfolgen.

Weitere Informationen zu Ausführungsrollen finden Sie unter [Lambda-Ausführungsrolle](https://docs.aws.amazon.com/lambda/latest/dg/lambda-intro-execution-role.html) im Entwicklerhandbuch für AWS Lambda .

Verwenden von Kontextschlüsseln mit Object Lambda Access Points

S3 Object Lambda wertet Kontextschlüssel wie s3-object-lambda:TlsVersion oder s3 object-lambda:AuthType im Zusammenhang mit der Verbindung oder dem Signieren der Anfrage aus. Alle anderen Kontextschlüssel, wie z. B. s3:prefix, werden von Amazon S3 ausgewertet.

### Unterstützung von CORS in Object Lambda Access Point

Wenn S3 Object Lambda eine Anforderung von einem Browser empfängt oder die Anforderung einen Origin-Header enthält, fügt S3 Object Lambda immer das Header-Feld "AllowedOrigins":"\*" hinzu.

Weitere Informationen finden Sie unter [Cross-Origin Resource Sharing \(CORS\) verwenden](#page-1310-0).

# <span id="page-495-0"></span>Schreiben von Lambda-Funktionen für S3 Object Lambda Access Points

In diesem Abschnitt wird beschrieben, wie AWS Lambda Funktionen für die Verwendung mit Amazon S3 Object Lambda Access Points geschrieben werden.

Informationen zu den vollständigen end-to-end Verfahren für einige S3 Object Lambda-Aufgaben finden Sie im Folgenden:

- [Tutorial: Transformieren von Daten für Ihre Anwendung mit S3 Object Lambda](#page-68-0)
- [Tutorial: Erkennen und Redigieren von PII-Daten mit S3 Object Lambda und Amazon Comprehend](#page-91-0)
- [Tutorial: Verwenden von S3 Object Lambda, um Bilder beim Abrufen dynamisch mit](https://aws.amazon.com/getting-started/hands-on/amazon-s3-object-lambda-to-dynamically-watermark-images/?ref=docs_gateway/amazons3/olap-writing-lambda.html)  [Wasserzeichen zu versehen](https://aws.amazon.com/getting-started/hands-on/amazon-s3-object-lambda-to-dynamically-watermark-images/?ref=docs_gateway/amazons3/olap-writing-lambda.html)

### Themen

- [Arbeiten mit GetObject-Anforderungen in Lambda](#page-496-0)
- [Arbeiten mit HeadObject-Anforderungen in Lambda](#page-508-0)
- [Arbeiten mit ListObjects-Anforderungen in Lambda](#page-512-0)
- [Arbeiten mit ListObjectsV2-Anforderungen in Lambda](#page-516-0)
- [Format und Verwendung des Ereigniskontexts](#page-521-0)
- [Arbeiten mit Range- und partNumber-Headern](#page-524-0)

## <span id="page-496-0"></span>Arbeiten mit **GetObject**-Anforderungen in Lambda

In diesem Abschnitt wird davon ausgegangen, dass Ihr Object Lambda Access Point für den Aufruf der Lambda-Funktion für GetObject konfiguriert ist. S3 Objekt Lambda enthält die Amazon-S3-API-Operation WriteGetObjectResponse, mit der die Lambda-Funktion dem GetObject-Aufrufer benutzerdefinierte Daten und Antwort-Header bereitstellen kann.

WriteGetObjectResponse bietet Ihnen eine umfassende Kontrolle über den Statuscode, die Antwort-Header und den Antworttext, basierend auf Ihren Verarbeitungsanforderungen. Sie können WriteGetObjectResponse verwenden, um mit dem gesamten transformierten Objekt, Teilen des transformierten Objekts oder anderen Antworten basierend auf dem Kontext Ihrer Anwendung zu antworten. Der folgende Abschnitt zeigt eindeutige Beispiele für die Verwendung des WriteGetObjectResponse-API-Vorgangs.

- Beispiel 1: Mit einem HTTP-Statuscode 403 (Forbidden) antworten
- Beispiel 2: Reagieren Sie mit einem transformierten Bild
- Beispiel 3: Komprimierte Inhalte streamen

Beispiel 1: Mit einem HTTP-Statuscode 403 (Forbidden) antworten

Sie können WriteGetObjectResponse verwenden, um basierend auf dem Inhalt des Objekts mit dem HTTP-Statuscode 403 (Forbidden) zu antworten.

#### Java

```
package com.amazon.s3.objectlambda;
import com.amazonaws.services.lambda.runtime.Context;
import com.amazonaws.services.lambda.runtime.events.S3ObjectLambdaEvent;
import com.amazonaws.services.s3.AmazonS3;
import com.amazonaws.services.s3.AmazonS3Client;
import com.amazonaws.services.s3.model.WriteGetObjectResponseRequest;
import java.io.ByteArrayInputStream;
import java.net.URI;
import java.net.http.HttpClient;
import java.net.http.HttpRequest;
import java.net.http.HttpResponse;
public class Example1 {
```

```
 public void handleRequest(S3ObjectLambdaEvent event, Context context) throws 
  Exception { 
         AmazonS3 s3Client = AmazonS3Client.builder().build(); 
         // Check to see if the request contains all of the necessary information. 
         // If it does not, send a 4XX response and a custom error code and message. 
         // Otherwise, retrieve the object from S3 and stream it 
         // to the client unchanged. 
         var tokenIsNotPresent = !
event.getUserRequest().getHeaders().containsKey("requiredToken");
         if (tokenIsNotPresent) { 
             s3Client.writeGetObjectResponse(new WriteGetObjectResponseRequest() 
                      .withRequestRoute(event.outputRoute()) 
                      .withRequestToken(event.outputToken()) 
                      .withStatusCode(403) 
                      .withContentLength(0L).withInputStream(new 
  ByteArrayInputStream(new byte[0])) 
                      .withErrorCode("MissingRequiredToken") 
                      .withErrorMessage("The required token was not present in the 
  request.")); 
             return; 
         } 
         // Prepare the presigned URL for use and make the request to S3. 
         HttpClient httpClient = HttpClient.newBuilder().build(); 
         var presignedResponse = httpClient.send( 
                 HttpRequest.newBuilder(new URI(event.inputS3Url())).GET().build(), 
                 HttpResponse.BodyHandlers.ofInputStream()); 
         // Stream the original bytes back to the caller. 
         s3Client.writeGetObjectResponse(new WriteGetObjectResponseRequest() 
                  .withRequestRoute(event.outputRoute()) 
                  .withRequestToken(event.outputToken()) 
                  .withInputStream(presignedResponse.body())); 
     }
}
```
#### Python

import boto3 import requests

```
def handler(event, context): 
     s3 = boto3.client('s3') 
    "" "
     Retrieve the operation context object from the event. This object indicates 
  where the WriteGetObjectResponse request 
     should be delivered and contains a presigned URL in 'inputS3Url' where we can 
  download the requested object from. 
     The 'userRequest' object has information related to the user who made this 
  'GetObject' request to 
     S3 Object Lambda. 
    "" "
     get_context = event["getObjectContext"] 
     user_request_headers = event["userRequest"]["headers"] 
     route = get_context["outputRoute"] 
     token = get_context["outputToken"] 
     s3_url = get_context["inputS3Url"] 
     # Check for the presence of a 'CustomHeader' header and deny or allow based on 
  that header. 
     is_token_present = "SuperSecretToken" in user_request_headers 
     if is_token_present: 
         # If the user presented our custom 'SuperSecretToken' header, we send the 
  requested object back to the user. 
         response = requests.get(s3_url) 
         s3.write_get_object_response(RequestRoute=route, RequestToken=token, 
  Body=response.content) 
     else: 
         # If the token is not present, we send an error back to the user. 
         s3.write_get_object_response(RequestRoute=route, RequestToken=token, 
  StatusCode=403, 
         ErrorCode="NoSuperSecretTokenFound", ErrorMessage="The request was not 
  secret enough.") 
     # Gracefully exit the Lambda function. 
     return { 'status_code': 200 }
```
Node.js

```
const \{ S3 \} = require('aws-sdk');
const axios = require('axios').default;
```

```
exports.handler = async (event) => { 
    const s3 = new S3();
     // Retrieve the operation context object from the event. This object indicates 
  where the WriteGetObjectResponse request 
     // should be delivered and contains a presigned URL in 'inputS3Url' where we can 
  download the requested object from. 
     // The 'userRequest' object has information related to the user who made this 
  'GetObject' request to S3 Object Lambda. 
     const { userRequest, getObjectContext } = event; 
     const { outputRoute, outputToken, inputS3Url } = getObjectContext; 
     // Check for the presence of a 'CustomHeader' header and deny or allow based on 
  that header. 
     const isTokenPresent = Object 
         .keys(userRequest.headers) 
         .includes("SuperSecretToken"); 
     if (!isTokenPresent) { 
        // If the token is not present, we send an error back to the user. The
  'await' in front of the request 
        // indicates that we want to wait for this request to finish sending before
  moving on. 
         await s3.writeGetObjectResponse({ 
             RequestRoute: outputRoute, 
             RequestToken: outputToken, 
             StatusCode: 403, 
             ErrorCode: "NoSuperSecretTokenFound", 
             ErrorMessage: "The request was not secret enough.", 
         }).promise(); 
     } else { 
         // If the user presented our custom 'SuperSecretToken' header, we send the 
  requested object back to the user. 
         // Again, note the presence of 'await'. 
         const presignedResponse = await axios.get(inputS3Url); 
         await s3.writeGetObjectResponse({ 
             RequestRoute: outputRoute, 
             RequestToken: outputToken, 
             Body: presignedResponse.data, 
         }).promise(); 
     } 
     // Gracefully exit the Lambda function.
```
}

return { statusCode: 200 };

Beispiel 2: Reagieren Sie mit einem transformierten Bild

Wenn Sie eine Bildtransformation durchführen, stellen Sie möglicherweise fest, dass Sie alle Bytes des Quellobjekts benötigen, bevor Sie mit der Verarbeitung beginnen können. In diesem Fall gibt Ihre WriteGetObjectResponse-Anforderung das gesamte Objekt in einem Aufruf an die anfragende Anwendung zurück.

Java

```
package com.amazon.s3.objectlambda;
import com.amazonaws.services.lambda.runtime.Context;
import com.amazonaws.services.lambda.runtime.events.S3ObjectLambdaEvent;
import com.amazonaws.services.s3.AmazonS3;
import com.amazonaws.services.s3.AmazonS3Client;
import com.amazonaws.services.s3.model.WriteGetObjectResponseRequest;
import javax.imageio.ImageIO;
import java.awt.image.BufferedImage;
import java.awt.Image;
import java.io.ByteArrayInputStream;
import java.io.ByteArrayOutputStream;
import java.net.URI;
import java.net.http.HttpClient;
import java.net.http.HttpRequest;
import java.net.http.HttpResponse;
public class Example2 { 
     private static final int HEIGHT = 250; 
     private static final int WIDTH = 250; 
     public void handleRequest(S3ObjectLambdaEvent event, Context context) throws 
  Exception { 
         AmazonS3 s3Client = AmazonS3Client.builder().build(); 
         HttpClient httpClient = HttpClient.newBuilder().build(); 
         // Prepare the presigned URL for use and make the request to S3.
```

```
 var presignedResponse = httpClient.send( 
                 HttpRequest.newBuilder(new URI(event.inputS3Url())).GET().build(), 
                 HttpResponse.BodyHandlers.ofInputStream()); 
        // The entire image is loaded into memory here so that we can resize it.
         // Once the resizing is completed, we write the bytes into the body 
         // of the WriteGetObjectResponse request. 
         var originalImage = ImageIO.read(presignedResponse.body()); 
         var resizingImage = originalImage.getScaledInstance(WIDTH, HEIGHT, 
  Image.SCALE_DEFAULT); 
         var resizedImage = new BufferedImage(WIDTH, HEIGHT, 
  BufferedImage.TYPE_INT_RGB); 
         resizedImage.createGraphics().drawImage(resizingImage, 0, 0, WIDTH, HEIGHT, 
  null); 
         var baos = new ByteArrayOutputStream(); 
         ImageIO.write(resizedImage, "png", baos); 
         // Stream the bytes back to the caller. 
         s3Client.writeGetObjectResponse(new WriteGetObjectResponseRequest() 
                  .withRequestRoute(event.outputRoute()) 
                  .withRequestToken(event.outputToken()) 
                  .withInputStream(new ByteArrayInputStream(baos.toByteArray()))); 
     }
}
```
#### Python

```
import boto3
import requests 
import io
from PIL import Image
def handler(event, context): 
     """ 
     Retrieve the operation context object from the event. This object indicates 
  where the WriteGetObjectResponse request 
     should be delivered and has a presigned URL in 'inputS3Url' where we can 
  download the requested object from. 
     The 'userRequest' object has information related to the user who made this 
  'GetObject' request to 
     S3 Object Lambda. 
     """
```

```
 get_context = event["getObjectContext"] 
    route = get_context["outputRoute"] 
    token = get_context["outputToken"] 
    s3_url = get_context["inputS3Url"] 
   "" "
    In this case, we're resizing .png images that are stored in S3 and are 
 accessible through the presigned URL 
    'inputS3Url'. 
   "" ""
    image_request = requests.get(s3_url) 
    image = Image.open(io.BytesIO(image_request.content)) 
    image.thumbnail((256,256), Image.ANTIALIAS) 
    transformed = io.BytesIO() 
    image.save(transformed, "png") 
    # Send the resized image back to the client. 
    s3 = boto3.client('s3') 
    s3.write_get_object_response(Body=transformed.getvalue(), RequestRoute=route, 
 RequestToken=token) 
    # Gracefully exit the Lambda function. 
    return { 'status_code': 200 }
```
Node.js

```
const \{ S3 \} = require('aws-sdk');
const axios = require('axios').default;
const sharp = require('sharp');
exports.handler = async (event) => { 
    const s3 = new S3();
     // Retrieve the operation context object from the event. This object indicates 
 where the WriteGetObjectResponse request 
     // should be delivered and has a presigned URL in 'inputS3Url' where we can 
  download the requested object from. 
     const { getObjectContext } = event; 
     const { outputRoute, outputToken, inputS3Url } = getObjectContext; 
     // In this case, we're resizing .png images that are stored in S3 and are
```
accessible through the presigned URL

```
 // 'inputS3Url'. 
     const { data } = await axios.get(inputS3Url, { responseType: 'arraybuffer' }); 
     // Resize the image. 
     const resized = await sharp(data) 
         .resize({ width: 256, height: 256 }) 
         .toBuffer(); 
     // Send the resized image back to the client. 
     await s3.writeGetObjectResponse({ 
         RequestRoute: outputRoute, 
         RequestToken: outputToken, 
         Body: resized, 
     }).promise(); 
     // Gracefully exit the Lambda function. 
     return { statusCode: 200 };
}
```

```
Beispiel 3: Komprimierte Inhalte streamen
```
Beim Komprimieren von Objekten werden komprimierte Daten inkrementell erzeugt. Folglich können Sie Ihre WriteGetObjectResponse-Anforderung verwenden, um die komprimierten Daten zurückzugeben, sobald sie bereit sind. Wie in diesem Beispiel gezeigt, ist es nicht notwendig, die Länge der abgeschlossenen Transformation zu kennen.

Java

```
package com.amazon.s3.objectlambda;
import com.amazonaws.services.lambda.runtime.events.S3ObjectLambdaEvent;
import com.amazonaws.services.lambda.runtime.Context;
import com.amazonaws.services.s3.AmazonS3;
import com.amazonaws.services.s3.AmazonS3Client;
import com.amazonaws.services.s3.model.WriteGetObjectResponseRequest;
import java.net.URI;
import java.net.http.HttpClient;
import java.net.http.HttpRequest;
import java.net.http.HttpResponse;
```
```
public class Example3 { 
     public void handleRequest(S3ObjectLambdaEvent event, Context context) throws 
  Exception { 
         AmazonS3 s3Client = AmazonS3Client.builder().build(); 
         HttpClient httpClient = HttpClient.newBuilder().build(); 
         // Request the original object from S3. 
         var presignedResponse = httpClient.send( 
                 HttpRequest.newBuilder(new URI(event.inputS3Url())).GET().build(), 
                 HttpResponse.BodyHandlers.ofInputStream()); 
         // Consume the incoming response body from the presigned request, 
         // apply our transformation on that data, and emit the transformed bytes 
         // into the body of the WriteGetObjectResponse request as soon as they're 
  ready. 
         // This example compresses the data from S3, but any processing pertinent 
         // to your application can be performed here. 
         var bodyStream = new GZIPCompressingInputStream(presignedResponse.body()); 
         // Stream the bytes back to the caller. 
         s3Client.writeGetObjectResponse(new WriteGetObjectResponseRequest() 
                  .withRequestRoute(event.outputRoute()) 
                  .withRequestToken(event.outputToken()) 
                  .withInputStream(bodyStream)); 
     }
}
```
#### Python

```
import boto3
import requests
import zlib
from botocore.config import Config
"''"A helper class to work with content iterators. Takes an interator and compresses the 
  bytes that come from it. It
implements 'read' and '__iter__' so that the SDK can stream the response. 
"""
class Compress:
```

```
 def __init__(self, content_iter): 
        self.content = content iter
         self.compressed_obj = zlib.compressobj() 
     def read(self, _size): 
        for data in self. iter ()
             return data 
     def __iter__(self): 
         while True: 
             data = next(self.content) 
             chunk = self.compressed_obj.compress(data) 
             if not chunk: 
                  break 
             yield chunk 
         yield self.compressed_obj.flush()
def handler(event, context): 
    "" ""
     Setting the 'payload_signing_enabled' property to False allows us to send a 
  streamed response back to the client. 
     in this scenario, a streamed response means that the bytes are not buffered into 
  memory as we're compressing them, 
     but instead are sent straight to the user. 
    "" ""
     my_config = Config( 
         region_name='eu-west-1', 
         signature_version='s3v4', 
        s3=f "payload_signing_enabled": False 
         } 
    \lambda s3 = boto3.client('s3', config=my_config) 
    "" "
     Retrieve the operation context object from the event. This object indicates 
  where the WriteGetObjectResponse request 
     should be delivered and has a presigned URL in 'inputS3Url' where we can 
  download the requested object from. 
     The 'userRequest' object has information related to the user who made this
```
'GetObject' request to S3 Object Lambda.

```
 get_context = event["getObjectContext"] 
    route = get_context["outputRoute"] 
    token = get_context["outputToken"] 
    s3_url = get_context["inputS3Url"] 
    # Compress the 'get' request stream. 
    with requests.get(s3_url, stream=True) as r: 
        compressed = Compress(r.iter_content()) 
        # Send the stream back to the client. 
        s3.write_get_object_response(Body=compressed, RequestRoute=route, 
 RequestToken=token, ContentType="text/plain", 
                                       ContentEncoding="gzip") 
    # Gracefully exit the Lambda function. 
    return {'status_code': 200}
```
#### Node.js

```
const \{ S3 \} = require('aws-sdk');
const axios = require('axios').default;
const zlib = require('zlib');
exports.handler = async (event) => { 
    const s3 = new S3();
     // Retrieve the operation context object from the event. This object indicates 
 where the WriteGetObjectResponse request 
     // should be delivered and has a presigned URL in 'inputS3Url' where we can 
  download the requested object from. 
     const { getObjectContext } = event; 
     const { outputRoute, outputToken, inputS3Url } = getObjectContext; 
     // Download the object from S3 and process it as a stream, because it might be a 
  huge object and we don't want to 
     // buffer it in memory. Note the use of 'await' because we want to wait for 
  'writeGetObjectResponse' to finish 
     // before we can exit the Lambda function. 
     await axios({ 
         method: 'GET', 
         url: inputS3Url, 
         responseType: 'stream',
```

```
 }).then( 
     // Gzip the stream. 
     response => response.data.pipe(zlib.createGzip()) 
 ).then( 
     // Finally send the gzip-ed stream back to the client. 
     stream => s3.writeGetObjectResponse({ 
         RequestRoute: outputRoute, 
         RequestToken: outputToken, 
         Body: stream, 
         ContentType: "text/plain", 
         ContentEncoding: "gzip", 
     }).promise() 
 ); 
 // Gracefully exit the Lambda function. 
 return { statusCode: 200 };
```
#### **a** Note

}

Obwohl S3 Object Lambda ermöglicht, bis zu 60 Sekunden eine vollständige Antwort an den Aufrufer über die WriteGetObjectResponse-Anforderung zu senden, ist die tatsächlich verfügbare Zeit möglicherweise geringer. Zum Beispiel kann Ihr Timeout für Lambda-Funktionen weniger als 60 Sekunden betragen. In anderen Fällen kann der Aufrufer strengere Zeitbeschränkungen haben.

Damit der ursprüngliche Aufrufer eine andere Antwort als einen HTTP-Statuscode 500 (Interner Serverfehler) erhält, muss der WriteGetObjectResponse-Aufruf abgeschlossen sein. Wenn die Lambda-Funktion mit einer Ausnahme oder anderweitig Ergebnisse zurückgibt, bevor die API-Operation WriteGetObjectResponse aufgerufen wird, erhält der ursprüngliche Aufrufer eine 500-Antwort (Interner Serverfehler). Ausnahmen, die während der Zeit ausgelöst werden, die zum Abschließen der Antwort benötigt wird, führen zu verkürzten Antworten an den Aufrufer. Wenn die Lambda-Funktion eine HTTP-Statuscode 200 (OK)-Antwort vom WriteGetObjectResponse-API-Aufruf erhält, hat der ursprüngliche Aufrufer die vollständige Anforderung gesendet. Die Antwort der Lambda-Funktion, wird von S3 Object Lambda, unabhängig davon, ob eine Ausnahme ausgelöst wird oder nicht, ignoriert.

Beim Aufruf der API-Operation WriteGetObjectResponse benötigt Amazon S3 den Routen- und Anforderungstoken aus dem Ereigniskontext. Weitere Informationen finden Sie unter [Format und](#page-521-0)  [Verwendung des Ereigniskontexts](#page-521-0).

Die Routen- und Anforderungstokenparameter sind erforderlich, um die WriteGetObjectResult-Antwort mit dem ursprünglichen Aufrufer zu verbinden. Obwohl es immer angemessen ist, 500-Antworten (Interner Serverfehler) zu wiederholen, beachten Sie, dass es sich bei dem Anforderungstoken um ein einmaliges Verwendungstoken handelt und nachfolgende Verwendungsversuche zu HTTP-Statuscode 400 (Bad Request)-Antworten führen können. Obwohl der Aufruf an WriteGetObjectResponse mit den Routen- und Anforderungstoken nicht von der aufgerufenen Lambda-Funktion erfolgen muss, ist hierfür eine Identität im selben Konto erforderlich. Der Aufruf muss außerdem abgeschlossen sein, bevor die Lambda-Funktion die Ausführung beendet.

### Arbeiten mit **HeadObject**-Anforderungen in Lambda

In diesem Abschnitt wird davon ausgegangen, dass Ihr Object Lambda Access Point für den Aufruf der Lambda-Funktion für HeadObject konfiguriert ist. Lambda erhält eine JSON-Nutzlast, die einen Schlüssel namens headObjectContext enthält. Innerhalb des Kontexts gibt es eine einzelne Eigenschaft namens inputS3Url, bei der es sich um eine vorsignierte URL für den unterstützenden Zugriffspunkt für HeadObject handelt.

Die vorsignierte URL enthält die folgenden Eigenschaften, wenn sie angegeben sind:

- versionId (in den Abfrageparametern)
- requestPayer (im x-amz-request-payer-Header)
- expectedBucketOwner (im x-amz-expected-bucket-owner-Header)

Andere Eigenschaften werden nicht vorsigniert und daher nicht berücksichtigt. Nicht signierte Optionen, die als Header gesendet werden, können manuell zur Anforderung hinzugefügt werden, wenn die vorsignierte URL aufgerufen wird, die sich in den userRequest-Headern befindet. Serverseitige Verschlüsselungsoptionen werden für HeadObject nicht unterstützt.

Informationen zu den URI-Parametern der Anforderungssyntax finden Sie unter [HeadObject](https://docs.aws.amazon.com/AmazonS3/latest/API/API_HeadObject.html) in der API-Referenz für Amazon Simple Storage Service.

Das folgende Beispiel zeigt eine Lambda-JSON-Eingabe-Nutzlast für HeadObject.

{

 <sup>&</sup>quot;xAmzRequestId": "*requestId*",

```
 "**headObjectContext**": { 
     "**inputS3Url**": "https://my-s3-ap-111122223333.s3-accesspoint.us-
east-1.amazonaws.com/example?X-Amz-Security-Token=<snip>" 
   }, 
   "configuration": { 
        "accessPointArn": "arn:aws:s3-object-lambda:us-
east-1:111122223333:accesspoint/example-object-lambda-ap", 
        "supportingAccessPointArn": "arn:aws:s3:us-
east-1:111122223333:accesspoint/example-ap", 
        "payload": "{}" 
   }, 
   "userRequest": { 
        "url": "https://object-lambda-111122223333.s3-object-lambda.us-
east-1.amazonaws.com/example", 
        "headers": { 
             "Host": "object-lambda-111122223333.s3-object-lambda.us-
east-1.amazonaws.com", 
             "Accept-Encoding": "identity", 
             "X-Amz-Content-SHA256": "e3b0c44298fc1example" 
        } 
    }, 
    "userIdentity": { 
        "type": "AssumedRole", 
        "principalId": "principalId", 
        "arn": "arn:aws:sts::111122223333:assumed-role/Admin/example", 
        "accountId": "111122223333", 
        "accessKeyId": "accessKeyId", 
        "sessionContext": { 
              "attributes": { 
              "mfaAuthenticated": "false", 
              "creationDate": "Wed Mar 10 23:41:52 UTC 2021" 
        }, 
        "sessionIssuer": { 
              "type": "Role", 
              "principalId": "principalId", 
              "arn": "arn:aws:iam::111122223333:role/Admin", 
             "accountId": "111122223333", 
             "userName": "Admin" 
 } 
        } 
     }, 
   "protocolVersion": "1.00"
}
```
Ihre Lambda-Funktion sollte ein JSON-Objekt zurückgeben, das die Header und Werte enthält, die für den HeadObject-Aufruf zurückgegeben werden.

Das folgende Beispiel zeigt die Struktur der JSON-Nachricht der Lambda-Antwort für HeadObject.

```
{ 
     "statusCode": <number>; // Required 
     "errorCode": <string>; 
     "errorMessage": <string>; 
     "headers": { 
         "Accept-Ranges": <string>, 
         "x-amz-archive-status": <string>, 
        "x-amz-server-side-encryption-bucket-key-enabled": <boolean>,
         "Cache-Control": <string>, 
         "Content-Disposition": <string>, 
         "Content-Encoding": <string>, 
         "Content-Language": <string>, 
         "Content-Length": <number>, // Required 
         "Content-Type": <string>, 
         "x-amz-delete-marker": <boolean>, 
         "ETag": <string>, 
         "Expires": <string>, 
         "x-amz-expiration": <string>, 
         "Last-Modified": <string>, 
         "x-amz-missing-meta": <number>, 
         "x-amz-object-lock-mode": <string>, 
         "x-amz-object-lock-legal-hold": <string>, 
         "x-amz-object-lock-retain-until-date": <string>, 
         "x-amz-mp-parts-count": <number>, 
         "x-amz-replication-status": <string>, 
         "x-amz-request-charged": <string>, 
         "x-amz-restore": <string>, 
         "x-amz-server-side-encryption": <string>, 
         "x-amz-server-side-encryption-customer-algorithm": <string>, 
         "x-amz-server-side-encryption-aws-kms-key-id": <string>, 
         "x-amz-server-side-encryption-customer-key-MD5": <string>, 
         "x-amz-storage-class": <string>, 
         "x-amz-tagging-count": <number>, 
         "x-amz-version-id": <string>, 
         <x-amz-meta-headers>: <string>, // user-defined metadata 
         "x-amz-meta-meta1": <string>, // example of the user-defined metadata header, 
  it will need the x-amz-meta prefix 
         "x-amz-meta-meta2": <string> 
 ...
```
};

}

Das folgende Beispiel zeigt, wie Sie die vorsignierte URL verwenden, um Ihre Antwort aufzufüllen, indem Sie die Header-Werte nach Bedarf ändern, bevor das JSON-Objekt zurückgegeben wird.

Python

```
import requests
def lambda_handler(event, context): 
     print(event) 
     # Extract the presigned URL from the input. 
     s3_url = event["headObjectContext"]["inputS3Url"] 
     # Get the head of the object from S3. 
     response = requests.head(s3_url) 
     # Return the error to S3 Object Lambda (if applicable). 
     if (response.status_code >= 400): 
         return { 
              "statusCode": response.status_code, 
             "errorCode": "RequestFailure", 
              "errorMessage": "Request to S3 failed" 
     } 
     # Store the headers in a dictionary. 
     response_headers = dict(response.headers) 
     # This obscures Content-Type in a transformation, it is optional to add 
     response_headers["Content-Type"] = "" 
     # Return the headers to S3 Object Lambda. 
     return { 
         "statusCode": response.status_code, 
         "headers": response_headers 
         }
```
### Arbeiten mit **ListObjects**-Anforderungen in Lambda

In diesem Abschnitt wird davon ausgegangen, dass Ihr Object Lambda Access Point für den Aufruf der Lambda-Funktion für ListObjects konfiguriert ist. Lambda erhält die JSON-Nutzlast mit einem neuen Objekt namens listObjectsContext. listObjectsContext enthält eine einzelne Eigenschaft, inputS3Url, bei der es sich um eine vorsignierte URL für den unterstützenden Zugriffspunkt ListObjects handelt.

Im Gegensatz zu GetObject und HeadObject enthält die vorsignierte URL die folgenden Eigenschaften, wenn sie angegeben sind:

- Alle Abfrageparameter
- requestPayer (im x-amz-request-payer-Header)
- expectedBucketOwner (im x-amz-expected-bucket-owner-Header)

Informationen zu den URI-Parametern der Anforderungssyntax finden Sie unter [ListObjects](https://docs.aws.amazon.com/AmazonS3/latest/API/API_ListObjects.html) in der API-Referenz für Amazon Simple Storage Service.

#### **A** Important

Wir empfehlen, bei der Entwicklung von Anwendungen die neuere Version [ListObjectsV2](https://docs.aws.amazon.com/AmazonS3/latest/API/API_ListObjectsV2.html) zu verwenden. Aus Gründen der Abwärtskompatibilität unterstützt Amazon S3 weiterhin ListObjects.

Das folgende Beispiel zeigt die Lambda-JSON-Eingabe-Nutzlast für ListObjects.

```
{ 
     "xAmzRequestId": "requestId", 
      "**listObjectsContext**": { 
      "**inputS3Url**": "https://my-s3-ap-111122223333.s3-accesspoint.us-
east-1.amazonaws.com/?X-Amz-Security-Token=<snip>", 
      }, 
     "configuration": { 
         "accessPointArn": "arn:aws:s3-object-lambda:us-
east-1:111122223333:accesspoint/example-object-lambda-ap", 
         "supportingAccessPointArn": "arn:aws:s3:us-
east-1:111122223333:accesspoint/example-ap", 
         "payload": "{}"
```

```
 }, 
     "userRequest": { 
         "url": "https://object-lambda-111122223333.s3-object-lambda.us-
east-1.amazonaws.com/example", 
         "headers": { 
              "Host": "object-lambda-111122223333.s3-object-lambda.us-
east-1.amazonaws.com", 
              "Accept-Encoding": "identity", 
              "X-Amz-Content-SHA256": "e3b0c44298fc1example" 
         } 
     }, 
     "userIdentity": { 
         "type": "AssumedRole", 
         "principalId": "principalId", 
         "arn": "arn:aws:sts::111122223333:assumed-role/Admin/example", 
         "accountId": "111122223333", 
         "accessKeyId": "accessKeyId", 
         "sessionContext": { 
              "attributes": { 
                  "mfaAuthenticated": "false", 
                  "creationDate": "Wed Mar 10 23:41:52 UTC 2021" 
             }, 
              "sessionIssuer": { 
                  "type": "Role", 
                  "principalId": "principalId", 
                  "arn": "arn:aws:iam::111122223333:role/Admin", 
                  "accountId": "111122223333", 
                  "userName": "Admin" 
 } 
         } 
     }, 
   "protocolVersion": "1.00"
}
```
Ihre Lambda-Funktion sollte ein JSON-Objekt zurückgeben, das den Statuscode, das Listen-XML-Ergebnis oder die Fehlerinformationen enthält, die von S3 Object Lambda zurückgegeben werden.

S3 Object Lambda verarbeitet oder validiert listResultXml nicht, sondern leitet es an den ListObjects-Aufrufer weiter. Für listBucketResult erwartet S3 Object Lambda, dass bestimmte Eigenschaften von einem speziellen Typ sind, und löst Ausnahmen aus, wenn es sie nicht analysieren kann. listResultXml und listBucketResult können nicht gleichzeitig bereitgestellt werden.

import requests

Das folgende Beispiel zeigt, wie die vorsignierte URL verwendet wird, um Amazon S3 aufzurufen und das Ergebnis zum Auffüllen einer Antwort einschließlich der Fehlerprüfung zu nutzen.

Python

```
import xmltodict
def lambda_handler(event, context): 
     # Extract the presigned URL from the input. 
     s3_url = event["listObjectsContext"]["inputS3Url"] 
     # Get the head of the object from Amazon S3. 
     response = requests.get(s3_url) 
     # Return the error to S3 Object Lambda (if applicable). 
     if (response.status_code >= 400): 
         error = xmltodict.parse(response.content) 
         return { 
              "statusCode": response.status_code, 
              "errorCode": error["Error"]["Code"], 
              "errorMessage": error["Error"]["Message"] 
         } 
     # Store the XML result in a dict. 
     response_dict = xmltodict.parse(response.content) 
     # This obscures StorageClass in a transformation, it is optional to add 
     for item in response_dict['ListBucketResult']['Contents']: 
         item['StorageClass'] = "" 
     # Convert back to XML. 
     listResultXml = xmltodict.unparse(response_dict) 
     # Create response with listResultXml. 
     response_with_list_result_xml = { 
         'statusCode': 200, 
         'listResultXml': listResultXml 
     } 
     # Create response with listBucketResult.
```

```
 response_dict['ListBucketResult'] = 
  sanitize_response_dict(response_dict['ListBucketResult']) 
    response with list bucket result = {
         'statusCode': 200, 
         'listBucketResult': response_dict['ListBucketResult'] 
     } 
     # Return the list to S3 Object Lambda. 
    # Can return response with list result xml or response with list bucket result
     return response_with_list_result_xml
# Converting the response_dict's key to correct casing
def sanitize_response_dict(response_dict: dict): 
    new response dict = dict()
     for key, value in response_dict.items(): 
        new\_key = key[0].lower() + key[1:] if key != "ID" else 'id' if type(value) == list: 
            newlist = [1] for element in value: 
                if type(element) == type(dict()):
                     element = sanitize response dict(element)
                 newlist.append(element) 
             value = newlist 
         elif type(value) == dict: 
            value = sanitize response dict(value)
         new_response_dict[new_key] = value 
     return new_response_dict
```
Das folgende Beispiel zeigt die Struktur der JSON-Nachricht der Lambda-Antwort für ListObjects.

```
{ 
   "statusCode": <number>; // Required 
  "errorCode": <string>; 
   "errorMessage": <string>; 
  "listResultXml": <string>; // This can also be Error XML string in case S3 returned 
 error response when calling the pre-signed URL 
   "listBucketResult": { // listBucketResult can be provided instead of listResultXml, 
 however they can not both be provided in the JSON response 
         "name": <string>, // Required for 'listBucketResult' 
         "prefix": <string>, 
         "marker": <string>,
```

```
 "nextMarker": <string>, 
     "maxKeys": <int>, // Required for 'listBucketResult' 
     "delimiter": <string>, 
     "encodingType": <string> 
    "isTruncated": <boolean>, // Required for 'listBucketResult'
     "contents": [ { 
         "key": <string>, // Required for 'content' 
         "lastModified": <string>, 
         "eTag": <string>, 
         "checksumAlgorithm": <string>, // CRC32, CRC32C, SHA1, SHA256 
         "size": <int>, // Required for 'content' 
         "owner": { 
              "displayName": <string>, // Required for 'owner' 
              "id": <string>, // Required for 'owner' 
         }, 
         "storageClass": <string> 
         }, 
     ... 
     ], 
     "commonPrefixes": [ { 
         "prefix": <string> // Required for 'commonPrefix' 
     }, 
     ... 
     ], 
 }
```
### Arbeiten mit **ListObjectsV2**-Anforderungen in Lambda

In diesem Abschnitt wird davon ausgegangen, dass Ihr Object Lambda Access Point für den Aufruf der Lambda-Funktion für ListObjectsV2 konfiguriert ist. Lambda erhält die JSON-Nutzlast mit einem neuen Objekt namens listObjectsV2Context. listObjectsV2Context enthält eine einzelne Eigenschaft, inputS3Url, bei der es sich um eine vorsignierte URL für den unterstützenden Zugriffspunkt ListObjectsV2 handelt.

Im Gegensatz zu GetObject und HeadObject enthält die vorsignierte URL die folgenden Eigenschaften, wenn sie angegeben sind:

• Alle Abfrageparameter

}

- requestPayer (im x-amz-request-payer-Header)
- expectedBucketOwner (im x-amz-expected-bucket-owner-Header)

Informationen zu den URI-Parametern der Anforderungssyntax finden Sie unter [ListObjectsV2](https://docs.aws.amazon.com/AmazonS3/latest/API/API_ListObjectsV2.html) in der API-Referenz für Amazon Simple Storage Service.

Das folgende Beispiel zeigt die Lambda-JSON-Eingabe-Nutzlast für ListObjectsV2.

```
{ 
     "xAmzRequestId": "requestId", 
      "**listObjectsV2Context**": { 
      "**inputS3Url**": "https://my-s3-ap-111122223333.s3-accesspoint.us-
east-1.amazonaws.com/?list-type=2&X-Amz-Security-Token=<snip>", 
      }, 
     "configuration": { 
         "accessPointArn": "arn:aws:s3-object-lambda:us-
east-1:111122223333:accesspoint/example-object-lambda-ap", 
         "supportingAccessPointArn": "arn:aws:s3:us-
east-1:111122223333:accesspoint/example-ap", 
         "payload": "{}" 
     }, 
     "userRequest": { 
         "url": "https://object-lambda-111122223333.s3-object-lambda.us-
east-1.amazonaws.com/example", 
         "headers": { 
              "Host": "object-lambda-111122223333.s3-object-lambda.us-
east-1.amazonaws.com", 
              "Accept-Encoding": "identity", 
              "X-Amz-Content-SHA256": "e3b0c44298fc1example" 
         } 
     }, 
     "userIdentity": { 
         "type": "AssumedRole", 
         "principalId": "principalId", 
         "arn": "arn:aws:sts::111122223333:assumed-role/Admin/example", 
         "accountId": "111122223333", 
         "accessKeyId": "accessKeyId", 
         "sessionContext": { 
              "attributes": { 
                  "mfaAuthenticated": "false", 
                  "creationDate": "Wed Mar 10 23:41:52 UTC 2021" 
              }, 
              "sessionIssuer": { 
                  "type": "Role", 
                  "principalId": "principalId", 
                  "arn": "arn:aws:iam::111122223333:role/Admin", 
                  "accountId": "111122223333",
```

```
 "userName": "Admin" 
 } 
         } 
     }, 
   "protocolVersion": "1.00" 
}
```
Ihre Lambda-Funktion sollte ein JSON-Objekt zurückgeben, das den Statuscode, das Listen-XML-Ergebnis oder die Fehlerinformationen enthält, die von S3 Object Lambda zurückgegeben werden.

S3 Object Lambda verarbeitet oder validiert listResultXml nicht, sondern leitet es an den ListObjectsV2-Aufrufer weiter. Für listBucketResult erwartet S3 Object Lambda, dass bestimmte Eigenschaften von einem speziellen Typ sind, und löst Ausnahmen aus, wenn es sie nicht analysieren kann. listResultXml und listBucketResult können nicht gleichzeitig bereitgestellt werden.

Das folgende Beispiel zeigt, wie die vorsignierte URL verwendet wird, um Amazon S3 aufzurufen und das Ergebnis zum Auffüllen einer Antwort einschließlich der Fehlerprüfung zu nutzen.

Python

```
import requests 
import xmltodict
def lambda_handler(event, context): 
     # Extract the presigned URL from the input. 
     s3_url = event["listObjectsV2Context"]["inputS3Url"] 
     # Get the head of the object from Amazon S3. 
     response = requests.get(s3_url) 
     # Return the error to S3 Object Lambda (if applicable). 
     if (response.status_code >= 400): 
         error = xmltodict.parse(response.content) 
         return { 
              "statusCode": response.status_code, 
             "errorCode": error["Error"]["Code"], 
              "errorMessage": error["Error"]["Message"] 
         } 
     # Store the XML result in a dict.
```

```
 response_dict = xmltodict.parse(response.content) 
     # This obscures StorageClass in a transformation, it is optional to add 
     for item in response_dict['ListBucketResult']['Contents']: 
         item['StorageClass'] = "" 
     # Convert back to XML. 
     listResultXml = xmltodict.unparse(response_dict) 
     # Create response with listResultXml. 
     response_with_list_result_xml = { 
         'statusCode': 200, 
         'listResultXml': listResultXml 
     } 
     # Create response with listBucketResult. 
     response_dict['ListBucketResult'] = 
  sanitize_response_dict(response_dict['ListBucketResult']) 
     response_with_list_bucket_result = { 
         'statusCode': 200, 
         'listBucketResult': response_dict['ListBucketResult'] 
     } 
     # Return the list to S3 Object Lambda. 
     # Can return response_with_list_result_xml or response_with_list_bucket_result 
     return response_with_list_result_xml
# Converting the response dict's key to correct casing
def sanitize response dict(response dict: dict):
     new_response_dict = dict() 
    for key, value in response dict.items():
        new\_key = key[0].lower() + key[1:] if key != "ID" else 'id' if type(value) == list: 
            newlist = [] for element in value: 
                 if type(element) == type(dict()):
                      element = sanitize_response_dict(element) 
                  newlist.append(element) 
             value = newlist 
         elif type(value) == dict: 
             value = sanitize_response_dict(value) 
         new_response_dict[new_key] = value 
     return new_response_dict
```
Das folgende Beispiel zeigt die Struktur der JSON-Nachricht der Lambda-Antwort für ListObjectsV2.

```
{ 
     "statusCode": <number>; // Required 
     "errorCode": <string>; 
     "errorMessage": <string>; 
     "listResultXml": <string>; // This can also be Error XML string in case S3 returned 
  error response when calling the pre-signed URL 
     "listBucketResult": { // listBucketResult can be provided instead of 
  listResultXml, however they can not both be provided in the JSON response 
         "name": <string>, // Required for 'listBucketResult' 
         "prefix": <string>, 
         "startAfter": <string>, 
         "continuationToken": <string>, 
         "nextContinuationToken": <string>, 
         "keyCount": <int>, // Required for 'listBucketResult' 
         "maxKeys": <int>, // Required for 'listBucketResult' 
         "delimiter": <string>, 
         "encodingType": <string> 
         "isTruncated": <boolean>, // Required for 'listBucketResult' 
         "contents": [ { 
              "key": <string>, // Required for 'content' 
              "lastModified": <string>, 
              "eTag": <string>, 
              "checksumAlgorithm": <string>, // CRC32, CRC32C, SHA1, SHA256 
              "size": <int>, // Required for 'content' 
              "owner": { 
                  "displayName": <string>, // Required for 'owner' 
                  "id": <string>, // Required for 'owner' 
             }, 
              "storageClass": <string> 
             }, 
              ... 
         ], 
         "commonPrefixes": [ { 
              "prefix": <string> // Required for 'commonPrefix' 
              }, 
          ... 
         ], 
     } 
}
```
### <span id="page-521-0"></span>Format und Verwendung des Ereigniskontexts

Amazon S3 Object Lambda bietet Kontext zu der Anfrage, die in dem Ereignis gestellt wird, das an Ihre AWS Lambda Funktion übergeben wird. Nachstehend finden Sie eine Beispielanforderung: Beschreibungen der Felder folgen nach dem Beispiel.

```
{ 
     "xAmzRequestId": "requestId", 
     "getObjectContext": { 
         "inputS3Url": "https://my-s3-ap-111122223333.s3-accesspoint.us-
east-1.amazonaws.com/example?X-Amz-Security-Token=<snip>", 
         "outputRoute": "io-use1-001", 
         "outputToken": "OutputToken" 
     }, 
     "configuration": { 
         "accessPointArn": "arn:aws:s3-object-lambda:us-
east-1:111122223333:accesspoint/example-object-lambda-ap", 
         "supportingAccessPointArn": "arn:aws:s3:us-
east-1:111122223333:accesspoint/example-ap", 
         "payload": "{}" 
     }, 
     "userRequest": { 
         "url": "https://object-lambda-111122223333.s3-object-lambda.us-
east-1.amazonaws.com/example", 
         "headers": { 
              "Host": "object-lambda-111122223333.s3-object-lambda.us-
east-1.amazonaws.com", 
              "Accept-Encoding": "identity", 
              "X-Amz-Content-SHA256": "e3b0c44298fc1example" 
         } 
     }, 
     "userIdentity": { 
         "type": "AssumedRole", 
         "principalId": "principalId", 
         "arn": "arn:aws:sts::111122223333:assumed-role/Admin/example", 
         "accountId": "111122223333", 
         "accessKeyId": "accessKeyId", 
         "sessionContext": { 
              "attributes": { 
                  "mfaAuthenticated": "false", 
                  "creationDate": "Wed Mar 10 23:41:52 UTC 2021" 
              }, 
              "sessionIssuer": {
```

```
 "type": "Role", 
                  "principalId": "principalId", 
                  "arn": "arn:aws:iam::111122223333:role/Admin", 
                  "accountId": "111122223333", 
                  "userName": "Admin" 
 } 
         } 
     }, 
     "protocolVersion": "1.00"
}
```
Die folgenden Felder sind in der Anforderung enthalten:

- xAmzRequestId Die Amazon-S3-Anforderungs-ID für diese Anforderung. Wir empfehlen, diesen Wert zu protokollieren, um beim Debuggen zu helfen.
- getObjectContext Die Eingabe- und Ausgabedetails für Verbindungen zu Amazon S3 und S3 Object Lambda.
	- inputS3Ur1 Eine vorsignierte URL, die verwendet werden kann, um das ursprüngliche Objekt von Amazon S3 abzurufen. Die URL wird mit der Identität des ursprünglichen Aufrufers signiert und die Berechtigungen des entsprechenden Benutzers gelten, wenn die URL verwendet wird. Wenn die URL signierte Header enthält, muss die Lambda-Funktion diese Header in den Aufruf von Amazon S3 aufnehmen, mit Ausnahme des Host-Headers.
	- outputRoute Ein Routing-Token, das der Lambda-URL des S3-Objekts hinzugefügt wird, wenn die Lambda-Funktion WriteGetObjectResponse aufruft.
	- outputToken Ein undurchsichtiges Token, das von S3 Object Lambda verwendet wird, um den WriteGetObjectResponse-Aufruf mit dem ursprünglichen Aufrufer abzugleichen.
- configuration Informationen zur Konfiguration des Object Lambda Access Point.
	- accessPointArn Der Amazon-Ressourcenname (ARN) des Object Lambda Access Point, der diese Anforderung erhalten hat.
	- supportingAccessPointArn Der ARN des unterstützenden Zugriffspunkts, der in der Konfiguration des Object Lambda Access Point angegeben ist.
	- payload Benutzerdefinierte Daten, die auf die Konfiguration des Object Lambda Access Point angewendet werden. S3 Object Lambda behandelt diese Daten als eine undurchsichtige Zeichenfolge, daher muss sie möglicherweise vor der Verwendung dekodiert werden.
- userRequest Informationen über den ursprünglichen Aufruf von S3 Object Lambda.
- url Die dekodierte URL der Anforderung, wie sie von S3 Object Lambda empfangen wurde, ohne autorisierungsbezogene Abfrageparameter.
- headers Eine Zuordnung von Zeichenfolgen zu Zeichenfolgen, die die HTTP-Header und ihre Werte aus dem ursprünglichen Aufruf enthalten, ohne autorisierungsbezogene Header. Wenn derselbe Header mehrfach erscheint, werden die Werte von jeder Instance desselben Header zu einer durch Kommata getrennten Liste zusammengefasst. Der Fall der ursprünglichen Header wird in dieser Zuordnung beibehalten.
- userIdentity Details zur die Identität, die den Aufruf von S3 Object Lambda getätigt hat. Weitere Informationen finden Sie unter [Protokollieren von Datenereignissen für Trails](https://docs.aws.amazon.com/awscloudtrail/latest/userguide/logging-data-events-with-cloudtrail.html) im AWS CloudTrail -Benutzerhandbuch.
	- type Die Art der Identität.
	- accountId— Der AWS-Konto, zu dem die Identität gehört.
	- userName Der Anzeigename der Identität, von der der Aufruf stammt.
	- principalId Die eindeutige ID für die Entität, von der der Aufruf stammt.
	- arn Der ARN des Prinzipals, von dem der Aufruf stammt. Der letzte Abschnitt des ARN enthält den Benutzer oder die Rolle, von dem/der der Aufruf stammt.
	- sessionContext Erfolgte die Abfrage mittels temporärer Sicherheitsanmeldeinformationen, stellt dieses Element Informationen über die Sitzung bereit, das für diese Anmeldeinformationen erstellt wurde.
	- invokedBy— Der Name desjenigen AWS-Service , der die Anfrage gestellt hat, z. B. Amazon EC2 Auto Scaling oder AWS Elastic Beanstalk.
	- sessionIssuer Erfolgte die Abfrage mittels temporärer Sicherheitsanmeldeinformationen, gibt dieses Element Auskunft darüber, wie die Anmeldeinformationen erhalten wurden.
- protocolVersion Die Versions-ID des bereitgestellten Kontextes. Das Format des Felds ist {Major Version}.{Minor Version}. Die Nebenversionsnummern sind immer zweistellige Zahlen. Jede Entfernung oder Änderung der Semantik eines Feldes erfordert einen Sprung der Hauptversion und erfordert ein aktives Opt-In. Amazon S3 kann jederzeit neue Felder hinzufügen. Zu diesem Zeitpunkt kann es zu einem Sprung der Nebenversion kommen. Aufgrund der Art der Software-Einführung sehen Sie möglicherweise die Verwendung mehrerer Nebenversionen gleichzeitig.

### <span id="page-524-0"></span>Arbeiten mit Range- und partNumber-Headern

Wenn Sie mit großen Objekten in Amazon S3 Object Lambda arbeiten, können Sie den Range-HTTP-Header verwenden, um einen bestimmten Bytebereich von einem Objekt herunterzuladen. Sie können gleichzeitige Verbindungen zu Amazon S3 verwenden, um verschiedene Bytebereiche aus demselben Objekt abzurufen. Sie können auch den partNumber-Parameter (eine Ganzzahl zwischen 1 und 10 000) verwenden, der eine "ranged" Anforderung für das angegebene Teil des Objekts ausführt.

Weil es mehrere Möglichkeiten gibt, eine Anforderung zu bearbeiten, die den Range- oder partNumber-Parameter beinhaltet, wendet S3 Object Lambda diese Parameter nicht auf das transformierte Objekt an. Stattdessen muss Ihre AWS Lambda Funktion diese Funktionalität nach Bedarf für Ihre Anwendung implementieren.

Wenn Sie die Parameter Range und partNumber mit S3 Object Lambda verwenden möchten, gehen Sie wie folgt vor:

- Aktivieren Sie diese Parameter in der Konfiguration Ihres Object Lambda Access Point.
- Schreiben Sie eine Lambda-Funktion, die Anforderungen verarbeiten kann, die diese Parameter enthalten.

In den folgenden Schritten wird beschrieben, wie Sie dies erreichen.

Schritt 1: Konfigurieren Ihres Object Lambda Access Point

Standardmäßig antworten Object Lambda Access Points mit dem HTTP-Statuscodefehler 501 (Nicht implementiert) auf jede GetObject- oder HeadObject-Anforderung, die entweder in den Headern oder in den Abfrageparametern einen Range- oder partNumber-Parameter enthält.

Damit ein Object-Lambda-Zugriffspunkt solche Anforderungen annehmen kann, müssen Sie GetObject-Range, GetObject-PartNumber, HeadObject-Range oder HeadObject-PartNumber in den AllowedFeatures-Abschnitt die Konfiguration Ihres Object-Lambda-Zugangspunkts einschließen. Weitere Informationen zur Aktualisierung der Konfiguration Ihres Object Lambda Access Point finden Sie unter [Erstellen von Objekt-Lambda-Zugriffspunkten.](#page-468-0)

Schritt 2: Implementieren Sie das **Range** oder **partNumber** in Ihrer Lambda-Funktion

Wenn Ihr Object Lambda Access Point Ihre Lambda-Funktion mit einer GetObject- oder HeadObject-Bereichsanforderung aufruft, ist der Range- oder partNumber-Parameter im Ereigniskontext enthalten. Die Position des Parameters im Ereigniskontext hängt davon ab, welcher

Parameter verwendet wurde und wie er in die ursprüngliche Anforderung an den Object Lambda Access Point aufgenommen wurde, wie in der folgenden Tabelle erläutert.

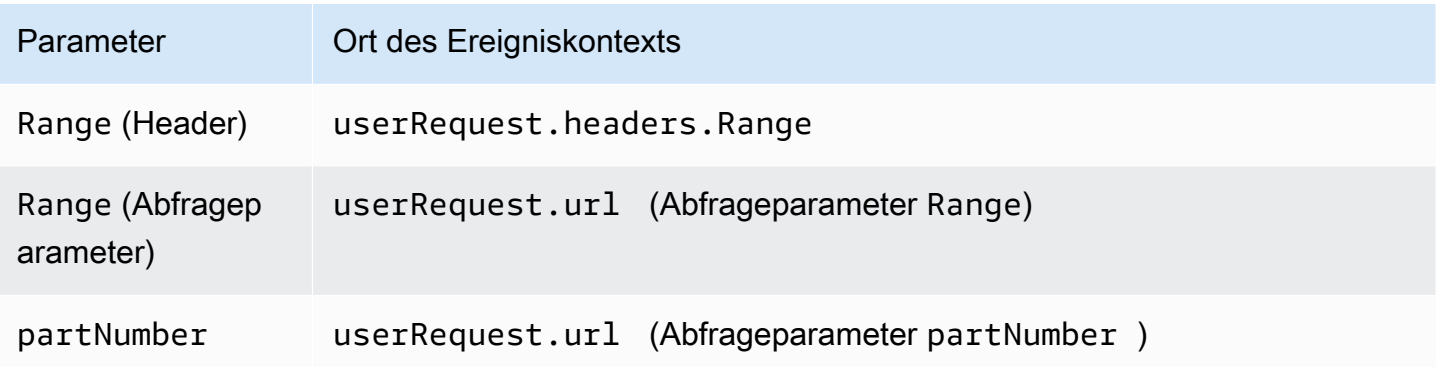

#### **A** Important

Die bereitgestellte vorsignierte URL für Ihren Object Lambda Access Point enthält nicht den Range- oder partNumber-Parameter aus der ursprünglichen Anforderung. In den folgenden Optionen erfahren Sie, wie Sie diese Parameter in Ihrer AWS Lambda Funktion handhaben können.

Nachdem Sie den Range- oder partNumber-Wert extrahiert haben, können Sie einen der folgenden Ansätze wählen, basierend auf den Anforderungen Ihrer Anwendung:

A. Ordnen Sie den angeforderten **Range**- oder **partNumber**-Wert dem transformierten Objekt zu (empfohlen).

Die zuverlässigste Art, Range- oder partNumber-Anforderungen zu bearbeiten, ist folgende:

- Rufen Sie das vollständige Objekt aus Amazon S3 ab.
- Transformieren Sie das Objekt.
- Wenden Sie die angeforderten Range- oder partNumber-Parameter auf das transformierte Objekt an.

Verwenden Sie dazu die bereitgestellte vorsignierte URL, um das gesamte Objekt von Amazon S3 abzurufen und das Objekt dann nach Bedarf zu verarbeiten. Ein Beispiel für eine Lambda-Funktion, die einen Range Parameter auf diese Weise verarbeitet, finden Sie in [diesem Beispiel](https://github.com/aws-samples/amazon-s3-object-lambda-default-configuration/blob/main/function/nodejs_20_x/src/response/range_mapper.ts) im AWS GitHub Samples-Repository.

B. Ordnen Sie den angeforderten **Range** der vorsignierten URL zu.

In einigen Fällen kann Ihre Lambda-Funktion den angeforderten Range direkt der vorsignierten URL zuordnen, um nur einen Teil des Objekts von Amazon S3 abzurufen. Dieser Ansatz ist nur dann geeignet, wenn Ihre Transformation die beiden folgenden Kriterien erfüllt:

- 1. Ihre Transformationsfunktion kann auf partielle Objektbereiche angewendet werden.
- 2. Das Anwenden der Range-Parameter vor oder nach der Transformationsfunktion führt zu demselben transformierten Objekt.

Beispielsweise erfüllt eine Transformationsfunktion, die alle Zeichen in einem ASCII-kodierten Objekt in Großbuchstaben konvertiert, beide vorhergehenden Kriterien. Die Transformation kann auf einen Teil eines Objekts angewendet werden, und durch Anwenden des Range-Parameters vor der Transformation wird das gleiche Ergebnis erzielt wie beim Anwenden des Parameters nach der Transformation.

Im Gegensatz dazu erfüllt eine Funktion, die die Zeichen in einem ASCII-kodierten Objekt umkehrt, diese Kriterien nicht. Eine solche Funktion erfüllt Kriterium 1, da sie auf partielle Objektbereiche angewendet werden kann. Sie erfüllt jedoch nicht Kriterium 2, da das Anwenden des Range-Parameters vor der Transformation andere Ergebnisse erzielt als das Anwenden des Parameters nach der Transformation.

Betrachten Sie eine Anforderung, die Funktion auf die ersten drei Zeichen eines Objekts mit dem Inhalt abcdefg anzuwenden. Das Anwenden des Range-Parameters vor der Transformation ruft nur abcab und kehrt dann die Daten um und gibt cba zurück. Wenn der Parameter jedoch nach der Transformation angewendet wird, ruft die Funktion das gesamte Objekt ab, kehrt es um und wendet dann den Range-Parameter, um gfe zurückzugeben. Da diese Ergebnisse unterschiedlich sind, sollte diese Funktion den Range-Parameter beim Abrufen des Objekts von Amazon S3 nicht anwenden. Stattdessen sollte es das gesamte Objekt abrufen, die Transformation durchführen und erst dann den Range-Parameter anwenden.

#### **A** Warning

In vielen Fällen führt die Anwendung des Range-Parameters für die vorsignierte URL zu einem unerwarteten Verhalten durch die Lambda-Funktion oder den anfordernden Client. Wenn Sie nicht sicher sind, dass Ihre Anwendung ordnungsgemäß funktioniert, wenn Sie nur ein Teilobjekt von Amazon S3 abrufen, empfehlen wir Ihnen, vollständige Objekte abzurufen und zu transformieren, wie zuvor in Ansatz A beschrieben.

Wenn Ihre Anwendung die zuvor in Ansatz B beschriebenen Kriterien erfüllt, können Sie Ihre AWS Lambda Funktion vereinfachen, indem Sie nur den angeforderten Objektbereich abrufen und dann Ihre Transformation für diesen Bereich ausführen.

Im folgenden Java-Codebeispiel wird folgende Vorgehensweise gezeigt:

- Rufen Sie den Range-Header aus der GetObject-Anforderung ab.
- Fügen Sie der vorsignierten URL den Range-Header hinzu, mit dem Lambda den angeforderten Bereich von Amazon S3 abrufen kann.

```
private HttpRequest.Builder applyRangeHeader(ObjectLambdaEvent event, 
  HttpRequest.Builder presignedRequest) { 
     var header = event.getUserRequest().getHeaders().entrySet().stream() 
             .filter(e -> e.getKey().toLowerCase(Locale.ROOT).equals("range")) 
             .findFirst(); 
     // Add check in the query string itself. 
     header.ifPresent(entry -> presignedRequest.header(entry.getKey(), 
  entry.getValue())); 
     return presignedRequest;
}
```
### Verwenden von AWS integrierten Lambda-Funktionen

AWS bietet einige vorgefertigte AWS Lambda Funktionen, die Sie mit Amazon S3 Object Lambda verwenden können, um personenbezogene Daten (PII) zu erkennen und zu redigieren und S3- Objekte zu dekomprimieren. Diese Lambda-Funktionen sind in AWS Serverless Application Repository verfügbar. Sie können diese Funktionen über die AWS Management Console auswählen, wenn Sie Ihren Object Lambda Access Point erstellen.

Weitere Informationen zur Bereitstellung serverloser Anwendungen finden Sie unter [Deploying](https://docs.aws.amazon.com/serverlessrepo/latest/devguide/serverlessrepo-consuming-applications.html) Applications im AWS Serverless Application Repository Developer Guide.AWS Serverless Application **Repository** 

#### **a** Note

Die folgenden Beispiele können nur mit GetObject-Anforderungen verwendet werden.

### Beispiel 1: PII-Zugriffskontrolle

Die Lambda-Funktion nutzt Amazon Comprehend, ein Natural Language Processing (NLP)-Service, der Machine Learning nutzt, um Einsichten und Zusammenhänge im Text zu finden. Diese Funktion erkennt automatisch persönlich identifizierbare Informationen (PII) wie Namen, Adressen, Daten, Kreditkartennummern und Sozialversicherungsnummern aus Dokumenten in Ihrem Amazon-S3-Bucket. Wenn Sie Dokumente in Ihrem Bucket haben, die PII enthalten, können Sie die PII-Zugriffskontrollfunktion konfigurieren, um diese PII-Entitätstypen zu erkennen und den Zugriff auf nicht autorisierte Benutzer zu beschränken.

Stellen Sie zunächst die folgende Lambda-Funktion in Ihrem Konto bereit und fügen Sie der Konfiguration Ihres Object Lambda Access Point den Amazon-Ressourcennamen (ARN) für die Funktion hinzu.

Es folgt ein Beispiel für einen ARN für diese Funktion:

arn:aws:serverlessrepo:*us-east-1*:*111122223333*:applications/ ComprehendPiiAccessControlS3ObjectLambda

Sie können diese Funktion auf dem hinzufügen oder anzeigen, AWS Management Console indem Sie den folgenden AWS Serverless Application Repository Link verwenden: [ComprehendPiiAccessControlS3 ObjectLambda](https://console.aws.amazon.com/lambda/home#/create/app?applicationId=arn:aws:serverlessrepo:us-east-1:839782855223:applications/ComprehendPiiAccessControlS3ObjectLambda).

Informationen zur Anzeige dieser Funktion finden Sie unter [Amazon Comprehend S3 Object Lambda](https://github.com/aws-samples/amazon-comprehend-s3-object-lambdas). **GitHub** 

Beispiel 2: PII-Redigierung

Die Lambda-Funktion nutzt Amazon Comprehend, ein Natural Language Processing (NLP)- Service, der Machine Learning nutzt, um Einsichten und Zusammenhänge im Text zu finden. Sie redigiert automatisch persönlich identifizierbare Informationen (PII) wie Namen, Adressen, Daten, Kreditkartennummern und Sozialversicherungsnummern aus Dokumenten in Ihrem Amazon-S3- Bucket.

Wenn Sie Dokumente in Ihrem Bucket haben, die Informationen wie Kreditkartennummern oder Bankkontoinformationen enthalten, können Sie die PII-Redigierungs-S3 Object Lambda-Funktion konfigurieren, um PII zu erkennen, und dann eine Kopie dieser Dokumente zurückgeben, in denen die Typen von PII-Entitäten redigiert werden.

Stellen Sie zunächst die folgende Lambda-Funktion in Ihrem Konto bereit und fügen Sie der Konfiguration Ihres Object Lambda Access Point den ARN für die Fuktion hinzu.

Es folgt ein Beispiel für einen ARN für diese Funktion:

arn:aws:serverlessrepo:*us-east-1*:*111122223333*::applications/ ComprehendPiiRedactionS3ObjectLambda

[Sie können diese Funktion auf dem hinzufügen oder anzeigen, AWS Management Console](https://console.aws.amazon.com/lambda/home#/create/app?applicationId=arn:aws:serverlessrepo:us-east-1:839782855223:applications/ComprehendPiiRedactionS3ObjectLambda)  [indem Sie den folgenden AWS Serverless Application Repository Link verwenden: S3.](https://console.aws.amazon.com/lambda/home#/create/app?applicationId=arn:aws:serverlessrepo:us-east-1:839782855223:applications/ComprehendPiiRedactionS3ObjectLambda)  [ComprehendPiiRedaction ObjectLambda](https://console.aws.amazon.com/lambda/home#/create/app?applicationId=arn:aws:serverlessrepo:us-east-1:839782855223:applications/ComprehendPiiRedactionS3ObjectLambda)

Informationen zur Anzeige dieser Funktion finden Sie unter [Amazon Comprehend S3 Object Lambda](https://github.com/aws-samples/amazon-comprehend-s3-object-lambdas). **GitHub** 

Informationen zu den vollständigen end-to-end Verfahren für einige S3 Object Lambda-Aufgaben bei der PII-Schwärzung finden Sie unter. [Tutorial: Erkennen und Redigieren von PII-Daten mit S3 Object](#page-91-0)  [Lambda und Amazon Comprehend](#page-91-0)

Beispiel 3: Dekompression

Die Lambda-Funktion S3ObjectLambdaDecompression kann Objekte, die in Amazon S3 gespeichert sind, in einem von sechs komprimierten Dateiformaten dekomprimieren: bzip2, gzip, snappy, zlib, zstandard und ZIP.

Stellen Sie zunächst die folgende Lambda-Funktion in Ihrem Konto bereit und fügen Sie der Konfiguration Ihres Object Lambda Access Point den ARN für die Fuktion hinzu.

Es folgt ein Beispiel für einen ARN für diese Funktion:

arn:aws:serverlessrepo:*us-east-1*:*111122223333*::applications/S3ObjectLambdaDecompression

[Sie können diese Funktion auf dem hinzufügen oder anzeigen, AWS Management Console](https://eu-west-1.console.aws.amazon.com/lambda/home?region=eu-west-1#/create/app?applicationId=arn:aws:serverlessrepo:eu-west-1:123065155563:applications/S3ObjectLambdaDecompression)  [indem Sie den folgenden AWS Serverless Application Repository Link verwenden: S3.](https://eu-west-1.console.aws.amazon.com/lambda/home?region=eu-west-1#/create/app?applicationId=arn:aws:serverlessrepo:eu-west-1:123065155563:applications/S3ObjectLambdaDecompression)  [ObjectLambdaDecompression](https://eu-west-1.console.aws.amazon.com/lambda/home?region=eu-west-1#/create/app?applicationId=arn:aws:serverlessrepo:eu-west-1:123065155563:applications/S3ObjectLambdaDecompression)

Informationen zur Aktivierung dieser Funktion finden Sie GitHub unter [S3 Object Lambda](https://github.com/aws-samples/amazon-s3-object-lambda-decompression)  [Decompression](https://github.com/aws-samples/amazon-s3-object-lambda-decompression).

Verwenden von AWS eingebauten Funktionen API-Version 2006-03-01 503

## Bewährte Methoden und Richtlinien für S3 Object Lambda

Befolgen Sie bei der Verwendung von S3 Object Lambda diesen bewährten Methoden und Richtlinien, um den Betrieb und die Leistung zu optimieren.

#### Themen

- [Arbeiten mit S3 Object Lambda](#page-530-0)
- [AWS-Services wird in Verbindung mit S3 Object Lambda verwendet](#page-531-0)
- [Range- und partNumber-Header](#page-531-1)
- [Transformieren von expiry-date](#page-531-2)
- [Arbeiten mit den SDKs AWS CLI und AWS](#page-531-3)

### <span id="page-530-0"></span>Arbeiten mit S3 Object Lambda

S3 Object Lambda unterstützt nur die Verarbeitung von GET-, LIST- und HEAD-Anforderungen. Bei allen anderen Anfragen werden keine standardmäßigen, nicht AWS Lambda transformierten API-Antworten aufgerufen, sondern zurückgegeben. Sie können maximal 1.000 Object Lambda Access Points AWS-Konto pro Region erstellen. Die AWS Lambda Funktion, die Sie verwenden, muss sich in derselben AWS-Konto Region wie der Object Lambda Access Point befinden.

S3 Object Lambda lässt bis zu 60 Sekunden zu, um eine vollständige Antwort zu seinen Aufrufer zu streamen. Ihre Funktion unterliegt außerdem AWS Lambda Standardkontingenten. Weitere Informationen finden Sie unter [Lambda quotas \(Lambda-Kontingente\)](https://docs.aws.amazon.com/lambda/latest/dg/gettingstarted-limits.html) im AWS Lambda - Entwicklerhandbuch.

Mit S3 Object Lambda wird Ihre angegebene Lambda-Funktion aufgerufen. Sie sind dafür verantwortlich, dass alle Daten, die von Ihrer angegebenen Lambda-Funktion oder -Anwendung aus S3 überschrieben oder gelöscht werden, beabsichtigt und korrekt sind.

Sie können S3 Object Lambda nur verwenden, um Operationen auf Objekten durchzuführen. Sie können S3 Object Lambda nicht verwenden, um andere Amazon-S3-Operationen auszuführen, z. B. das Ändern oder Löschen von Buckets. Eine vollständige Liste der S3-Vorgänge, die Zugriffspunkte unterstützen, finden Sie unter [Zugriffspunkt-Kompatibilität mit S3-Vorgänge.](#page-695-0)

Zusätzlich zu dieser Liste unterstützen Object Lambda Access Points die API-Operationen [POST](https://docs.aws.amazon.com/AmazonS3/latest/API/RESTObjectPOST.html) [Object](https://docs.aws.amazon.com/AmazonS3/latest/API/RESTObjectPOST.html), [CopyObject](https://docs.aws.amazon.com/AmazonS3/latest/API/API_CopyObject.html) (als Quelle) und [SelectObjectContent](https://docs.aws.amazon.com/AmazonS3/latest/API/API_SelectObjectContent.html) nicht.

### <span id="page-531-0"></span>AWS-Services wird in Verbindung mit S3 Object Lambda verwendet

S3 Object Lambda verbindet Amazon S3 und optional andere AWS-Services Ihrer Wahl, um Objekte bereitzustellen, die für die anfragenden Anwendungen relevant sind. AWS Lambda Alle, die mit S3 Object Lambda AWS-Services verwendet werden, unterliegen ihren jeweiligen Service Level Agreements (SLAs). Wenn beispielsweise ein Unternehmen seine Serviceverpflichtung AWS-Service nicht einhält, haben Sie Anspruch auf eine Servicegutschrift, wie im SLA des Dienstes dokumentiert.

### <span id="page-531-1"></span>**Range**- und **partNumber**-Header

Wenn Sie mit großen Objekten arbeiten, können Sie den Range-HTTP-Header verwenden, um einen bestimmten Bytebereich von einem Objekt herunterzuladen. Wenn Sie den Range-Header verwenden, ruft Ihre Anforderung nur den angegebenen Teil des Objekts ab. Mit dem partNumber-Header können Sie auch eine Bereichsanforderung für das angegebene Teil aus dem Objekt ausführen.

Weitere Informationen finden Sie unter [Arbeiten mit Range- und partNumber-Headern](#page-524-0).

#### <span id="page-531-2"></span>Transformieren von **expiry-date**

Sie können transformierte Objekte von Ihrem Object Lambda Access Point auf dem AWS Management Consoleöffnen oder herunterladen. Diese Objekte dürfen nicht abgelaufen sein. Wenn Ihre Lambda-Funktion das expiry-date Ihrer Objekte transformiert, sehen Sie möglicherweise abgelaufene Objekte, die nicht geöffnet oder heruntergeladen werden können. Dieses Verhalten gilt nur für wiederhergestellte Objekte von S3 Glacier Flexible Retrieval und S3 Glacier Deep Archive.

#### <span id="page-531-3"></span>Arbeiten mit den SDKs AWS CLI und AWS

AWS Command Line Interface (AWS CLI) S3-Unterbefehle (cpmv, undsync) und die Verwendung der AWS SDK for Java TransferManager Klasse werden für die Verwendung mit S3 Object Lambda nicht unterstützt.

## Tutorials zu S3 Object Lambda

In den folgenden Tutorials end-to-end werden vollständige Verfahren für einige S3 Object Lambda-Aufgaben vorgestellt.

- [Tutorial: Transformieren von Daten für Ihre Anwendung mit S3 Object Lambda](#page-68-0)
- [Tutorial: Erkennen und Redigieren von PII-Daten mit S3 Object Lambda und Amazon Comprehend](#page-91-0)

• [Tutorial: Verwenden von S3 Object Lambda, um Bilder beim Abrufen dynamisch mit](https://aws.amazon.com/getting-started/hands-on/amazon-s3-object-lambda-to-dynamically-watermark-images/?ref=docs_gateway/amazons3/olap-tutorials.html)  [Wasserzeichen zu versehen](https://aws.amazon.com/getting-started/hands-on/amazon-s3-object-lambda-to-dynamically-watermark-images/?ref=docs_gateway/amazons3/olap-tutorials.html)

## Debuggen von S3 Object Lambda

Anforderungen an Zugriffspunkte von Amazon S3 Object Lambda können zu neuen Fehlerantworten führen, wenn mit dem Aufruf oder der Ausführung der Lambda-Funktion etwas schief geht. Diese Fehler folgen dem gleichen Format wie die Standardfehler von Amazon S3. Weitere Informationen zu Fehlern für S3 Object Lambda finden Sie unter [Fehlercodeliste für S3 Object Lambda](https://docs.aws.amazon.com/AmazonS3/latest/API/ErrorResponses.html#S3ObjectLambdaErrorCodeList) in der API-Referenz zum Amazon Simple Storage Service.

Weitere Informationen zum allgemeinen Debuggen von Lambda-Funktionen finden Sie unter [Monitoring and troubleshooting Lambda applications \(Überwachung und Fehlerbehebung bei](https://docs.aws.amazon.com/lambda/latest/dg/lambda-monitoring.html)  [Lambda-Anwendungen\)](https://docs.aws.amazon.com/lambda/latest/dg/lambda-monitoring.html) im AWS Lambda -Entwicklerhandbuch.

Informationen zu standardmäßigen Amazon-S3-Fehlern finden Sie unter [Fehlerantworten](https://docs.aws.amazon.com/AmazonS3/latest/API/ErrorResponses.html) in der API-Referenz zum Amazon Simple Storage Service.

Sie können in Amazon Anforderungsmetriken CloudWatch für Ihre Object Lambda Access Points aktivieren. Diese Metriken helfen Ihnen dabei, die Betriebsleistung Ihrer Zugriffspunkte zu überwachen. Sie können Anforderungsmetriken während oder nach der Erstellung Ihres Object Lambda Access Point aktivieren. Weitere Informationen finden Sie unter [Lambda-](#page-2070-0)[Anforderungsmetriken für S3-Objekte in CloudWatch.](#page-2070-0)

Um eine detailliertere Protokollierung der an Ihre Object Lambda Access Points gesendeten Anforderungen zu erhalten, können Sie AWS CloudTrail -Datenereignisse aktivieren. Weitere Informationen finden Sie unter [Protokollieren von Datenereignissen für Trails](https://docs.aws.amazon.com/awscloudtrail/latest/userguide/logging-data-events-with-cloudtrail.html) im AWS CloudTrail - Benutzerhandbuch.

Informationen zu S3-Objekt-Lambda-Tutorials finden Sie im Folgenden:

- [Tutorial: Transformieren von Daten für Ihre Anwendung mit S3 Object Lambda](#page-68-0)
- [Tutorial: Erkennen und Redigieren von PII-Daten mit S3 Object Lambda und Amazon Comprehend](#page-91-0)
- [Tutorial: Verwenden von S3 Object Lambda, um Bilder beim Abrufen dynamisch mit](https://aws.amazon.com/getting-started/hands-on/amazon-s3-object-lambda-to-dynamically-watermark-images/?ref=docs_gateway/amazons3/transforming-objects.html)  [Wasserzeichen zu versehen](https://aws.amazon.com/getting-started/hands-on/amazon-s3-object-lambda-to-dynamically-watermark-images/?ref=docs_gateway/amazons3/transforming-objects.html)

Weitere Hinweise zu standardmäßigen Zugriffspunkten finden Sie unter [Verwalten des Datenzugriffs](#page-669-0)  [mit Amazon S3-Zugangspunkten.](#page-669-0)

Debuggen von S3 Object Lambda **API-Version 2006-03-01 506** 

Hinweise zum Arbeiten mit Buckets finden Sie unter [Bucket-Übersicht.](#page-211-0) Weitere Informationen zur Arbeit mit Objekten finden Sie unter [Übersicht über Amazon-S3-Objekte.](#page-294-0)

# Was ist S3 Express One Zone?

Amazon S3 Express One Zone ist eine leistungsstarke Amazon-S3-Speicherklasse mit einer einzelnen Zone, die speziell für den konsistenten Datenzugriff im einstelligen Millisekundenbereich für Ihre latenzempfindlichsten Anwendungen entwickelt wurde. S3 Express One Zone ist die derzeit verfügbare Cloud-Objektspeicherklasse mit der niedrigsten Latenz. Sie bietet Datenzugriffsgeschwindigkeiten, die bis zu zehnmal schneller sind und die Anforderungskosten um 50 Prozent niedriger sind als bei S3 Standard. Anwendungen können sofort davon profitieren, dass Anfragen bis zu einer Größenordnung schneller bearbeitet werden. S3 Express One Zone bietet eine ähnliche Leistungselastizität wie andere S3-Speicherklassen.

Wie bei anderen Amazon S3 S3-Speicherklassen müssen Sie die Kapazitäts- oder Durchsatzanforderungen nicht im Voraus planen oder bereitstellen. Sie können Ihren Speicher je nach Bedarf nach oben oder unten skalieren und über die Amazon S3 S3-API auf Ihre Daten zugreifen.

S3 Express One Zone ist die erste S3-Speicherklasse, bei der Sie eine einzelne Availability Zone mit der Option auswählen können, Ihren Objektspeicher gemeinsam mit Ihren Computingressourcen zu platzieren, was die höchstmögliche Zugriffsgeschwindigkeit bietet. Um die Zugriffsgeschwindigkeit weiter zu erhöhen und Hunderttausende von Anfragen pro Sekunde zu unterstützen, werden Daten der Speicherklasse S3 Express One Zone zusätzlich in einem neuen Bucket-Typ gespeichert: einem Amazon S3-Verzeichnis-Bucket. Jeder Verzeichnis-Bucket kann Hunderttausende von Transaktionen pro Sekunde (TPS) unterstützen, unabhängig von Schlüsselnamen oder Zugriffsmustern.

Die Speicherklasse Amazon S3 Express One Zone ist für eine Verfügbarkeit von 99,95 Prozent innerhalb einer einzigen Availability Zone konzipiert und wird durch das [Amazon S3 Service Level](https://aws.amazon.com/s3/sla/)  [Agreement](https://aws.amazon.com/s3/sla/) unterstützt. Mit S3 Express One Zone werden Ihre Daten redundant auf mehreren Geräten innerhalb einer einzigen Availability Zone gespeichert. S3 Express One Zone wurde entwickelt, um mit gleichzeitigen Geräteausfällen umzugehen, indem verlorene Redundanz schnell erkannt und behoben werden kann. Wenn das vorhandene Gerät ausfällt, leitet S3 Express One Zone Anfragen automatisch an neue Geräte innerhalb einer Availability Zone weiter. Diese Redundanz trägt dazu bei, den unterbrechungsfreien Zugriff auf Ihre Daten innerhalb einer Availability Zone sicherzustellen.

S3 Express One Zone ist ideal für jede Anwendung geeignet, bei der es wichtig ist, die für den Zugriff auf ein Objekt erforderliche Latenz zu minimieren. Bei solchen Anwendungen kann es sich um interaktive Workflows handeln, z. B. bei der Videobearbeitung, bei der Kreative über ihre Benutzeroberflächen reaktionsschnellen Zugriff auf Inhalte benötigen. S3 Express One Zone

bietet auch Vorteile für Analysen und maschinelles Lernen, die ähnliche Anforderungen an die Reaktionsfähigkeit ihrer Daten stellen, insbesondere Workloads mit vielen kleineren Zugriffen oder einer großen Anzahl zufälliger Zugriffe. S3 Express One Zone kann zusammen mit anderen AWS-Services zur Unterstützung von Workloads für Analysen, künstliche Intelligenz und maschinelles Lernen (KI/ML) wie Amazon EMR, Amazon und Amazon Athena verwendet werden. SageMaker

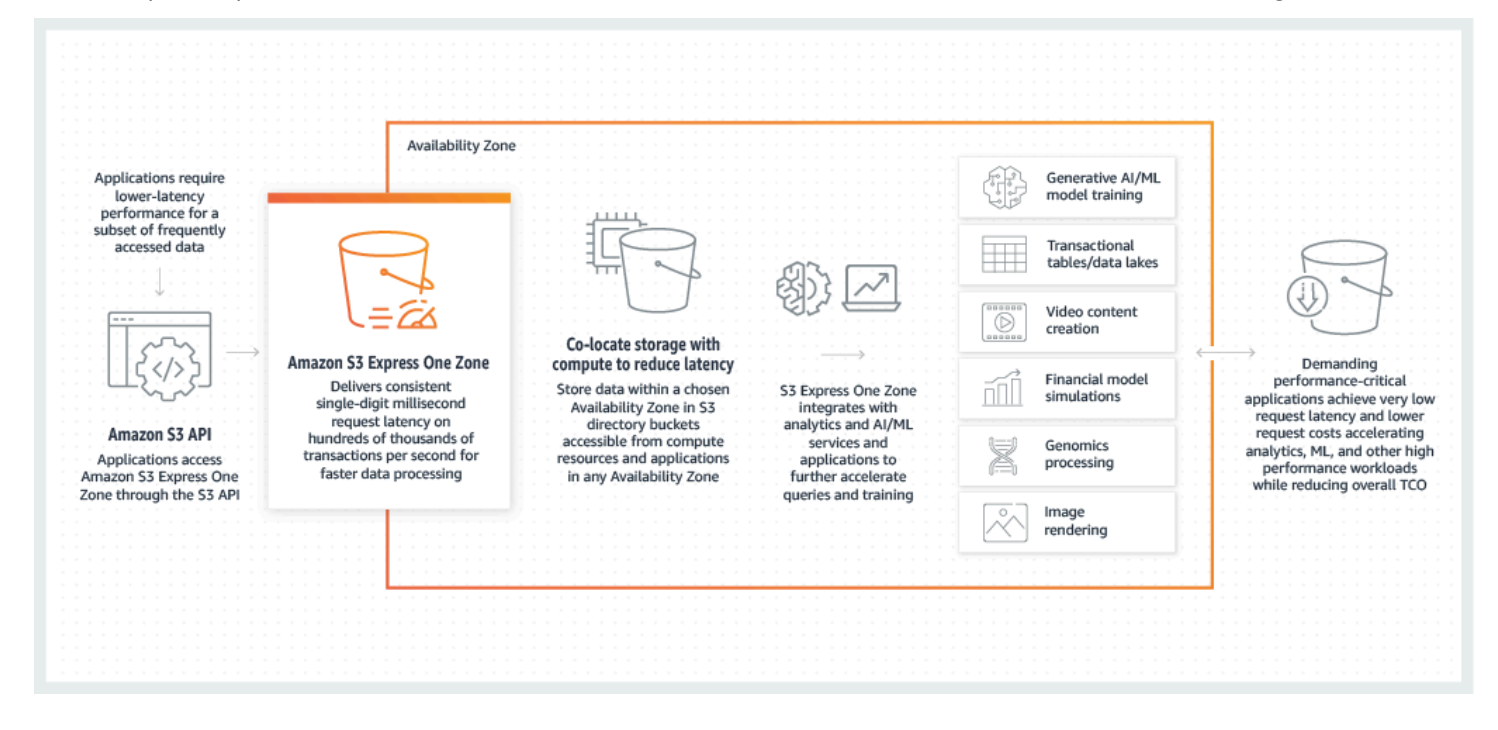

Wenn Sie S3 Express One Zone verwenden, können Sie mit Ihrem Directory-Bucket in einer Virtual Private Cloud (VPC) interagieren, indem Sie einen Gateway-VPC-Endpunkt verwenden. Mit einem Gateway-Endpunkt können Sie von Ihrer VPC aus auf S3 Express One Zone-Verzeichnis-Buckets zugreifen, ohne dass ein Internet-Gateway oder ein NAT-Gerät für Ihre VPC erforderlich ist, und das ohne zusätzliche Kosten.

Sie können viele der gleichen Amazon S3 S3-API-Operationen und -Funktionen mit Verzeichnis-Buckets verwenden, die Sie mit Allzweck-Buckets und anderen Speicherklassen verwenden. Dazu gehören Mountpoint für Amazon S3, serverseitige Verschlüsselung mit von Amazon S3 verwalteten Verschlüsselungsschlüssel (SSE-S3), S3 Batch Operations und S3 Block Public Access. Sie können auf S3 Express One Zone zugreifen, indem Sie die Amazon S3 S3-Konsole AWS Command Line Interface (AWS CLI), AWS SDKs und die Amazon S3 S3-REST-API verwenden.

Weitere Informationen zu S3 Express One Zone finden Sie in den folgenden Themen.

- [Übersicht](#page-536-0)
- [Funktionen von S3 Express One Zone](#page-538-0)
- [Zugehörige Services](#page-541-0)
- [Nächste Schritte](#page-543-0)

# <span id="page-536-0"></span>Übersicht

Um die Leistung zu optimieren und die Latenz zu reduzieren, führt S3 Express One Zone die folgenden neuen Konzepte ein.

## Einzelne Availability Zone

Die Speicherklasse Amazon S3 Express One Zone ist für eine Verfügbarkeit von 99,95 Prozent innerhalb einer einzigen Availability Zone konzipiert und wird durch das [Amazon S3 Service Level](https://aws.amazon.com/s3/sla/)  [Agreement](https://aws.amazon.com/s3/sla/) unterstützt. Mit S3 Express One Zone werden Ihre Daten redundant auf mehreren Geräten innerhalb einer einzigen Availability Zone gespeichert. S3 Express One Zone wurde entwickelt, um mit gleichzeitigen Geräteausfällen umzugehen, indem verlorene Redundanz schnell erkannt und behoben werden kann. Wenn das vorhandene Gerät ausfällt, leitet S3 Express One Zone Anfragen automatisch an neue Geräte innerhalb einer Availability Zone weiter. Diese Redundanz trägt dazu bei, den unterbrechungsfreien Zugriff auf Ihre Daten innerhalb einer Availability Zone sicherzustellen.

Eine Availability Zone ist eines oder mehrere diskrete Rechenzentren mit redundanter Stromversorgung, Vernetzung und Konnektivität in einem AWS-Region. Wenn Sie einen Verzeichnis-Bucket erstellen, wählen Sie die Availability Zone und den AWS-Region Speicherort Ihres Buckets aus.

## Verzeichnis-Buckets

Es gibt zwei Arten von Amazon S3 S3-Buckets: S3-Allzweck-Buckets und S3-Verzeichnis-Buckets. Allzweck-Buckets sind der standardmäßige Amazon-S3-Bucket-Typ, der für die überwiegende Mehrheit der S3-Anwendungsfälle verwendet wird. Verzeichnis-Buckets verwenden die Speicherklasse S3 Express One Zone, die für Workloads oder leistungskritische Anwendungen konzipiert ist, die eine konsistente Latenz im einstelligen Millisekundenbereich erfordern. Wählen Sie den Bucket-Typ, der am besten zu Ihren Anwendungs- und Leistungsanforderungen passt.

Verzeichnis-Buckets organisieren Daten hierarchisch in Verzeichnissen, im Gegensatz zu der flachen Speicherstruktur von Allzweck-Buckets. Es gibt keine Präfixbeschränkungen für Verzeichnis-Buckets und einzelne Verzeichnisse können horizontal skaliert werden.

Verzeichnis-Buckets verwenden die Speicherklasse S3 Express One Zone, die für die Verwendung durch leistungssensitive Anwendungen konzipiert wurde. Mit S3 Express One Zone können Sie eine einzelne Availability Zone mit der Option auswählen, Ihren Objektspeicher gemeinsam mit Ihren Rechenressourcen zu platzieren, was die höchstmögliche Zugriffsgeschwindigkeit bietet. Dies unterscheidet sich von Allzweck-Buckets, in denen Objekte redundant in mehreren Availability Zones gespeichert werden. AWS-Regionen

Weitere Information zu Verzeichnis-Buckets finden Sie unter [Verzeichnis-Buckets.](#page-553-0) Weitere Informationen zu Allzweck-Buckets finden Sie unter [Bucket-Übersicht.](#page-211-0)

## Endpunkte und Gateway-VPC-Endpunkte

API-Operationen zur Bucketverwaltung für Verzeichnis-Buckets sind über einen regionalen Endpunkt verfügbar und werden als API-Operationen für regionale Endpunkte bezeichnet. Beispiele für API-Operationen für regionalen Endpunkte sind CreateBucket und DeleteBucket. Nachdem Sie einen Verzeichnis-Bucket erstellt haben, können Sie mithilfe von API-Operationen für zonale Endpunkte die Objekte in Ihrem Verzeichnis-Bucket hochladen und verwalten. API-Vorgänge für zonale Endpunkte sind über einen zonalen Endpunkt verfügbar. Beispiele für API-Operationen für zonale Endpunkte sind PutObject und CopyObject.

Sie können von Ihrer VPC aus mithilfe von Gateway-VPC-Endpunkten auf S3 Express One Zone zugreifen. Nachdem Sie den Gateway-Endpunkt erstellt haben, können Sie ihn als Ziel in Ihrer Routing-Tabelle für Datenverkehr hinzufügen, der von Ihrer VPC zu S3Express One Zone bestimmt ist. Wie bei Amazon S3 fallen für die Nutzung von Gateway-Endpunkten keine zusätzlichen Gebühren an. Weitere Informationen dazu, wie Sie Gateway-VPC-Endpunkte konfigurieren, finden Sie unter [Networking für S3 Express One Zone.](#page-551-0)

## Sitzungsbasierte Autorisierung

Mit S3 Express One Zone authentifizieren und autorisieren Sie Anfragen über einen neuen sitzungsbasierten Mechanismus, der für die geringste Latenz optimiert ist. Sie können mit CreateSession temporäre Anmeldeinformationen anfordern, die den Zugriff auf Ihren Bucket mit geringer Latenz ermöglichen. Diese temporären Anmeldeinformationen sind einem bestimmten S3-Verzeichnis-Bucket zugeordnet. Sitzungstoken werden nur bei zonalen Vorgängen (auf Objektebene) verwendet (mit Ausnahme von). [CopyObject](#page-619-0) Weitere Informationen finden Sie unter [CreateSession](#page-654-0)-Autorisierung.

Die [unterstützten AWS SDKs für S3 Express One Zone](#page-549-0) kümmern sich in Ihrem Namen um die Einrichtung und Aktualisierung von Sitzungen. Um Ihre Sitzungen zu schützen, laufen temporäre

Sicherheitsanmeldedaten nach 5 Minuten ab. Nachdem Sie die AWS SDKs heruntergeladen und installiert und die erforderlichen AWS Identity and Access Management (IAM-) Berechtigungen konfiguriert haben, können Sie sofort mit der Nutzung der API-Operationen beginnen.

## <span id="page-538-0"></span>Funktionen von S3 Express One Zone

Die folgenden S3-Funktionen sind für S3 Express One Zone verfügbar. Eine vollständige Liste der unterstützten API-Operationen und nicht unterstützten Funktionen finden Sie unter. [Wodurch zeichnet](#page-543-1) [sich S3 Express One Zone aus?](#page-543-1)

## Zugriffsverwaltung und Sicherheit

Mit Verzeichnis-Buckets können Sie die folgenden Funktionen zum Überwachen und Verwalten des Zugriffs verwenden. Standardmäßig sind Verzeichnis-Buckets privat und sind nur für Benutzer zugänglich, denen explizit Zugriff gewährt wurde. Im Gegensatz zu Allzweck-Buckets, bei denen die Zugriffskontrollgrenze auf Bucket-, Präfix- oder Objekt-Tag-Ebene festgelegt werden kann, wird die Zugriffskontrollgrenze für Verzeichnis-Buckets nur auf Bucket-Ebene festgelegt. Weitere Informationen finden Sie unter [AWS Identity and Access Management \(IAM\) für S3 Express One](#page-634-0) [Zone](#page-634-0).

- [S3 Block Public Access](#page-1234-0) Alle S3 Block Public Access-Einstellungen sind standardmäßig auf Bucket-Ebene aktiviert. Diese Standardeinstellung kann nicht geändert werden.
- [S3 Object Ownership](#page-1266-0) (Bucket-Besitzer wird standardmäßig erzwungen) Zugriffskontrolllisten (ACLs) werden für Directory-Buckets nicht unterstützt. Directory-Buckets verwenden automatisch die vom Bucket-Besitzer erzwungene Einstellung für S3 Object Ownership. Bucket Owner Enforced bedeutet, dass ACLs deaktiviert sind und der Bucket-Besitzer automatisch Eigentümer aller Objekte im Bucket ist und die volle Kontrolle darüber hat. Diese Standardeinstellung kann nicht geändert werden.
- [AWS Identity and Access Management \(IAM\) IAM](#page-634-0) hilft Ihnen dabei, den Zugriff auf Ihre Verzeichnis-Buckets sicher zu kontrollieren. Sie können IAM verwenden, um über die Aktion Zugriff auf API-Operationen für das Bucket-Management (regional) und auf die Objektverwaltung (zonal) zu gewähren. s3express:CreateSession Weitere Informationen finden Sie unter [AWS Identity and Access Management \(IAM\) für S3 Express One Zone](#page-634-0). Im Gegensatz zu Objektverwaltungsaktionen können Bucket-Verwaltungsaktionen nicht kontoübergreifend sein. Nur der Bucket-Eigentümer kann diese Aktionen ausführen.
- [Bucket-Richtlinien](#page-651-0)  Verwenden Sie die IAM-basierte Richtliniensprache, um ressourcenbasierte Berechtigungen für Ihre Verzeichnis-Buckets zu konfigurieren. Sie können IAM auch verwenden,

um den Zugriff auf den CreateSession API-Vorgang zu steuern, sodass Sie die zonalen API-Operationen oder die Objektverwaltung verwenden können. Sie können über dasselbe Konto oder kontoübergreifend Zugriff auf zonale API-Operationen gewähren. Weitere Informationen zu den Berechtigungen und Richtlinien für S3 Express One Zone finden Sie unter. [AWS Identity and](#page-634-0)  [Access Management \(IAM\) für S3 Express One Zone](#page-634-0)

• [IAM Access Analyzer for S3](#page-1252-0) - Evaluieren und überwachen Sie Ihre Zugriffsrichtlinien, um sicherzustellen, dass die Richtlinien nur den beabsichtigten Zugriff auf Ihre S3-Ressourcen ermöglichen.

## Protokollierung und Überwachung

S3 Express One Zone verwendet die folgenden S3-Protokollierungs- und Überwachungstools, mit denen Sie die Nutzung Ihrer Ressourcen überwachen und steuern können:

- [CloudWatch Amazon-Metriken](#page-2058-0)  Überwachen Sie Ihre AWS Ressourcen und Anwendungen CloudWatch , indem Sie Metriken sammeln und verfolgen. S3 Express One Zone verwendet denselben CloudWatch Namespace wie andere Amazon S3 S3-Speicherklassen (AWS/S3) und unterstützt tägliche Speichermetriken für Verzeichnis-Buckets: BucketSizeBytes und. NumberOfObjects Weitere Informationen finden Sie unter [Metriken mit Amazon überwachen](#page-2058-0) [CloudWatch](#page-2058-0).
- [AWS CloudTrail Logs](#page-1977-0)  AWS CloudTrail ist ein Programm AWS-Service , das Sie bei der Durchführung von Betriebs- und Risikoprüfungen, Governance und Compliance unterstützt, AWS-Konto indem es die von einem Benutzer, einer Rolle oder einem ausgeführten Aktionen aufzeichnet. AWS-Service CloudTrailErfasst für S3 Express One Zone regionale Endpunkt-API-Operationen (z. B. CreateBucket undPutBucketPolicy) als Verwaltungsereignisse. Zu diesen Ereignissen gehören Aktionen AWS Management Console, die im Rahmen der, AWS Command Line Interface (AWS CLI), AWS SDKs und AWS API-Operationen ergriffen wurden. Der Wert eventsource für CloudTrail Verwaltungsereignisse für S3 Express One Zone lautets3express.amazonaws.com. Weitere Informationen finden Sie unter [Amazon S3](#page-1977-0)  [CloudTrail S3-Ereignisse.](#page-1977-0)

#### **a** Note

Amazon S3 S3-Serverzugriffsprotokolle werden mit S3 Express One Zone nicht unterstützt.
## Verwaltung von Objekten

Nachdem Sie einen Verzeichnis-Bucket erstellt haben, können Sie Ihren Objektspeicher mithilfe der Amazon S3 S3-Konsole, AWS SDKs und AWS CLI verwalten. Die folgenden Funktionen sind für die Objektverwaltung mit S3 Express One Zone verfügbar:

- [S3-Stapeloperationen](#page-1836-0) Verwenden Sie Batch-Operationen, um Massenoperationen an Objekten in Verzeichnis-Buckets durchzuführen, z. B. die Funktionen Kopieren und Aufrufen AWS Lambda . Sie können mit Batch Operations beispielsweise Objekte zwischen Verzeichnis-Buckets und Allzweck-Buckets kopieren. Mit Batch Operations können Sie Milliarden von Objekten in großem Umfang mit einer einzigen S3-Anfrage verwalten, indem Sie die AWS SDKs AWS CLI oder ein paar Klicks in der Amazon S3 S3-Konsole verwenden.
- [Import](https://docs.aws.amazon.com/AmazonS3/latest/userguide/create-import-job.html)  Nachdem Sie einen Verzeichnis-Bucket erstellt haben, können Sie Ihren Bucket mithilfe der Importfunktion in der Amazon-S3-Konsole mit Objekten füllen. Import ist eine optimierte Methode zur Erstellung von Batch-Operations-Aufträgen zum Kopieren von Objekten aus Allzweck-Buckets in Verzeichnis-Buckets.

## AWS SDKs und Client-Bibliotheken

Nachdem Sie einen Verzeichnis-Bucket erstellt und ein Objekt in Ihren Bucket hochgeladen haben, können Sie Ihren Objektspeicher wie folgt verwalten.

- [Mountpoint for Amazon S3](https://github.com/awslabs/mountpoint-s3/blob/main/doc/SEMANTICS.md)  Mountpoint for Amazon S3 ist ein Open-Source-Dateiclient, der Zugriff mit hohem Durchsatz ermöglicht und so die Rechenkosten für Data Lakes auf Amazon S3 senkt. Mountpoint für Amazon S3 übersetzt lokale Dateisystem-API-Aufrufe in S3-Objekt-API-Aufrufe wie und. GET LIST Es ist ideal für leseintensive Data Lake-Workloads, die Petabyte an Daten verarbeiten und den von Amazon S3 bereitgestellten hohen elastischen Durchsatz benötigen, um über Tausende von Instances nach oben und unten zu skalieren.
- [S3A—](https://hadoop.apache.org/docs/stable/hadoop-aws/tools/hadoop-aws/index.html#Introducing_the_Hadoop_S3A_client) S3A ist eine empfohlene Hadoop -kompatible Schnittstelle für den Zugriff auf Datenspeicher in Amazon S3. S3Aersetzt den S3N Hadoop Dateisystem-Client.
- [PyTorchon AWS](https://docs.aws.amazon.com/sagemaker/latest/dg/pytorch.html)  PyTorch on AWS ist ein Open-Source-Deep-Learning-Framework, das die Entwicklung von Modellen für maschinelles Lernen und deren Einsatz in der Produktion erleichtert.
- [AWS SDKs](https://aws.amazon.com/developer/tools/) Sie können die AWS SDKs bei der Entwicklung von Anwendungen mit Amazon S3 verwenden. Die AWS SDKs vereinfachen Ihre Programmieraufgaben, indem sie die zugrunde liegende Amazon S3 S3-REST-API einschließen. Weitere Informationen zur Verwendung der AWS SDKs mit S3 Express One Zone finden Sie unter. [the section called "AWS SDKs"](#page-549-0)

## Verschlüsselung und Datenschutz

In Verzeichnis-Buckets gespeicherte Objekte werden automatisch mithilfe serverseitiger Verschlüsselung mit verwalteten Amazon S3 S3-Schlüsseln (SSE-S3) verschlüsselt. Verzeichnis-Buckets unterstützen keine serverseitige Verschlüsselung mit AWS Key Management Service (AWS KMS) -Schlüsseln (SSE-KMS), serverseitige Verschlüsselung mit vom Kunden bereitgestellten Verschlüsselungsschlüsseln (SSE-C) oder serverseitige Dual-Layer-Verschlüsselung mit (DSSE-KMS). AWS KMS keys Weitere Informationen finden Sie unter [Datenschutz und Verschlüsselung](#page-633-0) und [Verwenden serverseitiger Verschlüsselung mit von Amazon S3 verwalteten Schlüsseln \(SSE-S3\).](#page-783-0)

S3 Express One Zone bietet Ihnen die Möglichkeit, den Prüfsummenalgorithmus auszuwählen, der zur Validierung Ihrer Daten beim Hoch- oder Herunterladen verwendet wird. Sie können einen der folgenden Secure Hash Algorithms (SHA)- oder Cyclic Redundancy Check (CRC)-Algorithmen zur Überprüfung der Datenintegrität auswählen: CRC32, CRC32C, SHA-1 und SHA-256. MD5-basierte Prüfsummen werden von der Speicherklasse S3 Express One Zone nicht unterstützt.

Weitere Informationen finden Sie unter [Bewährte Methoden für zusätzliche S3-Prüfsummen.](#page-662-0)

## AWS Signaturversion 4 () SigV4

S3 Express One Zone verwendet AWS Signaturversion 4 (SigV4). SigV4ist ein Signaturprotokoll, das zur Authentifizierung von Anfragen an Amazon S3 über HTTPS verwendet wird. S3 Express One Zone signiert Anfragen mithilfe AWS Sigv4 von. Weitere Informationen finden Sie unter [Authentifizieren von Anfragen \(AWS Signature Version 4\)](https://docs.aws.amazon.com/AmazonS3/latest/API/sig-v4-authenticating-requests.html) in der Amazon Simple Storage Service API-Referenz.

## Starke Konsistenz

S3 Express One Zone bietet eine hohe read-after-write Konsistenz für alle Objekte PUT und DELETE Anfragen von Objekten in Ihren Verzeichnis-Buckets. AWS-Regionen Weitere Informationen finden Sie unter [Amazon S3-Datenkonsistenzmodell](#page-37-0).

# Zugehörige Services

Sie können Folgendes AWS-Services mit der S3 Express One Zone-Speicherklasse verwenden, um Ihren spezifischen Anwendungsfall mit niedriger Latenz zu unterstützen.

• [Amazon Elastic Compute Cloud \(Amazon EC2\)](https://docs.aws.amazon.com/ec2/index.html) — Amazon EC2 bietet sichere und skalierbare Rechenkapazität in der. AWS Cloud Amazon EC2 reduziert die Notwendigkeit, im Voraus in

Hardware investieren zu müssen. Daher können Sie Anwendungen schneller entwickeln und bereitstellen. Mit Amazon EC2 können Sie so viele oder so wenige virtuelle Server starten, wie Sie benötigen, die Sicherheit und das Netzwerk konfigurieren und den Speicher verwalten.

- [AWS Lambda](https://docs.aws.amazon.com/lambda/latest/dg/welcome.html.html)  Lambda ist ein Computingservice, mit dem Sie Code ausführen können, ohne Server bereitstellen oder verwalten zu müssen. Sie konfigurieren Benachrichtigungseinstellungen für einen Bucket und erteilen die Amazon-S3-Berechtigung zum Aufrufen einer Funktion in der ressourcenbasierten Berechtigungsrichtlinie der Funktion.
- [Amazon Elastic Kubernetes Service \(Amazon EKS\)](https://docs.aws.amazon.com/eks/latest/userguide/what-is-eks.html) Amazon EKS ist ein verwalteter Service, der die Installation, den Betrieb und die Wartung Ihrer eigenen Kubernetes Steuerungsebene überflüssig macht. AWS[Kubernetes](https://kubernetes.io/docs/concepts/overview/)ist ein Open-Source-System, das die Verwaltung, Skalierung und Bereitstellung von containerisierten Anwendungen automatisiert.
- [Amazon Elastic Container Service \(Amazon ECS\)](https://docs.aws.amazon.com/AmazonECS/latest/developerguide/Welcome.html)  Amazon ECS ist ein vollständig verwalteter Container-Orchestrierungsservice, mit dem Sie containerisierte Anwendungen einfach bereitstellen, verwalten und skalieren können.
- [Amazon Athena](https://docs.aws.amazon.com/athena/latest/ug/what-is.html) Athena ist ein interaktiver Abfrageservice, der die Analyse von Daten in Amazon S3 mit Standard-[SQL](https://docs.aws.amazon.com/athena/latest/ug/ddl-sql-reference.html) erleichtert. Sie können Athena auch verwenden, um Datenanalysen interaktiv durchzuführen, indem Sie Ressourcen Apache Spark ohne Planung, Konfiguration oder Verwaltung verwenden. Wenn Sie Apache Spark Anwendungen auf Athena ausführen, reichen Sie Spark Code zur Verarbeitung ein und erhalten die Ergebnisse direkt.
- [Amazon SageMaker Runtime Model Training](https://docs.aws.amazon.com/sagemaker/latest/dg/how-it-works-training.html) Amazon SageMaker Runtime ist ein vollständig verwalteter Service für maschinelles Lernen. Mit SageMaker Runtime können Datenwissenschaftler und Entwickler schnell und einfach Modelle für maschinelles Lernen erstellen und trainieren und sie dann direkt in einer produktionsbereiten gehosteten Umgebung bereitstellen.
- [AWS Glue—](https://docs.aws.amazon.com/glue/latest/dg/what-is-glue.html) AWS Glue ist ein serverloser Datenintegrationsdienst, der es Analytics-Benutzern leicht macht, Daten aus mehreren Quellen zu entdecken, aufzubereiten, zu verschieben und zu integrieren. Sie können ihn AWS Glue für Analysen, maschinelles Lernen und Anwendungsentwicklung verwenden. AWS Glue umfasst auch zusätzliche Produktivitäts- und Datenmanagement-Tools für die Erstellung, Ausführung von Jobs und Implementierung von Geschäftsabläufen.
- [Amazon EMR](https://docs.aws.amazon.com/emr/latest/ManagementGuide/emr-what-is-emr.html)  Amazon EMR ist eine verwaltete Cluster-Plattform, die den Betrieb von Big-Data-Frameworks wie Apache Hadoop und vereinfachtApache Spark, AWS um riesige Datenmengen zu verarbeiten und zu analysieren.

# Nächste Schritte

Weitere Informationen zum Arbeiten mit der Speicherklasse S3 Express One Zone und Verzeichnis-Buckets finden Sie in den folgenden Themen:

- [Wodurch zeichnet sich S3 Express One Zone aus?](#page-543-0)
- [Erste Schritte mit S3 Express One Zone](#page-548-0)
- [Networking für S3 Express One Zone](#page-551-0)
- [Verzeichnis-Buckets](#page-553-0)
- [Arbeiten mit Objekten in einem Verzeichnis-Bucket](#page-581-0)
- [Sicherheit für S3 Express One Zone](#page-632-0)
- [Optimieren der Leistung von Amazon S3 Express One Zone](#page-658-0)
- [Entwicklung mit S3 Express One Zone](#page-664-0)

# <span id="page-543-0"></span>Wodurch zeichnet sich S3 Express One Zone aus?

Amazon S3 Express One Zone ist eine leistungsstarke Amazon-S3-Speicherklasse mit einer einzelnen Zone, die speziell für den konsistenten Datenzugriff im einstelligen Millisekundenbereich für Ihre latenzempfindlichsten Anwendungen entwickelt wurde. S3 Express One Zone ist die erste S3-Speicherklasse, bei der Sie eine einzelne Availability Zone mit der Option auswählen können, Ihren Objektspeicher gemeinsam mit Ihren Computingressourcen zu platzieren, was die höchstmögliche Zugriffsgeschwindigkeit bietet. Um die Zugriffsgeschwindigkeit weiter zu erhöhen und Hunderttausende von Anfragen pro Sekunde zu unterstützen, werden S3-Express-One-Zone-Daten außerdem in einem neuen Bucket-Typ gespeichert: einem Amazon-S3-Verzeichnis-Bucket.

Weitere Informationen finden Sie unter [Was ist S3 Express One Zone?](#page-534-0) und [Verzeichnis-Buckets](#page-553-0).

Sie können Verzeichnis-Buckets erstellen und mithilfe der Amazon-S3-API auf Ihre Daten in S3 Express One Zone zugreifen. Die Amazon-S3-API ist mit S3 Express One Zone und den Verzeichnis-Buckets kompatibel, mit Ausnahme einiger wichtiger Unterschiede. Weitere Informationen zu den Unterschieden von S3 Express One Zone finden Sie in den folgenden Themen.

Themen

- [Unterschiede von S3 Express One Zone](#page-544-0)
- [Von S3 Express One Zone unterstützte API-Operationen](#page-545-0)

### • [Amazon-S3-Features, die von S3 Express One Zone nicht unterstützt werden](#page-547-0)

## <span id="page-544-0"></span>Unterschiede von S3 Express One Zone

- Unterstützter Bucket-Typ Objekte in Verzeichnis-Buckets werden in der Speicherklasse S3 Express One Zone gespeichert. Weitere Informationen finden Sie unter [Verzeichnis-Buckets](#page-553-0).
- Haltbarkeit Mit S3 Express One Zone werden Ihre Daten redundant auf mehreren Geräten innerhalb einer einzigen Availability Zone gespeichert. S3 Express One Zone ist für eine Verfügbarkeit von 99,95 % innerhalb einer einzigen Availability Zone konzipiert und wird durch das [Amazon S3 Service Level Agreement](https://aws.amazon.com/s3/sla/) unterstützt. Weitere Informationen finden Sie unter [Einzelne](#page-536-0)  [Availability Zone](#page-536-0).
- **ListObjectsV2**Verhalten
	- Gibt bei Verzeichnis-Buckets ListObjectsV2 keine Objekte in lexikografischer (alphabetischer) Reihenfolge zurück. Außerdem müssen Präfixe mit einem Trennzeichen enden und es kann nur "/" als Trennzeichen angegeben werden.
	- Bei Verzeichnis-Buckets enthält die ListObjectsV2 Antwort die Präfixe, die sich nur auf laufende mehrteilige Uploads beziehen.
- Löschverhalten Wenn Sie ein Objekt in einem Verzeichnis-Bucket löschen, löscht Amazon S3 rekursiv alle leeren Verzeichnisse im Objektpfad. Wenn Sie beispielsweise den Objektschlüssel löschendir1/dir2/file1.txt, löscht file1.txt Amazon S3. Wenn die Verzeichnisse dir1/ und dir2/ leer sind und keine anderen Objekte enthalten, löscht Amazon S3 auch diese Verzeichnisse.
- ETags und Prüfsummen Entity-Tags (ETags) für S3 Express One Zone sind zufällige alphanumerische Zeichenfolgen und keine MD5-Prüfsummen. Weitere Informationen zur Verwendung zusätzlicher Prüfsummen mit S3 Express One Zone finden Sie unter [Bewährte](#page-662-0) [Methoden für zusätzliche S3-Prüfsummen](#page-662-0).
- Objektschlüssel in **DeleteObjects**-Anforderungen
	- Objektschlüssel in DeleteObjects-Anforderungen müssen mindestens ein Zeichen enthalten, das kein Leerzeichen ist. Zeichenfolgen, die ausschließlich Leerzeichen enthalten, werden in DeleteObjects-Anforderungen nicht unterstützt.
	- Objektschlüssel in DeleteObjects-Anforderungen dürfen keine Unicode-Steuerzeichen enthalten, mit Ausnahme von newline  $(\nabla n)$ , tab  $(\nabla t)$  und carriage return  $(\nabla r)$ .
- Regionale und zonale Endpunkte Wenn Sie S3 Express One Zone verwenden, müssen Sie die Region in allen Client-Anfragen angeben. Für regionale Endpunkte geben Sie die Region

an, zum Beispiel s3express-control.us-west-2.amazonaws.com. Für zonale Endpunkte geben Sie sowohl die Region als auch die Availability Zone an, zum Beispiel s3express-usw2 az1.us-west-2.amazonaws.com. Weitere Informationen finden Sie unter [Regionale und zonale](#page-666-0)  [Endpunkte](#page-666-0).

- Mehrteilige Uploads Wie bei anderen in Amazon S3 gespeicherten Objekten können Sie große Objekte, die in der Speicherklasse S3 Express One Zone gespeichert sind, mithilfe des mehrteiligen Upload-Prozesses hochladen und kopieren. Im Folgenden sind jedoch einige Unterschiede aufgeführt, wenn Sie den mehrteiligen Upload-Prozess für Objekte verwenden, die in S3 Express One Zone gespeichert sind. Weitere Informationen finden Sie unter [the section called](#page-590-0)  ["Mehrteilige Uploads mit Verzeichnis-Buckets verwenden"](#page-590-0).
	- Das Objekterstellungsdatum ist das Abschlussdatum des mehrteiligen Uploads.
	- Bei mehrteiligen Uploads müssen aufeinanderfolgende Teilenummern verwendet werden. Wenn Sie versuchen, eine mehrteilige Upload-Anforderung mit nicht aufeinanderfolgenden Teilenummern abzuschließen, generiert Amazon S3 einen HTTP-400 (Bad Request)-Fehler.
	- Der Initiator eines mehrteiligen Uploads kann die Anforderung für den mehrteiligen Upload nur abbrechen, wenn ihm durch die entsprechende s3express:CreateSession-Berechtigung der Zugriff auf AbortMultipartUpload ausdrücklich gewährt wurde. Weitere Informationen finden Sie unter [AWS Identity and Access Management \(IAM\) für S3 Express One Zone](#page-634-0).
- Leeren eines Verzeichnis-Buckets Der s3 rm Befehl über die AWS Command Line Interface (CLI), der delete Vorgang über Mountpoint und die Optionsschaltfläche Bucket leeren über können in Bearbeitung befindliche mehrteilige AWS Management Console Uploads in einem Verzeichnis-Bucket nicht löschen. Um diese laufenden mehrteiligen Uploads zu löschen, verwenden Sie den ListMultipartUploads Vorgang, um die laufenden mehrteiligen Uploads im Bucket aufzulisten und mit dem Vorgang alle laufenden mehrteiligen Uploads abzubrechen. AbortMultupartUpload

# <span id="page-545-0"></span>Von S3 Express One Zone unterstützte API-Operationen

Die Speicherklasse Amazon S3 Express One Zone unterstützt sowohl regionale (Bucket-Ebene oder Steuerebene) als auch zonale (Objektebene oder Datenebene) Endpunkt-API-Operationen. Weitere Informationen finden Sie unter [Networking für S3 Express One Zone](#page-551-0) und [Endpunkte und Gateway-](#page-537-0)[VPC-Endpunkte.](#page-537-0)

Regionale Endpunkt-API-Operationen

Die folgenden regionalen Endpunkt-API-Operationen werden für S3 Express One Zone unterstützt:

- [CreateBucket](https://docs.aws.amazon.com/AmazonS3/latest/API/API_CreateBucket.html)
- [DeleteBucket](https://docs.aws.amazon.com/AmazonS3/latest/API/API_DeleteBucket.html)
- [DeleteBucketPolicy](https://docs.aws.amazon.com/AmazonS3/latest/API/API_DeleteBucketPolicy.html)
- [GetBucketPolicy](https://docs.aws.amazon.com/AmazonS3/latest/API/API_GetBucketPolicy.html)
- [ListDirectoryBuckets](https://docs.aws.amazon.com/AmazonS3/latest/API/API_ListDirectoryBuckets.html)
- [PutBucketPolicy](https://docs.aws.amazon.com/AmazonS3/latest/API/API_PutBucketPolicy.html)

Zonale Endpunkt-API-Operationen

Die folgenden zonalen Endpunkt-API-Operationen werden für S3 Express One Zone unterstützt:

- [CreateSession](https://docs.aws.amazon.com/AmazonS3/latest/API/API_CreateSession.html)
- [CopyObject](https://docs.aws.amazon.com/AmazonS3/latest/API/API_CopyObject.html)
- [DeleteObject](https://docs.aws.amazon.com/AmazonS3/latest/API/API_DeleteObject.html)
- [DeleteObjects](https://docs.aws.amazon.com/AmazonS3/latest/API/API_DeleteObjects.html)
- [GetObject](https://docs.aws.amazon.com/AmazonS3/latest/API/API_GetObject.html)
- [GetObjectAttributes](https://docs.aws.amazon.com/AmazonS3/latest/API/API_GetObjectAttributes.html)
- [HeadBucket](https://docs.aws.amazon.com/AmazonS3/latest/API/API_HeadBucket.html)
- [HeadObject](https://docs.aws.amazon.com/AmazonS3/latest/API/API_HeadObject.html)
- [ListObjectsV2](https://docs.aws.amazon.com/AmazonS3/latest/API/API_ListObjectsV2.html)
- [PutObject](https://docs.aws.amazon.com/AmazonS3/latest/API/API_PutObject.html)
- [AbortMultipartUpload](https://docs.aws.amazon.com/AmazonS3/latest/API/API_AbortMultipartUpload.html)
- [CompleteMultiPartUpload](https://docs.aws.amazon.com/AmazonS3/latest/API/API_CompleteMultiPartUpload.html)
- [CreateMultipartUpload](https://docs.aws.amazon.com/AmazonS3/latest/API/API_CreateMultipartUpload.html)
- [ListMultipartUploads](https://docs.aws.amazon.com/AmazonS3/latest/API/API_ListMultipartUploads)
- [ListParts](https://docs.aws.amazon.com/AmazonS3/latest/API/API_ListParts.html)
- [UploadPart](https://docs.aws.amazon.com/AmazonS3/latest/API/API_UploadPart.html)
- [UploadPartCopy](https://docs.aws.amazon.com/AmazonS3/latest/API/API_UploadPartCopy.html)

# <span id="page-547-0"></span>Amazon-S3-Features, die von S3 Express One Zone nicht unterstützt werden

Die folgenden Amazon-S3-Features werden von S3 Express One Zone nicht unterstützt:

- AWS CloudTrail Ereignisse auf der Datenebene
- AWS verwaltete Richtlinien
- AWS PrivateLink für S3
- MD5-Prüfsummen
- Multi-Faktor Authentifizierung (MFA) aktivieren
- S3-Objektsperre
- Zahlung durch den Anforderer
- S3 Access Grants
- S3-Zugriffspunkte
- Bucket-Tags
- CloudWatch Amazon-Anforderungskennzahlen
- S3-Ereignis-Benachrichtigungen
- S3-Lebenszyklus
- Multiregionale S3-Zugriffspunkte
- S3-Objekt-Lambda-Zugangspunkte
- S3-Versioning
- S3-Bestand
- S3-Replikation
- Objekt-Tags
- S3 Select
- Serverzugriffsprotokolle
- Statisches Website-Hosting
- S3 Storage Lens
- S3-Storage-Lens-Gruppen
- S3 Transfer Acceleration
- Zweischichtige serverseitige Verschlüsselung mit AWS Key Management Service (AWS KMS) Schlüsseln (DSSE-KMS)
- Serverseitige Verschlüsselung mit AWS Key Management Service () Schlüsseln (SSE-KMS)AWS KMS
- Serverseitige Verschlüsselung mit vom Kunden bereitgestellten Schlüsseln (SSE-C)
- Die Option zum Kopieren vorhandener Bucket-Einstellungen beim Erstellen eines neuen Buckets in. AWS Management Console

# <span id="page-548-0"></span>Erste Schritte mit S3 Express One Zone

Im folgenden Abschnitt werden die ersten Schritte mit der Verwendung der Speicherklasse Amazon S3 Express One Zone und der Verzeichnis-Buckets beschrieben. Weitere Informationen finden Sie unter [Was ist S3 Express One Zone?.](#page-534-0)

### Themen

- [Einrichten von AWS Identity and Access Management \(IAM\) mit S3 Express One Zone](#page-548-1)
- [Konfigurieren von Gateway-VPC-Endpunkten](#page-549-1)
- [Arbeiten mit S3 Express One Zone über die S3-Konsole AWS CLI, und AWS SDKs](#page-549-2)

# <span id="page-548-1"></span>Einrichten von AWS Identity and Access Management (IAM) mit S3 Express One Zone

AWS Identity and Access Management (IAM) ist ein AWS-Service , mit dem Administratoren den Zugriff auf - AWS Ressourcen sicher steuern können. IAM-Administratoren steuern, wer authentifiziert (angemeldet) und autorisiert (im Besitz von Berechtigungen) ist, Amazon-S3- Ressourcen in S3 Express One Zone zu nutzen. Sie können IAM ohne zusätzliche Kosten nutzen.

Standardmäßig haben Benutzer keine Berechtigungen für Verzeichnis-Buckets und S3-Express-One-Zone-Vorgänge. Um Zugriffsberechtigungen für Verzeichnis-Buckets und S3-Express-One-Zone-Vorgänge zu gewähren, können Sie IAM verwenden, um Benutzer oder Rollen zu erstellen und diesen Identitäten Berechtigungen zuzuweisen.

Die ersten Schritte mit IAM finden Sie unter [AWS Identity and Access Management \(IAM\) für S3](#page-634-0) [Express One Zone](#page-634-0) und [Auf IAM-Identitäten basierende IAM-Richtlinien für S3 Express One Zone.](#page-650-0)

## <span id="page-549-1"></span>Konfigurieren von Gateway-VPC-Endpunkten

Für den Zugriff auf S3 Express One Zone verwenden Sie regionale und zonale Endpunkte, die sich von den standardmäßigen Amazon-S3-Endpunkten unterscheiden. Je nachdem, welchen Amazon-S3-API-Vorgang Sie verwenden, ist entweder ein regionaler oder ein zonaler Endpunkt erforderlich. Eine vollständige Liste der unterstützten API-Operationen nach Endpunkttyp finden Sie unter [Von](#page-545-0)  [S3 Express One Zone unterstützte API-Operationen.](#page-545-0) Sie müssen über einen Gateway Virtual-Private-Cloud (VPC)-Endpunkt auf zonale und regionale Endpunkte zugreifen. Informationen zur Konfiguration von Gateway-Endpunkten finden Sie unter [Networking für S3 Express One Zone](#page-551-0).

# <span id="page-549-2"></span>Arbeiten mit S3 Express One Zone über die S3-Konsole AWS CLI, und AWS SDKs

Sie können mit der Speicherklasse S3 Express One Zone und Verzeichnis-Buckets arbeiten, indem Sie die - AWS SDKs , die Amazon S3-Konsole, AWS Command Line Interface (AWS CLI) und die Amazon S3-REST-API verwenden.

### S3-Konsole

Um mit der Verwendung der S3-Konsole zu beginnen, führen Sie diese Schritte aus:

- [Erstellen eines Verzeichnis-Buckets](#page-558-0)
- [Leeren eines Verzeichnis-Buckets](#page-573-0)
- [Löschen eines Verzeichnis-Buckets](#page-575-0)

### <span id="page-549-0"></span>AWS SDKs

S3 Express One Zone unterstützt die folgenden AWS SDKs:

- AWS SDK for C++
- AWS SDK for Go v2
- AWS SDK for Java 2.x
- AWS SDK for JavaScript v3
- AWS SDK for .NET
- AWS SDK for PHP
- AWS SDK for Python (Boto3)
- AWS SDK for Ruby
- AWS SDK for Kotlin
- AWS SDK for Rust

Wenn Sie mit S3 Express One Zone arbeiten, empfehlen wir, die neueste Version der AWS -SDKs zu verwenden. Die unterstützten AWS SDKs für S3 Express One Zone übernehmen die Einrichtung, Aktualisierung und Beendigung von Sitzungen in Ihrem Namen. Das bedeutet, dass Sie sofort mit der Verwendung von API-Operationen beginnen können, nachdem Sie die AWS SDKs heruntergeladen und installiert und die erforderlichen IAM-Berechtigungen konfiguriert haben. Weitere Informationen finden Sie unter [AWS Identity and Access Management \(IAM\) für S3 Express One Zone](#page-634-0).

Informationen zu den AWS SDKs , einschließlich deren Download und Installation, finden Sie unter [Tools zum Erstellen auf AWS.](https://aws.amazon.com/developer/tools/)

SDK AWS -Beispiele finden Sie im Folgenden:

- [Erstellen eines Verzeichnis-Buckets](#page-558-0)
- [Leeren eines Verzeichnis-Buckets](#page-573-0)
- [Löschen eines Verzeichnis-Buckets](#page-575-0)

### AWS Command Line Interface (AWS CLI)

Sie können die AWS Command Line Interface (AWS CLI) verwenden, um Verzeichnis-Buckets zu erstellen und unterstützte regionale und zonale Endpunkt-API-Operationen für S3 Express One Zone zu verwenden.

Informationen zu den ersten Schritten mit der AWS CLI finden [Sie unter Erste Schritte mit der AWS](https://docs.aws.amazon.com/cli/latest/userguide/cli-chap-getting-started.html)  [CLI](https://docs.aws.amazon.com/cli/latest/userguide/cli-chap-getting-started.html) in der AWS CLI -Befehlsreferenz.

### **a** Note

Um Verzeichnis-Buckets mit den [High-Level-](https://docs.aws.amazon.com/cli/latest/userguide/cli-services-s3-commands.html)aws s3Befehlen zu verwenden, aktualisieren Sie Ihre AWS CLI auf die neueste Version. Weitere Informationen zum Installieren und Konfigurieren der AWS CLI finden Sie unter [Installieren oder Aktualisieren der neuesten](https://docs.aws.amazon.com/cli/latest/userguide/getting-started-install.html)  [Version der AWS CLI](https://docs.aws.amazon.com/cli/latest/userguide/getting-started-install.html) in der AWS CLI -Befehlsreferenz.

AWS CLI Beispiele finden Sie im Folgenden:

- [Erstellen eines Verzeichnis-Buckets](#page-558-0)
- [Leeren eines Verzeichnis-Buckets](#page-573-0)
- [Löschen eines Verzeichnis-Buckets](#page-575-0)

# <span id="page-551-0"></span>Networking für S3 Express One Zone

Für den Zugriff auf Amazon-S3-Express-One-Zone-Objekte und Verzeichnis-Buckets verwenden Sie zonale Endpunkte, die sich von den standardmäßigen Amazon-S3-Endpunkten unterscheiden. Je nachdem, welchen S3-API-Vorgang Sie verwenden, ist entweder ein zonaler oder ein regionaler Endpunkt erforderlich. Eine vollständige Liste der API-Operationen nach Endpunkttyp finden Sie unter [Von S3 Express One Zone unterstützte API-Operationen](#page-545-0).

Sie können über Gateway Virtual-Private-Cloud (VPC)-Endpunkte auf zonale und regionale Endpunkte zugreifen. Informationen zur Konfiguration von Gateway-VPC-Endpunkten finden Sie unter [the section called "Konfiguration von VPC-Gateway-Endpunkten"](#page-552-0).

In den folgenden Themen werden die Netzwerkanforderungen für den Zugriff auf S3 Express One Zone über einen Gateway-VPC-Endpunkt beschrieben.

### Themen

- [Endpunkte](#page-551-1)
- [Konfiguration von VPC-Gateway-Endpunkten](#page-552-0)

## <span id="page-551-1"></span>Endpunkte

Sie können über Gateway-VPC-Endpunkte von Ihrer VPC aus auf Objekte der Speicherklasse Amazon S3 Express One und Verzeichnis-Buckets zugreifen. S3 Express One Zone verwendet regionale und zonale API-Endpunkte. Je nachdem, welche Amazon-S3-API-Operation Sie verwenden, ist entweder ein regionaler oder ein zonaler Endpunkt erforderlich. Für die Nutzung von Gateway-Endpunkten fallen keine zusätzlichen Gebühren an.

API-Vorgänge auf Bucket-Ebene (Steuerebene) sind über einen regionalen Endpunkt verfügbar und werden als API-Vorgänge für regionale Endpunkte bezeichnet. Beispiele für API-Operationen für regionalen Endpunkte sind CreateBucket und DeleteBucket. Wenn Sie einen Verzeichnis-Bucket erstellen, wählen Sie eine einzelne Availability Zone aus, in der Ihr Verzeichnis-Bucket erstellt wird. Nachdem Sie einen Verzeichnis-Bucket erstellt haben, können Sie mithilfe von API-Operationen für zonale Endpunkte die Objekte in Ihrem Verzeichnis-Bucket hochladen und verwalten.

API-Operationen auf Objektebene (oder Datenebene) sind über zonale Endpunkte verfügbar und werden als API-Operationen für zonale Endpunkte bezeichnet. Beispiele für API-Operationen für zonale Endpunkte sind CreateSession und PutObject.

Die folgende Tabelle zeigt die regionalen und zonalen API-Endpunkte, die für jede Region und Availability Zone verfügbar sind.

## <span id="page-552-0"></span>Konfiguration von VPC-Gateway-Endpunkten

Gehen Sie wie folgt vor, um einen Gateway-Endpunkt zu erstellen, der eine Verbindung zu Objekten der Speicherklasse Amazon S3 Express One Zone und Verzeichnis-Buckets herstellt.

So konfigurieren Sie einen Gateway-VPC-Endpunkt

- 1. Öffnen Sie die Amazon-VPC-Konsole unter [https://console.aws.amazon.com/vpc/.](https://console.aws.amazon.com/vpc/)
- 2. Wählen Sie im Navigationsbereich Endpunkte aus.
- 3. Wählen Sie Endpunkt erstellen.
- 4. Erstellen Sie einen Namen für Ihren Endpunkt.
- 5. Wählen Sie für Servicekategorie die Option AWS-Services aus.
- 6. Fügen Sie für Services den Filter Typ=Gateway hinzu und wählen Sie dann das Optionsfeld neben com.amazonaws*region*.s3express.
- 7. Wählen Sie für VPC die VPC, in der der Endpunkt erstellt werden soll.
- 8. Wählen Sie für Route tables (Routing-Tabellen) die Routing-Tabellen, die von dem Endpunkt verwendet werden sollen. Amazon VPC fügt automatisch eine Route hinzu, die den für den Service bestimmten Datenverkehr auf die Netzwerkschnittstelle des Endpunkts verweist.
- 9. Wählen Sie für Richtlinie Vollzugriff, um alle Operationen aller Prinzipale auf allen Ressourcen über den VPC-Endpunkt zuzulassen. Wählen Sie andernfalls Benutzerdefiniert, um eine VPC-Endpunktrichtlinie anzufügen, die die Berechtigungen steuert, die Prinzipale zum Ausführen von Aktionen für Ressourcen über den VPC-Endpunkt haben.
- 10. (Optional) Sie fügen ein Tag hinzu, indem Sie Neues Tag hinzufügen auswählen und den Schlüssel und den Wert für das Tag eingeben.
- 11. Wählen Sie Endpunkt erstellen aus.

Nachdem Sie einen Gateway-Endpunkt erstellt haben, können Sie regionale API-Endpunkte und zonale API-Endpunkte verwenden, um auf Objekte in der Speicherklasse Amazon S3 Express One Zone und Verzeichnis-Buckets zuzugreifen.

# <span id="page-553-0"></span>Verzeichnis-Buckets

Es gibt zwei Arten von Amazon-S3-Buckets: Allzweck-Buckets und Verzeichnis-Buckets. Wählen Sie den Bucket-Typ, der am besten zu Ihren Anwendungs- und Leistungsanforderungen passt:

- Allzweck-Buckets sind der ursprüngliche S3-Bucket-Typ und werden für die meisten Anwendungsfälle und Zugriffsmuster empfohlen. Allzweck-Buckets ermöglichen auch Objekte, die in allen Speicherklassen gespeichert werden, mit Ausnahme von S3 Express One Zone.
- Verzeichnis-Buckets verwenden die Speicherklasse S3 Express One Zone. Dies wird empfohlen, wenn Ihre Anwendung leistungsempfindlich ist und von PUT- und GET-Latenzen im einstelligen Millisekundenbereich profitiert.

Verzeichnis-Buckets werden für Workloads oder leistungskritische Anwendungen verwendet, die eine konsistente Latenzzeit im einstelligen Millisekundenbereich erfordern. Verzeichnis-Buckets organisieren Daten hierarchisch in Verzeichnissen, im Gegensatz zu der flachen Speicherstruktur von Allzweck-Buckets. Es gibt keine Präfixbeschränkungen für Verzeichnis-Buckets und einzelne Verzeichnisse können horizontal skaliert werden.

Verzeichnis-Buckets verwenden die Speicherklasse S3 Express One Zone, die Daten auf mehreren Geräten innerhalb einer einzigen Availability Zone speichert, Daten jedoch nicht redundant über Availability Zones hinweg speichert. Wenn Sie einen Directory-Bucket erstellen, empfehlen wir Ihnen, eine Availability Zone AWS-Region und eine Availability Zone anzugeben, die lokal für Ihre Amazon EC2-, Amazon Elastic Kubernetes Service- oder Amazon Elastic Container Service (Amazon ECS) Compute-Instances sind, um die Leistung zu optimieren.

Sie können in jedem Ihrer Verzeichnis-Buckets bis zu 10 Verzeichnis-Buckets erstellen AWS-Konten, wobei die Anzahl der Objekte, die Sie in einem Bucket speichern können, unbegrenzt ist. Ihr Bucket-Kontingent wird au jede Region in Ihrem AWS-Konto angewendet. Wenn Ihre Anwendung eine Erhöhung dieses Limits erfordert, wenden Sie sich an AWS Support. Weitere Informationen finden Sie in der [Service Quotas Quotas-Konsole](https://console.aws.amazon.com/servicequotas/home/services/s3/quotas/).

### **A** Important

Verzeichnis-Buckets, die über einen Zeitraum von mindestens 90 Tagen keine Anforderungsaktivität aufweisen, gehen in einen inaktiven Status über. Im inaktiven Zustand ist ein Verzeichnis-Bucket vorübergehend für Lese- und Schreibvorgänge nicht zugänglich. Inaktive Buckets behalten alle Speicher-, Objekt- und Bucket-Metadaten bei. Für inaktive Buckets fallen bestehende Speichergebühren an. Wenn Sie eine Zugriffsanfrage für einen

inaktiven Bucket stellen, wechselt der Bucket in den aktiven Status, normalerweise innerhalb weniger Minuten. Während dieser Übergangsphase geben Lese- und Schreibvorgänge einen 503 (Service Unavailable) HTTP-Fehlercode zurück.

Die folgenden Themen enthalten Informationen zu Verzeichnis-Buckets. Weitere Informationen über Allzweck-Buckets finden Sie unter [Bucket-Übersicht](#page-211-0).

#### Themen

- [Availability Zones](#page-554-0)
- [Namen von Verzeichnis-Buckets](#page-555-0)
- **[Verzeichnisse](#page-555-1)**
- **[Schlüsselnamen](#page-556-0)**
- [Zugriffsverwaltung](#page-556-1)
- [Arbeiten mit Verzeichnis-Buckets](#page-556-2)
- [Regeln für die Benennung von Verzeichnis-Buckets](#page-557-0)
- [Erstellen eines Verzeichnis-Buckets](#page-558-0)
- [Anzeigen von Verzeichnis-Bucket-Eigenschaften](#page-567-0)
- [Verwalten von Bucket-Richtlinien für Verzeichnis-Buckets](#page-568-0)
- [Leeren eines Verzeichnis-Buckets](#page-573-0)
- [Löschen eines Verzeichnis-Buckets](#page-575-0)
- [Auflisten von Verzeichnis-Buckets](#page-577-0)
- [Verwendung HeadBucket mit Verzeichnis-Buckets](#page-580-0)

## <span id="page-554-0"></span>Availability Zones

Wenn Sie einen Verzeichnis-Bucket erstellen, wählen Sie die Availability Zone und die AWS-Region.

Verzeichnis-Buckets verwenden die Speicherklasse S3 Express One Zone, die für die Verwendung durch leistungssensitive Anwendungen konzipiert wurde. S3 Express One Zone ist die erste S3- Speicherklasse, bei der Sie eine einzelne Availability Zone mit der Option auswählen können, Ihren Objektspeicher gemeinsam mit Ihren Computingressourcen zu platzieren, was die höchstmögliche Zugriffsgeschwindigkeit bietet.

Mit S3 Express One Zone werden Ihre Daten redundant auf mehreren Geräten innerhalb einer einzigen Availability Zone gespeichert. S3 Express One Zone ist für eine Verfügbarkeit von 99,95 Prozent innerhalb einer einzigen Availability Zone konzipiert und wird durch das [Amazon S3 Service](https://aws.amazon.com/s3/sla/)  [Level Agreement](https://aws.amazon.com/s3/sla/) unterstützt. Weitere Informationen finden Sie unter [Einzelne Availability Zone.](#page-536-0)

## <span id="page-555-0"></span>Namen von Verzeichnis-Buckets

Der Name eines Verzeichnis-Buckets besteht aus einem Basisnamen, den Sie angeben, und einem Suffix, das die ID der Availability Zone enthält, in der sich Ihr Bucket befindet. Die Namen von Verzeichnis-Buckets müssen das folgende Format haben und den Benennungsregeln für Verzeichnis-Buckets entsprechen:

*bucket-base-name*--*azid*--x-s3

Der folgende Verzeichnis-Bucket-Name enthält beispielsweise die Availability Zone-ID usw2-az1:

*bucket-base-name*--usw2-az1--x-s3

<span id="page-555-1"></span>Weitere Informationen finden Sie unter [Regeln für die Benennung von Verzeichnis-Buckets.](#page-557-0)

## Verzeichnisse

Verzeichnis-Buckets organisieren Daten hierarchisch in Verzeichnissen, im Gegensatz zu der flachen Sortierstruktur von Allzweck-Buckets. Jeder S3-Verzeichnis-Bucket kann Hunderttausende von Transaktionen pro Sekunde (TPS) unterstützen, unabhängig von der Anzahl der Verzeichnisse innerhalb des Buckets.

Bei einem hierarchischen Namespace ist das Trennzeichen im Objektschlüssel wichtig. Das einzige unterstützte Trennzeichen ist der Schrägstrich (/). Verzeichnisse werden durch Trennzeichengrenzen bestimmt. Beispielsweise führt der Objektschlüssel dir1/dir2/file1.txt dazu, dass die Verzeichnisse dir1/und dir2/ automatisch erstellt werden und das Objekt file1.txt dem / dir2-Verzeichnis im Pfad dir1/dir2/file1.txt hinzugefügt wird.

Das Indizierungsmodell für Verzeichnis-Buckets gibt unsortierte Ergebnisse für den ListObjectsV2-API-Vorgang zurück. Wenn Sie Ihre Ergebnisse auf einen Unterabschnitt Ihres Buckets beschränken müssen, können Sie im prefix-Parameter einen Unterverzeichnispfad angeben, z. B. prefix=dir1/.

## <span id="page-556-0"></span>Schlüsselnamen

Bei Verzeichnis-Buckets werden Unterverzeichnisse, die mehreren Objektschlüsseln gemeinsam sind, mit dem ersten Objektschlüssel erstellt. Zusätzliche Objektschlüssel für dasselbe Unterverzeichnis verwenden das zuvor erstellte Unterverzeichnis. Dieses Modell bietet Ihnen Flexibilität bei der Auswahl von Objektschlüsseln, die für die Anwendung am besten geeignet sind, und unterstützt sowohl dünn besetzte als auch dichte Verzeichnisse.

# <span id="page-556-1"></span>**Zugriffsverwaltung**

Bei Verzeichnis-Buckets sind alle Einstellungen für das Blockieren des öffentlichen Zugriffs auf Bucket-Ebene standardmäßig aktiviert. Die S3-Objekt-Eigentümerschaft ist auf "Vom Bucket-Eigentümer erzwungen" festgelegt und alle Zugriffssteuerungslisten sind deaktiviert. Diese Einstellungen können nicht geändert werden.

Standardmäßig haben Benutzer keine Berechtigungen für Verzeichnis-Buckets und S3-Express-One-Zone-Vorgänge. Um Zugriffsberechtigungen für Verzeichnis-Buckets zu gewähren, können Sie IAM verwenden, um Benutzer, Gruppen oder Rollen zu erstellen und diesen Identitäten Berechtigungen zuzuweisen. Weitere Informationen finden Sie unter [AWS Identity and Access Management \(IAM\) für](https://docs.aws.amazon.com/AmazonS3/latest/userguide/s3-express-security-iam.html)  [S3 Express One Zone.](https://docs.aws.amazon.com/AmazonS3/latest/userguide/s3-express-security-iam.html)

## <span id="page-556-2"></span>Arbeiten mit Verzeichnis-Buckets

Weitere Informationen zum Arbeiten mit Verzeichnis-Buckets finden Sie in den folgenden Themen.

### Themen

- [Regeln für die Benennung von Verzeichnis-Buckets](#page-557-0)
- [Erstellen eines Verzeichnis-Buckets](#page-558-0)
- [Anzeigen von Verzeichnis-Bucket-Eigenschaften](#page-567-0)
- [Verwalten von Bucket-Richtlinien für Verzeichnis-Buckets](#page-568-0)
- [Leeren eines Verzeichnis-Buckets](#page-573-0)
- [Löschen eines Verzeichnis-Buckets](#page-575-0)
- [Auflisten von Verzeichnis-Buckets](#page-577-0)
- [Verwendung HeadBucket mit Verzeichnis-Buckets](#page-580-0)

## <span id="page-557-0"></span>Regeln für die Benennung von Verzeichnis-Buckets

Wenn Sie einen Verzeichnis-Bucket in Amazon S3 erstellen, gelten dafür die folgenden Benennungsregeln. Benennungsregeln für Allzweck-Buckets finden Sie unte[rRegeln für die](#page-218-0) [Benennung von Buckets](#page-218-0).

Ein Verzeichnis-Bucket-Name besteht aus einem Basisnamen, den Sie angeben, und einem Suffix, das die ID der AWS Availability Zone enthält, in der sich Ihr Bucket befindet, und --x-s3.

*base-name*--*azid*--x-s3

Der folgende Verzeichnis-Bucket-Name enthält beispielsweise die Availability Zone-ID usw2-az1:

*bucket-base-name*--usw2-az1--x-s3

#### **a** Note

Wenn Sie einen Verzeichnis-Bucket mit der Konsole erstellen, wird dem von Ihnen angegebenen Basisnamen automatisch ein Suffix hinzugefügt. Dieses Suffix enthält die ID der Availability Zone, die Sie ausgewählt haben. Wenn Sie einen Verzeichnis-Bucket mit einer API erstellen, müssen Sie das vollständige Suffix, einschließlich der Availability Zone-ID, in Ihrer Anfrage angeben. Eine Liste der Availability Zone-IDs finden Sie unter [Availability Zones und Regionen bei S3 Express One](#page-665-0) [Zone](#page-665-0).

Die Namen von Verzeichnis-Buckets müssen folgende Kriterien erfüllen:

- innerhalb der ausgewählten AWS-Region und Availability Zone eindeutig sein.
- Nicht mehr als 3-63 Zeichen lang sein, einschließlich des Suffixes.
- Nur aus Kleinbuchstaben, Zahlen und Bindestrichen bestehen.
- Muss mit einer Zahl oder einem Buchstaben beginnen und enden.
- Muss das folgende Suffix enthalten: --*azid*--x-s3.

## <span id="page-558-0"></span>Erstellen eines Verzeichnis-Buckets

Um mit der Verwendung der Speicherklasse Amazon S3 Express One Zone zu beginnen, erstellen Sie einen Verzeichnis-Buckets. Die Speicherklasse S3 Express One Zone kann nur mit Verzeichnis-Buckets verwendet werden. Die Speicherklasse S3 Express One Zone unterstützt Anwendungsfälle mit niedriger Latenz und ermöglicht eine schnellere Datenverarbeitung innerhalb einer einzigen Availability Zone. Wenn Ihre Anwendung leistungsempfindlich ist und von PUT- und GET-Latenzen im einstelligen Millisekundenbereich profitiert, empfehlen wir, einen Verzeichnis-Bucket zu erstellen, damit Sie die Speicherklasse S3 Express One Zone verwenden können.

Es gibt zwei Arten von Amazon-S3-Buckets: Allzweck-Buckets und Verzeichnis-Buckets. Sie sollten den Bucket-Typ wählen, der am besten zu Ihren Anwendungs- und Leistungsanforderungen passt. Bei Allzweck-Buckets handelt es sich um den ursprünglichen S3-Bucket-Typ. Allzweck-Buckets werden für die meisten Anwendungsfälle und Zugriffsmuster empfohlen und ermöglichen die Speicherung von Objekten in allen Speicherklassen, mit Ausnahme von S3 Express One Zone. Weitere Informationen über Allzweck-Buckets finden Sie unter [Bucket-Übersicht.](#page-211-0)

Verzeichnis-Buckets verwenden die Speicherklasse S3 Express One Zone, die für Workloads oder leistungskritische Anwendungen konzipiert ist, die eine konsistente Latenz im einstelligen Millisekundenbereich erfordern. S3 Express One Zone ist die erste S3-Speicherklasse, bei der Sie eine einzelne Availability Zone mit der Option auswählen können, Ihren Objektspeicher gemeinsam mit Ihren Computingressourcen zu platzieren, was die höchstmögliche Zugriffsgeschwindigkeit bietet. Wenn Sie einen Directory-Bucket erstellen, können Sie optional eine Availability Zone AWS-Region und eine Availability Zone angeben, die lokal für Ihre Amazon EC2-, Amazon Elastic Kubernetes Service- oder Amazon Elastic Container Service (Amazon ECS) Compute-Instances sind, um die Leistung zu optimieren.

Mit S3 Express One Zone werden Ihre Daten redundant auf mehreren Geräten innerhalb einer einzigen Availability Zone gespeichert. S3 Express One Zone ist für eine Verfügbarkeit von 99,95 Prozent innerhalb einer einzigen Availability Zone konzipiert und wird durch das [Amazon S3 Service](https://aws.amazon.com/s3/sla/)  [Level Agreement](https://aws.amazon.com/s3/sla/) unterstützt. Weitere Informationen finden Sie unter [Einzelne Availability Zone.](#page-536-0)

Verzeichnis-Buckets organisieren Daten hierarchisch in Verzeichnissen, im Gegensatz zu der flachen Speicherstruktur von Allzweck-Buckets. Es gibt keine Präfixbeschränkungen für Verzeichnis-Buckets und einzelne Verzeichnisse können horizontal skaliert werden.

Weitere Information zu Verzeichnis-Buckets finden Sie unter [Verzeichnis-Buckets.](#page-553-0)

Namen von Verzeichnis-Buckets

Die Namen von Verzeichnis-Buckets müssen diesem Format folgen und den Regeln für die Benennung von Verzeichnis-Buckets entsprechen:

```
bucket-base-name--azid--x-s3
```
Der folgende Verzeichnis-Bucket-Name enthält beispielsweise die Availability Zone-ID usw2-az1:

```
bucket-base-name--usw2-az1--x-s3
```
Weitere Informationen zu den Benennungsregeln für Verzeichnis-Buckets finden Sie unter [Regeln für](#page-557-0)  [die Benennung von Verzeichnis-Buckets](#page-557-0).

Verwenden der S3-Konsole

- 1. Melden Sie sich bei der Amazon S3 S3-Konsole an AWS Management Console und öffnen Sie sie unter [https://console.aws.amazon.com/s3/.](https://console.aws.amazon.com/s3/)
- 2. Wählen Sie in der Navigationsleiste oben auf der Seite den Namen der aktuell angezeigten Datei aus AWS-Region. Wählen Sie als Nächstes die Region aus, in der Sie einen Bucket erstellen möchten.

#### **a** Note

Wählen Sie eine Region in der Nähe aus, um Latenz und Kosten gering zu halten und behördliche Vorschriften zu erfüllen. In einer Region gespeicherte Objekte verbleiben so lange in der Region, bis sie explizit in eine andere Region verschoben werden. Eine Liste von Amazon S3 finden Sie AWS-Regionen unter [AWS-Service Endpoints](https://docs.aws.amazon.com/general/latest/gr/rande.html#s3_region) in der Allgemeine Amazon Web Services-Referenz.

- 3. Wählen Sie im linken Navigationsbereich die Option Buckets aus.
- 4. Wählen Sie Create Bucket (Bucket erstellen) aus.

Anschließend wird die Seite Bucket erstellen geöffnet.

- 5. Sehen Sie sich unter Allgemeine Konfiguration an, AWS-Region wo Ihr Bucket erstellt wird.
- 6. Wählen Sie unter Bucket-Typ die Option Verzeichnis aus.

### **a** Note

- Wenn Sie eine Region ausgewählt haben, die keine Verzeichnis-Buckets unterstützt, verschwindet die Option Bucket-Typ und der Bucket-Typ ist standardmäßig ein Allzweck-Bucket. Um einen Verzeichnis-Bucket zu erstellen, müssen Sie eine unterstützte Region auswählen. Eine Liste der Regionen, die Directory-Buckets und die Amazon S3 Express One Zone-Speicherklasse unterstützen, finden Sie unter[the](#page-665-0)  [section called "Availability Zones und Regionen bei S3 Express One Zone".](#page-665-0)
- Nach dem Erstellen des Buckets kann der Bucket-Typ nicht mehr geändert werden.

Wählen Sie für Availability Zone eine Availability Zone aus, die für Ihre Computing-Services lokal ist. Eine Liste der Availability Zones, die Directory-Buckets und die Speicherklasse S3 Express One Zone unterstützen, finden Sie unter. [the section called "Availability Zones und Regionen bei](#page-665-0)  [S3 Express One Zone"](#page-665-0)

### a Note

Die Availability Zone kann nicht geändert werden, nachdem der Bucket erstellt wurde.

7. Markieren Sie unter Availability Zone das Kontrollkästchen, um zu bestätigen, dass Ihre Daten im Falle eines Ausfalls der Availability Zone möglicherweise nicht verfügbar sind oder verloren gehen.

### **A** Important

Obwohl Directory-Buckets auf mehreren Geräten innerhalb einer einzigen Availability Zone gespeichert werden, speichern Verzeichnis-Buckets Daten nicht redundant über Availability Zones hinweg.

8. Geben Sie unter Bucket-Name einen Namen für Ihren Verzeichnis-Bucket ein.

Die Namen von Verzeichnis-Buckets müssen folgende Kriterien erfüllen:

- Seien Sie innerhalb der ausgewählten AWS-Region Availability Zone einzigartig.
- Nicht mehr als 3-63 Zeichen lang sein, einschließlich des Suffixes.
- Nur aus Kleinbuchstaben, Zahlen und Bindestrichen bestehen.
- Muss mit einer Zahl oder einem Buchstaben beginnen und enden.
- Muss das folgende Suffix enthalten:--*azid*--x-s3.

Dem Basisnamen, den Sie angeben, wenn Sie mit der Konsole einen Verzeichnis-Bucket erstellen, wird automatisch ein Suffix hinzugefügt. Dieses Suffix enthält die ID der Availability Zone, die Sie ausgewählt haben.

Der Name eines einmal erstellter Buckets kann nicht nachträglich geändert werden. Weitere Informationen zur Benennung von Buckets finden Sie unter [Regeln für die Benennung von](#page-218-0) [Buckets.](#page-218-0)

### **A** Important

Nehmen Sie keine vertraulichen Informationen wie Kontonummern in den Bucket-Namen auf. Der Bucket-Name wird in der URL angezeigt, die auf die Objekte im Bucket verweist.

9. Unter Object Ownership ist die Einstellung Bucket Owner erforced automatisch aktiviert und alle Zugriffskontrolllisten (ACLs) sind deaktiviert. Für Verzeichnis-Buckets können ACLs nicht aktiviert werden.

### Deaktivierte ACLs

• Bucket-Eigentümer erzwungen (Standard) – ACLs sind deaktiviert und der Bucket-Eigentümer besitzt automatisch jedes Objekt im Bucket und hat die volle Kontrolle darüber. ACLs haben keine Auswirkungen mehr auf Zugriffsberechtigungen für Daten im S3-Bucket. Der Bucket verwendet ausschließlich Richtlinien, um die Zugriffssteuerung zu definieren.

Die meisten modernen Anwendungsfälle in Amazon S3 erfordern keine ACLs mehr. Weitere Informationen finden Sie unter [Weitere Informationen finden Sie unter Steuern des Eigentums](#page-1266-0) [an Objekten und Deaktivieren von ACLs für Ihren Bucket..](#page-1266-0)

10. Unter "Einstellungen für öffentlichen Zugriff blockieren" für diesen Bucket werden alle Einstellungen für "Öffentlichen Zugriff blockieren" für Ihren Verzeichnis-Bucket automatisch aktiviert. Diese Einstellungen können für Directory-Buckets nicht geändert werden. Weitere Informationen zum Blockieren des öffentlichen Zugriffs finden Sie unter [Blockieren des](#page-1234-0)  [öffentlichen Zugriffs auf Ihren Amazon-S3-Speicher.](#page-1234-0)

- 11. Unter Serverseitige Verschlüsselungseinstellungen wendet Amazon S3 serverseitige Verschlüsselung mit Amazon S3 S3-verwalteten Schlüsseln (SSE-S3) als Basisverschlüsselungsebene für alle S3-Buckets an. Alle Objekt-Uploads in Verzeichnis-Buckets werden mit SSE-S3 verschlüsselt. Bei Verzeichnis-Buckets kann der Verschlüsselungstyp nicht geändert werden. Weitere Informationen zu SSE-S3 finden Sie unter [the section called "Von](#page-783-0)  [Amazon S3 verwaltete Verschlüsselungsschlüssel \(SSE-S3\)".](#page-783-0)
- 12. Wählen Sie Bucket erstellen aus.

Nachdem Sie den Bucket erstellt haben, können Sie ihm Dateien und Ordner hinzufügen. Weitere Informationen finden Sie unter [the section called "Arbeiten mit Objekten in einem](#page-581-0)  [Verzeichnis-Bucket".](#page-581-0)

Verwenden der SDKs AWS

#### SDK for Go

Dieses Beispiel zeigt, wie Sie mit dem einen Verzeichnis-Bucket erstellen. AWS SDK for Go

```
var bucket = "..."
func runCreateBucket(c *s3.Client) { 
     resp, err := c.CreateBucket(context.Background(), &s3.CreateBucketInput{ 
         Bucket: &bucket, 
         CreateBucketConfiguration: &types.CreateBucketConfiguration{ 
             Location: &types.LocationInfo{ 
                  Name: aws.String("usw2-az1"), 
                  Type: types.LocationTypeAvailabilityZone, 
             }, 
             Bucket: &types.BucketInfo{ 
                  DataRedundancy: types.DataRedundancySingleAvailabilityZone, 
                 Type: types.BucketTypeDirectory,
             }, 
         }, 
     }) 
     var terr *types.BucketAlreadyOwnedByYou 
     if errors.As(err, &terr) { 
         fmt.Printf("BucketAlreadyOwnedByYou: %s\n", aws.ToString(terr.Message)) 
         fmt.Printf("noop...\n") 
         return
```

```
 } 
    if err != nil {
         log.Fatal(err) 
     } 
     fmt.Printf("bucket created at %s\n", aws.ToString(resp.Location))
}
```
SDK for Java 2.x

Dieses Beispiel zeigt, wie Sie einen Verzeichnis-Bucket mithilfe von erstellen AWS SDK for Java 2.x.

```
public static void createBucket(S3Client s3Client, String bucketName) { 
     //Bucket name format is {base-bucket-name}--{az-id}--x-s3 
     //example: doc-example-bucket--usw2-az1--x-s3 is a valid name for a directory 
  bucket created in 
     //Region us-west-2, Availability Zone 2 
     CreateBucketConfiguration bucketConfiguration = 
  CreateBucketConfiguration.builder() 
               .location(LocationInfo.builder() 
                       .type(LocationType.AVAILABILITY_ZONE) 
                       .name("usw2-az1").build()) //this must match the Region and 
  Availability Zone in your bucket name 
               .bucket(BucketInfo.builder() 
                      .type(BucketType.DIRECTORY) 
                      .dataRedundancy(DataRedundancy.SINGLE_AVAILABILITY_ZONE) 
                     .build()).build();
     try { 
               CreateBucketRequest bucketRequest = 
  CreateBucketRequest.builder().bucket(bucketName).createBucketConfiguration(bucketConfiguration).build(); 
               CreateBucketResponse response = s3Client.createBucket(bucketRequest); 
               System.out.println(response); 
     } 
     catch (S3Exception e) { 
             System.err.println(e.awsErrorDetails().errorMessage()); 
             System.exit(1); 
          }
```
}

AWS SDK for JavaScript

Dieses Beispiel zeigt, wie Sie einen Verzeichnis-Bucket mithilfe von erstellen AWS SDK for JavaScript.

Example

```
// file.mjs, run with Node.js v16 or higher
// To use with the preview build, place this in a folder 
// inside the preview build directory, such as /aws-sdk-js-v3/workspace/
import { S3 } from "@aws-sdk/client-s3";
const region = "us-east-1";
const zone = "use1-az4";
const suffix = \sqrt{\frac{2}{\pi}} (zone) --x-s3;
const s3 = new S3({ region });const bucketName = \ldots-${suffix}';
const createResponse = await s3.createBucket( 
     { Bucket: bucketName, 
       CreateBucketConfiguration: {Location: {Type: "AvailabilityZone", Name: zone}, 
       Bucket: { Type: "Directory", DataRedundancy: "SingleAvailabilityZone" }} 
     } 
    );
```
AWS SDK for .NET

Dieses Beispiel zeigt, wie Sie einen Verzeichnis-Bucket mithilfe von erstellen AWS SDK for .NET.

```
using (var amazonS3Client = new AmazonS3Client())
{ 
     var putBucketResponse = await amazonS3Client.PutBucketAsync(new PutBucketRequest 
     {
```

```
 BucketName = "DOC-EXAMPLE-BUCKET--usw2-az1--x-s3", 
        PutBucketConfiguration = new PutBucketConfiguration 
        { 
          BucketInfo = new BucketInfo { DataRedundancy = 
 DataRedundancy.SingleAvailabilityZone, Type = BucketType.Directory },
          Location = new LocationInfo { Name = "usw2-az1", Type = 
  LocationType.AvailabilityZone } 
        } 
      }).ConfigureAwait(false);
}
```
#### SDK for PHP

Dieses Beispiel zeigt, wie Sie einen Verzeichnis-Bucket mithilfe von erstellen AWS SDK for PHP.

Example

```
require 'vendor/autoload.php';
$s3Client = new S3Client([ 
     'region' => 'us-east-1',
]);
$result = $s3Client->createBucket([ 
     'Bucket' => 'doc-example-bucket--use1-az4--x-s3', 
     'CreateBucketConfiguration' => [ 
         'Location' => ['Name'=> 'use1-az4', 'Type'=> 'AvailabilityZone'], 
         'Bucket' => ["DataRedundancy" => "SingleAvailabilityZone" ,"Type" => 
  "Directory"] ],
]);
```
SDK for Python

Dieses Beispiel zeigt, wie Sie einen Verzeichnis-Bucket mithilfe von erstellen AWS SDK for Python (Boto3).

```
import logging
import boto3
from botocore.exceptions import ClientError
```

```
def create_bucket(s3_client, bucket_name, availability_zone): 
 ''' 
     Create a directory bucket in a specified Availability Zone 
     :param s3_client: boto3 S3 client 
     :param bucket_name: Bucket to create; for example, 'doc-example-bucket--usw2-
az1--x-s3' 
     :param availability_zone: String; Availability Zone ID to create the bucket in, 
  for example, 'usw2-az1' 
     :return: True if bucket is created, else False 
    \bar{r}'i '
     try: 
        bucket_config = { 'Location': { 
                      'Type': 'AvailabilityZone', 
                      'Name': availability_zone 
                  }, 
                  'Bucket': { 
                      'Type': 'Directory', 
                      'DataRedundancy': 'SingleAvailabilityZone' 
 } 
 } 
         s3_client.create_bucket( 
             Bucket = bucket_name, 
             CreateBucketConfiguration = bucket_config 
\overline{\phantom{a}} except ClientError as e: 
         logging.error(e) 
         return False 
     return True
if __name__ == '__main__': bucket_name = 'BUCKET_NAME' 
     region = 'us-west-2' 
     availability_zone = 'usw2-az1' 
     s3_client = boto3.client('s3', region_name = region) 
     create_bucket(s3_client, bucket_name, availability_zone)
```
#### SDK for Ruby

Dieses Beispiel zeigt, wie Sie einen Verzeichnis-Bucket mithilfe von erstellen AWS SDK for Ruby.

#### Example

```
s3 = Aws::S3::Client.new(region:'us-west-2')
s3.create_bucket( 
   bucket: "bucket_base_name--az_id--x-s3", 
   create_bucket_configuration: { 
     location: { name: 'usw2-az1', type: 'AvailabilityZone' }, 
     bucket: { data_redundancy: 'SingleAvailabilityZone', type: 'Directory' } 
   }
)
```
Mit dem AWS CLI

Dieses Beispiel zeigt, wie Sie mit dem einen Verzeichnis-Bucket erstellen AWS CLI. Um den Befehl zu verwenden, ersetzen Sie die *Platzhalter für Benutzereingaben* durch Ihre eigenen Informationen.

Wenn Sie einen Verzeichnis-Bucket erstellen, müssen Sie Konfigurationsdetails angeben und die folgende Benennungskonvention verwenden: *bucket-base-name*--*azid*--x-s3

```
aws s3api create-bucket
--bucket bucket-base-name--azid--x-s3
--create-bucket-configuration 'Location={Type=AvailabilityZone,Name=usw2-
az1},Bucket={DataRedundancy=SingleAvailabilityZone,Type=Directory}'
--region us-west-2
```
Weitere Informationen finden Sie unter [create-bucket](https://awscli.amazonaws.com/v2/documentation/api/latest/reference/s3api/create-bucket.html) im. AWS Command Line Interface

## <span id="page-567-0"></span>Anzeigen von Verzeichnis-Bucket-Eigenschaften

Sie können die Eigenschaften für einen Amazon S3-Verzeichnis-Bucket mithilfe der Amazon S3- Konsole anzeigen und konfigurieren. Weitere Informationen finden Sie unter [Verzeichnis-Buckets](#page-553-0) und [Was ist S3 Express One Zone?](#page-534-0).

#### Verwenden der S3-Konsole

- 1. Melden Sie sich bei der AWS Management Console an und öffnen Sie die Amazon-S3-Konsole unter [https://console.aws.amazon.com/s3/.](https://console.aws.amazon.com/s3/)
- 2. Wählen Sie im linken Navigationsbereich Buckets aus.
- 3. Wählen Sie die Registerkarte Verzeichnis-Buckets.
- 4. Wählen Sie in der Liste Verzeichnis-Buckets den Namen des Buckets aus, dessen Eigenschaften Sie anzeigen möchten.
- 5. Wählen Sie die Registerkarte Eigenschaften aus.
- 6. Auf der Registerkarte Eigenschaften können Sie die folgenden Eigenschaften für den Bucket anzeigen:
	- Verzeichnis-Bucket-Übersicht Sie können die AWS-Region, die Availability Zone, den Amazon-Ressourcennamen (ARN) und das Erstellungsdatum für den Bucket sehen.
	- Standard-Verschlüsselung Amazon S3 wendet eine serverseitige Verschlüsselung mit von Amazon S3 verwalteten Schlüsseln (SSE-S3) als Basisverschlüsselungsstufe für alle S3- Buckets an. Für Verzeichnis-Buckets kann diese Einstellung nicht geändert werden. Amazon S3 verschlüsselt ein Objekt, bevor es auf einer Festplatte gespeichert wird, und entschlüsselt das Objekt beim Herunterladen. Weitere Informationen finden Sie unter [Einstellen des](#page-250-0)  [Verhaltens der serverseitigen Verschlüsselung für Amazon S3-Buckets.](#page-250-0)

Weitere Informationen zu unterstützten Features für Verzeichnis-Buckets finden Sie unter [Funktionen von S3 Express One Zone](#page-538-0).

## <span id="page-568-0"></span>Verwalten von Bucket-Richtlinien für Verzeichnis-Buckets

Mithilfe der Amazon S3-Konsole und der AWS SDKs können Sie Bucket-Richtlinien für Amazon S3 S3-Verzeichnis-Buckets hinzufügen, löschen, aktualisieren und anzeigen. Weitere Informationen finden Sie unter den folgenden Themen. Weitere Informationen zu unterstützten AWS Identity and Access Management (IAM-) Aktionen und Bedingungsschlüsseln für S3 Express One Zone finden Sie unter. [AWS Identity and Access Management \(IAM\) für S3 Express One Zone](#page-634-0) Beispiele für Bucket-Richtlinien für Verzeichnis-Buckets finden Sie unter [Beispiel für Verzeichnis-Bucket-Richtlinien für S3](#page-651-0) [Express One Zone.](#page-651-0)

### Themen

- [Hinzufügen einer Bucket-Richtlinie](#page-569-0)
- [Anzeigen einer Bucket-Richtlinie](#page-572-0)
- [Löschen einer Bucket-Richtlinie](#page-572-1)

## <span id="page-569-0"></span>Hinzufügen einer Bucket-Richtlinie

Um eine Bucket-Richtlinie zu einem Verzeichnis-Bucket hinzuzufügen, können Sie die Amazon S3 S3-Konsole, die AWS SDKs oder die AWS CLI verwenden.

Verwenden der S3-Konsole

Eine Bucket-Richtlinie erstellen oder bearbeiten

- 1. Melden Sie sich bei der Amazon S3 S3-Konsole an AWS Management Console und öffnen Sie sie unter [https://console.aws.amazon.com/s3/.](https://console.aws.amazon.com/s3/)
- 2. Wählen Sie im linken Navigationsbereich Buckets aus.
- 3. Wählen Sie die Registerkarte Verzeichnis-Buckets.
- 4. Wählen Sie in der Liste Verzeichnis-Buckets den Namen des Buckets aus, in den Ihre Ordner oder Dateien hochgeladen werden sollen.
- 5. Wählen Sie die Registerkarte Berechtigungen.
- 6. Wählen Sie unter Bucket-Richtlinie Bearbeiten aus. Die Seite Bucket-Richtlinie bearbeiten wird angezeigt.
- 7. Um eine Richtlinie automatisch zu generieren, wählen Sie Policy Generator.

Wenn Sie den Richtliniengenerator wählen, wird der AWS Richtliniengenerator in einem neuen Fenster geöffnet.

Wenn Sie den AWS Richtliniengenerator nicht verwenden möchten, können Sie JSON-Anweisungen im Abschnitt Richtlinie hinzufügen oder bearbeiten.

- a. Wählen Sie auf der Seite AWS Policy Generator (Richtliniengenerator) unter Select Type of Policy (Richtlinientyp auswählen) die Option S3 Bucket Policy (S3-Bucket-Richtlinie) aus.
- b. Fügen Sie eine Anweisung hinzu, indem Sie die Informationen in die bereitgestellten Felder eingeben, und wählen Sie dann Anweisung hinzufügen. Wiederholen Sie diesen Schritt für so viele Anweisungen, wie Sie hinzufügen möchten. Weitere Informationen zu diesen Feldern finden Sie in der Referenz zu den [IAM-JSON-Richtlinienelementen](https://docs.aws.amazon.com/IAM/latest/UserGuide/reference_policies_elements.html) im IAM-Benutzerhandbuch.

### **a** Note

Der Einfachheit halber wird auf der Seite Bucket-Richtlinie bearbeiten der Bucket-ARN (Amazon-Ressourcenname) des aktuellen Buckets über dem Richtlinientextfeld angezeigt. Sie können diesen ARN zur Verwendung in den Anweisungen auf der Seite AWS -Richtliniengenerator kopieren.

- c. Wenn Sie mit dem Hinzufügen von Anweisungen fertig sind, wählen Sie Generieren von Richtlinien.
- d. Kopieren Sie den generierten Richtlinientext, wählen Sie Schließen und kehren Sie zur Seite Bucket-Richtlinie bearbeiten in der Amazon-S3-Konsole zurück.
- 8. Bearbeiten Sie im Feld Richtlinie die bestehende Richtlinie oder fügen Sie die Bucket-Richtlinie aus dem AWS Policy Generator ein. Beheben Sie Sicherheitswarnungen, Fehler, allgemeine Warnungen und Vorschläge bevor Sie Ihre Richtlinie speichern.

**a** Note

Bucket-Richtlinien sind auf eine Größe von 20 KB beschränkt.

9. Wählen Sie Save changes (Änderungen speichern) aus, wodurch Sie zur Registerkarte Permissions (Berechtigungen) zurückkehren.

Verwenden der AWS SDKs

SDK for Java 2.x

Example

PutBucketPolicy AWS SDK for Java 2.x

```
public static void setBucketPolicy(S3Client s3Client, String bucketName, String 
  policyText) { 
        //sample policy text 
        /** 
         * policy_statement = { 
                    'Version': '2012-10-17',
                    'Statement': [
\star \{'Sid': 'AdminPolicy',
                            'Effect': 'Allow',
                            'Principal': {
                                 * "AWS": "111122223333" 
\begin{array}{ccc} \star & & \end{array}
```

```
 * 'Action': 's3express:*', 
          * 'Resource': 
  'arn:aws:s3express:region:111122223333:bucket/bucket-base-name--azid--x-s3' 
\begin{array}{ccc} & \star & & \end{array}\sim \star \sim \sim \sim \sim \sim * } 
          */ 
          System.out.println("Setting policy:"); 
          System.out.println("----"); 
          System.out.println(policyText); 
          System.out.println("----"); 
          System.out.format("On Amazon S3 bucket: \"%s\"\n", bucketName); 
          try { 
              PutBucketPolicyRequest policyReq = PutBucketPolicyRequest.builder() 
                       .bucket(bucketName) 
                       .policy(policyText) 
                       .build(); 
              s3Client.putBucketPolicy(policyReq); 
              System.out.println("Done!"); 
          } 
          catch (S3Exception e) { 
              System.err.println(e.awsErrorDetails().errorMessage()); 
              System.exit(1); 
          } 
     }
```
Mit dem AWS CLI

Dieses Beispiel zeigt, wie Sie mithilfe von eine Bucket-Richtlinie zu einem Verzeichnis-Bucket hinzufügen AWS CLI. Um den Befehl zu verwenden, ersetzen Sie die *Platzhalter für Benutzereingaben* durch Ihre eigenen Informationen.

```
aws s3api put-bucket-policy --bucket bucket-base-name--azid--x-s3 --policy file://
bucket_policy.json
```
bucket\_policy.json:

```
{ 
     "Version": "2012-10-17",
```

```
 "Statement": [ 
          { 
               "Sid": "AdminPolicy", 
               "Effect": "Allow", 
               "Principal": { 
                    "AWS": "111122223333" 
               }, 
               "Action": "s3express*", 
               "Resource": "arn:aws:s3express:us-west-2:111122223333:bucket/bucket-name--
usw2-az1--x-s3" 
          } 
    \mathbf{I}}
```
<span id="page-572-0"></span>Weitere Informationen finden Sie in der. [put-bucket-policy](https://awscli.amazonaws.com/v2/documentation/api/latest/reference/s3api/put-bucket-policy.html) AWS Command Line Interface

### Anzeigen einer Bucket-Richtlinie

Verwenden Sie die folgenden Beispiele, um eine Bucket-Richtlinie für einen Verzeichnis-Bucket anzuzeigen.

Verwenden von AWS CLI

Dieses Beispiel zeigt, wie die einem Verzeichnis-Bucket zugeordnete Bucket-Richtlinie mithilfe von angezeigt wird AWS CLI. Um den Befehl zu verwenden, ersetzen Sie die *Platzhalter für Benutzereingaben* durch Ihre eigenen Informationen.

```
aws s3api get-bucket-policy --bucket bucket-base-name--azid--x-s3
```
<span id="page-572-1"></span>Weitere Informationen finden Sie [get-bucket-policyi](https://awscli.amazonaws.com/v2/documentation/api/latest/reference/s3api/get-bucket-policy.html)n der AWS Command Line Interface.

Löschen einer Bucket-Richtlinie

Verwenden Sie die folgenden Beispiele, um eine Bucket-Richtlinie für einen Verzeichnis-Bucket zu löschen.

Verwenden der AWS SDKs

#### SDK for Java 2.x

Example

DeleteBucketPolicy AWS SDK for Java 2.x

```
public static void deleteBucketPolicy(S3Client s3Client, String bucketName) { 
       try { 
           DeleteBucketPolicyRequest deleteBucketPolicyRequest = 
  DeleteBucketPolicyRequest 
                    .builder() 
                    .bucket(bucketName) 
                    .build() 
           s3Client.deleteBucketPolicy(deleteBucketPolicyRequest); 
           System.out.println("Successfully deleted bucket policy"); 
       } 
       catch (S3Exception e) { 
           System.err.println(e.awsErrorDetails().errorMessage()); 
           System.exit(1); 
       }
```
Mit dem AWS CLI

Dieses Beispiel zeigt, wie eine Bucket-Richtlinie für einen Verzeichnis-Bucket mithilfe von gelöscht wird AWS CLI. Um den Befehl zu verwenden, ersetzen Sie die *Platzhalter für Benutzereingaben* durch Ihre eigenen Informationen.

```
aws s3api delete-bucket-policy --bucket bucket-base-name--azid--x-s3
```
<span id="page-573-0"></span>Weitere Informationen finden Sie [delete-bucket-policyi](https://awscli.amazonaws.com/v2/documentation/api/latest/reference/s3api/delete-bucket-policy.html)n der AWS Command Line Interface.

## Leeren eines Verzeichnis-Buckets

Sie können einen Amazon S3 S3-Verzeichnis-Bucket mithilfe der Amazon S3 S3-Konsole leeren. Weitere Information zu Verzeichnis-Buckets finden Sie unter [Verzeichnis-Buckets.](#page-553-0)

Bevor Sie einen Verzeichnis-Bucket leeren, beachten Sie Folgendes:

- Wenn Sie einen Verzeichnis-Bucket leeren, löschen Sie alle Objekte, behalten aber den Bucket selbst.
- Nachdem Sie einen Verzeichnis-Bucket geleert haben, kann die leere Aktion nicht rückgängig gemacht werden.
- Objekte, die dem Verzeichnis-Bucket hinzugefügt werden, während die Aktion "Leerer Bucket" ausgeführt wird, werden möglicherweise gelöscht.

Wenn Sie den Bucket auch löschen möchten, beachten Sie Folgendes:

- Alle Objekte in einem Bucket müssen gelöscht werden, bevor der Bucket selbst gelöscht werden kann.
- Laufende mehrteilige Uploads in dem Verzeichnis-Bucket müssen abgebrochen werden, bevor der Bucket selbst gelöscht werden kann.

### **a** Note

Der s3 rm Befehl über die AWS Command Line Interface (CLI), der delete Vorgang über Mountpoint und die Optionsschaltfläche "Bucket leeren" über können in Bearbeitung befindliche mehrteilige Uploads in einem Verzeichnis-Bucket nicht gelöscht AWS Management Console werden. Um diese laufenden mehrteiligen Uploads zu löschen, verwenden Sie den ListMultipartUploads Vorgang, um die in Bearbeitung befindlichen mehrteiligen Uploads im Bucket aufzulisten, und verwenden Sie den Vorgang, um alle laufenden mehrteiligen Uploads abzubrechen. AbortMultupartUpload

Informationen zum Löschen eines Verzeichnis-Buckets finden Sie unter [Löschen eines Verzeichnis-](#page-575-0)[Buckets.](#page-575-0) Informationen zum Abbrechen eines laufenden mehrteiligen Uploads finden Sie unter. [the](#page-374-0)  [section called "Abbrechen eines mehrteiligen Uploads"](#page-374-0)

Informationen zum Leeren eines Allzweck-Buckets finden Sie unter [Leeren eines Buckets.](#page-241-0)

Verwenden der S3-Konsole

So leeren Sie einen Verzeichnis-Bucket

- 1. Melden Sie sich bei der Amazon S3 S3-Konsole an AWS Management Console und öffnen Sie sie unter [https://console.aws.amazon.com/s3/.](https://console.aws.amazon.com/s3/)
- 2. Wählen Sie im linken Navigationsbereich Buckets aus.
- 3. Wählen Sie die Registerkarte Verzeichnis-Buckets.
- 4. Wählen Sie das Optionsfeld neben dem Namen des Buckets, den Sie leeren möchten, und wählen Sie dann Leer aus.
- 5. Bestätigen Sie auf der Seite Empty bucket (Bucket leeren), dass Sie den Bucket leeren möchten, indem Sie **permanently delete** in das Textfeld eingeben und dann Empty (Leeren) auswählen.
- 6. Überwachen Sie den Fortschritt beim Entleeren des Buckets auf der Seite Leerer Bucket: Status.

## <span id="page-575-0"></span>Löschen eines Verzeichnis-Buckets

Sie können nur leere Amazon S3 S3-Verzeichnis-Buckets löschen. Bevor Sie Ihren Verzeichnis-Bucket löschen, müssen Sie alle Objekte im Bucket löschen und alle laufenden mehrteiligen Uploads abbrechen.

Informationen zum Leeren eines Verzeichnis-Buckets finden Sie unter [Leeren eines Verzeichnis-](#page-573-0)[Buckets.](#page-573-0) Informationen zum Abbrechen eines laufenden mehrteiligen Uploads finden Sie unter. [the](#page-374-0)  [section called "Abbrechen eines mehrteiligen Uploads"](#page-374-0)

Informationen zum Löschen eines Allzweck-Buckets finden Sie unter [Löschen eines Buckets.](#page-244-0)

### Verwenden der S3-Konsole

Nachdem Sie Ihren Verzeichnis-Bucket geleert und alle laufenden mehrteiligen Uploads abgebrochen haben, können Sie Ihren Bucket löschen.

- 1. Melden Sie sich bei der Amazon S3 S3-Konsole an AWS Management Console und öffnen Sie sie unter [https://console.aws.amazon.com/s3/.](https://console.aws.amazon.com/s3/)
- 2. Wählen Sie im linken Navigationsbereich Buckets aus.
- 3. Wählen Sie die Registerkarte Verzeichnis-Buckets.
- 4. Wählen Sie in der Liste der Directory-Buckets die Optionsschaltfläche neben dem Bucket aus, den Sie löschen möchten.
- 5. Wählen Sie Löschen aus.
- 6. Geben Sie auf der Seite "Bucket löschen" den Namen des Buckets in das Textfeld ein, um das Löschen Ihres Buckets zu bestätigen.
### **A** Important

Das Löschen eines Verzeichnis-Buckets kann nicht rückgängig gemacht werden.

7. Um Ihren Verzeichnis-Bucket zu löschen, wählen Sie Bucket löschen aus.

#### Verwenden der AWS SDKs

In den folgenden Beispielen wird ein Verzeichnis-Bucket mithilfe von AWS SDK for Java 2.x und AWS SDK for Python (Boto3) gelöscht.

SDK for Java 2.x

Example

```
public static void deleteBucket(S3Client s3Client, String bucketName) { 
     try { 
         DeleteBucketRequest del = DeleteBucketRequest.builder() 
                  .bucket(bucketName) 
                 .build();
         s3Client.deleteBucket(del); 
         System.out.println("Bucket " + bucketName + " has been deleted"); 
     } 
     catch (S3Exception e) { 
         System.err.println(e.awsErrorDetails().errorMessage()); 
         System.exit(1); 
     }
}
```
### SDK for Python

```
import logging
import boto3
from botocore.exceptions import ClientError
def delete_bucket(s3_client, bucket_name): 
     \mathbf{I} , \mathbf{I} , \mathbf{I} Delete a directory bucket in a specified Region
```

```
 :param s3_client: boto3 S3 client 
     :param bucket_name: Bucket to delete; for example, 'doc-example-bucket--usw2-
az1--x-s3' 
     :return: True if bucket is deleted, else False 
    ''''
     try: 
         s3_client.delete_bucket(Bucket = bucket_name) 
     except ClientError as e: 
         logging.error(e) 
         return False 
     return True
if __name__ == '__main__': bucket_name = 'BUCKET_NAME' 
     region = 'us-west-2' 
     s3_client = boto3.client('s3', region_name = region)
```
Mit dem AWS CLI

Dieses Beispiel zeigt, wie ein Verzeichnis-Bucket mithilfe von gelöscht wird AWS CLI. Um den Befehl zu verwenden, ersetzen Sie die *Platzhalter für Benutzereingaben* durch Ihre eigenen Informationen.

```
aws s3api delete-bucket --bucket bucket-base-name--azid--x-s3 --region us-west-2
```
Weitere Informationen finden Sie unter [delete-bucket](https://awscli.amazonaws.com/v2/documentation/api/latest/reference/s3api/delete-bucket.html) im. AWS Command Line Interface

# Auflisten von Verzeichnis-Buckets

Die folgenden Beispiele zeigen, wie Verzeichnis-Buckets mithilfe der AWS SDKs und AWS der CLI aufgelistet werden.

Verwenden der SDKs AWS

SDK for Java 2.x

Example

Das folgende Beispiel listet Verzeichnis-Buckets mithilfe von auf. AWS SDK for Java 2.x

```
 public static void listBuckets(S3Client s3Client) { 
         try { 
             ListDirectoryBucketsRequest listDirectoryBucketsRequest = 
 ListDirectoryBucketsRequest.builder().build(); 
             ListDirectoryBucketsResponse response = 
 s3Client.listDirectoryBuckets(listDirectoryBucketsRequest); 
             if (response.hasBuckets()) { 
                 for (Bucket bucket: response.buckets()) { 
                     System.out.println(bucket.name()); 
                     System.out.println(bucket.creationDate()); 
 } 
 } 
         } 
         catch (S3Exception e) { 
             System.err.println(e.awsErrorDetails().errorMessage()); 
             System.exit(1); 
         } 
    }
```
#### SDK for Python

#### Example

Im folgenden Beispiel werden Verzeichnis-Buckets mithilfe von aufgelistet. AWS SDK for Python (Boto3)

```
import logging
import boto3
from botocore.exceptions import ClientError 
def list_directory_buckets(s3_client):
\mathbf{I}^{\top}\mathbf{I}^{\top}\mathbf{I}Prints a list of all directory buckets in a Region 
:param s3_client: boto3 S3 client 
:return: True if there are buckets in the Region, else False
\mathbf{I}^{\top}\mathbf{I}^{\top}\mathbf{I}try: 
      response = s3_client.list_directory_buckets() 
      for bucket in response['Buckets']:
```

```
 print (bucket['Name'])
except ClientError as e: 
     logging.error(e) 
     return False
return True 
if __name__ == '__main__': region = 'us-east-1' 
     s3_client = boto3.client('s3', region_name = region) 
     list_directory_buckets(s3_client)
```
### AWS SDK for NFT

### Example

Im folgenden Beispiel werden Verzeichnis-Buckets mithilfe von aufgelistet. AWS SDK for .NET

```
var listDirectoryBuckets = await amazonS3Client.ListDirectoryBucketsAsync(new 
  ListDirectoryBucketsRequest
{ 
  MaxDirectoryBuckets = 10 
   }).ConfigureAwait(false);
```
# SDK for PHP

### Example

Im folgenden Beispiel werden Verzeichnis-Buckets mithilfe von aufgelistet. AWS SDK for PHP

```
require 'vendor/autoload.php';
$s3Client = new S3Client([ 
     'region' => 'us-east-1',
]);
$result = $s3Client->listDirectoryBuckets();
```
### SDK for Ruby

# Example

Im folgenden Beispiel werden Verzeichnis-Buckets mithilfe von aufgelistet. AWS SDK for Ruby

s3 = Aws::S3::Client.new(region:'*us-west-1*') s3.list directory buckets

Unter Verwendung der AWS CLI

Der folgende list-directory-buckets Beispielbefehl zeigt, wie Sie den verwenden können AWS CLI , um Ihre Verzeichnis-Buckets in der Region *us-east-1* aufzulisten. Zum Ausführen dieses Befehls ersetzen Sie *user input placeholders* durch Ihre Informationen.

aws s3api list-directory-buckets --region *us-east-1*

Weitere Informationen finden Sie unter [list-directory-buckets](https://awscli.amazonaws.com/v2/documentation/api/latest/reference/s3api/list-directory-buckets.html) in der Referenz zum AWS CLI -Befehl.

# Verwendung **HeadBucket** mit Verzeichnis-Buckets

Die folgenden AWS SDK-Beispiele zeigen, wie Sie mithilfe der HeadBucket API-Operation feststellen können, ob ein Amazon S3 S3-Verzeichnis-Bucket vorhanden ist und ob Sie über die Zugriffsberechtigung verfügen.

Verwendung der AWS SDKs

Das folgende AWS SDK for Java 2.x Beispiel zeigt, wie Sie feststellen können, ob ein Bucket vorhanden ist und ob Sie die Berechtigung haben, darauf zuzugreifen.

SDK for Java 2.x

Example

AWS SDK for Java 2.x

```
public static void headBucket(S3Client s3Client, String bucketName) { 
    try { 
         HeadBucketRequest headBucketRequest = HeadBucketRequest 
                  .builder() 
                  .bucket(bucketName) 
                 .build();
         s3Client.headBucket(headBucketRequest); 
         System.out.format("Amazon S3 bucket: \"%s\" found.", bucketName);
```
}

```
 catch (S3Exception e) { 
         System.err.println(e.awsErrorDetails().errorMessage()); 
         System.exit(1); 
    }
}
```
Mit dem AWS CLI

Der folgende head-bucket Beispielbefehl zeigt, wie Sie mit dem ermitteln können AWS CLI , ob ein Verzeichnis-Bucket vorhanden ist und ob Sie über die erforderlichen Zugriffsrechte verfügen. Um diesen Befehl auszuführen, ersetzen Sie die Platzhalter für Benutzereingaben durch Ihre eigenen Informationen.

aws s3api head-bucket --bucket *bucket-base-name*--*azid*--x-s3

Weitere Informationen finden Sie unter [head-bucket](https://awscli.amazonaws.com/v2/documentation/api/latest/reference/s3api/head-bucket.html) in der Referenz zum AWS CLI -Befehl.

# Arbeiten mit Objekten in einem Verzeichnis-Bucket

Nachdem Sie einen Amazon S3 S3-Verzeichnis-Bucket erstellt haben, können Sie mithilfe der Amazon S3 S3-Konsole AWS Command Line Interface (AWS CLI) und der AWS SDKs mit Objekten arbeiten.

Weitere Informationen zu Massenoperationen mit Objekten, die in der Speicherklasse S3 Express One Zone gespeichert sind, finden Sie unter[Verwaltung von Objekten.](#page-540-0) Weitere Informationen zum Importieren, Hochladen, Kopieren, Löschen und Herunterladen von Objekten und zum Lesen von Metadaten aus Objekten in Verzeichnis-Buckets finden Sie in den folgenden Themen.

Themen

- [Importieren von Objekten in einen Verzeichnis-Bucket](#page-582-0)
- [Verwenden von Batch Operations mit S3 Express One Zone](#page-584-0)
- [Hochladen eines Objekts zu einem Verzeichnis-Bucket](#page-587-0)
- [Mehrteilige Uploads mit Verzeichnis-Buckets verwenden](#page-590-0)
- [Hochladen eines Objekts zu einem Verzeichnis-Bucket](#page-619-0)

Arbeiten mit Objekten in einem Verzeichnis-Bucket API-Version 2006-03-01 555

- [Löschen eines Objekts in einem Verzeichnis-Bucket](#page-625-0)
- [Ein Objekt in einem Verzeichnis-Bucket herunterladen](#page-628-0)
- [Verwendung HeadObject mit Verzeichnis-Buckets](#page-631-0)

# <span id="page-582-0"></span>Importieren von Objekten in einen Verzeichnis-Bucket

Nachdem Sie einen Verzeichnis-Bucket in Amazon S3 erstellt haben, können Sie den neuen Bucket mithilfe der Importaktion mit Daten füllen. Der Import ist eine optimierte Methode zur Erstellung von S3-Batch-Operations-Aufträgen zum Kopieren von Objekten aus Allzweck-Buckets in Verzeichnis-Buckets.

### **a** Note

Die folgenden Einschränkungen gelten für Importaufträge:

- Der Quell-Bucket und der Ziel-Bucket müssen sich in derselben AWS-Region und demselben Konto befinden.
- Der Quell-Bucket kann kein Verzeichnis-Bucket sein.
- Objekte, die größer als 5 GB sind, werden nicht unterstützt und beim Kopiervorgang nicht berücksichtigt.
- Objekte der Speicherklassen Glacier Flexible Retrieval, Glacier Deep Archive, Intelligent-Tiering Archive Access und Intelligent-Tiering Deep Archive müssen wiederhergestellt werden, bevor sie importiert werden können.
- Importierte Objekte mit MD5-Prüfsummenalgorithmen werden so konvertiert, dass sie CRC32-Prüfsummen verwenden.
- Importierte Objekte verwenden serverseitige Verschlüsselung mit von Amazon S3 verwalteten Schlüsseln (SSE-S3)
- Importierte Objekte verwenden die Speicherklasse Express One Zone, die eine andere Preisstruktur hat als die Speicherklassen, die von Allzweck-Buckets verwendet werden. Beachten Sie diesen Kostenunterschied, wenn Sie eine große Anzahl von Objekten importieren.

Wenn Sie einen Importauftrag konfigurieren, geben Sie den Quell-Bucket oder das Quellpräfix an, aus dem die vorhandenen Objekte kopiert werden. Sie stellen auch eine AWS Identity and Access Management (IAM)-Rolle bereit, die Berechtigungen für den Zugriff auf die Quellobjekte hat. Amazon S3 startet dann einen Batch-Operations-Auftrag, der die Objekte kopiert und automatisch die entsprechenden Speicherklassen- und Prüfsummeneinstellungen anwendet.

Um Importaufträge zu konfigurieren, verwenden Sie die Amazon-S3-Konsole.

Verwenden der Amazon S3-Konsole

So importieren Sie Objekte in einen Verzeichnis-Bucket

- 1. Melden Sie sich bei der AWS Management Console an und öffnen Sie die Amazon S3-Konsole unter [https://console.aws.amazon.com/s3/.](https://console.aws.amazon.com/s3/)
- 2. Wählen Sie im linken Navigationsbereich Buckets und dann die Registerkarte Verzeichnis-Buckets aus. Wählen Sie die Optionsschaltfläche neben dem Verzeichnis-Bucket, in den Sie Objekte importieren möchten.
- 3. Wählen Sie Importieren aus.
- 4. Geben Sie unter Quelle den Allzweck-Bucket (oder den Bucket-Pfad einschließlich Präfix) ein, der die Objekte enthält, die Sie importieren möchten. Um einen vorhandenen Allzweck-Bucket aus einer Liste auszuwählen, wählen Sie S3 durchsuchen.
- 5. Führen Sie für die Option Berechtigung zum Zugriff auf zum Kopieren von Quellobjekten einen der folgenden Schritte durch, um eine IAM-Rolle mit den für den Import Ihrer Quellobjekte erforderlichen Berechtigungen anzugeben:
	- Damit Amazon S3 für Sie eine neue IAM-Rolle erstellen kann, wählen Sie Neue IAM-Rolle erstellen.

# **a** Note

Wenn Ihre Quellobjekte mit serverseitiger Verschlüsselung mit AWS Key Management Service (AWS KMS)-Schlüsseln (SSE-KMS) verschlüsselt sind, wählen Sie die Option Neue IAM-Rolle erstellen nicht aus. Geben Sie stattdessen eine vorhandene IAM-Rolle an, die über die kms:Decrypt-Berechtigung verfügt. Amazon S3 verwendet diese Berechtigung, um Ihre Objekte zu entschlüsseln. Während des Importvorgangs verschlüsselt Amazon S3 diese Objekte erneut unter Verwendung der serverseitigen Verschlüsselung mit von Amazon S3 verwalteten Schlüsseln (SSE-S3).

• Um eine bestehende IAM-Rolle aus einer Liste auszuwählen, wählen Sie Aus vorhandenen IAM-Rollen auswählen.

- Um eine bestehende IAM-Rolle anzugeben, indem Sie ihren Amazon-Ressourcennamen (ARN) angeben, wählen Sie IAM-Rollen-ARN eingeben aus und geben den ARN im entsprechenden Feld an.
- 6. Überprüfen Sie die Informationen, die in den Abschnitten Ziel und Kopierte Objekteinstellungen angezeigt werden. Wenn die Informationen im Bereich Ziel korrekt sind, wählen Sie Import, um den Kopierauftrag zu starten.

Die Amazon-S3-Konsole zeigt den Status Ihres neuen Auftrags auf der Seite Batch-Operationen an. Für weitere Informationen über den Auftrag klicken Sie auf das Optionsfeld neben dem Auftragsnamen und wählen dann im Menü Aktionen die Option Details anzeigen. Um den Verzeichnis-Bucket zu öffnen, in den die Objekte importiert werden, wählen Sie Importziel anzeigen.

# <span id="page-584-0"></span>Verwenden von Batch Operations mit S3 Express One Zone

Sie können Amazon S3 Batch Operations verwenden, um umfangreiche Vorgänge für in S3 gespeicherte Objekte durchzuführen. Weitere Informationen zu S3 Batch Operations finden Sie unter [Durchführen umfangreicher Stapelvorgänge für Amazon-S3-Objekte.](https://docs.aws.amazon.com/AmazonS3/latest/userguide/batch-ops.html)

In den folgenden Themen wird das Ausführen von Batchoperationen für Objekte beschrieben, die in der Speicherklasse S3 Express One Zone in Verzeichnis-Buckets gespeichert sind.

Themen

- [Verwenden von Batch Operations mit Verzeichnis-Buckets.](#page-584-1)
- [Die wichtigsten Unterschiede:](#page-585-0)

# <span id="page-584-1"></span>Verwenden von Batch Operations mit Verzeichnis-Buckets.

Sie können den Kopiervorgang und die Invoke-AWS LambdaFunktionsvorgänge für Objekte ausführen, die in Verzeichnis-Buckets gespeichert sind. Mit Kopieren können Sie Objekte zwischen Buckets desselben Typs kopieren (z. B. aus einem Verzeichnis-Bucket in einen Verzeichnis-Bucket). Sie können auch zwischen Verzeichnis-Buckets und Allzweck-Buckets kopieren. Mit AWS Lambda-Funktion aufrufen können Sie eine Lambda-Funktion verwenden, um Aktionen für Objekte in Ihrem Verzeichnis-Bucket mit von Ihnen definiertem Code auszuführen.

# Objekte kopieren

Sie können zwischen demselben Bucket-Typ oder zwischen Verzeichnis-Buckets und Allzweck-Buckets kopieren. Wenn Sie in einen Verzeichnis-Bucket kopieren, müssen Sie das richtige Format für den Amazon-Ressourcennamen (ARN) für diesen Bucket-Typ verwenden. Das ARN-Format für einen Verzeichnis-Bucket ist arn:aws:s3express:*region*:*account-id*:bucket/*bucketbase-name*--x-s3.

Sie können Ihren Verzeichnis-Bucket auch mit Daten füllen, indem Sie die Aktion Import in der S3-Konsole verwenden. Import ist eine optimierte Methode zur Erstellung von Batch-Operations-Aufträgen zum Kopieren von Objekten aus Allzweck-Buckets in Verzeichnis-Buckets. Für Import-Kopieraufträge aus Allzweck-Buckets in Verzeichnis-Buckets generiert S3 automatisch ein Manifest. Weitere Informationen finden Sie unter [Importieren von Objekten in einen Verzeichnis-Bucket](https://docs.aws.amazon.com/AmazonS3/latest/userguide/create-import-job.html) und [Angeben eines Manifests.](https://docs.aws.amazon.com/AmazonS3/latest/userguide/specify-batchjob-manifest.html)

Aufrufen von Lambda-Funktionen (**LambdaInvoke**)

Für die Verwendung von Batch Operations zum Aufrufen von Lambda-Funktionen, die auf Verzeichnis-Buckets wirken, gelten besondere Anforderungen. Sie müssen beispielsweise Ihre Lambda-Anforderung mithilfe eines v2 JSON-Aufrufschemas strukturieren und angeben, InvocationSchemaVersion 2.0 wann Sie den Auftrag erstellen. Weitere Informationen finden Sie unter [AWS Lambda Aufrufen der Funktion .](https://docs.aws.amazon.com/AmazonS3/latest/userguide/batch-ops-invoke-lambda.html)

<span id="page-585-0"></span>Die wichtigsten Unterschiede:

Im Folgenden finden Sie eine Liste der wichtigsten Unterschiede bei der Verwendung von Batchoperationen zum Ausführen von Massenoperationen für Objekte, die in Verzeichnis-Buckets mit der Speicherklasse S3 Express One Zone gespeichert sind:

- Amazon S3 verschlüsselt automatisch alle neuen Objekte, die in einen S3-Bucket hochgeladen werden. Die Standardverschlüsselungskonfiguration eines S3-Buckets ist immer aktiviert und mindestens auf serverseitige Verschlüsselung mit von Amazon S3 verwalteten Schlüsseln (SSE-S3) eingestellt. Für Verzeichnis-Buckets wird nur sSSE-S3 unterstützt. Wenn Sie eine CopyObject Anforderung stellen, die die serverseitige Verschlüsselung mit vom Kunden bereitgestellten Schlüsseln (SSE-C) oder die serverseitige Verschlüsselung mit AWS Key Management Service (AWS KMS)-Schlüsseln (SSE-KMS) in einem Verzeichnis-Bucket (Quelle oder Ziel) festlegt, gibt die Antwort einen HTTP-400 (Bad Request)Fehler zurück.
- Objekte in Verzeichnis-Buckets können nicht mit Tags markiert werden. Sie können nur einen leeren Tag-Satz angeben. Standardmäßig kopiert Batch Operations Tags. Wenn Sie ein Objekt kopieren, das Tags zwischen Allzweck-Buckets und Verzeichnis-Buckets enthält, erhalten Sie eine -501 (Not Implemented)Antwort.
- S3 Express One Zone bietet Ihnen die Möglichkeit, den Prüfsummenalgorithmus auszuwählen, der zur Validierung Ihrer Daten während Uploads oder Downloads verwendet wird. Sie können einen der folgenden Secure Hash Algorithms (SHA)- oder Cyclic Redundancy Check (CRC)- Algorithmen zur Überprüfung der Datenintegrität auswählen: CRC32, SHA-1 und SHA-256. MD5 based Prüfsummen werden von der Speicherklasse S3 Express One Zone nicht unterstützt.
- Standardmäßig legen alle Amazon S3-Buckets die Einstellung S3 Object Ownership auf Bucket-Eigentümer erzwungen fest und Zugriffssteuerungslisten (ACLs ) sind deaktiviert. Für Verzeichnis-Buckets kann diese Einstellung nicht geändert werden. Sie können ein Objekt aus Allzweck-Buckets in Verzeichnis-Bucket kopieren. Sie können die Standard-ACL jedoch nicht überschreiben, wenn Sie in oder aus einem Verzeichnis-Bucket kopieren.
- Unabhängig davon, wie Sie Ihr Manifest angeben, muss die Liste selbst in einem Allzweck-Bucket gespeichert werden. Batch Operations kann keine vorhandenen Manifeste aus Verzeichnis-Buckets importieren (oder generierte Manifeste in speichern). Im Manifest beschriebene Objekte können jedoch in Verzeichnis-Buckets gespeichert werden.
- Batchoperationen kann keinen Verzeichnis-Bucket als Speicherort in einem S3-Inventory-Bericht angeben. Bestandsberichte unterstützen keine Verzeichnis-Buckets. Sie können eine Manifestdatei für Objekte innerhalb eines Verzeichnis-Buckets erstellen, indem Sie die ListObjectsV2 -API-Operation verwenden, um die Objekte aufzulisten. Anschließend können Sie die Liste in eine CSV-Datei einfügen.

# Gewähren von -Zugriff

Um Kopieraufträge durchzuführen müssen Sie über die folgenden Berechtigungen verfügen:

- Um Objekte von einem Verzeichnis-Bucket zu einem anderen Verzeichnis-Bucket zu kopieren, benötigen Sie die s3express:CreateSession-Berechtigung.
- Um Objekte aus Verzeichnis-Buckets zu Allzweck-Buckets zu kopieren, benötigen Sie die s3express:CreateSession-Berechtigung und s3:PutObject-Berechtigung zum Schreiben der Objektkopie in den Ziel-Bucket.
- Um Objekte aus Allzweck-Buckets in Verzeichnis-Buckets zu kopieren, benötigen Sie die -s3express:CreateSessionBerechtigung und die -s3:GetObjectBerechtigung zum Lesen des Quellobjekts, das kopiert wird.

Weitere Informationen finden Sie unter [CopyObject](https://docs.aws.amazon.com/AmazonS3/latest/API/API_CopyObject.html) in der API-Referenz zu Amazon Simple Storage Service.

• Um eine Lambda-Funktion aufzurufen, müssen Sie Ihrer Ressource basierend auf Ihrer Lambda-Funktion Berechtigungen erteilen. Um festzustellen, welche Berechtigungen erforderlich sind, überprüfen Sie die entsprechenden API-Operationen.

# <span id="page-587-0"></span>Hochladen eines Objekts zu einem Verzeichnis-Bucket

Nachdem Sie einen Amazon S3-Verzeichnis-Bucket erstellt haben, können Sie Objekte in diesen hochladen. Die folgenden Beispiele zeigen, wie Sie mithilfe der S3-Konsole und der AWS SDKs ein Objekt in einen Verzeichnis-Bucket hochladen. Informationen zum Hochladen von Objekten in großen Mengen mit S3 Express One Zone finden Sie unte[rVerwaltung von Objekten](#page-540-0).

#### Verwenden der S3-Konsole

- 1. Melden Sie sich bei der Amazon S3 S3-Konsole an AWS Management Console und öffnen Sie sie unter [https://console.aws.amazon.com/s3/.](https://console.aws.amazon.com/s3/)
- 2. Wählen Sie im linken Navigationsbereich Buckets aus.
- 3. Wählen Sie die Registerkarte Verzeichnis-Buckets.
- 4. Wählen Sie den Namen des Buckets, in den Sie Ihre Ordner oder Dateien hochladen möchten.
- 5. Wählen Sie in der Objektliste die Option Hochladen aus.
- 6. Führen Sie auf der Upload-Seite einen der folgenden Schritte aus:
	- Ziehen Sie Dateien und Ordner per Drag & Drop in den gepunkteten Upload-Bereich.
	- Wählen Sie "Dateien hinzufügen" oder "Ordner hinzufügen", wählen Sie die Dateien oder Ordner aus, die Sie hochladen möchten, und wählen Sie dann "Öffnen" oder "Hochladen".
- 7. Wählen Sie unter Prüfsummen die Prüfsummenfunktion aus, die Sie verwenden möchten.

(Optional) Wenn Sie ein einzelnes Objekt hochladen, das weniger als 16 MB groß ist, können Sie auch einen vorab berechneten Prüfsummenwert angeben. Wenn Sie einen vorberechneten Wert angeben, vergleicht Amazon S3 ihn mit dem Wert, den es mithilfe der ausgewählten Prüfsummenfunktion berechnet. Wenn die Werte nicht übereinstimmen, startet der Upload nicht.

8. Die Optionen in den Abschnitten "Berechtigungen" und "Eigenschaften" werden automatisch auf die Standardeinstellungen gesetzt und können nicht geändert werden. Block Public Access ist automatisch aktiviert, und S3 Versioning und S3 Object Lock können für Directory-Buckets nicht aktiviert werden.

(Optional) Wenn Sie Ihren Objekten Metadaten in Schlüssel-Wert-Paaren hinzufügen möchten, erweitern Sie den Abschnitt Eigenschaften und wählen Sie dann im Abschnitt Metadaten die Option Metadaten hinzufügen aus.

9. Um die aufgelisteten Dateien und Ordner hochzuladen, wählen Sie Hochladen.

Amazon S3 lädt Ihre Objekte und Ordner hoch. Wenn der Upload abgeschlossen ist, wird auf der Seite Upload: Status eine Erfolgsmeldung angezeigt.

Verwenden der AWS SDKs

SDK for Java 2.x

Example

```
public static void putObject(S3Client s3Client, String bucketName, String objectKey, 
  Path filePath) { 
        //Using File Path to avoid loading the whole file into memory 
        try { 
             PutObjectRequest putObj = PutObjectRequest.builder() 
                      .bucket(bucketName) 
                     .key(objectKey) 
                     //.metadata(metadata) 
                     .build(); 
             s3Client.putObject(putObj, filePath); 
             System.out.println("Successfully placed " + objectKey +" into bucket 
  "+bucketName); 
        } 
        catch (S3Exception e) { 
             System.err.println(e.getMessage()); 
             System.exit(1); 
        }
}
```
SDK for Python

Example

import boto3 import botocore

```
from botocore.exceptions import ClientError 
def put_object(s3_client, bucket_name, key_name, object_bytes): 
    "" "
     Upload data to a directory bucket. 
     :param s3_client: The boto3 S3 client 
     :param bucket_name: The bucket that will contain the object 
     :param key_name: The key of the object to be uploaded 
     :param object_bytes: The data to upload 
    "''" try: 
         response = s3_client.put_object(Bucket=bucket_name, Key=key_name, 
                               Body=object_bytes) 
         print(f"Upload object '{key_name}' to bucket '{bucket_name}'.") 
         return response 
     except ClientError: 
         print(f"Couldn't upload object '{key_name}' to bucket '{bucket_name}'.") 
         raise
def main(): 
     # Share the client session with functions and objects to benefit from S3 Express 
  One Zone auth key 
     s3_client = boto3.client('s3') 
     # Directory bucket name must end with --azid--x-s3 
     resp = put_object(s3_client, 'doc-bucket-example--use1-az5--x-s3', 'sample.txt', 
  b'Hello, World!') 
     print(resp)
if __name__ == '__main__": main()
```
Mit dem AWS CLI

Der folgende put-object Beispielbefehl zeigt, wie Sie mit AWS CLI dem ein Objekt aus Amazon S3 hochladen können. Zum Ausführen dieses Befehls ersetzen Sie *user input placeholders* durch Ihre Informationen.

```
aws s3api put-object --bucket bucket-base-name--azid--x-s3 --key sampleinut/file001.bin
  --body bucket-seed/file001.bin
```
Weitere Informationen finden Sie unter [put-object](https://awscli.amazonaws.com/v2/documentation/api/latest/reference/s3api/put-object.html) in der Referenz zum AWS CLI -Befehl.

# <span id="page-590-0"></span>Mehrteilige Uploads mit Verzeichnis-Buckets verwenden

Sie können den mehrteiligen Upload-Prozess verwenden, um ein einzelnes Objekt als Satz von Teilen hochzuladen. Jeder Teil ist ein zusammenhängender Teil der Daten des Objekts. Sie können diese Objektteile unabhängig und in beliebiger Reihenfolge hochladen. Wenn die Übertragung eines Teils fehlschlägt, können Sie das Teil erneut übertragen, ohne dass dies Auswirkungen auf andere Teile hat. Nachdem alle Teile Ihres Objekts hochgeladen sind, fügt Amazon S3 diese Teile zusammen und erstellt das Objekt. Wenn Ihre Objektgröße 100 MB erreicht, sollten Sie in der Regel mehrteilige Uploads verwenden, anstatt das Objekt in einem einzigen Vorgang hochzuladen.

Die Nutzung mehrteiliger Uploads bietet die folgenden Vorteile:

- Verbesserter Durchsatz Sie können die Teile parallel hochladen, um den Durchsatz zu erhöhen.
- Schnelle Wiederherstellung bei Netzwerkproblemen Kleinere Bauteile minimieren die Auswirkungen eines Neustarts eines aufgrund eines Netzwerkfehlers fehlgeschlagenen Uploads.
- Anhalten und Fortsetzen von Objekt-Uploads Sie können Objektteile mit der Zeit hochladen. Nachdem Sie einen mehrteiligen Upload initiiert haben, gibt es kein Ablaufdatum. Sie müssen den mehrteiligen Upload explizit abschließen oder abbrechen.
- Starten Sie einen Upload, bevor Sie die endgültige Objektgröße kennen Sie können ein Objekt hochladen, während Sie es noch erstellen.

Wir empfehlen, mehrteilige Uploads auf folgende Weise zu verwenden:

- Wenn Sie große Objekte über ein stabiles Netzwerk mit hoher Bandbreite hochladen, verwenden Sie mehrteilige Uploads, um die verfügbare Bandbreite optimal zu nutzen, indem Sie Objektteile parallel hochladen, um eine Multithread-Leistung zu erzielen.
- Wenn Sie über ein lückenhaftes Netzwerk hochladen, verwenden Sie mehrteilige Uploads, um die Widerstandsfähigkeit gegenüber Netzwerkfehlern zu erhöhen, indem Sie Neustarts des Uploads vermeiden. Wenn Sie mehrteilige Uploads verwenden, müssen Sie erneut versuchen, nur die Teile hochzuladen, die während des Uploads unterbrochen wurden. Sie müssen nicht das gesamte Objekt von Anfang an neu hochladen.

Wenn Sie mehrteilige Uploads verwenden, um Objekte in Verzeichnis-Buckets in die Amazon S3 Express One Zone-Speicherklasse hochzuladen, ähnelt der mehrteilige Upload-Vorgang dem Vorgang des mehrteiligen Uploads zum Hochladen von Objekten in Allzweck-Buckets. Es gibt jedoch einige grundlegende Unterschiede.

Weitere Informationen zur Verwendung von mehrteiligen Uploads zum Hochladen von Objekten in die S3 Express One Zone finden Sie in den folgenden Themen.

### Themen

- [Der mehrteilige Upload-Vorgang](#page-591-0)
- [Prüfsummen mit mehrteiligen Upload-Operationen](#page-593-0)
- [Gleichzeitige mehrteilige Upload-Vorgänge](#page-594-0)
- [Mehrteilige Uploads und Preisgestaltung](#page-594-1)
- [API-Operationen und Berechtigungen für mehrteilige Uploads](#page-595-0)
- **[Beispiele](#page-597-0)**

# <span id="page-591-0"></span>Der mehrteilige Upload-Vorgang

Ein mehrteiliger Upload besteht aus drei Schritten:

- Sie initiieren den Upload.
- Sie laden die Objektteile hoch.
- Nachdem Sie alle Teile hochgeladen haben, schließen Sie den mehrteiligen Upload ab.

Nach Erhalt der vollständigen mehrteiligen Upload-Anfrage erstellt Amazon S3 das Objekt aus den hochgeladenen Teilen, und Sie können dann wie auf jedes andere Objekt in Ihrem Bucket auf das Objekt zugreifen.

Initiieren des mehrteiligen Uploads

Wenn Sie eine Anfrage zum Initiieren eines mehrteiligen Uploads senden, gibt Amazon S3 eine Antwort mit einer Upload-ID zurück, als eindeutige Kennung für den Multipart-Upload. Sie müssen diese Upload-ID immer angeben, wenn Sie Teile hochladen, die Teile auflisten, einen Upload durchführen oder ihn abbrechen.

### Teile hochladen

Beim Hochladen eines Teils müssen Sie zusätzlich zur Upload-ID eine Teilenummer angeben. Wenn Sie einen mehrteiligen Upload mit S3 Express One Zone verwenden, müssen die mehrteiligen Artikelnummern fortlaufende Artikelnummern sein. Wenn Sie versuchen, eine mehrteilige UploadAnfrage mit nicht aufeinanderfolgenden Artikelnummern abzuschließen, wird ein Fehler HTTP 400 Bad Request (Ungültige Bestellung) generiert.

Eine Artikelnummer identifiziert eindeutig ein Teil und seine Position in dem Objekt, das Sie hochladen. Wenn Sie ein neues Teil hochladen und dabei dieselbe Artikelnummer wie ein zuvor hochgeladenes Teil verwenden, wird das zuvor hochgeladene Teil überschrieben.

Wenn Sie einen Teil hochladen, gibt Amazon S3 einen entity tag (ETag)-Header in der Antwort zurück. Für jeden Teilupload müssen Sie die Teilenummer und den ETag-Wert notieren. Die ETag-Werte für alle Uploads von Objektteilen bleiben gleich, aber jedem Teil wird eine andere Artikelnummer zugewiesen. Sie müssen diese Werte in die spätere Anforderung einschließen, um den mehrteiligen Upload abzuschließen.

Amazon S3 verschlüsselt automatisch alle neuen Objekte, die in einen S3-Bucket hochgeladen werden. Wenn Sie bei einem mehrteiligen Upload in Ihrer Kopieranforderung keine Verschlüsselungsinformationen angeben, wird die Verschlüsselungseinstellung der hochgeladenen Teile auf die Standardverschlüsselungskonfiguration des Ziel-Buckets festgelegt. Die Standardverschlüsselungskonfiguration eines Amazon-S3-Buckets ist immer aktiviert und mindestens auf serverseitige Verschlüsselung mit von Amazon S3 verwalteten Schlüsseln (SSE-S3) eingestellt. Für Verzeichnis-Buckets wird nur SSE-S3 unterstützt. Weitere Informationen finden Sie unter [Serverseitige Verschlüsselung mit von Amazon S3 verwalteten Schlüsseln \(SSE-S3\).](#page-633-0)

# Abschließen eines mehrteiligen Uploads

Wenn Sie einen mehrteiligen Upload abschließen, erstellt Amazon S3 das Objekt, indem es die Teile anhand der Artikelnummer in aufsteigender Reihenfolge verkettet. Nach einer erfolgreich ausgeführten Abschlussanforderung sind die Teile nicht mehr vorhanden.

Ihre vollständige mehrteilige Upload-Anfrage muss die Upload-ID und eine Liste der beiden Artikelnummern und der entsprechenden ETag-Werte enthalten. Die Amazon-S3-Antwort enthält einen ETag, der die kombinierten Objektdaten eindeutig identifiziert. Dieses ETag ist kein MD5-Hash der Objektdaten.

# Auflistungen mehrteiliger Uploads

Sie können alle Teile eines bestimmten Multipart-Uploads oder alle laufenden mehrteiligen Uploads auflisten. Die Operation für die Teileauflistung gibt die Teileinformationen zurück, die Sie für einen bestimmten mehrteiligen Upload hochgeladen haben. Für jeden Abruf einer Teileauflistung gibt Amazon S3 die Teileinformationen für einen angegebenen mehrteiligen Upload bis zu maximal 1.000

Teilen zurück. Wenn in dem mehrteiligen Upload mehr als 1 000 Teile vorhanden sind, müssen Sie die Paginierung verwenden, um alle Teile abzurufen.

Die zurückgegebene Teileliste enthält keine Teile, deren Upload noch nicht abgeschlossen ist. Bei Verwendung der Operation Mehrteilige Uploads auflisten können Sie eine Liste aller mehrteiligen Uploads erhalten, die sich in Bearbeitung befinden.

Ein laufender mehrteiliger Upload ist ein Upload, den Sie initiiert haben, der aber noch nicht abgeschlossen ist oder abgebrochen wurde. Jeder Anforderung gibt bis zu 1.000 mehrteilige Uploads zurück. Wenn mehr als 1 000 mehrteilige Uploads vorhanden sind, müssen Sie zusätzliche Anforderungen senden, um die verbleibenden mehrteiligen Uploads abzurufen. Verwenden Sie die zurückgegebene Liste nur zur Überprüfung. Verwenden Sie das Ergebnis dieser Auflistung nicht, wenn Sie eine Anforderung für den Abschluss eines mehrteiligen Uploads senden. Halten Sie sich stattdessen an Ihre eigene Liste der Teilenummern, die Sie beim Hochladen von Teilen angegeben haben, und die diesbezüglichen ETag-Werte, die Amazon S3 zurückgegeben hat.

Weitere Informationen zu mehrteiligen Upload-Angeboten finden Sie [ListPartsi](https://docs.aws.amazon.com/AmazonS3/latest/API/API_ListParts.html)n der Amazon Simple Storage Service API-Referenz.

# <span id="page-593-0"></span>Prüfsummen mit mehrteiligen Upload-Operationen

Wenn Sie ein Objekt hochladen, können Sie einen Prüfsummenalgorithmus angeben, um die Objektintegrität zu überprüfen. MD5 wird für Verzeichnis-Buckets nicht unterstützt. Sie können einen der folgenden Algorithmen zur Prüfung der Datenintegrität mit Secure Hash Algorithms (SHA) oder Cyclic Redundancy Check (CRC) angeben:

- $\cdot$  CRC32
- CRC32C
- SHA-1
- SHA-256

Sie können die Amazon S3 S3-REST-API oder die AWS SDKs verwenden, um den Prüfsummenwert für einzelne Teile mithilfe GetObject von oder abzurufen. HeadObject Wenn Sie die Prüfsummenwerte für einzelne Teile von mehrteiligen Uploads abrufen möchten, die noch in Bearbeitung sind, können Sie ListParts verwenden.

# **A** Important

Wenn Sie die oben genannten Prüfsummenalgorithmen verwenden, müssen die mehrteiligen Artikelnummern fortlaufende Artikelnummern verwenden. Wenn Sie versuchen, eine mehrteilige Upload-Anfrage mit nicht aufeinanderfolgenden Artikelnummern abzuschließen, generiert Amazon S3 einen Fehler HTTP 400 Bad Request (Ungültige Teilbestellung).

Weitere Informationen zur Funktionsweise von Prüfsummen mit mehrteiligen Objekten finden Sie unte[rÜberprüfung der Objektintegrität.](#page-412-0)

# <span id="page-594-0"></span>Gleichzeitige mehrteilige Upload-Vorgänge

In einer verteilten Entwicklungsumgebung kann Ihre Anwendung mehrere Aktualisierungen für dasselbe Objekt gleichzeitig initiieren. Beispielsweise könnte Ihre Anwendung mehrere mehrteilige Uploads mithilfe desselben Objektschlüssels initiieren. Für jeden dieser Uploads kann Ihre Anwendung Teile hochladen und eine Anfrage auf Abschluss des Uploads an Amazon S3 senden, um das Objekt zu erstellen. Für S3 Express One Zone entspricht die Objekterstellungszeit dem Abschlussdatum des mehrteiligen Uploads.

# **A** Important

Die Versionierung wird für Objekte, die in Verzeichnis-Buckets gespeichert sind, nicht unterstützt.

# <span id="page-594-1"></span>Mehrteilige Uploads und Preisgestaltung

Nachdem Sie einen mehrteiligen Upload gestartet haben, behält Amazon S3 alle Teile bei, bis Sie den Upload abschließen oder abbrechen. Während seiner gesamten Lebensdauer werden Ihnen der gesamte Speicher, die Bandbreite und die Anforderungen für diesen mehrteiligen Upload und die zugehörigen Teile in Rechnung gestellt. Wenn Sie den mehrteiligen Upload abbrechen, löscht Amazon S3 die Upload-Artefakte und alle Teile, die Sie hochgeladen haben, und sie werden Ihnen nicht mehr in Rechnung gestellt. Für das Löschen unvollständiger mehrteiliger Uploads fallen unabhängig von der angegebenen Speicherklasse keine Gebühren für vorzeitiges Löschen an. Weitere Informationen zu Preisen finden Sie unter [Amazon-S3-Preise](https://aws.amazon.com/s3/pricing/).

# **A** Important

Wenn die vollständige mehrteilige Upload-Anfrage nicht erfolgreich gesendet wird, werden die Objektteile nicht zusammengesetzt und es wird kein Objekt erstellt. Ihnen wird der gesamte Speicher in Rechnung gestellt, der mit hochgeladenen Teilen verknüpft ist. Es ist wichtig, dass Sie entweder den mehrteiligen Upload abschließen, damit das Objekt erstellt wird, oder den mehrteiligen Upload abbrechen, um alle hochgeladenen Teile zu entfernen. Bevor Sie einen Verzeichnis-Bucket löschen können, müssen Sie alle laufenden mehrteiligen Uploads abschließen oder abbrechen. Directory-Buckets unterstützen keine S3-Lifecycle-Konfigurationen. Bei Bedarf können Sie Ihre aktiven mehrteiligen Uploads auflisten, die Uploads dann abbrechen und dann Ihren Bucket löschen.

# <span id="page-595-0"></span>API-Operationen und Berechtigungen für mehrteilige Uploads

Um den Zugriff auf API-Operationen zur Objektverwaltung in einem Verzeichnis-Bucket zu ermöglichen, erteilen Sie die s3express:CreateSession Berechtigung in einer Bucket-Richtlinie oder einer identitätsbasierten AWS Identity and Access Management (IAM-) Richtlinie.

Sie müssen über die erforderlichen Berechtigungen verfügen, um die Multipart-Upload-Vorgänge zu verwenden. Sie können Bucket-Richtlinien oder identitätsbasierte IAM-Richtlinien verwenden, um IAM-Prinzipalen Berechtigungen zur Ausführung dieser Operationen zu gewähren. Die folgende Tabelle listet die erforderlichen Berechtigungen für verschiedene mehrteilige Uploadvorgänge auf.

Sie können den Initiator eines mehrteiligen Uploads anhand des Elements identifizieren. Initiator Wenn es sich bei dem Initiator um einen handelt AWS-Konto, liefert dieses Element dieselben Informationen wie das Element. Owner Wenn der Initiator ein IAM-Benutzer ist, stellt dieses Element den Benutzer-ARN und den Anzeigenamen bereit.

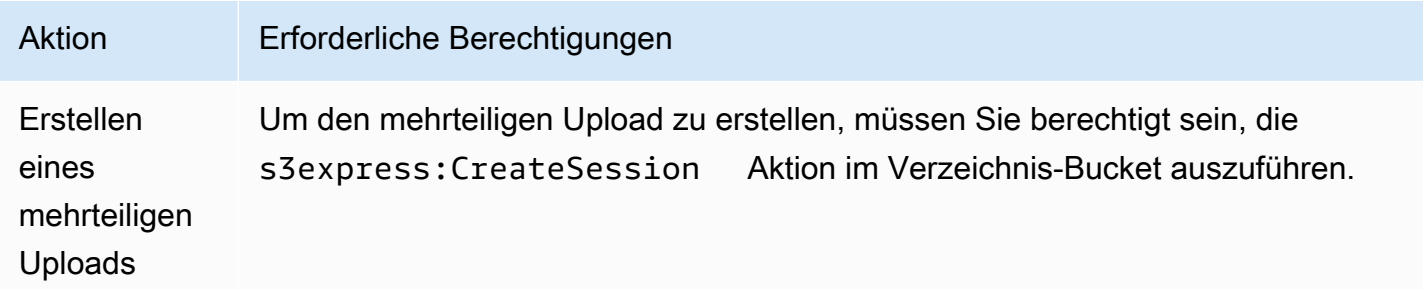

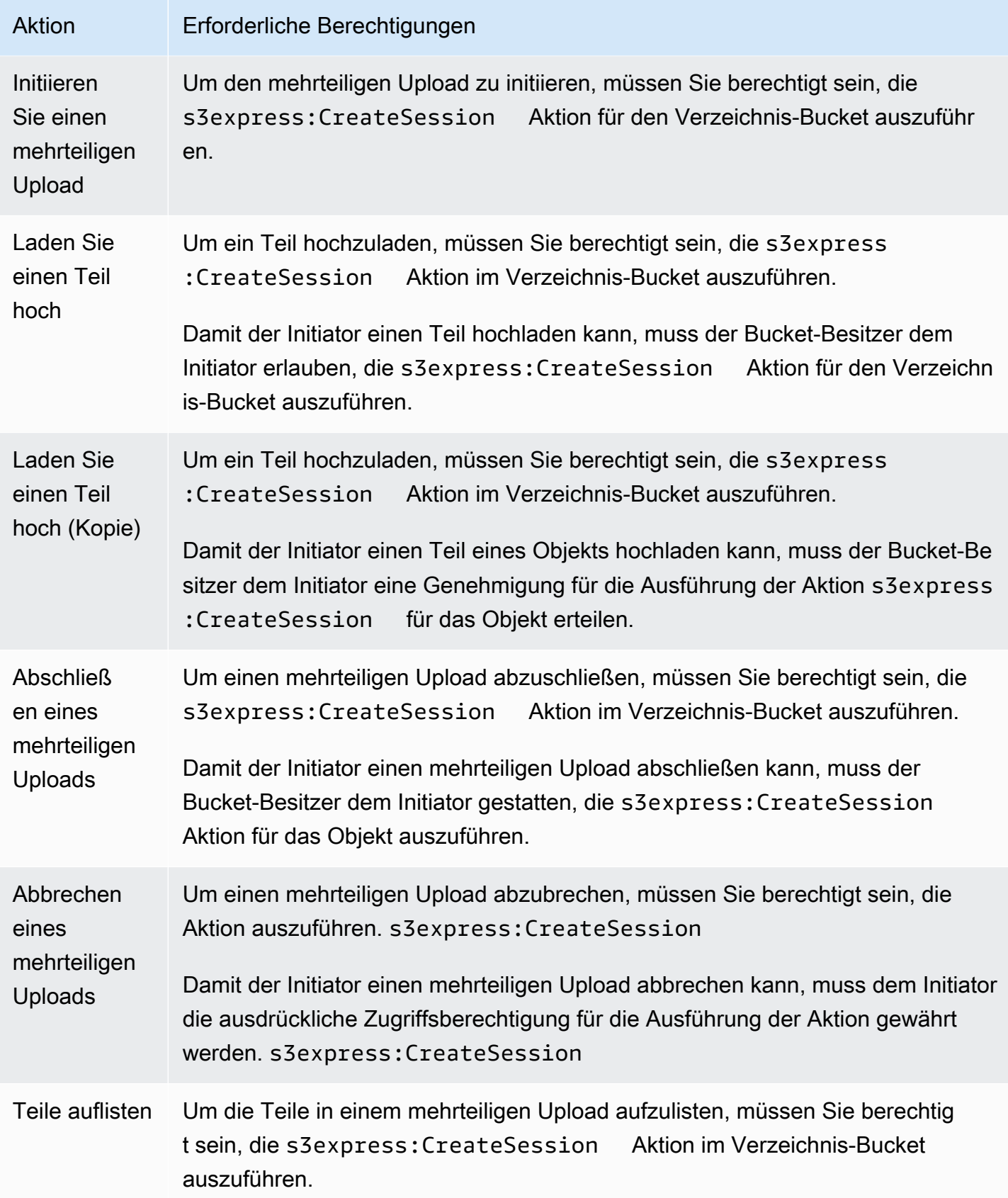

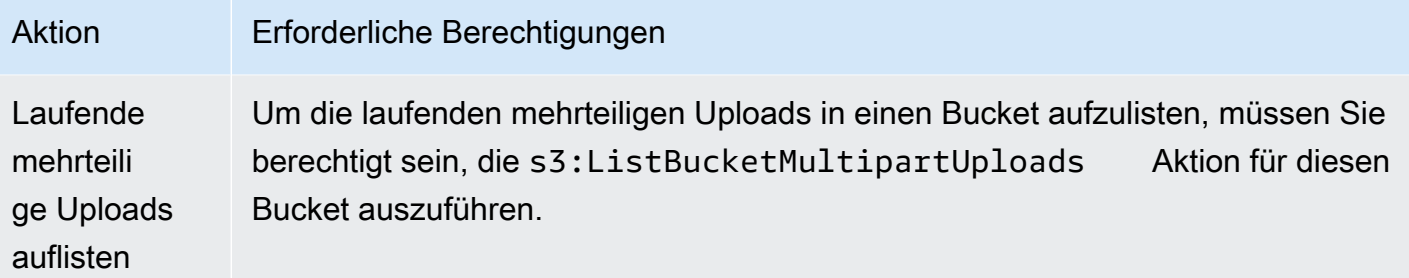

Unterstützung des API-Betriebs für mehrteilige Uploads

In den folgenden Abschnitten der Amazon Simple Storage Service API-Referenz werden die Amazon S3 S3-REST-API-Operationen für mehrteilige Uploads beschrieben.

- [CreateMultipartUpload](https://docs.aws.amazon.com/AmazonS3/latest/API/API_CreateMultipartUpload.html)
- [UploadPart](https://docs.aws.amazon.com/AmazonS3/latest/API/API_UploadPart.html)
- [UploadPartCopy](https://docs.aws.amazon.com/AmazonS3/latest/API/API_UploadPartCopy.html)
- [CompleteMultipartUpload](https://docs.aws.amazon.com/AmazonS3/latest/API/API_CompleteMultipartUpload.html)
- [AbortMultipartUpload](https://docs.aws.amazon.com/AmazonS3/latest/API/API_AbortMultipartUpload.html)
- **[ListParts](https://docs.aws.amazon.com/AmazonS3/latest/API/API_ListParts.html)**
- [ListMultipartUploads](https://docs.aws.amazon.com/AmazonS3/latest/API/API_ListMultipartUploads.html)

# <span id="page-597-0"></span>Beispiele

Um einen mehrteiligen Upload zu verwenden, um ein Objekt in eine S3 Express One Zone in einem Verzeichnis-Bucket hochzuladen, sehen Sie sich die folgenden Beispiele an.

#### Themen

- [Erstellen eines mehrteiligen Uploads](#page-598-0)
- [Die Teile eines mehrteiligen Uploads hochladen](#page-599-0)
- [Abschließen eines mehrteiligen Uploads](#page-602-0)
- [Abbrechen eines mehrteiligen Uploads](#page-606-0)
- [Erstellen eines mehrteiligen Upload-Kopiervorgangs](#page-608-0)
- [Liste laufender mehrteiliger Uploads](#page-615-0)
- [Auflisten der Teile eines mehrteiligen Uploads](#page-617-0)

<span id="page-598-0"></span>Erstellen eines mehrteiligen Uploads

Die folgenden Beispiele zeigen, wie Sie einen mehrteiligen Upload erstellen.

Verwendung der SDKs AWS

SDK for Java 2.x

```
/** 
  * This method creates a multipart upload request that generates a unique upload ID 
 that is used to track 
  * all the upload parts 
 * 
  * @param s3 
  * @param bucketName - for example, 'doc-example-bucket--use1-az4--x-s3' 
  * @param key 
  * @return 
  */ 
  private static String createMultipartUpload(S3Client s3, String bucketName, String 
  key) { 
      CreateMultipartUploadRequest createMultipartUploadRequest = 
  CreateMultipartUploadRequest.builder() 
               .bucket(bucketName) 
               .key(key) 
              .build();
     String uploadId = null; try { 
          CreateMultipartUploadResponse response = 
  s3.createMultipartUpload(createMultipartUploadRequest); 
          uploadId = response.uploadId(); 
      } 
      catch (S3Exception e) { 
          System.err.println(e.awsErrorDetails().errorMessage()); 
          System.exit(1); 
      } 
      return uploadId;
```
#### SDK for Python

### Example

```
def create_multipart_upload(s3_client, bucket_name, key_name): 
    \mathbf{I} , \mathbf{I} , \mathbf{I} Create a multipart upload to a directory bucket 
    :param s3_client: boto3 S3 client 
    :param bucket_name: The destination bucket for the multipart upload 
    :param key_name: The key name for the object to be uploaded 
    :return: The UploadId for the multipart upload if created successfully, else None 
    \blacksquare try: 
          mpu = s3_client.create_multipart_upload(Bucket = bucket_name, Key = 
  key_name) 
          return mpu['UploadId'] 
     except ClientError as e: 
          logging.error(e) 
          return None
```
# Mit dem AWS CLI

Dieses Beispiel zeigt, wie Sie mithilfe von einen mehrteiligen Upload in einen Verzeichnis-Bucket erstellen. AWS CLI*Dieser Befehl startet einen mehrteiligen Upload in den Verzeichnis-Bucket bucket-base-name-- azid --x-s3 für das Objekt KEY\_NAME.* Um den Befehl zu verwenden, ersetzen Sie die Platzhalter für *Benutzereingaben* durch Ihre eigenen Informationen.

```
aws s3api create-multipart-upload --bucket bucket-base-name--azid--x-s3 --key KEY_NAME
```
<span id="page-599-0"></span>Weitere Informationen finden Sie [create-multipart-upload](https://awscli.amazonaws.com/v2/documentation/api/latest/reference/s3api/create-multipart-upload.html)in der AWS Command Line Interface.

Die Teile eines mehrteiligen Uploads hochladen

Die folgenden Beispiele zeigen, wie Teile eines mehrteiligen Uploads hochgeladen werden.

#### Verwendung der SDKs AWS

#### SDK for Java 2.x

Das folgende Beispiel zeigt, wie Sie ein einzelnes Objekt in Teile aufteilen und diese Teile dann mithilfe des SDK for Java 2.x in einen Verzeichnis-Bucket hochladen.

```
/** 
 * This method creates part requests and uploads individual parts to S3 and then 
 returns all the completed parts 
 * 
 * @param s3 
 * @param bucketName 
 * @param key 
 * @param uploadId 
 * @throws IOException 
 */ 
 private static ListCompletedPartmultipartUpload(S3Client s3, String bucketName, 
 String key, String uploadId, String filePath) throws IOException { 
         int partNumber = 1; 
         ListCompletedPart completedParts = new ArrayList<>(); 
         ByteBuffer bb = ByteBuffer.allocate(1024 * 1024 * 5); // 5 MB byte buffer 
         // read the local file, breakdown into chunks and process 
         try (RandomAccessFile file = new RandomAccessFile(filePath, "r")) { 
             long fileSize = file.length(); 
             int position = 0; 
             while (position < fileSize) { 
                  file.seek(position); 
                  int read = file.getChannel().read(bb); 
                  bb.flip(); // Swap position and limit before reading from the 
 buffer. 
                  UploadPartRequest uploadPartRequest = UploadPartRequest.builder() 
                          .bucket(bucketName) 
                          .key(key) 
                          .uploadId(uploadId) 
                          .partNumber(partNumber) 
                          .build(); 
                  UploadPartResponse partResponse = s3.uploadPart(
```

```
 uploadPartRequest, 
                           RequestBody.fromByteBuffer(bb)); 
                  CompletedPart part = CompletedPart.builder() 
                           .partNumber(partNumber) 
                           .eTag(partResponse.eTag()) 
                           .build(); 
                  completedParts.add(part); 
                  bb.clear(); 
                  position += read; 
                  partNumber++; 
 } 
         } 
         catch (IOException e) { 
              throw e; 
         } 
         return completedParts; 
     }
```
### SDK for Python

Das folgende Beispiel zeigt, wie Sie ein einzelnes Objekt in Teile aufteilen und diese Teile dann mithilfe des SDK für Python in einen Verzeichnis-Bucket hochladen.

```
def multipart_upload(s3_client, bucket_name, key_name, mpu_id, part_size): 
    \mathbf{I} , \mathbf{I} , \mathbf{I} Break up a file into multiple parts and upload those parts to a directory bucket 
     :param s3_client: boto3 S3 client 
     :param bucket_name: Destination bucket for the multipart upload 
     :param key_name: Key name for object to be uploaded and for the local file 
  that's being uploaded 
     :param mpu_id: The UploadId returned from the create_multipart_upload call 
     :param part_size: The size parts that the object will be broken into, in bytes. 
                         Minimum 5 MiB, Maximum 5 GiB. There is no minimum size for the 
  last part of your multipart upload. 
     :return: part_list for the multipart upload if all parts are uploaded 
  successfully, else None 
    \mathbf{I} , \mathbf{I} , \mathbf{I}
```

```
 part_list = [] 
     try: 
         with open(key_name, 'rb') as file: 
            part counter = 1 while True: 
                 file_part = file.read(part_size) 
                 if not len(file_part): 
                     break 
                 upload_part = s3_client.upload_part( 
                      Bucket = bucket_name, 
                    Key = key_name,UploadId = mpu_id,Body = file part,
                      PartNumber = part_counter 
) part_list.append({'PartNumber': part_counter, 'ETag': 
 upload_part['ETag']}) 
                 part_counter += 1 
    except ClientError as e: 
         logging.error(e) 
         return None 
    return part_list
```
Mit dem AWS CLI

Dieses Beispiel zeigt, wie Sie ein einzelnes Objekt in Teile aufteilen und diese Teile dann mithilfe von in einen Verzeichnis-Bucket hochladen AWS CLI. Um den Befehl zu verwenden, ersetzen Sie die *Platzhalter für Benutzereingaben* durch Ihre eigenen Informationen.

```
aws s3api upload-part --bucket bucket-base-name--azid--x-s3 --
key KEY_NAME --part-number 1 --body LOCAL_FILE_NAME --upload-id 
  "AS_mgt9RaQE9GEaifATue15dAAAAAAAAAAEMAAAAAAAAADQwNzI4MDU0MjUyMBYAAAAAAAAAAA0AAAAAAAAAAAH2AfYAAAAAAAAEBSD0WBKMAQAAAABneY9yBVsK89iFkvWdQhRCcXohE8RbYtc9QvBOG8tNpA"
```
<span id="page-602-0"></span>Weitere Informationen finden Sie unter [Upload-Teil im.](https://awscli.amazonaws.com/v2/documentation/api/latest/reference/s3api/upload-part.html) AWS Command Line Interface

Abschließen eines mehrteiligen Uploads

Die folgenden Beispiele zeigen, wie Sie einen mehrteiligen Upload abschließen.

#### Verwenden der SDKs AWS

#### SDK for Java 2.x

Die folgenden Beispiele zeigen, wie ein mehrteiliger Upload mithilfe des SDK for Java 2.x abgeschlossen wird.

```
/** 
 * This method completes the multipart upload request by collating all the upload 
 parts 
 * @param s3 
 * @param bucketName - for example, 'doc-example-bucket--usw2-az1--x-s3' 
 * @param key 
 * @param uploadId 
 * @param uploadParts 
 */ 
 private static void completeMultipartUpload(S3Client s3, String bucketName, String 
 key, String uploadId, ListCompletedPart uploadParts) { 
         CompletedMultipartUpload completedMultipartUpload = 
 CompletedMultipartUpload.builder() 
                  .parts(uploadParts) 
                 .build();
         CompleteMultipartUploadRequest completeMultipartUploadRequest = 
                 CompleteMultipartUploadRequest.builder() 
                          .bucket(bucketName) 
                          .key(key) 
                          .uploadId(uploadId) 
                          .multipartUpload(completedMultipartUpload) 
                         .build();
         s3.completeMultipartUpload(completeMultipartUploadRequest); 
     } 
     public static void multipartUploadTest(S3Client s3, String bucketName, String 
 key, String localFilePath) { 
         System.out.println("Starting multipart upload for: " + key); 
         try { 
             String uploadId = createMultipartUpload(s3, bucketName, key); 
             System.out.println(uploadId); 
             ListCompletedPart parts = multipartUpload(s3, bucketName, key, uploadId, 
 localFilePath);
```

```
 completeMultipartUpload(s3, bucketName, key, uploadId, parts); 
         System.out.println("Multipart upload completed for: " + key); 
     } 
     catch (Exception e) { 
         System.err.println(e.getMessage()); 
         System.exit(1); 
     } 
 }
```
# SDK for Python

Die folgenden Beispiele zeigen, wie ein mehrteiliger Upload mithilfe des SDK für Python abgeschlossen wird.

```
def complete_multipart_upload(s3_client, bucket_name, key_name, mpu_id, part_list): 
    \mathbf{I} \mathbf{I} \mathbf{I} Completes a multipart upload to a directory bucket 
     :param s3_client: boto3 S3 client 
     :param bucket_name: The destination bucket for the multipart upload 
     :param key_name: The key name for the object to be uploaded 
     :param mpu_id: The UploadId returned from the create_multipart_upload call 
     :param part_list: The list of uploaded part numbers with their associated ETags 
     :return: True if the multipart upload was completed successfully, else False 
    \mathbf{I}^{\top}\mathbf{I}^{\top}\mathbf{I} try: 
          s3_client.complete_multipart_upload( 
              Bucket = bucket_name, 
              Key = key_name, 
             UploadId = mpu_id, MultipartUpload = { 
                   'Parts': part_list 
 } 
\overline{\phantom{a}} except ClientError as e: 
          logging.error(e) 
          return False 
     return True
```

```
if __name__ == '__main__':MB = 1024 ** 2
     region = 'us-west-2' 
     bucket_name = 'BUCKET_NAME' 
     key_name = 'OBJECT_NAME' 
    part size = 10 * MB s3_client = boto3.client('s3', region_name = region) 
     mpu_id = create_multipart_upload(s3_client, bucket_name, key_name) 
     if mpu_id is not None: 
         part_list = multipart_upload(s3_client, bucket_name, key_name, mpu_id, 
  part_size) 
         if part_list is not None: 
             if complete_multipart_upload(s3_client, bucket_name, key_name, mpu_id, 
  part_list): 
                  print (f'{key_name} successfully uploaded through a ultipart upload 
  to {bucket_name}') 
             else: 
                  print (f'Could not upload {key_name} hrough a multipart upload to 
  {bucket_name}')
```
#### Mit dem AWS CLI

Dieses Beispiel zeigt, wie Sie einen mehrteiligen Upload für einen Verzeichnis-Bucket mithilfe von abschließen. AWS CLI Um den Befehl zu verwenden, ersetzen Sie die *Platzhalter für Benutzereingaben* durch Ihre eigenen Informationen.

```
aws s3api complete-multipart-upload --bucket bucket-base-name--azid--x-s3 --
key KEY_NAME --upload-id 
 "AS_mgt9RaQE9GEaifATue15dAAAAAAAAAAEMAAAAAAAAADQwNzI4MDU0MjUyMBYAAAAAAAAAAAAAAAAAAAAAAAAH2AfYAA
  --multipart-upload file://parts.json
```
In diesem Beispiel wird eine JSON-Struktur verwendet, die die Teile des mehrteiligen Uploads beschreibt, die wieder zur vollständigen Datei zusammengesetzt werden sollen. In diesem Beispiel wird das file:// Präfix verwendet, um die JSON-Struktur aus einer Datei im lokalen Ordner mit dem Namen zu laden. parts

parts.json:

parts.json { "Parts": [

```
 { 
        "ETag": "6b78c4a64dd641a58dac8d9258b88147", 
        "PartNumber": 1 
     } 
   ]
}
```
Weitere Informationen finden Sie [complete-multipart-uploadi](https://awscli.amazonaws.com/v2/documentation/api/latest/reference/s3api/complete-multipart-upload.html)n der. AWS Command Line Interface

<span id="page-606-0"></span>Abbrechen eines mehrteiligen Uploads

Die folgenden Beispiele zeigen, wie Sie einen mehrteiligen Upload abbrechen.

Verwendung der SDKs AWS

SDK for Java 2.x

Das folgende Beispiel zeigt, wie ein mehrteiliger Upload mithilfe des SDK for Java 2.x abgebrochen wird.

```
public static void abortMultiPartUploads( S3Client s3, String bucketName ) { 
          try { 
              ListMultipartUploadsRequest listMultipartUploadsRequest = 
  ListMultipartUploadsRequest.builder() 
                       .bucket(bucketName) 
                      .build();
              ListMultipartUploadsResponse response = 
  s3.listMultipartUploads(listMultipartUploadsRequest); 
              ListMultipartUpload uploads = response.uploads(); 
              AbortMultipartUploadRequest abortMultipartUploadRequest; 
              for (MultipartUpload upload: uploads) { 
                  abortMultipartUploadRequest = AbortMultipartUploadRequest.builder() 
                           .bucket(bucketName) 
                           .key(upload.key()) 
                           .uploadId(upload.uploadId()) 
                          .build();
                  s3.abortMultipartUpload(abortMultipartUploadRequest); 
 }
```

```
 } 
     catch (S3Exception e) { 
          System.err.println(e.getMessage()); 
          System.exit(1); 
     } 
 }
```
#### SDK for Python

Das folgende Beispiel zeigt, wie ein mehrteiliger Upload mithilfe des SDK für Python abgebrochen wird.

```
import logging
import boto3
from botocore.exceptions import ClientError
def abort_multipart_upload(s3_client, bucket_name, key_name, upload_id): 
    ''''
     Aborts a partial multipart upload in a directory bucket. 
     :param s3_client: boto3 S3 client 
     :param bucket_name: Bucket where the multipart upload was initiated - for 
  example, 'doc-example-bucket--usw2-az1--x-s3' 
     :param key_name: Name of the object for which the multipart upload needs to be 
  aborted 
     :param upload_id: Multipart upload ID for the multipart upload to be aborted 
     :return: True if the multipart upload was successfully aborted, False if not 
    \mathbf{I}^{\top}\mathbf{I}^{\top}\mathbf{I} try: 
          s3_client.abort_multipart_upload( 
              Bucket = bucket_name, 
             Key = key_name, UploadId = upload_id 
\overline{\phantom{a}} except ClientError as e: 
          logging.error(e) 
          return False 
     return True
```

```
if __name__ == '__main__': region = 'us-west-2' 
     bucket_name = 'BUCKET_NAME' 
     key_name = 'KEY_NAME' 
         upload_id = 'UPLOAD_ID' 
     s3_client = boto3.client('s3', region_name = region) 
     if abort_multipart_upload(s3_client, bucket_name, key_name, upload_id): 
         print (f'Multipart upload for object {key_name} in {bucket_name} bucket has 
  been aborted') 
     else: 
         print (f'Unable to abort multipart upload for object {key_name} in 
  {bucket_name} bucket')
```
Mit dem AWS CLI

Das folgende Beispiel zeigt, wie Sie einen mehrteiligen Upload mit dem abbrechen. AWS CLI Um den Befehl zu verwenden, ersetzen Sie die *Platzhalter für Benutzereingaben* durch Ihre eigenen Informationen.

```
aws s3api abort-multipart-upload --bucket bucket-base-name--azid--x-s3 --key KEY_NAME
  --upload-id 
  "AS_mgt9RaQE9GEaifATue15dAAAAAAAAAAEMAAAAAAAAADQwNzI4MDU0MjUyMBYAAAAAAAAAAA0AAAAAAAAAAAH2AfYAAAAAAAAEAX5hFw-
MAQAAAAB0OxUFeA7LTbWWFS8WYwhrxDxTIDN-pdEEq_agIHqsbg"
```
Weitere Informationen finden Sie [abort-multipart-upload](https://awscli.amazonaws.com/v2/documentation/api/latest/reference/s3api/abort-multipart-upload.html)in der AWS Command Line Interface.

<span id="page-608-0"></span>Erstellen eines mehrteiligen Upload-Kopiervorgangs

Die folgenden Beispiele zeigen, wie Objekte mithilfe eines mehrteiligen Uploads von einem Bucket in einen anderen kopiert werden.

Verwendung der SDKs AWS

SDK for Java 2.x

Das folgende Beispiel zeigt, wie ein mehrteiliger Upload verwendet wird, um mithilfe des SDK for Java 2.x ein Objekt programmgesteuert von einem Bucket in einen anderen zu kopieren.

Example

/\*\*

```
 * This method creates a multipart upload request that generates a unique upload ID 
 that is used to track 
 * all the upload parts. 
 * 
 * @param s3 
 * @param bucketName 
 * @param key 
 * @return 
 */ 
 private static String createMultipartUpload(S3Client s3, String bucketName, String 
 key) { 
         CreateMultipartUploadRequest createMultipartUploadRequest = 
 CreateMultipartUploadRequest.builder() 
                  .bucket(bucketName) 
                  .key(key) 
                 .build();
        String uploadId = null;
         try { 
             CreateMultipartUploadResponse response = 
 s3.createMultipartUpload(createMultipartUploadRequest); 
             uploadId = response.uploadId(); 
         } catch (S3Exception e) { 
             System.err.println(e.awsErrorDetails().errorMessage()); 
             System.exit(1); 
         } 
         return uploadId; 
  } 
  /** 
    * Creates copy parts based on source object size and copies over individual parts 
\star * @param s3 
    * @param sourceBucket 
    * @param sourceKey 
    * @param destnBucket 
    * @param destnKey 
    * @param uploadId 
    * @return 
    * @throws IOException 
    */ 
     public static ListCompletedPart multipartUploadCopy(S3Client s3, String 
 sourceBucket, String sourceKey, String destnBucket, String destnKey, String 
 uploadId) throws IOException {
```

```
 // Get the object size to track the end of the copy operation. 
        HeadObjectRequest headObjectRequest = HeadObjectRequest 
                 .builder() 
                 .bucket(sourceBucket) 
                 .key(sourceKey) 
                .build();
        HeadObjectResponse response = s3.headObject(headObjectRequest); 
        Long objectSize = response.contentLength(); 
        System.out.println("Source Object size: " + objectSize); 
        // Copy the object using 20 MB parts. 
        long partSize = 20 * 1024 * 1024; 
        long bytePosition = 0; 
        int partNum = 1; 
        ListCompletedPart completedParts = new ArrayList<>(); 
        while (bytePosition < objectSize) { 
            // The last part might be smaller than partSize, so check to make sure 
            // that lastByte isn't beyond the end of the object. 
            long lastByte = Math.min(bytePosition + partSize - 1, objectSize - 1); 
            System.out.println("part no: " + partNum + ", bytePosition: " + 
 bytePosition + ", lastByte: " + lastByte); 
            // Copy this part. 
            UploadPartCopyRequest req = UploadPartCopyRequest.builder() 
                     .uploadId(uploadId) 
                     .sourceBucket(sourceBucket) 
                     .sourceKey(sourceKey) 
                     .destinationBucket(destnBucket) 
                     .destinationKey(destnKey) 
                     .copySourceRange("bytes="+bytePosition+"-"+lastByte) 
                     .partNumber(partNum) 
                    .build();
            UploadPartCopyResponse res = s3.uploadPartCopy(req); 
            CompletedPart part = CompletedPart.builder() 
                     .partNumber(partNum) 
                     .eTag(res.copyPartResult().eTag()) 
                    .build();
            completedParts.add(part); 
            partNum++; 
            bytePosition += partSize; 
        } 
        return completedParts;
```
}

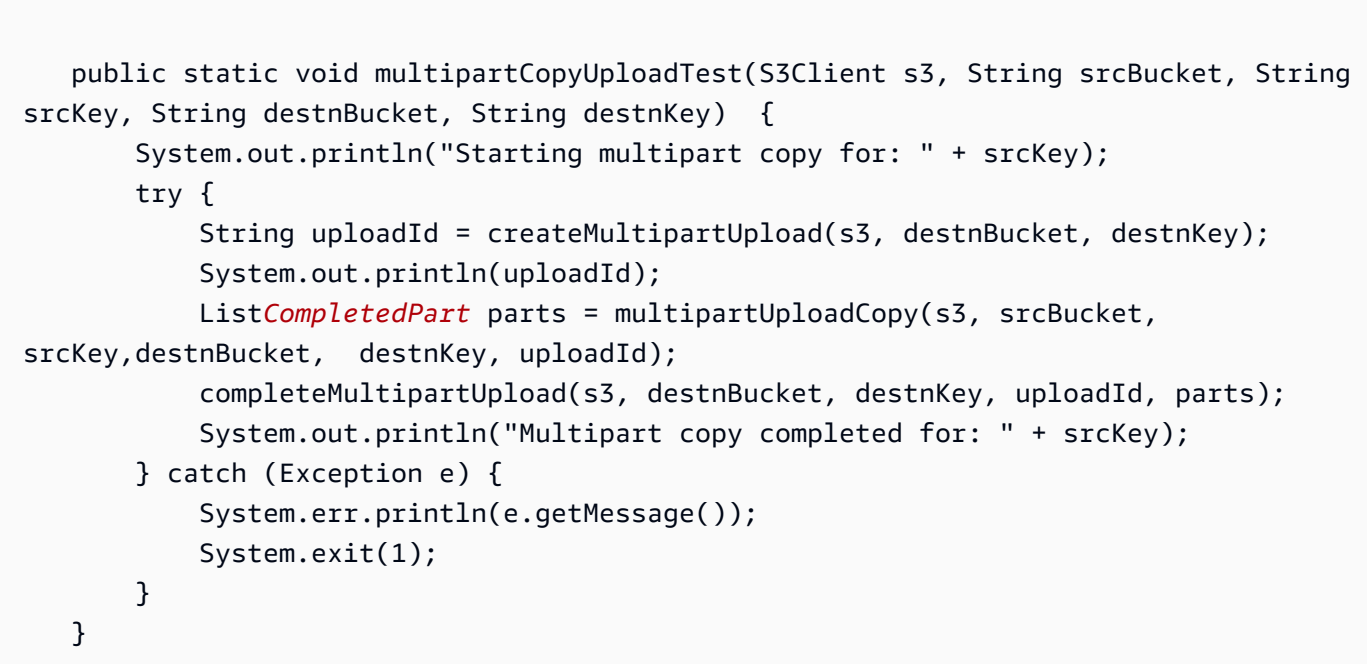

### SDK for Python

Das folgende Beispiel zeigt, wie ein mehrteiliger Upload verwendet wird, um mithilfe des SDK für Python ein Objekt programmgesteuert von einem Bucket in einen anderen zu kopieren.

```
import logging
import boto3
from botocore.exceptions import ClientError
def head_object(s3_client, bucket_name, key_name): 
     \mathbf{I} , \mathbf{I} , \mathbf{I} Returns metadata for an object in a directory bucket 
      :param s3_client: boto3 S3 client 
      :param bucket_name: Bucket that contains the object to query for metadata 
      :param key_name: Key name to query for metadata 
      :return: Metadata for the specified object if successful, else None 
     \mathbf{I}^{\top}\mathbf{I}^{\top}\mathbf{I} try: 
          response = s3_client.head_object( 
               Bucket = bucket_name, 
               Key = key_name
```
```
\overline{\phantom{a}} return response 
     except ClientError as e: 
         logging.error(e) 
         return None 
def create_multipart_upload(s3_client, bucket_name, key_name): 
 ''' 
     Create a multipart upload to a directory bucket 
     :param s3_client: boto3 S3 client 
     :param bucket_name: Destination bucket for the multipart upload 
     :param key_name: Key name of the object to be uploaded 
     :return: UploadId for the multipart upload if created successfully, else None 
    \mathbf{I} , \mathbf{I} , \mathbf{I} try: 
         mpu = s3_client.create_multipart_upload(Bucket = bucket_name, Key = 
  key_name) 
         return mpu['UploadId'] 
     except ClientError as e: 
         logging.error(e) 
         return None
def multipart_copy_upload(s3_client, source_bucket_name, key_name, 
  target_bucket_name, mpu_id, part_size): 
    ''''
     Copy an object in a directory bucket to another bucket in multiple parts of a 
  specified size 
     :param s3_client: boto3 S3 client 
    : param source bucket name: Bucket where the source object exists
     :param key_name: Key name of the object to be copied 
     :param target_bucket_name: Destination bucket for copied object 
     :param mpu_id: The UploadId returned from the create_multipart_upload call 
     :param part_size: The size parts that the object will be broken into, in bytes. 
                         Minimum 5 MiB, Maximum 5 GiB. There is no minimum size for the 
  last part of your multipart upload. 
     :return: part_list for the multipart copy if all parts are copied successfully, 
  else None 
    \mathbf{I} \mathbf{I} \mathbf{I} part_list = [] 
    copy\_source = {
```

```
 'Bucket': source_bucket_name, 
         'Key': key_name 
     } 
     try: 
         part_counter = 1 
         object_size = head_object(s3_client, source_bucket_name, key_name) 
         if object_size is not None: 
             object_size = object_size['ContentLength'] 
         while (part_counter - 1) * part_size <object_size: 
            bytes_start = (part_counter - 1) * part_size bytes_end = (part_counter * part_size) - 1 
              upload_copy_part = s3_client.upload_part_copy ( 
                  Bucket = target_bucket_name, 
                  CopySource = copy_source, 
                  CopySourceRange = f'bytes={bytes_start}-{bytes_end}', 
                 Key = key_name, PartNumber = part_counter, 
                 UploadId = mpu_id) part_list.append({'PartNumber': part_counter, 'ETag': 
  upload_copy_part['CopyPartResult']['ETag']}) 
             part_counter += 1 
     except ClientError as e: 
         logging.error(e) 
         return None 
     return part_list
def complete_multipart_upload(s3_client, bucket_name, key_name, mpu_id, part_list): 
 ''' 
     Completes a multipart upload to a directory bucket 
     :param s3_client: boto3 S3 client 
     :param bucket_name: Destination bucket for the multipart upload 
     :param key_name: Key name of the object to be uploaded 
     :param mpu_id: The UploadId returned from the create_multipart_upload call 
     :param part_list: List of uploaded part numbers with associated ETags 
     :return: True if the multipart upload was completed successfully, else False 
    \mathbf{I} , \mathbf{I} , \mathbf{I} try: 
         s3_client.complete_multipart_upload( 
             Bucket = bucket_name, 
            Key = key_name,UploadId = mpu_id,
```

```
 MultipartUpload = { 
                  'Parts': part_list 
 } 
\overline{\phantom{a}} except ClientError as e: 
         logging.error(e) 
         return False 
     return True
if __name__ == '__main__':MB = 1024 ** 2
     region = 'us-west-2' 
     source_bucket_name = 'SOURCE_BUCKET_NAME' 
     target_bucket_name = 'TARGET_BUCKET_NAME' 
     key_name = 'KEY_NAME' 
    part size = 10 * MB s3_client = boto3.client('s3', region_name = region) 
     mpu_id = create_multipart_upload(s3_client, target_bucket_name, key_name) 
     if mpu_id is not None: 
         part_list = multipart_copy_upload(s3_client, source_bucket_name, key_name, 
  target_bucket_name, mpu_id, part_size) 
         if part_list is not None: 
             if complete_multipart_upload(s3_client, target_bucket_name, key_name, 
  mpu_id, part_list): 
                  print (f'{key_name} successfully copied through multipart copy from 
  {source_bucket_name} to {target_bucket_name}') 
             else: 
                  print (f'Could not copy {key_name} through multipart copy from 
  {source_bucket_name} to {target_bucket_name}')
```
#### Mit dem AWS CLI

Das folgende Beispiel zeigt, wie ein mehrteiliger Upload verwendet wird, um mithilfe von programmgesteuert ein Objekt von einem Bucket in einen Verzeichnis-Bucket zu kopieren. AWS CLI Um den Befehl zu verwenden, ersetzen Sie die *Platzhalter für Benutzereingaben* durch Ihre eigenen Informationen.

```
aws s3api upload-part-copy --bucket bucket-base-name--azid--x-s3 --key TARGET_KEY_NAME
  --copy-source SOURCE_BUCKET_NAME/SOURCE_KEY_NAME --part-number 1 --upload-id 
  "AS_mgt9RaQE9GEaifATue15dAAAAAAAAAAEMAAAAAAAAADQwNzI4MDU0MjUyMBYAAAAAAAAAAA0AAAAAAAAAAAH2AfYAAAAAAAAEBnJ4cxKMAQAAAABiNXpOFVZJ1tZcKWib9YKE1C565_hCkDJ_4AfCap2svg"
```
Weitere Informationen finden Sie [upload-part-copyi](https://awscli.amazonaws.com/v2/documentation/api/latest/reference/s3api/upload-part-copy.html)n der AWS Command Line Interface.

Liste laufender mehrteiliger Uploads

Um in Bearbeitung befindliche mehrteilige Uploads in einen Verzeichnis-Bucket aufzulisten, können Sie die SDKs oder die verwenden. AWS AWS CLI

Verwenden der SDKs AWS

#### SDK for Java 2.x

Die folgenden Beispiele zeigen, wie Sie laufende (unvollständige) mehrteilige Uploads mithilfe des SDK for Java 2.x auflisten können.

Example

```
 public static void listMultiPartUploads( S3Client s3, String bucketName) { 
         try { 
             ListMultipartUploadsRequest listMultipartUploadsRequest = 
 ListMultipartUploadsRequest.builder() 
                 .bucket(bucketName) 
                  .build(); 
             ListMultipartUploadsResponse response = 
 s3.listMultipartUploads(listMultipartUploadsRequest); 
            List MultipartUpload uploads = response.uploads();
             for (MultipartUpload upload: uploads) { 
                 System.out.println("Upload in progress: Key = \"" + upload.key() + 
"\", id = " + upload.uploadId());
 } 
       } 
       catch (S3Exception e) { 
             System.err.println(e.getMessage()); 
             System.exit(1); 
       } 
  }
```
SDK for Python

Die folgenden Beispiele zeigen, wie in Bearbeitung befindliche (unvollständige) mehrteilige Uploads mithilfe des SDK für Python aufgelistet werden.

Example

import logging

```
import boto3
from botocore.exceptions import ClientError
def list_multipart_uploads(s3_client, bucket_name): 
     ''' 
     List any incomplete multipart uploads in a directory bucket in e specified gion 
     :param s3_client: boto3 S3 client 
    : param bucket name: Bucket to check for incomplete multipart uploads
     :return: List of incomplete multipart uploads if there are any, None if not 
    '''
     try: 
         response = s3_client.list_multipart_uploads(Bucket = bucket_name) 
         if 'Uploads' in response.keys(): 
             return response['Uploads'] 
         else: 
             return None 
     except ClientError as e: 
         logging.error(e)
if __name__ == '__main__': bucket_name = 'BUCKET_NAME' 
     region = 'us-west-2' 
    s3 client = boto3.client('s3', region name = region)
     multipart_uploads = list_multipart_uploads(s3_client, bucket_name) 
     if multipart_uploads is not None: 
         print (f'There are {len(multipart_uploads)} ncomplete multipart uploads for 
  {bucket_name}') 
     else: 
         print (f'There are no incomplete multipart uploads for {bucket_name}')
```
Unter Verwendung des AWS CLI

Die folgenden Beispiele zeigen, wie Sie in Bearbeitung befindliche (unvollständige) mehrteilige Uploads mithilfe von auflisten können. AWS CLI Um den Befehl zu verwenden, ersetzen Sie die *Platzhalter für Benutzereingaben* durch Ihre eigenen Informationen.

```
aws s3api list-multipart-uploads --bucket bucket-base-name--azid--x-s3
```
Weitere Informationen finden Sie [list-multipart-uploadsi](https://awscli.amazonaws.com/v2/documentation/api/latest/reference/s3api/list-multipart-uploads.html)n der AWS Command Line Interface.

Auflisten der Teile eines mehrteiligen Uploads

Die folgenden Beispiele zeigen, wie die Teile eines mehrteiligen Uploads in einen Verzeichnis-Bucket aufgelistet werden.

Verwendung der SDKs AWS

SDK for Java 2.x

Die folgenden Beispiele zeigen, wie die Teile eines mehrteiligen Uploads in einen Directory-Bucket mithilfe des SDK for Java 2.x aufgelistet werden.

```
public static void listMultiPartUploadsParts( S3Client s3, String bucketName, String 
  objKey, String uploadID) { 
          try { 
              ListPartsRequest listPartsRequest = ListPartsRequest.builder() 
                   .bucket(bucketName) 
                   .uploadId(uploadID) 
                   .key(objKey) 
                  .build();
              ListPartsResponse response = s3.listParts(listPartsRequest); 
              ListPart parts = response.parts(); 
              for (Part part: parts) { 
                   System.out.println("Upload in progress: Part number = \"" + 
 part.partNumber() + "\", etag = " + part.eTag());
 } 
          } 
          catch (S3Exception e) { 
              System.err.println(e.getMessage()); 
              System.exit(1); 
          } 
      }
```
### SDK for Python

Die folgenden Beispiele zeigen, wie Sie die Teile eines mehrteiligen Uploads in einen Verzeichnis-Bucket mithilfe des SDK für Python auflisten.

```
import logging
import boto3
from botocore.exceptions import ClientError
def list_parts(s3_client, bucket_name, key_name, upload_id): 
    \mathbf{I} , \mathbf{I} , \mathbf{I} Lists the parts that have been uploaded for a specific multipart upload to a 
  directory bucket. 
     :param s3_client: boto3 S3 client 
     :param bucket_name: Bucket that multipart uploads parts have been uploaded to 
     :param key_name: Name of the object that has parts uploaded 
     :param upload_id: Multipart upload ID that the parts are associated with 
     :return: List of parts associated with the specified multipart upload, None if 
  there are no parts 
    \bar{r}'' '
     parts_list = [] 
     next_part_marker = '' 
     continuation_flag = True 
     try: 
         while continuation_flag: 
            if next part marker == '': response = s3_client.list_parts( 
                      Bucket = bucket_name, 
                     Key = key_name, UploadId = upload_id 
) else: 
                  response = s3_client.list_parts( 
                      Bucket = bucket_name, 
                      Key = key_name, 
                      UploadId = upload_id, 
                      NextPartMarker = next_part_marker 
) if 'Parts' in response: 
                  for part in response['Parts']: 
                      parts_list.append(part) 
                  if response['IsTruncated']: 
                      next_part_marker = response['NextPartNumberMarker'] 
                  else: 
                      continuation_flag = False 
             else: 
                  continuation_flag = False
```

```
 return parts_list 
     except ClientError as e: 
         logging.error(e) 
         return None
if name == 'main ':
     region = 'us-west-2' 
     bucket_name = 'BUCKET_NAME' 
     key_name = 'KEY_NAME' 
     upload_id = 'UPLOAD_ID' 
     s3_client = boto3.client('s3', region_name = region) 
     parts_list = list_parts(s3_client, bucket_name, key_name, upload_id) 
     if parts_list is not None: 
         print (f'{key_name} has {len(parts_list)} parts uploaded to {bucket_name}') 
     else: 
         print (f'There are no multipart uploads with that upload ID for 
  {bucket_name} bucket')
```
#### Mit dem AWS CLI

Die folgenden Beispiele zeigen, wie Sie die Teile eines mehrteiligen Uploads in einen Verzeichnis-Bucket mithilfe von auflisten können. AWS CLI Um den Befehl zu verwenden, ersetzen Sie die *Platzhalter für Benutzereingaben* durch Ihre eigenen Informationen.

aws s3api list-parts --bucket *bucket-base-name--azid--x-s3* --key *KEY\_NAME* --upload-id "*AS\_mgt9RaQE9GEaifATue15dAAAAAAAAAAEMAAAAAAAAADQwNzI4MDU0MjUyMBYAAAAAAAAAAA0AAAAAAAAAAAH2AfYAAAAAAAAEBSD0WBKMAQAAAABneY9yBVsK89iFkvWdQhRCcXohE8RbYtc9QvBOG8tNpA*"

Weitere Informationen finden Sie unter [list-parts](https://awscli.amazonaws.com/v2/documentation/api/latest/reference/s3api/list-parts.html) in der. AWS Command Line Interface

# Hochladen eines Objekts zu einem Verzeichnis-Bucket

Die Kopieroperation erzeugt eine Kopie eines Objekts, das bereits in Amazon S3 gespeichert ist. Sie können Objekte zwischen Verzeichnis-Buckets und Allzweck-Buckets kopieren. Sie können Objekte auch innerhalb eines Buckets und zwischen Buckets desselben Typs kopieren, z. B. von Verzeichnis-Bucket zu Verzeichnis-Bucket.

Sie können eine Kopie eines Objekts mit einer Größe von bis zu 5 GB in einem einzigen atomaren Vorgang erstellen. Um jedoch ein Objekt zu kopieren, das größer als 5 GB ist, müssen Sie die mehrteiligen Upload-API-Operationen verwenden. Weitere Informationen finden Sie unter [Mehrteilige](#page-590-0)  [Uploads mit Verzeichnis-Buckets verwenden](#page-590-0).

#### Berechtigungen

Um Objekte zu kopieren, müssen Sie über die folgenden Berechtigungen verfügen:

- Um Objekte von einem Verzeichnis-Bucket zu einem anderen Verzeichnis-Bucket zu kopieren, benötigen Sie die s3express:CreateSession-Berechtigung.
- Um Objekte aus Verzeichnis-Buckets zu Allzweck-Buckets zu kopieren, benötigen Sie die s3express:CreateSession-Berechtigung und s3:PutObject-Berechtigung zum Schreiben der Objektkopie in den Ziel-Bucket.
- Um Objekte aus Allzweck-Buckets in Verzeichnis-Buckets zu kopieren, benötigen Sie die s3express:CreateSession Erlaubnis und s3:GetObject die Erlaubnis, das kopierte Quellobjekt zu lesen.

Weitere Informationen finden Sie unter [CopyObject](https://docs.aws.amazon.com/AmazonS3/latest/API/API_CopyObject.html) in der API-Referenz zu Amazon Simple Storage Service.

#### Verschlüsselung

Amazon S3 verschlüsselt automatisch alle neuen Objekte, die in einen S3-Bucket hochgeladen werden. Die Standardverschlüsselungskonfiguration eines S3-Buckets ist immer aktiviert und mindestens auf serverseitige Verschlüsselung mit von Amazon S3 verwalteten Schlüsseln (SSE-S3) eingestellt.

Für Verzeichnis-Buckets wird nur SSE-S3 unterstützt. Für allgemeine Buckets können Sie SSE-S3 (Standard), serverseitige Verschlüsselung mit () -Schlüsseln (SSE-KMS), zweischichtige serverseitige Verschlüsselung mit AWS Key Management Service Schlüsseln (DSSE-KMS) oder serverseitige Verschlüsselung mit vom Kunden bereitgestellten AWS KMS Schlüsseln (SSE-C) verwenden.AWS KMS

Wenn Sie eine Kopieranforderung stellen, die die Parameter SSE-C, SSE-KMS oder DSSE-KMS für einen Verzeichnis-Bucket entweder als Quelle oder als Ziel festlegt, gibt die Antwort einen Fehler zurück.

#### Tags

Verzeichnis-Buckets unterstützen keine Tags. Wenn Sie ein Objekt mit Tags aus einem Allzweck-Bucket in einen Verzeichnis-Bucket kopieren, erhalten Sie eine HTTP-Antwort. 501 (Not Implemented) Weitere Informationen finden Sie unter [CopyObject](https://docs.aws.amazon.com/AmazonS3/latest/API/API_CopyObject.html) in der API-Referenz zu Amazon Simple Storage Service.

### ETags

Entitäts-Tags (ETags) für S3 Express One Zone sind zufällige alphanumerische Zeichenfolgen und keine MD5-Prüfsummen. Verwenden Sie zusätzliche Prüfsummen, um die Objektintegrität sicherzustellen.

## Zusätzliche Prüfsummen

S3 Express One Zone bietet Ihnen die Möglichkeit, den Prüfsummenalgorithmus auszuwählen, der zur Validierung Ihrer Daten beim Hoch- oder Herunterladen verwendet wird. Sie können einen der folgenden Secure Hash Algorithms (SHA)- oder Cyclic Redundancy Check (CRC)-Algorithmen zur Überprüfung der Datenintegrität auswählen: CRC32, CRC32C, SHA-1 und SHA-256. MD5-basierte Prüfsummen werden von der Speicherklasse S3 Express One Zone nicht unterstützt.

Weitere Informationen finden Sie unter [Bewährte Methoden für zusätzliche S3-Prüfsummen.](#page-662-0)

### Unterstützte Features

Weitere Informationen darüber, welche Amazon S3-Funktionen für S3 Express One Zone unterstützt werden, finden Sie unter[Wodurch zeichnet sich S3 Express One Zone aus?](#page-543-0).

Verwenden der S3-Konsole (Kopieren in einen Verzeichnis-Bucket)

Um ein Objekt aus einem Allzweck-Bucket oder einem Verzeichnis-Bucket in einen Verzeichnis-Bucket zu kopieren

- 1. Melden Sie sich bei der Amazon S3 S3-Konsole an AWS Management Console und öffnen Sie sie unter [https://console.aws.amazon.com/s3/.](https://console.aws.amazon.com/s3/)
- 2. Wählen Sie im linken Navigationsbereich Buckets aus.
- 3. Wählen Sie den Bucket aus, aus dem Sie Objekte kopieren möchten:
	- Um aus einem Allzweck-Bucket zu kopieren, wählen Sie die Registerkarte Allzweck-Buckets.
	- Um aus einem Verzeichnis-Bucket zu kopieren, wählen Sie den Tab Directory-Buckets.
- 4. Wählen Sie den Allzweck-Bucket oder den Verzeichnis-Bucket, der die Objekte enthält, die Sie kopieren möchten.
- 5. Wählen Sie dieObjekte-Tag. Aktivieren Sie auf der Seite Objekte das Kontrollkästchen links neben den Namen der Objekte, die Sie kopieren möchten.
- 6. Wählen Sie im Menü Actions (Aktionen) die Option Copy (Kopieren) aus.

Die Seite Kopieren wird angezeigt.

7. Wählen Sie unter Ziel die Option Directory-Bucket für Ihren Zieltyp aus. Um den Zielpfad anzugeben, wählen Sie Browse S3 aus, navigieren Sie zum Ziel und wählen Sie dann das Optionsfeld links neben dem Ziel. Wählen Sie unten rechts Choose destination (Ziel auswählen) aus.

Geben Sie alternativ den Zielpfad ein.

8. Wählen Sie unter Prüfsummen aus, ob Sie die Objekte mit ihren vorhandenen Prüfsummenfunktionen kopieren oder die vorhandenen Prüfsummenfunktionen durch eine neue ersetzen möchten. Beim Hochladen der Objekte hatten Sie die Möglichkeit, den Prüfsummenalgorithmus anzugeben, der zur Überprüfung der Datenintegrität verwendet wurde. Beim Kopieren des Objekts haben Sie die Möglichkeit, eine neue Funktion auszuwählen. Wenn Sie ursprünglich keine zusätzliche Prüfsumme angegeben haben, können Sie den Abschnitt "Prüfsummen" verwenden, um eine hinzuzufügen.

#### **a** Note

Selbst wenn Sie dieselbe Prüfsummenfunktion verwenden, kann sich Ihr Prüfsummenwert ändern, wenn das Objekt größer als 16 MB ist. Der Prüfsummenwert kann sich aufgrund der Methode ändern, wie Prüfsummen für mehrteilige Uploads berechnet werden. Weitere Informationen dazu, wie sich die Prüfsumme beim Kopieren des Objekts ändern kann, finden Sie unter [Verwenden von Prüfsummen auf Teilebene](#page-424-0)  [für mehrteilige Uploads](#page-424-0).

Um die Prüfsummenfunktion zu ändern, wählen Sie Replace with a new checksum function (Durch eine neue Prüfsummenfunktion ersetzen) aus. Wählen Sie die neue Prüfsummenfunktion aus der Drop-down-Liste aus. Wenn das Objekt kopiert wird, wird die neue Prüfsumme unter Verwendung des angegebenen Algorithmus berechnet und gespeichert.

9. Wählen Sie unten rechts Copy (Kopieren) aus. Amazon S3 kopiert Ihre Objekte in den Zielordner.

Verwenden der S3-Konsole (Kopieren zu einem Allzweck-Bucket)

So kopieren Sie ein Objekt aus einem Verzeichnis-Bucket in einen Allzweck-Bucket

1. Melden Sie sich bei der Amazon S3 S3-Konsole an AWS Management Console und öffnen Sie sie unter [https://console.aws.amazon.com/s3/.](https://console.aws.amazon.com/s3/)

- 2. Wählen Sie im linken Navigationsbereich Buckets aus.
- 3. Wählen Sie den Tab Directory-Buckets.
- 4. Wählen Sie den Verzeichnis-Bucket aus, der die Objekte enthält, die Sie kopieren möchten.
- 5. Wählen Sie dieObjekte-Tag. Aktivieren Sie auf der Seite Objekte das Kontrollkästchen links neben den Namen der Objekte, die Sie kopieren möchten.
- 6. Wählen Sie im Menü Actions (Aktionen) die Option Copy (Kopieren) aus.
- 7. Wählen Sie unter Ziel die Option Allzweck-Bucket für Ihren Zieltyp aus. Um den Zielpfad anzugeben, wählen Sie Browse S3 aus, navigieren Sie zum Ziel und wählen Sie das Optionsfeld links neben dem Ziel. Wählen Sie unten rechts Choose destination (Ziel auswählen) aus.

Geben Sie alternativ den Zielpfad ein.

8. Wählen Sie unter Prüfsummen aus, ob Sie die Objekte mit ihren vorhandenen Prüfsummenfunktionen kopieren oder die vorhandenen Prüfsummenfunktionen durch eine neue ersetzen möchten. Beim Hochladen der Objekte hatten Sie die Möglichkeit, den Prüfsummenalgorithmus anzugeben, der zur Überprüfung der Datenintegrität verwendet wurde. Beim Kopieren des Objekts haben Sie die Möglichkeit, eine neue Funktion auszuwählen. Wenn Sie ursprünglich keine zusätzliche Prüfsumme angegeben haben, können Sie den Abschnitt Prüfsummen verwenden, um eine hinzuzufügen.

### **a** Note

Selbst wenn Sie dieselbe Prüfsummenfunktion verwenden, kann sich Ihr Prüfsummenwert ändern, wenn das Objekt größer als 16 MB ist. Der Prüfsummenwert kann sich aufgrund der Methode ändern, wie Prüfsummen für mehrteilige Uploads berechnet werden. Weitere Informationen dazu, wie sich die Prüfsumme beim Kopieren des Objekts ändern kann, finden Sie unter [Verwenden von Prüfsummen auf Teilebene](#page-424-0)  [für mehrteilige Uploads](#page-424-0).

Um die Prüfsummenfunktion zu ändern, wählen Sie Replace with a new checksum function (Durch eine neue Prüfsummenfunktion ersetzen) aus. Wählen Sie die neue Prüfsummenfunktion aus der Drop-down-Liste aus. Wenn das Objekt kopiert wird, wird die neue Prüfsumme unter Verwendung des angegebenen Algorithmus berechnet und gespeichert.

9. Wählen Sie unten rechts Copy (Kopieren) aus. Amazon S3 kopiert Ihre Objekte in den Zielordner.

#### Verwenden der SDKs AWS

#### SDK for Java 2.x

#### Example

```
 public static void copyBucketObject (S3Client s3, String sourceBucket, String 
 objectKey, String targetBucket) { 
      CopyObjectRequest copyReq = CopyObjectRequest.builder() 
           .sourceBucket(sourceBucket) 
          .sourceKey(objectKey) 
          .destinationBucket(targetBucket) 
          .destinationKey(objectKey) 
         .build();
       String temp = ""; 
       try { 
           CopyObjectResponse copyRes = s3.copyObject(copyReq); 
           System.out.println("Successfully copied " + objectKey +" from bucket " + 
 sourceBucket +" into bucket "+targetBucket); 
       } 
       catch (S3Exception e) { 
           System.err.println(e.awsErrorDetails().errorMessage()); 
           System.exit(1); 
       } 
 }
```
#### Mit dem AWS CLI

Der folgende copy-object Beispielbefehl zeigt, wie Sie mit dem AWS CLI ein Objekt von einem Bucket in einen anderen Bucket kopieren können. Sie können Objekte zwischen Bucket-Typen kopieren. Um diesen Befehl auszuführen, ersetzen Sie die Platzhalter für Benutzereingaben durch Ihre eigenen Informationen.

```
aws s3api copy-object --copy-source bucket SOURCE_BUCKET/SOURCE_KEY_NAME --
key TARGET_KEY_NAME --bucket TARGET_BUCKET_NAME
```
Weitere Informationen finden Sie unter [copy-object](https://awscli.amazonaws.com/v2/documentation/api/latest/reference/s3api/copy-object.html) in der Referenz zum AWS CLI -Befehl.

# Löschen eines Objekts in einem Verzeichnis-Bucket

Sie können Objekte aus einem Amazon S3-Verzeichnis-Bucket löschen, indem Sie die Amazon S3 S3-Konsole AWS Command Line Interface (AWS CLI) oder AWS SDKs verwenden. Weitere Informationen finden Sie unter [Verzeichnis-Buckets](#page-553-0) und [Was ist S3 Express One Zone?.](#page-534-0)

## **A** Warning

- Das Löschen eines Objekts kann nicht rückgängig gemacht werden.
- Diese Aktion löscht alle angegebenen Objekte. Warten Sie beim Löschen von Ordnern, bis die Löschaktion abgeschlossen ist, bevor Sie dem Ordner neue Objekte hinzufügen. Andernfalls könnten auch neue Objekte gelöscht werden.

### **a** Note

Beachten Sie Folgendes, wenn Sie programmgesteuert mehrere Objekte aus einem Verzeichnis-Bucket löschen:

- Objektschlüssel in DeleteObjects-Anforderungen müssen mindestens ein Zeichen enthalten, das kein Leerzeichen ist. Zeichenketten, die ausschließlich Leerzeichen enthalten, werden nicht unterstützt.
- Objektschlüssel in DeleteObjects Anfragen dürfen keine Unicode-Steuerzeichen enthalten, mit Ausnahme von Newline  $(\nabla n)$ , Tab  $(\nabla t)$  und Carriage Return  $(\nabla r)$ .

#### Verwenden der S3-Konsole

### So löschen Sie Objekte

- 1. Melden Sie sich bei der Amazon S3 S3-Konsole an AWS Management Console und öffnen Sie sie unter [https://console.aws.amazon.com/s3/.](https://console.aws.amazon.com/s3/)
- 2. Wählen Sie im linken Navigationsbereich Buckets aus.
- 3. Wählen Sie die Registerkarte Verzeichnis-Buckets.
- 4. Wählen Sie den Verzeichnis-Bucket aus, der die Objekte enthält, die Sie löschen möchten.
- 5. Wählen Sie dieObjekte-Tag. Aktivieren Sie in der Objektliste das Kontrollkästchen links neben dem Objekt oder den Objekten, die Sie löschen möchten.

6. Wählen Sie Löschen aus.

- 7. Geben Sie auf der Seite Objekte löschen den Text **permanently delete** in das Textfeld ein.
- 8. Wählen Sie Delete objects (Objekte löschen).

Verwenden der AWS SDKs

SDK for Java 2.x

#### Example

Im folgenden Beispiel werden Objekte in einem Verzeichnis-Bucket mithilfe von gelöscht. AWS SDK for Java 2.x

```
static void deleteObject(S3Client s3Client, String bucketName, String objectKey) { 
         try { 
              DeleteObjectRequest del = DeleteObjectRequest.builder() 
                       .bucket(bucketName) 
                       .key(objectKey) 
                       .build(); 
              s3Client.deleteObject(del); 
              System.out.println("Object " + objectKey + " has been deleted"); 
         } catch (S3Exception e) { 
              System.err.println(e.awsErrorDetails().errorMessage()); 
              System.exit(1); 
         } 
     }
```
SDK for Python

#### Example

Im folgenden Beispiel werden Objekte in einem Verzeichnis-Bucket mithilfe von gelöscht. AWS SDK for Python (Boto3)

```
import logging
import boto3
from botocore.exceptions import ClientError
def delete_objects(s3_client, bucket_name, objects): 
     '''
     Delete a list of objects in a directory bucket 
     :param s3_client: boto3 S3 client 
     :param bucket_name: Bucket that contains objects to be deleted; for example, 
  'doc-example-bucket--usw2-az1--x-s3' 
     :param objects: List of dictionaries that specify the key names to delete 
     :return: Response output, else False 
    \mathbf{I}^{\top}\mathbf{I}^{\top}\mathbf{I} try: 
          response = s3_client.delete_objects( 
              Bucket = bucket_name, 
             Delete = \{ 'Objects': objects 
 } 
         \mathcal{L} return response 
     except ClientError as e: 
          logging.error(e) 
          return False 
if __name__ == '__main__': 
     region = 'us-west-2' 
     bucket_name = 'BUCKET_NAME' 
     objects = [ 
          { 
               'Key': '0.txt' 
          }, 
          {
```

```
 'Key': '1.txt' 
        }, 
        { 
             'Key': '2.txt' 
        }, 
        { 
             'Key': '3.txt' 
        }, 
        { 
             'Key': '4.txt' 
        } 
    ] 
    s3_client = boto3.client('s3', region_name = region) 
    results = delete_objects(s3_client, bucket_name, objects) 
    if results is not None: 
        if 'Deleted' in results: 
             print (f'Deleted {len(results["Deleted"])} objects from {bucket_name}') 
        if 'Errors' in results: 
             print (f'Failed to delete {len(results["Errors"])} objects from 
 {bucket_name}')
```
#### Mit dem AWS CLI

Der folgende delete-object Beispielbefehl zeigt, wie Sie mit dem AWS CLI ein Objekt aus einem Verzeichnis-Bucket löschen können. Zum Ausführen dieses Befehls ersetzen Sie *user input placeholders* durch Ihre Informationen.

```
aws s3api delete-object --bucket bucket-base-name--azid--x-s3 --key KEY_NAME
```
Weitere Informationen finden Sie unter [delete-object](https://awscli.amazonaws.com/v2/documentation/api/latest/reference/s3api/delete-object.html) in der Referenz zum AWS CLI -Befehl.

## Ein Objekt in einem Verzeichnis-Bucket herunterladen

Die folgenden Codebeispiele zeigen, wie mithilfe der GetObject API-Operation Daten aus einem Objekt in einem Amazon S3 S3-Verzeichnis-Bucket gelesen (heruntergeladen) werden.

Verwendung der AWS SDKs

#### SDK for Java 2.x

#### Example

Das folgende Codebeispiel zeigt, wie Daten aus einem Objekt in einem Verzeichnis-Bucket mithilfe von gelesen werden. AWS SDK for Java 2.x

```
public static void getObject(S3Client s3Client, String bucketName, String objectKey) 
  { 
      try { 
          GetObjectRequest objectRequest = GetObjectRequest 
              .builder() 
              .key(objectKey) 
              .bucket(bucketName) 
             .build();
          ResponseBytes GetObjectResponse objectBytes = 
  s3Client.getObjectAsBytes(objectRequest); 
          byte[] data = objectBytes.asByteArray(); 
          //Print object contents to console 
          String s = new String(data, StandardCharsets.UTF_8); 
          System.out.println(s); 
     } 
     catch (S3Exception e) { 
         System.err.println(e.awsErrorDetails().errorMessage()); 
         System.exit(1); 
     }
}
```
SDK for Python

Example

Das folgende Codebeispiel zeigt, wie Daten aus einem Objekt in einem Verzeichnis-Bucket mithilfe von gelesen werden AWS SDK for Python (Boto3).

```
import boto3
from botocore.exceptions import ClientError
```

```
from botocore.response import StreamingBody
def get object(s3 client: boto3.client, bucket name: str, key name: str) ->
  StreamingBody: 
    "" "
     Gets the object. 
     :param s3_client: 
     :param bucket_name: The bucket that contains the object. 
     :param key_name: The key of the object to be downloaded. 
     :return: The object data in bytes. 
     """ 
     try: 
         response = s3_client.get_object(Bucket=bucket_name, Key=key_name) 
         body = response['Body'].read() 
         print(f"Got object '{key_name}' from bucket '{bucket_name}'.") 
     except ClientError: 
         print(f"Couldn't get object '{key_name}' from bucket '{bucket_name}'.") 
         raise 
     else: 
         return body 
def main(): 
     s3_client = boto3.client('s3') 
     resp = get_object(s3_client, 'doc-example-bucket--use1-az4--x-s3', 'sample.txt') 
     print(resp) 
if __name__ == '__main__": main()
```
#### Mit dem AWS CLI

Das folgende Beispiel für get-object veranschaulicht, wie Sie die AWS CLI verwenden können, um ein Objekt von Amazon S3 herunterzuladen. Mit diesem Befehl wird das Objekt *KEY\_NAME* aus dem Verzeichnis-Bucket abgerufen*bucket-base-name*--*azid*--x-s3. Das Objekt wird in eine Datei mit dem Namen *LOCAL\_FILE\_NAME* heruntergeladen. Zum Ausführen dieses Befehls ersetzen Sie *user input placeholders* durch Ihre Informationen.

```
aws s3api get-object --bucket bucket-base-name--azid--x-s3 --
key KEY_NAME LOCAL_FILE_NAME
```
Weitere Informationen finden Sie unter [get-object](https://awscli.amazonaws.com/v2/documentation/api/latest/reference/s3api/get-object.html) in der Referenz zum AWS CLI -Befehl.

# Verwendung **HeadObject** mit Verzeichnis-Buckets

Die folgenden AWS SDK- und AWS CLI-Beispiele zeigen, wie Sie mithilfe der HeadObject API-Operation Metadaten von einem Objekt in einem Amazon S3 S3-Verzeichnis-Bucket abrufen können, ohne das Objekt selbst zurückzugeben.

Verwendung der AWS SDKs

SDK for Java 2.x

Example

```
public static void headObject(S3Client s3Client, String bucketName, String 
  objectKey) { 
      try { 
          HeadObjectRequest headObjectRequest = HeadObjectRequest 
                   .builder() 
                   .bucket(bucketName) 
                   .key(objectKey) 
                   .build(); 
         HeadObjectResponse response = s3Client.headObject(headObjectRequest);
          System.out.format("Amazon S3 object: \"%s\" found in bucket: \"%s\" with 
  ETag: \"%s\"", objectKey, bucketName, response.eTag()); 
      } 
      catch (S3Exception e) { 
          System.err.println(e.awsErrorDetails().errorMessage());
```
Mit dem AWS CLI

Der folgende head-object Beispielbefehl zeigt, wie Sie mit AWS CLI dem Metadaten aus einem Objekt abrufen können. Zum Ausführen dieses Befehls ersetzen Sie *user input placeholders* durch Ihre Informationen.

aws s3api head-object --bucket *bucket-base-name*--*azid*--x-s3 --key *KEY\_NAME*

Weitere Informationen finden Sie unter [head-object](https://awscli.amazonaws.com/v2/documentation/api/latest/reference/s3api/head-object.html) in der Referenz zum AWS CLI -Befehl.

# Sicherheit für S3 Express One Zone

Die Sicherheit in der Cloud hat für AWS höchste Priorität. Als AWS-Kunde profitieren Sie von Rechenzentren und Netzwerkarchitekturen, die eingerichtet wurden, um die Anforderungen der anspruchsvollsten Organisationen in puncto Sicherheit zu erfüllen. Sicherheit gilt zwischen AWS und Ihnen eine geteilte Verantwortung. Das Modell der geteilten Verantwortung beschreibt dies als Sicherheit der Cloud und Sicherheit in der Cloud:

• Sicherheit der Cloud selbst – AWS ist dafür verantwortlich, die Infrastruktur zu schützen, mit der AWS-Services in der AWS Cloud ausgeführt werden. AWS stellt Ihnen außerdem Services bereit, die Sie sicher nutzen können. Auditoren von Drittanbietern testen und überprüfen die Effektivität unserer Sicherheitsmaßnahmen im Rahmen der [AWS Compliance Programs-](https://aws.amazon.com/compliance/programs/)Compliance-Programme regelmäßig.

Weitere Informationen zu den für Amazon S3 Express One Zone geltenden Compliance-Programmen finden Sie unter [AWS-Services in Scope by Compliance Program](https://aws.amazon.com/compliance/services-in-scope/).

• Sicherheit in der Cloud – Ihr Verantwortungsumfang wird durch den AWS-Service bestimmt, den Sie verwenden. Sie sind auch für andere Faktoren verantwortlich, etwa für die Vertraulichkeit Ihrer Daten, die Anforderungen Ihres Unternehmens und die geltenden Gesetze und Vorschriften.

Diese Dokumentation beschreibt, wie Sie das Modell der gemeinsamen Verantwortlichkeit bei der Verwendung von S3 Express Zone anwenden können. Die folgenden Themen veranschaulichen, wie Sie S3 Express One Zone zur Erfüllung Ihrer Sicherheits- und Compliance-Anforderungen konfigurieren können. Sie erfahren außerdem, wie Sie andere AWS-Services verwenden können, die Ihnen beim Überwachen und Sichern Ihrer Ressourcen helfen, wenn Sie mit S3 Express One Zone arbeiten.

#### Themen

- [Datenschutz und Verschlüsselung](#page-633-0)
- [AWS Identity and Access Management \(IAM\) für S3 Express One Zone](#page-634-0)
- [Auf IAM-Identitäten basierende IAM-Richtlinien für S3 Express One Zone](#page-650-0)
- [Beispiel für Verzeichnis-Bucket-Richtlinien für S3 Express One Zone](#page-651-0)
- [CreateSession-Autorisierung](#page-654-0)
- [Bewährte Methoden für die Sicherheit in S3 Express One Zone](#page-655-0)

# <span id="page-633-0"></span>Datenschutz und Verschlüsselung

Weitere Informationen darüber, wie S3 Express One Zone Ihre Daten verschlüsselt und schützt, finden Sie in den folgenden Themen.

## Themen

- [Serverseitige Verschlüsselung mit von Amazon S3 verwalteten Schlüsseln \(SSE-S3\)](#page-633-1)
- [Verschlüsselung während der Übertragung](#page-633-2)
- [Zusätzliche Prüfsummen](#page-633-3)
- [Löschen von Daten](#page-634-1)

# <span id="page-633-1"></span>Serverseitige Verschlüsselung mit von Amazon S3 verwalteten Schlüsseln (SSE-S3)

Standardmäßig werden alle in Verzeichnis-Bucket gespeicherten Objekte automatisch mit serverseitiger Verschlüsselung mit von Amazon S3 verwalteten Verschlüsselungsschlüsseln (SSE-S3) verschlüsselt. Unverschlüsselte Uploads zu Verzeichnis-Buckets sind nicht zulässig. Weitere Informationen finden Sie unter [Verwenden serverseitiger Verschlüsselung mit von Amazon S3](#page-783-0)  [verwalteten Schlüsseln \(SSE-S3\)](#page-783-0) und [Datenschutz durch Verschlüsselung.](#page-776-0)

Verzeichnis-Buckets unterstützen keine serverseitige Verschlüsselung mit AWS Key Management Service (AWS KMS)-Schlüsseln (SSE-KMS), die serverseitige Dual-Layer-Verschlüsselung mit AWS Key Management Service (AWS KMS)-Schlüsseln (DSSE-KMS) oder die serverseitige Verschlüsselung mit vom Kunden bereitgestellten Verschlüsselungsschlüsseln (SSE-C).

# <span id="page-633-2"></span>Verschlüsselung während der Übertragung

Auf S3 Express One Zone kann nur über HTTPS (TLS) zugegriffen werden.

S3 Express One Zone verwendet regionale und zonale API-Endpunkte. Je nachdem, welche Amazon-S3-API-Operation Sie verwenden, ist entweder ein regionaler oder ein zonaler Endpunkt erforderlich. Sie können über einen Gateway Virtual Private Cloud (VPC)-Endpunkt auf zonale und regionale Endpunkte zugreifen. Für die Nutzung von Gateway-Endpunkten fallen keine zusätzlichen Gebühren an. Weitere Informationen zu regionalen und zonalen API-Endpunkten finden Sie unter [Networking für S3 Express One Zone.](#page-551-0)

# <span id="page-633-3"></span>Zusätzliche Prüfsummen

S3 Express One Zone bietet Ihnen die Möglichkeit, den Prüfsummenalgorithmus auszuwählen, der zur Validierung Ihrer Daten beim Hoch- oder Herunterladen verwendet wird. Sie können einen der

folgenden Secure Hash Algorithms (SHA)- oder Cyclic Redundancy Check (CRC)-Algorithmen zur Überprüfung der Datenintegrität auswählen: CRC32, CRC32C, SHA-1 und SHA-256. MD5-based Prüfsummen werden von der Speicherklasse S3 Express One Zone nicht unterstützt.

<span id="page-634-1"></span>Weitere Informationen finden Sie unter [Bewährte Methoden für zusätzliche S3-Prüfsummen.](#page-662-0)

Löschen von Daten

Sie können ein oder mehrere Objekte direkt aus S3 Express One Zone mit der Amazon-S3-Konsole, AWS-SDKs, AWS Command Line Interface (AWS CLI) oder REST-API löschen. Für alle Objekte in Ihrem S3-Bucket entstehen Speicherkosten, deshalb sollten Sie Objekte löschen, die Sie nicht mehr benötigen.

Beim Löschen eines Objekts, das in einem Verzeichnis-Bucket gespeichert ist, werden auch alle übergeordneten Verzeichnisse rekursiv gelöscht, sofern diese übergeordneten Verzeichnisse keine anderen Objekte als das Objekt enthalten, das gelöscht wird.

**a** Note

Das Löschen mit Multi-Faktor-Authentifizierung (MFA) und S3 Versioning werden für S3 Express One Zone nicht unterstützt.

# <span id="page-634-0"></span>AWS Identity and Access Management (IAM) für S3 Express One Zone

AWS Identity and Access Management (IAM) ist ein AWS-Service , mit dem Administratoren den Zugriff auf - AWS Ressourcen sicher steuern können. IAM-Administratoren steuern, wer authentifiziert (angemeldet) und autorisiert (im Besitz von Berechtigungen) ist, Amazon-S3- Ressourcen in S3 Express One Zone zu nutzen. Sie können IAM ohne zusätzliche Kosten nutzen.

Standardmäßig haben Benutzer keine Berechtigungen für Verzeichnis-Buckets und S3-Express-One-Zone-Vorgänge. Um Zugriffsberechtigungen für Verzeichnis-Buckets zu gewähren, können Sie IAM verwenden, um Benutzer, Gruppen oder Rollen zu erstellen und diesen Identitäten Berechtigungen zuzuweisen. Weitere Informationen finden Sie unter [Bewährte Methoden für die Sicherheit in IAM](https://docs.aws.amazon.com/IAM/latest/UserGuide/best-practices.html) im IAM-Benutzerhandbuch.

Um Zugriff zu gewähren, können Sie Ihren Benutzern, Gruppen oder Rollen auf die folgenden Weisen Berechtigungen hinzufügen:

- Benutzer und Gruppen in AWS IAM Identity Center Erstellen Sie einen Berechtigungssatz. Befolgen Sie die Anweisungen unter [Erstellen eines Berechtigungssatzes](https://docs.aws.amazon.com/singlesignon/latest/userguide/get-started-create-a-permission-set.html) im AWS IAM Identity Center -Benutzerhandbuch.
- In IAM über einen Identitätsanbieter verwaltete Benutzer Erstellen Sie eine Rolle für den Identitätsverbund. Befolgen Sie die Anweisungen unter [Erstellen einer Rolle für einen externen](https://docs.aws.amazon.com/IAM/latest/UserGuide/id_roles_create_for-idp.html)  [Identitätsanbieter \(Verbund\)](https://docs.aws.amazon.com/IAM/latest/UserGuide/id_roles_create_for-idp.html) im IAM-Benutzerhandbuch.
- IAM-Rollen und -Benutzer Erstellen Sie eine Rolle, die Ihr Benutzer annehmen kann. Befolgen Sie die Anweisungen in [Erstellen einer Rolle, um Berechtigungen an einen IAM-Benutzer zu](https://docs.aws.amazon.com/IAM/latest/UserGuide/id_roles_create_for-user.html)  [delegieren](https://docs.aws.amazon.com/IAM/latest/UserGuide/id_roles_create_for-user.html) im IAM-Benutzerhandbuch.

Standardmäßig sind Verzeichnis-Buckets privat und sind nur für Benutzer zugänglich, denen explizit Zugriff gewährt wurde. Die Zugriffskontrollgrenze für Verzeichnis-Buckets wird nur auf Bucket-Ebene festgelegt. Im Gegensatz dazu kann die Zugriffskontrollgrenze für Allzweck-Buckets auf Bucket-, Präfix- oder Objekt-Tag-Ebene festgelegt werden. Dieser Unterschied bedeutet, dass Verzeichnis-Buckets die einzige Ressource sind, die Sie in Bucket-Richtlinien oder IAM-Identitätsrichtlinien für den Zugriff auf S3 Express One Zone aufnehmen können.

Mit S3 Express One Zone authentifizieren und autorisieren Sie Anforderungen zusätzlich zur IAM-Autorisierung über einen neuen sitzungsbasierten Mechanismus, der von der CreateSession-API-Operation abgewickelt wird. Sie können mit CreateSession temporäre Anmeldeinformationen anfordern, die den Zugriff auf Ihren Bucket mit geringer Latenz ermöglichen. Diese temporären Anmeldeinformationen sind auf einen bestimmten Verzeichnis-Bucket beschränkt.

Um mit zu arbeitenCreateSession, empfehlen wir, die neueste Version der - AWS SDKs oder die AWS Command Line Interface () zu verwenden AWS CLI. Die AWS SDKs-SDKs und die AWS CLI übernehmen die Einrichtung, Aktualisierung und Beendigung von Sitzungen in Ihrem Namen.

Sie verwenden Sitzungstoken nur für zonale Operationen (Objektebene) (außer CopyObject und HeadBucket), um die mit der Autorisierung verbundene Latenz auf eine Reihe von Anforderungen in einer Sitzung zu verteilen. Für API-Operationen auf regionalen Endpunkten (Operationen auf Bucket-Ebene) verwenden Sie die IAM-Autorisierung, bei der keine Sitzung verwaltet wird. Weitere Informationen finden Sie unter [AWS Identity and Access Management \(IAM\) für S3 Express One](#page-634-0) [Zone](#page-634-0) und [CreateSession](#page-654-0)-Autorisierung.

Weitere Informationen zu IAM für S3 Express One Zone finden Sie in den folgenden Themen.

#### Themen

• [Auftraggeber](#page-636-0)

- **[Ressourcen](#page-636-1)**
- [Aktionen für S3 Express One Zone](#page-636-2)
- [Bedingungsschlüssel für S3 Express One Zone](#page-644-0)
- [Wie API-Vorgänge autorisiert und authentifiziert werden](#page-649-0)

### <span id="page-636-0"></span>Auftraggeber

Wenn Sie eine ressourcenbasierte Richtlinie erstellen, um Zugriff auf Ihre Buckets zu gewähren, müssen Sie das Principal-Element verwenden, um die Person oder Anwendung anzugeben, die eine Anforderung für eine Aktion oder einen Vorgang auf dieser Ressource stellen kann. Für Verzeichnis-Bucket-Richtlinien können Sie die folgenden Prinzipale verwenden:

- Ein AWS Konto
- Ein IAM-Benutzer
- Eine IAM-Rolle
- Ein Verbundbenutzer

Weitere Informationen finden Sie unter [Principal](https://docs.aws.amazon.com/IAM/latest/UserGuide/reference_policies_elements_principal.html) im IAM-Benutzerhandbuch.

#### <span id="page-636-1"></span>Ressourcen

Amazon-Ressourcennamen (ARNs) für Verzeichnis-Buckets enthalten den s3express Namespace, die AWS-Region, die AWS Konto-ID und den Namen des Verzeichnis-Buckets, der die Availability Zone-ID enthält. Wenn Sie auf Ihren Verzeichnis-Bucket zugreifen und Aktionen für diesen ausführen möchten, müssen Sie das folgende ARN-Format verwenden:

arn:aws:s3express:*region*:*account-id*:bucket/*base-bucket-name*--*azid*--x-s3

Weitere Informationen finden Sie unter [Amazon Resource Names \(ARNs\)](https://docs.aws.amazon.com/IAM/latest/UserGuide/reference-arns.html) im IAM-Benutzerhandbuch. Weitere Informationen finden Sie unter [IAM-JSON-Richtlinienelemente: Resource](https://docs.aws.amazon.com/IAM/latest/UserGuide/reference_policies_elements_resource.html) im IAM-Benutzerhandbuch.

#### <span id="page-636-2"></span>Aktionen für S3 Express One Zone

In einer auf IAM-Identitäten oder auf Ressourcen basierenden Richtlinie legen Sie fest, welche S3-- Aktionen zugelassen sind oder oder abgelehnt werden. S3-Express-One-Zone-Aktionen entsprechen

IAM für S3 Express One Zone API-Version 2006-03-01 611

bestimmten API-Vorgängen. S3 Express One Zone hat einen eindeutigen IAM-Namespace, der sich vom Standard-Namespace für Amazon S3 unterscheidet. Dieser Namespace ist s3express.

Wenn Sie die s3express:CreateSession-Berechtigung zulassen, ermöglicht dies dem CreateSession-API-Vorgang, Sitzungstoken abzurufen, wenn auf API-Operationen mit zonalen Endpunkten (oder auf Objektebene) zugegriffen wird. Diese Sitzungstoken geben Anmeldeinformationen zurück, die verwendet werden, um Zugriff auf alle anderen API-Operationen für zonale Endpunkte zu gewähren. Daher müssen Sie nicht mithilfe von IAM-Richtlinien Zugriffsberechtigungen für zonale API-Operationen gewähren. Stattdessen ermöglicht das Sitzungstoken den Zugriff.

Weitere Informationen über API-Operationen für zonale und regionale Endpunkte finden Sie unter [Networking für S3 Express One Zone.](#page-551-0) Weitere Informationen zum CreateSession-API-Vorgang finden Sie unter [CreateSession](https://docs.aws.amazon.com/AmazonS3/latest/API/API_CreateSession.html) in der Amazon-Simple-Storage-Service-API-Referenz.

Sie können die folgenden Aktionen im Element Action einer IAM-Richtlinienanweisung angeben. Verwenden Sie Richtlinien, um Berechtigungen zum Ausführen einer Operation in AWS zu erteilen. Wenn Sie eine Aktion in einer Richtlinie verwenden, gestatten oder verweigern Sie in der Regel den Zugriff auf den API-Vorgang mit demselben Namen. Dabei kann es mitunter vorkommen, dass eine einzige Aktion den Zugriff auf mehr als eine API-Operation steuert. Der Zugriff auf Aktionen auf Bucket-Ebene kann nur über identitätsbasierte IAM-Richtlinien (Benutzer oder Rolle) und nicht über Bucket-Richtlinien gewährt werden.

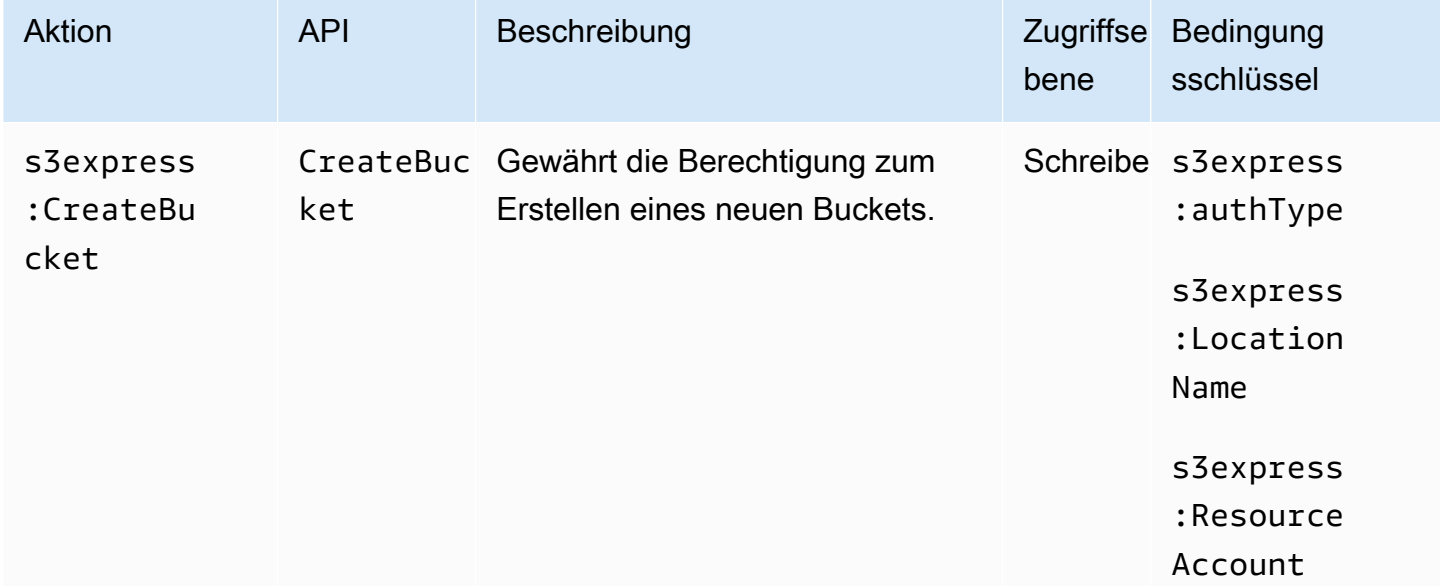

Aktionen und Bedingungsschlüssel für S3 Express One Zone

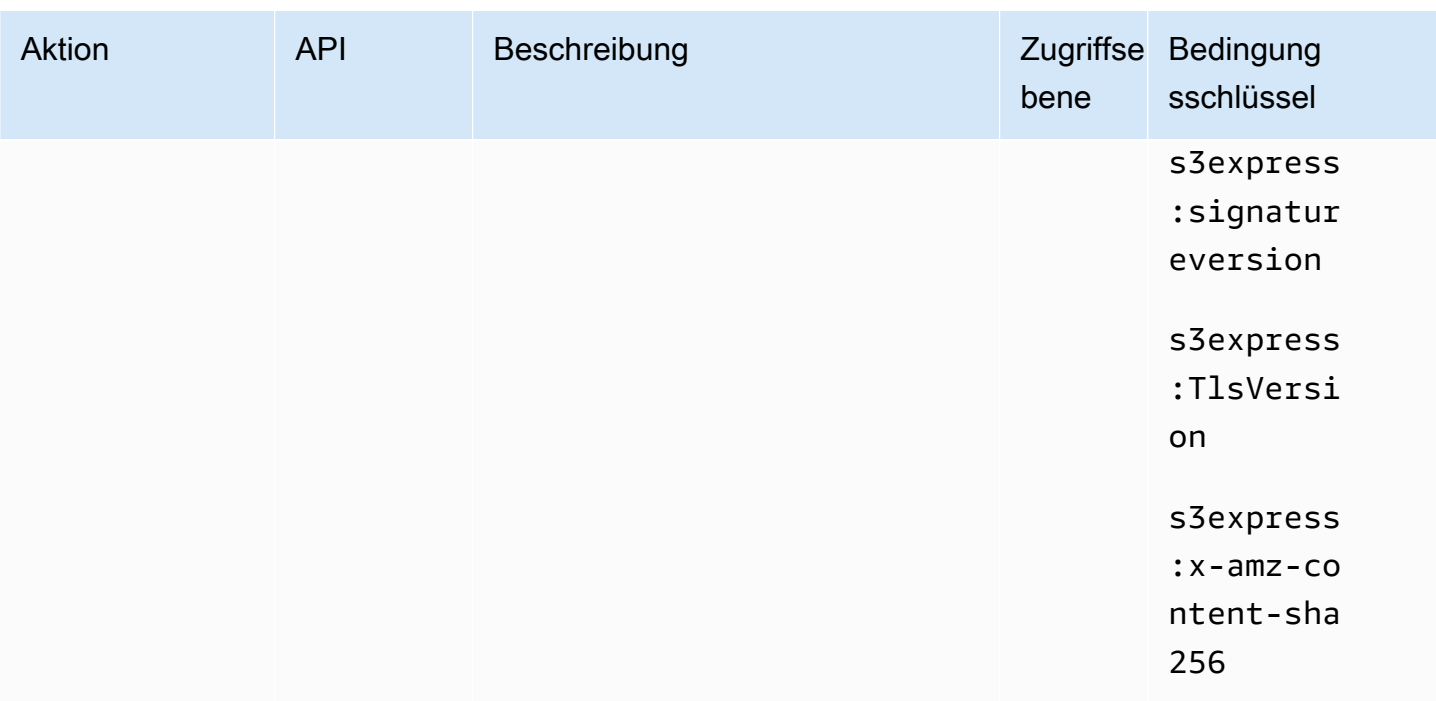

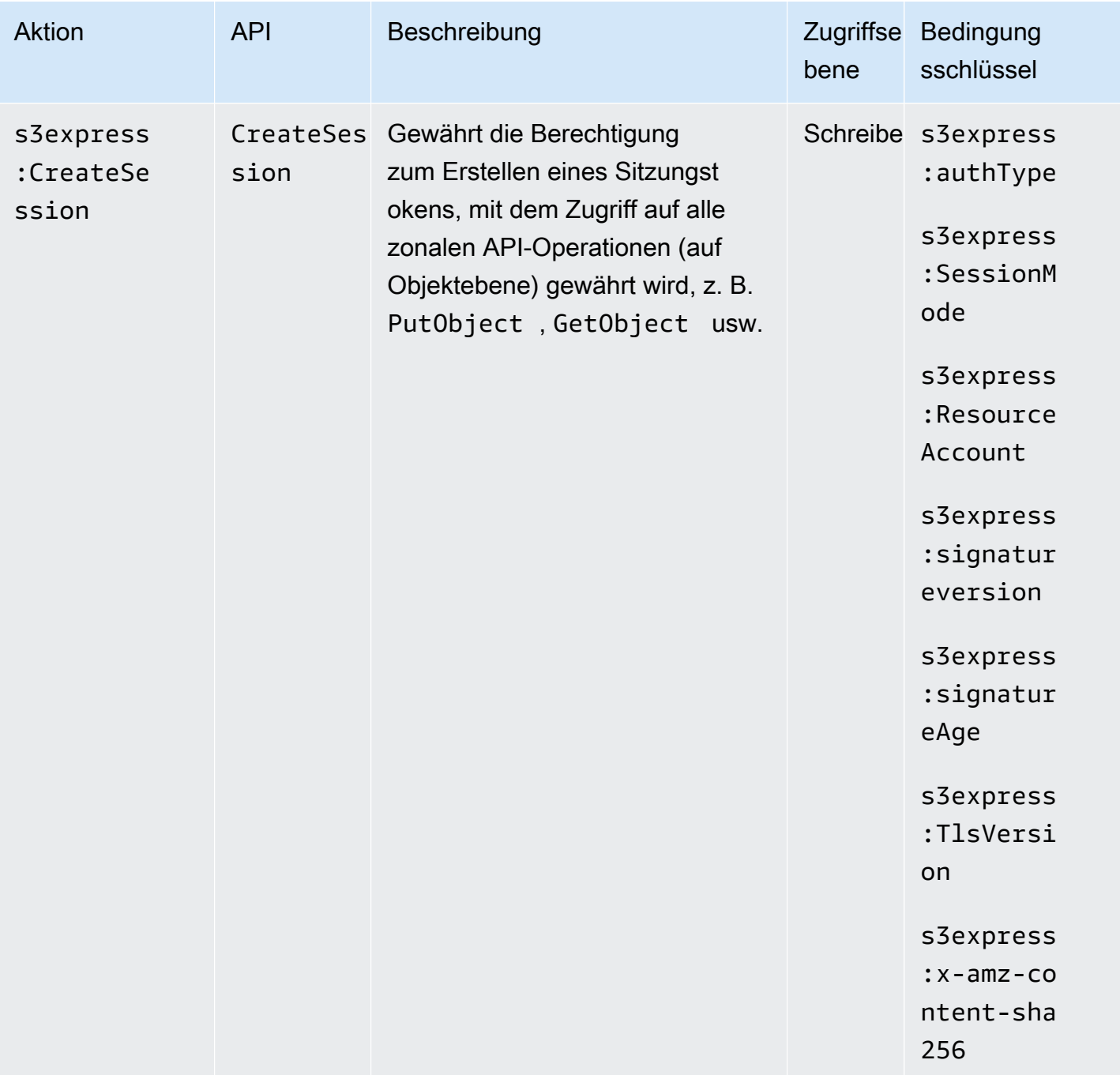

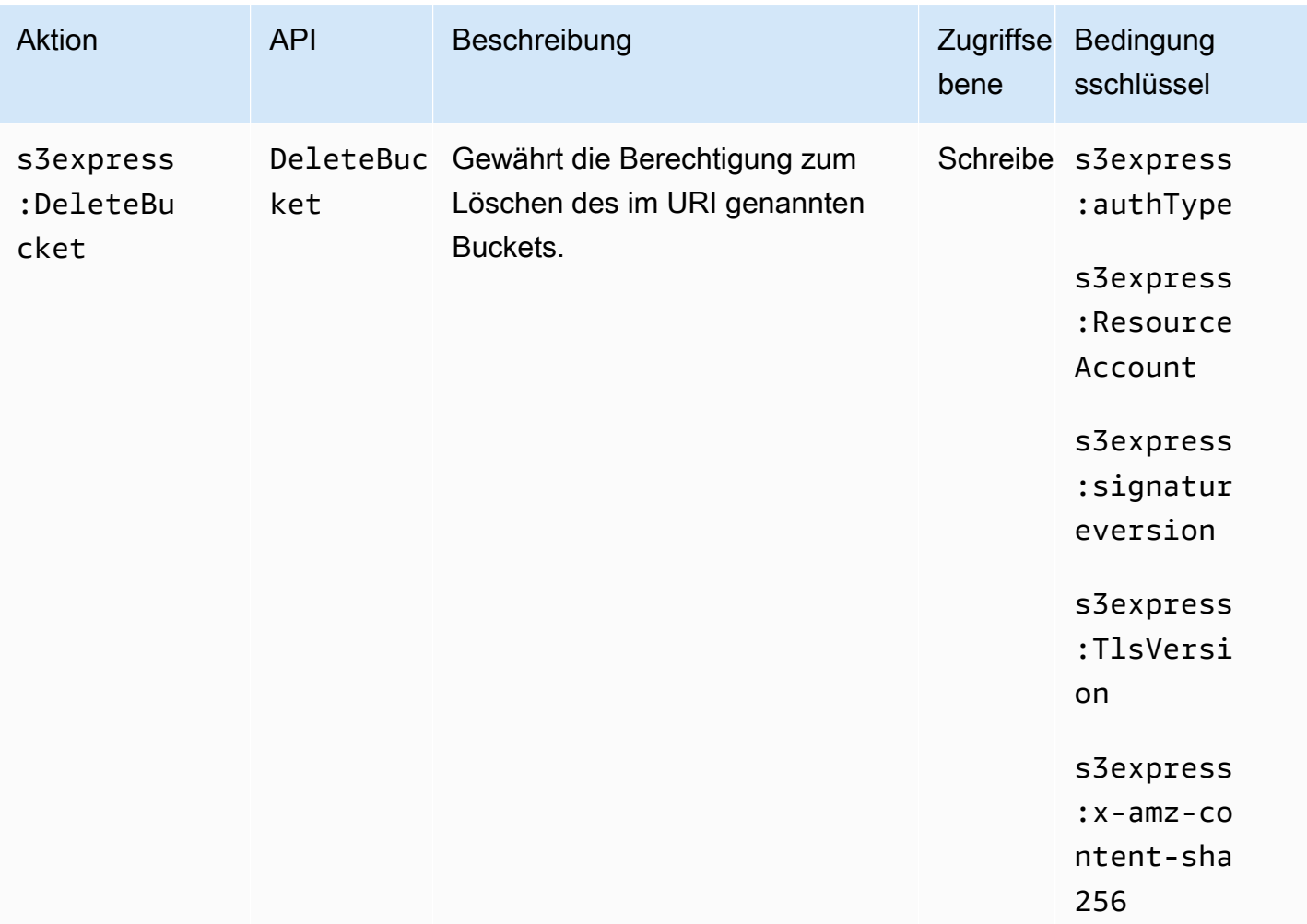

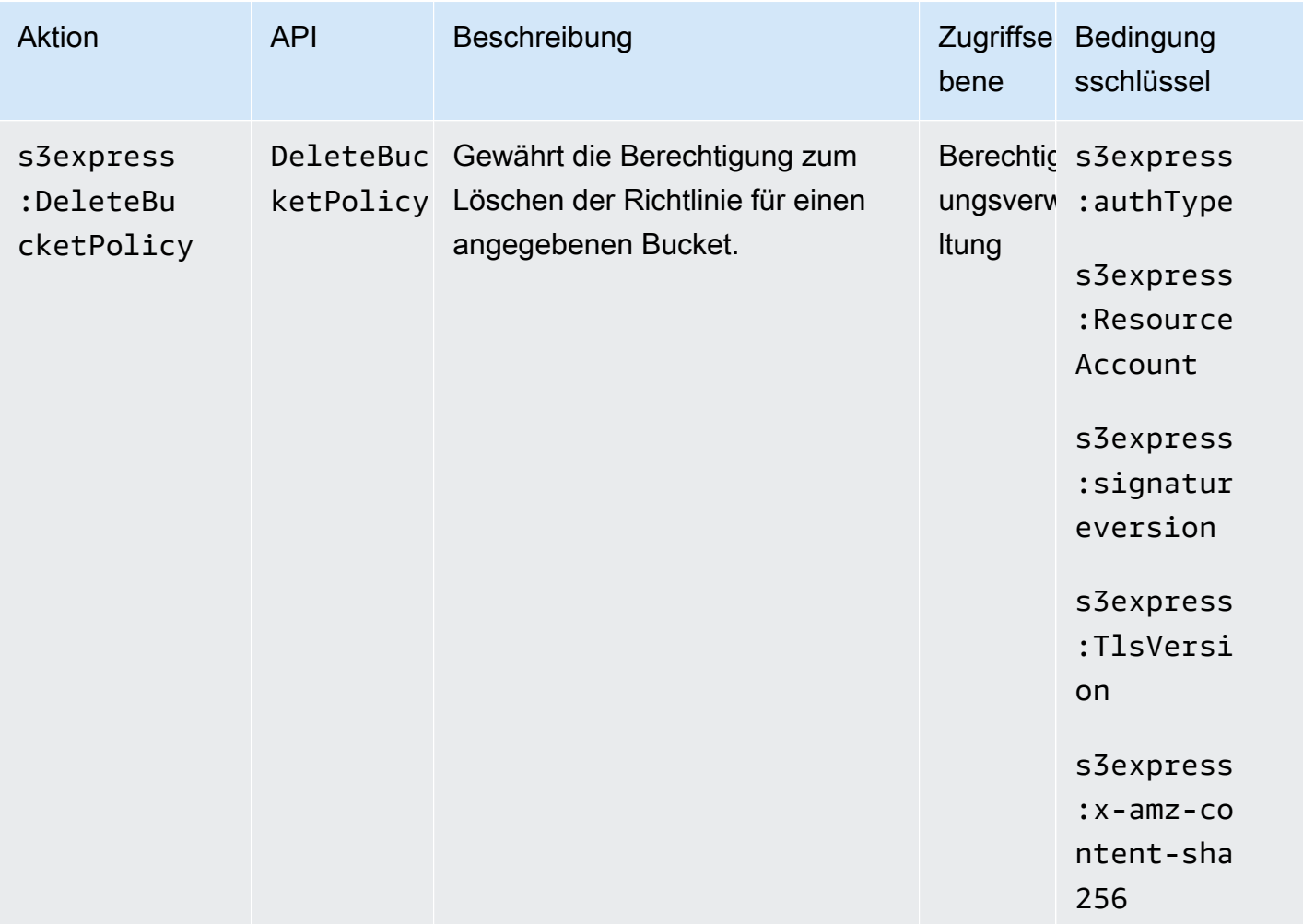

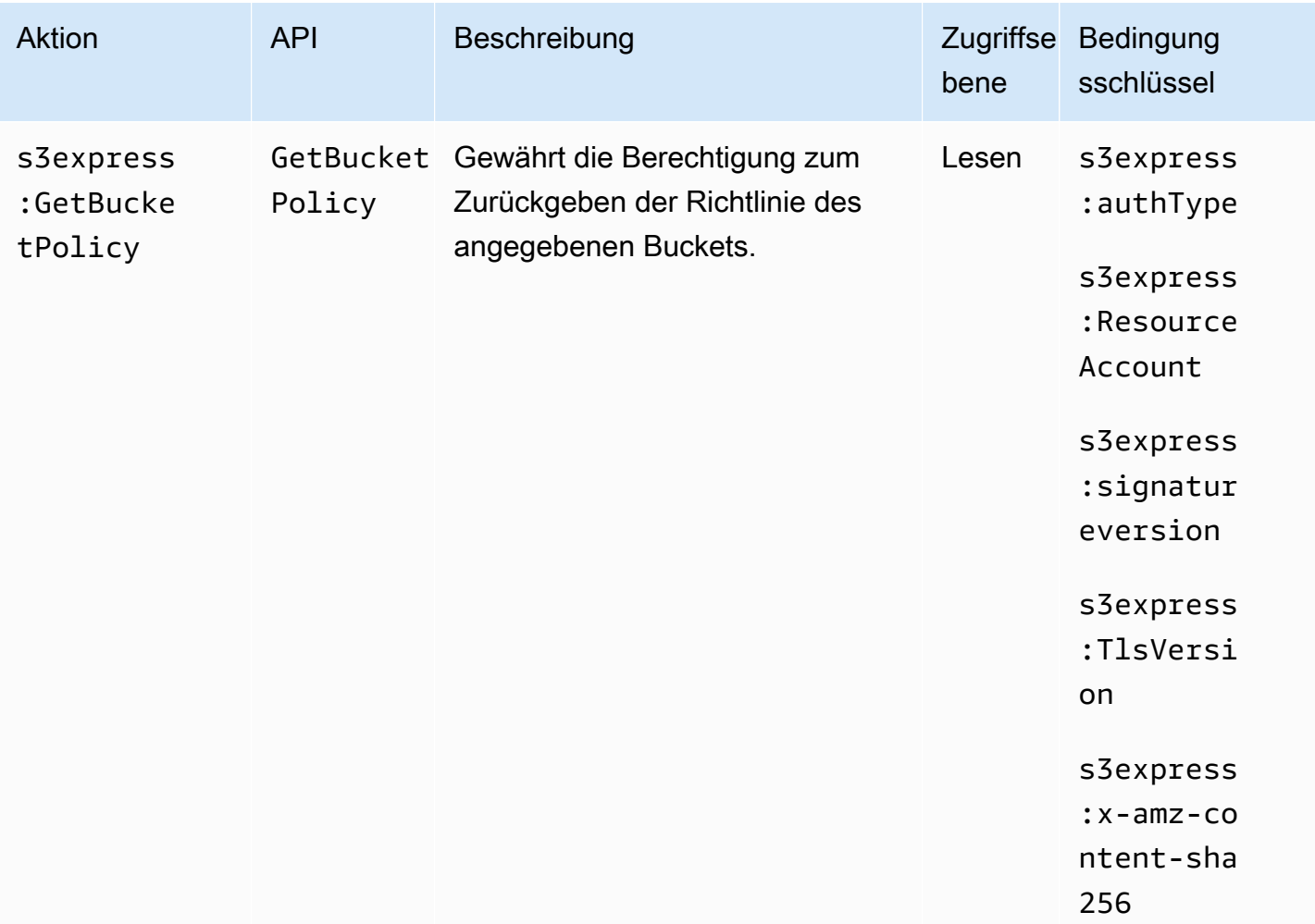

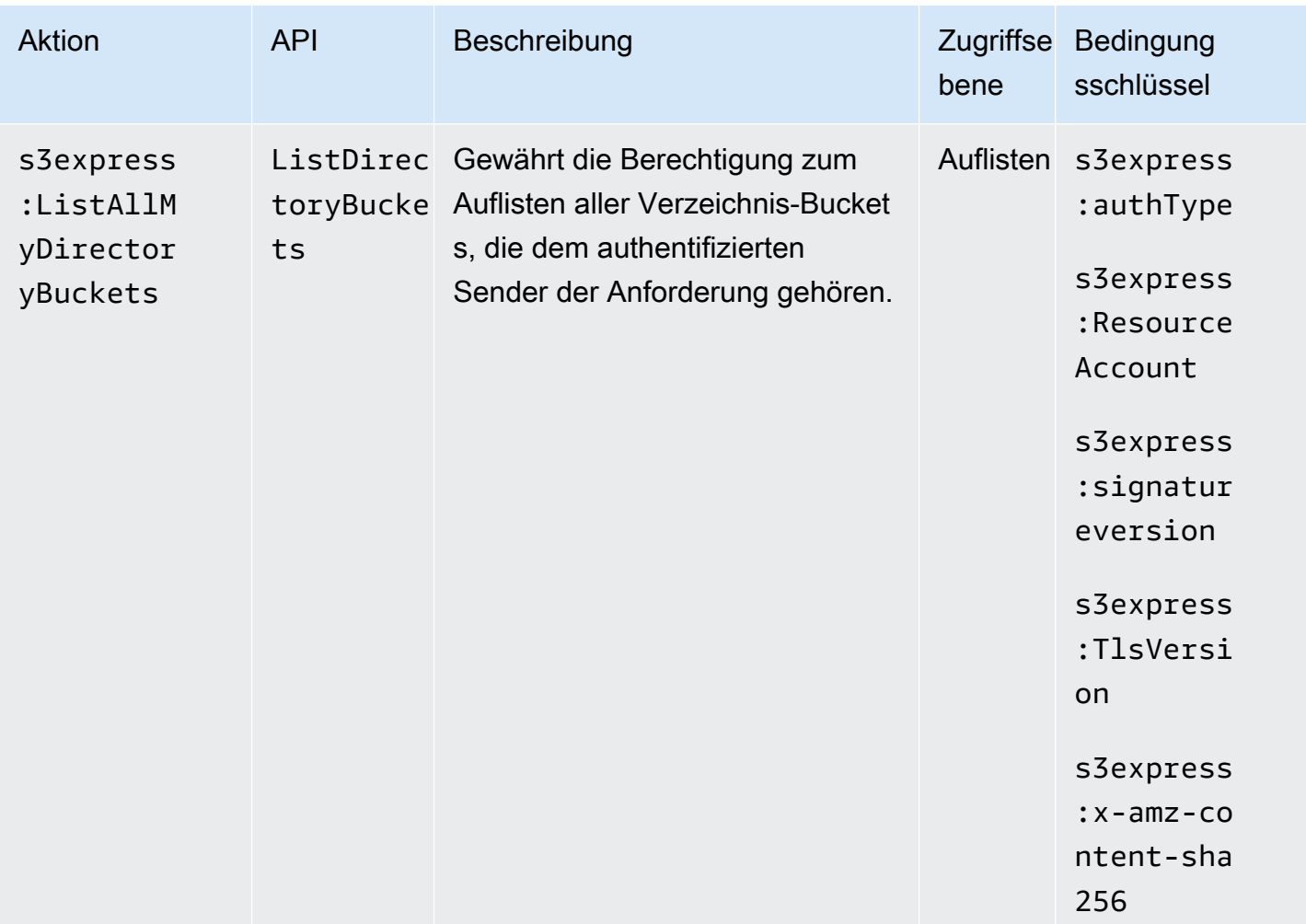

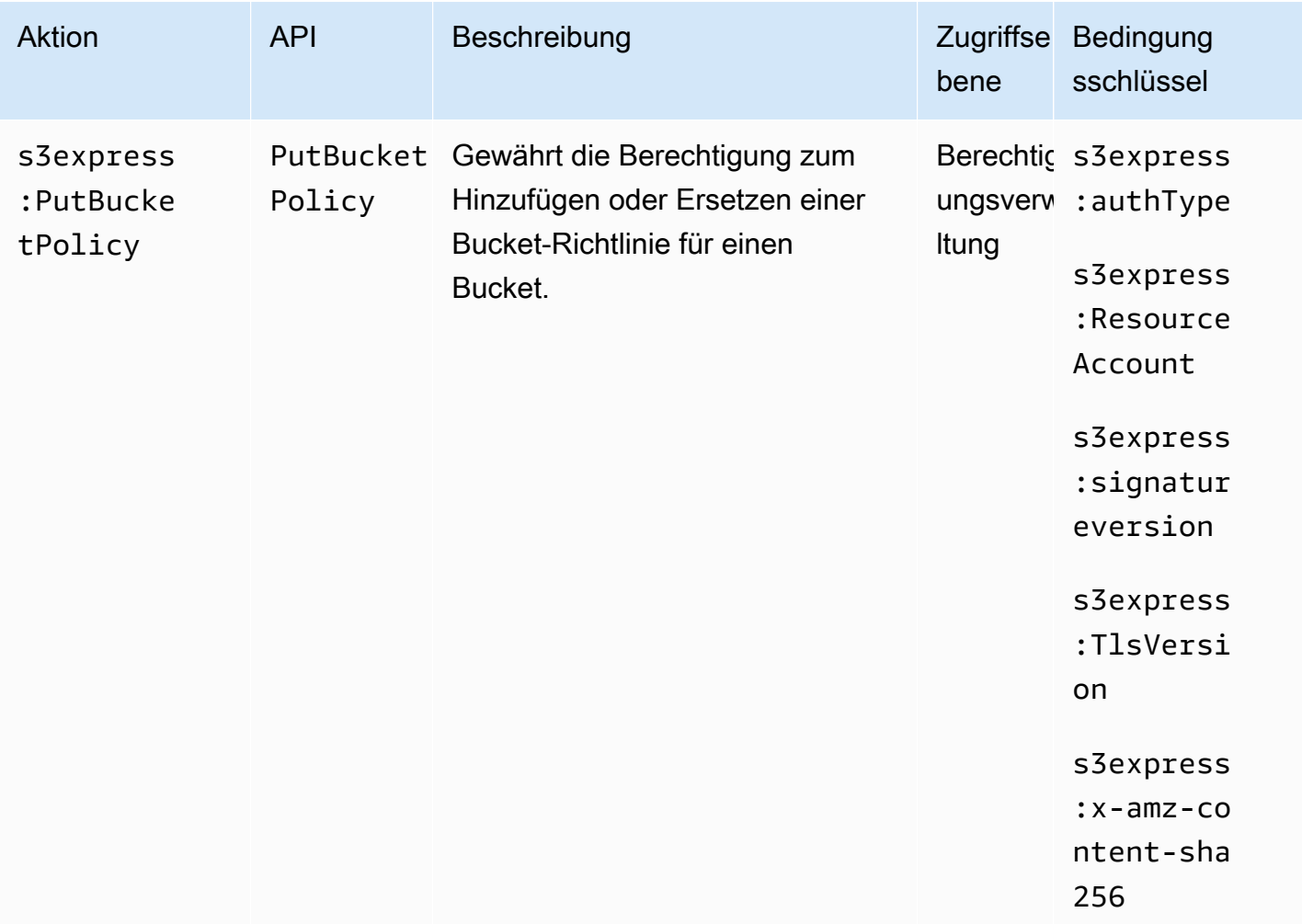

# <span id="page-644-0"></span>Bedingungsschlüssel für S3 Express One Zone

S3 Express One Zone definiert die folgenden Bedingungsschlüssel, die im Condition-Element einer IAM-Richtlinie verwendet werden können. Diese Schlüssel können Sie verwenden, um die Bedingungen zu verfeinern, unter denen die Richtlinienanweisung angewendet wird.

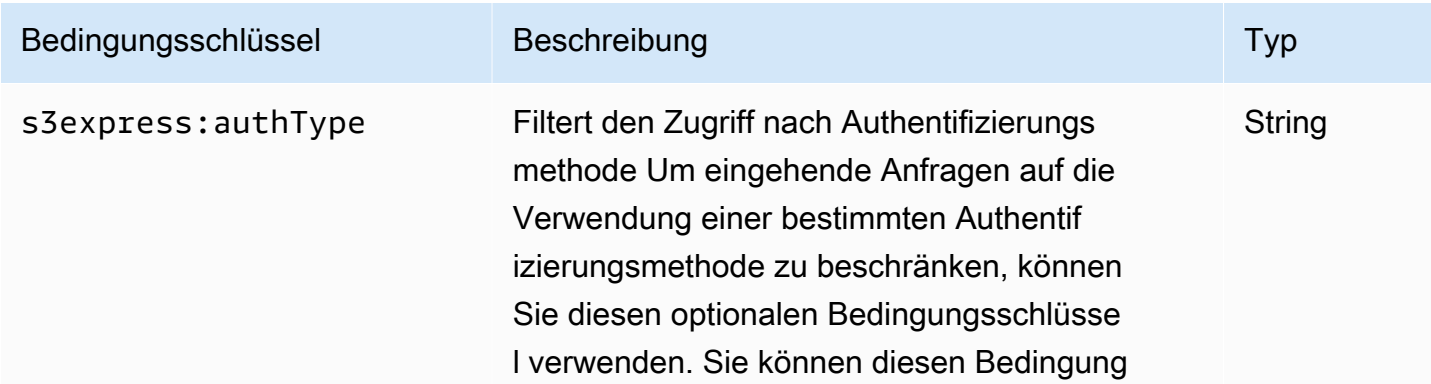

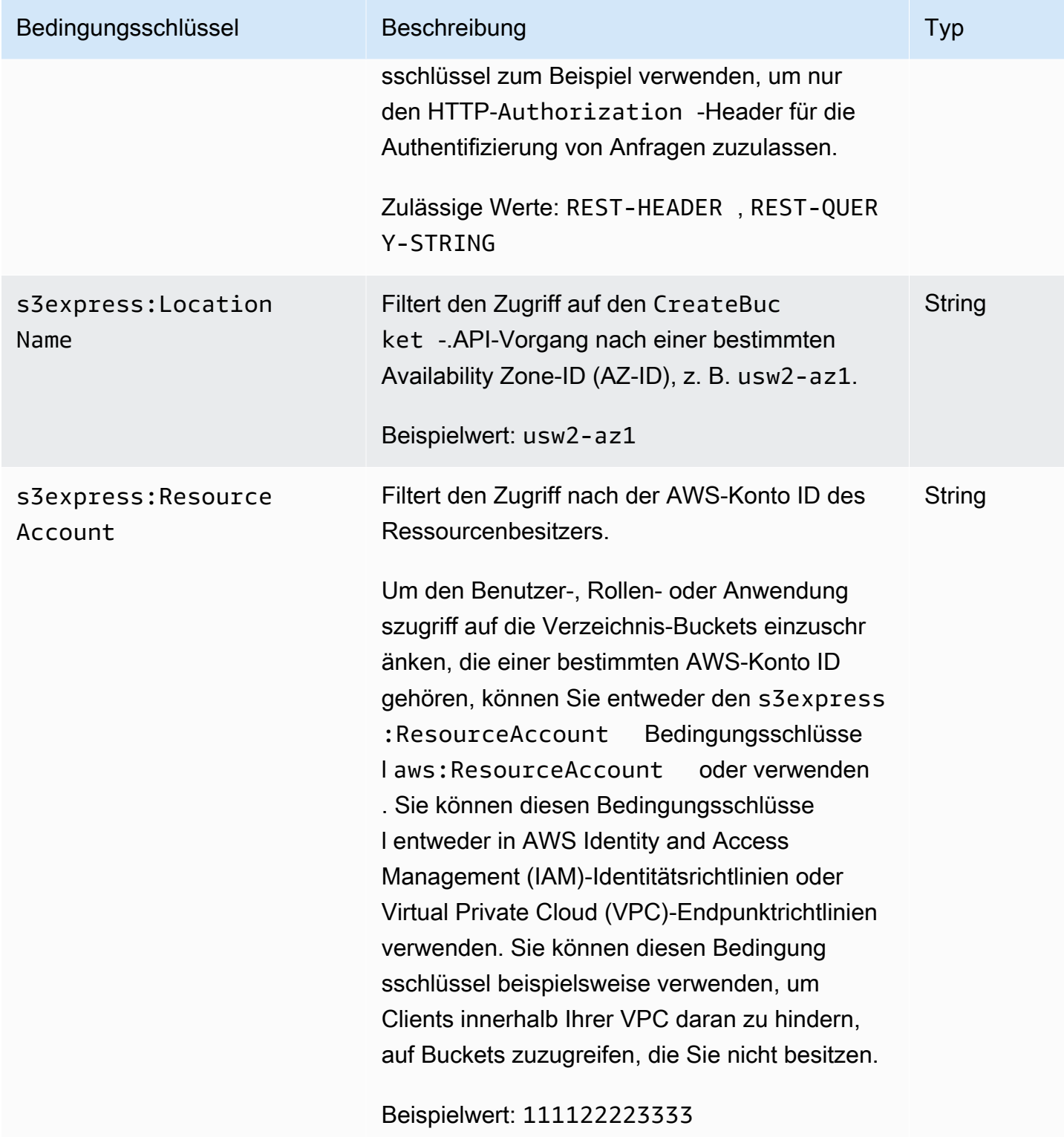

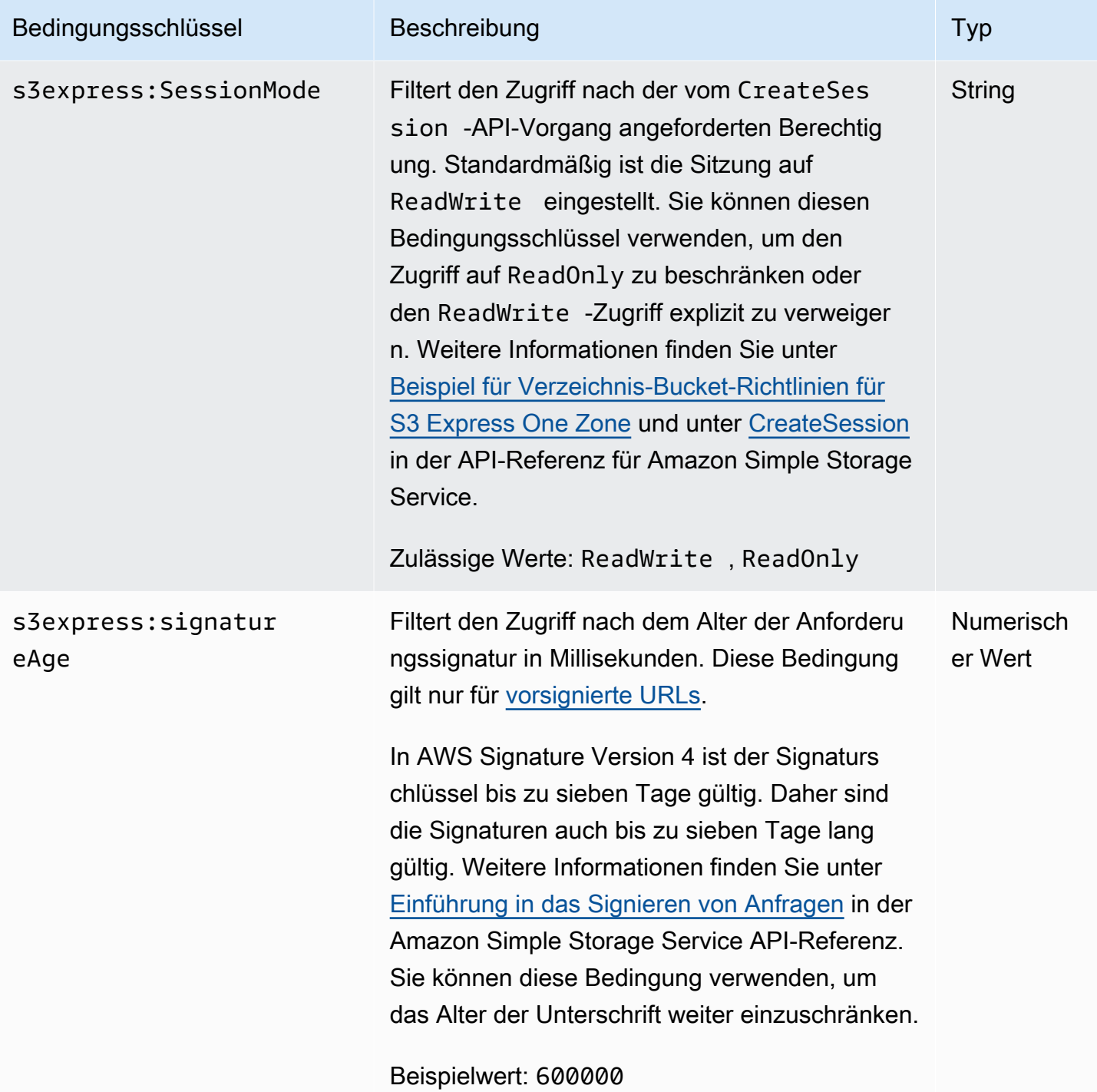

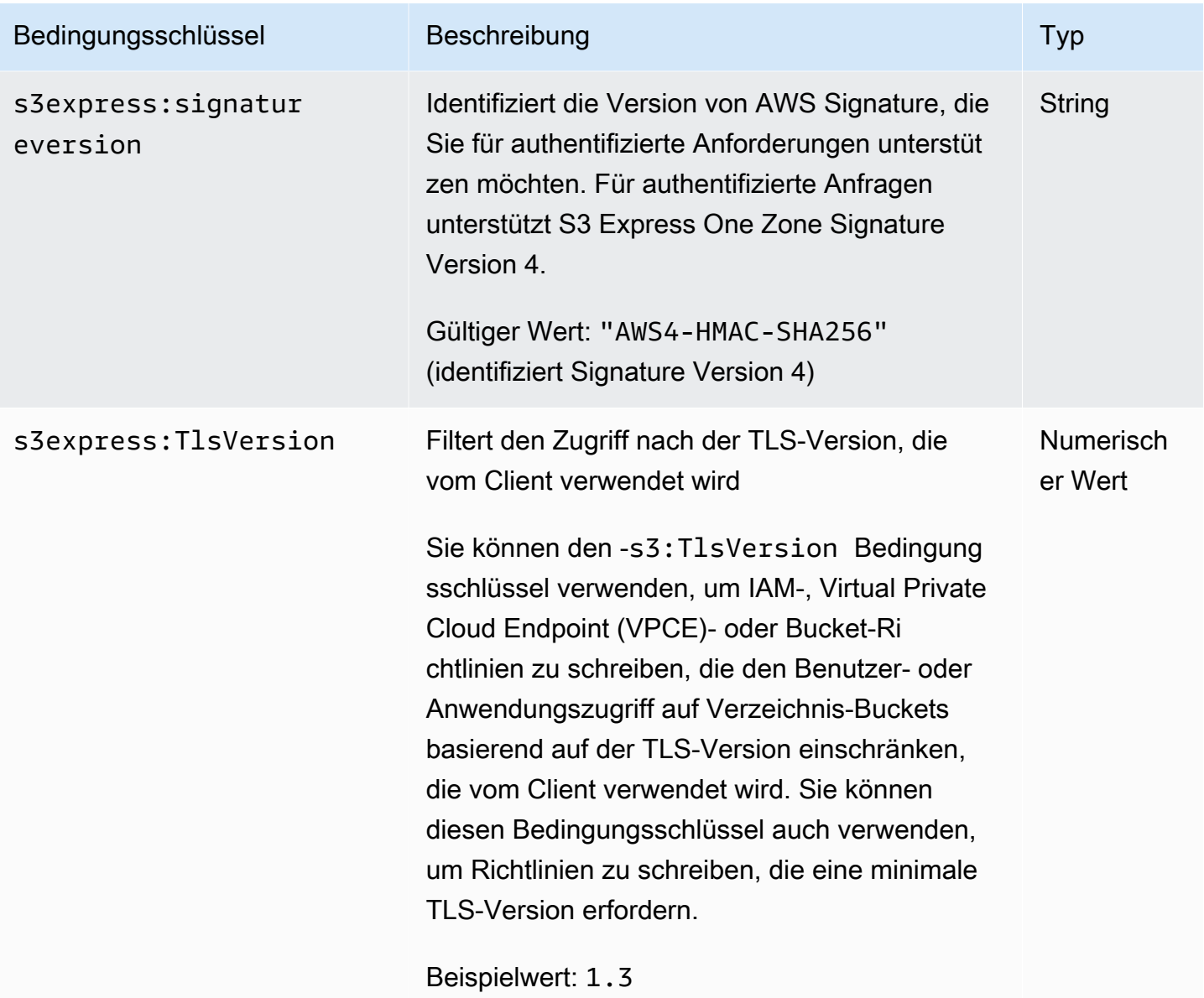
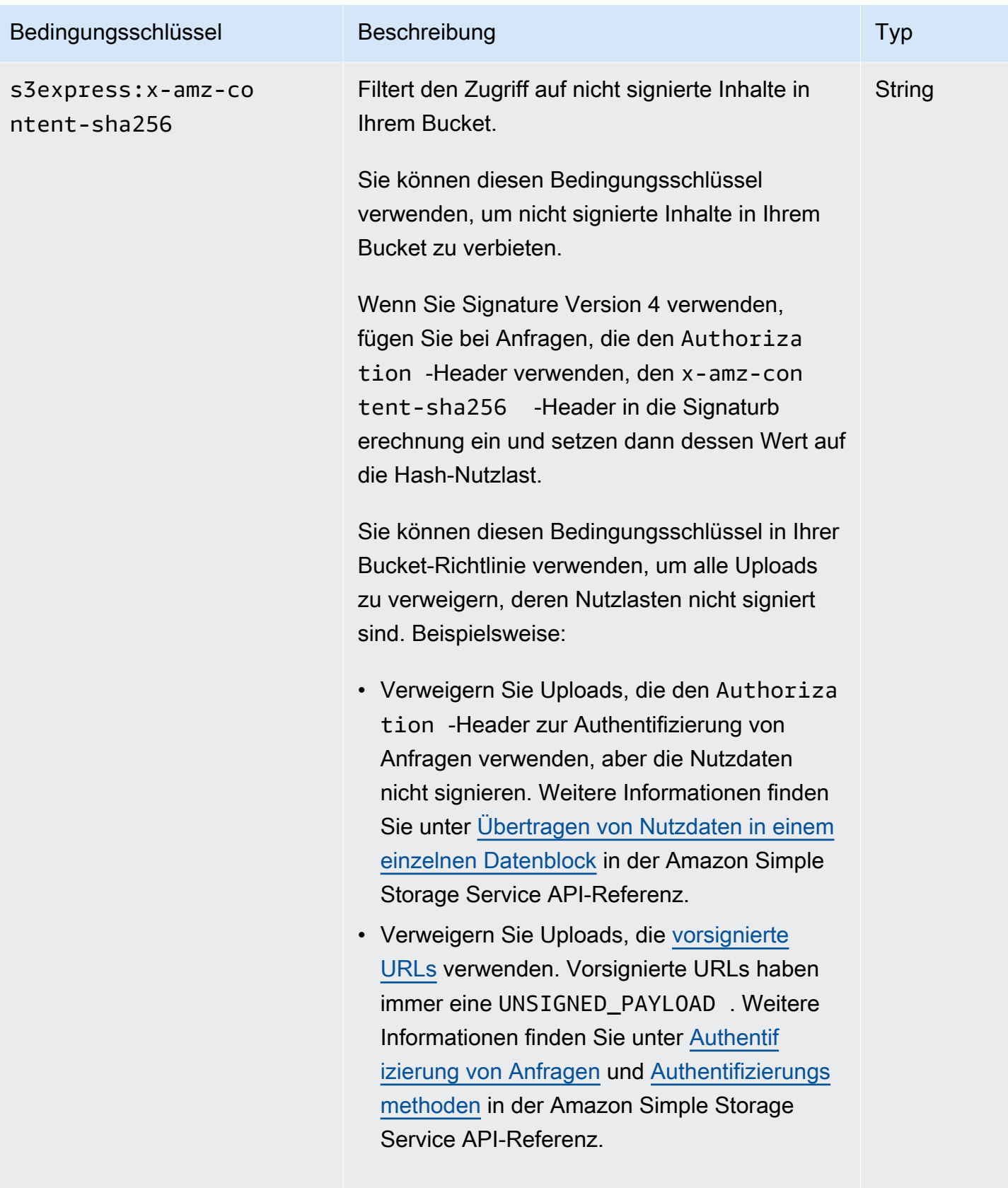

Günstiger Wert: UNSIGNED-PAYLOAD

## Wie API-Vorgänge autorisiert und authentifiziert werden

In der folgenden Tabelle sind Autorisierungs- und Authentifizierungsinformationen für S3-Express-One-Zone-API-Operationen aufgeführt werden. Für jeden API-Vorgang enthält die Tabelle den Namen der API-Operation, die IAM-Aktion, den Endpunkttyp (Regional oder Zonal) und den Autorisierungsmechanismus (IAM oder sitzungsbasiert). In dieser Tabelle wird auch angegeben, wo der kontoübergreifende Zugriff unterstützt wird. Der Zugriff auf Aktionen auf Bucket-Ebene kann nur über identitätsbasierte IAM-Richtlinien (Benutzer oder Rolle) und nicht über Bucket-Richtlinien gewährt werden.

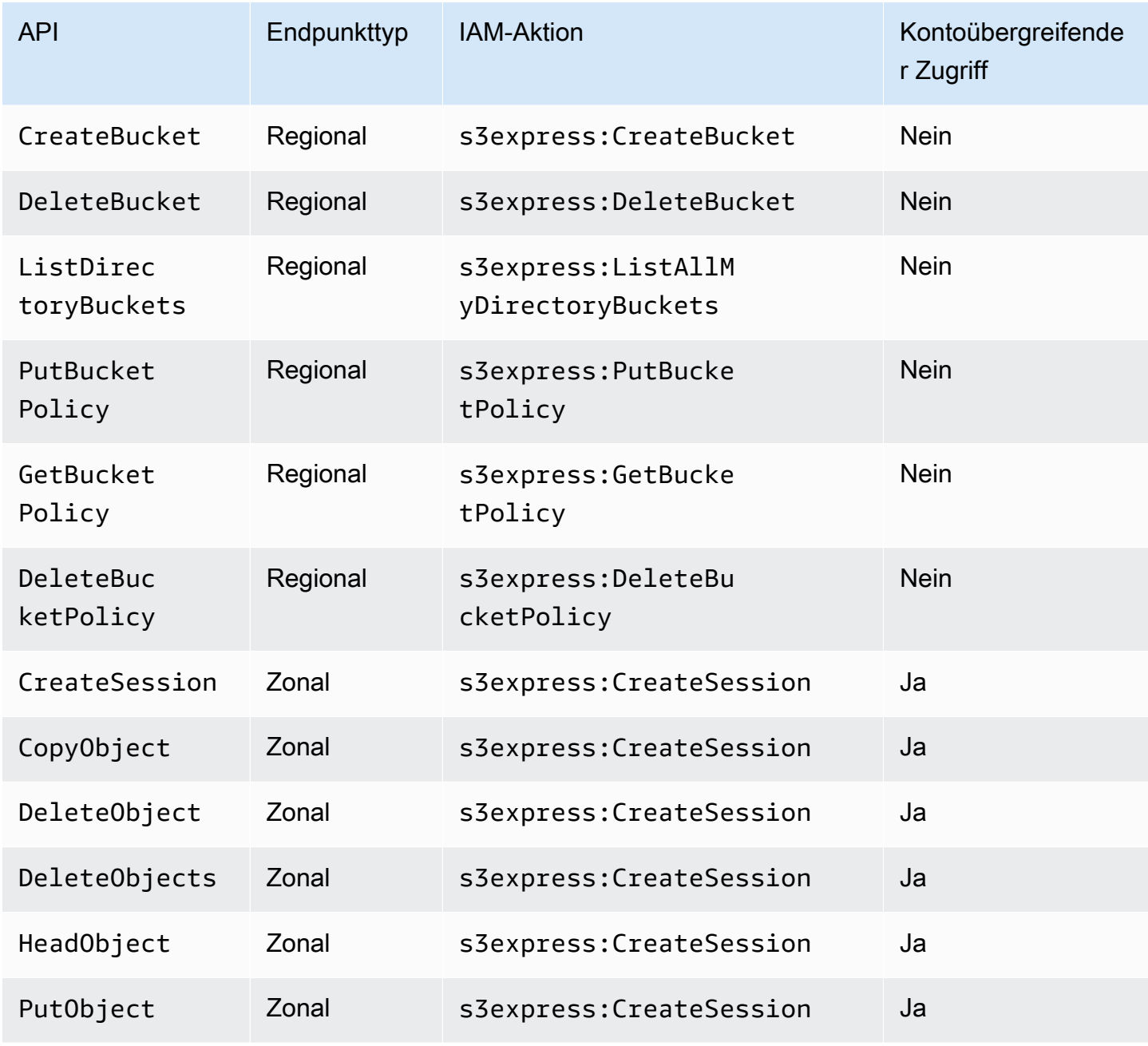

Amazon Simple Storage Service **Benutzerhandbuch** Benutzerhandbuch

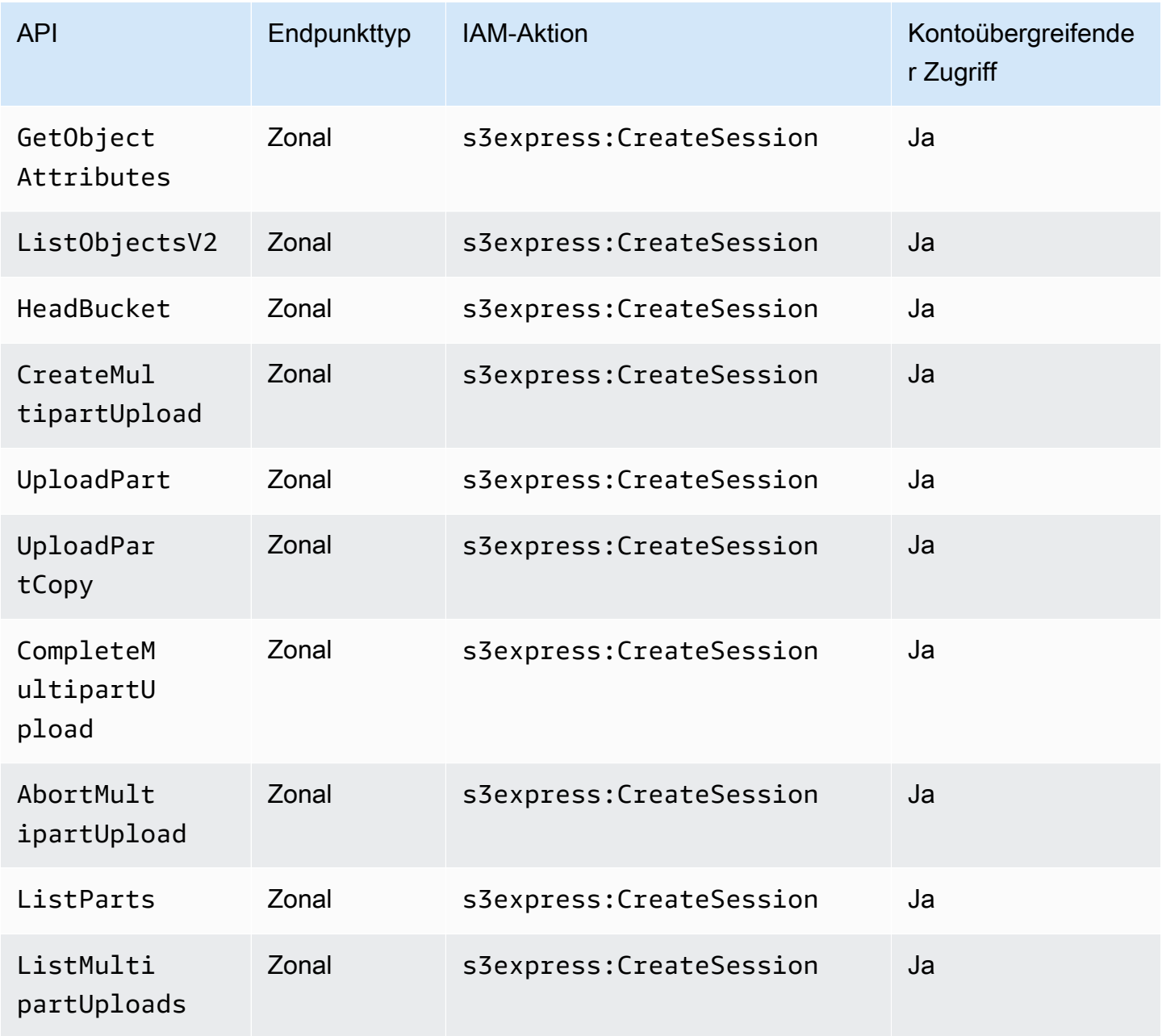

## Auf IAM-Identitäten basierende IAM-Richtlinien für S3 Express One Zone

Bevor Sie Verzeichnis-Buckets erstellen oder die Speicherklasse Amazon S3 Express One Zone verwenden können, müssen Sie Ihrer AWS Identity and Access Management (IAM)-Rolle oder Ihren Benutzern die erforderlichen Berechtigungen erteilen. Diese Beispielrichtlinie ermöglicht den Zugriff auf den CreateSession-API-Vorgang (zur Verwendung mit API-Vorgängen auf zonalem Endpunkt [Objektebene]) und auf alle API-Operationen des regionalen Endpunkts (Bucket-Ebene). Diese Richtlinie ermöglicht die Verwendung des CreateSession-API-Vorgangs mit allen VerzeichnisBuckets, aber die API-Operationen für regionale Endpunkte sind nur für die Verwendung mit dem angegebenen Verzeichnis-Bucket zulässig. Wenn Sie diese Beispielrichtlinie verwenden möchten, ersetzen Sie *user input placeholders* durch Ihre eigenen Informationen.

```
{ 
      "Version": "2012-10-17", 
      "Statement": [ 
          \mathcal{L} "Sid": "AllowAccessRegionalEndpointAPIs", 
                "Effect": "Allow", 
                "Action": [ 
                    "s3express:DeleteBucket", 
                    "s3express:DeleteBucketPolicy", 
                    "s3express:CreateBucket", 
                    "s3express:PutBucketPolicy", 
                    "s3express:GetBucketPolicy", 
                    "s3express:ListAllMyDirectoryBuckets" 
               ], 
                "Resource": "arn:aws:s3express:region:account_id:bucket/bucket-base-
name--azid--x-s3/*" 
           }, 
           { 
                "Sid": "AllowCreateSession", 
                "Effect": "Allow", 
                "Action": "s3express:CreateSession", 
                "Resource": "*" 
           } 
      ] 
  }
```
## <span id="page-651-0"></span>Beispiel für Verzeichnis-Bucket-Richtlinien für S3 Express One Zone

Dieser Abschnitt zeigt Verzeichnis-Bucket-Richtlinien zur Verwendung mit der Speicherklasse Amazon S3 Express One Zone. Wenn Sie diese Richtlinien verwenden möchten, ersetzen Sie die *user input placeholders* durch Ihre Informationen.

Die folgende Beispiel-Bucket-Richtlinie ermöglicht es AWS-Konto-ID *111122223333*, den CreateSession-API-Vorgang mit der ReadWrite-Standardsitzung für den angegebenen Verzeichnis-Bucket zu verwenden. Diese Richtlinie gewährt Zugriff auf die API-Operationen des zonalen Endpunkts (Objektebene).

### Example – Bucket-Richtlinie, um **CreateSession**-Aufrufe mit der **ReadWrite**-Standardsitzung zuzulassen

```
{ 
     "Version": "2012-10-17", 
     "Statement": [ 
         \mathcal{L} "Sid": "ReadWriteAccess", 
              "Effect": "Allow", 
               "Resource": "arn:aws:s3express:us-west-2:account-id:bucket/bucket-base-
name--azid--x-s3", 
               "Principal": { 
                   "AWS": [ 
                        "111122223333" 
 ] 
              }, 
               "Action": [ 
                   "s3express:CreateSession" 
             \mathbf{I} } 
     ]
}
```
Example – Bucket-Richtlinie, um **CreateSession**-Aufrufe mit einer **ReadOnly**-Sitzung zuzulassen

Das folgende Beispiel für eine Bucket-Richtlinie ermöglicht der AWS-Konto-ID *111122223333*, den CreateSession-API-Vorgang zu verwenden. Diese Richtlinie verwendet den s3express:SessionMode-Bedingungsschlüssel mit dem ReadOnly-Wert, um eine schreibgeschützte Sitzung einzurichten.

```
{ 
     "Version": "2012-10-17", 
     "Statement": [ 
          { 
               "Sid": "ReadOnlyAccess", 
               "Effect": "Allow", 
               "Principal": { 
                    "AWS": "111122223333" 
               },
```

```
 "Action": "s3express:CreateSession", 
              "Resource": "*", 
              "Condition": { 
                  "StringEquals": { 
                       "s3express:SessionMode": "ReadOnly" 
 } 
              } 
         } 
    \mathbf{I}}
```
Example – Bucket-Richtlinie, um den kontoübergreifenden Zugriff für **CreateSession**-Aufrufe zuzulassen

Die folgende Beispiel-Bucket-Richtlinie ermöglicht es AWS-Konto-ID *111122223333*, den CreateSession-API-Vorgang für den angegebenen Verzeichnis-Bucket zu verwenden, dessen Eigentümer AWS-Konto-ID *444455556666* ist.

```
{ 
     "Version": "2012-10-17", 
     "Statement": [ 
          { 
               "Sid": "CrossAccount", 
               "Effect": "Allow", 
              "Principal": { 
                   "AWS": "111122223333" 
              }, 
              "Action": [ 
                   "s3express:CreateSession" 
              ], 
               "Resource": "arn:aws:s3express:us-west-2:444455556666:bucket/bucket-base-
name--azid--x-s3" 
          } 
     ]
}
```
## <span id="page-654-0"></span>**CreateSession**-Autorisierung

Amazon S3 Express One Zone unterstützt sowohl die AWS Identity and Access Management (AWS IAM)-Autorisierung als auch die sitzungsbasierte Autorisierung:

- Um regionale Endpunkt-API-Operationen (Operationen auf Bucket-Ebene oder Steuerebene) mit S3 Express One Zone zu verwenden, verwenden Sie das IAM-Autorisierungsmodell, das keine Sitzungsverwaltung beinhaltet. Berechtigungen werden für Aktionen einzeln erteilt. Weitere Informationen finden Sie unter [AWS Identity and Access Management \(IAM\) für S3 Express One](#page-634-0) [Zone](#page-634-0).
- Um API-Vorgänge für zonale Endpunkte (Vorgänge auf Objektebene oder Datenebene) zu verwenden, verwenden Sie den CreateSession-API-Vorgang, um Sitzungen zu erstellen und zu verwalten, die für die Autorisierung von Datenanforderungen mit geringer Latenz optimiert sind. Um ein Sitzungstoken abzurufen und zu verwenden, müssen Sie die s3express:CreateSession-Aktion für Ihren Verzeichnis-Bucket in einer identitätsbasierten Richtlinie oder einer Bucket-Richtlinie zulassen. Weitere Informationen finden Sie unter [AWS Identity and Access Management](#page-634-0)  [\(IAM\) für S3 Express One Zone.](#page-634-0) Wenn Sie in der Amazon-S3-Konsole, über die AWS Command Line Interface (AWS CLI) oder mithilfe der AWS-SDKs auf S3 Express One Zone zugreifen, erstellt S3 Express One Zone für Sie eine Sitzung.

Wenn Sie die Amazon-S3-REST-API verwenden, können Sie dann den CreateSessionAPI-Vorgang verwenden, um temporäre Sicherheitsanmeldeinformationen abzurufen, die eine Zugriffsschlüssel-ID, einen geheimen Zugriffsschlüssel, ein Sitzungstoken und eine Ablaufzeit enthalten. Die temporären Anmeldeinformationen bieten die gleichen Berechtigungen wie langfristige Sicherheitsanmeldeinformationen, z. B. IAM-Benutzer-Anmeldeinformationen müssen jedoch ein Sitzungstoken beinhalten.

#### **Sitzungsmodus**

Der Sitzungsmodus definiert den Umfang der Sitzung. In Ihrer Bucket-Richtlinie können Sie den s3express:SessionMode-Bedingungsschlüssel angeben, um zu steuern, wer eine ReadWriteoder ReadOnly-Sitzung erstellen kann. Weitere Informationen zu ReadWrite- und ReadOnly-Sitzungen finden Sie unter dem x-amz-create-session-mode-Parameter für [CreateSession](https://docs.aws.amazon.com/AmazonS3/latest/API/API_CreateSession.html) in der Amazon-S3-API-Referenz. Informationen dazu, wie Sie eine Bucket-Richtlinie erstellen, finden Sie unter [Beispiel für Verzeichnis-Bucket-Richtlinien für S3 Express One Zone.](#page-651-0)

#### Sitzungs-Token

Wenn Sie einen Aufruf mit temporären Sicherheitsanmeldeinformationen tätigen, muss dieser ein Sitzungs-Token enthalten. Das Sitzungstoken wird zusammen mit den temporären Anmeldeinformationen zurückgegeben. Ein Sitzungstoken ist auf Ihren Verzeichnis-Bucket beschränkt und wird verwendet, um zu überprüfen, ob die Sicherheitsanmeldedaten gültig und nicht abgelaufen sind. Um Ihre Sitzungen zu schützen, laufen temporäre Sicherheitsanmeldedaten nach 5 Minuten ab.

#### **CopyObject** und **HeadBucket**

Temporäre Sicherheitsanmeldedaten sind auf einen bestimmten Verzeichnis-Bucket beschränkt und werden automatisch für alle API-Aufrufe von zonalen Operationen (auf Objektebene) für einen bestimmten Verzeichnis-Bucket aktiviert. Im Gegensatz zu anderen API-Vorgängen für zonale Endpunkte verwenden CopyObject, HeadBucket und CreateSession keine Authentifizierung. Alle CopyObject- und HeadBucket-Anforderungen müssen mithilfe von IAM-Anmeldeinformationen authentifiziert und signiert werden. CopyObject und HeadBucket sind jedoch wie andere API-Vorgänge für zonale Endpunkte weiterhin von s3express:CreateSession autorisiert.

Weitere Informationen finden Sie unter [CreateSession](https://docs.aws.amazon.com/AmazonS3/latest/API/API_CreateSession.html) in der API-Referenz zu Amazon Simple Storage Service.

## Bewährte Methoden für die Sicherheit in S3 Express One Zone

Amazon S3 Express One Zone enthält eine Reihe von Sicherheits-Features, die Sie bei der Entwicklung und Implementierung Ihrer eigenen Sicherheitsrichtlinien berücksichtigen sollten. Die folgenden bewährten Methoden stellen allgemeine Richtlinien und keine vollständige Sicherheitslösung dar. Da diese bewährten Methoden für Ihre Umgebung möglicherweise nicht angemessen oder ausreichend sind, sollten Sie sie als hilfreiche Empfehlungen und nicht als bindend ansehen.

## Standardeinstellungen für "Öffentlichen Zugriff blockieren" und "Objekteigentümerschaft"

Um die Speicherklasse S3 Express One Zone zu verwenden, müssen Sie einen S3-Verzeichnis-Bucket verwenden. Verzeichnis-Buckets unterstützen S3 Block Public Access und S3 Object Ownership. Diese S3-Features werden für die Überwachung und Verwaltung des Zugriffs auf Ihre Buckets und Objekte verwendet.

Alle Einstellungen zum Blockieren jeglichen öffentlichen Zugriffs sind für Verzeichnis-Buckets standardmäßig aktiviert. Dazu ist die Objekt-Eigentümerschaft auf "Vom Bucket-Eigentümer

erzwungen" festgelegt, was bedeutet, dass alle Zugriffssteuerungslisten (ACLs) deaktiviert sind. Diese Einstellungen können nicht geändert werden. Weitere Informationen zu diesen Features finden Sie unter [the section called "Blockieren des öffentlichen Zugriffs"](#page-1234-0) und [the section called "Steuern der](#page-1266-0) [Objekteigentümerschaft".](#page-1266-0)

#### **a** Note

Sie können keinen Zugriff auf Objekte gewähren, die in Verzeichnis-Buckets gespeichert sind. Sie können nur Zugriff auf Ihre Verzeichnis-Buckets gewähren. Das Autorisierungsmodell für S3 Express One Zone unterscheidet sich vom Autorisierungsmodell für Amazon S3. Weitere Informationen finden Sie unter [CreateSession](#page-654-0)-Autorisierung.

#### Authentifizierung und Autorisierung

Die Authentifizierungs- und Autorisierungsmechanismen für S3 Express One Zone unterscheiden sich, je nachdem, ob Sie Anfragen für API-Operationen an zonalen Endpunkten oder API-Operationen an regionalen Endpunkten stellen. Zonale API-Operationen sind Operationen auf Objektebene (Datenebene). Regionale API-Operationen sind Operationen auf Bucket-Ebene (Steuerebene).

Mit S3 Express One Zone authentifizieren und autorisieren Sie Anforderungen an API-Operationen an zonalen Endpunkten mithilfe eines neuen sitzungsbasierten Mechanismus , der für die geringste Latenz optimiert ist. Bei der sitzungsbasierten Authentifizierung verwenden die AWS-SDKs den CreateSession-API-Vorgang , um temporäre Anmeldeinformationen anzufordern, die den Zugriff auf Ihren Verzeichnis-Bucket mit geringer Latenz ermöglichen. Diese temporären Anmeldeinformationen sind auf einen bestimmten Verzeichnis-Bucket beschränkt und laufen nach 5 Minuten ab. Sie können diese temporären Anmeldeinformationen verwenden, um zonale API-Aufrufe (Objektebene) zu signieren. Weitere Informationen finden Sie unter [CreateSession](#page-654-0)-[Autorisierung.](#page-654-0)

Signieren von Anforderungen mit S3-Express-One-Zone-Anmeldeinformationen

Sie verwenden Ihre S3-Express-One-Zone-Anmeldeinformationen, um API-Anfragen für zonale Endpunkte (Objektebene) mit AWS Signature Version 4 als s3express-Servicename zu signieren. Wenn Sie Ihre Anforderungen signieren, verwenden Sie den geheimen Schlüssel, der von CreateSessionzurückgegeben wurde, und stellen auch das Sitzungstoken mit dem x-amzns3session-token header bereit. Weitere Informationen finden Sie unter [CreateSession.](https://docs.aws.amazon.com/AmazonS3/latest/API/API_CreateSession.html)

Die [unterstützten AWS-SDKs](#page-549-0) für die Klasse S3 Express One Zone verwalten Anmeldeinformationen und Signaturen für Sie. Wir empfehlen, die AWS-SDKs für S3 Express One Zone zu verwenden, um Anmeldeinformationen zu aktualisieren und Anfragen für Sie zu signieren.

Signieren von Anforderungen mit IAM-Anmeldeinformationen

Alle regionalen API-Aufrufe (Bucket-Ebene) müssen authentifiziert und mit AWS Identity and Access Management (IAM)- Anmeldeinformationen statt mit temporären Sitzungsanmeldedaten signiert werden. IAM-Anmeldeinformationen bestehen aus der Zugriffsschlüssel-ID und dem geheimen Zugriffsschlüssel für die IAM-Identitäten. Alle CopyObject- und HeadBucket-Anforderungen müssen außerdem mithilfe von IAM-Anmeldeinformationen authentifiziert und signiert werden.

Um die geringste Latenz für Ihre zonalen Betriebsaufrufe (auf Objektebene) zu erreichen, empfehlen wir, zum Signieren Ihrer Anfragen die S3-Express-One-Zone-Anmeldeinformationen zu verwenden, die Sie beim Aufruf von CreateSession erhalten haben, mit Ausnahme von Anforderungen an CopyObject und HeadBucket.

#### Verwenden von AWS CloudTrail

AWS CloudTrail bietet Aufzeichnungen der Aktionen eines Benutzers, einer Rolle oder eines AWS-Service in Amazon S3. Sie können die von gesammelten Informationen verwenden CloudTrail , um Folgendes zu bestimmen:

- Die Anforderung, die an Amazon S3 gestellt wurde
- Die IP-Adresse, von der die Anforderung erfolgt ist
- Wer die Anforderung gestellt hat
- Wann die Anforderung gestellt wurde
- Zusätzliche Details zur Anforderung

Wenn Sie Ihr einrichtenAWS-Konto, CloudTrail ist standardmäßig aktiviert. Die folgenden regionalen Endpunkt-API-Operationen (API-Operationen auf Bucket-Ebene oder Steuerebene) werden in protokolliert CloudTrail.

- CreateBucket
- DeleteBucket
- DeleteBucketPolicy
- PutBucketPolicy
- GetBucketPolicy
- ListDirectoryBuckets

Sie können aktuelle Ereignisse in der - CloudTrail Konsole anzeigen. Um eine fortlaufende Aufzeichnung der Aktivitäten und Ereignisse für Ihre Amazon S3-Buckets zu erstellen, können Sie einen Trail in der CloudTrail Konsole erstellen. Weitere Informationen finden Sie unter [Creating a trail](https://docs.aws.amazon.com/awscloudtrail/latest/userguide/cloudtrail-create-a-trail-using-the-console-first-time.html#creating-a-trail-in-the-console) im AWS CloudTrail-Benutzerhandbuch.

#### **a** Note

Für S3 Express One Zone wird CloudTrail die Protokollierung von API-Operationen für zonale Endpunkte (Objektebene oder Datenebene) (z. B. PutObject oder GetObject) nicht unterstützt.

Implementieren der Überwachung mit AWS-Überwachungstools

Die Überwachung ist ein wichtiger Teil der Aufrechterhaltung der Zuverlässigkeit, Sicherheit, Verfügbarkeit und Leistung von Amazon S3 und Ihrer AWS-Lösungen. AWS bietet verschiedene Tools und Services, die Sie bei der Überwachung von Amazon S3 und Ihrer anderen AWS-Services unterstützen. Sie können beispielsweise Amazon- CloudWatch Metriken für Amazon S3 überwachen, insbesondere die NumberOfObjects Speichermetriken BucketSizeBytes und .

Objekte, die in der Speicherklasse S3 Express One Zone gespeichert sind, werden in den Speichermetriken BucketSizeBytes und NumberOfObjects für Amazon S3 nicht berücksichtigt. Die Speichermetriken BucketSizeBytes und NumberOfObjects werden jedoch für S3 Express One Zone unterstützt. Um die Metriken Ihrer Wahl zu sehen, können Sie zwischen den Amazon-S3-Speicherklassen und der Speicherklasse S3 Express One Zone unterscheiden, indem Sie eine StorageType-Dimension angeben. Weitere Informationen finden Sie unter [Metriken mit Amazon](#page-2058-0)  [überwachen CloudWatch](#page-2058-0).

Weitere Informationen finden Sie unter [Metriken mit Amazon überwachen CloudWatch](#page-2058-0) und [Überwachen von Amazon S3](#page-1968-0).

## Optimieren der Leistung von Amazon S3 Express One Zone

Amazon S3 Express One Zone ist eine leistungsstarke S3-Speicherklasse mit einer einzigen Availability Zone (AZ), die speziell für den konsistenten Datenzugriff im einstelligen

Millisekundenbereich für Ihre latenzempfindlichsten Anwendungen entwickelt wurde. S3 Express One Zone ist die erste S3-Speicherklasse, mit der Sie leistungsstarke Objektspeicher- und AWS-Computingressourcen wie Amazon Elastic Compute Cloud, Amazon Elastic Kubernetes Service und Amazon Elastic Container Service innerhalb einer einzigen Availability Zone zusammenführen können. Die gemeinsame Nutzung Ihrer Speicher- und Computingressourcen optimiert die Rechenleistung und die Kosten und sorgt für eine höhere Datenverarbeitungsgeschwindigkeit.

S3 Express One Zone bietet eine ähnliche Leistungselastizität wie andere S3-Speicherklassen, jedoch mit konsistenten Latenzen für Lese- und Schreibanfragen im ersten Byte im einstelligen Millisekundenbereich – bis zu zehnmal schneller als S3 Standard. S3 Express One Zone wurde von Grund auf für die Unterstützung von Burst-Durchsätzen bis hin zu sehr hohen Aggregatwerten konzipiert. Die Speicherklasse S3 Express One Zone verwendet eine maßgeschneiderte Architektur, um die Leistung zu optimieren und durch die Speicherung von Daten auf Hochleistungshardware eine konstant niedrige Anforderungslatenz zu gewährleisten. Das Objektprotokoll für S3 Express One Zone wurde verbessert, um die Authentifizierung und den Metadaten-Overhead zu optimieren.

Um die Zugriffsgeschwindigkeit weiter zu erhöhen und Hunderttausende von Anfragen pro Sekunde zu unterstützen, speichert S3 Express One Zone Daten außerdem in einem neuen Bucket-Typ, einem Amazon-S3-Verzeichnis-Bucket. Jeder S3-Verzeichnis-Bucket kann Hunderttausende von Transaktionen pro Sekunde (TPS) unterstützen.

Die Kombination aus leistungsstarker, speziell entwickelter Hardware und Software, die Datenzugriffsgeschwindigkeiten im einstelligen Millisekundenbereich bietet, und Verzeichnis-Buckets, die für eine große Anzahl von Transaktionen pro Sekunde skalierbar sind, machen S3 Express One Zone zur besten Amazon-S3-Speicherklasse für anforderungsintensive Operationen oder leistungskritische Anwendungen.

Die folgenden Themen beschreiben bewährte Verfahren und Designmuster zur Optimierung der Leistung von Anwendungen, die die Speicherklasse Sr Express One Zone verwenden.

#### Themen

• [Leistungsrichtlinien und Entwurfsmuster für S3 Express One Zone](#page-659-0)

## <span id="page-659-0"></span>Leistungsrichtlinien und Entwurfsmuster für S3 Express One Zone

Bei der Entwicklung von Anwendungen, die Objekte zu Amazon S3 Express One Zone hochladen und daraus abrufen, sollten Sie unsere bewährten Methoden befolgen, um die Leistung zu optimieren. Um die Speicherklasse S3 Express One Zone zu verwenden, müssen Sie einen S3Verzeichnis-Bucket erstellen. Die Speicherklasse S3 Express One Zone wird für die Verwendung mit S3-Allzweck-Buckets nicht unterstützt.

Leistungsrichtlinien für alle anderen Amazon-S3-Speicherklassen und S3-Allzweck-Buckets finden Sie unter [Bewährte Methoden für Designmuster: Optimieren der Leistung von Amazon S3.](#page-2562-0)

Zur Erzielung der besten Leistung für Ihre Anwendung bei Verwendung der Speicherklasse S3 Express One Zone und von Verzeichnis-Buckets empfehlen wir die folgenden Vorgehensweisen und Designmuster.

#### Themen

- [Platzieren Sie den S3-Express-One-Zone-Speicher gemeinsam mit Ihren AWS-](#page-660-0)**[Computingressourcen](#page-660-0)**
- [Verzeichnis-Buckets](#page-661-0)
- [Parallelisierung horizontaler Skalierungsanforderungen für verzeichnis-Buckets](#page-661-1)
- [Verwenden der sitzungsbasierten Authentifizierung](#page-662-0)
- [Bewährte Methoden für zusätzliche S3-Prüfsummen](#page-662-1)
- [Verwenden der neuesten Version der AWS-SDKs und der gemeinsamen Laufzeitbibliotheken](#page-662-2)
- [Fehlerbehebung bei der Leistung](#page-663-0)

## <span id="page-660-0"></span>Platzieren Sie den S3-Express-One-Zone-Speicher gemeinsam mit Ihren AWS-Computingressourcen

Jeder Verzeichnis-Bucket wird in einer einzigen Availability Zone gespeichert, die Sie bei dessen Erstellung auswählen. Sie können damit beginnen, indem Sie neuen Verzeichnis-Bucket in einer Availability Zone erstellen, die für Ihre Computng-Workloads oder Ressourcen lokal ist. Sie können dann sofort mit Lese- und Schreibvorgängen mit sehr niedriger Latenz beginnen. Verzeichnis-Buckets sind die ersten S3-Buckets, in denen Sie die Availability Zone in einer AWS-Region auswählen können, um die Latenz zwischen Rechenleistung und Speicher zu reduzieren.

Wenn Sie in verschiedenen Availability Zones auf Verzeichnis-Buckets zugreifen, erhöht sich die Latenz. Um die Leistung zu optimieren, empfehlen wir, dass Sie von Amazon Elastic Container Service-, Amazon Elastic Kubernetes Service- und Amazon Elastic Compute Cloud-Instances, die sich nach Möglichkeit in derselben Availability Zone befinden, auf einen Directory-Bucket zugreifen.

#### <span id="page-661-0"></span>Verzeichnis-Buckets

Jeder Verzeichnis-Bucket kann Hunderttausende von Transaktionen pro Sekunde (TPS) unterstützen. Im Gegensatz zu Allzweck-Buckets organisieren Verzeichnis-Buckets Schlüssel hierarchisch in Verzeichnissen statt nach Präfixen. Ein Präfix ist eine Zeichenfolge am Anfang des Objektschlüsselnamens. Sie können sich Präfixe als eine Möglichkeit vorstellen, Ihre Daten ähnlich wie Verzeichnisse zu organisieren. Präfixe sind jedoch keine Verzeichnisse.

Präfixe organisieren Daten in einem flachen Namespace innerhalb von Allzweck-Buckets und die Anzahl der Präfixe in einem Allzweck-Bucket ist unbegrenzt. Jedes Präfix kann mindestens 3 500 PUT/POST/DELETE oder 5 500 GET/HEAD-Anforderungen pro Sekunde erreichen. Sie können Anfragen auch über mehrere Präfixe parallelisieren, um die Leistung zu skalieren. Die Skalierung erfolgt sowohl bei Lese- als auch bei Schreiboperationen schrittweise und nicht sofort. Während Allzweck-Buckets auf Ihre neue höhere Anforderungsrate skaliert werden, erhalten Sie möglicherweise einige HTTP-Statuscode 503 (Service Unavailable)-Fehler.

Bei einem hierarchischen Namespace ist das Trennzeichen im Objektschlüssel wichtig. Das einzige unterstützte Trennzeichen ist der Schrägstrich (/). Verzeichnisse werden durch Trennzeichengrenzen bestimmt. Beispielsweise führt der Objektschlüssel dir1/dir2/file1.txt dazu, dass die Verzeichnisse dir1/und dir2/ automatisch erstellt werden und das Objekt file1.txt dem / dir2-Verzeichnis im Pfad dir1/dir2/file1.txt hinzugefügt wird.

Die Verzeichnisse, die erstellt werden, wenn Objekte in Verzeichnis-Buckets hochgeladen werden, haben keine TPS-Beschränkungen pro Präfix und werden automatisch vorskaliert, um die Wahrscheinlichkeit von HTTP 503-Fehlern (Service Unavailable) zu verringern. Diese automatische Skalierung ermöglicht Ihren Anwendungen, Lese- und Schreibanforderungen innerhalb von Verzeichnissen und zwischen Verzeichnissen nach Bedarf zu parallelisieren.

#### <span id="page-661-1"></span>Parallelisierung horizontaler Skalierungsanforderungen für verzeichnis-Buckets

Sie erreichen die beste Leistung durch die Ausgabe mehrerer gleichzeitiger Anfragen an Verzeichnis-Buckets zur Verteilung Ihrer Anforderungen auf separate Verbindungen und zur Maximierung der verfügbaren Bandbreite. S3Express One Zone hat keine Beschränkungen für die Anzahl der Verbindungen, die mit Ihrem Verzeichnis-Bucket hergestellt werden. Einzelne Verzeichnisse können die Leistung horizontal und automatisch skalieren, wenn eine große Anzahl gleichzeitiger Schreibvorgänge in dasselbe Verzeichnis stattfindet.

Wenn ein Objektschlüssel zum ersten Mal erstellt wird und sein Schlüsselname ein Verzeichnis enthält, wird das Verzeichnis automatisch für das Objekt erstellt. Bei nachfolgenden Objekt-Uploads

in dasselbe Verzeichnis muss das Verzeichnis nicht erstellt werden, wodurch die Latenz beim Hochladen von Objekten in bestehende Verzeichnisse reduziert wird.

Obwohl sowohl flache als auch tiefe Verzeichnisstrukturen für das Speichern von Objekten in einem Verzeichnis-Bucket unterstützt werden, werden Verzeichnis-Buckets automatisch horizontal skaliert, wodurch die Latenz bei gleichzeitigen Uploads in dasselbe Verzeichnis oder in parallele "Verzeichnisgeschwister" geringer ist.

#### <span id="page-662-0"></span>Verwenden der sitzungsbasierten Authentifizierung

S3 Express One Zone und Verzeichnis-Buckets unterstützen einen neuen sitzungsbasierten Autorisierungsmechanismus zur Authentifizierung und Autorisierung von Anforderungen an einen Verzeichnis-Bucket. Bei der sitzungsbasierten Authentifizierung verwenden die AWS-SDKs automatisch den CreateSession-API-Vorgang, um ein temporäres Sitzungstoken zu erstellen, das für die Autorisierung von Datenanforderungen an einen Verzeichnis-Bucket mit geringer Latenz verwendet werden kann.

Die AWS-SDKs verwenden den CreateSession-API-Vorgang, um temporäre Anmeldeinformationen anzufordern. Anschließend erstellen und aktualisieren sie für Sie automatisch alle 5 Minuten Token. Um die Leistungsvorteile der Speicherklasse S3 Express One Zone zu nutzen, wird empfohlen, die AWS-SDKs zum Initiieren und Verwalten der CreateSession-API-Anforderung zu verwenden. Weitere Informationen zu diesem sitzungsbasierten Modell finden Sie unter [CreateSession](#page-654-0)-Autorisierung.

#### <span id="page-662-1"></span>Bewährte Methoden für zusätzliche S3-Prüfsummen

S3 Express One Zone bietet Ihnen die Möglichkeit, den Prüfsummenalgorithmus auszuwählen, der zur Validierung Ihrer Daten beim Hoch- oder Herunterladen verwendet wird. Sie können einen der folgenden Secure Hash Algorithms (SHA)- oder Cyclic Redundancy Check (CRC)-Algorithmen zur Überprüfung der Datenintegrität auswählen: CRC32, CRC32C, SHA-1 und SHA-256. MD5-based Prüfsummen werden von der Speicherklasse S3 Express One Zone nicht unterstützt.

CRC32 ist die Standardprüfsumme, die von den AWS-SDKs bei der Übertragung von Daten zu oder von S3 Express One Zone verwendet wird. Wir empfehlen die Verwendung von CRC32 und CRC32C, um die beste Leistung mit der Speicherklasse S3 Express One Zone zu erzielen.

<span id="page-662-2"></span>Verwenden der neuesten Version der AWS-SDKs und der gemeinsamen Laufzeitbibliotheken

Leistungsrichtlinien und Entwurfsmuster API-Version 2006-03-01 636

Einige der AWS-SDKs stellen auch die AWS Common Runtime (CRT)-Bibliotheken bereit, um die Leistung in S3-Clients weiter zu beschleunigen. Zu diesen SDKs gehören AWS SDK for Java 2.x, AWS SDK for C++ und AWS SDK for Python (Boto3). Der CRT-basierte S3-Client überträgt Objekte zu und von S3 Express One Zone mit verbesserter Leistung und Zuverlässigkeit, indem er automatisch den mehrteiligen Upload-API-Vorgang und Abrufe im Bytebereich verwendet, um horizontal skalierende Verbindungen zu automatisieren.

Um die höchste Leistung mit der Speicherklasse S3 Express One Zone zu erzielen, empfehlen wir, die neueste Version der AWS-SDKs zu verwenden, die die CRT-Bibliotheken enthalten, oder die AWS Command Line Interface (AWS CLI) zu verwenden.

#### <span id="page-663-0"></span>Fehlerbehebung bei der Leistung

Wiederholung von Anforderungen für latzenzsensitive Anwendungen

S3 Express One Zone wurde speziell für gleichbleibende Leistung ohne zusätzliche Anpassungen entwickelt. Die Festlegung aggressiver Timeout-Werte und Wiederholungsversuche kann jedoch weiter zu einer gleichbleibenden Latenz und Leistung beitragen. Die AWS-SDKs verfügen über konfigurierbare Timeout- und Wiederholungsversuch-Werte, die Sie an die Toleranzen Ihrer spezifischen Anwendung anpassen können.

AWS Common Runtime (CRT)-Bibliotheken und Kopplung von Amazon-EC2-Instance-Typen

Anwendungen, die eine große Anzahl von Lese- und Schreibvorgängen ausführen, benötigen wahrscheinlich mehr Arbeitsspeicher oder Computing-Kapazitäten als Anwendungen, bei denen dies nicht der Fall ist. Wählen Sie beim Starten Ihrer Amazon-Elastic-Compute-Cloud (Amazon EC2)-Instances für Ihre leistungsforderndne Workloads die Instance-Typen aus, die über die Menge dieser Ressourcen verfügen, die Ihre Anwendung benötigt. Die S3-Express-One-Zone-Hochleistungsspeicherung lässt sich ideal mit größeren und neueren Instance-Typen mit größerem Systemspeicher und leistungsstärkeren CPUs und GPUs kombinieren, die die Vorteile von leistungsfähigerem Speicher nutzen können. Wir empfehlen außerdem, die neuesten Versionen der CRT-fähigen AWS-SDKs zu verwenden, die Lese- und Schreibanforderungen besser parallel beschleunigen können.

Verwenden Sie die sitzungsbasierte Authentifizierung in AWS-SDKs anstelle der HTTP-REST-APIs

Mit Amazon S3 können Sie auch die Leistung optimieren, wenn Sie HTTP-REST-API-Anfragen verwenden, indem Sie dieselben bewährten Methoden befolgen, die Teil der AWS-SDKs sind. Angesichts des sitzungsbasierten Autorisierungs- und Authentifizierungsmechanismus, der von S3 Express One Zone verwendet wird, empfehlen wir Ihnen jedoch dringend, die AWS-SDKs zur Verwaltung von CreateSession und das zugehörige verwaltete Sitzungstoken zu verwenden. Die AWS-SDKs erstellen und aktualisieren mithilfe der CreateSession-API-Operation automatisch Token in Ihrem Namen. Die Verwendung von CreateSession ermöglicht Einsparungen bei der Round-Trip-Latenz pro Anforderung an AWS Identity and Access Management (IAM) für die Autorisierung der einzelnen Anforderungen.

# Entwicklung mit S3 Express One Zone

Amazon S3 Express One Zone ist die erste S3-Speicherklasse, bei der Sie eine einzelne Availability Zone mit der Option auswählen können, Ihren Objektspeicher zusammen mit Ihren Computingressourcen zu platzieren, was die höchstmögliche Zugriffsgeschwindigkeit bietet. Mit der Speicherklasse S3 Express One Zone verwenden Sie S3-Verzeichnis-Buckets zum Speichern Ihrer Daten. Jeder Verzeichnis-Bucket verwendet die Speicherklasse S3 Express One Zone, um Objekte in einer einzigen Availability Zone zu speichern, die Sie bei der Erstellung des Buckets auswählen können.

Nachdem Sie Ihren Verzeichnis-Bucket erstellt haben, können Sie sofort mit Lese- und Schreibvorgängen mit sehr niedriger Latenz beginnen. Sie können mit Ihrem Verzeichnis-Bucket mit einer Endpunktverbindung über eine Virtual Private Cloud (VPC) kommunizieren oder Sie können zonale und regionale API-Vorgänge verwenden, um Ihre Objekte und Verzeichnis-Buckets zu verwalten. Sie können die Speicherklasse S3 Express One Zone auch über die Amazon-S3-Konsole, AWS Command Line Interface (AWS CLI), AWS-SDKs und die Amazon-S3-REST-API verwenden.

Die Speicherklasse Amazon S3 Express One Zone ist für eine Verfügbarkeit von 99,95 Prozent innerhalb einer einzigen Availability Zone konzipiert und wird durch das [Amazon S3 Service Level](https://aws.amazon.com/s3/sla/)  [Agreement](https://aws.amazon.com/s3/sla/) unterstützt. Mit S3 Express One Zone werden Ihre Daten redundant auf mehreren Geräten innerhalb einer einzigen Availability Zone gespeichert. S3 Express One Zone wurde entwickelt, um mit gleichzeitigen Geräteausfällen umzugehen, indem verlorene Redundanz schnell erkannt und behoben werden kann. Wenn das vorhandene Gerät ausfällt, leitet S3 Express One Zone Anfragen automatisch an neue Geräte innerhalb einer Availability Zone weiter. Diese Redundanz trägt dazu bei, den unterbrechungsfreien Zugriff auf Ihre Daten innerhalb einer Availability Zone sicherzustellen.

#### Themen

- [Availability Zones und Regionen bei S3 Express One Zone](#page-665-0)
- [Regionale und zonale Endpunkte](#page-666-0)
- [S3-Express-One-Zone-API-Operationen](#page-667-0)

## <span id="page-665-0"></span>Availability Zones und Regionen bei S3 Express One Zone

Eine Availability Zone ist eines oder mehrere diskrete Rechenzentren mit redundanter Stromversorgung, Vernetzung und Konnektivität in einem AWS-Region. Um Abrufe mit niedriger Latenz zu optimieren, werden Objekte in der Speicherklasse Amazon S3 Express One Zone redundant in S3-Verzeichnis-Buckets in einer einzigen Availability Zone gespeichert, die für Ihr Computing-Workload lokal ist. Wenn Sie einen Verzeichnis-Bucket erstellen, wählen Sie die Availability Zone und den AWS-Region Speicherort Ihres Buckets aus.

AWS ordnet die physischen Availability Zones nach dem Zufallsprinzip den jeweiligen Availability Zonen-Namen zu AWS-Konto. Dieser Ansatz hilft dabei, Ressourcen auf die Availability Zones in einer Region zu verteilen AWS-Region, anstatt dass sich die Ressourcen wahrscheinlich auf die erste Availability Zone für jede Region konzentrieren. Daher entspricht die Availability Zone us-east-1a für Sie AWS-Konto möglicherweise nicht demselben physischen Standort wie us-east-1a für eine andere AWS-Konto. Weitere Informationen finden Sie unter [Regionen und Availability Zones](https://docs.aws.amazon.com/AWSEC2/latest/UserGuide/using-regions-availability-zones.html) im Amazon EC2 EC2-Benutzerhandbuch.

Um die Availability Zones kontenübergreifend zu koordinieren, müssen Sie die AZ-ID verwenden, die eine eindeutige und konsistente Kennung für eine Availability Zone ist. use1-az1Ist beispielsweise eine AZ-ID für die us-east-1 Region und sie hat in jeder AWS-Konto Region denselben physischen Standort. Die folgende Abbildung zeigt, dass die AZ-IDs für jedes Konto identisch sind, auch wenn die Namen der Availability Zone für jedes Konto unterschiedlich zugeordnet werden können.

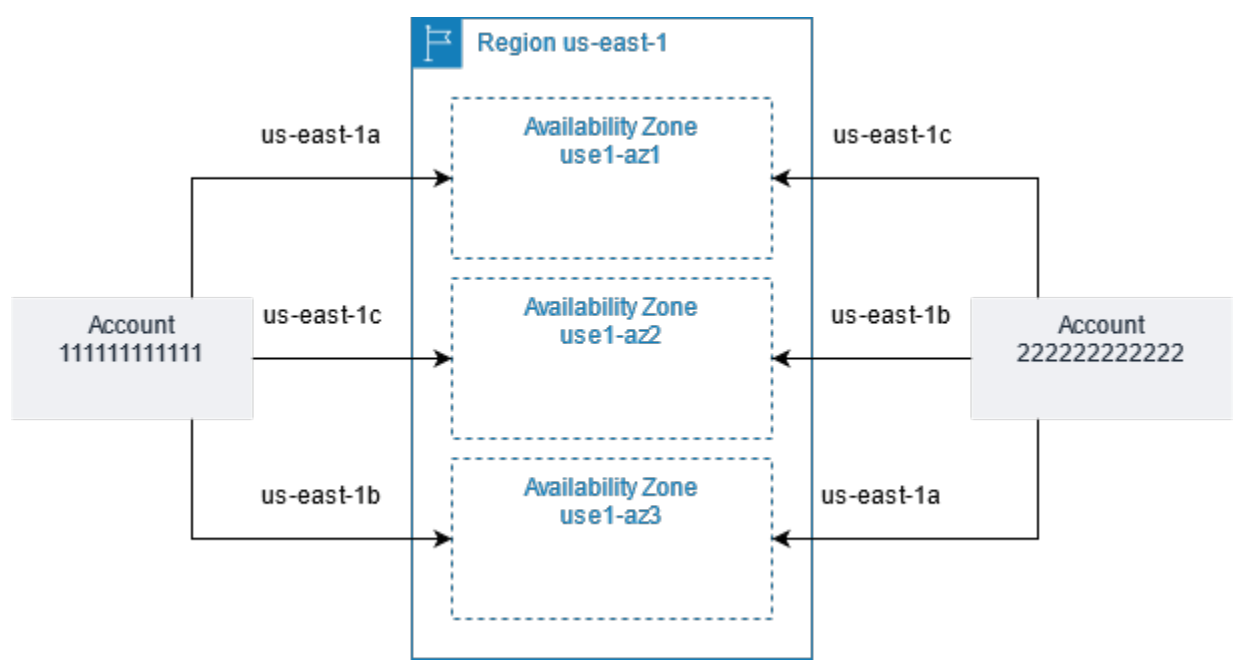

Mit S3 Express One Zone werden Ihre Daten redundant auf mehreren Geräten innerhalb einer einzigen Availability Zone gespeichert. S3 Express One Zone ist für eine Verfügbarkeit von 99,95 Prozent innerhalb einer einzigen Availability Zone konzipiert und wird durch das [Amazon S3 Service](https://aws.amazon.com/s3/sla/)  [Level Agreement](https://aws.amazon.com/s3/sla/) unterstützt. Weitere Informationen finden Sie unter [Einzelne Availability Zone.](#page-536-0)

S3 Express One Zone wird in den folgenden Regionen und Availability Zones unterstützt:

Von S3 Express One Zone unterstützte Regionen und Availability Zones

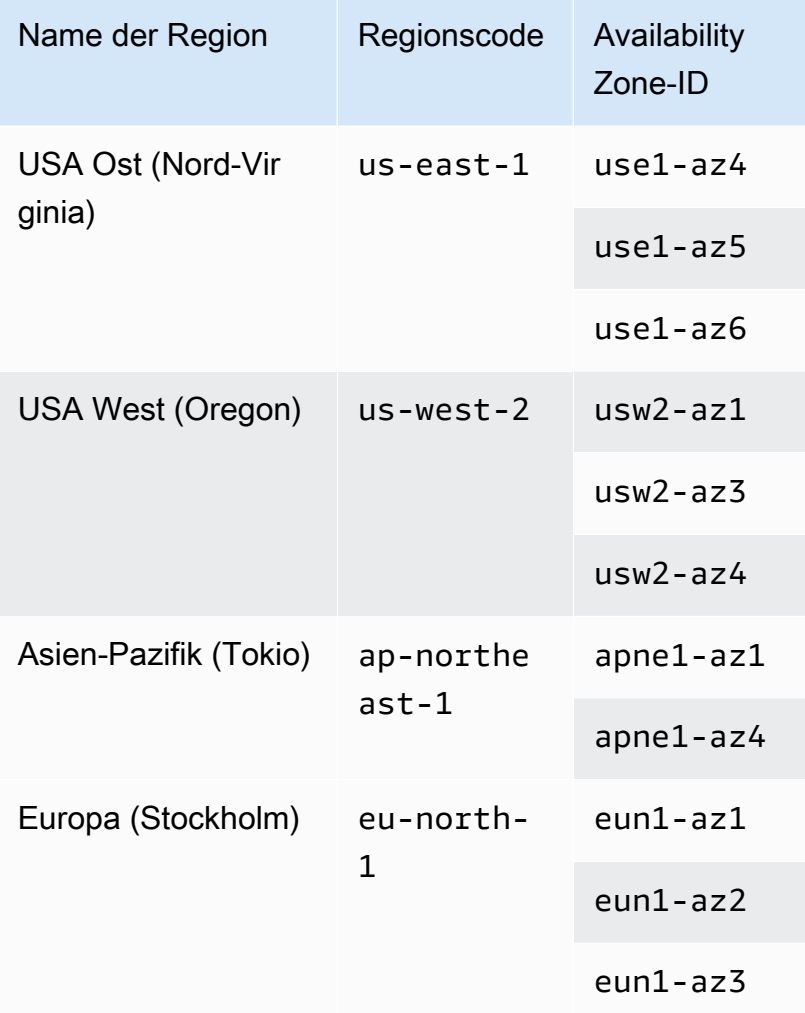

## <span id="page-666-0"></span>Regionale und zonale Endpunkte

Um von Ihrer Virtual Private Cloud (VPC) aus auf die regionalen und zonalen Endpunkte für Amazon S3 Express One Zone zuzugreifen, können Sie Gateway-VPC-Endpunkte verwenden. Nachdem Sie den Gateway-Endpunkt erstellt haben, können Sie ihn als Ziel in Ihrer Routing-Tabelle für Datenverkehr hinzufügen, der von Ihrer VPC zu S3 Express One Zone bestimmt ist. Für die Nutzung

von Gateway-Endpunkten fallen keine zusätzlichen Gebühren an. Weitere Informationen dazu, wie Sie Gateway-VPC-Endpunkte konfigurieren, finden Sie unter [Networking für S3 Express One Zone](#page-551-0).

Wenn Sie mit S3 Express One Zone arbeiten, sind API-Vorgänge auf Bucket-Ebene (Steuerebene) über einen regionalen Endpunkt verfügbar und werden als API-Vorgänge für regionale Endpunkte bezeichnet. Beispiele für API-Operationen für regionalen Endpunkte sind CreateBucket und DeleteBucket.

Nachdem Sie einen Verzeichnis-Bucket erstellt haben, können Sie zonale (Objektebene- oder Datenebenen-Endpunkt-API-Operationen) verwenden, um die Objekte in Ihrem Verzeichnis-Bucket hochzuladen und zu verwalten. API-Vorgänge für zonale Endpunkte sind über einen zonalen Endpunkt verfügbar. Beispiele für zonale API-Operationen sind PutObject und CopyObject.

## <span id="page-667-0"></span>S3-Express-One-Zone-API-Operationen

Die Speicherklasse Amazon S3 Express One Zone unterstützt sowohl regionale (Bucket-Ebene oder Steuerebene) als auch zonale (Objektebene oder Datenebene) Endpunkt-API-Operationen. Weitere Informationen finden Sie unter [Networking für S3 Express One Zone](#page-551-0) und [Endpunkte und Gateway-](#page-537-0)[VPC-Endpunkte.](#page-537-0)

#### Regionale Endpunkt-API-Operationen

Die folgenden regionalen Endpunkt-API-Operationen werden für S3 Express One Zone unterstützt:

- [CreateBucket](https://docs.aws.amazon.com/AmazonS3/latest/API/API_CreateBucket.html)
- **[DeleteBucket](https://docs.aws.amazon.com/AmazonS3/latest/API/API_DeleteBucket.html)**
- [DeleteBucketPolicy](https://docs.aws.amazon.com/AmazonS3/latest/API/API_DeleteBucketPolicy.html)
- [GetBucketPolicy](https://docs.aws.amazon.com/AmazonS3/latest/API/API_GetBucketPolicy.html)
- [ListDirectoryBuckets](https://docs.aws.amazon.com/AmazonS3/latest/API/API_ListDirectoryBuckets.html)
- [PutBucketPolicy](https://docs.aws.amazon.com/AmazonS3/latest/API/API_PutBucketPolicy.html)

Zonale Endpunkt-API-Operationen

Die folgenden zonalen Endpunkt-API-Operationen werden für S3 Express One Zone unterstützt:

- [CreateSession](https://docs.aws.amazon.com/AmazonS3/latest/API/API_CreateSession.html)
- **[CopyObject](https://docs.aws.amazon.com/AmazonS3/latest/API/API_CopyObject.html)**
- [DeleteObject](https://docs.aws.amazon.com/AmazonS3/latest/API/API_DeleteObject.html)

S3-Express-One-Zone-API-Operationen API-Version 2006-03-01 641

- [DeleteObjects](https://docs.aws.amazon.com/AmazonS3/latest/API/API_DeleteObjects.html)
- [GetObject](https://docs.aws.amazon.com/AmazonS3/latest/API/API_GetObject.html)
- [GetObjectAttributes](https://docs.aws.amazon.com/AmazonS3/latest/API/API_GetObjectAttributes.html)
- [HeadBucket](https://docs.aws.amazon.com/AmazonS3/latest/API/API_HeadBucket.html)
- [HeadObject](https://docs.aws.amazon.com/AmazonS3/latest/API/API_HeadObject.html)
- [ListObjectsV2](https://docs.aws.amazon.com/AmazonS3/latest/API/API_ListObjectsV2.html)
- [PutObject](https://docs.aws.amazon.com/AmazonS3/latest/API/API_PutObject.html)
- [AbortMultipartUpload](https://docs.aws.amazon.com/AmazonS3/latest/API/API_AbortMultipartUpload.html)
- [CompleteMultiPartUpload](https://docs.aws.amazon.com/AmazonS3/latest/API/API_CompleteMultiPartUpload.html)
- [CreateMultipartUpload](https://docs.aws.amazon.com/AmazonS3/latest/API/API_CreateMultipartUpload.html)
- [ListMultipartUploads](https://docs.aws.amazon.com/AmazonS3/latest/API/API_ListMultipartUploads)
- [ListParts](https://docs.aws.amazon.com/AmazonS3/latest/API/API_ListParts.html)
- [UploadPart](https://docs.aws.amazon.com/AmazonS3/latest/API/API_UploadPart.html)
- [UploadPartCopy](https://docs.aws.amazon.com/AmazonS3/latest/API/API_UploadPartCopy.html)

# Verwalten des Datenzugriffs mit Amazon S3- Zugangspunkten

Amazon S3 S3-Zugriffspunkte vereinfachen den Datenzugriff für alle AWS Service- oder Kundenanwendungen, die Daten in S3 speichern. Zugriffspunkte sind benannte Netzwerkendpunkte, die Buckets zugeordnet sind, mit denen Sie S3-Objekt-Vorgänge ausführen können, z. B. GetObject und PutObject. Jeder Zugriffspunkt verfügt über unterschiedliche Berechtigungen und Netzwerkkontrollen, die S3 für alle Anforderungen anwendet, die über diesen Zugriffspunkt eingehen. Jeder Zugriffspunkt erzwingt eine benutzerdefinierte Zugriffspunktrichtlinie, die in Verbindung mit der Bucket-Richtlinie funktioniert, die dem zugrunde liegenden Bucket zugeordnet ist. Sie können jeden Zugriffspunkt so konfigurieren, dass nur Anforderungen aus einer Virtual Private Cloud (VPC) akzeptiert werden, um den Amazon S3-Datenzugriff auf ein privates Netzwerk zu beschränken. Sie können auch benutzerdefinierte Block Public Access-Einstellungen für jeden Zugriffspunkt konfigurieren.

#### **a** Note

- Sie können Zugriffspunkte nur zum Ausführen von Vorgängen an Objekten verwenden. Sie können mit Zugriffspunkten keine anderen Amazon S3-Vorgänge auszuführen, z. B. das Ändern oder Löschen von Buckets. Eine vollständige Liste der S3-Vorgänge, die Zugriffspunkte unterstützen, finden Sie unter [Kompatibilität des Access Points mit Diensten](#page-695-0)  [AWS](#page-695-0).
- Access Points funktionieren mit einigen, aber nicht allen AWS Diensten und Funktionen. Beispielsweise können Sie die regionsübergreifende Replikation nicht so konfigurieren, dass sie über einen Zugriffspunkt ausgeführt wird. Eine vollständige Liste der AWS Dienste, die mit S3-Zugriffspunkten kompatibel sind, finden Sie unter[Kompatibilität des](#page-695-0) [Access Points mit Diensten AWS.](#page-695-0)

In diesem Abschnitt wird erläutert, wie Sie mit Amazon S3-Zugriffspunkten arbeiten. Hinweise zum Arbeiten mit Buckets finden Sie unter [Bucket-Übersicht.](#page-211-0) Weitere Informationen zur Arbeit mit Objekten finden Sie unter [Übersicht über Amazon-S3-Objekte.](#page-294-0)

#### Themen

• [Konfigurieren von IAM-Richtlinien für die Verwendung von Zugriffspunkten](#page-670-0)

- [Erstellen von Zugriffspunkten](#page-678-0)
- [Verwenden von Zugriffspunkten](#page-686-0)
- [Einschränkungen von Access Points](#page-698-0)

# <span id="page-670-0"></span>Konfigurieren von IAM-Richtlinien für die Verwendung von **Zugriffspunkten**

Amazon S3 Access Points unterstützen Ressourcenrichtlinien AWS Identity and Access Management (IAM), mit denen Sie die Nutzung des Access Points nach Ressourcen, Benutzern oder anderen Bedingungen steuern können. Damit eine Anwendung oder ein Benutzer über einen Zugriffspunkt auf Objekte zugreifen kann, müssen sowohl der Zugriffspunkt als auch der zugrunde liegende Bucket die Anforderung zulassen.

#### **A** Important

Das Hinzufügen eines S3-Zugriffspunkts zu einem Bucket ändert nicht das Verhalten des Buckets, wenn über den vorhandenen Bucket-Namen oder den Amazon-Ressourcennamen (ARN) auf ihn zugegriffen wird. Alle vorhandenen Vorgänge für den Bucket funktionieren weiterhin wie zuvor. Einschränkungen, die Sie in eine Zugriffspunktrichtlinie einschließen, gelten nur für Anforderungen, die über diesen Zugriffspunkt eingehen.

Wenn Sie IAM-Ressourcenrichtlinien verwenden, stellen Sie sicher, dass Sie Sicherheitswarnungen, Fehler, allgemeine Warnungen und Vorschläge von AWS Identity and Access Management Access Analyzer vor dem Speichern Ihrer Richtlinie behoben haben. IAM Access Analyzer führt Richtlinienprüfungen durch, um Ihre Richtlinie anhand der [IAM-Richtliniengrammatik](https://docs.aws.amazon.com/IAM/latest/UserGuide/reference_policies_grammar.html) und der [bewährten Methoden](https://docs.aws.amazon.com/IAM/latest/UserGuide/best-practices.html) zu validieren. Diese Prüfungen generieren Ergebnisse und bieten Empfehlungen, die Sie beim Erstellen von Richtlinien unterstützen, die funktionsfähig sind und den bewährten Methoden für Sicherheit entsprechen.

Weitere Informationen zum Validieren von Richtlinien mit IAM Access Analyzer finden Sie unter [Validierung der IAM-Access-Analyzer-Richtlinien](https://docs.aws.amazon.com/IAM/latest/UserGuide/access-analyzer-policy-validation.html) im IAM-Benutzerhandbuch. Eine Liste der Warnungen, Fehler und Vorschläge, die von IAM Access Analyzer zurückgegeben werden, finden Sie unter [IAM-Access-Analyzer-Richtlinienprüfungsreferenz](https://docs.aws.amazon.com/IAM/latest/UserGuide/access-analyzer-reference-policy-checks.html).

## <span id="page-671-0"></span>Beispiele von -Zugriffspunktrichtlinien

In den folgenden Beispielen wird veranschaulicht, wie IAM-Richtlinien zum Steuern von Anforderungen erstellt werden, die über einen Zugriffspunkt eingehen.

#### **a** Note

Berechtigungen, die in einer Zugriffspunktrichtlinie erteilt werden, sind nur wirksam, wenn der zugrunde liegende Bucket auch denselben Zugriff zulässt. Sie können dies auf zwei Arten erreichen:

- 1. (Empfohlen) Delegieren Sie die Zugriffssteuerung vom Bucket an den Zugriffspunkt, wie unter [Delegieren der Zugangskontrolle an Zugriffspunkte](#page-676-0) beschrieben.
- 2. Fügen Sie der Richtlinie des zugrunde liegenden Buckets dieselben Berechtigungen hinzu, die in der Zugriffspunktrichtlinie enthalten sind. Beispiel 1 für eine Zugriffspunktrichtlinie veranschaulicht, wie die zugrunde liegende Bucket-Richtlinie geändert wird, damit der erforderliche Zugriff gewährt wird.

Example 1 – Erteilung der Zugriffspunktberechtigung

Die folgende Zugriffspunktrichtlinie gewährt IAM-Benutzer *Jane* in Konto *123456789012* Berechtigungen für GET- und PUT-Objekte mit dem Präfix *Jane/* über Zugriffspunkt *my-accesspoint* in Konto *123456789012*.

```
{ 
     "Version":"2012-10-17", 
     "Statement": [ 
    \{ "Effect": "Allow", 
          "Principal": { 
              "AWS": "arn:aws:iam::123456789012:user/Jane" 
          }, 
          "Action": ["s3:GetObject", "s3:PutObject"], 
          "Resource": "arn:aws:s3:us-west-2:123456789012:accesspoint/my-access-point/
object/Jane/*" 
     }]
}
```
#### **a** Note

Damit die Zugriffspunkt-Richtlinie effektiv Zugriff auf *Jane* gewährt, muss der zugrunde liegende Bucket *Jane* auch denselben Zugriff gewähren. Sie können die Zugriffssteuerung vom Bucket an den Zugriffspunkt delegieren, wie unter [Delegieren der Zugangskontrolle an](#page-676-0)  [Zugriffspunkte](#page-676-0) beschrieben. Oder Sie können dem zugrunde liegenden Bucket die folgende Richtlinie hinzufügen, um Jane die erforderlichen Berechtigungen zu erteilen. Beachten Sie, dass sich der Resource-Eintrag zwischen den Zugriffspunkt- und Bucket-Richtlinien unterscheidet.

```
{ 
     "Version": "2012-10-17", 
     "Statement": [ 
     { 
          "Effect": "Allow", 
          "Principal": { 
              "AWS": "arn:aws:iam::123456789012:user/Jane" 
          }, 
          "Action": ["s3:GetObject", "s3:PutObject"], 
          "Resource": "arn:aws:s3:::DOC-EXAMPLE-BUCKET1/Jane/*" 
     }] 
}
```
Example 2 – Zugriffspunktrichtlinie mit Tag-Bedingung

Die folgende Zugriffspunktrichtlinie gewährt IAM-Benutzer *Mateo* in Konto *123456789012* Berechtigungen für GET-Objekte über Zugriffspunkt *my-access-point* in Konto *123456789012*, für deren Tag-Schlüssel *data* der Wert *finance* festgelegt ist.

```
{ 
     "Version":"2012-10-17", 
     "Statement": [ 
     { 
          "Effect":"Allow", 
          "Principal" : { 
               "AWS": "arn:aws:iam::123456789012:user/Mateo" 
          }, 
          "Action":"s3:GetObject",
```

```
 "Resource" : "arn:aws:s3:us-west-2:123456789012:accesspoint/my-access-point/
object/*", 
         "Condition" : { 
             "StringEquals": { 
                 "s3:ExistingObjectTag/data": "finance" 
 } 
         } 
     }]
}
```
Example 3 – Zugriffspunktrichtlinie, die eine Bucket-Auflistung ermöglicht

Die folgende Zugriffspunktrichtlinie berechtigt den IAM-Benutzer Arnav im Konto *123456789012* dazu, die Objekte in dem Bucket anzuzeigen, der Zugriffspunkt *my-access-point* im Konto *123456789012* zugrunde liegt.

```
{ 
     "Version":"2012-10-17", 
     "Statement": [ 
    \mathcal{L} "Effect": "Allow", 
          "Principal": { 
               "AWS": "arn:aws:iam::123456789012:user/Arnav" 
          }, 
          "Action": "s3:ListBucket", 
          "Resource": "arn:aws:s3:us-west-2:123456789012:accesspoint/my-access-point" 
     }]
}
```
Example 4 – Service-Kontrollrichtlinie

Die folgende Service-Kontrollrichtlinie erfordert, dass alle neuen Zugriffspunkte mit einem Virtual Private Cloud (VPC)-Netzwerkursprung erstellt werden. Mit dieser Richtlinie können Benutzer in Ihrer Organisation keine neuen Zugriffspunkte erstellen, auf die über das Internet zugegriffen werden kann.

```
{ 
     "Version": "2012-10-17", 
     "Statement": [ 
     { 
          "Effect": "Deny", 
          "Action": "s3:CreateAccessPoint", 
          "Resource": "*",
```

```
 "Condition": { 
             "StringNotEquals": { 
                 "s3:AccessPointNetworkOrigin": "VPC" 
 } 
         } 
     }]
}
```
Example 5 – Bucket-Richtlinie zur Begrenzung von S3-Vorgängen für VPC-Netzwerkursprünge

Die folgende Bucket-Richtlinie beschränkt den Zugriff auf alle S3-Objekt-Vorgänge für Bucket DOC-EXAMPLE-BUCKET auf Zugriffspunkte mit einem VPC-Netzwerkursprung.

**A** Important

Bevor Sie eine Anweisung wie in diesem Beispiel gezeigt verwenden, stellen Sie sicher, dass Sie keine Funktionen verwenden müssen, die von Zugriffspunkten nicht unterstützt werden, z. B. regionsübergreifende Replikation.

```
{ 
     "Version": "2012-10-17", 
     "Statement": [ 
          { 
              "Effect": "Deny", 
              "Principal": "*", 
              "Action": [ 
                  "s3:AbortMultipartUpload", 
                   "s3:BypassGovernanceRetention", 
                  "s3:DeleteObject", 
                  "s3:DeleteObjectTagging", 
                  "s3:DeleteObjectVersion", 
                  "s3:DeleteObjectVersionTagging", 
                  "s3:GetObject", 
                  "s3:GetObjectAcl", 
                  "s3:GetObjectLegalHold", 
                  "s3:GetObjectRetention", 
                  "s3:GetObjectTagging", 
                  "s3:GetObjectVersion", 
                  "s3:GetObjectVersionAcl", 
                  "s3:GetObjectVersionTagging", 
                   "s3:ListMultipartUploadParts",
```
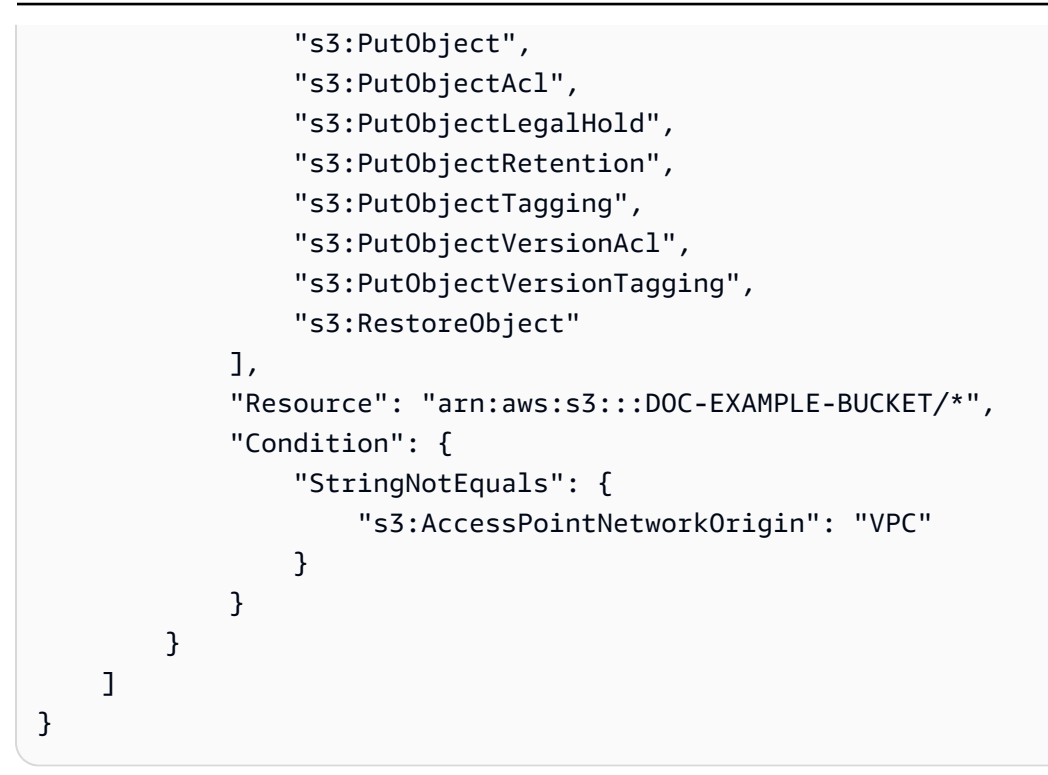

## Bedingungsschlüssel

S3-Zugriffspunkte verwenden Bedingungsschlüssel, die Sie in IAM-Richtlinien zur Kontrolle des Zugriffs auf Ihre Ressourcen verwendet werden können. Die folgenden Bedingungsschlüssel stellen nur einen Teil einer IAM-Richtlinie dar. Vollständige Richtlinienbeispiele finden Sie unter [Beispiele](#page-671-0)  [von -Zugriffspunktrichtlinien,](#page-671-0) [the section called "Delegieren der Zugangskontrolle an Zugriffspunkte"](#page-676-0) und [the section called "Erteilen von Berechtigungen für kontoübergreifende Zugriffspunkte"](#page-677-0).

#### **s3:DataAccessPointArn**

Dieses Beispiel zeigt eine Zeichenfolge, die Sie mit einem Zugriffspunkt-ARN abgleichen können. Das folgende Beispiel entspricht allen Access Points für AWS-Konto *123456789012*in Region *us-west-2*:

```
"Condition" : { 
     "StringLike": { 
         "s3:DataAccessPointArn": "arn:aws:s3:us-west-2:123456789012:accesspoint/*" 
     }
}
```
#### **s3:DataAccessPointAccount**

Dieses Beispiel zeigt einen Zeichenfolgenoperator, mit dem Sie die Konto-ID des Besitzers eines Zugriffspunkts abgleichen können. Das folgende Beispiel entspricht allen Zugriffspunkten im Besitz des AWS-Konto s *123456789012*.

```
"Condition" : { 
     "StringEquals": { 
          "s3:DataAccessPointAccount": "123456789012" 
     }
}
```
#### **s3:AccessPointNetworkOrigin**

Dieses Beispiel zeigt einen Zeichenfolgenoperator, den Sie verwenden können, um für den Netzwerkursprung entweder Internet oder VPC abzugleichen. Im folgenden Beispiel werden nur Zugriffspunkte mit einem VPC-Ursprung abgeglichen.

```
"Condition" : { 
     "StringEquals": { 
          "s3:AccessPointNetworkOrigin": "VPC" 
     }
}
```
Weitere Informationen zur Verwendung von Bedingungsschlüsseln mit Amazon S3 finden Sie unter [Aktionen, Ressourcen und Bedingungsschlüssel für Amazon S3](https://docs.aws.amazon.com/service-authorization/latest/reference/list_amazons3.html) in der Service Authorization Reference.

## <span id="page-676-0"></span>Delegieren der Zugangskontrolle an Zugriffspunkte

Sie können die Zugriffssteuerung für einen Bucket an die Zugriffspunkte des Buckets delegieren. Die folgende Bucket-Beispielrichtlinie ermöglicht Vollzugriff auf alle Zugriffspunkte, die dem Konto des Bucket-Eigentümers gehören. Somit wird der gesamte Zugriff auf diesen Bucket durch die an seine Zugriffspunkte angehängten Richtlinien gesteuert. Wir empfehlen, Ihre Buckets auf diese Weise für alle Anwendungsfälle zu konfigurieren, die keinen direkten Zugriff auf den Bucket erfordern.

Example 6 – Bucket-Richtlinie zum Delegieren der Zugriffskontrolle an Standardzugriffspunkte

```
 "Version": "2012-10-17",
```
{

```
 "Statement" : [ 
     { 
          "Effect": "Allow", 
          "Principal" : { "AWS": "*" }, 
          "Action" : "*", 
          "Resource" : [ "Bucket ARN", "Bucket ARN/*"], 
          "Condition": { 
              "StringEquals" : { "s3:DataAccessPointAccount" : "Bucket owner's account 
  ID" } 
         } 
     }]
}
```
## <span id="page-677-0"></span>Erteilen von Berechtigungen für kontoübergreifende Zugriffspunkte

Wenn Sie einen Zugriffspunkt für einen Bucket erstellen möchten, der einem anderen Konto gehört, müssen Sie zuerst den Zugriffspunkt erstellen, indem Sie den Bucket-Namen und die Kontobesitzer-ID angeben. Dann muss der Bucket-Eigentümer die Bucket-Richtlinie aktualisieren, um Anfragen vom Zugriffspunkt zu autorisieren. Ein Zugriffspunkt wird insofern ähnlich erstellt wie ein DNS-CNAME, als der Zugriffspunkt keinen Zugriff auf den Bucket-Inhalt bietet. Der gesamte Bucket-Zugriff wird durch die Bucket-Richtlinie kontrolliert. Die folgende Bucket-Beispielrichtlinie erlaubt GET- und LIST-Anfragen an den Bucket von einem Zugriffspunkt aus, der einem vertrauenswürdigen AWS-Konto gehört.

Ersetzen Sie *Bucket ARN* durch den ARN des Buckets.

Example 7 — Bucket-Richtlinie, mit der Berechtigungen an einen anderen delegiert werden AWS-Konto

```
{ 
     "Version": "2012-10-17", 
     "Statement" : [ 
    \{ "Effect": "Allow", 
         "Principal" : { "AWS": "*" }, 
         "Action" : ["s3:GetObject","s3:ListBucket"], 
         "Resource" : [ "Bucket ARN", "Bucket ARN/*"], 
         "Condition": { 
              "StringEquals" : { "s3:DataAccessPointAccount" : "Access point owner's 
 account ID" } 
 } 
     }]
```
# <span id="page-678-0"></span>Erstellen von Zugriffspunkten

Amazon S3 stellt Funktionen zum Erstellen und Verwalten von Zugriffspunkten bereit. Sie können S3- Zugriffspunkte mithilfe der AWS Management Console, AWS Command Line Interface (AWS CLI), AWS SDKs oder der Amazon S3 S3-REST-API erstellen.

Standardmäßig können Sie für jedes Ihrer AWS-Konten bis zu 10 000 Zugriffspunkte pro Region erstellen. Wenn Sie mehr als 10 000 Zugriffspunkte für ein einzelnes Konto in einer Region benötigen, können Sie eine Erhöhung der Service Quotas beantragen. Weitere Informationen zu Service Quotas und zum Beantragen einer Erhöhung finden Sie unter [AWS Service Quotas](https://docs.aws.amazon.com/general/latest/gr/aws_service_limits.html) in der Allgemeine AWS-Referenz.

#### **a** Note

Da Sie möglicherweise Ihren Zugriffspunktnamen veröffentlichen möchten, damit andere Benutzer den Zugriffspunkt verwenden können, sollten Sie vertrauliche Informationen im Namen des Zugriffspunkts vermeiden. Die Namen von Zugriffspunkten werden in einer öffentlich zugänglichen Datenbank veröffentlicht, die als Domain Name System (DNS) bekannt ist.

## <span id="page-678-1"></span>Regeln zur Benennung von Amazon S3-Zugriffspunkten

Ein Zugriffspunktname muss die folgenden Bedingungen erfüllen:

- Muss innerhalb einer einzigen AWS-Konto und einer Region eindeutig sein
- Muss die DNS-Benennungsbeschränkungen erfüllen
- Muss mit einer Zahl oder einem Kleinbuchstaben beginnen
- Muss zwischen 3 und 50 Zeichen lang sein.
- Dürfen nicht mit einem Bindestrich (-) beginnen oder enden
- Dürfen keine Unterstriche (\_), Großbuchstaben oder Punkte (.) enthalten
- Kann nicht mit dem Suffix -s3alias enden. Dieses Suffix ist für Zugriffspunkt-Aliasnamen reserviert. Weitere Informationen finden Sie unter [Verwenden eines Alias im Bucket-Stil für Ihren](#page-692-0)  [S3-Bucket-Zugriffspunkt.](#page-692-0)

#### Informationen zum Erstellen eines Zugriffspunkts finden Sie in den folgenden Themen.

#### Themen

- [Erstellen eines Zugriffspunkts](#page-679-0)
- [Erstellen von Zugriffspunkten, die auf eine Virtual Private Cloud beschränkt sind](#page-682-0)
- [Verwalten des öffentlichen Zugriffs auf Zugriffspunkte](#page-684-0)

## <span id="page-679-0"></span>Erstellen eines Zugriffspunkts

Ein Zugriffspunkt ist genau einem Amazon S3-Bucket zugeordnet. Wenn Sie einen Bucket in Ihrem verwenden möchten AWS-Konto, müssen Sie zuerst einen Bucket erstellen. Weitere Informationen zum Erstellen von Buckets finden Sie unter [Erstellen, Konfigurieren und Arbeiten mit Amazon S3-](#page-210-0) [Buckets.](#page-210-0)

Sie können auch einen kontoübergreifenden Zugriffspunkt erstellen, der mit einem Bucket in einem anderen AWS-Konto verknüpft ist, sofern Sie den Bucket-Namen und die Konto-ID des Bucket-Eigentümers kennen. Wenn Sie kontoübergreifende Zugriffspunkte erstellen, erhalten Sie jedoch erst Zugriff auf Daten im Bucket, wenn Ihnen vom Bucket-Eigentümer die entsprechenden Berechtigungen erteilt wurden. Der Bucket-Eigentümer muss dem Konto des Zugriffspunktbesitzers (Ihr Konto) über die Bucket-Richtlinie Zugriff auf den Bucket gewähren. Weitere Informationen finden Sie unter [Erteilen von Berechtigungen für kontoübergreifende Zugriffspunkte](#page-677-0).

Standardmäßig können Sie für jedes Ihrer AWS-Konten bis zu 10 000 Zugriffspunkte pro Region erstellen. Wenn Sie mehr als 10 000 Zugriffspunkte für ein einzelnes Konto in einer Region benötigen, können Sie eine Erhöhung der Service Quotas beantragen. Weitere Informationen zu Service Quotas und zum Beantragen einer Erhöhung finden Sie unter [AWS Service Quotas](https://docs.aws.amazon.com/general/latest/gr/aws_service_limits.html) in der Allgemeine AWS-Referenz.

Die folgenden Beispiele zeigen, wie Sie einen Access Point mit der AWS CLI und der S3-Konsole erstellen. Informationen zum Erstellen von Zugriffspunkten mithilfe der REST-API finden Sie unter [CreateAccessPoint](https://docs.aws.amazon.com/AmazonS3/latest/API/API_control_CreateAccessPoint.html) in der API-Referenz für Amazon Simple Storage Service.

Verwenden der S3-Konsole

So erstellen Sie einen Zugriffspunkt

1. Melden Sie sich bei der Amazon S3 S3-Konsole an AWS Management Console und öffnen Sie sie unter [https://console.aws.amazon.com/s3/.](https://console.aws.amazon.com/s3/)

- 2. Wählen Sie in der Navigationsleiste oben auf der Seite den Namen der aktuell angezeigten Datei aus AWS-Region. Wählen Sie als Nächstes die Region aus, in der Sie einen Access Point erstellen möchten.
- 3. Wählen Sie im linken Navigationsbereich Zugriffspunkte aus.
- 4. Wählen Sie auf der Seite Zugriffspunkte die Option Zugriffspunkt erstellen aus.
- 5. Geben Sie im Feld Name des Zugriffspunkts den gewünschten Namen für den Zugriffspunkt ein. Weitere Benennungen zur Benennung von Zugangspunkten finden Sie unter [Regeln zur](#page-678-1)  [Benennung von Amazon S3-Zugriffspunkten](#page-678-1).
- 6. Geben Sie unter Bucket-Name den S3-Bucket an, den Sie mit dem Zugriffspunkt verwenden möchten.

Um in einen Bucket in Ihrem Konto zu verwenden, wählen Sie Bucket in diesem Konto auswählen aus und geben Sie den Namen des Buckets ein oder suchen Sie danach.

Um einen Bucket in einem anderen Konto zu verwenden AWS-Konto, wählen Sie Spezify a bucket in another account und geben Sie die AWS-Konto ID und den Namen des Buckets ein.

#### **a** Note

Wenn Sie einen Bucket in einem anderen verwenden AWS-Konto, muss der Bucket-Besitzer die Bucket-Richtlinie aktualisieren, um Anfragen vom Access Point zu autorisieren. Ein Beispiel für eine Bucket-Richtlinie finden Sie in Beispiel [Erteilen von](#page-677-0) [Berechtigungen für kontoübergreifende Zugriffspunkte](#page-677-0).

7. Wählen Sie einen Ausgangspunkt des Netzwerks aus. Wenn Sie Virtual Private Cloud (VPC) auswählen, geben Sie die VPC-ID ein, die Sie mit dem Zugriffspunkt verwenden möchten.

Weitere Informationen zu Netzwerkursprüngen für Zugangspunkte finden Sie unter [Erstellen von](#page-682-0) [Zugriffspunkten, die auf eine Virtual Private Cloud beschränkt sind](#page-682-0).

8. Wählen Sie unter Block Public Access settings for this Access Point (Block-Public-Access-Einstellungen für diesen Zugriffspunkt) die Block-Public-Access-Einstellungen, die Sie für den Zugriffspunkt anwenden möchten. Alle Einstellungen zum Blockieren des öffentlichen Zugriffs sind standardmäßig für neue Zugriffspunkte aktiviert. Wir empfehlen, alle Einstellungen aktiviert zu lassen, es sei denn, Sie wissen, dass Sie eine bestimmte Einstellung deaktivieren müssen.

#### **a** Note

Nachdem Sie einen Zugriffspunkt erstellt haben, können Sie die Einstellungen zum Blockieren des öffentlichen Zugriffs nicht mehr ändern.

Weitere Informationen zur Verwendung von Amazon S3-Block-Public-Access mit Zugriffspunkten finden Sie unter [Verwalten des öffentlichen Zugriffs auf Zugriffspunkte.](#page-684-0)

- 9. (Optional) Geben Sie unter Access point policy (Zugriffspunktrichtlinie) optional die Zugriffspunktrichtlinie an. Beheben Sie vor dem Speichern Ihrer Richtlinie Sicherheitswarnungen, Fehler, allgemeine Warnungen und Vorschläge. Weitere Informationen zum Festlegen einer Zugriffspunktrichtlinie finden Sie unter [Beispiele von -Zugriffspunktrichtlinien.](#page-671-0)
- 10. Wählen Sie Create access point (Zugriffspunkt erstellen) aus.

Verwenden Sie den AWS CLI

Im folgenden Beispiel wird ein Zugriffspunkt mit dem Namen *example-ap* für den Bucket *DOC-EXAMPLE-BUCKET* im Konto *111122223333* erstellt. Zum Erstellen des Zugriffspunkts senden Sie eine Anfrage an Amazon S3, die Folgendes enthält:

- Den Namen des Zugriffspunkts Informationen zu Benennungsregeln finden Sie unter the section [called "Regeln zur Benennung von Amazon S3-Zugriffspunkten".](#page-678-1)
- Den Name des Buckets, dem Sie den Zugriffspunkt zuweisen möchten
- Die Konto-ID für den AWS-Konto , dem der Bucket gehört.

```
aws s3control create-access-point --name example-ap --account-id 111122223333 --
bucket DOC-EXAMPLE-BUCKET
```
Wenn Sie einen Access Point mithilfe eines Buckets in einem anderen erstellen AWS-Konto, geben Sie den --bucket-account-id Parameter an. Der folgende Beispielbefehl erstellt einen Zugriffspunkt im AWS-Konto *111122223333* mithilfe des Buckets *DOC-EXAMPLE-BUCKET2*, der sich im AWS-Konto *444455556666* befindet.

```
aws s3control create-access-point --name example-ap --account-id 111122223333 --
bucket DOC-EXAMPLE-BUCKET --bucket-account-id 444455556666
```
## <span id="page-682-0"></span>Erstellen von Zugriffspunkten, die auf eine Virtual Private Cloud beschränkt sind

Wenn Sie einen Zugriffspunkt erstellen, können Sie ihn über das Internet zugänglich machen, oder Sie können angeben, dass alle über diesen Zugriffspunkt eingehenden Anforderungen aus einer bestimmten Virtual Private Cloud (VPC) stammen müssen. Ein Zugangspunkt, der über das Internet zugänglich ist, soll einen Netzwerkursprung von Internet haben. Er kann von überall im Internet verwendet werden, vorbehaltlich anderer Zugriffsbeschränkungen für den Zugriffspunkt, den zugrunde liegenden Bucket und die zugehörige Ressourcen, z. B. die angeforderten Objekte. Ein Zugriffspunkt, auf den nur von einer angegebenen VPC aus zugegriffen werden kann, hat den Netzwerkursprung VPC. Amazon S3 weist jede Anforderung an den Zugriffspunkt zurück, die nicht von dieser VPC stammt.

#### **A** Important

Sie können den Netzwerkursprung eines Zugriffspunkts nur angeben, wenn Sie den Zugriffspunkt erstellen. Nachdem Sie den Zugriffspunkt erstellt haben, können Sie seinen Netzwerkursprung nicht mehr ändern.

Um einen Zugriffspunkt auf reinen VPC-Zugriff zu beschränken, fügen Sie den Parameter VpcConfiguration in die Anforderung zum Erstellen des Zugriffspunkts ein. Im Parameter VpcConfiguration geben Sie die VPC-ID an, die in der Lage sein soll, den Zugriffspunkt zu verwenden. Wenn eine Anfrage über den Zugriffspunkt erfolgt, muss die Anfrage von der VPC stammen, sonst lehnt Amazon S3 sie ab.

Sie können den Netzwerkursprung eines Access Points mithilfe der AWS CLI AWS SDKs oder der REST-APIs abrufen. Wenn für einen Zugriffspunkt eine VPC-Konfiguration angegeben ist, lautet der Netzwerkursprung VPC. Andernfalls ist der Netzwerkursprung des Zugriffspunkts Internet.

#### Example

Beispiel: Erstellen eines Zugriffspunkts, der auf VPC-Zugriff beschränkt ist

Im folgenden Beispiel wird ein Zugriffspunkt mit dem Namen example-vpc-ap für Bucket example-bucket in Konto 123456789012 erstellt, der den Zugriff nur von der VPC vpc-1a2b3c aus zulässt. Das Beispiel überprüft dann, ob der neue Zugriffspunkt den Netzwerkursprung VPC hat.

#### AWS CLI

```
aws s3control create-access-point --name example-vpc-ap --account-id 123456789012 --
bucket example-bucket --vpc-configuration VpcId=vpc-1a2b3c
aws s3control get-access-point --name example-vpc-ap --account-id 123456789012
{ 
     "Name": "example-vpc-ap", 
     "Bucket": "example-bucket", 
     "NetworkOrigin": "VPC", 
     "VpcConfiguration": { 
         "VpcId": "vpc-1a2b3c" 
     }, 
     "PublicAccessBlockConfiguration": { 
         "BlockPublicAcls": true, 
         "IgnorePublicAcls": true, 
         "BlockPublicPolicy": true, 
         "RestrictPublicBuckets": true 
     }, 
     "CreationDate": "2019-11-27T00:00:00Z"
```
Um einen Zugriffspunkt mit einer VPC zu verwenden, müssen Sie die Zugriffsrichtlinie für Ihren VPC-Endpunkt ändern. VPC-Endpunkte ermöglichen den Datenfluss von Ihrer VPC zu Amazon S3. Sie verfügen über Zugriffssteuerungsrichtlinien, die kontrollieren, wie Ressourcen innerhalb der VPC mit Amazon S3 interagieren dürfen. Anforderungen von Ihrer VPC an Amazon S3 werden nur dann über einen Zugriffspunkt erfolgreich ausgeführt, wenn die VPC-Endpunktrichtlinie sowohl Zugriff auf den Zugriffspunkt als auch auf den zugrunde liegenden Bucket gewährt.

#### **a** Note

}

Damit Ressourcen nur innerhalb einer VPC zugänglich sind, erstellen Sie unbedingt eine [privat gehostete Zone](https://docs.aws.amazon.com/Route53/latest/DeveloperGuide/hosted-zone-private-creating.html) für Ihren VPC-Endpunkt. Wenn Sie eine privat gehostete Zone verwenden möchten, [ändern Sie Ihre VPC-Einstellungen](https://docs.aws.amazon.com/vpc/latest/userguide/vpc-dns.html#vpc-dns-updating) so, dass die [VPC-Netzwerkattribute](https://docs.aws.amazon.com/vpc/latest/userguide/vpc-dns.html#vpc-dns-support) enableDnsHostnames und enableDnsSupport auf true festgelegt sind.

Erstellen von Zugriffspunkten, die auf eine VPC beschränkt sind API-Version 2006-03-01 657
In der folgenden Beispielrichtlinienanweisung wird ein VPC-Endpunkt so konfiguriert, dass Aufrufe von GetObject für einen Bucket mit dem Namen awsexamplebucket1 und einen Zugriffspunkt mit dem Namen example-vpc-ap zulässig sind.

```
{ 
     "Version": "2012-10-17", 
     "Statement": [ 
     { 
          "Principal": "*", 
          "Action": [ 
               "s3:GetObject" 
         \perp,
          "Effect": "Allow", 
          "Resource": [ 
               "arn:aws:s3:::awsexamplebucket1/*", 
               "arn:aws:s3:us-west-2:123456789012:accesspoint/example-vpc-ap/object/*" 
          ] 
     }]
}
```
#### **a** Note

Die "Resource"-Deklaration in diesem Beispiel verwendet einen Amazon-Ressourcennamen (ARN) zur Angabe des Zugriffspunkts. Weitere Informationen zu Zugriffspunkt-ARNs finden Sie unter [Verwenden von Zugriffspunkten.](#page-686-0)

Weitere Informationen zu VPC-Endpunktrichtlinien finden Sie unter [Verwenden von Endpoint-](https://docs.aws.amazon.com/vpc/latest/userguide/vpc-endpoints-s3.html#vpc-endpoints-policies-s3)[Richtlinien für Amazon S3](https://docs.aws.amazon.com/vpc/latest/userguide/vpc-endpoints-s3.html#vpc-endpoints-policies-s3) im VPC-Benutzerhandbuch.

### Verwalten des öffentlichen Zugriffs auf Zugriffspunkte

Amazon S3-Zugriffspunkte unterstützen unabhängige Block Public Access-Einstellungen für jeden Zugriffspunkt. Wenn Sie einen Zugriffspunkt erstellen, können Sie die Block Public Access-Einstellungen für diesen Zugriffspunkt festlegen. Für jede Anforderung, die über einen Zugriffspunkt eingeht, wertet Amazon S3 die Block Public Access-Einstellungen für diesen Zugriffspunkt, den zugrunde liegenden Bucket und das Konto des Bucket-Eigentümers aus. Wenn eine dieser Einstellungen darauf hinweist, dass die Anforderung gesperrt werden soll, lehnt Amazon S3 die Anforderung ab.

Weitere Hinweise zur Funktion S3 Block Public Access finden Sie unter [Blockieren des öffentlichen](#page-1234-0) [Zugriffs auf Ihren Amazon-S3-Speicher.](#page-1234-0)

#### **A** Important

- Alle Block Public Access-Einstellungen sind standardmäßig für Zugriffspunkte aktiviert. Sie müssen alle Einstellungen, die Sie nicht auf einen Zugriffspunkt anwenden möchten, explizit deaktivieren.
- Amazon S3 unterstützt derzeit nicht das Ändern der Public Block Access-Einstellungen eines Zugriffspunkts, nachdem der Zugriffspunkt erstellt wurde.

#### Example

Beispiel: Erstellen eines Zugriffspunkts mit benutzerdefinierten Block-Public-Access-Einstellungen

In diesem Beispiel wird ein Zugriffspunkt mit dem Namen example-ap für Bucket example-bucket in Konto 123456789012 mit nicht standardmäßigen Block Public Access-Einstellungen erstellt. Das Beispiel ruft dann die Konfiguration des neuen Zugriffspunkts ab, um seine Block Public Access-Einstellungen zu überprüfen.

AWS CLI

```
aws s3control create-access-point --name example-ap --account-id 
  123456789012 --bucket example-bucket --public-access-block-configuration 
 BlockPublicAcls=false,IgnorePublicAcls=false,BlockPublicPolicy=true,RestrictPublicBuckets=t
```

```
aws s3control get-access-point --name example-ap --account-id 123456789012
{ 
     "Name": "example-ap", 
     "Bucket": "example-bucket", 
     "NetworkOrigin": "Internet", 
     "PublicAccessBlockConfiguration": { 
          "BlockPublicAcls": false, 
          "IgnorePublicAcls": false, 
          "BlockPublicPolicy": true, 
          "RestrictPublicBuckets": true 
     },
```
}

"CreationDate": "2019-11-27T00:00:00Z"

# <span id="page-686-0"></span>Verwenden von Zugriffspunkten

Sie können mithilfe der, AWS SDKs oder der S3-REST-APIs auf die AWS Management Console Objekte in einem Amazon S3-Bucket mit einem Access Point zugreifen. AWS CLI

Zugriffspunkte haben Amazon-Ressourcennamen (ARN). Zugriffspunkt-ARNs ähneln Bucket-ARNs, werden jedoch explizit eingegeben und kodieren die Region des Zugriffspunkts und die AWS-Konto - ID des Eigentümers des Zugriffspunkts. Weitere Informationen zur Verwendung von ARNs finden Sie unter [Amazon-Ressourcennamen \(ARN\)](https://docs.aws.amazon.com/general/latest/gr/aws-arns-and-namespaces.html) im Allgemeine AWS-Referenz.

Zugriffspunkt-ARNs verwenden das Format arn:aws:s3:*region*:*accountid*:accesspoint/*resource*. z. B.:

- arn:aws:s3:us-west- 2:123456789012:accesspoint/test repräsentiert den Zugriffspunkt test im Besitz von Konto 123456789012 in Region us-west-2.
- arn:aws:s3:us-west- 2:123456789012:accesspoint/\* repräsentiert alle Zugriffspunkte unter Konto 123456789012 in Region us-west-2.

ARNs für Objekte, auf die über einen Zugriffspunkt zugegriffen wird, haben das Format arn:aws:s3:*region*:*account-id*:accesspoint/*access-point-name*/object/*resource*. z. B.:

- arn:aws:s3:us-west- 2:123456789012:accesspoint/test/object/unit-01 repräsentiert das Objekt unit-01, auf das über den Zugriffspunkt test im Besitz von Konto 123456789012 in Region us-west-2 zugegriffen wird.
- arn:aws:s3:us-west- 2:123456789012:accesspoint/test/object/\* repräsentiert alle Objekte für Zugriffspunkt test in Konto 123456789012 in Region us-west-2.
- arn:aws:s3:us-west- 2:123456789012:accesspoint/test/object/unit-01/finance/\* repräsentiert alle Objekte unter Präfix unit-01/finance/ für Zugriffspunkt test in Konto 123456789012 und Region us-west-2.

## Zugreifen auf einen Bucket über einen S3-Zugriffspunkt

S3-Zugriffspunkte unterstützen nur die virtual-host-style Adressierung. Um einen Bucket über einen Zugriffspunkt zu adressieren, verwenden Sie das folgende Format.

https://*AccessPointName*-*AccountId*.s3-accesspoint.*region*.amazonaws.com

#### **a** Note

- Wenn der Name Ihres Zugriffspunkts Bindestriche (-) enthält, fügen Sie die Bindestriche in die URL ein und fügen einen weiteren Bindestrich vor der Konto-ID ein. Wenn Sie beispielsweise einen Zugriffspunkt mit dem Namen finance-docs verwenden möchten, der im Besitz des Kontos 123456789012 in der Region us-west-2 ist, würde die entsprechende URL https://finance-docs-123456789012.s3-accesspoint.uswest-2.amazonaws.com lauten.
- S3-Zugriffspunkte unterstützen keinen Zugriff über HTTP, nur den sicheren Zugriff über **HTTPS**

#### Themen

- [Überwachen und Protokollieren von Zugriffspunkten](#page-687-0)
- [Nutzen von Amazon S3-Zugriffspunkten mit der Amazon S3-Konsole](#page-689-0)
- [Verwenden eines Alias im Bucket-Stil für Ihren S3-Bucket-Zugriffspunkt](#page-692-0)
- [Verwenden von Zugriffspunkten mit kompatiblen Amazon S3-Vorgänge](#page-695-0)

Wenn Sie über eine Virtual Private Cloud (VPC) verfügen, finden Sie weitere Informationen unter [Verwalten des Amazon-S3-Zugriffs mit VPC-Endpunkten und S3-Zugriffspunkten](https://aws.amazon.com/blogs/storage/managing-amazon-s3-access-with-vpc-endpoints-and-s3-access-points/).

### <span id="page-687-0"></span>Überwachen und Protokollieren von Zugriffspunkten

Amazon S3 protokolliert Anforderungen, die über Zugriffspunkte ausgeführt werden, und Anforderungen an die APIs, die Zugriffspunkte verwalten, z. B. CreateAccessPoint und GetAccessPointPolicy. Um Nutzungsmuster zu überwachen und zu verwalten, können Sie auch Amazon CloudWatch Logs-Anforderungsmetriken für Access Points konfigurieren.

Themen

Zugreifen auf einen Bucket über einen S3-Zugriffspunkt API-Version 2006-03-01 661

- [CloudWatch Metriken anfordern](#page-688-0)
- [Anforderungsprotokolle](#page-688-1)

#### <span id="page-688-0"></span>CloudWatch Metriken anfordern

Um die Leistung von Anwendungen, die Access Points verwenden, zu verstehen und zu verbessern, können Sie Amazon S3 S3-Anforderungsmetriken verwenden CloudWatch . Anforderungsmetriken helfen Ihnen beim Überwachen von Amazon S3-Anforderungen, um Probleme bei der Ausführung schnell zu identifizieren und zu beheben.

Standardmäßig stehen diese Anforderungsmetriken auf Ebene der Buckets zur Verfügung. Sie können jedoch einen Filter für Anforderungsmetriken mit einem gemeinsamen Präfix, Objekt-Tags oder einem Zugriffspunkt definieren. Wenn Sie einen Zugriffspunktfilter erstellen, enthält die Konfiguration der Anforderungsmetriken Anforderungen an den von Ihnen angegebenen Zugriffspunkt. Sie können Metriken erhalten, Alarme festlegen und auf Dashboards zugreifen, um Echtzeit-Vorgänge anzuzeigen, die über diesen Zugriffspunkt ausgeführt werden.

Sie wählen Anforderungsmetriken aus, indem Sie diese in der Konsole konfigurieren oder die Amazon S3-API verwenden. Die Anforderungsmetriken sind in 1-Minuten-Intervallen nach einer gewissen Latenz für die Verarbeitung verfügbar. Anforderungsmetriken werden zum gleichen Tarif wie CloudWatch benutzerdefinierte Metriken abgerechnet. Weitere Informationen finden Sie unter [CloudWatch Amazon-Preise.](https://aws.amazon.com/cloudwatch/pricing/)

Informationen zum Erstellen einer Anforderungsmetrikkonfiguration, die nach Zugriffspunkt filtert, finden Sie unter [Erstellen einer Metrik-Konfiguration, die nach dem Präfix, Objekt-Tag oder](#page-2084-0) [Zugriffspunkt filtert.](#page-2084-0)

#### <span id="page-688-1"></span>Anforderungsprotokolle

Sie können Anforderungen über Zugriffspunkte und Anforderungen an die APIs, die Zugriffspunkte verwalten, protokollieren, z. B. CreateAccessPoint und GetAccessPointPolicy,, indem Sie die Serverzugriffsprotokollierung und AWS CloudTrail nutzen.

CloudTrail Protokolleinträge für Anfragen, die über Access Points gestellt wurden, enthalten den Zugriffspunkt-ARN im resources Abschnitt des Protokolls.

Angenommen, folgende Konfiguration liegt vor:

- Ein Bucket mit dem Namen DOC-EXAMPLE-BUCKET1 in Region us-west-2, das ein Objekt namens my-image.jpg enthält
- Ein Zugriffspunkt mit dem Namen my-bucket-ap, der mit DOC-EXAMPLE-BUCKET1 verknüpft ist
- Eine AWS-Konto ID von 123456789012

Das folgende Beispiel zeigt den resources Abschnitt eines CloudTrail Protokolleintrags für die vorherige Konfiguration:

```
"resources": [ 
         {"type": "AWS::S3::Object", 
              "ARN": "arn:aws:s3:::DOC-EXAMPLE-BUCKET1/my-image.jpg" 
         }, 
         {"accountId": "123456789012", 
              "type": "AWS::S3::Bucket", 
              "ARN": "arn:aws:s3:::DOC-EXAMPLE-BUCKET1" 
         }, 
         {"accountId": "123456789012", 
              "type": "AWS::S3::AccessPoint", 
              "ARN": "arn:aws:s3:us-west-2:123456789012:accesspoint/my-bucket-ap" 
         } 
     ]
```
Weitere Informationen zu S3 Server-Zugriffsprotokollen finden Sie unter [Protokollieren von Anfragen](#page-2007-0)  [mit Server-Zugriffsprotokollierung](#page-2007-0). Weitere Informationen zu AWS CloudTrail finden Sie unter [Was ist](https://docs.aws.amazon.com/awscloudtrail/latest/userguide/cloudtrail-user-guide.html) [AWS CloudTrail?](https://docs.aws.amazon.com/awscloudtrail/latest/userguide/cloudtrail-user-guide.html) im AWS CloudTrail Benutzerhandbuch.

### <span id="page-689-0"></span>Nutzen von Amazon S3-Zugriffspunkten mit der Amazon S3-Konsole

In diesem Abschnitt wird erläutert, wie Sie Ihre Amazon S3 Access Points mithilfe der AWS Management Console verwalten und verwenden. Bevor Sie beginnen, navigieren Sie zur Detailseite für den Zugriffspunkt, den Sie verwalten oder verwenden möchten, wie im folgenden Verfahren beschrieben.

Themen

- [Auflisten von Zugriffspunkten für Ihr Konto](#page-690-0)
- [Auflisten von Zugriffspunkten für einen Bucket](#page-690-1)
- [Anzeigen der Konfigurationsdetails für einen Zugriffspunkt](#page-691-0)
- [Verwenden eines Zugriffspunkts](#page-691-1)
- [Anzeigen der Block Public Access-Einstellungen für einen Zugriffspunkt](#page-691-2)
- [Bearbeiten einer Zugriffspunktrichtlinie](#page-692-1)
- [Erstellen eines Zugriffspunkts](#page-692-2)

### <span id="page-690-0"></span>Auflisten von Zugriffspunkten für Ihr Konto

Um alle Access Points aufzulisten, die in Ihrem erstellt wurden AWS-Konto

- 1. Melden Sie sich bei der Amazon S3 S3-Konsole an AWS Management Console und öffnen Sie sie unter [https://console.aws.amazon.com/s3/.](https://console.aws.amazon.com/s3/)
- 2. Wählen Sie in der Navigationsleiste oben auf der Seite den Namen der aktuell angezeigten Datei aus AWS-Region. Wählen Sie als Nächstes die Region aus, für die Sie Access Points auflisten möchten.
- 3. Klicken Sie im Navigationsbereich links in der Konsole auf Access points (Zugriffspunkte).
- 4. Sehen Sie sich auf der Seite Access Points unter Access Points die Access Points in Ihrem an AWS-Region.
- 5. (Optional) Suchen Sie nach Zugriffspunkten nach Name, indem Sie einen Namen in das Textfeld neben dem Dropdown-Menü "Region" eingeben.
- 6. Wählen Sie den Namen des Zugriffspunkts, den Sie verwalten oder verwenden möchten.

### <span id="page-690-1"></span>Auflisten von Zugriffspunkten für einen Bucket

Um alle Access Points in Ihnen AWS-Konto für einen einzelnen Bucket aufzulisten

- 1. Melden Sie sich bei der Amazon S3 S3-Konsole an AWS Management Console und öffnen Sie sie unter [https://console.aws.amazon.com/s3/.](https://console.aws.amazon.com/s3/)
- 2. Wählen Sie in der Navigationsleiste oben auf der Seite den Namen der aktuell angezeigten Datei und AWS-Region dann die Region aus, für die Sie Access Points auflisten möchten.
- 3. Klicken Sie im Navigationsbereich auf der linken Seite der Konsole auf Buckets.
- 4. Wählen Sie auf der Seite Buckets den Namen des Buckets aus, dessen Zugriffspunkte Sie auflisten möchten.
- 5. Wählen Sie auf der Bucket-Detailseite den Tab Access points (Zugriffspunkte).
- 6. Wählen Sie den Namen des Zugriffspunkts, den Sie verwalten oder verwenden möchten.

### <span id="page-691-0"></span>Anzeigen der Konfigurationsdetails für einen Zugriffspunkt

- 1. Navigieren Sie zur Detailseite des Zugriffspunkts für den Zugriffspunkt, dessen Details Sie anzeigen möchten, wie unter [Auflisten von Zugriffspunkten für Ihr Konto](#page-690-0) beschrieben.
- 2. Zeigen Sie unter Access point overview (Zugriffspunkt-Übersicht) die Konfigurationsdetails und Eigenschaften für den ausgewählten Zugriffspunkt an.

### <span id="page-691-1"></span>Verwenden eines Zugriffspunkts

- 1. Navigieren Sie zur Detailseite des Zugriffspunkts für den gewünschten Zugriffspunkt, wie unter [Auflisten von Zugriffspunkten für Ihr Konto](#page-690-0) beschrieben.
- 2. Wählen Sie im Tab Objects (Objekte) den Namen eines Objekts oder von Objekten aus, auf das/ die Sie über den Zugriffspunkt zugreifen möchten. Die Konsole zeigt über dem Namen Ihres Buckets eine Beschriftung mit dem aktuell von Ihnen verwendeten Zugriffspunkt an. Während Sie den Zugriffspunkt verwenden, können Sie nur die Objekt-Vorgänge ausführen, die durch die Zugriffspunktberechtigungen gewährt werden.

#### **a** Note

- In der Konsolenansicht werden immer alle Objekte im Bucket angezeigt. Die Verwendung eines Zugriffspunkts, wie in dieser Prozedur beschrieben, beschränkt die Vorgänge, die Sie für diese Objekte ausführen können, jedoch nicht, ob Sie sehen können, dass sie im Bucket vorhanden sind.
- Die S3 Management Console unterstützt nicht die Verwendung von VPC-Zugriffspunkten (Virtual Private Cloud) für den Zugriff auf Bucket-Ressourcen. Verwenden Sie die AWS SDKs oder Amazon S3 S3-REST-APIs, um von einem VPC-Zugriffspunkt aus auf Bucket-Ressourcen zuzugreifen. AWS CLI

### <span id="page-691-2"></span>Anzeigen der Block Public Access-Einstellungen für einen Zugriffspunkt

- 1. Navigieren Sie zur Detailseite des Zugriffspunkts für den Zugriffspunkt, dessen Einstellungen Sie anzeigen möchten, wie unter [Auflisten von Zugriffspunkten für Ihr Konto](#page-690-0) beschrieben.
- 2. Wählen Sie Permissions (Berechtigungen).
- 3. Überprüfen Sie unter Access point policy (Zugriffspunktrichtlinie) die Block-Public-Access-Einstellungen für den Zugriffspunkt.

#### **a** Note

Sie können die Block Public Access-Einstellungen für einen Zugriffspunkt nicht ändern, nachdem der Zugriffspunkt erstellt wurde.

### <span id="page-692-1"></span>Bearbeiten einer Zugriffspunktrichtlinie

- 1. Navigieren Sie zur Detailseite des Zugriffspunkts für den Zugriffspunkt, dessen Richtlinie Sie bearbeiten möchten, wie unter [Auflisten von Zugriffspunkten für Ihr Konto](#page-690-0) beschrieben.
- 2. Wählen Sie Permissions (Berechtigungen).
- 3. Wählen Sie unter Access point policy (Zugriffspunktrichtlinie) Edit (Bearbeiten) aus.
- 4. Geben Sie die Richtlinie für den Zugriffspunkt in das Textfeld ein. Die Konsole zeigt automatisch den Amazon-Ressourcennamen (ARN) für den Zugriffspunkt an, den Sie in der Richtlinie verwenden können.

#### <span id="page-692-2"></span>Erstellen eines Zugriffspunkts

- 1. Navigieren Sie zur Liste der Zugriffspunkte für Ihr Konto oder für einen bestimmten Bucket, wie unter [Auflisten von Zugriffspunkten für Ihr Konto](#page-690-0) beschrieben.
- 2. Aktivieren Sie die Optionsschaltfläche neben dem Namen des Zugriffspunkts, den Sie löschen möchten.
- 3. Wählen Sie Delete (Löschen).
- 4. Bestätigen Sie, dass Sie Ihren Zugriffspunkt löschen möchten, indem Sie den Namen in das angezeigte Textfeld eingeben und Delete (Löschen) wählen.

### <span id="page-692-0"></span>Verwenden eines Alias im Bucket-Stil für Ihren S3-Bucket-Zugriffspunkt

Wenn Sie einen Zugriffspunkt erstellen, generiert Amazon S3 automatisch einen Alias, den Sie anstelle eines Amazon S3-Bucket-Namens für den Datenzugriff verwenden können. Sie können diesen Zugriffspunkt-Alias anstelle eines Amazon-Ressourcennamens (ARN) für Zugriffspunkt-Operationen auf Datenebene verwenden. Eine Liste dieser Vorgänge finden Sie unter [Kompatibilität](#page-695-1)  [des Access Points mit Diensten AWS.](#page-695-1)

Das folgende Beispiel zeigt einen ARN- und Zugriffspunkt-Alias für einen Zugriffspunkt namens *myaccess-point*.

- ARN arn:aws:s3:*region*:*account-id*:accesspoint/*my-access-point*
- Zugriffspunkt-Alias *my-access-point*-*hrzrlukc5m36ft7okagglf3gmwluquse1b*s3alias

Weitere Informationen zur Verwendung von ARNs finden Sie unter [Amazon-Ressourcennamen](https://docs.aws.amazon.com/general/latest/gr/aws-arns-and-namespaces.html) [\(ARN\)](https://docs.aws.amazon.com/general/latest/gr/aws-arns-and-namespaces.html) im Allgemeine AWS-Referenz.

#### Aliasname für Zugriffspunkte

Ein Zugriffspunkt-Aliasname wird innerhalb desselben Namespace wie ein Amazon S3-Bucket erstellt. Dieser Aliasname wird automatisch generiert und kann nicht geändert werden. Ein Zugriffspunkt-Aliasname erfüllt alle Anforderungen eines gültigen Amazon S3-Bucket-Namens und besteht aus den folgenden Teilen:

#### *access point prefix*-*metadata*-s3alias

#### **a** Note

Das Suffix -s3alias ist für Zugriffspunkt-Aliasnamen reserviert und kann nicht für Bucketoder Zugriffspunkt-Namen verwendet werden. Weitere Informationen zu Amazon-S3-Bucket-Benennungsregeln finden Sie unter [Regeln für die Benennung von Buckets](#page-218-0).

#### <span id="page-693-0"></span>Zugriffspunkt-Alias-Anwendungsfälle und -beschränkungen

Bei der Übernahme von Zugriffspunkten können Sie Zugriffspunkt-Aliasnamen verwenden, ohne dass umfangreiche Codeänderungen erforderlich sind.

Wenn Sie einen Zugriffspunkt erstellen, generiert Amazon S3 automatisch einen Zugriffspunkt-Aliasnamen, wie im folgenden Beispiel gezeigt. Zum Ausführen dieses Befehls ersetzen Sie *user input placeholders* durch Ihre Informationen.

```
aws s3control create-access-point --bucket DOC-EXAMPLE-BUCKET1 --name my-access-point
  --account-id 111122223333
{
```
}

```
 "AccessPointArn": 
 "arn:aws:s3:region:111122223333:accesspoint/my-access-point", 
 "Alias": "my-access-point-aqfqprnstn7aefdfbarligizwgyfouse1a-s3alias"
```
Sie können diesen Zugriffspunkt-Aliasnamen anstelle eines Amazon S3-Bucket-Namen für jeden Datenebenen-Vorgang verwenden. Eine Liste dieser Vorgänge finden Sie unter [Kompatibilität des](#page-695-1) [Access Points mit Diensten AWS.](#page-695-1)

Das folgende AWS CLI Beispiel für den get-object Befehl verwendet den Access Point-Alias des Buckets, um Informationen über das angegebene Objekt zurückzugeben. Zum Ausführen dieses Befehls ersetzen Sie *user input placeholders* durch Ihre Informationen.

```
aws s3api get-object --bucket my-access-point-aqfqprnstn7aefdfbarligizwgyfouse1a-
s3alias --key dir/my_data.rtf my_data.rtf
{ 
     "AcceptRanges": "bytes", 
     "LastModified": "2020-01-08T22:16:28+00:00", 
     "ContentLength": 910, 
     "ETag": "\"00751974dc146b76404bb7290f8f51bb\"", 
     "VersionId": "null", 
     "ContentType": "text/rtf", 
     "Metadata": {}
}
```
Einschränkungen

- Aliase können nicht von Kunden konfiguriert werden.
- Aliasse können auf einem Zugriffspunkt nicht gelöscht, geändert oder deaktiviert werden.
- Sie können diesen Zugriffspunkt-Aliasnamen anstelle eines Amazon-S3-Bucket-Namen für manche Datenebenen-Operationen verwenden. Eine Liste dieser Vorgänge finden Sie unter [Zugriffspunkt-](#page-695-2)[Kompatibilität mit S3-Vorgänge](#page-695-2).
- Sie können einen Aliasnamen für Amazon S3-Kontrollebenenvorgänge nicht verwenden. Eine Liste der Amazon S3-Kontrollebenenvorgänge finden Sie unter [Amazon S3-Kontrolle](https://docs.aws.amazon.com/AmazonS3/latest/API/API_Operations_AWS_S3_Control.html) in der API-Referenz für Amazon Simple Storage Service.
- Sie können S3-Zugriffspunkt-Aliase nicht als Quelle oder Ziel für Move-Operationen in der Amazon S3 S3-Konsole verwenden.
- Aliase können nicht in AWS Identity and Access Management (IAM-) Richtlinien verwendet werden.
- Aliase können nicht als Protokollierungsziel für S3-Server-Zugriffsprotokolle verwendet werden.
- Aliase können nicht als Ziel für die Protokollierung von Protokollen verwendet werden. AWS CloudTrail
- Amazon unterstützt SageMaker GroundTruth keine Access Point-Aliase.

### <span id="page-695-0"></span>Verwenden von Zugriffspunkten mit kompatiblen Amazon S3-Vorgänge

Die folgenden Beispiele veranschaulichen, wie Zugriffspunkte mit kompatiblen Vorgängen in Amazon S3 verwendet werden.

#### Themen

- [Kompatibilität des Access Points mit Diensten AWS](#page-695-1)
- [Zugriffspunkt-Kompatibilität mit S3-Vorgänge](#page-695-2)
- [Anfordern eines Objekts über einen Zugriffspunkt](#page-697-0)
- [Hochladen eines Objekts über einen Zugriffspunkt-Alias](#page-697-1)
- [Löschen eines Objekts über einen Zugriffspunkt](#page-697-2)
- [Auflisten von Objekten über einen Zugriffspunkt-Alias](#page-698-0)
- [Hinzufügen eines Tag-Satzes zu einem Objekt über einen Zugriffspunkt](#page-698-1)
- [Gewähren von Zugriffsberechtigungen über einen Zugriffspunkt mithilfe einer ACL](#page-698-2)

### <span id="page-695-1"></span>Kompatibilität des Access Points mit Diensten AWS

Mit Aliasnamen von Amazon-S3-Zugriffspunkten können Anwendungen, die einen S3-Bucketnamen benötigen, problemlos einen Zugriffspunkt verwenden. Sie können S3-Zugriffspunkt-Aliasnamen überall verwenden, wo Sie S3-Bucketnamen verwenden, um auf Daten in S3 zuzugreifen. Weitere Informationen finden Sie unter [Zugriffspunkt-Alias-Anwendungsfälle und -beschränkungen.](#page-693-0)

#### <span id="page-695-2"></span>Zugriffspunkt-Kompatibilität mit S3-Vorgänge

Sie können Zugriffspunkte verwenden, um unter Verwendung der folgenden Teilmenge von Amazon S3-APIs auf einen Bucket zuzugreifen. Alle unten aufgeführten Vorgänge können entweder Zugriffspunkt-ARNs oder Zugriffspunkt-Aliase akzeptieren:

#### S3-Operationen

Verwenden von Zugriffspunkten mit Amazon-S3-Operationen API-Version 2006-03-01 669

- [AbortMultipartUpload](https://docs.aws.amazon.com/AmazonS3/latest/API/API_AbortMultipartUpload.html)
- [CompleteMultipartUpload](https://docs.aws.amazon.com/AmazonS3/latest/API/API_CompleteMultipartUpload.html)
- [CopyObject](https://docs.aws.amazon.com/AmazonS3/latest/API/API_CopyObject.html) (nur Kopien in derselben Region)
- [CreateMultipartUpload](https://docs.aws.amazon.com/AmazonS3/latest/API/API_CreateMultipartUpload.html)
- [DeleteObject](https://docs.aws.amazon.com/AmazonS3/latest/API/API_DeleteObject.html)
- [DeleteObjectTagging](https://docs.aws.amazon.com/AmazonS3/latest/API/API_DeleteObjectTagging.html)
- [GetBucketAcl](https://docs.aws.amazon.com/AmazonS3/latest/API/API_GetBucketAcl.html)
- [GetBucketCors](https://docs.aws.amazon.com/AmazonS3/latest/API/API_GetBucketCors.html)
- [GetBucketLocation](https://docs.aws.amazon.com/AmazonS3/latest/API/API_GetBucketLocation.html)
- [GetBucketNotificationConfiguration](https://docs.aws.amazon.com/AmazonS3/latest/API/API_GetBucketNotificationConfiguration.html)
- [GetBucketPolicy](https://docs.aws.amazon.com/AmazonS3/latest/API/API_GetBucketPolicy.html)
- [GetObject](https://docs.aws.amazon.com/AmazonS3/latest/API/API_GetObject.html)
- [GetObjectAcl](https://docs.aws.amazon.com/AmazonS3/latest/API/API_GetObjectAcl.html)
- [GetObjectAttributes](https://docs.aws.amazon.com/AmazonS3/latest/API/API_GetObjectAttributes.html)
- [GetObjectLegalHold](https://docs.aws.amazon.com/AmazonS3/latest/API/API_GetObjectLegalHold.html)
- [GetObjectRetention](https://docs.aws.amazon.com/AmazonS3/latest/API/API_GetObjectRetention.html)
- [GetObjectTagging](https://docs.aws.amazon.com/AmazonS3/latest/API/API_GetObjectTagging.html)
- [HeadBucket](https://docs.aws.amazon.com/AmazonS3/latest/API/API_HeadBucket.html)
- [HeadObject](https://docs.aws.amazon.com/AmazonS3/latest/API/API_HeadObject.html)
- [ListMultipartUploads](https://docs.aws.amazon.com/AmazonS3/latest/API/API_ListMultipartUploads.html)
- [ListObjects](https://docs.aws.amazon.com/AmazonS3/latest/API/API_ListObjects.html)
- [ListObjectsV2](https://docs.aws.amazon.com/AmazonS3/latest/API/API_ListObjectsV2.html)
- [ListObjectVersions](https://docs.aws.amazon.com/AmazonS3/latest/API/API_ListObjectVersions.html)
- [ListParts](https://docs.aws.amazon.com/AmazonS3/latest/API/API_ListParts.html)
- [Presign](https://docs.aws.amazon.com/AmazonS3/latest/API/sigv4-query-string-auth.html)
- [PutObject](https://docs.aws.amazon.com/AmazonS3/latest/API/API_PutObject.html)
- [PutObjectLegalHold](https://docs.aws.amazon.com/AmazonS3/latest/API/API_PutObjectLegalHold.html)
- [PutObjectRetention](https://docs.aws.amazon.com/AmazonS3/latest/API/API_PutObjectRetention.html)
- [PutObjectAcl](https://docs.aws.amazon.com/AmazonS3/latest/API/API_PutObjectAcl.html)
- [PutObjectTagging](https://docs.aws.amazon.com/AmazonS3/latest/API/API_PutObjectTagging.html)
- [RestoreObject](https://docs.aws.amazon.com/AmazonS3/latest/API/API_RestoreObject.html)
- [UploadPart](https://docs.aws.amazon.com/AmazonS3/latest/API/API_UploadPart.html)
- [UploadPartCopy](https://docs.aws.amazon.com/AmazonS3/latest/API/API_UploadPartCopy.html) (nur Kopien in derselben Region)

<span id="page-697-0"></span>Anfordern eines Objekts über einen Zugriffspunkt

Das folgende Beispiel veranschaulicht, wie Sie das Objekt my-image.jpg über den Zugriffspunkt prod anfordern, der der Konto-ID 123456789012 in Region us-west-2 gehört und die heruntergeladene Datei unter download.jpg speichert.

AWS CLI

```
aws s3api get-object --key my-image.jpg --bucket arn:aws:s3:us-
west-2:123456789012:accesspoint/prod download.jpg
```
<span id="page-697-1"></span>Hochladen eines Objekts über einen Zugriffspunkt-Alias

Im folgenden Beispiel wird das Objekt my-image.jpg über den Zugriffspunkt-Alias my-accesspoint-hrzrlukc5m36ft7okagglf3gmwluquse1b-s3alias hochgeladen, der der Konto-ID 123456789012 in Region us-west-2 gehört.

AWS CLI

```
aws s3api put-object --bucket my-access-point-hrzrlukc5m36ft7okagglf3gmwluquse1b-
s3alias --key my-image.jpg --body my-image.jpg
```
<span id="page-697-2"></span>Löschen eines Objekts über einen Zugriffspunkt

Im folgenden Beispiel wird veranschaulicht, wie das Objekt my-image.jpg über den Zugriffspunkt prod gelöscht wird, das Konto-ID 123456789012 in Region us-west-2 gehört.

AWS CLI

```
aws s3api delete-object --bucket arn:aws:s3:us-west-2:123456789012:accesspoint/prod 
  --key my-image.jpg
```
### <span id="page-698-0"></span>Auflisten von Objekten über einen Zugriffspunkt-Alias

Im folgenden Beispiel werden Objekte über den Zugriffspunkt-Alias my-access-pointhrzrlukc5m36ft7okagglf3gmwluquse1b-s3alias aufgelistet, der der Konto-ID 123456789012 in Region us-west-2 gehört.

AWS CLI

```
aws s3api list-objects-v2 --bucket my-access-point-
hrzrlukc5m36ft7okagglf3gmwluquse1b-s3alias
```
<span id="page-698-1"></span>Hinzufügen eines Tag-Satzes zu einem Objekt über einen Zugriffspunkt

Das folgende Beispiel veranschaulicht, wie Sie dem vorhandenen Objekt my-image.jpg über den Zugriffspunkt prod, der von Konto-ID 123456789012 in Region us-west-2 gehört, einen Tag-Satz hinzufügen.

AWS CLI

```
aws s3api put-object-tagging --bucket arn:aws:s3:us-west-2:123456789012:accesspoint/
prod --key my-image.jpg --tagging TagSet=[{Key="finance",Value="true"}]
```
<span id="page-698-2"></span>Gewähren von Zugriffsberechtigungen über einen Zugriffspunkt mithilfe einer ACL

Im folgenden Beispiel wird veranschaulicht, wie eine ACL auf das vorhandene Objekt myimage.jpg über den Zugriffspunkt prod, der Konto-ID 123456789012 in Region us-west-2 gehört, angewandt wird.

AWS CLI

```
aws s3api put-object-acl --bucket arn:aws:s3:us-west-2:123456789012:accesspoint/prod 
  --key my-image.jpg --acl private
```
## Einschränkungen von Access Points

Es gelten die folgenden Einschränkungen und Beschränkungen für Amazon S3-Zugriffspunkte:

- Jeder Zugriffspunkt ist genau einem Bucket zugeordnet, den Sie beim Erstellen des Zugriffspunkts angeben müssen. Nachdem Sie einen Zugriffspunkt erstellt haben, können Sie ihn keinem anderen Bucket zuordnen. Sie können jedoch einen Zugriffspunkt löschen und dann einen anderen mit demselben Namen erstellen. Diesen neuen Zugriffspunkt können Sie dann einem anderen Bucket zuordnen.
- Namen von Zugriffspunkten müssen bestimmte Bedingungen erfüllen. Weitere Informationen zur Benennung von Zugangspunkten finden Sie unter [Regeln zur Benennung von Amazon S3-](#page-678-0) [Zugriffspunkten.](#page-678-0)
- Nachdem Sie einen Zugriffspunkt erstellt haben, können Sie die VPC-Konfiguration (Virtual Private Cloud) nicht mehr ändern.
- Zugriffspunkt-Richtlinien sind auf eine Größe von 20 KB beschränkt.
- Sie können AWS-Konto pro Region maximal 10.000 Access Points erstellen. Wenn Sie mehr als 10 000 Zugriffspunkte für ein einzelnes Konto in einer Region benötigen, können Sie eine Erhöhung der Service Quotas beantragen. Weitere Informationen zu Service Quotas und zum Beantragen einer Erhöhung finden Sie unter [AWS Service Quotas](https://docs.aws.amazon.com/general/latest/gr/aws_service_limits.html) in der Allgemeine AWS-Referenz.
- Wenn Sie über mehr als 1.000 Access Points verfügen, können Sie in der Amazon S3 S3-Konsole nicht anhand des Namens nach einem Access Point suchen. AWS-Regionen
- Sie können einen Zugriffspunkt nicht als Ziel für die Replikation in S3 verwenden. Weitere Informationen zur Replikation finden Sie unter [Replizieren von Objekten.](#page-1575-0)
- Sie können S3-Zugriffspunkt-Aliase nicht als Quelle oder Ziel für Move-Operationen in der Amazon S3 S3-Konsole verwenden.
- Sie können Access Points nur mithilfe von virtual-host-style URLs ansprechen. Weitere Hinweise virtual-host-style zur Adressierung finden Sie unter[Zugreifen auf einen Amazon-S3-Bucket und](#page-221-0)  [Auflisten des Buckets.](#page-221-0)
- API-Operationen, die die Zugriffspunktfunktionalität steuern (z. B. PutAccessPoint und GetAccessPointPolicy), unterstützen keine kontoübergreifende Aufrufe.
- Sie müssen AWS Signature Version 4 verwenden, wenn Sie mithilfe der REST-APIs Anfragen an einen Access Point stellen. Weitere Informationen zur Authentifizierung von Anfragen finden Sie unter [Authentifizieren von Anfragen \(AWS Signature Version 4\)](https://docs.aws.amazon.com/AmazonS3/latest/API/sig-v4-authenticating-requests.html) in der Amazon Simple Storage Service API-Referenz.
- Access Points unterstützen nur Anfragen über HTTPS. Amazon S3 antwortet automatisch mit einer HTTP-Weiterleitung auf Anfragen, die über HTTP gestellt werden, um die Anfrage auf HTTPS hochzustufen.
- Zugriffspunkte unterstützen keinen anonymen Zugriff.
- Mit den kontoübergreifenden Zugriffspunkten erhalten Sie jedoch erst dann Zugriff auf Daten, wenn Ihnen vom Bucket-Eigentümer die entsprechenden Berechtigungen erteilt wurden. Der Bucket-Eigentümer behält immer die ultimative Kontrolle über den Datenzugriff und muss die Bucket-Richtlinie aktualisieren, um Anforderungen vom kontoübergreifenden Zugriffspunkt zu autorisieren. Eine Bucket-Beispielrichtlinie finden Sie unter [Konfigurieren von IAM-Richtlinien für](#page-670-0) [die Verwendung von Zugriffspunkten](#page-670-0).
- Wenn Sie in der Amazon-S3-Konsole einen kontoübergreifenden Zugriffspunkt anzeigen, wird in der Spalte Zugriff Unbekannt angezeigt. Die Amazon-S3-Konsole kann nicht feststellen, ob öffentlicher Zugriff für den zugehörigen Bucket und die zugehörigen Objekte gewährt wurde. Sofern Sie keine öffentliche Konfiguration für einen spezifischen Anwendungsfall benötigen, empfehlen wir, dass Sie und der Bucket-Eigentümer den gesamten öffentlichen Zugriff auf den Zugriffspunkt und den Bucket blockieren. Weitere Informationen finden Sie unter [Blockieren des öffentlichen](#page-1234-0)  [Zugriffs auf Ihren Amazon-S3-Speicher.](#page-1234-0)

# Multi-Regions-Zugriffspunkte in Amazon S3

Amazon S3 Multi-Region Access Points stellen einen globalen Endpunkt bereit, mit dem Anwendungen Anforderungen von S3-Buckets ausführen können, die sich in mehreren AWS-Regionen befinden. Sie können Multi-Regions Access Points verwenden, um Multi-Regions-Anwendungen mit derselben Architektur zu erstellen, die in einer einzelnen Region verwendet wird, und diese Anwendungen dann überall auf der Welt ausführen. Anstatt Anforderungen über das überlastete öffentliche Internet zu senden, bieten Multi-Regions-Zugriffspunkte integrierte Netzwerkausfallsicherheit mit Beschleunigung internetbasierter Anforderungen an Amazon S3. Anwendungsanfragen, die an einen globalen Access Point-Endpunkt mit mehreren Regionen gestellt werden [AWS Global Accelerator,](https://docs.aws.amazon.com/global-accelerator/latest/dg/) werden automatisch über das AWS globale Netzwerk an den nächstgelegenen S3-Bucket mit aktivem Routing-Status weitergeleitet.

Wenn Sie einen Multi-Region-Access Point erstellen, geben Sie an, AWS-Regionen wo Sie Daten speichern möchten, die über diesen Multi-Region-Access Point bereitgestellt werden sollen. Sie können [S3-regionsübergreifende Replikation \(CRR\)](https://aws.amazon.com/s3/features/replication/) verwenden, um Daten zwischen Buckets in diesen Regionen zu synchronisieren. Anschließend können Sie Daten über den globalen Multi-Regions-Zugriffspunkt-Endpunkt anfordern oder schreiben. Amazon S3 übermittelt Anforderungen automatisch an den replizierten Datensatz aus der nächstgelegenen verfügbaren Region. Multi-Region Access Points sind auch mit Anwendungen kompatibel, die in Amazon Virtual Private Clouds (VPCs) ausgeführt werden, einschließlich Anwendungen, die [AWS PrivateLink für Amazon S3](#page-873-0) verwenden.

Die folgende Abbildung ist eine grafische Darstellung eines Amazon S3 Multi-Region Access Points in einer Aktiv-Aktiv-Konfiguration. Die Grafik zeigt, wie Amazon-S3-Anforderungen automatisch an Buckets in der nächstgelegenen aktiven AWS-Region weitergeleitet werden.

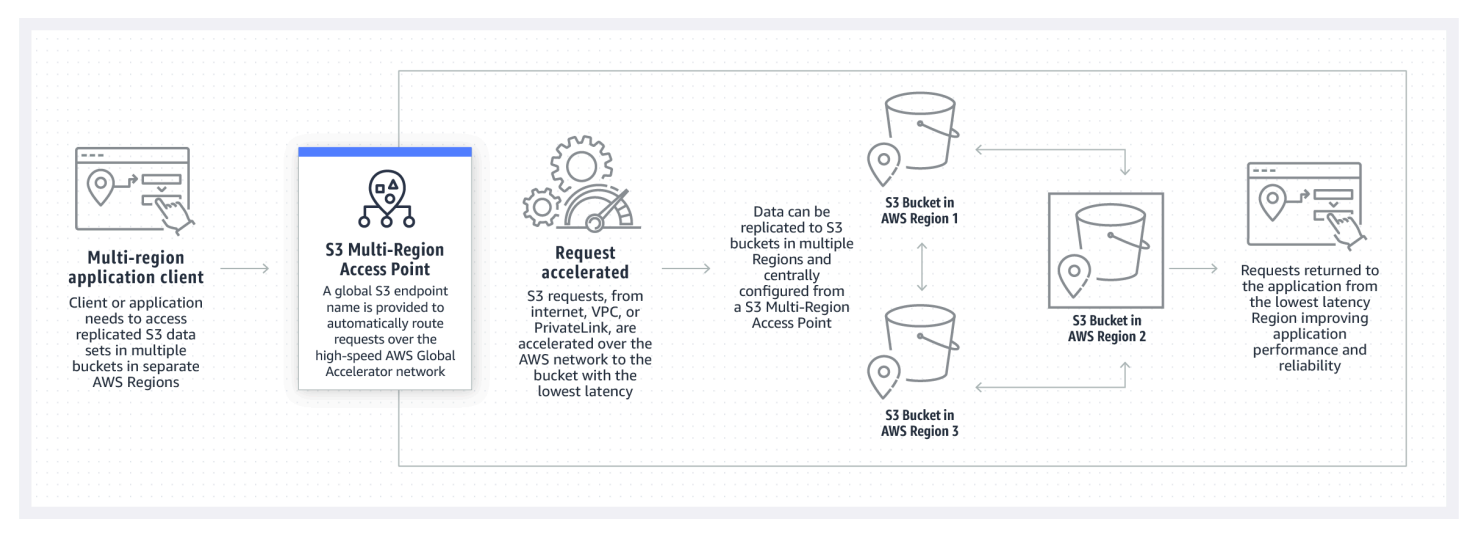

Die folgende Abbildung ist eine grafische Darstellung eines Amazon S3 Multi-Region Access Points in einer Aktiv-Passiv-Konfiguration. Die Grafik zeigt, wie Sie den Amazon-S3-Datenzugriffsverkehr so steuern können, dass ein Failover zwischen aktiven und passiven AWS-Regionen erfolgt.

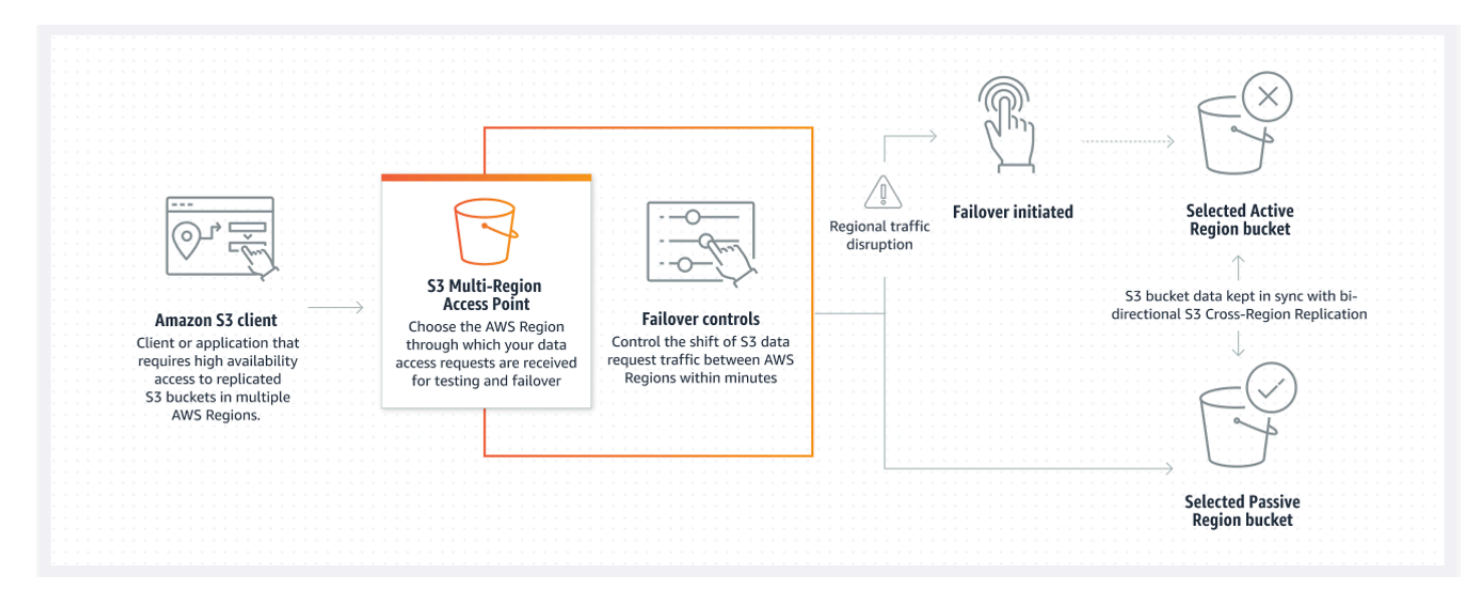

Weitere Informationen zur Verwendung von Multi-Region Access Points finden Sie unter [Tutorial:](https://aws.amazon.com/getting-started/hands-on/getting-started-with-amazon-s3-multi-region-access-points/?ref=docs_gateway/amazons3/MultiRegionAccessPoints.html)  [Getting started with Amazon S3 Multi-Region Access Points.](https://aws.amazon.com/getting-started/hands-on/getting-started-with-amazon-s3-multi-region-access-points/?ref=docs_gateway/amazons3/MultiRegionAccessPoints.html)

#### Themen

- [Erstellen Multi-Regions-Zugriffspunkten](#page-702-0)
- [Konfigurieren eines Multi-Region Access Point zur Verwendung mit AWS PrivateLink](#page-713-0)
- [Stellen von Anforderungen über einen Multi-Region Access Point](#page-717-0)

### <span id="page-702-0"></span>Erstellen Multi-Regions-Zugriffspunkten

Gehen Sie wie folgt vor, um einen Multi-Region Access Point in Amazon S3 zu erstellen:

- Geben Sie den Namen für den Multi-Region Access Point an.
- Wählen Sie in jedem Bucket AWS-Region , in dem Sie Anfragen für den Multi-Region Access Point bearbeiten möchten, aus.
- Konfigurieren Sie die Einstellungen für Amazon S3 Block Public Access für den Multi-Region Access Point.

Sie geben alle diese Informationen in einer Erstellungsanforderung an, die Amazon S3 asynchron verarbeitet. Amazon S3 bietet ein Token, mit dem Sie den Status der asynchronen Erstellungsanforderung überwachen können.

Beheben Sie Sicherheitswarnungen, Fehler, allgemeine Warnungen und Vorschläge von AWS Identity and Access Management Access Analyzer bevor Sie Ihre Richtlinie speichern. IAM Access Analyzer führt Richtlinienprüfungen durch, um Ihre Richtlinie anhand der [IAM-Richtliniengrammatik](https://docs.aws.amazon.com/IAM/latest/UserGuide/reference_policies_grammar.html) und der [bewährten Methoden](https://docs.aws.amazon.com/IAM/latest/UserGuide/best-practices.html) zu validieren. Diese Prüfungen generieren Ergebnisse und bieten umsetzbare Empfehlungen, die Sie beim Erstellen von Richtlinien unterstützen, die funktionsfähig sind und den bewährten Methoden für Sicherheit entsprechen. Weitere Informationen zum Validieren von Richtlinien mit IAM Access Analyzer finden Sie unter [Validierung der IAM-Access-](https://docs.aws.amazon.com/IAM/latest/UserGuide/access-analyzer-policy-validation.html)[Analyzer-Richtlinien](https://docs.aws.amazon.com/IAM/latest/UserGuide/access-analyzer-policy-validation.html) im IAM-Benutzerhandbuch. Eine Liste der Warnungen, Fehler und Vorschläge, die von IAM Access Analyzer zurückgegeben werden, finden Sie unter [IAM-Access-Analyzer-](https://docs.aws.amazon.com/IAM/latest/UserGuide/access-analyzer-reference-policy-checks.html)[Richtlinienprüfungsreferenz](https://docs.aws.amazon.com/IAM/latest/UserGuide/access-analyzer-reference-policy-checks.html).

Wenn Sie die API verwenden, ist die Anforderung zum Erstellen eines Multi-Regions-Zugriffpunkts asynchron. Wenn Sie eine Anforderung zum Erstellen eines Multi-Regions-Zugriffpunkts übermitteln, autorisiert Amazon S3 die Anforderung synchron. Es gibt dann sofort ein Token zurück, mit dem Sie den Fortschritt der Erstellungsanforderung verfolgen können. Weitere Informationen zum Nachverfolgen asynchroner Anforderungen zum Erstellen und Verwalten von Multi-Regions-Zugriffpunkten finden Sie unter [Verwenden von Multi-Region Access Points mit unterstützten API-](#page-752-0)[Operationen](#page-752-0).

Nachdem Sie den Multi-Regions-Zugriffpunkt erstellt haben, können Sie eine Zugriffssteuerungsrichtlinie für diesen erstellen. Jedem Multi-Regions-Zugriffpunkt kann eine Richtlinie zugeordnet sein. Eine Richtlinie für Multi-Region Access Points ist eine ressourcenbasierte Richtlinie, mit der Sie die Verwendung des Multi-Region Access Point nach Ressource, Benutzer oder anderen Bedingungen einschränken können.

#### **a** Note

Damit eine Anwendung oder ein Benutzer über einen Multi-Regions Access Point auf ein Objekt zugreifen kann, müssen die folgenden Richtlinien beide die Anforderung zulassen:

- Die Zugriffsrichtlinie für den Multi-Region Access Point
- Die Zugriffsrichtlinie für den zugrunde liegenden Bucket, der das Objekt enthält

Wenn die beiden Richtlinien unterschiedlich sind, hat die restriktivere Richtlinie Vorrang.

Um die Verwaltung von Berechtigungen für Multi-Region Access Points zu vereinfachen, können Sie die Zugriffssteuerung vom Bucket an den Multi-Region Access Point delegieren. Weitere Informationen finden Sie unter [the section called "Beispielrichtlinien für Multi-Region](#page-726-0) [Access Points"](#page-726-0).

Durch die Verwendung eines Buckets mit einem Multi-Region Access Point ändert sich das Verhalten des Buckets bei Zugriff auf den Bucket über den vorhandenen Bucket-Namen oder einen Amazon-Ressourcennamen (ARN) nicht. Alle vorhandenen Vorgänge für den Bucket funktionieren weiterhin wie zuvor. Einschränkungen, die Sie in eine Multi-Regions-Zugriffspunktrichtlinie einschließen, gelten nur für Anforderungen, die über den Multi-Regions-Zugriffspunkt eingehen.

Sie können die Richtlinie für einen Multi-Regions-Zugriffpunkt nach dem Erstellen aktualisieren, die Richtlinie jedoch nicht löschen. Sie können jedoch die Richtlinie für Multi-Region Access Points aktualisieren, um alle Berechtigungen zu verweigern.

#### Themen

- [Regeln zur Benennung von Amazon S3-Multi-Regions-Zugriffspunkten](#page-704-0)
- [Regeln für die Auswahl von Buckets für Amazon S3-Multi-Regions-Zugriffspunkte](#page-705-0)
- [Erstellen eines Amazon S3-Multi-Region Access Point](#page-707-0)
- [Blockieren des öffentlichen Zugriffs mit Amazon S3-Multi-Regions-Zugriffspunkten](#page-709-0)
- [Anzeigen der Konfigurationsdetails für Amazon S3 Multi-Region Access Points](#page-710-0)
- [Löschen eines Multi-Region Access Point](#page-712-0)

### <span id="page-704-0"></span>Regeln zur Benennung von Amazon S3-Multi-Regions-Zugriffspunkten

Wenn Sie einen Multi-Regions-Zugriffpunkt erstellen, geben Sie ihm einen Namen, bei dem es sich um eine von Ihnen ausgewählte Zeichenfolge handelt. Sie können den Namen des Multi-Regions-Zugriffspunkts nach der Erstellung nicht mehr ändern. Der Name muss in Ihrem AWS-Konto einzigartig sein, und es muss den Namensanforderungen entsprechen, die in [Einschränkungen und](#page-729-0) [Beschränkungen des Multi-Regions-Zugriffspunkts](#page-729-0) aufgelistet sind. Wenn Sie den Multi-Regions-Zugriffpunkt identifizieren möchten, verwenden Sie einen Namen, der für Sie oder Ihre Organisation aussagekräftig ist oder der das Szenario widerspiegelt.

Sie verwenden diesen Namen beim Aufrufen von Sie verwenden diesen Namen, wenn Sie Verwaltungsvorgänge für Multi-Regions-Zugriffpunkten, z. B. GetMultiRegionAccessPoint und PutMultiRegionAccessPointPolicy. Der Name wird nicht verwendet, um Anforderungen an den Multi-Region Access Point zu senden, und er muss Clients, die Anforderungen unter Verwendung des Multi-Region Access Point stellen, nicht offengelegt werden.

Wenn Amazon S3 einen Multi-Regions-Zugriffpunkt erstellt, weist er ihm automatisch einen Alias zu. Dieser Alias ist eine eindeutige alphanumerische Zeichenfolge, die mit .mrap endet. Der Alias wird verwendet, um den Hostnamen und den Amazon-Ressourcennamen (ARN) für einen Multi-Regions-Zugriffspunkt zu erstellen. Der vollqualifizierte Name basiert auch auf dem Alias für den Multi-Regions-Zugriffpunkt.

Sie können den Namen eines Multi-Regions-Zugriffspunkts nicht anhand seines Alias ermitteln, sodass Sie einen Alias offenlegen können, ohne den Namen, den Zweck oder den Besitzer des Multi-Regions-Zugriffspunkts zu enthüllen. Amazon S3 wählt den Alias für jeden neuen Multi-Regions-Zugriffspunkt aus, und der Alias kann nicht geändert werden. Weitere Informationen zur Adressierung eines Multi-Regions-Zugriffspunkts finden Sie unter [Stellen von Anforderungen über einen Multi-](#page-717-0)[Region Access Point.](#page-717-0)

Multi-Regions-Zugriffspunkt-Aliase sind im Laufe der Zeit eindeutig und basieren nicht auf dem Namen oder der Konfiguration eines Multi-Regions-Zugriffspunkts. Wenn Sie einen Multi-Regions-Zugriffspunkt erstellen, ihn dann löschen und einen anderen mit demselben Namen und derselben Konfiguration erstellen, hat der zweite Multi-Regions-Zugriffspunkt einen anderen Alias als der erste. Neue Multi-Regions-Zugriffspunkte können nie denselben Alias wie ein vorheriger Multi-Regions-Zugriffspunkt haben.

# <span id="page-705-0"></span>Regeln für die Auswahl von Buckets für Amazon S3-Multi-Regions-**Zugriffspunkte**

Jeder Multi-Regions-Zugriffspunkt ist den Regionen zugeordnet, in denen Sie Anforderungen erfüllen möchten. Der Multi-Regions-Zugriffspunkt muss genau einem Bucket in jeder dieser Regionen zugeordnet sein. Sie geben den Namen jedes Buckets in der Anforderung an, um den Multi-Regions-Zugriffspunkts zu erstellen. Buckets, die den Multi-Region-Access Point unterstützen, können sich entweder in demselben Bereich befinden AWS-Konto , dem auch der Multi-Region-Access Point gehört, oder sie können sich in einem anderen befinden. AWS-Konten

Ein einzelner Bucket kann von mehreren Multi-Regions-Zugriffspunkten verwendet werden.

### **A** Important

- Sie können die Buckets, die einem Multi-Regions-Zugriffspunkt zugeordnet sind, nur zum Zeitpunkt seiner Erstellung angeben. Nach der Erstellung können Sie keine Buckets hinzufügen, ändern oder aus der Konfiguration des Multi-Regions-Zugriffspunkts entfernen. Um die Buckets zu ändern, müssen Sie den gesamten Multi-Regions-Zugriffspunkt löschen und einen neuen erstellen.
- Sie können einen Bucket, der Teil eines Multi-Regions-Zugriffspunkts ist, nicht löschen. Wenn Sie einen Bucket löschen möchten, der einem Multi-Region Access Point zugeordnet ist, löschen Sie zuerst den Multi-Region Access Point.
- Wenn Sie Ihrem Multi-Region Access Point einen Bucket hinzufügen, dessen Eigentümer ein anderes Konto ist, muss der Bucket-Eigentümer ebenfalls seine Bucket-Richtlinie aktualisieren, um Zugriffsberechtigungen für den Multi-Region Access Point zu gewähren. Andernfalls kann der Multi-Region Access Point keine Daten aus diesem Bucket abrufen. Beispielrichtlinien, die zeigen, wie ein solcher Zugriff gewährt wird, finden Sie unter [Beispielrichtlinien für Multi-Region Access Points](https://docs.aws.amazon.com/AmazonS3/latest/userguide/MultiRegionAccessPointPermissions.html#MultiRegionAccessPointPolicyExamples).
- Nicht alle Regionen unterstützen Multi-Regions-Zugriffspunkte. Eine Liste der unterstützten Regionen finden Sie unter [Einschränkungen und Beschränkungen des Multi-Regions-](#page-729-0)[Zugriffspunkts](#page-729-0).

Sie können Replikationsregeln erstellen, um Daten zwischen Buckets zu synchronisieren. Mit diesen Regeln können Sie Daten automatisch aus Quell-Buckets in Ziel-Buckets kopieren. Die Verbindung von Buckets mit einem Multi-Regions-Zugriffspunkt hat keinen Einfluss auf die Funktionsweise der Replikation. Das Konfigurieren der Replikation mit Multi-Regions-Zugriffspunkten wird in einem späteren Abschnitt beschrieben.

#### **A** Important

Wenn Sie eine Anforderung an einen Multi-Region Access Point stellen, kennt der Multi-Region Access Point die Dateninhalte der Buckets in dem Multi-Region Access Point nicht. Daher kann es sein, dass der Bucket, der die Anforderung erhält, die angeforderten Daten nicht enthält. Um konsistente Datensätze in den Amazon-S3-Buckets zu schaffen, die einem Multi-Region Access Point zugeordnet sind, empfehlen wir Ihnen, S3 Cross-Region Replication (CRR, regionsübergreifende Replikation) zu konfigurieren. Weitere Informationen finden Sie unter [Konfigurieren einer Replikation zur Verwendung mit Multi-Region Access](#page-742-0)  [Points](#page-742-0).

### <span id="page-707-0"></span>Erstellen eines Amazon S3-Multi-Region Access Point

Das folgende Beispiel zeigt, wie ein Multi-Region Access Point über die Amazon-S3-Konsole erstellt werden kann.

Verwenden der S3-Konsole

So erstellen Sie einen Multi-Regions-Zugriffspunkt

- 1. Melden Sie sich bei der Amazon S3 S3-Konsole an AWS Management Console und öffnen Sie sie unter [https://console.aws.amazon.com/s3/.](https://console.aws.amazon.com/s3/)
- 2. Wählen Sie im linken Navigationsbereich Multi-Region Access Points aus.
- 3. Wählen Sie Multi-Region Access Points erstellen aus, um mit der Erstellung Ihres Multi-Region Access Point zu beginnen.
- 4. Geben Sie auf der Seite Multi-Region Access Point einen Namen für den Multi-Region Access Point in das Feld Name des Multi-Region Access Point ein.
- 5. Wählen Sie die Buckets aus, die diesem Multi-Region Access Point zugeordnet werden sollen. Sie können Buckets auswählen, die sich in Ihrem Konto befinden, oder Sie können Buckets aus anderen Konten auswählen.

#### **a** Note

Sie müssen mindestens einen Bucket aus Ihrem Konto oder anderen Konten hinzufügen. Beachten Sie außerdem, dass Multi-Region-Access Points nur einen Bucket pro AWS-Region unterstützen. Daher können Sie nicht zwei Buckets aus derselben Region hinzufügen. [AWS-Regionen , die standardmäßig deaktiviert sind,](https://docs.aws.amazon.com/general/latest/gr/rande-manage.html) werden nicht unterstützt.

• Um einen Bucket hinzuzufügen, der sich in Ihrem Konto befindet, wählen Sie Hinzufügen von Buckets aus. Es wird eine Liste aller Buckets in Ihrem Konto angezeigt. Sie können nach Ihrem Bucket anhand des Namens suchen oder die Bucket-Namen in alphabetischer Reihenfolge sortieren.

• Um einen Bucket aus einem anderen Konto hinzuzufügen, wählen Sie Bucket aus einem anderen Konto hinzufügen aus. Stellen Sie sicher, dass Sie den genauen Bucket-Namen und die AWS-Konto Bucket-ID kennen, da Sie in anderen Konten nicht nach Buckets suchen oder danach suchen können.

#### **a** Note

Sie müssen eine gültige AWS-Konto ID und einen gültigen Bucket-Namen eingeben. Der Bucket muss sich auch in einer unterstützten Region befinden, andernfalls tritt ein Fehler auf, wenn Sie versuchen, Ihren Multi-Region Access Point zu erstellen. Eine Liste der Regionen, die Multi-Region Access Points unterstützen, finden Sie unter [Einschränkungen und Beschränkungen von Multi-Region Access Points](https://docs.aws.amazon.com/AmazonS3/latest/userguide/MultiRegionAccessPointRestrictions.html).

6. (Optional) Wenn Sie einen hinzugefügten Bucket entfernen müssen, wählen Sie Entfernen aus.

#### **a** Note

Nach dem Erstellen des Multi-Region Access Point können Sie diesem keine Buckets hinzufügen und keine Buckets daraus entfernen.

7. Wählen Sie unter Block Public Access settings for this Multi-Region Access Point (Einstellungen für die Sperrung des öffentlichen Zugriffs für diesen Multi-Regions-Zugriffspunkt) die Einstellungen für die Sperrung des öffentlichen Zugriffs, die Sie für den Multi-Regions-Zugriffspunkt anwenden möchten. Alle Block-Einstellungen des öffentlichen Zugriffs sind standardmäßig für neue Multi-Regions-Zugriffspunkte aktiviert. Es wird empfohlen, alle Einstellungen aktiviert zu lassen, es sei denn, Sie wissen, dass Sie eine bestimmte Notwendigkeit haben, eine von ihnen zu deaktivieren.

#### **a** Note

Nach dem Erstellen eines Multi-Region Access Point können Sie die Block-Public-Access-Einstellungen für den Multi-Region Access Point nicht mehr ändern. Wenn Sie den öffentlichen Zugriff blockieren möchten, stellen Sie daher sicher, dass Ihre Anwendungen ohne öffentlichen Zugriff ordnungsgemäß funktionieren, bevor Sie einen Multi-Region Access Point erstellen.

8. Wählen Sie Multi-Regions-Zugriffspunkt erstellen.

#### **A** Important

Wenn Sie Ihrem Multi-Region Access Point einen Bucket hinzufügen, dessen Eigentümer ein anderes Konto ist, muss der Bucket-Eigentümer auch seine Bucket-Richtlinie aktualisieren, um Zugriffsberechtigungen für den Multi-Region Access Point zu gewähren. Andernfalls kann der Multi-Region Access Point keine Daten aus diesem Bucket abrufen. Beispielrichtlinien, die zeigen, wie ein solcher Zugriff gewährt wird, finden Sie unter [Beispielrichtlinien für Multi-](https://docs.aws.amazon.com/AmazonS3/latest/userguide/MultiRegionAccessPointPermissions.html#MultiRegionAccessPointPolicyExamples)[Region Access Points.](https://docs.aws.amazon.com/AmazonS3/latest/userguide/MultiRegionAccessPointPermissions.html#MultiRegionAccessPointPolicyExamples)

#### Verwenden Sie den AWS CLI

Sie können den verwenden AWS CLI , um einen Access Point für mehrere Regionen zu erstellen. Beim Erstellen des Multi-Region Access Point müssen Sie alle Buckets bereitstellen, die dieser unterstützen soll. Sie können dem Multi-Region Access Point nach der Erstellung keine Buckets hinzuzufügen.

Im folgenden Beispiel wird ein Multi-Region Access Point mit zwei Buckets über die AWS CLI erstellt. Wenn Sie diesen Beispielbefehl verwenden möchten, ersetzen Sie *user input placeholders* durch Ihre Informationen.

```
aws s3control create-multi-region-access-point --account-id 111122223333 --details '{ 
         "Name": "simple-multiregionaccesspoint-with-two-regions", 
         "PublicAccessBlock": { 
              "BlockPublicAcls": true, 
              "IgnorePublicAcls": true, 
              "BlockPublicPolicy": true, 
              "RestrictPublicBuckets": true 
         }, 
         "Regions": [ 
              { "Bucket": "DOC-EXAMPLE-BUCKET1" }, 
              { "Bucket": "DOC-EXAMPLE-BUCKET2" } 
         ] 
     }' --region us-west-2
```
# <span id="page-709-0"></span>Blockieren des öffentlichen Zugriffs mit Amazon S3-Multi-Regions-

### **Zugriffspunkten**

Jeder Multi-Regions-Zugriffspunkt hat verschiedene Block-Einstellungen des öffentlichen Zugriffs in Amazon S3. Diese Einstellungen funktionieren zusammen mit den Einstellungen für den Block Public Access für denjenigen AWS-Konto , der den Multi-Region Access Point und die zugrunde liegenden Buckets besitzt.

Wenn Amazon S3 eine Anforderung autorisiert, wird die restriktivste Kombination dieser Einstellungen angewendet. Wenn die Block-Public-Access-Einstellungen für eine dieser Ressourcen (das Konto, das Eigentümer des Multi-Region Access Point ist, der zugrunde liegende Bucket oder das Bucket-Eigentümerkonto) den Zugriff für die angeforderte Aktion oder Ressource blockieren, lehnt Amazon S3 die Anforderung ab.

Alle Block-Einstellungen des öffentlichen Zugriffs sind standardmäßig für neue Zugriffspunkte aktiviert, und wir empfehlen Ihnen, alle Einstellungen aktiviert zu lassen, es sei denn, Sie wissen, dass Sie einen bestimmten Wert deaktivieren müssen. Alle Block-Einstellungen des öffentlichen Zugriffs sind standardmäßig für Multi-Regions-Zugriffspunkte aktiviert. Wenn Block Public Access aktiviert ist, kann der Multi-Region Access Point keine internetbasierten Anforderungen annehmen.

#### **A** Important

Nach dem Erstellen eines Multi-Region Access Point können Sie die Block-Public-Access-Einstellungen für den Access Point nicht mehr ändern.

Weitere Informationen über Block Public Access in Amazon S3 finden Sie unter [Blockieren des](#page-1234-0) [öffentlichen Zugriffs auf Ihren Amazon-S3-Speicher.](#page-1234-0)

# <span id="page-710-0"></span>Anzeigen der Konfigurationsdetails für Amazon S3 Multi-Region Access **Points**

Das folgende Beispiel zeigt, wie Konfigurationsdetails für einen Multi-Region Access Point über die Amazon-S3-Konsole angezeigt werden können.

#### Verwenden der S3-Konsole

So erstellen Sie einen Multi-Regions-Zugriffspunkt

- 1. Melden Sie sich bei der Amazon S3 S3-Konsole an AWS Management Console und öffnen Sie sie unter [https://console.aws.amazon.com/s3/.](https://console.aws.amazon.com/s3/)
- 2. Wählen Sie im linken Navigationsbereich Multi-Region Access Points aus.
- 3. Wählen Sie den Namen des Multi-Region Access Point aus, dessen Konfigurationsdetails Sie anzeigen möchten.
- Auf der Registerkarte Eigenschaften sind alle Ihrem Multi-Region-Access Point zugeordneten Buckets, das Erstellungsdatum, der Amazon-Ressourcenname (ARN) und der Alias aufgeführt. In der Spalte für die AWS-Konto -ID sind auch alle Buckets aufgeführt, deren Eigentümer externe Konten sind und die Ihrem Multi-Region-Access Point zugeordnet sind.
- Auf der Registerkarte Berechtigungen sind die Block-Public-Access-Einstellungen aufgeführt, die für die diesem Multi-Regions-Zugriffspunkt zugeordneten Buckets gelten. Sie können sich die Richtlinie für Multi-Region Access Points für Ihren Multi-Region Access Point auch ansehen, falls Sie eine erstellt haben. In der Info-Warnung auf der Seite Berechtigungen sind außerdem alle Buckets (in Ihrem Konto und anderen Konten) für diesen Multi-Region Access Point aufgeführt, für die die Einstellung Öffentlicher Zugriff ist blockiert aktiviert ist.
- Die Registerkarte Replikation und Failover bietet eine Kartenansicht der Buckets, die Ihrem Multi-Region Access Point zugeordnet sind, sowie der Regionen, in denen sich die Buckets befinden. Wenn es Buckets von einem anderen Konto gibt, für das Sie keine Berechtigung zum Abrufen von Daten haben, ist die Region in der Replikationsübersicht rot markiert, um darauf hinzuweisen, dass es sich um eine AWS-Region handelt, bei der Fehler beim Abrufen des Replikationsstatus aufgetreten sind.

#### **a** Note

Um Informationen zum Replikationsstatus aus einem Bucket in einem externen Konto abzurufen, muss Ihnen der Bucket-Eigentümer in seiner Bucket-Richtlinie die Berechtigung s3:GetBucketReplication erteilen.

Auf dieser Registerkarte sind auch die Replikationsmetriken, Replikationsregeln und Failover-Status für die Regionen aufgeführt, die mit Ihrem Multi-Region Access Point verwendet werden.

#### Verwenden Sie den AWS CLI

Sie können den verwenden AWS CLI , um die Konfigurationsdetails für einen Access Point mit mehreren Regionen anzuzeigen.

Im folgenden AWS CLI Beispiel wird Ihre aktuelle Multi-Region-Access Point-Konfiguration abgerufen. Wenn Sie diesen Beispielbefehl verwenden möchten, ersetzen Sie *user input placeholders* durch Ihre Informationen.

#### aws s3control get-multi-region-access-point --account-id *111122223333* --name *DOC-EXAMPLE-BUCKET1*

### <span id="page-712-0"></span>Löschen eines Multi-Region Access Point

Das folgende Verfahren zeigt, wie ein Multi-Region Access Point über die Amazon-S3-Konsole gelöscht werden kann.

Beim Löschen eines Multi-Region Access Point werden die dem Multi-Region Access Point zugeordneten Buckets nicht gelöscht, nur der Multi-Region Access Point selbst.

Verwenden der S3-Konsole

So löschen Sie einen Multi-Region Access Point

- 1. Melden Sie sich bei der Amazon S3 S3-Konsole an AWS Management Console und öffnen Sie sie unter [https://console.aws.amazon.com/s3/.](https://console.aws.amazon.com/s3/)
- 2. Wählen Sie im linken Navigationsbereich Multi-Region Access Points aus.
- 3. Wählen Sie das Optionsfeld neben dem Namen Ihres Multi-Region Access Point aus.
- 4. Wählen Sie Löschen aus.
- 5. Geben Sie im Dialogfeld "Multi-Region Access Point löschen" den Namen des AWS Buckets ein, den Sie löschen möchten.

#### **a** Note

Stellen Sie sicher, dass Sie einen gültigen Bucket-Namen eingeben. Andernfalls wird die Schaltfläche Löschen deaktiviert.

6. Wählen Sie Löschen aus, um zu bestätigen, dass Sie Ihren Multi-Region Access Point tatsächlich löschen möchten.

Verwenden Sie den AWS CLI

Sie können den verwenden AWS CLI , um einen Access Point mit mehreren Regionen zu löschen. Durch diese Aktion werden die dem Multi-Region Access Point zugeordneten Buckets nicht gelöscht, nur der Multi-Region Access Point selbst. Wenn Sie diesen Beispielbefehl verwenden möchten, ersetzen Sie *user input placeholders* durch Ihre Informationen.

aws s3control delete-multi-region-access-point --account-id *123456789012* --details Name=*example-multi-region-access-point-name*

# <span id="page-713-0"></span>Konfigurieren eines Multi-Region Access Point zur Verwendung mit **AWS PrivateLink**

Sie können Multi-Region Access Points verwenden, um Amazon-S3-Anforderungsdatenverkehr zwischen AWS-Regionen weiterzuleiten. Jeder globale Endpunkt von Multi-Region Access Points leitet den Amazon-S3-Datenanforderungsverkehr aus mehreren Quellen weiter, ohne dass Sie komplexe Netzwerkkonfigurationen mit separaten Endpunkten erstellen müssen. Zu diesen Quellen des Datenanforderungsverkehrs gehören:

- Datenverkehr aus einer Virtual Private Cloud (VPC)
- Datenverkehr aus On-Premises-Rechenzentren, der über AWS PrivateLink läuft
- Datenverkehr aus dem öffentlichen Internet

Wenn Sie eine AWS PrivateLink-Verbindung zu einem S3 Multi-Region Access Point herstellen, können Sie S3-Anforderungen in AWS oder zwischen mehreren AWS-Regionen über eine private Verbindung weiterleiten, indem Sie eine einfache Netzwerkarchitektur und -konfiguration verwenden. Wenn Sie AWS PrivateLink verwenden, müssen Sie keine VPC-Peering-Verbindung konfigurieren.

#### Themen

- [Konfigurieren eines Multi-Regions-Zugriffspunkts zur Verwendung mit AWS PrivateLink](#page-713-1)
- [Entfernen des Zugriffs auf einen Multi-Region Access Point von einem VPC-Endpunkt](#page-716-0)

# <span id="page-713-1"></span>Konfigurieren eines Multi-Regions-Zugriffspunkts zur Verwendung mit AWS PrivateLink

AWS PrivateLink bietet Ihnen eine private Konnektivität mit Amazon S3 über private IP-Adressen in Ihrer Virtual Private Cloud (VPC). Sie können einen oder mehrere Schnittstellenendpunkte in Ihrer VPC bereitstellen, um eine Verbindung zu Amazon S3-Multi-Regions-Zugriffspunkten herzustellen.

Sie können com.amazonaws.s3-global.accesspoint-Endpunkte für Multi-Regions-Zugriffspunkte über die AWS Management Console, AWS CLI, oder AWS-SDKs. erstellen. Weitere Informationen zum Konfigurieren eines Schnittstellenendpunkts für Multi-Regions-Zugriffspunkte finden Sie unter [Schnittstellen-VPC-Endpunkte](https://docs.aws.amazon.com/vpc/latest/privatelink/vpce-interface.html) im VPC-Benutzerhandbuch.

Gehen Sie folgendermaßen vor, um Anforderungen an einen Multi-Regions-Zugriffspunkt über Schnittstellenendpunkte zu senden, um die VPC und den Multi-Regions-Zugriffspunkt zu konfigurieren.

Konfigurieren eines Multi-Regions-Zugriffspunkts zur Verwendung mit AWS PrivateLink

1. Erstellen oder verfügen Sie über einen geeigneten VPC-Endpunkt, der eine Verbindung zu Multi-Regions-Zugriffspunkten herstellen kann. Weitere Informationen zum Erstellen von VPC-Endpunkten finden Sie unter [Schnittstelle-VPC-Endpunkte](https://docs.aws.amazon.com/vpc/latest/privatelink/vpce-interface.html) im VPC-Benutzerhandbuch.

#### **A** Important

Stellen Sie sicher, dass Sie einen com.amazonaws.s3-global.accesspoint-Endpunkt erstellen. Andere Endpunkttypen können nicht auf Multi-RegionsZugriffspunkte zugreifen.

Nachdem dieser VPC-Endpunkt erstellt wurde, leiten alle Multi-Regions-Zugriffspunkt-Anforderungen in der VPC durch diesen Endpunkt, wenn Sie private DNS für den Endpunkt aktiviert haben. Dies ist standardmäßig aktiviert.

- 2. Wenn die Multi-Regions-Zugriffspunkt-Richtlinie keine Verbindungen von VPC-Endpunkten unterstützt, müssen Sie sie aktualisieren.
- 3. Stellen Sie sicher, dass die einzelnen Bucket-Richtlinien den Zugriff auf die Benutzer des Multi-Regions-Zugriffspunkts ermöglichen.

Denken Sie daran, dass Multi-Regions-Zugriffspunkte funktionieren, indem sie Anforderungen an Buckets weiterleiten, nicht indem sie selbst Anforderungen erfüllen. Dies ist wichtig, da der Absender der Anforderung über Berechtigungen für den Multi-Regions-Zugriffspunkt verfügen muss und auf die einzelnen Buckets im Multi-Regions-Zugriffspunkt zugreifen kann. Andernfalls wird die Anforderung möglicherweise an einen Bucket weitergeleitet, in dem der Originator keine Berechtigungen hat, um die Anforderung zu erfüllen. Ein Multi-Region Access Point und die zugeordneten Buckets können im Besitz desselben oder eines anderen AWS-Kontos sein. VPCs aus verschiedenen Konten können jedoch einen Multi-Regions-Zugriffspunkt verwenden, wenn die Berechtigungen korrekt konfiguriert sind.

Aus diesem Grund muss die VPC-Endpunktrichtlinie sowohl Zugriff auf den Multi-Regions-Zugriffspunkt als auch auf jeden zugrunde liegenden Bucket gewähren, der Anforderungen erfüllen soll. Angenommen, Sie haben einen Multi-Region Access Point mit dem Alias mfzwi23gnjvgw.mrap. Es wird von Buckets DOC-EXAMPLE-BUCKET1 und DOC-EXAMPLE-BUCKET2 gesichert, die alle im Besitz von AWS-Konto 123456789012 sind. In diesem Fall würde die folgende VPCE-Endpunktrichtlinie zulassen, dass GetObject-Anforderungen von der VPC an mfzwi23gnjvgw.mrap von einem der beiden Backing-Buckets erfüllt werden.

```
{ 
     "Version": "2012-10-17", 
     "Statement": [ 
     { 
          "Sid": "Read-buckets-and-MRAP-VPCE-policy", 
          "Principal": "*", 
          "Action": [ 
              "s3:GetObject" 
          ], 
          "Effect": "Allow", 
          "Resource": [ 
              "arn:aws:s3:::DOC-EXAMPLE-BUCKET1/*", 
              "arn:aws:s3:::DOC-EXAMPLE-BUCKET2/*", 
              "arn:aws:s3::123456789012:accesspoint/mfzwi23gnjvgw.mrap/object/*" 
          ] 
     }]
}
```
Wie bereits erwähnt, müssen Sie auch sicherstellen, dass die Multi-Regions-Zugriffspunkt-Richtlinie so konfiguriert ist, dass der Zugriff über einen VPC-Endpunkt unterstützt wird. Sie müssen den VPC-Endpunkt, der den Zugriff anfordert, nicht angeben. Die folgende Beispielrichtlinie würde jedem Anforderer Zugriff gewähren, der versucht, den Multi-Region Access Point für die GetObject-Anforderungen zu nutzen.

```
{ 
     "Version": "2012-10-17", 
     "Statement": [ 
     { 
          "Sid": "Open-read-MRAP-policy", 
          "Effect": "Allow", 
          "Principal": "*", 
          "Action": [ 
               "s3:GetObject"
```

```
 ], 
         "Resource": "arn:aws:s3::123456789012:accesspoint/mfzwi23gnjvgw.mrap/object/*" 
     }]
}
```
Und natürlich würden die einzelnen Buckets jeweils eine Richtlinie benötigen, um den Zugriff von Anforderungen zu unterstützen, die über den VPC-Endpunkt gesendet werden. Die folgende Beispielrichtlinie gewährt Lesezugriff auf alle anonymen Benutzer, einschließlich Anforderungen, die über den VPC-Endpunkt gestellt werden.

```
{ 
     "Version":"2012-10-17", 
    "Statement": [ 
    { 
         "Sid": "Public-read", 
         "Effect":"Allow", 
         "Principal": "*", 
         "Action": "s3:GetObject", 
         "Resource": [ 
             "arn:aws:s3:::DOC-EXAMPLE-BUCKET1", 
             "arn:aws:s3:::DOC-EXAMPLE-BUCKET2/*"] 
     }]
}
```
Weitere Informationen zur Bearbeitung einer VPC-Endpunktrichtlinie finden Sie unter [Steuerung des](https://docs.aws.amazon.com/vpc/latest/privatelink/vpc-endpoints-access.html) [Zugriffs auf Services mit VPC-Endpunkten](https://docs.aws.amazon.com/vpc/latest/privatelink/vpc-endpoints-access.html) im VPC-Benutzerhandbuch.

# <span id="page-716-0"></span>Entfernen des Zugriffs auf einen Multi-Region Access Point von einem VPC-**Endpunkt**

Wenn Sie einen Multi-Region Access Point besitzen und den Zugriff darauf von einem Schnittstellenendpunkt entfernen möchten, müssen Sie eine neue Zugriffsrichtlinie für den Multi-Region Access Point bereitstellen, die den Zugriff für Anforderungen über VPC-Endpunkte verhindert. Wenn die Buckets in Ihrem Multi-Region Access Point Anforderungen über VPC-Endpunkte unterstützen, werden sie diese Anforderungen allerdings weiterhin unterstützen. Wenn Sie diesen Support verhindern möchten, müssen Sie auch die Richtlinien für die Buckets aktualisieren. Durch die Bereitstellung einer neuen Zugriffsrichtlinie für den Multi-Region Access Point wird nur der Zugriff auf den Multi-Region Access Point verhindert, nicht auf die zugrunde liegenden Buckets.

#### **a** Note

Sie können eine Zugriffsrichtlinie für einen Multi-Regions-Zugriffspunkt nicht löschen. Um den Zugriff auf einen Multi-Regions-Zugriffspunkt zu entfernen, müssen Sie eine neue Zugriffsrichtlinie mit dem gewünschten geänderten Zugriff bereitstellen.

Anstatt die Zugriffsrichtlinie für den Multi-Region Access Point zu aktualisieren, können Sie die Bucket-Richtlinien aktualisieren, um Anforderungen über VPC-Endpunkte zu verhindern. In diesem Fall können Benutzer weiterhin über den VPC-Endpunkt auf den Multi-Region Access Point zugreifen. Wenn der Multi-Region Access Point jedoch an einen Bucket weitergeleitet wird, in dem die Bucket-Richtlinie den Zugriff verhindert, wird eine Fehlermeldung generiert.

# <span id="page-717-0"></span>Stellen von Anforderungen über einen Multi-Region Access Point

Wie andere Ressourcen verfügen auch Amazon S3 Multi-Region Access Points über Amazon-Ressourcennamen (ARNs). Sie können diese ARNs verwenden, um Anforderungen über die AWS Command Line Interface (AWS CLI), AWS-SDKs oder die Amazon-S3-API an Multi-Region Access Points zu leiten. Sie können diese ARNs auch verwenden, um Multi-Region Access Points in Zugriffskontrollrichtlinien zu identifizieren. Der ARN eines Multi-Region Access Point beinhaltet den Namen des Multi-Region Access Points nicht und gibt diesen nicht an. Weitere Informationen zur Verwendung von ARNs finden Sie unter [Amazon-Ressourcennamen \(ARN\)](https://docs.aws.amazon.com/general/latest/gr/aws-arns-and-namespaces.html) im Allgemeine AWS-Referenz.

#### **a** Note

Der Alias des Multi-Region Access Point und der ARN können nicht gegeneinander ausgetauscht werden.

ARNs von Multi-Region Access Points verwenden das folgende Format:

arn:aws:s3::*account-id*:accesspoint/*MultiRegionAccessPoint\_alias*

Im Folgenden finden Sie einige Beispiele für ARNs von Multi-Region Access Points:

• arn:aws:s3::123456789012:accesspoint/mfzwi23gnjvgw.mrap repräsentiert den Multi-Region Access Point mit dem Alias mfzwi23gnjvgw.mrap, der im Besitz von AWS-Konto 123456789012 ist.

• arn:aws:s3::123456789012:accesspoint/\* repräsentiert alle Multi-Region Access Points im Konto 123456789012. Dieser ARN stimmt mit allen Multi-Region Access Points für das Konto 123456789012 überein, entspricht aber keinen regionalen Amazon S3 Access Points, da der ARN keine AWS-Region enthält. Im Gegensatz dazu stimmt der ARN arn:aws:s3:uswest-2:123456789012:accesspoint/\* mit allen regionalen Amazon S3 Access Points in der Region us-west-2 für das Konto 123456789012 überein, entspricht aber keinem Multi-Region Access Point.

ARNs für Objekte, auf die über einen Multi-Region Access Point zugegriffen wird, verwenden folgendes Format:

arn:aws:s3::*account\_id*:accesspoint/*MultiRegionAccessPoint\_alias*//*key*

Wie bei ARNs von Multi-Region Access Points enthalten die ARNs für Objekte, auf die über Multi-Region Access Points zugegriffen wird, keine AWS-Region. Hier sind einige Beispiele.

- arn:aws:s3::123456789012:accesspoint/mfzwi23gnjvgw.mrap//-01 repräsentiert -01, auf das über den Multi-Region Access Point mit dem Alias mfzwi23gnjvgw.mrap, im Besitz von Konto 123456789012, zugegriffen wird.
- arn:aws:s3::123456789012:accesspoint/mfzwi23gnjvgw.mrap//\* repräsentiert alle Objekte, auf die über den Multi-Region Access Point mit dem Alias mfzwi23gnjvgw.mrap, in Konto 123456789012, zugegriffen werden kann.
- arn:aws:s3::123456789012:accesspoint/mfzwi23gnjvgw.mrap//-01/finance/\* repräsentiert alle Objekte, auf die unter -01/finance/ für den Multi-Region Access Point mit dem Alias mfzwi23gnjvgw.mrap, in Konto 123456789012, zugegriffen werden kann.

## Hostnamen für Multi-Regions-Zugriffspunkte

Sie können über einen Multi-Region Access Point auf Daten in Amazon S3 zugreifen, indem Sie den Hostnamen des Multi-Region Access Points verwenden. Anforderungen können aus dem öffentlichen Internet an diesen Hostnamen gerichtet werden. Wenn Sie ein oder mehrere Internet-Gateways für den Multi-Region Access Point konfiguriert haben, können Anforderungen auch aus einer Virtual Private Cloud (VPC) an diesen Hostnamen weitergeleitet werden. Weitere Informationen zum Erstellen von VPC-Schnittstellenendpunkten zur Verwendung mit mehreren Multi-Regions-Zugriffspunkten finden Sie unter [Konfigurieren eines Multi-Regions-Zugriffspunkts zur Verwendung](#page-713-1) [mit AWS PrivateLink](#page-713-1).

Wenn Sie Anforderungen über einen Multi-Region Access Point von einer VPC unter Verwendung eines VPC-Endpunkts stellen möchten, können Sie AWS PrivateLink verwenden. Wenn Sie Anforderungen an einen Multi-Region Access Point mithilfe von AWS PrivateLink stellen, können Sie den Namen eines endpunktspezifischen regionalen DOMAIN NAME SYSTEM (DNS), der mit *region*.vpce.amazonaws.com endet, nicht direkt verwenden. Diesem Hostnamen wird kein Zertifikat zugeordnet, so dass er nicht direkt verwendet werden kann. Sie können den DOMAIN NAME SYSTEM (DNS)-Namen des VPC-Endpunkts weiterhin als CNAME- oder ALIAS-Ziel verwenden. Alternativ können Sie privates DOMAIN NAME SYSTEM (DNS) auf dem Endpunkt aktivieren und den standardmäßigen DNS-Namen *MultiRegionAccessPoint\_alias*.accesspoint.s3-global.amazonaws.com des Multi-Region Access Point wie in diesem Abschnitt beschrieben verwenden.

Wenn Sie Anforderungen an die API für Amazon-S3-Datenoperationen (z. B. GetObject) über einen Multi-Region Access Point stellen, lautet der Hostname für die Anforderung wie folgt:

*MultiRegionAccessPoint\_alias*.accesspoint.s3-global.amazonaws.com

Wenn Sie zum Beispiel eine GetObject-Anforderung über den Multi-Region Access Point mit dem Alias mfzwi23gnjvgw.mrap stellen möchten, stellen Sie eine Anforderung an den Hostnamen mfzwi23gnjvgw.mrap.accesspoint.s3-global.amazonaws.com. Der s3-global-Teil des Hostnamens gibt an, dass dieser Hostname nicht für eine bestimmte Region bestimmt ist.

Das Senden von Anforderungen über einen Multi-Regions-Zugriffspunkt ähnelt der Ausführung von Anforderungen über einen Zugriffspunkt für einzelne Regionen. Es ist jedoch wichtig, folgende Unterschiede zu beachten:

- ARNs von Multi-Region Access Points enthalten keine AWS-Region. Sie folgen dem Format arn:aws:s3::*account-id*:accesspoint/*MultiRegionAccessPoint\_alias*.
- Für Anforderungen, die über API-Operationen gestellt werden (diese Anforderungen erfordern keinen ARN), verwenden Multi-Region Access Points ein anderes Endpunktschema. Das Schema ist *MultiRegionAccessPoint\_alias*.accesspoint.s3-global.amazonaws.com – z. B. mfzwi23gnjvgw.mrap.accesspoint.s3-global.amazonaws.com. Beachten Sie die Unterschiede im Vergleich zu einem Zugriffspunkt für einzelne Regionen:
	- Hostnamen des Multi-Regions-Zugriffspunkts verwenden ihren Alias, nicht den Namen des Multi-Regions-Zugriffspunkts.
	- Hostnamen von Multi-Region Access Points enthalten nicht die AWS-Konto-ID des Besitzers.
	- Hostnamen von Multi-Region Access Points enthalten keine AWS-Region.
- Zu den Multi-Regions-Hostnamen gehören s3-global.amazonaws.com anstelle von s3.amazonaws.com.
- Anforderungen für Multi-Region Access Points müssen mit Signature Version 4A (SigV4A) signiert werden. Wenn Sie die AWS-SDKs verwenden, konvertiert das SDK ein SigV4 automatisch in SigV4A. Stellen Sie daher sicher, dass Ihr [AWS-SDK](https://docs.aws.amazon.com/sdkref/latest/guide/feature-s3-mrap.html) SigV4A als Signaturimplementierung unterstützt, die zum Signieren der globalen Anforderungen der AWS-Region verwendet wird. Weitere Informationen zu SigV4A finden Sie unter [Signieren von AWS-API-Anforderungen](https://docs.aws.amazon.com/general/latest/gr/signing_aws_api_requests.html) in der Allgemeine AWS-Referenz.

# Multi-Regions-Zugriffspunkte und Amazon S3 Transfer Acceleration

Amazon S3 Transfer Acceleration ist eine Funktion, die schnelle Datenübertragungen zu Buckets ermöglicht. Transfer Acceleration wird auf der Ebene des einzelnen Buckets konfiguriert. Weitere Informationen zu Transfer Acceleration finden Sie unter [Konfigurieren schneller, sicherer](#page-271-0)  [Dateiübertragungen mit Amazon S3 Transfer Acceleration.](#page-271-0)

Multi-Region Access Points verwenden einen ähnlichen beschleunigten Übertragungsmechanismus wie Transfer Acceleration, um große Objekte über das AWS-Netzwerk zu senden. Aus diesem Grund müssen Sie Transfer Acceleration nicht verwenden, wenn Sie Anforderungen über einen Multi-Region Access Point senden. Diese erhöhte Übertragungsleistung wird automatisch in den Multi-Region Access Point integriert.

### Themen

- [Berechtigungen](#page-721-0)
- [Einschränkungen und Beschränkungen des Multi-Regions-Zugriffspunkts](#page-729-0)
- [Weiterleitung der Multi-Regions-Zugriffspunktanforderung](#page-732-0)
- [Failover-Kontrollen für Amazon S3 Multi-Region Access Points](#page-733-0)
- [Konfigurieren einer Replikation zur Verwendung mit Multi-Region Access Points](#page-742-0)
- [Verwenden von Multi-Region Access Points mit unterstützten API-Operationen](#page-752-0)
- [Überwachung und Protokollierung von Anforderungen, die über einen Multi-Regions-Zugriffspunkt](#page-769-0)  [an zugrunde liegende Ressourcen erfolgen](#page-769-0)

# <span id="page-721-0"></span>Berechtigungen

Amazon S3 Multi-Region Access Points können den Datenzugriff für Amazon-S3-Buckets in mehreren AWS-Regionen vereinfachen. Multi-Region Access Points sind benannte globale Endpunkte, mit denen Sie Datenzugriffsoperationen für Objekte in Amazon S3 ausführen können, z. B. GetObject und PutObject. Jeder Multi-Region Access Point kann für jede Anforderung, die über den globalen Endpunkt eingehen, über unterschiedliche Berechtigungen und Netzwerkkontrollen verfügen.

Jeder Multi-Region Access Point kann außerdem eine benutzerdefinierte Zugriffsrichtlinie erzwingen, die in Verbindung mit der Bucket-Richtlinie funktioniert, welche dem zugrunde liegenden Bucket angefügt ist. Damit eine Anforderung erfolgreich ist, müssen alle folgenden Komponenten die Operation zulassen:

- Die Richtlinie der Multi-Region Access Points
- Die zugrunde liegendeAWS Identity and Access Management (IAM)-Richtlinie
- Die zugrunde liegende Bucket-Richtlinie (an die die Anforderung weitergeleitet wird)

Sie können jede Richtlinie für Multi-Region Access Points so konfigurieren, dass nur Anforderungen von bestimmten IAM-Benutzern oder -Gruppen akzeptiert werden. Ein Beispiel für diese Vorgehensweise finden Sie in Beispiel 2 unter [the section called "Beispielrichtlinien für Multi-Region](#page-726-0)  [Access Points"](#page-726-0). Um den Amazon-S3-Datenzugriff auf ein privates Netzwerk zu beschränken, können Sie die Richtlinie für Multi-Region Access Points auch so konfigurieren, dass Anforderungen nur von einer Virtual Private Cloud (VPC) akzeptiert werden.

Nehmen wir zum Beispiel an, dass Sie eine GetObject-Anforderung über einen Multi-Region Access Point mithilfe eines Benutzers namens AppDataReader in Ihrem AWS-Konto stellen. Um sicherzustellen, dass die Anforderung nicht abgelehnt wird, muss der Benutzer AppDataReader die s3:GetObject-Berechtigung vom Multi-Region Access Point und von jedem Bucket, der dem Multi-Region Access Point zugrunde liegt, erhalten. AppDataReader kann keine Daten aus einem Bucket abrufen, der diese Berechtigung nicht erteilt.

#### **A** Important

Das Delegieren der Zugriffskontrolle für einen Bucket an eine Richtlinie eines Multi-Region Access Points ändert nicht das Verhalten des Buckets, wenn auf den Bucket über den Bucket-Namen oder den Amazon-Ressourcennamen (ARN) zugegriffen wird. Alle

Operationen, die direkt für den Bucket ausgeführt werden, funktionieren weiterhin wie zuvor. Einschränkungen, die Sie in eine Richtlinie für Multi-Region Access Points einschließen, gelten nur für Anforderungen, die über diesen Multi-Region Access Point eingehen.

# Verwalten des öffentlichen Zugriffs auf einen Multi-Regions-Zugriffspunkt

Multi-Regions-Zugriffspunkte unterstützen unabhängige Block-Einstellungen des öffentlichen Zugriffs für jeden Multi-Regions-Zugriffspunkt. Wenn Sie einen Multi-Regions-Zugriffspunkt erstellen, können Sie die Block-Einstellungen des öffentlichen Zugriffs für diesen Multi-Regions–Zugriffspunkt festlegen.

### **a** Note

Alle Einstellungen für "Öffentlichen Zugriff blockieren", die unter "Einstellungen "Öffentlichen Zugriff beschränken" für dieses Konto (in Ihrem eigenen Konto) oder Einstellungen "Öffentlichen Zugriff beschränken" für externe Buckets aktiviert sind, gelten auch dann, wenn die unabhängigen Einstellungen für "Öffentlichen Zugriff blockieren" für Ihren Multi-Region Access Point deaktiviert sind.

Für jede Anforderung, die über einen Multi-Region Access Point erfolgt, wertet Amazon S3 die Einstellungen zum Blockieren des öffentlichen Zugriffs für Folgendes aus:

- Den Multi-Region Access Point
- Die zugrunde liegenden Buckets (einschließlich externer Buckets)
- Das Konto, das den Multi-Region Access Point besitzt
- Das Konto, das die zugrunde liegenden Buckets besitzt (einschließlich externer Konten)

Wenn eine dieser Einstellungen darauf hinweist, dass die Anforderung gesperrt werden soll, lehnt Amazon S3 die Anforderung ab. Weitere Hinweise zur Funktion Amazon S3 Block Public Access finden Sie unter [Blockieren des öffentlichen Zugriffs auf Ihren Amazon-S3-Speicher.](#page-1234-0)

#### **A** Important

Alle Einstellungen für die Blockierung des öffentlichen Zugriffs sind für neue Multi-Region Access Points standardmäßig aktiviert. Sie müssen alle Einstellungen, die Sie nicht auf einen Multi-Regions-Zugriffspunkt anwenden möchten, explizit deaktivieren.

Nach dem Erstellen eines Multi-Region Access Point können Sie die Block-Public-Access-Einstellungen für den Access Point nicht mehr ändern.

Anzeigen der Einstellungen für die Blockierung des öffentlichen Zugriffs für einen Multi-Region Access Point

So zeigen Sie die Einstellungen für die Blockierung des öffentlichen Zugriffs für einen Multi-Region Access Point an

1.

Melden Sie sich bei der AWS Management Console an und öffnen Sie die Amazon-S3-Konsole unter [https://console.aws.amazon.com/s3/.](https://console.aws.amazon.com/s3/)

- 2. Wählen Sie im linken Navigationsbereich Multi-Region Access Points aus.
- 3. Wählen Sie den Namen des Multi-Region Access Points aus, den Sie überprüfen möchten.
- 4. Wählen Sie die Registerkarte Permissions (Berechtigungen).
- 5. Überprüfen Sie unter Block Public Access settings for this Multi-Region Access Point (Einstellungen für die Blockierung des öffentlichen Zugriffs für diesen Multi-Region Access Point) die Einstellungen für die Blockierung des öffentlichen Zugriffs für Ihren Multi-Region Access Point.

#### **a** Note

Nachdem der Multi-Region Access Point erstellt wurde, können Sie die Einstellungen für die Blockierung des öffentlichen Zugriffs nicht mehr bearbeiten. Wenn Sie den öffentlichen Zugriff blockieren möchten, stellen Sie daher sicher, dass Ihre Anwendungen ohne öffentlichen Zugriff ordnungsgemäß funktionieren, bevor Sie einen Multi-Region Access Point erstellen.

## Verwenden einer Richtlinie für Multi-Region Access Points

Das folgende Beispiel einer Richtlinie für Multi-Region Access Points gewährt einem IAM-Benutzer Zugriff zum Auflisten und Herunterladen von Dateien aus Ihrem Multi-Region Access Point. Wenn Sie diese Beispielrichtlinie verwenden möchten, ersetzen Sie *user input placeholders* durch Ihre eigenen Informationen.

```
 { 
    "Version":"2012-10-17", 
    "Statement":[ 
       \{ "Effect":"Allow", 
           "Principal":{ 
               "AWS":"arn:aws:iam::123456789012:user/JohnDoe" 
           }, 
           "Action":[ 
               "s3:ListBucket", 
               "s3:GetObject" 
           ], 
           "Resource":[ 
               "arn:aws:s3::111122223333:accesspoint/MultiRegionAccessPoint_alias", 
               "arn:aws:s3::111122223333:accesspoint/MultiRegionAccessPoint_alias/object/
\star"
          \mathbf{I} } 
    ]
}
```
Verwenden Sie den folgenden Befehl put-multi-region-access-point-policy, um die Richtlinie für Multi-Region Access Points über die AWS Command Line Interface (AWS CLI) mit dem angegebenen Multi-Region Access Point zu verknüpfen. Wenn Sie dieses Beispielbefehl verwenden möchten, ersetzen Sie *user input placeholders* durch Ihre Informationen. Jeder Multi-Region Access Point kann nur über eine Richtlinie verfügen. Daher ersetzt eine an Aktion put-multiregion-access-point-policy gerichtete Anforderung jede vorhandene Richtlinie, die dem angegebenen Multi-Region Access Point zugeordnet ist.

AWS CLI

```
aws s3control put-multi-region-access-point-policy
--account-id 111122223333
--details { "Name": "DOC-EXAMPLE-BUCKET-MultiRegionAccessPoint", 
  "Policy": "{ \"Version\": \"2012-10-17\", \"Statement\": { \"Effect\": 
 \"Allow\", \"Principal\": { \"AWS\": \"arn:aws:iam::111122223333:root
\" }, \"Action\": [\"s3:ListBucket\", \"s3:GetObject\"], \"Resource\": 
  [ \"arn:aws:s3::111122223333:accesspoint/MultiRegionAccessPoint_alias", 
 \"arn:aws:s3::111122223333:accesspoint/MultiRegionAccessPoint_alias/object/*
\" ] } }" }
```
Verwenden Sie den folgenden Befehl, um die Ergebnisse der vorherigen Operation abzufragen:

#### AWS CLI

```
aws s3control describe-multi-region-access-point-operation
--account-id 111122223333
--request-token-arn requestArn
```
Verwenden Sie den folgenden Befehl, um Ihre Richtlinie für Multi-Region Access Points abzurufen:

#### AWS CLI

```
aws s3control get-multi-region-access-point-policy
--account-id 111122223333
--name=DOC-EXAMPLE-BUCKET-MultiRegionAccessPoint
```
## Bearbeiten der Richtlinie für Multi-Region Access Points

Die Richtlinie für Multi-Region Access Points (in JSON geschrieben) bietet Speicherzugriff auf die Amazon-S3-Buckets, die mit diesem Multi-Region Access Point verwendet werden. Sie können bestimmten Prinzipalen die Ausführung verschiedener Aktionen auf Ihrem Multi-Region Access Point erlauben oder verweigern. Wenn eine Anforderung über den Multi-Region Access Point an einen Bucket weitergeleitet wird, gelten sowohl die Zugriffsrichtlinien für den Multi-Region Access Point als auch den Bucket. Die restriktivere Zugriffsrichtlinie hat immer Vorrang.

#### **a** Note

Wenn ein Bucket Objekte enthält, die anderen Konten gehören, gilt die Richtlinie für Multi-Region Access Points nicht für Objekte, die anderen AWS-Konten gehören.

Nachdem Sie eine Richtlinie für Multi-Region Access Points angewendet haben, kann die Richtlinie nicht mehr gelöscht werden. Sie können entweder die Richtlinie bearbeiten oder eine neue Richtlinie erstellen, die die bestehende überschreibt.

So bearbeiten Sie die Richtlinie für Multi-Region Access Points

- 1. Melden Sie sich bei der AWS Management Console an und öffnen Sie die Amazon-S3-Konsole unter [https://console.aws.amazon.com/s3/.](https://console.aws.amazon.com/s3/)
- 2. Wählen Sie im linken Navigationsbereich Multi-Region Access Points aus.
- 3. Wählen Sie den Namen des Multi-Region Access Point aus, für den Sie die Richtlinie bearbeiten möchten.
- 4. Wählen Sie die Registerkarte Permissions (Berechtigungen).
- 5. Scrollen Sie nach unten zum Abschnitt Richtlinie für Multi-Region Access Points. Wählen Sie Edit (Bearbeiten) aus, um die Richtlinie (in JSON) zu bearbeiten.
- 6. Die Seite Edit Multi-Region Access Point policy (Richtlinie für Multi-Region Access Points bearbeiten) wird angezeigt. Sie können die Richtlinie entweder direkt in das Textfeld eingeben oder Add statement (Anweisung hinzufügen) auswählen, um Richtlinienelemente aus einer Dropdownliste auszuwählen.

#### **a** Note

Die Konsole zeigt automatisch den Amazon-Ressourcennamen (ARN) für den Multi-Region Access Point an, den Sie in der Richtlinie verwenden können. Für Beispielrichtlinien für Multi-Region Access Points vgl. [the section called](#page-726-0)  ["Beispielrichtlinien für Multi-Region Access Points"](#page-726-0).

# <span id="page-726-0"></span>Beispielrichtlinien für Multi-Region Access Points

Amazon S3 Multi-Region Access Points unterstützen AWS Identity and Access Management (IAM)- Ressourcenrichtlinien. Mithilfe dieser Richtlinien können Sie die Verwendung des Multi-Region Access Point nach Ressource, Benutzer oder anderen Bedingungen steuern. Damit eine Anwendung oder ein Benutzer über einen Multi-Region Access Point auf Objekte zugreifen kann, müssen sowohl der Multi-Region Access Point Zugriffspunkt als auch der zugrunde liegende Bucket den gleichen Zugriff erlauben.

Gehen Sie folgendermaßen vor, um den gleichen Zugriff sowohl auf den Multi-Region Access Point als auch auf den zugrunde liegenden Bucket zu erlauben:

• (Empfohlen) Wenn Sie die Zugriffskontrollen bei der Verwendung eines Amazon S3 Multi-Region Access Points vereinfachen möchten, delegieren Sie die Zugriffskontrolle für den Amazon-S3- Bucket an den Multi-Region Access Point. Ein Beispiel für diese Vorgehensweise finden Sie in Beispiel 1 in diesem Abschnitt.

• Fügen Sie der Richtlinie des zugrunde liegenden Buckets dieselben Berechtigungen hinzu, die in der Richtlinie des Multi Region Access Points enthalten sind.

#### **A** Important

Das Delegieren der Zugriffskontrolle für einen Bucket an eine Richtlinie eines Multi-Region Access Points ändert nicht das Verhalten des Buckets, wenn auf den Bucket über den Bucket-Namen oder den Amazon-Ressourcennamen (ARN) zugegriffen wird. Alle Operationen, die direkt für den Bucket ausgeführt werden, funktionieren weiterhin wie zuvor. Einschränkungen, die Sie in eine Richtlinie für Multi-Region Access Points einschließen, gelten nur für Anforderungen, die über diesen Multi-Region Access Point eingehen.

Example 1 – Delegieren des Zugriffs auf bestimmte Multi-Region Access Points in Ihrer Bucket-Richtlinie (für dasselbe Konto oder kontoübergreifend)

Das folgende Beispiel für eine Bucket-Richtlinie gewährt vollständigen Bucket-Zugriff auf einen bestimmten Multi-Region Access Point. Dies bedeutet, dass der gesamte Zugriff auf diesen Bucket durch die Richtlinien gesteuert wird, die dem Multi-Region Access Point angefügt sind. Wir empfehlen, Ihre Buckets auf diese Weise für alle Anwendungsfälle zu konfigurieren, die keinen direkten Zugriff auf den Bucket erfordern. Sie können diese Bucket-Richtlinienstruktur für Multi-Region Access Points in demselben Konto oder einem anderen Konto verwenden.

```
{ 
     "Version": "2012-10-17", 
     "Statement" : [ 
     { 
          "Effect": "Allow", 
          "Principal" : { "AWS": "*" }, 
          "Action" : "*", 
          "Resource" : [ "Bucket ARN", "Bucket ARN/*"], 
          "Condition": { 
              "StringEquals" : { "s3:DataAccessPointArn" : "MultiRegionAccessPoint_ARN" } 
          } 
     }]
}
```
#### **a** Note

Wenn Sie für mehrere Multi-Region Access Points Zugriff erteilen, stellen Sie sicher, dass Sie jeden einzelnen Multi-Region Access Point auflisten.

Example 2 – Gewähren des Zugriffs auf einen Multi-Region Access Point für ein Konto in Ihrer Richtlinie für Multi-Region Access Points

Die folgende Richtlinie für Multi-Region Access Points gewährt dem Konto *123456789012* die Berechtigung zum Auflisten und Lesen der Objekte, die in dem Multi-Region Access Point enthalten sind, der durch den *MultiRegionAccessPoint\_ARN* definiert wird.

```
{ 
   "Version":"2012-10-17", 
   "Statement": [ 
     { 
         "Effect": "Allow", 
         "Principal": { 
             "AWS":"arn:aws:iam::123456789012:user/JohnDoe" 
         }, 
         "Action":[ 
             "s3:ListBucket", 
             "s3:GetObject" 
         ], 
         "Resource":[ 
             "MultiRegionAccessPoint_ARN", 
             "MultiRegionAccessPoint_ARN/object/*" 
        \mathbf{I} } 
   ]
}
```
Example 3 – Richtlinie für Multi-Region Access Points, die eine Bucket-Auflistung ermöglicht

Die folgende Richtlinie für Multi-Region Access Points gewährt dem Konto *123456789012* die Berechtigung zum Auflisten der Objekte, die in dem Multi-Region Access Point enthalten sind, der durch den *MultiRegionAccessPoint\_ARN* definiert wird.

```
 "Version":"2012-10-17",
```
{

```
 "Statement": [ 
        { 
         "Effect": "Allow", 
         "Principal": { 
          "AWS": "arn:aws:iam::123456789012:user/JohnDoe" 
          }, 
          "Action": "s3:ListBucket", 
          "Resource": "MultiRegionAccessPoint_ARN" 
         } 
     ]
}
```
# <span id="page-729-0"></span>Einschränkungen und Beschränkungen des Multi-Regions-Zugriffspunkts

Multi-Regions-Zugriffspunkte in Amazon S3 haben die folgenden Einschränkungen und Beschränkungen.

- Namen für Multi-Regions-Zugriffspunkte:
	- Muss innerhalb eines einzelnen AWS Kontos eindeutig sein
	- Muss mit einer Zahl oder einem Kleinbuchstaben beginnen
	- Muss zwischen 3 und 50 Zeichen lang sein.
	- Dürfen nicht mit einem Bindestrich (-) beginnen oder enden
	- Dürfen keine Unterstriche (\_), Großbuchstaben oder Punkte (.) enthalten
	- Können nicht mehr bearbeitet werden, nachdem sie erstellt wurden
- Aliase für Multi-Region Access Points werden von Amazon S3 generiert und können nicht bearbeitet oder wiederverwendet werden.
- Sie können über einen Multi-Region Access Point nicht mit Gateway-Endpunkten auf Daten zugreifen. Sie können jedoch über einen Multi-Region Access Point mit Schnittstellenendpunkten auf Daten zugreifen. Zur Verwendung AWS PrivateLink müssen Sie VPC-Endpoints erstellen. Weitere Informationen finden Sie unter [Konfigurieren eines Multi-Regions-Zugriffspunkts zur](#page-713-0)  [Verwendung mit AWS PrivateLink.](#page-713-0)
- Um Multi-Region Access Points mit Amazon zu verwenden CloudFront, müssen Sie den Multi-Region Access Point als Custom Origin Vertriebstyp konfigurieren. Weitere Informationen zu verschiedenen Herkunftstypen finden Sie unter [Verwenden verschiedener Herkunft bei CloudFront](https://docs.aws.amazon.com/AmazonCloudFront/latest/DeveloperGuide/DownloadDistS3AndCustomOrigins.html)  Verteilungen. Weitere Informationen zur Verwendung von Multi-Region-Access Points mit Amazon CloudFront finden Sie im Storage-Blog unter [Aufbau einer Active-Active-Proximity-basierten](https://aws.amazon.com/blogs/storage/building-an-active-active-latency-based-application-across-multiple-regions/)  [Anwendung in mehreren Regionen](https://aws.amazon.com/blogs/storage/building-an-active-active-latency-based-application-across-multiple-regions/).AWS
- Mindestanforderungen für Multi-Regions-Zugriffspunkte:
	- Transport Layer Security (TLS) v1.2
	- Signatur-Version 4 (SigV4A)

Multi-Regions-Zugriffspunkte unterstützen Signatur-Version 4A. Diese Version von SigV4 ermöglicht das Signieren von Anforderungen für mehrere AWS-Regionen. Dies ist nützlich bei API-Operationen, die zu Datenzugriff von einer oder mehreren Regionen führen können. Wenn Sie ein AWS SDK verwenden, geben Sie Ihre Anmeldeinformationen an, und für Anfragen an Access Points mit mehreren Regionen wird Signature Version 4A ohne zusätzliche Konfiguration verwendet. Stellen Sie sicher, dass Sie die [Kompatibilität Ihres AWS SDK](https://docs.aws.amazon.com/sdkref/latest/guide/feature-s3-mrap.html) mit dem SigV4A-Algorithmus überprüfen. Weitere Informationen zu SigV4a finden Sie unter [Signieren von AWS](https://docs.aws.amazon.com/general/latest/gr/signing_aws_api_requests.html)  [API-Anfragen](https://docs.aws.amazon.com/general/latest/gr/signing_aws_api_requests.html) im. Allgemeine AWS-Referenz

#### **a** Note

Um SigV4a mit temporären Sicherheitsanmeldedaten zu verwenden — beispielsweise bei der Verwendung von AWS Identity and Access Management (IAM-) Rollen — können Sie die temporären Anmeldeinformationen von einem regionalen () Endpunkt anfordern. AWS Security Token Service AWS STS Wenn Sie temporäre Anmeldeinformationen vom globalen AWS STS Endpunkt (sts.amazonaws.com) anfordern, müssen Sie zunächst die Regionskompatibilität der Sitzungstoken für den globalen Endpunkt so einstellen, dass sie für alle gültig ist. AWS-Regionen Weitere Informationen finden Sie unter [Managing AWS STSAWS-Region in an](https://docs.aws.amazon.com/IAM/latest/UserGuide/id_credentials_temp_enable-regions.html) im IAM-Benutzerhandbuch.

- Multi-Region Access Points unterstützen keine anonymen Anforderungen.
- Beschränkungen des Multi-Regions-Zugriffspunkts:
	- IPv6 wird nicht unterstützt.
	- Buckets von Amazon S3 on Outposts werden nicht unterstützt.
	- Multi-Region Access Points unterstützen Kopiervorgänge, bei denen Multi-Region Access Points nur als Ziel verwendet werden, wenn der Multi-Region Access Point ARN verwendet wird.
	- Die Funktion S3 Batch Operations wird nicht unterstützt.
- Bestimmte AWS SDKs werden nicht unterstützt. Informationen darüber, welche AWS SDKs für Access Points mit mehreren Regionen unterstützt werden, finden Sie unter [Kompatibilität](https://docs.aws.amazon.com/sdkref/latest/guide/feature-s3-mrap.html#s3-mrap-sdk-compat) mit SDKs. AWS
- Service Quotas für Multi-Region Access Points lauten wie folgt:
- Pro Konto gibt es maximal 100 Multi-Regions-Zugriffspunkte.
- Es gibt ein Limit von 17 Regionen für einen einzelnen Multi-Region Access Point.
- Nach der Erstellung eines Multi-Region Access Point können Sie keine Buckets hinzufügen, ändern oder aus der Konfiguration des Multi-Region Access Point entfernen. Um die Buckets zu ändern, müssen Sie den gesamten Multi-Regions-Zugriffspunkt löschen und einen neuen erstellen. Wenn ein kontoübergreifender Bucket in Ihrem Multi-Region Access Point gelöscht wird, besteht die einzige Möglichkeit, diesen Bucket erneut zu verbinden, darin, den Bucket neu zu erstellen und dabei denselben Namen und dieselbe Region in diesem Konto zu verwenden.
- Zugrunde liegende Buckets (in demselben Konto), die in einem Multi-Region Access Point verwendet werden, können erst nach dem Löschen eines Multi-Region Access Point gelöscht werden.
- Alle Anforderungen auf Steuerebene zum Erstellen oder Verwalten von Multi-Region Access Points müssen an die Region US West (Oregon) weitergeleitet werden. Für Anforderungen von Multi-Region Access Point auf Steuerebene müssen keine Regionen angegeben werden.
- Für die Failover-Steuerebene von Multi-Region Access Points muss die Anforderung an eine dieser fünf unterstützten Regionen weitergeleitet werden:
	- US East (N. Virginia)
	- US West (Oregon)
	- Asia Pacific (Sydney)
	- Asia Pacific (Tokyo)
	- Europe (Ireland)
- Ihr Access Point für mehrere Regionen unterstützt nur Buckets in den folgenden Bereichen: AWS-Regionen
	- US East (N. Virginia)
	- US East (Ohio)
	- US West (N. California)
	- US West (Oregon)
	- Asia Pacific (Mumbai)
	- Asia Pacific (Osaka)
	- Asia Pacific (Seoul)
	- Asia Pacific (Singapore)
- Asia Pacific (Tokyo)
- Canada (Central)
- Europe (Frankfurt)
- Europe (Ireland)
- Europe (London)
- Europe (Paris)
- Europe (Stockholm)
- South America (São Paulo)

# <span id="page-732-0"></span>Weiterleitung der Multi-Regions-Zugriffspunktanforderung

Wenn Sie eine Anforderung über einen Multi-Region Access Point stellen, bestimmt Amazon S3, welche der Buckets, die dem Multi-Region Access Point zugeordnet sind, sich in Ihrer nächster Nähe befinden. Amazon S3 leitet die Anforderung dann an diesen Bucket weiter, unabhängig von der AWS-Region, in der sie sich befindet.

Nachdem der Multi-Region Access Point die Anforderung an den nächstgelegenen Bucket weitergeleitet hat, verarbeitet Amazon S3 die Anforderung so, als ob Sie sie direkt an diesen Bucket gestellt hätten. Multi-Region Access Points kennen den Dateninhalt eines Amazon-S3-Buckets nicht. Daher kann es sein, dass der Bucket, der die Anforderung erhält, die angeforderten Daten nicht enthält. Um konsistente Datensätze in den Amazon-S3-Buckets zu schaffen, die einem Multi-Region Access Point zugeordnet sind, können Sie S3 Cross-Region Replication (CRR, regionsübergreifende Replikation) konfigurieren. Dann kann jeder Bucket die -Anforderung erfolgreich erfüllen.

Amazon S3 leitet Multi-Regions-Zugriffspunktanforderungen gemäß den folgenden Regeln weiter:

- Amazon S3 optimiert Anforderungen, um der Nähe entsprechend erfüllt zu werden. Es untersucht die Buckets, die vom Multi-Region Access Point unterstützt werden, und leitet die Anforderung an den Bucket weiter, der sich in nächster Nähe befindet.
- Wenn die Anforderung eine vorhandene Ressource angibt (z. B. GetObject), berücksichtigt Amazon S3 nicht den Namen des Objekts bei der Erfüllung der Anforderung. Selbst wenn ein Objekt in einem Bucket in dem Multi-Region Access Point vorhanden ist, kann Ihre Anforderung somit an einen Bucket weitergeleitet werden, der das Objekt nicht enthält. Dies führt dazu, dass dem Kunden eine 404-Fehlermeldung zurückgegeben wird.

Um 404-Fehler zu vermeiden, empfehlen wir Ihnen, S3 Cross-Region Replication (CRR) für Ihre Buckets zu konfigurieren. Die Replikation hilft bei der Lösung des potenziellen Problems, das entsteht, wenn sich das gewünschte Objekt in einem Bucket in dem Multi-Region Access Point befindet, nicht jedoch in dem bestimmten Bucket, an den Ihre Anforderung weitergeleitet wurde. Weitere Informationen zum Erstellen einer grundlegenden Replikationskonfiguration finden Sie unter [Konfigurieren einer Replikation zur Verwendung mit Multi-Region Access Points.](#page-742-0)

Um sicherzustellen, dass Ihre Anforderungen mithilfe der gewünschten Objekte erfüllt werden, wird außerdem empfohlen, die Bucket-Versionsverwaltung zu aktivieren und Versions-IDs in Ihre Anforderungen aufzunehmen. Auf diese Weise stellen Sie sicher, dass Sie über die richtige Version des gesuchten Objekts verfügen. Buckets mit aktivierter Versionsverwaltung können auch bei der Wiederherstellung von Objekten nach einem versehentlichen Überschreiben hilfreich sein. Weitere Informationen finden Sie unter [Verwenden des S3-Versioning in S3-Buckets](https://docs.aws.amazon.com/AmazonS3/latest/userguide/Versioning.html).

• Wenn sich die Anforderung auf das Erstellen einer Ressource bezieht (z. B. PutObject oder CreateMultipartUpload), erfüllt Amazon S3 die Anforderung unter Verwendung des nächstgelegenen Buckets. Betrachten wir beispielsweise ein Videounternehmen, das Video-Uploads von überall auf der Welt unterstützen möchte. Wenn ein Benutzer eine PUT-Anforderung an den Multi-Region Access Point stellt, wird das Objekt in den nächstgelegenen Bucket gestellt. Um das hochgeladene Video dann anderen auf der ganzen Welt mit der geringsten Latenz zum Download zur Verfügung zu stellen, können Sie CRR mit bidirektionaler Replikation verwenden. Wenn Sie CRR mit bidirektionaler Replikation verwenden, bleiben die Inhalte aller Buckets, die dem Multi-Region Access Point zugeordnet sind, synchronisiert. Weitere Informationen zur Verwendung der Replikation mit Multi-Region Access Points finden Sie unter [Konfigurieren einer](#page-742-0) [Replikation zur Verwendung mit Multi-Region Access Points.](#page-742-0)

# <span id="page-733-0"></span>Failover-Kontrollen für Amazon S3 Multi-Region Access Points

Mit den Failover-Kontrollen für Amazon S3 Multi-Region Access Points können Sie die Geschäftskontinuität bei regionalen Verkehrsunterbrechungen aufrechterhalten und Ihren Anwendungen gleichzeitig eine regionsübergreifende Architektur zur Erfüllung von Compliance- und Redundanzanforderungen bieten. Wenn Ihr regionaler Datenverkehr unterbrochen wird, können Sie mithilfe der Failover-Kontrollen für Multi-Region Access Points auswählen, welche AWS-Regionen hinter einem Amazon S3 Multi-Region Access Point Datenzugriffs- und Speicheranforderungen verarbeiten.

Zur Failover-Unterstützung können Sie Ihren Multi-Region Access Point in einer Aktiv-Passiv-Konfiguration einrichten, wobei der Datenverkehr unter normalen Bedingungen in die aktive Region fließt und sich eine passive Region für den Failover im Standby-Modus befindet.

Wenn Sie beispielsweise ein Failover auf eine AWS-Region Ihrer Wahl durchführen möchten, verlagern Sie den Datenverkehr von Ihrer primären (aktiven) Region in Ihre sekundäre (passive) Region. In einer solchen Aktiv-Passiv-Konfiguration ist ein Bucket aktiv und akzeptiert Datenverkehr, während der andere Bucket passiv ist und keinen Traffic akzeptiert. Der passive Bucket wird für die Notfallwiederherstellung verwendet. Wenn Sie den Failover einleiten, wird der gesamte Datenverkehr (wie GET- und PUT-Anforderungen) an den Bucket im aktiven Zustand (in einer Region) und weg vom Bucket im passiven Zustand (in einer anderen Region) geleitet.

Wenn Sie die regionsübergreifende Replikation in S3 (CRR) mit bidirektionalen Replikationsregeln aktiviert haben, können Sie Ihre Buckets während eines Failovers synchronisieren. Wenn Sie CRR in einer Aktiv-Aktiv-Konfiguration aktiviert haben, können Amazon S3 Multi-Region Access Points außerdem Daten von dem Bucket-Standort in nächster Nähe abrufen, was die Anwendungsleistung verbessert.

## AWS-Region-Support

Mit den Failover-Kontrollen für Amazon S3 Multi-Region Access Points können sich Ihre S3-Buckets in jeder der [17 Regionen](https://docs.aws.amazon.com/AmazonS3/latest/userguide/MultiRegionAccessPointRestrictions.html) befinden, in denen Multi-Region Access Points unterstützt werden. Sie können ein Failover für zwei beliebige Regionen gleichzeitig initiieren.

#### **a** Note

Obwohl ein Failover nur zwischen zwei Regionen gleichzeitig initiiert wird, können Sie den Routing-Status für mehrere Regionen gleichzeitig in Ihrem Multi-Region Access Point separat aktualisieren.

In den folgenden Themen wird die Verwendung und Verwaltung von Failover-Kontrollen für Amazon S3 Multi-Region Access Points veranschaulicht.

#### Themen

- [Weiterleitungsstatus von Amazon S3 Multi-Region Access Points](#page-735-0)
- [Verwenden von Failover-Kontrollen für Amazon S3 Multi-Region Access Points](#page-735-1)
- [Failover-Kontrollfehler für Amazon S3 Multi-Region Access Points](#page-741-0)

# <span id="page-735-0"></span>Weiterleitungsstatus von Amazon S3 Multi-Region Access Points

Ihre Failover-Konfiguration für Amazon S3 Multi-Region Access Points bestimmt den Weiterleitungsstatus der AWS-Regionen, die mit dem Multi-Region Access Point verwendet werden. Sie können Ihren Amazon S3 Multi-Region Access Point so konfigurieren, dass er sich in einem Aktiv-Aktiv- oder Aktiv-Passiv-Zustand befindet.

- Aktiv-Aktiv In einer Aktiv-Aktiv-Konfiguration werden alle Anfragen automatisch an die nächstgelegenen AWS-Region in Ihrem Multi-Region Access Point gesendet. Nachdem der Multi-Region Access Point so konfiguriert wurde, dass er sich in einem Aktiv-Aktiv-Zustand befindet, können alle Regionen Datenverkehr empfangen. Wenn in einer Aktiv-Aktiv-Konfiguration eine Verkehrsunterbrechung auftritt, wird der Netzwerkverkehr automatisch in eine der aktiven Regionen umgeleitet.
- Aktiv-Passiv In einer Aktiv-Passiv-Konfiguration empfangen die aktiven Regionen in Ihrem Multi-Region Access Point Traffic und die passiven Regionen nicht. Wenn Sie beabsichtigen, S3- Failover-Kontrollen zu verwenden, um in einer Notfallsituation ein Failover einzuleiten, richten Sie Ihre Multi-Region Access Points in einer Aktiv-Passiv-Konfiguration ein, während Sie die Notfallwiederherstellungsplanung testen und durchführen.

# <span id="page-735-1"></span>Verwenden von Failover-Kontrollen für Amazon S3 Multi-Region Access Points

In diesem Abschnitt wird erläutert, wie Sie Ihre Amazon S3 Multi-Region Access Points mithilfe der AWS Management Console verwalten und verwenden.

Auf der Detailseite Ihres Multi-Region Access Points finden Sie im Abschnitt Failover configuration (Failover-Konfiguration) in der AWS Management Console zwei Failover-Kontrollen: Edit routing status (Weiterleitungsstatus bearbeiten) und Failover. Verwenden Sie diese Steuerelemente wie folgt:

- Edit routing status (Weiterleitungsstatus bearbeiten) Sie können den Weiterleitungsstatus von bis zu 17 AWS-Regionen in einer einzigen Anforderung für Ihren Multi-Region Access Point manuell bearbeiten, indem Sie Edit routing status (Weiterleitungsstatus bearbeiten) auswählen. Sie können die Option Edit routing status (Weiterleitungsstatus bearbeiten) für folgende Zwecke verwenden:
	- Zum Festlegen oder Bearbeiten der Weiterleitungsstatus einer oder mehrerer Regionen in Ihrem Multi-Region Access Point
	- Zum Erstellen einer Failover-Konfiguration für Ihren Multi-Region Access Point, indem Sie zwei Regionen so konfigurieren, dass sie sich in einem Aktiv-Passiv-Zustand befinden
	- So führen Sie ein manuelles Failover für Ihre Regionen durch
- So leiten Sie Traffic manuell zwischen Regionen um
- Failover Wenn Sie ein Failover initiieren, indem Sie Failover auswählen, aktualisieren Sie nur den Weiterleitungsstatus von zwei Regionen, die bereits so konfiguriert sind, dass sie sich in einem Aktiv-Passiv-Zustand befinden. Während eines Failovers, das Sie initiiert haben, indem Sie Failover auswählen, wird der Weiterleitungsstatus zwischen den beiden Regionen automatisch gewechselt.

#### Bearbeiten des Weiterleitungsstatus der Regionen in Ihrem Multi-Region Access Point

Sie können den Weiterleitungsstatus von bis zu 17 AWS-Regionen in einer einzigen Anforderung für Ihren Multi-Region Access Point manuell aktualisieren, indem Sie auf der Detailseite Ihres Multi-Region Access Points im Abschnitt Failover configuration (Failover-Konfiguration) die Option Edit routing status (Weiterleitungsstatus bearbeiten) auswählen. Wenn Sie jedoch ein Failover initiieren, indem Sie Failover auswählen, aktualisieren Sie nur den Weiterleitungsstatus von zwei Regionen, die bereits so konfiguriert sind, dass sie sich in einem Aktiv-Passiv-Zustand befinden. Während eines Failovers, das Sie initiiert haben, indem Sie Failover auswählen, wird der Weiterleitungsstatus zwischen den beiden Regionen automatisch gewechselt.

Sie können die Option Edit routing status (Weiterleitungsstatus bearbeiten) (wie im folgenden Verfahren beschrieben) für die folgenden Zwecke verwenden:

- Zum Festlegen oder Bearbeiten der Weiterleitungsstatus einer oder mehrerer Regionen in Ihrem Multi-Region Access Point
- Zum Erstellen einer Failover-Konfiguration für Ihren Multi-Region Access Point, indem Sie zwei Regionen so konfigurieren, dass sie sich in einem Aktiv-Passiv-Zustand befinden
- So führen Sie ein manuelles Failover für Ihre Regionen durch
- So leiten Sie Traffic manuell zwischen Regionen um

#### Verwenden der S3-Konsole

So aktualisieren Sie den Weiterleitungsstatus der Regionen in Ihrem Multi-Region Access Point

- 1. Melden Sie sich bei der AWS-Managementkonsole an.
- 2. Öffnen Sie die Amazon S3-Konsole unter [https://console.aws.amazon.com/s3/.](https://console.aws.amazon.com/s3/)
- 3. Wählen Sie im linken Navigationsbereich Multi-Region Access Points aus.
- 4. Wählen Sie den Multi-Region Access Point aus, den Sie aktualisieren möchten.
- 5. Wählen Sie die Registerkarte Replication and failover (Replikation und Failover) aus.
- 6. Wählen Sie eine oder mehrere Regionen aus, deren Weiterleitungsstatus Sie bearbeiten möchten.

#### **a** Note

Damit ein Failover initiiert wird, muss mindestens eine AWS-Region in Ihrem Multi-Region Access Point als Active (Aktiv) und eine Region als Passive (Passiv) festgelegt sein.

- 7. Wählen Sie Edit routing status (Weiterleitungsstatus bearbeiten) aus.
- 8. Wählen Sie in dem daraufhin angezeigten Dialogfeld Active (Aktiv) oder Passive (Passiv) als Routing status (Weiterleitungsstatus) für jede Region aus.

Ein aktiver Status ermöglicht die Weiterleitung von Verkehr an die Region. Ein passiver Status verhindert, dass jeglicher Verkehr an die Region weitergeleitet wird.

Wenn Sie eine Failover-Konfiguration für Ihren Multi-Region Access Point erstellen oder ein Failover initiieren, muss mindestens eine AWS-Region in Ihrem Multi-Region Access Point als Active (Aktiv) und eine Region als Passive (Passiv) festgelegt sein.

9. Wählen Sie Save routing status (Weiterleitungsstatus speichern) aus. Es dauert etwa 2 Minuten, bis der Verkehr umgeleitet wird.

Nachdem Sie den Weiterleitungssatus der AWS-Regionen für Ihren Multi-Region Access Point übermittelt haben, können Sie die Änderungen des Weiterleitungsstatus überprüfen. Zur Überprüfung dieser Änderungen rufen Sie Amazon CloudWatch unter [https://console.aws.amazon.com/cloudwatch](https://console.aws.amazon.com/cloudwatch/) auf. Hier können Sie die Verlagerung Ihres Datenanforderungsverkehrs von Amazon S3 (z. B. GET- und PUT-Anforderungen) zwischen aktiven und passiven Regionen überwachen. Bestehende Verbindungen werden während des Failovers nicht beendet. Bestehende Verbindungen werden fortgesetzt, bis der Erfolgs- bzw. Misserfolgsstatus angezeigt wird.

Verwendung von AWS CLI

#### **a** Note

Sie können AWS CLI-Weiterleitungsbefehle für den Multi-Region Access Point in einer dieser fünf Regionen ausführen:

- ap-southeast-2
- ap-northeast-1
- us-east-1
- us-west-2
- eu-west-1

Mit dem folgenden Beispielbefehl wird die aktuelle Weiterleitungskonfiguration Ihres Multi-Region Access Points aktualisiert. Wenn Sie den aktiven oder passiven Status eines Buckets aktualisieren möchten, legen Sie den Wert TrafficDialPercentage auf 100 für aktiv und auf 0 für passiv fest. In diesem Beispiel ist *DOC-EXAMPLE-BUCKET-1* auf aktiv und *DOC-EXAMPLE-BUCKET-2* auf passiv eingestellt. Wenn Sie dieses Beispielbefehl verwenden möchten, ersetzen Sie *user input placeholders* durch Ihre Informationen.

```
aws s3control submit-multi-region-access-point-routes
--region ap-southeast-2
--account-id 111122223333 
--mrap MultiRegionAccessPoint_ARN
--route-updates Bucket=DOC-EXAMPLE-BUCKET-1,TrafficDialPercentage=100
                 Bucket=DOC-EXAMPLE-BUCKET-2,TrafficDialPercentage=0
```
Mit dem folgenden Beispielbefehl wird die aktualisierte Weiterleitungskonfiguration Ihres Multi-Region Access Points abgerufen. Wenn Sie dieses Beispielbefehl verwenden möchten, ersetzen Sie *user input placeholders* durch Ihre Informationen.

```
aws s3control get-multi-region-access-point-routes
--region eu-west-1
--account-id 111122223333
--mrap MultiRegionAccessPoint_ARN
```
#### Initiieren eines Failovers

Wenn Sie einen Failover einleiten, indem Sie auf der Detailseite Ihres Multi-Region Access Points im Abschnitt Failover configuration (Failover-Konfiguration) die Option Failover auswählen, wird der Amazon-S3-Anforderungsverkehr automatisch auf eine alternative AWS-Region umgeleitet. Der Failover-Prozess ist innerhalb von 2 Minuten abgeschlossen.

Sie können ein Failover für zwei beliebige AWS-Regionen Regionen gleichzeitig initiieren (zwei der [17 Regionen](https://docs.aws.amazon.com/AmazonS3/latest/userguide/MultiRegionAccessPointRestrictions.html), in denen Multi-Region Access Points unterstützt werden). Failover-Ereignisse werden dann in AWS CloudTrail protokolliert. Nach Abschluss des Failovers können Sie den Amazon-S3- Traffic und alle Aktualisierungen der Verkehrweiterleitungen auf die neue aktive Region in Amazon CloudWatch überwachen.

#### **A** Important

Damit alle Metadaten und Objekte während der Datenreplikation bucketübergreifend synchronisiert werden, empfehlen wir, bidirektionale Replikationsregeln zu erstellen und die Synchronisierung von Replikatänderungen zu aktivieren, bevor Sie Ihre Failover-Kontrollen konfigurieren.

Bidirektionale Replikationsregeln tragen dazu bei, sicherzustellen, dass wenn Daten in den Amazon-S3-Bucket geschrieben werden, auf den der Datenverkehr bei einem Failover zurückgreift, diese Daten dann zurück in den Quell-Bucket repliziert werden. Durch die Synchronisierung von Replikatänderungen wird sichergestellt, dass die Objektmetadaten während der bidirektionalen Replikation auch zwischen Buckets synchronisiert werden. Weitere Informationen zum Konfigurieren der Replikation zur Unterstützung von Failover finden Sie unter [the section called "Bucket-Replikation"](#page-742-0).

So leiten Sie ein Failover zwischen replizierten Buckets ein

- 1. Melden Sie sich bei der AWS-Managementkonsole an.
- 2. Öffnen Sie die Amazon S3-Konsole unter [https://console.aws.amazon.com/s3/.](https://console.aws.amazon.com/s3/)
- 3. Wählen Sie im linken Navigationsbereich Multi-Region Access Points aus.
- 4. Wählen Sie den Multi-Region Access Point aus, den Sie zum Initiieren des Failovers verwenden möchten.
- 5. Wählen Sie die Registerkarte Replication and failover (Replikation und Failover) aus.
- 6. Scrollen Sie nach unten zum Abschnitt Failover configuration (Failover-Konfiguration) und wählen Sie zwei AWS-Regionen aus.

#### **a** Note

Damit ein Failover initiiert wird, muss mindestens eine AWS-Region in Ihrem Multi-Region Access Point als Active (Aktiv) und eine Region als Passive (Passiv) festgelegt sein. Ein aktiver Status ermöglicht die Weiterleitung von Verkehr an eine Region. Ein passiver Status verhindert, dass jeglicher Verkehr an die Region weitergeleitet wird.

- 7. Klicken Sie auf Failover.
- 8. Wählen Sie im Dialogfeld erneut Failover aus, um den Failover-Vorgang einzuleiten. Während dieses Vorgangs werden die Weiterleitungsstatus der beiden Regionen automatisch gewechselt. Der gesamte neue Traffic wird an die Region geleitet, die aktiv wird, und der Verkehr wird nicht mehr an die Region weitergeleitet, die passiv wird. Es dauert etwa 2 Minuten, bis der Verkehr umgeleitet wird.

Nachdem Sie den Failover-Prozess eingeleitet haben, können Sie Ihre Verkehrsänderungen überprüfen. Zur Überprüfung dieser Änderungen rufen Sie Amazon CloudWatch unter [https://console.aws.amazon.com/cloudwatch](https://console.aws.amazon.com/cloudwatch/) auf. Hier können Sie die Verlagerung Ihres Datenanforderungsverkehrs von Amazon S3 (z. B. GET- und PUT-Anforderungen) zwischen aktiven und passiven Regionen überwachen. Bestehende Verbindungen werden während des Failovers nicht beendet. Bestehende Verbindungen werden fortgesetzt, bis der Erfolgs- bzw. Misserfolgsstatus angezeigt wird.

Anzeigen Ihrer Weiterleitungskontrollen für Amazon S3 Multi-Region Access Points

#### Verwenden der S3-Konsole

So zeigen Sie Ihre Weiterleitungskontrollen für Ihren Amazon S3 Multi-Region Access Point an

- 1. Melden Sie sich bei der AWS-Managementkonsole an.
- 2. Öffnen Sie die Amazon S3-Konsole unter [https://console.aws.amazon.com/s3/.](https://console.aws.amazon.com/s3/)
- 3. Wählen Sie im linken Navigationsbereich Multi-Region Access Points aus.
- 4. Wählen Sie den Multi-Region Access Point aus, den Sie überprüfen möchten.
- 5. Wählen Sie die Registerkarte Replication and failover (Replikation und Failover) aus. Auf dieser Seite werden die Konfigurationsdetails für die Weiterleitung und eine Zusammenfassung für Ihren Multi-Region Access Point, die zugehörigen Replikationsregeln und Replikationsmetriken angezeigt. Sie können den Weiterleitungsstatus Ihrer Regionen im Abschnitt Failover configuration (Failover-Konfiguration) sehen.

#### Verwendung von AWS CLI

Mit dem folgenden AWS CLI-Beispielbefehl wird die aktuelle Weiterleitungskonfiguration Ihres Multi-Region Access Points für die angegebene Region abgerufen. Wenn Sie dieses Beispielbefehl verwenden möchten, ersetzen Sie *user input placeholders* durch Ihre Informationen.

aws s3control get-multi-region-access-point-routes --region *eu-west-1* --account-id *111122223333*  --mrap *MultiRegionAccessPoint\_ARN*

#### **a** Note

Dieser Befehl kann nur für diese fünf Regionen ausgeführt werden:

- ap-southeast-2
- ap-northeast-1
- us-east-1
- us-west-2
- eu-west-1

<span id="page-741-0"></span>Failover-Kontrollfehler für Amazon S3 Multi-Region Access Points

Wenn Sie die Failover-Konfiguration für Ihren Multiregion Access Point aktualisieren, tritt möglicherweise einer der folgenden Fehler auf:

• HTTP 400 Ungültige Anforderung: Dieser Fehler kann auftreten, wenn Sie bei der Aktualisierung Ihrer Failover-Konfiguration einen ungültigen ARN für den Multi-Region Access Point eingeben. Sie können den ARN Ihres Multi-Region Access Points anhand der Richtlinie des Multi-Region Access Points überprüfen. Informationen zur Überprüfung oder Aktualisierung Ihrer der Richtlinie Ihres Multi-Region Access Points finden Sie unter [Bearbeiten der Richtlinie für den Multi-Region Access](https://docs.aws.amazon.com/AmazonS3/latest/userguide/UsingFailover.html#editing-mrap-policy)  [Point](https://docs.aws.amazon.com/AmazonS3/latest/userguide/UsingFailover.html#editing-mrap-policy). Dieser Fehler kann auch auftreten, wenn Sie beim Aktualisieren der Failover-Kontrollen für Ihren Amazon S3 Multi-Region Access Point eine leere oder zufällige Zeichenfolge verwenden. Für ARNs von Multi-Region Access Points muss folgendes Format verwendet werden:

arn:aws:s3::*account-id*:accesspoint/*MultiRegionAccessPoint\_alias*

- HTTP 503 Slow Down: Dieser Fehler tritt auf, wenn Sie innerhalb kurzer Zeit zu viele Anforderungen senden. Abgelehnte Anforderungen führen zu einem Fehler.
- HTTP 409 Conflict: Dieser Fehler tritt auf, wenn zwei oder mehr gleichzeitige Aktualisierungsanforderungen für die Weiterleitungskonfiguration an einen einzelnen Multi-Region Access Point gerichtet sind. Die erste Anforderung ist erfolgreich, aber alle anderen Anforderungen schlagen mit einem Fehler fehl.
- HTTP 405 Method Not Allowed: Dieser Fehler tritt auf, wenn Sie beim Initiieren des Failovers einen Multi-Region Access Point mit nur einer AWS-Region ausgewählt haben. Sie müssen zwei Regionen auswählen, bevor Sie den Failover einleiten können. Andernfalls wird ein Fehler zurückgegeben.

# <span id="page-742-0"></span>Konfigurieren einer Replikation zur Verwendung mit Multi-Region Access **Points**

Wenn Sie eine Anforderung an einen Endpunkt eines Multi-Region Access Point stellen, leitet Amazon S3 die Anforderung automatisch an den Ihnen nächstgelegenen Bucket weiter. Amazon S3 berücksichtigt die Inhalte der Anforderung bei dieser Entscheidung nicht. Wenn Sie eine Anforderung stellen, um ein Objekt mit GET abzurufen, wird Ihre Anforderung möglicherweise an einen Bucket weitergeleitet, der keine Kopie dieses Objekts besitzt. In diesem Fall erhalten Sie den HTTP-Statuscode 404 (Nicht gefunden). Weitere Informationen zur Weiterleitung von Multi-Region-Access-Point-Anforderungen finden Sie unter [the section called "Weiterleitung von Anforderungen".](#page-732-0)

Wenn Sie möchten, dass der Multi-Region Access Point das Objekt unabhängig davon wiederherstellen kann, welcher Bucket die Anforderung empfängt, müssen Sie die regionsübergreifende Replikation von Amazon S3 (CRR) konfigurieren.

Betrachten Sie einen Multi-Region Access Point mit drei Buckets:

- Ein Bucket mit dem Namen my-bucket-usw2 in der Region us-west-2, der das Objekt myimage.jpg enthält
- Ein Bucket mit dem Namen my-bucket-aps1 in der Region ap-south-1, der das Objekt myimage.jpg enthält
- Ein Bucket mit dem Namen my-bucket-euc1 in der Region eu-central-1, der das Objekt myimage.jpg nicht enthält

Wenn Sie in dieser Situation eine GetObject-Anforderung für das Objekt my-image.jpg stellen, hängt der Erfolg dieser Anforderung davon ab, welcher Bucket Ihre Anforderung empfängt. Da Amazon S3 den Inhalt der Anforderung nicht berücksichtigt, kann es Ihre GetObject-Anforderung an den my-bucket-euc1-Bucket weiterleiten, wenn dieser Bucket aus nächster Nähe antwortet. Obwohl sich Ihr Objekt in einem Bucket im Multi-Region Access Point befindet, erhalten Sie einen HTTP-Fehler 404 Not Found, da der einzelne Bucket, der Ihre Anforderung empfangen hat, das Objekt nicht enthielt.

Durch das Aktivieren der regionsübergreifenden Replikationsfunktion (CRR) kann dieses Ergebnis vermieden werden. Mit den entsprechenden Replikationsregeln wird das my-image.jpg-Objekt in den my-bucket-euc1-Bucket kopiert. Wenn Amazon S3 Ihre Anforderung an diesen Bucket weiterleitet, können Sie das Objekt daher jetzt abrufen.

Die Replikation funktioniert normal mit Buckets, die einem Multi-Regions-Zugriffspunkt zugewiesen sind. Amazon S3 führt keine spezielle Replikationsbehandlung mit Buckets aus, die sich in Multi-Region Access Points befinden. Weitere Informationen zum Konfigurieren einer Replikation in Ihren Buckets finden Sie unter [Einrichten der Replikation.](#page-1585-0)

Empfehlungen zur Verwendung der Replikationsfunktion mit Multi-Region Access Points

Für beste Replikationsleistung bei der Arbeit mit Multi-Region Access Points empfehlen wir Folgendes:

- Konfigurieren Sie die Begrenzung der S3-Replikationszeit (S3 RTC). Um Ihre Daten innerhalb eines vorhersehbaren Zeitraums über verschiedene Regionen hinweg zu replizieren, können Sie S3 RTC verwenden. S3 RTC repliziert 99,99 Prozent der neuen in Amazon S3 gespeicherten Objekte innerhalb von 15 Minuten (gestützt auf ein Service Level Agreement). Weitere Informationen finden Sie unter [the section called "Verwenden der S3-Replikationszeitkontrolle".](#page-1680-0) Für S3 RTC fallen zusätzliche Gebühren an. Informationen finden Sie unter [Amazon S3 – Preise.](https://aws.amazon.com/s3/pricing/)
- Verwenden Sie die bidirektionale Replikation, um die Synchronisierung von Buckets zu unterstützen, wenn Buckets über den Multi-Region Access Point aktualisiert werden. Weitere Informationen finden Sie unter [the section called "Erstellen von bidirektionalen Replikationsregeln](#page-748-0)  [für Ihren Multi-Region Access Point".](#page-748-0)
- Erstellen Sie kontoübergreifende Multi-Region Access Points für die Replikation von Daten in Buckets in separaten AWS-Konten. Dieses Vorgehen ermöglicht eine Trennung auf Kontoebene, sodass auf Daten von verschiedenen Konten in anderen Regionen als dem Quell-Bucket zugegriffen werden kann und diese repliziert werden können. Die Einrichtung von kontoübergreifenden Multi-Region Access Points ist ohne zusätzliche Kosten möglich. Wenn Sie

Bucket-Eigentümer, jedoch nicht Eigentümer des Multi-Region Access Point sind, zahlen Sie nur für die Datenübertragung und die Anforderungskosten. Eigentümer von Multi-Region Access Points tragen die Kosten für die Datenweiterleitung und die Internetbeschleunigung. Weitere Informationen finden Sie unter [Amazon S3 – Preise.](https://aws.amazon.com/s3/pricing/)

- Aktivieren Sie die Synchronisierung von Replikatänderungen für jede Replikationsregel, um auch Metadatenänderungen an Ihren Objekten zu synchronisieren. Weitere Informationen finden Sie unter [Aktivieren der Synchronisierung von Replikatänderungen](https://docs.aws.amazon.com/AmazonS3/latest/userguide/replication-for-metadata-changes.html#enabling-replication-for-metadata-changes).
- Aktivieren Sie Amazon-CloudWatch-Metriken, um [Replikationsereignisse zu überwachen](https://docs.aws.amazon.com/AmazonS3/latest/userguide/replication-metrics.html). Es fallen Gebühren für CloudWatch-Metriken an. Weitere Informationen hierzu finden Sie unter [Amazon](https://aws.amazon.com/cloudwatch/pricing/) [CloudWatch – Preise.](https://aws.amazon.com/cloudwatch/pricing/)

#### Themen

- [Erstellen von unidirektionalen Replikationsregeln für Ihren Multi-Region Access Point](#page-744-0)
- [Erstellen von bidirektionalen Replikationsregeln für Ihren Multi-Region Access Point](#page-748-0)
- [Anzeigen der Replikationsregeln für Ihren Multi-Region Access Point](#page-751-0)

# <span id="page-744-0"></span>Erstellen von unidirektionalen Replikationsregeln für Ihren Multi-Region Access Point

Replikationsregeln ermöglichen ein automatisches und asynchrones Kopieren von Objekten über Buckets hinweg. Eine unidirektionale Replikationsregel hilft sicherzustellen, dass Daten vollständig aus einem Quell-Bucket in einer AWS-Region in einen Ziel-Bucket in einer anderen Region repliziert werden. Wenn unidirektionale Replikation eingerichtet ist, wird eine Replikationsregel vom Quell-Bucket (DOC-EXAMPLE-BUCKET-1) zum Ziel-Bucket (DOC-EXAMPLE-BUCKET-2) erstellt. Wie alle Replikationsregeln können Sie die unidirektionale Replikationsregel entweder auf den gesamten Amazon-S3-Bucket oder auf eine anhand eines Präfixes oder von Objekt-Tags gefilterte Teilmenge von Objekten anwenden.

### **A** Important

Wir empfehlen eine unidirektionale Replikation, wenn Ihre Benutzer die Objekte in Ihren Ziel-Buckets nur verwenden werden. Wenn Ihre Benutzer die Objekte in Ihren Ziel-Buckets hochladen oder ändern, verwenden Sie die bidirektionale Replikation, damit alle Ihre Buckets synchronisiert bleiben. Wir empfehlen eine bidirektionale Replikation auch, wenn Sie Ihren Multi-Region Access Point für Failover verwenden möchten. Informationen zum Einrichten der bidirektionalen Replikation finden Sie unter [the section called "Erstellen von bidirektionalen](#page-748-0)  [Replikationsregeln für Ihren Multi-Region Access Point".](#page-748-0)

So erstellen Sie eine unidirektionale Replikationsregel für Ihren Multi-Region Access Point

- 1. Melden Sie sich bei der AWS Management Console an und öffnen Sie die Amazon-S3-Konsole unter [https://console.aws.amazon.com/s3/.](https://console.aws.amazon.com/s3/)
- 2. Wählen Sie im linken Navigationsbereich Multi-Region Access Points aus.
- 3. Wählen Sie den Namen Ihres Multi-Region Access Point aus.
- 4. Wählen Sie die Registerkarte Replication and failover (Replikation und Failover) aus.
- 5. Scrollen Sie nach unten zum Abschnitt Replication rules (Replikationsregeln) und wählen Sie dann Create replication rules (Replikationsregeln erstellen) aus. Vergewissern Sie sich, dass Sie über ausreichende Berechtigungen verfügen, um die Replikationsregel zu erstellen. Andernfalls wird die Versionsverwaltung deaktiviert.

#### **a** Note

Sie können nur für Buckets in Ihrem eigenen Konto Replikationsregeln erstellen. Replikationsregeln für externe Buckets müssen die Bucket-Eigentümer selbst erstellen.

6. Wählen Sie auf der Seite Replikationsregeln erstellen die Vorlage zum Replizieren von Objekten aus einem oder mehreren Quell-Buckets in einen oder mehrere Ziel-Buckets aus.

#### **A** Important

Wenn Sie Replikationsregeln mithilfe dieser Vorlage erstellen, ersetzen diese alle vorhandenen Replikationsregeln, die dem Bucket bereits zugewiesen sind. Wenn Sie Replikationsregeln hinzufügen oder bestehende Regeln ändern möchten, anstatt sie zu ersetzen, wechseln Sie in der Konsole zur Registerkarte Management (Verwaltung) der einzelnen Buckets und bearbeiten Sie dann die Regeln im Abschnitt Replication rules (Replikationsregeln). Sie können bestehende Replikationsregeln auch mithilfe der AWS CLI, SDKs oder der REST-API hinzufügen oder ändern. Weitere Informationen finden Sie unter [Replikations-Konfiguration.](#page-1587-0)

7. Wählen Sie im Abschnitt Quelle und Ziel unter Quell-Buckets einen oder mehrere Buckets aus, aus dem/denen Sie Objekte replizieren möchten. Für alle für die Replikation ausgewählten

Buckets (Quell- und Ziel-Buckets) muss die S3-Versionsverwaltung aktiviert sein und jeder Bucket muss sich in einer anderen AWS-Region befinden. Weitere Informationen zu S3 Versioning finden Sie unter [Verwenden der Versionsverwaltung in Amazon-S3-Buckets.](https://docs.aws.amazon.com/AmazonS3/latest/userguide/Versioning.html)

Wählen Sie unter Ziel-Buckets einen oder mehrere Buckets aus, in die Sie Objekte replizieren möchten.

#### **a** Note

Stellen Sie sicher, dass Sie über die erforderlichen Lese- und Replikationsberechtigungen verfügen, um die Replikation einzurichten. Andernfalls treten Fehler auf. Weitere Informationen finden Sie unter [Erstellen einer IAM-Rolle.](https://docs.aws.amazon.com/AmazonS3/latest/userguide/setting-repl-config-perm-overview.html)

8. Wählen Sie im Abschnitt Replication rule configuration (Konfiguration der Replikationsregel) aus, ob die Replikationsregel bei ihrer Erstellung Enabled (Aktiviert) oder Disabled (Deaktiviert) sein soll.

### **a** Note

Sie können keinen Namen in das Feld Replication rule name (Name der Replikationsregel) eingeben. Die Namen der Replikationsregeln werden basierend auf Ihrer Konfiguration generiert, wenn Sie die Replikationsregel erstellen.

- 9. Wählen Sie im Abschnitt Scope (Bereich) den entsprechenden Bereich für Ihre Replikation aus.
	- Um den gesamten Bucket zu replizieren, wählen Sie Apply to all objects in the bucket (Auf alle Objekte im Bucket anwenden).
	- Um eine Teilmenge der Objekte im Bucket zu replizieren, wählen Sie Limit the scope of this rule using one or more filters (Geltungsbereich dieser Regel mit einem oder mehreren Filtern einschränken) aus.

Sie können Ihre Objekte nach Präfix, Objekt-Tags oder einer Kombination aus beiden filtern.

• Wenn Sie die Replikation auf alle Objekte beschränken möchten, die mit derselben Zeichenfolge beginnen (z. B. pictures), geben Sie ein Präfix in das Feld Prefix (Präfix) ein.

Wenn Sie ein Präfix eingeben, bei dem es sich um den Namen eines Ordners handelt, müssen Sie ein Trennzeichen wie z. B. / (Schrägstrich) verwenden, um die Hierarchieebene des Ordners anzugeben (z. B. pictures/). Weitere Informationen zu Präfixen finden Sie unter [Organisieren von Objekten mit Präfixen.](https://docs.aws.amazon.com/AmazonS3/latest/userguide/using-prefixes.html)

- Um alle Objekte mit einem oder mehreren Objekt-Tags zu replizieren, wählen Sie Add tag (Tag hinzufügen) aus und geben Sie das Schlüssel-Wert-Paar in die Felder ein. Wiederholen Sie den Vorgang, um ein weiteres Tag hinzuzufügen. Weitere Informationen über Objekt-Markierungen finden Sie unter [Kategorisieren des Speichers mithilfe von](#page-1711-0)  [Markierungen](#page-1711-0).
- 10. Scrollen Sie nach unten zum Abschnitt Additional replication options (Zusätzliche Replikationsoptionen) und wählen Sie die Replikationsoptionen aus, die Sie anwenden möchten.

#### **a** Note

Wir empfehlen Ihnen, folgende Optionen anzuwenden:

- Replication time control (RTC) Begrenzung der Replikationszeit (RTC) Um Ihre Daten innerhalb eines vorhersehbaren Zeitraums über verschiedene Regionen hinweg zu replizieren, können Sie die Begrenzung der S3-Replikationszeit (S3 RTC) verwenden. S3 RTC repliziert 99,99 Prozent der neuen in Amazon S3 gespeicherten Objekte innerhalb von 15 Minuten (gestützt auf ein Service Level Agreement). Weitere Informationen finden Sie unter [the section called "Verwenden der S3-](#page-1680-0) [Replikationszeitkontrolle"](#page-1680-0).
- Replication metrics and notifications (Replikationsmetriken und -benachrichtigungen) – Aktivieren Sie Amazon-CloudWatch-Metriken, um Replikationsereignisse zu überwachen.
- Replikation der Löschmarkierung Durch S3-Löschvorgänge erstellte Löschmarkierungen werden repliziert. Durch Lebenszyklusregeln erstellte Löschmarkierungen werden nicht repliziert. Weitere Informationen finden Sie unter [Replizieren von Löschmarkierungen auf Buckets](https://docs.aws.amazon.com/AmazonS3/latest/userguide/delete-marker-replication.html).

Es fallen zusätzliche Gebühren für S3 RTC und CloudWatch-Replikationsmetriken und benachrichtigungen an. Weitere Informationen finden Sie unter [Amazon S3 – Preise](https://aws.amazon.com/s3/pricing/) und [Amazon CloudWatch – Preise](https://aws.amazon.com/cloudwatch/pricing/).

11. Wenn Sie eine neue Replikationsregel schreiben, die eine bestehende ersetzt, wählen Sie I acknowledge that by choosing Create replication rules, these existing replication rules will be overwritten (Ich bestätige, dass diese vorhandenen Replikationsregeln durch Auswählen von "Replikationsregeln erstellen" überschrieben werden).

12. Wählen Sie Replikationsregeln erstellen aus, um Ihre neue unidirektionale Replikationsregel zu erstellen und zu speichern.

## <span id="page-748-0"></span>Erstellen von bidirektionalen Replikationsregeln für Ihren Multi-Region Access Point

Replikationsregeln ermöglichen ein automatisches und asynchrones Kopieren von Objekten über Buckets hinweg. Eine bidirektionale Replikationsregel stellt sicher, dass Daten zwischen zwei oder mehr Buckets in verschiedenen AWS-Regionen vollständig synchronisiert werden. Wenn die bidirektionale Replikation eingerichtet ist, wird eine Replikationsregel vom Quell-Bucket (DOC-EXAMPLE-BUCKET-1) zu dem Bucket, der die Replikate enthält (DOC-EXAMPLE-BUCKET-2) erstellt. Anschließend wird eine zweite Replikationsregel von dem Bucket, der die Replikate enthält (DOC-EXAMPLE-BUCKET-2), zum Quell-Bucket (DOC-EXAMPLE-BUCKET-1) erstellt.

Wie alle Replikationsregeln können Sie die bidirektionale Replikationsregel entweder auf den gesamten Amazon-S3-Bucket oder auf eine anhand eines Präfixes oder von Objekt-Tags gefilterte Teilmenge von Objekten anwenden. Sie können auch Metadatenänderungen an Ihren Objekten u synchronisieren, indem Sie [die Synchronisierung von Replikatänderungen](https://docs.aws.amazon.com/AmazonS3/latest/userguide/replication-for-metadata-changes.html#enabling-replication-for-metadata-changes) für jede Replikationsregel aktivieren. Sie können die Synchronisierung von Replikatänderungen über die Amazon-S3-Konsole, die AWS CLI, die AWS-SDKs, die Amazon-S3-REST-API oder AWS CloudFormation aktivieren.

Um den Replikationsfortschritt von Objekten und Objektmetadaten in Amazon CloudWatch zu überwachen, aktivieren Sie S3-Replikationsmetriken und -benachrichtigungen. Weitere Informationen finden Sie unter [Überwachen des Fortschritts mit Replikationsmetriken und Amazon-](https://docs.aws.amazon.com/AmazonS3/latest/userguide/replication-metrics.html)[S3-Ereignisbenachrichtigungen.](https://docs.aws.amazon.com/AmazonS3/latest/userguide/replication-metrics.html)

So erstellen Sie eine bidirektionale Replikationsregel für Ihren Multi-Region Access Point

- 1. Melden Sie sich bei der AWS Management Console an und öffnen Sie die Amazon-S3-Konsole unter [https://console.aws.amazon.com/s3/.](https://console.aws.amazon.com/s3/)
- 2. Wählen Sie im linken Navigationsbereich Multi-Region Access Points aus.
- 3. Wählen Sie den Namen des Multi-Region Access Point aus, den Sie aktualisieren möchten.
- 4. Wählen Sie die Registerkarte Replication and failover (Replikation und Failover) aus.
- 5. Scrollen Sie nach unten zum Abschnitt Replication rules (Replikationsregeln) und wählen Sie dann Create replication rules (Replikationsregeln erstellen) aus.

6. Wählen Sie auf der Seite Create replication rules (Replikationsregeln erstellen) die Vorlage Replicate objects among all specified buckets (Replizieren von Objekten zwischen allen angegebenen Buckets) aus. Die Vorlage Replicate objects among all specified buckets (Replizieren von Objekten zwischen allen angegebenen Buckets) richtet die bidirektionale Replikation (mit Failover-Funktionen) für Ihre Buckets ein.

### **A** Important

Wenn Sie Replikationsregeln mithilfe dieser Vorlage erstellen, ersetzen diese alle vorhandenen Replikationsregeln, die dem Bucket bereits zugewiesen sind. Wenn Sie Replikationsregeln hinzufügen oder bestehende Regeln ändern möchten, anstatt sie zu ersetzen, wechseln Sie in der Konsole zur Registerkarte Management (Verwaltung) der einzelnen Buckets und bearbeiten Sie dann die Regeln im Abschnitt Replication rules (Replikationsregeln). Sie können bestehende Replikationsregeln auch über die AWS CLI, AWS-SDKs oder die Amazon-S3-REST-API hinzufügen oder ändern. Weitere Informationen finden Sie unter [Replikations-Konfiguration.](#page-1587-0)

7. Wählen Sie im Abschnitt Buckets mindestens zwei Buckets aus, aus denen Sie Objekte replizieren möchten. Für alle für die Replikation ausgewählten Buckets muss S3 Versioning aktiviert sein und jeder Bucket muss sich in einer anderen AWS-Region befinden. Weitere Informationen zu S3 Versioning finden Sie unter [Verwenden der Versionsverwaltung in Amazon-](https://docs.aws.amazon.com/AmazonS3/latest/userguide/Versioning.html)[S3-Buckets](https://docs.aws.amazon.com/AmazonS3/latest/userguide/Versioning.html).

### **a** Note

Stellen Sie sicher, dass Sie über die erforderlichen Lese- und Replikationsberechtigungen verfügen, um die Replikation einzurichten. Andernfalls treten Fehler auf. Weitere Informationen finden Sie unter [Erstellen einer IAM-Rolle.](https://docs.aws.amazon.com/AmazonS3/latest/userguide/setting-repl-config-perm-overview.html)

8. Wählen Sie im Abschnitt Replication rule configuration (Konfiguration der Replikationsregel) aus, ob die Replikationsregel bei ihrer Erstellung Enabled (Aktiviert) oder Disabled (Deaktiviert) sein soll.

## **a** Note

Sie können keinen Namen in das Feld Replication rule name (Name der Replikationsregel) eingeben. Die Namen der Replikationsregeln werden basierend auf Ihrer Konfiguration generiert, wenn Sie die Replikationsregel erstellen.

- 9. Wählen Sie im Abschnitt Scope (Bereich) den entsprechenden Bereich für Ihre Replikation aus.
	- Um den gesamten Bucket zu replizieren, wählen Sie Apply to all objects in the bucket (Auf alle Objekte im Bucket anwenden).
	- Um eine Teilmenge der Objekte im Bucket zu replizieren, wählen Sie Limit the scope of this rule using one or more filters (Geltungsbereich dieser Regel mit einem oder mehreren Filtern einschränken) aus.

Sie können Ihre Objekte nach Präfix, Objekt-Tags oder einer Kombination aus beiden filtern.

• Wenn Sie die Replikation auf alle Objekte beschränken möchten, die mit derselben Zeichenfolge beginnen (z. B. pictures), geben Sie ein Präfix in das Feld Prefix (Präfix) ein.

Wenn Sie ein Präfix eingeben, das den Namen eines Ordners darstellt, müssen Sie / (Schrägstrich) als letztes Zeichen eingeben (z. B. pictures/).

- Um alle Objekte mit einem oder mehreren Objekt-Tags zu replizieren, wählen Sie Add tag (Tag hinzufügen) aus und geben Sie das Schlüssel-Wert-Paar in die Felder ein. Wiederholen Sie den Vorgang, um ein weiteres Tag hinzuzufügen. Weitere Informationen über Objekt-Markierungen finden Sie unter [Kategorisieren des Speichers mithilfe von](#page-1711-0)  [Markierungen](#page-1711-0).
- 10. Scrollen Sie nach unten zum Abschnitt Additional replication options (Zusätzliche Replikationsoptionen) und wählen Sie die Replikationsoptionen aus, die Sie anwenden möchten.

## **a** Note

Wir empfehlen Ihnen, die folgenden Optionen anzuwenden, insbesondere wenn Sie Ihren Multi-Region Access Point so konfigurieren möchten, dass er Failover unterstützt:

• Replication time control (RTC) Begrenzung der Replikationszeit (RTC) – Um Ihre Daten innerhalb eines vorhersehbaren Zeitraums über verschiedene Regionen hinweg zu replizieren, können Sie die Begrenzung der S3-Replikationszeit (S3 RTC) verwenden. S3 RTC repliziert 99,99 Prozent der neuen in Amazon S3 gespeicherten Objekte innerhalb von 15 Minuten (gestützt auf ein Service Level Agreement). Weitere Informationen finden Sie unter [the section called "Verwenden der S3-](#page-1680-0) [Replikationszeitkontrolle"](#page-1680-0).

- Replication metrics and notifications (Replikationsmetriken und -benachrichtigungen) – Aktivieren Sie Amazon-CloudWatch-Metriken, um Replikationsereignisse zu überwachen.
- Replikation der Löschmarkierung Durch S3-Löschvorgänge erstellte Löschmarkierungen werden repliziert. Durch Lebenszyklusregeln erstellte Löschmarkierungen werden nicht repliziert. Weitere Informationen finden Sie unter [Replizieren von Löschmarkierungen auf Buckets](https://docs.aws.amazon.com/AmazonS3/latest/userguide/delete-marker-replication.html).
- Replica modification sync (Synchronisierung von Replikatänderungen) Aktivieren Sie die Synchronisierung von Replikatänderungen für jede Replikationsregel, um auch Metadatenänderungen an Ihren Objekten zu synchronisieren. Weitere Informationen finden Sie unter [Aktivieren der Synchronisierung von Replikatänderungen](https://docs.aws.amazon.com/AmazonS3/latest/userguide/replication-for-metadata-changes.html#enabling-replication-for-metadata-changes).

Es fallen zusätzliche Gebühren für S3 RTC und CloudWatch-Replikationsmetriken und benachrichtigungen an. Weitere Informationen finden Sie unter [Amazon S3 – Preise](https://aws.amazon.com/s3/pricing/) und [Amazon CloudWatch – Preise](https://aws.amazon.com/cloudwatch/pricing/).

- 11. Wenn Sie eine neue Replikationsregel schreiben, die eine bestehende ersetzt, wählen Sie I acknowledge that by choosing Create replication rules, these existing replication rules will be overwritten (Ich bestätige, dass diese vorhandenen Replikationsregeln durch Auswählen von "Replikationsregeln erstellen" überschrieben werden).
- 12. Wählen Sie Create replication rules (Replikationsregeln erstellen), um Ihre neuen bidirektionalen Replikationsregeln zu erstellen und zu speichern.

# <span id="page-751-0"></span>Anzeigen der Replikationsregeln für Ihren Multi-Region Access Point

Mit Multi-Region Access Points können Sie entweder unidirektionale oder bidirektionale Replikationsregeln einrichten. Informationen zur Verwaltung Ihrer Replikationsregeln finden Sie unter [Verwalten von Replikationsregeln mit der Amazon-S3-Konsole](https://docs.aws.amazon.com/AmazonS3/latest/userguide/disable-replication.html).

So zeigen Sie die Replikationsregeln für Ihren Multi-Region Access Point an

- 1. Melden Sie sich bei der AWS Management Console an und öffnen Sie die Amazon-S3-Konsole unter [https://console.aws.amazon.com/s3/.](https://console.aws.amazon.com/s3/)
- 2. Wählen Sie im linken Navigationsbereich Multi-Region Access Points aus.
- 3. Wählen Sie den Namen Ihres Multi-Region Access Point aus.
- 4. Wählen Sie die Registerkarte Replication and failover (Replikation und Failover) aus.
- 5. Scrollen Sie nach unten bis zum Abschnitt Replikationsregeln. In diesem Abschnitt sind alle Replikationsregeln aufgeführt, die für Ihren Multi-Region Access Point erstellt wurden.

### **a** Note

Wenn Sie diesem Multi-Region Access Point einen Bucket von einem anderen Konto hinzugefügt haben, benötigen Sie die Berechtigung s3:GetBucketReplication vom Bucket-Eigentümer, um die Replikationsregeln für diesen Bucket anzeigen zu können.

# <span id="page-752-0"></span>Verwenden von Multi-Region Access Points mit unterstützten API-Operationen

Amazon S3 unterstützt verschiedene Vorgänge, mit denen Sie Multi-Regions-Zugriffspunkte verwalten können. Amazon S3 verarbeitet einige dieser Vorgänge synchron und einige asynchron. Wenn Sie einen asynchronen Vorgang aufrufen, autorisiert Amazon S3 den angeforderten Vorgang zunächst synchron. Wenn die Autorisierung erfolgreich ist, gibt Amazon S3 ein Token zurück, mit dem Sie den Fortschritt und die Ergebnisse des angeforderten Vorgangs verfolgen können.

### **a** Note

Anforderungen, die über die Amazon-S3-Konsole erfolgen, sind immer synchron. Die Konsole wartet, bis die Anforderung abgeschlossen ist, bevor Sie eine weitere Anforderung senden können.

Sie können den aktuellen Status und die Ergebnisse asynchroner Operationen in der Konsole oder DescribeMultiRegionAccessPointOperation in den AWS SDKs oder der AWS CLI REST-API anzeigen. Amazon S3 stellt ein Tracking-Token in der Antwort auf einen asynchronen Vorgang bereit. Sie schließen dieses Tracking-Token als Argument für DescribeMultiRegionAccessPointOperation ein. Wenn Sie das Tracking-Token

Amazon Simple Storage Service **Benutzerhandbuch** Benutzerhandbuch

einschließen, gibt Amazon S3 den aktuellen Status und die Ergebnisse des angegebenen Vorgangs zurück, einschließlich etwaiger Fehler oder relevanter Ressourceninformationen. Amazon S3 führt DescribeMultiRegionAccessPointOperation-Vorgänge synchron durch.

Alle Anforderungen auf Steuerebene zum Erstellen oder Verwalten von Multi-Region Access Points müssen an die Region US West (Oregon) weitergeleitet werden. Für Anforderungen von Multi-Region Access Point auf Steuerebene müssen keine Regionen angegeben werden. Für die Failover-Steuerebene von Multi-Region Access Points muss die Anforderung an eine der fünf unterstützten Regionen weitergeleitet werden. Weitere Informationen zu den von Access Points in mehreren Regionen unterstützten Regionen finden Sie unter. [Einschränkungen und Beschränkungen des Multi-](#page-729-0)[Regions-Zugriffspunkts](#page-729-0)

Darüber hinaus müssen Sie dem Benutzer, der Rolle oder einer anderen Entität AWS Identity and Access Management (IAM), die eine Anfrage zur Verwaltung eines Access Points mit mehreren Regionen stellt, die s3:ListAllMyBuckets Berechtigung erteilen.

Die folgenden Beispiele veranschaulichen, wie Multi-Region Access Points mit kompatiblen Operationen in Amazon S3 verwendet werden.

#### Themen

- [Kompatibilität von Access Points in mehreren Regionen mit SDKs AWS-ServicesAWS](#page-754-0)
- [Kompatibilität von Multi-Region Access Points mit S3-Operationen](#page-754-1)
- [Anzeigen Ihrer Weiterleitungskonfiguration für Multi-Region Access Points](#page-755-0)
- [Aktualisieren der zugrunde liegende Bucket-Richtlinie von Amazon S3](#page-757-0)
- [Aktualisieren einer Weiterleitungskonfiguration von Multi-Region Access Points](#page-758-0)
- [Hinzufügen eines Objekts zu einem Bucket in Ihrem Multi-Region Access Point](#page-761-0)
- [Abrufen von Objekten von Ihrem Multi-Region Access Point](#page-763-0)
- [Auflisten von Objekten, die in einem Bucket gespeichert sind, der Ihrem Multi-Region Access Point](#page-764-0) [zugrunde liegt](#page-764-0)
- [Verwenden einer vorsignierte URL mit Multi-Region Access Points](#page-766-0)
- Verwenden eines Buckets, der mit "Zahlung durch den Anforderer" konfiguriert ist, mit Multi-Region [Access Points](#page-768-0)

# <span id="page-754-0"></span>Kompatibilität von Access Points in mehreren Regionen mit SDKs AWS-ServicesAWS

Um einen Multi-Region-Access Point mit Anwendungen zu verwenden, die einen Amazon S3 S3- Bucket-Namen benötigen, verwenden Sie den Amazon-Ressourcennamen (ARN) des Multi-Region Access Points, wenn Sie Anfragen mithilfe eines AWS SDK stellen. [Informationen darüber, welche](https://docs.aws.amazon.com/sdkref/latest/guide/feature-s3-mrap.html#s3-mrap-sdk-compat)  [AWS SDKs mit Multi-Region-Access Points kompatibel sind, finden Sie unter Kompatibilität mit SDKs.](https://docs.aws.amazon.com/sdkref/latest/guide/feature-s3-mrap.html#s3-mrap-sdk-compat)  [AWS](https://docs.aws.amazon.com/sdkref/latest/guide/feature-s3-mrap.html#s3-mrap-sdk-compat)

# <span id="page-754-1"></span>Kompatibilität von Multi-Region Access Points mit S3-Operationen

Sie können die folgenden API-Operationen von Amazon S3 auf Datenebene verwenden, um Aktionen für Objekte in Buckets auszuführen, die Ihrem Multi-Region Access Point zugeordnet sind. Die folgenden S3-Operationen können ARNs von Multi-Region Access Points akzeptieren:

- [AbortMultipartUpload](https://docs.aws.amazon.com/AmazonS3/latest/API/API_AbortMultipartUpload.html)
- [CompleteMultipartUpload](https://docs.aws.amazon.com/AmazonS3/latest/API/API_CompleteMultipartUpload.html)
- [CreateMultipartUpload](https://docs.aws.amazon.com/AmazonS3/latest/API/API_CreateMultipartUpload.html)
- [DeleteObject](https://docs.aws.amazon.com/AmazonS3/latest/API/API_DeleteObject.html)
- [DeleteObjectTagging](https://docs.aws.amazon.com/AmazonS3/latest/API/API_DeleteObjectTagging.html)
- [GetObject](https://docs.aws.amazon.com/AmazonS3/latest/API/API_GetObject.html)
- **[GetObjectAcl](https://docs.aws.amazon.com/AmazonS3/latest/API/API_GetObjectAcl.html)**
- [GetObjectLegalHold](https://docs.aws.amazon.com/AmazonS3/latest/API/API_GetObjectLegalHold.html)
- [GetObjectRetention](https://docs.aws.amazon.com/AmazonS3/latest/API/API_GetObjectRetention.html)
- [GetObjectTagging](https://docs.aws.amazon.com/AmazonS3/latest/API/API_GetObjectTagging.html)
- [HeadObject](https://docs.aws.amazon.com/AmazonS3/latest/API/API_HeadObject.html)
- [ListMultipartUploads](https://docs.aws.amazon.com/AmazonS3/latest/API/API_ListMultipartUploads.html)
- [ListObjectsV2](https://docs.aws.amazon.com/AmazonS3/latest/API/API_ListObjectsV2.html)
- [ListParts](https://docs.aws.amazon.com/AmazonS3/latest/API/API_ListParts.html)
- **[PutObject](https://docs.aws.amazon.com/AmazonS3/latest/API/API_PutObject.html)**
- **[PutObjectAcl](https://docs.aws.amazon.com/AmazonS3/latest/API/API_PutObjectAcl.html)**
- [PutObjectLegalHold](https://docs.aws.amazon.com/AmazonS3/latest/API/API_PutObjectLegalHold.html)
- [PutObjectRetention](https://docs.aws.amazon.com/AmazonS3/latest/API/API_PutObjectRetention.html)
- [PutObjectTagging](https://docs.aws.amazon.com/AmazonS3/latest/API/API_PutObjectTagging.html)
- [RestoreObject](https://docs.aws.amazon.com/AmazonS3/latest/API/API_RestoreObject.html)

#### • [UploadPart](https://docs.aws.amazon.com/AmazonS3/latest/API/API_UploadPart.html)

#### **a** Note

Multi-Region Access Points unterstützen Kopiervorgänge, bei denen Multi-Region Access Points nur als Ziel verwendet werden, wenn der Multi-Region Access Point ARN verwendet wird.

Sie können die folgenden Amazon-S3-Operationen auf Steuerebene verwenden, um Ihre Multi-Region Access Points zu erstellen und zu verwalten:

- [CreateMultiRegionAccessPoint](https://docs.aws.amazon.com/AmazonS3/latest/API/API_control_CreateMultiRegionAccessPoint.html)
- [DescribeMultiRegionAccessPointOperation](https://docs.aws.amazon.com/AmazonS3/latest/API/API_control_DescribeMultiRegionAccessPointOperation.html)
- [GetMultiRegionAccessPoint](https://docs.aws.amazon.com/AmazonS3/latest/API/API_control_GetMultiRegionAccessPoint.html)
- [GetMultiRegionAccessPointPolicy](https://docs.aws.amazon.com/AmazonS3/latest/API/API_control_GetMultiRegionAccessPointPolicy.html)
- [GetMultiRegionAccessPointPolicyStatus](https://docs.aws.amazon.com/AmazonS3/latest/API/API_control_GetMultiRegionAccessPointPolicyStatus.html)
- [GetMultiRegionAccessPointRoutes](https://docs.aws.amazon.com/AmazonS3/latest/API/API_control_GetMultiRegionAccessPointRoutes.html)
- [ListMultiRegionAccessPoints](https://docs.aws.amazon.com/AmazonS3/latest/API/API_control_ListMultiRegionAccessPoints.html)
- [PutMultiRegionAccessPointPolicy](https://docs.aws.amazon.com/AmazonS3/latest/API/API_control_PutMultiRegionAccessPointPolicy.html)
- [SubmitMultiRegionAccessPointRoutes](https://docs.aws.amazon.com/AmazonS3/latest/API/API_control_SubmitMultiRegionAccessPointRoutes.html)

<span id="page-755-0"></span>Anzeigen Ihrer Weiterleitungskonfiguration für Multi-Region Access Points

#### AWS CLI

Mit dem folgenden Beispielbefehl wird Ihre Routenkonfiguration für Multi-Region Access Points abgerufen, sodass Sie die aktuellen Weiterleitungstatus für Ihre Buckets sehen können. Wenn Sie dieses Beispielbefehl verwenden möchten, ersetzen Sie *user input placeholders* durch Ihre Informationen.

```
aws s3control get-multi-region-access-point-routes
--region eu-west-1
--account-id 111122223333
--mrap arn:aws:s3::111122223333:accesspoint/abcdef0123456.mrap
```
#### SDK for Java

Mit dem folgenden Code von SDK für Java wird Ihre Routenkonfiguration für Multi-Region Access Points abgerufen, sodass Sie die aktuellen Weiterleitungstatus für Ihre Buckets sehen können. Wenn Sie diese Beispielsyntax verwenden möchten, ersetzen Sie *user input placeholders* durch Ihre Informationen.

```
S3ControlClient s3ControlClient = S3ControlClient.builder() 
     .region(Region.US_EAST_1) 
     .credentialsProvider(credentialsProvider) 
    .build();
GetMultiRegionAccessPointRoutesRequest request = 
  GetMultiRegionAccessPointRoutesRequest.builder() 
     .accountId("111122223333") 
     .mrap("arn:aws:s3::111122223333:accesspoint/abcdef0123456.mrap") 
    .build();
GetMultiRegionAccessPointRoutesResponse response = 
  s3ControlClient.getMultiRegionAccessPointRoutes(request);
```
#### SDK for JavaScript

Das folgende SDK für JavaScript Code ruft Ihre Routenkonfiguration für Access Points mit mehreren Regionen ab, sodass Sie den aktuellen Routing-Status für Ihre Buckets einsehen können. Wenn Sie diese Beispielsyntax verwenden möchten, ersetzen Sie *user input placeholders* durch Ihre Informationen.

```
const REGION = 'us-east-1' 
const s3ControlClient = new S3ControlClient({ 
   region: REGION
}) 
export const run = async () => {
   try { 
     const data = await s3ControlClient.send( 
       new GetMultiRegionAccessPointRoutesCommand({ 
         AccountId: '111122223333', 
         Mrap: 'arn:aws:s3::111122223333:accesspoint/abcdef0123456.mrap', 
       }) 
     )
```

```
 console.log('Success', data) 
     return data 
   } catch (err) { 
     console.log('Error', err) 
   }
} 
run()
```
SDK for Python

Mit dem folgenden Code von SDK für Python wird Ihre Routenkonfiguration für Multi-Region Access Points abgerufen, sodass Sie die aktuellen Weiterleitungstatus für Ihre Buckets sehen können. Wenn Sie diese Beispielsyntax verwenden möchten, ersetzen Sie *user input placeholders* durch Ihre Informationen.

```
s3.get_multi_region_access_point_routes( 
         AccountId=111122223333, 
         Mrap=arn:aws:s3::111122223333:accesspoint/abcdef0123456.mrap)['Routes']
```
Aktualisieren der zugrunde liegende Bucket-Richtlinie von Amazon S3

Damit ein ordnungsgemäßer Zugriff gewährt wird, müssen Sie auch die zugrunde liegende Bucket-Richtlinie von Amazon S3 aktualisieren. In den folgenden Beispielen wird die Zugriffskontrolle an die Richtlinie für Multi-Region Access Points delegiert. Nachdem Sie die Zugriffskontrolle an die Richtlinie für Multi-Region Access Points delegiert haben, wird die Bucket-Richtlinie nicht mehr für die Zugriffskontrolle verwendet, wenn Anforderungen über den Multi-Region Access Point gestellt werden.

Hier ist ein Beispiel für eine Bucket-Richtlinie, die die Zugriffskontrolle an die Richtlinie der Multi-Region Access Points delegiert. Wenn Sie diese Bucket-Beispielrichtlinie verwenden möchten, ersetzen Sie *user input placeholders* durch Ihre eigenen Informationen. Um diese Richtlinie mithilfe des AWS CLI put-bucket-policy Befehls anzuwenden, wie im nächsten Beispiel gezeigt, speichern Sie die Richtlinie beispielsweise in einer Datei. policy.json

```
{ 
   "Version": "2012-10-17", 
   "Statement": { 
     "Principal": { "AWS": "*" },
```

```
 "Effect": "Allow", 
     "Action": ["s3:*"], 
     "Resource": ["arn:aws:s3:::111122223333/*", "arn:aws:s3:::DOC-EXAMPLE-BUCKET"], 
     "Condition": { 
       "StringEquals": { 
          "s3:DataAccessPointAccount": "444455556666" 
       } 
     } 
   }
}
```
Der folgende Beispielbefehl put-bucket-policy verknüpft die aktualisierte S3-Bucket-Richtlinie mit Ihrem S3-Bucket:

```
aws s3api put-bucket-policy 
   --bucket DOC-EXAMPLE-BUCKET
   --policy file:///tmp/policy.json
```
Aktualisieren einer Weiterleitungskonfiguration von Multi-Region Access Points

Mit dem folgenden Beispielbefehl wird die Weiterleitungskonfiguration des Multi-Region Access Points aktualisiert. Weiterleitungsbefehle für den Multi-Region Access Point können in einer dieser fünf Regionen ausgeführt werden:

- ap-southeast-2
- ap-northeast-1
- us-east-1
- us-west-2
- eu-west-1

In einer Weiterleitungskonfiguration für den Multi-Region Access Point können Sie Buckets auf einen aktiven oder passiven Weiterleitungsstatus festlegen. Aktive Buckets empfangen Traffic, passive Buckets nicht. Sie können den Weiterleitungsstatus eines Buckets festlegen, indem Sie den Wert TrafficDialPercentage für den Bucket auf 100 für aktiv oder 0 für passiv einstellen.

#### AWS CLI

Mit dem folgenden Beispielbefehl wird die Weiterleitungskonfiguration Ihres Multi-Region Access Points aktualisiert. In diesem Beispiel ist *DOC-EXAMPLE-BUCKET1* auf den aktiven Status und

*DOC-EXAMPLE-BUCKET2* auf den passiven Status eingestellt. Wenn Sie dieses Beispielbefehl verwenden möchten, ersetzen Sie *user input placeholders* durch Ihre Informationen.

```
aws s3control submit-multi-region-access-point-routes
--region ap-southeast-2
--account-id 111122223333
--mrap arn:aws:s3::111122223333:accesspoint/abcdef0123456.mrap
--route-updates Bucket=DOC-EXAMPLE-BUCKET1,TrafficDialPercentage=100
                 Bucket=DOC-EXAMPLE-BUCKET2,TrafficDialPercentage=0
```
#### SDK for Java

Mit dem folgenden Code von SDK für Java wird die Weiterleitungskonfiguration Ihres Multi-Region Access Points aktualisiert. Wenn Sie diese Beispielsyntax verwenden möchten, ersetzen Sie *user input placeholders* durch Ihre Informationen.

```
S3ControlClient s3ControlClient = S3ControlClient.builder() 
     .region(Region.ap-southeast-2) 
     .credentialsProvider(credentialsProvider) 
    .build();
SubmitMultiRegionAccessPointRoutesRequest request = 
  SubmitMultiRegionAccessPointRoutesRequest.builder() 
     .accountId("111122223333") 
     .mrap("arn:aws:s3::111122223333:accesspoint/abcdef0123456.mrap") 
     .routeUpdates( 
         MultiRegionAccessPointRoute.builder() 
              .region("eu-west-1") 
              .trafficDialPercentage(100) 
              .build(), 
         MultiRegionAccessPointRoute.builder() 
              .region("ca-central-1") 
              .bucket("111122223333") 
              .trafficDialPercentage(0) 
              .build() 
     ) 
     .build(); 
SubmitMultiRegionAccessPointRoutesResponse response = 
  s3ControlClient.submitMultiRegionAccessPointRoutes(request);
```
#### SDK for JavaScript

Das folgende SDK für JavaScript Code aktualisiert Ihre Routenkonfiguration für Access Points in mehreren Regionen. Wenn Sie diese Beispielsyntax verwenden möchten, ersetzen Sie *user input placeholders* durch Ihre Informationen.

```
const REGION = 'ap-southeast-2' 
const s3ControlClient = new S3ControlClient({ 
   region: REGION
}) 
export const run = async () => {
   try { 
     const data = await s3ControlClient.send( 
        new SubmitMultiRegionAccessPointRoutesCommand({ 
          AccountId: '111122223333', 
          Mrap: 'arn:aws:s3::111122223333:accesspoint/abcdef0123456.mrap', 
          RouteUpdates: [ 
           \left\{ \right. Region: 'eu-west-1', 
              TrafficDialPercentage: 100, 
            }, 
            { 
              Region: 'ca-central-1', 
              Bucket: 'DOC-EXAMPLE-BUCKET1', 
              TrafficDialPercentage: 0, 
            }, 
          ], 
       }) 
     ) 
     console.log('Success', data) 
     return data 
   } catch (err) { 
     console.log('Error', err) 
   }
} 
run()
```
#### SDK for Python

Mit dem folgenden Code von SDK für Python wird die Weiterleitungskonfiguration Ihres Multi-Region Access Points aktualisiert. Wenn Sie diese Beispielsyntax verwenden möchten, ersetzen Sie *user input placeholders* durch Ihre Informationen.

```
s3.submit_multi_region_access_point_routes( 
         AccountId=111122223333, 
         Mrap=arn:aws:s3::111122223333:accesspoint/abcdef0123456.mrap, 
         RouteUpdates= [{ 
              'Bucket': DOC-EXAMPLE-BUCKET, 
              'Region': ap-southeast-2, 
              'TrafficDialPercentage': 10
         }])
```
# Hinzufügen eines Objekts zu einem Bucket in Ihrem Multi-Region Access Point

Verwenden Sie die Operaton [PutObject,](https://docs.aws.amazon.com/AmazonS3/latest/API/API_PutObject.html) um ein Objekt zu dem Bucket hinzuzufügen, der dem Multi-Region Access Point zugeordnet ist. Aktivieren Sie die [regionsübergreifende Replikation,](#page-742-0) um alle Buckets im Multi-Region Access Point synchron zu halten.

#### **a** Note

Für diese Operation müssen Sie über die s3:PutObject-Berechtigung für den Multi-Region Access Point verfügen. Weitere Informationen zu den Berechtigungsanforderungen für Multi-Region Access Points finden Sie unter [Berechtigungen](#page-721-0).

#### AWS CLI

Das folgende Beispiel für eine Anforderung auf Datenebene lädt *example.txt* auf den angegebenen Multi-Region Access Point hoch. Wenn Sie dieses Beispiel verwenden möchten, ersetzen Sie *user input placeholders* durch Ihre Informationen.

```
aws s3api put-object --bucket 
  arn:aws:s3::123456789012:accesspoint/abcdef0123456.mrap --key example.txt --
body example.txt
```
SDK for Java

```
S3Client s3Client = S3Client.builder() 
        .build();
PutObjectRequest objectRequest = PutObjectRequest.builder() 
         .bucket("arn:aws:s3::123456789012:accesspoint/abcdef0123456.mrap") 
         .key("example.txt") 
         .build();
s3Client.putObject(objectRequest, RequestBody.fromString("Hello S3!"));
```
SDK for JavaScript

```
const client = new S3Client({});
async function putObjectExample() { 
     const command = new PutObjectCommand({ 
         Bucket: "arn:aws:s3::123456789012:accesspoint/abcdef0123456.mrap", 
         Key: "example.txt", 
         Body: "Hello S3!", 
     }); 
     try { 
         const response = await client.send(command); 
         console.log(response); 
     } catch (err) { 
         console.error(err); 
     }
}
```
# SDK for Python

```
import boto3
client = boto3.client('s3')
client.put_object( 
     Bucket='arn:aws:s3::123456789012:accesspoint/abcdef0123456.mrap', 
     Key='example.txt', 
     Body='Hello S3!'
)
```
# Abrufen von Objekten von Ihrem Multi-Region Access Point

Verwenden Sie die Operation [GetObject,](https://docs.aws.amazon.com/AmazonS3/latest/API/API_GetObject.html) um Objekte aus dem Multi-Region Access Point abzurufen.

### **a** Note

Für diese API-Operation müssen Sie über die s3:GetObject-Berechtigung für den Multi-Region Access Point verfügen. Weitere Informationen zu den Berechtigungsanforderungen für Multi-Region Access Points finden Sie unter [Berechtigungen.](#page-721-0)

### AWS CLI

Das folgende Beispiel für eine Anforderung auf Datenebene ruft die Datei *example.txt* vom angegebenen Multi-Region Access Point ab und lädt sie mit dem Namen *downloaded\_example.txt* herunter. Wenn Sie dieses Beispiel verwenden möchten, ersetzen Sie *user input placeholders* durch Ihre Informationen.

```
aws s3api get-object --bucket 
  arn:aws:s3::123456789012:accesspoint/abcdef0123456.mrap --
key example.txt downloaded_example.txt
```
SDK for Java

```
S3Client s3 = S3Client 
    .builder() 
   .build();
GetObjectRequest getObjectRequest = GetObjectRequest.builder() 
     .bucket("arn:aws:s3::123456789012:accesspoint/abcdef0123456.mrap") 
     .key("example.txt") 
     .build();
s3Client.getObject(getObjectRequest);
```
SDK for JavaScript

```
const client = new S3Client({})async function getObjectExample() { 
     const command = new GetObjectCommand({
```

```
 Bucket: "arn:aws:s3::123456789012:accesspoint/abcdef0123456.mrap", 
          Key: "example.txt" 
     }); 
     try { 
          const response = await client.send(command); 
         console.log(response); 
     } catch (err) { 
         console.error(err); 
     }
}
```
SDK for Python

```
import boto3
client = boto3.client('s3')
client.get_object( 
     Bucket='arn:aws:s3::123456789012:accesspoint/abcdef0123456.mrap', 
     Key='example.txt'
\lambda
```
Auflisten von Objekten, die in einem Bucket gespeichert sind, der Ihrem Multi-Region Access Point zugrunde liegt

Verwenden Sie die Operation [ListObjectsV2,](https://docs.aws.amazon.com/AmazonS3/latest/API/API_ListObjectsV2.html) um eine Liste von Objekten zurückzugeben, die in einem Bucket gespeichert sind, der Ihrem Multi-Region Access Point zugrunde liegt. Mit dem folgenden Beispielbefehl werden alle Objekte für den angegebenen Multi-Region Access Point aufgeführt, indem der ARN für den Multi-Region Access Point verwendet wird. In diesem Fall lautet der ARN für den Multi-Region Access Point:

arn:aws:s3::*123456789012*:accesspoint/*abcdef0123456*.mrap

**a** Note

Für diese API-Operation müssen Sie über die s3:ListBucket-Berechtigung für den Multi-Region Access Point und den zugrunde liegenden Bucket verfügen. Weitere Informationen zu den Berechtigungsanforderungen für Multi-Region Access Points finden Sie unter [Berechtigungen](#page-721-0).

#### AWS CLI

In der folgenden Beispielanforderung auf Datenebene werden die Objekte in dem Bucket aufgeführt, der dem vom ARN angegebenen Multi-Region Access Point zugrunde liegt. Wenn Sie dieses Beispiel verwenden möchten, ersetzen Sie *user input placeholders* durch Ihre Informationen.

```
aws s3api list-objects-v2 --bucket 
  arn:aws:s3::123456789012:accesspoint/abcdef0123456.mrap
```
SDK for Java

```
S3Client s3Client = S3Client.builder() 
        .build():
String bucketName = "arn:aws:s3::123456789012:accesspoint/abcdef0123456.mrap";
ListObjectsV2Request listObjectsRequest = ListObjectsV2Request 
     .builder() 
     .bucket(bucketName) 
    .build();
  s3Client.listObjectsV2(listObjectsRequest);
```
SDK for JavaScript

```
const client = new S3Client({});
async function listObjectsExample() { 
     const command = new ListObjectsV2Command({ 
         Bucket: "arn:aws:s3::123456789012:accesspoint/abcdef0123456.mrap", 
     }); 
     try { 
         const response = await client.send(command); 
         console.log(response); 
     } catch (err) { 
         console.error(err); 
     }
}
```
#### SDK for Python

```
import boto3
client = boto3.client('s3')
client.list_objects_v2( 
     Bucket='arn:aws:s3::123456789012:accesspoint/abcdef0123456.mrap'
)
```
# Verwenden einer vorsignierte URL mit Multi-Region Access Points

Sie können eine vorsignierte URL verwenden, um eine URL zu generieren, die es anderen ermöglicht, über einen Amazon S3 Multi-Region Access Point auf Ihre Amazon-S3-Buckets zuzugreifen. Wenn Sie eine vorsignierte URL erstellen, verknüpfen Sie diese mit einer bestimmten Objektaktion, z. B. einem S3-Upload (PutObject) oder einem S3-Download (GetObject). Sie können die vorsignierte URL freigeben und jeder, der Zugriff darauf hat, kann die in die URL eingebettete Aktion so ausführen, als wäre er der ursprüngliche signierende Benutzer.

Vorsignierte URLs haben ein Ablaufdatum. Wenn das Ablaufdatum erreicht ist, funktioniert die URL nicht mehr.

Bevor Sie S3 Multi-Region Access Points mit vorsignierten URLs verwenden, überprüfen Sie die [AWS -SDK-Kompatibilität](https://docs.aws.amazon.com/sdkref/latest/guide/feature-s3-mrap.html#s3-mrap-sdk-compat) mit dem SigV4A-Algorithmus. Stellen Sie sicher, dass Ihre SDK-Version SigV4A als Signaturimplementierung unterstützt, die zum Signieren der globalen Anforderungen von AWS-Region verwendet wird. Weitere Informationen über die Verwendung vorsignierter URLs in Amazon S3 finden Sie unter [Gemeinsame Nutzung von Objekten unter Verwendung vorsignierter](https://docs.aws.amazon.com/AmazonS3/latest/userguide/ShareObjectPreSignedURL.html)  [URLs](https://docs.aws.amazon.com/AmazonS3/latest/userguide/ShareObjectPreSignedURL.html).

Die folgenden Beispiele zeigen, wie Sie Multi-Region Access Points mit vorsignierten URLs verwenden können. Wenn Sie diese Beispiele verwenden möchten, ersetzen Sie die *user input placeholders* durch Ihre Informationen.

#### AWS CLI

```
aws s3 presign 
  arn:aws:s3::123456789012:accesspoint/MultiRegionAccessPoint_alias/example-file.txt
```
#### SDK for Python

import logging

```
import boto3
from botocore.exceptions import ClientError
s3_client = boto3.client('s3',aws_access_key_id='xxx',aws_secret_access_key='xxx')
s3_client.generate_presigned_url(HttpMethod='PUT',ClientMethod="put_object", 
  Params={'Bucket':'arn:aws:s3::123456789012:accesspoint/
abcdef0123456.mrap','Key':'example-file'})
```
SDK for Java

```
S3Presigner s3Presigner = S3Presigner.builder() 
     .credentialsProvider(StsAssumeRoleCredentialsProvider.builder() 
         .refreshRequest(assumeRole) 
         .stsClient(stsClient) 
        .build().build();
GetObjectRequest getObjectRequest = GetObjectRequest.builder() 
     .bucket("arn:aws:s3::123456789012:accesspoint/abcdef0123456.mrap") 
     .key("example-file") 
    .build();
GetObjectPresignRequest preSignedReq = GetObjectPresignRequest.builder() 
     .getObjectRequest(getObjectRequest) 
     .signatureDuration(Duration.ofMinutes(10)) 
    .build();
PresignedGetObjectRequest presignedGetObjectRequest = 
  s3Presigner.presignGetObject(preSignedReq);
```
#### **G** Note

Um SigV4a mit temporären Sicherheitsanmeldedaten zu verwenden, z. B. bei der Verwendung von IAM-Rollen, stellen Sie sicher, dass Sie die temporären Anmeldeinformationen von einem regionalen Endpunkt in () und nicht von einem globalen Endpunkt anfordern. AWS Security Token Service AWS STS Wenn Sie den globalen Endpunkt für AWS STS (sts.amazonaws.com) verwenden, AWS STS werden temporäre Anmeldeinformationen von einem globalen Endpunkt generiert, was von Sig4A nicht unterstützt wird. Aus diesem Grund erhalten Sie eine Fehlermeldung. Um dieses Problem zu beheben, verwenden Sie einen der aufgelisteten [regionalen Endpunkte](https://docs.aws.amazon.com/IAM/latest/UserGuide/id_credentials_temp_enable-regions.html#id_credentials_region-endpoints) für. AWS STS

Verwenden eines Buckets, der mit "Zahlung durch den Anforderer" konfiguriert ist, mit Multi-Region Access Points

Wenn ein S3-Bucket, der Ihren Multi-Region Access Points zugeordnet ist, [für die Verwendung](https://docs.aws.amazon.com/AmazonS3/latest/userguide/RequesterPaysExamples.html)  [von "Zahlung durch den Anforderer" konfiguriert](https://docs.aws.amazon.com/AmazonS3/latest/userguide/RequesterPaysExamples.html) ist, trägt der Anforderer die Kosten für die Bucket-Anforderung, den Download und alle mit Multi-Region Access Points verbundenen Kosten. Weitere Informationen finden Sie unter [Amazon S3 – Preise.](https://aws.amazon.com/s3/pricing/)

Hier sehen Sie ein Beispiel für eine Anforderung auf Datenebene an einen Multi-Region Access Point, der mit einem Bucket mit Zahlung durch den Anforderer verbunden ist.

#### AWS CLI

Wenn Sie Objekte von einem Multi-Region Access Point herunterladen möchten, der mit einem Bucket mit Zahlung durch den Anforderer verbunden ist, müssen Sie --request-payer requester als Teil Ihrer Anforderung [get-object](https://awscli.amazonaws.com/v2/documentation/api/latest/reference/s3api/get-object.html) angeben. Sie müssen auch den Namen der Datei im Bucket sowie den Ort angeben, an dem sie gespeichert werden soll.

aws s3api get-object --bucket *MultiRegionAccessPoint\_ARN* --request-payer requester --key *example-file-in-bucket*.txt *example-location-of-downloaded-file*.txt

#### SDK for Java

Wenn Sie Objekte von einem Multi-Region Access Point herunterladen möchten, der mit einem Bucket mit Zahlung durch den Anforderer verbunden ist, müssen Sie RequestPayer.REQUESTER als Teil Ihrer Anforderung GetObject angeben. Sie müssen auch den Namen der Datei in dem Bucket sowie den Ort angeben, an dem sie gespeichert werden soll.

```
GetObjectResponse getObjectResponse = s3Client.getObject(GetObjectRequest.builder() 
     .key("example-file.txt") 
     .bucket("arn:aws:s3::
123456789012:accesspoint/abcdef0123456.mrap") 
     .requestPayer(RequestPayer.REQUESTER) 
     .build()
).response();
```
# Überwachung und Protokollierung von Anforderungen, die über einen Multi-Regions-Zugriffspunkt an zugrunde liegende Ressourcen erfolgen

Amazon S3 protokolliert Anforderungen, die über Multi-Region Access Points gestellt werden, und Anforderungen an die API-Operationen, die sie verwalten, wie z. B. CreateMultiRegionAccessPoint und GetMultiRegionAccessPointPolicy. Anforderungen, die über einen Multi-Regions-Zugriffspunkt an Amazon S3 gesendet werden, werden in den Zugriffsprotokollen und AWS CloudTrail-Protokollen des Amazon S3-Servers mit dem Hostnamen des Multi-Regions-Zugriffspunkts angezeigt. Der Hostname eines Zugriffspunkts hat das Format *MRAP\_alias*.accesspoint.s3-global.amazonaws.com. Angenommen, Sie haben die folgende Bucket- und Multi-Regions-Zugriffspunktkonfiguration:

- Ein Bucket mit dem Namen my-bucket-usw2 in der Region us-west-2, der das Objekt myimage.jpg enthält.
- Ein Bucket mit dem Namen my-bucket-aps1 in der Region ap-south-1, der das Objekt myimage.jpg enthält.
- Ein Bucket mit dem Namen my-bucket-euc1 in der Region eu-central-1, der kein Objekt namens my-image.jpg enthält.
- Ein Multi-Regions-Zugriffspunkt namens my-mrap mit dem Alias mfzwi23gnjvgw.mrap, der so konfiguriert ist, dass Anforderungen aus allen drei Buckets erfüllt werden.
- Ihre AWS-Konto-ID ist 123456789012.

Eine Anforderung, die gesendet wird, um my-image.jpg direkt über einen der Buckets anzurufen, wird in Ihren Protokollen mit dem Hostnamen *bucket\_name*.s3.*Region*.amazonaws.com angezeigt.

Wenn Sie die Anforderung stattdessen über den Multi-Region Access Point stellen, bestimmt Amazon S3 zunächst, welcher der Buckets in den verschiedenen Regionen am nächsten gelegen ist. Nach der Ermittlung, welcher Bucket zur Erfüllung der Anforderung verwendet werden soll, sendet Amazon S3 die Anforderung an diesen Bucket und protokolliert den Vorgang unter Verwendung des Hostnamens des Multi-Region Access Point. Wenn Amazon S3 in diesem Beispiel die Anforderung an my-bucket-aps1 weiterleitet, spiegeln Ihre Protokolle eine erfolgreiche GET-Anforderung für my-image.jpg von my-bucket-aps1 unter Verwendung des Hostnamens mfzwi23gnjvgw.mrap.accesspoint.s3-global.amazonaws.com wider.

# **A** Important

Multi-Region Access Points kennen den Dateninhalt der zugrunde liegenden Buckets nicht. Daher kann es sein, dass der Bucket, der die Anforderung erhält, die angeforderten Daten nicht enthält. Wenn Amazon S3 beispielsweise feststellt, dass der Bucket mybucket-euc1 am nächsten gelegen ist, spiegeln Ihre Protokolle eine fehlgeschlagene GET-Anforderung für my-image.jpg von my-bucket-euc1 unter Verwendung des Hostnamens mfzwi23gnjvgw.mrap.accesspoint.s3-global.amazonaws.com wider. Wenn die Anforderung stattdessen an my-bucket-usw2 weitergeleitet worden wäre, würden Ihre Protokolle eine erfolgreiche GET-Anforderung anzeigen.

Weitere Informationen zu Amazon S3-Server-Zugriffsprotokollen finden Sie unter [Protokollieren von](#page-2007-0)  [Anfragen mit Server-Zugriffsprotokollierung](#page-2007-0). Weitere Informationen zu AWS CloudTrail, finden Sie unter [Was ist AWS CloudTrail?](https://docs.aws.amazon.com/awscloudtrail/latest/userguide/cloudtrail-user-guide.html) im AWS CloudTrail-Benutzerhandbuch.

<span id="page-770-0"></span>Überwachen und Protokollieren von Anforderungen an Verwaltungs-API-Operationen von Multi-Region Access Points

Amazon S3 bietet verschiedene API-Operationen für die Verwaltung von Multi-Region Access Points, wie z. B. CreateMultiRegionAccessPoint und GetMultiRegionAccessPointPolicy. Wenn Sie Anforderungen an diese API-Operationen über die AWS Command Line Interface (AWS CLI), AWS-SDKs oder die Amazon-S3-REST-API stellen, verarbeitet Amazon S3 diese Anforderungen asynchron. Vorausgesetzt, Sie verfügen über die entsprechenden Berechtigungen für die Anforderung, gibt Amazon S3 ein Token für diese Anforderungen zurück. Sie können dieses Token mit DescribeAsyncOperation verwenden, um Ihnen zu helfen, den Status von laufenden asynchronen Vorgängen anzuzeigen. Amazon S3 verarbeitet DescribeAsyncOperation-Anforderungen synchron. Sie können die Amazon-S3-Konsole, die AWS CLI, SDKs oder die REST-API verwenden, um den Status asynchroner Anforderungen anzuzeigen.

#### **a** Note

Die Konsole zeigt nur den Status asynchroner Anforderungen an, die innerhalb der letzten 14 Tage gestellt wurden. Verwende Sie AWS CLI, SDKs oder REST-API, um den Status älterer Anforderungen anzuzeigen.

Asynchrone Verwaltungsvorgänge können einen von mehreren Zuständen aufweisen:

#### NEW

Amazon S3 hat die Anforderung erhalten und bereitet die Ausführung des Vorgangs vor.

#### IN\_PROGRESS

Amazon S3 führt derzeit den Vorgang aus.

#### **SUCCESS**

Der Vorgang war erfolgreich. Die Antwort enthält relevante Informationen, z. B. den Multi-Regions-Zugriffspunkt-Alias für eine CreateMultiRegionAccessPoint-Anforderung.

#### FAILED

Der Vorgang schlägt fehl. Die Antwort enthält eine Fehlermeldung, die den Grund für den Anforderungsfehler angibt.

# Verwenden von AWS CloudTrail mit Multi-Region Access Points

Mit AWS CloudTrail können Sie Kontoaktivitäten in Ihrer AWS-Infrastruktur anzeigen, suchen, herunterladen, archivieren, analysieren und auf diese reagieren. Mit Multi-Region Access Points und CloudTrail-Protokollierung können Sie Folgendes ermitteln:

- Wer oder was welche Maßnahme ergriffen hat
- Welche Ressourcen in Anspruch genommen wurden
- Wann das Ereignis aufgetreten ist
- Weitere Details zu dem Ereignis

Sie können diese Protokollinformationen für die Analyse und Reaktion auf Aktivitäten verwenden, die über Ihre Multi-Region Access Points erfolgt sind.

Einrichten von AWS CloudTrail-Multi-Regions-Zugriffspunkten

Um die CloudTrail-Protokollierung für Vorgänge im Zusammenhang mit dem Erstellen oder Verwalten von Multi-Region Access Points zu aktivieren, müssen Sie die CloudTrail-Protokollierung so konfigurieren, dass die Ereignisse in der Region USA West (Oregon) aufgezeichnet werden. Sie müssen Ihre Protokollierungskonfiguration auf diese Weise einrichten, unabhängig davon, in welcher Region Sie sich befinden, wenn Sie die Anforderung stellen, oder welche Regionen der Multi-Region Access Point unterstützt. Alle Anforderungen, einen Multi-Region Access Point zu erstellen oder zu

verwalten, werden über die Region USA West (Oregon) geleitet. Wir empfehlen Ihnen, diese Region entweder einem vorhandenen Trail hinzuzufügen oder einen neuen Trail zu erstellen, der diese Region und alle Regionen enthält, die mit dem Multi-Region Access Point verknüpft sind.

Amazon S3 protokolliert alle Anforderungen, die über einen Multi-Region Access Point erfolgen, und Anforderungen an die API-Operationen, die Zugriffspunkte verwalten, z. B. CreateMultiRegionAccessPoint und GetMultiRegionAccessPointPolicy. Wenn Sie diese Anforderungen über einen Multi-Regions-Zugriffspunkt protokollieren, werden sie in Ihren AWS CloudTrail-Protokollen mit dem Hostnamen des Multi-Regions-Zugriffspunkts erscheinen. Wenn Sie beispielsweise Anforderungen an einen Bucket über einen Multi-Region Access Point mit dem Alias mfzwi23gnjvgw.mrap stellen, haben die Einträge im CloudTrail-Protokoll den Hostnamen mfzwi23gnjvgw.mrap.accesspoint.s3-global.amazonaws.com.

Multi-Region Access Points leiten Anforderungen an den nächstgelegenen Bucket weiter. Aufgrund dieses Verhaltens sind beim Betrachten der CloudTrail-Protokolle für einen Multi-Region Access Point Anforderungen an die zugrunde liegenden Buckets zu sehen. Einige dieser Anforderungen sind möglicherweise direkte Anforderungen an den Bucket, die nicht über den Multi-Region Access Point geleitet werden. Beachten Sie dies bei der Überprüfung des Datenverkehrs. Wenn sich ein Bucket in einem Multi-Regions-Zugriffspunkt befindet, können Anforderungen direkt an diesen Bucket gestellt werden, ohne den Multi-Regions-Zugriffspunkt zu durchlaufen.

Beim Erstellen und Verwalten von Multi-Regions-Zugriffspunkten sind asynchrone Ereignisse erforderlich. Asynchrone Anforderungen haben keine Abschlussereignisse im CloudTrail-Protokoll. Weitere Informationen zu asynchronen Anforderungen finden Sie unter [Überwachen und](#page-770-0) [Protokollieren von Anforderungen an Verwaltungs-API-Operationen von Multi-Region Access Points.](#page-770-0)

Weitere Informationen zu AWS CloudTrail, finden Sie unter [Was ist AWS CloudTrail?](https://docs.aws.amazon.com/awscloudtrail/latest/userguide/cloudtrail-user-guide.html) im AWS CloudTrail-Benutzerhandbuch.

# Amazon-S3-Sicherheit

Cloud-Sicherheit AWS hat höchste Priorität. Als AWS Kunde profitieren Sie von einem Rechenzentrum und einer Netzwerkarchitektur, die darauf ausgelegt sind, die Anforderungen der sicherheitssensibelsten Unternehmen zu erfüllen.

Sicherheit ist eine gemeinsame Verantwortung von Ihnen AWS und Ihnen. Das [Modell der geteilten](https://aws.amazon.com/compliance/shared-responsibility-model/) [Verantwortung](https://aws.amazon.com/compliance/shared-responsibility-model/) beschreibt dies als Sicherheit der Cloud und Sicherheit in der Cloud:

#### Sicherheit der Cloud

AWS ist verantwortlich für den Schutz der Infrastruktur, auf der AWS Dienste in der ausgeführt AWS Cloud werden. AWS bietet Ihnen auch Dienste, die Sie sicher nutzen können. Die Wirksamkeit unserer Sicherheitsfunktionen wird regelmäßig von externen Prüfern im Rahmen des [AWS -](https://aws.amazon.com/compliance/programs/) [Compliance-Programms getestet und überprüft.](https://aws.amazon.com/compliance/programs/) Weitere Informationen zu den für Amazon S3 geltenden Compliance-Programmen finden Sie unter [AWS Im Rahmen des Compliance-Programms](https://aws.amazon.com/compliance/services-in-scope/) [zugelassene -Services.](https://aws.amazon.com/compliance/services-in-scope/)

#### Sicherheit in der Cloud

Ihre Verantwortung richtet sich nach dem AWS Dienst, den Sie nutzen. In Ihre Verantwortung fallen außerdem weitere Faktoren, wie z. B. die Vertraulichkeit der Daten, die Anforderungen Ihrer Organisation sowie geltende Gesetze und Vorschriften. Für Amazon S3 umfasst Ihre Verantwortlichkeit die folgenden Bereiche:

- Verwalten Ihrer Daten, einschließlich [Objekt-Eigentumsrechte](https://docs.aws.amazon.com/AmazonS3/latest/userguide/about-object-ownership.html) und [Verschlüsselung.](https://docs.aws.amazon.com/AmazonS3/latest/userguide/UsingEncryption.html)
- Klassifizierung Ihres Vermögens.
- [Zugriffsverwaltung](https://docs.aws.amazon.com/AmazonS3/latest/userguide/security-iam.html) zu Ihren Daten unter Verwendung von [IAM-Rollen](https://docs.aws.amazon.com/AmazonS3/latest/userguide/security-best-practices.html#roles) und andere Dienstkonfigurationen, um die entsprechenden Berechtigungen anzuwenden.
- Aktivierung von Detektivkontrollen wie [AWS CloudTrail](https://docs.aws.amazon.com/AmazonS3/latest/userguide/cloudtrail-logging.html)[Amazon GuardDuty](https://docs.aws.amazon.com/guardduty/latest/ug/s3_detection.html) für Amazon S3.

Diese Dokumentation beschreibt, wie Sie das Modell der übergreifenden Verantwortlichkeit bei der Verwendung von Amazon S3 anwenden können. Die folgenden Themen veranschaulichen, wie Sie Amazon S3 zur Erfüllung Ihrer Sicherheits- und Compliance-Ziele konfigurieren können. Sie erfahren auch, wie Sie andere AWS Dienste nutzen können, mit denen Sie Ihre Amazon S3 S3-Ressourcen überwachen und sichern können.

### **a** Note

Weitere Informationen zur Verwendung der Speicherklasse Amazon S3 Express One Zone mit Verzeichnis-Buckets finden Sie unter [Was ist S3 Express One Zone?](#page-534-0) und [Verzeichnis-](#page-553-0)[Buckets.](#page-553-0)

### Themen

- [Datenschutz in Amazon S3](#page-774-0)
- [Datenschutz durch Verschlüsselung](#page-776-0)
- [Richtlinie für den Datenverkehr zwischen Netzwerken](#page-872-0)
- [AWS PrivateLink für Amazon S3](#page-873-0)
- [Zugriffsverwaltung](#page-891-0)
- [Cross-Origin Resource Sharing \(CORS\) verwenden](#page-1310-0)
- [Protokollierung und Überwachung in Amazon S3](#page-1327-0)
- [Compliance-Validierung für Amazon S3](#page-1330-0)
- [Ausfallsicherheit bei Amazon S3](#page-1332-0)
- [Infrastruktursicherheit in Amazon S3](#page-1335-0)
- [Konfigurations- und Schwachstellenanalyse in Amazon S3](#page-1336-0)
- [Bewährte Methoden für die Sicherheit in Amazon S3](#page-1337-0)
- [Überwachung der Datensicherheit mit verwalteten AWS Sicherheitsdiensten](#page-1349-0)

# <span id="page-774-0"></span>Datenschutz in Amazon S3

Amazon S3 bietet eine sehr robuste Speicherinfrastruktur, die für geschäftskritische und primäre Speicheranwendungen entwickelt wurde. S3-Standard, S3 Intelligent-Tiering, S3-Standard-IA, S3 Glacier Instant Retrieval, S3 Glacier Flexible Retrieval und S3 Glacier Deep Archive speichern Objekte redundant auf mehreren Geräten in mindestens drei Availability Zones in einem AWS-Region. Eine Availability Zone ist eines oder mehrere diskrete Rechenzentren mit redundanter Stromversorgung, Vernetzung und Konnektivität in einem AWS-Region. Availability Zones sind physisch durch eine bedeutende Entfernung von vielen Kilometern von jeder anderen Availability Zone getrennt, obwohl alle innerhalb von 100 km (60 Meilen) voneinander liegen. Die Speicherklasse S3 One Zone-IA speichert Daten redundant auf mehreren Geräten innerhalb einer einzigen Availability Zone. Diese Services wurden entwickelt, um mit gleichzeitigen Geräteausfällen

umzugehen, indem sie verlorene Redundanz schnell erkennen und reparieren, und auch regelmäßig die Integrität Ihrer Daten mithilfe von Prüfsummen überprüfen.

Der Amazon-S3-Standardspeicher bietet folgende Funktionen:

- Unterstützung durch [Service Level Agreement von Amazon S3.](https://aws.amazon.com/s3/sla/)
- Auf 99,999999999 %-ige Zuverlässigkeit und 99,99 %-ige Verfügbarkeit von Objekten über einen Zeitraum von einem Jahr ausgelegt.
- S3-Standard, S3 Intelligent-Tiering, S3-Standard-IA, S3 Glacier Instant Retrieval, S3 Glacier Flexible Retrieval und S3 Glacier Deep Archive sind alle darauf ausgelegt, Daten im Falle des Verlustes einer gesamten Amazon-S3-Availability-Zone zu erhalten.

Darüber hinaus schützt Amazon S3 Ihre Daten durch Versioning. Sie können Versioning verwenden, um sämtliche Versionen aller Objekte in Ihrem Amazon-S3-Bucket zu speichern, abzurufen oder wiederherzustellen. Daten lassen sich dank Versioning nach unbeabsichtigten Benutzeraktionen und Anwendungsfehlern leicht wiederherstellen. Standardmäßig wird durch Anforderungen die zuletzt geschriebene Version abgerufen. Ältere Versionen eines Objekts können abgerufen werden, indem die entsprechende Version des Objekts in der Anforderung angegeben wird.

Neben S3 Versioning können Sie auch Amazon S3 Object Lock und S3 Replication verwenden, um Ihre Daten zu schützen. Weitere Informationen finden Sie im [Tutorial: Schutz von Daten in Amazon](https://aws.amazon.com/getting-started/hands-on/protect-data-on-amazon-s3/?ref=docs_gateway/amazons3/DataDurability.html) [S3 vor versehentlichem Löschen oder Anwendungsfehlern mithilfe von S3 Versionierung, S3 Object](https://aws.amazon.com/getting-started/hands-on/protect-data-on-amazon-s3/?ref=docs_gateway/amazons3/DataDurability.html) [Lock und S3 Replication](https://aws.amazon.com/getting-started/hands-on/protect-data-on-amazon-s3/?ref=docs_gateway/amazons3/DataDurability.html).

Aus Datenschutzgründen empfehlen wir Ihnen, Ihre AWS-Konto Anmeldeinformationen zu schützen und individuelle Benutzerkonten einzurichten AWS Identity and Access Management, sodass jeder Benutzer nur die Berechtigungen erhält, die für die Erfüllung seiner Aufgaben erforderlich sind.

Wenn Sie für den Zugriff AWS über eine Befehlszeilenschnittstelle oder eine API FIPS 140-2 validierte kryptografische Module benötigen, verwenden Sie einen FIPS-Endpunkt. Weitere Informationen über verfügbare FIPS-Endpunkte finden Sie unter [Federal Information Processing](https://aws.amazon.com/compliance/fips/)  [Standard \(FIPS\) 140-2.](https://aws.amazon.com/compliance/fips/)

Die folgenden bewährten Sicherheitsmethoden umfassen ebenfalls den Adressdatenschutz in Amazon S3:

- [Implement server-side encryption](#page-1341-0)
- [Enforce encryption of data in transit](#page-1341-1)
- [Consider using Macie with Amazon S3](#page-1347-0)
- [Identify and audit all your Amazon S3 buckets](#page-1344-0)
- [Monitor Amazon Web Services security advisories](#page-1348-0)

# <span id="page-776-0"></span>Datenschutz durch Verschlüsselung

# **A** Important

Amazon S3 wendet jetzt serverseitige Verschlüsselung mit von Amazon S3 verwalteten Verschlüsselungsschlüssel (SSE-S3) als Basisverschlüsselung für jeden Bucket in Amazon S3 an. Ab dem 5. Januar 2023 werden alle neuen Objekt-Uploads auf Amazon S3 ohne zusätzliche Kosten und ohne Auswirkungen auf die Leistung automatisch verschlüsselt. Der automatische Verschlüsselungsstatus für die Standardverschlüsselungskonfiguration des S3-Buckets und für das Hochladen neuer Objekte ist in AWS CloudTrail Protokollen, S3- Inventar, S3 Storage Lens, der Amazon S3 S3-Konsole und als zusätzlicher Amazon S3 S3- API-Antwortheader in den AWS SDKs AWS Command Line Interface und verfügbar. Weitere Informationen finden Sie unter [Häufig gestellte Fragen zur Standardverschlüsselung.](https://docs.aws.amazon.com/AmazonS3/latest/userguide/default-encryption-faq.html)

Dieser Datenschutz bezieht sich auf Daten bei der Übertragung (wenn sie zu Amazon S3 oder von diesem geschickt werden), ebenso wie auf ruhende Daten (die in Amazon-S3-Rechenzentren auf Datenträgern gespeichert sind). Sie können Daten während der Übertragung mit Secure Socket Layer/Transport Layer Security (SSL/TLS) oder clientseitiger Verschlüsselung schützen. Sie haben folgende Optionen, um Daten im Ruhezustand in Amazon S3 zu schützen:

• Serverseitige Verschlüsselung — Amazon S3 verschlüsselt Ihre Objekte, bevor sie auf Festplatten in AWS Rechenzentren gespeichert werden, und entschlüsselt die Objekte dann, wenn Sie sie herunterladen.

Für alle Amazon-S3-Buckets ist die Verschlüsselung standardmäßig konfiguriert und alle neuen Objekte, die in einen S3-Bucket hochgeladen werden, werden im Ruhezustand automatisch verschlüsselt. Die serverseitige Verschlüsselung mit von Amazon S3 verwalteten Schlüsseln (SSE-S3) ist die Standardverschlüsselungskonfiguration für jeden Bucket in Amazon S3. Um einen anderen Verschlüsselungstyp zu verwenden, können Sie entweder die Art der serverseitigen Verschlüsselung angeben, die in Ihren S3-PUT-Anfragen verwendet werden soll, oder Sie können die Standardverschlüsselungskonfiguration im Ziel-Bucket festlegen.

Wenn Sie in Ihren PUT Anfragen einen anderen Verschlüsselungstyp angeben möchten, können Sie serverseitige Verschlüsselung mit () Schlüsseln AWS Key Management Service (SSE-KMS AWS KMS), zweischichtige serverseitige Verschlüsselung mit Schlüsseln (DSSE-KMS) oder serverseitige Verschlüsselung mit vom AWS KMS Kunden bereitgestellten Schlüsseln (SSE-C) verwenden. Wenn Sie im Ziel-Bucket eine andere Standardverschlüsselungskonfiguration festlegen möchten, können Sie SSE-KMS oder DSSE-KMS verwenden.

Weitere Informationen zu den einzelnen Optionen für die serverseitige Verschlüsselung finden Sie unter [Schützen von Daten mit serverseitiger Verschlüsselung.](#page-778-0)

Informationen zum Konfigurieren der serverseitigen Verschlüsselung finden Sie unter:

- [Angeben serverseitiger Verschlüsselung mit von Amazon S3 verwalteten Schlüsseln \(SSE-S3\)](#page-786-0)
- [Angeben der serverseitigen Verschlüsselung mit AWS KMS -\(SSE-KMS\)](#page-811-0)
- [the section called "Angeben von DSSE-KMS"](#page-840-0)
- [Angeben der serverseitigen Verschlüsselung mit vom Kunden bereitgestellten Schlüsseln \(SSE-](#page-851-0)[C\)](#page-851-0)
- Clientseitige Verschlüsselung Sie können Daten clientseitig verschlüsseln und die verschlüsselten Daten auf Amazon S3 hochladen. In diesem Fall verwalten Sie den Verschlüsselungsprozess, die Verschlüsselungsschlüssel und die zugehörigen Tools.

Informationen zum Konfigurieren der clientseitigen Verschlüsselung finden Sie unter [Schützen von](#page-871-0)  [Daten mithilfe der clientseitigen Verschlüsselung.](#page-871-0)

Wenn Sie feststellen möchten, welcher Prozentsatz Ihrer Speicherbytes verschlüsselt ist, können Sie die Metriken von Amazon S3 Storage Lens verwenden. S3 Storage Lens ist eine Cloud-Speicheranalysefunktion, mit der Sie unternehmensweite Einblicke in die Nutzung und Aktivität von Objektspeichern erhalten können. Weitere Informationen finden Sie unter [Bewertung Ihrer](https://docs.aws.amazon.com/AmazonS3/latest/userguide/storage_lens?icmpid=docs_s3_user_guide_UsingEncryption.html)  [Speicheraktivität und -nutzung mit S3 Storage Lens](https://docs.aws.amazon.com/AmazonS3/latest/userguide/storage_lens?icmpid=docs_s3_user_guide_UsingEncryption.html). Eine vollständige Liste der Metriken finden Sie im [Glossar der S3-Storage-Lens-Metriken.](https://docs.aws.amazon.com/AmazonS3/latest/userguide/storage_lens_metrics_glossary.html?icmpid=docs_s3_user_guide_UsingEncryption)

Weitere Informationen zur serverseitigen Verschlüsselung und zur clientseitigen Verschlüsselung finden Sie in den unten aufgeführten Themen.

Themen

• [Schützen von Daten mit serverseitiger Verschlüsselung](#page-778-0)

#### • [Schützen von Daten mithilfe der clientseitigen Verschlüsselung](#page-871-0)

# <span id="page-778-0"></span>Schützen von Daten mit serverseitiger Verschlüsselung

#### **A** Important

Amazon S3 wendet jetzt serverseitige Verschlüsselung mit von Amazon S3 verwalteten Verschlüsselungsschlüssel (SSE-S3) als Basisverschlüsselung für jeden Bucket in Amazon S3 an. Ab dem 5. Januar 2023 werden alle neuen Objekt-Uploads auf Amazon S3 ohne zusätzliche Kosten und ohne Auswirkungen auf die Leistung automatisch verschlüsselt. Der automatische Verschlüsselungsstatus für die Standardverschlüsselungskonfiguration des S3-Buckets und für das Hochladen neuer Objekte ist in AWS CloudTrail Protokollen, S3- Inventar, S3 Storage Lens, der Amazon S3 S3-Konsole und als zusätzlicher Amazon S3 S3- API-Antwortheader in den AWS SDKs AWS Command Line Interface und verfügbar. Weitere Informationen finden Sie unter [Häufig gestellte Fragen zur Standardverschlüsselung.](https://docs.aws.amazon.com/AmazonS3/latest/userguide/default-encryption-faq.html)

Serverseitige Verschlüsselung ist die Verschlüsselung von Daten am Zielort durch die Anwendung oder den Service, der sie erhält. Amazon S3 verschlüsselt Ihre Daten auf Objektebene, wenn es sie auf Festplatten in AWS Rechenzentren schreibt, und entschlüsselt sie für Sie, wenn Sie darauf zugreifen. Wenn Sie Ihre Anforderung authentifizieren und Zugriffsberechtigungen besitzen, gibt es in Bezug auf die Art und Weise, wie Sie auf verschlüsselte oder nicht verschlüsselte Objekte zugreifen, keinen Unterschied. Wenn Sie beispielsweise Ihre Objekte unter Verwendung einer vorsignierten URL teilen, verhält sich die URL für verschlüsselte und unverschlüsselte Objekte gleich. Wenn Sie die Objekte in Ihrem Bucket auflisten, gibt die Listen-API-Operation außerdem eine Liste aller Objekte zurück, unabhängig davon, ob sie verschlüsselt sind.

Für alle Amazon-S3-Buckets ist die Verschlüsselung standardmäßig konfiguriert und alle neuen Objekte, die in einen S3-Bucket hochgeladen werden, werden im Ruhezustand automatisch verschlüsselt. Die serverseitige Verschlüsselung mit von Amazon S3 verwalteten Schlüsseln (SSE-S3) ist die Standardverschlüsselungskonfiguration für jeden Bucket in Amazon S3. Um einen anderen Verschlüsselungstyp zu verwenden, können Sie entweder die Art der serverseitigen Verschlüsselung angeben, die in Ihren S3-PUT-Anfragen verwendet werden soll, oder Sie können die Standardverschlüsselungskonfiguration im Ziel-Bucket festlegen.

Wenn Sie in Ihren PUT Anfragen einen anderen Verschlüsselungstyp angeben möchten, können Sie serverseitige Verschlüsselung mit () -Schlüsseln AWS Key Management Service (SSE-KMS AWS

KMS), zweischichtige serverseitige Verschlüsselung mit Schlüsseln (DSSE-KMS) oder serverseitige Verschlüsselung mit vom Kunden bereitgestellten AWS KMS Schlüsseln (SSE-C) verwenden. Wenn Sie im Ziel-Bucket eine andere Standardverschlüsselungskonfiguration festlegen möchten, können Sie SSE-KMS oder DSSE-KMS verwenden.

#### **a** Note

Sie können nicht gleichzeitig unterschiedliche Arten serverseitiger Verschlüsselung auf dasselbe Objekt anwenden.

Wenn Sie Ihre vorhandenen Objekte verschlüsseln müssen, verwenden Sie S3 Batch Operations und S3 Inventory. Weitere Informationen finden Sie unter [Verschlüsseln von Objekten mit Amazon S3](https://aws.amazon.com/blogs/storage/encrypting-objects-with-amazon-s3-batch-operations/)  [Batch Operations\)](https://aws.amazon.com/blogs/storage/encrypting-objects-with-amazon-s3-batch-operations/) und [Ausführung umfangreicher Batch-Vorgänge für Amazon S3-Objekte durch.](#page-1824-0).

Sie haben vier sich gegenseitig ausschließende Optionen für die serverseitige Verschlüsselung, abhängig davon, wie Sie die Verschlüsselungsschlüssel verwalten und wie viele Verschlüsselungsebenen Sie anwenden möchten.

Serverseitige Verschlüsselung mit von Amazon S3 verwalteten Schlüsseln (SSE-S3)

Für alle Amazon-S3-Buckets ist die Verschlüsselung standardmäßig konfiguriert. Die Standardoption für die serverseitige Verschlüsselung besteht in von Amazon S3 verwalteten Schlüsseln (SSE-S3). Jedes Objekt wird mit einem eindeutigen Schlüssel verschlüsselt. Als zusätzliche Sicherheit verschlüsselt SSE-S3 den Schlüssel selbst mit einem Root-Schlüssel, der regelmäßig rotiert. SSE-S3 verwendet für die Verschlüsselung Ihrer Daten eine der stärksten verfügbaren Blockverschlüsselungen: 256-bit Advanced Encryption Standard (AES-256). Weitere Informationen finden Sie unter [Verwenden serverseitiger Verschlüsselung mit von Amazon S3 verwalteten](#page-783-0)  [Schlüsseln \(SSE-S3\).](#page-783-0)

Serverseitige Verschlüsselung mit () Schlüsseln (SSE-KMS) AWS Key Management ServiceAWS KMS

Die serverseitige Verschlüsselung mit AWS KMS keys (SSE-KMS) wird durch eine Integration des AWS KMS Dienstes mit Amazon S3 bereitgestellt. Damit AWS KMS haben Sie mehr Kontrolle über Ihre Schlüssel. Sie können beispielsweise separate Schlüssel anzeigen, Kontrollrichtlinien bearbeiten und den Schlüsseln in AWS CloudTrail folgen. Darüber hinaus können Sie vom Kunden verwaltete Schlüssel erstellen und verwalten oder von Von AWS verwaltete Schlüssel verwaltete Schlüssel

verwenden, die für Sie, Ihren Service und Ihre Region einzigartig sind. Weitere Informationen finden Sie unter [Verwenden der serverseitigen Verschlüsselung mit AWS KMS Schlüsseln \(SSE-KMS\).](#page-803-0)

Zweischichtige serverseitige Verschlüsselung mit AWS Key Management Service (AWS KMS) Schlüsseln (DSSE-KMS)

Die zweischichtige serverseitige Verschlüsselung mit AWS KMS keys (DSSE-KMS) ähnelt SSE-KMS, DSSE-KMS verwendet jedoch zwei einzelne Verschlüsselungsebenen auf Objektebene anstelle einer Ebene. Da beide Verschlüsselungsebenen serverseitig auf ein Objekt angewendet werden, können Sie eine Vielzahl von Tools verwenden, um Daten in S3 zu analysieren AWS-Services und gleichzeitig eine Verschlüsselungsmethode zu verwenden, die Ihren Compliance-Anforderungen gerecht wird. Weitere Informationen finden Sie unter [Verwendung der zweischichtigen serverseitigen](#page-838-0)  [Verschlüsselung mit AWS KMS Schlüsseln \(DSSE-KMS\).](#page-838-0)

Serverseitige Verschlüsselung mit vom Kunden bereitgestellten Schlüsseln (SSE-C)

Bei serverseitiger Verschlüsselung mit vom Kunden bereitgestellten Schlüsseln (SSE-C) verwalten Sie die Verschlüsselungsschlüssel und Amazon S3 verwaltet die Verschlüsselung, wenn es auf Festplatten schreibt, und die Entschlüsselung, wenn Sie auf Ihre Objekte zugreifen. Weitere Informationen finden Sie unter [Verwenden von serverseitiger Verschlüsselung mit vom Kunden](#page-847-0)  [bereitgestellten Schlüsseln \(SSE-C\).](#page-847-0)

# Amazon S3 verschlüsselt jetzt automatisch alle neuen Objekte

Amazon S3 wendet jetzt serverseitige Verschlüsselung mit von Amazon S3 verwalteten Verschlüsselungsschlüssel (SSE-S3) als Basisverschlüsselung für jeden Bucket in Amazon S3 an. Ab dem 5. Januar 2023 werden alle neuen Objekt-Uploads auf Amazon S3 ohne zusätzliche Kosten und ohne Auswirkungen auf die Leistung automatisch verschlüsselt. SSE-S3, das den 256-Bit Advanced Encryption Standard (AES-256) verwendet, wird automatisch auf alle neuen Buckets und auf alle vorhandenen S3-Buckets angewendet, für die noch keine Standardverschlüsselung konfiguriert ist. Der automatische Verschlüsselungsstatus für die Standardverschlüsselungskonfiguration des S3-Buckets und für das Hochladen neuer Objekte ist in den AWS CloudTrail Protokollen, S3-Inventar, S3 Storage Lens, der Amazon S3 S3-Konsole und als zusätzlicher Amazon S3 S3-API-Antwortheader in den AWS Command Line Interface (AWS CLI) und den AWS SDKs verfügbar.

In den folgenden Abschnitten werden Fragen zu diesem Update beantwortet.

Ändert Amazon S3 die Standardverschlüsselungseinstellungen für meine vorhandenen Buckets, für die bereits die Standardverschlüsselung konfiguriert ist?

Nein. Es gibt keine Änderungen an der Standardverschlüsselungskonfiguration für einen vorhandenen Bucket, für den bereits SSE-S3 oder serverseitige Verschlüsselung mit AWS Key Management Service (AWS KMS) -Schlüsseln (SSE-KMS) konfiguriert ist. Weitere Informationen zum Festlegen des Standardverschlüsselungsverhalten für Buckets finden Sie unter [Einstellen des](#page-250-0) [Verhaltens der serverseitigen Verschlüsselung für Amazon S3-Buckets.](#page-250-0) Weitere Informationen zu den Verschlüsselungseinstellungen von SSE-S3 und SSE-KMS finden Sie unter [Schützen von Daten](#page-778-0)  [mit serverseitiger Verschlüsselung.](#page-778-0)

Wird die Standardverschlüsselung für meine vorhandenen Buckets aktiviert, für die keine Standardverschlüsselung konfiguriert ist?

Ja. Amazon S3 konfiguriert jetzt die Standardverschlüsselung für alle vorhandenen unverschlüsselten Buckets für die serverseitige Verschlüsselung mit S3-verwalteten Schlüsseln (SSE-S3) als Basisverschlüsselungsstufe für neue Objekte, die in diese Buckets hochgeladen werden. Objekte, die sich bereits in einem vorhandenen nicht verschlüsselten Bucket befinden, werden nicht automatisch verschlüsselt.

Wie kann ich den Standardverschlüsselungsstatus neuer Objekt-Uploads einsehen?

Derzeit können Sie den Standardverschlüsselungsstatus neuer Objekt-Uploads in den AWS CloudTrail Protokollen, S3 Inventory und S3 Storage Lens, der Amazon S3 S3-Konsole und als zusätzlicher Amazon S3 S3-API-Antwortheader in den SDKs AWS Command Line Interface (AWS CLI) und den AWS SDKs einsehen.

- Informationen zum Anzeigen Ihrer CloudTrail Ereignisse finden Sie im AWS CloudTrail Benutzerhandbuch unter [CloudTrail Ereignisse in der CloudTrail Konsole anzeigen.](https://docs.aws.amazon.com/awscloudtrail/latest/userguide/view-cloudtrail-events-console.html) CloudTrail Protokolle ermöglichen API-Tracking für PUT und POST Anfragen an Amazon S3. Wenn die Standardverschlüsselung zur Verschlüsselung von Objekten in Ihren Buckets verwendet wird, enthalten die CloudTrail Protokolle für PUT und POST API-Anfragen das folgende Feld als Name-Wert-Paar:. "SSEApplied":"Default\_SSE\_S3"
- Um den automatischen Verschlüsselungsstatus neuer Objektuploads in S3 Inventar anzuzeigen, konfigurieren Sie einen S3-Inventarbericht, der das Feld Verschlüsselungsmetadaten enthält, und sehen Sie sich dann den Verschlüsselungsstatus jedes neuen Objekts im Bericht an. Weitere Informationen finden Sie unter [Einrichtung von Amazon S3 Inventory.](https://docs.aws.amazon.com/AmazonS3/latest/userguide/configure-inventory.html#storage-inventory-setting-up)
- Um den automatischen Verschlüsselungsstatus für neue Objektuploads in S3 Storage Lens anzuzeigen, konfigurieren Sie ein S3-Storage-Lens-Dashboard und sehen Sie sich die Metriken Verschlüsselte Bytes und Anzahl verschlüsselter Objekte in der Kategorie Datenschutz des

Dashboards an. Weitere Informationen finden Sie unter [Erstellen eines Amazon S3-Storage-Lens-](#page-2271-0)[Dashboards](#page-2271-0) und [Anzeigen von S3-Storage-Lens-Metriken in den Dashboards](#page-2175-0).

- Wenn Sie den Status der automatischen Verschlüsselung auf Bucket-Ebene in der Amazon-S3-Konsole anzeigen möchten, überprüfen Sie die Standardverschlüsselung Ihrer Amazon-S3- Buckets in der Amazon-S3-Konsole. Weitere Informationen finden Sie unter [Konfigurieren der](#page-254-0)  [Standardverschlüsselung.](#page-254-0)
- Um den Status der automatischen Verschlüsselung als zusätzlichen Amazon S3 S3-API-Antwortheader in den SDKs AWS Command Line Interface (AWS CLI) und den AWS SDKs anzuzeigen, überprüfen Sie den Antwort-Header, x-amz-server-side-encryption wenn Sie Objektaktion-APIs wie [PutObject](https://docs.aws.amazon.com/AmazonS3/latest/API/API_PutObject.html)und [GetObjectv](https://docs.aws.amazon.com/AmazonS3/latest/API/API_GetObject.html)erwenden.

Was muss ich tun, um von dieser Änderung zu profitieren?

Sie müssen keine Änderungen an Ihren bestehenden Anwendungen vornehmen. Da die Standardverschlüsselung für alle Ihre Buckets aktiviert ist, werden alle neuen Objekte, die auf Amazon S3 hochgeladen werden, automatisch verschlüsselt.

Kann ich die Verschlüsselung für die neuen Objekte deaktivieren, die in meinen Bucket geschrieben werden?

Nein. SSE-S3 ist die neue Basisverschlüsselungsstufe, die auf alle neuen Objekte angewendet wird, die in Ihren Bucket hochgeladen werden. Sie können die Verschlüsselung für das Hochladen neuer Objekte nicht mehr deaktivieren.

Werden sich meine Gebühren ändern?

Nein. Die Standardverschlüsselung mit SSE-S3 ist ohne zusätzliche Kosten verfügbar. Speicherplatz, Anfragen und andere S3-Funktionen werden Ihnen wie gewohnt in Rechnung gestellt. Preisinformationen finden Sie unter [Amazon S3 – Preise](https://aws.amazon.com/s3/pricing/).

Verschlüsselt Amazon S3 meine vorhandenen unverschlüsselten Objekte?

Nein. Ab dem 5. Januar 2023 verschlüsselt Amazon S3 nur neue Objekt-Uploads automatisch. Zum Verschlüsseln bestehender Objekte können Sie S3-Batch-Operationen verwenden, um verschlüsselte Kopien Ihrer Objekte zu erstellen. Diese verschlüsselten Kopien behalten die vorhandenen Objektdaten und den Namen bei und werden mit den von Ihnen angegebenen Verschlüsselungsschlüsseln verschlüsselt. Weitere Informationen finden Sie unter [Encrypting objects](https://aws.amazon.com/blogs/storage/encrypting-objects-with-amazon-s3-batch-operations/)  [with Amazon S3 Batch Operations](https://aws.amazon.com/blogs/storage/encrypting-objects-with-amazon-s3-batch-operations/) im AWS Storage Blog.

Ich habe vor dieser Version die Verschlüsselung für meine Buckets nicht aktiviert. Muss ich die Art und Weise, wie ich auf Objekte zugreife, ändern?

Nein. Die Standardverschlüsselung mit SSE-S3 verschlüsselt Ihre Daten automatisch, während sie in Amazon S3 geschrieben werden, und entschlüsselt sie für Sie, wenn Sie darauf zugreifen. Die Art und Weise, wie Sie auf automatisch verschlüsselte Objekte zugreifen, ändert sich nicht.

Muss ich die Art und Weise, wie ich auf meine clientseitig verschlüsselten Objekte zugreife, ändern?

Nein. Alle clientseitig verschlüsselten Objekte, die vor dem Hochladen in Amazon S3 verschlüsselt werden, kommen als verschlüsselte Geheimtextobjekte in Amazon S3 an. Diese Objekte verfügen jetzt über eine zusätzliche SSE-S3-Verschlüsselungsebene. Ihre Workloads, die clientseitig verschlüsselte Objekte verwenden, erfordern keine Änderungen an Ihren Client-Services oder Autorisierungseinstellungen.

#### **a** Note

HashiCorp Terraform-Benutzer, die keine aktualisierte Version des AWS Anbieters verwenden, stellen möglicherweise eine unerwartete Abweichung fest, nachdem sie neue S3-Buckets ohne kundenspezifische Verschlüsselungskonfiguration erstellt haben. Um diese Abweichung zu vermeiden, aktualisieren Sie Ihre Terraform AWS Provider-Version auf eine der folgenden Versionen: eine beliebige 4.x Version,, oder. 3.76.1 2.70.4

<span id="page-783-0"></span>Verwenden serverseitiger Verschlüsselung mit von Amazon S3 verwalteten Schlüsseln (SSE-S3)

#### **A** Important

Amazon S3 wendet jetzt serverseitige Verschlüsselung mit von Amazon S3 verwalteten Verschlüsselungsschlüssel (SSE-S3) als Basisverschlüsselung für jeden Bucket in Amazon S3 an. Ab dem 5. Januar 2023 werden alle neuen Objekt-Uploads auf Amazon S3 ohne zusätzliche Kosten und ohne Auswirkungen auf die Leistung automatisch verschlüsselt. Der automatische Verschlüsselungsstatus für die Standardverschlüsselungskonfiguration des S3-Buckets und für das Hochladen neuer Objekte ist in AWS CloudTrail Protokollen, S3- Inventar, S3 Storage Lens, der Amazon S3 S3-Konsole und als zusätzlicher Amazon S3 S3- API-Antwortheader in den AWS SDKs AWS Command Line Interface und verfügbar. Weitere Informationen finden Sie unter [Häufig gestellte Fragen zur Standardverschlüsselung.](https://docs.aws.amazon.com/AmazonS3/latest/userguide/default-encryption-faq.html)

Alle neuen Objekt-Uploads in Amazon-S3-Buckets werden standardmäßig mit serverseitiger Verschlüsselung mit von Amazon S3 verwalteten Schlüsseln (SSE-S3) verschlüsselt.

Die serverseitige Verschlüsselung schützt Daten im Ruhezustand. Amazon S3 verschlüsselt jedes Objekt mit einem eindeutigen Schlüssel. Als zusätzliche Sicherheit verschlüsselt es den Schlüssel selbst mit einem Schlüssel, der regelmäßig rotiert. Die serverseitige Amazon-S3-Verschlüsselung verwendet den 256-Bit-Advanced-Encryption-Standard-Galois/Counter-Mode (AES-GCM), um alle hochgeladenen Objekte zu verschlüsseln.

Es fallen keine weiteren Gebühren für die serverseitige Verschlüsselung mit von Amazon S3 verwalteten Schlüsseln (SSE-S3) an. Für Anfragen zum Konfigurieren der Standard-Verschlüsselungsfunktion werden jedoch Standardgebühren für Amazon-S3-Anfragen berechnet. Informationen zu Preisen finden Sie unter [Amazon S3 – Preise.](https://aws.amazon.com/s3/pricing/)

Wenn Sie möchten, dass Ihre Daten-Uploads ausschließlich mit von Amazon S3 verwalteten Schlüsseln verschlüsselt werden, können Sie die folgende Bucket-Richtlinie verwenden. Beispielsweise verweigert die folgende Bucket-Richtlinie Berechtigungen zum Hochladen von Objekten, wenn die Anforderung nicht den x-amz-server-side-encryption-Header enthält, der eine serverseitige Verschlüsselung anfordert:

```
{ 
   "Version": "2012-10-17", 
   "Id": "PutObjectPolicy", 
   "Statement": [ 
     { 
        "Sid": "DenyObjectsThatAreNotSSES3", 
        "Effect": "Deny", 
        "Principal": "*", 
        "Action": "s3:PutObject", 
        "Resource": "arn:aws:s3:::DOC-EXAMPLE-BUCKET/*", 
        "Condition": { 
          "StringNotEquals": { 
            "s3:x-amz-server-side-encryption": "AES256" 
          } 
        } 
     } 
    ]
}
```
#### **a** Note

Die serverseitige Verschlüsselung verschlüsselt nur die Objektdaten, nicht die Metadaten des Objekts.

#### API-Support für die serverseitige Verschlüsselung

Für alle Amazon-S3-Buckets ist die Verschlüsselung standardmäßig konfiguriert und alle neuen Objekte, die in einen S3-Bucket hochgeladen werden, werden im Ruhezustand automatisch verschlüsselt. Die serverseitige Verschlüsselung mit von Amazon S3 verwalteten Schlüsseln (SSE-S3) ist die Standardverschlüsselungskonfiguration für jeden Bucket in Amazon S3. Um einen anderen Verschlüsselungstyp zu verwenden, können Sie entweder die Art der serverseitigen Verschlüsselung angeben, die in Ihren S3-PUT-Anfragen verwendet werden soll, oder Sie können die Standardverschlüsselungskonfiguration im Ziel-Bucket festlegen.

Wenn Sie in Ihren PUT Anfragen einen anderen Verschlüsselungstyp angeben möchten, können Sie serverseitige Verschlüsselung mit AWS Key Management Service (AWS KMS) -Schlüsseln (SSE-KMS), zweischichtige serverseitige Verschlüsselung mit AWS KMS Schlüsseln (DSSE-KMS) oder serverseitige Verschlüsselung mit vom Kunden bereitgestellten Schlüsseln (SSE-C) verwenden. Wenn Sie im Ziel-Bucket eine andere Standardverschlüsselungskonfiguration festlegen möchten, können Sie SSE-KMS oder DSSE-KMS verwenden.

Zum Konfigurieren der serverseitigen Verschlüsselung mit den REST-APIs für die Objekterstellung müssen Sie den Anforderungs-Header x-amz-server-side-encryption bereitstellen. Weitere Information zu den REST-APIs finden Sie unter [Verwenden der REST-API](#page-789-0).

Die folgenden Amazon-S3-APIs unterstützen diesen Header:

- PUT-Operationen Geben Sie den Anforderungs-Header an, wenn Sie Daten mithilfe der PUT-API hochladen. Weitere Informationen finden Sie unter [PUT Object.](https://docs.aws.amazon.com/AmazonS3/latest/API/RESTObjectPUT.html)
- Mehrteiligen Upload initiieren Geben Sie den Header in der Initiierungsanforderung an, wenn Sie große Objekte mit der API für mehrteilige Uploads hochladen. Weitere Informationen finden Sie unter [Mehrteiligen Upload initiieren](https://docs.aws.amazon.com/AmazonS3/latest/API/mpUploadInitiate.html).
- COPY-Operationen Wenn Sie ein Objekt kopieren, erhalten Sie ein Quell- und ein Zielobjekt. Weitere Informationen finden Sie unter [PUT Object – Copy](https://docs.aws.amazon.com/AmazonS3/latest/API/RESTObjectCOPY.html).

#### **a** Note

Wenn Sie eine POST-Operation für das Hochladen eines Objekts verwenden, anstatt den Anforderungs-Header anzugeben, stellen Sie die gleichen Informationen in den Formularfeldern bereit. Weitere Informationen finden Sie unter [POST Object.](https://docs.aws.amazon.com/AmazonS3/latest/API/RESTObjectPOST.html)

Die AWS SDKs bieten auch Wrapper-APIs, mit denen Sie serverseitige Verschlüsselung anfordern können. Sie können die auch verwenden, AWS Management Console um Objekte hochzuladen und serverseitige Verschlüsselung anzufordern.

Weitere Informationen finden Sie unter [AWS KMS -Konzepte](https://docs.aws.amazon.com/kms/latest/developerguide/concepts.html) im Entwicklerhandbuch zu AWS Key Management Service .

#### Themen

• [Angeben serverseitiger Verschlüsselung mit von Amazon S3 verwalteten Schlüsseln \(SSE-S3\)](#page-786-0)

<span id="page-786-0"></span>Angeben serverseitiger Verschlüsselung mit von Amazon S3 verwalteten Schlüsseln (SSE-S3)

#### **A** Important

Amazon S3 wendet jetzt serverseitige Verschlüsselung mit von Amazon S3 verwalteten Verschlüsselungsschlüssel (SSE-S3) als Basisverschlüsselung für jeden Bucket in Amazon S3 an. Ab dem 5. Januar 2023 werden alle neuen Objekt-Uploads auf Amazon S3 ohne zusätzliche Kosten und ohne Auswirkungen auf die Leistung automatisch verschlüsselt. Der automatische Verschlüsselungsstatus für die Standardverschlüsselungskonfiguration des S3-Buckets und für das Hochladen neuer Objekte ist in AWS CloudTrail Protokollen, S3- Inventar, S3 Storage Lens, der Amazon S3 S3-Konsole und als zusätzlicher Amazon S3 S3- API-Antwortheader in den AWS SDKs AWS Command Line Interface und verfügbar. Weitere Informationen finden Sie unter [Häufig gestellte Fragen zur Standardverschlüsselung.](https://docs.aws.amazon.com/AmazonS3/latest/userguide/default-encryption-faq.html)

Für alle Amazon-S3-Buckets ist die Verschlüsselung standardmäßig konfiguriert und alle neuen Objekte, die in einen S3-Bucket hochgeladen werden, werden im Ruhezustand automatisch verschlüsselt. Die serverseitige Verschlüsselung mit von Amazon S3 verwalteten Schlüsseln (SSE-S3) ist die Standardverschlüsselungskonfiguration für jeden Bucket in Amazon S3. Um einen anderen Verschlüsselungstyp zu verwenden, können Sie entweder die Art der serverseitigen

Verschlüsselung angeben, die in Ihren S3-PUT-Anfragen verwendet werden soll, oder Sie können die Standardverschlüsselungskonfiguration im Ziel-Bucket festlegen.

Wenn Sie in Ihren PUT Anfragen einen anderen Verschlüsselungstyp angeben möchten, können Sie serverseitige Verschlüsselung mit AWS Key Management Service (AWS KMS) -Schlüsseln (SSE-KMS), zweischichtige serverseitige Verschlüsselung mit AWS KMS Schlüsseln (DSSE-KMS) oder serverseitige Verschlüsselung mit vom Kunden bereitgestellten Schlüsseln (SSE-C) verwenden. Wenn Sie im Ziel-Bucket eine andere Standardverschlüsselungskonfiguration festlegen möchten, können Sie SSE-KMS oder DSSE-KMS verwenden.

Sie können SSE-S3 mithilfe der S3-Konsole, der REST-APIs, SDKs und () angeben. AWS AWS Command Line Interface AWS CLI Weitere Informationen finden Sie unter [Einstellen des Verhaltens](#page-250-0) [der serverseitigen Verschlüsselung für Amazon S3-Buckets.](#page-250-0)

#### Verwenden der S3-Konsole

In diesem Thema wird beschrieben, wie der Verschlüsselungstyp eines Objekts mit der AWS Management Console festgelegt oder geändert wird. Wenn Sie ein Objekt unter Verwendung der Konsole kopieren, kopiert Amazon S3 das Objekt unverändert. Wenn das Quellobjekt verschlüsselt ist, wird das Zielobjekt demnach ebenfalls verschlüsselt. Sie können mit der Konsole die Verschlüsselung für ein Objekt hinzufügen oder ändern.

#### **a** Note

- Wenn Sie die Verschlüsselung eines Objekts ändern, wird ein neues Objekt erstellt, um das alte zu ersetzen. Wenn S3-Versioning aktiviert ist, wird eine neue Version des Objekts erstellt, und das vorhandene Objekt wird zu einer älteren Version. Die Rolle, die die Eigenschaft ändert, wird auch Besitzer des neuen Objekts (oder der neuen Objektversion).
- Wenn Sie den Verschlüsselungstyp für ein Objekt mit benutzerdefinierten Tags ändern, benötigen Sie die entsprechende Berechtigung. s3:GetObjectTagging Wenn Sie den Verschlüsselungstyp für ein Objekt ändern, das keine benutzerdefinierten Tags hat, aber eine Größe von mehr als 16 MB hat, benötigen Sie auch die s3:GetObjectTagging entsprechende Genehmigung.

Wenn die Ziel-Bucket-Richtlinie die s3:GetObjectTagging Aktion ablehnt, wird der Verschlüsselungstyp für das Objekt aktualisiert, aber die benutzerdefinierten Tags werden aus dem Objekt entfernt, und Sie erhalten eine Fehlermeldung.

So ändern Sie die Verschlüsselung für ein Objekt

- 1. Melden Sie sich bei der Amazon S3 S3-Konsole an AWS Management Console und öffnen Sie sie unter [https://console.aws.amazon.com/s3/.](https://console.aws.amazon.com/s3/)
- 2. Wählen Sie im linken Navigationsbereich Buckets aus.
- 3. Wählen Sie in der Liste Buckets den Namen des Buckets aus, der das Objekt enthält.
- 4. Wählen Sie in der Liste Objekte den Namen des Objekts aus, für das Sie eine Verschlüsselung hinzufügen oder ändern möchten.

Die Detailseite des Objekts wird angezeigt. Sie enthält mehrere Abschnitte mit den Eigenschaften des Objekts.

- 5. Wählen Sie die Registerkarte Eigenschaften aus.
- 6. Scrollen Sie nach unten zum Abschnitt Serverseitige Verschlüsselungseinstellungen und wählen Sie dann Bearbeiten aus.
- 7. Wählen Sie unter Verschlüsselungseinstellungen die Option Verwenden von Bucket-Einstellungen für die Standardverschlüsselung oder Überschreiben der Bucket-Einstellungen für die Standardverschlüsselung aus.
- 8. Wenn Sie Überschreiben der Bucket-Einstellungen für die Standardverschlüsselung ausgewählt haben, konfigurieren Sie die folgenden Verschlüsselungseinstellungen.
	- Wählen Sie unter Verschlüsselungstyp die Option Von Amazon S3 verwaltete Schlüssel (SSE-S3) aus. SSE-S3 verwendet für die Verschlüsselung der einzelnen Objekte eine der stärksten Blockverschlüsselungen: 256-bit Advanced Encryption Standard (AES-256). Weitere Informationen finden Sie unter [Verwenden serverseitiger Verschlüsselung mit von](#page-783-0)  [Amazon S3 verwalteten Schlüsseln \(SSE-S3\).](#page-783-0)
- 9. Wählen Sie Save Changes (Änderungen speichern).

**a** Note

Diese Aktion wendet auf alle angegebenen Objekte Verschlüsselung an. Warten Sie beim Verschlüsseln von Ordnern, bis die Speicheroperation abgeschlossen ist, bevor Sie dem Ordner neue Objekte hinzufügen.

#### <span id="page-789-0"></span>Verwenden der REST-API

Wenn das Objekt erstellt wird – d. h. wenn Sie ein neues Objekt hochladen oder eine Kopie eines vorhandenen Objekts anlegen –, können Sie angeben, ob Amazon S3 Ihre Daten mit von Amazon S3 verwalteten Schlüsseln (SSE-S3) verschlüsseln soll, indem Sie der Anforderung den Header x-amz-server-side-encryption hinzufügen. Setzen Sie den Wert des Headers auf den Verschlüsselungsalgorithmus AES256, den Amazon S3 unterstützt. Amazon S3 bestätigt, dass Ihr Objekt unter Verwendung von SSE-S3 gespeichert wird, indem der Antwort-Header x-amz-serverside-encryption zurückgegeben wird.

Die folgenden Upload-REST-API-Operationen akzeptieren den Anforderungs-Header x-amzserver-side-encryption.

- [PUT Object](https://docs.aws.amazon.com/AmazonS3/latest/API/RESTObjectPUT.html)
- [PUT Object Kopieren](https://docs.aws.amazon.com/AmazonS3/latest/API/RESTObjectCOPY.html)
- [POST Object](https://docs.aws.amazon.com/AmazonS3/latest/API/RESTObjectPOST.html)
- [Initiieren eines mehrteiligen Uploads](https://docs.aws.amazon.com/AmazonS3/latest/API/mpUploadInitiate.html)

Wenn Sie große Objekte mit der API für mehrteilige Uploads hochladen, können Sie die serverseitige Verschlüsslung festlegen, indem Sie der Anforderung zum Initiieren eines mehrteiligen Uploads den Header x-amz-server-side-encryption hinzufügen. Beim Kopieren eines vorhandenen Objekts wird das Zielobjekt unabhängig davon, ob das Quellobjekt verschlüsselt ist, nur dann verschlüsselt, wenn Sie die serverseitige Verschlüsselung explizit anfordern.

Die Antwort-Header der folgenden REST-API-Operationen geben den Header x-amz-serverside-encryption zurück, wenn ein Objekt unter Verwendung von SSE-S3 gespeichert wird.

- [PUT Object](https://docs.aws.amazon.com/AmazonS3/latest/API/RESTObjectPUT.html)
- [PUT Object Kopieren](https://docs.aws.amazon.com/AmazonS3/latest/API/RESTObjectCOPY.html)
- **[POST Object](https://docs.aws.amazon.com/AmazonS3/latest/API/RESTObjectPOST.html)**
- [Initiieren eines mehrteiligen Uploads](https://docs.aws.amazon.com/AmazonS3/latest/API/mpUploadInitiate.html)
- [Upload Part](https://docs.aws.amazon.com/AmazonS3/latest/API/mpUploadUploadPart.html)
- [Hochladen eines Teiluploads Kopieren](https://docs.aws.amazon.com/AmazonS3/latest/API/mpUploadUploadPartCopy.html)
- [Abschließen eines mehrteiligen Uploads](https://docs.aws.amazon.com/AmazonS3/latest/API/mpUploadComplete.html)
- [Get Object](https://docs.aws.amazon.com/AmazonS3/latest/API/RESTObjectGET.html)
- [Head Object](https://docs.aws.amazon.com/AmazonS3/latest/API/RESTObjectHEAD.html)

### **a** Note

Senden Sie keine Anforderungs-Header für die Verschlüsselung für GET- und HEAD-Anforderungen, wenn Ihr Objekt SSE-S3 verwendet oder der HTTP-Statuscodefehler 400 (Ungültige Anfrage) zurückgegeben wird.

#### Verwenden der AWS SDKs

Wenn Sie AWS SDKs verwenden, können Sie Amazon S3 auffordern, serverseitige Verschlüsselung mit von Amazon S3 verwalteten Verschlüsselungsschlüsseln (SSE-S3) zu verwenden. Dieser Abschnitt enthält Beispiele für die Verwendung der AWS SDKs in mehreren Sprachen. Informationen zu anderen SDKs finden Sie unter [Beispiel-Code und Bibliotheken](https://aws.amazon.com/code).

#### Java

Wenn Sie das verwenden AWS SDK for Java , um ein Objekt hochzuladen, können Sie SSE-S3 verwenden, um es zu verschlüsseln. Um eine serverseitige Verschlüsselung anzufordern, legen Sie mit der ObjectMetadata-Eigenschaft der PutObjectRequest den Anforderungs-Header x-amz-server-side-encryption fest. Wenn Sie die Methode putObject() des AmazonS3Client-Clients aufrufen, verschlüsselt und speichert Amazon S3 die Daten.

Sie können auch die Verschlüsselung mit SSE-S3 anfordern, wenn Sie Objekte mit der API-Operation für mehrteilige Uploads hochladen:

- Wenn Sie die High-Level-API-Operation für mehrteilige Uploads verwenden, wenden Sie mit der Methode TransferManager serverseitige Verschlüsselung auf Objekte an, während Sie sie hochladen. Sie können eine beliebige der Upload-Methoden nutzen, die ObjectMetadata als Parameter entgegennehmen. Weitere Informationen finden Sie unter [Hochladen eines Objekts](#page-340-0) [mit Multipart-Upload](#page-340-0).
- Wenn Sie die Low-Level-API-Operation für mehrteilige Uploads verwenden, legen Sie die serverseitige Verschlüsselung beim Initiieren des mehrteiligen Uploads fest. Sie fügen die Eigenschaft ObjectMetadata beim Aufruf der Methode InitiateMultipartUploadRequest.setObjectMetadata() hinzu. Weitere Informationen finden Sie unter [Verwendung der AWS SDKs \(Low-Level-API\).](#page-356-0)

Sie können den Verschlüsselungsstatus eines Objekts (Verschlüsseln eines unverschlüsselten Objekts oder Entschlüsseln eines verschlüsselten Objekts) nicht direkt ändern. Um den

Verschlüsselungsstatus eines Objekts zu ändern, erstellen Sie eine Kopie des Objekts, geben dabei den gewünschten Verschlüsselungsstatus der Kopie an und löschen dann das Originalobjekt. Amazon S3 verschlüsselt das kopierte Objekt nur, wenn Sie explizit eine serverseitige Verschlüsselung anfordern. Um die Verschlüsselung des kopierten Objekts über die Java-API anzufordern, geben Sie unter Verwendung der ObjectMetadata-Eigenschaft eine serverseitige Verschlüsselung in der CopyObjectRequest an.

#### Example Beispiel

Das folgende Beispiel veranschaulicht, wie Sie die serverseitige Verschlüsselung unter Verwendung des AWS SDK for Java festlegen. Es veranschaulicht, wie Sie die folgenden Aufgaben ausführen:

- Laden Sie ein neues Objekt mit SSE-S3 hoch.
- Ändern des Verschlüsselungsstatus eines Objekts (in diesem Beispiel Verschlüsseln eines zuvor unverschlüsselten Objekts) durch Anfertigen einer Kopie des Objekts
- Überprüfen des Verschlüsselungsstatus des Objekts

Weitere Informationen zur serverseitigen Verschlüsselung finden Sie unter [Verwenden der REST-](#page-789-0)[API](#page-789-0). Anweisungen zum Erstellen und Testen eines funktionierenden Beispiels finden Sie unter [Testen der Java-Codebeispiele für Amazon S3.](#page-2490-0)

```
import com.amazonaws.AmazonServiceException;
import com.amazonaws.SdkClientException;
import com.amazonaws.auth.profile.ProfileCredentialsProvider;
import com.amazonaws.regions.Regions;
import com.amazonaws.services.s3.AmazonS3;
import com.amazonaws.services.s3.AmazonS3ClientBuilder;
import com.amazonaws.services.s3.internal.SSEResultBase;
import com.amazonaws.services.s3.model.*;
import java.io.ByteArrayInputStream;
public class SpecifyServerSideEncryption { 
     public static void main(String[] args) { 
         Regions clientRegion = Regions.DEFAULT_REGION; 
         String bucketName = "*** Bucket name ***";
```
```
 String keyNameToEncrypt = "*** Key name for an object to upload and encrypt 
 ***"; 
        String keyNameToCopyAndEncrypt = "*** Key name for an unencrypted object to 
 be encrypted by copying ***"; 
        String copiedObjectKeyName = "*** Key name for the encrypted copy of the 
 unencrypted object ***"; 
        try { 
            AmazonS3 s3Client = AmazonS3ClientBuilder.standard() 
                     .withRegion(clientRegion) 
                     .withCredentials(new ProfileCredentialsProvider()) 
                    .build();
            // Upload an object and encrypt it with SSE. 
            uploadObjectWithSSEEncryption(s3Client, bucketName, keyNameToEncrypt); 
            // Upload a new unencrypted object, then change its encryption state 
            // to encrypted by making a copy. 
            changeSSEEncryptionStatusByCopying(s3Client, 
                     bucketName, 
                     keyNameToCopyAndEncrypt, 
                     copiedObjectKeyName); 
        } catch (AmazonServiceException e) { 
            // The call was transmitted successfully, but Amazon S3 couldn't process 
            // it, so it returned an error response. 
            e.printStackTrace(); 
        } catch (SdkClientException e) { 
            // Amazon S3 couldn't be contacted for a response, or the client 
            // couldn't parse the response from Amazon S3. 
            e.printStackTrace(); 
        } 
    } 
    private static void uploadObjectWithSSEEncryption(AmazonS3 s3Client, String 
 bucketName, String keyName) { 
        String objectContent = "Test object encrypted with SSE"; 
        byte[] objectBytes = objectContent.getBytes(); 
        // Specify server-side encryption. 
        ObjectMetadata objectMetadata = new ObjectMetadata(); 
        objectMetadata.setContentLength(objectBytes.length); 
 objectMetadata.setSSEAlgorithm(ObjectMetadata.AES_256_SERVER_SIDE_ENCRYPTION);
```
PutObjectRequest putRequest = new PutObjectRequest(bucketName,

```
 keyName, 
                new ByteArrayInputStream(objectBytes), 
                objectMetadata); 
        // Upload the object and check its encryption status. 
        PutObjectResult putResult = s3Client.putObject(putRequest); 
        System.out.println("Object \"" + keyName + "\" uploaded with SSE."); 
        printEncryptionStatus(putResult); 
    } 
    private static void changeSSEEncryptionStatusByCopying(AmazonS3 s3Client, 
            String bucketName, 
            String sourceKey, 
            String destKey) { 
        // Upload a new, unencrypted object. 
        PutObjectResult putResult = s3Client.putObject(bucketName, sourceKey, 
 "Object example to encrypt by copying"); 
        System.out.println("Unencrypted object \"" + sourceKey + "\" uploaded."); 
        printEncryptionStatus(putResult); 
        // Make a copy of the object and use server-side encryption when storing the 
       // copy.
        CopyObjectRequest request = new CopyObjectRequest(bucketName, 
                sourceKey, 
                bucketName, 
                destKey); 
        ObjectMetadata objectMetadata = new ObjectMetadata(); 
 objectMetadata.setSSEAlgorithm(ObjectMetadata.AES_256_SERVER_SIDE_ENCRYPTION); 
        request.setNewObjectMetadata(objectMetadata); 
        // Perform the copy operation and display the copy's encryption status. 
        CopyObjectResult response = s3Client.copyObject(request); 
        System.out.println("Object \"" + destKey + "\" uploaded with SSE."); 
        printEncryptionStatus(response); 
        // Delete the original, unencrypted object, leaving only the encrypted copy 
 in 
        // Amazon S3. 
        s3Client.deleteObject(bucketName, sourceKey); 
       System.out.println("Unencrypted object \"" + sourceKey + "\" deleted.");
    } 
    private static void printEncryptionStatus(SSEResultBase response) {
```

```
 String encryptionStatus = response.getSSEAlgorithm(); 
         if (encryptionStatus == null) { 
             encryptionStatus = "Not encrypted with SSE"; 
         } 
         System.out.println("Object encryption status is: " + encryptionStatus); 
     }
}
```
#### .NET

Wenn Sie ein Objekt hochladen, können Sie Amazon S3 dazu anweisen, es zu verschlüsseln. Um den Verschlüsselungsstatus eines vorhandenen Objekts zu ändern, erstellen Sie eine Kopie des Objekts und löschen dann das Quellobjekt. Beachten Sie, dass die Kopieroperation das Ziel nur verschlüsselt, wenn Sie auf dem Zielobjekt ausdrücklich eine serverseitige Verschlüsselung anfordern. Fügen Sie Folgendes hinzu, um SSE-S3 in CopyObjectRequest anzugeben:

ServerSideEncryptionMethod = ServerSideEncryptionMethod.AES256

Ein funktionierendes Beispiel, das zeigt, wie ein Objekt kopiert wird, finden Sie unter [Verwenden](#page-393-0)  [der AWS SDKs.](#page-393-0)

Das folgende Beispiel lädt ein Objekt hoch. In der Anfrage weist das Beispiel Amazon S3 dazu an, das Objekt zu verschlüsseln. Das Beispiel ruft dann Objekt-Metadaten ab und überprüft die verwendete Verschlüsselungsmethode. Weitere Informationen zum Erstellen und Testen eines funktionierenden Beispiels finden Sie unter [Ausführen der .NET-Codebeispiele für Amazon S3](#page-2492-0).

```
using Amazon;
using Amazon.S3;
using Amazon.S3.Model;
using System;
using System.Threading.Tasks;
namespace Amazon.DocSamples.S3
{ 
     class SpecifyServerSideEncryptionTest 
    \{ private const string bucketName = "*** bucket name ***"; 
         private const string keyName = "*** key name for object created ***"; 
         // Specify your bucket region (an example region is shown). 
         private static readonly RegionEndpoint bucketRegion = 
  RegionEndpoint.USWest2;
```

```
 private static IAmazonS3 client; 
         public static void Main() 
         { 
             client = new AmazonS3Client(bucketRegion); 
             WritingAnObjectAsync().Wait(); 
         } 
         static async Task WritingAnObjectAsync() 
        \mathcal{L} try 
             { 
                 var putRequest = new PutObjectRequest 
\overline{a} BucketName = bucketName, 
                      Key = keyName, 
                      ContentBody = "sample text", 
                      ServerSideEncryptionMethod = ServerSideEncryptionMethod.AES256 
                 }; 
                 var putResponse = await client.PutObjectAsync(putRequest); 
                 // Determine the encryption state of an object. 
                 GetObjectMetadataRequest metadataRequest = new 
 GetObjectMetadataRequest 
\overline{a} BucketName = bucketName, 
                      Key = keyName 
                 }; 
                 GetObjectMetadataResponse response = await 
 client.GetObjectMetadataAsync(metadataRequest); 
                 ServerSideEncryptionMethod objectEncryption = 
 response.ServerSideEncryptionMethod; 
                 Console.WriteLine("Encryption method used: {0}", 
 objectEncryption.ToString()); 
 } 
             catch (AmazonS3Exception e) 
\{\hspace{.1cm} \} Console.WriteLine("Error encountered ***. Message:'{0}' when writing 
 an object", e.Message); 
 } 
             catch (Exception e) 
\{\hspace{.1cm} \}
```

```
 Console.WriteLine("Unknown encountered on server. Message:'{0}' when 
  writing an object", e.Message); 
 } 
         } 
     }
}
```
PHP

Dieses Thema zeigt, wie Sie Klassen aus Version 3 von verwenden AWS SDK for PHP , um SSE-S3 zu Objekten hinzuzufügen, die Sie auf Amazon S3 hochladen. Es wird davon ausgegangen, dass Sie die Anweisungen für bereits befolgen [PHP-Beispiele verwenden AWS SDK for PHP und](#page-2492-1)  [ausführen](#page-2492-1) und das Programm AWS SDK for PHP ordnungsgemäß installiert haben.

Um ein Objekt zu Amazon S3 hochzuladen, verwenden Sie die Methode [Aws](https://docs.aws.amazon.com/aws-sdk-php/v3/api/api-s3-2006-03-01.html#putobject) [\S3\S3Client::putObject\(\).](https://docs.aws.amazon.com/aws-sdk-php/v3/api/api-s3-2006-03-01.html#putobject) Um Ihrer Upload-Anfrage den Anfrage-Header x-amz-server-sideencryption hinzuzufügen, geben Sie den Parameter ServerSideEncryption mit dem Wert AES256 an, wie im folgenden Codebeispiel veranschaulicht. Weitere Informationen zur serverseitigen Verschlüsselungsanforderungen finden Sie unter [Verwenden der REST-API.](#page-789-0)

```
 require 'vendor/autoload.php';
use Aws\S3\S3Client;
$bucket = '*** Your Bucket Name ***';
$keyname = '*** Your Object Key ***';
// $filepath should be an absolute path to a file on disk.
$filepath = '*** Your File Path ***';
$s3 = new S3Client([ 'version' => 'latest', 
     'region' => 'us-east-1'
]);
// Upload a file with server-side encryption.
$result = $s3->putObject([ 
     'Bucket' => $bucket, 
    'Key' \Rightarrow $keyname,
     'SourceFile' => $filepath, 
     'ServerSideEncryption' => 'AES256',
]);
```
Amazon S3 gibt als Antwort den x-amz-server-side-encryption-Header mit dem Wert zurück, den der Verschlüsselungsalgorithmus für die Verschlüsselung Ihrer Objektdaten verwendet hat.

Wenn Sie große Objekte mithilfe der API-Operation für mehrteilige Uploads hochladen, können Sie wie folgt SSE-S3 für diese Objekte angeben:

- Wenn Sie den API-Vorgang für mehrteilige Uploads auf niedriger Ebene verwenden, geben Sie beim Aufrufen der Methode [Aws\ S3\ S3Client::](https://docs.aws.amazon.com/aws-sdk-php/v3/api/api-s3-2006-03-01.html#createmultipartupload) () die serverseitige Verschlüsselung an. createMultipartUpload Um Ihrer Upload-Anfrage den Anfrage-Header x-amzserver-side-encryption hinzuzufügen, geben Sie für den Parameter array den ServerSideEncryption-Schlüssel mit dem Wert AES256 an. Weitere Informationen zur Low-Level-API-Operation für mehrteilige Uploads finden Sie unter [Verwendung der AWS SDKs](#page-356-0)  [\(Low-Level-API\).](#page-356-0)
- Wenn Sie den API-Vorgang für mehrteiligen Upload auf hoher Ebene verwenden, geben Sie die serverseitige Verschlüsselung an, indem Sie den Parameter des API-Vorgangs verwenden. ServerSideEncryption [CreateMultipartUpload](https://docs.aws.amazon.com/aws-sdk-php/v3/api/api-s3-2006-03-01.html#createmultipartupload) Ein Beispiel für die Verwendung der Methode setOption() mit der High-Level-API-Operation für mehrteilige Uploads finden Sie unter [Hochladen eines Objekts mit Multipart-Upload.](#page-340-0)

Um den Verschlüsselungsstatus eines vorhandenen Objekts zu bestimmen, rufen Sie die Objektmetadaten mit der Methode [Aws\S3\S3Client::headObject\(\)](https://docs.aws.amazon.com/aws-sdk-php/v3/api/api-s3-2006-03-01.html#headobject) ab, wie im folgenden PHP-Codebeispiel veranschaulicht.

```
 require 'vendor/autoload.php';
use Aws\S3\S3Client;
$bucket = '*** Your Bucket Name ***';
$keyname = '*** Your Object Key ***';
$s3 = new S3Client([ 'version' => 'latest', 
     'region' => 'us-east-1'
]);
```
// Check which server-side encryption algorithm is used.

```
$result = $s3->headObject([ 
     'Bucket' => $bucket, 
     'Key' => $keyname,
]);
echo $result['ServerSideEncryption'];
```
Um den Verschlüsselungsstatus eines vorhandenen Objekts zu ändern, erstellen Sie mittels der Methode [Aws\S3\S3Client::copyObject\(\)](https://docs.aws.amazon.com/aws-sdk-php/v3/api/api-s3-2006-03-01.html#copyobject) eine Kopie des Objekts und löschen dann das Quellobjekt. Standardmäßig verschlüsselt copyObject() das Ziel nicht, es sei denn, Sie fordern explizit die serverseitige Verschlüsselung des Zielobjekts an, indem Sie den Parameter ServerSideEncryption mit dem Wert AES256 angeben. Im folgenden PHP-Codebeispiel wird eine Kopie eines Objekts erstellt und dem kopierten Objekt eine serverseitige Verschlüsselung hinzugefügt.

```
 require 'vendor/autoload.php';
use Aws\S3\S3Client;
$sourceBucket = '*** Your Source Bucket Name ***';
$sourceKeyname = '*** Your Source Object Key ***';
$targetBucket = '*** Your Target Bucket Name ***';
$targetKeyname = '*** Your Target Object Key ***';
$s3 = new S3Client([ 'version' => 'latest', 
     'region' => 'us-east-1'
]);
// Copy an object and add server-side encryption.
$s3->copyObject([ 
     'Bucket' => $targetBucket, 
    'Key' \Rightarrow $targetKeyname,
     'CopySource' => "$sourceBucket/$sourceKeyname", 
     'ServerSideEncryption' => 'AES256',
]);
```
Weitere Informationen finden Sie unter den folgenden Themen:

• [AWS SDK for PHP für Amazon S3 Aws\ S3\ S3Client-Klasse](https://docs.aws.amazon.com/aws-sdk-php/v3/api/class-Aws.S3.S3Client.html)

• [AWS SDK for PHP -Dokumentation:](https://aws.amazon.com/documentation/sdk-for-php/)

#### Ruby

Wenn Sie die AWS SDK for Ruby zum Hochladen eines Objekts verwenden, können Sie angeben, dass das Objekt im Ruhezustand mit SSE-S3 verschlüsselt gespeichert wird. Wenn Sie das Objekt zurücklesen, wird es automatisch entschlüsselt.

Das folgende Beispiel für AWS SDK for Ruby Version 3 zeigt, wie angegeben wird, dass eine auf Amazon S3 hochgeladene Datei im Ruhezustand verschlüsselt wird.

```
require "aws-sdk-s3"
# Wraps Amazon S3 object actions.
class ObjectPutSseWrapper 
   attr_reader :object 
   # @param object [Aws::S3::Object] An existing Amazon S3 object. 
   def initialize(object) 
     @object = object 
   end 
   def put_object_encrypted(object_content, encryption) 
     @object.put(body: object_content, server_side_encryption: encryption) 
     true 
   rescue Aws::Errors::ServiceError => e 
     puts "Couldn't put your content to #{object.key}. Here's why: #{e.message}" 
     false 
   end
end
# Example usage:
def run_demo 
   bucket_name = "doc-example-bucket" 
   object_key = "my-encrypted-content" 
   object_content = "This is my super-secret content." 
   encryption = "AES256" 
   wrapper = ObjectPutSseWrapper.new(Aws::S3::Object.new(bucket_name, 
  object_content)) 
   return unless wrapper.put_object_encrypted(object_content, encryption)
```

```
 puts "Put your content into #{bucket_name}:#{object_key} and encrypted it with 
  #{encryption}."
end
run_demo if $PROGRAM_NAME == __FILE__
```
Das folgende Beispiel zeigt, wie Sie den Verschlüsselungsstatus eines vorhandenen Objekts bestimmen.

```
require "aws-sdk-s3"
# Wraps Amazon S3 object actions.
class ObjectGetEncryptionWrapper 
   attr_reader :object 
   # @param object [Aws::S3::Object] An existing Amazon S3 object. 
   def initialize(object) 
     @object = object 
   end 
   # Gets the object into memory. 
   # 
   # @return [Aws::S3::Types::GetObjectOutput, nil] The retrieved object data if 
  successful; otherwise nil. 
   def get_object 
     @object.get 
   rescue Aws::Errors::ServiceError => e 
     puts "Couldn't get object #{@object.key}. Here's why: #{e.message}" 
   end
end
# Example usage:
def run_demo 
   bucket_name = "doc-example-bucket" 
   object_key = "my-object.txt" 
   wrapper = ObjectGetEncryptionWrapper.new(Aws::S3::Object.new(bucket_name, 
  object_key)) 
   obj_data = wrapper.get_object 
   return unless obj_data 
   encryption = obj_data.server_side_encryption.nil? ? "no" : 
  obj_data.server_side_encryption
```

```
 puts "Object #{object_key} uses #{encryption} encryption."
end
```

```
run_demo if $PROGRAM_NAME == __FILE__
```
Wenn die serverseitige Verschlüsselung für das in Amazon S3 gespeicherte Objekt nicht verwendet wird, gibt die Methode null zurück.

Um den Verschlüsselungsstatus eines vorhandenen Objekts zu ändern, erstellen Sie eine Kopie des Objekts und löschen dann das Quellobjekt. Standardmäßig verschlüsseln die Methoden zum Kopieren das Ziel nicht, es sei denn, Sie fordern explizit die serverseitige Verschlüsselung an. Sie können die Verschlüsselung des Zielobjekts anfordern, indem Sie den Wert server\_side\_encryption im Hash-Argument der Option angeben, wie im folgenden Ruby-Codebeispiel gezeigt. Das Code-Beispiel zeigt, wie ein Objekt kopiert und die Kopie mit SSE-S3 verschlüsselt wird.

```
require "aws-sdk-s3"
# Wraps Amazon S3 object actions.
class ObjectCopyEncryptWrapper 
   attr_reader :source_object 
  # @param source_object [Aws::S3::Object] An existing Amazon S3 object. This is 
  used as the source object for 
   # copy actions. 
   def initialize(source_object) 
     @source_object = source_object 
   end 
   # Copy the source object to the specified target bucket, rename it with the target 
  key, and encrypt it. 
   # 
   # @param target_bucket [Aws::S3::Bucket] An existing Amazon S3 bucket where the 
  object is copied. 
  # @param target_object_key [String] The key to give the copy of the object. 
  # @return [Aws::S3::Object, nil] The copied object when successful; otherwise, 
  nil. 
   def copy_object(target_bucket, target_object_key, encryption) 
     @source_object.copy_to(bucket: target_bucket.name, key: target_object_key, 
  server_side_encryption: encryption) 
     target_bucket.object(target_object_key) 
   rescue Aws::Errors::ServiceError => e
```

```
 puts "Couldn't copy #{@source_object.key} to #{target_object_key}. Here's why: 
  #{e.message}" 
   end
end
# Example usage:
def run_demo 
   source_bucket_name = "doc-example-bucket1" 
  source key = "my-source-file.txt"
 target bucket name = "doc-example-bucket2"
   target_key = "my-target-file.txt" 
  target encryption = "AES256"
  source bucket = Aws::S3::Bucket.new(source bucket name)
   wrapper = ObjectCopyEncryptWrapper.new(source_bucket.object(source_key)) 
   target_bucket = Aws::S3::Bucket.new(target_bucket_name) 
   target_object = wrapper.copy_object(target_bucket, target_key, target_encryption) 
   return unless target_object 
   puts "Copied #{source_key} from #{source_bucket_name} to 
 #{target object.bucket name}:#{target object.key} and "\
        "encrypted the target with #{target_object.server_side_encryption} 
  encryption."
end
run_demo if $PROGRAM_NAME == __FILE__
```
Mit dem AWS CLI

Verwenden Sie das folgende Beispiel, um SSE-S3 anzugeben AWS CLI, wenn Sie ein Objekt mithilfe von hochladen.

```
aws s3api put-object --bucket DOC-EXAMPLE-BUCKET1 --key object-key-name --server-side-
encryption AES256 --body file path
```
Weitere Informationen finden Sie unter [put-object](https://awscli.amazonaws.com/v2/documentation/api/latest/reference/s3api/put-object.html) in der AWS CLI -Referenz. [Informationen zur](https://awscli.amazonaws.com/v2/documentation/api/latest/reference/s3api/copy-object.html) [Angabe von SSE-S3 beim Kopieren eines Objekts mithilfe von finden Sie unter copy-object. AWS CLI](https://awscli.amazonaws.com/v2/documentation/api/latest/reference/s3api/copy-object.html)

#### Verwenden AWS CloudFormation

Beispiele für das Einrichten der Verschlüsselung mit finden [Sie unter Erstellen eines Buckets mit](https://docs.aws.amazon.com/AWSCloudFormation/latest/UserGuide/aws-properties-s3-bucket-serversideencryptionrule.html#aws-properties-s3-bucket-serversideencryptionrule--examples--Create_a_bucket_with_default_encryption) [Standardverschlüsselung](https://docs.aws.amazon.com/AWSCloudFormation/latest/UserGuide/aws-properties-s3-bucket-serversideencryptionrule.html#aws-properties-s3-bucket-serversideencryptionrule--examples--Create_a_bucket_with_default_encryption) und unter [Erstellen eines Buckets mithilfe AWS KMS serverseitiger](https://docs.aws.amazon.com/AWSCloudFormation/latest/UserGuide/aws-properties-s3-bucket-serversideencryptionrule.html#aws-properties-s3-bucket-serversideencryptionrule--examples--Create_a_bucket_using_AWS_KMS_server-side_encryption_with_an_S3_Bucket_Key)

[Verschlüsselung mit einem S3-Bucket-Key](https://docs.aws.amazon.com/AWSCloudFormation/latest/UserGuide/aws-properties-s3-bucket-serversideencryptionrule.html#aws-properties-s3-bucket-serversideencryptionrule--examples--Create_a_bucket_using_AWS_KMS_server-side_encryption_with_an_S3_Bucket_Key) im AWS::S3::Bucket ServerSideEncryptionRule Thema im AWS CloudFormation Benutzerhandbuch. AWS CloudFormation

<span id="page-803-0"></span>Verwenden der serverseitigen Verschlüsselung mit AWS KMS Schlüsseln (SSE-KMS)

### **A** Important

Amazon S3 wendet jetzt serverseitige Verschlüsselung mit von Amazon S3 verwalteten Verschlüsselungsschlüssel (SSE-S3) als Basisverschlüsselung für jeden Bucket in Amazon S3 an. Ab dem 5. Januar 2023 werden alle neuen Objekt-Uploads auf Amazon S3 ohne zusätzliche Kosten und ohne Auswirkungen auf die Leistung automatisch verschlüsselt. Der automatische Verschlüsselungsstatus für die Standardverschlüsselungskonfiguration des S3-Buckets und für das Hochladen neuer Objekte ist in AWS CloudTrail Protokollen, S3- Inventar, S3 Storage Lens, der Amazon S3 S3-Konsole und als zusätzlicher Amazon S3 S3- API-Antwortheader in den AWS SDKs AWS Command Line Interface und verfügbar. Weitere Informationen finden Sie unter [Häufig gestellte Fragen zur Standardverschlüsselung.](https://docs.aws.amazon.com/AmazonS3/latest/userguide/default-encryption-faq.html)

Serverseitige Verschlüsselung ist die Verschlüsselung von Daten am Zielort durch die Anwendung oder den Service, der sie erhält.

Amazon S3 aktiviert für neue Objekt-Uploads automatisch die serverseitige Verschlüsselung mit von Amazon S3 verwalteten Schlüsseln (SSE-S3).

Sofern Sie nichts anderes angeben, verwenden Buckets standardmäßig SSE-S3 zum Verschlüsseln von Objekten. Sie können Buckets jedoch so konfigurieren, dass sie stattdessen serverseitige Verschlüsselung mit AWS Key Management Service (AWS KMS) -Schlüsseln (SSE-KMS) verwenden. Weitere Informationen finden Sie unter [Angeben der serverseitigen Verschlüsselung mit](#page-811-0) [AWS KMS -\(SSE-KMS\).](#page-811-0)

AWS KMS ist ein Dienst, der sichere, hochverfügbare Hardware und Software kombiniert, um ein für die Cloud skaliertes Schlüsselverwaltungssystem bereitzustellen. Amazon S3 verwendet serverseitige Verschlüsselung mit AWS KMS (SSE-KMS), um Ihre S3-Objektdaten zu verschlüsseln. Wenn SSE-KMS für das Objekt angefordert wird, wird außerdem die S3-Prüfsumme (als Teil der Metadaten des Objekts) in verschlüsselter Form gespeichert. Weitere Informationen zur Prüfsumme finden Sie unter [Überprüfung der Objektintegrität.](#page-412-0)

Wenn Sie KMS-Schlüssel verwenden, können Sie sie AWS KMS über die [AWS Management](https://console.aws.amazon.com/kms)  [Console](https://console.aws.amazon.com/kms)oder die [AWS KMS API verwenden, um Folgendes](https://docs.aws.amazon.com/kms/latest/APIReference/) zu tun:

- Sie können KMS-Schlüssel zentral erstellen, anzeigen, bearbeiten, überwachen, aktivieren oder deaktivieren, rotieren sowie das Löschen von KMS-Schlüsseln planen.
- Definieren Sie die Richtlinien, die steuern, wie und von wem KMS-Schlüssel verwendet werden können.
- Prüfen Sie deren Verwendung, um zu beweisen, dass sie korrekt verwendet werden. Das Auditing wird von der [AWS KMS -API](https://docs.aws.amazon.com/kms/latest/APIReference/) unterstützt, nicht jedoch von der [AWS KMSAWS Management](https://console.aws.amazon.com/kms)  [Console](https://console.aws.amazon.com/kms).

Die darin enthaltenen Sicherheitskontrollen AWS KMS können Ihnen dabei helfen, die Compliance-Anforderungen im Zusammenhang mit der Verschlüsselung zu erfüllen. Sie können mit diesen KMS-Schlüsseln Ihre Daten in Amazon-S3-Buckets schützen. Wenn Sie die SSE-KMS-Verschlüsselung mit einem S3-Bucket verwenden, AWS KMS keys muss sich dieser in derselben Region wie der Bucket befinden.

Für die Nutzung fallen zusätzliche Gebühren an. AWS KMS keys Weitere Informationen finden Sie unter [AWS KMS key -Konzepte](https://docs.aws.amazon.com/kms/latest/developerguide/concepts.html#kms_keys) im AWS Key Management Service -Entwicklerhandbuch und in den [AWS KMS -Preisen.](https://aws.amazon.com/kms/pricing)

## Berechtigungen

Um ein mit einem verschlüsseltes Objekt AWS KMS key auf Amazon S3 hochzuladen, benötigen Sie kms:GenerateDataKey Berechtigungen für den Schlüssel. Um ein mit einem verschlüsseltes Objekt herunterzuladen AWS KMS key, benötigen Sie kms:Decrypt Berechtigungen. Informationen zu den AWS KMS Berechtigungen, die für mehrteilige Uploads erforderlich sind, finden Sie unter. [API](#page-332-0)  [für mehrteilige Uploads und Berechtigungen](#page-332-0)

# **A** Important

Überprüfen Sie sorgfältig die Berechtigungen, die in Ihren KMS-Schlüsselrichtlinien gewährt werden. Beschränken Sie die vom Kunden verwalteten Berechtigungen für KMS-Schlüsselrichtlinien immer nur auf die IAM-Prinzipale und AWS -Dienste, die auf die entsprechende AWS KMS Schlüsselaktion zugreifen müssen. Weitere Informationen finden Sie unter [Wichtige](https://docs.aws.amazon.com/kms/latest/developerguide/key-policies.html) Richtlinien unter. AWS KMS

#### Themen

- [AWS KMS keys](#page-805-0)
- [Amazon-S3-Bucket-Schlüssel](#page-807-0)
- [Erzwingen serverseitiger Verschlüsselung](#page-808-0)
- [Verschlüsselungskontext](#page-809-0)
- [Senden von Anfragen für AWS KMS verschlüsselte Objekte](#page-810-0)
- [Angeben der serverseitigen Verschlüsselung mit AWS KMS -\(SSE-KMS\)](#page-811-0)
- [Reduzieren des Preises von SSE-KMS mit Amazon-S3-Bucket-Schlüsseln](#page-822-0)

#### <span id="page-805-0"></span>AWS KMS keys

Wenn Sie serverseitige Verschlüsselung mit AWS KMS (SSE-KMS) verwenden, können Sie den [AWS verwalteten Standardschlüssel](https://docs.aws.amazon.com/kms/latest/developerguide/concepts.html#aws-managed-cmk) verwenden oder einen vom [Kunden verwalteten Schlüssel](https://docs.aws.amazon.com/kms/latest/developerguide/concepts.html#customer-cmk) angeben, den Sie bereits erstellt haben. AWS KMS unterstützt die Envelope-Verschlüsselung. S3 verwendet die AWS KMS Funktionen für die Umschlagverschlüsselung, um Ihre Daten weiter zu schützen. Die Umschlagverschlüsselung bezeichnet das Verschlüsseln Ihrer Klartextdaten mit einem Datenschlüssel und die anschließende Verschlüsselung dieses Datenschlüssels mit einem KMS-Schlüssel. Weitere Informationen zur Envelope-Verschlüsselung finden Sie unter [Envelope-](https://docs.aws.amazon.com/kms/latest/developerguide/concepts.html#enveloping)[Verschlüsselung](https://docs.aws.amazon.com/kms/latest/developerguide/concepts.html#enveloping) im AWS Key Management Service -Entwicklerhandbuch.

Wenn Sie keinen vom Kunden verwalteten Schlüssel angeben, erstellt Amazon S3 automatisch einen Von AWS verwalteter Schlüssel , wenn Sie AWS-Konto zum ersten Mal ein mit SSE-KMS verschlüsseltes Objekt zu einem Bucket hinzufügen. Standardmäßig verwendet Amazon S3 diesen KMS-Schlüssel für SSE-KMS.

### **a** Note

Objekte, die mit SSE-KMS mit [Von AWS verwaltete Schlüssel](https://docs.aws.amazon.com/kms/latest/developerguide/concepts.html#aws-managed-cmk) verschlüsselt wurden, können nicht kontoübergreifend gemeinsam genutzt werden. [Wenn Sie SSE-KMS-Daten](https://docs.aws.amazon.com/kms/latest/developerguide/concepts.html#customer-cmk)  [kontoübergreifend teilen müssen, müssen Sie einen vom Kunden verwalteten Schlüssel von](https://docs.aws.amazon.com/kms/latest/developerguide/concepts.html#customer-cmk)  [verwenden.](https://docs.aws.amazon.com/kms/latest/developerguide/concepts.html#customer-cmk) AWS KMS

Wenn Sie einen vom Kunden verwalteten Schlüssel für SSE-KMS verwenden möchten, können Sie einen symmetrischen kundenverwalteten Verschlüsselungsschlüssel erstellen, bevor Sie SSE-KMS konfigurieren. Wenn Sie dann SSE-KMS für Ihren Bucket konfigurieren, können Sie den vorhandenen vom Kunden verwalteten Schlüssel angeben. Weitere Informationen um symmetrischen Verschlüsselungsschlüssel finden Sie unter [Symmetrische KMS-Verschlüsselungsschlüssel](https://docs.aws.amazon.com/kms/latest/developerguide/concepts.html#symmetric-cmks) im Entwicklerhandbuch für AWS Key Management Service .

Durch die Erstellung eines vom Kunden verwalteten Schlüssels erhalten Sie mehr Flexibilität und Kontrolle. Beispielsweise können Sie kundenverwaltete Schlüssel erstellen, drehen und deaktivieren. Sie können auch Zugriffskontrollen definieren und die vom Kunden verwalteten Schlüssel prüfen, mit denen Sie Ihre Daten schützen. Weitere Informationen zu vom Kunden verwalteten und AWS verwalteten Schlüsseln finden Sie unter [Kundenschlüssel und AWS Schlüssel im AWS Key](https://docs.aws.amazon.com/kms/latest/developerguide/concepts.html#key-mgmt)  [Management Service Entwicklerhandbuch](https://docs.aws.amazon.com/kms/latest/developerguide/concepts.html#key-mgmt).

### **a** Note

Wenn Sie serverseitige Verschlüsselung mit einem kundenverwalteten Schlüssel verwenden, der in einem externen Schlüsselspeicher abgelegt ist, sind Sie im Gegensatz zu Standard-KMS-Schlüsseln dafür verantwortlich, die Verfügbarkeit und Beständigkeit Ihres Schlüsselmaterials sicherzustellen. Weitere Informationen zu externen Schlüsselspeichern und dazu, wie sie das Modell der geteilten Verantwortung verändern, finden Sie unter [Externe](https://docs.aws.amazon.com/kms/latest/developerguide/keystore-external.html) [Schlüsselspeicher](https://docs.aws.amazon.com/kms/latest/developerguide/keystore-external.html) im Entwicklerhandbuch für AWS Key Management Service .

Wenn Sie sich dafür entscheiden, Ihre Daten mit einem Von AWS verwalteter Schlüssel oder einem vom Kunden verwalteten Schlüssel zu verschlüsseln, AWS KMS und Amazon S3 die folgenden Envelope-Verschlüsselungsaktionen durchführen:

- 1. Amazon S3 fordert einen [Klartext-Datenschlüssel](https://docs.aws.amazon.com/kms/latest/developerguide/concepts.html#data-keys) und eine mit dem angegebenen KMS-Schlüssel verschlüsselte Kopie des Schlüssels an.
- 2. AWS KMS generiert einen Datenschlüssel, verschlüsselt ihn unter dem KMS-Schlüssel und sendet sowohl den Klartext-Datenschlüssel als auch den verschlüsselten Datenschlüssel an Amazon S3.
- 3. Amazon S3 verschlüsselt die Daten mit dem Datenschlüssel und entfernt anschließend den Klartextschlüssel schnellstmöglich aus dem Arbeitsspeicher.
- 4. Amazon S3 speichert den verschlüsselten Datenschlüssel im Metadatenformat zusammen mit den verschlüsselten Daten.

Wenn Sie die Entschlüsselung Ihrer Daten beantragen, nutzen Sie Amazon S3 und AWS KMS führen Sie die folgenden Aktionen aus:

1. Amazon S3 sendet den verschlüsselten Datenschlüssel AWS KMS in einer Decrypt Anfrage an.

- 2. AWS KMS entschlüsselt den verschlüsselten Datenschlüssel mithilfe desselben KMS-Schlüssels und gibt den Klartext-Datenschlüssel an Amazon S3 zurück.
- 3. Amazon S3 entschlüsselte die verschlüsselten Daten mit dem Klartext-Datenschlüssel und entfernt den Klartext-Datenschlüssel anschließend schnellstmöglich aus dem Arbeitsspeicher.

#### **A** Important

Wenn Sie einen AWS KMS key für die serverseitige Verschlüsselung in Amazon S3 verwenden, müssen Sie einen KMS-Schlüssel für die symmetrische Verschlüsselung wählen. Amazon S3 unterstützt nur KMS-Schlüssel mit symmetrischer Verschlüsselung. Weitere Informationen zu diesen Schlüsseln finden Sie unter [Symmetrische KMS-](https://docs.aws.amazon.com/kms/latest/developerguide/concepts.html#symmetric-cmks)[Verschlüsselungsschlüssel](https://docs.aws.amazon.com/kms/latest/developerguide/concepts.html#symmetric-cmks) im Entwicklerhandbuch für AWS Key Management Service .

Wenn Sie Anfragen identifizieren möchten, die SSE-KMS angeben, können Sie die Metriken Alle SSE-KMS-Anfragen und % aller SSE-KMS-Anfragen der Metriken von Amazon S3 Storage Lens verwenden. S3 Storage Lens ist eine Cloud-Speicheranalysefunktion, mit der Sie unternehmensweite Einblicke in die Nutzung und Aktivität von Objektspeichern erhalten können. Weitere Informationen finden Sie unter [Bewertung Ihrer Speicheraktivität und -nutzung mit S3 Storage Lens.](https://docs.aws.amazon.com/AmazonS3/latest/userguide/storage_lens.html?icmpid=docs_s3_user_guide_UsingKMSEncryption.html) Eine vollständige Liste der Metriken finden Sie im [Glossar der S3-Storage-Lens-Metriken.](https://docs.aws.amazon.com/AmazonS3/latest/userguide/storage_lens_metrics_glossary.html?icmpid=docs_s3_user_guide_UsingKMSEncryption.html)

### <span id="page-807-0"></span>Amazon-S3-Bucket-Schlüssel

Wenn Sie die serverseitige Verschlüsselung mithilfe von AWS KMS (SSE-KMS) konfigurieren, können Sie Ihre Buckets so konfigurieren, dass sie S3 Bucket Keys für SSE-KMS verwenden. Die Verwendung eines Schlüssels auf Bucket-Ebene für SSE-KMS kann Ihre AWS KMS Anforderungskosten um bis zu 99 Prozent senken, da der Anforderungsverkehr von Amazon S3 zu reduziert wird. AWS KMS

Wenn Sie einen Bucket für die Verwendung von S3-Bucket-Schlüsseln für SSE-KMS bei neuen Objekten konfigurieren, generiert AWS KMS einen Schlüssel auf Bucket-Ebene, mit dem eindeutige [Datenschlüssel](https://docs.aws.amazon.com/kms/latest/developerguide/concepts.html#data-keys) für Objekte im Bucket erstellt werden. Dieser S3-Bucket-Key wird für einen begrenzten Zeitraum innerhalb von Amazon S3 verwendet, sodass Amazon S3 keine Anfragen mehr stellen muss, AWS KMS um Verschlüsselungsvorgänge abzuschließen. Weitere Informationen zur Verwendung von S3-Bucket-Schlüsseln finden Sie unter [Reduzieren des Preises von SSE-KMS mit](#page-822-0)  [Amazon-S3-Bucket-Schlüsseln](#page-822-0).

### <span id="page-808-0"></span>Erzwingen serverseitiger Verschlüsselung

Wenn Sie die serverseitige Verschlüsselung aller Objekte in einem bestimmten Amazon-S3-Bucket anfordern möchten, können Sie eine Bucket-Richtlinie verwenden. Beispielsweise verweigert die folgende Bucket-Richtlinie jedem die Berechtigung zum Hochladen von Objekten (s3:PutObject), wenn die Anforderung nicht den Header x-amz-server-side-encryption-aws-kms-key-id enthält, der die serverseitige Verschlüsselung mit SSE-KMS anfordert.

```
{ 
    "Version":"2012-10-17", 
    "Id":"PutObjectPolicy", 
    "Statement":[{ 
           "Sid":"DenyObjectsThatAreNotSSEKMS", 
           "Effect":"Deny", 
           "Principal":"*", 
           "Action":"s3:PutObject", 
           "Resource":"arn:aws:s3:::DOC-EXAMPLE-BUCKET1/*", 
           "Condition":{ 
              "Null":{ 
                 "s3:x-amz-server-side-encryption-aws-kms-key-id":"true" 
 } 
           } 
       } 
    ]
}
```
Um zu verlangen, dass ein bestimmter AWS KMS key Schlüssel zum Verschlüsseln der Objekte in einem Bucket verwendet wird, können Sie den s3:x-amz-server-side-encryptionaws-kms-key-id Bedingungsschlüssel verwenden. Um den KMS-Schlüssel anzugeben, müssen Sie einen Amazon Resource Name (ARN) -Schlüssel verwenden, der im folgenden arn:aws:kms:*region*:*acct-id*:key/*key-id* Format vorliegt. AWS Identity and Access Management überprüft nicht, ob die Zeichenfolge für s3:x-amz-server-side-encryptionaws-kms-key-id existiert.

## **a** Note

Wenn Sie ein Objekt hochladen, können Sie den KMS-Schlüssel über den Header xamz-server-side-encryption-aws-kms-key-id festlegen. Wenn der Header in der Anforderung nicht vorhanden ist, geht Amazon S3 davon aus, dass Sie den Von

AWS verwalteter Schlüssel verwenden möchten. Unabhängig davon muss die AWS KMS Schlüssel-ID, die Amazon S3 für die Objektverschlüsselung verwendet, mit der AWS KMS Schlüssel-ID in der Richtlinie übereinstimmen, andernfalls lehnt Amazon S3 die Anfrage ab.

Eine vollständige Liste der Amazon S3-spezifischen Bedingungsschlüssel finden Sie unter [Bedingungsschlüssel für Amazon S3](https://docs.aws.amazon.com/service-authorization/latest/reference/list_amazons3.html#amazons3-policy-keys) in der Service Authorization Reference.

## <span id="page-809-0"></span>Verschlüsselungskontext

Ein Verschlüsselungskontext ist ein Satz von Schlüssel-Wert-Paaren, die zusätzliche kontextbezogene Informationen zu den Daten enthalten können. Der Verschlüsselungskontext ist nicht verschlüsselt. Wenn für eine Verschlüsselungsoperation ein Verschlüsselungskontext angegeben wird, muss Amazon S3 denselben Verschlüsselungskontext auch für die Entschlüsselungsoperation angeben. Andernfalls schlägt die Entschlüsselung fehl. AWS KMS [verwendet den Verschlüsselungskontext als z](https://docs.aws.amazon.com/crypto/latest/userguide/cryptography-concepts.html#define-authenticated-encryption)[usätzliche authentifizierte Daten](https://docs.aws.amazon.com/crypto/latest/userguide/cryptography-concepts.html#term-aad) [\(AAD\), um die](https://docs.aws.amazon.com/crypto/latest/userguide/cryptography-concepts.html#define-authenticated-encryption) [authentifizierte Verschlüsselung zu unterstützen.](https://docs.aws.amazon.com/crypto/latest/userguide/cryptography-concepts.html#define-authenticated-encryption) Weitere Informationen zum Verschlüsselungs-Kontext finden Sie unter [Encryption Context \(Verschlüsselungs-Kontext\)](https://docs.aws.amazon.com/kms/latest/developerguide/concepts.html#encrypt_context) im AWS Key Management Service -Entwicklerhandbuch.

Amazon S3 verwendet automatisch den Amazon-Ressourcennamen (ARN) des Objekts oder Buckets als Verschlüsselungskontextpaar:

• Wenn Sie SSE-KMS verwenden, ohne einen S3-Bucket-Schlüssel zu aktivieren, verwenden Sie den Objekt-ARN als Verschlüsselungskontext.

### arn:aws:s3:::*object\_ARN*

• Wenn Sie SSE-KMS verwenden und einen S3-Bucket-Schlüssel aktivieren, wird der Bucket-ARN als Verschlüsselungskontext verwendet. Weitere Informationen zu S3-Bucket-Schlüsseln finden Sie unter [Reduzieren des Preises von SSE-KMS mit Amazon-S3-Bucket-Schlüsseln.](#page-822-0)

arn:aws:s3:::*bucket\_ARN*

Sie können optional ein zusätzliches Verschlüsselungskontextpaar bereitstellen, indem Sie den x-amz-server-side-encryption-context Header in einer [s3:](https://docs.aws.amazon.com/AmazonS3/latest/API/API_PutObject.html#API_PutObject_RequestSyntax) -Anforderung verwenden. PutObject Da der Verschlüsselungskontext jedoch nicht verschlüsselt ist, sollte er keine sensiblen Informationen enthalten. Amazon S3 speichert dieses zusätzliche Schlüsselpaar zusammen mit dem

Standardverschlüsselungskontext. Wenn Ihre PUT-Anforderung verarbeitet wird, hängt Amazon S3 den Standardverschlüsselungskontext aws:s3:arn an den von Ihnen bereitgestellten an.

Sie können den Verschlüsselungskontext verwenden, um Ihre kryptografischen Vorgänge zu identifizieren und zu kategorisieren. Sie können auch den ARN-Wert des standardmäßigen Verschlüsselungskontextes verwenden, um relevante Anfragen nachzuverfolgen, AWS CloudTrail indem Sie sich ansehen, welcher Amazon S3 S3-ARN mit welchem Verschlüsselungsschlüssel verwendet wurde.

Im requestParameters Feld einer CloudTrail Protokolldatei sieht der Verschlüsselungskontext dem folgenden ähnlich.

```
"encryptionContext": { 
     "aws:s3:arn": "arn:aws:s3:::DOC-EXAMPLE-BUCKET1/file_name"
}
```
Wenn Sie SSE-KMS mit der optionalen S3-Bucket-Keys-Funktion verwenden, ist der Verschlüsselungskontextwert der ARN des Buckets.

```
"encryptionContext": { 
     "aws:s3:arn": "arn:aws:s3:::DOC-EXAMPLE-BUCKET1"
}
```
<span id="page-810-0"></span>Senden von Anfragen für AWS KMS verschlüsselte Objekte

# **A** Important

•

Alle GET PUT Anfragen für AWS KMS verschlüsselte Objekte müssen mit Secure Sockets Layer (SSL) oder Transport Layer Security (TLS) gestellt werden. Anfragen müssen außerdem mit gültigen Anmeldeinformationen signiert werden, z. B. mit AWS Signature Version 4 (oder AWS Signature Version 2).

AWS Bei Signature Version 4 werden Authentifizierungsinformationen zu AWS Anfragen hinzugefügt, die über HTTP gesendet werden. Aus Sicherheitsgründen AWS müssen die meisten Anfragen mit einem Zugriffsschlüssel signiert werden, der aus einer Zugriffsschlüssel-ID und einem geheimen Zugriffsschlüssel besteht. Diese beiden Schlüssel werden in der Regel als Sicherheitsanmeldeinformationen bezeichnet. Weitere Informationen finden Sie unter [Authenticating Requests \(Authentifizierung von Anforderungen\) \(AWS Signature Version 4\)](https://docs.aws.amazon.com/AmazonS3/latest/API/sig-v4-authenticating-requests.html) und [Signature Version 4 signing process \(Signaturprozess\).](https://docs.aws.amazon.com/general/latest/gr/signature-version-4.html)

# **A** Important

Wenn Ihr Objekt SSE-KMS verwendet, dürfen Sie keine Verschlüsselungsanforderungs-Header für GET- und HEAD-Anforderungen senden. Andernfalls erhalten Sie den Fehler HTTP 400 Bad Request.

# Themen

•

- [Angeben der serverseitigen Verschlüsselung mit AWS KMS -\(SSE-KMS\)](#page-811-0)
- [Reduzieren des Preises von SSE-KMS mit Amazon-S3-Bucket-Schlüsseln](#page-822-0)

# <span id="page-811-0"></span>Angeben der serverseitigen Verschlüsselung mit AWS KMS -(SSE-KMS)

**A** Important

Amazon S3 wendet jetzt serverseitige Verschlüsselung mit von Amazon S3 verwalteten Verschlüsselungsschlüssel (SSE-S3) als Basisverschlüsselung für jeden Bucket in Amazon S3 an. Ab dem 5. Januar 2023 werden alle neuen Objekt-Uploads auf Amazon S3 ohne zusätzliche Kosten und ohne Auswirkungen auf die Leistung automatisch verschlüsselt. Der automatische Verschlüsselungsstatus für die Standardverschlüsselungskonfiguration des S3-Buckets und für das Hochladen neuer Objekte ist in AWS CloudTrail Protokollen, S3- Inventar, S3 Storage Lens, der Amazon S3 S3-Konsole und als zusätzlicher Amazon S3 S3- API-Antwortheader in den AWS SDKs AWS Command Line Interface und verfügbar. Weitere Informationen finden Sie unter [Häufig gestellte Fragen zur Standardverschlüsselung.](https://docs.aws.amazon.com/AmazonS3/latest/userguide/default-encryption-faq.html)

Für alle Amazon-S3-Buckets ist die Verschlüsselung standardmäßig konfiguriert und alle neuen Objekte, die in einen S3-Bucket hochgeladen werden, werden im Ruhezustand automatisch verschlüsselt. Die serverseitige Verschlüsselung mit von Amazon S3 verwalteten Schlüsseln (SSE-S3) ist die Standardverschlüsselungskonfiguration für jeden Bucket in Amazon S3. Um einen anderen Verschlüsselungstyp zu verwenden, können Sie entweder die Art der serverseitigen Verschlüsselung angeben, die in Ihren S3-PUT-Anfragen verwendet werden soll, oder Sie können die Standardverschlüsselungskonfiguration im Ziel-Bucket festlegen.

Wenn Sie in Ihren PUT Anfragen einen anderen Verschlüsselungstyp angeben möchten, können Sie serverseitige Verschlüsselung mit AWS Key Management Service (AWS KMS) -Schlüsseln (SSE-KMS), zweischichtige serverseitige Verschlüsselung mit AWS KMS Schlüsseln (DSSE-KMS) oder serverseitige Verschlüsselung mit vom Kunden bereitgestellten Schlüsseln (SSE-C) verwenden. Wenn Sie im Ziel-Bucket eine andere Standardverschlüsselungskonfiguration festlegen möchten, können Sie SSE-KMS oder DSSE-KMS verwenden.

Sie können die Verschlüsselung anwenden, wenn Sie entweder ein neues Objekt hochladen oder ein vorhandenes Objekt kopieren.

Sie können SSE-KMS mithilfe der Amazon S3 S3-Konsole, REST-API-Operationen, AWS SDKs und () angeben. AWS Command Line Interface AWS CLI Weitere Informationen finden Sie unter den folgenden Themen.

# **a** Note

Sie können Multiregion AWS KMS keys in Amazon S3 verwenden. Amazon S3 behandelt jedoch derzeit Multi-Regions-Schlüssel wie Einzel-Regions-Schlüssel und verwendet nicht die Multi-Regions-Funktionen des Schlüssels. Weitere Informationen finden Sie unter [Using](https://docs.aws.amazon.com/kms/latest/developerguide/multi-region-keys-overview.html) [multi-Region keys \(Verwenden von Multi-Regions-Zugriffpunkt-Schlüsseln\)](https://docs.aws.amazon.com/kms/latest/developerguide/multi-region-keys-overview.html) im AWS Key Management Service -Entwicklerhandbuch.

# **a** Note

Wenn Sie einen KMS-Schlüssel verwenden möchten, der einem anderen Konto gehört, benötigen Sie die Erlaubnis, den Schlüssel zu verwenden. Weitere Informationen zu kontoübergreifenden Berechtigungen für KMS-Schlüssel finden Sie unter [Erstellen von KMS-](https://docs.aws.amazon.com/kms/latest/developerguide/key-policy-modifying-external-accounts.html#cross-account-console)[Schlüsseln, die von anderen Konten verwendet werden können](https://docs.aws.amazon.com/kms/latest/developerguide/key-policy-modifying-external-accounts.html#cross-account-console) im Entwicklerhandbuch zu AWS Key Management Service .

### Verwenden der S3-Konsole

In diesem Thema wird beschrieben, wie Sie mithilfe der Amazon S3 S3-Konsole den Verschlüsselungstyp eines Objekts so einrichten oder ändern, dass serverseitige Verschlüsselung mit AWS Key Management Service (AWS KMS) -Schlüsseln (SSE-KMS) verwendet wird.

# **a** Note

- Wenn Sie die Verschlüsselung eines Objekts ändern, wird ein neues Objekt erstellt, um das alte zu ersetzen. Wenn S3-Versioning aktiviert ist, wird eine neue Version des Objekts erstellt, und das vorhandene Objekt wird zu einer älteren Version. Die Rolle, die die Eigenschaft ändert, wird auch Besitzer des neuen Objekts (oder der neuen Objektversion).
- Wenn Sie den Verschlüsselungstyp für ein Objekt mit benutzerdefinierten Tags ändern, benötigen Sie die entsprechende Genehmigung. s3:GetObjectTagging Wenn Sie den Verschlüsselungstyp für ein Objekt ändern, das keine benutzerdefinierten Tags hat, aber eine Größe von mehr als 16 MB hat, benötigen Sie auch die s3:GetObjectTagging entsprechende Genehmigung.

Wenn die Ziel-Bucket-Richtlinie die s3:GetObjectTagging Aktion ablehnt, wird der Verschlüsselungstyp für das Objekt aktualisiert, aber die benutzerdefinierten Tags werden aus dem Objekt entfernt, und Sie erhalten eine Fehlermeldung.

So fügen Sie die Verschlüsselung für ein Objekt hinzu oder ändern Sie sie

- 1. Melden Sie sich bei der Amazon S3 S3-Konsole an AWS Management Console und öffnen Sie sie unter [https://console.aws.amazon.com/s3/.](https://console.aws.amazon.com/s3/)
- 2. Wählen Sie im linken Navigationsbereich Buckets aus.
- 3. Wählen Sie in der Liste Buckets den Namen des Buckets aus, der das Objekt enthält.
- 4. Wählen Sie in der Liste Objekte den Namen des Objekts aus, für das Sie eine Verschlüsselung hinzufügen oder ändern möchten.

Die Detailseite des Objekts wird angezeigt. Sie enthält mehrere Abschnitte mit den Eigenschaften des Objekts.

- 5. Wählen Sie die Registerkarte Eigenschaften aus.
- 6. Scrollen Sie nach unten zum Abschnitt Serverseitige Verschlüsselungseinstellungen und wählen Sie Bearbeiten aus.

Die Seite Serverseitige Verschlüsselung bearbeiten wird geöffnet.

7. Wählen Sie unter Serverseitige Verschlüsselung für Verschlüsselungseinstellungen die Option Überschreiben der Standardverschlüsselungs-Bucket-Einstellungen aus.

8. Wählen Sie unter Verschlüsselungstyp die Option Serverseitige Verschlüsselung mit AWS Key Management Service Schlüsseln (SSE-KMS) aus.

### **A** Important

Wenn Sie die Option SSE-KMS für die Standardverschlüsselung verwenden, unterliegen Sie den Kontingenten der Anforderungen pro Sekunde (RPS) von AWS KMS. Weitere Informationen zu AWS KMS -Kontingenten und zum Anfordern einer Kontingenterhöhung finden Sie unter [Kontingente](https://docs.aws.amazon.com/kms/latest/developerguide/limits.html) im Entwicklerhandbuch zu AWS Key Management Service .

- 9. Führen Sie unter AWS KMS -Schlüssel eine der folgenden Aktionen aus, um Ihren KMS-Schlüssel auszuwählen:
	- Wenn Sie aus einer Liste verfügbarer KMS-Schlüssel auswählen möchten, wählen Sie Aus Ihren AWS KMS keys wählen und dann den KMS-Schlüssel in der Liste der verfügbaren Schlüssel aus.

Sowohl der Von AWS verwalteter Schlüssel (aws/s3) als auch Ihr vom Kunden verwalteter Schlüssel werden in dieser Liste angezeigt. Weitere Informationen über vom Kunden verwaltete Schlüssel finden Sie unter [Kundenschlüssel und AWS -Schlüssel](https://docs.aws.amazon.com/kms/latest/developerguide/concepts.html#key-mgmt) im Entwicklerhandbuch zu AWS Key Management Service .

- Um den KMS-Schlüssel-ARN einzugeben, wählen Sie AWS KMS key ARN eingeben und geben Sie dann Ihren KMS-Schlüssel-ARN in das angezeigte Feld ein.
- Um einen neuen vom Kunden verwalteten Schlüssel in der AWS KMS Konsole zu erstellen, wählen Sie Create a KMS Key aus.

Weitere Informationen zum Erstellen eines finden Sie AWS KMS key unter [Creating Keys](https://docs.aws.amazon.com/kms/latest/developerguide/create-keys.html) im AWS Key Management Service Developer Guide.

### **A** Important

Sie können nur KMS-Schlüssel verwenden, die im selben AWS-Region Bucket verfügbar sind. Die Amazon-S3-Konsole führt nur die ersten 100 KMS-Schlüssel auf, die in derselben Region wie der Bucket verfügbar sind. Wenn Sie einen KMS-Schlüssel verwenden möchten, der nicht aufgeführt ist, müssen Sie den KMS-Schlüssel-ARN eingeben. Wenn Sie einen KMS-Schlüssel verwenden möchten, der sich im Besitz

eines anderen Kontos befindet, müssen Sie über die Berechtigung zum Verwenden des Schlüssels verfügen und Sie müssen den KMS-Schlüssel-ARN eingeben. Amazon S3 unterstützt nur symmetrisch verschlüsselte KMS-Schlüssel und keine asymmetrischen KMS-Schlüssel. Weitere Informationen finden Sie unter [Erkennen von](https://docs.aws.amazon.com/kms/latest/developerguide/find-symm-asymm.html) [symmetrischen und asymmetrischen KMS-Schlüsseln](https://docs.aws.amazon.com/kms/latest/developerguide/find-symm-asymm.html) im Entwicklerhandbuch zu AWS Key Management Service .

10. Wählen Sie Save Changes (Änderungen speichern).

### **a** Note

Diese Aktion wendet auf alle angegebenen Objekte Verschlüsselung an. Warten Sie beim Verschlüsseln von Ordnern, bis die Speicheroperation abgeschlossen ist, bevor Sie dem Ordner neue Objekte hinzufügen.

### Verwenden der REST-API

Wenn Sie ein Objekt erstellen, d. h. wenn Sie ein neues Objekt hochladen oder ein vorhandenes Objekt kopieren, können Sie für die Verschlüsselung Ihrer Daten die serverseitige Verschlüsselung mit AWS KMS keys (SSE-KMS) angeben. Fügen Sie hierzu der Anforderung den Header xamz-server-side-encryption hinzu. Setzen Sie den Wert des Headers auf den aws:kms-Verschlüsselungsalgorithmus. Amazon S3 bestätigt, dass Ihr Objekt unter Verwendung von SSE-KMS gespeichert wird, indem es den Antwort-Header x-amz-server-side-encryption zurückgibt.

Wenn Sie den Header x-amz-server-side-encryption mit dem Wert aws:kms angeben, können Sie auch die folgenden Anforderungs-Header verwenden:

- x-amz-server-side-encryption-aws-kms-key-id
- x-amz-server-side-encryption-context
- x-amz-server-side-encryption-bucket-key-enabled

#### **Themen**

- [Amazon-S3-REST-API-Vorgänge, die SSE-KMS unterstützen](#page-816-0)
- [Verschlüsselungskontext \(x-amz-server-side-encryption-context\)](#page-817-0)
- [AWS KMS Schlüssel-ID \(x-amz-server-side-encryption-aws-kms-key-id\)](#page-818-0)
- [S3-Bucket-Schlüssel \(x-amz-server-side-encryption-aws-bucket-key-enabled\)](#page-818-1)

<span id="page-816-0"></span>Amazon-S3-REST-API-Vorgänge, die SSE-KMS unterstützen

Die folgenden REST-API-Vorgänge akzeptieren die Anforderungs-Header x-amz-server-sideencryption, x-amz-server-side-encryption-aws-kms-key-id und x-amz-serverside-encryption-context.

- [PutObject](https://docs.aws.amazon.com/AmazonS3/latest/API/API_PutObject.html)  Wenn Sie Daten über die PUT-API-Operation hochladen, können Sie diese Anforderungs-Header angeben.
- [CopyObject](https://docs.aws.amazon.com/AmazonS3/latest/API/API_CopyObject.html)  Wenn Sie ein Objekt kopieren, erhalten Sie ein Quell- und ein Zielobjekt. Wenn Sie SSE-KMS-Header mit dem CopyObject Vorgang übergeben, werden sie nur auf das Zielobjekt angewendet. Wenn Sie ein vorhandenes Objekt kopieren, unabhängig davon, ob das Quellobjekt verschlüsselt ist oder nicht, wird das Zielobjekt nicht verschlüsselt, es sei denn, Sie fordern ausdrücklich serverseitige Verschlüsselung an.
- [POST Object—](https://docs.aws.amazon.com/AmazonS3/latest/API/RESTObjectPOST.html) Wenn Sie einen POST Vorgang verwenden, um ein Objekt hochzuladen, geben Sie anstelle der Anforderungsheader dieselben Informationen in die Formularfelder ein.
- [CreateMultipartUpload](https://docs.aws.amazon.com/AmazonS3/latest/API/API_CreateMultipartUpload.html) Wenn Sie große Objekte mithilfe des mehrteiligen Upload-API-Vorgangs hochladen, können Sie diese Header angeben. Sie geben diese Header in der Anfrage an. CreateMultipartUpload

Die Antwort-Header der folgenden REST-API-Operationen geben den Header x-amz-serverside-encryption zurück, wenn ein Objekt unter Verwendung der serverseitigen Verschlüsselung gespeichert wird.

- [PutObject](https://docs.aws.amazon.com/AmazonS3/latest/API/API_PutObject.html)
- [CopyObject](https://docs.aws.amazon.com/AmazonS3/latest/API/API_CopyObject.html)
- [POST Object](https://docs.aws.amazon.com/AmazonS3/latest/API/RESTObjectPOST.html)
- [CreateMultipartUpload](https://docs.aws.amazon.com/AmazonS3/latest/API/API_CreateMultipartUpload.html)
- [UploadPart](https://docs.aws.amazon.com/AmazonS3/latest/API/API_UploadPart.html)
- [UploadPartCopy](https://docs.aws.amazon.com/AmazonS3/latest/API/API_UploadPartCopy.html)
- [CompleteMultipartUpload](https://docs.aws.amazon.com/AmazonS3/latest/API/API_CompleteMultipartUpload.html)
- [GetObject](https://docs.aws.amazon.com/AmazonS3/latest/API/API_GetObject.html)

#### **[HeadObject](https://docs.aws.amazon.com/AmazonS3/latest/API/API_HeadObject.html)**

# **A** Important

- Alle GET PUT Anfragen für ein Objekt, das durch geschützt ist, AWS KMS schlagen fehl, wenn Sie diese Anfragen nicht mithilfe von Secure Sockets Layer (SSL), Transport Layer Security (TLS) oder Signature Version 4 stellen.
- Wenn Ihr Objekt SSE-KMS verwendet, senden Sie keine Header für GET Verschlüsselungsanfragen für Anfragen und HEAD Anfragen, da Sie sonst einen HTTP 400- Fehler erhalten. BadRequest

### <span id="page-817-0"></span>Verschlüsselungskontext (**x-amz-server-side-encryption-context**)

Wenn Sie x-amz-server-side-encryption:aws:kms angeben, unterstützt die Amazon-S3-API einen Verschlüsselungskontext mit dem Header x-amz-server-side-encryptioncontext. Ein Verschlüsselungskontext ist ein Satz von Schlüssel-Wert-Paaren, die zusätzliche kontextbezogene Informationen zu den Daten enthalten können.

Amazon S3 verwendet automatisch den Objekt- oder Bucket-ARN (Amazon-Ressourcenname) als Verschlüsselungskontextpaar. Wenn Sie SSE-KMS verwenden, ohne einen S3-Bucket-Schlüssel zu aktivieren, verwenden Sie den Objekt-ARN als Verschlüsselungskontext, z. B. arn:aws:s3:::*object\_ARN*. Wenn Sie dagegen SSE-KMS verwenden und einen S3-Bucket-Schlüssel aktivieren, verwenden Sie den Bucket-ARN für Ihren Verschlüsselungskontext, z. B. arn:aws:s3:::*bucket\_ARN*.

Sie können optional ein zusätzliches Verschlüsselungskontextpaar bereitstellen, indem Sie den Header x-amz-server-side-encryption-context verwenden. Da der Verschlüsselungskontext jedoch nicht verschlüsselt ist, stellen Sie sicher, dass er keine vertraulichen Informationen enthält. Amazon S3 speichert dieses zusätzliche Schlüsselpaar zusammen mit dem Standardverschlüsselungskontext.

Weitere Informationen zum Verschlüsselungskontext in Amazon S3 finden Sie unter [Verschlüsselungskontext.](#page-809-0) Allgemeine Informationen zum Verschlüsselungs-Kontext finden Sie unter [AWS Key Management Service Concepts – Encryption Context \(Konzepte – Verschlüsselungs-](https://docs.aws.amazon.com/kms/latest/developerguide/concepts.html#encrypt_context)[Kontext\)](https://docs.aws.amazon.com/kms/latest/developerguide/concepts.html#encrypt_context) im AWS Key Management Service -Entwicklerhandbuch.

#### <span id="page-818-0"></span>AWS KMS Schlüssel-ID (**x-amz-server-side-encryption-aws-kms-key-id**)

Sie können den Header x-amz-server-side-encryption-aws-kms-key-id verwenden, um die ID des vom Kunden verwalteten Schlüssels anzugeben, der zum Schutz der Daten verwendet wird. Wenn Sie den Header x-amz-server-side-encryption:aws:kms, jedoch nicht den Header x-amz-server-side-encryption-aws-kms-key-id angeben, verwendet Amazon S3 Von AWS verwalteter Schlüssel (aws/s3), um die Daten zu schützen. Wenn Sie einen vom Kunden verwalteten Schlüssel verwenden möchten, müssen Sie den x-amz-server-side-encryptionaws-kms-key-id-Header des vom Kunden verwalteten Schlüssels angeben.

#### **A** Important

Wenn Sie einen AWS KMS key für die serverseitige Verschlüsselung in Amazon S3 verwenden, müssen Sie einen KMS-Schlüssel für die symmetrische Verschlüsselung wählen. Amazon S3 unterstützt nur KMS-Schlüssel mit symmetrischer Verschlüsselung. Weitere Informationen zu diesen Schlüsseln finden Sie unter [Symmetrische KMS-](https://docs.aws.amazon.com/kms/latest/developerguide/concepts.html#symmetric-cmks)[Verschlüsselungsschlüssel](https://docs.aws.amazon.com/kms/latest/developerguide/concepts.html#symmetric-cmks) im Entwicklerhandbuch für AWS Key Management Service .

#### <span id="page-818-1"></span>S3-Bucket-Schlüssel (**x-amz-server-side-encryption-aws-bucket-key-enabled**)

Sie können den x-amz-server-side-encryption-aws-bucket-key-enabled Anforderungsheader verwenden, um einen S3-Bucket-Key auf Objektebene zu aktivieren oder zu deaktivieren. S3 Bucket Keys reduzieren Ihre AWS KMS Anforderungskosten, indem sie den Anforderungsverkehr von Amazon S3 zu reduzieren AWS KMS. Weitere Informationen finden Sie unter [Reduzieren des Preises von SSE-KMS mit Amazon-S3-Bucket-Schlüsseln.](#page-822-0)

Wenn Sie den Header x-amz-server-side-encryption:aws:kms, jedoch nicht den Header xamz-server-side-encryption-aws-bucket-key-enabled angeben, werden die Einstellung des S3-Bucket-Schlüssels für den Ziel-Bucket verwendet, um Ihr Objekt zu verschlüsseln. Weitere Informationen finden Sie unter [Konfigurieren eines S3-Bucket-Schlüssels auf Objektebene .](#page-833-0)

#### Mit dem AWS CLI

Um die folgenden AWS CLI Beispielbefehle zu verwenden, ersetzen Sie die *user input placeholders* durch Ihre eigenen Informationen.

Wenn Sie ein neues Objekt hochladen oder ein vorhandenes Objekt kopieren, können Sie angeben, dass serverseitige Verschlüsselung mit AWS KMS Schlüsseln zum Verschlüsseln Ihrer Daten verwendet werden soll. Fügen Sie hierzu der Anforderung den Header --server-sideencryption aws:kms hinzu. Verwenden Sie den--ssekms-key-id *example-key-id*, um Ihren vom [Kunden verwalteten AWS KMS Schlüssel](https://docs.aws.amazon.com/kms/latest/developerguide/concepts.html#customer-cmk) hinzuzufügen, den Sie erstellt haben. Wenn Sie eine AWS KMS Schlüssel-ID angeben--server-side-encryption aws:kms, aber keine angeben, verwendet Amazon S3 einen AWS verwalteten Schlüssel.

```
aws s3api put-object --bucket DOC-EXAMPLE-BUCKET --key example-object-key --
server-side-encryption aws:kms --ssekms-key-id example-key-id --ssekms-encryption-
context example-encryption-context --body filepath
```
Sie können S3 Bucket Keys für Ihre copy-object Operationen oder aktivieren put-object oder deaktivieren, indem Sie --bucket-key-enabled oder hinzufügen--no-bucket-key-enabled. S3 Bucket Keys können Ihre AWS KMS Anforderungskosten senken, indem der Anforderungsverkehr von Amazon S3 zu reduziert wird AWS KMS. Weitere Informationen finden Sie unter [Senkung der](https://docs.aws.amazon.com/AmazonS3/latest/userguide/bucket-key.html) [Kosten für SSE-KMS mit S3-Bucket](https://docs.aws.amazon.com/AmazonS3/latest/userguide/bucket-key.html) Keys.

```
aws s3api put-object --bucket DOC-EXAMPLE-BUCKET --key example-object-key --server-
side-encryption aws:kms --bucket-key-enabled --body filepath
```
Sie können ein Objekt aus einem Quell-Bucket in einen neuen Bucket kopieren und die SSE-KMS-Verschlüsselung angeben.

```
aws s3api copy-object --copy-source DOC-EXAMPLE-BUCKET/example-object-key --bucket DOC-
EXAMPLE-BUCKET2 --key example-object-key --server-side-encryption aws:kms --sse-kms-
key-id example-key-id --ssekms-encryption-context example-encryption-context
```
### Verwenden der SDKs AWS

Wenn Sie AWS SDKs verwenden, können Sie Amazon S3 AWS KMS keys für die serverseitige Verschlüsselung anfordern. Die folgenden Beispiele zeigen, wie SSE-KMS mit den AWS SDKs für Java und .NET verwendet wird. Informationen zu anderen SDKs finden Sie im Developer [Center](https://aws.amazon.com/code)  [unter Beispielcode und Bibliotheken.](https://aws.amazon.com/code) AWS

#### **A** Important

Wenn Sie einen AWS KMS key für die serverseitige Verschlüsselung in Amazon S3 verwenden, müssen Sie einen KMS-Schlüssel für die symmetrische Verschlüsselung wählen. Amazon S3 unterstützt nur KMS-Schlüssel mit symmetrischer Verschlüsselung.

Weitere Informationen zu diesen Schlüsseln finden Sie unter [Symmetrische KMS-](https://docs.aws.amazon.com/kms/latest/developerguide/concepts.html#symmetric-cmks)[Verschlüsselungsschlüssel](https://docs.aws.amazon.com/kms/latest/developerguide/concepts.html#symmetric-cmks) im Entwicklerhandbuch für AWS Key Management Service .

## **CopyObject**-Operation

Wenn Sie Objekte kopieren, fügen Sie dieselben Anfrageeigenschaften (ServerSideEncryptionMethod und ServerSideEncryptionKeyManagementServiceKeyId) hinzu, um Amazon S3 aufzufordern, ein AWS KMS key zu verwenden. Weitere Informationen über das Kopieren von Objekten finden Sie unter [Objekte kopieren, verschieben und umbenennen](#page-388-0).

# **PUT**-Operation

Java

Wenn Sie ein Objekt mithilfe von hochladen AWS SDK for Java, können Sie Amazon S3 auffordern, ein zu verwenden, AWS KMS key indem Sie die SSEAwsKeyManagementParams Eigenschaft hinzufügen, wie in der folgenden Anfrage gezeigt:

PutObjectRequest putRequest = new PutObjectRequest(bucketName, keyName, file).withSSEAwsKeyManagementParams(new SSEAwsKeyManagementParams());

In diesem Fall verwendet Amazon S3 die Von AWS verwalteter Schlüssel (aws/s3). Weitere Informationen finden Sie unter [Verwenden der serverseitigen Verschlüsselung mit AWS KMS](#page-803-0)  [Schlüsseln \(SSE-KMS\)](#page-803-0). Sie können optional einen KMS-Schlüssel für die symmetrische Verschlüsselung erstellen und diesen in der Anfrage angeben, wie im folgenden Beispiel gezeigt:

```
PutObjectRequest putRequest = new PutObjectRequest(bucketName, 
    keyName, file).withSSEAwsKeyManagementParams(new 
  SSEAwsKeyManagementParams(keyID));
```
Weitere Informationen zur Erstellung von kundenverwalteten Schlüsseln finden Sie unter [Programming the AWS KMS API](https://docs.aws.amazon.com/kms/latest/developerguide/programming-top.html) im AWS Key Management Service Developer Guide.

Funktionierende Codebeispiele zum Hochladen eines Objekts finden Sie unter den folgenden Themen. Um diese Beispiele zu verwenden, müssen Sie die Codebeispiele aktualisieren und Verschlüsselungsinformationen wie im vorigen Codefragment gezeigt bereitstellen.

- Weitere Informationen zum Hochladen eines Objekts in einem einzigen Vorgang finden Sie unter [Objekte hochladen.](#page-310-0)
- Informationen zu mehrteiligen Uploads, die die API-Operationen für mehrteilige Uploads auf hoher oder niedriger Ebene verwenden, finden Sie unter. [Hochladen eines Objekts mit](#page-340-0)  [Multipart-Upload](#page-340-0)

# .NET

Wenn Sie ein Objekt mithilfe von hochladen AWS SDK for .NET, können Sie Amazon S3 auffordern, ein zu verwenden, AWS KMS key indem Sie die ServerSideEncryptionMethod Eigenschaft hinzufügen, wie in der folgenden Anfrage gezeigt:

```
PutObjectRequest putRequest = new PutObjectRequest 
  { 
      BucketName = DOC-EXAMPLE-BUCKET, 
      Key = keyName, 
      // other properties 
      ServerSideEncryptionMethod = ServerSideEncryptionMethod.AWSKMS 
  };
```
In diesem Fall verwendet Amazon S3 die Von AWS verwalteter Schlüssel. Weitere Informationen finden Sie unter [Verwenden der serverseitigen Verschlüsselung mit AWS KMS Schlüsseln \(SSE-](#page-803-0)[KMS\).](#page-803-0) Sie können optional Ihren eigenen, vom Kunden verwalteten Schlüssel für symmetrische Verschlüsselung erstellen und diesen in der Anfrage angeben, wie im folgenden Beispiel gezeigt:

```
PutObjectRequest putRequest1 = new PutObjectRequest
{ 
   BucketName = DOC-EXAMPLE-BUCKET, 
   Key = keyName, 
  // other properties 
  ServerSideEncryptionMethod = ServerSideEncryptionMethod.AWSKMS, 
   ServerSideEncryptionKeyManagementServiceKeyId = keyId
};
```
Weitere Informationen zur Erstellung von kundenverwalteten Schlüsseln finden Sie unter [Programming the AWS KMS API](https://docs.aws.amazon.com/kms/latest/developerguide/programming-top.html) im AWS Key Management Service Developer Guide.

Funktionierende Codebeispiele zum Hochladen eines Objekts finden Sie unter den folgenden Themen. Um diese Beispiele zu verwenden, müssen Sie die Codebeispiele aktualisieren und Verschlüsselungsinformationen wie im vorigen Codefragment gezeigt bereitstellen.

- Weitere Informationen zum Hochladen eines Objekts in einem einzigen Vorgang finden Sie unter [Objekte hochladen.](#page-310-0)
- Informationen zu mehrteiligen Uploads, die die API-Operationen für mehrteilige Uploads auf hoher oder niedriger Ebene verwenden, finden Sie unter. [Hochladen eines Objekts mit](#page-340-0)  [Multipart-Upload](#page-340-0)

## Vorsignierte URLs

Java

Wenn Sie eine vorsignierte URL für ein Objekt erstellen, das mit einem verschlüsselt ist AWS KMS key, müssen Sie Signature Version 4 explizit angeben, wie im folgenden Beispiel gezeigt:

```
ClientConfiguration clientConfiguration = new ClientConfiguration();
clientConfiguration.setSignerOverride("AWSS3V4SignerType");
AmazonS3Client s3client = new AmazonS3Client( 
         new ProfileCredentialsProvider(), clientConfiguration);
...
```
Ein Codebeispiel finden Sie unter [Gemeinsame Nutzung von Objekten mit vorsignierten URLs.](#page-460-0) .NET

Wenn Sie eine vorsignierte URL für ein Objekt erstellen, das mit einer verschlüsselt ist AWS KMS key, müssen Sie Signature Version 4 explizit angeben, wie im folgenden Beispiel gezeigt:

AWSConfigs.S3Config.UseSignatureVersion4 = true;

Ein Codebeispiel finden Sie unter [Gemeinsame Nutzung von Objekten mit vorsignierten URLs.](#page-460-0)

<span id="page-822-0"></span>Reduzieren des Preises von SSE-KMS mit Amazon-S3-Bucket-Schlüsseln

Amazon S3 Bucket Keys reduzieren die Kosten der serverseitigen Amazon S3 S3-Verschlüsselung mit AWS Key Management Service (AWS KMS) -Schlüsseln (SSE-KMS). Durch die Verwendung eines Schlüssels auf Bucket-Ebene für SSE-KMS können die AWS KMS Anforderungskosten um bis zu 99 Prozent gesenkt werden, da der Anforderungsverkehr von Amazon S3 zu reduziert wird. AWS KMS Mit ein paar Klicks in der AWS Management Console und ohne Änderungen an Ihren Client-Anwendungen können Sie Ihren Bucket so konfigurieren, dass ein S3-Bucket-Schlüssel für die SSE-KMS-Verschlüsselung bei neuen Objekten verwendet wird.

# **a** Note

S3-Bucket-Keys werden für die zweischichtige serverseitige Verschlüsselung mit AWS Key Management Service () -Schlüsseln (AWS KMS DSSE-KMS) nicht unterstützt.

# S3-Bucket-Schlüssel für SSE-KMS

Workloads, die auf Millionen oder Milliarden von mit SSE-KMS verschlüsselten Objekten zugreifen, können große Mengen an Anfragen an generieren. AWS KMS Wenn Sie SSE-KMS verwenden, um Ihre Daten ohne einen S3-Bucket Key zu schützen, verwendet Amazon S3 für jedes Objekt einen individuellen AWS KMS [Datenschlüssel.](https://docs.aws.amazon.com/kms/latest/developerguide/concepts.html#data-keys) In diesem Fall ruft Amazon S3 AWS KMS jedes Mal, wenn eine Anfrage für ein KMS-verschlüsseltes Objekt gestellt wird, auf. Informationen zur Funktionsweise von SSE-KMS finden Sie unter [Verwenden der serverseitigen Verschlüsselung mit AWS KMS](#page-803-0) [Schlüsseln \(SSE-KMS\)](#page-803-0).

Wenn Sie Ihren Bucket so konfigurieren, dass er einen S3-Bucket Key für SSE-KMS verwendet, AWS generiert er einen kurzlebigen Schlüssel auf Bucket-Ebene von AWS KMS und speichert ihn dann vorübergehend in S3. Dieser Schlüssel auf Bucket-Ebene erstellt während seines Lebenszyklus Datenschlüssel für neue Objekte. S3-Bucket-Keys werden für einen begrenzten Zeitraum in Amazon S3 verwendet, sodass S3 weniger Anfragen stellen muss, AWS KMS um Verschlüsselungsvorgänge abzuschließen. Dadurch wird der Datenverkehr von S3 zu reduziert AWS KMS, sodass Sie zu einem Bruchteil der bisherigen Kosten auf AWS KMS-verschlüsselte Objekte in Amazon S3 zugreifen können.

Eindeutige Schlüssel auf Bucket-Ebene werden mindestens einmal pro Anforderer abgerufen, um sicherzustellen, dass der Zugriff des Anforderers auf den Schlüssel bei einem Ereignis erfasst wird. AWS KMS CloudTrail Amazon S3 behandelt Anrufer als unterschiedliche Anforderer, wenn sie unterschiedliche Rollen oder Konten oder dieselbe Rolle mit unterschiedlichen Bereichsrichtlinien verwenden. AWS KMS Die Einsparungen bei Anfragen spiegeln die Anzahl der Anfragenden, das Anforderungsmuster und das relative Alter der angeforderten Objekte wider. Beispielsweise führt eine geringere Anzahl von Anforderern, die mehrere mit demselben Schlüssel auf Bucket-Ebene verschlüsselte Objekte in einem begrenzten Zeitfenster anfordern, zu größeren Einsparungen.

# **a** Note

Durch die Verwendung von S3 Bucket Keys können Sie AWS KMS Anforderungskosten sparen EncryptGenerateDataKey, indem Sie Ihre Anfragen mithilfe eines Schlüssels auf

Bucketebene auf Anfragen und Decrypt Operationen reduzieren. AWS KMS Standardmäßig führen nachfolgende Anfragen, die diesen Schlüssel auf Bucket-Ebene nutzen, nicht zu AWS KMS API-Anfragen und validieren den Zugriff nicht anhand der Schlüsselrichtlinie. AWS KMS

Wenn Sie einen S3-Bucket-Schlüssel konfigurieren, verwenden Objekte, die sich bereits im Bucket befinden, nicht den S3-Bucket-Schlüssel. Zum Konfigurieren eines S3-Bucket-Schlüssels für vorhandene Objekte können Sie eine CopyObject-Operation verwenden. Weitere Informationen finden Sie unter [Konfigurieren eines S3-Bucket-Schlüssels auf Objektebene](#page-833-0) .

Amazon S3 gibt einen S3-Bucket-Schlüssel nur für Objekte frei, die mit demselben AWS KMS key verschlüsselt werden. S3 Bucket Keys sind kompatibel mit KMS-Schlüsseln AWS KMS, die von [importiertem Schlüsselmaterial](https://docs.aws.amazon.com/kms/latest/developerguide/importing-keys.html) erstellt wurden, und [Schlüsselmaterial, das von benutzerdefinierten](https://docs.aws.amazon.com/kms/latest/developerguide/custom-key-store-overview.html)  [Schlüsselspeichern unterstützt wird.](https://docs.aws.amazon.com/kms/latest/developerguide/custom-key-store-overview.html)

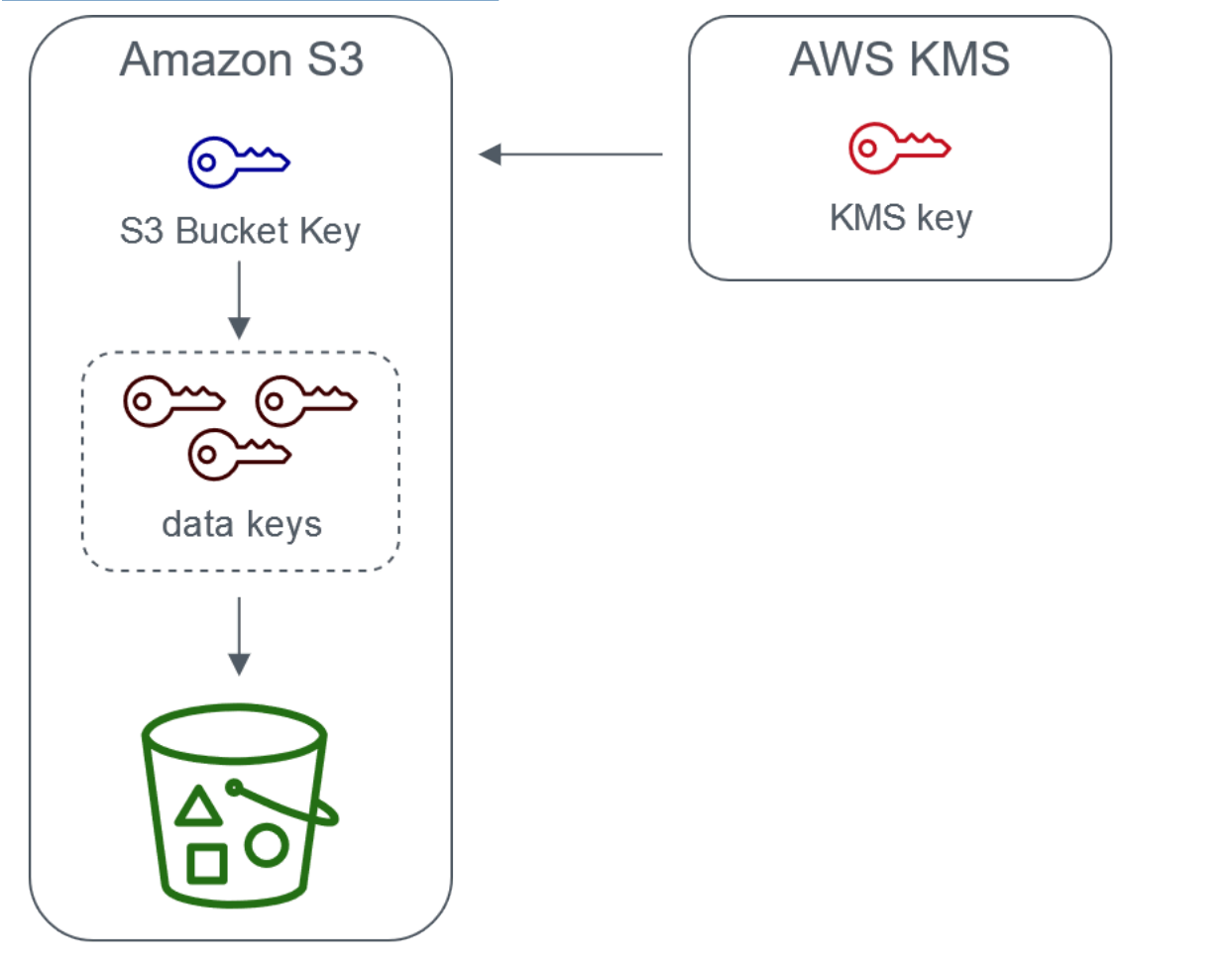

Server-side encryption with AWS Key Management service using an S3 Bucket Key

Konfigurieren von S3-Bucket-Schlüsseln

Sie können Ihren Bucket so konfigurieren, dass er einen S3-Bucket Key für SSE-KMS für neue Objekte über die Amazon S3 S3-Konsole AWS CLI, AWS SDKs oder die REST-API verwendet. Wenn S3-Bucket-Schlüssel in Ihrem Bucket aktiviert sind, verwenden Objekte, die mit einem anderen angegebenen SSE-KMS-Schlüssel hochgeladen wurden, ihre eigenen S3-Bucket-Schlüssel. Unabhängig von Ihrer S3-Bucket-Schlüsseleinstellung können Sie den Header x-amz-serverside-encryption-bucket-key-enabled mit einem true- oder false-Wert in Ihre Anforderung aufnehmen, um die Bucket-Einstellung zu überschreiben.

Bevor Sie Ihren Bucket für die Verwendung eines S3-Bucket-Schlüssels konfigurieren, lesen Sie [Änderungen, die Sie vor dem Aktivieren eines S3-Bucket-Schlüssels beachten sollten.](#page-826-0)

Konfigurieren eines S3-Bucket-Schlüssels mit der Amazon-S3-Konsole

Wenn Sie einen neuen Bucket erstellen, können Sie ihn so konfigurieren, dass er einen S3-Bucket-Schlüssel für SSE-KMS bei neuen Objekten verwendet. Sie können einen vorhandenen Bucket auch dafür konfigurieren, dass er einen S3-Bucket-Schlüssel für SSE-KMS bei neuen Objekten verwendet, indem Sie die Bucket-Eigenschaften aktualisieren.

Weitere Informationen finden Sie unter [Konfigurieren des Buckets für die Verwendung eines S3-](#page-828-0) [Bucket-Schlüssels mit SSE-KMS bei neuen Objekten.](#page-828-0)

REST-API- AWS CLI und AWS SDK-Unterstützung für S3-Bucket Keys

Sie können die REST-API oder das AWS SDK verwenden AWS CLI, um Ihren Bucket so zu konfigurieren, dass er einen S3-Bucket-Schlüssel für SSE-KMS für neue Objekte verwendet. Sie können einen S3-Bucket-Schlüssel auch auf Objektebene aktivieren.

Weitere Informationen finden Sie hier:

- [Konfigurieren eines S3-Bucket-Schlüssels auf Objektebene](#page-833-0)
- [Konfigurieren des Buckets für die Verwendung eines S3-Bucket-Schlüssels mit SSE-KMS bei](#page-828-0) [neuen Objekten](#page-828-0)

Die folgenden API-Operationen unterstützen S3-Bucket-Schlüssel für SSE-KMS:

- [PutBucketEncryption](https://docs.aws.amazon.com/AmazonS3/latest/API/API_PutBucketEncryption.html)
	- ServerSideEncryptionRule akzeptiert den Parameter BucketKeyEnabled zum Aktivieren und Deaktivieren eines S3-Bucket-Schlüssels.
- [GetBucketEncryption](https://docs.aws.amazon.com/AmazonS3/latest/API/API_GetBucketEncryption.html)
	- ServerSideEncryptionRule gibt die Einstellungen für BucketKeyEnabled zurück.
- [PutObject](https://docs.aws.amazon.com/AmazonS3/latest/API/API_PutObject.html)[,](https://docs.aws.amazon.com/AmazonS3/latest/API/RESTObjectPOST.html) [CopyObjectC](https://docs.aws.amazon.com/AmazonS3/latest/API/API_CopyObject.html)[reateMultipartUpload](https://docs.aws.amazon.com/AmazonS3/latest/API/API_CreateMultipartUpload.html)[, und POST-Objekt](https://docs.aws.amazon.com/AmazonS3/latest/API/RESTObjectPOST.html)
	- Der Anforderungs-Header x-amz-server-side-encryption-bucket-key-enabled aktiviert oder deaktiviert einen S3-Bucket-Schlüssel auf Objektebene.
- [HeadObject](https://docs.aws.amazon.com/AmazonS3/latest/API/API_HeadObject.html), [GetObjectU](https://docs.aws.amazon.com/AmazonS3/latest/API/API_GetObject.html)[ploadPartCopy,](https://docs.aws.amazon.com/AmazonS3/latest/API/API_UploadPartCopy.html) [UploadPart,](https://docs.aws.amazon.com/AmazonS3/latest/API/API_UploadPart.html) und [CompleteMultipartUpload](https://docs.aws.amazon.com/AmazonS3/latest/API/API_CompleteMultipartUpload.html)
	- Der Antwort-Header x-amz-server-side-encryption-bucket-key-enabled zeigt an, ob ein S3-Bucket-Schlüssel für ein Objekt aktiviert oder deaktiviert ist.

Arbeitet mit AWS CloudFormation

In AWS CloudFormation enthält die AWS::S3::Bucket Ressource eine Verschlüsselungseigenschaft namensBucketKeyEnabled, mit der Sie einen S3-Bucket-Key aktivieren oder deaktivieren können.

Weitere Informationen finden Sie unter [Verwenden AWS CloudFormation.](#page-833-1)

<span id="page-826-0"></span>Änderungen, die Sie vor dem Aktivieren eines S3-Bucket-Schlüssels beachten sollten

Bevor Sie einen S3-Bucket-Schlüssel aktivieren, beachten Sie bitte die folgenden damit verbundenen Änderungen:

IAM oder AWS KMS wichtige Richtlinien

Wenn Ihre bestehenden AWS Identity and Access Management (IAM) -Richtlinien oder AWS KMS Schlüsselrichtlinien Ihr Objekt Amazon Resource Name (ARN) als Verschlüsselungskontext verwenden, um den Zugriff auf Ihren KMS-Schlüssel zu verfeinern oder einzuschränken, funktionieren diese Richtlinien nicht mit einem S3-Bucket Key. S3-Bucket-Schlüssel verwenden den Bucket-ARN als Verschlüsselungskontext. Bevor Sie einen S3-Bucket Key aktivieren, aktualisieren Sie Ihre IAM-Richtlinien oder AWS KMS Schlüsselrichtlinien, um Ihren Bucket-ARN als Verschlüsselungskontext zu verwenden.

Weitere Informationen zum Verschlüsselungskontext und zu S3-Bucket-Schlüsseln finden Sie unter [Verschlüsselungskontext.](#page-809-0)

CloudTrail Ereignisse für AWS KMS

Nachdem Sie einen S3-Bucket Key aktiviert haben, protokollieren Ihre AWS KMS CloudTrail Ereignisse Ihren Bucket-ARN anstelle Ihres Objekt-ARN. Darüber hinaus werden in Ihren Protokollen weniger CloudTrail KMS-Ereignisse für SSE-KMS-Objekte angezeigt. Da wichtige Materialien in Amazon S3 zeitlich begrenzt sind, werden weniger Anfragen gestellt. AWS KMS

Verwenden eines S3-Bucket-Schlüssels mit Replikation

Sie können S3-Bucket-Schlüssel mit Replikation innerhalb derselben Region (SRR) und regionsübergreifender Replikation (CRR) verwenden.

Wenn Amazon S3 ein verschlüsseltes Objekt repliziert, werden im Allgemeinen die Verschlüsselungseinstellungen des Replikatobjekts im Ziel-Bucket beibehalten. Wenn das Quellobjekt jedoch nicht verschlüsselt ist und Ihr Ziel-Bucket eine Standard-Verschlüsselung oder einen S3-Bucket-Schlüssel verwendet, verschlüsselt Amazon S3 das Objekt mit der Konfiguration des Ziel-Buckets.

Die folgenden Beispiele veranschaulichen, wie ein S3-Bucket-Schlüssel mit der Replikation funktioniert. Weitere Informationen finden Sie unter [Replizieren von mit serverseitiger](#page-1692-0) [Verschlüsselung \(SSE-C, SSE-S3, SSE-KMS, DSSE-KMS\) erstellten Objekten](#page-1692-0).

Example Beispiel 1 – Quellobjekt verwendet S3-Bucket-Schlüssel; Ziel-Bucket verwendet Standardverschlüsselung

Wenn Ihr Quellobjekt einen S3-Bucket-Schlüssel verwendet, Ihr Ziel-Bucket jedoch eine Standard-Verschlüsselung mit SSE-KMS, behält das Replikatobjekt seine S3-Bucket-Schlüssel-Verschlüsselungseinstellungen im Ziel-Bucket bei. Der Ziel-Bucket verwendet weiterhin die Standard-Verschlüsselung mit SSE-KMS.

Example Beispiel 2 – Quellobjekt ist nicht verschlüsselt; Ziel-Bucket verwendet einen S3-Bucket-Schlüssel mit SSE-KMS

Wenn Ihr Quellobjekt nicht verschlüsselt ist und der Ziel-Bucket einen S3-Bucket-Schlüssel mit SSE-KMS verwendet, wird das Replikatobjekt mit einem S3-Bucket-Schlüssel mit SSE-KMS im Ziel-Bucket verschlüsselt. Daher unterscheidet sich das ETag des Quell-Objekts von dem ETag des Replikatobjekts. Sie müssen die Anwendungen, die das ETag verwenden, zur Anpassung an diesen Unterschied aktualisieren.

Arbeiten mit S3-Bucket-Schlüsseln

Weitere Informationen zum Aktivieren und Arbeiten mit S3-Bucket-Schlüsseln finden Sie in den folgenden Abschnitten:
- [Konfigurieren des Buckets für die Verwendung eines S3-Bucket-Schlüssels mit SSE-KMS bei](#page-828-0) [neuen Objekten](#page-828-0)
- [Konfigurieren eines S3-Bucket-Schlüssels auf Objektebene](#page-833-0)
- [Anzeigen der Einstellungen für einen S3-Bucket-Schlüssel](#page-835-0)

<span id="page-828-0"></span>Konfigurieren des Buckets für die Verwendung eines S3-Bucket-Schlüssels mit SSE-KMS bei neuen Objekten

Wenn Sie serverseitige Verschlüsselung mit AWS Key Management Service (AWS KMS) -Schlüsseln (SSE-KMS) konfigurieren, können Sie Ihren Bucket so konfigurieren, dass für neue Objekte ein S3- Bucket Key für SSE-KMS verwendet wird. S3-Bucket Keys reduzieren den Anforderungsverkehr von Amazon S3 zu AWS KMS und reduzieren die Kosten für SSE-KMS. Weitere Informationen finden Sie unter [Reduzieren des Preises von SSE-KMS mit Amazon-S3-Bucket-Schlüsseln.](#page-822-0)

Sie können Ihren Bucket so konfigurieren, dass er einen S3-Bucket-Schlüssel für SSE-KMS für neue Objekte verwendet, indem Sie die Amazon S3 S3-Konsole, die REST-API, AWS SDKs, AWS Command Line Interface (AWS CLI) oder verwenden. AWS CloudFormation Wenn Sie einen S3- Bucket-Schlüssel für vorhandene Objekte aktivieren oder deaktivieren möchten, können Sie eine CopyObject-Operation verwenden. Weitere Informationen finden Sie unter [Konfigurieren eines S3-](#page-833-0) [Bucket-Schlüssels auf Objektebene](#page-833-0) und [Verwenden von S3-Batch-Vorgänge zum Verschlüsseln von](#page-1870-0)  [Objekten mit S3-Bucket-Schlüssel](#page-1870-0).

Wenn ein S3-Bucket-Schlüssel für den Quell- oder Ziel-Bucket aktiviert ist, ist der Verschlüsselungskontext der Bucket-Amazon-Ressourcenname (ARN), nicht der Objekt-ARN, z. B., arn:aws:s3:::*bucket\_ARN*. Sie müssen Ihre IAM-Richtlinien aktualisieren, um den Bucket-ARN für den Verschlüsselungskontext zu verwenden. Weitere Informationen finden Sie unter [S3 Bucket-](#page-1698-0)[Schlüssel und Replikation](#page-1698-0).

Die folgenden Beispiele veranschaulichen, wie ein S3-Bucket-Schlüssel mit der Replikation funktioniert. Weitere Informationen finden Sie unter [Replizieren von mit serverseitiger](#page-1692-0) [Verschlüsselung \(SSE-C, SSE-S3, SSE-KMS, DSSE-KMS\) erstellten Objekten](#page-1692-0).

## Voraussetzungen

Bevor Sie Ihren Bucket für die Verwendung eines S3-Bucket-Schlüssels konfigurieren, lesen Sie [Änderungen, die Sie vor dem Aktivieren eines S3-Bucket-Schlüssels beachten sollten.](#page-826-0)

## Verwenden der S3-Konsole

In der S3-Konsole können Sie einen S3-Bucket-Schlüssel für einen neuen oder vorhandenen Bucket aktivieren oder deaktivieren. Objekte in der S3-Konsole übernehmen ihre S3-Bucket-Schlüssel-Einstellung aus der Bucket-Konfiguration. Wenn Sie einen S3-Bucket-Schlüssel für Ihren Bucket aktivieren, verwenden neue Objekte, die Sie in den Bucket hochladen, einen S3-Bucket-Schlüssel für SSE-KMS.

Hochladen, Kopieren oder Ändern von Objekten in Buckets, für die ein S3-Bucket-Schlüssel aktiviert ist

Wenn Sie ein Objekt in einen Bucket hochladen oder kopieren, für den ein S3-Bucket-Schlüssel aktiviert ist, oder ein Objekt darin ändern, werden die Einstellung des S3-Bucket-Schlüssels für dieses Objekt möglicherweise aktualisiert, um sie an die Bucket-Konfiguration anzupassen.

Wenn für ein Objekt bereits ein S3-Bucket-Schlüssel aktiviert ist, ändern sich die S3-Bucket-Schlüssel-Einstellungen für dieses Objekt nicht, wenn Sie das Objekt kopieren oder ändern. Wenn Sie jedoch ein Objekt ändern oder kopieren, für das kein S3-Bucket-Schlüssel aktiviert ist, und der Ziel-Bucket eine S3-Bucket-Schlüssel-Konfiguration hat, übernimmt das Objekt die S3-Bucket-Schlüssel-Einstellungen des Ziel-Buckets. Wenn beispielsweise für den Ziel-Bucket ein S3-Bucket-Schlüssel aktiviert ist, für das Quellobjekt jedoch nicht, wird ein S3-Bucket-Schlüssel für das Objekt aktiviert.

So aktivieren Sie einen S3-Bucket-Schlüssel beim Erstellen eines neuen Buckets

- 1. Melden Sie sich bei der Amazon S3 S3-Konsole an AWS Management Console und öffnen Sie sie unter [https://console.aws.amazon.com/s3/.](https://console.aws.amazon.com/s3/)
- 2. Wählen Sie im linken Navigationsbereich die Option Buckets aus.
- 3. Wählen Sie Create Bucket (Bucket erstellen) aus.
- 4. Geben Sie Ihren Bucket-Namen ein und wählen Sie Ihre AWS-Region aus.
- 5. Wählen Sie unter Standardverschlüsselung für Verschlüsselungsschlüsseltyp die Option AWS Key Management Service -Schlüssel (SSE-KMS) aus.
- 6. Führen Sie unter AWS KMS -Schlüssel eine der folgenden Aktionen aus, um Ihren KMS-Schlüssel auszuwählen:
	- Um aus einer Liste verfügbarer KMS-Schlüssel auszuwählen, wählen Sie Wählen Sie aus Ihrem AWS KMS keys und wählen Sie dann Ihren KMS-Schlüssel aus der Liste der verfügbaren Schlüssel aus.

Sowohl der Von AWS verwalteter Schlüssel (aws/s3) als auch Ihr vom Kunden verwalteter Schlüssel werden in dieser Liste angezeigt. Weitere Informationen zu vom Kunden verwalteten Schlüsseln finden Sie unter [Kundenschlüssel und AWS Schlüssel](https://docs.aws.amazon.com/kms/latest/developerguide/concepts.html#key-mgmt) im AWS Key Management Service Entwicklerhandbuch.

- Wählen Sie zum Eingeben des KMS-Schlüssel-ARN AWS KMS key -ARN eingeben aus und geben Sie Ihren KMS-Schlüssel-ARN in das angezeigte Feld ein.
- Um einen neuen vom Kunden verwalteten Schlüssel in der AWS KMS Konsole zu erstellen, wählen Sie Create a KMS Key aus.

Weitere Informationen zum Erstellen eines finden Sie AWS KMS key unter [Creating Keys](https://docs.aws.amazon.com/kms/latest/developerguide/create-keys.html) im AWS Key Management Service Developer Guide.

- 7. Wählen Sie unter Bucket Key (Bucket-Schlüssel) die Option Enable (Aktivieren).
- 8. Wählen Sie Create Bucket (Bucket erstellen) aus.

Amazon S3 erstellt Ihren Bucket mit einem aktivierten S3-Bucket-Schlüssel. Neue Objekte, die Sie in den Bucket hochladen, verwenden einen S3-Bucket-Schlüssel.

Um einen S3-Bucket-Schlüssel zu deaktivieren, führen Sie die vorherigen Schritte aus und wählen Deaktivieren.

So aktivieren Sie einen S3-Bucket-Schlüssel für einen vorhandenen Bucket

- 1. Öffnen Sie die Amazon S3-Konsole unter [https://console.aws.amazon.com/s3/.](https://console.aws.amazon.com/s3/)
- 2. Wählen Sie im linken Navigationsbereich Buckets aus.
- 3. Wählen Sie in der Liste Buckets den Bucket, für den Sie einen S3-Bucket-Schlüssel aktivieren möchten.
- 4. Wählen Sie die Registerkarte Eigenschaften aus.
- 5. Wählen Sie unter Default encryption (Standard-Verschlüsselung) Edit (Bearbeiten) aus.
- 6. Wählen Sie unter Standardverschlüsselung für Verschlüsselungsschlüsseltyp die Option AWS Key Management Service -Schlüssel (SSE-KMS) aus.
- 7. Führen Sie unter AWS KMS -Schlüssel eine der folgenden Aktionen aus, um Ihren KMS-Schlüssel auszuwählen:

• Um aus einer Liste verfügbarer KMS-Schlüssel auszuwählen, wählen Sie Wählen Sie aus Ihrem AWS KMS keys und wählen Sie dann Ihren KMS-Schlüssel aus der Liste der verfügbaren Schlüssel aus.

Sowohl der Von AWS verwalteter Schlüssel (aws/s3) als auch Ihr vom Kunden verwalteter Schlüssel werden in dieser Liste angezeigt. Weitere Informationen zu vom Kunden verwalteten Schlüsseln finden Sie unter [Kundenschlüssel und AWS Schlüssel](https://docs.aws.amazon.com/kms/latest/developerguide/concepts.html#key-mgmt) im AWS Key Management Service Entwicklerhandbuch.

- Wählen Sie zum Eingeben des KMS-Schlüssel-ARN AWS KMS key -ARN eingeben aus und geben Sie Ihren KMS-Schlüssel-ARN in das angezeigte Feld ein.
- Um einen neuen vom Kunden verwalteten Schlüssel in der AWS KMS Konsole zu erstellen, wählen Sie Create a KMS Key aus.

Weitere Informationen zum Erstellen eines finden Sie AWS KMS key unter [Creating Keys](https://docs.aws.amazon.com/kms/latest/developerguide/create-keys.html) im AWS Key Management Service Developer Guide.

- 8. Wählen Sie unter Bucket-Schlüssel die Option Aktivieren.
- 9. Wählen Sie Save Changes (Änderungen speichern).

Amazon S3 aktiviert einen S3-Bucket-Schlüssel für neue Objekte, die zu Ihrem Bucket hinzugefügt werden. Bestehende Objekte verwenden den S3-Bucket-Schlüssel nicht. Zum Konfigurieren eines S3-Bucket-Schlüssels für vorhandene Objekte können Sie eine CopyObject-Operation verwenden. Weitere Informationen finden Sie unter [Konfigurieren eines](#page-833-0) [S3-Bucket-Schlüssels auf Objektebene](#page-833-0) .

Um einen S3-Bucket-Schlüssel zu deaktivieren, führen Sie die vorherigen Schritte aus und wählen Deaktivieren.

## Verwenden der REST-API

Sie können [PutBucketEncryptione](https://docs.aws.amazon.com/AmazonS3/latest/API/API_PutBucketEncryption.html)inen S3-Bucket-Key für Ihren Bucket aktivieren oder deaktivieren. Um einen S3-Bucket Key mit zu konfigurierenPutBucketEncryption, verwenden Sie den [ServerSideEncryptionRuleD](https://docs.aws.amazon.com/AmazonS3/latest/API/API_ServerSideEncryptionRule.html)atentyp, der die Standardverschlüsselung mit SSE-KMS beinhaltet. Sie können optional auch einen vom Kunden verwalteten Schlüssel verwenden, indem Sie die KMS-Schlüssel-ID für den kundenverwalteten Schlüssel angeben.

Weitere Informationen und eine Beispielsyntax finden Sie unter. [PutBucketEncryption](https://docs.aws.amazon.com/AmazonS3/latest/API/API_PutBucketEncryption.html)

# Verwenden des AWS SDK for Java

Im folgenden Beispiel wird die Bucket-Standardverschlüsselung mit SSE-KMS und einem S3-Bucket-Schlüssel unter Verwendung des AWS SDK for Java aktiviert.

Java

```
AmazonS3 s3client = AmazonS3ClientBuilder.standard() 
        .withRegion(Regions.DEFAULT_REGION) 
        .build(); 
ServerSideEncryptionByDefault serverSideEncryptionByDefault = new 
  ServerSideEncryptionByDefault() 
        .withSSEAlgorithm(SSEAlgorithm.KMS);
ServerSideEncryptionRule rule = new ServerSideEncryptionRule() 
        .withApplyServerSideEncryptionByDefault(serverSideEncryptionByDefault) 
        .withBucketKeyEnabled(true);
ServerSideEncryptionConfiguration serverSideEncryptionConfiguration = 
        new ServerSideEncryptionConfiguration().withRules(Collections.singleton(rule));
SetBucketEncryptionRequest setBucketEncryptionRequest = new 
  SetBucketEncryptionRequest() 
        .withServerSideEncryptionConfiguration(serverSideEncryptionConfiguration) 
        .withBucketName(bucketName); 
s3client.setBucketEncryption(setBucketEncryptionRequest);
```
Mit dem AWS CLI

Im folgenden Beispiel wird die Bucket-Standardverschlüsselung mit SSE-KMS und einem S3-Bucket-Schlüssel unter Verwendung des AWS CLI aktiviert. Ersetzen Sie *user input placeholders* durch Ihre Informationen.

```
aws s3api put-bucket-encryption --bucket DOC-EXAMPLE-BUCKET --server-side-encryption-
configuration '{ 
                   "Rules": [ 
\{\hspace{.1cm} \}                "ApplyServerSideEncryptionByDefault": { 
                                                 "SSEAlgorithm": "aws:kms", 
                                                "KMSMasterKeyID": "KMS-Key-ARN" 
                                       }, 
                                       "BucketKeyEnabled": true
```
 } ] }'

## Verwenden AWS CloudFormation

Weitere Informationen zur Konfiguration eines S3-Bucket AWS CloudFormation Keys mit finden Sie [AWS::S3::Bucket ServerSideEncryptionRulei](https://docs.aws.amazon.com/AWSCloudFormation/latest/UserGuide/aws-properties-s3-bucket-serversideencryptionrule.html)m AWS CloudFormation Benutzerhandbuch.

<span id="page-833-0"></span>Konfigurieren eines S3-Bucket-Schlüssels auf Objektebene

Wenn Sie einen PUT- oder COPY-Vorgang mithilfe der REST-API, der AWS SDKs oder AWS CLI ausführen, können Sie einen S3-Bucket-Key auf Objektebene aktivieren oder deaktivieren, indem Sie den x-amz-server-side-encryption-bucket-key-enabled Anforderungsheader mit dem Wert true oder false hinzufügen. S3-Bucket Keys reduzieren die Kosten für serverseitige Verschlüsselung mit AWS Key Management Service (AWS KMS) (SSE-KMS), indem sie den Anforderungsverkehr von Amazon S3 zu verringern. AWS KMS Weitere Informationen finden Sie unter [Reduzieren des Preises von SSE-KMS mit Amazon-S3-Bucket-Schlüsseln.](#page-822-0)

Wenn Sie einen S3-Bucket-Schlüssel für ein Objekt mithilfe eines PUT- oder COPY-Vorgangs konfigurieren, aktualisiert Amazon S3 nur die Einstellungen für dieses Objekt. Die S3-Bucket-Schlüssel-Einstellungen für den Ziel-Bucket ändern sich nicht. Wenn Sie eine PUT- oder COPY-Anforderung für ein KMS-verschlüsseltes Objekt in einen Bucket mit aktivierten S3-Bucket-Schlüsseln senden, verwendet Ihr Vorgang auf Objektebene automatisch S3-Bucket-Schlüssel, sofern Sie die Schlüssel im Anforderungs-Header nicht deaktivieren. Wenn Sie keinen S3-Bucket-Schlüssel für Ihr Objekt angeben, wendet Amazon S3 die S3-Bucket-Schlüssel-Einstellungen für den Ziel-Bucket auf das Objekt an.

## Voraussetzung:

Bevor Sie Ihr Objekt für die Verwendung eines S3-Bucket-Schlüssels konfigurieren, lesen Sie [Änderungen, die Sie vor dem Aktivieren eines S3-Bucket-Schlüssels beachten sollten.](#page-826-0)

## Themen

- [Amazon S3 Batchvorgänge](#page-834-0)
- [Verwenden der REST-API](#page-834-1)
- [Verwenden des AWS SDK for Java \(PutObject\)](#page-835-1)
- [Verwenden von AWS CLI \(PutObject\)](#page-835-2)

## <span id="page-834-0"></span>Amazon S3 Batchvorgänge

Um Ihre vorhandenen Amazon-S3-Objekte zu verschlüsseln, können Sie Amazon-S3-Batchvorgänge verwenden. Sie stellen S3-Batchvorgänge eine Liste von Objekten bereit, für die Vorgänge ausgeführt werden sollen, und Batch-Vorgänge ruft die jeweilige API auf, um die angegebene Operation auszuführen.

Mit dem [S3-Batch–Vorgangs-Kopiervorgang](https://docs.aws.amazon.com/AmazonS3/latest/userguide/batch-ops-copy-object.html) können Sie vorhandene nicht verschlüsselte Objekte kopieren und sie in denselben Bucket zurückschreiben, wie verschlüsselte Objekte. Ein einzelner Batch-Vorgangsauftrag kann die angegebene Operation für Milliarden von Objekten ausführen. Weitere Informationen finden Sie unter [Ausführung umfangreicher Batch-Vorgänge für Amazon](#page-1824-0)  [S3-Objekte durch.](#page-1824-0) und [Encrypting Objects with Amazon S3 Batch Operations \(Verschlüsseln von](https://aws.amazon.com/blogs/storage/encrypting-objects-with-amazon-s3-batch-operations/)  [Objekten mit Amazon S3 Batch Operations\).](https://aws.amazon.com/blogs/storage/encrypting-objects-with-amazon-s3-batch-operations/)

## <span id="page-834-1"></span>Verwenden der REST-API

Wenn Sie SSE-KMS verwenden, können Sie einen S3-Bucket-Schlüssel für ein Objekt mithilfe der folgenden API-Operationen aktivieren:

- [PutObject—](https://docs.aws.amazon.com/AmazonS3/latest/API/API_PutObject.html) Wenn Sie ein Objekt hochladen, können Sie den x-amz-server-sideencryption-bucket-key-enabled Anforderungsheader angeben, um einen S3-Bucket-Key auf Objektebene zu aktivieren oder zu deaktivieren.
- [CopyObject—](https://docs.aws.amazon.com/AmazonS3/latest/API/API_CopyObject.html) Wenn Sie ein Objekt kopieren und SSE-KMS konfigurieren, können Sie den x-amzserver-side-encryption-bucket-key-enabled Anforderungsheader angeben, um einen S3-Bucket-Key für Ihr Objekt zu aktivieren oder zu deaktivieren.
- [Post Object](https://docs.aws.amazon.com/AmazonS3/latest/API/RESTObjectPOST.html)  Wenn Sie eine POST-Operation verwenden, um ein Objekt hochzuladen, und SSE-KMS konfigurieren, können Sie das Formularfeld x-amz-server-side-encryption-bucketkey-enabled verwenden, um einen S3-Bucket-Schlüssel für das Objekt zu aktivieren oder zu deaktivieren.
- [CreateMultipartUpload](https://docs.aws.amazon.com/AmazonS3/latest/API/API_CreateMultipartUpload.html) Wenn Sie große Objekte mithilfe der CreateMultipartUpload API-Operation hochladen und SSE-KMS konfigurieren, können Sie den x-amz-server-sideencryption-bucket-key-enabled Anforderungsheader verwenden, um einen S3-Bucket-Key für Ihr Objekt zu aktivieren oder zu deaktivieren.

Um einen S3-Bucket-Schlüssel auf Objektebene zu aktivieren, schließen Sie den Anforderungs-Header x-amz-server-side-encryption-bucket-key-enabled ein. Weitere Informationen über SSE-KMS und die REST API finden Sie unter [Verwenden der REST-API](#page-815-0).

## <span id="page-835-1"></span>Verwenden des AWS SDK for Java (PutObject)

Sie können das folgende Beispiel verwenden, um einen S3-Bucket-Schlüssel auf Objektebene mit AWS SDK for Java zu konfigurieren.

Java

```
AmazonS3 s3client = AmazonS3ClientBuilder.standard() 
        .withRegion(Regions.DEFAULT_REGION) 
    .buid();
String bucketName = "DOC-EXAMPLE-BUCKET1";
String keyName = "key name for object";
String contents = "file contents";
PutObjectRequest putObjectRequest = new PutObjectRequest(bucketName, keyName, 
  contents) 
        .withBucketKeyEnabled(true); 
s3client.putObject(putObjectRequest);
```
<span id="page-835-2"></span>Verwenden von AWS CLI (PutObject)

Sie können das folgende AWS CLI Beispiel verwenden, um einen S3-Bucket-Key auf Objektebene als Teil einer PutObject Anfrage zu konfigurieren.

```
aws s3api put-object --bucket DOC-EXAMPLE-BUCKET --key object key name --server-side-
encryption aws:kms --bucket-key-enabled --body filepath
```
<span id="page-835-0"></span>Anzeigen der Einstellungen für einen S3-Bucket-Schlüssel

Sie können die Einstellungen für einen S3-Bucket Key auf Bucket- oder Objektebene mithilfe der Amazon S3 S3-Konsole, der REST-API AWS Command Line Interface (AWS CLI) oder AWS SDKs anzeigen.

S3-Bucket Keys reduzieren den Anforderungsverkehr von Amazon S3 zu AWS KMS und reduzieren die Kosten für serverseitige Verschlüsselung mithilfe von AWS Key Management Service (SSE-KMS). Weitere Informationen finden Sie unter [Reduzieren des Preises von SSE-KMS mit Amazon-](#page-822-0)[S3-Bucket-Schlüsseln](#page-822-0).

Zum Anzeigen der Einstellungen des S3-Bucket-Schlüssels für einen Bucket oder ein Objekt, der/ das die Einstellungen des S3-Bucket-Schlüssels von der Bucket-Konfiguration übernommen hat, benötigen Sie die Berechtigung zum Ausführen der Aktion s3:GetEncryptionConfiguration. Weitere Informationen finden Sie [GetBucketEncryptioni](https://docs.aws.amazon.com/AmazonS3/latest/API/API_GetBucketEncryption.html)n der Amazon Simple Storage Service API-Referenz.

## Verwenden der S3-Konsole

In der S3-Konsole können Sie die S3-Bucket-Schlüssel-Einstellungen für Ihren Bucket oder Ihr Objekt anzeigen. S3-Bucket-Schlüssel-Einstellungen werden aus der Bucket-Konfiguration übernommen, es sei denn, für die Quellobjekte ist bereits ein S3-Bucket-Schlüssel konfiguriert.

Objekte und Ordner im selben Bucket können unterschiedliche S3-Bucket-Schlüssel-Einstellungen haben. Wenn Sie beispielsweise ein Objekt über die REST-API hochladen und einen S3-Bucket-Schlüssel für das Objekt aktivieren, behält das Objekt seine S3-Bucket-Schlüssel-Einstellung im Ziel-Bucket bei, selbst wenn S3-Bucket-Schlüssel im Ziel-Bucket deaktiviert ist. Ein weiteres Beispiel: Wenn Sie einen S3-Bucket-Schlüssel für einen vorhandenen Bucket aktivieren, verwenden Objekte, die sich bereits im Bucket befinden, keinen S3-Bucket-Schlüssel. Für neue Objekte ist jedoch ein S3- Bucket-Schlüssel aktiviert.

So zeigen Sie die Einstellungen des S3-Bucket-Schlüssels für Ihren Bucket an

- 1. Melden Sie sich bei der Amazon S3 S3-Konsole an AWS Management Console und öffnen Sie sie unter [https://console.aws.amazon.com/s3/.](https://console.aws.amazon.com/s3/)
- 2. Wählen Sie im linken Navigationsbereich Buckets aus.
- 3. Wählen Sie in der Liste Buckets den Bucket, für den Sie einen S3-Bucket-Schlüssel aktivieren möchten.
- 4. Wählen Sie Properties (Eigenschaften).
- 5. Im Bereich Standard-Verschlüsselung sehen Sie unter Bucket-Schlüssel die S3-Bucket-Schlüssel-Einstellung für Ihren Bucket.

Wenn Sie die S3-Bucket-Schlüssel-Einstellung nicht sehen, sind Sie möglicherweise nicht berechtigt, die s3:GetEncryptionConfiguration-Aktion durchzuführen. Weitere Informationen finden Sie [GetBucketEncryptioni](https://docs.aws.amazon.com/AmazonS3/latest/API/API_GetBucketEncryption.html)n der Amazon Simple Storage Service API-Referenz.

So zeigen Sie die S3-Bucket-Schlüssel-Einstellung für Ihr Objekt an

- 1. Melden Sie sich bei der Amazon S3 S3-Konsole an AWS Management Console und öffnen Sie sie unter [https://console.aws.amazon.com/s3/.](https://console.aws.amazon.com/s3/)
- 2. Wählen Sie in der Liste Buckets den Bucket, für den Sie einen S3-Bucket-Schlüssel aktivieren möchten.
- 3. Wählen Sie in der Liste Objekte den Objektnamen aus.
- 4. Wählen Sie im Tab Details unter Serverseitige Verschlüsselungseinstellungen die Option Bearbeiten.

Unter Bucket-Schlüssel sehen Sie die Einstellungen des S3-Bucket-Schlüssels für Ihr Objekt. Sie können diese Einstellungen nicht bearbeiten.

Verwenden Sie den AWS CLI

So zeigen Sie die S3-Bucket-Schlüssel-Einstellungen auf Bucket-Ebene an

Wenn Sie dieses Beispiel verwenden möchten, ersetzen Sie jeden *user input placeholder* durch Ihre Informationen.

```
aws s3api get-bucket-encryption --bucket DOC-EXAMPLE-BUCKET1
```
Weitere Informationen finden Sie [get-bucket-encryption](https://awscli.amazonaws.com/v2/documentation/api/latest/reference/s3api/get-bucket-encryption.html)in der AWS CLI Befehlsreferenz.

So zeigen Sie die Einstellungen für einen S3-Bucket-Schlüssel auf Objektebene an

Wenn Sie dieses Beispiel verwenden möchten, ersetzen Sie jeden *user input placeholder* durch Ihre Informationen.

aws s3api head-object --bucket DOC-EXAMPLE-BUCKET1 --key *my\_images.tar.bz2*

Weitere Informationen finden Sie unter [head-object](https://awscli.amazonaws.com/v2/documentation/api/latest/reference/s3api/head-object.html) in der AWS CLI -Befehlsreferenz.

Verwenden der REST-API

So zeigen Sie die S3-Bucket-Schlüssel-Einstellungen auf Bucket-Ebene an

Verwenden Sie die Operation GetBucketEncryption, um Verschlüsselungsinformationen für einen Bucket anzuzeigen, einschließlich der Einstellungen für einen S3-BucketSchlüssel. Die Einstellungen des S3-Bucket-Schlüssels werden im Antworttext im Element ServerSideEncryptionConfiguration mit der Einstellung BucketKeyEnabled angezeigt. Weitere Informationen finden Sie [GetBucketEncryptioni](https://docs.aws.amazon.com/AmazonS3/latest/API/API_GetBucketEncryption.html)n der Amazon S3 S3-API-Referenz.

So zeigen Sie die Einstellungen für einen S3-Bucket-Schlüssel auf Objektebene an

Verwenden Sie den Vorgang HeadObject, um den S3-Bucket-Schlüssel-Status für ein Objekt anzuzeigen. HeadObject liefert den Antwort-Header x-amz-server-side-encryptionbucket-key-enabled, der zeigt, ob ein S3-Bucket-Schlüssel für das Objekt aktiviert oder deaktiviert ist. Weitere Informationen finden Sie [HeadObjecti](https://docs.aws.amazon.com/AmazonS3/latest/API/API_HeadObject.html)n der Amazon S3 S3-API-Referenz.

Die folgenden API-Vorgänge geben auch den Antwort-Header x-amz-server-sideencryption-bucket-key-enabled zurück, wenn ein S3-Bucket-Schlüssel für ein Objekt konfiguriert ist:

- [PutObject](https://docs.aws.amazon.com/AmazonS3/latest/API/API_PutObject.html)
- [PostObject](https://docs.aws.amazon.com/AmazonS3/latest/API/RESTObjectPOST.html)
- [CopyObject](https://docs.aws.amazon.com/AmazonS3/latest/API/API_CopyObject.html)
- [CreateMultipartUpload](https://docs.aws.amazon.com/AmazonS3/latest/API/API_CreateMultipartUpload.html)
- [UploadPartCopy](https://docs.aws.amazon.com/AmazonS3/latest/API/API_UploadPartCopy.html)
- [UploadPart](https://docs.aws.amazon.com/AmazonS3/latest/API/API_UploadPart.html)
- [CompleteMultipartUpload](https://docs.aws.amazon.com/AmazonS3/latest/API/API_CompleteMultipartUpload.html)
- [GetObject](https://docs.aws.amazon.com/AmazonS3/latest/API/API_GetObject.html)

Verwendung der zweischichtigen serverseitigen Verschlüsselung mit AWS KMS Schlüsseln (DSSE-KMS)

Bei Verwendung der zweischichtigen serverseitigen Verschlüsselung mit AWS Key Management Service (AWS KMS) -Schlüsseln (DSSE-KMS) werden Objekte beim Upload auf Amazon S3 mit zwei Verschlüsselungsebenen versehen. DSSE-KMS hilft Ihnen dabei, Compliance-Standards, die eine Multi-Layer-Verschlüsselung Ihrer Daten erfordern, einfacher zu erfüllen und die volle Kontrolle über Ihre Verschlüsselungsschlüssel zu haben.

Wenn Sie DSSE-KMS mit einem Amazon S3 S3-Bucket verwenden, müssen sich die AWS KMS Schlüssel in derselben Region wie der Bucket befinden. Wird DSSE-KMS für das Objekt angefordert, wird außerdem die S3-Prüfsumme, die Teil der Objektmetadaten des Objekts ist, in verschlüsselter Form gespeichert. Weitere Informationen zu Prüfsummen finden Sie unter [Überprüfung der](#page-412-0) [Objektintegrität.](#page-412-0)

Für die Nutzung von DSSE-KMS und fallen zusätzliche Gebühren an. AWS KMS keys Weitere Informationen zu den DSSE-KMS-Preisen finden Sie unter [AWS KMS key -Konzepte](https://docs.aws.amazon.com/kms/latest/developerguide/concepts.html#kms_keys) im AWS Key Management Service -Entwicklerhandbuch und in den [AWS KMS -Preisen](https://aws.amazon.com/kms/pricing).

**a** Note

S3-Bucket-Schlüssel werden für DSSE-KMS nicht unterstützt.

Serverseitige Dual-Layer-Verschlüsselung mit (DSSE-KMS) erforderlich AWS KMS keys

Wenn Sie die serverseitige Dual-Layer-Verschlüsselung aller Objekte in einem bestimmten Amazon-S3-Bucket anfordern möchten, können Sie eine Bucket-Richtlinie verwenden. Beispielsweise verweigert die folgende Bucket-Richtlinie jedem die Berechtigung zum Hochladen von Objekten (s3:PutObject), wenn die Anforderung nicht den Header x-amz-server-side-encryption enthält, der die serverseitige Verschlüsselung mit DSSE-KMS anfordert.

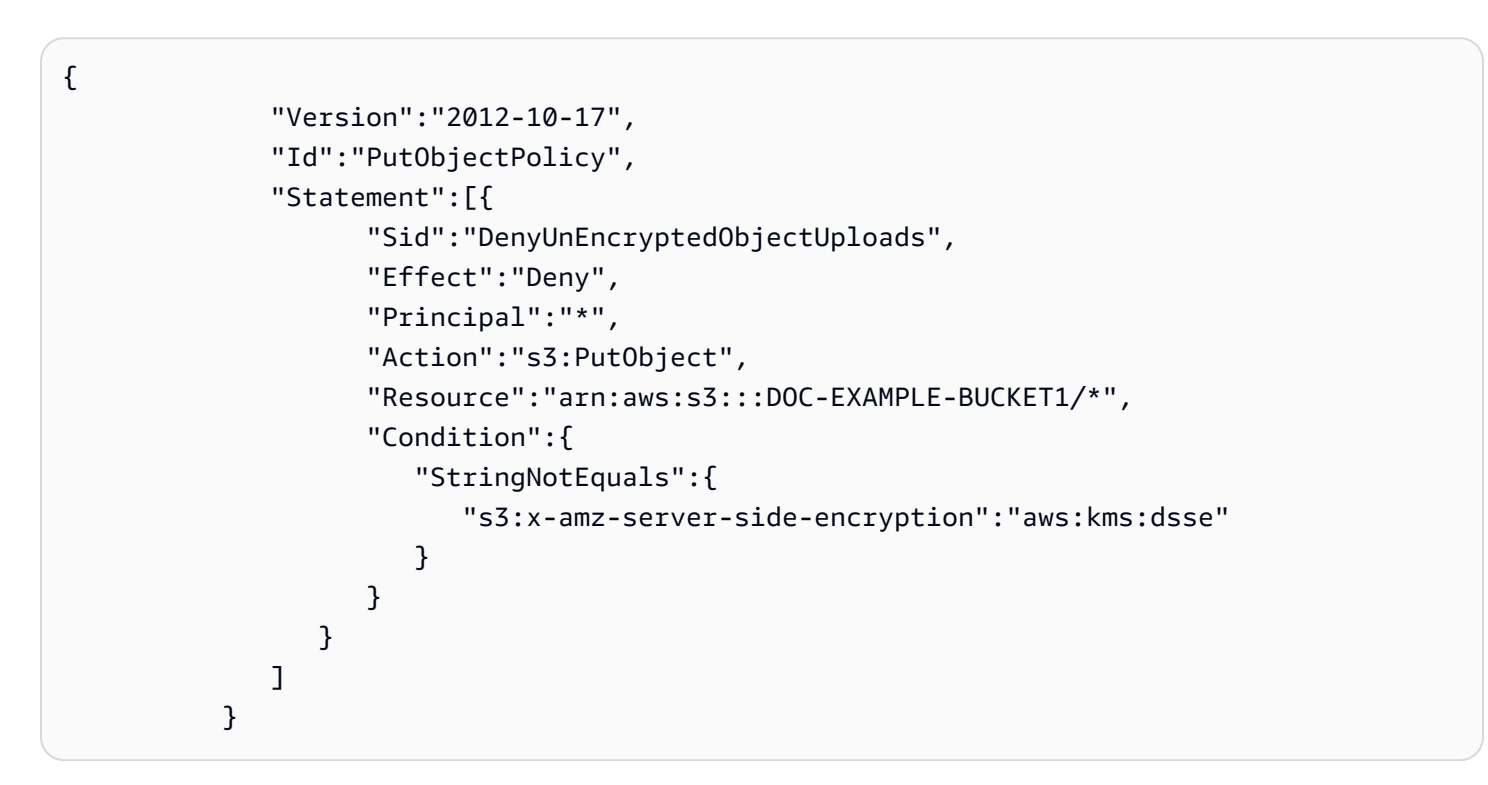

#### Themen

• [Angeben serverseitiger Dual-Layer-Verschlüsselung mit AWS KMS -Schlüsseln \(DSSE-KMS\)](#page-840-0)

## <span id="page-840-0"></span>Angeben serverseitiger Dual-Layer-Verschlüsselung mit AWS KMS -Schlüsseln (DSSE-KMS)

# **A** Important

Amazon S3 wendet jetzt serverseitige Verschlüsselung mit von Amazon S3 verwalteten Verschlüsselungsschlüssel (SSE-S3) als Basisverschlüsselung für jeden Bucket in Amazon S3 an. Ab dem 5. Januar 2023 werden alle neuen Objekt-Uploads auf Amazon S3 ohne zusätzliche Kosten und ohne Auswirkungen auf die Leistung automatisch verschlüsselt. Der automatische Verschlüsselungsstatus für die Standardverschlüsselungskonfiguration des S3-Buckets und für das Hochladen neuer Objekte ist in AWS CloudTrail Protokollen, S3- Inventar, S3 Storage Lens, der Amazon S3 S3-Konsole und als zusätzlicher Amazon S3 S3- API-Antwortheader in den AWS SDKs AWS Command Line Interface und verfügbar. Weitere Informationen finden Sie unter [Häufig gestellte Fragen zur Standardverschlüsselung.](https://docs.aws.amazon.com/AmazonS3/latest/userguide/default-encryption-faq.html)

Für alle Amazon-S3-Buckets ist die Verschlüsselung standardmäßig konfiguriert und alle neuen Objekte, die in einen S3-Bucket hochgeladen werden, werden im Ruhezustand automatisch verschlüsselt. Die serverseitige Verschlüsselung mit von Amazon S3 verwalteten Schlüsseln (SSE-S3) ist die Standardverschlüsselungskonfiguration für jeden Bucket in Amazon S3. Um einen anderen Verschlüsselungstyp zu verwenden, können Sie entweder die Art der serverseitigen Verschlüsselung angeben, die in Ihren S3-PUT-Anfragen verwendet werden soll, oder Sie können die Standardverschlüsselungskonfiguration im Ziel-Bucket festlegen.

Wenn Sie in Ihren PUT Anfragen einen anderen Verschlüsselungstyp angeben möchten, können Sie serverseitige Verschlüsselung mit AWS Key Management Service (AWS KMS) -Schlüsseln (SSE-KMS), zweischichtige serverseitige Verschlüsselung mit AWS KMS Schlüsseln (DSSE-KMS) oder serverseitige Verschlüsselung mit vom Kunden bereitgestellten Schlüsseln (SSE-C) verwenden. Wenn Sie im Ziel-Bucket eine andere Standardverschlüsselungskonfiguration festlegen möchten, können Sie SSE-KMS oder DSSE-KMS verwenden.

Sie können die Verschlüsselung anwenden, wenn Sie entweder ein neues Objekt hochladen oder ein vorhandenes Objekt kopieren.

Sie können DSSE-KMS mit der Amazon-S3-Konsole, Amazon-S3-REST-API und AWS Command Line Interface (AWS CLI) angeben. Weitere Informationen finden Sie unter den folgenden Themen.

# **a** Note

Sie können Multiregion AWS KMS keys in Amazon S3 verwenden. Amazon S3 behandelt jedoch derzeit Multi-Regions-Schlüssel wie Einzel-Regions-Schlüssel und verwendet nicht die Multi-Regions-Funktionen des Schlüssels. Weitere Informationen finden Sie unter [Using](https://docs.aws.amazon.com/kms/latest/developerguide/multi-region-keys-overview.html) [multi-Region keys \(Verwenden von Multi-Regions-Zugriffpunkt-Schlüsseln\)](https://docs.aws.amazon.com/kms/latest/developerguide/multi-region-keys-overview.html) im AWS Key Management Service -Entwicklerhandbuch.

## **a** Note

Wenn Sie einen KMS-Schlüssel verwenden möchten, der sich im Besitz eines anderen Kontos befindet, müssen Sie über die Berechtigung zum Verwenden des Schlüssels verfügen. Weitere Informationen zu kontoübergreifenden Berechtigungen für KMS-Schlüssel finden Sie unter [Erstellen von KMS-Schlüsseln, die von anderen Konten verwendet werden](https://docs.aws.amazon.com/kms/latest/developerguide/key-policy-modifying-external-accounts.html#cross-account-console) [können](https://docs.aws.amazon.com/kms/latest/developerguide/key-policy-modifying-external-accounts.html#cross-account-console) im Entwicklerhandbuch zu AWS Key Management Service .

## Verwenden der S3-Konsole

In diesem Abschnitt wird beschrieben, wie Sie mithilfe der Amazon S3 S3-Konsole den Verschlüsselungstyp eines Objekts so einrichten oder ändern, dass die serverseitige Dual-Layer-Verschlüsselung mit AWS Key Management Service (AWS KMS) -Schlüsseln (DSSE-KMS) verwendet wird.

# **a** Note

- Wenn Sie die Verschlüsselungsmethode eines Objekts ändern, wird ein neues Objekt erstellt, um das alte zu ersetzen. Wenn S3-Versioning aktiviert ist, wird eine neue Version des Objekts erstellt, und das vorhandene Objekt wird zu einer älteren Version. Die Rolle, die die Eigenschaft ändert, wird auch Besitzer des neuen Objekts (oder der neuen Objektversion).
- Wenn Sie den Verschlüsselungstyp für ein Objekt mit benutzerdefinierten Tags ändern, benötigen Sie die entsprechende Genehmigung. s3:GetObjectTagging Wenn Sie den Verschlüsselungstyp für ein Objekt ändern, das keine benutzerdefinierten Tags hat, aber eine Größe von mehr als 16 MB hat, benötigen Sie auch die s3:GetObjectTagging entsprechende Genehmigung.

Wenn die Ziel-Bucket-Richtlinie die s3:GetObjectTagging Aktion ablehnt, wird der Verschlüsselungstyp für das Objekt aktualisiert, aber die benutzerdefinierten Tags werden aus dem Objekt entfernt, und Sie erhalten eine Fehlermeldung.

So fügen Sie die Verschlüsselung für ein Objekt hinzu oder ändern Sie sie

- 1. Melden Sie sich bei der Amazon S3 S3-Konsole an AWS Management Console und öffnen Sie sie unter [https://console.aws.amazon.com/s3/.](https://console.aws.amazon.com/s3/)
- 2. Wählen Sie im linken Navigationsbereich Buckets aus.
- 3. Wählen Sie in der Liste Buckets den Namen des Buckets aus, der das Objekt enthält, das Sie verschlüsseln möchten.
- 4. Wählen Sie in der Liste Objekte das Kontrollkästchen neben dem Objekt aus, für das Sie eine Verschlüsselung hinzufügen oder ändern möchten.

Die Detailseite des Objekts wird angezeigt. Sie enthält mehrere Abschnitte mit den Eigenschaften des Objekts.

- 5. Wählen Sie die Registerkarte Eigenschaften aus.
- 6. Scrollen Sie nach unten zum Abschnitt Standardverschlüsselung und wählen Sie Bearbeiten aus.

Die Seite Standardverschlüsselung bearbeiten wird geöffnet.

- 7. Wählen Sie unter Verschlüsselungstyp die Option Serverseitige Dual-Layer-Verschlüsselung mit AWS Key Management Service Schlüsseln (DSSE-KMS) aus.
- 8. Führen Sie unter AWS KMS -Schlüssel eine der folgenden Aktionen aus, um Ihren KMS-Schlüssel auszuwählen:
	- Wenn Sie aus einer Liste verfügbarer KMS-Schlüssel auswählen möchten, wählen Sie Aus Ihren AWS KMS keys wählen und dann den KMS-Schlüssel in der Liste der verfügbaren Schlüssel aus.

Sowohl der Von AWS verwalteter Schlüssel (aws/s3) als auch Ihr vom Kunden verwalteter Schlüssel werden in dieser Liste angezeigt. Weitere Informationen über vom Kunden verwaltete Schlüssel finden Sie unter [Kundenschlüssel und AWS -Schlüssel](https://docs.aws.amazon.com/kms/latest/developerguide/concepts.html#key-mgmt) im Entwicklerhandbuch zu AWS Key Management Service .

• Um den KMS-Schlüssel-ARN einzugeben, wählen Sie AWS KMS key ARN eingeben und geben Sie dann Ihren KMS-Schlüssel-ARN in das angezeigte Feld ein.

• Um einen neuen vom Kunden verwalteten Schlüssel in der AWS KMS Konsole zu erstellen, wählen Sie Create a KMS Key aus.

Weitere Informationen zum Erstellen eines finden Sie AWS KMS key unter [Creating Keys](https://docs.aws.amazon.com/kms/latest/developerguide/create-keys.html) im AWS Key Management Service Developer Guide.

# **A** Important

Sie können nur KMS-Schlüssel verwenden, die in derselben AWS-Region wie der Bucket verfügbar sind. Die Amazon-S3-Konsole führt nur die ersten 100 KMS-Schlüssel auf, die in derselben Region wie der Bucket verfügbar sind. Wenn Sie einen KMS-Schlüssel verwenden möchten, der nicht aufgeführt ist, müssen Sie den KMS-Schlüssel-ARN eingeben. Wenn Sie einen KMS-Schlüssel verwenden möchten, der sich im Besitz eines anderen Kontos befindet, müssen Sie über die Berechtigung zum Verwenden des Schlüssels verfügen und Sie müssen den KMS-Schlüssel-ARN eingeben. Amazon S3 unterstützt nur symmetrisch verschlüsselte KMS-Schlüssel und keine asymmetrischen KMS-Schlüssel. Weitere Informationen finden Sie unter [Erkennen von](https://docs.aws.amazon.com/kms/latest/developerguide/find-symm-asymm.html) [asymmetrischen KMS-Schlüsseln](https://docs.aws.amazon.com/kms/latest/developerguide/find-symm-asymm.html) im Entwicklerhandbuch zu AWS Key Management Service .

- 9. Wählen Sie unter Bucket-Schlüssel die Option Deaktivieren aus. S3-Bucket-Schlüssel werden für DSSE-KMS nicht unterstützt.
- 10. Wählen Sie Save Changes (Änderungen speichern).

## **a** Note

Diese Aktion wendet auf alle angegebenen Objekte Verschlüsselung an. Warten Sie beim Verschlüsseln von Ordnern, bis die Speicheroperation abgeschlossen ist, bevor Sie dem Ordner neue Objekte hinzufügen.

## Verwenden der REST-API

Wenn Sie ein Objekt erstellen, d. h. wenn Sie ein neues Objekt hochladen oder ein vorhandenes Objekt kopieren, können Sie angeben, dass zur Verschlüsselung Ihrer Daten eine zweischichtige serverseitige Verschlüsselung mit AWS KMS keys (DSSE-KMS) verwendet werden soll. Fügen Sie hierzu der Anforderung den Header x-amz-server-side-encryption hinzu. Setzen Sie den Wert des Headers auf den aws: kms: dsse-Verschlüsselungsalgorithmus. Amazon S3 bestätigt, dass Ihr Objekt unter Verwendung von DSSE-KMS-Verschlüsselung gespeichert wird, indem der Antwort-Header x-amz-server-side-encryption zurückgegeben wird.

Wenn Sie den Header x-amz-server-side-encryption mit dem Wert aws:kms:dsse angeben, können Sie auch die folgenden Anforderungs-Header verwenden:

- x-amz-server-side-encryption: AES256 | aws:kms | aws:kms:dsse
- x-amz-server-side-encryption-aws-kms-key-id: SSEKMSKeyId

## Themen

- [Amazon-S3-REST-API-Operationen, die DSSE-KMS unterstützen](#page-844-0)
- [Verschlüsselungskontext \(x-amz-server-side-encryption-context\)](#page-845-0)
- [AWS KMS Schlüssel-ID \(x-amz-server-side-encryption-aws-kms-key-id\)](#page-846-0)

<span id="page-844-0"></span>Amazon-S3-REST-API-Operationen, die DSSE-KMS unterstützen

Die folgenden REST-API-Vorgänge akzeptieren die Anforderungs-Header x-amz-server-sideencryption, x-amz-server-side-encryption-aws-kms-key-id und x-amz-serverside-encryption-context.

- [PutObject](https://docs.aws.amazon.com/AmazonS3/latest/API/API_PutObject.html)  Wenn Sie Daten über die PUT-API-Operation hochladen, können Sie diese Anforderungs-Header angeben.
- [CopyObject](https://docs.aws.amazon.com/AmazonS3/latest/API/API_CopyObject.html)  Wenn Sie ein Objekt kopieren, erhalten Sie ein Quell- und ein Zielobjekt. Wenn Sie DSSE-KMS-Header mit der CopyObject-Operation übergeben, werden sie nur auf das Zielobjekt angewendet. Beim Kopieren eines vorhandenen Objekts wird das Zielobjekt unabhängig davon, ob das Quellobjekt verschlüsselt ist, nur dann verschlüsselt, wenn Sie die serverseitige Verschlüsselung explizit anfordern.
- [POST-Objekt](https://docs.aws.amazon.com/AmazonS3/latest/API/RESTObjectPOST.html) Wenn Sie eine POST-Operation für das Hochladen eines Objekts verwenden, geben Sie die Informationen in die Formularfelder und nicht in die Anforderungs-Header ein.
- [CreateMultipartUpload](https://docs.aws.amazon.com/AmazonS3/latest/API/API_CreateMultipartUpload.html) Wenn Sie große Objekte über einen mehrteiligen Upload hochladen, können Sie diese Header in der CreateMultipartUpload-Anforderung angeben.

Die Antwort-Header der folgenden REST-API-Operationen geben den Header x-amz-serverside-encryption zurück, wenn ein Objekt mit der serverseitigen Verschlüsselung gespeichert wird.

- [PutObject](https://docs.aws.amazon.com/AmazonS3/latest/API/API_PutObject.html)
- **[CopyObject](https://docs.aws.amazon.com/AmazonS3/latest/API/API_CopyObject.html)**
- [POST-Objekt](https://docs.aws.amazon.com/AmazonS3/latest/API/RESTObjectPOST.html)
- [CreateMultipartUpload](https://docs.aws.amazon.com/AmazonS3/latest/API/API_CreateMultipartUpload.html)
- [UploadPart](https://docs.aws.amazon.com/AmazonS3/latest/API/API_UploadPart.html)
- [UploadPartCopy](https://docs.aws.amazon.com/AmazonS3/latest/API/API_UploadPartCopy.html)
- [CompleteMultipartUpload](https://docs.aws.amazon.com/AmazonS3/latest/API/API_CompleteMultipartUpload.html)
- **[GetObject](https://docs.aws.amazon.com/AmazonS3/latest/API/API_GetObject.html)**
- **[HeadObject](https://docs.aws.amazon.com/AmazonS3/latest/API/API_HeadObject.html)**

## **A** Important

- Alle GET PUT Anfragen für ein Objekt, das durch geschützt ist, AWS KMS schlagen fehl, wenn Sie sie nicht mithilfe von Secure Sockets Layer (SSL), Transport Layer Security (TLS) oder Signature Version 4 stellen.
- Wenn Ihr Objekt DSSE-KMS verwendet, dürfen Sie keine Verschlüsselungsanforderungs-Header für GET- und HEAD-Anforderungen senden. Andernfalls erhalten Sie den Fehler HTTP 400 (Bad Request).

<span id="page-845-0"></span>Verschlüsselungskontext (**x-amz-server-side-encryption-context**)

Wenn Sie x-amz-server-side-encryption:aws:kms:dsse angeben, unterstützt die Amazon-S3-API einen Verschlüsselungskontext mit dem Header x-amz-server-side-encryptioncontext. Ein Verschlüsselungskontext ist ein Satz von Schlüssel-Wert-Paaren, die zusätzliche kontextbezogene Informationen zu den Daten enthalten können.

Amazon S3 verwendet automatisch den Amazon-Ressourcennamen (ARN) des Objekts als Verschlüsselungskontextpaar, z. B. arn:aws:s3:::*object\_ARN*.

Sie können optional ein zusätzliches Verschlüsselungskontextpaar bereitstellen, indem Sie den Header x-amz-server-side-encryption-context verwenden. Da der

Verschlüsselungskontext jedoch nicht verschlüsselt ist, sollte er keine sensiblen Informationen enthalten. Amazon S3 speichert dieses zusätzliche Schlüsselpaar zusammen mit dem Standardverschlüsselungskontext.

Weitere Informationen zum Verschlüsselungskontext in Amazon S3 finden Sie unter [Verschlüsselungskontext.](#page-809-0) Allgemeine Informationen zum Verschlüsselungs-Kontext finden Sie unter [AWS Key Management Service Concepts – Encryption Context \(Konzepte – Verschlüsselungs-](https://docs.aws.amazon.com/kms/latest/developerguide/concepts.html#encrypt_context)[Kontext\)](https://docs.aws.amazon.com/kms/latest/developerguide/concepts.html#encrypt_context) im AWS Key Management Service -Entwicklerhandbuch.

## <span id="page-846-0"></span>AWS KMS Schlüssel-ID (**x-amz-server-side-encryption-aws-kms-key-id**)

Sie können den Header x-amz-server-side-encryption-aws-kms-key-id verwenden, um die ID des vom Kunden verwalteten Schlüssels anzugeben, der zum Schutz der Daten verwendet wird. Wenn Sie den x-amz-server-side-encryption:aws:kms:dsse Header angeben, den x-amz-server-side-encryption-aws-kms-key-id Header aber nicht angeben, verwendet Amazon S3 die Von AWS verwalteter Schlüssel (aws/s3), um die Daten zu schützen. Wenn Sie einen vom Kunden verwalteten Schlüssel verwenden möchten, müssen Sie den x-amz-serverside-encryption-aws-kms-key-id-Header des vom Kunden verwalteten Schlüssels angeben.

## **A** Important

Wenn Sie einen AWS KMS key für die serverseitige Verschlüsselung in Amazon S3 verwenden, müssen Sie einen KMS-Schlüssel für die symmetrische Verschlüsselung wählen. Amazon S3 unterstützt nur KMS-Schlüssel mit symmetrischer Verschlüsselung. Weitere Informationen zu diesen Schlüsseln finden Sie unter [Symmetrische KMS-](https://docs.aws.amazon.com/kms/latest/developerguide/concepts.html#symmetric-cmks)[Verschlüsselungsschlüssel](https://docs.aws.amazon.com/kms/latest/developerguide/concepts.html#symmetric-cmks) im Entwicklerhandbuch für AWS Key Management Service .

#### Mit dem AWS CLI

Wenn Sie ein neues Objekt hochladen oder ein vorhandenes Objekt kopieren, können Sie für die Verschlüsselung Ihrer Daten DSSE-KMS angeben. Fügen Sie hierzu der Anforderung den Parameter --server-side-encryption aws:kms:dsse hinzu. Verwenden Sie den Parameter --ssekmskey-id *example-key-id*, um Ihren [kundenverwalteten AWS KMS -Schlüssel](https://docs.aws.amazon.com/kms/latest/developerguide/concepts.html#customer-cmk) hinzuzufügen, den Sie erstellt haben. Wenn Sie eine AWS KMS Schlüssel-ID angeben--server-side-encryption aws:kms:dsse, aber keine angeben, verwendet Amazon S3 den AWS verwalteten Schlüssel (aws/ s3).

aws s3api put-object --bucket *DOC-EXAMPLE-BUCKET* --key *example-object-key* --serverside-encryption aws:kms:dsse --ssekms-key-id *example-key-id* --body *filepath*

Sie können ein unverschlüsseltes Objekt mit DSSE-KMS verschlüsseln, indem Sie das Objekt wieder an seinen Platz kopieren.

```
aws s3api copy-object --bucket DOC-EXAMPLE-BUCKET --key example-object-key --
body filepath --bucket DOC-EXAMPLE-BUCKET --key example-object-key --sse aws:kms:dsse 
  --sse-kms-key-id example-key-id --body filepath
```
<span id="page-847-0"></span>Verwenden von serverseitiger Verschlüsselung mit vom Kunden bereitgestellten Schlüsseln (SSE-C)

Die serverseitige Verschlüsselung dient zum Schutz ruhender Daten. Die serverseitige Verschlüsselung verschlüsselt nur die Objektdaten, nicht die Metadaten des Objekts. Die serverseitige Verschlüsselung mit vom Kunden bereitgestellten Schlüsseln (SSE-C) gestattet Ihnen, eigene Verschlüsselungsschlüssel zu speichern. Mit dem Verschlüsselungsschlüssel, den Sie als Teil Ihrer Anforderung bereitstellen, verwaltet Amazon S3 die Datenverschlüsselung, wenn es auf Datenträger schreibt, und die Entschlüsselung, wenn Sie auf Ihre Objekte zugreifen. Sie müssen also für die Datenverschlüsselung und -entschlüsselung keinen Code mehr verwalten. Sie müssen nur noch die von Ihnen bereitgestellten Verschlüsselungsschlüssel verwalten.

Wenn Sie ein Objekt hochladen, verwendet Amazon S3 den von Ihnen bereitgestellten Verschlüsselungsschlüssel, um eine AES-256-Verschlüsselung auf Ihre Daten anzuwenden. Amazon S3 entfernt dann den Verschlüsselungsschlüssel aus dem Speicher. Wenn Sie ein Objekt abrufen, müssen Sie denselben Verschlüsselungsschlüssel als Teil Ihrer Anfrage angeben. Amazon S3 überprüft zuerst, ob der von Ihnen bereitgestellte Verschlüsselungsschlüssel übereinstimmt, und entschlüsselt das Objekt, bevor Objektdaten zurückgegeben werden.

Für die Nutzung von SSE-C fallen keine zusätzlichen Gebühren an. Für Anforderungen zum Konfigurieren und Verwenden von SSE-C werden jedoch Standardgebühren für Amazon-S3- Anforderungen berechnet. Informationen zu Preisen finden Sie unter [Amazon S3 – Preise](https://aws.amazon.com/s3/pricing/).

**a** Note

Amazon S3 speichert den von Ihnen bereitgestellten Verschlüsselungsschlüssel nicht. Stattdessen wird ein zufällig mit einem Salt versehener Hash-basierter Nachrichtenauthentifizierungscode (HMAC) des Verschlüsselungsschlüssels gespeichert,

um zukünftige Anfragen zu überprüfen. Der mit einem Salt versehene HMAC-Wert kann nicht verwendet werden, um den Wert des Verschlüsselungsschlüssels abzuleiten oder den Inhalt des verschlüsselten Objekts zu entschlüsseln. Das bedeutet, wenn Sie den Verschlüsselungsschlüssel verlieren, verlieren Sie das Objekt.

Die S3-Replikation unterstützt Objekte, die mit SSE-C verschlüsselt sind. Weitere Informationen zum Replizieren verschlüsselter Objekte finden Sie unter [the section called "Replizieren von](#page-1692-0) [verschlüsselten Objekten \(SSE-C, SSE-S3, SSE-KMS, DSSE-KMS\)"](#page-1692-0).

Weitere Informationen zu SSE-C finden Sie in den folgenden Themen.

## Themen

- [Übersicht über SSE-C](#page-848-0)
- [Anfordern und Einschränken von SSE-C](#page-849-0)
- [Vorsignierte URLs und SSE-C](#page-850-0)
- [Angeben der serverseitigen Verschlüsselung mit vom Kunden bereitgestellten Schlüsseln \(SSE-C\)](#page-851-0)

# <span id="page-848-0"></span>Übersicht über SSE-C

Dieser Abschnitt bietet eine Übersicht über SSE-C. Bei der Verwendung von SSE-C sind die folgenden Punkte zu beachten.

- Sie müssen HTTPS verwenden.
	- **A** Important

Amazon S3 weist Anfragen über HTTP zurück, wenn SSE-C verwendet wird. Aus Sicherheitsgründen sollten Sie jeden Schlüssel, den Sie versehentlich mittels HTTP senden, als nicht vertrauenswürdig betrachten. Verwerfen Sie den Schlüssel und rotieren Sie ihn wie erforderlich.

- Das Entity-Tag (ETag) in der Antwort ist nicht der MD5-Hash der Objektdaten.
- Sie Verwalten ein Mapping, welcher Verschlüsselungsschlüssel für die Verschlüsselung welches Objekts verwendet wurde. Amazon S3 speichert keine Verschlüsselungsschlüssel. Sie sind dafür verantwortlich, zu verwalten, welchen Verschlüsselungsschlüssel Sie für welches Objekt angegeben haben.
- Wenn für Ihren Bucket Versioning aktiviert ist, kann jede Objektversion, die Sie mit dieser Funktion hochladen, einen eigenen Verschlüsselungsschlüssel haben. Sie sind dafür verantwortlich, zu verwalten, welcher Verschlüsselungsschlüssel für welche Objektversion verwendet wurde.
- Sie verwalten die Verschlüsselungsschlüssel auf der Clientseite, deshalb verwalten Sie auch alle zusätzlichen Sicherungsmechanismen auf der Clientseite, wie beispielsweise die Schlüsselrotation.

## **A** Warning

Wenn Sie den Verschlüsselungsschlüssel verlieren, schlagen alle GET-Anfragen für ein Objekt ohne seinen Verschlüsselungsschlüssel fehl und Sie verlieren das Objekt.

<span id="page-849-0"></span>Anfordern und Einschränken von SSE-C

Um SSE-C für alle Objekte in einem bestimmten Amazon-S3-Bucket anzufordern, können Sie eine Bucket-Richtlinie verwenden.

Die folgende Bucket-Richtlinie verweigert beispielsweise die Berechtigung zum Hochladen von Objekten (s3:PutObject) für alle Anfragen, die nicht den Header x-amz-server-sideencryption-customer-algorithm enthalten, der SSE-C anfordert.

```
{ 
     "Version": "2012-10-17", 
     "Id": "PutObjectPolicy", 
     "Statement": [ 
         { 
             "Sid": "RequireSSECObjectUploads", 
             "Effect": "Deny", 
             "Principal": "*", 
             "Action": "s3:PutObject", 
             "Resource": "arn:aws:s3:::DOC-EXAMPLE-BUCKET/*", 
             "Condition": { 
                 "Null": { 
                      "s3:x-amz-server-side-encryption-customer-algorithm": "true" 
 } 
 } 
         } 
     ]
```
}

Sie können auch eine Richtlinie verwenden, um die serverseitige Verschlüsselung aller Objekte in einem bestimmten Amazon-S3-Bucket einzuschränken. Beispielsweise verweigert die folgende Bucket-Richtlinie jedem die s3:PutObject-Berechtigung zum Hochladen von Objekten, wenn die Anfrage nicht den x-amz-server-side-encryption-customer-algorithm-Header enthält, der SSE-C anfordert.

```
{ 
     "Version": "2012-10-17", 
     "Id": "PutObjectPolicy", 
     "Statement": [ 
         { 
             "Sid": "RestrictSSECObjectUploads", 
             "Effect": "Deny", 
             "Principal": "*", 
             "Action": "s3:PutObject", 
             "Resource": "arn:aws:s3:::DOC-EXAMPLE-BUCKET/*", 
             "Condition": { 
                 "Null": { 
                      "s3:x-amz-server-side-encryption-customer-algorithm": "false" 
 } 
 } 
         } 
     ]
}
```
## **A** Important

Wenn Sie eine Bucket-Richtlinie verwenden, nach der SSE-C aktiviert sein musss3:PutObject, müssen Sie den x-amz-server-side-encryption-customeralgorithm Header in alle mehrteiligen Upload-Anfragen (CreateMultipartUpload UploadPart, und) aufnehmen. CompleteMultipartUpload

#### <span id="page-850-0"></span>Vorsignierte URLs und SSE-C

Sie können eine vorsignierte URL erstellen, die für Operationen wie das Hochladen eines neuen Objekts, das Abrufen eines vorhandenen Objekts oder von Objekt-Metadaten verwendet werden kann. Vorsignierte URLs unterstützen die SSE-C wie folgt:

- Beim Erstellen einer vorsignierten URL müssen Sie den Algorithmus unter Verwendung des x-amz-server-side-encryption-customer-algorithm -Headers in der Signaturberechnung angeben.
- Wenn Sie die vorsignierte URL verwenden, um ein neues Objekt hochzuladen, ein vorhandenes Objekt abzurufen oder nur Objekt-Metadaten abzurufen, müssen Sie in der Anforderung Ihrer Client-Anwendung alle Verschlüsselungs-Header angeben.

## **G** Note

Für andere Objekte als SSE-C-Objekte können Sie eine vorsignierte URL generieren und diese URL direkt in einen Browser kopieren, um beispielsweise auf die Daten zuzugreifen. Dies ist für SSE-C-Objekte jedoch nicht möglich, da Sie zusätzlich zur vorsignierten URL auch HTTP-Header einfügen müssen, die für SSE-C-Objekte spezifisch sind. Daher können Sie vorsignierte URLs für SSE-C-Objekte ausschließlich programmgesteuert verwenden.

Weitere Informationen zu vorsignierten URLs finden Sie unter [the section called "Arbeiten mit](#page-456-0)  [vorsignierten URLs".](#page-456-0)

<span id="page-851-0"></span>Angeben der serverseitigen Verschlüsselung mit vom Kunden bereitgestellten Schlüsseln (SSE-C)

Zum Zeitpunkt der Objekterstellung über die REST-API können Sie die serverseitige Verschlüsselung mit vom Kunden bereitgestellten Schlüsseln (SSE-C) angeben. Wenn Sie SSE-C verwenden, müssen Sie mithilfe der folgenden Anforderungs-Header Informationen zum Verschlüsselungsschlüssel bereitstellen.

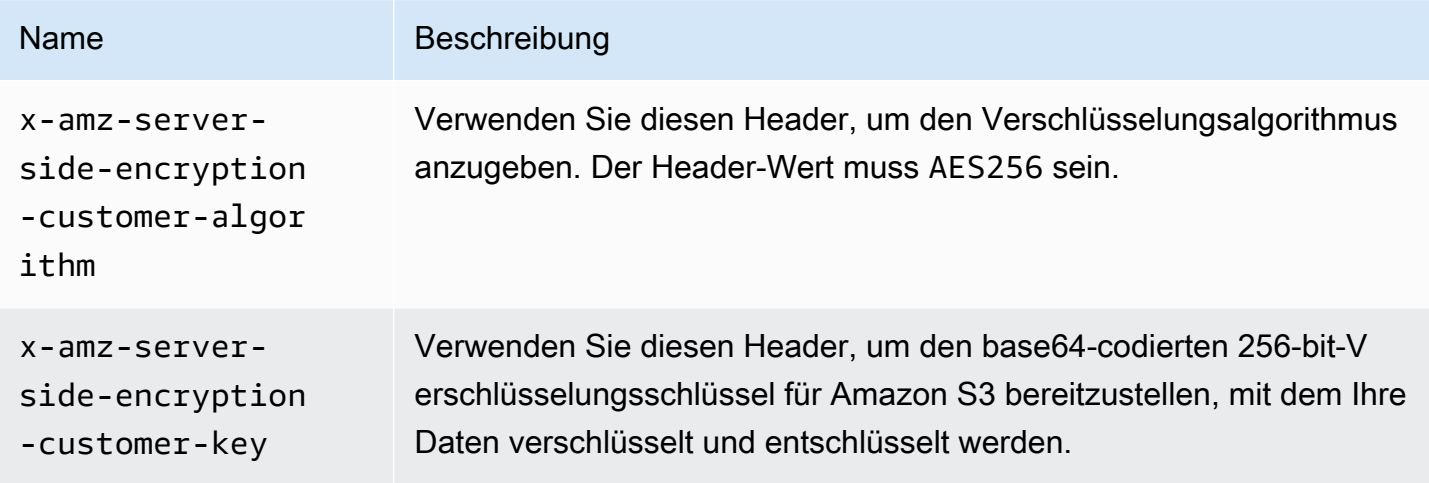

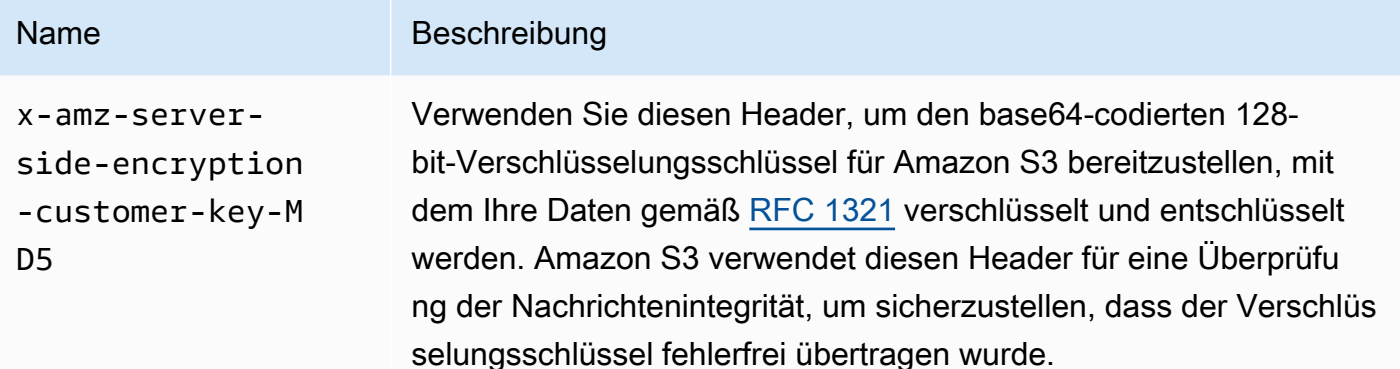

Sie können AWS SDK-Wrapper-Bibliotheken verwenden, um diese Header zu Ihrer Anfrage hinzuzufügen. Falls nötig, können Sie auch die REST-API-Aufrufe in Amazon S3 direkt von Ihrer Anwendung aus durchführen.

# **a** Note

Sie können die Amazon-S3-Konsole nicht zum Hochladen eines Objekts und zum Anfordern von SSE-C verwenden. Sie können die Konsole auch nicht verwenden, um ein vorhandenes Objekt zu aktualisieren (beispielsweise durch Ändern der Speicherklasse oder Hinzufügen von Metadaten), das mittels SSE-C gespeichert wurde.

Verwenden der REST-API

Amazon-S3-Rest-APIs, die SSE-C unterstützen

Die folgenden Amazon-S3-APIs unterstützen die serverseitige Verschlüsselung mit vom Kunden bereitgestellten Verschlüsselungsschlüsseln (SSE-C).

- GET-Operation Sie können beim Abrufen von Objekten über die GET-API (siehe [GET Object](https://docs.aws.amazon.com/AmazonS3/latest/API/RESTObjectGET.html)) die Anforderungs-Header angeben.
- HEAD-Operation Um Objektmetadaten über die HEAD-API abzurufen (siehe [HEAD Object\)](https://docs.aws.amazon.com/AmazonS3/latest/API/RESTObjectHEAD.html), können Sie diese Anforderungs-Header angeben.
- Operation PUT: Sie können beim Hochladen von Daten über die PUT Object API (siehe [PUT](https://docs.aws.amazon.com/AmazonS3/latest/API/RESTObjectPUT.html)  [Object\)](https://docs.aws.amazon.com/AmazonS3/latest/API/RESTObjectPUT.html) diese Anforderungs-Header angeben.
- Multipart Upload Sie können beim Hochladen großer Objekte über die Multipart Upload-API diese Header angeben. Sie geben diese Header in der Initiierungsanforderung (siehe [Initiieren](https://docs.aws.amazon.com/AmazonS3/latest/API/mpUploadInitiate.html)  [mehrteiliger Uploads](https://docs.aws.amazon.com/AmazonS3/latest/API/mpUploadInitiate.html)) und in jeder nachfolgenden Anforderung für einen Teil-Upload an (siehe

[Hochladen von Teilen](https://docs.aws.amazon.com/AmazonS3/latest/API/mpUploadUploadPart.html) oder [Hochladen von Teilen – Kopieren](https://docs.aws.amazon.com/AmazonS3/latest/API/mpUploadUploadPartCopy.html)). Für jede teilweise Upload-Anfrage muss dieselbe Verschlüsslungsinformation angegeben werden, wie diejenige, die Sie in der Initiierungsanfrage für den mehrteiligen Upload angegeben haben.

- POST-Operation Bei Verwendung einer POST-Operation zum Hochladen eines Objekts (siehe [POST Object\)](https://docs.aws.amazon.com/AmazonS3/latest/API/RESTObjectPOST.html) geben Sie die Informationen in den Formularfeldern und nicht in den Anforderungs-Headern an.
- Copy-Operation Wenn Sie ein Objekt kopieren (siehe [PUT Object Copy\)](https://docs.aws.amazon.com/AmazonS3/latest/API/RESTObjectCOPY.html), erhalten Sie ein Quellund ein Zielobjekt:
	- Wenn Sie möchten, dass das Zielobjekt mit serverseitiger Verschlüsselung mit AWS verwalteten Schlüsseln verschlüsselt wird, müssen Sie den x-amz-server-side-encryption Anforderungsheader angeben.
	- Wenn das Zielobjekt unter Verwendung von SSE-C verschlüsselt werden soll, müssen Sie die Verschlüsselungs-Informationen unter Verwendung der drei Header angeben, die in der obigen Tabelle beschrieben sind.
	- Wenn das Quellobjekt unter Verwendung von SSE-C verschlüsselt ist, müssen Sie die Verschlüsselungsschlüsselinformationen unter Verwendung der folgenden Header angeben, sodass Amazon S3 das Objekt zum Kopieren entschlüsseln kann.

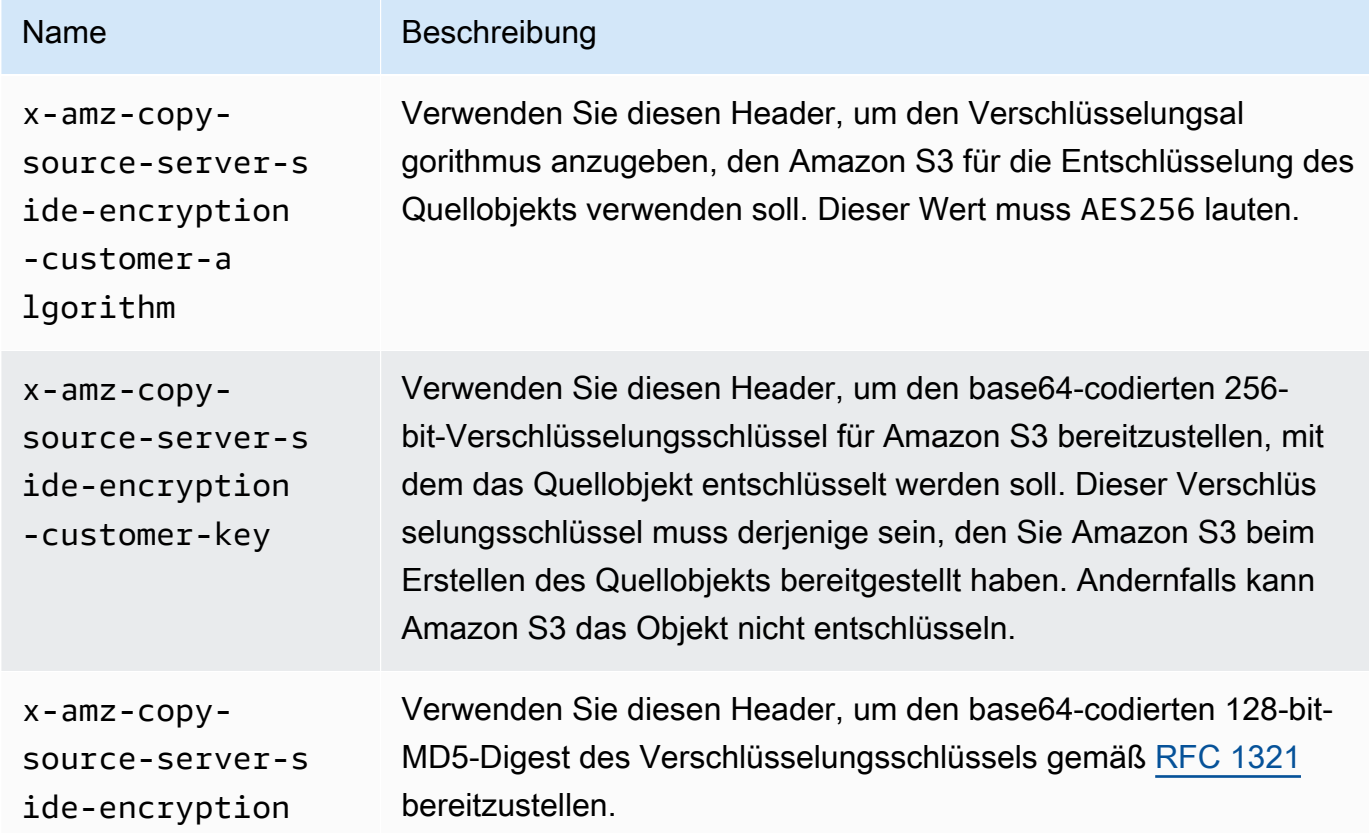

## Name Beschreibung

```
-customer-key-
MD5
```
Verwenden Sie die AWS SDKs, um SSE-C für PUT-, GET-, Head- und Copy-Operationen zu spezifizieren

In den folgenden Beispielen wird gezeigt, wie Sie für Objekte die serverseitige Verschlüsselung mit vom Kunden bereitgestellten Schlüsseln (SSE-C) anfordern. Dabei werden folgende Vorgänge ausgeführt. Jede Operation zeigt, wie SSE-C-bezogene Header in der Anfrage angegeben werden:

- Put object Lädt ein Objekt hoch und fordert die serverseitige Verschlüsselung mit einem vom Kunden bereitgestellten Verschlüsselungsschlüssel an.
- Get object Lädt das im vorigen Schritt hochgeladene Objekt herunter. Sie stellen in der Anforderung dieselben Verschlüsselungs-Informationen bereit, die Sie beim Hochladen des Objekts angegeben haben. Amazon S3 benötigt diese Informationen, um das Objekt zu entschlüsseln und an Sie zurückzugeben.
- Get object metadata Ruft die Metadaten des Objekts ab. Sie stellen dieselben Verschlüsselungs-Informationen bereit, die beim Erstellen des Objekts verwendet wurden.
- Copy object Erstellt eine Kopie des zuvor hochgeladenen Objekts. Da das Quellobjekt mit SSE-C gespeichert wurde, müssen Sie seine Verschlüsselungs-Informationen in Ihrer Kopieranfrage bereitstellen. Standardmäßig verschlüsselt Amazon S3 die Kopie des Objekts nur, wenn Sie dies ausdrücklich anfordern. In diesem Beispiel wird Amazon S3 dazu angewiesen, eine verschlüsselte Kopie des Objekts zu speichern.

# Java

# **a** Note

Dieses Beispiel zeigt, wie ein Objekt in einer einzigen Operation hochgeladen wird. Wenn Sie die API für mehrteilige Uploads verwenden, um große Objekte hochzuladen, geben Sie Verschlüsslungsinformationen genauso wie in diesem Beispiel veranschaulicht ein. Beispiele für mehrteilige Uploads, die das verwenden, finden Sie unter. AWS SDK for Jav[aHochladen eines Objekts mit Multipart-Upload](#page-340-0)

Um die erforderlichen Verschlüsselungsinformationen hinzuzufügen, schließen Sie in Ihre Anfrage einen SSECustomerKey ein. Weitere Informationen zur Klasse SSECustomerKey finden Sie im Abschnitt "REST API".

Weitere Informationen über SSE-C finden Sie unter [Verwenden von serverseitiger](#page-847-0)  [Verschlüsselung mit vom Kunden bereitgestellten Schlüsseln \(SSE-C\).](#page-847-0) Anweisungen zum Erstellen und Testen eines funktionierenden Beispiels finden Sie unter [Testen der Java-](#page-2490-0)[Codebeispiele für Amazon S3.](#page-2490-0)

#### Example

```
import com.amazonaws.AmazonServiceException;
import com.amazonaws.SdkClientException;
import com.amazonaws.auth.profile.ProfileCredentialsProvider;
import com.amazonaws.regions.Regions;
import com.amazonaws.services.s3.AmazonS3;
import com.amazonaws.services.s3.AmazonS3ClientBuilder;
import com.amazonaws.services.s3.model.*;
import javax.crypto.KeyGenerator;
import java.io.BufferedReader;
import java.io.File;
import java.io.IOException;
import java.io.InputStreamReader;
import java.security.NoSuchAlgorithmException;
import java.security.SecureRandom;
public class ServerSideEncryptionUsingClientSideEncryptionKey { 
     private static SSECustomerKey SSE_KEY; 
     private static AmazonS3 S3_CLIENT; 
     private static KeyGenerator KEY_GENERATOR; 
     public static void main(String[] args) throws IOException, 
  NoSuchAlgorithmException { 
         Regions clientRegion = Regions.DEFAULT_REGION; 
         String bucketName = "*** Bucket name ***"; 
         String keyName = "*** Key name ***"; 
         String uploadFileName = "*** File path ***"; 
         String targetKeyName = "*** Target key name ***"; 
         // Create an encryption key. 
         KEY_GENERATOR = KeyGenerator.getInstance("AES");
```

```
 KEY_GENERATOR.init(256, new SecureRandom()); 
        SSE_KEY = new SSECustomerKey(KEY_GENERATOR.generateKey()); 
        try { 
           S3 CLIENT = AmazonS3ClientBuilder.standard()
                     .withCredentials(new ProfileCredentialsProvider()) 
                     .withRegion(clientRegion) 
                    .build();
            // Upload an object. 
            uploadObject(bucketName, keyName, new File(uploadFileName)); 
            // Download the object. 
            downloadObject(bucketName, keyName); 
            // Verify that the object is properly encrypted by attempting to 
 retrieve it 
            // using the encryption key. 
            retrieveObjectMetadata(bucketName, keyName); 
            // Copy the object into a new object that also uses SSE-C. 
            copyObject(bucketName, keyName, targetKeyName); 
        } catch (AmazonServiceException e) { 
            // The call was transmitted successfully, but Amazon S3 couldn't process 
            // it, so it returned an error response. 
            e.printStackTrace(); 
        } catch (SdkClientException e) { 
            // Amazon S3 couldn't be contacted for a response, or the client 
            // couldn't parse the response from Amazon S3. 
            e.printStackTrace(); 
        } 
    } 
    private static void uploadObject(String bucketName, String keyName, File file) { 
        PutObjectRequest putRequest = new PutObjectRequest(bucketName, keyName, 
 file).withSSECustomerKey(SSE_KEY); 
        S3_CLIENT.putObject(putRequest); 
        System.out.println("Object uploaded"); 
    } 
    private static void downloadObject(String bucketName, String keyName) throws 
 IOException { 
        GetObjectRequest getObjectRequest = new GetObjectRequest(bucketName, 
 keyName).withSSECustomerKey(SSE_KEY);
```

```
S3Object object = S3_CLIENT.getObject(getObjectRequest);
         System.out.println("Object content: "); 
         displayTextInputStream(object.getObjectContent()); 
     } 
     private static void retrieveObjectMetadata(String bucketName, String keyName) { 
         GetObjectMetadataRequest getMetadataRequest = new 
  GetObjectMetadataRequest(bucketName, keyName) 
                  .withSSECustomerKey(SSE_KEY); 
         ObjectMetadata objectMetadata = 
  S3_CLIENT.getObjectMetadata(getMetadataRequest); 
         System.out.println("Metadata retrieved. Object size: " + 
  objectMetadata.getContentLength()); 
     } 
     private static void copyObject(String bucketName, String keyName, String 
  targetKeyName) 
             throws NoSuchAlgorithmException { 
         // Create a new encryption key for target so that the target is saved using 
         // SSE-C. 
        SSECustomerKey newSSEKey = new SSECustomerKey(KEY_GENERATOR.generateKey());
         CopyObjectRequest copyRequest = new CopyObjectRequest(bucketName, keyName, 
  bucketName, targetKeyName) 
                  .withSourceSSECustomerKey(SSE_KEY) 
                  .withDestinationSSECustomerKey(newSSEKey); 
         S3_CLIENT.copyObject(copyRequest); 
         System.out.println("Object copied"); 
     } 
     private static void displayTextInputStream(S3ObjectInputStream input) throws 
  IOException { 
         // Read one line at a time from the input stream and display each line. 
         BufferedReader reader = new BufferedReader(new InputStreamReader(input)); 
         String line; 
        while ((line = reader.readLine()) != null {
             System.out.println(line); 
         } 
         System.out.println(); 
     }
}
```
## .NET

## **a** Note

Beispiele für das Hochladen großer Objekte mithilfe der API für mehrteilige Uploads finden Sie unter [Hochladen eines Objekts mit Multipart-Upload](#page-340-0) und [Verwendung der AWS SDKs](#page-356-0)  [\(Low-Level-API\).](#page-356-0)

Weitere Informationen über SSE-C finden Sie unter [Verwenden von serverseitiger](#page-847-0)  [Verschlüsselung mit vom Kunden bereitgestellten Schlüsseln \(SSE-C\).](#page-847-0) Weitere Informationen zum Erstellen und Testen eines funktionierenden Beispiels finden Sie unter [Ausführen der .NET-](#page-2492-0)[Codebeispiele für Amazon S3.](#page-2492-0)

Example

```
using Amazon;
using Amazon.S3;
using Amazon.S3.Model;
using System;
using System.IO;
using System.Security.Cryptography;
using System.Threading.Tasks;
namespace Amazon.DocSamples.S3
{ 
     class SSEClientEncryptionKeyObjectOperationsTest 
     { 
         private const string bucketName = "*** bucket name ***"; 
         private const string keyName = "*** key name for new object created ***"; 
         private const string copyTargetKeyName = "*** key name for object copy ***"; 
         // Specify your bucket region (an example region is shown). 
         private static readonly RegionEndpoint bucketRegion = 
  RegionEndpoint.USWest2; 
         private static IAmazonS3 client; 
         public static void Main() 
         { 
             client = new AmazonS3Client(bucketRegion); 
             ObjectOpsUsingClientEncryptionKeyAsync().Wait();
```

```
 } 
         private static async Task ObjectOpsUsingClientEncryptionKeyAsync() 
         { 
             try 
             { 
                 // Create an encryption key. 
                 Aes aesEncryption = Aes.Create(); 
                 aesEncryption.KeySize = 256; 
                 aesEncryption.GenerateKey(); 
                 string base64Key = Convert.ToBase64String(aesEncryption.Key); 
                 // 1. Upload the object. 
                 PutObjectRequest putObjectRequest = await 
 UploadObjectAsync(base64Key); 
                 // 2. Download the object and verify that its contents matches what 
 you uploaded. 
                 await DownloadObjectAsync(base64Key, putObjectRequest); 
                 // 3. Get object metadata and verify that the object uses AES-256 
 encryption. 
                 await GetObjectMetadataAsync(base64Key); 
                 // 4. Copy both the source and target objects using server-side 
 encryption with 
                 // a customer-provided encryption key. 
                 await CopyObjectAsync(aesEncryption, base64Key); 
 } 
             catch (AmazonS3Exception e) 
\{\hspace{.1cm} \} Console.WriteLine("Error encountered ***. Message:'{0}' when writing 
 an object", e.Message); 
 } 
             catch (Exception e) 
\{\hspace{.1cm} \} Console.WriteLine("Unknown encountered on server. Message:'{0}' when 
 writing an object", e.Message); 
 } 
         } 
         private static async Task<PutObjectRequest> UploadObjectAsync(string 
 base64Key) 
         { 
             PutObjectRequest putObjectRequest = new PutObjectRequest 
\{\hspace{.1cm} \} BucketName = bucketName, 
                 Key = keyName,
```

```
 ContentBody = "sample text", 
                 ServerSideEncryptionCustomerMethod = 
 ServerSideEncryptionCustomerMethod.AES256, 
                 ServerSideEncryptionCustomerProvidedKey = base64Key 
             }; 
             PutObjectResponse putObjectResponse = await 
 client.PutObjectAsync(putObjectRequest); 
             return putObjectRequest; 
         } 
         private static async Task DownloadObjectAsync(string base64Key, 
 PutObjectRequest putObjectRequest) 
         { 
             GetObjectRequest getObjectRequest = new GetObjectRequest 
            \{ BucketName = bucketName, 
                 Key = keyName, 
                 // Provide encryption information for the object stored in Amazon 
 S3. 
                 ServerSideEncryptionCustomerMethod = 
 ServerSideEncryptionCustomerMethod.AES256, 
                 ServerSideEncryptionCustomerProvidedKey = base64Key 
             }; 
             using (GetObjectResponse getResponse = await 
 client.GetObjectAsync(getObjectRequest)) 
             using (StreamReader reader = new 
 StreamReader(getResponse.ResponseStream)) 
\{\hspace{.1cm} \} string content = reader.ReadToEnd(); 
                 if (String.Compare(putObjectRequest.ContentBody, content) == 0) 
                      Console.WriteLine("Object content is same as we uploaded"); 
                 else 
                      Console.WriteLine("Error...Object content is not same."); 
                 if (getResponse.ServerSideEncryptionCustomerMethod == 
 ServerSideEncryptionCustomerMethod.AES256) 
                      Console.WriteLine("Object encryption method is AES256, same as 
 we set"); 
                 else 
                      Console.WriteLine("Error...Object encryption method is not the 
 same as AES256 we set"); 
                 // Assert.AreEqual(putObjectRequest.ContentBody, content);
```

```
 // Assert.AreEqual(ServerSideEncryptionCustomerMethod.AES256, 
 getResponse.ServerSideEncryptionCustomerMethod); 
 } 
         } 
         private static async Task GetObjectMetadataAsync(string base64Key) 
         { 
             GetObjectMetadataRequest getObjectMetadataRequest = new 
 GetObjectMetadataRequest 
\{\hspace{.1cm} \} BucketName = bucketName, 
                 Key = keyName, 
                 // The object stored in Amazon S3 is encrypted, so provide the 
 necessary encryption information. 
                 ServerSideEncryptionCustomerMethod = 
 ServerSideEncryptionCustomerMethod.AES256, 
                 ServerSideEncryptionCustomerProvidedKey = base64Key 
             }; 
             GetObjectMetadataResponse getObjectMetadataResponse = await 
 client.GetObjectMetadataAsync(getObjectMetadataRequest); 
             Console.WriteLine("The object metadata show encryption method used is: 
 {0}", getObjectMetadataResponse.ServerSideEncryptionCustomerMethod); 
             // Assert.AreEqual(ServerSideEncryptionCustomerMethod.AES256, 
 getObjectMetadataResponse.ServerSideEncryptionCustomerMethod); 
         } 
         private static async Task CopyObjectAsync(Aes aesEncryption, string 
 base64Key) 
         { 
             aesEncryption.GenerateKey(); 
            string copyBase64Key = Convert.ToBase64String(aesEncryption.Key);
             CopyObjectRequest copyRequest = new CopyObjectRequest 
\{\hspace{.1cm} \} SourceBucket = bucketName, 
                 SourceKey = keyName, 
                 DestinationBucket = bucketName, 
                 DestinationKey = copyTargetKeyName, 
                 // Information about the source object's encryption. 
                 CopySourceServerSideEncryptionCustomerMethod = 
 ServerSideEncryptionCustomerMethod.AES256, 
                 CopySourceServerSideEncryptionCustomerProvidedKey = base64Key, 
                 // Information about the target object's encryption.
```

```
 ServerSideEncryptionCustomerMethod = 
  ServerSideEncryptionCustomerMethod.AES256, 
                  ServerSideEncryptionCustomerProvidedKey = copyBase64Key 
              }; 
              await client.CopyObjectAsync(copyRequest); 
         } 
     }
}
```
Verwenden der AWS SDKs zur Spezifizierung von SSE-C für mehrteilige Uploads

Das Beispiel im obigen Abschnitt zeigt, wie Sie eine serverseitige Verschlüsselung mit einem vom Kunden bereitgestellten Schlüssel (SSE-C) in den PUT-, GET-, Head- und Copy-Vorgänge anfordern. In diesem Abschnitt werden andere Amazon-S3-APIs beschrieben, die SSE-C unterstützen.

Java

Um große Objekte hochzuladen, können Sie die API für mehrteilige Uploads verwenden (siehe [Hochladen und Kopieren von Objekten mit mehrteiligen Uploads](#page-325-0)). Sie können entweder High-Level- und Low-Level-APIs zum Hochladen großer Objekte verwenden. Diese APIs unterstützen verschlüsselungsbezogene Header in der Anforderung.

- Wenn Sie die High-Level-TransferManager-API verwenden, geben Sie die verschlüsselungsspezifischen Header in der PutObjectRequest an (siehe [Hochladen eines](#page-340-0)  [Objekts mit Multipart-Upload](#page-340-0)).
- Beim Verwenden der Low-Level-API geben Sie verschlüsselungsbezogene Informationen in der InitiateMultipartUploadRequest gefolgt von identischen Verschlüsselungsinformationen in jeder UploadPartRequest an. In Ihrer CompleteMultipartUploadRequest müssen Sie keine verschlüsselungsspezifischen Header angeben. Beispiele finden Sie unter [Verwendung der AWS SDKs \(Low-Level-API\)](#page-356-0).

Der folgende Beispiel verwendet den TransferManager, um Objekte zu erstellen, und zeigt, wie Sie SSE-C-bezogene Informationen bereitstellen. Das Beispiel erledigt Folgendes:

• Erstellt ein Objekts mit der Methode TransferManager.upload(). In der Instance PutObjectRequest geben Sie anzufordernde Verschlüsselungsschlüssel-Informationen an. Amazon S3 verschlüsselt das Objekt mit dem vom Kunden bereitgestellten Schüssel.

• Erstellt eine Kopie des Objekts durch Aufrufen der TransferManager.copy()-Methode. Das Beispiel weist Amazon S3 dazu an, eine Objektkopie unter Verwendung eines neuen SSECustomerKey zu verschlüsseln. Da das Quellobjekt mittels SSE-C verschlüsselt ist, stellt die CopyObjectRequest auch den Verschlüsselungsschlüssel des Quellobjekts bereit. Auf diese Weise kann Amazon S3 das Objekt vor dem Kopieren entschlüsseln.

#### Example

```
import com.amazonaws.AmazonServiceException;
import com.amazonaws.SdkClientException;
import com.amazonaws.auth.profile.ProfileCredentialsProvider;
import com.amazonaws.regions.Regions;
import com.amazonaws.services.s3.AmazonS3;
import com.amazonaws.services.s3.AmazonS3ClientBuilder;
import com.amazonaws.services.s3.model.CopyObjectRequest;
import com.amazonaws.services.s3.model.PutObjectRequest;
import com.amazonaws.services.s3.model.SSECustomerKey;
import com.amazonaws.services.s3.transfer.Copy;
import com.amazonaws.services.s3.transfer.TransferManager;
import com.amazonaws.services.s3.transfer.TransferManagerBuilder;
import com.amazonaws.services.s3.transfer.Upload;
import javax.crypto.KeyGenerator;
import java.io.File;
import java.security.SecureRandom;
public class ServerSideEncryptionCopyObjectUsingHLwithSSEC { 
     public static void main(String[] args) throws Exception { 
         Regions clientRegion = Regions.DEFAULT_REGION; 
         String bucketName = "*** Bucket name ***"; 
         String fileToUpload = "*** File path ***"; 
         String keyName = "*** New object key name ***"; 
         String targetKeyName = "*** Key name for object copy ***"; 
         try { 
             AmazonS3 s3Client = AmazonS3ClientBuilder.standard() 
                     .withRegion(clientRegion) 
                     .withCredentials(new ProfileCredentialsProvider()) 
                     .build();
             TransferManager tm = TransferManagerBuilder.standard()
```
```
 .withS3Client(s3Client) 
                    .build();
            // Create an object from a file. 
            PutObjectRequest putObjectRequest = new PutObjectRequest(bucketName, 
 keyName, new File(fileToUpload)); 
            // Create an encryption key. 
            KeyGenerator keyGenerator = KeyGenerator.getInstance("AES"); 
            keyGenerator.init(256, new SecureRandom()); 
            SSECustomerKey sseCustomerEncryptionKey = new 
 SSECustomerKey(keyGenerator.generateKey()); 
            // Upload the object. TransferManager uploads asynchronously, so this 
 call 
            // returns immediately. 
            putObjectRequest.setSSECustomerKey(sseCustomerEncryptionKey); 
            Upload upload = tm.upload(putObjectRequest); 
            // Optionally, wait for the upload to finish before continuing. 
            upload.waitForCompletion(); 
            System.out.println("Object created."); 
            // Copy the object and store the copy using SSE-C with a new key. 
            CopyObjectRequest copyObjectRequest = new CopyObjectRequest(bucketName, 
 keyName, bucketName, targetKeyName); 
            SSECustomerKey sseTargetObjectEncryptionKey = new 
 SSECustomerKey(keyGenerator.generateKey()); 
            copyObjectRequest.setSourceSSECustomerKey(sseCustomerEncryptionKey); 
 copyObjectRequest.setDestinationSSECustomerKey(sseTargetObjectEncryptionKey); 
            // Copy the object. TransferManager copies asynchronously, so this call 
 returns 
            // immediately. 
            Copy copy = tm.copy(copyObjectRequest); 
            // Optionally, wait for the upload to finish before continuing. 
            copy.waitForCompletion(); 
            System.out.println("Copy complete."); 
        } catch (AmazonServiceException e) { 
            // The call was transmitted successfully, but Amazon S3 couldn't process 
            // it, so it returned an error response. 
            e.printStackTrace();
```

```
 } catch (SdkClientException e) { 
              // Amazon S3 couldn't be contacted for a response, or the client 
              // couldn't parse the response from Amazon S3. 
              e.printStackTrace(); 
         } 
     }
}
```
### .NET

Um große Objekte hochzuladen, können Sie die API für mehrteilige Uploads verwenden (siehe). [Hochladen und Kopieren von Objekten mit mehrteiligen Uploads](#page-325-0) AWS SDK for .NET bietet sowohl High-Level- als auch Low-Level-APIs zum Hochladen großer Objekte. Diese APIs unterstützen verschlüsselungsbezogene Header in der Anforderung.

• Bei Verwendung der High-Level-Transfer-Utility -API stellen Sie wie im Folgenden dargestellt verschlüsselungsspezifische Header in der TransferUtilityUploadRequest bereit. Codebeispiele finden Sie unter [Hochladen eines Objekts mit Multipart-Upload](#page-340-0).

```
TransferUtilityUploadRequest request = new TransferUtilityUploadRequest()
{ 
     FilePath = filePath, 
     BucketName = existingBucketName, 
     Key = keyName, 
     // Provide encryption information. 
     ServerSideEncryptionCustomerMethod = 
 ServerSideEncryptionCustomerMethod.AES256, 
     ServerSideEncryptionCustomerProvidedKey = base64Key,
};
```
• Beim Verwenden der Low-Level-API geben Sie verschlüsselungsbezogene Informationen in der Anforderung zum Starten des mehrteiligen Uploads gefolgt von identischen Verschlüsselungs-Informationen in den nachfolgenden Anforderungen zum mehrteiligen Upload an. In der vollständigen Anforderung zum mehrteiligen Upload müssen Sie keine verschlüsselungsspezifischen Header angeben. Beispiele finden Sie unter [Verwendung der](#page-356-0)  [AWS SDKs \(Low-Level-API\).](#page-356-0)

Nachfolgend finden Sie ein Beispiel für einen mehrteiligen Low-Level-Upload, der eine Kopie eines vorhandenen großen Objekts erstellt. Im Beispiel wird das zu kopierende Objekt in

Amazon S3 mittels SSE-C gespeichert und Sie möchten das Zielobjekt ebenfalls mittels SSE-C speichern. Im Beispiel machen Sie folgendes:

- Initiieren Sie eine mehrteilige Upload-Anfrage, indem Sie einen Verschlüsselungsschlüssel und zugehörige Informationen bereitstellen.
- Stellen Sie Verschlüsselungsschlüssel für das Quell- und das Zielobjekt sowie die zugehörigen Informationen in der CopyPartRequest bereit.
- Ermitteln Sie die Größe des zu kopierenden Quellobjekts, indem Sie die Objekt-Metadaten abrufen.
- Laden Sie die Objekte in Teilen mit je 5 MB hoch.

#### Example

```
using Amazon;
using Amazon.S3;
using Amazon.S3.Model;
using System;
using System.Collections.Generic;
using System.IO;
using System.Security.Cryptography;
using System.Threading.Tasks;
namespace Amazon.DocSamples.S3
\{ class SSECLowLevelMPUcopyObjectTest 
     { 
         private const string existingBucketName = "*** bucket name ***"; 
         private const string sourceKeyName = "*** source object key name 
 ***" private const string targetKeyName = "*** key name for the target 
  object ***"; 
        private const string filePath = e^{n \cdot x} file path ***";
         // Specify your bucket region (an example region is shown). 
         private static readonly RegionEndpoint bucketRegion = 
  RegionEndpoint.USWest2; 
         private static IAmazonS3 s3Client; 
         static void Main() 
         { 
             s3Client = new AmazonS3Client(bucketRegion); 
             CopyObjClientEncryptionKeyAsync().Wait(); 
         }
```

```
 private static async Task CopyObjClientEncryptionKeyAsync() 
         { 
             Aes aesEncryption = Aes.Create(); 
             aesEncryption.KeySize = 256; 
             aesEncryption.GenerateKey(); 
             string base64Key = Convert.ToBase64String(aesEncryption.Key); 
             await CreateSampleObjUsingClientEncryptionKeyAsync(base64Key, 
 s3Client); 
             await CopyObjectAsync(s3Client, base64Key); 
         } 
         private static async Task CopyObjectAsync(IAmazonS3 s3Client, string 
 base64Key) 
         { 
             List<CopyPartResponse> uploadResponses = new List<CopyPartResponse>(); 
             // 1. Initialize. 
             InitiateMultipartUploadRequest initiateRequest = new 
 InitiateMultipartUploadRequest 
\{\hspace{.1cm} \} BucketName = existingBucketName, 
                  Key = targetKeyName, 
                 ServerSideEncryptionCustomerMethod = 
 ServerSideEncryptionCustomerMethod.AES256, 
                  ServerSideEncryptionCustomerProvidedKey = base64Key, 
             }; 
             InitiateMultipartUploadResponse initResponse = 
                  await s3Client.InitiateMultipartUploadAsync(initiateRequest); 
             // 2. Upload Parts. 
            long partSize = 5 * (long)Math.Pow(2, 20); // 5 MB
            long firstByte = 0;
             long lastByte = partSize; 
             try 
\{\hspace{.1cm} \} // First find source object size. Because object is stored 
 encrypted with 
                 // customer provided key you need to provide encryption 
 information in your request. 
                  GetObjectMetadataRequest getObjectMetadataRequest = new 
 GetObjectMetadataRequest()
```

```
\overline{a} BucketName = existingBucketName, 
                     Key = sourceKeyName, 
                     ServerSideEncryptionCustomerMethod = 
 ServerSideEncryptionCustomerMethod.AES256, 
                     ServerSideEncryptionCustomerProvidedKey = base64Key // " * 
 **source object encryption key ***" 
\hspace{1.6cm} };
                 GetObjectMetadataResponse getObjectMetadataResponse = await 
 s3Client.GetObjectMetadataAsync(getObjectMetadataRequest); 
                 long filePosition = 0; 
                for (int i = 1; filePosition <
 getObjectMetadataResponse.ContentLength; i++) 
\overline{a} CopyPartRequest copyPartRequest = new CopyPartRequest 
\{ UploadId = initResponse.UploadId, 
                         // Source. 
                         SourceBucket = existingBucketName, 
                         SourceKey = sourceKeyName, 
                         // Source object is stored using SSE-C. Provide encryption 
 information. 
                         CopySourceServerSideEncryptionCustomerMethod = 
 ServerSideEncryptionCustomerMethod.AES256, 
                         CopySourceServerSideEncryptionCustomerProvidedKey = 
 base64Key, //"***source object encryption key ***", 
                         FirstByte = firstByte, 
                         // If the last part is smaller then our normal part size 
 then use the remaining size. 
                         LastByte = lastByte > 
 getObjectMetadataResponse.ContentLength ? 
                             getObjectMetadataResponse.ContentLength - 1 : 
 lastByte, 
                         // Target. 
                         DestinationBucket = existingBucketName, 
                         DestinationKey = targetKeyName, 
                         PartNumber = i, 
                         // Encryption information for the target object. 
                         ServerSideEncryptionCustomerMethod = 
 ServerSideEncryptionCustomerMethod.AES256, 
                         ServerSideEncryptionCustomerProvidedKey = base64Key
```

```
\hspace{1.5cm} ); and the set of \hspace{1.5cm} );
                      uploadResponses.Add(await 
 s3Client.CopyPartAsync(copyPartRequest)); 
                     filePosition += partSize; 
                      firstByte += partSize; 
                      lastByte += partSize; 
 } 
                 // Step 3: complete. 
                 CompleteMultipartUploadRequest completeRequest = new 
 CompleteMultipartUploadRequest 
\overline{a} BucketName = existingBucketName, 
                      Key = targetKeyName, 
                      UploadId = initResponse.UploadId, 
                 }; 
                 completeRequest.AddPartETags(uploadResponses); 
                 CompleteMultipartUploadResponse completeUploadResponse = 
                      await s3Client.CompleteMultipartUploadAsync(completeRequest); 
 } 
             catch (Exception exception) 
\{\hspace{.1cm} \} Console.WriteLine("Exception occurred: {0}", exception.Message); 
                 AbortMultipartUploadRequest abortMPURequest = new 
 AbortMultipartUploadRequest 
\overline{a} BucketName = existingBucketName, 
                      Key = targetKeyName, 
                     UploadId = initResponse.UploadId 
\hspace{1.6cm} };
                 s3Client.AbortMultipartUpload(abortMPURequest); 
 } 
         } 
         private static async Task 
 CreateSampleObjUsingClientEncryptionKeyAsync(string base64Key, IAmazonS3 
 s3Client) 
         { 
             // List to store upload part responses. 
             List<UploadPartResponse> uploadResponses = new 
 List<UploadPartResponse>(); 
             // 1. Initialize.
```

```
 InitiateMultipartUploadRequest initiateRequest = new 
 InitiateMultipartUploadRequest 
\{\hspace{.1cm} \} BucketName = existingBucketName, 
                 Key = sourceKeyName, 
                 ServerSideEncryptionCustomerMethod = 
 ServerSideEncryptionCustomerMethod.AES256, 
                 ServerSideEncryptionCustomerProvidedKey = base64Key 
             }; 
             InitiateMultipartUploadResponse initResponse = 
                await s3Client.InitiateMultipartUploadAsync(initiateRequest); 
             // 2. Upload Parts. 
             long contentLength = new FileInfo(filePath).Length; 
            long partSize = 5 * (long)Math.Pow(2, 20); // 5 MB
             try 
             { 
                 long filePosition = 0; 
                for (int i = 1; filePosition < contentLength; i^{++})
\overline{a} UploadPartRequest uploadRequest = new UploadPartRequest 
\{ BucketName = existingBucketName, 
                          Key = sourceKeyName, 
                          UploadId = initResponse.UploadId, 
                          PartNumber = i, 
                          PartSize = partSize, 
                          FilePosition = filePosition, 
                          FilePath = filePath, 
                          ServerSideEncryptionCustomerMethod = 
 ServerSideEncryptionCustomerMethod.AES256, 
                          ServerSideEncryptionCustomerProvidedKey = base64Key 
\hspace{1.5cm} ); and the set of \hspace{1.5cm} );
                     // Upload part and add response to our list. 
                      uploadResponses.Add(await 
 s3Client.UploadPartAsync(uploadRequest)); 
                     filePosition += partSize; 
 } 
                 // Step 3: complete.
```

```
 CompleteMultipartUploadRequest completeRequest = new 
  CompleteMultipartUploadRequest 
\overline{a} BucketName = existingBucketName, 
                     Key = sourceKeyName, 
                     UploadId = initResponse.UploadId, 
                     //PartETags = new List<PartETag>(uploadResponses) 
\hspace{1.6cm} };
                 completeRequest.AddPartETags(uploadResponses); 
                 CompleteMultipartUploadResponse completeUploadResponse = 
                     await s3Client.CompleteMultipartUploadAsync(completeRequest); 
 } 
             catch (Exception exception) 
\{\hspace{.1cm} \} Console.WriteLine("Exception occurred: {0}", exception.Message); 
                 AbortMultipartUploadRequest abortMPURequest = new 
  AbortMultipartUploadRequest 
\overline{a} BucketName = existingBucketName, 
                     Key = sourceKeyName, 
                     UploadId = initResponse.UploadId 
\hspace{1.6cm} };
                 await s3Client.AbortMultipartUploadAsync(abortMPURequest); 
 } 
         } 
     }
}
```
# Schützen von Daten mithilfe der clientseitigen Verschlüsselung

Clientseitige Verschlüsselung bezeichnet die lokale Verschlüsselung Ihrer Daten, um ihre Sicherheit bei der Übertragung und im Ruhezustand zu gewährleisten. Verwenden Sie den Amazon S3 Encryption Client, um Ihre Objekte zu verschlüsseln, bevor Sie sie an Amazon S3 senden. Wenn Ihre Objekte auf diese Weise verschlüsselt werden, sind Ihre Objekte nicht für Dritte zugänglich, auch AWS nicht. Amazon S3 empfängt Ihre Objekte bereits verschlüsselt. Amazon S3 ist an der Verschlüsselung oder Entschlüsselung Ihrer Objekte nicht beteiligt. Sie können sowohl den Amazon S3 Encryption Client als auch die [serverseitige Verschlüsselung](#page-778-0) verwenden, um Ihre Daten zu

verschlüsseln. Wenn Sie verschlüsselte Objekte an Amazon S3 senden, erkennt Amazon S3 die Objekte nicht als verschlüsselt, sondern nur typische Objekte.

Der Amazon S3 Encryption Client fungiert als Vermittler zwischen Ihnen und Amazon S3. Nachdem Sie den Amazon S3 Encryption Client instanziiert haben, werden Ihre Objekte als Teil Ihrer PutObject- und GetObject-Anforderungen in Amazon S3 automatisch verschlüsselt. Ihre Objekte werden alle mit einem eindeutigen Datenschlüssel verschlüsselt. Der Amazon S3 Encryption Client verwendet keine Bucket-Schlüssel und interagiert nicht damit; dies gilt auch, wenn Sie einen KMS-Schlüssel als Umhüllungsschlüssel angeben.

Das Entwicklerhandbuch zum Amazon S3 Encryption Client konzentriert sich auf die Versionen 3.0 und höher des Amazon S3 Encryption Client. Weitere Informationen finden Sie unter [Was ist der](https://docs.aws.amazon.com/amazon-s3-encryption-client/latest/developerguide/what-is-s3-encryption-client.html) [Amazon S3 Encryption Client?](https://docs.aws.amazon.com/amazon-s3-encryption-client/latest/developerguide/what-is-s3-encryption-client.html) im Entwicklerhandbuch zum Amazon S3 Encryption Client.

Weitere Informationen zu früheren Versionen des Amazon S3 Encryption Clients finden Sie im AWS SDK Developer Guide für Ihre Programmiersprache.

- [AWS SDK for Java](https://docs.aws.amazon.com/sdk-for-java/v1/developer-guide/examples-crypto.html)
- [AWS SDK for .NET](https://docs.aws.amazon.com/sdk-for-net/v3/developer-guide/kms-keys-s3-encryption.html)
- [AWS SDK for Go](https://docs.aws.amazon.com/sdk-for-go/v1/developer-guide/welcome.html)
- [AWS SDK for PHP](https://docs.aws.amazon.com/sdk-for-php/v3/developer-guide/s3-encryption-client.html)
- [AWS SDK for Ruby](https://docs.aws.amazon.com/sdk-for-ruby/v3/api/Aws/S3/Encryption.html)
- [AWS SDK for C++](https://docs.aws.amazon.com/sdk-for-cpp/v1/developer-guide/welcome.html)

# Richtlinie für den Datenverkehr zwischen Netzwerken

In diesem Thema wird beschrieben, wie Amazon S3 Verbindungen vom Service zu anderen Speicherorten sichert.

## Datenverkehr zwischen Service und lokalen Clients und Anwendungen

Die folgenden Verbindungen können kombiniert werden AWS PrivateLink , um Konnektivität zwischen Ihrem privaten Netzwerk und bereitzustellen AWS:

• Eine AWS Site-to-Site-VPN-Verbindung. [Weitere Informationen finden Sie unter Was ist? AWS](https://docs.aws.amazon.com/vpn/latest/s2svpn/VPC_VPN.html) [Site-to-Site VPN](https://docs.aws.amazon.com/vpn/latest/s2svpn/VPC_VPN.html)

• Eine AWS Direct Connect Verbindung. Weitere Informationen finden Sie unter [Was ist AWS Direct](https://docs.aws.amazon.com/directconnect/latest/UserGuide/Welcome.html)  [Connect?](https://docs.aws.amazon.com/directconnect/latest/UserGuide/Welcome.html)

Der Zugriff auf Amazon S3 über das Netzwerk erfolgt über AWS veröffentlichte APIs. Clients müssen Transport Layer Security (TLS) 1.2 unterstützen. Wir empfehlen TLS 1.3. Clients müssen außerdem Cipher Suites mit PFS (Perfect Forward Secrecy) wie DHE (Ephemeral Diffie-Hellman) oder ECDHE (Elliptic Curve Ephemeral Diffie-Hellman) unterstützen. Die meisten modernen Systemen wie Java 7 und höher unterstützen diese Modi. Außerdem müssen Sie die Anfragen mit einer Zugriffsschlüssel-ID und einem geheimen Zugriffsschlüssel signieren, die einem IAM-Prinzipal zugeordnet sind. Sie können auch [AWS Security Token Service \(STS\)](https://docs.aws.amazon.com/STS/latest/APIReference/Welcome.html) verwenden um temporäre Sicherheitsanmeldeinformationen zu generieren.

## Verkehr zwischen AWS Ressourcen in derselben Region

Ein Virtual Private Cloud (VPC)-Endpunkt für Amazon S3 ist eine logische Einheit innerhalb einer VPC, die nur Konnektivität mit Amazon S3 ermöglicht. Die VPC leitet Anforderungen an Amazon S3 weiter und Antworten an die VPC zurück. Weitere Informationen finden Sie unter [VPC-Endpunkte](https://docs.aws.amazon.com/vpc/latest/userguide/vpc-endpoints.html) im Amazon VPC-Benutzerhandbuch. Dieser Abschnitt enthält Beispiele für Bucket-Richtlinien, die für die Steuerung des Zugriffs auf S3-Buckets von VPC-Endpunkten aus verwendet werden können. Siehe [Steuern des Zugriffs von VPC-Endpunkten mit Bucket-Richtlinien](#page-957-0).

# AWS PrivateLink für Amazon S3

Mit AWS PrivateLink for Amazon S3 können Sie VPC-Schnittstellen-Endpunkte (Schnittstellenendpunkte) in Ihrer Virtual Private Cloud (VPC) bereitstellen. Auf diese Endpunkte kann direkt von Anwendungen aus zugegriffen werden, die sich vor Ort befinden AWS Direct Connect, über VPN und/oder in einem anderen Fall AWS-Region über VPC-Peering.

Schnittstellenendpunkte werden durch eine oder mehrere Elastic Network-Schnittstellen (ENIs) repräsentiert, denen private IP-Adressen aus Subnetzen in Ihrer VPC zugewiesen werden. Anforderungen an Amazon S3 über Schnittstellenendpunkte bleiben im Amazon-Netzwerk. Sie können auch von lokalen Anwendungen aus über AWS Direct Connect oder AWS Virtual Private Network () auf Schnittstellenendpunkte in Ihrer VPC zugreifen.AWS VPN Weitere Informationen darüber, wie Sie Ihre VPC mit Ihrem On-Premises-Netzwerk verbinden, finden Sie im [AWS Direct](https://docs.aws.amazon.com/directconnect/latest/UserGuide/Welcome.html) [Connect -Benutzerhandbuch](https://docs.aws.amazon.com/directconnect/latest/UserGuide/Welcome.html) und im [AWS Site-to-Site VPN -Benutzerhandbuch](https://docs.aws.amazon.com/vpn/latest/s2svpn/VPC_VPN.html).

Allgemeine Informationen zu Schnittstellen-Endpunkten finden Sie unter [VPC-Schnittstellen-](https://docs.aws.amazon.com/vpc/latest/privatelink/vpce-interface.html)[Endpunkte \(AWS PrivateLink\)](https://docs.aws.amazon.com/vpc/latest/privatelink/vpce-interface.html) im AWS PrivateLink -Handbuch.

#### Themen

- [Arten von VPC-Endpunkten für Amazon S3](#page-874-0)
- [Einschränkungen und Einschränkungen von AWS PrivateLink für Amazon S3](#page-875-0)
- **[Erstellung eines VPC-Endpunkts](#page-875-1)**
- [Zugriff auf Amazon-S3-Schnittstellen-Endpunkte](#page-876-0)
- [Privates DNS](#page-876-1)
- [Zugriff auf Buckets, Zugriffspunkte und Amazon-S3-Control-API-Operationen über S3-](#page-879-0) **[Schnittstellenendpunkte](#page-879-0)**
- [Aktualisieren einer lokalen DNS-Konfiguration](#page-885-0)
- [Erstellen einer VPC-Endpunktrichtlinie für Amazon S3](#page-888-0)

## <span id="page-874-0"></span>Arten von VPC-Endpunkten für Amazon S3

Sie können zwei Arten von VPC-Endpunkten für den Zugriff auf Amazon S3 verwenden: Gateway-Endpunkte und Schnittstellenendpunkte (mit). AWS PrivateLink Ein Gateway-Endpunkt ist ein Gateway, das Sie in Ihrer Routing-Tabelle angeben, um von Ihrer VPC aus über das AWS Netzwerk auf Amazon S3 zuzugreifen. Schnittstellenendpunkte erweitern die Funktionalität von Gateway-Endpunkten, indem sie private IP-Adressen verwenden, um Anfragen von Ihrer VPC, vor Ort oder von einer VPC in einer anderen mithilfe AWS-Region von VPC-Peering an Amazon S3 weiterzuleiten oder. AWS Transit Gateway Weitere Informationen finden Sie unter [Was ist VPC Peering?](https://docs.aws.amazon.com/vpc/latest/peering/what-is-vpc-peering.html) und [Vergleich zwischen Transit Gateway und VPC-Peering.](https://docs.aws.amazon.com/whitepapers/latest/building-scalable-secure-multi-vpc-network-infrastructure/transit-gateway-vs-vpc-peering.html)

Schnittstellenendpunkte sind mit Gateway-Endpunkten kompatibel. Wenn Sie einen vorhandenen Gateway-Endpunkt in der VPC haben, können Sie beide Arten von Endpunkten in derselben VPC verwenden.

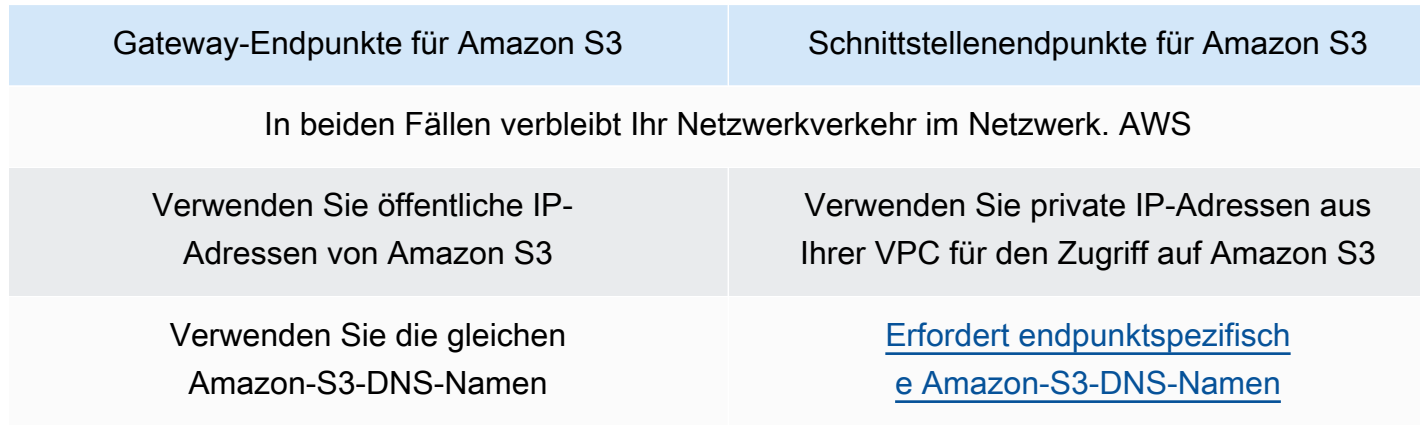

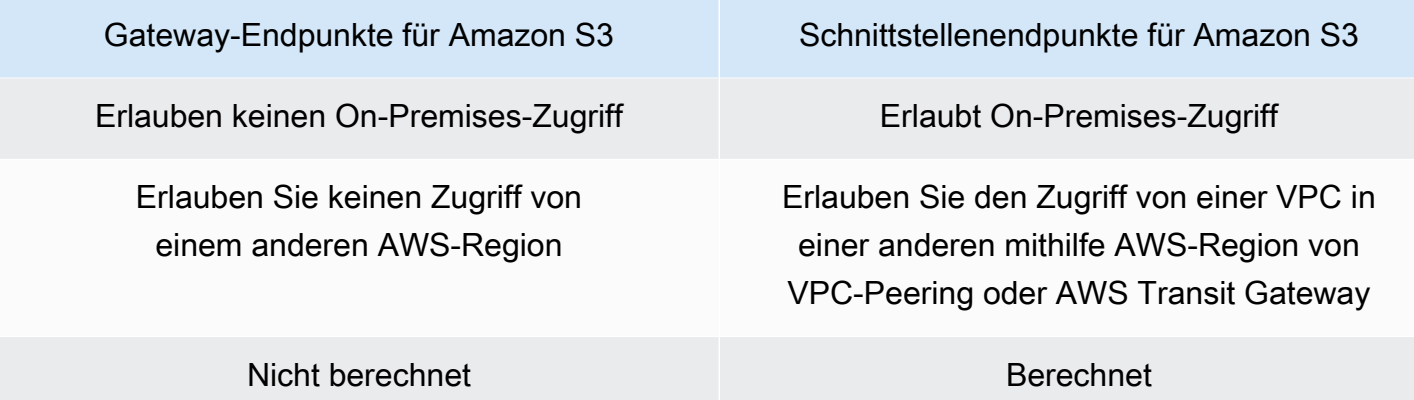

Weitere Informationen zu Gateway-Endpunkten finden Sie unter [Gateway-VPC-Endpunkte](https://docs.aws.amazon.com/vpc/latest/privatelink/vpce-gateway.html) im AWS PrivateLink -Handbuch.

# <span id="page-875-0"></span>Einschränkungen und Einschränkungen von AWS PrivateLink für Amazon S3

VPC-Einschränkungen gelten AWS PrivateLink für Amazon S3. Weitere Informationen finden Sie unter [Überlegungen zu Schnittstellenendpunkten](https://docs.aws.amazon.com/vpc/latest/privatelink/vpce-interface.html#vpce-interface-limitations) und [AWS PrivateLink -Kontingente](https://docs.aws.amazon.com/vpc/latest/privatelink/vpc-limits-endpoints.html) im Handbuch zu AWS PrivateLink . Darüber hinaus gelten die folgenden Einschränkungen.

AWS PrivateLink für Amazon S3 unterstützt Folgendes nicht:

- [Endpunkte für den Federal Information Processing Standard \(FIPS\).](https://aws.amazon.com/compliance/fips/)
- [Website-Endpunkte](#page-2364-0)
- [Globale Legacy-Endpunkte](#page-2469-0)
- [Endpunkte der S3-Dash-Region](#page-221-0)
- [Amazon-S3-Dual-Stack-Endpunkte](#page-2409-0)
- Verwendung von [CopyObject](https://docs.aws.amazon.com/AmazonS3/latest/API/API_CopyObject.html)oder [UploadPartCopy](https://docs.aws.amazon.com/AmazonS3/latest/API/API_UploadPartCopy.html)zwischen Buckets in verschiedenen AWS-Regionen
- Transport Layer Security (TLS) 1.1

## <span id="page-875-1"></span>Erstellung eines VPC-Endpunkts

Informationen zum Erstellen eines VPC-Schnittstellenendpunkts finden Sie unter [Erstellen eines](https://docs.aws.amazon.com/vpc/latest/privatelink/create-interface-endpoint.html#create-interface-endpoint-aws) [VPC-Endpunkts](https://docs.aws.amazon.com/vpc/latest/privatelink/create-interface-endpoint.html#create-interface-endpoint-aws) im AWS PrivateLink -Handbuch.

# <span id="page-876-0"></span>Zugriff auf Amazon-S3-Schnittstellen-Endpunkte

Wenn Sie einen Schnittstellenendpunkt erstellen, generiert Amazon S3 zwei Arten von endpunktspezifischen S3-DNS-Namen: regional und zonengebunden.

- Ein regionaler DNS-Name enthält eine eindeutige VPC-Endpunkt-ID, eine Dienstkennung AWS-Region, das und vpce.amazonaws.com in seinem Namen. Beispielsweise könnte der generierte DNS-Name für VPC-Endpunkt-ID *vpce-1a2b3c4d* mit *vpce-1a2b3c4d-5e6f*.s3.useast-1.vpce.amazonaws.com vergleichbar sein.
- Ein zonengebundener DNS-Name enthält die Availability Zone, z. B. *vpce-1a2b3c4d-5e6f*-**useast-1a.**s3.us-east-1.vpce.amazonaws.com. Sie können diese Option verwenden, wenn Ihre Architektur Availability Zones isoliert. Sie könnten sie beispielsweise zur Fehlereingrenzung oder zur Senkung der regionalen Datenübertragungskosten verwenden.

Endpunktspezifische S3-DNS-Namen können aus der öffentlichen S3-DNS-Domain aufgelöst werden.

# <span id="page-876-1"></span>Privates DNS

Optionen für private DNS für VPC-Schnittstellenendpunkte vereinfachen das Routing von S3- Datenverkehr über VPC-Endpunkte und helfen Ihnen dabei, den kostengünstigsten Netzwerkpfad für Ihre Anwendung zu nutzen. Sie können Optionen für private DNS verwenden, um regionalen S3-Datenverkehr weiterzuleiten, ohne Ihre S3-Clients aktualisieren zu müssen, damit sie die endpunktspezifischen DNS-Namen Ihrer Schnittstellenendpunkte verwenden, und ohne die DNS-Infrastruktur verwalten zu müssen. Wenn private DNS-Namen aktiviert sind, werden regionale S3- DNS-Abfragen zu den privaten IP-Adressen der AWS PrivateLink folgenden Endpunkte aufgelöst:

- Regionale Bucket-Endpunkte (z. B. s3.us-east-1.amazonaws.com)
- Kontrollendpunkte (z. B. s3-control.us-east-1.amazonaws.com)
- Zugriffspunkt-Endpunkte (z. B. s3-accesspoint.us-east-1.amazonaws.com)

Wenn Sie einen Gateway-Endpunkt in Ihrer VPC haben, können Sie In-VPC-Anforderungen automatisch über Ihren vorhandenen S3-Gateway-Endpunkt und On-Premises-Anforderungen über Ihren Schnittstellenendpunkt weiterleiten. Mit diesem Ansatz können Sie Ihre Netzwerkkosten optimieren, indem Sie Gateway-Endpunkte für Ihren In-VPC-Datenverkehr verwenden, die nicht in Rechnung gestellt werden. Ihre lokalen Anwendungen können AWS PrivateLink mithilfe des Resolver-Endpunkts für eingehende Anrufe verwendet werden. Amazon stellt einen DNS-Server

den Route 53 Resolver für Ihre VPC zur Verfügung. Ein eingehender Resolver-Endpunkt leitet DNS-Abfragen vom On-Premises Netzwerk an Route 53 Resolver weiter.

#### **A** Important

Um bei Verwendung von Private DNS nur für eingehende Endpunkte aktivieren den kostengünstigsten Netzwerkpfad zu nutzen, muss in Ihrer VPC ein Gateway-Endpunkt vorhanden sein. Ein Gateway-Endpunkt hilft dabei, sicherzustellen, dass der In-VPC-Datenverkehr immer über das private AWS -Netzwerk weitergeleitet wird, wenn die Option Private DNS nur für eingehende Endpunkte aktivieren ausgewählt ist. Sie müssen diesen Gateway-Endpunkt beibehalten, solange die Option Private DNS nur für eingehende Endpunkte aktivieren aktiviert ist. Wenn Sie Ihren Gateway-Endpunkt löschen möchten, müssen Sie zuerst Private DNS nur für eingehende Endpunkte aktivieren deaktivieren. Wenn Sie einen vorhandenen Schnittstellenendpunkt auf Private DNS nur für eingehende Endpunkte aktivieren aktualisieren möchten, vergewissern Sie sich zunächst, dass Ihre VPC über einen S3-Gateway-Endpunkt verfügt. Weitere Informationen zu Gateway-Endpunkten und zur Verwaltung von privaten DNS-Namen finden Sie unter [Gateway-VPC-Endpunkte](https://docs.aws.amazon.com/vpc/latest/privatelink/vpce-gateway.html) bzw. [DNS-Namen verwalten](https://docs.aws.amazon.com/vpc/latest/privatelink/manage-dns-names.html) im Handbuch zu AWS PrivateLink .

Die Option Private DNS nur für eingehende Endpunkte aktivieren ist nur für Services verfügbar, die Gateway-Endpunkte unterstützen.

Weitere Informationen zum Erstellen eines VPC-Endpunkts, der Private DNS nur für eingehende Endpunkte aktivieren verwendet, finden Sie unter [Erstellen eines Schnittstellenendpunkts](https://docs.aws.amazon.com/vpc/latest/privatelink/create-interface-endpoint.html) im Handbuch zu AWS PrivateLink .

#### Verwenden der VPC-Konsole

In der Konsole haben Sie zwei Optionen: DNS-Namen aktivieren und Private DNS nur für eingehende Endpunkte aktivieren. DNS-Name aktivieren ist eine Option, die von unterstützt wird. AWS PrivateLink Mit der Option DNS-Namen aktivieren können Sie die private Konnektivität von Amazon mit Amazon S3 nutzen und gleichzeitig Anforderungen an die standardmäßigen DNS-Namen für öffentliche Endpunkte ausführen. Wenn diese Option aktiviert ist, können Kunden den für Ihre Anwendung kostengünstigsten Netzwerkpfad nutzen.

Wenn Sie private DNS-Namen für einen vorhandenen oder neuen VPC-Schnittstellenendpunkt für Amazon S3 aktivieren, ist die Option Private DNS nur für eingehende Endpunkte aktivieren standardmäßig ausgewählt. Wenn diese Option ausgewählt ist, verwenden Ihre Anwendungen

nur Schnittstellenendpunkte für Ihren On-Premises-Datenverkehr. Dieser In-VPC-Datenverkehr verwendet automatisch die kostengünstigeren Gateway-Endpunkte. Alternativ können Sie Private DNS nur für eingehende Endpunkte aktivieren deaktivieren, um alle S3-Anforderungen über Ihren Schnittstellenendpunkt weiterzuleiten.

### Mit dem AWS CLI

Wenn Sie keinen Wert für PrivateDnsOnlyForInboundResolverEndpoint angeben, wird standardmäßig true verwendet. Bevor Ihre VPC Ihre Einstellungen anwendet, überprüft sie jedoch, ob in der VPC ein Gateway-Endpunkt vorhanden ist. Wenn ein Gateway-Endpunkt in der VPC vorhanden ist, ist der Aufruf erfolgreich. Wenn nicht, wird die folgende Fehlermeldung angezeigt:

Um auf true PrivateDnsOnlyForInboundResolverEndpoint zu setzen, muss die VPC *vpce\_id* über einen Gateway-Endpunkt für den Service verfügen.

Für einen neuen VPC-Schnittstellenendpunkt

Verwenden Sie die Attribute private-dns-enabled und dns-options, um privates DNS über die Befehlszeile zu aktivieren. Die Option PrivateDnsOnlyForInboundResolverEndpoint im Attribut dns-options muss auf true gesetzt sein. Ersetzen Sie *user input placeholders* durch Ihre Informationen.

```
aws ec2 create-vpc-endpoint \
--region us-east-1 \
--service-name s3-service-name \
--vpc-id client-vpc-id \
--subnet-ids client-subnet-id \ 
--vpc-endpoint-type Interface \
--private-dns-enabled \
--ip-address-type ip-address-type \ 
--dns-options PrivateDnsOnlyForInboundResolverEndpoint=true \
--security-group-ids client-sg-id
```
Für einen vorhandenen VPC-Endpunkt

Wenn Sie privates DNS für einen vorhandenen VPC-Endpunkt verwenden möchten, verwenden Sie den folgenden Beispielbefehl und ersetzen Sie *user input placeholders* durch Ihre eigenen Informationen.

```
aws ec2 modify-vpc-endpoint \
--region us-east-1 \
--vpc-endpoint-id client-vpc-id \
--private-dns-enabled \
--dns-options PrivateDnsOnlyForInboundResolverEndpoint=false
```
Wenn Sie einen vorhandenen VPC-Endpunkt aktualisieren möchten, um privates DNS nur für den eingehenden Resolver zu aktivieren, verwenden Sie das folgende Beispiel und ersetzen Sie die Beispielwerte durch Ihre eigenen.

```
aws ec2 modify-vpc-endpoint \
--region us-east-1 \
--vpc-endpoint-id client-vpc-id \
--private-dns-enabled \
--dns-options PrivateDnsOnlyForInboundResolverEndpoint=true
```
# <span id="page-879-0"></span>Zugriff auf Buckets, Zugriffspunkte und Amazon-S3-Control-API-Operationen über S3-Schnittstellenendpunkte

Sie können die AWS SDKs AWS CLI oder verwenden, um über S3-Schnittstellenendpunkte auf Buckets, S3-Zugriffspunkte und Amazon S3 Control API-Operationen zuzugreifen.

Die folgende Abbildung zeigt den Tab Details der VPC-Konsole, auf der Sie den DNS-Namen eines VPC-Endpunkts finden. In diesem Beispiel lautet die VPC-Endpunkt-ID (vpce-id) vpce-0e25b8cdd720f900e und der DNS-Name lautet \*.vpce-0e25b8cdd720f900eargc85vg.s3.us-east-1.vpce.amazonaws.com.

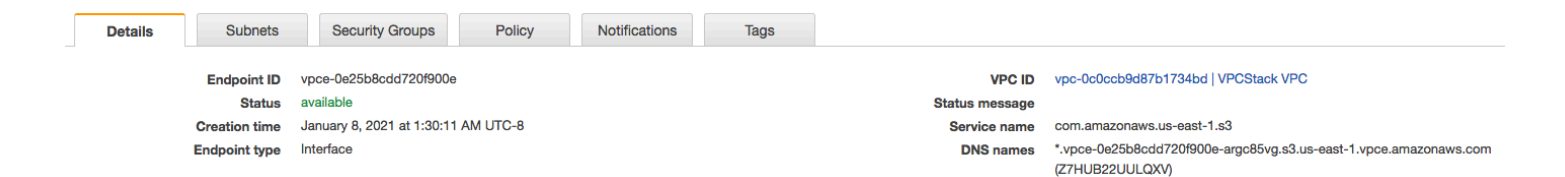

Wenn Sie den DNS-Namen verwenden, um auf eine Ressource zuzugreifen, ersetzen Sie *\** durch den entsprechenden Wert. Die entsprechenden Werte, die anstelle von \* verwendet werden können, lauten wie folgt:

- bucket
- accesspoint
- control

Um beispielsweise auf einen Bucket zuzugreifen, verwenden Sie einen DNS-Namen wie diesen:

bucket.vpce-0e25b8cdd720f900e-argc85vg.s3.us-east-1.vpce.amazonaws.com

Beispiele für die Verwendung von DNS-Namen für den Zugriff auf Buckets, Zugriffspunkte und Amazon-S3-Control API-Operationen finden Sie in den folgenden Abschnitten von [AWS CLI Beispiele](#page-880-0) und [AWS SDK-Beispiele](#page-882-0).

Weitere Informationen zum Anzeigen Ihrer endpunktspezifischen DNS-Namen finden Sie unter [Anzeigen der privaten DNS-Namenskonfiguration eines Endpunktservice](https://docs.aws.amazon.com/vpc/latest/privatelink/view-vpc-endpoint-service-dns-name.html) im VPC-Benutzerhandbuch.

## <span id="page-880-0"></span>AWS CLI Beispiele

Verwenden Sie die Parameter und, um über S3-Schnittstellenendpunkte in AWS CLI Befehlen auf S3-Buckets, S3-Zugriffspunkte oder Amazon S3 Control API-Operationen zuzugreifen. --region - endpoint-url

Beispiel: Verwenden einer Endpunkt-URL zum Auflisten von Objekten in Ihrem Bucket

Ersetzen Sie im folgenden Beispiel den Bucket-Namen *my-bucket*, die Region *useast-1* und den DNS-Namen der VPC-Endpunkt-ID *vpce-1a2b3c4d-5e6f.s3.useast-1.vpce.amazonaws.com* durch Ihre eigenen Informationen.

```
aws s3 ls s3://my-bucket/ --region us-east-1 --endpoint-url 
  https://bucket.vpce-1a2b3c4d-5e6f.s3.us-east-1.vpce.amazonaws.com
```
Beispiel: Verwenden einer Endpunkt-URL zum Auflisten von Objekten von einem Zugriffspunkt

• Methode 1 – Verwenden des Amazon-Ressourcennamens (ARN) des Zugriffspunkts mit dem Zugriffspunkt-Endpunkt

Ersetzen Sie den ARN *us-east-1:123456789012:accesspoint/ accesspointexamplename*, die Region *us-east-1* und die VPC-Endpunkt-ID *vpce-1a2b3c4d-5e6f.s3.us-east-1.vpce.amazonaws.com* durch Ihre eigenen Informationen.

```
aws s3api list-objects-v2 --bucket arn:aws:s3:us-east-1:123456789012:accesspoint/
accesspointexamplename --region us-east-1 --endpoint-url 
  https://accesspoint.vpce-1a2b3c4d-5e6f.s3.us-east-1.vpce.amazonaws.com
```
Wenn Sie den Befehl nicht erfolgreich ausführen können, aktualisieren Sie Ihre Version AWS CLI auf die neueste Version und versuchen Sie es erneut. Weitere Informationen zur Aktualisierung finden Sie unter [Installation oder Aktualisierung der aktuellen Version der AWS CLI](https://docs.aws.amazon.com/cli/latest/userguide/getting-started-install.html#getting-started-install-instructions) im Benutzerhandbuch zu AWS Command Line Interface .

• Methode 2 – Verwenden des Alias des Zugriffspunkts mit dem regionalen Bucket-Endpunkt

Ersetzen Sie im folgenden Beispiel den Zugriffspunkt-Alias *accesspointexamplename-8tyekmigicmhun8n9kwpfur39dnw4use1a-s3alias*, die Region *us-east-1* und die VPC-Endpunkt-ID *vpce-1a2b3c4d-5e6f.s3.useast-1.vpce.amazonaws.com* durch Ihre eigenen Informationen.

```
aws s3api list-objects-v2 --
bucket accesspointexamplename-8tyekmigicmhun8n9kwpfur39dnw4use1a-s3alias
  --region us-east-1 --endpoint-url https://bucket.vpce-1a2b3c4d-5e6f.s3.us-
east-1.vpce.amazonaws.com
```
• Methode 3 – Verwenden des Alias des Zugriffspunkts mit dem Zugriffspunkt-Endpunkt

Um einen S3-Endpunkt zu erstellen, bei dem der Bucket als Teil des Hostnamens enthalten ist, legen Sie zunächst den Adressierungsstil auf virtual fest, damit aws s3api ihn verwenden kann. Weitere Informationen zu AWS configure finden Sie unter [Einstellungen der](https://docs.aws.amazon.com/cli/latest/userguide/cli-configure-files.html)  [Konfigurations- und Anmeldeinformationsdatei](https://docs.aws.amazon.com/cli/latest/userguide/cli-configure-files.html) im Benutzerhandbuch zu AWS Command Line Interface .

```
aws configure set default.s3.addressing_style virtual
```
Ersetzen Sie im folgenden Beispiel dann den Zugriffspunkt-Alias *accesspointexamplename-8tyekmigicmhun8n9kwpfur39dnw4use1a-s3alias*, die Region *us-east-1* und die VPC-Endpunkt-ID *vpce-1a2b3c4d-5e6f.s3.useast-1.vpce.amazonaws.com* durch Ihre eigenen Informationen. Weitere Informationen zum Access Point-Alias finden Sie unter[Verwenden eines Alias im Bucket-Stil für Ihren S3-Bucket-](#page-692-0)[Zugriffspunkt](#page-692-0).

```
aws s3api list-objects-v2 --
bucket accesspointexamplename-8tyekmigicmhun8n9kwpfur39dnw4use1a-s3alias --
region us-east-1 --endpoint-url https://accesspoint.vpce-1a2b3c4d-5e6f.s3.us-
east-1.vpce.amazonaws.com
```
Beispiel: Verwenden einer Endpunkt-URL zum Auflisten von Aufträgen mit einer S3-Control-API-**Operation** 

Ersetzen Sie im folgenden Beispiel die Region *us-east-1*, die VPC-Endpunkt-ID *vpce-1a2b3c4d-5e6f.s3.us-east-1.vpce.amazonaws.com* und die Konto-ID *12345678* durch Ihre eigenen Informationen.

```
aws s3control --region us-east-1 --endpoint-url 
  https://control.vpce-1a2b3c4d-5e6f.s3.us-east-1.vpce.amazonaws.com list-jobs --
account-id 12345678
```
### <span id="page-882-0"></span>AWS SDK-Beispiele

Um bei Verwendung der SDKs auf S3-Buckets, S3-Zugriffspunkte oder Amazon S3 Control API-Operationen über S3-Schnittstellenendpunkte zuzugreifen, aktualisieren Sie Ihre AWS SDKs auf die neueste Version. Konfigurieren Sie Ihre Clients anschließend so, dass sie eine Endpunkt-URL verwenden, um über S3-Schnittstellenendpunkte auf einen Bucket, einen Zugriffspunkt oder Amazon-S3-Control-API-Operationen zuzugreifen.

SDK for Python (Boto3)

Beispiel: Verwenden einer Endpunkt-URL, um auf einen S3-Bucket zuzugreifen

Ersetzen Sie im folgenden Beispiel die Region *us-east-1* und die VPC-Endpunkt-ID *vpce-1a2b3c4d-5e6f.s3.us-east-1.vpce.amazonaws.com* durch Ihre eigenen Informationen.

```
s3_client = session.client(
service name='s3',
region_name='us-east-1',
endpoint_url='https://bucket.vpce-1a2b3c4d-5e6f.s3.us-east-1.vpce.amazonaws.com'
)
```
Beispiel: Verwenden einer Endpunkt-URL, um auf einen S3-Zugriffspunkt zuzugreifen

Ersetzen Sie im folgenden Beispiel die Region *us-east-1* und die VPC-Endpunkt-ID *vpce-1a2b3c4d-5e6f.s3.us-east-1.vpce.amazonaws.com* durch Ihre eigenen Informationen.

```
ap_client = session.client(
service_name='s3',
region_name='us-east-1',
endpoint_url='https://accesspoint.vpce-1a2b3c4d-5e6f.s3.us-
east-1.vpce.amazonaws.com'
)
```
Beispiel: Verwenden einer Endpunkt-URL, um auf die Amazon-S3-Control-API zuzugreifen

Ersetzen Sie im folgenden Beispiel die Region *us-east-1* und die VPC-Endpunkt-ID *vpce-1a2b3c4d-5e6f.s3.us-east-1.vpce.amazonaws.com* durch Ihre eigenen Informationen.

```
control_client = session.client(
service_name='s3control',
region_name='us-east-1',
endpoint_url='https://control.vpce-1a2b3c4d-5e6f.s3.us-east-1.vpce.amazonaws.com'
)
```
SDK for Java 1.x

Beispiel: Verwenden einer Endpunkt-URL, um auf einen S3-Bucket zuzugreifen

Ersetzen Sie im folgenden Beispiel die VPC-Endpunkt-ID *vpce-1a2b3c4d-5e6f.s3.useast-1.vpce.amazonaws.com* durch Ihre eigenen Informationen.

```
// bucket client
final AmazonS3 s3 = AmazonS3ClientBuilder.standard().withEndpointConfiguration( 
         new AwsClientBuilder.EndpointConfiguration( 
                  "https://bucket.vpce-1a2b3c4d-5e6f.s3.us-east-1.vpce.amazonaws.com", 
                  Regions.DEFAULT_REGION.getName() 
\overline{\phantom{a}}).build();
List<Bucket> buckets = s3.listBuckets();
```
Beispiel: Verwenden einer Endpunkt-URL, um auf einen S3-Zugriffspunkt zuzugreifen

Ersetzen Sie im folgenden Beispiel die VPC-Endpunkt-ID *vpce-1a2b3c4d-5e6f.s3.useast-1.vpce.amazonaws.com* und den ARN *us-east-1:123456789012:accesspoint/ prod* durch Ihre eigenen Informationen.

```
// accesspoint client
final AmazonS3 s3accesspoint = 
  AmazonS3ClientBuilder.standard().withEndpointConfiguration( 
         new AwsClientBuilder.EndpointConfiguration( 
                  "https://accesspoint.vpce-1a2b3c4d-5e6f.s3.us-
east-1.vpce.amazonaws.com", 
                  Regions.DEFAULT_REGION.getName() 
\overline{\phantom{a}}).build();
ObjectListing objects = s3accesspoint.listObjects("arn:aws:s3:us-
east-1:123456789012:accesspoint/prod");
```
Beispiel: Verwenden einer Endpunkt-URL, um auf eine Amazon-S3-Control-API-Operation zuzugreifen

Ersetzen Sie im folgenden Beispiel die VPC-Endpunkt-ID *vpce-1a2b3c4d-5e6f.s3.useast-1.vpce.amazonaws.com* durch Ihre eigenen Informationen.

```
// control client
final AWSS3Control s3control = 
  AWSS3ControlClient.builder().withEndpointConfiguration( 
         new AwsClientBuilder.EndpointConfiguration( 
                  "https://control.vpce-1a2b3c4d-5e6f.s3.us-
east-1.vpce.amazonaws.com", 
                  Regions.DEFAULT_REGION.getName() 
\overline{\phantom{a}}).build();
final ListJobsResult jobs = s3control.listJobs(new ListJobsRequest());
```
SDK for Java 2.x

Beispiel: Verwenden einer Endpunkt-URL, um auf einen S3-Bucket zuzugreifen

Ersetzen Sie im folgenden Beispiel die VPC-Endpunkt-ID *vpce-1a2b3c4d-5e6f.s3.useast-1.vpce.amazonaws.com* und die Region *Region.US\_EAST\_1* durch Ihre eigenen Informationen.

// bucket client

```
Region region = Region.US_EAST_1;
s3Client = S3Client.builder().region(region) 
  .endpointOverride(URI.create("https://bucket.vpce-1a2b3c4d-5e6f.s3.us-
east-1.vpce.amazonaws.com")) 
                     .build()
```
Beispiel: Verwenden einer Endpunkt-URL, um auf einen S3-Zugriffspunkt zuzugreifen

Ersetzen Sie im folgenden Beispiel die VPC-Endpunkt-ID *vpce-1a2b3c4d-5e6f.s3.useast-1.vpce.amazonaws.com* und die Region *Region.US\_EAST\_1* durch Ihre eigenen Informationen.

```
// accesspoint client
Region region = Region.US_EAST_1;
s3Client = S3Client.builder().region(region) 
  .endpointOverride(URI.create("https://accesspoint.vpce-1a2b3c4d-5e6f.s3.us-
east-1.vpce.amazonaws.com")) 
                     .build()
```
Beispiel: Verwenden einer Endpunkt-URL, um auf die Amazon-S3-Control-API zuzugreifen

Ersetzen Sie im folgenden Beispiel die VPC-Endpunkt-ID *vpce-1a2b3c4d-5e6f.s3.useast-1.vpce.amazonaws.com* und die Region *Region.US\_EAST\_1* durch Ihre eigenen Informationen.

```
// control client
Region region = Region.US_EAST_1;
s3ControlClient = S3ControlClient.builder().region(region) 
  .endpointOverride(URI.create("https://control.vpce-1a2b3c4d-5e6f.s3.us-
east-1.vpce.amazonaws.com")) 
                                   .build()
```
## <span id="page-885-0"></span>Aktualisieren einer lokalen DNS-Konfiguration

Wenn Sie endpunktspezifische DNS-Namen für den Zugriff auf die Schnittstellenendpunkte für Amazon S3 verwenden, brauchen Sie Ihren lokalen DNS-Resolver nicht zu aktualisieren. Sie können den endpunktspezifischen DNS-Namen mit der privaten IP-Adresse des Schnittstellenendpunkts aus der öffentlichen Amazon S3 DNS Domain auflösen.

Verwenden von Schnittstellenendpunkten für den Zugriff auf Amazon S3 ohne Gateway-Endpunkt oder Internet-Gateway in der VPC

Schnittstellenendpunkte in Ihrer VPC können sowohl In-VPC-Anwendungen als auch lokale Anwendungen über das Amazon-Netzwerk an Amazon S3 weiterleiten, wie im folgenden Diagramm dargestellt.

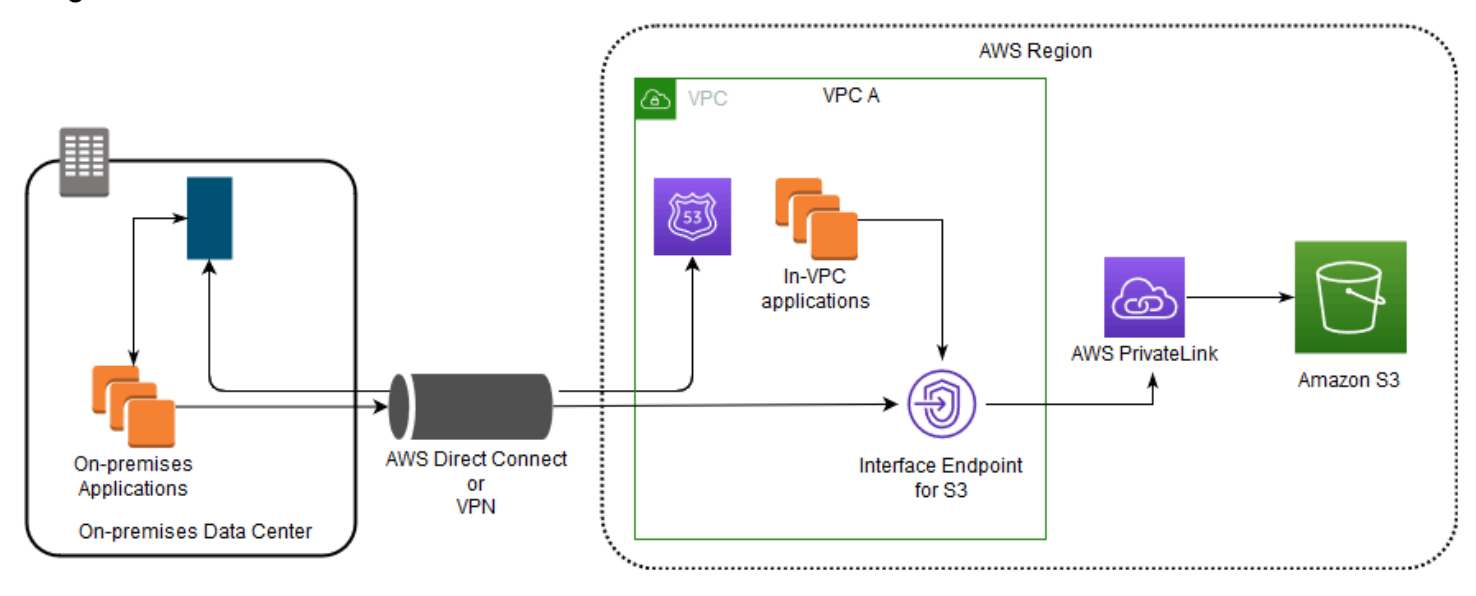

Das Diagramm veranschaulicht folgende Vorgänge:

- Ihr lokales Netzwerk verwendet AWS Direct Connect oder, um eine Verbindung AWS VPN zu VPC A herzustellen.
- Ihre lokalen Anwendungen und Anwendungen in VPC A verwenden endpunktspezifische DNS-Namen, um über den S3-Schnittstellenendpunkt auf Amazon S3 zuzugreifen.
- Lokale Anwendungen senden Daten über AWS Direct Connect (oder AWS VPN) an den Schnittstellenendpunkt in der VPC. AWS PrivateLink verschiebt die Daten vom Schnittstellenendpunkt über das AWS Netzwerk zu Amazon S3.
- In-VPC-Anwendungen senden auch Datenverkehr an den Schnittstellenendpunkt. AWS PrivateLink verschiebt die Daten vom Schnittstellenendpunkt über das AWS Netzwerk zu Amazon S3.

# Gemeinsames Verwenden von Gateway-Endpunkten und Schnittstellenendpunkten in derselben VPC für den Zugriff auf Amazon S3

Sie können Schnittstellenendpunkte erstellen und den vorhandenen Gateway-Endpunkt in derselben VPC beibehalten, wie das folgende Diagramm zeigt. Mit diesem Ansatz erlauben Sie In-VPC-Anwendungen, weiterhin über den Gateway-Endpunkt auf Amazon S3 zuzugreifen, was nicht in Rechnung gestellt wird. Dann würden nur Ihre On-Premises-Anwendungen Schnittstellenendpunkte für den Zugriff auf Amazon S3 verwenden. Um auf diese Weise auf Amazon S3 zuzugreifen, müssen Sie Ihre On-Premises-Anwendungen aktualisieren, damit endpunktspezifische DNS-Namen für Amazon S3 verwendet werden.

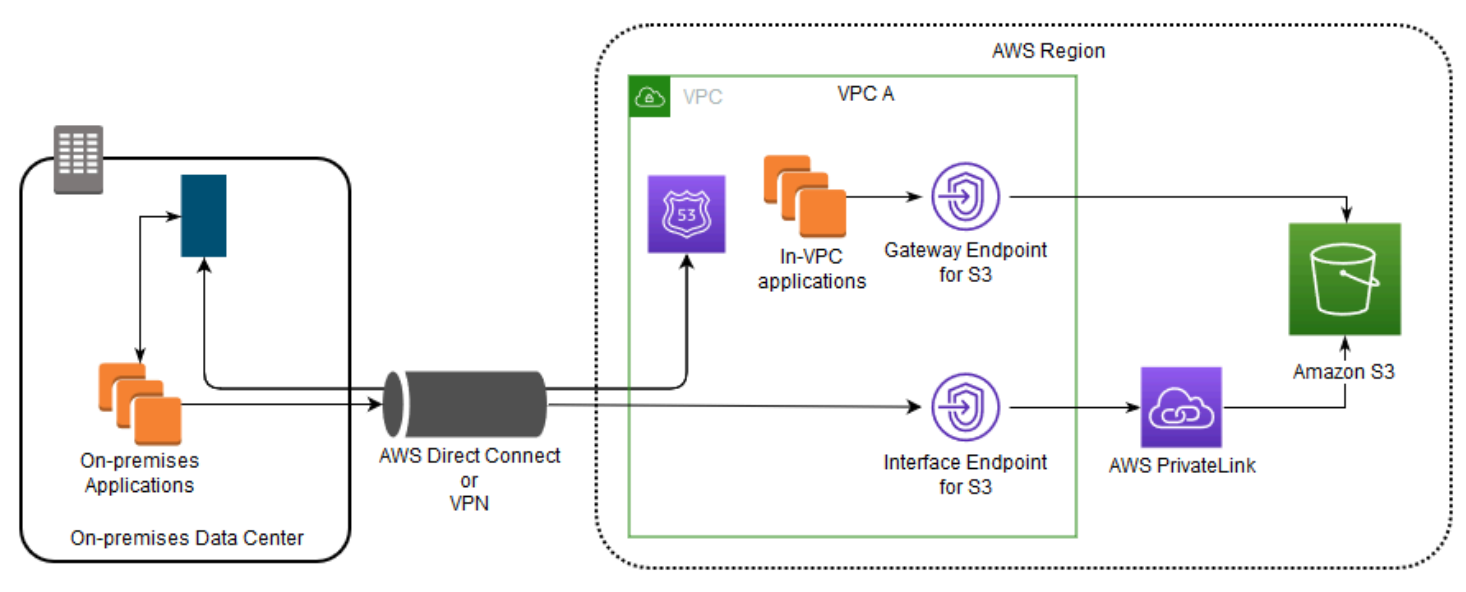

Das Diagramm veranschaulicht folgende Vorgänge:

- Lokale Anwendungen verwenden endpunktspezifische DNS-Namen, um Daten über AWS Direct Connect (oder) an den Schnittstellenendpunkt innerhalb der VPC zu senden. AWS VPN AWS PrivateLink verschiebt die Daten vom Schnittstellenendpunkt über das AWS Netzwerk zu Amazon S3.
- Mithilfe der standardmäßigen regionalen Amazon S3-Namen senden In-VPC-Anwendungen Daten an den Gateway-Endpunkt, der über das AWS Netzwerk eine Verbindung zu Amazon S3 herstellt.

Weitere Informationen zu Gateway-Endpunkten finden Sie unter [Gateway-VPC-Endpunkte](https://docs.aws.amazon.com/vpc/latest/privatelink/vpce-gateway.html) im VPC-Benutzerhandbuch.

# <span id="page-888-0"></span>Erstellen einer VPC-Endpunktrichtlinie für Amazon S3

Sie können eine Endpunktrichtlinie an Ihren VPC-Endpunkt anhängen, der den Zugriff auf Amazon S3 steuert. Die Richtlinie gibt die folgenden Informationen an:

- Der AWS Identity and Access Management (IAM-) Principal, der Aktionen ausführen kann
- Aktionen, die ausgeführt werden können
- Ressourcen, für die Aktionen ausgeführt werden können

Sie können Amazon-S3-Bucket-Richtlinien auch verwenden, um den Zugriff auf bestimmte Buckets von einem bestimmten VPC-Endpunkt aus zu beschränken, indem Sie die Bedingung aws:sourceVpce in Ihrer Bucket-Richtlinie verwenden. Die folgenden Beispiele zeigen Richtlinien, die den Zugriff auf einen Bucket oder einen Endpunkt einschränken.

### Themen

- [Beispiel: Beschränken des Zugriffs auf einen bestimmten Bucket von einem VPC-Endpunkt aus](#page-888-1)
- [Beispiel: Beschränken des Zugriffs auf Buckets in einem bestimmten Konto von einem VPC-](#page-889-0)[Endpunkt aus](#page-889-0)
- [Beispiel: Beschränken des Zugriffs auf einen bestimmten VPC-Endpunkt in der S3-Bucket-](#page-890-0)**[Richtlinie](#page-890-0)**

<span id="page-888-1"></span>Beispiel: Beschränken des Zugriffs auf einen bestimmten Bucket von einem VPC-Endpunkt aus

Sie können eine Endpunktrichtlinie erstellen, die den Zugriff auf spezifische Amazon-S3-Buckets beschränkt. Diese Art von Richtlinie ist nützlich, wenn Sie andere AWS-Services in Ihrer VPC haben, die Buckets verwenden. Die folgende Bucket-Richtlinie schränkt den Zugriff auf ausschließlich *DOC-EXAMPLE-BUCKET1* ein. Um diese Endpunktrichtlinie zu verwenden, ersetzen Sie *DOC-EXAMPLE-BUCKET1* im Beispiel durch den Namen Ihres Buckets.

```
{ 
   "Version": "2012-10-17", 
   "Id": "Policy1415115909151", 
   "Statement": [ 
     { "Sid": "Access-to-specific-bucket-only", 
        "Principal": "*", 
       "Action": [
```

```
 "s3:GetObject", 
          "s3:PutObject" 
        ], 
        "Effect": "Allow", 
        "Resource": ["arn:aws:s3:::DOC-EXAMPLE-BUCKET1", 
                       "arn:aws:s3:::DOC-EXAMPLE-BUCKET1/*"] 
     } 
   ]
}
```
<span id="page-889-0"></span>Beispiel: Beschränken des Zugriffs auf Buckets in einem bestimmten Konto von einem VPC-Endpunkt aus

Sie können eine Endpunktrichtlinie erstellen, die den Zugriff nur auf die S3-Buckets in einem bestimmten Bereich beschränkt. AWS-Konto Verwenden Sie die folgende Anweisung in Ihrer Endpunktrichtlinie, um Clients in Ihrer VPC daran zu hindern, auf Buckets zuzugreifen, für die Sie keine Rechte haben. Die folgende Beispielanweisung erstellt eine Richtlinie, die den Zugriff auf Ressourcen einschränkt, die einer einzelnen AWS-Konto -ID, *111122223333*, gehören.

```
{ 
   "Statement": [ 
     { 
        "Sid": "Access-to-bucket-in-specific-account-only", 
        "Principal": "*", 
        "Action": [ 
          "s3:GetObject", 
          "s3:PutObject" 
        ], 
        "Effect": "Deny", 
        "Resource": "arn:aws:s3:::*", 
        "Condition": { 
          "StringNotEquals": { 
             "aws:ResourceAccount": "111122223333" 
          } 
        } 
     } 
   ]
}
```
## **a** Note

Um die AWS-Konto ID der Ressource anzugeben, auf die zugegriffen wird, können Sie entweder den aws:ResourceAccount oder den s3:ResourceAccount Schlüssel in Ihrer IAM-Richtlinie verwenden. Beachten Sie jedoch, dass einige davon auf den Zugriff auf AWS verwaltete Buckets AWS-Services angewiesen sind. Daher kann es auch den Zugriff auf diese Ressourcen beeinflussen, wenn Sie den Schlüssel aws:ResourceAccount oder s3:ResourceAccount in Ihrer IAM-Richtlinie verwenden.

# <span id="page-890-0"></span>Beispiel: Beschränken des Zugriffs auf einen bestimmten VPC-Endpunkt in der S3- Bucket-Richtlinie

Beispiel: Beschränken des Zugriffs auf einen bestimmten VPC-Endpunkt in der S3-Bucket-Richtlinie

Die folgende Amazon-S3-Bucket-Richtlinie ermöglicht den Zugriff auf einen spezifischen Bucket, *DOC-EXAMPLE-BUCKET2*, nur vom VPC-Endpunkt *vpce-1a2b3c4d* aus. Die Richtlinie lehnt sämtlichen Zugriff auf den Bucket ab, der nicht über den angegebenen Endpunkt erfolgt. Die Bedingung aws:sourceVpce gibt den Endpunkt an und erfordert keinen Amazon-Ressourcennamen (ARN) für die VPC-Endpunkt-Ressource, sondern nur die Endpunkt-ID. Um diese Bucket-Richtlinie zu verwenden, ersetzen Sie *DOC-EXAMPLE-BUCKET2* und *vpce-1a2b3c4d* durch den Namen Ihres Buckets und Ihren Endpunkt.

## **A** Important

- Wenn Sie die folgende Amazon-S3-Bucket-Richtlinie anwenden, um den Zugriff auf bestimmte VPC-Endpunkte einzuschränken, blockieren Sie möglicherweise unbeabsichtigt Ihren Zugriff auf den Bucket. Bucket-Richtlinien, die den Bucket-Zugriff auf Verbindungen einschränken sollen, die von Ihrem VPC-Endpunkt ausgehen, können alle Verbindungen zum Bucket blockieren. Informationen zur Behebung dieses Problems finden Sie unter [My bucket policy has the wrong VPC or VPC endpoint ID \(Meine Bucket-Richtlinie hat die](https://aws.amazon.com/premiumsupport/knowledge-center/s3-regain-access/)  [falsche VPC- oder VPC-Endpunkt-ID\). Wie kann ich die Richtlinie so ändern, dass ich auf](https://aws.amazon.com/premiumsupport/knowledge-center/s3-regain-access/)  [den Bucket zugreifen kann? im A](https://aws.amazon.com/premiumsupport/knowledge-center/s3-regain-access/)WS Support Knowledge Center.
- Bevor Sie die folgende Beispielrichtlinie verwenden, ersetzen Sie die VPC-Endpunkt-ID durch einen geeigneten Wert für Ihren Anwendungsfall. Andernfalls können Sie nicht auf Ihren Bucket zugreifen.

Amazon Simple Storage Service **Benutzerhandbuch** Benutzerhandbuch

• Diese Richtlinie deaktiviert den Konsolenzugriff auf den angegebenen Bucket, da Konsolenanforderungen nicht vom angegebenen VPC-Endpunkt stammen.

```
{ 
   "Version": "2012-10-17", 
   "Id": "Policy1415115909152", 
   "Statement": [ 
     { "Sid": "Access-to-specific-VPCE-only", 
       "Principal": "*", 
       "Action": "s3:*", 
       "Effect": "Deny", 
       "Resource": ["arn:aws:s3:::DOC-EXAMPLE-BUCKET2", 
                      "arn:aws:s3:::DOC-EXAMPLE-BUCKET2/*"], 
       "Condition": {"StringNotEquals": {"aws:sourceVpce": "vpce-1a2b3c4d"}} 
     } 
   ]
}
```
Weitere Beispiele für Richtlinien finden Sie in [Endpunkte für Amazon S3](https://docs.aws.amazon.com/vpc/latest/privatelink/vpc-endpoints-s3.html#vpc-endpoints-policies-s3) im VPC-Benutzerhandbuch.

Weitere Informationen zur VPC-Konnektivität finden Sie unter [Netzwerk-to-VPC-](https://docs.aws.amazon.com/whitepapers/latest/aws-vpc-connectivity-options/network-to-amazon-vpc-connectivity-options.html)[Konnektivitätsoptionen](https://docs.aws.amazon.com/whitepapers/latest/aws-vpc-connectivity-options/network-to-amazon-vpc-connectivity-options.html) im AWS Whitepaper [Amazon Virtual](https://docs.aws.amazon.com/whitepapers/latest/aws-vpc-connectivity-options/welcome.html) Private Cloud Connectivity Options.

# **Zugriffsverwaltung**

AWS In ist eine Ressource eine Entität, mit der Sie arbeiten können. In Amazon Simple Storage Service (S3) sind Buckets und Objekte die ursprünglichen Amazon S3 S3-Ressourcen. Jeder S3- Kunde hat wahrscheinlich Buckets mit Objekten darin. Als S3 um neue Funktionen erweitert wurde, kamen auch zusätzliche Ressourcen hinzu, aber nicht jeder Kunde nutzt diese funktionsspezifischen Ressourcen. Weitere Informationen zu Amazon S3 S3-Ressourcen finden Sie unte[rS3-Ressourcen.](#page-892-0)

Standardmäßig werden alle Amazon S3-Ressourcen als privat eingestuft. Standardmäßig können der Root-Benutzer des Benutzers, der AWS-Konto die Ressource erstellt hat (Ressourcenbesitzer), und IAM-Benutzer innerhalb dieses Kontos mit den erforderlichen Berechtigungen auf eine von ihnen erstellte Ressource zugreifen. Der Besitzer der Ressource entscheidet, wer sonst noch auf die Ressource zugreifen kann und welche Aktionen andere an der Ressource ausführen dürfen. S3 verfügt über verschiedene Tools zur Zugriffsverwaltung, mit denen Sie anderen Zugriff auf Ihre S3- Ressourcen gewähren können.

Die folgenden Abschnitte bieten Ihnen einen Überblick über S3-Ressourcen, die verfügbaren S3- Zugriffsverwaltungstools und die besten Anwendungsfälle für die einzelnen Zugriffsverwaltungstools. Die Listen in diesen Abschnitten sollen umfassend sein und alle S3-Ressourcen, Zugriffsverwaltungstools und allgemeine Anwendungsfälle für die Zugriffsverwaltung enthalten. Gleichzeitig sind diese Abschnitte als Verzeichnisse konzipiert, die Sie zu den gewünschten technischen Details führen. Wenn Sie sich mit einigen der folgenden Themen gut auskennen, können Sie zu dem Abschnitt springen, der für Sie relevant ist.

### Themen

- [S3-Ressourcen](#page-892-0)
- [Identitäten](#page-898-0)
- [Tools zur Zugriffsverwaltung](#page-901-0)
- **[Aktionen](#page-907-0)**
- [Anwendungsfälle für die Zugriffsverwaltung](#page-908-0)
- [Fehlerbehebung bei der Zugriffsverwaltung](#page-916-0)
- [Identity and Access Management für Amazon S3](#page-917-0)
- [Verwalten des Zugriffs mit S3-Zugriffsberechtigungen](#page-1102-0)
- [Zugriffsverwaltung mit ACLs](#page-1188-0)
- [Blockieren des öffentlichen Zugriffs auf Ihren Amazon-S3-Speicher](#page-1234-0)
- [Überprüfen des Bucket-Zugriffs mit IAM Access Analyzer für S3](#page-1252-0)
- [Überprüfen der Bucket-Eigentümerschaft mit Bucket-Eigentümer-Bedingung](#page-1260-0)
- [Weitere Informationen finden Sie unter Steuern des Eigentums an Objekten und Deaktivieren von](#page-1266-0) [ACLs für Ihren Bucket.](#page-1266-0)

## <span id="page-892-0"></span>S3-Ressourcen

Die ursprünglichen Amazon S3 S3-Ressourcen sind Buckets und die Objekte, die sie enthalten. Wenn neue Funktionen zu S3 hinzugefügt werden, kommen auch neue Ressourcen hinzu. Im Folgenden finden Sie eine vollständige Liste der S3-Ressourcen und ihrer jeweiligen Funktionen.

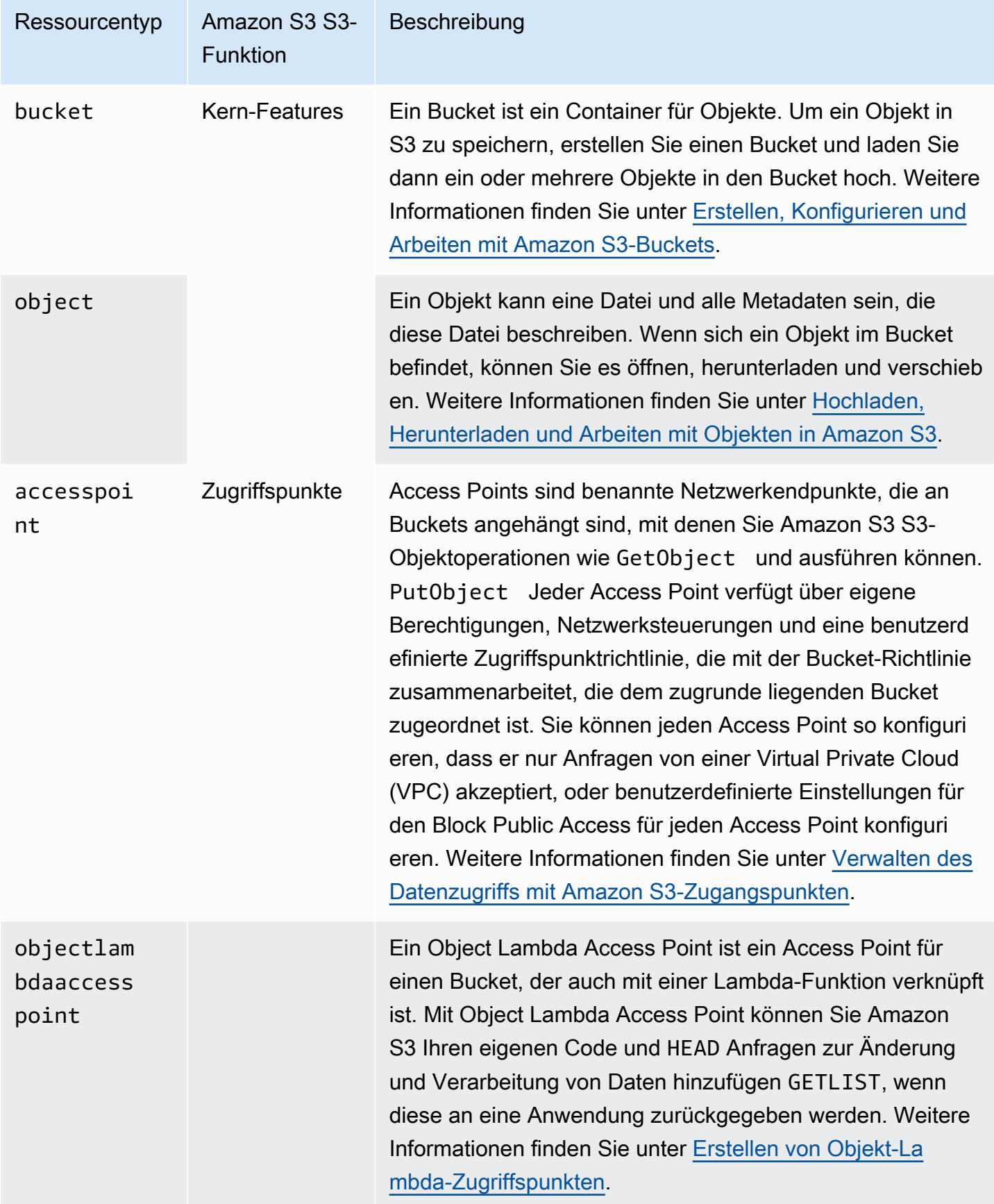

multiregi onaccessp

oint

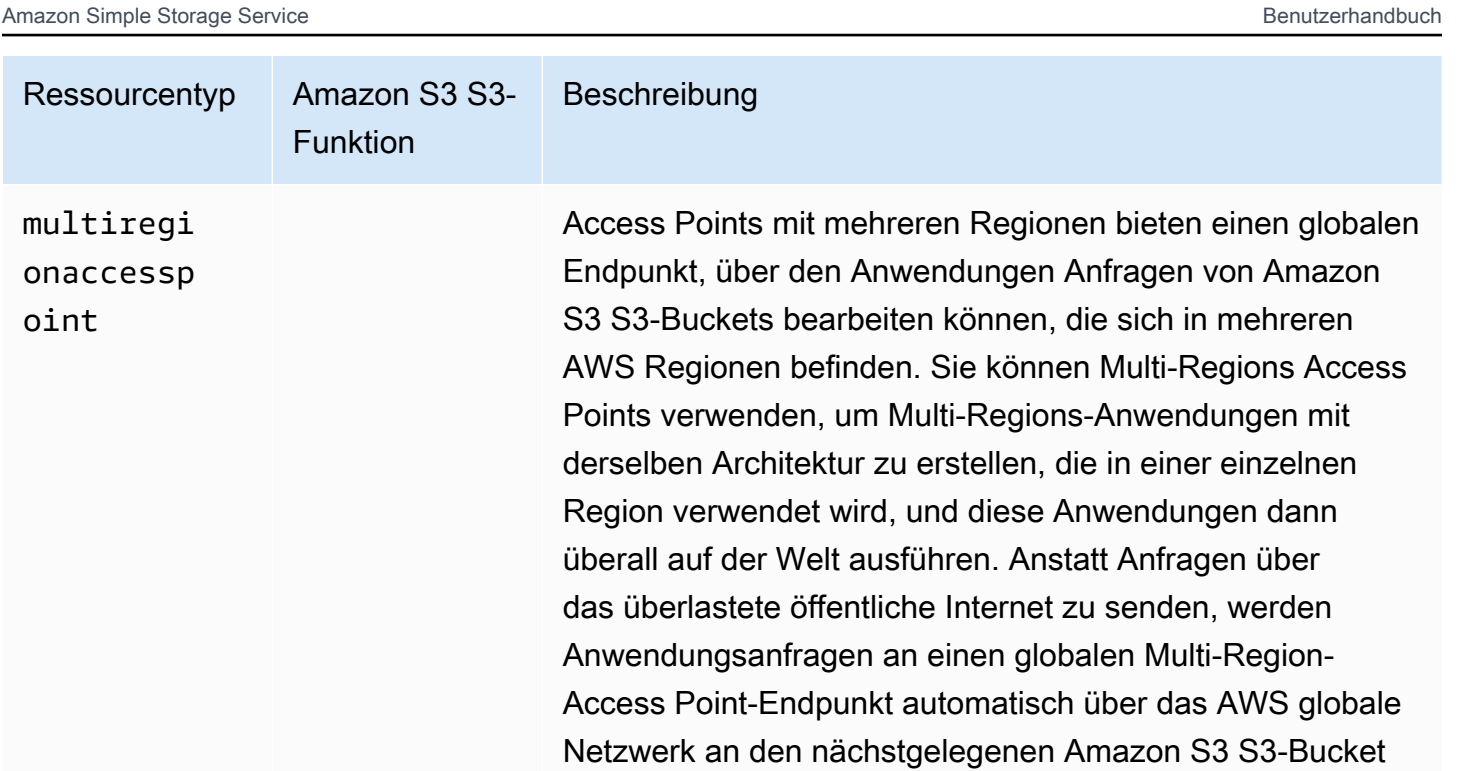

weitergeleitet. Weitere Informationen finden Sie unter [Multi-](#page-701-0)

[Regions-Zugriffspunkte in Amazon S3](#page-701-0).

job S3-BatchV orgänge Ein Job ist eine Ressource der S3-Funktion Batch Operation s. Sie können S3 Batch Operations verwenden, um umfangreiche Batch-Operationen für Listen von Amazon S3 S3-Objekten durchzuführen, die Sie angeben. Amazon S3 verfolgt den Fortschritt des Batch-Vorgangs, sendet Benachrichtigungen und speichert einen detaillierten Abschlussbericht über alle Aktionen, sodass Sie ein vollständig verwaltetes, überprüfbares und serverloses Erlebnis erhalten. Weitere Informationen finden Sie unter [Ausführung umfangreicher Batch-Vorgänge für Amazon S3-](#page-1824-0) [Objekte durch.](#page-1824-0).

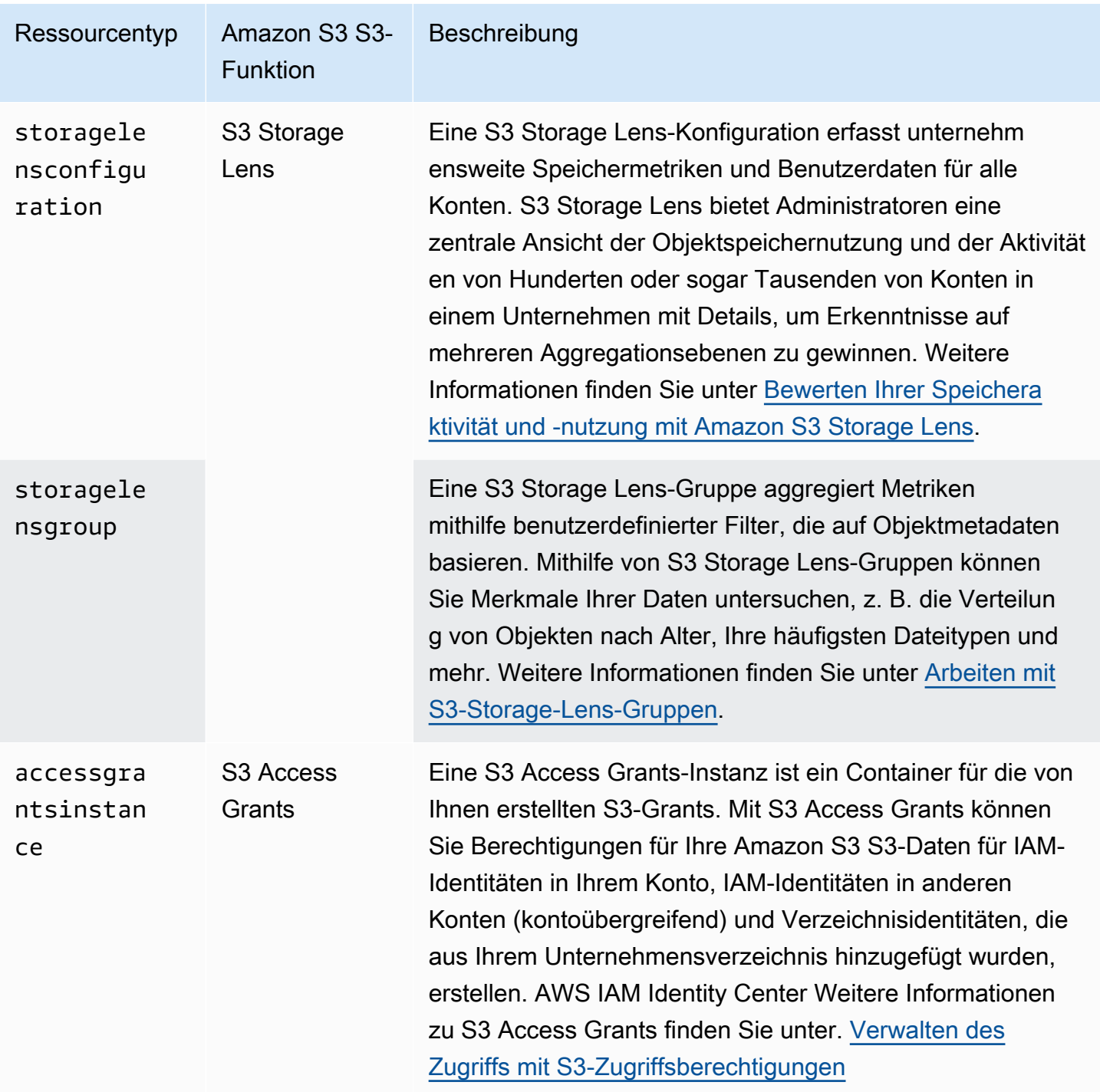

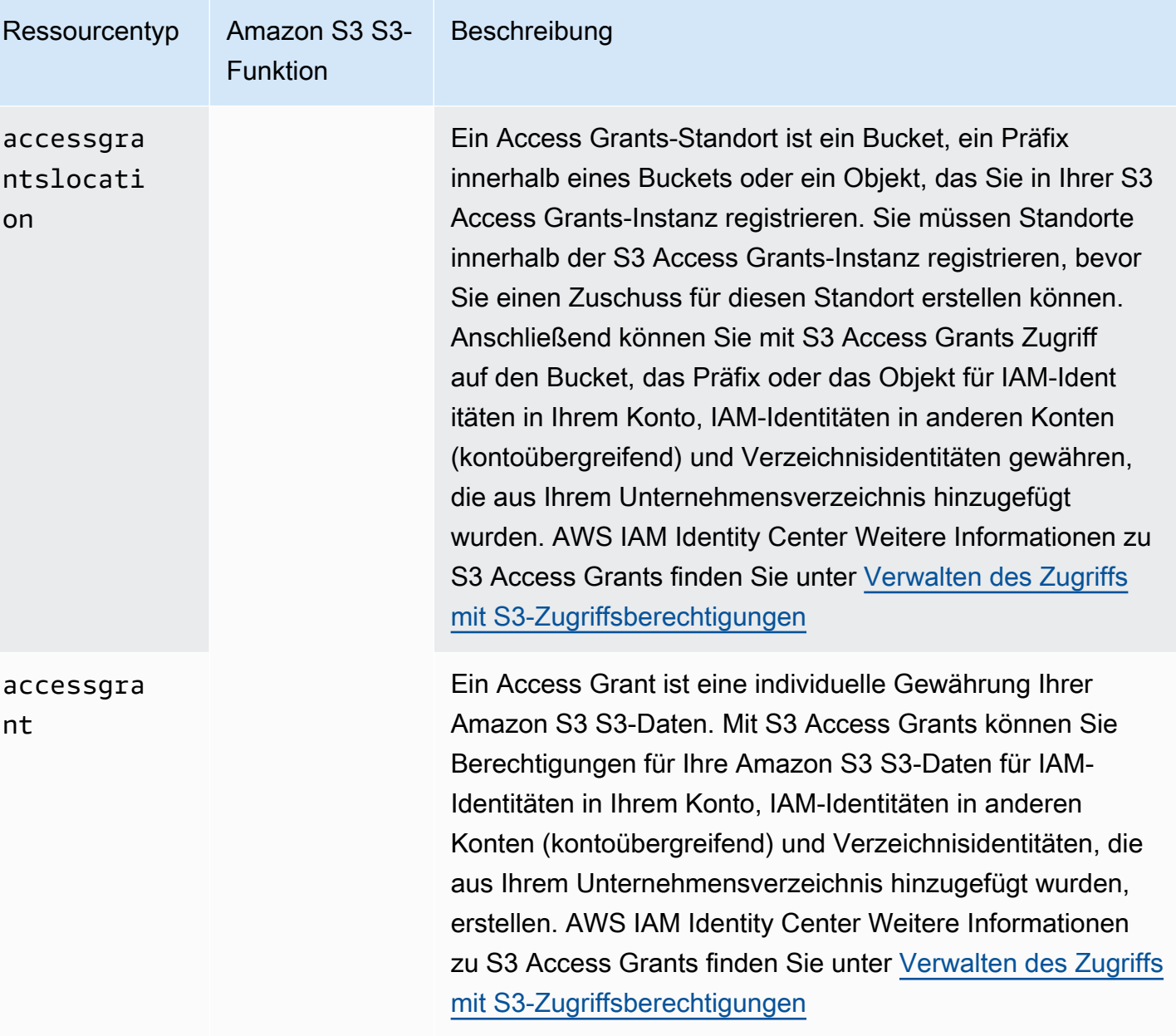

### **Buckets**

Es gibt zwei Arten von Amazon S3 S3-Buckets: Allzweck-Buckets und Verzeichnis-Buckets.

• Allzweck-Buckets sind der ursprüngliche S3-Bucket-Typ und werden für die meisten Anwendungsfälle und Zugriffsmuster empfohlen. Allzweck-Buckets ermöglichen auch Objekte, die in allen Speicherklassen gespeichert werden, mit Ausnahme von S3 Express One Zone. Weitere Informationen zu S3-Speicherklassen finden Sie unter. [Verwenden von Amazon-S3-](#page-1445-0) [Speicherklassen](#page-1445-0)

• Directory-Buckets verwenden die Speicherklasse S3 Express One Zone. Dies wird empfohlen, wenn Ihre Anwendung leistungsempfindlich ist und von einstelligen Millisekunden und Latenzen profitiert. PUT GET Weitere Informationen finden Sie unter [Verzeichnis-Buckets](#page-553-0), [Was ist S3 Express](#page-534-0)  [One Zone?](#page-534-0) und [AWS Identity and Access Management \(IAM\) für S3 Express One Zone.](#page-634-0)

#### Kategorisieren von S3-Ressourcen

Amazon S3 bietet Funktionen zur Kategorisierung und Organisation Ihrer S3-Ressourcen. Die Kategorisierung Ihrer Ressourcen ist nicht nur nützlich, um sie zu organisieren, sondern Sie können auch Zugriffsverwaltungsregeln auf der Grundlage der Ressourcenkategorien festlegen. Insbesondere Präfixe und Tagging sind zwei Funktionen zur Speicherorganisation, die Sie bei der Festlegung von Zugriffsverwaltungsberechtigungen verwenden können.

### **a** Note

Die folgenden Informationen beziehen sich auf Allzweck-Buckets. Verzeichnis-Buckets unterstützen kein Tagging und sie haben Präfixbeschränkungen. Weitere Informationen finden Sie unter [AWS Identity and Access Management \(IAM\) für S3 Express One Zone](#page-634-0).

• Präfixe — Ein Präfix in Amazon S3 ist eine Zeichenfolge am Anfang eines Objektschlüsselnamens, die verwendet wird, um die Objekte zu organisieren, die in Ihren S3-Buckets gespeichert sind. Sie können ein Trennzeichen verwenden, z. B. einen Schrägstrich (/), um das Ende des Präfixes innerhalb des Objektschlüsselnamens anzugeben. Beispielsweise können Sie Objektschlüsselnamen verwenden, die mit dem engineering/ Präfix beginnen, oder Objektschlüsselnamen, die mit dem Präfix beginnen. marketing/campaigns/ Die Verwendung eines Trennzeichens am Ende Ihres Präfixes, z. B. eines Schrägstrichs, / emuliert die Benennungskonventionen für Ordner und Dateien. In S3 ist das Präfix jedoch Teil des Objektschlüsselnamens. In S3-Buckets für allgemeine Zwecke gibt es keine tatsächliche Ordnerhierarchie.

Amazon S3 unterstützt das Organisieren und Gruppieren von Objekten mithilfe ihrer Präfixe. Sie können den Zugriff auf Objekte auch anhand ihrer Präfixe verwalten. Sie können beispielsweise den Zugriff auf Objekte beschränken, deren Namen mit einem bestimmten Präfix beginnen.

Weitere Informationen finden Sie unter [Organisieren von Objekten mit Präfixen.](#page-443-0) Die S3-Konsole verwendet das Konzept von Ordnern, bei denen es sich bei Buckets für allgemeine Zwecke im Wesentlichen um Präfixe handelt, die dem Objektschlüsselnamen vorangestellt werden. Weitere Informationen finden Sie unter [Organisieren von Objekten in der Amazon S3-Konsole mithilfe von](#page-448-0)  [Ordnern](#page-448-0).

• Tags — Jedes Tag ist ein Schlüssel-Wert-Paar, das Sie Ressourcen zuweisen. Sie können beispielsweise einige Ressourcen mit dem Tag kennzeichnen. topicCategory=engineering Sie können Tagging verwenden, um die Kostenzuweisung, Kategorisierung und Organisation sowie die Zugriffskontrolle zu erleichtern. Bucket-Tagging wird nur für die Kostenzuweisung verwendet. Sie können Objekte, S3 Storage Lens, Jobs und S3 Access Grants zu Organisationszwecken oder zur Zugriffskontrolle taggen. In S3 Access Grants können Sie Tagging auch für die Kostenzuweisung verwenden. Als Beispiel für die Steuerung des Zugriffs auf Ressourcen mithilfe ihrer Tags können Sie nur Objekte teilen, die über ein bestimmtes Tag oder eine Kombination von Tags verfügen.

Weitere Informationen finden Sie im IAM-Benutzerhandbuch unter [Steuern des Zugriffs auf AWS](https://docs.aws.amazon.com/IAM/latest/UserGuide/access_tags.html)  [Ressourcen mithilfe von Ressourcen-Tags.](https://docs.aws.amazon.com/IAM/latest/UserGuide/access_tags.html)

# <span id="page-898-0"></span>Identitäten

In Amazon S3 ist der Ressourcenbesitzer die Identität, die die Ressource erstellt hat, z. B. ein Bucket oder ein Objekt. Standardmäßig können nur der Root-Benutzer des Kontos, das die Ressource erstellt hat, und IAM-Identitäten innerhalb des Kontos, die über die erforderlichen Berechtigungen verfügen, auf die S3-Ressource zugreifen. Ressourcenbesitzer können anderen Identitäten Zugriff auf ihre S3-Ressourcen gewähren.

Identitäten, denen eine Ressource nicht gehört, können Zugriff auf diese Ressource beantragen. Anfragen an eine Ressource sind entweder authentifiziert oder nicht authentifiziert. Authentifizierte Anfragen müssen einen Signaturwert enthalten, der den Absender der Anfrage authentifiziert. Für nicht authentifizierte Anfragen ist jedoch keine Signatur erforderlich. Wir empfehlen, dass Sie nur authentifizierten Benutzern Zugriff gewähren. Weitere Informationen über Anforderungsauthentifizierung finden Sie unter [Senden von Anforderungen](#page-2401-0).

## **A** Important

Wir empfehlen, dass Sie die AWS-Konto Root-Benutzeranmeldedaten nicht verwenden, um authentifizierte Anfragen zu stellen. Erstellen Sie stattdessen eine IAM-Rolle, der Sie vollständigen Zugriff gewähren. Wir bezeichnen Benutzer mit dieser Rolle als Administratorbenutzer. Sie können die der Administratorrolle zugewiesenen Anmeldeinformationen anstelle von AWS-Konto Root-Benutzeranmeldedaten verwenden,

um mit Aufgaben wie dem Erstellen eines Buckets, dem Erstellen von Benutzern AWS und dem Erteilen von Berechtigungen zu interagieren und diese auszuführen. Weitere Informationen finden Sie unter [AWS-Konto Root-Benutzeranmeldedaten und IAM-](https://docs.aws.amazon.com/general/latest/gr/root-vs-iam.html)[Benutzeranmeldeinformationen](https://docs.aws.amazon.com/general/latest/gr/root-vs-iam.html) im Allgemeine AWS-Referenzund unter [Bewährte](https://docs.aws.amazon.com/IAM/latest/UserGuide/best-practices.html) [Sicherheitsmethoden in IAM](https://docs.aws.amazon.com/IAM/latest/UserGuide/best-practices.html) im IAM-Benutzerhandbuch.

Es kann sich um eine der folgenden Identitäten handeln, die auf Ihre Daten in Amazon S3 zugreifen:

#### AWS-Konto owner

AWS-Konto Derjenige, der die Ressource erstellt hat. Zum Beispiel das Konto, das den Bucket erstellt hat. Dieses Konto besitzt die Ressource. Weitere Informationen finden Sie unter [Root-](https://docs.aws.amazon.com/IAM/latest/UserGuide/id_root-user.html)[Benutzer für das AWS Konto](https://docs.aws.amazon.com/IAM/latest/UserGuide/id_root-user.html).

#### IAM-Identitäten im selben Konto des Besitzers AWS-Konto

[Bei der Einrichtung von Konten für neue Teammitglieder, die S3-Zugriff benötigen, kann der AWS-](https://docs.aws.amazon.com/IAM/latest/UserGuide/id_roles.html)[Konto Besitzer AWS Identity and Access Management \(IAM\) verwenden, um B](https://docs.aws.amazon.com/IAM/latest/UserGuide/id_roles.html)[enutzer](https://docs.aws.amazon.com/IAM/latest/UserGuide/id_users.html)[,](https://docs.aws.amazon.com/IAM/latest/UserGuide/id_roles.html) [Gruppen](https://docs.aws.amazon.com/IAM/latest/UserGuide/id_groups.html) [und Rollen zu erstellen.](https://docs.aws.amazon.com/IAM/latest/UserGuide/id_roles.html) Der AWS-Konto Besitzer kann dann Ressourcen mit diesen IAM-Identitäten teilen. Der Kontoinhaber kann auch die Berechtigungen angeben, mit denen er den IAM-Identitäten zuweisen kann, wodurch die Aktionen, die auf den gemeinsam genutzten Ressourcen ausgeführt werden können, zugelassen oder verweigert werden.

IAM-Identitäten bieten erweiterte Funktionen, einschließlich der Möglichkeit, Benutzer zur Eingabe von Anmeldeinformationen zu verpflichten, bevor sie auf gemeinsam genutzte Ressourcen zugreifen können. Durch die Verwendung von IAM-Identitäten können Sie eine Form der IAM-Multifaktor-Authentifizierung (MFA) implementieren, um eine starke Identitätsbasis zu unterstützen. Eine bewährte Methode für IAM besteht darin, Rollen für die Zugriffsverwaltung zu erstellen, anstatt jedem einzelnen Benutzer Berechtigungen zu gewähren. Sie weisen einzelnen Benutzern die entsprechende Rolle zu. Weitere Informationen finden Sie unter [Bewährte IAM-Methoden.](https://docs.aws.amazon.com/IAM/latest/UserGuide/best-practices.html)

Andere AWS Kontoinhaber und ihre IAM-Identitäten (kontoübergreifender Zugriff)

Der AWS-Konto Inhaber kann auch anderen AWS Kontoinhabern oder IAM-Identitäten, die zu einem anderen AWS Konto gehören, Zugriff auf Ressourcen gewähren.
## **a** Note

Delegierung von Berechtigungen — Wenn ein Benutzer AWS-Konto Eigentümer einer Ressource ist, kann er diese Berechtigungen einem anderen gewähren. AWS-Konto Dieses Konto kann dann diese Berechtigungen oder einen Teil davon an Benutzer desselben Kontos delegieren. Dies wird auch als Berechtigungsdelegation bezeichnet. Ein Konto, das Berechtigungen von einem anderen Konto erhält, kann diese Berechtigungen jedoch nicht "kontoübergreifend" an ein anderes delegieren. AWS-Konto

## Anonyme Benutzer (öffentlicher Zugriff)

Der AWS-Konto Besitzer kann Ressourcen öffentlich machen. Wenn eine Ressource veröffentlicht wird, wird die Ressource technisch gesehen mit dem anonymen Benutzer geteilt. Buckets, die seit April 2023 erstellt wurden, blockieren standardmäßig den gesamten öffentlichen Zugriff, sofern Sie diese Einstellung nicht ändern. Wir empfehlen, dass Sie Ihre Buckets so einrichten, dass sie den öffentlichen Zugriff blockieren, und dass Sie nur authentifizierten Benutzern Zugriff gewähren. Weitere Informationen zum Blockieren des öffentlichen Zugriffs finden Sie unter [Blockieren des](#page-1234-0) [öffentlichen Zugriffs auf Ihren Amazon-S3-Speicher.](#page-1234-0)

#### AWS-Services

Der Ressourcenbesitzer kann einem anderen AWS Service Zugriff auf eine Amazon S3 S3- Ressource gewähren. Sie können dem AWS CloudTrail Service beispielsweise die s3:PutObject Erlaubnis erteilen, Protokolldateien in Ihren Bucket zu schreiben. Weitere Informationen finden Sie unter [Zugriff auf einen AWS Dienst bereitstellen](https://docs.aws.amazon.com/IAM/latest/UserGuide/id_roles_common-scenarios_services.html).

### Identitäten im Unternehmensverzeichnis

Der Eigentümer der Ressource kann Benutzern oder Rollen aus Ihrem Unternehmensverzeichnis mithilfe von S3 Access Grants Zugriff auf eine [S3-Ressource gewähren.](https://docs.aws.amazon.com/AmazonS3/latest/userguide/access-grants-get-started.html) Weitere Informationen zum Hinzufügen Ihres Unternehmensverzeichnisses finden Sie AWS IAM Identity Center unter [Was ist](https://docs.aws.amazon.com/singlesignon/latest/userguide/what-is.html)  [IAM Identity Center?](https://docs.aws.amazon.com/singlesignon/latest/userguide/what-is.html) .

## Besitzer von Buckets oder Ressourcen

Derjenige AWS-Konto , den Sie verwenden, um Buckets zu erstellen und Objekte hochzuladen, besitzt diese Ressourcen. Ein Bucket-Besitzer kann einem anderen Benutzer AWS-Konto (oder Benutzern in einem anderen Konto) kontoübergreifende Berechtigungen zum Hochladen von Objekten gewähren.

Wenn ein Bucket-Besitzer einem anderen Konto erlaubt, Objekte in einen Bucket hochzuladen, besitzt standardmäßig der Bucket-Besitzer alle Objekte, die in seinen Bucket hochgeladen wurden. Wenn jedoch sowohl die Einstellungen für den Bucket Owner erzwungen als auch den AWS-Konto Bucket Preferred Owner deaktiviert sind, besitzt derjenige, der die Objekte hochlädt, diese Objekte, und der Bucket-Besitzer hat keine Berechtigungen für die Objekte, die einem anderen Konto gehören, mit den folgenden Ausnahmen:

- Der Bucket-Eigentümer zahlt die Rechnungen. Ein Bucket-Eigentümer kann explizit den Zugriff auf Objekte verweigern oder Objekte im Bucket löschen, unabhängig davon, wem sie gehören.
- Der Bucket-Besitzer kann beliebige Objekte archivieren oder archivierte Objekte wiederherstellen, unabhängig davon, wem sie gehören. Die Archivierung bezieht sich auf die Speicherklasse, die beim Speichern der Objekte verwendet wurde. Weitere Informationen finden Sie unter [Verwalten](#page-1472-0)  [Ihres Speicher-Lebenszyklus](#page-1472-0).

# Tools zur Zugriffsverwaltung

Amazon S3 enthält eine Vielzahl von Sicherheitsfunktionen und -tools. Im Folgenden finden Sie eine umfassende Liste dieser Funktionen und Tools. Sie benötigen nicht alle diese Tools zur Zugriffsverwaltung, aber Sie müssen eines oder mehrere verwenden, um Zugriff auf Ihre Amazon S3 S3-Ressourcen zu gewähren. Durch die richtige Anwendung dieser Tools kann sichergestellt werden, dass Ihre Ressourcen nur den vorgesehenen Benutzern zugänglich sind.

Das am häufigsten verwendete Zugriffsverwaltungstool ist eine Zugriffsrichtlinie. Eine Zugriffsrichtlinie kann eine ressourcenbasierte Richtlinie sein, die an eine AWS Ressource angehängt ist, z. B. eine Bucket-Richtlinie für einen Bucket. Eine Zugriffsrichtlinie kann auch eine identitätsbasierte Richtlinie sein, die mit einer AWS Identity and Access Management (IAM-) Identität verknüpft ist, z. B. einem IAM-Benutzer, einer Gruppe oder einer IAM-Rolle. Schreiben Sie eine Zugriffsrichtlinie, um IAM-Benutzern, Gruppen AWS-Konten und Rollen die Erlaubnis zu erteilen, Operationen an einer Ressource auszuführen. Sie können beispielsweise einem anderen Konto die PUT Object Erlaubnis erteilen, AWS-Konto sodass das andere Konto Objekte in Ihren Bucket hochladen kann.

Eine Zugriffsrichtlinie beschreibt, wer Zugriff auf welche Dinge hat. Wenn Amazon S3 eine Anfrage erhält, muss es alle Zugriffsrichtlinien auswerten, um zu entscheiden, ob die Anfrage autorisiert oder abgelehnt werden soll. Weitere Informationen dazu, wie Amazon S3 diese Richtlinien auswertet, finden Sie unter [Wie Amazon S3 eine Anforderung autorisiert.](#page-1084-0)

Im Folgenden sind die in Amazon S3 verfügbaren Zugriffsverwaltungstools aufgeführt.

### Bucket-Richtlinie

Eine Amazon S3 S3-Bucket-Richtlinie ist eine [ressourcenbasierte Richtlinie im JSON-Format AWS](https://docs.aws.amazon.com/IAM/latest/UserGuide/access_policies.html) [Identity and Access Management \(IAM\),](https://docs.aws.amazon.com/IAM/latest/UserGuide/access_policies.html) die an einen bestimmten Bucket angehängt ist. Verwenden Sie Bucket-Richtlinien, um anderen Identitäten AWS-Konten oder IAM-Identitäten Berechtigungen für den Bucket und die darin enthaltenen Objekte zu gewähren. Viele Anwendungsfälle für die S3- Zugriffsverwaltung können durch die Verwendung einer Bucket-Richtlinie erfüllt werden. Mit Bucket-Richtlinien können Sie den Bucket-Zugriff personalisieren, um sicherzustellen, dass nur die von Ihnen genehmigten Identitäten auf Ressourcen zugreifen und darin Aktionen ausführen können. Weitere Informationen finden Sie unter [Bucket-Richtlinien für Amazon S3.](#page-953-0)

Hier finden Sie ein Beispiel für eine Bucket-Richtlinie. Sie drücken die Bucket-Richtlinie mithilfe einer JSON-Datei aus. Diese Beispielrichtlinie gewährt einer IAM-Rolle Leseberechtigung für alle Objekte im Bucket. Sie enthält eine Anweisung mit dem NamenBucketLevelReadPermissions, die die s3:GetObject Aktion (Leseberechtigung) für Objekte in einem Bucket mit dem Namen DOC-EXAMPLE-BUCKET1 ermöglicht. Durch die Principal Angabe einer IAM-Rolle als "gewährt diese Richtlinie jedem IAM-Benutzer mit dieser Rolle Zugriff. Wenn Sie diese Beispielrichtlinie verwenden möchten, ersetzen Sie *user input placeholders* durch Ihre eigenen Informationen.

```
{ 
   "Version":"2012-10-17", 
   "Statement": [ 
     { 
        "Sid":"BucketLevelReadPermissions", 
       "Effect":"Allow", 
        "Principal": { 
      "AWS": "arn:aws:iam::123456789101:role/s3-role" 
        }, 
        "Action":["s3:GetObject"], 
        "Resource":["arn:aws:s3:::DOC-EXAMPLE-BUCKET1/*"] 
     }] 
   }
```
**a** Note

Vermeiden Sie beim Erstellen von Richtlinien die Verwendung von Platzhalterzeichen (\*) im Principal-Element, da ein Platzhalterzeichen allen Benutzer den Zugriff auf Ihre Amazon-S3-Ressourcen ermöglicht. Führen Sie stattdessen explizit Benutzer oder Gruppen auf, die auf den Bucket zugreifen dürfen, oder führen Sie mithilfe einer Bedingungsklausel in der Richtlinie Bedingungen auf, die erfüllt werden müssen. Erteilen Sie Ihren Benutzern oder

Gruppen außerdem gegebenenfalls spezifische Berechtigungen, anstatt Platzhalterzeichen für die Aktionen zu verwenden.

Identitätsbasierte Richtlinien

Eine identitätsbasierte oder IAM-Benutzerrichtlinie ist eine Art von [AWS Identity and Access](https://docs.aws.amazon.com/IAM/latest/UserGuide/access_policies.html) [Management \(](https://docs.aws.amazon.com/IAM/latest/UserGuide/access_policies.html)IAM-) Richtlinie. Eine identitätsbasierte Richtlinie ist eine Richtlinie im JSON-Format, die IAM-Benutzern, -Gruppen oder -Rollen in Ihrem Konto zugeordnet ist. AWS Sie können identitätsbasierte Richtlinien verwenden, um einer IAM-Identität Zugriff auf Ihre Buckets oder Objekte zu gewähren. Sie können IAM-Benutzer, -Gruppen und -Rollen in Ihrem Konto erstellen und ihnen Zugriffsrichtlinien zuordnen. Sie können dann Zugriff auf AWS Ressourcen gewähren, einschließlich Amazon S3 S3-Ressourcen. Weitere Informationen finden Sie unter [Identitätsbasierte Richtlinien für](#page-1003-0)  [Amazon S3.](#page-1003-0)

Im Folgenden finden Sie ein Beispiel für eine identitätsbasierte Richtlinie. Die Beispielrichtlinie ermöglicht es der zugehörigen IAM-Rolle, sechs verschiedene Amazon S3 S3-Aktionen (Berechtigungen) für einen Bucket und die darin enthaltenen Objekte auszuführen. Wenn Sie diese Richtlinie einer IAM-Rolle in Ihrem Konto zuordnen und die Rolle einigen Ihrer IAM-Benutzer zuweisen, können die Benutzer mit dieser Rolle diese Aktionen mit den in Ihrer Richtlinie angegebenen Ressourcen (Buckets) ausführen. Wenn Sie diese Beispielrichtlinie verwenden möchten, ersetzen Sie *user input placeholders* durch Ihre eigenen Informationen.

```
{ 
   "Version": "2012-10-17", 
   "Statement": [ 
  \{ "Sid": "AssignARoleActions", 
     "Effect": "Allow", 
     "Action": [ 
    "s3:PutObject", 
    "s3:GetObject", 
    "s3:ListBucket", 
    "s3:DeleteObject", 
    "s3:GetBucketLocation" 
     ], 
     "Resource": [ 
    "arn:aws:s3:::DOC-EXAMPLE-BUCKET1/*", 
    "arn:aws:s3:::DOC-EXAMPLE-BUCKET1" 
    \mathbf{I}
```

```
 }, 
   { 
     "Sid": "AssignARoleActions2", 
     "Effect": "Allow", 
     "Action": "s3:ListAllMyBuckets", 
     "Resource": "*" 
   } 
   ]
}
```
### S3 Access Grants

Verwenden Sie S3 Access Grants, um Zugriffsberechtigungen für Ihre Amazon S3 S3-Daten für beide Identitäten in Unternehmensidentitätsverzeichnissen wieActive Directory, und für AWS Identity and Access Management (IAM-) Identitäten zu erstellen. S3 Access Grants hilft Ihnen dabei, Datenberechtigungen in großem Umfang zu verwalten. Darüber hinaus protokolliert S3 Access Grants die Identität des Endbenutzers und die Anwendung, die für den Zugriff auf die S3-Daten verwendet wurde. AWS CloudTrail Dies bietet einen detaillierten Auditverlauf bis hin zur Endbenutzeridentität für den gesamten Zugriff auf die Daten in Ihren S3-Buckets. Weitere Informationen finden Sie unter [Verwalten des Zugriffs mit S3-Zugriffsberechtigungen](#page-1102-0).

### **Zugriffspunkte**

Amazon S3 Access Points vereinfacht die Verwaltung des Datenzugriffs in großem Umfang für Anwendungen, die gemeinsam genutzte Datensätze auf S3 verwenden. Access Points werden als Netzwerkendpunkte bezeichnet, die an einen Bucket angeschlossen sind. Sie können Access Points verwenden, um S3-Objektoperationen in großem Umfang durchzuführen, wie z. B. das Hochladen und Abrufen von Objekten. An einen Bucket können bis zu 10.000 Access Points angeschlossen sein, und für jeden Access Point können Sie eigene Berechtigungen und Netzwerkkontrollen durchsetzen, um den Zugriff auf Ihre S3-Objekte detailliert zu kontrollieren. S3 Access Points können Buckets im selben Konto oder in einem anderen vertrauenswürdigen Konto zugeordnet werden. Access Point-Richtlinien sind ressourcenbasierte Richtlinien, die in Verbindung mit der zugrunde liegenden Bucket-Richtlinie bewertet werden. Weitere Informationen finden Sie unter [Verwalten des](#page-669-0)  [Datenzugriffs mit Amazon S3-Zugangspunkten.](#page-669-0)

## Zugriffskontrollliste (Access Control List, ACL)

Eine ACL ist eine Liste von Zuschüssen, in der der Empfänger und die erteilte Genehmigung identifiziert werden. ACLs gewähren anderen Personen grundlegende Lese- oder Schreibberechtigungen. AWS-Konten ACLs verwenden ein für Amazon S3 spezifisches XML-

Schema. Eine ACL ist eine Art von [AWS Identity and Access Management \(IAM-\) Richtlinie.](https://docs.aws.amazon.com/IAM/latest/UserGuide/access_policies.html) Eine Objekt-ACL wird verwendet, um den Zugriff auf ein Objekt zu verwalten, und eine Bucket-ACL wird verwendet, um den Zugriff auf einen Bucket zu verwalten. Bei Bucket-Richtlinien gibt es eine einzige Richtlinie für den gesamten Bucket, Objekt-ACLs werden jedoch für jedes Objekt angegeben. Wir empfehlen, ACLs ausgeschaltet zu lassen, außer in Ausnahmefällen, in denen Sie den Zugriff für jedes Objekt einzeln steuern müssen. Weitere Informationen zur Verwendung von ACLs finden Sie unter [Weitere Informationen finden Sie unter Steuern des Eigentums an Objekten und Deaktivieren](#page-1266-0) [von ACLs für Ihren Bucket.](#page-1266-0).

### **A** Warning

Die meisten modernen Anwendungsfälle in Amazon S3 erfordern keine Verwendung von ACLs.

Es folgt ein Beispiel für eine Bucket-ACL. Der Grant in der ACL zeigt einen Bucket-Besitzer, der über Vollzugriff verfügt.

```
<?xml version="1.0" encoding="UTF-8"?> 
  <AccessControlPolicy xmlns="http://s3.amazonaws.com/doc/2006-03-01/"> 
   <Owner> 
    <ID>Owner-Canonical-User-ID</ID> 
    <DisplayName>owner-display-name</DisplayName> 
   </Owner> 
  <AccessControlList> 
   <Grant> 
    <Grantee xmlns:xsi="http://www.w3.org/2001/XMLSchema-instance" xsi:type="Canonical 
 User"> 
     <ID>Owner-Canonical-User-ID</ID> 
     <DisplayName>display-name</DisplayName> 
    </Grantee> 
    <Permission>FULL_CONTROL</Permission> 
   </Grant> 
  </AccessControlList>
</AccessControlPolicy>
```
### Eigentum am Objekt

Um den Zugriff auf Ihre Objekte zu verwalten, müssen Sie der Eigentümer des Objekts sein. Sie können die Einstellung "Objekteigentum" auf Bucketebene verwenden, um den Besitz von Objekten zu kontrollieren, die in Ihren Bucket hochgeladen wurden. Verwenden Sie auch Object Ownership, um ACLs zu aktivieren. Standardmäßig ist für Object Ownership die Einstellung Bucket Owner erforced festgelegt und alle ACLs sind deaktiviert. Wenn ACLs deaktiviert sind, besitzt der Bucket-Besitzer alle Objekte im Bucket und verwaltet ausschließlich den Zugriff auf Daten. Um den Zugriff zu verwalten, verwendet der Bucket-Besitzer Richtlinien oder ein anderes Zugriffsverwaltungstool, mit Ausnahme von ACLs. Weitere Informationen finden Sie unter [Weitere Informationen finden Sie unter](#page-1266-0) [Steuern des Eigentums an Objekten und Deaktivieren von ACLs für Ihren Bucket..](#page-1266-0)

Object Ownership verfügt über drei Einstellungen, mit denen Sie sowohl den Besitz von Objekten kontrollieren können, die in Ihren Bucket hochgeladen werden, als auch ACLs aktivieren können:

### ACLs sind deaktiviert

• Bucket-Besitzer erzwungen (Standard) — ACLs sind deaktiviert, und der Bucket-Besitzer besitzt automatisch jedes Objekt im Bucket und hat die volle Kontrolle darüber. ACLs wirken sich nicht auf die Berechtigungen für Daten im S3-Bucket aus. Der Bucket verwendet ausschließlich Richtlinien, um die Zugriffssteuerung zu definieren.

### ACLs sind aktiviert

- Bucket-Eigentümer bevorzugt Der Bucket-Eigentümer besitzt und hat die volle Kontrolle über neue Objekte, die andere Konten mit der bucket-owner-full-control-vordefinierten ACL.
- Objekt-Writer AWS-Konto Derjenige, der ein Objekt hochlädt, besitzt das Objekt, hat die volle Kontrolle darüber und kann anderen Benutzern über ACLs Zugriff darauf gewähren.

### Weitere bewährte Methoden

Erwägen Sie die Verwendung der folgenden Bucket-Einstellungen und Tools, um Daten während der Übertragung und Speicherung zu schützen. Beide sind entscheidend für die Aufrechterhaltung der Integrität und Zugänglichkeit Ihrer Daten:

- Öffentlichen Zugriff blockieren Deaktivieren Sie nicht die Standardeinstellung "Öffentlichen Zugriff blockieren" auf Bucket-Ebene. Diese Einstellung blockiert standardmäßig den öffentlichen Zugriff auf Ihre Daten. Weitere Informationen zum Blockieren des öffentlichen Zugriffs finden Sie unter [Blockieren des öffentlichen Zugriffs auf Ihren Amazon-S3-Speicher](#page-1234-0).
- S3-Versionierung Aus Gründen der Datenintegrität können Sie die S3-Versioning-Bucket-Einstellung implementieren, mit der Ihre Objekte bei Aktualisierungen versioniert werden, anstatt sie zu überschreiben. Sie können S3 Versioning verwenden, um bei Bedarf eine frühere Version

beizubehalten, abzurufen und wiederherzustellen. Weitere Informationen über S3 Versioning finden Sie unter [Verwenden der Versioning in S3-Buckets.](#page-1354-0)

- S3 Object Lock S3 Object Lock ist eine weitere Einstellung, die Sie implementieren können, um Datenintegrität zu erreichen. Diese Funktion kann ein write-once-read-many (WORM-) Modell implementieren, um Objekte unveränderlich zu speichern. Weitere Informationen über die Objektsperre finden Sie unter [Verwenden der S3-Objektsperre](#page-1422-0).
- Objektverschlüsselung Amazon S3 bietet mehrere Objektverschlüsselungsoptionen, die Daten während der Übertragung und Speicherung schützen. Die serverseitige Verschlüsselung verschlüsselt Ihr Objekt, bevor es auf Festplatten in seinen Rechenzentren gespeichert wird, und entschlüsselt es dann, wenn Sie die Objekte herunterladen. Wenn Sie Ihre Anfrage authentifizieren und über Zugriffsberechtigungen verfügen, gibt es keinen Unterschied in der Art und Weise, wie Sie auf verschlüsselte oder unverschlüsselte Objekte zugreifen. Weitere Informationen finden Sie unter [Schützen von Daten mit serverseitiger Verschlüsselung.](#page-778-0) S3 verschlüsselt neu hochgeladene Objekte standardmäßig. Weitere Informationen finden Sie unter [Einstellen des Verhaltens der](#page-250-0)  [serverseitigen Verschlüsselung für Amazon S3-Buckets](#page-250-0). Client-seitige Verschlüsselung ist der Vorgang, bei dem Daten verschlüsselt werden, bevor sie an Amazon S3 gesendet werden. Weitere Informationen finden Sie unter [Schützen von Daten mithilfe der clientseitigen Verschlüsselung.](#page-871-0)
- Signaturmethoden Bei Signature Version 4 werden Authentifizierungsinformationen zu AWS Anfragen hinzugefügt, die über HTTP gesendet werden. Aus Sicherheitsgründen AWS müssen die meisten Anfragen mit einem Zugriffsschlüssel signiert werden, der aus einer Zugriffsschlüssel-ID und einem geheimen Zugriffsschlüssel besteht. Diese beiden Schlüssel werden in der Regel als Sicherheitsanmeldeinformationen bezeichnet. Weitere Informationen finden Sie unter [Authenticating Requests \(Authentifizierung von Anforderungen\) \(AWS Signature Version 4\)](https://docs.aws.amazon.com/AmazonS3/latest/API/sig-v4-authenticating-requests.html) und [Signature Version 4 signing process \(Signaturprozess\).](https://docs.aws.amazon.com/general/latest/gr/signature-version-4.html)

# Aktionen

Eine vollständige Liste der S3-Berechtigungen und Bedingungsschlüssel finden Sie unter [Aktionen,](https://docs.aws.amazon.com/service-authorization/latest/reference/list_amazons3.html)  [Ressourcen und Bedingungsschlüssel für Amazon S3](https://docs.aws.amazon.com/service-authorization/latest/reference/list_amazons3.html) in der Service Authorization Reference.

# Aktionen

Die AWS Identity and Access Management (IAM-) Aktionen für Amazon S3 sind die möglichen Aktionen, die für einen S3-Bucket oder ein S3-Objekt ausgeführt werden können. Sie weisen diese Aktionen Identitäten zu, damit sie auf Ihre S3-Ressourcen einwirken können. Beispiele für S3- Aktionen sind s3:GetObject das Lesen von Objekten in einem Bucket und s3:PutObject das Schreiben von Objekten in einen Bucket.

### Bedingungsschlüssel

Zusätzlich zu Aktionen sind IAM-Bedingungsschlüssel darauf beschränkt, Zugriff nur dann zu gewähren, wenn eine Bedingung erfüllt ist. Bedingungsschlüssel sind optional.

### **a** Note

In einer ressourcenbasierten Zugriffsrichtlinie, z. B. einer Bucket-Richtlinie, oder in einer identitätsbasierten Richtlinie können Sie Folgendes angeben:

- Eine Aktion oder eine Reihe von Aktionen im Action Element der Grundsatzerklärung.
- Im Effect Element der Grundsatzerklärung können Sie angeben, ob die aufgelisteten Aktionen gewährt werden Allow sollen, oder Sie können angeben, Deny dass die aufgeführten Aktionen blockiert werden sollen. Um die Praxis der geringsten Rechte weiter aufrechtzuerhalten, sollten die Deny Aussagen im Effect Element der Zugangsrichtlinie so weit wie möglich und die Allow Aussagen so eng wie möglich sein. DenyDie mit der s3:\* Maßnahme verbundenen Effekte sind eine weitere gute Möglichkeit, bewährte Verfahren für die Zustimmung zu den Identitäten umzusetzen, die in den Erklärungen zu den politischen Bedingungen enthalten sind.
- Ein Bedingungsschlüssel im Condition Element einer Grundsatzerklärung.

# Anwendungsfälle für die Zugriffsverwaltung

Amazon S3 bietet Ressourcenbesitzern eine Vielzahl von Tools, mit denen sie Zugriff gewähren können. Welches S3-Zugriffsverwaltungstool Sie verwenden, hängt von den S3-Ressourcen ab, die Sie gemeinsam nutzen möchten, von den Identitäten, denen Sie Zugriff gewähren, und von den Aktionen, die Sie zulassen oder verweigern möchten. Möglicherweise möchten Sie eines oder eine Kombination von S3-Zugriffsverwaltungstools verwenden, um den Zugriff auf Ihre S3-Ressourcen zu verwalten.

In den meisten Fällen können Sie eine Zugriffsrichtlinie verwenden, um Berechtigungen zu verwalten. Eine Zugriffsrichtlinie kann eine ressourcenbasierte Richtlinie sein, die an eine Ressource, z. B. einen Bucket, oder eine andere Amazon S3 S3-Ressource () [S3-Ressourcen](#page-892-0) angehängt ist. Bei einer Zugriffsrichtlinie kann es sich auch um eine identitätsbasierte Richtlinie handeln, die einem AWS Identity and Access Management (IAM-) Benutzer, einer Gruppe oder einer Rolle in Ihrem Konto zugeordnet ist. Möglicherweise stellen Sie fest, dass eine Bucket-Richtlinie für Ihren Anwendungsfall

besser geeignet ist. Weitere Informationen finden Sie unter [Bucket-Richtlinien für Amazon S3.](#page-953-0) Alternativ können Sie mit AWS Identity and Access Management (IAM) IAM-Benutzer, -Gruppen und -Rollen innerhalb Ihres Unternehmens erstellen und deren Zugriff auf Buckets AWS-Konto und Objekte mithilfe identitätsbasierter Richtlinien verwalten. Weitere Informationen finden Sie unter [Identitätsbasierte Richtlinien für Amazon S3.](#page-1003-0)

Um Ihnen den Umgang mit diesen Zugriffsverwaltungsoptionen zu erleichtern, finden Sie im Folgenden allgemeine Anwendungsfälle und Empfehlungen für die einzelnen S3- Zugriffsverwaltungstools von Amazon S3 S3-Kunden.

Der AWS-Konto Besitzer möchte Buckets nur mit Benutzern innerhalb desselben Kontos teilen

Alle Tools zur Zugriffsverwaltung können diesen grundlegenden Anwendungsfall erfüllen. Für diesen Anwendungsfall empfehlen wir die folgenden Tools zur Zugriffsverwaltung:

- Bucket-Richtlinie Wenn Sie Zugriff auf einen Bucket oder eine kleine Anzahl von Buckets gewähren möchten oder wenn Ihre Bucket-Zugriffsberechtigungen von Bucket zu Bucket ähnlich sind, verwenden Sie eine Bucket-Richtlinie. Mit Bucket-Richtlinien verwalten Sie eine Richtlinie für jeden Bucket. Weitere Informationen finden Sie unter [Bucket-Richtlinien für Amazon S3](#page-953-0).
- Identitätsbasierte Richtlinie Wenn Sie eine sehr große Anzahl von Buckets mit unterschiedlichen Zugriffsberechtigungen für jeden Bucket haben und nur wenige Benutzerrollen verwalten müssen, können Sie eine IAM-Richtlinie für Benutzer, Gruppen oder Rollen verwenden. IAM-Richtlinien sind auch eine gute Option, wenn Sie den Benutzerzugriff auf andere AWS Ressourcen sowie auf Amazon S3 S3-Ressourcen verwalten. Weitere Informationen finden Sie unter [Beispiel 1: Bucket-](#page-1046-0)[Eigentümer erteilt seinen Benutzern Bucket-Berechtigungen.](#page-1046-0)
- S3 Access Grants Sie können S3 Access Grants verwenden, um Zugriff auf Ihre S3- Buckets, -Präfixe oder Objekte zu gewähren. Mit S3 Access Grants können Sie unterschiedliche Berechtigungen auf Objektebene nach Bedarf festlegen. Bucket-Richtlinien sind dagegen auf eine Größe von 20 KB begrenzt. Weitere Informationen finden Sie unter [Erste Schritte mit S3 Access](#page-1117-0) [Grants.](#page-1117-0)
- Access Points Sie können Access Points verwenden, bei denen es sich um so genannte Netzwerkendpunkte handelt, die an einen Bucket angeschlossen sind. An einen Bucket können bis zu 10.000 Access Points angeschlossen sein, und für jeden Access Point können Sie eigene Berechtigungen und Netzwerkkontrollen durchsetzen, um Ihnen eine detaillierte Kontrolle über den Zugriff auf Ihre S3-Objekte zu geben. Weitere Informationen finden Sie unter [Verwalten des](#page-669-0)  [Datenzugriffs mit Amazon S3-Zugangspunkten.](#page-669-0)

Der AWS-Konto Besitzer möchte Buckets oder Objekte mit Benutzern aus einem anderen AWS Konto teilen (kontoübergreifend)

Um einem anderen Benutzer die Erlaubnis zu erteilen AWS-Konto, müssen Sie eine Bucket-Richtlinie oder eines der folgenden empfohlenen Zugriffsverwaltungstools verwenden. Für diesen Anwendungsfall können Sie keine identitätsbasierte Zugriffsrichtlinie verwenden. Weitere Informationen zur Gewährung von kontenübergreifendem Zugriff finden Sie unter [Wie stelle ich](https://repost.aws/knowledge-center/cross-account-access-s3) [kontenübergreifenden Zugriff auf Objekte bereit, die sich in Amazon S3 S3-Buckets befinden](https://repost.aws/knowledge-center/cross-account-access-s3)?

Für diesen Anwendungsfall empfehlen wir die folgenden Tools zur Zugriffsverwaltung:

- Bucket-Richtlinie Mit Bucket-Richtlinien verwalten Sie eine Richtlinie für jeden Bucket. Weitere Informationen finden Sie unter [Bucket-Richtlinien für Amazon S3.](#page-953-0)
- S3 Access Grants Sie können S3 Access Grants verwenden, um kontoübergreifende Berechtigungen für Ihre S3-Buckets, -Präfixe oder Objekte zu gewähren. Sie können S3 Access Grants verwenden, um unterschiedliche Berechtigungen auf Objektebene nach Bedarf festzulegen. Bucket-Richtlinien sind dagegen auf eine Größe von 20 KB begrenzt. Weitere Informationen finden Sie unter [Erste Schritte mit S3 Access Grants.](#page-1117-0)
- Access Points Sie können Access Points verwenden, bei denen es sich um so genannte Netzwerkendpunkte handelt, die an einen Bucket angeschlossen sind. An einen Bucket können bis zu 10.000 Access Points angeschlossen sein, und für jeden Access Point können Sie eigene Berechtigungen und Netzwerkkontrollen durchsetzen, um Ihnen eine detaillierte Kontrolle über den Zugriff auf Ihre S3-Objekte zu geben. Weitere Informationen finden Sie unter [Verwalten des](#page-669-0)  [Datenzugriffs mit Amazon S3-Zugangspunkten.](#page-669-0)

Der AWS-Konto Besitzer oder Bucket-Besitzer muss Berechtigungen auf Objekt- oder Präfix-Ebene gewähren, und diese Berechtigungen variieren von Objekt zu Objekt oder von Präfix zu Präfix

In einer Bucket-Richtlinie können Sie beispielsweise Zugriff auf die Objekte innerhalb eines Buckets gewähren, die ein bestimmtes [Schlüsselnamenpräfix](https://docs.aws.amazon.com/general/latest/gr/glos-chap.html#keyprefix) oder ein bestimmtes Tag haben. Sie können Leseberechtigungen für Objekte gewähren, die mit dem Schlüsselnamenpräfix beginnenlogs/. Wenn Ihre Zugriffsberechtigungen jedoch je nach Objekt variieren, ist es möglicherweise nicht praktikabel, einzelnen Objekten mithilfe einer Bucket-Richtlinie Berechtigungen zu gewähren, zumal Bucket-Richtlinien auf eine Größe von 20 KB begrenzt sind.

Für diesen Anwendungsfall empfehlen wir die folgenden Tools zur Zugriffsverwaltung:

- S3 Access Grants Sie können S3 Access Grants verwenden, um Berechtigungen auf Objektoder Präfix-Ebene zu verwalten. Im Gegensatz zu Bucket-Richtlinien können Sie S3 Access Grants verwenden, um unterschiedliche Berechtigungen auf Objektebene nach Bedarf festzulegen. Bucket-Richtlinien sind auf eine Größe von 20 KB beschränkt. Weitere Informationen finden Sie unter [Erste Schritte mit S3 Access Grants](#page-1117-0).
- Access Points Sie können Access Points verwenden, um Berechtigungen auf Objekt- oder Präfix-Ebene zu verwalten. Access Points werden als Netzwerkendpunkte bezeichnet, die an einen Bucket angeschlossen sind. An einen Bucket können bis zu 10.000 Access Points angeschlossen sein, und für jeden Access Point können Sie eigene Berechtigungen und Netzwerkkontrollen durchsetzen, um eine detaillierte Kontrolle über den Zugriff auf Ihre S3-Objekte zu erhalten. Weitere Informationen finden Sie unter [Verwalten des Datenzugriffs mit Amazon S3-](#page-669-0) [Zugangspunkten](#page-669-0).
- ACLs Wir raten davon ab, Access Control Lists (ACLs) zu verwenden, vor allem, weil ACLs auf 100 Grants pro Objekt begrenzt sind. Wenn Sie sich jedoch dafür entscheiden, ACLs zu aktivieren, setzen Sie in Ihren Bucket-Einstellungen die Option Object Ownership auf Bucket Owner Preferred und ACLs aktiviert. Mit dieser Einstellung gehören neue Objekte, die mit der von bucket-ownerfull-control vordefinierten ACL geschrieben werden, automatisch dem Bucket-Eigentümer und nicht dem Objekt-Writer. Anschließend können Sie Objekt-ACLs verwenden, bei denen es sich um eine Zugriffsrichtlinie im XML-Format handelt, um anderen Benutzern Zugriff auf das Objekt zu gewähren. Weitere Informationen finden Sie unter [Zugriffskontrolllisten \(ACL\) – Übersicht.](#page-1189-0)

Der AWS-Konto Besitzer oder Bucket-Besitzer möchte den Bucket-Zugriff nur auf bestimmte Konto-IDs beschränken

Für diesen Anwendungsfall empfehlen wir die folgenden Tools zur Zugriffsverwaltung:

- Bucket-Richtlinie Mit Bucket-Richtlinien verwalten Sie eine Richtlinie für jeden Bucket. Weitere Informationen finden Sie unter [Bucket-Richtlinien für Amazon S3.](#page-953-0)
- Access Points Access Points werden als Netzwerkendpunkte bezeichnet, die an einen Bucket angeschlossen sind. An einen Bucket können bis zu 10.000 Access Points angeschlossen sein, und für jeden Access Point können Sie eigene Berechtigungen und Netzwerkkontrollen durchsetzen, um eine detaillierte Kontrolle über den Zugriff auf Ihre S3-Objekte zu erhalten. Weitere Informationen finden Sie unter [Verwalten des Datenzugriffs mit Amazon S3-](#page-669-0) [Zugangspunkten](#page-669-0).

Der AWS-Konto Besitzer oder Bucket-Besitzer möchte für jeden Benutzer oder jede Anwendung, die auf seine Daten zugreift, eigene Endpunkte

Für diesen Anwendungsfall empfehlen wir das folgende Zugriffsverwaltungstool:

• Access Points — Access Points werden als Netzwerkendpunkte bezeichnet, die an einen Bucket angeschlossen sind. An einen Bucket können bis zu 10.000 Access Points angeschlossen sein, und für jeden Access Point können Sie eigene Berechtigungen und Netzwerkkontrollen durchsetzen, um eine detaillierte Kontrolle über den Zugriff auf Ihre S3-Objekte zu erhalten. Jeder Zugriffspunkt erzwingt eine benutzerdefinierte Zugriffspunktrichtlinie, die in Verbindung mit der Bucket-Richtlinie funktioniert, die dem zugrunde liegenden Bucket zugeordnet ist. Weitere Informationen finden Sie unter [Verwalten des Datenzugriffs mit Amazon S3-Zugangspunkten.](#page-669-0)

Der AWS-Konto Besitzer oder Bucket-Besitzer muss den Zugriff von Virtual Private Cloud (VPC) - Endpunkten für S3 verwalten

Virtual Private Cloud (VPC) -Endpunkte für Amazon S3 sind logische Einheiten innerhalb einer VPC, die nur Konnektivität zu S3 ermöglichen. Für diesen Anwendungsfall empfehlen wir die folgenden Tools zur Zugriffsverwaltung:

- Buckets in einer VPC-Einstellung Sie können eine Bucket-Richtlinie verwenden, um zu kontrollieren, wer auf Ihre Buckets zugreifen darf und auf welche VPC-Endpoints sie zugreifen können. Weitere Informationen finden Sie unter [Steuern des Zugriffs von VPC-Endpunkten mit](#page-957-0)  [Bucket-Richtlinien.](#page-957-0)
- Access Points Wenn Sie Access Points einrichten möchten, können Sie eine Zugriffspunktrichtlinie verwenden. Sie können jeden Zugriffspunkt so konfigurieren, dass nur Anforderungen aus einer Virtual Private Cloud (VPC) akzeptiert werden, um den Amazon S3- Datenzugriff auf ein privates Netzwerk zu beschränken. Sie können auch benutzerdefinierte Block Public Access-Einstellungen für jeden Zugriffspunkt konfigurieren. Weitere Informationen finden Sie unter [Verwalten des Datenzugriffs mit Amazon S3-Zugangspunkten.](#page-669-0)

Der AWS-Konto Besitzer oder Bucket-Besitzer muss eine statische Website öffentlich zugänglich machen

Mit S3 können Sie eine statische Website hosten und jedem ermöglichen, den Inhalt der Website anzusehen, die von einem S3-Bucket aus gehostet wird.

Für diesen Anwendungsfall empfehlen wir die folgenden Tools zur Zugriffsverwaltung:

• Amazon CloudFront — Mit dieser Lösung können Sie eine statische Amazon S3 S3-Website für die Öffentlichkeit hosten und gleichzeitig den gesamten öffentlichen Zugriff auf den Inhalt eines Buckets blockieren. Wenn Sie alle vier S3 Block Public Access-Einstellungen aktiviert lassen und eine statische S3-Website hosten möchten, können Sie Amazon CloudFront Origin Access Control (OAC) verwenden. Amazon CloudFront bietet die Funktionen, die für die Einrichtung einer sicheren statischen Website erforderlich sind. Außerdem können statische Amazon S3 S3-Websites, die diese Lösung nicht verwenden, nur HTTP-Endpunkte unterstützen. CloudFront verwendet den dauerhaften Speicher von Amazon S3 und stellt gleichzeitig zusätzliche Sicherheitsheader wie HTTPS bereit. HTTPS erhöht die Sicherheit, indem eine normale HTTP-Anforderung verschlüsselt und vor gängigen Cyberangriffen geschützt wird.

Weitere Informationen finden Sie unter [Erste Schritte mit einer sicheren statischen Website](https://docs.aws.amazon.com/AmazonCloudFront/latest/DeveloperGuide/getting-started-secure-static-website-cloudformation-template.html) im Amazon CloudFront Developer Guide.

• Ihren Amazon S3 S3-Bucket öffentlich zugänglich machen — Sie können einen Bucket so konfigurieren, dass er als öffentlich zugängliche statische Website verwendet wird.

**A** Warning

Wir empfehlen diese Methode nicht. Stattdessen empfehlen wir Ihnen, statische Amazon S3 S3-Websites als Teil von Amazon zu verwenden CloudFront. Weitere Informationen finden Sie in der vorherigen Option oder unter [Erste Schritte mit einer sicheren statischen](https://docs.aws.amazon.com/AmazonCloudFront/latest/DeveloperGuide/getting-started-secure-static-website-cloudformation-template.html)  [Website](https://docs.aws.amazon.com/AmazonCloudFront/latest/DeveloperGuide/getting-started-secure-static-website-cloudformation-template.html).

Um eine statische Amazon S3 S3-Website ohne Amazon CloudFront zu erstellen, müssen Sie zunächst alle Block Public Access-Einstellungen deaktivieren. Wenn Sie die Bucket-Richtlinie für Ihre statische Website schreiben, achten Sie darauf, nur s3:GetObject-Aktionen und keine ListObject- oder PutObject-Berechtigungen zuzulassen. Dadurch wird sichergestellt, dass Benutzer nicht alle Objekte in Ihrem Bucket anzeigen oder eigene Inhalte hinzufügen können. Weitere Informationen finden Sie unter [Festlegen von Berechtigungen für den Website-Zugriff.](#page-2381-0)

Der AWS-Konto Besitzer oder Bucket-Besitzer möchte den Inhalt eines Buckets öffentlich zugänglich machen

Wenn Sie einen neuen Amazon S3 S3-Bucket erstellen, ist die Einstellung Block Public Access standardmäßig aktiviert. Weitere Informationen zum Blockieren des öffentlichen Zugriffs finden Sie unter [Blockieren des öffentlichen Zugriffs auf Ihren Amazon-S3-Speicher](#page-1234-0).

Wir empfehlen nicht, öffentlichen Zugriff auf Ihren Bucket zu gewähren. Wenn Sie dies jedoch für einen bestimmten Anwendungsfall tun müssen, empfehlen wir das folgende Zugriffsverwaltungstool für diesen Anwendungsfall:

• Einstellung "Öffentlichen Zugriff blockieren" deaktivieren — Ein Bucket-Besitzer kann nicht authentifizierte Anfragen an den Bucket zulassen. Nicht authentifizierte [PUT-Objektanforderungen](https://docs.aws.amazon.com/AmazonS3/latest/API/RESTObjectPUT.html) sind beispielsweise zulässig, wenn für einen Bucket eine öffentliche Bucket-Richtlinie gilt oder wenn eine Bucket-ACL öffentlichen Zugriff gewährt. Alle nicht authentifizierten Anfragen werden von anderen beliebigen AWS Benutzern oder sogar von nicht authentifizierten, anonymen Benutzern gestellt. Dieser Benutzer ist in ACLs durch die spezifische kanonische Benutzer-ID 65a011a29cdf8ec533ec3d1ccaae921c repräsentiert. Wenn ein Objekt in ein WRITE oder hochgeladen wirdFULL\_CONTROL, gewährt dies ausdrücklich Zugriff auf die Gruppe "Alle Benutzer" oder den anonymen Benutzer. Weitere Informationen zu öffentlichen Bucket-Richtlinien und öffentlichen Zugriffskontrolllisten (ACLs) finden Sie unter [Die Bedeutung von "öffentlich".](#page-1241-0)

Der AWS-Konto Besitzer oder Bucket-Besitzer hat die Größenbeschränkungen der Zugriffsrichtlinie überschritten

Sowohl für Bucket-Richtlinien als auch für identitätsbasierte Richtlinien gilt eine Größenbeschränkung von 20 KB. Wenn Ihre Anforderungen an Zugriffsberechtigungen komplex sind, überschreiten Sie möglicherweise diese Größenbeschränkung.

Wir haben für diesen Anwendungsfall die folgenden Tools zur Zugriffsverwaltung empfohlen:

- Access Points Verwenden Sie Access Points, wenn dies für Ihren Anwendungsfall funktioniert. Bei Access Points hat jeder Bucket mehrere benannte Netzwerkendpunkte, von denen jeder seine eigene Zugriffspunktrichtlinie hat, die mit der zugrundeliegenden Bucket-Richtlinie funktioniert. Access Points können jedoch nur auf Objekte, nicht auf Buckets, einwirken und unterstützen keine regionsübergreifende Replikation. Weitere Informationen finden Sie unter [Verwalten des](#page-669-0) [Datenzugriffs mit Amazon S3-Zugangspunkten.](#page-669-0)
- S3 Access Grants Verwenden Sie S3 Access Grants, das eine sehr große Anzahl von Zugriffen unterstützt, die Zugriff auf Buckets, Präfixe oder Objekte gewähren. Weitere Informationen finden Sie unter [Erste Schritte mit S3 Access Grants.](#page-1117-0)

Die AWS-Konto Inhaber- oder Administratorrolle möchte Benutzern oder Gruppen in einem Unternehmensverzeichnis direkt Bucket-, Präfix- oder Objektzugriff gewähren

Anstatt Benutzer, Gruppen und Rollen über AWS Identity and Access Management (IAM) zu verwalten, können Sie Ihr Unternehmensverzeichnis zu AWS IAM Identity Center hinzufügen. Weitere Informationen finden Sie unter [Was ist IAM Identity Center](https://docs.aws.amazon.com/singlesignon/latest/userguide/what-is.html)? .

Nachdem Sie Ihr Unternehmensverzeichnis hinzugefügt haben, empfehlen wir Ihnen AWS IAM Identity Center, das folgende Zugriffsverwaltungstool zu verwenden, um den Identitäten des Unternehmensverzeichnisses Zugriff auf Ihre S3-Ressourcen zu gewähren:

• S3 Access Grants — Verwenden Sie S3 Access Grants, das die Gewährung von Zugriff für Benutzer oder Rollen in Ihrem Unternehmensverzeichnis unterstützt. Weitere Informationen finden Sie unter [Erste Schritte mit S3 Access Grants.](#page-1117-0)

Der AWS-Konto Besitzer oder Bucket-Besitzer möchte dem AWS CloudFront Service Zugriff gewähren, um CloudFront Logs in einen S3-Bucket zu schreiben

Für diesen Anwendungsfall haben wir das folgende Zugriffsverwaltungstool empfohlen:

• Bucket-ACLs — Der einzig empfohlene Anwendungsfall für Bucket-ACLs besteht darin AWS-Services, bestimmten Personen, z. B. dem CloudFront awslogsdelivery Amazon-Konto, Berechtigungen zu gewähren. Wenn Sie eine Distribution erstellen oder aktualisieren und die CloudFront Protokollierung aktivieren, CloudFront aktualisiert die Bucket-ACL, sodass das awslogsdelivery Konto FULL\_CONTROL berechtigt ist, Logs in Ihren Bucket zu schreiben. Weitere Informationen finden Sie unter [Erforderliche Berechtigungen für die Konfiguration der](https://docs.aws.amazon.com/AmazonCloudFront/latest/DeveloperGuide/AccessLogs.html#AccessLogsBucketAndFileOwnership) [Standardprotokollierung und für den Zugriff auf Ihre Protokolldateien](https://docs.aws.amazon.com/AmazonCloudFront/latest/DeveloperGuide/AccessLogs.html#AccessLogsBucketAndFileOwnership) im Amazon CloudFront Developer Guide. Wenn der Bucket, der die Logs speichert, die Einstellung Bucket Ownerforced für S3 Object Ownership verwendet, um ACLs zu deaktivieren, CloudFront können keine Logs in den Bucket geschrieben werden. Weitere Informationen finden Sie unter [Weitere Informationen finden](#page-1266-0) [Sie unter Steuern des Eigentums an Objekten und Deaktivieren von ACLs für Ihren Bucket..](#page-1266-0)

Sie als Bucket-Besitzer möchten die volle Kontrolle über Objekte behalten, die dem Bucket von anderen Benutzern hinzugefügt werden

Sie können anderen Konten Zugriff gewähren, um Objekte in Ihren Bucket hochzuladen, indem Sie eine Bucket-Richtlinie, einen Access Point oder S3 Access Grants verwenden. Wenn Sie

kontoübergreifenden Zugriff auf Ihren Bucket gewährt haben, können Sie sicherstellen, dass Sie weiterhin die volle Kontrolle über alle in Ihren Bucket hochgeladenen Objekte haben.

Für diesen Anwendungsfall haben wir das folgende Zugriffsverwaltungstool empfohlen:

• Objekteigentum — Behalten Sie für die Einstellung Object Ownership auf Bucket-Ebene die Standardeinstellung Bucket Ownerforced bei.

# Fehlerbehebung bei der Zugriffsverwaltung

Die folgenden Ressourcen können Ihnen bei der Behebung von Problemen mit der S3- Zugriffsverwaltung helfen:

Beheben von Fehlern aufgrund einer Zugriffsverweigerung (403 Forbidden)

Wenn Sie auf Probleme mit der Zugriffsverweigerung stoßen, überprüfen Sie die Einstellungen auf Konto- und Bucket-Ebene. Überprüfen Sie außerdem die Zugriffsverwaltungsfunktion, mit der Sie den Zugriff gewähren, um sicherzustellen, dass die Richtlinie, Einstellung oder Konfiguration korrekt ist. Weitere Informationen zu den häufigsten Ursachen für den Fehler "Zugriff verweigert" (403 Forbidden) in Amazon S3 finden Sie unter [Beheben von Fehlern aufgrund einer Zugriffsverweigerung](#page-3547-0) [\(403 Forbidden\) in Amazon S3](#page-3547-0).

### IAM Access Analyzer für S3

Wenn Sie keine Ihrer Ressourcen öffentlich zugänglich machen oder den öffentlichen Zugriff auf Ihre Ressourcen einschränken möchten, können Sie IAM Access Analyzer for S3 verwenden. Verwenden Sie auf der Amazon S3 S3-Konsole IAM Access Analyzer for S3, um alle Buckets zu überprüfen, die Bucket Access Control Lists (ACLs), Bucket-Richtlinien oder Access Point-Richtlinien haben, die öffentlichen oder gemeinsamen Zugriff gewähren. IAM Access Analyzer for S3 warnt Sie vor Buckets, die so konfiguriert sind, dass sie allen Personen im Internet oder auf anderen Websites AWS-Konten, auch AWS-Konten außerhalb Ihrer Organisation, Zugriff gewähren. Für jeden öffentlichen oder freigegebenen Bucket erhalten Sie Ergebnisse, die die Quelle und die Ebene des öffentlichen oder freigegebenen Zugriffs melden.

In IAM Access Analyzer for S3 können Sie den gesamten öffentlichen Zugriff auf einen Bucket mit einer einzigen Aktion blockieren. Wir empfehlen, den gesamten öffentlichen Zugriff auf Ihre Buckets zu blockieren, es sei denn, Sie benötigen öffentlichen Zugriff, um einen bestimmten Anwendungsfall zu unterstützen. Bevor Sie den gesamten öffentlichen Zugriff blockieren, stellen Sie sicher, dass Ihre Anwendungen auch ohne öffentlichen Zugriff ordnungsgemäß funktionieren. Weitere Informationen finden Sie unter [Blockieren des öffentlichen Zugriffs auf Ihren Amazon-S3-Speicher.](#page-1234-0)

Sie können auch Ihre Berechtigungseinstellungen auf Bucket-Ebene überprüfen, um detaillierte Zugriffsebenen zu konfigurieren. Für bestimmte und geprüfte Anwendungsfälle, die öffentlichen oder freigegebenen Zugriff erfordern, können Sie Ihre Absicht bestätigen und aufzeichnen, dass der Bucket öffentlich oder freigegeben bleibt, indem Sie die Ergebnisse für den Bucket archivieren. Diese Bucket-Konfigurationen sind jederzeit aufrufbar und änderbar. Sie können Ihre Ergebnisse auch als CSV-Bericht zu Auditing-Zwecken herunterladen.

IAM Access Analyzer für S3 ist ohne zusätzliche Kosten in der Amazon-S3-Konsole verfügbar. IAM Access Analyzer für S3 wird von AWS Identity and Access Management (IAM) IAM Access Analyzer bereitgestellt. Um IAM Access Analyzer for S3 auf der Amazon S3 S3-Konsole zu verwenden, müssen Sie die [IAM-Konsole aufrufen und in IAM](https://console.aws.amazon.com/iam/) Access Analyzer für jede einzelne Region einen Analyzer auf Kontoebene erstellen.

Weitere Informationen zu IAM Access Analyzer für S3 finden Sie unter [Überprüfen des Bucket-](#page-1252-0)[Zugriffs mit IAM Access Analyzer für S3](#page-1252-0).

### Protokollierung und Überwachung

Die Überwachung ist ein wichtiger Bestandteil der Aufrechterhaltung der Zuverlässigkeit, Verfügbarkeit und Leistung Ihrer Amazon S3 S3-Lösungen, sodass Sie einen Zugriffsfehler einfacher debuggen können. Die Protokollierung kann Aufschluss darüber geben, welche Fehler Benutzer erhalten und wann und welche Anfragen gestellt werden. AWS bietet verschiedene Tools zur Überwachung Ihrer Amazon S3 S3-Ressourcen, wie z. B. die folgenden:

- AWS CloudTrail
- Amazon-S3-Zugriffsprotokolle
- AWS Trusted Advisor
- Amazon CloudWatch

Weitere Informationen finden Sie unter [Protokollierung und Überwachung in Amazon S3](#page-1327-0).

# Identity and Access Management für Amazon S3

AWS Identity and Access Management (IAM) hilft einem Administrator AWS-Service , den Zugriff auf Ressourcen sicher zu AWS kontrollieren. IAM-Administratoren kontrollieren, wer authentifiziert

(angemeldet) und autorisiert werden kann (über Berechtigungen verfügt), um Amazon S3 S3- Ressourcen zu verwenden. IAM ist ein Programm AWS-Service , das Sie ohne zusätzliche Kosten nutzen können.

## **a** Note

Weitere Informationen zur Verwendung der Speicherklasse Amazon S3 Express One Zone mit Verzeichnis-Buckets finden Sie unter [Was ist S3 Express One Zone?](#page-534-0) und [Verzeichnis-](#page-553-0)[Buckets.](#page-553-0)

### Themen

- [Zielgruppe](#page-918-0)
- [Authentifizierung mit Identitäten](#page-919-0)
- [Verwalten des Zugriffs mit Richtlinien](#page-923-0)
- [So funktioniert Amazon S3 mit IAM](#page-926-0)
- [Richtlinien und Berechtigungen in Amazon S3](#page-949-0)
- [Bucket-Richtlinien für Amazon S3](#page-953-0)
- [Identitätsbasierte Richtlinien für Amazon S3](#page-1003-0)
- [Exemplarische Vorgehensweisen, die Richtlinien verwenden, um den Zugriff auf Ihre Amazon S3](#page-1041-0)  [S3-Ressourcen zu verwalten](#page-1041-0)
- [Wie Amazon S3 eine Anforderung autorisiert](#page-1084-0)
- [AWS verwaltete Richtlinien für Amazon S3](#page-1094-0)
- [Verwenden von serviceverknüpften Rollen für Amazon S3 Storage Lens](#page-1096-0)
- [Problembehandlung Amazon S3 S3-Identität und -Zugriff](#page-1100-0)

# <span id="page-918-0"></span>**Zielgruppe**

Wie Sie AWS Identity and Access Management (IAM) verwenden, hängt von der Arbeit ab, die Sie in Amazon S3 ausführen.

Servicebenutzer — Wenn Sie den Amazon S3 S3-Service für Ihre Arbeit verwenden, stellt Ihnen Ihr Administrator die Anmeldeinformationen und Berechtigungen zur Verfügung, die Sie benötigen. Da Sie für Ihre Arbeit mehr Amazon S3 S3-Funktionen verwenden, benötigen Sie möglicherweise zusätzliche Berechtigungen. Wenn Sie die Fuktionsweise der Zugriffskontrolle nachvollziehen,

wissen Sie bereits, welche Berechtigungen Sie von Ihrem Administrator anzufordern müssen. Wenn Sie auf eine Funktion in Amazon S3 nicht zugreifen können, finden Sie weitere Informationen unte[rProblembehandlung Amazon S3 S3-Identität und -Zugriff](#page-1100-0).

Service-Administrator — Wenn Sie in Ihrem Unternehmen für Amazon S3-Ressourcen verantwortlich sind, haben Sie wahrscheinlich vollen Zugriff auf Amazon S3. Es ist Ihre Aufgabe, zu bestimmen, auf welche Funktionen und Ressourcen von Amazon S3 Ihre Servicebenutzer zugreifen sollen. Sie müssen dann Anträge an Ihren IAM-Administrator stellen, um die Berechtigungen Ihrer Servicenutzer zu ändern. Lesen Sie die Informationen auf dieser Seite, um die Grundkonzepte von IAM nachzuvollziehen. Weitere Informationen darüber, wie Ihr Unternehmen IAM mit Amazon S3 verwenden kann, finden Sie unter[So funktioniert Amazon S3 mit IAM.](#page-926-0)

IAM-Administrator — Wenn Sie ein IAM-Administrator sind, möchten Sie vielleicht mehr darüber erfahren, wie Sie Richtlinien schreiben können, um den Zugriff auf Amazon S3 zu verwalten. Beispiele für identitätsbasierte Amazon S3 S3-Richtlinien, die Sie in IAM verwenden können, finden Sie unter. [Identitätsbasierte Richtlinien für Amazon S3](#page-1003-0)

# <span id="page-919-0"></span>Authentifizierung mit Identitäten

Authentifizierung ist die Art und Weise, wie Sie sich AWS mit Ihren Identitätsdaten anmelden. Sie müssen als IAM-Benutzer authentifiziert (angemeldet AWS) sein oder eine IAM-Rolle annehmen. Root-Benutzer des AWS-Kontos

Sie können sich AWS als föderierte Identität anmelden, indem Sie Anmeldeinformationen verwenden, die über eine Identitätsquelle bereitgestellt wurden. AWS IAM Identity Center (IAM Identity Center) -Benutzer, die Single Sign-On-Authentifizierung Ihres Unternehmens und Ihre Google- oder Facebook-Anmeldeinformationen sind Beispiele für föderierte Identitäten. Wenn Sie sich als Verbundidentität anmelden, hat der Administrator vorher mithilfe von IAM-Rollen einen Identitätsverbund eingerichtet. Wenn Sie über den Verbund darauf zugreifen AWS , übernehmen Sie indirekt eine Rolle.

Je nachdem, welcher Benutzertyp Sie sind, können Sie sich beim AWS Management Console oder beim AWS Zugangsportal anmelden. Weitere Informationen zur Anmeldung finden Sie AWS unter [So](https://docs.aws.amazon.com/signin/latest/userguide/how-to-sign-in.html) [melden Sie sich bei Ihrem an AWS-Konto](https://docs.aws.amazon.com/signin/latest/userguide/how-to-sign-in.html) im AWS-Anmeldung Benutzerhandbuch.

Wenn Sie AWS programmgesteuert darauf zugreifen, AWS stellt es ein Software Development Kit (SDK) und eine Befehlszeilenschnittstelle (CLI) bereit, um Ihre Anfragen mithilfe Ihrer Anmeldeinformationen kryptografisch zu signieren. Wenn Sie keine AWS Tools verwenden, müssen Sie Anfragen selbst signieren. Weitere Informationen zur Verwendung der empfohlenen Methode,

um Anfragen selbst zu [signieren, finden Sie im IAM-Benutzerhandbuch unter AWS API-Anfragen](https://docs.aws.amazon.com/IAM/latest/UserGuide/reference_aws-signing.html) signieren.

Unabhängig von der verwendeten Authentifizierungsmethode müssen Sie möglicherweise zusätzliche Sicherheitsinformationen angeben. AWS Empfiehlt beispielsweise, die Multi-Faktor-Authentifizierung (MFA) zu verwenden, um die Sicherheit Ihres Kontos zu erhöhen. Weitere Informationen finden Sie unter [Multi-Faktor-Authentifizierung](https://docs.aws.amazon.com/singlesignon/latest/userguide/enable-mfa.html) im AWS IAM Identity Center - Benutzerhandbuch und [Verwenden der Multi-Faktor-Authentifizierung \(MFA\) in AWS](https://docs.aws.amazon.com/IAM/latest/UserGuide/id_credentials_mfa.html) im IAM-Benutzerhandbuch.

### AWS-Konto Root-Benutzer

Wenn Sie einen erstellen AWS-Konto, beginnen Sie mit einer Anmeldeidentität, die vollständigen Zugriff auf alle AWS-Services Ressourcen im Konto hat. Diese Identität wird als AWS-Konto Root-Benutzer bezeichnet. Sie können darauf zugreifen, indem Sie sich mit der E-Mail-Adresse und dem Passwort anmelden, mit denen Sie das Konto erstellt haben. Wir raten ausdrücklich davon ab, den Root-Benutzer für Alltagsaufgaben zu verwenden. Schützen Sie Ihre Root-Benutzer-Anmeldeinformationen und verwenden Sie diese, um die Aufgaben auszuführen, die nur der Root-Benutzer ausführen kann. Eine vollständige Liste der Aufgaben, für die Sie sich als Root-Benutzer anmelden müssen, finden Sie unter [Aufgaben, die Root-Benutzer-Anmeldeinformationen erfordern](https://docs.aws.amazon.com/IAM/latest/UserGuide/root-user-tasks.html) im IAM-Benutzerhandbuch.

### Verbundidentität

Als bewährte Methode sollten menschliche Benutzer, einschließlich Benutzer, die Administratorzugriff benötigen, für den Zugriff AWS-Services mithilfe temporärer Anmeldeinformationen den Verbund mit einem Identitätsanbieter verwenden.

Eine föderierte Identität ist ein Benutzer aus Ihrem Unternehmensbenutzerverzeichnis, einem Web-Identitätsanbieter AWS Directory Service, dem Identity Center-Verzeichnis oder einem beliebigen Benutzer, der mithilfe AWS-Services von Anmeldeinformationen zugreift, die über eine Identitätsquelle bereitgestellt wurden. Wenn föderierte Identitäten darauf zugreifen AWS-Konten, übernehmen sie Rollen, und die Rollen stellen temporäre Anmeldeinformationen bereit.

Für die zentrale Zugriffsverwaltung empfehlen wir Ihnen, AWS IAM Identity Center zu verwenden. Sie können Benutzer und Gruppen in IAM Identity Center erstellen, oder Sie können eine Verbindung zu einer Gruppe von Benutzern und Gruppen in Ihrer eigenen Identitätsquelle herstellen und diese synchronisieren, um sie in all Ihren AWS-Konten Anwendungen zu verwenden. Informationen zu IAM Identity Center finden Sie unter [Was ist IAM Identity Center?](https://docs.aws.amazon.com/singlesignon/latest/userguide/what-is.html) im AWS IAM Identity Center - Benutzerhandbuch.

#### IAM-Benutzer und -Gruppen

Ein [IAM-Benutzer](https://docs.aws.amazon.com/IAM/latest/UserGuide/id_users.html) ist eine Identität innerhalb Ihres Unternehmens AWS-Konto , die über spezifische Berechtigungen für eine einzelne Person oder Anwendung verfügt. Wenn möglich, empfehlen wir, temporäre Anmeldeinformationen zu verwenden, anstatt IAM-Benutzer zu erstellen, die langfristige Anmeldeinformationen wie Passwörter und Zugriffsschlüssel haben. Bei speziellen Anwendungsfällen, die langfristige Anmeldeinformationen mit IAM-Benutzern erfordern, empfehlen wir jedoch, die Zugriffsschlüssel zu rotieren. Weitere Informationen finden Sie unter Regelmäßiges [Rotieren von Zugriffsschlüsseln für Anwendungsfälle, die langfristige Anmeldeinformationen erfordern](https://docs.aws.amazon.com/IAM/latest/UserGuide/best-practices.html#rotate-credentials) im IAM-Benutzerhandbuch.

Eine [IAM-Gruppe](https://docs.aws.amazon.com/IAM/latest/UserGuide/id_groups.html) ist eine Identität, die eine Sammlung von IAM-Benutzern angibt. Sie können sich nicht als Gruppe anmelden. Mithilfe von Gruppen können Sie Berechtigungen für mehrere Benutzer gleichzeitig angeben. Gruppen vereinfachen die Verwaltung von Berechtigungen, wenn es zahlreiche Benutzer gibt. Sie könnten beispielsweise einer Gruppe mit dem Namen IAMAdmins Berechtigungen zum Verwalten von IAM-Ressourcen erteilen.

Benutzer unterscheiden sich von Rollen. Ein Benutzer ist einer einzigen Person oder Anwendung eindeutig zugeordnet. Eine Rolle kann von allen Personen angenommen werden, die sie benötigen. Benutzer besitzen dauerhafte Anmeldeinformationen. Rollen stellen temporäre Anmeldeinformationen bereit. Weitere Informationen finden Sie unter [Erstellen eines IAM-Benutzers \(anstatt einer Rolle\)](https://docs.aws.amazon.com/IAM/latest/UserGuide/id.html#id_which-to-choose) im IAM-Benutzerhandbuch.

#### IAM-Rollen

Eine [IAM-Rolle](https://docs.aws.amazon.com/IAM/latest/UserGuide/id_roles.html) ist eine Identität innerhalb Ihres Unternehmens AWS-Konto , die über bestimmte Berechtigungen verfügt. Sie ist einem IAM-Benutzer vergleichbar, ist aber nicht mit einer bestimmten Person verknüpft. Sie können vorübergehend eine IAM-Rolle in der übernehmen, AWS Management Console indem Sie die Rollen [wechseln.](https://docs.aws.amazon.com/IAM/latest/UserGuide/id_roles_use_switch-role-console.html) Sie können eine Rolle übernehmen, indem Sie eine AWS CLI oder AWS API-Operation aufrufen oder eine benutzerdefinierte URL verwenden. Weitere Informationen zu Methoden für die Verwendung von Rollen finden Sie unter [Verwenden von IAM-](https://docs.aws.amazon.com/IAM/latest/UserGuide/id_roles_use.html)[Rollen](https://docs.aws.amazon.com/IAM/latest/UserGuide/id_roles_use.html) im IAM-Benutzerhandbuch.

IAM-Rollen mit temporären Anmeldeinformationen sind in folgenden Situationen hilfreich:

• Verbundbenutzerzugriff – Um einer Verbundidentität Berechtigungen zuzuweisen, erstellen Sie eine Rolle und definieren Berechtigungen für die Rolle. Wird eine Verbundidentität authentifiziert, so wird die Identität der Rolle zugeordnet und erhält die von der Rolle definierten Berechtigungen. Informationen zu Rollen für den Verbund finden Sie unter [Erstellen von Rollen für externe](https://docs.aws.amazon.com/IAM/latest/UserGuide/id_roles_create_for-idp.html) 

[Identitätsanbieter](https://docs.aws.amazon.com/IAM/latest/UserGuide/id_roles_create_for-idp.html) im IAM-Benutzerhandbuch. Wenn Sie IAM Identity Center verwenden, konfigurieren Sie einen Berechtigungssatz. Wenn Sie steuern möchten, worauf Ihre Identitäten nach der Authentifizierung zugreifen können, korreliert IAM Identity Center den Berechtigungssatz mit einer Rolle in IAM. Informationen zu Berechtigungssätzen finden Sie unter [Berechtigungssätze](https://docs.aws.amazon.com/singlesignon/latest/userguide/permissionsetsconcept.html) im AWS IAM Identity Center -Benutzerhandbuch.

- Temporäre IAM-Benutzerberechtigungen Ein IAM-Benutzer oder eine -Rolle kann eine IAM-Rolle übernehmen, um vorübergehend andere Berechtigungen für eine bestimmte Aufgabe zu erhalten.
- Kontoübergreifender Zugriff Sie können eine IAM-Rolle verwenden, um einem vertrauenswürdigen Prinzipal in einem anderen Konto den Zugriff auf Ressourcen in Ihrem Konto zu ermöglichen. Rollen stellen die primäre Möglichkeit dar, um kontoübergreifendem Zugriff zu gewähren. Bei einigen können Sie AWS-Services jedoch eine Richtlinie direkt an eine Ressource anhängen (anstatt eine Rolle als Proxy zu verwenden). Informationen zu den Unterschieden zwischen Rollen und ressourcenbasierten Richtlinien für den kontoübergreifenden Zugriff finden Sie unter [So unterscheiden sich IAM-Rollen von ressourcenbasierten Richtlinien](https://docs.aws.amazon.com/IAM/latest/UserGuide/id_roles_compare-resource-policies.html) im IAM-Benutzerhandbuch.
- Serviceübergreifender Zugriff Einige AWS-Services verwenden Funktionen in anderen AWS-Services. Wenn Sie beispielsweise einen Aufruf in einem Service tätigen, führt dieser Service häufig Anwendungen in Amazon-EC2 aus oder speichert Objekte in Amazon-S3. Ein Dienst kann dies mit den Berechtigungen des aufrufenden Prinzipals mit einer Servicerolle oder mit einer serviceverknüpften Rolle tun.
	- Forward Access Sessions (FAS) Wenn Sie einen IAM-Benutzer oder eine IAM-Rolle verwenden, um Aktionen auszuführen AWS, gelten Sie als Principal. Bei einigen Services könnte es Aktionen geben, die dann eine andere Aktion in einem anderen Service initiieren. FAS verwendet die Berechtigungen des Prinzipals, der einen aufruft AWS-Service, in Kombination mit der Anfrage, Anfragen an AWS-Service nachgelagerte Dienste zu stellen. FAS-Anfragen werden nur gestellt, wenn ein Dienst eine Anfrage erhält, für deren Abschluss Interaktionen mit anderen AWS-Services oder Ressourcen erforderlich sind. In diesem Fall müssen Sie über Berechtigungen zum Ausführen beider Aktionen verfügen. Einzelheiten zu den Richtlinien für FAS-Anfragen finden Sie unter [Zugriffssitzungen weiterleiten.](https://docs.aws.amazon.com/IAM/latest/UserGuide/access_forward_access_sessions.html)
	- Servicerolle Eine Servicerolle ist eine [IAM-Rolle,](https://docs.aws.amazon.com/IAM/latest/UserGuide/id_roles.html) die ein Service übernimmt, um Aktionen in Ihrem Namen auszuführen. Ein IAM-Administrator kann eine Servicerolle innerhalb von IAM erstellen, ändern und löschen. Weitere Informationen finden Sie unter [Erstellen einer Rolle zum](https://docs.aws.amazon.com/IAM/latest/UserGuide/id_roles_create_for-service.html)  [Delegieren von Berechtigungen an einen AWS-Service](https://docs.aws.amazon.com/IAM/latest/UserGuide/id_roles_create_for-service.html) im IAM-Benutzerhandbuch.
	- Dienstbezogene Rolle Eine dienstbezogene Rolle ist eine Art von Servicerolle, die mit einer verknüpft ist. AWS-Service Der Service kann die Rolle übernehmen, um eine Aktion in Ihrem

Namen auszuführen. Servicebezogene Rollen erscheinen in Ihrem Dienst AWS-Konto und gehören dem Dienst. Ein IAM-Administrator kann die Berechtigungen für Service-verknüpfte Rollen anzeigen, aber nicht bearbeiten.

• Anwendungen, die auf Amazon EC2 ausgeführt werden — Sie können eine IAM-Rolle verwenden, um temporäre Anmeldeinformationen für Anwendungen zu verwalten, die auf einer EC2-Instance ausgeführt werden und API-Anfragen stellen AWS CLI . AWS Das ist eher zu empfehlen, als Zugriffsschlüssel innerhalb der EC2-Instance zu speichern. Um einer EC2-Instance eine AWS Rolle zuzuweisen und sie allen ihren Anwendungen zur Verfügung zu stellen, erstellen Sie ein Instance-Profil, das an die Instance angehängt ist. Ein Instance-Profil enthält die Rolle und ermöglicht, dass Programme, die in der EC2-Instance ausgeführt werden, temporäre Anmeldeinformationen erhalten. Weitere Informationen finden Sie unter [Verwenden einer IAM-](https://docs.aws.amazon.com/IAM/latest/UserGuide/id_roles_use_switch-role-ec2.html)[Rolle zum Erteilen von Berechtigungen für Anwendungen, die auf Amazon-EC2-Instances](https://docs.aws.amazon.com/IAM/latest/UserGuide/id_roles_use_switch-role-ec2.html) [ausgeführt werden](https://docs.aws.amazon.com/IAM/latest/UserGuide/id_roles_use_switch-role-ec2.html) im IAM-Benutzerhandbuch.

Informationen dazu, wann Sie IAM-Rollen oder IAM-Benutzer verwenden sollten, finden Sie unter [Erstellen einer IAM-Rolle \(anstatt eines Benutzers\)](https://docs.aws.amazon.com/IAM/latest/UserGuide/id.html#id_which-to-choose_role) im IAM-Benutzerhandbuch.

# <span id="page-923-0"></span>Verwalten des Zugriffs mit Richtlinien

Sie kontrollieren den Zugriff, AWS indem Sie Richtlinien erstellen und diese an AWS Identitäten oder Ressourcen anhängen. Eine Richtlinie ist ein Objekt, AWS das, wenn es einer Identität oder Ressource zugeordnet ist, deren Berechtigungen definiert. AWS wertet diese Richtlinien aus, wenn ein Prinzipal (Benutzer, Root-Benutzer oder Rollensitzung) eine Anfrage stellt. Berechtigungen in den Richtlinien bestimmen, ob die Anforderung zugelassen oder abgelehnt wird. Die meisten Richtlinien werden AWS als JSON-Dokumente gespeichert. Weitere Informationen zu Struktur und Inhalten von JSON-Richtliniendokumenten finden Sie unter [Übersicht über JSON-Richtlinien](https://docs.aws.amazon.com/IAM/latest/UserGuide/access_policies.html#access_policies-json) im IAM-Benutzerhandbuch.

Administratoren können mithilfe von AWS JSON-Richtlinien angeben, wer auf was Zugriff hat. Das bedeutet, welcher Prinzipal kann Aktionen für welche Ressourcen und unter welchen Bedingungen ausführen.

Standardmäßig haben Benutzer, Gruppen und Rollen keine Berechtigungen. Ein IAM-Administrator muss IAM-Richtlinien erstellen, die Benutzern die Berechtigung erteilen, Aktionen für die Ressourcen auszuführen, die sie benötigen. Der Administrator kann dann die IAM-Richtlinien zu Rollen hinzufügen, und Benutzer können die Rollen annehmen.

IAM-Richtlinien definieren Berechtigungen für eine Aktion unabhängig von der Methode, die Sie zur Ausführung der Aktion verwenden. Angenommen, es gibt eine Richtlinie, die Berechtigungen für die iam:GetRole-Aktion erteilt. Ein Benutzer mit dieser Richtlinie kann Rolleninformationen von der AWS Management Console AWS CLI, der oder der AWS API abrufen.

### Identitätsbasierte Richtlinien

Identitätsbasierte Richtlinien sind JSON-Berechtigungsrichtliniendokumente, die Sie einer Identität anfügen können, wie z. B. IAM-Benutzern, -Benutzergruppen oder -Rollen. Diese Richtlinien steuern, welche Aktionen die Benutzer und Rollen für welche Ressourcen und unter welchen Bedingungen ausführen können. Informationen zum Erstellen identitätsbasierter Richtlinien finden Sie unter [Erstellen von IAM-Richtlinien](https://docs.aws.amazon.com/IAM/latest/UserGuide/access_policies_create.html) im IAM-Benutzerhandbuch.

Identitätsbasierte Richtlinien können weiter als Inline-Richtlinien oder verwaltete Richtlinien kategorisiert werden. Inline-Richtlinien sind direkt in einen einzelnen Benutzer, eine einzelne Gruppe oder eine einzelne Rolle eingebettet. Verwaltete Richtlinien sind eigenständige Richtlinien, die Sie mehreren Benutzern, Gruppen und Rollen in Ihrem System zuordnen können AWS-Konto. Zu den verwalteten Richtlinien gehören AWS verwaltete Richtlinien und vom Kunden verwaltete Richtlinien. Informationen dazu, wie Sie zwischen einer verwalteten Richtlinie und einer eingebundenen Richtlinie wählen, finden Sie unter [Auswahl zwischen verwalteten und eingebundenen Richtlinien](https://docs.aws.amazon.com/IAM/latest/UserGuide/access_policies_managed-vs-inline.html#choosing-managed-or-inline) im IAM-Benutzerhandbuch.

### Ressourcenbasierte Richtlinien

Ressourcenbasierte Richtlinien sind JSON-Richtliniendokumente, die Sie an eine Ressource anfügen. Beispiele für ressourcenbasierte Richtlinien sind IAM-Rollen-Vertrauensrichtlinien und Amazon-S3-Bucket-Richtlinien. In Services, die ressourcenbasierte Richtlinien unterstützen, können Service-Administratoren sie verwenden, um den Zugriff auf eine bestimmte Ressource zu steuern. Für die Ressource, an welche die Richtlinie angehängt ist, legt die Richtlinie fest, welche Aktionen ein bestimmter Prinzipal unter welchen Bedingungen für diese Ressource ausführen kann. Sie müssen in einer ressourcenbasierten Richtlinie [einen Prinzipal angeben](https://docs.aws.amazon.com/IAM/latest/UserGuide/reference_policies_elements_principal.html). Zu den Prinzipalen können Konten, Benutzer, Rollen, Verbundbenutzer oder gehören. AWS-Services

Ressourcenbasierte Richtlinien sind Richtlinien innerhalb dieses Diensts. Sie können AWS verwaltete Richtlinien von IAM nicht in einer ressourcenbasierten Richtlinie verwenden.

### Zugriffssteuerungslisten (ACLs)

Zugriffssteuerungslisten (ACLs) steuern, welche Prinzipale (Kontomitglieder, Benutzer oder Rollen) auf eine Ressource zugreifen können. ACLs sind ähnlich wie ressourcenbasierte Richtlinien, verwenden jedoch nicht das JSON-Richtliniendokumentformat.

Amazon S3 AWS WAF, und VPC sind Beispiele für Services, die ACLs unterstützen. Weitere Informationen" zu ACLs finden Sie unter [Zugriffskontrollliste \(ACL\) – Übersicht](https://docs.aws.amazon.com/AmazonS3/latest/dev/acl-overview.html) (Access Control List) im Amazon-Simple-Storage-Service-Entwicklerhandbuch.

#### Weitere Richtlinientypen

AWS unterstützt zusätzliche, weniger verbreitete Richtlinientypen. Diese Richtlinientypen können die maximalen Berechtigungen festlegen, die Ihnen von den häufiger verwendeten Richtlinientypen erteilt werden können.

- Berechtigungsgrenzen Eine Berechtigungsgrenze ist ein erweitertes Feature, mit der Sie die maximalen Berechtigungen festlegen können, die eine identitätsbasierte Richtlinie einer IAM-Entität (IAM-Benutzer oder -Rolle) erteilen kann. Sie können eine Berechtigungsgrenze für eine Entität festlegen. Die daraus resultierenden Berechtigungen sind der Schnittpunkt der identitätsbasierten Richtlinien einer Entität und ihrer Berechtigungsgrenzen. Ressourcenbasierte Richtlinien, die den Benutzer oder die Rolle im Feld Principal angeben, werden nicht durch Berechtigungsgrenzen eingeschränkt. Eine explizite Zugriffsverweigerung in einer dieser Richtlinien setzt eine Zugriffserlaubnis außer Kraft. Weitere Informationen über Berechtigungsgrenzen finden Sie unter [Berechtigungsgrenzen für IAM-Entitäten](https://docs.aws.amazon.com/IAM/latest/UserGuide/access_policies_boundaries.html) im IAM-Benutzerhandbuch.
- Service Control Policies (SCPs) SCPs sind JSON-Richtlinien, die die maximalen Berechtigungen für eine Organisation oder Organisationseinheit (OU) in festlegen. AWS Organizations AWS Organizations ist ein Dienst zur Gruppierung und zentralen Verwaltung mehrerer Objekte AWS-Konten , die Ihrem Unternehmen gehören. Wenn Sie innerhalb einer Organisation alle Features aktivieren, können Sie Service-Kontrollrichtlinien (SCPs) auf alle oder einzelne Ihrer Konten anwenden. Das SCP schränkt die Berechtigungen für Entitäten in Mitgliedskonten ein, einschließlich der einzelnen Entitäten. Root-Benutzer des AWS-Kontos Weitere Informationen zu Organizations und SCPs finden Sie unter [Funktionsweise von SCPs](https://docs.aws.amazon.com/organizations/latest/userguide/orgs_manage_policies_about-scps.html) im AWS Organizations -Benutzerhandbuch.
- Sitzungsrichtlinien Sitzungsrichtlinien sind erweiterte Richtlinien, die Sie als Parameter übergeben, wenn Sie eine temporäre Sitzung für eine Rolle oder einen verbundenen Benutzer programmgesteuert erstellen. Die resultierenden Sitzungsberechtigungen sind eine Schnittmenge der auf der Identität des Benutzers oder der Rolle basierenden Richtlinien und

der Sitzungsrichtlinien. Berechtigungen können auch aus einer ressourcenbasierten Richtlinie stammen. Eine explizite Zugriffsverweigerung in einer dieser Richtlinien setzt eine Zugriffserlaubnis außer Kraft. Weitere Informationen finden Sie unter [Sitzungsrichtlinien](https://docs.aws.amazon.com/IAM/latest/UserGuide/access_policies.html#policies_session) im IAM-Benutzerhandbuch.

### Mehrere Richtlinientypen

Wenn mehrere auf eine Anforderung mehrere Richtlinientypen angewendet werden können, sind die entsprechenden Berechtigungen komplizierter. Informationen darüber, wie AWS bestimmt wird, ob eine Anfrage zulässig ist, wenn mehrere Richtlinientypen betroffen sind, finden Sie im IAM-Benutzerhandbuch unter [Bewertungslogik für Richtlinien.](https://docs.aws.amazon.com/IAM/latest/UserGuide/reference_policies_evaluation-logic.html)

## <span id="page-926-0"></span>So funktioniert Amazon S3 mit IAM

Bevor Sie IAM verwenden, um den Zugriff auf Amazon S3 zu verwalten, sollten Sie sich darüber informieren, welche IAM-Funktionen für Amazon S3 verfügbar sind.

### IAM-Funktionen, die Sie mit Amazon S3 verwenden können

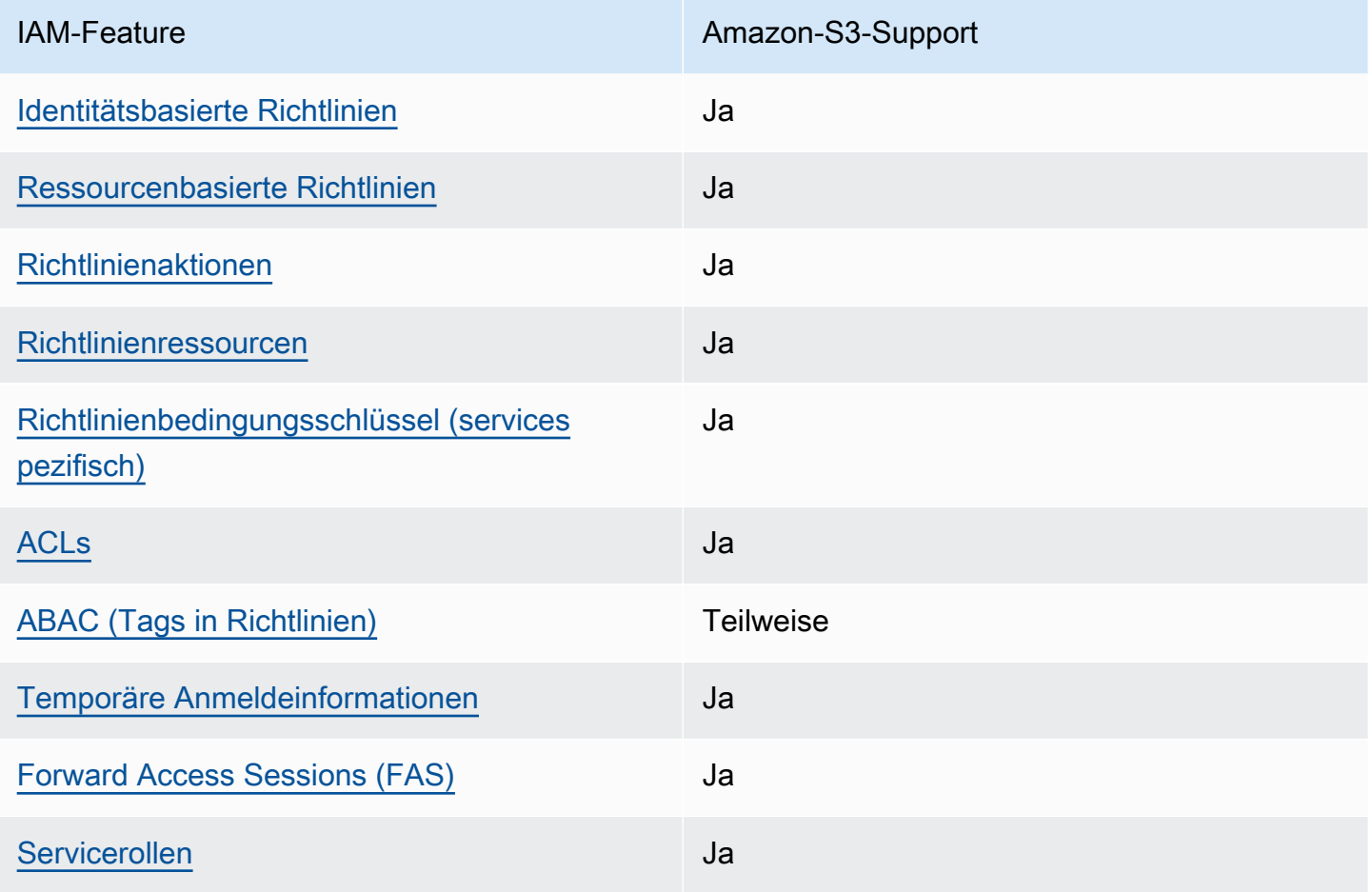

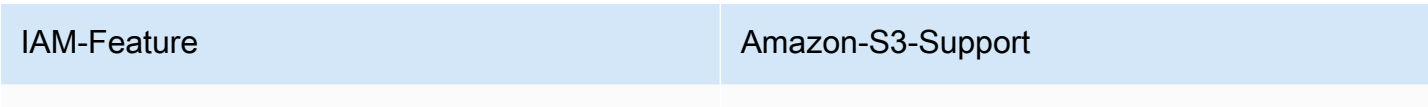

[Service-verknüpfte Rollen](#page-948-1) and Teilweise

Einen allgemeinen Überblick darüber, wie Amazon S3 und andere AWS Services mit den meisten IAM-Funktionen funktionieren, finden Sie im [IAM-Benutzerhandbuch unter AWS Dienste, die mit IAM](https://docs.aws.amazon.com/IAM/latest/UserGuide/reference_aws-services-that-work-with-iam.html) [funktionieren.](https://docs.aws.amazon.com/IAM/latest/UserGuide/reference_aws-services-that-work-with-iam.html)

<span id="page-927-0"></span>Identitätsbasierte Richtlinien für Amazon S3

Unterstützt Richtlinien auf Identitätsbasis. Ja

Identitätsbasierte Richtlinien sind JSON-Berechtigungsrichtliniendokumente, die Sie einer Identität anfügen können, wie z. B. IAM-Benutzern, -Benutzergruppen oder -Rollen. Diese Richtlinien steuern, welche Aktionen die Benutzer und Rollen für welche Ressourcen und unter welchen Bedingungen ausführen können. Informationen zum Erstellen identitätsbasierter Richtlinien finden Sie unter [Erstellen von IAM-Richtlinien](https://docs.aws.amazon.com/IAM/latest/UserGuide/access_policies_create.html) im IAM-Benutzerhandbuch.

Mit identitätsbasierten IAM-Richtlinien können Sie angeben, welche Aktionen und Ressourcen zugelassen oder abgelehnt werden. Darüber hinaus können Sie die Bedingungen festlegen, unter denen Aktionen zugelassen oder abgelehnt werden. Sie können den Prinzipal nicht in einer identitätsbasierten Richtlinie angeben, da er für den Benutzer oder die Rolle gilt, dem er zugeordnet ist. Informationen zu sämtlichen Elementen, die Sie in einer JSON-Richtlinie verwenden, finden Sie in der [IAM-Referenz für JSON-Richtlinienelemente](https://docs.aws.amazon.com/IAM/latest/UserGuide/reference_policies_elements.html) im IAM-Benutzerhandbuch.

Beispiele für identitätsbasierte Richtlinien für Amazon S3

Beispiele für identitätsbasierte Amazon S3 S3-Richtlinien finden Sie unter. [Identitätsbasierte](#page-1003-0)  [Richtlinien für Amazon S3](#page-1003-0)

<span id="page-927-1"></span>Ressourcenbasierte Richtlinien in Amazon S3

Unterstützt ressourcenbasierte Richtlinien Ja

Ressourcenbasierte Richtlinien sind JSON-Richtliniendokumente, die Sie an eine Ressource anfügen. Beispiele für ressourcenbasierte Richtlinien sind IAM-Rollen-Vertrauensrichtlinien und Amazon-S3-Bucket-Richtlinien. In Services, die ressourcenbasierte Richtlinien unterstützen, können Service-Administratoren sie verwenden, um den Zugriff auf eine bestimmte Ressource zu steuern. Für die Ressource, an welche die Richtlinie angehängt ist, legt die Richtlinie fest, welche Aktionen ein bestimmter Prinzipal unter welchen Bedingungen für diese Ressource ausführen kann. Sie müssen in einer ressourcenbasierten Richtlinie [einen Prinzipal angeben](https://docs.aws.amazon.com/IAM/latest/UserGuide/reference_policies_elements_principal.html). Zu den Prinzipalen können Konten, Benutzer, Rollen, Verbundbenutzer oder gehören. AWS-Services

Um kontoübergreifenden Zugriff zu ermöglichen, können Sie ein gesamtes Konto oder IAM-Entitäten in einem anderen Konto als Prinzipal in einer ressourcenbasierten Richtlinie angeben. Durch das Hinzufügen eines kontoübergreifenden Auftraggebers zu einer ressourcenbasierten Richtlinie ist nur die halbe Vertrauensbeziehung eingerichtet. Wenn sich der Prinzipal und die Ressource unterscheiden AWS-Konten, muss ein IAM-Administrator des vertrauenswürdigen Kontos auch der Prinzipalentität (Benutzer oder Rolle) die Berechtigung zum Zugriff auf die Ressource erteilen. Sie erteilen Berechtigungen, indem Sie der juristischen Stelle eine identitätsbasierte Richtlinie anfügen. Wenn jedoch eine ressourcenbasierte Richtlinie Zugriff auf einen Prinzipal in demselben Konto gewährt, ist keine zusätzliche identitätsbasierte Richtlinie erforderlich. Weitere Informationen finden Sie unter [Wie sich IAM-Rollen von ressourcenbasierten Richtlinien unterscheiden](https://docs.aws.amazon.com/IAM/latest/UserGuide/id_roles_compare-resource-policies.html) im IAM-Benutzerhandbuch.

Der Amazon S3 S3-Service unterstützt Bucket-Richtlinien, Zugriffspunkt-Richtlinien und Zugriffsberechtigungen:

- Bucket-Richtlinien sind ressourcenbasierte Richtlinien, die an einen Amazon S3 S3-Bucket angehängt sind. Eine Bucket-Richtlinie definiert, welche Principals Aktionen für den Bucket ausführen können.
- Access Point-Richtlinien sind ressourcenbasierte Richtlinien, die in Verbindung mit der zugrunde liegenden Bucket-Richtlinie bewertet werden.
- Zugriffsberechtigungen sind ein vereinfachtes Modell zur Definition von Zugriffsberechtigungen für Daten in Amazon S3 nach Präfix, Bucket oder Objekt. Informationen zu S3-Zugriffsberechtigungen finden Sie unter[Verwalten des Zugriffs mit S3-Zugriffsberechtigungen](#page-1102-0).

Prinzipien für Bucket-Richtlinien

Das Principal Element gibt den Benutzer, das Konto, den Dienst oder eine andere Entität an, der der Zugriff auf eine Ressource entweder gewährt oder verweigert wird. Die folgenden sind Beispiele legen den Principal fest. Weitere Informationen finden Sie unter [Prinzipal](https://docs.aws.amazon.com/IAM/latest/UserGuide/reference_policies_elements_principal.html) im IAM-Benutzerhandbuch.

Identitäts- und Zugriffsverwaltung auch auch der Einzeln zu der Einzugen auch der Einzugen zu der API-Version 2006-03-01 902

#### Erteilen Sie Berechtigungen für einen AWS-Konto

Um einem Berechtigungen zu erteilen AWS-Konto, identifizieren Sie das Konto anhand des folgenden Formats.

"AWS":"*account-ARN*"

Im Folgenden sind einige Beispiele aufgeführt.

```
"Principal":{"AWS":"arn:aws:iam::AccountIDWithoutHyphens:root"}
```

```
"Principal":{"AWS":
["arn:aws:iam::AccountID1WithoutHyphens:root","arn:aws:iam::AccountID2WithoutHyphens:root"]}
```
Erteilen von Berechtigungen für einen IAM-Benutzer

Um einem IAM-Benutzer in Ihrem Konto eine Berechtigung zu erteilen, müssen Sie ein "AWS":"*user-ARN*"-Name-Wert-Paar bereitstellen.

"Principal":{"AWS":"arn:aws:iam::*account-number-without-hyphens*:user/*username*"}

Ausführliche Beispiele mit step-by-step Anweisungen finden Sie unter [Beispiel 1: Bucket-](#page-1046-0)[Eigentümer erteilt seinen Benutzern Bucket-Berechtigungen](#page-1046-0) und[Beispiel 3: Bucket-Eigentümer, der](#page-1062-0)  [Berechtigungen für Objekte erteilt, die ihm nicht gehören.](#page-1062-0)

#### **a** Note

Wenn eine IAM-Identität gelöscht wird, nachdem Sie Ihre Bucket-Richtlinie aktualisiert haben, zeigt die Bucket-Richtlinie anstelle eines ARN eine eindeutige Kennung im Hauptelement an. Diese eindeutigen IDs werden niemals wiederverwendet, sodass Sie Prinzipale mit eindeutigen Identifikatoren ohne Risiko aus all Ihren Versicherungserklärungen entfernen können. Weitere Informationen zu eindeutigen Kennungen finden Sie unter [IAM-Kennungen](https://docs.aws.amazon.com/IAM/latest/UserGuide/reference_identifiers.html#identifiers-unique-ids) im IAM-Benutzerhandbuch.

#### Erteilen anonymer Berechtigungen

### **A** Warning

Seien Sie vorsichtig, wenn Sie anonymen Zugriff auf Ihren Amazon-S3-Bucket erteilen. Wenn Sie anonymen Zugriff gewähren, kann jeder auf der ganzen Welt auf Ihren Bucket zugreifen. Wir empfehlen dringend, nie einen anonymen Schreibzugriff auf Ihren S3-Bucket zu gewähren.

Um jedem Benutzer Berechtigung zu erteilen, auch als anonymer Zugriff bezeichnet, legen Sie den Platzhalter ("\*") auf den Wert Principal fest. Wenn Sie beispielsweise ihren Bucket als Website konfigurieren, müssen Sie alle Objekte im Bucket öffentlich zugänglich machen.

```
"Principal":"*"
```

```
"Principal":{"AWS":"*"}
```
Durch die Verwendung "Principal": "\*" mit Allow Wirkung in einer ressourcenbasierten Richtlinie kann jeder, auch wenn er nicht angemeldet ist AWS, auf Ihre Ressource zugreifen.

Das Verwenden von "Principal" : { "AWS" : "\*" } mit einem Allow-Effekt in einer ressourcenbasierten Richtlinie ermöglicht jeden Stammbenutzer, IAM-Benutzer, angenommener Rollensitzung oder Verbundbenutzer in einem beliebigen Konto in der selben Partition, auf Ihre Ressource zuzugreifen.

Für anonyme Benutzer sind diese beiden Methoden gleichwertig. Weitere Informationen finden Sie unter [Alle Prinzipale](https://docs.aws.amazon.com/IAM/latest/UserGuide/reference_policies_elements_principal.html#principal-anonymous) im IAM-Benutzerhandbuch.

Sie können keinen Platzhalter verwenden, um einen Teil eines Namens oder eines ARNs zu ersetzen.

#### **A** Important

Da jeder eine erstellen kann AWS-Konto, ist die Sicherheitsstufe dieser beiden Methoden gleichwertig, auch wenn sie unterschiedlich funktionieren.

Ressourcenberechtigungen beschränken

Sie können die Ressourcenrichtlinie auch verwenden, um den Zugriff auf Ressourcen einzuschränken, die sonst für IAM-Prinzipale verfügbar wären. Verwenden Sie eine Deny-Anweisung, um den Zugriff zu verhindern.

Das folgende Beispiel blockiert den Zugriff, wenn kein sicheres Transportprotokoll verwendet wird:

```
{"Effect": "Deny", 
  "Principal": "*", 
  "Action": "s3:*", 
 "Resource": <br />bucket ARN>,
  "Condition": { 
    "Boolean": { "aws:SecureTransport" : "false"} 
  }
}
```
Es hat sich für diese Richtlinie bewährt, "Principal": "\*" so zu verwenden, dass diese Einschränkung für alle gilt, anstatt zu versuchen, mit dieser Methode nur bestimmten Konten oder Prinzipalen den Zugriff zu verweigern.

Zugriff über CloudFront URLs erforderlich

Sie können verlangen, dass Ihre Benutzer nur über CloudFront URLs statt Amazon S3 S3-URLs auf Ihre Amazon S3 S3-Inhalte zugreifen. Erstellen Sie dazu eine CloudFront Origin Access Control (OAC). Ändern Sie dann die Berechtigungen für Ihre S3-Daten. In Ihrer Bucket-Richtlinie können Sie Folgendes CloudFront als Principal festlegen:

```
"Principal":{"Service":"cloudfront.amazonaws.com"}
```
Verwenden Sie ein Condition Element in der Richtlinie, um nur dann Zugriff auf den Bucket CloudFront zu gewähren, wenn die Anfrage im Namen der CloudFront Distribution erfolgt, die den S3-Ursprung enthält.

```
 "Condition": { 
            "StringEquals": { 
               "AWS:SourceArn": 
 "arn:aws:cloudfront::111122223333:distribution/CloudFront-distribution-ID" 
 } 
         }
```
Weitere Informationen zur Anforderung des S3-Zugriffs über CloudFront URLs finden Sie unter [Beschränken des Zugriffs auf einen Amazon Simple Storage Service-Ursprung](https://docs.aws.amazon.com/AmazonCloudFront/latest/DeveloperGuide/private-content-restricting-access-to-s3.html) im Amazon CloudFront Developer Guide. Weitere Informationen zu den Sicherheits- und Datenschutzvorteilen der Nutzung von Amazon CloudFront finden Sie unter [Konfiguration des sicheren Zugriffs und](https://docs.aws.amazon.com/AmazonCloudFront/latest/DeveloperGuide/SecurityAndPrivateContent.html) [Beschränkung des Zugriffs auf Inhalte.](https://docs.aws.amazon.com/AmazonCloudFront/latest/DeveloperGuide/SecurityAndPrivateContent.html)

Beispiele für ressourcenbasierte Richtlinien für Amazon S3

- Richtlinienbeispiele für Amazon S3 S3-Buckets finden Sie unte[rBucket-Richtlinien für Amazon S3.](#page-953-0)
- Richtlinienbeispiele für Access Points finden Sie unter[Konfigurieren von IAM-Richtlinien für die](#page-670-0)  [Verwendung von Zugriffspunkten](#page-670-0).

<span id="page-932-0"></span>Politische Maßnahmen für Amazon S3

Unterstützt Richtlinienaktionen Ja

Administratoren können mithilfe von AWS JSON-Richtlinien angeben, wer auf was Zugriff hat. Das heißt, welcher Prinzipal kann Aktionen für welche Ressourcen und unter welchen Bedingungen ausführen.

Das Element Action einer JSON-Richtlinie beschreibt die Aktionen, mit denen Sie den Zugriff in einer Richtlinie zulassen oder verweigern können. Richtlinienaktionen haben normalerweise denselben Namen wie der zugehörige AWS API-Vorgang. Es gibt einige Ausnahmen, z. B. Aktionen, die nur mit Genehmigung durchgeführt werden können und für die es keinen passenden API-Vorgang gibt. Es gibt auch einige Operationen, die mehrere Aktionen in einer Richtlinie erfordern. Diese zusätzlichen Aktionen werden als abhängige Aktionen bezeichnet.

Schließen Sie Aktionen in eine Richtlinie ein, um Berechtigungen zur Durchführung der zugeordneten Operation zu erteilen.

Im Folgenden werden verschiedene Arten von Zuordnungsbeziehungen zwischen S3-API-Vorgängen und den erforderlichen Richtlinienaktionen dargestellt.

• ne-to-one O-Zuordnung mit demselben Namen. Um beispielsweise den PutBucketPolicy API-Vorgang zu verwenden, ist die s3:PutBucketPolicy Richtlinienaktion erforderlich.

- ne-to-one O-Mapping mit unterschiedlichen Namen. Um beispielsweise den ListObjectsV2 API-Vorgang zu verwenden, ist die s3:ListBucket Richtlinienaktion erforderlich.
- Keine ne-to-many Zuordnung. Um beispielsweise den HeadObject API-Vorgang zu verwenden, s3:GetObject ist der erforderlich. Wenn Sie S3 Object Lock verwenden und den Status oder die Aufbewahrungseinstellungen eines Objekts abrufen möchten, sind außerdem die entsprechenden s3:GetObjectLegalHold oder die s3:GetObjectRetention Richtlinienaktionen erforderlich, bevor Sie den HeadObject API-Vorgang verwenden können.
- any-to-one M-Zuordnung. Um beispielsweise die HeadBucket API-Operationen ListObjectsV2 oder zu verwenden, ist die s3:ListBucket Richtlinienaktion erforderlich.

Eine Liste der Amazon S3-Aktionen zur Verwendung in Richtlinien finden Sie unter [Von Amazon S3](https://docs.aws.amazon.com/service-authorization/latest/reference/list_amazons3.html#amazons3-actions-as-permissions)  [definierte Aktionen](https://docs.aws.amazon.com/service-authorization/latest/reference/list_amazons3.html#amazons3-actions-as-permissions) in der Service Authorization Reference. Eine vollständige Liste der Amazon S3 S3-API-Operationen finden Sie unter [Amazon S3 S3-API-Aktionen](https://docs.aws.amazon.com/AmazonS3/latest/API/API_Operations.html) in der Amazon Simple Storage Service API-Referenz.

Richtlinienaktionen in Amazon S3 verwenden das folgende Präfix vor der Aktion:

s3

Um mehrere Aktionen in einer einzigen Anweisung anzugeben, trennen Sie sie mit Kommata:

```
"Action": [ 
       "s3:action1", 
       "s3:action2" 
 ]
```
### Bucket-Operationen

Bucket-Operationen sind S3-API-Operationen, die auf dem Bucket-Ressourcentyp ausgeführt werden. Beispiel: CreateBucket, ListObjectsV2 und PutBucketPolicy. Für S3- Richtlinienaktionen für Bucket-Operationen muss das Resource Element in Bucket-Richtlinien oder identitätsbasierten IAM-Richtlinien die Amazon Resource Name (ARN) -Kennung vom Typ S3-Bucket im folgenden Beispielformat sein.

```
"Resource": "arn:aws:s3:::DOC-EXAMPLE-BUCKET"
```
Amazon Simple Storage Service **Benutzerhandbuch** Benutzerhandbuch

Die folgende Bucket-Richtlinie gewährt dem Benutzer *Akua* mit dem Konto *12345678901* die s3:ListBucket Berechtigung, den [ListObjectsV2-API-Vorgang](https://docs.aws.amazon.com/AmazonS3/latest/API/API_PutObject.html) durchzuführen und Objekte in einem S3-Bucket aufzulisten.

```
{ 
     "Version": "2012-10-17", 
     "Statement": [ 
         \{ "Sid": "Allow Akua to list objects in the bucket", 
               "Effect": "Allow", 
               "Principal": { 
                   "AWS": "arn:aws:iam::12345678901:user/Akua" 
               }, 
               "Action": [ 
               "s3:ListBucket" 
               ], 
               "Resource": "arn:aws:s3:::DOC-EXAMPLE-BUCKET" 
          } 
    \mathbf{I}}
```
Bucket-Operationen in Access Point-Richtlinien

In einer Zugriffspunktrichtlinie gewährte Berechtigungen sind nur wirksam, wenn der zugrunde liegende Bucket dieselben Berechtigungen zulässt. Wenn Sie S3 Access Points verwenden, müssen Sie die Zugriffskontrolle vom Bucket an den Access Point delegieren oder die gleichen Berechtigungen in den Access Point-Richtlinien zur Richtlinie des zugrunde liegenden Buckets hinzufügen. Weitere Informationen finden Sie unter [Konfigurieren von IAM-Richtlinien für die](#page-670-0)  [Verwendung von Zugriffspunkten](#page-670-0). In Access Point-Richtlinien erfordern S3-Richtlinienaktionen für Bucket-Operationen, dass Sie den accesspoint ARN für das Resource Element im folgenden Format verwenden.

```
"Resource": "arn:aws:s3:us-west-2:123456789012:accesspoint/DOC-EXAMPLE-ACCESS-POINT"
```
Die folgende Zugriffspunktrichtlinie gewährt dem Benutzer *Akua* mit dem Konto *12345678901* die s3:ListBucket Berechtigung, den [ListObjectsV2-API-Vorgang](https://docs.aws.amazon.com/AmazonS3/latest/API/API_ListObjectsV2.html) über den S3-Zugangspunkt *DOC-EXAMPLE-ACCESS-POINT durchzuführen, um Objekte im zugehörigen Bucket des Access Points* aufzulisten.

```
{
```

```
 "Version": "2012-10-17", 
     "Statement": [ 
          { 
              "Sid": "Allow Akua to list objects in the bucket through access point", 
              "Effect": "Allow", 
              "Principal": { 
                   "AWS": "arn:aws:iam::12345678901:user/Akua" 
              }, 
              "Action": [ 
              "s3:ListBucket" 
              ], 
              "Resource": "arn:aws:s3:us-west-2:123456789012:accesspoint/DOC-EXAMPLE-
ACCESS-POINT" 
          } 
    \mathbf{I}}
```
#### **a** Note

Nicht alle Bucket-Operationen werden von S3 Access Point unterstützt. Weitere Informationen finden Sie unter [Zugriffspunkt-Kompatibilität mit S3-Vorgänge.](#page-695-0)

### Objektoperationen

Objektoperationen sind S3-API-Operationen, die auf den Objektressourcentyp einwirken. Beispiel: GetObject, PutObject und DeleteObject. Für S3-Richtlinienaktionen für Objektoperationen muss das Resource Element in den Richtlinien der ARN des S3-Objekts in den folgenden Beispielformaten sein.

```
"Resource": "arn:aws:s3:::DOC-EXAMPLE-BUCKET/*"
```
"Resource": "arn:aws:s3:::*DOC-EXAMPLE-BUCKET*/*prefix*/\*"

### **a** Note

Der Objekt-ARN muss nach dem Bucket-Namen einen Schrägstrich enthalten, wie in den vorherigen Beispielen gezeigt.
Die folgende Bucket-Richtlinie gewährt dem Benutzer *Akua* mit dem Konto *12345678901* die s3:PutObject Berechtigung, den [PutObject](https://docs.aws.amazon.com/AmazonS3/latest/API/API_PutObject.html)API-Vorgang zum Hochladen von Objekten in einen S3- Bucket durchzuführen.

```
{ 
     "Version": "2012-10-17", 
     "Statement": [ 
         \{ "Sid": "Allow Akua to upload objects", 
               "Effect": "Allow", 
               "Principal": { 
                   "AWS": "arn:aws:iam::12345678901:user/Akua" 
              }, 
              "Action": [ 
              "s3:PutObject" 
              ], 
               "Resource": "arn:aws:s3:::DOC-EXAMPLE-BUCKET/*" 
          } 
     ]
}
```
### <span id="page-936-0"></span>Objektoperationen in Zugriffspunktrichtlinien

Wenn Sie S3 Access Points verwenden, um den Zugriff auf Objektoperationen zu steuern, können Sie Zugriffspunktrichtlinien verwenden. Wenn Sie Zugriffspunktrichtlinien verwenden, müssen Sie bei S3-Richtlinienaktionen für Objektoperationen den accesspoint ARN für das Resource Element im folgenden Format verwenden:arn:aws:s3:region:account-id:accesspoint/accesspoint-name/object/resource. Bei Objektoperationen, die Access Point verwenden, müssen Sie den /object/ Wert hinter dem gesamten Access Point-ARN in das Resource Element aufnehmen. Hier sind einige Beispiele.

```
"Resource": "arn:aws:s3:us-west-2:123456789012:accesspoint/DOC-EXAMPLE-ACCESS-POINT/
object/*"
```

```
"Resource": "arn:aws:s3:us-west-2:123456789012:accesspoint/DOC-EXAMPLE-ACCESS-POINT/
object/prefix/*"
```
Die folgende Zugriffspunktrichtlinie gewährt dem Benutzer *Akua* mit dem Konto *12345678901* die s3:GetObject Berechtigung, den [GetObject](https://docs.aws.amazon.com/AmazonS3/latest/API/API_GetObject.html)API-Vorgang über den Access Point *DOC-EXAMPLE-ACCESS-POINT* für alle Objekte im zugehörigen Bucket des Access Points durchzuführen.

```
{ 
     "Version": "2012-10-17", 
     "Statement": [ 
         \mathcal{L} "Sid": "Allow Akua to get objects through access point", 
               "Effect": "Allow", 
               "Principal": { 
                   "AWS": "arn:aws:iam::12345678901:user/Akua" 
              }, 
               "Action": [ 
              "s3:GetObject" 
              ], 
               "Resource": "arn:aws:s3:us-west-2:123456789012:accesspoint/DOC-EXAMPLE-
ACCESS-POINT/object/*" 
          } 
     ]
}
```
### **a** Note

Nicht alle Objektoperationen werden von S3 Access Point unterstützt. Weitere Informationen finden Sie unter [Zugriffspunkt-Kompatibilität mit S3-Vorgänge.](#page-695-0)

# Zugriffspunkt-Operationen

Access Point-Operationen sind S3-API-Operationen, die auf dem accesspoint Ressourcentyp ausgeführt werden. Beispiel: CreateAccessPoint, DeleteAccessPoint und GetAccessPointPolicy. S3-Richtlinienaktionen für Access Point-Operationen können nur in identitätsbasierten IAM-Richtlinien verwendet werden, nicht in Bucket-Richtlinien oder Zugriffspunktrichtlinien. Für Access Point-Operationen muss das Resource Element der accesspoint ARN im folgenden Beispielformat sein.

```
"Resource": "arn:aws:s3:us-west-2:123456789012:accesspoint/DOC-EXAMPLE-ACCESS-POINT"
```
*Die folgende identitätsbasierte IAM-Richtlinie gewährt die s3:GetAccessPointPolicy Erlaubnis, den [GetAccessPointPolicyA](https://docs.aws.amazon.com/AmazonS3/latest/API/API_control_GetAccessPointPolicy.html)PI-Vorgang auf dem S3-Zugriffspunkt DOC-EXAMPLE-ACCESS-POINT durchzuführen.*

{

```
 "Version": "2012-10-17", 
     "Statement": [ 
          { 
              "Sid": "Grant permission to retrieve the access point policy of access 
  point DOC-EXAMPLE-ACCESS-POINT", 
              "Effect": "Allow", 
              "Action": [ 
              "s3:GetAccessPointPolicy" 
              ], 
              "Resource": "arn:aws:s3:*:123456789012:access point/DOC-EXAMPLE-ACCESS-
POINT" 
          } 
    \mathbf{I}}
```
Wenn Sie Access Points verwenden, um den Zugriff auf Bucket-Operationen zu steuern, siehe[Bucket-Operationen in Access Point-Richtlinien;](#page-934-0) Informationen zur Steuerung des Zugriffs auf Objektoperationen finden Sie unter. [Objektoperationen in Zugriffspunktrichtlinien](#page-936-0) Weitere Informationen zur Konfiguration von Zugriffspunktrichtlinien finden Sie unter[Konfigurieren von IAM-](#page-670-0)[Richtlinien für die Verwendung von Zugriffspunkten](#page-670-0).

Operationen des Object Lambda Access Points

Mit S3 Object Lambda können Sie GET-, LIST- und HEAD-Anforderungen von Amazon S3 eigenen Code hinzufügen, um Daten zu ändern und zu verarbeiten, wenn sie an eine Anwendung zurückgegeben werden. Sie können Anfragen über einen Object Lambda Access Point stellen, was genauso funktioniert wie Anfragen über andere Access Points. Weitere Informationen finden Sie unter [Transformieren von Objekten mit S3 Object Lambda](#page-466-0).

Weitere Informationen zur Konfiguration von Richtlinien für Object Lambda Access Point-Operationen finden Sie unter[Konfigurieren von IAM-Richtlinien für Object Lambda Access Points.](#page-490-0)

Access Point-Operationen in mehreren Regionen

Ein Access Point mit mehreren Regionen bietet einen globalen Endpunkt, über den Anwendungen Anfragen von S3-Buckets bearbeiten können, die sich in mehreren befinden. AWS-Region Sie können einen Multi-Region-Access Point verwenden, um multiregionale Anwendungen mit derselben Architektur zu erstellen, die in einer einzelnen Region verwendet wird, und diese Anwendungen dann überall auf der Welt ausführen. Weitere Informationen finden Sie unter [Multi-Regions-Zugriffspunkte](#page-701-0) [in Amazon S3.](#page-701-0)

Weitere Informationen zur Konfiguration von Richtlinien für Access Point-Operationen in mehreren Regionen finden Sie unter. [Beispielrichtlinien für Multi-Region Access Points](#page-726-0)

Batch-Job-Operationen

(Batch Operations) Job-Operationen sind S3-API-Operationen, die auf dem Job-Ressourcentyp ausgeführt werden. Beispiel: DescribeJob und CreateJob. S3-Richtlinienaktionen für Auftragsoperationen können nur in identitätsbasierten IAM-Richtlinien verwendet werden, nicht in Bucket-Richtlinien. Für Auftragsoperationen muss das Resource Element in identitätsbasierten IAM-Richtlinien außerdem der job ARN im folgenden Beispielformat sein.

```
"Resource": "arn:aws:s3:*:123456789012:job/*"
```
*Die folgende identitätsbasierte IAM-Richtlinie gewährt die s3:DescribeJob Erlaubnis, den [DescribeJob](https://docs.aws.amazon.com/AmazonS3/latest/API/API_DescribeJob.html)API-Vorgang für den S3 Batch Operations Job DOC-EXAMPLE-JOB auszuführen.*

```
{ 
     "Version": "2012-10-17", 
     "Statement": [ 
          { 
               "Sid": "Allow describing the Batch operation job DOC-EXAMPLE-JOB", 
               "Effect": "Allow", 
               "Action": [ 
               "s3:DescribeJob" 
               ], 
               "Resource": "arn:aws:s3:*:123456789012:job/DOC-EXAMPLE-JOB" 
          } 
    \mathbf{I}}
```
Konfigurationsvorgänge für S3 Storage Lens

Weitere Informationen zur Konfiguration von S3 Storage Lens-Konfigurationsvorgängen finden Sie unte[rBerechtigungen für Amazon S3 Storage Lens.](#page-2169-0)

# Kontovorgänge

Kontovorgänge sind S3-API-Operationen, die auf Kontoebene ausgeführt werden. Zum Beispiel GetPublicAccessBlock (für ein Konto). Konto ist kein von Amazon S3 definierter Ressourcentyp. Amazon Simple Storage Service **Benutzerhandbuch** Benutzerhandbuch

S3-Richtlinienaktionen für Kontooperationen können nur in identitätsbasierten IAM-Richtlinien verwendet werden, nicht in Bucket-Richtlinien. Für Kontooperationen muss das Resource Element in IAM-Richtlinien außerdem identitätsbasiert sein. "\*"

Die folgende identitätsbasierte IAM-Richtlinie gewährt die s3:GetAccountPublicAccessBlock Erlaubnis, den [GetPublicAccessBlockA](https://docs.aws.amazon.com/AmazonS3/latest/API/API_control_GetPublicAccessBlock.html)PI-Vorgang auf Kontoebene durchzuführen und die Einstellungen für die Sperrung des öffentlichen Zugriffs auf Kontoebene abzurufen.

```
{ 
     "Version":"2012-10-17", 
     "Statement":[ 
       \sqrt{ } "Sid":"Allow retrieving the account-level Public Access Block settings", 
            "Effect":"Allow", 
            "Action":[ 
                "s3:GetAccountPublicAccessBlock" 
            ], 
            "Resource":[ 
\mathbf{u} \star \mathbf{u}\mathbf{I} } 
     \mathbf{I}}
```
Richtlinienbeispiele für Amazon S3

- Beispiele für identitätsbasierte Amazon S3 S3-Richtlinien finden Sie unter. [Identitätsbasierte](#page-1003-0)  [Richtlinien für Amazon S3](#page-1003-0)
- Beispiele für ressourcenbasierte Amazon S3 S3-Richtlinien finden Sie unter [Bucket-Richtlinien für](#page-953-0)  [Amazon S3](#page-953-0) und. [Konfigurieren von IAM-Richtlinien für die Verwendung von Zugriffspunkten](#page-670-0)

<span id="page-940-0"></span>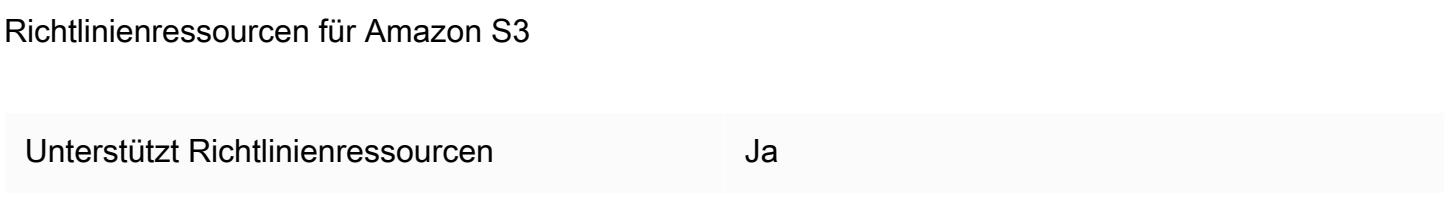

Administratoren können mithilfe von AWS JSON-Richtlinien angeben, wer auf was Zugriff hat. Das bedeutet die Festlegung, welcher Prinzipal Aktionen für welche Ressourcen unter welchen Bedingungen ausführen kann.

Das JSON-Richtlinienelement Resource gibt die Objekte an, auf welche die Aktion angewendet wird. Anweisungen müssen entweder ein – Resourceoder ein NotResource-Element enthalten. Als bewährte Methode geben Sie eine Ressource mit dem zugehörigen [Amazon-Ressourcennamen](https://docs.aws.amazon.com/general/latest/gr/aws-arns-and-namespaces.html)  [\(ARN\)](https://docs.aws.amazon.com/general/latest/gr/aws-arns-and-namespaces.html) an. Sie können dies für Aktionen tun, die einen bestimmten Ressourcentyp unterstützen, der als Berechtigungen auf Ressourcenebene bezeichnet wird.

Verwenden Sie für Aktionen, die keine Berechtigungen auf Ressourcenebene unterstützen, z. B. Auflistungsoperationen, einen Platzhalter (\*), um anzugeben, dass die Anweisung für alle Ressourcen gilt.

"Resource": "\*"

Einige Amazon S3 S3-API-Aktionen unterstützen mehrere Ressourcen. s3:GetObjectGreift beispielsweise auf EXAMPLE-RESOURCE-1 und EXAMPLE-RESOURCE-2 zu, sodass ein Principal über Berechtigungen für den Zugriff auf beide Ressourcen verfügen muss. Um mehrere Ressourcen in einer einzigen Anweisung anzugeben, trennen Sie die ARNs durch Kommata voneinander.

"Resource": [ "*EXAMPLE-RESOURCE-1*", "*EXAMPLE-RESOURCE-2*"

Ressourcen in Amazon S3 sind Buckets, Objekte, Zugriffspunkte oder Jobs. Verwenden Sie in einer Richtlinie den Amazon-Ressourcennamen (ARN) des Buckets, Objekts, Access Points oder Jobs, um die Ressource zu identifizieren.

Eine vollständige Liste der Amazon S3-Ressourcentypen und ihrer ARNs finden Sie unter [Von](https://docs.aws.amazon.com/service-authorization/latest/reference/list_amazons3.html#amazons3-resources-for-iam-policies)  [Amazon S3 definierte Ressourcen](https://docs.aws.amazon.com/service-authorization/latest/reference/list_amazons3.html#amazons3-resources-for-iam-policies) in der Service Authorization Reference. Informationen darüber, mit welchen Aktionen Sie den ARN jeder Ressource angeben können, finden Sie unter [Von Amazon S3](https://docs.aws.amazon.com/service-authorization/latest/reference/list_amazons3.html#amazons3-actions-as-permissions)  [definierte Aktionen](https://docs.aws.amazon.com/service-authorization/latest/reference/list_amazons3.html#amazons3-actions-as-permissions).

### Platzhalter für Ressourcen-ARNs

Sie können im ARN der Ressource Platzhalter verwenden. Sie können Platzhalterzeichen (\* und ?) in einem beliebigen ARN-Segment (durch Doppelpunkte getrennte Teile) verwenden. Ein Sternchen (\*) steht für kein Zeichen oder eine beliebige Kombination von mehreren Zeichen und ein Fragezeichen (?) entspricht einem beliebigen einzelnen Zeichen. Sie können mehrere \*- oder ?- Zeichen in jedem Segment verwenden, allerdings sind Platzhalter nicht segmentübergreifend.

• Der folgende ARN verwendet den Platzhalter \* im Teil mit der relativen ID des ARN, um alle Objekte im Bucket examplebucket anzugeben.

arn:aws:s3:::examplebucket/\*

• Der folgende ARN wird verwendet\*, um alle S3-Buckets und -Objekte anzugeben.

arn:aws:s3:::\*

• Der folgende ARN verwendet beide Platzhalter, \* und ?, im Teil relative-ID. Er identifiziert alle Objekte in Buckets wie example1bucket, example2bucket, example3bucket usw.

arn:aws:s3:::example?bucket/\*

Richtlinienvariablen für Ressourcen-ARNs

Sie können Richtlinienvariablen in Amazon-S3-ARNs verwenden. Bei der Richtlinienauswertung werden diese vordefinierten Variablen durch ihre entsprechenden Werte ersetzt. Angenommen, Sie organisieren Ihren Bucket als eine Sammlung von Ordnern, je ein Ordner für jeden Ihrer Benutzer. Der Ordnername entspricht dabei dem Benutzernamen. Um den Benutzern Berechtigungen für ihre Ordner zu erteilen, können Sie eine Richtlinienvariable im Ressourcen-ARN angeben:

```
arn:aws:s3:::bucket_name/developers/${aws:username}/
```
Zur Laufzeit, wenn die Richtlinie ausgewertet wird, wird die Variable \${aws:username} im Ressourcen-ARN durch den Benutzernamen der Person ersetzt, die die Anfrage stellt.

Richtlinienbeispiele für Amazon S3

- Beispiele für identitätsbasierte Amazon S3 S3-Richtlinien finden Sie unter. [Identitätsbasierte](#page-1003-0)  [Richtlinien für Amazon S3](#page-1003-0)
- Beispiele für ressourcenbasierte Amazon S3 S3-Richtlinien finden Sie unter [Bucket-Richtlinien für](#page-953-0)  [Amazon S3](#page-953-0) und. [Konfigurieren von IAM-Richtlinien für die Verwendung von Zugriffspunkten](#page-670-0)

### <span id="page-943-0"></span>Schlüssel für Richtlinienbedingungen für Amazon S3

Unterstützt servicespezifische Richtlini enbedingungsschlüssel

Ja

Administratoren können mithilfe von AWS JSON-Richtlinien angeben, wer auf was Zugriff hat. Das heißt, welcher Prinzipal kann Aktionen für welche Ressourcen und unter welchen Bedingungen ausführen.

Das Element Condition (oder Condition block) ermöglicht Ihnen die Angabe der Bedingungen, unter denen eine Anweisung wirksam ist. Das Element Condition ist optional. Sie können bedingte Ausdrücke erstellen, die [Bedingungsoperatoren](https://docs.aws.amazon.com/IAM/latest/UserGuide/reference_policies_elements_condition_operators.html) verwenden, z. B. ist gleich oder kleiner als, damit die Bedingung in der Richtlinie mit Werten in der Anforderung übereinstimmt.

Wenn Sie mehrere Condition-Elemente in einer Anweisung oder mehrere Schlüssel in einem einzelnen Condition-Element angeben, wertet AWS diese mittels einer logischen AND-Operation aus. Wenn Sie mehrere Werte für einen einzelnen Bedingungsschlüssel angeben, AWS wertet die Bedingung mithilfe einer logischen OR Operation aus. Alle Bedingungen müssen erfüllt werden, bevor die Berechtigungen der Anweisung gewährt werden.

Sie können auch Platzhaltervariablen verwenden, wenn Sie Bedingungen angeben. Beispielsweise können Sie einem IAM-Benutzer die Berechtigung für den Zugriff auf eine Ressource nur dann gewähren, wenn sie mit dessen IAM-Benutzernamen gekennzeichnet ist. Weitere Informationen finden Sie unter [IAM-Richtlinienelemente: Variablen und Tags](https://docs.aws.amazon.com/IAM/latest/UserGuide/reference_policies_variables.html) im IAM-Benutzerhandbuch.

AWS unterstützt globale Bedingungsschlüssel und dienstspezifische Bedingungsschlüssel. Eine Übersicht aller AWS globalen Bedingungsschlüssel finden Sie unter [Kontextschlüssel für AWS](https://docs.aws.amazon.com/IAM/latest/UserGuide/reference_policies_condition-keys.html)  [globale Bedingungen](https://docs.aws.amazon.com/IAM/latest/UserGuide/reference_policies_condition-keys.html) im IAM-Benutzerhandbuch.

Jeder Amazon S3 S3-Bedingungsschlüssel ist demselben Anforderungsheader mit demselben Namen zugeordnet, der von der API zugelassen wird, für die die Bedingung festgelegt werden kann. Amazon-S3-spezifische Bedingungsschlüssel bestimmen das Verhalten der Anforderungs-Header mit demselben Namen. Beispielsweise definiert der Bedingungsschlüssel, der s3:VersionId verwendet wird, um die

### s3:GetObjectVersion

bedingte Berechtigung zu erteilen, das Verhalten des versionId Abfrageparameters, den Sie in einer GET Object-Anfrage festlegen.

Eine Liste der Amazon S3-Bedingungsschlüssel finden Sie unter [Bedingungsschlüssel für Amazon](https://docs.aws.amazon.com/service-authorization/latest/reference/list_amazons3.html#amazons3-policy-keys) [S3](https://docs.aws.amazon.com/service-authorization/latest/reference/list_amazons3.html#amazons3-policy-keys) in der Service Authorization Reference. Informationen zu den Aktionen und Ressourcen, mit denen Sie einen Bedingungsschlüssel verwenden können, finden Sie unter [Von Amazon S3](https://docs.aws.amazon.com/service-authorization/latest/reference/list_amazons3.html#amazons3-actions-as-permissions) [definierte Aktionen](https://docs.aws.amazon.com/service-authorization/latest/reference/list_amazons3.html#amazons3-actions-as-permissions).

Beispiel: Beschränkung von Objekt-Uploads auf Objekte mit einer bestimmten Speicherklasse

Angenommen, Konto A, dargestellt durch Konto-ID 123456789012, besitzt einen Bucket. Der Administrator von Konto A möchte Dave, einen Benutzer in Konto A, einschränken, sodass Dave nur Objekte in den Bucket hochladen kann, der mit der STANDARD\_IA Speicherklasse gespeichert ist. Um das Hochladen von Objekten auf eine bestimmte Speicherklasse einzuschränken, kann der Administrator von Konto A den Bedingungsschlüssel s3:x-amz-storage-class verwenden wie in der folgenden Bucket-Beispielrichtlinie gezeigt.

```
{ 
                "Version": "2012-10-17", 
                "Statement": [ 
\{ "Sid": "statement1", 
                    "Effect": "Allow", 
                    "Principal": { 
                      "AWS": "arn:aws:iam::123456789012:user/Dave" 
, and the state \mathbb{R} , the state \mathbb{R} "Action": "s3:PutObject", 
                    "Resource": "arn:aws:s3:::DOC-EXAMPLE-BUCKET1/*", 
                    "Condition": { 
                      "StringEquals": { 
                       "s3:x-amz-storage-class": [ 
                         "STANDARD_IA" 
\blacksquare } 
 } 
1999 1999 1999 1999
 ] 
 }
```
Im Beispiel gibt der Block Condition die Bedingung StringEquals an, die auf das angegebene Schlüssel-Wert-Paar angewendet wird, "s3:x-amz-acl":["public-read"]. Es gibt einen Satz vordefinierter Schlüssel, die Sie zum Ausdruck einer Bedingung verwenden können. Das Beispiel verwendet den Bedingungsschlüssel s3:x-amz-acl. Diese Bedingung erfordert, dass der Benutzer in jeder PUT Object-Anforderung den Header x-amz-acl mit dem Wert public-read angibt.

### Richtlinienbeispiele für Amazon S3

- Beispiele für identitätsbasierte Amazon S3 S3-Richtlinien finden Sie unter. [Identitätsbasierte](#page-1003-0)  [Richtlinien für Amazon S3](#page-1003-0)
- Beispiele für ressourcenbasierte Amazon S3 S3-Richtlinien finden Sie unter [Bucket-Richtlinien für](#page-953-0)  [Amazon S3](#page-953-0) und. [Konfigurieren von IAM-Richtlinien für die Verwendung von Zugriffspunkten](#page-670-0)

ACLs in Amazon S3

Unterstützt ACLs and Jackson and Jackson Jackson Jackson Jackson Jackson Jackson Jackson Jackson Jackson Jackson Jackson Jackson Jackson Jackson Jackson Jackson Jackson Jackson Jackson Jackson Jackson Jackson Jackson Jacks

In Amazon S3 kontrollieren Zugriffskontrolllisten (ACLs), welche Berechtigungen für den Zugriff auf eine Ressource AWS-Konten haben. ACLs sind ähnlich wie ressourcenbasierte Richtlinien, verwenden jedoch nicht das JSON-Richtliniendokumentformat.

**A** Important

Die meisten modernen Anwendungsfälle in Amazon S3 erfordern keine ACLs mehr.

Informationen zur Verwendung von ACLs zur Zugriffskontrolle in Amazon S3 finden Sie unte[rZugriffsverwaltung mit ACLs](#page-1188-0).

ABAC mit Amazon S3

Unterstützt ABAC (Tags in Richtlinien) Teilweise

Die attributbasierte Zugriffskontrolle (ABAC) ist eine Autorisierungsstrategie, bei der Berechtigungen basierend auf Attributen definiert werden. In AWS werden diese Attribute als Tags bezeichnet. Sie können Tags an IAM-Entitäten (Benutzer oder Rollen) und an viele AWS Ressourcen anhängen. Das Markieren von Entitäten und Ressourcen ist der erste Schritt von ABAC. Anschließend entwerfen Sie ABAC-Richtlinien, um Operationen zuzulassen, wenn das Tag des Prinzipals mit dem Tag der Ressource übereinstimmt, auf die sie zugreifen möchten.

ABAC ist in Umgebungen hilfreich, die schnell wachsen, und unterstützt Sie in Situationen, in denen die Richtlinienverwaltung mühsam wird.

Um den Zugriff auf der Grundlage von Tags zu steuern, geben Sie im Bedingungselement einer [Richtlinie Tag-Informationen](https://docs.aws.amazon.com/IAM/latest/UserGuide/reference_policies_elements_condition.html) an, indem Sie die Schlüssel aws:ResourceTag/*key-name*, aws:RequestTag/*key-name*, oder Bedingung aws:TagKeys verwenden.

Wenn ein Service alle drei Bedingungsschlüssel für jeden Ressourcentyp unterstützt, lautet der Wert für den Service Ja. Wenn ein Service alle drei Bedingungsschlüssel für nur einige Ressourcentypen unterstützt, lautet der Wert Teilweise.

Weitere Informationen zu ABAC finden Sie unter [Was ist ABAC?](https://docs.aws.amazon.com/IAM/latest/UserGuide/introduction_attribute-based-access-control.html) im IAM-Benutzerhandbuch. Um ein Tutorial mit Schritten zur Einstellung von ABAC anzuzeigen, siehe [Attributbasierte Zugriffskontrolle](https://docs.aws.amazon.com/IAM/latest/UserGuide/tutorial_attribute-based-access-control.html) [\(ABAC\)](https://docs.aws.amazon.com/IAM/latest/UserGuide/tutorial_attribute-based-access-control.html) verwenden im IAM-Benutzerhandbuch.

Beispiele für identitätsbasierte Richtlinien zur Beschränkung des Zugriffs auf S3 Batch Operations-Jobs basierend auf Tags finden Sie unter. [Steuern von Berechtigungen für S3-Batch-Vorgänge](#page-1936-0) [mithilfe von Auftrags-Markierungen](#page-1936-0)

# ABAC und Objekt-Tags

In ABAC-Richtlinien verwenden Objekte s3: Tags anstelle von aws: Tags. Um den Zugriff auf Objekte auf der Grundlage von Objekt-Tags zu steuern, geben Sie Tag-Informationen im [Bedingungselement](https://docs.aws.amazon.com/IAM/latest/UserGuide/reference_policies_elements_condition.html) einer Richtlinie mithilfe der folgenden Tags an:

- s3:ExistingObjectTag/*tag-key*
- s3:s3:RequestObjectTagKeys
- s3:RequestObjectTag/*tag-key*

Informationen zur Verwendung von Objekt-Tags zur Zugriffskontrolle, einschließlich beispielhafter Berechtigungsrichtlinien, finden Sie unter[Markierungs- und Zugriffskontrollrichtlinien.](#page-1717-0)

Temporäre Anmeldeinformationen mit Amazon S3 verwenden

Unterstützt temporäre Anmeldeinformationen Ja

Einige funktionieren AWS-Services nicht, wenn Sie sich mit temporären Anmeldeinformationen anmelden. Weitere Informationen, einschließlich Informationen, die mit temporären Anmeldeinformationen AWS-Services [funktionieren AWS-Services , finden Sie im IAM-](https://docs.aws.amazon.com/IAM/latest/UserGuide/reference_aws-services-that-work-with-iam.html)[Benutzerhandbuch unter Diese Option funktioniert mit](https://docs.aws.amazon.com/IAM/latest/UserGuide/reference_aws-services-that-work-with-iam.html) IAM.

Sie verwenden temporäre Anmeldeinformationen, wenn Sie sich mit einer anderen AWS Management Console Methode als einem Benutzernamen und einem Passwort anmelden. Wenn Sie beispielsweise AWS über den Single Sign-On-Link (SSO) Ihres Unternehmens darauf zugreifen, werden bei diesem Vorgang automatisch temporäre Anmeldeinformationen erstellt. Sie erstellen auch automatisch temporäre Anmeldeinformationen, wenn Sie sich als Benutzer bei der Konsole anmelden und dann die Rollen wechseln. Weitere Informationen zum Wechseln von Rollen finden Sie unter [Wechseln zu einer Rolle \(Konsole\)](https://docs.aws.amazon.com/IAM/latest/UserGuide/id_roles_use_switch-role-console.html) im IAM-Benutzerhandbuch.

Mithilfe der AWS API AWS CLI oder können Sie temporäre Anmeldeinformationen manuell erstellen. Sie können diese temporären Anmeldeinformationen dann für den Zugriff verwenden AWS. AWS empfiehlt, temporäre Anmeldeinformationen dynamisch zu generieren, anstatt langfristige Zugriffsschlüssel zu verwenden. Weitere Informationen finden Sie unter [Temporäre](https://docs.aws.amazon.com/IAM/latest/UserGuide/id_credentials_temp.html)  [Sicherheitsanmeldeinformationen in IAM](https://docs.aws.amazon.com/IAM/latest/UserGuide/id_credentials_temp.html).

Zugriffssitzungen für Amazon S3 weiterleiten

Unterstützt Forward Access Sessions (FAS) Ja

Wenn Sie einen IAM-Benutzer oder eine IAM-Rolle verwenden, um Aktionen auszuführen AWS, gelten Sie als Principal. Bei einigen Services könnte es Aktionen geben, die dann eine andere Aktion in einem anderen Service initiieren. FAS verwendet die Berechtigungen des Prinzipals, der einen aufruft AWS-Service, kombiniert mit der Anforderung, Anfragen an nachgelagerte Dienste AWS-Service zu stellen. FAS-Anfragen werden nur gestellt, wenn ein Dienst eine Anfrage erhält, für deren Abschluss Interaktionen mit anderen AWS-Services oder Ressourcen erforderlich sind. In diesem Fall müssen Sie über Berechtigungen zum Ausführen beider Aktionen verfügen. Einzelheiten zu den Richtlinien für FAS-Anfragen finden Sie unter [Zugriffssitzungen weiterleiten.](https://docs.aws.amazon.com/IAM/latest/UserGuide/access_forward_access_sessions.html)

- FAS wird von Amazon S3 verwendet, um Aufrufe zur Entschlüsselung eines Objekts AWS KMS zu tätigen, wenn SSE-KMS zur Verschlüsselung verwendet wurde. Weitere Informationen finden Sie unter [Verwenden der serverseitigen Verschlüsselung mit AWS KMS Schlüsseln \(SSE-KMS\)](#page-803-0).
- S3 Access Grants verwendet auch FAS. Nachdem Sie eine Zugriffsberechtigung für Ihre S3-Daten für eine bestimmte Identität erstellt haben, fordert der Empfänger temporäre Anmeldeinformationen von S3 Access Grants an. S3 Access Grants erhält temporäre Anmeldeinformationen für den Antragsteller von AWS STS und sendet die Anmeldeinformationen an den Antragsteller. Weitere Informationen finden Sie unter [Anfordern des Zugriffs auf Amazon-S3-Daten über S3 Access](#page-1164-0)  [Grants.](#page-1164-0)

#### Servicerollen für Amazon S3

Unterstützt Servicerollen aus der Anternationalen aus der Alexander aus der Alexander aus der Alexander aus de

Eine Servicerolle ist eine [IAM-Rolle](https://docs.aws.amazon.com/IAM/latest/UserGuide/id_roles.html), die ein Service annimmt, um Aktionen in Ihrem Namen auszuführen. Ein IAM-Administrator kann eine Servicerolle innerhalb von IAM erstellen, ändern und löschen. Weitere Informationen finden Sie unter [Erstellen einer Rolle zum Delegieren von](https://docs.aws.amazon.com/IAM/latest/UserGuide/id_roles_create_for-service.html) [Berechtigungen an einen AWS-Service](https://docs.aws.amazon.com/IAM/latest/UserGuide/id_roles_create_for-service.html) im IAM-Benutzerhandbuch.

### **A** Warning

Durch das Ändern der Berechtigungen für eine Servicerolle kann die Amazon S3 S3- Funktionalität beeinträchtigt werden. Bearbeiten Sie Servicerollen nur, wenn Amazon S3 Sie dazu anleitet.

Servicebezogene Rollen für Amazon S3

Unterstützt serviceverknüpfte Rollen Teilweise

Eine serviceverknüpfte Rolle ist eine Art von Servicerolle, die mit einer verknüpft ist. AWS-Service Der Service kann die Rolle übernehmen, um eine Aktion in Ihrem Namen auszuführen. Dienstbezogene Rollen werden in Ihrem Dienst angezeigt AWS-Konto und gehören dem Dienst. Ein IAM-Administrator kann die Berechtigungen für Service-verknüpfte Rollen anzeigen, aber nicht bearbeiten.

Amazon S3 unterstützt serviceverknüpfte Rollen für Amazon S3 Storage Lens. Einzelheiten zum Erstellen oder Verwalten von serviceverknüpften Amazon S3 S3-Rollen finden Sie unter[Verwenden](#page-1096-0)  [von serviceverknüpften Rollen für Amazon S3 Storage Lens.](#page-1096-0)

Amazon S3 Service als Principal

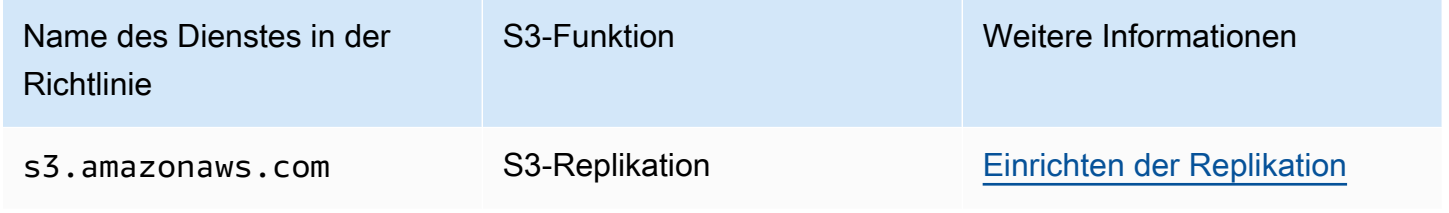

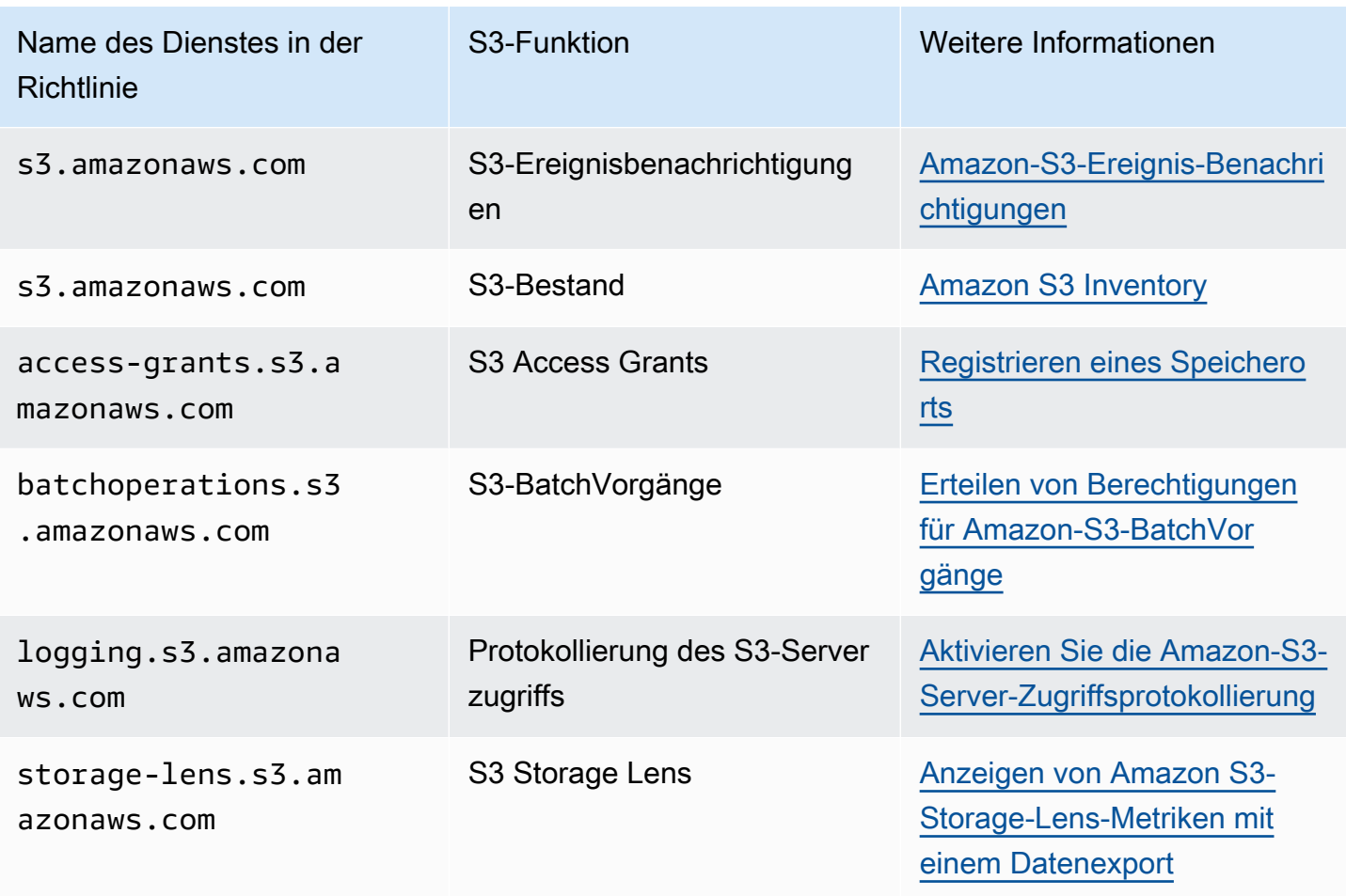

# <span id="page-949-0"></span>Richtlinien und Berechtigungen in Amazon S3

Diese Seite bietet eine Übersicht über Bucket- und Benutzerrichtlinien in Amazon S3 und beschreibt die Basiselemente einer Richtlinie. Jedes aufgelistete Element verweist auf weitere Details zu diesem Element und auf Beispiele für die Verwendung dieses Elements.

Eine vollständige Liste der Amazon S3-Aktionen, Ressourcen und Bedingungen finden Sie unter [Aktionen, Ressourcen und Bedingungsschlüssel für Amazon S3](https://docs.aws.amazon.com/service-authorization/latest/reference/list_amazons3.html) in der Service Authorization Reference.

In ihrer einfachsten Form enthält eine Richtlinie die folgenden Elemente:

• [Ressource](#page-940-0): Der Amazon-S3-Bucket, das Objekt, der Zugangspunkt oder der Auftrag, für den die Richtlinie gilt. Verwenden Sie den Amazon-Ressourcennamen (ARN) des Buckets, Objekts, Zugangspunkts oder Auftrags, um die Ressource zu identifizieren.

Ein Beispiel für Operationen auf Bucket-Ebene:

- "Resource": "arn:aws:s3:::*bucket\_name*".

Beispiele für Operationen auf Objektebene:

- "Resource": "arn:aws:s3:::*bucket\_name/\**" aller Objekte im Bucket.

- "Resource": "arn:aws:s3:::*bucket\_name/prefix/\**" für Objekte unter einem bestimmten Präfix im Bucket.

Weitere Informationen finden Sie unter [Richtlinienressourcen für Amazon S3.](#page-940-0)

• [Aktionen](#page-932-0) – Für jede Ressource unterstützt Amazon S3 eine Reihe von Vorgänge. Sie identifizieren RessourcenVorgänge, die Sie zulassen (oder ablehnen) können, indem Sie Aktionsschlüsselwörter verwenden.

Beispielsweise ermöglicht die Berechtigung s3:ListBucket dem Benutzer die Verwendung der Amazon-S3-Operation [GET Bucket \(List Objects\)](https://docs.aws.amazon.com/AmazonS3/latest/API/RESTBucketGET.html). Weitere Informationen zur Verwendung von Amazon-S3-Aktionen finden Sie unter [Politische Maßnahmen für Amazon S3.](#page-932-0) Eine vollständige Liste der Amazon-S3-Aktionen finden Sie unter [Aktionen.](https://docs.aws.amazon.com/AmazonS3/latest/API/API_Operations.html)

• [Auswirkung](https://docs.aws.amazon.com/IAM/latest/UserGuide/reference_policies_elements_effect.html) – zeigt die Auswirkung, wenn ein Benutzer die spezifische Aktion anfordert – entweder Allow (Zugriffserlaubnis) oder Deny (Zugriffsverweigerung).

Wenn Sie den Zugriff auf eine Ressource nicht ausdrücklich gestatten ("allow"), ist der Zugriff automatisch verweigert. Sie können den Zugriff auf eine Ressource auch explizit verweigern. So könnten Sie z. B. sicherstellen, dass ein Benutzer nicht auf die Ressource zugreifen kann, auch wenn der Zugriff durch eine andere Richtlinie gestattet wird. Weitere Informationen finden Sie unter [IAM-JSON-Richtlinienelemente: Auswirkung.](https://docs.aws.amazon.com/IAM/latest/UserGuide/reference_policies_elements_effect.html)

- [Prinzipal](#page-928-0)  Das Konto oder der Benutzer, das oder der Zugriff auf die Aktionen und Ressourcen in der Anweisung hat. In einer Bucket-Richtlinie ist der Prinzipal der Benutzer, das Konto, der Service oder eine andere Entität, der/die/das der Empfänger dieser Berechtigung ist. Weitere Informationen finden Sie unter [Prinzipien für Bucket-Richtlinien.](#page-928-0)
- [Bedingung](#page-991-0) Bedingungen für den Zeitpunkt, an dem eine Richtlinie in Kraft ist. Sie können AWS umfassende Schlüssel und Amazon S3-spezifische Schlüssel verwenden, um Bedingungen in einer Amazon S3 S3-Zugriffsrichtlinie festzulegen. Weitere Informationen finden Sie unter [Beispiele](#page-991-0)  [für Bucket-Richtlinien mit Bedingungsschlüsseln](#page-991-0).

Die folgende beispielhafte Bucket-Richtlinie zeigt die Elemente Auswirkung, Prinzipal, Aktion und Ressource. Die Richtlinie erlaubt Akua, einem Benutzer mit *Account-ID*,,

s3:GetObjects3:GetBucketLocation, und s3:ListBucket Amazon S3 S3-Berechtigungen für den Bucket. awsexamplebucket1

```
{ 
      "Version": "2012-10-17", 
      "Id": "ExamplePolicy01", 
      "Statement": [ 
          { 
               "Sid": "ExampleStatement01", 
               "Effect": "Allow", 
               "Principal": { 
                    "AWS": "arn:aws:iam::123456789012:user/Akua" 
               }, 
               "Action": [ 
                    "s3:GetObject", 
                    "s3:GetBucketLocation", 
                    "s3:ListBucket" 
               ], 
               "Resource": [ 
                    "arn:aws:s3:::awsexamplebucket1/*", 
                    "arn:aws:s3:::awsexamplebucket1" 
              \mathbf{1} } 
     \mathbf{I}}
```
Vollständige Informationen zur Richtliniensprache finden Sie unter [Richtlinien und Berechtigungen in](https://docs.aws.amazon.com/IAM/latest/UserGuide/access_policies.html)  [IAM und IAM-JSON-Richtlinienreferenz](https://docs.aws.amazon.com/IAM/latest/UserGuide/access_policies.html) [im IAM-Benutzerhandbuch.](https://docs.aws.amazon.com/IAM/latest/UserGuide/reference_policies.html)

### Berechtigungsdelegation

Wenn jemand AWS-Konto Eigentümer einer Ressource ist, kann er diese Berechtigungen einer anderen Person gewähren. AWS-Konto Dieses Konto kann diese Berechtigungen oder eine Untermenge davon an Benutzer in dem Konto delegieren. Dies wird als Delegierung von Berechtigungen bezeichnet. Ein Konto, das Berechtigungen von einem anderen Konto erhält, kann Berechtigungen jedoch nicht kontoübergreifend an ein anderes delegieren. AWS-Konto

Amazon-S3-Bucket- und Objekt-Eigentümerschaft

Buckets und Objekte sind Amazon-S3-Ressourcen. Standardmäßig kann nur der jeweilige Eigentümer auf diese Ressourcen zugreifen. Der Ressourcenbesitzer bezieht sich auf den, der AWS-Konto die Ressource erstellt hat. Beispielsweise:

- Derjenige AWS-Konto , den Sie verwenden, um Buckets zu erstellen und Objekte hochzuladen, besitzt diese Ressourcen.
- Wenn Sie ein Objekt mit AWS Identity and Access Management (IAM-) Benutzer- oder Rollenanmeldedaten hochladen, gehört AWS-Konto das Objekt dem Benutzer oder der Rolle, zu der der Benutzer oder die Rolle gehört.
- Ein Bucket-Besitzer kann einem anderen Benutzer AWS-Konto (oder Benutzern in einem anderen Konto) kontoübergreifende Berechtigungen zum Hochladen von Objekten gewähren. In diesem Fall besitzt derjenige AWS-Konto , der Objekte hochlädt, diese Objekte. Der Bucket-Eigentümer besitzt keine Berechtigungen für die Objekte, die anderen Konten gehören, mit den folgenden Ausnahmen:
	- Der Bucket-Eigentümer zahlt die Rechnungen. Ein Bucket-Eigentümer kann explizit den Zugriff auf Objekte verweigern oder Objekte im Bucket löschen, unabhängig davon, wem sie gehören.
	- Ein Bucket-Eigentümer kann Objekte archivieren oder archivierte Objekte wiederherstellen, unabhängig davon, wem sie gehören. Die Archivierung bezieht sich auf die Speicherklasse, die beim Speichern der Objekte verwendet wurde. Weitere Informationen finden Sie unter [Verwalten](#page-1472-0)  [Ihres Speicher-Lebenszyklus](#page-1472-0).

Eigentümerschaft und Anforderungsauthentifizierung

Alle Anforderungen nach einem Bucket sind authentifiziert oder nicht authentifiziert. Authentifizierte Anforderungen müssen einen Signaturwert enthalten, der den Absender der Anforderung authentifiziert, und für nicht authentifizierte Anforderungen gilt dies nicht. Weitere Informationen über Anforderungsauthentifizierung finden Sie unter [Senden von Anforderungen](#page-2401-0).

Der Eigentümer eines Buckets kann nicht authentifizierte Anforderungen zulassen. Nicht authentifizierte [PUT Object](https://docs.aws.amazon.com/AmazonS3/latest/API/RESTObjectPUT.html)Anfragen sind beispielsweise zulässig, wenn für einen Bucket eine öffentliche Bucket-Richtlinie gilt oder wenn eine Bucket-ACL speziell der All Users Gruppe WRITE oder dem anonymen Benutzer FULL\_CONTROL Zugriff gewährt. Weitere Informationen zu öffentlichen Bucket-Richtlinien und öffentlichen Zugriffskontrolllisten (ACLs) finden Sie unter [Die Bedeutung von](#page-1241-0) ["öffentlich".](#page-1241-0)

Alle nicht authentifizierten Anforderungen werden vom anonymen Benutzer erstellt. Dieser Benutzer ist in ACLs durch die spezifische kanonische Benutzer-ID 65a011a29cdf8ec533ec3d1ccaae921c repräsentiert. Wenn ein Objekt mit einer nicht authentifizierten Anforderung zu einem Bucket hochgeladen wird, ist der anonyme Benutzer Eigentümer des Objekts. Die Standard-Objekt-ACL gewährt dem anonymen Benutzer als dem Eigentümer des Objekts FULL\_CONTROL. Daher

erlaubt Amazon S3, dass nicht authentifizierte Anforderungen das Objekt abrufen oder seine ACL modifizieren.

Um zu verhindern, dass Objekte von dem anonymen Benutzer modifiziert werden, empfehlen wir, keine Bucketrichtlinien zu implementieren, die anonyme öffentliche Schreibvorgänge für Ihren Bucket erlauben, oder die ACLs verwenden, den dem anonymen Benutzer Schreibzugriff auf Ihren Bucket gewähren. Sie können diese empfohlene Verhaltensweise durch die Verwendung von Amazon S3 Block Public Access erzwingen.

Weitere Informationen zum Blockieren des öffentlichen Zugriffs finden Sie unter [Blockieren des](#page-1234-0) [öffentlichen Zugriffs auf Ihren Amazon-S3-Speicher.](#page-1234-0) Weitere Informationen über ACLs finden Sie in [Zugriffskontrolllisten \(ACL\) – Übersicht.](#page-1189-0)

# **A** Important

Wir empfehlen, dass Sie die AWS-Konto Root-Benutzeranmeldedaten nicht verwenden, um authentifizierte Anfragen zu stellen. Erstellen Sie stattdessen eine IAM-Rolle, der Sie vollständigen Zugriff gewähren. Wir bezeichnen Benutzer mit dieser Rolle als Administratorbenutzer. Sie können die der Administratorrolle zugewiesenen Anmeldeinformationen anstelle von AWS-Konto Root-Benutzeranmeldedaten verwenden, um mit Aufgaben wie dem Erstellen eines Buckets, dem Erstellen von Benutzern AWS und dem Erteilen von Berechtigungen zu interagieren und diese auszuführen. Weitere Informationen finden Sie unter [AWS Sicherheitsanmeldedaten](https://docs.aws.amazon.com/general/latest/gr/root-vs-iam.html) im IAM-Benutzerhandbuch und [Bewährte](https://docs.aws.amazon.com/IAM/latest/UserGuide/best-practices.html)  [Sicherheitsmethoden in IAM](https://docs.aws.amazon.com/IAM/latest/UserGuide/best-practices.html) im IAM-Benutzerhandbuch.

# <span id="page-953-0"></span>Bucket-Richtlinien für Amazon S3

Eine Bucket-Richtlinie ist eine auf Ressourcen basierende Richtlinie, die Sie verwenden können, um Zugriffsberechtigungen für Ihren Amazon-S3-Bucket und die darin enthaltenen Objekte zu erteilen. Nur der Bucket-Eigentümer kann einem Bucket eine Richtlinie zuordnen. Die dem Bucket zugeordneten Berechtigungen gelten für alle Objekte im Bucket, die dem Bucket-Eigentümer gehören. Diese Berechtigungen gelten nicht für Objekte, die anderen gehören AWS-Konten.

S3 Object Ownership ist eine Einstellung auf Amazon S3 S3-Bucket-Ebene, mit der Sie den Besitz von Objekten kontrollieren können, die in Ihren Bucket hochgeladen wurden. Sie können Object

Ownership auch verwenden, um Zugriffskontrolllisten (ACLs) zu deaktivieren oder zu aktivieren. Standardmäßig ist die Objekteigentümerschaft auf die Einstellung Bucket-Eigentümer erzwungen festgelegt und alle ACLs sind deaktiviert. Der Bucket-Eigentümer besitzt alle Objekte im Bucket und verwaltet den Datenzugriff ausschließlich mithilfe von Richtlinien.

Bucket-Richtlinien verwenden eine JSON-basierte AWS Identity and Access Management (IAM) Richtliniensprache. Sie können Bucket-Richtlinien verwenden, um Berechtigungen für die Objekte in einem Bucket hinzuzufügen oder zu verweigern. Bucket-Richtlinien können Anforderungen basierend auf den Elementen in der Richtlinie erlauben oder verweigern. Diese Elemente umfassen den Anforderer, S3-Aktionen, Ressourcen und Aspekte oder Bedingungen der Anforderung (z. B. die IP-Adresse, die für die Anforderung verwendet wird).

Sie können z. B. eine Bucket-Richtlinie erstellen, die Folgendes bewirkt:

- Erteilt anderen Konten kontoübergreifende Berechtigungen für das Hochladen von Objekten in Ihren S3-Bucket
- Stellt sicher, dass Sie als Bucket-Eigentümer die volle Kontrolle über die hochgeladenen Objekte haben

Weitere Informationen finden Sie unter [Beispiele für Amazon S3 S3-Bucket-Richtlinien.](#page-960-0)

Die Themen in diesem Abschnitt enthalten Beispiele und zeigen Ihnen, wie Sie in der S3-Konsole eine Bucket-Richtlinie hinzufügen können. Informationen zu identitätsbasierten Richtlinien finden Sie unter. [Identitätsbasierte Richtlinien für Amazon S3](#page-1003-0) Weitere Informationen zur Sprache der Bucket-Richtlinie finden Sie unter [Richtlinien und Berechtigungen in Amazon S3](#page-949-0).

### Themen

- [Hinzufügen einer Bucket-Richtlinie mit der Amazon-S3-Konsole](#page-954-0)
- [Steuern des Zugriffs von VPC-Endpunkten mit Bucket-Richtlinien](#page-957-0)
- [Beispiele für Amazon S3 S3-Bucket-Richtlinien](#page-960-0)
- [Beispiele für Bucket-Richtlinien mit Bedingungsschlüsseln](#page-991-0)

<span id="page-954-0"></span>Hinzufügen einer Bucket-Richtlinie mit der Amazon-S3-Konsole

Sie können die den [AWS -Richtliniengenerator](https://aws.amazon.com/blogs/aws/aws-policy-generator/) und die Amazon-S3-Konsole verwenden, um eine neue Bucket-Richtlinie hinzuzufügen oder eine vorhandene zu bearbeiten. Eine Bucket-Richtlinie ist eine ressourcenbasierte AWS Identity and Access Management (IAM) Richtlinie.

Sie fügen einem Bucket eine Bucket-Richtlinie hinzu, um anderen AWS-Konten oder IAM-Benutzern Zugriffsberechtigungen für den Bucket und die darin enthaltenen Objekte zu gewähren. Objektberechtigungen gelten nur für die Objekte, die der Bucket-Eigentümer erstellt. Weitere Informationen zu Bucket-Richtlinien finden Sie unter [Identity and Access Management für Amazon](#page-917-0) [S3.](#page-917-0)

Beheben Sie Sicherheitswarnungen, Fehler, allgemeine Warnungen und Vorschläge von AWS Identity and Access Management Access Analyzer bevor Sie Ihre Richtlinie speichern. IAM Access Analyzer führt Richtlinienprüfungen durch, um Ihre Richtlinie anhand der [IAM-Richtliniengrammatik](https://docs.aws.amazon.com/IAM/latest/UserGuide/reference_policies_grammar.html) und der [bewährten Methoden](https://docs.aws.amazon.com/IAM/latest/UserGuide/best-practices.html) zu validieren. Diese Prüfungen generieren Ergebnisse und bieten umsetzbare Empfehlungen, die Sie beim Erstellen von Richtlinien unterstützen, die funktionsfähig sind und den bewährten Methoden für Sicherheit entsprechen. Weitere Informationen zum Validieren von Richtlinien mit IAM Access Analyzer finden Sie unter [Validierung der IAM-Access-](https://docs.aws.amazon.com/IAM/latest/UserGuide/access-analyzer-policy-validation.html)[Analyzer-Richtlinien](https://docs.aws.amazon.com/IAM/latest/UserGuide/access-analyzer-policy-validation.html) im IAM-Benutzerhandbuch. Eine Liste der Warnungen, Fehler und Vorschläge, die von IAM Access Analyzer zurückgegeben werden, finden Sie unter [IAM-Access-Analyzer-](https://docs.aws.amazon.com/IAM/latest/UserGuide/access-analyzer-reference-policy-checks.html)[Richtlinienprüfungsreferenz](https://docs.aws.amazon.com/IAM/latest/UserGuide/access-analyzer-reference-policy-checks.html).

Hinweise zur Behebung von Fehlern mit einer Richtlinie finden Sie unter [Beheben von Fehlern](#page-3547-0)  [aufgrund einer Zugriffsverweigerung \(403 Forbidden\) in Amazon S3](#page-3547-0).

Eine Bucket-Richtlinie erstellen oder bearbeiten

- 1. Melden Sie sich bei der Amazon S3 S3-Konsole an AWS Management Console und öffnen Sie sie unter [https://console.aws.amazon.com/s3/.](https://console.aws.amazon.com/s3/)
- 2. Wählen Sie im linken Navigationsbereich Buckets aus.
- 3. Wählen Sie in der Liste Buckets den Namen des Buckets aus, für den Sie eine Bucket-Richtlinie erstellen wollen oder dessen Bucket-Richtlinie Sie bearbeiten wollen.
- 4. Wählen Sie die Registerkarte Berechtigungen.
- 5. Wählen Sie unter Bucket-Richtlinie Bearbeiten aus. Die Seite Edit bucket policy (Bucket-Richtlinie bearbeiten) wird angezeigt.
- 6. Führen Sie auf der Seite Edit bucket policy (Bucket-Richtlinie bearbeiten) einen der folgenden Schritte aus:
	- Wenn Sie Beispiele für Bucket-Richtlinien im Amazon-S3-Benutzerhandbuch sehen möchten, wählen Sie Policy examples (Richtlinienbeispiele) aus.
	- Um eine Richtlinie automatisch zu generieren oder den JSON im Abschnitt Policy (Richtlinie) zu bearbeiten, wählen Sie Policy generator (Richtliniengenerator) aus.

Wenn Sie den Policy-Generator wählen, wird der AWS Policy-Generator in einem neuen Fenster geöffnet.

- a. Wählen Sie auf der Seite AWS Policy Generator (Richtliniengenerator) unter Select Type of Policy (Richtlinientyp auswählen) die Option S3 Bucket Policy (S3-Bucket-Richtlinie) aus.
- b. Fügen Sie eine Anweisung hinzu, indem Sie die Informationen in die bereitgestellten Felder eingeben, und wählen Sie dann Anweisung hinzufügen. Wiederholen Sie diesen Vorgang für so viele Anweisungen, wie Sie hinzufügen möchten. Weitere Informationen zu diesen Feldern finden Sie in der Referenz zu den [IAM-JSON-Richtlinienelementen](https://docs.aws.amazon.com/IAM/latest/UserGuide/reference_policies_elements.html) im IAM-Benutzerhandbuch.

# **a** Note

Der Einfachheit halber zeigt die Seite Edit bucket policy (Bucket-Richtlinie bearbeiten) den Bucket ARN (Bucket-ARN) (Amazon-Ressourcenname) des aktuellen Buckets über dem Textfeld Policy (Richtlinie) an. Sie können diesen ARN zur Verwendung in den Anweisungen auf der Seite AWS -Richtliniengenerator kopieren.

- c. Wenn Sie mit dem Hinzufügen von Anweisungen fertig sind, wählen Sie Generieren von Richtlinien.
- d. Kopieren Sie den generierten Richtlinientext, wählen Sie Schließen und kehren Sie zur Seite Bucket-Richtlinie bearbeiten in der Amazon-S3-Konsole zurück.
- 7. Bearbeiten Sie im Feld Richtlinie die bestehende Richtlinie oder fügen Sie die Bucket-Richtlinie aus dem AWS Richtliniengenerator ein. Beheben Sie Sicherheitswarnungen, Fehler, allgemeine Warnungen und Vorschläge bevor Sie Ihre Richtlinie speichern.

# **a** Note

Bucket-Richtlinien sind auf eine Größe von 20 KB beschränkt.

8. (Optional) Wählen Sie unten rechts Preview external access (Vorschau des externen Zugriffs) aus, um eine Vorschau anzuzeigen, wie sich Ihre neue Richtlinie auf den öffentlichen und kontoübergreifenden Zugriff auf Ihre Ressource auswirkt. Bevor Sie Ihre Richtlinie speichern, können Sie überprüfen, ob sie neue IAM-Access-Analyzer-Ergebnisse einführt oder vorhandene Ergebnisse löst. Wenn Sie keinen aktiven Analyzer sehen, wählen Sie Go to Access Analyzer

(Zu Access Analyzer wechseln) aus, um [einen Account Analyzer](https://docs.aws.amazon.com/IAM/latest/UserGuide/access-analyzer-getting-started.html#access-analyzer-enabling) in IAM Access Analyzer zu erstellen. Weitere Informationen finden Sie unter [Zugriffsvorschau](https://docs.aws.amazon.com/IAM/latest/UserGuide/access-analyzer-access-preview.html) im IAM-Benutzerhandbuch.

9. Wählen Sie Save changes (Änderungen speichern) aus, wodurch Sie zur Registerkarte Permissions (Berechtigungen) zurückkehren.

# <span id="page-957-0"></span>Steuern des Zugriffs von VPC-Endpunkten mit Bucket-Richtlinien

Sie können Amazon S3 S3-Bucket-Richtlinien verwenden, um den Zugriff auf Buckets von bestimmten Virtual Private Cloud (VPC) -Endpunkten oder bestimmten VPCs aus zu kontrollieren. Dieser Abschnitt enthält Beispiel-Bucket-Richtlinien, mit denen Sie den Amazon S3 S3-Bucket-Zugriff von VPC-Endpunkten aus steuern können. Informationen zum Einrichten von VPC-Endpunkten finden Sie unter [VPC-Endpunkte](https://docs.aws.amazon.com/vpc/latest/userguide/vpc-endpoints.html) im VPC-Benutzerhandbuch.

Mit einer VPC können Sie AWS Ressourcen in einem von Ihnen definierten virtuellen Netzwerk starten. Mit einem VPC-Endpunkt können Sie eine private Verbindung zwischen Ihrer VPC und einer anderen herstellen. AWS-Service Für diese private Verbindung ist kein Zugriff über das Internet, über eine VPN-Verbindung (Virtual Private Network), über eine NAT-Instanz oder über erforderlich. AWS Direct Connect

Ein Amazon VPC-Endpunkt für Amazon S3 ist eine logische Entität innerhalb einer VPC, die eine Verbindung nur zu Amazon S3 zulässt. Der VPC-Endpunkt leitet Anfragen an Amazon S3 weiter und die Antworten zurück an die VPC. VPC-Endpunkte steuern nur, wie Anfragen weitergeleitet werden. Die öffentlichen Endpunkte und DNS-Namen von Amazon S3 verwenden weiterhin VPC-Endpunkte. Wichtige Informationen zur Verwendung von VPC-Endpunkten mit Amazon S3 finden Sie unter [Gateway-Endpunkte und Gateway-Endpunkte](https://docs.aws.amazon.com/vpc/latest/userguide/vpce-gateway.html) [für Amazon S3](https://docs.aws.amazon.com/vpc/latest/userguide/vpc-endpoints-s3.html) im VPC-Benutzerhandbuch.

VPC-Endpunkte für Amazon S3 bieten zwei Möglichkeiten, den Zugriff auf Ihre Amazon-S3-Daten zu steuern:

- Sie können steuern, welche Anfragen, Benutzer oder Gruppen durch einen spezifischen VPC-Endpunkt erlaubt sind. Informationen zu dieser Art der Zugriffskontrolle finden Sie unter [Steuern](https://docs.aws.amazon.com/vpc/latest/userguide/vpc-endpoints-access.html)  [des Zugriffs auf VPC-Endpunkte mithilfe von Endpunktrichtlinien](https://docs.aws.amazon.com/vpc/latest/userguide/vpc-endpoints-access.html) im VPC-Benutzerhandbuch.
- Sie können steuern, welche VPCs oder VPC-Endpunkte Zugriff auf Ihre Buckets haben, indem Sie Amazon-S3-Bucket-Richtlinien verwenden. Beispiele für diese Art Zugriffssteuerung durch Bucket-Richtlinienfinden Sie in den folgenden Themen zur Zugriffsbeschränkung.

### Themen

- [Beschränken des Zugriffs auf einen bestimmten VPC-Endpunkt](#page-958-0)
- [Beschränkung des Zugriffs auf eine bestimmte VPC](#page-959-0)

### **A** Important

Wenn Sie die in diesem Abschnitt beschriebenen Amazon S3 S3-Bucket-Richtlinien für VPC-Endpunkte anwenden, können Sie Ihren Zugriff auf den Bucket unbeabsichtigt blockieren. Bucket-Berechtigungen, die den Bucket-Zugriff auf Verbindungen, die von Ihrem VPC-Endpunkt ausgehen, gezielt einschränken sollen, können alle Verbindungen zum Bucket blockieren. Informationen zur Behebung dieses Problems finden Sie unter Wie [behebe ich](https://aws.amazon.com/premiumsupport/knowledge-center/s3-regain-access/)  [meine Bucket-Richtlinie, wenn sie die falsche VPC- oder VPC-Endpunkt-ID hat?](https://aws.amazon.com/premiumsupport/knowledge-center/s3-regain-access/) im AWS Support Knowledge Center.

### <span id="page-958-0"></span>Beschränken des Zugriffs auf einen bestimmten VPC-Endpunkt

Nachfolgend finden Sie ein Beispiel für eine Amazon-S3-Bucket-Richtlinie, die den Zugriff auf einen bestimmten Bucket einschränkt, awsexamplebucket1, nur vom VPC-Endpunkt mit der ID vpce-1a2b3c4d. Wenn der angegebene Endpunkt nicht verwendet wird, verweigert die Richtlinie jeglichen Zugriff auf den Bucket. Die aws:SourceVpce Bedingung gibt den Endpunkt an. Die aws:SourceVpce Bedingung erfordert keinen Amazon-Ressourcennamen (ARN) für die VPC-Endpunktressource, sondern nur die VPC-Endpunkt-ID. Weitere Informationen über die Verwendung von Bedingungen in einer Richtlinie finden Sie unter [Beispiele für Bucket-Richtlinien mit](#page-991-0)  [Bedingungsschlüsseln](#page-991-0).

### **A** Important

- Bevor Sie die folgende Beispielrichtlinie verwenden, ersetzen Sie die VPC-Endpunkt-ID durch einen geeigneten Wert für Ihren Anwendungsfall. Andernfalls können Sie nicht auf Ihren Bucket zugreifen.
- Diese Richtlinie deaktiviert den Konsolenzugriff auf den angegebenen Bucket, da Konsolenanfragen nicht vom angegebenen VPC-Endpunkt stammen.

```
 "Version": "2012-10-17",
```
{

```
 "Id": "Policy1415115909152", 
    "Statement": [ 
      { 
         "Sid": "Access-to-specific-VPCE-only", 
         "Principal": "*", 
         "Action": "s3:*", 
         "Effect": "Deny", 
         "Resource": ["arn:aws:s3:::awsexamplebucket1", 
                        "arn:aws:s3:::awsexamplebucket1/*"], 
         "Condition": { 
           "StringNotEquals": { 
             "aws:SourceVpce": "vpce-1a2b3c4d" 
           } 
         } 
      } 
    ]
}
```
<span id="page-959-0"></span>Beschränkung des Zugriffs auf eine bestimmte VPC

Sie können eine Bucket-Richtlinie mit der aws:SourceVpc-Bedingung erstellen, die den Zugriff auf eine bestimmte VPC beschränkt. Dies ist hilfreich, wenn Sie mehrere VPC-Endpunkte innerhalb derselben VPC konfiguriert haben und den Zugriff auf Amazon-S3-Buckets für alle Endpunkte verwalten möchten. Nachfolgend finden Sie eine Beispielrichtlinie, die awsexamplebucket1 den Zugriff auf seine Objekte von Benutzern außerhalb der VPC vpc-111bbb22 verweigert. Wenn die angegebene VPC nicht verwendet wird, verweigert die Richtlinie jeglichen Zugriff auf den Bucket. Diese Anweisung gewährt keinen Zugriff auf den Bucket. Um Zugriff zu gewähren, müssen Sie eine separate Allow Erklärung hinzufügen. Für den vpc-111bbb22 Bedingungsschlüssel ist kein ARN für die VPC-Ressource erforderlich, sondern nur die VPC-ID.

# **A** Important

- Bevor Sie die folgende Beispielrichtlinie verwenden, ersetzen Sie die VPC-ID durch einen geeigneten Wert für Ihren Anwendungsfall. Andernfalls können Sie nicht auf Ihren Bucket zugreifen.
- Diese Richtlinie deaktiviert den Konsolenzugriff auf den angegebenen Bucket, da Konsolenanfragen nicht von der angegebenen VPC stammen.

```
{ 
    "Version": "2012-10-17", 
    "Id": "Policy1415115909153", 
    "Statement": [ 
       { 
         "Sid": "Access-to-specific-VPC-only", 
         "Principal": "*", 
         "Action": "s3:*", 
         "Effect": "Deny", 
         "Resource": ["arn:aws:s3:::awsexamplebucket1", 
                        "arn:aws:s3:::awsexamplebucket1/*"], 
         "Condition": { 
           "StringNotEquals": { 
              "aws:SourceVpc": "vpc-111bbb22" 
           } 
         } 
       } 
   \mathbf{I}}
```
### <span id="page-960-0"></span>Beispiele für Amazon S3 S3-Bucket-Richtlinien

Mit Amazon-S3-Bucket-Richtlinien können Sie den Zugriff auf Objekte in Ihren Buckets sichern, sodass nur Benutzer mit den entsprechenden Berechtigungen darauf zugreifen können. Sie können sogar verhindern, dass authentifizierte Benutzer ohne die entsprechenden Berechtigungen auf Ihre Amazon-S3-Ressourcen zugreifen.

Dieser Abschnitt veranschaulicht Beispiele für typische Anwendungsfälle für Bucket-Richtlinien. Diese Beispielrichtlinien verwenden DOC-EXAMPLE-BUCKET als Ressourcenwert. Wenn Sie diese Richtlinien testen möchten, ersetzen Sie die *user input placeholders* durch Ihre eigenen Informationen (z. B. Ihren Bucket-Namen).

Wenn Sie einer Gruppe von Objekten Berechtigungen erteilen oder verweigern möchten, können Sie Platzhalterzeichen für (\*) Amazon-Ressourcennamen (ARNs) und andere Werte verwenden. Sie können beispielsweise den Zugriff auf Objektgruppen steuern, die mit einem gemeinsamen [Präfix](https://docs.aws.amazon.com/general/latest/gr/glos-chap.html#keyprefix) beginnen oder mit einer bestimmten Erweiterung enden, wie .html z.

Weitere Hinweise zur AWS Identity and Access Management (IAM-) Richtliniensprache finden Sie unte[rRichtlinien und Berechtigungen in Amazon S3](#page-949-0).

# **a** Note

Beim Testen von Berechtigungen unter Verwendung der Amazon-S3-Konsole erteilen Sie zusätzliche Berechtigungen, die die Konsole benötigt – s3:ListAllMyBuckets, s3:GetBucketLocation und s3:ListBucket. Ein detailliertes Beispiel für eine Richtlinie, die Berechtigungen für Benutzer erteilt und diese Berechtigungen unter Verwendung der Konsole testet, finden Sie unter [Kontrollieren des Zugriffs auf einen Bucket mit](#page-1019-0)  [Benutzerrichtlinien.](#page-1019-0)

Zu den zusätzlichen Ressourcen für die Erstellung von Bucket-Richtlinien gehören:

- Eine Liste der IAM-Richtlinienaktionen, Ressourcen und Bedingungsschlüssel, die Sie beim Erstellen einer Bucket-Richtlinie verwenden können, finden Sie unter [Aktionen, Ressourcen und](https://docs.aws.amazon.com/service-authorization/latest/reference/list_amazons3.html)  [Bedingungsschlüssel für Amazon S3](https://docs.aws.amazon.com/service-authorization/latest/reference/list_amazons3.html) in der Service Authorization Reference.
- Anleitungen zur Erstellung einer S3-Richtlinie finden Sie unter [Hinzufügen einer Bucket-Richtlinie](#page-954-0)  [mit der Amazon-S3-Konsole.](#page-954-0)
- Informationen zur Behebung von Fehlern mit einer Richtlinie finden Sie unter [Beheben von Fehlern](#page-3547-0)  [aufgrund einer Zugriffsverweigerung \(403 Forbidden\) in Amazon S3](#page-3547-0).

# Themen

- [Einem öffentlichen anonymen Benutzer nur Leserechte gewähren](#page-962-0)
- [Erfordern von Verschlüsselung](#page-964-0)
- [Verwalten von Buckets mithilfe vordefinierter ACLs](#page-965-0)
- [Verwaltung des Objektzugriffs mit Objektmarkierung](#page-967-0)
- [Verwalten des Objektzugriffs mithilfe globaler Bedingungsschlüssel](#page-970-0)
- [Verwalten des Zugriffs auf der Grundlage bestimmter IP-Adressen](#page-972-0)
- [Verwalten des Zugriffs auf der Grundlage von HTTP- oder HTTPS-Anforderungen](#page-975-0)
- [Verwalten des Benutzerzugriffs auf bestimmte Ordner](#page-977-0)
- [Verwalten des Zugriffs für Zugriffsprotokolle](#page-979-0)
- [Zugriff auf eine Amazon CloudFront OAI verwalten](#page-981-0)
- [Verwalten des Zugriffs für Amazon S3 Storage Lens](#page-982-0)
- [Verwalten von Berechtigungen für S3 Inventory, S3 Analytics und S3-Inventory-Berichte](#page-983-0)
- [Verlangen von MFA](#page-987-0)
- [Benutzer daran hindern, Objekte zu löschen](#page-990-0)

<span id="page-962-0"></span>Einem öffentlichen anonymen Benutzer nur Leserechte gewähren

Sie können Ihre Richtlinieneinstellungen verwenden, um öffentlichen anonymen Benutzern Zugriff zu gewähren. Dies ist nützlich, wenn Sie Ihren Bucket als statische Website konfigurieren. Dazu müssen Sie die Option Öffentlichen Zugriff blockieren für Ihren Bucket deaktivieren. Weitere Informationen zur Vorgehensweise und zu den erforderlichen Richtlinien finden Sie unte[rFestlegen von Berechtigungen](#page-2381-0)  [für den Website-Zugriff.](#page-2381-0) Informationen zum Einrichten restriktiverer Richtlinien für denselben Zweck finden Sie unter [Wie kann ich öffentlichen Lesezugriff auf einige Objekte in meinem Amazon S3 S3-](https://repost.aws/knowledge-center/read-access-objects-s3-bucket) [Bucket gewähren?](https://repost.aws/knowledge-center/read-access-objects-s3-bucket) im AWS Knowledge Center.

Standardmäßig blockiert Amazon S3 den öffentlichen Zugriff auf Ihr Konto und Ihre Buckets. Wenn Sie einen Bucket verwenden möchten, um eine statische Website zu hosten, können Sie diese Schritte verwenden, um Ihre Einstellungen für Block Public Access zu bearbeiten:

### **A** Warning

Bevor Sie diesen Schritt ausführen, lesen Sie den Abschnitt [Blockieren des öffentlichen](#page-1234-0) [Zugriffs auf Ihren Amazon-S3-Speicher,](#page-1234-0) um sicherzustellen, dass Sie die mit dem Zulassen eines öffentlichen Zugriffs verbundenen Risiken kennen und akzeptieren. Wenn Sie die Einstellungen für Block Public Access deaktivieren, um Ihren Bucket öffentlich zu machen, kann jeder im Internet auf Ihren Bucket zugreifen. Wir empfehlen Ihnen, den gesamten öffentlichen Zugriff auf Ihre Buckets zu blockieren.

- 1. Öffnen Sie die Amazon S3-Konsole unter [https://console.aws.amazon.com/s3/.](https://console.aws.amazon.com/s3/)
- 2. Wählen Sie den Namen des Buckets aus, den Sie als statische Website konfiguriert haben.
- 3. Wählen Sie Permissions (Berechtigungen).
- 4. Wählen Sie unter Block public access (bucket settings) (Öffentlichen Zugriff blockieren (Bucket-Einstellungen)), die Option Edit (Bearbeiten).
- 5. Löschen Sie Block all public access (Gesamten öffentlichen Zugriff blockieren) und wählen Sie Save (Speichern).

# **A** Warning

Bevor Sie diesen Schritt ausführen, lesen Sie den Abschnitt [Blockieren des öffentlichen](#page-1234-0) [Zugriffs auf Ihren Amazon-S3-Speicher,](#page-1234-0) um sicherzustellen, dass Sie die mit dem Zulassen eines öffentlichen Zugriffs verbundenen Risiken kennen und akzeptieren. Wenn Sie die Einstellungen für Block Public Access deaktivieren, um Ihren Bucket öffentlich zu machen, kann jeder im Internet auf Ihren Bucket zugreifen. Wir empfehlen Ihnen, den gesamten öffentlichen Zugriff auf Ihre Buckets zu blockieren.

# **Block public access (bucket settings)**

Public access is granted to buckets and objects through access control lists (ACLs), bucket policies, access point policies, or all. In order to ensure that public access to all your S3 buckets and objects is blocked, turn on Block all public access. These settings apply only to this bucket and its access points. AWS recommends that you turn on Block all public access, but before applying any of these settings, ensure that your applications will work correctly without public access. If you require some level of public access to your buckets or objects within, you can customize the individual settings below to suit your specific storage use cases. Learn more  $\boxtimes$ 

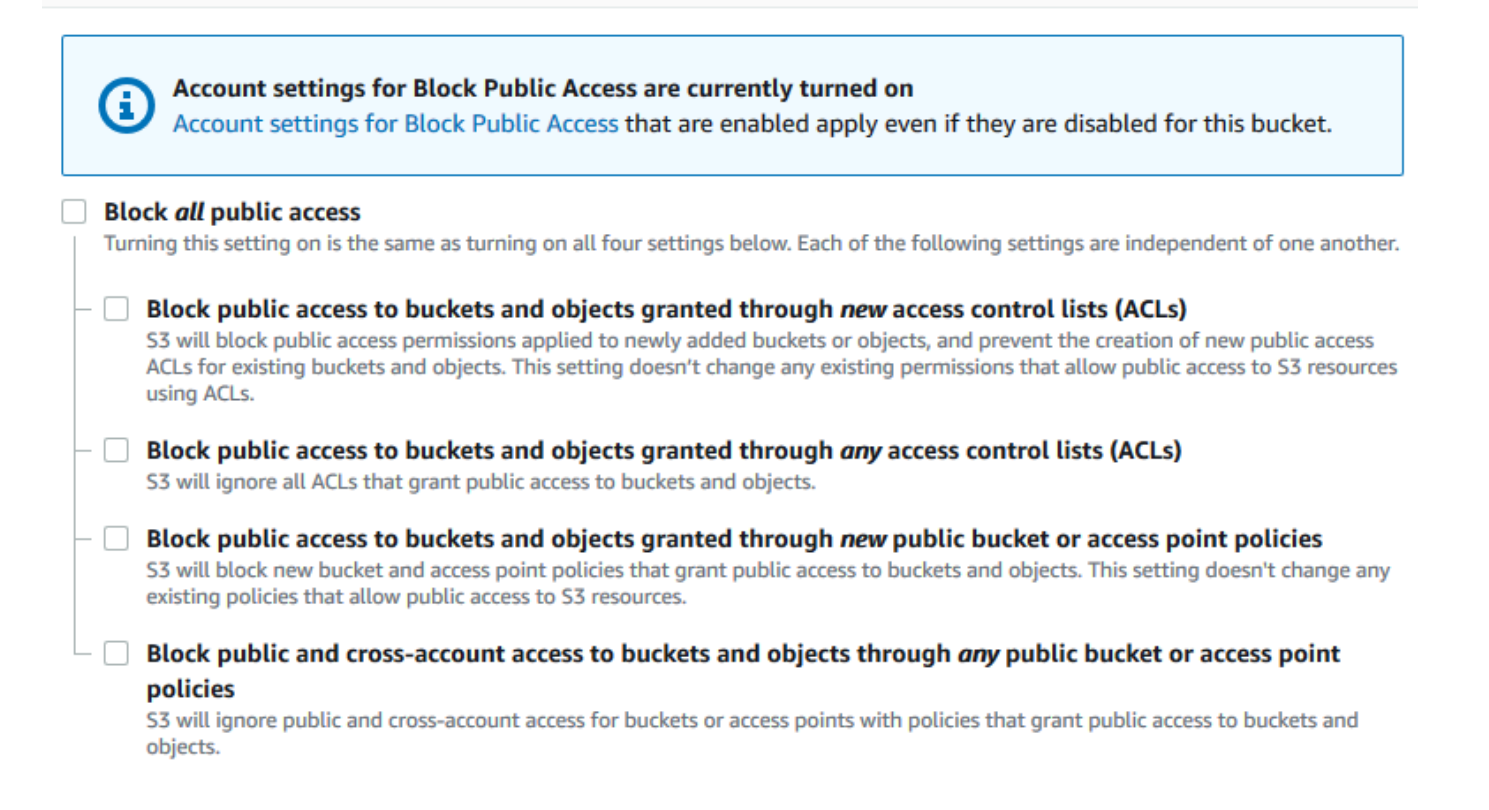

Amazon S3 deaktiviert die Block Public Access-Einstellungen für Ihren Bucket. Um eine öffentliche, statische Website zu erstellen, müssen Sie möglicherweise auch die [Block Public](https://docs.aws.amazon.com/AmazonS3/latest/user-guide/block-public-access-account.html)  [Access-Einstellungen](https://docs.aws.amazon.com/AmazonS3/latest/user-guide/block-public-access-account.html) für Ihr Konto bearbeiten, bevor Sie eine Bucket-Richtlinie hinzufügen.

Wenn Kontoeinstellungen für Block Public Access derzeit aktiviert sind, wird unter Block public access (bucket settings) (Öffentlichen Zugriff blockieren (Bucket-Einstellungen)) ein Hinweis angezeigt.

<span id="page-964-0"></span>Erfordern von Verschlüsselung

SSE-KMS für alle in einen Bucket geschriebenen Objekte verlangen

Die folgende Beispielrichtlinie verlangt, dass jedes Objekt, das in den Bucket geschrieben wird, mit serverseitiger Verschlüsselung unter Verwendung von AWS Key Management Service (AWS KMS) -Schlüsseln (SSE-KMS) verschlüsselt wird. Wenn das Objekt nicht mit SSE-KMS verschlüsselt ist, wird die Anfrage abgelehnt.

```
{
"Version": "2012-10-17",
"Id": "PutObjPolicy",
"Statement": [{ 
   "Sid": "DenyObjectsThatAreNotSSEKMS", 
   "Principal": "*", 
   "Effect": "Deny", 
   "Action": "s3:PutObject", 
   "Resource": "arn:aws:s3:::DOC-EXAMPLE-BUCKET/*", 
   "Condition": { 
     "Null": { 
       "s3:x-amz-server-side-encryption-aws-kms-key-id": "true" 
     } 
   }
}]
}
```
Erfordern von SSE-KMS mit einem bestimmten AWS KMS key für alle in einen Bucket geschriebenen Objekte

Die folgende Beispielrichtlinie verhindert, dass Objekte in den Bucket geschrieben werden, wenn sie nicht mit SSE-KMS unter Verwendung einer bestimmten KMS-Schlüssel-ID verschlüsselt sind. Selbst wenn die Objekte mit SSE-KMS verschlüsselt werden, indem eine Header- oder Bucket-Standardverschlüsselung pro Anfrage verwendet wird, können die Objekte nicht in den Bucket geschrieben werden, wenn sie nicht mit dem angegebenen KMS-Schlüssel verschlüsselt wurden. Stellen Sie sicher, dass Sie den in diesem Beispiel verwendeten KMS-Schlüssel-ARN durch Ihren eigenen KMS-Schlüssel-ARN ersetzen.

```
{
"Version": "2012-10-17",
"Id": "PutObjPolicy",
"Statement": [{ 
   "Sid": "DenyObjectsThatAreNotSSEKMSWithSpecificKey", 
   "Principal": "*", 
   "Effect": "Deny", 
   "Action": "s3:PutObject", 
   "Resource": "arn:aws:s3:::DOC-EXAMPLE-BUCKET/*", 
   "Condition": { 
     "ArnNotEqualsIfExists": { 
       "s3:x-amz-server-side-encryption-aws-kms-key-id": "arn:aws:kms:us-
east-2:111122223333:key/01234567-89ab-cdef-0123-456789abcdef" 
     } 
   }
}]
}
```
<span id="page-965-0"></span>Verwalten von Buckets mithilfe vordefinierter ACLs

Erteilung von Berechtigungen für mehrere Konten zum Hochladen von Objekten oder zum Festlegen von Objekt-ACLs für den öffentlichen Zugriff

Die folgende Beispielrichtlinie gewährt mehreren Personen die s3:PutObjectAcl Berechtigungen s3:PutObject und. AWS-Konten Außerdem verlangt die Beispielrichtlinie, dass alle Anfragen für diese Operationen die gespeicherte public-read Zugriffskontrollliste (ACL) enthalten müssen. Weitere Informationen finden Sie unter [Politische Maßnahmen für Amazon S3](#page-932-0) und [Schlüssel für](#page-943-0)  [Richtlinienbedingungen für Amazon S3](#page-943-0).

# **A** Warning

Mit der vordefinierten public-read-ACL kann jeder Benutzer weltweit die Objekte in Ihrem Bucket sehen. Seien Sie vorsichtig, wenn Sie anonymen Zugriff auf Ihren Amazon-S3-Bucket gewähren oder die Block-Einstellungen für den öffentlichen Zugriff deaktivieren. Wenn Sie anonymen Zugriff gewähren, kann jeder auf der ganzen Welt auf Ihren Bucket zugreifen. Wir empfehlen Ihnen, niemals anonymen Zugriff auf Ihren Amazon-S3-Bucket zu gewähren, es sei denn, Sie müssen dies ausdrücklich tun, z. B. beim [Hosting von statischen Websites.](#page-2363-0) Informationen zum Aktivieren der Einstellungen zum Blockieren des öffentlichen Zugriffs für das Hosten statischer Websites finden Sie unter [Tutorial: Konfiguration einer statischen](https://docs.aws.amazon.com/AmazonS3/latest/userguide/HostingWebsiteOnS3Setup.html)  [Website in Amazon S3](https://docs.aws.amazon.com/AmazonS3/latest/userguide/HostingWebsiteOnS3Setup.html).

{

```
 "Version": "2012-10-17", 
       "Statement": [ 
             { 
                   "Sid": "AddPublicReadCannedAcl", 
                   "Effect": "Allow", 
                   "Principal": { 
                        "AWS": [
                               "arn:aws:iam::111122223333:root", 
                               "arn:aws:iam::444455556666:root" 
 ] 
                   }, 
                   "Action": [ 
                         "s3:PutObject", 
                         "s3:PutObjectAcl" 
                   ], 
                   "Resource": "arn:aws:s3:::DOC-EXAMPLE-BUCKET/*", 
                   "Condition": { 
                         "StringEquals": { 
                               "s3:x-amz-acl": [ 
                                     "public-read" 
\sim 100 \sim 100 \sim 100 \sim 100 \sim 100 \sim 100 \sim 100 \sim 100 \sim 100 \sim 100 \sim 100 \sim 100 \sim 100 \sim 100 \sim 100 \sim 100 \sim 100 \sim 100 \sim 100 \sim 100 \sim 100 \sim 100 \sim 100 \sim 100 \sim 
 } 
 } 
             } 
       ]
}
```
Erteilung von kontoübergreifenden Berechtigungen für das Hochladen von Objekten, wobei sichergestellt wird, dass der Bucket-Eigentümer volle Kontrolle besitzt

Das folgende Beispiel zeigt, wie Sie einer anderen AWS-Konto Person das Hochladen von Objekten in Ihren Bucket ermöglichen und gleichzeitig sicherstellen können, dass Sie die volle Kontrolle über die hochgeladenen Objekte haben. Diese Richtlinie gewährt einer bestimmten Person AWS-Konto (*111122223333*) nur dann die Möglichkeit, Objekte hochzuladen, wenn dieses Konto beim Upload bucket-owner-full-control die gespeicherte ACL enthält. Die StringEquals-Bedingung in der Richtlinie spezifiziert den s3:x-amz-acl-Bedingungsschlüssel, um die vordefinierte ACL-Anforderung auszudrücken. Weitere Informationen finden Sie unter [Schlüssel für](#page-943-0)  [Richtlinienbedingungen für Amazon S3](#page-943-0).

```
 "Version":"2012-10-17", 
    "Statement":[ 
      { 
         "Sid":"PolicyForAllowUploadWithACL", 
         "Effect":"Allow", 
         "Principal":{"AWS":"111122223333"}, 
         "Action":"s3:PutObject", 
         "Resource":"arn:aws:s3:::DOC-EXAMPLE-BUCKET/*", 
         "Condition": { 
           "StringEquals": {"s3:x-amz-acl":"bucket-owner-full-control"} 
         } 
      } 
   \mathbf{I}}
```
<span id="page-967-0"></span>Verwaltung des Objektzugriffs mit Objektmarkierung

Einem Benutzer nur das Lesen von Objekten gestatten, die einen bestimmten Tag-Schlüssel und - Wert besitzen

Die folgende Berechtigungsrichtlinie beschränkt einen Benutzer darauf, nur Objekte zu lesen, die den Tag-Schlüssel und -Wert environment: production haben. Diese Richtlinie verwendet den s3:ExistingObjectTag-Bedingungsschlüssel, um den Tag-Schlüssel und -Wert anzugeben.

```
{ 
    "Version":"2012-10-17", 
    "Statement":[ 
       { 
           "Principal":{ 
              "AWS":"arn:aws:iam::111122223333:role/JohnDoe" 
           }, 
           "Effect":"Allow", 
           "Action":[ 
              "s3:GetObject", 
              "s3:GetObjectVersion" 
           ], 
           "Resource":"arn:aws:s3:::DOC-EXAMPLE-BUCKET/*", 
           "Condition":{ 
              "StringEquals":{ 
                  "s3:ExistingObjectTag/environment":"production" 
              } 
 } 
       }
```
}

 $\mathbf{I}$ 

Einschränken, welche Objekt-Tag-Schlüssel Benutzer hinzufügen können

Die folgende Beispielrichtlinie erteilt einem Benutzer die Berechtigungen, die s3:PutObjectTagging-Aktion auszuführen, die dem Benutzer gestattet, einem vorhandenen Objekt Markierungen hinzuzufügen. Die Bedingung verwendet den Bedingungsschlüssel s3:RequestObjectTagKeys, um die zulässigen Tag-Schlüssel zu spezifizieren, z. B. Owner oder CreationDate. Weitere Informationen finden Sie unter [Erstellen einer Bedingung, die mehrere](https://docs.aws.amazon.com/IAM/latest/UserGuide/reference_policies_multi-value-conditions.html)  [Schlüsselwerte testet](https://docs.aws.amazon.com/IAM/latest/UserGuide/reference_policies_multi-value-conditions.html) im IAM-Benutzerhandbuch.

Die Richtlinie stellt sicher, dass jeder in der Anfrage angegebene Tag-Schlüssel ein autorisierter Tag-Schlüssel ist. Der ForAnyValue-Qualifizierer in der Bedingung stellt sicher, dass mindestens einer der spezifizierten Schlüssel in der Anfrage enthalten ist.

```
{ 
    "Version": "2012-10-17", 
   "Statement": [ 
     {"Principal":{"AWS":[ 
               "arn:aws:iam::111122223333:role/JohnDoe" 
          \mathbf{I} }, 
  "Effect": "Allow", 
        "Action": [ 
          "s3:PutObjectTagging" 
        ], 
        "Resource": [ 
          "arn:aws:s3:::DOC-EXAMPLE-BUCKET/*" 
        ], 
        "Condition": {"ForAnyValue:StringEquals": {"s3:RequestObjectTagKeys": [ 
               "Owner", 
               "CreationDate" 
 ] 
          } 
        } 
     } 
   ]
}
```
Einen spezifischen Tag-Schlüssel und -Wert verlangen, wenn Benutzern erlaubt wird, Objekt-Tags hinzuzufügen

Die folgende Beispielrichtlinie erteilt einem Benutzer die Berechtigungen, die s3:PutObjectTagging-Aktion auszuführen, die dem Benutzer gestattet, einem vorhandenen Objekt Markierungen hinzuzufügen. Die Bedingung verlangt, dass der Benutzer einen spezifischen Tag-Schlüssel (z. B. *Project*) mit dem Wert *X* angibt.

```
{ 
    "Version": "2012-10-17", 
   "Statement": [ 
     {"Principal":{"AWS":[ 
         "arn:aws:iam::111122223333:user/JohnDoe" 
 ] 
        }, 
       "Effect": "Allow", 
       "Action": [ 
          "s3:PutObjectTagging" 
       ], 
       "Resource": [ 
          "arn:aws:s3:::DOC-EXAMPLE-BUCKET/*" 
       ], 
       "Condition": {"StringEquals": {"s3:RequestObjectTag/Project": "X" 
          } 
       } 
     } 
   ]
}
```
Einem Benutzer nur das Hinzufügen mit einem bestimmten Tag-Schlüssel und -Wert erlauben

Die folgende Beispielrichtlinie gewährt einem Benutzer die Berechtigung, die s3:PutObject-Aktion auszuführen, sodass er Objekte einem Bucket hinzufügen kann. Die Condition-Anweisung schränkt die Tag-Schlüssel und -Werte jedoch ein, die für die hochgeladenen Objekte zulässig sind. In diesem Beispiel kann der Benutzer dem Bucket nur Objekte hinzufügen, die den spezifischen Tag-Schlüssel (*Department*) mit dem Wert *Finance* haben.

```
{ 
     "Version": "2012-10-17", 
     "Statement": [{ 
          "Principal":{
```

```
 "AWS":[ 
                    "arn:aws:iam::111122223333:user/JohnDoe" 
           ] 
          }, 
          "Effect": "Allow", 
          "Action": [ 
              "s3:PutObject" 
          ], 
          "Resource": [ 
              "arn:aws:s3:::DOC-EXAMPLE-BUCKET/*" 
          ], 
          "Condition": { 
              "StringEquals": { 
                   "s3:RequestObjectTag/Department": "Finance" 
 } 
          } 
     }]
}
```
<span id="page-970-0"></span>Verwalten des Objektzugriffs mithilfe globaler Bedingungsschlüssel

[Globale Bedingungsschlüssel](https://docs.aws.amazon.com/IAM/latest/UserGuide/reference_policies_condition-keys.html) sind Bedingungskontextschlüssel mit einem aws Präfix. AWS-Services kann globale Bedingungsschlüssel oder dienstspezifische Schlüssel unterstützen, die das Dienstpräfix enthalten. Sie können das Condition-Element einer JSON-Richtlinie verwenden, um Schlüssel in einer Anforderung mit Schlüsselwerten zu vergleichen, die Sie in Ihrer Richtlinie angeben.

Beschränken des Zugriffs nur auf Zugriffsprotokollbereitstellungen von Amazon S3 Server

In der folgenden Beispiel-Bucket-Richtlinie wird der [aws:SourceArng](https://docs.aws.amazon.com/IAM/latest/UserGuide/reference_policies_condition-keys.html#condition-keys-sourcearn)lobale Bedingungsschlüssel verwendet, um den [Amazon-Ressourcennamen \(ARN\)](https://docs.aws.amazon.com/IAM/latest/UserGuide/reference_identifiers.html#identifiers-arns) der Ressource zu vergleichen und eine service-to-service Anfrage mit dem ARN zu stellen, der in der Richtlinie angegeben ist. Sie können diesen globalen aws:SourceArn-Bedingungsschlüssel verwenden, um zu verhindern, dass der Amazon-S3-Service bei Transaktionen zwischen Services als [verwechselter Stellvertreter](https://docs.aws.amazon.com/IAM/latest/UserGuide/confused-deputy.html) verwendet wird. Nur der Amazon-S3-Service darf dem Amazon-S3-Bucket Objekte hinzufügen.

Diese Bucket-Beispielrichtlinie gewährt nur dem Prinzipal des Protokollierungsservices (logging.s3.amazonaws.com) s3:PutObject-Berechtigungen.

```
 "Version": "2012-10-17",
```
{

```
 "Statement": [ 
         { 
             "Sid": "AllowPutObjectS3ServerAccessLogsPolicy", 
             "Principal": { 
                 "Service": "logging.s3.amazonaws.com" 
             }, 
             "Effect": "Allow", 
             "Action": "s3:PutObject", 
             "Resource": "arn:aws:s3:::DOC-EXAMPLE-BUCKET-logs/*", 
             "Condition": { 
                 "StringEquals": { 
                      "aws:SourceAccount": "111111111111" 
                 }, 
                 "ArnLike": { 
                      "aws:SourceArn": "arn:aws:s3:::EXAMPLE-SOURCE-BUCKET" 
 } 
 } 
         }, 
         { 
             "Sid": "RestrictToS3ServerAccessLogs", 
             "Effect": "Deny", 
             "Principal": "*", 
             "Action": "s3:PutObject", 
             "Resource": "arn:aws:s3:::DOC-EXAMPLE-BUCKET-logs/*", 
             "Condition": { 
                 "ForAllValues:StringNotEquals": { 
                      "aws:PrincipalServiceNamesList": "logging.s3.amazonaws.com" 
 } 
 } 
         } 
    \mathbf{I}}
```
Erlauben des Zugriffs nur für Ihre Organisation

Wenn Sie möchten, dass alle [IAM-Prinzipale,](https://docs.aws.amazon.com/IAM/latest/UserGuide/intro-structure.html#intro-structure-principal) die auf eine Ressource zugreifen, von einem Standort AWS-Konto in Ihrer Organisation stammen müssen (einschließlich des AWS Organizations Verwaltungskontos), können Sie den aws:PrincipalOrgID globalen Bedingungsschlüssel verwenden.

Wenn Sie diese Art von Zugriff gewähren oder einschränken möchten, definieren Sie die aws:PrincipalOrgID-Bedingung und legen Sie den Wert in der Bucket-Richtlinie auf Ihre [Organisations-ID](https://docs.aws.amazon.com/organizations/latest/userguide/orgs_manage_org_details.html) fest. Die Organisations-ID wird verwendet, um den Zugriff auf den Bucket
zu kontrollieren. Wenn Sie die aws:PrincipalOrgID-Bedingung verwenden, werden die Berechtigungen aus der Bucket-Richtlinie auch auf alle neuen Konten angewendet, die der Organisation hinzugefügt werden.

Hier ist ein Beispiel für eine auf Ressourcen basierende Bucket-Richtlinie, die Sie verwenden können, um bestimmten IAM-Prinzipalen in Ihrer Organisation direkten Zugriff auf Ihren Bucket zu erteilen. Durch das Hinzufügen des globalen Bedingungsschlüssels aws:PrincipalOrgID zu Ihrer Bucket-Richtlinie muss sich das Prinzipal-Konto nun in Ihrer Organisation befinden, um Zugriff auf die Ressource zu erhalten. Selbst wenn Sie bei der Gewährung des Zugriffs versehentlich ein falsches Konto angeben, fungiert der [globale Bedingungsschlüssel aws:PrincipalOrgID](https://docs.aws.amazon.com/IAM/latest/UserGuide/reference_policies_condition-keys.html#condition-keys-principalorgid) als zusätzliche Absicherung. Wenn dieser globale Schüssel in einer Richtlinie verwendet wird, verhindert diese, dass alle Prinzipale außerhalb der angegebenen Organisation auf den Amazon-S3-Bucket zugreifen können. Nur Prinzipale von Konten in der aufgelisteten Organisation erhalten Zugriff auf die Ressource.

```
{ 
     "Version": "2012-10-17", 
     "Statement": [{ 
          "Sid": "AllowGetObject", 
          "Principal": { 
              "AWS": "*" 
         }, 
          "Effect": "Allow", 
          "Action": "s3:GetObject", 
          "Resource": "arn:aws:s3:::DOC-EXAMPLE-BUCKET/*", 
          "Condition": { 
              "StringEquals": { 
                  "aws:PrincipalOrgID": ["o-aa111bb222"] 
 } 
          } 
     }]
}
```
Verwalten des Zugriffs auf der Grundlage bestimmter IP-Adressen

Beschränken des Zugriffs auf bestimmte IP-Adressen

Im folgenden Beispiel werden allen Benutzern die Berechtigung zum Ausführen von Amazon-S3- Vorgängen an Objekten in festgelegten Buckets verweigert, es sei denn, die Anforderung stammt aus dem in der Bedingung angegebenen IP-Adressbereich.

# **G** Note

Wenn Sie den Zugriff auf eine bestimmte IP-Adresse beschränken, stellen Sie sicher, dass Sie auch angeben, welche VPC-Endpunkte, VPC-Quell-IP-Adressen oder externen IP-Adressen auf den S3-Bucket zugreifen können. Andernfalls verlieren Sie möglicherweise den Zugriff auf den Bucket, wenn Ihre Richtlinie allen Benutzern die Ausführung von S3- Operationen an Objekten im Bucket verweigert, ohne dass bereits die entsprechenden Berechtigungen vorhanden sind.

Die Condition-Anweisung dieser Richtlinie identifiziert *192.0.2.0/24* als den Bereich zulässiger IP-Adressen des Internetprotokolls Version 4 (IPv4).

Der Condition Block verwendet die NotIpAddress Bedingung und den Bedingungsschlüssel, bei dem aws:SourceIp es sich um einen AWS umfassenden Bedingungsschlüssel handelt. Der aws:SourceIp-Bedingungsschlüssel kann nur für öffentliche IP-Adressbereiche verwendet werden. Weitere Informationen über diese Bedingungsschlüssel finden Sie unter [Schlüssel für](#page-943-0)  [Richtlinienbedingungen für Amazon S3](#page-943-0). Die aws:SourceIp-IPv4-Werte verwenden die CIDR-Standardnotation. Weitere Informationen finden Sie in der [IAM-JSON-Richtlinienelemente-Referenz](https://docs.aws.amazon.com/IAM/latest/UserGuide/reference_policies_elements.html#Conditions_IPAddress) im IAM-Benutzerhandbuch.

#### **A** Warning

Ersetzen Sie vor der Verwendung dieser Richtlinie den *192.0.2.0/24*-IP-Adressbereich in diesem Beispiel durch einen geeigneten Wert für Ihren Anwendungsfall. Andernfalls verlieren Sie die Möglichkeit, auf Ihren Bucket zuzugreifen.

```
{ 
     "Version": "2012-10-17", 
     "Id": "S3PolicyId1", 
     "Statement": [ 
         \{ "Sid": "IPAllow", 
              "Effect": "Deny", 
               "Principal": "*", 
              "Action": "s3:*", 
               "Resource": [ 
                   "arn:aws:s3:::DOC-EXAMPLE-BUCKET",
```

```
 "arn:aws:s3:::DOC-EXAMPLE-BUCKET/*" 
             ], 
             "Condition": { 
                 "NotIpAddress": { 
                     "aws:SourceIp": "192.0.2.0/24" 
 } 
 } 
         } 
    \mathbf{I}}
```
#### Zulassen von IPv4- und IPv6-Adressen

Wenn Sie mit der Verwendung von IPv6-Adressen beginnen, empfehlen wir, dass Sie alle Richtlinien Ihrer Organisation zusätzlich zu Ihren bereits vorhandenen IPv4-Adressbereichen auf Ihre IPv6- Adressbereiche aktualisieren. Auf diese Weise können Sie sicherstellen, dass die Richtlinien auch während der Umstellung auf IPv6 weiterhin funktionieren.

Das folgende Beispiel für eine Bucket-Richtlinie zeigt, wie Sie IPv4- und IPv6-Adressbereiche kombinieren können, um alle gültigen IP-Adressen in Ihrer Organisation abzudecken. Die Beispielrichtlinie erteilt Zugriff auf die IP-Adressen *192.0.2.1* und *2001:DB8:1234:5678::1* und verweigert den Zugriff auf die Adressen *203.0.113.1* und *2001:DB8:1234:5678:ABCD::1*.

Der aws:SourceIp-Bedingungsschlüssel kann nur für öffentliche IP-Adressbereiche verwendet werden. Die IPv6-Werte für aws:SourceIp müssen im CIDR-Standardformat angegeben werden. Für IPv6 unterstützen wir die Verwendung von :: zur Darstellung eines Bereichs von Nullen (z. B. 2001:DB8:1234:5678::/64). Weitere Informationen finden Sie unter [IP-Adressen-](https://docs.aws.amazon.com/IAM/latest/UserGuide/reference_policies_elements_condition_operators.html#Conditions_IPAddress)[Bedingungsoperatoren](https://docs.aws.amazon.com/IAM/latest/UserGuide/reference_policies_elements_condition_operators.html#Conditions_IPAddress) im IAM-Benutzerhandbuch.

# **A** Warning

{

Ersetzen Sie die IP-Adressbereiche in diesem Beispiel durch geeignete Werte für Ihren Anwendungsfall, bevor Sie diese Richtlinie verwenden. Andernfalls verlieren Sie möglicherweise die Möglichkeit, auf Ihren Bucket zuzugreifen.

```
 "Id": "PolicyId2", 
 "Version": "2012-10-17", 
 "Statement": [
```

```
 { 
                         "Sid": "AllowIPmix", 
                         "Effect": "Allow", 
                         "Principal": "*", 
                         "Action": "s3:*", 
                         "Resource": [ 
                                 "arn:aws:s3:::DOC-EXAMPLE-BUCKET", 
                                 "arn:aws:s3:::DOC-EXAMPLE-BUCKET/*" 
                         ], 
                         "Condition": { 
                                 "IpAddress": { 
                                         "aws:SourceIp": [ 
                                                 "192.0.2.0/24", 
                                                 "2001:DB8:1234:5678::/64" 
\sim 100 \sim 100 \sim 100 \sim 100 \sim 100 \sim 100 \sim 100 \sim 100 \sim 100 \sim 100 \sim 100 \sim 100 \sim 100 \sim 100 \sim 100 \sim 100 \sim 100 \sim 100 \sim 100 \sim 100 \sim 100 \sim 100 \sim 100 \sim 100 \sim 
\qquad \qquad \text{ } "NotIpAddress": { 
                                         "aws:SourceIp": [ 
                                                 "203.0.113.0/24", 
                                                 "2001:DB8:1234:5678:ABCD::/80" 
\sim 100 \sim 100 \sim 100 \sim 100 \sim 100 \sim 100 \sim 100 \sim 100 \sim 100 \sim 100 \sim 100 \sim 100 \sim 100 \sim 100 \sim 100 \sim 100 \sim 100 \sim 100 \sim 100 \sim 100 \sim 100 \sim 100 \sim 100 \sim 100 \sim 
 } 
 } 
                } 
         ]
}
```
Verwalten des Zugriffs auf der Grundlage von HTTP- oder HTTPS-Anforderungen

Beschränken des Zugriffs nur auf HTTPS-Anforderungen

Wenn Sie verhindern möchten, dass potenzielle Angreifer den Netzwerkverkehr manipulieren, können Sie HTTPS (TLS) verwenden, um nur verschlüsselte Verbindungen zuzulassen und gleichzeitig den Zugriff von HTTP-Anforderungen auf Ihren Bucket zu beschränken. Um festzustellen, ob es sich bei der Anforderung um HTTP oder HTTPS handelt, verwenden Sie den globalen Bedingungsschlüssel [aws:SecureTransport](https://docs.aws.amazon.com/IAM/latest/UserGuide/reference_policies_condition-keys.html#condition-keys-securetransport) in Ihrer S3-Bucket-Richtlinie. Der aws:SecureTransport-Bedingungsschlüssel überprüft, ob eine Anforderung über HTTP gesendet wurde.

Wenn eine Anforderung true zurückgibt, wurde sie über HTTPS gesendet. Wenn eine Anforderung false zurückgibt, wurde sie über HTTP gesendet. Sie können dann den Zugriff auf Ihren Bucket basierend auf dem gewünschten Anforderungsschema erlauben oder verweigern.

# Im folgenden Beispiel verweigert die Bucket-Richtlinie ausdrücklich HTTP-Anforderungen.

```
{ 
     "Version": "2012-10-17", 
     "Statement": [{ 
          "Sid": "RestrictToTLSRequestsOnly", 
          "Action": "s3:*", 
          "Effect": "Deny", 
          "Resource": [ 
              "arn:aws:s3:::DOC-EXAMPLE-BUCKET", 
              "arn:aws:s3:::DOC-EXAMPLE-BUCKET/*" 
          ], 
          "Condition": { 
              "Bool": { 
                  "aws:SecureTransport": "false" 
 } 
          }, 
          "Principal": "*" 
     }]
}
```
#### Beschränken des Zugriffs auf einen spezifischen HTTP-Referer

Angenommen, Sie haben eine Website mit dem Domänennamen *www.example.com* oder *example.com* mit Links zu Fotos und Videos, die in Ihrem Bucket namens DOC-EXAMPLE-BUCKET gespeichert sind. Standardmäßig sind alle Amazon S3 S3-Ressourcen privat, sodass nur derjenige AWS-Konto darauf zugreifen kann, der die Ressourcen erstellt hat.

Wenn Sie Lesezugriff auf diese Objekte von Ihrer Website aus erlauben möchten, können Sie eine Bucket-Richtlinie hinzufügen, die die s3:GetObject-Berechtigung mit der Bedingung erlaubt, dass die GET-Anforderung von bestimmten Webseiten stammen muss. Die folgende Richtlinie schränkt Anforderungen ein, indem die Bedingung StringLike zusammen mit dem aws:Referer-Bedingungsschlüssel verwendet wird.

```
{ 
   "Version":"2012-10-17", 
   "Id":"HTTP referer policy example", 
   "Statement":[ 
     { 
       "Sid":"Allow only GET requests originating from www.example.com and 
 example.com.", 
       "Effect":"Allow",
```

```
 "Principal":"*", 
       "Action":["s3:GetObject","s3:GetObjectVersion"], 
       "Resource":"arn:aws:s3:::DOC-EXAMPLE-BUCKET/*", 
       "Condition":{ 
         "StringLike":{"aws:Referer":["http://www.example.com/*","http://example.com/
*"]} 
       } 
     } 
   ]
}
```
Stellen Sie sicher, dass die von Ihnen verwendeten Browser den HTTP-referer-Header in der Anforderung enthalten.

# **A** Warning

Wir empfehlen, bei der Verwendung des aws: Referer-Bedingungsschlüssels vorsichtig zu sein. Ein öffentlich bekannter HTTP-Referer-Header-Wert sollte möglichst nicht eingeschlossen werden. Nicht autorisierte Parteien können mit modifizierten oder benutzerdefinierten Browsern einen beliebigen aws:Referer-Wert ihrer Wahl bereitstellen. Verwenden Sie es daher nicht, aws:Referer um zu verhindern, dass Unbefugte direkte AWS Anfragen stellen.

Der aws:Referer-Bedingungsschlüssel wird nur bereitgestellt, damit Kunden ihre digitalen, in Amazon S3 gespeicherten Inhalte vor der Referenzierung auf nicht autorisierte Drittanbieter-Websites schützen können. Weitere Informationen finden Sie unter [aws:Referer](https://docs.aws.amazon.com/IAM/latest/UserGuide/reference_policies_condition-keys.html#condition-keys-referer) im IAM-Benutzerhandbuch.

Verwalten des Benutzerzugriffs auf bestimmte Ordner

Erteilen des Benutzerzugriffs auf bestimmte Ordner

Angenommen, Sie versuchen, Benutzern Zugriff auf einen bestimmten Ordner zu gewähren. Wenn der IAM-Benutzer und der S3-Bucket zu demselben gehören AWS-Konto, können Sie dem Benutzer mithilfe einer IAM-Richtlinie Zugriff auf einen bestimmten Bucket-Ordner gewähren. Bei diesem Ansatz müssen Sie Ihre Bucket-Richtlinie nicht aktualisieren, um Zugriff zu gewähren. Sie können die IAM-Richtlinie einer IAM-Rolle hinzufügen, zu der mehrere Benutzer wechseln können.

Wenn die IAM-Identität und der S3-Bucket unterschiedlichen Kategorien angehören AWS-Konten, müssen Sie sowohl in der IAM-Richtlinie als auch in der Bucket-Richtlinie kontoübergreifenden Zugriff gewähren. Weitere Informationen zum Gewähren von kontoübergreifendem Zugriff finden Sie unter [Bucket-Eigentümer erteilt kontoübergreifende Bucket-Berechtigungen](https://docs.aws.amazon.com/AmazonS3/latest/userguide/example-walkthroughs-managing-access-example2.html).

Die folgende Bucket-Beispielrichtlinie gewährt *JohnDoe* vollen Konsolenzugriff nur auf seinen Ordner (home/*JohnDoe*/). Indem Sie einen home-Ordner erstellen und Ihren Benutzern die entsprechenden Berechtigungen gewähren, können sich mehrere Benutzer einen einzelnen Bucket teilen. Diese Richtlinie besteht aus drei Allow-Anweisungen:

- *AllowRootAndHomeListingOfCompanyBucket*: Erlaubt dem Benutzer (*JohnDoe*), Objekte auf der Stammebene des *DOC-EXAMPLE-BUCKET*-Buckets und im home-Ordner aufzulisten. Diese Anweisung erlaubt dem Benutzer außerdem, mithilfe der Konsole nach dem Präfix home/ zu suchen.
- *AllowListingOfUserFolder*: Erlaubt dem Benutzer (*JohnDoe*), alle Objekte im home/*JohnDoe*/-Ordner und entsprechenden Unterordnern aufzulisten.
- *AllowAllS3ActionsInUserFolder*: Erlaubt dem Benutzer, alle Amazon-S3-Aktionen durchzuführen, indem Read-, Write- und Delete-Berechtigungen gewährt werden. Die Berechtigungen sind auf den Home-Ordner des Bucket-Eigentümers beschränkt.

```
{ 
     "Version": "2012-10-17", 
     "Statement": [ 
         { 
             "Sid": "AllowRootAndHomeListingOfCompanyBucket", 
             "Principal": { 
                 "AWS": [ 
                     "arn:aws:iam::111122223333:user/JohnDoe" 
 ] 
             }, 
             "Effect": "Allow", 
             "Action": ["s3:ListBucket"], 
             "Resource": ["arn:aws:s3:::DOC-EXAMPLE-BUCKET"], 
             "Condition": { 
                 "StringEquals": { 
                     "s3:prefix": ["", "home/", "home/JohnDoe"], 
                     "s3:delimiter": ["/"] 
 } 
 } 
         }, 
         { 
             "Sid": "AllowListingOfUserFolder",
```

```
 "Principal": { 
                "AWS": [
                     "arn:aws:iam::111122223333:user/JohnDoe" 
 ] 
             }, 
             "Action": ["s3:ListBucket"], 
             "Effect": "Allow", 
             "Resource": ["arn:aws:s3:::DOC-EXAMPLE-BUCKET"], 
             "Condition": { 
                 "StringLike": { 
                     "s3:prefix": ["home/JohnDoe/*"] 
 } 
 } 
         }, 
         { 
             "Sid": "AllowAllS3ActionsInUserFolder", 
             "Effect": "Allow", 
             "Principal": { 
                "AWS": [
                     "arn:aws:iam::111122223333:user/JohnDoe" 
 ] 
             }, 
             "Action": ["s3:*"], 
             "Resource": ["arn:aws:s3:::DOC-EXAMPLE-BUCKET/home/JohnDoe/*"] 
         } 
     ]
}
```
Verwalten des Zugriffs für Zugriffsprotokolle

Gewähren des Zugriffs auf Application Load Balancer, um Zugriffsprotokolle zu aktivieren

Wenn Sie die Zugriffsprotokollierung für Ihren Application Load Balancer aktivieren, müssen Sie den Namen des S3-Buckets angeben, in dem der Load Balancer [die Protokolle speichert.](https://docs.aws.amazon.com/elasticloadbalancing/latest/application/enable-access-logging.html#access-log-create-bucket) Dem Bucket muss eine [Richtlinie angefügt](https://docs.aws.amazon.com/elasticloadbalancing/latest/application/enable-access-logging.html#attach-bucket-policy) sein, die Elastic Load Balancing die Berechtigung zum Schreiben in den Bucket gewährt.

Im folgenden Beispiel gewährt die Bucket-Richtlinie Elastic Load Balancing (ELB) die Berechtigung, die Zugriffsprotokolle in den Bucket zu schreiben:

```
{ 
   "Version": "2012-10-17", 
   "Statement": [
```

```
 { 
       "Principal": { 
          "AWS": "arn:aws:iam::elb-account-id:root" 
       }, 
       "Effect": "Allow", 
       "Action": "s3:PutObject", 
       "Resource": "arn:aws:s3:::DOC-EXAMPLE-BUCKET/prefix/AWSLogs/111122223333/*" 
     } 
   ]
}
```
#### **a** Note

Stellen Sie sicher, dass Sie *elb-account-id* durch die AWS-Konto -ID für Elastic Load Balancing für Ihre AWS-Region ersetzen. Eine Liste der Regionen von Elastic Load Balancing finden Sie unter [Hinzufügen von Richtlinien zu Ihrem S3-Bucket](https://docs.aws.amazon.com/elasticloadbalancing/latest/classic/enable-access-logs.html#attach-bucket-policy) im Benutzerhandbuch für Elastic Load Balancing.

Wenn Ihre Region AWS-Region nicht in der Liste der unterstützten Elastic Load Balancing Balancing-Regionen aufgeführt ist, verwenden Sie die folgende Richtlinie, die dem angegebenen Log-Lieferdienst Berechtigungen gewährt.

```
{ 
   "Version": "2012-10-17", 
   "Statement": [ 
     { 
         "Principal": { 
           "Service": "logdelivery.elasticloadbalancing.amazonaws.com" 
            }, 
        "Effect": "Allow", 
        "Action": "s3:PutObject", 
        "Resource": "arn:aws:s3:::DOC-EXAMPLE-BUCKET/prefix/AWSLogs/111122223333/*" 
     } 
  \mathbf{I}}
```
Stellen Sie anschließend sicher, dass Sie Ihre [Zugriffsprotokolle von Elastic Load Balancing](https://docs.aws.amazon.com/elasticloadbalancing/latest/application/enable-access-logging.html#enable-access-logs)  konfigurieren, indem Sie sie aktivieren. Sie können [Ihre Bucket-Berechtigungen überprüfen,](https://docs.aws.amazon.com/elasticloadbalancing/latest/application/enable-access-logging.html#verify-bucket-permissions) indem Sie eine Testdatei erstellen.

# Zugriff auf eine Amazon CloudFront OAI verwalten

# Einer Amazon CloudFront OAI die Erlaubnis erteilen

Die folgende Beispiel-Bucket-Richtlinie gewährt einer CloudFront Origin Access Identity (OAI) - Berechtigung, alle Objekte in Ihrem S3-Bucket abzurufen (zu lesen). Sie können eine CloudFront OAI verwenden, um Benutzern den Zugriff auf Objekte in Ihrem Bucket zu ermöglichen, CloudFront aber nicht direkt über Amazon S3. Weitere Informationen finden Sie unter [Beschränken des Zugriffs auf](https://docs.aws.amazon.com/AmazonCloudFront/latest/DeveloperGuide/private-content-restricting-access-to-s3.html)  [Amazon S3 S3-Inhalte mithilfe einer Origin-Zugriffsidentität](https://docs.aws.amazon.com/AmazonCloudFront/latest/DeveloperGuide/private-content-restricting-access-to-s3.html) im Amazon CloudFront Developer Guide.

Bei der folgenden Richtlinie wird die ID der OAI als Principal der Richtlinie verwendet. Weitere Informationen zur Verwendung von S3-Bucket-Richtlinien zur Gewährung des Zugriffs auf eine CloudFront OAI finden Sie unter [Migration von Origin Access Identity \(OAI\) zu Origin Access Control](https://docs.aws.amazon.com/AmazonCloudFront/latest/DeveloperGuide/private-content-restricting-access-to-s3.html#migrate-from-oai-to-oac) [\(OAC\)](https://docs.aws.amazon.com/AmazonCloudFront/latest/DeveloperGuide/private-content-restricting-access-to-s3.html#migrate-from-oai-to-oac) im Amazon Developer Guide. CloudFront

Zur Verwendung dieses Beispiels gehen Sie wie folgt vor:

- Ersetzen Sie *EH1HDMB1FH2TC* mit der OAI-ID. Die OAI-ID finden Sie auf der [Origin-Zugriffsidentitäts-Seite](https://console.aws.amazon.com/cloudfront/home?region=us-east-1#oai:) auf der CloudFront Konsole oder in der API. [ListCloudFrontOriginAccessIdentities](https://docs.aws.amazon.com/cloudfront/latest/APIReference/API_ListCloudFrontOriginAccessIdentities.html) CloudFront
- Ersetzen Sie DOC-EXAMPLE-BUCKET durch den Namen von Ihrem Bucket.

```
{ 
     "Version": "2012-10-17", 
     "Id": "PolicyForCloudFrontPrivateContent", 
     "Statement": [ 
          { 
              "Effect": "Allow", 
              "Principal": { 
                   "AWS": "arn:aws:iam::cloudfront:user/CloudFront Origin Access 
  Identity EH1HDMB1FH2TC" 
              }, 
              "Action": "s3:GetObject", 
              "Resource": "arn:aws:s3:::DOC-EXAMPLE-BUCKET/*" 
          } 
     ]
}
```
# Verwalten des Zugriffs für Amazon S3 Storage Lens

Erteilen von Berechtigungen für Amazon S3 Storage Lens

S3 Storage Lens aggregiert Ihre Metriken und zeigt die Informationen im Abschnitt Account snapshot (Konto-Snapshot) der Seite Buckets der Amazon-S3-Konsole an. S3 Storage Lens bietet außerdem ein interaktives Dashboard, mit dem Sie Erkenntnisse und Trends visualisieren, Ausreißer kennzeichnen und Empfehlungen zur Optimierung der Speicherkosten erhalten und bewährte Datenschutzmethoden anwenden können. Das Dashboard verfügt über Drilldown-Optionen, um Erkenntnisse auf Organisations-, Konto-, AWS-Region-, Speicherklassen-, Bucket-, Präfixoder Objekt- oder Storage-Lens-Gruppenebene zu generieren. Sie können zudem täglich einen Metrikexport im CSV- oder Parquet-Format an einen S3-Bucket senden.

S3 Storage Lens kann Ihre aggregierten Speichernutzungsmetriken in einen Amazon-S3-Bucket exportieren, um sie weiter zu analysieren. Der Bucket, in dem S3 Storage Lens seine Metrikexporte speichert, wird als Ziel-Bucket bezeichnet. Sie müssen eine Bucket-Richtlinie für den Ziel-Bucket haben, wenn Sie Ihren Metrikexport in S3 Storage Lens einrichten. Weitere Informationen finden Sie unter [Bewerten Ihrer Speicheraktivität und -nutzung mit Amazon S3 Storage Lens](#page-2150-0).

Die folgende Bucket-Beispielrichtlinie erteilt Amazon S3 die Berechtigung, Objekte (PUT-Anforderungen) in einen Ziel-Bucket zu schreiben. Sie verwenden eine solche Bucket-Richtlinie für den Ziel-Bucket, wenn Sie einen S3-Storage-Lens-Metrik-Export einrichten.

```
{ 
     "Version": "2012-10-17", 
     "Statement": [ 
          { 
              "Sid": "S3StorageLensExamplePolicy", 
              "Effect": "Allow", 
              "Principal": { 
                   "Service": "storage-lens.s3.amazonaws.com" 
              }, 
              "Action": "s3:PutObject", 
              "Resource": [ 
                   "arn:aws:s3:::destination-bucket/destination-prefix/
StorageLens/111122223333/*" 
              ], 
              "Condition": { 
                   "StringEquals": { 
                       "s3:x-amz-acl": "bucket-owner-full-control", 
                       "aws:SourceAccount": "111122223333",
```

```
 "aws:SourceArn": "arn:aws:s3:region-code:111122223333:storage-
lens/storage-lens-dashboard-configuration-id" 
 } 
 } 
        } 
    ]
}
```
Verwenden Sie die folgende Änderung an der vorherigen Resource-Anweisung der Bucket-Richtlinie beim Einrichten eines Metrikexports von S3 Storage Lens auf Organisationsebene.

```
"Resource": "arn:aws:s3:::destination-bucket/destination-prefix/StorageLens/your-
organization-id/*",
```
Verwalten von Berechtigungen für S3 Inventory, S3 Analytics und S3-Inventory-Berichte

Gewähren von Berechtigungen für S3 Inventory und S3 Analytics

S3 Inventory erstellt Listen der Objekte in einem Bucket und der Speicherklassenanalyse-Export von S3 Analytics erstellt Ausgabedateien der in der Analyse verwendeten Daten. Der Bucket, dessen Objekte die Bestandserfassung auflistet, wird als Quell-Bucket bezeichnet. Der Bucket, in dem die Bestandsdatei und die Analyseexportdatei geschrieben werden, wird als Ziel-Bucket bezeichnet. Sie müssen eine Bucket-Richtlinie für den Ziel-Bucket erstellen, wenn Sie den Bestand oder einen Analyseexport einrichten. Weitere Informationen finden Sie unter [Amazon S3 Inventory](#page-1542-0) und [Amazon](#page-2142-0)  [S3 analytics – Speicherklassen-Analyse.](#page-2142-0)

Das folgende Beispiel für eine Bucket-Richtlinie erteilt Amazon S3 die Berechtigung, Objekte aus dem Konto für den Quell-Bucket in den Ziel-Bucket zu schreiben (PUT-Anforderungen). Sie verwenden eine solche Bucket-Richtlinie für den Ziel-Bucket, wenn Sie einen S3-Inventory- und S3- Analytics-Export einrichten.

```
{ 
        "Version": "2012-10-17", 
        "Statement": [ 
          { 
               "Sid": "InventoryAndAnalyticsExamplePolicy", 
               "Effect": "Allow", 
               "Principal": {
```

```
 "Service": "s3.amazonaws.com" 
             }, 
             "Action": "s3:PutObject", 
              "Resource": [ 
                  "arn:aws:s3:::DOC-EXAMPLE-DESTINATION-BUCKET/*" 
             ], 
              "Condition": { 
                  "ArnLike": { 
                      "aws:SourceArn": "arn:aws:s3:::DOC-EXAMPLE-SOURCE-BUCKET" 
\qquad \qquad \text{ } "StringEquals": { 
                      "aws:SourceAccount": "111122223333", 
                      "s3:x-amz-acl": "bucket-owner-full-control" 
 } 
 } 
         } 
    \mathbf{I}}
```
Kontrolliere die Erstellung der Konfiguration des S3-Inventarberichts

[Amazon S3 Inventory](#page-1542-0) erstellt Listen der Objekte in einem S3-Bucket sowie die Metadaten für jedes Objekt. Die s3:PutInventoryConfiguration Berechtigung ermöglicht es einem Benutzer, eine Inventarkonfiguration zu erstellen, die alle standardmäßig verfügbaren Objektmetadatenfelder enthält, und den Ziel-Bucket zum Speichern des Inventars anzugeben. Ein Benutzer mit Lesezugriff auf Objekte im Ziel-Bucket kann auf alle Objektmetadatenfelder zugreifen, die im Bestandsbericht verfügbar sind. Weitere Informationen über die Metadatenfelder, die in S3 Inventory verfügbar sind, finden Sie unter[Amazon-S3-Inventory-Liste](#page-1544-0).

Um einen Benutzer daran zu hindern, einen S3-Inventarbericht zu konfigurieren, entziehen Sie dem Benutzer die s3:PutInventoryConfiguration Erlaubnis.

Einige Objektmetadatenfelder in Konfigurationen für S3-Inventarberichte sind optional, d. h. sie sind standardmäßig verfügbar, können aber eingeschränkt werden, wenn Sie einem Benutzer die s3:PutInventoryConfiguration entsprechende Berechtigung erteilen. Mithilfe des s3:InventoryAccessibleOptionalFields Bedingungsschlüssels können Sie steuern, ob Benutzer diese optionalen Metadatenfelder in ihre Berichte aufnehmen können. Eine Liste der optionalen Metadatenfelder, die in S3 Inventory verfügbar sind, finden Sie [OptionalFieldsi](https://docs.aws.amazon.com/AmazonS3/latest/API/API_PutBucketInventoryConfiguration.html#API_PutBucketInventoryConfiguration_RequestBody)n der Amazon Simple Storage Service API-Referenz.

Amazon Simple Storage Service **Benutzerhandbuch** Benutzerhandbuch

Um einem Benutzer die Erlaubnis zu erteilen, eine Inventarkonfiguration mit bestimmten optionalen Metadatenfeldern zu erstellen, verwenden Sie den s3:InventoryAccessibleOptionalFields Bedingungsschlüssel, um die Bedingungen in Ihrer Bucket-Richtlinie zu verfeinern.

Die folgende Beispielrichtlinie gewährt einem Benutzer (*Ana*) unter bestimmten Bedingungen die Berechtigung, eine Inventarkonfiguration zu erstellen. Die ForAllValues:StringEquals Bedingung in der Richtlinie verwendet den s3:InventoryAccessibleOptionalFields Bedingungsschlüssel, um die beiden zulässigen optionalen Metadatenfelder anzugeben, nämlich Size undStorageClass. Wenn *Ana* sie also eine Inventarkonfiguration erstellt, sind die einzigen optionalen Metadatenfelder, die sie einbeziehen kann, Size undStorageClass.

```
{ 
  "Id": "InventoryConfigPolicy", 
  "Version": "2012-10-17", 
  "Statement": [{ 
    "Sid": "AllowInventoryCreationConditionally", 
    "Effect": "Allow", 
    "Principal": { 
     "AWS": "arn:aws:iam::111122223333:user/Ana" 
    }, 
    "Action": 
     "s3:PutInventoryConfiguration", 
    "Resource": 
     "arn:aws:s3:::DOC-EXAMPLE-SOURCE-BUCKET", 
    "Condition": { 
     "ForAllValues:StringEquals": { 
      "s3:InventoryAccessibleOptionalFields": [ 
          "Size", 
          "StorageClass" 
          ] 
        } 
     } 
    } 
  ]
}
```
Um einen Benutzer daran zu hindern, einen S3-Inventarbericht zu konfigurieren, der bestimmte optionale Metadatenfelder enthält, fügen Sie der Bucket-Richtlinie für den Quell-Bucket eine ausdrückliche Deny Anweisung hinzu. Die folgende Beispiel-Bucket-Richtlinie verbietet *Ana* dem Benutzer, eine Inventarkonfiguration im Quell-Bucket zu erstellen, die *DOC-EXAMPLE-SOURCE-BUCKET* die optionalen Felder ObjectAccessControlList oder ObjectOwner Metadatenfelder enthält. Der Benutzer *Ana* kann weiterhin eine Inventarkonfiguration mit anderen optionalen Metadatenfeldern erstellen.

```
{ 
  "Id": "InventoryConfigSomeFields", 
  "Version": "2012-10-17", 
  "Statement": [{ 
    "Sid": "AllowInventoryCreation", 
    "Effect": "Allow", 
    "Principal": { 
     "AWS": "arn:aws:iam::111122223333:user/Ana" 
    }, 
    "Action": "s3:PutInventoryConfiguration", 
    "Resource": 
     "arn:aws:s3:::DOC-EXAMPLE-SOURCE-BUCKET", 
   }, 
   { 
    "Sid": "DenyCertainInventoryFieldCreation", 
    "Effect": "Deny", 
    "Principal": { 
     "AWS": "arn:aws:iam::111122223333:user/Ana" 
    }, 
    "Action": "s3:PutInventoryConfiguration", 
    "Resource": 
      "arn:aws:s3:::DOC-EXAMPLE-SOURCE-BUCKET", 
    "Condition": { 
     "ForAnyValue:StringEquals": { 
      "s3:InventoryAccessibleOptionalFields": [ 
          "ObjectOwner", 
          "ObjectAccessControlList" 
 ] 
       } 
     } 
    } 
  ]
}
```
# **G** Note

Die Verwendung des s3:InventoryAccessibleOptionalFields Bedingungsschlüssels in Bucket-Richtlinien hat keinen Einfluss auf die Bereitstellung von Inventarberichten, die auf den vorhandenen Inventarkonfigurationen basieren.

# **A** Important

Wir empfehlen die Verwendung ForAllValues mit einem Allow Effekt oder ForAnyValue mit einem Deny Effekt, wie in den vorherigen Beispielen gezeigt. Verwenden Sie die Option weder ForAllValues mit Deny Wirkung noch ForAnyValue mit Allow Wirkung, da diese Kombinationen zu restriktiv sein und das Löschen der Inventarkonfiguration blockieren können. Weitere Informationen zu den Operatoren ForAllValues und ForAnyValue Bedingungssatzoperatoren finden Sie unter [Mehrwertige Kontextschlüssel](https://docs.aws.amazon.com/IAM/latest/UserGuide/reference_policies_condition-single-vs-multi-valued-context-keys.html#reference_policies_condition-multi-valued-context-keys) im IAM-Benutzerhandbuch.

# Verlangen von MFA

Amazon S3 unterstützt MFA-geschützten API-Zugriff, eine Funktion, die eine Multi-Factor Authentication (MFA) für den Zugriff auf Ihre Amazon-S3-Ressourcen erzwingen kann. Die Multi-Faktor-Authentifizierung bietet eine zusätzliche Sicherheitsstufe, die Sie auf Ihre Umgebung anwenden können. AWS Die MFA handelt sich um eine Sicherheitsfunktion, die die Angabe eines gültigen MFA-Codes von Benutzern erfordert, mit dem das physische Eigentum eines MFA-Geräts belegt wird. Weitere Informationen finden Sie unter [AWS Multi-Factor-Authentication](https://aws.amazon.com/mfa/). Sie können die MFA für alle Anfragen zum Zugriff auf Ihre Amazon-S3-Ressourcen verlangen.

Verwenden Sie zum Erzwingen der MFA-Anforderung den aws:MultiFactorAuthAge-Bedingungsschlüssel in einer Bucket-Richtlinie. IAM-Benutzer können mithilfe temporärer Anmeldeinformationen, die von AWS Security Token Service (AWS STS) ausgestellt wurden, auf Amazon S3 S3-Ressourcen zugreifen. Sie geben den MFA-Code zum Zeitpunkt der AWS STS - Anfrage an.

Wenn Amazon S3 eine Anforderung mit Multi-Factor Authentication empfängt, liefert der aws:MultiFactorAuthAge-Bedingungsschlüssel einen numerischen Wert, der angibt, wie lange (in Sekunden) es her ist, dass die temporären Anmeldeinformationen erstellt wurden. Wenn die in der Amazon Simple Storage Service **Benutzerhandbuch** Benutzerhandbuch

Anforderung bereitgestellten temporären Anmeldeinformationen nicht mit einem MFA-Gerät erstellt wurden, ist dieser Schlüsselwert null (nicht vorhanden). In einer Bucket-Richtlinie können Sie eine Bedingung hinzufügen, um diesen Wert zu überprüfen, wie im folgenden Beispiel gezeigt.

Die Beispielrichtlinie verweigert jede Amazon-S3-Operation am */taxdocuments*-Ordner in dem DOC-EXAMPLE-BUCKET-Bucket, wenn die Anforderung nicht über die MFA authentifiziert wird. Weitere Informationen über die MFA finden Sie unter [Using Multi-Factor Authentication \(MFA\)](https://docs.aws.amazon.com/IAM/latest/UserGuide/id_credentials_mfa.html) [\(Verwenden der Multi-Factor-Authentifizierung \(MFA\)\) in AWS](https://docs.aws.amazon.com/IAM/latest/UserGuide/id_credentials_mfa.html) im IAM-Benutzerhandbuch.

```
{ 
     "Version": "2012-10-17", 
     "Id": "123", 
     "Statement": [ 
       { 
          "Sid": "", 
          "Effect": "Deny", 
          "Principal": "*", 
          "Action": "s3:*", 
          "Resource": "arn:aws:s3:::DOC-EXAMPLE-BUCKET/taxdocuments/*", 
          "Condition": { "Null": { "aws:MultiFactorAuthAge": true }} 
       } 
     ] 
  }
```
Die Null-Bedingung im Condition-Block wird zu true ausgewertet, wenn der aws:MultiFactorAuthAge-Bedingungsschlüsselwert null ist, d. h., die temporären Anmeldeinformationen in der Anforderung wurden ohne ein MFA-Gerät erstellt.

Die folgende Bucket-Richtlinie ist eine Erweiterung der vorhergehenden Bucket-Richtlinie. Die folgende Bucket-Richtlinie umfasst zwei Richtlinienerklärungen. Eine Anweisung gewährt jedem die s3:GetObject-Berechtigung für einen Bucket (DOC-EXAMPLE-BUCKET). Eine weitere Anweisung schränkt den Zugriff auf den *DOC-EXAMPLE-BUCKET/taxdocuments*-Ordner im Bucket weiter ein, indem sie eine MFA erzwingt.

```
{ 
      "Version": "2012-10-17", 
      "Id": "123", 
      "Statement": [ 
        { 
          "Sid": "", 
          "Effect": "Deny",
```

```
 "Principal": "*", 
         "Action": "s3:*", 
         "Resource": "arn:aws:s3:::DOC-EXAMPLE-BUCKET/taxdocuments/*", 
         "Condition": { "Null": { "aws:MultiFactorAuthAge": true } } 
      }, 
      \mathcal{L} "Sid": "", 
         "Effect": "Allow", 
         "Principal": "*", 
         "Action": ["s3:GetObject"], 
         "Resource": "arn:aws:s3:::DOC-EXAMPLE-BUCKET/*" 
      } 
   \mathbf{I} }
```
Optional können Sie eine numerische Bedingung verwenden, um die Gültigkeitsdauer des aws:MultiFactorAuthAge-Schlüssels zu beschränken. Die Dauer, die Sie für den aws:MultiFactorAuthAge-Schlüssel angeben, ist unabhängig von der Lebensdauer der temporären Sicherheitsanmeldeinformationen, die für die Authentifizierung der Anforderung verwendet wurden.

Beispielsweise überprüft die folgende Bucket-Richtlinie zusätzlich zur geforderten MFA-Authentifizierung auch, vor wie langer Zeit die temporäre Sitzung erstellt wurde. Die Richtlinie verweigert jede Operation, wenn der aws:MultiFactorAuthAge-Schlüsselwert angibt, dass die temporäre Sitzung vor mehr als einer Stunde erstellt wurde (3600 Sekunden).

```
{ 
     "Version": "2012-10-17", 
     "Id": "123", 
     "Statement": [ 
       { 
          "Sid": "", 
          "Effect": "Deny", 
          "Principal": "*", 
          "Action": "s3:*", 
          "Resource": "arn:aws:s3:::DOC-EXAMPLE-BUCKET/taxdocuments/*", 
          "Condition": {"Null": {"aws:MultiFactorAuthAge": true }} 
       }, 
       { 
          "Sid": "", 
          "Effect": "Deny", 
          "Principal": "*",
```

```
 "Action": "s3:*", 
         "Resource": "arn:aws:s3:::DOC-EXAMPLE-BUCKET/taxdocuments/*", 
         "Condition": {"NumericGreaterThan": {"aws:MultiFactorAuthAge": 3600 }} 
       }, 
      \mathcal{L} "Sid": "", 
          "Effect": "Allow", 
          "Principal": "*", 
          "Action": ["s3:GetObject"], 
          "Resource": "arn:aws:s3:::DOC-EXAMPLE-BUCKET/*" 
       } 
    ] 
 }
```
Benutzer daran hindern, Objekte zu löschen

Standardmäßig besitzen Benutzer keine Berechtigungen. Beim Erstellen von Richtlinien können Sie Benutzern jedoch Berechtigungen gewähren, die Sie nicht gewähren wollten. Um solche Berechtigungslücken zu vermeiden, können Sie eine strengere Zugriffsrichtlinie verfassen, indem Sie eine ausdrückliche Verweigerung hinzufügen.

Um Benutzer oder Konten explizit am Löschen von Objekten zu hindern, müssen Sie einer Bucket-Richtlinie die folgenden Aktionen hinzufügen: s3:DeleteObjects3:DeleteObjectVersion, und Berechtigungen. s3:PutLifecycleConfiguration Alle drei Aktionen sind erforderlich, da Sie Objekte löschen können, indem Sie entweder explizit die DELETE Object API aufrufen oder ihren Lebenszyklus konfigurieren (sieh[eVerwalten Ihres Speicher-Lebenszyklus](#page-1472-0)), sodass Amazon S3 die Objekte entfernen kann, wenn ihre Lebensdauer abläuft.

Im folgenden Richtlinienbeispiel verweigern Sie dem Benutzer Dave ausdrücklich die DELETE Object-Berechtigungen. Eine ausdrückliche Verweigerung hat immer Vorrang vor allen anderen erteilten Berechtigungen.

```
{ 
   "Version": "2012-10-17", 
   "Statement": [ 
     { 
        "Sid": "statement1", 
        "Effect": "Allow", 
        "Principal": { 
          "AWS": "arn:aws:iam::123456789012:user/Dave" 
       },
```

```
 "Action": [ 
          "s3:GetObjectVersion", 
          "s3:GetBucketAcl" 
        ], 
        "Resource": [ 
          "arn:aws:s3:::DOC-EXAMPLE-BUCKET1", 
    "arn:aws:s3:::DOC-EXAMPLE-BUCKET1/*" 
        ] 
     }, 
     { 
        "Sid": "statement2", 
        "Effect": "Deny", 
        "Principal": { 
          "AWS": "arn:aws:iam::123456789012:user/Dave" 
       }, 
        "Action": [ 
          "s3:DeleteObject", 
          "s3:DeleteObjectVersion", 
          "s3:PutLifecycleConfiguration" 
        ], 
        "Resource": [ 
          "arn:aws:s3:::DOC-EXAMPLE-BUCKET1", 
       "arn:aws:s3:::DOC-EXAMPLE-BUCKET1/*" 
        ] 
     } 
   ]
}
```
Beispiele für Bucket-Richtlinien mit Bedingungsschlüsseln

Sie können die Sprache der Zugriffsrichtlinie verwenden, um Bedingungen anzugeben, wenn Sie Berechtigungen erteilen. Sie können das optionale Element Condition oder den Condition-Block verwenden, um anzugeben, unter welchen Bedingungen eine Richtlinie wirksam ist.

Richtlinien, die Amazon-S3-Bedingungsschlüssel für Objekt- und Bucket-Vorgänge verwenden, finden Sie in den folgenden Beispielen. Weitere Informationen über Bedingungsschlüssel finden Sie unter [Schlüssel für Richtlinienbedingungen für Amazon S3.](#page-943-0) Eine vollständige Liste der Amazon S3- Aktionen, Bedingungsschlüssel und Ressourcen, die Sie in Richtlinien angeben können, finden Sie unter [Aktionen, Ressourcen und Bedingungsschlüssel für Amazon S3](https://docs.aws.amazon.com/service-authorization/latest/reference/list_amazons3.html) in der Service Authorization Reference.

# Beispiele – Amazon-S3-Bedingungsschlüssel für Objekt-Vorgänge

Dieser Abschnitt enthält Beispiele, die zeigen, wie Sie Amazon-S3-spezifische Bedingungsschlüssel für Objekt-Vorgänge verwenden können. Eine vollständige Liste der Amazon S3-Aktionen, Bedingungsschlüssel und Ressourcen, die Sie in Richtlinien angeben können, finden Sie unter [Aktionen, Ressourcen und Bedingungsschlüssel für Amazon S3](https://docs.aws.amazon.com/service-authorization/latest/reference/list_amazons3.html) in der Service Authorization Reference.

Einige der Beispielrichtlinien zeigen, wie Sie Bedingungsschlüssel mit [PUT Object-](https://docs.aws.amazon.com/AmazonS3/latest/API/RESTObjectPUT.html)Vorgänge verwenden können. PUT Object-Vorgänge ermöglichen für Access Control List (ACL) spezifische Header, mit denen Sie ACL-basierte Berechtigungen erteilen können. Mit diesen Schlüsseln kann der Bucket-Eigentümer eine Bedingung festlegen, die bestimmte Zugriffsberechtigungen erfordert, wenn der Benutzer ein Objekt hochlädt. Sie können im Rahmen des Vorgangs auch ACL-basierte Berechtigungen gewähren. PutObjectAcl Weitere Informationen finden Sie [PutObjectAcli](https://docs.aws.amazon.com/AmazonS3/latest/API/API_PutObjectAcl.html)n der Amazon S3 Amazon Simple Storage Service API-Referenz. Weitere Informationen über ACLs finden Sie in [Zugriffskontrolllisten \(ACL\) – Übersicht.](#page-1189-0)

#### Themen

- [Beispiel 1: Gewährung von PutObject s3-Berechtigungen, für die Objekte erforderlich sind, die mit](#page-992-0)  [serverseitiger Verschlüsselung gespeichert wurden](#page-992-0)
- [Beispiel 2: Gewährung der PutObject s3-Berechtigung zum Kopieren von Objekten mit einer](#page-993-0)  [Einschränkung der Kopierquelle](#page-993-0)
- [Beispiel 3: Zugriff auf eine bestimmte Version eines Objekts gewähren](#page-995-0)
- [Beispiel 4: Erteilen von Berechtigungen auf der Grundlage von Objekt-Tags](#page-996-0)
- [Beispiel 5: Beschränken des Zugriffs anhand der AWS-Konto ID des Bucket-Besitzers](#page-996-1)
- [Beispiel 6: Eine TLS-Mindestversion ist erforderlich](#page-997-0)

<span id="page-992-0"></span>Beispiel 1: Gewährung von PutObject s3-Berechtigungen, für die Objekte erforderlich sind, die mit serverseitiger Verschlüsselung gespeichert wurden

Angenommen, Konto A besitzt einen Bucket. Der Konto-Administrator möchte Jane, einer Benutzerin in Konto A, die Berechtigung zum Hochladen von Objekten mit der Bedingung erteilen, dass Jane immer serverseitige Verschlüsselung anfordert, damit Amazon S3 die Objekte verschlüsselt speichert. Der Administrator von Konto A kann für diesen Zweck wie gezeigt mit dem Bedingungsschlüssel s3:x-amz-server-side-encryption arbeiten. Das Schlüssel-Wert-Paar im Block Condition gibt den Schlüssel s3:x-amz-server-side-encryption an.

```
"Condition": { 
      "StringNotEquals": { 
          "s3:x-amz-server-side-encryption": "AES256" 
      }}
```
Wenn Sie die Berechtigung mit dem testen AWS CLI, müssen Sie den erforderlichen Parameter mithilfe des --server-side-encryption Parameters hinzufügen.

```
aws s3api put-object --bucket example1bucket --key HappyFace.jpg --body c:
\HappyFace.jpg --server-side-encryption "AES256" --profile AccountBadmin
```
<span id="page-993-0"></span>Beispiel 2: Gewährung der PutObject s3-Berechtigung zum Kopieren von Objekten mit einer Einschränkung der Kopierquelle

Wenn Sie in der PUT Object-Anforderung ein Quellobjekt angeben, handelt es sich um eine Kopieroperation (siehe [PUT Object - Copy\)](https://docs.aws.amazon.com/AmazonS3/latest/API/RESTObjectCOPY.html). Dementsprechend kann der Bucket-Eigentümer einem Benutzer die Berechtigung erteilen, Objekte mit Einschränkungen in Bezug auf die Quelle zu kopieren, z. B.:

- das Kopieren von Objekten nur aus dem sourcebucket-Bucket erlauben.
- das Kopieren von Objekten aus dem Quell-Bucket und nur den Objekten, deren Schlüsselnamen-Präfix mit public/f beginnt, erlauben (z. B. sourcebucket/public/\*)
- das Kopieren nur eines bestimmten Objekts aus dem Quell-Bucket erlauben (z. B. sourcebucket/ example.jpg).

Die folgende Bucket-Richtlinie erteilt dem Benutzer Dave die Berechtigung s3:PutObject. Sie erlaubt ihm, nur Objekte mit der Bedingung zu kopieren, dass die Anforderung den Header s3:x-amz-copy-source enthält und der Header-Wert das Präfix des Schlüsselnamens / awsexamplebucket1/public/\* angibt.

```
{ 
     "Version": "2012-10-17", 
     "Statement": [ 
        { 
              "Sid": "cross-account permission to user in your own account", 
              "Effect": "Allow", 
              "Principal": { 
                   "AWS": "arn:aws:iam::123456789012:user/Dave"
```

```
 }, 
              "Action": "s3:PutObject", 
              "Resource": "arn:aws:s3:::awsexamplebucket1/*" 
         }, 
        \mathcal{L} "Sid": "Deny your user permission to upload object if copy source is not /
bucket/folder", 
              "Effect": "Deny", 
              "Principal": { 
                  "AWS": "arn:aws:iam::123456789012:user/Dave" 
              }, 
              "Action": "s3:PutObject", 
              "Resource": "arn:aws:s3:::awsexamplebucket1/*", 
              "Condition": { 
                  "StringNotLike": { 
                      "s3:x-amz-copy-source": "awsexamplebucket1/public/*" 
 } 
 } 
         } 
    \mathbf{I}}
```
Testen Sie die Richtlinie mit dem AWS CLI

Sie können die Berechtigung mit dem AWS CLI copy-object Befehl testen. Sie geben die Quelle an, indem Sie den Parameter --copy-source hinzufügen. Das Schlüsselnamenpräfix muss dem Präfix entsprechen, das in der Richtlinie zulässig ist. Sie müssen die Anmeldeinformationen des Benutzers Dave mit dem Parameter --profile angeben. Weitere Informationen zum Einrichten von finden Sie unter[Entwickeln mit Amazon S3 über die AWS CLI](#page-2474-0). AWS CLI

```
aws s3api copy-object --bucket awsexamplebucket1 --key HappyFace.jpg 
--copy-source examplebucket/public/PublicHappyFace1.jpg --profile AccountADave
```
Erteilen der Berechtigung, nur ein bestimmtes Objekt zu kopieren

Die vorherige Richtlinie verwendet die Bedingung StringNotLike. Um nur das Kopieren eines bestimmten Objekts zu erlauben, müssen Sie die Bedingung von StringNotLike in StringNotEquals ändern und dann den genauen Objektschlüssel wie gezeigt angeben.

```
"Condition": { 
        "StringNotEquals": { 
            "s3:x-amz-copy-source": "awsexamplebucket1/public/PublicHappyFace1.jpg"
```
}

}

<span id="page-995-0"></span>Beispiel 3: Zugriff auf eine bestimmte Version eines Objekts gewähren

Angenommen, Konto A besitzt einen versionsaktivierten Bucket. Der Bucket beinhaltet mehrere Versionen des Objekts HappyFace.jpg. Der Kontoadministrator möchte nun dem Benutzer Dave die Berechtigung erteilen, nur eine bestimmte Version des Objekts zu erhalten. Der Kontoadministrator erreicht dies, indem er Dave die Berechtigung s3:GetObjectVersion bedingt erteilt wie unten gezeigt. Das Schlüssel-Wert-Paar im Block Condition gibt den Bedingungsschlüssel s3:VersionId an. In diesem Fall muss Dave die genaue Objekt-Versions-ID kennen, um das Objekt abzurufen.

Weitere Informationen finden Sie [GetObjecti](https://docs.aws.amazon.com/AmazonS3/latest/API/API_GetObject.html)n der Amazon Simple Storage Service API-Referenz.

```
{ 
     "Version": "2012-10-17", 
     "Statement": [ 
         { 
              "Sid": "statement1", 
              "Effect": "Allow", 
              "Principal": { 
                  "AWS": "arn:aws:iam::123456789012:user/Dave" 
              }, 
              "Action": "s3:GetObjectVersion", 
              "Resource": "arn:aws:s3:::examplebucketversionenabled/HappyFace.jpg" 
         }, 
         { 
              "Sid": "statement2", 
              "Effect": "Deny", 
              "Principal": { 
                  "AWS": "arn:aws:iam::123456789012:user/Dave" 
              }, 
              "Action": "s3:GetObjectVersion", 
              "Resource": "arn:aws:s3:::examplebucketversionenabled/HappyFace.jpg", 
              "Condition": { 
                  "StringNotEquals": { 
                       "s3:VersionId": "AaaHbAQitwiL_h47_44lRO2DDfLlBO5e" 
 } 
              } 
         } 
     ]
```
}

Testen Sie die Richtlinie mit AWS CLI

Sie können die Berechtigungen mit dem AWS CLI get-object Befehl testen, wobei der - version-id Parameter die spezifische Objektversion identifiziert. Der Befehl ruft das Objekt ab und speichert es in der Datei OutputFile.jpg.

aws s3api get-object --bucket *examplebucketversionenabled* --key HappyFace.jpg OutputFile.jpg --version-id *AaaHbAQitwiL\_h47\_44lRO2DDfLlBO5e* --profile AccountADave

<span id="page-996-0"></span>Beispiel 4: Erteilen von Berechtigungen auf der Grundlage von Objekt-Tags

Beispiele für die Verwendung von Objektmarkierungs-Bedingungsschlüsseln mit Amazon-S3- Vorgänge finden Sie unter [Markierungs- und Zugriffskontrollrichtlinien.](#page-1717-0)

<span id="page-996-1"></span>Beispiel 5: Beschränken des Zugriffs anhand der AWS-Konto ID des Bucket-Besitzers

Sie können entweder den Schlüssel aws:ResourceAccount oder den Schlüssel s3:ResourceAccount verwenden, um Endpunktrichtlinien für IAM oder Virtual Private Cloud (VPC) zu schreiben, die den Benutzer- oder Anwendungszugriff auf die Amazon-S3-Buckets einschränken, die einer bestimmten AWS-Konto -ID gehören. Sie können diesen Bedingungsschlüssel verwenden, wenn Sie Clients in Ihrer VPC daran hindern möchten, auf Buckets zuzugreifen, die Sie nicht besitzen.

Beachten Sie jedoch, dass einige AWS Dienste auf den Zugriff auf AWS verwaltete Buckets angewiesen sind. Daher kann es auch den Zugriff auf diese Ressourcen beeinflussen, wenn Sie den Schlüssel aws:ResourceAccount oder s3:ResourceAccount in Ihrer IAM-Richtlinie verwenden.

Weitere Informationen und Beispiele finden Sie in den folgenden Ressourcen:

- [Beschränken des Zugriffs auf Buckets in einem bestimmten AWS-Konto](https://docs.aws.amazon.com/vpc/latest/privatelink/vpc-endpoints-s3.html#vpc-endpoints-policies-s3) im AWS PrivateLink **Handbuch**
- [Beschränken des Zugriffs auf Buckets, die Amazon ECR verwendet](https://docs.aws.amazon.com/AmazonECR/latest/userguide/vpc-endpoints.html#ecr-minimum-s3-perms) im Amazon-ECR-Leitfaden
- [Geben Sie im Handbuch den erforderlichen Zugriff auf Systems Manager für AWS verwaltete](https://docs.aws.amazon.com/systems-manager/latest/userguide/ssm-agent-minimum-s3-permissions.html)  [Amazon S3 S3-Buckets](https://docs.aws.amazon.com/systems-manager/latest/userguide/ssm-agent-minimum-s3-permissions.html) an AWS Systems Manager
- [Beschränken des Zugriffs auf Amazon-S3-Buckets im Besitz bestimmter AWS-Konten](https://aws.amazon.com/blogs/storage/limit-access-to-amazon-s3-buckets-owned-by-specific-aws-accounts/) im AWS Storage Blog

Amazon Simple Storage Service **Benutzerhandbuch** Benutzerhandbuch

# <span id="page-997-0"></span>Beispiel 6: Eine TLS-Mindestversion ist erforderlich

Sie können den TlsVersion Bedingungsschlüssel s3: verwenden, um IAM-, Virtual Private Cloud Endpoint (VPCE) - oder Bucket-Richtlinien zu schreiben, die den Benutzer- oder Anwendungszugriff auf Amazon S3 S3-Buckets auf der Grundlage der vom Client verwendeten TLS-Version einschränken. Sie können diesen Bedingungsschlüssel verwenden, um Richtlinien zu schreiben, die eine minimale TLS-Version erfordern.

# Example

Diese Beispiel-Bucket-Richtlinie lehnt PutObject Anfragen von Clients ab, deren TLS-Version niedriger als 1.2 ist, zum Beispiel 1.1 oder 1.0.

```
{ 
     "Version": "2012-10-17", 
     "Statement": [ 
         { 
             "Effect": "Deny", 
             "Principal": "*", 
             "Action": "s3:PutObject", 
             "Resource": [ 
                  "arn:aws:s3:::DOC-EXAMPLE-BUCKET1", 
                  "arn:aws:s3:::DOC-EXAMPLE-BUCKET1/*" 
             ], 
              "Condition": { 
                  "NumericLessThan": { 
                      "s3:TlsVersion": 1.2 
 } 
 } 
         } 
     ]
}
```
# Example

Diese Beispiel-Bucket-Richtlinie erlaubt PutObject Anfragen von Clients, deren TLS-Version höher als 1.1 ist, z. B. 1.2, 1.3 oder höher.

```
{ 
     "Version": "2012-10-17", 
     "Statement": [ 
         { 
              "Effect": "Allow", 
              "Principal": "*", 
              "Action": "s3:PutObject", 
              "Resource": [ 
                  "arn:aws:s3:::DOC-EXAMPLE-BUCKET1", 
                  "arn:aws:s3:::DOC-EXAMPLE-BUCKET1/*" 
              ], 
              "Condition": { 
                  "NumericGreaterThan": { 
                      "s3:TlsVersion": 1.1 
 } 
 } 
         } 
    \mathbf{I}}
```
Beispiele – Amazon-S3-Bedingungsschlüssel für Bucket-Vorgänge

Dieser Abschnitt enthält Beispielrichtlinien, die zeigen, wie Sie Amazon-S3-spezifische Bedingungsschlüssel für Bucket-Vorgänge verwenden können.

Themen

- [Beispiel 1: Gewährung der GetObject s3-Berechtigung mit einer Bedingung für eine IP-Adresse](#page-998-0)
- [Beispiel 2: Abrufen einer Liste von Objekten in einem Bucket mit einem bestimmten Präfix](#page-1000-0)
- [Beispiel 3: Festlegen der maximalen Anzahl von Schlüsseln](#page-1003-0)

<span id="page-998-0"></span>Beispiel 1: Gewährung der GetObject s3-Berechtigung mit einer Bedingung für eine IP-Adresse

Sie können authentifizierten Benutzern die Erlaubnis erteilen, die s3:GetObject Aktion zu verwenden, wenn die Anfrage von einem bestimmten IP-Adressbereich (192.0.2.\*) stammt, es sei denn, die IP-Adresse ist 192.0.2.188. Im Bedingungsblock sind die Bedingungen IpAddress und NotIpAddress enthalten, und bei jeder Bedingung ist ein Schlüssel-Wert-Paar zur Auswertung angefügt. Beide Schlüssel-Wert-Paare in diesem Beispiel verwenden den ‐wide key. aws:SourceIp AWS

# **G** Note

Die in der Bedingung angegebenen Schlüsselwerte IPAddress und NotIpAddress verwenden die CIDR-Notation, wie in RFC 4632 beschrieben. Weitere Informationen finden Sie unter [http://www.rfc-editor.org/rfc/rfc4632.txt.](http://www.rfc-editor.org/rfc/rfc4632.txt)

```
{ 
     "Version": "2012-10-17", 
     "Id": "S3PolicyId1", 
     "Statement": [ 
          { 
              "Sid": "statement1", 
              "Effect": "Allow", 
              "Principal": "*", 
              "Action":"s3:GetObject", 
              "Resource": "arn:aws:s3:::awsexamplebucket1/*", 
              "Condition" : { 
                  "IpAddress" : { 
                       "aws:SourceIp": "192.0.2.0/24" 
                  }, 
                  "NotIpAddress" : { 
                       "aws:SourceIp": "192.0.2.188/32" 
 } 
              } 
         } 
     ]
}
```
Sie können auch andere bedingte Schlüssel für AWS alle Bereiche in Amazon S3 S3-Richtlinien verwenden. Beispielsweise können Sie die Bedingungsschlüssel aws:SourceVpce und aws:SourceVpc in Bucket-Richtlinien für VPC-Endpunkte angeben. Spezifische Beispiele finden Sie unter [Steuern des Zugriffs von VPC-Endpunkten mit Bucket-Richtlinien.](#page-957-0)

#### **a** Note

Für einige AWS globale Bedingungsschlüssel werden nur bestimmte Ressourcentypen unterstützt. Prüfen Sie daher, ob Amazon S3 den globalen Bedingungsschlüssel und den Ressourcentyp unterstützt, die Sie verwenden möchten, oder ob Sie stattdessen einen spezifischen Bedingungsschlüssel von Amazon S3 verwenden müssen. Eine vollständige

Liste der unterstützten Ressourcentypen und Bedingungsschlüssel für Amazon S3 finden Sie unter [Aktionen, Ressourcen und Bedingungsschlüssel für Amazon S3](https://docs.aws.amazon.com/service-authorization/latest/reference/list_amazons3.html) in der Service Authorization Reference.

<span id="page-1000-0"></span>Beispiel 2: Abrufen einer Liste von Objekten in einem Bucket mit einem bestimmten Präfix

Sie können den s3:prefix Bedingungsschlüssel verwenden, um die Antwort der [GET Bucket](https://docs.aws.amazon.com/AmazonS3/latest/API/API_ListObjects.html)  [\(ListObjects\)](https://docs.aws.amazon.com/AmazonS3/latest/API/API_ListObjects.html) -API auf Schlüsselnamen mit einem bestimmten Präfix zu beschränken. Wenn Sie der Bucket-Eigentümer sind, können Sie einen Benutzer beschränken, den Inhalt eines bestimmten Präfixes im Bucket aufzulisten. Dieser Bedingungsschlüssel ist nützlich, wenn Objekte im Bucket nach Schlüsselnamenpräfixen organisiert sind. Die Amazon-S3-Konsole verwendet Schlüsselnamenpräfixe zum Anzeigen von Ordnerkonzepten. Nur die Konsole unterstützt das Ordnerkonzept. Die Amazon-S3-API unterstützt ausschließlich Buckets und Objekte. Weitere Informationen zur Verwendung von Präfixen und Trennzeichen zum Filtern von Zugriffsberechtigungen finden Sie unter [Kontrollieren des Zugriffs auf einen Bucket mit](#page-1019-0) [Benutzerrichtlinien.](#page-1019-0)

Wenn es beispielsweise zwei Objekte mit den Schlüsselnamen public/object1.jpg und public/object2.jpg gibt, zeigt die Konsole die Objekte unter dem Ordner public an. In der Amazon-S3-API sind dies Objekte mit Präfixen, nicht Objekte in Ordnern. Wenn Sie jedoch in der Amazon-S3-API die Objektschlüssel mithilfe solcher Präfixe organisieren, können Sie die Berechtigung s3:ListBucket mit der Bedingung s3:prefix erteilen, die dem Benutzer das Abrufen einer Liste mit Schlüsselnamen mit diesen spezifischen Präfixen ermöglicht.

In diesem Beispiel sind der Bucket-Eigentümer und das übergeordnete Konto, zu dem der Benutzer gehört, dieselben. Der Bucket-Eigentümer kann also entweder eine Bucket-Richtlinie oder eine Benutzerrichtlinie verwenden. Weitere Hinweise zu anderen Bedingungsschlüsseln, die Sie mit der GET Bucket (ListObjects) -API verwenden können, finden Sie unter [ListObjects.](https://docs.aws.amazon.com/AmazonS3/latest/API/API_ListObjects.html)

Richtlinie für Benutzer:

Die folgende Benutzerrichtlinie erteilt die s3:ListBucket-Berechtigung (siehe [GET Bucket \(List](https://docs.aws.amazon.com/AmazonS3/latest/API/RESTBucketGET.html) [Objects\)\)](https://docs.aws.amazon.com/AmazonS3/latest/API/RESTBucketGET.html) mit der Bedingung, dass der Benutzer in der Anforderung das prefix mit dem Wert projects anführt.

```
{ 
    "Version":"2012-10-17", 
    "Statement":[ 
        {
```
Identitäts- und Zugriffsverwaltung auch auch der Einzeln zu der Einzugenden Einzugen zu der API-Version 2006-03-01 974

```
 "Sid":"statement1", 
          "Effect":"Allow", 
          "Action": "s3:ListBucket", 
          "Resource":"arn:aws:s3:::awsexamplebucket1", 
          "Condition" : { 
               "StringEquals" : { 
                   "s3:prefix": "projects" 
 } 
 } 
        }, 
       { 
          "Sid":"statement2", 
          "Effect":"Deny", 
          "Action": "s3:ListBucket", 
          "Resource": "arn:aws:s3:::awsexamplebucket1", 
          "Condition" : { 
               "StringNotEquals" : { 
                   "s3:prefix": "projects" 
 } 
           } 
        } 
    \overline{1}}
```
Die Bedingung schränkt den Benutzer ein, nur Objektschlüssel mit dem Präfix projects auflisten zu können. Die hinzugefügte explizite Verweigerung verhindert, dass die Anforderung des Benutzers auf Auflistung von Schlüsseln mit irgendeinem anderen Präfix verweigert wird, unabhängig davon, welche anderen Berechtigungen der Benutzer gegebenenfalls hat. z. B. ist es möglich, dass der Benutzer die Berechtigung erhält, Objektschlüssel ohne Einschränkung aufzulisten, entweder durch Aktualisierungen der vorherigen Benutzerrichtlinie oder durch eine Bucket-Richtlinie. Da jedoch die explizite Zugriffsverweigerung stets Vorrang hat, wird die Benutzeranforderung zum Auflisten anderer Schlüssel, die nicht das Präfix projects enthalten, abgelehnt.

# Bucket-Richtlinie

Wenn Sie der oben gezeigten Richtlinie das Element Principal hinzufügen, das den Benutzer identifiziert, erhalten Sie eine Bucket-Richtlinie wie gezeigt.

```
{ 
    "Version":"2012-10-17", 
    "Statement":[ 
        {
```
Identitäts- und Zugriffsverwaltung auch auch der Einzeln zu der Einzugen auch der Einzugen auch der API-Version 2006-03-01 975

```
 "Sid":"statement1", 
          "Effect":"Allow", 
          "Principal": { 
              "AWS": "arn:aws:iam::123456789012:user/bucket-owner" 
          }, 
          "Action": "s3:ListBucket", 
          "Resource": "arn:aws:s3:::awsexamplebucket1", 
          "Condition" : { 
               "StringEquals" : { 
                   "s3:prefix": "projects" 
 } 
           } 
        }, 
       { 
          "Sid":"statement2", 
          "Effect":"Deny", 
          "Principal": { 
              "AWS": "arn:aws:iam::123456789012:user/bucket-owner" 
          }, 
          "Action": "s3:ListBucket", 
          "Resource": "arn:aws:s3:::awsexamplebucket1", 
          "Condition" : { 
               "StringNotEquals" : { 
                   "s3:prefix": "projects" 
 } 
           } 
        } 
     ]
}
```
Testen Sie die Richtlinie mit AWS CLI

Sie können die Richtlinie mit dem folgenden list-object AWS CLI Befehl testen. Im Befehl geben Sie Benutzeranmeldeinformationen mit dem Parameter --profile an. Weitere Informationen zur Einrichtung und Verwendung von finden Sie unter[Entwickeln mit Amazon S3 über die AWS CLI](#page-2474-0). AWS CLI

```
aws s3api list-objects --bucket awsexamplebucket1 --prefix examplefolder --profile 
  AccountADave
```
Wenn der Bucket versionsaktiviert ist, müssen Sie die Berechtigung s3:ListBucketVersions in der vorherigen Richtlinie erteilen, um die Objekte im Bucket auflisten zu können, und nicht

die Berechtigung s3:ListBucket. Diese Berechtigung unterstützt auch den s3:prefix-Bedingungsschlüssel.

<span id="page-1003-0"></span>Beispiel 3: Festlegen der maximalen Anzahl von Schlüsseln

Sie können den s3:max-keys Bedingungsschlüssel verwenden, um die maximale Anzahl von Schlüsseln festzulegen, die der Anforderer in einem [GET-Bucket \(ListObjects\) oder](https://docs.aws.amazon.com/AmazonS3/latest/API/API_ListObjects.html)  [einer](https://docs.aws.amazon.com/AmazonS3/latest/API/API_ListObjects.html) [ListObjectVersions](https://docs.aws.amazon.com/AmazonS3/latest/API/API_ListObjectVersions.html)[GET-Anfrage](https://docs.aws.amazon.com/AmazonS3/latest/API/API_ListObjects.html) zurückgeben kann. Standardmäßig gibt die API bis zu 1000 Schlüssel zurück. Die Liste der numerischen Bedingungsoperatoren, die Sie mit s3:max-keys und begleitenden Beispielen verwenden können, finden Sie unter [Numerische Bedingungsoperatoren](https://docs.aws.amazon.com/IAM/latest/UserGuide/reference_policies_elements_condition_operators.html#Conditions_Numeric) im IAM-Benutzerhandbuch.

# Identitätsbasierte Richtlinien für Amazon S3

Standardmäßig sind Benutzer und Rollen nicht berechtigt, Amazon S3 S3-Ressourcen zu erstellen oder zu ändern. Sie können auch keine Aufgaben mithilfe der AWS Management Console, AWS Command Line Interface (AWS CLI) oder AWS API ausführen. Ein IAM-Administrator muss IAM-Richtlinien erstellen, die Benutzern die Berechtigung erteilen, Aktionen für die Ressourcen auszuführen, die sie benötigen. Der Administrator kann dann die IAM-Richtlinien zu Rollen hinzufügen, und Benutzer können die Rollen annehmen.

Informationen dazu, wie Sie unter Verwendung dieser beispielhaften JSON-Richtliniendokumente eine identitätsbasierte IAM-Richtlinie erstellen, finden Sie unter [Erstellen von IAM-Richtlinien](https://docs.aws.amazon.com/IAM/latest/UserGuide/access_policies_create-console.html) im IAM-Benutzerhandbuch.

Einzelheiten zu den von Amazon S3 definierten Aktionen und Ressourcentypen, einschließlich des Formats der ARNs für jeden Ressourcentyp, finden Sie unter [Aktionen, Ressourcen und](https://docs.aws.amazon.com/service-authorization/latest/reference/list_amazons3.html)  [Bedingungsschlüssel für Amazon S3](https://docs.aws.amazon.com/service-authorization/latest/reference/list_amazons3.html) in der Service Authorization Reference.

#### Themen

- [Bewährte Methoden für Richtlinien](#page-1003-1)
- [Beispiele für identitätsbasierte Richtlinien für Amazon S3](#page-1005-0)
- [Kontrollieren des Zugriffs auf einen Bucket mit Benutzerrichtlinien](#page-1019-0)

# <span id="page-1003-1"></span>Bewährte Methoden für Richtlinien

Identitätsbasierte Richtlinien legen fest, ob jemand Amazon S3 S3-Ressourcen in Ihrem Konto erstellen, darauf zugreifen oder diese löschen kann. Dies kann zusätzliche Kosten für Ihr verursachen AWS-Konto. Befolgen Sie beim Erstellen oder Bearbeiten identitätsbasierter Richtlinien die folgenden Anleitungen und Empfehlungen:

- Beginnen Sie mit AWS verwalteten Richtlinien und wechseln Sie zu Berechtigungen mit den geringsten Rechten — Verwenden Sie die AWS verwalteten Richtlinien, die Berechtigungen für viele gängige Anwendungsfälle gewähren, um Ihren Benutzern und Workloads zunächst Berechtigungen zu gewähren. Sie sind in Ihrem verfügbar. AWS-Konto Wir empfehlen Ihnen, die Berechtigungen weiter zu reduzieren, indem Sie vom AWS Kunden verwaltete Richtlinien definieren, die speziell auf Ihre Anwendungsfälle zugeschnitten sind. Weitere Informationen finden Sie unter [AWS -verwaltete Richtlinien](https://docs.aws.amazon.com/IAM/latest/UserGuide/access_policies_managed-vs-inline.html#aws-managed-policies) oder [AWS -verwaltete Richtlinien für Auftrags-Funktionen](https://docs.aws.amazon.com/IAM/latest/UserGuide/access_policies_job-functions.html) im IAM-Benutzerhandbuch.
- Anwendung von Berechtigungen mit den geringsten Rechten Wenn Sie mit IAM-Richtlinien Berechtigungen festlegen, gewähren Sie nur die Berechtigungen, die für die Durchführung einer Aufgabe erforderlich sind. Sie tun dies, indem Sie die Aktionen definieren, die für bestimmte Ressourcen unter bestimmten Bedingungen durchgeführt werden können, auch bekannt als die geringsten Berechtigungen. Weitere Informationen zur Verwendung von IAM zum Anwenden von Berechtigungen finden Sie unter [Richtlinien und Berechtigungen in IAM](https://docs.aws.amazon.com/IAM/latest/UserGuide/access_policies.html) im IAM-Benutzerhandbuch.
- Verwenden von Bedingungen in IAM-Richtlinien zur weiteren Einschränkung des Zugriffs Sie können Ihren Richtlinien eine Bedingung hinzufügen, um den Zugriff auf Aktionen und Ressourcen zu beschränken. Sie können beispielsweise eine Richtlinienbedingung schreiben, um festzulegen, dass alle Anforderungen mithilfe von SSL gesendet werden müssen. Sie können auch Bedingungen verwenden, um Zugriff auf Serviceaktionen zu gewähren, wenn diese für einen bestimmten Zweck verwendet werden AWS-Service, z. AWS CloudFormation B. Weitere Informationen finden Sie unter [IAM-JSON-Richtlinienelemente: Bedingung](https://docs.aws.amazon.com/IAM/latest/UserGuide/reference_policies_elements_condition.html) im IAM-Benutzerhandbuch.
- Verwenden von IAM Access Analyzer zur Validierung Ihrer IAM-Richtlinien, um sichere und funktionale Berechtigungen zu gewährleisten – IAM Access Analyzer validiert neue und vorhandene Richtlinien, damit die Richtlinien der IAM-Richtliniensprache (JSON) und den bewährten IAM-Methoden entsprechen. IAM Access Analyzer stellt mehr als 100 Richtlinienprüfungen und umsetzbare Empfehlungen zur Verfügung, damit Sie sichere und funktionale Richtlinien erstellen können. Weitere Informationen finden Sie unter [Richtlinienvalidierung zum IAM Access Analyzer](https://docs.aws.amazon.com/IAM/latest/UserGuide/access-analyzer-policy-validation.html) im IAM-Benutzerhandbuch.
- Multi-Faktor-Authentifizierung (MFA) erforderlich Wenn Sie ein Szenario haben, das IAM-Benutzer oder einen Root-Benutzer in Ihrem System erfordert AWS-Konto, aktivieren Sie MFA für zusätzliche Sicherheit. Um MFA beim Aufrufen von API-Vorgängen anzufordern, fügen Sie Ihren

Richtlinien MFA-Bedingungen hinzu. Weitere Informationen finden Sie unter [Konfigurieren eines](https://docs.aws.amazon.com/IAM/latest/UserGuide/id_credentials_mfa_configure-api-require.html) [MFA-geschützten API-Zugriffs](https://docs.aws.amazon.com/IAM/latest/UserGuide/id_credentials_mfa_configure-api-require.html) im IAM-Benutzerhandbuch.

Weitere Informationen zu bewährten Methoden in IAM finden Sie unter [Bewährte Methoden für die](https://docs.aws.amazon.com/IAM/latest/UserGuide/best-practices.html)  [Sicherheit in IAM](https://docs.aws.amazon.com/IAM/latest/UserGuide/best-practices.html) im IAM-Benutzerhandbuch.

<span id="page-1005-0"></span>Beispiele für identitätsbasierte Richtlinien für Amazon S3

In diesem Abschnitt werden mehrere identitätsbasierte AWS Identity and Access Management (IAM) -Richtlinien zur Steuerung des Zugriffs auf Amazon S3 vorgestellt. Beispiele für Bucket-Richtlinien (ressourcenbasierte Richtlinien) finden Sie unter. [Bucket-Richtlinien für Amazon S3](#page-953-0) Informationen zur IAM-Richtliniensprache finden Sie unter [Richtlinien und Berechtigungen in Amazon S3.](#page-949-0)

Die folgenden Beispielrichtlinien funktionieren, wenn Sie sie programmgesteuert verwenden. Um sie mit der Amazon-S3-Konsole verwenden zu können, müssen Sie aber zusätzliche Berechtigungen gewähren, die für die Konsole erforderlich sind. Informationen zur Verwendung von Richtlinien wie dieser mit der Amazon-S3-Konsole finden Sie unter [Kontrollieren des Zugriffs auf einen Bucket mit](#page-1019-0)  [Benutzerrichtlinien.](#page-1019-0)

# Themen

- [Einem IAM-Benutzer den Zugriff auf einen Ihrer Buckets erlauben](#page-1006-0)
- [Jedem IAM-Benutzer Zugriff auf einen Ordner in einem Bucket erlauben](#page-1007-0)
- [Einer Gruppe erlauben, einen freigegebenen Ordner in Amazon S3 zu haben](#page-1011-0)
- [Erteilen der Erlaubnis für alle Benutzer, Objekte in einem Teil des Buckets zu lesen](#page-1012-0)
- [Erteilen der Erlaubnis für einen Partner, Dateien in einem bestimmten Bereich des Buckets](#page-1012-1)  [abzulegen](#page-1012-1)
- [Beschränken des Zugriffs auf Amazon-S3-Buckets in einem bestimmten AWS-Konto](#page-1013-0)
- [Beschränken Sie den Zugriff auf Amazon S3 S3-Buckets innerhalb Ihrer Organisationseinheit](#page-1014-0)
- [Beschränken des Zugriffs auf Amazon-S3-Buckets innerhalb Ihrer Organisation](#page-1015-0)
- [Erteilung der Erlaubnis zum Abrufen der PublicAccessBlock Konfiguration für ein AWS-Konto](#page-939-0)
- [Beschränken der Bucket-Erstellung auf eine Region](#page-1017-0)

# <span id="page-1006-0"></span>Einem IAM-Benutzer den Zugriff auf einen Ihrer Buckets erlauben

In diesem Beispiel möchten Sie einem IAM-Benutzer AWS-Konto Zugriff auf einen Ihrer Buckets, DOC-EXAMPLE-BUCKET1, gewähren und dem Benutzer das Hinzufügen, Aktualisieren und Löschen von Objekten ermöglichen.

Zusätzlich zum Erteilen der Berechtigungen s3:PutObject, s3:GetObject und s3:DeleteObject für den Benutzer, gewährt die Richtlinie die Berechtigungen s3:ListAllMyBuckets, s3:GetBucketLocation und s3:ListBucket. Dies sind die zusätzlichen Berechtigungen, die von der Konsole benötigt werden. Außerdem sind die Aktionen s3:PutObjectAcl und s3:GetObjectAcl erforderlich, um Objekte in der Konsole kopieren, ausschneiden und einfügen zu können. Ein detailliertes Beispiel für eine Richtlinie, die Berechtigungen für Benutzer erteilt und sie unter Verwendung der Konsole testet, finden Sie unter [Kontrollieren des Zugriffs auf einen Bucket mit Benutzerrichtlinien](#page-1019-0).

```
{ 
    "Version":"2012-10-17", 
    "Statement":[ 
       \{ "Effect":"Allow", 
           "Action": "s3:ListAllMyBuckets", 
           "Resource":"*" 
        }, 
        { 
           "Effect":"Allow", 
           "Action":["s3:ListBucket","s3:GetBucketLocation"], 
           "Resource":"arn:aws:s3:::DOC-EXAMPLE-BUCKET1" 
        }, 
        { 
           "Effect":"Allow", 
           "Action":[ 
               "s3:PutObject", 
               "s3:PutObjectAcl", 
               "s3:GetObject", 
               "s3:GetObjectAcl", 
               "s3:DeleteObject" 
           ], 
           "Resource":"arn:aws:s3:::DOC-EXAMPLE-BUCKET1/*" 
        } 
    ]
}
```
<span id="page-1007-0"></span>Jedem IAM-Benutzer Zugriff auf einen Ordner in einem Bucket erlauben

In diesem Beispiel möchten Sie zwei IAM-Benutzern, Mary und Carlos, den Zugriff auf Ihren Bucket, DOC-EXAMPLE-BUCKET1, gewähren, damit sie Objekte hinzufügen, aktualisieren und löschen können. Allerdings möchten Sie den Zugriff beider Benutzer auf ein einzelnes Präfix (Ordner) im Bucket einschränken. Sie könnten Ordner mit Namen erstellen, die ihren Benutzernamen entsprechen.

DOC-EXAMPLE-BUCKET1 *Mary*/ *Carlos*/

Um jedem Benutzer nur den Zugriff auf den eigenen Ordner zu gewähren, können Sie für jeden Benutzer eine Richtlinie schreiben und ihnen einzeln zuweisen. Sie können beispielsweise die folgende Richtlinie der Benutzerin Mary zuweisen, um ihr spezifische Amazon-S3-Berechtigungen für den Ordner DOC-EXAMPLE-BUCKET1/*Mary* zu gewähren.

```
{ 
    "Version":"2012-10-17", 
    "Statement":[ 
        { 
            "Effect":"Allow", 
            "Action":[ 
               "s3:PutObject", 
               "s3:GetObject", 
               "s3:GetObjectVersion", 
               "s3:DeleteObject", 
               "s3:DeleteObjectVersion" 
            ], 
            "Resource":"arn:aws:s3:::DOC-EXAMPLE-BUCKET1/Mary/*" 
        } 
   \mathbf{I}}
```
Dann können Sie dem Benutzer Carlos eine ähnliche Richtlinie zuweisen, indem Sie den Ordner *Carlos*im Wert Resource angeben.

Statt Richtlinien einzelnen Benutzern zuzuweisen, können Sie auch eine einzelne Richtlinie mit einer Richtlinienvariable schreiben und dann die Richtlinie einer Gruppe zuweisen. Sie müssen zuerst eine Gruppe erstellen und die Benutzer Mary und Carlos in die Gruppe aufnehmen. Die folgende Beispielrichtlinie erlaubt eine Reihe von Amazon-S3-Berechtigungen für den Ordner DOC-EXAMPLE-
BUCKET1/\${aws:username}. Bei der Auswertung der Richtlinie wird die Richtlinienvariable \${aws:username} durch den Benutzernamen des Anforderers ersetzt. Wenn Mary beispielsweise eine Anforderung zum Anlegen eines Objekts sendet, ist die Operation nur zulässig, wenn Mary das Objekt in den Ordner DOC-EXAMPLE-BUCKET1/Mary hochlädt.

```
{ 
    "Version":"2012-10-17", 
    "Statement":[ 
       \left\{ \right. "Effect":"Allow", 
            "Action":[ 
               "s3:PutObject", 
               "s3:GetObject", 
               "s3:GetObjectVersion", 
               "s3:DeleteObject", 
               "s3:DeleteObjectVersion" 
            ], 
            "Resource":"arn:aws:s3:::DOC-EXAMPLE-BUCKET1/${aws:username}/*" 
        } 
    ]
}
```
#### **a** Note

Bei der Verwendung von Richtlinienvariablen müssen Sie explizit die Version 2012-10-17 in der Richtlinie angeben. Die Standardversion der IAM-Richtliniensprache, 2008-10-17, unterstützt keine Richtlinienvariablen.

Wenn Sie die vorherige Richtlinie in der Amazon-S3-Konsole testen möchten, erfordert die Konsole zusätzliche Berechtigungen, wie in der folgenden Richtlinie gezeigt. Weitere Informationen darüber, wie die Konsole diese Berechtigungen verwendet, finden Sie unter [Kontrollieren des Zugriffs auf](#page-1019-0) [einen Bucket mit Benutzerrichtlinien.](#page-1019-0)

```
{ 
  "Version":"2012-10-17", 
   "Statement": [ 
     { 
        "Sid": "AllowGroupToSeeBucketListInTheConsole", 
        "Action": [ 
         "s3:ListAllMyBuckets",
```

```
 "s3:GetBucketLocation" 
       ], 
       "Effect": "Allow", 
       "Resource": "arn:aws:s3:::*" 
     }, 
     { 
       "Sid": "AllowRootLevelListingOfTheBucket", 
       "Action": "s3:ListBucket", 
       "Effect": "Allow", 
       "Resource": "arn:aws:s3:::DOC-EXAMPLE-BUCKET1", 
       "Condition":{ 
              "StringEquals":{ 
                      "s3:prefix":[""], "s3:delimiter":["/"] 
 } 
 } 
     }, 
    \mathcal{L} "Sid": "AllowListBucketOfASpecificUserPrefix", 
       "Action": "s3:ListBucket", 
       "Effect": "Allow", 
       "Resource": "arn:aws:s3:::DOC-EXAMPLE-BUCKET1", 
       "Condition":{ "StringLike":{"s3:prefix":["${aws:username}/*"] } 
        } 
     }, 
      \{ "Sid": "AllowUserSpecificActionsOnlyInTheSpecificUserPrefix", 
          "Effect":"Allow", 
          "Action":[ 
              "s3:PutObject", 
              "s3:GetObject", 
              "s3:GetObjectVersion", 
             "s3:DeleteObject", 
              "s3:DeleteObjectVersion" 
          ], 
          "Resource":"arn:aws:s3:::DOC-EXAMPLE-BUCKET1/${aws:username}/*" 
       } 
   ]
}
```
In der 2012-10-17-Version der Richtlinie beginnen Richtlinienvariablen mit \$. Diese Syntaxänderung kann möglicherweise einen Konflikt verursachen, wenn Ihr Objektschlüssel (Objektname) ein \$-Zeichen enthält.

Damit dieser Konflikt vermieden wird, geben Sie das Zeichen \$ mithilfe von \${\$} an. Um beispielsweise einen Objektschlüssel my\$file in eine Richtlinie aufzunehmen, geben Sie das Zeichen mit my\${\$}file an.

Obwohl IAM-Benutzernamen benutzerfreundliche, von Menschen lesbare Bezeichner sind, müssen sie global nicht eindeutig sein. Wenn beispielsweise der Benutzer Carlos die Organisation verlässt und ein anderer Carlos hinzukommt, könnte der neue Carlos auf die Informationen des vorherigen Carlos zugreifen.

Anstatt Benutzernamen zu verwenden, könnten Sie Ordner auf der Grundlage von IAM-Benutzer-IDs erstellen. Jede IAM-Benutzer-ID muss eindeutig sein. In diesem Fall müssen Sie die vorherige Richtlinie ändern, und die Richtlinienvariable \${aws:userid} verwenden. Weitere Informationen zu den Benutzerkennungen finden Sie unter [IAM-Kennungen](https://docs.aws.amazon.com/IAM/latest/UserGuide/reference_identifiers.html) im IAM-Benutzerhandbuch.

```
{ 
    "Version":"2012-10-17", 
    "Statement":[ 
        { 
           "Effect":"Allow", 
           "Action":[ 
               "s3:PutObject", 
               "s3:GetObject", 
               "s3:GetObjectVersion", 
               "s3:DeleteObject", 
               "s3:DeleteObjectVersion" 
           ], 
           "Resource":"arn:aws:s3:::DOC-EXAMPLE-BUCKET1/home/${aws:userid}/*" 
        } 
   \mathbf{I}}
```
Nicht-IAM-Benutzern (Nutzern mobiler Apps) den Zugriff auf Ordner in einem Bucket erlauben

Angenommen, Sie möchten eine mobile App entwickeln, ein Spiel, in dem Benutzerdaten in einem S3-Bucket gespeichert werden. Sie möchten für jeden App-Benutzer einen Ordner in Ihrem Bucket erstellen. Sie möchten auch den Zugriff jedes Benutzers auf seinen eigenen Ordner einschränken. Sie können jedoch keine Ordner erstellen, bevor jemand Ihre App heruntergeladen und das Spiel gespielt hat, da Sie dessen Benutzer-ID nicht haben.

In diesem Fall können Sie von den Nutzern verlangen, dass Sie sich in Ihrer App über einen öffentlichen Identitätsanbieter anmelden, wie z. B. Login with Amazon, Facebook oder Google. Nachdem sich Benutzer über einen dieser Anbieter bei Ihrer App angemeldet haben, verfügen sie über eine Benutzer-ID, mit der Sie zur Laufzeit benutzerspezifische Ordner erstellen können.

Sie können dann den Web-Identitätsverbund verwenden AWS Security Token Service , um Informationen vom Identitätsanbieter in Ihre App zu integrieren und temporäre Sicherheitsanmeldeinformationen für jeden Benutzer zu erhalten. Sie können dann IAM-Richtlinien erstellen, die es der App ermöglichen, auf Ihren Bucket zuzugreifen und solche Vorgänge wie das Erstellen von benutzerspezifischen Ordnern und das Hochladen von Daten durchzuführen. Weitere Informationen zum Web-Identitätsverbund finden Sie unter [Über Web Identity Federation](https://docs.aws.amazon.com/IAM/latest/UserGuide/id_roles_providers_oidc.html) im IAM-Benutzerhandbuch.

Einer Gruppe erlauben, einen freigegebenen Ordner in Amazon S3 zu haben

Durch Anfügen der folgenden Richtlinie an die Gruppe erhalten alle Benutzer der Gruppe Zugriff auf den folgenden Ordner in Amazon S3: DOC-EXAMPLE-BUCKET1/share/marketing. Gruppenmitglieder dürfen nur auf die spezifischen Amazon-S3-Berechtigungen zugreifen, die in der Richtlinie gegeben sind, und nur für Objekte im angegebenen Ordner.

```
{ 
    "Version":"2012-10-17", 
    "Statement":[ 
        { 
           "Effect":"Allow", 
           "Action":[ 
               "s3:PutObject", 
               "s3:GetObject", 
               "s3:GetObjectVersion", 
               "s3:DeleteObject", 
               "s3:DeleteObjectVersion" 
           ],
```

```
 "Resource":"arn:aws:s3:::DOC-EXAMPLE-BUCKET1/share/marketing/*" 
       } 
    ]
}
```
Erteilen der Erlaubnis für alle Benutzer, Objekte in einem Teil des Buckets zu lesen

In diesem Beispiel erstellen Sie eine Gruppe mit dem Namen *AllUsers*, die alle IAM-Benutzer enthält, die dem AWS-Konto angehören. Anschließend fügen Sie eine Richtlinie hinzu, die der Gruppe Zugriff auf GetObject und GetObjectVersion gewährt, jedoch nur für Objekte im Ordner DOC-EXAMPLE-BUCKET1/readonly.

```
{ 
    "Version":"2012-10-17", 
    "Statement":[ 
        { 
            "Effect":"Allow", 
            "Action":[ 
               "s3:GetObject", 
               "s3:GetObjectVersion" 
            ], 
            "Resource":"arn:aws:s3:::DOC-EXAMPLE-BUCKET1/readonly/*" 
        } 
   \mathbf{I}}
```
Erteilen der Erlaubnis für einen Partner, Dateien in einem bestimmten Bereich des Buckets abzulegen

In diesem Beispiel erstellen Sie eine Gruppe namens *AnyCompany*, die eine Partnerfirma darstellt. Sie erstellen einen IAM-Benutzer für die bestimmte Person oder Anwendung bei der Partnerfirma, die Zugriff benötigt, und dann fügen Sie den Benutzer in die Gruppe ein.

Sie fügen dann eine Richtlinie hinzu, die der Gruppe den PutObject-Zugriff auf den folgenden Ordner im Bucket erteilt:

```
DOC-EXAMPLE-BUCKET1/uploads/anycompany
```
Sie möchten verhindern, dass die *AnyCompany*-Gruppe andere Aktionen für den Bucket ausführt. Daher fügen Sie eine Anweisung hinzu, die explizit die Berechtigung für andere Amazon-S3-Aktionen verweigert, außer für PutObject in einer Amazon-S3-Ressource im AWS-Konto.

```
{ 
    "Version":"2012-10-17", 
    "Statement":[ 
      \{ "Effect":"Allow", 
           "Action":"s3:PutObject", 
           "Resource":"arn:aws:s3:::DOC-EXAMPLE-BUCKET1/uploads/anycompany/*" 
       }, 
        { 
           "Effect":"Deny", 
           "Action":"s3:*", 
           "NotResource":"arn:aws:s3:::DOC-EXAMPLE-BUCKET1/uploads/anycompany/*" 
       } 
   \mathbf{I}}
```
Beschränken des Zugriffs auf Amazon-S3-Buckets in einem bestimmten AWS-Konto

Wenn Sie sicherstellen möchten, dass Ihre Amazon S3 S3-Prinzipale nur auf die Ressourcen zugreifen, die sich in einem vertrauenswürdigen System befinden AWS-Konto, können Sie den Zugriff einschränken. Beispiel: Diese [identitätsbasierte IAM-Richtlinie](https://docs.aws.amazon.com/IAM/latest/UserGuide/access_policies_identity-vs-resource.html) verwendet eine Deny-Auswirkung, um den Zugriff auf Amazon-S3-Aktionen zu blockieren, es sei denn, die Amazon-S3-Ressource, auf die zugegriffen wird, befindet sich im Konto *222222222222*. Um zu verhindern, dass ein IAM-Prinzipal in einem AWS-Konto auf Amazon S3 S3-Objekte außerhalb des Kontos zugreift, fügen Sie die folgende IAM-Richtlinie bei:

```
{ 
   "Version": "2012-10-17", 
   "Statement": [ 
    \{ "Sid": "DenyS3AccessOutsideMyBoundary", 
       "Effect": "Deny", 
       "Action": [ 
          "s3:*" 
       ], 
       "Resource": "*", 
       "Condition": { 
          "StringNotEquals": { 
            "aws:ResourceAccount": [ 
              "222222222222" 
 ] 
          }
```
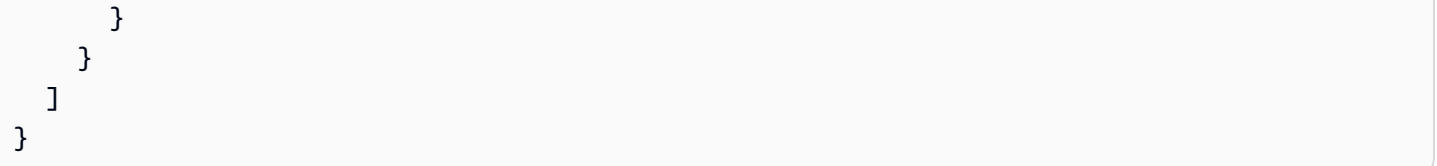

Diese Richtlinie ersetzt nicht Ihre bestehenden IAM-Zugriffskontrollen, da sie keinen Zugriff gewährt. Stattdessen fungiert diese Richtlinie als zusätzlicher Integritätsschutz für Ihre anderen IAM-Berechtigungen, unabhängig von den durch andere IAM-Richtlinien erteilten Berechtigungen.

Ersetzen Sie unbedingt die Konto-ID *222222222222* in der Richtlinie durch Ihr eigenes AWS-Konto. Wenn Sie eine Richtlinie unter Beibehaltung dieser Einschränkung auf mehrere Konten anwenden möchten, ersetzen Sie die Konto-ID durch den Bedingungsschlüssel aws:PrincipalAccount. Diese Bedingung erfordert, dass sich der Prinzipal und die Ressource in demselben Konto befinden müssen.

Beschränken Sie den Zugriff auf Amazon S3 S3-Buckets innerhalb Ihrer Organisationseinheit

Wenn Sie eine [Organisationseinheit \(OU\)](https://docs.aws.amazon.com/organizations/latest/userguide/orgs_manage_ous.html) eingerichtet haben AWS Organizations, möchten Sie möglicherweise den Zugriff auf den Amazon S3 S3-Bucket auf einen bestimmten Teil Ihrer Organisation beschränken. In diesem Beispiel wird der aws:ResourceOrgPaths-Schlüssel verwendet, um den Amazon-S3-Bucket-Zugriff auf eine OU in Ihrer Organisation einzuschränken. In diesem Beispiel lautet die [OU-ID](https://docs.aws.amazon.com/organizations/latest/APIReference/API_OrganizationalUnit.html) *ou-acroot-exampleou*. Stellen Sie sicher, dass Sie diesen Wert in Ihrer Richtlinie durch Ihre eigenen OU-IDs ersetzen.

```
{ 
    "Version": "2012-10-17", 
    "Statement": [ 
       { 
         "Sid": "AllowS3AccessOutsideMyBoundary", 
         "Effect": "Allow", 
         "Action": [ 
           "s3:*" 
         ], 
         "Resource": "*", 
         "Condition": { 
           "ForAllValues:StringNotLike": {
```

```
 "aws:ResourceOrgPaths": [ 
              "o-acorg/r-acroot/ou-acroot-exampleou/" 
 ] 
 } 
        } 
      } 
  \mathbf{I} }
```
Diese Richtlinie gewährt keinen Zugriff. Stattdessen fungiert diese Richtlinie als Schutz für Ihre anderen IAM-Berechtigungen und verhindert, dass Ihre Prinzipale außerhalb einer von OU definierten Grenze auf Amazon-S3-Objekte zugreifen.

Die Richtlinie verweigert den Zugriff auf Amazon-S3-Aktionen, es sei denn, das Amazon-S3-Objekt, auf das zugegriffen wird, befindet sich in der OU *ou-acroot-exampleou* Ihrer Organisation. Die [IAM-Richtlinienbedingung](https://docs.aws.amazon.com/IAM/latest/UserGuide/reference_policies_elements_condition.html) erfordert, dass aws:ResourceOrgPaths, ein Mehrfachwertbedingungsschlüssel, einen der aufgelisteten OU-Pfade enthält. Die Richtlinie verwendet den Operator ForAllValues:StringNotLike zum Vergleich der Werte von aws:ResourceOrgPaths mit den aufgelisteten OUs ohne Berücksichtigung der Groß- und Kleinschreibung.

Beschränken des Zugriffs auf Amazon-S3-Buckets innerhalb Ihrer Organisation

Wenn Sie den Zugriff auf Amazon-S3-Objekte in Ihrer Organisation einschränken möchten, fügen Sie eine IAM-Richtlinie an das Stammverzeichnis der Organisation an und wenden Sie sie auf alle Konten in Ihrer Organisation an. Verwenden Sie eine [Service-Kontrollrichtlinie \(SCP\),](https://docs.aws.amazon.com/organizations/latest/userguide/orgs_manage_policies_scps.html) um zu verlangen, dass Ihre IAM-Prinzipale diese Regel befolgen. Wenn Sie sich für die Verwendung einer SCP entscheiden, achten Sie darauf, [die SCP gründlich zu testen,](https://docs.aws.amazon.com/organizations/latest/userguide/orgs_manage_policies_scps.html#scp-warning-testing-effect) bevor Sie die Richtlinie dem Stammverzeichnis der Organisation anfügen.

In der folgenden Beispielrichtlinie wird der Zugriff auf Amazon-S3-Aktionen verweigert, es sei denn, das Amazon-S3-Objekt, auf das zugegriffen wird, befindet sich in derselben Organisation wie der IAM-Prinzipal, der darauf zugreift:

```
 "Version": "2012-10-17",
```
{

```
 "Statement": [ 
     { 
        "Sid": "DenyS3AccessOutsideMyBoundary", 
        "Effect": "Deny", 
        "Action": [ 
          "s3:*" 
        ], 
        "Resource": "arn:aws:s3:::*/*", 
        "Condition": { 
          "StringNotEquals": { 
             "aws:ResourceOrgID": "${aws:PrincipalOrgID}" 
          } 
        } 
     } 
   ] 
 }
```
Diese Richtlinie gewährt keinen Zugriff. Stattdessen fungiert diese Richtlinie als Schutz für Ihre anderen IAM-Berechtigungen und verhindert, dass Ihre Prinzipale auf Amazon-S3- Objekte außerhalb Ihrer Organisation zugreifen. Diese Richtlinie gilt auch für Amazon-S3- Ressourcen, die nach Inkrafttreten der Richtlinie erstellt werden.

Die [IAM-Richtlinienbedingung](https://docs.aws.amazon.com/IAM/latest/UserGuide/reference_policies_elements_condition.html) in diesem Beispiel erfordert, dass aws:ResourceOrgID und aws:PrincipalOrgID gleich sind. Bei dieser Anforderung müssen sich der Prinzipal, der die Anforderung stellt, und die Ressource, auf die zugegriffen wird, in derselben Organisation befinden.

Erteilung der Erlaubnis zum Abrufen der PublicAccessBlock Konfiguration für ein AWS-Konto

Das folgende Beispiel für eine identitätsbasierte Richtlinie erteilt einem s3:GetAccountPublicAccessBlock Benutzer die Berechtigung. Für diese Berechtigungen legen Sie den Wert Resource auf "\*" fest. Hinweise zu Ressourcen-ARNs finden Sie unter. [Richtlinienressourcen für Amazon S3](#page-940-0)

```
{ 
    "Version":"2012-10-17", 
    "Statement":[ 
        { 
            "Sid":"statement1",
```

```
 "Effect":"Allow", 
              "Action":[ 
                  "s3:GetAccountPublicAccessBlock" 
              ], 
              "Resource":[ 
\mathbf{u} \star \mathbf{u}\mathbf{I} } 
      \mathbf{I}}
```
Beschränken der Bucket-Erstellung auf eine Region

Angenommen, ein AWS-Konto Administrator möchte seinem Benutzer (Dave) die Erlaubnis erteilen, einen Bucket nur in der Region Südamerika (São Paulo) zu erstellen. Der Kontoadministrator kann die folgende Benutzerrichtlinie anfügen, welche die Berechtigung s3:CreateBucket mit der angegebenen Bedingung gewährt. Das Schlüssel-Wert-Paar im Block Condition gibt den Schlüssel s3:LocationConstraint und die Region sa-east-1 als seinen Wert an.

#### **a** Note

In diesem Beispiel erteilt der Bucket-Eigentümer einem seiner Benutzer die Berechtigung, daher kann entweder eine Bucket-Richtlinie oder eine Benutzerrichtlinie verwendet werden. Dieses Beispiel zeigt eine Benutzerrichtlinie.

Die Liste der Amazon-S3-Regionen finden Sie unter [Regionen und Endpunkte](https://docs.aws.amazon.com/general/latest/gr/s3.html) in der Allgemeine AWS-Referenz.

```
{ 
    "Version":"2012-10-17", 
    "Statement":[ 
       { 
          "Sid":"statement1", 
          "Effect":"Allow", 
          "Action": "s3:CreateBucket", 
          "Resource": "arn:aws:s3:::*", 
          "Condition": { 
               "StringLike": { 
                   "s3:LocationConstraint": "sa-east-1" 
 }
```
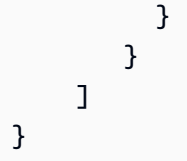

Hinzufügen einer expliziten Zugriffsverweigerung

Die vorangegangene Richtlinie hindert den Benutzer an der Erstellung eines Buckets in einer anderen Region als sa-east-1. Einige andere Richtlinien gewähren diesem Benutzer möglicherweise jedoch die Berechtigung, Buckets in einer anderen Region zu erstellen. Wenn der Benutzer beispielsweise zu einer Gruppe gehört, ist der Gruppe möglicherweise eine Richtlinie angefügt, die alle Benutzer der Gruppe zum Erstellen von Buckets in einer anderen Region berechtigt. Um sicherzustellen, dass der Benutzer keine Berechtigung zum Erstellen von Buckets in einer anderen Region erhält, können Sie der obigen Richtlinie eine ausdrückliche Ablehnungsklausel hinzufügen.

Die Anweisung Deny verwendet die Bedingung StringNotLike. Das bedeutet, dass, eine Anforderung zum Erstellen eines Buckets abgelehnt wird, wenn die Standorteinschränkung nicht sa-east-1 ist. Die ausdrückliche Ablehnung erlaubt es dem Benutzer nicht, einen Bucket in einer anderen Region zu erstellen, unabhängig davon, welche anderen Berechtigungen der Benutzer erhält. Die folgende Richtlinie beinhaltet eine ausdrückliche Verweigerungsanweisung.

```
{ 
    "Version":"2012-10-17", 
    "Statement":[ 
       { 
           "Sid":"statement1", 
           "Effect":"Allow", 
           "Action": "s3:CreateBucket", 
           "Resource": "arn:aws:s3:::*", 
           "Condition": { 
               "StringLike": { 
                    "s3:LocationConstraint": "sa-east-1" 
 } 
           } 
        }, 
       { 
           "Sid":"statement2", 
           "Effect":"Deny", 
           "Action": "s3:CreateBucket", 
           "Resource": "arn:aws:s3:::*",
```

```
 "Condition": { 
                "StringNotLike": { 
                    "s3:LocationConstraint": "sa-east-1" 
 } 
           } 
        } 
    \mathbf{I}}
```
Testen Sie die Richtlinie mit AWS CLI

Sie können die Richtlinie mit dem folgenden create-bucket AWS CLI Befehl testen. In diesem Beispiel wird die Datei bucketconfig.txt verwendet, um die Standortbeschränkung anzugeben. Notieren Sie sich den Windows Dateipfad. Sie müssen den Bucket-Namen und -Pfad entsprechend aktualisieren. Sie müssen die Anmeldeinformationen des Benutzers bereitstellen, indem Sie den Parameter --profile hinzufügen. Weitere Informationen zur Einrichtung und Verwendung von finden Sie unter[Entwickeln mit Amazon S3 über die AWS CLI](#page-2474-0). AWS CLI

aws s3api create-bucket --bucket *examplebucket* --profile AccountADave --create-bucketconfiguration file://c:/Users/someUser/bucketconfig.txt

Die Datei bucketconfig.txt gibt die Konfiguration wie folgt an.

{"LocationConstraint": "sa-east-1"}

<span id="page-1019-0"></span>Kontrollieren des Zugriffs auf einen Bucket mit Benutzerrichtlinien

Diese schrittweise Anleitung erklärt, wie Benutzerberechtigungen in Amazon S3 funktionieren. In diesem Beispiel erstellen Sie einen Bucket mit Ordnern. Anschließend erstellen Sie AWS Identity and Access Management IAM-Benutzer in Ihrem AWS-Konto und gewähren diesen Benutzern inkrementelle Berechtigungen für Ihren Amazon S3 S3-Bucket und die darin enthaltenen Ordner.

Themen

- [Grundlagen zu Buckets und Ordnern](#page-1020-0)
- [Walkthrough-Übersicht](#page-1021-0)
- [Vorbereitung auf den Walkthrough](#page-1022-0)
- [Schritt 1: Erstellen eines Buckets](#page-1023-0)
- [Schritt 2: Erstellen von IAM-Benutzern und einer Gruppe](#page-1024-0)
- [Schritt 3: Überprüfen Sie, dass die IAM-Benutzer über keine Berechtigungen verfügen](#page-1025-0)
- [Schritt 4: Erteilen von Berechtigungen auf Gruppenebene](#page-1025-1)
- [Schritt 5: Der IAM-Benutzerin Alice spezifische Berechtigungen erteilen](#page-1032-0)
- [Schritt 6: Dem IAM-Benutzer Bob spezifische Berechtigungen erteilen](#page-1037-0)
- [Schritt 7: Absichern des Ordners "Private"](#page-1038-0)
- [Schritt 8: Bereinigen](#page-1040-0)
- [Zugehörige Ressourcen](#page-1040-1)

### <span id="page-1020-0"></span>Grundlagen zu Buckets und Ordnern

Das Amazon-S3-Datenmodell ist eine flache Struktur: Sie erstellen einen Bucket und der Bucket speichert Objekte. Es gibt keine Hierarchie für Unter-Buckets oder Unterordner. Sie können aber eine Ordnerhierarchie nachbilden. Tools, wie die Amazon-S3-Konsole, können eine Ansicht dieser logischen Ordner und Unterordner in Ihrem Bucket präsentieren.

Die Konsole zeigt, dass sich in einem Bucket mit dem Namen companybucket die drei Ordner Private, Development und Finance und das Objekt s3-dg.pdf befinden. Die Konsole verwendet die Objektnamen (Schlüssel), um eine logische Hierarchie mit Ordnern und Unterordnern zu erzeugen. Betrachten Sie die folgenden Beispiele:

- Wenn Sie den Ordner Development anlegen, erstellt die Konsole ein Objekt mit dem Schlüssel Development/. Beachten Sie den als Trennzeichen dienenden abschließenden Schrägstrich (/).
- Wenn Sie ein Objekt mit dem Namen Projects1.xls in den Ordner Development hochladen, lädt die Konsole das Objekt hoch und weist ihm den Schlüssel Development/Projects1.xls zu.

Im Schlüssel ist Development das [Präfix](https://docs.aws.amazon.com/general/latest/gr/glos-chap.html#keyprefix) und / ist das Trennzeichen. Die Amazon-S3-API unterstützt in ihren Vorgängen Präfixe und Separatoren. Beispielsweise können Sie eine Liste aller Objekte in einem Bucket mit einem bestimmten Präfix und Separator erhalten. Wenn Sie in der Konsole den Ordner Development öffnen, listet die Konsole die Objekte im betreffenden Ordner auf. Im folgenden Beispiel enthält der Ordner Development ein Objekt.

Wenn die Konsole den Ordner Development im Bucket companybucket auflistet, sendet sie eine Anforderung an Amazon S3, in der das Präfix Development und das Trennzeichen / in der Anforderung angegeben werden. Die Antwort der Konsole sieht genauso aus, wie eine Ordnerliste im Dateisystem Ihres Computers. Das vorherige Beispiel zeigt, dass der Bucket companybucket ein Objekt mit dem Schlüssel Development/Projects1.xls enthält.

Die Konsole verwendet Objektschlüssel, um eine logische Hierarchie abzuleiten. Amazon S3 hat keine physische Hierarchie. Amazon S3 hat nur Buckets, die Objekte in einer flachen Dateistruktur enthalten. Wenn Sie Objekte mit der Amazon-S3-API erstellen, können Sie Objektschlüssel verwenden, die eine logische Hierarchie implizieren. Wenn Sie eine logische Hierarchie von Objekten erstellen, können Sie den Zugriff auf einzelne Ordner verwalten, wie in dieser exemplarischen Anleitung veranschaulicht.

Bevor Sie beginnen, müssen Sie mit dem Konzept des Bucket-Inhalts auf Stammebene vertraut sein. Angenommen, Ihr Bucket companybucket enthält die folgenden Objekte:

- Private/privDoc1.txt
- Private/privDoc2.zip
- Development/project1.xls
- Development/project2.xls
- Finance/Tax2011/document1.pdf
- Finance/Tax2011/document2.pdf
- s3-dg.pdf

Diese Objektschlüssel erzeugen eine logische Hierarchie mit Private, Development und Finance als Stammebenen-Ordner und s3-dg.pdf als Stammebenen-Objekt. Wenn Sie den Bucket-Namen in der Amazon-S3-Konsole auswählen, erscheinen die Elemente der Stammebene. Die Konsole zeigt die Präfixe der obersten Ebene (Private/, Development/ und Finance/) als Stammebenen-Ordner. Der Objektschlüssel s3-dg.pdf hat kein Präfix und erscheint daher als Stammebenen-Element.

# <span id="page-1021-0"></span>Walkthrough-Übersicht

In dieser Anleitung erstellen Sie einen Bucket mit drei Ordnern (Private, Development und Finance).

Sie haben zwei User, Alice und Bob. Sie möchten, dass Alice nur auf den Ordner Development und Bob nur auf den Ordner Finance zugreift. Sie möchten, das der Inhalt des Ordners Private privat bleibt. In der exemplarischen Vorgehensweise verwalten Sie den Zugriff, indem Sie IAM-Benutzer erstellen (im Beispiel werden die Benutzernamen Alice und Bob verwendet) und ihnen die erforderlichen Berechtigungen erteilen.

IAM unterstützt auch die Erstellung von Benutzergruppen und von Berechtigungen auf Gruppenebene, die für alle Benutzer in der Gruppe gelten. Dies hilft Ihnen bei der Verwaltung der Berechtigungen. In dieser Übung benötigen sowohl Alice als auch Bob einige gemeinsame Berechtigungen. Sie erstellen also eine Gruppe mit dem Namen Consultants und fügen dann Alice und Bob der Gruppe hinzu. Sie erteilen zunächst Berechtigungen, indem Sie der Gruppe eine Gruppenrichtlinie zuweisen. Fügen Sie dann benutzerspezifische Berechtigungen durch Zuweisen von Richtlinien zu bestimmten Benutzern hinzu.

### **a** Note

Die Anleitung verwendet companybucket als Bucket-Namen, Alice und Bob als IAM-Benutzer und Consultants als Gruppenname. Da Bucket-Namen in Amazon S3 global eindeutig sein müssen, müssen Sie den Bucket-Namen durch einen von Ihnen erstellten Namen ersetzen.

## <span id="page-1022-0"></span>Vorbereitung auf den Walkthrough

In diesem Beispiel verwenden Sie Ihre AWS-Konto Anmeldeinformationen, um IAM-Benutzer zu erstellen. Zu Beginn haben diese Benutzer keine Berechtigungen. Sie gewähren diesen Benutzern nach und nach Berechtigungen, damit sie spezifische Amazon-S3-Aktionen ausführen können. Um diese Berechtigungen zu testen, melden Sie sich mit den Anmeldeinformationen eines jeden Benutzers bei der Konsole an. Da Sie als AWS-Konto Eigentümer schrittweise Berechtigungen gewähren und als IAM-Benutzer Testberechtigungen erteilen, müssen Sie sich jedes Mal mit unterschiedlichen Anmeldeinformationen an- und abmelden. Sie können diesen Test auch mit einem Browser durchführen, das Verfahren schreitet aber schneller fort, wenn Sie zwei verschiedene Browser verwenden. Verwenden Sie einen Browser, um AWS Management Console mit Ihren AWS-Konto Anmeldeinformationen eine Verbindung herzustellen, und einen anderen Browser, um eine Verbindung mit den IAM-Benutzeranmeldedaten herzustellen.

Um sich AWS Management Console mit Ihren AWS-Konto Anmeldeinformationen bei der anzumelden, gehen Sie zu [https://console.aws.amazon.com/.](https://console.aws.amazon.com/) Ein IAM-Benutzer kann sich nicht mit demselben Link anmelden. Ein IAM-Benutzer muss eine IAM-aktivierte Anmeldeseite verwenden. Als Kontoinhaber können Sie diesen Link Ihren Benutzern bereitstellen.

Weitere Informationen zu IAM finden Sie unter [Die AWS Management Console Anmeldeseite](https://docs.aws.amazon.com/IAM/latest/UserGuide/console.html) im IAM-Benutzerhandbuch.

<span id="page-1023-1"></span>So stellen Sie einen Anmeldelink für IAM-Benutzer bereit:

- 1. [Melden Sie sich bei der an AWS Management Console und öffnen Sie die IAM-Konsole unter](https://console.aws.amazon.com/iam/) [https://console.aws.amazon.com/iam/.](https://console.aws.amazon.com/iam/)
- 2. Wählen Sie im Navigationsbereich IAM Dashboard aus.
- 3. Notieren Sie die URL unter IAM users sign in link (Anmeldelink für IAM-Benutzer):. Sie geben diesen Link an die IAM-Benutzer weiter, damit sie sich mit ihrem IAM-Benutzernamen und - Passwort in der Konsole anmelden können.

#### <span id="page-1023-0"></span>Schritt 1: Erstellen eines Buckets

In diesem Schritt melden Sie sich mit Ihren AWS-Konto Anmeldeinformationen bei der Amazon S3- Konsole an, erstellen einen Bucket, fügen dem Bucket Ordner hinzu und laden in jeden Ordner ein oder zwei Beispieldokumente hoch.

- 1. Melden Sie sich bei der Amazon S3 S3-Konsole an AWS Management Console und öffnen Sie sie unter [https://console.aws.amazon.com/s3/.](https://console.aws.amazon.com/s3/)
- 2. Erstellen Sie einen Bucket.

step-by-step Eine Anleitung finden Sie unter[Erstellen eines Buckets.](#page-225-0)

3. Laden Sie ein Dokument in den Bucket hoch.

Diese Übung geht davon aus, dass sich das Dokument s3-dg.pdf auf der Stammebene dieses Buckets befindet. Wenn Sie andere Dokumente hochladen, ändern Sie ihren Dateinamen in s3 dg.pdf.

4. Fügen Sie drei Ordner mit dem Namen Private, Finance and Development zum Bucket hinzu.

step-by-step Anweisungen zum Erstellen eines Ordners finden Sie unter [Organisieren von](#page-448-0)  [Objekten in der Amazon S3-Konsole mithilfe von Ordnern](#page-448-0) > im Amazon Simple Storage Service-Benutzerhandbuch.

5. Laden Sie ein oder zwei Dokumente in jeden Ordner hoch.

Für diese Übung wird angenommen, dass Sie einige Dokumente in jeden Ordner hochgeladen haben, sodass der Bucket Objekte mit den folgenden Schlüsseln enthält:

• Private/privDoc1.txt

- Private/privDoc2.zip
- Development/project1.xls
- Development/project2.xls
- Finance/Tax2011/document1.pdf
- Finance/Tax2011/document2.pdf
- s3-dg.pdf

step-by-step Anweisungen finden Sie unter[Objekte hochladen.](#page-310-0)

### <span id="page-1024-0"></span>Schritt 2: Erstellen von IAM-Benutzern und einer Gruppe

Verwenden Sie nun die [IAM-Konsole,](https://console.aws.amazon.com/iam/) um zwei IAM-Benutzer, Alice und Bob, zu Ihrem hinzuzufügen. AWS-Konto step-by-step Anweisungen finden Sie unter [Einen IAM-Benutzer erstellen in Ihrem AWS-](https://docs.aws.amazon.com/IAM/latest/UserGuide/id_users_create.html#id_users_create_console)[Konto im](https://docs.aws.amazon.com/IAM/latest/UserGuide/id_users_create.html#id_users_create_console) IAM-Benutzerhandbuch.

Erstellen Sie außerdem eine administrative Gruppe mit dem Namen. Consultants Fügen Sie dann beide Benutzer zur Gruppe hinzu. step-by-step Anweisungen finden Sie unter [IAM-Benutzergruppen](https://docs.aws.amazon.com/IAM/latest/UserGuide/id_groups_create.html)  [erstellen](https://docs.aws.amazon.com/IAM/latest/UserGuide/id_groups_create.html).

### **A** Warning

Wenn Sie die Benutzer und die Gruppe erstellen, fügen Sie keine Richtlinien an, die diesen Benutzern Berechtigungen erteilen. Anfänglich haben diese Benutzer keine Berechtigungen. In den folgenden Abschnitten gewähren Sie nach und nach Berechtigungen. Sie müssen zunächst sicherstellen, dass Sie diesen IAM-Benutzern Passwörter zugewiesen haben. Sie verwenden diese Benutzer-Anmeldeinformationen zum Testen der Amazon-S3-Aktionen und zum Überprüfen, ob die Berechtigungen wie erwartet funktionieren.

step-by-step Anweisungen zum Erstellen eines neuen IAM-Benutzers finden Sie unter [Erstellen](https://docs.aws.amazon.com/IAM/latest/UserGuide/id_users_create.html)  [eines IAM-Benutzers in Ihrem AWS-Konto im](https://docs.aws.amazon.com/IAM/latest/UserGuide/id_users_create.html) IAM-Benutzerhandbuch. Wenn Sie die Benutzer für diese Anleitung erstellen, wählen Sie AWS Management Console -Zugriff aus und deaktivieren Sie [Programmgesteuerter Zugriff.](https://docs.aws.amazon.com/general/latest/gr/aws-sec-cred-types.html#access-keys-and-secret-access-keys)

step-by-step Anweisungen zum Erstellen einer administrativen Gruppe finden Sie unter [Erstellen](https://docs.aws.amazon.com/IAM/latest/UserGuide/getting-started_create-admin-group.html)  [Ihres ersten IAM-Admin-Benutzers und Ihrer ersten Gruppe im IAM-Benutzerhandbuch.](https://docs.aws.amazon.com/IAM/latest/UserGuide/getting-started_create-admin-group.html)

<span id="page-1025-0"></span>Schritt 3: Überprüfen Sie, dass die IAM-Benutzer über keine Berechtigungen verfügen

Wenn Sie zwei Browser verwenden, können Sie jetzt den zweiten Browser verwenden, um in der Konsole einen IAM-Benutzer mit seinen Anmeldeinformationen anzumelden.

- 1. Melden Sie sich über den Anmeldelink des IAM-Benutzers (siehe [So stellen Sie einen](#page-1023-1)  [Anmeldelink für IAM-Benutzer bereit:\)](#page-1023-1) bei der AWS Management Console unter Verwendung einer der IAM-Benutzeranmeldeinformationen an.
- 2. Öffnen Sie die Amazon S3-Konsole unter [https://console.aws.amazon.com/s3/.](https://console.aws.amazon.com/s3/)

Überprüfen Sie die Konsolenmeldung, die Ihnen mitteilt, dass der Zugriff verweigert wurde.

Nun können Sie damit beginnen, den Benutzern schrittweise Berechtigungen zu erteilen. Sie weisen zunächst eine Gruppenrichtlinie zu, die beiden Benutzern die erforderlichen Berechtigungen gewährt.

<span id="page-1025-1"></span>Schritt 4: Erteilen von Berechtigungen auf Gruppenebene

Sie möchten den Benutzern Folgendes ermöglichen:

- Auflisten aller Buckets, die dem übergeordneten Konto gehören. Um das zu tun, müssen Bob und Alice die Berechtigung für die Aktion s3:ListAllMyBuckets besitzen.
- Auflisten aller Elemente, Ordner und Objekte auf Stammebene im Bucket companybucket. Um das zu tun, müssen Bob und Alice die Berechtigung für die Aktion s3:ListBucket im Bucket companybucket besitzen.

Zuerst erstellen Sie eine Richtlinie, die diese Berechtigungen gewährt, und dann weisen Sie sie der Gruppe Consultants zu.

Schritt 4.1: Erteilen der Berechtigung zum Auflisten aller Buckets

In diesem Schritt erstellen Sie eine verwaltete Richtlinie, die den Benutzern die Mindestberechtigungen für die Auflistung aller Buckets des übergeordneten Kontos erteilt. Dann weisen Sie die Richtlinie der Gruppe Consultants zu. Wenn Sie einem Benutzer oder einer Benutzergruppe die verwaltete Richtlinie zuordnen, erhält der Benutzer oder die Gruppe die Berechtigung, alle Buckets des übergeordneten AWS-Konto aufzulisten.

1. Melden Sie sich bei der an AWS Management Console und öffnen Sie die IAM-Konsole unter [https://console.aws.amazon.com/iam/.](https://console.aws.amazon.com/iam/)

Da Sie Benutzer-Berechtigungen erteilen, müssen Sie sich mit Ihren AWS-Konto - Anmeldeinformationen anmelden und nicht als IAM-Benutzer.

- 2. Erstellen Sie die verwaltete Richtlinie.
	- a. Wählen Sie links im Navigationsbereich Policies (Richtlinien) und dann Create Policy (Richtlinie erstellen) aus.
	- b. Wählen Sie den Tab JSON.
	- c. Kopieren Sie die folgende Zugriffsrichtlinie und fügen Sie sie in das Textfeld für die Richtlinie ein.

```
{ 
   "Version": "2012-10-17", 
   "Statement": [ 
     { 
        "Sid": "AllowGroupToSeeBucketListInTheConsole", 
       "Action": ["s3:ListAllMyBuckets"], 
       "Effect": "Allow", 
       "Resource": ["arn:aws:s3:::*"] 
     } 
   ]
}
```
Eine Richtlinie ist ein JSON-Dokument. Im Dokument ist ein Statement ein Array von Objekten, die jeweils eine Berechtigung unter Verwendung einer Sammlung von Namenswertpaaren beschreiben. Die vorangegangene Richtlinie beschreibt eine bestimmte Berechtigung. Die Action definiert den Zugriffstyp. In der Richtlinie ist s3:ListAllMyBuckets eine vordefinierte Amazon-S3-Aktion. Diese Aktion deckt den Amazon S3 GET Service-Vorgang ab, der eine Liste aller Buckets zurückgibt, die dem authentifizierten Absender gehören. Der Wert des Effect-Elements bestimmt, ob die spezifische Berechtigung gewährt oder verweigert wird.

d. Wählen Sie Review policy (Richtlinie überprüfen) aus. Geben Sie auf der nächsten Seite in das Feld Name AllowGroupToSeeBucketListInTheConsole ein und wählen Sie dann Create policy (Richtlinie erstellen).

Der Eintrag Summary (Übersicht) enthält eine Nachricht, die angibt, dass die Richtlinie keinerlei Berechtigungen gewährt. Für diese Anleitung können Sie diese Nachricht getrost ignorieren.

3. Weisen Sie die von AllowGroupToSeeBucketListInTheConsole verwaltete Richtlinie, die Sie erstellt haben, der Gruppe Consultants zu.

step-by-step Anweisungen zum Anhängen einer verwalteten Richtlinie finden Sie unter [Hinzufügen und Entfernen von IAM-Identitätsberechtigungen](https://docs.aws.amazon.com/IAM/latest/UserGuide/access_policies_manage-attach-detach.html#attach-managed-policy-console) im IAM-Benutzerhandbuch.

Sie fügen die Richtliniendokumente in der IAM-Konsole den IAM-Benutzern und Gruppen hinzu. Da Sie möchten, dass beide Benutzer die Buckets auflisten können, weisen Sie die Richtlinie der Gruppe zu.

- 4. Die Berechtigung testen.
	- a. Verwenden Sie den Anmeldelink für IAM-Benutzer (siehe [So stellen Sie einen Anmeldelink](#page-1023-1) [für IAM-Benutzer bereit:](#page-1023-1)) beim Anmelden in der Konsole mit den beiden verschiedenen IAM-Anmeldeinformationen.
	- b. Öffnen Sie die Amazon S3-Konsole unter [https://console.aws.amazon.com/s3/.](https://console.aws.amazon.com/s3/)

Die Konsole sollte nun alle Buckets auflisten, nicht aber die Objekte in den jeweiligen Buckets.

<span id="page-1027-0"></span>Schritt 4.2: Benutzern gestatten, dass sie den Bucket-Inhalt auf Stammebene auflisten

Als Nächstes gestatten Sie allen Benutzern in der Gruppe Consultants, Elemente im Bucket companybucket aufzulisten. Wenn ein Benutzer den Unternehmensbucket in der Amazon-S3- Konsole auswählt, werden die Elemente in der Stammebene des Buckets angezeigt.

#### **a** Note

Dieses Beispiel verwendet companybucket zur Veranschaulichung. Sie müssen den Namen des Bucket verwenden, den Sie erstellt haben.

Um die Anfrage zu verstehen, die die Konsole an Amazon S3 sendet, wenn Sie einen Bucket-Namen wählen, die Antwort, die Amazon S3 zurückgibt, und wie die Konsole die Antwort interpretiert, sollten Sie den Ablauf etwas genauer untersuchen.

Wenn Sie auf einen Bucket-Namen klicken, sendet die Konsole die Anforderung [GET Bucket \(List](https://docs.aws.amazon.com/AmazonS3/latest/API/RESTBucketGET.html)  [Objects\)](https://docs.aws.amazon.com/AmazonS3/latest/API/RESTBucketGET.html) an Amazon S3. Diese Anforderung enthält die folgenden Parameter:

- Der Parameter prefix mit einer leeren Zeichenfolge als Wert.
- Der Parameter delimiter mit / als Wert.

Es folgt ein Beispiel einer Anforderung.

GET ?prefix=&delimiter=/ HTTP/1.1 Host: companybucket.s3.amazonaws.com Date: Wed, 01 Aug 2012 12:00:00 GMT Authorization: AWS AKIAIOSFODNN7EXAMPLE:xQE0diMbLRepdf3YB+FIEXAMPLE=

Amazon S3 gibt eine Antwort zurück, die das folgende <ListBucketResult/>-Element enthält:

```
<ListBucketResult xmlns="http://s3.amazonaws.com/doc/2006-03-01/"> 
   <Name>companybucket</Name> 
   <Prefix></Prefix> 
   <Delimiter>/</Delimiter> 
    ... 
   <Contents> 
     <Key>s3-dg.pdf</Key> 
     ... 
   </Contents> 
   <CommonPrefixes> 
     <Prefix>Development/</Prefix> 
   </CommonPrefixes> 
   <CommonPrefixes> 
     <Prefix>Finance/</Prefix> 
   </CommonPrefixes> 
   <CommonPrefixes> 
     <Prefix>Private/</Prefix> 
   </CommonPrefixes>
</ListBucketResult>
```
Das Schlüsselobjekt s3-dg.pdf enthält nicht das Schrägstrich-Trennzeichen (/), und Amazon S3 gibt den Schlüssel im <Contents>-Element zurück. Alle anderen Schlüssel in unserem BeispielBucket enthalten jedoch das /-Trennzeichen. Amazon S3 gruppiert diese Schlüssel und gibt ein einziges <CommonPrefixes>-Element für jeden der verschiedenen Präfix-Werte Development/, Finance/ und Private/ zurück, eine Unterzeichenfolge vom Anfang dieser Schlüssel bis zum ersten Auftreten des angegebenen /-Trennzeichens.

Die Konsole interpretiert dieses Ergebnis und zeigt die Elemente auf der Stammebene als drei Ordner und einen Objektschlüssel an.

Wenn nun Bob oder Alice den Ordner Development öffnen, sendet die Konsole die Anforderung [GET Bucket \(List Objects\)](https://docs.aws.amazon.com/AmazonS3/latest/API/RESTBucketGET.html) an Amazon S3, wobei die Parameter prefix und delimiter auf die folgenden Werte eingestellt sind:

- Der Parameter prefix mit dem Wert Development/.
- Der Parameter delimiter mit dem Wert "/".

In der Antwort gibt Amazon S3 die Objektschlüssel mit dem angegebenen Präfix zurück.

```
<ListBucketResult xmlns="http://s3.amazonaws.com/doc/2006-03-01/"> 
   <Name>companybucket</Name> 
   <Prefix>Development</Prefix> 
   <Delimiter>/</Delimiter> 
    ... 
   <Contents> 
     <Key>Project1.xls</Key> 
     ... 
   </Contents> 
   <Contents> 
     <Key>Project2.xls</Key> 
     ... 
   </Contents> 
</ListBucketResult>
```
Die Konsole zeigt die Objektschlüssel an.

Kehren Sie nun wieder zu dem Vorgang zurück, Benutzern die Berechtigung zum Auflisten von Elementen auf der Stammebene zu erteilen. Damit der Bucket-Inhalt aufgelistet werden kann, müssen die Benutzer die Berechtigung zum Aufruf der s3:ListBucket-Aktion besitzen, wie in der folgenden Richtlinienanweisung dargestellt. Um sicherzustellen, dass sie nur den Inhalt auf der Stammebene sehen, können Sie als Bedingung hinzufügen, dass Benutzer in der Anforderung ein leeres prefix angeben müssen – d. h., dass es ihnen nicht gestattet sein soll, auf einen der

Stammebenen-Ordner doppelzuklicken. Schließlich fügen Sie noch eine Bedingung hinzu, die den Zugriff im Ordnerstil dadurch vorschreibt, dass Benutzeranforderungen den Parameter delimiter mit dem Wert "/" enthalten müssen.

```
{ 
   "Sid": "AllowRootLevelListingOfCompanyBucket", 
   "Action": ["s3:ListBucket"], 
   "Effect": "Allow", 
   "Resource": ["arn:aws:s3:::companybucket"], 
   "Condition":{ 
         "StringEquals":{ 
             "s3:prefix":[""], "s3:delimiter":["/"] 
 } 
1999 B
}
```
Wenn Sie auf der Amazon S3 S3-Konsole einen Bucket auswählen, sendet die Konsole zunächst die [GET-Bucket-Standortanfrage](https://docs.aws.amazon.com/AmazonS3/latest/API/RESTBucketGETlocation.html), um herauszufinden, AWS-Region wo der Bucket bereitgestellt wird. Dann verwendet die Konsole den regionsspezifischen Endpunkt für den Bucket, um die Anforderung [GET Bucket \(List Objects\)](https://docs.aws.amazon.com/AmazonS3/latest/API/RESTBucketGET.html) zu senden. Wenn Benutzer die Konsole verwenden sollen, müssen Sie ihnen folglich die Berechtigung für die Aktion s3:GetBucketLocation gewähren, wie in der folgenden Richtlinienanweisung veranschaulicht.

```
{ 
    "Sid": "RequiredByS3Console", 
    "Action": ["s3:GetBucketLocation"], 
    "Effect": "Allow", 
    "Resource": ["arn:aws:s3:::*"]
}
```
Den Benutzern gestatten, den Bucket-Inhalt auf Stammebene aufzulisten

1. Melden Sie sich bei der an AWS Management Console und öffnen Sie die IAM-Konsole unter [https://console.aws.amazon.com/iam/.](https://console.aws.amazon.com/iam/)

Verwenden Sie Ihre AWS-Konto Anmeldeinformationen, nicht die eines IAM-Benutzers, um sich bei der Konsole anzumelden.

2. Ersetzen Sie die vorhandene AllowGroupToSeeBucketListInTheConsole-verwaltete Richtlinie, die der Gruppe s3:ListBucket zugeordnet ist, durch die folgende Richtlinie,

durch die die Aktion Consultants ebenfalls gestattet wird. Denken Sie daran, die Richtlinie Resource durch den Namen Ihres Buckets zu ersetzen *companybucket*.

step-by-step Anweisungen finden Sie im [IAM-Benutzerhandbuch unter Bearbeiten von IAM-](https://docs.aws.amazon.com/IAM/latest/UserGuide/access_policies_manage-edit.html)[Richtlinien](https://docs.aws.amazon.com/IAM/latest/UserGuide/access_policies_manage-edit.html). Wenn Sie den step-by-step Anweisungen folgen, achten Sie darauf, dass Sie die Schritte befolgen, um Ihre Änderungen auf alle Haupteinheiten anzuwenden, denen die Richtlinie zugeordnet ist.

```
\{ "Version": "2012-10-17", 
   "Statement": [ 
       { 
         "Sid": 
  "AllowGroupToSeeBucketListAndAlsoAllowGetBucketLocationRequiredForListBucket", 
         "Action": [ "s3:ListAllMyBuckets", "s3:GetBucketLocation" ], 
         "Effect": "Allow", 
         "Resource": [ "arn:aws:s3:::*" ] 
       }, 
       { 
         "Sid": "AllowRootLevelListingOfCompanyBucket", 
         "Action": ["s3:ListBucket"], 
         "Effect": "Allow", 
         "Resource": ["arn:aws:s3:::companybucket"], 
         "Condition":{ 
                 "StringEquals":{ 
                         "s3:prefix":[""], "s3:delimiter":["/"] 
 } 
design and the state of the state of the state of the state of the state of the state of the state of the state
       } 
   ] 
}
```
- 3. Testen Sie die aktualisierten Berechtigungen.
	- a. Verwenden Sie den Anmeldelink für IAM-Benutzer (siehe [So stellen Sie einen Anmeldelink](#page-1023-1) [für IAM-Benutzer bereit:](#page-1023-1)) für die Anmeldung in der AWS Management Console.

Öffnen Sie die Amazon S3-Konsole unter [https://console.aws.amazon.com/s3/.](https://console.aws.amazon.com/s3/)

b. Wählen Sie den von Ihnen erstellten Bucket aus. Die Konsole zeigt die Bucket-Elemente auf Stammebene an. Wenn Sie Ordner im Bucket auswählen, können Sie den Ordnerinhalt nicht sehen, da Sie diese Berechtigungen noch nicht gewährt haben.

Dieser Test ist erfolgreich, wenn Benutzer die Amazon-S3-Konsole verwenden. Wenn Sie einen Bucket in der Konsole auswählen, sendet die Konsolenimplementierung eine Anforderung mit dem Parameter prefix mit einer leeren Zeichenfolge als Wert und dem Parameter delimiter mit "/" als Wert.

Schritt 4.3: Übersicht über die Gruppenrichtlinie

Die Wirkung der von Ihnen hinzugefügten Gruppenrichtlinie ist, dass die IAM-Benutzer Alice und Bob über die folgenden Mindestberechtigungen verfügen:

- Auflisten aller Buckets, die dem übergeordneten Konto gehören.
- Ansicht der Elemente auf Stammebene im Bucket companybucket.

Die Benutzer können jedoch noch nicht sehr viele Aktionen ausführen. Als Nächstes erteilen Sie die folgenden benutzerspezifischen Berechtigungen:

- Erlauben Sie Bob, Objekte im Ordner Development aufzurufen und abzulegen.
- Erlauben Sie Bob, Objekte im Ordner Finance aufzurufen und abzulegen.

Für benutzerspezifische Berechtigungen fügen Sie eine Richtlinie zum spezifischen Benutzer hinzu, nicht für die Gruppe. Im folgenden Abschnitt erteilen Sie Alice die Berechtigung, mit dem Ordner Development zu arbeiten. Sie können die Schritte wiederholen, um Bob eine ähnliche Berechtigung für das Arbeiten im Ordner Finance zu erteilen.

<span id="page-1032-0"></span>Schritt 5: Der IAM-Benutzerin Alice spezifische Berechtigungen erteilen

Nun gewähren Sie Alice zusätzliche Berechtigungen, damit sie den Inhalt des Ordners Development aufrufen und Objekte in diesem Ordner ablegen kann.

Schritt 5.1: Der IAM-Benutzerin Alice die Berechtigung erteilen, den Inhalt des Development-Ordners aufzulisten

Damit Alice den Development Ordnerinhalt auflisten kann, müssen Sie dem Benutzer Alice eine Richtlinie zuweisen, die die Erlaubnis für die s3:ListBucket Aktion im companybucket Bucket erteilt, vorausgesetzt, die Anfrage enthält das PräfixDevelopment/. Da diese Richtlinie nur auf die Benutzerin Alice angewendet werden soll, verwenden Sie eine Inline-Richtlinie. Weitere Informationen zu Inline-Richtlinien finden Sie unter [Verwaltete Richtlinien und Inline-Richtlinien](https://docs.aws.amazon.com/IAM/latest/UserGuide/access_policies_managed-vs-inline.html) im IAM-Benutzerhandbuch.

1. Melden Sie sich bei der an AWS Management Console und öffnen Sie die IAM-Konsole unter [https://console.aws.amazon.com/iam/.](https://console.aws.amazon.com/iam/)

Verwenden Sie Ihre AWS-Konto Anmeldeinformationen, nicht die eines IAM-Benutzers, um sich bei der Konsole anzumelden.

- 2. Erstellen Sie eine Inline-Richtlinie, um der Benutzerin Alice die Berechtigung zu erteilen, den Inhalt des Ordners Development aufzulisten.
	- a. Wählen Sie im Navigationsbereich auf der linken Seite Users (Benutzer) aus.
	- b. Wählen Sie den Benutzernamen Alice.
	- c. Wählen Sie auf der Benutzerdetailseite den Tab Permissions (Berechtigungen) und dann Add inline policy (Inline-Richtlinie hinzufügen).
	- d. Wählen Sie den Tab JSON.
	- e. Kopieren Sie die folgende Richtlinie und fügen Sie sie in das Richtlinientextfeld ein.

```
{ 
     "Version": "2012-10-17", 
     "Statement": [ 
     { 
       "Sid": "AllowListBucketIfSpecificPrefixIsIncludedInRequest", 
       "Action": ["s3:ListBucket"], 
       "Effect": "Allow", 
       "Resource": ["arn:aws:s3:::companybucket"], 
       "Condition":{ "StringLike":{"s3:prefix":["Development/*"] } 
        } 
     } 
   ]
}
```
- f. Wählen Sie Review policy (Richtlinie überprüfen) aus. Geben Sie auf der nächsten Seite in das Feld Name einen Namen ein und wählen Sie dann Create policy (Richtlinie erstellen).
- 3. Testen Sie die geänderten Berechtigungen für Alice:
	- a. Verwenden Sie den Anmeldelink für IAM-Benutzer (siehe [So stellen Sie einen Anmeldelink](#page-1023-1) [für IAM-Benutzer bereit:](#page-1023-1)) für die Anmeldung in der AWS Management Console.
	- b. Öffnen Sie die Amazon S3-Konsole unter [https://console.aws.amazon.com/s3/.](https://console.aws.amazon.com/s3/)
	- c. Prüfen Sie in der Amazon-S3-Konsole, ob Alice die Liste der Objekte im Ordner Development/ im Bucket sehen kann.

Wenn die Benutzerin den Ordner /Development auswählt, um die Liste der darin enthaltenen Objekte anzuzeigen, sendet die Amazon-S3-Konsole die Anforderung ListObjects zusammen mit dem Präfix /Development an Amazon S3. Weil die Benutzerin die Erlaubnis besitzt, die Objektliste mit dem Präfix Development und dem Trennzeichen / zu sehen, gibt Amazon S3 die Objektliste mit dem Schlüsselpräfix Development/ zurück, und die Konsole gibt die Liste aus.

Schritt 5.2: Der IAM-Benutzerin Alice die Berechtigung erteilen, auf die Objekte im Development-Ordner zuzugreifen und Objekte darin abzulegen

Damit Alice Objekte im Ordner Development ablegen und aufrufen kann, benötigt sie die Berechtigung für die Aktionen s3:GetObject und s3:PutObject. Die folgenden Richtlinienanweisungen räumen diese Berechtigungen ein, vorausgesetzt die Anforderung enthält den Parameter prefix mit dem Wert Development/.

```
{ 
     "Sid":"AllowUserToReadWriteObjectData", 
     "Action":["s3:GetObject", "s3:PutObject"], 
     "Effect":"Allow", 
     "Resource":["arn:aws:s3:::companybucket/Development/*"] 
  }
```
1. Melden Sie sich bei der Amazon S3 S3-Konsole an AWS Management Console und öffnen Sie sie unter [https://console.aws.amazon.com/s3/.](https://console.aws.amazon.com/s3/)

Verwenden Sie Ihre AWS-Konto Anmeldeinformationen, nicht die eines IAM-Benutzers, um sich bei der Konsole anzumelden.

- 2. Bearbeiten Sie die Inline-Richtlinie, die Sie im vorherigen Schritt erstellt haben.
	- a. Wählen Sie im Navigationsbereich auf der linken Seite Users (Benutzer) aus.
	- b. Klicken Sie auf den Benutzernamen Alice.
	- c. Wählen Sie auf der Benutzerdetailseite den Tab Permissions (Berechtigungen) aus und erweitern Sie den Bereich Inline Policies (Inline-Richtlinien).
	- d. Wählen Sie neben dem Namen der im vorherigen Schritt erstellten Richtlinie Edit Policy (Richtlinie bearbeiten) aus.

e. Kopieren Sie die folgende Richtlinie und fügen Sie sie in das Textfeld für die Richtlinie ein, wobei die vorhandene Richtlinie ersetzt wird.

```
{ 
      "Version": "2012-10-17", 
      "Statement":[ 
       { 
           "Sid":"AllowListBucketIfSpecificPrefixIsIncludedInRequest", 
           "Action":["s3:ListBucket"], 
           "Effect":"Allow", 
           "Resource":["arn:aws:s3:::companybucket"], 
           "Condition":{ 
              "StringLike":{"s3:prefix":["Development/*"] 
 } 
          } 
       }, 
       { 
         "Sid":"AllowUserToReadWriteObjectDataInDevelopmentFolder", 
         "Action":["s3:GetObject", "s3:PutObject"], 
         "Effect":"Allow", 
         "Resource":["arn:aws:s3:::companybucket/Development/*"] 
       } 
   \overline{1}}
```
- 3. Testen Sie die aktualisierte Richtlinie:
	- a. Verwenden Sie den Anmeldelink für IAM-Benutzer (siehe [So stellen Sie einen Anmeldelink](#page-1023-1) [für IAM-Benutzer bereit:](#page-1023-1)) für die Anmeldung in der AWS Management Console.
	- b. Öffnen Sie die Amazon S3-Konsole unter [https://console.aws.amazon.com/s3/.](https://console.aws.amazon.com/s3/)
	- c. Prüfen Sie in der Amazon-S3-Konsole, ob Alice nun im Ordner Development ein Objekt hinzufügen oder herunterladen kann.

Schritt 5.3: Der IAM-Benutzerin Alice die Berechtigung für den Zugriff auf alle anderen Ordner im Bucket ausdrücklich verweigern

Die Benutzerin kann jetzt den Inhalt auf Stammebene im Bucket companybucket auflisten. Sie kann auch Objekte im Ordner Development aufrufen und ablegen. Wenn Sie die Zugriffsberechtigungen weiter verbessern möchten, können Sie Alice den Zugriff auf andere Ordner im Bucket explizit verweigern. Wenn es irgendeine andere Richtlinie (Bucket-Richtlinie oder ACL) gibt, die Alice den

Zugriff auf andere Ordner im Bucket gewährt, überschreibt diese explizite Zugriffsverweigerung diese Berechtigungen.

Sie können die folgende Anweisung zur Benutzerrichtlinie für Alice hinzufügen, die von allen Anfragen von Alice an Amazon S3 erfordert, dass der Parameter prefix enthalten ist, dessen Wert entweder Development/\* oder eine leere Zeichenfolge ist.

```
{ 
    "Sid": "ExplicitlyDenyAnyRequestsForAllOtherFoldersExceptDevelopment", 
    "Action": ["s3:ListBucket"], 
    "Effect": "Deny", 
    "Resource": ["arn:aws:s3:::companybucket"], 
    "Condition":{ "StringNotLike": {"s3:prefix":["Development/*",""] }, 
                   "Null" : {"s3:prefix":false } 
     }
}
```
Beachten Sie, dass im Block Condition zwei bedingte Ausdrücke enthalten sind. Das Ergebnis dieser bedingten Ausdrücke wird durch das logische AND verknüpft. Wenn beide Bedingungen wahr sind, ist das Ergebnis der bedingten Ausdrücke wahr. Da der Wert für Effect in dieser Richtlinie Deny lautet, wenn Condition als "true" bewertet wird, können Benutzer die angegebene Action nicht durchführen.

• Der bedingte Ausdruck Null stellt sicher, dass die Anforderung von Alice den Parameter prefix enthält.

Der Parameter prefix erfordert einen ordnerartigen Zugriff. Wenn Sie eine Anfrage ohne den Parameter prefix senden, gibt Amazon S3 alle Objektschlüssel zurück.

Wenn die Anforderung den Parameter prefix mit einem Nullwert enthält, wird der Ausdruck als wahr ausgewertet, womit die gesamte Bedingung Condition wahr ist. Sie müssen eine leere Zeichenfolge für den Parameter prefix gestatten. Erinnern Sie sich an die vorangegangene Diskussion. Die leere Zeichenfolge lässt zu, dass Alice Bucket-Elemente auf Stammebene abrufen kann, wie es die Konsole in der vorhergehenden Diskussion macht. Weitere Informationen finden Sie unter [Schritt 4.2: Benutzern gestatten, dass sie den Bucket-Inhalt auf Stammebene auflisten](#page-1027-0).

• Der bedingte Ausdruck StringNotLike stellt sicher, dass die Anforderung scheitert, wenn der angegebene Wert des Parameters prefix nicht Development/\* ist.

Folgen Sie den Schritten im vorherigen Abschnitt und aktualisieren Sie die Inline-Richtlinie noch einmal, die Sie für die Benutzerin Alice erstellt haben.

Kopieren Sie die folgende Richtlinie und fügen Sie sie in das Textfeld für die Richtlinie ein, wobei die vorhandene Richtlinie ersetzt wird.

```
{ 
    "Version": "2012-10-17", 
    "Statement":[ 
      \{ "Sid":"AllowListBucketIfSpecificPrefixIsIncludedInRequest", 
          "Action":["s3:ListBucket"], 
          "Effect":"Allow", 
          "Resource":["arn:aws:s3:::companybucket"], 
          "Condition":{ 
              "StringLike":{"s3:prefix":["Development/*"] 
 } 
          } 
       }, 
       { 
         "Sid":"AllowUserToReadWriteObjectDataInDevelopmentFolder", 
         "Action":["s3:GetObject", "s3:PutObject"], 
         "Effect":"Allow", 
         "Resource":["arn:aws:s3:::companybucket/Development/*"] 
       },
       { 
          "Sid": "ExplicitlyDenyAnyRequestsForAllOtherFoldersExceptDevelopment", 
          "Action": ["s3:ListBucket"], 
          "Effect": "Deny", 
          "Resource": ["arn:aws:s3:::companybucket"], 
          "Condition":{ "StringNotLike": {"s3:prefix":["Development/*",""] }, 
                           "Null" : {"s3:prefix":false } 
           } 
       }
    ]
}
```
<span id="page-1037-0"></span>Schritt 6: Dem IAM-Benutzer Bob spezifische Berechtigungen erteilen

Sie können die Schritte wiederholen, um Bob eine ähnliche Berechtigung für den Ordner Finance zu erteilen. Führen Sie die Schritte aus, mit denen Sie zuvor Alice Berechtigungen erteilt haben, aber ersetzen Sie den Ordner Development durch den Ordner Finance. step-by-step Anweisungen finden Sie unter[Schritt 5: Der IAM-Benutzerin Alice spezifische Berechtigungen erteilen.](#page-1032-0)

<span id="page-1038-0"></span>Schritt 7: Absichern des Ordners "Private"

In diesem Beispiel haben Sie nur zwei Benutzer. Sie haben auf Gruppenebene alle erforderlichen Mindestberechtigungen erteilt und auf Benutzerebene die Berechtigungen nur dann gewährt, wenn die einzelnen Benutzer die Berechtigungen wirklich benötigen. Dieser Ansatz minimiert den Aufwand beim Verwalten der Berechtigungen. Wenn die Anzahl der Benutzer steigt, kann das Verwalten der Berechtigungen mühsam werden. Sie möchten z. B. nicht, dass irgendwelche der Benutzer in diesem Beispiel auf den Inhalt des Ordners Private zugreifen können. Wie stellen Sie sicher, dass Sie einem Benutzer nicht versehentlich Berechtigungen für den Private Ordner erteilen? Sie fügen eine Richtlinie hinzu, die explizit den Zugriff auf den Ordner verweigert. Eine explizite Zugriffsverweigerung überschreibt alle anderen Berechtigungen.

Um sicherzustellen, dass der Ordner Private auch privat bleibt, können Sie die folgenden beiden Ablehnungsanweisungen zur Gruppenrichtlinie hinzufügen:

• Fügen Sie die folgende Anweisung hinzu, um jede Aktion auf die Ressourcen im Private-Ordner (companybucket/Private/\*) zu verweigern.

```
{ 
   "Sid": "ExplictDenyAccessToPrivateFolderToEveryoneInTheGroup", 
   "Action": ["s3:*"], 
   "Effect": "Deny", 
   "Resource":["arn:aws:s3:::companybucket/Private/*"]
}
```
• Sie verweigern auch die Berechtigung für die Aktion Objekte auflisten, wenn die Anforderung das Präfix Private/ angibt. Wenn Bob oder Alice in der Konsole den Order Private öffnen, bewirkt diese Richtlinie, dass Amazon S3 eine Fehlermeldung zurückgibt.

```
{ 
   "Sid": "DenyListBucketOnPrivateFolder", 
   "Action": ["s3:ListBucket"], 
   "Effect": "Deny", 
   "Resource": ["arn:aws:s3:::*"], 
   "Condition":{ 
       "StringLike":{"s3:prefix":["Private/"]} 
    }
```
}

Ersetzen Sie die Gruppenrichtlinie Consultants durch eine aktualisierte Richtlinie, die die vorherigen Ablehnungsanweisungen enthält. Nachdem die aktualisierte Richtlinie angewendet wurde, kann keiner der Benutzer in der Gruppe mehr auf den Order Private in Ihrem Bucket zugreifen.

1. Melden Sie sich bei der Amazon S3 S3-Konsole an AWS Management Console und öffnen Sie sie unter [https://console.aws.amazon.com/s3/.](https://console.aws.amazon.com/s3/)

Verwenden Sie Ihre AWS-Konto Anmeldeinformationen, nicht die eines IAM-Benutzers, um sich bei der Konsole anzumelden.

2. Ersetzen Sie die vorhandene von AllowGroupToSeeBucketListInTheConsole verwaltete Richtlinie, die der Gruppe Consultants zugeordnet ist, durch die folgende Richtlinie. Denken Sie daran, den Namen *companybucket* in der Richtlinie durch den Namen Ihres Buckets zu ersetzen.

Anweisungen finden Sie im IAM-Benutzerhandbuch unter Vom [Kunden verwaltete Richtlinien](https://docs.aws.amazon.com/IAM/latest/UserGuide/access_policies_manage-edit.html#edit-managed-policy-console)  [bearbeiten.](https://docs.aws.amazon.com/IAM/latest/UserGuide/access_policies_manage-edit.html#edit-managed-policy-console) Wenn Sie die Anweisungen nachvollziehen, beachten Sie bitte die Anweisungen zum Ändern aller Hauptentitäten, denen die Richtlinie zugeordnet ist.

```
{ 
   "Version": "2012-10-17", 
   "Statement": [ 
     { 
       "Sid": 
  "AllowGroupToSeeBucketListAndAlsoAllowGetBucketLocationRequiredForListBucket", 
       "Action": ["s3:ListAllMyBuckets", "s3:GetBucketLocation"], 
       "Effect": "Allow", 
       "Resource": ["arn:aws:s3:::*"] 
     }, 
     { 
       "Sid": "AllowRootLevelListingOfCompanyBucket", 
       "Action": ["s3:ListBucket"], 
       "Effect": "Allow", 
       "Resource": ["arn:aws:s3:::companybucket"], 
       "Condition":{ 
            "StringEquals":{"s3:prefix":[""]} 
        } 
     }, 
     {
```

```
 "Sid": "RequireFolderStyleList", 
        "Action": ["s3:ListBucket"], 
        "Effect": "Deny", 
        "Resource": ["arn:aws:s3:::*"], 
        "Condition":{ 
            "StringNotEquals":{"s3:delimiter":"/"} 
        } 
      }, 
     { 
       "Sid": "ExplictDenyAccessToPrivateFolderToEveryoneInTheGroup", 
       "Action": ["s3:*"], 
       "Effect": "Deny", 
       "Resource":["arn:aws:s3:::companybucket/Private/*"] 
     }, 
     { 
       "Sid": "DenyListBucketOnPrivateFolder", 
        "Action": ["s3:ListBucket"], 
        "Effect": "Deny", 
        "Resource": ["arn:aws:s3:::*"], 
        "Condition":{ 
            "StringLike":{"s3:prefix":["Private/"]} 
        } 
     } 
   ]
}
```
<span id="page-1040-0"></span>Schritt 8: Bereinigen

Öffnen Sie zum Aufräumen die [IAM-Konsole](https://console.aws.amazon.com/iam/) und entfernen Sie die Benutzer Alice und Bob. step-bystep Anweisungen finden Sie unter [Löschen eines IAM-Benutzers](https://docs.aws.amazon.com/IAM/latest/UserGuide/id_users_manage.html#id_users_deleting) im IAM-Benutzerhandbuch.

Um sicherzustellen, dass Sie für die Speicherung nicht künftig belastet werden, sollten Sie auch die Objekte und den Bucket löschen, die Sie für diese Übung erstellt haben.

<span id="page-1040-1"></span>Zugehörige Ressourcen

• [Verwalten von IAM-Richtlinien](https://docs.aws.amazon.com/IAM/latest/UserGuide/access_policies_manage.html) im IAM-Benutzerhandbuch

# <span id="page-1041-0"></span>Exemplarische Vorgehensweisen, die Richtlinien verwenden, um den Zugriff auf Ihre Amazon S3 S3-Ressourcen zu verwalten

In diesem Thema werden die folgenden einführenden Anleitungsbeispiele für das Gewähren des Zugriffs aufs Amazon-S3-Ressourcen bereitgestellt. In AWS Management Console diesen Beispielen werden Ressourcen (Buckets, Objekte, Benutzer) erstellt und ihnen Berechtigungen erteilt. Anschließend zeigen die Beispiele auf, wie Sie Berechtigungen mithilfe der Befehlszeilen-Tools überprüfen können, sodass Sie keinen Code schreiben müssen. Wir stellen Befehle bereit, die sowohl das AWS Command Line Interface (AWS CLI) als auch das AWS Tools for Windows PowerShell verwenden.

• [Beispiel 1: Bucket-Eigentümer erteilt seinen Benutzern Bucket-Berechtigungen](#page-1046-0)

Die in Ihrem Konto erstellten IAM-Benutzer verfügen standardmäßig über keine Berechtigungen. In dieser Übung erteilen Sie einem Benutzer die Berechtigung, Bucket- und Objekt-Vorgänge auszuführen.

• [Beispiel 2: Bucket-Eigentümer erteilt kontoübergreifende Bucket-Berechtigungen](#page-1053-0)

In dieser Übung gewährt ein Bucket-Eigentümer, Konto A, einem anderen AWS-Konto, Konto B, kontoübergreifende Berechtigungen. Konto B delegiert diese Berechtigungen anschließend an Benutzer in seinem Konto.

• Verwalten von Objektberechtigungen, wenn der Objekt- und der Bucket-Eigentümer nicht identisch sind

Bei den Beispielszenarien in diesem Fall geht es um einen Bucket-Eigentümer, der anderen Objektberechtigungen erteilt, es gehören jedoch nicht alle Objekte im Bucket dem Bucket-Eigentümer. Welche Berechtigungen benötigt der Bucket-Eigentümer und wie kann er diese Berechtigungen delegieren?

AWS-Konto Derjenige, der einen Bucket erstellt, wird Bucket-Besitzer genannt. Der Besitzer kann anderen Personen die AWS-Konten Erlaubnis erteilen, Objekte hochzuladen, und derjenige, der Objekte erstellt AWS-Konten , ist Eigentümer dieser Objekte. Der Bucket-Eigentümer hat keine Berechtigungen für diese Objekte, die von anderen AWS-Konten erstellt wurden. Wenn der Bucket-Besitzer eine Bucket-Richtlinie schreibt, die Zugriff auf Objekte gewährt, gilt die Richtlinie nicht für Objekte, die anderen Konten gehören.

In diesem Fall muss der Objekteigentümer zuerst dem Bucket-Eigentümer über eine Objekt-ACL Berechtigungen erteilen. Der Bucket-Besitzer kann diese Objektberechtigungen dann an

andere, an Benutzer in seinem eigenen Konto oder an ein anderes delegieren AWS-Konto, wie die folgenden Beispiele zeigen.

• [Beispiel 3: Bucket-Eigentümer, der Berechtigungen für Objekte erteilt, die ihm nicht gehören](#page-1062-0)

In dieser Übung erhält der Bucket-Eigentümer zuerst Berechtigungen von dem Objekteigentümer. Der Bucket-Eigentümer delegiert diese Berechtigungen anschließend an Benutzer in seinem eigenen Konto.

• [Beispiel 4: Bucket-Besitzer gewährt kontoübergreifende Berechtigungen für Objekte, die er nicht](#page-1070-0)  [besitzt](#page-1070-0)

Nachdem der Bucket-Besitzer die Berechtigungen vom Objekteigentümer erhalten hat, kann er die Berechtigungen nicht an andere delegieren, AWS-Konten da die kontoübergreifende Delegierung nicht unterstützt wird (siehe). [Berechtigungsdelegation](#page-951-0) Stattdessen kann der Bucket-Besitzer eine IAM-Rolle mit Berechtigungen zum Ausführen bestimmter Operationen (z. B. zum Abrufen eines Objekts) erstellen und einer anderen Person erlauben, diese Rolle AWS-Konto zu übernehmen. Jeder, der diese Rolle annimmt, kann anschließend auf Objekte zugreifen. Dieses Beispiel zeigt, wie ein Bucket-Eigentümer diese kontoübergreifende Delegation mithilfe einer IAM-Rolle aktivieren kann.

Bevor Sie die beispiehalften Walkthroughs ausprobieren

In diesen Beispielen werden Ressourcen erstellt und Berechtigungen erteilt. AWS Management Console Um Berechtigungen zu testen, verwenden die Beispiele die Befehlszeilentools AWS CLI AWS Tools for Windows PowerShell, und, sodass Sie keinen Code schreiben müssen. Zum Testen der Berechtigungen müssen Sie eins dieser Tools einrichten. Weitere Informationen finden Sie unter [Einrichtung der Tools für die exemplarischen Vorgehensweisen](#page-1043-0).

Darüber hinaus verwenden diese Beispiele beim Erstellen von Ressourcen keine Root-Benutzeranmeldedaten von AWS-Konto. Sie erstellen stattdessen einen Administratorbenutzer in diesen Konten, um diese Aufgaben auszuführen.

Informationen zur Verwendung eines Administratorbenutzers zum Erstellen von Ressourcen und Erteilen von Berechtigungen

AWS Identity and Access Management (IAM) rät davon ab, die Anmeldeinformationen des Root-Benutzers Ihres AWS-Konto für Anfragen zu nutzen. Erstellen Sie stattdessen eine(n) IAM-Benutzer oder eine -Rolle, gewähren Sie diesem/r vollständigen Zugriff und verwenden Sie anschließend die Anmeldeinformationen dieses Benutzers/dieser Rolle zum Erstellen von Anfragen. Wir bezeichnen

dies als Administratorbenutzer oder -rolle. Weitere Informationen finden Sie unter [Root-Benutzer des](https://docs.aws.amazon.com/general/latest/gr/root-vs-iam.html)  [AWS-Kontos -Anmeldeinformationen und IAM-Identitäten](https://docs.aws.amazon.com/general/latest/gr/root-vs-iam.html) in der Allgemeine AWS-Referenz und unter [Bewährte IAM-Methoden](https://docs.aws.amazon.com/IAM/latest/UserGuide/best-practices.html) im IAM-Benutzerhandbuch.

Alle Beispielanleitungen in diesem Abschnitt verwenden die Anmeldeinformationen des Administratorbenutzers. Wenn Sie noch keinen Administratorbenutzer für Ihren erstellt haben AWS-Konto, erfahren Sie in den Themen, wie das geht.

Um sich AWS Management Console mit den Benutzeranmeldedaten bei anzumelden, müssen Sie die Anmelde-URL des IAM-Benutzers verwenden. Die [IAM-Konsole](https://console.aws.amazon.com/iam/) stellt diese URL für Ihre bereit. AWS-Konto In diesen Themen erfahren Sie, wie Sie die URL abrufen können.

<span id="page-1043-0"></span>Einrichtung der Tools für die exemplarischen Vorgehensweisen

In den einführenden Beispielen (sieh[eExemplarische Vorgehensweisen, die Richtlinien verwenden,](#page-1041-0) [um den Zugriff auf Ihre Amazon S3 S3-Ressourcen zu verwalten](#page-1041-0)) werden Ressourcen erstellt und Berechtigungen erteilt. AWS Management Console Um Berechtigungen zu testen, verwenden die Beispiele die Befehlszeilentools AWS Command Line Interface (AWS CLI) und AWS Tools for Windows PowerShell, sodass Sie keinen Code schreiben müssen. Zum Testen der Berechtigungen müssen Sie eins dieser Tools einrichten.

Um das einzurichten AWS CLI

1. Herunterladen und Konfigurieren von AWS CLI. Eine Anleitung finden Sie unter den folgenden Themen im AWS Command Line Interface -Benutzerhandbuch:

[Installieren oder aktualisieren Sie auf die neueste Version von AWS Command Line Interface](https://docs.aws.amazon.com/cli/latest/userguide/cli-chap-getting-set-up.html)

[Beginnen Sie mit dem AWS Command Line Interface](https://docs.aws.amazon.com/cli/latest/userguide/installing.html)

2. Richten Sie das Standardprofil ein.

Sie speichern Benutzeranmeldeinformationen in der AWS CLI Konfigurationsdatei. Erstellen Sie mit Ihren AWS-Konto Anmeldeinformationen ein Standardprofil in der Konfigurationsdatei. Anweisungen zum Suchen und Bearbeiten Ihrer AWS CLI Konfigurationsdatei finden Sie unter [Einstellungen für die Konfiguration und die Anmeldeinformationsdatei](https://docs.aws.amazon.com/cli/latest/userguide/cli-config-files.html).

```
[default]
aws_access_key_id = access key ID
aws_secret_access_key = secret access key
region = us-west-2
```
- 3. Überprüfen Sie die Einrichtung, indem Sie den folgenden Befehl in die Befehlszeile eingeben. Beide Befehle stellen nicht explizit Anmeldeinformationen bereit, daher werden die Anmeldeinformationen des Standardprofils verwendet.
	- Probieren Sie den help Befehl aus.

aws help

• Verwenden Sie den aws s3 1s Befehl, um eine Liste der Buckets für das konfigurierte Konto abzurufen.

aws s3 ls

Während Sie die exemplarischen Vorgehensweisen durchgehen, erstellen Sie Benutzer und speichern Benutzeranmeldeinformationen in den Konfigurationsdateien, indem Sie Profile erstellen, wie das folgende Beispiel zeigt. Diese Profile haben die Namen und. AccountAadmin AccountBadmin

```
[profile AccountAadmin]
aws_access_key_id = User AccountAadmin access key ID
aws_secret_access_key = User AccountAadmin secret access key
region = us-west-2
[profile AccountBadmin]
aws_access_key_id = Account B access key ID
aws_secret_access_key = Account B secret access key
region = us-east-1
```
Um mit diesen Benutzeranmeldeinformationen einen Befehl auszuführen, fügen Sie den Parameter --profile hinzu, um den Profilnamen festzulegen. Der folgende AWS CLI Befehl ruft eine Liste der Objekte in ab *examplebucket*und gibt das AccountBadmin Profil an.

aws s3 ls s3://*examplebucket* --profile AccountBadmin

Alternativ können Sie eine Reihe von Anmeldeinformationen als Standardprofil konfigurieren, indem Sie die Umgebungsvariable AWS\_DEFAULT\_PROFILE von der Befehlszeile aus ändern. Danach AWS CLI verwendet das bei jeder Ausführung von AWS CLI Befehlen ohne den --profile Parameter das Profil, das Sie in der Umgebungsvariablen festgelegt haben, als Standardprofil.

#### \$ export AWS DEFAULT PROFILE=AccountAadmin

Zum Einrichten AWS Tools for Windows PowerShell

1. Herunterladen und Konfigurieren von AWS Tools for Windows PowerShell. Anweisungen finden Sie [AWS Tools for Windows PowerShell im AWS Tools for Windows PowerShell](https://docs.aws.amazon.com/powershell/latest/userguide/pstools-getting-set-up.html#pstools-installing-download) [Benutzerhandbuch unter Installation](https://docs.aws.amazon.com/powershell/latest/userguide/pstools-getting-set-up.html#pstools-installing-download) von.

**a** Note

Um das AWS Tools for Windows PowerShell Modul zu laden, müssen Sie die PowerShell Skriptausführung aktivieren. Weitere Informationen finden Sie unter [Aktivieren der Skriptausführung](https://docs.aws.amazon.com/powershell/latest/userguide/pstools-getting-set-up.html#enable-script-execution) im AWS Tools for Windows PowerShell Benutzerhandbuch.

2. Für diese exemplarischen Vorgehensweisen geben Sie die AWS Anmeldeinformationen pro Sitzung mithilfe des Set-AWSCredentials Befehls an. Der Befehl speichert die Anmeldeinformationen in einem persistenten Speicher (Parameter -StoreAs ).

```
Set-AWSCredentials -AccessKey AccessKeyID -SecretKey SecretAccessKey -
storeas string
```
- 3. Überprüfen Sie die Einrichtung.
	- Um eine Liste verfügbarer Befehle abzurufen, die Sie für Amazon S3 S3-Operationen verwenden können, führen Sie den Get-Command Befehl aus.

Get-Command -module awspowershell -noun s3\* -StoredCredentials *string*

• Um eine Liste der Objekte in einem Bucket abzurufen, führen Sie den Get-S3Object Befehl aus.

```
Get-S3Object -BucketName bucketname -StoredCredentials string
```
Eine Liste der Befehle finden Sie unter [AWS Tools for PowerShell Cmdlet](https://docs.aws.amazon.com/powershell/latest/reference/Index.html) Reference.

Jetzt sind Sie bereit, die exemplarischen Vorgehensweisen auszuprobieren. Folgen Sie den Links am Anfang jedes Abschnitts.

Identitäts- und Zugriffsverwaltung API-Version 2006-03-01 1019

## Beispiel 1: Bucket-Eigentümer erteilt seinen Benutzern Bucket-Berechtigungen

## **A** Important

Das Erteilen von Berechtigungen für IAM-Rollen ist eine bessere Methode als das Erteilen von Berechtigungen für einzelne Benutzer. Weitere Informationen zur Gewährung von Berechtigungen für IAM-Rollen finden Sie unter. [Grundlegendes zu kontoübergreifenden](#page-1071-0) [Berechtigungen und Verwendung von IAM-Rollen](#page-1071-0)

## Themen

- [Vorbereitung auf den Walkthrough](#page-1047-0)
- [Schritt 1: Erstellen Sie Ressourcen in Konto A und gewähren Sie Berechtigungen](#page-1049-0)
- [Schritt 2: Testen der Berechtigungen](#page-1051-0)

In dieser exemplarischen Vorgehensweise AWS-Konto besitzt ein Benutzer einen Bucket, und das Konto umfasst einen IAM-Benutzer. Standardmäßig hat der Benutzer keine Berechtigungen. Damit der Benutzer alle Aufgaben ausführen kann, muss das übergeordnete Konto ihm Berechtigungen erteilen. Der Bucket-Eigentümer und das übergeordnete Konto sind identisch. Um dem Benutzer Berechtigungen für den Bucket zu gewähren, AWS-Konto kann er daher eine Bucket-Richtlinie, eine Benutzerrichtlinie oder beides verwenden. Der Kontobesitzer gewährt einige Berechtigungen unter Verwendung einer Bucket-Richtlinie und andere Berechtigungen unter Verwendung einer Benutzerrichtlinie.

Die folgenden Schritte fasen das detaillierte Beispiel zusammen:

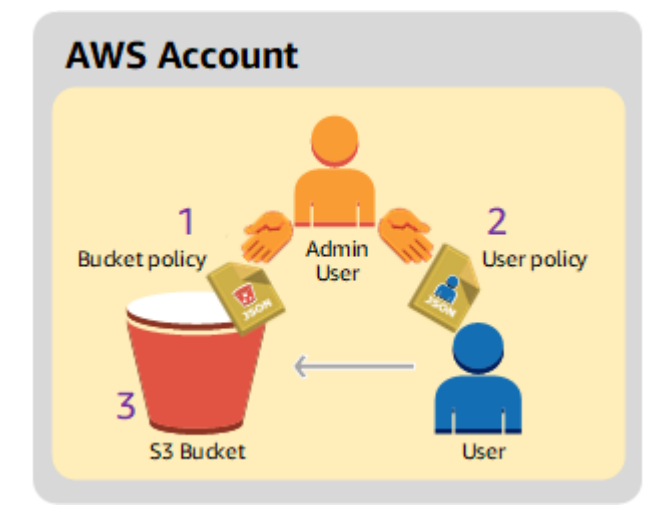

- 1. Der Kontoadministrator erstellt eine Bucket-Richtlinie, die dem Benutzer verschiedene Berechtigungen erteilt.
- 2. Der Kontoadministrator weist dem Benutzer eine Benutzerrichtlinie zu, die ihm zusätzliche Berechtigungen erteilt.
- 3. Anschließend probiert der Benutzer Berechtigungen aus, die über die Bucket-Richtlinie und die Benutzerrichtlinie erteilt wurden.

Für dieses Beispiel benötigen Sie eine AWS-Konto. Anstatt die Anmeldeinformationen des Root-Benutzers für das Konto zu verwenden, erstellen Sie einen Administrator-Benutzer (siehe [Informationen zur Verwendung eines Administratorbenutzers zum Erstellen von Ressourcen und](#page-1042-0)  [Erteilen von Berechtigungen\)](#page-1042-0). Wir beziehen uns auf den AWS-Konto und den Administratorbenutzer, wie in der folgenden Tabelle dargestellt.

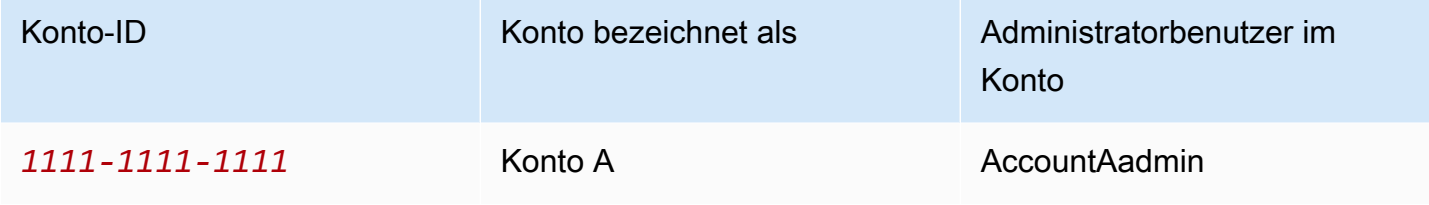

## **a** Note

Der Administratorbenutzer in diesem Beispiel ist AccountAadmin, was sich auf Konto A bezieht, und nicht AccountAdmin.

Alle Aufgaben in Verbindung mit dem Erstellen von Benutzern und Gewähren von Berechtigungen werden in der AWS Management Console ausgeführt. Um die Berechtigungen zu überprüfen, verwendet die exemplarische Vorgehensweise die Befehlszeilentools AWS Command Line Interface (AWS CLI) und AWS Tools for Windows PowerShell, sodass Sie keinen Code schreiben müssen.

<span id="page-1047-0"></span>Vorbereitung auf den Walkthrough

- 1. Stellen Sie sicher, dass Sie über eine verfügen AWS-Konto und dass sie über einen Benutzer mit Administratorrechten verfügt.
	- a. Melden Sie sich bei Bedarf für eine an AWS-Konto. Wir bezeichnen dieses Konto als Konto A.
- i. Gehen Sie zu <https://aws.amazon.com/s3> und wählen Sie AWS Konto erstellen.
- ii. Folgen Sie den Anweisungen auf dem Bildschirm.

AWS wird Sie per E-Mail benachrichtigen, wenn Ihr Konto aktiv und für Sie verfügbar ist.

- b. Erstellen Sie in Konto A einen Administratorbenutzer**AccountAadmin**. Melden Sie sich mit den Anmeldeinformationen von Konto A in der [IAM-Konsole](https://console.aws.amazon.com/iam/home?#home) an und gehen Sie wie folgt vor:
	- i. Erstellen Sie einen Benutzer **AccountAadmin** und notieren Sie sich die Sicherheitsanmeldeinformationen des Benutzers.

Anweisungen finden Sie unter [Einen IAM-Benutzer erstellen in Ihrem AWS-Konto](https://docs.aws.amazon.com/IAM/latest/UserGuide/id_users_create.html) im IAM-Benutzerhandbuch.

ii. Gewähren Sie Administratorrechte, AccountAadminindem Sie eine Benutzerrichtlinie anhängen, die vollen Zugriff gewährt.

Weitere Informationen finden Sie unter [Verwalten von IAM-Richtlinien](https://docs.aws.amazon.com/IAM/latest/UserGuide/access_policies_manage.html) im IAM-Benutzerhandbuch.

- iii. Notieren Sie sich die Anmelde-URL für den IAM-Benutzer. AccountAadmin Sie brauchen diese URL, wenn Sie sich bei der AWS Management Console anmelden. Weitere Informationen darüber, wo Sie die Anmelde-URL finden, finden Sie [im IAM-](https://docs.aws.amazon.com/IAM/latest/UserGuide/getting-started_how-users-sign-in.html)[Benutzerhandbuch unter AWS Management Console Als IAM-Benutzer anmelden](https://docs.aws.amazon.com/IAM/latest/UserGuide/getting-started_how-users-sign-in.html). Notieren Sie sich die URL für jedes Konto.
- 2. Richten Sie entweder das AWS CLI oder das ein AWS Tools for Windows PowerShell. Stellen Sie sicher, dass Sie die Administrator-Benutzeranmeldedaten wie folgt speichern:
	- Wenn Sie das verwenden AWS CLI, erstellen Sie ein ProfilAccountAadmin,, in der Konfigurationsdatei.
	- Wenn Sie die verwenden AWS Tools for Windows PowerShell, stellen Sie sicher, dass Sie die Anmeldeinformationen für die Sitzung als speichernAccountAadmin.

Anweisungen finden Sie unter [Einrichtung der Tools für die exemplarischen Vorgehensweisen.](#page-1043-0)

## <span id="page-1049-0"></span>Schritt 1: Erstellen Sie Ressourcen in Konto A und gewähren Sie Berechtigungen

Melden Sie sich mit den Anmeldeinformationen des Benutzers AccountAadmin in Konto A und der speziellen IAM-Benutzer-Anmelde-URL bei der an AWS Management Console und gehen Sie wie folgt vor:

- 1. Erstellen Sie Ressourcen aus einem Bucket und einem IAM-Benutzer
	- a. Erstellen Sie in der Amazon-S3-Konsole einen Bucket. Notieren Sie sich den Bucket, AWS-Region in dem Sie den Bucket erstellt haben. Anweisungen finden Sie unter [Erstellen eines](#page-225-0)  [Buckets.](#page-225-0)
	- b. Gehen Sie in der [IAM-Konsole](https://console.aws.amazon.com/iam/) wie folgt vor:
		- i. Erstellen Sie einen Benutzer mit dem Namen Dave.

step-by-step Anweisungen finden Sie unter [Erstellen von IAM-Benutzern \(Konsole\)](https://docs.aws.amazon.com/IAM/latest/UserGuide/id_users_create.html#id_users_create_console) im IAM-Benutzerhandbuch.

- ii. Notieren Sie sich die AnmeldeinformationenUserDave.
- iii. Notieren Sie sich den Amazon-Ressourcennamen (ARN) für den Benutzer Dave. Wählen Sie in der [IAM-Konsole](https://console.aws.amazon.com/iam/) den Benutzer aus, und auf der Registerkarte Zusammenfassung wird der Benutzer-ARN angezeigt.
- 2. Erteilen Sie Berechtigungen.

Da der Bucket-Besitzer und das übergeordnete Konto, zu dem der Benutzer gehört, identisch sind, AWS-Konto können sie Benutzerberechtigungen mithilfe einer Bucket-Richtlinie, einer Benutzerrichtlinie oder beidem gewähren. In diesem Beispiel machen Sie beides. Wenn das Objekt auch demselben Konto gehört, kann der Bucket-Eigentümer in der Bucket-Richtlinie (oder einer IAM-Richtlinie) Objektberechtigungen erteilen.

a. Fügen Sie in der Amazon-S3-Konsole die folgende Bucket-Richtlinie an *awsexamplebucket1* an.

Die Richtlinie enthält zwei Anweisungen.

- Die erste Anweisung erteilt Dave Berechtigungen für die Bucket-Operationen s3:GetBucketLocation und s3:ListBucket.
- Die zweite Anweisung erteilt die s3:GetObject-Berechtigung. Konto A gehört auch das Objekt, deshalb kann der Kontoadministrator die s3:GetObject-Berechtigung erteilen.

In der Principal-Anweisung wird Dave durch seinen Benutzer-ARN identifiziert. Weitere Informationen zu Richtlinienelementen finden Sie unter [Richtlinien und Berechtigungen in](#page-949-0) [Amazon S3.](#page-949-0)

```
{ 
    "Version": "2012-10-17", 
    "Statement": [ 
       \{ "Sid": "statement1", 
           "Effect": "Allow", 
           "Principal": { 
               "AWS": "arn:aws:iam::AccountA-ID:user/Dave" 
           }, 
           "Action": [ 
               "s3:GetBucketLocation", 
               "s3:ListBucket" 
           ], 
           "Resource": [ 
               "arn:aws:s3:::awsexamplebucket1" 
           ] 
        }, 
        { 
           "Sid": "statement2", 
           "Effect": "Allow", 
           "Principal": { 
               "AWS": "arn:aws:iam::AccountA-ID:user/Dave" 
           }, 
           "Action": [ 
                "s3:GetObject" 
           ], 
           "Resource": [ 
               "arn:aws:s3:::awsexamplebucket1/*" 
           ] 
        } 
   \mathbf{I}}
```
b. Erstellen Sie mithilfe der folgenden Richtlinie eine Inlinerichtlinie für den Benutzer Dave. Die Richtlinie erteilt dem Benutzer Dave die s3:PutObject-Berechtigung. Sie müssen die Richtlinie aktualisieren, indem Sie Ihren Bucket-Namen angeben.

```
{ 
    "Version": "2012-10-17", 
    "Statement": [ 
       \{ "Sid": "PermissionForObjectOperations", 
            "Effect": "Allow", 
            "Action": [ 
               "s3:PutObject" 
            ], 
            "Resource": [ 
               "arn:aws:s3:::awsexamplebucket1/*" 
            ] 
        } 
   \mathbf{I}}
```
Anweisungen finden Sie unter [Managing IAMPolicies](https://docs.aws.amazon.com/IAM/latest/UserGuide/access_policies_inline-using.html) im IAM-Benutzerhandbuch. Beachten Sie, dass Sie sich mit den Anmeldeinformationen von Konto A an der Konsole anmelden müssen.

<span id="page-1051-0"></span>Schritt 2: Testen der Berechtigungen

Überprüfen Sie unter Verwendung der Anmeldeinformationen von Dave, ob die Berechtigungen funktionieren. Sie haben die Wahl zwischen den folgenden beiden Verfahren.

Testen Sie die Berechtigungen mit dem AWS CLI

1. Aktualisieren Sie die AWS CLI Konfigurationsdatei, indem Sie das folgende UserDaveAccountA Profil hinzufügen. Weitere Informationen finden Sie unter [Einrichtung der](#page-1043-0)  [Tools für die exemplarischen Vorgehensweisen](#page-1043-0).

```
[profile UserDaveAccountA]
aws_access_key_id = access-key
aws_secret_access_key = secret-access-key
region = us-east-1
```
2. Überprüfen Sie, ob Dave Vorgänge ausführen kann, für die ihm in der Benutzerrichtlinie Berechtigungen erteilt wurden. Laden Sie mit dem folgenden AWS CLI put-object Befehl ein Beispielobjekt hoch.

Der Parameter --body im Befehl identifiziert die hochzuladende Quelldatei. Wenn sich die Datei beispielsweise im Stammverzeichnis des Laufwerks C: auf einem Windows Computer befindet, geben Sie Folgendes anc:\HappyFace.jpg. Der Parameter --key gibt den Schlüsselnamen für das Objekt an.

```
aws s3api put-object --bucket awsexamplebucket1 --key HappyFace.jpg --
body HappyFace.jpg --profile UserDaveAccountA
```
Führen Sie den folgenden AWS CLI Befehl aus, um das Objekt abzurufen.

```
aws s3api get-object --bucket awsexamplebucket1 --key HappyFace.jpg OutputFile.jpg
  --profile UserDaveAccountA
```
Testen Sie die Berechtigungen mit dem AWS Tools for Windows PowerShell

1. Speichern Sie Daves Anmeldeinformationen alsAccountADave. Anschließend verwenden Sie diese Anmeldeinformationen, um PUT GET ein Objekt zu erstellen.

```
set-awscredentials -AccessKey AccessKeyID -SecretKey SecretAccessKey -storeas 
 AccountADave
```
2. Laden Sie mithilfe des AWS Tools for Windows PowerShell Write-S3Object Befehls ein Beispielobjekt hoch und verwenden Sie dabei die gespeicherten Anmeldeinformationen von Benutzer Dave.

```
Write-S3Object -bucketname awsexamplebucket1 -key HappyFace.jpg -file HappyFace.jpg
  -StoredCredentials AccountADave
```
Laden Sie das zuvor hochgeladene Objekt herunter.

Read-S3Object -bucketname *awsexamplebucket1* -key *HappyFace.jpg* -file *Output.jpg* - StoredCredentials AccountADave

## Beispiel 2: Bucket-Eigentümer erteilt kontoübergreifende Bucket-Berechtigungen

## **A** Important

Das Erteilen von Berechtigungen für IAM-Rollen ist eine bessere Vorgehensweise als die Erteilung von Berechtigungen an einzelne Benutzer. Weitere Informationen zur Vorgehensweise finden Sie unter [Grundlegendes zu kontoübergreifenden Berechtigungen](#page-1071-0) [und Verwendung von IAM-Rollen](#page-1071-0).

## Themen

- [Vorbereitung auf den Walkthrough](#page-1055-0)
- [Schritt 1: Erledigen der Aufgaben von Konto A](#page-1056-0)
- [Schritt 2: Erledigen der Aufgaben von Konto B](#page-1058-0)
- [Schritt 3: \(Optional\) Versuchen Sie eine explizite Zugriffsverweigerung](#page-1060-0)
- [Schritt 4: Bereinigen](#page-1061-0)

Ein Konto AWS-Konto— zum Beispiel Konto A — kann einem anderen AWS-Konto Konto B die Erlaubnis erteilen, auf seine Ressourcen wie Buckets und Objekte zuzugreifen. Konto B kann diese Berechtigungen an Benutzer in seinem Konto delegieren. In diesem Beispielszenario erteilt ein Bucket-Eigentümer einem anderen Konto eine kontenübergreifende Berechtigung, um bestimmte Bucket-Vorgänge auszuführen.

## **a** Note

Konto A kann einem Benutzer in Konto B unter Verwendung einer Bucket-Richtlinie auch direkt Berechtigungen erteilen. Der Benutzer benötigt jedoch weiterhin die Erlaubnis des übergeordneten Kontos, Konto B, zu dem der Benutzer gehört, auch wenn Konto B keine Berechtigungen von Konto A hat. Solange der Benutzer sowohl vom Eigentümer der Ressource als auch vom übergeordneten Konto über die entsprechenden Berechtigungen verfügt, kann der Benutzer auf die Ressource zugreifen.

Nachfolgend finden Sie eine kurze Zusammenfassung der wichtigsten Details:

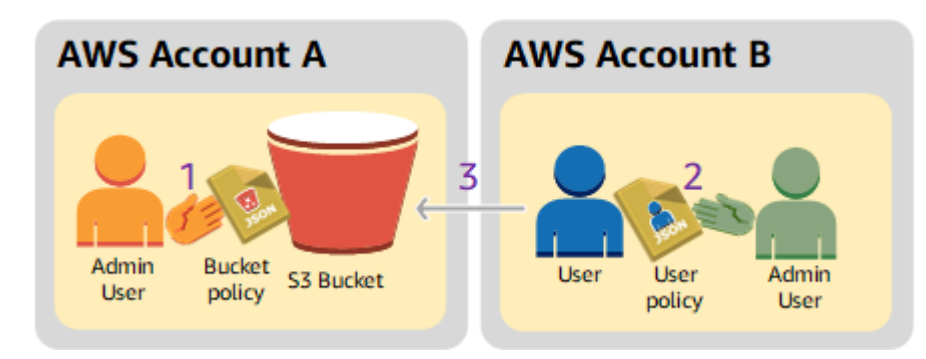

1. Der Administrator-Benutzer von Konto A ordnet eine Bucket-Richtlinie zu, die Konto B kontenübergreifende Berechtigungen erteilt, um bestimmte Bucket-Vorgänge auszuführen.

Beachten Sie, dass der Administrator-Benutzer in Konto B die Berechtigungen automatisch erbt.

- 2. Der Administrator-Benutzer von Konto B ordnet dem Benutzer eine Benutzerrichtlinie zu, die die Berechtigungen an den Benutzer delegiert, die er von Konto A erhalten hat.
- 3. Der Benutzer in Konto B überprüft die Berechtigungen, indem er auf ein Objekt in dem Bucket zugreift, das Konto A gehört.

Für dieses Beispiel benötigen Sie zwei Konten. Die folgende Tabelle zeigt, wie wir auf diese Konten und die Administrator-Benutzer darin verweisen. Gemäß den IAM-Richtlinien (siehe[Informationen](#page-1042-0)  [zur Verwendung eines Administratorbenutzers zum Erstellen von Ressourcen und Erteilen](#page-1042-0) [von Berechtigungen\)](#page-1042-0) verwenden wir in dieser exemplarischen Vorgehensweise keine Root-Benutzeranmeldedaten. Stattdessen erstellen Sie einen Administrator-Benutzer in jedem Konto, und verwenden dessen Anmeldeinformationen, um Ressourcen zu erstellen und ihnen Berechtigungen zu erteilen.

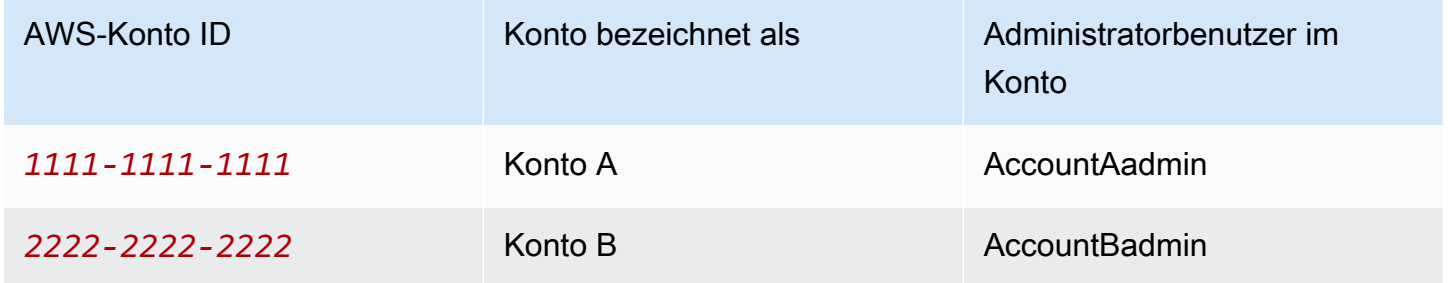

Alle Aufgaben in Verbindung mit dem Erstellen von Benutzern und Gewähren von Berechtigungen werden in der AWS Management Console ausgeführt. Um die Berechtigungen zu überprüfen, verwendet die exemplarische Vorgehensweise die Befehlszeilentools AWS Command Line Interface (CLI) und AWS Tools for Windows PowerShell, sodass Sie keinen Code schreiben müssen.

### <span id="page-1055-0"></span>Vorbereitung auf den Walkthrough

- 1. Stellen Sie sicher, dass Sie über zwei Benutzer verfügen AWS-Konten und dass jedes Konto über einen Administratorbenutzer verfügt, wie in der Tabelle im vorherigen Abschnitt dargestellt.
	- a. Melden Sie sich bei Bedarf für einen an AWS-Konto.
	- b. Melden Sie sich mit den Anmeldeinformationen für Konto A an der [IAM-Konsole](https://console.aws.amazon.com/iam/home?#home) an und erstellen Sie wie folgt den Administrator-Benutzer:
		- i. Erstellen Sie einen Benutzer **AccountAadmin** und notieren Sie sich die Sicherheitsanmeldedaten. Detaillierte Anweisungen finden Sie unter [Erstellen eines](https://docs.aws.amazon.com/IAM/latest/UserGuide/id_users_create.html) [IAM-Benutzers in Ihrem AWS-Konto](https://docs.aws.amazon.com/IAM/latest/UserGuide/id_users_create.html) im IAM-Benutzerhandbuch.
		- ii. Gewähren Sie Administratorrechte, AccountAadminindem Sie eine Benutzerrichtlinie anhängen, die vollen Zugriff gewährt. Weitere Informationen finden Sie unter [Arbeiten](https://docs.aws.amazon.com/IAM/latest/UserGuide/access_policies_manage.html)  [mit Richtlinien](https://docs.aws.amazon.com/IAM/latest/UserGuide/access_policies_manage.html) im IAM-Benutzerhandbuch.
	- c. Notieren Sie sich die Anmelde-URL des IAM-Benutzers auf dem Dashboard, während Sie sich in der IAM-Konsole befinden. Alle Benutzer in diesem Konto müssen diese URL für die Anmeldung an der AWS Management Console verwenden.

Weitere Informationen finden Sie unter [Wie sich Benutzer in Ihrem Konto anmelden](https://docs.aws.amazon.com/IAM/latest/UserGuide/getting-started_how-users-sign-in.html) im IAM-Benutzerhandbuch.

- d. Wiederholen Sie den vorherigen Schritt mit den Anmeldeinformationen für Konto B und erstellen Sie einen Administratorbenutzer. **AccountBadmin**
- 2. Richten Sie entweder die AWS Command Line Interface (AWS CLI) oder die ein AWS Tools for Windows PowerShell. Stellen Sie sicher, dass Sie die Administrator-Benutzeranmeldedaten wie folgt speichern:
	- Wenn Sie das verwenden AWS CLI, erstellen Sie zwei Profile AccountAadmin und AccountBadmin in der Konfigurationsdatei.
	- Wenn Sie die verwenden AWS Tools for Windows PowerShell, stellen Sie sicher, dass Sie die Anmeldeinformationen für die Sitzung als AccountAadmin und speichernAccountBadmin.

Anweisungen finden Sie unter [Einrichtung der Tools für die exemplarischen Vorgehensweisen.](#page-1043-0)

3. Speichern Sie die Anmeldeinformationen des Administrator-Benutzers, auch als Profile bezeichnet. Sie können den Profilnamen verwenden, statt für jeden eingegebenen Befehl Anmeldeinformationen anzugeben. Weitere Informationen finden Sie unter [Einrichtung der Tools](#page-1043-0) [für die exemplarischen Vorgehensweisen](#page-1043-0).

a. Fügen Sie der AWS CLI Anmeldeinformationsdatei Profile für jeden der Administratorbenutzer AccountAadmin und AccountBadmin in den beiden Konten hinzu.

```
[AccountAadmin]
aws_access_key_id = access-key-ID
aws_secret_access_key = secret-access-key
region = us-east-1
[AccountBadmin]
aws_access_key_id = access-key-ID
aws_secret_access_key = secret-access-key
region = us-east-1
```
b. Wenn Sie den verwenden AWS Tools for Windows PowerShell, führen Sie den folgenden Befehl aus.

```
set-awscredentials -AccessKey AcctA-access-key-ID -SecretKey AcctA-secret-
access-key –storeas AccountAadmin
set-awscredentials -AccessKey AcctB-access-key-ID -SecretKey AcctB-secret-
access-key –storeas AccountBadmin
```
<span id="page-1056-0"></span>Schritt 1: Erledigen der Aufgaben von Konto A

Schritt 1.1: Melden Sie sich an AWS Management Console

Melden Sie sich mit der IAM-Benutzer-Anmelde-URL für Konto A zunächst beim Benutzer AWS Management Console as AccountAadminan. Dieser Benutzer erstellt einen Bucket und ordnet ihm eine Richtlinie zu.

Schritt 1.2: Erstellen eines Buckets

1. Erstellen Sie in der Amazon-S3-Konsole einen Bucket. In dieser Übung wird davon ausgegangen, dass der Bucket im Osten der USA (Nord-Virginia) erstellt AWS-Region und benannt wurde. *DOC-EXAMPLE-BUCKET*

Anweisungen finden Sie unter [Erstellen eines Buckets](#page-225-0).

2. Hochladen eines Beispielobjekts in den Bucket.

Anweisungen finden Sie unter [Schritt 2: Hochladen eines Objekts in Ihren Bucket.](#page-54-0)

Schritt 1.3: Zuordnen einer Bucket-Richtlinie, um Konto B kontoübergreifende Berechtigungen zu erteilen

Die Bucket-Richtlinie gewährt Konto B die s3:ListBucket Berechtigungen s3:GetLifecycleConfiguration und. Es wird davon ausgegangen, dass Sie immer noch mit AccountAadminBenutzeranmeldedaten bei der Konsole angemeldet sind.

1. Weisen Sie *DOC-EXAMPLE-BUCKET* die folgende Bucket-Richtlinie zu. Die Richtlinie erteilt Konto B die Berechtigung für die Aktionen s3:GetLifecycleConfiguration und s3:ListBucket.

Anweisungen finden Sie unter [Hinzufügen einer Bucket-Richtlinie mit der Amazon-S3-Konsole](#page-954-0).

```
{ 
    "Version": "2012-10-17", 
    "Statement": [ 
        { 
           "Sid": "Example permissions", 
           "Effect": "Allow", 
           "Principal": { 
               "AWS": "arn:aws:iam::AccountB-ID:root" 
           }, 
           "Action": [ 
               "s3:GetLifecycleConfiguration", 
               "s3:ListBucket" 
           ], 
           "Resource": [ 
               "arn:aws:s3:::DOC-EXAMPLE-BUCKET" 
           ] 
        } 
    ]
}
```
- 2. Stellen Sie sicher, dass Konto B (und damit sein Administratorbenutzer) die Operationen ausführen kann.
	- Überprüfen Sie mit dem AWS CLI

aws s3 ls s3://*DOC-EXAMPLE-BUCKET* --profile AccountBadmin

```
aws s3api get-bucket-lifecycle-configuration --bucket DOC-EXAMPLE-BUCKET --
profile AccountBadmin
```
• Überprüfen Sie mit dem AWS Tools for Windows PowerShell

```
get-s3object -BucketName DOC-EXAMPLE-BUCKET -StoredCredentials AccountBadmin 
get-s3bucketlifecycleconfiguration -BucketName DOC-EXAMPLE-BUCKET -
StoredCredentials AccountBadmin
```
<span id="page-1058-0"></span>Schritt 2: Erledigen der Aufgaben von Konto B

Jetzt erstellt der Administrator von Konto B einen Benutzer Dave und delegiert an Dave die Berechtigungen, die er von Konto A erhalten hat.

Schritt 2.1: Melden Sie sich an bei AWS Management Console

Melden Sie sich mit der IAM-Benutzer-Anmelde-URL für Konto B zunächst beim Benutzer AWS Management Console as AccountBadminan.

Schritt 2.2: Erstellen des Benutzers Dave in Konto B

Erstellen Sie in der [IAM-Konsole](https://console.aws.amazon.com/iam/) einen Benutzer,. **Dave**

Detaillierte Anleitungen finden Sie unter [Erstellen von IAM-Benutzern \(Konsole\)](https://docs.aws.amazon.com/IAM/latest/UserGuide/id_users_create.html#id_users_create_console) im IAM-Benutzerhandbuch.

Schritt 2.3: Delegieren von Berechtigungen an den Benutzer Dave

Erstellen Sie mithilfe der folgenden Richtlinie eine Inlinerichtlinie für den Benutzer Dave. Sie müssen die Richtlinie aktualisieren, indem Sie Ihren Bucket-Namen angeben.

Es wird davon ausgegangen, dass Sie mit AccountBadminBenutzeranmeldedaten bei der Konsole angemeldet sind.

```
{ 
    "Version": "2012-10-17", 
    "Statement": [ 
        { 
            "Sid": "Example", 
            "Effect": "Allow", 
            "Action": [ 
               "s3:ListBucket" 
            ],
```

```
 "Resource": [ 
               "arn:aws:s3:::DOC-EXAMPLE-BUCKET" 
 ] 
        } 
   \mathbf{I}}
```
Weitere Informationen finden Sie unter [Verwalten von IAM-Richtlinien](https://docs.aws.amazon.com/IAM/latest/UserGuide/access_policies_inline-using.html) im IAM-Benutzerhandbuch.

Schritt 2.4: Testen der Berechtigungen

Jetzt kann Dave in Konto B den Inhalt von *DOC-EXAMPLE-BUCKET* auflisten, der Konto A gehört. Sie können die Berechtigungen mit einem der folgenden Verfahren überprüfen.

Testen Sie die Berechtigungen mit dem AWS CLI

1. Fügen Sie das UserDave Profil der AWS CLI Konfigurationsdatei hinzu. Weitere Informationen zur Config-Datei finden Sie unte [Einrichtung der Tools für die exemplarischen Vorgehensweisen](#page-1043-0).

```
[profile UserDave]
aws_access_key_id = access-key
aws_secret_access_key = secret-access-key
region = us-east-1
```
2. Geben Sie in der Befehlszeile den folgenden AWS CLI Befehl ein, um zu überprüfen, ob Dave jetzt eine Objektliste aus dem *DOC-EXAMPLE-BUCKET* Konto A abrufen kann. Beachten Sie, dass der Befehl das UserDave Profil angibt.

aws s3 ls s3://*DOC-EXAMPLE-BUCKET* --profile UserDave

Dave hat keine anderen Berechtigungen. Wenn er also eine andere Operation versucht, z. B. die folgende get-bucket-lifecycle Konfiguration, gibt Amazon S3 die Berechtigung verweigert zurück.

```
aws s3api get-bucket-lifecycle-configuration --bucket DOC-EXAMPLE-BUCKET --profile 
 UserDave
```
Testen Sie die Berechtigungen mit AWS Tools for Windows PowerShell

1. Speichern Sie Daves Anmeldeinformationen alsAccountBDave.

set-awscredentials -AccessKey *AccessKeyID* -SecretKey *SecretAccessKey* -storeas AccountBDave

2. Probieren Sie den Befehl List Bucket aus.

```
get-s3object -BucketName DOC-EXAMPLE-BUCKET -StoredCredentials AccountBDave
```
Dave hat keine anderen Berechtigungen. Wenn er also einen anderen Vorgang versucht, z. B. den folgenden, gibt get-s3bucketlifecycleconfiguration Amazon S3 die Berechtigung verweigert zurück.

```
get-s3bucketlifecycleconfiguration -BucketName DOC-EXAMPLE-BUCKET -
StoredCredentials AccountBDave
```
<span id="page-1060-0"></span>Schritt 3: (Optional) Versuchen Sie eine explizite Zugriffsverweigerung

Sie können sich Berechtigungen mithilfe einer Zugriffskontrollliste (ACL), einer Bucket-Richtlinie oder einer Benutzerrichtlinie gewähren lassen. Wenn jedoch eine explizite Verweigerung entweder durch eine Bucket-Richtlinie oder eine Benutzerrichtlinie festgelegt wird, hat die explizite Verweigerung Vorrang vor allen anderen Berechtigungen. Aktualisieren Sie zum Testen die Bucket-Richtlinie und verweigern Sie Konto B ausdrücklich die s3:ListBucket Erlaubnis. Die Richtlinie gewährt auch die s3:ListBucket Erlaubnis. Die ausdrückliche Ablehnung hat jedoch Vorrang, und Konto B oder Benutzer in Konto B können keine Objekte auflisten. *DOC-EXAMPLE-BUCKET*

1. Wenn Sie die Anmeldeinformationen des Benutzers AccountAadmin in Konto A verwenden, ersetzen Sie die Bucket-Richtlinie durch Folgendes.

```
{ 
    "Version": "2012-10-17", 
    "Statement": [ 
       { 
           "Sid": "Example permissions", 
           "Effect": "Allow", 
           "Principal": { 
              "AWS": "arn:aws:iam::AccountB-ID:root" 
           }, 
           "Action": [ 
               "s3:GetLifecycleConfiguration",
```

```
 "s3:ListBucket" 
           ], 
           "Resource": [ 
               "arn:aws:s3:::DOC-EXAMPLE-BUCKET" 
           ] 
        }, 
        { 
           "Sid": "Deny permission", 
           "Effect": "Deny", 
           "Principal": { 
               "AWS": "arn:aws:iam::AccountB-ID:root" 
           }, 
           "Action": [ 
               "s3:ListBucket" 
           ], 
           "Resource": [ 
               "arn:aws:s3:::DOC-EXAMPLE-BUCKET" 
 ] 
        } 
    ]
}
```
- 2. Wenn Sie nun versuchen, mithilfe von AccountBadmin Anmeldeinformationen eine Bucket-Liste zu erstellen, wird der Zugriff verweigert.
	- Führen Sie mit dem AWS CLI den folgenden Befehl aus:

aws s3 ls s3://*DOC-EXAMPLE-BUCKET* --profile AccountBadmin

• Führen Sie mit dem AWS Tools for Windows PowerShell den folgenden Befehl aus:

get-s3object -BucketName *DOC-EXAMPLE-BUCKET* -StoredCredentials AccountBDave

#### <span id="page-1061-0"></span>Schritt 4: Bereinigen

- 1. Nachdem Sie mit dem Testen fertig sind, können Sie zum Aufräumen wie folgt vorgehen:
	- Melden Sie sich mit den Anmeldeinformationen von Konto A bei AWS Management Console ([AWS Management Console\)](https://console.aws.amazon.com/) an und gehen Sie wie folgt vor:
- Entfernen Sie in der Amazon-S3-Konsole die an *DOC-EXAMPLE-BUCKET* angefügte Bucket-Richtlinie. Löschen Sie in den Bucket Properties die Richtlinie im Abschnitt Permissions.
- Wenn der Bucket für diese Übung erstellt wurde, löschen Sie in der Amazon-S3-Konsole die Objekte und dann den Bucket.
- Entfernen Sie den AccountAadmin Benutzer in der [IAM-Konsole.](https://console.aws.amazon.com/iam/)
- 2. Melden Sie sich mit den Anmeldeinformationen von Konto B bei der [IAM-Konsole](https://console.aws.amazon.com/iam/) an. Benutzer AccountBadmin löschen. step-by-step Anweisungen finden Sie unter [Löschen eines IAM-](https://docs.aws.amazon.com/IAM/latest/UserGuide/id_users_manage.html#id_users_deleting)[Benutzers](https://docs.aws.amazon.com/IAM/latest/UserGuide/id_users_manage.html#id_users_deleting) im IAM-Benutzerhandbuch.

<span id="page-1062-0"></span>Beispiel 3: Bucket-Eigentümer, der Berechtigungen für Objekte erteilt, die ihm nicht gehören

## **A** Important

Das Erteilen von Berechtigungen für IAM-Rollen ist eine bessere Vorgehensweise als die Erteilung von Berechtigungen an einzelne Benutzer. Weitere Informationen zur Vorgehensweise finden Sie unter [Grundlegendes zu kontoübergreifenden Berechtigungen](#page-1071-0) [und Verwendung von IAM-Rollen](#page-1071-0).

# Themen

- [Schritt 0: Vorbereitung auf den Walkthrough](#page-1065-0)
- [Schritt 1: Erledigen der Aufgaben von Konto A](#page-1066-0)
- [Schritt 2: Erledigen der Aufgaben von Konto B](#page-1067-0)
- [Schritt 3: Testen der Berechtigungen](#page-1068-0)
- [Schritt 4: Bereinigen](#page-1069-0)

Das Szenario für dieses Beispiel ist, dass ein Bucket-Besitzer die Erlaubnis zum Zugriff auf Objekte gewähren möchte, aber der Bucket-Besitzer besitzt nicht alle Objekte im Bucket. In diesem Beispiel versucht der Bucket-Eigentümer, Benutzern in seinem eigenen Konto eine Berechtigung zu erteilen.

Ein Bucket-Besitzer kann anderen AWS-Konten das Hochladen von Objekten ermöglichen. Standardmäßig besitzt der Bucket-Eigentümer keine Objekte, die von einem anderen AWS-Konto in einen Bucket geschrieben wurden. Objekte gehören den Konten, die sie in einen S3-Bucket

schreiben. Wenn der Bucket-Besitzer keine Objekte im Bucket besitzt, muss der Objekteigentümer dem Bucket-Besitzer zunächst mithilfe einer Object Access Control List (ACL) die Erlaubnis erteilen. Anschließend kann der Bucket-Besitzer einem Objekt, das er nicht besitzt, Berechtigungen gewähren. Weitere Informationen finden Sie unter [Amazon-S3-Bucket- und Objekt-Eigentümerschaft.](#page-951-0)

Wenn der Bucket-Eigentümer die vom Bucket-Eigentümer erzwungene Einstellung für S3 Object Ownership für den Bucket anwendet, besitzt der Bucket-Eigentümer alle Objekte im Bucket, einschließlich der Objekte, die von einem anderen AWS-Konto geschrieben wurden. Dieser Ansatz löst das Problem, dass Objekte nicht dem Bucket-Besitzer gehören. Anschließend können Sie die Berechtigung an Benutzer in Ihrem eigenen Konto oder an andere AWS-Konten.

## **a** Note

S3 Object Ownership ist eine Amazon-S3-Einstellung auf Bucket-Ebene, mit der Sie sowohl die Eigentümerschaft von den Objekten steuern können, die in Ihre Buckets hochgeladen werden, als auch ACLs deaktivieren oder aktivieren können. Standardmäßig ist die Objekteigentümerschaft auf die Einstellung "Vom Bucket-Eigentümer erzwungen" festgelegt und alle ACLs sind deaktiviert. Wenn ACLs deaktiviert sind, besitzt der Bucket-Eigentümer alle Objekte im Bucket und verwaltet den Zugriff darauf ausschließlich mithilfe von Zugriffsverwaltungsrichtlinien.

Die meisten modernen Anwendungsfälle in Amazon S3 erfordern keine ACLs mehr. Wir empfehlen Ihnen, ACLs deaktiviert zu lassen, außer unter ungewöhnlichen Umständen, in denen Sie den Zugriff für jedes Objekt einzeln steuern müssen. Wenn ACLs deaktiviert sind, können Sie mithilfe von Richtlinien den Zugriff auf alle Objekte in Ihrem Bucket steuern, unabhängig davon, wer die Objekte in Ihren Bucket hochgeladen hat. Weitere Informationen finden Sie unter [Weitere Informationen finden Sie unter Steuern des Eigentums an Objekten](#page-1266-0)  [und Deaktivieren von ACLs für Ihren Bucket..](#page-1266-0)

In diesem Beispiel gehen wir davon aus, dass der Bucket-Eigentümer die vom Bucket-Eigentümer erzwungene Einstellung für Object Ownership nicht angewendet hat. Der Bucket-Eigentümer delegiert die Berechtigung an Benutzer in seinem eigenen Konto. Im Folgenden finden Sie eine Zusammenfassung der exemplarischen Schritte:

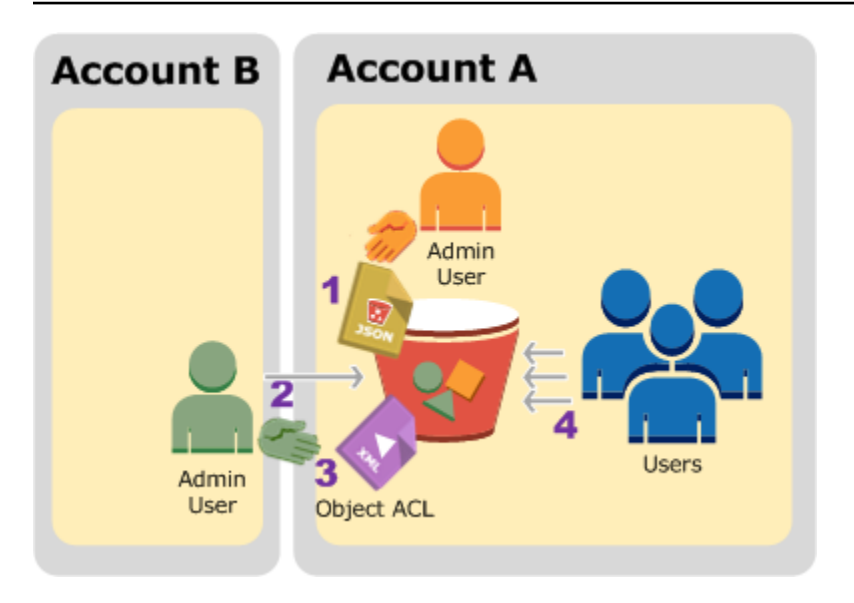

- 1. Der Administrator-Benutzer von Konto A ordnet eine Bucket-Richtlinie mit zwei Anweisungen zu.
	- Kontoübergreifende Berechtigung für Konto B, um Objekte hochzuladen.
	- Berechtigung für einen Benutzer in seinem eigenen Konto, auf Objekte im Bucket zuzugreifen.
- 2. Der Administrator-Benutzer für Konto B lädt Objekte in den Bucket hoch, der Konto A gehört.
- 3. Der Administrator von Konto B aktualisiert die Objekt-ACL, indem er die Berechtigung hinzufügt, die dem Bucket-Eigentümer vollständige Berechtigungen für das Objekt erteilt.
- 4. Der Benutzer in Konto A überprüft dies durch Zugriff auf Objekte im Bucket, unabhängig davon, wem diese gehören.

Für dieses Beispiel benötigen Sie zwei Konten. Die folgende Tabelle zeigt, wie wir auf diese Konten und die Administrator-Benutzer in diesen Konten verweisen. In dieser schrittweisen Anleitung verwenden Sie die Anmeldeinformationen des Root-Benutzers für das Konto nicht gemäß den empfohlenen IAM-Richtlinien. Weitere Informationen finden Sie unter [Informationen](#page-1042-0)  [zur Verwendung eines Administratorbenutzers zum Erstellen von Ressourcen und Erteilen von](#page-1042-0)  [Berechtigungen](#page-1042-0). Stattdessen erstellen Sie einen Administrator in jedem Konto, und verwenden dessen Anmeldeinformationen, um Ressourcen zu erstellen und ihnen Berechtigungen zu erteilen.

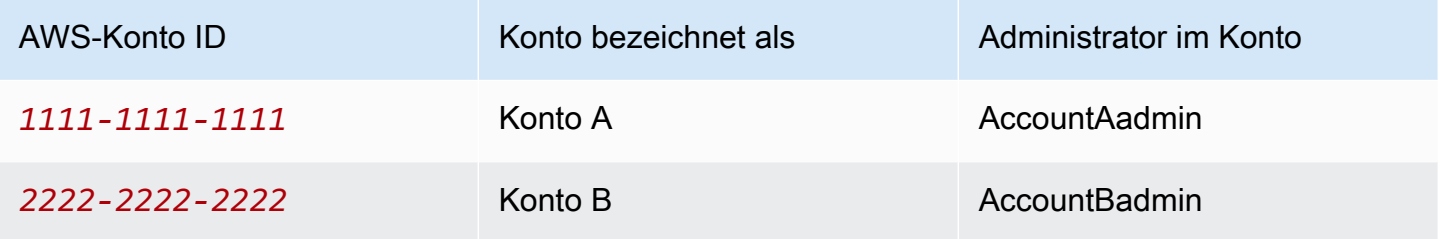

Alle Aufgaben in Verbindung mit dem Erstellen von Benutzern und Gewähren von Berechtigungen werden in der AWS Management Console ausgeführt. Um die Berechtigungen zu überprüfen, werden in der exemplarischen Vorgehensweise die Befehlszeilentools AWS Command Line Interface (AWS CLI) und verwendet AWS Tools for Windows PowerShell, sodass Sie keinen Code schreiben müssen.

<span id="page-1065-0"></span>Schritt 0: Vorbereitung auf den Walkthrough

- 1. Stellen Sie sicher, dass Sie über zwei Konten verfügen AWS-Konten und dass jedes Konto über einen Administrator verfügt, wie in der Tabelle im vorherigen Abschnitt dargestellt.
	- a. Melden Sie sich bei Bedarf für einen an AWS-Konto.
	- b. Melden Sie sich mit den Anmeldeinformationen von Konto A bei der [IAM-Konsole](https://console.aws.amazon.com/iam/) an und gehen Sie wie folgt vor, um einen Administratorbenutzer zu erstellen:
		- Erstellen Sie einen Benutzer **AccountAadmin** und notieren Sie sich die Sicherheitsanmeldedaten des Benutzers. Weitere Informationen zum Hinzufügen von Benutzern finden Sie unter [Erstellen eines IAM-Benutzers in Ihrem AWS-Konto](https://docs.aws.amazon.com/IAM/latest/UserGuide/id_users_create.html) im IAM-Benutzerhandbuch.
		- Gewähren Sie Administratorberechtigungen für, AccountAadminindem Sie eine Benutzerrichtlinie anhängen, die vollen Zugriff gewährt. Weitere Informationen finden Sie unter [Verwalten von IAM-Richtlinien](https://docs.aws.amazon.com/IAM/latest/UserGuide/access_policies_manage.html) im IAM-Benutzerhandbuch.
		- Notieren Sie sich im Dashboard der [IAM-Konsole](https://console.aws.amazon.com/iam/) die URL für die IAM-Benutzeranmeldung. Benutzer in diesem Konto müssen diese URL für die Anmeldung an der AWS Management Console verwenden. Weitere Informationen finden Sie unter [Wie](https://docs.aws.amazon.com/IAM/latest/UserGuide/getting-started_how-users-sign-in.html)  [sich Benutzer in Ihrem Konto anmelden](https://docs.aws.amazon.com/IAM/latest/UserGuide/getting-started_how-users-sign-in.html) im IAM-Benutzerhandbuch.
	- c. Wiederholen Sie den vorherigen Schritt mit den Anmeldeinformationen für Konto B und erstellen Sie einen Administratorbenutzer. **AccountBadmin**
- 2. Richten Sie entweder die Tools AWS CLI oder die Tools für Windows ein PowerShell. Stellen Sie sicher, dass Sie die Administratoranmeldeinformationen wie folgt speichern:
	- Wenn Sie das verwenden AWS CLI, erstellen Sie zwei Profile, AccountAadmin undAccountBadmin, in der Konfigurationsdatei.
	- Wenn Sie die Tools für Windows verwenden PowerShell, stellen Sie sicher, dass Sie die Anmeldeinformationen für die Sitzung als AccountAadmin und speichernAccountBadmin.

Anweisungen finden Sie unter [Einrichtung der Tools für die exemplarischen Vorgehensweisen.](#page-1043-0)

<span id="page-1066-0"></span>Schritt 1: Erledigen der Aufgaben von Konto A

Führen Sie für Konto A die folgenden Schritte aus:

Schritt 1.1: Anmelden bei der Konsole

Melden Sie sich mit der IAM-Benutzer-Anmelde-URL für Konto A beim AWS Management Console **AccountAadmin** AS-Benutzer an. Dieser Benutzer erstellt einen Bucket und ordnet ihm eine Richtlinie zu.

Schritt 1.2: Erstellen eines Buckets und eines Benutzers und Hinzufügen einer Bucket-Richtlinie, um Benutzerberechtigungen zu erteilen

1. Erstellen Sie in der Amazon-S3-Konsole einen Bucket. In dieser Übung wird davon ausgegangen, dass der Bucket im Osten der USA (Nord-Virginia) AWS-Region erstellt wurde und der Name lautet. DOC-EXAMPLE-BUCKET1

Anweisungen finden Sie unter [Erstellen eines Buckets](#page-225-0).

2. Erstellen Sie in der [IAM-Konsole](https://console.aws.amazon.com/iam/) einen Benutzer**Dave**.

step-by-step Anweisungen finden Sie unter [Erstellen von IAM-Benutzern \(Konsole\)](https://docs.aws.amazon.com/IAM/latest/UserGuide/id_users_create.html#id_users_create_console) im IAM-Benutzerhandbuch.

- 3. Notieren Sie sich die Anmeldeinformationen des Benutzers Dave.
- 4. Weisen Sie in der Amazon-S3-Konsole die folgende Bucket-Richtlinie dem DOC-EXAMPLE-BUCKET1-Bucket zu. Anweisungen finden Sie unter [Hinzufügen einer Bucket-Richtlinie mit](#page-954-0)  [der Amazon-S3-Konsole.](#page-954-0) Folgen Sie den Schritten, um eine Bucket-Richtlinie hinzuzufügen. Informationen zum Auffinden von Konto-IDs finden Sie unter [Ihre AWS-Konto ID finden](https://docs.aws.amazon.com/general/latest/gr/acct-identifiers.html#FindingYourAccountIdentifiers).

Die Richtlinie erteilt Konto B die Berechtigung s3:PutObject und s3:ListBucket. Die Richtlinie gewährt Dave dem Benutzer auch die s3:GetObject Erlaubnis.

```
{ 
    "Version": "2012-10-17", 
    "Statement": [ 
        { 
           "Sid": "Statement1", 
           "Effect": "Allow", 
           "Principal": { 
               "AWS": "arn:aws:iam::AccountB-ID:root" 
           },
```

```
 "Action": [ 
               "s3:PutObject", 
               "s3:ListBucket" 
            ], 
            "Resource": [ 
               "arn:aws:s3:::DOC-EXAMPLE-BUCKET1/*", 
               "arn:aws:s3:::DOC-EXAMPLE-BUCKET1" 
           ] 
        }, 
        { 
           "Sid": "Statement3", 
            "Effect": "Allow", 
            "Principal": { 
               "AWS": "arn:aws:iam::AccountA-ID:user/Dave" 
           }, 
            "Action": [ 
               "s3:GetObject" 
            ], 
            "Resource": [ 
               "arn:aws:s3:::DOC-EXAMPLE-BUCKET1/*" 
            ] 
        } 
   \mathbf{I}}
```
<span id="page-1067-0"></span>Schritt 2: Erledigen der Aufgaben von Konto B

Da Konto B nun über die erforderlichen Berechtigungen verfügt, um Vorgänge im Bucket von Konto A durchzuführen, geht der Administrator von Konto B wie folgt vor:

- Lädt ein Objekt in den Bucket von Konto A hoch
- Fügt der Objekt-ACL einen Grant hinzu, um Account A, dem Bucket-Besitzer, die volle Kontrolle zu gewähren

## Mit dem AWS CLI

1. Laden Sie mit dem put-object AWS CLI Befehl ein Objekt hoch. Der Parameter --body im Befehl identifiziert die hochzuladende Quelldatei. Wenn sich die Datei beispielsweise auf dem C: Laufwerk einer Windows Maschine befindet, geben Sie anc:\HappyFace.jpg. Der Parameter --key gibt den Schlüsselnamen für das Objekt an.

aws s3api put-object --bucket DOC-EXAMPLE-BUCKET1 --key HappyFace.jpg --body HappyFace.jpg --profile AccountBadmin

2. Erteilung einer Berechtigung in der Objekt-ACL, um dem Bucket-Eigentümer volle Kontrolle über das Objekt zu erteilen. Informationen darüber, wie Sie eine kanonische Benutzer-ID finden, finden [Sie unter Finden Sie die kanonische Benutzer-ID für Sie AWS-Konto im](https://docs.aws.amazon.com/accounts/latest/reference/manage-acct-identifiers.html#FindCanonicalId)  [Referenzhandbuch](https://docs.aws.amazon.com/accounts/latest/reference/manage-acct-identifiers.html#FindCanonicalId) zur AWS Kontoverwaltung.

```
aws s3api put-object-acl --bucket DOC-EXAMPLE-BUCKET1 --key HappyFace.jpg --grant-
full-control id="AccountA-CanonicalUserID" --profile AccountBadmin
```
Verwenden der Tools für Windows PowerShell

1. Laden Sie mit dem Write-S3Object Befehl ein Objekt hoch.

```
Write-S3Object -BucketName DOC-EXAMPLE-BUCKET1 -key HappyFace.jpg -file 
  HappyFace.jpg -StoredCredentials AccountBadmin
```
2. Erteilung einer Berechtigung in der Objekt-ACL, um dem Bucket-Eigentümer volle Kontrolle über das Objekt zu erteilen.

```
Set-S3ACL -BucketName DOC-EXAMPLE-BUCKET1 -Key HappyFace.jpg -CannedACLName 
  "bucket-owner-full-control" -StoredCreden
```
<span id="page-1068-0"></span>Schritt 3: Testen der Berechtigungen

Überprüfen Sie nun, dass der Benutzer Dave in Konto A Zugriff auf das Objekt hat, das Konto B gehört.

Mit dem AWS CLI

1. Fügen Sie der AWS CLI Konfigurationsdatei die Anmeldeinformationen des Benutzers Dave hinzu und erstellen Sie ein neues Profil,UserDaveAccountA. Weitere Informationen finden Sie unter [Einrichtung der Tools für die exemplarischen Vorgehensweisen.](#page-1043-0)

```
[profile UserDaveAccountA]
aws_access_key_id = access-key
aws_secret_access_key = secret-access-key
```

```
region = us-east-1
```
2. Führen Sie den CLI-Befehl get-object aus, um HappyFace.jpg herunterzuladen und es lokal zu speichern. Sie stellen dem Benutzer Dave Anmeldeinformationen bereit, indem Sie den Parameter --profile hinzufügen.

```
aws s3api get-object --bucket DOC-EXAMPLE-BUCKET1 --key 
 HappyFace.jpg Outputfile.jpg --profile UserDaveAccountA
```
Verwenden der Tools für Windows PowerShell

1. Speichern Sie die AWS Anmeldeinformationen des Benutzers Dave als UserDaveAccountA im persistenten Speicher.

```
Set-AWSCredentials -AccessKey UserDave-AccessKey -SecretKey UserDave-
SecretAccessKey -storeas UserDaveAccountA
```
2. Führen Sie den Befehl Read-S3Object aus, um das Objekt HappyFace.jpg herunterzuladen und es lokal zu speichern. Sie stellen dem Benutzer Dave Anmeldeinformationen bereit, indem Sie den Parameter -StoredCredentials hinzufügen.

```
Read-S3Object -BucketName DOC-EXAMPLE-BUCKET1 -Key HappyFace.jpg -file 
 HappyFace.jpg -StoredCredentials UserDaveAccountA
```
<span id="page-1069-0"></span>Schritt 4: Bereinigen

- 1. Nachdem Sie mit dem Testen fertig sind, können Sie wie folgt aufräumen:
	- Melden Sie sich mit den Anmeldeinformationen von Konto A an der [AWS Management](https://console.aws.amazon.com/)  [Console](https://console.aws.amazon.com/) an und machen Sie Folgendes:
		- Entfernen Sie in der Amazon-S3-Konsole die an DOC-EXAMPLE-BUCKET1 angefügte Bucket-Richtlinie. Löschen Sie in den Bucket Properties die Richtlinie im Abschnitt Permissions.
		- Wenn der Bucket für diese Übung erstellt wurde, löschen Sie in der Amazon-S3-Konsole die Objekte und dann den Bucket.
		- Entfernen Sie den AccountAadminBenutzer in der [IAM-Konsole.](https://console.aws.amazon.com/iam/) step-by-step Anweisungen finden Sie unter [Löschen eines IAM-Benutzers](https://docs.aws.amazon.com/IAM/latest/UserGuide/id_users_manage.html#id_users_deleting) im IAM-Benutzerhandbuch.

2. Melden Sie sich mit den Anmeldeinformationen von Konto B an der [AWS Management Console](https://console.aws.amazon.com/) an. Löschen Sie den [Benutzer in der IAM-Konsole.](https://console.aws.amazon.com/iam/) AccountBadmin

Beispiel 4: Bucket-Besitzer gewährt kontoübergreifende Berechtigungen für Objekte, die er nicht besitzt

Themen

- [Grundlegendes zu kontoübergreifenden Berechtigungen und Verwendung von IAM-Rollen](#page-1071-0)
- [Schritt 0: Vorbereitung auf den Walkthrough](#page-1073-0)
- [Schritt 1: Erledigen der Aufgaben von Konto A](#page-1075-0)
- [Schritt 2: Erledigen der Aufgaben von Konto B](#page-1079-0)
- [Schritt 3: Führen Sie die Aufgaben mit Konto C aus](#page-1080-0)
- [Schritt 4: Bereinigen](#page-1083-0)
- [Zugehörige Ressourcen](#page-1083-1)

In diesem Beispielszenario besitzen Sie einen Bucket und haben anderen AWS-Konten das Hochladen von Objekten ermöglicht. Wenn Sie die vom Bucket-Eigentümer erzwungene Einstellung für S3 Object Ownership für den Bucket angewendet haben, besitzen Sie alle Objekte im Bucket, einschließlich der Objekte, die von einem anderen AWS-Konto geschrieben wurden. Dieser Ansatz löst das Problem, dass Objekte nicht Ihnen, dem Bucket-Besitzer, gehören. Anschließend können Sie die Berechtigung an Benutzer in Ihrem eigenen Konto oder an andere AWS-Konten. Angenommen, die erzwungene Einstellung des Bucket-Eigentümers für S3 Object Ownership ist nicht aktiviert. Das bedeutet, Ihr Bucket kann Objekte enthalten, die anderen AWS-Konten gehören.

Angenommen, Sie müssen als Bucket-Eigentümer einem Benutzer in einem anderen Konto eine kontenübergreifende Berechtigung für Objekte erteilen, unabhängig davon, wer der Eigentümer ist. Dieser Benutzer könnte beispielsweise eine Buchhaltungsanwendung sein, die Zugriff auf Objekt-Metadaten benötigt. Es gibt zwei Kernprobleme:

• Der Bucket-Eigentümer hat keine Berechtigungen für diese Objekte, die von anderen AWS-Konten erstellt wurden. Damit der Bucket-Besitzer Berechtigungen für Objekte gewähren kann, die ihm nicht gehören, muss der Objekteigentümer zuerst dem Bucket-Besitzer die entsprechenden Rechte erteilen. Der Objekteigentümer ist derjenige AWS-Konto , der die Objekte erstellt hat. Der Bucket-Eigentümer kann diese Berechtigungen delegieren.

Amazon Simple Storage Service **Benutzerhandbuch** Benutzerhandbuch

• Das Konto des Bucket-Besitzers kann Berechtigungen an Benutzer in seinem eigenen Konto delegieren (sieh[eBeispiel 3: Bucket-Eigentümer, der Berechtigungen für Objekte erteilt, die ihm](#page-1062-0)  [nicht gehören\)](#page-1062-0). Das Konto des Bucket-Besitzers kann jedoch keine Berechtigungen an andere delegieren, AWS-Konten da die kontoübergreifende Delegierung nicht unterstützt wird.

In diesem Szenario kann der Bucket-Besitzer eine AWS Identity and Access Management (IAM-) Rolle mit der Berechtigung für den Zugriff auf Objekte erstellen. Anschließend kann der Bucket-Besitzer eine weitere AWS-Konto Berechtigung zur Übernahme der Rolle gewähren, sodass er vorübergehend auf Objekte im Bucket zugreifen kann.

### **a** Note

S3 Object Ownership ist eine Amazon-S3-Einstellung auf Bucket-Ebene, mit der Sie sowohl die Eigentümerschaft von den Objekten steuern können, die in Ihre Buckets hochgeladen werden, als auch ACLs deaktivieren oder aktivieren können. Standardmäßig ist die Objekteigentümerschaft auf die Einstellung "Vom Bucket-Eigentümer erzwungen" festgelegt und alle ACLs sind deaktiviert. Wenn ACLs deaktiviert sind, besitzt der Bucket-Eigentümer alle Objekte im Bucket und verwaltet den Zugriff darauf ausschließlich mithilfe von Zugriffsverwaltungsrichtlinien.

Die meisten modernen Anwendungsfälle in Amazon S3 erfordern keine ACLs mehr. Wir empfehlen Ihnen, ACLs deaktiviert zu lassen, außer unter ungewöhnlichen Umständen, in denen Sie den Zugriff für jedes Objekt einzeln steuern müssen. Wenn ACLs deaktiviert sind, können Sie mithilfe von Richtlinien den Zugriff auf alle Objekte in Ihrem Bucket steuern, unabhängig davon, wer die Objekte in Ihren Bucket hochgeladen hat. Weitere Informationen finden Sie unter [Weitere Informationen finden Sie unter Steuern des Eigentums an Objekten](#page-1266-0)  [und Deaktivieren von ACLs für Ihren Bucket..](#page-1266-0)

<span id="page-1071-0"></span>Grundlegendes zu kontoübergreifenden Berechtigungen und Verwendung von IAM-Rollen

IAM-Rollen unterstützen verschiedene Szenarien, den Zugriff auf Ihre Ressourcen zu definieren. Der kontenübergreifende Zugriff ist eines der Schlüsselszenarien. In diesem Beispiel verwendet der Bucket-Besitzer, Konto A, eine IAM-Rolle, um vorübergehend den kontoübergreifenden Objektzugriff an Benutzer in einem anderen Konto AWS-Konto, Konto C, zu delegieren. Jeder IAM-Rolle, die Sie erstellen, sind die folgenden zwei Richtlinien zugeordnet:

• Eine Vertrauensrichtlinie, die eine andere identifiziert AWS-Konto , die die Rolle übernehmen kann.

• Eine Zugriffsrichtlinie, die definiert, welche Berechtigungen – z. B. s3:GetObject – zulässig sind, wenn jemand die Rolle einnimmt. Eine Liste aller Berechtigungen, die Sie in einer Richtlinie angeben können, finden Sie unter [Politische Maßnahmen für Amazon S3.](#page-932-0)

Die AWS-Konto in der Vertrauensrichtlinie angegebene Person erteilt ihrem Benutzer dann die Erlaubnis, die Rolle zu übernehmen. Der Benutzer kann dann wie folgt auf Objekte zugreifen:

- Die Rolle einnehmen und daraufhin temporäre Sicherheitsanmeldeinformationen erhalten.
- Verwenden der temporären Sicherheitsanmeldeinformationen, um auf die Objekte im Bucket zuzugreifen.

Weitere Informationen zu IAM-Rollen finden Sie unter [IAM-Rollen](https://docs.aws.amazon.com/IAM/latest/UserGuide/id_roles.html) im IAM-Benutzerhandbuch.

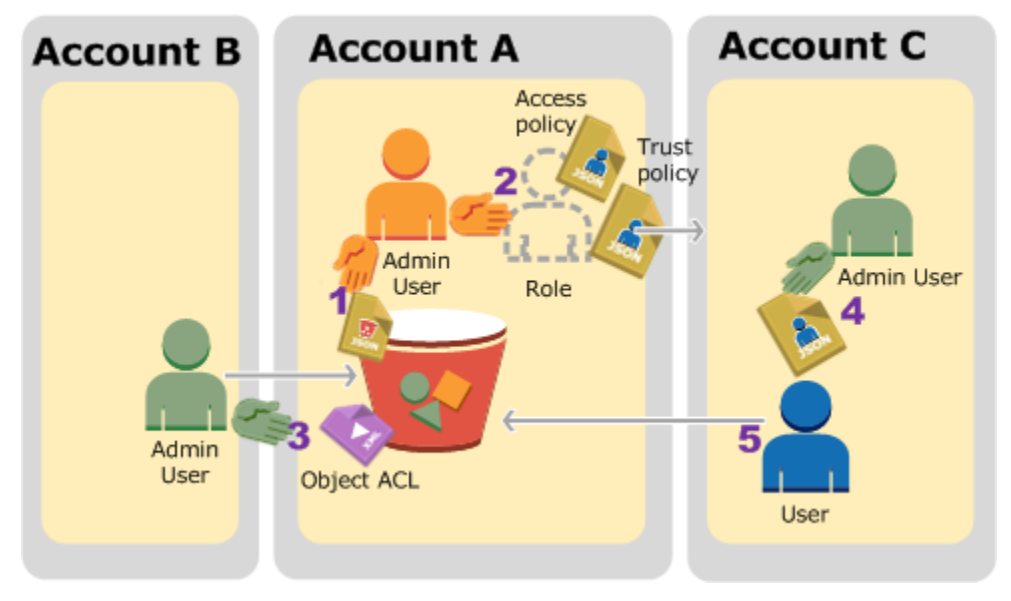

Im Folgenden finden Sie eine Zusammenfassung der exemplarischen Schritte:

- 1. Der Administrator-Benutzer von Konto A ordnet eine Bucket-Richtlinie zu, die Konto B die bedingte Berechtigung erteilt, Objekte hochzuladen.
- 2. Der Administrator von Konto A erstellt eine IAM-Rolle, die eine Vertrauensbeziehung zu Konto C einrichtet, sodass Benutzer in diesem Konto auf Konto A zugreifen können. Die der Rolle zugeordnete Zugriffsrichtlinie beschränkt die Aktionen, die der Benutzer in Konto C machen kann, wenn er auf Konto A zugreift.
- 3. Der Administrator von Konto B lädt ein Objekt in den Bucket hoch, der Konto A gehört, und erteilt dem Bucket-Eigentümer vollständige Berechtigungen.
- 4. Der Administrator von Konto C erstellt einen Benutzer und ordnet ihm eine Benutzerrichtlinie zu, die dem Benutzer gestattet, die Rolle zu übernehmen.
- 5. Der Benutzer in Konto C übernimmt zuerst die Rolle, womit er temporäre Sicherheitsanmeldeinformationen erhält. Unter Verwendung dieser temporären Sicherheitsanmeldeinformationen greift der Benutzer dann auf die Objekte im Bucket zu.

Für dieses Beispiel benötigen Sie drei Konten. Die folgende Tabelle zeigt, wie wir auf diese Konten und die Administrator-Benutzer in diesen Konten verweisen. Gemäß den IAM-Richtlinien (sieheInformationen zur Verwendung eines Administratorbenutzers zum Erstellen von [Ressourcen und Erteilen von Berechtigungen](#page-1042-0)) verwenden wir die Root-Benutzer des AWS-Kontos Anmeldeinformationen in dieser exemplarischen Vorgehensweise nicht. Stattdessen erstellen Sie einen Administrator-Benutzer in jedem Konto, und verwenden dessen Anmeldeinformationen, um Ressourcen zu erstellen und ihnen Berechtigungen zu erteilen.

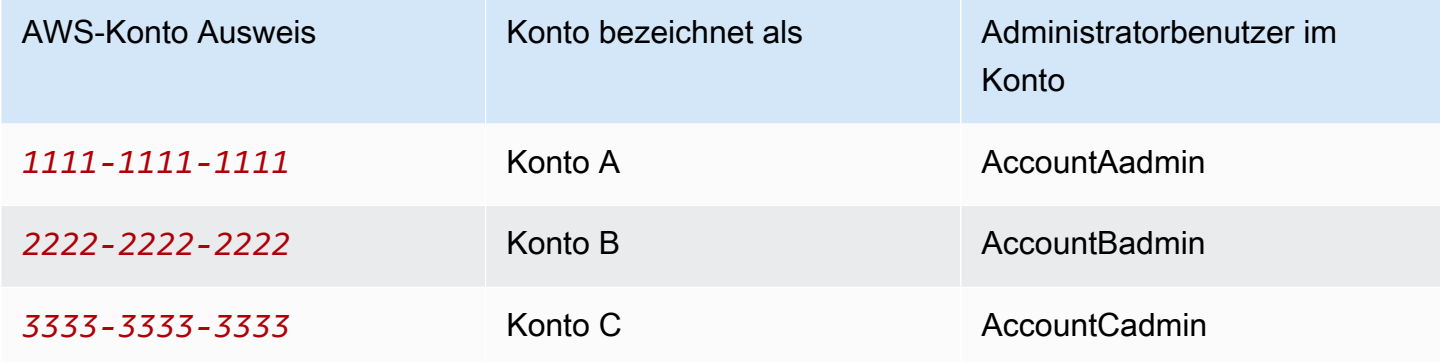

## <span id="page-1073-0"></span>Schritt 0: Vorbereitung auf den Walkthrough

## **a** Note

Möglicherweise möchten Sie einen Texteditor öffnen und einige Informationen aufschreiben, während Sie die Schritte ausführen. Insbesondere brauchen Sie Konten-IDs, kanonische Benutzer-IDs, URLs für die Anmeldung von IAM-Benutzern für jedes Konto, das mit der Konsole verbunden wird, sowie die Amazon-Ressourcennamen (ARNs) der IAM-Benutzer und -Rollen.

1. Stellen Sie sicher, dass Sie drei haben AWS-Konten und dass jedes Konto über einen Administratorbenutzer verfügt, wie in der Tabelle im vorherigen Abschnitt dargestellt.

- a. Melden Sie sich bei Bedarf für AWS-Konten an. Wir bezeichnen diese Konten als Konto A, Konto B und Konto C.
- b. Melden Sie sich mit den Anmeldeinformationen für Konto A an der [IAM-Konsole](https://console.aws.amazon.com/iam/home?#home) an und erstellen Sie wie folgt einen Administrator-Benutzer:
	- Erstellen Sie einen Benutzer **AccountAadmin** und notieren Sie sich seine Sicherheitsanmeldeinformationen. Weitere Informationen zum Hinzufügen von Benutzern finden Sie unter [Erstellen eines IAM-Benutzers in Ihrem AWS-Konto](https://docs.aws.amazon.com/IAM/latest/UserGuide/id_users_create.html) im IAM-Benutzerhandbuch.
	- Gewähren Sie Administratorrechte, AccountAadminindem Sie eine Benutzerrichtlinie anhängen, die vollen Zugriff gewährt. Weitere Informationen finden Sie unter [Verwalten](https://docs.aws.amazon.com/IAM/latest/UserGuide/access_policies_manage.html)  [von IAM-Richtlinien](https://docs.aws.amazon.com/IAM/latest/UserGuide/access_policies_manage.html) im IAM-Benutzerhandbuch.
	- Notieren Sie sich im Dashboard der IAM-Konsole die Anmelde-URL für den IAM-Benutzer. Benutzer in diesem Konto müssen diese URL für die Anmeldung an der AWS Management Console verwenden. Weitere Informationen finden Sie unter [AWS](https://docs.aws.amazon.com/IAM/latest/UserGuide/getting-started_how-users-sign-in.html)  [Management Console Als IAM-Benutzer anmelden im IAM-Benutzerhandbuch](https://docs.aws.amazon.com/IAM/latest/UserGuide/getting-started_how-users-sign-in.html).
- c. Wiederholen Sie den obigen Schritt, um Administrator-Benutzer in Konto B und Konto C zu erstellen.
- 2. Notieren Sie sich für Konto C die kanonische Benutzer-ID.

Wenn Sie eine IAM-Rolle in Konto A erstellen, erteilt die Vertrauensrichtlinie Konto C die Berechtigung, die Rolle durch Angabe der Konto-ID zu übernehmen. Sie finden die Konteninformationen wie folgt:

- a. Verwenden Sie Ihre AWS-Konto ID oder Ihren Kontoalias, Ihren IAM-Benutzernamen und Ihr Passwort, um sich bei der [Amazon S3 S3-Konsole](https://console.aws.amazon.com/s3/) anzumelden.
- b. Wählen Sie den Namen eines Amazon-S3-Buckets aus, um die Details zu diesem Bucket anzuzeigen.
- c. Klicken Sie auf den Tab Berechtigungen und anschließend auf Access Control List.
- d. Im Abschnitt Access for your AWS-Konto(Zugriff für Ihr AWS-Konto) in der Spalte Konto befindet sich eine lange Kennung, z. B. c1daexampleaaf850ea79cf0430f33d72579fd1611c97f7ded193374c0b163b6. Dies ist Ihre kanonische Benutzer-ID.
- 3. Für das Erstellen einer Bucket-Richtlinie benötigen Sie die folgenden Informationen. Notieren Sie sich diese Werte:

• Kanonische Benutzer-ID von Konto A – Wenn der Administrator von Konto A dem Administrator von Konto B die bedingte Berechtigung erteilt, Objekte hochzuladen, gibt die Bedingung die kanonische Benutzer-ID des Benutzers von Konto A an, der vollständige Kontrolle über die Objekte benötigt.

## **a** Note

Die kanonische Benutzer-ID ist ein nur für Amazon S3 geltendes Konzept. Es handelt sich dabei um eine 64 Zeichen lange verschleierte Version der Konto-ID.

• Benutzer-ARN für Account B-Administrator — Sie finden den Benutzer-ARN in der [IAM-](https://console.aws.amazon.com/iam/)[Konsole](https://console.aws.amazon.com/iam/). Sie müssen den Benutzer auswählen und den ARN des Benutzers auf der Registerkarte Zusammenfassung suchen.

In der Bucket-Richtlinie gewähren Sie die AccountBadmin Berechtigung zum Hochladen von Objekten und geben den Benutzer an, der den ARN verwendet. Ein Beispiel für einen ARN-Wert:

arn:aws:iam::*AccountB-ID*:user/AccountBadmin

- 4. Richten Sie entweder die AWS Command Line Interface (CLI) oder die ein AWS Tools for Windows PowerShell. Stellen Sie sicher, dass Sie die Administrator-Benutzeranmeldedaten wie folgt speichern:
	- Wenn Sie das verwenden AWS CLI, erstellen Sie die Profile AccountAadmin und AccountBadmin in der Konfigurationsdatei.
	- Wenn Sie die verwenden AWS Tools for Windows PowerShell, stellen Sie sicher, dass Sie die Anmeldeinformationen für die Sitzung als AccountAadmin und speichernAccountBadmin.

Anweisungen finden Sie unter [Einrichtung der Tools für die exemplarischen Vorgehensweisen.](#page-1043-0)

<span id="page-1075-0"></span>Schritt 1: Erledigen der Aufgaben von Konto A

In diesem Beispiel ist Konto A der Bucket-Eigentümer. Der Benutzer AccountAadmin in Konto A wird also Folgendes tun:

• Erstellen Sie einen Bucket.

- Hängen Sie eine Bucket-Richtlinie an, die dem Konto B Administratorrechte zum Hochladen von Objekten gewährt.
- Erstellen Sie eine IAM-Rolle, die Konto C die Berechtigung erteilt, die Rolle zu übernehmen, sodass es auf Objekte im Bucket zugreifen kann.

Schritt 1.1: Melden Sie sich an bei AWS Management Console

Melden Sie sich mit der IAM-Benutzer-Anmelde-URL für Konto A zunächst beim Benutzer AWS Management Console as **AccountAadmin** an. Dieser Benutzer erstellt einen Bucket und ordnet ihm eine Richtlinie zu.

Schritt 1.2: Erstellen eines Buckets und Anfügen einer Richtlinie

Führen Sie in der Amazon-S3-Konsole die folgenden Schritte aus:

1. Erstellen Sie einen Bucket. Diese Übung setzt voraus, dass der Bucket-Name DOC-EXAMPLE-BUCKET1 ist.

Anweisungen finden Sie unter [Erstellen eines Buckets](#page-225-0).

2. Fügen Sie die folgende Bucket-Richtlinie an. Die Richtlinie gewährt dem Administrator für Konto B bedingte Berechtigungen zum Hochladen von Objekten.

Aktualisieren Sie die Richtlinie, indem Sie Ihre eigenen Werte für DOC-EXAMPLE-BUCKET1*AccountB-ID*, und die angeben*CanonicalUserId-of-AWSaccountA-BucketOwner*.

```
{ 
     "Version": "2012-10-17", 
     "Statement": [ 
          { 
              "Sid": "111", 
              "Effect": "Allow", 
              "Principal": { 
                   "AWS": "arn:aws:iam::AccountB-ID:user/AccountBadmin" 
              }, 
              "Action": "s3:PutObject", 
              "Resource": "arn:aws:s3:::DOC-EXAMPLE-BUCKET1/*" 
         }, 
          { 
              "Sid": "112",
```

```
 "Effect": "Deny", 
             "Principal": { 
                 "AWS": "arn:aws:iam::AccountB-ID:user/AccountBadmin" 
             }, 
             "Action": "s3:PutObject", 
             "Resource": "arn:aws:s3:::DOC-EXAMPLE-BUCKET1/*", 
             "Condition": { 
                 "StringNotEquals": { 
                     "s3:x-amz-grant-full-control": "id=CanonicalUserId-of-
AWSaccountA-BucketOwner" 
 } 
 } 
         } 
    \mathbf{I}}
```
Schritt 1.3: Erstellen Sie eine IAM-Rolle, um Konto C den kontoübergreifenden Zugriff auf Konto A zu ermöglichen

Erstellen Sie in der [IAM-Konsole](https://console.aws.amazon.com/iam/) eine IAM-Rolle (**examplerole**), die Konto C die Erlaubnis erteilt, die Rolle zu übernehmen. Stellen Sie sicher, dass Sie immer noch als Administrator für Konto A angemeldet sind, da die Rolle in Konto A erstellt werden muss.

- 1. Bevor Sie die Rolle erstellen, richten Sie die verwaltete Richtlinie ein, die die von der Rolle benötigten Berechtigungen definiert. Diese Richtlinie fügen Sie zu einem späteren Zeitpunkt der Rolle an.
	- a. Wählen Sie im Navigationsbereich auf der linken Seite Richtlinien und dann Richtlinie erstellen aus.
	- b. Klicken Sie neben Create Your Own Policy auf Select.
	- c. Geben Sie **access-accountA-bucket** in das Feld Policy Name ein.
	- d. Kopieren Sie die folgende Zugriffsrichtlinie und fügen Sie sie in das Feld Policy Document ein. Die Zugriffsrichtlinie gewährt der Rolle die s3:GetObject Berechtigung, sodass der Benutzer des Kontos C, wenn er die Rolle annimmt, nur den s3:GetObject Vorgang ausführen kann.

```
{ 
   "Version": "2012-10-17", 
   "Statement": [
```

```
 { 
        "Effect": "Allow", 
        "Action": "s3:GetObject", 
        "Resource": "arn:aws:s3:::DOC-EXAMPLE-BUCKET1/*" 
     } 
  \mathbb{I}}
```
e. Wählen Sie Richtlinie erstellen aus.

Die neue Richtlinie wird in der Liste der verwalteten Richtlinien angezeigt.

- 2. Wählen Sie im Navigationsbereich auf der linken Seite Rollen und dann Neue Rolle erstellen aus.
- 3. Wählen Sie unter Rollentyp auswählen die Option Rolle für kontoübergreifenden Zugriff aus und klicken AWS-Konten Sie dann auf die Schaltfläche Auswählen neben Eigenzugriff bereitstellen.
- 4. Geben Sie die Konto-ID von Konto C ein.

Für diese exemplarische Vorgehensweise müssen Sie nicht verlangen, dass Benutzer über eine Multi-Faktor-Authentifizierung (MFA) verfügen, um die Rolle übernehmen zu können. Lassen Sie diese Option daher nicht ausgewählt.

- 5. Klicken Sie auf Next Step, um die mit der Rolle verknüpften Berechtigungen einzurichten.
- 6.

Aktivieren Sie das Kontrollkästchen neben der Access-Account-A-Bucket-Richtlinie, die Sie erstellt haben, und wählen Sie dann Next Step aus.

Die Prüfseite wird angezeigt, sodass Sie die Einstellungen bestätigen können, bevor Sie die Rolle erstellen. Ein sehr wichtiges, auf dieser Seite zu beachtendes Element ist der Link, den Sie an die Benutzer senden können, die die Rolle verwenden müssen. Benutzer, die den Link verwenden, gelangen direkt zur Seite "Rolle wechseln", auf der die Felder Konto-ID und Rollenname bereits ausgefüllt sind. Dieser Link wird auch auf der Seite Role Summary für beliebige kontoübergreifende Rollen angezeigt.

- 7. Geben Sie examplerole den Rollennamen ein und wählen Sie dann Next Step aus.
- 8. Nachdem Sie die Rolle überprüft haben, wählen Sie Create Role aus.

Die Rolle examplerole wird in der Liste der Rollen angezeigt.

- 9. Wählen Sie den Rollennamenexamplerole.
- 10. Wählen Sie den Tab Trust Relationships.

Amazon Simple Storage Service **Benutzerhandbuch** Benutzerhandbuch

11. Wählen Sie Richtliniendokument anzeigen und überprüfen Sie, ob die angezeigte Vertrauensrichtlinie mit der folgenden Richtlinie übereinstimmt.

Die folgende Vertrauensrichtlinie richtet eine Vertrauensbeziehung zu Konto C ein und gestattet ihm die Aktion sts:AssumeRole. Weitere Informationen finden Sie unter [AssumeRole](https://docs.aws.amazon.com/STS/latest/APIReference/API_AssumeRole.html) in der AWS Security Token Service -API-Referenz.

```
{ 
   "Version": "2012-10-17", 
   "Statement": [ 
     { 
        "Sid": "", 
        "Effect": "Allow", 
        "Principal": { 
          "AWS": "arn:aws:iam::AccountC-ID:root" 
        }, 
        "Action": "sts:AssumeRole" 
     } 
   ]
}
```
12. Notieren Sie sich den Amazon-Ressourcennamen (ARN) der examplerole Rolle, die Sie erstellt haben.

In den nachfolgenden Schritten ordnen Sie eine Benutzerrichtlinie ein, um einem IAM-Benutzer zu erlauben, diese Rolle einzunehmen. Sie identifizieren die Rolle über den ARN-Wert.

<span id="page-1079-0"></span>Schritt 2: Erledigen der Aufgaben von Konto B

Der Beispiel-Bucket, der Konto A gehört, benötigt Objekte, die anderen Konten gehören. In diesem Schritt lädt der Administrator von Konto B unter Verwendung der Befehlszeilen-Tools ein Objekt hoch.

• Laden Sie mithilfe des put-object AWS CLI Befehls ein Objekt in hochDOC-EXAMPLE-BUCKET1.

```
aws s3api put-object --bucket DOC-EXAMPLE-BUCKET1 --key HappyFace.jpg --
body HappyFace.jpg --grant-full-control id="canonicalUserId-ofTheBucketOwner" --
profile AccountBadmin
```
#### Beachten Sie Folgendes:
- Der --Profile Parameter gibt das AccountBadmin Profil an, sodass das Objekt dem Konto B gehört.
- Der Parameter grant-full-control erteilt dem Bucket-Eigentümer vollständige Berechtigungen für das Objekt, wie für die Bucket-Richtlinie erforderlich.
- Der Parameter --body identifiziert die hochzuladende Quelldatei. Wenn sich die Datei beispielsweise auf dem Laufwerk C: eines Windows Computers befindet, geben Sie anc: \HappyFace.jpg.

Schritt 3: Führen Sie die Aufgaben mit Konto C aus

In den vorherigen Schritten hat Konto A bereits eine Rolle erstelltexamplerole, die Vertrauen zu Konto C herstellt. Diese Rolle ermöglicht es Benutzern in Konto C, auf Konto A zuzugreifen. In diesem Schritt erstellt der Administrator von Konto C einen Benutzer (Dave) und delegiert ihm die von Konto A erhaltenen sts:AssumeRole Berechtigungen. Dieser Ansatz ermöglicht es Dave, das Konto A zu übernehmen examplerole und vorübergehend Zugriff auf Konto A zu erhalten. Die Zugriffsrichtlinie, die Konto A der Rolle beigefügt hat, schränkt ein, was Dave tun kann, wenn er auf Konto A zugreift, insbesondere Objekte inDOC-EXAMPLE-BUCKET1.

Schritt 3.1: Erstellen Sie einen Benutzer in Konto C und delegieren Sie die Zugriffsrechte examplerole

- 1. Melden Sie sich mit der IAM-Benutzer-Anmelde-URL für Konto C zunächst beim Benutzer as an AWS Management Console . **AccountCadmin**
- 2. Erstellen Sie in der [IAM-Konsole](https://console.aws.amazon.com/iam/) einen Benutzer, Dave.

step-by-step Anweisungen finden Sie unter [IAM-Benutzer erstellen \(AWS Management Console\)](https://docs.aws.amazon.com/IAM/latest/UserGuide/id_users_create.html#id_users_create_console) im IAM-Benutzerhandbuch.

- 3. Notieren Sie sich die Dave-Anmeldeinformationen. Dave benötigt diese Anmeldeinformationen, um die Rolle examplerole zu übernehmen.
- 4. Erstellen Sie eine Inline-Richtlinie für den Dave IAM-Benutzer, um Dave die sts:AssumeRole Berechtigung für die examplerole Rolle in Konto A zu delegieren.
	- a. Wählen Sie im Navigationsbereich auf der linken Seite Users (Benutzer).
	- b. Wählen Sie den Benutzernamen Dave.
	- c. Wählen Sie auf der Seite mit den Benutzerinformationen den Tab Permissions aus und erweitern Sie den Abschnitt Inline Policies.
- d. Wählen Sie hier klicken (oder Create User Policy).
- e. Wählen Sie Custom Policy und dann Select aus.
- f. Geben Sie einen Namen für die Richtlinie in das Feld Policy Name ein.
- g. Kopieren Sie die folgende Richtlinie in das Feld Policy Document:.

Sie müssen die Richtlinie aktualisieren, indem Sie die angeben*AccountA-ID*.

```
{ 
   "Version": "2012-10-17", 
   "Statement": [ 
    \{ "Effect": "Allow", 
       "Action": ["sts:AssumeRole"], 
        "Resource": "arn:aws:iam::AccountA-ID:role/examplerole" 
     } 
   ]
}
```
- h. Klicken Sie auf Apply Policy (Richtlinie anwenden).
- 5. Speichern Sie Daves Anmeldeinformationen in der Konfigurationsdatei von, AWS CLI indem Sie ein weiteres Profil hinzufügen,AccountCDave.

```
[profile AccountCDave]
aws_access_key_id = UserDaveAccessKeyID
aws_secret_access_key = UserDaveSecretAccessKey
region = us-west-2
```
Schritt 3.2: Übernehmen Sie die Rolle (examplerole) und greifen Sie auf Objekte zu

Jetzt kann Dave auf Objekte in dem Bucket zugreifen, der Konto A gehört, nämlich wie folgt:

- Dave übernimmt zuerst die examplerole unter Verwendung seiner eigenen Anmeldeinformationen. Damit werden temporäre Anmeldeinformationen zurückgegeben.
- Unter Verwendung der temporären Anmeldeinformationen greift Dave dann auf die Objekte im Bucket von Konto A zu.
- 1. Führen Sie an der Eingabeaufforderung den folgenden AWS CLI assume-role Befehl mit dem AccountCDave Profil aus.

Sie müssen den ARN-Wert im Befehl aktualisieren, indem Sie angeben*AccountA-ID*, wo definiert examplerole ist.

```
aws sts assume-role --role-arn arn:aws:iam::AccountA-ID:role/examplerole --profile 
  AccountCDave --role-session-name test
```
Als Antwort gibt AWS Security Token Service (AWS STS) temporäre Sicherheitsanmeldedaten zurück (Zugriffsschlüssel-ID, geheimer Zugriffsschlüssel und ein Sitzungstoken).

2. Speichern Sie die temporären Sicherheitsanmeldedaten in der AWS CLI Konfigurationsdatei unter dem TempCred Profil.

```
[profile TempCred]
aws_access_key_id = temp-access-key-ID
aws_secret_access_key = temp-secret-access-key
aws_session_token = session-token
region = us-west-2
```
3. Führen Sie in der Befehlszeile den folgenden AWS CLI Befehl aus, um mithilfe der temporären Anmeldeinformationen auf Objekte zuzugreifen. Beispielsweise gibt der Befehl die Head-Objekt API an, um die Objekt-Metadaten für das Objekt HappyFace.jpg abzurufen.

```
aws s3api get-object --bucket DOC-EXAMPLE-BUCKET1 --
key HappyFace.jpg SaveFileAs.jpg --profile TempCred
```
Die examplerole zugeordnete Zugriffsrichtlinie erlaubt die Aktionen, deshalb verarbeitet Amazon S3 die Anforderung. Sie können das mit jeder anderen Aktion für jedes andere Objekt im Bucket ausprobieren.

Wenn Sie eine andere Aktion versuchen, z. B., wird get-object-acl Ihnen die Berechtigung verweigert, weil die Rolle diese Aktion nicht erlaubt.

```
aws s3api get-object-acl --bucket DOC-EXAMPLE-BUCKET1 --key HappyFace.jpg --profile 
  TempCred
```
Wir haben den Benutzer Dave verwendet, um die Rolle zu übernehmen und unter Verwendung temporärer Anmeldeinformationen auf das Objekt zuzugreifen. Es könnte auch eine Anwendung in Konto C sein, die auf Objekte in DOC-EXAMPLE-BUCKET1 zugreift. Die Anwendung kann

temporäre Anmeldeinformationen erhalten, und Konto C kann die Berechtigung der Anwendung delegieren, um examplerole zu übernehmen.

#### Schritt 4: Bereinigen

- 1. Nachdem Sie mit dem Testen fertig sind, können Sie wie folgt aufräumen:
	- Melden Sie sich mit den Anmeldeinformationen von Konto A an der AWS Management [Console](https://console.aws.amazon.com/) an und machen Sie Folgendes:
		- Entfernen Sie in der Amazon-S3-Konsole die an DOC-EXAMPLE-BUCKET1 angefügte Bucket-Richtlinie. Löschen Sie in den Bucket Properties die Richtlinie im Abschnitt Permissions.
		- Wenn der Bucket für diese Übung erstellt wurde, löschen Sie in der Amazon-S3-Konsole die Objekte und dann den Bucket.
		- Entfernen Sie in der [IAM-Konsole](https://console.aws.amazon.com/iam/) die Datei, die examplerole Sie in Konto A erstellt haben. step-by-step Anweisungen finden Sie unter [Löschen eines IAM-Benutzers](https://docs.aws.amazon.com/IAM/latest/UserGuide/id_users_manage.html#id_users_deleting) im IAM-Benutzerhandbuch.
		- Entfernen Sie den Benutzer in der [IAM-Konsole.](https://console.aws.amazon.com/iam/) AccountAadmin
- 2. Melden Sie sich mit den Anmeldeinformationen von Konto B bei der [IAM-Konsole](https://console.aws.amazon.com/iam/) an. Löschen Sie den Benutzer AccountBadmin.
- 3. Melden Sie sich mit den Anmeldeinformationen von Konto C bei der [IAM-Konsole](https://console.aws.amazon.com/iam/) an. Delete AccountCadminund der Benutzer Dave.

#### Zugehörige Ressourcen

Weitere Informationen zu dieser exemplarischen Vorgehensweise finden Sie in den folgenden Ressourcen im IAM-Benutzerhandbuch:

- [Eine Rolle erstellen, um Berechtigungen an einen IAM-Benutzer zu delegieren](https://docs.aws.amazon.com/IAM/latest/UserGuide/id_roles_create_for-user.html)
- [Tutorial: Zugriff mithilfe von IAM-Rollen übergreifend AWS-Konten delegieren](https://docs.aws.amazon.com/IAM/latest/UserGuide/tutorial-cross-account-with-roles.html)
- [Verwaltung von IAM-Richtlinien](https://docs.aws.amazon.com/IAM/latest/UserGuide/access_policies_manage.html)

# Wie Amazon S3 eine Anforderung autorisiert

Wenn Amazon S3 eine Anforderung erhält – z. B. ein Bucket oder eine Objektoperation –, überprüft es zuerst, ob der Auftraggeber die erforderlichen Berechtigungen besitzt. Amazon S3 bewertet alle relevanten Zugriffsrichtlinien, Benutzerrichtlinien und ressourcenbasierten Richtlinien (Bucket-Richtlinie, Bucket Access Control List (ACL) und Objekt-ACL), um zu entscheiden, ob die Anfrage autorisiert werden soll.

#### **a** Note

Wenn bei der Amazon S3-Berechtigungsprüfung keine gültigen Berechtigungen gefunden werden, wird die Fehlermeldung Zugriff verweigert (403 Forbidden) Permission denied (403 Forbidden) zurückgegeben. Weitere Informationen finden Sie unter [Problembehandlung bei](https://docs.aws.amazon.com/AmazonS3/latest/userguide/troubleshoot-403-errors.html) [Access Denied \(403 Forbidden\) in Amazon S3.](https://docs.aws.amazon.com/AmazonS3/latest/userguide/troubleshoot-403-errors.html)

Um festzustellen, ob der Anforderer die Erlaubnis hat, den bestimmten Vorgang auszuführen, geht Amazon S3 bei Eingang einer Anfrage der Reihe nach wie folgt vor:

- 1. Konvertiert alle relevanten Zugriffsrichtlinien (Benutzerrichtlinie, Bucket-Richtlinie und ACLs) zur Laufzeit in eine Reihe von Richtlinien zur Auswertung.
- 2. Es wertet in den folgenden Schritten die resultierende Richtlinienmenge aus. Amazon S3 wertet in jedem Schritt eine Untermenge der Richtlinien in einem spezifischen Kontext aus, basierend auf der Kontextautorität.
	- a. Benutzerkontext Im Benutzerkontext ist das übergeordnete Konto, zu dem der Benutzer gehört, die Kontextautorität.

Amazon S3 wertet eine Untermenge der Richtlinien aus, die dem übergeordneten Konto gehören. Diese Untermenge beinhaltet die Benutzerrichtlinie, die das übergeordnete Konto dem Benutzer zuordnet. Wenn das übergeordnete Objekt auch Eigentümer der Ressource in der Anfrage ist (Bucket oder Objekt), bewertet Amazon S3 gleichzeitig auch die entsprechenden Ressourcenrichtlinien (Bucket-Richtlinie, Bucket-ACL und Objekt-ACL).

Ein Benutzer benötigt die Berechtigung von dem übergeordneten Konto, um die Operation auszuführen.

Dieser Schritt wird nur angewendet, wenn die Anforderung von einem Benutzer in einem AWS-Konto gestellt wurde. Wenn die Anfrage mit den Root-Benutzeranmeldedaten eines gestellt wird AWS-Konto, überspringt Amazon S3 diesen Schritt.

b. Bucket-Kontext — Im Bucket-Kontext wertet Amazon S3 Richtlinien aus, die demjenigen gehören AWS-Konto , dem der Bucket gehört.

Erfolgt die Anforderung für eine Bucket-Operation, muss der Auftraggeber die Berechtigung vom Bucket-Eigentümer besitzen. Erfolgt die Anforderung für ein Objekt, wertet Amazon S3 alle Richtlinien aus, die dem Bucket-Eigentümer gehören, um zu überprüfen, ob der Bucket-Eigentümer für das Objekt eine explizite Zugriffsverweigerung festgelegt hat. Wurde eine explizite Zugriffsverweigerung festgelegt, autorisiert Amazon S3 die Anforderung nicht.

c. Objektkontext – Erfolgt die Anforderung für ein Objekt, wertet Amazon S3 die Untermenge der Richtlinien aus, die dem Objekteigentümer gehören.

Im Folgenden finden Sie einige Beispielszenarien, die veranschaulichen, wie Amazon S3 eine Anfrage autorisiert.

Example — Der Anforderer ist ein IAM-Principal

Handelt es sich bei dem Anforderer AWS-Konto um einen IAM-Principal, muss Amazon S3 ermitteln, ob das Mutterunternehmen, dem der Principal angehört, dem Principal die erforderliche Genehmigung zur Durchführung des Vorgangs erteilt hat. Erfolgt die Anforderung darüber hinaus für eine Bucket-Operation, wie beispielsweise eine Anforderung, den Bucket-Inhalt aufzulisten, muss Amazon S3 prüfen, ob der Bucket-Eigentümer dem Auftraggeber die Berechtigung erteilt hat, die Operation auszuführen. Um einen bestimmten Vorgang mit einer Ressource durchzuführen, benötigt ein IAM-Principal die Genehmigung sowohl von dem übergeordneten AWS-Konto Unternehmen, dem er angehört, als auch von demjenigen AWS-Konto , dem die Ressource gehört.

Example — Der Anforderer ist ein IAM-Principal — Wenn es sich bei der Anfrage um einen Vorgang für ein Objekt handelt, das nicht dem Bucket-Besitzer gehört

Wenn es sich bei der Anfrage um einen Vorgang mit einem Objekt handelt, das nicht dem Bucket-Besitzer gehört, muss Amazon S3 nicht nur sicherstellen, dass der Anforderer über die Berechtigungen des Objekteigentümers verfügt, sondern auch die Bucket-Richtlinie überprüfen, um sicherzustellen, dass der Bucket-Besitzer nicht die explizite Ablehnung für das Objekt festgelegt hat. Ein Bucket-Eigentümer (der die Rechnung zahlt) kann explizit den Zugriff auf Objekte im Bucket verweigern, unabhängig davon, wem dieser gehört. Der Bucket-Eigentümer kann auch ein beliebiges Objekt im Bucket löschen.

Wenn ein anderer Benutzer ein Objekt in Ihren S3-Bucket AWS-Konto hochlädt, besitzt dieses Konto (der Object Writer) standardmäßig das Objekt, hat Zugriff darauf und kann anderen Benutzern über Zugriffskontrolllisten (ACLs) Zugriff darauf gewähren. Sie können Object Ownership verwenden, um dieses Standardverhalten so zu ändern, dass ACLs deaktiviert sind und Sie als Bucket-Eigentümer automatisch jedes Objekt in Ihrem Bucket besitzen. Daher basiert die Zugriffskontrolle für Ihre Daten auf Richtlinien wie IAM-Benutzerrichtlinien, S3-Bucket-Richtlinien, Virtual Private Cloud (VPC) - Endpunktrichtlinien und AWS Organizations Service Control Policies (SCPs). Weitere Informationen finden Sie unter [Weitere Informationen finden Sie unter Steuern des Eigentums an Objekten und](#page-1266-0)  [Deaktivieren von ACLs für Ihren Bucket.](#page-1266-0).

Weitere Informationen darüber, wie Amazon S3 Zugriffsrichtlinien zur Autorisierung oder Ablehnung von Anfragen für Bucket-Vorgänge und Objekt-Vorgänge bewertet, finden Sie in den folgenden Themen:

#### Themen

- [Wie Amazon S3 eine Anforderung für eine Bucket-Operation autorisiert](#page-1086-0)
- [Wie Amazon S3 eine Anforderung für eine Objekt-Operation autorisiert](#page-1090-0)

### <span id="page-1086-0"></span>Wie Amazon S3 eine Anforderung für eine Bucket-Operation autorisiert

Wenn Amazon S3 eine Anfrage für eine Bucket-Operation erhält, wandelt Amazon S3 alle relevanten Berechtigungen in eine Reihe von Richtlinien um, die zur Laufzeit ausgewertet werden sollen. Zu den relevanten Berechtigungen gehören ressourcenbasierte Berechtigungen (z. B. Bucket-Richtlinien und Bucket-Zugriffskontrolllisten) und Benutzerrichtlinien, wenn die Anfrage von einem IAM-Prinzipal stammt. Amazon S3 bewertet dann den resultierenden Satz von Richtlinien in einer Reihe von Schritten entsprechend einem bestimmten Kontext — Benutzerkontext oder Bucket-Kontext:

1. Benutzerkontext — Wenn der Anforderer ein IAM-Prinzipal ist, muss der Principal die Genehmigung des übergeordneten Unternehmens haben, dem er angehört. AWS-Konto In diesem Schritt wertet Amazon S3 eine Untermenge der Richtlinien aus, die dem übergeordneten Konto gehören (auch als Kontextautorität bezeichnet). Diese Richtlinienuntermenge beinhaltet die Benutzerrichtlinie, die das übergeordnete Konto dem Prinzipal zuordnet. Wenn dem übergeordneten Konto auch die Ressource in der Anforderung gehört (in diesem Fall der Bucket), wertet Amazon S3 gleichzeitig auch die entsprechenden Ressourcenrichtlinien aus (Bucket-Richtlinie und Bucket-ACL). Immer wenn eine Anforderung für eine BucketOperation gemacht wird, zeichnen die Server-Zugriffsprotokolle die kanonische Benutzer-ID des Anforderers auf. Weitere Informationen finden Sie unter [Protokollieren von Anfragen mit Server-](#page-2007-0)[Zugriffsprotokollierung](#page-2007-0).

2. Bucket-Kontext – Der Anforderer muss die Berechtigung vom Bucket-Eigentümer besitzen, eine spezifische Bucket-Operation auszuführen. In diesem Schritt bewertet Amazon S3 eine Teilmenge von Richtlinien, die demjenigen gehören, dem der AWS-Konto Bucket gehört.

Der Bucket-Eigentümer kann Berechtigungen unter Verwendung einer Bucket-Richtlinie oder Bucket-ACL erteilen. Wenn AWS-Konto das Konto, dem der Bucket gehört, auch das übergeordnete Konto eines IAM-Prinzipals ist, kann es Bucket-Berechtigungen in einer Benutzerrichtlinie konfigurieren.

Nachfolgend sehen Sie eine grafische Darstellung der kontextbasierten Auswertung für Bucket-Operationen.

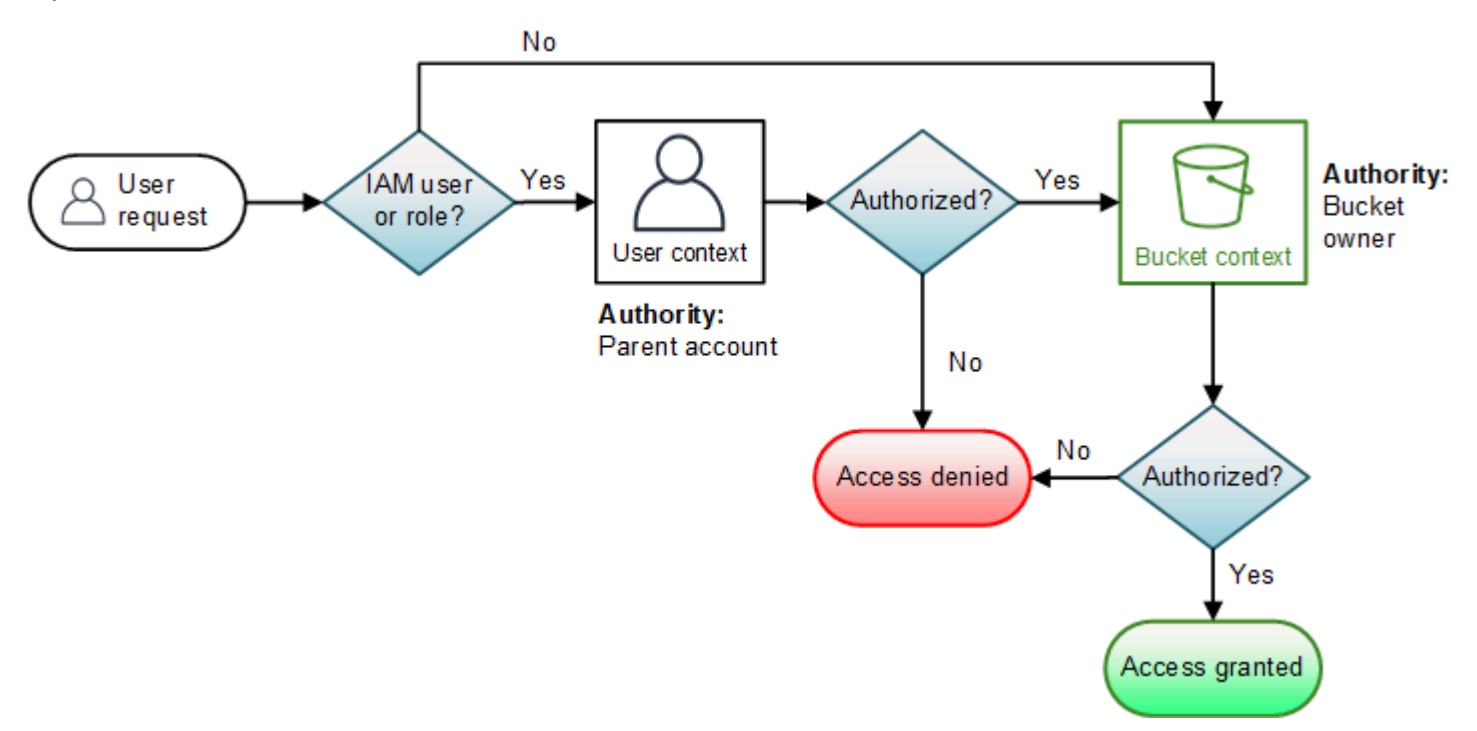

Die folgenden Beispiele veranschaulichen die Auswertungslogik.

Beispiel 1: Vom Bucket-Eigentümer angeforderte Bucket-Operation

In diesem Beispiel sendet der Bucket-Eigentümer eine Anforderung einer Bucket-Operation unter Verwendung der Root-Anmeldeinformationen des AWS-Konto.

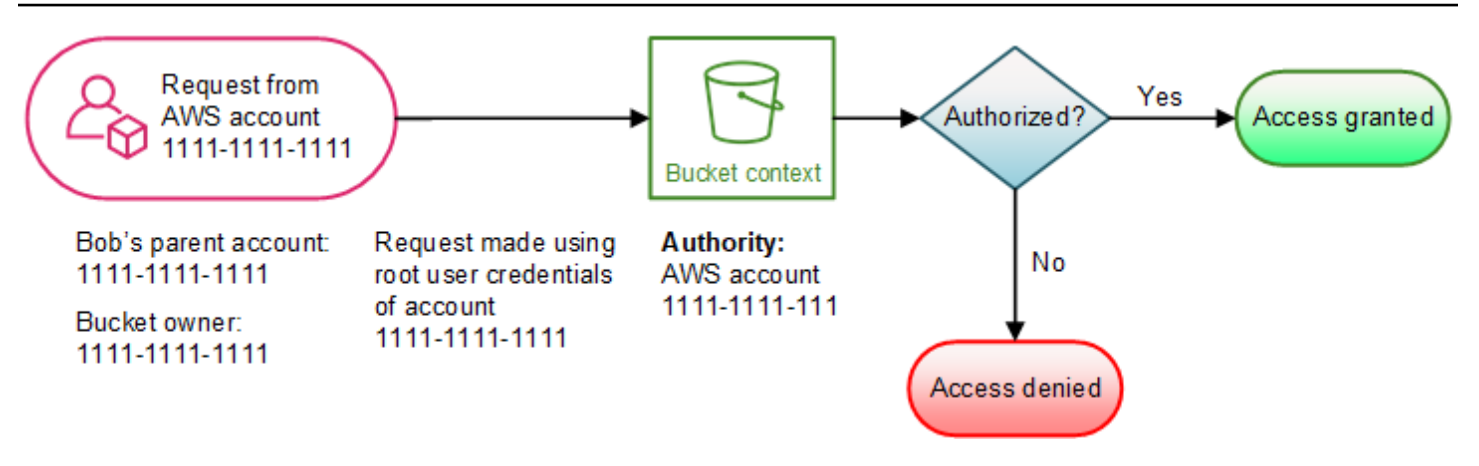

Amazon S3 führt die Kontextauswertung wie folgt durch:

- 1. Da die Anforderung unter Verwendung der Anmeldeinformationen des Root-Benutzers eines AWS-Konto erfolgt, wird der Benutzerkontext nicht ausgewertet.
- 2. Im Bucket-Kontext überprüft Amazon S3 die Bucket-Richtlinie, um festzustellen, ob der Auftraggeber die Berechtigung besitzt, die Operation auszuführen. Amazon S3 autorisiert die Anforderung.

Beispiel 2: Bucket-Vorgang, der von einem Benutzer angefordert wurde AWS-Konto , der nicht der Bucket-Besitzer ist

In diesem Beispiel wird eine Anforderung unter Verwendung der Anmeldeinformationen des Root-Benutzers des AWS-Konto 1111-1111-1111 für eine Bucket-Operation gestellt, die dem AWS-Konto 2222-2222-2222 gehört. An dieser Anforderung sind keine IAM-Benutzer beteiligt.

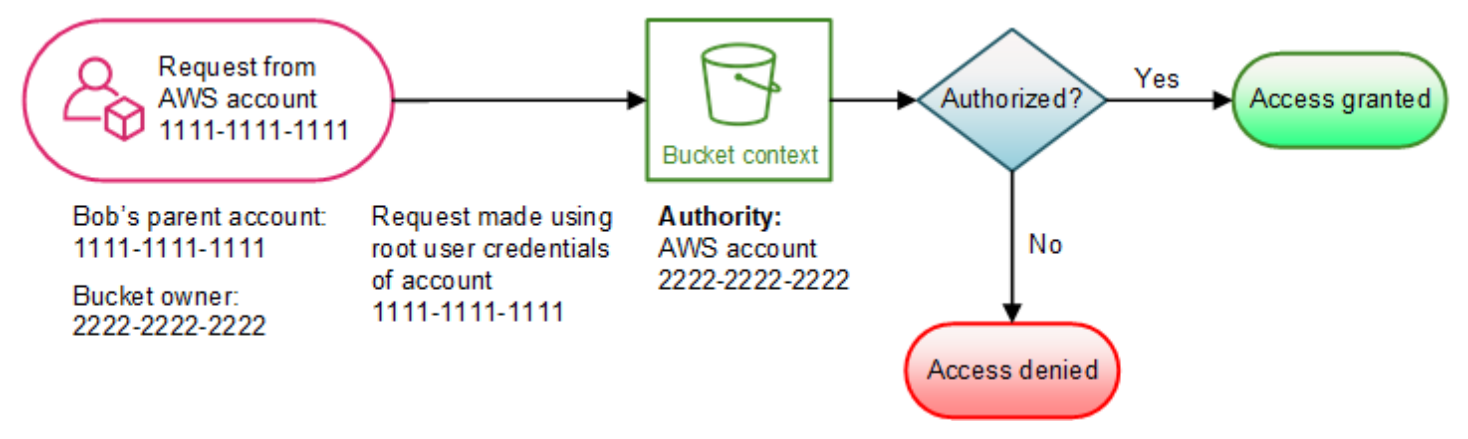

In diesem Beispiel bewertet Amazon S3 den Kontext wie folgt:

1. Da die Anfrage unter Verwendung der Root-Benutzeranmeldedaten von gestellt wird AWS-Konto, wird der Benutzerkontext nicht ausgewertet.

2. Im Bucket-Kontext wertet Amazon S3 die Bucket-Richtlinie aus. Wenn der Bucket-Besitzer (AWS-Konto 2222-2222-2222) AWS-Konto 1111-1111 nicht autorisiert hat, den angeforderten Vorgang auszuführen, lehnt Amazon S3 die Anfrage ab. Andernfalls genehmigt Amazon S3 die Anforderung und führt die Operation aus.

Beispiel 3: Bucket-Vorgang, der von einem IAM-Principal angefordert wurde, dessen übergeordnetes Element auch der Bucket-Besitzer ist AWS-Konto

In dem Beispiel wird die Anforderung von Jill gesendet, einer IAM-Benutzer im AWS-Konto 1111-1111-1111, dem auch der Bucket gehört.

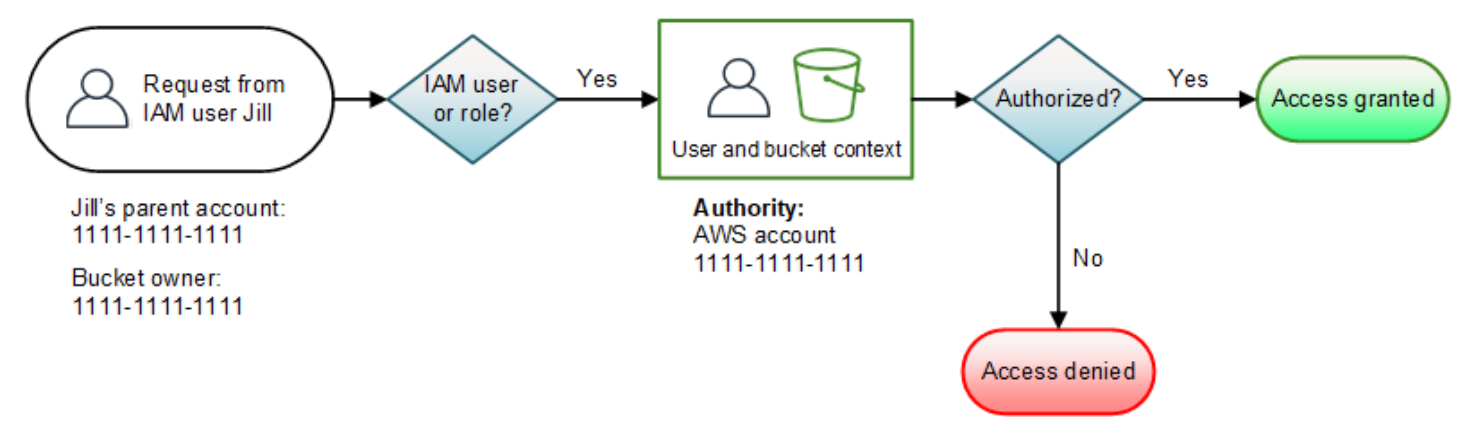

Amazon S3 führt die folgende Kontextauswertung durch:

1. Da die Anfrage von einem IAM-Prinzipal stammt, bewertet Amazon S3 im Benutzerkontext alle Richtlinien, die dem übergeordneten Unternehmen gehören, AWS-Konto um festzustellen, ob Jill berechtigt ist, den Vorgang auszuführen.

In diesem Beispiel ist das übergeordnete Objekt AWS-Konto 1111-1111-1111, zu dem der Principal gehört, auch der Bucket-Besitzer. Daher bewertet Amazon S3 zusätzlich zur Benutzerrichtlinie auch die Bucket-Richtlinie und die Bucket-ACL im selben Kontext, da sie zu demselben Konto gehören.

2. Amazon S3 hat die Bucket-Richtlinie und die Bucket-ACL als Teil des Benutzerkontexts ausgewertet, deshalb wertet es den Bucket-Kontext nicht aus.

Beispiel 4: Bucket-Vorgang, der von einem IAM-Principal angefordert wurde, dessen übergeordnetes Element nicht der Bucket-Besitzer AWS-Konto ist

In diesem Beispiel wird die Anfrage von Jill gesendet, einer IAM-Benutzerin, deren übergeordnetes Element 1111-1111-1111 AWS-Konto ist, aber der Bucket gehört einem anderen, 2222-2222-2222. AWS-Konto

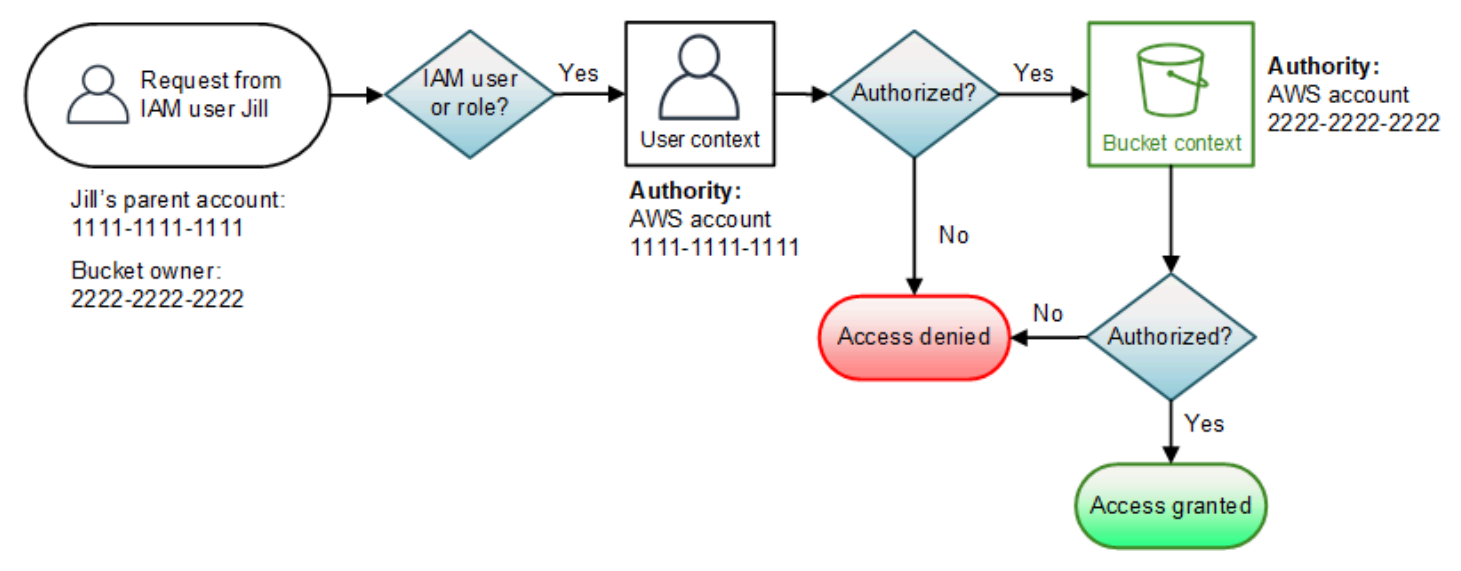

Jill benötigt Berechtigungen sowohl vom Elternteil AWS-Konto als auch vom Bucket-Besitzer. Amazon S3 wertet den Kontext wie folgt aus:

- 1. Da die Anforderung von einem IAM-Prinzipal stammt, wertet Amazon S3 den Benutzerkontext aus, indem es die Richtlinien überprüft, die vom Konto autorisiert wurden, um sicherzustellen, dass Jill über die erforderlichen Berechtigungen verfügt. Wenn Jill die Erlaubnis hat, bewertet Amazon S3 den Bucket-Kontext weiter. Wenn Jill keine Genehmigung hat, lehnt sie die Anfrage ab.
- 2. Im Bucket-Kontext überprüft Amazon S3, ob der Bucket-Besitzer 2222-2222-2222 Jill (oder ihren Eltern AWS-Konto) die Erlaubnis erteilt hat, den angeforderten Vorgang durchzuführen. Wenn sie über diese Genehmigung verfügt, erteilt Amazon S3 der Anfrage und führt den Vorgang durch. Andernfalls lehnt Amazon S3 die Anforderung ab.

<span id="page-1090-0"></span>Wie Amazon S3 eine Anforderung für eine Objekt-Operation autorisiert

Wenn Amazon S3 eine Anforderung für eine Bucket-Operation erhält, wandelt es alle relevanten Berechtigungen – ressourcenbasierte Berechtigungen (Objekt-Access-Control-List (ACL), Bucket-Richtlinie, Bucket-ACL) und IAM-Benutzerrichtlinien – in eine Reihe von Richtlinien um, die zur Laufzeit ausgewertet werden sollen. Anschließend wertet es in mehreren Schritten die resultierende

Richtlinienmenge aus. In jedem Schritt wird eine Teilmenge von Richtlinien in drei spezifischen Kontexten bewertet: Benutzerkontext, Bucket-Kontext und Objektkontext:

1. Benutzerkontext — Wenn es sich bei dem Anforderer um einen IAM-Prinzipal handelt, muss der Principal die Genehmigung des übergeordneten Unternehmens haben, zu dem er gehört. AWS-Konto In diesem Schritt wertet Amazon S3 eine Untermenge der Richtlinien aus, die dem übergeordneten Konto gehören (auch als Kontextautorität bezeichnet). Diese Richtlinienuntermenge beinhaltet die Benutzerrichtlinie, die das übergeordnete Konto dem Prinzipal zuordnet. Wenn das übergeordnete Objekt auch Eigentümer der Ressource in der Anfrage ist (Bucket oder Objekt), bewertet Amazon S3 gleichzeitig die entsprechenden Ressourcenrichtlinien (Bucket-Richtlinie, Bucket-ACL und Objekt-ACL).

#### **a** Note

Wenn das übergeordnete Objekt AWS-Konto Eigentümer der Ressource (Bucket oder Objekt) ist, kann es seinem IAM-Prinzipal Ressourcenberechtigungen gewähren, indem es entweder die Benutzerrichtlinie oder die Ressourcenrichtlinie verwendet.

2. Bucket-Kontext – In diesem Kontext wertet Amazon S3 Richtlinien aus, die dem AWS-Konto gehören, dem der Bucket gehört.

Wenn der AWS-Konto Besitzer des Objekts in der Anfrage nicht mit dem Bucket-Besitzer identisch ist, überprüft Amazon S3 die Richtlinien, ob der Bucket-Besitzer den Zugriff auf das Objekt explizit verweigert hat. Wurde eine explizite Zugriffsverweigerung für das Objekt festgelegt, autorisiert Amazon S3 die Anforderung nicht.

3. Objekt-Kontext – Der Anforderer muss die Berechtigung vom Objekt-Eigentümer besitzen, eine spezifische Objekt-Operation auszuführen. In diesem Schritt wertet Amazon S3 die Objekt-ACL aus.

#### **a** Note

Ist der Bucket-Eigentümer gleich dem Objekt-Eigentümer ist, kann der Zugriff auf das Objekt in der Bucket-Richtlinie erteilt werden, die im Bucket-Kontext ausgewertet wird. Unterscheiden sich die Eigentümer, müssen die Objekt-Eigentümer eine Objekt-ACL verwenden, um die Berechtigungen zu erteilen. Wenn es sich bei dem Konto AWS-Konto , dem das Objekt gehört, auch um das übergeordnete Konto handelt, zu dem der IAM-Principal gehört, kann es Objektberechtigungen in einer Benutzerrichtlinie konfigurieren, die im Benutzerkontext ausgewertet wird. Weitere Informationen über die Verwendung dieser Alternativen zu Zugriffsrichtlinien finden Sie unter [Exemplarische](#page-1041-0)  [Vorgehensweisen, die Richtlinien verwenden, um den Zugriff auf Ihre Amazon S3 S3-](#page-1041-0) [Ressourcen zu verwalten](#page-1041-0).

Wenn Sie als Bucket-Besitzer Eigentümer aller Objekte in Ihrem Bucket sein möchten und Bucket-Richtlinien oder auf IAM basierende Richtlinien verwenden möchten, um den Zugriff auf diese Objekte zu verwalten, können Sie die erzwungene Einstellung des Bucket-Besitzers für Objekteigentum anwenden. Mit dieser Einstellung besitzen Sie als Bucket-Eigentümer automatisch die volle Kontrolle über jedes Objekt in Ihrem Bucket. Bucket- und Objekt-ACLs können nicht bearbeitet werden und werden nicht mehr für den Zugriff berücksichtigt. Weitere Informationen finden Sie unter [Weitere Informationen](#page-1266-0)  [finden Sie unter Steuern des Eigentums an Objekten und Deaktivieren von ACLs für Ihren](#page-1266-0)  [Bucket.](#page-1266-0).

Nachfolgend sehen Sie eine grafische Darstellung der kontextbasierten Auswertung für eine Objekt-Operation.

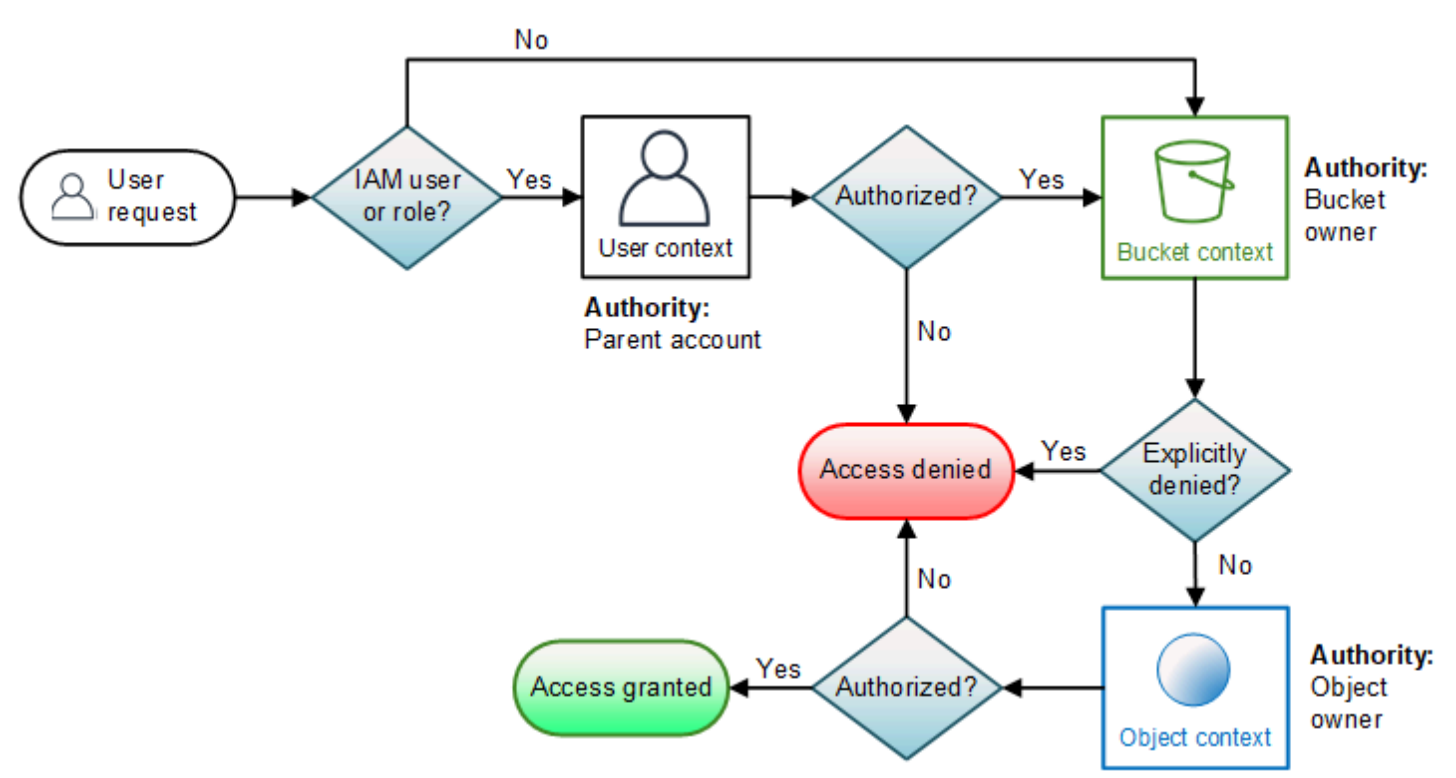

#### Beispiel für eine Anfrage zur Objektoperation

In diesem Beispiel sendet die IAM-Benutzerin Jill, deren übergeordnetes Element 1111-1111-1111 AWS-Konto ist, eine Objektoperationsanforderung (z. B.GetObject) für ein Objekt, das AWS-Konto 3333-3333-3333 gehört, in einem Bucket, dem 2222-2222-2222 gehört. AWS-Konto

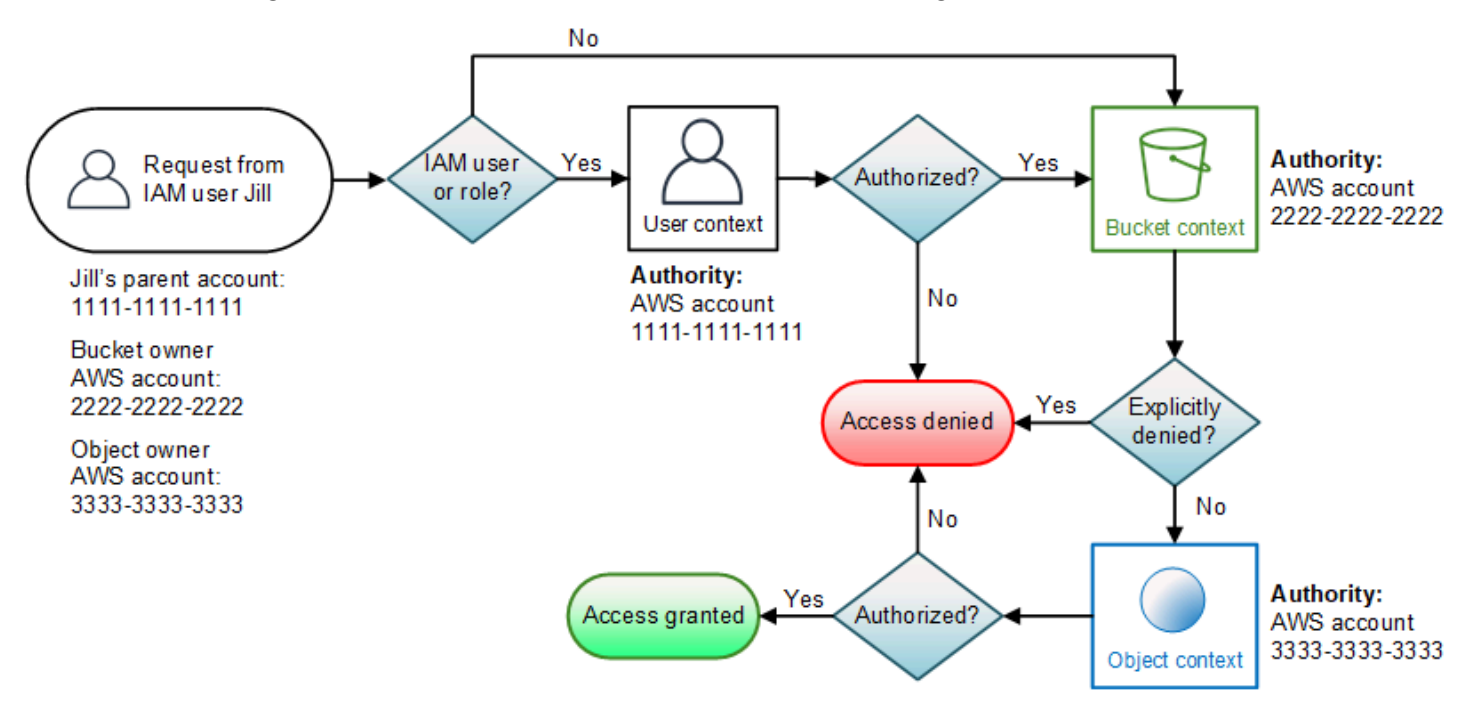

Jill benötigt die Erlaubnis des Elternteils AWS-Konto, des Bucket-Besitzers und des Objekteigentümers. Amazon S3 wertet den Kontext wie folgt aus:

- 1. Da die Anfrage von einem IAM-Principal stammt, bewertet Amazon S3 den Benutzerkontext, um sicherzustellen, dass das übergeordnete Objekt AWS-Konto 1111-1111-1111 Jill die Erlaubnis erteilt hat, den angeforderten Vorgang auszuführen. Wenn sie die Berechtigung besitzt, wertet Amazon S3 den Bucket-Kontext aus. Andernfalls lehnt Amazon S3 die Anforderung ab.
- 2. Im Bucket-Kontext ist der Bucket-Besitzer, 2222-2222-2222, die Kontextautorität. AWS-Konto Amazon S3 wertet die Bucket-Richtlinie aus, um festzustellen, ob der Bucket-Eigentümer Jill explizit die Berechtigung entzogen hat, auf das Objekt zuzugreifen.
- 3. Im Objektkontext ist die Kontextautorität das AWS-Konto 3333-3333-3333, der Objekteigentümer. Amazon S3 wertet die Objekt-ACL aus, um festzustellen, ob Jill die Berechtigung besitzt, auf das Objekt zuzugreifen. Ist dies der Fall, autorisiert Amazon S3 die Anfrage.

# AWS verwaltete Richtlinien für Amazon S3

Eine AWS verwaltete Richtlinie ist eine eigenständige Richtlinie, die von erstellt und verwaltet wird AWS. AWS Verwaltete Richtlinien dienen dazu, Berechtigungen für viele gängige Anwendungsfälle bereitzustellen, sodass Sie damit beginnen können, Benutzern, Gruppen und Rollen Berechtigungen zuzuweisen.

Beachten Sie, dass AWS verwaltete Richtlinien für Ihre speziellen Anwendungsfälle möglicherweise keine Berechtigungen mit den geringsten Rechten gewähren, da sie allen AWS Kunden zur Verfügung stehen. Wir empfehlen Ihnen, die Berechtigungen weiter zu reduzieren, indem Sie [kundenverwaltete Richtlinien](https://docs.aws.amazon.com/IAM/latest/UserGuide/access_policies_managed-vs-inline.html#customer-managed-policies) definieren, die speziell auf Ihre Anwendungsfälle zugeschnitten sind.

Sie können die in AWS verwalteten Richtlinien definierten Berechtigungen nicht ändern. Wenn die in einer AWS verwalteten Richtlinie definierten Berechtigungen AWS aktualisiert werden, wirkt sich das Update auf alle Prinzidentitäten (Benutzer, Gruppen und Rollen) aus, denen die Richtlinie zugeordnet ist. AWS aktualisiert eine AWS verwaltete Richtlinie höchstwahrscheinlich, wenn eine neue Richtlinie eingeführt AWS-Service wird oder neue API-Operationen für bestehende Dienste verfügbar werden.

Weitere Informationen finden Sie unter [Von AWS verwaltete Richtlinien](https://docs.aws.amazon.com/IAM/latest/UserGuide/access_policies_managed-vs-inline.html#aws-managed-policies) im IAM-Benutzerhandbuch.

AWS verwaltete Richtlinie: AmazonS3FullAccess

Sie können die AmazonS3FullAccess-Richtlinie an Ihre IAM-Identitäten anfügen. Diese Richtlinie gewährt Berechtigungen, die vollen Zugriff auf Amazon S3 ermöglichen.

Informationen zum Anzeigen der Berechtigungen für diese Richtlinie finden Sie unter [AmazonS3FullAccess](https://console.aws.amazon.com/iam/home?#/policies/arn:aws:iam::aws:policy/AmazonS3FullAccess$jsonEditor) im AWS Management Console.

AWS verwaltete Richtlinie: AmazonS3ReadOnlyAccess

Sie können die AmazonS3ReadOnlyAccess-Richtlinie an Ihre IAM-Identitäten anfügen. Diese Richtlinie gewährt Berechtigungen, die einen schreibgeschützten Zugriff auf Amazon S3 erlauben.

Informationen zum Anzeigen der Berechtigungen für diese Richtlinie finden Sie unter [AmazonS3ReadOnlyAccess](https://console.aws.amazon.com/iam/home?#/policies/arn:aws:iam::aws:policy/AmazonS3ReadOnlyAccess$jsonEditor) im AWS Management Console.

Von AWS verwaltete Richtlinie: AmazonS3ObjectLambdaExecutionRolePolicy

Stellt AWS Lambda Funktionen die erforderlichen Berechtigungen zum Senden von Daten an S3 Object Lambda bereit, wenn Anfragen an einen S3 Object Lambda-Zugriffspunkt gestellt werden. Gewährt Lambda außerdem Berechtigungen zum Schreiben in CloudWatch Amazon-Logs.

Informationen zum Anzeigen der Berechtigungen für diese Richtlinie finden Sie unter [AmazonS3ObjectLambdaExecutionRolePolicy](https://console.aws.amazon.com/iam/home?#/policies/arn:aws:iam::aws:policy/service-role/AmazonS3ObjectLambdaExecutionRolePolicy$jsonEditor) im AWS Management Console.

Amazon S3 S3-Updates für AWS verwaltete Richtlinien

Sehen Sie sich Details zu Aktualisierungen der AWS verwalteten Richtlinien für Amazon S3 an, seit dieser Service begonnen hat, diese Änderungen zu verfolgen.

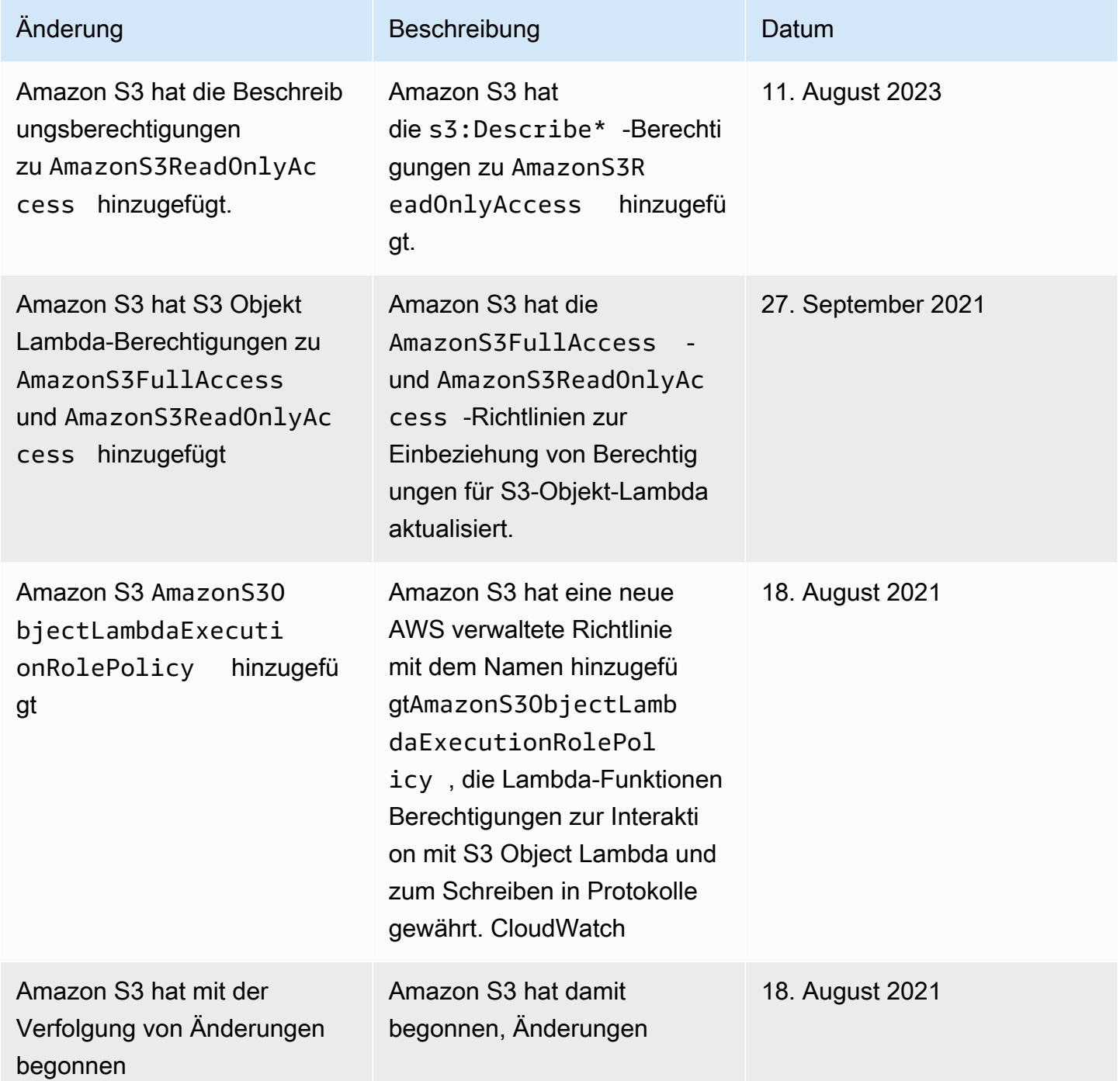

Änderung Beschreibung Datum für seine AWS verwalteten Richtlinien nachzuverfolgen.

# Verwenden von serviceverknüpften Rollen für Amazon S3 Storage Lens

Um Amazon S3 Storage Lens zum Sammeln und Aggregieren von Metriken für alle Ihre Konten in AWS Organizations-Organisationen zu verwenden, müssen Sie zunächst sicherstellen, dass S3- Storage-Lens über vertrauenswürdigen Zugriff verfügt, der durch das Verwaltungskonto in Ihrer Organisation aktiviert ist. S3 Storage Lens erstellt eine serviceverknüpfte Rolle (SLR), damit es die Liste der Mitglieder Ihrer Organisation AWS-Konten abrufen kann. Diese Liste von Konten wird von S3 Storage Lens verwendet, um Metriken für S3-Ressourcen in allen Mitgliedskonten zu sammeln, wenn das S3-Storage-Lens-Dashboard oder die Konfigurationen erstellt oder aktualisiert werden.

Amazon S3 Storage Lens verwendet AWS Identity and Access Management (IAM) [service](https://docs.aws.amazon.com/IAM/latest/UserGuide/id_roles_terms-and-concepts.html#iam-term-service-linked-role)[verknüpfte Rollen](https://docs.aws.amazon.com/IAM/latest/UserGuide/id_roles_terms-and-concepts.html#iam-term-service-linked-role). Eine serviceverknüpfte Rolle ist ein spezieller Typ von IAM-Rolle, die direkt mit S3 Storage Lens verknüpft ist. Servicebezogene Rollen sind von S3 Storage Lens vordefiniert und beinhalten alle Berechtigungen, die der Service benötigt, um andere AWS-Services in Ihrem Namen anzurufen.

Eine serviceverknüpfte Rolle vereinfacht das Einrichten von S3 Storage Lens, da Sie die erforderlichen Berechtigungen nicht manuell hinzufügen müssen. S3 Storage Lens definiert die Berechtigungen seiner serviceverknüpften Rollen. Sofern keine andere Konfiguration festgelegt wurde, kann nur S3 Storage Lens die Rollen übernehmen. Die definierten Berechtigungen umfassen die Vertrauens- und Berechtigungsrichtlinie. Diese Berechtigungsrichtlinie kann keinen anderen IAM-Entitäten zugewiesen werden.

Sie können diese serviceverknüpfte Rolle erst löschen, nachdem die zugehörigen Ressourcen gelöscht wurden. Dies schützt Ihre S3-Storage-Lens-Ressourcen, da Sie nicht versehentlich die Berechtigung für den Zugriff auf die Ressourcen entfernen können.

Informationen zu anderen Services, die serviceverknüpfte Rollen unterstützen, finden Sie unter [AWS](https://docs.aws.amazon.com/IAM/latest/UserGuide/reference_aws-services-that-work-with-iam.html)  [-Services, die mit IAM funktionieren.](https://docs.aws.amazon.com/IAM/latest/UserGuide/reference_aws-services-that-work-with-iam.html) Suchen Sie nach den Services, für die Yes (Ja) in der Spalte Service-Linked Role (Serviceverknüpfte Rolle) angegeben ist. Wählen Sie über einen Link Ja aus, um die Dokumentation zu einer serviceverknüpften Rolle für diesen Service anzuzeigen.

Berechtigungen für serviceverknüpfte Rollen für Amazon S3 Storage Lens

S3 Storage Lens verwendet die dienstgebundene Rolle mit dem Namen AWSServiceRoleForS3StorageLens— Diese ermöglicht den Zugriff auf AWS Dienste und Ressourcen, die von S3 Storage Lens verwendet oder verwaltet werden. Dadurch kann S3 Storage Lens in Ihrem Namen auf AWS Organizations Ressourcen zugreifen.

Die serviceverknüpfte Rolle S3 Storage Lens vertraut dem folgenden Service auf dem Speicher Ihres Unternehmens:

• storage-lens.s3.amazonaws.com

Die Rollenberechtigungsrichtlinie erlaubt S3 Storage Lens die Durchführung der folgenden Aktionen:

• organizations:DescribeOrganization

organizations:ListAccounts

organizations:ListAWSServiceAccessForOrganization

organizations:ListDelegatedAdministrators

Sie müssen Berechtigungen konfigurieren, damit eine juristische Stelle von IAM (z. B. Benutzer, Gruppe oder Rolle) eine serviceverknüpfte Rolle erstellen, bearbeiten oder löschen kann. Weitere Informationen finden Sie unter [Serviceverknüpfte Rollenberechtigung](https://docs.aws.amazon.com/IAM/latest/UserGuide/using-service-linked-roles.html#service-linked-role-permissions) im IAM-Benutzerhandbuch.

Erstellen einer serviceverknüpften Rolle für S3 Storage Lens

Sie müssen eine serviceverknüpfte Rolle nicht manuell erstellen. Wenn Sie eine der folgenden Aufgaben ausführen, während Sie beim AWS Organizations Management- oder Delegate-Administratorkonto angemeldet sind, erstellt S3 Storage Lens die dienstbezogene Rolle für Sie:

- Erstellen Sie in der Amazon-S3-Konsole eine S3-Storage-Lens-Dashboard-Konfiguration für Ihr Unternehmen.
- PUTeine S3 Storage Lens-Konfiguration für Ihre Organisation, die die REST-API AWS CLI und SDKs verwendet.

#### **a** Note

S3 Storage Lens unterstützt maximal fünf delegierte Administratoren pro Organisation.

Wenn Sie diese serviceverknüpfte Rolle löschen, werden sie von den vorherigen Aktionen bei Bedarf neu erstellt.

Beispielrichtlinie für die serviceverknüpfte Rolle S3 Storage Lens

Example Berechtigungsrichtlinie für die serviceverknüpfte Rolle S3 Storage Lens

```
{ 
     "Version": "2012-10-17", 
     "Statement": [ 
         { 
             "Sid": "AwsOrgsAccess", 
             "Effect": "Allow", 
             "Action": [ 
                 "organizations:DescribeOrganization", 
                 "organizations:ListAccounts", 
                 "organizations:ListAWSServiceAccessForOrganization", 
                 "organizations:ListDelegatedAdministrators" 
             ], 
             "Resource": [ 
 "*" 
 ] 
         } 
     ]
}
```
Bearbeiten einer serviceverknüpften Rolle für Amazon S3 Storage Lens

Mit S3 Storage Lens können Sie die mit dem AWSServiceRoleForS3StorageLens Dienst verknüpfte Rolle nicht bearbeiten. Da möglicherweise verschiedene Entitäten auf die Rolle verweisen, kann der Rollenname nach der Erstellung einer serviceverknüpften Rolle nicht bearbeitet werden. Sie können jedoch die Beschreibung der Rolle mit IAM bearbeiten. Weitere Informationen finden Sie unter [Bearbeiten einer serviceverknüpften Rolle](https://docs.aws.amazon.com/IAM/latest/UserGuide/using-service-linked-roles.html#edit-service-linked-role) im IAM-Benutzerhandbuch.

#### Löschen einer serviceverknüpften Rolle für Amazon S3 Storage Lens

Wenn Sie die serviceverknüpfte Rolle nicht mehr verwenden müssen, empfehlen wir, die Rolle zu löschen. Auf diese Weise haben Sie keine ungenutzte Entität, die nicht aktiv überwacht oder verwaltet wird. Sie müssen jedoch die Ressourcen für Ihre serviceverknüpfte Rolle zunächst bereinigen, bevor Sie sie manuell löschen können.

#### **a** Note

Wenn der Amazon-S3-Storage-Lens-Service die Rolle verwendet, wenn Sie versuchen, die Ressourcen zu löschen, schlägt das Löschen möglicherweise fehl. Wenn dies passiert, warten Sie einige Minuten und versuchen Sie es erneut.

Um die zu löschen, müssen AWSServiceRoleForS3StorageLens Sie alle S3 Storage Lens-Konfigurationen auf Organisationsebene löschen, die in allen vorhanden sind, AWS-Regionen indem Sie die AWS Organizations Verwaltungs- oder Delegate-Administratorkonten verwenden.

Die Ressourcen sind S3-Storage-Lens-Konfigurationen auf Organisationsebene. Verwenden Sie S3 Storage Lens, um die Ressourcen zu bereinigen, und verwenden Sie dann die [IAM-Konsole](https://console.aws.amazon.com/iam/), CLI, REST-API oder AWS SDK, um die Rolle zu löschen.

In der REST-API und den SDKs können S3-Storage-Lens-Konfigurationen ListStorageLensConfigurations in allen Regionen ermittelt werden, in denen Ihr Unternehmen S3 Storage Lens-Konfigurationen erstellt hat. AWS CLI Verwenden Sie die Aktion DeleteStorageLensConfiguration, um diese Konfigurationen zu löschen, damit Sie die Rolle dann löschen können.

### **a** Note

Um die serviceverknüpfte Rolle zu löschen, müssen Sie alle S3-Storage-Lens-Konfigurationen auf Organisationsebene in allen Regionen löschen, in denen sie existieren.

Um Amazon S3 Storage Lens-Ressourcen zu löschen, die von der AWSServiceRoleForS3StorageLens Spiegelreflexkamera verwendet werden

1. Um eine Liste Ihrer Konfigurationen auf Organisationsebene zu erhalten, müssen Sie ListStorageLensConfigurations in jeder Region, in der Sie über S3 Storage LensKonfigurationen verfügen, die S3 Storage Lens verwenden. Diese Liste kann auch über die Amazon S3 S3-Konsole abgerufen werden.

2. Löschen Sie diese Konfigurationen von den entsprechenden regionalen Endpunkten, indem Sie den DeleteStorageLensConfiguration API-Aufruf aufrufen oder die Amazon S3 S3- Konsole verwenden.

So löschen Sie die serviceverknüpfte Rolle mit IAM

Nachdem Sie die Konfigurationen gelöscht haben, löschen Sie die AWSServiceRoleForS3StorageLens SLR aus der [IAM-Konsole,](https://console.aws.amazon.com/iam/) indem Sie die IAM-API DeleteServiceLinkedRole aufrufen oder das oder SDK verwenden. AWS CLI AWS Weitere Informationen finden Sie unter [Löschen einer serviceverknüpften Rolle](https://docs.aws.amazon.com/IAM/latest/UserGuide/using-service-linked-roles.html#delete-service-linked-role) im IAM-Benutzerhandbuch.

Unterstützte Regionen für serviceverknüpfte Rollen mit S3 Storage Lens

S3 Storage Lens unterstützt die Verwendung von dienstbezogenen Rollen überall dort, AWS-Regionen wo der Service verfügbar ist. Weitere Informationen finden Sie unter [Amazon-S3-Regionen](https://docs.aws.amazon.com/general/latest/gr/s3.html)  [und Endpunkte.](https://docs.aws.amazon.com/general/latest/gr/s3.html)

Problembehandlung Amazon S3 S3-Identität und -Zugriff

Verwenden Sie die folgenden Informationen, um häufig auftretende Probleme zu diagnostizieren und zu beheben, die bei der Arbeit mit Amazon S3 und IAM auftreten können.

Themen

- [Ich habe die Fehlermeldung "Zugriff verweigert" erhalten](#page-1100-0)
- [Ich bin nicht berechtigt, eine Aktion in Amazon S3 durchzuführen](#page-1101-0)
- [Ich bin nicht berechtigt, iam auszuführen: PassRole](#page-1101-1)
- [Ich möchte Personen außerhalb von mir den Zugriff AWS-Konto auf meine Amazon S3 S3-](#page-1102-0) [Ressourcen ermöglichen](#page-1102-0)

<span id="page-1100-0"></span>Ich habe die Fehlermeldung "Zugriff verweigert" erhalten

Vergewissern Sie sich, dass weder in der Bucket-Richtlinie noch in der identitätsbasierten Richtlinie eine ausdrückliche Deny Aussage gegen den Antragsteller vorliegt, dem Sie Berechtigungen erteilen möchten.

Ausführliche Informationen zur Behebung von Fehlern bei Zugriffsverweigerung finden Sie unter. [Beheben von Fehlern aufgrund einer Zugriffsverweigerung \(403 Forbidden\) in Amazon S3](#page-3547-0)

<span id="page-1101-0"></span>Ich bin nicht berechtigt, eine Aktion in Amazon S3 durchzuführen

Wenn Sie eine Fehlermeldung erhalten, dass Sie nicht zur Durchführung einer Aktion berechtigt sind, müssen Ihre Richtlinien aktualisiert werden, damit Sie die Aktion durchführen können.

Der folgende Beispielfehler tritt auf, wenn der IAM-Benutzer mateojackson versucht, über die Konsole Details zu einer fiktiven *my-example-widget*-Ressource anzuzeigen, jedoch nicht über s3:*GetWidget*-Berechtigungen verfügt.

```
User: arn:aws:iam::123456789012:user/mateojackson is not authorized to perform: 
  s3:GetWidget on resource: my-example-widget
```
In diesem Fall muss die Richtlinie für den Benutzer mateojackson aktualisiert werden, damit er mit der s3:*GetWidget*-Aktion auf die *my-example-widget*-Ressource zugreifen kann.

Wenn Sie Hilfe benötigen, wenden Sie sich an Ihren AWS Administrator. Ihr Administrator hat Ihnen Ihre Anmeldeinformationen zur Verfügung gestellt.

<span id="page-1101-1"></span>Ich bin nicht berechtigt, iam auszuführen: PassRole

Wenn Sie eine Fehlermeldung erhalten, dass Sie nicht berechtigt sind, die iam:PassRole Aktion durchzuführen, müssen Ihre Richtlinien aktualisiert werden, damit Sie eine Rolle an Amazon S3 übergeben können.

Einige AWS-Services ermöglichen es Ihnen, eine bestehende Rolle an diesen Service zu übergeben, anstatt eine neue Servicerolle oder eine dienstbezogene Rolle zu erstellen. Hierzu benötigen Sie Berechtigungen für die Übergabe der Rolle an den Dienst.

Der folgende Beispielfehler tritt auf, wenn ein IAM-Benutzer mit dem Namen marymajor versucht, die Konsole zu verwenden, um eine Aktion in Amazon S3 auszuführen. Die Aktion erfordert jedoch, dass der Service über Berechtigungen verfügt, die durch eine Servicerolle gewährt werden. Mary besitzt keine Berechtigungen für die Übergabe der Rolle an den Dienst.

```
User: arn:aws:iam::123456789012:user/marymajor is not authorized to perform: 
  iam:PassRole
```
In diesem Fall müssen die Richtlinien von Mary aktualisiert werden, um die Aktion iam:PassRole ausführen zu können.

Identitäts- und Zugriffsverwaltung API-Version 2006-03-01 1075

Wenn Sie Hilfe benötigen, wenden Sie sich an Ihren AWS Administrator. Ihr Administrator hat Ihnen Ihre Anmeldeinformationen zur Verfügung gestellt.

<span id="page-1102-0"></span>Ich möchte Personen außerhalb von mir den Zugriff AWS-Konto auf meine Amazon S3 S3- Ressourcen ermöglichen

Sie können eine Rolle erstellen, die Benutzer in anderen Konten oder Personen außerhalb Ihrer Organisation für den Zugriff auf Ihre Ressourcen verwenden können. Sie können festlegen, wem die Übernahme der Rolle anvertraut wird. Im Fall von Diensten, die ressourcenbasierte Richtlinien oder Zugriffskontrolllisten (Access Control Lists, ACLs) verwenden, können Sie diese Richtlinien verwenden, um Personen Zugriff auf Ihre Ressourcen zu gewähren.

Weitere Informationen dazu finden Sie hier:

- Informationen darüber, ob Amazon S3 diese Funktionen unterstützt, finden Sie unter[So funktioniert](#page-926-0)  [Amazon S3 mit IAM.](#page-926-0)
- Informationen dazu, wie Sie Zugriff auf Ihre Ressourcen gewähren können, AWS-Konten die Ihnen gehören, finden Sie im IAM-Benutzerhandbuch unter [Gewähren des Zugriffs auf einen IAM-](https://docs.aws.amazon.com/IAM/latest/UserGuide/id_roles_common-scenarios_aws-accounts.html)[Benutzer in einem anderen AWS-Konto , den Sie besitzen.](https://docs.aws.amazon.com/IAM/latest/UserGuide/id_roles_common-scenarios_aws-accounts.html)
- Informationen dazu, wie Sie Dritten Zugriff auf Ihre Ressourcen gewähren können AWS-Konten, finden Sie [AWS-Konten im IAM-Benutzerhandbuch unter Gewähren des Zugriffs für Dritte.](https://docs.aws.amazon.com/IAM/latest/UserGuide/id_roles_common-scenarios_third-party.html)
- Informationen dazu, wie Sie über einen Identitätsverbund Zugriff gewähren, finden Sie unter [Gewähren von Zugriff für extern authentifizierte Benutzer \(Identitätsverbund\)](https://docs.aws.amazon.com/IAM/latest/UserGuide/id_roles_common-scenarios_federated-users.html) im IAM-Benutzerhandbuch.
- Informationen zum Unterschied zwischen der Verwendung von Rollen und ressourcenbasierten Richtlinien für den kontoübergreifenden Zugriff finden Sie unter [So unterscheiden sich IAM-Rollen](https://docs.aws.amazon.com/IAM/latest/UserGuide/id_roles_compare-resource-policies.html)  [von ressourcenbasierten Richtlinien](https://docs.aws.amazon.com/IAM/latest/UserGuide/id_roles_compare-resource-policies.html) im IAM-Benutzerhandbuch.

# Verwalten des Zugriffs mit S3-Zugriffsberechtigungen

Zur Einhaltung des Grundsatzes der geringsten Berechtigung definieren Sie die Details des Zugriffs auf Ihre Amazon-S3-Daten basierend auf Anwendungen, Personas, Gruppen oder Organisationseinheiten. Abhängig von Umfang und Komplexität der Zugriffsmuster können Sie verschiedene Ansätze zur Gewährung eines detaillierten Zugriffs auf Ihre Daten in Amazon S3 verwenden.

[Der einfachste Ansatz zur Verwaltung des Zugriffs auf eine small-to-medium Anzahl von Datensätzen](https://docs.aws.amazon.com/AmazonS3/latest/userguide/bucket-policies.html)  [in Amazon S3 durch AWS Identity and Access Management \(IAM-\) Prinzipale besteht darin,](https://docs.aws.amazon.com/AmazonS3/latest/userguide/bucket-policies.html) [IAM-](https://docs.aws.amazon.com/AmazonS3/latest/userguide/user-policies.html)

[Berechtigungsrichtlinien und S3-Bucket-Richtlinien](https://docs.aws.amazon.com/AmazonS3/latest/userguide/user-policies.html) [zu definieren.](https://docs.aws.amazon.com/AmazonS3/latest/userguide/bucket-policies.html) Diese Strategie funktioniert, solange die notwendigen Richtlinien innerhalb der Größenbeschränkungen der S3-Bucket-Richtlinien (20 KB) und der IAM-Richtlinien (5 KB) und innerhalb der [Anzahl der pro Konto zulässigen IAM-Prinzipale](https://docs.aws.amazon.com/general/latest/gr/iam-service.html) liegen.

Wenn die Zahl Ihrer Datensätze und Anwendungsfälle wächst, werden auch Richtlinien wichtiger. Ein Ansatz, der Richtlinienanweisungen deutlich mehr Raum gibt, besteht in der Verwendung von [S3-Zugangspunkten](https://docs.aws.amazon.com/AmazonS3/latest/userguide/access-points.html) als zusätzlichen Endpunkten für S3-Buckets, da jeder Zugangspunkt eine eigene Richtlinie haben kann. Sie können recht detaillierte Zugriffskontrollmuster definieren, da Sie Tausende von Zugriffspunkten AWS-Region pro Konto haben können, wobei für jeden Zugriffspunkt eine Richtlinie mit einer Größe von bis zu 20 KB gelten kann. S3-Zugangspunkte vergrößern zwar den verfügbaren Raum für Richtlinien, erfordern jedoch einen Mechanismus, mit dem Clients den richtigen Zugangspunkt für den richtigen Datensatz finden können.

Ein dritter Ansatz besteht in der Implementierung eines Musters mit [IAM-Session-Brokern.](https://docs.aws.amazon.com/IAM/latest/UserGuide/id_roles_common-scenarios_federated-users.html) Hier implementieren Sie eine Logik für die Zugriffsentscheidung und generieren für jede Zugriffssitzung dynamisch kurzfristige Anmeldeinformationen für IAM-Sitzungen. Der Ansatz mit IAM-Sitzungsbrokern unterstützt willkürlich dynamische Berechtigungsmuster und kann effektiv skaliert werden. Sie müssen jedoch die Zugriffsmusterlogik erstellen.

Sie können anstelle dieser Ansätze S3 Access Grants verwenden, um den Zugriff auf Ihre Amazon-S3-Daten zu verwalten. S3 Access Grants bietet ein vereinfachtes Modell für die Definition von Zugriffsberechtigungen für Daten in Amazon S3 nach Präfix, Bucket oder Objekt. Darüber hinaus können Sie S3 Access Grants verwenden, um IAM-Prinzipalen und Benutzern oder Gruppen im Unternehmensverzeichnis Zugriff zu gewähren.

In der Regel definieren Sie Berechtigungen für Daten in Amazon S3, indem Sie Benutzer und Gruppen Datensätzen zuordnen. Sie können mit S3 Access Grants die direkte Zuordnung von S3-Präfixen zu Benutzern und Rollen in Amazon-S3-Buckets und -Objekten definieren. Mit dem vereinfachten Zugriffsschema in S3 Access Grants können Sie IAM-Prinzipalen und Benutzern oder Gruppen im Unternehmensverzeichnis Lese-, Schreib- oder Lese-Schreib-Zugriff auf S3-Präfix-Basis gewähren. Über diese S3-Access-Grants-Funktionen können Anwendungen im Namen des aktuell authentifizierten Benutzers der Anwendung Daten von Amazon S3 anfordern.

Wenn Sie S3 Access Grants mit der Funktion zur [Verbreitung vertrauenswürdiger Identitäten](https://docs.aws.amazon.com/singlesignon/latest/userguide/trustedidentitypropagation.html) von integrieren AWS IAM Identity Center, können Ihre Anwendungen Anfragen AWS-Services (einschließlich S3 Access Grants) direkt im Namen eines authentifizierten Unternehmensverzeichnisbenutzers stellen. Ihre Anwendungen müssen den Benutzer nicht mehr zuerst einem IAM-Prinzipal zuordnen. Darüber hinaus wird die Überprüfung vereinfacht, welcher

Benutzer auf welches S3-Objekt zugegriffen hat, da Endbenutzeridentitäten bis zu Amazon S3 weitergegeben werden. Sie müssen die Beziehung zwischen Benutzern und IAM-Sitzungen nicht mehr rekonstruieren. Wenn Sie S3 Access Grants mit der Weitergabe vertrauenswürdiger Identitäten im IAM Identity Center kombinieren, enthält jedes [AWS CloudTrail-](https://docs.aws.amazon.com/awscloudtrail/latest/userguide/cloudtrail-user-guide.html)Datenereignis für Amazon S3 einen direkten Verweis auf den Endbenutzer, in dessen Namen auf die Daten zugegriffen wurde.

Weitere Informationen zu S3 Access Grants finden Sie in den folgenden Themen.

#### Themen

- [Konzepte von S3 Access Grants](#page-1104-0)
- [S3 Access Grants und Unternehmensverzeichnisidentitäten](#page-1107-0)
- [Erste Schritte mit S3 Access Grants](#page-1117-0)
- [Erstellen einer S3-Access-Grants-Instance](#page-1119-0)
- [Registrieren eines Speicherorts](#page-1130-0)
- [Erstellen von Gewährungen](#page-1151-0)
- [Anfordern des Zugriffs auf Amazon-S3-Daten über S3 Access Grants](#page-1164-0)
- [Zugriff auf S3-Daten über eine Zugriffsgewährung](#page-1170-0)
- [Kontoübergreifender Zugriff mit S3 Access Grants](#page-1171-0)
- [Verwenden von AWS Tags mit S3 Access Grants](#page-1184-0)
- [Limits für S3 Access Grants](#page-1187-0)
- [S3-Access-Grants-Integrationen](#page-1187-1)

# <span id="page-1104-0"></span>Konzepte von S3 Access Grants

S3 Access Grants führt die folgenden Konzepte für das vereinfachte Zugriffsschema ein:

### S3-Access-Grants-Instances

Eine S3 Access Grants-Instance ist ein logischer Container für einzelne Gewährungen, die definieren, wer welchen Zugriff auf welche Amazon-S3-Daten hat. Es kann pro AWS-Region und AWS-Konto eine S3-Access-Grants-Instance geben. Sie verwenden diese S3 Access Grants-Instanz, um den Zugriff auf alle Buckets im selben Konto zu kontrollieren und. AWS-Region Wenn Sie S3 Access Grants verwenden möchten, um Zugriff auf Benutzer- und Gruppenidentitäten in Ihrem Unternehmensverzeichnis zu gewähren, müssen Sie Ihre S3 Access Grants-Instanz auch einer AWS Identity and Access Management (IAM) Identity Center-Instanz zuordnen.

#### **Orte**

Ein Ort definiert, auf welche Daten Ihre S3-Access-Grants-Instance Zugriff gewähren kann. S3 Access Grants gibt IAM-Anmeldeinformationen mit Zugriff auf bestimmte S3-Präfixe, -Buckets oder -Objekte aus. Sie ordnen einen S3-Access-Grants-Ort einer IAM-Rolle zu, über die diese temporären Sitzungen erstellt werden. Die häufigste Konfiguration für einen Ort ist ein einzelner Ort in s3:// für die gesamte S-Access-Grants-Instance, die den Zugriff auf alle S3-Buckets im Konto und in der AWS-Region abdecken kann. Sie können in Ihrer S3-Access-Grants-Instance auch mehrere Orte erstellen. Sie können beispielsweise einen Bucket als Ort s3://DOC-EXAMPLE-BUCKET1 für Gewährungen registrieren, die Sie auf diesen Bucket einschränken möchten. Sie können auch den Standardort s3:// registrieren.

#### Gewährungen

Um den Zugriffsumfang innerhalb eines Orts einzuschränken, erstellen Sie individuelle Gewährungen. Eine individuelle Gewährung in einer S3-Access-Grants-Instance ermöglicht bestimmten Entitäten, z. B. IAM-Prinzipalen oder Benutzern bzw. Gruppen in einem Unternehmensverzeichnis, Zugriff auf ein Amazon-S3-Präfix, einen Bucket oder ein Objekt. Sie können für jede Gewährung einen anderen Bereich (ein Präfix, einen Bucket oder ein Objekt) und eine andere Zugriffsebene (READ, WRITE oder READWRITE) definieren. Beispielsweise könnte es eine Gewährung geben, die einer bestimmten Unternehmensverzeichnisgruppe 01234567-89ab-cdef-0123-456789abcdef den READ-Zugriff auf s3://DOC-EXAMPLE-BUCKET1/projects/items/\* gewährt. Diese Gewährung gibt Benutzern in dieser Gruppe READ-Zugriff auf alle Objekte mit einem Schlüsselnamen mit dem Präfix projects/items/ im Bucket mit dem Namen DOC-EXAMPLE-BUCKET1.

Temporäre S3-Access-Grants-Anmeldeinformationen

Eine Anwendung kann just-in-time Zugangsdaten anfordern, indem sie eine neue S3-API-Operation aufruft [GetDataAccess,](https://docs.aws.amazon.com/AmazonS3/latest/API/API_control_GetDataAccess.html) um Zugriff auf ein einzelnes Objekt, Präfix oder Bucket mit der Berechtigungsstufe READWRITE, oder anzufordern. READWRITE Die S3-Access-Grants-Instance evaluiert die GetDataAccess-Anforderung anhand der verfügbaren Gewährungen. Wenn es eine übereinstimmende Gewährung gibt, übernimmt S3 Access Grants die IAM-Rolle, die dem Ort der übereinstimmenden Gewährung zugeordnet ist. S3 Access Grants richtet anschließend die Berechtigungen der IAM-Sitzung exakt auf die S3-Buckets, Präfixe oder Objekte aus, die im Umfang der Gewährung angegeben sind. Die Ablaufzeit der temporären Zugangsdaten ist standardmäßig auf 1 Stunde eingestellt, Sie können sie jedoch auf einen beliebigen Wert zwischen 15 Minuten und 12 Stunden festlegen.

Verwalten des Zugriffs mit S3-Zugriffsberechtigungen API-Version 2006-03-01 1079

#### Funktionsweise

Im folgenden Diagramm ist ein Amazon-S3-Standardort mit dem Umfang s3:// für die IAM-Rolle s3ag-location-role registriert. Diese IAM-Rolle ist berechtigt, im Konto Amazon-S3-Aktionen auszuführen, wenn ihre Anmeldeinformationen über S3 Access Grants abgerufen werden.

An diesem Ort werden zwei verschiedene Zugriffsgewährungen für zwei IAM-Benutzer erstellt. Dem IAM-Benutzer Bob wird sowohl READ-Zugriff als auch WRITE-Zugriff auf das Präfix bob/ im Bucket DOC-BUCKET-EXAMPLE gewährt. Einer anderen IAM-Rolle, Alice, wird nur READ Zugriff auf das alice/ Präfix im DOC-BUCKET-EXAMPLE Bucket gewährt. Es wurde eine Gewährung (blau) definiert, damit Bob auf das Präfix bob/ im Bucket DOC-BUCKET-EXAMPLE zugreifen kann. Es wurde eine Gewährung (grün) definiert, damit Alice auf das Präfix alice/ im Bucket DOC-BUCKET-EXAMPLE zugreifen kann.

Wenn Bob READ Daten eingeben muss, ruft die IAM-Rolle, die dem Standort zugeordnet ist, an dem sich sein Grant befindet, den [GetDataAccessA](https://docs.aws.amazon.com/AmazonS3/latest/API/API_control_GetDataAccess.html)PI-Vorgang S3 Access Grants auf. Wenn Bob versucht, READ-Zugriff für S3-Präfixe oder Objekte zu erhalten, die mit s3://DOC-BUCKET-EXAMPLE/bob/\* beginnen, gibt die GetDataAccess-Anforderung temporärer Anmeldeinformationen für eine IAM-Sitzung mit der entsprechenden Berechtigung für s3://DOC-BUCKET-EXAMPLE/bob/\* zurück. Ähnlich kann Bob WRITE-Zugriff für alle S3-Präfixe oder Objekte erhalten, die mit s3://DOC-BUCKET-EXAMPLE/bob/\* beginnen, da die Gewährung dies ebenfalls zulässt.

Und ähnlich kann Alice READ-Zugriff für alles erhalten, das mit s3://DOC-BUCKET-EXAMPLE/ alice/ beginnt. Wenn sie jedoch versucht, WRITE-Zugriff auf Buckets, Präfixe oder Objekte in s3:// zu erhalten, wird ihr die Fehlermeldung "Access Denied" (403 Forbidden) angezeigt, da es keine Gewährung gibt, die ihr einen WRITE-Zugriff auf Daten gewährt. Wenn Alice Zugriff (READ oder WRITE) auf Daten außerhalb von s3://DOC-BUCKET-EXAMPLE/alice/ anfordert, wird ihr ebenfalls die Fehlermeldung "Access Denied" angezeigt.

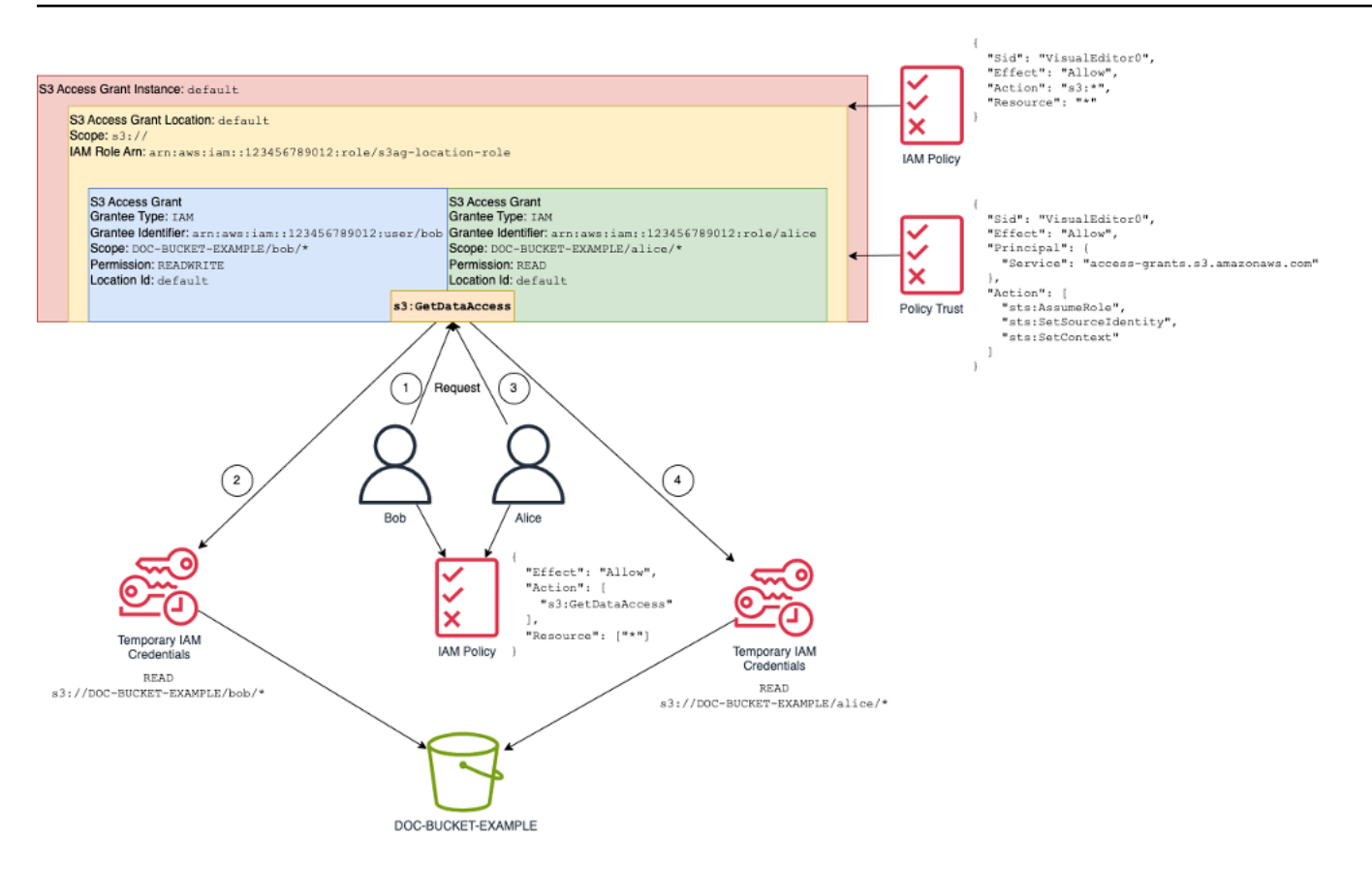

Dieses Muster kann auf eine große Zahl von Benutzern und Buckets skaliert werden und vereinfacht die Verwaltung dieser Berechtigungen. Anstatt jedes Mal, wenn Sie individuelle Benutzer-Präfix-Zugriffsbeziehungen hinzufügen oder entfernen möchten, potenziell umfangreiche S3-Bucket-Richtlinien zu bearbeiten, können Sie einzelne, diskrete Gewährungen hinzufügen und entfernen.

# <span id="page-1107-0"></span>S3 Access Grants und Unternehmensverzeichnisidentitäten

Sie können Amazon S3 Access Grants verwenden, um Zugriff auf AWS Identity and Access Management (IAM-) Principals (Benutzer oder Rollen) zu gewähren, sowohl für dieselben als auch für AWS-Konto andere. Häufig handelt es sich jedoch bei der Entität, die auf die Daten zugreift, um Endbenutzer in Ihrem Unternehmensverzeichnis. Anstatt IAM-Prinzipalen Zugriff zu gewähren, können Sie mit S3 Access Grants Unternehmensbenutzern und -gruppen direkt Zugriff gewähren. Mit S3 Access Grants müssen Sie Ihre Unternehmensidentitäten nicht mehr zwischengeschalteten IAM-Prinzipalen zuordnen, um über Unternehmensanwendungen auf S3-Daten zuzugreifen.

Diese neue Funktionalität — Unterstützung für den Zugriff auf Daten mithilfe von Endbenutzeridentitäten — wird bereitgestellt, indem Sie Ihre S3 Access Grants-Instance mit einer Instance verknüpfen. AWS IAM Identity Center IAM Identity Center unterstützt standardbasierte Identitätsanbieter und ist die zentrale Anlaufstelle AWS für alle Dienste oder

Verwalten des Zugriffs mit S3-Zugriffsberechtigungen API-Version 2006-03-01 1081

Funktionen, einschließlich S3 Access Grants, die Endbenutzeridentitäten unterstützen. IAM Identity Center unterstützt über die Funktion für die vertrauenswürdige Weitergabe von Identitäten die Authentifizierung von Unternehmensidentitäten. Weitere Informationen finden Sie unter [Vertrauenswürdige Identitätsweitergabe über Anwendungen hinweg](https://docs.aws.amazon.com/singlesignon/latest/userguide/trustedidentitypropagation.html).

Um mit der Unterstützung von Benutzeridentitäten in S3 Access Grants zu beginnen, müssen Sie zunächst in IAM Identity Center die Identitätsbereitstellung zwischen den Identitätsanbieter Ihres Unternehmens und IAM Identity Center konfigurieren. IAM Identity Center unterstützt Unternehmensidentitätsanbieter wie Okta, Microsoft Entra ID (früherAzure Active Directory) und jeden anderen externen Identitätsanbieter (IdP), der das Protokoll "System for Cross-domain Identity Management (SCIM)" unterstützt. Wenn Sie IAM Identity Center mit Ihrem IdP verbinden und die automatische Bereitstellung aktivieren, werden die Benutzer und Gruppen im IdP mit dem Identitätsspeicher in IAM Identity Center synchronisiert. Nach diesem Schritt verfügt IAM Identity Center über eine eigene Ansicht Ihrer Benutzer und Gruppen, sodass Sie mithilfe anderer AWS-Services Funktionen wie S3 Access Grants auf sie verweisen können. Weitere Informationen zur Konfiguration der automatischen Bereitstellung über IAM Identity Center finden Sie unter [Automatische Bereitstellung](https://docs.aws.amazon.com/singlesignon/latest/userguide/provision-automatically.html) im AWS IAM Identity Center -Benutzerhandbuch.

IAM Identity Center ist integriert, AWS Organizations sodass Sie Berechtigungen für mehrere Benutzer zentral verwalten können, AWS-Konten ohne jedes Ihrer Konten manuell konfigurieren zu müssen. In einer typischen Organisation konfiguriert der Identitätsadministrator eine einzelne IAM-Identity-Center-Instance für die gesamte Organisation, die als zentrale Punkt der Identitätssynchronisierung dient. Diese IAM Identity Center-Instanz wird in der Regel in einer dedizierten Instanz AWS-Konto in Ihrer Organisation ausgeführt. In dieser allgemeinen Konfiguration können Sie in S3 Access Grants von jedem beliebigen AWS-Konto Mitglied der Organisation auf Benutzer- und Gruppenidentitäten verweisen.

Wenn Ihr AWS Organizations Administrator jedoch noch keine zentrale IAM Identity Center-Instanz konfiguriert hat, können Sie eine lokale Instanz in demselben Konto wie Ihre S3 Access Grants-Instanz erstellen. Eine solche Konfiguration ist für proof-of-concept Anwendungsfälle in der lokalen Entwicklung üblicher. In allen Fällen muss sich die IAM Identity Center-Instanz in derselben Umgebung befinden AWS-Region wie die S3 Access Grants-Instanz, der sie zugeordnet wird.

Im folgenden Diagramm einer IAM-Identity-Center-Konfiguration mit einem externen IdP wurde der IdP mit SCIM konfiguriert, um den Identitätsspeicher des IdP mit dem Identitätsspeicher in IAM Identity Center zu synchronisieren.

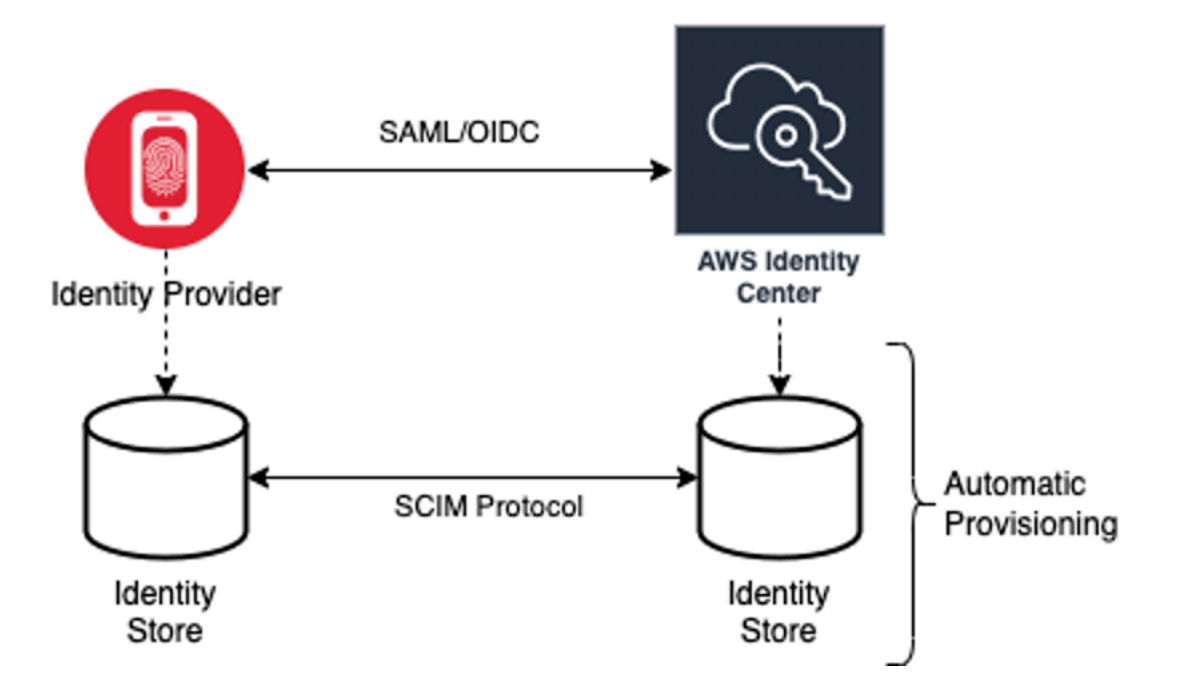

Gehen Sie wie folgt vor, um Ihre Unternehmensverzeichnisidentitäten mit S3 Access Grants zu verwenden:

- Richten Sie die [automatische Bereitstellung](https://docs.aws.amazon.com/singlesignon/latest/userguide/provision-automatically.html) in IAM Identity Center ein, um Benutzer- und Gruppeninformationen Ihres IdP mit IAM Identity Center zu synchronisieren.
- Konfigurieren Sie Ihre externe Identitätsquelle in IAM Identity Center als vertrauenswürdigen Token-Aussteller. Weitere Informationen finden Sie unter [Vertrauenswürdige Identitätsweitergabe](https://docs.aws.amazon.com/singlesignon/latest/userguide/trustedidentitypropagation.html)  [über Anwendungen hinweg](https://docs.aws.amazon.com/singlesignon/latest/userguide/trustedidentitypropagation.html) im AWS IAM Identity Center -Benutzerhandbuch.
- Ordnen Sie Ihre S3-Access-Grants-Instance Ihrer IAM-Identity-Center-Instance zu. Sie können dies während der [Erstellung Ihrer S3-Access-Grants-Instance](https://docs.aws.amazon.com/AmazonS3/latest/userguide/access-grants-instance.html) durchführen. Wenn Sie Ihre S3-Access-Grants-Instance bereits erstellt haben, finden Sie weitere Informationen unter [Verknüpfen oder](#page-1126-0) [Trennen Ihrer IAM-Identity-Center-Instance](#page-1126-0).

Zugriff auf S3-Daten über Verzeichnisidentitäten

Angenommen, es gibt Unternehmensverzeichnisbenutzer, die über eine Unternehmensanwendung auf Ihre S3-Daten zugreifen müssen, z. B. eine Anwendung zur Dokumentenanzeige, die mit Ihrem externen IdP integriert ist (z. B. Okta), um Benutzer zu authentifizieren. Die Authentifizierung des Benutzers in diesen Anwendungen erfolgt in der Regel über Weiterleitungen im Webbrowser des Benutzers. Da es sich bei den Benutzern im Verzeichnis nicht um IAM-Prinzipale handelt, benötigt Ihre Anwendung IAM-Anmeldeinformationen, um die S3-Access-Grants-API-Operation GetDataAccess aufzurufen und im Namen der Benutzer [Anmeldeinformationen für den Zugriff](https://docs.aws.amazon.com/AmazonS3/latest/userguide/access-grants-credentials.html)

[auf S3-Daten](https://docs.aws.amazon.com/AmazonS3/latest/userguide/access-grants-credentials.html) abzurufen. Im Gegensatz zu IAM-Benutzern und -Rollen, die Anmeldeinformationen selbst erhalten, muss Ihre Anwendung einen Verzeichnisbenutzer darstellen, der keiner IAM-Rolle zugeordnet ist, damit dieser Benutzer über S3 Access Grants Zugriff auf die Daten erhalten kann.

Dieser Wechsel vom authentifizierten Verzeichnisbenutzer zu einem IAM-Aufrufer, der im Namen des Verzeichnisbenutzers Anforderungen an S3 Access Grants senden kann, erfolgt über die IAM-Identity-Center-Funktion für vertrauenswürdige Token-Aussteller. Die Anwendung besitzt nach der Authentifizierung des Verzeichnisbenutzers ein Identitätstoken des IdP (z. B.Okta), das den Verzeichnisbenutzer gemäß Okta darstellt. Über die Konfiguration des vertrauenswürdigen Token-Ausstellers in IAM Identity Center kann die Anwendung dieses Okta-Token (der Okta-Mandant ist als "vertrauenswürdiger Aussteller" konfiguriert) durch ein anderes Identitätstoken von IAM Identity Center ersetzen, das den Verzeichnisbenutzer in AWS-Services auf sichere Weise darstellt. Die Datenanwendung übernimmt anschließend eine IAM-Rolle und stellt das Token des Verzeichnisbenutzers aus dem IAM Identity Center als zusätzlichen Kontext bereit. Die Anwendung kann die resultierende IAM-Sitzung verwenden, um S3 Access Grants aufzurufen. Das Token stellt sowohl die Identität der Anwendung (den IAM-Prinzipal selbst) als auch die Identität des Verzeichnisbenutzers dar.

Der Hauptschritt dieses Wechsels ist der Token-Austausch. Die Anwendung führt diesen Token-Austausch über den Aufruf der API-Operation CreateTokenWithIAM in IAM Identity Center auf. Natürlich handelt es sich auch hier um einen AWS API-Aufruf, für dessen Unterzeichnung ein IAM-Principal erforderlich ist. Der IAM-Prinzipal, der diese Anforderung sendet, ist in der Regel eine IAM-Rolle, die der Anwendung zugeordnet ist. Wenn die Anwendung beispielsweise in Amazon EC2 ausgeführt wird, wird die Anforderung CreateTokenWithIAM in der Regel von der IAM-Rolle ausgeführt, die der EC2-Instance zugeordnet ist, auf der die Anwendung ausgeführt wird. Das Ergebnis eines erfolgreichen CreateTokenWithIAM Aufrufs ist ein neues Identitätstoken, das darin AWS-Services erkannt wird.

Bevor die Anwendung im Namen des Verzeichnisbenutzers GetDataAccess aufrufen kann, muss die Anwendung als Nächstes eine IAM-Sitzung abrufen, die die Identität des Verzeichnisbenutzers enthält. Die Anwendung tut dies mit einer AWS Security Token Service (AWS STS) AssumeRole - Anforderung, die auch das IAM Identity Center-Token für den Verzeichnisbenutzer als zusätzlichen Identitätskontext enthält. Dieser zusätzliche Kontext ermöglicht IAM Identity Center, die Identität des Verzeichnisbenutzers an den nächsten Schritt weiterzugeben. Die IAM-Rolle, die die Anwendung annimmt, ist die Rolle, die IAM-Berechtigungen benötigt, um die GetDataAccess-Operation aufzurufen.

Nach der Übernahme der IAM-Rolle des Identitätsträgers mit dem IAM-Identity-Center-Token des Verzeichnisbenutzers als zusätzlichem Kontext, besitzt die Anwendung nun alle nötigen Komponenten, um im Namen des authentifizierten Verzeichnisbenutzers eine signierte Anforderung an GetDataAccess zu senden.

Die Token-Weitergabe basiert auf den folgenden Schritten:

Erstellen einer IAM-Identity-Center-Anwendung

Erstellen Sie zunächst eine neue Anwendung in IAM Identity Center. Diese Anwendung verwendet eine Vorlage, mit der IAM Identity Center feststellen kann, welche Art von Anwendungseinstellungen Sie verwenden können. Für den Befehl zum Erstellen der Anwendung müssen Sie den Amazon Resource Name (ARN) der IAM-Identity-Center-Instance, einen Anwendungsnamen und den Anwendungsanbieter-ARN angeben. Der Anwendungsanbieter ist der SAML- oder OAuth-Anwendungsanbieter, den die Anwendung für Aufrufe an das IAM Identity Center verwendet.

Wenn Sie den folgenden Beispielbefehl verwenden möchten, ersetzen Sie *user input placeholders* durch eigenen Daten:

```
aws sso-admin create-application \ 
  --instance-arn "arn:aws:sso:::instance/ssoins-ssoins-1234567890abcdef" \ 
  --application-provider-arn "arn:aws:sso::aws:applicationProvider/custom" \ 
  --name MyDataApplication
```
Antwort:

```
\{ "ApplicationArn": "arn:aws:sso::123456789012:application/ssoins-
ssoins-1234567890abcdef/apl-abcd1234a1b2c3d"
}
```
Erstellen eines vertrauenswürdigen Token-Ausstellers

Da Sie jetzt Ihre IAM-Identity-Center-Anwendung besitzen, besteht der nächste Schritt in der Konfiguration eines vertrauenswürdigen Token-Ausstellers, der für den Austausch der IdToken-Werte Ihres IdP gegen IAM-Identity-Center-Token verwendet wird. In diesem Schritt müssen Sie die folgenden Elemente bereitstellen:

• URL des Identitätsanbieter-Ausstellers

- Name des vertrauenswürdigen Token-Ausstellers
- Pfad zum Anforderungsattribut
- Pfad zum Identitätsspeicherattribut
- JSON Web Key Set (JWKS)-Abrufoption

Der Pfad zum Anforderungsattribut ist das Identitätsanbieterattribut, das für die Zuordnung zum Identitätsspeicherattribut verwendet wird. Normalerweise ist der Pfad zum Anforderungsattribut die E-Mail-Adresse des Benutzers. Sie können jedoch auch andere Attribute für die Zuordnung verwenden.

Erstellen Sie eine Datei mit dem Namen oidc-configuration.json und den folgenden Informationen. Wenn Sie diese Datei verwenden möchten, ersetzen Sie *user input placeholders* durch eigene Daten.

```
{ 
   "OidcJwtConfiguration": 
     \{ "IssuerUrl": "https://login.microsoftonline.com/a1b2c3d4-abcd-1234-b7d5-
b154440ac123/v2.0", 
       "ClaimAttributePath": "preferred_username", 
       "IdentityStoreAttributePath": "userName", 
       "JwksRetrievalOption": "OPEN_ID_DISCOVERY" 
      }
}
```
Führen Sie den folgenden Befehl aus, um den vertrauenswürdigen Token-Aussteller zu erstellen. Wenn Sie diesen Beispielbefehl verwenden möchten, ersetzen Sie *user input placeholders* durch Ihre Informationen.

```
aws sso-admin create-trusted-token-issuer \ 
   --instance-arn "arn:aws:sso:::instance/ssoins-1234567890abcdef" \ 
   --name MyEntraIDTrustedIssuer \ 
   --trusted-token-issuer-type OIDC_JWT \ 
   --trusted-token-issuer-configuration file://./oidc-configuration.json
```
Antwort

{

```
 "TrustedTokenIssuerArn": "arn:aws:sso::123456789012:trustedTokenIssuer/
ssoins-1234567890abcdef/tti-43b4a822-1234-1234-1234-a1b2c3d41234"
```
}

Verbinden der IAM-Identity-Center-Anwendung mit dem vertrauenswürdigen Token-Aussteller

Für den vertrauenswürdigen Token-Aussteller sind einige weitere Konfigurationseinstellungen erforderlich, um zu funktionieren. Legen Sie die Zielgruppe fest, der der vertrauenswürdige Token-Aussteller vertrauen soll. Die Zielgruppe ist der Wert im IdToken, der durch den Schlüssel identifiziert wird und in den Einstellungen des Identitätsanbieters zu finden ist. Beispielsweise:

```
1234973b-abcd-1234-abcd-345c5a9c1234
```
Erstellen Sie eine Datei mit dem Namen grant. json mit dem folgenden Inhalt. Um diese Datei zu verwenden, ändern Sie die Zielgruppe entsprechend den Einstellungen des Identitätsanbieters und geben den ARN des vertrauenswürdigen Token-Ausstellers an, der vom vorherigen Befehl zurückgegeben wurde.

```
{ 
   "JwtBearer": 
     { 
       "AuthorizedTokenIssuers": 
        \Gamma\{ "TrustedTokenIssuerArn": "arn:aws:sso::123456789012:trustedTokenIssuer/
ssoins-1234567890abcdef/tti-43b4a822-1234-1234-1234-a1b2c3d41234", 
               "AuthorizedAudiences": 
 [ 
                   "1234973b-abcd-1234-abcd-345c5a9c1234" 
 ] 
 } 
        \mathbf{I} } 
 }
```
Führen Sie den folgenden Beispielbefehl aus. Zur Verwendung dieses Befehls ersetzen Sie *user input placeholders* durch eigene Informationen.

```
aws sso-admin put-application-grant \ 
   --application-arn "arn:aws:sso::123456789012:application/ssoins-
ssoins-1234567890abcdef/apl-abcd1234a1b2c3d" \ 
   --grant-type "urn:ietf:params:oauth:grant-type:jwt-bearer" \
```
--grant file://*./grant.json* \

Mit diesem Befehl werden die Konfigurationseinstellungen des vertrauenswürdigen Token-Ausstellers so festgelegt, dass er der Zielgruppe in der Datei grant.json vertraut und diese Zielgruppe mit der Anwendung verknüpft, die im ersten Schritt für den Austausch von Token des Typs jwt-bearer erstellt wurde. Die Zeichenfolge urn:ietf:params:oauth:grant-type:jwt-bearer ist keine willkürliche Zeichenfolge. Sie ist ein registrierter Namespace in OAuth JSON Web Token (JWT)- Zusicherungsprofilen. Weitere Informationen zu diesem Namespace finden Sie in [RFC 7523.](https://datatracker.ietf.org/doc/html/rfc7523)

Verwenden Sie als Nächstes den folgenden Befehl, um festzulegen, welche Bereiche der vertrauenswürdige Token-Aussteller beim Austausch von IdToken-Werten Ihres Identitätsanbieters einbezieht. Für S3 Access Grants ist der Wert für den Parameter --scope s3:access\_grants:read\_write.

```
aws sso-admin put-application-access-scope \ 
   --application-arn "arn:aws:sso::111122223333:application/ssoins-
ssoins-111122223333abcdef/apl-abcd1234a1b2c3d" \ 
   --scope "s3:access_grants:read_write"
```
Der letzte Schritt besteht in der Anfügung einer Ressourcenrichtlinie an die IAM-Identity-Center-Anwendung. Diese Richtlinie ermöglicht der IAM-Rolle Ihrer Anwendung das Senden von Anforderungen an die API-Operation sso-oauth:CreateTokenWithIAM und den Erhalt von IdToken-Werten aus dem IAM Identity Center.

Erstellen Sie eine Datei mit dem Namen authentication-method.json mit folgendem Inhalt. Ersetzen Sie *123456789012* durch Ihre Konto-ID.

```
{ 
   "Iam": 
       { 
         "ActorPolicy": 
\overline{\mathcal{L}} "Version": "2012-10-17", 
                   "Statement": 
and the state of the state of the state of
 { 
                         "Effect": "Allow", 
                          "Principal": 
\{ "AWS": "arn:aws:iam::123456789012:role/webapp" 
\},
```

```
 "Action": "sso-oauth:CreateTokenWithIAM", 
                                                             "Resource": "*" 
 } 
\sim 100 \sim 100 \sim 100 \sim 100 \sim 100 \sim 100 \sim 100 \sim 100 \sim 100 \sim 100 \sim 100 \sim 100 \sim 100 \sim 100 \sim 100 \sim 100 \sim 100 \sim 100 \sim 100 \sim 100 \sim 100 \sim 100 \sim 100 \sim 100 \sim 
 } 
 } 
                 }
```
Führen Sie zum Anfügen der Richtlinie an die IAM-Identity-Center-Anwendung den folgenden Befehl aus:

```
aws sso-admin put-application-authentication-method \setminus --application-arn "arn:aws:sso::123456789012:application/ssoins-
ssoins-1234567890abcdef/apl-abcd1234a1b2c3d" \ 
    --authentication-method-type IAM \ 
    --authentication-method file://./authentication-method.json
```
Damit sind die Konfigurationseinstellungen für die Verwendung von S3 Access Grants mit Verzeichnisbenutzern über eine Webanwendung abgeschlossen. Sie können diese Einrichtung direkt in der Anwendung testen oder die API-Operation CreateTokenWithIAM aufrufen, indem Sie den folgenden Befehl aus einer zugelassenen IAM-Rolle in der IAM-Identity-Center-Anwendungsrichtlinie verwenden:

```
aws sso-oidc create-token-with-iam \ 
    --client-id "arn:aws:sso::123456789012:application/ssoins-ssoins-1234567890abcdef/
apl-abcd1234a1b2c3d" \ 
    --grant-type urn:ietf:params:oauth:grant-type:jwt-bearer \ 
    --assertion IdToken
```
Die Antwort wird sieht ungefähr wie folgt aus:

```
{ 
     "accessToken": "<suppressed long string to reduce space>", 
     "tokenType": "Bearer", 
     "expiresIn": 3600, 
     "refreshToken": "<suppressed long string to reduce space>", 
     "idToken": "<suppressed long string to reduce space>", 
     "issuedTokenType": "urn:ietf:params:oauth:token-type:refresh_token", 
     "scope": [ 
       "sts:identity_context", 
       "s3:access_grants:read_write",
```
```
 "openid", 
          "aws" 
      ]
}
```
Wenn Sie den mit base64 kodierten IdToken-Wert dekodieren, können Sie die Schlüssel-Wert-Paare im JSON-Format anzeigen. Der Schlüssel sts:identity\_context enthält den Wert, den Ihre Anwendung in der sts:AssumeRole-Anforderung senden muss, um die Identitätsinformationen des Verzeichnisbenutzers einzuschließen. Dies ist ein Beispiel für das dekodierte IdToken:

```
{ 
     "aws:identity_store_id": "d-996773e796", 
     "sts:identity_context": "AQoJb3JpZ2luX2VjEOTtl;<SUPRESSED>", 
     "sub": "83d43802-00b1-7054-db02-f1d683aacba5", 
     "aws:instance_account": "123456789012", 
     "iss": "https://identitycenter.amazonaws.com/ssoins-1234567890abcdef", 
     "sts:audit_context": "AQoJb3JpZ2luX2VjEOT<SUPRESSED>==", 
     "aws:identity_store_arn": "arn:aws:identitystore::232642235904:identitystore/
d-996773e796", 
     "aud": "abcd12344U0gi7n4Yyp0-WV1LWNlbnRyYWwtMQ", 
     "aws:instance_arn": "arn:aws:sso:::instance/ssoins-6987d7fb04cf7a51", 
     "aws:credential_id": "EXAMPLEHI5glPh40y9TpApJn8...", 
     "act": { 
        "sub": "arn:aws:sso::232642235904:trustedTokenIssuer/
ssoins-6987d7fb04cf7a51/43b4a822-1020-7053-3631-cb2d3e28d10e" 
     }, 
     "auth_time": "2023-11-01T20:24:28Z", 
     "exp": 1698873868, 
     "iat": 1698870268
}
```
Sie können den Wert aus sts:identity\_context abrufen und diese Informationen in einem sts:AssumeRole-Aufruf weitergeben. Dies ist ein CLI-Beispiel für die Syntax. Bei der Rolle, die übernommen werden soll, handelt es sich um eine temporäre Rolle mit Berechtigungen für den Aufruf von s3:GetDataAccess.

```
aws sts assume-role \ 
    --role-arn "arn:aws:iam::123456789012:role/temp-role" \ 
    --role-session-name "TempDirectoryUserRole" \ 
    --provided-contexts ProviderArn="arn:aws:iam::aws:contextProvider/
IdentityCenter",ContextAssertion="value from sts:identity_context"
```
Sie können nun die bei diesem Aufruf erhaltenen Anmeldeinformationen verwenden, um die API-Operation s3:GetDataAccess aufzurufen und die endgültigen Anmeldeinformationen für den Zugriff auf Ihre S3-Ressourcen zu erhalten.

## Erste Schritte mit S3 Access Grants

Amazon S3 Access Grants ist eine Amazon-S3-Funktion, die eine skalierbare Lösung für die Zugriffssteuerung für Ihre S3-Daten bereitstellt. S3 Access Grants ist ein Anbieter von S3-Anmeldeinformationen. Das bedeutet, dass Sie Ihre Liste von Gewährungen und deren Zugriffsebenen bei S3 Access Grants registrieren. Wenn Benutzer oder Clients anschließend Zugriff auf Ihre S3-Daten benötigen, fordern sie zunächst Anmeldeinformationen von S3 Access Grants an. Wenn es eine entsprechende Gewährung gibt, die den Zugriff autorisiert, stellt S3 Access Grants temporäre Zugangsdaten mit geringsten Berechtigungen bereit. Die Benutzer oder Clients können dann mit den von S3 Access Grants bereitgestellten Anmeldeinformationen auf Ihre S3-Daten zuzugreifen. Wenn Ihre S3-Datenanforderungen eine komplexe oder umfangreiche Berechtigungskonfiguration erfordern, können Sie mit S3 Access Grants die S3-Datenberechtigungen für Benutzer, Gruppen, Rollen und Anwendungen skalieren.

In den meisten Anwendungsfällen können Sie die Zugriffskontrolle für Ihre S3-Daten mithilfe von AWS Identity and Access Management (IAM) mit Bucket-Richtlinien oder identitätsbasierten IAM-Richtlinien verwalten.

Wenn es jedoch komplexe Anforderungen an die S3-Zugriffssteuerung gibt, z. B. die folgenden, könnten Sie erheblich von S3 Access Grants profitieren:

- Sie erreichen das Größenlimit von 20 KB für die Bucket-Richtlinie.
- Sie gewähren menschlichen Identitäten, z. B. Benutzern und Gruppen in Microsoft Entra ID (früher Azure Active Directory), Okta oder Ping, Zugriff auf S3-Daten für Analyse- und Big-Data-Anwendungen.
- Sie müssen einen kontoübergreifenden Zugriff gewähren, ohne die IAM-Richtlinien häufig aktualisieren zu müssen.
- Ihre Daten sind unstrukturiert und befinden sich eher auf Objektebene, statt ein strukturiertes Zeilen- und Spaltenformat aufzuweisen.

Der Workflow in S3 Access Grants ist wie folgt:

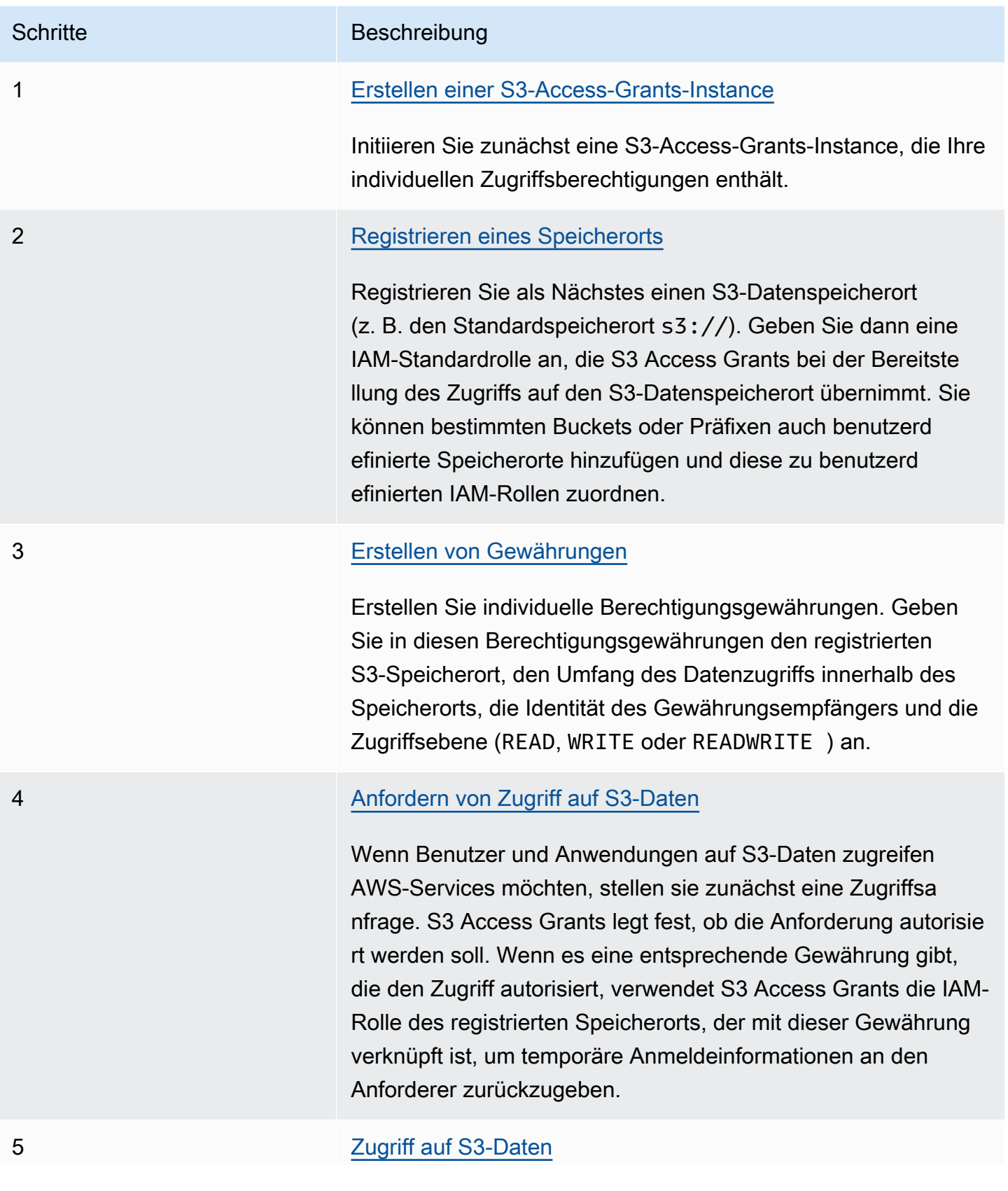

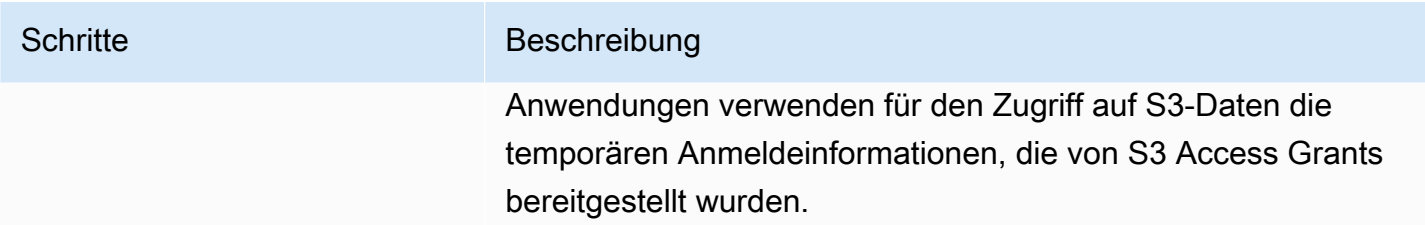

## Erstellen einer S3-Access-Grants-Instance

Um mit der Verwendung von Amazon S3 Access Grants zu beginnen, erstellen Sie zunächst eine S3-Access-Grants-Instance. Sie können nur eine S3 Access Grants-Instanz AWS-Region pro Konto erstellen. Die S3-Access-Grants-Instance dient als Container für Ihre S3-Access-Grants-Ressourcen, zu denen registrierte Speicherorte und Gewährungen gehören.

Mit S3 Access Grants können Sie Berechtigungsberechtigungen für Ihre S3-Daten für AWS Identity and Access Management (IAM-) Benutzer und Rollen erstellen. Wenn Sie [Ihr Corporate Identity-](https://docs.aws.amazon.com/singlesignon/latest/userguide/manage-your-identity-source-idp.html)[Verzeichnis hinzugefügt](https://docs.aws.amazon.com/singlesignon/latest/userguide/manage-your-identity-source-idp.html) haben AWS IAM Identity Center, können Sie diese IAM Identity Center-Instanz Ihres Unternehmensverzeichnisses mit Ihrer S3 Access Grants-Instanz verknüpfen. Anschließend können Sie Zugriffsgewährungen für die Benutzer und Gruppen Ihres Unternehmens erstellen. Wenn Sie Ihr Unternehmensverzeichnis noch nicht zu IAM Identity Center hinzugefügt haben, können Sie Ihre S3-Access-Grants-Instance auch noch später mit einer IAM-Identity-Center-Instance verknüpfen.

Sie können eine S3 Access Grants-Instance mithilfe der Amazon S3 S3-Konsole, der AWS Command Line Interface (AWS CLI), der Amazon S3 S3-REST-API und AWS SDKs erstellen.

Verwenden der S3-Konsole

Bevor Sie mit S3 Access Grants Zugriff auf Ihre S3-Daten gewähren können, müssen Sie zunächst eine S3 Access Grants-Instance in derselben Weise AWS-Region wie Ihre S3-Daten erstellen.

### Voraussetzungen

Wenn Sie mittels Identitäten aus Ihrem Unternehmensverzeichnis Zugriff auf Ihre S3-Daten gewähren möchten, müssen Sie [Ihr Unternehmensidentitätsverzeichnis zu AWS IAM Identity Center](https://docs.aws.amazon.com/singlesignon/latest/userguide/manage-your-identity-source-idp.html) [hinzufügen.](https://docs.aws.amazon.com/singlesignon/latest/userguide/manage-your-identity-source-idp.html) Wenn Sie dazu noch nicht bereit sind, können Sie Ihre S3-Access-Grants-Instance auch später noch mit einer IAM-Identity-Center-Instance verknüpfen.

### So erstellen Sie eine S3-Access-Grants-Instance

- 1. Melden Sie sich bei der Amazon S3 S3-Konsole an AWS Management Console und öffnen Sie sie unter [https://console.aws.amazon.com/s3/.](https://console.aws.amazon.com/s3/)
- 2. Wählen Sie in der Navigationsleiste den Namen der aktuell angezeigten Datei aus AWS-Region. Wählen Sie als Nächstes die Region aus, zu der Sie wechseln möchten.
- 3. Wählen Sie im linken Navigationsbereich Zugriffsgewährungen aus.
- 4. Wählen Sie auf der Seite S3 Access Grants die Option S3-Access-Grants-Instance erstellen aus.
	- a. Überprüfen Sie in Schritt 1 des Assistenten Access-Grants-Instance einrichten, ob Sie die Instance in der aktuellen AWS-Region erstellen. Stellen Sie sicher, dass sich Ihre S3-Daten dort befinden AWS-Region , wo sich Ihre S3-Daten befinden. Sie können AWS-Region pro Konto eine S3 Access Grants-Instanz erstellen.
	- b. (Optional) Wenn Sie [Ihr Corporate Identity-Verzeichnis hinzugefügt](https://docs.aws.amazon.com/singlesignon/latest/userguide/manage-your-identity-source-idp.html) haben AWS IAM Identity Center, können Sie diese IAM Identity Center-Instanz Ihres Unternehmensverzeichnisses mit Ihrer S3 Access Grants-Instanz verknüpfen.

Wählen Sie hierzu IAM-Identity-Center-Instance in *Region* hinzufügen aus. Geben Sie dann den Amazon-Ressourcennamen (ARN) der IAM-Identity-Center-Instance ein.

Wenn Sie Ihr Unternehmensverzeichnis noch nicht zu IAM Identity Center hinzugefügt haben, können Sie Ihre S3-Access-Grants-Instance auch noch später mit einer IAM-Identity-Center-Instance verknüpfen.

- c. Um die S3-Access-Grants-Instance zu erstellen, wählen Sie Weiter aus. Informationen zur Registrierung eines Speicherorts finden Sie unter [Schritt 2 – Registrieren eines Speicherorts.](https://docs.aws.amazon.com/AmazonS3/latest/userguide/access-grants-instance.html)
- 5. Wenn Weiter oder S3-Access-Grants-Instance erstellen deaktiviert ist:

Instance ksnn nicht erstellt werden

- Möglicherweise gibt es bereits eine S3-Access-Grants-Instance in derselben AWS-Region. Wählen Sie im linken Navigationsbereich Zugriffsgewährungen aus. Scrollen Sie auf der Seite S3 Access Grants nach unten zum Abschnitt S3-Access-Grants-Instance in Ihrem Konto, um festzustellen, ob es bereits eine Instance gibt.
- Möglicherweise verfügen Sie nicht über die Berechtigung s3:CreateAccessGrantsInstance, die für die Erstellung einer S3-Access-Grants-Instance erforderlich ist. Nehmen Sie Kontakt mit Ihrem Kontoadministrator auf. Informationen zu zusätzlichen Berechtigungen, die für die Zuordnung einer IAM-Identity-

Center-Instance zu Ihrer S3-Access-Grants-Instance erforderlich sind, finden Sie unter [CreateAccessGrantsInstance.](https://docs.aws.amazon.com/AmazonS3/latest/API/API_control_CreateAccessGrantsInstance.html)

### Mit dem AWS CLI

Informationen zur AWS CLI Installation [von finden Sie unter Installation von AWS CLI](https://docs.aws.amazon.com/cli/latest/userguide/getting-started-install.html) im AWS Command Line Interface Benutzerhandbuch.

Wenn Sie den folgenden Beispielbefehl verwenden möchten, ersetzen Sie *user input placeholders* durch Ihre eigenen Informationen.

Example Erstellen einer S3-Access-Grants-Instance

```
aws s3control create-access-grants-instance \
--account-id 111122223333 \
--region us-east-2
```
Antwort:

```
{ 
     "CreatedAt": "2023-05-31T17:54:07.893000+00:00", 
     "AccessGrantsInstanceId": "default", 
     "AccessGrantsInstanceArn": "arn:aws:s3:us-east-2:111122223333:access-grants/
default"
}
```
### Verwenden der REST-API

Sie können die Amazon-S3-REST-API verwenden, um eine S3-Access-Grants-Instance zu erstellen. Informationen zur REST-API-Unterstützung für die Verwaltung einer S3-Access-Grants-Instance finden Sie in den folgenden Abschnitten in der Amazon-Simple-Storage-Service-API-Referenz:

- [AssociateAccessGrantsIdentityCenter](https://docs.aws.amazon.com/AmazonS3/latest/API/API_control_AssociateAccessGrantsIdentityCenter.html)
- [CreateAccessGrantsInstance](https://docs.aws.amazon.com/AmazonS3/latest/API/API_control_CreateAccessGrantsInstance.html)
- [DeleteAccessGrantsInstance](https://docs.aws.amazon.com/AmazonS3/latest/API/API_control_DeleteAccessGrantsInstance.html)
- [DissociateAccessGrantsIdentityCenter](https://docs.aws.amazon.com/AmazonS3/latest/API/API_control_DissociateAccessGrantsIdentityCenter.html)
- [GetAccessGrantsInstance](https://docs.aws.amazon.com/AmazonS3/latest/API/API_control_GetAccessGrantsInstance.html)
- [GetAccessGrantsInstanceForPrefix](https://docs.aws.amazon.com/AmazonS3/latest/API/API_control_GetAccessGrantsInstanceForPrefix.html)
- [GetAccessGrantsInstanceResourcePolicy](https://docs.aws.amazon.com/AmazonS3/latest/API/API_control_GetAccessGrantsInstanceResourcePolicy.html)
- [ListAccessGrantsInstances](https://docs.aws.amazon.com/AmazonS3/latest/API/API_control_ListAccessGrantsInstances.html)
- [PutAccessGrantsInstanceResourcePolicy](https://docs.aws.amazon.com/AmazonS3/latest/API/API_control_PutAccessGrantsInstanceResourcePolicy.html)

Verwenden der AWS SDKs

Dieser Abschnitt enthält ein Beispiel dafür, wie Sie mit den AWS SDKs eine S3-Access-Grants-Instance erstellen.

#### Java

In diesem Beispiel wird die S3-Access-Grants-Instance erstellt, die als Container für Ihre individuellen Zugriffsgewährungen dient. Sie können jeweils eine S3 Access Grants-Instanz AWS-Region in Ihrem Konto haben. Die Antwort enthält die Instance-ID default und den Amazon-Ressourcennamen (ARN), der für Ihre S3-Access-Grants-Instance generiert wurde.

Example Erstellen einer S3-Access-Grants-Instance-Anforderung

```
public void createAccessGrantsInstance() {
CreateAccessGrantsInstanceRequest createRequest = 
  CreateAccessGrantsInstanceRequest.builder().accountId("111122223333").build();
CreateAccessGrantsInstanceResponse createResponse = 
 s3Control.createAccessGrantsInstance(createRequest);LOGGER.info("CreateAccessGrantsInstance
  " + createResponse);
}
```
### Antwort:

```
CreateAccessGrantsInstanceResponse(
CreatedAt=2023-06-07T01:46:20.507Z,
AccessGrantsInstanceId=default,
AccessGrantsInstanceArn=arn:aws:s3:us-east-2:111122223333:access-grants/default)
```
### Themen

- [Anzeigen der Details einer S3-Access-Grants-Instance](#page-1123-0)
- [Verknüpfen oder Trennen Ihrer IAM-Identity-Center-Instance](#page-1126-0)
- [Löschen einer S3-Access-Grants-Instance](#page-1128-0)

<span id="page-1123-0"></span>Anzeigen der Details einer S3-Access-Grants-Instance

Sie können Details zu Ihrer Amazon-S3-Access-Grants-Instance in einer bestimmten AWS-Region anzeigen. Sie können auch Ihre S3 Access Grants-Instanzen auflisten, einschließlich der Instanzen, die über AWS Resource Access Manager (AWS RAM) mit Ihnen geteilt wurden.

Sie können die Details Ihrer S3 Access Grants-Instance anzeigen oder Ihre S3 Access Grants-Instances auflisten, indem Sie die Amazon S3 S3-Konsole, die AWS Command Line Interface (AWS CLI), die Amazon S3 S3-REST-API und die AWS SDKs verwenden.

Verwenden der S3-Konsole

So zeigen Sie eine S3-Access-Grants-Instance an

- 1. Melden Sie sich bei der Amazon S3 S3-Konsole an AWS Management Console und öffnen Sie sie unter [https://console.aws.amazon.com/s3/.](https://console.aws.amazon.com/s3/)
- 2. Wählen Sie im linken Navigationsbereich Zugriffsgewährungen aus.
- 3. Wählen Sie auf der Seite S3 Access Grants die Region mit der S3-Access-Grants-Instance aus, mit der Sie arbeiten möchten.
- 4. Auf der Seite S3 Access Grants werden Ihre S3-Access-Grants-Instances und alle kontoübergreifenden Instances aufgeführt, die mit Ihrem Konto geteilt wurden. Um die Details einer Instance anzuzeigen, wählen Sie Details anzeigen aus.

Verwenden Sie den AWS CLI

Informationen zur AWS CLI Installation [von finden Sie unter Installation von AWS CLI](https://docs.aws.amazon.com/cli/latest/userguide/getting-started-install.html) im AWS Command Line Interface Benutzerhandbuch.

Wenn Sie den folgenden Beispielbefehl verwenden möchten, ersetzen Sie *user input placeholders* durch Ihre eigenen Informationen.

Example – Anzeigen der Details einer S3-Access-Grants-Instance

```
aws s3control get-access-grants-instance \ 
  --account-id 111122223333 \ 
  --region us-east-2
```
### Antwort:

{

Verwalten des Zugriffs mit S3-Zugriffsberechtigungen API-Version 2006-03-01 1097

```
 "AccessGrantsInstanceArn": "arn:aws:s3:us-east-2: 111122223333:access-grants/
default", 
     "AccessGrantsInstanceId": "default", 
     "CreatedAt": "2023-05-31T17:54:07.893000+00:00"
}
```
Example – Auflisten aller S3-Access-Grants-Instances für ein Konto

Diese Aktion listet die S3-Access-Grants-Instances für ein Konto auf. Sie können nur eine S3 Access Grants-Instanz pro Instanz haben AWS-Region. Diese Aktion listet auch weitere kontoübergreifende S3-Access-Grants-Instances auf, auf die Ihr Konto Zugriff hat.

```
aws s3control list-access-grants-instances \ 
  --account-id 111122223333 \ 
  --region us-east-2
```
Antwort:

```
{ 
     "AccessGrantsInstanceArn": "arn:aws:s3:us-east-2: 111122223333:access-grants/
default", 
     "AccessGrantsInstanceId": "default", 
     "CreatedAt": "2023-05-31T17:54:07.893000+00:00"
}
```
Verwenden der REST-API

Informationen zur Amazon-S3-REST-API-Unterstützung für die Verwaltung einer S3-Access-Grants-Instance finden Sie in den folgenden Abschnitten in der Amazon-Simple-Storage-Service-API-Referenz:

- [GetAccessGrantsInstance](https://docs.aws.amazon.com/AmazonS3/latest/API/API_control_GetAccessGrantsInstance.html)
- [GetAccessGrantsInstanceForPrefix](https://docs.aws.amazon.com/AmazonS3/latest/API/API_control_GetAccessGrantsInstanceForPrefix.html)
- [ListAccessGrantsInstances](https://docs.aws.amazon.com/AmazonS3/latest/API/API_control_ListAccessGrantsInstances.html)

Verwenden der AWS SDKs

Dieser Abschnitt enthält Beispiele dafür, wie Sie mithilfe der AWS SDKs die Details einer S3 Access Grants-Instanz abrufen können.

Um die folgenden Beispiele zu verwenden, ersetzen Sie die *user input placeholders* durch Ihre eigenen Informationen.

#### Java

Example – Abrufen einer S3-Access-Grants-Instance

```
public void getAccessGrantsInstance() {
GetAccessGrantsInstanceRequest getRequest = GetAccessGrantsInstanceRequest.builder()
.accountId("111122223333")
.build();
GetAccessGrantsInstanceResponse getResponse = 
  s3Control.getAccessGrantsInstance(getRequest);
LOGGER.info("GetAccessGrantsInstanceResponse: " + getResponse);
}
```
Antwort:

```
GetAccessGrantsInstanceResponse(
AccessGrantsInstanceArn=arn:aws:s3:us-east-2: 111122223333:access-grants/default,
CreatedAt=2023-06-07T01:46:20.507Z)
```
Example – Auflisten aller S3-Access-Grants-Instances für ein Konto

Diese Aktion listet die S3-Access-Grants-Instances für ein Konto auf. Es kann pro Region nur eine S3-Access-Grants-Instance geben. Diese Aktion kann auch weitere kontoübergreifende S3- Access-Grants-Instances auflisten, auf die Ihr Konto Zugriff hat.

```
public void listAccessGrantsInstances() {
ListAccessGrantsInstancesRequest listRequest = 
  ListAccessGrantsInstancesRequest.builder()
.accountId("111122223333")
.build();
ListAccessGrantsInstancesResponse listResponse = 
  s3Control.listAccessGrantsInstances(listRequest);
LOGGER.info("ListAccessGrantsInstancesResponse: " + listResponse);
}
```
Antwort:

ListAccessGrantsInstancesResponse(

AccessGrantsInstancesList=[ ListAccessGrantsInstanceEntry( AccessGrantsInstanceId=default, AccessGrantsInstanceArn=arn:aws:s3:*us-east-2*:*111122223333*:access-grants/default, CreatedAt=*2023-06-07T04:28:11.728Z*  $\lambda$ ] )

<span id="page-1126-0"></span>Verknüpfen oder Trennen Ihrer IAM-Identity-Center-Instance

In Amazon S3 Access Grants können Sie die AWS IAM Identity Center Instance Ihres Corporate Identity-Verzeichnisses einer S3 Access Grants-Instance zuordnen. Nachdem Sie dies getan haben, können Sie zusätzlich zu AWS Identity and Access Management (IAM-) Benutzern und Rollen auch Zugriffsberechtigungen für Benutzer und Gruppen Ihres Unternehmensverzeichnisses erstellen.

Wenn Sie nicht weiter Zugriffsgewährungen für die Benutzer und Gruppen in Ihrem Unternehmensverzeichnis erstellen möchten, können Sie Ihre IAM-Identity-Center-Instance von Ihrer S3-Access-Grants-Instance trennen.

Sie können eine IAM-Identity-Center-Instance über die Amazon-S3-Konsole, die AWS Command Line Interface (AWS CLI), die Amazon-S3-REST-API und die AWS -SDKs verknüpfen oder trennen.

Verwenden der S3-Konsole

Bevor Sie Ihre IAM-Identity-Center-Instance mit Ihrer S3-Access-Grants-Instance verknüpfen können, müssen Sie Ihr Unternehmensidentitätsverzeichnis dem IAM Identity Center hinzufügen. Weitere Informationen finden Sie unter [the section called "S3 Access Grants und](#page-1107-0) [Unternehmensverzeichnisidentitäten"](#page-1107-0).

So verknüpfen Sie eine IAM-Identity-Center-Instance mit einer S3-Access-Grants-Instance

- 1. Melden Sie sich bei der Amazon S3 S3-Konsole an AWS Management Console und öffnen Sie sie unter [https://console.aws.amazon.com/s3/.](https://console.aws.amazon.com/s3/)
- 2. Wählen Sie im linken Navigationsbereich Zugriffsgewährungen aus.
- 3. Wählen Sie auf der Seite S3 Access Grants die Region mit der S3-Access-Grants-Instance aus, mit der Sie arbeiten möchten.
- 4. Wählen Sie Details anzeigen für die Instance aus.

5. Wählen Sie auf der Detailseite im Abschnitt IAM Identity Center die Hinzufügung einer IAM-Identity-Center-Instance oder die Aufhebung der Registrierung einer bereits verknüpften IAM-Identity-Center-Instance aus.

Verwenden Sie den AWS CLI

Informationen zur AWS CLI Installation [von finden Sie unter Installation von AWS CLI](https://docs.aws.amazon.com/cli/latest/userguide/getting-started-install.html) im AWS Command Line Interface Benutzerhandbuch.

Wenn Sie den folgenden Beispielbefehl verwenden möchten, ersetzen Sie *user input placeholders* durch Ihre eigenen Informationen.

Example – Verknüpfen einer IAM-Identity-Center-Instance mit einer S3-Access-Grants-Instance

```
aws s3control associate-access-grants-identity-center \ 
  --account-id 111122223333 \ 
  --identity-center-arn arn:aws:sso:::instance/ssoins-1234a567bb89012c \ 
  --profile access-grants-profile \ 
  --region eu-central-1
// No response body
```
Example – Trennen einer IAM-Identity-Center-Instance von einer S3-Access-Grants-Instance

```
aws s3control dissociate-access-grants-identity-center \ 
  --account-id 111122223333 \ 
  --profile access-grants-profile \ 
  --region eu-central-1
```
// No response body

Verwenden der REST-API

Informationen zur Amazon-S3-REST-API-Unterstützung für die Verwaltung der Verknüpfung zwischen einer IAM-Identity-Center-Instance und einer S3-Access-Grants-Instance finden Sie in den folgenden Abschnitten in der Amazon-Simple-Storage-Service-API-Referenz:

- [AssociateAccessGrantsIdentityCenter](https://docs.aws.amazon.com/AmazonS3/latest/API/API_control_AssociateAccessGrantsIdentityCenter.html)
- [DissociateAccessGrantsIdentityCenter](https://docs.aws.amazon.com/AmazonS3/latest/API/API_control_DissociateAccessGrantsIdentityCenter.html)

### <span id="page-1128-0"></span>Löschen einer S3-Access-Grants-Instance

Sie können eine Amazon S3 Access Grants-Instance aus einer AWS-Region in Ihrem Konto löschen. Bevor Sie jedoch eine S3-Access-Grants-Instance löschen können, müssen Sie Folgendes ausführen:

- Löschen Sie alle Ressourcen innerhalb der S3-Access-Grants-Instance, einschließlich aller Gewährungen und Speicherorte. Weitere Informationen finden Sie unter [Eine Gewährung löschen](https://docs.aws.amazon.com/AmazonS3/latest/userguide/access-grants-grant-delete.html) und [Einen Speicherort löschen](https://docs.aws.amazon.com/AmazonS3/latest/userguide/access-grants-grant-location.html).
- Wenn Sie Ihrer S3 Access AWS IAM Identity Center Grants-Instance eine Instance zugeordnet haben, müssen Sie die Zuordnung zur IAM Identity Center-Instance aufheben. Weitere Informationen finden Sie unter [Verknüpfen oder Trennen Ihrer IAM-Identity-Center-Instance](https://docs.aws.amazon.com/AmazonS3/latest/userguide/access-grants-instance-idc.html).

### **A** Important

Wenn Sie eine S3-Access-Grants-Instance löschen, wird sie dauerhaft gelöscht. Dieser Vorgang kann nicht rückgängig gemacht werden. Alle Gewährungsempfänger, die über die Gewährungen in dieser S3-Access-Grants-Instance Zugriff erhalten haben, verlieren den Zugriff auf Ihre S3-Daten.

Sie können eine S3 Access Grants-Instance mithilfe der Amazon S3 S3-Konsole, der AWS Command Line Interface (AWS CLI), der Amazon S3 S3-REST-API und der AWS SDKs löschen.

Verwenden der S3-Konsole

So löschen Sie eine S3-Access-Grants-Instance

- 1. Melden Sie sich bei der Amazon S3 S3-Konsole an AWS Management Console und öffnen Sie sie unter [https://console.aws.amazon.com/s3/.](https://console.aws.amazon.com/s3/)
- 2. Wählen Sie im linken Navigationsbereich Zugriffsgewährungen aus.
- 3. Wählen Sie auf der Seite S3 Access Grants die Region mit der S3-Access-Grants-Instance aus, mit der Sie arbeiten möchten.
- 4. Wählen Sie Details anzeigen für die Instance aus.
- 5. Wählen Sie oben rechts auf der Instance-Detailseite Instance löschen aus.
- 6. Wählen Sie im anschließend angezeigten Dialogfeld Löschen aus. Diese Aktion kann nicht mehr rückgängig gemacht werden.

Verwenden Sie den AWS CLI

Informationen zur AWS CLI Installation [von finden Sie unter Installation von AWS CLI](https://docs.aws.amazon.com/cli/latest/userguide/getting-started-install.html) im AWS Command Line Interface Benutzerhandbuch.

Wenn Sie den folgenden Beispielbefehl verwenden möchten, ersetzen Sie *user input placeholders* durch Ihre eigenen Informationen.

**a** Note

Bevor Sie eine S3-Access-Grants-Instance löschen können, müssen Sie zunächst alle Gewährungen und Speicherorte löschen, die in der S3-Access-Grants-Instance erstellt wurden. Wenn Sie eine IAM-Identity-Center-Instance mit Ihrer S3-Access-Grants-Instance verknüpft haben, müssen Sie diese zuerst trennen.

Example – Löschen einer S3-Access-Grants-Instance

```
aws s3control delete-access-grants-instance \
--account-id 111122223333 \
--profile access-grants-profile \
--region us-east-2 \
--endpoint-url https://s3-control.us-east-2.amazonaws.com \ 
 // No response body
```
Verwenden der REST-API

Informationen zur Amazon-S3-REST-API-Unterstützung für das Löschen einer S3-Access-Grants-Instance finden Sie unter [DeleteAccessGrantsInstance](https://docs.aws.amazon.com/AmazonS3/latest/API/API_control_DeleteAccessGrantsInstance.html) in der Amazon-Simple-Storage-Service-API-Referenz.

Verwenden der AWS SDKs

Dieser Abschnitt enthält Beispiele dafür, wie Sie über die AWS SDKs eine S3-Access-Grants-Instance löschen können.

Wenn Sie das folgende Beispiel verwenden möchten, ersetzen Sie die *user input placeholders* durch Ihre eigenen Informationen.

#### Java

### **a** Note

Bevor Sie eine S3-Access-Grants-Instance löschen können, müssen Sie zunächst alle Gewährungen und Speicherorte löschen, die in der S3-Access-Grants-Instance erstellt wurden. Wenn Sie eine IAM-Identity-Center-Instance mit Ihrer S3-Access-Grants-Instance verknüpft haben, müssen Sie diese zuerst trennen.

Example – Löschen einer S3-Access-Grants-Instance

```
public void deleteAccessGrantsInstance() {
DeleteAccessGrantsInstanceRequest deleteRequest = 
  DeleteAccessGrantsInstanceRequest.builder()
.accountId("111122223333")
.build();
DeleteAccessGrantsInstanceResponse deleteResponse = 
  s3Control.deleteAccessGrantsInstance(deleteRequest);
LOGGER.info("DeleteAccessGrantsInstanceResponse: " + deleteResponse);
}
```
# Registrieren eines Speicherorts

Nachdem Sie [eine Amazon S3 Access Grants-Instance AWS-Region in Ihrem Konto erstellt](https://docs.aws.amazon.com/AmazonS3/latest/userguide/access-grants-instance.html) haben, können Sie in dieser Instance einen S3-Standort registrieren. Ein Speicherort ist eine S3-Ressource, die Daten enthält, auf die Sie Zugriff gewähren möchten. Sie können den Standardstandort registrierens3://, in dem sich all Ihre Buckets befinden AWS-Region, und dann den Zugriffsumfang später einschränken, wenn Sie individuelle Zugriffsberechtigungen erstellen. Sie können auch einen bestimmten Bucket oder einen Bucket mit Präfix als Speicherort registrieren.

Sie müssen zunächst mindestens einen Speicherort bei Ihrer S3-Access-Grants-Instance registrieren, bevor Sie Zugriffsgewährungen erstellen können. Wenn Sie einen Speicherort registrieren, müssen Sie auch die AWS Identity and Access Management (IAM)-Rolle angeben, die S3 Access Grants übernimmt, um Speicherort-Laufzeitanforderungen zu erfüllen und den Umfang der Berechtigungen zur Laufzeit auf die spezifische Gewährung einzuschränken.

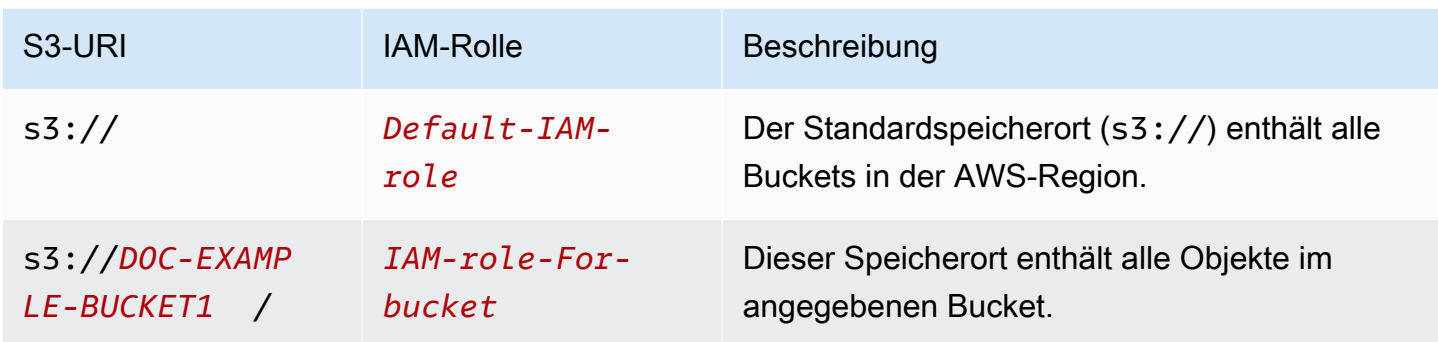

Bevor Sie einen Speicherort registrieren können, muss die folgende Voraussetzung erfüllt sein:

• Erstellen Sie einen oder mehrere Buckets mit den Daten, auf die Sie Zugriff gewähren möchten. Diese Buckets müssen sich im selben Verzeichnis befinden AWS-Region wie Ihre S3 Access Grants-Instanz. Weitere Informationen finden Sie unter [Bucket erstellen](https://docs.aws.amazon.com/AmazonS3/latest/userguide/create-bucket-overview.html).

Informationen zum Hinzufügen eines Präfixes zu einem Bucket finden Sie unter [Erstellen von](https://docs.aws.amazon.com/AmazonS3/latest/userguide/object-keys.html)  [Objektschlüsselnamen.](https://docs.aws.amazon.com/AmazonS3/latest/userguide/object-keys.html)

• Erstellen Sie eine IAM-Rolle und gewähren Sie dem S3-Access-Grants-Service-Prinzipal in der Ressourcenrichtliniendatei Zugriff auf diese Rolle. Hierzu können Sie eine JSON-Datei mit den folgenden Anweisungen erstellen. Informationen zum Hinzufügen der Ressourcenrichtlinie zu Ihrem Konto finden Sie unter [Erstellen und Anfügen Ihrer ersten vom Kunden verwalteten](https://docs.aws.amazon.com/IAM/latest/UserGuide/tutorial_managed-policies.html)  [Richtlinie.](https://docs.aws.amazon.com/IAM/latest/UserGuide/tutorial_managed-policies.html)

TestRolePolicy.json

```
{ 
   "Version": "2012-10-17", 
   "Statement": [ 
     { 
        "Sid": "Stmt1234567891011", 
        "Action": ["sts:AssumeRole", "sts:SetSourceIdentity", "sts:SetContext"], 
        "Effect": "Allow", 
        "Principal": {"Service":"access-grants.s3.amazonaws.com"} 
     } 
  \overline{1}}
```
• Erstellen Sie eine IAM-Richtlinie, um Amazon-S3-Berechtigungen zur IAM-Rolle hinzuzufügen. Schauen Sie sich die folgende Beispieldatei iam-policy.json an und ersetzen Sie die *user input placeholders* durch eigene Daten.

### **a** Note

- Wenn Sie serverseitige Verschlüsselung mit AWS Key Management Service (AWS KMS) -Schlüsseln verwenden, um Ihre Daten zu verschlüsseln, enthält das folgende Beispiel die erforderlichen AWS KMS Berechtigungen für die IAM-Rolle in der Richtlinie. Wenn Sie diese Funktion nicht verwenden, können Sie diese Berechtigungen aus Ihrer IAM-Richtlinie entfernen.
- Sie können die IAM-Rolle nur dann auf den Zugriff auf S3-Daten beschränken, wenn die Anmeldeinformationen von S3 Access Grants vergeben werden. Dieses Beispiel zeigt Ihnen, wie Sie eine Condition Anweisung für eine bestimmte S3 Access Grants-Instanz hinzufügen. Ersetzen Sie dazu den ARN der S3 Access Grants-Instanz in der Bedingungsanweisung durch den ARN Ihrer S3 Access Grants-Instanz, der das folgende Format hat: arn:aws:s3:*region*:*accountId*:access-grants/default

### iam-policy.json

```
{ 
    "Version":"2012-10-17", 
    "Statement": [ 
         { 
           "Sid": "ObjectLevelReadPermissions", 
           "Effect":"Allow", 
           "Action":[ 
               "s3:GetObject", 
               "s3:GetObjectVersion", 
               "s3:GetObjectAcl", 
               "s3:GetObjectVersionAcl", 
               "s3:ListMultipartUploadParts" 
           ], 
           "Resource":[ 
               "arn:aws:s3:::*" 
           ], 
           "Condition":{ 
               "StringEquals": { "aws:ResourceAccount": "accountId" },
```

```
 "ArnEquals": { 
                  "s3:AccessGrantsInstanceArn": ["arn:aws:s3:region:accountId:access-
grants/default"] 
 } 
         } 
       }, 
       { 
          "Sid": "ObjectLevelWritePermissions", 
          "Effect":"Allow", 
          "Action":[ 
              "s3:PutObject", 
              "s3:PutObjectAcl", 
              "s3:PutObjectVersionAcl", 
              "s3:DeleteObject", 
              "s3:DeleteObjectVersion", 
              "s3:AbortMultipartUpload" 
          ], 
          "Resource":[ 
              "arn:aws:s3:::*" 
          ], 
          "Condition":{ 
              "StringEquals": { "aws:ResourceAccount": "accountId" }, 
              "ArnEquals": { 
                  "s3:AccessGrantsInstanceArn": ["arn:aws:s3:AWS-
Region:accountId:access-grants/default"] 
 } 
          } 
       }, 
       { 
          "Sid": "BucketLevelReadPermissions", 
          "Effect":"Allow", 
          "Action":[ 
              "s3:ListBucket" 
          ], 
          "Resource":[ 
              "arn:aws:s3:::*" 
          ], 
          "Condition":{ 
              "StringEquals": { "aws:ResourceAccount": "accountId" }, 
              "ArnEquals": { 
                  "s3:AccessGrantsInstanceArn": ["arn:aws:s3:AWS-
Region:accountId:access-grants/default"] 
 } 
          }
```

```
 }, 
        { 
            "Sid": "KMSPermissions", 
            "Effect":"Allow", 
            "Action":[ 
                "kms:Decrypt", 
                "kms:GenerateDataKey" 
            ], 
            "Resource":[ 
\mathbf{u} \star \mathbf{u} ] 
        } 
    ]
}
```
Sie können einen Standort in Ihrer S3 Access Grants-Instance registrieren, indem Sie die Amazon S3 S3-Konsole, die AWS Command Line Interface (AWS CLI), die Amazon S3 S3-REST-API oder die AWS SDKs verwenden.

Verwenden der S3-Konsole

Bevor Sie mit S3 Access Grants Zugriff auf Ihre S3-Daten gewähren können, müssen Sie über mindestens einen registrierten Speicherort verfügen.

So registrieren Sie einen Speicherort in Ihrer S3-Access-Grants-Instance

- 1. Melden Sie sich bei der Amazon S3 S3-Konsole an AWS Management Console und öffnen Sie sie unter [https://console.aws.amazon.com/s3/.](https://console.aws.amazon.com/s3/)
- 2. Wählen Sie im linken Navigationsbereich Zugriffsgewährungen aus.
- 3. Wählen Sie auf der Seite S3 Access Grants die Region mit der S3-Access-Grants-Instance aus, mit der Sie arbeiten möchten.

Wenn Sie die S3-Access-Grants-Instance zum ersten Mal verwenden, müssen Sie [Schritt 1 –](https://docs.aws.amazon.com/AmazonS3/latest/userguide/access-grants-instance.html)  [Erstellen einer S3-Access-Grants-Instance](https://docs.aws.amazon.com/AmazonS3/latest/userguide/access-grants-instance.html) abgeschlossen haben und zu Schritt 2 des Assistenten Access-Grants-Instance einrichten gewechselt sein. Wenn Sie bereits über eine S3- Access-Grants-Instance verfügen, wählen Sie Details anzeigen und dann auf der Registerkarte Speicherorte die Option Speicherort registrieren aus.

a. Wählen Sie in Speicherortumfang die Option S3 durchsuchen aus oder geben Sie den S3- URI-Pfad zu dem Standort ein, den Sie registrieren möchten. Informationen zu den S3-URI- Formaten finden Sie in der Tabelle [Speicherortformate](#location-types). Nach der Eingabe eines URI können Sie Anzeigen auswählen, um den Speicherort zu durchsuchen.

- b. Wählen Sie in IAM-Rolle eine der folgenden Optionen aus:
	- Auswahl aus vorhandenen IAM-Rollen

Wählen Sie in der Dropdown-Liste eine IAM-Rolle aus. Wählen Sie nach der Auswahl einer Rolle Anzeigen aus, um sicherzustellen, dass diese Rolle die notwendigen Berechtigungen für die Verwaltung des Speicherorts besitzt, den Sie registrieren. Stellen Sie insbesondere sicher, dass diese Rolle S3 Access Grants die Berechtigungen sts:AssumeRole und sts:SetSourceIdentity gewährt.

• Eingabe des ARN der IAM-Rolle

Navigieren Sie zur [IAM-Konsole.](https://console.aws.amazon.com/iam/) Kopieren Sie den Amazon-Ressourcennamen (ARN) der IAM-Rolle und fügen Sie ihn in dieses Feld ein.

- c. Wählen Sie Weiter oder Speicherort registrieren aus, um dies abzuschließen.
- 4. Fehlerbehebung

Speicherort kann nicht registriert werden

• Der Speicherort ist möglicherweise bereits registriert.

Möglicherweise besitzen Sie nicht die Berechtigung s3:CreateAccessGrantsLocation für die Registrierung von Speicherorten. Nehmen Sie Kontakt mit Ihrem Kontoadministrator auf.

Verwenden Sie den AWS CLI

Informationen zur AWS CLI Installation [von finden Sie unter Installation von AWS CLI](https://docs.aws.amazon.com/cli/latest/userguide/getting-started-install.html) im AWS Command Line Interface Benutzerhandbuch.

Sie können in Ihrer S3-Access-Grants-Instance den Standardspeicherort (s3://) oder einen benutzerdefinierten Speicherort registrieren. Sie müssen zunächst eine IAM-Rolle mit Prinzipalzugriff auf den Speicherort erstellen und dann S3 Access Grants die Berechtigung gewähren, diese Rolle anzunehmen.

Um die folgenden Beispielbefehle zu verwenden, ersetzen Sie *user input placeholders* durch eigene Daten.

## Example Erstellen einer Ressourcenrichtlinie

Erstellen Sie eine Richtlinie, die S3 Access Grants die Übernahme der IAM-Rolle ermöglicht. Hierzu können Sie eine JSON-Datei mit den folgenden Anweisungen erstellen. Informationen zum Hinzufügen der Ressourcenrichtlinie zu Ihrem Konto finden Sie unter [Erstellen und Anfügen Ihrer](https://docs.aws.amazon.com/IAM/latest/UserGuide/tutorial_managed-policies.html)  [ersten vom Kunden verwalteten Richtlinie.](https://docs.aws.amazon.com/IAM/latest/UserGuide/tutorial_managed-policies.html)

## TestRolePolicy.json

```
{ 
   "Version": "2012-10-17", 
   "Statement": [ 
     { 
       "Sid": "Stmt1234567891011", 
       "Action": ["sts:AssumeRole", "sts:SetSourceIdentity"], 
       "Effect": "Allow", 
       "Principal": {"Service":"access-grants.s3.amazonaws.com"} 
     } 
   ]
}
```
### Example Erstellen der Rolle

Führen Sie den folgenden IAM-Befehl aus, um die IAM-Rolle zu erstellen.

```
aws iam create-role --role-name accessGrantsTestRole \ 
  --region us-east-2 \ 
  --assume-role-policy-document file://TestRolePolicy.json
```
Wenn Sie den Befehl create-role ausführen, wird die Richtlinie zurückgegeben:

```
{ 
     "Role": { 
         "Path": "/", 
         "RoleName": "accessGrantsTestRole", 
         "RoleId": "AROASRDGX4WM4GH55GIDA", 
         "Arn": "arn:aws:iam::111122223333:role/accessGrantsTestRole", 
         "CreateDate": "2023-05-31T18:11:06+00:00", 
         "AssumeRolePolicyDocument": { 
              "Version": "2012-10-17", 
              "Statement": [ 
\overline{a}
```

```
 "Sid": "Stmt1685556427189", 
                   "Action": [ 
                       "sts:AssumeRole", 
                       "sts:SetSourceIdentity" 
 ], 
                   "Effect": "Allow", 
                   "Principal": { 
                       "Service":"access-grants.s3.amazonaws.com" 
1999 1999 1999 1999 1999
 } 
 ] 
        } 
    }
}
```
### Example

Erstellen Sie eine IAM-Richtlinie, um Amazon-S3-Berechtigungen zur IAM-Rolle hinzuzufügen. Schauen Sie sich die folgende Beispieldatei iam-policy.json an und ersetzen Sie die *user input placeholders* durch eigene Daten.

### **a** Note

Wenn Sie serverseitige Verschlüsselung mit AWS Key Management Service (AWS KMS) -Schlüsseln verwenden, um Ihre Daten zu verschlüsseln, fügt das folgende Beispiel der Richtlinie die erforderlichen AWS KMS Berechtigungen für die IAM-Rolle hinzu. Wenn Sie diese Funktion nicht verwenden, können Sie diese Berechtigungen aus Ihrer IAM-Richtlinie entfernen.

Damit die IAM-Rolle nur für den Zugriff auf Daten in S3 verwendet werden kann, wenn die Anmeldeinformationen über S3 Access Grants verteilt werden, fügen Sie eine Condition-Anweisung hinzu, die die S3-Access-Grants-Instance (s3:AccessGrantsInstance: *InstanceArn*) in Ihrer IAM-Richtlinie angibt, wie in diesem Beispiel gezeigt. Wenn Sie das folgende Beispiel verwenden, ersetzen Sie die *user input placeholders* durch eigene Daten.

### iam-policy.json

{

```
 "Version":"2012-10-17", 
    "Statement": [ 
        { 
           "Sid": "ObjectLevelReadPermissions", 
           "Effect":"Allow", 
           "Action":[ 
              "s3:GetObject", 
              "s3:GetObjectVersion", 
              "s3:GetObjectAcl", 
              "s3:GetObjectVersionAcl", 
              "s3:ListMultipartUploadParts" 
          ], 
           "Resource":[ 
              "arn:aws:s3:::*" 
          ], 
           "Condition":{ 
              "StringEquals": { "aws:ResourceAccount": "accountId" }, 
              "ArnEquals": { 
                  "s3:AccessGrantsInstanceArn": ["arn:aws:s3:region:accountId:access-
grants/default"] 
 } 
         } 
       }, 
       { 
           "Sid": "ObjectLevelWritePermissions", 
           "Effect":"Allow", 
           "Action":[ 
              "s3:PutObject", 
              "s3:PutObjectAcl", 
              "s3:PutObjectVersionAcl", 
              "s3:DeleteObject", 
              "s3:DeleteObjectVersion", 
              "s3:AbortMultipartUpload" 
          ], 
           "Resource":[ 
              "arn:aws:s3:::*" 
          ], 
           "Condition":{ 
              "StringEquals": { "aws:ResourceAccount": "accountId" }, 
              "ArnEquals": { 
                  "s3:AccessGrantsInstanceArn": ["arn:aws:s3:AWS-Region:accountId:access-
grants/default"] 
 } 
           }
```

```
 }, 
        { 
            "Sid": "BucketLevelReadPermissions", 
            "Effect":"Allow", 
            "Action":[ 
               "s3:ListBucket" 
           ], 
            "Resource":[ 
               "arn:aws:s3:::*" 
            ], 
            "Condition":{ 
               "StringEquals": { "aws:ResourceAccount": "accountId" }, 
               "ArnEquals": { 
                    "s3:AccessGrantsInstanceArn": ["arn:aws:s3:AWS-Region:accountId:access-
grants/default"] 
 } 
           } 
        }, 
        { 
            "Sid": "KMSPermissions", 
            "Effect":"Allow", 
            "Action":[ 
               "kms:Decrypt", 
               "kms:GenerateDataKey" 
           ], 
            "Resource":[ 
              \mathbf{u} * \mathbf{u} ] 
        } 
    ]
}
```
### Example

Führen Sie den folgenden Befehl aus:

```
aws iam put-role-policy \
--role-name accessGrantsTestRole \
--policy-name accessGrantsTestRole \
--policy-document file://iam-policy.json
```
Example Registrieren des Standardspeicherorts

```
aws s3control create-access-grants-location \ 
  --account-id 111122223333 \ 
  --location-scope s3:// \ 
  --iam-role-arn arn:aws:iam::111122223333:role/accessGrantsTestRole
```
Antwort:

```
{"CreatedAt": "2023-05-31T18:23:48.107000+00:00", 
     "AccessGrantsLocationId": "default", 
     "AccessGrantsLocationArn": "arn:aws:s3:us-east-2:111122223333:access-grants/
default/location/default", 
     "LocationScope": "s3://" 
     "IAMRoleArn": "arn:aws:iam::111122223333:role/accessGrantsTestRole"
}
```
Example Registrieren eines benutzerdefinierten Speicherorts

```
aws s3control create-access-grants-location \ 
 --account-id 111122223333 \ 
  --location-scope s3://DOC-BUCKET-EXAMPLE/ \ 
  --iam-role-arn arn:aws:iam::123456789012:role/accessGrantsTestRole
```
Antwort:

```
{"CreatedAt": "2023-05-31T18:23:48.107000+00:00", 
     "AccessGrantsLocationId": "635f1139-1af2-4e43-8131-a4de006eb456", 
     "AccessGrantsLocationArn": "arn:aws:s3:us-east-2: 111122223333:access-grants/
default/location/635f1139-1af2-4e43-8131-a4de006eb888", 
     "LocationScope": "s3://DOC-BUCKET-EXAMPLE/", 
     "IAMRoleArn": "arn:aws:iam::111122223333:role/accessGrantsTestRole"
}
```
Verwenden der REST-API

Informationen zur Amazon-S3-REST-API-Unterstützung für die Verwaltung einer S3-Access-Grants-Instance finden Sie in den folgenden Abschnitten in der Amazon-Simple-Storage-Service-API-Referenz:

• [CreateAccessGrantsLocation](https://docs.aws.amazon.com/AmazonS3/latest/API/API_control_CreateAccessGrantsLocation.html)

- [DeleteAccessGrantsLocation](https://docs.aws.amazon.com/AmazonS3/latest/API/API_control_DeleteAccessGrantsLocation.html)
- **[GetAccessGrantsLocation](https://docs.aws.amazon.com/AmazonS3/latest/API/API_control_GetAccessGrantsLocation.html)**
- [ListAccessGrantsLocations](https://docs.aws.amazon.com/AmazonS3/latest/API/API_control_ListAccessGrantsLocations.html)
- [UpdateAccessGrantsLocation](https://docs.aws.amazon.com/AmazonS3/latest/API/API_control_UpdateAccessGrantsLocation.html)

Verwendung der SDKs AWS

Dieser Abschnitt enthält Beispiele für die Registrierung von Speicherorten unter Verwendung der AWS SDKs.

Um die folgenden Beispiele zu verwenden, ersetzen Sie die *user input placeholders* durch Ihre eigenen Informationen.

#### Java

Sie können in Ihrer S3-Access-Grants-Instance den Standardspeicherort (s3://) oder einen benutzerdefinierten Speicherort registrieren. Sie müssen zunächst eine IAM-Rolle mit Prinzipalzugriff auf den Speicherort erstellen und dann S3 Access Grants die Berechtigung gewähren, diese Rolle anzunehmen.

Um die folgenden Beispielbefehle zu verwenden, ersetzen Sie *user input placeholders* durch eigene Daten.

Example Registrieren eines Standardspeicherorts

Anfrage:

```
public void createAccessGrantsLocation() {
CreateAccessGrantsLocationRequest createRequest = 
  CreateAccessGrantsLocationRequest.builder()
.accountId("111122223333")
.locationScope("s3://")
.iamRoleArn("arn:aws:iam::123456789012:role/accessGrantsTestRole")
.build();
CreateAccessGrantsLocationResponse createResponse = 
  s3Control.createAccessGrantsLocation(createRequest);
LOGGER.info("CreateAccessGrantsLocationResponse: " + createResponse);
}
```
Antwort:

```
CreateAccessGrantsLocationResponse(
CreatedAt=2023-06-07T04:35:11.027Z,
AccessGrantsLocationId=default,
AccessGrantsLocationArn=arn:aws:s3:us-east-2:111122223333:access-grants/default/
location/default,
LocationScope=s3://,
IAMRoleArn=arn:aws:iam::111122223333:role/accessGrantsTestRole
\lambda
```
Example Registrieren eines benutzerdefinierten Speicherorts

### Anfrage:

```
public void createAccessGrantsLocation() {
CreateAccessGrantsLocationRequest createRequest = 
  CreateAccessGrantsLocationRequest.builder()
.accountId("111122223333")
.locationScope("s3://DOC-BUCKET-EXAMPLE/")
.iamRoleArn("arn:aws:iam::111122223333:role/accessGrantsTestRole")
.build();
CreateAccessGrantsLocationResponse createResponse = 
  s3Control.createAccessGrantsLocation(createRequest);
LOGGER.info("CreateAccessGrantsLocationResponse: " + createResponse);
}
```
### Antwort:

```
CreateAccessGrantsLocationResponse(
CreatedAt=2023-06-07T04:35:10.027Z,
AccessGrantsLocationId=18cfe6fb-eb5a-4ac5-aba9-8d79f04c2012,
AccessGrantsLocationArn=arn:aws:s3:us-east-2:111122223333:access-grants/default/
location/18cfe6fb-eb5a-4ac5-aba9-8d79f04c2666,
LocationScope= s3://test-bucket-access-grants-user123/,
IAMRoleArn=arn:aws:iam::111122223333:role/accessGrantsTestRole
)
```
#### Themen

- [Anzeigen der Details eines registrierten Speicherorts](#page-1143-0)
- [Aktualisieren eines registrierten Speicherorts](#page-1147-0)
- [Löschen eines registrierten Speicherorts](#page-1149-0)

#### <span id="page-1143-0"></span>Anzeigen der Details eines registrierten Speicherorts

Sie können die Details eines Standorts, der in Ihrer S3 Access Grants-Instance registriert ist, mithilfe der Amazon S3 S3-Konsole, der AWS Command Line Interface (AWS CLI), der Amazon S3 S3- REST-API und der AWS SDKs abrufen.

Verwenden der S3-Konsole

So zeigen Sie die die in Ihrer S3-Access-Grants-Instance gespeicherten Speicherorte an

- 1. Melden Sie sich bei der Amazon S3 S3-Konsole an AWS Management Console und öffnen Sie sie unter [https://console.aws.amazon.com/s3/.](https://console.aws.amazon.com/s3/)
- 2. Wählen Sie im linken Navigationsbereich Zugriffsgewährungen aus.
- 3. Wählen Sie auf der Seite S3 Access Grants die Region mit der S3-Access-Grants-Instance aus, mit der Sie arbeiten möchten.
- 4. Wählen Sie Details anzeigen für die Instance aus.
- 5. Wählen Sie auf der Detailseite für die Instance die Registerkarte Speicherorte aus.
- 6. Suchen Sie den registrierten Speicherort, den Sie anzeigen möchten. Verwenden Sie das Suchfeld, um die Liste der registrierten Speicherorte zu filtern.

Verwenden Sie den AWS CLI

Informationen zur AWS CLI Installation [von finden Sie unter Installation von AWS CLI](https://docs.aws.amazon.com/cli/latest/userguide/getting-started-install.html) im AWS Command Line Interface Benutzerhandbuch.

Wenn Sie den folgenden Beispielbefehl verwenden möchten, ersetzen Sie *user input placeholders* durch Ihre eigenen Informationen.

Example – Abrufen der Details eines registrierten Speicherorts

```
aws s3control get-access-grants-location \
--account-id 111122223333 \
--access-grants-location-id default
```
#### Antwort:

{

"CreatedAt": "*2023-05-31T18:23:48.107000+00:00*",

```
 "AccessGrantsLocationId": "default", 
     "AccessGrantsLocationArn": "arn:aws:s3:us-east-2:111122223333:access-grants/
default/location/default", 
     "IAMRoleArn": "arn:aws:iam::111122223333:role/accessGrantsTestRole"
}
```
Example – Auflisten aller in einer S3-Access-Grants-Instance registrierten Speicherorte

Um die Ergebnisse auf ein S3-Präfix oder einen S3-Bucket einzuschränken, können Sie optional den Parameter --location-scope s3://*bucket-and-or-prefix* verwenden.

```
aws s3control list-access-grants-locations \
--account-id 111122223333 \
--region us-east-2
```
Antwort:

```
{"AccessGrantsLocationsList": [ 
   { 
     "CreatedAt": "2023-05-31T18:23:48.107000+00:00", 
     "AccessGrantsLocationId": "default", 
     "AccessGrantsLocationArn": "arn:aws:s3:us-east-2:111122223333:access-grants/
default/location/default", 
     "LocationScope": "s3://" 
     "IAMRoleArn": "arn:aws:iam::111122223333:role/accessGrantsTestRole" 
      }, 
   { 
     "CreatedAt": "2023-05-31T18:23:48.107000+00:00", 
     "AccessGrantsLocationId": "635f1139-1af2-4e43-8131-a4de006eb456", 
     "AccessGrantsLocationArn": "arn:aws:s3:us-east-2:111122223333:access-grants/
default/location/635f1139-1af2-4e43-8131-a4de006eb888", 
     "LocationScope": "s3://DOC-EXAMPLE-BUCKET/prefixA*", 
     "IAMRoleArn": "arn:aws:iam::111122223333:role/accessGrantsTestRole" 
      } 
   \mathbf{I} }
```
### Verwenden der REST-API

Informationen zur Amazon-S3-REST-API-Unterstützung für das Abrufen der Details eines registrierten Speicherorts oder für das Auflisten aller Speicherorte, die bei einer S3-Access-GrantsInstance registriert sind, finden Sie in den folgenden Abschnitten der Amazon-Simple-Storage-Service-API-Referenz:

- **[GetAccessGrantsLocation](https://docs.aws.amazon.com/AmazonS3/latest/API/API_control_GetAccessGrantsLocation.html)**
- **[ListAccessGrantsLocations](https://docs.aws.amazon.com/AmazonS3/latest/API/API_control_ListAccessGrantsLocations.html)**

Verwenden der AWS SDKs

Dieser Abschnitt enthält Beispiele dafür, wie Sie über die AWS SDKs die Details eines registrierten Speicherorts abrufen oder alle in einer S3-Access-Grants-Instance registrierten Speicherorte auflisten können.

Um die folgenden Beispiele zu verwenden, ersetzen Sie die *user input placeholders* durch Ihre eigenen Informationen.

### Java

Example – Abrufen der Details eines registrierten Speicherorts

```
public void getAccessGrantsLocation() {
GetAccessGrantsLocationRequest getAccessGrantsLocationRequest = 
  GetAccessGrantsLocationRequest.builder()
.accountId("111122223333")
.accessGrantsLocationId("default")
.build();
GetAccessGrantsLocationResponse getAccessGrantsLocationResponse = 
  s3Control.getAccessGrantsLocation(getAccessGrantsLocationRequest);
LOGGER.info("GetAccessGrantsLocationResponse: " + getAccessGrantsLocationResponse);
}
```
### Antwort:

```
GetAccessGrantsLocationResponse(
CreatedAt=2023-06-07T04:35:10.027Z,
AccessGrantsLocationId=default,
AccessGrantsLocationArn=arn:aws:s3:us-east-2:111122223333:access-grants/default/
location/default,
LocationScope= s3://,
IAMRoleArn=arn:aws:iam::111122223333:role/accessGrantsTestRole
)
```
Example – Auflisten aller in einer S3-Access-Grants-Instance registrierten Speicherorte

Um die Ergebnisse auf ein S3-Präfix oder einen S3-Bucket einzuschränken, können Sie im Parameter LocationScope optional eine S3-URI übergeben, z. B. s3://*bucket-and-orprefix*.

```
public void listAccessGrantsLocations() {
ListAccessGrantsLocationsRequest listRequest = 
  ListAccessGrantsLocationsRequest.builder()
.accountId("111122223333")
.build();
ListAccessGrantsLocationsResponse listResponse = 
  s3Control.listAccessGrantsLocations(listRequest);
LOGGER.info("ListAccessGrantsLocationsResponse: " + listResponse);
}
```
Antwort:

```
ListAccessGrantsLocationsResponse(
AccessGrantsLocationsList=[
ListAccessGrantsLocationsEntry(
CreatedAt=2023-06-07T04:35:11.027Z,
AccessGrantsLocationId=default,
AccessGrantsLocationArn=arn:aws:s3:us-east-2:111122223333:access-grants/default/
location/default,
LocationScope=s3://,
IAMRoleArn=arn:aws:iam::111122223333:role/accessGrantsTestRole
),
ListAccessGrantsLocationsEntry(
CreatedAt=2023-06-07T04:35:10.027Z,
AccessGrantsLocationId=635f1139-1af2-4e43-8131-a4de006eb456,
AccessGrantsLocationArn=arn:aws:s3:us-east-2:111122223333:access-grants/default/
location/635f1139-1af2-4e43-8131-a4de006eb888,
LocationScope=s3://DOC-EXAMPLE-BUCKET/prefixA*,
IAMRoleArn=arn:aws:iam::111122223333:role/accessGrantsTestRole
\lambda]
)
```
### <span id="page-1147-0"></span>Aktualisieren eines registrierten Speicherorts

Sie können die AWS Identity and Access Management (IAM-) Rolle eines Standorts aktualisieren, der in Ihrer Amazon S3 Access Grants-Instance registriert ist. Sie müssen für jede neue IAM-Rolle, die Sie für die Registrierung eines Speicherorts in S3 Access Grants verwenden, dem S3-Access-Grants-Service-Prinzipal (access-grants.s3.amazonaws.com) Zugriff auf diese Rolle gewähren. Hierzu fügen Sie einen Eintrag für die neue IAM-Rolle in derselben JSON-Vertrauensrichtliniendatei hinzu, die Sie bei der [Registrierung des Speicherorts](https://docs.aws.amazon.com/AmazonS3/latest/userguide/access-grants-location.html) verwendet haben.

Sie können einen Standort in Ihrer S3 Access Grants-Instance mithilfe der Amazon S3 S3-Konsole, der AWS Command Line Interface (AWS CLI), der Amazon S3 S3-REST-API und der AWS SDKs aktualisieren.

### Verwenden der S3-Konsole

So aktualisieren Sie die IAM-Rolle eines Speicherorts, der bei Ihrer S3-Access-Grants-Instance registriert ist

- 1. Melden Sie sich bei der Amazon S3 S3-Konsole an AWS Management Console und öffnen Sie sie unter [https://console.aws.amazon.com/s3/.](https://console.aws.amazon.com/s3/)
- 2. Wählen Sie im linken Navigationsbereich Zugriffsgewährungen aus.
- 3. Wählen Sie auf der Seite S3 Access Grants die Region mit der S3-Access-Grants-Instance aus, mit der Sie arbeiten möchten.
- 4. Wählen Sie Details anzeigen für die Instance aus.
- 5. Wählen Sie auf der Detailseite für die Instance die Registerkarte Speicherorte aus.
- 6. Suchen Sie den Speicherort aus, den Sie aktualisieren möchten. Verwenden Sie das Suchfeld, um die Liste der Speicherorte zu filtern.
- 7. Wählen Sie die Optionsschaltfläche neben dem registrierten Speicherort aus, den Sie aktualisieren möchten.
- 8. Aktualisieren Sie die IAM-Rolle und wählen Sie dann Änderungen speichern aus.

Verwenden Sie den AWS CLI

Informationen zur AWS CLI Installation [von finden Sie unter Installation von AWS CLI](https://docs.aws.amazon.com/cli/latest/userguide/getting-started-install.html) im AWS Command Line Interface Benutzerhandbuch.

Wenn Sie den folgenden Beispielbefehl verwenden möchten, ersetzen Sie *user input placeholders* durch Ihre eigenen Informationen.

Example – Aktualisieren der IAM-Rolle eines registrierten Speicherorts

```
aws s3control update-access-grants-location \
--account-id 111122223333 \
--access-grants-location-id 635f1139-1af2-4e43-8131-a4de006eb999 \
--iam-role-arn arn:aws:iam::777788889999:role/accessGrantsTestRole
```
Antwort:

```
{ 
     "CreatedAt": "2023-05-31T18:23:48.107000+00:00", 
     "AccessGrantsLocationId": "635f1139-1af2-4e43-8131-a4de006eb999", 
     "AccessGrantsLocationArn": "arn:aws:s3:us-east-2:777788889999:access-grants/
default/location/635f1139-1af2-4e43-8131-a4de006eb888", 
     "LocationScope": "s3://DOC-EXAMPLE-BUCKET/prefixB*", 
     "IAMRoleArn": "arn:aws:iam::777788889999:role/accessGrantsTestRole"
}
```
## Verwenden der REST-API

Informationen zur Amazon-S3-REST-API-Unterstützung für das Aktualisieren eines Speicherorts in einer S3-Access-Grants-Instance finden Sie unter [UpdateAccessGrantsLocation](https://docs.aws.amazon.com/AmazonS3/latest/API/API_control_UpdateAccessGrantsLocation.html) in der Amazon-Simple-Storage-Service-API-Referenz.

Verwenden der AWS SDKs

Dieser Abschnitt enthält Beispiele für die Aktualisierung der IAM-Rolle eines registrierten Standorts mithilfe der AWS SDKs.

Wenn Sie das folgende Beispiel verwenden möchten, ersetzen Sie die *user input placeholders* durch Ihre eigenen Informationen.

### Java

Example – Aktualisieren der IAM-Rolle eines registrierten Speicherorts

```
public void updateAccessGrantsLocation() {
UpdateAccessGrantsLocationRequest updateRequest = 
  UpdateAccessGrantsLocationRequest.builder()
.accountId("111122223333")
.accessGrantsLocationId("635f1139-1af2-4e43-8131-a4de006eb999")
.iamRoleArn("arn:aws:iam::777788889999:role/accessGrantsTestRole")
```

```
.build();
UpdateAccessGrantsLocationResponse updateResponse = 
  s3Control.updateAccessGrantsLocation(updateRequest);
LOGGER.info("UpdateAccessGrantsLocationResponse: " + updateResponse);
}
```
Antwort:

```
UpdateAccessGrantsLocationResponse(
CreatedAt=2023-06-07T04:35:10.027Z,
AccessGrantsLocationId=635f1139-1af2-4e43-8131-a4de006eb999,
AccessGrantsLocationArn=arn:aws:s3:us-east-2:777788889999:access-grants/default/
location/635f1139-1af2-4e43-8131-a4de006eb888,
LocationScope=s3://DOC-EXAMPLE-BUCKET/prefixB*,
IAMRoleArn=arn:aws:iam::777788889999:role/accessGrantsTestRole
)
```
<span id="page-1149-0"></span>Löschen eines registrierten Speicherorts

Sie können eine Speicherortregistrierung aus einer Amazon-S3-Access-Grants-Instance löschen. Durch das Löschen des Speicherorts wird dessen Registrierung in der S3-Access-Grants-Instance aufgehoben.

Bevor Sie eine Speicherortregistrierung aus einer S3-Access-Grants-Instance entfernen können, müssen Sie alle mit diesem Speicherort verknüpften Gewährungen löschen. Informationen zum Löschen von Gewährungen finden Sie unter [Löschen einer Gewährung](https://docs.aws.amazon.com/AmazonS3/latest/userguide/access-grants-grant-delete.html).

Sie können einen Standort in Ihrer S3 Access Grants-Instance löschen, indem Sie die Amazon S3 S3-Konsole, die AWS Command Line Interface (AWS CLI), die Amazon S3 S3-REST-API und die AWS SDKs verwenden.

Verwenden der S3-Konsole

So löschen Sie eine Speicherortregistrierung aus Ihrer Amazon-S3-Access-Grants-Instance

- 1. Melden Sie sich bei der Amazon S3 S3-Konsole an AWS Management Console und öffnen Sie sie unter [https://console.aws.amazon.com/s3/.](https://console.aws.amazon.com/s3/)
- 2. Wählen Sie im linken Navigationsbereich Zugriffsgewährungen aus.
- 3. Wählen Sie auf der Seite S3 Access Grants die Region mit der S3-Access-Grants-Instance aus, mit der Sie arbeiten möchten.
- 4. Wählen Sie Details anzeigen für die Instance aus.
- 5. Wählen Sie auf der Detailseite für die Instance die Registerkarte Speicherorte aus.
- 6. Suchen Sie den Speicherort aus, den Sie aktualisieren möchten. Verwenden Sie das Suchfeld, um die Liste der Speicherorte zu filtern.
- 7. Wählen Sie die Optionsschaltfläche neben dem registrierten Speicherort aus, den Sie löschen möchten.
- 8. Wählen Sie Deregister.
- 9. Anschließend wird ein Dialogfeld angezeigt, in dem Sie gewarnt werden, dass diese Aktion nicht rückgängig gemacht werden kann. Um den Speicherort zu löschen, wählen Sie Registrierung aufheben aus.

Verwenden Sie den AWS CLI

Informationen zur AWS CLI Installation [von finden Sie unter Installation von AWS CLI](https://docs.aws.amazon.com/cli/latest/userguide/getting-started-install.html) im AWS Command Line Interface Benutzerhandbuch.

Wenn Sie den folgenden Beispielbefehl verwenden möchten, ersetzen Sie *user input placeholders* durch Ihre eigenen Informationen.

Example – Löschen einer Speicherortregistrierung

```
aws s3control delete-access-grants-location \
--account-id 111122223333 \
--access-grants-location-id a1b2c3d4-5678-90ab-cdef-EXAMPLE11111
 // No response body
```
Verwenden der REST-API

Informationen zur Amazon-S3-REST-API-Unterstützung für das Löschen eines Speicherorts aus einer S3-Access-Grants-Instance finden Sie unter [DeleteAccessGrantsLocation](https://docs.aws.amazon.com/AmazonS3/latest/API/API_control_DeleteAccessGrantsLocation.html) in der Amazon-Simple-Storage-Service-API-Referenz.

Verwenden der AWS SDKs

Dieser Abschnitt enthält ein Beispiel für das Löschen eines Speicherorts unter Verwendung der AWS SDKs.

Wenn Sie das folgende Beispiel verwenden möchten, ersetzen Sie die *user input placeholders* durch Ihre eigenen Informationen.

#### Java

### Example – Löschen einer Speicherortregistrierung

```
public void deleteAccessGrantsLocation() {
DeleteAccessGrantsLocationRequest deleteRequest = 
  DeleteAccessGrantsLocationRequest.builder()
.accountId("111122223333")
.accessGrantsLocationId("a1b2c3d4-5678-90ab-cdef-EXAMPLE11111")
.build();
DeleteAccessGrantsLocationResponse deleteResponse = 
  s3Control.deleteAccessGrantsLocation(deleteRequest);
LOGGER.info("DeleteAccessGrantsLocationResponse: " + deleteResponse);
}
```
Antwort:

```
DeleteAccessGrantsLocationResponse()
```
## Erstellen von Gewährungen

Sie müssen in Ihrer S3-Access-Grants-Instance [mindestens einen Speicherort registrieren,](https://docs.aws.amazon.com/AmazonS3/latest/userguide/access-grants-location.html) bevor Sie eine Zugriffsgewährung erstellen können. Eine Zugriffsgewährung gewährt dem Empfänger die Berechtigung, auf einen registrierten Speicherort zuzugreifen.

Der Empfänger kann ein AWS Identity and Access Management (IAM-) Benutzer oder eine Rolle oder ein Verzeichnisbenutzer oder eine Verzeichnisgruppe sein. Ein Verzeichnisbenutzer ist ein Benutzer aus Ihrem Unternehmensverzeichnis oder aus einer externen Identitätsquelle, den Sie [zu](https://docs.aws.amazon.com/AmazonS3/latest/userguide/access-grants-directory-ids.html)  [der AWS IAM Identity Center -Instance hinzugefügt haben,](https://docs.aws.amazon.com/AmazonS3/latest/userguide/access-grants-directory-ids.html) die [mit Ihrer S3-Access-Grants-Instance](https://docs.aws.amazon.com/AmazonS3/latest/userguide/access-grants-instance-idc.html) [verknüpft](https://docs.aws.amazon.com/AmazonS3/latest/userguide/access-grants-instance-idc.html) ist. Um eine Gewährung für einen bestimmten Benutzer oder eine bestimmte Gruppe über IAM Identity Center zu erstellen, suchen Sie die GUID, mit der dieser Benutzer in IAM Identity Center identifiziert wird, zum Beispiel a1b2c3d4-5678-90ab-cdef-EXAMPLE11111.

Sie können Zugriff auf einen Bucket, ein Präfix oder ein Objekt gewähren. Ein Präfix in Amazon S3 ist eine Zeichenfolge am Anfang eines Objektschlüsselnamens, mit der die Objekte in einem Bucket organisiert werden. Dabei kann es sich um eine beliebige Zeichenfolge handeln, z. B. um Objektschlüsselnamen in einem Bucket, die mit dem Präfix engineering/ beginnen.
### Unterpräfix

Wenn Sie Zugriff auf einen registrierten Speicherort gewähren, können Sie im Feld Subprefix den Umfang auf ein bestimmtes Präfix oder ein bestimmtes Objekt in einem Bucket eingrenzen.

Sie können keine Zugriffsgewährung für den Standardspeicherort in s3:// erstellen, da der Empfänger hierdurch Zugriff auf alle Buckets in einer Region erhält. Wenn Sie den Standardspeicherort in s3:// als Speicherort für die Gewährung auswählen, müssen Sie im Feld Subprefix den Umfang der Gewährung durch die Angabe eines der folgenden Elemente eingrenzen:

- Bucket s3://*bucket*/\*
- Präfix innerhalb eines Buckets s3://*bucket*/*prefix*\*
- Präfix innerhalb eines Präfixes s3://*bucket*/*prefixA*/*prefixB*\*
- Objekt s3://*bucket*/*object-key-name*

Wenn Sie eine Zugriffsberechtigung erstellen, deren registrierter Speicherort ein Bucket ist, können Sie im Feld Subprefix eines der folgenden Elemente übergeben:

- Präfix innerhalb des Buckets *prefix*\*
- Präfix innerhalb eines Präfixes *prefixA/prefixB*\*
- Objekt /*object-key-name*

Der Umfang der Gewährung, der in der Amazon S3 S3-Konsole angezeigt wird oder der GrantScope in der API oder AWS Command Line Interface (AWS CLI) -Antwort zurückgegeben wird, ist das Ergebnis der Verkettung des Standortpfads mit dem. Subprefix Dieser verkettete Pfad muss mit dem S3-Bucket, Präfix oder Objekt übereinstimmen, dem Sie Zugriff gewähren möchten.

Wenn Sie eine Zugriffsgewährung erstellen, die Zugriff auf nur ein Objekt gewährt, müssen Sie im API-Aufruf oder CLI-Befehl angeben, dass s3PrefixType Object ist.

### **a** Note

Sie können keine Gewährung für einen Bucket erstellen, der noch nicht vorhanden ist. Sie können jedoch eine Gewährung für ein Präfix erstellen, das noch nicht vorhanden ist.

Sie können mithilfe der Amazon S3-Konsole AWS CLI, der Amazon S3-REST-API und AWS SDKs eine Zugriffsgewährung erstellen.

Verwenden der S3-Konsole

So erstellen Sie eine Zugriffsgewährung

- 1. Melden Sie sich bei der Amazon S3 S3-Konsole an AWS Management Console und öffnen Sie sie unter [https://console.aws.amazon.com/s3/.](https://console.aws.amazon.com/s3/)
- 2. Wählen Sie im linken Navigationsbereich Zugriffsgewährungen aus.
- 3. Wählen Sie auf der Seite S3 Access Grants die Region mit der S3-Access-Grants-Instance aus, mit der Sie arbeiten möchten.

Wenn Sie die S3-Access-Grants-Instance zum ersten Mal verwenden, müssen Sie [Schritt 2 –](https://docs.aws.amazon.com/AmazonS3/latest/userguide/access-grants-location.html)  [Registrieren eines Speicherorts](https://docs.aws.amazon.com/AmazonS3/latest/userguide/access-grants-location.html) abgeschlossen haben und zu Schritt 3 des Assistenten Access-Grants-Instance einrichten gewechselt sein. Wenn Sie bereits über eine S3-Access-Grants-Instance verfügen, wählen Sie Details anzeigen und dann auf der Registerkarte Gewährungen die Option Gewährung erstellen aus.

a. Wählen Sie im Abschnitt Gewährungsumfang einen registrierten Standort aus oder geben Sie diesen ein.

Wenn Sie den s3://-Standardspeicherort ausgewählt haben, können Sie im Feld Unterpräfix den Umfang der Zugriffsgewährung einschränken. Weitere Informationen finden Sie unter [Unterpräfix.](https://docs.aws.amazon.com/AmazonS3/latest/userguide/access-grants-grant.html#subprefix) Wenn Sie lediglich einem Objekt Zugriff gewähren, wählen Sie Gewährungsumfang ist ein Objekt aus.

b. Wählen Sie unter Berechtigungen und Zugriff die Stufe der Berechtigung aus, Lesen, Schreiben oder beides.

Wählen Sie dann den Empfängertyp aus. Wenn Sie Ihr Unternehmensverzeichnis zu IAM Identity Center hinzugefügt und diese IAM-Identity-Center-Instance mit Ihrer S3-Access-Grants-Instance verknüpft haben, können Sie Verzeichnisidentität aus IAM Identity Center auswählen. Wenn Sie diese Option auswählen, rufen Sie die ID des Benutzers oder der Gruppe aus IAM Identity Center ab und geben diese in diesen Abschnitt ein.

Wenn der Empfängertyp ein IAM-Benutzer oder eine IAM-Rolle ist, wählen Sie IAM-Prinzipal aus. Wählen Sie in IAM-Prinzipaltyp die Option Benutzer oder Rolle aus. Wählen Sie dann in IAM-Prinzipalbenutzer entweder einen Eintrag aus der Liste aus oder geben Sie die ID der Identität ein.

- c. Um die S3-Access-Grants-Gewährung zu erstellen, wählen Sie Weiter oder Gewährung erstellen aus.
- 4. Wenn Weiter oder Gewährung erstellen deaktiviert ist:

Gewährung kann nicht erstellt werden

- Möglicherweise müssen Sie in Ihrer S3-Access-Grants-Instance zuerst [einen Speicherort](https://docs.aws.amazon.com/AmazonS3/latest/userguide/access-grants-location.html)  [registrieren](https://docs.aws.amazon.com/AmazonS3/latest/userguide/access-grants-location.html).
- Möglicherweise besitzen Sie die Berechtigung s3:CreateAccessGrant nicht, die für die Erstellung Zugriffsgewährung erforderlich ist. Nehmen Sie Kontakt mit Ihrem Kontoadministrator auf.

Verwenden Sie den AWS CLI

Informationen zur AWS CLI Installation [von finden Sie unter Installation von AWS CLI](https://docs.aws.amazon.com/cli/latest/userguide/getting-started-install.html) im AWS Command Line Interface Benutzerhandbuch.

Die folgenden Beispiele zeigen, wie Sie eine Anforderung für eine Zugriffsgewährung für einen IAM-Prinzipal bzw. für einen Benutzer oder eine Gruppe im Unternehmensverzeichnis erstellen.

Um die folgenden Beispielbefehle zu verwenden, ersetzen Sie *user input placeholders* durch eigene Daten.

**a** Note

Wenn Sie eine Zugriffsgewährung erstellen, die Zugriff auf ein einzelnes Objekt gewährt, geben Sie den erforderlichen Parameter --s3-prefix-type Object an.

Example Erstellen einer Anforderung für eine Zugriffsgewährung für einen IAM-Prinzipal

```
aws s3control create-access-grant \
--account-id 111122223333 \
--access-grants-location-id a1b2c3d4-5678-90ab-cdef-EXAMPLE22222 \
--access-grants-location-configuration S3SubPrefix=prefixB* \
--permission READ \
--grantee GranteeType=IAM,GranteeIdentifier=arn:aws:iam::123456789012:user/data-
consumer-3
```
Example Erstellen einer Zugriffsgewährungsantwort

```
{"CreatedAt": "2023-05-31T18:41:34.663000+00:00", 
     "AccessGrantId": "a1b2c3d4-5678-90ab-cdef-EXAMPLE11111", 
     "AccessGrantArn": "arn:aws:s3:us-east-2:111122223333:access-grants/default/
grant/a1b2c3d4-5678-90ab-cdef-EXAMPLE11111", 
     "Grantee": { 
         "GranteeType": "IAM", 
         "GranteeIdentifier": "arn:aws:iam::111122223333:user/data-consumer-3" 
     }, 
     "AccessGrantsLocationId": "a1b2c3d4-5678-90ab-cdef-EXAMPLE22222", 
     "AccessGrantsLocationConfiguration": { 
         "S3SubPrefix": "prefixB*" 
     }, 
     "GrantScope": "s3://DOC-BUCKET-EXAMPLE/prefix*", 
     "Permission": "READ"
}
```
Erstellen einer Anforderung für eine Zugriffsgewährung für einen Verzeichnisbenutzer oder eine Verzeichnisgruppe

Zur Erstellung einer Anforderung für eine Zugriffsgewährung für einen Verzeichnisbenutzer oder eine Verzeichnisgruppe müssen Sie zunächst die GUID für den Verzeichnisbenutzer oder die Verzeichnisgruppe abrufen, indem Sie einen der folgenden Befehle ausführen.

Example Abrufen einer GUID für einen Verzeichnisbenutzer oder eine Verzeichnisgruppe

Sie finden die GUID eines IAM Identity Center-Benutzers über die IAM Identity Center-Konsole oder mithilfe der AWS CLI oder SDKs. AWS Der folgende Befehl listet die Benutzer in der angegebenen IAM-Identity-Center-Instance mit Namen und IDs auf.

```
aws identitystore list-users --identity-store-id d-1a2b3c4d1234
```
Dieser Befehl listet die Gruppen in der angegebenen IAM-Identity-Center-Instance auf.

aws identitystore list-groups --identity-store-id *d-1a2b3c4d1234*

Example Erstellen einer Zugriffsgewährung für einen Verzeichnisbenutzer oder eine Verzeichnisgruppe

Dieser Befehl ist der Erstellung einer Gewährung für IAM-Benutzer oder -Rollen ähnlich. Der Empfängertyp ist jedoch DIRECTORY\_USER oder DIRECTORY\_GROUP und die Empfänger-ID ist die GUID für den Verzeichnisbenutzer oder die Verzeichnisgruppe.

```
aws s3control create-access-grant \
--account-id 123456789012 \
--access-grants-location-id default \
--access-grants-location-configuration S3SubPrefix="DOC-EXAMPLE-BUCKET/rafael/*" \
--permission READWRITE \
--grantee GranteeType=DIRECTORY_USER,GranteeIdentifier=83d43802-00b1-7054-db02-
f1d683aacba5 \
```
Verwenden der REST-API

Informationen zur Amazon-S3-REST-API-Unterstützung für die Verwaltung von Zugriffsgewährungen finden Sie in den folgenden Abschnitten in der Amazon-Simple-Storage-Service-API-Referenz:

- [CreateAccessGrant](https://docs.aws.amazon.com/AmazonS3/latest/API/API_control_CreateAccessGrant.html)
- [DeleteAccessGrant](https://docs.aws.amazon.com/AmazonS3/latest/API/API_control_DeleteAccessGrant.html)
- **[GetAccessGrant](https://docs.aws.amazon.com/AmazonS3/latest/API/API_control_GetAccessGrant.html)**
- [ListAccessGrants](https://docs.aws.amazon.com/AmazonS3/latest/API/API_control_ListAccessGrants.html)

AWS Verwenden der SDKs

Dieser Abschnitt enthält Beispiele dafür, wie Sie mit den AWS SDKs eine Zugriffsgewährung erstellen.

### Java

Wenn Sie das folgende Beispiel verwenden möchten, ersetzen Sie *user input placeholders* durch eigene Daten.

### **a** Note

Wenn Sie eine Zugriffsgewährung erstellen, die Zugriff auf ein einzelnes Objekt gewährt, geben Sie den erforderlichen Parameter .s3PrefixType(S3PrefixType.Object) an.

Example Erstellen einer Anforderung für eine Zugriffsgewährung

```
public void createAccessGrant() {
CreateAccessGrantRequest createRequest = CreateAccessGrantRequest.builder()
.accountId("111122223333")
.accessGrantsLocationId("a1b2c3d4-5678-90ab-cdef-EXAMPLEaaaaa")
.permission("READ")
.accessGrantsLocationConfiguration(AccessGrantsLocationConfiguration.builder().s3SubPrefix("
.grantee(Grantee.builder().granteeType("IAM").granteeIdentifier("arn:aws:iam::111122223333:user/
data-consumer-3").build())
.build():
CreateAccessGrantResponse createResponse = 
  s3Control.createAccessGrant(createRequest);
LOGGER.info("CreateAccessGrantResponse: " + createResponse);
}
```
Example Erstellen einer Zugriffsgewährungsantwort

```
CreateAccessGrantResponse(
CreatedAt=2023-06-07T05:20:26.330Z,
AccessGrantId=a1b2c3d4-5678-90ab-cdef-EXAMPLE33333,
AccessGrantArn=arn:aws:s3:us-east-2:444455556666:access-grants/default/grant/
a1b2c3d4-5678-90ab-cdef-EXAMPLE33333,
Grantee=Grantee(
GranteeType=IAM,
GranteeIdentifier=arn:aws:iam::111122223333:user/data-consumer-3
),
AccessGrantsLocationId=a1b2c3d4-5678-90ab-cdef-EXAMPLEaaaaa,
AccessGrantsLocationConfiguration=AccessGrantsLocationConfiguration(
S3SubPrefix=prefixB*
),
GrantScope=s3://DOC-BUCKET-EXAMPLE/prefixB,
Permission=READ
)
```
### Themen

- [Anzeigen einer Gewährung](#page-1158-0)
- [Löschen einer Gewährung](#page-1163-0)

<span id="page-1158-0"></span>Anzeigen einer Gewährung

Sie können die Details einer Zugriffserteilung in Ihrer Amazon S3 Access Grants-Instance mithilfe der Amazon S3 S3-Konsole, der AWS Command Line Interface (AWS CLI), der Amazon S3 S3-REST-API und der AWS SDKs einsehen.

Verwenden der S3-Konsole

So zeigen Sie die Details einer Zugriffsgewährung an

- 1. Melden Sie sich bei der Amazon S3 S3-Konsole an AWS Management Console und öffnen Sie sie unter [https://console.aws.amazon.com/s3/.](https://console.aws.amazon.com/s3/)
- 2. Wählen Sie im linken Navigationsbereich Zugriffsgewährungen aus.
- 3. Wählen Sie auf der Seite S3 Access Grants die Region mit der S3-Access-Grants-Instance aus, mit der Sie arbeiten möchten.
- 4. Wählen Sie Details anzeigen für die Instance aus.
- 5. Wählen Sie auf der Detailseite die Registerkarte Gewährungen aus.
- 6. Suchen Sie im Bereich Gewährungen nach der Zugriffsgewährung, die Sie anzeigen möchten. Sie können die Liste der Gewährungen über das Suchfeld filtern.

Verwenden Sie den AWS CLI

Informationen zur AWS CLI Installation [von finden Sie unter Installation von AWS CLI](https://docs.aws.amazon.com/cli/latest/userguide/getting-started-install.html) im AWS Command Line Interface Benutzerhandbuch.

Um die folgenden Beispielbefehle zu verwenden, ersetzen Sie *user input placeholders* durch eigene Daten.

Example – Abrufen der Details einer Zugriffsgewährung

```
aws s3control get-access-grant \
--account-id 111122223333 \
```

```
--access-grant-id a1b2c3d4-5678-90ab-cdef-EXAMPLE22222
```
#### Antwort:

```
{ 
     "CreatedAt": "2023-05-31T18:41:34.663000+00:00", 
     "AccessGrantId": "a1b2c3d4-5678-90ab-cdef-EXAMPLE22222", 
     "AccessGrantArn": "arn:aws:s3:us-east-2:111122223333:access-grants/default/
grant-a1b2c3d4-5678-90ab-cdef-EXAMPLE22222", 
     "Grantee": { 
         "GranteeType": "IAM", 
         "GranteeIdentifier": "arn:aws:iam::111122223333:user/data-consumer-3" 
     }, 
     "Permission": "READ", 
     "AccessGrantsLocationId": "12a6710f-5af8-41f5-b035-0bc795bf1a2b", 
     "AccessGrantsLocationConfiguration": { 
         "S3SubPrefix": "prefixB*" 
     }, 
     "GrantScope": "s3://DOC-EXAMPLE-BUCKET/"
}
```
Example – Auflisten aller Zugriffsgewährungen in einer S3-Access-Grants-Instance

Sie können optional die folgenden Parameter verwenden, um die Ergebnisse auf ein S3-Präfix oder eine AWS Identity and Access Management (IAM-) Identität zu beschränken:

- Unterpräfix --grant-scope s3://*bucket-name/prefix\**
- IAM-Identität --grantee-type IAM und --grantee-identifier arn:aws:iam::*123456789000*:role/*accessGrantsConsumerRole*

```
aws s3control list-access-grants \
--account-id 111122223333
```
Antwort:

```
{ 
     "AccessGrantsList": [{"CreatedAt": "2023-06-14T17:54:46.542000+00:00", 
             "AccessGrantId": "dd8dd089-b224-4d82-95f6-975b4185bbaa", 
             "AccessGrantArn": "arn:aws:s3:us-east-2:111122223333:access-grants/default/
grant/dd8dd089-b224-4d82-95f6-975b4185bbaa",
```

```
 "Grantee": { 
                  "GranteeType": "IAM", 
                  "GranteeIdentifier": "arn:aws:iam::111122223333:user/data-consumer-3" 
             }, 
              "Permission": "READ", 
              "AccessGrantsLocationId": "23514a34-ea2e-4ddf-b425-d0d4bfcarda1", 
              "GrantScope": "s3://DOC-EXAMPLE-BUCKET/prefixA*" 
         }, 
         {"CreatedAt": "2023-06-24T17:54:46.542000+00:00", 
              "AccessGrantId": "ee8ee089-b224-4d72-85f6-975b4185a1b2", 
              "AccessGrantArn": "arn:aws:s3:us-east-2:111122223333:access-grants/default/
grant/ee8ee089-b224-4d72-85f6-975b4185a1b2", 
              "Grantee": { 
                  "GranteeType": "IAM", 
                  "GranteeIdentifier": "arn:aws:iam::111122223333:user/data-consumer-9" 
             }, 
              "Permission": "READ", 
              "AccessGrantsLocationId": "12414a34-ea2e-4ddf-b425-d0d4bfcacao0", 
              "GrantScope": "s3://DOC-EXAMPLE-BUCKET/prefixB*" 
         }, 
     ]
}
```
### Verwenden der REST-API

Sie können Amazon-S3-API-Operationen verwenden, um die Details einer Zugriffsgewährung anzuzeigen und alle Zugriffsgewährungen in einer S3-Access-Grants-Instance aufzulisten. Informationen zur REST-API-Unterstützung für die Verwaltung von Zugriffsgewährungen finden Sie in den folgenden Abschnitten in der Amazon-Simple-Storage-Service-API-Referenz:

- **[GetAccessGrant](https://docs.aws.amazon.com/AmazonS3/latest/API/API_control_GetAccessGrant.html)**
- **[ListAccessGrants](https://docs.aws.amazon.com/AmazonS3/latest/API/API_control_ListAccessGrants.html)**

Verwenden der SDKs AWS

Dieser Abschnitt enthält Beispiele dafür, wie Sie mithilfe der AWS SDKs die Details einer Zugriffsgewährung abrufen können.

Um die folgenden Beispiele zu verwenden, ersetzen Sie die *user input placeholders* durch Ihre eigenen Informationen.

Verwalten des Zugriffs mit S3-Zugriffsberechtigungen API-Version 2006-03-01 1134

#### Java

Example – Abrufen der Details einer Zugriffsgewährung

```
public void getAccessGrant() {
GetAccessGrantRequest getRequest = GetAccessGrantRequest.builder()
.accountId("111122223333")
.accessGrantId("a1b2c3d4-5678-90ab-cdef-EXAMPLE22222")
.build();
GetAccessGrantResponse getResponse = s3Control.getAccessGrant(getRequest);
LOGGER.info("GetAccessGrantResponse: " + getResponse);
}
```
#### Antwort:

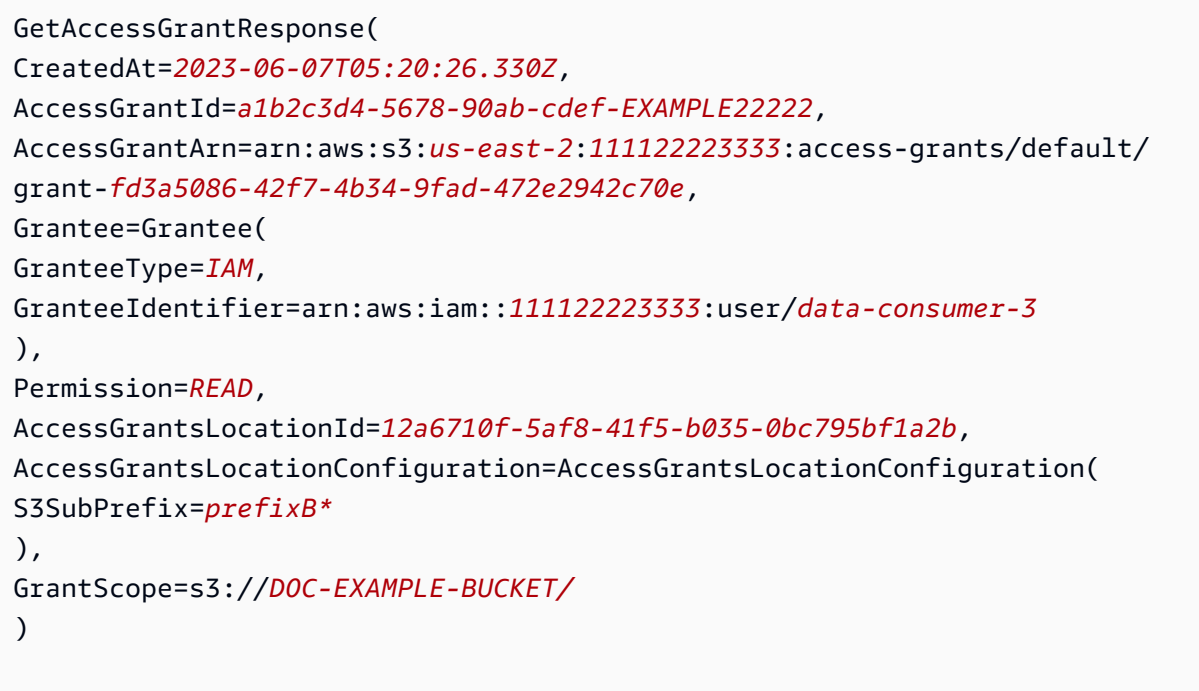

Example – Auflisten aller Zugriffsgewährungen in einer S3-Access-Grants-Instance

Sie können optional die folgenden Parameter verwenden, um die Ergebnisse auf ein S3-Präfix oder eine IAM-Identität einzuschränken:

- Umfang GrantScope=s3://*bucket-name/prefix\**
- Gewährungsempfänger GranteeType=IAM und GranteeIdentifier= arn:aws:iam::*111122223333*:role/*accessGrantsConsumerRole*

```
public void listAccessGrants() {
ListAccessGrantsRequest listRequest = ListAccessGrantsRequest.builder()
.accountId("111122223333")
.build();
ListAccessGrantsResponse listResponse = s3Control.listAccessGrants(listRequest);
LOGGER.info("ListAccessGrantsResponse: " + listResponse);
}
```
### Antwort:

```
ListAccessGrantsResponse(
AccessGrantsList=[
ListAccessGrantEntry(
CreatedAt=2023-06-14T17:54:46.540z,
AccessGrantId=dd8dd089-b224-4d82-95f6-975b4185bbaa,
AccessGrantArn=arn:aws:s3:us-east-2:111122223333:access-grants/default/
grant/dd8dd089-b224-4d82-95f6-975b4185bbaa,
Grantee=Grantee(
GranteeType=IAM, GranteeIdentifier= arn:aws:iam::111122223333:user/data-consumer-3
),
Permission=READ,
AccessGrantsLocationId=23514a34-ea2e-4ddf-b425-d0d4bfcarda1,
GrantScope=s3://DOC-EXAMPLE-BUCKET/prefixA
),
ListAccessGrantEntry(
CreatedAt=2023-06-24T17:54:46.540Z,
AccessGrantId=ee8ee089-b224-4d72-85f6-975b4185a1b2,
AccessGrantArn=arn:aws:s3:us-east-2:111122223333:access-grants/default/
grant/ee8ee089-b224-4d72-85f6-975b4185a1b2,
Grantee=Grantee(
GranteeType=IAM, GranteeIdentifier= arn:aws:iam::111122223333:user/data-consumer-9
),
Permission=READ,
AccessGrantsLocationId=12414a34-ea2e-4ddf-b425-d0d4bfcacao0,
GrantScope=s3://DOC-EXAMPLE-BUCKET/prefixB*
)
\mathbf{I})
```
### <span id="page-1163-0"></span>Löschen einer Gewährung

Sie können Zugriffsgewährungen aus Ihrer Amazon-S3-Access-Grants-Instance löschen. Sie können die Löschung einer Zugriffsgewährung nicht rückgängig machen. Nach dem Löschen einer Zugriffsberechtigung hat der Empfänger nicht länger Zugriff auf Ihre Amazon-S3-Daten.

Sie können eine Zugriffsgewährung mithilfe der Amazon S3 S3-Konsole, der AWS Command Line Interface (AWS CLI), der Amazon S3 S3-REST-API und der AWS SDKs löschen.

Verwenden der S3-Konsole

So löschen Sie eine Zugriffsgewährung

- 1. Melden Sie sich bei der Amazon S3 S3-Konsole an AWS Management Console und öffnen Sie sie unter [https://console.aws.amazon.com/s3/.](https://console.aws.amazon.com/s3/)
- 2. Wählen Sie im linken Navigationsbereich Zugriffsgewährungen aus.
- 3. Wählen Sie auf der Seite S3 Access Grants die Region mit der S3-Access-Grants-Instance aus, mit der Sie arbeiten möchten.
- 4. Wählen Sie Details anzeigen für die Instance aus.
- 5. Wählen Sie auf der Detailseite die Registerkarte Gewährungen aus.
- 6. Suchen Sie die Gewährung, die Sie löschen möchten. Wenn Sie die Gewährung gefunden haben, wählen Sie das Optionsfeld neben der Gewährung aus.
- 7. Wählen Sie Löschen aus. Anschließend wird ein Dialogfeld angezeigt, in dem Sie gewarnt werden, dass diese Aktion nicht rückgängig gemacht werden kann. Wählen Sie erneut Löschen aus, um die Gewährung zu löschen.

Verwenden Sie den AWS CLI

Informationen zur AWS CLI Installation [von finden Sie unter Installation von AWS CLI](https://docs.aws.amazon.com/cli/latest/userguide/getting-started-install.html) im AWS Command Line Interface Benutzerhandbuch.

Wenn Sie den folgenden Beispielbefehl verwenden möchten, ersetzen Sie *user input placeholders* durch Ihre eigenen Informationen.

Example – Löschen einer Zugriffsgewährung

```
aws s3control delete-access-grant \
--account-id 111122223333 \
--access-grant-id a1b2c3d4-5678-90ab-cdef-EXAMPLE11111
```
// No response body

Verwenden der REST-API

Informationen zur Amazon-S3-REST-API-Unterstützung für das Verwalten von Zugriffsgewährungen finden Sie unter [DeleteAccessGrant](https://docs.aws.amazon.com/AmazonS3/latest/API/API_control_DeleteAccessGrant.html) in der Amazon-Simple-Storage-Service-API-Referenz.

Verwenden der AWS SDKs

Dieser Abschnitt enthält Beispiele dafür, wie Sie eine Zugriffsberechtigung mithilfe der AWS SDKs löschen können. Wenn Sie das folgende Beispiel verwenden möchten, ersetzen Sie die *user input placeholders* durch Ihre eigenen Informationen.

### Java

Example – Löschen einer Zugriffsgewährung

```
public void deleteAccessGrant() {
DeleteAccessGrantRequest deleteRequest = DeleteAccessGrantRequest.builder()
.accountId("111122223333")
.accessGrantId("a1b2c3d4-5678-90ab-cdef-EXAMPLE11111")
.build();
DeleteAccessGrantResponse deleteResponse = 
  s3Control.deleteAccessGrant(deleteRequest);
LOGGER.info("DeleteAccessGrantResponse: " + deleteResponse);
}
```
### Antwort:

DeleteAccessGrantResponse()

### <span id="page-1164-0"></span>Anfordern des Zugriffs auf Amazon-S3-Daten über S3 Access Grants

Nachdem Sie Amazon S3 Access [Grants verwendet haben, um eine Zugriffsberechtigung](https://docs.aws.amazon.com/AmazonS3/latest/userguide/access-grants-grant.html)  [zu erstellen](https://docs.aws.amazon.com/AmazonS3/latest/userguide/access-grants-grant.html), die AWS Identity and Access Management (IAM-) Prinzipalen, Ihren Unternehmensverzeichnisidentitäten oder autorisierten Anwendungen Zugriff auf Ihre S3-Daten gewährt, können Ihre Empfänger Anmeldeinformationen für den Zugriff auf diese Daten anfordern.

Wenn eine Anwendung oder die GetDataAccess API-Operation AWS-Service verwendet, um S3 Access Grants im Namen eines Empfängers um Zugriff auf Ihre S3-Daten zu bitten,

überprüft S3 Access Grants zunächst, ob Sie dieser Identität Zugriff auf die Daten gewährt haben. Anschließend verwendet S3 Access Grants den [AssumeRole](https://docs.aws.amazon.com/STS/latest/APIReference/API_AssumeRole.html)API-Vorgang, um ein temporäres Anmeldeinformationstoken zu erhalten, und sendet es an den Antragsteller. Dieses Token für temporäre Anmeldeinformation ist ein AWS Security Token Service (AWS STS)-Token.

Die GetDataAccess-Anforderung muss den Parameter target enthalten, um den Umfang der S3- Daten anzugeben, für den die temporären Anmeldeinformationen gelten. Dieser target-Umfang kann mit dem Umfang der Gewährung oder einem Teil dieses Umfangs identisch sein. Der target-Umfang muss jedoch innerhalb des Umfangs der Gewährung für den Anforderer liegen. In der Anforderung muss auch der Parameter permission angegeben werden, der die Berechtigungsstufe für die temporären Anmeldeinformationen angibt, READ, WRITE oder READWRITE.

Der Anforderer kann die Berechtigungsstufe des temporären Tokens in der Anforderung für Anmeldeinformationen angeben. Mit dem Parameter privilege kann der Anforderer den Umfang des Zugriffs für die temporären Anmeldeinformationen innerhalb der Grenzen des Gewährungsumfangs reduzieren oder erhöhen. Der Standardwert des Parameters privilege ist Default. Das bedeutet, dass der Zielumfang der zurückgegebenen Anmeldeinformationen der ursprüngliche Umfang der Gewährung ist. Der andere mögliche Wert für privilege ist Minimal. Wenn der target-Umfang im Vergleich zum ursprünglichen Umfang der Gewährung reduziert wird, wird der Umfang der temporären Anmeldeinformationen an den target-Umfang angepasst, solange der target-Umfang innerhalb des Gewährungsumfangs liegt.

Die folgende Tabelle zeigt die Auswirkungen des Parameters privilege auf zwei Gewährungen. Eine Gewährung hat den Umfang S3://DOC-EXAMPLE-BUCKET1/bob/\*. Dieser Umfang umfasst das gesamte Präfix bob/ im Bucket DOC-EXAMPLE-BUCKET1. Die andere Gewährung hat den Umfang S3://DOC-EXAMPLE-BUCKET1/bob/reports/\*. Dieser Umfang umfasst nur das Präfix bob/reports/ im Bucket DOC-EXAMPLE-BUCKET1.

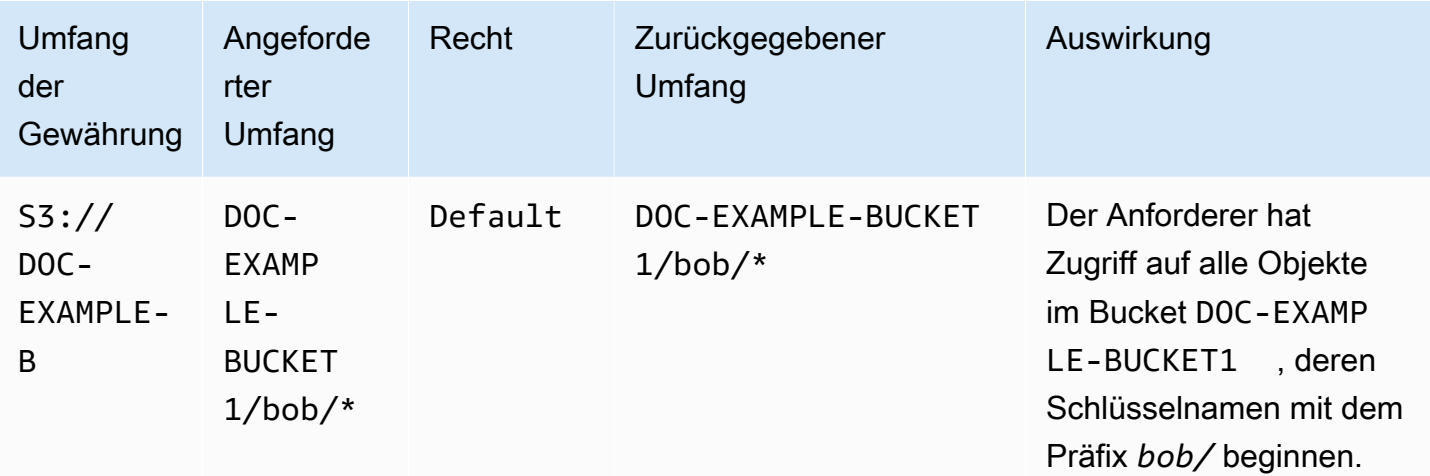

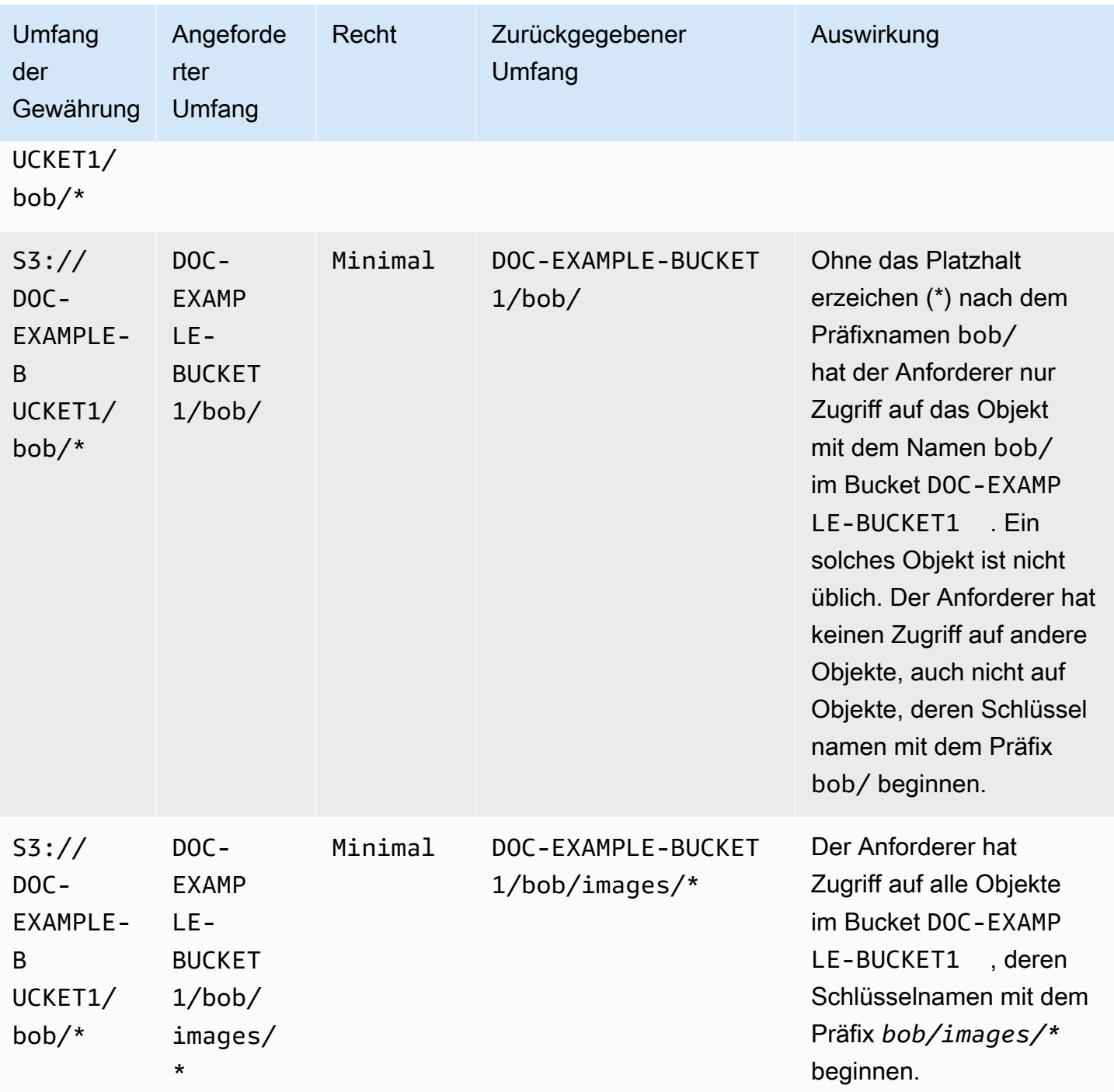

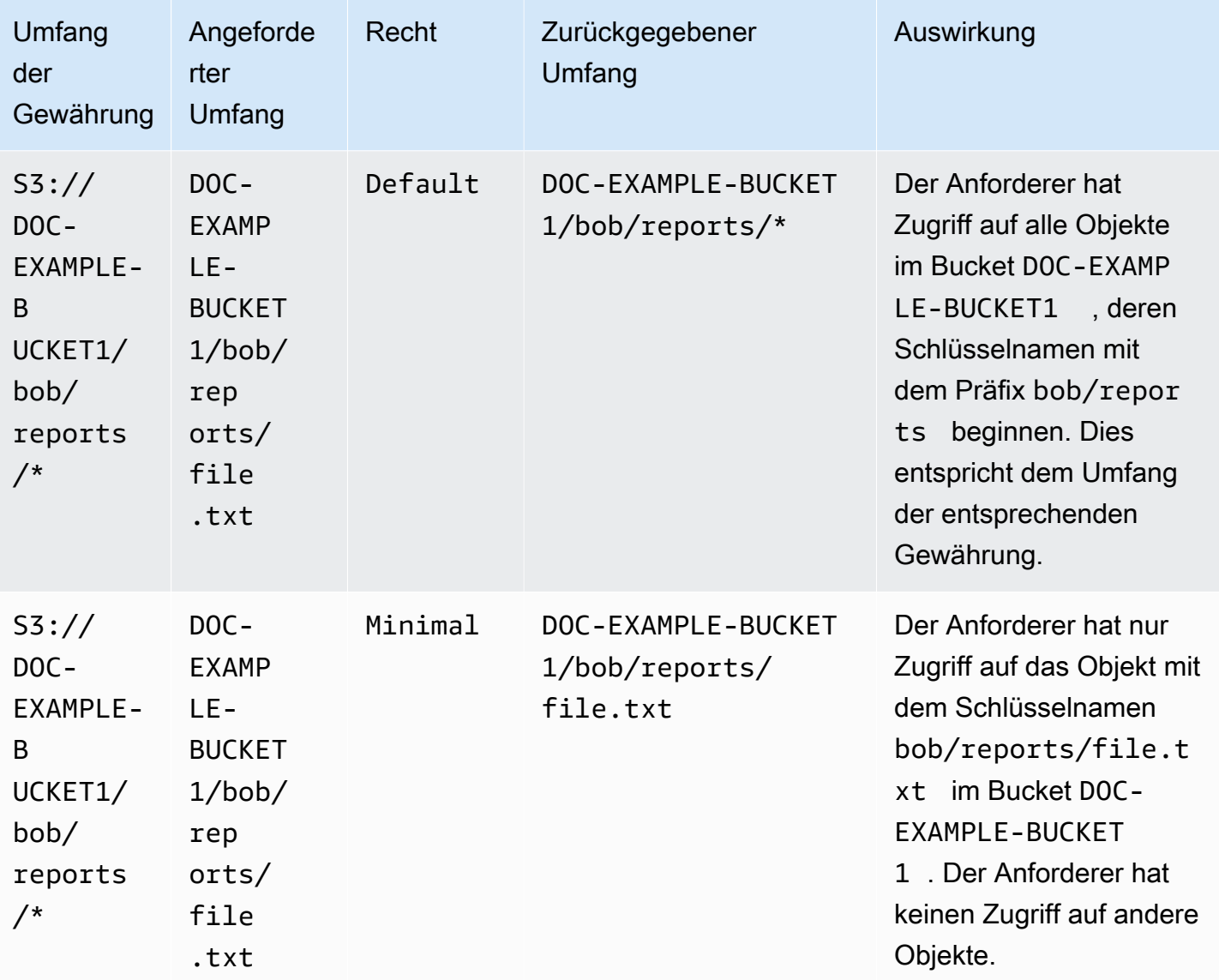

Der Parameter durationSeconds legt die Gültigkeitsdauer der temporären Anmeldeinformationen in Sekunden fest. Der Standardwert ist 3600 Sekunden (1 Stunde). Der Anforderer (Empfänger) kann jedoch einen Bereich von 900 Sekunden (15 Minuten) bis 43200 Sekunden (12 Stunden) angeben. Wenn der Empfänger einen höheren Wert als diesen Höchstwert anfordert, schlägt die Anforderung fehl.

### **a** Note

Wenn der Speicherort ein Objekt ist, legen Sie in Ihrer Anforderung eines temporären Tokens den Wert des Parameters targetType auf Object fest. Dieser Parameter ist nur erforderlich, wenn es sich der Speicherort ein Objekt ist und die Berechtigungsstufe Minimal ist. Wenn der Speicherort ein Bucket oder ein Präfix ist, müssen Sie diesen Parameter nicht angeben.

Weitere Informationen finden Sie [GetDataAccess](https://docs.aws.amazon.com/AmazonS3/latest/API/API_control_GetDataAccess.html)in der Amazon Simple Storage Service API-Referenz.

Sie können temporäre Anmeldeinformationen mithilfe von AWS Command Line Interface (AWS CLI), der Amazon S3 S3-REST-API und den AWS SDKs anfordern.

Mit dem AWS CLI

Informationen zur AWS CLI Installation [von finden Sie unter Installation von AWS CLI](https://docs.aws.amazon.com/cli/latest/userguide/getting-started-install.html) im AWS Command Line Interface Benutzerhandbuch.

Wenn Sie den folgenden Beispielbefehl verwenden möchten, ersetzen Sie *user input placeholders* durch Ihre eigenen Informationen.

Example Anfordern temporärer Anmeldeinformationen

Anfrage:

```
aws s3control get-data-access \
--account-id 111122223333 \
--target s3://DOC-EXAMPLE-BUCKET/prefixA* \
--permission READ \
--privilege Default \
--region us-east-2
```
Antwort:

```
{
"Credentials": { 
  "AccessKeyId": "Example-key-id", 
  "SecretAccessKey": "Example-access-key", 
  "SessionToken": "Example-session-token",
"Expiration": "2023-06-14T18:56:45+00:00"}, 
     "MatchedGrantTarget": "s3://DOC-EXAMPLE-BUCKET/prefixA**"
}
```
### Verwenden der REST-API

Informationen zur Amazon S3 S3-REST-API-Unterstützung für die Anforderung temporärer Anmeldeinformationen von S3 Access Grants finden Sie [GetDataAccess](https://docs.aws.amazon.com/AmazonS3/latest/API/API_control_GetDataAccess.html)in der Amazon Simple Storage Service API-Referenz.

Verwendung der AWS SDKs

Dieser Abschnitt enthält ein Beispiel dafür, wie Stipendiaten mithilfe der SDKs temporäre Anmeldeinformationen von S3 Access Grants anfordern. AWS

Java

Das folgende Codebeispiel gibt die temporären Anmeldeinformationen zurück, die der Gewährungsempfänger für den Zugriff auf Ihre S3-Daten verwendet. Wenn Sie dieses Codebeispiel verwenden möchten, ersetzen Sie *user input placeholders* durch eigene Daten.

Example Abrufen temporärer Anmeldeinformationen

Anfrage:

```
public void getDataAccess() {
GetDataAccessRequest getDataAccessRequest = GetDataAccessRequest.builder()
.accountId("111122223333")
.permission(Permission.READ)
.privilege(Privilege.MINIMAL)
.target("s3://DOC-EXAMPLE-BUCKET/prefixA*")
.build();
GetDataAccessResponse getDataAccessResponse = 
  s3Control.getDataAccess(getDataAccessRequest);
LOGGER.info("GetDataAccessResponse: " + getDataAccessResponse);
}
```
Antwort:

```
GetDataAccessResponse(
Credentials=Credentials(
AccessKeyId="Example-access-key-id",
SecretAccessKey="Example-secret-access-key",
SessionToken="Example-session-token",
```
Expiration=*2023-06-07T06:55:24Z* ))

## Zugriff auf S3-Daten über eine Zugriffsgewährung

Nachdem ein Gewährungsempfänger über seine Zugriffsgewährung [temporäre](https://docs.aws.amazon.com/AmazonS3/latest/userguide/access-grants-credentials.html) [Anmeldeinformationen erhalten](https://docs.aws.amazon.com/AmazonS3/latest/userguide/access-grants-credentials.html) hat, kann er mit diesen temporären Anmeldeinformationen Amazon-S3-API-Operationen für den Zugriff auf Ihre Daten aufrufen.

Stipendiaten können mithilfe von AWS Command Line Interface (AWS CLI), den AWS SDKs und der Amazon S3-REST-API auf S3-Daten zugreifen.

Mit dem AWS CLI

Nachdem der Gewährungsempfänger seine temporären Anmeldeinformationen von S3 Access Grants erhalten hat, kann er mit diesen Anmeldeinformationen ein Profil einrichten, um die Daten abzurufen.

Informationen zur AWS CLI Installation [von finden Sie unter Installation von AWS CLI](https://docs.aws.amazon.com/cli/latest/userguide/getting-started-install.html) im AWS Command Line Interface Benutzerhandbuch.

Um die folgenden Beispielbefehle zu verwenden, ersetzen Sie *user input placeholders* durch eigene Daten.

Example – Einrichten eines Profils

```
aws configure set aws_access_key_id "$accessKey" --profile access-grants-consumer-
access-profile
aws configure set aws_secret_access_key "$secretKey" --profile access-grants-consumer-
access-profile
aws configure set aws_session_token "$sessionToken" --profile access-grants-consumer-
access-profile
```
Wenn Sie den folgenden Beispielbefehl verwenden möchten, ersetzen Sie *user input placeholders* durch Ihre eigenen Informationen.

Example – Abrufen der S3-Daten

Der Empfänger kann den [get-object](https://docs.aws.amazon.com/cli/latest/reference/s3api/get-object.html) AWS CLI Befehl verwenden, um auf die Daten zuzugreifen. Der Empfänger kann auch [put-object](https://docs.aws.amazon.com/cli/latest/reference/s3api/put-object.html), [ls,](https://docs.aws.amazon.com/cli/latest/reference/s3/ls.html) und andere AWS CLI S3-Befehle verwenden.

```
aws s3api get-object \
--bucket DOC-EXAMPLE-BUCKET1 \
--key myprefix \
--region us-east-2 \
--profile access-grants-consumer-access-profile
```
Verwendung der SDKs AWS

Dieser Abschnitt enthält Beispiele dafür, wie Gewährungsempfänger über die AWS SDKs auf Ihre S3- Daten zugreifen können.

### Java

Beispiele für das Abrufen von S3-Daten mithilfe temporärer Anmeldeinformationen finden Sie unter So [rufen Sie ein Objekt mithilfe der AWS SDKs ab](https://docs.aws.amazon.com/AmazonS3/latest/userguide/example_s3_GetObject_section.html) und [Amazon S3 S3-Codebeispiele für](https://github.com/awsdocs/aws-doc-sdk-examples/tree/main/javav2/example_code/s3#readme) [den AWS SDK for Java 2.x.](https://github.com/awsdocs/aws-doc-sdk-examples/tree/main/javav2/example_code/s3#readme)

### Kontoübergreifender Zugriff mit S3 Access Grants

Mit S3 Access Grants können Sie Amazon S3 S3-Datenzugriff auf Folgendes gewähren:

- AWS Identity and Access Management (IAM) -Identitäten innerhalb Ihres Kontos
- IAM-Identitäten in anderen Konten AWS
- Verzeichnisbenutzer oder -gruppen in Ihrer Instanz AWS IAM Identity Center

Konfigurieren Sie zunächst den kontoübergreifenden Zugriff für das andere Konto. Dazu gehört die Gewährung des Zugriffs auf Ihre S3 Access Grants-Instanz mithilfe einer Ressourcenrichtlinie. Gewähren Sie anschließend mithilfe von Zuschüssen Zugriff auf Ihre S3-Daten (Buckets, Präfixe oder Objekte).

Nachdem Sie den kontoübergreifenden Zugriff konfiguriert haben, kann das andere Konto temporäre Zugangsdaten für Ihre Amazon S3 S3-Daten von S3 Access Grants anfordern. Die folgende Abbildung zeigt den Benutzerablauf für den kontoübergreifenden S3-Zugriff über S3 Access Grants:

# **Account A**

**Account B** 

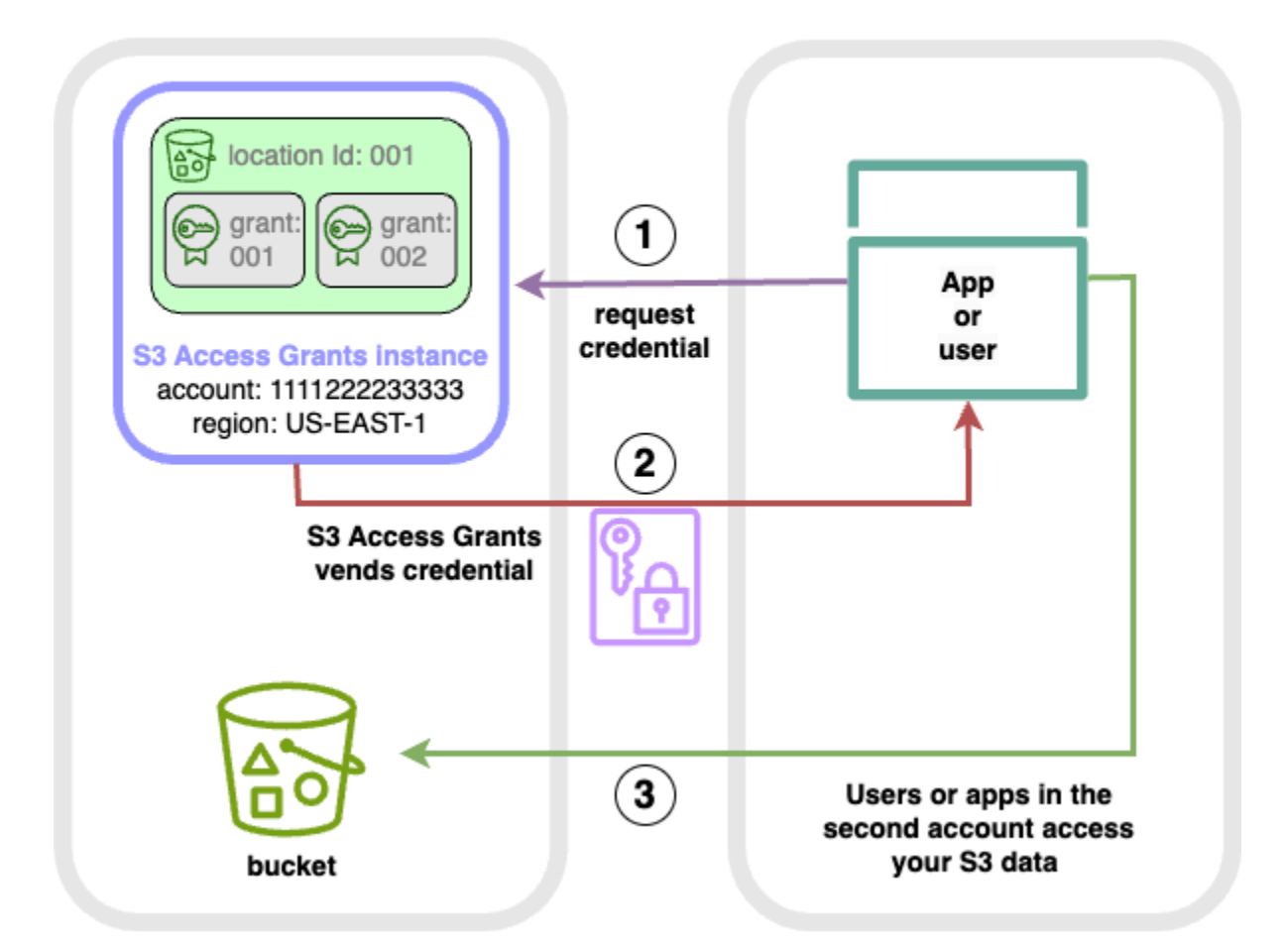

- 1. Benutzer oder Anwendungen in einem zweiten Konto (B) fordern Anmeldeinformationen von der S3 Access Grants-Instance in Ihrem Konto (A) an, in der die Amazon S3 S3-Daten gespeichert sind. Weitere Informationen finden Sie unter [Anfordern des Zugriffs auf Amazon-S3-Daten über S3](#page-1164-0)  [Access Grants](#page-1164-0).
- 2. Die S3 Access Grants-Instance in Ihrem Konto (A) gibt temporäre Anmeldeinformationen zurück, wenn es eine Zuweisung gibt, die dem zweiten Konto Zugriff auf Ihre Amazon S3 S3-Daten gewährt. Weitere Informationen finden Sie unter [the section called "Erstellen von Gewährungen"](#page-1151-0).
- 3. Benutzer oder Anwendungen im zweiten Konto (B) verwenden die von S3 Access Grants bereitgestellten Anmeldeinformationen, um auf die S3-Daten in Ihrem Konto (A) zuzugreifen.

Die Konfiguration von S3 Access gewährt kontoübergreifenden Zugriff

Gehen Sie wie folgt vor, um kontoübergreifenden S3-Zugriff über S3 Access Grants zu gewähren:

Verwalten des Zugriffs mit S3-Zugriffsberechtigungen API-Version 2006-03-01 1146

- Schritt 1: Konfigurieren Sie eine S3 Access Grants-Instanz in Ihrem Konto, z. B. die Konto-ID111122223333, in der die S3-Daten gespeichert sind.
- Schritt 2: Konfigurieren Sie die Ressourcenrichtlinie für die S3 Access Grants-Instanz in Ihrem Konto, 111122223333 um Zugriff auf das zweite Konto zu gewähren, z. B. die Konto-ID444455556666.
- Schritt 3: Konfigurieren Sie die IAM-Berechtigungen für den IAM-Principal im zweiten Konto444455556666, um Anmeldeinformationen von der S3 Access Grants-Instanz in Ihrem Konto anzufordern. 111122223333
- Schritt 4: Erstellen Sie einen Grant in Ihrem Konto111122223333, der dem IAM-Principal im zweiten Konto 444455556666 Zugriff auf einige der S3-Daten in Ihrem Konto gewährt. 111122223333

### Schritt 1: Konfigurieren Sie eine S3 Access Grants-Instanz in Ihrem Konto

Zunächst benötigen Sie eine S3 Access Grants-Instance in Ihrem Konto, 111122223333 um den Zugriff auf Ihre Amazon S3 S3-Daten zu verwalten. Sie müssen jeweils eine S3 Access Grants-Instance erstellen AWS-Region , in der die S3-Daten gespeichert sind, die Sie teilen möchten. Wenn Sie Daten in mehr als einer gemeinsam nutzen AWS-Region, wiederholen Sie jeden dieser Konfigurationsschritte für jeden AWS-Region. Wenn Sie bereits über eine S3 Access Grants-Instanz in dem Bereich verfügen, in AWS-Region dem Ihre S3-Daten gespeichert sind, fahren Sie mit dem nächsten Schritt fort. Wenn Sie keine S3 Access Grants-Instanz konfiguriert haben, finden Sie hier Informationen [Erstellen einer S3-Access-Grants-Instance](#page-1119-0) zum Abschließen dieses Schritts.

Schritt 2: Konfigurieren Sie die Ressourcenrichtlinie für Ihre S3 Access Grants-Instanz, um kontoübergreifenden Zugriff zu gewähren

Nachdem Sie in Ihrem Konto eine S3 Access Grants-Instanz 111122223333 für den kontoübergreifenden Zugriff erstellt haben, konfigurieren Sie die ressourcenbasierte Richtlinie für die S3 Access Grants-Instanz in Ihrem Konto, um kontenübergreifenden Zugriff 111122223333 zu gewähren. Die S3-Access-Grants-Instance selbst unterstützt ressourcenbasierte Richtlinien. Mit der richtigen ressourcenbasierten Richtlinie können Sie AWS Identity and Access Management (IAM-) Benutzern oder Rollen von anderen AWS-Konten Benutzern Zugriff auf Ihre S3 Access Grants-Instanz gewähren. Der kontoübergreifende Zugriff gewährt nur die folgenden Berechtigungen (Aktionen):

• s3:GetAccessGrantsInstanceForPrefix— Der Benutzer, die Rolle oder die App kann die S3 Access Grants-Instanz abrufen, die ein bestimmtes Präfix enthält.

- s3:ListAccessGrants
- s3:ListAccessLocations
- s3:GetDataAccess— Der Benutzer, die Rolle oder die App kann temporäre Anmeldeinformationen anfordern, die auf dem Zugriff basieren, den Sie über S3 Access Grants erhalten haben. Mit diesen Anmeldeinformationen können Sie auf die S3-Daten zugreifen, für die Ihnen Zugriff gewährt wurde.

Sie können auswählen, welche dieser Berechtigungen in die Ressourcenrichtlinie aufgenommen werden sollen. Diese Ressourcenrichtlinie auf der S3 Access Grants-Instanz ist eine normale ressourcenbasierte Richtlinie und unterstützt alles, was die [IAM-Richtliniensprache](https://docs.aws.amazon.com/IAM/latest/UserGuide/reference_policies.html) unterstützt. In derselben Richtlinie können Sie beispielsweise Zugriff auf bestimmte IAM-Identitäten in Ihrem Konto gewähren111122223333, indem Sie die aws:PrincipalArn Bedingung verwenden. Bei S3 Access Grants ist dies jedoch nicht erforderlich. Stattdessen können Sie innerhalb Ihrer S3 Access Grants-Instanz Zuschüsse für einzelne IAM-Identitäten von Ihrem Konto aus sowie für das andere Konto erstellen. Indem Sie die einzelnen Zugriffsberechtigungen über S3 Access Grants verwalten, können Sie Ihre Berechtigungen skalieren.

Wenn Sie [AWS Resource Access Manager\(](https://docs.aws.amazon.com/ram/latest/userguide/what-is.html)AWS RAM) bereits verwenden, können Sie es verwenden, um Ihre [s3:AccessGrants](https://docs.aws.amazon.com/ram/latest/userguide/shareable.html#shareable-s3)Ressourcen mit anderen Konten oder innerhalb Ihrer Organisation zu teilen. Weitere Informationen finden Sie unter [Arbeiten mit gemeinsam genutzten](https://docs.aws.amazon.com/ram/latest/userguide/working-with.html)  [AWS Ressourcen.](https://docs.aws.amazon.com/ram/latest/userguide/working-with.html) Wenn Sie die Ressourcenrichtlinie nicht verwenden AWS RAM, können Sie die Ressourcenrichtlinie auch mithilfe der API-Operationen S3 Access Grants oder AWS Command Line Interface (AWS CLI) hinzufügen.

### Verwenden der S3-Konsole

Wir empfehlen Ihnen, die Konsole AWS Resource Access Manager (AWS RAM) zu verwenden, um Ihre s3:AccessGrants Ressourcen mit anderen Konten oder innerhalb Ihrer Organisation zu teilen. Gehen Sie wie folgt vor, um S3 Access Grants kontenübergreifend zu teilen:

So konfigurieren Sie die Ressourcenrichtlinie für die S3 Access Grants-Instanz:

- 1. Melden Sie sich bei der Amazon S3 S3-Konsole an AWS Management Console und öffnen Sie sie unter [https://console.aws.amazon.com/s3/.](https://console.aws.amazon.com/s3/)
- 2. Wählen Sie das AWS-Region aus der AWS-Region Auswahl aus.
- 3. Wählen Sie im linken Navigationsbereich Access Grants aus.
- 4. Wählen Sie auf der Seite Access Grants-Instanz im Abschnitt Instanz in diesem Konto die Option Instanz teilen aus. Dadurch werden Sie zur AWS RAM Konsole weitergeleitet.
- 5. Wählen Sie Resource Share erstellen aus.
- 6. Folgen Sie den AWS RAM Schritten, um die Ressourcenfreigabe zu erstellen. Weitere Informationen finden Sie unter [Eine Ressourcenfreigabe erstellen in AWS RAM.](https://docs.aws.amazon.com/ram/latest/userguide/working-with-sharing-create.html)

### Mit dem AWS CLI

Informationen zur AWS CLI Installation [von finden Sie unter Installation von AWS CLI](https://docs.aws.amazon.com/cli/latest/userguide/getting-started-install.html) im AWS Command Line Interface Benutzerhandbuch.

Sie können die Ressourcenrichtlinie mit dem put-access-grants-instance-resourcepolicy CLI-Befehl hinzufügen.

Wenn Sie kontoübergreifenden Zugriff für die S3 Access Grants-Instanz in Ihrem Konto auf das zweite Konto 111122223333 gewähren möchten444455556666, 111122223333 sollte die Ressourcenrichtlinie für die S3 Access Grants-Instanz in Ihrem Konto dem zweiten Konto die 444455556666 Erlaubnis geben, die folgenden Aktionen auszuführen:

- s3:ListAccessGrants
- s3:ListAccessGrantsLocations
- s3:GetDataAccess
- s3:GetAccessGrantsInstanceForPrefix

Geben Sie in der Ressourcenrichtlinie für die S3 Access Grants-Instanz den ARN Ihrer S3 Access Grants-Instanz als und das zweite Konto 444455556666 alsPrincipal. Resource Um das folgende Beispiel zu verwenden, ersetzen Sie die *Platzhalter für Benutzereingaben* durch Ihre eigenen Informationen.

```
{
"Version": "2012-10-17",
"Statement": [
{ 
  "Effect": "Allow", 
  "Principal": { 
  "AWS": "444455556666"
},
```

```
 "Action": [ 
   "s3:ListAccessGrants", 
   "s3:ListAccessGrantsLocations", 
   "s3:GetDataAccess", 
   "s3:GetAccessGrantsInstanceForPrefix" 
  ], 
  "Resource": "arn:aws:s3:us-east-2:111122223333:access-grants/default"
} ]
}
```
Verwenden Sie den folgenden Befehl, um die Ressourcenrichtlinie für S3 Access Grants Instance hinzuzufügen oder zu aktualisieren. Wenn Sie den folgenden Beispielbefehl verwenden, ersetzen Sie den *user input placeholders* durch Ihre eigenen Informationen.

Example Fügen Sie die Ressourcenrichtlinie für die S3 Access Grants-Instanz hinzu oder aktualisieren Sie sie

```
 aws s3control put-access-grants-instance-resource-policy \ 
 --account-id 111122223333 \ 
 --policy file://resourcePolicy.json \ 
 --region us-east-2
 { 
  "Policy": "{\n 
    \"Version\": \"2012-10-17\",\n 
    \"Statement\": [{\n 
   \"Effect\": \"Allow\",\n 
   \"Principal\": {\n 
     \"AWS\": \"444455556666\"\n 
  \}, \n
   \"Action\": [\n 
     \"s3:ListAccessGrants\",\n 
     \"s3:ListAccessGrantsLocations\",\n 
     \"s3:GetDataAccess\",\n 
     \"s3:GetAccessGrantsInstanceForPrefix\"\n 
  \left.\right], \n
   \"Resource\": \"arn:aws:s3:us-east-2:111122223333:access-grants/default\"\n 
    \}\n
   J\n
   \}\n",
  "CreatedAt": "2023-06-16T00:07:47.473000+00:00" 
 }
```
Amazon Simple Storage Service **Benutzerhandbuch** Benutzerhandbuch

Example Abrufen einer S3-Access-Grants-Ressourcenrichtlinie

Sie können die CLI auch verwenden, um eine Ressourcenrichtlinie für eine S3 Access Grants-Instanz abzurufen oder zu löschen.

Verwenden Sie den folgenden Beispielbefehl, um eine S3 Access Grants-Ressourcenrichtlinie abzurufen. Wenn Sie diesen Beispielbefehl verwenden möchten, ersetzen Sie *user input placeholders* durch Ihre Informationen.

```
aws s3control get-access-grants-instance-resource-policy \
--account-id 111122223333 \
--region us-east-2
{
"Policy": "{\"Version\":\"2012-10-17\",\"Statement\":[{\"Effect\":\"Allow\",\"Principal
\":{\"AWS\":\"arn:aws:iam::111122223333:root\"},\"Action\":[\"s3:ListAccessGrants\",
\"s3:ListAccessGrantsLocations\",\"s3:GetDataAccess\"],\"Resource\":\"arn:aws:s3:us-
east-2:111122223333:access-grants/default\"}]}",
"CreatedAt": "2023-06-16T00:07:47.473000+00:00"
}
```
Example Löschen einer S3-Access-Grants-Ressourcenrichtlinie

Verwenden Sie den folgenden Beispielbefehl, um eine S3 Access Grants-Ressourcenrichtlinie zu löschen. Wenn Sie diesen Beispielbefehl verwenden möchten, ersetzen Sie *user input placeholders* durch Ihre Informationen.

```
aws s3control delete-access-grants-instance-resource-policy \
--account-id 111122223333 \
--region us-east-2
// No response body
```
Verwenden der REST-API

Sie können die Ressourcenrichtlinie mithilfe der [PutAccessGrantsInstanceResourcePolicy API](https://docs.aws.amazon.com/AmazonS3/latest/API/API_control_PutAccessGrantsInstanceResourcePolicy.html) hinzufügen.

Wenn Sie dem zweiten Konto kontoübergreifenden Zugriff für die S3 Access Grants-Instanz in Ihrem Konto 111122223333 gewähren möchten444455556666, 111122223333 sollte die

Verwalten des Zugriffs mit S3-Zugriffsberechtigungen API-Version 2006-03-01 1151

Ressourcenrichtlinie für die S3 Access Grants-Instanz in Ihrem Konto dem zweiten Konto die 444455556666 Erlaubnis geben, die folgenden Aktionen auszuführen:

- s3:ListAccessGrants
- s3:ListAccessGrantsLocations
- s3:GetDataAccess
- s3:GetAccessGrantsInstanceForPrefix

Geben Sie in der Ressourcenrichtlinie für die S3 Access Grants-Instanz den ARN Ihrer S3 Access Grants-Instanz als und das zweite Konto 444455556666 alsPrincipal. Resource Um das folgende Beispiel zu verwenden, ersetzen Sie die *Platzhalter für Benutzereingaben* durch Ihre eigenen Informationen.

```
{
"Version": "2012-10-17",
"Statement": [
{ 
  "Effect": "Allow", 
  "Principal": { 
  "AWS": "444455556666"
}, 
  "Action": [ 
   "s3:ListAccessGrants", 
   "s3:ListAccessGrantsLocations", 
   "s3:GetDataAccess", 
   "s3:GetAccessGrantsInstanceForPrefix" 
  ], 
  "Resource": "arn:aws:s3:us-east-2:111122223333:access-grants/default"
} ]
}
```
Anschließend können Sie die [PutAccessGrantsInstanceResourcePolicy API](https://docs.aws.amazon.com/AmazonS3/latest/API/API_control_PutAccessGrantsInstanceResourcePolicy.html) verwenden, um die Richtlinie zu konfigurieren.

Informationen zur REST-API-Unterstützung zum Aktualisieren, Abrufen oder Löschen einer Ressourcenrichtlinie für eine S3 Access Grants-Instance finden Sie in den folgenden Abschnitten der Amazon Simple Storage Service API-Referenz:

• [PutAccessGrantsInstanceResourcePolicy](https://docs.aws.amazon.com/AmazonS3/latest/API/API_control_PutAccessGrantsInstanceResourcePolicy.html)

- [GetAccessGrantsInstanceResourcePolicy](https://docs.aws.amazon.com/AmazonS3/latest/API/API_control_GetAccessGrantsInstanceResourcePolicy.html)
- [DeleteAccessGrantsInstanceResourcePolicy](https://docs.aws.amazon.com/AmazonS3/latest/API/API_control_DeleteAccessGrantsInstanceResourcePolicy.html)

#### Verwendung der AWS SDKs

In diesem Abschnitt finden Sie AWS SDK-Beispiele zur Konfiguration Ihrer S3 Access Grants-Ressourcenrichtlinie, um einem zweiten AWS Konto Zugriff auf einige Ihrer S3-Daten zu gewähren.

Java

Sie können eine Ressourcenrichtlinie hinzufügen, aktualisieren, abrufen oder löschen, um den kontoübergreifenden Zugriff für Ihre S3-Access-Grants-Instance zu verwalten.

Example Fügen Sie eine Ressourcenrichtlinie für eine S3 Access Grants-Instanz hinzu oder aktualisieren Sie sie

Wenn Sie kontoübergreifenden Zugriff für die S3 Access Grants-Instanz in Ihrem Konto auf das zweite Konto 111122223333 gewähren möchten444455556666, 111122223333 sollte die Ressourcenrichtlinie für die S3 Access Grants-Instanz in Ihrem Konto dem zweiten Konto die 444455556666 Erlaubnis geben, die folgenden Aktionen auszuführen:

- s3:ListAccessGrants
- s3:ListAccessGrantsLocations
- s3:GetDataAccess
- s3:GetAccessGrantsInstanceForPrefix

Geben Sie in der Ressourcenrichtlinie für die S3 Access Grants-Instanz den ARN Ihrer S3 Access Grants-Instanz als und das zweite Konto 444455556666 alsPrincipal. Resource Um das folgende Beispiel zu verwenden, ersetzen Sie die *Platzhalter für Benutzereingaben* durch Ihre eigenen Informationen.

```
{
"Version": "2012-10-17",
"Statement": [
{ 
  "Effect": "Allow", 
  "Principal": { 
  "AWS": "444455556666"
},
```

```
 "Action": [ 
   "s3:ListAccessGrants", 
   "s3:ListAccessGrantsLocations", 
   "s3:GetDataAccess", 
   "s3:GetAccessGrantsInstanceForPrefix" 
  ], 
  "Resource": "arn:aws:s3:us-east-2:111122223333:access-grants/default"
} ]
}
```
Verwenden Sie das folgende Codebeispiel, um eine Ressourcenrichtlinie für eine S3 Access Grants-Instanz hinzuzufügen oder zu aktualisieren:

```
public void putAccessGrantsInstanceResourcePolicy() { 
  PutAccessGrantsInstanceResourcePolicyRequest putRequest = 
  PutAccessGrantsInstanceResourcePolicyRequest.builder() 
  .accountId(111122223333) 
  .policy(RESOURCE_POLICY) 
  .build(); 
  PutAccessGrantsInstanceResourcePolicyResponse putResponse = 
  s3Control.putAccessGrantsInstanceResourcePolicy(putRequest); 
  LOGGER.info("PutAccessGrantsInstanceResourcePolicyResponse: " + putResponse); 
  }
```
Antwort:

```
PutAccessGrantsInstanceResourcePolicyResponse( 
  Policy={ 
  "Version": "2012-10-17", 
  "Statement": [{ 
  "Effect": "Allow", 
  "Principal": { 
  "AWS": "444455556666" 
  }, 
  "Action": [ 
  "s3:ListAccessGrants", 
  "s3:ListAccessGrantsLocations", 
  "s3:GetDataAccess", 
  "s3:GetAccessGrantsInstanceForPrefix" 
  ], 
  "Resource": "arn:aws:s3:us-east-2:111122223333:access-grants/default" 
  }] 
  }
```
)

Example Abrufen einer S3-Access-Grants-Ressourcenrichtlinie

Verwenden Sie das folgende Codebeispiel, um eine S3 Access Grants-Ressourcenrichtlinie abzurufen. Wenn Sie den folgenden Beispielbefehl verwenden möchten, ersetzen Sie *user input placeholders* durch Ihre eigenen Informationen.

```
public void getAccessGrantsInstanceResourcePolicy() { 
  GetAccessGrantsInstanceResourcePolicyRequest getRequest = 
  GetAccessGrantsInstanceResourcePolicyRequest.builder() 
  .accountId(111122223333) 
 .build();
  GetAccessGrantsInstanceResourcePolicyResponse getResponse = 
  s3Control.getAccessGrantsInstanceResourcePolicy(getRequest); 
  LOGGER.info("GetAccessGrantsInstanceResourcePolicyResponse: " + getResponse); 
  }
```
Antwort:

```
GetAccessGrantsInstanceResourcePolicyResponse( 
  Policy={"Version":"2012-10-17","Statement":[{"Effect":"Allow","Principal":
{"AWS":"arn:aws:iam::444455556666:root"},"Action":
["s3:ListAccessGrants","s3:ListAccessGrantsLocations","s3:GetDataAccess"],"Resource":"arn:aws:s3:us-
east-2:111122223333:access-grants/default"}]}, 
  CreatedAt=2023-06-15T22:54:44.319Z 
  )
```
Example Löschen einer S3-Access-Grants-Ressourcenrichtlinie

Verwenden Sie das folgende Codebeispiel, um eine S3 Access Grants-Ressourcenrichtlinie zu löschen. Wenn Sie den folgenden Beispielbefehl verwenden möchten, ersetzen Sie *user input placeholders* durch Ihre eigenen Informationen.

```
public void deleteAccessGrantsInstanceResourcePolicy() { 
  DeleteAccessGrantsInstanceResourcePolicyRequest deleteRequest = 
  DeleteAccessGrantsInstanceResourcePolicyRequest.builder() 
  .accountId(111122223333) 
 .build();
  DeleteAccessGrantsInstanceResourcePolicyResponse deleteResponse = 
  s3Control.putAccessGrantsInstanceResourcePolicy(deleteRequest);
```
 LOGGER.info("DeleteAccessGrantsInstanceResourcePolicyResponse: " + deleteResponse); }

### Antwort:

DeleteAccessGrantsInstanceResourcePolicyResponse()

Schritt 3: Erteilen Sie IAM-Identitäten in einem zweiten Konto die Berechtigung, die S3 Access Grants-Instanz in Ihrem Konto aufzurufen

Nachdem der Besitzer der Amazon S3 S3-Daten die kontoübergreifende Richtlinie für die S3 Access Grants-Instance im Konto konfiguriert hat111122223333, 444455556666 muss der Besitzer des zweiten Kontos eine identitätsbasierte Richtlinie für seine IAM-Benutzer oder -Rollen erstellen, und der Besitzer muss ihnen Zugriff auf die S3 Access Grants-Instance gewähren. Nehmen Sie in die identitätsbasierte Richtlinie eine oder mehrere der folgenden Aktionen auf, je nachdem, was in der Ressourcenrichtlinie für die S3 Access Grants-Instanz gewährt wurde und welche Berechtigungen Sie gewähren möchten:

- s3:ListAccessGrants
- s3:ListAccessGrantsLocations
- s3:GetDataAccess
- s3:GetAccessGrantsInstanceForPrefix

Gemäß dem [AWS kontoübergreifenden Zugriffsmuster](https://docs.aws.amazon.com/IAM/latest/UserGuide/access_policies-cross-account-resource-access.html) 444455556666 müssen die IAM-Benutzer oder -Rollen im zweiten Konto explizit über eine oder mehrere dieser Berechtigungen verfügen. Erteilen Sie beispielsweise die s3:GetDataAccess Berechtigung, damit der IAM-Benutzer oder die IAM-Rolle die S3 Access Grants-Instanz im Konto aufrufen kann, 111122223333 um Anmeldeinformationen anzufordern.

Wenn Sie diesen Beispielbefehl verwenden möchten, ersetzen Sie *user input placeholders* durch Ihre Informationen.

```
{ 
  "Version": "2012-10-17", 
  "Statement": [ 
  { 
   "Effect": "Allow",
```

```
 "Action": [ 
    "s3:GetDataAccess", 
   ], 
    "Resource": "arn:aws:s3:us-east-2:111122223333:access-grants/default" 
   } 
  ]
}
```
Informationen zur Bearbeitung identitätsbasierter IAM-Richtlinien finden Sie im Handbuch unter [Bearbeiten von IAM-Richtlinien.](https://docs.aws.amazon.com/IAM/latest/UserGuide/access_policies_manage-edit.html)AWS Identity and Access Management

Schritt 4: Erstellen Sie in der S3 Access Grants-Instanz Ihres Kontos einen Grant, der der IAM-Identität im zweiten Konto Zugriff auf einige Ihrer S3-Daten gewährt

Für den letzten Konfigurationsschritt können Sie in der S3 Access Grants-Instanz in Ihrem Konto 111122223333 einen Grant erstellen, der Zugriff auf die IAM-Identität im zweiten Konto 444455556666 für einige der S3-Daten in Ihrem Konto gewährt. Sie können dies mithilfe der Amazon S3 S3-Konsole, CLI, API und SDKs tun. Weitere Informationen finden Sie unter [Erstellen von](#page-1151-0) [Gewährungen](#page-1151-0).

Geben Sie in der Gewährung den AWS ARN der IAM-Identität des zweiten Kontos an und geben Sie an, für welchen Speicherort in Ihren S3-Daten (ein Bucket, ein Präfix oder ein Objekt) Sie Zugriff gewähren. Dieser Standort muss bereits bei Ihrer S3 Access Grants-Instanz registriert sein. Weitere Informationen finden Sie unter [Registrieren eines Speicherorts](#page-1130-0). Sie können optional ein Unterpräfix angeben. Wenn es sich bei dem Speicherort, für den Sie Zugriff gewähren, um einen Bucket handelt und Sie den Zugriff weiter auf ein bestimmtes Objekt in diesem Bucket einschränken möchten, übergeben Sie den Objektschlüsselnamen in das S3SubPrefix Feld. Oder wenn Sie den Zugriff auf die Objekte im Bucket mit Schlüsselnamen einschränken möchten, die mit einem bestimmten Präfix beginnen, wie z. B.2024-03-research-results/, dann übergebenS3SubPrefix=2024-03 research-results/.

Im Folgenden finden Sie ein Beispiel für einen CLI-Befehl zum Erstellen einer Zugriffsberechtigung für eine Identität im zweiten Konto. Weitere Informationen finden Sie unter [Erstellen von](#page-1151-0) [Gewährungen](#page-1151-0). Wenn Sie diesen Beispielbefehl verwenden möchten, ersetzen Sie *user input placeholders* durch Ihre Informationen.

```
aws s3control create-access-grant \
--account-id 111122223333 \
--access-grants-location-id default \
--access-grants-location-configuration S3SubPrefix=prefixA* \
```

```
--permission READ \
--grantee GranteeType=IAM,GranteeIdentifier=arn:aws:iam::444455556666:role/data-
consumer-1
```
Nach der Konfiguration des kontoübergreifenden Zugriffs kann der Benutzer oder die Rolle im zweiten Konto Folgendes tun:

- Ruft ListAccessGrantsInstances auf, um die S3 Access Grants-Instanzen aufzulisten, über AWS RAM die es für das Programm freigegeben wurde. Weitere Informationen finden Sie unter [Anzeigen der Details einer S3-Access-Grants-Instance.](#page-1123-0)
- Fordert temporäre Anmeldeinformationen von S3 Access Grants an. Weitere Informationen darüber, wie Sie diese Anfragen stellen können, finden Sie unter[Anfordern des Zugriffs auf](#page-1164-0)  [Amazon-S3-Daten über S3 Access Grants](#page-1164-0).

### Verwenden von AWS Tags mit S3 Access Grants

Tags in Amazon S3 Access Grants besitzen ähnliche Eigenschaften wie [Objekt-Tags](https://docs.aws.amazon.com/AmazonS3/latest/userguide/object-tagging.html) in Amazon S3. Jeder Tag ist ein Schlüssel/Wert-Paar. Die Ressourcen in S3 Access Grants, die Sie markieren können, sind [Instances,](https://docs.aws.amazon.com/AmazonS3/latest/userguide/access-grants-instance.html) [Speicherorte](https://docs.aws.amazon.com/AmazonS3/latest/userguide/access-grants-location.html) und [Gewährungen](https://docs.aws.amazon.com/AmazonS3/latest/userguide/access-grants-grant.html).

### **a** Note

Beim Markieren in S3 Access Grants werden andere API-Operationen als beim Markieren von Objekten verwendet. S3 Access Grants verwendet die API-Operationen [TagResource,](https://docs.aws.amazon.com/AmazonS3/latest/API/API_control_TagResource.html) [UntagResource](https://docs.aws.amazon.com/AmazonS3/latest/API/API_control_UntagResource.html) und [ListTagsForResource.](https://docs.aws.amazon.com/AmazonS3/latest/API/API_control_ListTagsForResource.html) Eine Ressource kann eine Instance, ein registrierter Speicherort oder eine Zugriffsgewährung in S3 Access Grants sein.

Ähnlich wie bei [Objekt-Tags](https://docs.aws.amazon.com/AmazonS3/latest/userguide/object-tagging.html) gelten die folgenden Einschränkungen:

- Sie können Tags zu neuen S3-Access-Grants-Ressourcen hinzufügen, wenn Sie diese erstellen, oder zu vorhandenen Ressourcen hinzufügen.
- Sie können einer Ressource bis zu 10 Tags zuordnen. Wenn mehrere Tags derselben Ressource zugeordnet sind, müssen sie eindeutige Tag-Schlüssel besitzen.
- Ein Tag-Schlüssel kann maximal 128 Unicode-Zeichen lang sein, und die Tag-Werte können bis zu 256 Unicode-Zeichen lang sein. Tags werden intern in UTF-16 dargestellt. In UTF-16 nehmen Zeichen 1 oder 2 Zeichenpositionen ein.

• Schlüssel und Werte unterscheiden nach Groß- und Kleinschreibung.

Weitere Informationen zu Tag-Einschränkungen finden Sie unter [Einschränkungen für](https://docs.aws.amazon.com/awsaccountbilling/latest/aboutv2/allocation-tag-restrictions.html) [benutzerdefinierte Tags](https://docs.aws.amazon.com/awsaccountbilling/latest/aboutv2/allocation-tag-restrictions.html) im AWS Billing -Benutzerhandbuch.

Sie können Ressourcen in S3 Access Grants taggen, indem Sie die AWS Command Line Interface (AWS CLI), die Amazon S3 S3-REST-API oder die AWS SDKs verwenden.

Mit dem AWS CLI

Informationen zur AWS CLI Installation [von finden Sie unter Installation von AWS CLI](https://docs.aws.amazon.com/cli/latest/userguide/getting-started-install.html) im AWS Command Line Interface Benutzerhandbuch.

Sie können eine S3-Access-Grants-Ressource während oder nach der Erstellung markieren. Die folgenden Beispiele zeigen, wie Sie eine S3-Access-Grants-Instance markieren oder eine vorhandene Markierung aufheben. Sie können ähnliche Operationen für registrierte Speicherorte und Zugriffsgewährungen durchführen.

Um die folgenden Beispielbefehle zu verwenden, ersetzen Sie *user input placeholders* durch eigene Daten.

Example – Erstellen einer S3-Access-Grants-Instance mit Tags

```
aws s3control create-access-grants-instance \ 
  --account-id 111122223333 \ 
  --profile access-grants-profile \ 
  --region us-east-2 \ 
  --tags Key=tagKey1,Value=tagValue1
```
Antwort:

```
 { 
     "CreatedAt": "2023-10-25T01:09:46.719000+00:00", 
     "AccessGrantsInstanceId": "default", 
     "AccessGrantsInstanceArn": "arn:aws:s3:us-east-2:111122223333:access-grants/
default"
}
```
Example – Markieren einer bereits erstellten S3-Access-Grants-Instance

aws s3control tag-resource \

```
--account-id 111122223333 \
--resource-arn "arn:aws:s3:us-east-2:111122223333:access-grants/default" \
--profile access-grants-profile \
--region us-east-2 \
--tags Key=tagKey2,Value=tagValue2
```
Example – Auflisten der Tags für eine S3-Access-Grants-Instance

```
aws s3control list-tags-for-resource \
--account-id 111122223333 \
--resource-arn "arn:aws:s3:us-east-2:111122223333:access-grants/default" \
--profile access-grants-profile \
--region us-east-2
```
Antwort:

```
{ 
      "Tags": [ 
            { 
                 "Key": "tagKey1", 
                 "Value": "tagValue1" 
            }, 
            { 
                 "Key": "tagKey2", 
                 "Value": "tagValue2" 
            } 
     \mathbf{I}}
```
Example – Aufheben der Markierung für eine S3-Access-Grants-Instance

```
aws s3control untag-resource \ 
 --account-id 111122223333 \ 
  --resource-arn "arn:aws:s3:us-east-2:111122223333:access-grants/default" \ 
 --profile access-grants-profile \ 
 --region us-east-2 \ 
 --tag-keys "tagKey2"
```
### Verwenden der REST-API

Sie können über die Amazon-S3-API Tags für eine Instance, einen registrierten Standort oder eine Zugriffsgewährung in S3 Access Grants erstellen, entfernen oder auflisten. Informationen zur REST- API-Unterstützung für die Verwaltung von S3-Access-Grants-Tags finden Sie in den folgenden Abschnitten in der Amazon-Simple-Storage-Service-API-Referenz:

- [TagResource](https://docs.aws.amazon.com/AmazonS3/latest/API/API_control_TagResource.html)
- [UntagResource](https://docs.aws.amazon.com/AmazonS3/latest/API/API_control_UntagResource.html)
- [ListTagsForResource](https://docs.aws.amazon.com/AmazonS3/latest/API/API_control_ListTagsForResource.html)

### Limits für S3 Access Grants

Für [S3 Access Grants](https://docs.aws.amazon.com/AmazonS3/latest/userguide/access-grants.html) gelten die folgenden Limits:

### **a** Note

Wenn Ihr Anwendungsfall diese Beschränkungen überschreitet, [wenden Sie sich an den](https://aws.amazon.com/contact-us/?cmpid=docs_headercta_contactus)  [AWS Support,](https://aws.amazon.com/contact-us/?cmpid=docs_headercta_contactus) um höhere Grenzwerte anzufordern.

### S3-Access-Grants-Instance

Sie können AWS-Region pro Konto 1 S3 Access Grants-Instanz erstellen. Siehe [Erstellen einer](https://docs.aws.amazon.com/AmazonS3/latest/userguide/access-grants-instance.html)  [S3-Access-Grants-Instance.](https://docs.aws.amazon.com/AmazonS3/latest/userguide/access-grants-instance.html)

### S3-Access-Grants Speicherort

Sie können pro S3-Access-Grants-Instance 1.000 S3-Access-Grants-Speicherorte registrieren. Siehe [Registrieren eines S3-Access-Grants-Speicherorts.](https://docs.aws.amazon.com/AmazonS3/latest/userguide/access-grants-location.html)

### Gewährung

Sie können pro S3-Access-Grants-Instance 100.000 Gewährungen erstellen. Siehe [Erstellen einer](https://docs.aws.amazon.com/AmazonS3/latest/userguide/access-grants-grant.html)  [Gewährung](https://docs.aws.amazon.com/AmazonS3/latest/userguide/access-grants-grant.html).

### S3-Access-Grants-Integrationen

S3 Access Grants kann mit den folgenden AWS Diensten und Funktionen verwendet werden. Diese Seite wird aktualisiert, wenn neue Integrationen verfügbar sind.

### AWS IAM Identity Center

[Vertrauenswürdige Identitätsverteilung zwischen Anwendungen](https://docs.aws.amazon.com/singlesignon/latest/userguide/trustedidentitypropagation.html)

Verwalten des Zugriffs mit S3-Zugriffsberechtigungen API-Version 2006-03-01 1161
#### Amazon EMR

[Starten eines Amazon-EMR-Clusters mit S3 Access Grants](https://docs.aws.amazon.com/emr/latest/ManagementGuide/emr-access-grants.html)

Amazon EMR in EKS

[Starten eines Amazon-EMR-auf-EKS-Clusters mit S3 Access Grants](https://docs.aws.amazon.com/emr/latest/EMR-on-EKS-DevelopmentGuide/access-grants.html)

Amazon-EMR-Serverless-Anwendung

[Starten einer Amazon-EMR-Serverless-Anwendung mit S3 Access Grants](https://docs.aws.amazon.com/emr/latest/EMR-Serverless-UserGuide/access-grants.html)

#### Amazon Athena

[Verwenden von Athena-Arbeitsgruppen, die für IAM Identity Center aktiviert sind](https://docs.aws.amazon.com/athena/latest/ug/workgroups-identity-center.html)

# Zugriffsverwaltung mit ACLs

Zugriffskontrolllisten (ACLs) sind eine der ressourcenbasierten Optionen, mit denen Sie den Zugriff auf Ihre Buckets und Objekte verwalten können. Sie können ACLs verwenden, um anderen grundlegende Lese-/Schreibberechtigungen zu gewähren. AWS-Konten Es gibt Limits für die Verwaltung von Berechtigungen mit ACLs.

Sie können beispielsweise nur anderen AWS-Konten Benutzern Berechtigungen gewähren. Sie können Benutzern in Ihrem Konto keine Berechtigungen gewähren. Sie können keine bedingten Berechtigung erteilen, und Sie können nicht explizit Berechtigungen verweigern. ACLs sind für spezifische Szenarien geeignet. Wenn ein Bucket-Besitzer beispielsweise anderen AWS-Konten erlaubt, Objekte hochzuladen, können die Berechtigungen für diese Objekte nur von demjenigen, der das Objekt besitzt AWS-Konto , über die Objekt-ACL verwaltet werden.

S3 Object Ownership ist eine Amazon-S3-Einstellung auf Bucket-Ebene, mit der Sie sowohl die Eigentümerschaft von den Objekten steuern können, die in Ihre Buckets hochgeladen werden, als auch ACLs deaktivieren oder aktivieren können. Standardmäßig ist die Objekteigentümerschaft auf die Einstellung "Vom Bucket-Eigentümer erzwungen" festgelegt und alle ACLs sind deaktiviert. Wenn ACLs deaktiviert sind, besitzt der Bucket-Eigentümer alle Objekte im Bucket und verwaltet den Zugriff darauf ausschließlich mithilfe von Zugriffsverwaltungsrichtlinien.

Die meisten modernen Anwendungsfälle in Amazon S3 erfordern keine ACLs mehr. Wir empfehlen Ihnen, ACLs deaktiviert zu lassen, außer unter ungewöhnlichen Umständen, in denen Sie den Zugriff für jedes Objekt einzeln steuern müssen. Wenn ACLs deaktiviert sind, können Sie mithilfe von Richtlinien den Zugriff auf alle Objekte in Ihrem Bucket steuern, unabhängig davon, wer die Objekte

in Ihren Bucket hochgeladen hat. Weitere Informationen finden Sie unter [Weitere Informationen](#page-1266-0) [finden Sie unter Steuern des Eigentums an Objekten und Deaktivieren von ACLs für Ihren Bucket..](#page-1266-0)

#### **A** Important

Wenn Ihr Bucket die Einstellung "Vom Bucket-Eigentümer erzwungen" für S3 Object Ownership verwendet, müssen Sie Richtlinien verwenden, um Zugriff auf Ihren Bucket und die darin enthaltenen Objekte zu gewähren. Wenn die Einstellung "Vom Bucket-Eigentümer erzwungen" aktiviert ist, schlagen Anforderungen zum Festlegen von Zugriffssteuerungslisten (ACLs) oder zum Aktualisieren von ACLs fehl und geben den Fehlercode AccessControlListNotSupported zurück. Anfragen zum Lesen von ACLs werden weiterhin unterstützt.

Weitere Informationen zu ACLs finden Sie in den folgenden Themen.

#### Themen

- [Zugriffskontrolllisten \(ACL\) Übersicht](#page-1189-0)
- [Konfigurieren von ACLs](#page-1211-0)
- [Richtlinienbeispiele für ACLs](#page-1229-0)

# <span id="page-1189-0"></span>Zugriffskontrolllisten (ACL) – Übersicht

Amazon-S3-Zugriffskontrolllisten (ACLs) ermöglichen Ihnen die Verwaltung des Bucket- und Objektzugriffs. Jedem Bucket und jedem Objekt ist eine ACL als Subressource zugeordnet. Sie definiert, welchen AWS-Konten Gruppen Zugriff gewährt wird und welche Art von Zugriff gewährt wird. Wenn eine Anfrage für eine Ressource eingeht, überprüft Amazon S3 die entsprechende ACL,um sicherzustellen, dass der Anforderer die erforderlichen Zugriffsberechtigungen besitzt.

S3 Object Ownership ist eine Amazon-S3-Einstellung auf Bucket-Ebene, mit der Sie sowohl die Eigentümerschaft von den Objekten steuern können, die in Ihre Buckets hochgeladen werden, als auch ACLs deaktivieren oder aktivieren können. Standardmäßig ist die Objekteigentümerschaft auf die Einstellung "Vom Bucket-Eigentümer erzwungen" festgelegt und alle ACLs sind deaktiviert. Wenn ACLs deaktiviert sind, besitzt der Bucket-Eigentümer alle Objekte im Bucket und verwaltet den Zugriff darauf ausschließlich mithilfe von Zugriffsverwaltungsrichtlinien.

Die meisten modernen Anwendungsfälle in Amazon S3 erfordern keine ACLs mehr. Wir empfehlen Ihnen, ACLs deaktiviert zu lassen, außer unter ungewöhnlichen Umständen, in denen Sie den Zugriff für jedes Objekt einzeln steuern müssen. Wenn ACLs deaktiviert sind, können Sie mithilfe von Richtlinien den Zugriff auf alle Objekte in Ihrem Bucket steuern, unabhängig davon, wer die Objekte in Ihren Bucket hochgeladen hat. Weitere Informationen finden Sie unter [Weitere Informationen](#page-1266-0) [finden Sie unter Steuern des Eigentums an Objekten und Deaktivieren von ACLs für Ihren Bucket..](#page-1266-0)

#### **A** Important

Wenn Ihr Bucket die Einstellung "Vom Bucket-Eigentümer erzwungen" für S3 Object Ownership verwendet, müssen Sie Richtlinien verwenden, um Zugriff auf Ihren Bucket und die darin enthaltenen Objekte zu gewähren. Wenn die Einstellung "Vom Bucket-Eigentümer erzwungen" aktiviert ist, schlagen Anforderungen zum Festlegen von Zugriffssteuerungslisten (ACLs) oder zum Aktualisieren von ACLs fehl und geben den Fehlercode AccessControlListNotSupported zurück. Anfragen zum Lesen von ACLs werden weiterhin unterstützt.

Wenn Sie einen Bucket oder ein Objekt erstellen, erstellt Amazon S3 eine Standard-ACL, die dem Ressourcen-Eigentümer die volle Kontrolle über die Ressource erteilt. Dies ist in der folgenden Beispiel-Bucket-ACL gezeigt (die Standard-Objekt-ACL hat denselben Aufbau):

Example

```
<?xml version="1.0" encoding="UTF-8"?>
<AccessControlPolicy xmlns="http://s3.amazonaws.com/doc/2006-03-01/"> 
   <Owner> 
     <ID>*** Owner-Canonical-User-ID ***</ID> 
     <DisplayName>owner-display-name</DisplayName> 
   </Owner> 
   <AccessControlList> 
     <Grant> 
       <Grantee xmlns:xsi="http://www.w3.org/2001/XMLSchema-instance" 
                 xsi:type="Canonical User"> 
         <ID>*** Owner-Canonical-User-ID ***</ID> 
         <DisplayName>display-name</DisplayName> 
       </Grantee> 
       <Permission>FULL_CONTROL</Permission> 
     </Grant> 
   </AccessControlList>
</AccessControlPolicy>
```
Die Beispiel-ACL enthält ein Owner-Element, das den Eigentümer über die kanonische Benutzer-ID des AWS-Konto identifiziert. Anweisungen zum Auffinden Ihrer kanonischen Benutzer-ID finden Sie unter [Suche nach einer AWS-Konto kanonischen Benutzer-ID.](#page-1193-0) Das Grant Element identifiziert den Empfänger (entweder eine AWS-Konto oder eine vordefinierte Gruppe) und die erteilte Berechtigung. Diese Standard-ACL hat ein Grant-Element für den Eigentümer. Sie erteilen Berechtigungen, indem Sie Grant-Elemente hinzufügen, wobei jedes Recht den Empfänger und die Berechtigung identifiziert.

**a** Note

Eine ACL kann bis zu 100 Rechte haben.

# Themen

- [Wer ist ein Empfänger?](#page-1191-0)
- [Welche Berechtigungen kann ich erteilen?](#page-1195-0)
- [aclRequired-Werte für allgemeine Amazon-S3-Anfragen](#page-1198-0)
- **[Beispiel-ACL](#page-1208-0)**
- [Vordefinierte ACL](#page-1209-0)

# <span id="page-1191-0"></span>Wer ist ein Empfänger?

Ein Stipendiat kann eine AWS-Konto oder eine der vordefinierten Amazon S3 S3-Gruppen sein. Sie erteilen einem die Erlaubnis, AWS-Konto indem Sie die E-Mail-Adresse oder die kanonische Benutzer-ID verwenden. Wenn Sie jedoch eine E-Mail-Adresse in Ihre Rechteerteilungsanfrage eintragen, findet Amazon S3 die kanonische Benutzer-ID für dieses Konto und fügt sie der ACL hinzu. Die resultierenden ACLs enthalten immer die kanonische Benutzer-ID für die AWS-Konto, nicht die E-Mail-Adresse von. AWS-Konto

Wenn Sie Zugriffsrechte erteilen, geben Sie jeden Empfänger als *type*="*value*"-Paar an, wobei *type* einer der folgenden ist:

- id— Wenn der angegebene Wert die kanonische Benutzer-ID eines ist AWS-Konto
- uri Wenn Sie einer vordefinierten Gruppe Berechtigungen erteilen
- emailAddress Wenn der angegebene Wert die E-Mail-Adresse eines AWS-Konto ist

# **A** Important

Die Verwendung von E-Mail-Adressen zur Angabe eines Berechtigungsempfängers wird ausschließlich in den folgenden AWS -Regionen unterstützt:

- USA Ost (Nord-Virginia)
- USA West (Nordkalifornien)
- USA West (Oregon)
- Asien-Pazifik (Singapur)
- Asien-Pazifik (Sydney)
- Asien-Pazifik (Tokio)
- Europa (Irland)
- Südamerika (São Paulo)

Eine Liste aller unterstützten Amazon-S3-Regionen und -Endpunkte finden Sie unter [Regionen und Endpunkte](https://docs.aws.amazon.com/general/latest/gr/rande.html#s3_region) in der Allgemeine Amazon Web Services-Referenz.

#### Example Beispiel: E-Mail-Adresse

Der folgende x-amz-grant-read Header gewährt beispielsweise den durch E-Mail-Adressen AWS-Konten identifizierten Adressen die Erlaubnis, Objektdaten und ihre Metadaten zu lesen:

```
x-amz-grant-read: emailAddress="xyz@example.com", emailAddress="abc@example.com"
```
# **A** Warning

Wenn Sie anderen Personen AWS-Konten Zugriff auf Ihre Ressourcen gewähren, sollten Sie sich bewusst sein, dass diese ihre Berechtigungen an Benutzer unter ihren Konten delegieren AWS-Konten können. Man spricht auch von einem kontenübergreifenden Zugriff. Weitere Informationen zum kontenübergreifenden Zugriff finden Sie unter [Erstellen einer Rolle, um](https://docs.aws.amazon.com/IAM/latest/UserGuide/id_roles_create_for-user.html)  [Berechtigungen an einen IAM-Benutzer zu delegieren](https://docs.aws.amazon.com/IAM/latest/UserGuide/id_roles_create_for-user.html) im IAM-Benutzerhandbuch.

#### <span id="page-1193-0"></span>Suche nach einer AWS-Konto kanonischen Benutzer-ID

Die kanonische Benutzer-ID ist Ihrem AWS-Konto zugeordnet. Diese ID besteht aus einer langen Zeichenfolge, wie z. B.:

#### 79a59df900b949e55d96a1e698fbacedfd6e09d98eacf8f8d5218e7cd47ef2be

Informationen darüber, wie Sie die kanonische Benutzer-ID für Ihr Konto finden, finden Sie unter [Finden Sie die kanonische Benutzer-ID für Ihr Konto AWS-Konto im Referenzhandbuch zur](https://docs.aws.amazon.com/accounts/latest/reference/manage-acct-identifiers.html#FindCanonicalId) Kontoverwaltung.AWS

Sie können die kanonische Benutzer-ID eines auch nachschlagen, AWS-Konto indem Sie die ACL eines Buckets oder eines Objekts lesen, für das der Benutzer Zugriffsberechtigungen besitzt. AWS-Konto Wenn einer Person AWS-Konto durch eine Erteilungsanfrage Berechtigungen erteilt werden, wird der ACL ein Grant-Eintrag mit der kanonischen Benutzer-ID des Accounts hinzugefügt.

**a** Note

Falls Sie Ihren Bucket öffentlich machen (nicht empfohlen), können beliebige, nicht authentifizierte Benutzer Objekte in den Bucket hochladen. Diese anonymen Benutzer haben kein AWS-Konto. Wenn ein anonymer Benutzer ein Objekt in Ihren Bucket hochlädt, fügt Amazon S3 eine spezielle kanonische Benutzer-ID (65a011a29cdf8ec533ec3d1ccaae921c) als Objekt-Eigentümer in der ACL hinzu. Weitere Informationen finden Sie unter [Amazon-S3-Bucket- und Objekt-Eigentümerschaft.](#page-951-0)

<span id="page-1193-1"></span>Vordefinierte Gruppen in Amazon S3

Amazon S3 besitzt mehrere vordefinierte Gruppen. Wenn Sie einem Konto Zugriff auf eine Gruppe erteilen, geben Sie eine der Amazon-S3-URIs statt einer kanonischen Benutzer-ID an. Amazon S3 stellt die folgenden vordefinierten Gruppen bereit:

• Gruppe "Authentifizierte Benutzer" – Repräsentiert durch http://acs.amazonaws.com/ groups/global/AuthenticatedUsers.

Diese Gruppe repräsentiert alles. AWS-KontenDie Zugriffsberechtigung für diese Gruppe ermöglicht es jedem AWS-Konto , auf die Ressource zuzugreifen. Alle Anfragen müssen jedoch signiert (authentifiziert) sein.

# **A** Warning

Wenn Sie der Gruppe Authentifizierte Benutzer Zugriff gewähren, kann jeder AWS authentifizierte Benutzer auf der Welt auf Ihre Ressource zugreifen.

• Gruppe "Alle Benutzer" – Repräsentiert durch http://acs.amazonaws.com/groups/global/ AllUsers.

Die Zugriffsberechtigung für diese Gruppe gestattet jedem, auf die Ressource zuzugreifen. Die Anfragen können signiert (authentifiziert) oder nicht signiert (anonym) sein. Nicht signierte Anfragen lassen den Authentifizierungs-Header in der Anfrage weg.

# **A** Warning

Wir empfehlen dringend, dass Sie nie der Gruppe Alle Benutzer WRITE-, WRITE\_ACPoder FULL\_CONTROL-Berechtigungen erteilen. Während WRITE-Berechtigungen es Nichtbesitzern beispielsweise nicht erlauben, vorhandene Objekte zu überschreiben oder zu löschen, erlauben WRITE-Berechtigungen jedem, Objekte in Ihrem Bucket zu speichern, für die Ihnen eine Rechnung gestellt wird. Weitere Informationen zu diesen Berechtigungen finden Sie im folgenden Abschnitt [Welche Berechtigungen kann ich erteilen?.](#page-1195-0)

• Gruppe "Protokollbereitstellung" – Repräsentiert durch http://acs.amazonaws.com/groups/ s3/LogDelivery.

Die WRITE-Berechtigung für einen Bucket gestattet dieser Gruppe, Serverzugriff-Protokolle (siehe [Protokollieren von Anfragen mit Server-Zugriffsprotokollierung\)](#page-2007-0) in den Bucket zu schreiben.

# **a** Note

Bei der Verwendung von ACLs kann ein Empfänger eine AWS-Konto oder eine der vordefinierten Amazon S3 S3-Gruppen sein. Der Empfänger kann jedoch kein IAM-Benutzer sein. Weitere Informationen zu AWS -Benutzern und Berechtigungen in IAM finden Sie unter [Verwendung von AWS Identity and Access Management](https://docs.aws.amazon.com/IAM/latest/UserGuide/).

#### <span id="page-1195-0"></span>Welche Berechtigungen kann ich erteilen?

Die folgende Tabelle listet die Berechtigungen auf, die Amazon S3 in einer ACL unterstützt. Die Menge der ACL-Berechtigungen ist für eine Objekt-ACL und eine Bucket-ACL gleich. Abhängig vom Kontext (Bucket-ACL oder Objekt-ACL) erteilen jedoch diese ACL-Berechtigungen die Berechtigungen für spezifische Buckets oder Objekt-Vorgänge. Die Tabelle listet die Berechtigungen auf und beschreibt, was sie im Kontext der Objekte und Buckets bedeuten.

Weitere Informationen zu ACL-Berechtigungen in der Amazon-S3-Konsole finden Sie unter [Konfigurieren von ACLs.](#page-1211-0)

#### ACL-Berechtigungen

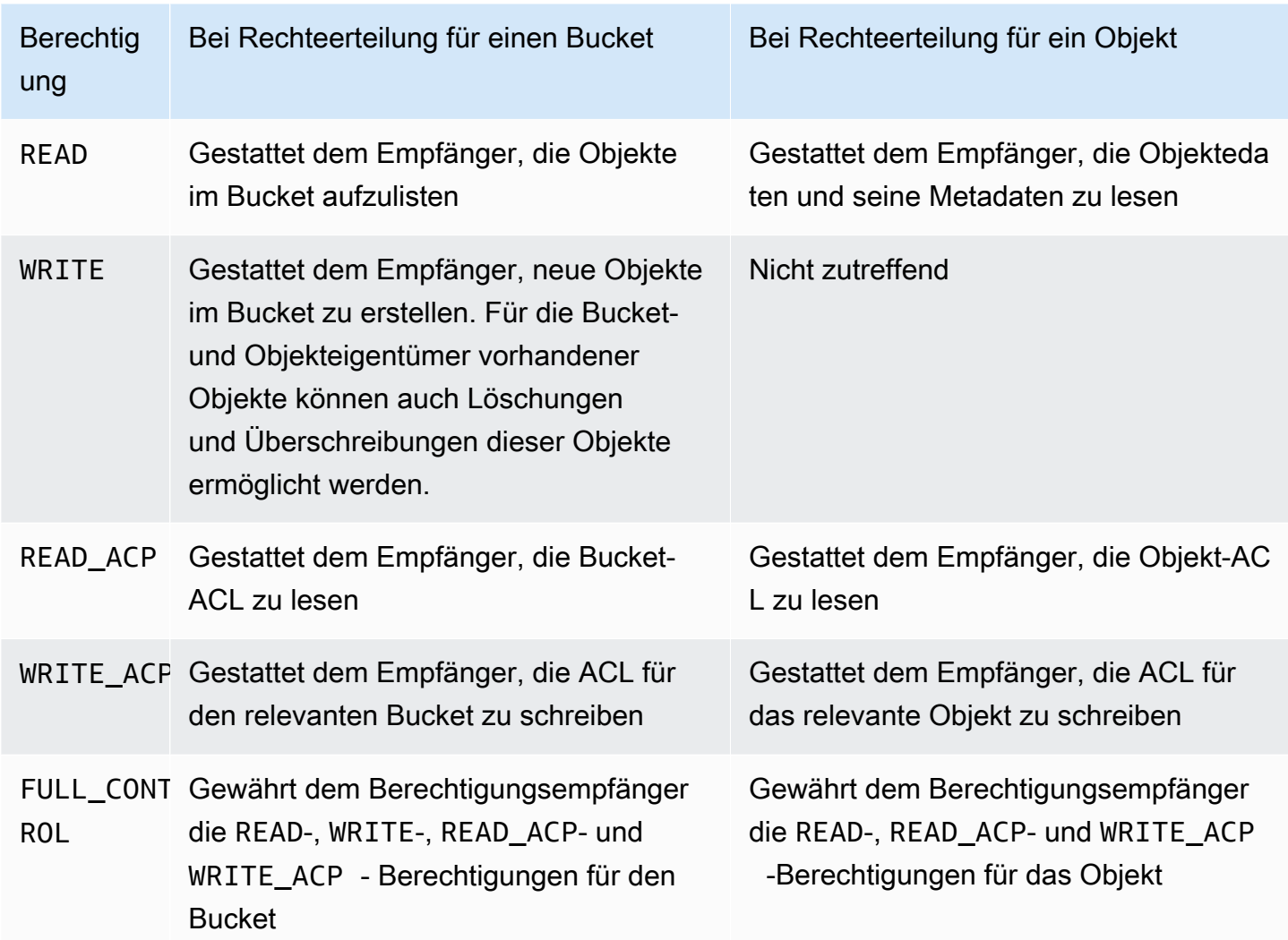

# **A** Warning

Seien Sie beim Gewähren von Zugriffsberechtigungen auf Ihre S3-Buckets und -Objekte vorsichtig. Beispielsweise kann der Berechtigungsempfänger nach dem Gewähren des WRITE-Zugriffs auf einen Bucket Objekte im Bucket erstellen. Wir empfehlen dringend, dass Sie vor dem Erteilen von Berechtigungen den gesamten Abschnitt zu [Zugriffskontrolllisten](#page-1189-0)  [\(ACL\) – Übersicht](#page-1189-0) lesen.

Mapping der ACL-Berechtigungen und Zugriffsrichtlinienberechtigungen

Wie in der obigen Tabelle gezeigt, erteilt eine ACL nur eine endliche Menge an Berechtigungen im Vergleich zu der Anzahl an Berechtigungen, die Sie in einer Zugriffsrichtlinie festlegen können (siehe [Politische Maßnahmen für Amazon S3\)](#page-932-0). Jede dieser Berechtigungen erlaubt einen oder mehrere Amazon-S3-Vorgänge.

Die folgende Tabelle zeigt, wie die verschiedenen ACL-Berechtigungen auf die entsprechenden Zugriffsrichtlinienberechtigungen abgebildet werden. Wie Sie sehen, erteilt die Zugriffsrichtlinie mehr Berechtigungen als eine ACL. Sie verwenden ACLs in erster Linie, um grundlegende Lese-/ Schreibberechtigungen zu erteilen, ähnlich den Berechtigungen in einem Dateisystem. Weitere Informationen dazu, wann Sie eine ACL verwenden sollten, finden Sie unter [Identity and Access](#page-917-0) [Management für Amazon S3.](#page-917-0)

Weitere Informationen zu ACL-Berechtigungen in der Amazon-S3-Konsole finden Sie unter [Konfigurieren von ACLs.](#page-1211-0)

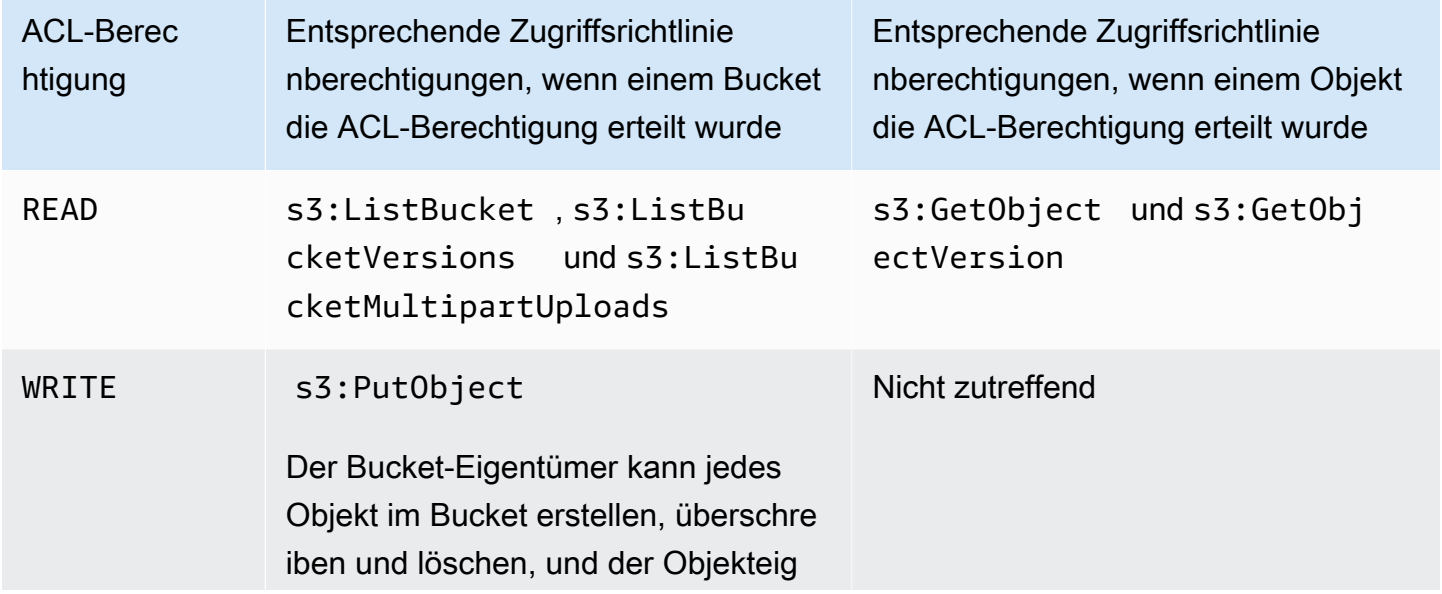

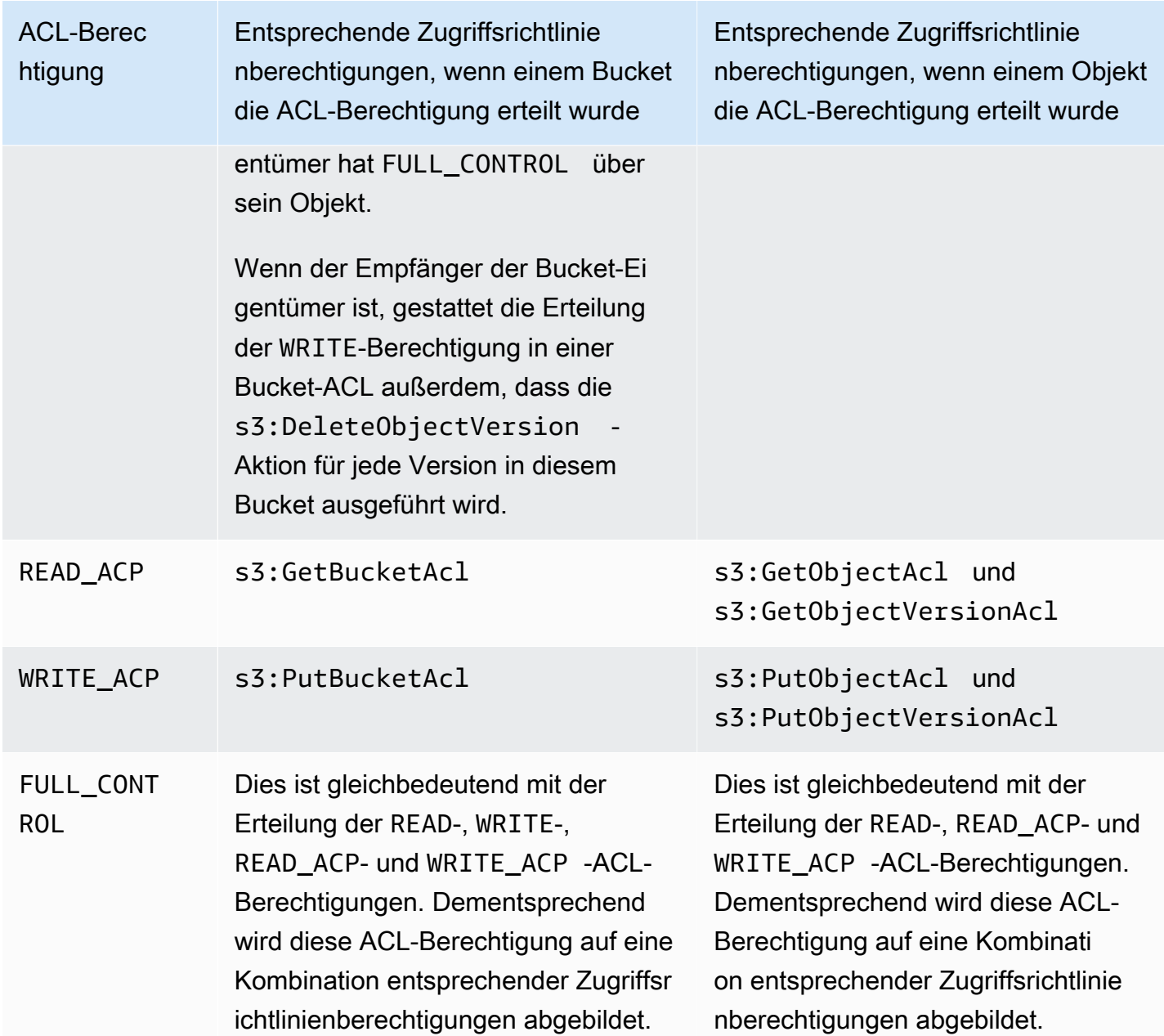

#### Bedingungsschlüssel

Wenn Sie Zugriffsrichtlinienberechtigungen erteilen, können Sie Bedingungsschlüssel verwenden, um den Wert für die ACL für ein Objekt mithilfe einer Bucket-Richtlinie einzuschränken. Die folgenden Kontextschlüssel entsprechen ACLs. Sie können diese Kontextschlüssel verwenden, um die Verwendung einer bestimmten ACL in einer Anforderung durchzusetzen:

- s3:x-amz-grant-read Erfordert Lesezugriff.
- s3:x-amz-grant-write Erfordert Schreibzugriff.
- s3:x-amz-grant-read-acp Erfordert Lesezugriff auf die Bucket-ACL.
- s3:x-amz-grant-write-acp Erfordert Schreibzugriff auf die Bucket-ACL.
- s3:x-amz-grant-full-control Erfordert vollständige Kontrolle.
- s3:x-amz-acl Erfordert eine [Vordefinierte ACL.](#page-1209-0)

Beispielrichtlinien, die ACL-spezifische Header enthalten, finden Sie unter [Gewährung von PutObject](#page-1230-0) [s3-Berechtigungen mit einer Bedingung, die voraussetzt, dass der Bucket-Besitzer die volle Kontrolle](#page-1230-0)  [erhält](#page-1230-0). Eine vollständige Liste der Amazon S3-spezifischen Bedingungsschlüssel finden Sie unter [Aktionen, Ressourcen und Bedingungsschlüssel für Amazon S3](https://docs.aws.amazon.com/service-authorization/latest/reference/list_amazons3.html) in der Service Authorization Reference.

### <span id="page-1198-0"></span>**aclRequired**-Werte für allgemeine Amazon-S3-Anfragen

Wenn Sie Amazon-S3-Anforderungen identifizieren möchten, für die ACLs zur Autorisierung erforderlich waren, können Sie den Wert aclRequired in den Amazon-S3-Serverzugriffsprotokollen oder AWS CloudTrail verwenden. Der aclRequired Wert, der in CloudTrail unseren Amazon S3- Serverzugriffsprotokollen erscheint, hängt davon ab, welche Operationen aufgerufen wurden, und von bestimmten Informationen über den Anforderer, Objekteigentümer und Bucket-Besitzer. Wenn keine ACLs erforderlich waren oder wenn Sie die bucket-owner-full-control vordefinierte ACL festlegen oder wenn die Anfragen gemäß Ihrer Bucket-Richtlinie zulässig sind, lautet die aclRequired Wertzeichenfolge "-" in den Amazon S3 S3-Serverzugriffsprotokollen und fehlt in CloudTrail.

In den folgenden Tabellen sind die erwarteten aclRequired Werte in CloudTrail unseren Amazon S3 S3-Serverzugriffsprotokollen für die verschiedenen Amazon S3 S3-API-Operationen aufgeführt. Sie können diese Informationen verwenden, um zu verstehen, welche Amazon-S3-Operationen für die Autorisierung von ACLs abhängig sind. In den folgenden Tabellen stellen A, B und C die verschiedenen Konten dar, die dem Anforderer, Objekteigentümer und Bucket-Besitzer zugeordnet sind. Einträge mit einem Sternchen (\*) geben eines der Konten A, B oder C an.

**a** Note

PutObject-Operationen in der folgenden Tabelle geben, sofern nicht anders spezifiziert, Anfragen an, die keine ACL festlegen, es sei denn, die ACL ist eine bucket-owner-fullcontrol-ACL. Ein Nullwert für aclRequired gibt an, dass dieser aclRequired Wert in den AWS CloudTrail Protokollen fehlt.

# **aclRequired**Werte für CloudTrail

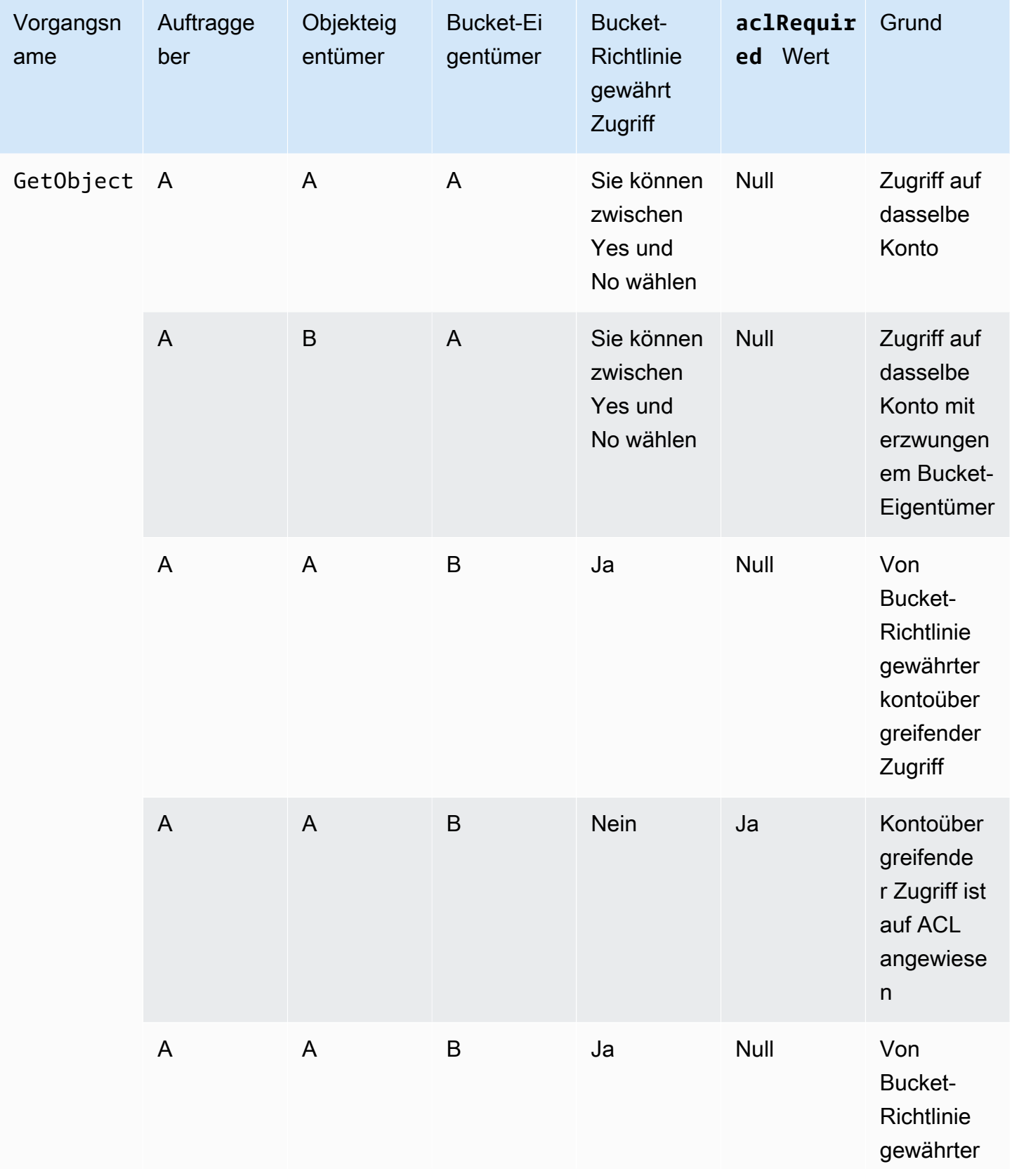

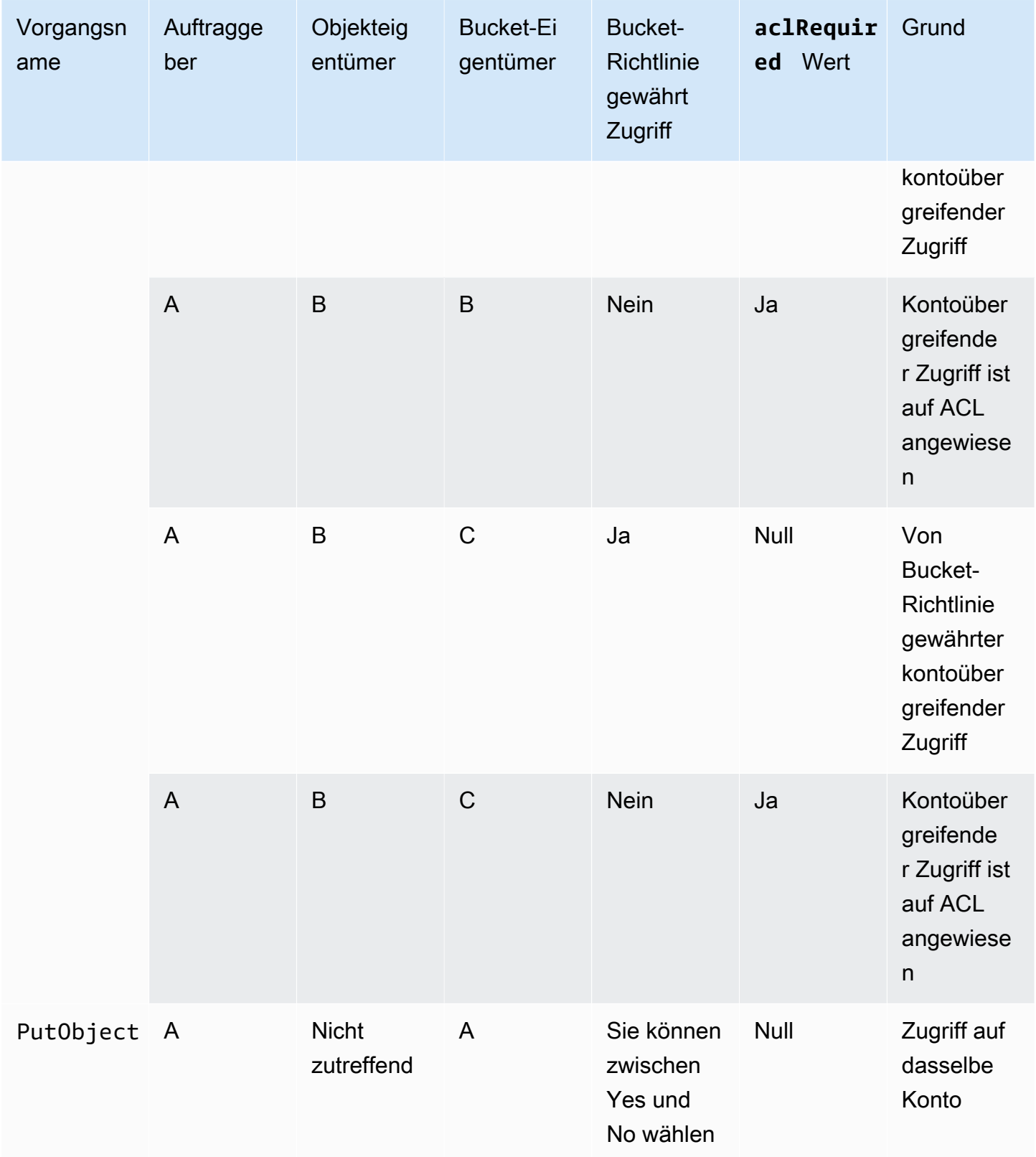

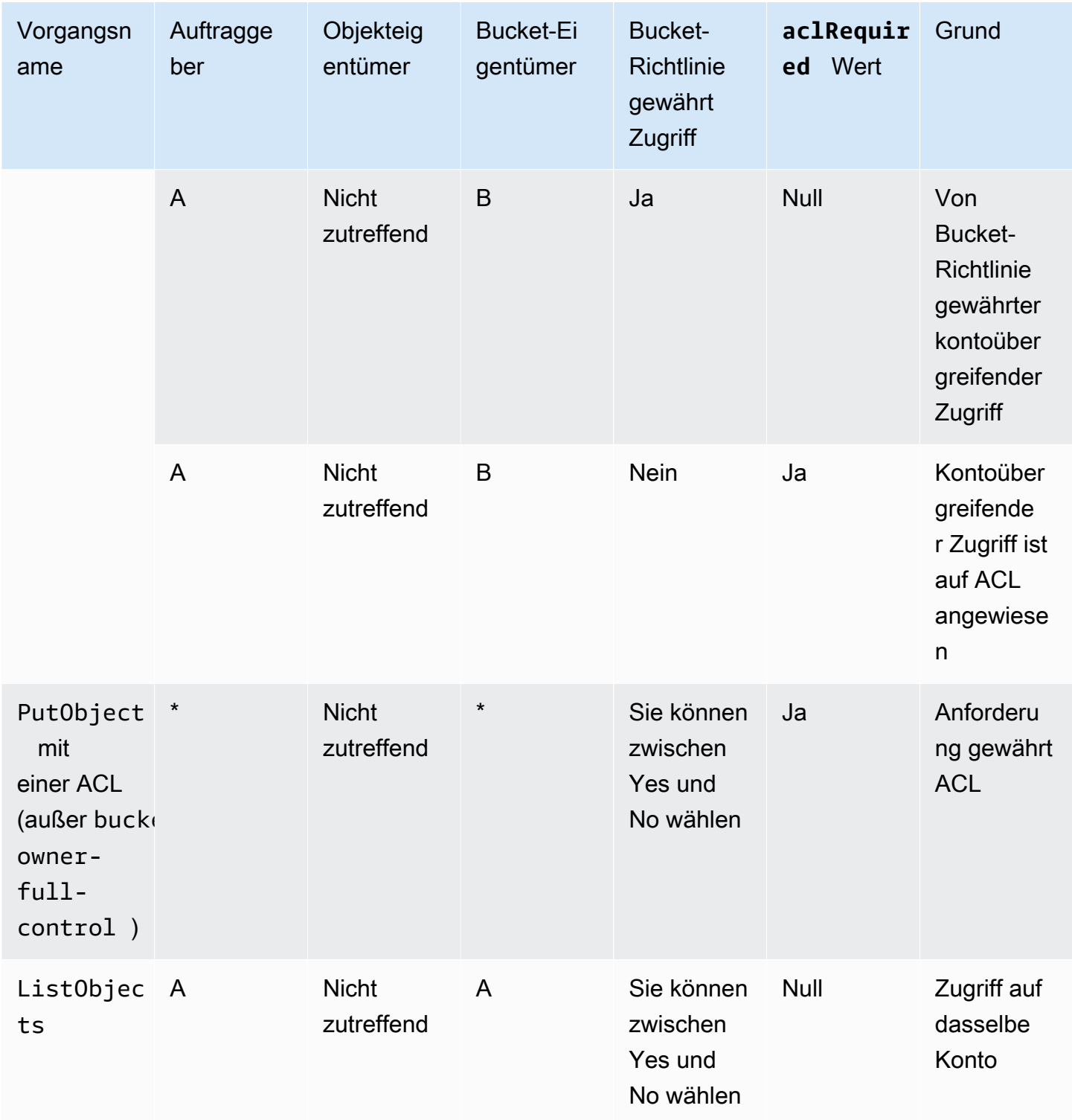

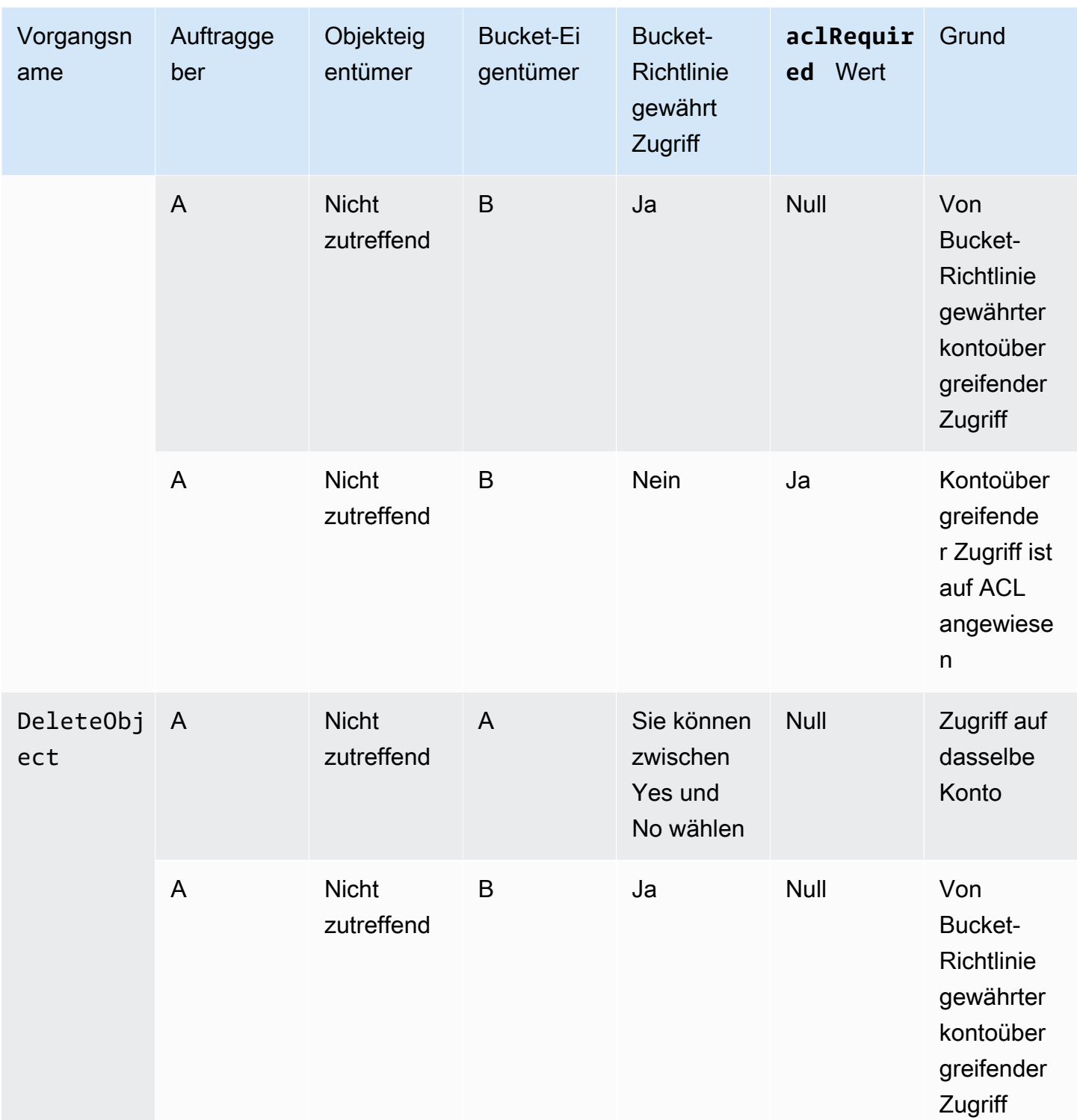

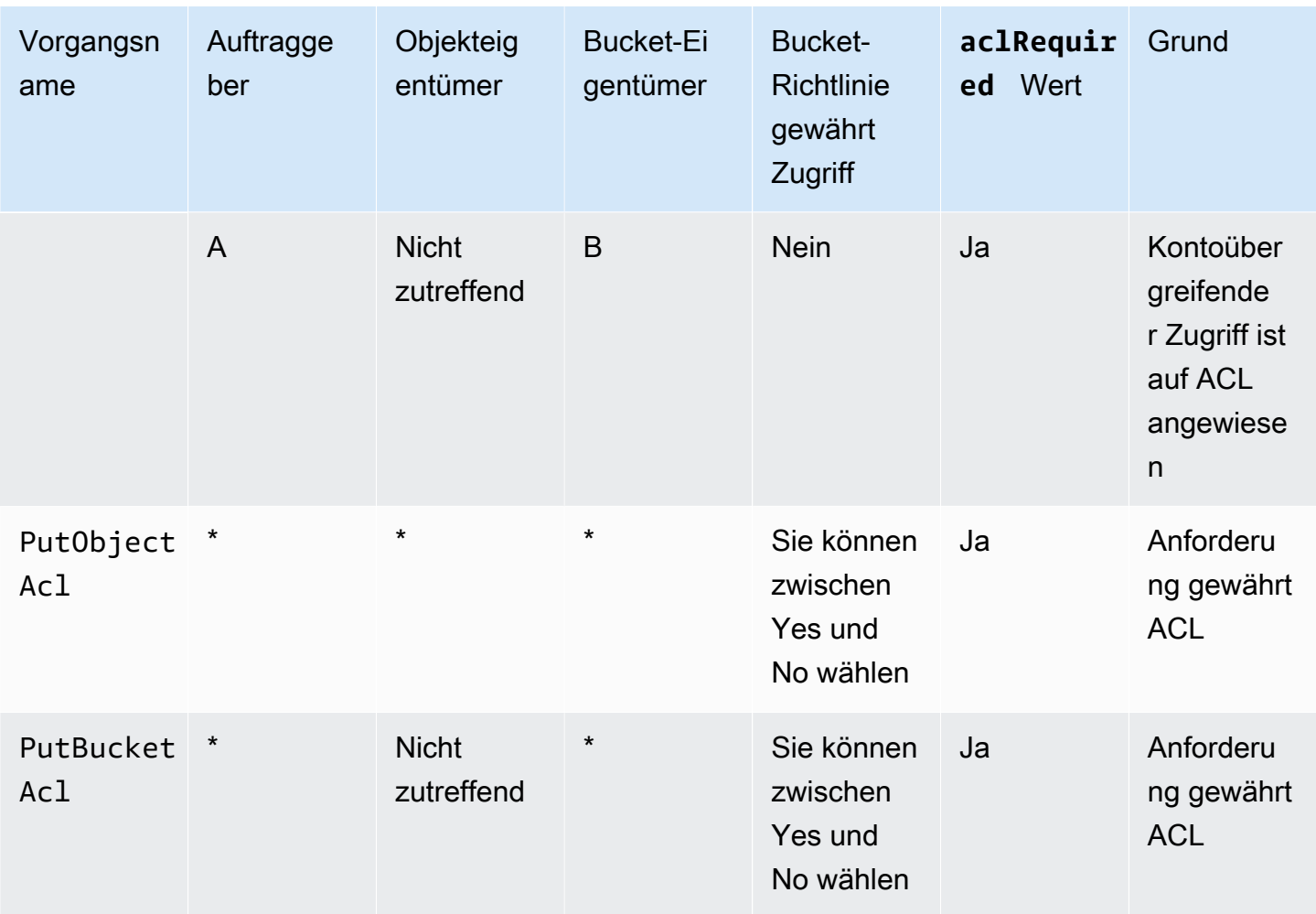

# **a** Note

REST.PUT.OBJECT-Operationen in der folgenden Tabelle geben, sofern nicht anders spezifiziert, Anfragen an, die keine ACL festlegen, es sei denn, die ACL ist eine bucketowner-full-control-ACL. Eine aclRequired-Wertzeichenfolge von "-" gibt einen Nullwert in den Amazon-S3-Serverzugriffsprotokollen an.

# **aclRequired**-Werte für Amazon-S3-Server-Zugriffsprotokolle

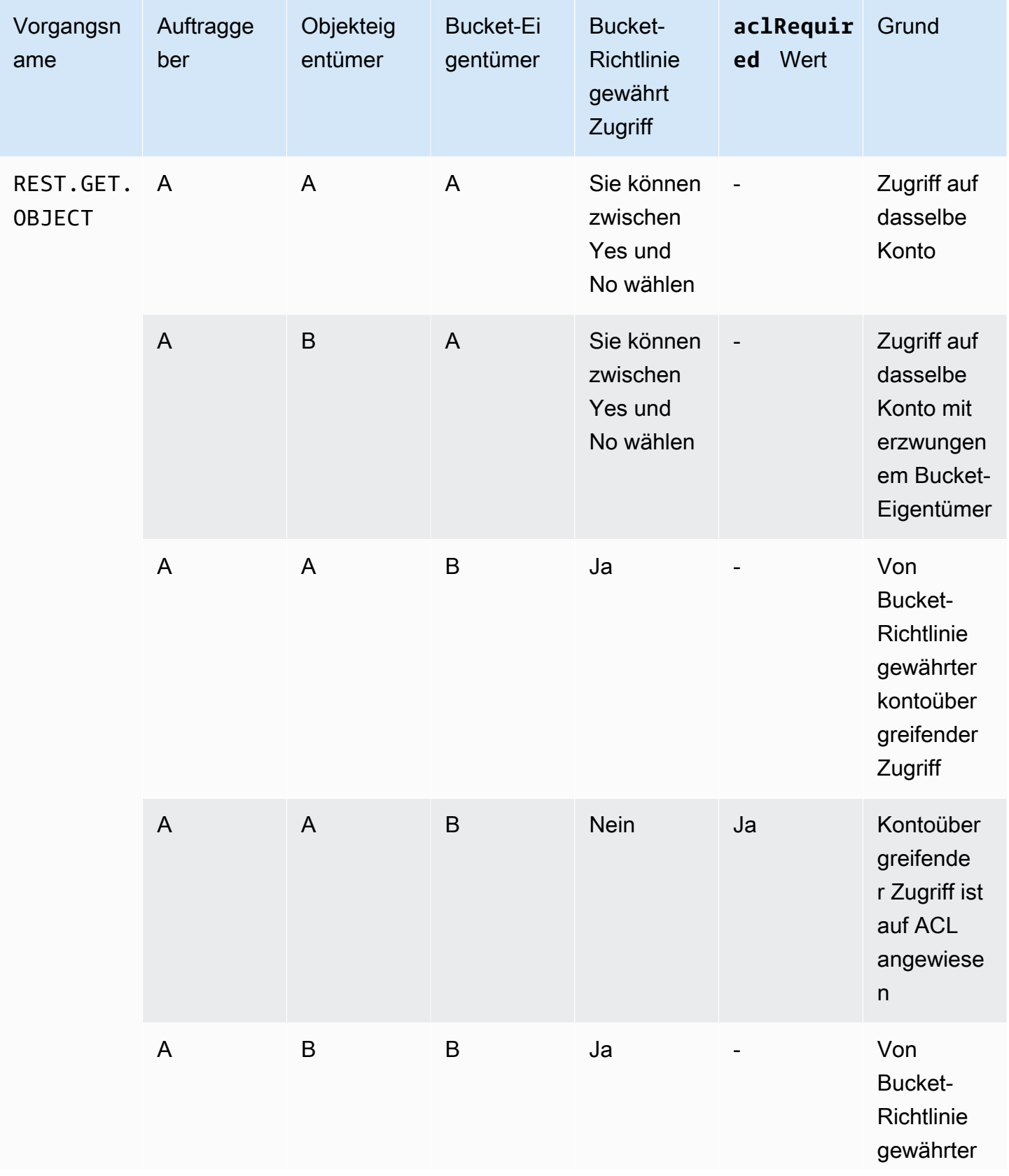

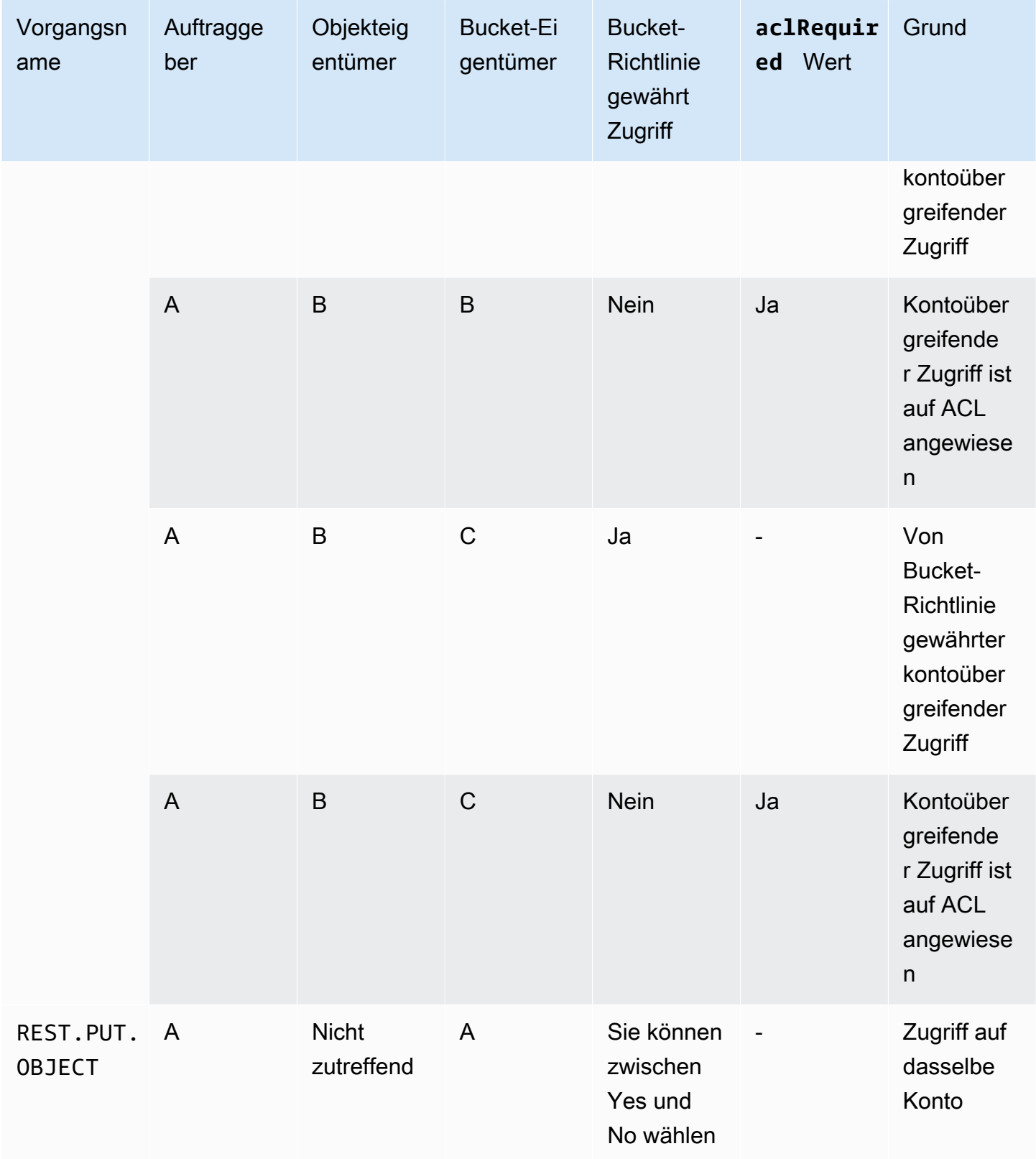

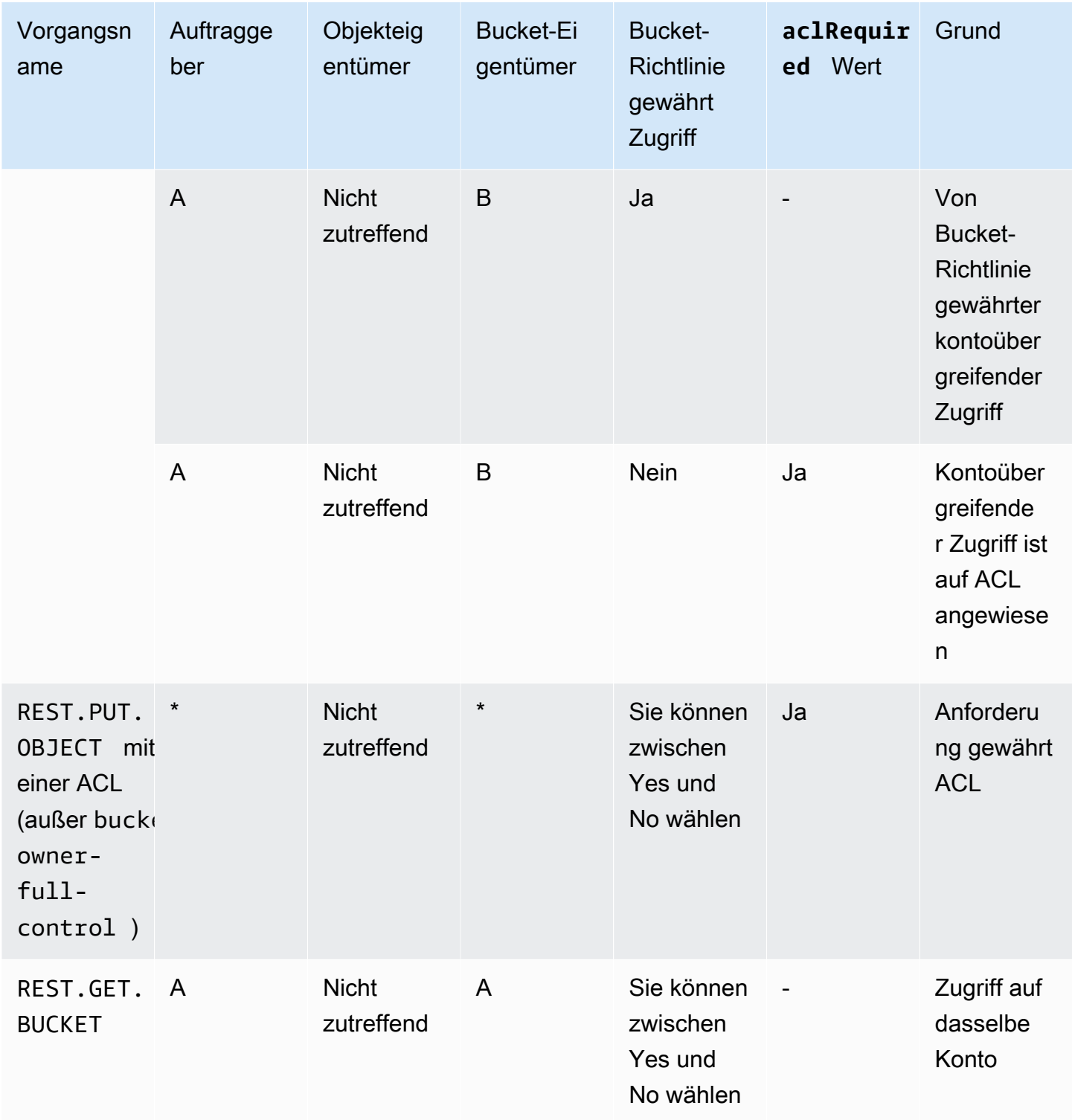

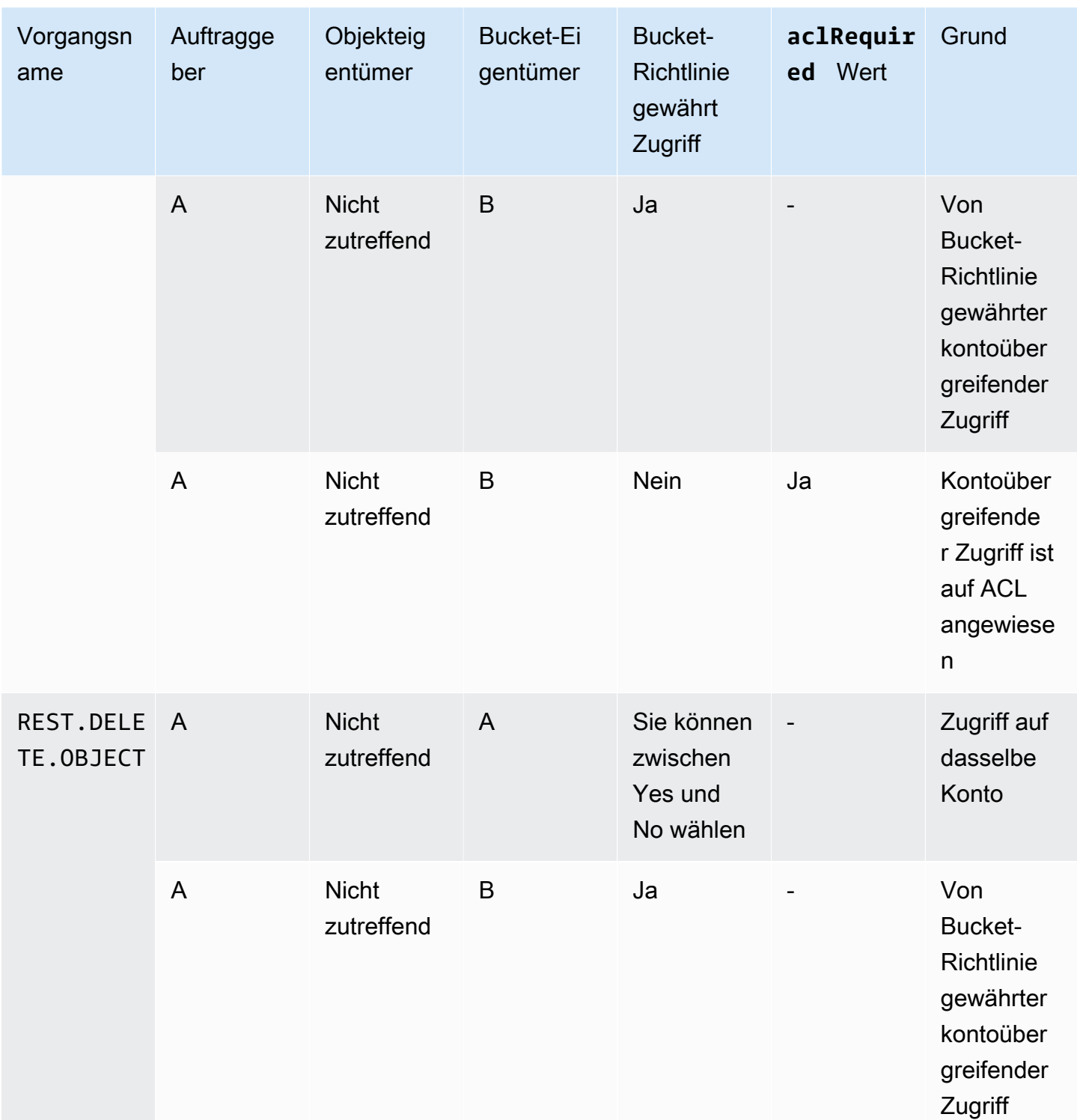

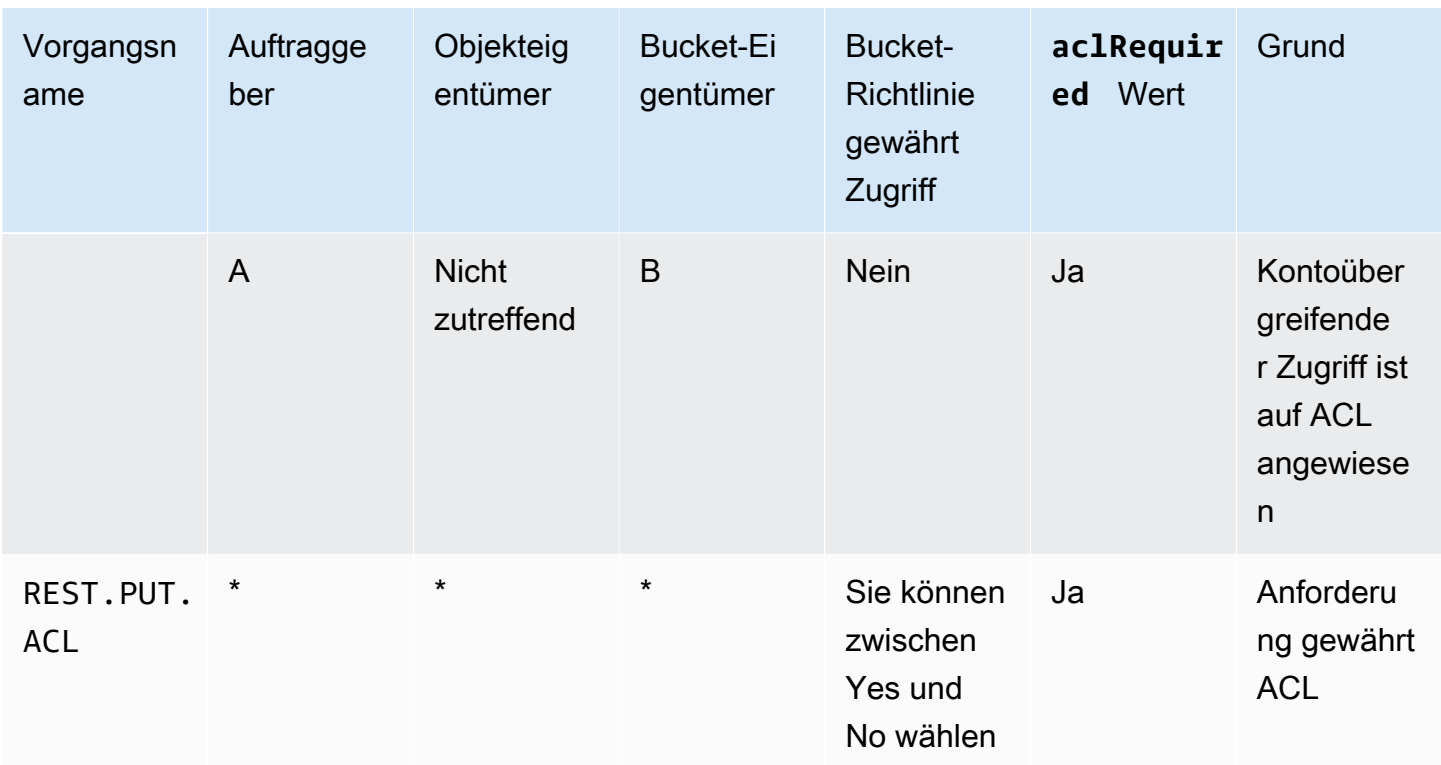

#### <span id="page-1208-0"></span>**Beispiel-ACL**

Die folgende Beispiel-ACL für einen Bucket identifiziert den Ressourcen-Eigentümer und eine Menge von Rechten. Das Format ist die XML-Darstellung einer ACL in der Amazon-S3-REST-API. Der Bucket-Eigentümer hat die FULL CONTROL über die Ressource. Darüber hinaus zeigt die ACL, wie zwei der vordefinierten Amazon S3 S3-Gruppen AWS-Konten, die im vorherigen Abschnitt beschrieben wurden, Berechtigungen für eine Ressource gewährt werden, die anhand einer kanonischen Benutzer-ID identifiziert werden.

#### Example

```
<?xml version="1.0" encoding="UTF-8"?>
<AccessControlPolicy xmlns="http://s3.amazonaws.com/doc/2006-03-01/">
 <0wner><ID>Owner-canonical-user-ID</ID>
    <DisplayName>display-name</DisplayName>
 </0wner>
  <AccessControlList>
    <Grant>
      <Grantee xmlns:xsi="http://www.w3.org/2001/XMLSchema-instance"
xsi:type="CanonicalUser">
        <ID>Owner-canonical-user-ID</ID>
```

```
 <DisplayName>display-name</DisplayName> 
       </Grantee> 
       <Permission>FULL_CONTROL</Permission> 
     </Grant> 
     <Grant> 
       <Grantee xmlns:xsi="http://www.w3.org/2001/XMLSchema-instance" 
  xsi:type="CanonicalUser"> 
         <ID>user1-canonical-user-ID</ID> 
         <DisplayName>display-name</DisplayName> 
       </Grantee> 
       <Permission>WRITE</Permission> 
     </Grant> 
     <Grant> 
       <Grantee xmlns:xsi="http://www.w3.org/2001/XMLSchema-instance" 
  xsi:type="CanonicalUser"> 
         <ID>user2-canonical-user-ID</ID> 
         <DisplayName>display-name</DisplayName> 
       </Grantee> 
       <Permission>READ</Permission> 
     </Grant> 
     <Grant> 
       <Grantee xmlns:xsi="http://www.w3.org/2001/XMLSchema-instance" xsi:type="Group"> 
         <URI>http://acs.amazonaws.com/groups/global/AllUsers</URI> 
       </Grantee> 
       <Permission>READ</Permission> 
     </Grant> 
     <Grant> 
       <Grantee xmlns:xsi="http://www.w3.org/2001/XMLSchema-instance" xsi:type="Group"> 
         <URI>http://acs.amazonaws.com/groups/s3/LogDelivery</URI> 
       </Grantee> 
       <Permission>WRITE</Permission> 
     </Grant> 
   </AccessControlList>
</AccessControlPolicy>
```
#### <span id="page-1209-0"></span>Vordefinierte ACL

Amazon S3 unterstützt einen Satz vordefinierter Rechte, auch als vordefinierte ACLs bezeichnet. Jede vordefinierte ACL hat eine vordefinierte Menge aus Empfängern und Berechtigungen. Die

folgende Tabelle listet die Menge der vordefinierten ACLs und der zugehörigen vordefinierten Rechte auf.

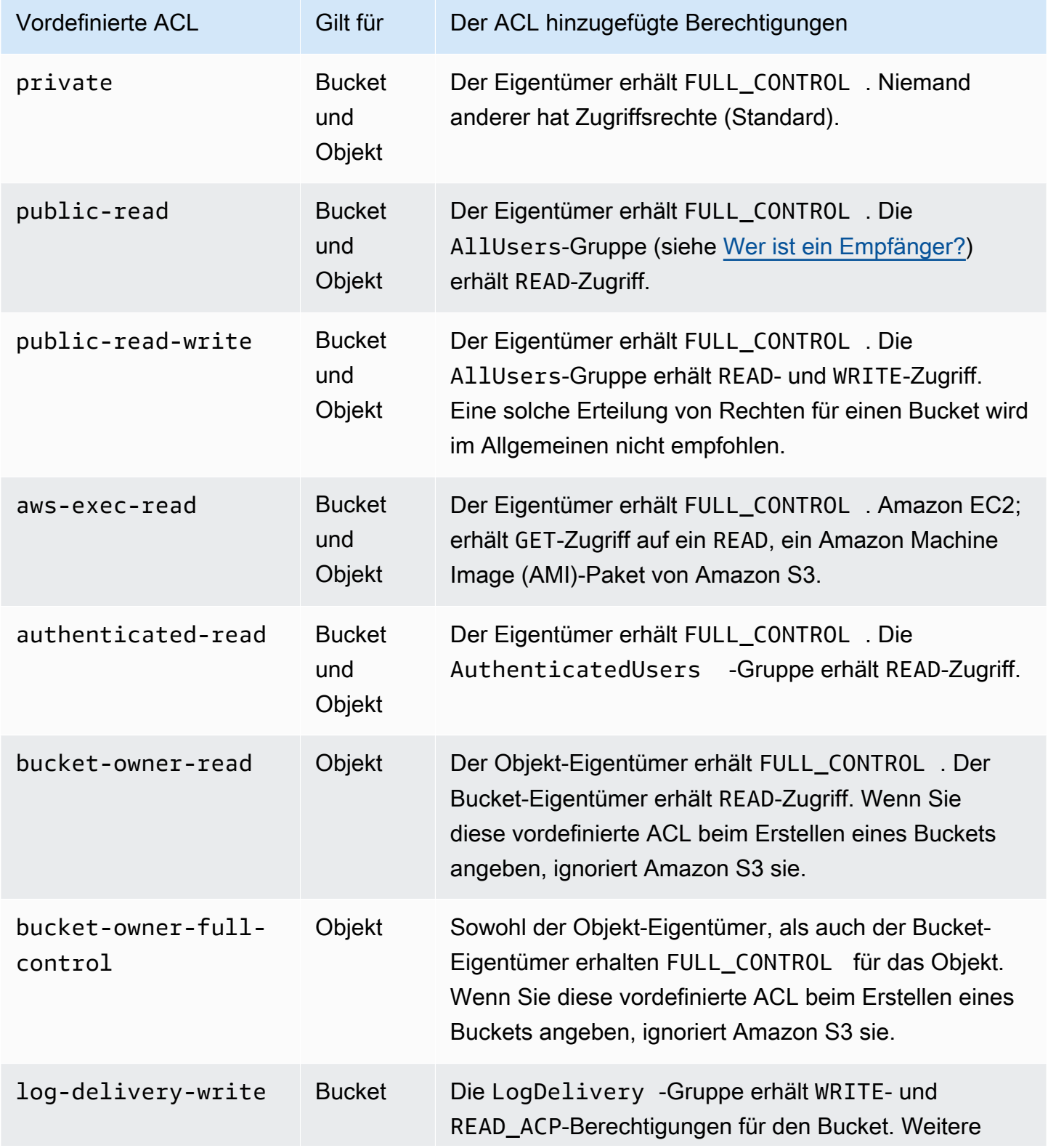

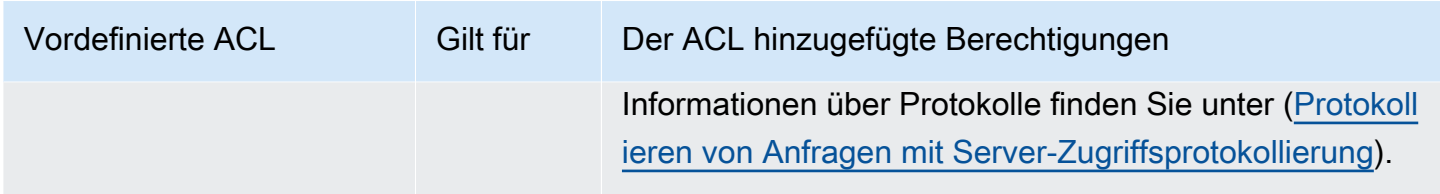

#### **a** Note

Sie können auch in Ihrer Anfrage nur eine dieser vordefinierten ACLs angeben.

Sie geben mit dem Anfrage-Header x-amz-acl eine vordefinierte ACL in Ihrer Anfrage an. Wenn Amazon S3 eine Anfrage mit einer vordefinierten ACL erhält, fügt es die vordefinierten Rechte der ACL der Ressource hinzu.

### <span id="page-1211-0"></span>Konfigurieren von ACLs

In diesem Abschnitt wird die Verwaltung von Zugriffsberechtigungen für S3-Buckets und Objekten unter Verwendung von Zugriffskontrolllisten (ACLs) beschrieben. Sie können Ihrer Ressourcen-ACL mithilfe der AWS Management Console, AWS Command Line Interface (CLI), der REST-API oder AWS SDKs Grants hinzufügen.

Bucket- und Objekt-Berechtigungen sind voneinander unabhängig. Ein Objekt erbt nicht die Berechtigungen von seinem Bucket. Wenn Sie beispielsweise einen Bucket erstellen und einem Benutzer Schreibzugriff erteilen, können Sie auf die Objekte dieses Benutzers nicht zugreifen, wenn Ihnen der Benutzer nicht explizit Zugriff erteilt.

Sie können anderen AWS-Konto Benutzern oder vordefinierten Gruppen Berechtigungen gewähren. Der Benutzer oder die Gruppe, dem bzw. der Sie Berechtigungen erteilen, wird als der Berechtigungsempfänger bezeichnet. Standardmäßig hat der Eigentümer, nämlich das AWS-Konto , das den Bucket erstellt hat, alle Berechtigungen.

Für jede Berechtigung, die Sie für einen Benutzer oder eine Gruppe erteilen, wird der dem Bucket zugeordneten ACL ein Eintrag hinzugefügt. Die ACL listet die erteilten Berechtigungen auf, die den Berechtigungsempfänger und die erteilte Berechtigung identifizieren.

S3 Object Ownership ist eine Amazon-S3-Einstellung auf Bucket-Ebene, mit der Sie sowohl die Eigentümerschaft von den Objekten steuern können, die in Ihre Buckets hochgeladen werden, als auch ACLs deaktivieren oder aktivieren können. Standardmäßig ist die Objekteigentümerschaft auf die Einstellung "Vom Bucket-Eigentümer erzwungen" festgelegt und alle ACLs sind deaktiviert. Wenn ACLs deaktiviert sind, besitzt der Bucket-Eigentümer alle Objekte im Bucket und verwaltet den Zugriff darauf ausschließlich mithilfe von Zugriffsverwaltungsrichtlinien.

Die meisten modernen Anwendungsfälle in Amazon S3 erfordern keine ACLs mehr. Wir empfehlen Ihnen, ACLs deaktiviert zu lassen, außer unter ungewöhnlichen Umständen, in denen Sie den Zugriff für jedes Objekt einzeln steuern müssen. Wenn ACLs deaktiviert sind, können Sie mithilfe von Richtlinien den Zugriff auf alle Objekte in Ihrem Bucket steuern, unabhängig davon, wer die Objekte in Ihren Bucket hochgeladen hat. Weitere Informationen finden Sie unter [Weitere Informationen](#page-1266-0) [finden Sie unter Steuern des Eigentums an Objekten und Deaktivieren von ACLs für Ihren Bucket..](#page-1266-0)

#### **A** Important

Wenn Ihr Bucket die Einstellung "Vom Bucket-Eigentümer erzwungen" für S3 Object Ownership verwendet, müssen Sie Richtlinien verwenden, um Zugriff auf Ihren Bucket und die darin enthaltenen Objekte zu gewähren. Wenn die Einstellung "Vom Bucket-Eigentümer erzwungen" aktiviert ist, schlagen Anforderungen zum Festlegen von Zugriffssteuerungslisten (ACLs) oder zum Aktualisieren von ACLs fehl und geben den Fehlercode AccessControlListNotSupported zurück. Anfragen zum Lesen von ACLs werden weiterhin unterstützt.

#### **A** Warning

Es wird dringend empfohlen, den Gruppen Jeder (öffentlicher Zugriff) oder Authentifizierte Benutzer (alle AWS authentifizierten Benutzer) keinen Schreibzugriff zu gewähren. Weitere Informationen zu den Auswirkungen eines Schreibzugriffs für diese Gruppen finden Sie unter [Vordefinierte Gruppen in Amazon S3.](#page-1193-1)

Festlegen von ACL-Berechtigungen für einen Bucket mit der S3-Konsole

Die Konsole zeigt kombinierte Zugriffsberechtigungen für doppelte Berechtigungsempfänger an. Um die vollständige Liste der ACLs zu sehen, verwenden Sie die Amazon S3 S3-REST-API oder AWS SDKs. AWS CLI

Die folgende Tabelle zeigt die ACL-Berechtigungen, die Sie für Buckets in der Amazon-S3-Konsole konfigurieren können.

# Amazon-S3-Konsolen-ACL-Berechtigungen für Buckets

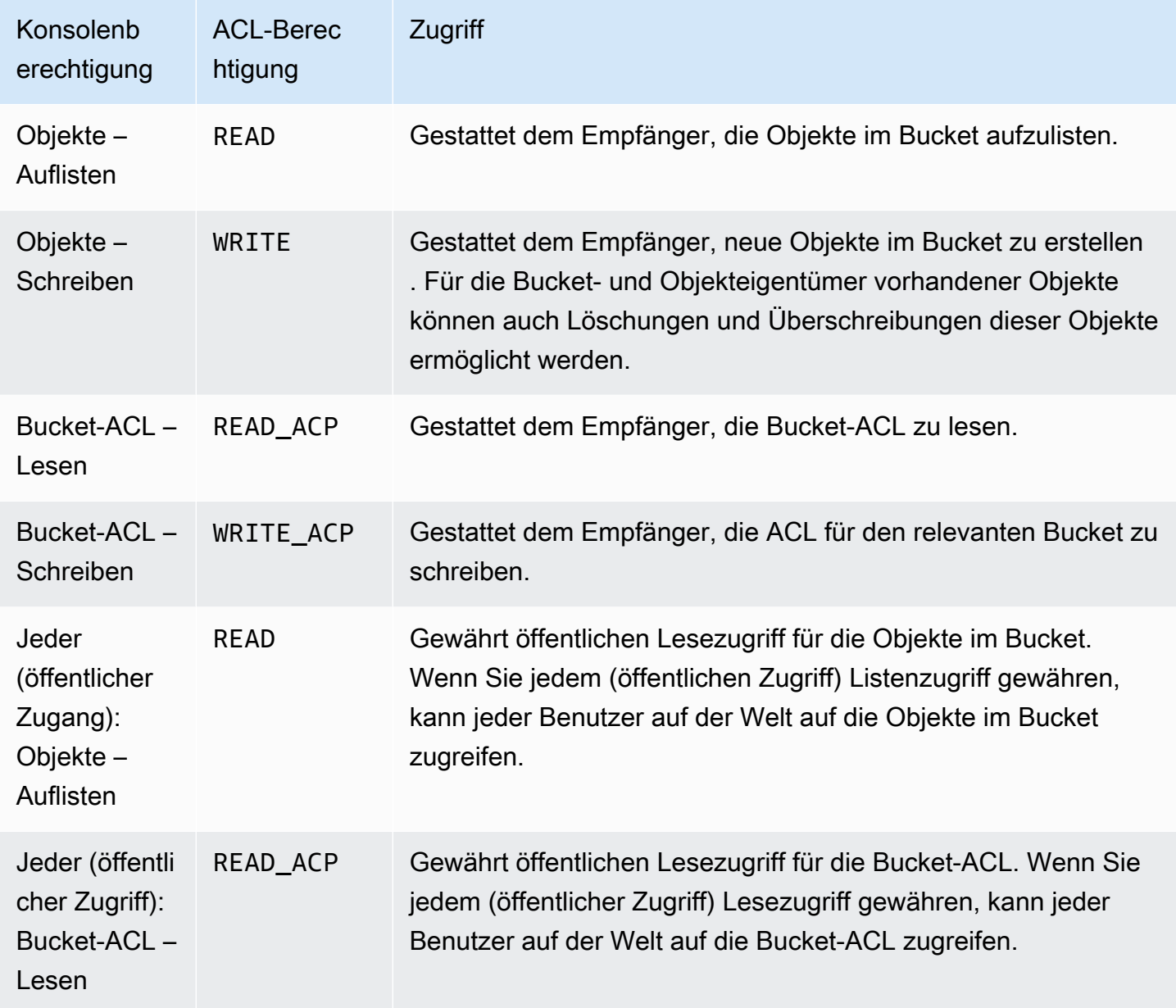

Weitere Informationen zu ACL-Berechtigungen finden Sie unter [Zugriffskontrolllisten \(ACL\) –](#page-1189-0)  [Übersicht.](#page-1189-0)

# **A** Important

Wenn Ihr Bucket die Einstellung "Vom Bucket-Besitzer erzwungen" für S3 Object Ownership verwendet, müssen Sie Richtlinien für die Gewährung des Zugriffs auf Ihren Bucket und die enthaltenen Objekte verwenden. Wenn die Einstellung "Vom Bucket-Eigentümer erzwungen" aktiviert ist, schlagen Anforderungen zum Festlegen von

Zugriffssteuerungslisten (ACLs) oder zum Aktualisieren von ACLs fehl und geben den Fehlercode AccessControlListNotSupported zurück. Anfragen zum Lesen von ACLs werden weiterhin unterstützt.

#### Festlegen von ACL-Berechtigungen für einen Bucket

- 1. Melden Sie sich bei der Amazon S3 S3-Konsole an AWS Management Console und öffnen Sie sie unter [https://console.aws.amazon.com/s3/.](https://console.aws.amazon.com/s3/)
- 2. Wählen Sie in der Liste Buckets den Namen des Buckets aus, für den Sie Berechtigungen festlegen möchten.
- 3. Wählen Sie Permissions (Berechtigungen).
- 4. Wählen Sie unter Access Control List Bearbeiten.

Sie können die folgenden ACL-Berechtigungen für den Bucket bearbeiten:

#### Objekte

- Auflisten Gestattet einem Empfänger, die Objekte im Bucket aufzulisten.
- Schreiben Ermöglicht es dem Berechtigungsempfänger, neue Objekte im Bucket zu erstellen. Für die Bucket- und Objekteigentümer vorhandener Objekte können auch Löschungen und Überschreibungen dieser Objekte ermöglicht werden.

In der S3-Konsole können Sie nur der S3-Protokollbereitstellungsgruppe und dem Bucket-Besitzer (Ihrem AWS-Konto) Schreibzugriff gewähren. Wir empfehlen dringend, anderen Empfängern keinen Schreibzugriff zu gewähren. Wenn Sie jedoch Schreibzugriff gewähren müssen, können Sie die AWS CLI AWS SDKs oder die REST-API verwenden.

#### Bucket-ACL

- Lesen Gestattet dem Empfänger, die Bucket-ACL zu lesen.
- Schreiben Gestattet dem Empfänger, die ACL für den relevanten Bucket zu schreiben.
- 5. Um die Berechtigungen des Bucket-Besitzers zu ändern, deaktivieren Sie neben Bucket-Besitzer (Ihre AWS-Konto) die folgenden ACL-Berechtigungen oder wählen Sie eine aus:
	- Objekte Auflisten oder Schreiben
	- Bucket-ACL Lesen oder Schreiben

Der Besitzer bezieht sich auf den Root-Benutzer des AWS-Kontos, nicht auf einen AWS Identity and Access Management IAM-Benutzer. Weitere Informationen zum Root-Benutzer finden Sie unter [Der Root-Benutzer des AWS-Kontos](https://docs.aws.amazon.com/IAM/latest/UserGuide/id_root-user.html) im IAM-Benutzerhandbuch.

- 6. Um Berechtigungen für die Allgemeinheit (alle im Internet) zu erteilen oder rückgängig zu machen, deaktivieren oder wählen Sie neben Jeder (öffentlicher Zugriff) die folgenden ACL-Berechtigungen aus:
	- Objekte Auflisten
	- Bucket-ACL Lesen

### **A** Warning

Seien Sie vorsichtig, wenn Sie der Gruppe Everyone (Jeder) öffentlichen Zugriff auf Ihren S3-Bucket gewähren. Wenn Sie dieser Gruppe anonymen Zugriff gewähren, kann jeder auf der ganzen Welt auf Ihren Bucket zugreifen. Wir empfehlen dringend, nie einen öffentlichen Schreibzugriff auf Ihren S3-Bucket zu gewähren.

- 7. Um einer Person, die neben der Gruppe "Authentifizierte Benutzer" noch eine weitere Gruppe besitzt AWS-Konto, Berechtigungen zu gewähren oder rückgängig zu machen (jeder, der eine besitzt AWS-Konto), deaktivieren Sie die folgenden ACL-Berechtigungen, oder wählen Sie eine der folgenden Zugriffssteuerungslisten aus:
	- Objekte Auflisten
	- Bucket-ACL Lesen
- 8. Um Amazon S3 Berechtigungen zum Schreiben von Server-Zugriffsprotokollen in den Bucket zu erteilen oder rückgängig zu machen, deaktivieren oder wählen Sie unter der S3-Protokoll-Bereitstellungsgruppe die folgenden ACL-Berechtigungen aus:
	- Objekte Auflisten oder Schreiben
	- Bucket-ACL Lesen oder Schreiben

Wenn ein Bucket als Ziel-Bucket für Zugriffsprotokolle eingerichtet ist, müssen die Bucket-Berechtigungen der Gruppe Log Delivery (Protokollbereitstellung) Schreibzugriff auf den Bucket erteilen. Wenn Sie die Server-Zugriffsprotokollierung für einen Bucket aktivieren, erteilt die Amazon-S3-Konsole der Gruppe Log Delivery (Protokollbereitstellung) Schreibzugriff

auf den Ziel-Bucket, den Sie für den Empfang der Protokolle ausgewählt haben. Weitere Informationen zu Server-Zugriffsprotokollen finden Sie unter [Aktivieren Sie die Amazon-S3-](#page-2013-0) [Server-Zugriffsprotokollierung.](#page-2013-0)

- 9. Gehen Sie wie folgt vor AWS-Konto, um einer anderen Person Zugriff zu gewähren:
	- a. Wählen Sie Empfänger hinzufügen.
	- b. Geben Sie im Feld Empfänger die kanonische ID des anderen AWS-Konto ein.
	- c. Wählen Sie aus den folgenden ACL-Berechtigungen aus:
		- Objekte Auflisten oder Schreiben
		- Bucket-ACL Lesen oder Schreiben

### **A** Warning

Wenn Sie anderen Personen AWS-Konten Zugriff auf Ihre Ressourcen gewähren, sollten Sie sich bewusst sein, dass sie ihre Berechtigungen an Benutzer unter ihren Konten delegieren AWS-Konten können. Man spricht auch von einem kontenübergreifenden Zugriff. Weitere Informationen zum kontenübergreifenden Zugriff finden Sie unter [Erstellen einer Rolle, um Berechtigungen an einen IAM-Benutzer zu delegieren](https://docs.aws.amazon.com/IAM/latest/UserGuide/id_roles_create_for-user.html) im IAM-Benutzerhandbuch.

- 10. Um den Zugriff auf eine andere Person zu entfernen AWS-Konto, wählen Sie unter Zugriff für andere AWS-Konten die Option Entfernen aus.
- 11. Klicken Sie auf Save changes (Änderungen speichern), um die Änderungen zu speichern.

Festlegen von ACL-Berechtigungen für ein Objekt mit der S3-Konsole

Die Konsole zeigt kombinierte Zugriffsberechtigungen für doppelte Berechtigungsempfänger an. Um die vollständige Liste der ACLs zu sehen, verwenden Sie die Amazon S3 S3-REST-API oder AWS SDKs. AWS CLI Die folgende Tabelle zeigt die ACL-Berechtigungen, die Sie für Objekte in der Amazon-S3-Konsole konfigurieren können.

### Amazon-S3-Konsolen-ACL-Berechtigungen für Objekte

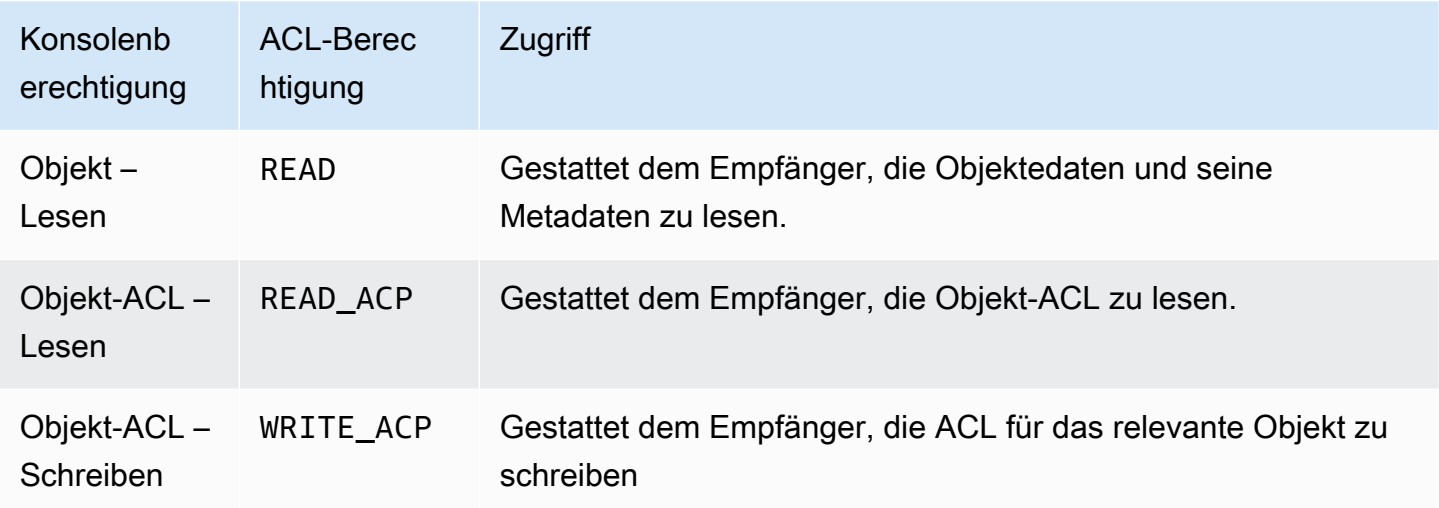

Weitere Informationen zu ACL-Berechtigungen finden Sie unter [Zugriffskontrolllisten \(ACL\) –](#page-1189-0)  [Übersicht.](#page-1189-0)

#### **A** Important

Wenn Ihr Bucket die Einstellung "Vom Bucket-Besitzer erzwungen" für S3 Object Ownership verwendet, müssen Sie Richtlinien für die Gewährung des Zugriffs auf Ihren Bucket und die enthaltenen Objekte verwenden. Wenn die Einstellung "Vom Bucket-Eigentümer erzwungen" aktiviert ist, schlagen Anforderungen zum Festlegen von Zugriffssteuerungslisten (ACLs) oder zum Aktualisieren von ACLs fehl und geben den Fehlercode AccessControlListNotSupported zurück. Anfragen zum Lesen von ACLs werden weiterhin unterstützt.

#### ACL-Berechtigungen für ein Objekt festlegen

- 1. Melden Sie sich bei der Amazon S3 S3-Konsole an AWS Management Console und öffnen Sie sie unter [https://console.aws.amazon.com/s3/.](https://console.aws.amazon.com/s3/)
- 2. Wählen Sie in der Liste Buckets den Namen des Buckets aus, der das Objekt enthält.
- 3. Wählen Sie in der Liste Objekte den Namen des Objekts aus, für das Sie Berechtigungen festlegen möchten.
- 4. Wählen Sie Permissions (Berechtigungen).
- 5. Wählen Sie unter Access Control List (ACL) die Option Bearbeiten.

Sie können die folgenden ACL-Berechtigungen für das Objekt bearbeiten:

#### **Object**

• Lesen – Gestattet dem Empfänger, die Objektedaten und seine Metadaten zu lesen.

### Objekt-ACL

- Lesen Gestattet dem Empfänger, die Objekt-ACL zu lesen.
- Schreiben Gestattet dem Empfänger, die ACL für das relevante Objekt zu schreiben. In der S3-Konsole können Sie nur dem Bucket-Besitzer (Ihrem AWS-Konto) Schreibzugriff gewähren. Wir empfehlen dringend, anderen Empfängern keinen Schreibzugriff zu gewähren. Wenn Sie jedoch Schreibzugriff gewähren müssen, können Sie die AWS CLI AWS SDKs oder die REST-API verwenden.
- 6. Sie können Zugriffsberechtigungen von Objekten für Folgendes verwalten:
	- a. Zugriff für den Besitzer des Objekts

Der Besitzer bezieht sich auf den Root-Benutzer des AWS-Kontos und nicht auf einen AWS Identity and Access Management IAM-Benutzer. Weitere Informationen zum Root-Benutzer finden Sie unter [Der Root-Benutzer des AWS-Kontos](https://docs.aws.amazon.com/IAM/latest/UserGuide/id_root-user.html) im IAM-Benutzerhandbuch.

Um die Objektzugriffsberechtigungen des Besitzers zu ändern, wählen Sie unter Zugriff für Objekteigentümer die Option Ihr AWS Konto (Besitzer) aus.

Aktivieren Sie die Kontrollkästchen für die Berechtigungen, die geändert werden sollen. Wählen Sie dann Save (Speichern) aus.

b. Zugriff für andere AWS-Konten

Um einem AWS Benutzer von einem anderen Benutzer Berechtigungen zu gewähren AWS-Konto, wählen Sie unter Zugriff für andere AWS-Konten die Option Konto hinzufügen aus. Geben Sie im Feld Geben Sie eine ID ein die kanonische ID des AWS Benutzers ein, dem Sie Objektberechtigungen erteilen möchten. Informationen zur Suche nach einer kanonischen ID finden Sie unter [Ihre AWS-Konto -Kennungen](https://docs.aws.amazon.com/general/latest/gr/acct-identifiers.html) in der Allgemeine Amazon Web Services-Referenz. Sie können bis zu 99 Benutzer hinzufügen.

Aktivieren Sie die Kontrollkästchen für die Berechtigungen, die dem Benutzer gewährt werden sollen. Wählen Sie dann Save (Speichern) aus. Um Informationen über die Berechtigungen anzuzeigen, wählen Sie die Hilfesymbole aus.

c. Öffentlicher Zugriff

Um der allgemeinen Öffentlichkeit (jedem Benutzer auf der ganzen Welt) Zugriff auf Ihr Objekt zu gewähren, wählen Sie unter Public access (Öffentlicher Zugriff) Everyone (Jeder) aus. Die Erteilung öffentlicher Zugriffsberechtigungen bedeutet, dass jeder Benutzer auf der ganzen Welt auf das Objekt zugreifen kann.

Aktivieren Sie die Kontrollkästchen für die Berechtigungen, die erteilt werden sollen. Wählen Sie dann Save (Speichern) aus.

# **A** Warning

- Seien Sie vorsichtig, wenn Sie der Gruppe Everyone (Jeder) anonymen Zugriff auf Ihre Amazon-S3-Objekte gewähren. Wenn Sie dieser Gruppe Zugriff gewähren, kann jeder auf der ganzen Welt auf Ihr Objekt zugreifen. Wenn Sie jedem Zugriff gewähren müssen, wird nachdrücklich empfohlen, dass Sie nur Berechtigungen für Read objects (Objekte lesen) gewähren.
- Wir empfehlen nachdrücklich, der Gruppe Everyone (Jeder) keine Schreibberechtigungen für Objekte zu erteilen. Dadurch können alle Benutzer die ACL-Berechtigungen für das Objekt überschreiben.

#### Verwenden der SDKs AWS

Dieser Abschnitt enthält Beispiele, wie Access-Control-List(ACL)-Berechtigungen für Buckets und Objekte konfiguriert werden.

**A** Important

Wenn Ihr Bucket die Einstellung "Vom Bucket-Besitzer erzwungen" für S3 Object Ownership verwendet, müssen Sie Richtlinien für die Gewährung des Zugriffs auf Ihren Bucket und die enthaltenen Objekte verwenden. Wenn die Einstellung "Vom Bucket-Eigentümer erzwungen" aktiviert ist, schlagen Anforderungen zum Festlegen von Zugriffssteuerungslisten (ACLs) oder zum Aktualisieren von ACLs fehl und geben den

Fehlercode AccessControlListNotSupported zurück. Anfragen zum Lesen von ACLs werden weiterhin unterstützt.

#### Java

Dieser Abschnitt enthält Beispiele, wie Access-Control-List(ACL)-Berechtigungen für Buckets und Objekte konfiguriert werden. Das erste Beispiel erstellt einen Bucket mit einer vorgefertigten ACL (siehe [Vordefinierte ACL\)](#page-1209-0), erstellt eine Liste benutzerdefinierter Berechtigungen und ersetzt die vorgefertigte ACL durch eine ACL mit den benutzerdefinierten Berechtigungen. Das zweite Beispiel veranschaulicht, wie Sie eine ACL mit der Methode AccessControlList.grantPermission() abändern.

Example Erstellen Sie einen Bucket und geben Sie eine vordefinierte ACL an, die der S3- Protokoll-Bereitstellungsgruppe die Berechtigung erteilt

Dieses Beispiel erstellt einen Bucket. In der Anfrage gibt das Beispiel eine vorgefertigte ACL an, die die Protokoll-Bereitstellungsgruppe zum Schreiben von Protokollen in den Bucket berechtigt.

```
import com.amazonaws.AmazonServiceException;
import com.amazonaws.SdkClientException;
import com.amazonaws.regions.Regions;
import com.amazonaws.services.s3.AmazonS3;
import com.amazonaws.services.s3.AmazonS3ClientBuilder;
import com.amazonaws.services.s3.model.*;
import java.io.IOException;
import java.util.ArrayList;
public class CreateBucketWithACL { 
     public static void main(String[] args) throws IOException { 
         Regions clientRegion = Regions.DEFAULT_REGION; 
         String bucketName = "*** Bucket name ***"; 
         String userEmailForReadPermission = "*** user@example.com ***"; 
         try { 
             AmazonS3 s3Client = AmazonS3ClientBuilder.standard() 
                      .withRegion(clientRegion) 
                      .build();
```

```
 // Create a bucket with a canned ACL. This ACL will be replaced by the 
            // setBucketAcl() 
            // calls below. It is included here for demonstration purposes. 
            CreateBucketRequest createBucketRequest = new 
 CreateBucketRequest(bucketName, clientRegion.getName()) 
                     .withCannedAcl(CannedAccessControlList.LogDeliveryWrite); 
            s3Client.createBucket(createBucketRequest); 
            // Create a collection of grants to add to the bucket. 
            ArrayList<Grant> grantCollection = new ArrayList<Grant>(); 
            // Grant the account owner full control. 
           Grant qrant1 = new Grant(new
 CanonicalGrantee(s3Client.getS3AccountOwner().getId()), 
                     Permission.FullControl); 
            grantCollection.add(grant1); 
            // Grant the LogDelivery group permission to write to the bucket. 
            Grant grant2 = new Grant(GroupGrantee.LogDelivery, Permission.Write); 
            grantCollection.add(grant2); 
            // Save grants by replacing all current ACL grants with the two we just 
 created. 
            AccessControlList bucketAcl = new AccessControlList(); 
            bucketAcl.grantAllPermissions(grantCollection.toArray(new Grant[0])); 
            s3Client.setBucketAcl(bucketName, bucketAcl); 
            // Retrieve the bucket's ACL, add another grant, and then save the new 
 ACL. 
            AccessControlList newBucketAcl = s3Client.getBucketAcl(bucketName); 
           Grant grant3 = new Grant(new
 EmailAddressGrantee(userEmailForReadPermission), Permission.Read); 
            newBucketAcl.grantAllPermissions(grant3); 
            s3Client.setBucketAcl(bucketName, newBucketAcl); 
        } catch (AmazonServiceException e) { 
            // The call was transmitted successfully, but Amazon S3 couldn't process 
            // it and returned an error response. 
            e.printStackTrace(); 
        } catch (SdkClientException e) { 
            // Amazon S3 couldn't be contacted for a response, or the client 
            // couldn't parse the response from Amazon S3. 
            e.printStackTrace(); 
        } 
    }
```
}

Example Aktualisieren der ACL für ein bestehendes Objekt

Dieses Beispiel aktualisiert die ACL für ein Objekt. Das Beispiel führt die folgenden Aufgaben durch:

- Ruft die ACL eines Objekts ab
- Löscht die ACL durch Entfernen aller vorhandenen Berechtigungen
- Fügt zwei Berechtigungen hinzu: Vollzugriff für den Eigentümer und WRITE\_ACP (siehe [Welche Berechtigungen kann ich erteilen?\)](#page-1195-0) für einen anhand einer E-Mail-Adresse identifizierten Benutzer
- Speichert die ACL im Objekt

```
import com.amazonaws.AmazonServiceException;
import com.amazonaws.SdkClientException;
import com.amazonaws.auth.profile.ProfileCredentialsProvider;
import com.amazonaws.regions.Regions;
import com.amazonaws.services.s3.AmazonS3;
import com.amazonaws.services.s3.AmazonS3ClientBuilder;
import com.amazonaws.services.s3.model.AccessControlList;
import com.amazonaws.services.s3.model.CanonicalGrantee;
import com.amazonaws.services.s3.model.EmailAddressGrantee;
import com.amazonaws.services.s3.model.Permission;
import java.io.IOException;
public class ModifyACLExistingObject { 
     public static void main(String[] args) throws IOException { 
         Regions clientRegion = Regions.DEFAULT_REGION; 
         String bucketName = "*** Bucket name ***"; 
         String keyName = "*** Key name ***"; 
         String emailGrantee = "*** user@example.com ***"; 
         try { 
             AmazonS3 s3Client = AmazonS3ClientBuilder.standard() 
                      .withCredentials(new ProfileCredentialsProvider()) 
                      .withRegion(clientRegion)
```

```
.build();
             // Get the existing object ACL that we want to modify. 
             AccessControlList acl = s3Client.getObjectAcl(bucketName, keyName); 
             // Clear the existing list of grants. 
             acl.getGrantsAsList().clear(); 
             // Grant a sample set of permissions, using the existing ACL owner for 
  Full 
             // Control permissions. 
             acl.grantPermission(new CanonicalGrantee(acl.getOwner().getId()), 
  Permission.FullControl); 
            acl.grantPermission(new EmailAddressGrantee(emailGrantee),
  Permission.WriteAcp); 
             // Save the modified ACL back to the object. 
             s3Client.setObjectAcl(bucketName, keyName, acl); 
         } catch (AmazonServiceException e) { 
             // The call was transmitted successfully, but Amazon S3 couldn't process 
             // it, so it returned an error response. 
             e.printStackTrace(); 
         } catch (SdkClientException e) { 
             // Amazon S3 couldn't be contacted for a response, or the client 
             // couldn't parse the response from Amazon S3. 
             e.printStackTrace(); 
         } 
     }
}
```
# .NET

Example Erstellen Sie einen Bucket und geben Sie eine vordefinierte ACL an, die der S3- Protokoll-Bereitstellungsgruppe die Berechtigung erteilt

Dieses C#-Beispiel erstellt einen Bucket. In der Anfrage gibt der Code auch eine vorgefertigte ACL an, die die Protokoll-Bereitstellungsgruppe zum Schreiben der Protokolle in den Bucket berechtigt.

Anweisungen zum Erstellen und Testen eines funktionierenden Beispiels finden Sie unter [Ausführen der .NET-Codebeispiele für Amazon S3.](#page-2492-0)
```
using Amazon;
using Amazon.S3;
using Amazon.S3.Model;
using System;
using System.Threading.Tasks;
namespace Amazon.DocSamples.S3
{ 
     class ManagingBucketACLTest 
     { 
         private const string newBucketName = "*** bucket name ***"; 
         // Specify your bucket region (an example region is shown). 
         private static readonly RegionEndpoint bucketRegion = 
  RegionEndpoint.USWest2; 
         private static IAmazonS3 client; 
         public static void Main() 
        \mathcal{L} client = new AmazonS3Client(bucketRegion); 
             CreateBucketUseCannedACLAsync().Wait(); 
         } 
         private static async Task CreateBucketUseCannedACLAsync() 
         { 
             try 
\{\hspace{.1cm} \} // Add bucket (specify canned ACL). 
                  PutBucketRequest putBucketRequest = new PutBucketRequest() 
\overline{a} BucketName = newBucketName, 
                      BucketRegion = S3Region.EUW1, // S3Region.US, 
                                                      // Add canned ACL. 
                      CannedACL = S3CannedACL.LogDeliveryWrite 
                  }; 
                  PutBucketResponse putBucketResponse = await 
  client.PutBucketAsync(putBucketRequest); 
                  // Retrieve bucket ACL. 
                  GetACLResponse getACLResponse = await client.GetACLAsync(new 
  GetACLRequest 
\overline{a} BucketName = newBucketName 
                  });
```

```
 } 
            catch (AmazonS3Exception amazonS3Exception) 
\{\hspace{.1cm} \} Console.WriteLine("S3 error occurred. Exception: " + 
  amazonS3Exception.ToString()); 
 } 
            catch (Exception e) 
\{\hspace{.1cm} \} Console.WriteLine("Exception: " + e.ToString()); 
 } 
        } 
    }
}
```
Example Aktualisieren der ACL für ein bestehendes Objekt

Dieses C#-Beispiel aktualisiert die ACL für ein vorhandenes Objekt. Das Beispiel führt die folgenden Aufgaben durch:

- Ruft die ACL eines Objekts ab.
- Löscht die ACL durch Entfernen aller vorhandenen Berechtigungen.
- Fügt zwei Berechtigungen hinzu: Vollzugriff für den Eigentümer und WRITE\_ACP für einen anhand einer E-Mail-Adresse identifizierten Benutzer.
- Speichert die ACL durch Senden einer PutAcl-Anfrage.

Anweisungen zum Erstellen und Testen eines funktionierenden Beispiels finden Sie unter [Ausführen der .NET-Codebeispiele für Amazon S3.](#page-2492-0)

```
using Amazon;
using Amazon.S3;
using Amazon.S3.Model;
using System;
using System.Collections.Generic;
using System.Threading.Tasks;
namespace Amazon.DocSamples.S3
{ 
     class ManagingObjectACLTest 
     { 
         private const string bucketName = "*** bucket name ***"; 
         private const string keyName = "*** object key name ***";
```

```
 private const string emailAddress = "*** email address ***"; 
         // Specify your bucket region (an example region is shown). 
         private static readonly RegionEndpoint bucketRegion = 
 RegionEndpoint.USWest2; 
         private static IAmazonS3 client; 
         public static void Main() 
         { 
             client = new AmazonS3Client(bucketRegion); 
             TestObjectACLTestAsync().Wait(); 
         } 
         private static async Task TestObjectACLTestAsync() 
         { 
             try 
\{\hspace{.1cm} \} // Retrieve the ACL for the object. 
                     GetACLResponse aclResponse = await client.GetACLAsync(new 
 GetACLRequest 
\{ BucketName = bucketName, 
                        Key = keyName }); 
                     S3AccessControlList acl = aclResponse.AccessControlList; 
                     // Retrieve the owner (we use this to re-add permissions after 
 we clear the ACL). 
                     Owner owner = acl.Owner; 
                     // Clear existing grants. 
                     acl.Grants.Clear(); 
                     // Add a grant to reset the owner's full permission (the 
 previous clear statement removed all permissions). 
                    S3Grant fullControlGrant = new S3Grant
\{ Grantee = new S3Grantee { CanonicalUser = owner.Id }, 
                         Permission = S3Permission.FULL_CONTROL 
\hspace{1.5cm} ); and the set of \hspace{1.5cm} );
                     // Describe the grant for the permission using an email address. 
                     S3Grant grantUsingEmail = new S3Grant 
\{ Grantee = new S3Grantee { EmailAddress = emailAddress },
```

```
 Permission = S3Permission.WRITE_ACP 
\hspace{1.5cm} ); and the set of \hspace{1.5cm} );
                      acl.Grants.AddRange(new List<S3Grant> { fullControlGrant, 
  grantUsingEmail }); 
                      // Set a new ACL. 
                      PutACLResponse response = await client.PutACLAsync(new 
  PutACLRequest 
\{ BucketName = bucketName, 
                          Key = keyName, 
                          AccessControlList = acl 
                      }); 
 } 
             catch (AmazonS3Exception amazonS3Exception) 
\{\hspace{.1cm} \} Console.WriteLine("An AmazonS3Exception was thrown. Exception: " + 
  amazonS3Exception.ToString()); 
 } 
             catch (Exception e) 
\{\hspace{.1cm} \} Console.WriteLine("Exception: " + e.ToString()); 
 } 
         } 
     }
}
```
Verwenden der REST-API

Amazon-S3-APIs ermöglichen Ihnen, beim Erstellen eines Buckets oder eines Objekts eine ACL einzurichten. Amazon S3 bietet auch eine API für die Einrichtung einer ACL für einen vorhandenen Bucket oder ein Objekt. Diese APIs stellen die folgenden Methoden bereit, um eine ACL einzurichten:

- Einrichten von ACL mit Anfrageheadern Wenn Sie eine Anfrage senden, um eine Ressource zu erstellen (Bucket oder Objekt), richten Sie eine ACL über die Anfrage-Header ein. Mit Hilfe dieser Header können Sie entweder eine vordefinierte ACL angeben, oder explizit Rechte erteilen (mit expliziter Identifizierung von Empfänger und Berechtigungen).
- Einrichtung von ACL mithilfe des Anfragetextes Wenn Sie eine Anfrage senden, um ACL für eine vorhandene Ressource einzurichten, können Sie die ACL im Header oder im Text der Anfrage einrichten.

Informationen zur REST-API-Unterstützung für die Verwaltung von ACLs finden Sie in den folgenden Abschnitten der Amazon Simple Storage Service API-Referenz:

- [GET Bucket ACL](https://docs.aws.amazon.com/AmazonS3/latest/API/RESTBucketGETacl.html)
- [PUT Bucket ACL](https://docs.aws.amazon.com/AmazonS3/latest/API/RESTBucketPUTacl.html)
- [GET Object acl](https://docs.aws.amazon.com/AmazonS3/latest/API/RESTObjectGETacl.html)
- [PUT Object ACL](https://docs.aws.amazon.com/AmazonS3/latest/API/RESTObjectPUTacl.html)
- [PUT Object](https://docs.aws.amazon.com/AmazonS3/latest/API/RESTObjectPUT.html)
- **[PUT Bucket](https://docs.aws.amazon.com/AmazonS3/latest/API/RESTBucketPUT.html)**
- [PUT Object Kopieren](https://docs.aws.amazon.com/AmazonS3/latest/API/RESTObjectCOPY.html)
- [Initiieren eines mehrteiligen Uploads](https://docs.aws.amazon.com/AmazonS3/latest/API/mpUploadInitiate.html)

## **A** Important

Wenn Ihr Bucket die Einstellung "Vom Bucket-Besitzer erzwungen" für S3 Object Ownership verwendet, müssen Sie Richtlinien für die Gewährung des Zugriffs auf Ihren Bucket und die enthaltenen Objekte verwenden. Wenn die Einstellung "Vom Bucket-Eigentümer erzwungen" aktiviert ist, schlagen Anforderungen zum Festlegen von Zugriffssteuerungslisten (ACLs) oder zum Aktualisieren von ACLs fehl und geben den Fehlercode AccessControlListNotSupported zurück. Anfragen zum Lesen von ACLs werden weiterhin unterstützt.

Spezifische Anforderungs-Header für Access Control List (ACL)

Sie können Header verwenden, um Berechtigungen auf der Basis von Access Control List (ACL) zu erteilen. Standardmäßig sind alle Objekte privat. Nur der Besitzer hat die vollständige Zugriffssteuerung. Wenn Sie ein neues Objekt hinzufügen, können Sie einzelnen AWS-Konten oder vordefinierten Gruppen, die von Amazon S3 definiert wurden, Berechtigungen gewähren. Diese Berechtigungen werden anschließend der Zugriffskontrollliste (Access Control List, ACL) für das Objekt hinzugefügt. Weitere Informationen finden Sie unter [Zugriffskontrolllisten \(ACL\) – Übersicht.](#page-1189-0)

Mit dieser Operation können Sie Zugriffsberechtigungen mit einer der folgenden beiden Methoden erteilen:

Amazon Simple Storage Service **Benutzerhandbuch** Benutzerhandbuch

- Vordefinierte ACL (**x-amz-acl**) Amazon S3 unterstützt einen Satz vordefinierter ACLs, englisch "Canned ACLs". Jede vordefinierte ACL hat eine vordefinierte Menge aus Empfängern und Berechtigungen. Weitere Informationen finden Sie unter [Vordefinierte ACL.](#page-1209-0)
- Zugriffsberechtigungen Um bestimmten Gruppen AWS-Konten oder Gruppen explizit Zugriffsberechtigungen zu gewähren, verwenden Sie die folgenden Überschriften. Jeder Header ist bestimmten Berechtigungen zugeordnet, die Amazon S3 in einer ACL unterstützt. Weitere Informationen finden Sie unter [Zugriffskontrolllisten \(ACL\) – Übersicht.](#page-1189-0) Im Header geben Sie eine Liste der Empfänger an, die die jeweilige Berechtigung erhalten.
	- x-amz-grant-read
	- x-amz-grant-write
	- x-amz-grant-read-acp
	- x-amz-grant-write-acp
	- x-amz-grant-full-kontrollieren

### Mit dem AWS CLI

Weitere Informationen zur Verwaltung von ACLs mit dem AWS CLI finden Sie [put-bucket-acl](https://awscli.amazonaws.com/v2/documentation/api/latest/reference/s3api/put-bucket-acl.html)in der AWS CLI Befehlsreferenz.

### **A** Important

Wenn Ihr Bucket die Einstellung "Vom Bucket-Eigentümer erzwungen" für S3 Object Ownership verwendet, müssen Sie Richtlinien verwenden, um Zugriff auf Ihren Bucket und die darin enthaltenen Objekte zu gewähren. Wenn die Einstellung "Vom Bucket-Eigentümer erzwungen" aktiviert ist, schlagen Anforderungen zum Festlegen von Zugriffssteuerungslisten (ACLs) oder zum Aktualisieren von ACLs fehl und geben den Fehlercode AccessControlListNotSupported zurück. Anfragen zum Lesen von ACLs werden weiterhin unterstützt.

### Richtlinienbeispiele für ACLs

Sie können Bedingungsschlüssel in Bucket-Richtlinien verwenden, um den Zugriff auf Amazon S3 zu kontrollieren.

### Themen

- [Gewährung von PutObject s3-Berechtigungen mit einer Bedingung, die voraussetzt, dass der](#page-1230-0)  [Bucket-Besitzer die volle Kontrolle erhält](#page-1230-0)
- [Erteilung der PutObject s3-Berechtigung mit einer Bedingung für den x-amz-acl Header](#page-1233-0)

<span id="page-1230-0"></span>Gewährung von PutObject s3-Berechtigungen mit einer Bedingung, die voraussetzt, dass der Bucket-Besitzer die volle Kontrolle erhält

Die Operation [PUT Object](https://docs.aws.amazon.com/AmazonS3/latest/API/RESTObjectPUT.html) erlaubt Access Control List (ACL)-spezifische Header, mit denen Sie ACLspezifische Berechtigungen erteilen können. Mit diesen Schlüsseln kann der Bucket-Eigentümer eine Bedingung festlegen, die bestimmte Zugriffsberechtigungen erfordert, wenn der Benutzer ein Objekt hochlädt.

Angenommen, Konto A besitzt einen Bucket und der Kontoadministrator möchte Dave, einem Benutzer in Konto B, Berechtigungen zum Hochladen von Objekten erteilen. Standardmäßig gehören Objekte, die Dave hochgeladen hat, zu Konto B, und Konto A besitzt keine Berechtigungen für diese Objekte. Da der Bucket-Eigentümer die Rechnungen bezahlt, benötigt er volle Berechtigungen für die Objekte, die Dave hochlädt. Der Administrator von Konto A kann für diesen Zweck Dave die Berechtigung s3:PutObject erteilen. Dies erfolgt unter der Bedingung, dass die Anforderung ACL-spezifische Header enthält, die die vollständige Berechtigung explizit gewähren oder eine vordefinierte ACL verwenden. Weitere Informationen finden Sie unter [PUT Object.](https://docs.aws.amazon.com/AmazonS3/latest/API/RESTObjectPUT.html)

Erfordert den x-amz-full-control Header

Sie können in der Anforderung den Header x-amz-full-control mit vollständiger Kontrollberechtigung für den Bucket-Eigentümer anfordern. Die folgende Bucket-Richtlinie erteilt dem Benutzer Dave die Berechtigung s3:PutObject mit einer Bedingung, die den Bedingungsschlüssel s3:x-amz-grant-full-control enthält, in die Anforderung den Header x-amz-full-control aufzunehmen.

```
{ 
   "Version": "2012-10-17", 
   "Statement": [ 
     { 
       "Sid": "statement1", 
       "Effect": "Allow", 
        "Principal": { 
          "AWS": "arn:aws:iam::AccountB-ID:user/Dave" 
       }, 
       "Action": "s3:PutObject",
```

```
 "Resource": "arn:aws:s3:::awsexamplebucket1/*", 
        "Condition": { 
          "StringEquals": { 
            "s3:x-amz-grant-full-control": "id=AccountA-CanonicalUserID" 
          } 
       } 
     } 
   ]
}
```
### **a** Note

In diesem Beispiel geht es um die kontoübergreifende Berechtigung. Wenn Dave (der die Erlaubnis erhält) jedoch zu dem gehört AWS-Konto , dem der Bucket gehört, ist diese bedingte Berechtigung nicht erforderlich. Grund hierfür ist, dass das übergeordnete Konto, dem Dave angehört, Eigentümer von Objekten ist, die der Benutzer hochlädt.

### Hinzufügen einer expliziten Zugriffsverweigerung

Die vorherige Bucket-Richtlinie erteilt dem Benutzer Dave in Konto B eine bedingte Berechtigung. Während diese Richtlinie in Kraft ist, ist es Dave möglich, die gleiche Berechtigung ohne Bedingung über eine andere Richtlinie zu erhalten. Beispiel: Dave kann einer Gruppe angehören, der Sie die Berechtigung s3:PutObject bedingungslos erteilen. Um solche Berechtigungslücken zu vermeiden, können Sie eine strengere Zugriffsrichtlinie schreiben, indem Sie eine explizite Zugriffsverweigerung hinzufügen. In diesem Beispiel verweigern Sie explizit die Upload-Berechtigung für Benutzer Dave, wenn er nicht die erforderlichen Header in die Anforderung einbindet, die dem Bucket-Eigentümer volle Berechtigungen gewährt. Eine explizite Verweigerung ersetzt immer eine anderswo erteilte Erlaubnis. Im Folgenden finden Sie das geänderte Zugriffsrichtlinienbeispiel mit hinzugefügter expliziter Ablehnung.

```
{ 
     "Version": "2012-10-17", 
     "Statement": [ 
          { 
               "Sid": "statement1", 
               "Effect": "Allow", 
               "Principal": { 
                   "AWS": "arn:aws:iam::AccountB-ID:user/AccountBadmin" 
              },
```

```
 "Action": "s3:PutObject", 
             "Resource": "arn:aws:s3:::awsexamplebucket1/*", 
             "Condition": { 
                 "StringEquals": { 
                     "s3:x-amz-grant-full-control": "id=AccountA-CanonicalUserID" 
 } 
 } 
         }, 
         { 
             "Sid": "statement2", 
             "Effect": "Deny", 
             "Principal": { 
                 "AWS": "arn:aws:iam::AccountB-ID:user/AccountBadmin" 
             }, 
             "Action": "s3:PutObject", 
             "Resource": "arn:aws:s3:::awsexamplebucket1/*", 
             "Condition": { 
                 "StringNotEquals": { 
                     "s3:x-amz-grant-full-control": "id=AccountA-CanonicalUserID" 
 } 
 } 
         } 
    \mathbf{I}}
```
Testen Sie die Richtlinie mit AWS CLI

Wenn Sie zwei haben AWS-Konten, können Sie die Richtlinie mit dem AWS Command Line Interface (AWS CLI) testen. Sie hängen die Richtlinie an und verwenden Daves Anmeldeinformationen, um die Berechtigung mit dem folgenden AWS CLI put-object Befehl zu testen. Sie stellen dem Benutzer Dave die Anmeldeinformationen bereit, indem Sie den Parameter --profile hinzufügen. Sie erteilen dem Bucket-Eigentümer die volle Kontrolle, indem Sie den Parameter --grant-fullcontrol hinzufügen. Weitere Informationen zur Einrichtung und Verwendung von finden Sie unte[rEntwickeln mit Amazon S3 über die AWS CLI.](#page-2474-0) AWS CLI

```
aws s3api put-object --bucket examplebucket --key HappyFace.jpg --body c:\HappyFace.jpg 
  --grant-full-control id="AccountA-CanonicalUserID" --profile AccountBUserProfile
```
### Erfordert den x-amz-acl Header

Sie können den Header x-amz-acl mit einer vordefinierten ACL anfordern, die dem Bucket-Eigentümer die vollständige Kontrollberechtigung erteilt. Um den Header x-amz-acl in der

Anforderung erforderlich zu machen, können Sie das Schlüssel-Wert-Paar im Block Condition ersetzen und den Bedingungsschlüssel s3:x-amz-acl wie im folgenden Beispiel dargestellt angeben.

```
"Condition": { 
     "StringEquals": { 
          "s3:x-amz-acl": "bucket-owner-full-control" 
     }
}
```
Um die Berechtigung mit dem zu testen AWS CLI, geben Sie den --acl Parameter an. Der fügt AWS CLI dann den x-amz-acl Header hinzu, wenn er die Anfrage sendet.

```
aws s3api put-object --bucket examplebucket --key HappyFace.jpg --body c:\HappyFace.jpg 
  --acl "bucket-owner-full-control" --profile AccountBadmin
```
<span id="page-1233-0"></span>Erteilung der PutObject s3-Berechtigung mit einer Bedingung für den x-amz-acl Header

Die folgende Bucket-Richtlinie gewährt die s3:PutObject Erlaubnis für zwei, AWS-Konten wenn die Anfrage den x-amz-acl Header enthält, der das Objekt öffentlich lesbar macht. Der Condition-Block verwendet die StringEquals-Bedingung und ist mit dem Schlüssel-Wert-Paar "s3:x-amz-acl":["public-read"] zur Auswertung versehen. Im Schlüssel-Wert-Paar ist s3:x-amz-acl ein Amazon S3–spezifischer Schlüssel, wie durch das Präfix s3: angezeigt ist.

```
{ 
     "Version":"2012-10-17", 
     "Statement": [ 
\overline{\mathcal{L}} "Sid":"AddCannedAcl", 
               "Effect":"Allow", 
           "Principal": { 
                   "AWS": [ 
                   "arn:aws:iam::Account1-ID:root", 
     "arn:aws:iam::Account2-ID:root" 
     ] 
              }, 
           "Action":"s3:PutObject", 
               "Resource": ["arn:aws:s3:::awsexamplebucket1/*"], 
               "Condition": { 
                   "StringEquals": { 
                        "s3:x-amz-acl":["public-read"]
```
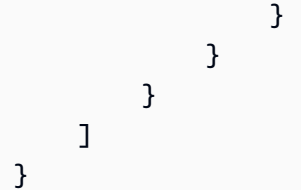

#### **A** Important

Nicht alle Bedingungen machen für alle Aktionen auch Sinn. Beispielsweise ist es sinnvoll, die Bedingung s3:LocationConstraint für eine Richtlinie einzufügen, die die Amazon-S3-Berechtigung s3:CreateBucket erteilt. Es ist jedoch nicht sinnvoll, diese Bedingung in eine Richtlinie aufzunehmen, die die s3:GetObject-Genehmigung erteilt. Amazon S3 kann auf semantische Fehler dieses Typs testen, die Amazon-S3-spezifische Bedingungen beinhalten. Wenn Sie jedoch eine Richtlinie für eine(n) IAM-Benutzer oder -Rolle erstellen und eine semantisch ungültige Amazon-S3-Bedingung einfügen, wird kein Fehler gemeldet, weil IAM keine Amazon-S3-Bedingungen validieren kann.

# <span id="page-1234-0"></span>Blockieren des öffentlichen Zugriffs auf Ihren Amazon-S3-Speicher

Die Amazon S3 Block Public Access-Funktion bietet Einstellungen für Zugriffspunkte, Buckets und Konten, mit denen Sie den öffentlichen Zugriff auf Amazon-S3-Ressourcen verwalten können. Standardmäßig erlauben neue Buckets, Zugriffspunkte und Objekte keinen öffentlichen Zugriff. Benutzer können jedoch Bucket-Richtlinien, Zugriffspunkt-Richtlinien oder Objektberechtigungen ändern, um öffentlichen Zugriff zu ermöglichen. S3 Block Public Access-Einstellungen überschreiben diese Richtlinien und Berechtigungen, damit Sie den öffentlichen Zugriff auf diese Ressourcen einschränken können.

Mit S3 Block Public Access können Administratoren und Bucket-Eigentümer problemlos zentrale Kontrollen zur Begrenzung des öffentlichen Zugriffs auf ihre Amazon-S3-Ressourcen einrichten. Diese Kontrollen werden unabhängig davon durchgesetzt, wie die Ressourcen erstellt wurden.

Anweisungen zur Konfiguration von Public Block Access finden Sie unter [Verwenden von Block](#page-1246-0)  [Public Access.](#page-1246-0)

Wenn Amazon S3 eine Anforderung zum Zugriff auf einen Bucket oder ein Objekt erhält, wird ermittelt, ob für den Bucket oder das Konto des Bucket-Eigentümers eine Block Public Access-Einstellung vorliegt. Wenn die Anforderung über einen Zugriffspunkt einging, prüft Amazon S3 auch auf Block Public Access-Einstellungen für den Zugriffspunkt. Wenn eine Block Public AccessEinstellung vorhanden ist, die den angeforderten Zugriff verbietet, lehnt Amazon S3 die Anforderung ab.

Amazon S3 Block Public Access bietet vier Einstellungen. Diese Einstellungen sind voneinander unabhängig und können in beliebiger Kombination verwendet werden. Jede Einstellung kann auf einen Zugriffspunkt, einen Bucket oder ein gesamtes AWS-Konto angewendet werden. Wenn sich die Block Public Access-Einstellungen für den Zugriffspunkt, den Bucket oder das Konto unterscheiden, wendet Amazon S3 die restriktivste Kombination der Zugriffspunkt-, Bucket- und Kontoeinstellungen an.

Wenn Amazon S3 ermittelt, ob eine Operation von einer Block Public Access-Einstellung untersagt wird, werden alle Anforderungen abgelehnt, die gegen eine Zugriffspunkt-, Bucket- oder Konto-Einstellung verstoßen.

### **A** Important

Öffentlicher Zugriff für Buckets und Objekte wird über Zugriffskontrolllisten (ACLs), Zugriffspunktrichtlinien und Bucket-Richtlinien gewährt. Um sicherzustellen, dass der öffentliche Zugriff für alle Amazon-S3-Zugriffspunkte, -Buckets und -Objekte blockiert ist, empfehlen wir, alle vier Einstellungen zur Blockierung des öffentlichen Zugriffs für das Konto zu aktivieren. Diese Einstellungen blockieren den öffentlichen Zugriff für alle aktuellen und künftigen Buckets und Zugriffspunkte.

Bevor Sie diese Einstellungen anwenden, verifizieren Sie, dass Ihre Anwendungen ohne öffentlichen Zugriff korrekt funktionieren. Wenn ein bestimmter Umfang an öffentlichem Zugriff auf Ihre Buckets oder Objekte nötig ist, z. B. zum Hosten einer statischen Website, wie unter [Hosten einer statischen Website mit Amazon S3](#page-2363-0) beschrieben, können Sie die einzelnen Einstellungen an Ihre Speicheranwendungsfälle anpassen.

Die Aktivierung von Block Public Access trägt zum Schutz Ihrer Ressourcen bei, indem verhindert wird, dass öffentlicher Zugriff über die Ressourcenrichtlinien oder Zugriffskontrolllisten (ACLs) gewährt wird, die direkt an S3-Ressourcen angehängt sind. Überprüfen Sie zusätzlich zur Aktivierung von Block Public Access sorgfältig die folgenden Richtlinien, um sicherzustellen, dass sie keinen öffentlichen Zugriff gewähren:

- Identitätsbasierte Richtlinien, die mit zugehörigen AWS Prinzipalen verknüpft sind (z. B. IAM-Rollen)
- Ressourcenbasierte Richtlinien, die mit zugehörigen AWS Ressourcen verknüpft sind (z. B. (KMS-) Schlüssel) AWS Key Management Service

### **a** Note

- Sie können die Einstellungen für Block Public Access nur für Zugangspunkte, Buckets und AWS-Konten aktivieren. Amazon S3 unterstützt keine Block Public Access-Einstellungen für den öffentlichen Zugriff pro Objekt.
- Wenn Sie Einstellungen zum Sperren des öffentlichen Zugriffs auf ein Konto anwenden, gelten die Einstellungen für alle AWS-Regionen Konten weltweit. Die Einstellungen werden möglicherweise nicht in allen Regionen umgehend oder gleichzeitig wirksam, werden aber auf jeden Fall von allen Regionen übernommen.

#### Themen

- [Block Public Access-Einstellungen](#page-1236-0)
- [Durchführen von Block Public Access-Vorgänge an einem Zugriffspunkt](#page-1240-0)
- [Die Bedeutung von "öffentlich"](#page-1241-0)
- [Verwenden von IAM Access Analyzer für S3 zur Überprüfung öffentlicher Buckets](#page-1244-0)
- [Berechtigungen](#page-1245-0)
- [Verwenden von Block Public Access](#page-1246-0)
- [Konfigurieren der Block-Public-Access-Einstellungen für Ihr Konto](#page-1246-1)
- [Konfigurieren von Block-Public-Access-Einstellungen für Ihre S3-Buckets](#page-1249-0)

### <span id="page-1236-0"></span>Block Public Access-Einstellungen

S3 Block Public Access bietet vier Einstellungen. Sie können diese Einstellungen in beliebiger Kombination auf einzelne Zugriffspunkte, Buckets oder auf ganze AWS-Konten anwenden. Wenn Sie eine Einstellung auf ein Konto anwenden, gilt sie für alle Buckets und Zugriffspunkte, die dem Konto gehören. Wenn Sie eine Einstellung auf einen Bucket anwenden, gilt diese auch für alle Zugriffspunkte, die diesem Bucket zugeordnet sind.

Die folgende Tabelle enthält die verfügbaren Einstellungen.

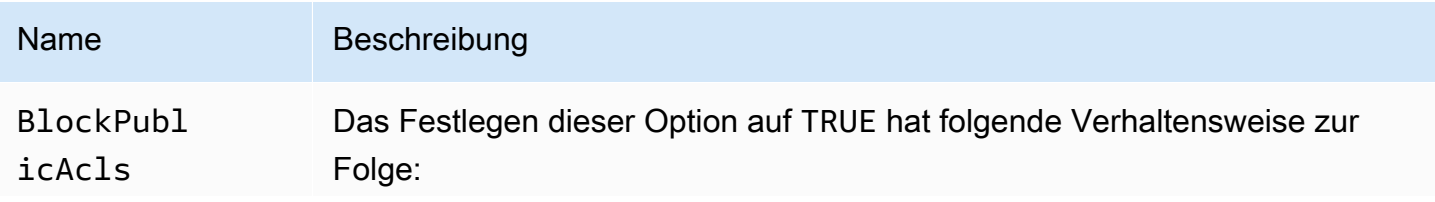

Name Beschreibung • "PUT Bucket acl"- und "PUT Object acl"-Aufrufe schlagen fehl, wenn die angegebene Access Control List (ACL) öffentlich ist. • "PUT Object"-Aufrufe schlagen fehl, wenn die Anforderung eine öffentlic he ACL enthält. • Wenn diese Einstellung auf ein Konto angewendet wird, schlagen "PUT Bucket"-Aufrufe fehl, wenn die Anforderung eine öffentliche ACL enthält.

> Wenn diese Einstellung auf gesetzt istTRUE, schlagen die angegebenen Operationen fehl (unabhängig davon, ob sie über die REST-API oder AWS SDKs ausgeführt wurden). AWS CLI Vorhandene Richtlinien und ACLs für Buckets und Objekte werden jedoch nicht geändert. Mit dieser Einstellu ng können Sie den öffentlichen Zugriff einschränken und gleichzeitig die vorhandenen Richtlinien und ACLs für Ihre Buckets und Objekte prüfen, verbessern oder anderweitig ändern.

### **a** Note

Zugriffspunkten sind keine ACLs zugeordnet. Wenn Sie diese Einstellung auf einen Zugriffspunkt anwenden, fungiert sie als Passthrough zum zugrunde liegenden Bucket. Wenn diese Einstellu ng für einen Zugriffspunkt aktiviert ist, verhalten sich Anforderungen, die über den Zugriffspunkt vorgenommen werden, so als ob der zugrunde liegende Bucket diese Einstellung aktiviert hat, unabhängi g davon, ob diese Einstellung für den Bucket tatsächlich aktiviert ist.

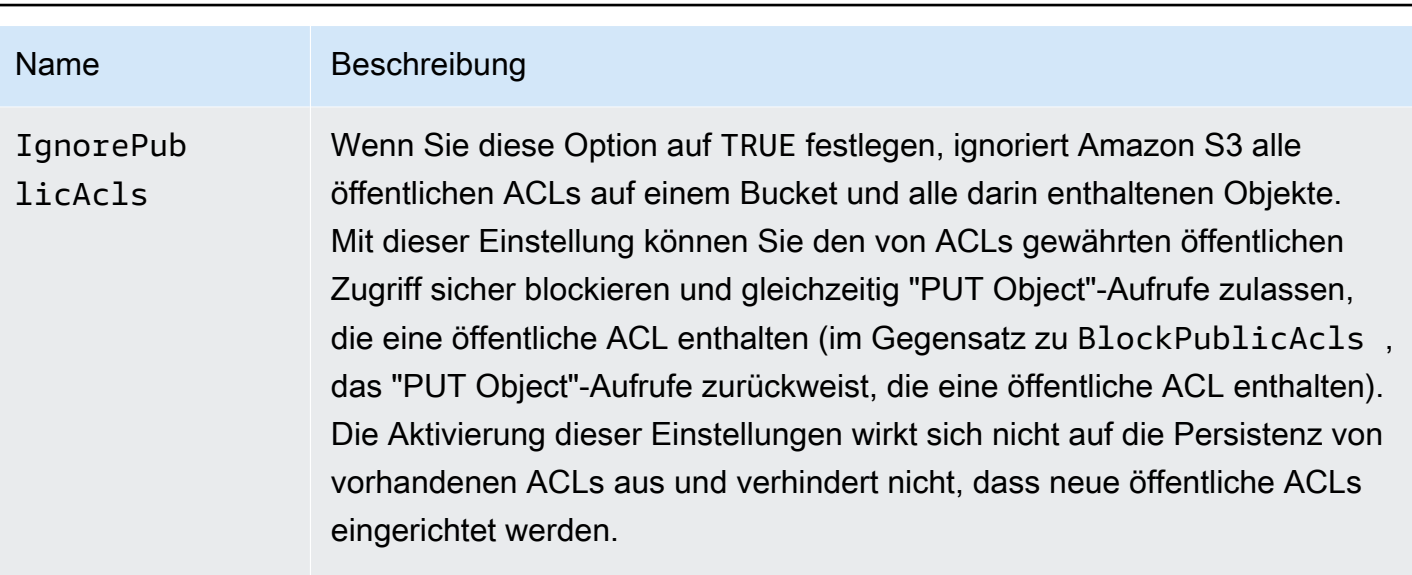

### **a** Note

Zugriffspunkten sind keine ACLs zugeordnet. Wenn Sie diese Einstellung auf einen Zugriffspunkt anwenden, fungiert sie als Passthrough zum zugrunde liegenden Bucket. Wenn diese Einstellu ng für einen Zugriffspunkt aktiviert ist, verhalten sich Anforderungen, die über den Zugriffspunkt vorgenommen werden, so als ob der zugrunde liegende Bucket diese Einstellung aktiviert hat, unabhängi g davon, ob diese Einstellung für den Bucket tatsächlich aktiviert ist.

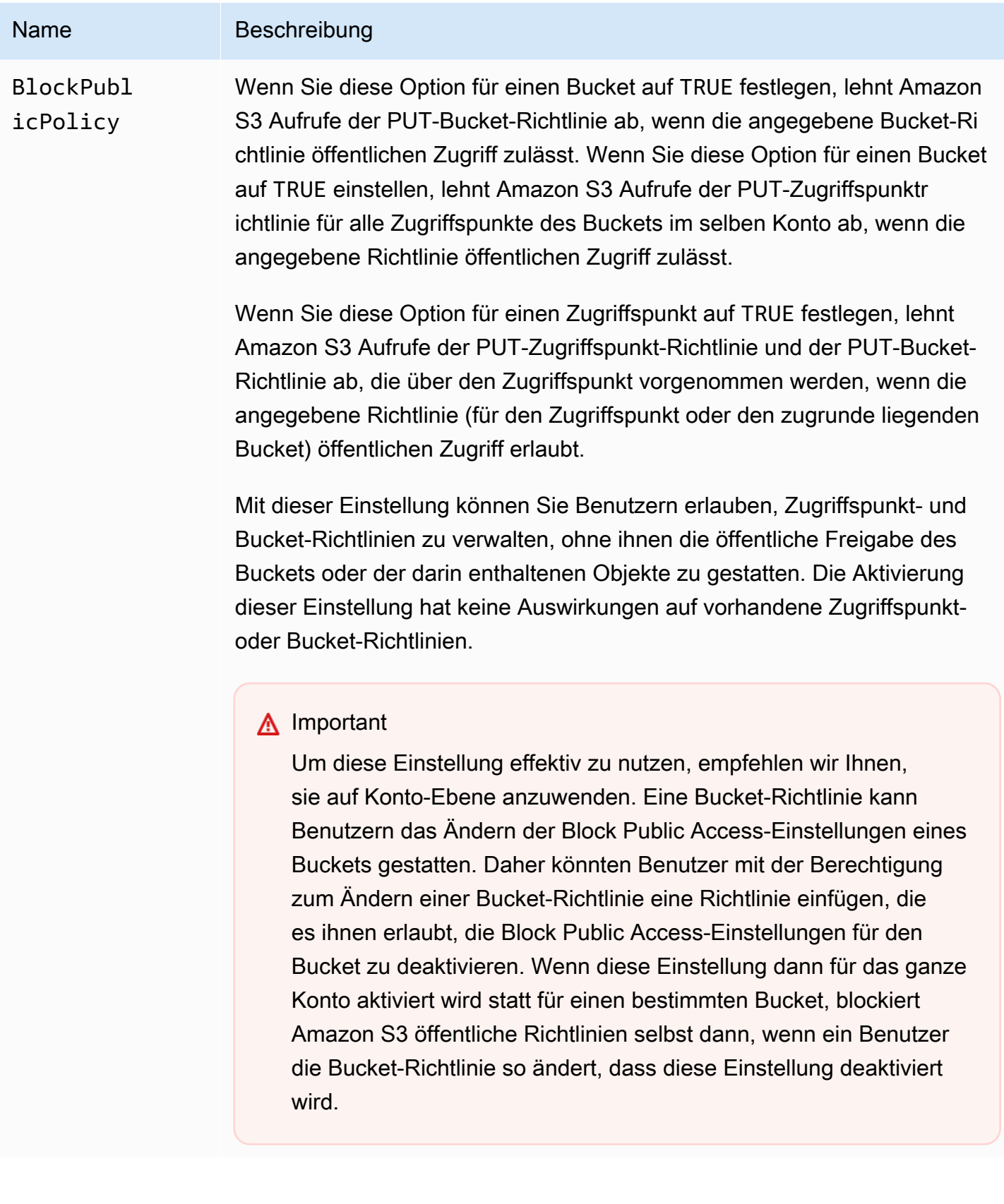

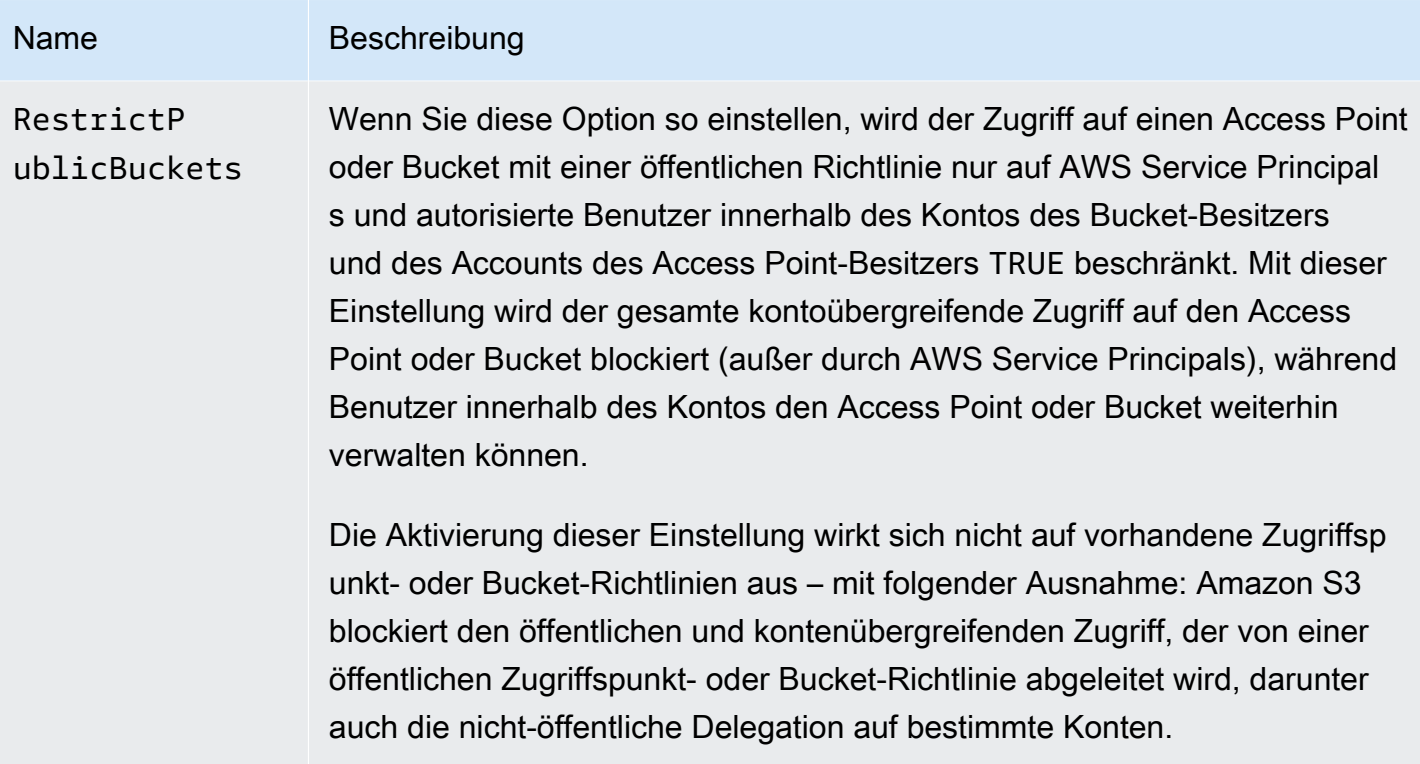

### **A** Important

- "GET Bucket acl"- und "GET Object acl"-Aufrufe geben immer die effektiven Berechtigungen für den angegebenen Bucket oder das angegebene Objekt zurück. Nehmen wir als Beispiel an, dass ein Bucket über eine ACL verfügt, die den öffentlichen Zugriff zulässt, dass für den Bucket aber auch die Einstellung IgnorePublicAcls aktiviert ist. In diesem Fall gibt "GET Bucket acl" statt der ACL, die tatsächlich mit dem Bucket verknüpft ist, eine ACL zurück, die die von Amazon S3 durchgesetzten Zugriffsberechtigungen widerspiegelt.
- Die Block Public Access-Einstellungen ändern keine vorhandenen Richtlinien oder ACLs. Daher sorgt das Entfernen einer Block Public Access-Einstellung dafür, dass ein Bucket oder ein Objekt mit einer öffentlichen Richtlinie oder ACLs wieder öffentlich zugänglich ist.

<span id="page-1240-0"></span>Durchführen von Block Public Access-Vorgänge an einem Zugriffspunkt

Verwenden Sie den Dienst, um Operationen zum Blockieren des öffentlichen Zugriffs an einem Access Point durchzuführen. AWS CLI s3control

### **A** Important

Beachten Sie, dass es derzeit nicht möglich ist, die Block Public Accesss-Einstellungen eines Zugriffspunkts nach dem Erstellen des Zugriffspunkts zu ändern. Die einzige Möglichkeit, Block Public Access-Einstellungen für einen Zugriffspunkt anzugeben, besteht darin, diese beim Erstellen des Zugriffspunkts einzuschließen.

# <span id="page-1241-0"></span>Die Bedeutung von "öffentlich"

### ACLs

Amazon S3 betrachtet eine Bucket- oder Objekt-ACL als öffentlich, wenn sie Mitgliedern der vordefinierten Gruppen AllUsers oder AuthenticatedUsers irgendwelche Berechtigungen erteilt. Weitere Informationen zu vordefinierten Gruppen finden Sie unter [Vordefinierte Gruppen in](#page-1193-0) [Amazon S3.](#page-1193-0)

### Bucket-Richtlinien

Bei der Evaluierung einer Bucket-Richtlinie beginnt Amazon S3 mit der Annahme, dass die Richtlinie öffentlich ist. Dann evaluiert es die Richtlinie, um festzustellen, ob sie als nicht-öffentlich eingestuft werden kann. Um als nicht öffentlich zu gelten, darf eine Bucket-Richtlinie nur Zugriff auf feste Werte (Werte, die keine Platzhalter oder [eine AWS Identity and Access Management -Richtlinienvariable](https://docs.aws.amazon.com/IAM/latest/UserGuide/reference_policies_variables.html) enthalten) gewähren, für einen oder mehrere der folgenden Werte:

- Ein AWS Prinzipal, Benutzer, Rollen oder Dienstprinzipal aws:PrincipalOrgID (z. B.
- einen Satz von Classless Inter-Domain Routings (CIDRs), unter Verwendung von aws:SourceIp. Weitere Informationen zu CIDR finden Sie unter [RFC 4632](http://www.rfc-editor.org/rfc/rfc4632.txt) auf der RFC-Editor-Website.

### **a** Note

Bucket-Richtlinien, die abhängig vom aws:SourceIp-Bedingungsschlüssel Zugriff mit sehr breiten IP-Bereichen gewähren (z. B. 0.0.0.0/1), werden als "öffentlich" bewertet. Dazu gehören Werte, die breiter sind als /8 für IPv4 und /32 für IPv6 (ausgenommen private RFC1918-Bereiche). Die Funktion zum Blockieren des öffentlichen Zugriffs lehnt diese "öffentlichen" Richtlinien ab und verhindert den kontoübergreifenden Zugriff auf Buckets, die diese "öffentlichen" Richtlinien bereits verwenden.

#### • aws:SourceArn

- aws:SourceVpc
- aws:SourceVpce
- aws:SourceOwner
- aws:SourceAccount
- s3:x-amz-server-side-encryption-aws-kms-key-id
- aws:userid, außerhalb des Musters "AROLEID:\*"
- s3:DataAccessPointArn

#### **a** Note

Bei Verwendung in einer Bucket-Richtlinie kann dieser Wert einen Platzhalter für den Namen des Zugriffspunkts enthalten, ohne die Richtlinie öffentlich zu machen, solange die Konto-ID fixiert ist. Das Zulassen des Zugriffs auf arn:aws:s3:uswest-2:123456789012:accesspoint/\* würde beispielsweise den Zugriff auf jeden Zugriffspunkt ermöglichen, der dem Konto 123456789012 in Region us-west-2 zugeordnet ist, ohne die Bucket-Richtlinie öffentlich zu machen. Beachten Sie, dass sich dieses Verhalten von dem von Zugriffspunkt-Richtlinien unterscheidet. Weitere Informationen finden Sie unter [Zugriffspunkte.](#page-1244-1)

• s3:DataAccessPointAccount

Weitere Informationen zu Bucket-Richtlinien finden Sie unter [Bucket-Richtlinien für Amazon S3.](#page-953-0)

Example : Öffentliche Bucket-Richtlinien

Nach diesen Regeln gelten die folgenden Beispielrichtlinien als öffentlich.

```
{ 
   "Principal": "*", 
   "Resource": "*", 
   "Action": "s3:PutObject", 
   "Effect": "Allow" 
  }
```

```
{ 
   "Principal": "*", 
   "Resource": "*",
```
Blockieren des öffentlichen Zugriffs API-Version 2006-03-01 1216

```
 "Action": "s3:PutObject", 
  "Effect": "Allow", 
  "Condition": { "StringLike": {"aws:SourceVpc": "vpc-*"}} 
 }
```
Diese Richtlinien können zu nicht-öffentlichen Richtlinien gemacht werden, indem einer der vorgenannten Bedingungsschlüssel unter Verwendung eines festen Wertes eingefügt wird. So können Sie beispielsweise die letzte oben angeführte Richtlinie zu einer nicht-öffentlichen Richtlinie machen, indem Sie aws:SourceVpc wie folgt auf einen festen Wert festlegen.

```
{ 
   "Principal": "*", 
   "Resource": "*", 
   "Action": "s3:PutObject", 
   "Effect": "Allow", 
   "Condition": {"StringEquals": {"aws:SourceVpc": "vpc-91237329"}} 
 }
```
So wertet Amazon S3 eine Bucket-Richtlinie aus, die Berechtigungen sowohl für den öffentlichen wie auch für den nicht-öffentlichen Zugriff enthält

Dieses Beispiel zeigt, wie Amazon S3 eine Bucket-Richtlinie bewertet, die Berechtigungen sowohl für den öffentlichen wie auch für den nicht-öffentlichen Zugriff enthält.

Nehmen wir an, dass ein Bucket eine Richtlinie aufweist, die den Zugriff auf einen Satz an festen Prinzipalen gewährt. Nach den zuvor beschriebenen Regeln gilt diese Richtlinie nicht als öffentlich. Wenn Sie daher die Einstellung RestrictPublicBuckets aktivieren, bleibt die Richtlinie wie geschrieben in Kraft, da RestrictPublicBuckets nur für Buckets mit öffentlichen Richtlinien gilt. Wenn Sie jedoch der Richtlinie eine öffentliche Anweisung hinzufügen, wird RestrictPublicBuckets für den Bucket wirksam. Damit können nur AWS Serviceprinzipale und autorisierte Benutzer des Kontos des Bucket-Besitzers auf den Bucket zugreifen.

Nehmen wir beispielsweise an, dass ein Bucket, der "Konto-1" gehört, eine Richtlinie aufweist, die Folgendes enthält:

- 1. Eine Anweisung, die Zugriff auf gewährt AWS CloudTrail (was ein AWS Dienstprinzipal ist)
- 2. eine Anweisung, die Konto "Konto-2" Zugriff gewährt
- 3. eine Anweisung, die der Öffentlichkeit Zugriff gewährt, z. B. durch das Festlegen von "Principal": "\*" ohne einschränkende Condition

Diese Richtlinie gilt wegen der dritten Anweisung als öffentlich. Wenn diese Richtlinie eingerichtet und RestrictPublicBuckets aktiviert ist, ermöglicht Amazon S3 den Zugriff nur von CloudTrail. Beachten Sie: Obwohl die zweite Anweisung nicht öffentlich ist, deaktiviert Amazon S3 den Zugriff durch "Account-2". Das liegt daran, dass die dritte Anweisung die gesamte Richtlinie zu einer öffentlichen Richtlinie macht, so dass RestrictPublicBuckets gilt. Somit deaktiviert Amazon S3 den kontoübergreifenden Zugriff, obwohl die Richtlinie den Zugriff an ein bestimmtes Konto ("Account-2") delegiert. Wenn Sie aber die dritte Anweisung aus der Richtlinie entfernen, gilt die Richtlinie nicht als öffentlich, und RestrictPublicBuckets ist nicht mehr gültig. Somit erhält "Konto-2" wieder Zugriff auf den Bucket, selbst wenn Sie RestrictPublicBuckets aktiviert lassen.

### <span id="page-1244-1"></span>**Zugriffspunkte**

Amazon S3 wertet Block Public Access-Einstellungen für Zugriffspunkte geringfügig anders als für Buckets aus. Die Regeln, die Amazon S3 anwendet, um zu bestimmen, wann eine Zugriffspunkt-Richtlinie öffentlich ist, sind für Zugriffspunkte im Allgemeinen dieselben wie für Buckets, außer in den folgenden Situationen:

- Ein Zugriffspunkt mit einem VPC-Netzwerkursprung wird unabhängig vom Inhalt seiner Zugriffspunkt-Richtlinie immer als nicht öffentlich betrachtet.
- Eine Zugriffspunktrichtlinie, die Zugriff auf eine Gruppe von Zugriffspunkten unter Verwendung von s3:DataAccessPointArn gewährt, gilt als öffentlich. Beachten Sie, dass sich dieses Verhalten von dem von Bucket-Richtlinien unterscheidet. Beispielsweise wird eine Bucket-Richtlinie, die Zugriff auf s3:DataAccessPointArn-Werte gewährt, die arn:aws:s3:uswest-2:123456789012:accesspoint/\* entsprechen, nicht als öffentlich betrachtet. Dieselbe Anweisung in einer Zugriffspunkt-Richtlinie würde jedoch den Zugriffspunkt öffentlich machen.

# <span id="page-1244-0"></span>Verwenden von IAM Access Analyzer für S3 zur Überprüfung öffentlicher Buckets

Sie können IAM Access Analyzer für S3 verwenden, um Buckets mit Bucket-ACLs, Bucket-Richtlinien oder Zugriffspunktrichtlinien zu überprüfen, die öffentlichen Zugriff gewähren. IAM Access Analyzer for S3 warnt Sie vor Buckets, die so konfiguriert sind, dass sie allen Personen im Internet oder auf anderen Websites AWS-Konten, auch AWS-Konten außerhalb Ihrer Organisation, Zugriff gewähren. Für jeden öffentlichen oder freigegebenen Bucket erhalten Sie Ergebnisse, die die Quelle und die Ebene des öffentlichen oder freigegebenen Zugriffs melden.

In IAM Access Analyzer für S3 können Sie den gesamten öffentlichen Zugriff auf einen Bucket mit einem einzigen Klick blockieren. Sie können auch einen Drilldown in die Berechtigungseinstellungen

auf Bucket-Ebene ausführen, um detaillierte Zugriffsebenen zu konfigurieren. Für bestimmte und geprüfte Anwendungsfälle, die öffentlichen oder freigegebenen Zugriff erfordern, können Sie Ihre Absicht bestätigen und aufzeichnen, dass der Bucket öffentlich oder freigegeben bleibt, indem Sie die Ergebnisse für den Bucket archivieren.

In seltenen Fällen meldet IAM Access Analyzer für S3 möglicherweise keine Erkenntnisse für einen Bucket, den eine Bewertung von Amazon S3 Block Public Access als öffentlich meldet. Dies ist der Fall, da Amazon S3 Block Public Access Richtlinien für aktuelle Aktionen und potenzielle Aktionen, die in Zukunft hinzugefügt werden könnten und die dazu führen könnten, dass ein Bucket öffentlich wird, überprüft. Andererseits analysiert IAM Access Analyzer für S3 nur die aktuellen Aktionen, die für den Amazon-S3-Service bei der Bewertung des Zugriffsstatus festgelegt wurden.

Weitere Informationen zu IAM Access Analyzer für S3 finden Sie unter [Überprüfen des Bucket-](#page-1252-0)[Zugriffs mit IAM Access Analyzer für S3](#page-1252-0).

### <span id="page-1245-0"></span>Berechtigungen

Um die Funktionen von Amazon S3 Block Public Access zu nutzen, benötigen Sie die folgenden Berechtigungen:

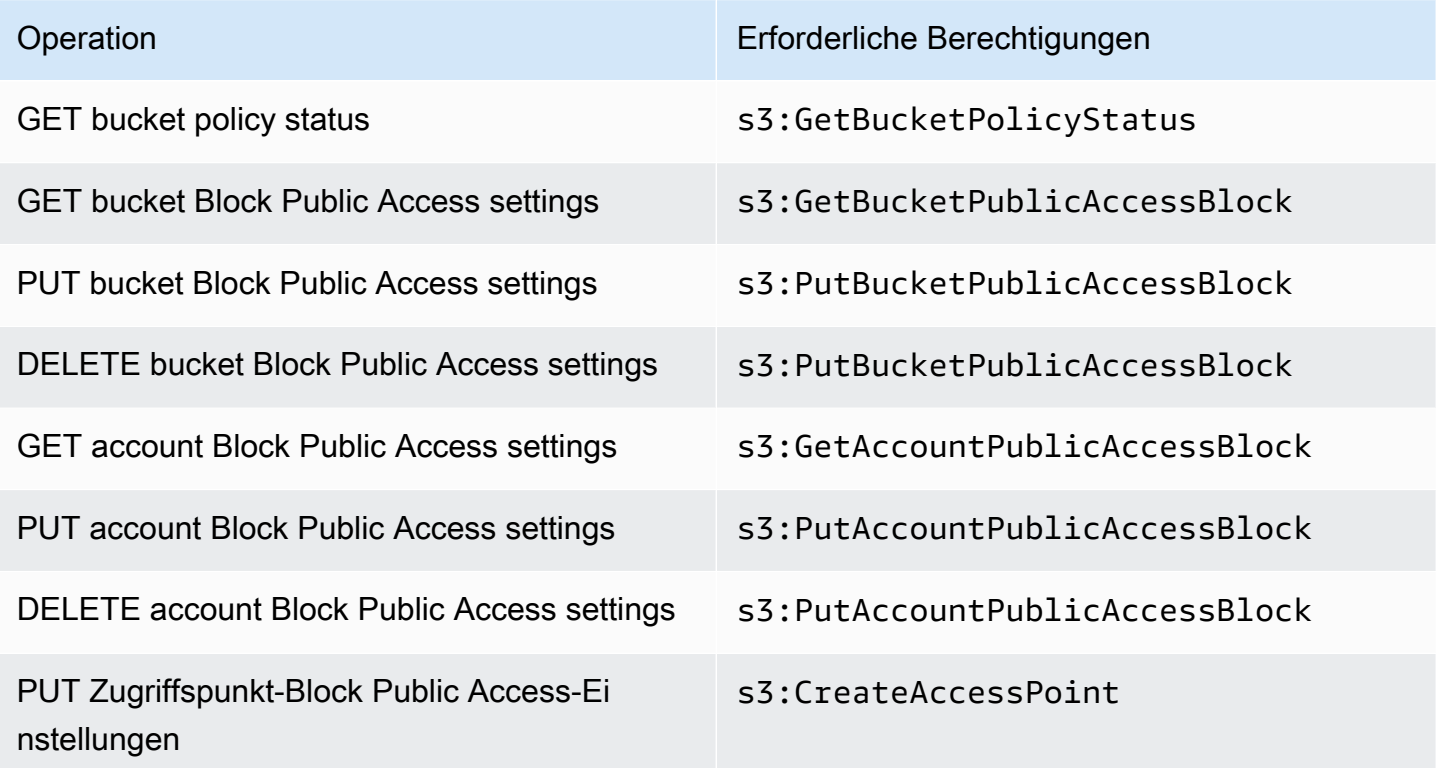

### **a** Note

Für die DELETE-Vorgänge sind dieselben Berechtigungen erforderlich wie für die PUT-Vorgänge. Es gibt keine separaten Berechtigungen für die DELETE-Vorgänge.

### <span id="page-1246-0"></span>Verwenden von Block Public Access

Weitere Informationen zur Konfiguration von Block Public Access für Ihre AWS-Konto und Ihre Amazon S3 S3-Buckets finden Sie in den folgenden Themen.

- [Konfigurieren der Block-Public-Access-Einstellungen für Ihr Konto](#page-1246-1)
- [Konfigurieren von Block-Public-Access-Einstellungen für Ihre S3-Buckets](#page-1249-0)

### <span id="page-1246-1"></span>Konfigurieren der Block-Public-Access-Einstellungen für Ihr Konto

Die Amazon-S3-Block-Public-Access-Funktion bietet Einstellungen für Zugriffspunkte, Buckets und Konten, mit denen Sie den öffentlichen Zugriff auf Amazon-S3-Ressourcen verwalten können. Standardmäßig erlauben neue Buckets, Zugriffspunkte und Objekte keinen öffentlichen Zugriff.

Weitere Informationen finden Sie unter [Blockieren des öffentlichen Zugriffs auf Ihren Amazon-S3-](#page-1234-0) [Speicher](#page-1234-0).

### **a** Note

Einstellungen auf Kontoebene haben Vorrang vor Einstellungen für einzelne Objekte. Wenn Sie Ihr Konto so konfigurieren, dass der öffentliche Zugriff gesperrt wird, werden alle Einstellungen für den öffentlichen Zugriff, die für einzelne Objekte in Ihrem Konto vorgenommen wurden, außer Kraft gesetzt.

Sie können die S3-Konsole AWS CLI, AWS SDKs und die REST-API verwenden, um die Einstellungen für den blockierten öffentlichen Zugriff für alle Buckets in Ihrem Konto zu konfigurieren. Weitere Informationen dazu finden Sie in den folgenden Abschnitten.

Informationen zum Konfigurieren von Block Public Access-Einstellungen für Ihre Buckets finden Sie unter [Konfigurieren von Block-Public-Access-Einstellungen für Ihre S3-Buckets.](#page-1249-0) Weitere Hinweise zu Zugriffspunkten finden Sie unter [Durchführen von Block Public Access-Vorgänge an einem](#page-1240-0) [Zugriffspunkt](#page-1240-0).

#### Verwenden der S3-Konsole

Amazon S3 Block Public Access verhindert die Anwendung von Einstellungen, die den öffentlichen Zugriff auf Daten in S3-Buckets erlauben. In diesem Abschnitt wird erläutert, wie Sie die Block-Public-Access-Einstellungen für alle S3-Buckets in Ihrem AWS-Konto bearbeiten. Weitere Informationen zum Blockieren des öffentlichen Zugriffs finden Sie unter [Blockieren des öffentlichen Zugriffs auf](#page-1234-0)  [Ihren Amazon-S3-Speicher.](#page-1234-0)

Um die Einstellungen für den blockierten öffentlichen Zugriff für alle S3-Buckets in einem zu bearbeiten AWS-Konto

- 1. Melden Sie sich bei der Amazon S3 S3-Konsole an AWS Management Console und öffnen Sie sie unter [https://console.aws.amazon.com/s3/.](https://console.aws.amazon.com/s3/)
- 2. Wählen Sie Block Public Access settings for this account (Block Public Access-Einstellung für dieses Konto).
- 3. Wählen Sie Edit (Bearbeiten) aus, um die Block-Public-Access-Einstellungen für alle Buckets in Ihrem AWS-Konto zu ändern.
- 4. Wählen Sie die Einstellung aus, die Sie ändern möchten, und wählen Sie anschließend Save changes(Änderungen speichern) aus.
- 5. Wenn Sie zur Bestätigung aufgefordert werden, geben Sie **confirm** ein. Wählen Sie anschließend Confirm (Bestätigen) aus, um Ihre Änderungen zu speichern.

Verwenden Sie den AWS CLI

Sie können Amazon S3 Block Public Access über die AWS CLI verwenden. Weitere Informationen zur Einrichtung und Verwendung von finden Sie unter [Was ist der AWS Command Line Interface?](https://docs.aws.amazon.com/cli/latest/userguide/cli-chap-welcome.html) [AWS CLI](https://docs.aws.amazon.com/cli/latest/userguide/cli-chap-welcome.html)

#### Account

Um Block Public Access-Vorgänge auf einem Konto durchzuführen, verwenden Sie den AWS CLI - Service s3control. Folgende Vorgänge auf Konto-Ebene verwenden diesen Service:

- PUT PublicAccessBlock (für ein Konto)
- GET PublicAccessBlock (für ein Konto)
- LÖSCHEN PublicAccessBlock (für ein Konto)

Weitere Informationen und Beispiele finden Sie [put-public-access-blocki](https://awscli.amazonaws.com/v2/documentation/api/latest/reference/s3control/put-public-access-block.html)n der AWS CLI Referenz.

#### Verwenden der AWS SDKs

#### Java

Die folgenden Beispiele zeigen Ihnen, wie Sie Amazon S3 Block Public Access mit der verwenden AWS SDK for Java , um eine Konfiguration für öffentlichen Zugriff auf ein Amazon S3 S3-Konto einzurichten. Anweisungen zum Erstellen und Testen eines funktionierenden Beispiels finden Sie unter [Mit dem AWS SDK for Java.](#page-2488-0)

```
AWSS3ControlClientBuilder controlClientBuilder = 
  AWSS3ControlClientBuilder.standard();
controlClientBuilder.setRegion(<region>);
controlClientBuilder.setCredentials(<credentials>); 
AWSS3Control client = controlClientBuilder.build();
client.putPublicAccessBlock(new PutPublicAccessBlockRequest() 
   .withAccountId(<account-id>) 
   .withPublicAccessBlockConfiguration(new PublicAccessBlockConfiguration() 
     .withIgnorePublicAcls(<value>) 
     .withBlockPublicAcls(<value>) 
     .withBlockPublicPolicy(<value>) 
     .withRestrictPublicBuckets(<value>)));
```
**A** Important

Dieses Beispiel trifft nur für Vorgänge auf Konto-Ebene zu, die die AWSS3Control-Client-Klasse verwenden. Sehen Sie sich für Vorgänge auf Bucket-Ebene das vorhergehende Beispiel an.

#### Other SDKs

Informationen zur Verwendung der anderen AWS SDKs finden Sie unter[Entwicklung mit Amazon](#page-2475-0)  [S3 unter Verwendung der AWS SDKs und Explorer.](#page-2475-0)

#### Verwenden der REST-API

Informationen zur Verwendung von Amazon S3 Block Public Access über die REST-APIs finden Sie in den folgenden Themen der Amazon Simple Storage Service API-Referenz.

- Vorgänge auf Konto-Ebene
	- [SETZEN PublicAccessBlock](https://docs.aws.amazon.com/AmazonS3/latest/API/RESTAccountPUTPublicAccessBlock.html)
	- [HOLEN PublicAccessBlock](https://docs.aws.amazon.com/AmazonS3/latest/API/RESTAccountGETPublicAccessBlock.html)
	- [LÖSCHEN PublicAccessBlock](https://docs.aws.amazon.com/AmazonS3/latest/API/RESTAccountDELETEPublicAccessBlock.html)

## <span id="page-1249-0"></span>Konfigurieren von Block-Public-Access-Einstellungen für Ihre S3-Buckets

Die Amazon-S3-Block-Public-Access-Funktion bietet Einstellungen für Zugriffspunkte, Buckets und Konten, mit denen Sie den öffentlichen Zugriff auf Amazon-S3-Ressourcen verwalten können. Standardmäßig erlauben neue Buckets, Zugriffspunkte und Objekte keinen öffentlichen Zugriff.

Weitere Informationen finden Sie unter [Blockieren des öffentlichen Zugriffs auf Ihren Amazon-S3-](#page-1234-0) [Speicher](#page-1234-0).

Sie können die S3-Konsole AWS CLI, die AWS SDKs und die REST-API verwenden, um öffentlichen Zugriff auf einen oder mehrere Buckets zu gewähren. Sie können den öffentlichen Zugriff auf Buckets, die bereits öffentlich sind, auch blockieren. Weitere Informationen dazu finden Sie in den folgenden Abschnitten.

Informationen zum Konfigurieren von Einstellungen zum Blockieren des öffentlichen Zugriffs für jeden Bucket in Ihrem Konto finden Sie unter [Konfigurieren der Block-Public-Access-Einstellungen für Ihr](#page-1246-1) [Konto](#page-1246-1). Informationen zum Konfigurieren von Block Public Access für Zugriffspunkte finden Sie unter [Durchführen von Block Public Access-Vorgänge an einem Zugriffspunkt.](#page-1240-0)

### Verwenden der S3-Konsole

Amazon S3 Block Public Access verhindert die Anwendung von Einstellungen, die den öffentlichen Zugriff auf Daten in S3-Buckets erlauben. In diesem Abschnitt wird erläutert, wie Sie die Block-Public-Access-Einstellungen für einen oder mehrere S3-Buckets bearbeiten. Informationen zum Blockieren des öffentlichen Zugriffs mithilfe der AWS CLI AWS SDKs und der Amazon S3 S3-REST-APIs finden Sie unter[Blockieren des öffentlichen Zugriffs auf Ihren Amazon-S3-Speicher.](#page-1234-0)

In der Liste der Buckets können Sie sehen, ob Ihr Bucket öffentlich zugänglich ist. In der Spalte Zugriff kennzeichnet Amazon S3 die Berechtigungen für einen Bucket wie folgt:

• Public (Öffentlich) – Alle Benutzer haben Zugriff auf eines oder mehrere der folgenden Elemente: Objekte auflisten, Objekte schreiben, Lese- und Schreibberechtigungen.

- Objects can be public (Objekte können öffentlich sein) Der Bucket ist nicht öffentlich, aber jeder, der über die entsprechenden Berechtigungen verfügt, kann den öffentlichen Zugriff auf Objekte gewähren.
- Buckets and objects not public (Buckets und Objekte sind nicht öffentlich) Für den Bucket und die Objekte gilt kein öffentlicher Zugriff.
- Nur autorisierte Benutzer dieses Kontos Der Zugriff ist auf IAM-Benutzer und Rollen in diesem Konto sowie auf AWS Dienstprinzipale beschränkt, da es eine Richtlinie gibt, die öffentlichen Zugriff gewährt.

Sie können Bucket-Suchen auch nach Zugriffstyp filtern. Wählen Sie aus der Dropdown-Liste neben der Leiste Search for buckets (Nach Buckets suchen) einen Zugriffstyp aus.

Wenn beim Auflisten Ihrer Buckets mit ihren Einstellungen für den öffentlichen Zugriff die Fehlermeldung Error angezeigt wird, verfügen Sie möglicherweise nicht über die erforderlichen Berechtigungen. Stellen Sie sicher, dass Sie Ihrer Benutzer- oder Rollenrichtlinie die folgenden Berechtigungen hinzugefügt haben:

s3:GetAccountPublicAccessBlock s3:GetBucketPublicAccessBlock s3:GetBucketPolicyStatus s3:GetBucketLocation s3:GetBucketAcl s3:ListAccessPoints s3:ListAllMyBuckets

In einigen seltenen Fällen können Anfragen auch aufgrund des Ausfalls einer AWS-Region fehlschlagen.

Bearbeiten der Amazon-S3-Block-Public-Access-Einstellungen für einen einzelnen S3-Bucket

Führen Sie die folgenden Schritte aus, wenn Sie die Einstellungen für den öffentlichen Zugriff für einen einzelnen S3-Bucket ändern müssen.

- 1. Melden Sie sich bei der Amazon S3 S3-Konsole an AWS Management Console und öffnen Sie sie unter [https://console.aws.amazon.com/s3/.](https://console.aws.amazon.com/s3/)
- 2. Wählen Sie in der Liste Bucket-Name den Namen des gewünschten Buckets aus.
- 3. Wählen Sie Permissions (Berechtigungen).
- 4. Wählen Sie Edit (Bearbeiten) aus, um die Einstellungen für den öffentlichen Zugriff für den Bucket zu ändern. Weitere Informationen zu den vier Amazon-S3-Block-Public-Access-Einstellungen finden Sie unter [Block Public Access-Einstellungen.](#page-1236-0)
- 5. Wählen Sie die Einstellung aus, die Sie ändern möchten, und wählen Sie anschließend Save (Speichern) aus.
- 6. Wenn Sie zur Bestätigung aufgefordert werden, geben Sie **confirm** ein. Wählen Sie anschließend Confirm (Bestätigen) aus, um Ihre Änderungen zu speichern.

Sie können beim Erstellen eines Buckets die Amazon S3 Block Public Access-Einstellungen ändern. Weitere Informationen finden Sie unter [Erstellen eines Buckets](#page-225-0).

Verwenden Sie den AWS CLI

Verwenden Sie den AWS CLI Dienst, um den öffentlichen Zugriff auf einen Bucket zu blockieren oder den öffentlichen Zugriff zu löschens3api. Folgende Vorgänge auf Bucket-Ebene verwenden diesen Service:

- PUT PublicAccessBlock (für einen Bucket)
- GET PublicAccessBlock (für einen Eimer)
- DELETE PublicAccessBlock (für einen Bucket)
- HOLEN BucketPolicyStatus

Weitere Informationen und Beispiele finden Sie [put-public-access-blocki](https://awscli.amazonaws.com/v2/documentation/api/latest/reference/s3api/put-public-access-block.html)n der AWS CLI Referenz.

Verwenden der AWS SDKs

Java

```
AmazonS3 client = AmazonS3ClientBuilder.standard() 
    .withCredentials(<credentials>) 
   .build();
client.setPublicAccessBlock(new SetPublicAccessBlockRequest() 
   .withBucketName(<bucket-name>) 
   .withPublicAccessBlockConfiguration(new PublicAccessBlockConfiguration() 
     .withBlockPublicAcls(<value>) 
     .withIgnorePublicAcls(<value>) 
     .withBlockPublicPolicy(<value>)
```
.withRestrictPublicBuckets(*<value>*)));

#### **A** Important

Dieses Beispiel trifft nur für Vorgänge auf Bucket-Ebene zu, die die AmazonS3-Client-Klasse verwenden. Sehen Sie sich für Vorgänge auf Konto-Ebene das folgende Beispiel an.

#### Other SDKs

Hinweise zur Verwendung der anderen AWS SDKs finden Sie unter. [Entwicklung mit Amazon S3](#page-2475-0)  [unter Verwendung der AWS SDKs und Explorer](#page-2475-0)

#### Verwenden der REST-API

Informationen zur Verwendung von Amazon S3 Block Public Access über die REST-APIs finden Sie in den folgenden Themen der Amazon Simple Storage Service API-Referenz.

- Vorgänge auf Bucket-Ebene
	- [SETZEN PublicAccessBlock](https://docs.aws.amazon.com/AmazonS3/latest/API/RESTBucketPUTPublicAccessBlock.html)
	- [HOLEN PublicAccessBlock](https://docs.aws.amazon.com/AmazonS3/latest/API/RESTBucketGETPublicAccessBlock.html)
	- [LÖSCHEN PublicAccessBlock](https://docs.aws.amazon.com/AmazonS3/latest/API/RESTBucketDELETEPublicAccessBlock.html)
	- [HOLEN BucketPolicyStatus](https://docs.aws.amazon.com/AmazonS3/latest/API/RESTBucketGETPolicyStatus.html)

# <span id="page-1252-0"></span>Überprüfen des Bucket-Zugriffs mit IAM Access Analyzer für S3

IAM Access Analyzer for S3 warnt Sie vor S3-Buckets, die so konfiguriert sind, dass sie allen Personen im Internet oder auf anderen Websites AWS-Konten, auch AWS-Konten außerhalb Ihres Unternehmens, Zugriff gewähren. Für jeden öffentlichen oder freigegebenen Bucket erhalten Sie Ergebnisse bezüglich der Quelle und der Ebene des öffentlichen oder freigegebenen Zugriffs. Beispielsweise könnte IAM Access Analyzer für S3 zeigen, dass ein Bucket über Lese- oder Schreibzugriff verfügt, der über eine Bucket-Zugriffssteuerungsliste (ACL), eine Bucket-Richtlinie, eine Richtlinie für Multi-Region Access Points oder eine Zugriffspunktrichtlinie bereitgestellt wird. Mit diesem Erkenntnissen können Sie sofortige und präzise Korrekturmaßnahmen ergreifen, um den Bucket-Zugriff wie beabsichtigt wiederherzustellen.

Wenn Sie einen gefährdeten Bucket in IAM Access Analyzer für S3 überprüfen, können Sie den gesamten öffentlichen Zugriff auf den Bucket mit einem einzigen Klick blockieren. Wir empfehlen Ihnen, den gesamten Zugriff auf Ihre Buckets zu blockieren, es sei denn, Sie benötigen öffentlichen Zugriff, um einen bestimmten Anwendungsfall zu unterstützen. Bevor Sie den gesamten öffentlichen Zugriff blockieren, stellen Sie sicher, dass Ihre Anwendungen ohne öffentlichen Zugriff weiterhin ordnungsgemäß funktionieren. Weitere Informationen finden Sie unter [Blockieren des öffentlichen](#page-1234-0)  [Zugriffs auf Ihren Amazon-S3-Speicher.](#page-1234-0)

Sie können auch einen Drilldown in die Berechtigungseinstellungen auf Bucket-Ebene ausführen, um detaillierte Zugriffsebenen zu konfigurieren. Für bestimmte und überprüfte Anwendungsfälle, die öffentlichen Zugriff erfordern, wie statisches Website-Hosting, öffentliche Downloads oder kontenübergreifende Freigabe, können Sie Ihre Absicht bestätigen und aufzeichnen, dass der Bucket öffentlich oder freigegeben bleibt, indem Sie die Ergebnisse für den Bucket archivieren. Diese Bucket-Konfigurationen sind jederzeit aufrufbar und änderbar. Sie können Ihre Ergebnisse auch als CSV-Bericht zu Auditing-Zwecken herunterladen.

IAM Access Analyzer für S3 ist ohne zusätzliche Kosten in der Amazon-S3-Konsole verfügbar. IAM Access Analyzer für S3 wird von AWS Identity and Access Management (IAM) IAM Access Analyzer bereitgestellt. Um IAM Access Analyzer for S3 in der Amazon S3 S3-Konsole zu verwenden, müssen Sie die IAM-Konsole aufrufen und IAM Access Analyzer für jede Region aktivieren.

Weitere Informationen zu IAM Access Analyzer finden Sie unter [Was ist](https://docs.aws.amazon.com/IAM/latest/UserGuide/what-is-access-analyzer.html) IAM Access Analyzer? im IAM-Benutzerhandbuch. Weitere Informationen zu IAM Access Analyzer für S3 finden Sie in den folgenden Abschnitten.

### **A** Important

- IAM Access Analyzer für S3 erfordert einen Analyzer auf Kontoebene. Um IAM Access Analyzer for S3 verwenden zu können, müssen Sie IAM Access Analyzer aufrufen und einen Analyzer erstellen, der über ein Konto als Vertrauenszone verfügt. Weitere Informationen finden Sie unter [Aktivieren von IAM Access Analyzer](https://docs.aws.amazon.com/IAM/latest/UserGuide/access-analyzer-getting-started.html#access-analyzer-enabling) im IAM-Benutzerhandbuch.
- IAM Access Analyzer für S3 analysiert nicht die Zugriffspunktrichtlinie, die kontoübergreifenden Zugriffspunkten angefügt ist. Dieses Verhalten tritt auf, weil sich der Zugriffspunkt und seine Richtlinie außerhalb der Vertrauenszone, d. h. des Kontos, befinden. Buckets, die den Zugriff an einen kontoübergreifenden Zugriffspunkt delegieren, werden unter Buckets mit öffentlichem Zugriff aufgeführt, sofern Sie die Einstellung RestrictPublicBuckets zum Blockieren des öffentlichen Zugriffs nicht auf den

Bucket oder das Konto angewendet haben. Wenn Sie die Einstellung "Öffentlichen Zugriff RestrictPublicBuckets blockieren" anwenden, wird der Bucket unter Buckets mit Zugriff durch Dritte — einschließlich Drittanbieter AWS-Konten — aufgeführt. AWS-Konten

• Wenn eine Bucket-Richtlinie oder Bucket-ACL hinzugefügt oder geändert wird, generiert und aktualisiert IAM Access Analyzer Erkenntnisse basierend auf der Änderung innerhalb von 30 Minuten. Ergebnisse im Zusammenhang mit den Einstellungen zum Blockieren des öffentlichen Zugriffs auf Kontoebene werden möglicherweise erst bis zu 6 Stunden, nachdem Sie die Einstellungen geändert haben, generiert oder aktualisiert. Ergebnisse, die sich auf Multi-Regions-Zugriffspunkte beziehen, können bis zu sechs Stunden nach dem Erstellen, Löschen oder Ändern der Richtlinie des Multi-Region Access Points nicht generiert oder aktualisiert werden.

### **Topics**

- [Welche Informationen stellt IAM Access Analyzer für S3 zur Verfügung?](#page-1254-0)
- [Aktivieren von IAM Access Analyzer für S3](#page-1255-0)
- [Blockieren des gesamten öffentlichen Zugriffs](#page-1256-0)
- [Überprüfen und Ändern des Bucket-Zugriffs](#page-1257-0)
- [Archivieren von Bucket-Ergebnissen](#page-1258-0)
- [Aktivieren eines archivierten Bucket-Ergebnisses](#page-1259-0)
- [Anzeigen von Ergebnisdetails](#page-1259-1)
- [Herunterladen eines Berichts von IAM Access Analyzer für S3](#page-1260-0)

# <span id="page-1254-0"></span>Welche Informationen stellt IAM Access Analyzer für S3 zur Verfügung?

IAM Access Analyzer für S3 liefert Erkenntnisse für Buckets, auf die außerhalb Ihres AWS-Konto s zugegriffen werden kann. Buckets, die unter Buckets with public access (Buckets mit öffentlichem Zugriff) aufgeführt sind, können jedem im Internet zugänglich. Wenn IAM Access Analyzer für S3 öffentliche Buckets identifiziert, wird oben auf der Seite eine Warnung angezeigt, die Ihnen die Anzahl der öffentlichen Buckets in Ihrer Region anzeigt. Buckets, die unter Buckets mit Zugriff von anderen AWS-Konten — einschließlich Drittanbietern — aufgeführt AWS-Konten sind, werden unter bestimmten Bedingungen mit anderen geteilt AWS-Konten, auch mit Konten außerhalb Ihrer Organisation.

Für jeden Bucket bietet IAM Access Analyzer für S3 die folgenden Informationen:

- Bucket-Name
- Von Access Analyzer entdeckt Gibt an, wann IAM Access Analyzer für S3 den öffentlichen oder gemeinsamen Bucket-Zugriff entdeckt hat.
- Shared through (Freigabe über) Wie der Bucket freigegeben wird über eine Bucket-Richtlinie, eine Bucket-ACL, eine Multi-Regions-Zugriffspunkt-Richtlinie oder eine Zugriffspunkt-Richtlinie. Multi-Region Access Points und kontoübergreifende Zugriffspunkte werden unter Zugriffspunkten aufgeführt. Ein Bucket kann sowohl über Richtlinien als auch über ACLs freigegeben werden. Wenn Sie die Quelle für den Bucket-Zugriff suchen und überprüfen möchten, können die Informationen in dieser Spalte als Ausgangspunkt für sofortige und präzise Korrekturmaßnahmen dienen.
- Status Der Status der Erkenntnisse zu dem Bucket. IAM Access Analyzer für S3 zeigt Erkenntnisse für alle öffentlichen und gemeinsam genutzten Buckets an.
	- Active (Aktiv) Ergebnis wurde nicht überprüft.
	- Archived (Archiviert) Das Ergebnis wurde wie vorgesehen überprüft und bestätigt.
	- Alle Alle Ergebnisse für Buckets, die öffentlich sind oder mit anderen geteilt wurden AWS-Konten, auch AWS-Konten außerhalb Ihrer Organisation.
- Access level (Zugriffsebene) Gewährte Zugriffsberechtigungen für den Bucket:
	- List (Liste) Auflistung der Ressourcen.
	- Read (Lesen) Lesen aber kein Bearbeiten von Ressourceninhalten und -attributen.
	- Write (Schreiben) Erstellen, Löschen oder Ändern von Ressourcen.
	- Permissions (Berechtigungen) Erteilen oder ändern der Ressourcenberechtigungen.
	- Markierungen Aktualisieren der einer Ressource zugeordneten Markierungen.

### <span id="page-1255-0"></span>Aktivieren von IAM Access Analyzer für S3

Um IAM Access Analyzer für S3 zu verwenden, müssen Sie die folgenden erforderlichen Schritte ausführen.

1. Sie müssen die erforderlichen Berechtigungen erteilen.

Weitere Informationen finden Sie unter [Zur Verwendung von IAM Access Analyzer erforderliche](https://docs.aws.amazon.com/IAM/latest/UserGuide/access-analyzer-getting-started.html#access-analyzer-permissions)  [Berechtigungen](https://docs.aws.amazon.com/IAM/latest/UserGuide/access-analyzer-getting-started.html#access-analyzer-permissions) im IAM-Benutzerhandbuch.

2. Rufen Sie IAM auf, um einen Analyzer auf Kontoebene für jede Region zu erstellen, in der Sie IAM Access Analyzer verwenden möchten.

IAM Access Analyzer für S3 erfordert einen Analyzer auf Kontoebene. Um IAM Access Analyzer für S3 verwenden zu können, müssen Sie einen Analyzer erstellen, der ein Konto als Vertrauenszone hat. Weitere Informationen finden Sie unter [Aktivieren von IAM Access Analyzer](https://docs.aws.amazon.com/IAM/latest/UserGuide/access-analyzer-getting-started.html#access-analyzer-enabling) im IAM-Benutzerhandbuch.

### <span id="page-1256-0"></span>Blockieren des gesamten öffentlichen Zugriffs

Wenn Sie den gesamten Zugriff auf einen Bucket mit einem einzigen Klick blockieren möchten, können Sie die Schaltfläche Blockieren des gesamten öffentlichen Zugriffs in IAM Access Analyzer für S3 verwenden. Wenn Sie den gesamten öffentlichen Zugriff auf einen Bucket blockieren, wird kein öffentlicher Zugriff gewährt. Wir empfehlen Ihnen, den gesamten öffentlichen Zugriff auf Ihre Buckets zu blockieren, es sei denn, Sie benötigen öffentlichen Zugriff, um einen bestimmten und verifizierten Anwendungsfall zu unterstützen. Bevor Sie den gesamten öffentlichen Zugriff blockieren, stellen Sie sicher, dass Ihre Anwendungen ohne öffentlichen Zugriff weiterhin ordnungsgemäß funktionieren.

Wenn Sie nicht den gesamten öffentlichen Zugriff auf Ihren Bucket blockieren möchten, können Sie Ihre Block Public Access-Einstellungen in der Amazon-S3-Konsole bearbeiten, um detaillierte Zugriffsebenen für Ihre Buckets zu konfigurieren. Weitere Informationen finden Sie unter [Blockieren](#page-1234-0) [des öffentlichen Zugriffs auf Ihren Amazon-S3-Speicher](#page-1234-0).

In seltenen Fällen meldet IAM Access Analyzer für S3 möglicherweise keine Erkenntnisse für einen Bucket, den eine Bewertung von Amazon S3 Block Public Access als öffentlich meldet. Dies ist der Fall, da Amazon S3 Block Public Access Richtlinien für aktuelle Aktionen und potenzielle Aktionen, die in Zukunft hinzugefügt werden könnten und die dazu führen könnten, dass ein Bucket öffentlich wird, überprüft. Andererseits analysiert IAM Access Analyzer für S3 nur die aktuellen Aktionen, die für den Amazon-S3-Service bei der Bewertung des Zugriffsstatus festgelegt wurden.

So blockieren Sie den gesamten öffentlichen Zugriff auf einen Bucket mit IAM Access Analyzer für S3

- 1. Melden Sie sich bei der Amazon S3 S3-Konsole an AWS Management Console und öffnen Sie sie unter [https://console.aws.amazon.com/s3/.](https://console.aws.amazon.com/s3/)
- 2. Wählen Sie im Navigationsbereich auf der linken Seite unter Dashboards die Option Access Analyzer for S3 aus.
- 3. Wählen Sie in IAM Access Analyzer für S3 einen Bucket aus.
- 4. Wählen Sie Block all public access (Öffentlichen Zugriff blockieren) aus.

5. Um zu bestätigen, dass Sie den gesamten öffentlichen Zugriff auf den Bucket blockieren möchten, geben Sie unter Block all public access (bucket settings) (Öffentlichen Zugriff blockieren) (Bucket-Einstellungen) **confirm** ein.

Amazon S3 blockiert den gesamten öffentlichen Zugriff auf Ihren Bucket. Der Status der Bucket-Erkenntnis wird auf gelöst aktualisiert und der Bucket erscheint nicht mehr in der Liste von IAM Access Analyzer für S3. Wenn Sie gelöste Buckets überprüfen möchten, öffnen Sie IAM Access Analyzer in der [IAM-Konsole.](https://console.aws.amazon.com/iam/)

# <span id="page-1257-0"></span>Überprüfen und Ändern des Bucket-Zugriffs

Wenn Sie nicht beabsichtigen, der Öffentlichkeit oder anderen Personen AWS-Konten, einschließlich Konten außerhalb Ihrer Organisation, Zugriff zu gewähren, können Sie die Bucket-ACL, die Bucket-Richtlinie, die Richtlinie für multiregionale Zugriffspunkte oder die Zugriffspunktrichtlinie ändern, um den Zugriff auf den Bucket zu entfernen. In der Spalte Shared through (Freigegeben durch) werden alle Quellen des Bucket-Zugriffs angezeigt: Bucket-Richtlinie, Bucket-ACL und/oder Zugriffspunkt-Richtlinie. Multi-Region Access Points und kontoübergreifende Zugriffspunkte werden unter Zugriffspunkten aufgeführt.

So überprüfen und ändern Sie eine Bucket-Richtlinie, eine Bucket-Zugriffskontrollliste, ein Multi-Regions-Zugriffspunkt oder eine Zugriffspunkt-Richtlinie

- 1. Öffnen Sie die Amazon S3-Konsole unter [https://console.aws.amazon.com/s3/.](https://console.aws.amazon.com/s3/)
- 2. Wählen Sie im Navigationsbereich Access Analyzer for S3.
- 3. Um zu sehen, ob öffentlicher Zugriff oder freigegebener Zugriff über eine Bucket-Richtlinie, eine Bucket-ACL, eine Multi-Regions-Zugriffspunkt-Richtlinie oder eine Zugriffspunkt-Richtlinie gewährt wird, nehmen Sie auf die Spalte Shared through (Freigegeben durch) Bezug.
- 4. Wählen Sie unter Buckets den Namen des Buckets mit der Bucket-Richtlinie, der Bucket-Zugriffskontrollliste, der Multi-Regions-Zugriffspunkt-Richtlinie oder der Zugriffspunkt-Richtlinie aus, die Sie ändern oder überprüfen möchten.
- 5. Wenn Sie eine Bucket-ACL ändern oder anzeigen möchten:
	- a. Wählen Sie Permissions (Berechtigungen).
	- b. Wählen Sie Access Control List.
	- c. Überprüfen Sie Ihre Bucket-ACL und nehmen Sie bei Bedarf Änderungen vor.

Weitere Informationen finden Sie unter [Konfigurieren von ACLs](#page-1211-0).

- 6. Wenn Sie eine Bucket-Richtlinie ändern oder überprüfen möchten, gehen Sie folgendermaßen vor:
	- a. Wählen Sie Permissions (Berechtigungen).
	- b. Wählen Sie Bucket Policy aus.
	- c. Überprüfen oder ändern Sie Ihre Bucket-Richtlinie nach Bedarf.

Weitere Informationen finden Sie unter [Hinzufügen einer Bucket-Richtlinie mit der Amazon-](#page-954-0)[S3-Konsole](#page-954-0).

- 7. Wenn Sie eine Multi-Regions-Zugriffspunkt-Richtlinie ändern oder anzeigen, gehen Sie folgendermaßen vor:
	- a. Wählen Sie Multiregionaler Zugriffspunkt.
	- b. Wählen Sie den multiregionalen Zugriffspunktsnamen.
	- c. Überprüfen oder ändern Sie die Multi-Regions-Zugriffspunkt-Richtlinie nach Bedarf.

Weitere Informationen finden Sie unter [Berechtigungen.](#page-721-0)

- 8. Wenn Sie eine Zugriffspunkt-Richtlinie überprüfen oder ändern möchten, gehen Sie folgendermaßen vor:
	- a. Wählen Sie Access Points (Zugriffspunkte).
	- b. Wählen Sie den Namen des Zugriffspunkts aus.
	- c. Überprüfen oder ändern Sie den Zugriff nach Bedarf.

Weitere Informationen finden Sie unter [Nutzen von Amazon S3-Zugriffspunkten mit der](#page-689-0) [Amazon S3-Konsole](#page-689-0).

Wenn Sie eine Bucket-ACL, eine Bucket-Richtlinie oder eine Zugriffspunkt-Richtlinie bearbeiten oder entfernen, um den öffentlichen oder gemeinsamen Zugriff zu entfernen, wird der Status für die Bucket-Ergebnisse auf gelöst aktualisiert. Die aufgelösten Bucket-Ergebnisse werden nicht mehr in der Liste von IAM Access Analyzer for S3 angezeigt, Sie können sie jedoch in IAM Access Analyzer einsehen.

### <span id="page-1258-0"></span>Archivieren von Bucket-Ergebnissen

Wenn ein Bucket der Öffentlichkeit oder anderen AWS-Konten, einschließlich Konten außerhalb Ihrer Organisation, Zugriff gewährt, um einen bestimmten Anwendungsfall zu unterstützen (z. B. eine statische Website, öffentliche Downloads oder kontoübergreifendes Teilen), können Sie die Ergebnisse für den Bucket archivieren. Wenn Sie Bucket-Ergebnisse archivieren, bestätigen und verzeichnen Sie Ihre Absicht, dass der Bucket öffentlich oder freigegeben bleiben soll. Archivierte Bucket-Erkenntnisse verbleiben in Ihrer Liste von IAM Access Analyzer für S3, sodass Sie immer wissen, welche Buckets öffentlich oder freigegeben sind.

So archivieren Sie Bucket-Erkenntnisse in IAM Access Analyzer für S3

- 1. Öffnen Sie die Amazon S3-Konsole unter [https://console.aws.amazon.com/s3/.](https://console.aws.amazon.com/s3/)
- 2. Wählen Sie im Navigationsbereich Access Analyzer for S3.
- 3. Wählen Sie in IAM Access Analyzer für S3 einen aktiven Bucket aus.
- 4. Wählen Sie Archivieren aus, um zu bestätigen, dass Sie beabsichtigen, dass die Öffentlichkeit oder andere AWS-Konten Personen auf diesen Bucket zugreifen, einschließlich Konten außerhalb Ihrer Organisation.
- 5. Geben Sie **confirm** ein und wählen Sie Archiv (Archivieren).

### <span id="page-1259-0"></span>Aktivieren eines archivierten Bucket-Ergebnisses

Nachdem Sie Ergebnisse archiviert haben, können Sie sie jederzeit erneut einsehen und ihren Status wieder auf aktiv ändern, wodurch angegeben wird, dass für den Bucket eine weitere Überprüfung erforderlich ist.

So aktivieren Sie eine archivierte Bucket-Erkenntnis in IAM Access Analyzer für S3

- 1. Öffnen Sie die Amazon S3-Konsole unter [https://console.aws.amazon.com/s3/.](https://console.aws.amazon.com/s3/)
- 2. Wählen Sie im Navigationsbereich Access Analyzer for S3.
- 3. Wählen Sie die archivierten Bucket-Ergebnisse aus.
- 4. Wählen Sie Mark as active (Als aktiv markieren) aus.

### <span id="page-1259-1"></span>Anzeigen von Ergebnisdetails

Wenn Sie weitere Informationen zu einem Bucket benötigen, können Sie den Bucket in IAM Access Analyzer in der [IAM-Konsole](https://console.aws.amazon.com/iam/) öffnen.

So zeigen Sie Erkenntnisdetails in IAM Access Analyzer für S3 an

1. Öffnen Sie die Amazon S3-Konsole unter [https://console.aws.amazon.com/s3/.](https://console.aws.amazon.com/s3/)
- 2. Wählen Sie im Navigationsbereich Access Analyzer for S3.
- 3. Wählen Sie in IAM Access Analyzer für S3 einen Bucket aus.
- 4. Wählen Sie die Option View details aus.

[Die Ergebnisdetails werden in IAM Access Analyzer auf der IAM-Konsole geöffnet.](https://console.aws.amazon.com/iam/)

## Herunterladen eines Berichts von IAM Access Analyzer für S3

Sie können Ihre Bucket-Ergebnisse als CSV-Bericht herunterladen, den Sie für Auditing-Zwecke verwenden können. Der Bericht enthält die gleichen Informationen, die Sie in IAM Access Analyzer für S3 in der Amazon-S3-Konsole sehen.

So laden Sie einen Bericht herunter

- 1. Öffnen Sie die Amazon S3-Konsole unter [https://console.aws.amazon.com/s3/.](https://console.aws.amazon.com/s3/)
- 2. Wählen Sie im Navigationsbereich auf der linken Seite Access Analyzer for S3 aus.
- 3. Wählen Sie im Filter "Region" die Region aus.

IAM Access Analyzer für S3 wird mit Buckets für die ausgewählte Region aktualisiert.

4. Wählen Sie Download Report (Bericht herunterladen) aus.

Ein CSV-Bericht wird generiert und auf Ihrem Computer gespeichert.

# Überprüfen der Bucket-Eigentümerschaft mit Bucket-Eigentümer-Bedingung

Die Bedingung des Amazon S3 S3-Bucket-Besitzers stellt sicher, dass die Buckets, die Sie in Ihren S3-Vorgängen verwenden AWS-Konten , zu den von Ihnen erwarteten gehören.

Die meisten S3-Vorgänge lesen oder schreiben in bestimmte S3-Buckets. Zu diesen Vorgängen gehören das Hochladen, Kopieren und Herunterladen von Objekten, das Abrufen oder Ändern von Bucket-Konfigurationen und das Abrufen oder Ändern von Objektkonfigurationen. Wenn Sie diese Vorgänge ausführen, geben Sie den Bucket an, den Sie verwenden möchten, indem Sie seinen Namen in die Anforderung einbeziehen. Um beispielsweise ein Objekt aus S3 abzurufen, stellen Sie eine Anforderung, die den Namen eines Buckets und den Objektschlüssel angibt, der aus diesem Bucket abgerufen werden soll.

Da Amazon S3 Buckets anhand ihrer Namen identifiziert, könnte eine Anwendung, die einen falschen Bucket-Namen in einer Anforderung verwendet, versehentlich Vorgänge gegen einen anderen

Bucket als erwartet ausführen. Um unbeabsichtigte Bucket-Interaktionen in solchen Situationen zu vermeiden, können Sie die Bucket-Eigentümer-Bedingung verwenden. Die Bucket-Eigentümer-Bedingung ermöglicht es Ihnen, zu überprüfen, ob der Ziel-Bucket im Besitz des erwarteten AWS-Konto ist, und bietet eine zusätzliche Gewissheit dafür, dass Ihre S3-Vorgänge die von Ihnen beabsichtigten Auswirkungen haben.

Themen

- [Wann die Bucket-Eigentümer-Bedingung verwendet werden sollte](#page-1261-0)
- [Verifizieren eines Bucket-Eigentümers](#page-1262-0)
- [Beispiele](#page-1263-0)
- [Beschränkungen und Einschränkungen](#page-1265-0)

# <span id="page-1261-0"></span>Wann die Bucket-Eigentümer-Bedingung verwendet werden sollte

Wir empfehlen, die Bucket-Eigentümer-Bedingung zu verwenden, wenn Sie einen unterstützten S3-Vorgang ausführen und die Konto-ID des erwarteten Bucket-Eigentümers kennen. Die Bucket-Eigentümer-Bedingung ist für alle S3-Objekt-Vorgänge und die meisten S3-Bucketvorgänge verfügbar. Eine Liste der S3-Vorgänge, die die Bucket-Eigentümerbedingung nicht unterstützen, finden Sie unter [Beschränkungen und Einschränkungen.](#page-1265-0)

Stellen Sie sich das folgende Szenario mit AWS Kunde Bea vor, um die Vorteile der Verwendung der Bedingung "Bucket Owner" zu erkennen:

- 1. Bea entwickelt eine Anwendung, die Amazon S3 verwendet. Während der Entwicklung verwendet Bea ihre reine Testfunktion, AWS-Konto um einen Bucket mit dem Namen zu erstellenbea-datatest, und konfiguriert ihre Anwendung so, dass sie Anfragen an sie stellt. bea-data-test
- 2. Bea stellt ihre Anwendung bereit, vergisst jedoch, die Anwendung neu zu konfigurieren, um einen Bucket in ihrem Produktions- AWS-Konto zu verwenden.
- 3. In der Produktion stellt Beas Anwendung Anforderungen an bea-data-test, die erfolgreich sind. Dies führt dazu, dass Produktionsdaten in den Bucket im Testkonto von Bea geschrieben werden.

Bea kann sich vor solchen Situationen schützen, indem sie die Bucket-Eigentümer-Bedingung verwendet. Mit der Bedingung "Bucket-Besitzer" kann Bea die AWS-Konto ID des erwarteten Bucket-Besitzers in ihre Anfragen aufnehmen. Amazon S3 überprüft dann die Konto-ID des Bucket-Eigentümers, bevor es eine Anforderung bearbeitet. Wenn der tatsächliche Bucket-Eigentümer nicht mit dem erwarteten Bucket-Eigentümer übereinstimmt, schlägt die Anforderung fehl.

Wenn Bea die Bucket-Eigentümer-Bedingung verwendet, führt das zuvor beschriebene Szenario nicht dazu, dass die Anwendung von Bea versehentlich in einen Test-Bucket schreibt. Stattdessen schlagen die Anforderungen, die ihre Anwendung in Schritt 3 stellt, mit einer Fehlermeldung Access Denied fehl. Durch die Verwendung der Bucket-Eigentümer-Bedingung trägt Bea dazu bei, das Risiko einer versehentlichen Interaktion mit Buckets im falschen AWS-Konto zu eliminieren.

# <span id="page-1262-0"></span>Verifizieren eines Bucket-Eigentümers

Um die Bucket-Eigentümer-Bedingung zu verwenden, schließen Sie in ihre Anforderung einen Parameter ein, der den erwarteten Bucket-Eigentümer angibt. Die meisten S3-Vorgänge betreffen nur einen einzelnen Bucket und erfordern nur diesen einzelnen Parameter, um die Bucket-Eigentümer-Bedingung zu verwenden. Für CopyObject-Vorgänge gibt dieser erste Parameter den erwarteten Eigentümer des Ziel-Buckets an, und Sie schließen einen zweiten Parameter ein, um den erwarteten Eigentümer des Quell-Buckets anzugeben.

Wenn Sie eine Anforderung stellen, die einen Bucket-Eigentümer-Bedingungsparameter enthält, überprüft S3 vor der Verarbeitung der Anforderung die Konto-ID des Bucket-Eigentümers mit dem angegebenen Parameter. Wenn der Parameter mit der Konto-ID des Bucket-Eigentümers übereinstimmt, verarbeitet S3 die Anforderung. Wenn der Parameter nicht mit der Konto-ID des Bucket-Eigentümers übereinstimmt, schlägt die Anforderung mit einer Fehlermeldung Access Denied fehl.

Sie können die Bucket-Eigentümerbedingung mit den REST-APIs AWS Command Line Interface (AWS CLI), AWS SDKs und Amazon S3 verwenden. Wenn Sie die Bucket-Eigentümer-Bedingung mit den REST-APIs AWS CLI und Amazon S3 verwenden, verwenden Sie die folgenden Parameternamen.

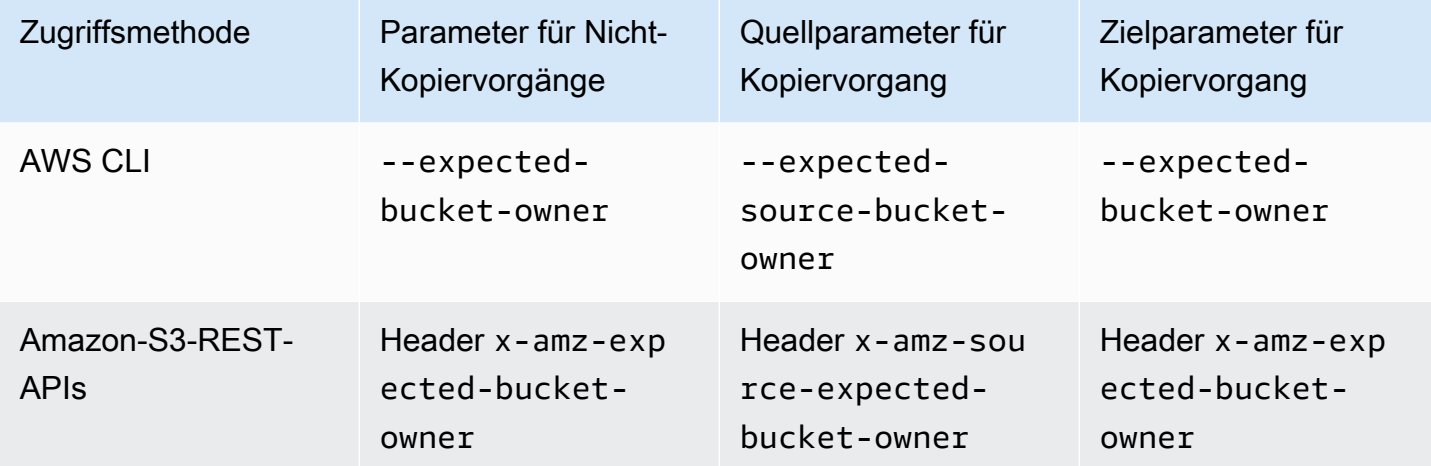

Die Parameternamen, die erforderlich sind, um die Bucket-Eigentümerbedingung mit den AWS - SDKs zu verwenden, variieren je nach Sprache. Informationen zum Ermitteln der erforderlichen Parameter finden Sie in der SDK-Dokumentation für Ihre gewünschte Sprache. Die SDK-Dokumentation finden Sie unter [Erstellungstools auf AWS.](https://aws.amazon.com/tools/)

### <span id="page-1263-0"></span>Beispiele

Die folgenden Beispiele zeigen, wie Sie die Bucket-Eigentümerbedingung in Amazon S3 mithilfe von AWS CLI oder der implementieren können AWS SDK for Java 2.x.

Example

Beispiel: Ein Objekt hochladen

Im folgenden Beispiel wird ein Objekt unter Verwendung der Bucket-Eigentümer-Bedingung in S3- Bucket DOC-EXAMPLE-BUCKET1 hochgeladen, um sicherzustellen, dass sich DOC-EXAMPLE-BUCKET1 im Besitz des AWS-Konto 111122223333 befindet

AWS CLI

```
aws s3api put-object \ 
                   --bucket DOC-EXAMPLE-BUCKET1 --key exampleobject --
body example_file.txt \ 
                   --expected-bucket-owner 111122223333
```
AWS SDK for Java 2.x

```
public void putObjectExample() { 
    S3Client s3Client = S3Client.create();;
     PutObjectRequest request = PutObjectRequest.builder() 
              .bucket("DOC-EXAMPLE-BUCKET1") 
              .key("exampleobject") 
              .expectedBucketOwner("111122223333") 
             .build();
     Path path = Paths.get("example_file.txt"); 
     s3Client.putObject(request, path);
}
```
### Example

Beispiel: Kopieren eines Objekts

Im folgenden Beispiel wird das Objekt object1 vom S3-Bucket DOC-EXAMPLE-BUCKET1 in den S3- Bucket DOC-EXAMPLE-BUCKET2 kopiert. Dabei wird die Bucket-Eigentümer-Bedingung verwendet, um sicherzustellen, dass die Buckets den erwarteten Konten gemäß der folgenden Tabelle gehören.

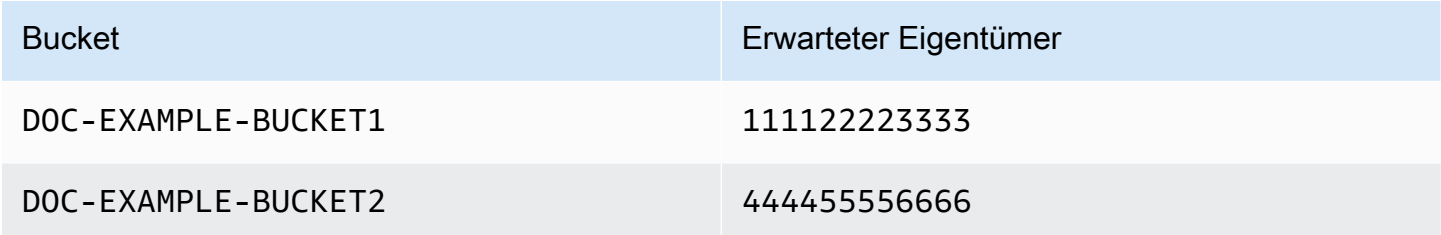

AWS CLI

```
aws s3api copy-object --copy-source DOC-EXAMPLE-BUCKET1/object1 \ 
                              --bucket DOC-EXAMPLE-BUCKET2 --key object1copy \ 
                              --expected-source-bucket-owner 111122223333 --expected-
bucket-owner 444455556666
```
AWS SDK for Java 2.x

```
public void copyObjectExample() { 
        S3Client s3Client = S3Client.create();
         CopyObjectRequest request = CopyObjectRequest.builder() 
                  .copySource("DOC-EXAMPLE-BUCKET1/object1") 
                  .destinationBucket("DOC-EXAMPLE-BUCKET2") 
                  .destinationKey("object1copy") 
                  .expectedSourceBucketOwner("111122223333") 
                  .expectedBucketOwner("444455556666") 
                 .build();
         s3Client.copyObject(request); 
     }
```
Example

Beispiel: Abrufen einer Bucket-Richtlinie

Im folgenden Beispiel wird die Zugriffsrichtlinie für S3-Bucket DOC-EXAMPLE-BUCKET1 abgerufen, wobei die Bucket-Eigentümerbedingung verwendet wird, um sicherzustellen, dass DOC-EXAMPLE-BUCKET1 dem AWS-Konto 111122223333 gehört.

### AWS CLI

```
aws s3api get-bucket-policy --bucket DOC-EXAMPLE-BUCKET1 --expected-bucket-
owner 111122223333
```
### AWS SDK for Java 2.x

```
public void getBucketPolicyExample() { 
    S3Client s3Client = S3Client.create();
     GetBucketPolicyRequest request = GetBucketPolicyRequest.builder() 
             .bucket("DOC-EXAMPLE-BUCKET1") 
             .expectedBucketOwner("111122223333") 
            .build();
     try { 
         GetBucketPolicyResponse response = s3Client.getBucketPolicy(request); 
 } 
     catch (S3Exception e) { 
         // The call was transmitted successfully, but Amazon S3 couldn't process 
         // it, so it returned an error response. 
         e.printStackTrace(); 
     }
}
```
### <span id="page-1265-0"></span>Beschränkungen und Einschränkungen

Die Amazon-S3-Bucket-Eigentümer-Bedingung hat die folgenden Einschränkungen und Grenzen:

- Der Wert des Bedingungsparameters Bucket Owner muss eine AWS-Konto ID (12-stelliger numerischer Wert) sein. Service-Prinzipale werden nicht unterstützt.
- Die Bedingung "Bucket-Besitzer" ist weder für [CreateBucketn](https://docs.aws.amazon.com/AmazonS3/latest/API/API_CreateBucket.html)och für andere der in [AWS S3 Control](https://docs.aws.amazon.com/AmazonS3/latest/API/API_Operations_AWS_S3_Control.html) enthaltenen Operationen verfügbar. [ListBuckets](https://docs.aws.amazon.com/AmazonS3/latest/API/API_ListBuckets.html) Amazon S3 ignoriert alle Bucket-Eigentümer-Bedingungsparameter, die in Anfragen für diese Vorgänge enthalten sind
- Die Bucket-Eigentümer-Bedingung überprüft nur, dass das im Verifizierungsparameter angegebene Konto den Bucket besitzt. Die Bucket-Eigentümer-Bedingung überprüft nicht die Konfiguration des Buckets. Sie garantiert auch nicht, dass die Konfiguration des Buckets bestimmte Bedingungen erfüllt oder mit einem früheren Zustand übereinstimmt.

# <span id="page-1266-0"></span>Weitere Informationen finden Sie unter Steuern des Eigentums an Objekten und Deaktivieren von ACLs für Ihren Bucket.

S3 Object Ownership ist eine Amazon-S3-Einstellung auf Bucket-Ebene, mit der Sie die Eigentümerschaft von Objekten steuern können, die in Ihre Buckets hochgeladen werden, und [Zugriffssteuerungslisten \(ACLs\)](#page-1189-0) deaktivieren oder aktivieren können. Standardmäßig ist die Objekteigentümerschaft auf die Einstellung "Bucket-Eigentümer erzwungen" festgelegt und alle ACLs sind deaktiviert. Wenn ACLs deaktiviert sind, besitzt der Bucket-Eigentümer alle Objekte im Bucket und verwaltet den Datenzugriff ausschließlich mithilfe von Zugriffsverwaltungsrichtlinien.

Die meisten modernen Anwendungsfälle in Amazon S3 erfordern keine ACLs mehr. Wir empfehlen Ihnen, ACLs deaktiviert zu lassen, außer unter ungewöhnlichen Umständen, in denen Sie den Zugriff für jedes Objekt einzeln steuern müssen. Wenn ACLs deaktiviert sind, können Sie mithilfe von Richtlinien den Zugriff auf jedes Objekt in Ihrem Bucket besser steuern, unabhängig davon, wer die Objekte in Ihren Bucket hochgeladen hat.

Object Ownership verfügt über drei Einstellungen, mit denen Sie die Eigentümerschaft von Objekten, die in Ihren Bucket hochgeladen werden, steuern und ACLs deaktivieren oder aktivieren können:

### Deaktivierte ACLs

• Bucket-Eigentümer erzwungen (Standard) – ACLs sind deaktiviert und der Bucket-Eigentümer besitzt automatisch jedes Objekt im Bucket und hat die volle Kontrolle darüber. ACLs haben keine Auswirkungen mehr auf Berechtigungen für Daten im S3-Bucket. Der Bucket verwendet Richtlinien, um die Zugriffssteuerung zu definieren.

### Aktivierte ACLs

- Bucket-Eigentümer bevorzugt Der Bucket-Eigentümer besitzt und hat die volle Kontrolle über neue Objekte, die andere Konten mit der bucket-owner-full-control-vordefinierten ACL.
- Objekt-Writer Das AWS-Konto , das ein Objekt hochlädt, besitzt das Objekt, hat die volle Kontrolle darüber und kann anderen Benutzern über ACLs Zugriff darauf gewähren.

Für die meisten modernen Anwendungsfälle in S3 empfehlen wir Ihnen, ACLs deaktiviert zu lassen, indem Sie die Einstellung "Bucket-Eigentümer erzwungen" übernehmen und Ihre Bucket-Richtlinie verwenden, um bei Bedarf Daten mit Benutzern außerhalb Ihres Kontos zu teilen. Dieser Ansatz vereinfacht die Berechtigungsverwaltung. Sie können ACLs sowohl für neu erstellte als auch für

bereits vorhandene Buckets deaktivieren. Für neu erstellte Buckets sind ACLs standardmäßig deaktiviert. Im Falle eines vorhandenen Buckets, der bereits Objekte enthält, sind die Objekt- und Bucket-ACLs nach dem Deaktivieren von ACLs nicht mehr Teil einer Zugriffsauswertung, und der Zugriff wird auf der Grundlage von Richtlinien gewährt oder verweigert. Für vorhandene Buckets können Sie ACLs jederzeit wieder aktivieren, nachdem Sie sie deaktiviert haben, und Ihre bereits vorhandenen Bucket- und Objekt-ACLs werden wiederhergestellt.

Bevor Sie ACLs deaktivieren, empfehlen wir Ihnen, Ihre Bucket-Richtlinie zu überprüfen, um sicherzustellen, dass sie alle Möglichkeiten abdeckt, wie Sie außerhalb Ihres Kontos Zugriff auf Ihren Bucket gewähren möchten. Nachdem Sie ACLs deaktiviert haben, akzeptiert Ihr Bucket nur PUT-Anforderungen, die keine ACL angeben, oder PUT-Anforderungen mit ACLs für den Bucket-Eigentümer mit voller Kontrolle, wie z. B. die vordefinierte bucket-owner-full-control-ACL oder gleichwertige Formen dieser ACL in XML ausgedrückt. Bestehende Anwendungen, die Vollsteuerungs-ACLs für Bucket-Besitzer unterstützen, haben keine Auswirkungen. PUTAnfragen, die andere ACLs enthalten (z. B. benutzerdefinierte Zuweisungen für bestimmte AWS-Konten), schlagen fehl und geben einen 400 Fehler mit dem Fehlercode zurück. AccessControlListNotSupported

Im Gegensatz dazu akzeptiert und berücksichtigt ein Bucket mit der Einstellung "Bevorzugter Bucket-Eigentümer" weiterhin Bucket- und Objekt-ACLs. Mit dieser Einstellung gehören neue Objekte, die mit der von bucket-owner-full-control vordefinierten ACL geschrieben werden, automatisch dem Bucket-Eigentümer und nicht dem Objekt-Writer. Alle anderen ACL-Verhaltensweisen bleiben bestehen. Damit alle PUT-Vorgänge von Amazon S3 die vordefinierte bucket-owner-full-control-ACL enthalten müssen, können Sie eine [Bucket-Richtlinie hinzufügen](#page-1306-0), die nur Objekt-Uploads mit dieser ACL zulässt.

Wenn Sie feststellen möchten, welche Einstellungen für die Objekteigentümerschaft auf Ihre Buckets angewendet werden, können Sie die Metriken von Amazon S3 Storage Lens verwenden. S3 Storage Lens ist eine Cloud-Speicheranalysefunktion, mit der Sie unternehmensweite Einblicke in die Nutzung und Aktivität von Objektspeichern erhalten können. Weitere Informationen finden Sie unter [Verwenden von S3 Storage Lens, um Einstellungen für die Objekteigentümerschaft zu finden](https://docs.aws.amazon.com/AmazonS3/latest/userguide/storage-lens-access-management.html?icmpid=docs_s3_user_guide_about-object-ownership.html).

**a** Note

Weitere Informationen zur Verwendung der Speicherklasse Amazon S3 Express One Zone mit Verzeichnis-Buckets finden Sie unter [Was ist S3 Express One Zone?](#page-534-0) und [Verzeichnis-](#page-553-0)[Buckets.](#page-553-0)

# Einstellungen für Object Ownership

Diese Tabelle zeigt die Auswirkungen, die jede Einstellung für Object Ownership auf ACLs, Objekte, Objekteigentümer und Objekt-Uploads hat.

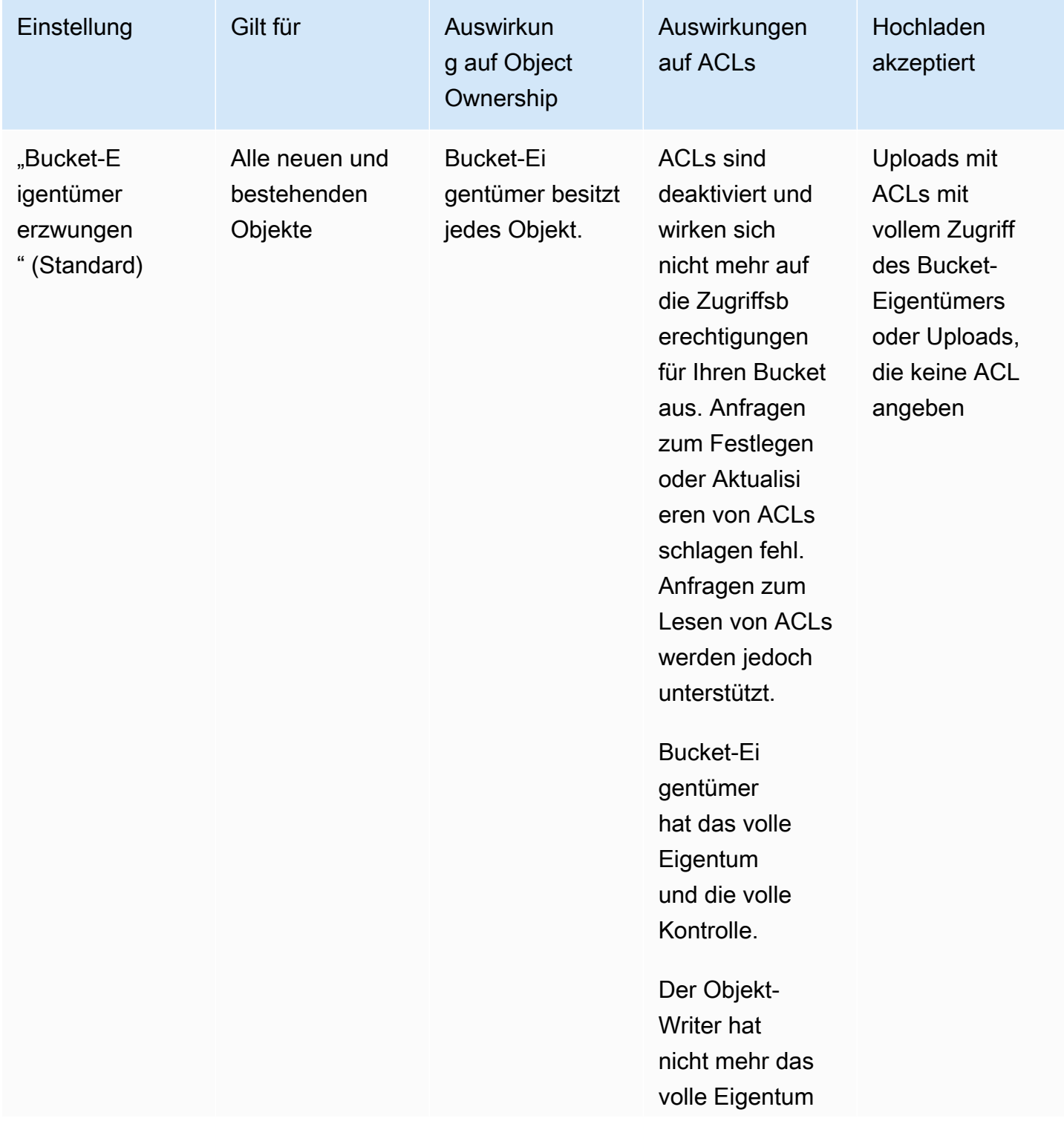

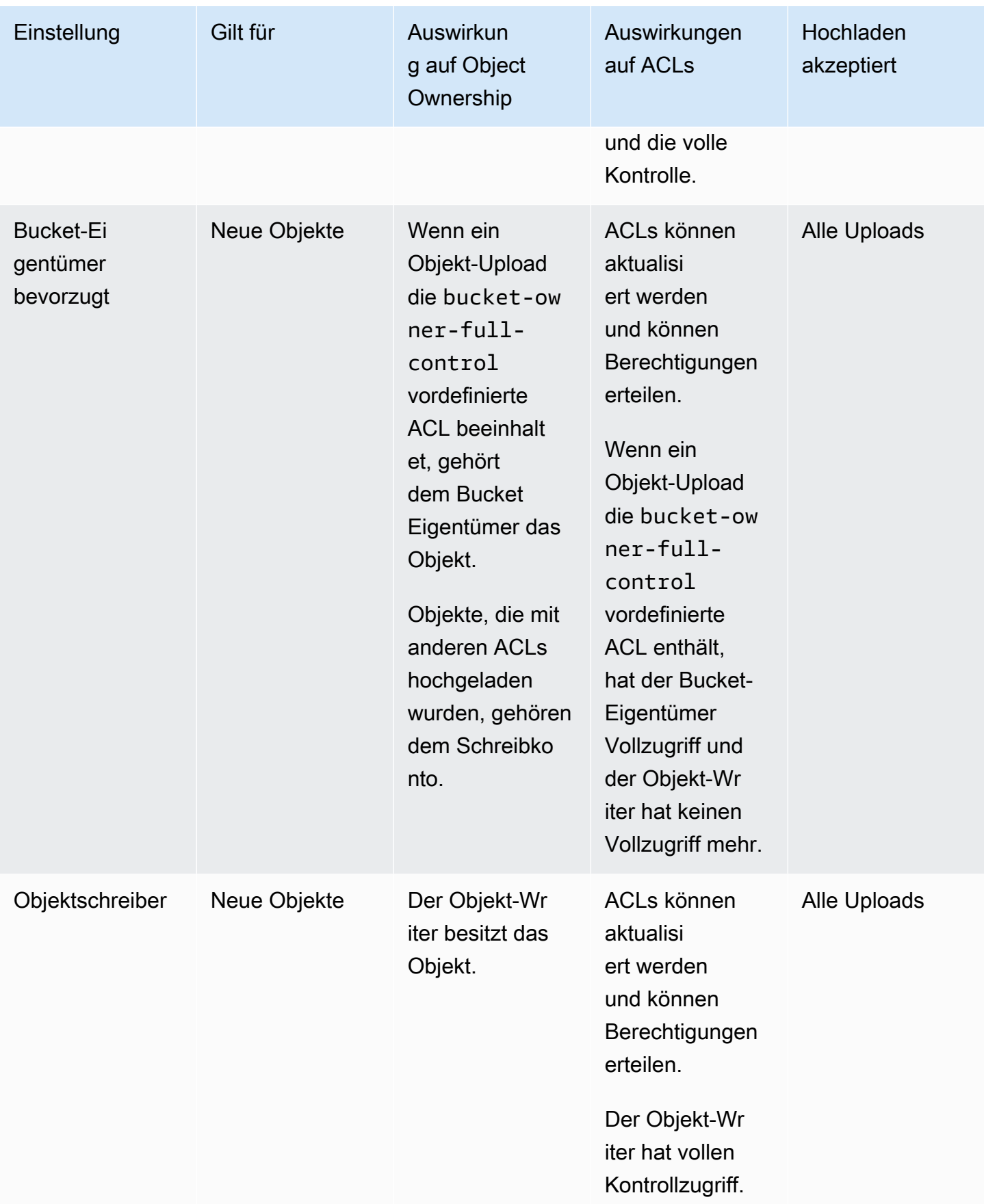

# Änderungen, die durch Deaktivieren von ACLs eingeführt wurden

Wenn die Einstellung "Bucket-Eigentümer erzwungen" für die Objekteigentümerschaft angewendet wird, werden ACLs deaktiviert und Sie besitzen und übernehmen automatisch die volle Kontrolle über jedes Objekt im Bucket, ohne zusätzliche Aktionen auszuführen. "Bucket-Eigentümer erzwungen" ist die Standardeinstellung für alle neu erstellten Buckets. Nachdem die Einstellung "Bucket-Eigentümer erzwungen" angewendet wurde, sehen Sie drei Änderungen:

- Alle Bucket-ACLs und Objekt-ACLs sind deaktiviert, was Ihnen als Bucket-Eigentümer vollen Zugriff gewährt. Wenn Sie eine Lese-ACL-Anfrage für Ihren Bucket oder Objekt ausführen, werden Sie feststellen, dass nur dem Bucket-Eigentümer voller Zugriff gewährt wird.
- Sie als Bucket-Eigentümer besitzen automatisch jedes Objekt in Ihrem Bucket und haben die volle Kontrolle darüber.
- ACLs wirken sich nicht mehr auf die Zugriffsberechtigungen für Ihren Bucket aus. Daher basiert die Zugriffssteuerung für Ihre Daten auf Richtlinien wie IAM-Richtlinien, S3-Bucket-Richtlinien, VPC-Endpunktrichtlinien und SCPs von Organisationen.

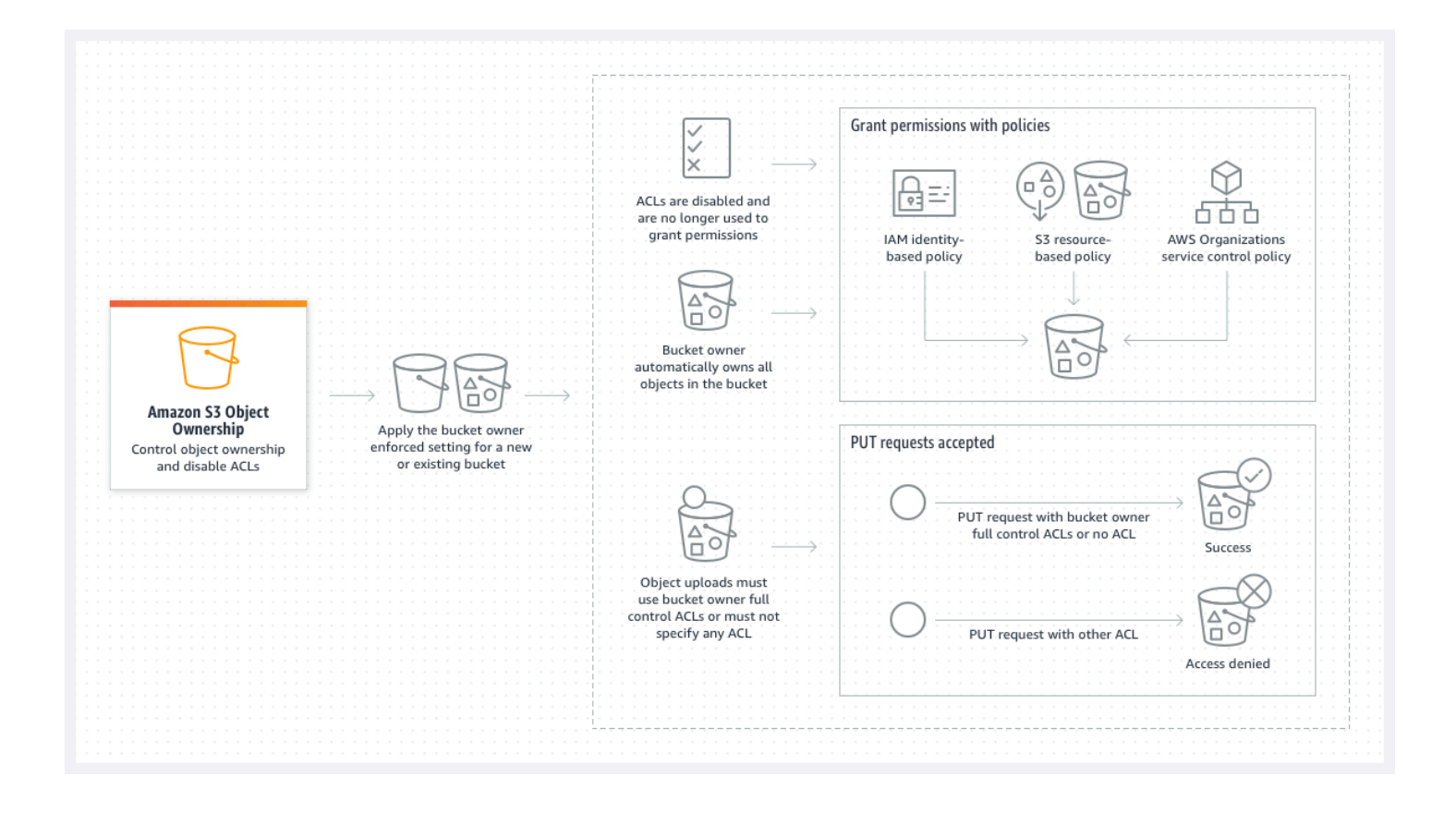

Amazon Simple Storage Service **Benutzerhandbuch** Benutzerhandbuch

Wenn Sie S3-Versioning verwenden, besitzt der Bucket-Eigentümer alle Objektversionen in Ihrem Bucket und hat die volle Kontrolle über sie. Durch das Anwenden der Einstellung "Bucket-Eigentümer erzwungen" wird keine neue Version eines Objekts hinzugefügt.

Neue Objekte können nur dann in Ihren Bucket hochgeladen werden, wenn sie Vollzugriffs-ACLs des Bucket-Eigentümers verwenden oder keine ACL angeben. Objekt-Uploads schlagen fehl, wenn sie eine andere ACL angeben. Weitere Informationen finden Sie unter [Fehlerbehebung.](#page-1307-0)

Da die folgende PutObject-Beispieloperation mit AWS Command Line Interface (AWS CLI) die bucket-owner-full-control vordefinierte ACL enthält, kann das Objekt in einen Bucket mit deaktivierten ACLs hochgeladen werden.

```
aws s3api put-object --bucket DOC-EXAMPLE-BUCKET --key key-name --body path-to-file --
acl bucket-owner-full-control
```
Da der folgende PutObject-Vorgang keine ACL angibt, ist er auch für einen Bucket mit deaktivierten ACLs erfolgreich.

aws s3api put-object --bucket *DOC-EXAMPLE-BUCKET* --key *key-name* --body *path-to-file*

#### **a** Note

Wenn andere Benutzer nach dem Hochladen Zugriff auf Objekte AWS-Konten benötigen, müssen Sie diesen Konten über Bucket-Richtlinien zusätzliche Berechtigungen gewähren. Weitere Informationen finden Sie unter [Exemplarische Vorgehensweisen, die Richtlinien](#page-1041-0) [verwenden, um den Zugriff auf Ihre Amazon S3 S3-Ressourcen zu verwalten.](#page-1041-0)

#### ACLs erneut aktivieren

Sie können ACLs jederzeit wieder aktivieren, indem Sie von der Einstellung "Bucket-Eigentümer erzwungen" zu einer anderen Einstellung für die Objekteigentümerschaft wechseln. Wenn Sie Objekt-ACLs für die Berechtigungsverwaltung verwendet haben, bevor Sie die Einstellung "Bucket-Eigentümer erzwungen" angewendet haben und Sie diese Objekt-ACL-Berechtigungen nicht zu Ihrer Bucket-Richtlinie migriert haben, werden diese Berechtigungen nach dem erneuten Aktivieren von ACLs wiederhergestellt. Darüber hinaus gehören Objekte, die in den Bucket geschrieben wurden, während die "Einstellung "Bucket-Eigentümer erzwungen" angewendet wurde, weiterhin dem Bucket-Eigentümer.

Wenn Sie beispielsweise von der Einstellung "Bucket-Eigentümer erzwungen" zurück zur Einstellung "Objektschreiber" wechseln, besitzen Sie als Bucket-Eigentümer nicht mehr die volle Kontrolle über Objekte, die zuvor anderen AWS-Konten gehörten. Stattdessen besitzen die Upload-Konten diese Objekte erneut. Objekte, die anderen Konten gehören, verwenden ACLs für Berechtigungen, sodass Sie keine Richtlinien verwenden können, um diesen Objekten Berechtigungen zu erteilen. Sie als Bucket-Eigentümer besitzen jedoch weiterhin alle Objekte, die in den Bucket geschrieben wurden, während die Einstellung "Bucket-Eigentümer erzwungen" angewendet wurde. Diese Objekte gehören nicht im Besitz des Objektschreibers, auch wenn Sie ACLs erneut aktivieren.

Anweisungen zur Aktivierung und Verwaltung von ACLs mithilfe der AWS Management Console, AWS Command Line Interface (CLI), REST-API oder AWS SDKs finden Sie unter. [Konfigurieren von](#page-1211-0)  [ACLs](#page-1211-0)

# <span id="page-1272-0"></span>Voraussetzungen für die Deaktivierung von ACLs

Stellen Sie sicher, dass die folgenden Voraussetzungen erfüllt sind, bevor Sie ACLs für einen vorhandenen Bucket deaktivieren.

Überprüfen Sie Bucket- und Objekt-ACLs und migrieren Sie ACL-Berechtigungen

Wenn Sie ACLs deaktivieren, wirken sich die von Bucket- und Objekt-ACLs gewährten Berechtigungen nicht mehr auf den Zugriff aus. Bevor Sie ACLs deaktivieren, überprüfen Sie Ihre Bucket- und Objekt-ACLs.

Wenn Ihre Bucket-ACLs anderen Benutzern außerhalb Ihres Kontos Lese- oder Schreibberechtigungen erteilen, müssen Sie diese Berechtigungen zu Ihrer Bucket-Richtlinie migrieren, bevor Sie die Einstellung "Bucket-Eigentümer erzwungen" anwenden können. Wenn Sie keine Bucket-ACLs migrieren, die Lese- oder Schreibzugriff außerhalb Ihres Kontos gewähren, schlägt Ihre Anfrage zum Anwenden der Einstellung "Bucket-Eigentümer erzwungen" fehl und gibt den Fehlercode [InvalidBucketAclWithObjectOwnership](#page-1308-0) zurück.

Wenn Sie beispielsweise ACLs für einen Bucket deaktivieren möchten, der Serverzugriffsprotokolle empfängt, müssen Sie die Bucket-ACL-Berechtigungen für die S3-Protokollbereitstellungsgruppe zum Protokollierungsserviceprinzipal in einer Bucket-Richtlinie migrieren. Weitere Informationen finden Sie unter [Gewähren von Zugriff auf die S3-Protokollbereitstellungsgruppe für die Protokollierung des](#page-1284-0)  [Serverzugriffs.](#page-1284-0)

Wenn Sie möchten, dass der Objektschreiber die volle Kontrolle über das hochgeladene Objekt behält, ist der Objektschreiber die beste Einstellung für die Objekteigentümerschaft in Ihrem

Anwendungsfall. Wenn Sie den Zugriff auf der Ebene einzelner Objekte steuern möchten, ist Bucket-Eigentümer bevorzugt die beste Wahl. Diese Anwendungsfälle sind ungewöhnlich.

Informationen zum Überprüfen von ACLs und zum Migrieren von ACL-Berechtigungen auf Bucket-Richtlinien finden Sie unter [Voraussetzungen für die Deaktivierung von ACLs.](#page-1277-0)

Identifizieren von Anforderungen, für die eine ACL zur Autorisierung erforderlich war

Wenn Sie Amazon-S3-Anforderungen identifizieren möchten, für die ACLs zur Autorisierung erforderlich waren, können Sie den Wert aclRequired in den Amazon-S3-Serverzugriffsprotokollen oder AWS CloudTrail verwenden. Wenn für die Anforderung eine ACL zur Autorisierung erforderlich war oder wenn Sie PUT-Anfragen haben, die eine ACL angeben, lautet die Zeichenfolge Yes. Wenn keine ACLs erforderlich waren oder wenn Sie eine bucket-owner-full-control vordefinierte ACL einrichten oder wenn die Anfragen gemäß Ihrer Bucket-Richtlinie zulässig sind, lautet die aclRequired Wertzeichenfolge "-" in den Amazon S3 S3-Serverzugriffsprotokollen und fehlt in CloudTrail. Weitere Informationen zu den erwarteten Werten für aclRequired finden Sie unter aclRequired[-Werte für allgemeine Amazon-S3-Anfragen](#page-1198-0).

Wenn Sie PutBucketAcl- oder PutObjectAcl-Anfragen mit Headern haben, die ACL-basierte Berechtigungen gewähren, mit Ausnahme der vordefinierten bucket-owner-full-control-ACL, müssen Sie diese Header entfernen, bevor Sie ACLs deaktivieren können. Andernfalls schlagen Ihre Anfragen fehl.

Für alle anderen Anfragen, für die eine ACL zur Autorisierung erforderlich war, migrieren Sie diese ACL-Berechtigungen zu Bucket-Richtlinien. Entfernen Sie dann alle Bucket-ACLs, bevor Sie die Einstellung "Bucket-Eigentümer erzwungen" aktivieren.

**a** Note

Entfernen Sie keine Objekt-ACLs. Andernfalls verlieren Anwendungen, die bezüglich Berechtigungen auf Objekt-ACLs angewiesen sind, den Zugriff.

Wenn Sie feststellen, dass für keine Anfrage eine ACL für die Autorisierung erforderlich ist, können Sie mit der Deaktivierung der ACLs fortfahren. Weitere Informationen zur Identifizierung von Anfragen finden Sie unter [Verwenden von Amazon-S3-Serverzugriffsprotokollen zur Identifizierung von](#page-2051-0)  [Anforderungen](#page-2051-0) und [Identifizieren von Amazon S3 S3-Anfragen mit CloudTrail.](#page-1999-0)

Überprüfen und aktualisieren Sie Bucket-Richtlinien, die ACL-bezogene Bedingungsschlüssel verwenden

Nachdem Sie die Einstellung "Bucket-Eigentümer erzwungen" zum Deaktivieren von ACLs angewendet haben, können neue Objekte nur dann in Ihren Bucket hochgeladen werden, wenn die Anforderung Vollzugriffs-ACLs des Bucket-Eigentümers verwendet oder keine ACL angibt. Bevor Sie ACLs deaktivieren, überprüfen Sie Ihre Bucket-Richtlinie auf ACL-bezogene Bedingungsschlüssel.

Wenn Ihre Bucket-Richtlinie einen ACL-bezogenen Bedingungsschlüssel verwendet, um die bucket-owner-full-control vordefinierte ACL (z. B. s3:x-amz-acl) anzufordern, müssen Sie Ihre Bucket-Richtlinie nicht aktualisieren. Die folgende Bucket-Richtlinie verwendet das s3:x-amzacl, um die vordefinierte bucket-owner-full-control-ACL für S3-PutObject-Anforderungen anzufordern. Diese Richtlinie erfordert immer noch, dass der Objekt-Writer die vordefinierte bucketowner-full-control-ACL angibt. Buckets mit deaktivierten ACLs akzeptieren diese ACL jedoch weiterhin, sodass Anfragen weiterhin erfolgreich sind, ohne dass clientseitige Änderungen erforderlich sind.

```
{ 
     "Version": "2012-10-17", 
     "Statement": [ 
         { 
             "Sid": "Only allow writes to my bucket with bucket owner full control", 
             "Effect": "Allow", 
             "Principal": { 
                 "AWS": [ 
                     "arn:aws:iam::111122223333:user/ExampleUser" 
 ] 
             }, 
             "Action": [ 
                 "s3:PutObject" 
             ], 
             "Resource": "arn:aws:s3:::DOC-EXAMPLE-BUCKET/*", 
             "Condition": { 
                 "StringEquals": { 
                     "s3:x-amz-acl": "bucket-owner-full-control" 
 } 
 } 
         } 
     ]
}
```
Wenn Ihre Bucket-Richtlinie jedoch einen Zustandsschlüssel im Zusammenhang mit ACL verwendet, der eine andere Zugriffssteuerungsliste erfordert, müssen Sie diesen Bedingungsschlüssel entfernen. Diese Beispiel-Bucket-Richtlinie erfordert die public-read-ACL für PutObject-S3-Anforderungen und muss daher vor dem Deaktivieren von ACLs aktualisiert werden.

```
{ 
     "Version": "2012-10-17", 
     "Statement": [ 
         { 
             "Sid": "Only allow writes to my bucket with public read access", 
             "Effect": "Allow", 
             "Principal": { 
                 "AWS": [ 
                      "arn:aws:iam::111122223333:user/ExampleUser" ] 
             }, 
             "Action": [ 
                 "s3:PutObject" 
             ], 
             "Resource": "arn:aws:s3:::DOC-EXAMPLE-BUCKET/*", 
             "Condition": { 
                 "StringEquals": { 
                      "s3:x-amz-acl": "public-read" 
 } 
 } 
         } 
    \mathbf{I}}
```
## Berechtigungen für Object Ownership

Um eine Einstellung für Object Ownership für einen Bucket anzuwenden, zu aktualisieren oder zu löschen, benötigen Sie die s3:PutBucketOwnershipControls-Berechtigung. Um die Object-Ownership-Einstellung für einen Bucket zurückzugeben, benötigen Sie die s3:GetBucketOwnershipControls-Berechtigung. Weitere Informationen finden Sie unter [Festlegen von Object Ownership beim Erstellen eines Buckets](#page-1290-0) und [Anzeigen der Einstellung Object](#page-1303-0)  [Ownership für einen S3-Bucket.](#page-1303-0)

Deaktivieren von ACLs für alle neuen Buckets

Standardmäßig werden alle neuen Buckets mit der Einstellung "Bucket-Eigentümer erzwungen" erstellt und ACLs sind deaktiviert. Wir empfehlen, ACLs deaktiviert zu lassen. Als allgemeine Regel sollten Sie S3-ressourcenbasierte Richtlinien (Bucket-Richtlinien und Zugriffspunkt-Richtlinien) oder IAM-Richtlinien für die Zugriffssteuerung anstelle von ACLs verwenden. Richtlinien stellen eine vereinfachte und flexiblere Zugriffskontrolloption dar. Mit Bucket- und Zugriffspunktrichtlinien können Sie Regeln definieren, die allgemein für alle Anfragen an Ihre Amazon-S3-Ressourcen gelten.

# Replikation und Object Ownership

Wenn Sie die S3-Replikation verwenden und die Quell- und Ziel-Buckets unterschiedlichen Besitzern gehören AWS-Konten, können Sie ACLs deaktivieren (wobei die Einstellung des Bucket-Besitzers für Objekteigentümer erzwungen wird), um den Besitz des Replikats auf den AWS-Konto Besitzer des Ziel-Buckets zu ändern. Diese Einstellung ahmt das Verhalten der bestehenden Besitzerüberschreibung nach, ohne dass eine s3:ObjectOwnerOverrideToBucketOwner-Berechtigung erforderlich ist. Alle Objekte, die mit der Einstellung "Bucket-Eigentümer erzwungen" in den Ziel-Bucket repliziert werden, gehören dem Eigentümer des Ziel-Buckets. Weitere Informationen zur Besitzerüberschreibungsoption für Replikationskonfigurationen finden Sie unter [Ändern des](#page-1688-0)  [Replikat-Eigentümers.](#page-1688-0)

# Einstellung von Object Ownership

Sie können eine Einstellung für den Objekteigentum anwenden, indem Sie die Amazon S3 S3-Konsole AWS CLI, AWS SDKs, die Amazon S3 S3-REST-API oder AWS CloudFormation verwenden. Die folgenden REST-API und AWS CLI Befehle unterstützen Object Ownership:

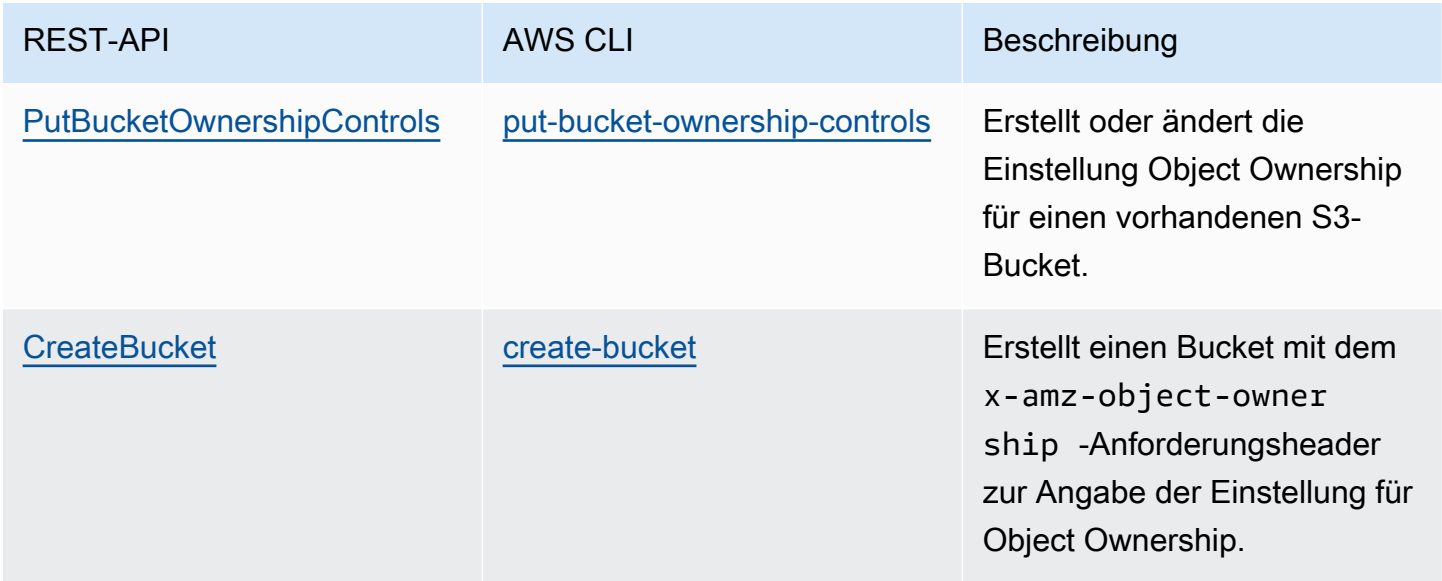

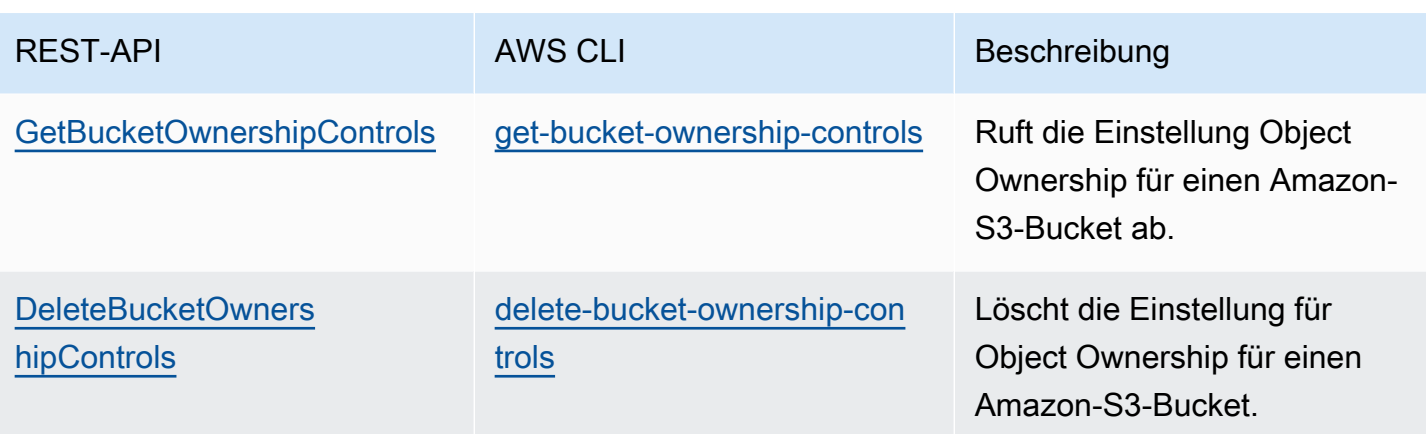

Weitere Informationen zum Anwenden und Arbeiten mit Object Ownership-Einstellungen finden Sie in den folgenden Themen.

Themen

- [Voraussetzungen für die Deaktivierung von ACLs](#page-1277-0)
- [Festlegen von Object Ownership beim Erstellen eines Buckets](#page-1290-0)
- [Einstellung für Object Ownership für einen vorhandenen Bucket](#page-1299-0)
- [Anzeigen der Einstellung Object Ownership für einen S3-Bucket](#page-1303-0)
- [Deaktivieren von ACLs für alle neuen Buckets und Durchsetzung von Object Ownership](#page-1304-0)
- [Fehlerbehebung](#page-1307-0)

# <span id="page-1277-0"></span>Voraussetzungen für die Deaktivierung von ACLs

Wenn Ihre Bucket-ACL Zugriff außerhalb Ihrer gewährt, müssen Sie AWS-Konto, bevor Sie ACLs deaktivieren, Ihre Bucket-ACL-Berechtigungen auf Ihre Bucket-Richtlinie migrieren und Ihre Bucket-ACL auf die standardmäßige private ACL zurücksetzen. Wenn Sie diese Bucket-ACLs nicht migrieren, schlägt Ihre Anfrage zum Anwenden der Einstellung "Bucket-Eigentümer erzwungen" zum Deaktivieren von ACLs fehl und gibt den Fehlercode [InvalidBucketAclWithObjectOwnership](#page-1308-0) zurück. Wir empfehlen Ihnen auch, die ACL-Berechtigungen für das Objekt zu überprüfen und sie in Ihre Bucket-Richtlinie zu migrieren. Weitere Informationen zu anderen empfohlenen Voraussetzungen finden Sie unter [Voraussetzungen für die Deaktivierung von ACLs](#page-1272-0).

Jede Ihrer vorhandenen Bucket- und Objekt-ACLs hat ein Äquivalent in einer IAM-Richtlinie. Die folgenden Beispiele für Bucket-Richtlinien zeigen, wie READ- und WRITE-Berechtigungen für Bucketund Objekt-ACLs IAM-Berechtigungen zugeordnet werden. Weitere Informationen dazu, wie jede

ACL in IAM-Berechtigungen übersetzt wird, finden Sie unter [Mapping der ACL-Berechtigungen und](#page-1196-0) [Zugriffsrichtlinienberechtigungen](#page-1196-0).

Informationen zum Überprüfen und Migrieren von ACL-Berechtigungen zu Bucket-Richtlinien finden Sie in den folgenden Themen.

Themen

- [Beispiele für Bucket-Richtlinie](#page-1278-0)
- [Überprüfen und Migrieren von ACL-Berechtigungen mit der S3-Konsole](#page-1280-0)
- [Verwenden Sie die AWS CLI , um ACL-Berechtigungen zu überprüfen und zu migrieren](#page-1281-0)
- [Beispielhafte Walkthroughs](#page-1284-1)

<span id="page-1278-0"></span>Beispiele für Bucket-Richtlinie

Diese Beispiel-Bucket-Richtlinien zeigen Ihnen, wie Sie READ- und WRITE-Bucket- und Objekt-ACL-Berechtigungen für einen Drittanbieter AWS-Konto in eine Bucket-Richtlinie migrieren. READ\_ACPund WRITE\_ACP-ACLs sind für Richtlinien weniger relevant, da sie ACL-bezogene Berechtigungen gewähren (s3:GetBucketAcl, s3:GetObjectAcl, s3:PutBucketAcl und s3:PutObjectAcl).

Example — **READ**-ACL für einen Bucket

Wenn Ihr Bucket über eine READ ACL verfügte, die die AWS-Konto *111122223333* Erlaubnis erteilt, den Inhalt Ihres Buckets aufzulisten, können Sie eine Bucket-Richtlinie schreiben, dies3:ListBucket,s3:ListBucketVersions, s3:ListBucketMultipartUploads Berechtigungen für Ihren Bucket gewährt.

```
{ 
     "Version": "2012-10-17", 
     "Statement": [ 
         { 
              "Sid": "Permission to list the objects in a bucket", 
              "Effect": "Allow", 
              "Principal": { 
                  "AWS": [ 
                      "arn:aws:iam::111122223333:root" 
 ] 
              }, 
              "Action": [
```

```
 "s3:ListBucket", 
                   "s3:ListBucketVersions", 
                   "s3:ListBucketMultipartUploads" 
              ], 
              "Resource": "arn:aws:s3:::DOC-EXAMPLE-BUCKET" 
          } 
     ]
}
```
Example – **READ**-ACLs für jedes Objekt in einem Bucket

Wenn jedes Objekt in Ihrem Bucket über eine READ ACL verfügt, auf die Zugriff gewährt wird AWS-Konto *111122223333*, können Sie eine Bucket-Richtlinie schreiben, die diesem Konto für jedes Objekt in Ihrem Bucket s3:GetObjectVersion Berechtigungen gewährts3:GetObject.

```
{ 
     "Version": "2012-10-17", 
     "Statement": [ 
         { 
              "Sid": "Read permission for every object in a bucket", 
              "Effect": "Allow", 
              "Principal": { 
                  "AWS": [ 
                       "arn:aws:iam::111122223333:root" 
 ] 
              }, 
              "Action": [ 
                  "s3:GetObject", 
                  "s3:GetObjectVersion" 
              ], 
              "Resource": "arn:aws:s3:::DOC-EXAMPLE-BUCKET/*" 
         } 
     ]
}
```
Dieses Beispiel-Ressourcenelement gewährt Zugriff auf ein bestimmtes Objekt.

"Resource": "arn:aws:s3:::*DOC-EXAMPLE-BUCKET*/*OBJECT-KEY*"

Example – **WRITE**-ACL, die Berechtigungen zum Schreiben von Objekten in einen Bucket erteilt

Wenn Ihr Bucket über eine WRITE ACL verfügt, die AWS-Konto *111122223333* berechtigt, Objekte in Ihren Bucket zu schreiben, können Sie eine Bucket-Richtlinie schreiben, die s3:PutObject Berechtigungen für Ihren Bucket erteilt.

```
{ 
     "Version": "2012-10-17", 
     "Statement": [ 
          { 
              "Sid": "Permission to write objects to a bucket", 
              "Effect": "Allow", 
              "Principal": { 
                  "AWS": [
                       "arn:aws:iam::111122223333:root" 
 ] 
              }, 
              "Action": [ 
                   "s3:PutObject" 
              ], 
              "Resource": "arn:aws:s3:::DOC-EXAMPLE-BUCKET/*" 
          } 
    \mathbf{I}}
```
<span id="page-1280-0"></span>Überprüfen und Migrieren von ACL-Berechtigungen mit der S3-Konsole

So überprüfen Sie die ACL-Berechtigungen eines Buckets

- 1. Melden Sie sich bei der Amazon S3 S3-Konsole an AWS Management Console und öffnen Sie sie unter [https://console.aws.amazon.com/s3/.](https://console.aws.amazon.com/s3/)
- 2. Wählen Sie in der Liste Buckets den Namen des Buckets aus.
- 3. Wählen Sie die Registerkarte Berechtigungen.
- 4. Überprüfen Sie unter Zugriffskontrollliste (ACL) Ihre Bucket-ACL-Berechtigungen.

So überprüfen Sie die ACL-Berechtigungen eines Objekts

- 1. Melden Sie sich bei der Amazon S3 S3-Konsole an AWS Management Console und öffnen Sie sie unter [https://console.aws.amazon.com/s3/.](https://console.aws.amazon.com/s3/)
- 2. Wählen Sie in der Liste Buckets den Namen des Buckets aus, der Ihr Objekt enthält.
- 3. Wählen Sie in der Liste Objekts (Objekte) den Objektnamen aus.
- 4. Wählen Sie die Registerkarte Berechtigungen.
- 5. Überprüfen Sie unter Zugriffskontrollliste (ACL) Ihre Objekt-ACL-Berechtigungen.

So migrieren Sie ACL-Berechtigungen und aktualisieren Ihre Bucket-ACL

- 1. Melden Sie sich bei der Amazon S3 S3-Konsole an AWS Management Console und öffnen Sie sie unter [https://console.aws.amazon.com/s3/.](https://console.aws.amazon.com/s3/)
- 2. Wählen Sie in der Liste Buckets den Namen des Buckets aus.
- 3. Wählen Sie auf der Registerkarte Berechtigungen unter Bucket-Richtlinie die Option Bearbeiten aus.
- 4. Fügen Sie im Feld Richtlinie Ihre Bucket-Richtlinie hinzu oder aktualisieren Sie sie.

Beispiele für Bucket-Richtlinien finden Sie unter [Beispiele für Bucket-Richtlinie](#page-1278-0) und [Beispielhafte](#page-1284-1)  [Walkthroughs](#page-1284-1).

- 5. Wählen Sie Änderungen speichern aus.
- 6. [Aktualisieren Sie Ihre Bucket ACL](#page-1211-0) um Zuschüsse für andere Gruppen oder AWS-Konten zu entfernen.
- 7. Wenden Sie die Einstellung [Bucket-Eigentümer erzwungen](#page-1299-0) für die Objekteigentümerschaft an.

<span id="page-1281-0"></span>Verwenden Sie die AWS CLI , um ACL-Berechtigungen zu überprüfen und zu migrieren

1. Verwenden Sie den [get-bucket-acl](https://awscli.amazonaws.com/v2/documentation/api/latest/reference/s3api/get-bucket-acl.html) AWS CLI folgenden Befehl, um die Bucket-ACL für Ihren Bucket zurückzugeben:

```
aws s3api get-bucket-acl --bucket DOC-EXAMPLE-BUCKET
```
Zum Beispiel gewährt dieser Bucket-ACL WRITE- und READ-Zugriff auf ein Drittanbieter-Konto. In dieser ACL wird das Drittanbieterkonto durch die [kanonische Benutzer-ID](https://docs.aws.amazon.com/accounts/latest/reference/manage-acct-identifiers.html#FindCanonicalId) identifiziert. Um die Einstellung "Bucket-Eigentümer erzwungen" anzuwenden und ACLs zu deaktivieren, müssen Sie diese Berechtigungen für das Drittanbieterkonto zu einer Bucket-Richtlinie migrieren.

```
{ 
     "Owner": { 
         "DisplayName": "DOC-EXAMPLE-ACCOUNT-OWNER", 
         "ID": "852b113e7a2f25102679df27bb0ae12b3f85be6BucketOwnerCanonicalUserID"
```

```
 }, 
     "Grants": [ 
          { 
              "Grantee": { 
                   "DisplayName": "DOC-EXAMPLE-ACCOUNT-OWNER", 
                   "ID": 
  "852b113e7a2f25102679df27bb0ae12b3f85be6BucketOwnerCanonicalUserID", 
                   "Type": "CanonicalUser" 
              }, 
              "Permission": "FULL_CONTROL" 
          }, 
          { 
              "Grantee": { 
                   "DisplayName": "THIRD-PARTY-EXAMPLE-ACCOUNT", 
                   "ID": 
  "72806de9d1ae8b171cca9e2494a8d1335dfced4ThirdPartyAccountCanonicalUserID", 
                   "Type": "CanonicalUser" 
              }, 
              "Permission": "READ" 
          }, 
          { 
              "Grantee": { 
                   "DisplayName": "THIRD-PARTY-EXAMPLE-ACCOUNT", 
                   "ID": 
  "72806de9d1ae8b171cca9e2494a8d1335dfced4ThirdPartyAccountCanonicalUserID", 
                   "Type": "CanonicalUser" 
              }, 
              "Permission": "WRITE" 
          } 
    \mathbf{I}}
```
Weitere Beispiel-ACLs finden Sie unter [Beispielhafte Walkthroughs.](#page-1284-1)

2. Migrieren Sie Ihre Bucket-ACL-Berechtigungen auf eine Bucket-Richtlinie:

In diesem Beispiel gewährt Bucket-Richtlinien s3:PutObject und s3:ListBucketBerechtigungen für ein Drittanbieterkonto. In der Bucket-Richtlinie wird das Drittanbieter-Konto anhand der AWS-Konto ID (*111122223333*) identifiziert.

```
aws s3api put-bucket-policy --bucket DOC-EXAMPLE-BUCKET --policy file://policy.json
policy.json:
```

```
{ 
     "Version": "2012-10-17", 
     "Statement": [ 
          { 
              "Sid": "PolicyForCrossAccountAllowUpload", 
              "Effect": "Allow", 
              "Principal": { 
                  "AWS": [
                       "arn:aws:iam::111122223333:root" 
 ] 
              }, 
              "Action": [ 
                   "s3:PutObject", 
                   "s3:ListBucket" 
              ], 
              "Resource": [ 
               "arn:aws:s3:::DOC-EXAMPLE-BUCKET", 
               "arn:aws:s3:::DOC-EXAMPLE-BUCKET/*" 
         } 
    \mathbf{I}}
```
Weitere Beispiele für Bucket-Richtlinien finden Sie unter [Beispiele für Bucket-Richtlinie](#page-1278-0) und [Beispielhafte Walkthroughs](#page-1284-1).

3. Verwenden Sie den [get-object-acl](https://awscli.amazonaws.com/v2/documentation/api/latest/reference/s3api/get-object-acl.html) AWS CLI Befehl, um die ACL für ein bestimmtes Objekt zurückzugeben.

```
aws s3api get-object-acl --bucket DOC-EXAMPLE-BUCKET --key EXAMPLE-OBJECT-KEY
```
4. Migrieren Sie bei Bedarf Objekt-ACL-Berechtigungen auf Ihre Bucket-Richtlinie.

Dieses Beispiel-Ressourcenelement gewährt Zugriff auf ein bestimmtes Objekt in einer Bucket-Richtlinie.

"Resource": "arn:aws:s3:::*DOC-EXAMPLE-BUCKET*/*EXAMPLE-OBJECT-KEY*"

5. Setzen Sie die ACL für Ihren Bucket auf die Standard-ACL zurück.

aws s3api put-bucket-acl --bucket *DOC-EXAMPLE-BUCKET* --acl private

6. [Wenden Sie die Einstellung "Bucket-Eigentümer erzwungen"](#page-1299-0) für die Objekteigentümerschaft an.

Steuern der Objekteigentümerschaft API-Version 2006-03-01 1257

#### <span id="page-1284-1"></span>Beispielhafte Walkthroughs

Die folgenden Beispiele zeigen, wie Sie ACL-Berechtigungen für bestimmte Anwendungsfälle zu Bucket-Richtlinien migrieren.

Themen

- [Gewähren von Zugriff auf die S3-Protokollbereitstellungsgruppe für die Protokollierung des](#page-1284-0)  **[Serverzugriffs](#page-1284-0)**
- [Öffentlichen Lesezugriff auf die Objekte in einem Bucket gewähren](#page-1286-0)
- [Gewähren Sie Amazon ElastiCache for Redis Zugriff auf Ihren S3-Bucket](#page-1288-0)

<span id="page-1284-0"></span>Gewähren von Zugriff auf die S3-Protokollbereitstellungsgruppe für die Protokollierung des **Serverzugriffs** 

Wenn Sie die Einstellung "Von Bucket-Besitzer erzwungen" zur Deaktivierung von ACLs für einen Serverzugriffsprotokollierungs-Ziel-Bucket (Ziel-Bucket) verwenden möchten, müssen Sie die Bucket-ACL-Berechtigungen für die S3-Protokollbereitstellungsgruppe zum Prinzipal des Protokollierungsservices (logging.s3.amazonaws.com) in einer Bucket-Richtlinie migrieren. Weitere Informationen zu Berechtigungen für die Protokollzustellung finden Sie unter [Berechtigungen](#page-2014-0)  [für Protokollbereitstellung](#page-2014-0).

Diese Bucket-ACL gewährt WRITE- und READ\_ACP-Zugriff auf die S3-Logbereitstellungsgruppe:

```
{ 
     "Owner": { 
          "DisplayName": "DOC-EXAMPLE-ACCOUNT-OWNER", 
          "ID": "852b113e7a2f25102679df27bb0ae12b3f85be6BucketOwnerCanonicalUserID" 
     }, 
     "Grants": [ 
          { 
              "Grantee": { 
                   "Type": "CanonicalUser", 
                   "DisplayName": "DOC-EXAMPLE-ACCOUNT-OWNER", 
                   "ID": 
  "852b113e7a2f25102679df27bb0ae12b3f85be6BucketOwnerCanonicalUserID" 
              }, 
              "Permission": "FULL_CONTROL" 
          }, 
          { 
              "Grantee": {
```

```
 "Type": "Group", 
                    "URI": "http://acs.amazonaws.com/groups/s3/LogDelivery" 
               }, 
               "Permission": "WRITE" 
          }, 
          { 
               "Grantee": { 
                    "Type": "Group", 
                    "URI": "http://acs.amazonaws.com/groups/s3/LogDelivery" 
               }, 
               "Permission": "READ_ACP" 
          } 
    \mathbf{I}}
```
So migrieren Sie Bucket-ACL-Berechtigungen für die S3-Protokollbereitstellungsgruppe zum Protokollierungsdienstprinzipal in einer Bucket-Richtlinie

1. Fügen Sie Ihrem Ziel-Bucket die folgende Bucket-Richtlinie hinzu. wobei Sie die Beispielwerte ersetzen.

```
aws s3api put-bucket-policy --bucket DOC-EXAMPLE-BUCKET --policy file://policy.json
policy.json: { 
     { 
     "Version": "2012-10-17", 
     "Statement": [ 
         { 
              "Sid": "S3ServerAccessLogsPolicy", 
              "Effect": "Allow", 
              "Principal": { 
                  "Service": "logging.s3.amazonaws.com" 
              }, 
              "Action": [ 
                  "s3:PutObject" 
              ], 
              "Resource": "arn:aws:s3:::DOC-EXAMPLE-BUCKET/EXAMPLE-LOGGING-PREFIX*", 
              "Condition": { 
                  "ArnLike": { 
                      "aws:SourceArn": "arn:aws:s3:::SOURCE-BUCKET-NAME" 
                  }, 
                  "StringEquals": { 
                      "aws:SourceAccount": "SOURCE-AWS-ACCOUNT-ID"
```
 } } }  $\overline{1}$ }

2. Setzen Sie die ACL für Ihren Ziel-Bucket auf die Standard-ACL zurück.

aws s3api put-bucket-acl --bucket *DOC-EXAMPLE-BUCKET* --acl private

3. [Wenden Sie die Einstellung "Von Bucket-Besitzer erzwungen"](#page-1299-0) für den Objektbesitz auf Ihren Ziel-Bucket an.

<span id="page-1286-0"></span>Öffentlichen Lesezugriff auf die Objekte in einem Bucket gewähren

Wenn Ihre Objekt-ACLs öffentlichen Lesezugriff auf alle Objekte in Ihrem Bucket gewähren, können Sie diese ACL-Berechtigungen auf eine Bucket-Richtlinie migrieren.

Diese Objekt-ACL gewährt öffentlichen Lesezugriff auf ein Objekt in einem Bucket:

```
{ 
     "Owner": { 
          "DisplayName": "DOC-EXAMPLE-ACCOUNT-OWNER", 
          "ID": "852b113e7a2f25102679df27bb0ae12b3f85be6BucketOwnerCanonicalUserID" 
     }, 
     "Grants": [ 
         \{ "Grantee": { 
                  "DisplayName": "DOC-EXAMPLE-ACCOUNT-OWNER", 
                  "ID": 
  "852b113e7a2f25102679df27bb0ae12b3f85be6BucketOwnerCanonicalUserID", 
                  "Type": "CanonicalUser" 
              }, 
              "Permission": "FULL_CONTROL" 
          }, 
          { 
              "Grantee": { 
                  "Type": "Group", 
                  "URI": "http://acs.amazonaws.com/groups/global/AllUsers" 
              }, 
              "Permission": "READ" 
 }
```
}

 $\mathbf{I}$ 

So migrieren Sie Berechtigungen für öffentliche Lese-ACL auf eine Bucket-Richtlinie

1. Um öffentlichen Lesezugriff auf alle Objekte in Ihrem Bucket zu gewähren, fügen Sie die folgende Bucket-Richtlinie hinzu und ersetzen Sie die Beispielwerte.

```
aws s3api put-bucket-policy --bucket DOC-EXAMPLE-BUCKET --policy file://policy.json
policy.json:
{ 
     "Version": "2012-10-17", 
     "Statement": [ 
         { 
              "Sid": "PublicReadGetObject", 
              "Effect": "Allow", 
              "Principal": "*", 
              "Action": [ 
                  "s3:GetObject" 
              ], 
              "Resource": [ 
                  "arn:aws:s3:::DOC-EXAMPLE-BUCKET/*" 
 ] 
         } 
    \mathbf{I}}
```
Um öffentlichen Zugriff auf ein bestimmtes Objekt in einer Bucket-Richtlinie zu gewähren, verwenden Sie das folgende Format für das Resource-Element.

"Resource": "arn:aws:s3:::*DOC-EXAMPLE-BUCKET*/*OBJECT-KEY*"

Um öffentlichen Zugriff auf alle Objekte mit einem bestimmten Präfix zu gewähren, verwenden Sie das folgende Format für das Resource-Element.

```
"Resource": "arn:aws:s3:::DOC-EXAMPLE-BUCKET/PREFIX/*"
```
2. [Wenden Sie die Einstellung "Bucket-Eigentümer erzwungen"](#page-1299-0) für die Objekteigentümerschaft an.

### <span id="page-1288-0"></span>Gewähren Sie Amazon ElastiCache for Redis Zugriff auf Ihren S3-Bucket

Sie können [Ihr ElastiCache For Redis-Backup in einen S3-Bucket exportieren](https://docs.aws.amazon.com/AmazonElastiCache/latest/red-ug/backups-exporting.html), sodass Sie von außen auf das Backup zugreifen können. ElastiCache Um Ihr Backup in einen S3-Bucket zu exportieren, müssen Sie ElastiCache Berechtigungen zum Kopieren eines Snapshots in den Bucket gewähren. Wenn Sie ElastiCache in einer Bucket-ACL Berechtigungen erteilt haben, müssen Sie diese Berechtigungen in eine Bucket-Richtlinie migrieren, bevor Sie die vom Bucket-Besitzer erzwungene Einstellung zur Deaktivierung von ACLs anwenden. Weitere Informationen finden Sie unter [ElastiCache Zugriff auf Ihren Amazon S3 S3-Bucket gewähren](https://docs.aws.amazon.com/AmazonElastiCache/latest/red-ug/backups-exporting.html#backups-exporting-grant-access) im ElastiCache Amazon-Benutzerhandbuch.

Das folgende Beispiel zeigt die Bucket-ACL-Berechtigungen, denen Berechtigungen erteilt werden ElastiCache.

```
{ 
     "Owner": { 
          "DisplayName": "DOC-EXAMPLE-ACCOUNT-OWNER", 
          "ID": "852b113e7a2f25102679df27bb0ae12b3f85be6BucketOwnerCanonicalUserID" 
     }, 
     "Grants": [ 
          { 
              "Grantee": { 
                   "DisplayName": "DOC-EXAMPLE-ACCOUNT-OWNER", 
                   "ID": 
  "852b113e7a2f25102679df27bb0ae12b3f85be6BucketOwnerCanonicalUserID", 
                   "Type": "CanonicalUser" 
              }, 
              "Permission": "FULL_CONTROL" 
          }, 
          { 
              "Grantee": { 
                   "DisplayName": "aws-scs-s3-readonly", 
                   "ID": 
  "540804c33a284a299d2547575ce1010f2312ef3da9b3a053c8bc45bf233e4353", 
                   "Type": "CanonicalUser" 
              }, 
              "Permission": "READ" 
         }, 
          { 
              "Grantee": { 
                   "DisplayName": "aws-scs-s3-readonly",
```

```
 "ID": 
  "540804c33a284a299d2547575ce1010f2312ef3da9b3a053c8bc45bf233e4353", 
                   "Type": "CanonicalUser" 
               }, 
               "Permission": "WRITE" 
          }, 
          { 
               "Grantee": { 
                   "DisplayName": "aws-scs-s3-readonly", 
                   "ID": 
  "540804c33a284a299d2547575ce1010f2312ef3da9b3a053c8bc45bf233e4353", 
                   "Type": "CanonicalUser" 
               }, 
               "Permission": "READ_ACP" 
          } 
    \mathbf{I}}
```
Um Bucket-ACL-Berechtigungen ElastiCache für Redis zu einer Bucket-Richtlinie zu migrieren

1. Fügen Sie Ihrem Bucket die folgende Bucket-Richtlinie hinzu und ersetzen Sie die Beispielwerte.

```
aws s3api put-bucket-policy --bucket DOC-EXAMPLE-BUCKET --policy file://policy.json
policy.json:
"Id": "Policy15397346", 
     "Statement": [ 
         { 
              "Sid": "Stmt15399483", 
              "Effect": "Allow", 
              "Principal": { 
                  "Service": "Region.elasticache-snapshot.amazonaws.com" 
              }, 
              "Action": [ 
                  "s3:PutObject", 
                  "s3:GetObject", 
                  "s3:ListBucket", 
                  "s3:GetBucketAcl", 
                  "s3:ListMultipartUploadParts", 
                  "s3:ListBucketMultipartUploads" 
              ], 
              "Resource": [ 
                  "arn:aws:s3:::DOC-EXAMPLE-BUCKET",
```
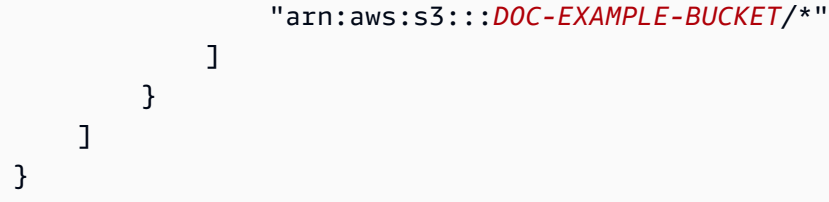

2. Setzen Sie die ACL für Ihren Bucket auf die Standard-ACL zurück:

```
aws s3api put-bucket-acl --bucket DOC-EXAMPLE-BUCKET --acl private
```
3. [Wenden Sie die Einstellung "Bucket-Eigentümer erzwungen"](#page-1299-0) für die Objekteigentümerschaft an.

### <span id="page-1290-0"></span>Festlegen von Object Ownership beim Erstellen eines Buckets

Wenn Sie einen Bucket erstellen, können Sie S3 Object Ownership konfigurieren. Informationen zum Festlegen von Object Ownership für einen vorhandenen Bucket finden Sie unter [Einstellung für](#page-1299-0)  [Object Ownership für einen vorhandenen Bucket.](#page-1299-0)

S3 Object Ownership ist eine Einstellung auf Amazon-S3-Bucket-Ebene, mit der Sie [Zugriffskontrolllisten \(ACLs\)](#page-1189-0) deaktivieren und das Eigentum an jedem Objekt in Ihrem Bucket übernehmen können, wodurch die Zugriffsverwaltung für in Amazon S3 gespeicherte Daten vereinfacht wird. Standardmäßig ist S3 Object Ownership auf die Einstellung "Von Bucket-Besitzer erzwungen" festgelegt und ACLs sind für neue Buckets deaktiviert. Wenn ACLs deaktiviert sind, besitzt der Bucket-Eigentümer jedes Objekt im Bucket und verwaltet den Datenzugriff ausschließlich mithilfe von Zugriffsverwaltungsrichtlinien. Wir empfehlen Ihnen daher, ACLs zu deaktivieren, außer unter ungewöhnlichen Umständen, in denen Sie den Zugriff für jedes Objekt einzeln steuern müssen.

Object Ownership verfügt über drei Einstellungen, mit denen Sie die Eigentümerschaft von Objekten, die in Ihren Bucket hochgeladen werden, steuern und ACLs deaktivieren oder aktivieren können:

#### Deaktivierte ACLs

• Bucket-Eigentümer erzwungen (Standard) – ACLs sind deaktiviert und der Bucket-Eigentümer besitzt automatisch jedes Objekt im Bucket und hat die volle Kontrolle darüber. ACLs haben keine Auswirkungen mehr auf Berechtigungen für Daten im S3-Bucket. Der Bucket verwendet Richtlinien, um die Zugriffssteuerung zu definieren.

#### Aktivierte ACLs

- Bucket-Eigentümer bevorzugt Der Bucket-Eigentümer besitzt und hat die volle Kontrolle über neue Objekte, die andere Konten mit der bucket-owner-full-control-vordefinierten ACL.
- Objekt-Writer AWS-Konto Derjenige, der ein Objekt hochlädt, besitzt das Objekt, hat die volle Kontrolle darüber und kann anderen Benutzern über ACLs Zugriff darauf gewähren.

Berechtigungen: Um die Einstellung Bucket-Eigentümer erzwungen oder Bucket-Eigentümer bevorzugt anzuwenden, müssen Sie über die folgenden Berechtigungen verfügen: s3:CreateBucket und s3:PutBucketOwnershipControls. Wenn Sie einen Bucket mit aktivierter Einstellung Object writer (Objektschreiber), sind keine zusätzlichen Berechtigungen erforderlich. Weitere Informationen zu Amazon S3-Berechtigungen finden Sie unter [Aktionen,](https://docs.aws.amazon.com/service-authorization/latest/reference/list_amazons3.html)  [Ressourcen und Bedingungsschlüssel für Amazon S3](https://docs.aws.amazon.com/service-authorization/latest/reference/list_amazons3.html) in der Service Authorization Reference.

### **A** Important

Die meisten modernen Anwendungsfälle in Amazon S3 erfordern keine ACLs mehr, und wir empfehlen Ihnen, ACLs zu deaktivieren, außer unter ungewöhnlichen Umständen, in denen Sie den Zugriff für jedes Objekt einzeln steuern müssen. Mit Object Ownership können Sie ACLs deaktivieren und sich auf Richtlinien für die Zugriffssteuerung verlassen. Wenn Sie ACLs deaktivieren, können Sie ganz einfach einen Bucket mit Objekten verwalten, die von verschiedenen AWS Konten hochgeladen wurden. Sie als Bucket-Eigentümer besitzen alle Objekte im Bucket und können den Zugriff darauf mithilfe von Richtlinien verwalten.

#### Verwenden der S3-Konsole

- 1. Melden Sie sich bei der Amazon S3 S3-Konsole an AWS Management Console und öffnen Sie sie unter [https://console.aws.amazon.com/s3/.](https://console.aws.amazon.com/s3/)
- 2. Wählen Sie in der Navigationsleiste oben auf der Seite den Namen der aktuell angezeigten Datei aus AWS-Region. Wählen Sie als Nächstes die Region aus, in der Sie einen Bucket erstellen möchten.

#### **a** Note

Wählen Sie eine Region in der Nähe aus, um Latenz und Kosten gering zu halten und behördliche Vorschriften zu erfüllen. In einer Region gespeicherte Objekte verbleiben

so lange in der Region, bis sie explizit in eine andere Region verschoben werden. Eine Liste von Amazon S3 finden Sie AWS-Regionen unter [AWS-Service Endpoints](https://docs.aws.amazon.com/general/latest/gr/rande.html#s3_region) in der Allgemeine Amazon Web Services-Referenz.

- 3. Wählen Sie im linken Navigationsbereich die Option Buckets aus.
- 4. Wählen Sie Create Bucket (Bucket erstellen) aus.

Anschließend wird die Seite Bucket erstellen geöffnet.

- 5. Sehen Sie sich unter Allgemeine Konfiguration an, AWS-Region wo Ihr Bucket erstellt wird.
- 6. Wählen Sie unter Bucket-Typ die Option Allgemeiner Zweck aus.
- 7. Geben Sie unter Bucket Name (Bucket-Name) einen Namen für den Bucket ein.

Der Bucket-Name ...:

- Muss innerhalb einer Partition einzigartig sein. Eine Partition ist eine Gruppierung von Regionen. AWS verfügt derzeit über drei Partitionen: aws (Standardregionen), aws-cn (China-Regionen) und aws-us-gov (AWS GovCloud (US) Regions).
- zwischen 3 und 63 Zeichen lang sein,
- Darf nur aus Kleinbuchstaben, Zahlen, Punkten (.) und Bindestrichen (-) bestehen. Aus Gründen der besten Kompatibilität empfehlen wir, Punkte (.) in Bucket-Namen zu vermeiden, mit Ausnahme von Buckets, die nur für statisches Website-Hosting verwendet werden.
- Muss mit einer Zahl oder einem Buchstaben beginnen und enden.

Der Name eines einmal erstellter Buckets kann nicht nachträglich geändert werden. Weitere Informationen zur Benennung von Buckets finden Sie unter [Regeln für die Benennung von](#page-218-0) [Buckets.](#page-218-0)

### **A** Important

Vermeiden Sie, vertrauliche Informationen, wie Kontonummern, in den Bucket-Namen einzubeziehen. Der Bucket-Name wird in der URL angezeigt, die auf die Objekte im Bucket verweist.

8. AWS Management Console ermöglicht es Ihnen, die Einstellungen eines vorhandenen Buckets in Ihren neuen Bucket zu kopieren. Wenn Sie die Einstellungen eines vorhandenen Buckets nicht kopieren möchten, fahren Sie mit dem nächsten Schritt fort.

### **a** Note

Diese Option:

- Ist in der nicht verfügbar AWS CLI und ist nur in der Konsole verfügbar
- Ist für Verzeichnis-Buckets nicht verfügbar
- Kopiert die Bucket-Richtlinie nicht aus dem vorhandenen Bucket in den neuen Bucket

Um die Einstellungen eines vorhandenen Buckets zu kopieren, wählen Sie unter Einstellungen aus vorhandenem Bucket kopieren die Option Bucket auswählen aus. Das Fenster "Bucket auswählen" wird geöffnet. Suchen Sie den Bucket mit den Einstellungen, die Sie kopieren möchten, und wählen Sie Bucket auswählen aus. Das Fenster "Bucket auswählen" wird geschlossen, und das Fenster "Bucket erstellen" wird erneut geöffnet.

Unter Einstellungen aus vorhandenem Bucket kopieren wird nun der Name des ausgewählten Buckets angezeigt. Außerdem wird die Option Standardwerte wiederherstellen angezeigt, mit der Sie die kopierten Bucket-Einstellungen entfernen können. Überprüfen Sie die verbleibenden Bucket-Einstellungen auf der Seite Bucket erstellen. Sie werden sehen, dass sie jetzt mit den Einstellungen des von Ihnen ausgewählten Buckets übereinstimmen. Sie können mit dem letzten Schritt fortfahren.

9. Wählen Sie unter Object Ownership eine der folgenden Einstellungen aus, um ACLs zu deaktivieren oder zu aktivieren und den Besitz von Objekten zu steuern, die in Ihren Bucket hochgeladen wurden:

### Deaktivierte ACLs

• Bucket-Eigentümer erzwungen (Standard) – ACLs sind deaktiviert und der Bucket-Eigentümer besitzt automatisch jedes Objekt im Bucket und hat die volle Kontrolle darüber. ACLs haben keine Auswirkungen mehr auf Zugriffsberechtigungen für Daten im S3-Bucket. Der Bucket verwendet ausschließlich Richtlinien, um die Zugriffssteuerung zu definieren.

Standardmäßig sind ACLs deaktiviert. Die meisten modernen Anwendungsfälle in Amazon S3 erfordern keine ACLs mehr. Wir empfehlen Ihnen daher, ACLs zu deaktivieren, außer unter ungewöhnlichen Umständen, in denen Sie den Zugriff für jedes Objekt einzeln steuern müssen. Weitere Informationen finden Sie unter [Weitere Informationen finden Sie unter](#page-1266-0)  [Steuern des Eigentums an Objekten und Deaktivieren von ACLs für Ihren Bucket..](#page-1266-0)

### Aktivierte ACLs

• Bucket-Eigentümer bevorzugt – Der Bucket-Eigentümer besitzt und hat die volle Kontrolle über neue Objekte, die andere Konten mit der bucket-owner-full-control-vordefinierten ACL.

Wenn Sie die Einstellung Bucket-Eigentümer bevorzugt anwenden, damit alle Amazon-S3- Uploads die von bucket-owner-full-control vordefinierte ACL enthalten, können Sie eine [Bucket-Richtlinie hinzufügen](#page-1306-0), die nur Objekt-Uploads zulässt, die diese ACL verwenden.

• Objekt-Writer — AWS-Konto Derjenige, der ein Objekt hochlädt, besitzt das Objekt, hat die volle Kontrolle darüber und kann anderen Benutzern über ACLs Zugriff darauf gewähren.

### **a** Note

Die Standardeinstellung ist Bucket-Eigentümer erzwungen. Um die Standardeinstellung anzuwenden und ACLs deaktiviert zu lassen, ist nur die s3:CreateBucket-Berechtigung erforderlich. Sie müssen über die s3:PutBucketOwnershipControls-Berechtigung verfügen, um ACLs zu aktivieren.

10. Wählen Sie unter Einstellungen "Öffentlichen Zugriff beschränken" für diesen Bucket die Einstellungen zum Beschränken des öffentlichen Zugriffs aus, die Sie auf den Bucket anwenden möchten.

Alle vier Einstellungen zum Blockieren des öffentlichen Zugriffs sind standardmäßig aktiviert. Es wird empfohlen, alle Einstellungen aktiviert zu lassen, es sei denn, Sie wissen, dass Sie eine oder mehrere dieser Einstellungen für Ihren Anwendungsfall deaktivieren müssen. Weitere Informationen zum Blockieren des öffentlichen Zugriffs finden Sie unter [Blockieren des](#page-1234-0) [öffentlichen Zugriffs auf Ihren Amazon-S3-Speicher.](#page-1234-0)

### **G** Note

Zum Aktivieren aller Einstellungen zum Blockieren des öffentlichen Zugriffs ist nur die s3:CreateBucket-Berechtigung erforderlich. Wenn Sie eine der Einstellungen zum Blockieren des öffentlichen Zugriffs deaktivieren möchten, benötigen Sie die s3:PutBucketPublicAccessBlock-Berechtigung.

11. (Optional) Unter Bucket Versioning (Bucket-Versionsverwaltung) können Sie auswählen, ob Sie Varianten von Objekten in Ihrem Bucket beibehalten möchten. Weitere Informationen über das Versioning finden Sie unter [Verwenden der Versioning in S3-Buckets.](#page-1354-0)

Wenn Sie die Versionsverwaltung in Ihrem Bucket deaktivieren oder aktivieren möchten, wählen Sie entweder Disable (Deaktivieren) oder Enable (Aktivieren) aus.

12. (Optional) Unter Tags können Sie auswählen, ob Sie Ihrem Bucket Tags hinzufügen möchten. Tags sind Schlüssel-Wert-Paare, die zur Kategorisierung von Speicher verwendet werden.

Wenn Sie ein Bucket-Tag hinzuzufügen, geben Sie einen Key (Schlüssel) und optional einen Value (Wert) ein. Wählen Sie dann Add Tag (Tag hinzufügen) aus.

- 13. Wählen Sie unter Default encryption (Standard-Verschlüsselung) Edit (Bearbeiten) aus.
- 14. Wählen Sie eine der folgenden Optionen unter Verschlüsselungstyp aus, um die Standardverschlüsselung zu konfigurieren:
	- Von Amazon S3 verwalteter Schlüssel (SSE-S3)
	- AWS Key Management Service Schlüssel (SSE-KMS)

### **A** Important

Wenn Sie die Option SSE-KMS für die Standardverschlüsselung verwenden, unterliegen Sie den Kontigenten der Anforderungen pro Sekunde (RPS) von AWS KMS. Weitere Informationen zu AWS KMS Kontingenten und zur Beantragung einer Kontingenterhöhung finden Sie im [AWS Key Management Service](https://docs.aws.amazon.com/kms/latest/developerguide/limits.html)  [Entwicklerhandbuch unter Kontingente](https://docs.aws.amazon.com/kms/latest/developerguide/limits.html).

Buckets und neue Objekte werden mit serverseitiger Verschlüsselung verschlüsselt. Dabei ist ein Von Amazon S3 verwalteter Schlüssel die Grundebene der Verschlüsselungskonfiguration. Weitere Informationen zur Standardverschlüsselung finden Sie unter [Einstellen des Verhaltens](#page-250-0)  [der serverseitigen Verschlüsselung für Amazon S3-Buckets.](#page-250-0)

Weitere Informationen zur Datenverschlüsselung mit der serverseitigen Amazon-S3- Verschlüsselung finden Sie unter [Verwenden serverseitiger Verschlüsselung mit von Amazon S3](#page-783-0) [verwalteten Schlüsseln \(SSE-S3\).](#page-783-0)

15. Wenn Sie AWS Key Management Service -Schlüssel (SSE-KMS) ausgewählt haben, gehen Sie wie folgt vor:
- a. Geben Sie unter AWS KMS -Schlüssel Ihren KMS-Schlüssel auf eine der folgenden Arten an:
	- Um aus einer Liste verfügbarer KMS-Schlüssel auszuwählen, wählen Sie Wählen Sie aus Ihrem AWS KMS keys und wählen Sie Ihren KMS-Schlüssel aus der Liste der verfügbaren Schlüssel aus.

Sowohl der Von AWS verwalteter Schlüssel (aws/s3) als auch Ihr vom Kunden verwalteter Schlüssel werden in dieser Liste angezeigt. Weitere Informationen über vom Kunden verwaltete Schlüssel finden Sie unter [Kundenschlüssel und AWS -Schlüssel](https://docs.aws.amazon.com/kms/latest/developerguide/concepts.html#key-mgmt) im Entwicklerhandbuch zu AWS Key Management Service .

- Wählen Sie zum Eingeben des KMS-Schlüssel-ARN AWS KMS key -ARN eingeben aus und geben Sie Ihren KMS-Schlüssel-ARN in das angezeigte Feld ein.
- Um einen neuen vom Kunden verwalteten Schlüssel in der AWS KMS Konsole zu erstellen, wählen Sie Create a KMS Key aus.

Weitere Informationen zum Erstellen eines finden Sie AWS KMS key unter [Creating Keys](https://docs.aws.amazon.com/kms/latest/developerguide/create-keys.html) im AWS Key Management Service Developer Guide.

### **A** Important

Sie können nur KMS-Schlüssel verwenden, die im selben AWS-Region Bucket verfügbar sind. Die Amazon-S3-Konsole führt nur die ersten 100 KMS-Schlüssel auf, die in derselben Region wie der Bucket verfügbar sind. Wenn Sie einen KMS-Schlüssel verwenden möchten, der nicht aufgeführt ist, müssen Sie den KMS-Schlüssel-ARN eingeben. Wenn Sie einen KMS-Schlüssel verwenden möchten, der sich im Besitz eines anderen Kontos befindet, müssen Sie über die Berechtigung zum Verwenden des Schlüssels verfügen und Sie müssen den KMS-Schlüssel-ARN eingeben. Weitere Informationen zu kontoübergreifenden Berechtigungen für KMS-Schlüssel finden Sie unter [Erstellen von KMS-Schlüsseln, die von anderen Konten](https://docs.aws.amazon.com/kms/latest/developerguide/key-policy-modifying-external-accounts.html#cross-account-console)  [verwendet werden können](https://docs.aws.amazon.com/kms/latest/developerguide/key-policy-modifying-external-accounts.html#cross-account-console) im Entwicklerhandbuch zu AWS Key Management Service . Weitere Informationen zu SSE-KMS finden Sie unter [Angeben der](#page-811-0)  [serverseitigen Verschlüsselung mit AWS KMS -\(SSE-KMS\).](#page-811-0) Wenn Sie einen AWS KMS key für die serverseitige Verschlüsselung in Amazon S3 verwenden, müssen Sie einen KMS-Schlüssel für die symmetrische Verschlüsselung wählen. Amazon S3 unterstützt nur KMS-Schlüssel mit

symmetrischer Verschlüsselung und keine asymmetrischen KMS-Schlüssel. Weitere Informationen finden Sie unter [Erkennen von symmetrischen und asymmetrischen](https://docs.aws.amazon.com/kms/latest/developerguide/find-symm-asymm.html)  [KMS-Schlüsseln](https://docs.aws.amazon.com/kms/latest/developerguide/find-symm-asymm.html) im Entwicklerhandbuch zu AWS Key Management Service .

Weitere Informationen zum Erstellen eines AWS KMS key finden Sie unter [Creating Keys](https://docs.aws.amazon.com/kms/latest/developerguide/create-keys.html) im AWS Key Management Service Developer Guide. Weitere Informationen zur Verwendung AWS KMS mit Amazon S3 finden Sie unter[Verwenden der serverseitigen Verschlüsselung](#page-803-0) [mit AWS KMS Schlüsseln \(SSE-KMS\).](#page-803-0)

b. Wenn Sie Ihren Bucket für die Verwendung der Standardverschlüsselung mit SSE-KMS konfigurieren, können Sie auch S3-Bucket-Schlüssel aktivieren. S3-Bucket-Keys senken die Kosten für die Verschlüsselung, indem sie den Anforderungsverkehr von Amazon S3 zu verringern AWS KMS. Weitere Informationen finden Sie unter [Reduzieren des Preises von](#page-822-0) [SSE-KMS mit Amazon-S3-Bucket-Schlüsseln.](#page-822-0)

Um S3-Bucket-Schlüssel zu verwenden, wählen Sie unter Bucket Key (Bucket-Schlüssel) die Option Enable (Aktivieren).

- 16. (Optional) Wenn Sie die S3-Objektsperre aktivieren möchten, gehen Sie wie folgt vor:
	- a. Wählen Sie Erweiterte Einstellungen aus.

### **A** Important

Durch Aktivieren der Objektsperre wird auch die Versioning für den Bucket aktiviert. Nach dem Aktivieren müssen Sie die Standardeinstellungen für die Objektsperre im Hinblick auf die (rechtliche) Aufbewahrung konfigurieren, um neue Objekte vor dem Löschen oder Überschreiben zu schützen.

b. Wenn Sie die Objektsperre aktivieren möchten, wählen Sie Enable (Aktivieren) aus, lesen Sie die angezeigte Warnung und bestätigen Sie sie.

Weitere Informationen finden Sie unter [Verwenden der S3-Objektsperre.](#page-1422-0)

### **a** Note

Wenn Sie einen Bucket mit aktivierter Objektsperre erstellen möchten, benötigen Sie die folgenden Berechtigungen: s3:CreateBucket, s3:PutBucketVersioning und s3:PutBucketObjectLockConfiguration.

17. Wählen Sie Bucket erstellen aus.

### Mit dem AWS CLI

Um den Objekteigentum festzulegen, wenn Sie einen neuen Bucket erstellen, verwenden Sie den create-bucket AWS CLI Befehl mit dem --object-ownership Parameter.

In diesem Beispiel wird die Einstellung "Bucket-Eigentümer erzwungen" für einen neuen Bucket mithilfe der AWS CLI angewendet:

```
aws s3api create-bucket --bucket DOC-EXAMPLE-BUCKET --region us-east-1 --object-
ownership BucketOwnerEnforced
```
**A** Important

Wenn Sie bei der Erstellung eines Buckets mithilfe von keinen Objekteigentümer festlegen AWS CLI, ist die Standardeinstellung ObjectWriter (ACLs aktiviert).

### Verwenden des AWS SDK for Java

In diesem Beispiel wird die Einstellung "Bucket-Eigentümer erzwungen" für einen neuen Bucket mithilfe von AWS SDK for Java festgelegt:

```
 // Build the ObjectOwnership for CreateBucket 
 CreateBucketRequest createBucketRequest = CreateBucketRequest.builder() 
         .bucket(bucketName) 
         .objectOwnership(ObjectOwnership.BucketOwnerEnforced) 
         .build() 
  // Send the request to Amazon S3 
  s3client.createBucket(createBucketRequest);
```
### Verwenden AWS CloudFormation

Informationen dazu, wie Sie bei der Erstellung eines neuen Buckets mithilfe der AWS::S3::Bucket AWS CloudFormation Ressource Objektbesitz festlegen können, finden Sie [OwnershipControlsAWS::S3::Bucketim AWS CloudFormation](https://docs.aws.amazon.com/AWSCloudFormation/latest/UserGuide/aws-properties-s3-bucket.html#cfn-s3-bucket-ownershipcontrols) Benutzerhandbuch.

### Verwenden der REST-API

Wenn Sie die Einstellung "Bucket-Eigentümer erzwungen" für S3 Object Ownership anwenden möchten, verwenden Sie die API-Operation CreateBucket, wobei der x-amz-objectownership-Anforderungsheader auf BucketOwnerEnforced festgelegt ist. Weitere Informationen und Beispiele finden Sie unter [CreateBucket](https://docs.aws.amazon.com/AmazonS3/latest/API/API_CreateBucket.html) in der API-Referenz zu Amazon Simple Storage Service.

Nächste Schritte: Nach der Anwendung der Einstellungen "Von Bucket-Besitzer erzwungen" oder "Von Bucket-Besitzer bevorzugt" auf den Objektbesitz können Sie die folgenden Schritte ausführen:

- [Bucket-Eigentümer erzwungen](#page-1305-0) Erfordert, dass alle neuen Buckets mit deaktivierten ACLs erstellt werden, indem eine IAM- oder Organisationsrichtlinie verwendet wird.
- [Bucket-Eigentümer bevorzugt-](#page-1306-0) Fügen Sie eine S3-Bucket-Richtlinie hinzu, um die bucketowner-full-control vordefinierte ACL für alle Objekt-Uploads in Ihren Bucket anzufordern.

### <span id="page-1299-0"></span>Einstellung für Object Ownership für einen vorhandenen Bucket

Sie können S3 Object Ownership für einen vorhandenen S3-Bucket konfigurieren. Zum Anwenden von Objekt-Ownership beim Erstellen eines Buckets finden Sie unter [Festlegen von Object](#page-1290-0)  [Ownership beim Erstellen eines Buckets.](#page-1290-0)

S3 Object Ownership ist eine Einstellung auf Amazon-S3-Bucket-Ebene, mit der Sie [Zugriffskontrolllisten \(ACLs\)](#page-1189-0) deaktivieren und das Eigentum an jedem Objekt in Ihrem Bucket übernehmen können, wodurch die Zugriffsverwaltung für in Amazon S3 gespeicherte Daten vereinfacht wird. Standardmäßig ist S3 Object Ownership auf die Einstellung "Von Bucket-Besitzer erzwungen" festgelegt und ACLs sind für neue Buckets deaktiviert. Wenn ACLs deaktiviert sind, besitzt der Bucket-Eigentümer jedes Objekt im Bucket und verwaltet den Datenzugriff ausschließlich mithilfe von Zugriffsverwaltungsrichtlinien. Wir empfehlen Ihnen daher, ACLs zu deaktivieren, außer unter ungewöhnlichen Umständen, in denen Sie den Zugriff für jedes Objekt einzeln steuern müssen.

Object Ownership verfügt über drei Einstellungen, mit denen Sie die Eigentümerschaft von Objekten, die in Ihren Bucket hochgeladen werden, steuern und ACLs deaktivieren oder aktivieren können:

### Deaktivierte ACLs

• Bucket-Eigentümer erzwungen (Standard) – ACLs sind deaktiviert und der Bucket-Eigentümer besitzt automatisch jedes Objekt im Bucket und hat die volle Kontrolle darüber. ACLs haben keine Auswirkungen mehr auf Berechtigungen für Daten im S3-Bucket. Der Bucket verwendet Richtlinien, um die Zugriffssteuerung zu definieren.

### Aktivierte ACLs

- Bucket-Eigentümer bevorzugt Der Bucket-Eigentümer besitzt und hat die volle Kontrolle über neue Objekte, die andere Konten mit der bucket-owner-full-control-vordefinierten ACL.
- Objekt-Writer AWS-Konto Derjenige, der ein Objekt hochlädt, besitzt das Objekt, hat die volle Kontrolle darüber und kann anderen Benutzern über ACLs Zugriff darauf gewähren.

Voraussetzungen: Bevor Sie die Einstellung "Bucket-Eigentümer erzwungen" anwenden, um ACLs zu deaktivieren, müssen Sie Bucket-ACL-Berechtigungen zu Bucket-Richtlinien migrieren und Ihre Bucket-ACLs auf die standardmäßige private ACL zurücksetzen. Wir empfehlen außerdem, Objekt-ACL-Berechtigungen zu Bucket-Richtlinien zu migrieren und Bucket-Richtlinien zu bearbeiten, die andere ACLs als ACLs mit Vollzugriff des Bucket-Eigentümers erfordern. Weitere Informationen finden Sie unter [Voraussetzungen für die Deaktivierung von ACLs](#page-1277-0).

Berechtigungen: Um diesen Vorgang zu verwenden, müssen Sie die

s3:PutBucketOwnershipControls-Berechtigung haben. Weitere Informationen zu Amazon S3- Berechtigungen finden Sie unter [Aktionen, Ressourcen und Bedingungsschlüssel für Amazon S3](https://docs.aws.amazon.com/service-authorization/latest/reference/list_amazons3.html) in der Service Authorization Reference.

### Verwenden der S3-Konsole

- 1. Melden Sie sich bei der Amazon S3 S3-Konsole an AWS Management Console und öffnen Sie sie unter [https://console.aws.amazon.com/s3/.](https://console.aws.amazon.com/s3/)
- 2. Wählen Sie in der Liste Buckets den Namen des Buckets aus, auf den Sie eine Einstellung für S3 Object Ownership anwenden möchten.
- 3. Wählen Sie die Registerkarte Berechtigungen.
- 4. Wählen Sie unter Object Ownership die Option Edit (Bearbeiten).
- 5. Wählen Sie unter Object Ownership eine der folgenden Einstellungen aus, um ACLs zu deaktivieren oder zu aktivieren und den Besitz von Objekten zu steuern, die in Ihren Bucket hochgeladen wurden:

### Deaktivierte ACLs

• Bucket-Eigentümer erzwungen – ACLs sind deaktiviert, und der Bucket-Eigentümer besitzt automatisch und hat die volle Kontrolle über jedes Objekt im Bucket. ACLs haben keine Auswirkungen mehr auf Berechtigungen für Daten im S3-Bucket. Der Bucket verwendet Richtlinien, um die Zugriffssteuerung zu definieren.

Informationen dazu, dass alle neuen Buckets mit deaktivierten ACLs mithilfe von IAM oder AWS Organizations Richtlinien erstellt werden müssen, finden Sie unter. [Deaktivieren von](#page-1305-0)  [ACLs für alle neuen Buckets \(Bucket-Eigentümer erzwungen\)](#page-1305-0)

### Aktivierte ACLs

• Bucket-Eigentümer bevorzugt – Der Bucket-Eigentümer besitzt und hat die volle Kontrolle über neue Objekte, die andere Konten mit der bucket-owner-full-control-vordefinierten **ACL.** 

Wenn Sie die Einstellung Bevorzugter Bucket-Eigentümer anwenden, damit alle Amazon-S3- Uploads die von bucket-owner-full-control vordefinierte ACL enthalten, können Sie eine [Bucket-Richtlinie hinzufügen,](#page-1306-0) die nur Objekt-Uploads zulässt, die diese ACL verwenden.

- Objekt-Writer AWS-Konto Derjenige, der ein Objekt hochlädt, besitzt das Objekt, hat die volle Kontrolle darüber und kann anderen Benutzern über ACLs Zugriff darauf gewähren.
- 6. Wählen Sie Speichern.

### Mit dem AWS CLI

Um eine Einstellungen für Object Ownership für einen vorhandenen Bucket anzuwenden, verwenden Sie den put-bucket-ownership-controls-Befehl mit dem --ownershipcontrols-Parameter. Gültige Werte für die Eigentümerschaft sind BucketOwnerEnforced, BucketOwnerPreferred oder ObjectWriter.

In diesem Beispiel wird die Einstellung "Bucket-Eigentümer erzwungen" für einen vorhandenen Bucket mithilfe der AWS CLI angewendet:

```
aws s3api put-bucket-ownership-controls --bucket DOC-EXAMPLE-BUCKET --ownership-
controls="Rules=[{ObjectOwnership=BucketOwnerEnforced}]"
```
Informationen zu put-bucket-ownership-controls finden Sie unter [put-bucket-ownership](https://awscli.amazonaws.com/v2/documentation/api/latest/reference/s3api/put-bucket-ownership-controls.html)[controls](https://awscli.amazonaws.com/v2/documentation/api/latest/reference/s3api/put-bucket-ownership-controls.html) im AWS Command Line Interface -Benutzerhandbuch.

Verwenden des AWS SDK for Java

In diesem Beispiel gilt die BucketOwnerEnforced-Einstellung für Object Ownership für einen vorhandenen Bucket mit AWS SDK for Java:

```
 // Build the ObjectOwnership for BucketOwnerEnforced 
 OwnershipControlsRule rule = OwnershipControlsRule.builder() 
        .objectOwnership(ObjectOwnership.BucketOwnerEnforced) 
       .build();
 OwnershipControls ownershipControls = OwnershipControls.builder() 
            .rules(rule) 
            .build() 
  // Build the PutBucketOwnershipControlsRequest 
  PutBucketOwnershipControlsRequest putBucketOwnershipControlsRequest = 
        PutBucketOwnershipControlsRequest.builder() 
                 .bucket(BUCKET_NAME) 
                 .ownershipControls(ownershipControls) 
                .build();
  // Send the request to Amazon S3 
  s3client.putBucketOwnershipControls(putBucketOwnershipControlsRequest);
```
Verwenden AWS CloudFormation

Informationen AWS CloudFormation zum Anwenden einer Objekteigentümer-Einstellung für einen vorhandenen Bucket finden Sie [AWS::S3::Bucket OwnershipControls](https://docs.aws.amazon.com/AWSCloudFormation/latest/UserGuide/aws-properties-s3-bucket-ownershipcontrols.html)im AWS CloudFormation Benutzerhandbuch.

Verwenden der REST-API

Um die REST-API zum Anwenden einer Object-Ownership-Einstellung auf einen vorhandenen S3- Bucket zu verwenden, verwenden Sie PutBucketOwnershipControls. Weitere Informationen finden Sie unter [PutBucketOwnershipControls](https://docs.aws.amazon.com/AmazonS3/latest/API/API_PutBucketOwnershipControls.html) in der API-Referenz zu Amazon Simple Storage Service.

Nächste Schritte: Nach der Anwendung der Einstellungen "Von Bucket-Besitzer erzwungen" oder "Von Bucket-Besitzer bevorzugt" auf den Objektbesitz können Sie die folgenden Schritte ausführen:

- [Bucket-Eigentümer erzwungen](#page-1305-0) Erfordert, dass alle neuen Buckets mit deaktivierten ACLs erstellt werden, indem eine IAM- oder Organisationsrichtlinie verwendet wird.
- [Bucket-Eigentümer bevorzugt-](#page-1306-0) Fügen Sie eine S3-Bucket-Richtlinie hinzu, um die bucketowner-full-control vordefinierte ACL für alle Objekt-Uploads in Ihren Bucket anzufordern.

### Anzeigen der Einstellung Object Ownership für einen S3-Bucket

S3 Object Ownership ist eine Einstellung auf Amazon-S3-Bucket-Ebene, mit der Sie [Zugriffskontrolllisten \(ACLs\)](#page-1189-0) deaktivieren und das Eigentum an jedem Objekt in Ihrem Bucket übernehmen können, wodurch die Zugriffsverwaltung für in Amazon S3 gespeicherte Daten vereinfacht wird. Standardmäßig ist S3 Object Ownership auf die Einstellung "Von Bucket-Besitzer erzwungen" festgelegt und ACLs sind für neue Buckets deaktiviert. Wenn ACLs deaktiviert sind, besitzt der Bucket-Eigentümer jedes Objekt im Bucket und verwaltet den Datenzugriff ausschließlich mithilfe von Zugriffsverwaltungsrichtlinien. Wir empfehlen Ihnen daher, ACLs zu deaktivieren, außer unter ungewöhnlichen Umständen, in denen Sie den Zugriff für jedes Objekt einzeln steuern müssen.

Object Ownership verfügt über drei Einstellungen, mit denen Sie die Eigentümerschaft von Objekten, die in Ihren Bucket hochgeladen werden, steuern und ACLs deaktivieren oder aktivieren können:

### Deaktivierte ACLs

• Bucket-Eigentümer erzwungen (Standard) – ACLs sind deaktiviert und der Bucket-Eigentümer besitzt automatisch jedes Objekt im Bucket und hat die volle Kontrolle darüber. ACLs haben keine Auswirkungen mehr auf Berechtigungen für Daten im S3-Bucket. Der Bucket verwendet Richtlinien, um die Zugriffssteuerung zu definieren.

### Aktivierte ACLs

- Bucket-Eigentümer bevorzugt Der Bucket-Eigentümer besitzt und hat die volle Kontrolle über neue Objekte, die andere Konten mit der bucket-owner-full-control-vordefinierten ACL.
- Objekt-Writer AWS-Konto Derjenige, der ein Objekt hochlädt, besitzt das Objekt, hat die volle Kontrolle darüber und kann anderen Benutzern über ACLs Zugriff darauf gewähren.

Sie können die S3 Object Ownership-Einstellungen für einen Amazon-S3-Bucket anzeigen. Informationen zum Festlegen von Object Ownership für einen neuen Bucket finden Sie unter [Festlegen von Object Ownership beim Erstellen eines Buckets](#page-1290-0). Informationen zum Festlegen von

Object Ownership für einen vorhandenen Bucket finden Sie unter [Einstellung für Object Ownership](#page-1299-0)  [für einen vorhandenen Bucket](#page-1299-0).

Berechtigungen Um diesen Vorgang verwenden zu können, müssen Sie die s3:GetBucketOwnershipControls-Berechtigung haben. Weitere Informationen zu Amazon S3- Berechtigungen finden Sie unter [Aktionen, Ressourcen und Bedingungsschlüssel für Amazon S3](https://docs.aws.amazon.com/service-authorization/latest/reference/list_amazons3.html) in der Service Authorization Reference.

Verwenden der S3-Konsole

- 1. Melden Sie sich bei der Amazon S3 S3-Konsole an AWS Management Console und öffnen Sie sie unter [https://console.aws.amazon.com/s3/.](https://console.aws.amazon.com/s3/)
- 2. Wählen Sie in der Liste Buckets den Namen des Buckets aus, auf den Sie eine Einstellung für Object Ownership anwenden möchten.
- 3. Wählen Sie die Registerkarte Berechtigungen.
- 4. Unter Object Ownership können Sie die Objekteigentümerschafts-Einstellungen für Ihren Bucket anzeigen.

Verwenden Sie den AWS CLI

Verwenden Sie den [get-bucket-ownership-controls](https://awscli.amazonaws.com/v2/documentation/api/latest/reference/s3api/get-bucket-ownership-controls.html) AWS CLI Befehl, um die Einstellung S3 Object Ownership für einen S3-Bucket abzurufen.

aws s3api get-bucket-ownership-controls --bucket *DOC-EXAMPLE-BUCKET*

Verwenden der REST-API

Verwenden Sie die GetBucketOwnershipControls-API-Operation, um die Object-Ownership-Einstellung für einen S3-Bucket abzurufen. Weitere Informationen finden Sie unter [GetBucketOwnershipControls.](https://docs.aws.amazon.com/AmazonS3/latest/API/API_GetBucketOwnershipControls.html)

Deaktivieren von ACLs für alle neuen Buckets und Durchsetzung von Object Ownership

Wir empfehlen, ACLs für Ihre Amazon-S3-Buckets zu deaktivieren. Wenden Sie dazu die Einstellung "Bucket-Eigentümer erzwungen" für S3 Object Ownership an. Wenn Sie diese Einstellung anwenden, sind ACLs deaktiviert und Sie besitzen automatisch alle Objekte in Ihrem Bucket und haben die volle

Amazon Simple Storage Service **Benutzerhandbuch** Benutzerhandbuch

Kontrolle über sie. Um zu verlangen, dass alle neuen Buckets mit deaktivierten ACLs erstellt werden, verwenden Sie AWS Identity and Access Management (IAM) -Richtlinien oder AWS Organizations Service Control Policies (SCPs), wie im nächsten Abschnitt beschrieben.

Um den Objektbesitz für neue Objekte zu erzwingen, ohne ACLs zu deaktivieren, können Sie die bevorzugte Einstellung des Bucket-Eigentümers anwenden. Wenn Sie diese Einstellung anwenden, empfehlen wir Ihnen dringend, Ihre Bucket-Richtlinie so zu aktualisieren, dass die vordefinierte bucket-owner-full-control-ACL für alle PUT-Anforderungen an Ihren Bucket erforderlich ist. Aktualisieren Sie unbedingt auch Ihre Clients, damit sie die vordefinierte bucketowner-full-control-ACL von anderen Konten an Ihren Bucket senden.

Themen

- [Deaktivieren von ACLs für alle neuen Buckets \(Bucket-Eigentümer erzwungen\)](#page-1305-0)
- [Die gespeicherte bucket-owner-full-control ACL für Amazon S3 PUT S3-Operationen erforderlich](#page-1306-0)  [\(Bucket-Besitzer bevorzugt\)](#page-1306-0)

<span id="page-1305-0"></span>Deaktivieren von ACLs für alle neuen Buckets (Bucket-Eigentümer erzwungen)

Die folgende IAM-Beispielrichtlinie verweigert die s3:CreateBucket-Berechtigung für einen bestimmten IAM-Benutzer oder eine bestimmte IAM-Rolle, es sei denn, die Einstellung "Bucket-Eigentümer erzwungen" wird für die Objekteigentümerschaft angewendet. Das Schlüssel-Wert-Paar im Condition-Block gibt s3:x-amz-object-ownership als Schlüssel und die BucketOwnerEnforced-Einstellung als seinen Wert an. Mit anderen Worten, der IAM-Benutzer kann nur dann Buckets erstellen, wenn er die Einstellung "Bucket-Eigentümer erzwungen" für die Objekteigentümerschaft festgelegt und ACLs deaktiviert hat. Sie können diese Richtlinie auch als Grenz-SCP für Ihre Organisation verwenden. AWS

```
{ 
     "Version": "2012-10-17", 
     "Statement": [ 
         { 
              "Sid": "RequireBucketOwnerFullControl", 
             "Action": "s3:CreateBucket", 
             "Effect": "Deny", 
              "Resource": "*", 
              "Condition": { 
                  "StringNotEquals": { 
                      "s3:x-amz-object-ownership": "BucketOwnerEnforced" 
 }
```

$$
\begin{smallmatrix}&&&3\\&&3\\&&3\\1&&&&\end{smallmatrix}
$$

<span id="page-1306-0"></span>Die gespeicherte bucket-owner-full-control ACL für Amazon S3 **PUT** S3-Operationen erforderlich (Bucket-Besitzer bevorzugt)

Mit der bevorzugten Einstellung des Bucket-Eigentümers für Object Ownership besitzen Sie als Bucket-Eigentümer die volle Kontrolle über neue Objekte, die andere Konten mit der vordefinierten bucket-owner-full-control-ACL in Ihren Bucket schreiben. Wenn jedoch andere Konten Objekte in Ihren Bucket schreiben, ohne die bucket-owner-full-control vordefinierte ACL behält der Objekt-Writer den vollen Zugriff auf die Kontrolle. Sie als Bucket-Eigentümer können eine Bucket-Richtlinie implementieren, die Schreibvorgänge nur zulässt, wenn sie die von bucket-owner-full-control vordefinierte ACL angeben.

**a** Note

Wenn Sie ACLs mit der Einstellung "Bucket-Eigentümer erzwungen" deaktiviert haben, besitzen Sie als Bucket-Eigentümer automatisch alle Objekte in Ihrem Bucket und haben die volle Kontrolle über diese Objekte. Sie müssen diesen Abschnitt nicht verwenden, um Ihre Bucket-Richtlinie zu aktualisieren, um den Objekteigentümer für den Bucket-Eigentümer durchzusetzen.

Die folgende Bucket-Richtlinie gibt an, dass das Konto *111122223333* nur dann Objekte in *DOC-EXAMPLE-BUCKET* hochladen kann, wenn die ACL des Objekts auf bucket-owner-fullcontrol festgelegt ist. Achten Sie darauf, *111122223333* durch Ihr Konto und *DOC-EXAMPLE-BUCKET* durch den Namen Ihres Buckets zu ersetzen.

```
{ 
    "Version": "2012-10-17", 
    "Statement": [ 
       { 
          "Sid": "Only allow writes to my bucket with bucket owner full control", 
          "Effect": "Allow", 
          "Principal": { 
             "AWS": [ 
                 "arn:aws:iam::111122223333:user/ExampleUser" 
 ]
```

```
 }, 
           "Action": [ 
              "s3:PutObject" 
           ], 
           "Resource": "arn:aws:s3:::DOC-EXAMPLE-BUCKET/*", 
           "Condition": { 
              "StringEquals": { 
                  "s3:x-amz-acl": "bucket-owner-full-control" 
 } 
           } 
       } 
   \mathbf{I}}
```
Im Folgenden finden Sie ein Beispiel für eine Kopieroperation, die die vordefinierte bucket-ownerfull-control-ACL über die AWS Command Line Interface (AWS CLI) einschließt.

aws s3 cp *file.txt* s3://*DOC-EXAMPLE-BUCKET* --acl bucket-owner-full-control

Nachdem die Bucket-Richtlinie in Kraft gesetzt wurde und der Client die vordefinierte bucketowner-full-control-ACL nicht enthält, schlägt der Vorgang fehl und der Uploader erhält den folgenden Fehler:

Beim Aufrufen des PutObject Vorgangs ist ein Fehler aufgetreten (AccessDenied): Zugriff verweigert.

**a** Note

Wenn Clients nach dem Hochladen Zugriff auf Objekte benötigen, müssen Sie dem hochladenden Konto zusätzliche Berechtigungen erteilen. Informationen zum Erteilen von Zugriff auf Ihre Ressourcen für Konten finden Sie unter [Exemplarische Vorgehensweisen, die](#page-1041-0)  [Richtlinien verwenden, um den Zugriff auf Ihre Amazon S3 S3-Ressourcen zu verwalten](#page-1041-0).

### Fehlerbehebung

Wenn Sie die Einstellung "Von Bucket-Besitzer erzwungen" für S3 Object Ownership anwenden, werden die Zugriffssteuerungslisten (ACLs) deaktiviert und Sie als Bucket-Besitzer besitzen automatisch alle Objekte in Ihrem Bucket. ACLs wirken sich nicht mehr auf Berechtigungen für die Objekte in Ihrem Bucket aus. Sie können Richtlinien verwenden, um Berechtigungen zu erteilen. Alle

PUT-Anfragen von S3 müssen entweder die vordefinierte ACL bucket-owner-full-control oder keine ACL angeben. Andernfalls schlagen diese Anfragen fehl. Weitere Informationen finden Sie unter [Weitere Informationen finden Sie unter Steuern des Eigentums an Objekten und Deaktivieren](#page-1266-0) [von ACLs für Ihren Bucket.](#page-1266-0).

Wenn eine ungültige ACL angegeben ist oder Bucket-ACL-Berechtigungen Zugriff außerhalb Ihres AWS-Konto gewähren, werden möglicherweise die folgenden Fehlerantworten angezeigt.

### AccessControlListNotSupported

Nachdem Sie die Einstellung "Bucket-Eigentümer erzwungen" für die Objekteigentümerschaft angewendet haben, sind ACLs deaktiviert. Anfragen zum Setzen von ACLs oder Aktualisieren von ACLs schlagen mit einem 400 Fehler fehl und geben den AccessControlListNotSupportedFehlercode zurück. Anfragen zum Lesen von ACLs werden weiterhin unterstützt. Anfragen zum Lesen von ACLs geben immer eine Antwort zurück, die die volle Kontrolle für den Bucket-Eigentümer anzeigt. In Ihren PUT-Vorgängen müssen Sie entweder ACLs für den Bucket-Eigentümer mit vollem Zugriff angeben oder keine ACL angeben. Andernfalls schlagen Ihre PUT-Operationen fehl.

Der folgende put-object AWS CLI Beispielbefehl enthält die gespeicherte ACLpublic-read.

aws s3api put-object --bucket *DOC-EXAMPLE-BUCKET* --key *object-key-name* --body *docexample-body* --acl public-read

Wenn der Bucket die Einstellung "Bucket-Eigentümer erzwungen" verwendet, um ACLs zu deaktivieren, schlägt dieser Vorgang fehl und der Uploader erhält die folgende Fehlermeldung:

Beim Aufrufen der PutObject Operation ist ein Fehler aufgetreten (AccessControlListNotSupported): Der Bucket erlaubt keine ACLs

### InvalidBucketAclWithObjectOwnership

Wenn Sie die Einstellung "Bucket-Eigentümer erzwungen" zum Deaktivieren von ACLs anwenden möchten, darf Ihre Bucket-ACL nur dem Bucket-Eigentümer die volle Kontrolle geben. Ihre Bucket-ACL kann keinen Zugriff auf eine externe AWS-Konto oder eine andere Gruppe gewähren. Wenn Ihre CreateBucket Anfrage beispielsweise den Bucket Owner erforced festlegt und eine Bucket-ACL angibt, die Zugriff auf eine externe Komponente gewährt AWS-Konto, schlägt Ihre Anfrage mit einem 400 Fehler fehl und gibt den InvalidBucketAclWithObjectOwnershipFehlercode zurück. Wenn Ihre PutBucketOwnershipControls-Anfrage die Einstellung Bucket-Eigentümer erzwungen mit einer Bucket-ACL festlegt, die anderen Berechtigungen erteilt, schlägt die Anfrage ebenfalls fehl.

Example : Vorhandene Bucket-ACL gewährt öffentlichen Lesezugriff

Wenn beispielsweise eine vorhandene Bucket-ACL öffentlichen Lesezugriff gewährt, können Sie die Einstellung "Bucket-Eigentümer erzwungen" für die Objekteigentümerschaft erst anwenden, wenn Sie diese ACL-Berechtigungen zu einer Bucket-Richtlinie migrieren und Ihre Bucket-ACL auf die private Standard-ACL zurücksetzen. Weitere Informationen finden Sie unter [Voraussetzungen für die](#page-1277-0)  [Deaktivierung von ACLs.](#page-1277-0)

Diese Beispiel-Bucket-ACL gewährt öffentlichen Lesezugriff:

```
{ 
     "Owner": { 
          "ID": "852b113e7a2f25102679df27bb0ae12b3f85be6BucketOwnerCanonicalUserID" 
     }, 
     "Grants": [ 
         \{ "Grantee": { 
                   "ID": 
  "852b113e7a2f25102679df27bb0ae12b3f85be6BucketOwnerCanonicalUserID", 
                   "Type": "CanonicalUser" 
              }, 
               "Permission": "FULL_CONTROL" 
          }, 
          { 
               "Grantee": { 
                   "Type": "Group", 
                   "URI": "http://acs.amazonaws.com/groups/global/AllUsers" 
              }, 
               "Permission": "READ" 
          } 
     ]
}
```
Der folgende put-bucket-ownership-controls AWS CLI Beispielbefehl wendet die Einstellung Bucket owner erforced für Object Ownership an:

```
aws s3api put-bucket-ownership-controls --bucket DOC-EXAMPLE-BUCKET --ownership-
controls Rules=[{ObjectOwnership=BucketOwnerEnforced}]
```
Da die Bucket-ACL öffentlichen Lesezugriff gewährt, schlägt die Anforderung fehl und gibt den folgenden Fehlercode zurück:

Steuern der Objekteigentümerschaft API-Version 2006-03-01 1283

Beim Aufrufen der PutBucketOwnershipControls Operation ist ein Fehler aufgetreten (InvalidBucketAclWithObjectOwnership): In Bucket können keine ACLs mit ObjectOwnership der Einstellung gesetzt werden BucketOwnerEnforced

# <span id="page-1310-0"></span>Cross-Origin Resource Sharing (CORS) verwenden

Cross-Origin Resource Sharing (CORS) bestimmt für Client-Webanwendungen, die in einer Domain geladen sind, eine Möglichkeit zur Interaktion mit Ressourcen in einer anderen Domain. Mit CORS-Unterstützung können Sie umfassende clientseitige Webanwendungen mit Amazon S3 erstellen und selektiven ursprungsübergreifenden Zugriff auf Ihre Amazon-S3-Ressourcen zulassen.

Dieser Abschnitt bietet eine Übersicht über CORS. In den Unterthemen wird beschrieben, wie Sie CORS mithilfe der Amazon S3 S3-Konsole oder programmgesteuert mithilfe der Amazon S3 S3- REST-API und der SDKs aktivieren können. AWS

# Cross-Origin Resource Sharing: Szenarien in Anwendungsfällen

Es folgen typische Beispielszenarien für den Einsatz von CORS.

Szenario 1

Szenario 1: Angenommen, Sie hosten eine Website in einem Amazon-S3-Bucket mit dem Namen website, wie in [Hosten einer statischen Website mit Amazon S3](#page-2363-0) beschrieben. Ihre Benutzer laden den Website-Endpunkt:

http://website.s3-website.us-east-1.amazonaws.com

Jetzt möchten Sie JavaScript auf den Webseiten, die in diesem Bucket gespeichert sind, verwenden, um authentifizierte GET- und PUT-Anfragen für denselben Bucket stellen zu können, indem Sie den Amazon S3 S3-API-Endpunkt für den Bucket verwenden. website.s3.useast-1.amazonaws.com Ein Browser würde diese Anfragen normalerweise blockieren, aber mit CORS können Sie Ihren Bucket so konfigurieren, dass Anfragen JavaScript aus verschiedenen Quellen explizit aktiviert werden. website.s3-website.us-east-1.amazonaws.com

Szenario 2

Angenommen, Sie möchten eine Web-Schriftart aus Ihrem S3-Bucket hosten. Auch hier erfordern Browser eine CORS-Prüfung (auch als Preflight-Check bezeichnet) für das Laden von Web-

Schriftarten. Sie würden den Bucket, der die Web-Schriftart hostet, deshalb so konfigurieren, dass jeder Ursprung diese Anfragen machen kann.

# Wie wertet Amazon S3 die CORS-Konfiguration für einen Bucket aus?

Wenn Amazon S3 eine Preflight-Anfrage von einem Browser erhält, wertet es die CORS-Konfiguration für den Bucket aus und verwendet die erste CORSRule-Regel, die mit der eingehenden Browser-Anfrage übereinstimmt, um eine ursprungsübergreifende Anfrage zuzulassen. Für die Übereinstimmung mit einer Regel müssen die folgenden Bedingungen erfüllt sei:

- Der Origin-Header der Anfrage muss mit einem AllowedOrigin-Element übereinstimmen.
- Die Anfragemethode (z. B. GET oder PUT) oder der Access-Control-Request-Method-Header bei einer Preflight-OPTIONS-Anfrage muss eines der AllowedMethod-Elemente sein.
- Jeder im Access-Control-Request-Headers-Header der Preflight-Anfrage muss mit einem AllowedHeader-Element übereinstimmen.

**a** Note

Alle ACLs und Richtlinien gelten weiterhin, wenn Sie CORS für den Bucket aktivieren.

# So unterstützt Object Lambda Access Point CORS

Wenn S3 Object Lambda eine Anforderung von einem Browser empfängt oder die Anforderung einen Origin-Header enthält, fügt S3 Object Lambda immer das Header-Feld "AllowedOrigins":"\*" hinzu.

Weitere Informationen zur Verwendung von CORS finden Sie in den folgenden Themen.

Themen

- [CORS-Konfiguration](#page-1311-0)
- [Cross-Origin Resource Sharing \(CORS\) konfigurieren](#page-1317-0)

# <span id="page-1311-0"></span>CORS-Konfiguration

Um Ihren Bucket so zu konfigurieren, dass er ursprungsübergreifende Anfragen zulässt, erstellen Sie eine CORS-Konfiguration. Die CORS-Konfiguration ist ein Dokument mit Regeln, die die Ursprünge,

die auf Ihren Bucket zugreifen dürfen, die Vorgänge (HTTP-Methoden), die die einzelnen Ursprünge unterstützen, sowie weitere operationsspezifische Informationen identifizieren. Sie können der Konfiguration bis zu 100 Regeln hinzufügen. Sie können dem Bucket die CORS-Konfiguration als cors-Subressource hinzufügen.

Wenn Sie CORS in der S3-Konsole konfigurieren, müssen Sie JSON verwenden, um eine CORS-Konfiguration zu erstellen. Die neue S3-Konsole unterstützt nur JSON CORS-Konfigurationen.

Weitere Informationen über die CORS-Konfiguration und die darin enthaltenen Elemente finden Sie in den folgenden Themen. Anweisungen zum Hinzufügen einer CORS-Konfiguration finden Sie unter [Cross-Origin Resource Sharing \(CORS\) konfigurieren](#page-1317-0).

### **A** Important

In der S3-Konsole muss die CORS-Konfiguration JSON sein.

### Themen

- [Beispiel 1](#page-1312-0)
- [Beispiel 2](#page-1314-0)
- [AllowedMethod Element](#page-1316-0)
- [AllowedOrigin Element](#page-1316-1)
- [AllowedHeader Element](#page-1316-2)
- [ExposeHeader Element](#page-1317-1)
- [MaxAgeSeconds Element](#page-1317-2)

### <span id="page-1312-0"></span>Beispiel 1

Statt über einen Amazon-S3-Website-Endpunkt auf eine Website zuzugreifen, können Sie Ihre eigen Domäne verwenden, wie beispielsweise example1.com, um Ihren Inhalt bereitzustellen. Weitere Informationen zur Verwendung Ihrer eigenen Domäne finden Sie unter [Tutorial: Konfigurieren einer](#page-182-0) [statischen Website mithilfe einer benutzerdefinierten bei Route 53 registrierten Domäne.](#page-182-0)

Die folgende Beispielkonfiguration für cors umfasst drei Regeln, die als CORSRule-Elemente angegeben sind:

- Die erste Regel gestattet ursprungsübergreifende PUT-, POST- und DELETE-Anfragen vom Ursprung http://www.example1.com. Die Regel gestattet auch alle Header in einer Preflight-OPTIONS-Anfrage durch den Access-Control-Request-Headers-Header. Als Antwort auf Preflight-OPTIONS-Anfragen gibt Amazon S3 angeforderte Header zurück.
- Die zweite Regel gestattet dieselben ursprungsübergreifenden Anfragen wie die erste Regel, aber sie bezieht sich auf einen anderen Ursprung, http://www.example2.com.
- Die dritte Regel gestattet ursprungsübergreifende GET-Anfragen von allen Ursprüngen. Das Platzhalterzeichen \* bezieht sich auf alle Ursprünge.

```
JSON
```

```
\Gamma { 
            "AllowedHeaders": [ 
\mathbf{u} \star \mathbf{u} ], 
            "AllowedMethods": [ 
                 "PUT", 
                 "POST", 
                 "DELETE" 
            ], 
            "AllowedOrigins": [ 
                 "http://www.example1.com" 
            ], 
            "ExposeHeaders": [] 
      }, 
      { 
            "AllowedHeaders": [ 
                \mathbf{u} \star \mathbf{u} ], 
            "AllowedMethods": [ 
                 "PUT", 
                 "POST", 
                 "DELETE" 
            ], 
            "AllowedOrigins": [ 
                 "http://www.example2.com" 
            ], 
            "ExposeHeaders": [] 
      }, 
      {
```

```
 "AllowedHeaders": [], 
           "AllowedMethods": [ 
                "GET" 
           ], 
           "AllowedOrigins": [ 
\mathbf{u} \star \mathbf{u} ], 
           "ExposeHeaders": [] 
      }
]
```
XML

```
<CORSConfiguration> 
  <CORSRule> 
    <AllowedOrigin>http://www.example1.com</AllowedOrigin> 
    <AllowedMethod>PUT</AllowedMethod> 
    <AllowedMethod>POST</AllowedMethod> 
    <AllowedMethod>DELETE</AllowedMethod> 
    <AllowedHeader>*</AllowedHeader> 
  </CORSRule> 
  <CORSRule> 
    <AllowedOrigin>http://www.example2.com</AllowedOrigin> 
    <AllowedMethod>PUT</AllowedMethod> 
    <AllowedMethod>POST</AllowedMethod> 
    <AllowedMethod>DELETE</AllowedMethod> 
    <AllowedHeader>*</AllowedHeader> 
  </CORSRule> 
  <CORSRule> 
    <AllowedOrigin>*</AllowedOrigin> 
    <AllowedMethod>GET</AllowedMethod> 
  </CORSRule>
</CORSConfiguration>
```
### <span id="page-1314-0"></span>Beispiel 2

Die CORS-Konfiguration unterstützt auch optionale Konfigurationsparameter, wie in der folgenden CORS-Konfiguration gezeigt. In diesem Beispiel gestattet die folgende CORS-Konfiguration

### ursprungsübergreifende PUT-, POST- und DELETE-Anfragen vom Ursprung http:// www.example.com.

#### **JSON**

```
\Gamma { 
            "AllowedHeaders": [ 
                \mathbf{u} \star \mathbf{u} ], 
            "AllowedMethods": [ 
                 "PUT", 
                 "POST", 
                 "DELETE" 
            ], 
            "AllowedOrigins": [ 
                 "http://www.example.com" 
            ], 
            "ExposeHeaders": [ 
                 "x-amz-server-side-encryption", 
                 "x-amz-request-id", 
                 "x-amz-id-2" 
            ], 
            "MaxAgeSeconds": 3000 
      }
\mathbf{I}
```
XML

```
<CORSConfiguration> 
  <CORSRule> 
    <AllowedOrigin>http://www.example.com</AllowedOrigin> 
    <AllowedMethod>PUT</AllowedMethod> 
    <AllowedMethod>POST</AllowedMethod> 
    <AllowedMethod>DELETE</AllowedMethod> 
    <AllowedHeader>*</AllowedHeader>
   <MaxAgeSeconds>3000</MaxAgeSeconds>
   <ExposeHeader>x-amz-server-side-encryption</
ExposeHeader>
   <ExposeHeader>x-amz-request-id</
ExposeHeader>
   <ExposeHeader>x-amz-id-2</ExposeHeader>
  </CORSRule>
```
#### </CORSConfiguration>

Das CORSRule-Element in der obigen Konfiguration beinhaltet die folgenden optionalen Elemente:

- MaxAgeSeconds Gibt den Zeitraum in Sekunden an (in diesem Beispiel 3000), für den der Browser eine Amazon-S3-Antwort auf eine Preflight-OPTIONS-Anfrage für die angegebene Ressource zwischenspeichert. Durch die Zwischenspeicherung der Antwort muss der Browser keine Preflight-Anfragen an Amazon S3 senden, wenn die ursprüngliche Anfrage wiederholt werden soll.
- ExposeHeader— Identifiziert die Antwort-Header (in diesem Beispiel,x-amz-server-sideencryption, undx-amz-id-2)x-amz-request-id, auf die Kunden von ihren Anwendungen aus zugreifen können (z. B. von einem Objekt aus). JavaScript XMLHttpRequest

### <span id="page-1316-0"></span>AllowedMethod Element

In der CORS-Konfiguration können Sie die folgenden Werte für das AllowedMethod-Element angeben.

- GET
- PUT
- POST
- DELETE
- HEAD

### <span id="page-1316-1"></span>AllowedOrigin Element

Im AllowedOrigin-Element geben Sie die Ursprünge an, über die Sie domänenübergreifende Anfragen erlauben möchten, z. B. http://www.example.com. Die Ursprungszeichenfolge darf nur ein \*-Platzhalterzeichen enthalten, wie beispielsweise http://\*.example.com. Optional können Sie \* als Ursprung angeben, sodass alle Ursprünge ursprungsübergreifende Anfragen senden dürfen. Sie können auch https angeben, um nur sichere Ursprünge zuzulassen.

### <span id="page-1316-2"></span>AllowedHeader Element

Das AllowedHeader-Element gibt an, welche Header in einer Preflight-Anfrage durch den Access-Control-Request-Headers-Header erlaubt sind. Jeder Header-Name im Access-Control-

Request-Headers-Header muss mit einem entsprechenden Eintrag in der Regel übereinstimmen. Amazon S3 sendet nur die zulässigen angeforderten Header in einer Antwort. Eine Liste mit Beispielen für Header, die in Anfragen an Amazon S3 verwendet werden können, finden Sie unter [Häufig verwendete Anforderungsheader](https://docs.aws.amazon.com/AmazonS3/latest/API/RESTCommonRequestHeaders.html) im API-Referenzhandbuch zum Amazon Simple Storage Service.

Jede AllowedHeader Zeichenfolge in der Regel kann höchstens ein Platzhalterzeichen (\*) enthalten. Beispielsweise aktiviert <AllowedHeader>x-amz-\*</AllowedHeader> alle für Amazon spezifischen Header.

### <span id="page-1317-1"></span>ExposeHeader Element

Jedes ExposeHeader Element identifiziert einen Header in der Antwort, auf den Kunden von ihren Anwendungen aus zugreifen können sollen (z. B. von einem JavaScript XMLHttpRequest Objekt aus). Eine Liste der gängigen Amazon-S3-Antwortheader finden Sie unter [Häufig verwendete](https://docs.aws.amazon.com/AmazonS3/latest/API/RESTCommonResponseHeaders.html)  [Anforderungsheader](https://docs.aws.amazon.com/AmazonS3/latest/API/RESTCommonResponseHeaders.html) im API-Referenzhandbuch zum Amazon Simple Storage Service.

### <span id="page-1317-2"></span>MaxAgeSeconds Element

Das MaxAgeSeconds-Element gibt die Zeit in Sekunden an, wie lange Ihr Browser die Antwort auf eine Preflight-Anfrage zwischenspeichern kann, wie nach der Ressource, der HTTP-Methode und dem Ursprung identifiziert.

# <span id="page-1317-0"></span>Cross-Origin Resource Sharing (CORS) konfigurieren

Cross-Origin Resource Sharing (CORS) bestimmt für Client-Webanwendungen, die in einer Domain geladen sind, eine Möglichkeit zur Interaktion mit Ressourcen in einer anderen Domain. Mit CORS-Unterstützung können Sie umfassende clientseitige Webanwendungen mit Amazon S3 erstellen und selektiven ursprungsübergreifenden Zugriff auf Ihre Amazon-S3-Ressourcen zulassen.

In diesem Abschnitt erfahren Sie, wie Sie CORS mithilfe der Amazon S3 S3-Konsole, der Amazon S3 S3-REST-API und der AWS SDKs aktivieren. Um Ihren Bucket so zu konfigurieren, dass er ursprungsübergreifende Anfragen zulässt, fügen Sie dem Bucket eine CORS-Konfiguration hinzu. Eine CORS-Konfiguration ist ein Dokument, das Regeln, die die Ursprünge identifizieren, die den Zugriff auf Ihren Bucket zulassen, die Vorgänge (HTTP-Methoden), die die einzelnen Ursprünge unterstützen, sowie weitere operationsspezifische Informationen definiert. In der S3-Konsole muss die CORS-Konfiguration ein JSON-Dokument sein.

Beispiele für CORS-Konfigurationen in JSON und XML finden Sie unter [CORS-Konfiguration](#page-1311-0).

#### Verwenden der S3-Konsole

Dieser Abschnitt erklärt, wie Sie die Amazon-S3-Konsole verwenden, um einem S3-Bucket CORS (Cross-Origin Resource Sharing) hinzuzufügen.

Alle Zugriffskontrolllisten (ACLs) und andere Zugriffsberechtigungsrichtlinien gelten weiterhin, wenn Sie CORS für den Bucket aktivieren.

**A** Important

In der neuen S3-Konsole muss die CORS-Konfiguration JSON sein. Beispiele für CORS-Konfigurationen in JSON und XML finden Sie unter [CORS-Konfiguration](#page-1311-0).

So fügen Sie einem S3-Bucket eine CORS-Konfiguration hinzu:

- 1. Melden Sie sich bei der Amazon S3 S3-Konsole an AWS Management Console und öffnen Sie sie unter [https://console.aws.amazon.com/s3/.](https://console.aws.amazon.com/s3/)
- 2. Wählen Sie in der Liste Buckets den Namen des Buckets aus, für den Sie eine Bucket-Richtlinie erstellen wollen.
- 3. Wählen Sie Permissions (Berechtigungen).
- 4. Wählen Sie im Abschnitt Cross-Origin Resource Sharing (CORS) die Option Edit (Bearbeiten) aus.
- 5. Geben Sie in das Textfeld CORS configuration editor eine neue CORS-Konfiguration ein, fügen Sie dort eine kopierte Konfiguration ein oder bearbeiten Sie eine vorhandene Konfiguration.

Die CORS-Konfiguration ist eine JSON-Datei. Der Text, den Sie in den Editor eingeben, muss gültiges JSON sein. Weitere Informationen finden Sie unter [CORS-Konfiguration.](#page-1311-0)

6. Wählen Sie Save Changes (Änderungen speichern).

### **a** Note

Amazon S3 zeigt den Amazon Resource Name (ARN) für den Bucket neben dem Titel CORS configuration editor an. Weitere Informationen zu ARNs finden Sie unter [Amazon](https://docs.aws.amazon.com/general/latest/gr/aws-arns-and-namespaces.html)  [Resource Names \(ARNs\) und AWS Service Namespaces](https://docs.aws.amazon.com/general/latest/gr/aws-arns-and-namespaces.html) in der. Allgemeine Amazon Web Services-Referenz

### AWS Verwenden der SDKs

Sie können das AWS SDK verwenden, um Cross-Origin Resource Sharing (CORS) für einen Bucket zu verwalten. Weitere Informationen über CORS finden Sie unter [Cross-Origin Resource Sharing](#page-1310-0)  [\(CORS\) verwenden.](#page-1310-0)

Im Folgenden sind einige Beispiele aufgeführt:

- Erstellt eine CORS-Konfiguration und legt die Konfiguration für einen Bucket fest.
- Ruft die Konfiguration ab und ändert sie durch Hinzufügen einer Regel ab
- Fügt die abgeänderte Konfiguration dem Bucket hinzu
- Löscht die Konfiguration

### Java

Example

Example

Anweisungen zum Erstellen und Testen eines funktionierenden Beispiels finden Sie unter [Testen](#page-2490-0)  [der Java-Codebeispiele für Amazon S3.](#page-2490-0)

```
import com.amazonaws.AmazonServiceException;
import com.amazonaws.SdkClientException;
import com.amazonaws.auth.profile.ProfileCredentialsProvider;
import com.amazonaws.regions.Regions;
import com.amazonaws.services.s3.AmazonS3;
import com.amazonaws.services.s3.AmazonS3ClientBuilder;
import com.amazonaws.services.s3.model.BucketCrossOriginConfiguration;
import com.amazonaws.services.s3.model.CORSRule;
import java.io.IOException;
import java.util.ArrayList;
import java.util.Arrays;
import java.util.List;
public class CORS { 
     public static void main(String[] args) throws IOException { 
         Regions clientRegion = Regions.DEFAULT_REGION; 
         String bucketName = "*** Bucket name ***";
```

```
 // Create two CORS rules. 
        List<CORSRule.AllowedMethods> rule1AM = new 
 ArrayList<CORSRule.AllowedMethods>(); 
        rule1AM.add(CORSRule.AllowedMethods.PUT); 
        rule1AM.add(CORSRule.AllowedMethods.POST); 
        rule1AM.add(CORSRule.AllowedMethods.DELETE); 
        CORSRule rule1 = new 
 CORSRule().withId("CORSRule1").withAllowedMethods(rule1AM) 
                 .withAllowedOrigins(Arrays.asList("http://*.example.com")); 
        List<CORSRule.AllowedMethods> rule2AM = new 
 ArrayList<CORSRule.AllowedMethods>(); 
        rule2AM.add(CORSRule.AllowedMethods.GET); 
        CORSRule rule2 = new 
 CORSRule().withId("CORSRule2").withAllowedMethods(rule2AM) 
                 .withAllowedOrigins(Arrays.asList("*")).withMaxAgeSeconds(3000) 
                 .withExposedHeaders(Arrays.asList("x-amz-server-side-encryption")); 
        List<CORSRule> rules = new ArrayList<CORSRule>(); 
        rules.add(rule1); 
        rules.add(rule2); 
        // Add the rules to a new CORS configuration. 
        BucketCrossOriginConfiguration configuration = new 
 BucketCrossOriginConfiguration(); 
        configuration.setRules(rules); 
        try { 
            AmazonS3 s3Client = AmazonS3ClientBuilder.standard() 
                     .withCredentials(new ProfileCredentialsProvider()) 
                     .withRegion(clientRegion) 
                    .build();
            // Add the configuration to the bucket. 
            s3Client.setBucketCrossOriginConfiguration(bucketName, configuration); 
            // Retrieve and display the configuration. 
            configuration = s3Client.getBucketCrossOriginConfiguration(bucketName); 
            printCORSConfiguration(configuration); 
            // Add another new rule. 
            List<CORSRule.AllowedMethods> rule3AM = new 
 ArrayList<CORSRule.AllowedMethods>();
```

```
 rule3AM.add(CORSRule.AllowedMethods.HEAD); 
            CORSRule rule3 = new 
 CORSRule().withId("CORSRule3").withAllowedMethods(rule3AM) 
                     .withAllowedOrigins(Arrays.asList("http://www.example.com")); 
            rules = configuration.getRules(); 
            rules.add(rule3); 
            configuration.setRules(rules); 
            s3Client.setBucketCrossOriginConfiguration(bucketName, configuration); 
            // Verify that the new rule was added by checking the number of rules in 
 the 
            // configuration. 
            configuration = s3Client.getBucketCrossOriginConfiguration(bucketName); 
            System.out.println("Expected # of rules = 3, found " + 
 configuration.getRules().size()); 
            // Delete the configuration. 
            s3Client.deleteBucketCrossOriginConfiguration(bucketName); 
            System.out.println("Removed CORS configuration."); 
            // Retrieve and display the configuration to verify that it was 
            // successfully deleted. 
            configuration = s3Client.getBucketCrossOriginConfiguration(bucketName); 
            printCORSConfiguration(configuration); 
        } catch (AmazonServiceException e) { 
            // The call was transmitted successfully, but Amazon S3 couldn't process 
            // it, so it returned an error response. 
            e.printStackTrace(); 
        } catch (SdkClientException e) { 
            // Amazon S3 couldn't be contacted for a response, or the client 
            // couldn't parse the response from Amazon S3. 
            e.printStackTrace(); 
        } 
    } 
    private static void printCORSConfiguration(BucketCrossOriginConfiguration 
 configuration) { 
        if (configuration == null) { 
            System.out.println("Configuration is null."); 
        } else { 
            System.out.println("Configuration has " + 
 configuration.getRules().size() + " rules\n");
```
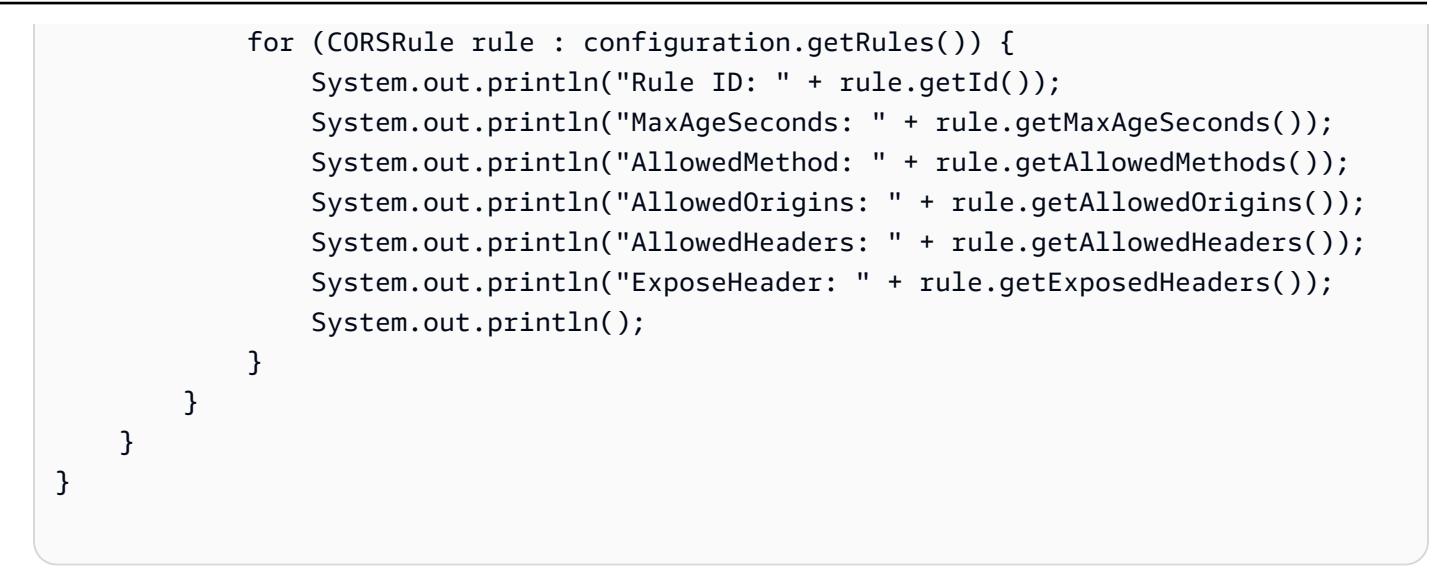

### .NET

### Example

Weitere Informationen zum Erstellen und Testen eines funktionierenden Beispiels finden Sie unter [Ausführen der .NET-Codebeispiele für Amazon S3.](#page-2492-0)

```
using Amazon;
using Amazon.S3;
using Amazon.S3.Model;
using System;
using System.Collections.Generic;
using System.Threading.Tasks;
namespace Amazon.DocSamples.S3
{ 
     class CORSTest 
    \{ private const string bucketName = "*** bucket name ***"; 
         // Specify your bucket region (an example region is shown). 
         private static readonly RegionEndpoint bucketRegion = 
  RegionEndpoint.USWest2; 
         private static IAmazonS3 s3Client; 
         public static void Main() 
         { 
             s3Client = new AmazonS3Client(bucketRegion); 
             CORSConfigTestAsync().Wait(); 
         } 
         private static async Task CORSConfigTestAsync()
```

```
 { 
            try 
\{\hspace{.1cm} \} // Create a new configuration request and add two rules 
               CORSConfiguration configuration = new CORSConfiguration 
\overline{a} Rules = new System.Collections.Generic.List<CORSRule> 
 { 
                         new CORSRule 
\{ Id = "CORSRule1", 
                          AllowedMethods = new List<string> {"PUT", "POST", 
  "DELETE"}, 
                          AllowedOrigins = new List<string> {"http://
*.example.com"} 
\}, \{ new CORSRule 
\{ Id = "CORSRule2", 
                         AllowedMethods = new List<string> {"GET"},
                         AllowedOrigins = new List<string> {"*"},
                          MaxAgeSeconds = 3000, 
                          ExposeHeaders = new List<string> {"x-amz-server-side-
encryption"} 
 } 
 } 
               }; 
               // Add the configuration to the bucket. 
               await PutCORSConfigurationAsync(configuration); 
               // Retrieve an existing configuration. 
               configuration = await RetrieveCORSConfigurationAsync(); 
               // Add a new rule. 
               configuration.Rules.Add(new CORSRule 
\overline{a} Id = "CORSRule3", 
                  AllowedMethods = new List<string> { "HEAD" },
                   AllowedOrigins = new List<string> { "http://www.example.com" } 
               }); 
               // Add the configuration to the bucket. 
               await PutCORSConfigurationAsync(configuration);
```

```
 // Verify that there are now three rules. 
                 configuration = await RetrieveCORSConfigurationAsync(); 
                 Console.WriteLine(); 
                 Console.WriteLine("Expected # of rulest=3; found:{0}", 
 configuration.Rules.Count); 
                 Console.WriteLine(); 
                 Console.WriteLine("Pause before configuration delete. To continue, 
 click Enter..."); 
                 Console.ReadKey(); 
                 // Delete the configuration. 
                 await DeleteCORSConfigurationAsync(); 
                 // Retrieve a nonexistent configuration. 
                 configuration = await RetrieveCORSConfigurationAsync(); 
 } 
             catch (AmazonS3Exception e) 
\{\hspace{.1cm} \} Console.WriteLine("Error encountered on server. Message:'{0}' when 
 writing an object", e.Message); 
 } 
             catch (Exception e) 
\{\hspace{.1cm} \} Console.WriteLine("Unknown encountered on server. Message:'{0}' when 
 writing an object", e.Message); 
 } 
         } 
         static async Task PutCORSConfigurationAsync(CORSConfiguration configuration) 
        \mathcal{L} PutCORSConfigurationRequest request = new PutCORSConfigurationRequest 
\{\hspace{.1cm} \} BucketName = bucketName, 
                 Configuration = configuration 
             }; 
            var response = await s3Client.PutCORSConfigurationAsync(request);
         } 
         static async Task<CORSConfiguration> RetrieveCORSConfigurationAsync() 
         { 
             GetCORSConfigurationRequest request = new GetCORSConfigurationRequest
```
{

```
 BucketName = bucketName 
             }; 
             var response = await s3Client.GetCORSConfigurationAsync(request); 
             var configuration = response.Configuration; 
             PrintCORSRules(configuration); 
             return configuration; 
         } 
         static async Task DeleteCORSConfigurationAsync() 
         { 
             DeleteCORSConfigurationRequest request = new 
 DeleteCORSConfigurationRequest 
             { 
                 BucketName = bucketName 
             }; 
             await s3Client.DeleteCORSConfigurationAsync(request); 
         } 
         static void PrintCORSRules(CORSConfiguration configuration) 
         { 
             Console.WriteLine(); 
             if (configuration == null) 
             { 
                 Console.WriteLine("\nConfiguration is null"); 
                 return; 
 } 
             Console.WriteLine("Configuration has {0} rules:", 
 configuration.Rules.Count); 
             foreach (CORSRule rule in configuration.Rules) 
\{\hspace{.1cm} \} Console.WriteLine("Rule ID: {0}", rule.Id); 
                 Console.WriteLine("MaxAgeSeconds: {0}", rule.MaxAgeSeconds); 
                 Console.WriteLine("AllowedMethod: {0}", string.Join(", ", 
 rule.AllowedMethods.ToArray())); 
                 Console.WriteLine("AllowedOrigins: {0}", string.Join(", ", 
 rule.AllowedOrigins.ToArray())); 
                 Console.WriteLine("AllowedHeaders: {0}", string.Join(", ", 
 rule.AllowedHeaders.ToArray())); 
                 Console.WriteLine("ExposeHeader: {0}", string.Join(", ", 
 rule.ExposeHeaders.ToArray()));
```
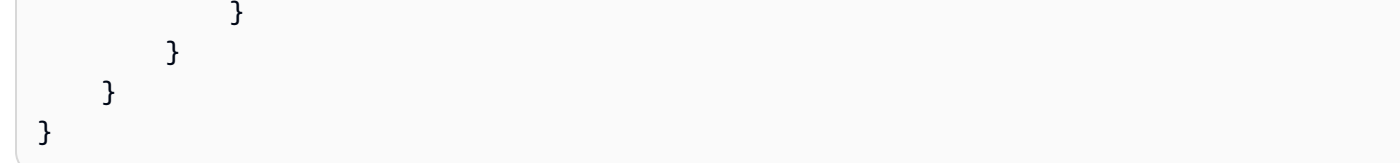

Verwenden der REST-API

Sie können die AWS Management Console verwenden, um eine CORS-Konfiguration für Ihren Bucket zu erstellen. Falls in Ihrer Anwendung erforderlich, können Sie auch direkt REST-Anfragen senden. In den folgenden Abschnitten der API-Referenz zum Amazon Simple Storage Service werden die REST-API-Aktionen im Zusammenhang mit der CORS-Konfiguration beschrieben:

- [PutBucketCors](https://docs.aws.amazon.com/AmazonS3/latest/API/RESTBucketPUTcors.html)
- [GetBucketCors](https://docs.aws.amazon.com/AmazonS3/latest/API/RESTBucketGETcors.html)
- [DeleteBucketCors](https://docs.aws.amazon.com/AmazonS3/latest/API/RESTBucketDELETEcors.html)
- [OPTIONS-Objekt](https://docs.aws.amazon.com/AmazonS3/latest/API/RESTOPTIONSobject.html)

# Protokollierung und Überwachung in Amazon S3

Die Überwachung ist ein wichtiger Bestandteil der Aufrechterhaltung der Zuverlässigkeit, Verfügbarkeit und Leistung von Amazon S3 und Ihren AWS Lösungen. Sie sollten Überwachungsdaten aus allen Teilen Ihrer AWS Lösung sammeln, damit Sie einen etwaigen Ausfall an mehreren Stellen leichter debuggen können. AWS bietet verschiedene Tools zur Überwachung Ihrer Amazon S3 S3-Ressourcen und zur Reaktion auf potenzielle Vorfälle.

Weitere Informationen finden Sie unter [Überwachen von Amazon S3.](#page-1968-0)

### **a** Note

Weitere Informationen zur Verwendung der Speicherklasse Amazon S3 Express One Zone mit Verzeichnis-Buckets finden Sie unter [Was ist S3 Express One Zone?](#page-534-0) und [Verzeichnis-](#page-553-0)[Buckets.](#page-553-0)

### CloudWatch Amazon-Alarme

Mithilfe von CloudWatch Amazon-Alarmen beobachten Sie eine einzelne Metrik über einen von Ihnen angegebenen Zeitraum. Wenn die Metrik einen bestimmten Schwellenwert überschreitet, wird eine Benachrichtigung an ein Amazon SNS SNS-Thema oder eine AWS Auto Scaling Richtlinie gesendet. CloudWatch Alarme lösen keine Aktionen aus, da sie sich in einem bestimmten Status befinden. Der Status muss sich stattdessen geändert haben und für eine festgelegte Anzahl an Zeiträumen aufrechterhalten worden sein. Weitere Informationen finden Sie unter [Metriken mit Amazon überwachen CloudWatch.](#page-2058-0)

### AWS CloudTrail Logs

CloudTrail bietet eine Aufzeichnung der Aktionen, die von einem Benutzer, einer Rolle oder einem AWS Service in Amazon S3 ausgeführt wurden. Anhand der von gesammelten Informationen können Sie die Anfrage CloudTrail, die an Amazon S3 gestellt wurde, die IP-Adresse, von der aus die Anfrage gestellt wurde, wer die Anfrage gestellt hat, wann sie gestellt wurde, und weitere Details ermitteln. Weitere Informationen finden Sie unter [Protokollieren Amazon S3 S3-API-](#page-1973-0)[Aufrufen mit AWS CloudTrail](#page-1973-0).

### Amazon GuardDuty

[Amazon GuardDuty](https://docs.aws.amazon.com/guardduty/latest/ug/what-is-guardduty.html) ist ein Service zur Bedrohungserkennung, der Ihre Konten, Container, Workloads und die Daten in Ihrer AWS Umgebung kontinuierlich überwacht, um potenzielle Bedrohungen oder Sicherheitsrisiken für Ihre S3-Buckets zu identifizieren. GuardDuty bietet außerdem umfangreiche Informationen zu den erkannten Bedrohungen. GuardDuty überwacht die AWS CloudTrail Verwaltungsprotokolle auf Bedrohungen und gibt sicherheitsrelevante Informationen weiter. Dazu gehören beispielsweise Faktoren einer API-Anfrage, wie der Benutzer, der die Anfrage gestellt hat, der Standort, von dem aus die Anfrage gestellt wurde, und die spezifische angeforderte API, die in Ihrer Umgebung ungewöhnlich sein könnten. GuardDuty [GuardDuty S3 Protection](https://docs.aws.amazon.com/guardduty/latest/ug/s3-protection.html) überwacht die von allen S3-Buckets in Ihrer Umgebung gesammelten S3-Datenereignisse CloudTrail und identifiziert potenziell anomales und bösartiges Verhalten.

### Amazon-S3-Zugriffsprotokolle

Server-Zugriffsprotokolle enthalten detaillierte Aufzeichnungen über die Anfragen, die an einen Bucket gestellt wurden. Server-Zugriffsprotokolle sind für viele Anwendungen nützlich. Beispielsweise können Zugriffsprotokoll-Informationen bei Sicherheits- und Zugriffsprüfungen nützlich sein. Weitere Informationen finden Sie unter [Protokollieren von Anfragen mit Server-](#page-2007-0)[Zugriffsprotokollierung.](#page-2007-0)

### AWS Trusted Advisor

Trusted Advisor stützt sich auf bewährte Verfahren, die wir bei der Betreuung von Hunderttausenden von Kunden gelernt haben. AWS Trusted Advisor untersucht Ihre AWS Umgebung und gibt dann Empfehlungen, wenn Möglichkeiten bestehen, Geld zu sparen, die Systemverfügbarkeit und -leistung zu verbessern oder Sicherheitslücken zu schließen. Alle AWS Kunden haben Zugriff auf fünf Trusted Advisor Schecks. Kunden mit einem Business- oder Enterprise-Supportplan können alle Trusted Advisor Schecks einsehen.

Trusted Advisor hat die folgenden Amazon S3-bezogenen Prüfungen:

- Protokollierungskonfiguration von Amazon-S3-Buckets.
- Sicherheitsprüfungen für Amazon-S3-Buckets mit offenen Zugriffsberechtigungen.
- Fehlertoleranzprüfungen für Amazon-S3-Buckets, für die keine Versionsverwaltung aktiviert oder deren Versionsverwaltung ausgesetzt ist

Weitere Informationen finden Sie unter [AWS Trusted Advisor](https://docs.aws.amazon.com/awssupport/latest/user/getting-started.html#trusted-advisor) im AWS Support - Benutzerhandbuch.

Die folgenden bewährten Sicherheitsmethoden umfassen ebenfalls die Protokollierung und Überwachung:

• [Identify and audit all your Amazon S3 buckets](#page-1344-0)

- [Implement monitoring using Amazon Web Services monitoring tools](#page-1344-1)
- [Aktivieren AWS Config](#page-1346-0)
- [Enable Amazon S3 server access logging](#page-1345-0)
- [Use CloudTrail](#page-1345-1)
- [Monitor Amazon Web Services security advisories](#page-1348-0)

# Compliance-Validierung für Amazon S3

Die Sicherheit und Konformität von Amazon S3 wird von externen Prüfern im Rahmen mehrerer AWS Compliance-Programme bewertet, darunter die folgenden:

- System and Organization Controls (SOC)
- Payment Card Industry Data Security Standard (PCI DSS)
- Federal Risk and Authorization Management Program (FedRAMP)
- Health Insurance Portability and Accountability Act (HIPAA)

AWS bietet unter AWS Services in Scope [by Compliance Program eine häufig aktualisierte Liste der](https://aws.amazon.com/compliance/services-in-scope/) [AWS Services im Rahmen bestimmter Compliance-Programme](https://aws.amazon.com/compliance/services-in-scope/).

Prüfberichte von Drittanbietern stehen Ihnen zum Herunterladen zur Verfügung unter AWS Artifact. Weitere Informationen finden Sie unter [Berichte in AWS Artifact herunterladen.](https://docs.aws.amazon.com/artifact/latest/ug/downloading-documents.html)

Weitere Informationen zu AWS Compliance-Programmen finden Sie unter [AWS Compliance-](https://aws.amazon.com/compliance/programs/)[Programme.](https://aws.amazon.com/compliance/programs/)

Welche Compliance-Verpflichtungen Sie bei der Verwendung von Amazon S3 haben, hängt von der Vertraulichkeit Ihrer Daten, den Compliance-Zielen Ihrer Organisation und den geltenden Gesetzen und Vorschriften ab. Wenn Ihre Nutzung von Amazon S3 der Compliance von Standards wie HIPAA, PCI oder FedRAMP unterliegt, stellt AWS Ressourcen zur Unterstützung bereit:

- [Kurzanleitungen zu Sicherheit und Compliance](https://aws.amazon.com/quickstart/?awsf.quickstart-homepage-filter=categories%23security-identity-compliance), in denen architektonische Überlegungen und Schritte für die Implementierung von sicherheits- und Compliance-orientierten Basisumgebungen erörtert werden. AWS
- [Architecting for HIPAA Security and Compliance](https://docs.aws.amazon.com/whitepapers/latest/architecting-hipaa-security-and-compliance-on-aws/architecting-hipaa-security-and-compliance-on-aws.html) beschreibt, wie Unternehmen sie dabei unterstützen, die HIPAA-Anforderungen AWS zu erfüllen.
- [AWS Die Compliance-Ressourcen](https://aws.amazon.com/compliance/resources/) bieten verschiedene Arbeitsmappen und Leitfäden, die möglicherweise auf Ihre Branche und Ihren Standort zutreffen.
- [AWS Config](https://docs.aws.amazon.com/config/latest/developerguide/evaluate-config.html) Mit können Sie bewerten, zu welchem Grad die Konfiguration Ihrer Ressourcen den internen Vorgehensweisen, Branchenrichtlinien und Vorschriften entspricht.
- [AWS Security Hub](https://docs.aws.amazon.com/securityhub/latest/userguide/what-is-securityhub.html) bietet Ihnen einen umfassenden Überblick über Ihren Sicherheitsstatus AWS und hilft Ihnen dabei, Ihre Einhaltung der Sicherheitsstandards und Best Practices der Sicherheitsbranche zu überprüfen.
- [Verwenden der S3-Objektsperre](#page-1422-0) unterstützt Sie dabei, technische Anforderungen von Regulierungsbehörden für Finanzdienstleistungen (wie SEC, FINRA und CFTC) einzuhalten, die den Datenspeicher "Write Once Read Many" (WORM) für bestimmte Arten von Büchern und Datensatzinformationen erfordern.
- [Amazon S3 Inventory](#page-1542-0) können Sie bei der Prüfung und Meldung des Replikations- und Verschlüsselungsstatus Ihrer Objekte für Unternehmens-, Compliance- und regulatorische Anforderungen verwenden.
# Ausfallsicherheit bei Amazon S3

Die AWS globale Infrastruktur basiert auf Regionen und Availability Zones. AWS-Regionen bieten mehrere, physisch getrennte und isolierte Availability Zones, die über geringe Latenz, hohen Durchsatz und hochredundante Netzwerke miteinander verbunden sind. Diese Availability Zones bieten Ihnen eine effektive Methode zum Entwerfen und Betreiben von Anwendungen und Datenbanken. Availability Zones sind in noch größeren Ausmaß hochverfügbar und sie sind fehlertoleranter und skalierbarer als herkömmliche Infrastrukturen mit einem oder mehreren Rechenzentren. Wenn Sie Ihre Daten speziell über größere geografische Entfernungen replizieren möchten, können Sie diese Option verwenden, die das automatisch[eReplizieren von Objekten](#page-1575-0), asynchrone Kopieren von Objekten zwischen Buckets in verschiedenen Buckets ermöglicht. AWS-Regionen

Jede Zone AWS-Region hat mehrere Availability Zones. Sie können Ihre Anwendungen über mehrere Availability Zones in derselben Region bereitstellen, um eine bessere Fehlertoleranz und niedriger Latenz zu erzielen. Availability Zones sind mit schnellen, privaten Glasfasernetzwerken verbunden. Dies ermöglicht Ihnen die Nutzung von Anwendungen, für die ein automatischer, unterbrechungsfreier Failover zwischen den Availability Zones eingerichtet ist.

Weitere Informationen zu Availability Zones AWS-Regionen und Availability Zones finden Sie unter [AWS Globale Infrastruktur](https://aws.amazon.com/about-aws/global-infrastructure/).

Zusätzlich zur AWS globalen Infrastruktur bietet Amazon S3 mehrere Funktionen, um Ihre Anforderungen an Datenstabilität und Datensicherung zu erfüllen.

### Lebenszyklus-Konfiguration

Eine Lebenszyklus-Konfiguration besteht aus einer Reihe von Regeln, mit denen Aktionen definiert werden, die Amazon S3 auf eine Gruppe von Objekten anwendet. Mithilfe der Konfigurationsregeln für den Lebenszyklus können Sie Amazon S3 anweisen, Objekte in kostengünstigere Speicherklassen zu übergeben bzw. zu archivieren oder zu löschen. Weitere Informationen finden Sie unter [Verwalten Ihres Speicher-Lebenszyklus.](#page-1472-0)

#### Versioning

Das Versioning ermöglicht Ihnen, mehrere Versionen eines Objekts im selben Bucket aufzubewahren. Sie können Versioning verwenden, um sämtliche Versionen aller Objekte in Ihrem Amazon S3 Bucket zu speichern, abzurufen oder wiederherzustellen. Daten lassen sich dank Versioning nach unbeabsichtigten Benutzeraktionen und Anwendungsfehlern leicht wiederherstellen. Weitere Informationen finden Sie unter [Verwenden der Versioning in S3-](#page-1354-0) [Buckets.](#page-1354-0)

#### S3-Objektsperre

Mit der S3-Objektsperre können Sie Objekte anhand des Modells Write Once Read Many (WORM) speichern. Mit der S3-Objektsperre können Sie für einen festen Zeitraum oder auf unbegrenzte Zeit verhindern, dass ein Objekt gelöscht oder überschrieben wird. Sie können die S3-Objektsperre verwenden, um regulatorische Anforderungen einzuhalten, die die WORM-Speicherung verlangen, oder um eine zusätzliche Schutzebene gegen Objektänderungen und löschungen einzurichten. Weitere Informationen finden Sie unter [Verwenden der S3-Objektsperre.](#page-1422-0)

#### Speicherklassen

Amazon S3 bietet je nach den Anforderungen Ihrer Workload eine Reihe von Speicherklassen an. Die Speicherklassen S3 Standard-IA und S3 One Zone-IA sind für Daten konzipiert, auf die Sie etwa einmal im Monat zugreifen und auf Millisekunden zugreifen müssen. Die Speicherklasse S3 Glacier Instant Retrieval ist für langlebige Archivdaten konzipiert, auf die Sie mit Millisekunden-Zugriff zugreifen, auf den Sie etwa einmal pro Quartal zugreifen. Für Archivdaten, die keinen sofortigen Zugriff erfordern, wie zum Beispiel Backups, können Sie die Speicherklassen S3 Glacier Flexible Retrieval oder S3 Glacier Deep Archive verwenden. Weitere Informationen finden Sie unter [Verwenden von Amazon-S3-Speicherklassen.](#page-1445-0)

Die folgenden bewährten Sicherheitsmethoden umfassen ebenfalls die Ausfallsicherheit:

- [Enable versioning](#page-1342-0)
- [Consider Amazon S3 cross-region replication](#page-1343-0)
- [Identify and audit all your Amazon S3 buckets](#page-1344-0)

# Verschlüsselung von Amazon-S3-Sicherungen

Wenn Sie Backups mit Amazon S3 speichern, hängt die Verschlüsselung Ihrer Backups von der Konfiguration dieser Buckets ab. Die Amazon-S3-Standard-Verschlüsselung bietet eine Methode zum Festlegen des Verhaltens der Standard-Verschlüsselung für einen S3-Bucket. Sie können die Standard-Verschlüsselung in einem Bucket festlegen, sodass alle Objekte beim Speichern im Bucket verschlüsselt werden. Die Standardverschlüsselung unterstützt Schlüssel, die in AWS KMS (SSE-KMS) gespeichert sind. Weitere Informationen finden Sie unter [Einstellen des Verhaltens der](#page-250-0)  [serverseitigen Verschlüsselung für Amazon S3-Buckets](#page-250-0).

Weitere Informationen zu Versioning und Objektsperre finden Sie in den folgenden Themen: [Verwenden der Versioning in S3-Buckets](#page-1354-0) [Verwenden der S3-Objektsperre](#page-1422-0)

# Infrastruktursicherheit in Amazon S3

Als verwalteter Service ist Amazon S3 durch die AWS globalen Netzwerksicherheitsverfahren geschützt, die in der Sicherheitssäule des [AWS Well-Architected](https://docs.aws.amazon.com/wellarchitected/latest/security-pillar/welcome.html) Framework beschrieben sind.

Der Zugriff auf Amazon S3 über das Netzwerk erfolgt über AWS veröffentlichte APIs. Clients müssen Transport Layer Security (TLS) 1.2 unterstützen. Wir empfehlen, auch TLS 1.3 zu unterstützen. (Weitere Informationen zu dieser Empfehlung finden Sie unter [Schnellere AWS Cloud-Verbindungen](https://aws.amazon.com/blogs/security/faster-aws-cloud-connections-with-tls-1-3/)  [mit TLS 1.3](https://aws.amazon.com/blogs/security/faster-aws-cloud-connections-with-tls-1-3/) im AWS Sicherheitsblog.) Clients müssen außerdem Cipher Suites mit PFS (Perfect Forward Secrecy) wie DHE (Ephemeral Diffie-Hellman) oder ECDHE (Elliptic Curve Ephemeral Diffie-Hellman) unterstützen. Darüber hinaus müssen Anfragen mit AWS Signature V4 oder AWS Signature V2 signiert werden, wobei gültige Anmeldeinformationen erforderlich sind.

Diese APIs lassen sich von einem beliebigen Netzwerkstandort aus aufrufen. Da Amazon S3 jedoch ressourcenbasierte Zugriffsrichtlinien unterstützt, kann es zu Einschränkungen bezüglich der Quell-IP-Adresse kommen. Sie können auch Amazon S3 Bucket-Richtlinien verwenden, um den Zugriff auf Buckets von bestimmten Virtual Private Cloud (VPC)-Endpunkten oder bestimmten VPCs aus zu steuern. Dadurch wird der Netzwerkzugriff auf einen bestimmten Amazon S3 S3-Bucket effektiv nur von der spezifischen VPC innerhalb des AWS Netzwerks isoliert. Weitere Informationen finden Sie unter [Steuern des Zugriffs von VPC-Endpunkten mit Bucket-Richtlinien.](#page-957-0)

Die folgenden bewährten Sicherheitsmethoden beziehen sich ebenfalls auf die Sicherheit der Infrastruktur von Amazon S3:

- [Consider VPC endpoints for Amazon S3 access](#page-1343-1)
- [Identify and audit all your Amazon S3 buckets](#page-1344-0)

# Konfigurations- und Schwachstellenanalyse in Amazon S3

AWS bewältigt grundlegende Sicherheitsaufgaben wie das Patchen von Gastbetriebssystemen (OS) und Datenbanken, die Firewall-Konfiguration und die Notfallwiederherstellung. Diese Verfahren wurden von qualifizierten Dritten überprüft und zertifiziert. Weitere Informationen finden Sie in den folgenden Ressourcen:

- [Compliance-Validierung für Amazon S3](#page-1330-0)
- [Modell der übergreifenden Verantwortlichkeit](https://aws.amazon.com/compliance/shared-responsibility-model/)
- [Amazon Web Services Übersicht über Sicherheitsverfahren](https://d0.awsstatic.com/whitepapers/Security/AWS_Security_Whitepaper.pdf)

Die folgenden bewährten Sicherheitsmethoden beinhalten auch die Adresskonfiguration und Schwachstellenanalyse in Amazon S3:

- [Identify and audit all your Amazon S3 buckets](#page-1344-0)
- [Aktivieren AWS Config](#page-1346-0)

# Bewährte Methoden für die Sicherheit in Amazon S3

Amazon S3 enthält eine Reihe von Sicherheitsfunktionen, die Sie bei der Entwicklung und Implementierung Ihrer eigenen Sicherheitsrichtlinien berücksichtigen sollten. Die folgenden bewährten Methoden stellen allgemeine Richtlinien und keine vollständige Sicherheitslösung dar. Da diese bewährten Methoden für Ihre Umgebung möglicherweise nicht angemessen oder ausreichend sind, sollten Sie sie als hilfreiche Empfehlungen und nicht als bindend ansehen.

Themen

- [Bewährte Methoden für die Sicherheit in Amazon S3](#page-1337-0)
- [Bewährte Methoden zur Überwachung und Prüfung von Amazon S3](#page-1344-1)

# <span id="page-1337-0"></span>Bewährte Methoden für die Sicherheit in Amazon S3

Die folgenden bewährten Methoden für Amazon S3 können dazu beitragen, Sicherheitsvorfälle zu verhindern.

Deaktivieren von Zugriffssteuerungslisten (ACLs)

S3 Object Ownership ist eine Amazon-S3-Einstellung auf Bucket-Ebene, mit der Sie die Eigentümerschaft von den Objekten steuern können, die in Ihre Buckets hochgeladen werden, und ACLs deaktivieren oder aktivieren können. Standardmäßig ist die Objekteigentümerschaft auf die Einstellung "Bucket-Eigentümer erzwungen" festgelegt und alle ACLs sind deaktiviert. Wenn ACLs deaktiviert sind, besitzt der Bucket-Eigentümer alle Objekte im Bucket und verwaltet den Datenzugriff ausschließlich mithilfe von Zugriffsverwaltungsrichtlinien.

Die meisten modernen Anwendungsfälle in Amazon S3 erfordern keine [Zugriffssteuerungslisten](#page-1189-0)  [\(ACLs\)](#page-1189-0) mehr. Wir empfehlen Ihnen, ACLs zu deaktivieren, außer unter ungewöhnlichen Umständen, in denen Sie den Zugriff für jedes Objekt einzeln steuern müssen. Sie können die Einstellung "Bucket owner enforced" (Bucket-Eigentümer erzwungen) für S3 Object Ownership anwenden, um ACLs zu deaktivieren und und das Eigentum an jedem Objekt in Ihrem Bucket zu übernehmen. Wenn Sie ACLs deaktivieren, können Sie einfach einen Bucket mit Objekten verwalten, die von verschiedenen AWS-Konten hochgeladen wurden.

Wenn ACLs deaktiviert sind, basiert die Zugriffskontrolle für Ihre Daten auf Richtlinien, wie die folgenden:

• AWS Identity and Access Management (IAM) -Benutzerrichtlinien

- S3-Bucket-Richtlinien
- Richtlinien für Virtual Private Cloud (VPC)-Endpunkte
- AWS Organizations Richtlinien zur Dienststeuerung (SCPs)

Durch Deaktivieren von ACLs werden Berechtigungsverwaltung und Auditing vereinfacht. ACLs sind für neu erstellte Buckets standardmäßig deaktiviert. Sie können ACLs auch für vorhandene Buckets deaktivieren. Wenn Sie einen vorhandenen Bucket haben, der bereits Objekte enthält, sind die Objekt- und Bucket-ACLs nach dem Deaktivieren von ACLs nicht mehr Teil des Zugriffsbewertungsprozesses. Stattdessen wird der Zugriff auf der Grundlage von Richtlinien gewährt oder verweigert.

Bevor Sie ACLs deaktivieren, müssen Sie folgende Schritte ausführen:

- Überprüfen Sie Ihre Bucket-Richtlinie, um sicherzustellen, dass sie alle Möglichkeiten abdeckt, wie Sie außerhalb Ihres Kontos Zugriff auf Ihren Bucket gewähren möchten.
- Setzen Sie Ihre Bucket-ACL auf die Standardeinstellung zurück (volle Kontrolle für den Bucket-Eigentümer).

Nachdem Sie ACLs deaktiviert haben, gilt Folgendes:

- Ihr Bucket akzeptiert nur PUT-Anforderungen, die keine ACL angeben, oder PUT-Anforderungen mit ACLs, bei denen der Bucket-Eigentümer die volle Kontrolle hat. Zu diesen ACLs gehören die vordefinierte ACL bucket-owner-full-control oder gleichwertige Formen dieser ACL, die in XML ausgedrückt sind.
- Bestehende Anwendungen, die ACLs mit voller Kontrolle des Bucket-Eigentümers unterstützen, sehen keine Auswirkungen
- PUTAnfragen, die andere ACLs enthalten (z. B. benutzerdefinierte Zuschüsse für bestimmte AWS-Konten), schlagen fehl und geben einen HTTP-Statuscode 400 (Bad Request) mit dem Fehlercode zurück. AccessControlListNotSupported

Weitere Informationen finden Sie unter [Weitere Informationen finden Sie unter Steuern des](#page-1266-0)  [Eigentums an Objekten und Deaktivieren von ACLs für Ihren Bucket..](#page-1266-0)

Achten Sie darauf, dass für Ihre Amazon-S3-Buckets die korrekten Richtlinien gelten und dass sie nicht öffentlich zugänglich sind.

Sofern es nicht unbedingt notwendig ist, dass jemand Ihren S3-Bucket im Internet lesen oder darin schreiben kann, stellen Sie sicher, dass der S3-Bucket nicht öffentlich ist. Im Folgenden werden einige Maßnahmen zum Blockieren des öffentlichen Zugriffs aufgeführt:

- Verwenden Sie S3 Block Public Access. Mit S3 Block Public Access können Sie problemlos zentrale Kontrollen zur Beschränkung des öffentlichen Zugriffs auf Ihre Amazon-S3-Ressourcen einrichten. Diese zentralen Kontrollen werden unabhängig davon durchgesetzt, wie die Ressourcen erstellt werden. Weitere Informationen finden Sie unter [Blockieren des öffentlichen](#page-1234-0)  [Zugriffs auf Ihren Amazon-S3-Speicher.](#page-1234-0)
- Identifizieren Sie Amazon-S3-Bucket-Richtlinien, die eine Platzhalteridentität zulassen, z. B. "Principal": "\*" (was praktisch "jeder" bedeutet). Halten Sie auch nach Richtlinien Ausschau, die die Platzhalteraktion "\*" zulassen (was einem Benutzer erlaubt, jede Aktion im Amazon-S3-Bucket durchzuführen).
- Suchen Sie in ähnlicher Weise nach Amazon S3 S3-Bucket-Zugriffskontrolllisten (ACLs), die Lese-, Schreib- oder Vollzugriff für "Jeder" oder "Jeder authentifizierte Benutzer AWS" gewähren.
- Verwenden Sie die API-Operation ListBuckets, um alle Ihre Amazon-S3-Buckets zu scannen. Ermitteln Sie dann mit GetBucketAcl, GetBucketWebsite und GetBucketPolicy, ob der Bucket über richtlinienkonforme Zugriffskontrollen und Konfiguration verfügt.
- Verwenden Sie [AWS Trusted Advisor](https://docs.aws.amazon.com/awssupport/latest/user/getting-started.html#trusted-advisor) diese Option, um Ihre Amazon-S3-Implementierung zu überprüfen.
- Erwägen Sie die Implementierung fortlaufender Erkennungskontrollen mithilfe der verwalteten AWS-Config-Regeln[s3-bucket-public-read-prohibited](https://docs.aws.amazon.com/config/latest/developerguide/s3-bucket-public-read-prohibited.html) und [s3-bucket-public-write-prohibited](https://docs.aws.amazon.com/config/latest/developerguide/s3-bucket-public-write-prohibited.html).

Weitere Informationen finden Sie unter [Identity and Access Management für Amazon S3.](#page-917-0) Identifizieren Sie mithilfe von Amazon potenzielle Bedrohungen für Ihre Amazon S3-Buckets **GuardDuty** 

[Amazon GuardDuty](https://docs.aws.amazon.com/guardduty/latest/ug/guardduty_data-sources.html#guardduty_controlplane) ist ein Service zur Bedrohungserkennung, der potenzielle Bedrohungen für Ihre Konten, Container, Workloads und die Daten in Ihrer AWS Umgebung identifiziert. Mithilfe von Modellen für maschinelles Lernen (ML) und Funktionen zur Erkennung von Anomalien und Bedrohungen überwacht Amazon GuardDuty kontinuierlich verschiedene Datenquellen, um potenzielle Sicherheitsrisiken und böswillige Aktivitäten in Ihrer Umgebung zu identifizieren und zu priorisieren. Wenn Sie es aktivieren GuardDuty, bietet es Bedrohungserkennung für grundlegende Datenquellen, darunter [AWS CloudTrail Verwaltungsereignisse,](https://docs.aws.amazon.com/guardduty/latest/ug/guardduty_data-sources.html#guardduty_controlplane) VPC-Flow-Logs und DNS-Logs. Um die Bedrohungserkennung auf Ereignisse auf der Datenebene in S3-Buckets auszudehnen, können Sie die [GuardDuty S3-Schutzfunktion](https://docs.aws.amazon.com/guardduty/latest/ug/s3-protection.html) aktivieren. Diese Funktion erkennt Bedrohungen wie Datenexfiltration und verdächtigen Zugriff auf S3-Buckets über Tor-Knoten. GuardDutyerstellt außerdem ein normales Basismuster in Ihrer Umgebung. Wenn es ein potenziell anomales

Verhalten identifiziert, stellt es Kontextinformationen bereit, die Ihnen helfen, den potenziell gefährdeten S3-Bucket oder die gefährdeten Anmeldeinformationen zu beheben. AWS Weitere Informationen finden Sie unter. [GuardDuty](https://docs.aws.amazon.com/guardduty/latest/ug/what-is-guardduty.html)

Implementieren des Zugriffs mit geringsten Berechtigungen

Bei der Vergabe von Berechtigungen entscheiden Sie, wer welche Berechtigungen für welche Amazon-S3-Ressourcen erhält. Sie aktivieren die spezifischen Aktionen, die daraufhin für die betreffenden Ressourcen erlaubt sein sollen. Aus diesem Grund sollten Sie nur Berechtigungen gewähren, die zum Ausführen einer Aufgabe erforderlich sind. Die Implementierung der geringstmöglichen Zugriffsrechte ist eine grundlegende Voraussetzung zum Reduzieren des Sicherheitsrisikos und der Auswirkungen, die aufgrund von Fehlern oder böswilligen Absichten entstehen könnten.

Die folgenden Tools stehen zur Implementierung der geringstmöglichen Zugriffsrechte zur Verfügung:

- [Politische Maßnahmen für Amazon S3](#page-932-0) und [Berechtigungsgrenzen für IAM-Entitäten](https://docs.aws.amazon.com/IAM/latest/UserGuide/access_policies_boundaries.html)
- [So funktioniert Amazon S3 mit IAM](#page-926-0)
- [Zugriffskontrolllisten \(ACL\) Übersicht](#page-1189-0)
- [Service-Kontrollrichtlinien](https://docs.aws.amazon.com/organizations/latest/userguide/orgs_manage_policies_scp.html)

Hilfreiche Informationen zur Entscheidung, welche der vorherigen Mechanismen Sie auswählen sollten, finden Sie unter [Identity and Access Management für Amazon S3.](#page-917-0)

Verwenden Sie IAM-Rollen für Anwendungen AWS-Services , die Amazon S3 S3-Zugriff erfordern

Damit Anwendungen, die auf Amazon EC2 oder anderen ausgeführt werden, AWS-Services auf Amazon S3 S3-Ressourcen zugreifen können, müssen sie gültige AWS Anmeldeinformationen in ihren AWS API-Anfragen angeben. Wir empfehlen, AWS Anmeldeinformationen nicht direkt in der Anwendung oder Amazon EC2 EC2-Instance zu speichern. Dabei handelt es sich um langfristige Anmeldeinformationen, die nicht automatisch rotiert werden und bedeutende geschäftliche Auswirkungen haben könnten, wenn sie kompromittiert werden.

Verwalten Sie stattdessen mithilfe einer IAM-Rolle temporäre Anmeldeinformationen für Anwendungen und Services, die Zugriff auf Amazon S3 benötigen. Wenn Sie eine Rolle verwenden, müssen Sie keine langfristigen Anmeldeinformationen (wie einen Benutzernamen und ein Passwort oder Zugriffsschlüssel) an eine Amazon EC2 EC2-Instance verteilen oder AWS-Service, wie AWS Lambda. Die Rolle stellt temporäre Berechtigungen bereit, die Anwendungen verwenden können, wenn sie andere AWS Ressourcen aufrufen.

Weitere Informationen finden Sie unter folgenden Themen im IAM-Benutzerhandbuch:

- [IAM-Rollen](https://docs.aws.amazon.com/IAM/latest/UserGuide/id_roles.html)
- [Gängige Szenarien für Rollen: Benutzer, Anwendungen und Services](https://docs.aws.amazon.com/IAM/latest/UserGuide/id_roles_common-scenarios.html)

Erwägen der Verschlüsselung von Data-at-Rest

Es gibt die folgenden Optionen, Daten im Ruhezustand in Amazon S3 zu schützen:

• Serverseitige Verschlüsselung — Für alle Amazon S3 S3-Buckets ist standardmäßig eine Verschlüsselung konfiguriert, und alle neuen Objekte, die in einen S3-Bucket hochgeladen werden, werden im Ruhezustand automatisch verschlüsselt. Die serverseitige Verschlüsselung mit von Amazon S3 verwalteten Schlüsseln (SSE-S3) ist die Standardverschlüsselungskonfiguration für jeden Bucket in Amazon S3. Um einen anderen Verschlüsselungstyp zu verwenden, können Sie entweder die Art der serverseitigen Verschlüsselung angeben, die in Ihren S3-PUT-Anfragen verwendet werden soll, oder Sie können die Standardverschlüsselungskonfiguration im Ziel-Bucket festlegen.

Amazon S3 bietet auch diese serverseitigen Verschlüsselungsoptionen:

- Serverseitige Verschlüsselung mit AWS Key Management Service (AWS KMS) Schlüsseln (SSE-KMS)
- Zweischichtige serverseitige Verschlüsselung mit AWS Key Management Service () Schlüsseln (AWS KMS DSSE-KMS)
- Serverseitige Verschlüsselung mit vom Kunden bereitgestellten Schlüsseln (SSE-C)

Weitere Informationen finden Sie unter [Schützen von Daten mit serverseitiger Verschlüsselung.](#page-778-0)

• Clientseitige Verschlüsselung – Sie können Daten clientseitig verschlüsseln und die verschlüsselten Daten auf Amazon S3 hochladen. In diesem Fall verwalten Sie den Verschlüsselungsprozess, die Verschlüsselungsschlüssel und die zugehörigen Tools. Genau wie die serverseitige Verschlüsselung kann die client-seitige Verschlüsselung das Risiko reduzieren, indem die Daten mit einem Schlüssel verschlüsselt werden, der durch einen anderen Mechanismus gespeichert wird als der, der die Daten selbst speichert

Amazon S3 bietet mehrere clientseitige Verschlüsselungsoptionen. Weitere Informationen finden Sie unter [Schützen von Daten mithilfe der clientseitigen Verschlüsselung](#page-871-0).

Erzwingen der Verschlüsselung von Daten während der Übertragung

Sie können HTTPS (TLS) verwenden, um zu verhindern, dass potenzielle Angreifer den Netzwerkverkehr abhören oder durch ähnliche Angriffe manipulieren. person-in-the-middle Es wird empfohlen, nur verschlüsselte Verbindungen über HTTPS (TLS) unter Verwendung der Bedingung [aws:SecureTransport](https://docs.aws.amazon.com/IAM/latest/UserGuide/reference_policies_elements_condition_operators.html#Conditions_Boolean) in Ihren Amazon-S3-Bucket-Richtlinien zu erlauben.

### **A** Important

Wir empfehlen, dass Ihre Anwendung keine Amazon S3 S3-TLS-Zertifikate anheftet, da AWS das Anheften von öffentlich vertrauenswürdigen Zertifikaten nicht unterstützt wird. S3 erneuert Zertifikate automatisch und die Verlängerung kann jederzeit vor Ablauf des Zertifikats erfolgen. Durch die Erneuerung eines Zertifikats wird ein neues öffentlichprivates key pair generiert. Wenn Sie ein S3-Zertifikat angeheftet haben, das kürzlich mit einem neuen öffentlichen Schlüssel erneuert wurde, können Sie erst dann eine Verbindung zu S3 herstellen, wenn Ihre Anwendung das neue Zertifikat verwendet.

Erwägen Sie außerdem die Implementierung fortlaufender Erkennungskontrollen mithilfe der verwalteten AWS Config -Regel [s3-bucket-ssl-requests-only.](https://docs.aws.amazon.com/config/latest/developerguide/s3-bucket-ssl-requests-only.html)

#### Erwägen der S3-Objektsperre

Mit der S3-Objektsperre können Sie Objekte anhand des Modells "Write Once Read Many" (WORM) speichern. Die S3-Objektsperre kann unbeabsichtigtes oder unsachgemäßes Löschen von Daten verhindern. Sie können beispielsweise S3 Object Lock verwenden, um Ihre AWS CloudTrail Protokolle zu schützen.

Weitere Informationen finden Sie unter [Verwenden der S3-Objektsperre.](#page-1422-0)

<span id="page-1342-0"></span>Aktivieren der S3-Versionsverwaltung

Die S3-Versionsverwaltung ermöglicht Ihnen, mehrere Versionen eines Objekts im selben Bucket aufzubewahren. Sie können Versioning verwenden, um sämtliche Versionen aller Objekte in Ihrem Bucket zu speichern, abzurufen oder wiederherzustellen. Daten lassen sich dank Versioning nach unbeabsichtigten Benutzeraktionen und Anwendungsfehlern leicht wiederherstellen.

Erwägen Sie außerdem die Implementierung fortlaufender Erkennungskontrollen mithilfe der verwalteten AWS Config -Regel [s3-bucket-versioning-enabled](https://docs.aws.amazon.com/config/latest/developerguide/s3-bucket-versioning-enabled.html).

Weitere Informationen finden Sie unter [Verwenden der Versioning in S3-Buckets](#page-1354-0).

Bewährte Methoden für die Sicherheit in Amazon S3 API-Version 2006-03-01 1316

### <span id="page-1343-0"></span>Erwägen einer regionsübergreifenden S3-Replikation

Auch wenn Amazon S3 Ihre Daten standardmäßig in mehreren entfernten Availability Zones speichert, machen es die Compliance-Anforderungen möglicherweise erforderlich, Daten in noch größeren Entfernungen zu speichern. Mit S3 Cross-Region Replication (CRR) können Sie Daten zwischen entfernten Standorten replizieren, um diese Anforderungen AWS-Regionen zu erfüllen. CRR ermöglicht das automatische, asynchrone Kopieren von Objekten zwischen verschiedenen Buckets. AWS-Regionen Weitere Informationen finden Sie unter [Replizieren von Objekten.](#page-1575-0)

**a** Note

CRR erfordert, dass die Versionsverwaltung in Quell- und Ziel-S3-Buckets aktiviert ist.

Erwägen Sie außerdem die Implementierung fortlaufender Erkennungskontrollen mithilfe der verwalteten AWS Config -Regel [s3-bucket-replication-enabled](https://docs.aws.amazon.com/config/latest/developerguide/s3-bucket-replication-enabled.html).

<span id="page-1343-1"></span>Erwägen von VPC-Endpunkten für den Amazon-S3-Zugriff

Ein Virtual Private Cloud (VPC)-Endpunkt für Amazon S3 ist eine logische Einheit innerhalb einer VPC, die nur Konnektivität mit Amazon S3 ermöglicht. VPC-Endpunkte können dazu beitragen, zu verhindern, dass Datenverkehr durch das offene Internet gelangt.

VPC-Endpunkte für Amazon S3 bieten mehrere Möglichkeiten, den Zugriff auf Ihre Amazon-S3- Daten zu steuern:

- Mithilfe von S3-Bucket-Richtlinien können Sie steuern, welche Anfragen, Benutzer oder Gruppen durch einen spezifischen VPC-Endpunkt erlaubt sind.
- Mit S3 Bucket-Richtlinien können Sie steuern, welche VPCs oder VPC-Endpunkte Zugriff auf Ihre S3-Buckets haben.
- Sie können eine Daten-Exfiltration verhindern, indem Sie eine VPC verwenden, die kein Internet-Gateway hat.

Weitere Informationen finden Sie unter [Steuern des Zugriffs von VPC-Endpunkten mit Bucket-](#page-957-0)[Richtlinien](#page-957-0).

Verwenden Sie verwaltete AWS Sicherheitsdienste, um die Datensicherheit zu überwachen

Verschiedene verwaltete AWS Sicherheitsservices können Ihnen dabei helfen, Sicherheitsund Compliance-Risiken für Ihre Amazon S3 S3-Daten zu identifizieren, zu bewerten und zu überwachen. Diese Services können Ihnen auch dabei helfen, Ihre Daten vor diesen Risiken zu schützen. Diese Services umfassen automatisierte Erkennungs-, Überwachungs- und Schutzfunktionen, die so konzipiert sind, dass sie von Amazon S3 S3-Ressourcen für einzelne AWS-Konto bis hin zu Ressourcen für Organisationen mit Tausenden von Konten skaliert werden können.

Weitere Informationen finden Sie unter [Überwachung der Datensicherheit mit verwalteten AWS](#page-1349-0)  [Sicherheitsdiensten.](#page-1349-0)

## <span id="page-1344-1"></span>Bewährte Methoden zur Überwachung und Prüfung von Amazon S3

Die folgenden bewährten Methoden für Amazon S3 können dabei helfen, potenzielle Sicherheitsschwächen und Vorfälle zu erkennen.

<span id="page-1344-0"></span>Identifizieren und Prüfen aller Ihrer Amazon-S3-Buckets

Die Identifikation Ihrer IT-Assets ist ein wichtiger Aspekt von Governance und Sicherheit. Es ist erforderlich, dass Sie alle Ihre Amazon-S3-Ressourcen überblicken, um ihren Sicherheitsstatus beurteilen und Maßnahmen gegen potenzielle Schwachstellen ergreifen zu können. Zum Prüfen Ihrer Ressourcen empfehlen wir Folgendes:

- Verwenden Sie den Tag-Editor, um sicherheits- und prüfungsrelevante Ressourcen zu identifizieren und zu markieren. Nutzen Sie dann diese Markierungen für die Suche nach den entsprechenden Ressourcen. Weitere Informationen finden Sie unter [Suchen nach zu](https://docs.aws.amazon.com/ARG/latest/userguide/tag-editor.html)  [taggenden Ressourcen im Tagging AWS](https://docs.aws.amazon.com/ARG/latest/userguide/tag-editor.html) Resources User Guide.
- Verwenden Sie S3 Inventory für die Prüfung und Meldung des Replikations- und Verschlüsselungsstatus Ihrer Objekte für Unternehmens-, Compliance- und regulatorische Anforderungen. Weitere Informationen finden Sie unter [Amazon S3 Inventory](#page-1542-0).
- Erstellen Sie Ressourcengruppen für Ihre Amazon-S3-Ressourcen. Weitere Informationen finden Sie unter [Was sind Ressourcengruppen?](https://docs.aws.amazon.com/ARG/latest/userguide/welcome.html) im AWS Resource Groups -Benutzerhandbuch.

Implementieren Sie die Überwachung mithilfe von AWS Überwachungstools

Die Überwachung ist ein wichtiger Bestandteil der Aufrechterhaltung der Zuverlässigkeit, Sicherheit, Verfügbarkeit und Leistung von Amazon S3 und Ihren AWS Lösungen. AWS bietet verschiedene Tools und Dienste, mit denen Sie Amazon S3 und Ihre anderen überwachen können AWS-Services. Sie können beispielsweise CloudWatch Amazon-Metriken für Amazon S3 überwachen, insbesondere die DeleteRequests Kennzahlen PutRequests GetRequests4xxErrors,, und. Weitere Informationen finden Sie unter [Metriken mit Amazon](#page-2058-0)  [überwachen CloudWatch](#page-2058-0) und [Überwachen von Amazon S3](#page-1968-0).

Ein zweites Beispiel finden Sie unter [Beispiel: Amazon-S3-Bucket-Aktivität.](https://docs.aws.amazon.com/awscloudtrail/latest/userguide/cloudwatch-alarms-for-cloudtrail.html#cloudwatch-alarms-for-cloudtrail-s3-bucket-activity) In diesem Beispiel wird beschrieben, wie ein CloudWatch Alarm erstellt wird, der ausgelöst wird, wenn ein Amazon S3 S3-API-Aufruf an PUT DELETE eine Bucket-Richtlinie, einen Bucket-Lebenszyklus oder eine Bucket-Replikationskonfiguration oder an PUT eine Bucket-ACL erfolgt.

Aktivieren Sie die Amazon-S3-Server-Zugriffsprotokollierung

Die Server-Zugriffsprotokollierung bietet detaillierte Aufzeichnungen über die Anfragen, die an einen Bucket gestellt wurden. Server-Zugriffsprotokolle können Sie bei Sicherheitsund Zugriffsprüfungen unterstützen; sie geben Informationen über Ihren Kundenstamm und helfen beim Verständnis der Amazon-S3-Rechnung. Weitere Informationen zur Aktivierung der Server-Zugriffsprotokollierung finden Sie unter [Protokollieren von Anfragen mit Server-](#page-2007-0)[Zugriffsprotokollierung.](#page-2007-0)

Erwägen Sie auch, mithilfe der [s3-bucket-logging-enabled](https://docs.aws.amazon.com/config/latest/developerguide/s3-bucket-logging-enabled.html) AWS Config verwalteten Regel fortlaufende Detektivkontrollen zu implementieren.

Verwenden Sie AWS CloudTrail

AWS CloudTrail bietet eine Aufzeichnung der Aktionen, die von einem Benutzer, einer Rolle oder einem AWS-Service in Amazon S3 ausgeführt wurden. Sie können die von gesammelten Informationen verwenden CloudTrail , um Folgendes zu ermitteln:

- Die Anforderung, die an Amazon S3 gestellt wurde
- Die IP-Adresse, von der die Anforderung erfolgt ist
- Wer die Anforderung gestellt hat
- Wann die Anforderung gestellt wurde
- Zusätzliche Details zur Anforderung

Sie können beispielsweise CloudTrail Einträge für PUT Aktionen identifizieren, die sich auf den Datenzugriff auswirkenPutBucketAcl, insbesondere PutObjectAclPutBucketPolicy, undPutBucketWebsite.

Wenn Sie Ihre einrichten AWS-Konto, CloudTrail ist standardmäßig aktiviert. Sie können die letzten Ereignisse in der CloudTrail Konsole einsehen. Um eine fortlaufende Aufzeichnung der Aktivitäten und Ereignisse für Ihre Amazon S3 S3-Buckets zu erstellen, können Sie in der CloudTrail Konsole einen Trail erstellen. Weitere Informationen finden Sie unter [Protokollieren von](https://docs.aws.amazon.com/awscloudtrail/latest/userguide/logging-data-events-with-cloudtrail.html)  [Datenereignissen](https://docs.aws.amazon.com/awscloudtrail/latest/userguide/logging-data-events-with-cloudtrail.html) im Benutzerhandbuch für AWS CloudTrail .

Wenn Sie einen Trail erstellen, können Sie ihn so konfigurieren, CloudTrail dass Datenereignisse protokolliert werden. Datenereignisse sind Datensätze von Ressourcen-Vorgänge, die auf oder innerhalb einer Ressource ausgeführt werden. In Amazon S3 zeichnen Datenereignisse API-Aktivitäten auf Objektebene für einzelne Buckets auf. CloudTrail unterstützt eine Teilmenge der Amazon S3 S3-API-Operationen auf Objektebene, wieGetObject, undDeleteObject. PutObject Weitere Informationen zur CloudTrail Funktionsweise mit Amazon S3 finden Sie unter[Protokollieren Amazon S3 S3-API-Aufrufen mit AWS CloudTrail](#page-1973-0). In der Amazon-S3-Konsole können Sie Ihre S3-Buckets auch dafür konfigurieren, [Aktivieren der CloudTrail](#page-1995-0)  [Ereignisprotokollierung für S3-Buckets und -Objekte.](#page-1995-0)

AWS Config stellt eine verwaltete Regel (cloudtrail-s3-dataevents-enabled) bereit, mit der Sie bestätigen können, dass mindestens ein CloudTrail Trail Datenereignisse für Ihre S3- Buckets protokolliert. Weitere Informationen finden Sie unter [cloudtrail-s3-dataevents-enabled](https://docs.aws.amazon.com/config/latest/developerguide/cloudtrail-s3-dataevents-enabled.html) im AWS Config -Entwicklerhandbuch.

### <span id="page-1346-0"></span>Aktivieren AWS Config

Einige der in diesem Thema aufgeführten bewährten Methoden schlagen vor, AWS Config Regeln zu erstellen. AWS Config hilft Ihnen bei der Bewertung, Prüfung und Bewertung der Konfigurationen Ihrer AWS Ressourcen. AWS Config überwacht die Ressourcenkonfigurationen, sodass Sie die aufgezeichneten Konfigurationen mit den gewünschten sicheren Konfigurationen vergleichen können. Mit AWS Config können Sie Folgendes tun:

- Prüfen von Änderungen der Konfigurationen und Beziehungen zwischen AWS -Ressourcen
- Untersuchen detaillierter Ressourcenkonfigurationsverläufe
- Bestimmen der allgemeinen Compliance im Hinblick auf die Konfigurationen, die in Ihren internen Leitlinien angegeben sind

Mithilfe AWS Config können Sie Compliance-Prüfungen, Sicherheitsanalysen, das Änderungsmanagement und die betriebliche Fehlerbehebung vereinfachen. Weitere Informationen finden Sie unter [Einrichtung AWS Config mit der Konsole](https://docs.aws.amazon.com/config/latest/developerguide/gs-console.html) im AWS Config Entwicklerhandbuch. Wenn Sie die aufzuzeichnenden Ressourcentypen angeben, stellen Sie sicher, dass Sie Amazon-S3-Ressourcen mit einbeziehen.

### **A** Important

AWS Config managed rules unterstützt bei der Evaluierung von Amazon S3 S3- Ressourcen nur Buckets für allgemeine Zwecke. AWS Config zeichnet keine Konfigurationsänderungen für Verzeichnis-Buckets auf. Weitere Informationen finden Sie unter [AWS Config Verwaltete Regeln](https://docs.aws.amazon.com/config/latest/developerguide/evaluate-config_use-managed-rules.html) und [Liste der AWS Config verwalteten Regeln](https://docs.aws.amazon.com/config/latest/developerguide/managed-rules-by-aws-config.html) im AWS Config Entwicklerhandbuch.

Ein AWS Config Anwendungsbeispiel finden Sie im AWS Sicherheits-Blog unter [How to Use AWS](https://aws.amazon.com/blogs/security/how-to-use-aws-config-to-monitor-for-and-respond-to-amazon-s3-buckets-allowing-public-access/)  [Config to Monitor for and Respond to Amazon S3 Buckets Allowing Public Access.](https://aws.amazon.com/blogs/security/how-to-use-aws-config-to-monitor-for-and-respond-to-amazon-s3-buckets-allowing-public-access/)

Entdecken von sensiblen Daten mithilfe von Amazon Macie

Amazon Macie ist ein Sicherheitsservice, der sensible Daten mithilfe von Machine Learning und Musterabgleich erkennt. Macie bietet Einblick in Datensicherheitsrisiken und ermöglicht automatischen Schutz vor diesen Risiken. Mit Macie können Sie die Erkennung und Meldung sensibler Daten in Ihrem Amazon-S3-Datenbestand automatisieren, um die Daten besser zu verstehen, die Ihre Organisation in S3 speichert.

Um sensible Daten mit Macie zu erkennen, können Sie integrierte Kriterien und Techniken verwenden, die darauf ausgelegt sind, eine lange und wachsende Liste vertraulicher Datentypen für viele Länder und Regionen zu erkennen. Diese sensiblen Datentypen umfassen mehrere Arten von persönlich identifizierbaren Informationen (PII), Finanzdaten und Anmeldeinformationen. Sie können auch benutzerdefinierte Kriterien verwenden, die Sie definieren – reguläre Ausdrücke, die Textmuster zum Abgleichen definieren, und optional Zeichenfolgen und Näherungsregeln, um die Ergebnisse zu verfeinern.

Wenn Macie sensible Daten in einem S3-Objekt entdeckt, generiert es eine Sicherheitserkenntnis, um Sie zu benachrichtigen. Diese Erkenntnis enthält Informationen über das betroffene Objekt, die Art und Häufigkeit der Vorkommen der sensiblen Daten, die Macie gefunden hat, sowie zusätzliche Details, die Ihnen bei der Untersuchung des betroffenen S3-Buckets und -Objekts helfen. Weitere Informationen finden Sie im [Benutzerhandbuch für Amazon Macie.](https://docs.aws.amazon.com/macie/latest/user/what-is-macie.html)

Verwenden von S3 Storage Lens

S3 Storage Lens ist eine Cloud-Speicheranalysefunktion, mit der Sie unternehmensweite Einblicke in die Nutzung und Aktivität von Objektspeichern erhalten können. S3 Storage Lens analysiert Metriken, um kontextbezogene Empfehlungen zur Optimierung der Speicherkosten und zur Anwendung bewährter Datenschutzmethoden zu geben.

Mit S3 Storage Lens können Sie Metriken verwenden, um zusammenfassende Erkenntnisse zu gewinnen und z. B. herauszufinden, wie viel Speicher Sie in Ihrer gesamten Organisation haben oder welche Buckets und Präfixe am schnellsten wachsen. Außerdem können Sie anhand der Metriken von S3 Storage Lens umfassende Möglichkeiten zur Kostenoptimierung aufdecken,

bewährte Methoden für den Datenschutz und die Zugriffsverwaltung implementieren und die Leistung von Anwendungs-Workloads verbessern.

Sie können beispielsweise Buckets identifizieren, für die keine S3-Lebenszyklusregeln gelten, damit unvollständige mehrteilige Uploads, die älter als 7 Tage sind, abgebrochen werden. Sie können auch Buckets identifizieren, die nicht den bewährten Datenschutzmethoden entsprechen, z. B. die Verwendung von S3 Replication oder S3 Versionierung. Weitere Informationen finden Sie unter [Grundlegendes zu Amazon S3 Storage Lens.](https://docs.aws.amazon.com/AmazonS3/latest/userguide/storage_lens_basics_metrics_recommendations.html)

Überwachen von AWS -Sicherheitsempfehlungen

Wir raten Ihnen, die in Trusted Advisor für Ihr AWS-Konto geposteten Sicherheitsempfehlungen regelmäßig zu überprüfen. Achten Sie dabei besonders auf Warnungen zu Amazon-S3-Buckets mit "offenen Zugriffsberechtigungen". Sie können diesen Schritt programmgesteuert durchführen, indem Sie [describe-trusted-advisor-checks](https://docs.aws.amazon.com/cli/latest/reference/support/describe-trusted-advisor-checks.html) verwenden.

Überwachen Sie außerdem aktiv die primäre E-Mail-Adresse, die für jede Ihrer AWS-Konten E-Mails registriert ist. AWS verwendet diese E-Mail-Adresse, um Sie über neu auftretende Sicherheitsprobleme zu informieren, die Sie betreffen könnten.

AWS betriebliche Probleme mit weitreichenden Auswirkungen werden im [AWS Health Dashboard](https://status.aws.amazon.com/)  [Servicestatus veröffentlicht](https://status.aws.amazon.com/). Operative Probleme werden über AWS Health Dashboard auch in den einzelnen Konten veröffentlicht. Weitere Informationen finden Sie in der [AWS Health -](https://docs.aws.amazon.com/health/) [Dokumentation.](https://docs.aws.amazon.com/health/)

# <span id="page-1349-0"></span>Überwachung der Datensicherheit mit verwalteten AWS Sicherheitsdiensten

Verschiedene verwaltete AWS Sicherheitsservices können Ihnen dabei helfen, Sicherheits- und Compliance-Risiken für Ihre Amazon S3 S3-Daten zu identifizieren, zu bewerten und zu überwachen. Sie können Sie auch dabei unterstützen, Ihre Daten vor diesen Risiken zu schützen. Diese Services umfassen automatisierte Erkennungs-, Überwachungs- und Schutzfunktionen, die so konzipiert sind, dass sie von Amazon S3 S3-Ressourcen für eine einzelne Person bis hin AWS-Konto zu Ressourcen für Organisationen mit Tausenden von AWS-Konten Unternehmen skaliert werden können.

AWS Erkennungs- und Reaktionsservices können Ihnen helfen, potenzielle Sicherheitsfehlkonfigurationen, Bedrohungen oder unerwartetes Verhalten zu identifizieren, sodass Sie schnell auf potenziell unautorisierte oder böswillige Aktivitäten in Ihrer Umgebung reagieren können. AWS Datenschutzdienste können Ihnen helfen, Ihre Daten, Konten und Workloads zu überwachen und vor unbefugtem Zugriff zu schützen. Sie können Ihnen auch dabei helfen, sensible Daten, wie persönlich identifizierbare Informationen (PII), in Ihrem Amazon-S3-Datenbestand zu finden.

Um Sie bei der Identifizierung und Bewertung von Datensicherheits- und Compliance-Risiken zu unterstützen, generieren verwaltete AWS -Sicherheitsservices Erkenntnisse, um Sie über potenzielle Sicherheitsereignisse oder -probleme mit Ihren Amazon-S3-Daten zu informieren. Die Erkenntnisse enthalten relevante Informationen, anhand derer Sie diese Risiken untersuchen, bewerten und entsprechend Ihren Vorfallreaktions-Workflows und -richtlinien handeln können. Über die einzelnen Services können Sie direkt auf die Erkenntnisdaten zugreifen. Sie können die Daten auch an andere Anwendungen, Services und Systeme senden, z. B. an Ihr Sicherheitsvorfall- und Ereignismanagementsystem (SIEM).

Um die Sicherheit Ihrer Amazon S3 S3-Daten zu überwachen, sollten Sie die Nutzung dieser verwalteten AWS Sicherheitsservices in Betracht ziehen.

## Amazon GuardDuty

Amazon GuardDuty ist ein Service zur Bedrohungserkennung, der Ihre Workloads AWS-Konten und Ihre Workloads kontinuierlich auf böswillige Aktivitäten überwacht und detaillierte Sicherheitsergebnisse zur besseren Übersicht und Problembehebung liefert.

Wenn die S3-Schutzfunktion aktiviert ist GuardDuty, können Sie die Konfiguration so konfigurieren, GuardDuty dass AWS CloudTrail Management- und Datenereignisse für Ihre Amazon S3 S3-Ressourcen analysiert werden. GuardDuty überwacht diese Ereignisse dann auf böswillige und verdächtige Aktivitäten. GuardDuty Nutzt Threat-Intelligence-Feeds und maschinelles Lernen, um fundierte Analysen durchzuführen und potenzielle Sicherheitsrisiken zu identifizieren.

GuardDuty kann verschiedene Arten von Aktivitäten für Ihre Amazon S3 S3-Ressourcen überwachen. Zu den CloudTrail Verwaltungsereignissen für Amazon S3 gehören beispielsweise Operationen auf Bucket-Ebene, wie ListBucketsDeleteBucket, und. PutBucketReplication CloudTrail Datenereignisse für Amazon S3 umfassen Operationen auf Objektebene, wie GetObjectListObjects, und. PutObject Wenn ungewöhnliche oder potenziell bösartige Aktivitäten GuardDuty erkannt werden, generiert es einen Befund, der Sie benachrichtigt.

Weitere Informationen finden Sie unter [Amazon S3 Protection in Amazon GuardDuty](https://docs.aws.amazon.com/guardduty/latest/ug/s3-protection.html) im GuardDuty Amazon-Benutzerhandbuch.

### Amazon Detective

Amazon Detective vereinfacht den Ermittlungsprozess und hilft Ihnen, schnellere und effektivere Sicherheitsuntersuchungen durchzuführen. Detective bietet vordefinierte Datenaggregationen, Zusammenfassungen und Kontexte, mit denen Sie Art und Ausmaß möglicher Sicherheitsprobleme analysieren und bewerten können.

Detective extrahiert automatisch zeitbasierte Ereignisse wie API-Aufrufe aus AWS CloudTrail und Amazon VPC Flow Logs für Ihre AWS Ressourcen. Es nimmt auch von Amazon GuardDuty generierte Ergebnisse auf. Detective verwendet dann Machine Learning, statistische Analysen und die Graphentheorie, um Visualisierungen zu erstellen, mit denen Sie effektive Sicherheitsuntersuchungen schneller durchführen können.

Diese Visualisierungen bieten eine einheitliche, interaktive Ansicht des Ressourcenverhaltens und der Interaktionen zwischen ihnen im Zeitverlauf. Sie können dieses Verhaltensdiagramm untersuchen, um potenziell bösartige Aktionen wie fehlgeschlagene Anmeldeversuche oder verdächtige API-Aufrufe zu untersuchen. Sie können auch sehen, wie sich diese Aktionen auf Ressourcen wie S3-Buckets und -Objekte auswirken.

Weitere Informationen finden Sie im [Administratorhandbuch für Amazon Detective](https://docs.aws.amazon.com/detective/latest/adminguide/what-is-detective.html).

### IAM Access Analyzer

AWS Identity and Access Management Access Analyzer (IAM Access Analyzer) kann Ihnen helfen, Ressourcen zu identifizieren, die mit einer externen Entität gemeinsam genutzt

werden. Sie können IAM Access Analyzer auch verwenden, um IAM-Richtlinien anhand der Richtliniengrammatik und der Best Practices zu validieren und IAM-Richtlinien auf der Grundlage der Zugriffsaktivitäten in Ihren Protokollen zu generieren. AWS CloudTrail

IAM Access Analyzer verwendet logisches Denken, um Ressourcenrichtlinien in Ihrer AWS Umgebung zu analysieren, z. B. Bucket-Richtlinien. Mit IAM Access Analyzer for S3 erhalten Sie eine Warnung, wenn ein S3-Bucket so konfiguriert ist, dass er allen Personen im Internet oder in anderen Bereichen Zugriff gewährt AWS-Konten, einschließlich Konten außerhalb Ihrer Organisation. Beispielsweise könnte IAM Access Analyzer für S3 zeigen, dass ein Bucket über Lese- oder Schreibzugriff verfügt, der über eine Bucket-Zugriffssteuerungsliste (ACL), eine Bucket-Richtlinie, eine Richtlinie für Multi-Region Access Points oder eine Zugriffspunktrichtlinie bereitgestellt wird. Für jeden öffentlichen oder freigegebenen Bucket erhalten Sie Erkenntnisse, die die Quelle und die Ebene des öffentlichen oder freigegebenen Zugriffs angeben. Anhand dieser Erkenntnisse können Sie sofortige und präzise Korrekturmaßnahmen ergreifen, um den Bucket-Zugriff wie beabsichtigt wiederherzustellen.

Weitere Informationen finden Sie unter [Überprüfen des Bucket-Zugriffs mit IAM Access Analyzer](#page-1252-0) [für S3.](#page-1252-0)

#### Amazon Macie

Amazon Macie ist ein Datensicherheitsservice, der sensible Daten mithilfe von Machine Learning und Musterabgleich entdeckt, Einblicke in Datensicherheitsrisiken bietet und automatischen Schutz vor diesen Risiken ermöglicht.

Mit Macie können Sie die Erkennung und Meldung sensibler Daten in Ihren S3-Buckets automatisieren, um die Daten, die Ihre Organisation in Amazon S3 speichert, besser zu verstehen. Um sensible Daten zu erkennen, können Sie die von Macie bereitgestellten integrierten Kriterien und Techniken, benutzerdefinierte Kriterien, die Sie definieren, oder eine Kombination aus beiden verwenden. Wenn Macie sensible Daten in einem S3-Objekt entdeckt, generiert es eine Erkenntnis, um Sie zu benachrichtigen. Diese Erkenntnis enthält Informationen über den betroffenen Bucket und das entsprechende Objekt, die Art und Häufigkeit der Vorkommen der sensiblen Daten, die Macie gefunden hat, sowie zusätzliche Details, die Ihnen die Untersuchung erleichtern.

Macie stellt außerdem Statistiken und andere Daten zur Verfügung, die einen Einblick in die Sicherheitslage Ihrer Amazon-S3-Daten geben, wertet Ihre S3-Buckets automatisch aus und überwacht sie, um die Sicherheit und den Zugriff zu kontrollieren. Wenn Macie ein potenzielles Problem mit der Sicherheit oder dem Datenschutz erkennt, wie einen Bucket, der öffentlich

zugänglich wird, generiert Macie eine Erkenntnis, die Sie überprüfen und bei Bedarf korrigieren können.

Weitere Informationen finden Sie im [Benutzerhandbuch für Amazon Macie.](https://docs.aws.amazon.com/macie/latest/user/what-is-macie.html) AWS Security Hub

AWS Security Hub ist ein Service zur Verwaltung des Sicherheitsstatus, der bewährte Sicherheitsverfahren überprüft, Warnmeldungen und Ergebnisse aus mehreren Quellen in einem einzigen Format zusammenfasst und automatische Problembehebungen ermöglicht.

Security Hub sammelt und stellt Daten zu Sicherheitsergebnissen aus integrierten AWS Partner Network Sicherheitslösungen wie Amazon Detective, Amazon GuardDuty, IAM Access Analyzer und Amazon Macie bereit. AWS-Services Es generiert auch seine eigenen Ergebnisse, indem es kontinuierliche, automatisierte Sicherheitsprüfungen durchführt, die auf AWS bewährten Verfahren und unterstützten Industriestandards basieren.

Security Hub korreliert und konsolidiert die Erkenntnisse dann anbieterübergreifend, um Ihnen dabei zu helfen, die wichtigsten Erkenntnisse zu priorisieren und zu verarbeiten. Es bietet auch Unterstützung für benutzerdefinierte Aktionen, mit denen Sie Antworten oder Abhilfemaßnahmen für bestimmte Klassen von Erkenntnissen aufrufen können.

Mit Security Hub können Sie den Sicherheits- und Compliance-Status Ihrer Amazon S3 S3- Ressourcen bewerten, und zwar im Rahmen einer umfassenderen Analyse der Sicherheitslage Ihres Unternehmens in einzelnen AWS-Regionen und in mehreren Regionen. Dazu gehören die Analyse von Sicherheitstrends und die Identifizierung der Sicherheitsprobleme mit der höchsten Priorität. Sie können auch Erkenntnisse aus mehreren AWS-Regionen zusammenfassen und aggregierte Erkenntnisdaten aus einer einzelnen Region überwachen und verarbeiten.

Weitere Informationen finden Sie unter [Kontrollen von Amazon Simple Storage Service](https://docs.aws.amazon.com/securityhub/latest/userguide/s3-controls.html) im Benutzerhandbuch für AWS Security Hub .

# Verwalten Ihres Amazon-S3-Speichers

Nachdem Sie Buckets erstellt und Objekte in Amazon S3 hochgeladen haben, können Sie Ihren Objektspeicher mithilfe von Funktionen wie Versioning, Speicherklassen, Objektsperre, Batch-Vorgänge, Replikation, Markierungen und mehr verwalten. Die folgenden Abschnitte enthalten detaillierte Informationen zu den Speicherverwaltungsfunktionen und Funktionen, die in Amazon S3 verfügbar sind.

#### **a** Note

Weitere Informationen zur Verwendung der Speicherklasse Amazon S3 Express One Zone mit Verzeichnis-Buckets finden Sie unter [Was ist S3 Express One Zone?](#page-534-0) und [Verzeichnis-](#page-553-0)[Buckets.](#page-553-0)

### Themen

- [Verwenden der Versioning in S3-Buckets](#page-1354-0)
- [Verwenden von AWS Backup für Amazon S3](#page-1406-0)
- [Arbeiten mit archivierten Objekten](#page-1407-0)
- [Verwenden der S3-Objektsperre](#page-1422-0)
- [Verwenden von Amazon-S3-Speicherklassen](#page-1445-0)
- [Langfristige Datenspeicherung mit S3 Glacier-Speicherklassen](#page-1454-0)
- [Amazon S3 Intelligent Tiering](#page-1459-0)
- [Verwalten Ihres Speicher-Lebenszyklus](#page-1472-0)
- [Amazon S3 Inventory](#page-1542-0)
- [Replizieren von Objekten](#page-1575-0)
- [Kategorisieren des Speichers mithilfe von Markierungen](#page-1711-0)
- [Verwenden von Kostenzuordnungs-Markierungen für S3-Buckets](#page-1725-0)
- [Abrechnungs- und Nutzungsberichte für Amazon S3](#page-1727-0)
- [Filtern und Abrufen von Daten mit Amazon S3 Select](#page-1777-0)
- [Ausführung umfangreicher Batch-Vorgänge für Amazon S3-Objekte durch.](#page-1824-0)

# <span id="page-1354-0"></span>Verwenden der Versioning in S3-Buckets

Das Versioning in Amazon S3 ermöglicht Ihnen, mehrere Versionen eines Objekts im selben Bucket aufzubewahren. Sie können die S3-Versioning-Funktion verwenden, um sämtliche Versionen aller Objekte in Ihren Buckets zu speichern, abzurufen oder wiederherzustellen. Daten lassen sich dank Versioning nach unbeabsichtigten Benutzeraktionen und Anwendungsfehlern leichter wiederherstellen. Wenn Sie das Versioning für einen Bucket aktivieren und Amazon S3 mehrere Schreibanforderungen für dasselbe Objekt gleichzeitig empfängt, werden alle Objekte gespeichert.

Versioning-fähige Buckets erlauben Ihnen, Objekte nach einem versehentlichen Löschen oder Überschreiben wiederherzustellen. Wenn Sie beispielsweise ein Objekt löschen, fügt Amazon S3 eine Löschmarkierung ein, anstatt das Objekt dauerhaft zu entfernen. Die Löschmarkierung wird zur aktuellen Objektversion. Wenn Sie ein Objekt überschreiben, entsteht eine neue Objektversion im Bucket. Sie können die vorherige Version immer wieder herstellen. Weitere Informationen finden Sie unter [Löschen von Objekten aus einem versioning-fähigen Bucket](#page-1387-0).

Standardmäßig ist das S3-Versioning in Buckets deaktiviert und Sie müssen es explizit aktivieren. Weitere Informationen finden Sie unter [Aktivieren des Versioning für Buckets](#page-1360-0).

### **a** Note

- Die SOAP API unterstützt kein S3-Versioning. Die SOAP-Unterstützung über HTTP ist veraltet, steht über HTTPS aber noch zur Verfügung. Neue Amazon-S3-Funktionen werden unter SOAP nicht unterstützt.
- Für jede Version eines gespeicherten und übertragenen Objekts gelten die Standardpreise von Amazon S3. Jede Version eines Objekts besteht aus dem vollständigen Objekt, nicht nur aus einem Delta gegenüber der vorherigen Version. Wenn Sie also drei Versionen eines Objekts gespeichert haben, fallen Gebühren für die drei Objekte an.

# Nicht versionierte, versionings-fähige und Buckets mit ausgesetztem Versioning

Buckets können einen von drei Zuständen aufweisen:

- Nicht versioniert (Standard)
- Versioningsfähig

#### • Ausgesetztes Versioning

Sie aktivieren und unterbrechen das Versioning auf Bucket-Ebene. Nachdem Sie einen Bucket versionsfähig gemacht haben, kann er nicht in einen nicht versionsfähigen Status zurückgesetzt werden. Sie können das Versioning für diesen Bucket jedoch aussetzen.

Der Versioning-Status gilt für alle (niemals für eine Untermenge) der Objekte in diesem Bucket. Wenn Sie die Versioning in einem Bucket aktivieren, werden alle neuen Objekte versioniert und mit einer eindeutigen Versions-ID versehen. Objekte, die zum Zeitpunkt der Aktivierung der Versioning im Bucket bereits im Bucket vorhanden waren, werden immer versioniert und erhalten eine eindeutige Versions-ID, wenn sie durch zukünftige Anforderungen geändert werden. Beachten Sie Folgendes:

- Objekte, die in Ihrem Bucket gespeichert waren, bevor Sie den Versioning-Status einrichten, haben die Versions-ID null. Wenn Sie das Versioning aktivieren, ändern sich die in Ihrem Bucket vorhandenen Objekte nicht mehr. Was sich ändert, ist, wie Amazon S3 die Objekte in zukünftigen Anfragen verarbeitet. Weitere Informationen finden Sie unter [Arbeiten mit Objekten in einem](#page-1371-0)  [versioning-fähigen Bucket](#page-1371-0).
- Der Bucket-Eigentümer (oder ein anderer Benutzer mit geeigneten Berechtigungen) kann das Versioning aussetzen, um zu verhindern, dass sich weitere Objektversionen ansammeln. Wenn Sie das Versioning aussetzen, ändern sich die in Ihrem Bucket vorhandenen Objekte nicht. Was sich ändert, ist, wie Amazon S3 die Objekte in zukünftigen Anfragen verarbeitet. Weitere Informationen finden Sie unter [Arbeiten mit Objekten in einem Bucket mit ausgesetztem Versioning.](#page-1402-0)

## Verwenden des S3-Versioning mit dem S3-Lebenszyklus

Zum Anpassen Ihrer Datenaufbewahrungsmethode und zur Speicherkostenkontrolle verwenden Sie das Objekt-Versioning mit dem S3-Lebenszyklus. Weitere Informationen finden Sie unter [Verwalten](#page-1472-0) [Ihres Speicher-Lebenszyklus](#page-1472-0). Informationen zum Erstellen von S3-Lifecycle-Konfigurationen mithilfe der AWS Management Console AWS CLI,, AWS SDKs oder der REST-API finden Sie unte[rEinstellung einer Lebenszykluskonfiguration für einen Bucket.](#page-1487-0)

### **A** Important

Wenn in dem nicht-versionierten Bucket eine Lebenszyklus-Konfiguration für den Ablauf von Objekten vorhanden ist und Sie dasselbe Verhalten hinsichtlich einer dauerhaften Löschung beim Aktivieren der Versionsverwaltung beibehalten möchten, müssen Sie eine Konfiguration für den Ablauf von nicht aktuellen Objekten hinzufügen. Die Lebenszyklus-Konfiguration

für den Ablauf von nicht aktuellen Objekten verwaltet das Löschen der nicht aktuellen Objektversionen in dem Bucket mit aktivierter Versionsverwaltung. (Ein versionsfähiges Bucket behält eine kurzfristige und null oder mehr langfristige Objektversionen.) Weitere Informationen finden Sie unter [Einstellung einer Lebenszykluskonfiguration für einen Bucket](#page-1487-0).

Informationen zum Arbeiten mit S3-Versioning finden Sie in den folgenden Themen.

### Themen

- [Wie funktioniert S3-Versioning](#page-1356-0)
- [Aktivieren des Versioning für Buckets](#page-1360-0)
- [Konfigurieren von MFA Delete](#page-1368-0)
- [Arbeiten mit Objekten in einem versioning-fähigen Bucket](#page-1371-0)
- [Arbeiten mit Objekten in einem Bucket mit ausgesetztem Versioning](#page-1402-0)

# <span id="page-1356-0"></span>Wie funktioniert S3-Versioning

Sie können die S3-Versionsverwaltung verwenden, um mehrere Versionen eines Objekts in einem Bucket zu behalten und so Objekte wiederherzustellen, die versehentlich gelöscht oder überschrieben wurden. Wenn Sie beispielsweise die S3-Versionsverwaltung auf einen Bucket anwenden, werden die folgenden Änderungen vorgenommen:

- Wenn Sie ein Objekt löschen, fügt Amazon S3 eine Löschmarkierung hinzu, statt das Objekt dauerhaft zu entfernen. Die Löschmarkierung wird zur aktuellen Objektversion. Sie können dann die vorherige Version wiederherstellen. Weitere Informationen finden Sie unter [Löschen von](#page-1387-0) [Objekten aus einem versioning-fähigen Bucket](#page-1387-0).
- Wenn Sie ein Objekt überschreiben, fügt Amazon S3 eine neue Objektversion im Bucket hinzu. Die vorherige Version verbleibt im Bucket und wird zu einer nicht aktuellen Version. Sie können die vorherige Version wiederherstellen.

## **a** Note

Für jede Version eines gespeicherten und übertragenen Objekts gelten die Standardpreise von Amazon S3. Jede Version eines Objekts besteht aus dem vollständigen Objekt, nicht aus einem Delta gegenüber der vorherigen Version. Wenn Sie also drei Versionen eines Objekts gespeichert haben, fallen Gebühren für die drei Objekte an.

Jedem von Ihnen erstellten S3-Bucket ist eine Versioning-Subressource zugeordnet. (Weitere Informationen finden Sie unter [Optionen für die Bucket-Konfiguration.](#page-215-0)) Standardmäßig ist Ihr Bucket nicht versioning-fähig, und dementsprechend speichert die Versioning-Subressource eine leere Versioning-Konfiguration wie folgt.

```
<VersioningConfiguration xmlns="http://s3.amazonaws.com/doc/2006-03-01/"> 
</VersioningConfiguration>
```
Um die Versionsverwaltung zu aktivieren, können Sie eine Anfrage an Amazon S3 mit einer Versionskonfiguration senden, die einen Enabled-Status enthält.

```
<VersioningConfiguration xmlns="http://s3.amazonaws.com/doc/2006-03-01/"> 
   <Status>Enabled</Status> 
</VersioningConfiguration>
```
Um das Versioning auszusetzen, setzen Sie den Statuswert auf Suspended.

### **a** Note

Wenn Sie die Versionsverwaltung für einen Bucket zum ersten Mal aktivieren, kann es einen Moment dauern, bis die Änderung vollständig verbreitet ist. Wir empfehlen, dass Sie nach dem Aktivieren der Versionsverwaltung 15 Minuten warten, bevor Sie Schreibvorgänge (PUT oder DELETE) für Objekte im Bucket ausführen.

Der Bucket-Besitzer und alle autorisierten AWS Identity and Access Management (IAM-) Benutzer können die Versionierung aktivieren. Der Bucket-Besitzer ist derjenige AWS-Konto , der den Bucket erstellt hat. Weitere Informationen zu Berechtigungen finden Sie unter [Identity and Access](#page-917-0)  [Management für Amazon S3.](#page-917-0)

Weitere Informationen zum Aktivieren und Deaktivieren der S3-Versionierung mithilfe der AWS Management Console, AWS Command Line Interface (AWS CLI) oder der REST-API finden Sie unter. [the section called "Aktivieren des Versioning für Buckets"](#page-1360-0)

Themen

- **[Versions-ID](#page-1358-0)**
- [Versioning-Workflows](#page-1358-1)

## <span id="page-1358-0"></span>Versions-ID

Wenn Sie das Versioning für einen Bucket aktivieren, generiert Amazon S3 automatisch eine eindeutige Versions-ID für das Objekt, das gespeichert wird. Beispielsweise könnten Sie in einem Bucket zwei Objekte mit demselben Schlüssel (Objektname) haben, aber mit unterschiedlichen Versions-IDs, wie beispielsweise photo.gif (Version 111111) und photo.gif (Version 121212). Diagramm, das einen Bucket mit aktivierter Versionierung darstellt, der zwei Objekte mit demselben Schlüssel, aber unterschiedlichen Versions-IDs enthält.

Jedes Objekt hat eine Versions-ID, unabhängig davon, ob die S3-Versionierung aktiviert ist oder nicht. Wenn die S3-Versionsverwaltung nicht aktiviert ist, legt Amazon S3 den Wert der Versions-ID auf null fest. Wenn das S3-Versioning aktiviert ist, weist Amazon S3 dem Objekt einen Versions-ID-Wert zu. Dieser Wert unterscheidet dieses Objekt von anderen Versionen desselben Schlüssels.

Wenn Sie das S3-Versioning für einen vorhandenen Bucket aktivieren, bleiben Objekte, die bereits im Bucket gespeichert sind, unverändert. Die Version-IDs (null), Inhalte und Berechtigungen bleiben unverändert. Nachdem Sie die S3-Versionsverwaltung aktiviert haben, erhält jedes Objekt, das dem Bucket hinzugefügt wird, eine Versions-ID, die sie von anderen Versionen desselben Schlüssels unterscheidet.

Nur Amazon S3 generiert Versions-IDs und diese können nicht bearbeitet werden. Versions-IDs sind Unicode-, UTF-8-codierte, URL-fähige, nicht einsichtige Zeichenfolgen, die nicht mehr als 1.024 Byte lang sind. Im Folgenden wird ein Beispiel gezeigt:

3sL4kqtJlcpXroDTDmJ+rmSpXd3dIbrHY+MTRCxf3vjVBH40Nr8X8gdRQBpUMLUo

### **a** Note

Zur Vereinfachung verwenden die anderen Beispiele in diesem Thema viel kürzere IDs.

## <span id="page-1358-1"></span>Versioning-Workflows

Wenn Sie mit PUT ein Objekt in einen Bucket mit aktiviertem Versioning schreiben, wird die nicht aktuelle Version nicht überschrieben. Wie in der folgenden Abbildung dargestellt, tritt das folgende

Verhalten auf, wenn eine neue Version von photo.gif mit PUT in einen Bucket geschrieben wird, der bereits ein Objekt desselben Namens enthält:

- Das ursprüngliche Objekt (ID = 111111) verbleibt im Bucket.
- Amazon S3 generiert eine neue Versions-ID (121212) und fügt diese neuere Version des Objekts dem Bucket hinzu.

Mit dieser Funktion können Sie eine vorherige Version eines Objekts abrufen, wenn ein Objekt versehentlich überschrieben oder gelöscht wurde.

Wenn Sie DELETE für ein Objekt ausführen, bleiben alle Versionen in dem Bucket, und Amazon S3 fügt eine Löschmarkierung ein, wie in der folgenden Abbildung gezeigt.

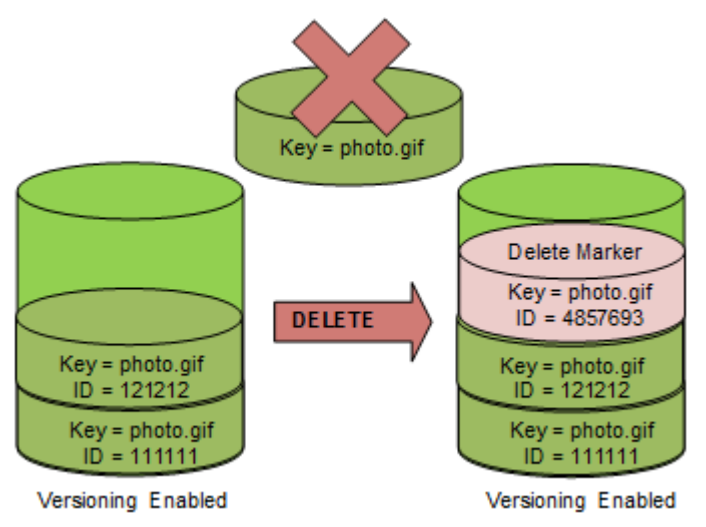

Die Löschmarkierung wird zur aktuellen Version des Objekts. Standardmäßig wird durch GET-Anforderungen die zuletzt gespeicherte Version abgerufen. Eine GET Object-Anforderung gibt einen 404 Not Found-Fehler zurück, wenn die aktuelle Version eine Löschmarkierung ist, wie in der folgenden Abbildung gezeigt.

Sie können jedoch mit GET eine nicht aktuelle Version eines Objekts abrufen, indem Sie ihre Versions-ID angeben. In der folgenden Abbildung wird mit GET eine spezifische Objektversion abgerufen, 111111. Amazon S3 gibt diese Objektversion zurück, auch wenn es nicht die aktuelle Version ist.

Weitere Informationen finden Sie unter [Abrufen von Objektversionen aus einem versioning-fähigen](#page-1380-0) [Bucket.](#page-1380-0)

Sie können ein Objekt permanent löschen, indem Sie die Version angeben, die Sie löschen wollen. Nur der Besitzer eines Amazon S3 S3-Buckets oder ein autorisierter IAM-Benutzer kann eine Version dauerhaft löschen. Wenn Ihre DELETE-Operation die versionId angibt, wird diese Objektversion dauerhaft gelöscht, und Amazon S3 fügt keine Löschmarkierung ein.

Sie können die Sicherheit erhöhen, indem Sie einen Bucket mit aktivierter Multi-Faktor-Authentifizierung (MFA) Delete konfigurieren. In diesem Fall muss der Bucket-Eigentümer zwei Authentifizierungsformen in jede Anforderung aufnehmen, um eine Version zu löschen oder den Versionsverwaltungsstatus des Buckets zu ändern. Weitere Informationen finden Sie unter [Konfigurieren von MFA Delete.](#page-1368-0)

Wann werden neue Versionen für ein Objekt erstellt?

Neue Versionen werden nur erstellt, wenn Sie für ein neues Objekt PUT ausführen. Beachten Sie, dass bestimmte Aktionen wie CopyObject durch die Implementierung einer PUT-Operation funktionieren.

Einige Aktionen, die das aktuelle Objekt ändern, erstellen keine neue Version, da sie kein neues Objekt mit PUT bearbeiten. Dies umfasst Aktionen wie das Ändern der Markierungen für ein Objekt.

### **A** Important

Wenn Sie eine deutliche Zunahme von HTTP 503-Antworten (Service nicht verfügbar) feststellen, die für Amazon-S3-PUT- oder DELETE-Objektanfragen an einen Bucket mit aktivierter S3-Versionsverwaltung eingehen, befinden sich möglicherweise ein oder mehrere Objekte im Bucket, für die Millionen von Versionen vorhanden sind. Weitere Informationen finden Sie im Abschnitt zur S3-Versionsverwaltung unter [Fehlerbehebung.](#page-3547-0)

## <span id="page-1360-0"></span>Aktivieren des Versioning für Buckets

Sie können Amazon-S3-Versioning nutzen, um mehrere Versionen eines Objekts in einem Bucket aufzubewahren. Dieser Abschnitt enthält Beispiele dafür, wie die Versionierung in einem Bucket mithilfe der Konsole, der REST-API, der AWS SDKs und () aktiviert wird. AWS Command Line Interface AWS CLI

### **a** Note

Wenn Sie die Versionierung für einen Bucket zum ersten Mal aktivieren, kann es bis zu 15 Minuten dauern, bis die Änderung vollständig übernommen ist. Wir empfehlen, dass Sie

nach dem Aktivieren des Versioning 15 Minuten warten, bevor Sie Schreibvorgänge (PUT oder DELETE) für Objekte im Bucket ausführen. Schreibvorgänge, die vor Abschluss dieser Konvertierung ausgeführt werden, können sich auf Objekte ohne Version beziehen.

Weitere Informationen über das S3-Versioning finden Sie unter [Verwenden der Versioning in S3-](#page-1354-0) [Buckets.](#page-1354-0) Informationen zum Arbeiten mit Objekten, die sich in einem versioning-fähigen Bucket befinden, finden Sie unter [Arbeiten mit Objekten in einem versioning-fähigen Bucket](#page-1371-0).

Weitere Informationen zur Verwendung von S3 Versioning zum Schutz von Daten finden Sie im [Tutorial: Schutz von Daten in Amazon S3 vor versehentlichem Löschen oder Anwendungsfehlern](https://aws.amazon.com/getting-started/hands-on/protect-data-on-amazon-s3/?ref=docs_gateway/amazons3/manage-versioning-examples.html) [mithilfe von S3 Versioning, S3 Object Lock und S3 Replication.](https://aws.amazon.com/getting-started/hands-on/protect-data-on-amazon-s3/?ref=docs_gateway/amazons3/manage-versioning-examples.html)

Jedem von Ihnen erstellten S3-Bucket ist eine Versioning-Subressource zugeordnet. (Weitere Informationen finden Sie unter [Optionen für die Bucket-Konfiguration.](#page-215-0)) Standardmäßig ist Ihr Bucket nicht versioning-fähig, und dementsprechend speichert die Versioning-Subressource eine leere Versioning-Konfiguration wie folgt.

```
<VersioningConfiguration xmlns="http://s3.amazonaws.com/doc/2006-03-01/"> 
</VersioningConfiguration>
```
Um das Versioning zu aktivieren, können Sie eine Anfrage an Amazon S3 mit einer Versionskonfiguration senden, die einen Status enthält.

```
<VersioningConfiguration xmlns="http://s3.amazonaws.com/doc/2006-03-01/"> 
   <Status>Enabled</Status> 
</VersioningConfiguration>
```
Um das Versioning auszusetzen, setzen Sie den Statuswert auf Suspended.

Der Bucket-Eigentümer und alle autorisierten Benutzer können das Versioning aktivieren. Der Bucket-Besitzer ist derjenige AWS-Konto , der den Bucket erstellt hat (das Root-Konto). Weitere Informationen zu Berechtigungen finden Sie unter [Identity and Access Management für Amazon S3](#page-917-0).

In den folgenden Abschnitten finden Sie weitere Informationen zur Aktivierung der S3-Versionierung mithilfe der Konsole und der AWS SDKs. AWS CLI

#### Verwenden der S3-Konsole

Gehen Sie wie folgt vor, AWS Management Console um die Versionierung in einem S3-Bucket zu aktivieren.

Aktivieren und Deaktivieren des Versionings für einen S3-Bucket

- 1. Melden Sie sich bei der Amazon S3 S3-Konsole an AWS Management Console und öffnen Sie sie unter [https://console.aws.amazon.com/s3/.](https://console.aws.amazon.com/s3/)
- 2. Wählen Sie in der Liste Buckets den Namen des Buckets aus, für den Sie Versioning aktivieren möchten.
- 3. Wählen Sie Properties (Eigenschaften).
- 4. Wählen Sie unter Bucket Versioning (Bucket-Versioning) die Option Edit (Bearbeiten).
- 5. Wählen Sie Suspend (Anhalten) oder Enable (Aktivieren) und dann Save changes (Änderungen speichern).

#### **a** Note

Sie können die AWS Multi-Faktor-Authentifizierung (MFA) mit Versionierung verwenden. Wenn Sie MFA mit Versionierung verwenden, müssen Sie Ihre Zugangsschlüssel und einen gültigen Code vom MFA-Gerät AWS-Konto des Kontos angeben, um eine Objektversion dauerhaft zu löschen oder die Versionierung auszusetzen oder zu reaktivieren. Um MFA mit Versioning zu verwenden, aktivieren Sie MFA Delete. Sie können jedoch MFA Delete nicht mit der AWS Management Console aktivieren. Sie müssen die AWS Command Line Interface ()AWS CLI oder die API verwenden. Weitere Informationen finden Sie unter [Konfigurieren von MFA Delete.](#page-1368-0)

### Mit dem AWS CLI

Im folgenden Beispiel wird das Versioning auf einem S3-Bucket aktiviert.

aws s3api put-bucket-versioning --bucket DOC-EXAMPLE-BUCKET1 --versioning-configuration Status=Enabled

Aktivieren des Versioning für Buckets API-Version 2006-03-01 1336

Das folgende Beispiel ermöglicht das Löschen der S3-Versionsverwaltung und Multi-Faktor Authentifizierung (MFA) für einen Bucket.

```
aws s3api put-bucket-versioning --bucket DOC-EXAMPLE-BUCKET1 --versioning-configuration 
  Status=Enabled,MFADelete=Enabled --mfa "SERIAL 123456"
```
**a** Note

Die Verwendung von MFA Delete erfordert ein genehmigtes physisches oder virtuelles Authentifizierungsgerät. Weitere Informationen zur Verwendung von MFA Delete in Amazon S3 finden Sie unter [Konfigurieren von MFA Delete.](#page-1368-0)

Weitere Informationen zum Aktivieren der Versionsverwaltung mit dem AWS CLI finden Sie [put](https://awscli.amazonaws.com/v2/documentation/api/latest/reference/s3api/put-bucket-versioning.html)[bucket-versioning](https://awscli.amazonaws.com/v2/documentation/api/latest/reference/s3api/put-bucket-versioning.html)in der AWS CLI Befehlsreferenz.

Verwenden der SDKs AWS

In den folgenden Beispielen wird die Versionsverwaltung für einen Bucket aktiviert und anschließend der Versionsstatus mithilfe von und abgerufen. AWS SDK for Java AWS SDK for .NET Informationen zur Verwendung anderer AWS -SDKs finden Sie im [AWS -Entwicklerzentrum](https://aws.amazon.com/code/).

#### .NET

Weitere Informationen zum Erstellen und Testen eines funktionierenden Beispiels finden Sie unter [Ausführen der .NET-Codebeispiele für Amazon S3.](#page-2492-0)

```
using System;
using Amazon.S3;
using Amazon.S3.Model;
namespace s3.amazon.com.docsamples
{ 
     class BucketVersioningConfiguration 
     { 
         static string bucketName = "*** bucket name ***"; 
         public static void Main(string[] args) 
         {
```

```
using (var client = new AmazonS3Client(Amazon.RegionEndpoint.USEast1))
\{\hspace{.1cm} \} try 
\overline{a} EnableVersioningOnBucket(client); 
                   string bucketVersioningStatus = 
 RetrieveBucketVersioningConfiguration(client); 
 } 
               catch (AmazonS3Exception amazonS3Exception) 
\overline{a} if (amazonS3Exception.ErrorCode != null && 
                       (amazonS3Exception.ErrorCode.Equals("InvalidAccessKeyId") 
 || 
                       amazonS3Exception.ErrorCode.Equals("InvalidSecurity"))) 
\{ Console.WriteLine("Check the provided AWS Credentials."); 
                       Console.WriteLine( 
                       "To sign up for service, go to http://aws.amazon.com/s3"); 
1999 1999 1999 1999 1999
                   else 
\{ Console.WriteLine( 
                        "Error occurred. Message:'{0}' when listing objects", 
                        amazonS3Exception.Message); 
1999 1999 1999 1999 1999
 } 
 } 
            Console.WriteLine("Press any key to continue..."); 
            Console.ReadKey(); 
        } 
        static void EnableVersioningOnBucket(IAmazonS3 client) 
        { 
               PutBucketVersioningRequest request = new PutBucketVersioningRequest 
\overline{a} BucketName = bucketName, 
                   VersioningConfig = new S3BucketVersioningConfig 
\{ Status = VersionStatus.Enabled 
1999 1999 1999 1999 1999
               };
```

```
 PutBucketVersioningResponse response = 
  client.PutBucketVersioning(request); 
         } 
         static string RetrieveBucketVersioningConfiguration(IAmazonS3 client) 
         { 
                 GetBucketVersioningRequest request = new GetBucketVersioningRequest 
\overline{a} BucketName = bucketName 
\hspace{1.6cm} };
                 GetBucketVersioningResponse response = 
  client.GetBucketVersioning(request); 
                 return response.VersioningConfig.Status; 
 } 
     }
}
```
#### Java

Anweisungen zum Erstellen und Testen eines funktionierenden Beispiels finden Sie unter [Testen](#page-2490-0)  [der Java-Codebeispiele für Amazon S3.](#page-2490-0)

```
import java.io.IOException;
import com.amazonaws.auth.profile.ProfileCredentialsProvider;
import com.amazonaws.regions.Region;
import com.amazonaws.regions.Regions;
import com.amazonaws.services.s3.AmazonS3Client;
import com.amazonaws.services.s3.model.AmazonS3Exception;
import com.amazonaws.services.s3.model.BucketVersioningConfiguration;
import com.amazonaws.services.s3.model.SetBucketVersioningConfigurationRequest;
public class BucketVersioningConfigurationExample { 
     public static String bucketName = "*** bucket name ***"; 
     public static AmazonS3Client s3Client; 
     public static void main(String[] args) throws IOException { 
         s3Client = new AmazonS3Client(new ProfileCredentialsProvider()); 
         s3Client.setRegion(Region.getRegion(Regions.US_EAST_1)); 
         try {
```

```
 // 1. Enable versioning on the bucket. 
          BucketVersioningConfiguration configuration = 
            new BucketVersioningConfiguration().withStatus("Enabled"); 
    SetBucketVersioningConfigurationRequest setBucketVersioningConfigurationRequest 
  = 
      new SetBucketVersioningConfigurationRequest(bucketName,configuration); 
  s3Client.setBucketVersioningConfiguration(setBucketVersioningConfigurationRequest); 
    // 2. Get bucket versioning configuration information. 
    BucketVersioningConfiguration conf = 
  s3Client.getBucketVersioningConfiguration(bucketName); 
     System.out.println("bucket versioning configuration status: " + 
  conf.getStatus()); 
         } catch (AmazonS3Exception amazonS3Exception) { 
             System.out.format("An Amazon S3 error occurred. Exception: %s", 
  amazonS3Exception.toString()); 
         } catch (Exception ex) { 
             System.out.format("Exception: %s", ex.toString()); 
         } 
     }
}
```
### Python

Anweisungen zum Erstellen und Testen eines funktionierenden Beispiels finden Sie unter [Mit dem](#page-2496-0)  [AWS SDK for Python \(Boto\)](#page-2496-0).

Das folgende Python-Beispiel erstellt einen Amazon-S3-Bucket, aktiviert ihn für das Versioning und konfiguriert einen Lebenszyklus, der nicht-aktuelle Objektversionen nach 7 Tagen ablaufen lässt.

```
def create_versioned_bucket(bucket_name, prefix): 
     """ 
     Creates an Amazon S3 bucket, enables it for versioning, and configures a 
  lifecycle 
     that expires noncurrent object versions after 7 days. 
     Adding a lifecycle configuration to a versioned bucket is a best practice. 
     It helps prevent objects in the bucket from accumulating a large number of
```

```
 noncurrent versions, which can slow down request performance. 
    Usage is shown in the usage demo single object function at the end of this
 module. 
    : param bucket name: The name of the bucket to create.
     :param prefix: Identifies which objects are automatically expired under the 
                     configured lifecycle rules. 
     :return: The newly created bucket. 
    "" ""
     try: 
         bucket = s3.create_bucket( 
             Bucket=bucket_name, 
             CreateBucketConfiguration={ 
                  "LocationConstraint": s3.meta.client.meta.region_name 
             }, 
\overline{\phantom{a}} logger.info("Created bucket %s.", bucket.name) 
     except ClientError as error: 
         if error.response["Error"]["Code"] == "BucketAlreadyOwnedByYou": 
             logger.warning("Bucket %s already exists! Using it.", bucket_name) 
             bucket = s3.Bucket(bucket_name) 
         else: 
             logger.exception("Couldn't create bucket %s.", bucket_name) 
             raise 
     try: 
         bucket.Versioning().enable() 
         logger.info("Enabled versioning on bucket %s.", bucket.name) 
     except ClientError: 
         logger.exception("Couldn't enable versioning on bucket %s.", bucket.name) 
         raise 
     try: 
         expiration = 7 
         bucket.LifecycleConfiguration().put( 
             LifecycleConfiguration={ 
                  "Rules": [ 
\{ "Status": "Enabled", 
                          "Prefix": prefix, 
                          "NoncurrentVersionExpiration": {"NoncurrentDays": 
 expiration}, 
1999 1999 1999 1999 1999
```
```
 ] 
 } 
\overline{\phantom{a}} logger.info( 
              "Configured lifecycle to expire noncurrent versions after %s days " 
              "on bucket %s.", 
              expiration, 
              bucket.name, 
\overline{\phantom{a}} except ClientError as error: 
         logger.warning( 
              "Couldn't configure lifecycle on bucket %s because %s. " 
              "Continuing anyway.", 
              bucket.name, 
              error, 
         ) 
     return bucket
```
# <span id="page-1368-0"></span>Konfigurieren von MFA Delete

Wenn Sie in Amazon-S3-Buckets mit S3-Versioning arbeiten, können Sie optional eine weitere Sicherheitsebene hinzufügen, indem Sie einen Bucket konfigurieren, um MFA (multifactor authentication) delete zu aktivieren. In diesem Fall muss der Bucket-Eigentümer zwei Authentifizierungsformen in jede Anforderung aufnehmen, um eine Version zu löschen oder den Versioning-Status des Buckets zu ändern.

Die MFA-Löschfunktion erfordert eine zusätzliche Authentifizierung für die folgenden Vorgänge:

- Ändern des Versioning-Status Ihres Buckets
- Dauerhaftes Löschen einer Objektversion

MFA Delete fordert zwei Authentifizierungsformen in Kombination:

- Ihre Sicherheitsanmeldeinformationen
- Die Verkettung einer gültigen Seriennummer, eines Leerzeichens und des sechsstelligen Codes, der auf einem zugelassenen Authentifizierungsgerät angezeigt wird

MFA Delete bietet damit zusätzliche Sicherheit, wenn beispielsweise Ihre Sicherheitsanmeldeinformationen nicht mehr vertrauenswürdig sind. MFA Delete kann dazu beitragen, versehentliche Bucket-Löschungen zu verhindern, indem der Benutzer, der die Löschaktion einleitet, verpflichtet wird, den physischen Besitz eines MFA-Geräts mit einem MFA-Code nachzuweisen und der Löschaktion eine zusätzliche Sicherheitsschicht hinzuzufügen.

Um Buckets zu identifizieren, für die MFA Delete aktiviert ist, können Sie Metriken von Amazon S3 Storage Lens verwenden. S3 Storage Lens ist eine Cloud-Speicheranalysefunktion, mit der Sie unternehmensweite Einblicke in die Nutzung und Aktivität von Objektspeichern erhalten können. Weitere Informationen finden Sie unter [Bewertung Ihrer Speicheraktivität und -nutzung mit S3](https://docs.aws.amazon.com/AmazonS3/latest/userguide/storage_lens?icmpid=docs_s3_user_guide_MultiFactorAuthenticationDelete.html) [Storage Lens](https://docs.aws.amazon.com/AmazonS3/latest/userguide/storage_lens?icmpid=docs_s3_user_guide_MultiFactorAuthenticationDelete.html). Eine vollständige Liste der Metriken finden Sie im [Glossar der S3-Storage-Lens-](https://docs.aws.amazon.com/AmazonS3/latest/userguide/storage_lens_metrics_glossary.html?icmpid=docs_s3_user_guide_MultiFactorAuthenticationDelete.html)[Metriken.](https://docs.aws.amazon.com/AmazonS3/latest/userguide/storage_lens_metrics_glossary.html?icmpid=docs_s3_user_guide_MultiFactorAuthenticationDelete.html)

Der Bucket-Besitzer, derjenige AWS-Konto , der den Bucket erstellt hat (Root-Konto), und alle autorisierten Benutzer können die Versionierung aktivieren. Allerdings kann nur der Bucket-Eigentümer (Root-Konto) MFA Delete aktivieren. Weitere Informationen finden Sie unter [Securing](https://aws.amazon.com/blogs/security/securing-access-to-aws-using-mfa-part-3/) [Access to AWS Using MFA](https://aws.amazon.com/blogs/security/securing-access-to-aws-using-mfa-part-3/) im AWS Security Blog.

#### **a** Note

Um MFA Delete mit Versioning zu verwenden, aktivieren Sie MFA Delete. Sie können jedoch nicht MFA Delete mit der AWS Management Console aktivieren. Sie müssen die AWS Command Line Interface (AWS CLI) oder die API verwenden. Beispiele für die Verwendung von MFA Delete mit Versioning finden Sie im Abschnitt "Beispiele" im Thema [Aktivieren des Versioning für Buckets.](#page-1360-0) Sie können MFA Löschen nicht mit Lebenszykluskonfigurationen verwenden. Weitere Informationen zu Lebenszykluskonfigurationen und deren Interaktion mit anderen Konfigurationen finden Sie unter [Lebenszyklus- und andere Bucket-Konfigurationen](#page-1505-0).

Für das Aktivieren oder Deaktivieren von MFA Delete verwenden Sie dieselbe API, die Sie für die Konfiguration des Versionings für einen Bucket verwenden. Amazon S3 speichert die MFA-Delete-Konfiguration in derselben Versioning-Subressource, in der auch der Versioning-Status des Buckets gespeichert ist.

```
<VersioningConfiguration xmlns="http://s3.amazonaws.com/doc/2006-03-01/"> 
   <Status>VersioningState</Status> 
  <MfaDelete>MfaDeleteState</MfaDelete>
```
#### </VersioningConfiguration>

Um MFA Delete zu nutzen, verwenden Sie ein Hardwaregerät oder ein virtuelles MFA-Gerät, um einen Authentifizierungscode zu generieren. Das folgende Beispiel zeigt einen generierten Authentifizierungscode, angezeigt auf einem Hardwaregerät.

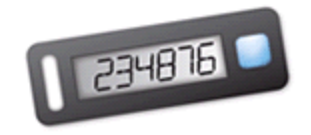

MFA Delete und ein durch MFA geschützter API-Zugriff sind Funktionen, die Schutz in bestimmten Situationen bieten sollen. Sie konfigurieren MFA Delete für einen Bucket, um sicherzustellen, dass die Daten in Ihrem Bucket nicht versehentlich gelöscht werden können. Der durch MFA geschützte API-Zugriff wird verwendet, um einen zusätzlichen Authentifizierungsfaktor (MFA-Code) einzuführen, wenn Sie auf sensible Amazon-S3-Ressourcen zugreifen. Sie können für alle Vorgänge für Amazon-S3-Ressourcen fordern, dass sie mit temporären Anmeldeinformationen ausgeführt werden, die mit MFA erstellt wurden. Ein Beispiel finden Sie unter [Verlangen von MFA.](#page-987-0)

Weitere Informationen zum Kauf und zur Aktivierung eines Authentifizierungsgeräts finden Sie unter [Multi-Faktor-Authentifizierung.](https://aws.amazon.com/iam/details/mfa/)

So aktivieren Sie das Löschen der S3-Versionsverwaltung und von MFA

Mit dem AWS CLI

Das folgende Beispiel ermöglicht das Löschen der S3-Versionsverwaltung und Multi-Faktor Authentifizierung (MFA) für einen Bucket.

aws s3api put-bucket-versioning --bucket DOC-EXAMPLE-BUCKET1 --versioning-configuration Status=Enabled,MFADelete=Enabled --mfa "*SERIAL 123456*"

#### Verwenden der REST-API

Weitere Informationen zur Angabe von MFA Delete mithilfe der Amazon S3 S3-REST-API finden Sie unter [PutBucketVersioningA](https://docs.aws.amazon.com/AmazonS3/latest/API/API_PutBucketVersioning.html)mazon Simple Storage Service API-Referenz.

# Arbeiten mit Objekten in einem versioning-fähigen Bucket

Objekte, die in einem Amazon-S3-Bucket gespeichert waren, bevor Sie den Versioning-Status einrichten, haben die Versions-ID null. Wenn Sie das Versioning aktivieren, ändern sich die in Ihrem Bucket vorhandenen Objekte nicht mehr. Was sich ändert, ist, wie Amazon S3 die Objekte in zukünftigen Anfragen verarbeitet.

### Übergang von Objektversionen

Sie können Lebenszyklus-Konfigurationsregeln für Objekte definieren, die einen definierten Lebenszyklus haben, um Objektversionen zu einem bestimmten Zeitpunkt in der Lebensdauer des Objekts in die Speicherklasse S3 Glacier Flexible Retrieval zu überführen. Weitere Informationen finden Sie unter [Verwalten Ihres Speicher-Lebenszyklus.](#page-1472-0)

Die Themen in diesem Abschnitt erklären verschiedene Objekt-Vorgänge in einem Bucket mit aktiviertem Versioning. Weitere Informationen über das Versioning finden Sie unter [Verwenden der](#page-1354-0)  [Versioning in S3-Buckets.](#page-1354-0)

#### Themen

- [Hinzufügen von Objekten zu versioning-fähigen Buckets](#page-1371-0)
- [Auflisten von Objekten in einem versioning-fähigen Bucket](#page-1373-0)
- [Abrufen von Objektversionen aus einem versioning-fähigen Bucket](#page-1380-0)
- [Löschen von Objekten aus einem versioning-fähigen Bucket](#page-1387-0)
- [Konfigurieren von versionierten Objektberechtigungen](#page-1400-0)

<span id="page-1371-0"></span>Hinzufügen von Objekten zu versioning-fähigen Buckets

Nachdem Sie das Versioning für einen Bucket aktiviert haben, fügt Amazon S3 jedem im Bucket gespeicherten Objekt automatisch eine eindeutige Versions-ID hinzu (mit PUT, POST oder CopyObject).

Die folgende Abbildung zeigt, dass Amazon S3 jedem Objekt automatisch eine eindeutige Versions-ID hinzufügt, wenn es einem versioningfähigen Bucket hinzugefügt wird.

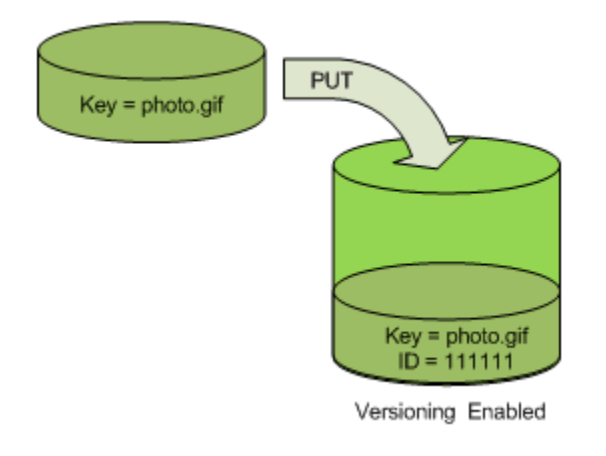

### **a** Note

Die von Amazon S3 zugewiesenen Versions-ID-Werte sind URL-sicher (können als Teil einer URI angegeben werden).

Weitere Informationen über das Versioning finden Sie unter [Verwenden der Versioning in S3-](#page-1354-0) [Buckets.](#page-1354-0) Mithilfe der Konsole, der AWS SDKs und der REST-API können Sie einem Bucket mit aktivierter Versionierung Objektversionen hinzufügen.

Verwenden der Konsole

Detaillierte Anweisungen finden Sie unter [Objekte hochladen.](#page-310-0)

Verwenden der AWS -SDKs

Beispiele für das Hochladen von Objekten mithilfe der AWS SDKs für Java, .NET und PHP finden Sie unter. [Objekte hochladen](#page-310-0) Die Beispiele für das Hochladen von Objekten in versioning-fähige und nicht versioning-fähige Buckets sind gleich, aber bei versioning-fähigen Buckets weist Amazon S3 eine Versionsnummer zu. Andernfalls ist die Versionsnummer null.

[Informationen zur Verwendung anderer AWS SDKs finden Sie im Developer Center.AWS](https://aws.amazon.com/code/)

Verwenden der REST-API

Hinzufügen von Objekten zu versioning-fähigen Buckets

1. Aktivieren des Versionings für einen Bucket mit einer PutBucketVersioning-Anforderung.

Weitere Informationen finden Sie unter [PutBucketVersioning](https://docs.aws.amazon.com/AmazonS3/latest/API/RESTBucketPUTVersioningStatus.html) in der API-Referenz zu Amazon Simple Storage Service.

2. Senden Sie eine PUT-, POST- oder CopyObject-Anforderung, um ein Objekt im Bucket zu speichern.

Wenn Sie einem versioning-fähigen Bucket ein Objekt hinzufügen, gibt Amazon S3 die Versions-ID des Objekts im Antwort-Header x-amz-version-id zurück, wie im folgenden Beispiel gezeigt.

x-amz-version-id: 3/L4kqtJlcpXroDTDmJ+rmSpXd3dIbrHY

# <span id="page-1373-0"></span>Auflisten von Objekten in einem versioning-fähigen Bucket

Dieser Abschnitt zeigt Beispiele, wie Objektversionen aus einem versioning-fähigen Bucket aufgelistet werden. Amazon S3 speichert Versionsinformationen zu Objekten in der versions-Subressource, die dem Bucket zugeordnet ist. Weitere Informationen finden Sie unter [Optionen für](#page-215-0) [die Bucket-Konfiguration.](#page-215-0) Um die Objekte in einem versionsfähigen Bucket aufzulisten, benötigen Sie die ListBucketVersions-Berechtigung.

Verwenden der S3-Konsole

Befolgen Sie diese Schritte, um die Amazon-S3-Konsole zu verwenden, um die verschiedenen Versionen eines Objekts anzuzeigen.

Mehrere Versionen eines Objekts anzeigen

- 1. Melden Sie sich bei der Amazon S3 S3-Konsole an AWS Management Console und öffnen Sie sie unter [https://console.aws.amazon.com/s3/.](https://console.aws.amazon.com/s3/)
- 2. Wählen Sie in der Liste Buckets den Namen des Buckets aus, der das Objekt enthält.
- 3. Um eine Liste der Versionen der Objekte in dem Bucket anzuzeigen, wählen Sie den Schalter Show versions (Versionen anzeigen).

Die Konsole zeigt für jede Objektversion eine eindeutige Versions-ID, das Datum und die Uhrzeit, wann das Objekt erstellt wurde, sowie weitere Eigenschaften an. (Objekte, die in Ihrem Bucket gespeichert waren, bevor Sie den Versioning-Status einrichten, haben die Versions-ID null.)

Um die Objekte ohne die Versionen aufzulisten, wählen Sie den Schalter List versions (Versionen auflisten) .

Objektversionen können auch in der Objektübersicht auf der Konsole angezeigt, heruntergeladen und gelöscht werden. Weitere Informationen finden Sie unter [Anzeigen einer Objektübersicht in der](#page-453-0)  [Amazon-S3-Konsole](#page-453-0).

### **a** Note

Um auf Objektversionen zuzugreifen, die älter als 300 Versionen sind, müssen Sie die AWS CLI oder die URL des Objekts verwenden.

# **A** Important

Sie können den Löschvorgang für ein Objekt nur rückgängig machen, wenn seine aktuelle Version gelöscht wurde. Es ist nicht möglich, das Löschen einer vorherigen Version eines Objekts rückgängig zu machen, das gelöscht wurde. Weitere Informationen finden Sie unter [Verwenden der Versioning in S3-Buckets.](#page-1354-0)

### Verwenden der AWS SDKs

Die Beispiele in diesem Abschnitt veranschaulichen, wie Sie eine Objektliste aus einem versioningfähigen Bucket abrufen. Jede Anforderung gibt bis zu 1000 Versionen zurück, sofern Sie keine kleinere Anzahl festlegen. Wenn die Versionen im Bucket dieses Limit überschreiten, senden Sie eine Reihe von Anforderungen, um die Liste aller Versionen abzurufen. Dieser Vorgang zur "seitenweisen" Rückgabe von Ergebnissen wird als Paginierung bezeichnet.

Um zu veranschaulichen, wie Paginierung funktioniert, limitieren die Beispiele jede Antwort auf zwei Objektversionen. Nachdem die erste Seite mit Ergebnissen abgerufen wurde, wird in jedem Beispiel überprüft, ob die Versionsliste abgeschnitten wurde. Wurde sie abgeschnitten, dann wird im Beispiel mit dem seitenweisen Abruf fortgefahren, bis alle Versionen abgerufen wurden.

### **a** Note

Die folgenden Beispiele funktionieren auch bei einem Bucket, der versioning-fähig ist, oder bei Objekten ohne individuelle Versionen. In solchen Fällen gibt Amazon S3 die Objektliste mit der Versions-ID von null zurück.

Informationen zur Verwendung anderer AWS SDKs finden Sie im [AWS Developer](https://aws.amazon.com/code/) Center.

#### Java

Anweisungen zum Erstellen und Testen eines funktionierenden Beispiels finden Sie unter [Testen](#page-2490-0)  [der Java-Codebeispiele für Amazon S3.](#page-2490-0)

```
import com.amazonaws.AmazonServiceException;
import com.amazonaws.SdkClientException;
import com.amazonaws.auth.profile.ProfileCredentialsProvider;
import com.amazonaws.regions.Regions;
import com.amazonaws.services.s3.AmazonS3;
import com.amazonaws.services.s3.AmazonS3ClientBuilder;
import com.amazonaws.services.s3.model.ListVersionsRequest;
import com.amazonaws.services.s3.model.S3VersionSummary;
import com.amazonaws.services.s3.model.VersionListing;
public class ListKeysVersioningEnabledBucket { 
     public static void main(String[] args) { 
         Regions clientRegion = Regions.DEFAULT_REGION; 
         String bucketName = "*** Bucket name ***"; 
         try { 
             AmazonS3 s3Client = AmazonS3ClientBuilder.standard() 
                      .withCredentials(new ProfileCredentialsProvider()) 
                      .withRegion(clientRegion) 
                      .build(); 
             // Retrieve the list of versions. If the bucket contains more versions 
             // than the specified maximum number of results, Amazon S3 returns 
             // one page of results per request. 
             ListVersionsRequest request = new ListVersionsRequest() 
                      .withBucketName(bucketName) 
                      .withMaxResults(2); 
             VersionListing versionListing = s3Client.listVersions(request); 
            int numVersions = 0, numPages = 0;
             while (true) { 
                 numPages++; 
                 for (S3VersionSummary objectSummary : 
  versionListing.getVersionSummaries()) { 
                      System.out.printf("Retrieved object %s, version %s\n", 
                              objectSummary.getKey(), 
                              objectSummary.getVersionId()); 
                      numVersions++;
```

```
 } 
                 // Check whether there are more pages of versions to retrieve. If 
                 // there are, retrieve them. Otherwise, exit the loop. 
                 if (versionListing.isTruncated()) { 
                     versionListing = 
  s3Client.listNextBatchOfVersions(versionListing); 
                 } else { 
                     break; 
 } 
 } 
             System.out.println(numVersions + " object versions retrieved in " + 
  numPages + " pages"); 
         } catch (AmazonServiceException e) { 
             // The call was transmitted successfully, but Amazon S3 couldn't process 
             // it, so it returned an error response. 
             e.printStackTrace(); 
         } catch (SdkClientException e) { 
             // Amazon S3 couldn't be contacted for a response, or the client 
             // couldn't parse the response from Amazon S3. 
             e.printStackTrace(); 
         } 
     }
}
```
### .NET

Weitere Informationen zum Erstellen und Testen eines funktionierenden Beispiels finden Sie unter [Ausführen der .NET-Codebeispiele für Amazon S3.](#page-2492-0)

```
using Amazon;
using Amazon.S3;
using Amazon.S3.Model;
using System;
using System.Threading.Tasks;
namespace Amazon.DocSamples.S3
{ 
     class ListObjectsVersioningEnabledBucketTest 
     { 
         static string bucketName = "*** bucket name ***"; 
         // Specify your bucket region (an example region is shown).
```

```
 private static readonly RegionEndpoint bucketRegion = 
 RegionEndpoint.USWest2; 
        private static IAmazonS3 s3Client; 
        public static void Main(string[] args) 
       \mathcal{L} s3Client = new AmazonS3Client(bucketRegion); 
            GetObjectListWithAllVersionsAsync().Wait(); 
        } 
        static async Task GetObjectListWithAllVersionsAsync() 
        { 
            try 
\{\hspace{.1cm} \} ListVersionsRequest request = new ListVersionsRequest() 
\overline{a} BucketName = bucketName, 
                    // You can optionally specify key name prefix in the request 
                    // if you want list of object versions of a specific object. 
                    // For this example we limit response to return list of 2 
 versions. 
                    MaxKeys = 2 
                }; 
                do 
\overline{a} ListVersionsResponse response = await 
 s3Client.ListVersionsAsync(request); 
                    // Process response. 
                    foreach (S3ObjectVersion entry in response.Versions) 
\{Console.WriteLine("key = {0} size = {1}",
                            entry.Key, entry.Size); 
1 1 1 1 1 1 1
                    // If response is truncated, set the marker to get the next 
                    // set of keys. 
                    if (response.IsTruncated) 
\{ request.KeyMarker = response.NextKeyMarker; 
                        request.VersionIdMarker = response.NextVersionIdMarker; 
1 1 1 1 1 1 1
                    else 
\{
```

```
request = null;1 1 1 1 1 1 1
                } while (request != null); 
 } 
            catch (AmazonS3Exception e) 
\{\hspace{.1cm} \} Console.WriteLine("Error encountered on server. Message:'{0}' when 
 writing an object", e.Message); 
 } 
            catch (Exception e) 
\{\hspace{.1cm} \} Console.WriteLine("Unknown encountered on server. Message:'{0}' when 
 writing an object", e.Message); 
 } 
        } 
    }
}
```
Verwenden der REST-API

Example – Alle Objektversionen in einem Bucket auflisten

Um alle Versionen aller Objekte in einem Bucket aufzulisten, verwenden Sie die versions-Subressource in einer GET Bucket-Anfrage. Amazon S3 kann maximal 1000 Objekte abrufen. Jede Objektversion zählt als vollständiges Objekt. Wenn ein Bucket also zwei Schlüssel enthält (z. B. photo.gif und picture.jpg) und der erste Schlüssel 990 Versionen und der zweite Schlüssel 400 Versionen hat, ruft eine einzelne Abfrage alle 990 Versionen von photo.gif und nur die 10 neuesten Versionen von picture.jpg ab.

Amazon S3 gibt Objektversionen in der Reihenfolge zurück, in der sie gespeichert wurden, wobei die zuletzt gespeicherte zuerst zurückgegeben wird.

Geben Sie in einer GET Bucket-Anforderung die versions-Subressource an.

```
GET /?versions HTTP/1.1
Host: bucketName.s3.amazonaws.com
Date: Wed, 28 Oct 2009 22:32:00 +0000
Authorization: AWS AKIAIOSFODNN7EXAMPLE:0RQf4/cRonhpaBX5sCYVf1bNRuU=
```
Arbeiten mit versioning-fähigen Objekten API-Version 2006-03-01 1352

Example – Abruf aller Versionen eines Schlüssels

Wenn Sie eine Untermenge von Objektversionen abrufen möchten, verwenden Sie die Anforderungsparameter für GET Bucket. Weitere Informationen finden Sie unter [GET Bucket](https://docs.aws.amazon.com/AmazonS3/latest/API/RESTBucketGET.html).

- 1. Setzen Sie den Parameter prefix auf den Schlüssel des Objekts, das Sie abrufen wollen.
- 2. Senden Sie eine GET Bucket-Anforderung unter Verwendung der versions-Subressource und prefix.

GET /?versions&prefix=objectName HTTP/1.1

Example – Abrufen von Objekten unter Verwendung eines Präfix

Das folgende Beispiel ruft Objekte ab, deren Schlüssel ist oder damit beginn myObject.

GET /?versions&prefix=myObject HTTP/1.1 Host: bucket.s3.amazonaws.com Date: Wed, 28 Oct 2009 22:32:00 GMT Authorization: AWS AKIAIOSFODNN7EXAMPLE:0RQf4/cRonhpaBX5sCYVf1bNRuU=

Sie können die anderen Anforderungsparameter verwenden, um eine Untermenge aller Versionen des Objekts abzurufen. Weitere Informationen finden Sie unter [GET Bucket](https://docs.aws.amazon.com/AmazonS3/latest/API/RESTBucketGET.html) in der API-Referenz zu Amazon Simple Storage Service.

Example – Abrufen einer Liste zusätzlicher Objekte, falls die Antwort gekürzt wurde

Wenn die Anzahl der Objekte, die in einer GET-Anforderung zurückgegeben werden können, den Wert max-keys überschreitet, enthält die Antwort <isTruncated>true</isTruncated>, ebenso wie den ersten Schlüssel (in NextKeyMarker) und die erste Versions-ID (in NextVersionIdMarker), die die Anforderungskriterien erfüllen, aber nicht zurückgegeben wurden. Diese zurückgegebenen Werte verwenden Sie als Ausgangspunkt in einer nachfolgenden Anforderung, um die zusätzlichen Objekte abzurufen, die die GET-Anforderung erfüllen.

Gehen Sie wie folgt vor, um zusätzlichen Objekte abzurufen, die die ursprüngliche GET Bucket versions-Anforderung von einem Bucket erfüllen. Weitere Informationen zu key-marker, version-id-marker, NextKeyMarker und NextVersionIdMarker finden Sie unter [GET](https://docs.aws.amazon.com/AmazonS3/latest/API/RESTBucketGET.html) [Bucket](https://docs.aws.amazon.com/AmazonS3/latest/API/RESTBucketGET.html) in Amazon Simple Storage Service – API-Referenz.

Im Folgenden finden Sie zusätzliche Antworten, die die ursprüngliche GET-Anforderung erfüllen:

- Setzen Sie den Wert von key-marker auf den Schlüssel, der in NextKeyMarker in der vorherigen Antwort zurückgegeben wurde.
- Setzen Sie den Wert von version-id-marker auf die Versions-ID, die in NextVersionIdMarker in der vorherigen Antwort zurückgegeben wurde.
- Senden Sie eine GET Bucket versions-Anforderung mit key-marker und version-idmarker.

Example – Abrufen von Objekten ab einem bestimmten Schlüssel und einer bestimmten Versions-ID

```
GET /?versions&key-marker=myObject&version-id-marker=298459348571 HTTP/1.1
Host: bucket.s3.amazonaws.com
Date: Wed, 28 Oct 2009 22:32:00 GMT
Authorization: AWS AKIAIOSFODNN7EXAMPLE:0RQf4/cRonhpaBX5sCYVf1bNRuU=
```
#### Mit dem AWS CLI

Der folgende Befehl gibt Metadaten zu allen Versionen der Objekte in einem Bucket zurück.

```
aws s3api list-object-versions --bucket DOC-EXAMPLE-BUCKET1
```
Weitere Informationen zu list-object-versions finden Sie unter [list-object-versions](https://docs.aws.amazon.com/cli/latest/reference/s3api/list-object-versions.html) in der AWS CLI -Befehlsreferenz.

<span id="page-1380-0"></span>Abrufen von Objektversionen aus einem versioning-fähigen Bucket

Das Versioning in Amazon S3 ist eine Möglichkeit, mehrere Varianten eines Objekts im selben Bucket zu behalten. Eine einfache GET-Anforderung ruft die aktuelle Version eines Objekts ab. Die folgende Abbildung zeigt, wie GET die aktuelle Version des Objekts zurückgibt, photo.qif.

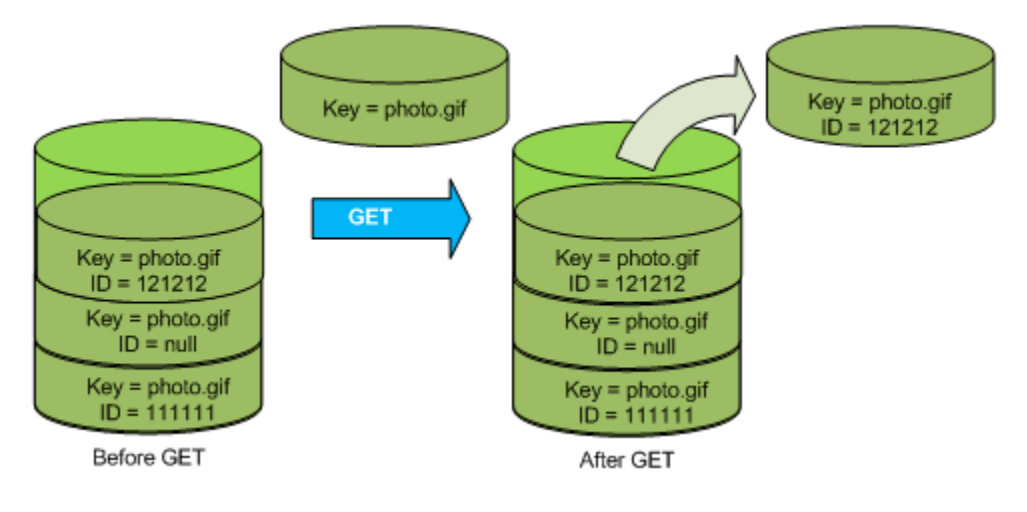

Um eine spezifische Version abzurufen, müssen Sie ihre Versions-ID angeben. Die folgende Abbildung zeigt, dass eine GET versionId-Anforderung die angegebene Version des Objekts zurückgibt (nicht unbedingt die aktuelle).

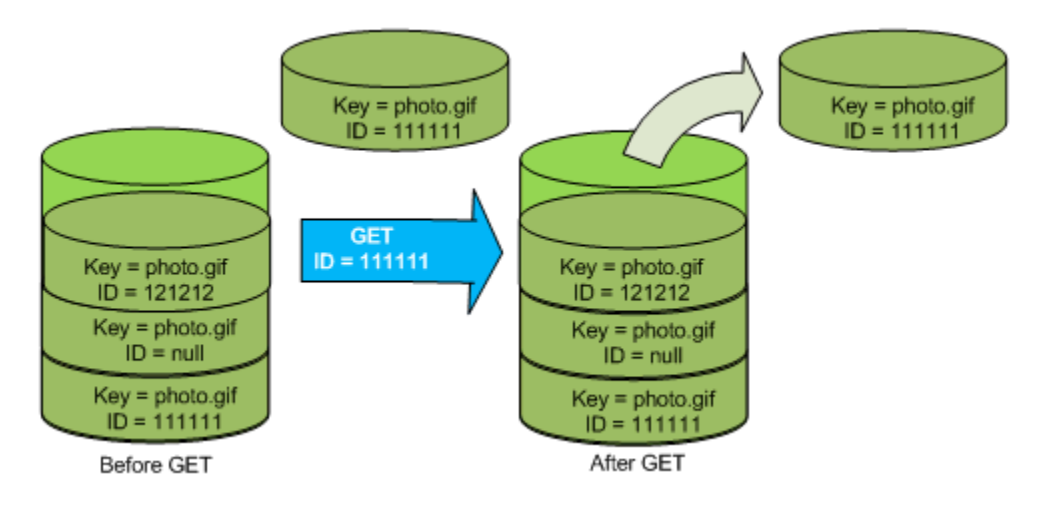

Sie können Objektversionen in Amazon S3 mithilfe der Konsole, AWS SDKs oder der REST-API abrufen.

#### **a** Note

Um auf Objektversionen zuzugreifen, die älter als 300 Versionen sind, müssen Sie die AWS CLI oder die URL des Objekts verwenden.

### Verwenden der S3-Konsole

- 1. Melden Sie sich bei der Amazon S3 S3-Konsole an AWS Management Console und öffnen Sie sie unter [https://console.aws.amazon.com/s3/.](https://console.aws.amazon.com/s3/)
- 2. Wählen Sie in der Liste Buckets den Namen des Buckets aus, der das Objekt enthält.
- 3. Wählen Sie in der Liste Objects (Objekte) den Namen des Objekts aus.
- 4. Wählen Sie Versions (Versionen).

Amazon S3 zeigt alle Versionen für das Objekt an.

- 5. Aktivieren Sie das Kontrollkästchen neben der Version ID (Versions-ID) für die Versionen, die Sie abrufen möchten.
- 6. Wählen Sie Actions (Aktionen), wählen Sie Download (Herunterladen) und speichern Sie das Objekt.

Objektversionen können auch in der Objektübersicht angezeigt, heruntergeladen und gelöscht werden. Weitere Informationen finden Sie unter [Anzeigen einer Objektübersicht in der Amazon-S3-](#page-453-0) [Konsole](#page-453-0).

## **A** Important

Sie können den Löschvorgang für ein Objekt nur rückgängig machen, wenn seine aktuelle Version gelöscht wurde. Es ist nicht möglich, das Löschen einer vorherigen Version eines Objekts rückgängig zu machen, das gelöscht wurde. Weitere Informationen finden Sie unter [Verwenden der Versioning in S3-Buckets.](#page-1354-0)

### Verwenden der AWS SDKs

Die Beispiele für das Hochladen von Objekten in nicht versioning-fähigen und versioningfähigen Buckets sind dieselben. Für versioning-fähige Buckets weist Amazon S3 jedoch eine Versionsnummer zu. Andernfalls ist die Versionsnummer null.

Beispiele für das Herunterladen von Objekten mithilfe von AWS SDKs für Java, .NET und PHP finden Sie unter Objekte [herunterladen.](https://docs.aws.amazon.com/AmazonS3/latest/userguide/download-objects.html)

Beispiele für das Auflisten der Version von Objekten mithilfe von AWS SDKs für .NET und Rust finden Sie unter [Auflisten der Version von Objekten in einem Amazon S3 S3-Bucket.](https://docs.aws.amazon.com/code-library/latest/ug/s3_example_s3_ListObjectVersions_section.html)

Verwenden der REST-API

Abrufen einer spezifischen Objektversion

- 1. Setzen Sie den Parameter versionId auf die ID der Version des Objekts, die Sie abrufen wollen.
- 2. Senden Sie eine GET Object versionId-Anforderung.

Example – Abrufen eines versionierten Objekts

Die folgende Anforderung ruft die Version L4kqtJlcpXroDTDmpUMLUo von ab my-image.jpg.

GET /my-image.jpg?versionId=L4kqtJlcpXroDTDmpUMLUo HTTP/1.1 Host: bucket.s3.amazonaws.com Date: Wed, 28 Oct 2009 22:32:00 GMT Authorization: AWS AKIAIOSFODNN7EXAMPLE:0RQf4/cRonhpaBX5sCYVf1bNRuU= Sie können nur die Metadaten eines Objekts (nicht den Inhalt) abrufen. Weitere Informationen finden Sie unter [the section called "Abrufen von Versionsmetadaten".](#page-1383-0)

Informationen zum Wiederherstellen einer früheren Objektversion finden Sie unter [the section called](#page-1384-0)  ["Wiederherstellen früherer Versionen".](#page-1384-0)

<span id="page-1383-0"></span>Abrufen der Metadaten einer Objektversion

Wenn Sie nur die Metadaten eines Objekts abrufen wollen (nicht seinen Inhalt), verwenden Sie die HEAD-Operation. Standardmäßig erhalten Sie die Metadaten der aktuellsten Version. Um die Metadaten einer spezifischen Objektversion abzurufen, müssen Sie ihre Versions-ID angeben.

Abruf der Metadaten einer Objektversion

- 1. Setzen Sie den Parameter versionId auf die ID der Version des Objekts, dessen Metadaten Sie abrufen wollen.
- 2. Senden Sie eine HEAD Object versionId-Anforderung.

Example – Abrufen der Metadaten eines versionierten Objekts

Die folgende Anforderung ruft die Metadaten der Version 3HL4kgCxf3vjVBH40Nrjfkd von myimage.jpg ab.

HEAD /my-image.jpg?versionId=3HL4kqCxf3vjVBH40Nrjfkd HTTP/1.1 Host: bucket.s3.amazonaws.com Date: Wed, 28 Oct 2009 22:32:00 GMT Authorization: AWS AKIAIOSFODNN7EXAMPLE:0RQf4/cRonhpaBX5sCYVf1bNRuU=

Nachfolgend ist eine Beispielantwort angezeigt.

```
HTTP/1.1 200 OK
x-amz-id-2: ef8yU9AS1ed4OpIszj7UDNEHGran
x-amz-request-id: 318BC8BC143432E5
x-amz-version-id: 3HL4kqtJlcpXroDTDmjVBH40Nrjfkd
Date: Wed, 28 Oct 2009 22:32:00 GMT
Last-Modified: Sun, 1 Jan 2006 12:00:00 GMT
ETag: "fba9dede5f27731c9771645a39863328"
Content-Length: 434234
Content-Type: text/plain
Connection: close
Server: AmazonS3
```
### <span id="page-1384-0"></span>Wiederherstellen früherer Versionen

Sie können Versioning verwenden, um frühere Versionen eines Objekts abzurufen. Hierfür gibt es zwei Ansätze:

• Kopieren einer vorhergehenden Version des Objekts in denselben Bucket.

Das kopierte Objekt wird zur aktuellen Version dieses Objekts, und alle Objektversionen werden beibehalten.

• Dauerhaftes Löschen der aktuellen Version des Objekts

Wenn Sie die aktuelle Objektversion löschen, wandeln Sie letztlich die nicht vorherige Version in die aktuelle Version dieses Objekts um.

Alle Objektversionen werden aufbewahrt, deshalb können Sie eine frühere Version zur aktuellen Version machen, indem Sie eine spezifische Version des Objekts in denselben Bucket kopieren. In der folgenden Abbildung wird das Quellobjekt (ID = 111111) in denselben Bucket kopiert. Amazon S3 stellt eine neue ID (88778877) bereit und diese wird zur aktuellen Version des Objekts. Der Bucket enthält jetzt also die ursprüngliche Objektversion (111111) und kopiert seine Kopie (88778877). Weitere Informationen zum Abrufen einer früheren Version und zum anschließenden Hochladen, um sie zur aktuellen Version zu machen, finden Sie unter [Objektversionen aus einem versionsfähigen](https://docs.aws.amazon.com/AmazonS3/latest/userguide/RetrievingObjectVersions.html) [Bucket abrufen](https://docs.aws.amazon.com/AmazonS3/latest/userguide/RetrievingObjectVersions.html) und [Objekte hochladen](https://docs.aws.amazon.com/AmazonS3/latest/userguide/upload-objects.html).

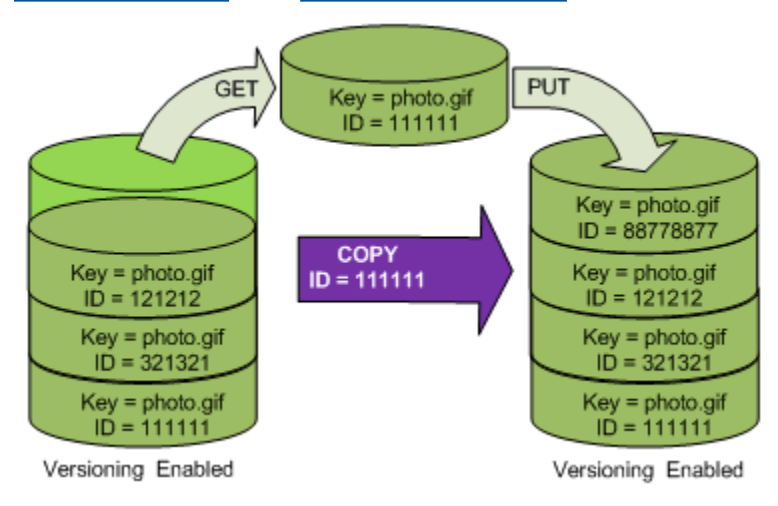

Eine nachfolgende GET ruft Version 88778877 ab.

Die folgende Abbildung zeigt, wie die aktuelle Version (121212) eines Objekts gelöscht wird, sodass die vorhergehende Version (111111) zum aktuellen Objekt wird. Weitere Informationen zum Löschen eines Objekts finden Sie unter [Löschen eines einzelnen Objekts](https://docs.aws.amazon.com/AmazonS3/latest/userguide/delete-objects.html).

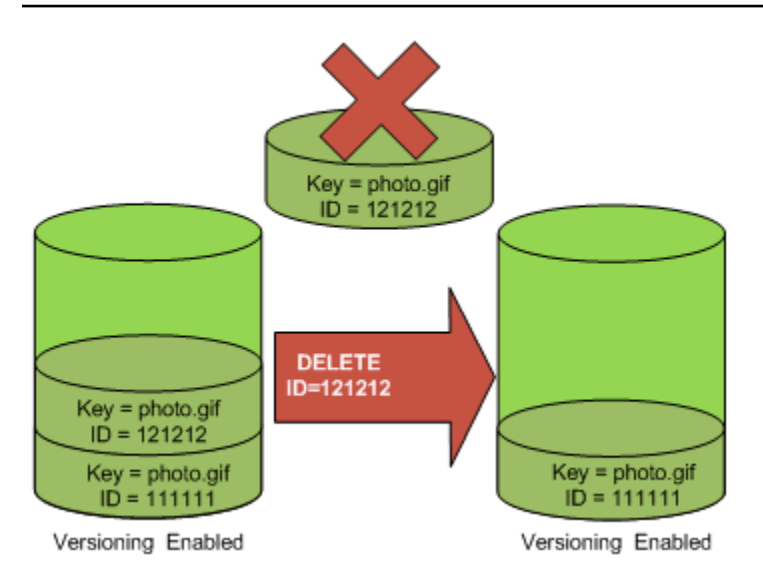

Ein weiterer GET ruft die Version 111111 ab.

### **a** Note

Wenn Sie Objektversionen in Batches wiederherstellen möchten, können Sie [die](https://docs.aws.amazon.com/AmazonS3/latest/userguide/batch-ops-copy-object.html) [CopyObject](https://docs.aws.amazon.com/AmazonS3/latest/userguide/batch-ops-copy-object.html)-Operation verwenden. Die CopyObject-Operation kopiert jedes im Manifest angegebene Objekt. Objekte werden jedoch nicht zwingend in derselben Reihenfolge kopiert, in der sie im Manifest erscheinen. Wenn für versionierte Buckets die Beibehaltung der aktuellen/nicht aktuellen Versionsreihenfolge wichtig ist, sollten Sie zuerst alle nicht aktuellen Versionen kopieren. Kopieren Sie dann, nachdem der erste Auftrag abgeschlossen ist, die aktuellen Versionen in einen nachfolgenden Auftrag.

So stellen Sie frühere Objektversionen wieder her

### Verwenden der S3-Konsole

- 1. Melden Sie sich bei der Amazon S3 S3-Konsole an AWS Management Console und öffnen Sie sie unter [https://console.aws.amazon.com/s3/.](https://console.aws.amazon.com/s3/)
- 2. Wählen Sie in der Liste Buckets den Namen des Buckets aus, der das Objekt enthält.
- 3. Wählen Sie in der Liste Objects (Objekte) den Namen des Objekts aus.
- 4. Wählen Sie Versions (Versionen).

Amazon S3 zeigt alle Versionen für das Objekt an.

- 5. Aktivieren Sie das Kontrollkästchen neben der Version ID (Versions-ID) für die Versionen, die Sie abrufen möchten.
- 6. Wählen Sie Actions (Aktionen), wählen Sie Download (Herunterladen) und speichern Sie das Objekt.

Objektversionen können auch in der Objektübersicht angezeigt, heruntergeladen und gelöscht werden. Weitere Informationen finden Sie unter [Anzeigen einer Objektübersicht in der Amazon-S3-](#page-453-0) [Konsole](#page-453-0).

### **A** Important

Sie können den Löschvorgang für ein Objekt nur rückgängig machen, wenn seine aktuelle Version gelöscht wurde. Es ist nicht möglich, das Löschen einer vorherigen Version eines Objekts rückgängig zu machen, das gelöscht wurde. Weitere Informationen finden Sie unter [Verwenden der Versioning in S3-Buckets.](#page-1354-0)

# Verwenden der AWS SDKs

Informationen zur Verwendung anderer AWS SDKs finden Sie im [AWS Developer](https://aws.amazon.com/code/) Center.

#### Python

Anweisungen zum Erstellen und Testen eines funktionierenden Beispiels finden Sie unter [Mit dem](#page-2496-0)  [AWS SDK for Python \(Boto\)](#page-2496-0).

Im folgenden Python-Codebeispiel wird die vorherige Version eines versionierten Objekts wiederhergestellt, indem alle Versionen gelöscht werden, die nach der angegebenen Rollback-Version aufgetreten sind.

```
def rollback_object(bucket, object_key, version_id): 
     """ 
     Rolls back an object to an earlier version by deleting all versions that 
     occurred after the specified rollback version. 
     Usage is shown in the usage_demo_single_object function at the end of this 
  module. 
     :param bucket: The bucket that holds the object to roll back. 
     :param object_key: The object to roll back.
```

```
 :param version_id: The version ID to roll back to. 
    " "# Versions must be sorted by last modified date because delete markers are
     # at the end of the list even when they are interspersed in time. 
     versions = sorted( 
         bucket.object_versions.filter(Prefix=object_key), 
         key=attrgetter("last_modified"), 
         reverse=True, 
     ) 
     logger.debug( 
         "Got versions:\n%s", 
         "\n".join( 
 [ 
                  f"\t{version.version_id}, last modified {version.last_modified}" 
                 for version in versions 
 ] 
         ), 
     ) 
     if version_id in [ver.version_id for ver in versions]: 
         print(f"Rolling back to version {version_id}") 
         for version in versions: 
             if version.version_id != version_id: 
                 version.delete() 
                 print(f"Deleted version {version.version_id}") 
             else: 
                 break 
         print(f"Active version is now {bucket.Object(object_key).version_id}") 
     else: 
         raise KeyError( 
             f"{version_id} was not found in the list of versions for " 
 f"{object_key}." 
\overline{\phantom{a}}
```
# <span id="page-1387-0"></span>Löschen von Objekten aus einem versioning-fähigen Bucket

Sie können Objektversionen aus Amazon-S3-Buckets löschen, wann immer Sie möchten. Sie können auch Lebenszyklus-Konfigurationsregeln für Objekte definieren, die einen definierten Lebenszyklus

haben, um Amazon S3 aufzufordern, die aktuellen Objektversionen ablaufen zu lassen, oder die nicht aktuellen Objektversionen ständig zu entfernen. Wenn Ihr Bucket versioning-fähig ist oder das Versioning ausgesetzt ist, funktionieren die Lebenszyklus-Konfigurationsaktionen wie folgt:

- Die Aktion Expiration gilt für die aktuelle Objektversion. Statt die aktuelle Objektversion zu löschen, behält Amazon S3 die aktuelle Version als nicht aktuelle Version bei, indem es eine Löschmarkierung hinzufügt, die anschließend zur aktuellen Version wird.
- Die NoncurrentVersionExpiration-Aktion wird nur auf nicht aktuelle Objektversionen angewendet, und Amazon S3 entfernt diese Objektversionen dauerhaft. Dauerhaft entfernte Objekte können nicht wiederhergestellt werden.

Weitere Informationen zu S3 Lifecycle finden Sie unter [Verwalten Ihres Speicher-Lebenszyklus](#page-1472-0) und [Beispiele der S3-Lebenszyklus-Konfiguration.](#page-1523-0)

Um zu sehen, wie viele aktuelle und nicht aktuelle Objektversionen Ihre Buckets enthalten, können Sie die Metriken von Amazon S3 Storage Lens verwenden. S3 Storage Lens ist eine Cloud-Speicheranalysefunktion, mit der Sie unternehmensweite Einblicke in die Nutzung und Aktivität von Objektspeichern erhalten können. Weitere Informationen finden Sie unter [Verwenden von S3](https://docs.aws.amazon.com/AmazonS3/latest/userguide/storage-lens-optimize-storage.html?icmpid=docs_s3_user_guide_DeletingObjectVersions.html) [Storage Lens zur Optimierung Ihrer Speicherkosten.](https://docs.aws.amazon.com/AmazonS3/latest/userguide/storage-lens-optimize-storage.html?icmpid=docs_s3_user_guide_DeletingObjectVersions.html) Eine vollständige Liste der Metriken finden Sie im [Glossar der S3-Storage-Lens-Metriken.](https://docs.aws.amazon.com/AmazonS3/latest/userguide/storage_lens_metrics_glossary.html?icmpid=docs_s3_user_guide_replication.html)

#### **a** Note

Die normalen Amazon S3 S3-Tarife gelten für jede Version eines Objekts, die gespeichert und übertragen wird, einschließlich nicht aktueller Objektversionen. Weitere Informationen finden Sie unter [Amazon S3 – Preise.](https://aws.amazon.com/s3/pricing/)

### Löschen von Anwendungsfällen

Eine DELETE-Anforderung hat die folgenden Anwendungsfälle:

• Wenn das Versioning aktiviert ist, kann ein einfaches DELETE ein Objekt nicht dauerhaft löschen. (Eine einfache DELETE-Anforderung ist eine Anforderung, die keine Versions-ID angibt.) Stattdessen fügt Amazon S3 eine Löschmarkierung in den Bucket ein, und die Löschmarkierung wird zur aktuellen Objektversion mit einer neuen ID.

Wenn Sie versuchen, GET für ein Objekt auszuführen, dessen aktuelle Version eine Löschmarkierung ist, verhält sich Amazon S3, als wäre das Objekt gelöscht worden (obwohl es nicht vollständig entfernt wurde), und gibt einen 404-Fehler zurück. Weitere Informationen finden Sie unter [Arbeiten mit Löschmarkierungen.](#page-1392-0)

Die folgende Abbildung zeigt, dass ein einfaches DELETE das spezifizierte Objekt nicht wirklich löscht. Stattdessen fügt Amazon S3 eine Löschmarkierung ein.

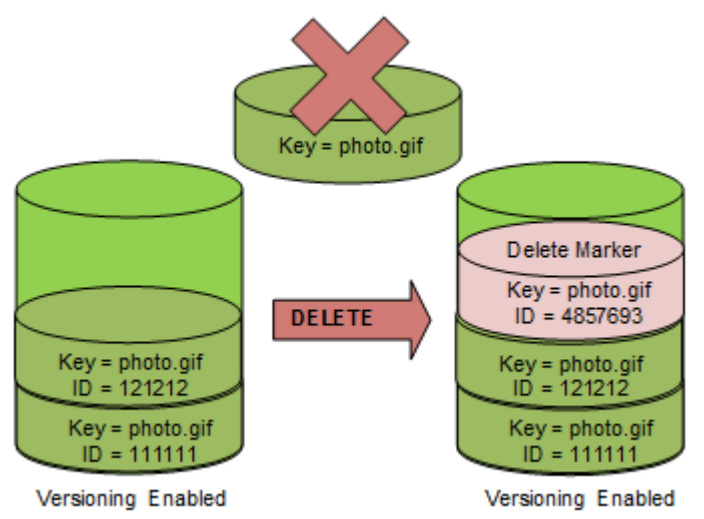

• Um Objektversionen dauerhaft zu löschen, müssen Sie verwende DELETE Object versionId.

Die folgende Abbildung zeigt, dass das beim Löschen einer angegebenen Objektversion dieses Objekt dauerhaft gelöscht wird.

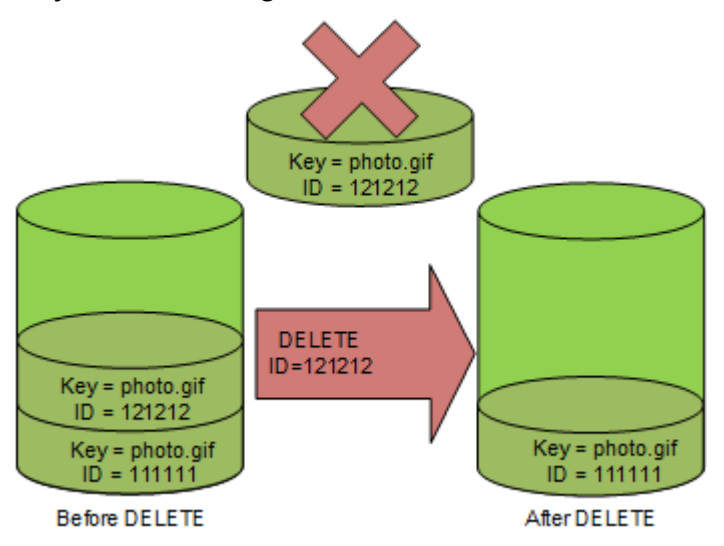

#### Löschen von Objektversionen

Sie können Objektversionen in Amazon S3 mithilfe der Konsole, AWS SDKs, der REST-API oder der AWS Command Line Interface löschen.

Verwenden der S3-Konsole

- 1. Melden Sie sich bei der Amazon S3 S3-Konsole an AWS Management Console und öffnen Sie sie unter [https://console.aws.amazon.com/s3/.](https://console.aws.amazon.com/s3/)
- 2. Wählen Sie in der Liste Buckets den Namen des Buckets aus, der das Objekt enthält.
- 3. Wählen Sie in der Liste Objects (Objekte) den Namen des Objekts aus.
- 4. Wählen Sie Versions (Versionen).

Amazon S3 zeigt alle Versionen für das Objekt an.

- 5. Aktivieren Sie das Kontrollkästchen neben der Version ID (Versions-ID) für die Versionen, die Sie permanent löschen möchten.
- 6. Wählen Sie Delete (Löschen).
- 7. Geben Sie in Objekte endgültig löschen? **permanently delete** ein.

### **A** Warning

Wenn Sie eine Objektversion endgültig löschen, kann die Aktion nicht rückgängig gemacht werden.

8. Wählen Sie Delete objects (Objekte löschen).

Amazon S3 löscht die Objektversion.

#### Verwenden der AWS SDKs

Beispiele für das Löschen von Objekten mithilfe der AWS SDKs für Java, .NET und PHP finden Sie unter. [Löschen von Amazon-S3-Objekten](#page-426-0) Die Beispiele für das Löschen von Objekten in nicht versioning-fähigen und versioning-fähigen Buckets sind dieselben. Für versioning-fähige Buckets weist Amazon S3 jedoch eine Versionsnummer zu. Andernfalls ist die Versionsnummer null.

Informationen zur Verwendung anderer AWS SDKs finden Sie im [AWS Developer](https://aws.amazon.com/code/) Center.

#### Python

Anweisungen zum Erstellen und Testen eines funktionierenden Beispiels finden Sie unter [Mit dem](#page-2496-0)  [AWS SDK for Python \(Boto\)](#page-2496-0).

Das folgende Beispiel für Python-Code zeigt das dauerhafte Löschen eines versionierten Objekts, indem alle seine Versionen gelöscht werden.

```
def permanently_delete_object(bucket, object_key): 
     """ 
     Permanently deletes a versioned object by deleting all of its versions. 
     Usage is shown in the usage_demo_single_object function at the end of this 
  module. 
     :param bucket: The bucket that contains the object. 
     :param object_key: The object to delete. 
     """ 
     try: 
         bucket.object_versions.filter(Prefix=object_key).delete() 
         logger.info("Permanently deleted all versions of object %s.", object_key) 
     except ClientError: 
         logger.exception("Couldn't delete all versions of %s.", object_key) 
         raise
```
Verwenden der REST-API

Löschen einer spezifischen Objektversion

• Geben Sie in einem DELETE eine Versions-ID ein.

Example – Löschen einer spezifischen Version

Im folgenden Beispiel wird die Version UIORUnfnd89493jJFJ von photo.gif gelöscht.

```
DELETE /photo.gif?versionId=UIORUnfnd89493jJFJ HTTP/1.1 
Host: bucket.s3.amazonaws.com
Date: Wed, 12 Oct 2009 17:50:00 GMT
Authorization: AWS AKIAIOSFODNN7EXAMPLE:xQE0diMbLRepdf3YB+FIEXAMPLE=
```
Content-Type: text/plain Content-Length: 0

#### Mit dem AWS CLI

Der folgende Befehl löscht ein Objekt namens test.txt aus einem Bucket mit dem Namen DOC-EXAMPLE-BUCKET1. Zum Entfernen einer bestimmte Version eines Objekts müssen Sie der Bucket-Eigentümer sein und die Versions-ID-Subressource verwenden.

```
aws s3api delete-object --bucket DOC-EXAMPLE-BUCKET1 --key test.txt --version-
id versionID
```
Weitere Informationen zu delete-object finden Sie unter [delete-object](https://docs.aws.amazon.com/cli/latest/reference/s3api/delete-object.html) in der AWS CLI - Befehlsreferenz.

Weitere Informationen zum Löschen von Objektversionen finden Sie in den folgenden Themen:

- [Arbeiten mit Löschmarkierungen](#page-1392-0)
- [Entfernen von Löschmarkierungen, um eine ältere Version aktuell zu machen](#page-1395-0)
- [Löschen eines Objekts aus einem MFA-Delete-fähigen Bucket](#page-1400-1)

#### <span id="page-1392-0"></span>Arbeiten mit Löschmarkierungen

Eine Löschmarkierung in Amazon S3 ist ein Platzhalter (bzw. eine Markierung) für ein versioniertes Objekt, das in einer einfachen DELETE-Anforderung angegeben wurde. Eine einfache DELETE-Anforderung ist eine Anforderung, die keine Versions-ID angibt. Weil sich das Objekt in einem versioning-fähigen Bucket befindet, wurde das Objekt nicht gelöscht. Die Löschmarkierung bewirkt jedoch, dass sich Amazon S3 verhält, als wäre das Objekt gelöscht worden. Sie können einen DELETE-API-Aufruf in Amazon S3 für eine Löschmarkierung verwenden. Dazu müssen Sie die DELETE Anfrage mithilfe eines AWS Identity and Access Management (IAM-) Benutzers oder einer Rolle mit den entsprechenden Berechtigungen stellen.

Eine Löschmarkierung hat einen Schlüsselnamen (oder Schlüssel) und eine Versions-ID, so wie jedes andere Objekt. Eine Löschmarkierung unterscheidet sich jedoch wie folgt von anderen Objekten:

- Einer Löschmarkierung sind keine Daten zugeordnet.
- Eine Löschmarkierung ist nicht mit einem Wert für eine Zugriffssteuerungsliste (ACL) verknüpft.

• Wenn Sie eine GET-Anforderung für eine Löschmarkierung ausgeben, ruft die GET-Anforderung nichts ab, da eine Löschmarkierung keine Daten enthält. Insbesondere, wenn in Ihrer GET-Anforderung keine versionId angegeben ist, erhalten Sie den Fehler 404 (Nicht gefunden).

Für Löschmarkierungen fällt eine Mindestgebühr für die Speicherung in Amazon S3 an. Der Speicherbedarf einer Löschmarkierung ist gleich der Größe des Schlüsselnamens der Löschmarkierung. Ein Schlüsselname ist eine Folge von Unicode-Zeichen. Die UTF-8-Codierung für den Schlüsselnamen fügt Ihrem Bucket für jedes Zeichen im Namen 1 bis 4 Byte Speicherplatz hinzu. Löschmarkierungen werden in der S3-Standardspeicherklasse gespeichert.

Wenn Sie ermitteln möchten, wie viele Löschmarkierungen Sie haben und in welcher Speicherklasse diese gespeichert sind, können Sie Amazon S3 Storage Lens verwenden. Weitere Informationen finden Sie unter [Bewerten Ihrer Speicheraktivität und -nutzung mit Amazon S3 Storage Lens](#page-2150-0) und [Amazon S3-Storage-Lens-Metrikglossar](#page-2236-0).

Weitere Informationen zu Schlüsselnamen finden Sie unter [Erstellen von Objektschlüsselnamen](#page-296-0). Informationen zum Löschen von Löschmarkierungen finden Sie unter [Verwalten von](#page-1395-1) [Löschmarkierungen](#page-1395-1).

Nur Amazon S3 kann eine Löschmarkierung erstellen. Dies erfolgt immer, wenn Sie eine DeleteObject-Anfrage für ein Objekt in einem Bucket mit Versioning oder ausgesetztem Versioning stellen. Das in der DELETE-Anforderung angegebene Objekt wird nicht wirklich gelöscht. Stattdessen wird die Löschmarkierung zur aktuellen Version des Objekts. Der Schlüsselname (oder Schlüssel) des Objekts wird zum Schlüssel der Löschmarkierung.

Wenn Sie ein Objekt abrufen, ohne eine versionId in der Anforderung anzugeben, und die aktuelle Version eine Löschmarkierung ist, antwortet Amazon S3 mit Folgendem:

- Fehler 404 (Nicht gefunden)
- Ein Antwort-Header x-amz-delete-marker: true

Wenn Sie ein Objekt abrufen, indem Sie eine versionId in der Anforderung angeben, und die angegebene Version eine Löschmarkierung ist, antwortet Amazon S3 mit Folgendem:

- Ein Fehler 405 (Method Not Allowed)
- Ein Antwort-Header x-amz-delete-marker: true
- Ein Antwortheader Last-Modified: timestamp (nur bei Verwendung der [GetObject](https://docs.aws.amazon.com/AmazonS3/latest/API/API_GetObject.html)API-Operationen [HeadObjecto](https://docs.aws.amazon.com/AmazonS3/latest/API/API_HeadObject.html)der)

Der Antwort-Header x-amz-delete-marker: true teilt Ihnen mit, dass das Objekt, auf das Sie zugegriffen haben, eine Löschmarkierung war. Dieser Antwort-Header gibt niemals false zurück, denn wenn der Wert false lautet, handelt es sich bei der aktuellen oder angegebenen Version des Objekts nicht um eine Löschmarkierung.

Der Antwort-Header Last-Modified gibt die Erstellungszeit der Löschmarkierungen an.

Die folgende Abbildung zeigt, wie ein GetObject-API-Aufruf für ein Objekt, dessen aktuelle Version eine Löschmarkierung ist, mit dem Fehler 404 (Nicht gefunden) antwortet. Der Antwort-Header enthält x-amz-delete-marker: true.

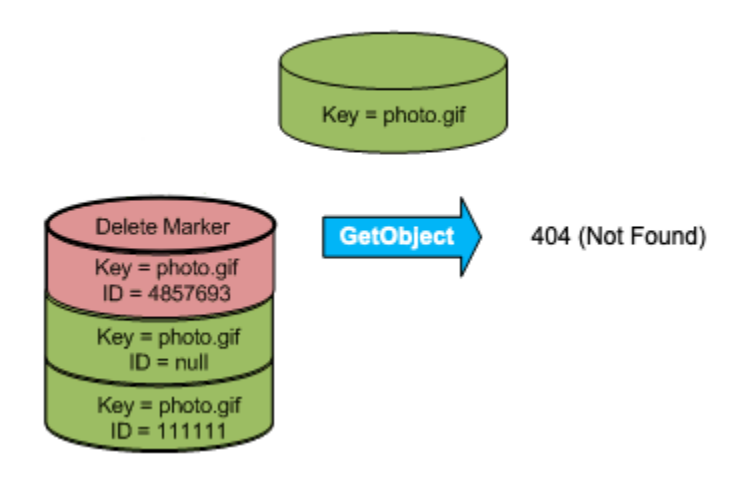

Wenn Sie einen GetObject-Aufruf für ein Objekt durchführen, indem Sie eine versionId in Ihrer Anfrage angeben, und wenn die angegebene Version eine Löschmarkierung ist, antwortet Amazon S3 mit dem Fehler 405 (Methode nicht zulässig) und die Antwort-Header enthalten x-amz-deletemarker: true und Last-Modified: timestamp.

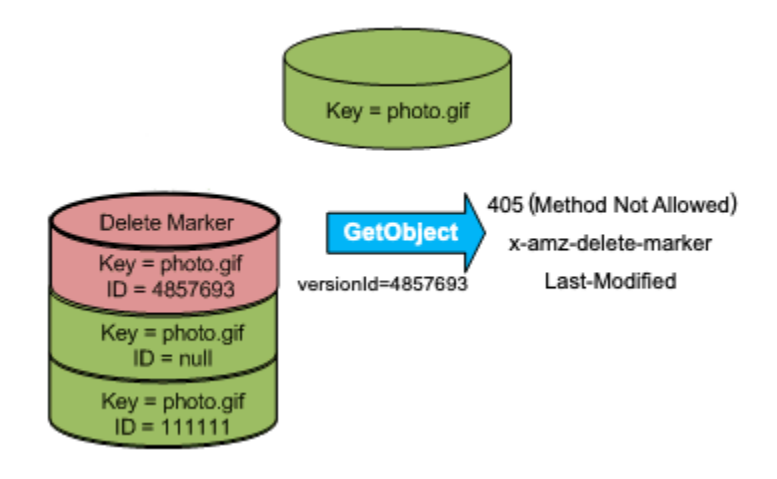

Die einzige Methode, Löschmarkierungen (und andere Versionen eines Objekts) aufzulisten, ist die Verwendung der versions-Subressource in einer [ListObjectVersions-](https://docs.aws.amazon.com/AmazonS3/latest/API/API_ListObjectVersions.html)Anforderung. Die folgende

Abbildung zeigt, dass eine [ListObjectsV2](https://docs.aws.amazon.com/AmazonS3/latest/API/API_ListObjectsV2.html)- oder [ListObjects](https://docs.aws.amazon.com/AmazonS3/latest/API/API_ListObjects.html)-Anforderung keine Objekte zurückgibt, deren aktuelle Version eine Löschmarkierung ist.

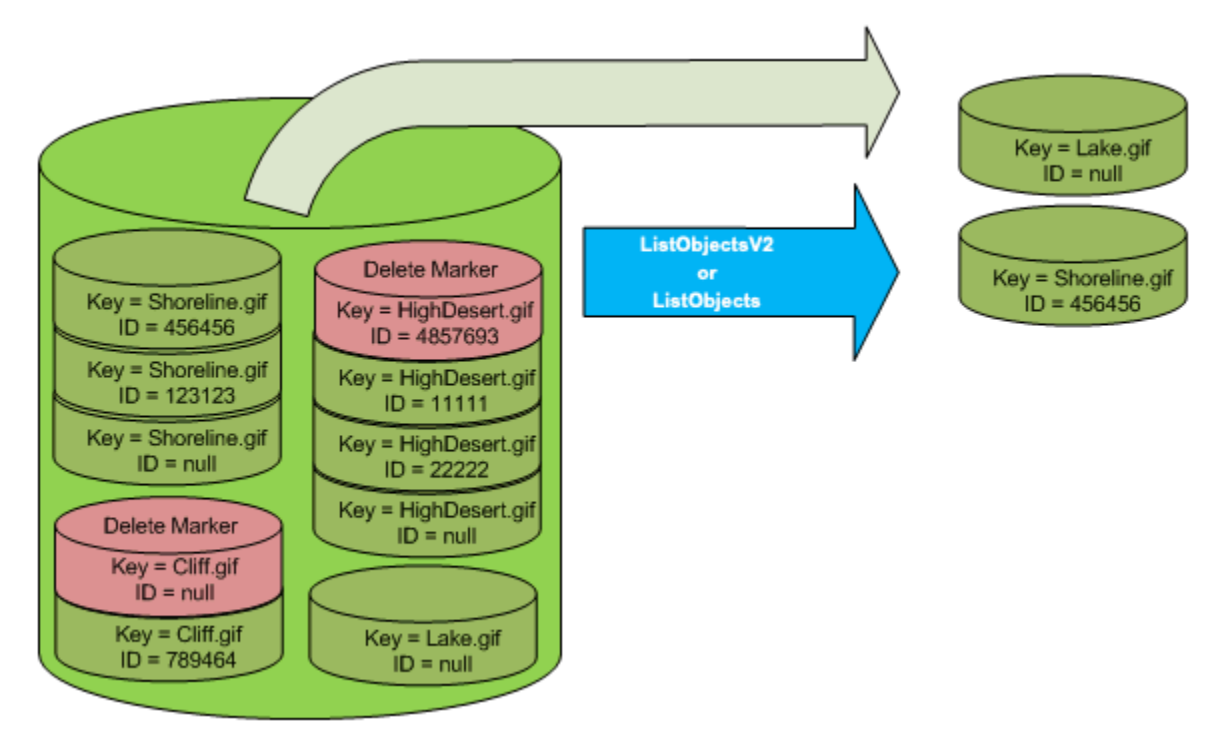

<span id="page-1395-1"></span>Verwalten von Löschmarkierungen

Konfigurieren des Lebenszyklus zum automatischen Bereinigen abgelaufener Löschmarkierungen

Eine abgelaufene Objektlöschmarkierung ist eine, bei der alle Objektversionen gelöscht werden und nur eine einzelne Löschmarkierung erhalten bleibt. Wenn die Lebenszyklus-Konfiguration so eingerichtet ist, dass aktuelle Versionen gelöscht werden, oder die ExpiredObjectDeleteMarker-Aktion explizit festgelegt ist, entfernt Amazon S3 die Löschmarkierung des abgelaufenen Objekts. Ein Beispiel finden Sie unter [Beispiel 7: Löschen abgelaufener Löschmarkierungen für Objekte.](#page-1536-0)

<span id="page-1395-0"></span>Entfernen von Löschmarkierungen, um eine ältere Version aktuell zu machen

Wenn Sie ein Objekt in einem für das Versioning geeignetes Bucket löschen, bleiben alle Versionen in dem Bucket und Amazon S3 erstellt eine Löschmarkierung für das Objekt. Um das Löschen des Objekts rückgängig zu machen, müssen Sie diese Löschmarkierung löschen. Weitere Informationen zum Versioning und zu Löschmarkierungen finden Sie unter [Verwenden der Versioning in S3-](#page-1354-0) [Buckets.](#page-1354-0)

Um eine Löschmarkierung dauerhaft zu löschen, müssen Sie Ihre Versions-ID in einer DeleteObject versionId-Anforderung angeben. Die folgende Abbildung zeigt, dass ein einfaches DeleteObject versionId eine Löschmarkierung nicht dauerhaft entfernt.

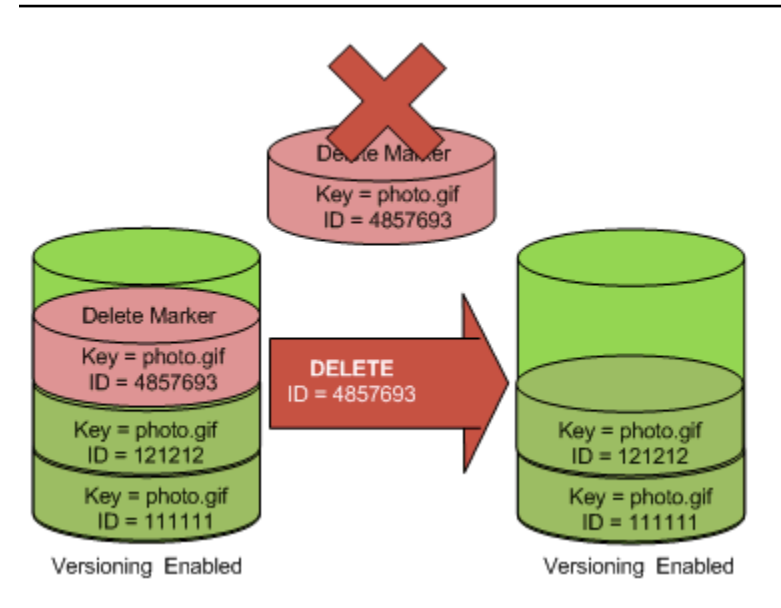

Das Entfernen der Löschmarkierung bewirkt, dass eine einfache GET-Anforderung jetzt die aktuelle Versions-ID (121212) des Objekts abruft.

# **a** Note

Wenn Sie eine DeleteObject-Anforderung verwenden, bei der die aktuelle Version eine Löschmarkierung ist (ohne die Versions-ID der Löschmarkierung anzugeben), löscht Amazon S3 die Löschmarkierung nicht, sondern eine andere PUTs Löschmarkierung.

Um eine Löschmarkierung mit einer NULL-Versions-ID zu löschen, müssen Sie das NULL als Versions-ID in der DeleteObject-Anforderung übergeben. Die folgende Abbildung zeigt, wie eine einfache DeleteObject-Anfrage ohne Versions-ID, bei der die aktuelle Version eine Löschmarkierung ist, nichts entfernt, sondern stattdessen eine zusätzliche Löschmarkierung mit einer eindeutigen Versions-ID (7498372) hinzufügt.

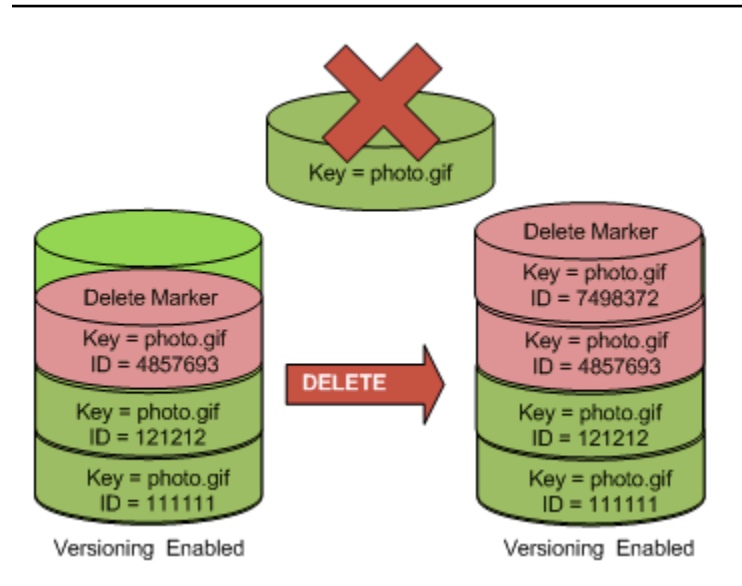

# Verwenden der S3-Konsole

Mit den folgenden Schritten können Sie gelöschte Objekte wiederherstellen, die keine Ordner aus Ihrem S3-Bucket sind, einschließlich der Objekte, die sich in diesen Ordnern befinden.

- 1. Melden Sie sich bei der Amazon S3 S3-Konsole an AWS Management Console und öffnen Sie sie unter [https://console.aws.amazon.com/s3/.](https://console.aws.amazon.com/s3/)
- 2. Wählen Sie in der Liste Buckets den Namen des von Ihnen erstellten Buckets aus.
- 3. Um eine Liste der Versionen der Objekte in dem Bucket anzuzeigen, wählen Sie den Schalter List versions (Versionen auflisten). Sie sehen die Löschmarkierungen für gelöschte Objekte.
- 4. Um das Löschen eines Objekts rückgängig zu machen, müssen Sie die Löschmarkierung löschen. Markieren Sie das Kontrollkästchen neben der Löschmarkierung des Objekts, das wiederhergestellt werden soll, und wählen Sie dann Delete (Löschen).
- 5. Bestätigen Sie den Löschvorgang auf der Seite Delete objects (Objekte löschen) .
	- a. Geben Sie für Permanently delete objects? (Objekte dauerhaft löschen?) **permanently delete** ein.
	- b. Wählen Sie Delete objects (Objekte löschen).
	- **a** Note

Sie können die Amazon-S3-Konsole nicht verwenden, um das Löschen von Ordnern rückgängig zu machen. Sie müssen das AWS CLI oder SDK verwenden. Beispiele finden Sie unter [How can I retrieve an Amazon S3 object that was deleted in a versioning-enabled](https://aws.amazon.com/premiumsupport/knowledge-center/s3-undelete-configuration/) [bucket? \(Wie kann ich ein Amazon-S3-Objekt wiederherstellen, das in einem Versioning](https://aws.amazon.com/premiumsupport/knowledge-center/s3-undelete-configuration/)[fähigen Bucket gelöscht wurde?\)](https://aws.amazon.com/premiumsupport/knowledge-center/s3-undelete-configuration/) im AWS -Wissenszentrum

Verwenden der REST-API

Eine Löschmarkierung dauerhaft entfernen

- 1. Setzen Sie den Parameter versionId auf die ID der Version der Löschmarkierung, die Sie entfernen wollen.
- 2. Senden Sie eine DELETE Object versionId-Anforderung.

Example – Entfernen einer Löschmarkierung

Das folgende Beispiel entfernt die Löschmarkierung für photo.gif Version 4857693.

```
DELETE /photo.gif?versionId=4857693 HTTP/1.1
Host: bucket.s3.amazonaws.com
Date: Wed, 28 Oct 2009 22:32:00 GMT
Authorization: AWS AKIAIOSFODNN7EXAMPLE:0RQf4/cRonhpaBX5sCYVf1bNRuU=
```
Wenn Sie eine Löschmarkierung löschen, nimmt Amazon S3 folgendes in die Antwort auf.

```
204 NoContent 
x-amz-version-id: versionID
x-amz-delete-marker: true
```
Verwenden der AWS SDKs

Informationen zur Verwendung anderer AWS SDKs finden Sie im [AWS Developer](https://aws.amazon.com/code/) Center.

Python

Anweisungen zum Erstellen und Testen eines funktionierenden Beispiels finden Sie unter [Mit dem](#page-2496-0)  [AWS SDK for Python \(Boto\)](#page-2496-0).

Das folgende Python-Codebeispiel zeigt, wie Sie einen Löschmarker von einem Objekt entfernen und damit die neueste nicht-aktuelle Version der aktuellsten Version zur aktuellen Version des Objekts machen.

```
def revive_object(bucket, object_key):
```

```
"" "
    Revives a versioned object that was deleted by removing the object's active 
    delete marker. 
    A versioned object presents as deleted when its latest version is a delete 
 marker. 
     By removing the delete marker, we make the previous version the latest version 
    and the object then presents as *not* deleted. 
    Usage is shown in the usage_demo_single_object function at the end of this 
 module. 
     :param bucket: The bucket that contains the object. 
     :param object_key: The object to revive. 
     """ 
     # Get the latest version for the object. 
    response = s3.meta.client.list_object_versions( 
         Bucket=bucket.name, Prefix=object_key, MaxKeys=1 
    \lambda if "DeleteMarkers" in response: 
         latest_version = response["DeleteMarkers"][0] 
         if latest_version["IsLatest"]: 
             logger.info( 
                 "Object %s was indeed deleted on %s. Let's revive it.", 
                 object_key, 
                 latest_version["LastModified"], 
) obj = bucket.Object(object_key) 
             obj.Version(latest_version["VersionId"]).delete() 
             logger.info( 
                 "Revived %s, active version is now %s with body '%s'", 
                 object_key, 
                 obj.version_id, 
                 obj.get()["Body"].read(), 
) else: 
             logger.warning( 
                 "Delete marker is not the latest version for %s!", object_key 
) elif "Versions" in response: 
         logger.warning("Got an active version for %s, nothing to do.", object_key) 
    else: 
         logger.error("Couldn't get any version info for %s.", object_key)
```
<span id="page-1400-1"></span>Löschen eines Objekts aus einem MFA-Delete-fähigen Bucket

Wenn die Versioning-Konfiguration MFA Delete unterstützt, muss der Bucket-Eigentümer den xamz-mfa-Anfrage-Header in Anfragen aufnehmen, um eine Objektversion dauerhaft zu löschen oder den Versioning-Status des Buckets zu ändern. Anforderung mit x-amz-mfa müssen HTTPS verwenden.

Der Wert des Headers ist die Verkettung der Seriennummer Ihres Authentifizierungsgeräts, eines Leerzeichens und des darauf angezeigten Authentifizierungscodes. Wenn sie dies im Anforderungs-Header nicht angeben, schlägt die Anforderung fehl.

Weitere Informationen zu Authentifizierungsgeräten finden Sie unter [Multi-Factor Authentication.](https://aws.amazon.com/iam/details/mfa/)

Example – Löschen eines Objekts aus einem MFA Delete-fähigen Bucket

Im folgenden Beispiel wird my-image.jpg (in der angegebenen Version) gelöscht, ein mit MFA Delete konfigurierter Bucket.

Beachten Sie das Leerzeichen zwischen *[SerialNumber]* und *[AuthenticationCode]*. Weitere Informationen finden Sie unter [DeleteObject](https://docs.aws.amazon.com/AmazonS3/latest/API/RESTObjectDELETE.html) in der API-Referenz zu Amazon Simple Storage Service.

```
DELETE /my-image.jpg?versionId=3HL4kqCxf3vjVBH40Nrjfkd HTTPS/1.1
Host: bucketName.s3.amazonaws.com
x-amz-mfa: 20899872 301749
Date: Wed, 28 Oct 2009 22:32:00 GMT
Authorization: AWS AKIAIOSFODNN7EXAMPLE:0RQf4/cRonhpaBX5sCYVf1bNRuU=
```
Weitere Informationen zur Aktivierung von MFA Delete finden Sie unter [Konfigurieren von MFA](#page-1368-0) [Delete.](#page-1368-0)

<span id="page-1400-0"></span>Konfigurieren von versionierten Objektberechtigungen

Die Berechtigungen für Objekte in Amazon S3 werden auf Versionsebene festgelegt. Jede Version hat ihren eigenen Objekteigentümer. AWS-Konto Derjenige, der die Objektversion erstellt, ist der Besitzer. Sie können also unterschiedliche Berechtigungen für unterschiedliche Versionen desselben Objekts einrichten. Dazu geben Sie die Versions-ID des Objekts an, dessen Berechtigungen Sie in einer PUT Object versionId acl-Anforderung setzen wollen. Eine detaillierte Beschreibung

sowie Anweisungen zur Verwendung von ACLs finden Sie unter [Identity and Access Management für](#page-917-0) [Amazon S3](#page-917-0)

Example – Einrichtung von Berechtigungen für eine Objektversion

Die folgende Anforderung legt die Berechtigung für den Empfänger, BucketOwner@amazon.com, auf FULL\_CONTROL für den Schlüssel, my-image.jpg, Versions-ID, 3HL4kqtJvjVBH40Nrjfkd fest.

```
PUT /my-image.jpg?acl&versionId=3HL4kqtJvjVBH40Nrjfkd HTTP/1.1
Host: bucket.s3.amazonaws.com
Date: Wed, 28 Oct 2009 22:32:00 GMT
Authorization: AWS AKIAIOSFODNN7EXAMPLE:0RQf4/cRonhpaBX5sCYVf1bNRuU=
Content-Length: 124 
<AccessControlPolicy> 
   <Owner> 
     <ID>75cc57f09aa0c8caeab4f8c24e99d10f8e7faeebf76c078efc7c6caea54ba06a</ID> 
     <DisplayName>mtd@amazon.com</DisplayName> 
   </Owner> 
   <AccessControlList> 
     <Grant> 
       <Grantee xmlns:xsi="http://www.w3.org/2001/XMLSchema-instance" 
  xsi:type="CanonicalUser"> 
         <ID>a9a7b886d6fd24a52fe8ca5bef65f89a64e0193f23000e241bf9b1c61be666e9</ID> 
         <DisplayName>BucketOwner@amazon.com</DisplayName> 
       </Grantee> 
       <Permission>FULL_CONTROL</Permission> 
     </Grant> 
   </AccessControlList> 
   </AccessControlPolicy>
```
Analog dazu müssen Sie, um die Berechtigungen für eine spezifische Objektversion zu erhalten, ihre Versions-ID in einer GET Object versionId acl-Anforderung angeben. Sie müssen diese Versions-ID angeben, weil GET Object acl standardmäßig die Berechtigungen für die aktuelle Version des Objekts zurückgibt.

Example – Abrufen der Berechtigungen für eine bestimmte Objektversion

Im folgenden Beispiel gibt Amazon S3 die Berechtigungen für den Schlüssel, my-image.jpg, Versions-ID, DVBH40Nr8X8gUMLUo zurück.

GET /my-image.jpg?versionId=DVBH40Nr8X8gUMLUo&acl HTTP/1.1 Host: bucket.s3.amazonaws.com Date: Wed, 28 Oct 2009 22:32:00 GMT Authorization: AWS AKIAIOSFODNN7EXAMPLE:0RQf4/cRonhpaBX5sCYVf1bNRuU

Weitere Informationen finden Sie unter [GetObjectAcl](https://docs.aws.amazon.com/AmazonS3/latest/API/RESTObjectGETacl.html) in der API-Referenz zu Amazon Simple Storage Service.

# Arbeiten mit Objekten in einem Bucket mit ausgesetztem Versioning

In Amazon S3 können Sie das Versioning aussetzen, um zu verhindern, dass sich neue Versionen desselben Objekts in einem Bucket ansammeln. Sie könnten dies tun, weil Sie nur eine einzige Version eines Objekts in einem Bucket haben möchten. Oder Sie möchten möglicherweise keine Gebühren für mehrere Versionen anfallen.

Wenn Sie das Versioning aussetzen, ändern sich die in Ihrem Bucket vorhandenen Objekte nicht. Was sich ändert, ist, wie Amazon S3 die Objekte in zukünftigen Anfragen verarbeitet. Die Themen in diesem Abschnitt erläutern verschiedene Objekt-Vorgänge in einem Bucket mit ausgesetztem Versioning, einschließlich Hinzufügen, Abrufen und Löschen von Objekten.

Weitere Informationen über das S3-Versioning finden Sie unter [Verwenden der Versioning in S3-](#page-1354-0) [Buckets.](#page-1354-0) Weitere Informationen über das Abrufen von Objektversionen, finden Sie unter [Abrufen von](#page-1380-0)  [Objektversionen aus einem versioning-fähigen Bucket.](#page-1380-0)

### Themen

- [Hinzufügen von Objekten zu Buckets mit ausgesetztem Versioning](#page-1402-0)
- [Abrufen von Objekten aus Buckets mit ausgesetztem Versioning](#page-1404-0)
- [Löschen von Objekten aus Buckets mit ausgesetztem Versioning](#page-1404-1)

# <span id="page-1402-0"></span>Hinzufügen von Objekten zu Buckets mit ausgesetztem Versioning

Sie können in Amazon S3 Objekte in Buckets mit ausgesetztem Versioning hinzufügen, um das Objekt mit der Versions-ID null zu erzeugen oder eine Objektversion mit einer übereinstimmenden Versions-ID zu überschreiben.

Nachdem Sie das Versioning für einen Bucket ausgesetzt haben, fügt Amazon S3 automatisch jedem nachfolgend (mit PUT, POST oder CopyObject) in diesem Bucket gespeicherten Objekt die Versions-ID null hinzu

Die folgende Abbildung zeigt, wie Amazon S3 jedem Objekt automatisch die Versions-ID null hinzufügt, wenn es einem Bucket mit ausgesetztem Versioning hinzugefügt wird.

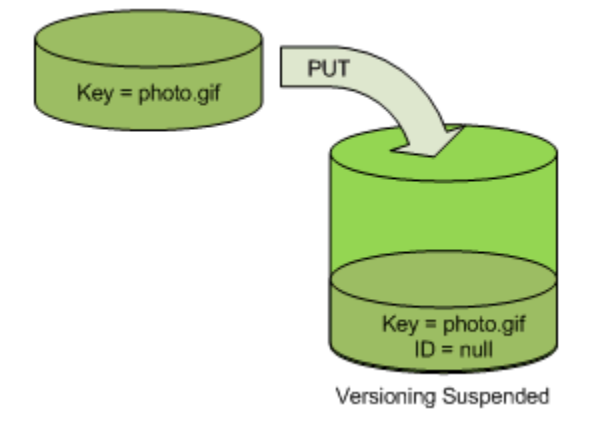

Wenn sich bereits eine Null-Version im Bucket befindet und Sie ein weiteres Objekt mit demselben Schlüssel hinzufügen, überschreibt das hinzugefügte Objekt die ursprüngliche Null-Version.

Wenn es versionsfähige Objekte im Bucket gibt, wird die Version, die Sie mit PUT hinzufügen, zur aktuellen Version des Objekts. Die folgende Abbildung zeigt, wie das Hinzufügen eines Objekts in einen Bucket, der versionsfähige Objekte enthält, das bereits im Bucket enthaltene Objekt nicht überschreibt.

In diesem Fall befand sich Version 111111 bereits im Bucket. Amazon S3 weist dem Objekt, das hinzugefügt und im Bucket gespeichert wird, die Versions-ID null zu. Version 111111 wird nicht überschrieben.

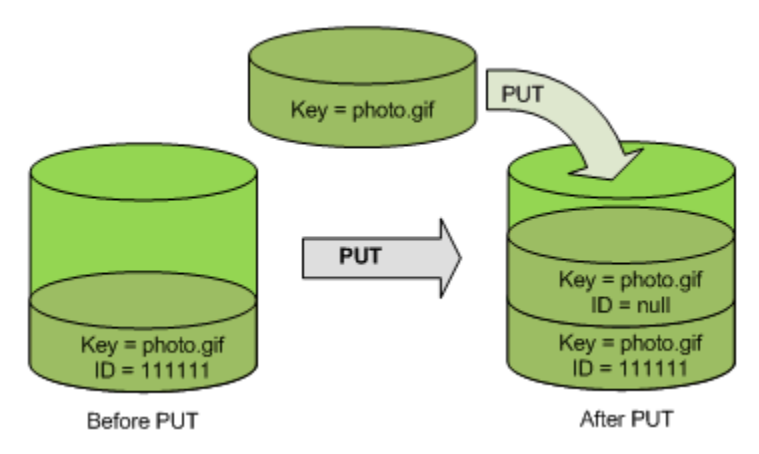

Wenn bereits eine Null-Version in einem Bucket vorhanden ist, wird die Null-Version überschrieben, wie in der folgenden Abbildung gezeigt.
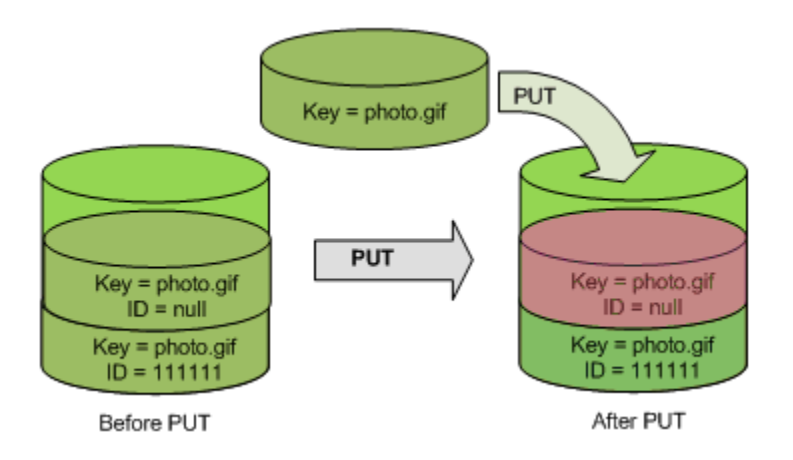

Obwohl der Schlüssel und die Versions-ID (null) der Null-Version vor und nach PUT gleich sind, wird der Inhalt der ursprünglich im Bucket gespeicherten Version jedoch durch die Inhalte des Objekts ersetzt, die mit PUT in den Bucket geschrieben wurde.

## Abrufen von Objekten aus Buckets mit ausgesetztem Versioning

Eine GET Object-Anforderung gibt die aktuelle Version eines Objekts zurück, unabhängig davon, ob Sie das Versioning für einen Bucket aktiviert haben oder nicht. Die folgende Abbildung zeigt, wie ein einfaches GET die aktuelle Version des Objekts zurückgibt.

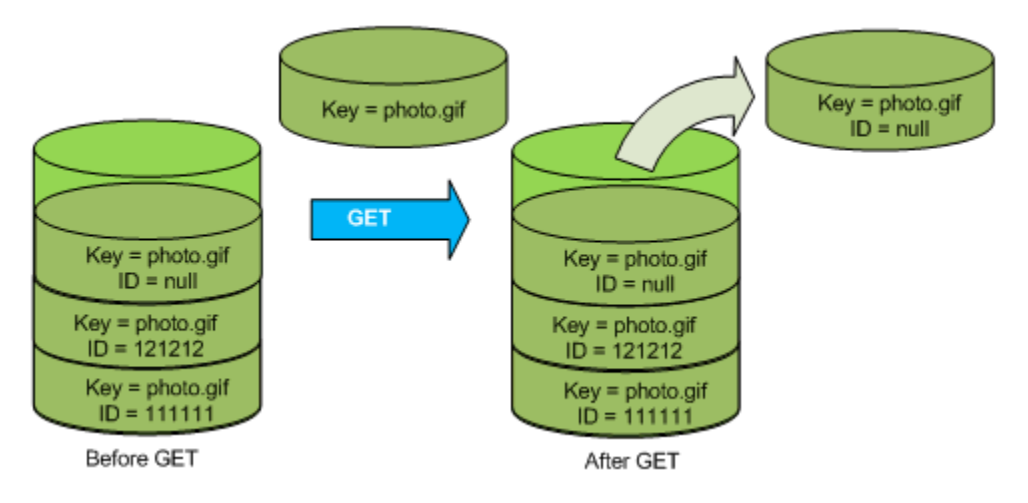

## Löschen von Objekten aus Buckets mit ausgesetztem Versioning

Sie können Objekte aus Buckets mit ausgesetztem Versioning löschen, um ein Objekt mit einer Versions-ID von null zu entfernen.

Wenn das Versioning für ein Bucket ausgesetzt ist, gilt für eine DELETE-Anforderung:

- Kann nur ein Objekt entfernen, dessen Versions-ID null ist.
- Entfernt nichts, wenn es keine Nullversion des Objekts im Bucket gibt.

• Fügt eine Löschmarkierung in den Bucket ein.

Die folgende Abbildung zeigt, wie ein einfaches DELETE eine Null-Version entfernt. (Eine einfache DELETE-Anforderung ist eine Anforderung, die keine Versions-ID angibt.) Amazon S3 fügt an seiner Stelle eine Löschmarkierung mit einer Versions-ID von null ein.

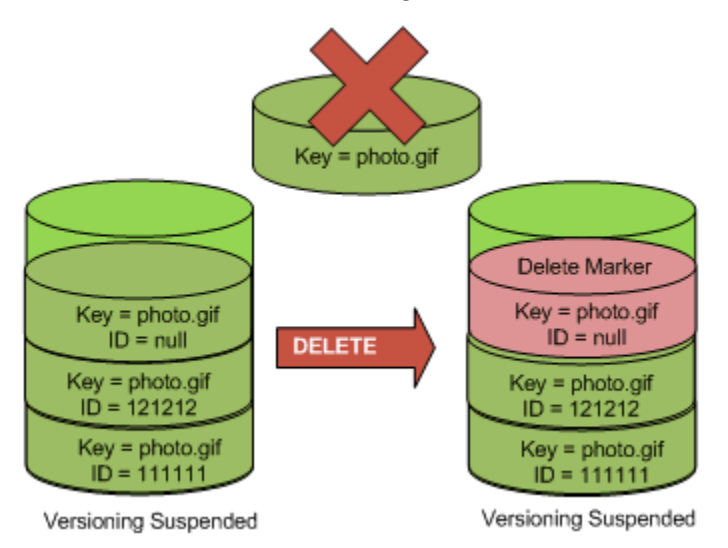

Beachten Sie, dass eine Löschmarkierung keinen Inhalt hat, Sie verlieren also den Inhalt der Nullversion, wenn sie durch eine Löschmarkierung ersetzt wird.

Die folgende Abbildung zeigt einen Bucket, der keine Nullversion enthält. In diesem Fall entfernt DELETE nichts, sondern Amazon S3 fügt einfach eine Löschmarkierung ein.

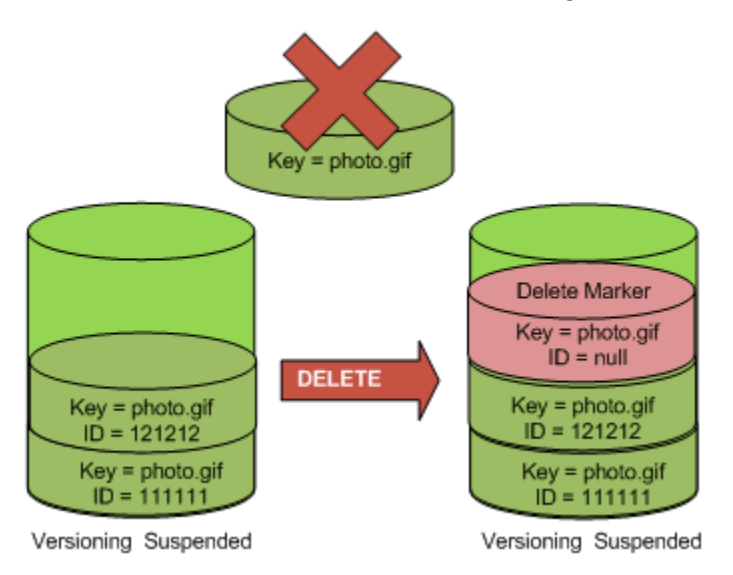

Selbst in einem Bucket mit ausgesetztem Versioning kann der Bucket-Eigentümer eine spezifische Version dauerhaft löschen, indem er die Versions-ID in der DELETE-Anfrage mit einbezieht. Die

folgende Abbildung zeigt, dass das beim Löschen einer angegebenen Objektversion diese Version des Objekts dauerhaft gelöscht wird. Nur der Bucket-Eigentümer kann eine spezifische Objektversion löschen.

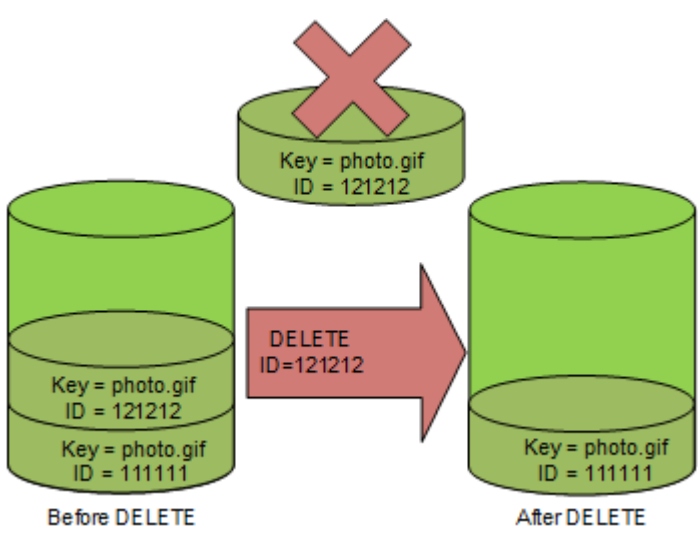

# Verwenden von AWS Backup für Amazon S3

Amazon S3 ist nativ integriert in AWS Backup, ein vollständig verwalteter, richtlinienbasierter Service, mit dem Sie Backup-Richtlinien zum Schutz Ihrer Amazon-S3-Daten zentral definieren können. Nachdem Sie Ihre Backup-Richtlinien definiert und ihnen Amazon-S3-Ressourcen zugewiesen haben, automatisiert AWS Backup die Erstellung von Amazon-S3-Backups und speichert sie sicher in einem verschlüsselten Sicherungstresor, den Sie in Ihrem Backup-Plan festlegen.

Sie können die folgenden Aktionen mit AWS Backup für Amazon S3 ausführen:

- Erstellen kontinuierlicher Sicherungen und regelmäßiger Sicherungen. Kontinuierliche Sicherungen sind nützlich für die Point-in-Time Wiederherstellung,und regelmäßige Backups eignen sich, um Ihre Bedürfnisse für die langfristige Datenaufbewahrung zu erfüllen.
- Automatisieren der Planung und Aufbewahrung von Backups durch die zentrale Konfigurierung von Backuprichtlinien.
- Wiederherstellen von Backups von Amazon-S3-Daten zu einem bestimmten Zeitpunkt.

Zusammen mit AWS Backup können Sie die S3-Versionsverwaltung und -Replikation verwenden, um versehentliche Löschungen wiederherzustellen und Ihre eigenen Selbst-Wiederherstellungs-Vorgänge durchzuführen.

## Voraussetzungen

Verwenden von AWS Backup für Amazon S3 API-Version 2006-03-01 1380

Sie müssen die [S3-Versionsverwaltung](https://docs.aws.amazon.com/AmazonS3/latest/userguide/Versioning.html) in Ihrem Bucket aktivieren, bevor AWS Backup ein Backup erstellen kann.

## a Note

Wir empfehlen, dass Sie [eine andere Lebenszyklusablaufregel für versionsfähige Buckets](https://docs.aws.amazon.com/AmazonS3/latest/userguide/lifecycle-configuration-examples.html#lifecycle-config-conceptual-ex6) festlegen, von denen ein Backup erstellt wird. Wenn Sie keinen Lebenszyklusablaufzeitraum festlegen, können Ihre Amazon-S3-Speicherkosten steigen, weil AWS Backup alle Versionen Ihrer Amazon-S3-Daten beibehält.

### Erste Schritte

Informationen zu den ersten Schritten mit AWS Backup für Amazon S3 finden Sie unter [Erstellen von](https://docs.aws.amazon.com/aws-backup/latest/devguide/s3-backups.html)  [Amazon-S3-Backups](https://docs.aws.amazon.com/aws-backup/latest/devguide/s3-backups.html) im Entwicklerhandbuch für AWS Backup.

Beschränkungen und Einschränkungen

Weitere Informationen über die Einschränkungen finden Sie unter [Erstellen von Amazon-S3-Backups](https://docs.aws.amazon.com/aws-backup/latest/devguide/s3-backups.html) im Entwicklerhandbuch für AWS Backup.

# <span id="page-1407-0"></span>Arbeiten mit archivierten Objekten

Sie können Objekte, auf die selten zugegriffen wird, archivieren, um Ihre Speicherkosten dafür zu senken. Wenn Sie ein Objekt archivieren, wird es in einen kostengünstigen Speicher verschoben. Sie können also nicht in Echtzeit darauf zugreifen.

Auf archivierte Objekte kann zwar nicht in Echtzeit zugegriffen werden, Sie können sie jedoch je nach Speicherklasse innerhalb von Minuten oder Stunden wiederherstellen. Sie können ein archiviertes Objekt mithilfe der Amazon S3 S3-Konsole, S3 Batch Operations, der REST-API, der AWS SDKs und der AWS Command Line Interface (AWS CLI) wiederherstellen. Anweisungen finden Sie unter [Wiederherstellen eines archivierten Objekts](#page-1413-0).

Amazon-S3-Objekte in den folgenden Speicherklassen oder -stufen werden archiviert. Es kann nicht in Echtzeit darauf zugegriffen werden:

- Die Speicherklasse S3 Glacier Flexible Retrieval
- Die Speicherklasse S3 Glacier Deep Archive
- Die Zugriffsebene S3 Intelligent-Tiering Archive
- Die S3-Intelligent-Tiering-Deep-Archive-Zugriffsebene

Um archivierte Objekte wiederherzustellen, müssen Sie die folgenden Schritte ausführen:

- Für Objekte in den Speicherklassen S3 Glacier Flexible Retrieval und S3-Glacier Deep Archive müssen Sie eine Wiederherstellungsanforderung einleiten und warten, bis eine temporäre Kopie des Objekts verfügbar ist. Wenn eine temporäre Kopie des wiederhergestellten Objekts erstellt wird, bleibt die Speicherklasse des Objekts unverändert. (Eine [HeadObject-](https://docs.aws.amazon.com/AmazonS3/latest/API/RESTObjectHEAD.html) oder [GetObject](https://docs.aws.amazon.com/AmazonS3/latest/API/RESTObjectGET.html)-API-Operationsanforderung gibt S3 Glacier Flexible Retrieval oder S3 Glacier Deep Archive als Speicherklasse zurück.)
- Für Objekte in den Zugriffsebenen S3 Intelligent-Tiering Archive und S3 Intelligent-Tiering Deep Archive müssen Sie eine Wiederherstellungsanforderung einleiten und warten, bis das Objekt in die Stufe für häufigen Zugriff verschoben wird.

Weitere Informationen darüber, wie sich alle Amazon S3-Speicherklassen vergleichen, finden Sie unter [Verwenden von Amazon-S3-Speicherklassen](#page-1445-0). Weitere Informationen zu S3 Intelligent-Tiering finden Sie unter [the section called "So funktioniert S3 Intelligent-Tiering"](#page-1460-0).

## Wiederherstellen von Objekten aus S3 Glacier

Wenn Sie S3 Glacier Flexible Retrieval oder S3 Glacier Deep Archive verwenden, stellt Amazon S3 eine temporäre Kopie des Objekts nur für die angegebene Dauer wieder her. Anschließend wird die Kopie des wiederhergestellten Objekts gelöscht. Sie können den Ablaufzeitraum einer wiederhergestellten Kopie durch die erneute Ausgabe einer Wiederherstellungsanforderung ändern. In diesem Fall aktualisiert Amazon S3 den Ablaufzeitraum relativ zum aktuellen Zeitraum.

#### **a** Note

Bei einer Wiederherstellung eines archivierten Objekts von S3 Glacier Flexible Retrieval oder S3 Glacier Deep Archive zahlen Sie sowohl für das archivierte Objekt als auch für die temporär wiederhergestellte Kopie. Informationen zu Preisen finden Sie unter [Amazon S3 –](https://aws.amazon.com/s3/pricing/)  [Preise.](https://aws.amazon.com/s3/pricing/)

# Wiederherstellen von Objekten aus S3 Intelligent-Tiering

Wenn Sie ein Objekt aus der S3 Intelligent-Tiering Archive Access Tier oder S3 Intelligent-Tiering Deep Archive Access Tier wiederherstellen, wird das Objekt zurück in die S3 Intelligent-Tiering Frequent Access Tier verschoben. Wenn dnach 30 aufeinanderfolgenden Tagen nicht auf das Objekt zugegriffen wird, wird es automatisch in Infrequent Access Tier verschoben. Das Objekt wechselt nach mindestens 90 aufeinanderfolgenden Tagen ohne Zugriff automatisch in die S3 Intelligent-Tiering Archive Access Tier. Wenn mindestens 180 aufeinanderfolgende Tage nicht auf ein Objekt zugegriffen wird, wird das Objekt in Deep Archive Access Tier verschoben.

### **a** Note

Im Gegensatz zu den Speicherklassen S3 Glacier Flexible Retrieval und S3 Glacier Deep Archive akzeptieren Wiederherstellungsanforderungen für S3-Intelligent-Tiering-Objekte den Days-Wert nicht.

# Verwenden von S3-Batch-Operationen mit Wiederherstellungsanforderungen

Zur Wiederherstellung von mehr als einem Amazon S3-Objekt in einer einzigen Anforderung können Sie S3-Batch-Vorgänge nutzen. Sie stellen S3 Batch Operations eine Liste von Objekten zur Verfügung, für die Vorgänge ausgeführt werden sollen. S3-Batchoperationen rufen die entsprechende API-Operation auf, um die angegebene Operation auszuführen. Ein einzelner Batch-Vorgangsauftrag kann die angegebene Operation für Milliarden von Objekten ausführen, die Exabytes von Daten enthalten.

## Wiederherstellungszeit

Amazon S3 berechnet die Ablaufzeit der wiederhergestellten Objektkopie durch Addition der Anzahl der in der Wiederherstellungsanforderung angegebenen Tage zum Zeitpunkt, wenn die angeforderte Wiederherstellung abgeschlossen wird. Anschließend rundet Amazon S3 die so berechnete Zeit auf den nächsten Tag um Mitternacht (UTC) auf. Beispiel: Angenommen, ein Objekt wurde am 15. Oktober 2012 um 10:30 Uhr UTC erstellt und als Wiederherstellungszeitraum wurden drei Tage angegeben. In diesem Fall läuft die wiederhergestellte Kopie am 19. Oktober 2012 um 00:00 Uhr UTC ab, zu welchem Zeitpunkt Amazon S3 die Objektkopie löscht.

Die Zeit, die für den Abschluss eines Wiederherstellungsauftrags benötigt wird, hängt davon ab, welche Archivspeicherklasse oder Speicherebene Sie verwenden und welche Abrufoption Sie angeben: Beschleunigt (nur für S3 Glacier Flexible Retrieval und S3 Intelligent Tiering Archive Access verfügbar), Standard, oder Bulk. Weitere Informationen finden Sie unter [Archiv-Abrufoptionen.](#page-1410-0)

Sie können über Amazon-S3-Ereignisbenachrichtigungen über den Abschluss der Wiederherstellung benachrichtigt werden. Weitere Informationen finden Sie unter [Amazon-S3-Ereignis-](#page-2090-0)[Benachrichtigungen](#page-2090-0).

#### Themen

- [Archiv-Abrufoptionen](#page-1410-0)
- [Wiederherstellen eines archivierten Objekts](#page-1413-0)

## <span id="page-1410-0"></span>Archiv-Abrufoptionen

Nachfolgend finden Sie die verfügbaren Abrufoptionen bei der Wiederherstellung eines archivierten Objekts in Amazon S3:

• Beschleunigt: Greifen Sie schnell auf Ihre Daten zu, die in der Speicherklasse "S3 Glacier Flexible Retrieval" oder der S3 Intelligent-Tiering-Zugriffsebene "Archive" gespeichert sind. Sie können diese Option verwenden, wenn gelegentliche dringende Anforderungen für eine Teilmenge von Archiven erforderlich sind. Daten, die unter Verwendung von beschleunigten Abrufen abgerufen werden, stehen normalerweise innerhalb von 1 bis 5 Minuten zur Verfügung, außer es handelt sich um die größten archivierten Objekte (250 MB+).

#### **a** Note

Beschleunigte Abrufe sind eine Premium-Funktion und werden zum Tarif für beschleunigte Anfragen und Abrufe berechnet.

Informationen zu Amazon-S3-Preisen finden Sie unter [Amazon S3-Preise.](https://aws.amazon.com/s3/pricing/)

Die bereitgestellte Kapazität hilft sicherzustellen, dass für Expedited-Abrufe aus S3 Glacier Flexible Retrieval Abrufkapazität verfügbar ist, wenn Sie sie benötigen. Weitere Informationen finden Sie unter [Bereitgestellte Kapazität.](#page-1412-0)

• Standard: Greifen Sie auf Ihre archivierten Objekte innerhalb einiger Stunden zu. Standard ist die Standardoption für Abrufanforderungen, in denen keine Abrufoption angegeben ist. Die

Standardabrufe enden in der Regel innerhalb von 3 bis 5 Stunden für Objekte, die in der S3 Glacier Flexible Retrieval Speicherklasse oder der S3 Intelligent Tiering Archive Access Stufe gespeichert sind. Diese Abrufe enden in der Regel innerhalb von 12 Stunden für Objekte, die in der Speicherklasse S3 Glacier Deep Archive oder S3 Intelligent-Tiering Deep Archive Access Tier gespeichert sind. Standardabrufe sind für Objekte, die in S3 Intelligent-Tiering gespeichert sind, kostenlos.

#### **a** Note

- Bei Objekten, die in der Speicherklasse S3 Glacier Flexible Retrieval oder der Stufe S3 Intelligent-Tiering Archive Access gespeichert sind, beginnen Standardabrufe, die mithilfe des Wiederherstellungsvorgangs S3 Batch Operations initiiert wurden, in der Regel innerhalb von Minuten und enden innerhalb von 3 bis 5 Stunden.
- Bei Objekten der S3 Glacier Deep Archive Archive-Speicherklasse oder der S3 Intelligent-Tiering Deep Archive Access-Stufe beginnen Standardabrufe, die mithilfe des Batch Operations-Wiederherstellungsvorgangs initiiert wurden, in der Regel innerhalb von 9 Stunden und enden innerhalb von 12 Stunden.
- Bulk: Greifen Sie über die kostengünstigste Abrufoption von Amazon S3 Glacier auf Ihre Daten zu. Mit Massenabrufen können Sie Daten in großen Mengen (sogar im Petabyte-Bereich) kostengünstig abrufen.

Bei Objekten, die in der Speicherklasse S3 Glacier Flexible Retrieval oder der Stufe S3 Intelligent-Tiering Archive Access gespeichert sind, werden Massenabrufe in der Regel innerhalb von 5—12 Stunden abgeschlossen. Bei Objekten, die in der Speicherklasse S3 Glacier Deep Archive oder der S3 Intelligent-Tiering Deep Archive Access-Stufe gespeichert sind, werden diese Abrufe in der Regel innerhalb von 48 Stunden abgeschlossen.

Massenabrufe sind für Objekte, die in den Speicherklassen S3 Glacier Flexible Retrieval oder S3 Intelligent-Tiering gespeichert sind, kostenlos.

Die folgende Tabelle fasst die Archivabrufoptionen zusammen. Informationen zu Preisen finden Sie unter [Amazon S3 – Preise](https://aws.amazon.com/s3/pricing/).

Um einen oder Bulk -Abruf Standard durchzuführenExpedited, setzen Sie das Tier Anforderungselement in der [RestoreObjectR](https://docs.aws.amazon.com/AmazonS3/latest/API/RESTObjectPOSTrestore.html)EST-API-Operationsanforderung auf die gewünschte Option oder die entsprechende Option in den () oder SDKs. AWS Command Line Interface AWS

CLI AWS Wenn Sie bereitgestellte Durchsatzkapazität gekauft haben, werden alle Expedited-Abrufe automatisch über Ihre bereitgestellte Kapazität erledigt.

## <span id="page-1412-0"></span>Bereitgestellte Kapazität

Die bereitgestellte Kapazität hilft sicherzustellen, dass für Ihre Expedited-Abrufe aus S3 Glacier Flexible Retrieval Abrufkapazität verfügbar ist, wenn Sie sie benötigen. Jede Kapazitätseinheit stellt sicher, dass alle fünf Minuten mindestens drei beschleunigte Abrufe ausgeführt werden können, und bietet bis zu 150 MB/s Abrufdurchsatz.

Denken Sie über den Kauf bereitgestellter Abrufkapazität nach, wenn Ihr Workload einen sehr zuverlässigen und vorhersehbaren Zugriff auf eine Untermenge Ihrer Daten innerhalb von Minuten erforderlich macht. Ohne bereitgestellte Kapazität werden beschleunigte Abrufe in Zeiten hoher Nachfrage möglicherweise nicht akzeptiert. Wenn Sie unbedingt Zugriff auf beschleunigte Abrufe benötigen, sollten Sie eine bereitgestellte Abrufkapazität kaufen.

Bereitgestellte Kapazitätseinheiten werden einem zugewiesen. AWS-Konto Daher sollte der Antragsteller des beschleunigten Datenabrufs die bereitgestellte Kapazitätseinheit erwerben, nicht der Bucket-Eigentümer.

Sie können bereitgestellte Kapazität erwerben, indem Sie die Amazon S3-Konsole, die Amazon S3 Glacier-Konsole, den REST-API-Vorgang [Purchase Provisioned Capacity,](https://docs.aws.amazon.com/amazonglacier/latest/dev/api-PurchaseProvisionedCapacity.html) die AWS SDKs oder die verwenden. AWS CLI Weitere Informationen zu den Preisen für die bereitgestellte Kapazität finden Sie in der [Amazon S3-Preisliste.](https://aws.amazon.com/s3/pricing/)

## Geschwindigkeiten für Wiederherstellungsanforderungen für S3 Glacier

Wenn Sie Wiederherstellungsanforderungen für Objekte initiieren, die in den Speicherklassen S3 Glacier Flexible Retrieval oder S3 Glacier Deep Archive gespeichert sind, wird ein Kontingent für Wiederherstellungsanforderungen für Ihr AWS-Konto angewendet. S3 Glacier unterstützt Wiederherstellungsanforderungen mit einer Geschwindigkeit von 1 000 Transaktionen pro Sekunde. Wenn diese Rate überschritten wird, werden andernfalls gültige Anfragen gedrosselt oder zurückgewiesen und Amazon S3 gibt einen ThrottlingException-Fehler zurück.

Optional können Sie auch S3-Massenoperationen verwenden, um eine große Anzahl von Objekten, die in S3 Glacier Flexible Retrieval oder S3 Glacier Deep Archive gespeichert sind, mit einer einzigen Anforderung abzurufenu. Weitere Informationen finden Sie unter [Ausführung umfangreicher Batch-](#page-1824-0)[Vorgänge für Amazon S3-Objekte durch..](#page-1824-0)

## <span id="page-1413-0"></span>Wiederherstellen eines archivierten Objekts

Amazon-S3-Objekte in den folgenden Speicherklassen oder -stufen werden archiviert. Es kann nicht in Echtzeit darauf zugegriffen werden:

- Die Speicherklasse S3 Glacier Flexible Retrieval
- Die Speicherklasse S3 Glacier Deep Archive
- Die Zugriffsebene S3 Intelligent-Tiering Archive
- Die S3-Intelligent-Tiering-Deep-Archive-Zugriffsebene

Ein Zugriff auf in der Speicherklasse S3 Glacier Flexible Retrieval oder S3 Glacier Deep Archive gespeicherte Amazon-S3-Objekte ist nicht unmittelbar möglich. Um auf ein Objekt in diesen Speicherklassen zuzugreifen, müssen Sie eine temporäre Kopie des Objekts für eine angegebene Dauer (Anzahl von Tagen) in seinem S3-Bucket wiederherstellen. Wenn Sie eine permanente Kopie des Objekts benötigen, stellen Sie das Objekt wieder her und legen Sie dann eine Kopie davon in Ihrem Amazon S3-Bucket an. Das Kopieren wiederhergestellter Objekte wird in der Amazon-S3-Konsole nicht unterstützt. Verwenden Sie für diese Art von Kopiervorgang die AWS Command Line Interface (AWS CLI), die AWS SDKs oder die REST-API. Wenn Sie keine Kopie erstellen und die Speicherklasse ändern, wird das Objekt weiterhin in den Speicherklassen S3 Glacier Flexible Retrieval oder S3 Glacier Deep Archive gespeichert. Informationen zur Verwendung dieser Speicherklassen finden Sie unter [Speicherklassen für Objekte, auf die selten zugegriffen wird.](#page-1450-0)

Für Zugriff auf Objekte in den S3 Intelligent-Tiering Archive Access und Deep Archive Access müssen Sie eine Wiederherstellungsanforderung initiieren und warten, bis das Objekt in die Stufe für häufigen Zugriff verschoben wird, um darauf zuzugreifen. Wenn Sie ein Objekt aus den Stufen Archive Access oder Deep Archive Access wiederherstellen, wird das Objekt zurück in die Stufe für häufige Zugriffe übergehen. Informationen zur Verwendung dieser Speicherklassen finden Sie unter [Speicherklasse zur automatischen Optimierung von Daten mit sich ändernden oder](#page-1446-0)  [unbekannten Zugriffsmustern](#page-1446-0).

Allgemeine Informationen über archivierte Objekte finden Sie unter [Arbeiten mit archivierten](#page-1407-0)  [Objekten](#page-1407-0).

## **a** Note

- Wenn Sie ein archiviertes Objekt aus den Speicherklassen S3 Glacier Flexible Retrieval oder S3 Glacier Deep Archive wiederherstellen, zahlen Sie sowohl für das archivierte Objekt als auch für die Kopie, die Sie vorübergehend wiederhergestellt haben.
- Wenn Sie ein Objekt aus S3 Intelligent-Tiering wiederherstellen, fallen keine Abrufgebühren für Standard- oder Massenabrufe an.
- Nachfolgende Wiederherstellungsanforderungen, die für archivierte Objekte aufgerufen werden, die bereits wiederhergestellt wurden, werden als Anfragen abgerechnet. GET Informationen zu Preisen finden Sie unter [Amazon S3 – Preise.](https://aws.amazon.com/s3/pricing/)

## Wiederherstellen eines archivierten Objekts

Sie können ein archiviertes Objekt mithilfe der Amazon S3 S3-Konsole, der Amazon S3 S3-REST-API, der AWS SDKs, der AWS Command Line Interface (AWS CLI) oder S3 Batch Operations wiederherstellen.

Verwenden der S3-Konsole

Wiederherstellung von Objekten mithilfe der Amazon-S3-Konsole

Gehen Sie wie folgt vor, um ein Objekt wiederherzustellen, das in den Speicherklassen "S3 Glacier Flexible Retrieval" oder "S3 Glacier Deep Archive" bzw. in den Speicherstufen "S3 Intelligent-Tiering Archive Access" oder "Deep Archive Access" archiviert wurde.

So stellen Sie ein archiviertes Objekt wieder her

- 1. Melden Sie sich bei der Amazon S3 S3-Konsole an AWS Management Console und öffnen Sie sie unter [https://console.aws.amazon.com/s3/.](https://console.aws.amazon.com/s3/)
- 2. Wählen Sie im linken Navigationsbereich Buckets aus.
- 3. Wählen Sie in der Liste Buckets den Namen des Buckets aus, der die Objekte enthält, die Sie wiederherstellen möchten.
- 4. Wählen Sie in der Liste Object (Objekt) das/die Objekt(e) aus, das/die Sie wiederherstellen möchten. Wählen Sie anschließend Actions (Aktionen) und dann Initiate restore (Wiederherstellung initiieren) aus.
- 5. Wenn Sie von S3 Glacier Flexible Retrieval oder S3 Glacier Deep Archive wiederherstellen, geben Sie im Dialogfeld Anzahl der Tage, die die wiederhergestellte Kopie verfügbar ist die Anzahl der Tage ein, die die archivierten Daten verfügbar sein sollen.
- 6. Führen Sie bei Abrufoptionen einen der folgenden Schritte aus:
	- Wählen Sie Massenabruf oder Standardabruf und dann Wiederherstellen starten aus.
	- Wählen Sie Expedited retrieval (Expedited-Abruf) (nur für S3 Glacier Flexible Retrieval oder S3 Intelligent Tiering Archive Access verfügbar). Wenn Sie ein Objekt in S3 Glacier Flexible Retrieval wiederherstellen, können Sie auswählen, ob Sie bereitgestellte Kapazität für Ihren Expressabruf erwerben möchten. Wenn Sie bereitgestellte Kapazität erwerben möchten, fahren Sie mit dem nächsten Schritt fort. Wenn Sie dies nicht wünschen, wählen Sie Wiederherstellen starten aus.

#### **a** Note

Objekte aus den Stufen S3 Intelligent-Tiering Archive Access und Deep Archive Access werden automatisch in der Stufe für häufige Zugriffe wiederhergestellt.

7. (Optional) Wenn Sie ein Objekt in S3 Glacier Flexible Retrieval wiederherstellen und Beschleunigter Abruf auswählen, können Sie sich entscheiden, ob Sie bereitgestellte Kapazität erwerben möchten. Die bereitgestellte Kapazität steht nur für Objekte in S3 Glacier Flexible Retrieval zur Verfügung. Wenn Sie bereits über bereitgestellte Kapazität verfügen, wählen Sie Wiederherstellen starten aus, um einen bereitgestellten Abruf zu starten.

Wenn Sie bereitgestellte Durchsatzkapazität gekauft haben, werden alle Ihre Expedited-Abrufe automatisch über Ihre bereitgestellte Kapazität erledigt. Weitere Informationen finden Sie unter [Bereitgestellte Kapazität](#page-1412-0).

- Wenn Sie nicht über bereitgestellte Kapazität verfügen und auch keine kaufen möchten, wählen Sie Wiederherstellen starten aus.
- Wenn Sie keine bereitgestellte Kapazität haben, aber bereitgestellte Kapazitätseinheiten (PCUs) kaufen möchten, wählen Sie PCUs kaufen aus. Wählen Sie im Dialogfeld PCUs kaufen aus, wie viele PCUs Sie kaufen möchten, bestätigen Sie Ihren Kauf und wählen Sie dann PCUs kaufen aus. Wenn Sie die Meldung Kauf erfolgreich erhalten, wählen Sie Wiederherstellen starten aus, um den bereitgestellten Abruf zu starten.

Verwenden Sie den AWS CLI

Objekte aus S3 Glacier Flexible Retrieval oder S3 Glacier Deep Archive wiederherstellen

Im folgenden Beispiel wird mit dem restore-object-Befehl das Objekt *dir1/example.obj* 25 Tage lang in Bucket DOC-EXAMPLE-BUCKET wiederhergestellt.

```
aws s3api restore-object --bucket DOC-EXAMPLE-BUCKET --key dir1/example.obj --restore-
request '{"Days":25,"GlacierJobParameters":{"Tier":"Standard"}}'
```
Wenn die im Beispiel verwendete JSON-Syntax zu einem Fehler auf einem Windows-Client führt, ersetzen Sie die Wiederherstellungsanforderung durch die folgende Syntax:

```
--restore-request Days=25,GlacierJobParameters={"Tier"="Standard"}
```
Objekte aus S3 Intelligent-Tiering Archive Access und Deep Archive Access wiederherstellen

Im folgenden Beispiel wird mit dem restore-object-Befehl das Objekt *dir1/example.obj* im - Bucket DOC-EXAMPLE-BUCKET auf der Stufe Frequent Access wiederhergestellt.

```
aws s3api restore-object --bucket DOC-EXAMPLE-BUCKET --key dir1/example.obj --restore-
request '{}'
```
**a** Note

Im Gegensatz zu den Speicherklassen S3 Glacier Flexible Retrieval und S3 Glacier Deep Archive akzeptieren Wiederherstellungsanforderungen für S3-Intelligent-Tiering-Objekte den Days-Wert nicht.

Den Wiederherstellungsstatus überwachen

Sie können den folgenden head-object-Befehl verwenden, um den Status Ihrer restoreobject-Anforderung zu überwachen:

aws s3api head-object --bucket DOC-EXAMPLE-BUCKET --key *dir1/example.obj*

Weitere Informationen finden Sie unter [restore-object](https://docs.aws.amazon.com/cli/latest/reference/s3api/restore-object.html) in der Referenz zum AWS CLI -Befehl.

#### Verwenden der REST-API

Amazon S3 stellt einen API-Vorgang für Sie bereit, um die Wiederherstellung eines Archivs zu starten. Weitere Informationen finden Sie unter [RestoreObject](https://docs.aws.amazon.com/AmazonS3/latest/API/RESTObjectPOSTrestore.html) in der API-Referenz zu Amazon Simple Storage Service.

#### Verwenden der AWS SDKs

Beispiele für die Wiederherstellung archivierter Objekte in S3 Glacier Flexible Retrieval oder S3 Glacier Deep Archive mit den AWS SDKs finden Sie unter. Verwendung [RestoreObject](#page-3209-0) mit einem [AWS SDK oder CLI](#page-3209-0)

#### Verwendung von S3 Batch Operations

Zur Wiederherstellung von mehr als einem archivierten Objekt in einer einzigen Anforderung können Sie S3 Batch Operations nutzen. Sie stellen S3 Batch Operations eine Liste von Objekten zur Verfügung, für die Vorgänge ausgeführt werden sollen. S3-Batchoperationen rufen die entsprechende API-Operation auf, um die angegebene Operation auszuführen. Ein einzelner Batch-Vorgangsauftrag kann die angegebene Operation für Milliarden von Objekten ausführen, die Exabytes von Daten enthalten.

Um einen Batch-Operations-Auftrag zu erstellen, benötigen Sie ein Manifest, das nur die Objekte enthält, die Sie wiederherstellen möchten. Sie können mithilfe von S3 Inventory ein Manifest erstellen oder eine CSV-Datei mit den erforderlichen Informationen bereitstellen. Weitere Informationen finden Sie unter [the section called "Angeben eines Manifests".](#page-1840-0)

Bevor Sie S3-Batch-Operations-Aufträge erstellen und ausführen, müssen Sie Amazon S3 die Erlaubnis erteilen, S3-Batch-Operations in Ihrem Namen durchzuführen. Die erforderlichen Berechtigungen finden Sie unter [the section called "Gewähren von Berechtigungen"](#page-1826-0).

#### **a** Note

Batch-Operations-Aufträge können entweder mit Objekte der Speicherklassen S3 Glacier Flexible Retrieval und S3 Glacier Deep Archive oder mit Objekten der Speicherstufen S3 Intelligent-Tiering Archive Access und Deep Archive Access arbeiten. Batch Operations kann im selben Auftrag nicht für beide Typen von archivierten Objekten ausgeführt werden. Um Objekte beider Typen wiederherzustellen, müssen Sie separate Batchoperations-Aufgaben erstellen.

Weitere Informationen zur Verwendung von Batch Operations zum Wiederherstellen archivierter Objekte finden Sie unter [the section called "Wiederherstellen von Objekten".](#page-1899-0) So erstellen Sie einen S3-Auftrag "Initiate Restore Object Batch Operations"

- 1. Melden Sie sich bei der Amazon S3 S3-Konsole an AWS Management Console und öffnen Sie sie unter [https://console.aws.amazon.com/s3/.](https://console.aws.amazon.com/s3/)
- 2. Klicken Sie im linken Navigationsbereich auf Batchvorgänge.
- 3. Wählen Sie Job erstellen aus.
- 4. Wählen Sie für AWS-Region die Region aus, in der Sie Ihren Auftrag erstellen möchten.
- 5. Wählen Sie unter Manifestformat das zu verwendende Manifest aus.
	- Wenn Sie S3-Bestandsbericht auswählen, geben Sie den Pfad zum manifest.json-Objekt ein, das Amazon S3 als Teil des Bestandsberichts im CSV-Format generiert hat. Wenn Sie nicht das aktuelle Manifest verwenden möchten, können Sie optional die Versions-ID des manifest.json-Objekts angeben.
	- Wenn Sie CSV auswählen, geben Sie den Pfad zu einem CSV-formatierten Manifestobjekt ein. Das Manifestobjekt muss das in der Konsole beschriebene Format befolgen. Wenn Sie nicht die aktuelle Version verwenden möchten, können Sie optional die Versions-ID des Manifestobjekts angeben.
- 6. Wählen Sie Weiter aus.
- 7. Wählen Sie im Abschnitt Operation die Option Wiederherstellen aus.
- 8. Wählen Sie im Abschnitt Wiederherstellen bei Quelle wiederherstellen entweder Glacier Flexible Retrieval oder Glacier Deep Archive bzw. die Stufe Intelligent-Tiering Archive Access oder Deep Archive Access aus.

Wenn Sie Glacier Flexible Retrieval oder Glacier Deep Archive auswählen, geben Sie eine Zahl für die Anzahl der Tage, an denen die wiederhergestellte Kopie verfügbar ist ein.

Wählen Sie bei Abrufstufe die zu verwendende Stufe aus.

- 9. Wählen Sie Weiter aus.
- 10.

Füllen Sie auf der Seite Zusätzliche Optionen konfigurieren die folgenden Abschnitte aus:

• Geben Sie im Abschnitt Zusätzliche Optionen eine Beschreibung des Auftrags und eine Prioritätsnummer für den Auftrag an. Höhere Nummern bedeuten eine höhere Priorität. Weitere Informationen finden Sie unter [the section called "Zuweisen der Auftragspriorität".](#page-1907-0)

- Wählen Sie im Abschnitt Abschlussbericht aus, ob Batch Operations einen Abschlussbericht erstellen soll. Weitere Informationen zu den Fertigstellungsberichten finden Sie unter [the](#page-1918-0)  [section called "Abschlussberichte"](#page-1918-0).
- Im Abschnitt Berechtigungen müssen Sie Amazon S3 die Erlaubnis erteilen, Batch Operations in Ihrem Namen durchzuführen. Die erforderlichen Berechtigungen finden Sie unter [the section](#page-1826-0)  [called "Gewähren von Berechtigungen"](#page-1826-0).
- (Optional) fügen Sie im Abschnitt Auftrags-Tags Tags in Schlüssel-Wert-Paaren hinzu. Weitere Informationen finden Sie unter [the section called "Verwenden von Markierungen".](#page-1927-0)

Wählen Sie Weiter aus, sobald Sie fertig sind.

11. Überprüfen Sie die Einstellungen auf der Seite Review. Wenn Sie Änderungen vornehmen müssen, wählen Sie Previous. Wählen Sie andernfalls Auftrag erstellen.

Weitere Informationen über Batch Operations finden Sie unter [Objekte mit Batch Operations](#page-1899-0)  [wiederherstellen](#page-1899-0) und [Erstellen eines S3-Batch-Vorgangsauftrags.](#page-1836-0)

<span id="page-1419-0"></span>Überprüfen Sie den Wiederherstellungsstatus und das Ablaufdatum

Sie können den Status einer Wiederherstellungsanfrage oder das Ablaufdatum überprüfen, indem Sie die Amazon S3 S3-Konsole, Amazon S3 S3-Ereignisbenachrichtigungen AWS CLI, die oder die Amazon S3 S3-REST-API verwenden.

#### **a** Note

Objekte, die aus den Speicherklassen S3 Glacier Flexible Retrieval und S3 Glacier Deep Archive wiederhergestellt wurden, werden nur für die von Ihnen angegebene Anzahl von Tagen gespeichert. Die folgenden Verfahren geben das Ablaufdatum für diese Kopien zurück. Objekte, die aus den Speicherstufen S3 Intelligent-Tiering Archive Access und Deep Archive Access wiederhergestellt wurden, haben kein Ablaufdatum und werden stattdessen zurück in die Stufe "Häufiger Zugriff" verschoben.

#### Verwenden der S3-Konsole

So überprüfen Sie den Wiederherstellungsstatus und das Ablaufdatum eines Objekts in der Amazon-S3-Konsole

- 1. Öffnen Sie die Amazon-S3-Konsole unter [https://console.aws.amazon.com/s3/.](https://console.aws.amazon.com/s3/)
- 2. Wählen Sie im linken Navigationsbereich Buckets aus.
- 3. Wählen Sie in der Liste Buckets den Namen des Buckets aus, der die Objekte enthält, die Sie wiederherstellen.
- 4. Wählen Sie in der Liste Objekte das Objekt aus, das Sie wiederherstellen. Die Seite mit den Objektdetails wird angezeigt.
	- Wenn die Wiederherstellung noch nicht abgeschlossen ist, wird oben auf der Seite der Abschnitt Wiederherstellung in Bearbeitung angezeigt.
	- Wenn die Wiederherstellung abgeschlossen ist, wird oben auf der Seite der Abschnitt Wiederherstellung abgeschlossen angezeigt. Wenn Sie aus S3 Glacier Flexible Retrieval oder S3 Glacier Deep Archive wiederherstellen, werden in diesem Abschnitt auch das Ablaufdatum der Wiederherstellung angezeigt. Amazon S3 entfernt die wiederhergestellte Kopie aus dem archivierten Objekt an diesem Datum.

Verwenden von Amazon S3 S3-Ereignisbenachrichtigungen

Sie können über den Abschluss der Objektwiederherstellung informiert werden, indem Sie die s3:ObjectRestore: Completed Aktion mit der Amazon S3 S3-Funktion "Event Notifications" verwenden. Weitere Informationen zum Aktivieren von Ereignisbenachrichtigungen finden Sie unter [Aktivieren von Benachrichtigungen mithilfe von Amazon SQS, Amazon SNS und.](#page-2100-0) AWS Lambda Weitere Informationen zu den verschiedenen ObjectRestore Ereignistypen finden Sie unter. [the](#page-2096-0) [section called "Unterstützte Ereignistypen für SQS, SNS und Lambda"](#page-2096-0)

#### Mit dem AWS CLI

Überprüfen Sie den Wiederherstellungsstatus und das Ablaufdatum eines Objekts mit dem AWS CLI

Im folgenden Beispiel wird der head-object-Befehl verwendet, um Metadaten für das Objekt *dir1/example.obj* im Bucket DOC-EXAMPLE-BUCKET anzuzeigen. Wenn Sie diesen Befehl für ein wiederhergestelltes Objekt ausführen, gibt Amazon S3 zurück, ob die Wiederherstellung noch läuft und (falls zutreffend) das Ablaufdatum.

aws s3api head-object --bucket DOC-EXAMPLE-BUCKET --key *dir1/example.obj*

Erwartete Ausgabe (Wiederherstellung läuft):

```
{ 
     "Restore": "ongoing-request=\"true\"", 
     "LastModified": "2020-06-16T21:55:22+00:00", 
     "ContentLength": 405, 
     "ETag": "\"b662d79adeb7c8d787ea7eafb9ef6207\"", 
     "VersionId": "wbYaE2vtOV0iIBXrOqGAJt3fP1cHB8Wi", 
     "ContentType": "binary/octet-stream", 
     "ServerSideEncryption": "AES256", 
     "Metadata": {}, 
     "StorageClass": "GLACIER"
}
```
Erwartete Ausgabe (Wiederherstellung abgeschlossen):

```
{ 
     "Restore": "ongoing-request=\"false\", expiry-date=\"Wed, 12 Aug 2020 00:00:00 GMT
\setminus"",
     "LastModified": "2020-06-16T21:55:22+00:00", 
     "ContentLength": 405, 
     "ETag": "\"b662d79adeb7c8d787ea7eafb9ef6207\"", 
     "VersionId": "wbYaE2vtOV0iIBXrOqGAJt3fP1cHB8Wi", 
     "ContentType": "binary/octet-stream", 
     "ServerSideEncryption": "AES256", 
     "Metadata": {}, 
     "StorageClass": "GLACIER"
}
```
Weitere Informationen zu head-object finden Sie [head-object](https://awscli.amazonaws.com/v2/documentation/api/latest/reference/s3api/head-object.html)in der AWS CLI Befehlsreferenz.

Verwenden der REST-API

Amazon S3 bietet eine API-Operation, mit der Sie Objektmetadaten abrufen können. Informationen zum Überprüfen des Wiederherstellungsstatus und des Ablaufdatums eines archivierten Objekts mithilfe der REST-API finden Sie unter [HeadObject](https://docs.aws.amazon.com/AmazonS3/latest/API/API_HeadObject.html) in der Referenz zur API für Amazon Simple Storage Service.

## Upgraden der Geschwindigkeit einer Wiederherstellung in Bearbeitung

Sie können die Geschwindigkeit einer Wiederherstellung in Bearbeitung upgraden.

So upgraden Sie eine Wiederherstellung in Bearbeitung auf eine schnellere Stufe:

- 1. Öffnen Sie die Amazon S3-Konsole unter [https://console.aws.amazon.com/s3/.](https://console.aws.amazon.com/s3/)
- 2. Wählen Sie im linken Navigationsbereich Buckets aus.
- 3. Wählen Sie in der Liste Buckets den Namen des Buckets aus, der die Objekte enthält, die Sie wiederherstellen möchten.
- 4. Wählen Sie in der Liste Objekte das Objekt aus, das Sie wiederherstellen. Die Seite mit den Objektdetails wird angezeigt. Wählen Sie auf der Detailseite des Objekts Upgrade-Abrufstufe. Informationen zum Überprüfen des Wiederherstellungsstatus eines Objekts finden Sie unter [Überprüfen Sie den Wiederherstellungsstatus und das Ablaufdatum.](#page-1419-0)
- 5. Wählen Sie die Stufe aus, auf die Sie upgraden möchten, und dann Wiederherstellen starten aus.

# <span id="page-1422-0"></span>Verwenden der S3-Objektsperre

Mit S3 Object Lock können Sie für einen bestimmten Zeitraum oder auf unbestimmte Zeit verhindern, dass Amazon-S3-Objekte gelöscht oder überschrieben werden. Object Lock verwendet ein writeonce-read-many (WORM)-Modell zum Speichern von Objekten. Sie können die Objektsperre verwenden, um regulatorische Anforderungen zu erfüllen, die WORM-Speicher erfordern, oder um eine weitere Schutzebene vor Objektänderungen oder -löschungen hinzuzufügen.

## **a** Note

S3 Object Lock wurde von Cohasset Associates in Bezug auf die Verwendung in Umgebungen bewertet, die den Bestimmungen von SEC 17a-4, CFTC und FINRA unterliegen. Weitere Informationen zu Object Lock im Zusammenhang mit diesen Bestimmungen finden Sie unter [Cohasset AssociatesCompliance-Bewertung](https://d1.awsstatic.com/r2018/b/S3-Object-Lock/Amazon-S3-Compliance-Assessment.pdf).

Die Objektsperre stellt zwei Optionen für die Verwaltung der Aufbewahrung von Objekten bereit: Aufbewahrungszeiträume und rechtliche Aufbewahrungsfristen. Für eine Objektversion kann es sowohl einen Aufbewahrungszeitraum als auch eine rechtliche Aufbewahrungsfrist geben oder beides geben.

- Aufbewahrungszeitraum Ein Aufbewahrungszeitraum gibt einen festen Zeitraum an, für den ein Objekt gesperrt bleibt. Sie können einen eindeutigen Aufbewahrungszeitraum für einzelne Objekte festlegen. Darüber hinaus können Sie einen Standardaufbewahrungszeitraum für einen S3-Bucket festlegen. Sie können auch die minimal und maximal zulässigen Aufbewahrungszeiträume mit dem s3:object-lock-remaining-retention-days Bedingungsschlüssel in der Bucket-Richtlinie einschränken. Auf diese Weise können Sie einen Aufbewahrungszeitraum festlegen und Aufbewahrungszeiträume einschränken, die kürzer oder länger als dieser Bereich sein können.
- Gesetzliche Aufbewahrungsfrist Eine gesetzliche Aufbewahrungsfrist bietet denselben Schutz wie ein Aufbewahrungszeitraum, hat jedoch kein Ablaufdatum. Stattdessen bleibt eine rechtliche Aufbewahrungsfrist gültig, bis Sie diese ausdrücklich entfernen. Rechtliche Aufbewahrungsfristen sind unabhängig von Aufbewahrungszeiträumen und werden auf einzelne Objektversionen angewendet.

Object Lock funktioniert nur in Buckets, für die S3 Versioning aktiviert ist. Wenn Sie eine Objektversion sperren, speichert Amazon S3 die Sperrinformationen in den Metadaten für diese Objektversion. Die Platzierung eines Aufbewahrungszeitraums oder einer rechtlichen Aufbewahrungsfrist für ein Objekt schützt ausschließlich die in der Anforderung angegebene Version. Aufbewahrungszeiträume und rechtliche Aufbewahrungsfristen verhindern nicht, dass neue Versionen des Objekts erstellt oder Löschmarkierungen zusätzlich zum Objekt hinzugefügt werden. Weitere Informationen über S3 Versioning finden Sie unter [Verwenden der Versioning in S3-Buckets.](#page-1354-0)

Wenn Sie ein Objekt in einem Bucket platzieren, der bereits ein vorhandenes, geschütztes Objekt mit demselben Objektschlüsselnamen enthält, erstellt Amazon S3 eine neue Version dieses Objekts. Die vorhandene, geschützte Version des Objekts bleibt entsprechend seiner Aufbewahrungskonfiguration gesperrt.

## So funktioniert die S3-Objektsperre

## Themen

- [Aufbewahrungszeiträume](#page-1424-0)
- [Aufbewahrungsmodi](#page-1425-0)
- [Rechtliche Aufbewahrungsfristen](#page-1426-0)
- [Bewährte Methoden für die Verwendung der S3-Objektsperre](#page-1427-0)
- [Erforderliche Berechtigungen](#page-1427-1)

## <span id="page-1424-0"></span>Aufbewahrungszeiträume

Ein Aufbewahrungszeitraum schützt eine Objektversion für einen festen Zeitraum. Wenn Sie für eine Objektversion einen Aufbewahrungszeitraum festlegen, speichert Amazon S3 einen Zeitstempel in den Metadaten der Objektversion, um anzugeben, wann der Aufbewahrungszeitraum abläuft. Nach Ablauf des Aufbewahrungszeitraums kann die Objektversion überschrieben oder gelöscht werden.

Sie können eine Aufbewahrungsfrist explizit für eine einzelne Objektversion oder für die Eigenschaften eines Buckets festlegen, so dass sie automatisch für alle Objekte in dem Bucket gilt. Wenn Sie einen Aufbewahrungszeitraum explizit auf eine Objektversion anwenden, geben Sie ein Retain Until Date (Bis-Aufbewahrungsdatum) für die Objektversion an. Amazon S3 speichert dieses Datum in den Metadaten der Objektversion.

Sie können auch eine Aufbewahrungsfrist in den Eigenschaften eines Buckets festlegen. Wenn Sie eine Aufbewahrungsfrist für einen Bucket festlegen, geben Sie eine Dauer in Tagen oder Jahren an, für die jede im Bucket platzierte Objektversion geschützt werden soll. Wenn Sie ein Objekt in den Bucket legen, berechnet Amazon S3 ein Bis-Aufbewahrungsdatum für die Objektversion, indem es die angegebene Dauer dem Zeitstempel der Erstellung der Objektversion hinzufügt. Die Objektversion wird anschließend so geschützt, als ob Sie für die Objektversion ausdrücklich eine individuelle Sperre mit diesem Aufbewahrungszeitraum angegeben hätten.

#### **a** Note

Wenn Sie PUT für eine Objektversion mit einem expliziten individuellen Aufbewahrungsmodus und Zeitraum in einem Bucket verwenden, haben die individuellen Object-Lock-Einstellungen der Objektversion Vorrang vor allen Aufbewahrungseinstellungen für Bucket-Eigenschaften.

Wie alle anderen Einstellungen für die Objektsperre gelten Aufbewahrungszeiträume für einzelne Objektversionen. Für verschiedene Versionen desselben Objekts können verschiedene Aufbewahrungsmodi und -zeiträume gelten.

z. B.: Angenommen, Sie haben ein Objekt, von dessen 30-tägigem Aufbewahrungszeitraum 15 Tage abgelaufen sind, und Sie führen die Aktion PUT für ein Objekt in Amazon S3 mit demselben Namen und einem 60-tägigen Aufbewahrungszeitraum durch. In diesem Fall ist die PUT-Anforderung erfolgreich und Amazon S3 erstellt eine neue Version des Objekts mit einem 60-tägigen Aufbewahrungszeitraum. Die ältere Version behält den ursprünglichen Aufbewahrungszeitraum und kann in 15 Tagen gelöscht werden.

Sie können einen Aufbewahrungszeitraum verlängern, nachdem Sie eine Aufbewahrungseinstellung auf eine Objektversion angewendet haben. Senden Sie dazu eine neue Object-Lock-Anforderung für die Objektversion mit einem Aufbewahren bis-Datum, das später liegt als das derzeit für die Objektversion konfigurierte Datum. Amazon S3 ersetzt die bestehende Aufbewahrungsfrist durch den neuen, längeren Zeitraum. Alle Benutzer, die die Berechtigung zur Festlegung von Aufbewahrungszeiträumen für Objekte besitzen, können Aufbewahrungszeiträume für Objektversionen verlängern. Um Aufbewahrungszeitraum festzulegen, müssen Sie die s3:PutObjectRetention-Berechtigung besitzen.

Wenn Sie einen Aufbewahrungszeitraum für ein Objekt oder einen S3-Bucket festlegen, müssen Sie einen von zwei Aufbewahrungsmodi auswählen: Compliance oder Governance.

## <span id="page-1425-0"></span>Aufbewahrungsmodi

S3 Object Lock bietet zwei Aufbewahrungsmodi mit unterschiedlichen Schutzebenen für Ihre Objekte:

- Compliance-Modus
- Governance-Modus

Im Compliance-Modus kann eine geschützte Objektversion von keinem Benutzer überschrieben oder gelöscht werden. Dies schließt den Stammbenutzer in Ihrem AWS-Konto ein. Wenn ein Objekt im Compliance-Modus gesperrt wurde, können der Aufbewahrungsmodus nicht geändert und der Aufbewahrungszeitraum nicht verkürzt werden. Der Compliance-Modus stellt sicher, dass eine Objektversion während des Aufbewahrungszeitraums weder überschrieben noch gelöscht werden.

#### **a** Note

Die einzige Möglichkeit, ein Objekt im Compliance-Modus vor Ablauf des Aufbewahrungsdatums zu löschen, besteht darin, das zugehörige zu löschen AWS-Konto.

Im Governance-Modus können Benutzer eine Objektversion nicht überschreiben oder löschen oder ihre Sperreinstellungen ändern, wenn sie keine speziellen Berechtigungen besitzen. Mit dem Governance-Modus schützen Sie Objekte dagegen, von den meisten Benutzern gelöscht zu werden, Sie können jedoch weiterhin einigen Benutzern die Berechtigung geben, die Aufbewahrungseinstellungen zu ändern oder die Objekte bei Bedarf zu löschen. Sie können den Governance-Modus auch verwenden, um die Einstellungen für Aufbewahrungszeiträume zu testen, bevor Sie einen Aufbewahrungszeitraum im Compliance-Modus erstellen.

Um Aufbewahrungseinstellungen im Governance-Modus zu überschreiben oder zu entfernen, müssen Sie die Berechtigung s3:BypassGovernanceRetention besitzen und in jede Anfrage, die ein Überschreiben des Governance-Modus erfordert, ausdrücklich x-amz-bypass-governanceretention:true als Anfrage-Header einfügen.

**a** Note

Die Amazon-S3-Konsole enthält standardmäßig den x-amz-bypass-governanceretention:true-Header. Wenn Sie versuchen, Objekte zu löschen, die durch den Governance-Modus geschützt sind und über die s3:BypassGovernanceRetention-Berechtigung verfügen, verläuft der Vorgang erfolgreich.

## <span id="page-1426-0"></span>Rechtliche Aufbewahrungsfristen

Mit Object Lock können Sie auch eine gesetzliche Aufbewahrungsfrist für eine Objektversion festlegen. Wie Aufbewahrungszeiträume verhindern auch rechtliche Aufbewahrungsfristen das Überschreiben oder Löschen von Objektversionen. Mit gesetzlichen Aufbewahrungsfristen sind jedoch keine Aufbewahrungszeiträume verknüpft. Sie sind gültig, bis sie entfernt werden. Alle Benutzer mit der Berechtigung s3:PutObjectLegalHold können rechtliche Aufbewahrungsfristen festlegen und entfernen.

Rechtliche Aufbewahrungsfristen sind von Aufbewahrungszeiträumen unabhängig. Die Festlegung einer rechtlichen Aufbewahrungsfrist für eine Objektversion hat keine Auswirkungen auf den Aufbewahrungsmodus oder -zeitraum für die betreffende Objektversion.

Angenommen, Sie setzen eine gesetzliche Aufbewahrungsfrist für eine Objektversion fest, während diese Objektversion gleichzeitig durch einen Aufbewahrungszeitraum geschützt ist. Wenn der Aufbewahrungszeitaum abgläuft, verliert das Objekt seinen WORM-Schutz nicht. Stattdessen wird das Objekt durch die gesetzliche Aufbewahrungsfrist weiter geschützt, bis ein autorisierter Benutzer diese ausdrücklich entfernt. Wenn Sie eine rechtliche Aufbewahrungsfrist entfernen, während für eine Objektversion ein Aufbewahrungszeitraum gilt, bleibt die Objektversion geschützt, bis der Aufbewahrungszreitraum abläuft.

## <span id="page-1427-0"></span>Bewährte Methoden für die Verwendung der S3-Objektsperre

Erwägen Sie die Verwendung des Governance-Modus, wenn Sie Objekte während eines vordefinierten Aufbewahrungszeitraums vor dem Löschen durch die meisten Benutzer schützen möchten, aber gleichzeitig möchten, dass einige Benutzer mit besonderen Berechtigungen die Flexibilität haben, die Aufbewahrungseinstellungen zu ändern oder die Objekte zu löschen.

Erwägen Sie die Verwendung des Compliance-Modus, wenn Sie niemals möchten, dass ein Benutzer, einschließlich des Root-Benutzers in Ihrem AWS-Konto, die Objekte während eines vordefinierten Aufbewahrungszeitraums löschen kann. Sie können diesen Modus verwenden, falls Sie konforme Daten speichern müssen.

Sie können die gesetzliche Aufbewahrungsfrist verwenden, wenn Sie nicht sicher sind, wie lange Ihre Objekte unveränderlich bleiben sollen. Dies könnte daran liegen, dass Sie ein bevorstehendes externes Audit Ihrer Daten haben und Objekte unveränderlich halten möchten, bis das Audit abgeschlossen ist. Alternativ können Sie ein laufendes Projekt haben, das einen Datensatz verwendet, der unveränderlich bleiben soll, bis das Projekt abgeschlossen ist.

## <span id="page-1427-1"></span>Erforderliche Berechtigungen

ObjektsperrenVorgänge erfordern bestimmte Berechtigungen. Abhängig von dem genauen Vorgang, den Sie versuchen, benötigen Sie möglicherweise eine der folgenden Berechtigungen:

- s3:BypassGovernanceRetention
- s3:GetBucketObjectLockConfiguration
- s3:GetObjectLegalHold
- s3:GetObjectRetention
- s3:PutBucketObjectLockConfiguration
- s3:PutObjectLegalHold
- s3:PutObjectRetention

Eine vollständige Liste der Amazon S3-Berechtigungen mit Beschreibungen finden Sie unter [Aktionen, Ressourcen und Bedingungsschlüssel für Amazon S3](https://docs.aws.amazon.com/service-authorization/latest/reference/list_amazons3.html) in der Service-Autorisierungs-Referenz.

Informationen zur Verwendung von Bedingungen mit Berechtigungen finden Sie unter [Beispiele für](#page-991-0)  [Bucket-Richtlinien mit Bedingungsschlüsseln.](#page-991-0)

So funktioniert die S3-Objektsperre API-Version 2006-03-01 1401

## Überlegungen zu Object Lock

Amazon S3 Object Lock kann verhindern, dass Objekte für einen bestimmten Zeitraum oder auf unbestimmte Zeit gelöscht oder überschrieben werden.

Sie können die Amazon S3 S3-Konsole, AWS Command Line Interface (AWS CLI), AWS SDKs oder die Amazon S3 S3-REST-API verwenden, um Object Lock-Informationen anzuzeigen oder festzulegen. Weitere Informationen zu den Funktionen von S3 Object Lock finden Sie unter [Verwenden der S3-Objektsperre.](#page-1422-0)

- **A** Important
	- Wenn Sie Object Lock für einen Bucket aktiviert haben, können Sie Object Lock nicht deaktivieren oder die Versionsverwaltung für diesen Bucket aussetzen.
	- S3-Buckets mit Object Lock können nicht als Ziel-Buckets für Server-Zugriffsprotokolle verwendet werden. Weitere Informationen finden Sie unter [the section called](#page-2007-0)  ["Protokollierungs-Serverzugriff".](#page-2007-0)

#### Themen

- [Berechtigungen zum Anzeigen von Sperrinformationen](#page-1428-0)
- [Umgehen des Governance-Modus](#page-1429-0)
- [Verwenden von Object Lock mit der S3-Replikation](#page-1430-0)
- [Verwenden von Object Lock mit Amazon S3 Inventory](#page-1430-1)
- [Verwaltung von S3-Lebenszyklusrichtlinien mit Object Lock](#page-1431-0)
- [Verwaltung von Löschmarkierungen mit Object Lock](#page-1431-1)
- [Verwenden von S3 Storage Lens mit Object Lock](#page-1431-2)
- [Objekte in einen Bucket mit aktivierter Objektsperre hochladen](#page-1431-3)
- [Konfigurieren von Ereignissen und Benachrichtigungen](#page-1432-0)
- [Festlegen von Beschränkungen für Aufbewahrungsfristen mit einer Bucket-Richtlinie](#page-1432-1)

<span id="page-1428-0"></span>Berechtigungen zum Anzeigen von Sperrinformationen

Sie können den Object-Lock-Status einer Amazon-S3-Objektversion mithilfe der Vorgänge [HeadObject](https://docs.aws.amazon.com/AmazonS3/latest/API/API_HeadObject.html) und [GetObject](https://docs.aws.amazon.com/AmazonS3/latest/API/API_GetObject.html) anzeigen. Beide Vorgänge geben den Aufbewahrungsmodus, die Aufbewahrungsfrist und den Status in Bezug auf eine rechtliche Aufbewahrungsfrist für die angegebene Objektversion an. Darüber hinaus können Sie mithilfe von S3 Inventory den Status der Objektsperre für mehrere Objekte in Ihrem S3-Bucket anzeigen.

Um Aufbewahrungsmodus und Aufbewahrungszeitraum für eine Objektversion anzuzeigen, müssen Sie die Berechtigung s3:GetObjectRetention besitzen. Um den Status eines Objekts in Bezug auf rechtliche Aufbewahrungsfristen anzuzeigen, müssen Sie die Berechtigung s3:GetObjectLegalHold besitzen. Um die Standardaufbewahrungskonfiguration eines Buckets anzuzeigen, benötigen Sie die s3:GetBucketObjectLockConfiguration-Berechtigung. Wenn Sie eine Object-Lock-Konfiguration für einen Bucket anfordern, für den S3 Object Lock nicht aktiviert ist, gibt Amazon S3 einen Fehler zurück.

## <span id="page-1429-0"></span>Umgehen des Governance-Modus

Sie können für im Governance-Modus gesperrte Objektversionen, Vorgänge ausführen, als ob sie nicht geschützt wären, wenn Sie die s3:BypassGovernanceRetention-Berechtigung besitzen. Zu diesen Vorgängen gehören das Löschen einer Objektversion, das Verkürzen des Aufbewahrungszeitraums oder das Entfernen des Object-Lock-Aufbewahrungszeitraums durch die Platzierung einer neuen PutObjectRetention-Anforderung mit leeren Parametern.

Um den Governance-Modus umgehen zu können, müssen Sie in Ihrer Anforderung ausdrücklich angeben, dass Sie den Governance-Modus umgehen möchten. Fügen Sie dazu den xamz-bypass-governance-retention:true Header Ihrer PutObjectRetention API-Operationsanforderung hinzu oder verwenden Sie den entsprechenden Parameter für Anfragen, die über die AWS SDKs AWS CLI oder gestellt werden. Die S3-Konsole übernimmt diesen Header automatisch für über die S3-Konsole gestellte Anforderungen, wenn Sie über die s3:BypassGovernanceRetention-Berechtigung verfügen, den Governance-Modus zu umgehen.

### **a** Note

Die Umgehung des Governance-Modus hat keine Auswirkungen auf den Status einer Objektversion in Bezug auf rechtliche Aufbewahrungsfristen. Wenn für eine Objektversion eine rechtliche Aufbewahrungsfrist aktiviert ist, bleibt diese in Kraft und verhindert, dass die Objektversion durch Anforderungen überschrieben oder gelöscht wird.

## <span id="page-1430-0"></span>Verwenden von Object Lock mit der S3-Replikation

Sie können Object Lock mit S3-Replikation verwenden, um automatisches asynchrones Kopieren von gesperrten Objekten und deren Aufbewahrungs-Metadaten über S3-Buckets hinweg zu aktivieren. Das bedeutet, dass Amazon S3 für replizierte Objekte die Objektsperrkonfiguration des Quell-Buckets verwendet. Mit anderen Worten, wenn im Quell-Bucket Object Lock aktiviert ist, muss in den Ziel-Buckets auch Object Lock aktiviert sein. Wenn ein Objekt direkt in den Ziel-Bucket (außerhalb der S3-Replikation) hochgeladen wird, verwendet es die für den Ziel-Bucket festgelegte Objektsperre. Wenn Sie Replikation verwenden, werden Objekte aus einem Quell-Bucket in einen oder mehrere Ziel-Bucket(s) repliziert.

Um die Replikation für einen Bucket mit aktivierter Objektsperre einzurichten, können Sie die S3- Konsole AWS CLI, die Amazon S3 S3-REST-API oder AWS SDKs verwenden.

#### **a** Note

Um Object Lock mit der Replikation zu verwenden, müssen Sie zwei zusätzliche Berechtigungen für den S3-Quell-Bucket in der AWS Identity and Access Management (IAM) -Rolle gewähren, mit der Sie die Replikation einrichten. Die zwei neuen Berechtigungen sind s3:GetObjectRetention und s3:GetObjectLegalHold. Wenn die Rolle über eine s3:Get\*-Berechtigungsanweisung verfügt, ist die Anforderung dadurch erfüllt. Weitere Informationen finden Sie unter [Einrichten von Berechtigungen](#page-1603-0). Allgemeine Informationen zur S3-Replikation finden Sie unter [Replizieren von Objekten.](#page-1575-0) Beispiele für die Einrichtung der S3-Replikation finden Sie unter [Anleitungen: Beispiele zum](#page-1610-0)  [Konfigurieren der Replikation.](#page-1610-0)

## <span id="page-1430-1"></span>Verwenden von Object Lock mit Amazon S3 Inventory

Sie können Amazon S3 Inventory so konfigurieren, dass Listen der Objekte in einem S3-Bucket nach einem definierten Zeitplan erstellt werden. Sie können Amazon S3 Inventory so konfigurieren, dass es die folgenden Object-Lock-Metadaten für Ihre Objekte enthält:

- Das Aufbewahrungsdatum
- Der Aubewahrungsmodus
- Die gesetzliche Aufbewahrungsfrist

Weitere Informationen finden Sie unter [Amazon S3 Inventory](#page-1542-0).

## <span id="page-1431-0"></span>Verwaltung von S3-Lebenszyklusrichtlinien mit Object Lock

Konfigurationen für die Verwaltung des Objektlebenszyklus funktionieren für geschützte Objekte weiterhin normal. Dies schließt die Platzierung von Löschmarkierungen ein. Eine gesperrte Version eines Objekts kann jedoch nicht durch eine S3-Lifecycle-Ablaufrichtlinie gelöscht werden. Object Lock wird unabhängig davon beibehalten, in welcher Speicherklasse sich das Objekt befindet, und während des gesamten S3 Lifecycle wird zwischen Speicherklassen gewechselt.

Weitere Informationen zur Verwaltung von Objektlebenszyklen finden Sie unter [Verwalten Ihres](#page-1472-0) [Speicher-Lebenszyklus](#page-1472-0).

## <span id="page-1431-1"></span>Verwaltung von Löschmarkierungen mit Object Lock

Sie können eine geschützte Objektversion zwar nicht löschen, aber eine Löschmarkierung für das betreffende Objekt erstellen. Durch das Setzen einer Löschmarkierung auf einem Objekt wird keine Objektversion gelöscht. Amazon S3 verhält sich dadurch aber zumeist so, als ob das Objekt gelöscht worden wäre. Weitere Informationen finden Sie unter [Arbeiten mit Löschmarkierungen.](#page-1392-0)

## **a** Note

Löschmarkierungen sind nicht WORM-geschützt, unabhängig vom Aufbewahrungszeitraum oder der rechtlichen Aufbewahrungsfrist für das zugrunde liegende Objekt.

## <span id="page-1431-2"></span>Verwenden von S3 Storage Lens mit Object Lock

Wwnn Sie Metriken für objektsperrefähige Speicherbytes und die Anzahl der Objekte sehen möchten, können Sie Amazon S3 Storage Lens verwenden. S3 Storage Lens ist eine Cloud-Speicheranalysefunktion, mit der Sie unternehmensweite Einblicke in die Nutzung und Aktivität von Objektspeichern erhalten können.

Weitere Informationen finden Sie unter [Verwenden von S3 Storage Lens zum Schutz Ihrer Daten.](#page-2222-0)

Eine vollständige Liste der Metriken finden Sie unter [Amazon S3-Storage-Lens-Metrikglossar](#page-2236-0).

<span id="page-1431-3"></span>Objekte in einen Bucket mit aktivierter Objektsperre hochladen

Der Content-MD5 Header ist für jede Anfrage zum Hochladen eines Objekts mit einer mit Object Lock konfigurierten Aufbewahrungsfrist erforderlich. Mit dem MD5-Digest können Sie die Integrität Ihres Objekts überprüfen, nachdem Sie es in einen Bucket hochgeladen haben. Nach dem Hochladen des Objekts berechnet Amazon S3 den MD5-Digest des Objekts und vergleicht ihn mit dem von Ihnen angegebenen Wert. Die Anforderung ist nur erfolgreich, wenn die beiden Digests übereinstimmen. Die S3-Konsole fügt diesen Header automatisch hinzu. Sie müssen diesen Header jedoch angeben, wenn Sie die API verwenden. [PutObject](https://docs.aws.amazon.com/AmazonS3/latest/API/API_PutObject.html)

Weitere Informationen finden Sie unter [Verwenden von Content-MD5 beim Hochladen von Objekten.](#page-422-0)

## <span id="page-1432-0"></span>Konfigurieren von Ereignissen und Benachrichtigungen

Sie können Amazon S3 Event Notifications verwenden, um den Zugriff und die Änderungen an Ihren Object Lock-Konfigurationen und -Daten nachzuverfolgen, indem Sie AWS CloudTrail Weitere Informationen dazu CloudTrail finden Sie unter [Was ist AWS CloudTrail?](https://docs.aws.amazon.com/awscloudtrail/latest/userguide/cloudtrail-user-guide.html) im AWS CloudTrail Benutzerhandbuch.

Sie können Amazon auch verwenden CloudWatch , um Benachrichtigungen auf der Grundlage dieser Daten zu generieren. Informationen zu CloudWatch finden Sie unter [Was ist Amazon CloudWatch?](https://docs.aws.amazon.com/AmazonCloudWatch/latest/monitoring/WhatIsCloudWatch.html) im CloudWatch Amazon-Benutzerhandbuch.

<span id="page-1432-1"></span>Festlegen von Beschränkungen für Aufbewahrungsfristen mit einer Bucket-Richtlinie

Sie können mittels einer Bucket-Richtlinie mindestens erforderliche und maximal zulässige Aufbewahrungszeiträume für einen Bucket festlegen. Die maximale Aufbewahrungsfrist beträgt 100 Jahre.

Das folgende Beispiel zeigt eine Bucket-Richtlinie, die den Bedingungsschlüssel s3:object-lockremaining-retention-days verwendet, um einen maximalen Aufbewahrungszeitraum von 10 Tagen festzulegen.

```
{ 
     "Version": "2012-10-17", 
     "Id": "SetRetentionLimits", 
     "Statement": [ 
          { 
               "Sid": "SetRetentionPeriod", 
               "Effect": "Deny", 
               "Principal": "*", 
               "Action": [ 
                   "s3:PutObjectRetention" 
               ],
```

```
 "Resource": "arn:aws:s3:::DOC-EXAMPLE-BUCKET1/*", 
             "Condition": { 
                "NumericGreaterThan": { 
                    "s3:object-lock-remaining-retention-days": "10" 
 } 
 } 
        } 
    \mathbf{I}}
```
#### **a** Note

Wenn es sich bei Ihrem Bucket um den Ziel-Bucket einer Replikationsrichtlinie handelt, könnenSie minimal und maximal zulässige Aufbewahrungszeiträume für Objektreplikate einrichten möchten, die mittels Replikation erstellt werden. Hierzu müssen Sie die s3:ReplicateObject-Aktion in Ihrer Bucket-Richtlinie zulassen. Weitere Informationen zur Verwendung von Replikationsberechtigungen finden Sie unter [the section called "Einrichten](#page-1603-0) [von Berechtigungen".](#page-1603-0)

Weitere Informationen zu Bucket-Richtlinien finden Sie in den folgenden Themen:

- [Aktionen, Ressourcen und Bedingungsschlüssel für Amazon S3](https://docs.aws.amazon.com/service-authorization/latest/reference/list_amazons3.html) in der Service Authorization Reference
- [Objektoperationen](#page-935-0)
- [Beispiele für Bucket-Richtlinien mit Bedingungsschlüsseln](#page-991-0)

## Konfigurieren von S3 Object Lock

Mit Amazon S3 Object Lock können Sie Objekte in Amazon S3 speichern, indem Sie ein writeonce-read-many(WORM) -Modell verwenden. Mit der S3-Objektsperre können Sie für einen festen Zeitraum oder auf unbegrenzte Zeit verhindern, dass ein Objekt gelöscht oder überschrieben wird. Allgemeine Informationen zu den Funktionen von Object Lock finden Sie unter [Verwenden der S3-](#page-1422-0) [Objektsperre.](#page-1422-0)

Bevor Sie Objekte sperren können, müssen Sie die S3-Versionsverwaltung und Object Lock für einen Bucket aktivieren. Anschließend können Sie einen Aufbewahrungszeitraum, eine gesetzliche Aufbewahrungsfrist oder beides festlegen.

Um mit Object Lock zu arbeiten, müssen Sie über bestimmte Berechtigungen verfügen. Eine Liste der Berechtigungen für verschiedene Object-Lock-Vorgänge finden Sie unter [the section called](#page-1427-1) ["Erforderliche Berechtigungen"](#page-1427-1).

## **A** Important

- Wenn Sie Object Lock für einen Bucket aktiviert haben, können Sie Object Lock nicht deaktivieren oder die Versionsverwaltung für diesen Bucket aussetzen.
- S3-Buckets mit Object Lock können nicht als Ziel-Buckets für Server-Zugriffsprotokolle verwendet werden. Weitere Informationen finden Sie unter [the section called](#page-2007-0)  ["Protokollierungs-Serverzugriff".](#page-2007-0)

#### Themen

- [Aktivieren von Object Lock beim Erstellen eines neuen S3-Buckets](#page-1434-0)
- [Aktivieren von Object Lock für einen vorhandenen S3-Bucket](#page-1436-0)
- [Einrichten oder Ändern einer gesetzlichen Aufbewahrungsfrist für ein S3-Objekt](#page-1438-0)
- [Einrichten oder Ändern eines Aufbewahrungszeitraums für ein S3-Objekt](#page-1440-0)
- [Einrichten oder Ändern eines Standard-Aufbewahrungszeitraums für einen S3-Bucket](#page-1442-0)

## <span id="page-1434-0"></span>Aktivieren von Object Lock beim Erstellen eines neuen S3-Buckets

Sie können Object Lock aktivieren, wenn Sie einen neuen S3-Bucket erstellen, indem Sie die Amazon S3 S3-Konsole, AWS Command Line Interface (AWS CLI), AWS SDKs oder die Amazon S3 S3-REST-API verwenden.

#### Verwenden der S3-Konsole

- 1. Melden Sie sich bei der Amazon S3 S3-Konsole an AWS Management Console und öffnen Sie sie unter [https://console.aws.amazon.com/s3/.](https://console.aws.amazon.com/s3/)
- 2. Wählen Sie im linken Navigationsbereich die Option Buckets aus.
- 3. Wählen Sie Create Bucket (Bucket erstellen) aus.

Anschließend wird die Seite Bucket erstellen geöffnet.

4. Geben Sie unter Bucket Name (Bucket-Name) einen Namen für den Bucket ein.

### **a** Note

Der Name eines einmal erstellten Buckets kann nicht nachträglich geändert werden. Weitere Informationen zur Benennung von Buckets finden Sie unter Regeln für die [Benennung von Buckets](#page-218-0).

- 5. Wählen Sie unter Region den AWS-Region Ort aus, an dem sich der Bucket befinden soll.
- 6. Wählen Sie unter Objekt-Eigentümerschaft eine der folgenden Einstellungen aus, um Zugriffssteuerungslisten (ACLs) zu deaktivieren oder zu aktivieren und die Eigentümerschaft von Objekten zu steuern, die in Ihren Bucket hochgeladen wurden:
- 7. Wählen Sie unter Einstellungen "Öffentlichen Zugriff beschränken" für diesen Bucket die Einstellungen zum Beschränken des öffentlichen Zugriffs aus, die Sie auf den Bucket anwenden möchten.
- 8. Wählen Sie unter Bucket-Versionsverwaltung die Option Aktiviert.

Object Lock funktioniert nur mit versionsgesteuerten Buckets.

- 9. (Optional) Unter Tags können Sie auswählen, ob Sie Ihrem Bucket Tags hinzufügen möchten. Tags sind Schlüssel-Wert-Paare, die zur Kategorisierung von Speicher und zur Zuweisung von Kosten verwendet werden.
- 10. Suchen Sie unter Erweiterte Einstellungen nach Object Lock und wählen Sie Aktivieren aus.

Sie müssen sich darüber im Klaren sein, dass durch die Aktivierung von Object Lock Objekte in diesem Bucket dauerhaft gesperrt werden können.

11. Wählen Sie Bucket erstellen aus.

Verwenden Sie den AWS CLI

Im folgenden create-bucket-Beispiel wird ein neuer S3-Bucket mit dem Namen DOC-EXAMPLE-BUCKET1 und aktiviertem Object Lock erstellt:

aws s3api create-bucket --bucket *DOC-EXAMPLE-BUCKET1* --object-lock-enabled-for-bucket

Weitere Informationen und Beispiele finden Sie unter [create-bucket](https://awscli.amazonaws.com/v2/documentation/api/latest/reference/s3api/create-bucket.html) in der AWS CLI -Befehlsreferenz.

#### **G** Note

Sie können AWS CLI Befehle von der Konsole aus ausführen, indem Sie AWS CloudShell AWS CloudShell ist eine browserbasierte, vorauthentifizierte Shell, die Sie direkt von der aus starten können. AWS Management Console[Weitere Informationen finden Sie unter Was ist?](https://docs.aws.amazon.com/cloudshell/latest/userguide/welcome.html)  [CloudShell](https://docs.aws.amazon.com/cloudshell/latest/userguide/welcome.html) im AWS CloudShell Benutzerhandbuch.

Verwenden der REST-API

Sie können die REST-API verwenden, um einen neuen S3-Bucket mit aktiviertem Object Lock zu erstellen. Weitere Informationen finden Sie unter [CreateBucket](https://docs.aws.amazon.com/AmazonS3/latest/API/API_CreateBucket.html) in der API-Referenz zu Amazon Simple Storage Service.

Verwenden der AWS SDKs

Beispiele dafür, wie Sie Object Lock aktivieren, wenn Sie einen neuen S3-Bucket mit den AWS SDKs erstellen, finden Sie unter. Verwendung CreateBucket [mit einem AWS SDK oder CLI](#page-2829-0)

Beispiele dafür, wie Sie die aktuelle Object Lock-Konfiguration mit den AWS SDKs abrufen können, finden Sie unter. Verwendung [GetObjectLockConfiguration](#page-3018-0) mit einem AWS SDK oder CLI

Ein interaktives Szenario, das verschiedene Object Lock-Funktionen mithilfe der AWS SDKs demonstriert, finden Sie unter. [Verwenden Sie ein AWS SDK, um mit den Objektsperrfunktionen von](#page-3367-0) [Amazon S3 zu arbeiten](#page-3367-0)

Allgemeine Informationen zur Verwendung verschiedener AWS SDKs finden Sie unter. [Entwicklung](#page-2475-0)  [mit Amazon S3 unter Verwendung der AWS SDKs und Explorer](#page-2475-0)

<span id="page-1436-0"></span>Aktivieren von Object Lock für einen vorhandenen S3-Bucket

Sie können Object Lock für einen vorhandenen S3-Bucket aktivieren, indem Sie die Amazon S3 S3- Konsole AWS CLI, die AWS SDKs oder die Amazon S3 S3-REST-API verwenden.

Verwenden der S3-Konsole

**a** Note

Object Lock funktioniert nur mit versionsgesteuerten Buckets.

- 1. Melden Sie sich bei der Amazon S3 S3-Konsole an AWS Management Console und öffnen Sie sie unter [https://console.aws.amazon.com/s3/.](https://console.aws.amazon.com/s3/)
- 2. Wählen Sie im linken Navigationsbereich Buckets aus.
- 3. Wählen Sie in der Liste Buckets den Namen des Buckets aus, für den Sie Object Lock aktivieren möchten.
- 4. Wählen Sie die Registerkarte Eigenschaften aus.
- 5. Scrollen Sie unter Eigenschaften nach unten zum Bereich Object Lock und wählen Sie Bearbeiten aus.
- 6. Wählen Sie unter Object Lock die Option Aktivieren aus.

Sie müssen sich darüber im Klaren sein, dass durch die Aktivierung von Object Lock Objekte in diesem Bucket dauerhaft gesperrt werden können.

7. Wählen Sie Änderungen speichern aus.

Verwenden Sie den AWS CLI

Mit dem folgenden put-object-lock-configuration-Beispielbefehl wird eine Aufbewahrungsfrist von 50 Tagen für Object Lock für einen Bucket mit dem Namen DOC-EXAMPLE-BUCKET1 festgelegt:

```
aws s3api put-object-lock-configuration --bucket DOC-EXAMPLE-BUCKET1 --object-lock-
configuration='{ "ObjectLockEnabled": "Enabled", "Rule": { "DefaultRetention": 
  { "Mode": "COMPLIANCE", "Days": 50 }}}'
```
Weitere Informationen und Beispiele finden Sie unter [put-object-lock-configuration](https://awscli.amazonaws.com/v2/documentation/api/latest/reference/s3api/put-object-lock-configuration.html) in der AWS CLI - Befehlsreferenz.

**a** Note

Sie können AWS CLI Befehle von der Konsole aus ausführen, indem Sie AWS CloudShell AWS CloudShell ist eine browserbasierte, vorauthentifizierte Shell, die Sie direkt von der aus starten können. AWS Management Console[Weitere Informationen finden Sie unter Was ist?](https://docs.aws.amazon.com/cloudshell/latest/userguide/welcome.html)  [CloudShell](https://docs.aws.amazon.com/cloudshell/latest/userguide/welcome.html) im AWS CloudShell Benutzerhandbuch.

#### Verwenden der REST-API

Sie können die Amazon-S3-REST-API verwenden, um Object Lock für einen vorhandenen S3- Bucket zu aktivieren. Weitere Informationen finden Sie unter [PutObjectLockConfiguration](https://docs.aws.amazon.com/AmazonS3/latest/API/API_PutObjectLockConfiguration.html) in der API-Referenz zu Amazon Simple Storage Service.

#### Verwenden der AWS SDKs

Beispiele dafür, wie Sie Object Lock für einen vorhandenen S3-Bucket mit den AWS SDKs aktivieren, finden Sie unter. Verwendung [PutObjectLockConfiguration](#page-3196-0) mit einem AWS SDK oder CLI

Beispiele dafür, wie Sie die aktuelle Object Lock-Konfiguration mit den AWS SDKs abrufen können, finden Sie unter. Verwendung [GetObjectLockConfiguration](#page-3018-0) mit einem AWS SDK oder CLI

Ein interaktives Szenario, das verschiedene Object Lock-Funktionen mithilfe der AWS SDKs demonstriert, finden Sie unter. [Verwenden Sie ein AWS SDK, um mit den Objektsperrfunktionen von](#page-3367-0) [Amazon S3 zu arbeiten](#page-3367-0)

Allgemeine Informationen zur Verwendung verschiedener AWS SDKs finden Sie unter. [Entwicklung](#page-2475-0)  [mit Amazon S3 unter Verwendung der AWS SDKs und Explorer](#page-2475-0)

<span id="page-1438-0"></span>Einrichten oder Ändern einer gesetzlichen Aufbewahrungsfrist für ein S3-Objekt

Sie können eine gesetzliche Sperre für ein S3-Objekt mithilfe der Amazon S3 S3-Konsole AWS CLI, AWS SDKs oder der Amazon S3 S3-REST-API einrichten oder entfernen.

#### **A** Important

- Wenn Sie eine gesetzliche Aufbewahrungsfrist für ein Objekt festlegen möchten, muss Object Lock für den Bucket des Objekts bereits aktiviert sein.
- Wenn Sie PUT für eine Objektversion mit einem expliziten individuellen Aufbewahrungsmodus und Zeitraum in einem Bucket verwenden, haben die individuellen Object-Lock-Einstellungen der Objektversion Vorrang vor allen Aufbewahrungseinstellungen für Bucket-Eigenschaften.

Weitere Informationen finden Sie unter [the section called "Rechtliche Aufbewahrungsfristen".](#page-1426-0)

#### Verwenden der S3-Konsole

- 1. Melden Sie sich bei der Amazon S3 S3-Konsole an AWS Management Console und öffnen Sie sie unter [https://console.aws.amazon.com/s3/.](https://console.aws.amazon.com/s3/)
- 2. Wählen Sie im linken Navigationsbereich Buckets aus.
- 3. Wählen Sie in der Liste Buckets den Namen des Buckets aus, der das Objekt enthält, für das Sie eine gesetzliche Aufbewahrungsfrist einrichten oder ändern möchten.
- 4. Wähle Sie in der Liste Objekte das Objekt aus, für das Sie eine gesetzliche Aufbewahrungsfrist festlegen oder ändern möchten.
- 5. Suchen Sie auf der Seite mit den Objekteigenschaften den Bereich Object Lock Gesetzliche Aufbewahrungsfristen und wählen Sie Bearbeiten.
- 6. Wählen Sie Aktivieren, um eine gesetzliche Aufbewahrungsfrist festzulegen, oder Deaktivieren, um eine gesetzliche Aufbewahrungsfrist zu entfernen.
- 7. Wählen Sie Änderungen speichern aus.

#### Verwenden Sie den AWS CLI

Im folgenden put-object-legal-hold-Beispiel wird für das Objekt *my-image.fs* im Bucket mit dem Namen DOC-EXAMPLE-BUCKET1 eine gesetzliche Aufbewahrungsfrist eingerichtet:

```
aws s3api put-object-legal-hold --bucket DOC-EXAMPLE-BUCKET1 --key my-image.fs --legal-
hold="Status=ON"
```
Im folgenden put-object-legal-hold-Beispiel wird für das Objekt *my-image.fs* im Bucket mit dem Namen DOC-EXAMPLE-BUCKET1 eine gesetzliche Aufbewahrungsfrist entfernt:

```
aws s3api put-object-legal-hold --bucket DOC-EXAMPLE-BUCKET1 --key my-image.fs --legal-
hold="Status=OFF"
```
Weitere Informationen und Beispiele finden Sie unter [put-object-legal-hold](https://awscli.amazonaws.com/v2/documentation/api/latest/reference/s3api/put-object-legal-hold.html) in der AWS CLI - Befehlsreferenz.

#### **a** Note

Sie können AWS CLI Befehle von der Konsole aus ausführen, indem Sie AWS CloudShell AWS CloudShell ist eine browserbasierte, vorauthentifizierte Shell, die Sie direkt von der aus
starten können. AWS Management Console[Weitere Informationen finden Sie unter Was ist?](https://docs.aws.amazon.com/cloudshell/latest/userguide/welcome.html)  [CloudShell](https://docs.aws.amazon.com/cloudshell/latest/userguide/welcome.html) im AWS CloudShell Benutzerhandbuch.

Verwenden der REST-API

Sie können die REST-API verwenden, um einen gesetzlichen Aufbewahrungszeitraum für ein Objekt festzulegen oder zu ändern. Weitere Informationen finden Sie unter [PutObjectLegalHold](https://docs.aws.amazon.com/AmazonS3/latest/API/API_PutObjectLegalHold.html) in der API-Referenz zu Amazon Simple Storage Service.

Verwenden der AWS SDKs

Beispiele dafür, wie Sie mithilfe der AWS SDKs eine gesetzliche Aufbewahrungsfrist für ein Objekt festlegen, finden Sie unter. Verwendung PutObjectLegalHold [mit einem AWS SDK oder CLI](#page-3191-0)

Beispiele dafür, wie Sie mit den AWS SDKs den aktuellen Status der gesetzlichen Aufbewahrungsfrist ermitteln können, finden Sie unter. [Rufen Sie die Legal-Hold-Konfiguration eines](#page-3363-0)  [Amazon S3 S3-Objekts mithilfe eines AWS SDK ab](#page-3363-0)

Ein interaktives Szenario, das verschiedene Object Lock-Funktionen mithilfe der AWS SDKs demonstriert, finden Sie unter. [Verwenden Sie ein AWS SDK, um mit den Objektsperrfunktionen von](#page-3367-0) [Amazon S3 zu arbeiten](#page-3367-0)

Allgemeine Informationen zur Verwendung verschiedener AWS SDKs finden Sie unter. [Entwicklung](#page-2475-0)  [mit Amazon S3 unter Verwendung der AWS SDKs und Explorer](#page-2475-0)

Einrichten oder Ändern eines Aufbewahrungszeitraums für ein S3-Objekt

Sie können einen Aufbewahrungszeitraum für ein S3-Objekt mithilfe der Amazon S3-Konsole AWS CLI, AWS SDKs oder der Amazon S3 S3-REST-API festlegen oder ändern.

### **A** Important

- Wenn Sie einen Aufbewahrungszeitraum für ein Objekt festlegen möchten, muss Object Lock für den Bucket des Objekts bereits aktiviert sein.
- Wenn Sie PUT für eine Objektversion mit einem expliziten individuellen Aufbewahrungsmodus und Zeitraum in einem Bucket verwenden, haben die individuellen Object-Lock-Einstellungen der Objektversion Vorrang vor allen Aufbewahrungseinstellungen für Bucket-Eigenschaften.

• Die einzige Möglichkeit, ein Objekt im Compliance-Modus vor Ablauf seines Aufbewahrungsdatums zu löschen, besteht darin, das zugehörige AWS-Konto Objekt zu löschen.

Weitere Informationen finden Sie unter [Aufbewahrungszeiträume.](#page-1424-0)

#### Verwenden der S3-Konsole

- 1. Melden Sie sich bei der Amazon S3 S3-Konsole an AWS Management Console und öffnen Sie sie unter [https://console.aws.amazon.com/s3/.](https://console.aws.amazon.com/s3/)
- 2. Wählen Sie im linken Navigationsbereich Buckets aus.
- 3. Wählen Sie in der Liste Buckets den Namen des Buckets aus, der das Objekt enthält, für das Sie einen Aufbewahrungszeitraum einrichten oder ändern möchten.
- 4. Wähle Sie in der Liste Objekte das Objekt aus, für das Sie einen Aufbewahrungszeitraum festlegen oder ändern möchten.
- 5. Suchen Sie auf der Seite mit den Objekteigenschaften den Bereich Object Lock Aufbewahrungszeitraum und wählen Sie Bearbeiten.
- 6. Wählen Sie unter Aufbewahrung die Option Aktivieren aus, um einen Aufbewahrungszeitraum festzulegen, oder Deaktivieren, um einen Aufbewahrungszeitraum zu entfernen.
- 7. Wenn Sie Aktivieren unter Aufbewahrungsmodus ausgewählt haben, wählen Sie entweder Governance-Modus oder Compliance-Modus. Weitere Informationen finden Sie unter [Aufbewahrungsmodi](#page-1425-0).
- 8. Wählen Sie unter Aufbewahren bis das Datum aus, an dem der Aufbewahrungszeitraum enden soll. Während dieses Zeitraums ist Ihr Objekt WORM-geschützt und kann weder überschrieben noch gelöscht werden. Weitere Informationen finden Sie unter [Aufbewahrungszeiträume.](#page-1424-0)
- 9. Wählen Sie Save Changes (Änderungen speichern).

### Verwenden Sie den AWS CLI

Im folgenden put-object-retention-Beispiel wird für das Objekt *my-image.fs* in dem Bucket mit dem Namen DOC-EXAMPLE-BUCKET1 ein Aufbewahrungszeitraum bis zum 1. Januar 2025 festgelegt:

```
aws s3api put-object-retention --bucket DOC-EXAMPLE-BUCKET1 --key my-image.fs --
retention='{ "Mode": "GOVERNANCE", "RetainUntilDate": "2025-01-01T00:00:00" }'
```
Weitere Informationen und Beispiele finden Sie unter [put-object-retention](https://awscli.amazonaws.com/v2/documentation/api/latest/reference/s3api/put-object-retention.html) in der AWS CLI - Befehlsreferenz.

### **a** Note

Sie können AWS CLI Befehle von der Konsole aus ausführen, indem Sie AWS CloudShell AWS CloudShell ist eine browserbasierte, vorauthentifizierte Shell, die Sie direkt von der aus starten können. AWS Management Console[Weitere Informationen finden Sie unter Was ist?](https://docs.aws.amazon.com/cloudshell/latest/userguide/welcome.html)  [CloudShell](https://docs.aws.amazon.com/cloudshell/latest/userguide/welcome.html) im AWS CloudShell Benutzerhandbuch.

### Verwenden der REST-API

Sie können die REST-API verwenden, um einen Aufbewahrungszeitraum für ein Objekt festzulegen. Weitere Informationen finden Sie unter [PutObjectRetention](https://docs.aws.amazon.com/AmazonS3/latest/API/API_PutObjectRetention.html) in der API-Referenz zu Amazon Simple Storage Service.

Verwenden der AWS SDKs

Beispiele dafür, wie Sie mit den AWS SDKs einen Aufbewahrungszeitraum für ein Objekt festlegen, finden Sie unter. Verwendung PutObjectRetention [mit einem AWS SDK oder CLI](#page-3204-0)

Beispiele dafür, wie Sie den Aufbewahrungszeitraum für ein Objekt mit den AWS SDKs ermitteln können, finden Sie unter. Verwendung GetObjectRetention [mit einem AWS SDK oder CLI](#page-3023-0)

Ein interaktives Szenario, das verschiedene Object Lock-Funktionen mithilfe der AWS SDKs demonstriert, finden Sie unter. [Verwenden Sie ein AWS SDK, um mit den Objektsperrfunktionen von](#page-3367-0) [Amazon S3 zu arbeiten](#page-3367-0)

Allgemeine Informationen zur Verwendung verschiedener AWS SDKs finden Sie unter. [Entwicklung](#page-2475-0)  [mit Amazon S3 unter Verwendung der AWS SDKs und Explorer](#page-2475-0)

Einrichten oder Ändern eines Standard-Aufbewahrungszeitraums für einen S3-Bucket

Sie können mithilfe der Amazon S3-Konsole, AWS SDKs oder der Amazon S3 S3-REST-API eine Standardaufbewahrungsdauer für einen S3-Bucket festlegen oder ändern. AWS CLI Sie geben eine Dauer in Tagen oder Jahren an, für die jede in dem Bucket befindliche Objektversion geschützt werden soll.

## **A** Important

- Wenn Sie einen Standard-Aufbewahrungszeitraum für einen Bucket festlegen möchten, muss Object Lock für den Bucket bereits aktiviert sein.
- Wenn Sie für eine Objektversion mit einem expliziten individuellen Aufbewahrungsmodus und Zeitraum in einem Bucket PUT durchführen, haben die individuellen Object-Lock-Einstellungen der Objektversion Vorrang vor allen Aufbewahrungseinstellungen für Bucket-Eigenschaften.
- Die einzige Möglichkeit, ein Objekt im Compliance-Modus vor Ablauf seines Aufbewahrungsdatums zu löschen, besteht darin, das zugehörige AWS-Konto Objekt zu löschen.

Weitere Informationen finden Sie unter [Aufbewahrungszeiträume.](#page-1424-0)

### Verwenden der S3-Konsole

- 1. Melden Sie sich bei der Amazon S3 S3-Konsole an AWS Management Console und öffnen Sie sie unter [https://console.aws.amazon.com/s3/.](https://console.aws.amazon.com/s3/)
- 2. Wählen Sie im linken Navigationsbereich Buckets aus.
- 3. Wählen Sie in der Liste Buckets den Namen des Buckets aus, für den Sie einen Aufbewahrungszeitraum einrichten oder ändern möchten.
- 4. Wählen Sie die Registerkarte Eigenschaften aus.
- 5. Scrollen Sie unter Eigenschaften nach unten zum Bereich Object Lock und wählen Sie Bearbeiten aus.
- 6. Wählen Sie unter Standard-Aufbewahrung die Option Aktivieren aus, um einen Standard-Aufbewahrungszeitraum festzulegen, oder Deaktivieren, um einen Standard-Aufbewahrungszeitraum zu entfernen.
- 7. Wenn Sie Aktivieren unter Aufbewahrungsmodus ausgewählt haben, wählen Sie entweder Governance-Modus oder Compliance-Modus. Weitere Informationen finden Sie unter [Aufbewahrungsmodi](#page-1425-0).
- 8. Wählen Sie unter Standard-Aufbewahrungszeitraum die Anzahl der Tage oder Jahre aus, für die der Aufbewahrungszeitraum gelten soll. Objekte, die sich in diesem Bucket befinden, werden für diese Anzahl von Tagen oder Jahren gesperrt. Weitere Informationen finden Sie unter [Aufbewahrungszeiträume](#page-1424-0).

9. Wählen Sie Save Changes (Änderungen speichern).

Verwenden Sie den AWS CLI

Mit dem folgenden put-object-lock-configuration-Beispielbefehl wird eine Object-Lock-Aufbewahrungsfrist von 50 Tag für einen Bucket mit dem Namen DOC-EXAMPLE-BUCKET1 unter Verwendung des Compliance-Modus festgelegt:

```
aws s3api put-object-lock-configuration --bucket DOC-EXAMPLE-BUCKET1 --object-lock-
configuration='{ "ObjectLockEnabled": "Enabled", "Rule": { "DefaultRetention": 
  { "Mode": "COMPLIANCE", "Days": 50 }}}'
```
Im folgenden put-object-lock-configuration-Beispiel wird die Standard-Aufbewahrungskonfiguration für einen Bucket entfernt:

```
aws s3api put-object-lock-configuration --bucket DOC-EXAMPLE-BUCKET1 --object-lock-
configuration='{ "ObjectLockEnabled": "Enabled"}'
```
Weitere Informationen und Beispiele finden Sie unter [put-object-lock-configuration](https://awscli.amazonaws.com/v2/documentation/api/latest/reference/s3api/put-object-lock-configuration.html) in der AWS CLI - Befehlsreferenz.

### **a** Note

Sie können AWS CLI Befehle von der Konsole aus ausführen, indem Sie AWS CloudShell AWS CloudShell ist eine browserbasierte, vorauthentifizierte Shell, die Sie direkt von der aus starten können. AWS Management Console[Weitere Informationen finden Sie unter Was ist?](https://docs.aws.amazon.com/cloudshell/latest/userguide/welcome.html)  [CloudShell](https://docs.aws.amazon.com/cloudshell/latest/userguide/welcome.html) im AWS CloudShell Benutzerhandbuch.

#### Verwenden der REST-API

Sie können die REST-API verwenden, um eine Standard-Aufbewahrungsfrist für einen vorhandenen S3-Bucket festzulegen. Weitere Informationen finden Sie unter [PutObjectLockConfiguration](https://docs.aws.amazon.com/AmazonS3/latest/API/API_PutObjectLockConfiguration.html) in der API-Referenz zu Amazon Simple Storage Service.

### Verwenden der AWS SDKs

Beispiele dafür, wie Sie mit den AWS SDKs einen Standard-Aufbewahrungszeitraum für einen vorhandenen S3-Bucket festlegen, finden Sie unter. Verwendung [PutObjectLockConfiguration](#page-3196-0) [mit einem AWS SDK oder CLI](#page-3196-0)

Ein interaktives Szenario, das verschiedene Object Lock-Funktionen mithilfe der AWS SDKs demonstriert, finden Sie unter. [Verwenden Sie ein AWS SDK, um mit den Objektsperrfunktionen von](#page-3367-0) [Amazon S3 zu arbeiten](#page-3367-0)

Allgemeine Informationen zur Verwendung verschiedener AWS SDKs finden Sie unter. [Entwicklung](#page-2475-0)  [mit Amazon S3 unter Verwendung der AWS SDKs und Explorer](#page-2475-0)

# <span id="page-1445-1"></span>Verwenden von Amazon-S3-Speicherklassen

Jedem Objekt in Amazon S3 ist eine Speicherklasse zugeordnet. Wenn Sie beispielsweise alle Objekte in einem S3-Bucket auflisten, zeigt die Konsole die Speicherklasse für alle Objekte in der Liste an. Amazon S3 bietet eine Reihe von Speicherklassen für die von Ihnen gespeicherten Objekte an. Sie wählen eine Speicherklasse abhängig von Ihrem Anwendungsszenario und den Leistungsanforderungen für den Zugriff aus. Alle diese Speicherklassen bieten höchste Haltbarkeit.

Die folgenden Abschnitte enthalten Details zu den verschiedenen Speicherklassen und zum Festlegen einer Speicherklasse für Ihre Objekte.

Themen

- [Speicherklassen für Objekte mit häufigem Zugriff](#page-1445-0)
- [Speicherklasse zur automatischen Optimierung von Daten mit sich ändernden oder unbekannten](#page-1446-0) **[Zugriffsmustern](#page-1446-0)**
- [Speicherklassen für Objekte mit seltenem Zugriff](#page-1448-0)
- [Speicherklassen für Objekte, auf die selten zugegriffen wird](#page-1450-0)
- [Speicherklasse für Amazon S3 in Outposts](#page-1451-0)
- [Vergleich der Amazon-S3-Speicherklassen](#page-1452-0)
- [Einrichten der Speicherklasse eines Objekts](#page-1453-0)

# <span id="page-1445-0"></span>Speicherklassen für Objekte mit häufigem Zugriff

Für leistungssensible Anwendungsfälle (die eine Zugriffszeit von Millisekunden erfordern) und Daten mit häufigem Zugriff stellt Amazon S3 die folgenden Speicherklassen bereit:

• S3 Standard – Die Standardspeicherklasse. Wenn Sie beim Upload eines Objekts keine Speicherklasse angeben, weist Amazon S3 die Speicherklasse S3 Standard zu.

- S3 Express One Zone Amazon S3 Express One Zone ist eine hochleistungsfähige Amazon-S3- Speicherklasse mit einer einzelnen Zone, die entwickelt wurde, um einen konsistenten Datenzugriff im einstelligen Millisekundenbereich für Ihre Daten und für latenzempfindliche Anwendungen zu gewährleisten. S3 Express One Zone ist die derzeit verfügbare Cloud-Objektspeicherklasse mit der niedrigsten Latenz. Die Datenzugriffsgeschwindigkeit ist bis zu zehnmal schneller und die Anforderungskosten liegen 50 Prozent unter denen von S3 Standard. Mit S3 Express One Zone werden Ihre Daten redundant auf mehreren Geräten innerhalb einer einzigen Availability Zone gespeichert. Weitere Informationen finden Sie unter [Was ist S3 Express One Zone?.](#page-534-0)
- Reduced Redundancy Die Speicherklasse Reduced Redundancy Storage (RRS) ist für nicht kritische, reproduzierbare Daten vorgesehen, die mit einer Redundanz gespeichert werden können, die unter dem Wert der Speicherklasse S3 Standard liegt.

## **A** Important

Wir empfehlen, diese Speicherklasse nicht zu verwenden. Die Speicherklasse S3 Standard ist kostengünstiger.

In Bezug auf die Zuverlässigkeit gilt für RRS-Objekte ein jährlich zu erwartender Objektverlust von 0,01 %. Geht ein RRS-Objekt verloren, gibt Amazon S3 einen 405-Fehler bei Anforderungen für dieses Objekt zurück.

# <span id="page-1446-0"></span>Speicherklasse zur automatischen Optimierung von Daten mit sich ändernden oder unbekannten Zugriffsmustern

S3 Intelligent-Tiering ist eine Amazon-S3-Speicherklasse zur Optimierung der Speicherkosten durch automatisches Verschieben von Daten auf die kostengünstigste Zugriffsebene ohne Leistungsauswirkung oder Betriebsaufwand. S3 Intelligent-Tiering ist die einzige Cloud-Speicherklasse, die automatische Kosteneinsparungen durch Verschieben von Daten auf granularer Objektebene zwischen den Zugriffsebenen ermöglicht, wenn sich die Zugriffsmuster ändern. S3 Intelligent-Tiering ist die ideale Speicherklasse, wenn Sie die Speicherkosten für Daten mit unbekannten oder sich ändernden Zugriffsmustern optimieren möchten. Bei S3 Intelligent-Tiering werden keine Abrufgebühren erhoben.

Gegen eine geringe monatliche Gebühr für Objektüberwachung und Automatisierung überwacht S3 Intelligent-Tiering die Zugriffsmuster und verschiebt die Objekte, auf die nicht zugegriffen wurde, automatisch in kostengünstigere Zugriffsebenen. S3 Intelligent-Tiering ermöglicht automatische

Speicherkosteneinsparungen in drei Zugriffsebenen mit niedriger Latenz und hohem Durchsatz. Für Daten, auf die asynchron zugegriffen werden kann, können Sie innerhalb der S3 Intelligent-Tiering-Speicherklasse die automatische Archivfunktionen aktivieren. S3 Intelligent-Tiering ist auf 99,9 % Verfügbarkeit und 99,9999999 % Haltbarkeit ausgelegt.

S3 Intelligent-Tiering speichert Objekte automatisch in drei Zugriffsebenen:

- Frequent Access (Häufige Zugriffe) In S3 Intelligent-Tiering hochgeladene oder übertragene Objekte werden automatisch in der Ebene Frequent Access gespeichert.
- Infrequent Access (Seltene Zugriffe) S3 Intelligent-Tiering verschiebt Objekte, auf die 30 aufeinanderfolgende Tage lang nicht zugegriffen wurde, in die Ebene Infrequent Access.
- Archive Instant Access (Archiv für sofortigen Zugriff) Mit S3 Intelligent-Tiering werden alle vorhandenen Objekte, auf die 90 aufeinanderfolgende Tage lang nicht zugegriffen wurde, automatisch in die Ebene Archive Instant Access verschoben.

Zusätzlich zu diesen drei Stufen bietet S3 Intelligent-Tiering zwei optionale Archivzugriffsebenen:

- Archive Access (Archivzugriff) S3 Intelligent-Tiering bietet Ihnen die Möglichkeit, die Archivzugriffsebene für Daten zu aktivieren, auf die asynchron zugegriffen werden kann. Nach der Aktivierung archiviert die Ebene Archive Access automatisch Objekte, auf die mindestens 90 aufeinanderfolgende Tage lang nicht zugegriffen wurde.
- Deep Archive Access (tiefer Archivzugriff) S3 Intelligent-Tiering bietet Ihnen die Möglichkeit, die Stufe Deep Archive Access für Daten zu aktivieren, auf die asynchron zugegriffen werden kann. Nach der Aktivierung archiviert die Ebene Deep Archive Access automatisch Objekte, auf die mindestens 180 aufeinanderfolgende Tage lang nicht zugegriffen wurde.

## **a** Note

- Aktivieren Sie die Stufe Archive Access nur für 90 Tage, wenn Sie die Stufe Instant Access Archiv umgehen möchten. Die Stufe Archive Access bietet etwas kostengünstigeren Speicherplatz mit minute-to-hour Abrufzeiten. Die Stufe Archive Instant Access bietet Millisekunden-Zugriff und hohe Durchsatzleistung.
- Aktivieren Sie die Ebenen Archivzugriff und Deep Archive Access nur, wenn Ihre Anwendung asynchron auf Ihre Objekte zugreifen kann. Wenn das Objekt, das Sie abrufen,

in den Stufen Archive Access oder Deep Archive Access gespeichert ist, stellen Sie das Objekt zunächst mithilfe von RestoreObject wieder her.

Sie können [neu erstellte Daten in S3 Intelligent-Tiering verschieben](https://docs.aws.amazon.com/AmazonS3/latest/userguide/using-intelligent-tiering.html#moving-data-to-int-tiering) und dies als Standardspeicherklasse festlegen. Sie können auch wählen, ob Sie eine oder beide Archivzugriffsebenen aktivieren möchten, indem Sie den [PutBucketIntelligentTieringConfiguration](https://docs.aws.amazon.com/AmazonS3/latest/API/API_PutBucketIntelligentTieringConfiguration.html)API-Vorgang AWS CLI, die oder die Amazon S3 S3-Konsole verwenden. Weitere Informationen zur Verwendung von S3 Intelligent-Tiering und zur Aktivierung der Archivzugriffsebenen finden Sie unter [Verwenden von S3 Intelligent-Tiering.](#page-1464-0)

Um auf Objekte in den Stufen "Archive Access" oder "Deep Archive Access" zugreifen zu können, müssen Sie sie zunächst wiederherstellen. Weitere Informationen finden Sie unter [Wiederherstellen](#page-1472-0)  [von Objekten aus den Stufen S3 Intelligent-Tiering Archive Access und Deep Archive Access.](#page-1472-0)

**a** Note

Wenn ein Objekt kleiner als 128 KB ist, wird es nicht überwacht und ist nicht für das Auto-Tiering geeignet. Kleinere Objekte werden immer in der Stufe für häufige Zugriffe gespeichert. Weitere Informationen zu S3 Intelligent-Tiering finden Sie unter [S3-Intelligent-Tiering-](#page-1462-0)[Zugriffsebenen](#page-1462-0).

# <span id="page-1448-0"></span>Speicherklassen für Objekte mit seltenem Zugriff

Die Speicherklassen S3 Standard-IA und S3 One Zone-IA sind für langlebige Daten, auf die selten zugegriffen wird, konzipiert. (IA steht für Infrequent Access (seltener Zugriff).) S3 Standard-IA- und S3 One Zone-IA-Objekte sind für den Zugriff in Millisekunden verfügbar (ähnlich wie die Speicherklasse S3 Standard). Da Amazon S3 eine Abrufgebühr für diese Objekte erhebt, sind sie am besten für Daten mit seltenem Zugriff geeignet. Informationen zu den Preisen finden Sie unter [Amazon S3 –](https://aws.amazon.com/s3/pricing/) [Preise.](https://aws.amazon.com/s3/pricing/)

Beispielsweise können Sie die Speicherklassen S3 Standard-IA und S3 One Zone-IA für Folgendes auswählen:

- Zum Speichern von Sicherungen.
- Für ältere Daten, auf die selten zugegriffen wird, für die aber dennoch ein Zugriff in Millisekunden erforderlich ist. Beim Upload von Daten können Sie beispielsweise die S3 Standard-Speicherklasse

auswählen und dann Amazon S3 mithilfe der Lebenszyklus-Konfiguration anweisen, die Objekte in die Klasse S3 Standard-IA oder S3 One Zone-IA zu überführen.

Weitere Informationen zur Lebenszyklusverwaltung finden Sie unter [Verwalten Ihres Speicher-](#page-1472-1)[Lebenszyklus.](#page-1472-1)

## **a** Note

Die Speicherklassen S3 Standard-IA und S3 One Zone-IA sind für Objekte mit mehr als 128 KB geeignet, die Sie für mindestens 30 Tage aufbewahren wollen. Ist ein Objekt kleiner als 128 KB, fallen Amazon-S3-Gebühren für 128 KB an. Wenn Sie ein Objekt vor dem Ablauf der 30-tägigen Mindestspeicherdauer löschen, werden Ihnen 30 Tage berechnet. Für Objekte, die vor Ablauf der 30-Tage-Frist gelöscht, überschrieben oder in eine andere Speicherklasse verschoben werden, wird die übliche nutzungsabhängige Gebühr sowie eine anteilige Gebühr für die restlichen Tage des 30-Tage-Minimums in Rechnung gestellt. Informationen zu den Preisen finden Sie unter [Amazon S3 – Preise.](https://aws.amazon.com/s3/pricing/)

Diese Speicherklassen weisen folgende Unterschiede auf:

- S3 Standard-IA Amazon S3 speichert die Objektdaten redundant in mehreren geografisch getrennten Availability Zones (ähnlich wie die Speicherklasse S3 Standard). S3 Standard-IA-Objekte sind von einem Availability Zone-Ausfall nicht betroffen. Diese Speicherklasse bietet mehr Verfügbarkeit und Stabilität als die Klasse S3 One Zone-IA.
- S3 One Zone-IA Amazon S3 speichert die Objektdaten nur in einer Availability Zone, daher ist diese Variante kostengünstiger als S3 Standard-IA. Allerdings sind die Daten bei einem physischen Ausfall der Availability Zone (aufgrund von Katastrophen wie z. B. Erdbeben und Überflutungen) nicht sicher. Die Speicherklasse S3 One Zone-IA bietet dieselbe Zuverlässigkeit wie S3 Standard-IA, ist jedoch weniger verfügbar und weniger ausfallsicher. Einen Vergleich der Zuverlässigkeit und Verfügbarkeit von Speicherklassen finden Sie unter [Vergleich der Amazon-S3-Speicherklassen](#page-1452-0) am Ende dieses Abschnitts. Informationen zu den Preisen finden Sie unter [Amazon S3 – Preise](https://aws.amazon.com/s3/pricing/).

Wir empfehlen Folgendes:

• S3 Standard-IA – Verwenden Sie diese Klasse für die primäre (oder einzige) Kopie der Daten, die nicht neu erstellt werden können.

• S3 One Zone-IA – Verwenden Sie diese Klasse, wenn Sie die Daten im Falle eines Availability-Zone-Ausfalls neu erstellen können sowie für Objekt-Replicas bei regionsübergreifender Replikation (Cross-Region Replication, CRR) in S3.

# <span id="page-1450-0"></span>Speicherklassen für Objekte, auf die selten zugegriffen wird

Die Speicherklassen S3 Glacier Instant Retrieval, S3 Glacier Flexible Retrieval und S3 Glacier Deep Archive sind für die kostengünstige, langfristige Datenspeicherung und Datenarchivierung konzipiert. Diese Speicherklassen bieten dieselbe Zuverlässigkeit und Stabilität wie die Speicherklasse S3 Standard und S3 Standard-IA Speicherklassen. Weitere Informationen zu den S3 Glacier-Speicherklassen finden Sie unter. [Langfristige Datenspeicherung mit S3 Glacier-Speicherklassen](#page-1454-0)

Amazon S3 bietet die folgenden S3 Glacier-Speicherklassen:

- S3 Glacier Instant Retrieval Wird für Langzeitdaten verwendet, auf die selten zugegriffen wird und deren Abruf Millisekunden erfordert. Daten in dieser Speicherklasse sind für den Echtzeitzugriff verfügbar.
- S3 Glacier Flexible Retrieval Diese Klasse eignet sich für Archive, bei denen Teile der Daten möglicherweise innerhalb von wenigen Minuten abgerufen werden müssen. Daten in dieser Speicherklasse sind archiviert und für den Echtzeitzugriff nicht verfügbar.
- S3 Glacier Deep Archive Verwenden Sie diese Speicherklasse zur Archivierung von Daten, auf die nur selten zugegriffen werden muss. Daten in dieser Speicherklasse sind archiviert und für den Echtzeitzugriff nicht verfügbar.

## Abrufen archivierter Objekte

Sie können die Speicherklasse eines Objekts auf S3 Glacier Flexieble Retrieval oder S3 Glacier Deep Archive setzen, genau so wie für andere Speicherklassen, wie im Abschnitt [Einrichten der](#page-1453-0)  [Speicherklasse eines Objekts](#page-1453-0) beschrieben. S3 Glacier Flexible Retrieval- und S3 Glacier Deep Archive Archive-Objekte werden jedoch archiviert und sind nicht für den Echtzeitzugriff verfügbar. Weitere Informationen finden Sie unter [Archivierter Speicher.](#page-1458-0)

### **a** Note

Wenn Sie S3 Glacier-Speicherklassen verwenden, verbleiben Ihre Objekte in Amazon S3. Sie können nicht direkt über den separaten Amazon-S3-Glacier-Service darauf zugreifen.

Informationen zum Amazon S3 Glacier-Service finden Sie im [Amazon S3 Glacier Developer](https://docs.aws.amazon.com/amazonglacier/latest/dev/) [Guide](https://docs.aws.amazon.com/amazonglacier/latest/dev/).

# <span id="page-1451-0"></span>Speicherklasse für Amazon S3 in Outposts

Mit Amazon S3 on Outposts können Sie S3-Buckets auf Ihren AWS Outposts Ressourcen erstellen und Objekte vor Ort für Anwendungen speichern und abrufen, die lokalen Datenzugriff, lokale Datenverarbeitung und Datenresidenz erfordern. Sie können dieselben API-Operationen und -Funktionen AWS Outposts wie auf Amazon S3 verwenden, einschließlich Zugriffsrichtlinien, Verschlüsselung und Tagging. Sie können S3 auf Outposts über die AWS Management Console, AWS CLI, AWS SDKs oder die REST-API verwenden.

S3 in Outposts bietet eine neue Speicherklasse: S3 Outposts (OUTPOSTS). Die Speicherklasse S3 Outposts ist nur für Objekte verfügbar, die in Buckets in Outposts gespeichert sind. Wenn Sie versuchen, diese Speicherklasse mit einem S3-Bucket in einem zu verwenden AWS-Region, tritt ein InvalidStorageClass Fehler auf. Sie erhalten dieselbe Fehlermeldung, wenn Sie versuchen, andere S3-Speicherklassen mit Objekten zu verwenden, die in S3-on-Outposts-Buckets gespeichert sind.

Objekte, die in der Speicherklasse S3 Outposts (OUTPOSTS) gespeichert sind, werden immer mit serverseitiger Verschlüsselung mit von Amazon S3 verwalteten Verschlüsselungsschlüsseln (SSE-S3) verschlüsselt. Weitere Informationen finden Sie unter [Verwenden serverseitiger Verschlüsselung](#page-783-0)  [mit von Amazon S3 verwalteten Schlüsseln \(SSE-S3\).](#page-783-0)

Sie können auch explizit auswählen, dass Objekte, die in der Speicherklasse S3 Outposts gespeichert sind, mit serverseitiger Verschlüsselung mit vom Kunden bereitgestellten Verschlüsselungsschlüsseln (SSE-C) verschlüsselt werden. Weitere Informationen finden Sie unter [Verwenden von serverseitiger Verschlüsselung mit vom Kunden bereitgestellten Schlüsseln \(SSE-C\).](#page-847-0)

**a** Note

S3 on Outposts unterstützt keine serverseitige Verschlüsselung mit AWS Key Management Service (AWS KMS) -Schlüsseln (SSE-KMS).

Weitere Informationen zu S3 on Outposts finden Sie unter [Was ist Amazon S3 on Outposts?.](#page-2572-0)

# <span id="page-1452-0"></span>Vergleich der Amazon-S3-Speicherklassen

In der folgenden Tabelle werden die Speicherklassen verglichen, einschließlich ihrer Verfügbarkeit, Haltbarkeit, Mindestspeicherdauer und anderer Faktoren.

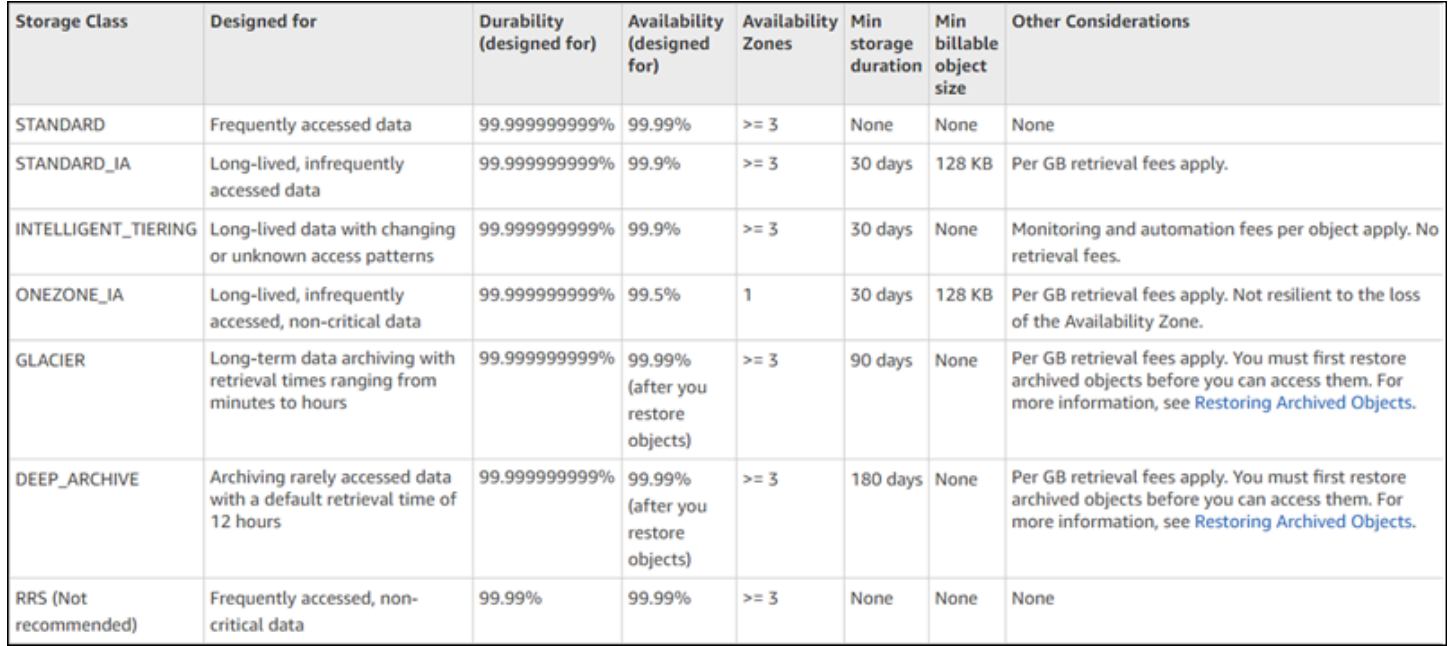

\* S3 Glacier Flexible Retrieval erfordert 40 KB zusätzliche Metadaten für jedes archivierte Objekt. Dazu gehören 32 KB Metadaten, die mit dem Tarif von S3 Glacier Flexible Retrieval abgerechnet werden (erforderlich, um Ihre Daten zu identifizieren und abzurufen), und weitere 8 KB Daten, die zum S3-Standardtarif berechnet werden. Der S3-Standardtarif ist erforderlich, um den benutzerdefinierten Namen und die Metadaten für Objekte zu verwalten, die in S3 Glacier Flexible Retrieval archiviert wurden. Weitere Informationen zu Speicherklassen finden Sie unter [Amazon-S3-](https://aws.amazon.com/s3/storage-classes/) [Speicherklassen](https://aws.amazon.com/s3/storage-classes/).

\*\* S3 Glacier Deep Archive benötigt 40 KB an zusätzlichen Metadaten für jedes archivierte Objekt. Dazu gehören 32 KB Metadaten, die mit dem Tarif von S3 Glacier Deep Archive abgerechnet werden (erforderlich, um Ihre Daten zu identifizieren und abzurufen), und weitere 8 KB Daten, die zum S3- Standardtarif berechnet werden. Der S3-Standardtarif ist erforderlich, um den benutzerdefinierten Namen und die Metadaten für Objekte zu verwalten, die in Amazon S3 Glacier Deep Archive archiviert wurden. Weitere Informationen zu Speicherklassen finden Sie unter [Amazon-S3-](https://aws.amazon.com/s3/storage-classes/) [Speicherklassen](https://aws.amazon.com/s3/storage-classes/).

Beachten Sie, dass alle Speicherklassen außer S3 One Zone-IA und S3 Express One Zone gegenüber dem physischen Verlust einer Availability Zone aufgrund von Katastrophen ausfallsicher sind. Berücksichtigen Sie neben den Leistungsanforderungen Ihres Anwendungsszenarios auch die Kosten. Preisinformationen für Speicherklassen finden Sie unter [Amazon S3 – Preise.](https://aws.amazon.com/s3/pricing/)

# <span id="page-1453-0"></span>Einrichten der Speicherklasse eines Objekts

Um Objektspeicherklassen festzulegen und zu aktualisieren, können Sie die Amazon S3 S3-Konsole, AWS SDKs oder die AWS Command Line Interface (AWS CLI) verwenden. Alle diese Ansätze verwenden Amazon S3-API-Operationen, um Anfragen an Amazon S3 zu senden.

Die API-Operationen von Amazon S3 unterstützen das Einrichten (oder Aktualisieren) von Speicherklassen für Objekte wie folgt:

- Beim Erstellen eines neuen Objekts können Sie dessen Speicherklasse angeben. Wenn Sie beispielsweise neue Objekte mit den API-Operationen PUT [Object](https://docs.aws.amazon.com/AmazonS3/latest/API/RESTObjectPUT.html), POST [Object](https://docs.aws.amazon.com/AmazonS3/latest/API/RESTObjectPOST.html) und [Initiate](https://docs.aws.amazon.com/AmazonS3/latest/API/mpUploadInitiate.html)  [Multipart Upload](https://docs.aws.amazon.com/AmazonS3/latest/API/mpUploadInitiate.html) erstellen, fügen Sie zum Spezifizieren einer Speicherklasse den x-amzstorage-class-Anforderungs-Header hinzu. Falls Sie diesen Header weglassen, verwendet Amazon S3 die Standardspeicherklasse S3 Standard.
- Sie können auch die Speicherklasse eines bereits in Amazon S3 gespeicherten Objekts in eine beliebige andere Speicherklasse ändern, indem Sie mit der API-Operation PUT [Object - Copy](https://docs.aws.amazon.com/AmazonS3/latest/API/RESTObjectCOPY.html) eine Kopie des Objekts erstellen. Sie können jedoch nicht PUT[T Object - Copy](https://docs.aws.amazon.com/AmazonS3/latest/API/RESTObjectCOPY.html) verwenden, um in den Speicherklassen S3 Glacier Flexible Retrieval oder S3 Glacier Deep Archive gespeicherte Objekte zu kopieren. Sie können auch nicht von S3 One Zone-IA zu S3 Glacier Instant Retrieval wechseln.

Sie kopieren das Objekt unter Verwendung desselben Schlüsselnamens in denselben Bucket und geben die Anforderungs-Header wie folgt an:

- Legen Sie den x-amz-metadata-directive-Header auf COPY fest.
- Legen Sie den x-amz-storage-class-Header auf die zu verwendende Speicherklasse fest.

In einem Bucket mit aktiviertem Versioning kann die Speicherklasse einer spezifischen Objektversion nicht geändert werden. Beim Kopieren des Objekts vergibt Amazon S3 eine neue Versions-ID.

- Sie können die Speicherklasse eines Objekts mithilfe der Amazon S3 S3-Konsole ändern, wenn die Objektgröße weniger als 160 GB beträgt. Bei größeren Objekten empfehlen wir, eine S3- Lebenszykluskonfiguration hinzuzufügen, um die Speicherklasse des Objekts zu ändern.
- Wenn Sie die Amazon S3 S3-Konsole verwenden, um die Speicherklasse für ein Objekt mit benutzerdefinierten Tags zu ändern, benötigen Sie die s3:GetObjectTagging entsprechende Genehmigung. Wenn Sie die Speicherklasse für ein Objekt ändern, das keine

benutzerdefinierten Tags hat, aber eine Größe von mehr als 16 MB hat, benötigen Sie auch die s3:GetObjectTagging entsprechende Genehmigung. Wenn die Ziel-Bucket-Richtlinie die s3:GetObjectTagging Aktion ablehnt, wird die Speicherklasse für das Objekt aktualisiert, aber die benutzerdefinierten Tags werden aus dem Objekt entfernt, und Sie erhalten eine Fehlermeldung.

- Sie können Amazon S3 anweisen, die Speicherklasse von Objekten zu ändern, indem Sie einem Bucket eine Lebenszyklus-Konfiguration hinzufügen. Weitere Informationen finden Sie unter [Verwalten Ihres Speicher-Lebenszyklus.](#page-1472-1)
- Bei der Einrichtung der Replikation können Sie eine beliebige andere Speicherklasse für die replizierten Objekte einrichten. Sie können jedoch nicht in den Speicherklassen S3 Glacier Flexible Retrieval oder S3 Glacier Deep Archive gespeicherte Objekte replizieren. Weitere Informationen finden Sie unter [Replikations-Konfiguration](#page-1587-0).

## Einschränken von Zugriffsrichtlinienberechtigungen auf eine bestimmte Speicherklasse

Wenn Sie Zugriffsrichtlinienberechtigungen für Amazon-S3-Vorgänge erteilen, können Sie mit dem Bedingungsschlüssel s3:x-amz-storage-class einschränken, welche Speicherklasse beim Speichern hochgeladener Objekte verwendet werden soll. Wenn Sie beispielsweise die Berechtigung s3:PutObject erteilen, können Sie das Hochladen von Objekten auf eine bestimmte Speicherklasse einschränken. Eine Beispielrichtlinie finden Sie unter [Beispiel: Beschränkung von](#page-944-0)  [Objekt-Uploads auf Objekte mit einer bestimmten Speicherklasse.](#page-944-0)

Weitere Informationen zur Verwendung von Bedingungen in Richtlinien und die vollständige Liste der Bedingungsschlüssel in Amazon S3 finden Sie in den folgenden Themen:

- [Aktionen, Ressourcen und Bedingungsschlüssel für Amazon S3](https://docs.aws.amazon.com/service-authorization/latest/reference/list_amazons3.html) in der Service Authorization Reference
- [Beispiele für Bucket-Richtlinien mit Bedingungsschlüsseln](#page-991-0)

# <span id="page-1454-0"></span>Langfristige Datenspeicherung mit S3 Glacier-Speicherklassen

Amazon S3 bietet mehrere S3 Glacier-Speicherklassen, die darauf ausgelegt sind, kostengünstige Lösungen für die Speicherung langfristiger Daten zu bieten, auf die nicht oft zugegriffen wird. Die S3 Glacier-Speicherklassen sind:

• S3 Glacier Instant Retrieval

- S3 Glacier Flexible Retrieval
- S3 Glacier Deep Archive

Sie wählen eine dieser Speicherklassen basierend darauf, wie oft Sie auf Ihre Daten zugreifen und wie schnell Sie sie abrufen müssen. Jede dieser Speicherklassen bietet dieselbe Haltbarkeit und Stabilität wie die Speicherklasse S3 Standard, jedoch zu niedrigeren Speicherkosten. Weitere Informationen zu den S3 Glacier-Speicherklassen finden Sie unter [https://aws.amazon.com/s3/](https://aws.amazon.com/s3/storage-classes/glacier/) [storage-classes/glacier/](https://aws.amazon.com/s3/storage-classes/glacier/).

#### **Topics**

- [Vergleich der S3 Glacier-Speicherklassen](#page-1455-0)
- [S3 Glacier Instant Retrieval](#page-1456-0)
- [S3 Glacier Flexible Retrieval](#page-1456-1)
- [S3 Glacier Deep Archive](#page-1457-0)
- [Archivierter Speicher](#page-1458-0)
- [Worin unterscheiden sich diese Speicherklassen vom S3 Glacier-Service](#page-1459-0)

# <span id="page-1455-0"></span>Vergleich der S3 Glacier-Speicherklassen

Jede S3 Glacier-Speicherklasse hat eine Mindestspeicherdauer für alle Objekte. Wenn Sie das Objekt vor Ablauf der Mindestspeicherklasse löschen, überschreiben oder in eine andere Speicherklasse verschieben, wird Ihnen die volle Mindestspeicherdauer in Rechnung gestellt.

Einige S3 Glacier-Speicherklassen sind archivierbar, was bedeutet, dass die in diesen Klassen gespeicherten Objekte archiviert werden und nicht für den Echtzeitzugriff verfügbar sind. Weitere Informationen finden Sie unter [Archivierter Speicher](#page-1458-0).

Speicherklassen, die für weniger häufige Zugriffsmuster mit längeren Abrufzeiten konzipiert sind, bieten niedrigere Speicherkosten. Preisinformationen finden Sie unte[rhttps://aws.amazon.com/s3/](https://aws.amazon.com/s3/pricing/)  [pricing/.](https://aws.amazon.com/s3/pricing/)

In der folgenden Tabelle sind die wichtigsten Punkte zusammengefasst, die bei der Auswahl einer S3 Glacier-Speicherklasse zu berücksichtigen sind:

Vergleich der S3 Glacier-Speicherklassen API-Version 2006-03-01 1429

# <span id="page-1456-0"></span>S3 Glacier Instant Retrieval

Wir empfehlen die Verwendung von S3 Glacier Instant Retrieval für Langzeitdaten, auf die einmal pro Quartal zugegriffen wird und für die Abrufzeiten im Millisekundenbereich erforderlich sind. Diese Speicherklasse ist ideal für leistungskritische Anwendungsfälle wie das Hosten von Bildern, Filesharing-Anwendungen und das Speichern von Krankenakten für den Zugriff bei Terminen.

Die Speicherklasse S3 Glacier Instant Retrieval bietet Echtzeitzugriff auf Ihre Objekte mit derselben Latenz und Durchsatzleistung wie die Speicherklasse S3 Standard-IA. Im Vergleich zu S3 Standard-IA hat S3 Glacier Instant Retrieval niedrigere Speicherkosten, aber höhere Datenzugriffskosten.

Für Daten, die in der Speicherklasse S3 Glacier Instant Retrieval gespeichert sind, gilt eine minimale Objektgröße von 128 KB. Diese Speicherklasse hat außerdem eine Mindestspeicherdauer von 90 Tagen.

# <span id="page-1456-1"></span>S3 Glacier Flexible Retrieval

Wir empfehlen die Verwendung von S3 Glacier Flexible Retrieval für Archivdaten, auf die ein- bis zweimal pro Jahr zugegriffen wird und für die kein sofortiger Zugriff erforderlich ist. S3 Glacier Flexible Retrieval bietet flexible Abrufzeiten, um Ihnen dabei zu helfen, die Kosten im Gleichgewicht zu halten. Die Zugriffszeiten reichen von wenigen Minuten bis hin zu Stunden und kostenlose Sammelabrufe. Diese Speicherklasse ist ideal für Backup und Disaster Recovery.

In S3 Glacier Flexible Retrieval gespeicherte Objekte werden archiviert und sind nicht für den Echtzeitzugriff verfügbar. Weitere Informationen finden Sie unter [Archivierter Speicher.](#page-1458-0) Um auf diese Objekte zuzugreifen, initiieren Sie zunächst eine Wiederherstellungsanforderung, die eine temporäre Kopie des Objekts erstellt, auf die Sie zugreifen können, wenn die Anforderung abgeschlossen ist. Weitere Informationen finden Sie unter [Arbeiten mit archivierten Objekten](#page-1407-0). Wenn Sie ein Objekt wiederherstellen, können Sie eine Abrufstufe wählen, die Ihrem Anwendungsfall entspricht. Bei längeren Wiederherstellungszeiten sind die Kosten geringer.

Die folgenden Abrufstufen sind für S3 Glacier Flexible Retrieval verfügbar:

• Beschleunigter Abruf — Stellt das Objekt in der Regel innerhalb von 1—5 Minuten wieder her. Beschleunigte Abrufe unterliegen der Nachfrage. Um zuverlässige und vorhersehbare Wiederherstellungszeiten zu gewährleisten, empfehlen wir Ihnen, bereitgestellte Abrufkapazität zu erwerben. Weitere Informationen finden Sie unter [Bereitgestellte Kapazität.](#page-1412-0)

- Standardabruf Stellt das Objekt in der Regel innerhalb von 3—5 Stunden oder innerhalb von 1 Minute bis 5 Stunden wieder her, wenn Sie S3 Batch Operations verwenden. Weitere Informationen finden Sie unter [Objekte mit Batch Operations wiederherstellen](#page-1899-0).
- Massenabruf Das Objekt wird in der Regel innerhalb von 5—12 Stunden wiederhergestellt. Massenabrufe sind kostenlos.

Die Mindestspeicherdauer für Objekte in der Speicherklasse S3 Glacier Flexible Retrieval beträgt 90 Tage.

S3 Glacier Flexible Retrieval erfordert 40 KB an zusätzlichen Metadaten für jedes Objekt. Dazu gehören 32 KB an Metadaten, die für die Identifizierung und den Abruf Ihrer Daten erforderlich sind. Diese werden zum Standardtarif für S3 Glacier Flexible Retrieval berechnet. Weitere 8 KB Daten sind erforderlich, um den benutzerdefinierten Namen und die Metadaten für archivierte Objekte zu verwalten, und werden zum S3-Standardtarif berechnet.

# <span id="page-1457-0"></span>S3 Glacier Deep Archive

Wir empfehlen die Verwendung von S3 Glacier Deep Archive für Archivdaten, auf die weniger als einmal pro Jahr zugegriffen wird. Diese Speicherklasse ist für die Aufbewahrung von Datensätzen über mehrere Jahre konzipiert, um Compliance-Anforderungen zu erfüllen. Sie kann auch für Backup oder Disaster Recovery oder für Daten verwendet werden, auf die Sie selten zugreifen und auf deren Abruf Sie bis zu 72 Stunden warten können. S3 Glacier Deep Archive ist die kostengünstigste Speicheroption in AWS.

In S3 Glacier Deep Archive gespeicherte Objekte sind archiviert und für den Echtzeitzugriff nicht verfügbar. Weitere Informationen finden Sie unter [Archivierter Speicher](#page-1458-0). Um auf diese Objekte zuzugreifen, initiieren Sie zunächst eine Wiederherstellungsanforderung, die eine temporäre Kopie des Objekts erstellt, auf die Sie zugreifen können, wenn die Anfrage abgeschlossen ist. Weitere Informationen finden Sie unter [Arbeiten mit archivierten Objekten](#page-1407-0). Wenn Sie ein Objekt wiederherstellen, können Sie eine Abrufstufe wählen, die Ihrem Anwendungsfall entspricht. Bei längeren Wiederherstellungszeiten sind die Kosten geringer.

Die folgenden Abrufstufen sind für S3 Glacier Deep Archive verfügbar:

• Standardabruf — Stellt das Objekt in der Regel innerhalb von 12 Stunden oder innerhalb von 9—12 Stunden wieder her, wenn Sie S3 Batch Operations verwenden. Weitere Informationen finden Sie unter [Objekte mit Batch Operations wiederherstellen.](#page-1899-0)

• Massenabruf — Stellt das Objekt in der Regel innerhalb von 48 Stunden wieder her, und das zu einem Bruchteil der Kosten des Standard-Abrufs.

Die Mindestspeicherdauer für Objekte in der Speicherklasse S3 Glacier Deep Archive beträgt 180 Tage.

S3 Glacier Deep Archive benötigt 40 KB an zusätzlichen Metadaten für jedes Objekt. Dazu gehören 32 KB an Metadaten, die zur Identifizierung und zum Abrufen Ihrer Daten erforderlich sind. Diese werden zum Standardtarif für S3 Glacier Deep Archive berechnet. Weitere 8 KB Daten sind erforderlich, um den benutzerdefinierten Namen und die Metadaten für archivierte Objekte beizubehalten, und werden zum S3-Standardtarif berechnet.

# <span id="page-1458-0"></span>Archivierter Speicher

S3 Glacier Flexible Retrieval und S3 Glacier Deep Archive sind Archivspeicherklassen. Das heißt, wenn Sie ein Objekt in diesen Speicherklassen speichern, wird dieses Objekt archiviert und es kann nicht direkt darauf zugegriffen werden. Um auf ein archiviertes Objekt zuzugreifen, senden Sie eine Wiederherstellungsanforderung für das Objekt und warten dann, bis der Dienst das Objekt wiederherstellt. Die Wiederherstellungsanforderung stellt eine temporäre Kopie des Objekts wieder her. Diese Kopie wird gelöscht, wenn die von Ihnen in der Anforderung angegebene Dauer abgelaufen ist. Weitere Informationen finden Sie unter [Arbeiten mit archivierten Objekten.](#page-1407-0)

Für diese Speicherklassen sind 40 KB an zusätzlichen Metadaten für jedes archivierte Objekt erforderlich. Dazu gehören 32 KB an Metadaten, die zum Identifizieren und Abrufen Ihrer Daten erforderlich sind. Diese werden zum Standardtarif für diese Speicherklasse berechnet. Weitere 8 KB Daten sind erforderlich, um den benutzerdefinierten Namen und die Metadaten für archivierte Objekte beizubehalten, und werden zum S3-Standardtarif berechnet.

Objekte in diesen Speicherklassen werden zu den S3-Standardtarifen für Speicherklassen in Rechnung gestellt, wenn Sie sie mithilfe von mehrteiligen Uploads hochladen. Weitere Informationen finden Sie unter [Mehrteiliger Upload und Preise.](#page-330-0)

Sie können archivierte Objekte in diesen Speicherklassen mit bis zu 1.000 Transaktionen pro Sekunde (TPS) an [Objektwiederherstellungsanforderungen pro Konto pro Konto wiederherstellen.](https://amazonaws.com/AmazonS3/latest/API/API_RestoreObject.html) AWS-Region

# <span id="page-1459-0"></span>Worin unterscheiden sich diese Speicherklassen vom S3 Glacier-Service

Die S3 Glacier-Speicherklassen sind Teil des Amazon S3 S3-Service und speichern Daten als Objekte in S3-Buckets. Sie können Objekte in diesen Speicherklassen mithilfe der S3-Konsole oder programmgesteuert mithilfe der S3-APIs oder SDKs verwalten. Wenn Sie Objekte in S3 Glacier-Speicherklassen speichern, können Sie S3-Funktionen wie erweiterte Verschlüsselung, Objekt-Tagging und S3 Lifecycle-Konfigurationen verwenden, um den Datenzugriff und die Kosten zu verwalten.

## **A** Important

Wir empfehlen, die S3 Glacier-Speicherklassen innerhalb des Amazon S3 S3-Service für all Ihre langfristigen Daten zu verwenden.

Der Amazon S3 Glacier (S3 Glacier) Service ist ein separater Service, der Daten als Archive in Tresoren speichert. Dieser Service unterstützt keine Amazon S3 S3-Funktionen und bietet keine Konsolenunterstützung für das Hoch- und Herunterladen von Daten. Wir empfehlen nicht, den S3 Glacier-Service für Ihre langfristigen Daten zu verwenden. Auf die in diesem Service gespeicherten Daten kann über den Amazon S3 S3-Service nicht zugegriffen werden. Informationen zum S3 Glacier-Service finden Sie im [Amazon S3 Glacier Developer Guide.](https://docs.aws.amazon.com/amazonglacier/latest/dev/introduction.html) Informationen zum Übertragen von Daten vom Amazon S3 Glacier-Service zu einer Speicherklasse in Amazon S3 finden Sie unter [Datenübertragung von Amazon S3 Glacier Vaults zu Amazon S3](https://aws.amazon.com/solutions/implementations/data-transfer-from-amazon-s3-glacier-vaults-to-amazon-s3/) in der AWS Lösungsbibliothek.

# Amazon S3 Intelligent Tiering

Die Speicherklasse S3 Intelligent-Tiering wurde entwickelt, um die Speicherkosten zu optimieren, indem Daten automatisch auf die kostengünstigste Zugriffsebene verschoben werden, wenn sich die Zugriffsmuster ändern, ohne dass Betriebsaufwand oder Leistungseinbußen auftreten. Gegen eine geringe monatliche Gebühr für Objektüberwachung und Automatisierung überwacht S3 Intelligent-Tiering die Zugriffsmuster und verschiebt die Objekte, auf die nicht zugegriffen wurde, automatisch in kostengünstigere Zugriffsebenen.

S3 Intelligent-Tiering ermöglicht automatische Speicherkosteneinsparungen in drei Zugriffsebenen mit niedriger Latenz und hohem Durchsatz. Für Daten, auf die asynchron zugegriffen werden kann, können Sie innerhalb der S3 Intelligent-Tiering-Speicherklasse die automatische Archivfunktionen aktivieren. Bei S3 Intelligent-Tiering werden keine Abrufgebühren erhoben. Wenn später auf ein Objekt in der Stufe Infrequent Access oder Archive Instant Access zugegriffen wird, wird es

automatisch zurück in die Stufe Frequent Access verschoben. Es werden keine Zusatzgebühren erhoben, wenn Objekte innerhalb der S3-Intelligent-Tiering-Speicherklasse zwischen Zugriffsstufen verschoben werden.

S3 Intelligent-Tiering ist die empfohlene Speicherklasse für Daten mit unbekannten, sich ändernden oder unvorhersehbaren Zugriffsmustern, unabhängig von der Objektgröße oder dem Aufbewahrungszeitraum, wie Data Lakes, Datenanalytik und neue Anwendungen.

Weitere Informationen zur Verwendung von S3 Intelligent-Tiering finden Sie in den folgenden Abschnitten:

Themen

- [So funktioniert S3 Intelligent-Tiering](#page-1460-0)
- [Verwenden von S3 Intelligent-Tiering](#page-1464-0)
- [Verwenden von S3 Intelligent-Tiering](#page-1469-0)

# <span id="page-1460-0"></span>So funktioniert S3 Intelligent-Tiering

Die Speicherklasse Amazon S3 Intelligent-Tiering speichert Objekte automatisch in drei Zugriffsebenen. Eine Stufe ist für häufigen Zugriff optimiert, eine kostengünstigere Stufe ist für seltenen Zugriff optimiert und eine andere sehr kostengünstige Stufe ist für selten zugängliche Daten optimiert. Gegen eine geringe monatliche Gebühr für Objektüberwachung und Automatisierung überwacht S3 Intelligent-Tiering die Zugriffsmuster und verschiebt Objekte automatisch in die Ebene für seltenen Zugriff, wenn auf sie 30 aufeinanderfolgende Tage lang nicht zugegriffen wurde. Nach 90 Tagen ohne Zugriff werden die Objekte ohne Leistungseinbußen oder Betriebsaufwand auf die Ebene des Archivs Instant Access verschoben.

Aktivieren Sie Archivierungsfunktionen, um zwei zusätzliche Zugriffsebenen hinzuzufügen und die niedrigsten Speicherkosten für Daten zu erhalten, auf die in Minuten bis Stunden zugegriffen werden kann. Sie können Objekte schichtweise auf die Archive Access Tier oder Deep Archive Access Tier oder beiden reduzieren. Mit Archive Access verschiebt S3 Intelligent-Tiering Objekte, auf die mindestens 90 aufeinanderfolgende Tage lang nicht zugegriffen wurde, in die Ebene "Archive Access". Mit Deep Archive Access verschiebt S3 Intelligent-Tiering Objekte, auf die mindestens 180 aufeinanderfolgende Tage lang nicht zugegriffen wurde, in die Ebene "Deep Archive Access". Für beide Ebenen können Sie die Anzahl der Tage ohne Zugriff je nach Bedarf konfigurieren.

Die folgenden Aktionen stellen einen Zugriff dar, der ein Herabstufen Ihrer Objekte in die Ebene "Archive Access" oder "Deep Archive Access" verhindert:

- Herunterladen oder Kopieren eines Objekts über die Amazon S3-Konsole.
- Aufrufen von [CopyObject,](https://docs.aws.amazon.com/AmazonS3/latest/API/API_CopyObject.html) [UploadPartCopy](https://docs.aws.amazon.com/AmazonS3/latest/API/API_UploadPartCopy.html) oder Replizieren bestehender Objekte mit S3- Batch-Replikation. In diesen Fällen werden die Quellobjekte der Kopier- oder Replikationsvorgänge hochgestuft.
- Aufrufen von [GetObject](https://docs.aws.amazon.com/AmazonS3/latest/API/API_GetObject.html), [PutObject,](https://docs.aws.amazon.com/AmazonS3/latest/API/API_PutObject.html) [RestoreObject,](https://docs.aws.amazon.com/AmazonS3/latest/API/API_RestoreObject.html) [CompleteMultipartUpload,](https://docs.aws.amazon.com/AmazonS3/latest/API/API_CompleteMultipartUpload.html) [ListParts](https://docs.aws.amazon.com/AmazonS3/latest/API/API_ListParts.html) oder [SelectObjectContent.](https://docs.aws.amazon.com/AmazonS3/latest/API/API_SelectObjectContent.html)

Wenn beispielsweise vor Ablauf der von Ihnen festgelegte Anzahl von Tagen ohne Zugriff (z. B. 180 Tage) über SelectObjectContent ein Zugriff auf Ihre Objekte erfolgt, wird durch diese Aktion der Timer zurückgesetzt. Ihre Objekte werden erst in die Ebene "Archive Access" oder "Deep Archive Access" verschoben, wenn die Zeit nach der letzten SelectObjectContent-Anforderung die von Ihnen festgelegte Anzahl von Tagen erreicht hat.

Wenn später auf ein Objekt in der Stufe Infrequent Access oder Archive Instant Access zugegriffen wird, wird es automatisch zurück in die Stufe Frequent Access verschoben.

Die folgenden Aktionen stellen einen Zugriff dar, bei dem Objekte automatisch von der Ebene lnfrequent Access" oder "Archive Instant Access" zurück in die Ebene "Frequent Access" verschoben." werden:

- Herunterladen oder Kopieren eines Objekts über die Amazon S3-Konsole.
- Aufrufen von [CopyObject,](https://docs.aws.amazon.com/AmazonS3/latest/API/API_CopyObject.html) [UploadPartCopy](https://docs.aws.amazon.com/AmazonS3/latest/API/API_UploadPartCopy.html) oder Replizieren bestehender Objekte mit Batch-Replikation. In diesen Fällen werden die Quellobjekte der Kopier- oder Replikationsvorgänge hochgestuft.
- Aufrufen von [GetObject](https://docs.aws.amazon.com/AmazonS3/latest/API/API_GetObject.html), [PutObject,](https://docs.aws.amazon.com/AmazonS3/latest/API/API_PutObject.html) [RestoreObject,](https://docs.aws.amazon.com/AmazonS3/latest/API/API_RestoreObject.html) [CompleteMultipartUpload](https://docs.aws.amazon.com/AmazonS3/latest/API/API_CompleteMultipartUpload.html) oder [ListParts](https://docs.aws.amazon.com/AmazonS3/latest/API/API_ListParts.html).

Andere Aktionen stellen keinen Zugriff dar, bei dem Objekte automatisch von der Ebene "Infrequent Access" oder "Archive Instant Access" zurück in die Ebene "Frequent Access" verschoben werden. Im Folgenden finden Sie ein Beispiel, keine endgültige Liste, solcher Aktionen:

- Aufrufen von [HeadObject,](https://docs.aws.amazon.com/AmazonS3/latest/API/API_HeadObject.html) [GetObjectTagging,](https://docs.aws.amazon.com/AmazonS3/latest/API/API_GetObjectTagging.html) [PutObjectTagging](https://docs.aws.amazon.com/AmazonS3/latest/API/API_PutObjectTagging.html), [ListObjects](https://docs.aws.amazon.com/AmazonS3/latest/API/API_ListObjects.html), [ListObjectsV2](https://docs.aws.amazon.com/AmazonS3/latest/API/API_ListObjectsV2.html) oder [ListObjectVersions.](https://docs.aws.amazon.com/AmazonS3/latest/API/API_ListObjectVersions)
- Das Aufrufen von [SelectObjectContent](https://docs.aws.amazon.com/AmazonS3/latest/API/API_SelectObjectContent.html) stellt keinen Zugriff dar, bei dem Objekte zur Ebene "Frequent Access" hochgestuft werden. Darüber hinaus wird dadurch nicht verhindert, dass Objekte von der Stufe "Frequent Access" auf die Stufe "Infrequent Access" und von dort aus auf die Stufe "Archive Instant Access" herabgestuft werden.

Sie können S3 Intelligent-Tiering als Standardspeicherklasse für neu erstellte Daten konfigurieren, indem Sie INTELLIGENT-TIERING in Ihrem [PutBucketIntelligentTieringConfiguration](https://docs.aws.amazon.com/AmazonS3/latest/API/API_PutBucketIntelligentTieringConfiguration.html)-Anforderungs-Header festlegen. S3 Intelligent-Tiering ist auf 99,9 % Verfügbarkeit und 99,9999999 % Haltbarkeit ausgelegt.

## **a** Note

Wenn die Größe eines Objekts weniger als 128 KB beträgt, wird es nicht überwacht und ist nicht für das automatische Tiering geeignet. Kleinere Objekte werden immer in der Stufe für häufige Zugriffe gespeichert.

## <span id="page-1462-0"></span>S3-Intelligent-Tiering-Zugriffsebenen

Im folgenden Abschnitt werden die verschiedenen automatischen und optionalen Zugriffsebenen erläutert. Wenn Objekte zwischen Zugriffsebenen verschoben werden, bleibt die Speicherklasse gleich (S3 Intelligent-Tiering).

Stufe für häufige Zugriffe (automatisch)

Hierbei handelt es sich um die Standardzugriffsebene, in der Objekte, die in S3 Intelligent-Tiering erstellt oder überführt sind, seinen Lebenszyklus beginnt. Ein Objekt verbleibt in dieser Ebene, solange darauf zugegriffen wird. Die Stufe für häufige Zugriffe bietet niedrige Latenz und hohe Durchsatzleistung.

Stufe für seltene Zugriffe (automatisch)

Wenn 30 aufeinanderfolgende Tage auf ein Objekt nicht zugegriffen wird, wird das Objekt in die Stufe für seltene Zugriffe verschoben. Die Stufe für seltene Zugriffe bietet niedrige Latenz und hohe Durchsatzleistung.

```
Stife Archive Instant Access (automatisch)
```
Wenn 90 aufeinanderfolgende Tage auf ein Objekt nicht zugegriffen wird, wird das Objekt in die Stufe Archive Instant Access verschoben. Die Stufe Archive Instant Access bietet niedrige Latenzzeiten und hohe Durchsatzleistung.

Archivzugriffsebene (optional)

S3 Intelligent-Tiering bietet Ihnen die Möglichkeit, die Archivzugriffsebene für Daten zu aktivieren, auf die asynchron zugegriffen werden kann. Nach der Aktivierung archiviert die Ebene Archive

Access automatisch Objekte, auf die mindestens 90 aufeinanderfolgende Tage lang nicht zugegriffen wurde. Sie können die letzte Zugriffszeit für die Archivierung auf maximal 730 Tage verlängern. Die Archivzugriffsebene hat dieselbe Leistung wie die Speicherklasse [S3 Glacier](https://docs.aws.amazon.com/AmazonS3/latest/userguide/storage-class-intro.html#sc-glacier) [Flexible Retrieval.](https://docs.aws.amazon.com/AmazonS3/latest/userguide/storage-class-intro.html#sc-glacier)

Die Standardabrufzeiten für diese Zugriffebene können zwischen 3 und 5 Stunden liegen. Wenn Sie Ihre Wiederherstellungsanfrage mithilfe von S3 Batch Operations starten, beginnt Ihre Wiederherstellung innerhalb von Minuten. Weitere Informationen zu den Abrufoptionen finden -Zeiten finden Sie unter [the section called "Wiederherstellen von Objekten aus den Stufen S3](#page-1472-0)  [Intelligent-Tiering Archive Access und Deep Archive Access".](#page-1472-0)

### **a** Note

Aktivieren Sie die Stufe Archive Access nur für 90 Tage, wenn Sie die Stufe Instant Access Archiv umgehen möchten. Die Ebene "Archive Access" liefert etwas niedrigere Speicherkosten mit Abrufzeiten von Minuten zu Stunde. Die Stufe Archive Instant Access bietet Millisekunden-Zugriff und hohe Durchsatzleistung.

## Zugriffsebene für Deep Archive (optional)

S3 Intelligent-Tiering bietet Ihnen die Möglichkeit, die Stufe Deep Archive Access für Daten zu aktivieren, auf die asynchron zugegriffen werden kann. Nach der Aktivierung archiviert die Ebene Deep Archive Access automatisch Objekte, auf die mindestens 180 aufeinanderfolgende Tage lang nicht zugegriffen wurde. Sie können die letzte Zugriffszeit für die Archivierung auf maximal 730 Tage verlängern. Die Deep-Archive-Zugriffsebene hat dieselbe Leistung wie die [S3 Glacier](https://docs.aws.amazon.com/AmazonS3/latest/userguide/storage-class-intro.html#sc-glacier) [Deep Archive](https://docs.aws.amazon.com/AmazonS3/latest/userguide/storage-class-intro.html#sc-glacier)-Speicherklasse.

Der Standardabruf von Objekten in dieser Zugriffsebene erfolgt innerhalb von 12 Stunden. Wenn Sie Ihre Wiederherstellungsanfrage mithilfe von S3 Batch Operations starten, beginnt Ihre Wiederherstellung innerhalb von 9 Stunden. Weitere Informationen zu den Abrufoptionen finden -Zeiten finden Sie unter [the section called "Wiederherstellen von Objekten aus den Stufen S3](#page-1472-0)  [Intelligent-Tiering Archive Access und Deep Archive Access".](#page-1472-0)

## **a** Note

Aktivieren Sie die Ebenen Archivzugriff und Deep Archive Access nur, wenn Ihre Anwendung asynchron auf Ihre Objekte zugreifen kann. Wenn das Objekt, das Sie abrufen, in den

Ebenen "Archive Access" oder "Deep Archive Access" gespeichert ist, müssen Sie das Objekt zunächst mithilfe des RestoreObject-Vorgangs wieder herstellen.

# <span id="page-1464-0"></span>Verwenden von S3 Intelligent-Tiering

Sie können die Speicherklasse S3 Intelligent-Tiering verwenden, um die Speicherkosten automatisch zu optimieren. S3 Intelligent-Tiering ermöglicht automatische Kosteneinsparungen durch Verschieben von Daten auf granularer Objektebene zwischen den Zugriffsebenen, wenn sich die Zugriffsmuster ändern. Für Daten, auf die asynchron zugegriffen werden kann, können Sie innerhalb der S3 Intelligent-Tiering-Speicherklasse die automatische Archivfunktionen mittels AWS Management Console, AWS CLI, oder Amazon S3 API aktivieren.

## Verschieben von Daten nach S3 Intelligent-Tiering

Es gibt zwei Möglichkeiten, Daten in S3 Intelligent-Tiering zu übertragen. Sie können Daten direkt per [PUT](https://docs.aws.amazon.com/AmazonS3/latest/API/API_PutObject.html) in S3 Intelligent-Tiering übertragen, indem Sie INTELLIGENT\_TIERING im Header x-amzstorage-class angeben, oder S3-Lebenszykluskonfigurationen konfigurieren, um Objekte aus S3 Standard oder S3 Standard-Infrequent Access zu S3 Intelligent-Tiering zu übertragen.

Hochladen von Daten in S3 Intelligent-Tiering mit Direct PUT

Wenn Sie ein Objekt in die Speicherklasse S3 Intelligent-Tiering mit dem API-Vorgang [PUT](https://docs.aws.amazon.com/AmazonS3/latest/API/API_PutObject.html) hochladen, geben Sie S3 Intelligent-Tiering im [x-amz-storage-class](https://docs.aws.amazon.com/AmazonS3/latest/API/API_PutObject.html#API_PutObject_RequestSyntax)-Anforderungs-Header an.

Die folgende Anforderung speichert das Image, my-image.jpg, im myBucket-Bucket. Die Anforderung verwendet den x-amz-storage-class-Header, um anzufordern, dass das Objekt mit der Speicherklasse S3 Intelligent-Tiering gespeichert ist.

#### Example

PUT /my-image.jpg HTTP/1.1 Host: myBucket.s3.<Region>.amazonaws.com (http://amazonaws.com/) Date: Wed, 1 Sep 2021 17:50:00 GMT Authorization: authorization string Content-Type: image/jpeg Content-Length: 11434 Expect: 100-continue x-amz-storage-class: INTELLIGENT\_TIERING

Übergang von Daten zu S3 Intelligent-Tiering von S3 Standard oder S3 Standard-Infrequent Access mit S3-Lebenszyklus

Sie können Regeln zu Ihrer S3-Lebenszykluskonfiguration hinzufügen und damit Amazon S3 anweisen, Objekte von einer Speicherklasse in eine andere zu wechseln. Informationen zu unterstützten Übergängen und zugehörigen Einschränkungen finden Sie unter [Migrieren von](https://docs.aws.amazon.com/AmazonS3/latest/userguide/lifecycle-transition-general-considerations.html) [Objekten mit S3-Lebenszyklus.](https://docs.aws.amazon.com/AmazonS3/latest/userguide/lifecycle-transition-general-considerations.html)

Sie können S3-Lebenszykluskonfigurationen auf der Bucket- oder Präfixebene angeben. In dieser S3-Lebenszyklus-Konfigurationregel spezifiziert der Filter ein Schlüsselpräfix (documents/). Aus diesem Grund gilt die Regel für Objekte mit dem Schlüsselnamenpräfix documents/, wie beispielsweise documents/doc1.txt und documents/doc2.txt. Die Regel gibt eine Transition-Aktion an, die Amazon S3 anweist, Objekte 0 Tage nach der Erstellung in die Speicherklasse S3 Intelligent-Tiering zu übertragen. In diesem Fall können Objekte nach der Erstellung um Mitternacht UTC auf S3 Intelligent-Tiering umgestellt werden.

Example

```
<LifecycleConfiguration> 
   <Rule> 
     <ID>ExampleRule</ID> 
     <Filter> 
        <Prefix>documents/</Prefix> 
     </Filter> 
     <Status>Enabled</Status> 
     <Transition> 
       <Days>0</Days> 
       <StorageClass>INTELLIGENT_TIERING</StorageClass> 
     </Transition> 
 </Rule>
</LifecycleConfiguration>
```
# Aktivieren der Stufen S3 Intelligent-Tiering Archive Access und Deep Archive Access

Um die niedrigsten Speicherkosten für Daten zu erzielen, auf die innerhalb von Minuten bis Stunden zugegriffen werden kann, können Sie eine oder beide Archivzugriffsebenen aktivieren, indem Sie mithilfe der AWS Management Console-, AWS CLI- oder Amazon-S3-API eine Konfiguration auf Bucket-, Präfix- oder Objekt-Tag-Ebene erstellen.

#### Verwenden der S3-Konsole

So aktivieren Sie die automatische S3 Intelligent-Tiering-Archivierung

- 1. Melden Sie sich bei der AWS Management Console an und öffnen Sie die Amazon S3-Konsole unter [https://console.aws.amazon.com/s3/.](https://console.aws.amazon.com/s3/)
- 2. Wählen Sie in der Liste Buckets den Namen des von Ihnen erstellten Buckets aus.
- 3. Wählen Sie Properties (Eigenschaften).
- 4. Navigieren Sie zu den S3 Intelligent-Tiering-Archive-Konfigurationen und wählen Sie Erstellen einer Konfiguration aus.
- 5. Geben Sie im Abschnitt Archiveinstellungen einen beschreibenden Konfigurationsnamen für die Konfiguration des S3 Intelligent-Tiering-Archivs an.
- 6. Wählen Sie unter Auswählen eines Konfigurationsbereichs einen zu verwendenden Konfigurationsbereich aus. Optional können Sie den Konfigurationsbereich auf bestimmte Objekte innerhalb eines Buckets beschränken, indem Sie ein gemeinsames Präfix, ein Objekt-Tag oder eine Kombination dieser beiden verwenden.
	- a. Um den Umfang der Konfiguration einzuschränken, wählen Sie Begrenzen des Umfangs dieser Konfiguration mithilfe eines oder mehrerer Filter aus.
	- b. Um den Bereich der Konfiguration mit einem einzigen Präfix zu beschränken, geben Sie den Präfix unter Präfix ein.
	- c. Um den Umfang der Konfiguration mithilfe von Objekt-Tags einzuschränken, wählen Sie Hinzufügen eines Tags, und geben Sie einen Wert für Schlüssel ein.
- 7. Wählen Sie unter Status Aktivieren aus.
- 8. Wählen Sie im Abschnitt Archiveinstellungen eine oder beide der Archivzugriffsebenen aus, die aktiviert werden sollen.
- 9. Wählen Sie Erstellen aus.

Verwendung von AWS CLI

Zur Verwaltung der S3-Intelligent-Tiering-Konfigurationen können Sie die folgenden AWS CLI-Befehle verwenden:

- [delete-bucket-intelligent-tiering-configuration](https://docs.aws.amazon.com/cli/latest/reference/s3api/delete-bucket-intelligent-tiering-configuration.html)
- [get-bucket-intelligent-tiering-configuration](https://docs.aws.amazon.com/cli/latest/reference/s3api/get-bucket-intelligent-tiering-configuration.html)
- [list-bucket-intelligent-tiering-configurations](https://docs.aws.amazon.com/cli/latest/reference/s3api/list-bucket-intelligent-tiering-configurations.html)
- [put-bucket-intelligent-tiering-configuration](https://docs.aws.amazon.com/cli/latest/reference/s3api/put-bucket-intelligent-tiering-configuration.html)

Weitere Informationen zum Einrichten der AWS CLI finden Sie unter [Entwickeln mit Amazon S3 über](#page-2474-0)  [die AWS CLI.](#page-2474-0)

Bei der Verwendung der AWS CLI können Sie die Konfiguration nicht als XML-Datei angeben. Sie müssen stattdessen das JSON-Format angeben. Nachfolgend finden Sie Beispiele für XML-S3- Intelligent-Tiering-Konfigurationen und entsprechenden JSON-Code, den Sie in einem AWS CLI-Befehl angeben können.

Im folgenden Beispiel wird eine S3-Intelligent-Tiering-Konfiguration in den angegebenen Bucket übertragen.

Example **[put-bucket-intelligent-tiering-configuration](https://docs.aws.amazon.com/cli/latest/reference/s3api/put-bucket-intelligent-tiering-configuration.html)**

JSON

```
{ 
   "Id": "string", 
   "Filter": { 
      "Prefix": "string", 
      "Tag": { 
        "Key": "string", 
        "Value": "string" 
      }, 
      "And": { 
        "Prefix": "string", 
        "Tags": [ 
           { 
              "Key": "string", 
             "Value": "string" 
           } 
           ... 
       \mathbf{I} } 
   }, 
   "Status": "Enabled"|"Disabled", 
   "Tierings": [ 
      { 
        "Days": integer,
```

```
 "AccessTier": "ARCHIVE_ACCESS"|"DEEP_ARCHIVE_ACCESS" 
     } 
      ... 
   ]
}
```
XML

```
PUT /?intelligent-tiering&id=Id HTTP/1.1
Host: Bucket.s3.amazonaws.com
<?xml version="1.0" encoding="UTF-8"?>
<IntelligentTieringConfiguration xmlns="http://s3.amazonaws.com/doc/2006-03-01/"> 
    <Id>string</Id> 
    <Filter> 
       <And> 
           <Prefix>string</Prefix> 
          <Tag> 
              <Key>string</Key> 
              <Value>string</Value> 
          </Tag>
           ... 
      </And> <Prefix>string</Prefix> 
       <Tag> 
           <Key>string</Key> 
           <Value>string</Value> 
      </Tag>
    </Filter> 
    <Status>string</Status> 
    <Tiering> 
       <AccessTier>string</AccessTier> 
       <Days>integer</Days> 
    </Tiering> 
    ...
</IntelligentTieringConfiguration>
```
## Verwenden des PUT-API-Vorgangs

Sie können den [PutBucketIntelligentTieringConfiguration](https://docs.aws.amazon.com/AmazonS3/latest/API/API_PutBucketIntelligentTieringConfiguration.html)-Vorgang für einen angegebenen Bucket und bis zu 1000 S3-Intelligent-Tiering-Konfigurationen pro Bucket nutzen. Mit einem gemeinsamen Präfix oder Objekt-Tag können Sie festlegen, welche Objekte innerhalb eines Buckets für die Archivzugriffsstufen berechtigt sind. Durch die Verwendung eines gemeinsamen

Präfixes oder Objekt-Tags können Sie auf bestimmte Geschäftsanwendungen, Workflows oder interne Organisationen ausrichten. Außerdem haben Sie die Flexibilität, die Stufe Archivzugriff, die Stufe Deep Archive Access oder beide zu aktivieren.

## Erste Schritte mit S3 Intelligent-Tiering

Weitere Informationen zur Verwendung von S3 Intelligent-Tiering finden Sie unter [Tutorial: Erste](https://aws.amazon.com/getting-started/hands-on/getting-started-using-amazon-s3-intelligent-tiering/?ref=docs_gateway/amazons3/using-intelligent-tiering.html)  [Schritte mit S3 Intelligent-Tiering](https://aws.amazon.com/getting-started/hands-on/getting-started-using-amazon-s3-intelligent-tiering/?ref=docs_gateway/amazons3/using-intelligent-tiering.html).

# <span id="page-1469-0"></span>Verwenden von S3 Intelligent-Tiering

Die Speicherklasse S3 Intelligent-Tiering ermöglicht automatische Speicherkosteneinsparungen in drei Zugriffsebenen mit niedriger Latenz und hohem Durchsatz. Sie bietet außerdem optionale Archivierungsfunktionen, mit denen Sie die niedrigsten Speicherkosten in der Cloud für Daten erzielen, auf die innerhalb von Minuten bis Stunden zugegriffen werden kann. Die Speicherklasse S3 Intelligent-Tiering unterstützt alle Amazon-S3-Funktionen, einschließlich der folgenden:

- S3 Inventory zur Überprüfung der Zugriffsebene von Objekten
- S3-Replikation, für die Replikation von Daten auf beliebige AWS-Region
- S3 Storage Lens zum Anzeigen von Speichernutzungs- und Aktivitätsmetriken
- Serverseitige Verschlüsselung, für den Schutz von Objektdaten
- S3-Objektsperre, um versehentliches Löschen von Daten zu verhindern
- AWS PrivateLink, um über einen privaten Endpunkt in einer Virtual Private Cloud (VPC) auf Amazon S3 zuzugreifen

Festlegen welche der S3-Intelligent-Tiering-Zugriffsebene-Objekte gespeichert sind in

Um eine Liste Ihrer Objekte und der entsprechenden Metadaten, einschließlich ihrer S3 Intelligent-Tiering-Zugriffsebene, zu erhalten, können Sie Folgendes verwenden. [the section called "Verwalten](#page-1542-0)  [des Bestands"](#page-1542-0) S3 Inventory bietet CSV, ORC oder Parquet-Ausgabedateien, die Ihre Objekte und die entsprechenden Metadaten auflisten. Sie können diese Bestandsberichte entweder täglich oder wöchentlich für einen Amazon-S3-Bucket oder ein gemeinsames Präfix erhalten. (Gemeinsames Präfix bezieht sich auf Objekte, die Namen haben, die mit einer bestimmten Zeichenfolge beginnen.)

## Anzeigen des Archivstatus eines Objekts in S3 Intelligent-Tiering

Wenn Sie eine Benachrichtigung erhalten möchten, sobald ein Objekt innerhalb der Speicherklasse S3 Intelligent-Tiering entweder auf die Stufe Archive Access oder die Stufe Deep Archive Access

verschoben wurde, können Sie S3-Ereignisbenachrichtigungen einrichten. Weitere Informationen finden Sie unter [Aktivieren von Ereignisbenachrichtigungen](#page-2100-0).

Amazon S3 kann Ereignisbenachrichtigungen in einem Amazon Simple Notification Service (Amazon SNS)-Thema, einer Amazon Simple Queue Service (Amazon SQS)-Warteschlange oder einer AWS Lambda -Funktion veröffentlichen. Weitere Informationen finden Sie unter [Amazon-S3-Ereignis-](#page-2090-0)[Benachrichtigungen](#page-2090-0).

Das Folgende ist ein Beispiel für eine Nachricht, die Amazon S3 sendet, um ein s3: IntelligentTiering-Ereignis zu veröffentlichen. Weitere Informationen finden Sie unter the [section called "Struktur von Ereignismeldungen".](#page-2126-0)

```
{ 
    "Records":[ 
       { 
           "eventVersion":"2.3", 
           "eventSource":"aws:s3", 
           "awsRegion":"us-west-2", 
           "eventTime":"1970-01-01T00:00:00.000Z", 
           "eventName":"IntelligentTiering", 
           "userIdentity":{ 
              "principalId":"s3.amazonaws.com" 
           }, 
           "requestParameters":{ 
              "sourceIPAddress":"s3.amazonaws.com" 
           }, 
           "responseElements":{ 
              "x-amz-request-id":"C3D13FE58DE4C810", 
              "x-amz-id-2":"FMyUVURIY8/IgAtTv8xRjskZQpcIZ9KG4V5Wp6S7S/
JRWeUWerMUE5JgHvANOjpD" 
           }, 
           "s3":{ 
              "s3SchemaVersion":"1.0", 
              "configurationId":"testConfigRule", 
              "bucket":{ 
                  "name":"mybucket", 
                  "ownerIdentity":{ 
                     "principalId":"A3NL1KOZZKExample" 
                  }, 
                  "arn":"arn:aws:s3:::mybucket" 
              }, 
              "object":{ 
                  "key":"HappyFace.jpg",
```

```
 "size":1024, 
                "eTag":"d41d8cd98f00b204e9800998ecf8427e", 
 } 
          }, 
          "intelligentTieringEventData":{ 
             "destinationAccessTier": "ARCHIVE_ACCESS" 
 } 
      } 
   ]
}
```
Sie können auch eine HEAD[-Objekt-Anfrage](https://docs.aws.amazon.com/AmazonS3/latest/API/API_HeadObject.html) nutzen, um den Archivstatus eines Objekts anzuzeigen. Wenn ein Objekt in der Speicherklasse S3 Intelligent-Tiering gespeichert wird und sich in einer der Archivebenen befindet, zeigt die HEAD-Objektantwort die aktuelle Archivebene an. Um die Archivstufe anzuzeigen, verwendet die Anfrage den [x-amz-archive-status](https://docs.aws.amazon.com/AmazonS3/latest/API/API_HeadObject.html#API_HeadObject_ResponseElements)-Header an.

Die folgende HEAD-Objektanforderung gibt die Metadaten eines Objekts zurück (in diesem Fall *myimage.jpg*).

#### Example

```
HEAD /my-image.jpg HTTP/1.1
Host: bucket.s3.region.amazonaws.com
Date: Wed, 28 Oct 2009 22:32:00 GMT
Authorization: AWS AKIAIOSFODNN7EXAMPLE:02236Q3V0RonhpaBX5sCYVf1bNRuU=
```
Darüber hinaus können Sie HEAD-Objektanforderungen verwenden, um den Status einer restoreobject-Anforderung zu überwachen. Wenn die Archivwiederherstellung ausgeführt wird, enthält die HEAD-Objekt-Antwort den [x-amz-restore](https://docs.aws.amazon.com/AmazonS3/latest/API/API_HeadObject.html#API_HeadObject_ResponseElements)-Header.

Das folgende Beispiel veranschaulicht die HEAD-Objektantwort, die ein mit S3 Intelligent-Tiering archiviertes Objekt mit einer Wiederherstellungsanforderung anzeigt.

Example

```
HTTP/1.1 200 OK
x-amz-id-2: FSVaTMjrmBp3Izs1NnwBZeu7M19iI8UbxMbi0A8AirHANJBo+hEftBuiESACOMJp
x-amz-request-id: E5CEFCB143EB505A
Date: Fri, 13 Nov 2020 00:28:38 GMT
Last-Modified: Mon, 15 Oct 2012 21:58:07 GMT
ETag: "1accb31fcf202eba0c0f41fa2f09b4d7"
x-amz-storage-class: 'INTELLIGENT_TIERING'
```

```
x-amz-archive-status: 'ARCHIVE_ACCESS'
x-amz-restore: 'ongoing-request="true"'
x-amz-restore-request-date: 'Fri, 13 Nov 2020 00:20:00 GMT'
Accept-Ranges: bytes
Content-Type: binary/octet-stream
Content-Length: 300
Server: AmazonS3
```
<span id="page-1472-0"></span>Wiederherstellen von Objekten aus den Stufen S3 Intelligent-Tiering Archive Access und Deep Archive Access

Um auf Objekte in den Stufen S3 Intelligent-Tiering Archive Access und Deep Archive Access zuzugreifen, müssen Sie eine [Wiederherstellungsanforderung](https://docs.aws.amazon.com/AmazonS3/latest/userguide/restoring-objects.html) initiieren und dann warten, bis das Objekt in die Stufe für häufigen Zugriff verschoben wird. Weitere Informationen zu archivierten Objekten finden Sie unter. [the section called "Arbeiten mit archivierten Objekten"](#page-1407-0)

Wenn Sie ein Objekt aus den Stufen Archive Access oder Deep Archive Access wiederherstellen, wird das Objekt zurück in die Stufe für häufige Zugriffe übergehen. Wenn anschließend nach 30 aufeinanderfolgenden Tagen nicht auf das Objekt zugegriffen wird, wird es automatisch in die Stufe "Infrequent Access" verschoben. Das Objekt wechselt dann nach mindestens 90 aufeinanderfolgenden Tagen ohne Zugriff automatisch in die Stufe "Archive Access". Das Objekt wechselt nach mindestens 180 aufeinanderfolgenden Tagen ohne Zugriff automatisch in die Stufe "Deep Archive Access". Weitere Informationen finden Sie unter [the section called "So funktioniert S3](#page-1460-0)  [Intelligent-Tiering".](#page-1460-0)

Sie können ein archiviertes Objekt mithilfe der Amazon S3 S3-Konsole, S3 Batch Operations, der Amazon S3 S3-REST-API, der AWS SDKs oder der AWS Command Line Interface (AWS CLI) wiederherstellen. Weitere Informationen finden Sie unter [the section called "Arbeiten mit archivierten](#page-1407-0)  [Objekten".](#page-1407-0)

# <span id="page-1472-1"></span>Verwalten Ihres Speicher-Lebenszyklus

Um Ihre Objekte so zu verwalten, dass sie während ihres gesamten Lebenszyklus kostengünstig gespeichert werden, erstellen Sie eine Amazon S3 S3-Lifecycle-Konfiguration. Eine Amazon S3- Lifecycle-Konfiguration besteht aus einer Reihe von Regeln, die Aktionen definieren, die Amazon S3 auf eine Gruppe von Objekten anwendet. Es gibt zwei Aktionstypen:

• Übergangsaktionen – Diese Aktionen definieren, wann Objekte in eine andere Speicherklasse übergehen. Beispielsweise können Sie festlegen, dass Objekte 30 Tage nach ihrer Erstellung in die Speicherklasse S3 Standard-IA (IA steht für "Infrequent Access", seltener Zugriff) übergehen und ein Jahr nach ihrer Erstellung in der Speicherklasse S3 Glacier Flexible Retrieval archiviert werden sollen. Weitere Informationen finden Sie unter [Verwenden von Amazon-S3-Speicherklassen.](#page-1445-1)

Mit Lebenszyklus-Überführungsanforderungen sind Kosten verbunden. Informationen zu den Preisen finden Sie unter [Amazon S3 – Preise.](https://aws.amazon.com/s3/pricing/)

• Ablaufaktionen – Diese Aktionen definieren, wann Objekte ablaufen. In Amazon S3 werden die abgelaufenen Objekte für Sie gelöscht.

Die Lebenszyklusablaufkosten sind von dem Zeitpunkt abhängig, an dem Objekte ablaufen sollen. Weitere Informationen finden Sie unter [Auslaufende Objekte.](#page-1484-0)

### Bestehende und neue Objekte

Wenn Sie einem Bucket eine Lebenszyklus-Konfiguration hinzufügen, gelten die Konfigurationsregeln für vorhandene Objekte und für Objekte, die Sie später hinzufügen. Wenn Sie beispielsweise heute eine Lebenszyklus-Konfigurationsregel mit einer Ablaufaktion hinzufügen, die bewirkt, dass Objekte 30 Tage nach ihrer Erstellung ablaufen, stellt Amazon S3 eine Warteschlange für die Entfernung aller vorhandenen Objekte, die älter als 30 Tage sind, in die Warteschlange.

### Änderungen bei der Abrechnung

Wenn es zwischen dem Zeitpunkt, an dem ein Objekt für eine Lebenszyklusaktion berechtigt wird, und dem Zeitpunkt, zu dem Amazon S3 Ihr Objekt überträgt oder abläuft, zu Verzögerungen kommt, werden die Abrechnungsänderungen angewendet, sobald das Objekt für die Lebenszyklusaktion berechtigt ist. Wenn ein Objekt beispielsweise abläuft und Amazon S3 das Objekt nicht sofort ablaufen lässt, wird Ihnen nach Ablauf der Ablaufzeit kein Speicherplatz in Rechnung gestellt.

Die einzige Ausnahme von diesem Verhalten ist, wenn Sie eine Lebenszyklusregel für den Übergang zur S3-Intelligent-Tiering-Speicherklasse haben. In diesem Fall treten Abrechnungsänderungen erst auf, wenn das Objekt in S3 Intelligent-Tiering übergeben worden ist.

Weitere Informationen zu S3-Lebenszyklusregeln finden Sie unter [Elemente der Lebenszyklus-](#page-1510-0)[Konfiguration.](#page-1510-0)

### Metriken zum Lebenszyklus

Wenn Sie detaillierte Metriken für S3 Lifecycle abrufen möchten, können Sie Metriken von Amazon S3 Storage Lens verwenden. S3 Storage Lens ist eine Cloud-Speicheranalysefunktion, mit der Sie unternehmensweite Einblicke in die Nutzung und Aktivität von Objektspeichern erhalten können. S3

Storage Lens bietet Metriken zur Anzahl der S3-Lifecycle-Regeln sowie Metriken, anhand derer Sie Buckets identifizieren können, für die S3 Versioning aktiviert ist oder ein hoher Prozentsatz an Bytes nicht aktueller Versionen vorliegt. Weitere Informationen finden Sie unter [Verwenden von S3 Storage](https://docs.aws.amazon.com/AmazonS3/latest/userguide/storage-lens-optimize-storage.html?icmpid=docs_s3_user_guide_object-lifecycle-mgmt.html) [Lens zur Optimierung Ihrer Speicherkosten.](https://docs.aws.amazon.com/AmazonS3/latest/userguide/storage-lens-optimize-storage.html?icmpid=docs_s3_user_guide_object-lifecycle-mgmt.html)

# Verwalten des Objektlebenszyklus

Für Objekte mit vorgegebenem Lebenszyklus können Sie S3-Lebenszyklus-Konfigurationsregeln definieren. z. B.:

- Wenn Sie regelmäßig Protokolle in einen Bucket hochladen, werden diese möglicherweise nur für eine Woche oder einen Monat von Ihrer Anwendung benötigt. Anschließend sollen diese gelöscht werden.
- Auf einige Dokumente erfolgt für einen begrenzten Zeitraum ein häufiger Zugriff. Danach wird nur selten auf diese zugegriffen. Irgendwann benötigen Sie keinen Echtzeitzugriff mehr auf die Dokumente, aber seitens Ihrer Organisation oder der Gesetzgebung müssen Sie diese noch für einen gewissen Zeitraum archivieren. Nach Ablauf dieser Zeitspanne können Sie sie löschen.
- Sie können auch einige Datentypen primär für Archivierungszwecke in Amazon S3 hochladen. Beispielsweise können Sie digitale Medienarchive, Datensätze des Finanz- und Gesundheitswesens, rohe Genomsequenzdaten, langfristige Datenbanksicherungen oder Daten, die zur Einhaltung gesetzlicher Vorschriften aufbewahrt werden müssen, archivieren.

Mithilfe den S3-Konfigurationsregeln für den Lebenszyklus können Sie Amazon S3 anweisen, Objekte in kostengünstigere Speicherklassen zu übergeben bzw. zu archivieren oder zu löschen.

# Erstellen einer Lebenszyklus-Konfiguration

Eine S3-Lebenszyklus-Konfiguration ist eine XML-Datei, die aus einem Satz von Regeln mit vordefinierten Aktionen besteht, die Amazon S3 für Objekte während ihrer Lebensdauer ausführen soll.

Sie können eine Lebenszykluskonfiguration mithilfe der Amazon S3 S3-Konsole, der REST-API, AWS SDKs und der AWS Command Line Interface (AWS CLI) erstellen. Weitere Informationen finden Sie unter [Einstellung einer Lebenszykluskonfiguration für einen Bucket](#page-1487-0).

Amazon S3 unterstützt verschiedene REST-API-Vorgänge, mit denen Sie die Lebenszyklus-Konfiguration für einen Bucket verwalten können. Amazon S3 speichert die Konfiguration als Lifecycle-Unterressource, die an Ihren Bucket angehängt ist. Details dazu finden Sie unter:

- **[PutBucketLifecycleConfiguration](https://docs.aws.amazon.com/AmazonS3/latest/API/RESTBucketPUTlifecycle.html)**
- **[GetBucketLifecycleConfiguration](https://docs.aws.amazon.com/AmazonS3/latest/API/RESTBucketGETlifecycle.html)**
- [DeleteBucketLifecycle](https://docs.aws.amazon.com/AmazonS3/latest/API/RESTBucketDELETElifecycle.html)

Weitere Informationen zum Erstellen einer Lebenszyklus-Konfiguration finden Sie in den folgenden Themen:

#### Themen

- [Übergang von Objekten mit Amazon-S3-Lebenszyklus](#page-1475-0)
- [Auslaufende Objekte](#page-1484-0)
- [Einstellung einer Lebenszykluskonfiguration für einen Bucket](#page-1487-0)
- [Lebenszyklus- und andere Bucket-Konfigurationen](#page-1505-0)
- [Konfigurieren von Lebenszyklus-Ereignisbenachrichtigungen](#page-1508-0)
- [Elemente der Lebenszyklus-Konfiguration](#page-1510-0)
- [Beispiele der S3-Lebenszyklus-Konfiguration](#page-1523-0)

# <span id="page-1475-0"></span>Übergang von Objekten mit Amazon-S3-Lebenszyklus

Sie können Regeln zu Ihrer S3-Lebenszykluskonfiguration hinzufügen und damit Amazon S3 anweisen, Objekte in eine andere Amazon-S3-Speicherklasse zu übergeben. Weitere Informationen über Speicherklassen finden Sie unter [Verwenden von Amazon-S3-Speicherklassen](#page-1445-1). Einige Beispiele dafür, wann Sie S3-Lebenszykluskonfigurationen auf diese Weise verwenden könnten, sind die folgenden:

- Wenn Sie wissen, dass nur selten auf bestimmte Objekte zugegriffen wird, können Sie diese in die Speicherklasse S3 Standard-IA übergeben.
- Sie können Objekte, für die kein Echtzeitzugriff mehr benötigt wird, in der Speicherklasse S3 Glacier Flexible Retrieval archivieren.

Bestehende und neue Objekte

Wenn Sie einem Bucket eine Lebenszyklus-Konfiguration hinzufügen, gelten die Konfigurationsregeln für vorhandene Objekte und für Objekte, die Sie später hinzufügen. Wenn Sie heute beispielsweise eine Lebenszyklus-Konfigurationsregel mit einer Übergangsaktion hinzufügen, die bewirkt, dass Objekte mit einem bestimmten Präfix 30 Tage nach der Erstellung in eine andere Speicherklasse
wechseln, stellt Amazon S3 alle vorhandenen Objekte, die älter als 30 Tage sind und das angegebene Präfix haben, in eine Warteschlange für den Übergang.

Die folgenden Abschnitte beschreiben unterstützte Übergange, zugehörige Einschränkungen und den Übergang in die Speicherklasse S3 Glacier Flexible Retrieval.

Unterstützte Transaktionen und zugehörige Einschränkungen

Sie können in einer S3-Lebenszyklus-Konfiguration Regeln definieren, um Objekte aus einer Speicherklasse zu einer anderen Speicherklasse zu überführen, um Speicherkosten zu sparen. Wenn Sie die Zugriffsmuster Ihrer Objekte nicht kennen oder sich Ihre Zugriffsmuster über die Zeit verändern, können Sie die Objekte zur Speicherklasse S3 Intelligent-Tiering überführen, um automatische Kosteneinsparungen zu erzielen. Weitere Informationen über Speicherklassen finden Sie unter [Verwenden von Amazon-S3-Speicherklassen.](#page-1445-0)

Amazon S3 unterstützt das Wasserfallmodell für die Überführung zwischen Speicherklassen wie im folgenden Diagramm gezeigt.

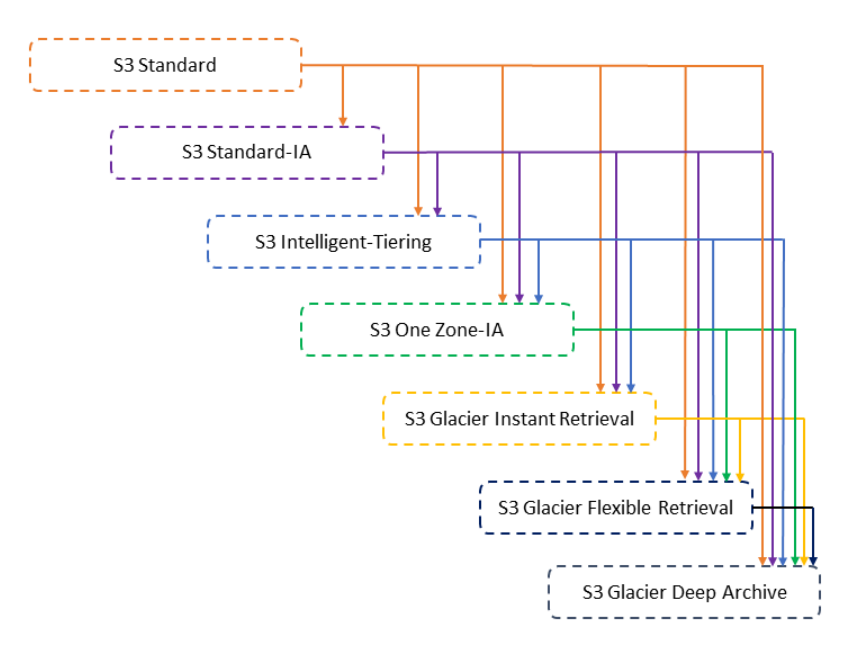

Unterstützte Lebenszyklusübergänge

Amazon S3 unterstützt die folgenden Lebenszyklusübergänge zwischen Speicherklassen mittels einer S3-Lebenszykluskonfiguration.

Die folgenden Übergänge sind möglich:

- Von der Speicherklasse S3 Standard zu einer beliebigen anderen Speicherklasse.
- Von der Speicherklasse S3-Standard-IA zu den Speicherklassen S3 Intelligent-Tiering, S3 One Zone-IA, S3 Glacier Instant Retrieval, S3 Glacier Flexible Retrieval oder S3 Glacier Deep Archive.
- Von der Speicherklasse S3 Intelligent-Tiering zu den Speicherklassen S3 One Zone-IA, S3 Glacier Instant Retrieval, S3 Glacier Flexible Retrieval oder S3 Glacier Deep Archive.
- Von der Speicherklasse S3 One Zone-IA zu den Speicherklassen S3 Glacier Flexible Retrieval oder S3 Glacier Deep Archive.
- Von der Speicherklasse S3 Glacier Instant Retrieval zu den Speicherklassen S3 Glacier Flexible Retrieval oder S3 Glacier Deep Archive.
- Die Speicherklasse S3 Glacier Flexible Retrieval zur Speicherklasse S3 Glacier Deep Archive.
- Von einer beliebigen Speicherklasse zur Speicherklasse S3 Glacier Deep Archive.
	- **a** Note

Für Lebenszyklusübergänge fallen keine Gebühren für den Datenabruf an. Es fallen jedoch Gebühren pro Anfrage an, wenn Sie Lebenszyklusregeln verwenden PUTCOPY, um Daten in eine beliebige S3-Speicherklasse zu verschieben. Berücksichtigen Sie die Kosten für die Aufnahme oder Übertragung, bevor Sie Objekte in eine beliebige Speicherklasse verschieben. Weitere Information zu Kostenaspekten finden Sie unter [Amazon S3 – Preise.](https://aws.amazon.com/s3/pricing/)

Nicht unterstützte Lebenszyklusübergänge

Amazon S3 unterstützt keine der folgenden Lebenszyklusübergänge.

Die folgenden Übergänge sind nicht möglich:

- Von jeder Speicherklasse zur Speicherklasse S3 Standard.
- Von jeder Speicherklasse zur Reduced-Redundancy-Speicherklasse (RRS).
- Von der Speicherklasse S3 Intelligent-Tiering zur Speicherklasse S3 Standard-IA
- Von der S3-One-Zone-IA-Speicherklasse zu den Speicherklassen S3 Intelligent-Tiering, S3 Standard-IA und S3 Glacier Instant Retrieval.

#### Beschränkungen

Für die Übergänge der Lebenszyklus-Speicherklassen gelten folgende Einschränkungen:

Objektgröße und Übergänge von S3 Standard oder S3 Standard-IA zu S3 Intelligent-Tiering, S3 Standard-IA oder S3 One Zone-IA

Beim Übergang von Objekten von den Speicherklassen S3 Standard oder S3 Standard-IA zu S3 Intelligent-Tiering, S3 Standard-IA oder S3 One Zone-IA gelten die folgenden Objektgrößenbeschränkungen:

- Größere Objekte Für die folgenden Übergänge gibt es einen Kostenvorteil beim Übergang größerer Objekte:
	- Von den Speicherklassen S3 Standard oder S3 Standard-IA zu S3 Intelligent-Tiering.
	- Von der Speicherklasse S3 Standard zu S3 Standard-IA oder S3 One Zone-IA.
- Objekte, die kleiner als 128 KiB sind Für die folgenden Übergänge überträgt Amazon S3 keine Objekte, die kleiner als 128 KiB sind:
	- Von den Speicherklassen S3 Standard oder S3 Standard-IA zu S3 Intelligent-Tiering oder S3 Glacier Instant Retrieval.
	- Von der Speicherklasse S3 Standard zu S3 Standard-IA oder S3 One Zone-IA.

#### **a** Note

Sie können Lebenszyklusregeln basierend auf der Objektgröße filtern.

#### **A** Important

Wenn Sie mehrere Regeln in einer S3-Lebenszyklus-Konfiguration haben, kann es sein, dass für ein Objekt mehrere S3-Lebenszyklus-Aktionen auszuführen sind. In solchen Fällen folgt Amazon S3 diesen allgemeinen Regeln:

- Das permanente Löschen hat Vorrang vor einem Übergang.
- Der Übergang hat Vorrang vor der Erstellung von Löschmarkierungen.
- Wenn ein Objekt sowohl für einen S3 Glacier Flexible Retrieval als auch für einen S3 Standard-IA (oder S3 One Zone-IA) -Übergang in Frage kommt, entscheidet sich Amazon S3 für den Übergang zu S3 Glacier Flexible Retrieval.

Beispiele finden Sie unter [Beispiel 5: Überlappende Filter, widersprüchliche Lebenszyklus-](#page-1530-0)[Aktionen, und was Amazon S3 mit nichtversionierten Buckets macht.](#page-1530-0)

Mindestanzahl der Tage für den Übergang in S3 Standard-IA oder S3 One Zone-IA

Bevor Sie Objekte in S3 Standard-IA oder S3 One Zone-IA überführen, müssen diese mindestens 30 Tage in Amazon S3 gespeichert worden sein. Beispielsweise können Sie keine Lebenszyklusregel erstellen, mit der Objekte einen Tag nach dem Erstellungsdatum in die Speicherklasse S3 Standard-IA übergehen. Amazon S3 unterstützt diesen Übergang erst nach 30 Tagen, da auf neuere Objekte meist häufiger zugegriffen wird oder sie schneller gelöscht werden, als das für S3 Standard-IA- oder S3 One Zone-IA-Speicher sinnvoll wäre.

Beim Übergang von nicht aktuellen Objekten (in versionsfähigen Buckets) können dementsprechend nur Objekte, die seit mindestens 30 Tagen nicht mehr aktuell sind, in S3 Standard-IA- oder S3 One Zone-IA-Speicher übergehen. Eine Liste der Mindestspeicherdauer für alle Speicherklassen finden Sie unter[Vergleich der Amazon-S3-Speicherklassen.](#page-1452-0)

Minimale 30-tägige Speichergebühr für , S3-Standard-IA und S3 One Zone-IA

Die Speicherklassen S3 Standard-IA und S3 One Zone-IA haben eine Mindestspeichergebühr von 30 Tagen. Daher können Sie keine einzige Lebenszyklusregel für Übergänge zu S3 Standard-IA oder S3 One Zone-IA und S3 Glacier Flexible Retrieval oder S3 Glacier Deep Archive angeben, wenn der Übergang zu S3 Glacier Flexible Retrieval oder S3 Glacier Deep Archive früher als 30 Tage nach dem Übergang zu S3 Standard-IA oder S3 One Zone-IA auftritt.

Derselbe Mindestzeitraum von 30 Tagen gilt auch für den Übergang von S3 Standard-IA-Speicher in S3 One Zone-IA. Sie können dafür zwei Regeln spezifizieren, jedoch fallen die Mindestgebühren für Speicher an. Weitere Information zu Kostenaspekten finden Sie unter [Amazon S3 – Preise.](https://aws.amazon.com/s3/pricing/)

Verwalten des vollständigen Lebenszyklus eines Objekts

Sie können diese S3-Lebenszyklus-Aktionen kombinieren, um den vollständigen Lebenszyklus eines Objekts zu verwalten. Angenommen, die von Ihnen erstellten Objekte haben einen definierten Lebenszyklus. Anfänglich erfolgt ein häufiger Zugriff auf die Objekte für einen Zeitraum von 30 Tagen. Danach erfolgt nur noch ein seltener Zugriff für bis zu 90 Tage. Anschließend werden die Objekte nicht mehr benötigt, daher können Sie entscheiden, sie zu archivieren oder zu löschen.

In diesem Szenario erstellen Sie eine S3-Lebenszyklusregel, in der Sie eine erste Überführungsaktion zu S3 Intelligent-Tiering, S3 Standard-IA oder S3 One Zone-IA, eine weitere Überführungsaktion zu S3 Glacier Flexible Retrieval zu Archivierungszwecken und schließlich eine Ablaufaktion angeben. Wenn Sie die Objekte von einer Speicherklasse in eine andere verschieben, sparen Sie Speicherkosten. Weitere Information zu Kostenaspekten finden Sie unter [Amazon S3 –](https://aws.amazon.com/s3/pricing/)  [Preise.](https://aws.amazon.com/s3/pricing/)

<span id="page-1480-0"></span>Übergang in die Speicherklassen S3 Glacier Flexible Retrieval und S3 Glacier Deep Archive (Objektarchivierung)

Mithilfe einer S3 Lifecycle-Konfiguration können Sie Objekte zur Archivierung in die Speicherklassen S3 Glacier Flexible Retrieval oder S3 Glacier Deep Archive übertragen. Wenn Sie die Speicherklasse S3 Glacier Flexible Retrieval oder S3 Glacier Deep Archive wählen, bleibt Ihr Objekt in Amazon S3. Sie können nicht direkt über den separaten Amazon-S3-Glacier-Service auf sie zugreifen. Allgemeine Informationen zu S3 Glacier finden Sie unter [Was ist S3 Glacier](https://docs.aws.amazon.com/amazonglacier/latest/dev/introduction.html) im Amazon-S3-Glacier-Entwicklerhandbuch.

Bevor Sie Ihre Objekte archivieren, lesen Sie die folgenden Abschnitte, wo Sie weitere relevante Aspekte finden.

Allgemeine Überlegungen

Bevor Sie Objekte archivieren, sollten Sie die folgenden allgemeinen Überlegungen in Betracht ziehen:

- Verschlüsselte Objekte bleiben während des gesamten Übergangsprozesses der Speicherklasse verschlüsselt.
- Objekte, die in den Speicherklassen S3 Glacier Flexible Retrieval oder S3 Glacier Deep Archive gespeichert sind, sind nicht in Echtzeit verfügbar.

Archivierte Objekte sind Amazon-S3-Objekte, aber um auf ein archiviertes Objekt zugreifen zu können, müssen Sie zuerst eine temporäre Kopie davon wiederherstellen. Die wiederhergestellte Objektkopie ist nur für die Dauer verfügbar, die Sie in der Wiederherstellungsanforderung angeben. Danach löscht Amazon S3 die temporäre Kopie und das Objekt bleibt in S3 Glacier Flexible Retrieval archiviert.

Sie können ein Objekt mithilfe der Amazon S3 S3-Konsole oder programmgesteuert mithilfe der AWS SDK-Wrapper-Bibliotheken oder der Amazon S3 S3-REST-API in Ihrem Code

wiederherstellen. Weitere Informationen finden Sie unter [Wiederherstellen eines archivierten](#page-1413-0)  [Objekts.](#page-1413-0)

• Objekte, die in der Speicherklasse S3 Glacier Flexible Retrieval gespeichert sind, können nur in die Speicherklasse S3 Glacier Deep Archive überführt werden.

Sie können mit einer S3-Lebenszyklusregel die Speicherklasse eines Objekts von S3 Glacier Flexible Retrieval nur zur Speicherklasse S3 Glacier Deep Archive ändern. Wenn Sie die Speicherklasse eines in S3 Glacier Flexible Retrieval gespeicherten Objekts zu einer anderen Speicherklasse als S3 Glacier Deep Archive ändern möchten, müssen Sie die Wiederherstellungsoperation verwenden, um zunächst eine temporäre Kopie des Objekts zu erstellen. Anschließend verwenden Sie die Kopieroperation, um das Objekt zu überschreiben und dabei S3 Standard, S3 Intelligent-Tiering, S3 Standard-IA, S3 One Zone-IA oder Reduced Redundancy als Speicherklasse anzugeben.

• Die Überführung von Objekten in die Speicherklasse S3 Glacier Deep Archive ist nicht umkehrbar.

Sie können nicht mit einer S3-Lebenszyklusregel die Speicherklasse eines Objekts von S3 Glacier Deep Archive zu einer anderen Speicherklasse ändern. Wenn Sie die Speicherklasse eines archivierten Objekts in eine andere Speicherklasse ändern möchten, müssen Sie die Wiederherstellungsoperation verwenden, um zunächst eine temporäre Kopie des Objekts zu erstellen. Verwenden Sie dann den Kopiervorgang, um das Objekt zu überschreiben, indem Sie S3 Standard, S3 Intelligent-Tiering, S3 Standard-IA, S3 One Zone-IA, S3 Glacier Instant Retrieval, S3 Glacier Flexible Retrieval oder Reduced Redundancy Storage als Speicherklasse angeben.

#### **a** Note

Die Copy-Operation für wiederhergestellte Objekte wird in der Amazon-S3-Konsole für Objekte in der Speicherklasse S3 Glacier Flexible Retrieval oder S3 Glacier Deep Archive nicht unterstützt. Verwenden Sie für diese Art von Kopiervorgang die AWS Command Line Interface (AWS CLI), die AWS SDKs oder die REST-API.

Die Objekte, die in den Speicherklassen S3 Glacier Flexible Retrieval und S3 Glacier Deep Archive gespeichert sind, sind nur über Amazon S3 sichtbar und verfügbar. Sie sind nicht über den separaten Amazon-S3-Glacier-Service verfügbar.

Es handelt sich jedoch um Amazon-S3-Objekte, und Sie können nur über die Amazon-S3-Konsole oder die Amazon-S3-API darauf zugreifen. Sie können auf die archivierten Objekte nicht über die separate Amazon-S3-Konsole oder die Amazon-S3-Glacier-API zugreifen.

#### Kostenüberlegungen

Wenn Sie vorhaben, Daten mit seltenem Zugriff für einen Zeitraum von Monaten oder Jahren zu archivieren, können die Speicherklassen S3 Glacier Flexible Retrieval und S3 Glacier Deep Archive Ihre Speicherkosten reduzieren. Sie sollten jedoch Folgendes berücksichtigen, um sicherzustellen, dass die Speicherklasse S3 Glacier Flexible Retrieval oder S3 Glacier Deep Archive geeignet für Sie ist:

- Gebühren für zusätzlichen Speicheraufwand Wenn Sie Objekte zur Speicherklasse S3 Glacier Flexible Retrieval oder S3 Glacier Deep Archive überführen, wird jedem Objekt eine feste Speichermenge hinzugefügt, um die Metadaten für die Verwaltung des Objekts zu berücksichtigen.
	- Für jedes in S3 Glacier Flexible Retrieval oder S3 Glacier Deep Archive archivierte Objekt verwendet Amazon S3 8 KB Speicher für den Namen des Objekts und andere Metadaten. Amazon S3 speichert diese Metadaten, sodass Sie in Echtzeit eine Auflistung Ihrer archivierten Objekte mit der Amazon S3 API erhalten können. Weitere Informationen finden Sie unter [Get Bucket \(List Objects\)](https://docs.aws.amazon.com/AmazonS3/latest/API/RESTBucketGET.html). Für diesen zusätzlichen Speicherplatz werden Ihnen -S3- Standardgebühren in Rechnung gestellt.
	- Für jedes Objekt, das in S3 Glacier Flexible Retrieval oder S3 Glacier Deep Archive archiviert wird, fügt Amazon S3 32 KB Speicher für Index und zugehörige Metadaten hinzu. Diese zusätzlichen Daten sind erforderlich, um Ihr Objekt zu identifizieren und wiederherzustellen. Für diesen zusätzlichen Speicherplatz werden Ihnen die Gebühren für S3 Glacier Flexible Retrieval oder S3 Glacier Deep Archive in Rechnung gestellt.

Wenn Sie kleine Objekte archivieren, sollten Sie diese Speichergebühren berücksichtigen. Ziehen Sie auch in Betracht, viele kleine Objekte in wenigen großen Objekten zusammenzufassen, um Kosten für den Verwaltungsaufwand zu reduzieren.

• Anzahl der Tage, für die die Objekte archiviert werden sollen – S3 Glacier Flexible Retrieval und S3 Glacier Deep Archive sind langfristige Archivierungslösungen. Die minimale Speicherdauer beträgt 90 Tage für die Speicherklasse S3 Glacier Flexible Retrieval und 180 Tage für S3 Glacier Deep Archive. Beim Löschen von Daten, die in Amazon S3 Glacier archiviert wurden, fallen keine Gebühren an, wenn die von Ihnen gelöschten Objekte länger als die minimale Speicherdauer archiviert werden. Wenn Sie ein archiviertes Objekt innerhalb der minimalen Speicherdauer

löschen oder überschreiben, stellt Amazon S3 eine anteilige Gebühr für das vorzeitige Löschen in Rechnung. Weitere Informationen zu den Kosten für die vorzeitige Löschungen finden Sie unter der Frage "Wie wird das Löschen von Objekten aus Amazon S3 Glacier berechnet, die weniger als 90 Tage alt sind?" unter [häufig gestellte Fragen zu Amazon S3](https://aws.amazon.com/s3/faqs/#Amazon_S3_Glacier).

- Gebühren für Übergangsanfragen von S3 Glacier Flexible Retrieval und S3 Glacier Deep Archive – Jedes Objekt, das Sie auf die Speicherklasse S3 Glacier Flexible Retrieval oder S3 Glacier Deep Archive umstellen, stellt eine Übergangsanfrage dar. Für jede dieser Anforderungen entstehen Kosten. Wenn Sie vorhaben, sehr viele Objekte zu überführen, sollten Sie die Anforderungskosten in Betracht ziehen. Wenn Sie eine Mischung von Objekten archivieren, die kleine Objekte enthält, insbesondere solche unter 128 KB, empfehlen wir, den Lifecycle-Objektgrößenfilter zu verwenden, um kleine Objekte aus Ihrer Transition herauszufiltern, um die Anforderungskosten zu senken. S3 Glacier Flexible Retrieval und S3 Glacier Deep Archive blockieren nicht automatisch den Übergang von Objekten unter 128 KB.
- Datenwiederherstellungsgebühren für S3 Glacier Flexible Retrieval und S3 Glacier Deep Archive – S3 Glacier Flexible Retrieval und S3 Glacier Deep Archive wurden für die Langzeitarchivierung von Daten entwickelt, auf die Sie selten zugreifen. Informationen zu Gebühren für die Datenwiederherstellung finden Sie unter der Frage "Wie viel kostet das Abrufen von Daten aus Amazon S3 Glacier?" unter [häufig gestellte Fragen zu Amazon S3.](https://aws.amazon.com/s3/faqs/#Amazon_S3_Glacier) Informationen zum Wiederherstellen von Daten aus Amazon S3 Glacier finden Sie unter [Wiederherstellen eines](#page-1413-0)  [archivierten Objekts.](#page-1413-0)

Wenn Sie Objekte mithilfe der S3-Lebenszyklusverwaltung in Amazon S3 Glacier archivieren, führt Amazon S3 diese Objekte asynchron über. Es kann eine Verzögerung zwischen dem Übergangsdatum in der S3-Lebenszyklus-Konfigurationsregel und dem Datum des physischen Übergangs geben. Ihnen werden die Preise von Amazon S3 Glacier basierend auf dem in der Regel angegebenen Übergangsdatum berechnet. Weitere Informationen finden Sie im Abschnitt zu Amazon S3 Glacier in den [Amazon S3 FAQ](https://aws.amazon.com/s3/faqs/#Amazon_S3_Glacier).

Die Amazon-S3-Produktdetailseite enthält Preisinformationen und Beispielberechnungen für die Archivierung von Amazon-S3-Objekten. Weitere Informationen finden Sie unter den folgenden Themen:

- Wie werden die Speicherkosten für in Amazon S3 Glacier archivierte Amazon-S3-Objekte berechnet? unter [häufig gestellte Fragen zu Amazon S3](https://aws.amazon.com/s3/faqs/#Amazon_S3_Glacier).
- "Wie wird mir das Löschen von Objekten aus Amazon S3 Glacier in Rechnung gestellt, die weniger als 90 Tage alt sind?" unter [häufig gestellte Fragen zu Amazon S3.](https://aws.amazon.com/s3/faqs/#Amazon_S3_Glacier)
- "Was kostet das Abrufen von Daten aus Amazon S3 Glacier?" unter [häufig gestellte Fragen zu](https://aws.amazon.com/s3/faqs/#Amazon_S3_Glacier) [Amazon S3.](https://aws.amazon.com/s3/faqs/#Amazon_S3_Glacier)
- [Amazon S3 Preise](https://aws.amazon.com/s3/pricing/) für die Speicherkosten der unterschiedlichen Speicherklassen.

#### Wiederherstellen archivierter Objekte

Ein Zugriff auf archivierte Objekte ist nicht in Echtzeit möglich. Sie müssen zuerst eine Anforderung zur Wiederherstellung initiieren und dann warten, bis eine temporäre Kopie des Objekts für die Dauer bereitgestellt wird, die Sie in der Anforderung angegeben haben. Nachdem Sie eine temporäre Kopie des wiederhergestellten Objekts erhalten haben, bleibt die Speicherklasse des Objekts S3 Glacier Flexible Retrieval oder S3 Glacier Deep Archive. (Eine [HEAD Object-](https://docs.aws.amazon.com/AmazonS3/latest/API/RESTObjectHEAD.html) oder [GET Object-](https://docs.aws.amazon.com/AmazonS3/latest/API/RESTObjectGET.html)API-Operationsanforderung gibt S3 Glacier Flexible Retrieval oder S3 Glacier Deep Archive als Speicherklasse zurück.)

**a** Note

Bei einer Wiederherstellung eines Archivs zahlen Sie sowohl für das Archiv (Tarif für S3 Glacier Flexible Retrieval oder S3 Glacier Deep Archive) als auch für die temporär wiederhergestellte Kopie (S3-Standard-Speichertarif). Informationen zu Preisen finden Sie unter [Amazon S3 – Preise](https://aws.amazon.com/s3/pricing/).

Für den Zugriff auf ein kopiertes Objekt müssen Sie eine Anfrage zur Wiederherstellung initiieren. Das kann programmgesteuert oder über die Amazon-S3-Konsole erfolgen. Amazon S3 verarbeitet jeweils nur eine Anfrage pro Objekt. Weitere Informationen finden Sie unter [Wiederherstellen eines](#page-1413-0)  [archivierten Objekts.](#page-1413-0)

# Auslaufende Objekte

Wenn ein Objekt aufgrund seiner Lebenszykluskonfiguration das Ende seiner Lebensdauer erreicht hat, ergreift Amazon S3 eine Aktion basierend auf dem Status, in dem sich der Bucket befindet.

- Bucket ohne Versionsnummer Amazon S3 stellt das Objekt zur Entfernung in die Warteschlange und entfernt es asynchron, wodurch das Objekt dauerhaft entfernt wird.
- Bucket mit aktiviertem Versioning Wenn die aktuelle Objektversion keine Löschmarkierung ist, fügt Amazon S3 die Löschmarkierung mit einer eindeutigen Versions-ID hinzu. Damit ist die aktuelle Version nicht mehr aktuell und die Löschmarkierung wird zur aktuellen Version.

• Bucket mit ausgesetztem Versioning – Amazon S3 erstellt eine Löschmarkierung mit der Versions-ID null. Diese Löschmarkierung ersetzt jede Objektversion mi einer Versions-ID von null in der Versionshierarchie, womit das Objekt effektiv gelöscht wird.

Für einen versionsfähigen Bucket (d. h., das Versioning ist aktiviert oder ausgesetzt) gibt es mehrere Aspekte, die bestimmen, wie Amazon S3 die Ablaufaktion verarbeitet. Für Buckets mit aktivierter oder ausgesetzter Versionsverwaltung gilt Folgendes:

- Die Objektablaufaktion wird nur auf die aktuelle Version eines Objekts angewendet (sie wirkt sich nicht auf nicht aktuelle Objektversionen aus).
- Amazon S3 führt keine Aktion aus, wenn es eine oder mehrere Objektversionen gibt und die Löschmarkierung die aktuelle Version ist.
- Wenn die aktuelle Objektversion die einzige Objektversion und auch eine Löschmarkierung ist (auch als Löschmarkierung eines abgelaufenen Objekts bezeichnet, wobei alle Objektversionen gelöscht werden und nur noch eine Löschmarkierung beibehalten wird), entfernt Amazon S3 die Löschmarkierung des abgelaufenen Objekts. Sie können die Ablaufaktion auch verwenden, um Amazon S3 anzuweisen, alle abgelaufenen Löschmarkierungen zu entfernen. Ein Beispiel finden Sie unter [Beispiel 7: Löschen abgelaufener Löschmarkierungen für Objekte](#page-1536-0).
- Sie können das NoncurrentVersionExpiration Action-Element verwenden, um Amazon S3 anzuweisen, nicht aktuelle Versionen von Objekten dauerhaft zu löschen. Diese gelöschten Objekte können nicht wiederhergestellt werden. Sie können dieses Ablaufdatum auf eine bestimmte Anzahl von Tagen beziehen, seit die Objekte nicht mehr aktuell sind. Zusätzlich zur Anzahl der Tage können Sie auch eine maximale Anzahl an veralteten Versionen angeben, die aufbewahrt werden sollen (bis zu 100). Dieser Wert gibt die Anzahl der neueren nicht aktuellen Versionen an, die vorhanden sein müssen, damit Amazon S3 die zugehörige Aktion für eine bestimmte Version ausführen kann. Um die maximale Anzahl an nicht aktuellen Versionen anzugeben, müssen Sie auch ein Filter Element angeben. Wenn Sie kein Filter Element angeben, generiert Amazon S3 einen InvalidRequest Fehler, wenn Sie eine maximale Anzahl von nicht aktuellen Versionen angeben. Weitere Informationen zur Verwendung des NoncurrentVersionExpiration Action-Elements finden Sie unte[rthe section called "Elemente,](#page-1516-0) [die Lebenszyklus-Aktionen beschreiben"](#page-1516-0).

Weitere Informationen finden Sie unter [Verwenden der Versioning in S3-Buckets](#page-1354-0).

#### **A** Important

Wenn Sie mehrere Regeln in einer S3-Lebenszyklus-Konfiguration haben, kann es sein, dass für ein Objekt mehrere S3-Lebenszyklus-Aktionen auszuführen sind. In solchen Fällen folgt Amazon S3 diesen allgemeinen Regeln:

- Das permanente Löschen hat Vorrang vor einem Übergang.
- Der Übergang hat Vorrang vor der Erstellung von Löschmarkierungen.
- Wenn ein Objekt sowohl für einen S3 Glacier Flexible Retrieval als auch für einen S3 Standard-IA (oder S3 One Zone-IA) -Übergang in Frage kommt, entscheidet sich Amazon S3 für den Übergang zu S3 Glacier Flexible Retrieval.

Beispiele finden Sie unter [Beispiel 5: Überlappende Filter, widersprüchliche Lebenszyklus-](#page-1530-0)[Aktionen, und was Amazon S3 mit nichtversionierten Buckets macht.](#page-1530-0)

#### Bestehende und neue Objekte

Wenn Sie einem Bucket eine Lebenszyklus-Konfiguration hinzufügen, gelten die Konfigurationsregeln für vorhandene Objekte und für Objekte, die Sie später hinzufügen. Wenn Sie beispielsweise heute eine Lebenszyklus-Konfigurationsregel mit einer Ablaufaktion hinzufügen, die bewirkt, dass Objekte mit einem bestimmten Präfix 30 Tage nach ihrer Erstellung ablaufen, stellt Amazon S3 alle vorhandenen Objekte, die älter als 30 Tage sind und das angegebene Präfix haben, zur Entfernung in eine Warteschlange.

#### So finden Sie heraus, wann Objekte ablaufen

Um herauszufinden, wann ein Objekt ablaufen soll, verwenden Sie die [GetObjectA](https://docs.aws.amazon.com/AmazonS3/latest/API/RESTObjectGET.html)PI-Operation [HeadObject](https://docs.aws.amazon.com/AmazonS3/latest/API/RESTObjectHEAD.html)oder. Diese API-Operationen geben Antwort-Header zurück, die das Datum und die Uhrzeit angeben, ab wann das Objekt nicht mehr zwischengespeichert werden kann.

#### **a** Note

• Es kann eine Verzögerung zwischen dem Ablaufdatum und dem Datum geben, an dem Amazon S3 ein Objekt entfernt. Der Ablauf oder die mit einem abgelaufenen Objekt verbundene Speicherdauer wird Ihnen nicht in Rechnung gestellt.

• Bevor Sie Lebenszyklusregeln aktualisieren, deaktivieren oder löschen, verwenden Sie die LIST API-Operationen (wie [ListObjectsV2](https://docs.aws.amazon.com/AmazonS3/latest/API/API_ListObjectsV2.html)[ListObjectVersions](https://docs.aws.amazon.com/AmazonS3/latest/API/API_ListObjectVersions.html), und [ListMultipartUploads\)](https://docs.aws.amazon.com/AmazonS3/latest/API/API_ListMultipartUploads.html) oder [Amazon S3 Inventory](#page-1542-0) überprüfen Sie anhand Ihrer Anwendungsfälle, ob Amazon S3 umgestellt wurde und berechtigte Objekte abgelaufen sind.

## Gebühren für Mindestspeicherdauer

Wenn Sie eine S3-Lebenszyklusablaufregel erstellen, mit der Objekte ablaufen, die sich seit weniger als 30 Tagen in den Speicherklassen S3 Standard-IA oder S3 One Zone-IA befinden, werden Ihnen Gebühren für 30 Tage in Rechnung gestellt. Wenn Sie eine Lebenszyklusablaufregel erstellen, mit der Objekte ablaufen, die weniger als 90 Tage im Speicher S3 Glacier Flexible Retrieval gewesen sind, werden Ihnen Gebühren für 90 Tage in Rechnung gestellt. Wenn Sie eine Lebenszyklusablaufregel erstellen, mit der Objekte ablaufen, die weniger als 180 Tage im S3 Glacier Deep Archive-Speicher gewesen sind, werden Ihnen Gebühren für 180 Tage in Rechnung gestellt.

Weitere Informationen finden Sie unter [Amazon S3 – Preise](https://aws.amazon.com/s3/pricing/).

# <span id="page-1487-0"></span>Einstellung einer Lebenszykluskonfiguration für einen Bucket

In diesem Abschnitt wird erklärt, wie Sie mithilfe der Amazon S3-Konsole, der AWS Command Line Interface (AWS CLI), der AWS SDKs oder der Amazon S3-REST-API eine Amazon S3 Lifecycle-Konfiguration für einen Bucket einrichten können. Weitere Informationen zur S3-Lebenszyklus-Konfiguration finden Sie unter [Verwalten Ihres Speicher-Lebenszyklus.](#page-1472-0)

Mit Lebenszyklusregeln können Sie Aktionen definieren, die Amazon S3 während der Lebensdauer eines Objekts ausführen soll (z. B. die Überführung von Objekten in eine andere Speicherklasse, ihre Archivierung oder ihr Löschen nach einem bestimmten Zeitraum).

Bevor Sie eine Lebenszyklus-Konfiguration festlegen, beachten Sie Folgendes:

#### Verzögerung bei der Verbreitung

Wenn Sie eine S3-Lebenszyklus-Konfiguration zu einem Bucket hinzufügen, tritt eine gewisse Verzögerung ein, bis eine neue oder aktualisierte Lebenszyklus-Konfiguration vollständig auf alle Amazon-S3-Systeme verteilt ist. Rechnen Sie mit einer Verzögerung von einigen Minuten, bis die Konfiguration vollständig wirksam ist. Diese Verzögerung kann auch auftreten, wenn Sie eine S3- Lebenszyklus-Konfiguration löschen.

Deaktivieren oder Löschen von Lebenszyklusregeln

Wenn Sie eine Lebenszyklusregel deaktivieren oder löschen, stellt Amazon S3 nach einer kurzen Verzögerung die Planung neuer Objekte zur Löschung oder Übertragung ein. Die Planung aller bereits geplanten Objekte wird aufgehoben und sie werden nicht gelöscht oder überführt.

#### **a** Note

Verwenden Sie vor dem Aktualisieren, Deaktivieren oder Löschen von Lebenszyklusregeln die LIST API-Operationen (wie [ListObjectsV2](https://docs.aws.amazon.com/AmazonS3/latest/API/API_ListObjectsV2.html), und [ListMultipartUploads](https://docs.aws.amazon.com/AmazonS3/latest/API/API_ListMultipartUploads.html)) oder [Amazon](#page-1542-0)  [S3 Inventory](#page-1542-0) um zu überprüfen [ListObjectVersions,](https://docs.aws.amazon.com/AmazonS3/latest/API/API_ListObjectVersions.html) ob Amazon S3 auf Grundlage Ihrer Anwendungsfälle übertragene und in Frage kommende Objekte abgelaufen ist. Falls Sie Probleme beim Aktualisieren, Deaktivieren oder Löschen von Lebenszyklusregeln haben, finden Sie weitere Informationen unter. [Fehlerbehebung bei Problemen mit dem Amazon-S3-](#page-3565-0) [Lebenszyklus](#page-3565-0)

#### Bestehende und neue Objekte

Wenn Sie einem Bucket eine Lebenszyklus-Konfiguration hinzufügen, gelten die Konfigurationsregeln für vorhandene Objekte und für Objekte, die Sie später hinzufügen. Wenn Sie beispielsweise heute eine Lebenszyklus-Konfigurationsregel mit einer Ablaufaktion hinzufügen, die bewirkt, dass Objekte mit einem bestimmten Präfix 30 Tage nach ihrer Erstellung ablaufen, stellt Amazon S3 eine Warteschlange für die Entfernung aller vorhandenen Objekte, die älter als 30 Tage sind und das angegebene Präfix haben, in die Warteschlange.

#### Änderungen bei der Abrechnung

Es kann zu einer Verzögerung zwischen der Erfüllung der Lifecycle-Konfigurationsregeln und dem Zeitpunkt kommen, zu dem die durch die Erfüllung der Regel ausgelöste Aktion ausgeführt wird. Änderungen an der Abrechnung werden jedoch vorgenommen, sobald die Lifecycle-Konfigurationsregel erfüllt ist, auch wenn die Maßnahme noch nicht ergriffen wurde.

Beispielsweise wird Ihnen nach Ablauf des Objektablaufs kein Speicherplatz in Rechnung gestellt, auch wenn das Objekt nicht sofort gelöscht wird. Ebenso werden Ihnen nach Ablauf der Objektübergangszeit die Speichertarife für S3 Glacier Flexible Retrieval berechnet, auch wenn das Objekt nicht sofort in die Speicherklasse S3 Glacier Flexible Retrieval umgestellt wird.

Lebenszyklusübergänge zur Speicherklasse S3 Intelligent-Tiering sind jedoch die Ausnahme. Änderungen an der Abrechnung werden erst vorgenommen, nachdem das Objekt in die S3 Intelligent-Tiering-Speicherklasse übergegangen ist.

#### Verwenden der S3-Konsole

Sie können Lebenszyklusregeln für alle Objekte oder eine Teilmenge von Objekten in einem Bucket definieren, indem Sie ein gemeinsames Präfix (Objektnamen, die mit einer gemeinsamen Zeichenfolge beginnen) oder ein Tag verwenden. In Ihrer Lebenszyklusregel können Sie Aktionen definieren, die für aktuelle und nicht aktuelle Objektversionen spezifisch sind. Weitere Informationen finden Sie hier:

- [Verwalten Ihres Speicher-Lebenszyklus](#page-1472-0)
- [Verwenden der Versioning in S3-Buckets](#page-1354-0)

So erstellen Sie eine Lebenszyklusregel:

- 1. Melden Sie sich bei der Amazon S3 S3-Konsole an AWS Management Console und öffnen Sie sie unter [https://console.aws.amazon.com/s3/.](https://console.aws.amazon.com/s3/)
- 2. Wählen Sie in der Liste Buckets den Namen des Buckets aus, für den Sie eine Lebenszyklusregel erstellen möchten.
- 3. Wählen Sie den Tab Management (Verwaltung) und dann die Option Create lifecycle rule (Lebenszyklusregel erstellen).
- 4. Geben Sie unter Lifecycle rule name (Name der Lebenszyklusregel) einen Namen für Ihre Regel ein.

Der Name muss innerhalb des Buckets eindeutig sein.

- 5. Wählen Sie den Umfang der Lebenszyklusregel:
	- Um diese Lebenszyklusregel auf alle Objekte mit einem bestimmten Präfix oder Tag anzuwenden, wählen Sie Umfang auf bestimmte Präfixe oder Markierungen beschränken aus.
		- Um den Bereich nach Präfix zu beschränken, geben Sie unter Prefix (Präfix) das Präfix ein.
		- Um den Bereich nach Tag einzuschränken, wählen Sie Add tag (Tag hinzufügen), und geben Sie den Tag-Schlüssel und den Wert ein.

Weitere Hinweise zu Präfixen für Objektnamen finden Sie unter [Erstellen von](#page-296-0)  [Objektschlüsselnamen.](#page-296-0) Weitere Informationen über Objekt-Markierungen finden Sie unter [Kategorisieren des Speichers mithilfe von Markierungen](#page-1711-0).

• Um diese Lebenszyklusregel auf alle Objekte im Bucket anzuwenden, wählen Sie This rule applies to all objects in the bucket (Diese Regel gilt für alle Objekte in dem Bucket) und wählen Sie I acknowledge that this rule applies to all objects in the bucket (Ich bestätige, dass diese Regel für alle Objekte in dem Bucket gilt).

- 6. Um eine Regel nach Objektgröße zu filtern, können Sie Minimale Objektgröße angeben, Maximale Objektgröße angeben oder beide Optionen aktivieren.
	- Wenn Sie eine minimale Objektgröße oder maximale Objektgröße angeben, muss der Wert größer als 0 Byte und bis zu 5 TB sein. Sie können diesen Wert in Byte, KB, MB oder GB angeben.
	- Wenn Sie beides angeben, muss die maximale Objektgröße größer als die minimale Objektgröße sein.
- 7. Wählen Sie unter Lifecycle rule actions (Lebenszyklusregelaktionen) die Aktionen aus, die Ihre Lebenszyklusregel ausführen soll:
	- Umsetzung aktueller Versionen von Objekten zwischen Speicherklassen
	- Umsetzung früherer Versionen von Objekten zwischen Speicherklassen
	- Ablauf aktueller Versionen von Objekten
	- Dauerhaftes Löschen früherer Versionen von Objekten
	- Löschen abgelaufener Löschmarkierungen oder unvollständiger mehrteiliger Uploads

Abhängig von den von Ihnen ausgewählten Aktionen werden verschiedene Optionen angezeigt.

- 8. So setzen Sie aktuelle Versionen von Objekten zwischen Speicherklassen unter Transition current versions of objects between storage classes (Umsetzen von aktuellen Versionen von Objekten zwischen Speicherklassen) um:
	- a. Wählen Sie unter Storage class transitions (Speicherklassenumsetzungen) die Speicherklasse aus, zu der Sie wechseln möchten:
		- S3 Standard-IA
		- S3 Intelligent-Tiering
		- S3 One Zone-IA
		- S3 Glacier Flexible Retrieval
		- S3 Glacier Deep Archive
	- b. Geben Sie im Feld Days after object creation (Tage nach der Objekterstellung) die Anzahl der Tage nach der Erstellung für die Umsetzung des Objekts ein.

Weitere Informationen über Speicherklassen finden Sie unter [Verwenden von Amazon-S3-](#page-1445-0) [Speicherklassen](#page-1445-0). Sie können Übergänge für aktuelle oder vorhergehende Objektversionen definieren oder sowohl für aktuelle als auch vorhergehende Versionen. Versioning ermöglicht Ihnen, mehrere Versionen eines Objekts in einem Bucket aufzubewahren. Weitere Informationen über die Versionssteuerung finden Sie unter [Verwenden der S3-Konsole](#page-1362-0).

#### **A** Important

Wenn Sie die Speicherklasse S3 Glacier Flexible Retrieval oder Glacier Deep Archive wählen, bleibt Ihr Objekt in Amazon S3. Sie können nicht direkt über den separaten Amazon-S3-Glacier-Service auf sie zugreifen. Weitere Informationen finden Sie unter [Übergang von Objekten mit Amazon-S3-Lebenszyklus.](#page-1475-0)

- 9. Um ältere Versionen von Objekten zwischen Speicherklassen zu übertragen, gehen Sie unter Übergang veralteter Versionen von Objekten zwischen Speicherklassen wie folgt vor:
	- a. Wählen Sie unter Storage class transitions (Speicherklassenumsetzungen) die Speicherklasse aus, zu der Sie wechseln möchten:
		- S3 Standard-IA
		- S3 Intelligent-Tiering
		- S3 One Zone-IA
		- S3 Glacier Flexible Retrieval
		- S3 Glacier Deep Archive
	- b. Geben Sie im Feld Tage, nachdem das Objekt veraltet ist, die Anzahl der Tage nach der Erstellung ein, um das Objekt umzustellen.
- 10. Um den Ablauf aktueller Versionen von Objekten auszulösen, geben Sie unter Expire current versions of objects (Ablauf aktueller Objektversionen) in Number of days after object creation (Anzahl der Tage nach der Objekterstellung) die Anzahl der Tage ein.

#### **A** Important

In einem Bucket ohne Versionierung führt die Ablaufaktion dazu, dass Amazon S3 das Objekt dauerhaft entfernt. Weitere Informationen über die Lebenszyklus-Aktionen finden Sie unter [Elemente, die Lebenszyklus-Aktionen beschreiben](#page-1516-0).

- 11. Um frühere Versionen von Objekten dauerhaft zu löschen, geben Sie unter Permanently delete previous versions of objects (Dauerhaftes Löschen nicht aktueller Versionen von Objekten) in Days after objects become noncurrent (Tage nach dem Erlöschen von Objekten) die Anzahl der Tage ein. Sie können die Anzahl der beizubehaltenden neueren Versionen optional angeben, indem Sie einen Wert unter Number of newer versions to retain (Anzahl der beizubehaltenden neueren Versionen) eingeben.
- 12. Wählen Sie unter Delete expired delete markers or incomplete multipart uploads (Abgelaufene Löschmarkierungen oder unvollständige mehrteilige Uploads löschen) Delete expired object delete markers (Abgelaufene Objektlöschmarken löschen) und Delete incomplete multipart uploads (Unvollständige mehrteilige Uploads löschen) aus. Geben Sie dann die Anzahl der Tage nach der mehrteiligen Upload-Initiierung ein, die Sie beenden und für die Sie unvollständige mehrteilige Uploads löschen möchten.

Weitere Informationen über mehrteilige Uploads finden Sie unter [Hochladen und Kopieren von](#page-325-0)  [Objekten mit mehrteiligen Uploads](#page-325-0).

13. Wählen Sie Create rule aus.

Wenn die Regel keine Fehler enthält, aktiviert Amazon S3 sie, und Sie können sie im Tab Management (Verwaltung) unter Lifecycle rules (Lebenszyklusregeln) sehen.

Informationen zu CloudFormation Vorlagen und Beispielen finden Sie unter [Arbeiten mit AWS](https://docs.aws.amazon.com/AWSCloudFormation/latest/UserGuide/template-guide.html)  [CloudFormation Vorlagen](https://docs.aws.amazon.com/AWSCloudFormation/latest/UserGuide/template-guide.html) und [AWS::S3::Bucket](https://docs.aws.amazon.com/AWSCloudFormation/latest/UserGuide/aws-resource-s3-bucket.html#aws-resource-s3-bucket--examples)im AWS CloudFormation Benutzerhandbuch.

#### Verwenden des AWS CLI

Sie können die folgenden AWS CLI Befehle verwenden, um S3 Lifecycle-Konfigurationen zu verwalten:

- put-bucket-lifecycle-configuration
- get-bucket-lifecycle-configuration
- delete-bucket-lifecycle

Anweisungen zur Einrichtung von finden Sie AWS CLI unter[Entwickeln mit Amazon S3 über die AWS](#page-2474-0) [CLI.](#page-2474-0)

Beachten Sie, dass die Amazon-S3-Lebenszyklus-Konfiguration eine XML-Datei ist. Wenn Sie jedoch das verwenden AWS CLI, können Sie das XML-Format nicht angeben. Sie müssen stattdessen das

JSON-Format angeben. Im Folgenden finden Sie Beispiele für XML-Lebenszykluskonfigurationen und die entsprechenden JSON-Konfigurationen, die Sie in einem AWS CLI Befehl angeben können.

Betrachten Sie das folgende Beispiel einer S3-Lebenszyklus-Konfiguration:

Example Beispiel 1

Example

XML

```
<LifecycleConfiguration> 
     <Rule> 
          <ID>ExampleRule</ID> 
          <Filter> 
             <Prefix>documents/</Prefix> 
          </Filter> 
          <Status>Enabled</Status> 
          <Transition> 
             <Days>365</Days> 
             <StorageClass>GLACIER</StorageClass> 
          </Transition> 
          <Expiration> 
               <Days>3650</Days> 
          </Expiration> 
     </Rule>
</LifecycleConfiguration>
```
#### **JSON**

```
{ 
     "Rules": [ 
         { 
             "Filter": { 
                 "Prefix": "documents/" 
             }, 
             "Status": "Enabled", 
             "Transitions": [ 
\overline{a} "Days": 365, 
                     "StorageClass": "GLACIER" 
 }
```

```
 ], 
           "Expiration": { 
                 "Days": 3650 
           }, 
           "ID": "ExampleRule" 
      } 
 ] 
      }
```
#### Example Beispiel 2

#### Example

#### XML

```
<LifecycleConfiguration xmlns="http://s3.amazonaws.com/doc/2006-03-01/"> 
     <Rule> 
        <ID>id-1</ID> <Expiration> 
              <Days>1</Days> 
         </Expiration> 
         <Filter> 
              <And> 
                  <Prefix>myprefix</Prefix> 
                  <Tag> 
                       <Key>mytagkey1</Key> 
                       <Value>mytagvalue1</Value> 
                 </Tag>
                  <Tag> 
                       <Key>mytagkey2</Key> 
                       <Value>mytagvalue2</Value> 
                 </Tag>
             </And> </Filter> 
         <Status>Enabled</Status> 
     </Rule>
</LifecycleConfiguration>
```
#### JSON

{

```
 "Rules": [ 
            { 
                  "ID": "id-1", 
                 "Filter": { 
                       "And": { 
                            "Prefix": "myprefix", 
                            "Tags": [ 
 { 
                                        "Value": "mytagvalue1", 
                                        "Key": "mytagkey1" 
\}, \{ { 
                                        "Value": "mytagvalue2", 
                                        "Key": "mytagkey2" 
 } 
\sim 100 \sim 100 \sim 100 \sim 100 \sim 100 \sim 100 \sim 100 \sim 100 \sim 100 \sim 100 \sim 100 \sim 100 \sim 100 \sim 100 \sim 100 \sim 100 \sim 100 \sim 100 \sim 100 \sim 100 \sim 100 \sim 100 \sim 100 \sim 100 \sim 
 } 
                 }, 
                 "Status": "Enabled", 
                 "Expiration": { 
                       "Days": 1 
 } 
            } 
     \mathbf{I}}
```
Sie können den Befehl put-bucket-lifecycle-configuration wie folgt testen.

So testen Sie die Konfiguration

- 1. Speichern Sie die JSON-Lifecycle-Konfiguration in einer Datei (z. B. *lifecycle.json*).
- 2. Führen Sie den folgenden AWS CLI Befehl aus, um die Lifecycle-Konfiguration für Ihren Bucket festzulegen. Ersetzen Sie *user input placeholders* durch Ihre Informationen.

```
$ aws s3api put-bucket-lifecycle-configuration  \
--bucket DOC-EXAMPLE-BUCKET  \
--lifecycle-configuration file://lifecycle.json
```
3. Rufen Sie zur Überprüfung die S3-Lifecycle-Konfiguration mit dem folgenden get-bucketlifecycle-configuration AWS CLI Befehl ab:

```
$ aws s3api get-bucket-lifecycle-configuration  \
--bucket DOC-EXAMPLE-BUCKET
```
4. Verwenden Sie den delete-bucket-lifecycle AWS CLI Befehl wie folgt, um die S3 Lifecycle-Konfiguration zu löschen:

```
aws s3api delete-bucket-lifecycle \
--bucket DOC-EXAMPLE-BUCKET
```
#### Verwenden der AWS SDKs

#### Java

Sie können den verwenden AWS SDK for Java , um die S3-Lifecycle-Konfiguration eines Buckets zu verwalten. Weitere Informationen zur Verwaltung einer S3-Lebenszyklus-Konfiguration finden Sie unter [Verwalten Ihres Speicher-Lebenszyklus.](#page-1472-0)

#### **a** Note

Wenn Sie einem Bucket eine S3-Lebenszyklus-Konfiguration hinzufügen, ersetzt Amazon S3 die aktuelle Lebenszyklus-Konfiguration des Buckets, sofern vorhanden. Um eine Lebenszyklus-Konfiguration zu aktualisieren, rufen Sie sie ab, nehmen die gewünschten Änderungen vor und fügen die geänderte Konfiguration dann dem Bucket hinzu.

Das folgende Beispiel zeigt, wie Sie die AWS SDK for Java Lifecycle-Konfiguration eines Buckets hinzufügen, aktualisieren und löschen können. Das Beispiel erledigt Folgendes:

- Fügt eine Lebenszyklus-Konfiguration zu einem Bucket hinzu.
- Ruft die Lebenszyklus-Konfiguration und Updates durch Hinzufügen einer weiteren Regel ab.
- Fügt die abgeänderte Lebenszyklus-Konfiguration dem Bucket hinzu. Amazon S3 ersetzt die vorhandene Konfiguration.
- Ruft die Konfiguration erneut ab und überprüft, ob sie die richtige Anzahl von Regeln enthält, indem die Anzahl der Regeln gedruckt wird.
- Löscht die Lebenszyklus-Konfiguration und überprüft, ob sie gelöscht wurde, indem versucht wird, sie erneut abzurufen.

Anweisungen zum Erstellen und Testen eines funktionierenden Beispiels finden Sie unter [Testen](#page-2490-0)  [der Java-Codebeispiele für Amazon S3.](#page-2490-0)

```
import com.amazonaws.AmazonServiceException;
import com.amazonaws.SdkClientException;
import com.amazonaws.auth.profile.ProfileCredentialsProvider;
import com.amazonaws.regions.Regions;
import com.amazonaws.services.s3.AmazonS3;
import com.amazonaws.services.s3.AmazonS3ClientBuilder;
import com.amazonaws.services.s3.model.BucketLifecycleConfiguration;
import com.amazonaws.services.s3.model.BucketLifecycleConfiguration.Transition;
import com.amazonaws.services.s3.model.StorageClass;
import com.amazonaws.services.s3.model.Tag;
import com.amazonaws.services.s3.model.lifecycle.LifecycleAndOperator;
import com.amazonaws.services.s3.model.lifecycle.LifecycleFilter;
import com.amazonaws.services.s3.model.lifecycle.LifecyclePrefixPredicate;
import com.amazonaws.services.s3.model.lifecycle.LifecycleTagPredicate;
import java.io.IOException;
import java.util.Arrays;
public class LifecycleConfiguration { 
         public static void main(String[] args) throws IOException { 
                 Regions clientRegion = Regions.DEFAULT_REGION; 
                 String bucketName = "*** Bucket name ***"; 
                 // Create a rule to archive objects with the "glacierobjects/" 
  prefix to Glacier 
                 // immediately. 
                 BucketLifecycleConfiguration.Rule rule1 = new 
  BucketLifecycleConfiguration.Rule() 
                                  .withId("Archive immediately rule") 
                                  .withFilter(new LifecycleFilter(new 
  LifecyclePrefixPredicate("glacierobjects/"))) 
                                  .addTransition(new 
  Transition().withDays(0).withStorageClass(StorageClass.Glacier)) 
                                  .withStatus(BucketLifecycleConfiguration.ENABLED); 
                 // Create a rule to transition objects to the Standard-Infrequent 
  Access storage 
                 // class
```

```
 // after 30 days, then to Glacier after 365 days. Amazon S3 will 
 delete the 
                 // objects after 3650 days. 
                 // The rule applies to all objects with the tag "archive" set to 
 "true". 
                 BucketLifecycleConfiguration.Rule rule2 = new 
 BucketLifecycleConfiguration.Rule() 
                                  .withId("Archive and then delete rule") 
                                  .withFilter(new LifecycleFilter(new 
 LifecycleTagPredicate(new Tag("archive", "true")))) 
                                  .addTransition(new Transition().withDays(30) 
 .withStorageClass(StorageClass.StandardInfrequentAccess)) 
                                  .addTransition(new 
 Transition().withDays(365).withStorageClass(StorageClass.Glacier)) 
                                  .withExpirationInDays(3650) 
                                  .withStatus(BucketLifecycleConfiguration.ENABLED); 
                 // Add the rules to a new BucketLifecycleConfiguration. 
                 BucketLifecycleConfiguration configuration = new 
 BucketLifecycleConfiguration() 
                                  .withRules(Arrays.asList(rule1, rule2)); 
                 try { 
                         AmazonS3 s3Client = AmazonS3ClientBuilder.standard() 
                                          .withCredentials(new 
 ProfileCredentialsProvider()) 
                                           .withRegion(clientRegion) 
                                         .build();
                         // Save the configuration. 
                         s3Client.setBucketLifecycleConfiguration(bucketName, 
 configuration); 
                         // Retrieve the configuration. 
                         configuration = 
 s3Client.getBucketLifecycleConfiguration(bucketName); 
                         // Add a new rule with both a prefix predicate and a tag 
 predicate. 
                         configuration.getRules().add(new 
 BucketLifecycleConfiguration.Rule().withId("NewRule") 
                                          .withFilter(new LifecycleFilter(new 
 LifecycleAndOperator(
```

```
 Arrays.asList(new 
  LifecyclePrefixPredicate("YearlyDocuments/"), 
new the contract of the contract of the contract of the contract of the contract of the contract of the contract of the contract of the contract of the contract of the contract of the contract of the contract of the contra
  LifecycleTagPredicate(new Tag( 
     "expire_after", 
     "ten_years")))))) 
                                                .withExpirationInDays(3650) 
  .withStatus(BucketLifecycleConfiguration.ENABLED)); 
                             // Save the configuration. 
                             s3Client.setBucketLifecycleConfiguration(bucketName, 
  configuration); 
                             // Retrieve the configuration. 
                             configuration = 
  s3Client.getBucketLifecycleConfiguration(bucketName); 
                             // Verify that the configuration now has three rules. 
                             configuration = 
  s3Client.getBucketLifecycleConfiguration(bucketName); 
                             System.out.println("Expected # of rules = 3; found: " + 
  configuration.getRules().size()); 
                             // Delete the configuration. 
                             s3Client.deleteBucketLifecycleConfiguration(bucketName); 
                             // Verify that the configuration has been deleted by 
  attempting to retrieve it. 
                             configuration = 
  s3Client.getBucketLifecycleConfiguration(bucketName); 
                             String s = (configuration == null) ? "No configuration 
  found." : "Configuration found."; 
                             System.out.println(s); 
                   } catch (AmazonServiceException e) { 
                             // The call was transmitted successfully, but Amazon S3 
  couldn't process 
                             // it, so it returned an error response. 
                             e.printStackTrace(); 
                   } catch (SdkClientException e) { 
                             // Amazon S3 couldn't be contacted for a response, or the 
  client
```

```
 // couldn't parse the response from Amazon S3. 
                       e.printStackTrace(); 
 } 
        }
}
```
#### .NET

Sie können den verwenden AWS SDK for .NET , um die S3-Lifecycle-Konfiguration in einem Bucket zu verwalten. Weitere Informationen zur Verwaltung einer Lebenszyklus-Konfiguration finden Sie unter [Verwalten Ihres Speicher-Lebenszyklus.](#page-1472-0)

#### **a** Note

Wenn Sie eine Lebenszyklus-Konfiguration hinzufügen, ersetzt Amazon S3 die vorhandene Konfiguration für den angegebenen Bucket. Um eine Konfiguration zu aktualisieren, müssen Sie zuerst die Lebenszyklus-Konfiguration abrufen, die Änderungen vornehmen und dann die geänderte Lebenszyklus-Konfiguration dem Bucket hinzufügen.

Das folgende Beispiel zeigt, wie Sie die AWS SDK for .NET Lifecycle-Konfiguration eines Buckets hinzufügen, aktualisieren und löschen können. Das Codebeispiel führt die folgenden Aufgaben durch:

- Fügt eine Lebenszyklus-Konfiguration zu einem Bucket hinzu.
- Ruft die Lebenszyklus-Konfiguration und Updates durch Hinzufügen einer weiteren Regel ab.
- Fügt die abgeänderte Lebenszyklus-Konfiguration dem Bucket hinzu. Amazon S3 ersetzt die vorhandene Lebenszyklus-Konfiguration.
- Ruft die Konfiguration erneut ab und überprüft sie durch Ausgabe der Anzahl von Regeln in der Konfiguration.
- Löscht die Lebenszyklus-Konfiguration und überprüft den Löschvorgang.

Anweisungen zum Erstellen und Testen eines funktionierenden Beispiels finden Sie unter [Ausführen der .NET-Codebeispiele für Amazon S3.](#page-2492-0)

using Amazon; using Amazon.S3;

Einrichten der Lebenszyklus-Konfiguration API-Version 2006-03-01 1474

```
using Amazon.S3.Model;
using System;
using System.Collections.Generic;
using System.Threading.Tasks;
namespace Amazon.DocSamples.S3
{ 
    class LifecycleTest 
   \sqrt{ } private const string bucketName = "*** bucket name ***"; 
        // Specify your bucket region (an example region is shown). 
        private static readonly RegionEndpoint bucketRegion = 
 RegionEndpoint.USWest2; 
        private static IAmazonS3 client; 
        public static void Main() 
        { 
           client = new AmazonS3Client(bucketRegion); 
           AddUpdateDeleteLifecycleConfigAsync().Wait(); 
        } 
        private static async Task AddUpdateDeleteLifecycleConfigAsync() 
        { 
           try 
\{\hspace{.1cm} \} var lifeCycleConfiguration = new LifecycleConfiguration() 
\overline{a} Rules = new List<LifecycleRule> 
 { 
                         new LifecycleRule 
\{ Id = "Archive immediately rule", 
                              Filter = new LifecycleFilter() 
\{ LifecycleFilterPredicate = new 
 LifecyclePrefixPredicate() 
\{ Prefix = "glacierobjects/" 
 } 
, and the contract of \mathbb{R} , \mathbb{R} Status = LifecycleRuleStatus.Enabled, 
                              Transitions = new List<LifecycleTransition> 
\{ new LifecycleTransition 
\{
```

```
Days = \varnothing,
                             StorageClass = S3StorageClass.Glacier 
 } 
\}, \{ }, 
                   new LifecycleRule 
\{ Id = "Archive and then delete rule", 
                      Filter = new LifecycleFilter()
\{ LifecycleFilterPredicate = new 
 LifecyclePrefixPredicate() 
\{ Prefix = "projectdocs/" 
 } 
, and the contract of \mathbb{R} , \mathbb{R} Status = LifecycleRuleStatus.Enabled, 
                      Transitions = new List<LifecycleTransition> 
\{ new LifecycleTransition 
\{Days = 30,
                             StorageClass = 
 S3StorageClass.StandardInfrequentAccess 
 }, 
                         new LifecycleTransition 
\{Days = 365,
                           StorageClass = S3StorageClass.Glacier 
 } 
, and the contract of \mathbb{R} , \mathbb{R} Expiration = new LifecycleRuleExpiration() 
\{Days = 3650 } 
 } 
 } 
           }; 
           // Add the configuration to the bucket. 
           await AddExampleLifecycleConfigAsync(client, 
 lifeCycleConfiguration); 
           // Retrieve an existing configuration.
```

```
 lifeCycleConfiguration = await RetrieveLifecycleConfigAsync(client); 
                // Add a new rule. 
                lifeCycleConfiguration.Rules.Add(new LifecycleRule 
\overline{a} Id = "NewRule", 
                  Filter = new LifecycleFilter()
\{ LifecycleFilterPredicate = new LifecyclePrefixPredicate() 
 { 
                           Prefix = "YearlyDocuments/" 
 } 
\}, \{ Expiration = new LifecycleRuleExpiration() 
\{Days = 36501999 1999 1999 1999 1999
                }); 
                // Add the configuration to the bucket. 
                await AddExampleLifecycleConfigAsync(client, 
 lifeCycleConfiguration); 
                // Verify that there are now three rules. 
                lifeCycleConfiguration = await RetrieveLifecycleConfigAsync(client); 
                Console.WriteLine("Expected # of rulest=3; found:{0}", 
 lifeCycleConfiguration.Rules.Count); 
                // Delete the configuration. 
                await RemoveLifecycleConfigAsync(client); 
                // Retrieve a nonexistent configuration. 
                lifeCycleConfiguration = await RetrieveLifecycleConfigAsync(client); 
 } 
            catch (AmazonS3Exception e) 
\{\hspace{.1cm} \} Console.WriteLine("Error encountered ***. Message:'{0}' when writing 
 an object", e.Message); 
 } 
            catch (Exception e) 
\{\hspace{.1cm} \} Console.WriteLine("Unknown encountered on server. Message:'{0}' when 
 writing an object", e.Message);
```

```
 } 
         } 
         static async Task AddExampleLifecycleConfigAsync(IAmazonS3 client, 
  LifecycleConfiguration configuration) 
         { 
             PutLifecycleConfigurationRequest request = new
  PutLifecycleConfigurationRequest 
              { 
                  BucketName = bucketName, 
                  Configuration = configuration 
              }; 
              var response = await client.PutLifecycleConfigurationAsync(request); 
         } 
         static async Task<LifecycleConfiguration> 
  RetrieveLifecycleConfigAsync(IAmazonS3 client) 
         { 
             GetLifecycleConfigurationRequest request = new
  GetLifecycleConfigurationRequest 
              { 
                  BucketName = bucketName 
              }; 
              var response = await client.GetLifecycleConfigurationAsync(request); 
              var configuration = response.Configuration; 
              return configuration; 
         } 
         static async Task RemoveLifecycleConfigAsync(IAmazonS3 client) 
        \mathcal{L} DeleteLifecycleConfigurationRequest request = new 
  DeleteLifecycleConfigurationRequest 
\{\hspace{.1cm} \} BucketName = bucketName 
              }; 
              await client.DeleteLifecycleConfigurationAsync(request); 
         } 
     }
}
```
#### Ruby

Sie können die AWS SDK for Ruby zur Verwaltung der S3-Lifecycle-Konfiguration in einem Bucket verwenden, indem Sie die Klasse verwenden [AWS::S3::BucketLifecycleConfiguration.](https://docs.aws.amazon.com/sdk-for-ruby/v3/api/Aws/S3/BucketLifecycle.html) Weitere Informationen zur Verwendung von AWS SDK for Ruby mit Amazon S3 finden Sie unte[rMit der AWS SDK for Ruby - Version 3.](#page-2494-0) Weitere Informationen zur Verwaltung einer Lebenszyklus-Konfiguration finden Sie unter [Verwalten Ihres Speicher-Lebenszyklus.](#page-1472-0)

Verwenden der REST-API

In den folgenden Abschnitten der Amazon Simple Storage Service API-Referenz wird die REST API im Zusammenhang mit der S3 Lebenszykluskonfiguration beschrieben.

- [PutBucketLifecycleConfiguration](https://docs.aws.amazon.com/AmazonS3/latest/API/RESTBucketPUTlifecycle.html)
- [GetBucketLifecycleConfiguration](https://docs.aws.amazon.com/AmazonS3/latest/API/RESTBucketGETlifecycle.html)
- [DeleteBucketLifecycle](https://docs.aws.amazon.com/AmazonS3/latest/API/RESTBucketDELETElifecycle.html)

## Lebenszyklus- und andere Bucket-Konfigurationen

Neben den S3-Lebenszyklus-Konfigurationen können Sie Ihrem Bucket auch weitere Konfigurationen zuordnen. In diesem Abschnitt wird erläutert, wie sich die S3-Lebenszyklus-Konfiguration auf andere Bucket-Konfigurationen auswirkt.

Lebenszyklus und Versioning

Sie können nicht versionsfähigen Buckets und versionsfähigen Buckets S3-Lebenszyklus-Konfigurationen hinzufügen. Weitere Informationen finden Sie unter [Verwenden der Versioning in S3-](#page-1354-0) [Buckets.](#page-1354-0)

Ein versionsfähiger Bucket behält eine aktuelle Objektversion sowie und null oder mehr langfristige Objektversionen bei. Sie können separate Lebenszyklusrichtlinie für aktuelle und nicht aktuelle Objektversionen definieren.

Weitere Informationen finden Sie unter [Elemente der Lebenszyklus-Konfiguration.](#page-1510-0)

#### **A** Important

Wenn Sie mehrere Regeln in einer S3-Lebenszyklus-Konfiguration haben, kann es sein, dass für ein Objekt mehrere S3-Lebenszyklus-Aktionen auszuführen sind. In solchen Fällen folgt Amazon S3 diesen allgemeinen Regeln:

- Das permanente Löschen hat Vorrang vor einem Übergang.
- Der Übergang hat Vorrang vor der Erstellung von Löschmarkierungen.
- Wenn ein Objekt sowohl für einen S3 Glacier Flexible Retrieval als auch für einen S3 Standard-IA (oder S3 One Zone-IA) -Übergang in Frage kommt, entscheidet sich Amazon S3 für den Übergang zu S3 Glacier Flexible Retrieval.

Beispiele finden Sie unter [Beispiel 5: Überlappende Filter, widersprüchliche Lebenszyklus-](#page-1530-0)[Aktionen, und was Amazon S3 mit nichtversionierten Buckets macht.](#page-1530-0)

## Lebenszyklus-Konfiguration auf MFA-fähigen Buckets

Eine Lebenszyklus-Konfiguration wird auf MFA-fähigen Buckets (Multi-Factor Authentication) nicht unterstützt.

#### Lebenszyklus und Protokollieren

Amazon S3 Lifecycle-Aktionen werden nicht durch die Protokollierung auf AWS CloudTrail Objektebene erfasst. CloudTrailerfasst API-Anfragen an externe Amazon S3 S3-Endpunkte, wohingegen S3 Lifecycle-Aktionen über interne Amazon S3 S3-Endpunkte ausgeführt werden. Amazon-S3-Server-Zugriffsprotokolle können in einem S3-Bucket aktiviert werden, um S3- Lebenszyklus-Aktionen wie den Objektübergang zu einer anderen Speicherklasse und einen Objektablauf zu erfassen, was zu dauerhaftem Löschen oder logischen Löschen führt. Weitere Informationen finden Sie unter [the section called "Protokollierungs-Serverzugriff".](#page-2007-0)

Wenn die Protokollierung für Ihren Bucket aktiviert ist, melden Amazon-S3-Server-Zugriffsprotokolle die Ergebnisse der folgenden Vorgänge.

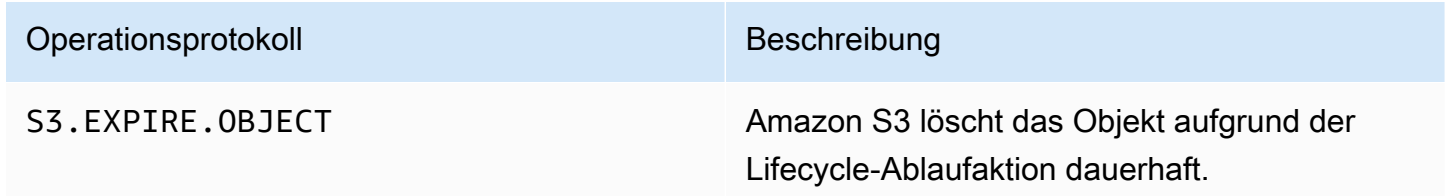

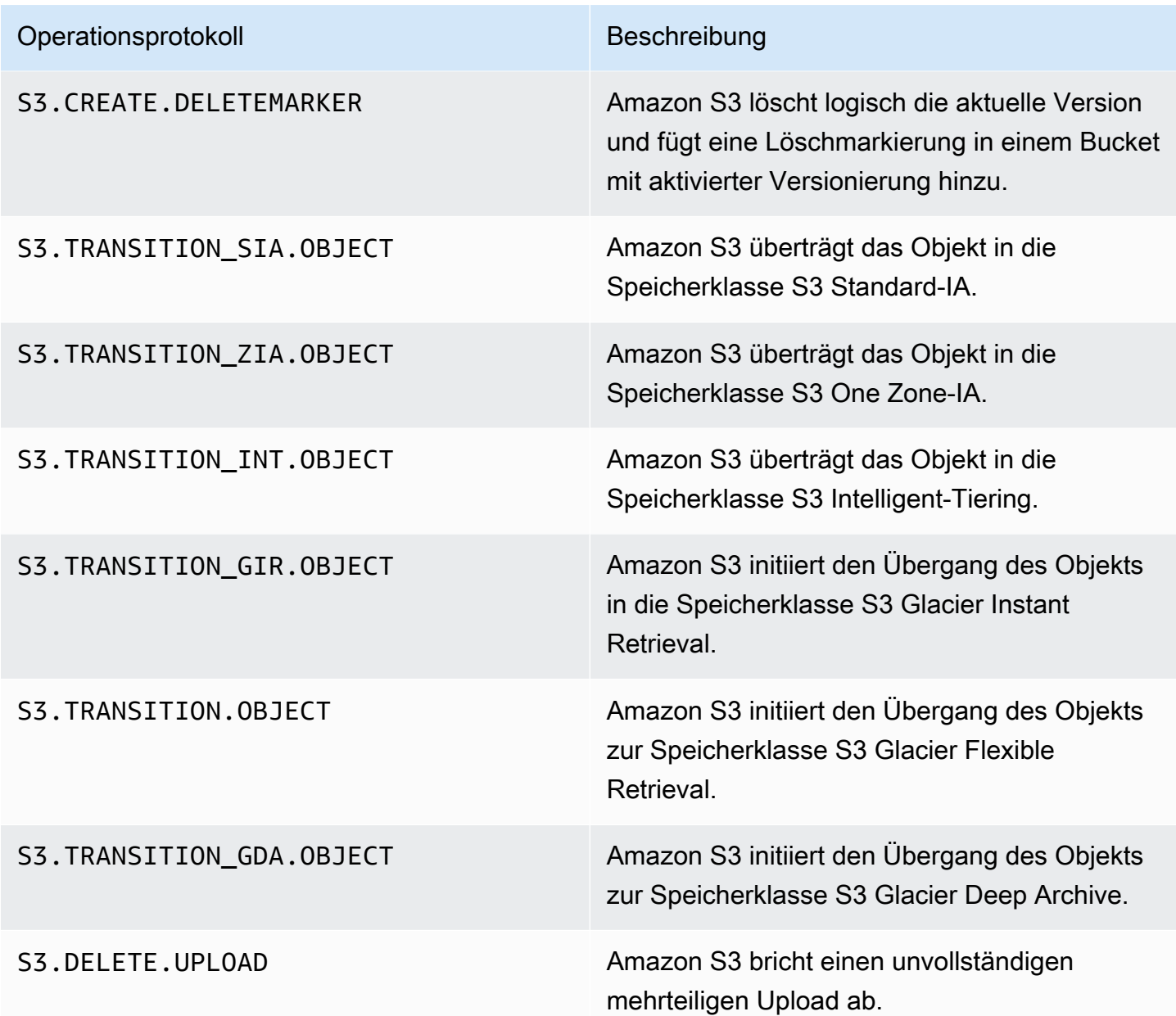

## **a** Note

Amazon-S3-Server-Zugriffsprotokolle werden in der Regel auf Best-Effort-Basis bereitgestellt. Sie sind nicht als vollständige Auflistung aller Amazon-S3-Anforderungen vorgesehen.

## Fehlerbehebung bei S3 Lifecycle

Weitere Informationen zur Behebung häufiger Probleme mit S3 Lifecycle finden Sie unter [Fehlerbehebung bei Problemen mit dem Amazon-S3-Lebenszyklus](#page-3565-0).

### Weitere Informationen

- [Elemente der Lebenszyklus-Konfiguration](#page-1510-0)
- [Übergang in die Speicherklassen S3 Glacier Flexible Retrieval und S3 Glacier Deep Archive](#page-1480-0)  [\(Objektarchivierung\)](#page-1480-0)
- [Einstellung einer Lebenszykluskonfiguration für einen Bucket](#page-1487-0)

# Konfigurieren von Lebenszyklus-Ereignisbenachrichtigungen

Sie können eine Amazon-S3-Ereignisbenachrichtigung einrichten, um eine Benachrichtigung zu erhalten, wenn Amazon S3 ein Objekt löscht oder es nach einer S3-Lebenszyklusregel in eine andere Amazon-S3-Speicherklasse überführt.

Mithilfe der LifecycleExpiration Ereignistypen können Sie Benachrichtigungen erhalten, wenn Amazon S3 ein Objekt auf der Grundlage Ihrer S3-Lifecycle-Konfiguration löscht. Der Ereignistyp s3:LifecycleExpiration:Delete benachrichtigt Sie, wenn ein Objekt in einem unversionierten Bucket gelöscht wird. Es benachrichtigt Sie auch, wenn eine Objektversion durch eine S3-Lebenszyklus-Konfiguration dauerhaft gelöscht wird. Der s3:LifecycleExpiration:DeleteMarkerCreated Ereignistyp benachrichtigt Sie, wenn S3 Lifecycle eine Löschmarkierung erstellt, wenn eine aktuelle Version eines Objekts in einem versionierten Bucket gelöscht wird. Weitere Informationen hierzu finden Sie unter [Objektversion](https://docs.aws.amazon.com/AmazonS3/latest/userguide/DeletingObjectVersions.html)  [löschen](https://docs.aws.amazon.com/AmazonS3/latest/userguide/DeletingObjectVersions.html).

Mithilfe des s3:LifecycleTransition Ereignistyps können Sie eine Benachrichtigung erhalten, wenn ein Objekt durch eine S3-Lifecycle-Konfiguration von einer Amazon S3 S3-Speicherklasse in eine andere übertragen wird.

Amazon S3 kann Ereignisbenachrichtigungen in einem Amazon Simple Notification Service (Amazon SNS)-Thema, einer Amazon Simple Queue Service (Amazon SQS)-Warteschlange oder einer AWS Lambda -Funktion veröffentlichen. Weitere Informationen finden Sie unter [Amazon-S3-Ereignis-](#page-2090-0)[Benachrichtigungen](#page-2090-0).

Anweisungen zum Konfigurieren von Amazon-S3-Ereignisbenachrichtigungen finden Sie unter [Aktivieren von Ereignisbenachrichtigungen.](https://docs.aws.amazon.com/AmazonS3/latest/userguide/how-to-enable-disable-notification-intro.html)

Das Folgende ist ein Beispiel für eine Nachricht, die Amazon S3 sendet, um ein s3:LifecycleExpiration:Delete-Ereignis zu veröffentlichen. Weitere Informationen finden Sie unter [Struktur der Ereignisnachricht.](https://docs.aws.amazon.com/AmazonS3/latest/userguide/notification-content-structure.html)

```
{ 
    "Records":[ 
       { 
           "eventVersion":"2.3", 
           "eventSource":"aws:s3", 
           "awsRegion":"us-west-2", 
           "eventTime":"1970-01-01T00:00:00.000Z", 
           "eventName":"LifecycleExpiration:Delete", 
           "userIdentity":{ 
              "principalId":"s3.amazonaws.com" 
           }, 
           "requestParameters":{ 
              "sourceIPAddress":"s3.amazonaws.com" 
           }, 
           "responseElements":{ 
              "x-amz-request-id":"C3D13FE58DE4C810", 
              "x-amz-id-2":"FMyUVURIY8/IgAtTv8xRjskZQpcIZ9KG4V5Wp6S7S/
JRWeUWerMUE5JgHvANOjpD" 
           }, 
           "s3":{ 
              "s3SchemaVersion":"1.0", 
              "configurationId":"testConfigRule", 
              "bucket":{ 
                 "name":"DOC-EXAMPLE-BUCKET", 
                 "ownerIdentity":{ 
                     "principalId":"A3NL1KOZZKExample" 
                 }, 
                 "arn":"arn:aws:s3:::DOC-EXAMPLE-BUCKET" 
              }, 
              "object":{ 
                  "key":"expiration/delete", 
                 "sequencer":"0055AED6DCD90281E5", 
 } 
           } 
       } 
    ]
}
```
Nachrichten, die Amazon S3 zur Veröffentlichung eines s3:LifecycleTransition Ereignisses sendet, enthalten auch die folgenden Informationen.

```
"lifecycleEventData":{ 
     "transitionEventData": { 
         "destinationStorageClass": the destination storage class for the object
     }
}
```
# <span id="page-1510-0"></span>Elemente der Lebenszyklus-Konfiguration

#### Themen

- [ID-Element](#page-1511-0)
- **[Statuselement](#page-1511-1)**
- **[Filterelement](#page-1511-2)**
- [Elemente, die Lebenszyklus-Aktionen beschreiben](#page-1516-0)

Sie geben eine Amazon S3 S3-Lifecycle-Konfiguration als XML an, die aus einer oder mehreren Lebenszyklusregeln besteht.

```
<LifecycleConfiguration> 
     <Rule> 
            ... 
     </Rule> 
     <Rule> 
            ... 
     </Rule>
</LifecycleConfiguration>
```
Jeder Regel umfasst Folgendes:

- Regelmetadaten, die eine Regel-ID und einen Status enthalten, der angibt, ob die Regel aktiviert oder deaktiviert ist. Wenn eine Regel deaktiviert ist, führt Amazon S3 keine in der Regel spezifizierten Aktionen aus.
- Ein Filter, der die Objekte identifiziert, für die die Regel gilt. Sie können einen Filter mithilfe der Objektgröße, des Objektschlüsselpräfixes, eines oder mehrerer Objekt-Tags oder einer Kombination von Filtern angeben.

• Eine oder mehrere Übergangs- oder Ablaufaktionen mit einem Datum oder einem Zeitintervall innerhalb der Lebensdauer des Objekts, zu denen Amazon S3 die angegebene Aktion ausführen soll.

In den folgenden Abschnitten werden die XML-Elemente in einer S3-Lebenszyklus-Konfiguration beschrieben. Beispielkonfigurationen finden Sie unter [Beispiele der S3-Lebenszyklus-Konfiguration](#page-1523-0).

#### <span id="page-1511-0"></span>ID-Element

Eine S3-Lebenszyklus-Konfiguration kann bis zu 1.000 Regeln haben. Diese Grenze ist nicht einstellbar. Das <ID> Element identifiziert eine Regel eindeutig. Die Länge der ID ist auf 255 Zeichen begrenzt.

### <span id="page-1511-1"></span>**Statuselement**

Der <Status> Elementwert kann entweder Enabled oder seinDisabled. Wenn eine Regel deaktiviert ist, führt Amazon S3 keine in der Regel definierten Aktionen aus.

### <span id="page-1511-2"></span>**Filterelement**

Eine Lebenszyklusregel kann auf Grundlage des <Filter> Elements, das Sie in der Lebenszyklusregel angeben, für alle oder eine Teilmenge von Objekten in einem Bucket gelten.

Sie können Objekte nach dem Schlüsselpräfix, Objekt-Markierungen oder Kombinationen aus beidem filtern (bei einer Kombination verwendet Amazon S3 ein logisches AND für die Filter). Betrachten Sie die folgenden Beispiele:

• Angeben eines Filters mithilfe von Schlüsselpräfixen — Dieses Beispiel zeigt eine S3- Lebenszyklusregel, die für eine Teilmenge von Objekten gilt, die auf dem Schlüsselnamenpräfix () basiert. logs/ Die Lebenszyklusregel gilt beispielsweise für die Objekte logs/mylog.txtlogs/ temp1.txt, und. logs/test.txt Die Regel gilt nicht für das Objekt example.jpg.

```
<LifecycleConfiguration> 
    \langleRule>
          <Filter> 
              <Prefix>logs/</Prefix> 
          </Filter> 
          transition/expiration actions
           ... 
     </Rule> 
 ...
```
#### </LifecycleConfiguration>

Wenn Sie eine Lebenszyklusaktion auf eine Teilmenge von Objekten anwenden möchten, die auf unterschiedlichen Schlüsselnamenpräfixen basieren, geben Sie separate Regeln an. Geben Sie in jeder Regel einen auf einem Präfix basierenden Filter an. Um beispielsweise eine Lebenszyklusaktion für Objekte mit den Schlüsselpräfixen projectA/ und zu beschreibenprojectB/, geben Sie zwei Regeln wie folgt an:

```
<LifecycleConfiguration> 
     <Rule> 
          <Filter> 
             <Prefix>projectA/</Prefix> 
         </Filter> 
          transition/expiration actions
 ... 
     </Rule> 
     <Rule> 
         <Filter> 
             <Prefix>projectB/</Prefix> 
          </Filter> 
          transition/expiration actions
           ... 
     </Rule>
</LifecycleConfiguration>
```
Weitere Informationen über Objektschlüssel finden Sie unter [Erstellen von Objektschlüsselnamen.](#page-296-0)

• Angeben eines Filters auf der Grundlage von Objekt-Tags — Im folgenden Beispiel gibt die Lebenszyklusregel einen Filter an, der auf einem Tag (*key*) und einem Wert (*value*) basiert. Die Regel wird dann nur auf eine Untermenge von Objekten mit dem spezifischen Tag angewendet.

```
<LifecycleConfiguration> 
     <Rule> 
         <Filter> 
             <Tag> 
                <Key>key</Key> 
                <Value>value</Value> 
            </Tag>
         </Filter> 
          transition/expiration actions
 ...
```
Elemente der Lebenszyklus-Konfiguration API-Version 2006-03-01 1486

```
 </Rule>
</LifecycleConfiguration>
```
Sie können einen Filter auf mehreren Markierungen basierend angeben. Sie müssen die Tags in das <And> Element einschließen, wie im folgenden Beispiel gezeigt. Die Regel weist Amazon S3 an, Lebenszyklus-Aktionen für Objekte mit zwei Markierungen auszuführen (mit dem spezifischen Tag-Schlüssel und -wert).

```
<LifecycleConfiguration> 
     <Rule> 
       <Filter> 
           <And> 
               <Tag> 
                  <Key>key1</Key> 
                  <Value>value1</Value> 
              </Tag>
               <Tag> 
                  <Key>key2</Key> 
                  <Value>value2</Value> 
              </Tag>
                ... 
           </And> </Filter> 
        transition/expiration actions
     </Rule>
</Lifecycle>
```
Die Lebenszyklusregel gilt für Objekte, für die beide Markierungen angegeben sind. Amazon S3 führt eine logische AND-Operation aus. Beachten Sie Folgendes:

- Jedes Tag muss sowohl dem Schlüssel als auch dem Wert exakt entsprechen. Wenn Sie nur ein <Key> Element und kein <Value> Element angeben, gilt die Regel nur für Objekte, die dem Tag-Schlüssel entsprechen und für die kein Wert angegeben ist.
- Die Regel gilt für die Untermenge der Objekte, , die alle in der Regel angegebenen Markierungen besitzt. Wenn für ein Objekt zusätzliche Markierungen angegeben sind, gilt die Regel weiterhin.

## **a** Note

Wenn Sie mehrere Markierungen in einem Filter spezifizieren, muss jeder Tag-Schlüssel eindeutig sein.

• Angeben eines Filters, der sowohl auf dem Präfix als auch auf einem oder mehreren Tags basiert — In einer Lebenszyklusregel können Sie einen Filter angeben, der sowohl auf dem key prefix als auch auf einem oder mehreren Tags basiert. Auch hier müssen Sie alle diese Filterelemente wie folgt in das <And> Element einschließen:

```
<LifecycleConfiguration> 
     <Rule> 
          <Filter> 
            <And> 
                <Prefix>key-prefix</Prefix> 
                <Tag> 
                   <Key>key1</Key> 
                   <Value>value1</Value> 
               </Tag>
                <Tag> 
                   <Key>key2</Key> 
                   <Value>value2</Value> 
               </Tag>
                 ... 
           </And>
          </Filter> 
          <Status>Enabled</Status> 
          transition/expiration actions
     </Rule>
</LifecycleConfiguration>
```
Amazon S3 kombiniert diese Filter mithilfe eines logischenAND. Das heißt, die Regel gilt für die Teilmenge der Objekte mit dem angegebenen key prefix und den angegebenen Tags. Ein Filter kann höchstens ein Präfix und null oder mehr Markierungen aufweisen.

• Sie können einen leeren Filter angeben, dann gilt die Regel für alle Objekte in dem Bucket.

```
<LifecycleConfiguration> 
     <Rule> 
          <Filter> 
          </Filter> 
          <Status>Enabled</Status> 
         transition/expiration actions
     </Rule>
</LifecycleConfiguration>
```
• Um eine Regel nach Objektgröße zu filtern, können Sie eine Mindestgröße (ObjectSizeGreaterThan) oder eine Höchstgröße (ObjectSizeLessThan) oder einen Bereich von Objektgrößen angeben.

Objektgrößenwerte sind in Bytes. Die maximale Filtergröße beträgt 5 TB. Für einige Speicherklassen gelten Mindestbeschränkungen für die Objektgröße. Weitere Informationen finden Sie unter [Vergleich der Amazon-S3-Speicherklassen.](#page-1452-0)

```
<LifecycleConfiguration> 
     <Rule> 
         <Filter> 
              <ObjectSizeGreaterThan>500</ObjectSizeGreaterThan> 
         </Filter> 
         <Status>Enabled</Status> 
         transition/expiration actions
     </Rule>
</LifecycleConfiguration>
```
Wenn Sie einen Objektgrößenbereich angeben, muss die ObjectSizeGreaterThan-Ganzzahl kleiner als der ObjectSizeLessThan-Wert sein. Wenn Sie mehr als einen Filter verwenden, müssen Sie die Filter in ein <And>-Element packen. Das folgende Beispiel zeigt, wie Objekte in einem Bereich zwischen 500 Byte und 64.000 Byte angegeben werden.

```
<LifecycleConfiguration> 
     <Rule> 
          <Filter> 
              <And> 
                  <Prefix>key-prefix</Prefix> 
                  <ObjectSizeGreaterThan>500</ObjectSizeGreaterThan> 
                  <ObjectSizeLessThan>64000</ObjectSizeLessThan> 
              </And> 
          </Filter> 
          <Status>Enabled</Status> 
          transition/expiration actions
     </Rule>
</LifecycleConfiguration>
```
## Elemente, die Lebenszyklus-Aktionen beschreiben

Sie können Amazon S3 anweisen, spezifische Aktionen innerhalb der Lebensdauer eines Objekts auszuführen, indem Sie eine oder mehrere vordefinierte Aktionen in einer S3-Lebenszyklusregel angeben. Die Wirkung dieser Aktionen ist vom Versioning-Status Ihres Buckets abhängig.

• **Transition**Aktionselement — Sie geben die Transition Aktion an, um Objekte von einer Speicherklasse in eine andere zu übertragen. Weitere Informationen zum Übergang von Objekten finden Sie unter [Unterstützte Transaktionen und zugehörige Einschränkungen](#page-1476-0). Wenn ein vorgegebenes Datum oder einem Zeitintervall innerhalb der Lebensdauer des Objekts erreicht ist, führt Amazon S3 den Übergang aus.

Für einen versionsfähigen Bucket (Bucket mit aktiviertem oder ausgesetztem Versioning) wird die Transition-Aktion auf die aktuelle Objektversion angewendet. Um nicht aktuelle Versionen zu verwalten, definiert Amazon S3 die NoncurrentVersionTransition-Aktion (wird später in diesem Thema beschrieben).

- **Expiration**Aktionselement Die Expiration Aktion lässt die in der Regel identifizierten Objekte ablaufen und gilt für geeignete Objekte in einer der Amazon S3 S3-Speicherklassen. Weitere Informationen über Speicherklassen finden Sie unter [Verwenden von Amazon-S3-](#page-1445-0) [Speicherklassen](#page-1445-0). Amazon S3 lässt keinen Zugriff auf abgelaufene Objekte zu. Ob die Objekte dauerhaft entfernt werden, ist vom Versioning-Status des Buckets abhängig.
	- Bucket ohne Versionsnummer Die Expiration Aktion führt dazu, dass Amazon S3 das Objekt dauerhaft entfernt.
	- Versionsfähiger Bucket Für einen versionsfähigen Bucket (d. h. das Versioning ist aktiviert oder ausgesetzt) gibt es mehrere Aspekte, die bestimmen, wie Amazon S3 Expiration-Aktion verarbeitet. Für Buckets mit aktivierter oder ausgesetzter Versionsverwaltung gilt Folgendes:
		- Die Expiration-Aktion wird nur auf die aktuelle Version angewendet (sie wirkt sich nicht auf nicht aktuelle Objektversionen aus).
		- Amazon S3 führt keine Aktion aus, wenn es eine oder mehrere Objektversionen gibt und die Löschmarkierung die aktuelle Version ist.
		- Wenn die aktuelle Objektversion die einzige Objektversion und auch eine Löschmarkierung ist (auch als Löschmarkierung eines abgelaufenen Objekts bezeichnet, wobei alle Objektversionen gelöscht werden und nur noch eine Löschmarkierung beibehalten wird), entfernt Amazon S3 die Löschmarkierung des abgelaufenen Objekts. Sie können die Ablaufaktion auch verwenden, um Amazon S3 anzuweisen, alle abgelaufenen

Löschmarkierungen zu entfernen. Ein Beispiel finden Sie unter [Beispiel 7: Löschen](#page-1536-0) [abgelaufener Löschmarkierungen für Objekte.](#page-1536-0)

Weitere Informationen finden Sie unter [Verwenden der Versioning in S3-Buckets](#page-1354-0).

Berücksichtigen Sie auch die folgenden Punkte, wenn Sie Amazon S3 zur Ablaufverwaltung einrichten:

• Bucket mit aktiviertem Versioning

Wenn die aktuelle Objektversion keine Löschmarkierung ist, fügt Amazon S3 die Löschmarkierung mit einer eindeutigen Versions-ID hinzu. Damit ist die aktuelle Version nicht mehr aktuell und die Löschmarkierung wird zur aktuellen Version.

• Bucket mit ausgesetztem Versioning

In einem Bucket, für das die Versionierung gesperrt wurde, veranlasst die Ablaufaktion, dass Amazon S3 eine Löschmarkierung mit der null Versions-ID erstellt. Diese Löschmarkierung ersetzt jede Objektversion mi einer Versions-ID von null in der Versionshierarchie, womit das Objekt effektiv gelöscht wird.

Darüber hinaus unterstützt Amazon S3 die folgenden Aktionen, mit denen Sie nicht aktuelle Objektversionen in einem versionsfähigen Bucket verwalten können (d. h. für Buckets mit aktivierten und ausgesetztem Versioning).

• **NoncurrentVersionTransition**Aktionselement — Verwenden Sie diese Aktion, um anzugeben, wann Amazon S3 Objekte in die angegebene Speicherklasse überführt. Sie können diesem Ablauf eine bestimmte Anzahl von Tagen zugrunde legen, seit die Objekte nicht mehr aktuell sind. Zusätzlich zur Anzahl der Tage können Sie auch eine maximale Anzahl an veralteten Versionen angeben, die aufbewahrt werden sollen (bis zu 100). Dieser Wert bestimmt, wie viele neuere, nicht aktuelle Versionen vorhanden sein müssen, bevor Amazon S3 die zugehörige Aktion für eine bestimmte Version ausführen kann. Amazon S3 stellt alle zusätzlichen Langzeitversionen um, die über die angegebene Anzahl hinaus beibehalten werden sollen.

Um die maximale Anzahl an nicht aktuellen Versionen anzugeben, müssen Sie auch ein Filter Element angeben. Wenn Sie kein Filter Element angeben, generiert Amazon S3 einen InvalidRequest Fehler, wenn Sie eine maximale Anzahl von nicht aktuellen Versionen angeben.

Weitere Informationen zum Übergang von Objekten finden Sie unter [Unterstützte Transaktionen](#page-1476-0)  [und zugehörige Einschränkungen.](#page-1476-0) Ausführliche Informationen dazu, wie Amazon S3 das Datum berechnet, wenn Sie die Anzahl der Tage in der NoncurrentVersionTransition-Aktion angeben, finden Sie unter [Lebenszyklusregeln: Basierend auf dem Alter eines Objekts.](#page-1521-0)

• **NoncurrentVersionExpiration**Aktionselement — Verwenden Sie diese Aktion, um Amazon S3 anzuweisen, nicht aktuelle Versionen von Objekten dauerhaft zu löschen. Diese gelöschten Objekte können nicht wiederhergestellt werden. Sie können dieses Ablaufdatum auf eine bestimmte Anzahl von Tagen beziehen, seit die Objekte nicht mehr aktuell sind. Zusätzlich zur Anzahl der Tage können Sie auch eine maximale Anzahl an veralteten Versionen angeben, die aufbewahrt werden sollen (bis zu 100). Dieser Wert gibt die Anzahl der neueren nicht aktuellen Versionen an, die vorhanden sein müssen, damit Amazon S3 die zugehörige Aktion für eine bestimmte Version ausführen kann. Amazon S3 löscht alle zusätzlichen älteren Versionen, die über die angegebene Anzahl hinaus aufbewahrt werden sollen, dauerhaft.

Um die maximale Anzahl an nicht aktuellen Versionen anzugeben, müssen Sie auch ein Filter Element angeben. Wenn Sie kein Filter Element angeben, generiert Amazon S3 einen InvalidRequest Fehler, wenn Sie eine maximale Anzahl von nicht aktuellen Versionen angeben.

Das verzögerte Entfernen nicht aktueller Objekte kann hilfreich sein, wenn Sie versehentliche Lösch- oder Überschreibvorgänge korrigieren müssen. Beispielsweise können Sie eine Ablaufregel konfigurieren, um nicht aktuelle Versionen fünf Tage nach dem Zeitpunkt zu löschen, zu dem sie nicht aktuell geworden sind. Nehmen wir zum Beispiel an, dass Sie am 1.1.2014 um 10:30 Uhr UTC ein Objekt mit dem Namen photo.gif (Versions-ID 111111) erstellen. Am 02.01.2014 um 11:30 Uhr UTC löschen Sie versehentlich photo.gif (Versions-ID 111111), wodurch eine Löschmarkierung mit einer neuen Versions-ID (z. B. Versions-ID 4857693) erstellt wird. Jetzt haben Sie fünf Tage Zeit, die Originalversion von photo.gif (Versions-ID 111111) wiederherzustellen, bevor das Löschen permanent wird. Am 08.01.2014 um 00:00 Uhr UTC wird die Ablaufregel ausgeführt und dauerhaft gelöscht photo.gif (Versions-ID 111111), fünf Tage, nachdem sie zu einer veralteten Version geworden ist.

Weitere Informationen darüber, wie Amazon S3 das Datum berechnet, an dem Sie die Anzahl der Tage NoncurrentVersionExpiration Aktion angeben finden Sie in [Lebenszyklusregeln:](#page-1521-0) [Basierend auf dem Alter eines Objekts.](#page-1521-0)

## **a** Note

Bei den Lebenszykluskonfigurationen für den Ablauf von Objekten werden unvollständige mehrteilige Uploads nicht entfernt. Um unvollständige mehrteilige Uploads zu entfernen, müssen Sie die Aktion "AbortIncompleteMultipartUploadLebenszyklus-Konfiguration" verwenden, die weiter unten in diesem Abschnitt beschrieben wird.

Zusätzlich zu den Übergangs- und Ablaufaktionen können Sie die folgenden Lifecycle-Konfigurationsaktionen verwenden, um Amazon S3 anzuweisen, unvollständige mehrteilige Uploads zu beenden oder Markierungen für das Löschen abgelaufener Objekte zu entfernen:

• **AbortIncompleteMultipartUpload**Aktionselement — Verwenden Sie dieses Element, um eine maximale Dauer (in Tagen) festzulegen, für die mehrteilige Uploads in Bearbeitung bleiben sollen. Wenn die entsprechenden mehrteiligen Uploads (bestimmt durch den in der Lebenszyklusregel prefix angegebenen Schlüsselnamen) nicht innerhalb des vordefinierten Zeitraums erfolgreich abgeschlossen werden, stoppt Amazon S3 die unvollständigen mehrteiligen Uploads. Weitere Informationen finden Sie unter [Abbrechen eines mehrteiligen Uploads](#page-374-0).

## **a** Note

Sie können diese Lebenszyklusaktion nicht in einer Regel angeben, die über einen Filter verfügt, der Objekt-Tags verwendet.

• **ExpiredObjectDeleteMarker**Aktionselement — In einem Bucket mit aktivierter Versionierung wird eine Löschmarkierung ohne ältere Versionen als Löschmarkierung für abgelaufene Objekte bezeichnet. Sie können diese Lebenszyklusaktion verwenden, um Amazon S3 anzuweisen, Markierungen für das Löschen abgelaufener Objekte zu entfernen. Ein Beispiel finden Sie unter [Beispiel 7: Löschen abgelaufener Löschmarkierungen für Objekte](#page-1536-0).

## **a** Note

Sie können diese Lebenszyklusaktion nicht in einer Regel angeben, die über einen Filter verfügt, der Objekt-Tags verwendet.

## Wie Amazon S3 berechnet, wie lange ein Objekt nicht aktuell ist

In einem versionsfähigen Bucket können Sie mehrere Versionen eines Objekts haben. Es gibt immer eine aktuelle Version und null oder mehr nicht aktuelle Versionen. Immer wenn Sie ein Objekt hochladen, wird die aktuelle Version als die nicht aktuelle Version beibehalten, und die neu hinzugefügte Version, der Nachfolger, wird zur aktuellen Version. Um die Anzahl der Tage zu bestimmen, wie lange ein Objekt nicht aktuell ist, wertet Amazon S3 es aus, wenn der Nachfolger erstellt wurde. Amazon S3 verwendet die Anzahl der Tage, seit der Nachfolger erstellt wurde, als die Anzahl der Tage, wie lange ein Objekt nicht aktuell ist.

Wiederherstellung vorheriger Versionen eines Objekts bei Verwendung von S3- Lebenszyklus-Konfigurationen

Wie unter erklärt[Wiederherstellen früherer Versionen,](#page-1384-0) können Sie eine der folgenden beiden Methoden verwenden, um frühere Versionen eines Objekts abzurufen:

- Methode 1 Kopieren Sie eine nicht aktuelle Version des Objekts in denselben Bucket. Das kopierte Objekt wird zur aktuellen Version dieses Objekts, und alle Objektversionen werden beibehalten.
- Methode 2 Die aktuelle Version des Objekts dauerhaft löschen. Wenn Sie die aktuelle Objektversion löschen, wandeln Sie letztlich die nicht aktuelle Version in die aktuelle Version dieses Objekts um.

Wenn Sie S3 Lifecycle-Konfigurationsregeln mit Buckets mit aktivierter Versionierung verwenden, empfehlen wir als bewährte Methode, Methode 1 zu verwenden. Der S3-Lebenszyklus arbeitet nach einem letztlich konsistenten Modell. Eine aktuelle Version, die Sie dauerhaft gelöscht haben, verschwindet möglicherweise erst, wenn die Änderungen auf alle Amazon S3-Systeme übertragen wurden. (Daher weiß Amazon S3 möglicherweise vorübergehend nichts von dieser Löschung.) In der Zwischenzeit kann die Lebenszyklusregel, die Sie für den Ablauf nicht aktueller Objekte konfiguriert haben, die nicht aktuellen Objekte dauerhaft entfernen, auch dasjenige, das Sie wiederherstellen möchten. Daher ist das Kopieren der alten Version, wie in Methode 1 empfohlen, die sicherere Alternative.

## <span id="page-1521-0"></span>Lebenszyklusregeln: Basierend auf dem Alter eines Objekts

Sie können einen Zeitraum in der Anzahl der Tage ab der Erstellung (oder Änderung) des Objekts angeben, in dem Amazon S3 die angegebene Aktion ausführen kann.

Wenn Sie die Anzahl der Tage in den Transition- und Expiration-Aktionen in einer S3- Lebenszyklus-Konfiguration angeben, beachten Sie Folgendes:

- Der Wert, den Sie angeben, ist die Anzahl der Tage seit der Objekterstellung, an denen die Aktion ausgeführt wird.
- Amazon S3 berechnet die Zeit, indem es die in der Regel angegebene Anzahl von Tagen zur Objekterstellungszeit addiert und die resultierende Zeit auf den nächsten Tag um Mitternacht UTC rundet. Wenn ein Objekt beispielsweise am 15.01.2014 um 10:30 Uhr UTC erstellt wurde und Sie in einer Übergangsregel 3 Tage angeben, würde das Übergangsdatum des Objekts als 19.01.2014 00:00 UTC berechnet.

## **a** Note

Amazon S3 behält nur das letzte Änderungsdatum für jedes Objekt bei. Beispielsweise zeigt die Amazon S3 S3-Konsole das Datum der letzten Änderung im Eigenschaftenbereich des Objekts an. Wenn Sie zum ersten Mal ein neues Objekt erstellen, spiegelt dieses Datum das Datum wider, an dem das Objekt erstellt wurde. Wenn Sie das Objekt ersetzen, ändert sich das Datum entsprechend. Daher ist das Erstellungsdatum gleichbedeutend mit dem Datum der letzten Änderung.

Wenn Sie die Anzahl der Tage in den NoncurrentVersionTransition- und NoncurrentVersionExpiration-Aktionen in einer Lebenszyklus-Konfiguration angeben, beachten Sie Folgendes:

- Der Wert, den Sie angeben, ist die Anzahl der Tage, ab dem die Version des Objekts veraltet ist (d. h. wenn das Objekt überschrieben oder gelöscht wird), an denen Amazon S3 die Aktion für das oder die angegebenen Objekte ausführt.
- Amazon S3 berechnet die Zeit, indem es die in der Regel angegebene Anzahl von Tagen zu der Zeit addiert, zu der die neue Nachfolgerversion des Objekts erstellt wird, und die resultierende Zeit auf den nächsten Tag um Mitternacht UTC rundet. Nehmen wir zum Beispiel an, dass Sie in Ihrem Bucket eine aktuelle Version eines Objekts haben, das am 1.1.2014 um 10:30 Uhr

UTC erstellt wurde. Wenn die neue Version des Objekts, das die aktuelle Version ersetzt, am 15.01.2014 um 10:30 Uhr UTC erstellt wird und Sie in einer Übergangsregel 3 Tage angeben, wird das Übergangsdatum des Objekts als 19.01.2014 00:00 UTC berechnet.

## Lebenszyklusregeln: Basierend auf einem spezifischen Datum

Wenn Sie in einer S3-Lebenszyklus-Regel eine Aktion angeben, können Sie ein Datum angeben, wann Amazon S3 die Aktion ausführen soll. Wenn das spezifische Datum erreicht ist, wendet Amazon S3 die Aktion auf alle qualifizierten Objekte an (basierend auf den Filterkriterien).

Wenn Sie eine S3-Lebenszyklusaktion mit einem Datum angeben, das in der Vergangenheit liegt, kommen alle qualifizierten Objekte sofort für diese Lebenszyklusaktion in Frage.

## **A** Important

Die auf einem Datum basierende Aktion ist keine einmalige Aktion. Amazon S3 wendet die auf dem Datum basierende Aktion auch an, nachdem das Datum erreicht wurde, solange der Regel-Status is Enabled.

Nehmen wir beispielsweise an, dass Sie eine datumsbasierte Expiration Aktion angeben, um alle Objekte zu löschen (gehen Sie davon aus, dass in der Regel kein Filter angegeben ist). Amazon S3 lässt zu dem angegebenen Datum alle Objekte in dem Bucket ablaufen. Amazon S3 läuft auch weiterhin für alle neuen Objekte ab, die Sie im Bucket erstellen. Um die Lebenszyklusaktion zu beenden, müssen Sie entweder die Aktion aus der Lebenszyklusregel entfernen, die Regel deaktivieren oder die Regel aus der Lebenszykluskonfiguration löschen.

Der Datumswert muss konform zum Format ISO 8601 angegeben werden. Die Uhrzeit ist stets Mitternacht UTC.

### **a** Note

Sie können mit der Amazon S3 S3-Konsole keine datumsbasierten Lebenszyklusregeln erstellen, aber Sie können solche Regeln anzeigen, deaktivieren oder löschen.

# Beispiele der S3-Lebenszyklus-Konfiguration

Dieser Abschnitt enthält Beispiele für S3-Lebenszyklus-Konfigurationen. Jedes Beispiel zeigt, wie Sie in jedem der Beispielszenarien das XML spezifizieren können.

## Themen

- [Beispiel 1: Festlegen eines Filters](#page-1523-0)
- [Beispiel 2: Deaktivieren einer Lebenszyklusregel](#page-1526-0)
- [Beispiel 3: Schichtweise Reduzierung der Speicherklasse über die Lebensdauer des Objekts](#page-1527-0)
- [Beispiel 4: Festlegen mehrerer Regeln](#page-1529-0)
- [Beispiel 5: Überlappende Filter, widersprüchliche Lebenszyklus-Aktionen, und was Amazon S3 mit](#page-1530-0)  [nichtversionierten Buckets macht](#page-1530-0)
- [Beispiel 6: Spezifikation einer Lebenszyklus-Konfigurationsregel für einen Bucket mit Versioning](#page-1535-0)
- [Beispiel 7: Löschen abgelaufener Löschmarkierungen für Objekte](#page-1536-0)
- [Beispiel 8: Lebenszyklus-Konfigurationsregel für das Abbrechen mehrteiliger Uploads](#page-1539-0)
- [Beispiel 9: Lebenszykluskonfiguration mit größenbasierten Regeln](#page-1540-0)

## <span id="page-1523-0"></span>Beispiel 1: Festlegen eines Filters

Jede S3-Lebenszyklusregel enthält einen Filter, mit dem Sie eine Untermenge der Objekte in Ihrem Bucket identifizieren können, auf die sich die S3-Lebenszyklusregel bezieht. Das folgenden S3 Lifecycle-Konfigurationen zeigen Beispiele dafür, wie Sie einen Filter spezifizieren können.

• In dieser S3-Lebenszyklus-Konfigurationregel spezifiziert der Filter ein Schlüsselpräfix (tax/). Aus diesem Grund gilt die Regel für Objekte mit dem Schlüsselnamenpräfix tax/, wie beispielsweise tax/doc1.txt und tax/doc2.txt.

Die Regel spezifiziert zwei Aktionen, die Amazon S3 zu Folgendem anweisen:

- Übergang von Objekten in die Speicherklasse S3 Glacier Flexible Retrieval 365 Tage (ein Jahr) nach der Erstellung.
- Objekte 3.650 Tage (10 Jahre) nach der Erstellung löschen (die Expiration-Aktion).

```
<LifecycleConfiguration> 
   <Rule> 
     <ID>Transition and Expiration Rule</ID> 
     <Filter>
```

```
 <Prefix>tax/</Prefix> 
     </Filter> 
     <Status>Enabled</Status> 
     <Transition> 
       <Days>365</Days> 
       <StorageClass>GLACIER</StorageClass> 
     </Transition> 
     <Expiration> 
       <Days>3650</Days> 
     </Expiration> 
   </Rule>
</LifecycleConfiguration>
```
Anstatt das Objektalter in Tagen nach der Erstellung anzugeben, können Sie für jede Aktion ein Datum angeben. Sie können Date und Days nicht in derselben Regel kombinieren.

• Wenn Sie wollen, dass die S3-Lebenszyklusregel für alle Objekte im Bucket gilt, geben Sie ein leeres Präfix an. In der folgenden Konfiguration gibt die Regel eine Transition-Aktion an, die Amazon S3 anweist, Objekte 0 Tage nach der Erstellung in die S3 Glacier Flexible Retrieval-Speicherklasse zu überführen. Diese Regel bedeutet, dass die Objekte nach der Erstellung um Mitternacht UTC im S3 Glacier Flexible Retrieval archiviert werden können. Weitere Informationen zu Lebenszykluseinschränkungen finden Sie unter [Beschränkungen.](#page-1478-0)

```
<LifecycleConfiguration> 
   <Rule> 
     <ID>Archive all object same-day upon creation</ID> 
     <Filter> 
       <Prefix></Prefix> 
     </Filter> 
     <Status>Enabled</Status> 
     <Transition> 
       <Days>0</Days> 
       <StorageClass>GLACIER</StorageClass> 
     </Transition> 
   </Rule>
</LifecycleConfiguration>
```
• Sie können null oder mehrere Schlüsselnamenpräfixe und null oder mehr Objekt-Markierungen in einem Filter angeben. Der folgende Beispiel-Code wendet die S3-Lebenszyklusregel auf eine Untermenge von Objekten mit dem Schüsselpräfix tax/ an, ebenso wie auf Objekte mit zwei Markierungen mit spezifischem Schüssel und Wert. Wenn Sie mehr als einen Filter angeben,

müssen Sie das <And>-Element wie gezeigt einschließen (Amazon S3 wendet ein logisches AND an, um die angegebenen Filterbedingungen zu kombinieren).

```
...
<Filter> 
    <And> 
        <Prefix>tax/</Prefix> 
        <Tag> 
           <Key>key1</Key> 
           <Value>value1</Value> 
       </Tag>
        <Tag> 
           <Key>key2</Key> 
           <Value>value2</Value> 
        </Tag> 
    </And>
</Filter>
...
```
• Sie können Objekte nur auf Markierungen basierend filtern. Die folgende S3-Lebenszyklusregel beispielsweise wird auf Objekte angewendet, die die beiden spezifizierten Markierungen aufweisen (es wird kein Präfix angegeben).

```
...
<Filter> 
    <And> 
        <Tag> 
           <Key>key1</Key> 
           <Value>value1</Value> 
       </Tag>
        <Tag> 
           <Key>key2</Key> 
           <Value>value2</Value> 
       </Tag>
    </And></Filter>
...
```
## **A** Important

Wenn Sie mehrere Regeln in einer S3-Lebenszyklus-Konfiguration haben, kann es sein, dass für ein Objekt mehrere S3-Lebenszyklus-Aktionen auszuführen sind. In solchen Fällen folgt Amazon S3 diesen allgemeinen Regeln:

- Das permanente Löschen hat Vorrang vor einem Übergang.
- Der Übergang hat Vorrang vor der Erstellung von Löschmarkierungen.
- Wenn ein Objekt sowohl für eine Umstellung auf S3 Glacier Flexible Retrieval als auch für eine Umstellung auf S3 Standard-IA (oder S3 One Zone-IA) in Frage kommt, entscheidet sich Amazon S3 für die Umstellung auf S3 Glacier Flexible Retrieval.

Beispiele finden Sie unter [Beispiel 5: Überlappende Filter, widersprüchliche Lebenszyklus-](#page-1530-0)[Aktionen, und was Amazon S3 mit nichtversionierten Buckets macht.](#page-1530-0)

<span id="page-1526-0"></span>Beispiel 2: Deaktivieren einer Lebenszyklusregel

Sie können eine S3-Lebenszyklusregel vorübergehend deaktivieren. Die folgende S3-Lebenszyklus-Konfiguration spezifiziert zwei Regeln:

- Regel 1 weist Amazon S3 an, Objekte mit dem Präfix logs/ bald nach der Erstellung in die Speicherklasse S3 Glacier Flexible Retrieval zu übertragen.
- Regel 2 weist Amazon S3 an, Objekte mit dem Präfix documents/ bald nach der Erstellung in die Speicherklasse S3 Glacier Flexible Retrieval zu übertragen.

In der Konfiguration ist Regel 1 aktiviert und Regel 2 ist deaktiviert. Amazon S3 ignoriert deaktivierte Regeln.

```
<LifecycleConfiguration> 
   <Rule> 
     <ID>Rule1</ID> 
     <Filter> 
        <Prefix>logs/</Prefix> 
     </Filter> 
     <Status>Enabled</Status> 
     <Transition>
```

```
 <Days>0</Days> 
        <StorageClass>GLACIER</StorageClass> 
     </Transition> 
   </Rule> 
   <Rule> 
     <ID>Rule2</ID> 
     <Filter> 
        <Prefix>documents/</Prefix> 
     </Filter> 
     <Status>Disabled</Status> 
     <Transition> 
       <Days>0</Days> 
        <StorageClass>GLACIER</StorageClass> 
     </Transition> 
   </Rule>
</LifecycleConfiguration>
```
<span id="page-1527-0"></span>Beispiel 3: Schichtweise Reduzierung der Speicherklasse über die Lebensdauer des **Objekts** 

In diesem Beispiel nutzen Sie die S3-Lebenszyklus-Konfiguration, um die Speicherklasse von Objekten über ihre Lebensdauer stufenweise zu reduzieren. Diese schichtweise Reduzierung kann dazu beitragen, Speicherkosten zu reduzieren. Weitere Informationen zu Preisen finden Sie unter [Amazon-S3-Preise.](https://aws.amazon.com/s3/pricing/)

Die folgende S3-Lebenszyklus-Konfiguration spezifiziert eine Regel, die auf Objekte mit Schlüsselnamenpräfix logs/ angewendet wird. Die Regel definiert die folgenden Aktionen:

- Zwei Übergangsaktionen:
	- Übergang von Objekten in die Speicherklasse S3 Standard-IA 30 Tage nach der Erstellung.
	- Übergang von Objekten in die Speicherklasse S3 Glacier Flexible Retrieval 90 Tage nach der Erstellung.
- Eine Ablaufaktion, die Amazon S3 anweist, Objekte ein Jahr nach ihrer Erstellung zu löschen.

```
<LifecycleConfiguration> 
   <Rule> 
     <ID>example-id</ID> 
     <Filter> 
         <Prefix>logs/</Prefix> 
     </Filter>
```

```
 <Status>Enabled</Status> 
     <Transition> 
       <Days>30</Days> 
       <StorageClass>STANDARD_IA</StorageClass> 
     </Transition> 
     <Transition> 
       <Days>90</Days> 
       <StorageClass>GLACIER</StorageClass> 
     </Transition> 
     <Expiration> 
       <Days>365</Days> 
     </Expiration> 
   </Rule>
</LifecycleConfiguration>
```
### **a** Note

Sie können eine Regel verwenden, um alle S3-Lebenszyklus-Aktionen zu beschreiben, die für dieselbe Objektmenge angewendet werden (identifiziert durch den Filter). Andernfalls können Sie mehrere Regeln hinzufügen, die jeweils einen unterschiedlichen Filter angeben.

## **A** Important

Wenn Sie mehrere Regeln in einer S3-Lebenszyklus-Konfiguration haben, kann es sein, dass für ein Objekt mehrere S3-Lebenszyklus-Aktionen auszuführen sind. In solchen Fällen folgt Amazon S3 diesen allgemeinen Regeln:

- Das permanente Löschen hat Vorrang vor einem Übergang.
- Der Übergang hat Vorrang vor der Erstellung von Löschmarkierungen.
- Wenn ein Objekt sowohl für eine Umstellung auf S3 Glacier Flexible Retrieval als auch für eine Umstellung auf S3 Standard-IA (oder S3 One Zone-IA) in Frage kommt, entscheidet sich Amazon S3 für die Umstellung auf S3 Glacier Flexible Retrieval.

Beispiele finden Sie unter [Beispiel 5: Überlappende Filter, widersprüchliche Lebenszyklus-](#page-1530-0)[Aktionen, und was Amazon S3 mit nichtversionierten Buckets macht.](#page-1530-0)

# <span id="page-1529-0"></span>Beispiel 4: Festlegen mehrerer Regeln

Sie können mehrere Regeln angeben, wenn Sie unterschiedliche S3-Lebenszyklus-Aktionen auf unterschiedliche Objekte anwenden wollen. Die folgende S3-Lebenszyklus-Konfiguration spezifiziert zwei Regeln:

- Regel 1 gilt für Objekte mit dem Schlüsselnamenpräfix classA/. Sie weist Amazon S3 an, Objekte ein Jahr nach der Erstellung in die Speicherklasse S3 Glacier Flexible Retrieval zu übertragen, und diese Objekte 10 Jahre nach dem Erstellen ablaufen zu lassen.
- Regel 2 gilt für Objekte mit dem Schlüsselnamenpräfix classB/. Sie weist Amazon S3 an, Objekte 90 Tage nach der Erstellung in die Speicherklasse S3 Standard-IA zu übertragen, und sie ein Jahr nach dem zu löschen.

```
<LifecycleConfiguration> 
     <Rule> 
          <ID>ClassADocRule</ID> 
          <Filter> 
              <Prefix>classA/</Prefix> 
          </Filter> 
          <Status>Enabled</Status> 
          <Transition>       
              <Days>365</Days>       
              <StorageClass>GLACIER</StorageClass>     
          </Transition> 
          <Expiration> 
                 <Days>3650</Days> 
          </Expiration> 
     </Rule> 
     <Rule> 
          <ID>ClassBDocRule</ID> 
          <Filter> 
               <Prefix>classB/</Prefix> 
          </Filter> 
          <Status>Enabled</Status> 
          <Transition>       
              <Days>90</Days>       
              <StorageClass>STANDARD_IA</StorageClass>     
          </Transition> 
          <Expiration> 
                 <Days>365</Days>
```
 </Expiration> </Rule> </LifecycleConfiguration>

## **A** Important

Wenn Sie mehrere Regeln in einer S3-Lebenszyklus-Konfiguration haben, kann es sein, dass für ein Objekt mehrere S3-Lebenszyklus-Aktionen auszuführen sind. In solchen Fällen folgt Amazon S3 diesen allgemeinen Regeln:

- Das permanente Löschen hat Vorrang vor einem Übergang.
- Der Übergang hat Vorrang vor der Erstellung von Löschmarkierungen.
- Wenn ein Objekt sowohl für eine Umstellung auf S3 Glacier Flexible Retrieval als auch für eine Umstellung auf S3 Standard-IA (oder S3 One Zone-IA) in Frage kommt, entscheidet sich Amazon S3 für die Umstellung auf S3 Glacier Flexible Retrieval.

Beispiele finden Sie unter [Beispiel 5: Überlappende Filter, widersprüchliche Lebenszyklus-](#page-1530-0)[Aktionen, und was Amazon S3 mit nichtversionierten Buckets macht.](#page-1530-0)

# <span id="page-1530-0"></span>Beispiel 5: Überlappende Filter, widersprüchliche Lebenszyklus-Aktionen, und was Amazon S3 mit nichtversionierten Buckets macht

Sie könnten eine S3-Lebenszyklus-Konfiguration angeben, in der Sie überlappende Präfixe oder Aktionen spezifizieren.

Im Allgemeinen gibt S3-Lebenszyklus Kostenoptimierung Vorrang. Wenn sich z. B. zwei Ablaufrichtlinien überschneiden, wird die Ablaufrichtlinie mit der kürzeren Frist durchgesetzt, sodass die Daten nicht länger als erwartet gespeichert werden. Wenn sich zwei Übergangsrichtlinien überschneiden, überführt S3 Lifecycle Ihre Objekte in die Speicherklasse mit geringeren Kosten.

In beiden Fällen versucht S3 Lifecycle den für Sie kostengünstigsten Pfad auszuwählen. Die Speicherklasse S3 Intelligent-Tiering ist von dieser Regel ausgenommen. S3 Intelligent-Tiering wird von S3 Lifecycle gegenüber jeder Speicherklasse bevorzugt, abgesehen von den Speicherklassen S3 Glacier Flexible Retrieval und S3 Glacier Deep Archive.

Die folgenden Beispiele zeigen, wie Amazon S3 potenzielle Konflikte löst.

## Example 1: Überlappende Präfixe (kein Konflikt)

Die folgende Beispielkonfiguration weist zwei Regeln auf, die überlappenden Präfixe spezifizieren, wie folgt:

- Die erste Regel spezifiziert einen leeren Filter, d. h. alle Objekte in dem Bucket werden angesprochen.
- Die zweite Regel spezifiziert ein Schlüsselnamenpräfix (logs/), d. h. nur eine Untermenge von Objekten.

Regel 1 fordert Amazon S3 auf, alle Objekte ein Jahr nach der Erstellung zu löschen. Regel 2 fordert Amazon S3 auf, 30 Tage nach der Erstellung eine Teilmenge von Objekten in die S3-Standard-IA-Speicherklasse zu überführen.

```
<LifecycleConfiguration> 
   <Rule> 
     <ID>Rule 1</ID> 
     <Filter> 
     </Filter> 
     <Status>Enabled</Status> 
     <Expiration> 
       <Days>365</Days> 
     </Expiration> 
   </Rule> 
   <Rule> 
     <ID>Rule 2</ID> 
     <Filter> 
       <Prefix>logs/</Prefix> 
     </Filter> 
     <Status>Enabled</Status> 
     <Transition> 
       <StorageClass>STANDARD_IA<StorageClass> 
       <Days>30</Days> 
     </Transition> 
    </Rule>
</LifecycleConfiguration>
```
Da in diesem Fall kein Konflikt besteht, überführt Amazon S3 die Objekte mit dem Präfix logs/ 30 Tage nach der Erstellung in die Speicherklasse S3 Standard-IA. Wenn ein Objekt ein Jahr nach der Erstellung erreicht, wird es gelöscht.

## Example 2: Widersprüchliche Lebenszyklus-Aktionen

In dieser Beispielkonfiguration gibt es zwei Regeln, die Amazon S3 anweisen, zwei unterschiedliche Aktionen für dieselbe Objektmenge zur selben Zeit in der Lebensdauer des Objekts auszuführen:

- Beide Regeln geben dasselbe Schlüsselnamenpräfix an, deshalb gelten beide Regeln für dieselbe Objektmenge.
- Beide Regeln spezifizieren dieselben 365 Tage nach der Erstellung des Objekts, wann die Regeln angewendet werden sollen.
- Eine Regel weist Amazon S3 an, Objekte zur S3 Standard-IA-Speicherklasse zu überführen. Eine andere Regel weist Amazon S3 an, die Objekte zur gleichen Zeit ablaufen zu lassen.

```
<LifecycleConfiguration> 
   <Rule> 
     <ID>Rule 1</ID> 
     <Filter> 
       <Prefix>logs/</Prefix> 
     </Filter> 
     <Status>Enabled</Status> 
     <Expiration> 
       <Days>365</Days> 
     </Expiration> 
   </Rule> 
   <Rule> 
     <ID>Rule 2</ID> 
     <Filter> 
       <Prefix>logs/</Prefix> 
     </Filter> 
     <Status>Enabled</Status> 
     <Transition> 
       <StorageClass>STANDARD_IA<StorageClass> 
       <Days>365</Days> 
     </Transition> 
    </Rule>
</LifecycleConfiguration>
```
In diesem Fall wollen Sie, dass Objekte ablaufen (zu entfernen), deshalb macht es keinen Sinn, die Speicherklasse zu ändern, und Amazon S3 wählt einfach die Ablaufaktion für diese Objekte aus.

Example 3: Überlappende Präfixe, die zu widersprüchlichen Lebenszyklus-Aktionen führen

In diesem Beispiel besitzt die Konfiguration zwei Regeln, die überlappende Präfixe angeben, wie folgt:

- Regel 1 legt ein leeres Präfix fest (was für alle Objekte gilt).
- Regel 2 spezifiziert ein Schlüsselnamenpräfix (logs/), das eine Untermenge aller Objekte angibt.

Für die Untermenge der Objekte mit dem Schlüsselnamenpräfix logs/ werden die S3-Lebenszyklus-Aktionen aus beiden Regeln angewendet. Eine Regel weist Amazon S3 an, Objekte 10 Tage nach der Erstellung zu übertragen, und eine andere Regel weist Amazon S3 an, Objekte 365 Tage nach dem Erstellen zu übertragen.

```
<LifecycleConfiguration> 
   <Rule> 
     <ID>Rule 1</ID> 
     <Filter> 
       <Prefix></Prefix> 
     </Filter> 
     <Status>Enabled</Status> 
     <Transition> 
       <StorageClass>STANDARD_IA<StorageClass> 
       <Days>10</Days> 
     </Transition> 
   </Rule> 
   <Rule> 
     <ID>Rule 2</ID> 
     <Filter> 
       <Prefix>logs/</Prefix> 
     </Filter> 
     <Status>Enabled</Status> 
     <Transition> 
       <StorageClass>STANDARD_IA<StorageClass> 
       <Days>365</Days> 
     </Transition> 
    </Rule>
</LifecycleConfiguration>
```
In diesem Fall entscheidet Amazon S3 den Übergang 10 Tage nach der Erstellung auszuführen.

Beispiele der S3-Lebenszyklus-Konfiguration API-Version 2006-03-01 1507

Example 4: Tag-basiertes Filtern, das zu widersprüchlichen Lebenszyklus-Aktionen führt

Angenommen, Sie haben die folgende S3-Lebenszykluskonfiguration, die zwei Regeln enthält, die beide einen Tag-Filter spezifizieren:

- Regel 1 spezifiziert einen Tag-basierten Filter (tag1/value1). Diese Regel weist Amazon S3 an, Objekte 365 Tage nach der Erstellung in die Speicherklasse S3 Glacier Flexible Retrieval zu übertragen.
- Regel 2 spezifiziert einen Tag-basierten Filter (tag2/value2). Diese Regel weist Amazon S3 an, Objekte 14 Tage nach der Erstellung ablaufen zu lassen.

Die S3-Lebenszyklus-Konfiguration wird im Folgenden angezeigt.

```
<LifecycleConfiguration> 
   <Rule> 
     <ID>Rule 1</ID> 
     <Filter> 
       <Tag> 
           <Key>tag1</Key> 
           <Value>value1</Value> 
      </Tag>
     </Filter> 
     <Status>Enabled</Status> 
     <Transition> 
        <StorageClass>GLACIER<StorageClass> 
       <Days>365</Days> 
     </Transition> 
   </Rule> 
   <Rule> 
     <ID>Rule 2</ID> 
     <Filter> 
        <Tag> 
           <Key>tag2</Key> 
           <Value>value2</Value> 
      </Tag>
     </Filter> 
     <Status>Enabled</Status> 
     <Expiration> 
        <Days>14</Days> 
     </Expiration> 
    </Rule>
```
#### </LifecycleConfiguration>

Wenn ein Objekt beide Tags hat, muss Amazon S3 entscheiden, welche Regel befolgt werden soll. In diesem Fall lässt Amazon S3 das Objekt 14 Tage nach der Erstellung ablaufen. Das Objekt wird entfernt und die Übergangsaktion wird daher nicht angewendet.

### **A** Important

Wenn Sie mehrere Regeln in einer S3-Lebenszyklus-Konfiguration haben, kann es sein, dass für ein Objekt mehrere S3-Lebenszyklus-Aktionen auszuführen sind. In solchen Fällen folgt Amazon S3 diesen allgemeinen Regeln:

- Das permanente Löschen hat Vorrang vor einem Übergang.
- Der Übergang hat Vorrang vor der Erstellung von Löschmarkierungen.
- Wenn ein Objekt sowohl für eine Umstellung auf S3 Glacier Flexible Retrieval als auch für eine Umstellung auf S3 Standard-IA (oder S3 One Zone-IA) in Frage kommt, entscheidet sich Amazon S3 für die Umstellung auf S3 Glacier Flexible Retrieval.

Beispiele finden Sie unter [Beispiel 5: Überlappende Filter, widersprüchliche Lebenszyklus-](#page-1530-0)[Aktionen, und was Amazon S3 mit nichtversionierten Buckets macht.](#page-1530-0)

# <span id="page-1535-0"></span>Beispiel 6: Spezifikation einer Lebenszyklus-Konfigurationsregel für einen Bucket mit Versioning

Angenommen, Sie haben einen Versioning-fähigen Bucket, d. h. Sie haben für jedes Objekt eine aktuelle Version und keine oder mehr nicht aktuelle Versionen. (Weitere Informationen über das S3- Versioning finden Sie unter [Verwenden der Versioning in S3-Buckets.](#page-1354-0)) In diesem Beispiel möchten Sie den Verlauf eines Jahres verwalten und die nicht aktuellen Versionen löschen. S3 Lifecycle-Konfigurationen unterstützen die Aufbewahrung von 1 bis 100 Versionen eines beliebigen Objekts.

Um Speicherkosten zu sparen, sollten Sie nicht aktuelle Versionen 30 Tage, nachdem sie nicht mehr aktuell werden, auf S3 Glacier Flexible Retrieval verschieben (vorausgesetzt, diese nicht aktuellen Objekte sind kalte Daten, für die Sie keinen Echtzeitzugriff benötigen). Darüber hinaus gehen Sie davon aus, dass die Zugriffshäufigkeit der aktuellen Versionen 90 Tage nach der Erstellung

abnehmen wird. Sie könnten sich also dafür entscheiden, diese Objekte in die Speicherklasse S3 Standard-IA zu verschieben.

```
<LifecycleConfiguration> 
    \langleRule>
         <ID>sample-rule</ID> 
         <Filter> 
             <Prefix></Prefix> 
         </Filter> 
         <Status>Enabled</Status> 
         <Transition> 
             <Days>90</Days> 
             <StorageClass>STANDARD_IA</StorageClass> 
         </Transition> 
         <NoncurrentVersionTransition> 
              <NoncurrentDays>30</NoncurrentDays> 
              <StorageClass>GLACIER</StorageClass> 
         </NoncurrentVersionTransition> 
        <NoncurrentVersionExpiration> 
              <NewerNoncurrentVersions>5</NewerNoncurrentVersions> 
              <NoncurrentDays>365</NoncurrentDays> 
        </NoncurrentVersionExpiration> 
     </Rule>
</LifecycleConfiguration>
```
## <span id="page-1536-0"></span>Beispiel 7: Löschen abgelaufener Löschmarkierungen für Objekte

Ein Bucket mit Versioning enthält eine aktuelle Version und null oder mehr nicht aktuelle Versionen für jedes Objekt. Beachten Sie beim Löschen eines Objekts Folgendes:

- Wenn Sie keine Versions-ID in Ihrer Löschanfrage angeben, fügt Amazon S3 eine Löschmarkierung hinzu, statt das Objekt zu löschen. Das aktuelle Version wird nicht aktuell, und die Löschmarkierung wird zur aktuellen Version.
- Wenn Sie eine Versions-ID in Ihrer Löschanfrage angeben, löscht Amazon S3 die Objektversion permanent (es wird keine Löschmarkierung erstellt).
- Eine Löschmarkierung mit null nicht aktuellen Versionen wird als Löschmarkierung für das abgelaufene Objekt bezeichnet.

Amazon Simple Storage Service **Benutzerhandbuch** Benutzerhandbuch

Dieses Beispiel zeigt ein Szenario, das Löschmarkierungen für abgelaufene Objekte in Ihrem Bucket erstellen kann, und demonstriert, wie Sie mit einer S3-Lebenszyklus-Konfiguration Amazon S3 anweisen können, die Löschmarkierungen für abgelaufene Objekte zu löschen.

Angenommen, Sie schreiben eine S3 Lifecycle-Konfiguration, die die NoncurrentVersionExpiration Aktion verwendet, um die nicht aktuellen Versionen 30 Tage, nachdem sie nicht mehr aktuell sind, zu entfernen und dabei maximal 10 nicht aktuelle Versionen beizubehalten, wie im folgenden Beispiel gezeigt.

```
<LifecycleConfiguration> 
     <Rule> 
          ... 
         <NoncurrentVersionExpiration> 
              <NewerNoncurrentVersions>10</NewerNoncurrentVersions> 
              <NoncurrentDays>30</NoncurrentDays> 
         </NoncurrentVersionExpiration> 
     </Rule>
</LifecycleConfiguration>
```
Die Aktion NoncurrentVersionExpiration gilt nicht für die aktuellen Objektversionen. Sie entfernt nur nicht aktuelle Versionen.

Für aktuelle Objektversionen haben Sie die folgenden Optionen, ihre Lebensdauer zu verwalten, abhängig davon, ob die aktuellen Objektversionen einen definieren Lebenszyklus haben:

• Aktuelle Objektversionen folgen einem gut definierten Lebenszyklus.

In diesem Fall können Sie eine S3-Lebenszykluskonfiguration mit der Aktion Expiration verwenden, um Amazon S3 anzuweisen, die aktuellen Versionen zu entfernen, wie im folgenden Beispiel gezeigt.

```
<LifecycleConfiguration> 
     <Rule> 
          ... 
         <Expiration> 
             <Days>60</Days> 
         </Expiration> 
         <NoncurrentVersionExpiration> 
              <NewerNoncurrentVersions>10</NewerNoncurrentVersions> 
              <NoncurrentDays>30</NoncurrentDays> 
          </NoncurrentVersionExpiration>
```
## </Rule> </LifecycleConfiguration>

In diesem Beispiel entfernt Amazon S3 aktuelle Versionen 60 Tage nach ihrer Erstellung, indem für jede der aktuellen Objektversionen eine Löschmarkierung hinzugefügt wird. Durch diesen Vorgang wird die aktuelle Version nicht mehr aktuell und die Löschmarkierung wird zur aktuellen Version. Weitere Informationen finden Sie unter [Verwenden der Versioning in S3-Buckets](#page-1354-0).

## **a** Note

Sie können nicht sowohl ein Days als auch ExpiredObjectDeleteMarker-Tag für dieselbe Regel angeben. Wenn Sie das Days-Tag angeben, führt Amazon S3 automatisch eine ExpiredObjectDeleteMarker-Bereinigung durch, wenn die Löschmarkierungen alt genug sind, um die Alterskriterien zu erfüllen. Um Löschmarkierungen zu bereinigen, sobald sie die einzige Version werden, erstellen Sie eine separate Regel nur mit dem ExpiredObjectDeleteMarker-Tag.

Die NoncurrentVersionExpiration-Aktion in derselben S3-Lebenszyklus-Konfiguration entfernt nicht aktuelle Objekte 30 Tage, nachdem sie nicht aktuell wurden. Somit werden in diesem Beispiel 90 Tage nach der Objekterstellung alle Objektversionen dauerhaft entfernt. Obwohl während dieses Vorgangs Löschmarkierungen für abgelaufene Objekte erstellt werden, erkennt und entfernt Amazon S3 die Löschmarkierungen für abgelaufene Objekte für Sie.

• Aktuelle Objektversionen folgen keinem gut definierten Lebenszyklus.

In diesem Fall müssen Sie die Objekte möglicherweise manuell entfernen, wenn Sie sie nicht mehr brauchen, und eine Löschmarkierungen mit einer oder mehreren nicht aktuellen Versionen erstellen. Wenn Ihre S3-Lebenszyklus-Konfiguration mit der NoncurrentVersionExpiration-Aktion alle nicht aktuellen Versionen löscht, haben Sie jetzt Löschmarkierungen für abgelaufene Objekte.

Speziell für dieses Szenario stellt die S3-Lebenszykluskonfiguration die Expiration-Aktion bereit, mit der Sie die Löschmarkierungen für abgelaufene Objekte entfernen können.

<LifecycleConfiguration> <Rule> <ID>Rule 1</ID>

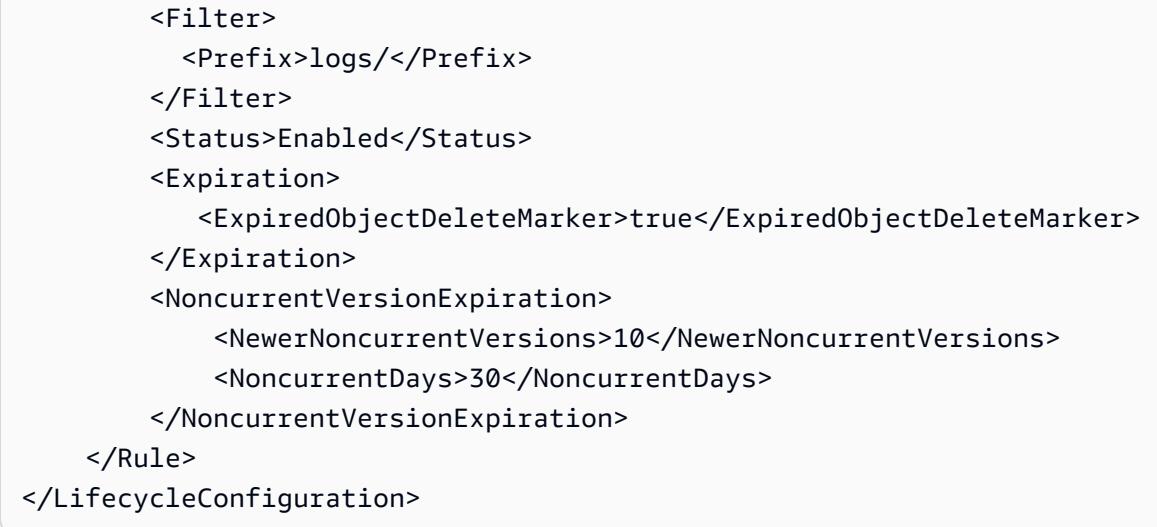

Setzen Sie das ExpiredObjectDeleteMarker-Element in der Expiration-Aktion auf true, um Amazon S3 anzuweisen, Löschmarkierungen für abgelaufene Objekte zu entfernen.

**a** Note

Bei Verwendung der ExpiredObjectDeleteMarker-S3-Lebenszyklus-Aktion kann die Regel keinen Tag-basierten Filter angeben.

## <span id="page-1539-0"></span>Beispiel 8: Lebenszyklus-Konfigurationsregel für das Abbrechen mehrteiliger Uploads

Sie können die mehrteiligen Upload-REST-API-Operationen von Amazon S3 verwenden, um große Objekte in Teilen hochzuladen. Weitere Informationen über mehrteilige Uploads finden Sie unter [Hochladen und Kopieren von Objekten mit mehrteiligen Uploads](#page-325-0).

Mithilfe einer S3-Lifecycle-Konfiguration können Sie Amazon S3 anweisen, unvollständige mehrteilige Uploads (identifiziert durch das in der Regel angegebene Schlüsselnamenpräfix) zu beenden, wenn sie nicht innerhalb einer bestimmten Anzahl von Tagen nach der Initiierung abgeschlossen werden. Wenn Amazon S3 einen mehrteiligen Upload abbricht, werden alle diesem mehrteiligen Upload zugeordneten Teile gelöscht. Dieser Prozess hilft, Ihre Speicherkosten zu kontrollieren, indem Sie sicherstellen, dass Sie keine unvollständigen mehrteiligen Uploads mit Teilen haben, die in Amazon S3 gespeichert sind.

## **G** Note

Bei Verwendung der AbortIncompleteMultipartUpload-S3-Lebenszyklus-Aktion kann die Regel keinen Tag-basierten Filter angeben.

Das folgende Beispiel zeigt eine S3-Lebenszyklus-Konfiguration, die eine Regel mit der Aktion AbortIncompleteMultipartUpload spezifiziert. Diese Aktion leitet Amazon S3 dazu, unvollständige mehrteilige Uploads sieben Tage nach der Initiierung abzubrechen.

```
<LifecycleConfiguration> 
     <Rule> 
         <ID>sample-rule</ID> 
         <Filter> 
             <Prefix>SomeKeyPrefix/</Prefix> 
         </Filter> 
         <Status>rule-status</Status> 
         <AbortIncompleteMultipartUpload> 
            <DaysAfterInitiation>7</DaysAfterInitiation> 
         </AbortIncompleteMultipartUpload> 
     </Rule>
</LifecycleConfiguration>
```
<span id="page-1540-0"></span>Beispiel 9: Lebenszykluskonfiguration mit größenbasierten Regeln

Sie können Regeln erstellen, die Objekte nur basierend auf ihrer Größe übergehen. Sie können eine Mindestgröße (ObjectSizeGreaterThan) oder eine Maximalgröße (ObjectSizeLessThan) angeben, oder Sie können einen Bereich von Objektgrößen in Bytes angeben. Wenn Sie mehr als einen Filter verwenden, z. B. ein Präfix und eine Größenregel, müssen Sie die Filter in ein <And>- Element umfassen.

```
<LifecycleConfiguration> 
   <Rule> 
     <ID>Transition with a prefix and based on size</ID> 
     <Filter> 
        <And> 
            <Prefix>tax/</Prefix> 
            <ObjectSizeGreaterThan>500</ObjectSizeGreaterThan> 
       </And> </Filter>
```

```
 <Status>Enabled</Status> 
     <Transition> 
       <Days>365</Days> 
       <StorageClass>GLACIER</StorageClass> 
     </Transition> 
   </Rule>
</LifecycleConfiguration>
```
Wenn Sie einen Bereich mit den ObjectSizeGreaterThan- und ObjectSizeLessThan-Elementen angeben, muss die maximale Objektgröße größer als die minimale Objektgröße sein. Wenn Sie mehr als einen Filter verwenden, müssen Sie die Filter in ein <And>-Element packen. Das folgende Beispiel zeigt, wie Objekte in einem Bereich zwischen 500 Byte und 64.000 Byte angegeben werden.

```
<LifecycleConfiguration> 
     <Rule> 
         ... 
            <And> 
               <ObjectSizeGreaterThan>500</ObjectSizeGreaterThan> 
               <ObjectSizeLessThan>64000</ObjectSizeLessThan> 
           </And> </Rule>
</LifecycleConfiguration>
```
Sie können auch Regeln erstellen, um nicht aktuelle Objekte, die keine Daten enthalten, ausdrücklich ablaufen zu lassen, einschließlich nicht aktueller Löschmarkierungsobjekte, die in einem Bucket mit aktivierter Versionsverwaltung erstellt wurden. Das folgende Beispiel verwendet die NoncurrentVersionExpiration-Aktion angibt, um nicht aktuelle Versionen 30 Tage, nachdem sie nicht mehr aktuell sind, zu entfernen und höchstens 10 nicht aktuelle Versionen beizubehalten, wie im folgenden Beispiel gezeigt. Außerdem wird das ObjectSizeLessThan-Element verwendet, um nur Objekte ohne Daten zu filtern.

```
<LifecycleConfiguration> 
   <Rule> 
     <ID>Expire noncurrent with size less than 1 byte</ID> 
     <Filter> 
        <ObjectSizeLessThan>1</ObjectSizeLessThan> 
     </Filter> 
     <Status>Enabled</Status> 
     <NoncurrentVersionExpiration> 
        <NewerNoncurrentVersions>10</NewerNoncurrentVersions>
```

```
 <NoncurrentDays>30</NoncurrentDays> 
     </NoncurrentVersionExpiration> 
   </Rule>
</LifecycleConfiguration>
```
# Amazon S3 Inventory

### **A** Important

Amazon S3 wendet jetzt serverseitige Verschlüsselung mit von Amazon S3 verwalteten Verschlüsselungsschlüssel (SSE-S3) als Basisverschlüsselung für jeden Bucket in Amazon S3 an. Ab dem 5. Januar 2023 werden alle neuen Objekt-Uploads auf Amazon S3 ohne zusätzliche Kosten und ohne Auswirkungen auf die Leistung automatisch verschlüsselt. Der automatische Verschlüsselungsstatus für die Standardverschlüsselungskonfiguration des S3- Buckets und für neue Objekt-Uploads ist in - AWS CloudTrail Protokollen, S3 Inventory, S3 Storage Lens, der Amazon S3-Konsole und als zusätzlicher Amazon S3-API-Antwort-Header in der AWS Command Line Interface und AWS SDKs verfügbar. Weitere Informationen finden Sie unter [Häufig gestellte Fragen zur Standardverschlüsselung](https://docs.aws.amazon.com/AmazonS3/latest/userguide/default-encryption-faq.html).

Sie können Amazon S3 Inventory verwenden, um Ihren Speicher zu verwalten. Sie können es beispielsweise für die Prüfung und Meldung des Replikations- und Verschlüsselungsstatus Ihrer Objekte für Unternehmens-, Compliance- und regulatorische Anforderungen verwenden. Außerdem können Sie Business Workflows und Big-Data-Aufgaben mithilfe von Amazon S3 Inventory vereinfachen und beschleunigen. Es bietet Ihnen eine geplante Alternative zu den synchronen List-API-Operationen von Amazon S3. Amazon S3 Inventory verwendet die List-API-Operationen nicht zur Überprüfung Ihrer Objekte und hat keinen Einfluss auf die Anforderungsrate Ihres Buckets.

Amazon S3 Inventory stellt Ausgabedateien als Comma Separated Values (CSV), [Apache-Optimized](https://orc.apache.org/)  [Row Columnar \(ORC\)](https://orc.apache.org/) oder [Apache Parquet](https://parquet.apache.org/) bereit, die Ihre Objekte und die zugehörigen Metadaten auf täglicher oder wöchentlicher Basis für einen S3-Bucket oder Objekte mit einem gemeinsam verwendeten Präfix (das heißt, Objekte, deren Namen mit einer allgemeinen Zeichenfolge beginnen) auflisten. Wenn Sie eine wöchentliche Bestandsabfrage einrichten, wird nach dem ersten Bericht jeden Sonntag (UTC-Zeitzone) ein Bericht generiert. Informationen zu den Preisen für Amazon S3 Inventory finden Sie unter [Amazon-S3-Preise.](https://aws.amazon.com/s3/pricing/)

Sie können mehrere Bestandslisten für einen Bucket konfigurieren. Wenn Sie eine Bestandsliste konfigurieren, können Sie Folgendes angeben:

- welche Objektmetadaten in das Inventar aufgenommen werden sollen
- ob alle Objektversionen oder nur aktuelle Versionen aufgelistet werden sollen
- wo die Ausgabe der Bestandslistendatei gespeichert werden soll
- ob der Bestandsbericht täglich oder wöchentlich generiert werden soll
- ob die Bestandslistendatei verschlüsselt werden soll

Sie können Amazon S3 Inventory mit Standard-SQL-Abfragen abfragen, indem Sie [Amazon](https://docs.aws.amazon.com/athena/latest/ug/what-is.html)  [Athena](https://docs.aws.amazon.com/athena/latest/ug/what-is.html), [Amazon Redshift Spectrum](https://docs.aws.amazon.com/redshift/latest/dg/c-getting-started-using-spectrum.html) und andere Tools wie [Presto,](https://prestodb.io/) [Apache Hive](https://hive.apache.org/) und [Apache](https://databricks.com/spark/about/)  [Spark](https://databricks.com/spark/about/) verwenden. Weitere Informationen zur Verwendung von Athena zum Abfragen Ihrer Bestandsdaten finden Sie unter [the section called "Bestandsabfrage mit Athena".](#page-1563-0)

# Quell- und Ziel-Buckets

Der Bucket, dessen Objekte die Bestandserfassung auflistet, wird als Quell-Bucket bezeichnet. Der Bucket, in dem die Datei mit der Bestandsliste gespeichert ist, wird als Ziel-Bucket bezeichnet.

## Quell-Bucket

Der Bestand listet die Objekte auf, die im Quell-Bucket gespeichert sind. Sie können eine Bestandsliste für einen ganzen Bucket erhalten oder die Liste nach dem Präfix eines Objektschlüsselnamens filtern.

## Der Quell-Bucket:

- Enthält die Objekte, die im Bestand aufgelistet sind.
- Enthält die Konfiguration für den Bestand.

## Ziel-Bucket

Amazon S3 Inventory listet Dateien auf, die in den Ziel-Bucket geschrieben werden. Um alle Bestandslisten-Dateien an einem gemeinsamen Speicherort im Ziel-Bucket zu gruppieren, können Sie ein Zielpräfix in der Bestands-Konfiguration angeben.

## Der Ziel-Bucket:

- Enthält die Dateilisten für den Bestand.
- Enthält die Manifestdateien, die alle Bestandslistendateien enthalten, die im Ziel-Bucket gespeichert sind. Weitere Informationen finden Sie unter [Bestandsmanifest.](#page-1560-0)
- Erfordert eine Bucket-Richtlinie, um Amazon S3 die Berechtigung zu erteilen, die Eigentümerschaft an dem Bucket zu überprüfen, ebenso wie die Berechtigung, Dateien in den Bucket zu schreiben.
- Muss sich in derselben AWS-Region wie der Quell-Bucket befinden.
- Kann gleich dem Quell-Bucket sein.
- Kann einem anderen gehören AWS-Konto als dem Konto, dem der Quell-Bucket gehört.

# Amazon-S3-Inventory-Liste

Eine Datei mit einer Bestandsliste enthält eine Liste der Objekte im Quell-Bucket sowie die Metadaten für jedes Objekt. Eine Bestandslistendatei wird im Ziel-Bucket in einem der folgenden Formate gespeichert:

- Als mit GZIP komprimierte CSV-Datei
- Als mit ZLIB komprimierte Apache-ORC-Datei (Optimized Row Columnar)
- Als mit Snappy komprimierte Apache-Parquet-Datei
	- **a** Note

Es kann nicht garantiert werden, dass Objekte in Berichten von Amazon S3 Inventory auf bestimmte Weise sortiert werden.

Eine Datei mit einer Bestandsliste enthält eine Liste der Objekte im Quell-Bucket sowie die Metadaten für jedes aufgelistete Objekt:

- Bucket name (Bucket-Name) Der Name des Buckets, für den der Bestand gilt.
- Key name (Schlüsselname) Name des Objektschlüssels (oder Schlüssel), der das Objekt in dem Bucket eindeutig identifiziert. Bei Verwendung des CSV-Dateiformats ist der Schlüsselname URLkodiert und muss dekodiert werden, bevor Sie ihn verwenden können.
- Version ID (Versions-ID) ID der Objektversion. Wenn Sie das Versioning für einen Bucket aktivieren, weist Amazon S3 allen Objekten, die dem Bucket hinzugefügt werden, eine Versionsnummer zu. Weitere Informationen finden Sie unter [Verwenden der Versioning in S3-](#page-1354-0) [Buckets.](#page-1354-0) (Dieses Feld ist nicht enthalten, wenn die Liste nur für die aktuelle Version der Objekte konfiguriert ist.)
- IsLatest Wird auf gesetztTrue, wenn das Objekt die aktuelle Version des Objekts ist. (Dieses Feld ist nicht enthalten, wenn die Liste nur für die aktuelle Version der Objekte konfiguriert ist.)
- Delete marker (Löschmarkierung) Auf True gesetzt, wenn es sich bei dem Objekt um eine Löschmarkierung handelt. Weitere Informationen finden Sie unter [Verwenden der Versioning in](#page-1354-0)  [S3-Buckets](#page-1354-0). (Dieses Feld wird dem Bericht automatisch hinzugefügt, wenn Sie den Bericht so konfiguriert haben, dass alle Versionen der Objekte aufgenommen werden.)
- Größe Die Objektgröße in Byte, ohne die Größe von unvollständigen mehrteiligen Uploads, Objektmetadaten und Löschmarkierungen.
- Last modified date (Letztes Änderungsdatum) Datum der Erstellung oder der letzten Änderung des Objekts, je nachdem, welches neuer ist.
- ETag Der Entitäts-Tag (ETag) ist ein Hashwert des Objekts. Das ETag gibt nur Änderungen am Inhalt eines Objekts wieder, nicht an seinen Metadaten. Das ETag kann ein MD5-Digest der Objektdaten sein, muss aber nicht. Dies hängt davon ab, wie das Objekt erstellt und verschlüsselt wurde.
- Storage class (Speicherklasse) Die für die Speicherung des Objekts verwendete Speicherklasse. Auf STANDARD, REDUCED\_REDUNDANCY, STANDARD\_IA, ONEZONE\_IA, INTELLIGENT\_TIERING, GLACIER, DEEP\_ARCHIVE, OUTPOSTS, GLACIER\_IR oder SNOW festgelegt. Weitere Informationen finden Sie unter [Verwenden von Amazon-S3-Speicherklassen.](#page-1445-0)
- Multipart upload flag (Markierung für mehrteiligen Upload) Auf True gesetzt, wenn das Objekt als mehrteiliger Upload hochgeladen wurde. Weitere Informationen finden Sie unter [Hochladen und](#page-325-0)  [Kopieren von Objekten mit mehrteiligen Uploads](#page-325-0).
- Replikationsstatus Auf PENDING, COMPLETED, FAILED, oder REPLICA gesetzt. Weitere Informationen finden Sie unter [Abrufen von Replikationsstatusinformationen.](#page-1705-0)
- Verschlüsselungsstatus Der serverseitige Verschlüsselungsstatus, je nachdem, welche Art von Verschlüsselungsschlüssel verwendet wird – ein von Amazon S3 verwalteter (SSE-S3)-Schlüssel, ein AWS Key Management Service (AWS KMS)-Schlüssel (SSE-KMS) oder ein vom Kunden bereitgestellter Schlüssel (SSE-C). Setzen Sie den Wert auf SSE-S3, SSE-C, SSE-KMS oder NOT-SSE. Der Status NOT-SSE bedeutet, dass das Objekt nicht mit serverseitiger Verschlüsselung verschlüsselt ist. Weitere Informationen finden Sie unter [Datenschutz durch Verschlüsselung](#page-776-0).
- S3 Object Lock retain until date (Beibehaltungsfrist für S3-Objektsperre) Das Datum, bis zu dem das gesperrte Objekt nicht gelöscht werden kann. Weitere Informationen finden Sie unter [Verwenden der S3-Objektsperre.](#page-1422-0)
- S3 Object Lock retention mode (Aufbewahrungsmodus für S3-Objekt) Auf Governance oder Compliance gesetzt für Objekte, die gesperrt sind. Weitere Informationen finden Sie unter [Verwenden der S3-Objektsperre.](#page-1422-0)
- S3 Object Lock legal hold status (Rechtlicher Aufbewahrungsstatus der S3-Objektsperre) Auf On gesetzt, wenn für ein Objekt eine rechtliche Aufbewahrungsfrist gilt. Andernfalls lautet der Wert Off. Weitere Informationen finden Sie unter [Verwenden der S3-Objektsperre.](#page-1422-0)
- S3 Intelligent-Tiering access tier (S3-Intelligent-Tiering-Zugriffsebene) Zugriffsebene (häufig oder selten) des Objekts bei Speicherung in der Speicherklasse S3 Intelligent-Tiering. Setzen Sie den Wert auf FREQUENT, INFREQUENT, ARCHIVE\_INSTANT\_ACCESS, ARCHIVE oder DEEP\_ARCHIVE. Weitere Informationen finden Sie unter [Speicherklasse zur automatischen Optimierung von Daten](#page-1446-0)  [mit sich ändernden oder unbekannten Zugriffsmustern](#page-1446-0).
- S3 Buckt Key status (Status des S3-Bucket-Schlüssels) Auf ENABLED oder DISABLED gesetzt. Gibt an, ob das Objekt einen S3-Bucket-Schlüssel für SSE-KMS verwendet. Weitere Informationen finden Sie unter [Verwenden von Amazon-S3-Bucket-Schlüssel.](#page-822-0)
- Prüfsummen-Algorithmus Gibt den Algorithmus an, mit dem die Prüfsumme für das Objekt erstellt wurde.
- Objektzugriffskontrollliste Eine Zugriffskontrollliste (ACL) für jedes Objekt, das definiert, welche AWS-Konten oder Gruppen Zugriff auf dieses Objekt erhalten und welche Art von Zugriff gewährt wird. Das Feld "Objekt-ACL" ist im JSON-Format definiert. Ein S3-Inventarbericht enthält ACLs, die Objekten in Ihrem Quell-Bucket zugeordnet sind, auch wenn ACLs für den Bucket deaktiviert sind. Weitere Informationen finden Sie unter [Arbeiten mit dem Feld "Objekt-ACL"](#page-1572-0) und [Zugriffskontrolllisten \(ACL\) – Übersicht.](#page-1189-0)

## **a** Note

{

Das Feld "Objekt-ACL" ist im JSON-Format definiert. In einem Bestandsbericht wird der Wert für das Feld "Objekt-ACL" als Base64-codierte Zeichenfolge angezeigt. Angenommen, Sie haben das folgende Feld "Objekt-ACL" im JSON-Format:

```
 "version": "2022-11-10", 
 "status": "AVAILABLE", 
 "grants": [{ 
     "canonicalId": "example-canonical-user-ID", 
     "type": "CanonicalUser", 
     "permission": "READ" 
 }]
```
## }

Das Feld "Objekt-ACL" ist codiert und wird als die folgende Base64-codierte Zeichenfolge angezeigt:

eyJ2ZXJzaW9uIjoiMjAyMi0xMS0xMCIsInN0YXR1cyI6IkFWQUlMQUJMRSIsImdyYW50cyI6W3siY2Fub25pY2Fs

Um für das Feld "Objekt-ACL" den dekodierten Wert in JSON abzurufen, können Sie dieses Feld in Amazon Athena abfragen. Abfragebeispiele finden Sie unter [Abfragen von Amazon](#page-1563-0)  [S3 Inventory mit Amazon Athena](#page-1563-0).

• Object owner (Besitzer des Objekts) – Der Besitzer des Objekts.

### **a** Note

Wenn ein Objekt basierend auf seiner Lebenszykluskonfiguration das Ende seiner Lebensdauer erreicht hat, stellt Amazon S3 das Objekt zum Entfernen in eine Warteschlange und entfernt es asynchron. Daher kann es eine Verzögerung zwischen dem Ablaufdatum und dem Datum geben, an dem Amazon S3 ein Objekt entfernt. Der Bestandsbericht enthält die Objekte, die abgelaufen sind, aber noch nicht entfernt wurden. Weitere Informationen über die Ablaufaktionen im S3-Lebenszyklus finden Sie unter [Auslaufende Objekte](#page-1484-0).

Wir empfehlen, eine Lebenszyklusrichtlinie einzurichten, die alte Bestandslisten löscht. Weitere Informationen finden Sie unter [Verwalten Ihres Speicher-Lebenszyklus.](#page-1472-0)

Die s3:PutInventoryConfiguration-Berechtigung ermöglicht es einem Benutzer, beim Konfigurieren einer Bestandsliste sowohl alle Metadatenfelder auszuwählen, die zuvor für jedes Objekt aufgelistet wurden, als auch den Ziel-Bucket zum Speichern des Bestands anzugeben. Ein Benutzer mit Lesezugriff auf Objekte im Ziel-Bucket kann auf alle Objektmetadatenfelder zugreifen, die in der Bestandsliste verfügbar sind. Informationen zum Einschränken des Zugriffs auf Bestandsberichte finden Sie unter [Gewähren von Berechtigungen für S3 Inventory und S3 Analytics](#page-983-0).

## Bestandskonsistenz

Möglicherweise erscheinen nicht alle Ihre Objekte in jeder Bestandsliste. Die Bestandsliste bietet letztendliche Datenkonsistenz für PUT-Anforderungen (sowohl neuer als auch überschriebener Objekte) sowie für DELETE-Anforderungen. Jede Bestandsliste für einen Bucket ist ein Snapshot
Amazon Simple Storage Service Benutzerhandbuch

der Bucket-Elemente. Diese Listen sind letztendlich konsistent (das heißt, eine Liste enthält möglicherweise keine kürzlich hinzugefügten oder gelöschten Objekte).

Um den Status eines Objekts zu überprüfen, bevor Sie eine Aktion dafür ausführen, empfehlen wir, eine HeadObject-REST-API-Anfrage zu stellen, um Metadaten für das Objekt abzurufen, oder die Objekteigenschaften in der Amazon S3-Konsole zu überprüfen. Sie können Objektmetadaten auch mit der AWS CLI oder den AWS -SDKs überprüfen. Weitere Informationen finden Sie unter [HeadObject](https://docs.aws.amazon.com/AmazonS3/latest/API/RESTObjectHEAD.html) in der API-Referenz zu Amazon Simple Storage Service.

Weitere Informationen zur Arbeit mit Amazon S3 Inventory finden Sie in den folgenden Themen.

Themen

- [Konfigurieren von Amazon S3 Inventory](#page-1548-0)
- [Einrichten von Amazon-S3-Ereignis-Benachrichtigungen für den Bestandsabschluss](#page-1558-0)
- [Lokalisieren Ihrer Bestandsliste](#page-1559-0)
- [Abfragen von Amazon S3 Inventory mit Amazon Athena](#page-1563-0)
- [Konvertieren leerer Versions-ID-Strings in Amazon-S3-Inventory-Berichten in Null-Zeichenfolgen](#page-1569-0)
- [Arbeiten mit dem Feld "Objekt-ACL"](#page-1572-0)

# <span id="page-1548-0"></span>Konfigurieren von Amazon S3 Inventory

Amazon S3 Inventory stellt eine Flat-File-Liste Ihrer Objekte und Metadaten nach einem von Ihnen definierten Zeitplan bereit. Sie können S3 Inventory als geplante Alternative zur synchronen API-Operation List von Amazon S3 verwenden. S3 Inventory stellt Ausgabedateien im Format Comma-Separated Values (CSV), [Apache-Optimized Row Columnar \(ORC\)](https://orc.apache.org/) oder [Apache Parquet](https://parquet.apache.org/)  [\(Parquet\)](https://parquet.apache.org/) bereit, in denen Ihre Objekte und die entsprechenden Metadaten aufgeführt werden.

Sie können S3 Inventory so konfigurieren, dass täglich oder wöchentlich Bestandslisten für einen S3- Bucket oder für Objekte mit gemeinsamem Präfix (Objekte, deren Namen mit derselben Zeichenfolge beginnen) erstellt werden. Weitere Informationen finden Sie unter [Amazon S3 Inventory.](#page-1542-0)

In diesem Abschnitt wird beschrieben, wie Sie einen Bestand, einschließlich Details über die Quellund Ziel-Buckets des Bestands, einrichten.

Themen

- [Übersicht](#page-1549-0)
- [Erstellen einer Ziel-Bucket-Richtlinie](#page-1551-0)
- [Erteilen der Berechtigung an Amazon S3 zur Verwendung Ihres vom Kunden verwalteten](#page-1551-1) [Schlüssels für die Verschlüsselung](#page-1551-1)
- [Konfigurieren des Bestands mit der S3-Konsole](#page-1553-0)
- [Verwendung der REST-API für die Arbeit mit S3 Inventory](#page-1558-1)

### <span id="page-1549-0"></span>Übersicht

Amazon S3 Inventory hilft Ihnen, Ihren Speicher zu verwalten, indem nach einem definierten Zeitplan Listen der Objekte in einem S3-Bucket erstellt werden. Sie können mehrere Bestandslisten für einen Bucket konfigurieren. Die Bestandslisten werden in CSV-, ORC,- oder Parquet-Dateien in einem Ziel-Bucket veröffentlicht.

Der einfachste Weg, ein Inventar einzurichten, ist die Verwendung der Amazon S3 S3-Konsole, aber Sie können auch die Amazon S3 S3-REST-API, AWS Command Line Interface (AWS CLI) oder AWS SDKs verwenden. Die Konsole führt den ersten Schritt des folgenden Verfahrens für Sie durch: Hinzufügen einer Bucket-Richtlinie zum Ziel-Bucket.

So richten Sie Amazon S3 Inventory für einen S3-Bucket ein

1. Fügen Sie eine Bucket-Richtlinie für den Ziel-Bucket hinzu.

Sie müssen eine Bucket-Richtlinie für den Ziel-Bucket erstellen, die Amazon S3 die Erlaubnis erteilt, Objekte in den Bucket am definierten Speicherort zu schreiben. Eine Beispielrichtlinie finden Sie unter [Gewähren von Berechtigungen für S3 Inventory und S3 Analytics.](#page-983-0)

2. Konfigurieren Sie eine Bestandsliste, um die Objekte in einem Quell-Bucket aufzulisten und die Liste in einem Ziel-Bucket zu veröffentlichen.

Wenn Sie eine Bestandsliste für einen Quell-Bucket konfigurieren, geben Sie den Ziel-Bucket an, in dem die Liste gespeichert werden soll, und ob Sie möchten, dass die Liste täglich oder wöchentlich generiert werden soll. Sie können auch konfigurieren, ob alle Objektversionen oder nur aktuelle Versionen aufgeführt werden sollen und welche Objektmetadaten aufgenommen werden sollen.

Einige Objektmetadatenfelder in Konfigurationen für S3-Inventarberichte sind optional, d. h. sie sind standardmäßig verfügbar, können aber eingeschränkt werden, wenn Sie einem Benutzer die s3:PutInventoryConfiguration entsprechende Berechtigung erteilen. Mithilfe des s3:InventoryAccessibleOptionalFields Bedingungsschlüssels können Sie steuern, ob Benutzer diese optionalen Metadatenfelder in ihre Berichte aufnehmen können.

Weitere Informationen zu den optionalen Metadatenfeldern, die in S3 Inventory verfügbar sind, finden Sie [OptionalFields](https://docs.aws.amazon.com/AmazonS3/latest/API/API_PutBucketInventoryConfiguration.html#API_PutBucketInventoryConfiguration_RequestBody)in der Amazon Simple Storage Service API-Referenz. Weitere Informationen zur Beschränkung des Zugriffs auf bestimmte optionale Metadatenfelder in einer Inventarkonfiguration finden Sie unter[Kontrolliere die Erstellung der Konfiguration des S3-](#page-984-0) [Inventarberichts.](#page-984-0)

Sie können angeben, dass die Inventarlistendatei mithilfe einer serverseitigen Verschlüsselung mit einem von Amazon S3 verwalteten Schlüssel (SSE-S3) oder einem () vom Kunden verwalteten Schlüssel AWS Key Management Service (SSE-KMS AWS KMS) verschlüsselt wird.

#### **a** Note

Von AWS verwalteter Schlüssel (aws/s3) wird für die SSE-KMS-Verschlüsselung mit S3 Inventory nicht unterstützt.

Weitere Informationen zu SSE-S3 und SSE-KMS finden Sie unter [Schützen von Daten mit](#page-778-0)  [serverseitiger Verschlüsselung.](#page-778-0) Wenn Sie die SSE-KMS-Verschlüsselung verwenden möchten, siehe Schritt 3.

- Informationen zur Verwendung der Konsole zum Konfigurieren einer Bestandsliste finden Sie unter [Konfigurieren des Bestands mit der S3-Konsole.](#page-1553-0)
- Um die Amazon S3 S3-API zur Konfiguration einer Inventarliste zu verwenden, verwenden Sie den [PutBucketInventoryConfiguration](https://docs.aws.amazon.com/AmazonS3/latest/API/RESTBucketPUTInventoryConfig.html)REST-API-Vorgang oder einen gleichwertigen Vorgang aus den AWS CLI oder AWS SDKs.
- 3. Um die Bestandslisten-Datei mit SSE-KMS zu verschlüsseln, erteilen Sie Amazon S3 die Berechtigung, AWS KMS key zu verwenden.

Sie können die Verschlüsselung für die Inventarlistendatei mithilfe der Amazon S3 S3-Konsole, der Amazon S3 S3-REST-API oder AWS SDKs konfigurieren. AWS CLI Unabhängig davon, welche Möglichkeit Sie wählen: Sie müssen Amazon S3 die Berechtigung gewähren, den vom Kunden verwalteten Schlüssel zum Verschlüsseln der Bestandsdatei zu verwenden. Sie erteilen Amazon S3 die Berechtigung, indem Sie die Schlüsselrichtlinie für den kundenverwalteten Schlüssel ändern, den Sie zur Verschlüsselung der Bestandsdatei verwenden möchten. Weitere Informationen finden Sie unter [Erteilen der Berechtigung an Amazon S3 zur Verwendung Ihres](#page-1551-1) [vom Kunden verwalteten Schlüssels für die Verschlüsselung](#page-1551-1).

Der Ziel-Bucket, in dem die Bestandslistendatei gespeichert wird, kann zu einem anderen AWS-Konto als zu dem Konto gehören, zu dem der Quell-Bucket gehört. Wenn Sie die SSE-KMS-Verschlüsselung für die kontoübergreifenden Operationen von Amazon S3 S3-Inventory verwenden, empfehlen wir Ihnen, bei der Konfiguration von S3-Inventar einen vollqualifizierten KMS-Schlüssel-ARN zu verwenden. Weitere Informationen finden Sie unter [Verwenden der SSE-](#page-252-0)[KMS-Verschlüsselung für kontoübergreifende Vorgänge](#page-252-0) und unter [ServerSideEncryptionByDefault](https://docs.aws.amazon.com/AmazonS3/latest/API/API_ServerSideEncryptionByDefault.html) in der API-Referenz für Amazon Simple Storage Service.

### <span id="page-1551-0"></span>Erstellen einer Ziel-Bucket-Richtlinie

Wenn Sie Ihre Bestandskonfiguration über die S3-Konsole erstellen, erstellt Amazon S3 automatisch eine Bucket-Richtlinie für den Ziel-Bucket, die ihm Amazon-S3-Schreibberechtigung gewährt. Wenn Sie Ihre Inventarkonfiguration jedoch über die AWS SDKs oder die AWS CLI Amazon S3 S3-REST-API erstellen, müssen Sie dem Ziel-Bucket manuell eine Bucket-Richtlinie hinzufügen. Weitere Informationen finden Sie unter [Gewähren von Berechtigungen für S3 Inventory und S3 Analytics.](#page-983-0) Die Richtlinie für S3-Inventar-Ziel-Buckets ermöglicht es Amazon S3, Daten für die Inventarberichte in den Bucket zu schreiben.

Wenn beim Erstellen der Bucket-Richtlinie ein Problem auftritt, erhalten Sie Anweisungen zur Fehlerbehebung. Wenn Sie beispielsweise einen Ziel-Bucket in einem anderen auswählen AWS-Konto und keine Lese- und Schreibberechtigungen für die Bucket-Richtlinie haben, wird Ihnen eine Fehlermeldung angezeigt.

In diesem Fall muss der Besitzer des Ziel-Buckets die Bucket-Richtlinie zum Ziel-Bucket hinzufügen. Wird die Richtlinie dem Ziel-Bucket nicht hinzugefügt, erhalten Sie keinen Bestandsbericht, da Amazon S3 nicht über die Berechtigung verfügt, in den Ziel-Bucket zu schreiben. Wenn der Quell-Bucket nicht dem Konto des aktuellen Benutzers gehört, muss die richtige Konto-ID des Quell-Bucket-Eigentümers in der Richtlinie ersetzt werden.

# <span id="page-1551-1"></span>Erteilen der Berechtigung an Amazon S3 zur Verwendung Ihres vom Kunden verwalteten Schlüssels für die Verschlüsselung

Um Amazon S3 die Erlaubnis zu erteilen, Ihren AWS Key Management Service (AWS KMS) vom Kunden verwalteten Schlüssel für die serverseitige Verschlüsselung zu verwenden, müssen Sie eine Schlüsselrichtlinie verwenden. Gehen Sie wie folgt vor, um Ihre Schlüsselrichtlinie zu aktualisieren, damit Sie einen vom Kunden verwalteten Schlüssel verwenden können.

Um Amazon S3 Berechtigungen zur Verschlüsselung mithilfe Ihres vom Kunden verwalteten Schlüssels zu gewähren

- 1. Melden Sie AWS-Konto sich mit dem Schlüssel, der dem Kunden gehört, bei der AWS Management Console an.
- 2. Öffnen Sie die AWS KMS Konsole unter [https://console.aws.amazon.com/kms.](https://console.aws.amazon.com/kms)
- 3. Um das zu ändern AWS-Region, verwenden Sie die Regionsauswahl in der oberen rechten Ecke der Seite.
- 4. Klicken Sie im linken Navigationsbereich auf Customer managed keys (Vom Kunden verwaltete Schlüssel).
- 5. Wählen Sie unter Kundenverwaltete Schlüssel den vom Kunden verwalteten Schlüssel aus, den Sie zum Verschlüsseln der Bestandsdateien verwenden möchten.
- 6. Wählen Sie im Abschnitt Key policy (Schlüsselrichtlinie) die Option Switch to policy view (Zur Richtlinienansicht wechseln) aus.
- 7. Um die Schlüsselrichtlinie zu aktualisieren, wählen Sie Edit (Bearbeiten).
- 8. Fügen Sie auf der Seite Schlüsselrichtlinie bearbeiten die folgenden Zeilen zu der vorhandenen Schlüsselrichtlinie hinzu. Geben Sie für *source-account-id* und *DOC-EXAMPLE-SOURCE-BUCKET* die entsprechenden Werte für Ihren Anwendungsfall an.

```
{ 
     "Sid": "Allow Amazon S3 use of the customer managed key", 
     "Effect": "Allow", 
     "Principal": { 
          "Service": "s3.amazonaws.com" 
     }, 
     "Action": [ 
          "kms:GenerateDataKey" 
     ], 
     "Resource": "*", 
     "Condition":{ 
        "StringEquals":{ 
           "aws:SourceAccount":"source-account-id" 
      }, 
        "ArnLike":{ 
          "aws:SourceARN": "arn:aws:s3:::DOC-EXAMPLE-SOURCE-BUCKET" 
      } 
    }
}
```
9. Wählen Sie Änderungen speichern aus.

Weitere Informationen zum Erstellen von kundenverwalteten Schlüsseln in und zum Verwenden von Schlüsselrichtlinien finden Sie unter den folgenden Links im AWS Key Management Service Benutzerhandbuch:

- [Schlüssel verwalten](https://docs.aws.amazon.com/kms/latest/developerguide/getting-started.html)
- [Wichtige Richtlinien in AWS KMS](https://docs.aws.amazon.com/kms/latest/developerguide/key-policies.html)

### <span id="page-1553-0"></span>Konfigurieren des Bestands mit der S3-Konsole

Verwenden Sie diese Anweisungen, um den Bestand mit der S3-Konsole zu konfigurieren.

#### **a** Note

Es könnte bis zu 48 Stunden dauern, bis Amazon S3 den ersten Inventarbericht bereitstellt.

- 1. Melden Sie sich bei der Amazon S3 S3-Konsole an AWS Management Console und öffnen Sie sie unter [https://console.aws.amazon.com/s3/.](https://console.aws.amazon.com/s3/)
- 2. Wählen Sie im linken Navigationsbereich Buckets aus. Wählen Sie in der Liste Bucket den Namen des Buckets aus, für den Sie Amazon S3 Inventory konfigurieren wollen.
- 3. Wählen Sie den Tab Management.
- 4. Wählen Sie unter Inventory configurations (Bestands-Konfigurationen) die Option Create inventory configuration (Bestands-Konfiguration erstellen).
- 5. Geben Sie unter Name der Bestandskonfiguration einen Namen ein.
- 6. Gehen Sie für Umfang für den Bestand wie folgt vor:
	- Geben Sie ein optionales Präfix ein.
	- Wählen Sie aus, welche Objektversionen eingeschlossen werden sollen: Nur aktuelle Versionen oder Alle Versionen einschließen.
- 7. Wählen Sie unter Berichtsdetails den Speicherort des AWS-Konto aus, in dem Sie die Berichte speichern möchten: Dieses Konto oder ein anderes Konto.
- 8. Wählen Sie unter Destination (Ziel) den Ziel-Bucket aus, in dem die Bestandsberichte gespeichert werden sollen.

Der Ziel-Bucket muss sich im selben Bucket befinden AWS-Region wie der Bucket, für den Sie das Inventar einrichten. Der Ziel-Bucket kann sich in einem anderem AWS-Konto befinden. Beim Festlegen des Ziel-Buckets können Sie auch ein optionales Präfix angeben, um Ihre Bestandsberichte zu gruppieren.

Unter dem Bucket-Feld Destination (Ziel) sehen Sie die Anweisung Ziel-Bucket-Berechtigung, die der Ziel-Bucket-Richtlinie hinzugefügt wird, damit Amazon S3 Daten in diesen Bucket platzieren kann. Weitere Informationen finden Sie unter [Erstellen einer Ziel-Bucket-Richtlinie.](#page-1551-0)

- 9. Wählen Sie unter Häufigkeit aus, wie oft der Bericht erstellt wird: Täglich oder Wöchentlich.
- 10. Wählen Sie als Ausgabeformat eines der folgenden Formate für den Bericht aus:
	- CSV Wenn Sie diesen Bestandsbericht mit S3-Batchoperationen verwenden oder in einem anderen Tool wie Microsoft Excel analysieren möchten, wählen Sie CSV aus.
	- Apache ORC
	- Apache Parquet
- 11. Wählen Sie unter Status die Option Enable (Aktivieren) oder Disable (Deaktivieren) aus.
- 12. Führen Sie unter Verschlüsselung des Bestandsberichts die folgenden Schritte aus, um die serverseitige Verschlüsselung zu konfigurieren:
	- a. Wählen Sie unter Serverseitige Verschlüsselung entweder Keinen Verschlüsselungsschlüssel angeben oder Verschlüsselungsschlüssel angeben, um Daten zu verschlüsseln aus.
		- Um die Bucket-Einstellungen für die serverseitige Standardverschlüsselung von Objekten beizubehalten, wenn sie in Amazon S3 gespeichert werden, wählen Sie Keinen Verschlüsselungsschlüssel angeben aus. Solange S3-Bucket-Schlüssel für den Ziel-Bucket aktiviert sind, wendet der Kopiervorgang S3-Bucket-Schlüssel auf den Ziel-Bucket an.

### **a** Note

Wenn die Bucket-Richtlinie für das angegebene Ziel vorschreibt, dass Objekte verschlüsselt werden müssen, bevor sie in Amazon S3 gespeichert werden, müssen Sie "Verschlüsselungsschlüssel angeben" wählen. Andernfalls schlägt das Kopieren von Objekten in das Ziel fehl.

- Um Objekte zu verschlüsseln, bevor sie in Amazon S3 gespeichert werden, wählen Sie Verschlüsselungsschlüssel angeben aus.
- b. Wenn Sie unter Verschlüsselungstyp die Option Verschlüsselungsschlüssel angeben ausgewählt haben, müssen Sie entweder den von Amazon S3 verwalteten Schlüssel (SSE-S3) oder den AWS Key Management Service Schlüssel (SSE-KMS) auswählen.

SSE-S3 verwendet für die Verschlüsselung der einzelnen Objekte eine der stärksten Blockverschlüsselungen: 256-bit Advanced Encryption Standard (AES-256). Mit SSE-KMS erhalten Sie mehr Kontrolle über Ihren Schlüssel. Weitere Informationen zu SSE-S3 finden Sie unter [Verwenden serverseitiger Verschlüsselung mit von Amazon S3 verwalteten](#page-783-0)  [Schlüsseln \(SSE-S3\).](#page-783-0) Weitere Informationen zu SSE-KMS finden Sie unter [Verwenden der](#page-803-0)  [serverseitigen Verschlüsselung mit AWS KMS Schlüsseln \(SSE-KMS\).](#page-803-0)

#### **a** Note

Um die Bestandslisten-Datei mit SSE-KMS zu verschlüsseln, müssen Sie Amazon S3 die Berechtigung erteilen, den vom Kunden verwalteten Schlüssel zu verwenden. Anleitungen finden Sie unter [Erteilen einer Amazon S3-Berechtigung zur](#page-1551-1)  [Verschlüsselung mit Ihren KMS-Schlüsseln](#page-1551-1).

c. Wenn Sie unter AWS Key Management Service Schlüssel (SSE-KMS) die Option Schlüssel (SSE-KMS) ausgewählt haben AWS KMS key, können Sie Ihren AWS KMS Schlüssel über eine der folgenden Optionen angeben.

### **a** Note

Wenn der Ziel-Bucket, in dem die Inventarlistendatei gespeichert ist, einem anderen gehört AWS-Konto, stellen Sie sicher, dass Sie einen vollqualifizierten KMS-Schlüssel-ARN verwenden, um Ihren KMS-Schlüssel anzugeben.

• Um aus einer Liste verfügbarer KMS-Schlüssel auszuwählen, wählen Sie Wählen Sie aus Ihren AWS KMS Schlüsseln und wählen Sie einen KMS-Schlüssel mit symmetrischer Verschlüsselung aus der Liste der verfügbaren Schlüssel aus. Stellen Sie sicher, dass sich der KMS-Schlüssel in derselben Region wie Ihr Bucket befindet.

### **a** Note

Sowohl der Von AWS verwalteter Schlüssel (aws/s3) als auch Ihr vom Kunden verwalteter Schlüssel werden in der Liste angezeigt. Von AWS verwalteter Schlüssel (aws/s3) wird jedoch nicht für die SSE-KMS-Verschlüsselung mit S3 Inventory unterstützt.

- Um den KMS-Schlüssel-ARN einzugeben, wählen Sie Enter AWS KMS key ARN und geben Sie Ihren KMS-Schlüssel-ARN in das angezeigte Feld ein.
- Um einen neuen vom Kunden verwalteten Schlüssel in der AWS KMS Konsole zu erstellen, wählen Sie Create a KMS Key aus.
- 13. Wählen Sie für Zusätzliche Metadatenfelder eine oder mehrere der folgenden Optionen für das Hinzufügen zum Bestandsbericht aus:
	- Größe Die Objektgröße in Byte, ohne die Größe von unvollständigen mehrteiligen Uploads, Objektmetadaten und Löschmarkierungen.
	- Last modified date (Letztes Änderungsdatum) Datum der Erstellung oder der letzten Änderung des Objekts, je nachdem, welches neuer ist.
	- Multipart upload (Mehrteiliger Upload) Gibt an, dass das Objekt als mehrteiliger Upload hochgeladen wurde. Weitere Informationen finden Sie unter [Hochladen und Kopieren von](#page-325-0)  [Objekten mit mehrteiligen Uploads](#page-325-0).
	- Replication status (Replikationsstatus) Der Replikationsstatus des Objekts. Weitere Informationen finden Sie unter [Abrufen von Replikationsstatusinformationen.](#page-1705-0)
	- Encryption status (Verschlüsselungsstatus) Der serverseitige Verschlüsselungstyp, der für die Verschlüsselung des Objekts verwendet wird. Weitere Informationen finden Sie unter [Schützen von Daten mit serverseitiger Verschlüsselung.](#page-778-0)
	- Bucket-Schlüsselstatus Gibt an, ob ein von generierter Schlüssel auf Bucket-Ebene für das Objekt AWS KMS gilt. Weitere Informationen finden Sie unter [Reduzieren des Preises von](#page-822-0) [SSE-KMS mit Amazon-S3-Bucket-Schlüsseln.](#page-822-0)
	- Objektzugriffskontrollliste Eine Zugriffskontrollliste (ACL) für jedes Objekt, die definiert, welchen AWS-Konten oder welchen Gruppen Zugriff auf dieses Objekt gewährt wird und welche Art von Zugriff gewährt wird. Weitere Hinweise zu diesem Feld finden Sie unter [Arbeiten mit dem Feld "Objekt-ACL".](#page-1572-0) Weitere Informationen über ACLs finden Sie in [Zugriffskontrolllisten \(ACL\) – Übersicht.](#page-1189-0)
- Object owner (Besitzer des Objekts) Der Besitzer des Objekts.
- Storage class (Speicherklasse) Die für die Speicherung des Objekts verwendete Speicherklasse.
- Intelligent-Tiering: Access tier (Zugriffsebene) Zugriffsebene (häufig oder selten) des Objekts, wenn es im S3-Intelligent-Tiering-Speicher gespeichert wurde. Weitere Informationen finden Sie unter [Speicherklasse zur automatischen Optimierung von Daten mit sich ändernden](#page-1446-0) [oder unbekannten Zugriffsmustern](#page-1446-0).
- ETag Der Entitäts-Tag (ETag) ist ein Hashwert des Objekts. Das ETag gibt nur Änderungen am Inhalt eines Objekts wieder, nicht an seinen Metadaten. Das ETag kann ein MD5 Digest der Objektdaten sein, muss aber nicht. Dies hängt davon ab, wie das Objekt erstellt und verschlüsselt wurde. Weitere Informationen finden Sie unter [Object](https://docs.aws.amazon.com/AmazonS3/latest/API/API_Object.html) in der API-Referenz zu Amazon Simple Storage Service.
- Prüfsummen-Algorithmus Gibt den Algorithmus an, mit dem die Prüfsumme für das Objekt erstellt wurde.
- All Object lock configurations (Alle Objektsperre-Konfigurationen) Der Objektsperrenstatus des Objekts, einschließlich der folgenden Einstellungen:
	- Object Lock: Retention mode (Aufbewahrungsmodus der Objektsperre) Die auf das Objekt angewendete Schutzebene, entweder Governance oder Compliance.
	- Object Lock: Retain until date (Beibehaltungsfrist für Objektsperre) Das Datum, bis zu dem das gesperrte Objekt nicht gelöscht werden kann.
	- Object Lock: Legal hold status (Status der gesetzlichen Sperrfrist des Objekts) Der Status der gesetzlichen Sperrfrist des gesperrten Objekts.

Weitere Informationen zur S3-Objektsperre finden Sie unter [So funktioniert die S3-](#page-1423-0) [Objektsperre.](#page-1423-0)

Weitere Informationen zum Inhalt eines Bestandsberichts finden Sie unter [Amazon-S3-Inventory-](#page-1544-0)[Liste](#page-1544-0).

Weitere Informationen zur Beschränkung des Zugriffs auf bestimmte optionale Metadatenfelder in einer Inventarkonfiguration finden Sie unter[Kontrolliere die Erstellung der Konfiguration des](#page-984-0)  [S3-Inventarberichts.](#page-984-0)

14. Wählen Sie Erstellen.

Wenn eine Bestandsliste veröffentlicht wird, können Sie die Bestandslisten-Datei mit Amazon S3 Select abfragen. Weitere Informationen dazu, wie Sie Ihre Bestandsliste finden und die Bestandslisten-Datei mit Amazon S3 Select abfragen, finden Sie unter [Lokalisieren Ihrer](#page-1559-0)  [Bestandsliste](#page-1559-0).

### <span id="page-1558-1"></span>Verwendung der REST-API für die Arbeit mit S3 Inventory

Im Folgenden sind die REST-Operationen aufgeführt, die Sie für die Arbeit mit Amazon S3 Inventory verwenden können.

- [DeleteBucketInventoryConfiguration](https://docs.aws.amazon.com/AmazonS3/latest/API/RESTBucketDELETEInventoryConfiguration.html)
- [GetBucketInventoryConfiguration](https://docs.aws.amazon.com/AmazonS3/latest/API/RESTBucketGETInventoryConfig.html)
- [ListBucketInventoryConfigurations](https://docs.aws.amazon.com/AmazonS3/latest/API/RESTBucketListInventoryConfigs.html)
- [PutBucketInventoryConfiguration](https://docs.aws.amazon.com/AmazonS3/latest/API/RESTBucketPUTInventoryConfig.html)

# <span id="page-1558-0"></span>Einrichten von Amazon-S3-Ereignis-Benachrichtigungen für den Bestandsabschluss

Sie können eine Amazon S3-Ereignis-Benachrichtigung einrichten, um informiert zu werden, wenn die Prüfsummendatei für das Manifest erstellt wird, woran zu erkennen ist, dass dem Ziel-Bucket eine Bestandsliste hinzugefügt wurde. Das Manifest ist eine up-to-date Liste aller Bestandslisten am Zielspeicherort.

Amazon S3 kann Ereignisse in einem Amazon-Simple-Notification-Service-Thema (Amazon SNS), einer Amazon-Simple-Queue-Service-Warteschlange (Amazon SQS) oder einer AWS Lambda -Funktion veröffentlichen. Weitere Informationen finden Sie unter [Amazon-S3-Ereignis-](#page-2090-0)[Benachrichtigungen](#page-2090-0).

Die folgende Benachrichtigungskonfiguration definiert, dass alle manifest.checksum-Dateien, die dem Ziel-Bucket hinzugefügt werden, von der AWS Lambda cloud-function-list-write. verarbeitet werden.

```
<NotificationConfiguration> 
   <QueueConfiguration> 
      <Id>1</Id>
       <Filter> 
            <S3Key> 
                 <FilterRule> 
                     <Name>prefix</Name>
```

```
 <Value>destination-prefix/source-bucket</Value> 
                </FilterRule> 
                <FilterRule> 
                    <Name>suffix</Name> 
                    <Value>checksum</Value> 
                </FilterRule> 
            </S3Key> 
      </Filter> 
      <Cloudcode>arn:aws:lambda:us-west-2:222233334444:cloud-function-list-write</
Cloudcode> 
      <Event>s3:ObjectCreated:*</Event> 
   </QueueConfiguration> 
   </NotificationConfiguration>
```
Weitere Informationen finden Sie unter [Verwenden von AWS Lambda mit Amazon S3](https://docs.aws.amazon.com/lambda/latest/dg/with-s3.html) im AWS Lambda -Entwicklerhandbuch.

# <span id="page-1559-0"></span>Lokalisieren Ihrer Bestandsliste

Wenn eine Bestandsliste veröffentlicht wird, werden die Manifestdateien am folgenden Standort im Ziel-Bucket veröffentlicht.

*destination-prefix*/*source-bucket*/*config-ID*/*YYYY-MM-DDTHH-MMZ*/manifest.json *destination-prefix*/*source-bucket*/*config-ID*/*YYYY-MM-DDTHH-MMZ*/manifest.checksum *destination-prefix*/*source-bucket*/*config-ID*/hive/dt=*YYYY-MM-DD-HH-MM*/symlink.txt

- *destination-prefix* ist das Präfix des Objektschlüsselnamens, das optional in der Bestandskonfiguration festgelegt wird. Sie können dieses Präfix verwenden, um alle Bestandslisten-Dateien an einem gemeinsamen Standort im Ziel-Bucket zu gruppieren.
- *source-bucket* ist der Quell-Bucket, für den die Bestandsliste erstellt wird. Der Quell-Bucket-Name wird hinzugefügt, um Kollisionen zu vermeiden, wenn mehrere Bestandsberichte von mehreren Quell-Buckets an denselben Ziel-Bucket gesendet werden.
- *config-ID* wird hinzugefügt, um Kollisionen zu vermeiden, wenn mehrere Bestandsberichte vom selben Quell-Bucket an denselben Ziel-Bucket gesendet werden. Die *config-ID* kommt aus der Bestandsbericht-Konfiguration und ist der Name des Berichts, der bei der Einrichtung festgelegt wurde.
- *YYYY-MM-DDTHH-MMZ* ist der Zeitstempel, der sich aus der Startzeit und dem Datum zusammensetzt, an dem die Bestandsberichtserstellung mit dem Scannen des Buckets beginnt, z. B. 2016-11-06T21-32Z.
- manifest.json ist die Manifestdatei.
- manifest.checksum ist das MD5-Hash des Inhalts der manifest.json-Datei.
- symlink.txt ist die mit Apache Hive kompatible Manifest-Datei.

Die Bestandslisten werden täglich oder wöchentlich am folgenden Standort im Ziel-Bucket veröffentlicht.

*destination-prefix*/*source-bucket*/*config-ID*/data/*example-file-name.csv.gz* ... *destination-prefix*/*source-bucket*/*config-ID*/data/*example-file-name-1.csv.gz*

- *destination-prefix* ist das Präfix des Objektschlüsselnamens, das optional in der Bestandskonfiguration festgelegt wird. Es kann verwendet werden, um alle Bestandslisten-Dateien an einem gemeinsamen Standort innerhalb des Ziel-Buckets zu gruppieren.
- *source-bucket* ist der Quell-Bucket, für den die Bestandsliste erstellt wird. Der Quell-Bucket-Name wird hinzugefügt, um Kollisionen zu vermeiden, wenn mehrere Bestandsberichte von mehreren Quell-Buckets an denselben Ziel-Bucket gesendet werden.
- *example-file-name*.csv.gz ist eine der CSV-Bestandsdateien. ORC-Bestandsnamen enden mit der Dateinamenserweiterung .orc und Parquet-Bestandsnamen enden mit der Dateinamenserweiterung .parquet.

Sie können eine Bestandslisten-Datei mit Amazon S3 Select abfragen. Wählen Sie in der Amazon S3-Konsole den Namen der Bestandsliste aus (z. B. *destination-prefix* /*source-bucket* /*config-ID* /data/*example-file-name.csv.gz* ). Wählen Sie dann Objektaktionen und Abfragen mit S3 Select aus. Ein Beispiel für die Verwendung einer S3 Select-Aggregatfunktion zum Abfragen einer Bestandslisten-Datei finden Sie unter [SUMBeispiel für .](#page-1805-0)

### Bestandsmanifest

Die Manifest-Dateien manifest.json und symlink.txt beschreiben, wo sich die Bestandsdateien befinden. Wenn eine neue Bestandsliste geliefert wird, wird sie durch eine neue Reihe von Manifestdateien begleitet. Diese Dateien könnten sich gegenseitig überschreiben. In versionierungsfähigen Buckets erstellt Amazon S3 neue Versionen der Manifestdateien.

Jedes in der manifest.json-Datei enthaltene Manifest bietet Metadaten und andere grundlegende Informationen zu einem Bestand. Diese Informationen beinhalten Folgendes:

- Name des Quell-Buckets
- Name des Ziel-Buckets
- Bestandsversion
- Erstellungszeitstempel im Epochen-Datumsformat, der aus der Startzeit und dem Datum besteht, an dem die Bestandberichtserstellung beginnt, den Bucket zu scannen
- Format und Schema der Bestandsdateien
- Liste der Bestandsdateien, die im Ziel-Bucket enthalten sind

Immer wenn eine manifest.json-Datei geschrieben wird, wird sie von einer manifest.checksum-Datei begleitet, die das MD5-Hash des Inhalts der manifest.json-Datei ist.

Example Bestandsmanifest in einer **manifest.json**-Datei

Die folgenden Beispiele zeigen ein Bestandsmanifest in einer manifest.json-Datei für CSV-, ORC- und Parquet-formatierte Bestände.

#### **CSV**

Nachfolgend finden Sie ein Beispiel eines Manifests in einer manifest.json-Datei für einen CSV-formatierten Bestand.

```
{ 
     "sourceBucket": "example-source-bucket", 
     "destinationBucket": "arn:aws:s3:::example-inventory-destination-bucket", 
     "version": "2016-11-30", 
     "creationTimestamp" : "1514944800000", 
     "fileFormat": "CSV", 
     "fileSchema": "Bucket, Key, VersionId, IsLatest, IsDeleteMarker, 
  Size, LastModifiedDate, ETag, StorageClass, IsMultipartUploaded, 
  ReplicationStatus, EncryptionStatus, ObjectLockRetainUntilDate, ObjectLockMode, 
  ObjectLockLegalHoldStatus, IntelligentTieringAccessTier, BucketKeyStatus, 
  ChecksumAlgorithm, ObjectAccessControlList, ObjectOwner", 
     "files": [ 
         { 
             "key": "Inventory/example-source-bucket/2016-11-06T21-32Z/
files/939c6d46-85a9-4ba8-87bd-9db705a579ce.csv.gz", 
             "size": 2147483647, 
             "MD5checksum": "f11166069f1990abeb9c97ace9cdfabc" 
 } 
    \mathbf 1
```
## }

#### ORC

Nachfolgend finden Sie ein Beispiel eines Manifests in einer manifest.json-Datei für einen ORC-formatierten Bestand.

```
\{ "sourceBucket": "example-source-bucket", 
     "destinationBucket": "arn:aws:s3:::example-destination-bucket", 
     "version": "2016-11-30", 
     "creationTimestamp" : "1514944800000", 
     "fileFormat": "ORC", 
     "fileSchema": 
 "struct<bucket:string,key:string,version_id:string,is_latest:boolean,is_delete_marker:boole
     "files": [ 
         { 
              "key": "inventory/example-source-bucket/data/
d794c570-95bb-4271-9128-26023c8b4900.orc", 
              "size": 56291, 
              "MD5checksum": "5925f4e78e1695c2d020b9f6eexample" 
         } 
    \mathbf{I}}
```
#### Parquet

Nachfolgend finden Sie ein Beispiel eines Manifests in einer manifest.json-Datei für einen Parquet-formatierten Bestand.

```
{ 
     "sourceBucket": "example-source-bucket", 
     "destinationBucket": "arn:aws:s3:::example-destination-bucket", 
     "version": "2016-11-30", 
     "creationTimestamp" : "1514944800000", 
     "fileFormat": "Parquet", 
     "fileSchema": "message s3.inventory { required binary bucket (UTF8); 
  required binary key (UTF8); optional binary version_id (UTF8); optional boolean 
  is_latest; optional boolean is_delete_marker; optional int64 size; optional 
  int64 last_modified_date (TIMESTAMP_MILLIS); optional binary e_tag (UTF8); 
  optional binary storage_class (UTF8); optional boolean is_multipart_uploaded; 
  optional binary replication_status (UTF8); optional binary encryption_status 
  (UTF8); optional int64 object_lock_retain_until_date (TIMESTAMP_MILLIS); optional
```

```
 binary object_lock_mode (UTF8); optional binary object_lock_legal_hold_status 
  (UTF8); optional binary intelligent_tiering_access_tier (UTF8); optional binary 
 bucket key status (UTF8); optional binary checksum algorithm (UTF8); optional
  binary object_access_control_list (UTF8); optional binary object_owner (UTF8);}", 
     "files": [ 
         { 
             "key": "inventory/example-source-bucket/data/
d754c470-85bb-4255-9218-47023c8b4910.parquet", 
             "size": 56291, 
             "MD5checksum": "5825f2e18e1695c2d030b9f6eexample" 
         } 
    \mathbf{I}}
```
Die symlink.txt-Datei ist eine mit Apache Hive kompatible Manifest-Datei, mit der Bestandsdateien und die zugehörigen Datendateien automatisch entdecken kann. Das Hivekompatible Manifest funktioniert mit den Hive-kompatiblen Services Athena und Amazon Redshift Spectrum. Außerdem funktioniert dies mit Hive-kompatiblen Anwendungen, einschließlich [Presto](https://prestodb.io/), [Apache Hive](https://hive.apache.org/), [Apache Spark](https://databricks.com/spark/about/) und vielen anderen.

#### **A** Important

Die mit Apache Hive kompatible Manifest-Datei symlink.txt funktioniert derzeit nicht mit AWS Glue.

Das Lesen der Datei symlink.txt mit [Apache Hive](https://hive.apache.org/) und [Apache Spark](https://databricks.com/spark/about/) wird für ORCund Parquet-formatierte Bestandsdateien nicht unterstützt.

# <span id="page-1563-0"></span>Abfragen von Amazon S3 Inventory mit Amazon Athena

Sie können Dateien aus Amazon S3 Inventory mit Standard-SQL-Abfragen abfragen, indem Sie Amazon Athena in allen Regionen verwenden, in denen Athena verfügbar ist. Informationen zur Überprüfung der Verfügbarkeit von AWS-Region finden Sie in der [AWS-Region-Tabelle](https://aws.amazon.com/about-aws/global-infrastructure/regional-product-services/).

Athena kann Amazon-S3-Inventory-Dateien in Format [Apache-ORC-Spalten \(Optimized Row](https://orc.apache.org/)  [Columnar\)](https://orc.apache.org/), [Apache Parquet](https://parquet.apache.org/) oder CSV (durch Komma getrennte Werte) abfragen. Wenn Sie Athena für die Abfrage der Bestandsdateien verwenden, empfehlen wir, dass Sie ORC- oder Parquetformatierte Bestandsdateien verwenden. Die Formate ORC und Parquet bieten eine schnellere Abfrageleistung und niedrigere Abfragekosten. ORC und Parquet sind selbstbeschreibende,

typerkennende und spaltenbasierte Datenformate, die für [Apache Hadoop](http://hadoop.apache.org/) entwickelt wurden. Das spaltenbasierte Format lässt den Leser nur die Spalten lesen, entpacken und verarbeiten, die für die aktuelle Abfrage benötigt werden. Die Formate ORC und Parquet für Amazon S3 Inventory sind in allen AWS-Regionen verfügbar.

So fragen Sie Amazon-S3-Inventory-Dateien mit Athena ab

- 1. Erstellen Sie eine Athena-Tabelle. Informationen zum Erstellen einer Tabelle finden Sie unter [Erstellen von Tabellen in Amazon Athena](https://docs.aws.amazon.com/athena/latest/ug/creating-tables.html) im Amazon Athena-Benutzerhandbuch.
- 2. Erstellen Sie Ihre Abfrage mithilfe einer der folgenden Beispielabfragevorlagen, je nachdem, ob Sie einen ORC-formatierten, einen Parquet-formatierten oder einen CSV-formatierten Bestandsbericht abfragen.
	- Bei Verwendung von Athena für die Abfrage eines ORC-formatierten Bestandsberichts verwenden Sie die folgende Beispielabfrage als Vorlage.

Die folgende Beispielabfrage umfasst alle optionalen Felder in einem nach ORC formatierten Bestandsbericht.

Gehen Sie wie folgt vor, um diese Beispielabfrage zu verwenden:

- Ersetzen Sie *your\_table\_name* durch den Namen der Athena-Tabelle, die Sie erstellt haben.
- Entfernen Sie alle optionalen Felder, die Sie für Ihren Bestand nicht ausgewählt haben, sodass die Abfrage den für Ihren Bestand gewählten Feldern entspricht.
- Ersetzen Sie den folgenden Bucket-Namen und den Bestandsort (die Konfigurations-ID) entsprechend Ihrer Konfiguration.

s3://*DOC-EXAMPLE-BUCKET*/*config-ID*/hive/

• Ersetzen Sie das Datum *2022-01-01-00-00* unter projection.dt.range mit dem ersten Tag des Zeitbereichs, innerhalb dessen Sie die Daten in Athena partitionieren. Weitere Informationen finden Sie unter [Partitionieren von Daten in Athena](https://docs.aws.amazon.com/athena/latest/ug/partitions.html).

```
CREATE EXTERNAL TABLE your_table_name( 
           bucket string, 
           key string, 
           version_id string, 
           is_latest boolean, 
           is_delete_marker boolean, 
           size bigint,
```

```
 last_modified_date timestamp, 
          e_tag string, 
         storage class string,
          is_multipart_uploaded boolean, 
          replication_status string, 
         encryption status string,
          object_lock_retain_until_date bigint, 
          object_lock_mode string, 
          object_lock_legal_hold_status string, 
          intelligent_tiering_access_tier string, 
          bucket_key_status string, 
          checksum_algorithm string, 
          object_access_control_list string, 
          object_owner string
) PARTITIONED BY ( 
         dt string
\lambdaROW FORMAT SERDE 'org.apache.hadoop.hive.ql.io.orc.OrcSerde' 
   STORED AS INPUTFORMAT 'org.apache.hadoop.hive.ql.io.SymlinkTextInputFormat' 
   OUTPUTFORMAT 'org.apache.hadoop.hive.ql.io.IgnoreKeyTextOutputFormat' 
   LOCATION 's3://source-bucket/config-ID/hive/' 
  TBLPROPERTIES ( 
     "projection.enabled" = "true", 
     "projection.dt.type" = "date", 
     "projection.dt.format" = "yyyy-MM-dd-HH-mm", 
     "projection.dt.range" = "2022-01-01-00-00,NOW", 
     "projection.dt.interval" = "1", 
     "projection.dt.interval.unit" = "HOURS" 
   );
```
• Wenn Sie Athena verwenden, um einen Parquet-formatierter Bestandsbericht abzufragen, verwenden Sie die Beispielabfrage für einen Bericht im ORC-Format. Verwenden Sie jedoch folgenden Parquet-SerDe anstelle des ORC-SerDe in derROW FORMAT SERDE-Anweisung.

ROW FORMAT SERDE 'org.apache.hadoop.hive.ql.io.parquet.serde.ParquetHiveSerDe'

• Bei Verwendung von Athena für die Abfrage eines CSV-formatierten Bestandsberichts verwenden Sie die folgende Beispielabfrage als Vorlage.

Die folgende Beispielabfrage umfasst alle optionalen Felder in einem nach CSV formatierten Bestandsbericht.

Gehen Sie wie folgt vor, um diese Beispielabfrage zu verwenden:

- Ersetzen Sie *your\_table\_name* durch den Namen der Athena-Tabelle, die Sie erstellt haben.
- Entfernen Sie alle optionalen Felder, die Sie für Ihren Bestand nicht ausgewählt haben, sodass die Abfrage den für Ihren Bestand gewählten Feldern entspricht.
- Ersetzen Sie den folgenden Bucket-Namen und den Bestandsort (die Konfigurations-ID) entsprechend Ihrer Konfiguration.

#### s3://*DOC-EXAMPLE-BUCKET*/*config-ID*/hive/

• Ersetzen Sie das Datum *2022-01-01-00-00* unter projection.dt.range mit dem ersten Tag des Zeitbereichs, innerhalb dessen Sie die Daten in Athena partitionieren. Weitere Informationen finden Sie unter [Partitionieren von Daten in Athena](https://docs.aws.amazon.com/athena/latest/ug/partitions.html).

```
CREATE EXTERNAL TABLE your_table_name( 
          bucket string, 
          key string, 
          version_id string, 
          is_latest boolean, 
          is_delete_marker boolean, 
          size string, 
          last_modified_date string, 
          e_tag string, 
          storage_class string, 
          is_multipart_uploaded boolean, 
          replication_status string, 
          encryption_status string, 
          object_lock_retain_until_date string, 
          object_lock_mode string, 
          object_lock_legal_hold_status string, 
          intelligent_tiering_access_tier string, 
          bucket_key_status string, 
          checksum_algorithm string, 
          object_access_control_list string, 
          object_owner string
) PARTITIONED BY ( 
         dt string
)
ROW FORMAT SERDE 'org.apache.hadoop.hive.serde2.OpenCSVSerde' 
   STORED AS INPUTFORMAT 'org.apache.hadoop.hive.ql.io.SymlinkTextInputFormat' 
   OUTPUTFORMAT 'org.apache.hadoop.hive.ql.io.IgnoreKeyTextOutputFormat' 
   LOCATION 's3://source-bucket/config-ID/hive/' 
   TBLPROPERTIES (
```

```
 "projection.enabled" = "true", 
   "projection.dt.type" = "date", 
   "projection.dt.format" = "yyyy-MM-dd-HH-mm", 
   "projection.dt.range" = "2022-01-01-00-00,NOW", 
   "projection.dt.interval" = "1", 
   "projection.dt.interval.unit" = "HOURS" 
 );
```
3. Sie können jetzt verschiedene Bestandsabfragen ausführen, wie in den folgenden Beispielen gezeigt. Ersetzen Sie jeden *user input placeholder* durch Ihre Informationen.

```
# Get a list of the latest inventory report dates available.
SELECT DISTINCT dt FROM your_table_name ORDER BY 1 DESC limit 10; 
# Get the encryption status for a provided report date.
SELECT encryption_status, count(*) FROM your_table_name WHERE dt = 'YYYY-MM-DD-HH-
MM' GROUP BY encryption_status; 
# Get the encryption status for inventory report dates in the provided range.
SELECT dt, encryption_status, count(*) FROM your_table_name
WHERE dt > 'YYYY-MM-DD-HH-MM' AND dt < 'YYYY-MM-DD-HH-MM' GROUP BY dt, 
  encryption_status;
```
Wenn Sie S3 Inventory so konfigurieren, dass das Feld "Objekt-Zugriffssteuerungsliste (ACL)" zu einem Bestandsbericht hinzugefügt wird, zeigt der Bericht den Wert für das Feld "Objekt-ACL" als Base64-codierte Zeichenfolge an. Um für das Feld "Objekt-ACL" den dekodierten Wert in JSON abzurufen, können Sie dieses Feld mit Athena abfragen. Sehen Sie sich die folgenden Abfragebeispiele an. Weitere Informationen zum Feld "Objekt-ACL" erhalten Sie unter Arbeiten [mit dem Feld "Objekt-ACL".](#page-1572-0)

```
# Get the S3 keys that have Object ACL grants with public access.
WITH grants AS ( 
     SELECT key, 
         CAST( 
              json_extract(from_utf8(from_base64(object_access_control_list)), 
  '$.grants') AS ARRAY(MAP(VARCHAR, VARCHAR)) 
         ) AS grants_array 
     FROM your_table_name
)
SELECT key, 
        grants_array, 
        grant
```

```
FROM grants, UNNEST(grants_array) AS t(grant)
WHERE element_at(grant, 'uri') = 'http://acs.amazonaws.com/groups/global/AllUsers'
```

```
# Get the S3 keys that have Object ACL grantees in addition to the object owner.
WITH grants AS 
     (SELECT key, 
     from_utf8(from_base64(object_access_control_list)) AS 
 object_access_control_list, 
          object_owner, 
          CAST(json_extract(from_utf8(from_base64(object_access_control_list)), 
          '$.grants') AS ARRAY(MAP(VARCHAR, VARCHAR))) AS grants_array 
     FROM your_table_name)
SELECT key, 
        grant, 
        objectowner
FROM grants, UNNEST(grants_array) AS t(grant)
WHERE cardinality(grants_array) > 1 AND element_at(grant, 'canonicalId') !=
 object_owner;
```

```
# Get the S3 keys with READ permission that is granted in the Object ACL. 
WITH grants AS ( 
     SELECT key, 
         CAST( 
             json_extract(from_utf8(from_base64(object_access_control_list)), 
  '$.grants') AS ARRAY(MAP(VARCHAR, VARCHAR)) 
         ) AS grants_array 
     FROM your_table_name
)
SELECT key, 
        grants_array, 
        grant
FROM grants, UNNEST(grants_array) AS t(grant)
WHERE element_at(grant, 'permission') = 'READ';
```

```
# Get the S3 keys that have Object ACL grants to a specific canonical user ID.
WITH grants AS ( 
     SELECT key, 
         CAST(
```

```
 json_extract(from_utf8(from_base64(object_access_control_list)), 
  '$.grants') AS ARRAY(MAP(VARCHAR, VARCHAR)) 
         ) AS grants_array 
     FROM your_table_name
\lambdaSELECT key, 
        grants_array, 
        grant
FROM grants, UNNEST(grants_array) AS t(grant)
WHERE element_at(grant, 'canonicalId') = 'user-canonical-id';
```

```
# Get the number of grantees on the Object ACL.
SELECT key, 
        object_access_control_list, 
        json_array_length(json_extract(object_access_control_list,'$.grants')) AS 
 grants_count
FROM your_table_name;
```
Weitere Informationen zur Verwendung von Athena finden Sie im [Amazon Athena-](https://docs.aws.amazon.com/athena/latest/ug/)[Benutzerhandbuch.](https://docs.aws.amazon.com/athena/latest/ug/)

# <span id="page-1569-0"></span>Konvertieren leerer Versions-ID-Strings in Amazon-S3-Inventory-Berichten in Null-Zeichenfolgen

### **a** Note

Das folgende Verfahren gilt nur für Amazon S3-Lagerbestandsberichte, die alle Versionen enthalten, und nur, wenn die Berichte "Alle Versionen" als Manifeste für S3-Batch-Operationen bei Buckets verwendet werden, bei denen S3-Versionierung aktiviert ist. Sie müssen keine Zeichenfolgen für S3-Inventory-Berichte konvertieren, die nur die aktuelle Version angeben.

Sie können S3-Inventory-Berichte als Manifeste für S3-Batchvorgänge verwenden. Wenn jedoch die S3-Versionsverwaltung für einen Bucket aktiviert ist, markieren S3-Inventory-Berichte, die alle Versionen enthalten, alle nullversionierten Objekte mit leeren Zeichenfolgen im Versions-ID-

Feld. Wenn ein Inventory-Bericht alle Objektversions-IDs enthält, erkennen Batchvorgänge null-Zeichenfolgen als Versions-IDs, jedoch keine leeren Zeichenfolgen.

Wenn ein S3-Batchvorgangauftrag einen S3-Inventory-Bericht "alle Versionen" als Manifest verwendet, schlägt er alle Aufgaben für Objekte fehl, die eine leere Zeichenfolge im Feld Versions-ID haben. Gehen Sie wie folgt vor, um leere Zeichenfolgen im Versions-ID-Feld des S3-Inventory-Berichts in null-Zeichenfolgen für Batchvorgänge zu konvertieren.

Aktualisieren eines Amazon-S3-Inventory-Berichts zur Verwendung mit Batchvorgängen

- 1. Melden Sie sich bei der AWS Management Console an und öffnen Sie die Amazon-S3-Konsole unter [https://console.aws.amazon.com/s3/.](https://console.aws.amazon.com/s3/)
- 2. Navigieren Sie zu Ihrem S3-Inventory-Bericht. Der Inventory-Bericht befindet sich im Ziel-Bucket, den Sie beim Konfigurieren Ihres Inventory-Berichts angegeben haben. Weitere Informationen zum Auffinden von Inventory-Berichten finden Sie unter [Lokalisieren Ihrer Bestandsliste.](#page-1559-0)
	- a. Wählen Sie den Ziel-Bucket aus.
	- b. Wählen Sie den Ordner aus. Der Ordner ist nach dem ursprünglichen Quell-Bucket benannt.
	- c. Wählen Sie den nach der Inventory-Konfiguration benannten Ordner aus.
	- d. Aktivieren Sie das Kontrollkästchen neben dem Ordner namens Hive aus. Wählen Sie oben auf der Seite S3-URI kopieren aus, um den S3-URI für den Ordner zu kopieren.
- 3. Öffnen Sie die Amazon-Athena-Konsole unter [https://console.aws.amazon.com/athena/.](https://console.aws.amazon.com/athena/home)
- 4. Wählen Sie im Abfrage-Editor Einstellungen und anschließend Verwalten aus. Wählen Sie auf der Seite Einstellungen verwalten für Standort des Abfrageergebnisses einen S3-Bucket aus, um Ihre Abfrageergebnisse zu speichern.
- 5. Erstellen Sie im Abfrage-Editor eine Athena-Tabelle, um die Daten mit dem folgenden Befehl im Inventory-Bericht zu speichern. Ersetzen Sie *table\_name* durch einen Namen Ihrer Wahl, und fügen Sie in der LOCATION-Klausel den zuvor kopierten S3-URI ein. Wählen Sie dann Ausführen aus, um die Abfrage auszuführen.

CREATE EXTERNAL TABLE *table\_name*(bucket string, key string, version\_id string) PARTITIONED BY (dt string)ROW FORMAT SERDE 'org.apache.hadoop.hive.serde2.OpenCSVSerde'STORED AS INPUTFORMAT 'org.apache.hadoop.hive.ql.io.SymlinkTextInputFormat' OUTPUTFORMAT 'org.apache.hadoop.hive.ql.io.IgnoreKeyTextOutputFormat' LOCATION '*Copied S3 URI*';

6. Um den Abfrage-Editor zu löschen, wählen Sie Löschen. Laden Sie den Inventory-Bericht mit dem folgenden Befehl in die Tabelle. Ersetzen Sie *table\_name* durch denjenigen, den Sie

im vorherigen Schritt ausgewählt haben. Wählen Sie dann Ausführen aus, um die Abfrage auszuführen.

MSCK REPAIR TABLE *table\_name*;

7. Um den Abfrage-Editor zu löschen, wählen Sie Löschen. Führen Sie die folgende SELECT-Abfrage aus, um alle Einträge im ursprünglichen Inventory-Bericht abzurufen und alle leeren Versions-IDs durch null-Zeichenfolgen zu ersetzen. Ersetzen Sie *table\_name* durch das zuvor gewählte, und ersetzen Sie *YYYY-MM-DD-HH-MM* in der WHERE-Klausel durch das Datum des Inventory-Berichts, auf dem dieses Tool ausgeführt werden soll. Wählen Sie dann Ausführen aus, um die Abfrage auszuführen.

SELECT bucket as Bucket, key as Key, CASE WHEN version\_id = '' THEN 'null' ELSE version\_id END as VersionId FROM *table\_name* WHERE dt = '*YYYY-MM-DD-HH-MM*';

8. Kehren Sie zur Amazon-S3-Konsole (<https://console.aws.amazon.com/s3/>) zurück und navigieren Sie zu dem S3-Bucket, den Sie zuvor für den Standort des Abfrageergebnisses ausgewählt haben. Im Inneren sollte es eine Reihe von Ordnern geben, die mit dem Datum enden.

Sie sollten beispielsweise etwas wie s3://*DOC-EXAMPLE-BUCKET*/*query-result-location*/ Unsaved/2021/10/07/ sehen. Sie sollten .csv-Dateien sehen, die die Ergebnisse der ausgeführten SELECT-Abfrage enthalten.

Wählen Sie die CSV-Datei mit dem letzten Änderungsdatum aus. Laden Sie diese Datei für den nächsten Schritt auf Ihren lokalen Computer herunter.

9. Die generierte CSV-Datei enthält eine Headerzeile. Um diese CSV-Datei als Eingabe für einen S3-Batchvorgangsauftrag zu verwenden, müssen Sie den Header entfernen, da der Batchvorgang keine Header auf CSV-Manifesten unterstützt.

Um den Header zu entfernen, können Sie einen der folgenden Befehle für die Datei ausführen. Ersetzen Sie *file.csv* durch den Namen von Ihrer CSV-Datei.

Führen Sie auf macOS- und Linux-Computern den tail-Befehl in einem Terminalfenster aus.

tail -n +2 *file.csv* > tmp.csv && mv tmp.csv *file.csv*

Führen Sie für Windows-Computer das folgende Skript in einem Windows-PowerShell-Fenster aus. Ersetzen Sie *File-location* durch den Dateipfad und *file.csv* durch den Namen Ihrer Datei.

```
$ins = New-Object System.IO.StreamReader File-location\file.csv
$outs = New-Object System.IO.StreamWriter File-location\temp.csv
try { 
    $skip = 0while ( !$ins.EndOfStream ) {
         $line = $ins.ReadLine(); 
         if ( $skip -ne 0 ) { 
             $outs.WriteLine($line); 
         } else { 
            $skip = 1 } 
     }
} finally { 
     $outs.Close(); 
     $ins.Close();
}
Move-Item File-location\temp.csv File-location\file.csv -Force
```
10. Nachdem Sie den Header aus der CSV-Datei entfernt haben, können Sie sie als Manifest in einem S3-Batchvorgangsauftrag verwenden. Laden Sie die CSV-Datei in einen S3-Bucket oder einen Speicherort Ihrer Wahl hoch und erstellen Sie dann einen Batchvorgang-Auftrag mit der CSV-Datei als Manifest.

Weitere Informationen zum Erstellen eines S3-Batchvorgang-Auftrags finden Sie unter [Erstellen](#page-1836-0)  [eines S3-Batch-Vorgangsauftrags](#page-1836-0).

## <span id="page-1572-0"></span>Arbeiten mit dem Feld "Objekt-ACL"

Eine Amazon-S3-Inventory-Bericht enthält eine Liste der Objekte im S3-Quell-Bucket sowie die Metadaten für jedes Objekt. Das Feld "Objekt-Zugriffsteuerungsliste (ACL)" ist ein Metadatenfeld, das in Amazon S3 Inventory verfügbar ist. Insbesondere enthält das Feld "Objekt-ACL" die Zugriffsteuerungsliste für jedes Objekt. Die ACL für ein Objekt definiert, welchen AWS-Konten Gruppen Zugriff auf dieses Objekt gewährt wird und welche Art von Zugriff gewährt wird. Weitere Informationen finden Sie unter [Zugriffskontrolllisten \(ACL\) – Übersicht](#page-1189-0) und [Amazon-S3-Inventory-](#page-1544-0)[Liste](#page-1544-0).

Das Feld "Objekt-ACL" in Berichten von Amazon S3 Inventory ist im JSON-Format definiert. Die JSON-Daten enthalten die folgenden Felder:

- version Die Version des Objekt-ACL-Feldformats in den Bestandsberichten. Das Datumsformat lautet yyyy-mm-dd.
- status Mögliche Werte sind AVAILABLE oder UNAVAILABLE, um anzugeben, ob eine Objekt-ACL für ein Objekt verfügbar ist. Wenn der Status für die Objekt-ACL UNAVAILABLE lautet, lautet der Wert des Felds "Objekteigentümer" im Bestandsbericht ebenfalls UNAVAILABLE.
- grants Berechtigung-Berechtigungsempfänger-Paare, die den Berechtigungsstatus jedes Berechtigungsempfängers auflisten, der von der Objekt-ACL gewährt wird. Die verfügbaren Werte für einen Berechtigungsempfänger sind CanonicalUser und Group. Weitere Informationen zu den Berechtigungsempfängern finden Sie unter [Berechtigungsempfänger in](https://docs.aws.amazon.com/AmazonS3/latest/userguide/acl-overview.html#specifying-grantee) [Zugriffssteuerungslisten](https://docs.aws.amazon.com/AmazonS3/latest/userguide/acl-overview.html#specifying-grantee).

Für einen Berechtigungsempfänger des Typs Group umfasst ein Berechtigung-Berechtigungsempfänger-Paar die folgenden Attribute:

- uri Eine vordefinierte Amazon-S3-Gruppe.
- permission Die ACL-Berechtigungen, die für das Objekt erteilt wurden. Weitere Informationen finden Sie unter [ACL-Berechtigungen für ein Objekt.](https://docs.aws.amazon.com/AmazonS3/latest/userguide/acl-overview.html#permissions)
- type Den Typ Group, was bedeutet, dass es sich bei dem Berechtigungsempfänger um eine Gruppe handelt.

Für einen Berechtigungsempfänger des Typs CanonicalUser umfasst ein Berechtigung-Berechtigungsempfänger-Paar die folgenden Attribute:

• canonicalId – Eine verschleierte Form der AWS-Konto -ID. Die kanonische Benutzer-ID für ein AWS-Konto ist spezifisch für dieses Konto. Sie können die kanonische Benutzer-ID abrufen. Weitere Informationen [finden Sie unter Finden Sie die kanonische Benutzer-ID für Sie AWS-](https://docs.aws.amazon.com/accounts/latest/reference/manage-acct-identifiers.html#FindCanonicalId)[Konto](https://docs.aws.amazon.com/accounts/latest/reference/manage-acct-identifiers.html#FindCanonicalId) im Referenzhandbuch zur AWS Kontoverwaltung.

### **a** Note

Wenn es sich bei einem Empfänger in einer ACL um die E-Mail-Adresse eines Empfängers handelt AWS-Konto, verwendet S3 Inventory diese Adresse AWS-Konto und den canonicalId CanonicalUser Typ, um diesen Empfänger anzugeben. Weitere Informationen finden Sie unter [Berechtigungsempfänger in](https://docs.aws.amazon.com/AmazonS3/latest/userguide/acl-overview.html#specifying-grantee) [Zugriffssteuerungslisten](https://docs.aws.amazon.com/AmazonS3/latest/userguide/acl-overview.html#specifying-grantee).

- permission Die ACL-Berechtigungen, die für das Objekt erteilt wurden. Weitere Informationen finden Sie unter [ACL-Berechtigungen für ein Objekt.](https://docs.aws.amazon.com/AmazonS3/latest/userguide/acl-overview.html#permissions)
- type— Der TypCanonicalUser, der angibt, dass es sich bei dem Empfänger um einen handelt. AWS-Konto

Das folgende Beispiel zeigt mögliche Werte für das Feld "Objekt-ACL" im JSON-Format:

```
{ 
     "version": "2022-11-10", 
     "status": "AVAILABLE", 
     "grants": [{ 
          "uri": "http://acs.amazonaws.com/groups/global/AllUsers", 
          "permission": "READ", 
          "type": "Group" 
     }, { 
          "canonicalId": "example-canonical-id", 
          "permission": "FULL_CONTROL", 
          "type": "CanonicalUser" 
     }]
}
```
#### **a** Note

Das Feld "Objekt-ACL" ist im JSON-Format definiert. In einem Bestandsbericht wird der Wert für das Feld "Objekt-ACL" als Base64-codierte Zeichenfolge angezeigt. Angenommen, Sie haben das folgende Feld "Objekt-ACL" im JSON-Format:

```
{ 
          "version": "2022-11-10", 
          "status": "AVAILABLE", 
          "grants": [{ 
              "canonicalId": "example-canonical-user-ID", 
              "type": "CanonicalUser", 
              "permission": "READ" 
          }]
}
```
Das Feld "Objekt-ACL" ist codiert und wird als die folgende Base64-codierte Zeichenfolge angezeigt:

eyJ2ZXJzaW9uIjoiMjAyMi0xMS0xMCIsInN0YXR1cyI6IkFWQUlMQUJMRSIsImdyYW50cyI6W3siY2Fub25pY2FsSW

Um für das Feld "Objekt-ACL" den dekodierten Wert in JSON abzurufen, können Sie dieses Feld in Amazon Athena abfragen. Abfragebeispiele finden Sie unter [Abfragen von Amazon](#page-1563-0)  [S3 Inventory mit Amazon Athena](#page-1563-0).

# Replizieren von Objekten

Die Replikation ermöglicht das automatische, asynchrone Kopieren von Objekten in Amazon-S3- Buckets. Buckets, die für die Objektreplikation konfiguriert sind, können demselben AWS-Konto oder unterschiedlichen Konten gehören. Sie können Objekte in einen einzelnen Ziel-Bucket oder in mehrere Ziel-Buckets replizieren. Die Ziel-Buckets können sich in einer anderen Region AWS-Regionen oder in derselben Region wie der Quell-Bucket befinden.

Um neue Objekte automatisch zu replizieren, während sie in den Bucket geschrieben werden, verwenden Sie die Live-Replikation, z. B. Cross-Region Replication (CRR, regionsübergreifende Replikation). Um vorhandene Objekte in einen anderen On-Demand-Bucket zu replizieren, verwenden Sie die S3-Batch-Replikation. Weitere Informationen zum Replizieren vorhandener Objekte finden Sie unter [Wann die S3-Batch-Replikation verwendet wird.](#page-1579-0)

Zum Aktivieren der CRR fügen Sie Ihrem Quell-Bucket eine Replikationskonfiguration hinzu. In der Minimalkonfiguration muss Folgendes angegeben sein:

- Ziel-Bucket(s), in dem/denen Amazon S3 die Objekte replizieren soll
- Eine AWS Identity and Access Management (IAM-) Rolle, die Amazon S3 übernehmen kann, um Objekte in Ihrem Namen zu replizieren

Zusätzliche Konfigurationsoptionen sind verfügbar. Weitere Informationen finden Sie unter [Zusätzliche Replikations-Konfigurationen](#page-1669-0).

Wenn Sie detaillierte Metriken für S3 Replication abrufen möchten, einschließlich der Metriken zur Anzahl der Replikationsregeln, können Sie Amazon S3 Storage Lens verwenden. S3 Storage Lens ist eine Cloud-Speicheranalysefunktion, mit der Sie unternehmensweite Einblicke in die Nutzung und Aktivität von Objektspeichern erhalten können. Weitere Informationen finden Sie unter [Verwenden](https://docs.aws.amazon.com/AmazonS3/latest/userguide/storage-lens-data-protection?icmpid=docs_s3_user_guide_replication.html)  [von S3 Storage Lens zum Schutz Ihrer Daten](https://docs.aws.amazon.com/AmazonS3/latest/userguide/storage-lens-data-protection?icmpid=docs_s3_user_guide_replication.html). Eine vollständige Liste der Metriken finden Sie im [Glossar der S3-Storage-Lens-Metriken.](https://docs.aws.amazon.com/AmazonS3/latest/userguide/storage_lens_metrics_glossary.html?icmpid=docs_s3_user_guide_replication.html)

#### Themen

- [Gründe zur Verwendung der Replikation](#page-1576-0)
- [Verwenden der regionsübergreifenden Replikation](#page-1577-0)
- [Verwenden von Replikation innerhalb derselben Region](#page-1578-0)
- [Wann sollte die bidirektionale Replikation verwendet werden](#page-1578-1)
- [Wann die S3-Batch-Replikation verwendet wird](#page-1579-0)
- [Anforderungen für die Replikation](#page-1580-0)
- [Was repliziert Amazon S3?](#page-1581-0)
- [Einrichten der Replikation](#page-1585-0)
- [Replizieren bestehender Objekte mit S3-Batch-Replikation](#page-1655-0)
- [Zusätzliche Replikations-Konfigurationen](#page-1669-0)
- [Abrufen von Replikationsstatusinformationen](#page-1705-0)
- [Weitere Überlegungen](#page-1709-0)

# <span id="page-1576-0"></span>Gründe zur Verwendung der Replikation

Die Replikation unterstützt Sie bei Folgendem:

- Replikation von Objekten unter Beibehaltung von Metadaten Sie können mithilfe der Replikation Kopien Ihrer Objekte erstellen, die alle Metadaten enthalten, z. B. die ursprünglichen Objekterstellungszeiten und Versions-IDs. Diese Funktion ist wichtig, wenn Sie sicherstellen müssen, dass Ihr Replikat mit dem Quellobjekt identisch ist.
- Replikation von Objekten in verschiedene Speicherklassen Sie können mit der Replikation Objekte direkt in S3 Glacier Flexible Retrieval, S3 Glacier Deep Archive oder eine andere Speicherklasse in den Ziel-Buckets platzieren. Sie können Ihre Daten auch in dieselbe Speicherklasse replizieren und Lebenszyklus-Konfigurationen für die Ziel-Buckets verwenden, um Ihre Objekte bei zunehmendem Alter in eine Speicherklasse für seltener genutzte Objekte zu verschieben.
- Objektkopien unter unterschiedlichen Eigentümern verwalten Unabhängig davon, wem das Quellobjekt gehört, können Sie Amazon S3 anweisen, den Besitz des Replikats auf das Objekt zu ändern AWS-Konto , dem der Ziel-Bucket gehört. Diese Instance wird als Eigentümer-Überschreibungs-Option bezeichnet. Sie können diese Option nutzen, um den Zugriff auf Objektreplikate einzuschränken.
- Objekte über mehrere speichern lassen AWS-Regionen Um geografische Unterschiede in Bezug auf den Speicherort Ihrer Daten zu gewährleisten, können Sie mehrere Ziel-Buckets für verschiedene festlegen. AWS-Regionen Diese Funktion kann Ihnen helfen, bestimmte Compliance-Anforderungen zu erfüllen.
- Objekte innerhalb von 15 Minuten replizieren Um Ihre Daten innerhalb eines vorhersehbaren Zeitraums in derselben AWS-Region oder in verschiedenen Regionen zu replizieren, können Sie S3 Replication Time Control (S3 RTC) verwenden. S3 RTC repliziert 99,99 Prozent der neuen in Amazon S3 gespeicherten Objekte innerhalb von 15 Minuten (gestützt auf ein Service Level Agreement). Weitere Informationen finden Sie unter [the section called "Verwenden der S3-](#page-1680-0) [Replikationszeitkontrolle"](#page-1680-0).
- Synchronisieren Sie Buckets, replizieren Sie vorhandene Objekte und replizieren Sie zuvor fehlgeschlagene oder replizierte Objekte – Verwenden Sie die Batch-Replikation als On-Demand-Replikationsaktion, um Buckets zu synchronisieren und vorhandene Objekte zu replizieren. Weitere Informationen dazu, wann Sie die Batch-Replikation verwenden sollten, finden Sie unter [Wann die](#page-1579-0)  [S3-Batch-Replikation verwendet wird.](#page-1579-0)
- Objekte replizieren und zu einem Bucket in einer anderen AWS-Region wechseln Damit während der Datenreplikation alle Metadaten und Objekte zwischen Buckets synchron bleiben, verwenden Sie Regeln für die bidirektionale Replikation, bevor Sie die Failover-Kontrollen für Amazon S3 Multi-Region Access Points konfigurieren. Bidirektionale Replikationsregeln tragen dazu bei, sicherzustellen, dass wenn Daten in den S3-Bucket geschrieben werden, auf den der Datenverkehr bei einem Failover zurückgreift, diese Daten dann zurück in den Quell-Bucket repliziert werden.

**a** Note

S3 RTC gilt nicht für die Batch-Replikation. Die Batch-Replikation ist ein On-Demand-Replikationsauftrag und kann mit S3-Batchvorgängen verfolgt werden. Weitere Informationen finden Sie unter [Verfolgen von Auftragsstatus- und Abschluss.](#page-1910-0)

# <span id="page-1577-0"></span>Verwenden der regionsübergreifenden Replikation

Die regionsübergreifende Replikation (Cross-Region Replication, CRR) von S3 wird verwendet, um Objekte in Amazon-S3-Buckets in verschiedene zu kopieren AWS-Regionen. CRR kann Sie bei Folgendem unterstützen:

- Einhalten der Compliance-Anforderungen Auch wenn Amazon S3 Ihre Daten standardmäßig in mehreren geografisch entfernten Availability Zones speichert, machen es die Compliance-Anforderungen möglicherweise erforderlich, Daten in noch größeren Entfernungen zu speichern. Um diese Anforderungen zu erfüllen, verwenden Sie die Replikation in mehreren Regionen, um Daten zwischen entfernten AWS-Regionen zu replizieren.
- Latenz minimieren Wenn sich Ihre Kunden an zwei geografischen Standorten befinden, können Sie die Latenz beim Zugriff auf Objekte minimieren, indem Sie Objektkopien speichern AWS-Regionen , die sich geografisch näher an Ihren Benutzern befinden.
- Steigern Sie die betriebliche Effizienz Wenn Sie Rechencluster in zwei verschiedenen Bereichen haben AWS-Regionen , die dieselbe Gruppe von Objekten analysieren, können Sie sich dafür entscheiden, Objektkopien in diesen Regionen zu verwalten.

# <span id="page-1578-0"></span>Verwenden von Replikation innerhalb derselben Region

Mit der Replikation innerhalb derselben Region (Same-Region Replication, SRR) können Objekte in Amazon-S3-Buckets in derselben kopiert werden AWS-Region. SRR kann Sie bei Folgendem unterstützen:

- Aggregieren von Protokollen in einen einzelnen Bucket Wenn Sie Protokolle in mehrere Buckets oder kontoübergreifend speichern, können Sie Protokolle ganz einfach in einen einzelnen Bucket innerhalb derselben Region replizieren. Dies ermöglicht eine einfachere Protokollverarbeitung an einem einzelnen Standort.
- Konfigurieren von Live-Replikation zwischen Produktions- und Testkonten Wenn Sie oder Ihre Kunden Produktions- und Testkonten haben, die dieselben Daten nutzen, können Sie Objekte kontoübergreifend replizieren und dabei die Objektmetadaten erhalten.
- Halten Sie sich an Gesetze zur Datenhoheit Möglicherweise müssen Sie mehrere Kopien Ihrer Daten AWS-Konten in einer bestimmten Region getrennt speichern. Mit der Replikation innerhalb derselben Region können Sie automatisch kritische Daten replizieren, wenn Ihre Daten aufgrund von Compliance-Regelungen im Land bleiben müssen.

# <span id="page-1578-1"></span>Wann sollte die bidirektionale Replikation verwendet werden

• Erstellen Sie gemeinsam genutzte Datensätze für mehrere AWS-Regionen— Mit der Replikatmodifikationssynchronisierung können Sie Metadatenänderungen wie Objektzugriffskontrolllisten (Object Access Control Lists, ACLs), Objekt-Tags oder Objektsperren

auf einfache Weise auf Replikationsobjekte replizieren. Diese bidirektionale Replikation ist wichtig, wenn Sie alle Objekte und Objektmetadatenänderungen synchron halten möchten. Sie können [die Synchronisierung von Replikatänderungen für eine neue oder bestehende Replikationsregel](https://docs.aws.amazon.com/AmazonS3/latest/userguide/replication-for-metadata-changes.html#enabling-replication-for-metadata-changes) [aktivieren](https://docs.aws.amazon.com/AmazonS3/latest/userguide/replication-for-metadata-changes.html#enabling-replication-for-metadata-changes), wenn Sie eine bidirektionale Replikation zwischen zwei oder mehr Buckets in derselben oder verschiedenen AWS-Regionen durchführen.

- Sorgen Sie dafür, dass Daten während eines Failovers regionsübergreifend synchronisiert werden — Sie können Daten in Buckets zwischen den einzelnen Regionen synchronisieren, AWS-Regionen indem Sie Regeln für die bidirektionale Replikation mit S3 Cross-Region Replication (CRR) direkt von einem multiregionalen Access Point aus konfigurieren. Um eine fundierte Entscheidung darüber zu treffen, wann ein Failover eingeleitet werden soll, können Sie auch S3- Replikationsmetriken aktivieren, um die Replikation in Amazon CloudWatch, S3 Replication Time Control (S3 RTC) oder vom Multi-Region Access Point aus zu überwachen.
- Sorgen Sie für hohe Verfügbarkeit Ihrer Anwendung Selbst im Fall einer regionalen Datenverkehrsunterbrechung können Sie bidirektionale Replikationsregeln verwenden, um alle Metadaten und Objekte während der Datenreplikation bucketübergreifend synchron zu halten.

# <span id="page-1579-0"></span>Wann die S3-Batch-Replikation verwendet wird

Die Batch-Replikation repliziert vorhandene Objekte als On-Demand-Option in verschiedene Buckets. Im Gegensatz zur Live-Replikation können diese Aufträge nach Bedarf ausgeführt werden. Die Batch-Replikation unterstützt Sie bei Folgendem:

- Replizieren vorhandener Objekte Sie können die Batch-Replikation verwenden, um Objekte zu replizieren, die dem Bucket hinzugefügt wurden, bevor die Replikation innerhalb derselben Region oder die Replikation in mehreren Regionen konfiguriert wurden.
- Replizieren Sie Objekte, bei denen die Replikation zuvor fehlgeschlagen hat Sie können einen Batch-Replikationsauftrag filtern, um Objekte mit dem Replikationsstatus FEHLGESCHLAGEN zu replizieren.
- Replizieren von Objekten, die bereits repliziert wurden Möglicherweise müssen Sie mehrere Kopien Ihrer Daten in separaten AWS-Konten oder AWS-Regionen speichern. Die Batch-Replikation kann vorhandene Objekte an neu hinzugefügte Ziele replizieren.
- Replizieren von Replikaten von Objekten, die aus einer Replikationsregel erstellt wurden Replikationskonfigurationen erstellen Replikate von Objekten in Ziel-Buckets. Replikate von Objekten können nur mit Batch-Replikation repliziert werden.

# <span id="page-1580-0"></span>Anforderungen für die Replikation

Für die Replikation ist Folgendes erforderlich:

• Der Besitzer des Quell-Buckets muss die Quelle und das Ziel für AWS-Regionen sein Konto aktiviert haben. Für das Konto des Ziel-Bucket-Eigentümers muss die Zielregion aktiviert sein.

Weitere Informationen zum Aktivieren oder Deaktivieren von finden Sie AWS-Region unter [Verwalten AWS-Regionen](https://docs.aws.amazon.com/general/latest/gr/rande-manage.html) in der Allgemeine AWS-Referenz.

- Für Quell- und Ziel-Buckets muss die Versioning aktiviert sein. Weitere Informationen über das Versioning finden Sie unter [Verwenden der Versioning in S3-Buckets.](#page-1354-0)
- Amazon S3 muss berechtigt sein, Objekte aus dem Quell-Bucket in Ihrem Namen in den Ziel-Bucket/die Ziel-Buckets zu replizieren. Weitere Informationen zu diesen Berechtigungen finden Sie unter [Einrichten von Berechtigungen](#page-1603-0).
- Wenn der Eigentümer des Quell-Buckets das Objekt im Bucket nicht besitzt, muss der Objekteigentümer dem Bucket-Eigentümer in der Access Control List (ACL) des Objekts die Berechtigungen READ und READ\_ACP gewähren. Weitere Informationen finden Sie unter [Zugriffskontrolllisten \(ACL\) – Übersicht.](#page-1189-0)
- Wenn für den Quell-Bucket die S3-Objektsperre aktiviert ist, muss sie für die Ziel-Buckets ebenfalls aktiviert sein.

Um die Replikation für einen Bucket zu aktivieren, für den Object Lock aktiviert ist, müssen Sie die AWS Command Line Interface REST-API oder AWS SDKs verwenden. Weitere allgemeine Informationen finden Sie unter [Verwenden der S3-Objektsperre.](#page-1422-0)

### **a** Note

Sie müssen zwei neue Berechtigungen für den S3-Quell-Bucket in der AWS Identity and Access Management (IAM)-Rolle erteilen, mit der Sie die Replikation eingerichtet haben. Die zwei neuen Berechtigungen lauten s3:GetObjectRetention und s3:GetObjectLegalHold. Wenn die Rolle über eine s3:Get\*-Berechtigung verfügt, ist die Anforderung erfüllt. Weitere Informationen finden Sie unter [Einrichten von](#page-1603-0)  [Berechtigungen](#page-1603-0).

Weitere Informationen finden Sie unter [Einrichten der Replikation](#page-1585-0).

Wenn Sie die Replikationskonfiguration in einem kontoübergreifenden Szenario festlegen, in dem sich die Quell- und Ziel-Buckets im Besitz von verschiedenen AWS-Konten befinden, gilt die folgenden zusätzliche Anforderung:

- Der Eigentümer der Ziel-Buckets muss dem Eigentümer des Quell-Buckets mit einer Bucket-Richtlinie die Berechtigungen zum Replizieren von Objekten erteilen. Weitere Informationen finden Sie unter [Erteilen von Berechtigungen, wenn die Quell- und Ziel-Buckets unterschiedlichen](#page-1607-0) [Besitzern gehören AWS-Konten.](#page-1607-0)
- Die Ziel-Buckets dürfen nicht als Buckets des Typs "Zahlung durch den Anforderer" konfiguriert sein. Weitere Informationen finden Sie unter [Nutzen von Buckets mit Zahlung durch den Anforderer](#page-284-0)  [für Speicherübertragungen und Nutzung](#page-284-0).

# <span id="page-1581-0"></span>Was repliziert Amazon S3?

Amazon S3 repliziert nur bestimmte Elemente in Buckets, die für die Replikation konfiguriert sind.

### Themen

- [Was wird mit Replikationskonfigurationen repliziert?](#page-1581-1)
- [Was wird mit Replikationskonfigurationen nicht repliziert?](#page-1583-0)
- [Standard-Bucket-Verschlüsselung und Replikation](#page-1585-1)

### <span id="page-1581-1"></span>Was wird mit Replikationskonfigurationen repliziert?

Standardmäßig repliziert Amazon S3 Folgendes:

- Objekte, die nach dem Hinzufügen einer Replikations-Konfiguration erstellt wurden.
- Unverschlüsselte Objekte.
- Objekte, die mit vom Kunden bereitgestellten Schlüsseln (SSE-C) verschlüsselt wurden, Objekte, die im Ruhezustand unter einem von Amazon S3 verwalteten Schlüssel (SSE-S3) oder einem in AWS Key Management Service (SSE-KMS) gespeicherten KMS-Schlüssel verschlüsselt wurden. Weitere Informationen finden Sie unter [the section called "Replizieren von verschlüsselten](#page-1692-0) [Objekten \(SSE-C, SSE-S3, SSE-KMS, DSSE-KMS\)"](#page-1692-0).
- Objektmetadaten von den Quellobjekten zu den Replikaten Informationen zum Replizieren von Metadaten aus den Replikaten zu den Quellobjekten finden Sie unter [Replizieren von](#page-1686-0)  [Metadatenänderungen mit der Synchronisierung von Amazon-S3-Replikatänderungen.](#page-1686-0)

• Nur die Objekte im Quell-Bucket, für die der Bucket-Eigentümer über Berechtigungen zum Lesen von Objekten und von ACLs verfügt.

Weitere Informationen zum Eigentum an Ressourcen finden Sie unter [Amazon-S3-Bucket- und](#page-951-0) [Objekt-Eigentümerschaft.](#page-951-0)

• Aktualisierungen der Objekt-ACL, es sei denn, Sie weisen Amazon S3 an, die Replikat-Eigentümerschaft zu ändern, wenn sich Quell- und Ziel-Buckets nicht im Besitz derselben Konten befinden

Weitere Informationen finden Sie unter [Ändern des Replikat-Eigentümers.](#page-1688-0)

Es kann ein wenig dauern, bis Amazon S3 die beiden ACLs synchronisiert hat. Diese Änderung der Eigentümerschaft gilt nur für Objekte, die erstellt wurden, nachdem Sie dem Bucket eine Replikationskonfiguration hinzugefügt haben.

- Objekt-Markierungen, sofern vorhanden.
- Informationen zur Beibehaltung der S3-Objektsperre, sofern vorhanden.

Wenn Amazon S3 Objekte mit angewandten Aufbewahrungsinformationen repliziert, wendet es dieselben Aufbewahrungssteuerungen auf Ihre Replikate an, wodurch der für Ihre Ziel-Buckets konfigurierte standardmäßige Aufbewahrungszeitraum überschrieben wird. Wenn auf die Objekte in Ihrem Quell-Bucket keine Aufbewahrungssteuerungen angewandt sind und Sie sie in Ziel-Buckets mit festgelegtem Standard-Aufbewahrungszeitraum replizieren, wird der Standard-Aufbewahrungszeitraum der Ziel-Buckets auf Ihre Objektreplikate angewandt. Weitere Informationen finden Sie unter [Verwenden der S3-Objektsperre.](#page-1422-0)

Auswirkungen von LöschVorgänge auf die Replikation

Wenn Sie ein Objekt aus dem Quell-Bucket löschen, werden standardmäßig die folgenden Aktionen ausgeführt:

- Wenn Sie eine DELETE-Anforderung ohne Angabe einer Objektversions-ID stellen, fügt Amazon S3 eine Löschmarkierung hinzu. Amazon S3 befasst sich wie folgt mit der Löschmarkierung:
	- Wenn Sie die aktuelle Version der Replikations-Konfiguration verwenden, d. h. das Element Filter in einer Replikations-Konfigurations-Regel angeben, repliziert Amazon S3 die Löschmarkierung nicht standardmäßig. Sie können den Regeln jedoch die Replikation von Löschmarken hinzufügen. non-tag-based Weitere Informationen finden Sie unter [Replizieren von](#page-1684-0)  [Löschmarkierungen auf Buckets](#page-1684-0).
- Wenn Sie das Element Filter nicht angeben, geht Amazon S3 davon aus, dass die Replikations-Konfiguration Version V1 ist, und repliziert Löschmarkierungen, die aus Benutzeraktionen resultierten. Wenn Amazon S3 jedoch ein Objekt aufgrund einer Lebenszyklus-Aktion löscht, wird die Löschmarkierung nicht auf die Ziel-Buckets repliziert.
- Wenn Sie angeben, dass eine Objektversions-ID in einer DELETE-Anforderung gelöscht werden soll, löscht Amazon S3 diese Objektversion im Quell-Bucket. Die Löschung wird jedoch nicht in den Ziel-Buckets repliziert. Anders ausgedrückt: Dieselbe Objektversion wird aus den Ziel-Buckets nicht gelöscht. Dies schützt Daten vor missbräuchlichen Löschungen.

<span id="page-1583-0"></span>Was wird mit Replikationskonfigurationen nicht repliziert?

Standardmäßig repliziert Amazon S3 Folgendes nicht:

• Objekte im Quell-Bucket, bei denen es sich um Replikate handelt, die von einer anderen Replikationsregel erstellt wurden. Zum Beispiel: Angenommen Sie konfigurieren eine Replikation, bei der Bucket A die Quelle und Bucket B das Ziel ist. Nehmen wir jetzt an, Sie fügen eine weitere Replikations-Konfiguration hinzu, bei der Bucket B die Quelle und Bucket C das Ziel ist. In diesem Fall werden Objekte in Bucket B, die Replikate von Objekten in Bucket A sind, nicht in Bucket C repliziert.

Verwenden Sie die Batch-Replikation, um Objekte zu replizieren, die Replikate sind. Weitere Informationen zum Konfigurieren der Batch-Replikation finden Sie unter [Replizieren vorhandener](#page-1655-0) [Objekte](#page-1655-0).

• Objekte im Quell-Bucket, die bereits auf ein anderes Ziel repliziert wurden. Wenn Sie beispielsweise den Ziel-Bucket in einer vorhandenen Replikationskonfiguration ändern, repliziert Amazon S3 diese Objekte nicht erneut.

Verwenden Sie die Batch-Replikation, um zuvor replizierte Objekte zu replizieren. Weitere Informationen zum Konfigurieren der Batch-Replikation finden Sie unter [Replizieren vorhandener](#page-1655-0) [Objekte](#page-1655-0).

• Die Batch-Replikation unterstützt nicht das erneute Replizieren von Objekten, die mit der Versions-ID des Objekts aus dem Ziel-Bucket gelöscht wurden. Wenn Sie diese Objekte erneut replizieren möchten, können Sie die Quellobjekte mit einem Batch–Kopierauftrag kopieren. Beim Kopieren dieser Objekte werden neue Versionen des Objekts im Quell-Bucket erstellt und die Replikation zum Ziel wird automatisch initiiert. Weitere Informationen zur Verwendung von Batch Copy finden Sie unter [Beispiele, die Batch-Vorgänge zum Kopieren von Objekten verwenden.](#page-1862-0)
• Standardmäßig werden beim Replizieren aus einem anderen Bereich Löschmarken AWS-Konto, die dem Quell-Bucket hinzugefügt wurden, nicht repliziert.

Informationen zum Replizieren von Löschmarkierungen finden Sie unter [Replizieren von](#page-1684-0) [Löschmarkierungen auf Buckets](#page-1684-0).

• Objekte, die in den Speicherklassen oder Stufen S3 Glacier Flexible Retrieval, S3 Glacier Deep Archive, S3 Intelligent-Tiering Archive Access oder S3 Intelligent-Tiering Deep Archive Access gespeichert sind. Sie können diese Objekte erst replizieren, wenn Sie sie wiederhergestellt und in eine andere Speicherklasse kopiert haben.

Weitere Informationen zu S3 Glacier Flexible Retrieval und S3 Glacier Deep Archive finden Sie unte[rSpeicherklassen für Objekte, auf die selten zugegriffen wird](#page-1450-0).

Weitere Informationen über S3 Intelligent-Tiering finden Sie unter. [Amazon S3 Intelligent Tiering](#page-1459-0)

• Objekte im Quell-Bucket, für die der Bucket-Eigentümer nicht über ausreichende Berechtigungen zur Replikation verfügt.

Weitere Informationen darüber, wie ein Objekt-Eigentümer einem Bucket-Eigentümer Berechtigungen erteilen kann, finden Sie unter [Erteilung von kontoübergreifenden Berechtigungen](#page-966-0)  [für das Hochladen von Objekten, wobei sichergestellt wird, dass der Bucket-Eigentümer volle](#page-966-0)  [Kontrolle besitzt](#page-966-0).

• Aktualisierungen von Unterressourcen auf Bucket-Ebene.

Wenn Sie beispielsweise die Lebenszyklus-Konfiguration ändern oder eine Benachrichtigungskonfiguration zu Ihrem Quell-Bucket hinzufügen, werden diese Änderungen nicht auf den Ziel-Bucket angewendet. Durch diese Funktion ist es möglich, für den Quell- und den Ziel-Bucket verschiedene Konfigurationen zu nutzen.

• Aktionen, die von der Lebenszyklus-Konfiguration durchgeführt werden.

Wenn eine Lebenszyklus-Konfiguration beispielsweise nur auf Ihrem Quell-Bucket aktiviert ist, erstellt Amazon S3 Löschmarkierungen für abgelaufene Objekte, repliziert diese Markierungen jedoch nicht. Wenn Sie dieselbe Lebenszyklus-Konfiguration sowohl auf den Quell- als auch auf den Ziel-Bucket anwenden möchten, aktivieren Sie für beide Buckets dieselbe Lebenszyklus-Konfiguration. Weitere Informationen zur Lebenszyklus-Konfiguration finden Sie unter [Verwalten](#page-1472-0)  [Ihres Speicher-Lebenszyklus](#page-1472-0).

• Wenn Sie tagbasierte Replikationsregeln mit Live-Replikation verwenden, müssen neue Objekte während des Vorgangs mit dem entsprechenden Tag für die Replikationsregel gekennzeichnet

werden. PutObject Andernfalls werden die Objekte nicht repliziert. Wenn Objekte nach dem PutObject Vorgang markiert werden, werden diese Objekte ebenfalls nicht repliziert.

Um Objekte zu replizieren, die nach dem PutObject Vorgang markiert wurden, müssen Sie S3 Batch Replication verwenden. Weitere Informationen zur Batch-Replikationen finden Sie unter [Replizieren vorhandener Objekte](#page-1655-0).

### Standard-Bucket-Verschlüsselung und Replikation

Wenn Sie die Standard-Verschlüsselung für einen Replikations-Ziel-Bucket aktivieren, gilt das folgende Verschlüsselungsverhalten:

- Wenn Objekte im Quell-Bucket nicht verschlüsselt sind, werden die Replikatobjekte im Ziel-Bucket mithilfe der Einstellungen der Standard-Verschlüsselung des Ziel-Buckets verschlüsselt. Daher unterscheiden sich die ETags (Entity-Tags) der Quellobjekte von den ETags der Replikatobjekte. Wenn Sie Anwendungen haben, die ETags verwenden, müssen Sie diese Anwendungen aktualisieren, um diesen Unterschied auszugleichen.
- Wenn Objekte im Quell-Bucket mit serverseitiger Verschlüsselung mit verwalteten Amazon S3 S3- Schlüsseln (SSE-S3), serverseitiger Verschlüsselung mit () -Schlüsseln AWS Key Management Service (SSE-KMS AWS KMS) oder zweischichtiger serverseitiger Verschlüsselung mit AWS KMS Schlüsseln (DSSE-KMS) verschlüsselt werden, verwenden die Replikatobjekte im Ziel-Bucket denselben Verschlüsselungstyp wie die Quellobjekte. Die Einstellungen der Standard-Verschlüsselung des Ziel-Buckets werden nicht verwendet.

# Einrichten der Replikation

### **a** Note

Objekte, die vor dem Einrichten der Replikation vorhanden waren, werden nicht automatisch repliziert. Anders ausgedrückt: Amazon S3 repliziert Objekte nicht rückwirkend. Verwenden Sie die S3-Batch-Replikation, um Objekte zu replizieren, die vor Ihrer Replikationskonfiguration erstellt wurden. Weitere Informationen zum Konfigurieren der Batch-Replikation finden Sie unter [Replizieren vorhandener Objekte.](#page-1655-0)

Um die Replikation in derselben Region (SRR) oder Replikation in mehreren Regionen (CRR) zu aktivieren, fügen Sie Ihrem Quell-Bucket eine Replikationskonfiguration hinzu. Die Konfiguration weist Amazon S3 an, Objekte wie angegeben zu replizieren. In der Replikations-Konfiguration müssen Sie Folgendes angeben:

- Die Ziel-Buckets Der Bucket oder die Buckets, in den/die Amazon S3 die Objekte replizieren soll.
- Die Objekte, die Sie replizieren möchten Sie können alle Objekte im Quell-Bucket replizieren oder nur eine Teilmenge davon. Teilmengen identifizieren Sie, indem Sie ein [Schlüsselnamenpräfix](https://docs.aws.amazon.com/general/latest/gr/glos-chap.html#keyprefix), mindestens ein Objekt-Tag oder beides in der Konfiguration angeben.

Wenn Sie beispielsweise eine Replikationsregel konfigurieren, um nur Objekte mit dem Schlüsselnamenpräfix Tax/ zu replizieren, repliziert Amazon S3 Objekte mit Schlüsseln wie Tax/ doc1 oder Tax/doc2. Es repliziert aber keine Objekte mit dem Schlüssel Legal/doc3. Wenn Sie sowohl ein Präfix als auch mindestens ein Tag angeben, repliziert Amazon S3 nur Objekte, die dieses Schlüsselpräfix und diese Tags aufweisen.

Zusätzlich zu diesen Mindestanforderungen können Sie die folgenden Optionen auswählen:

- Replikat-Speicherklasse Standardmäßig speichert Amazon S3 Objektreplikate in derselben Speicherklasse wie das Quellobjekt. Sie können eine andere Speicherklasse für die Replikate festlegen.
- Replikat-Eigentümerschaft Amazon S3 geht davon aus, dass ein Objektreplikat weiterhin das Eigentum des Eigentümers des Quellobjekts bleibt. Wenn es Objekte repliziert, wird auch die entsprechende Objekt-Zugriffssteuerungsliste (ACL) oder die S3-Object-Ownership-Einstellung repliziert. Wenn sich der Quell- und der Ziel-Bucket im Besitz verschiedener AWS-Konten befinden, können Sie die Replikation so konfigurieren, dass der Besitzer eines Replikats auf das AWS-Konto geändert wird, dem der Ziel-Bucket gehört.

Sie können die Replikation mithilfe der REST-API, AWS SDKs AWS Command Line Interface (AWS CLI) oder der Amazon S3 S3-Konsole konfigurieren.

Amazon S3 stellt auch API-Vorgänge zur Unterstützung der Einrichtung von Replikationsregeln bereit. Weitere Informationen finden Sie in den folgenden Themen in der Amazon Simple Storage Service – API-Referenz.

- [PUT Bucket replication](https://docs.aws.amazon.com/AmazonS3/latest/API/RESTBucketPUTreplication.html)
- [GET Bucket replication](https://docs.aws.amazon.com/AmazonS3/latest/API/RESTBucketGETreplication.html)
- [DELETE Bucket replication](https://docs.aws.amazon.com/AmazonS3/latest/API/RESTBucketDELETEreplication.html)

### Themen

- [Replikations-Konfiguration](#page-1587-0)
- [Einrichten von Berechtigungen](#page-1603-0)
- [Anleitungen: Beispiele zum Konfigurieren der Replikation](#page-1610-0)

### <span id="page-1587-0"></span>Replikations-Konfiguration

Amazon S3 speichert die Replikations-Konfiguration als XML. In der XML-Datei für die Replikationskonfiguration geben Sie eine AWS Identity and Access Management (IAM-) Rolle und eine oder mehrere Regeln an.

```
<ReplicationConfiguration> 
     <Role>IAM-role-ARN</Role> 
     <Rule> 
          ... 
     </Rule> 
     <Rule> 
           ... 
     </Rule> 
 ...
</ReplicationConfiguration>
```
Amazon S3 kann ohne Berechtigung durch Sie keine Objekte replizieren. Sie gewähren Berechtigungen mit der IAM-Rolle, die Sie in der Replikations-Konfiguration angeben. Amazon S3 übernimmt die IAM-Rolle, um Objekte in Ihrem Namen zu replizieren. Sie müssen der IAM-Rolle zunächst die erforderlichen Berechtigungen erteilen. Weitere Informationen zum Verwalten von Berechtigungen finden Sie unter [Einrichten von Berechtigungen](#page-1603-0).

In den folgenden Szenarien fügen Sie eine Regel zur Replikationskonfiguration hinzu:

- Sie möchten alle Objekte replizieren.
- Sie möchten eine Teilmenge der Objekte replizieren. Sie identifizieren die Teilmenge der Objekte, indem Sie einen Filter zur Regel hinzufügen. In dem Filter geben Sie ein Objektschlüsselpräfix, Markierungen oder eine Kombination aus beidem an, um die Objektteilmenge zu identifizieren, für die die Regel gilt. Die Filter zielen auf Objekte ab, die genau den von Ihnen angegebenen Werten entsprechen.

Sie fügen mehrere Regeln zu einer Replikationskonfiguration hinzu, wenn Sie eine andere Teilmenge von Objekten replizieren möchten. In jeder Regel geben Sie einen Filter an, der eine andere Teilmenge von Objekten auswählt. Beispiel: Sie möchten Objekte mit dem Schlüsselpräfix tax/ oder document/ replizieren. Dazu fügen Sie zwei Regeln hinzu, eine, die den tax/-Schlüsselpräfix-Filter angibt und eine andere, die das document/-Schlüsselpräfix angibt. Weitere Hinweise zum Präfix für Objektschlüssel finden Sie unter [Organisieren von Objekten mit Präfixen.](#page-443-0)

In den folgenden Abschnitten finden Sie zusätzliche Informationen.

### Themen

- [Basisregelkonfiguration](#page-1588-0)
- [Optional: Festlegen eines Filters](#page-1589-0)
- [Zusätzliche Zielkonfigurationen](#page-1591-0)
- [Beispiele für Replikations-Konfigurationen](#page-1596-0)
- [Abwärtskompatibilität](#page-1601-0)

### <span id="page-1588-0"></span>Basisregelkonfiguration

Jede Regel muss den Status und die Priorität der Regel enthalten. Die Regel muss auch angeben, ob Löschmarkierungen repliziert werden sollen.

- Status gibt an, ob die Regel mithilfe der Werte Enabled oder Disabled aktiviert oder deaktiviert ist. Wenn eine Regel deaktiviert ist, führt Amazon S3 die in der Regel angegebenen Aktionen nicht durch.
- Priority gibt an, welche Regel Vorrang hat, wenn zwei oder mehr Replikationsregeln in Konflikt stehen. Amazon S3 versucht, Objekte gemäß allen Replikationsregeln zu replizieren. Wenn es jedoch zwei oder mehr Regeln mit demselben Ziel-Bucket gibt, werden Objekte gemäß der Regel mit der höchsten Priorität repliziert. Je höher die Zahl, desto höher die Priorität.
- DeleteMarkerReplication gibt an, ob Löschmarkierungen unter Verwendung der Werte Enabled oder Disabled repliziert werden sollen.

In der Zielkonfiguration müssen Sie den Namen des/der Buckets angeben, in den/die Amazon S3 Objekte replizieren soll.

Das folgende Beispiel zeigt die Mindestanforderungen für eine V2-Regel. Aus Gründen der Abwärtskompatibilität unterstützt Amazon S3 weiterhin das Format XML V1. Weitere Informationen finden Sie unter [Abwärtskompatibilität.](#page-1601-0)

```
... 
     <Rule> 
          <ID>Rule-1</ID> 
          <Status>Enabled-or-Disabled</Status> 
          <Filter> 
              <Prefix></Prefix> 
          </Filter> 
          <Priority>integer</Priority> 
          <DeleteMarkerReplication> 
             <Status>Enabled-or-Disabled</Status> 
          </DeleteMarkerReplication> 
          <Destination>       
             <Bucket>arn:aws:s3:::DOC-EXAMPLE-BUCKET</Bucket> 
          </Destination> 
     </Rule> 
     <Rule> 
           ... 
     </Rule> 
      ...
...
```
Sie können auch andere Konfigurationsoptionen festlegen. Beispiel: Sie möchten für Objektreplikate eine andere Speicherklasse verwenden als für das Quellobjekt.

<span id="page-1589-0"></span>Optional: Festlegen eines Filters

Um eine Teilmenge von Objekten auszuwählen, für die die Regel gilt, fügen Sie einen optionalen Filter hinzu. Sie können nach Objekt-Schlüsselpräfix, Objekt-Tags oder einer Kombination aus beidem filtern. Wenn Sie sowohl nach Schlüsselpräfix als auch nach Objekt-Tags filtern, kombiniert Amazon S3 die Filter mit einem logischen AND-Operator. Anders ausgedrückt: Die Regel wird auf eine Teilmenge von Objekten mit einem bestimmten Schlüsselpräfix und bestimmten Markierungen angewendet.

Filter basierend auf Objektschlüsselpräfix

Um eine Regel mit einem Filter nach Objektschlüsselpräfix festzulegen, verwenden Sie den folgenden Code. Sie können nur ein Präfix angeben.

```
<Rule> 
      ... 
     <Filter> 
           <Prefix>key-prefix</Prefix> 
     </Filter> 
      ...
</Rule>
...
```
Filter basierend auf Objekt-Markierungen

Um eine Regel mit einem Filter nach Objekt-Markierungen festzulegen, verwenden Sie den folgenden Code. Sie können einen oder mehrere Objekt-Markierungen festlegen.

```
<Rule> 
      ... 
      <Filter> 
           <And> 
                <Tag> 
                     <Key>key1</Key> 
                     <Value>value1</Value> 
                </Tag> 
                <Tag> 
                     <Key>key2</Key> 
                     <Value>value2</Value> 
               </Tag>
                 ... 
          </And> </Filter> 
      ...
</Rule>
...
```
Filtern mit einem Schlüsselpräfix und Objekt-Markierungen

Um eine Regel mit einem Filter nach einer Kombination aus Schlüsselpräfix und Objekt-Markierungen festzulegen, verwenden Sie den folgenden Code. Sie wickeln diese Filter in ein übergeordnetes <And>-Element ein. Amazon S3 führt eine logische AND-Operation aus, um diese Filter zu kombinieren. Anders ausgedrückt: Die Regel wird auf eine Teilmenge von Objekten sowohl mit einem bestimmten Schlüsselpräfix als auch mit bestimmten Tags angewendet.

<Rule>

```
 ... 
     <Filter> 
         <And> <Prefix>key-prefix</Prefix> 
              <Tag> 
                   <Key>key1</Key> 
                   <Value>value1</Value> 
              </Tag> 
              <Tag> 
                   <Key>key2</Key> 
                   <Value>value2</Value> 
             </Tag>
 ... 
     </Filter> 
     ...
</Rule>
...
```
### **a** Note

- Wenn Sie eine Regel mit einem leeren <Filter> Element angeben, gilt Ihre Regel für alle Objekte in Ihrem Bucket.
- Wenn Sie tagbasierte Replikationsregeln mit Live-Replikation verwenden, müssen neue Objekte während des PutObject Vorgangs mit dem entsprechenden Tag für die Replikationsregel gekennzeichnet werden. Andernfalls werden die Objekte nicht repliziert. Wenn Objekte nach dem PutObject Vorgang markiert werden, werden diese Objekte ebenfalls nicht repliziert.

Um Objekte zu replizieren, die nach dem PutObject Vorgang markiert wurden, müssen Sie S3 Batch Replication verwenden. Weitere Informationen zur Batch-Replikationen finden Sie unter [Replizieren vorhandener Objekte.](#page-1655-0)

### <span id="page-1591-0"></span>Zusätzliche Zielkonfigurationen

In der Zielkonfiguration geben Sie den/die Bucket(s) an, in den/die Amazon S3 Objekte replizieren soll. Sie können Konfigurationen einrichten, um Objekte aus einem Quell-Bucket in einen oder mehrere Ziel-Buckets zu replizieren.

...

```
<Destination> 
     <Bucket>arn:aws:s3:::DOC-EXAMPLE-BUCKET</Bucket>
</Destination>
...
```
Sie können die folgenden Optionen im Element <Destination> hinzufügen.

#### Themen

- [Festlegen der Speicherklasse](#page-1592-0)
- [Hinzufügen mehrerer Ziel-Buckets](#page-1592-1)
- [Angeben verschiedener Parameter für jede Replikationsregel mit mehreren Ziel-Buckets](#page-1593-0)
- [Ändern der Replikat-Eigentümerschaft](#page-1594-0)
- [Aktivieren der S3 Replication Time Control](#page-1595-0)
- [Replizieren Sie Objekte, die mit serverseitiger Verschlüsselung erstellt wurden, mithilfe von AWS](#page-1596-1) [KMS](#page-1596-1)

<span id="page-1592-0"></span>Festlegen der Speicherklasse

Sie können die Speicherklasse für die Objektreplikate festlegen. Standardmäßig verwendet Amazon S3 wie im folgenden Beispiel die Speicherklasse des Quellobjekts zum Erstellen von Objektreplikaten.

```
...
<Destination> 
        <Bucket>arn:aws:s3:::DOC-EXAMPLE-BUCKET</Bucket> 
        <StorageClass>storage-class</StorageClass>
</Destination>
...
```
<span id="page-1592-1"></span>Hinzufügen mehrerer Ziel-Buckets

Sie können wie folgt mehrere Ziel-Buckets in einer einzigen Replikations-Konfiguration hinzufügen.

```
...
<Rule> 
     <ID>Rule-1</ID> 
     <Status>Enabled-or-Disabled</Status>
```

```
 <Priority>integer</Priority> 
     <DeleteMarkerReplication> 
        <Status>Enabled-or-Disabled</Status> 
     </DeleteMarkerReplication> 
     <Destination> 
        <Bucket>arn:aws:s3:::DOC-EXAMPLE-BUCKET1</Bucket> 
     </Destination> 
</Rule>
<Rule> 
     <ID>Rule-2</ID> 
     <Status>Enabled-or-Disabled</Status> 
     <Priority>integer</Priority> 
     <DeleteMarkerReplication> 
        <Status>Enabled-or-Disabled</Status> 
     </DeleteMarkerReplication> 
     <Destination> 
        <Bucket>arn:aws:s3:::DOC-EXAMPLE-BUCKET2</Bucket> 
     </Destination> 
</Rule>
...
```
<span id="page-1593-0"></span>Angeben verschiedener Parameter für jede Replikationsregel mit mehreren Ziel-Buckets

Wenn Sie mehrere Ziel-Buckets in einer einzigen Replikations-Konfiguration hinzufügen, können Sie wie folgt verschiedene Parameter für jede Replizierungsregel angeben.

```
...
<Rule> 
     <ID>Rule-1</ID> 
     <Status>Enabled-or-Disabled</Status> 
     <Priority>integer</Priority> 
     <DeleteMarkerReplication> 
        <Status>Disabled</Status> 
     </DeleteMarkerReplication> 
       <Metrics> 
     <Status>Enabled</Status> 
     <EventThreshold> 
       <Minutes>15</Minutes> 
     </EventThreshold> 
   </Metrics> 
     <Destination> 
        <Bucket>arn:aws:s3:::DOC-EXAMPLE-BUCKET1</Bucket> 
     </Destination>
```

```
</Rule>
<Rule> 
     <ID>Rule-2</ID> 
     <Status>Enabled-or-Disabled</Status> 
     <Priority>integer</Priority> 
     <DeleteMarkerReplication> 
        <Status>Enabled</Status> 
     </DeleteMarkerReplication> 
       <Metrics> 
     <Status>Enabled</Status> 
     <EventThreshold> 
       <Minutes>15</Minutes> 
     </EventThreshold> 
   </Metrics> 
   <ReplicationTime> 
     <Status>Enabled</Status> 
    <Time> <Minutes>15</Minutes> 
     </Time> 
   </ReplicationTime> 
     <Destination> 
         <Bucket>arn:aws:s3:::DOC-EXAMPLE-BUCKET2</Bucket> 
     </Destination> 
</Rule>
...
```
### <span id="page-1594-0"></span>Ändern der Replikat-Eigentümerschaft

Wenn die Quell- und Ziel-Buckets nicht denselben Konten gehören, können Sie den Besitz des Replikats auf das Konto ändern, dem der AWS-Konto Ziel-Bucket gehört. Fügen Sie dazu das AccessControlTranslation-Element hinzu. Dieses Element übernimmt den Wert Destination.

```
...
<Destination> 
    <Bucket>arn:aws:s3:::DOC-EXAMPLE-BUCKET</Bucket> 
    <Account>destination-bucket-owner-account-id</Account> 
    <AccessControlTranslation> 
        <Owner>Destination</Owner> 
    </AccessControlTranslation>
</Destination>
...
```
Wenn Sie das AccessControlTranslation Element nicht zur Replikationskonfiguration hinzufügen, gehören die Replikate demjenigen, der das AWS-Konto Quellobjekt besitzt. Weitere Informationen finden Sie unter [Ändern des Replikat-Eigentümers](#page-1688-0).

<span id="page-1595-0"></span>Aktivieren der S3 Replication Time Control

Sie können die S3-Replikationszeitkontrolle (S3 RTC) in Ihrer Replikations-Konfiguration aktivieren. S3 RTC repliziert die meisten Objekte in Sekunden und 99,99 Prozent der Objekte innerhalb von 15 Minuten (gestützt auf ein Service Level Agreement).

```
a Note
```
Nur ein Wert von <Minutes>15</Minutes> wird für EventThreshold und Time akzeptiert.

```
...
<Destination> 
   <Bucket>arn:aws:s3:::DOC-EXAMPLE-BUCKET</Bucket> 
   <Metrics> 
     <Status>Enabled</Status> 
     <EventThreshold> 
       <Minutes>15</Minutes> 
     </EventThreshold> 
   </Metrics> 
   <ReplicationTime> 
     <Status>Enabled</Status> 
     <Time> 
       <Minutes>15</Minutes> 
     </Time> 
   </ReplicationTime>
</Destination>
...
```
Weitere Informationen finden Sie unter [Erfüllen der Compliance-Anforderungen mit S3-](#page-1680-0) [Replikationszeitkontrolle \(S3 RTC\)](#page-1680-0). API-Beispiele finden Sie [PutBucketReplicationi](https://docs.aws.amazon.com/AmazonS3/latest/API/API_PutBucketReplication.html)n der Amazon Simple Storage Service API-Referenz.

<span id="page-1596-1"></span>Replizieren Sie Objekte, die mit serverseitiger Verschlüsselung erstellt wurden, mithilfe von AWS KMS

Ihr Quell-Bucket enthält möglicherweise Objekte, die mit serverseitiger Verschlüsselung mithilfe von () -Schlüsseln AWS Key Management Service (AWS KMS SSE-KMS) erstellt wurden. Standardmäßig repliziert Amazon S3 diese Objekte nicht. Optional können Sie Amazon S3 zum Replizieren dieser Objekte anweisen. Um dies zu tun, entscheiden Sie sich zunächst explizit für diese Funktion, indem Sie das SourceSelectionCriteria-Element hinzufügen. Geben Sie dann den AWS KMS key (für den Ziel-Bucket) an, AWS-Region der zum Verschlüsseln von Objektreplikaten verwendet werden soll. Das folgende Beispiel zeigt, wie diese Elemente angegeben werden.

```
...
<SourceSelectionCriteria> 
   <SseKmsEncryptedObjects> 
     <Status>Enabled</Status> 
   </SseKmsEncryptedObjects>
</SourceSelectionCriteria>
<Destination> 
   <Bucket>arn:aws:s3:::DOC-EXAMPLE-BUCKET</Bucket> 
   <EncryptionConfiguration> 
     <ReplicaKmsKeyID>AWS KMS key ID to use for encrypting object replicas</
ReplicaKmsKeyID> 
   </EncryptionConfiguration>
</Destination>
...
```
Weitere Informationen finden Sie unter [Replizieren von mit serverseitiger Verschlüsselung \(SSE-C,](#page-1692-0)  [SSE-S3, SSE-KMS, DSSE-KMS\) erstellten Objekten.](#page-1692-0)

<span id="page-1596-0"></span>Beispiele für Replikations-Konfigurationen

Fügen Sie zunächst die folgenden Beispiel-Replikations-Konfigurationen zu Ihrem Bucket hinzu.

```
A Important
```
Um eine Replikationskonfiguration zu einem Bucket hinzuzufügen, benötigen Sie die iam:PassRole-Berechtigung. Diese Berechtigung erlaubt es Ihnen, die IAM-Rolle weiterzugeben, die Amazon S3 die Replikationsberechtigungen erteilt. Sie legen die IAM-Rolle fest, indem Sie den Amazon-Ressourcennamen (ARN) angeben, der im Role-Element in der XML-Datei der Replikationskonfiguration verwendet wird. Weitere Informationen finden Sie unter [Erteilen von Berechtigungen, mit denen ein Benutzer eine Rolle an einen AWS-](https://docs.aws.amazon.com/IAM/latest/UserGuide/id_roles_use_passrole.html)[Service-Service übergeben kann](https://docs.aws.amazon.com/IAM/latest/UserGuide/id_roles_use_passrole.html) im IAM-Benutzerhandbuch.

Example 1: Replikations-Konfiguration mit einer Regel

Die folgende grundlegende Replikations-Konfiguration legt eine Regel fest. Die Regel legt eine IAM-Rolle, die Amazon S3 annehmen kann, sowie einen einzigen Ziel-Bucket für Objektreplikate fest. Der Status-Wert von Enabled gibt an, dass die Regel aktiviert ist.

```
<?xml version="1.0" encoding="UTF-8"?>
<ReplicationConfiguration xmlns="http://s3.amazonaws.com/doc/2006-03-01/"> 
  <Role>arn:aws:iam::account-id:role/role-name</Role> 
  <Rule> 
     <Status>Enabled</Status> 
     <Destination><Bucket>arn:aws:s3:::DOC-EXAMPLE-BUCKET</Bucket></Destination> 
  </Rule>
</ReplicationConfiguration>
```
Um eine Teilmenge von Objekten für die Replikation auszuwählen, können Sie einen Filter hinzufügen. In der folgenden Konfiguration gibt der Filter ein Objektschlüsselpräfix an. Diese Regel gilt für Objekte mit dem Schlüsselnamenpräfix *Tax/*.

```
<?xml version="1.0" encoding="UTF-8"?>
<ReplicationConfiguration xmlns="http://s3.amazonaws.com/doc/2006-03-01/"> 
   <Role>arn:aws:iam::account-id:role/role-name</Role> 
   <Rule> 
     <Status>Enabled</Status> 
     <Priority>1</Priority> 
     <DeleteMarkerReplication> 
        <Status>string</Status> 
     </DeleteMarkerReplication> 
     <Filter> 
        <Prefix>Tax/</Prefix> 
     </Filter> 
     <Destination><Bucket>arn:aws:s3:::DOC-EXAMPLE-BUCKET</Bucket></Destination> 
   </Rule>
```
#### </ReplicationConfiguration>

Wenn Sie das Filter-Element angeben, müssen Sie auch die Elemente Priority und DeleteMarkerReplication einschließen. In diesem Beispiel ist die Priority (Priorität) nicht relevant, da nur eine Regel vorhanden ist.

In der folgenden Konfiguration gibt der Filter ein Präfix und zwei Markierungen an. Die Regel gilt für eine Untermenge der Objekte, die das angegebene Schlüsselpräfix und die angegebenen Markierungen aufweisen. Insbesondere gilt es für ein Objekt, das das *Tax/*-Präfix in seinen Schlüsselnamen und den beiden angegebenen Objekt-Tags hat. Die Priority (Priorität) trifft nicht zu, weil es nur eine Regel gibt.

```
<?xml version="1.0" encoding="UTF-8"?>
<ReplicationConfiguration xmlns="http://s3.amazonaws.com/doc/2006-03-01/"> 
   <Role>arn:aws:iam::account-id:role/role-name</Role> 
   <Rule> 
     <Status>Enabled</Status> 
     <Priority>1</Priority> 
     <DeleteMarkerReplication> 
        <Status>string</Status> 
     </DeleteMarkerReplication> 
     <Filter> 
         <And> 
            <Prefix>Tax/</Prefix> 
            <Tag> 
               <Tag> 
                  <Key>tagA</Key> 
                  <Value>valueA</Value> 
              </Tag>
            </Tag> 
            <Tag> 
               <Tag> 
                  <Key>tagB</Key> 
                  <Value>valueB</Value> 
              </Tag>
            </Tag> 
       </And> </Filter> 
     <Destination><Bucket>arn:aws:s3:::DOC-EXAMPLE-BUCKET</Bucket></Destination>
```

```
 </Rule>
</ReplicationConfiguration>
```
Sie können eine Speicherklasse für die Objektreplikate wie folgt festlegen.

```
<?xml version="1.0" encoding="UTF-8"?>
<ReplicationConfiguration xmlns="http://s3.amazonaws.com/doc/2006-03-01/"> 
   <Role>arn:aws:iam::account-id:role/role-name</Role> 
 <Rule> <Status>Enabled</Status> 
     <Destination> 
        <Bucket>arn:aws:s3:::DOC-EXAMPLE-BUCKET</Bucket> 
        <StorageClass>storage-class</StorageClass> 
     </Destination> 
  </Rule>
</ReplicationConfiguration>
```
Sie können jede Speicherklasse festlegen, die Amazon S3 unterstützt.

Example 2: Replikations-Konfiguration mit zwei Regeln

Example

In der folgenden Replikations-Konfiguration:

- Jede Regel filtert nach einem anderen Schlüsselpräfix, sodass jede Regel auf eine bestimmte Teilmenge von Objekten angewendet wird. In diesem Beispiel repliziert Amazon S3 Objekte mit den Schlüsselnamen *Tax/doc1.pdf* und *Project/project1.txt*, repliziert jedoch keine Objekte mit dem Schlüsselnamen *PersonalDoc/documentA*.
- Die Regelpriorität ist nicht relevant, da die Regeln für zwei unterschiedliche Mengen an Objekten gelten. Das nächste Beispiel zeigt, was geschieht, wenn die Regelpriorität angewendet wird.
- Die zweite Regel gibt eine Speicherklasse S3 Standard-IA für Objektreplikate an. Amazon S3 verwendet die angegebene Speicherklasse für diese Objektreplikate.

```
<?xml version="1.0" encoding="UTF-8"?>
<ReplicationConfiguration xmlns="http://s3.amazonaws.com/doc/2006-03-01/"> 
   <Role>arn:aws:iam::account-id:role/role-name</Role>
```

```
 <Rule> 
     <Status>Enabled</Status> 
     <Priority>1</Priority> 
     <DeleteMarkerReplication> 
        <Status>string</Status> 
     </DeleteMarkerReplication> 
     <Filter> 
          <Prefix>Tax</Prefix> 
     </Filter>
     <Status>Enabled</Status> 
     <Destination> 
       <Bucket>arn:aws:s3:::DOC-EXAMPLE-BUCKET1</Bucket> 
     </Destination> 
      ... 
   </Rule> 
  <Rule> 
     <Status>Enabled</Status> 
     <Priority>2</Priority> 
     <DeleteMarkerReplication> 
         <Status>string</Status> 
     </DeleteMarkerReplication> 
     <Filter> 
          <Prefix>Project</Prefix> 
     </Filter>
     <Status>Enabled</Status> 
     <Destination> 
       <Bucket>arn:aws:s3:::DOC-EXAMPLE-BUCKET1</Bucket> 
      <StorageClass>STANDARD_IA</StorageClass>
     </Destination> 
       ... 
   </Rule>
</ReplicationConfiguration>
```
Example 3: Replikations-Konfiguration mit zwei Regeln mit einander überlappenden Präfixen

In dieser Konfiguration geben die zwei Regeln Filter mit einander überlappenden Schlüsselpräfixen an – *star/* und *starship/*. Beide Regeln gelten für Objekte mit dem Schlüsselnamen *starshipx*. In diesem Fall nutzt Amazon S3 die Regelpriorität, um zu bestimmen, welche Regel angewendet werden soll. Je höher die Zahl, desto höher die Priorität.

```
<ReplicationConfiguration>
```

```
 <Role>arn:aws:iam::account-id:role/role-name</Role> 
   <Rule> 
     <Status>Enabled</Status> 
     <Priority>1</Priority>
     <DeleteMarkerReplication> 
        <Status>string</Status> 
     </DeleteMarkerReplication> 
     <Filter> 
         <Prefix>star</Prefix> 
     </Filter>
     <Destination> 
       <Bucket>arn:aws:s3:::DOC-EXAMPLE-BUCKET1</Bucket> 
     </Destination> 
   </Rule> 
  |R <Status>Enabled</Status> 
     <Priority>2</Priority>
     <DeleteMarkerReplication> 
        <Status>string</Status> 
     </DeleteMarkerReplication> 
     <Filter> 
         <Prefix>starship</Prefix> 
     </Filter> 
     <Destination> 
       <Bucket>arn:aws:s3:::DOC-EXAMPLE-BUCKET1</Bucket> 
     </Destination> 
   </Rule>
</ReplicationConfiguration>
```
Example 4. Beispielhafte Walkthroughs

Beispielanleitungen finden Sie unter [Anleitungen: Beispiele zum Konfigurieren der Replikation](#page-1610-0).

Weitere Informationen zur XML-Struktur der Replikationskonfiguration finden Sie [PutBucketReplicationi](https://docs.aws.amazon.com/AmazonS3/latest/API/RESTBucketPUTreplication.html)n der Amazon Simple Storage Service API-Referenz.

<span id="page-1601-0"></span>Abwärtskompatibilität

Die aktuelle Version der Replikations-Konfigurations-XML ist V2. XML V2-Replikations-Konfigurationen sind solche, die das Filter-Element für Regeln und Regeln enthalten, die S3- Replikations-Zeitkontrolle (S3 RTC) angeben.

Um die Version Ihrer Replikationskonfiguration anzuzeigen, können Sie den GetBucketReplication-API-Vorgang verwenden. Weitere Informationen finden Sie [GetBucketReplication](https://docs.aws.amazon.com/AmazonS3/latest/API/API_GetBucketReplication.html)in der Amazon Simple Storage Service API-Referenz.

Aus Gründen der Abwärtskompatibilität unterstützt Amazon S3 weiterhin die XML-V1-Replikations-Konfiguration. Wenn Sie die Replikationskonfiguration XML V1 verwendet haben, berücksichtigen Sie die folgenden Probleme, die die Abwärtskompatibilität beeinträchtigen:

• Die Replikationskonfigurations-XML V2 enthält das Filter-Element für Regeln. Mit dem Filter-Element können Sie Objektfilter basierend auf dem Objektschlüsselpräfix, Tags oder einer Kombination aus beidem angeben, um die Objekte festzulegen, für die die Regel gilt. Die Replikations-Konfiguration XML V1 unterstützt Filterung, die ausschließlich auf dem Schlüsselpräfix basiert. In diesem Fall fügen Sie Prefix wie im folgenden Beispiel direkt als untergeordnetes Element des Elements Rule hinzu.

```
<?xml version="1.0" encoding="UTF-8"?>
<ReplicationConfiguration xmlns="http://s3.amazonaws.com/doc/2006-03-01/"> 
   <Role>arn:aws:iam::account-id:role/role-name</Role> 
   <Rule> 
     <Status>Enabled</Status> 
     <Prefix>key-prefix</Prefix> 
     <Destination><Bucket>arn:aws:s3:::DOC-EXAMPLE-BUCKET</Bucket></Destination> 
   </Rule>
</ReplicationConfiguration>
```
Zur Wahrung der Abwärtskompatibilität unterstützt Amazon S3 auch weiterhin die V1-Konfiguration.

• Wenn Sie ein Objekt aus Ihrem Quell-Bucket löschen, ohne eine Objektversions-ID anzugeben, fügt Amazon S3 eine Löschmarkierung hinzu. Wenn Sie V1 der Replikationskonfigurations-XML verwenden, repliziert Amazon S3 Löschmarkierungen, die von Benutzeraktionen herstammen. Anders ausgedrückt: Amazon S3 repliziert die Löschmarkierung nur, wenn ein Benutzer ein Objekt löscht. Wenn ein abgelaufenes Objekt von Amazon S3 (im Rahmen einer Lebenszyklusaktion) entfernt wird, repliziert Amazon S3 die Löschmarkierung nicht.

In V2-Replikationskonfigurationen können Sie die Replikation von Löschmarkern für non-tag-based Regeln aktivieren. Weitere Informationen finden Sie unter [Replizieren von Löschmarkierungen auf](#page-1684-0) [Buckets.](#page-1684-0)

### <span id="page-1603-0"></span>Einrichten von Berechtigungen

Wenn Sie die Replikation einrichten, müssen Sie die erforderlichen Berechtigungen wie folgt einholen:

- Amazon S3 benötigt Berechtigungen, um Objekte in Ihrem Namen zu replizieren. Sie erteilen diese Berechtigungen, indem Sie eine IAM-Rolle erstellen und die Rolle in der Replikationskonfiguration festlegen.
- Wenn sich der Quell- und der Ziel-Bucket im Besitz verschiedener Konten befinden, muss der Eigentümer des Ziel-Buckets dem Quell-Bucket-Eigentümer die Berechtigungen zum Speichern der Replikate erteilen.

### Themen

- [Erstellen einer IAM-Rolle](#page-1603-1)
- [Erteilen von Berechtigungen, wenn die Quell- und Ziel-Buckets unterschiedlichen Besitzern](#page-1607-0) [gehören AWS-Konten](#page-1607-0)
- [Gewähren von Berechtigungen für S3-Batch-Operationen](#page-1609-0)
- [Ändern des Replikatbesitzers](#page-1609-1)
- [Aktivieren des Empfangs replizierter Objekte aus einem Quell-Bucket](#page-1609-2)

### <span id="page-1603-1"></span>Erstellen einer IAM-Rolle

Standardmäßig sind alle Amazon-S3-Ressourcen – Buckets, Objekte und zugehörige Unterressourcen – privat, sodass nur der Ressourcenbesitzer auf die Ressource zugreifen kann. Amazon S3 benötigt Berechtigungen zum Lesen und Replizieren von Objekten aus dem Quell-Bucket. Sie erteilen diese Berechtigungen, indem Sie eine IAM-Rolle erstellen und die Rolle in der Replikations-Konfiguration festlegen.

In diesem Abschnitt werden die Vertrauensrichtlinie und die mindestens erforderliche Berechtigungsrichtlinie erläutert. Die exemplarischen Vorgehensweisen enthalten step-by-step Anweisungen zum Erstellen einer IAM-Rolle. Weitere Informationen finden Sie unter [Anleitungen:](#page-1610-0)  [Beispiele zum Konfigurieren der Replikation.](#page-1610-0)

• Im folgenden Beispiel wird eine Vertrauensrichtlinie gezeigt, bei der Sie Amazon S3 als den Service-Prinzipal identifizieren, der die Rolle übernehmen kann.

```
{ 
    "Version":"2012-10-17", 
    "Statement":[ 
        { 
            "Effect":"Allow", 
            "Principal":{ 
                "Service":"s3.amazonaws.com" 
            }, 
            "Action":"sts:AssumeRole" 
        } 
   \mathbf{I}}
```
• Im folgenden Beispiel wird eine Vertrauensrichtlinie gezeigt, bei der Sie Amazon S3 und S3-Batchvorgänge als Service-Prinzipale identifizieren. Dies ist nützlich, wenn Sie einen Batchreplikationsauftrag erstellen. Weitere Informationen finden Sie unter [Erstellen eines Batch-](#page-1663-0)[Replikationsauftrags für eine erste Replikationsregel oder ein neues Ziel.](#page-1663-0)

```
{ 
    "Version":"2012-10-17", 
    "Statement":[ 
        { 
            "Effect":"Allow", 
            "Principal":{ 
               "Service": [ 
                  "s3.amazonaws.com", 
                  "batchoperations.s3.amazonaws.com" 
              ] 
           }, 
            "Action":"sts:AssumeRole" 
        } 
    ]
}
```
Weitere Informationen zu IAM-Rollen finden Sie unter [IAM-Rollen](https://docs.aws.amazon.com/IAM/latest/UserGuide/id_roles.html) im IAM-Benutzerhandbuch.

• Im folgenden Beispiel wird eine Zugriffsrichtlinie gezeigt, bei der Sie der Rolle die Berechtigungen erteilen, Replikationsaufgaben in Ihrem Namen durchzuführen. Wenn Amazon S3 die Rolle annimmt, verfügt es über die Berechtigungen, die Sie in dieser Richtlinie angeben. In dieser Richtlinie ist DOC-EXAMPLE-BUCKET1 der Quell-Bucket und DOC-EXAMPLE-BUCKET2 der Ziel-Bucket.

```
{ 
    "Version":"2012-10-17", 
    "Statement":[ 
        { 
           "Effect":"Allow", 
           "Action":[ 
               "s3:GetReplicationConfiguration", 
               "s3:ListBucket" 
           ], 
           "Resource":[ 
               "arn:aws:s3:::DOC-EXAMPLE-BUCKET1" 
           ] 
        }, 
        { 
           "Effect":"Allow", 
           "Action":[ 
               "s3:GetObjectVersionForReplication", 
               "s3:GetObjectVersionAcl", 
               "s3:GetObjectVersionTagging" 
           ], 
           "Resource":[ 
               "arn:aws:s3:::DOC-EXAMPLE-BUCKET1/*" 
           ] 
        }, 
        { 
           "Effect":"Allow", 
           "Action":[ 
               "s3:ReplicateObject", 
               "s3:ReplicateDelete", 
               "s3:ReplicateTags" 
           ], 
           "Resource":"arn:aws:s3:::DOC-EXAMPLE-BUCKET2/*" 
        } 
   \mathbf{I}}
```
Die Zugriffsrichtlinie erteilt Berechtigungen für folgenden Aktionen:

• s3:GetReplicationConfiguration und s3:ListBucket – Berechtigungen für diese Aktionen im DOC-EXAMPLE-BUCKET1-Bucket (Quell-Bucket) erlauben es Amazon S3, die Replikationskonfiguration abzurufen und den Bucket-Inhalt aufzulisten. (Das aktuelle

Berechtigungsmodell erfordert die s3:ListBucket-Berechtigung für den Zugriff auf Löschmarkierungen.)

- s3:GetObjectVersionForReplication und s3:GetObjectVersionAcl Berechtigungen für diese Aktionen, die für alle Objekte erteilt wurden, erlauben es Amazon S3, eine bestimmte Objektversion und eine mit Objekten verknüpfte Zugriffssteuerungsliste (ACL) abzurufen.
- s3:ReplicateObject und s3:ReplicateDelete Berechtigungen für diese Aktionen für alle Objekte im DOC-EXAMPLE-BUCKET2-Bucket (Ziel-Bucket) erlauben es Amazon S3, Objekte oder Löschmarkierungen in den Ziel-Bucket zu replizieren. Informationen zu Löschmarkierungen finden Sie unter [Auswirkungen von LöschVorgänge auf die Replikation.](#page-1582-0)

### **a** Note

Berechtigungen für die Aktion s3:ReplicateObject im DOC-EXAMPLE-BUCKET2- Bucket (dem Ziel-Bucket) ermöglichen auch die Replikation von Metadaten wie Objekt-Tags und ACLs. Daher müssen Sie für die s3:ReplicateTags-Aktion keine explizite Berechtigung erteilen.

• s3:GetObjectVersionTagging – Berechtigungen für diese Aktion für Objekte im DOC-EXAMPLE-BUCKET1-Bucket (Quell-Bucket) gestatten es Amazon S3, Objekt-Tags für die Replikation zu lesen. Weitere Informationen finden Sie unter [Kategorisieren des Speichers](#page-1711-0) [mithilfe von Markierungen](#page-1711-0). Wenn Amazon S3 nicht über diese Berechtigungen verfügt, repliziert es die Objekte, aber nicht die Objekt-Markierungen.

Eine Liste der Amazon S3-Aktionen finden Sie unter [Aktionen, Ressourcen und](https://docs.aws.amazon.com/service-authorization/latest/reference/list_amazons3.html#list_amazons3-actions-as-permissions)  [Bedingungsschlüssel für Amazon S3](https://docs.aws.amazon.com/service-authorization/latest/reference/list_amazons3.html#list_amazons3-actions-as-permissions) in der Service Authorization Reference.

### **A** Important

AWS-Konto Derjenige, dem die IAM-Rolle gehört, muss über Berechtigungen für die Aktionen verfügen, die er der IAM-Rolle gewährt.

Angenommen, der Quell-Bucket enthält beispielsweise Objekte, die im Besitz eines anderen AWS-Konto sind. Der Besitzer der Objekte muss demjenigen AWS-Konto , dem die IAM-Rolle gehört, die erforderlichen Berechtigungen über die Objekt-ACL ausdrücklich gewähren. Andernfalls kann Amazon S3 nicht auf die Objekte zugreifen, und die Replikation dieser Objekte schlägt fehl. Weitere Informationen zu ACL-Berechtigungen finden Sie unter [Zugriffskontrolllisten \(ACL\) – Übersicht.](#page-1189-0)

Die hier beschriebenen Berechtigungen gehören zur Mindest-Replikationskonfiguration. Wenn Sie optionale Replikations-Konfigurationen hinzufügen möchten, müssen Sie Amazon S3 zusätzliche Berechtigungen erteilen. Weitere Informationen finden Sie unter [Zusätzliche Replikations-Konfigurationen](#page-1669-0).

<span id="page-1607-0"></span>Erteilen von Berechtigungen, wenn die Quell- und Ziel-Buckets unterschiedlichen Besitzern gehören AWS-Konten

Wenn sich der Quell- und der Ziel-Bucket im Besitz von unterschiedlichen Konten befinden, muss der Eigentümer des Ziel-Buckets auch eine Bucket-Richtlinie hinzufügen, um dem Eigentümer des Quell-Buckets die Berechtigung zum Ausführen von Replikationsaktionen wie folgt zu erteilen. In dieser Richtlinie ist DOC-EXAMPLE-BUCKET2 der Ziel-Bucket.

**a** Note

Das ARN-Format der Rolle sieht möglicherweise anders aus. Wenn die Rolle mithilfe der Konsole erstellt wurde, lautet das ARN-Formatarn:aws:iam::*account-ID*:role/ service-role/*role-name*. Wenn die Rolle mit dem erstellt wurde AWS CLI, lautet das ARN-Formatarn:aws:iam::*account-ID*:role/*role-name*. Weitere Informationen finden Sie unter [IAM-Rollen](https://docs.aws.amazon.com/IAM/latest/UserGuide/reference_identifiers.html) im IAM-Benutzerhandbuch.

```
{ 
    "Version":"2012-10-17", 
    "Id":"PolicyForDestinationBucket", 
    "Statement":[ 
      \{ "Sid":"Permissions on objects", 
           "Effect":"Allow", 
           "Principal":{ 
              "AWS":"arn:aws:iam::SourceBucket-account-ID:role/service-role/source-
account-IAM-role" 
           }, 
           "Action":[ 
              "s3:ReplicateDelete", 
              "s3:ReplicateObject" 
           ], 
           "Resource":"arn:aws:s3:::DOC-EXAMPLE-BUCKET2/*" 
       },
```

```
 { 
           "Sid":"Permissions on bucket", 
           "Effect":"Allow", 
           "Principal":{ 
              "AWS":"arn:aws:iam::SourceBucket-account-ID:role/service-role/source-
account-IAM-role" 
           }, 
           "Action": [ 
              "s3:List*", 
              "s3:GetBucketVersioning", 
              "s3:PutBucketVersioning" 
           ], 
           "Resource":"arn:aws:s3:::DOC-EXAMPLE-BUCKET2" 
        } 
    ]
}
```
Ein Beispiel finden Sie unter [Konfigurieren der Replikation, wenn sich Quell- und Ziel-Buckets im](#page-1632-0)  [Eigentum verschiedener Konten befinden](#page-1632-0).

Wenn Objekte im Quell-Bucket mit einem Tag versehen sind, beachten Sie Folgendes:

- Wenn der Eigentümer des Quell-Buckets Amazon S3 die Berechtigung für die Aktionen s3:GetObjectVersionTagging und s3:ReplicateTags zum Replizieren von Objekt-Tags (über die IAM-Rolle) erteilt, repliziert Amazon S3 die Tags zusammen mit den Objekten. Weitere Information zur IAM-Rolle finden Sie unter [Erstellen einer IAM-Rolle](#page-1603-1).
- Wenn der Eigentümer des Ziel-Buckets die Tags nicht replizieren will, kann er die folgende Anweisung zur Richtlinie für den Ziel-Bucket hinzufügen, um die Berechtigung für die Aktion s3:ReplicateTags explizit zu verweigern. In dieser Richtlinie ist *DOC-EXAMPLE-BUCKET2* der Ziel-Bucket.

```
... 
    "Statement":[ 
       { 
           "Effect":"Deny", 
           "Principal":{ 
              "AWS":"arn:aws:iam::SourceBucket-account-id:role/service-role/source-
account-IAM-role" 
           }, 
           "Action":"s3:ReplicateTags", 
           "Resource":"arn:aws:s3:::DOC-EXAMPLE-BUCKET2/*" 
       }
```
 ] ...

<span id="page-1609-0"></span>Gewähren von Berechtigungen für S3-Batch-Operationen

Die S3-Batch-Replikation bietet Ihnen eine Möglichkeit, Objekte zu replizieren, die existierten, bevor eine Replikationskonfiguration vorhanden war, Objekte, die zuvor repliziert wurden, und Objekte, bei denen die Replikation fehlgeschlagen ist. Beim Erstellen der ersten Regel in einer neuen Replikationskonfiguration oder beim Hinzufügen eines neuen Ziels zu einer vorhandenen Konfiguration über die AWS Management Console können Sie einen einmaligen Batch-Replikationsauftrag erstellen. Sie können die Batch-Replikation auch für eine bestehende Replikationskonfiguration initiieren, indem Sie einen Batch-Operationsauftrag erstellen.

Beispiele für Batch-Replikations-IAM-Rollen und -Richtlinien finden Sie unter [Konfigurieren von IAM-](#page-1659-0)[Richtlinien für die Batch-Replikation](#page-1659-0).

### <span id="page-1609-1"></span>Ändern des Replikatbesitzers

Wenn unterschiedliche AWS-Konten Eigentümer des Quell- und des Ziel-Buckets sind, können Sie Amazon S3 anweisen, den Eigentümer des Replikats auf den Eigentümer des Ziel-Buckets zu ändern. AWS-Konto Weitere Informationen zum Außerkraftsetzen des Besitzers finden Sie unter [Ändern des Replikat-Eigentümers](#page-1688-0).

<span id="page-1609-2"></span>Aktivieren des Empfangs replizierter Objekte aus einem Quell-Bucket

Sie können schnell die Richtlinien generieren, die erforderlich sind, um den Empfang replizierter Objekte aus einem Quell-Bucket über die AWS Management Console zu aktivieren.

- 1. Melden Sie sich bei der Amazon S3 S3-Konsole an AWS Management Console und öffnen Sie sie unter [https://console.aws.amazon.com/s3/.](https://console.aws.amazon.com/s3/)
- 2. Wählen Sie im linken Navigationsbereich Buckets aus.
- 3. Wählen Sie in der Liste Buckets den Bucket aus, den Sie als Ziel-Bucket verwenden möchten.
- 4. Wählen Sie die Registerkarte Management (Verwaltung) aus und scrollen Sie nach unten zu Replication rules (Replikationsregeln).
- 5. Wählen Sie für Actions (Aktionen) die Option Receive replicated objects (Replizierte Objekte empfangen) aus.

Folgen Sie den Anweisungen, geben Sie die AWS-Konto ID des Quell-Bucket-Kontos ein und wählen Sie Richtlinien generieren aus. Daraufhin werden eine Amazon-S3-Bucket-Richtlinie und eine KMS-Schlüsselrichtlinie erstellt.

- 6. Wenn Sie diese Richtlinie Ihrer bestehenden Bucket-Richtlinie hinzufügen möchten, wählen Sie entweder Apply settings (Einstellungen anwenden) oder Copy (Kopieren) aus, um die Änderungen manuell zu kopieren.
- 7. (Optional) Kopieren Sie die AWS KMS Richtlinie in die gewünschte KMS-Schlüsselrichtlinie auf der AWS Key Management Service Konsole.

### <span id="page-1610-0"></span>Anleitungen: Beispiele zum Konfigurieren der Replikation

Das folgende Beispiel zeigt das Konfigurieren der Live-Replikation für häufige Anwendungsfälle. Die Beispiele demonstrieren die Replikationskonfiguration mit der Amazon S3 S3-Konsole AWS Command Line Interface (AWS CLI) und AWS SDKs (Java- und .NET-SDK-Beispiele werden gezeigt). Informationen zur Installation und Konfiguration von finden Sie in den folgenden Themen im AWS Command Line Interface Benutzerhandbuch. AWS CLI

### **a** Note

Die Live-Replikation bezieht sich auf Replikation innerhalb derselben Region (SRR) und die Replikation in mehreren Regionen (CRR). Informationen zu einer On-Demand-Replikationsaktion zum Synchronisieren von Buckets und zum Replizieren vorhandener Objekte finden Sie unter [Replizieren vorhandener Objekte](#page-1655-0).

- [Installation des AWS Command Line Interface](https://docs.aws.amazon.com/cli/latest/userguide/installing.html)
- [Konfiguration von AWS CLI](https://docs.aws.amazon.com/cli/latest/userguide/cli-chap-getting-started.html)  Sie müssen mindestens ein Profil einrichten. Richten Sie bei kontoübergreifenden Szenarien zwei Profile ein.

Informationen zu AWS SDKs finden Sie unter [AWS SDK for Java](https://aws.amazon.com/sdk-for-java/) und [AWS SDK for .NET.](https://aws.amazon.com/sdk-for-net/)

Weitere Informationen zur Verwendung der S3-Replikation zum Replizieren von Daten finden Sie unter [Tutorial: Replizieren von Daten innerhalb und zwischen Daten AWS-Regionen mithilfe der S3-](https://aws.amazon.com/getting-started/hands-on/replicate-data-using-amazon-s3-replication/?ref=docs_gateway/amazons3/replication-example-walkthroughs.html) [Replikation](https://aws.amazon.com/getting-started/hands-on/replicate-data-using-amazon-s3-replication/?ref=docs_gateway/amazons3/replication-example-walkthroughs.html).

### Themen

- [Konfigurieren der Replikation für Quell- und Ziel-Buckets im Eigentum desselben Kontos](#page-1611-0)
- [Konfigurieren der Replikation, wenn sich Quell- und Ziel-Buckets im Eigentum verschiedener](#page-1632-0) [Konten befinden](#page-1632-0)
- [Ändern des Replikat-Eigentümers, wenn sich Quell- und Ziel-Buckets im Eigentum](#page-1634-0) [unterschiedlicher Konten befinden](#page-1634-0)
- [Replizieren verschlüsselter Objekte](#page-1641-0)
- [Replizieren von Objekten mit S3-Replikationszeitkontrolle \(S3 RTC\)](#page-1650-0)
- [Verwalten von Replikationsregeln mit der Amazon-S3-Konsole](#page-1654-0)

<span id="page-1611-0"></span>Konfigurieren der Replikation für Quell- und Ziel-Buckets im Eigentum desselben Kontos

Bei der Replikation handelt es sich um das automatische, asynchrone Kopieren von Objekten über Buckets hinweg, die sich im selben oder in unterschiedlichen Buckets befinden. AWS-Regionen Sie kopiert neu erstellte Objekte und Objektaktualisierungen aus einem Quell-Bucket in einen Ziel-Bucket oder mehrere Ziel-Buckets. Weitere Informationen finden Sie unter [Replizieren von Objekten.](#page-1575-0)

Wenn Sie die Replikation konfigurieren, fügen Sie dem Quell-Bucket Replikationsregeln hinzu. Replikationsregeln definieren, welche Quell-Bucket-Objekte repliziert werden sollen, und den Ziel-Bucket/die Ziel-Buckets, in dem/denen die replizierten Objekte gespeichert werden sollen. Sie können eine Regel erstellen, um alle Objekte in einem Bucket oder eine Untermenge von Objekten mit einem spezifischen Schlüsselnamenpräfixen, einem oder mehreren Objekt-Markierungen oder beidem zu replizieren. Ein Ziel-Bucket kann sich im selben AWS-Konto wie der Quell-Bucket oder in einem anderen Konto befinden.

Wenn Sie angeben, dass eine Objektversions-ID gelöscht werden soll, löscht Amazon S3 diese Objektversion im Quell-Bucket. Es repliziert die Löschung aber nicht im Ziel-Bucket. Anders ausgedrückt: Dieselbe Objektversion wird im Ziel-Bucket nicht gelöscht. Dies schützt Daten vor missbräuchlichen Löschungen.

Wenn Sie einem Bucket eine Replikationsregel hinzufügen, ist diese standardmäßig aktiviert, sodass sie ausgeführt wird, sobald Sie sie speichern.

In diesem Beispiel richten Sie eine Replikation für Quell- und Ziel-Buckets ein, die demselben AWS-Konto gehören. Es werden Beispiele für die Verwendung der Amazon S3 S3-Konsole, der AWS Command Line Interface (AWS CLI) und der AWS SDK for Java und bereitgestellt AWS SDK for .NET.

#### Verwenden der S3-Konsole

Gehen Sie wie folgt vor, um eine Replikationsregel zu konfigurieren, wenn sich der Ziel-Bucket im selben AWS-Konto wie der Quell-Bucket befindet.

Wenn sich der Ziel-Bucket in einem anderen Konto als der Quell-Bucket befindet, müssen Sie eine Bucket-Richtlinie für den Ziel-Bucket hinzufügen, um dem Eigentümer des Quell-Bucket-Kontos die Berechtigung zum Replizieren von Objekten in der Ziel-Bucket zu erteilen. Weitere Informationen finden Sie unter [Erteilen von Berechtigungen, wenn die Quell- und Ziel-Buckets unterschiedlichen](#page-1607-0) [Besitzern gehören AWS-Konten.](#page-1607-0)

- 1. Melden Sie sich bei der Amazon S3 S3-Konsole an AWS Management Console und öffnen Sie sie unter [https://console.aws.amazon.com/s3/.](https://console.aws.amazon.com/s3/)
- 2. Wählen Sie im linken Navigationsbereich Buckets aus.
- 3. Wählen Sie in der Liste Buckets den Namen des von Ihnen erstellten Buckets aus.
- 4. Wählen Sie die Registerkarte Verwaltung aus, scrollen Sie nach unten zu Replikationsregeln und wählen Sie dann Replikationsregel erstellen aus.
- 5. Geben Sie im Abschnitt Replikationsregelkonfiguration unter Name der Replikationsregel einen Namen für Ihre Regel ein, um die Regel später leichter identifizieren zu können. Der Name ist erforderlich und muss innerhalb des Buckets eindeutig sein.
- 6. In Status (Status)ist Enabled (Aktiviert) standardmäßig ausgewählt. Eine aktivierte Regel wird ausgeführt, sobald Sie speichern. Wenn Sie die Regel später aktivieren möchten, wählen Sie Deaktiviert aus.
- 7. Wenn es bereits Replikationsregeln für den Bucket gibt, werden Sie angewiesen, eine Priorität für die Regel festzulegen. Sie müssen eine Priorität für die Regel festlegen, um Konflikte zu vermeiden, die durch Objekte verursacht werden, die mehreren Regeln unterliegen. Wenn sich Regeln überschneiden, verwendet Amazon S3 die Regelpriorität, um die Regel zu ermitteln, die angewendet werden muss. Je höher die Zahl, desto höher die Priorität. Weitere Informationen zur Priorität von Regeln finden Sie unter [Replikations-Konfiguration.](#page-1587-0)
- 8. Unter Quell-Bucket stehen Ihnen folgende Optionen zum Festlegen der Replikationsquelle zur Verfügung:
	- Um den gesamten Bucket zu replizieren, wählen Sie Apply to all objects in the bucket (Auf alle Objekte im Bucket anwenden).
	- Um alle Objekte zu replizieren, die dasselbe Präfix haben, wählen Sie Limit the scope of this rule using one or more filters (Geltungsbereich dieser Regel mit einem oder mehreren Filtern

einschränken). Dies beschränkt die Replikation auf alle Objekte, deren Namen mit dem von Ihnen angegebenen Präfix beginnen (z. B. pictures). Geben Sie ein Präfix in das Feld Präfix ein.

### **a** Note

Wenn Sie ein Präfix eingeben, das den Namen eines Ordners darstellt, müssen Sie / (Schrägstrich) als letztes Zeichen eingeben (z. B. pictures/).

• Um alle Objekte mit einem oder mehreren Objekt-Tags zu replizieren, wählen Sie Tag hinzufügen aus und geben Sie das Schlüssel-Wert-Paar in die Felder ein. Wiederholen Sie den Vorgang, um ein weiteres Tag hinzuzufügen. Sie können ein Präfix und Markierungen kombinieren. Weitere Informationen über Objekt-Markierungen finden Sie unter [Kategorisieren](#page-1711-0)  [des Speichers mithilfe von Markierungen.](#page-1711-0)

Das neue XML-Schema für die Replikationskonfiguration unterstützt das Filtern nach Präfix und Tag und die Priorisierung von Regeln. Weitere Informationen über das neue Schema finden Sie unter [Abwärtskompatibilität.](#page-1601-0) Weitere Informationen über das mit der Amazon-S3-API verwendete XML, das hinter der Benutzeroberfläche funktioniert, finden Sie unter [Replikations-Konfiguration.](#page-1587-0) Das neue Schema wird als XML V2 für die Replikationskonfiguration beschrieben.

- 9. Wählen Sie unter Ziel den Bucket aus, in den Amazon S3 Objekte replizieren soll.
	- **a** Note

Die Anzahl der Ziel-Buckets ist auf die Anzahl der AWS-Regionen in einer bestimmten Partition beschränkt. Eine Partition ist eine Gruppierung von Regionen. AWS hat derzeit drei Partitionen: aws (Standardregionen), aws-cn (China-Regionen) und aws-usgov (AWS GovCloud (US) Regionen). Sie können [Service Quotas](https://docs.aws.amazon.com/general/latest/gr/aws_service_limits.html) verwenden, um eine Erhöhung Ihres Ziel-Bucket-Kontingents anzufordern.

- Um in einen Bucket oder mehrere Buckets in Ihrem Konto zu replizieren, wählen Sie Bucket in diesem Konto wählen aus und geben Sie die Ziel-Bucket-Namen ein oder suchen Sie danach.
- Um in einen oder mehrere Buckets in einem anderen Bucket zu replizieren AWS-Konto, wählen Sie Spezify a bucket in another account aus und geben Sie die Konto-ID und den Bucket-Namen des Ziel-Buckets ein.

Wenn sich das Ziel in einem anderen Konto als der Quell-Bucket befindet, müssen Sie eine Bucket-Richtlinie für die Ziel-Buckets hinzufügen, um dem Eigentümer des Quell-Bucket-Kontos die Berechtigung zum Replizieren von Objekten zu erteilen. Weitere Informationen finden Sie unter [Erteilen von Berechtigungen, wenn die Quell- und Ziel-Buckets](#page-1607-0) [unterschiedlichen Besitzern gehören AWS-Konten.](#page-1607-0)

Wenn Sie eine leichtere Standardisierung der Eigentümerschaft für neue Objekte im Ziel-Bucket ermöglichen möchten, wählen Sie Objekteigentümerschaft in Eigentümer des Ziel-Buckets ändern aus. Weitere Informationen zu dieser Option finden Sie unter [Weitere](#page-1266-0) [Informationen finden Sie unter Steuern des Eigentums an Objekten und Deaktivieren von](#page-1266-0)  [ACLs für Ihren Bucket..](#page-1266-0)

### **a** Note

Wenn die Versionssteuerung für den Ziel-Bucket nicht aktiviert ist, erhalten Sie eine Warnmeldung, die die Schaltfläche Versionierung aktivieren enthält. Wählen Sie diese Schaltfläche, um das Versioning für den Bucket zu aktivieren.

10. Richten Sie eine AWS Identity and Access Management (IAM-) Rolle ein, die Amazon S3 übernehmen kann, um Objekte in Ihrem Namen zu replizieren.

Um eine IAM-Rolle einzurichten, wählen Sie im Abschnitt IAM-Rolle eine der folgenden Optionen aus der Dropdown-Liste IAM-Rolle aus:

- Wir empfehlen Ihnen, Create new role (Neue Rolle erstellen) auszuwählen, um Amazon S3 anzuweisen, eine neue IAM-Rolle für Sie zu erstellen. Wenn Sie die Regel speichern, wird eine neue Richtlinie für die IAM-Rolle erstellt, die mit den von Ihnen ausgewählten Quell- und Ziel-Buckets übereinstimmt.
- Sie haben auch die Möglichkeit eine vorhandene IAM-Rolle zu verwenden. In diesem Fall müssen Sie eine Rolle auswählen, die Amazon S3 die erforderlichen Berechtigungen für die Replikation gewährt. Die Replikation schlägt fehl, wenn diese Rolle Amazon S3 keine ausreichenden Berechtigungen gewährt, um Ihre Replikationsregel zu befolgen.

## **A** Important

Wenn Sie eine Replikationsregel zu einem Bucket hinzufügen, benötigen Sie die Berechtigung iam:PassRole zum Übergeben der IAM-Rolle, die Amazon S3 Replikationsberechtigungen erteilt. Weitere Informationen finden Sie unter [Erteilen von](https://docs.aws.amazon.com/IAM/latest/UserGuide/id_roles_use_passrole.html) [Berechtigungen, mit denen ein Benutzer eine Rolle an einen AWS-Serviceübergeben](https://docs.aws.amazon.com/IAM/latest/UserGuide/id_roles_use_passrole.html)  [kann](https://docs.aws.amazon.com/IAM/latest/UserGuide/id_roles_use_passrole.html) im IAM-Benutzerhandbuch.

11. Um Objekte im Quell-Bucket zu replizieren, die mit serverseitiger Verschlüsselung mit AWS Key Management Service (AWS KMS) -Schlüsseln (SSE-KMS) verschlüsselt sind, wählen Sie unter Verschlüsselung die Option Objekte replizieren mit. AWS KMS Unter AWS KMS -Schlüssel für die Verschlüsselung von Zielobjekten befinden sich die Quellschlüssel, deren Verwendung Sie der Replikation erlauben. Alle Quell-KMS-Schlüssel sind standardmäßig enthalten. Um die KMS-Schlüsselauswahl einzuschränken, können Sie einen Alias oder eine Schlüssel-ID auswählen.

Objekte, die nicht von Ihnen ausgewählt wurden AWS KMS keys , verschlüsselt wurden, werden nicht repliziert. Ein KMS-Schlüssel oder eine Gruppe von KMS-Schlüsseln wird für Sie ausgewählt, aber Sie können die KMS-Schlüssel auch selbst auswählen. Hinweise zur Verwendung AWS KMS mit Replikation finden Sie unter[Replizieren von mit serverseitiger](#page-1692-0)  [Verschlüsselung \(SSE-C, SSE-S3, SSE-KMS, DSSE-KMS\) erstellten Objekten](#page-1692-0).

### **A** Important

Wenn Sie Objekte replizieren, die mit verschlüsselt sind AWS KMS, verdoppelt sich die AWS KMS Anforderungsrate in der Quellregion und steigt in der Zielregion um den gleichen Betrag. Diese erhöhten Anrufraten AWS KMS sind auf die Art und Weise zurückzuführen, wie Daten mithilfe des KMS-Schlüssels, den Sie für die Zielregion der Replikation definieren, erneut verschlüsselt werden. AWS KMS hat ein Kontingent für die Anforderungsrate, das pro Anrufkonto und Region gilt. Informationen zu den standardmäßigen Kontingenten finden Sie unter [AWS KMS -](https://docs.aws.amazon.com/kms/latest/developerguide/limits.html#requests-per-second) [Kontingente – Anforderungen pro Sekunde: variabel](https://docs.aws.amazon.com/kms/latest/developerguide/limits.html#requests-per-second) im AWS Key Management Service Entwicklerhandbuch.

Wenn Ihre aktuelle Amazon S3 PUT S3-Objektanforderungsrate während der Replikation mehr als die Hälfte der AWS KMS Standardratenbegrenzung für Ihr Konto beträgt, empfehlen wir Ihnen, eine Erhöhung Ihres Anforderungsratenkontingents zu AWS KMS beantragen. Wenn Sie eine Erhöhung anfordern möchten, erstellen Sie einen Fall im

AWS Support -Center unter [Contact Us](https://aws.amazon.com/contact-us/) (Kontakt). Nehmen wir zum Beispiel an, dass Ihre aktuelle PUT Objektanforderungsrate 1.000 Anfragen pro Sekunde beträgt und AWS KMS Sie Ihre Objekte verschlüsseln. In diesem Fall empfehlen wir Ihnen, Ihr AWS KMS Ratenlimit sowohl in Ihrer Quell- als auch in Ihrer Zielregion (falls unterschiedlich) auf 2.500 Anfragen pro Sekunde zu erhöhen, um sicherzustellen, dass es nicht zu einer Drosselung durch kommt. AWS Support AWS KMS Ihre PUT Objektanforderungsrate im Quell-Bucket finden Sie PutRequests in den CloudWatch Amazon-Anforderungsmetriken für Amazon S3. Informationen zum Anzeigen von CloudWatch Metriken finden Sie unter[Verwenden der S3-Konsole.](#page-2083-0)

Wenn Sie Objekte replizieren möchten, die mit verschlüsselt sind AWS KMS, gehen Sie wie folgt vor:

- Geben Sie unter AWS KMS key für die Verschlüsselung von Zielobjekten Ihren KMS-Schlüssel auf eine der folgenden Arten an:
	- Wenn Sie aus einer Liste verfügbarer KMS-Schlüssel auswählen möchten, wählen Sie Aus Ihren AWS KMS keys wählen und anschließend den KMS-Schlüssel in der Liste der verfügbaren Schlüssel aus.

Sowohl der Von AWS verwalteter Schlüssel (aws/s3) als auch Ihr vom Kunden verwalteter Schlüssel werden in dieser Liste angezeigt. Weitere Informationen über vom Kunden verwaltete Schlüssel finden Sie unter [Kundenschlüssel und AWS -Schlüssel](https://docs.aws.amazon.com/kms/latest/developerguide/concepts.html#key-mgmt) im Entwicklerhandbuch zu AWS Key Management Service .

- Wählen Sie zum Eingeben des Amazon-Ressourcennamens (ARN) des KMS-Schlüssels AWS KMS key -ARN eingeben aus und geben Sie Ihren KMS-Schlüssel-ARN in das angezeigte Feld ein. Dadurch werden die Replikate im Ziel-Bucket verschlüsselt. Sie finden den ARN für Ihren KMS-Schlüssel in der [IAM-Konsole](https://console.aws.amazon.com/iam/) unter Verschlüsselungsschlüssel.
- Um einen neuen, vom Kunden verwalteten Schlüssel in der AWS KMS Konsole zu erstellen, wählen Sie Create a KMS Key aus.

Weitere Informationen zum Erstellen eines finden Sie AWS KMS key unter [Creating Keys](https://docs.aws.amazon.com/kms/latest/developerguide/create-keys.html) im AWS Key Management Service Developer Guide.

### **A** Important

Sie können nur KMS-Schlüssel verwenden, die im selben AWS-Region Bucket aktiviert sind. Wenn Sie Aus Ihren KMS-Schlüsseln wählen auswählen, werden in der S3-Konsole nur 100 KMS-Schlüssel pro Region aufgeführt. Wenn Sie über mehr als 100 KMS-Schlüssel in derselben Region verfügen, können Sie nur die ersten 100 KMS-Schlüssel in der S3-Konsole sehen. Um einen nicht in der Konsole aufgeführten KMS-Schlüssel zu verwenden, wählen Sie AWS KMS key -ARN eingeben aus und geben Sie Ihren KMS-Schlüssel-ARN ein. Wenn Sie einen AWS KMS key für die serverseitige Verschlüsselung in Amazon S3 verwenden, müssen Sie einen KMS-Schlüssel für die symmetrische Verschlüsselung wählen. Amazon S3 unterstützt nur KMS-Schlüssel mit symmetrischer Verschlüsselung und keine asymmetrischen KMS-Schlüssel. Weitere Informationen finden Sie unter [Erkennen von symmetrischen und asymmetrischen](https://docs.aws.amazon.com/kms/latest/developerguide/find-symm-asymm.html)  [KMS-Schlüsseln](https://docs.aws.amazon.com/kms/latest/developerguide/find-symm-asymm.html) im Entwicklerhandbuch zu AWS Key Management Service .

Weitere Informationen zum Erstellen eines AWS KMS key finden Sie unter [Creating Keys](https://docs.aws.amazon.com/kms/latest/developerguide/create-keys.html) im AWS Key Management Service Developer Guide. Weitere Informationen zur Verwendung AWS KMS mit Amazon S3 finden Sie unter[Verwenden der serverseitigen Verschlüsselung](#page-803-0) [mit AWS KMS Schlüsseln \(SSE-KMS\).](#page-803-0)

- 12. Wenn Sie Ihre Daten in eine bestimmte Speicherklasse im Ziel replizieren wollen, wählen Sie unter Zielspeicherklasse die Option Speicherklasse für die replizierten Objekte ändern aus. Anschließend wählen Sie die Speicherklasse, die Sie für die replizierten Objekte im Ziel verwenden wollen. Wenn Sie diese Option nicht auswählen, ist die Speicherklasse für replizierte Objekte dieselbe Klasse wie für die ursprünglichen Objekte.
- 13. Beim Festlegen der zusätzlichen Replikationsoptionen haben Sie folgende zusätzliche Optionen:
	- Wenn Sie die Begrenzung der S3-Replikationszeit (S3 RTC) in Ihrer Replikationskonfiguration aktivieren möchten, wählen Sie Replikationszeitkontrolle (Replication Time Control, RTC) aus. Weitere Informationen zu dieser Option finden Sie unter [Erfüllen der Compliance-](#page-1680-0)[Anforderungen mit S3-Replikationszeitkontrolle \(S3 RTC\).](#page-1680-0)
	- Wenn Sie S3-Replikationsmetriken in Ihrer Replikationskonfiguration aktivieren möchten, wählen Sie Replication metrics and events (Replikationsmetriken und -ereignisse) aus. Weitere

Informationen finden Sie unter [Überwachen des Fortschritts mit Replikationsmetriken und S3-](#page-1670-0) [Ereignisbenachrichtigungen](#page-1670-0).

- Wenn Sie die Löschmarkierungs-Replikation in Ihrer Replikations-Konfiguration aktivieren möchten, wählen Sie Markierungsreplikation löschen aus. Weitere Informationen finden Sie unter [Replizieren von Löschmarkierungen auf Buckets](#page-1684-0).
- Wenn Sie die Synchronisierung der Amazon-S3-Replikatänderung in Ihrer Replikations-Konfiguration aktivieren möchten, wählen Sie Synchronisierung der Replikatänderung aus. Weitere Informationen finden Sie unter [Replizieren von Metadatenänderungen mit der](#page-1686-0) [Synchronisierung von Amazon-S3-Replikatänderungen.](#page-1686-0)

#### **a** Note

Wenn Sie S3-RTC- oder S3-Replikationsmetriken verwenden, fallen zusätzliche Gebühren an.

- 14. Zum Abschluss wählen Sie Save (Speichern).
- 15. Nachdem Sie Ihre Regel gespeichert haben, können Sie Ihre Regel bearbeiten, aktivieren, deaktivieren oder löschen, indem Sie Ihre Regel auswählen und Edit rule (Regel bearbeiten) wählen.

#### Verwenden des AWS CLI

Gehen Sie wie folgt vor AWS CLI , um die Replikation einzurichten, wenn Quell- und Ziel-Buckets demselben AWS-Konto gehören:

- Erstellen Sie Quell- und Ziel-Buckets
- Aktivieren Sie das Versioning für die Buckets
- Erstellen Sie eine IAM-Rolle welche Amazon S3 die Berechtigungen erteilt, Objekte zu replizieren.
- Fügen Sie die Replikationskonfiguration zum Quell-Bucket hinzu

Um die Einrichtung zu prüfen, testen Sie sie.

So richten Sie die Replikation ein, wenn Quell- und Ziel-Buckets demselben Eigentümer gehören AWS-Konto

1. Richten Sie das Anmeldeinformationsprofil für die AWS CLI ein. In diesem Beispiel verwenden wir den Profilnamen acctA. Informationen zum Einrichten der Anmeldeinformations-Profile finden Sie unter [Named Profiles](https://docs.aws.amazon.com/cli/latest/userguide/cli-multiple-profiles.html) (Benannte Profile) im AWS Command Line Interface - Benutzerhandbuch.

### **A** Important

Das Profil, das Sie für diese Übung verwenden, muss über die nötigen Berechtigungen verfügen. Beispielsweise legen Sie in der Replikations-Konfiguration die IAM-Rolle fest, die Amazon S3 annehmen kann. Dies können Sie nur tun, wenn das verwendete Profil über die iam:PassRole-Berechtigung verfügt. Weitere Informationen finden Sie unter [Erteilen von Berechtigungen, mit denen ein Benutzer eine Rolle an einen AWS -Service](https://docs.aws.amazon.com/IAM/latest/UserGuide/id_roles_use_passrole.html)  [übergeben kann](https://docs.aws.amazon.com/IAM/latest/UserGuide/id_roles_use_passrole.html) im IAM-Benutzerhandbuch. Wenn Sie zur Erstellung eines benannten Profils die Anmeldeinformationen eines Administrators verwenden, können Sie alle Aufgaben durchführen.

2. Erstellen Sie einen *source*-Bucket und aktivieren Sie dafür das Versioning. Der folgende Code erstellt einen *source*-Bucket in der Region USA Ost (Nord-Virginia) (us-east-1).

```
aws s3api create-bucket \
--bucket source \
--region us-east-1 \
--profile acctA
```

```
aws s3api put-bucket-versioning \
--bucket source \
--versioning-configuration Status=Enabled \
--profile acctA
```
3. Erstellen Sie einen *destination*-Bucket und aktivieren Sie dafür das Versioning. Der folgende Code erstellt einen *destination*-Bucket in der Region US West (Oregon) (us-west-2).
# **a** Note

Um die Replikationskonfiguration einzurichten, wenn sich Quell- und Ziel-Bucket in demselben befinden AWS-Konto, verwenden Sie dasselbe Profil. Dieses Beispiel verwendet acctA. Um die Replikationskonfiguration zu testen, wenn die Buckets unterschiedlichen Besitzern gehören AWS-Konten, geben Sie für jeden Bucket unterschiedliche Profile an. In diesem Beispiel verwenden wir das Profil acctB für den Ziel-Bucket.

```
aws s3api create-bucket \
--bucket destination \
--region us-west-2 \
--create-bucket-configuration LocationConstraint=us-west-2 \
--profile acctA
```

```
aws s3api put-bucket-versioning \
--bucket destination \
--versioning-configuration Status=Enabled \
--profile acctA
```
- 4. Erstellen Sie eine IAM-Rolle. Sie geben diese Rolle in der Replizierungskonfiguration an, die Sie später zum *Quell-Bucket* hinzufügen. Amazon S3 übernimmt diese Rolle, um Objekte in Ihrem Namen zu replizieren. Sie erstellen eine IAM-Rolle in zwei Schritten:
	- Erstellen Sie eine Rolle.
	- Fügen Sie eine Berechtigungsrichtlinie zur Rolle hinzu.
	- a. Erstellen Sie die IAM-Rolle.
		- i. Kopieren Sie die folgende Vertrauensrichtlinie und speichern Sie sie in einer Datei mit dem Namen s3-role-trust-policy.json im aktuellen Verzeichnis auf Ihrem lokalen Computer. Diese Richtlinie gewährt Amazon S3 Service-Prinzipal-Berechtigungen, um die Rolle anzunehmen.

```
{ 
    "Version":"2012-10-17",
```

```
 "Statement":[ 
        { 
            "Effect":"Allow", 
            "Principal":{ 
                "Service":"s3.amazonaws.com" 
            }, 
            "Action":"sts:AssumeRole" 
        } 
   \mathbf{I}}
```
ii. Führen Sie den folgenden Befehl aus, um eine Rolle zu erstellen.

```
$ aws iam create-role \
--role-name replicationRole \
--assume-role-policy-document file://s3-role-trust-policy.json \
--profile acctA
```
- b. Fügen Sie eine Berechtigungsrichtlinie zur Rolle hinzu.
	- i. Kopieren Sie die folgende Berechtigungsrichtlinie und speichern Sie sie in einer Datei mit dem Namen s3-role-permissions-policy.json im aktuellen Verzeichnis auf Ihrem lokalen Computer. Diese Zugriffsrichtlinie erteilt Berechtigungen für verschiedene Amazon-S3-Bucket- und -Objektaktionen.

```
{ 
    "Version":"2012-10-17", 
    "Statement":[ 
        { 
           "Effect":"Allow", 
           "Action":[ 
               "s3:GetObjectVersionForReplication", 
               "s3:GetObjectVersionAcl", 
               "s3:GetObjectVersionTagging" 
           ], 
           "Resource":[ 
               "arn:aws:s3:::source-bucket/*" 
           ] 
        }, 
        { 
           "Effect":"Allow", 
           "Action":[ 
               "s3:ListBucket",
```

```
 "s3:GetReplicationConfiguration" 
           ], 
           "Resource":[ 
               "arn:aws:s3:::source-bucket" 
           ] 
        }, 
        { 
           "Effect":"Allow", 
           "Action":[ 
               "s3:ReplicateObject", 
               "s3:ReplicateDelete", 
               "s3:ReplicateTags" 
           ], 
           "Resource":"arn:aws:s3:::destination-bucket/*" 
        } 
    ]
}
```
ii. Führen Sie den folgenden Befehl aus, um eine Richtlinie zu erstellen und sie der Rolle anzufügen.

```
$ aws iam put-role-policy \
--role-name replicationRole \
--policy-document file://s3-role-permissions-policy.json \
--policy-name replicationRolePolicy \
--profile acctA
```
- 5. Fügen Sie eine Replikationskonfiguration zum *source*-Bucket hinzu.
	- a. Die Amazon S3 S3-API erfordert zwar die Replikationskonfiguration als XML, AWS CLI erfordert jedoch, dass Sie die Replikationskonfiguration als JSON angeben. Speichern Sie den folgenden JSON-Code in einer Datei mit dem Namen replication. json im lokalen Verzeichnis auf Ihrem Computer.

```
{ 
   "Role": "IAM-role-ARN", 
   "Rules": [ 
     { 
        "Status": "Enabled", 
       "Priority": 1, 
        "DeleteMarkerReplication": { "Status": "Disabled" }, 
        "Filter" : { "Prefix": "Tax"}, 
       "Destination": {
```

```
 "Bucket": "arn:aws:s3:::destination-bucket" 
         } 
      } 
  \mathbf{I}}
```
- b. Aktualisieren Sie den JSON-Code, indem Sie Werte für die *destination-bucket* und *IAM-role-ARN* angeben. Speichern Sie die Änderungen.
- c. Führen Sie den folgenden Befehl aus, um die Replikations-Konfiguration zu Ihrem Quell-Bucket hinzuzufügen. Stellen Sie sicher, dass Sie den Namen für den *source*-Bucket angeben.

```
$ aws s3api put-bucket-replication \
--replication-configuration file://replication.json \
--bucket source \
--profile acctA
```
Um die Replikationskonfiguration abzurufen, verwenden Sie den Befehl get-bucketreplication.

```
$ aws s3api get-bucket-replication \
--bucket source \
--profile acctA
```
- 6. Testen Sie das Setup in der Amazon-S3-Konsole:
	- a. Melden Sie sich bei der Amazon S3 S3-Konsole an AWS Management Console und öffnen Sie sie unter <https://console.aws.amazon.com/s3/>.
	- b. Erstellen Sie im *source*-Bucket einen Ordner mit dem Namen Tax.
	- c. Fügen Sie Beispielobjekte zum Tax-Ordner im *source*-Bucket hinzu.

**a** Note

Die von Amazon S3 für die Replikation eines Objekts benötigte Zeit hängt von der Größe des Objekts ab. Weitere Informationen zum Anzeigen des Replikationsstatus finden Sie unter [Abrufen von Replikationsstatusinformationen](#page-1705-0).

Überprüfen Sie im *destination*-Bucket Folgendes:

- Dass Amazon S3 die Objekte repliziert hat.
- In den properties (Eigenschaften) des Objekts, dass der Replication Status (Replikationsstatus) auf Replica festgelegt ist (was es als Replikatobjekt kennzeichnet).
- In den properties (Eigenschaften) des Objekts, dass im Berechtigungsabschnitt keine Berechtigungen aufgeführt sind. Dies bedeutet, dass sich das Replikat noch im Besitz des *source*-Bucket-Eigentümers befindet und der *destination*-Bucket-Eigentümer über keine Berechtigung auf dem Objektreplikat verfügt. Sie können eine optionale Konfiguration hinzufügen, um Amazon S3 anzuweisen, die Replikat-Eigentümerschaft zu ändern. Ein Beispiel finden Sie unter [Ändern des Replikat-Eigentümers, wenn sich Quell](#page-1634-0)[und Ziel-Buckets im Eigentum unterschiedlicher Konten befinden.](#page-1634-0)

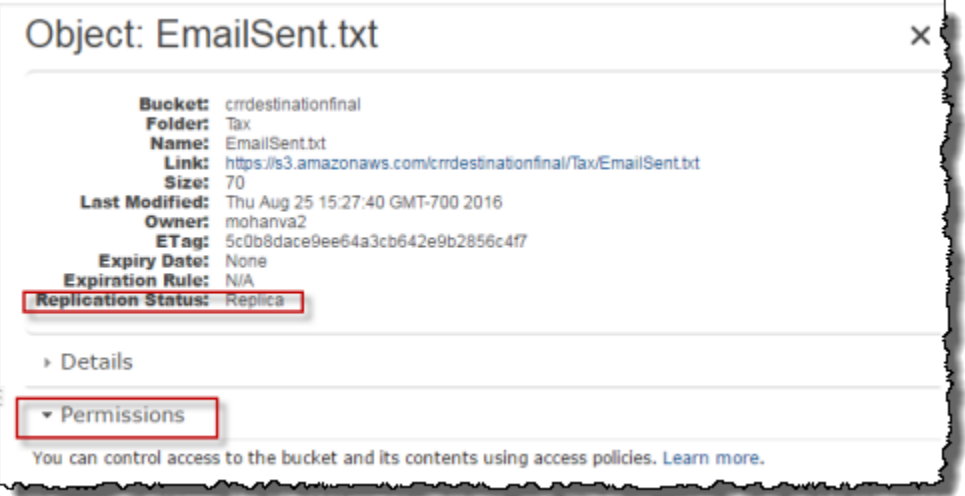

#### <span id="page-1624-0"></span>Verwenden der AWS SDKs

Verwenden Sie die folgenden Codebeispiele, um einem Bucket eine Replikationskonfiguration mit dem AWS SDK for Java bzw. AWS SDK for .NET hinzuzufügen.

Java

Das folgende Beispiel fügt eine Replikations-Konfiguration einem Bucket hinzu und ruft die Konfiguration anschließend ab und überprüft sie. Anweisungen zum Erstellen und Testen eines funktionierenden Beispiels finden Sie unter [Testen der Java-Codebeispiele für Amazon S3](#page-2490-0).

```
import com.amazonaws.AmazonServiceException;
import com.amazonaws.SdkClientException;
import com.amazonaws.auth.profile.ProfileCredentialsProvider;
import com.amazonaws.regions.Regions;
import com.amazonaws.services.identitymanagement.AmazonIdentityManagement;
import 
  com.amazonaws.services.identitymanagement.AmazonIdentityManagementClientBuilder;
import com.amazonaws.services.identitymanagement.model.CreateRoleRequest;
import com.amazonaws.services.identitymanagement.model.PutRolePolicyRequest;
import com.amazonaws.services.s3.AmazonS3;
import com.amazonaws.services.s3.AmazonS3Client;
import com.amazonaws.services.s3.model.BucketReplicationConfiguration;
import com.amazonaws.services.s3.model.BucketVersioningConfiguration;
import com.amazonaws.services.s3.model.CreateBucketRequest;
import com.amazonaws.services.s3.model.DeleteMarkerReplication;
import com.amazonaws.services.s3.model.DeleteMarkerReplicationStatus;
import com.amazonaws.services.s3.model.ReplicationDestinationConfig;
import com.amazonaws.services.s3.model.ReplicationRule;
import com.amazonaws.services.s3.model.ReplicationRuleStatus;
import com.amazonaws.services.s3.model.SetBucketVersioningConfigurationRequest;
import com.amazonaws.services.s3.model.StorageClass;
import com.amazonaws.services.s3.model.replication.ReplicationFilter;
import com.amazonaws.services.s3.model.replication.ReplicationFilterPredicate;
import com.amazonaws.services.s3.model.replication.ReplicationPrefixPredicate;
import java.io.IOException;
import java.util.ArrayList;
import java.util.HashMap;
import java.util.List;
import java.util.Map;
public class CrossRegionReplication { 
         public static void main(String[] args) throws IOException { 
                 Regions clientRegion = Regions.DEFAULT_REGION; 
                 String accountId = "*** Account ID ***"; 
                 String roleName = "*** Role name ***"; 
                 String sourceBucketName = "*** Source bucket name ***"; 
                 String destBucketName = "*** Destination bucket name ***"; 
                 String prefix = "Tax/";
```

```
 String roleARN = String.format("arn:aws:iam::%s:%s", accountId, 
  roleName); 
                     String destinationBucketARN = "arn:aws:s3:::" + destBucketName; 
                     AmazonS3 s3Client = AmazonS3Client.builder() 
                                          .withCredentials(new ProfileCredentialsProvider()) 
                                          .withRegion(clientRegion) 
                                         .build();
                     createBucket(s3Client, clientRegion, sourceBucketName); 
                     createBucket(s3Client, clientRegion, destBucketName); 
                     assignRole(roleName, clientRegion, sourceBucketName, 
  destBucketName); 
                     try { 
                               // Create the replication rule. 
                               List<ReplicationFilterPredicate> andOperands = new 
  ArrayList<ReplicationFilterPredicate>(); 
                               andOperands.add(new ReplicationPrefixPredicate(prefix)); 
                               Map<String, ReplicationRule> replicationRules = new 
  HashMap<String, ReplicationRule>(); 
                               replicationRules.put("ReplicationRule1", 
                                                    new ReplicationRule() 
                                                                        .withPriority(0) 
  .withStatus(ReplicationRuleStatus.Enabled) 
  .withDeleteMarkerReplication( 
new the contract of the contract of the contract of the contract of the contract of the contract of the contract of the contract of the contract of the contract of the contract of the contract of the contract of the contra
  DeleteMarkerReplication().withStatus( 
     DeleteMarkerReplicationStatus.DISABLED)) 
                                                                        .withFilter(new 
  ReplicationFilter().withPredicate( 
new the contract of the contract of the contract of the contract of the contract of the contract of the contract of the contract of the contract of the contract of the contract of the contract of the contract of the contra
  ReplicationPrefixPredicate(prefix))) 
                                                                         .withDestinationConfig(new 
  ReplicationDestinationConfig() 
  .withBucketARN(destinationBucketARN) 
  .withStorageClass(StorageClass.Standard)));
```

```
 // Save the replication rule to the source bucket. 
                         s3Client.setBucketReplicationConfiguration(sourceBucketName, 
                                          new BucketReplicationConfiguration() 
                                                          .withRoleARN(roleARN) 
  .withRules(replicationRules)); 
                         // Retrieve the replication configuration and verify that 
 the configuration 
                         // matches the rule we just set. 
                         BucketReplicationConfiguration replicationConfig = s3Client 
  .getBucketReplicationConfiguration(sourceBucketName); 
                         ReplicationRule rule = 
 replicationConfig.getRule("ReplicationRule1"); 
                         System.out.println("Retrieved destination bucket ARN: " 
 + 
 rule.getDestinationConfig().getBucketARN()); 
                         System.out.println("Retrieved priority: " + 
 rule.getPriority()); 
                         System.out.println("Retrieved source-bucket replication rule 
 status: " + rule.getStatus()); 
                 } catch (AmazonServiceException e) { 
                         // The call was transmitted successfully, but Amazon S3 
 couldn't process 
                         // it, so it returned an error response. 
                         e.printStackTrace(); 
                 } catch (SdkClientException e) { 
                         // Amazon S3 couldn't be contacted for a response, or the 
 client 
                         // couldn't parse the response from Amazon S3. 
                         e.printStackTrace(); 
 } 
        } 
         private static void createBucket(AmazonS3 s3Client, Regions region, String 
 bucketName) { 
                 CreateBucketRequest request = new CreateBucketRequest(bucketName, 
 region.getName()); 
                 s3Client.createBucket(request); 
                 BucketVersioningConfiguration configuration = new 
 BucketVersioningConfiguration() 
                                 .withStatus(BucketVersioningConfiguration.ENABLED);
```

```
 SetBucketVersioningConfigurationRequest enableVersioningRequest = 
  new SetBucketVersioningConfigurationRequest( 
                                               bucketName, configuration); 
                        s3Client.setBucketVersioningConfiguration(enableVersioningRequest); 
            } 
            private static void assignRole(String roleName, Regions region, String 
  sourceBucket, String destinationBucket) { 
                        AmazonIdentityManagement iamClient = 
  AmazonIdentityManagementClientBuilder.standard() 
                                               .withRegion(region) 
                                               .withCredentials(new ProfileCredentialsProvider()) 
                                              .build():
                        StringBuilder trustPolicy = new StringBuilder(); 
                       trustPolicy.append("{\\r\\n ");
                       trustPolicy.append("\\\"Version\\\":\\\"2012-10-17\\\",\\r\\n ");
                       trustPolicy.append("\\\"Statement\\\":[\\r\\n {\\r\\n
  "); 
                       trustPolicy.append("\\\"Effect\\\":\\\"Allow\\\",\\r\\n \\\
\Upsilon'Principal\Upsilon':\{\Upsilon\}n ");
                        trustPolicy.append("\\\"Service\\\":\\\"s3.amazonaws.com\\\"\\r\\n 
          \{\lambda\in\mathbb{R}^n : \mathbb{R}^n : \mathbb{R}^n trustPolicy.append("\\\"Action\\\":\\\"sts:AssumeRole\\\"\\r\\n 
  \lvert \r \rangle \ ]\\r\\n}");
                        CreateRoleRequest createRoleRequest = new CreateRoleRequest() 
                                               .withRoleName(roleName) 
  .withAssumeRolePolicyDocument(trustPolicy.toString()); 
                        iamClient.createRole(createRoleRequest); 
                        StringBuilder permissionPolicy = new StringBuilder(); 
                        permissionPolicy.append( 
                                               "{\\r\\n \\\"Version\\\":\\\"2012-10-17\\\",\\r\\n 
     \\\"Statement\\\":[\\r\\n {\\r\\n "); 
                        permissionPolicy.append( 
                                              "\setminus\``Effect\setminus\'\"Allow\\\",\\r\\n \\
\Upsilon' \Upsilon' \Upsilon permissionPolicy.append("\\\"s3:GetObjectVersionForReplication\\\",\
\lceil r \rceiln ");
                        permissionPolicy.append(
```

```
Amazon Simple Storage Service Benutzerhandbuch Benutzerhandbuch
```
 "\\\"s3:GetObjectVersionAcl\\\"\\r\\n ],\\r\ \n \\\"Resource\\\":[\\r\\n "); permissionPolicy.append("\\\"arn:aws:s3:::"); permissionPolicy.append(sourceBucket); permissionPolicy.append("/\*\\\"\\r\\n ]\\r\\n },\\r\\n {\\r\\n "); permissionPolicy.append( "\\\"Effect\\\":\\\"Allow\\\",\\r\\n \\ \"Action\\\":[\\r\\n "); permissionPolicy.append( "\\\"s3:ListBucket\\\",\\r\\n \\ \"s3:GetReplicationConfiguration\\\"\\r\\n "); permissionPolicy.append("],\\r\\n \\\"Resource\\\":[\\r\\n \\\"arn:aws:s3:::"); permissionPolicy.append(sourceBucket); permissionPolicy.append("\\r\\n "); permissionPolicy .append("]\\r\\n },\\r\\n {\\r\\n \\\"Effect\\\":\\\"Allow\\\",\\r\\n "); permissionPolicy.append( "\\\"Action\\\":[\\r\\n \\ \"s3:ReplicateObject\\\",\\r\\n "); permissionPolicy .append("\\\"s3:ReplicateDelete\\\",\\r\\n \\\"s3:ReplicateTags\\\",\\r\\n "); permissionPolicy.append("\\\"s3:GetObjectVersionTagging\\\"\\r\\n\\r \\n ],\\r\\n "); permissionPolicy.append("\\\"Resource\\\":\\\"arn:aws:s3:::"); permissionPolicy.append(destinationBucket); permissionPolicy.append("/\*\\\"\\r\\n }\\r\\n ]\\r\\n}"); PutRolePolicyRequest putRolePolicyRequest = new PutRolePolicyRequest() .withRoleName(roleName) .withPolicyDocument(permissionPolicy.toString()) .withPolicyName("crrRolePolicy"); iamClient.putRolePolicy(putRolePolicyRequest); } }

#### C#

Das folgende AWS SDK for .NET Codebeispiel fügt einem Bucket eine Replikationskonfiguration hinzu und ruft sie dann ab. Um diesen Code zu verwenden, geben Sie die Namen für die Buckets und den Amazon-Ressourcennamen (ARN) für die IAM-Rolle an. Anweisungen zum Erstellen und Testen eines funktionierenden Beispiels finden Sie unter [Ausführen der .NET-Codebeispiele für](#page-2492-0)  [Amazon S3.](#page-2492-0)

```
using Amazon;
using Amazon.S3;
using Amazon.S3.Model;
using System;
using System.Threading.Tasks;
namespace Amazon.DocSamples.S3
{ 
     class CrossRegionReplicationTest 
    \{ private const string sourceBucket = "*** source bucket ***"; 
         // Bucket ARN example - arn:aws:s3:::destinationbucket 
         private const string destinationBucketArn = "*** destination bucket ARN 
  ***"; 
         private const string roleArn = "*** IAM Role ARN ***"; 
         // Specify your bucket region (an example region is shown). 
         private static readonly RegionEndpoint sourceBucketRegion = 
  RegionEndpoint.USWest2; 
         private static IAmazonS3 s3Client; 
         public static void Main() 
         { 
             s3Client = new AmazonS3Client(sourceBucketRegion); 
             EnableReplicationAsync().Wait(); 
         } 
         static async Task EnableReplicationAsync() 
         { 
             try 
             { 
                 ReplicationConfiguration replConfig = new ReplicationConfiguration 
\overline{\mathcal{L}} Role = roleArn, 
                     Rules = 
 { 
                             new ReplicationRule 
\{
```

```
 Prefix = "Tax", 
                               Status = ReplicationRuleStatus.Enabled, 
                               Destination = new ReplicationDestination 
\{ BucketArn = destinationBucketArn 
 } 
 } 
 } 
\hspace{1.5cm} } ;
               PutBucketReplicationRequest putRequest = new 
 PutBucketReplicationRequest 
\overline{a} BucketName = sourceBucket, 
                   Configuration = replConfig 
               }; 
               PutBucketReplicationResponse putResponse = await 
 s3Client.PutBucketReplicationAsync(putRequest); 
               // Verify configuration by retrieving it. 
               await RetrieveReplicationConfigurationAsync(s3Client); 
 } 
            catch (AmazonS3Exception e) 
\{\hspace{.1cm} \} Console.WriteLine("Error encountered on server. Message:'{0}' when 
 writing an object", e.Message); 
 } 
            catch (Exception e) 
\{\hspace{.1cm} \} Console.WriteLine("Unknown encountered on server. Message:'{0}' when 
 writing an object", e.Message); 
 } 
        } 
        private static async Task RetrieveReplicationConfigurationAsync(IAmazonS3 
 client) 
        { 
            // Retrieve the configuration. 
            GetBucketReplicationRequest getRequest = new GetBucketReplicationRequest 
\{\hspace{.1cm} \} BucketName = sourceBucket 
            }; 
            GetBucketReplicationResponse getResponse = await 
 client.GetBucketReplicationAsync(getRequest);
```

```
 // Print. 
             Console.WriteLine("Printing replication configuration information..."); 
             Console.WriteLine("Role ARN: {0}", getResponse.Configuration.Role); 
             foreach (var rule in getResponse.Configuration.Rules) 
\{\hspace{.1cm} \} Console.WriteLine("ID: {0}", rule.Id); 
                 Console.WriteLine("Prefix: {0}", rule.Prefix); 
                 Console.WriteLine("Status: {0}", rule.Status); 
 } 
         } 
     }
}
```
Konfigurieren der Replikation, wenn sich Quell- und Ziel-Buckets im Eigentum verschiedener Konten befinden

Das Einrichten der Replikation, wenn *Quell* - und *Ziel-Buckets* unterschiedlichen Besitzern gehören, AWS-Konten ähnelt dem Einrichten der Replikation, wenn beide Buckets demselben Konto gehören. Der einzige Unterschied besteht darin, dass der Eigentümer des *Ziel*-Buckets dem Eigentümer des *Quell*-Buckets die Berechtigung zum Replizieren von Objekten gewährt, indem er eine Bucket-Richtlinie hinzufügt.

Weitere Informationen zur Konfiguration der Replikation mit serverseitiger Verschlüsselung mit AWS Key Management Service in kontoübergreifenden Szenarien finden Sie unter [Erteilen von](#page-1703-0) [zusätzlichen Berechtigungen für kontenübergreifende Szenarien](#page-1703-0).

Um die Replikation zu konfigurieren, wenn die Quell- und Ziel-Buckets unterschiedlichen Besitzern gehören AWS-Konten

- 1. In diesem Beispiel erstellen Sie *Quell- und Ziel-Buckets* in zwei verschiedenen Buckets. AWS-Konten Sie müssen zwei Anmeldeinformationsprofile für eingerichtet haben AWS CLI (in diesem Beispiel verwenden wir acctA und acctB für Profilnamen). Weitere Informationen zum Einrichten der Anmeldeinformations-Profile finden Sie unter [Named Profiles](https://docs.aws.amazon.com/cli/latest/userguide/cli-configure-files.html#cli-configure-files-format) (Benannte Profile) im AWS Command Line Interface -Benutzerhandbuch.
- 2. Folgen Sie den step-by-step Anweisungen unter [Konfigurieren für Buckets im selben Konto](#page-1611-0) mit den folgenden Änderungen:
	- Verwenden Sie für alle AWS CLI Befehle im Zusammenhang mit *Quell-Bucket-Aktivitäten* (zum Erstellen des *Quell-Buckets*, zum Aktivieren der Versionierung und

zum Erstellen der IAM-Rolle) das acctA Profil. Verwenden Sie das Profil acctB, um den *Ziel*-Bucket zu erstellen.

- Stellen Sie sicher, dass die Berechtigungsrichtlinie den *Quell* und den *Ziel*-Bucket angibt, die Sie für dieses Beispiel erstellt haben.
- 3. Fügen Sie in der Konsole die folgende Bucket-Richtlinie für den *Ziel*-Bucket hinzu, um dem Eigentümer des *Quell*-Buckets die Berechtigung zum Replizieren von Objekten zu erteilen. Achten Sie darauf, die Richtlinie zu bearbeiten, indem Sie die AWS-Konto ID des Besitzers des *Quell-Buckets* und den Namen des *Ziel-Buckets angeben*.

## **a** Note

Wenn Sie das folgende Beispiel verwenden möchten, ersetzen Sie die *user input placeholders* durch Ihre eigenen Informationen. Ersetzen Sie *DOC-EXAMPLE-BUCKET* durch den Namen Ihres Ziel-Buckets. Ersetzen Sie *source-bucket-acctid:role/service-role/source-acct-iam-role* durch die Rolle, die Sie für diese Replikationskonfiguration verwenden.

Wenn Sie die IAM-Servicerolle manuell erstellt haben, legen Sie den Rollenpfad als role/service-role/ fest, wie im folgenden Richtlinienbeispiel dargestellt. Weitere Informationen finden Sie unter [IAM ARNs](https://docs.aws.amazon.com/IAM/latest/UserGuide/reference_identifiers.html#identifiers-arns) im IAM-Benutzerhandbuch.

```
{ 
    "Version":"2012-10-17", 
    "Id":"", 
    "Statement":[ 
       { 
           "Sid":"Set-permissions-for-objects", 
           "Effect":"Allow", 
           "Principal":{ 
              "AWS":"arn:aws:iam::source-bucket-acct-ID:role/service-role/source-
acct-IAM-role" 
          }, 
           "Action":["s3:ReplicateObject", "s3:ReplicateDelete"], 
          "Resource":"arn:aws:s3:::DOC-EXAMPLE-BUCKET/*" 
       }, 
       { 
           "Sid":"Set permissions on bucket", 
           "Effect":"Allow", 
           "Principal":{
```

```
 "AWS":"arn:aws:iam::source-bucket-acct-ID:role/service-role/source-
acct-IAM-role" 
          }, 
          "Action":["s3:GetBucketVersioning", "s3:PutBucketVersioning"], 
          "Resource":"arn:aws:s3:::DOC-EXAMPLE-BUCKET" 
       } 
    ]
}
```
Wählen Sie den Bucket aus und fügen Sie die Bucket-Richtlinie hinzu. Anweisungen finden Sie unter [Hinzufügen einer Bucket-Richtlinie mit der Amazon-S3-Konsole.](#page-954-0)

Bei der Replikation besitzt der Eigentümer des Quellobjekts standardmäßig das Replikat. Wenn Quell- und Ziel-Buckets unterschiedlichen Besitzern gehören, können Sie optionale Konfigurationseinstellungen hinzufügen AWS-Konten, um den Besitz des Replikats auf den Eigentümer der Ziel-Buckets zu ändern. AWS-Konto Dazu gehört auch die Gewährung der ObjectOwnerOverrideToBucketOwner-Berechtigung. Weitere Informationen finden Sie unter [Ändern des Replikat-Eigentümers](#page-1688-0).

<span id="page-1634-0"></span>Ändern des Replikat-Eigentümers, wenn sich Quell- und Ziel-Buckets im Eigentum unterschiedlicher Konten befinden

Wenn die *Quell* - und *Ziel-Buckets* in einer Replikationskonfiguration unterschiedlichen Besitzern gehören AWS-Konten, können Sie Amazon S3 anweisen, den Besitz des Replikats in den Besitz des AWS-Konto *Ziel-Buckets* zu ändern. In diesem Beispiel wird erklärt, wie Sie die Amazon S3 S3-Konsole verwenden und AWS CLI den Besitz eines Replikats ändern. Weitere Informationen finden Sie unter [Ändern des Replikat-Eigentümers](#page-1688-0).

#### **a** Note

Wenn Sie die S3-Replikation verwenden und die Quell- und Ziel-Buckets unterschiedlichen Besitzern gehören AWS-Konten, kann der Bucket-Besitzer des Ziel-Buckets ACLs deaktivieren (wobei der Bucket-Besitzer die Einstellung Objektbesitz erzwingt), um den Besitz des Replikats auf den AWS-Konto Besitzer des Ziel-Buckets zu ändern. Diese Einstellung ahmt das Verhalten der bestehenden Besitzerüberschreibung nach, ohne dass eine s3:ObjectOwnerOverrideToBucketOwner-Berechtigung erforderlich ist. Dies bedeutet, dass alle Objekte, die mit der erzwungenen Einstellung des Bucket-Eigentümers in den Ziel-Bucket repliziert werden, dem Eigentümer des Ziel-Buckets gehören. Informationen

zu Object Ownership finden Sie unter [Weitere Informationen finden Sie unter Steuern des](#page-1266-0) [Eigentums an Objekten und Deaktivieren von ACLs für Ihren Bucket..](#page-1266-0)

Weitere Informationen zur Konfiguration der Replikation mit serverseitiger Verschlüsselung in kontoübergreifenden Szenarien finden Sie unter AWS Key Management Service . [Erteilen von](#page-1703-0) [zusätzlichen Berechtigungen für kontenübergreifende Szenarien](#page-1703-0)

## Verwenden der S3-Konsole

step-by-step Anweisungen finden Sie unter. [Konfigurieren der Replikation für Quell- und Ziel-](#page-1611-0)[Buckets im Eigentum desselben Kontos](#page-1611-0) Dieses Thema enthält Anweisungen zum Einrichten der Replikationskonfiguration, wenn Buckets denselben oder unterschiedlichen AWS-Konten Benutzern gehören.

## Verwenden von AWS CLI

Um den Besitz von Replikaten mithilfe von zu ändern AWS CLI, erstellen Sie Buckets, aktivieren die Versionierung für die Buckets, erstellen eine IAM-Rolle, die Amazon S3 die Berechtigung erteilt, Objekte zu replizieren, und fügen die Replikationskonfiguration zum Quell-Bucket hinzu. In der Replikations-Konfiguration weisen Sie Amazon S3 an, den Replikatseigentümer zu ändern. Sie testen außerdem die Einrichtung.

Um den Besitz des Replikats zu ändern, wenn Quell- und Ziel-Buckets im Besitz von different () sind AWS-KontenAWS CLI

1. In diesem Beispiel erstellen Sie die *Quell* - und *Ziel-Buckets in zwei* verschiedenen Buckets. AWS-Konten Konfigurieren Sie das AWS CLI mit zwei benannten Profilen. Bei diesem Beispiel werden die Profile acctA bzw. acctBverwendet. Weitere Informationen zum Einrichten der Anmeldeinformations-Profile finden Sie unter [Named Profiles](https://docs.aws.amazon.com/cli/latest/userguide/cli-multiple-profiles.html) (Benannte Profile) im AWS Command Line Interface -Benutzerhandbuch.

## **A** Important

Die Profile, die Sie für diese Übung verwenden, müssen über die nötigen Berechtigungen verfügen. Beispielsweise legen Sie in der Replikations-Konfiguration die IAM-Rolle fest, die Amazon S3 annehmen kann. Dies können Sie nur tun, wenn das verwendete Profil über die iam:PassRole-Berechtigung verfügt. Wenn Sie zur Erstellung eines benannten Profils die Benutzer-Anmeldeinformationen eines Administrators verwenden,

können Sie alle Aufgaben durchführen. Weitere Informationen finden Sie unter [Erteilen](https://docs.aws.amazon.com/IAM/latest/UserGuide/id_roles_use_passrole.html)  [von Benutzerberechtigungen zur Übergabe einer Rolle an einen AWS Dienst](https://docs.aws.amazon.com/IAM/latest/UserGuide/id_roles_use_passrole.html) im IAM-Benutzerhandbuch.

Sie müssen sicherstellen, dass diese Profile über die nötigen Berechtigungen verfügen. Beispielsweise enthält die Replikations-Konfiguration eine IAM-Rolle, die Amazon S3 annehmen kann. Das benannte Profil, mit dem Sie eine solche Konfiguration einem Bucket anfügen, kann dies nur tun, wenn es über die iam:PassRole-Berechtigung verfügt. Wenn Sie zur Erstellung dieser benannten Profile die Benutzer-Anmeldeinformationen eines Administrators verwenden, haben diese alle Berechtigungen. Weitere Informationen finden Sie unter [Erteilen von Benutzerberechtigungen zur Übergabe einer Rolle an einen AWS Dienst](https://docs.aws.amazon.com/IAM/latest/UserGuide/id_roles_use_passrole.html) im IAM-Benutzerhandbuch.

2. Erstellen Sie den *Quell*-Bucket und aktivieren Sie das Versioning für ihn. In diesem Beispiel erstellen wir den *Quell*-Bucket in der Region USA Ost (Nord-Virginia) (us-east-1).

```
aws s3api create-bucket \
--bucket source \
--region us-east-1 \
--profile acctA
```

```
aws s3api put-bucket-versioning \
--bucket source \
--versioning-configuration Status=Enabled \
--profile acctA
```
3. Erstellen Sie einen *Ziel*-Bucket und aktivieren Sie das Versioning für ihn. In diesem Beispiel erstellen wir den *Ziel*-Bucket in der Region US West (Oregon) (us-west-2). Verwenden Sie ein anderes AWS-Konto -Profil als das, das Sie für den *Quell*-Bucket verwendet haben.

```
aws s3api create-bucket \
--bucket destination \
--region us-west-2 \
--create-bucket-configuration LocationConstraint=us-west-2 \
--profile acctB
```

```
aws s3api put-bucket-versioning \
--bucket destination \
```

```
--versioning-configuration Status=Enabled \
--profile acctB
```
- 4. Sie müssen Ihrer *Ziel*-Bucket-Richtlinie Berechtigungen hinzufügen, um eine Änderung der Replikateigentümerschaft zuzulassen.
	- a. Speichern Sie die folgende Richtlinie in *destination-bucket-policy*.json.

```
{ 
   "Version": "2012-10-17", 
   "Statement": [ 
     { 
        "Sid": "destination_bucket_policy_sid", 
       "Principal": { 
          "AWS": "source-bucket-owner-account-id"
       }, 
       "Action": [ 
          "s3:ReplicateObject", 
          "s3:ReplicateDelete", 
          "s3:ObjectOwnerOverrideToBucketOwner", 
          "s3:ReplicateTags", 
          "s3:GetObjectVersionTagging" 
       ], 
       "Effect": "Allow", 
        "Resource": [ 
          "arn:aws:s3:::destination/*" 
      \mathbf{I} } 
   ]
}
```
b. Legen Sie die obige Richtlinie im *Ziel*-Bucket ab:

```
aws s3api put-bucket-policy --region $ {destination_region} --
bucket $ {destination} --policy file://destination_bucket_policy.json
```
- 5. Erstellen Sie eine IAM-Rolle. Sie geben diese Rolle in der Replizierungskonfiguration an, die Sie später zum *Quell-Bucket* hinzufügen. Amazon S3 übernimmt diese Rolle, um Objekte in Ihrem Namen zu replizieren. Sie erstellen eine IAM-Rolle in zwei Schritten:
	- Erstellen Sie eine Rolle.
- Fügen Sie eine Berechtigungsrichtlinie zur Rolle hinzu.
- a. Erstellen Sie eine IAM-Rolle.
	- i. Kopieren Sie die folgende Vertrauensrichtlinie und speichern Sie sie in einer Datei mit dem Namen s3-role-trust-policy.json im aktuellen Verzeichnis auf Ihrem lokalen Computer. Diese Richtlinie erteilt Amazon S3 Berechtigungen für die Übernahme der Rolle.

```
{ 
    "Version":"2012-10-17", 
    "Statement":[ 
        { 
           "Effect":"Allow", 
           "Principal":{ 
               "Service":"s3.amazonaws.com" 
           }, 
           "Action":"sts:AssumeRole" 
        } 
    ]
}
```
ii. Führen Sie den folgenden AWS CLI Befehl aus, um eine Rolle zu erstellen.

```
$ aws iam create-role \setminus--role-name replicationRole \
--assume-role-policy-document file://s3-role-trust-policy.json \
--profile acctA
```
- b. Fügen Sie eine Berechtigungsrichtlinie zur Rolle hinzu.
	- i. Kopieren Sie die folgende Berechtigungsrichtlinie und speichern Sie sie in einer Datei mit dem Namen s3-role-perm-pol-changeowner.json im aktuellen Verzeichnis auf Ihrem lokalen Computer. Diese Zugriffsrichtlinie erteilt Berechtigungen für verschiedene Amazon-S3-Bucket- und -Objektaktionen. In den folgenden Schritten erstellen Sie eine IAM-Rolle und fügen diese Richtlinie der Rolle an.

```
{ 
    "Version":"2012-10-17", 
    "Statement":[ 
 {
```

```
 "Effect":"Allow", 
            "Action":[ 
               "s3:GetObjectVersionForReplication", 
               "s3:GetObjectVersionAcl" 
           ], 
            "Resource":[ 
               "arn:aws:s3:::source/*" 
           ] 
        }, 
        { 
            "Effect":"Allow", 
            "Action":[ 
               "s3:ListBucket", 
               "s3:GetReplicationConfiguration" 
            ], 
            "Resource":[ 
               "arn:aws:s3:::source" 
           ] 
        }, 
        { 
            "Effect":"Allow", 
            "Action":[ 
               "s3:ReplicateObject", 
               "s3:ReplicateDelete", 
               "s3:ObjectOwnerOverrideToBucketOwner", 
               "s3:ReplicateTags", 
               "s3:GetObjectVersionTagging" 
            ], 
            "Resource":"arn:aws:s3:::destination/*" 
        } 
   \mathbf{I}}
```
ii. Um eine Richtlinie zu erstellen und sie an die Rolle anzufügen, führen Sie den folgenden Befehl aus:

```
$ aws iam put-role-policy \
--role-name replicationRole \
--policy-document file://s3-role-perm-pol-changeowner.json \
--policy-name replicationRolechangeownerPolicy \
--profile acctA
```
6. Fügen Sie Ihrem Quell-Bucket eine Replikations-Konfiguration hinzu.

a. Das AWS CLI erfordert die Angabe der Replikationskonfiguration als JSON. Speichern Sie den folgenden JSON-Code in einer Datei mit dem Namen replication.json im aktuellen Verzeichnis auf Ihrem lokalen Computer. Fügen Sie in der Konfiguration AccessControlTranslation hinzu, um eine Änderung in der Replikateigentümerschaft anzugeben.

```
{ 
    "Role":"IAM-role-ARN", 
    "Rules":[ 
       { 
           "Status":"Enabled", 
           "Priority":1, 
           "DeleteMarkerReplication":{ 
               "Status":"Disabled" 
           }, 
           "Filter":{ 
           }, 
           "Status":"Enabled", 
           "Destination":{ 
               "Bucket":"arn:aws:s3:::destination", 
               "Account":"destination-bucket-owner-account-id", 
               "AccessControlTranslation":{ 
                  "Owner":"Destination" 
               } 
           } 
       } 
    ]
}
```
- b. Bearbeiten Sie den JSON-Code, indem Sie Werte für die Konto-ID des Eigentümers des *Ziel*-Buckets und für *IAM-role-ARN* angeben. Speichern Sie die Änderungen.
- c. Um die Replikations-Konfiguration zum Quell-Bucket hinzuzufügen, führen Sie den folgenden Befehl aus. Geben Sie den Namen für den *Quell*-Bucket an.

```
$ aws s3api put-bucket-replication \
--replication-configuration file://replication.json \
--bucket source \
--profile acctA
```
7. Prüfen Sie die Replikat-Eigentümerschaft in der Amazon-S3-Konsole.

- a. Melden Sie sich bei der Amazon S3 S3-Konsole an AWS Management Console und öffnen Sie sie unter <https://console.aws.amazon.com/s3/>.
- b. Fügen Sie Objekte zum *Quell*-Bucket hinzu. Vergewissern Sie sich, dass der *Ziel-Bucket* die Objektreplikate enthält und dass der Eigentümer der Replikate auf den Eigentümer des *Ziel-Buckets* übergegangen ist. AWS-Konto

## Verwenden der SDKs AWS

Ein Code-Beispiel zum Hinzufügen einer Replikationskonfiguration finden Sie unter [Verwenden der](#page-1624-0)  [AWS SDKs](#page-1624-0). Sie müssen die Replikations-Konfiguration entsprechend ändern. Weitere konzeptuelle Informationen finden Sie unter [Ändern des Replikat-Eigentümers](#page-1688-0).

## Replizieren verschlüsselter Objekte

Standardmäßig repliziert Amazon S3 keine Objekte, die mit serverseitiger Verschlüsselung mit () -Schlüsseln AWS Key Management Service (SSE-KMS AWS KMS) oder zweischichtiger serverseitiger Verschlüsselung mit Schlüsseln (DSSE-KMS) verschlüsselt wurden. AWS KMS Um mit SSE-KMS oder DSSE-KMS verschlüsselte Objekte zu replizieren, müssen Sie die Bucket-Replikationskonfiguration ändern und weisen damit Amazon S3 an, diese Objekte zu replizieren. In diesem Beispiel wird erklärt, wie Sie die Amazon S3 S3-Konsole und die AWS Command Line Interface (AWS CLI) verwenden, um die Bucket-Replikationskonfiguration zu ändern, um die Replikation verschlüsselter Objekte zu ermöglichen.

Weitere Informationen finden Sie unter [Replizieren von mit serverseitiger Verschlüsselung \(SSE-C,](#page-1692-0)  [SSE-S3, SSE-KMS, DSSE-KMS\) erstellten Objekten.](#page-1692-0)

## **a** Note

Wenn ein S3-Bucket-Schlüssel für den Quell- oder Ziel-Bucket aktiviert ist, ist der Verschlüsselungskontext der Amazon-Ressourcenname (ARN) des Buckets, nicht der Objekt-ARN. Sie müssen Ihre IAM-Richtlinien aktualisieren, um den Bucket-ARN für den Verschlüsselungskontext verwenden zu können. Weitere Informationen finden Sie unter [S3](#page-1698-0) [Bucket-Schlüssel und Replikation.](#page-1698-0)

## **a** Note

Sie können Multiregion AWS KMS keys in Amazon S3 verwenden. Amazon S3 behandelt jedoch derzeit Multi-Regions-Schlüssel wie Einzel-Regions-Schlüssel und verwendet nicht die Multi-Regions-Funktionen des Schlüssels. Weitere Informationen finden Sie unter [Using](https://docs.aws.amazon.com/kms/latest/developerguide/multi-region-keys-overview.html) [multi-Region keys \(Verwenden von Multi-Regions-Zugriffpunkt-Schlüsseln\)](https://docs.aws.amazon.com/kms/latest/developerguide/multi-region-keys-overview.html) im AWS Key Management Service -Entwicklerhandbuch.

## Verwenden der S3-Konsole

step-by-step Anweisungen finden Sie unter[Konfigurieren der Replikation für Quell- und Ziel-](#page-1611-0)[Buckets im Eigentum desselben Kontos](#page-1611-0). Dieses Thema enthält Anweisungen zum Einrichten einer Replikationskonfiguration, wenn die Buckets denselben und unterschiedlichen AWS-Konten Buckets gehören.

## Verwenden von AWS CLI

Um verschlüsselte Objekte mit dem zu replizieren AWS CLI, gehen Sie wie folgt vor:

- Erstellen Sie Quell- und Ziel-Buckets und aktivieren Sie die Versionsverwaltung für diese Buckets.
- Erstellen Sie eine AWS Identity and Access Management (IAM) -Servicerolle, die Amazon S3 die Berechtigung erteilt, Objekte zu replizieren. Zu den Berechtigungen für die IAM-Rolle gehören die, die zum Replizieren der verschlüsselten Objekte notwendig sind.
- Fügen Sie eine Replikationskonfiguration zum Quell-Bucket hinzu. Die Replikationskonfiguration stellt Informationen zur Replizierung von Objekten bereit, die mit KMS-Schlüsseln verschlüsselt wurden.
- Fügen Sie verschlüsselte Objekte zum Quell-Bucket hinzu.
- Testen Sie die Einrichtung, um sicherzustellen, dass Ihre verschlüsselten Objekte in den Ziel-Bucket repliziert werden.

Die folgenden Verfahren führen Sie durch diesen Prozess.

Replizieren Sie serverseitig verschlüsselte Objekte (AWS CLI) wie folgt:

1. In diesem Beispiel erstellen Sie den *DOC-EXAMPLE-SOURCE-BUCKET*- und *DOC-EXAMPLE-DESTINATION-BUCKET*-Bucket im selben AWS-Konto. Sie richten auch das Anmeldeinformationsprofil für die AWS CLI ein. Dieses Beispiel verwendet den Profilnamen *acctA*.

Weitere Informationen zum Einrichten von Anmeldeinformationsprofilen finden Sie unter [Benannte Profile](https://docs.aws.amazon.com/cli/latest/userguide/cli-multiple-profiles.html) im AWS Command Line Interface Benutzerhandbuch. Die Befehle in diesem Beispiel können Sie verwenden, indem Sie die *user input placeholders* durch Ihre eigenen Informationen ersetzen.

2. Verwenden Sie die folgenden Befehle, um den *DOC-EXAMPLE-SOURCE-BUCKET*-Bucket zu erstellen und die Versionsverwaltung für diesen zu aktivieren. Mit den folgenden Beispielbefehlen wird der *DOC-EXAMPLE-SOURCE-BUCKET*-Bucket in der Region USA Ost (Nord-Virginia) (useast-1) erstellt.

```
aws s3api create-bucket \
--bucket DOC-EXAMPLE-SOURCE-BUCKET \
--region us-east-1 \
--profile acctA
```

```
aws s3api put-bucket-versioning \
--bucket DOC-EXAMPLE-SOURCE-BUCKET \
--versioning-configuration Status=Enabled \
--profile acctA
```
3. Verwenden Sie die folgenden Befehle, um den *DOC-EXAMPLE-DESTINATION-BUCKET*-Bucket zu erstellen und die Versionsverwaltung für diesen zu aktivieren. Mit den folgenden Beispielbefehlen wird der *DOC-EXAMPLE-DESTINATION-BUCKET*-Bucket in der Region USA West (Oregon) (us-west-2) erstellt.

# **a** Note

Um eine Replikationskonfiguration einzurichten, bei der sich *DOC-EXAMPLE-SOURCE-BUCKET*sowohl *DOC-EXAMPLE-DESTINATION-BUCKET*Buckets als auch Buckets im selben befinden AWS-Konto, verwenden Sie dasselbe Profil. In diesem Beispiel verwenden wir *acctA*. Zum Konfigurieren der Replikation, wenn sich die Buckets im Besitz unterschiedlicher AWS-Konten befinden, legen Sie verschiedene Profile für die Buckets fest.

```
aws s3api create-bucket \
--bucket DOC-EXAMPLE-DESTINATION-BUCKET \
--region us-west-2 \
--create-bucket-configuration LocationConstraint=us-west-2 \
--profile acctA
```

```
aws s3api put-bucket-versioning \
--bucket DOC-EXAMPLE-DESTINATION-BUCKET \
--versioning-configuration Status=Enabled \
--profile acctA
```
- 4. Als Nächstes erstellen Sie eine IAM-Servicerolle. Sie werden diese Rolle in der Replikationskonfiguration angeben, die Sie später zum Bucket *DOC-EXAMPLE-SOURCE-BUCKET* hinzufügen. Amazon S3 übernimmt diese Rolle, um Objekte in Ihrem Namen zu replizieren. Sie erstellen eine IAM-Rolle in zwei Schritten:
	- Erstellen Sie eine Servicerolle.
	- Fügen Sie eine Berechtigungsrichtlinie zur Rolle hinzu.
	- a. Um eine IAM-Servicerolle zu erstellen, gehen Sie wie folgt vor:
		- i. Kopieren Sie die folgende Vertrauensrichtlinie und speichern Sie sie in einer Datei mit dem Namen s3-role-trust-policy-kmsobj.json im aktuellen Verzeichnis auf Ihrem lokalen Computer. Diese Richtlinie weist dem Amazon-S3-Service-Prinzipal die Berechtigungen zum Annehmen der Rolle zu, damit Amazon S3 Aufgaben in Ihrem Namen durchführen kann.

```
{ 
    "Version":"2012-10-17", 
    "Statement":[ 
      \{ "Effect":"Allow", 
           "Principal":{ 
              "Service":"s3.amazonaws.com" 
           }, 
           "Action":"sts:AssumeRole" 
       } 
 ]
```
}

ii. Verwenden Sie den folgenden Befehl, um die Rolle zu erstellen:

```
$ aws iam create-role \
--role-name replicationRolekmsobj \
--assume-role-policy-document file://s3-role-trust-policy-kmsobj.json \
--profile acctA
```
- b. Als Nächstes fügen Sie eine Berechtigungsrichtlinie zur Rolle hinzu. Diese Zugriffsrichtlinie erteilt Berechtigungen für verschiedene Amazon-S3-Bucket- und -Objektaktionen.
	- i. Kopieren Sie die folgende Berechtigungsrichtlinie und speichern Sie sie in einer Datei mit dem Namen s3-role-permissions-policykmsobj.json im aktuellen Verzeichnis auf Ihrem lokalen Computer. Sie werden eine IAM-Rolle erstellen und fügen ihr später die Richtlinie an.

#### **A** Important

In der Berechtigungsrichtlinie geben Sie die AWS KMS Schlüssel-IDs an, die für die Verschlüsselung der DOC-EXAMPLE-DESTINATION-BUCKET Buckets DOC-EXAMPLE-SOURCE-BUCKET und verwendet werden. Sie müssen zwei separate KMS-Schlüssel für die Buckets DOC-EXAMPLE-SOURCE-BUCKET und DOC-EXAMPLE-DESTINATION-BUCKET erstellen. AWS KMS keys werden nicht außerhalb des Bereichs gemeinsam genutzt, in dem sie erstellt wurden. AWS-Region

```
{ 
    "Version":"2012-10-17", 
    "Statement":[ 
       { 
           "Action":[ 
              "s3:ListBucket", 
              "s3:GetReplicationConfiguration", 
              "s3:GetObjectVersionForReplication", 
              "s3:GetObjectVersionAcl", 
              "s3:GetObjectVersionTagging" 
           ], 
           "Effect":"Allow",
```

```
 "Resource":[ 
             "arn:aws:s3:::DOC-EXAMPLE-SOURCE-BUCKET", 
             "arn:aws:s3:::DOC-EXAMPLE-SOURCE-BUCKET/*" 
          ] 
      }, 
       { 
          "Action":[ 
             "s3:ReplicateObject", 
             "s3:ReplicateDelete", 
             "s3:ReplicateTags" 
          ], 
          "Effect":"Allow", 
          "Condition":{ 
             "StringLikeIfExists":{ 
                "s3:x-amz-server-side-encryption":[ 
                    "aws:kms", 
                    "AES256", 
                    "aws:kms:dsse" 
                ], 
                "s3:x-amz-server-side-encryption-aws-kms-key-id":[ 
                    "AWS KMS key IDs(in ARN format) to use for encrypting 
 object replicas" 
 ] 
 } 
          }, 
          "Resource":"arn:aws:s3:::DOC-EXAMPLE-DESTINATION-BUCKET/*" 
      }, 
       { 
          "Action":[ 
             "kms:Decrypt" 
          ], 
          "Effect":"Allow", 
          "Condition":{ 
             "StringLike":{ 
                "kms:ViaService":"s3.us-east-1.amazonaws.com", 
                "kms:EncryptionContext:aws:s3:arn":[ 
                    "arn:aws:s3:::DOC-EXAMPLE-SOURCE-BUCKET/*" 
 ] 
 } 
          }, 
          "Resource":[ 
             "AWS KMS key IDs(in ARN format) used to encrypt source 
 objects." 
 ]
```

```
 }, 
       { 
          "Action":[ 
             "kms:Encrypt" 
          ], 
          "Effect":"Allow", 
          "Condition":{ 
             "StringLike":{ 
                 "kms:ViaService":"s3.us-west-2.amazonaws.com", 
                 "kms:EncryptionContext:aws:s3:arn":[ 
                    "arn:aws:s3:::DOC-EXAMPLE-DESTINATION-BUCKET/*" 
 ] 
 } 
          }, 
          "Resource":[ 
             "AWS KMS key IDs(in ARN format) to use for encrypting object 
 replicas" 
 ] 
       } 
   \mathbf{I}}
```
ii. Erstellen Sie eine Richtlinie und hängen Sie sie an die Rolle an.

```
$ aws iam put-role-policy \
--role-name replicationRolekmsobj \
--policy-document file://s3-role-permissions-policykmsobj.json \
--policy-name replicationRolechangeownerPolicy \
--profile acctA
```
5. Als Nächstes fügen Sie die folgende Replikationskonfiguration zum *DOC-EXAMPLE-SOURCE-BUCKET*-Bucket hinzu. Sie weist Amazon S3 an, Objekte mit dem Präfix Tax/ in den *DOC-EXAMPLE-DESTINATION-BUCKET*-Bucket zu replizieren.

# **A** Important

In der Replikationskonfiguration legen Sie die IAM-Rolle fest, die Amazon S3 annehmen kann. Dies können Sie nur tun, wenn Sie über die iam:PassRole-Berechtigung verfügen. Das Profil, das Sie im CLI-Befehl angeben, muss über diese Berechtigung verfügen. Weitere Informationen finden Sie unter [Erteilen von Berechtigungen, mit](https://docs.aws.amazon.com/IAM/latest/UserGuide/id_roles_use_passrole.html)

[denen ein Benutzer eine Rolle an einen AWS-Serviceübergeben kann](https://docs.aws.amazon.com/IAM/latest/UserGuide/id_roles_use_passrole.html) im IAM-

Benutzerhandbuch.

```
 <ReplicationConfiguration> 
   <Role>IAM-Role-ARN</Role> 
   <Rule> 
     <Priority>1</Priority> 
     <DeleteMarkerReplication> 
        <Status>Disabled</Status> 
     </DeleteMarkerReplication> 
     <Filter> 
        <Prefix>Tax</Prefix> 
     </Filter> 
     <Status>Enabled</Status> 
     <SourceSelectionCriteria> 
       <SseKmsEncryptedObjects> 
         <Status>Enabled</Status> 
       </SseKmsEncryptedObjects> 
     </SourceSelectionCriteria> 
     <Destination> 
       <Bucket>arn:aws:s3:::DOC-EXAMPLE-DESTINATION-BUCKET</Bucket> 
       <EncryptionConfiguration> 
         <ReplicaKmsKeyID>AWS KMS key IDs to use for encrypting object replicas</
ReplicaKmsKeyID> 
       </EncryptionConfiguration> 
     </Destination> 
   </Rule>
</ReplicationConfiguration>
```
Um eine Replikationskonfiguration zum *DOC-EXAMPLE-SOURCE-BUCKET*-Bucket hinzuzufügen, gehen Sie wie folgt vor:

a. AWS CLI Dazu müssen Sie die Replikationskonfiguration als JSON angeben. Speichern Sie den folgenden JSON-Code in einer Datei (replication.json) im aktuellen Verzeichnis auf Ihrem lokalen Computer.

```
{ 
    "Role":"IAM-Role-ARN", 
     "Rules":[ 
        {
```

```
 "Status":"Enabled", 
          "Priority":1, 
          "DeleteMarkerReplication":{ 
             "Status":"Disabled" 
          }, 
          "Filter":{ 
             "Prefix":"Tax" 
          }, 
          "Destination":{ 
             "Bucket":"arn:aws:s3:::DOC-EXAMPLE-DESTINATION-BUCKET", 
             "EncryptionConfiguration":{ 
                 "ReplicaKmsKeyID":"AWS KMS key IDs (in ARN format) to use for 
  encrypting object replicas" 
 } 
          }, 
          "SourceSelectionCriteria":{ 
             "SseKmsEncryptedObjects":{ 
                 "Status":"Enabled" 
 } 
          } 
       } 
    ]
}
```
- b. Bearbeiten Sie den JSON-Code, um Werte für den *DOC-EXAMPLE-DESTINATION-BUCKET*-Bucket, die *AWS KMS key IDs (in ARN format)* und den *IAM-role-ARN* anzugeben. Speichern Sie die Änderungen.
- c. Verwenden Sie den folgenden Befehl, um die Replikationskonfiguration zu Ihrem *DOC-EXAMPLE-SOURCE-BUCKET*-Bucket hinzuzufügen. Stellen Sie sicher, dass Sie den Namen für den *DOC-EXAMPLE-SOURCE-BUCKET*-Bucket angeben.

```
$ aws s3api put-bucket-replication \
--replication-configuration file://replication.json \
--bucket DOC-EXAMPLE-SOURCE-BUCKET \
--profile acctA
```
- 6. Testen Sie die Konfiguration, um zu überprüfen, ob die verschlüsselten Objekte repliziert werden. Führen Sie in der Amazon-S3-Konsole die folgenden Schritte aus:
	- a. Melden Sie sich bei der Amazon S3 S3-Konsole an AWS Management Console und öffnen Sie sie unter <https://console.aws.amazon.com/s3/>.
- b. Erstellen Sie im *DOC-EXAMPLE-SOURCE-BUCKET*-Bucket einen Ordner mit dem Namen Tax.
- c. Fügen Sie Beispielobjekte zum Ordner hinzu. Stellen Sie sicher, dass Sie die Verschlüsselungsoption wählen und Ihren KMS-Schlüssel angeben, um die Objekte zu verschlüsseln.
- d. Vergewissern Sie sich, dass der *DOC-EXAMPLE-DESTINATION-BUCKET*-Bucket die Objektreplikate enthält und dass sie mithilfe des KMS-Schlüssels verschlüsselt sind, den Sie in der Konfiguration angegeben haben. Weitere Informationen finden Sie unter [the section](#page-1705-0) [called "Abrufen des Replikationsstatus".](#page-1705-0)

## Verwenden der AWS SDKs

Ein Code-Beispiel, das zeigt, wie eine Replikationskonfiguration hinzugefügt wird, finden Sie unter [Verwenden der AWS SDKs.](#page-1624-0) Sie müssen die Replikationskonfiguration entsprechend ändern.

Weitere konzeptuelle Informationen finden Sie unter [Replizieren von mit serverseitiger](#page-1692-0)  [Verschlüsselung \(SSE-C, SSE-S3, SSE-KMS, DSSE-KMS\) erstellten Objekten](#page-1692-0).

Replizieren von Objekten mit S3-Replikationszeitkontrolle (S3 RTC)

S3 Replication Time Control (S3 RTC) hilft Ihnen bei der Einhaltung von Compliance- oder Geschäftsanforderungen für die Datenreplikation und bietet Einblick in die Amazon-S3- Replikationsaktivitäten. S3 RTC repliziert die meisten Objekte, die Sie zu Amazon S3 hochladen, in Sekunden und 99,99 Prozent dieser Objekte innerhalb von 15 Minuten.

Mit S3 RTC können Sie die Gesamtzahl und Größe der Objekte, die zur Replikation ausstehen, sowie die maximale Replikationszeit in die Zielregion überwachen. Replikationsmetriken sind im [AWS Management Consoleu](https://console.aws.amazon.com/s3/)nd im [CloudWatch Amazon-Benutzerhandbuch](https://docs.aws.amazon.com/AmazonCloudWatch/latest/DeveloperGuide/) verfügbar. Weitere Informationen finden Sie unter [the section called "Metriken zur S3-Replikation in CloudWatch ".](#page-2068-0)

## Verwenden der S3-Konsole

step-by-step Anweisungen finden Sie unter[Konfigurieren der Replikation für Quell- und Ziel-Buckets](#page-1611-0)  [im Eigentum desselben Kontos](#page-1611-0). Dieses Thema enthält Anweisungen zur Aktivierung von S3 RTC in Ihrer Replikationskonfiguration, wenn Buckets denselben und unterschiedlichen Buckets gehören. AWS-Konten

# Verwenden von AWS CLI

Um Objekte mit aktiviertem S3 RTC AWS CLI zu replizieren, erstellen Sie Buckets, aktivieren die Versionierung für die Buckets, erstellen eine IAM-Rolle, die Amazon S3 die Berechtigung erteilt, Objekte zu replizieren, und fügen die Replikationskonfiguration zum Quell-Bucket hinzu. In der Replikations-Konfiguration muss S3-Replikationszeitkontrolle (S3 RTC) aktiviert sein.

Replizieren Sie mit aktiviertem S3 RTC (AWS CLI) wie folgt:

• Im folgenden Beispiel werden ReplicationTime und Metric festgelegt und die Replikationskonfiguration zum Quell-Bucket hinzugefügt.

```
{ 
     "Rules": [ 
          { 
              "Status": "Enabled", 
              "Filter": { 
                   "Prefix": "Tax" 
              }, 
              "DeleteMarkerReplication": { 
                   "Status": "Disabled" 
              }, 
              "Destination": { 
                   "Bucket": "arn:aws:s3:::destination", 
                   "Metrics": { 
                        "Status": "Enabled", 
                        "EventThreshold": { 
                            "Minutes": 15 
1999 1999 1999 1999 1999
                   }, 
                   "ReplicationTime": { 
                        "Status": "Enabled", 
                        "Time": { 
                            "Minutes": 15 
1999 1999 1999 1999 1999
 } 
              }, 
              "Priority": 1 
          } 
     ], 
     "Role": "IAM-Role-ARN"
}
```
# **A** Important

Für Metrics:EventThreshold:Minutes und ReplicationTime:Time:Minutes ist als gültiger Wert nur 15 zulässig.

## Verwenden des AWS SDK for Java

Nachfolgend finden Sie ein Java-Beispiel zum Hinzufügen einer Replikations-Konfiguration mit der S3-Replikationszeitkontrolle (S3 RTC).

```
import software.amazon.awssdk.auth.credentials.AwsBasicCredentials;
import software.amazon.awssdk.regions.Region;
import software.amazon.awssdk.services.s3.model.DeleteMarkerReplication;
import software.amazon.awssdk.services.s3.model.Destination;
import software.amazon.awssdk.services.s3.model.Metrics;
import software.amazon.awssdk.services.s3.model.MetricsStatus;
import software.amazon.awssdk.services.s3.model.PutBucketReplicationRequest;
import software.amazon.awssdk.services.s3.model.ReplicationConfiguration;
import software.amazon.awssdk.services.s3.model.ReplicationRule;
import software.amazon.awssdk.services.s3.model.ReplicationRuleFilter;
import software.amazon.awssdk.services.s3.model.ReplicationTime;
import software.amazon.awssdk.services.s3.model.ReplicationTimeStatus;
import software.amazon.awssdk.services.s3.model.ReplicationTimeValue;
public class Main { 
   public static void main(String[] args) { 
     S3Client s3 = S3Client.builder() 
       .region(Region.US_EAST_1) 
       .credentialsProvider(() -> AwsBasicCredentials.create( 
           "AWS_ACCESS_KEY_ID", 
           "AWS_SECRET_ACCESS_KEY") 
       ) 
      .build();
     ReplicationConfiguration replicationConfig = ReplicationConfiguration 
       .builder() 
       .rules( 
           ReplicationRule 
             .builder() 
             .status("Enabled")
```

```
 .priority(1) 
             .deleteMarkerReplication( 
                 DeleteMarkerReplication 
                     .builder() 
                     .status("Disabled") 
                     .build() 
) .destination( 
                 Destination 
                     .builder() 
                     .bucket("destination_bucket_arn") 
                     .replicationTime( 
                         ReplicationTime.builder().time( 
                             ReplicationTimeValue.builder().minutes(15).build() 
                         ).status( 
                             ReplicationTimeStatus.ENABLED 
                         ).build() 
) .metrics( 
                         Metrics.builder().eventThreshold( 
                             ReplicationTimeValue.builder().minutes(15).build() 
                         ).status( 
                             MetricsStatus.ENABLED 
                         ).build() 
) .build() 
) .filter( 
                 ReplicationRuleFilter 
                     .builder() 
                     .prefix("testtest") 
                     .build() 
).buid() .role("role_arn") 
         .build(); 
    // Put replication configuration 
    PutBucketReplicationRequest putBucketReplicationRequest = 
 PutBucketReplicationRequest 
       .builder() 
       .bucket("source_bucket") 
       .replicationConfiguration(replicationConfig) 
       .build();
```
}

 s3.putBucketReplication(putBucketReplicationRequest); }

Weitere Informationen finden Sie unter [Erfüllen der Compliance-Anforderungen mit S3-](#page-1680-0) [Replikationszeitkontrolle \(S3 RTC\)](#page-1680-0).

Verwalten von Replikationsregeln mit der Amazon-S3-Konsole

Bei der Replikation handelt es sich um das automatische, asynchrone Kopieren von Objekten zwischen Buckets in demselben oder unterschiedlichen Buckets. AWS-Regionen Sie repliziert neu erstellte Objekte und Objektaktualisierungen aus einem Quell-Bucket in einen angegebenen Ziel-Bucket.

Sie verwenden die Amazon-S3-Konsole, um dem Quell-Bucket Replikationsregeln hinzuzufügen. Replikationsregeln definieren, welche Quell-Bucket-Objekte repliziert werden sollen, und den Ziel-Bucket/die Ziel-Buckets, in dem/denen die replizierten Objekte gespeichert werden sollen. Weitere Informationen zur Replikation finden Sie unter [Replizieren von Objekten.](#page-1575-0)

Sie können Replikationsregeln auf der Seite Replication (Replikation) verwalten. Sie können Replikationsregeln hinzufügen, anzeigen, aktivieren, deaktivieren und löschen sowie ihre Priorität ändern. Weitere Informationen zum Hinzufügen von Replikationsregeln zu einem Bucket finden Sie unter [Verwenden der S3-Konsole](#page-1612-0).

So werden die Replikationsregeln für einen S3-Bucket verwaltet

- 1. Melden Sie sich bei der Amazon S3 S3-Konsole an AWS Management Console und öffnen Sie sie unter [https://console.aws.amazon.com/s3/.](https://console.aws.amazon.com/s3/)
- 2. Wählen Sie in der Liste Buckets den Namen des von Ihnen erstellten Buckets aus.
- 3. Wählen Sie Management (Verwaltung) und scrollen Sie dann nach unten zu Replication rules (Replikationsregeln).
- 4. Sie können die Replikationsregeln wie folgt ändern.
	- Um eine Replikationsregel zu aktivieren oder zu deaktivieren, wählen Sie die Regel und dann Actions (Aktionen) aus. Anschließend wählen Sie in der Dropdown-Liste Enable rule (Regel aktivieren) oder Disable rule (Regel deaktivieren) aus. Sie können in der Dropdown-Liste Actions (Aktionen) auch alle Regeln in dem Bucket deaktivieren, aktivieren oder löschen.

• Um eine Replikationsregel zu ändern, wählen Sie die Regel und dann Edit (Bearbeiten) aus. Hierdurch wird der Replikationsassistent gestartet, der Sie durch den Vorgang führt. Weitere Informationen zur Verwendung des Assistenten finden Sie unter [Verwenden der S3-](#page-1612-0) [Konsole](#page-1612-0).

Regelprioritäten werden festgelegt, um Konflikte zu vermeiden, die durch Objekte verursacht werden, die mehreren Regeln unterliegen. Wenn sich Regeln überschneiden, verwendet Amazon S3 die Regelpriorität, um die Regel zu ermitteln, die angewendet werden muss. Je höher die Zahl, desto höher die Priorität. Weitere Informationen zur Priorität von Regeln finden Sie unter [Replikations-Konfiguration](#page-1587-0).

# Replizieren bestehender Objekte mit S3-Batch-Replikation

Mithilfe von S3 Batch Replication können Sie die folgenden Objekttypen replizieren:

- Objekte, die vor der Einrichtung einer Replikationskonfiguration existierten
- Objekte, die zuvor repliziert wurden
- Objekte, deren Replikation fehlgeschlagen ist

Sie können diese Objekte bei Bedarf replizieren, indem Sie einen Batch Operations-Job verwenden. Die S3-Batch-Replikation unterscheidet sich von der Live-Replikation, bei der kontinuierlich und automatisch neue Objekte in Amazon S3 S3-Buckets repliziert werden.

Um mit Batch Replication zu beginnen, können Sie:

- Batch-Replikation für eine neue Replikationsregel oder ein neues Ziel initiieren Sie können einen einmaligen Batch-Replikationsauftrag erstellen, wenn Sie die erste Regel in einer neuen Replikationskonfiguration erstellen oder wenn Sie über die Amazon S3 S3-Konsole ein neues Ziel zu einer bestehenden Konfiguration hinzufügen.
- Initiieren Sie die Batch-Replikation für eine bestehende Replikationskonfiguration Sie können einen neuen Batch-Replikationsauftrag erstellen, indem Sie S3 Batch Operations über die Amazon S3 S3-Konsole, die AWS Command Line Interface (AWS CLI), AWS SDKs oder die Amazon S3 S3-REST-API verwenden.
Wenn der Batch-Replikationsauftrag abgeschlossen ist, erhalten Sie einen Abschlussbericht. Weitere Informationen dazu, wie Sie den Bericht verwenden können, um den Auftrag zu untersuchen, finden Sie unter [Verfolgen von Auftragsstatus- und Abschluss.](#page-1910-0)

# Überlegungen zur S3-Batch-Replikation

- Ihr Quell-Bucket muss über eine vorhandene Replikationskonfiguration verfügen. Informationen zum Aktivieren der Replikation finden Sie unter [Einrichten der Replikation](#page-1585-0) und [Anleitungen:](#page-1610-0)  [Beispiele zum Konfigurieren der Replikation.](#page-1610-0)
- Wenn Sie S3 Lifecycle für Ihren Bucket konfiguriert haben, empfehlen wir, Ihre Lebenszyklusregeln zu deaktivieren, solange der Batch Replication-Job aktiv ist. Auf diese Weise wird die Parität zwischen den Quell- und Ziel-Buckets gewährleistet. Andernfalls könnten diese Buckets voneinander abweichen, und der Ziel-Bucket ist kein exaktes Replikat des Quell-Buckets. Betrachten wir folgendes Beispielszenario:
	- Ihr Quell-Bucket enthält mehrere Versionen eines Objekts und eine Löschmarkierung für dieses Objekt.
	- Ihre Quell- und Ziel-Buckets verfügen über eine Lebenszyklus-Konfiguration zum Entfernen abgelaufener Löschmarkierungen.

In diesem Szenario repliziert die Batch-Replikation möglicherweise die Löschmarkierung in den Ziel-Bucket, bevor die Objektversionen repliziert werden. Dieses Verhalten könnte dazu führen, dass Ihre Lebenszykluskonfiguration die Löschmarkierung als abgelaufen markiert und die Löschmarkierung aus dem Ziel-Bucket entfernt, bevor die Objektversionen repliziert werden.

- Die AWS Identity and Access Management (IAM-) Rolle, die Sie für die Ausführung des Batch Operations-Jobs angeben, muss über die erforderlichen Berechtigungen verfügen, um den zugrunde liegenden Batch-Replikationsvorgang auszuführen. Weitere Informationen zum Erstellen einer IAM-Rolle finden Sie unter [Konfigurieren von IAM-Richtlinien für die Batch-Replikation](#page-1659-0).
- Für die Batch-Replikation ist ein Manifest erforderlich, das von Amazon S3 generiert werden kann. Das generierte Manifest muss im selben Ordner AWS-Region wie der Quell-Bucket gespeichert werden. Wenn Sie das Manifest nicht generieren möchten, können Sie einen Amazon S3 S3- Inventarbericht oder eine CSV-Datei bereitstellen, die die Objekte enthält, die Sie replizieren möchten.
- Die Batch-Replikation unterstützt nicht das erneute Replizieren von Objekten, die mit der Versions-ID des Objekts aus dem Ziel-Bucket gelöscht wurden. Wenn Sie diese Objekte erneut replizieren möchten, können Sie die Quellobjekte mit einem Batch–Kopierauftrag kopieren. Wenn Sie diese Objekte an Ort und Stelle kopieren, werden neue Versionen der Objekte im Quell-Bucket erstellt

und die Replikation in den Ziel-Bucket automatisch initiiert. Durch Löschen und Neuerstellen des Ziel-Buckets wird die Replikation nicht initiiert.

Weitere Informationen zu Batch Copy finden Sie unter[Beispiele, die Batch-Vorgänge zum Kopieren](#page-1862-0) [von Objekten verwenden.](#page-1862-0)

- Wenn Sie eine Replikationsregel für den S3-Bucket verwenden, stellen Sie sicher, dass Sie [Ihre](https://docs.aws.amazon.com/AmazonS3/latest/userguide/replication-walkthrough-2.html)  [Replikationskonfiguration aktualisieren,](https://docs.aws.amazon.com/AmazonS3/latest/userguide/replication-walkthrough-2.html) indem Sie der IAM-Rolle, die mit der Replikationsregel verknüpft ist, die entsprechenden Berechtigungen zum Replizieren von Objekten gewähren. Diese IAM-Rolle muss über die erforderlichen Berechtigungen verfügen, um die Replikation sowohl für den Quell- als auch für den Ziel-Bucket durchzuführen.
- Wenn Sie innerhalb eines kurzen Zeitraums mehrere Batch-Replikationsaufträge für denselben Bucket einreichen, führt Amazon S3 diese Jobs gleichzeitig aus.
- Wenn Sie mehrere Batch-Replikationsaufträge für zwei verschiedene Buckets einreichen, beachten Sie, dass Amazon S3 möglicherweise nicht alle Jobs gleichzeitig ausführt. Wenn Sie die Anzahl der Batch-Replikationsaufträge, die gleichzeitig auf Ihrem Konto ausgeführt werden können, überschreiten, pausiert Amazon S3 die Jobs mit niedrigerer Priorität, um an den Jobs mit höherer Priorität zu arbeiten. Nachdem die Aufgaben mit der höheren Priorität abgeschlossen wurden, werden alle unterbrochenen Jobs wieder aktiv.
- Die Batch-Replikation wird nicht für Objekte unterstützt, die in den Speicherklassen S3 Glacier Flexible Retrieval und S3 Glacier Deep Archive gespeichert sind.
- Um S3 Intelligent-Tiering-Objekte, die in den Speicherstufen Archive Access oder Deep Archive Access gespeichert sind, stapelweise zu replizieren, müssen Sie zunächst eine [Wiederherstellungsanforderung](https://docs.aws.amazon.com/AmazonS3/latest/userguide/intelligent-tiering-managing.html#restore-data-from-int-tier-archive) initiieren und warten, bis die Objekte auf die Stufe für häufigen Zugriff verschoben wurden.

# <span id="page-1657-0"></span>Angeben eines Manifests für einen Batch-Replikationsauftrag

Ein Manifest ist ein Amazon-S3-Objekt, das Objektschlüssel enthält, die Amazon S3 bearbeiten soll. Wenn Sie einen Batch-Replikationsauftrag erstellen möchten, müssen Sie entweder ein benutzergeneriertes Manifest angeben oder Amazon S3 ein Manifest auf der Grundlage Ihrer Replikationskonfiguration generieren lassen.

Wenn Sie ein benutzergeneriertes Manifest bereitstellen, muss es in Form eines Amazon S3 S3- Lagerberichts oder einer CSV-Datei vorliegen. Wenn die Objekte in Ihrem Manifest zu einem versionierten Bucket gehören, müssen Sie die Versions-IDs für die Objekte angeben. Nur das Objekt

mit der im Manifest angegebenen Versions-ID wird repliziert. Weitere Informationen zum Angeben eines Manifests finden Sie unter [Angeben eines Manifests.](#page-1840-0)

Wenn Sie sich dafür entscheiden, dass Amazon S3 in Ihrem Namen eine Manifestdatei generiert, verwenden die aufgelisteten Objekte denselben Quell-Bucket, dasselbe Präfix und dieselben Tags wie alle Ihre Replikationskonfigurationen des Quell-Buckets. Mit einem generierten Manifest repliziert Amazon S3 alle geeigneten Versionen Ihrer Objekte.

**a** Note

Wenn Sie Amazon S3 das Manifest generieren lassen möchten, muss das Manifest im selben Bucket gespeichert werden AWS-Region wie der Quell-Bucket.

# Filter für einen Batch-Replikationsauftrag

Bei der Erstellung Ihres Batch-Replikationsjobs können Sie optional zusätzliche Filter angeben, z. B. das Datum der Objekterstellung und den Replikationsstatus, um den Umfang des Jobs zu reduzieren.

Sie können Objekte filtern, die repliziert werden sollen, basierend auf dem ObjectReplicationStatuses-Wert, indem Sie einen oder mehrere der folgenden Werte angeben:

- "NONE" Zeigt an, dass Amazon S3 noch nie versucht hat, das Objekt zu replizieren.
- "FAILED"— Zeigt an, dass Amazon S3 versucht hat, das Objekt zuvor zu replizieren, dies jedoch fehlgeschlagen ist.
- "COMPLETED" Zeigt an, dass Amazon S3 das Objekt zuvor erfolgreich repliziert hat.
- "REPLICA"— Zeigt an, dass es sich um ein Replikat-Objekt handelt, das Amazon S3 aus einer anderen Quelle repliziert hat.

Weitere Informationen zum Replikationsstatus finden Sie unter [Abrufen von](#page-1705-0)  [Replikationsstatusinformationen](#page-1705-0).

Wenn Sie Ihren Batch-Replikationsauftrag nicht filtern, versucht Batch Operations, alle Objekte (unabhängig von ihrenObjectReplicationStatus) in Ihrem Manifest zu replizieren, die den Regeln in Ihrer Replikationskonfiguration entsprechen, mit Ausnahme bestimmter Objekte, die standardmäßig nicht repliziert werden. Weitere Informationen finden Sie unter [the section called "Was](#page-1583-0) [wird mit Replikationskonfigurationen nicht repliziert?".](#page-1583-0)

Abhängig von Ihrem Ziel können Sie einen oder mehrere der folgenden Werte festlegenObjectReplicationStatuses:

- Um nur vorhandene Objekte zu replizieren, die noch nie repliziert wurden, schließen Sie nur ein. "NONE"
- Um erneut zu versuchen, nur Objekte zu replizieren, die zuvor nicht repliziert werden konnten, schließen Sie nur ein. "FAILED"
- Um sowohl vorhandene Objekte zu replizieren als auch erneut zu versuchen, Objekte zu replizieren, die zuvor nicht repliziert werden konnten, schließen Sie sowohl als auch ein. "NONE" "FAILED"
- Um einen Ziel-Bucket mit Objekten aufzufüllen, die an ein anderes Ziel repliziert wurden, schließen Sie Folgendes ein: "COMPLETED"
- Um Objekte zu replizieren, die zuvor repliziert wurden, schließen Sie Folgendes ein: "REPLICA"

# <span id="page-1659-1"></span>Abschlussbericht zur Batchreplikation

Wenn Sie einen Batchreplikationsauftrag erstellen, können Sie einen CSV-Abschlussbericht anfordern. In diesem Bericht werden Objekte, Erfolgs- oder Fehlercodes, Ausgaben und Beschreibungen der Replikation angezeigt. Weitere Informationen zur Auftragsverfolgung und zu Abschlussberichten finden Sie unter. [Abschlussberichte](#page-1918-0)

Eine Liste der Fehlercodes und Beschreibungen der Replikationsfehler finden Sie unter[Gründe für](#page-1674-0)  [das Fehlschlagen der Replikation in Amazon S3](#page-1674-0).

# Erste Schritte mit der Batch-Replikation

Weitere Informationen zur Verwendung der Batch-Replikation finden Sie unter [Tutorial: Replizieren](https://aws.amazon.com/getting-started/hands-on/replicate-existing-objects-with-amazon-s3-batch-replication/?ref=docs_gateway/amazons3/s3-batch-replication-batch.html)  [vorhandener Objekte in Ihren-Amazon S3-Buckets mit S3 Batch Replication.](https://aws.amazon.com/getting-started/hands-on/replicate-existing-objects-with-amazon-s3-batch-replication/?ref=docs_gateway/amazons3/s3-batch-replication-batch.html)

# <span id="page-1659-0"></span>Konfigurieren von IAM-Richtlinien für die Batch-Replikation

Da die S3-Batch-Replikation eine Art Batchvorgangs-Auftrag ist, müssen Sie eine AWS Identity and Access Management (IAM)-Rolle für Batchvorgänge erstellen, um Amazon-S3-Berechtigungen zum Ausführen von Aktionen in Ihrem Namen zu erteilen. Sie müssen auch eine IAM-Richtlinie für die Batch-Replikation an die IAM-Rolle von Batchvorgängen anhängen. Im folgenden Beispiel wird eine IAM-Rolle erstellt, die Batchvorgängen die Berechtigung zum Initiieren eines Batch-Replikationsauftrags erteilt.

# Erstellen Sie eine IAM-Rolle und -Richtlinie

- 1. [Melden Sie sich bei der an AWS Management Console und öffnen Sie die IAM-Konsole unter](https://console.aws.amazon.com/iam/) [https://console.aws.amazon.com/iam/.](https://console.aws.amazon.com/iam/)
- 2. Wählen Sie unter Access management (Zugriffsverwaltung) Roles (Rollen) aus.
- 3. Wählen Sie Create Role (Rolle erstellen) aus.
- 4. Wählen Sie AWS-Service als Typ der vertrauenswürdigen Entität, Amazon S3 als Service und S3 Batch Operations (S3-Batchvorgänge) als den Anwendungsfall.
- 5. Wählen Sie Next: Permissions aus.
- 6. Wählen Sie Create Policy (Richtlinie erstellen) aus.
- 7. Wählen Sie JSON und fügen Sie eine der folgenden Richtlinien basierend auf Ihrem Manifest ein.

# **a** Note

Wenn Sie ein Manifest erstellen oder ein Manifest liefern, sind andere Berechtigungen erforderlich. Weitere Informationen finden Sie unter [Angeben eines Manifests für einen](#page-1657-0)  [Batch-Replikationsauftrag](#page-1657-0).

Richtlinie für die Verwendung und Speicherung eines von S3 generierten Manifests

```
{ 
    "Version":"2012-10-17", 
    "Statement":[ 
        { 
           "Action":[ 
               "s3:InitiateReplication" 
           ], 
           "Effect":"Allow", 
           "Resource":[ 
               "arn:aws:s3:::*** replication source bucket ***/*" 
          \mathbf{1} }, 
        { 
           "Action":[ 
               "s3:GetReplicationConfiguration", 
               "s3:PutInventoryConfiguration"
```

```
 ], 
           "Effect":"Allow", 
           "Resource":[ 
               "arn:aws:s3:::*** replication source bucket ***" 
           ] 
       }, 
        { 
           "Action":[ 
               "s3:GetObject", 
              "s3:GetObjectVersion" 
           ], 
           "Effect":"Allow", 
           "Resource":[ 
               "arn:aws:s3:::*** manifest bucket ***/*" 
           ] 
        }, 
        { 
           "Effect":"Allow", 
           "Action":[ 
               "s3:PutObject" 
           ], 
           "Resource":[ 
               "arn:aws:s3:::*** completion report bucket ****/*", 
               "arn:aws:s3:::*** manifest bucket ****/*" 
           ] 
       } 
    ]
}
```
Richtlinie bei Verwendung eines vom Benutzer bereitgestellten Manifests

```
{ 
    "Version":"2012-10-17", 
    "Statement":[ 
        { 
            "Action":[ 
               "s3:InitiateReplication" 
           ], 
           "Effect":"Allow", 
           "Resource":[ 
               "arn:aws:s3:::*** replication source bucket ***/*" 
          \mathbf{I} },
```

```
\{\hspace{.1cm} \} "Action":[ 
               "s3:GetObject", 
               "s3:GetObjectVersion" 
            ], 
            "Effect":"Allow", 
            "Resource":[ 
                "arn:aws:s3:::*** manifest bucket ***/*" 
            ] 
        }, 
        { 
            "Effect":"Allow", 
            "Action":[ 
               "s3:PutObject" 
            ], 
            "Resource":[ 
               "arn:aws:s3:::*** completion report bucket ****/*" 
            ] 
        } 
   \mathbf{I}}
```
- 8. Wählen Sie Next: Tags (Weiter: Tags) aus.
- 9. Klicken Sie auf Weiter: Prüfen.
- 10. Wählen Sie einen Namen für die Richtlinie und wählen Sie dann Create policy (Richtlinie erstellen) aus.
- 11. Fügen Sie diese Richtlinie an Ihre Rolle an und wählen Sie Next: Tags (Weiter: Tags).
- 12. Wählen Sie Weiter: Prüfen aus.
- 13. Wählen Sie einen Namen für die Rolle und wählen Sie Create role (Rolle erstellen).

# Überprüfen der Vertrauensrichtlinie

- 1. Melden Sie sich bei der IAM-Konsole an AWS Management Console und öffnen Sie sie unter [https://console.aws.amazon.com/iam/.](https://console.aws.amazon.com/iam/)
- 2. Wählen Sie unter Access management (Zugriffsverwaltung) Roles (Rollen) und Ihre neu erstellte Rolle aus.
- 3. Wählen Sie auf der Registerkarte Trust relationships (Vertrauensstellungen) die Option Edit trust relationship (Vertrauensstellung bearbeiten).

4. Stellen Sie sicher, dass diese Rolle die folgende Vertrauensrichtlinie verwendet:

```
{ 
    "Version":"2012-10-17", 
    "Statement":[ 
       \{ "Effect":"Allow", 
            "Principal":{ 
               "Service":"batchoperations.s3.amazonaws.com" 
           }, 
            "Action":"sts:AssumeRole" 
        } 
   \mathbf{I}}
```
Erstellen eines Batch-Replikationsauftrags für eine erste Replikationsregel oder ein neues Ziel

Wenn Sie die erste Regel in einer neuen Replikationskonfiguration erstellen oder über die ein neues Ziel zu einer vorhandenen Konfiguration hinzufügen AWS Management Console, können Sie optional einen Batch-Replikationsauftrag erstellen.

Informationen zum Verwenden der Batch-Replikation für eine vorhandene Konfiguration ohne Hinzufügen eines neuen Ziels finden Sie unter [Erstellen eines Batch-Replikationsauftrags für](#page-1665-0) [vorhandene Replikationsregeln](#page-1665-0).

Verwenden der Batch-Replikation für eine neue Replikationsregel oder ein neues Replikationsziel über AWS Management Console

- 1. Melden Sie sich bei der Amazon S3 S3-Konsole an AWS Management Console und öffnen Sie sie unter [https://console.aws.amazon.com/s3/.](https://console.aws.amazon.com/s3/)
- 2. Wählen Sie in der Liste von Buckets den Namen des Buckets aus, der die Objekte enthält, die Sie replizieren möchten.
- 3. Wählen Sie zum Erstellen einer neuen Replikationsregel oder zum Bearbeiten einer vorhandenen Regel Management (Verwaltung) und scrollen Sie nach unten zu Replication rules (Replikationsregeln):
	- Wählen Sie zum Erstellen einer neuen Replikationsregel Create replication rule (Erstellen einer Replikationsregel).

# **a** Note

Beispiele zum Einrichten einer grundlegenden Replikationsregel finden Sie unter: [Anleitungen: Beispiele zum Konfigurieren der Replikation.](#page-1610-0)

- Wählen Sie zum Bearbeiten einer vorhandenen Replikationsregel die entsprechende Regel aus und wählen Sie dann Edit rule (Regel bearbeiten).
- 4. Erstellen Sie Ihre neue Replikationsregel oder bearbeiten Sie das Ziel für Ihre vorhandene Replikationsregel und wählen Sie Save (Speichern).

Nachdem Sie die erste Regel in einer neuen Replikationskonfiguration erstellt oder eine vorhandene Konfiguration bearbeitet haben, um ein neues Ziel hinzuzufügen, wird der Dialog Replicate existing objects? (Vorhandene Objekte replizieren?) angezeigt, über den Sie einen Batch-Replikationsauftrag erstellen können.

5. Wenn Sie diesen Auftrag jetzt ausführen möchten, wählen Sie Ja, vorhandene Objekte replizieren aus.

Wenn Sie diesen Auftrag zu einem späteren Zeitpunkt ausführen möchten, wählen Sie Nein, keine vorhandenen Objekte replizieren aus.

6. Erstellen Sie Ihren S3-Batch-Replikationsauftrag. Der S3-Batch-Replikationsauftrag hat mehrere Einstellungen:

Option zur Auftragsausführung

Wenn der S3-Batch-Replikationsauftrag sofort ausgeführt werden soll, können Sie Job runs automatically when ready (Auftrag wird automatisch ausgeführt, wenn er bereit ist) wählen. Wenn Sie den Auftrag zu einem späteren Zeitpunkt ausführen möchten, wählen Sie Job waits to be run when ready (Auftrag wartet auf Ausführung, wenn er bereit ist).

Wenn Sie Job runs automatically when ready (Auftrag wird automatisch ausgeführt, wenn er bereit ist) wählen, können Sie kein Batchvorgangs-Manifest erstellen und speichern. Um das Batchvorgangs-Manifest zu speichern, wählen Sie Job waits to be run when ready (Auftrag wartet auf Ausführung, wenn er bereit ist) aus.

#### Batchvorgangs-Manifest

Das Manifest ist eine Liste aller Objekte, für die die festgelegte Aktion ausgeführt werden soll. Sie können das Batchvorgangs-Manifest speichern. Ähnlich wie bei S3-Inventory-Dateien wird das Manifest als CSV-Datei in einem Bucket gespeichert. Weitere Informationen über die Batchvorgangs-Manifeste finden Sie unter [Angeben eines Manifests](#page-1840-0).

#### Abschlussbericht

S3-Batchvorgänge führen eine Aufgabe für jedes Objekt aus, das im Manifest angegeben ist. Abschlussberichte bieten eine einfache Möglichkeit, die Ergebnisse von Aufgaben in einem konsolidierten Format ohne zusätzliche Einrichtung anzuzeigen. Sie können einen Abschlussbericht für alle oder nur für die fehlgeschlagenen Aufgaben anfordern. Weitere Informationen zu Abschlussberichten finden Sie unter [Abschlussberichte.](#page-1918-0)

#### Berechtigungen

Eine der häufigsten Ursachen für Replikationsfehler sind unzureichende Berechtigungen für die bereitgestellte Rolle AWS Identity and Access Management (IAM). Weitere Informationen zum Erstellen dieser Rolle finden Sie unter [Konfigurieren von IAM-Richtlinien für die Batch-](#page-1659-0)[Replikation](#page-1659-0).

7. Wählen Sie Create Batch Operations Job (Batchvorgangs-Auftrag erstellen).

# <span id="page-1665-0"></span>Erstellen eines Batch-Replikationsauftrags für vorhandene Replikationsregeln

Sie können S3 Batch Replication für eine bestehende Replikationskonfiguration mithilfe der AWS SDKs AWS Command Line Interface (AWS CLI) oder der Amazon S3 S3-Konsole konfigurieren. Eine Übersicht über die Batch-Replikation finden Sie unter [Replizieren bestehender Objekte mit S3-Batch-](#page-1655-0)[Replikation](#page-1655-0).

Als Voraussetzung müssen Sie eine Batch Operations AWS Identity and Access Management (IAM) -Rolle erstellen, um Amazon S3 Berechtigungen zur Ausführung von Aktionen in Ihrem Namen zu erteilen, siehe[Konfigurieren von IAM-Richtlinien für die Batch-Replikation.](#page-1659-0)

Wenn der Batch-Replikationsauftrag abgeschlossen ist, erhalten Sie einen Abschlussbericht. Weitere Informationen dazu, wie Sie den Bericht verwenden können, um den Auftrag zu untersuchen, finden Sie unter [Verfolgen von Auftragsstatus- und Abschluss.](#page-1910-0)

Replizieren vorhandener Objekte API-Version 2006-03-01 1639

# Verwenden der S3-Konsole

- 1. Melden Sie sich bei der Amazon S3 S3-Konsole an AWS Management Console und öffnen Sie sie unter [https://console.aws.amazon.com/s3/.](https://console.aws.amazon.com/s3/)
- 2. Klicken Sie im Navigationsbereich der Amazon-S3-Konsole auf Batch-Vorgänge (Batch-Vorgänge).
- 3. Wählen Sie Create job (Auftrag erstellen) aus.
- 4. Wählen Sie die Region aus, in der Sie Ihren Auftrag erstellen möchten.
- 5. Wählen Sie das Manifest format (Manifestformat). In diesem Beispiel wird gezeigt, wie ein Manifest basierend auf einer vorhandenen S3-Replikationskonfiguration erstellt wird.

# **a** Note

Das Manifest ist eine Liste aller Objekte, für die die festgelegte Aktion ausgeführt werden soll. Weitere Informationen über die Batchvorgangs-Manifeste finden Sie unter [Angeben](#page-1840-0) [eines Manifests](#page-1840-0). Wenn Sie ein Manifest vorbereitet haben, wählen Sie S3 inventory report (manifest.json) (S3 Bestandsbericht) oder CSV aus. Wenn die Objekte in Ihrem Manifest zu einem versionierten Bucket gehören, sollten Sie die Versions-IDs für die Objekte angeben. Weitere Informationen zum Erstellen eines Manifests finden Sie unter [Angeben eines Manifests.](#page-1840-0)

- 6. Um ein Manifest basierend auf Ihrer Replikationskonfiguration zu erstellen, wählen Sie Create manifest using S3 Replication configuration (Manifest mit der S3-Replikationskonfiguration erstellen). Wählen Sie dann den Quell-Bucket Ihrer Replikationskonfiguration aus.
- 7. (Optional) Sie können zusätzliche Filter wie Objekt-Erstellungsdatum und Replikationsstatus einschließen. Beispiele zum Filtern nach Replikationsstatus finden Sie unter [Angeben eines](#page-1657-0)  [Manifests für einen Batch-Replikationsauftrag.](#page-1657-0)
- 8. Um ein Manifest zu speichern, wählen Sie Save Batch Operations manifest (Manifest für Batchvorgänge speichern).
	- a. Wenn Sie ein Manifest erstellen und speichern möchten, müssen Sie entweder Bucket in this account (Bucket in diesem Konto) oder Bucket in another AWS-Konto (Bucket in einem anderen ) auswählen. Geben Sie den Bucket-Namen im Textfeld an.

# **G** Note

Das generierte Manifest muss im selben Ordner AWS-Region wie der Quell-Bucket gespeichert werden.

- b. Wählen Sie den Verschlüsselungstyp aus.
- 9. (Optional) Geben Sie eine Beschreibung ein.
- 10. Passen Sie die Priority (Priorität) des Auftrags bei Bedarf an. Höhere Nummern bedeuten eine höhere Priorität. Amazon S3 versucht, Aufträge mit höherer Priorität vor Aufträgen mit niedrigerer Priorität auszuführen. Weitere Informationen zur Auftragspriorität finden Sie unter [Zuweisen der](#page-1907-0)  [Auftragspriorität.](#page-1907-0)
- 11. (Optional) Generieren Sie einen Abschlussbericht. Wählen Sie zum generieren Generate completion report (Abschlussbericht generieren).

Wenn Sie einen Abschlussbericht erstellen möchten, müssen Sie entweder die Meldung von Failed tasks only (Nur fehlgeschlagenen Aufgaben) oder All tasks (Allen Aufgaben) auswählen und einen Ziel-Bucket für den Bericht angeben.

12. Wählen Sie eine gültige IAM-Rolle aus.

# **a** Note

Weitere Informationen zum Erstellen einer IAM-Rolle finden Sie unter [Konfigurieren von](#page-1659-0)  [IAM-Richtlinien für die Batch-Replikation.](#page-1659-0)

- 13. (Optional) Fügen Sie Auftrags-Tags zum Batch-Replikationsauftrag hinzu.
- 14. Wählen Sie Weiter aus.
- 15. Überprüfen Sie Ihre Auftrags-Konfiguration und wählen Sie Create job (Auftrag erstellen).

Verwenden von AWS CLI mit einem S3-Manifest

Im folgenden Beispiel wird ein S3-Batch-Replikationsauftrag unter Verwendung eines von S3 generierten Manifests für erstellt AWS-Konto *111122223333*. In diesem Beispiel wird versucht, vorhandene Objekte und Objekte, die zuvor nicht repliziert wurden, zu replizieren. Informationen zum Filtern nach Replikationsstatus finden Sie unter [Angeben eines Manifests für einen Batch-](#page-1657-0)[Replikationsauftrag.](#page-1657-0)

```
aws s3control create-job --account-id 111122223333 --operation 
  '{"S3ReplicateObject":{}}' --report '{"Bucket":"arn:aws:s3:::*** 
 completion report bucket ****","Prefix":"batch-replication-report", 
  "Format":"Report_CSV_20180820","Enabled":true,"ReportScope":"AllTasks"}' 
  --manifest-generator '{"S3JobManifestGenerator": {"ExpectedBucketOwner": 
  "111122223333", "SourceBucket": "arn:aws:s3:::*** replication source bucket 
  ***", "EnableManifestOutput": false, "Filter": {"EligibleForReplication": true, 
  "ObjectReplicationStatuses": ["NONE","FAILED"]}}}' --priority 1 --role-arn 
 arn:aws:iam::111122223333:role/batch-Replication-IAM-policy --no-confirmation-required 
  --region source-bucket-region
```
#### **a** Note

Der Job muss von demselben AWS-Region Replizierungsquellen-Bucket aus initiiert werden. Die IAM-Rolle role/*batch-Replication-IAM-policy* wurde zuvor erstellt. Siehe [Konfigurieren von IAM-Richtlinien für die Batch-Replikation.](#page-1659-0)

Nachdem Sie einen Batch-Replikationsauftrag erfolgreich initiiert haben, erhalten Sie die Auftrags-ID als Antwort. Sie können diesen Auftrag mit dem folgenden Befehl überwachen.

```
aws s3control describe-job --account-id 111122223333 --job-id job-id --region source-
bucket-region
```
Verwenden von AWS CLI mit einem vom Benutzer bereitgestellten Manifest

Im folgenden Beispiel wird ein S3-Batch-Replikationsauftrag unter Verwendung eines benutzerdefinierten Manifest für das AWS-Konto *111122223333* erstellt. Wenn die Objekte in Ihrem Manifest zu einem versionierten Bucket gehören, müssen Sie die Versions-IDs für die Objekte angeben. Es wird nur das Objekt mit der im Manifest angegebenen Versions-ID repliziert. Weitere Informationen zum Erstellen eines Manifests finden Sie unter [Angeben eines Manifests](#page-1840-0).

```
aws s3control create-job --account-id 111122223333 --operation 
  '{"S3ReplicateObject":{}}' --report '{"Bucket":"arn:aws:s3:::*** 
 completion report bucket ****","Prefix":"batch-replication-report", 
  "Format":"Report_CSV_20180820","Enabled":true,"ReportScope":"AllTasks"}' 
  --manifest '{"Spec":{"Format":"S3BatchOperations_CSV_20180820","Fields":
["Bucket","Key","VersionId"]},"Location":{"ObjectArn":"arn:aws:s3:::*** completion 
 report bucket ****/manifest.csv","ETag":"Manifest Etag"}}' --priority 1 --role-arn
```
 arn:aws:iam::*111122223333*:role/*batch-Replication-IAM-policy* --no-confirmation-required --region *source-bucket-region*

#### **a** Note

Der Job muss aus demselben AWS-Region Replizierungsquellen-Bucket initiiert werden. Die IAM-Rolle role/*batch-Replication-IAM-policy* wurde zuvor erstellt. Siehe [Konfigurieren von IAM-Richtlinien für die Batch-Replikation.](#page-1659-0)

Nachdem Sie einen Batch-Replikationsauftrag erfolgreich initiiert haben, erhalten Sie die Auftrags-ID als Antwort. Sie können diesen Auftrag mit dem folgenden Befehl überwachen.

```
aws s3control describe-job --account-id 111122223333 --job-id job-id --region source-
bucket-region
```
# Zusätzliche Replikations-Konfigurationen

In diesem Abschnitt werden zusätzliche Optionen zur Replikations-Konfiguration beschrieben, die in Amazon S3 verfügbar sind. Weitere Informationen zum Erstellen einer grundlegenden Replikationskonfiguration finden Sie unter [Einrichten der Replikation](#page-1585-0).

#### Themen

- [Überwachen des Fortschritts mit Replikationsmetriken und S3-Ereignisbenachrichtigungen](#page-1670-0)
- [Erfüllen der Compliance-Anforderungen mit S3-Replikationszeitkontrolle \(S3 RTC\)](#page-1680-0)
- [Replizieren von Löschmarkierungen auf Buckets](#page-1684-0)
- [Replizieren von Metadatenänderungen mit der Synchronisierung von Amazon-S3-](#page-1686-0) [Replikatänderungen](#page-1686-0)
- [Ändern des Replikat-Eigentümers](#page-1688-0)
- [Replizieren von mit serverseitiger Verschlüsselung \(SSE-C, SSE-S3, SSE-KMS, DSSE-KMS\)](#page-1692-0)  [erstellten Objekten](#page-1692-0)

# <span id="page-1670-0"></span>Überwachen des Fortschritts mit Replikationsmetriken und S3- Ereignisbenachrichtigungen

S3-Replikationsmetriken enthalten detaillierte Metriken für die Replikationsregeln in Ihrer Replikationskonfiguration. Mithilfe von Replikationsmetriken können Sie den minute-by-minute Fortschritt überwachen, indem Sie ausstehende Byte, ausstehende Operationen, Operationen, bei denen die Replikation fehlgeschlagen ist, und die Replikationslatenz verfolgen.

S3-Replikationsmetriken werden automatisch aktiviert, wenn Sie die Funktion für die Begrenzung der S3-Replikationszeit (S3 RTC) aktivieren. Sie können S3-Replikationsmetriken auch unabhängig von S3 RTC aktivieren, während Sie eine Regel erstellen oder bearbeiten. S3 RTC umfasst weitere Merkmale wie ein Service Level Agreement (SLA) und Benachrichtigungen für nicht eingehaltene Schwellenwerte. Weitere Informationen finden Sie unter [Erfüllen der Compliance-Anforderungen mit](#page-1680-0)  [S3-Replikationszeitkontrolle \(S3 RTC\).](#page-1680-0)

Die Metriken in Bezug auf ausstehende Bytes, ausstehende Operationen und Replikationslatenz gelten nur für neue Objekte, die mit der regionsübergreifenden S3-Replikation (S3 CRR) oder der regionsinternen S3-Replikation (S3 SRR) repliziert werden. Die Metrik für Operationen mit fehlgeschlagener Replikation verfolgt sowohl neue Objekte, die mit S3 CRR oder S3 SRR repliziert werden, als auch vorhandene Objekte, die mit S3-Batch-Replikation repliziert werden. Zur Unterstützung bei der Behebung von Konfigurationsproblemen können Sie zudem Amazon-S3- Ereignisbenachrichtigungen einrichten, die Sie über Replikations-Fehlerereignisse informieren.

Wenn diese Option aktiviert ist, veröffentlichen S3-Replikationsmetriken die folgenden Metriken auf Amazon CloudWatch:

- Bytes der ausstehenden Replikation Die Gesamtzahl der Bytes von Objekten, deren Replikation für eine bestimmte Replikationsregel aussteht.
- Replikationslatenz Die maximale Anzahl von Sekunden, um die die Replikations-Ziel-Buckets für eine bestimmte Replikationsregel hinter dem Quell-Bucket zurückliegen.
- Operationen mit ausstehender Replikation Die Anzahl der Operationen, deren Replikation für eine bestimmte Replikationsregel aussteht. Diese Metrik verfolgt Operationen im Zusammenhang mit Objekten, Löschmarkierungen, Tags, Zugriffssteuerungslisten (ACLs) und S3-Objektsperren.
- Operationen fehlgeschlagen Replikation Die Anzahl der Operationen, deren Replikation für eine bestimmte Replikationsregel fehlgeschlagen ist. Diese Metrik verfolgt Operationen im Zusammenhang mit Objekten, Löschmarkierungen, Tags, ACLs und Objektsperren. Im Gegensatz zu den anderen Replikationsmetriken gilt diese Metrik sowohl für neue Objekte, die mit S3 CRR

oder S3 SRR repliziert werden, als auch für vorhandene Objekte, die mit S3-Batch-Replikation repliziert werden.

# **a** Note

Operationen fehlgeschlagen Replikation verfolgt S3-Replikationsfehler zusammengefasst in einem minütlichen Intervall. Um die spezifischen Objekte zu ermitteln, bei denen die Replikation fehlgeschlagen ist, und die Fehlerursachen herauszufinden, abonnieren Sie das OperationFailedReplication-Ereignis in den Amazon-S3-Ereignisbenachrichtigungen. Weitere Informationen finden Sie unter [Erhalten von Amazon-S3-Ereignisbenachrichtigungen](#page-1672-0)  [über Replikations-Fehlerereignisse](#page-1672-0).

Wenn ein Job überhaupt nicht ausgeführt werden kann, werden keine Metriken an Amazon gesendet CloudWatch. Ihr Auftrag wird beispielsweise nicht ausgeführt, wenn Sie nicht über die erforderlichen Berechtigungen verfügen, um einen S3-Batch-Replikationsauftrag auszuführen, oder wenn die Tags oder das Präfix in Ihrer Replikationskonfiguration nicht übereinstimmen.

# Themen

- [Aktivieren von S3-Replikationsmetriken](#page-1671-0)
- [Erhalten von Amazon-S3-Ereignisbenachrichtigungen über Replikations-Fehlerereignisse](#page-1672-0)
- [Anzeigen von Replikationsmetriken über die Amazon-S3-Konsole](#page-1673-0)
- [Gründe für das Fehlschlagen der Replikation in Amazon S3](#page-1674-0)

# <span id="page-1671-0"></span>Aktivieren von S3-Replikationsmetriken

Sie können S3-Replikationsmetriken mit einer neuen oder einer vorhandenen Replikationsregel verwenden. Sie können die Replikationsregel auf einen gesamten S3-Bucket oder auf Amazon-S3- Objekte mit einem bestimmten Präfix oder Tag anwenden.

Dieses Thema enthält Anleitungen zum Aktivieren von S3-Replikationsmetriken in Ihrer Replikationskonfiguration, wenn sich die Quell- und Ziel-Buckets im Eigentum desselben Kontos oder unterschiedlicher AWS-Konten befinden.

Um Replikationsmetriken mithilfe von AWS Command Line Interface (AWS CLI) zu aktivieren, müssen Sie dem Quell-Bucket eine Replikationskonfiguration mit Metrics enabled hinzufügen. In dieser Beispielkonfiguration werden Objekte unter dem Präfix *Tax* auf den Ziel-Bucket *DOC-EXAMPLE-BUCKET* repliziert und es werden Metriken für diese Objekte generiert.

```
{ 
     "Rules": [ 
          { 
              "Status": "Enabled", 
              "Filter": { 
                   "Prefix": "Tax" 
              }, 
              "Destination": { 
                   "Bucket": "arn:aws:s3:::DOC-EXAMPLE-BUCKET", 
                   "Metrics": { 
                       "Status": "Enabled" 
 } 
              }, 
              "Priority": 1 
          } 
     ], 
     "Role": "IAM-Role-ARN"
}
```
Alle Informationen zum Erstellen von Replikationsregeln finden Sie unter [Konfigurieren der](#page-1611-0)  [Replikation für Quell- und Ziel-Buckets im Eigentum desselben Kontos](#page-1611-0).

Weitere Informationen zum Anzeigen von Replikationsmetriken in der S3-Konsole finden Sie unter [Anzeigen von Replikationsmetriken über die Amazon-S3-Konsole](#page-1673-0).

### **a** Note

S3-Replikationsmetriken werden zum gleichen Tarif wie CloudWatch benutzerdefinierte Amazon-Metriken abgerechnet. Weitere Informationen finden Sie unter [CloudWatchAmazon-](https://aws.amazon.com/cloudwatch/pricing/)[Preise.](https://aws.amazon.com/cloudwatch/pricing/)

<span id="page-1672-0"></span>Erhalten von Amazon-S3-Ereignisbenachrichtigungen über Replikations-Fehlerereignisse

S3-Ereignisbenachrichtigungen können Sie darüber informieren, wenn Objekte nicht in ihre Ziel-AWS-Region repliziert wurden. Amazon S3 S3-Ereignisse sind über Amazon Simple Queue Service (Amazon SQS), Amazon Simple Notification Service (Amazon SNS) oder verfügbar. AWS Lambda Weitere Informationen finden Sie unter [the section called "Amazon-S3-Ereignis-Benachrichtigungen".](#page-2090-0) Eine Liste der Fehlercodes, die von S3-Ereignisbenachrichtigungen erfasst werden, finden Sie unter [Gründe für das Fehlschlagen der Replikation in Amazon S3.](#page-1674-0)

<span id="page-1673-0"></span>Anzeigen von Replikationsmetriken über die Amazon-S3-Konsole

Es gibt drei Arten von CloudWatch Amazon-Metriken für Amazon S3: Speichermetriken, Anforderungsmetriken und Replikationsmetriken. S3-Replikationsmetriken werden automatisch aktiviert, wenn Sie die Replikation mit S3 Replication Time Control (S3 RTC) mithilfe der AWS Management Console oder der Amazon S3 S3-API aktivieren. Sie können S3-Replikationsmetriken auch unabhängig von S3 RTC aktivieren, während Sie eine Regel erstellen oder bearbeiten.

Replikationsmetriken verfolgen die Regel-IDs der Replikations-Konfiguration. Eine Replikationsregel-ID kann spezifisch für ein Präfix, ein Tag oder eine Kombination aus beiden sein.

Weitere Informationen zu CloudWatch Metriken für Amazon S3 finden Sie unter[Metriken mit Amazon](#page-2058-0)  [überwachen CloudWatch](#page-2058-0).

#### Voraussetzungen

Aktivieren Sie eine Replikationsregel, die über S3-Replikationsmetriken verfügt.

So zeigen Sie Replikationsmetriken an

- 1. Melden Sie sich bei der Amazon S3 S3-Konsole an AWS Management Console und öffnen Sie sie unter [https://console.aws.amazon.com/s3/.](https://console.aws.amazon.com/s3/)
- 2. Wählen Sie im linken Navigationsbereich Buckets aus. Wählen Sie in der Liste Buckets den Namen des Buckets mit den Objekten aus, für die Sie Replikationsmetriken abrufen möchten.
- 3. Wählen Sie den Tab Metrics.
- 4. Wählen Sie unter Replication metrics (Replikationsmetriken) die Option Replication rules (Replikationsregeln) aus.
- 5. Wählen Sie Display charts (Diagramme anzeigen).

Amazon S3 zeigt die Diagramme Replikationslatenz (in Sekunden), Bytes der ausstehenden Replikation Operationen mit ausstehender Replikation und Operationen fehlgeschlagen Replikation an.

Sie können dann die Replikationsmetriken Replikationslatenz (in Sekunden), Operationen mit ausstehender Replikation, Bytes der ausstehenden Replikation und Operationen fehlgeschlagen Replikation für die ausgewählten Regeln anzeigen. Wenn Sie S3 Replication Time Control

verwenden, CloudWatch beginnt Amazon 15 Minuten, nachdem Sie S3 RTC für die jeweilige Replikationsregel aktiviert haben, mit der Meldung von Replikationsmetriken. Sie können Replikationsmetriken auf der Amazon S3 S3-Konsole oder der CloudWatch Konsole anzeigen. Weitere Informationen finden Sie unter [Replikationsmetriken mit S3 RTC](#page-1681-0).

<span id="page-1674-0"></span>Gründe für das Fehlschlagen der Replikation in Amazon S3

Die folgende Tabelle enthält Gründe für das Fehlschlagen der Replikation in Amazon S3. Sie können diese Gründe anzeigen, indem Sie das failureReason-Ereignis mit den Amazon-S3- Ereignisbenachrichtigungen erhalten. Sie können S3-Ereignisbenachrichtigungen über Amazon Simple Queue Service (Amazon SQS), Amazon Simple Notification Service (Amazon SNS) oder erhalten. AWS Lambda Weitere Informationen finden Sie unter [Amazon-S3-Ereignis-](#page-2090-0)[Benachrichtigungen](#page-2090-0).

Sie können diese Fehlergründe auch in einem Abschlussbericht der S3-Batch-Replikation anzeigen. Weitere Informationen finden Sie unter [Abschlussbericht zur Batchreplikation.](#page-1659-1)

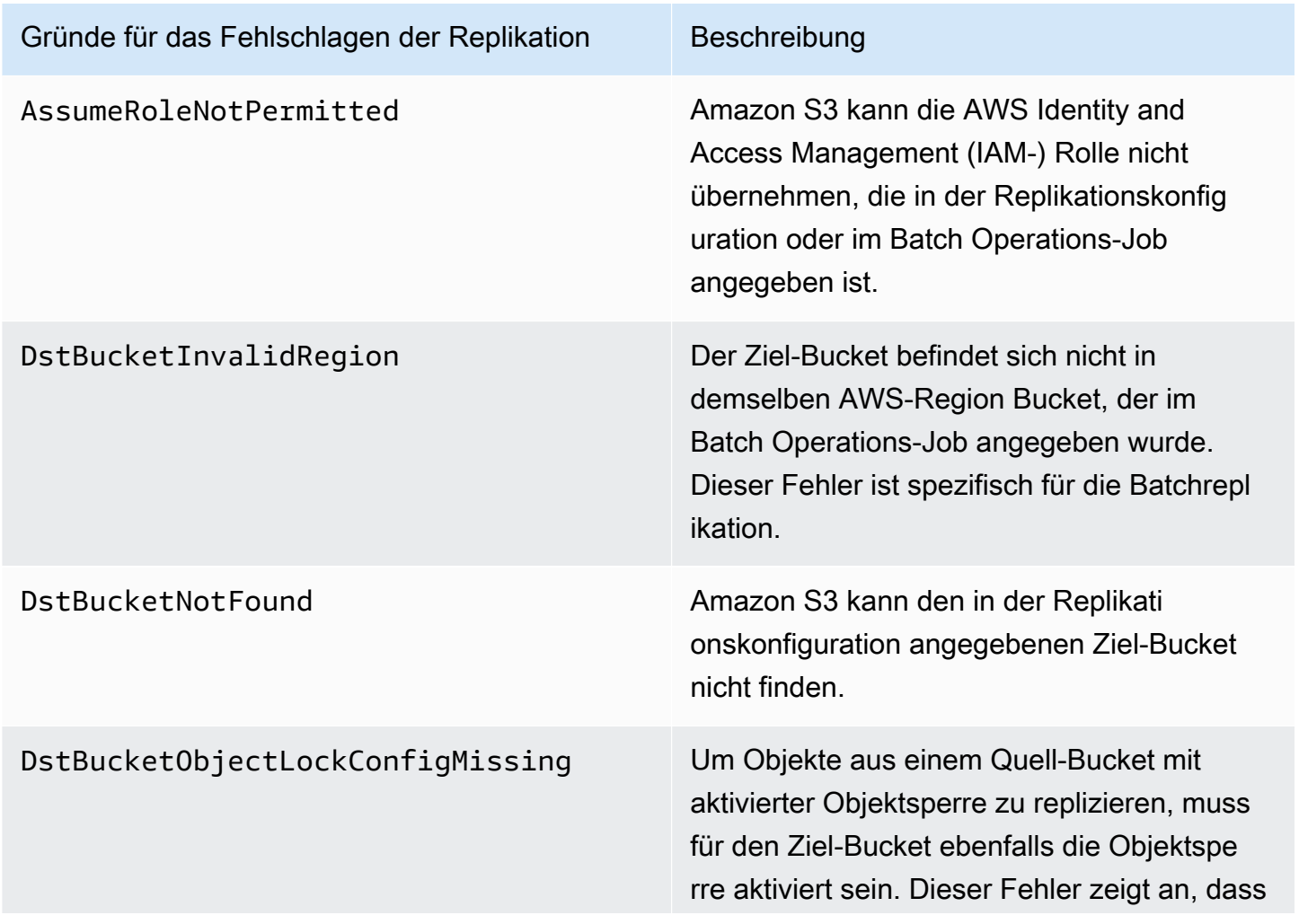

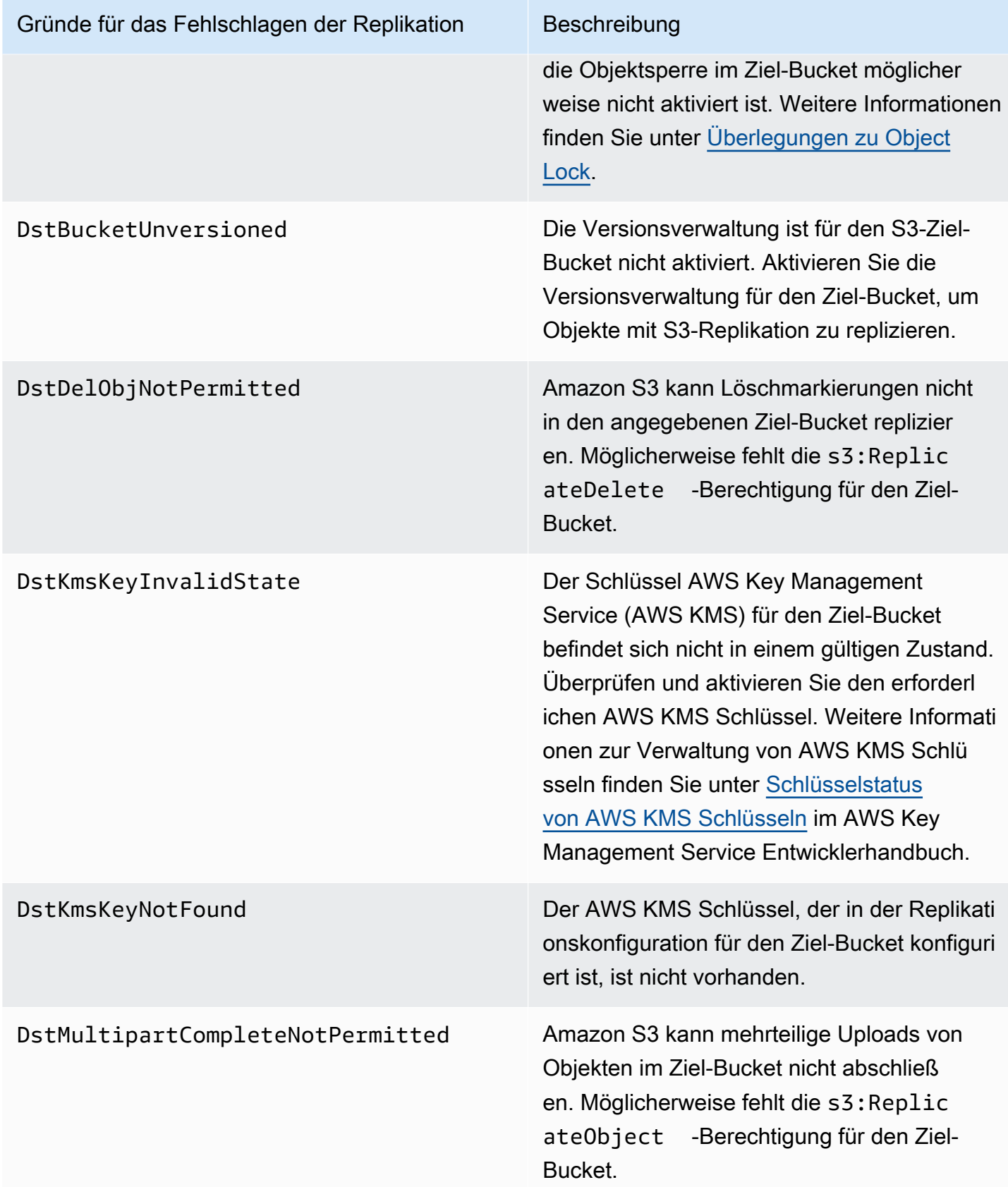

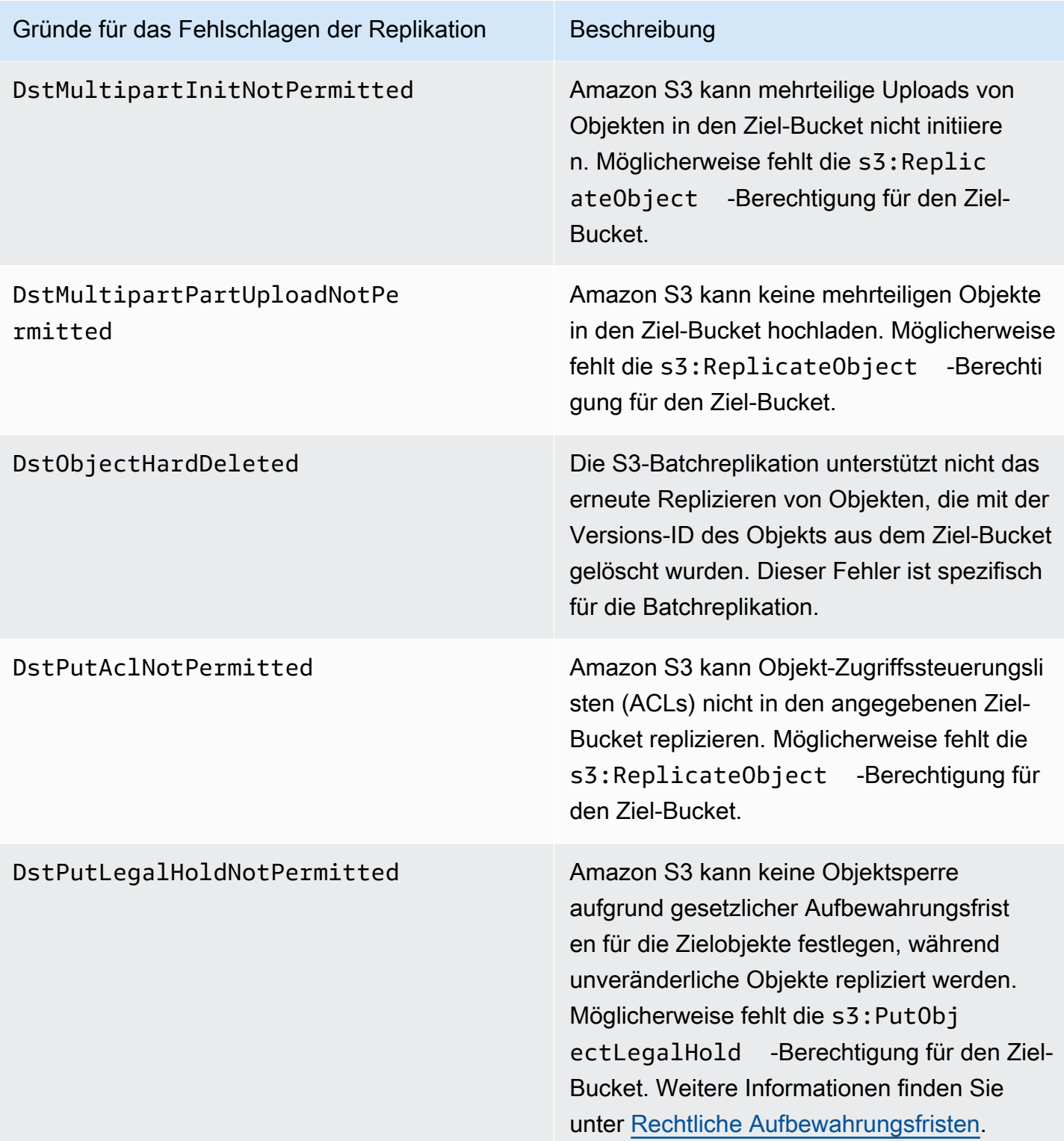

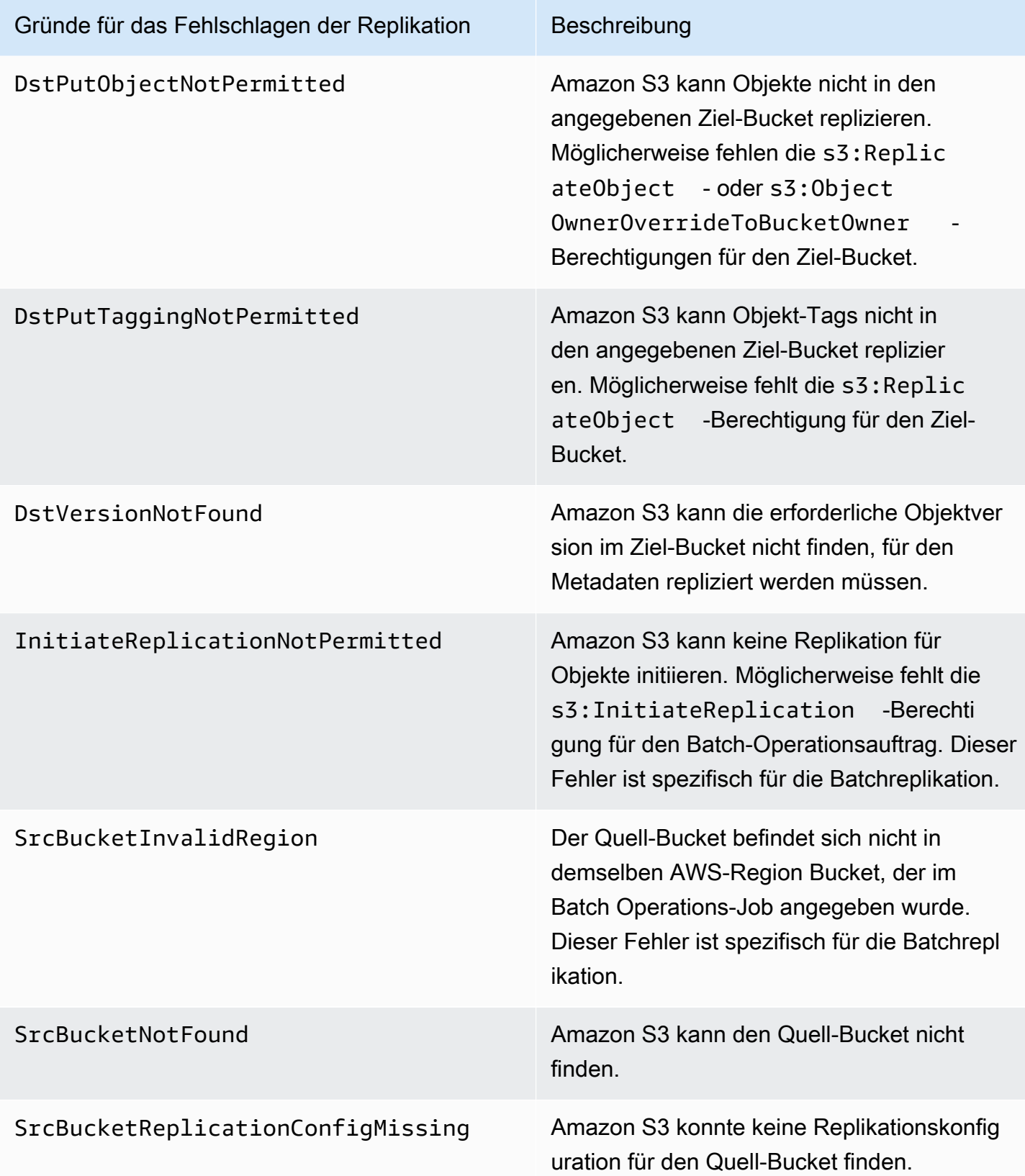

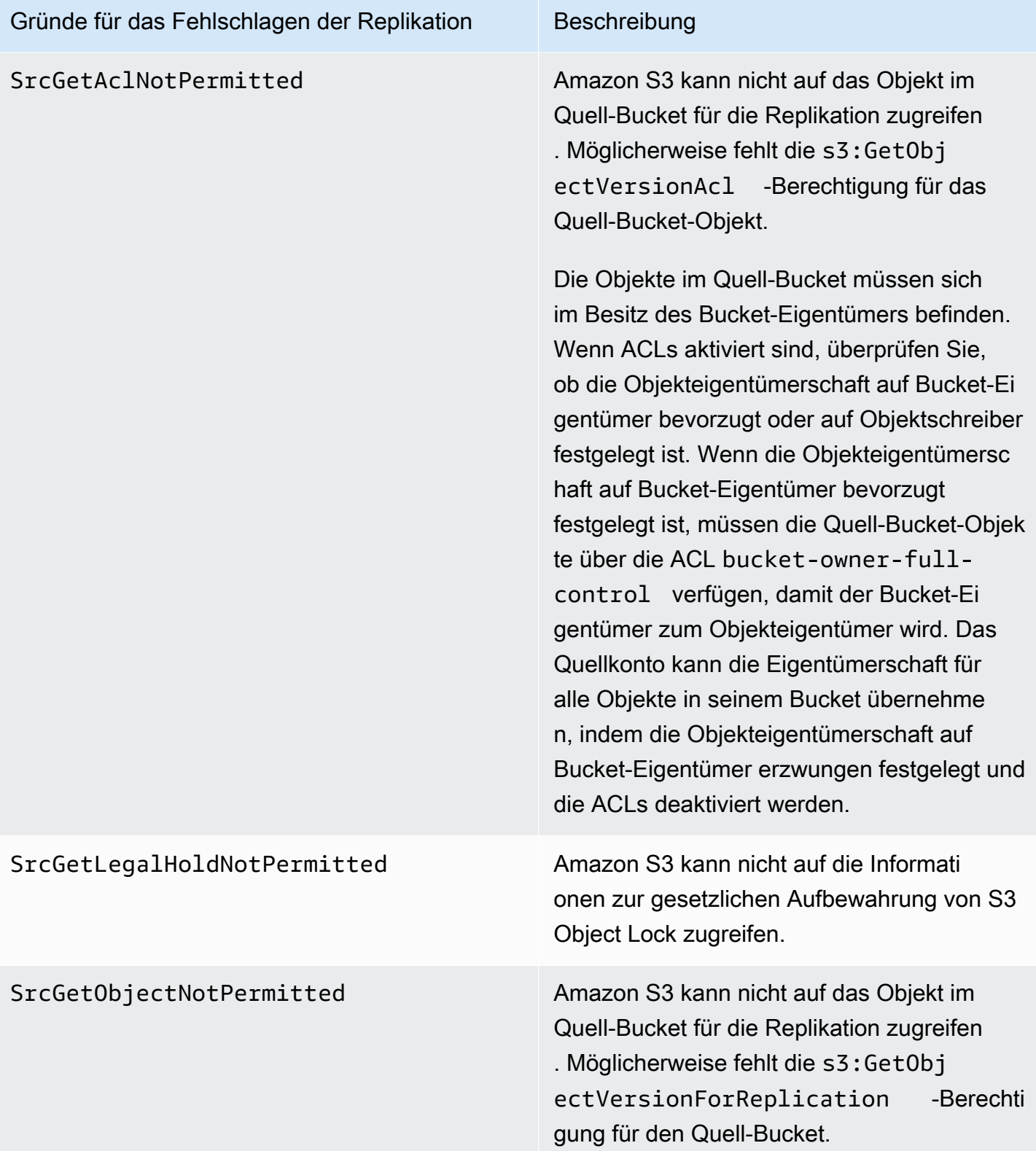

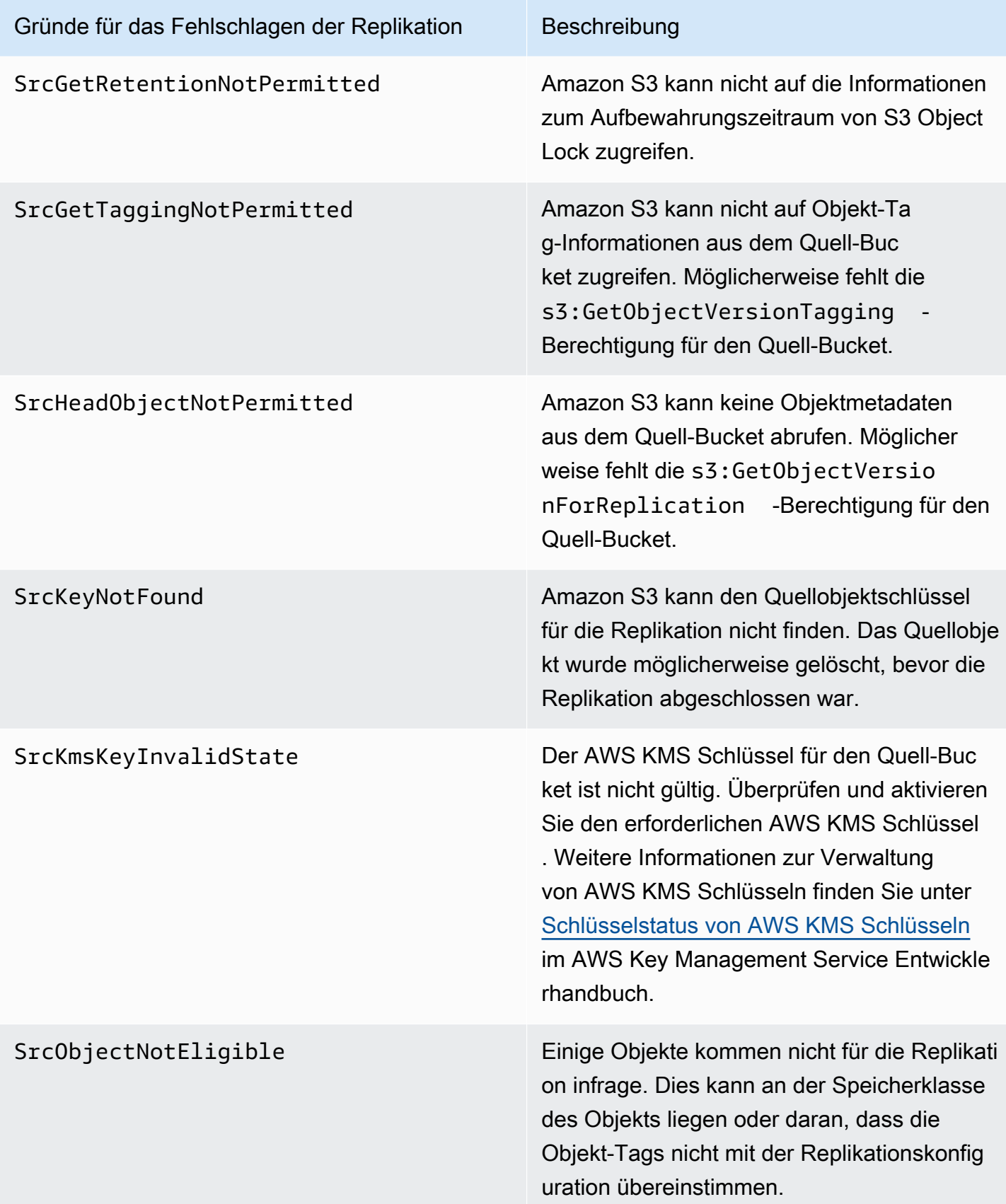

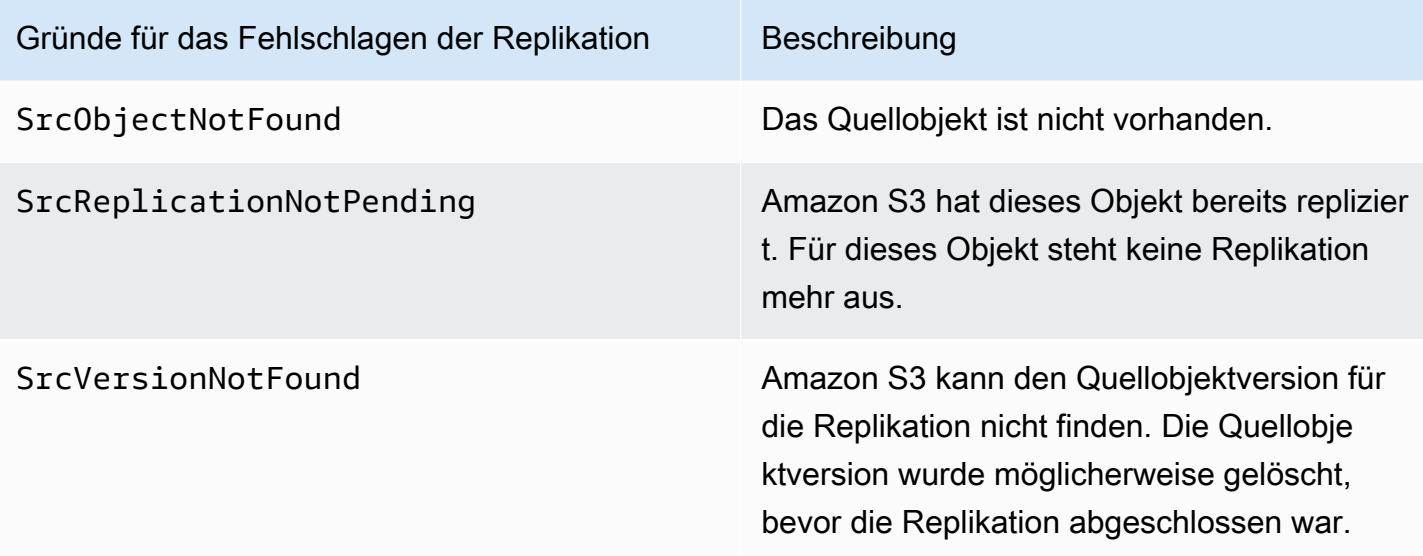

# Verwandte Themen

[Einrichten von Berechtigungen](#page-1603-0)

# <span id="page-1680-0"></span>[Fehlerbehebung bei einer Replikation](#page-3570-0)

# Erfüllen der Compliance-Anforderungen mit S3-Replikationszeitkontrolle (S3 RTC)

S3 Replication Time Control (S3 RTC) hilft Ihnen bei der Einhaltung von Compliance- oder Geschäftsanforderungen für die Datenreplikation und bietet Einblick in die Amazon-S3- Replikationsaktivitäten. S3 RTC repliziert die meisten Objekte, die Sie zu Amazon S3 hochladen, in Sekunden und 99,99 Prozent dieser Objekte innerhalb von 15 Minuten.

Die S3 RTC umfasst standardmäßig S3-Replikationsmetriken und S3-Ereignis-Benachrichtigungen, mit denen Sie die Gesamtzahl der S3-API-Operationen, die zur Replikation anstehen, die Gesamtgröße der zur Replikation anstehenden Objekte und die maximale Replikationszeit überwachen können. Replikationsmetriken können unabhängig von S3 RTC aktiviert werden, siehe [Fortschritt mit Replikationsmetriken überwachen.](https://docs.aws.amazon.com/AmazonS3/latest/dev/replication-metrics.html) Darüber hinaus bietet S3 RTC OperationMissedThreshold- und OperationReplicatedAfterThreshold-Ereignisse, die den Bucket-Besitzer benachrichtigen, wenn die Objektreplikation den 15-Minuten-Grenzwert überschreitet oder danach repliziert wird.

Mit S3 RTC können Sie in den seltenen Fällen, in denen Objekte nicht innerhalb von 15 Minuten repliziert werden und diese Objekte nach dem Schwellenwert von 15 Minuten repliziert werden, Amazon-S3-Ereignisse erhalten. Amazon S3 S3-Ereignisse sind über Amazon SQS, Amazon SNS oder verfügbar. AWS Lambda Weitere Informationen finden Sie unter [the section called "Amazon-S3-](#page-2090-0) [Ereignis-Benachrichtigungen"](#page-2090-0).

# Themen

- [Aktivieren der S3 Replication Time Control](#page-1681-1)
- [Replikationsmetriken mit S3 RTC](#page-1681-0)
- [Verwenden von Amazon-S3-Ereignis-Benachrichtigungen zum Nachverfolgen von](#page-1682-0) [Replikationsobjekten](#page-1682-0)
- [Bewährte Methoden und Richtlinien für S3 RTC](#page-1682-1)

<span id="page-1681-1"></span>Aktivieren der S3 Replication Time Control

Sie können die S3-Replikationszeitkontrolle (S3 RTC) mit einer neuen oder einer vorhandenen Replikationsregel verwenden. Sie können die Replikationsregel auf einen gesamten S3-Bucket oder auf Amazon-S3-Objekte mit einem bestimmten Präfix oder Tag anwenden. Wenn Sie S3 RTC aktivieren, werden Replikationsmetriken auch für Ihre Replikationsregel aktiviert.

Wenn Sie die aktuelle Version der Replikations-Konfiguration verwenden, d. h. das Element Filter in einer Replikations-Konfigurations-Regel angeben, repliziert Amazon S3 die Löschmarkierung nicht standardmäßig. Sie können den Regeln jedoch die Replikation von Löschmarken hinzufügen nontag-based .

**a** Note

Replikationsmetriken werden zum gleichen Tarif wie CloudWatch benutzerdefinierte Amazon-Metriken abgerechnet. Weitere Informationen finden Sie unter [CloudWatchAmazon-Preise.](https://aws.amazon.com/cloudwatch/pricing/)

Weitere Informationen zum Erstellen einer Regel mit S3 RTC finden Sie unter [Replizieren von](#page-1650-0) [Objekten mit S3-Replikationszeitkontrolle \(S3 RTC\).](#page-1650-0)

<span id="page-1681-0"></span>Replikationsmetriken mit S3 RTC

Replikationsregeln mit aktivierter S3-Replikationszeitkontrolle (S3 RTC) veröffentlichen Replikationsmetriken. Mit Replikationsmetriken können Sie die Gesamtzahl der S3-API-Operationen mit ausstehender Replikation, die Gesamtgröße der Objekte mit ausstehender Replikation, die maximale Replikationszeit in der Zielregion und der Gesamtzahl der Operationen überwachen, deren Replikation fehlgeschlagen ist. Anschließend können Sie jedes Dataset, das Sie separat replizieren, überwachen.

Replikationsmetriken sind innerhalb von 15 Minuten nach der Aktivierung von S3 RTC verfügbar. Replikationsmetriken sind über die [Amazon S3 S3-Konsole,](https://console.aws.amazon.com/s3/) die [Amazon S3 S3-API](https://docs.aws.amazon.com/AmazonS3/latest/API/), die AWS SDKs, the [AWS Command Line Interface \(AWS CLI\)](https://docs.aws.amazon.com/cli/latest/reference/) und [Amazon CloudWatch](https://docs.aws.amazon.com/AmazonCloudWatch/latest/monitoring/) verfügbar. Weitere Informationen finden Sie unter [Metriken mit Amazon überwachen CloudWatch.](#page-2058-0)

Weitere Informationen zum Finden von Replikationsmetriken über die Amazon-S3-Konsole finden Sie unter [Anzeigen von Replikationsmetriken über die Amazon-S3-Konsole](#page-1673-0).

<span id="page-1682-0"></span>Verwenden von Amazon-S3-Ereignis-Benachrichtigungen zum Nachverfolgen von Replikationsobjekten

Sie können die Replikationszeit für Objekte nachverfolgen, die nicht innerhalb von 15 Minuten repliziert wurden, indem Sie bestimmte Ereignis-Benachrichtigungen überwachen, die von der S3- Replikationszeitkontrolle (S3 RTC) veröffentlicht werden. Diese Ereignisse werden veröffentlicht, wenn ein Objekt, das für die Replikation mit S3 RTC in Frage kam, nicht innerhalb von 15 Minuten repliziert wurde und wenn dieses Objekt nach dem Schwellenwert von 15 Minuten repliziert wird.

Replikationsmetriken sind innerhalb von 15 Minuten nach der Aktivierung von S3 RTC verfügbar. Amazon S3 S3-Ereignisse sind über Amazon SQS, Amazon SNS oder verfügbar. AWS Lambda Weitere Informationen finden Sie unter [Amazon-S3-Ereignis-Benachrichtigungen.](#page-2090-0)

<span id="page-1682-1"></span>Bewährte Methoden und Richtlinien für S3 RTC

Befolgen Sie beim Replizieren von Daten in Amazon S3 mit der S3-Replikationszeitkontrolle (S3 RTC) diese bewährten Methoden, um die Replikationsleistung für Ihre Workloads zu optimieren.

# Themen

- [Leistungsrichtlinien für Amazon-S3-Replikation and -Anforderungsraten](#page-1682-2)
- [Schätzen der Replikationsanforderungsraten](#page-1683-0)
- [Überschreiten der Grenzwerte für die S3 RTC-Datenübertragungsrate](#page-1684-1)
- [AWS KMS Anforderungsraten für die Replikation verschlüsselter Objekte](#page-1684-2)

<span id="page-1682-2"></span>Leistungsrichtlinien für Amazon-S3-Replikation and -Anforderungsraten

Wenn Speicherinhalte zu Amazon S3 hochgeladen oder von dort abgerufen werden, können Ihre Anwendungen Tausende von Transaktionen pro Sekunde bei der Anforderungsleistung erhalten.

Beispielsweise kann eine Anwendung mindestens 3 500 PUT/COPY/POST/DELETE- oder 5 500 GET/HEAD-Anforderungen pro Sekunde pro Präfix in einem S3-Bucket erreichen, einschließlich der Anforderungen, die die S3-Replikation in Ihrem Namen vornimmt. Es gibt keine Einschränkungen für die Anzahl der Präfixe in einem Bucket. Sie können Ihre Lese- und Schreibleistung steigern, indem Sie Lesevorgänge parallelisieren. Wenn Sie beispielsweise 10 Präfixe in einem S3-Bucket für parallele Lesevorgänge einrichten, können Sie damit die Leseleistung auf 55 000 Leseanfragen pro Sekunde skalieren.

Amazon S3 skaliert automatisch als Reaktion auf anhaltende Anforderungsraten oberhalb dieser Richtlinien oder anhaltender Anforderungsraten übereinstimmend mit LIST-Anforderungen. Während Amazon S3 intern für die neue Anforderungsrate optimiert wird, erhalten Sie möglicherweise temporär HTTP 503-Anforderungsantworten, bis die Optimierung abgeschlossen ist. Dies kann mit steigenden Anforderungsraten pro Sekunde oder beim ersten Aktivieren von S3 RTC auftreten. Während dieser Zeiträume kann sich die Replikationslatenz erhöhen. Das S3 RTC Service Level Agreement (SLA) gilt nicht für Zeiträume, in denen Amazon-S3-Leistungsrichtlinien für Anforderungen pro Sekunde überschritten werden.

Das S3 RTC SLA gilt auch nicht in Zeiträumen, in denen Ihre Replikationsdatenübertragungsrate das Standardlimit von 1 Gbit/s überschreitet. Wenn Sie erwarten, dass Ihre Replikations-Übertragungsrate 1 Gbit/s überschreitet, können Sie Ihr [AWS Support -Center](https://console.aws.amazon.com/support/home#/) kontaktieren oder über [Service Quotas](https://docs.aws.amazon.com/general/latest/gr/aws_service_limits.html) eine Erhöhung Ihres Limit anzufordern.

<span id="page-1683-0"></span>Schätzen der Replikationsanforderungsraten

Ihre Gesamtanforderungsrate einschließlich der Anforderungen, die die Amazon-S3-Replikation in Ihrem Namen vornimmt, sollte den Richtlinien für die Amazon-S3-Anforderungsrate sowohl für die Replikationsquelle als auch für die Ziel-Buckets entsprechen. Für jedes replizierte Objekt führt die Amazon-S3-Replikation bis zu fünf GET/HEAD-Anforderungen und eine PUT-Anforderung an den Quell-Bucket sowie eine PUT-Anforderung an jeden Ziel-Bucket aus.

Wenn Sie beispielsweise davon ausgehen, dass 100 Objekte pro Sekunde repliziert werden, kann die Amazon-S3-Replikation für Sie zusätzliche 100 PUT-Anfragen für insgesamt 200 PUT-pro-Sekunden in den Quell-S3-Bucket ausführen. Die Amazon-S3-Replikation kann außerdem bis zu 500 GET/ HEAD-Anforderungen ausführen (5 GET/HEAD-Anforderungen für jedes replizierte Objekt)

# **G** Note

Es entstehen Kosten für nur eine PUT-Anforderung pro repliziertem Objekt. Weitere Informationen finden Sie in den Preisinformationen unter [Amazon S3 – Häufig gestellte](https://aws.amazon.com/s3/faqs/#Replication)  [Fragen zur Replikation.](https://aws.amazon.com/s3/faqs/#Replication)

<span id="page-1684-1"></span>Überschreiten der Grenzwerte für die S3 RTC-Datenübertragungsrate

Wenn Sie erwarten, dass die Datenübertragungsrate von S3 Replication Time Control das Standardlimit von 1 Gbit/s überschreitet, wenden Sie sich an Ihr [AWS Support -Center](https://console.aws.amazon.com/support/home#/) oder verwenden Sie [Service Quotas,](https://docs.aws.amazon.com/general/latest/gr/aws_service_limits.html) um eine Erhöhung Ihres Limit anzufordern.

<span id="page-1684-2"></span>AWS KMS Anforderungsraten für die Replikation verschlüsselter Objekte

Wenn Sie mit serverseitiger Verschlüsselung (SSE-KMS) verschlüsselte Objekte mithilfe der Amazon S3 S3-Replikation replizieren, gelten Beschränkungen für Anfragen pro AWS KMS Sekunde AWS Key Management Service (). AWS KMS könnte eine ansonsten gültige Anfrage ablehnen, weil Ihre Anforderungsrate das Limit für die Anzahl der Anfragen pro Sekunde überschreitet. Wenn eine Anfrage gedrosselt wird, wird ein AWS KMS ThrottlingException Fehler zurückgegeben. Das AWS KMS Anforderungsratenlimit gilt für Anfragen, die Sie direkt stellen, und für Anfragen, die von der Amazon S3 S3-Replikation in Ihrem Namen gestellt werden.

Wenn Sie beispielsweise damit rechnen, 1.000 Objekte pro Sekunde zu replizieren, können Sie 2.000 Anfragen von Ihrem Limit für die AWS KMS Anforderungsrate abziehen. Die daraus resultierende Anforderungsrate pro Sekunde ist für Ihre AWS KMS Workloads ohne Replikation verfügbar. Sie können die [AWS KMS Anforderungsmetriken in Amazon](https://docs.aws.amazon.com/kms/latest/developerguide/monitoring-cloudwatch.html) verwenden CloudWatch, um die gesamte AWS KMS Anforderungsrate auf Ihrem zu überwachen AWS-Konto.

# <span id="page-1684-0"></span>Replizieren von Löschmarkierungen auf Buckets

Wenn S3-Replikation aktiviert ist und ein Objekt im Quell-Bucket gelöscht wird, fügt Amazon S3 standardmäßig nur im Quell-Bucket eine Löschmarkierung hinzu. Dies schützt Daten vor missbräuchlichen Löschungen.

Wenn Sie die Löschmarkierungsreplikation aktiviert haben, werden diese Markierungen in die Ziel-Buckets kopiert und Amazon S3 verhält sich so, als sei das Objekt sowohl in den Quellals auch in den Ziel-Buckets gelöscht worden. Weitere Informationen zur Funktionsweise von Löschmarkierungen finden Sie unter [Arbeiten mit Löschmarkierungen.](#page-1392-0)

# **a** Note

Die Replikation von Löschmarkierungen wird für Tag-basierte Replikationsregeln nicht unterstützt. Die Löschmarkierungs-Replikation erfüllt auch nicht das SLA von 15 Minuten, die bei Verwendung der S3-Replikationszeitkontrolle gewährt werden.

Wenn Sie nicht die neueste Version der Replikations-Konfiguration verwenden, wirken sich Löschvorgänge unterschiedlich auf die Replikation aus. Weitere Informationen finden Sie unter [Auswirkungen von LöschVorgänge auf die Replikation](#page-1582-0).

Aktivieren der Löschmarkierungs-Replikation

Sie können die Löschmarkierungs-Replikation mit einer neuen oder einer vorhandenen Replikationsregel verwenden. Sie können sie auf einen gesamten S3-Bucket oder auf Amazon-S3- Objekte anwenden, die ein bestimmtes Präfix haben.

Informationen zum Aktivieren der Löschung von Markierungsreplikationen mit der Amazon-S3- Konsole finden Sie unter [Verwenden der S3-Konsole.](#page-1612-0) Dieses Thema enthält Anweisungen zur Aktivierung der Replikation von Löschmarkern in Ihrer Replikationskonfiguration, wenn Buckets denselben oder unterschiedlichen AWS-Konten Buckets gehören.

Um die Replikation mit Löschmarkern mithilfe von AWS Command Line Interface (AWS CLI) zu aktivieren, müssen Sie dem Quell-Bucket eine Replikationskonfiguration mit DeleteMarkerReplication aktivierter Option hinzufügen.

In der folgenden Beispielkonfiguration werden Löschmarkierungen für Objekte unter dem Präfix *Tax* in den Ziel-Bucket *DOC-EXAMPLE-BUCKET* repliziert.

```
{ 
     "Rules": [ 
          { 
               "Status": "Enabled", 
               "Filter": { 
                    "Prefix": "Tax" 
               }, 
               "DeleteMarkerReplication": { 
                    "Status": "Enabled" 
               }, 
               "Destination": {
```

```
 "Bucket": "arn:aws:s3:::DOC-EXAMPLE-BUCKET" 
               }, 
               "Priority": 1 
          } 
     ], 
     "Role": "IAM-Role-ARN"
}
```
Vollständige Anweisungen zur Erstellung von Replikationsregeln mithilfe von finden Sie [Konfigurieren der Replikation für Quell- und Ziel-Buckets im Eigentum desselben Kontos](#page-1611-0) im Abschnitt Exemplarische Vorgehensweise zur Replikation. AWS CLI

<span id="page-1686-0"></span>Replizieren von Metadatenänderungen mit der Synchronisierung von Amazon-S3- Replikatänderungen

Die Synchronisierung von Amazon-S3-Replikatänderungen kann Ihnen helfen, Objektmetadaten wie Markierungen, ACLs und Objektsperren-Einstellungen zwischen Replikaten und Quellobjekten zu replizieren. Standardmäßig repliziert Amazon S3 Metadaten aus den Quellobjekten nur auf die Replikate. Wenn die Synchronisierung von Replikatänderungen aktiviert ist, repliziert Amazon S3 Metadatenänderungen an den Replikatkopien zurück auf das Quellobjekt, sodass die Replikation bidirektional wird.

Aktivieren der Synchronisierung von Replikatänderungen

Sie können die Synchronisierung von Amazon-S3-Replikatänderungen mit neuen oder vorhandenen Replikationsregeln verwenden. Sie können sie auf einen gesamten S3-Bucket oder auf Amazon-S3- Objekte anwenden, die ein bestimmtes Präfix haben.

Informationen zum Aktivieren der Synchronisierung von Replikatänderungen über die Amazon-S3-Konsole finden Sie unter [Anleitungen: Beispiele zum Konfigurieren der Replikation](#page-1610-0). Dieses Thema enthält Anweisungen zur Aktivierung der Synchronisation von Replikatänderungen in Ihrer Replikationskonfiguration, wenn Buckets denselben oder unterschiedlichen Buckets gehören. AWS-Konten

Um die Synchronisierung von Replikatänderungen mithilfe von AWS Command Line Interface (AWS CLI) zu aktivieren, müssen Sie dem Bucket, der die Replikate enthält, eine Replikationskonfiguration hinzufügen, wenn diese Option aktiviert ist. ReplicaModifications Um eine bidirektionale Replikation einzurichten, erstellen Sie eine Replikationsregel vom Quell-Bucket (DOC-EXAMPLE-BUCKET1) zu dem Bucket, der die Replikate enthält (DOC-EXAMPLE-BUCKET2). Erstellen Sie

dann eine zweite Replikationsregel von dem Bucket, der die Replikate enthält (DOC-EXAMPLE-BUCKET2), zum Quell-Bucket (DOC-EXAMPLE-BUCKET1). Buckets können sich im selben oder in verschiedenen befinden. AWS-Regionen

# **a** Note

Sie müssen die Synchronisierung von Replikatänderungen in beiden Buckets aktivieren, um Änderungen an Replikatmetadaten wie Objektzugriffssteuerungslisten (ACLs), Objekttags oder Objektsperreinstellungen auf den replizierten Objekten zu replizieren. Wie alle Replikationsregeln können diese Regeln entweder auf den gesamten Amazon-S3-Bucket oder auf eine nach Präfix oder Objekt-Tags gefilterte Teilmenge von Amazon-S3-Objekten angewendet werden.

In der folgenden Beispielkonfiguration repliziert Amazon S3 Metadatenänderungen unter dem Präfix *Tax* in den Bucket DOC-EXAMPLE-BUCKET, der die Quellobjekte enthalten würde.

```
{ 
     "Rules": [ 
          { 
              "Status": "Enabled", 
              "Filter": { 
                   "Prefix": "Tax" 
              }, 
              "SourceSelectionCriteria": { 
                   "ReplicaModifications":{ 
                       "Status": "Enabled" 
 } 
              }, 
              "Destination": { 
                   "Bucket": "arn:aws:s3:::DOC-EXAMPLE-BUCKET" 
              }, 
              "Priority": 1 
          } 
     ], 
     "Role": "IAM-Role-ARN"
}
```
Vollständige Anweisungen zur Erstellung von Replikationsregeln mit dem finden Sie unter. AWS CLI[Konfigurieren der Replikation für Quell- und Ziel-Buckets im Eigentum desselben Kontos](#page-1611-0)

# <span id="page-1688-0"></span>Ändern des Replikat-Eigentümers

Bei der Replikation besitzt der Eigentümer des Quellobjekts standardmäßig auch das Replikat. Wenn Quell- und Ziel-Buckets unterschiedlichen Besitzern gehören AWS-Konten und Sie den Besitz des Replikats auf den Eigentümer der Ziel-Buckets ändern möchten AWS-Konto , können Sie optionale Konfigurationseinstellungen hinzufügen, um den Besitz des Replikats auf den Eigentümer der AWS-Konto Ziel-Buckets zu übertragen. Sie können dies z. B. tun, um den Zugriff auf Objektreplikate einzuschränken. Dies wird auch als die Eigentümer-Überschreibungs-Option der Replikationskonfiguration bezeichnet. Weitere Informationen zur Besitzer-Überschreibungs-Option finden Sie unter [Hinzufügen der Eigentümer-Überschreibungs-Option zur Replikations-Konfiguration.](#page-1689-0) Weitere Informationen zum Einrichten der Replikationskonfiguration finden Sie unter [Replizieren von](#page-1575-0)  [Objekten](#page-1575-0).

Um die Eigentümer-Überschreibung zu konfigurieren, gehen Sie wie folgt vor:

- Fügen Sie die Eigentümer-Überschreibungs-Option zur Replikations-Konfiguration hinzu, um Amazon S3 anzuweisen, die Replikat-Eigentümerschaft zu ändern.
- Erteilen Sie Amazon-S3-Berechtigungen zum Ändern der Replikat-Eigentümerschaft.
- Fügen Sie in der Richtlinie für die Ziel-Buckets die Berechtigung zum Ändern der Replikat-Eigentümerschaft hinzu. So kann der Eigentümer der Ziel-Buckets die Eigentümerschaft von Objektreplikaten annehmen.

Weitere Informationen finden Sie unter [Hinzufügen der Eigentümer-Überschreibungs-Option](#page-1689-0)  [zur Replikations-Konfiguration.](#page-1689-0) Ein funktionierendes Beispiel mit Anweisungen finden Sie unter. step-by-step [Ändern des Replikat-Eigentümers, wenn sich Quell- und Ziel-Buckets im Eigentum](#page-1634-0)  [unterschiedlicher Konten befinden](#page-1634-0)

Vom Bucket-Eigentümer erzwungene Einstellung für Object Ownership

Wenn Sie die Amazon S3 S3-Replikation verwenden und die Quell- und Ziel-Buckets unterschiedlichen Besitzern gehören AWS-Konten, kann der Bucket-Besitzer des Ziel-Buckets ACLs deaktivieren (wobei die Einstellung des Bucket-Besitzers für Objekteigentümer erzwungen wird), um den Besitz des Replikats in den AWS-Konto Besitz des Ziel-Buckets zu ändern. Diese Einstellung ahmt das Verhalten der bestehenden Besitzerüberschreibung nach, ohne dass eine s3:ObjectOwnerOverrideToBucketOwner-Berechtigung erforderlich ist. Dies bedeutet, dass alle Objekte, die mit der erzwungenen Einstellung des Bucket-Eigentümers in den Ziel-Bucket repliziert werden, dem Eigentümer des Ziel-Buckets gehören. Informationen zu Object Ownership finden Sie

unter [Weitere Informationen finden Sie unter Steuern des Eigentums an Objekten und Deaktivieren](#page-1266-0) [von ACLs für Ihren Bucket.](#page-1266-0).

<span id="page-1689-0"></span>Hinzufügen der Eigentümer-Überschreibungs-Option zur Replikations-Konfiguration

# **A** Warning

Fügen Sie die Option zum Überschreiben des Besitzers nur hinzu, wenn die Quell- und Ziel-Buckets unterschiedlichen Eigentümern gehören. AWS-Konten Amazon S3 überprüft nicht, ob die Buckets im Besitz von gleichen oder unterschiedlichen Konten sind. Wenn Sie die Besitzer-Override hinzufügen, obwohl beide Buckets demselben gehören AWS-Konto, wendet Amazon S3 die Besitzer-Override an. Sie gewährt dem Ziel-Bucket-Eigentümer vollständige Berechtigungen und repliziert keine nachfolgenden Aktualisierungen der Quellobjekt-Access-Control-List (ACL). Der Replikateigentümer kann die ACL, die mit einem Replikat mit einer PUT ACL-Anforderung verknüpft ist, direkt ändern, aber nicht über eine Replikation.

Um die Option zur Eigentümer-Überschreibung festzulegen, fügen Sie Folgendes zu jedem Destination-Element hinzu:

- Das Element AccessControlTranslation, das Amazon S3 anweist, die Replikateigentümerschaft zu ändern
- Das Account Element, das den Besitzer AWS-Konto des Ziel-Buckets angibt

```
<ReplicationConfiguration xmlns="http://s3.amazonaws.com/doc/2006-03-01/"> 
 ... 
     <Destination> 
 ... 
       <AccessControlTranslation> 
            <Owner>Destination</Owner> 
        </AccessControlTranslation> 
       <Account>destination-bucket-owner-account-id</Account>
     </Destination> 
  </Rule>
</ReplicationConfiguration>
```
Die folgende Beispiel-Replikationskonfiguration weist Amazon S3 an, Objekte mit dem Schlüsselpräfix Tax in den Ziel-Bucket zu replizieren und die Replikateigentümerschaft zu ändern.

```
<?xml version="1.0" encoding="UTF-8"?>
<ReplicationConfiguration xmlns="http://s3.amazonaws.com/doc/2006-03-01/"> 
    <Role>arn:aws:iam::account-id:role/role-name</Role> 
   \langleRule>
       <ID>Rule-1</ID> 
       <Priority>1</Priority> 
       <Status>Enabled</Status> 
       <DeleteMarkerReplication> 
          <Status>Disabled</Status> 
       </DeleteMarkerReplication> 
       <Filter> 
          <Prefix>Tax</Prefix> 
       </Filter> 
       <Destination> 
          <Bucket>arn:aws:s3:::destination-bucket</Bucket> 
          <Account>destination-bucket-owner-account-id</Account> 
          <AccessControlTranslation> 
              <Owner>Destination</Owner> 
          </AccessControlTranslation> 
       </Destination> 
    </Rule>
</ReplicationConfiguration>
```
Erteilen der Berechtigung zur Änderung der Replikat-Eigentümerschaft an Amazon S3

Erteilen Sie Amazon S3 die Berechtigungen zum Ändern der Replikateigentümerschaft, indem Sie die Berechtigung für die Aktion s3:ObjectOwnerOverrideToBucketOwner zur Berechtigungsrichtlinie hinzufügen, die mit der IAM-Rolle verknüpft ist. Dies ist die IAM-Rolle, die Sie in der Replikations-Konfiguration festgelegt haben und die es Amazon S3 gestattet, Objekte in Ihrem Namen anzunehmen und zu replizieren.

```
...
{ 
     "Effect":"Allow", 
           "Action":[ 
         "s3:ObjectOwnerOverrideToBucketOwner" 
     ], 
     "Resource":"arn:aws:s3:::destination-bucket/*"
}
...
```
Amazon Simple Storage Service **Benutzerhandbuch** Benutzerhandbuch

Hinzufügen der Berechtigung zur Ziel-Bucket-Richtlinie, um das Ändern der Replikat-Eigentümerschaft zuzulassen

Der Eigentümer des Ziel-Buckets muss dem Eigentümer des Quell-Buckets die Berechtigung zum Ändern der Replikat-Eigentümerschaft erteilen. Der Eigentümer des Ziel-Buckets erteilt dem Eigentümer des Quell-Buckets die Berechtigung für die Aktion s3:ObjectOwnerOverrideToBucketOwner. Dies ermöglicht dem Eigentümer des Ziel-Buckets, die Eigentümerschaft von Objektreplikaten anzunehmen. Die folgende Beispielanweisung einer Bucket-Richtlinie zeigt, wie dies funktioniert:

```
...
{ 
     "Sid":"1", 
     "Effect":"Allow", 
     "Principal":{"AWS":"source-bucket-account-id"}, 
     "Action":["s3:ObjectOwnerOverrideToBucketOwner"], 
     "Resource":"arn:aws:s3:::destination-bucket/*"
}
...
```
# Weitere Überlegungen

Wenn Sie die Eigentümer-Überschreibungs-Option konfigurieren, berücksichtigen Sie die folgenden Überlegungen:

• Standardmäßig besitzt der Eigentümer des Quellobjekts auch das Replikat. Amazon S3 repliziert die Objektversion und die damit verbundene ACL.

Wenn Sie die Eigentümer-Überschreibung hinzufügen, repliziert Amazon S3 nur die Objektversion, nicht die ACL. Darüber hinaus repliziert Amazon S3 keine nachfolgenden Änderungen an der ACL des Quellobjekts. Amazon S3 legt die ACL für das Replikat fest, das dem Ziel-Bucket-Eigentümer Vollzugriff erteilt.

- Wenn Sie eine Replikations-Konfiguration ändern und die Eigentümerüberschreibung aktivieren oder deaktivieren, geschieht Folgendes:
	- Wenn Sie die Eigentümerüberschreibungs-Option zur Replikations-Konfiguration hinzufügen

Wenn Amazon S3 eine Objektversion repliziert, verwirft es die ACL, die mit dem Quellobjekt verknüpft ist. Es legt stattdessen die ACL für das Replikat fest, sodass der Ziel-Bucket-
Eigentümer vollständige Kontrolle erhält. Es repliziert keine nachfolgenden Änderungen an der Quellobjekt-ACL. Diese Änderung der ACL gilt nicht für Objektversionen, die repliziert wurden, bevor Sie die Eigentümer-Überschreibungs-Option festgelegt haben. ACL-Aktualisierungen an den Quellobjekten, die repliziert wurden, bevor die Eigentümer-Überschreibungs-Option festgelegt wurde, werden weiterhin repliziert (da das Objekt und seine Replikate weiterhin denselben Eigentümer haben).

• Wenn Sie die Eigentümer-Überschreibungs-Option aus der Replikations-Konfiguration entfernen

Amazon S3 repliziert neue Objekte, die im Quell-Bucket erscheinen, und die zugehörigen ACLs in die Ziel-Buckets. Bei Objekten, die repliziert wurden, bevor Sie die Eigentümer-Überschreibung entfernt haben, repliziert Amazon S3 die ACLs nicht, da die Änderung der Objekteigentümerschaft, die Amazon S3 vorgenommen hat, gültig bleibt. Das bedeutet, dass in der Objektversion abgelegte ACLs, die repliziert wurden, als Sie die Eigentümer-Überschreibungs-Option festgelegt hatten, weiterhin nicht repliziert werden.

Replizieren von mit serverseitiger Verschlüsselung (SSE-C, SSE-S3, SSE-KMS, DSSE-KMS) erstellten Objekten

#### **A** Important

Amazon S3 wendet jetzt serverseitige Verschlüsselung mit von Amazon S3 verwalteten Verschlüsselungsschlüssel (SSE-S3) als Basisverschlüsselung für jeden Bucket in Amazon S3 an. Ab dem 5. Januar 2023 werden alle neuen Objekt-Uploads auf Amazon S3 ohne zusätzliche Kosten und ohne Auswirkungen auf die Leistung automatisch verschlüsselt. Der automatische Verschlüsselungsstatus für die Standardverschlüsselungskonfiguration des S3-Buckets und für das Hochladen neuer Objekte ist in AWS CloudTrail Protokollen, S3- Inventar, S3 Storage Lens, der Amazon S3 S3-Konsole und als zusätzlicher Amazon S3 S3- API-Antwortheader in den AWS SDKs AWS Command Line Interface und verfügbar. Weitere Informationen finden Sie unter [Häufig gestellte Fragen zur Standardverschlüsselung.](https://docs.aws.amazon.com/AmazonS3/latest/userguide/default-encryption-faq.html)

Bei der Replikation von Objekten, die mit der serverseitigen Verschlüsselung verschlüsselt wurden, sind einige besondere Punkte zu beachten. Amazon S3 unterstützt die folgenden Arten von serverseitiger Verschlüsselung:

• Serverseitige Verschlüsselung mit von Amazon S3 verwalteten Schlüsseln (SSE-S3)

- Serverseitige Verschlüsselung mit AWS Key Management Service (AWS KMS) Schlüsseln (SSE-KMS)
- Zweischichtige serverseitige Verschlüsselung mit Schlüsseln (DSSE-KMS) AWS KMS
- Serverseitige Verschlüsselung mit vom Kunden bereitgestellten Schlüsseln (SSE-C)

Weitere Informationen zur serverseitigen Verschlüsselung finden Sie unter [the section called "Server](#page-778-0)[side encryption".](#page-778-0)

In diesem Thema werden die Berechtigungen erläutert, die Sie benötigen, um Amazon S3 anzuweisen, Objekte zu replizieren, die mithilfe serverseitiger Verschlüsselung verschlüsselt wurden. Dieses Thema enthält auch zusätzliche Konfigurationselemente, die Sie hinzufügen können, sowie Beispielrichtlinien AWS Identity and Access Management (IAM), die die erforderlichen Berechtigungen für die Replikation verschlüsselter Objekte gewähren.

Ein Beispiel mit step-by-step Anweisungen finden Sie unter. [Replizieren verschlüsselter Objekte](#page-1641-0) Weitere Informationen zum Erstellen einer Replikationskonfiguration finden Sie unter [Replizieren von](#page-1575-0)  [Objekten](#page-1575-0).

#### **a** Note

Sie können Multiregion AWS KMS keys in Amazon S3 verwenden. Amazon S3 behandelt jedoch derzeit Multi-Regions-Schlüssel wie Einzel-Regions-Schlüssel und verwendet nicht die Multi-Regions-Funktionen des Schlüssels. Weitere Informationen finden Sie unter [Using](https://docs.aws.amazon.com/kms/latest/developerguide/multi-region-keys-overview.html) [multi-Region keys \(Verwenden von Multi-Regions-Zugriffpunkt-Schlüsseln\)](https://docs.aws.amazon.com/kms/latest/developerguide/multi-region-keys-overview.html) im AWS Key Management Service -Entwicklerhandbuch.

#### Themen

- [So wirkt sich die Standard-Bucket-Verschlüsselung auf die Replikation aus](#page-1693-0)
- [Mit SSE-C verschlüsselte Objekte replizieren](#page-1694-0)
- [Replizieren von mit SSE-S3, SSE-KMS oder DSSE-KMS verschlüsselten Objekten](#page-1695-0)

<span id="page-1693-0"></span>So wirkt sich die Standard-Bucket-Verschlüsselung auf die Replikation aus

Wenn Sie die Standard-Verschlüsselung für einen Replikations-Ziel-Bucket aktivieren, gilt das folgende Verschlüsselungsverhalten:

- Wenn Objekte im Quell-Bucket nicht verschlüsselt sind, werden die Replikatobjekte im Ziel-Bucket mithilfe der Einstellungen der Standard-Verschlüsselung des Ziel-Buckets verschlüsselt. Daher unterscheiden sich die ETags (Entity-Tags) der Quellobjekte von den ETags der Replikatobjekte. Wenn Sie Anwendungen haben, die ETags verwenden, müssen Sie diese Anwendungen aktualisieren, um diesen Unterschied auszugleichen.
- Wenn Objekte im Quell-Bucket mit serverseitiger Verschlüsselung mit verwalteten Amazon S3 S3- Schlüsseln (SSE-S3), serverseitiger Verschlüsselung mit () -Schlüsseln AWS Key Management Service (SSE-KMS AWS KMS) oder zweischichtiger serverseitiger Verschlüsselung mit AWS KMS Schlüsseln (DSSE-KMS) verschlüsselt werden, verwenden die Replikatobjekte im Ziel-Bucket denselben Verschlüsselungstyp wie die Quellobjekte. Die Einstellungen der Standard-Verschlüsselung des Ziel-Buckets werden nicht verwendet.

#### <span id="page-1694-0"></span>Mit SSE-C verschlüsselte Objekte replizieren

Die serverseitige Verschlüsselung mit vom Kunden bereitgestellten Schlüsseln (SSE-C) gestattet Ihnen, eigene Verschlüsselungsschlüssel zu verwalten. Mit SSE-C verwalten Sie die Schlüssel, während Amazon S3 den Verschlüsselungs- und Entschlüsselungsprozess verwaltet. Sie müssen einen Verschlüsselungsschlüssel als Teil Ihrer Anfrage angeben, brauchen aber keinen Code zu schreiben, um die Objektverschlüsselung oder -entschlüsselung durchzuführen. Wenn Sie ein Objekt hochladen, verschlüsselt Amazon S3 das Objekt mithilfe des von Ihnen angegebenen Schlüssels. Amazon S3 löscht diesen Schlüssel dann aus dem Speicher. Wenn Sie ein Objekt abrufen, müssen Sie denselben Verschlüsselungsschlüssel als Teil Ihrer Anfrage angeben. Weitere Informationen finden Sie unter [the section called "Vom Kunden bereitgestellte Verschlüsselungsschlüssel \(SSE-C\)"](#page-847-0).

Die S3-Replikation unterstützt Objekte, die mit SSE-C verschlüsselt sind. Sie können die SSE-C-Objektreplikation in der Amazon S3 S3-Konsole oder mit den AWS SDKs konfigurieren, genauso wie Sie die Replikation für unverschlüsselte Objekte konfigurieren. Es gibt keine zusätzlichen SSE-C-Berechtigungen, die über das hinausgehen, was derzeit für die Replikation erforderlich ist.

Die S3-Replikation repliziert automatisch neu hochgeladene mit SSE-C verschlüsselte Objekte, sofern sie wie in Ihrer S3-Replikationskonfiguration angegeben infrage kommen. Verwenden Sie die S3-Batchreplikation, um vorhandene Objekte in Ihren Buckets zu replizieren. Weitere Informationen zum Replizieren von Objekten finden Sie unter [the section called "Einrichten der Replikation"](#page-1585-0) und [the](#page-1655-0)  [section called "Replizieren vorhandener Objekte"](#page-1655-0).

Für die Replikation von SSE-C-Objekten fallen keine zusätzlichen Gebühren an. Einzelheiten zu den Replikationspreisen finden Sie auf der Seite [Amazon S3 – Preise.](https://aws.amazon.com/s3/pricing/)

<span id="page-1695-0"></span>Replizieren von mit SSE-S3, SSE-KMS oder DSSE-KMS verschlüsselten Objekten

Standardmäßig repliziert Amazon S3 keine Objekte, die mit SSE-KMS oder DSSE-KMS verschlüsselt sind. In diesem Abschnitt werden die zusätzlichen Konfigurationselemente erörtert, die Sie hinzufügen können, um Amazon S3 anzuweisen, diese Objekte zu replizieren.

Ein Beispiel mit step-by-step Anweisungen finden Sie unter. [Replizieren verschlüsselter Objekte](#page-1641-0) Weitere Informationen zum Erstellen einer Replikationskonfiguration finden Sie unter [Replizieren von](#page-1575-0)  [Objekten](#page-1575-0).

Angeben zusätzlicher Informationen in der Replikations-Konfiguration

In der Replikations-Konfiguration machen Sie Folgendes:

- Fügen Sie in dem Destination Element in Ihrer Replikationskonfiguration die ID des symmetrischen, vom AWS KMS Kunden verwalteten Schlüssels hinzu, den Amazon S3 zur Verschlüsselung von Objektreplikaten verwenden soll, wie in der folgenden Beispiel-Replikationskonfiguration gezeigt.
- Melden Sie sich ausdrücklich an, indem Sie die Replikation von Objekten aktivieren, die mit KMS-Schlüsseln (SSE-KMS oder DSSE-KMS) verschlüsselt wurden. Fügen Sie dazu das SourceSelectionCriteria-Element hinzu, wie im folgenden Beispiel einer Replikationskonfiguration dargestellt.

```
<ReplicationConfiguration> 
    <Rule> 
        ... 
       <SourceSelectionCriteria> 
          <SseKmsEncryptedObjects> 
             <Status>Enabled</Status> 
          </SseKmsEncryptedObjects> 
       </SourceSelectionCriteria> 
       <Destination> 
            ... 
            <EncryptionConfiguration> 
               <ReplicaKmsKeyID>AWS KMS key ARN or Key Alias ARN that's in the same AWS-
Region as the destination bucket.</ReplicaKmsKeyID> 
            </EncryptionConfiguration> 
        </Destination> 
 ...
```
#### </Rule> </ReplicationConfiguration>

#### **A** Important

Der KMS-Schlüssel muss in denselben Bereichen AWS-Region wie die Ziel-Buckets erstellt worden sein.

Der KMS-Schlüssel muss gültig sein. Die PutBucketReplication-API-Operation überprüft nicht die Gültigkeit von KMS-Schlüsseln. Wenn Sie einen ungültigen KMS-Schlüssel verwenden, erhalten Sie als Antwort den HTTP-200 OK-Statuscode, aber die Replikation schlägt fehl.

Das folgende Beispiel zeigt eine Replikationskonfiguration, die optionale Konfigurationselemente enthält. Diese Replikations-Konfiguration weist eine Regel auf. Die Regel wird auf alle Objekte mit dem Schlüsselpräfix Tax angewendet. Amazon S3 verwendet die angegebene AWS KMS key -ID zum Verschlüsseln dieser Objektreplikate.

```
<?xml version="1.0" encoding="UTF-8"?>
<ReplicationConfiguration> 
    <Role>arn:aws:iam::account-id:role/role-name</Role> 
    <Rule> 
       <ID>Rule-1</ID> 
       <Priority>1</Priority> 
       <Status>Enabled</Status> 
       <DeleteMarkerReplication> 
          <Status>Disabled</Status> 
       </DeleteMarkerReplication> 
       <Filter> 
          <Prefix>Tax</Prefix> 
       </Filter> 
       <Destination> 
          <Bucket>arn:aws:s3:::DOC-EXAMPLE-DESTINATION-BUCKET</Bucket> 
          <EncryptionConfiguration> 
              <ReplicaKmsKeyID>AWS KMS key ARN or Key Alias ARN that's in the same AWS-
Region as the destination bucket. (S3 uses this key to encrypt object replicas.)</
ReplicaKmsKeyID> 
          </EncryptionConfiguration> 
       </Destination> 
       <SourceSelectionCriteria> 
          <SseKmsEncryptedObjects>
```

```
 <Status>Enabled</Status> 
          </SseKmsEncryptedObjects> 
       </SourceSelectionCriteria> 
    </Rule>
</ReplicationConfiguration>
```
Erteilen zusätzlicher Berechtigungen für die IAM-Rolle

Um Objekte zu replizieren, die im Ruhezustand mithilfe von SSE-S3, SSE-KMS oder DSSE-KMS verschlüsselt wurden, gewähren Sie der AWS Identity and Access Management (IAM-) Rolle, die Sie in der Replikationskonfiguration angeben, die folgenden zusätzlichen Berechtigungen. Sie erteilen diese Berechtigungen, indem Sie die mit der IAM-Rolle verknüpfte Berechtigungsrichtlinie aktualisieren.

• **s3:GetObjectVersionForReplication**-Aktion für Quellobjekte – Diese Aktion ermöglicht Amazon S3, sowohl unverschlüsselte Objekte als auch Objekte, die mit serverseitiger Verschlüsselung mit SSE-S3, SSE-KMS oder DSSE-KMS erstellt wurden, zu replizieren.

#### **a** Note

Wir empfehlen, dass Sie die Aktion s3:GetObjectVersionForReplication statt der Aktion s3:GetObjectVersion verwenden, da s3:GetObjectVersionForReplication Amazon S3 nur die minimalen Berechtigungen bereitstellt, die für eine Replikation nötig sind. Darüber hinaus ermöglicht die Aktion s3:GetObjectVersion die Replikation von unverschlüsselten und über SSE-S3 verschlüsselten Objekten, nicht aber von Objekten, die mit KMS-Schlüsseln (SSE-KMS oder DSSE-KMS) verschlüsselt wurden.

- **kms:Decryptkms:Encrypt** AWS KMS und Aktionen für die KMS-Schlüssel
	- Sie müssen kms:Decrypt-Berechtigungen für den AWS KMS key gewähren, der zum Entschlüsseln des Quellobjekts verwendet wird.
	- Sie müssen kms:Encrypt-Berechtigungen für den AWS KMS key gewähren, der zum Verschlüsseln des Objektreplikats verwendet wird.
- **kms:GenerateDataKey**-Aktion zur Replikation von Klartextobjekten Wenn Sie Klartextobjekte in einen Bucket replizieren, für den die SSE-KMS- oder DSSE-KMS-Verschlüsselung standardmäßig aktiviert ist, müssen Sie die kms:GenerateDataKey-Berechtigung für den Zielverschlüsselungskontext und den KMS-Schlüssel zur IAM-Richtlinie hinzufügen.

Es wird empfohlen, diese Berechtigungen mithilfe von AWS KMS Bedingungsschlüsseln nur auf die Ziel-Buckets und -Objekte zu beschränken. Derjenige AWS-Konto , dem die IAM-Rolle gehört, muss über Berechtigungen für die kms:Encrypt und kms:Decrypt Aktionen für die KMS-Schlüssel verfügen, die in der Richtlinie aufgeführt sind. Wenn die KMS-Schlüssel einer anderen Person gehören AWS-Konto, muss der Besitzer der KMS-Schlüssel diese Berechtigungen demjenigen gewähren AWS-Konto , dem die IAM-Rolle gehört. Weitere Informationen zur Verwaltung des Zugriffs auf diese KMS-Schlüssel finden Sie unter [Using IAM Policies with AWS KMS](https://docs.aws.amazon.com/kms/latest/developerguide/iam-policies.html) im AWS Key Management Service Developer Guide.

S3 Bucket-Schlüssel und Replikation

Um die Replikation mit einem S3-Bucket-Schlüssel zu verwenden, muss die AWS KMS key Richtlinie für den KMS-Schlüssel, der zum Verschlüsseln des Objektreplikats verwendet wird, die kms:Decrypt Berechtigung für den aufrufenden Prinzipal enthalten. Der Aufruf zur kms:Decrypt Überprüfung der Integrität des S3-Bucket-Schlüssels, bevor er verwendet wird. Weitere Informationen finden Sie unter [Verwenden eines S3-Bucket-Schlüssels mit Replikation.](#page-827-0)

Wenn ein S3-Bucket-Schlüssel für den Quell- oder Ziel-Bucket aktiviert ist, ist der Verschlüsselungskontext der Amazon-Ressourcenname (ARN) des Buckets, nicht der Objekt-ARN (z. B. arn:aws:s3:::*bucket\_ARN*). Sie müssen Ihre IAM-Richtlinien aktualisieren, um den Bucket-ARN für den Verschlüsselungskontext verwenden zu können:

```
"kms:EncryptionContext:aws:s3:arn": [
"arn:aws:s3:::bucket_ARN"
\mathbf{I}
```
Weitere Informationen finden Sie unter [Verschlüsselungskontext \(](#page-817-0)x-amz-server-side[encryption-context](#page-817-0)) (im Abschnitt "Verwenden der REST-API" und unter [Änderungen, die Sie](#page-826-0) [vor dem Aktivieren eines S3-Bucket-Schlüssels beachten sollten.](#page-826-0)

Beispielrichtlinien – Verwenden von SSE-S3 und SSE-KMS bei der Replikation

Die folgenden IAM-Beispielrichtlinien zeigen Anweisungen für die Verwendung von SSE-S3 und SSE-KMS bei der Replikation.

Example – Verwenden von SSE-KMS mit separaten Ziel-Buckets

Die folgende Beispielrichtlinie zeigt Anweisungen zur Verwendung von SSE-KMS mit separaten Ziel-Buckets.

```
 "Version":"2012-10-17", 
    "Statement":[ 
       { 
          "Action": ["kms:Decrypt"], 
          "Effect": "Allow", 
          "Condition": { 
               "StringLike": { 
                    "kms:ViaService": "s3.source-bucket-region.amazonaws.com", 
                    "kms:EncryptionContext:aws:s3:arn": [ 
                        "arn:aws:s3:::DOC-EXAMPLE-SOURCE-BUCKET/key-prefix1*" 
\sim 100 \sim 100 \sim 100 \sim 100 \sim 100 \sim 100 \sim } 
           }, 
           "Resource": [ 
               "List of AWS KMS key ARNs that are used to encrypt source objects." 
           ] 
       }, 
       { 
          "Action": ["kms:Encrypt"], 
          "Effect": "Allow", 
          "Condition": { 
             "StringLike": { 
                 "kms:ViaService": "s3.destination-bucket-1-region.amazonaws.com", 
                 "kms:EncryptionContext:aws:s3:arn": [ 
                    "arn:aws:s3:::DOC-EXAMPLE-DESTINATION-BUCKET1/key-prefix1*" 
 ] 
          } 
          }, 
          "Resource": [ 
             "AWS KMS key ARNs (in the same AWS-Region as destination bucket 1). Used to 
 encrypt object replicas created in destination bucket 1." 
 ] 
       }, 
       { 
          "Action": ["kms:Encrypt"], 
          "Effect": "Allow", 
          "Condition": { 
             "StringLike": { 
                 "kms:ViaService": "s3.destination-bucket-2-region.amazonaws.com", 
                 "kms:EncryptionContext:aws:s3:arn": [ 
                    "arn:aws:s3:::DOC-EXAMPLE-DESTINATION-BUCKET2/key-prefix1*" 
 ] 
          } 
          },
```

```
 "Resource": [ 
              "AWS KMS key ARNs (in the same AWS-Region as destination bucket 2). Used to 
  encrypt object replicas created in destination bucket 2." 
 ] 
       } 
   \mathbf{I}}
```
Example – Replizieren von mit SSE-S3 und SSE-KMS erstellten Objekten

Im Folgenden sehen Sie eine vollständige IAM-Richtlinie, die die erforderlichen Berechtigungen zum Replizieren von unverschlüsselten Objekten, Objekten, die mit SSE-S3 erstellt wurden, und Objekten, die mit SSE-KMS erstellt wurden, gewährt.

```
{ 
    "Version":"2012-10-17", 
    "Statement":[ 
        { 
           "Effect":"Allow", 
           "Action":[ 
               "s3:GetReplicationConfiguration", 
               "s3:ListBucket" 
           ], 
           "Resource":[ 
               "arn:aws:s3:::DOC-EXAMPLE-SOURCE-BUCKET" 
          \mathbf{I} }, 
        { 
           "Effect":"Allow", 
           "Action":[ 
               "s3:GetObjectVersionForReplication", 
               "s3:GetObjectVersionAcl" 
           ], 
           "Resource":[ 
               "arn:aws:s3:::DOC-EXAMPLE-SOURCE-BUCKET/key-prefix1*" 
          \mathbf{I} }, 
        { 
           "Effect":"Allow", 
           "Action":[ 
               "s3:ReplicateObject", 
               "s3:ReplicateDelete" 
           ],
```

```
 "Resource":"arn:aws:s3:::DOC-EXAMPLE-DESTINATION-BUCKET/key-prefix1*" 
       }, 
       { 
          "Action":[ 
             "kms:Decrypt" 
          ], 
          "Effect":"Allow", 
          "Condition":{ 
             "StringLike":{ 
                 "kms:ViaService":"s3.source-bucket-region.amazonaws.com", 
                "kms:EncryptionContext:aws:s3:arn":[ 
                    "arn:aws:s3:::DOC-EXAMPLE-SOURCE-BUCKET/key-prefix1*" 
 ] 
 } 
          }, 
          "Resource":[ 
            "List of the AWS KMS key ARNs that are used to encrypt source objects." 
          ] 
       }, 
       { 
          "Action":[ 
             "kms:Encrypt" 
          ], 
          "Effect":"Allow", 
          "Condition":{ 
             "StringLike":{ 
                 "kms:ViaService":"s3.destination-bucket-region.amazonaws.com", 
                "kms:EncryptionContext:aws:s3:arn":[ 
                    "arn:aws:s3:::DOC-EXAMPLE-DESTINATION-BUCKET/prefix1*" 
 ] 
 } 
          }, 
          "Resource":[ 
             "AWS KMS key ARNs (in the same AWS-Region as the destination bucket) to use 
  for encrypting object replicas" 
 ] 
       } 
   \mathbf{I}}
```
{

#### Example – Replizieren von Objekten mit S3-Bucket-Schlüsseln

Im Folgenden sehen Sie eine vollständige IAM-Richtlinie, die die erforderlichen Berechtigungen zum Replizieren von Objekten mit S3-Bucket-Schlüsseln gewährt.

```
 "Version":"2012-10-17", 
 "Statement":[ 
   \{ "Effect":"Allow", 
        "Action":[ 
           "s3:GetReplicationConfiguration", 
           "s3:ListBucket" 
       ], 
        "Resource":[ 
           "arn:aws:s3:::DOC-EXAMPLE-SOURCE-BUCKET" 
       \mathbf{I} }, 
    { 
        "Effect":"Allow", 
        "Action":[ 
           "s3:GetObjectVersionForReplication", 
           "s3:GetObjectVersionAcl" 
        ], 
        "Resource":[ 
           "arn:aws:s3:::DOC-EXAMPLE-SOURCE-BUCKET/key-prefix1*" 
      \mathbf{I} }, 
    { 
        "Effect":"Allow", 
        "Action":[ 
           "s3:ReplicateObject", 
           "s3:ReplicateDelete" 
        ], 
        "Resource":"arn:aws:s3:::DOC-EXAMPLE-DESTINATION-BUCKET/key-prefix1*" 
    }, 
    { 
        "Action":[ 
           "kms:Decrypt" 
        ], 
        "Effect":"Allow", 
        "Condition":{ 
           "StringLike":{ 
               "kms:ViaService":"s3.source-bucket-region.amazonaws.com",
```

```
 "kms:EncryptionContext:aws:s3:arn":[ 
                   "arn:aws:s3:::DOC-EXAMPLE-SOURCE-BUCKET" 
 ] 
 } 
          }, 
          "Resource":[ 
            "List of the AWS KMS key ARNs that are used to encrypt source objects." 
          ] 
       }, 
       { 
          "Action":[ 
             "kms:Encrypt" 
          ], 
          "Effect":"Allow", 
          "Condition":{ 
             "StringLike":{ 
                "kms:ViaService":"s3.destination-bucket-region.amazonaws.com", 
                "kms:EncryptionContext:aws:s3:arn":[ 
                   "arn:aws:s3:::DOC-EXAMPLE-DESTINATION-BUCKET" 
 ] 
 } 
          }, 
          "Resource":[ 
             "AWS KMS key ARNs (in the same AWS-Region as the destination bucket) to use 
  for encrypting object replicas" 
 ] 
       } 
    ]
}
```
Erteilen von zusätzlichen Berechtigungen für kontenübergreifende Szenarien

In einem kontoübergreifenden Szenario, in dem die Quell- und Ziel-Buckets unterschiedlichen Besitzern gehören, können Sie einen KMS-Schlüssel verwenden AWS-Konten, um Objektreplikate zu verschlüsseln. Der KMS-Schlüssel-Besitzer muss dem Besitzer des Quell-Buckets jedoch die Berechtigung erteilen, den KMS-Schlüssel zu verwenden.

#### **a** Note

Über [Von AWS verwaltete Schlüssel](https://docs.aws.amazon.com/kms/latest/developerguide/concepts.html#aws-managed-cmk) verschlüsselte Objekte können nicht kontoübergreifend geteilt werden, da Sie die Schlüsselrichtlinien nicht ändern können. [Wenn Sie SSE-KMS-](https://docs.aws.amazon.com/kms/latest/developerguide/concepts.html#customer-cmk)

[Daten kontoübergreifend replizieren müssen, müssen Sie einen vom Kunden verwalteten](https://docs.aws.amazon.com/kms/latest/developerguide/concepts.html#customer-cmk) [Schlüssel von verwenden.](https://docs.aws.amazon.com/kms/latest/developerguide/concepts.html#customer-cmk) AWS KMS

So erteilen Sie dem Quell-Bucket-Eigentümer die Berechtigung zur Verwendung des KMS-Schlüssels (AWS KMS -Konsole)

- 1. [Melden Sie sich bei der an AWS Management Console und öffnen Sie die Konsole unter https://](https://console.aws.amazon.com/kms) [console.aws.amazon.com/kms AWS KMS .](https://console.aws.amazon.com/kms)
- 2. Um das zu ändern AWS-Region, verwenden Sie die Regionsauswahl in der oberen rechten Ecke der Seite.
- 3. Zum Anzeigen der Schlüssel in Ihrem Konto, die Sie erstellen und verwalten, wählen Sie im Navigationsbereich Customer managed keys (Vom Kunden verwaltete Schlüssel) aus.
- 4. Wählen Sie den KMS-Schlüssel aus.
- 5. Wählen Sie unter Allgemeine Konfiguration den Tab Schlüsselrichtlinie aus.
- 6. Scrollen Sie nach unten zu Andere. AWS-Konten
- 7. Wählen Sie Andere hinzufügen AWS-Konten.

Das AWS-Konten Dialogfeld "Andere" wird angezeigt.

- 8. Wählen Sie im Dialogfeld "Weitere hinzufügen" aus AWS-Konto. Geben Sie für arn:aws:iam:: die Konto-ID des Quell-Buckets ein.
- 9. Wählen Sie Änderungen speichern aus.

So erteilen Sie dem Quell-Bucket-Eigentümer die Berechtigung zur Verwendung des KMS-Schlüssels (AWS CLI)

• Informationen zum Befehl put-key-policy AWS Command Line Interface (AWS CLI) finden Sie [put-key-policyi](https://docs.aws.amazon.com/cli/latest/reference/kms/put-key-policy.html)n der AWS CLI Befehlsreferenz. Weitere Informationen über die zugrundeliegende PutKeyPolicy-API-Operation finden Sie unter [PutKeyPolicy](https://docs.aws.amazon.com/kms/latest/APIReference/API_PutKeyPolicy.html) in der [AWS Key](https://docs.aws.amazon.com/kms/latest/APIReference/) [Management Service -API-Referenz.](https://docs.aws.amazon.com/kms/latest/APIReference/)

AWS KMS Überlegungen zu Transaktionsquoten

Wenn Sie nach der Aktivierung der regionsübergreifenden Replikation (CRR) viele neue Objekte mit AWS KMS Verschlüsselung hinzufügen, kann es zu Drosselungen (HTTP-Fehler) kommen. 503 Service Unavailable Die Drosselung erfolgt, wenn die Anzahl an AWS KMS -Transaktionen pro

Sekunde das aktuelle Kontingent überschreitet. Weitere Informationen finden Sie unter [Kontingente](http://docs.aws.amazon.com/kms/latest/developerguide/limits.html) im AWS Key Management Service -Entwicklerhandbuch.

Zum Anfordern einer Erhöhung für ein Kontingent verwenden Sie Service-Quotas verwenden. Weitere Informationen finden Sie unter [Anfordern einer Kontingenterhöhung.](https://docs.aws.amazon.com/servicequotas/latest/userguide/request-quota-increase.html) Wenn Service Quotas in Ihrer Region nicht unterstützt werden, [öffnen Sie einen AWS Support Fall.](https://console.aws.amazon.com/support/home#/)

## Abrufen von Replikationsstatusinformationen

Der Replikationsstatus hilft Ihnen, den aktuellen Status eines derzeit replizierten Objekts zu bestimmen. Der Replikationsstatus eines Quellobjekts gibt entweder PENDING, COMPLETED oder FAILED zurück. Der Replikationsstatus eines Replikats gibt REPLICA zurück.

#### Themen

- [Übersicht über den Replikationsstatus](#page-1705-0)
- [Replikationsstatus bei einer Replikation auf mehrere Ziel-Buckets](#page-1706-0)
- [Replikationsstatus, wenn die Synchronisierung von Amazon-S3-Replikatänderungen aktiviert ist](#page-1706-0)
- [Finden des Replikationsstatus](#page-1707-0)

## <span id="page-1705-0"></span>Übersicht über den Replikationsstatus

Bei der Replikation haben Sie einen Quell-Bucket, auf dem Sie die Replikation und das Ziel konfigurieren, an dem Amazon S3 Objekte repliziert. Wenn Sie ein Objekt (mit GET Objekt) oder Objektmetadaten (mit HEAD Objekt) von diesen Buckets anfordern, gibt Amazon S3 den Header xamz-replication-status wie folgt in der Antwort zurück:

• Wenn Sie ein Objekt aus dem Quell-Bucket anfordern, gibt Amazon S3 den Header x-amzreplication-status zurück, wenn das Objekt in der Anforderung für die Replikation geeignet ist.

Nehmen wir beispielsweise an, dass Sie in Ihrer Replikationskonfiguration das Objektpräfix TaxDocs angeben, um Amazon S3 anzuweisen, nur Objekte mit dem Schlüsselnamenpräfix TaxDocs zu replizieren. Alle Objekte mit diesem Schlüsselnamenpräfix, die Sie hochladen, z. B. TaxDocs/document1.pdf, werden repliziert. Für Objektanforderungen mit diesem Schlüsselnamenpräfix gibt Amazon S3 den Header x-amz-replication-status mit einem der folgenden Werte für den Replikationsstatus des Objekts zurück: PENDING, COMPLETED oder FAILED.

## **a** Note

Wenn nach dem Hochladen eines Objekts die Objektreplikation fehlschlägt, können Sie die fehlgeschlagene Replikation nicht erneut durchzuführen versuchen. Sie müssen das Objekt erneut hochladen. Bei Problemen wie fehlenden Replikationsrollen-Berechtigungen, AWS KMS -Berechtigungen oder Bucket-Berechtigungen gehen Objekte in den Status FAILED über. Bei temporären Fehlern, z. B. wenn ein Bucket oder eine Region nicht verfügbar ist, geht der Replikationsstatus nicht in FAILED über, sondern verbleibt bei PENDING. Wenn die Ressource wieder online ist, setzt S3 die Replikation dieser Objekte fort.

• Wenn Sie ein Objekt aus einem Ziel-Bucket anfordern und es sich bei dem Objekt Ihrer Anforderung um ein Replikat handelt, das Amazon S3 erstellt hat, gibt Amazon S3 den Header xamz-replication-status mit dem Wert REPLICA zurück.

#### **a** Note

Bevor Sie ein Objekt aus einem Quell-Bucket löschen, bei dem die Replikation aktiviert ist, sollten Sie den Replikationsstatus des Objekts überprüfen, um sicherzustellen, dass das Objekt repliziert wurde.

Wenn die Lebenszykluskonfiguration auf dem Quell-Bucket aktiviert ist, setzt Amazon S3 alle Lebenszyklusaktionen aus, bis der Status des Objekts als COMPLETED oder FAILED gekennzeichnet wird.

## <span id="page-1706-0"></span>Replikationsstatus bei einer Replikation auf mehrere Ziel-Buckets

Wenn Sie Objekte in mehrere Ziel-Buckets replizieren, verhält sich der Header x-amzreplication-status anders. Der Header des Quellobjekts gibt den Wert COMPLETED nur zurück, wenn die Replikation in alle Ziele erfolgreich ist. Der Header bleibt auf dem Wert PENDING, bis die Replikation für alle Ziele abgeschlossen ist. Wenn die Replikation bei einem oder mehreren Zielen fehlschlägt, liefert der Header FAILED.

Replikationsstatus, wenn die Synchronisierung von Amazon-S3-Replikatänderungen aktiviert ist

Wenn in Ihren Replikationsregeln die Synchronisierung von Amazon-S3-Replikatänderungen aktiviert ist, können Replikate einen anderen Status als REPLICA melden. Wenn Änderungen an

Metadaten gerade repliziert werden, gibt der x-amz-replication-status-Header den Wert PENDING zurück. Wenn die Synchronisierung der Replikatänderung Metadaten nicht repliziert, gibt der Header FAILED zurück. Wenn Metadaten korrekt repliziert werden, geben die Replikate den Header REPLICA zurück.

#### <span id="page-1707-0"></span>Finden des Replikationsstatus

Verwenden Sie das Amazon-S3-Inventory-Tool, um den Replikationsstatus der Objekte in einem Bucket abzurufen. Amazon S3 sendet eine CSV-Datei an den Ziel-Bucket, den Sie in der Bestands-Konfiguration angeben. Sie können auch Amazon Athena verwenden, um den Replikationsstatus im Bestandsbericht abzufragen. Weitere Informationen zu Amazon S3 Inventory finden Sie unter [Amazon S3 Inventory.](#page-1542-0)

Sie können den Status der Objektreplikation auch über die Konsole, das AWS Command Line Interface (AWS CLI) oder das AWS SDK ermitteln.

#### Verwenden der S3-Konsole

In der S3-Konsole können Sie den Replikationsstatus für ein Objekt auf der Objektseite Details unter Objektverwaltungsübersichtanzeigen.

- 1. Melden Sie sich bei der Amazon S3 S3-Konsole an AWS Management Console und öffnen Sie sie unter [https://console.aws.amazon.com/s3/.](https://console.aws.amazon.com/s3/)
- 2. Wählen Sie in der Liste Buckets den Namen des Buckets aus.
- 3. Wählen Sie in der Liste Objekte den Objektnamen aus.
- 4. Auf der Registerkarte Properties (Eigenschaften) unter Object management overview (Objektverwaltungsübersicht) sehen Sie den Replication status (Replikationsstatus).

Verwenden Sie den AWS CLI

Verwenden Sie den Befehl head-object, um Objektmetadaten abzurufen.

```
aws s3api head-object --bucket source-bucket --key object-key --version-id object-
version-id
```
Der Befehl gibt Informationen zu Objektmetadaten, einschließlich des ReplicationStatus, zurück, wie in der folgenden Beispielantwort dargestellt:

```
{ 
    "AcceptRanges":"bytes", 
    "ContentType":"image/jpeg", 
    "LastModified":"Mon, 23 Mar 2015 21:02:29 GMT", 
    "ContentLength":3191, 
    "ReplicationStatus":"COMPLETED", 
    "VersionId":"jfnW.HIMOfYiD_9rGbSkmroXsFj3fqZ.", 
    "ETag":"\"6805f2cfc46c0f04559748bb039d69ae\"", 
    "Metadata":{ 
    }
}
```
#### Verwenden der AWS SDKs

Die folgenden Codefragmente erhalten den Replikationsstatus jeweils mit AWS SDK for Java AWS SDK for NFT und.

Java

```
GetObjectMetadataRequest metadataRequest = new GetObjectMetadataRequest(bucketName, 
  key);
ObjectMetadata metadata = s3Client.getObjectMetadata(metadataRequest);
System.out.println("Replication Status : " + 
  metadata.getRawMetadataValue(Headers.OBJECT_REPLICATION_STATUS));
```
.NET

```
GetObjectMetadataRequest getmetadataRequest = new GetObjectMetadataRequest 
    \left\{ \right. BucketName = sourceBucket, 
          Key = objectKey 
     };
GetObjectMetadataResponse getmetadataResponse = 
  client.GetObjectMetadata(getmetadataRequest);
Console.WriteLine("Object replication status: {0}", 
  getmetadataResponse.ReplicationStatus);
```
# Weitere Überlegungen

Amazon S3 unterstützt auch Bucket-Konfigurationen für Folgendes:

- Versioning Weitere Informationen finden Sie unter [Verwenden der Versioning in S3-Buckets.](#page-1354-0)
- Website-Hosting Weitere Informationen finden Sie unter [Hosten einer statischen Website mit](#page-2363-0)  [Amazon S3.](#page-2363-0)
- Bucket-Zugriff über eine Bucket-Richtlinie oder Zugriffskontrollliste (ACL) Weitere Informationen finden Sie unter [Bucket-Richtlinien für Amazon S3](#page-953-0) und [Zugriffskontrolllisten \(ACL\) – Übersicht](#page-1189-0).
- Protokollspeicher Weitere Informationen finden Sie unter [Protokollieren von Anfragen mit Server-](#page-2007-0)[Zugriffsprotokollierung.](#page-2007-0)
- Lebenszyklusverwaltung für Objekte in einem Bucket Weitere Informationen finden Sie unter [Verwalten Ihres Speicher-Lebenszyklus.](#page-1472-0)

In diesem Thema wird erläutert, wie die Bucket-Replikations-Konfiguration das Verhalten dieser Bucket-Konfigurationen beeinflusst.

#### Themen

- [Lebenszyklus-Konfiguration und Objektreplikate](#page-1709-0)
- [Versioning-Konfiguration und Replikations-Konfiguration](#page-1710-0)
- [Verwenden der S3-Replikation mit S3-Intelligent-Tiering](#page-1710-1)
- [Protokollierungskonfiguration und Replikations-Konfiguration](#page-1711-0)
- [CRR und die Zielregion](#page-1711-1)
- [Pausieren einer Replikation](#page-1711-2)

## <span id="page-1709-0"></span>Lebenszyklus-Konfiguration und Objektreplikate

Die von Amazon S3 für die Replikation eines Objekts benötigte Zeit hängt von der Größe des Objekts ab. Bei großen Objekten kann dies mehrere Stunden dauern. Auch wenn es möglicherweise etwas dauert, bis ein Replikat im Ziel verfügbar ist, entspricht die Erstellungszeit des Replikats der Erstellungszeit des entsprechenden Objekts im Quell-Bucket. Wenn eine Lebenszyklus-Konfiguration für einen Ziel-Bucket aktiviert ist, berücksichtigen die Lebenszyklusregeln die ursprüngliche Erstellungszeit des Objekts, nicht den Zeitpunkt, zu dem das Replikat im Ziel-Bucket verfügbar wurde.

Die Replikations-Konfiguration erfordert einen Bucket mit aktiviertem Versioning. Berücksichtigen Sie bei der Aktivierung des Versioning in einem Bucket Folgendes:

- Wenn eine Lebenszyklus-Konfiguration für den Ablauf von Objekten vorhanden ist, nachdem Sie die Versionsverwaltung aktiviert haben, fügen Sie eine NonCurrentVersionExpiration-Richtlinie hinzu, damit dasselbe Verhalten hinsichtlich einer dauerhaften Löschung beibehalten wird wie vor der Aktivierung der Versionsverwaltung.
- Wenn eine Übergangs-Lebenszyklus-Konfiguration vorhanden ist, nachdem Sie die Versionsverwaltung aktiviert haben, sollten Sie in Betracht ziehen, eine NonCurrentVersionTransition-Richtlinie hinzuzufügen.

## <span id="page-1710-0"></span>Versioning-Konfiguration und Replikations-Konfiguration

Wenn Sie die Replikation auf einem Bucket konfigurieren, muss sowohl für den Quell- als auch für den Ziel-Bucket das Versioning aktiviert sein. Nachdem Sie sowohl im Quell- als auch im Ziel-Bucket das Versioning aktiviert und die Replikation im Quell-Bucket konfiguriert haben, werden Sie folgende Schwierigkeiten beobachten:

- Wenn Sie versuchen, das Versioning auf dem Quell-Bucket zu deaktivieren, gibt Amazon S3 einen Fehler zurück. Sie müssen die Replikations-Konfiguration entfernen, damit Sie das Versioning auf dem Quell-Bucket deaktivieren können.
- Wenn Sie das Versioning auf dem Ziel-Bucket deaktivieren, schlägt die Replikation fehl. Das Quellobjekt weist den Replikationsstatus FAILED auf.

## <span id="page-1710-1"></span>Verwenden der S3-Replikation mit S3-Intelligent-Tiering

S3-Intelligent-Tiering ist eine Speicherklasse, die entworfen wurde, um die Speicherkosten zu optimieren, indem sie Daten automatisch zur kostengünstigsten Zugriffsstufe verschiebt. Gegen eine geringe monatliche Gebühr für Objektüberwachung und Automatisierung überwacht S3 Intelligent-Tiering die Zugriffsmuster und verschiebt die Objekte, auf die nicht zugegriffen wurde, automatisch in kostengünstigere Zugriffsebenen.

Das Replizieren von in S3-Intelligent-Tiering gespeicherten Objekte durch eine S3-Batch-Replikation oder das Aufrufen von [CopyObject](https://docs.aws.amazon.com/AmazonS3/latest/API/API_CopyObject.html) oder [UploadPartCopy](https://docs.aws.amazon.com/AmazonS3/latest/API/API_UploadPartCopy.html) stellt Zugriff dar. In diesen Fällen werden die Quellobjekte der Kopier- oder Replikationsvorgänge hochgestuft.

Weitere Informationen zu S3-Intelligent-Tiering finden Sie unter [Amazon S3 Intelligent Tiering](#page-1459-0).

## <span id="page-1711-0"></span>Protokollierungskonfiguration und Replikations-Konfiguration

Wenn Amazon S3 Protokolle an einen Bucket übermittelt, für den die Replikation aktiviert ist, repliziert der Service die Protokollobjekte.

Wenn Sie Server-Zugriffsprotokolle ([Protokollieren von Anfragen mit Server-Zugriffsprotokollierung\)](#page-2007-0) oder AWS CloudTrail -Protokolle ([Protokollieren Amazon S3 S3-API-Aufrufen mit AWS CloudTrail\)](#page-1973-0) im Quell- oder Ziel-Bucket aktiviert haben, schließt Amazon S3 die replikationsbezogenen Anforderungen in die Protokolle mit ein. Beispiel: Amazon S3 protokolliert jedes Objekt, das es repliziert.

## <span id="page-1711-1"></span>CRR und die Zielregion

Amazon S3 Cross-Region Replication (CRR) wird verwendet, um Objekte zwischen verschiedenen S3-Buckets zu kopieren. AWS-Regionen Sie können die Region für Ihren Ziel-Bucket entweder auf der Basis Ihrer geschäftlichen Anforderungen oder von Kostenaspekten auswählen. Beispielsweise variieren die Gebühren für eine regionsübergreifende Datenübertragung je nach gewählten Regionen.

Angenommen, Sie wählen USA Ost (Nord-Virginia) (us-east-1) als Region für Ihren Quell-Bucket aus. Wenn Sie USA West (Oregon) (us-west-2) als Region für Ihre Ziel-Buckets auswählen, zahlen Sie mehr, als wenn Sie die Region USA Ost (Ohio) (us-east-2) auswählen. Weitere Informationen zu Preisen finden Sie im Abschnitt "Datenübertragungspreise" unter [Amazon S3 – Preise](https://aws.amazon.com/s3/pricing/).

Für eine Replikation innerhalb derselben Region (SRR) fallen keine Datenübertragungskosten an.

#### <span id="page-1711-2"></span>Pausieren einer Replikation

Um mit der Replikation vorübergehend zu pausieren, deaktivieren Sie die entsprechende Regel in der Replikations-Konfiguration.

Wenn die Replikation aktiviert ist und Sie die IAM-Rolle entfernen, die Amazon S3 die erforderlichen Berechtigungen gewährt, schlägt die Replikation fehl. Amazon S3 meldet den Replikationsstatus für betroffene Objekte als FAILED.

# <span id="page-1711-3"></span>Kategorisieren des Speichers mithilfe von Markierungen

Markieren Sie Objekte, um Speicher zu kategorisieren. Jeder Tag ist ein Schlüssel/Wert-Paar.

Sie können neuen Objekten Markierungen hinzufügen, wenn Sie sie hochladen, Sie können Markierungen aber auch vorhandenen Objekten hinzufügen.

- Sie können einem Objekt bis zu 10 Markierungen zuordnen. Einem Objekt zugeordnete Markierungen müssen eindeutige Tag-Schlüssel haben.
- Ein Tag-Schlüssel kann maximal 128 Unicode-Zeichen lang sein, und die Tag-Werte können bis zu 256 Unicode-Zeichen lang sein. Amazon-S3-Objekt-Tags werden intern in UTF-16 dargestellt. Beachten Sie, dass Zeichen in UTF-16 entweder 1 oder 2 Zeichenpositionen einnehmen.
- Bei Schlüsseln und Werten wird die Groß-/Kleinschreibung berücksichtigt.
- Weitere Informationen zu Tag-Einschränkungen finden Sie unter [User-Defined Tag Restrictions](https://docs.aws.amazon.com/awsaccountbilling/latest/aboutv2/allocation-tag-restrictions.html)  [\(Einschränkungen benutzerdefinierter Markierungen\).](https://docs.aws.amazon.com/awsaccountbilling/latest/aboutv2/allocation-tag-restrictions.html)

#### Beispiele

Betrachten Sie die folgenden Beispiele für die Markierung:

Example PHI-Informationen

Angenommen, ein Objekt enthält PHI-Daten (Protected Health Information, geschützte Gesundheitsdaten). Sie könnten das Objekt unter Verwendung des folgenden-Schlüssel-Wert-Paares markieren:

PHI=True

#### oder

```
Classification=PHI
```
Example Projektdateien

Angenommen, Sie speichern Projektdateien in Ihrem S3-Bucket. Sie könnten diese Objekte mit einem Schlüssel namens Project und einem Wert markieren, wie nachfolgend gezeigt:

```
Project=Blue
```
Example Mehrere Markierungen

Sie können einem Objekt mehrere Markierungen hinzufügen, wie nachfolgend gezeigt:

```
Project=x
Classification=confidential
```
#### Schlüsselnamen-Präfixe und -Markierungen

Mit Schlüsselnamenpräfixe können Sie auch Speicher kategorisieren. Allerdings sind Präfix-basierte Kategorisierungen eindimensional. Sehen Sie sich die folgenden Objektschlüsselnamen an:

photos/photo1.jpg project/projectx/document.pdf project/projecty/document2.pdf

Dieses Schlüsselnamen haben die Präfixe photos/, project/projectx/ und project/ projecty/. Diese Präfixe unterstützen eine eindimensionale Kategorisierung. Das bedeutet, alles unter einem Präfix ist eine Kategorie. Beispielsweise identifiziert das Präfix project/projectx alle Dokumente, die zu Projekt X gehören.

Mit der Markierung erhalten Sie jetzt eine weitere Dimension. Wenn Sie photo1 in der Kategorie project x anlegen wollen, können Sie das Objekt entsprechend markieren.

#### Zusätzliche Vorteile

Neben der Datenklassifizierung bietet die Markierung auch noch weitere Vorteile.

- Objekt-Markierungen bieten eine differenzierte Zugriffskontrolle für Berechtigungen. Sie könnten z. B. einem Benutzer Berechtigungen erteilen, nur Objekte mit bestimmten Markierungen zu lesen.
- Objekt-Markierungen unterstützen ein differenziertes Objektlebenszyklusmanagement, bei dem Sie in einer Lebenszyklusregel zusätzlich zum Schlüsselnamenpräfix einen auf Markierungen basierenden Filter angeben können.
- Wenn Sie Amazon-S3-Analysen verwenden, können Sie Filter konfigurieren, um Objekte für die Analyse nach Objekt-Markierungen, nach Schlüsselnamen-Präfix oder nach Präfix und Markierungen zu gruppieren.
- Sie können auch Amazon- CloudWatch Metriken anpassen, um Informationen nach bestimmten Tag-Filtern anzuzeigen. Die folgenden Abschnitte stellen Details bereit.

#### **A** Important

Es ist akzeptabel, Markierungen zu verwenden, um Objekte mit vertraulichen Daten zu markieren (z. B. personenbezogene Informationen (PII) oder geschützte Gesundheitsinformationen (PHI)). Diese Markierungen sollten jedoch selbst keine vertraulichen Daten enthalten.

Verwenden von Objekt-Markierungen API-Version 2006-03-01 1687

Hinzufügen von Objekt-Tag-Sätzen zu mehreren Amazon-S3-Objekten mit einer einzigen Anfrage

Zum Hinzufügen von Objekt-Tag-Mengen zu mehr als einem Amazon-S3-Objekt mit einer einzelnen Anforderung können Sie S3-Batchoperationen verwenden. Sie stellen S3 Batch Operations eine Liste von Objekten zur Verfügung, für die Vorgänge ausgeführt werden sollen. S3-Batchoperationen rufen die entsprechende API-Operation auf, um die angegebene Operation auszuführen. Ein einzelner Batch-Vorgangsauftrag kann die angegebene Operation für Milliarden von Objekten ausführen, die Exabytes von Daten enthalten.

Die Funktion "S3-Batchoperationen" verfolgt den Fortschritt, versendet Benachrichtigungen und speichert einen detaillierten Abschlussbericht zu allen Aktionen. Sie profitieren von einer vollständig verwalteten, prüfbaren und serverlosen Umgebung. Sie können S3-Batchoperationen über die Amazon S3-Konsole, AWS CLI, die AWS-SDKs oder REST-API verwenden. Weitere Informationen finden Sie unter [the section called "Grundlagen von BatchVorgänge".](#page-1824-0)

Weitere Informationen über Objekt-Markierungen finden Sie unter [Verwalten von Objekt-](#page-1720-0)[Markierungen](#page-1720-0).

## API-Operationen für die Objektmarkierung

Amazon S3 unterstützt die folgenden API-Operationen, die spezifisch für das Objekt-Tagging sind:

#### Objekt-API-Operationen

- [PUT Object tagging](https://docs.aws.amazon.com/AmazonS3/latest/API/RESTObjectPUTtagging.html)  Ersetzt Markierungen auf einem Objekt. Sie geben die Markierungen im Anfragerumpf an. Es gibt zwei unterschiedliche Szenarien der Objekt-Tag-Verwaltung unter Verwendung dieser API.
	- Objekt hat keine Markierungen Mit Hilfe dieser API können Sie einem Objekt verschiedene Markierungen hinzufügen (das Objekt hat keine vorherigen Markierungen).
	- Das Objekt hat eine Menge vorhandener Markierungen Um die vorhandene Tag-Menge zu ändern, müssen Sie zuerst die vorhandene Tag-Menge abrufen, sie auf der Client-Seite ändern und diese API dann verwenden, um die Tag-Menge zu ersetzen.

#### **a** Note

Wenn Sie diese Anforderung mit einer leeren Tag-Menge senden, löscht Amazon S3 die vorhandene Tag-Menge für das Objekt. Wenn Sie diese Methode verwenden, wird eine Tier 1-Anforderung (PUT) berechnet. Weitere Informationen finden Sie unter [Amazon S3](https://d0.awsstatic.com/whitepapers/aws_pricing_overview.pdf)  [– Preise](https://d0.awsstatic.com/whitepapers/aws_pricing_overview.pdf).

Die Anforderung [DELETE Object tagging](https://docs.aws.amazon.com/AmazonS3/latest/API/RESTObjectDELETEtagging.html) wird empfohlen, weil sie das gleiche Ergebnis liefert, aber keine Kosten verursacht.

- [GET Object tagging](https://docs.aws.amazon.com/AmazonS3/latest/API/RESTObjectGETtagging.html) Gibt die einem Objekt zugeordnete Tag-Menge zurück. Amazon S3 gibt die Objekt-Markierungen im Antworttext zurück.
- [DELETE Object tagging](https://docs.aws.amazon.com/AmazonS3/latest/API/RESTObjectDELETEtagging.html) Löscht die mit einem Tag verbundenen Tag-Menge.

#### Andere API-Operationen, die Markieren unterstützen

- [PUT Object](https://docs.aws.amazon.com/AmazonS3/latest/API/RESTObjectPUT.html) und [Initiate Multipart Upload–](https://docs.aws.amazon.com/AmazonS3/latest/API/mpUploadInitiate.html) Sie können beim Erstellen von Objekten Markierungen angeben. Sie geben Markierungen unter Verwendung des Anfrage-Headers x-amz-tagging an.
- [GET Object](https://docs.aws.amazon.com/AmazonS3/latest/API/RESTObjectGET.html)  Statt die Tag-Menge zurückzugeben, gibt Amazon S3 den Objekt-Tag-Zähler im x-amz-tag-count-Header zurück (nur dann, wenn der Auftraggeber die Berechtigung hat, Markierungen zu lesen), weil die Header-Antwortgröße auf 8 KB begrenzt ist. Wenn Sie die Markierungen anzeigen möchten, erstellen Sie eine weitere Anfrage für die API-Operation [GET](https://docs.aws.amazon.com/AmazonS3/latest/API/RESTObjectGETtagging.html)  [Object tagging](https://docs.aws.amazon.com/AmazonS3/latest/API/RESTObjectGETtagging.html).
- [POST Object](https://docs.aws.amazon.com/AmazonS3/latest/API/RESTObjectPOST.html)  Sie können Markierungen in Ihrer POST-Anfrage angeben.

So lange die von Ihnen geforderten Markierungen die 8-KB-Größenbeschränkung der HTTP-Anfrageheader nicht überschreitet, können Sie die PUT Object -API verwenden, um Objekte mit Markierungen zu erstellen. Wenn die von Ihnen angegebenen Markierungen die Größenbeschränkung des Headers überschreiten, können Sie diese POST-Methode verwenden, wobei Sie die Markierungen in den Rumpf aufnehmen.

[PUT Object - Copy](https://docs.aws.amazon.com/AmazonS3/latest/API/RESTObjectCOPY.html) – Sie können die x-amz-tagging-directive in Ihre Anfrage aufnehmen, um Amazon S3 anzuweisen, die Markierungen zu kopieren (Standardverhalten) oder durch eine neue, in der Anfrage angegebene Tag-Menge zu ersetzen.

Beachten Sie Folgendes:

• Die S3-Objektmarkierung ist hochgradig konsistent. Weitere Informationen finden Sie unter [Amazon S3-Datenkonsistenzmodell](#page-37-0).

## Zusätzliche Konfigurationen

Dieser Abschnitt erklärt, was die Objektmarkierung für andere Konfigurationen bedeutet.

## Objektmarkierung und Lebenszyklusverwaltung

In der Bucket-Lebenszyklus-Konfiguration können Sie einen Filter angeben, um eine Untermenge von Objekten auszuwählen, auf die die Regel anzuwenden ist. Sie können einen Filter basierend auf den Schlüsselnamenpräfixen, Objekt-Markierungen oder beidem angeben.

Angenommen, Sie speichern Fotos (Rohdaten und im fertigen Format) in Ihrem Amazon-S3-Bucket. Sie könnten diese Objekte wie folgt markieren:

phototype=raw or phototype=finished

Sie könnten festlegen, dass die Rohdaten der Fotos irgendwann nach der Erstellung in S3 Glacier archiviert werden. Sie können eine Lebenszyklusregel mit einem Filter konfigurieren, der die Untermenge der Objekte mit dem Schlüsselnamenpräfix (photos/) identifiziert, die ein spezifisches Tag (phototype=raw) haben.

Weitere Informationen finden Sie unter [Verwalten Ihres Speicher-Lebenszyklus](#page-1472-0).

Objektmarkierung und -replikation

Wenn Sie auf Ihrem Bucket die Replikation konfiguriert haben, repliziert Amazon S3 Markierungen, sofern Sie Amazon S3 die Berechtigung zum Lesen der Markierungen erteilt haben. Weitere Informationen finden Sie unter [Einrichten der Replikation.](#page-1585-0)

## Ereignisbenachrichtigungen einer Objektmarkierung

Sie können eine Amazon-S3-Ereignisbenachrichtigung einrichten, um benachrichtigt zu werden, wenn eine Objektmarkierung hinzugefügt oder aus einem Objekt gelöscht wird. Der s3:ObjectTagging:Put-Ereignistyp benachrichtigt Sie, wenn ein Tag auf einem Objekt PUTiert wird oder wenn ein vorhandener Tag aktualisiert wird. Der s3:0bjectTagging:Delete-Ereignistyp benachrichtigt Sie, wenn ein Tag aus einem Objekt entfernt wird. Weitere Informationen finden Sie unter [Aktivieren von Ereignisbenachrichtigungen](https://docs.aws.amazon.com/AmazonS3/latest/userguide/how-to-enable-disable-notification-intro.html).

Weitere Informationen über die Objektmarkierung finden Sie in den folgenden Themen:

#### Themen

- [Markierungs- und Zugriffskontrollrichtlinien](#page-1717-0)
- [Verwalten von Objekt-Markierungen](#page-1720-0)

# <span id="page-1717-0"></span>Markierungs- und Zugriffskontrollrichtlinien

Sie können außerdem Berechtigungsrichtlinien (Bucket- und Benutzerrichtlinien) verwenden, um Berechtigungen für das Objekt-Tagging zu verwalten. Informationen über Richtlinienaktionen finden Sie in den folgenden Themen:

- [Objektoperationen](#page-935-0)
- [Bucket-Operationen](#page-933-0)

Objekt-Markierungen bieten eine differenzierte Zugriffskontrolle für die Verwaltung von Berechtigungen. Sie können bedingte Berechtigungen basierend auf Objekt-Markierungen erteilen. Amazon S3 unterstützt die folgenden Bedingungsschlüssel, die Sie verwenden können, um bedingte Berechtigungen basierend auf Objekt-Markierungen zu erteilen.

• s3:ExistingObjectTag/*<tag-key>* – Verwenden Sie diesen Bedingungsschlüssel, um zu überprüfen, ob ein vorhandenes Objekt-Tag den spezifischen Tag-Schlüssel und -Wert besitzt.

#### **a** Note

Wenn Sie Berechtigungen für die PUT Object- und DELETE Object-Operationen erteilen, wird dieser Bedingungsschlüssel nicht unterstützt. Dies bedeutet, dass Sie keine Richtlinie erstellen können, um einem Benutzer zu gestatten, ein Objekt basierend auf seinen vorhandenen Markierungen zu löschen oder zu überschreiben.

- s3:RequestObjectTagKeys Verwenden Sie diesen Bedingungsschlüssel, um die Tag-Schlüssel einzuschränken, die Sie für Objekte zulassen wollen. Dies ist nützlich, wenn Sie Objekten Tags mit der PutObjectTagging und PutObjectder und POST-Objektanforderungen hinzufügen.
- s3:RequestObjectTag/*<tag-key>* Verwenden Sie diesen Bedingungsschlüssel, um die Tag-Schlüssel und -Werte einzuschränken, die Sie für Objekte zulassen wollen. Dies ist nützlich, wenn Sie Objekten Tags mit der PutObjectTagging und der PutObjectund POST-Bucket-Anforderungen hinzufügen.

Eine vollständige Liste der für den Amazon-S3-Service spezifischen Bedingungsschlüssel finden Sie unter [Beispiele für Bucket-Richtlinien mit Bedingungsschlüsseln.](#page-991-0) Die folgenden Berechtigungsrichtlinien zeigen, wie die Objektmarkierung eine differenzierte Zugriffsberechtigungsverwaltung ermöglicht.

Example 1: Einem Benutzer nur das Lesen von Objekten gestatten, die einen bestimmten Tag-Schlüssel und -Wert besitzen

Die folgende Berechtigungsrichtlinie beschränkt einen Benutzer darauf, nur Objekte zu lesen, die den Tag-Schlüssel und -Wert environment: production haben. Diese Richtlinie verwendet den s3:ExistingObjectTag-Bedingungsschlüssel, um den Tag-Schlüssel und -Wert anzugeben.

```
{ 
   "Version": "2012-10-17", 
   "Statement": [ 
  \left\{ \right. "Principal": { 
        "AWS": [ 
          "arn:aws:iam::111122223333:role/JohnDoe" 
        ] 
     }, 
     "Effect": "Allow", 
     "Action": ["s3:GetObject", "s3:GetObjectVersion"], 
     "Resource": "arn:aws:s3:::DOC-EXAMPLE-BUCKET/*", 
     "Condition": { 
        "StringEquals": 
          {"s3:ExistingObjectTag/environment": "production"} 
     } 
   } 
   ]
}
```
Example 2: Einschränken, welche Objekt-Tag-Schlüssel Benutzer hinzufügen können

Die folgende Berechtigungsrichtlinie erteilt einem Benutzer die Berechtigungen, die s3:PutObjectTagging-Aktion auszuführen, die dem Benutzer gestattet, einem vorhandenen Objekt Markierungen hinzuzufügen. Die Bedingung verwendet den Bedingungsschlüssel s3:RequestObjectTagKeys, um die zulässigen Tag-Schlüssel zu spezifizieren, z. B. Owner oder CreationDate. Weitere Informationen finden Sie unter [Erstellen einer Bedingung, die mehrere](https://docs.aws.amazon.com/IAM/latest/UserGuide/reference_policies_multi-value-conditions.html)  [Schlüsselwerte testet](https://docs.aws.amazon.com/IAM/latest/UserGuide/reference_policies_multi-value-conditions.html) im IAM-Benutzerhandbuch.

Die Richtlinie stellt sicher, dass jeder in der Anfrage angegebene Tag-Schlüssel ein autorisierter Tag-Schlüssel ist. Der ForAnyValue-Qualifizierer in der Bedingung stellt sicher, dass mindestens einer der spezifizierten Schlüssel in der Anfrage enthalten ist.

```
 "Version": "2012-10-17", 
   "Statement": [ 
     {"Principal":{"AWS":[ 
               "arn:aws:iam::111122223333:role/JohnDoe" 
           ] 
         }, 
  "Effect": "Allow", 
       "Action": [ 
          "s3:PutObjectTagging" 
       ], 
       "Resource": [ 
          "arn:aws:s3:::DOC-EXAMPLE-BUCKET/*" 
       ], 
        "Condition": {"ForAnyValue:StringEquals": {"s3:RequestObjectTagKeys": [ 
              "Owner", 
              "CreationDate" 
 ] 
          } 
       } 
     } 
   ]
}
```
Example 3: Einen spezifischen Tag-Schlüssel und -Wert verlangen, wenn Benutzern erlaubt wird, Objekt-Tags hinzuzufügen

Die folgende Beispielrichtlinie erteilt einem Benutzer die Berechtigungen, die s3:PutObjectTagging-Aktion auszuführen, die dem Benutzer gestattet, einem vorhandenen Objekt Markierungen hinzuzufügen. Die Bedingung verlangt, dass der Benutzer einen spezifischen Tag-Schlüssel (z. B. *Project*) mit dem Wert *X* angibt.

```
{ 
    "Version": "2012-10-17", 
   "Statement": [ 
      {"Principal":{"AWS":[ 
         "arn:aws:iam::111122223333:user/JohnDoe" 
          \mathbf{I} }, 
        "Effect": "Allow", 
        "Action": [ 
          "s3:PutObjectTagging" 
        ], 
        "Resource": [
```

```
 "arn:aws:s3:::DOC-EXAMPLE-BUCKET/*" 
       ], 
       "Condition": {"StringEquals": {"s3:RequestObjectTag/Project": "X" 
 } 
       } 
     } 
   ]
}
```
## <span id="page-1720-0"></span>Verwalten von Objekt-Markierungen

In diesem Abschnitt wird erläutert, wie Sie Objekt-Markierungen mithilfe der AWS-SDKs für Java und .NET oder der Amazon-S3-Konsole verwalten können.

Das Markieren von Objekten ermöglicht Ihnen, Speicher zu kategorisieren. Jedes Tag ist ein Schlüssel-Wert-Paar, für das folgende Regeln gelten:

- Sie können einem Objekt bis zu 10 Markierungen zuordnen. Einem Objekt zugeordnete Markierungen müssen eindeutige Tag-Schlüssel haben.
- Ein Tag-Schlüssel kann maximal 128 Unicode-Zeichen lang sein, und die Tag-Werte können bis zu 256 Unicode-Zeichen lang sein. Amazon-S3-Objekt-Tags werden intern in UTF-16 dargestellt. Beachten Sie, dass Zeichen in UTF-16 entweder 1 oder 2 Zeichenpositionen einnehmen.
- Bei Schlüsseln und Werten wird die Groß-/Kleinschreibung berücksichtigt.

Weitere Informationen über Objekt-Markierungen finden Sie unter [Kategorisieren des Speichers](#page-1711-3)  [mithilfe von Markierungen](#page-1711-3). Weitere Informationen zu Tag-Einschränkungen finden Sie unter [Einschränkungen benutzerdefinierter Markierungen](https://docs.aws.amazon.com/awsaccountbilling/latest/aboutv2/allocation-tag-restrictions.html) im AWS Billing and Cost Management Benutzerhandbuch.

#### Verwenden der S3-Konsole

Hinzufügen von Markern zu einem Objekt

- 1. Melden Sie sich bei der AWS Management Console an und öffnen Sie die Amazon-S3-Konsole unter [https://console.aws.amazon.com/s3/.](https://console.aws.amazon.com/s3/)
- 2. Wählen Sie in der Liste Buckets den Namen des Buckets aus, der die Objekte enthält, denen Sie Markierungen hinzufügen möchten.

Sie können auch optional zu einem Ordner navigieren.

- 3. Aktivieren Sie in der Liste Objekte das Kontrollkästchen neben den Namen der Objekte, denen Sie Markierungen hinzufügen möchten.
- 4. Wählen Sie im Menü Aktionen die Option Markierungen bearbeiten.
- 5. Überprüfen Sie die aufgelisteten Objekte und wählen Sie Markierungen hinzufügen.
- 6. Jedes Objekt-Tag ist ein Schlüssel-Wert-Paar. Geben Sie einen Key (Schlüssel) und einen Value (Wert) ein. Um ein weiteres Tag hinzuzufügen, wählen Sie Add Tag (Tag hinzufügen).

Sie können bis zu 10 Marker für ein Objekt eingeben.

7. Wählen Sie Save Changes (Änderungen speichern).

Amazon S3 fügt die Markierungen zu den angegebenen Objekten hinzu.

Weitere Informationen finden Sie auch unter [Anzeigen von Objekteigenschaften in der Amazon-S3-](#page-454-0) [Konsole](#page-454-0) und [Objekte hochladen](#page-310-0) in diesem Handbuch.

Verwenden der AWS-SDKs

#### Java

Das folgende Beispiel veranschaulicht, wie Sie mit dem AWS SDK for Java Markierungen für ein neues Objekt festlegen und Markierungen für ein vorhandenes Objekt abrufen oder ersetzen. Weitere Informationen über das Markieren von Objekten finden Sie unter [Kategorisieren](#page-1711-3) [des Speichers mithilfe von Markierungen.](#page-1711-3) Anweisungen zum Erstellen und Testen eines funktionierenden Beispiels finden Sie unter [Testen der Java-Codebeispiele für Amazon S3](#page-2490-0).

```
import com.amazonaws.AmazonServiceException;
import com.amazonaws.SdkClientException;
import com.amazonaws.auth.profile.ProfileCredentialsProvider;
import com.amazonaws.regions.Regions;
import com.amazonaws.services.s3.AmazonS3;
import com.amazonaws.services.s3.AmazonS3ClientBuilder;
import com.amazonaws.services.s3.model.*;
import java.io.File;
import java.util.ArrayList;
import java.util.List;
public class ManagingObjectTags {
```

```
 public static void main(String[] args) { 
        Regions clientRegion = Regions.DEFAULT_REGION; 
        String bucketName = "*** Bucket name ***"; 
        String keyName = "*** Object key ***"; 
        String filePath = "*** File path ***"; 
        try { 
            AmazonS3 s3Client = AmazonS3ClientBuilder.standard() 
                     .withCredentials(new ProfileCredentialsProvider()) 
                     .withRegion(clientRegion) 
                    .build();
            // Create an object, add two new tags, and upload the object to Amazon 
 S3. 
            PutObjectRequest putRequest = new PutObjectRequest(bucketName, keyName, 
 new File(filePath)); 
            List<Tag> tags = new ArrayList<Tag>(); 
            tags.add(new Tag("Tag 1", "This is tag 1")); 
            tags.add(new Tag("Tag 2", "This is tag 2")); 
            putRequest.setTagging(new ObjectTagging(tags)); 
            PutObjectResult putResult = s3Client.putObject(putRequest); 
            // Retrieve the object's tags. 
            GetObjectTaggingRequest getTaggingRequest = new 
 GetObjectTaggingRequest(bucketName, keyName); 
            GetObjectTaggingResult getTagsResult = 
 s3Client.getObjectTagging(getTaggingRequest); 
            // Replace the object's tags with two new tags. 
            List<Tag> newTags = new ArrayList<Tag>(); 
            newTags.add(new Tag("Tag 3", "This is tag 3")); 
            newTags.add(new Tag("Tag 4", "This is tag 4")); 
            s3Client.setObjectTagging(new SetObjectTaggingRequest(bucketName, 
 keyName, new ObjectTagging(newTags))); 
        } catch (AmazonServiceException e) { 
            // The call was transmitted successfully, but Amazon S3 couldn't process 
            // it, so it returned an error response. 
            e.printStackTrace(); 
        } catch (SdkClientException e) { 
            // Amazon S3 couldn't be contacted for a response, or the client 
            // couldn't parse the response from Amazon S3. 
            e.printStackTrace(); 
        } 
    }
```
}

#### .NET

Das folgende Beispiel veranschaulicht, wie Sie mit dem AWS SDK for .NET die Markierungen für ein neues Objekt festlegen und die Markierungen für ein vorhandenes Objekt abrufen oder ersetzen. Weitere Informationen über das Markieren von Objekten finden Sie unter [Kategorisieren](#page-1711-3) [des Speichers mithilfe von Markierungen.](#page-1711-3)

Anweisungen zum Erstellen und Testen eines funktionierenden Beispiels finden Sie unter [Ausführen der .NET-Codebeispiele für Amazon S3.](#page-2492-0)

```
using Amazon;
using Amazon.S3;
using Amazon.S3.Model;
using System;
using System.Collections.Generic;
using System.Threading.Tasks;
namespace Amazon.DocSamples.S3
{ 
     public class ObjectTagsTest 
    \{ private const string bucketName = "*** bucket name ***"; 
         private const string keyName = "*** key name for the new object ***"; 
         private const string filePath = @"*** file path ***"; 
         // Specify your bucket region (an example region is shown). 
         private static readonly RegionEndpoint bucketRegion = 
  RegionEndpoint.USWest2; 
         private static IAmazonS3 client; 
         public static void Main() 
         { 
             client = new AmazonS3Client(bucketRegion); 
             PutObjectWithTagsTestAsync().Wait(); 
         } 
         static async Task PutObjectWithTagsTestAsync() 
         { 
             try 
\{\hspace{.1cm} \} // 1. Put an object with tags.
```

```
 var putRequest = new PutObjectRequest 
\overline{a} BucketName = bucketName, 
                      Key = keyName, 
                      FilePath = filePath, 
                     TagSet = new List<Tag>{
                          new Tag { Key = "Keyx1", Value = "Value1"}, 
                          new Tag { Key = "Keyx2", Value = "Value2" } 
1999 1999 1999 1999 1999
                 }; 
                 PutObjectResponse response = await 
 client.PutObjectAsync(putRequest); 
                 // 2. Retrieve the object's tags. 
                 GetObjectTaggingRequest getTagsRequest = new GetObjectTaggingRequest 
\overline{a} BucketName = bucketName, 
                      Key = keyName 
                 }; 
                 GetObjectTaggingResponse objectTags = await 
 client.GetObjectTaggingAsync(getTagsRequest); 
                for (int i = 0; i < objectTags. Tagging. Count; i^{++})
                      Console.WriteLine("Key: {0}, Value: {1}", 
 objectTags.Tagging[i].Key, objectTags.Tagging[i].Value); 
                 // 3. Replace the tagset. 
                Tagging newTagSet = new Tagging();
                 newTagSet.TagSet = new List<Tag>{ 
                      new Tag { Key = "Key3", Value = "Value3"}, 
                      new Tag { Key = "Key4", Value = "Value4" } 
                 }; 
                 PutObjectTaggingRequest putObjTagsRequest = new 
 PutObjectTaggingRequest() 
\overline{a} BucketName = bucketName, 
                      Key = keyName, 
                      Tagging = newTagSet 
                 };
```

```
 PutObjectTaggingResponse response2 = await 
  client.PutObjectTaggingAsync(putObjTagsRequest); 
                 // 4. Retrieve the object's tags. 
                 GetObjectTaggingRequest getTagsRequest2 = new 
  GetObjectTaggingRequest(); 
                 getTagsRequest2.BucketName = bucketName; 
                 getTagsRequest2.Key = keyName; 
                 GetObjectTaggingResponse objectTags2 = await 
  client.GetObjectTaggingAsync(getTagsRequest2); 
                for (int i = 0; i < objectTags2. Tagging. Count; i^{++})
                      Console.WriteLine("Key: {0}, Value: {1}", 
  objectTags2.Tagging[i].Key, objectTags2.Tagging[i].Value); 
 } 
             catch (AmazonS3Exception e) 
\{\hspace{.1cm} \} Console.WriteLine( 
                          "Error encountered ***. Message:'{0}' when writing an 
  object" 
                          , e.Message); 
 } 
             catch (Exception e) 
\{\hspace{.1cm} \} Console.WriteLine( 
                      "Encountered an error. Message:'{0}' when writing an object" 
                      , e.Message); 
 } 
         } 
     }
}
```
# Verwenden von Kostenzuordnungs-Markierungen für S3-Buckets

Um die Speicherkosten oder andere Kriterien für einzelne Projekte oder Gruppen von Projekten nachzuverfolgen, kennzeichnen Sie Ihre Amazon S3-Buckets unter Verwendung der Kostenzuordnungs-Markierungen. Ein Kostenzuordnungs-Tag ist ein Schlüssel-Wert-Paar, das Sie definieren und mit einem S3-Bucket verknüpfen. Nachdem Sie Kostenzuordnungs-Markierungen aktiviert haben, verwendet AWS die Markierungen, um Ihre Ressourcenkosten in Ihrem Kostenzuordnungsbericht zu gruppieren. Kostenzuordnungs-Markierungen können nur zur Kennzeichnung von Buckets verwendet werden. Weitere Informationen zu Markierungen, die zur

Kennzeichnung von Objekten verwendet werden, finden Sie unter [Kategorisieren des Speichers](#page-1711-3)  [mithilfe von Markierungen](#page-1711-3).

Der Kostenzuordnungsbericht listet die AWS -Nutzung für Ihr Konto nach Produktkategorie und verbundenem Kontobenutzer auf. Der Bericht enthält die gleichen Einzelposten wie der detaillierte Fakturierungsbericht (siehe [Grundlegendes zu Ihren AWS Abrechnungs- und Nutzungsberichten für](#page-1734-0)  [Amazon S3\)](#page-1734-0), und zusätzliche Spalten für Ihre Tag-Schlüssel.

AWS bietet zwei Arten von Kostenzuordnungs-Tags, einen AWS-generierten Tag und benutzerdefinierte Tags. AWS definiert, erstellt und wendet den AWS-generierten createdBy-Tag nach einem Amazon S3-CreateBucket-Ereignis für Sie an. Sie definieren, erstellen und verwenden benutzerdefinierte Markierungen für Ihren S3-Bucket.

Sie müssen beide Tag-Typen in der Fakturierungs- und Kostenverwaltungskonsole separat aktivieren, damit sie in Ihren monatlichen Berichten angezeigt werden können. Weitere Informationen über von AWS generierte Markierungen finden Sie unter [Von AWS generierte Kostenzuordnungs-](https://docs.aws.amazon.com/awsaccountbilling/latest/aboutv2/aws-tags.html)[Markierungen](https://docs.aws.amazon.com/awsaccountbilling/latest/aboutv2/aws-tags.html).

- Informationen zum Erstellen von Markierungen in der Konsole finden Sie unter [Anzeigen der](#page-238-0)  [Eigenschaften eines S3-Buckets.](#page-238-0)
- Informationen zum Erstellen von Markierungen mit der Amazon S3-API finden Sie unter PUT [Bucket Tagging](https://docs.aws.amazon.com/AmazonS3/latest/API/RESTBucketPUTtagging.html) in der Amazon Simple Storage Service API-Referenz.
- Informationen zum Erstellen von Markierungen mit der AWS CLI finden Sie unter [put-bucket](https://docs.aws.amazon.com/cli/latest/reference/s3api/put-bucket-tagging.html)[tagging](https://docs.aws.amazon.com/cli/latest/reference/s3api/put-bucket-tagging.html) in der AWS CLI-Befehlsreferenz.
- Weitere Informationen zur Aktivierung von Markierungen finden Sie unter [Using cost allocation tags](https://docs.aws.amazon.com/awsaccountbilling/latest/aboutv2/cost-alloc-tags.html)  [\(Verwendung von Kostenzuordnungs-Markierungen\)](https://docs.aws.amazon.com/awsaccountbilling/latest/aboutv2/cost-alloc-tags.html) im AWS Billing-Benutzerhandbuch.

Benutzerdefinierte Kostenzuordnungs-Markierungen

Ein benutzerdefiniertes Kostenzuordnungs-Tag umfasst folgende Komponenten:

- Der Tag-Schlüssel. Der Tag-Schlüssel ist der Name des Markierungen. Im Tag project/Trinity beispielsweise ist project der Schlüssel. Die Tag-Schlüssel ist eine Zeichenfolge, in der zwischen Groß- und Kleinschreibung unterschieden wird und die 1 bis 128 Unicode-Zeichen enthalten kann.
- Der Tag-Wert. Der Tag-Wert ist eine erforderliche Zeichenfolge. Im Tag project/Trinity beispielsweise ist Trinity der Wert. Die Tag-Wert ist eine Zeichenfolge, in der zwischen Groß- und Kleinschreibung unterschieden wird und die 0 bis 256 Unicode-Zeichen enthalten kann.

Weitere Informationen zu den zulässigen Zeichen für benutzerdefinierte Markierungen und anderen Einschränkungen finden Sie unter [User-Defined Tag Restrictions \(Einschränkungen](https://docs.aws.amazon.com/awsaccountbilling/latest/aboutv2/allocation-tag-restrictions.html) [benutzerdefinierter Markierungen\)](https://docs.aws.amazon.com/awsaccountbilling/latest/aboutv2/allocation-tag-restrictions.html) im AWS Billing-Benutzerhandbuch. Weitere Informationen über benutzerdefinierte Markierungen finden Sie unter [User-Defined Cost Allocation Markierungen](https://docs.aws.amazon.com/awsaccountbilling/latest/aboutv2/custom-tags.html)  [\(Benutzerdefinierte Kostenzuordnungs-Markierungen\)](https://docs.aws.amazon.com/awsaccountbilling/latest/aboutv2/custom-tags.html) im AWS Billing-Benutzerhandbuch.

#### S3-Bucket-Markierungen

Jeder S3-Bucket verfügt über einen Tag-Satz. Ein Tag-Satz enthält alle Markierungen, die diesem Bucket zugewiesen sind. Ein Tag-Satz kann bis zu 50 Markierungen enthalten oder leer sein. Schlüssel müssen eindeutig innerhalb eines Tag-Satzes sein, aber die Werte in einem Tag-Satz müssen nicht eindeutig sein. Sie können beispielsweise denselben Wert in Tag-Sätzen mit den Namen project/Trinity und cost-center/Trinity haben.

Wenn Sie in einem Bucket ein Tag mit demselben Schlüssel wie für ein vorhandenes Tag hinzufügen, wird der alte Wert mit dem neuen überschrieben.

AWS ordnet Ihren Markierungen keine semantische Bedeutung zu. Wir interpretieren Markierungen streng als Zeichenfolgen.

Um Markierungen hinzuzufügen, zu bearbeiten oder zu löschen, verwenden Sie die Amazon S3- Konsole, die AWS Command Line Interface (AWS CLI) oder die Amazon S3-API.

## Weitere Infos

- [Verwenden von Kostenzuordnungs-Markierungen](https://docs.aws.amazon.com/awsaccountbilling/latest/aboutv2/cost-alloc-tags.html) im AWS Billing-Benutzerhandbuch.
- [Grundlegendes zu Ihren AWS Abrechnungs- und Nutzungsberichten für Amazon S3](#page-1734-0)
- [AWS Billing Berichte für Amazon S3](#page-1729-0)

# Abrechnungs- und Nutzungsberichte für Amazon S3

#### **A** Important

Am 13. Mai 2024 haben wir mit der Einführung einer Änderung begonnen, um Gebühren für nicht autorisierte Anfragen zu vermeiden, die nicht vom Bucket-Besitzer initiiert wurden. Sobald die Implementierung dieser Änderung abgeschlossen ist, werden Bucket-Besitzern niemals Anfragen- oder Bandbreitengebühren für Anfragen mit AccessDenied (HTTP-403
Forbidden) Fehlern entstehen, wenn diese Anfragen von außerhalb ihres individuellen AWS Kontos oder ihrer AWS Organisation initiiert werden. Weitere Informationen zu einer vollständigen Liste der HTTP 3XX - und 4XX Statuscodes, die nicht in Rechnung gestellt werden, finden Sie unter. [Abrechnung für Amazon S3 S3-Fehlerantworten](#page-1763-0) Diese Änderung der Abrechnung erfordert keine Aktualisierungen Ihrer Anwendungen und gilt für alle S3- Buckets. Wenn die Implementierung dieser Änderung vollständig abgeschlossen ist AWS-Regionen, werden wir unsere Dokumentation aktualisieren.

Wenn Sie Amazon S3 verwenden, müssen Sie keine Vorabgebühren zahlen oder festlegen, wie viele Inhalte Sie speichern werden. Wie bei anderen AWS-Services Unternehmen zahlen Sie nutzungsabhängig und zahlen nur für das, was Sie tatsächlich nutzen.

AWS bietet die folgenden Berichte für Amazon S3:

- Abrechnungsberichte Mehrere Berichte, die einen Überblick über alle Aktivitäten bieten AWS-Services , die Sie verwenden, einschließlich Amazon S3. AWS stellt dem Besitzer des S3-Buckets immer die Amazon S3 S3-Gebühren in Rechnung, es sei denn, der Bucket wurde als Bucket mit anfordernder Zahlung erstellt. Weitere Informationen über Zahlung durch den Anforderer finden Sie unter [Nutzen von Buckets mit Zahlung durch den Anforderer für Speicherübertragungen und](#page-284-0)  [Nutzung.](#page-284-0) Weitere Informationen über Fakturierungsberichte finden Sie unter [AWS Billing Berichte](#page-1729-0)  [für Amazon S3](#page-1729-0).
- Nutzungsbericht Eine Zusammenfassung von Aktivitäten für einen bestimmten Service, zusammengefasst nach Stunde, Tag und Monat. Sie können wählen, welche Nutzungsart und welche Operation aufgenommen werden soll. Sie können auch festlegen, wie die Daten aggregiert werden. Weitere Informationen finden Sie unter [AWS Nutzungsbericht für Amazon S3.](#page-1732-0)

Die folgenden Themen enthalten Informationen zur Fakturierung und zu Nutzungsberichten für Amazon S3.

Themen

- [AWS Billing Berichte für Amazon S3](#page-1729-0)
- [AWS Nutzungsbericht für Amazon S3](#page-1732-0)
- [Grundlegendes zu Ihren AWS Abrechnungs- und Nutzungsberichten für Amazon S3](#page-1734-0)
- [Abrechnung für Amazon S3 S3-Fehlerantworten](#page-1763-0)

# <span id="page-1729-0"></span>AWS Billing Berichte für Amazon S3

Ihre monatliche Rechnung von AWS trennt Ihre Nutzungsinformationen und Kosten nach AWS-Service Funktion. Es sind mehrere AWS Billing Berichte verfügbar: der Monatsbericht, der Kostenzuweisungsbericht und detaillierte Abrechnungsberichte. Informationen zum Anzeigen Ihrer Fakturierungsberichte finden Sie unter [Viewing Your Bill \(Anzeigen Ihrer Rechnung\)](https://docs.aws.amazon.com/awsaccountbilling/latest/aboutv2/getting-viewing-bill.html) im AWS Billing - Benutzerhandbuch.

Um Ihre AWS Nutzung zu verfolgen und die geschätzten Gebühren für Ihr Konto anzugeben, können Sie Folgendes einrichten AWS Cost and Usage Reports. Weitere Informationen finden Sie unter [Was](https://docs.aws.amazon.com/cur/latest/userguide/what-is-cur.html)  [sind AWSCost and Usage Reports?](https://docs.aws.amazon.com/cur/latest/userguide/what-is-cur.html) im Leitfaden AWS für Datenexporte.

Sie können auch einen Nutzungsbericht herunterladen, der Ihnen weitere Informationen über Ihre Amazon-S3-Nutzung mitteilt, als die Fakturierungs-Berichte. Weitere Informationen finden Sie unter [AWS Nutzungsbericht für Amazon S3.](#page-1732-0)

Die folgende Tabelle listet die Gebühren für die Amazon-S3-Nutzung auf.

Amazon-S3-Nutzungsgebühren

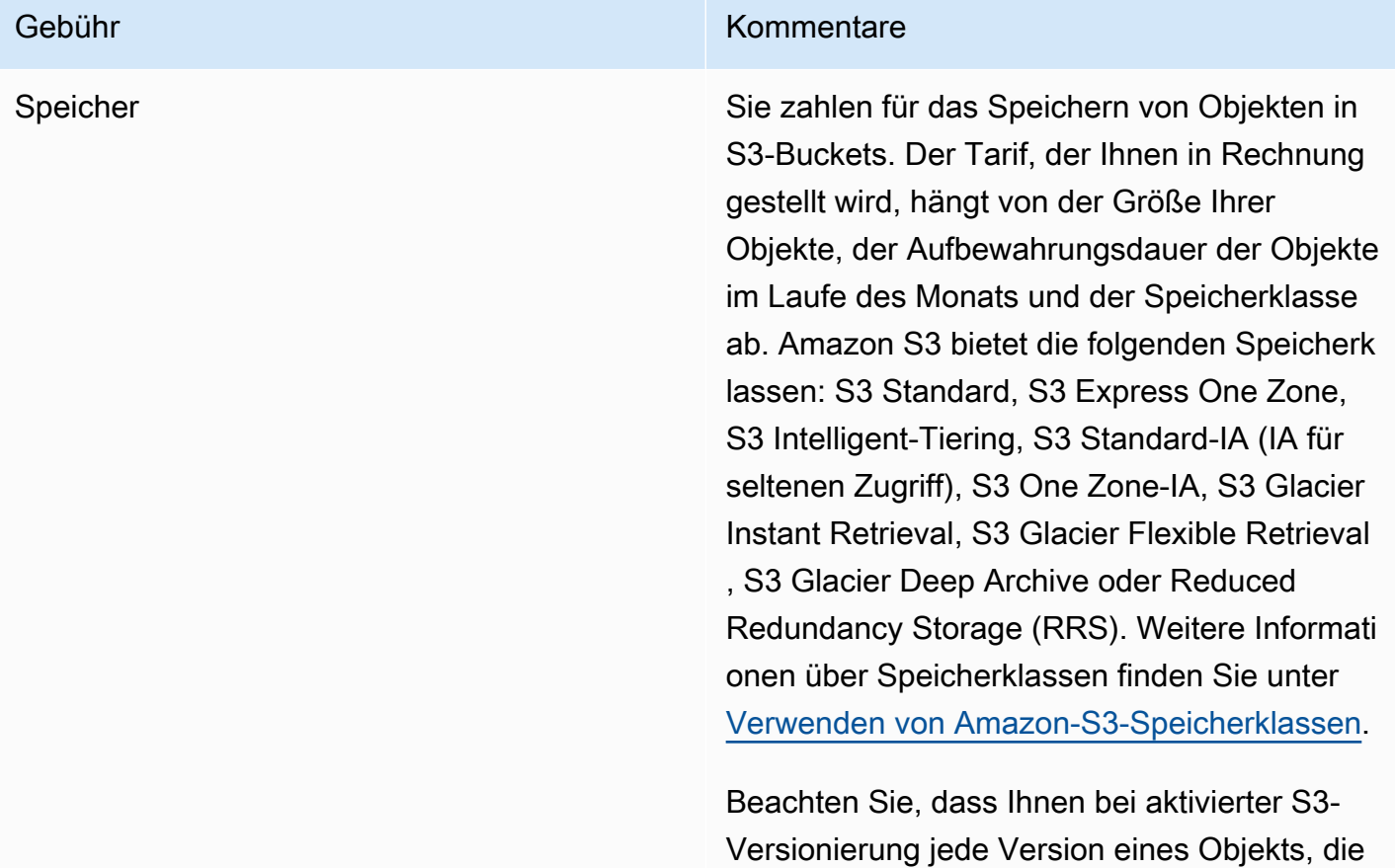

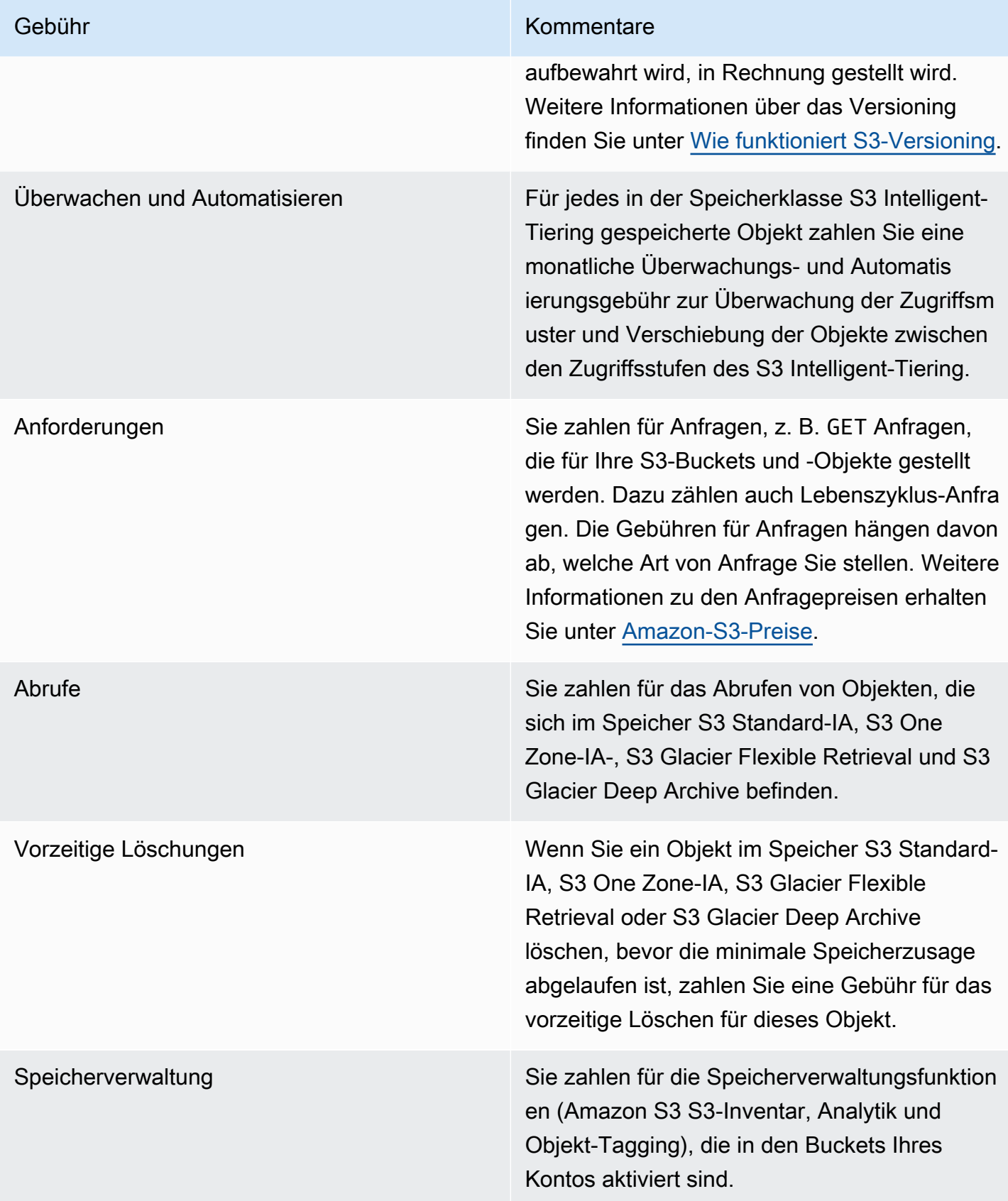

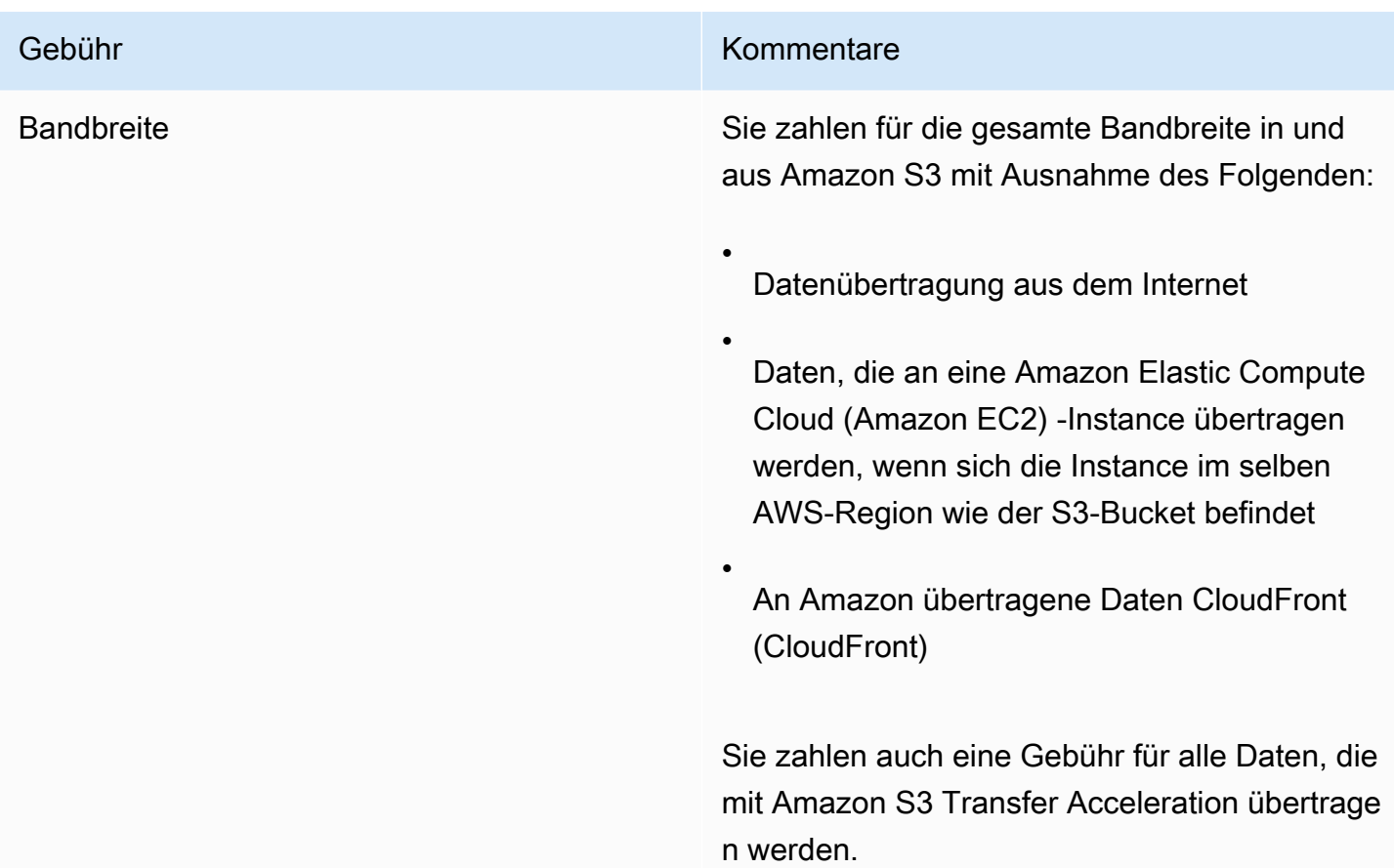

Detaillierte Informationen zu den Amazon S3-Nutzungsgebühren für Speicher, Datenübertragung und Services finden Sie unter [Amazon S3 S3-Preise](https://aws.amazon.com/s3/pricing/) und in den [häufig gestellten Fragen zu Amazon S3](https://aws.amazon.com/s3/faqs/#billing).

Informationen zum Verständnis der in den Abrechnungs- und Nutzungsberichten für Amazon S3 verwendeten Codes und Abkürzungen finden Sie unte[rGrundlegendes zu Ihren AWS Abrechnungs](#page-1734-0)[und Nutzungsberichten für Amazon S3.](#page-1734-0)

# Weitere Informationen

- [AWS Nutzungsbericht für Amazon S3](#page-1732-0)
- [Verwenden von Kostenzuordnungs-Markierungen für S3-Buckets](#page-1725-0)
- [AWS Billing und Kostenmanagement](https://docs.aws.amazon.com/awsaccountbilling/latest/aboutv2/billing-what-is.html)
- [Amazon S3 Preise](https://aws.amazon.com/s3/pricing/)

# <span id="page-1732-0"></span>AWS Nutzungsbericht für Amazon S3

Wenn Sie einen Nutzungsbericht herunterladen, können Sie die Nutzungsdaten nach Stunde, Tag und Monat zusammenfassen. Der Amazon S3 S3-Nutzungsbericht listet die Vorgänge nach Nutzungstyp und auf AWS-Region. Für detailliertere Nutzungsberichte über Ihre Amazon-S3- Speichernutzung laden Sie dynamisch generierte AWS -Nutzungsberichte herunter. Sie können wählen, welche Nutzungsart, welche Operation und welcher Zeitraum aufgenommen werden soll. Sie können auch festlegen, wie die Daten aggregiert werden. Weitere Informationen zu Nutzungsberichten finden Sie unter [AWS Nutzungsbericht](https://docs.aws.amazon.com/cur/latest/userguide/usage-report.html) im AWS Data Exports User Guide.

Der Amazon-S3-Nutzungsbericht enthält die folgenden Informationen:

- Service Amazon S3
- Operation Die Operation, die für Ihren Bucket oder Ihr Objekt durchgeführt wird. Eine detaillierte Erklärung der Amazon-S3-Vorgänge finden Sie unter [Nachverfolgen von Vorgängen in Ihren](#page-1763-1)  [Nutzungsberichten](#page-1763-1).
- UsageType— Einer der folgenden Werte:
	- Ein Code zur Identifizierung des Speichertyps
	- Ein Code zur Identifizierung der Anfrage
	- Ein Code zur Identifizierung des Abruftyps
	- Ein Code zur Identifizierung des Typs der Datenübertragung
	- Ein Code, der vorzeitiges Löschen aus dem S3 Intelligent-Tiering, S3 Standard-IA-, S3-One-Zone-Infrequent-Access (S3 One Zone-IA)-, S3 Glacier Flexible Retrieval- oder S3 Glacier Deep Archive Speicher identifiziert
	- StorageObjectCount Die Anzahl der Objekte in einem bestimmten Bucket

Eine detaillierte Erklärung der Amazon-S3-Nutzungstypen finden Sie unter [Grundlegendes zu Ihren](#page-1734-0)  [AWS Abrechnungs- und Nutzungsberichten für Amazon S3.](#page-1734-0)

- Resource (Ressource) Der Name des Buckets, der der aufgelisteten Nutzung zugeordnet ist.
- StartTime— Startzeit des Tages, für den die Verwendung gilt, in koordinierter Weltzeit (UTC).
- EndTime— Endzeit des Tages, für den die Verwendung gilt, in koordinierter Weltzeit (UTC).
- UsageValue— Einer der folgenden Volumenwerte. Die typische Maßeinheit für Daten ist Gigabyte (GB). Abhängig vom Dienst und dem Bericht können stattdessen Terabytes (TB) angezeigt werden.
	- Die Anzahl der Anforderungen in dem angegebenen Zeitraum
- Die übertragene Datenmenge
- Die Menge der in einer bestimmten Stunde gespeicherten Daten
- Die Menge der Daten im Zusammenhang mit Wiederherstellungen aus dem Speicher S3 Standard-IA, S3 One Zone-IA, S3 Glacier Flexible Retrieval-, oder S3 Glacier Deep Archive

#### **b** Tip

Detaillierte Informationen über alle Anfragen, die Amazon S3 für Ihre Objekte empfängt, aktivieren Sie die Server-Zugriffsprotokollierung für Ihre Buckets Weitere Informationen finden Sie unter [Protokollieren von Anfragen mit Server-Zugriffsprotokollierung.](#page-2007-0)

Sie können einen Nutzungsbericht als XML- oder CSV-Datei herunterladen. Das folgende Beispiel zeigt einen CSV-Nutzungsbericht, der in einer Tabellenkalkulation geöffnet ist.

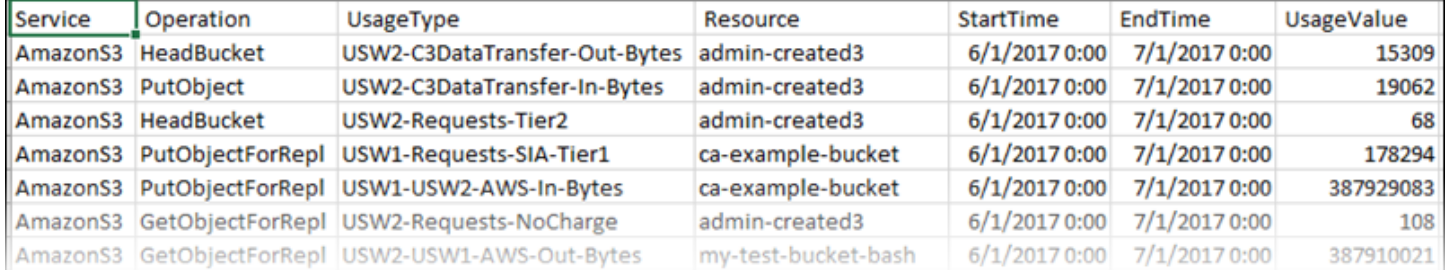

Weitere Informationen finden Sie unter [Grundlegendes zu Ihren AWS Abrechnungs- und](#page-1734-0) [Nutzungsberichten für Amazon S3.](#page-1734-0)

## Der AWS Nutzungsbericht wird heruntergeladen

Sie können einen Nutzungsbericht als XML- oder CSV-Datei herunterladen.

Den Nutzungsbericht herunterladen

- 1. Melden Sie sich bei der Amazon S3 S3-Konsole an AWS Management Console und öffnen Sie sie unter [https://console.aws.amazon.com/s3/.](https://console.aws.amazon.com/s3/)
- 2. Wählen Sie in der Titelleiste Ihren Benutzernamen oder Ihre Konto-ID und dann Billing and Cost Management aus.
- 3. Wählen Sie im Navigationsbereich die Option Kosten- und Nutzungsberichte aus.
- 4. Wählen Sie unter AWS Nutzungsbericht die Option Nutzungsbericht erstellen aus.
- 5. Wählen Sie auf der Seite Nutzungsbericht herunterladen die folgenden Einstellungen aus:
- Services Wählen Sie Amazon Simple Storage Service.
- Usage Types (Nutzungstypen) Eine detaillierte Erläuterung der Amazon-S3-Nutzungstypen finden Sie unter [Grundlegendes zu Ihren AWS Abrechnungs- und Nutzungsberichten für](#page-1734-0)  [Amazon S3.](#page-1734-0)
- Operation Eine detaillierte Erläuterung der Amazon-S3-Vorgänge finden Sie unter [Nachverfolgen von Vorgängen in Ihren Nutzungsberichten.](#page-1763-1)
- Time Period (Zeitraum) Der Zeitraum, der in dem Bericht erfasst werden soll.
- Report Granularity (Berichtsgranularität) Gibt an, ob in dem Bericht Zwischensummen nach Stunde, Tag oder Monat angezeigt werden sollen.
- 6. Wählen Sie Herunterladen, wählen Sie das Download-Format (XML-Bericht oder CSV-Bericht) und folgen Sie dann den Anweisungen, um den Bericht zu öffnen oder zu speichern.

## Weitere Informationen

- [Grundlegendes zu Ihren AWS Abrechnungs- und Nutzungsberichten für Amazon S3](#page-1734-0)
- [AWS Billing Berichte für Amazon S3](#page-1729-0)

# <span id="page-1734-0"></span>Grundlegendes zu Ihren AWS Abrechnungs- und Nutzungsberichten für Amazon S3

### **A** Important

Am 13. Mai 2024 haben wir mit der Einführung einer Änderung begonnen, um Gebühren für nicht autorisierte Anfragen zu vermeiden, die nicht vom Bucket-Besitzer initiiert wurden. Sobald die Implementierung dieser Änderung abgeschlossen ist, werden Bucket-Besitzern niemals Anfragen- oder Bandbreitengebühren für Anfragen mit AccessDenied (HTTP-403 Forbidden) Fehlern entstehen, wenn diese Anfragen von außerhalb ihres individuellen AWS Kontos oder ihrer AWS Organisation initiiert werden. Weitere Informationen zu einer vollständigen Liste der HTTP 3XX - und 4XX Statuscodes, die nicht in Rechnung gestellt werden, finden Sie unter. [Abrechnung für Amazon S3 S3-Fehlerantworten](#page-1763-0) Diese Änderung der Abrechnung erfordert keine Aktualisierungen Ihrer Anwendungen und gilt für alle S3- Buckets. Wenn die Implementierung dieser Änderung vollständig abgeschlossen ist AWS-Regionen, werden wir unsere Dokumentation aktualisieren.

Amazon-S3-Fakturierungs- und Nutzungsberichte verwenden Codes und Abkürzungen. Für Verwendungstypen in der folgenden Tabelle ersetzen Sie *regionregion1*, und *region2* durch Abkürzungen aus dieser Liste:

- APE1: Asien-Pazifik (Hongkong)
- APN1: Asien-Pazifik (Tokio)
- APN2 Asien-Pazifik (Seoul)
- APN3: Asien-Pazifik (Osaka)
- APS1: Asien-Pazifik (Singapur)
- APS2: Asien-Pazifik (Sydney)
- APS3: Asien-Pazifik (Mumbai)
- APS4: Asien-Pazifik (Jakarta)
- APS5: Asien-Pazifik (Hyderabad)
- APS6: Asien-Pazifik (Melbourne)
- CAN1: Kanada (Zentral)
- CAN2: Kanada West (Calgary)
- CNN1: China (Peking)
- CNW1: China (Ningxia)
- AFS1: Afrika (Kapstadt)
- EUC2: Europa (Zürich)
- EUN1: Europa (Stockholm)
- EUS2: Europa (Spanien)
- EUC1: Europa (Frankfurt)
- EU: Europa (Irland)
- EUS1: Europa (Mailand)
- EUW2: Europa (London)
- EUW3: Europa (Paris)
- ILC1: Israel (Tel Aviv)
- MEC1: Naher Osten (VAE)
- MES1: Naher Osten (Bahrain)
- SAE1: Südamerika (São Paulo)
- UGW1: AWS GovCloud (US-West)
- UGE1: (US-Ost) AWS GovCloud
- USE1 (oder kein Präfix): USA Ost (Nord-Virginia)
- USE2: USA Ost (Ohio)
- USW1: USA West (Nordkalifornien)
- USW2: USA West (Oregon)

Für die Verwendungsarten von S3-Zugriffspunkten in mehreren Regionen in der folgenden Tabelle ersetzen Sie *regiongroup1* und durch Abkürzungen aus dieser *regiongroup2* Liste:

- AP: Asien-Pazifik
- AU: Australien
- EU: Europa
- IN: Indien
- NA: Nordamerika
- SA: Südamerika

Bei Regionalgruppen handelt es sich um geografische Gruppierungen von mehreren. AWS-Regionen Weitere Informationen finden Sie unter [Regionen und Availability Zones.](https://aws.amazon.com/about-aws/global-infrastructure/regions_az/) Weitere Informationen zu den Preisen nach AWS-Region finden Sie unter [Amazon S3 – Preise](https://aws.amazon.com/s3/pricing/).

Die erste Spalte in der folgenden Tabelle listet die Nutzungstypen auf, die in Ihren Fakturierungs- und Nutzungsberichten vorkommen. Die typische Maßeinheit für Daten ist Gigabyte (GB). Abhängig vom Dienst und dem Bericht können stattdessen Terabytes (TB) angezeigt werden.

#### Verwendungstypen

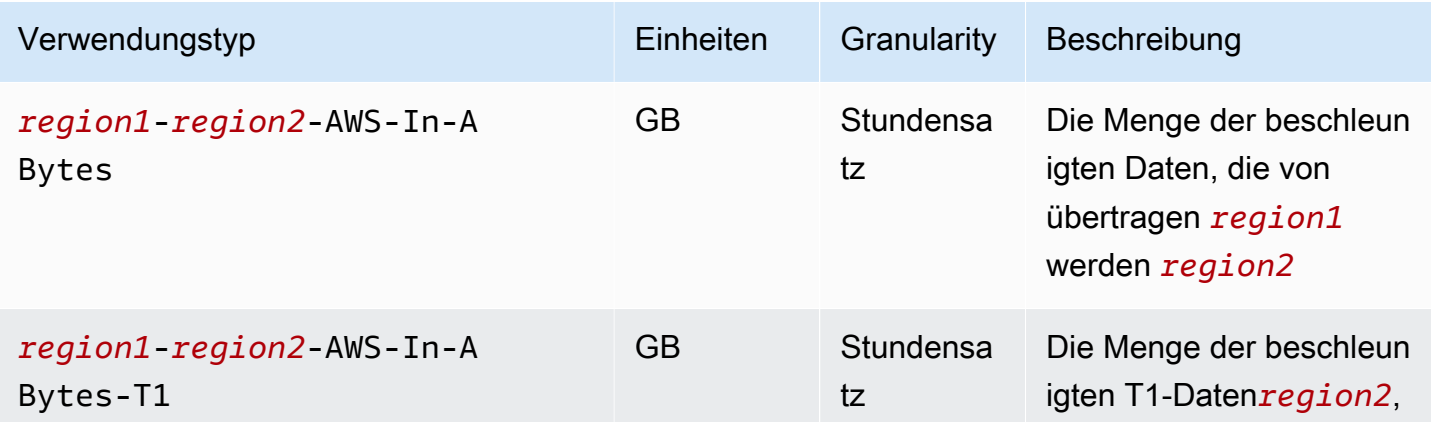

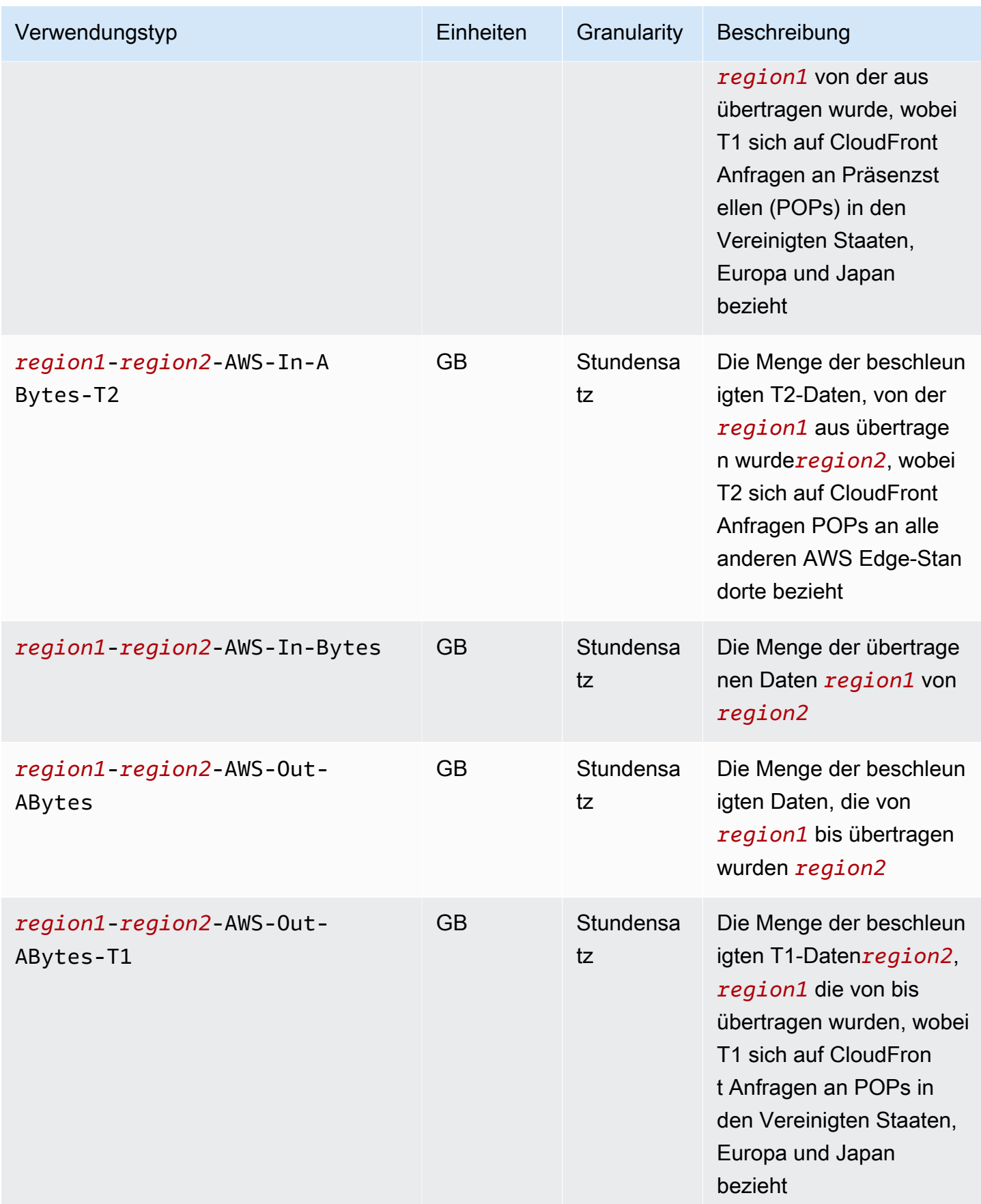

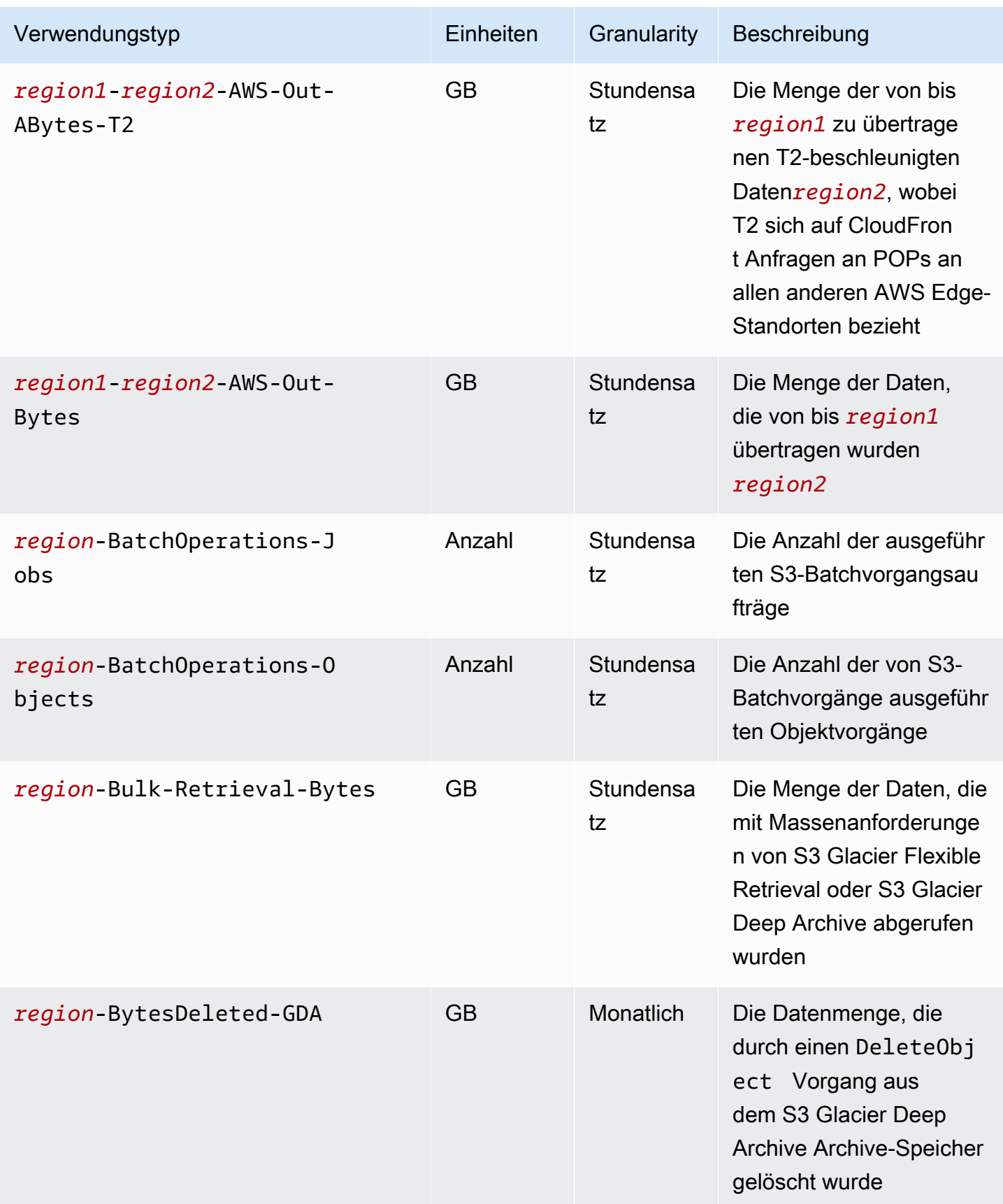

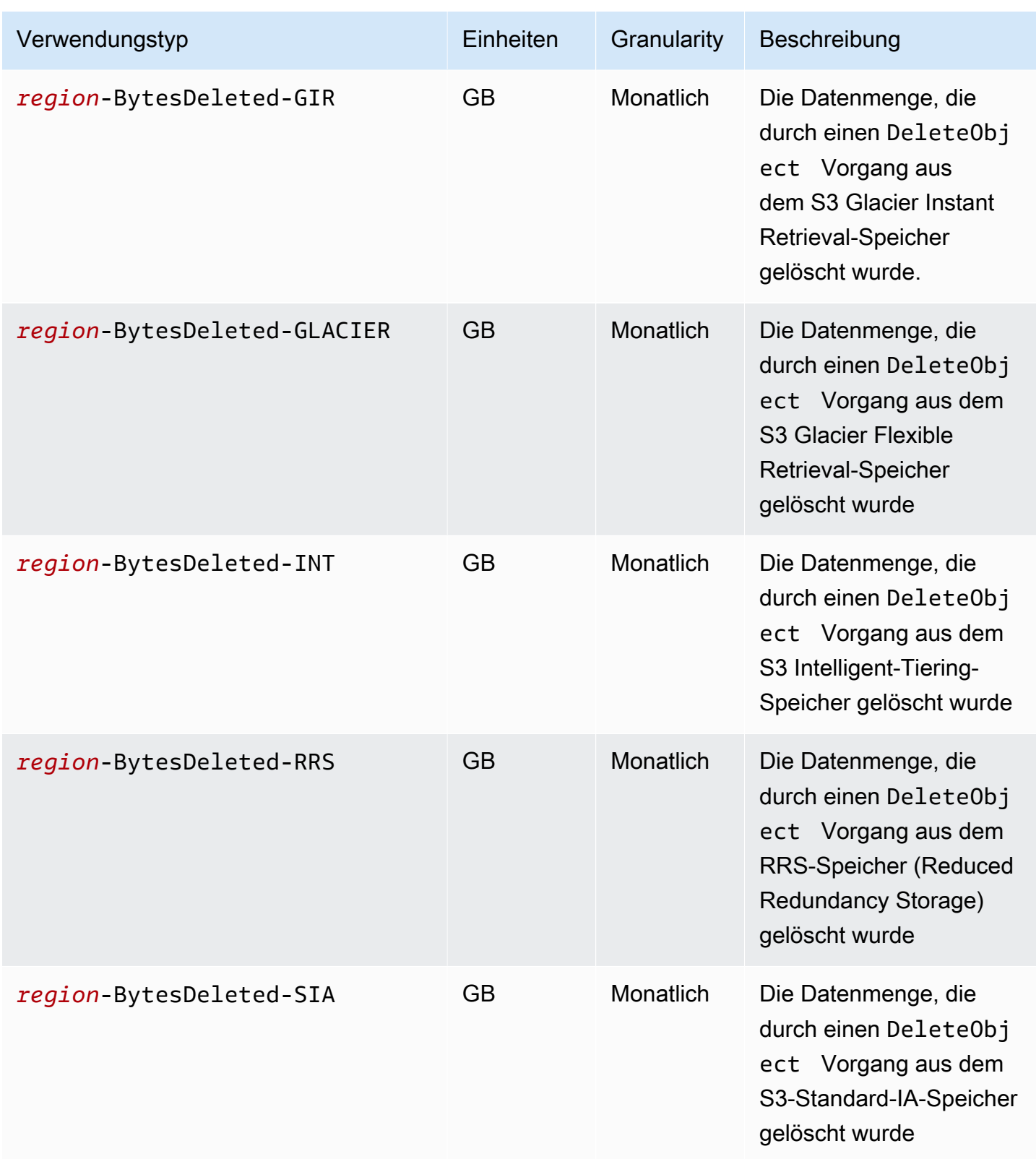

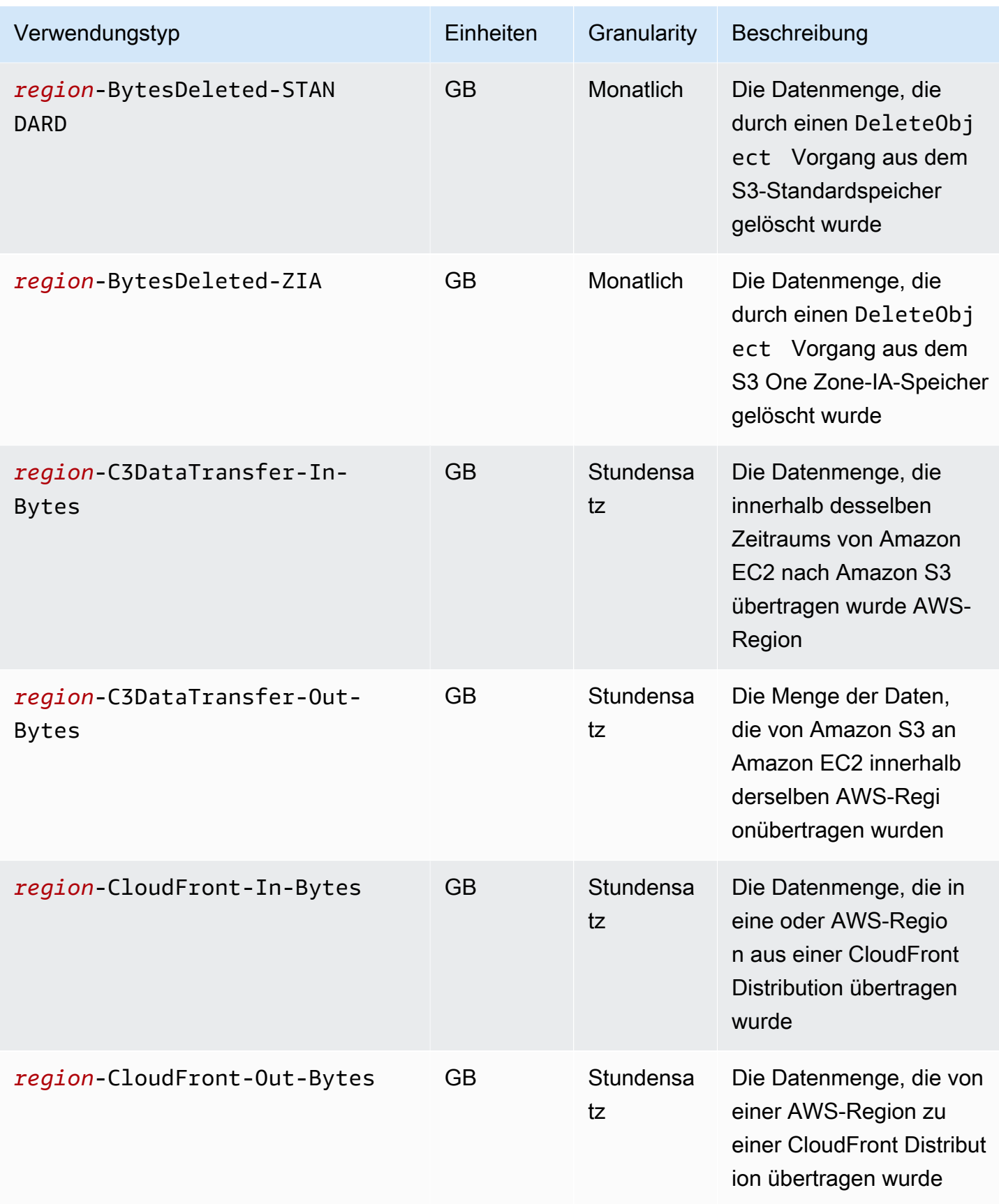

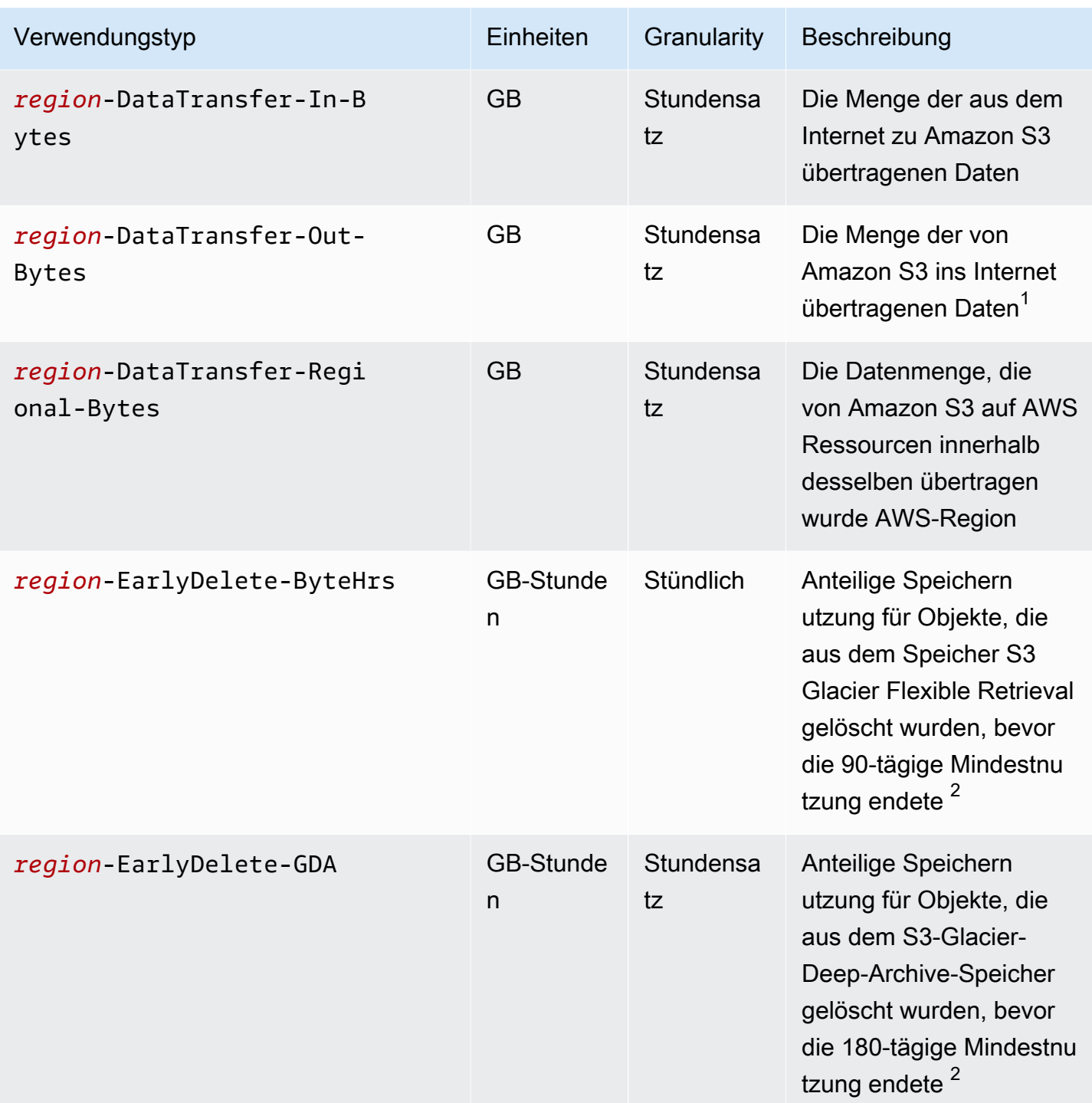

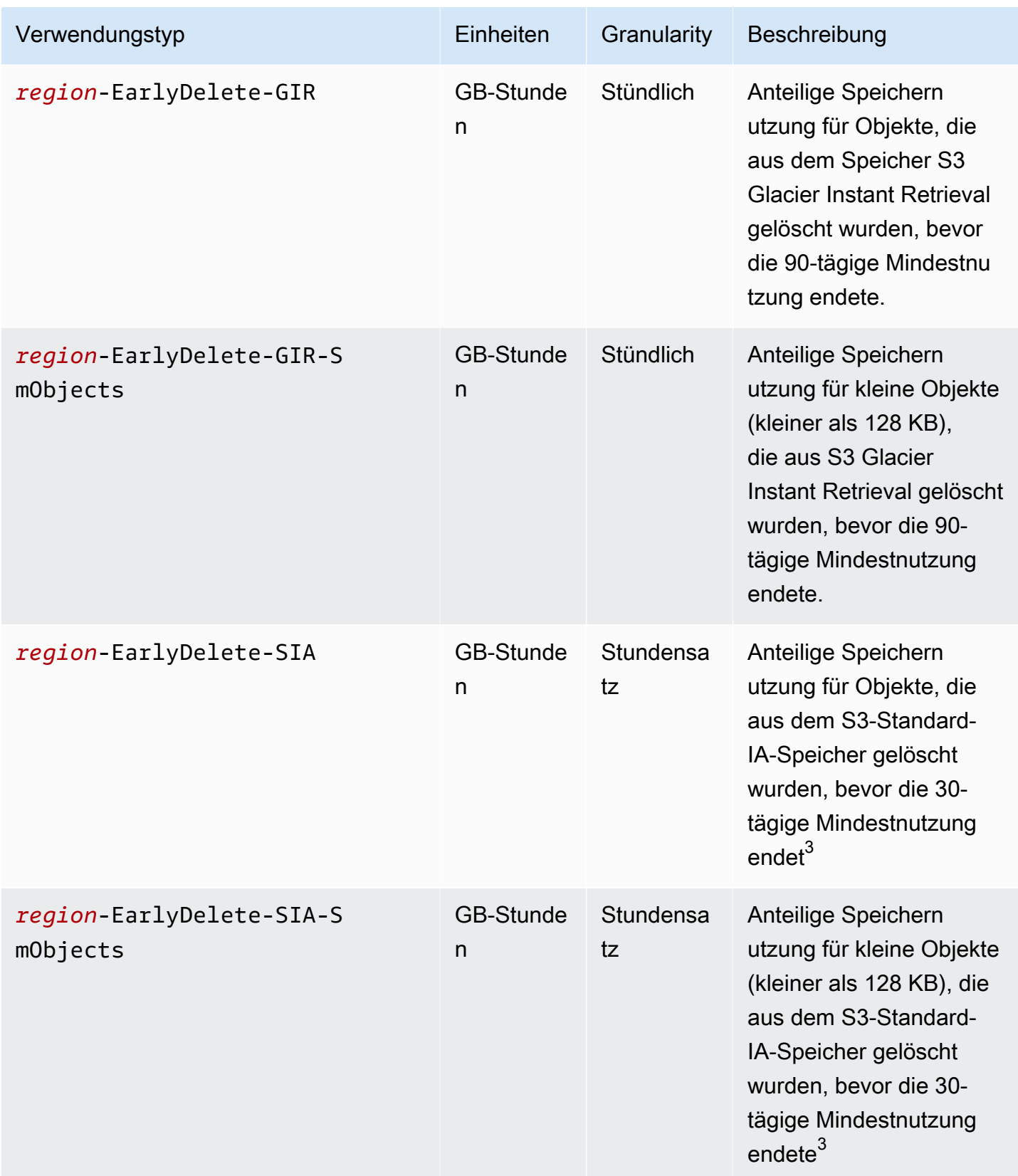

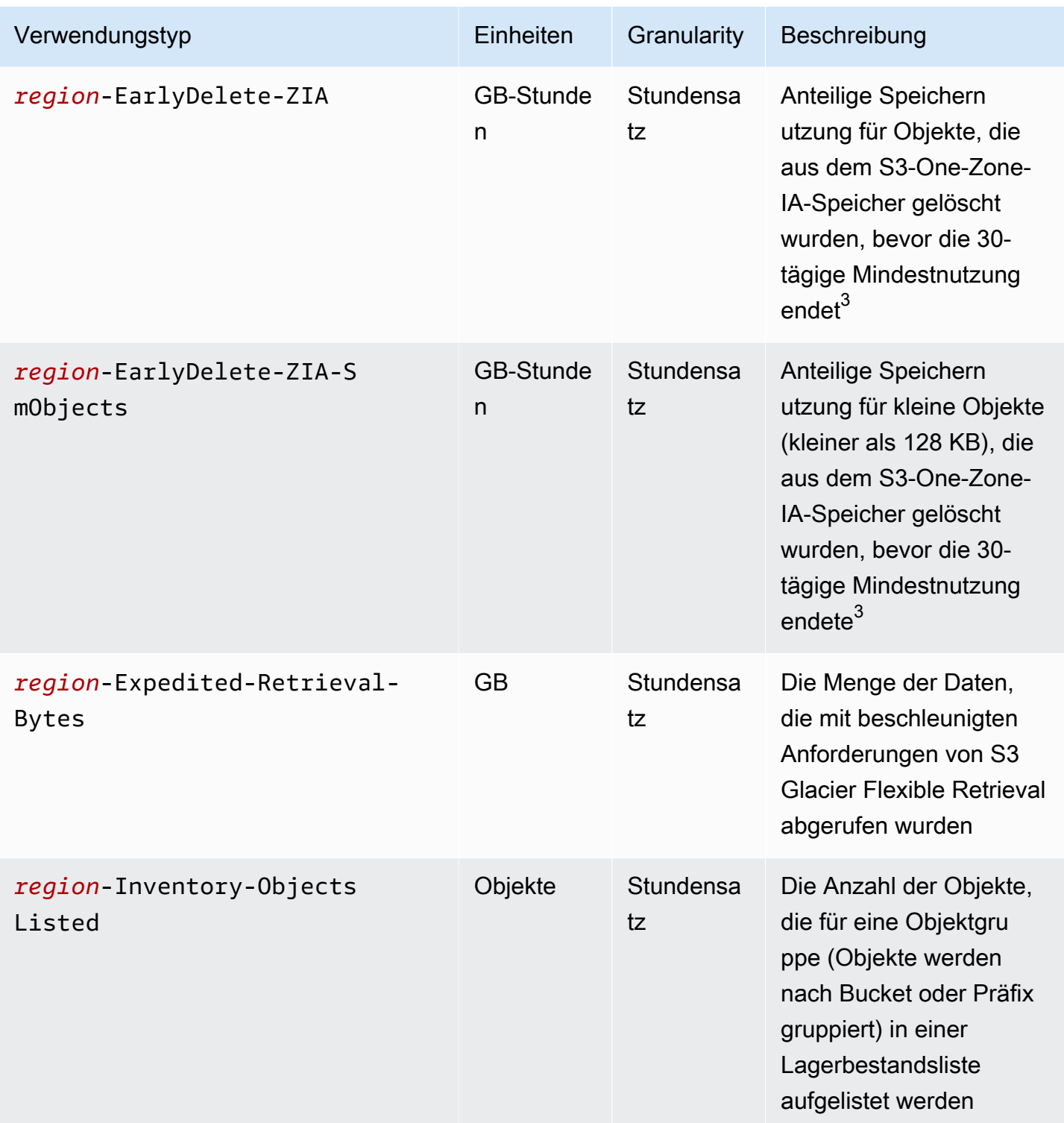

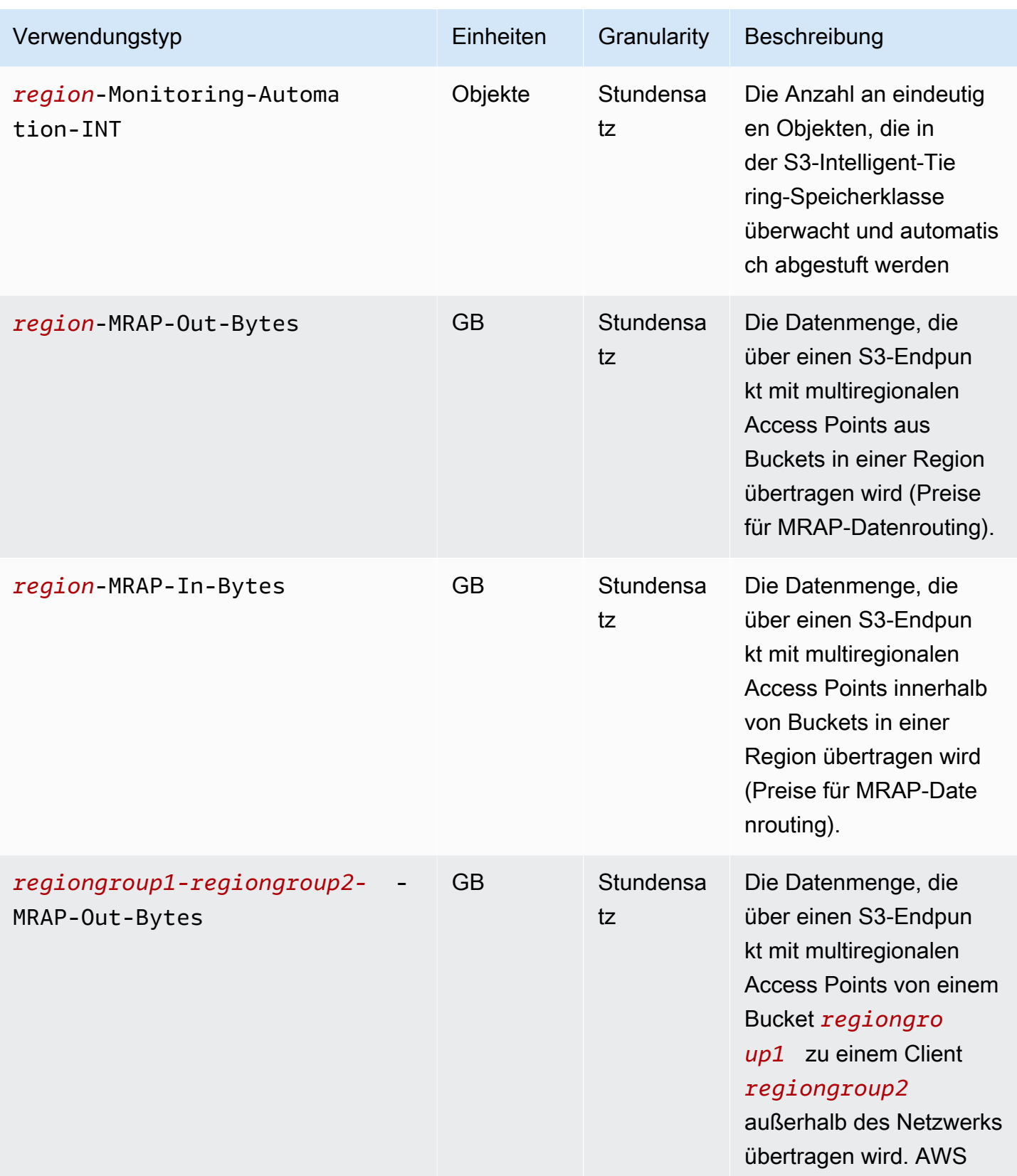

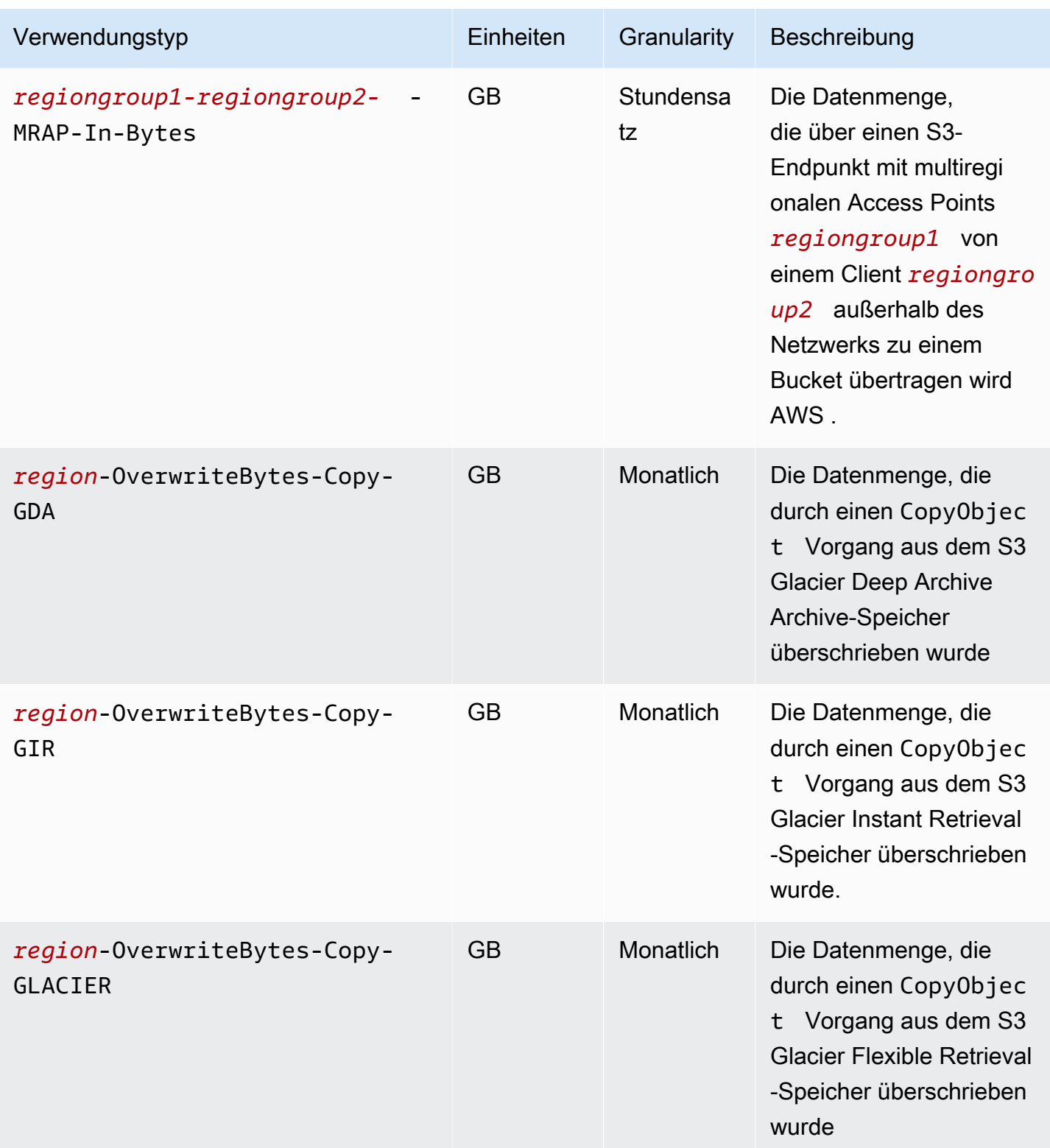

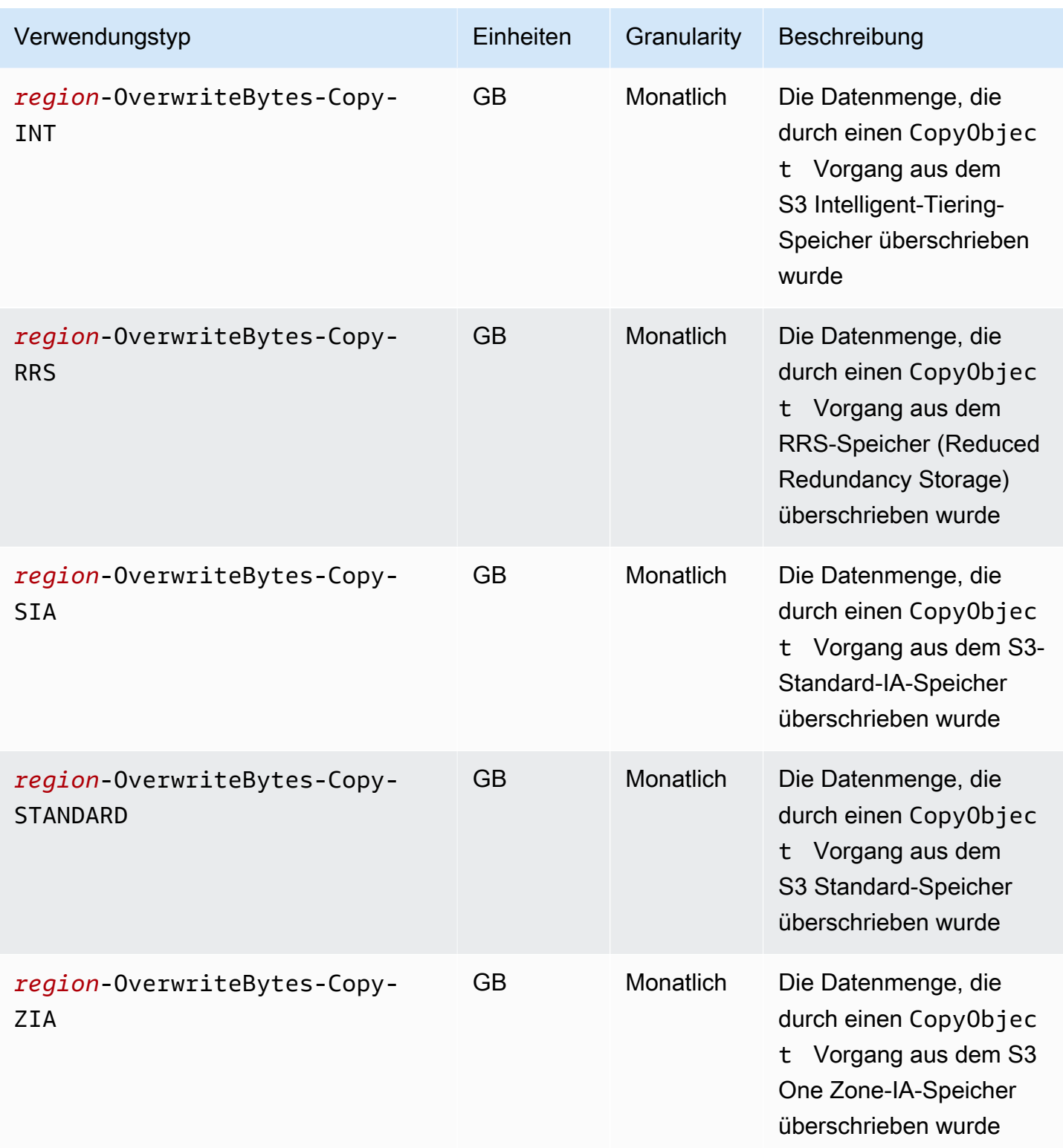

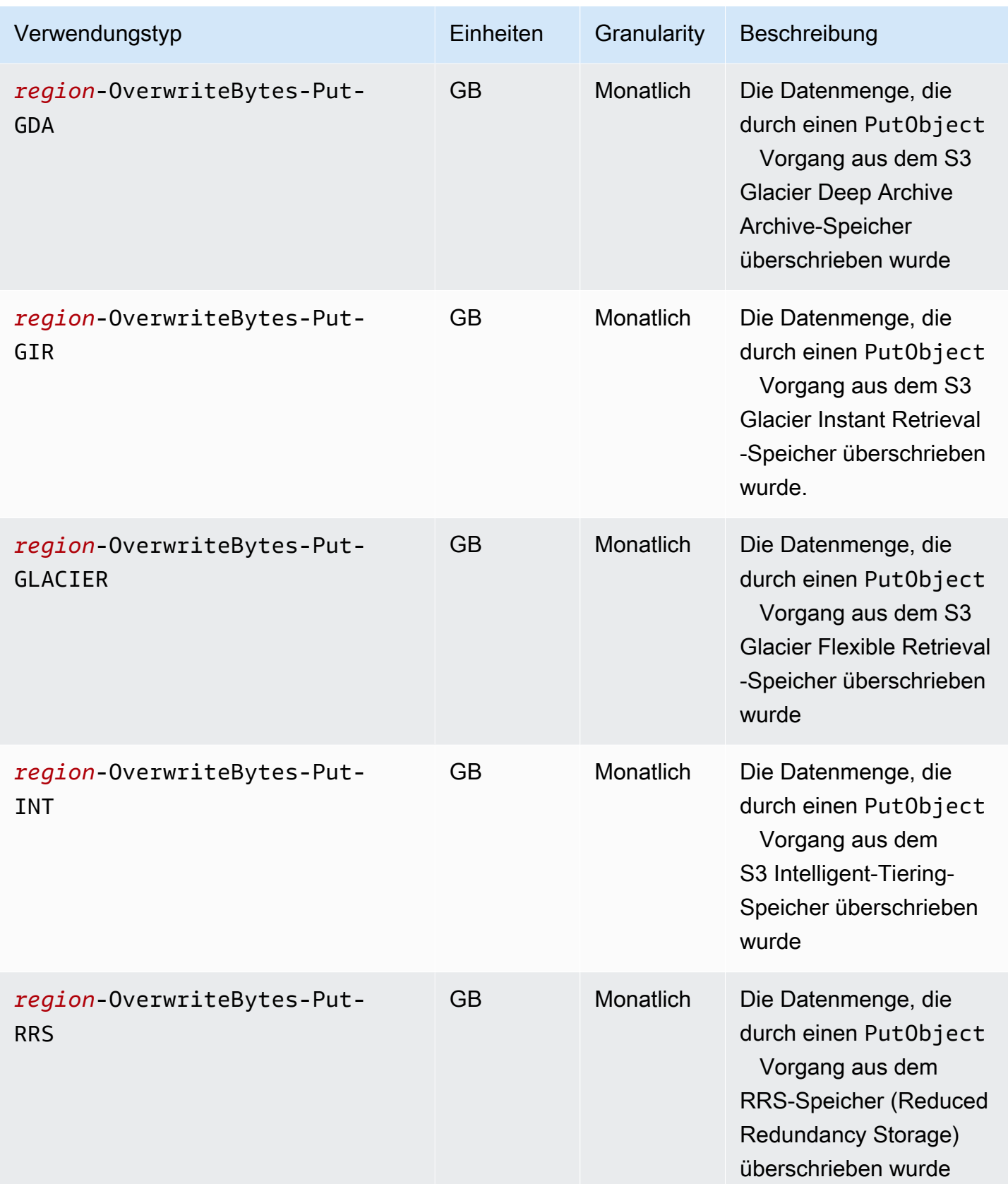

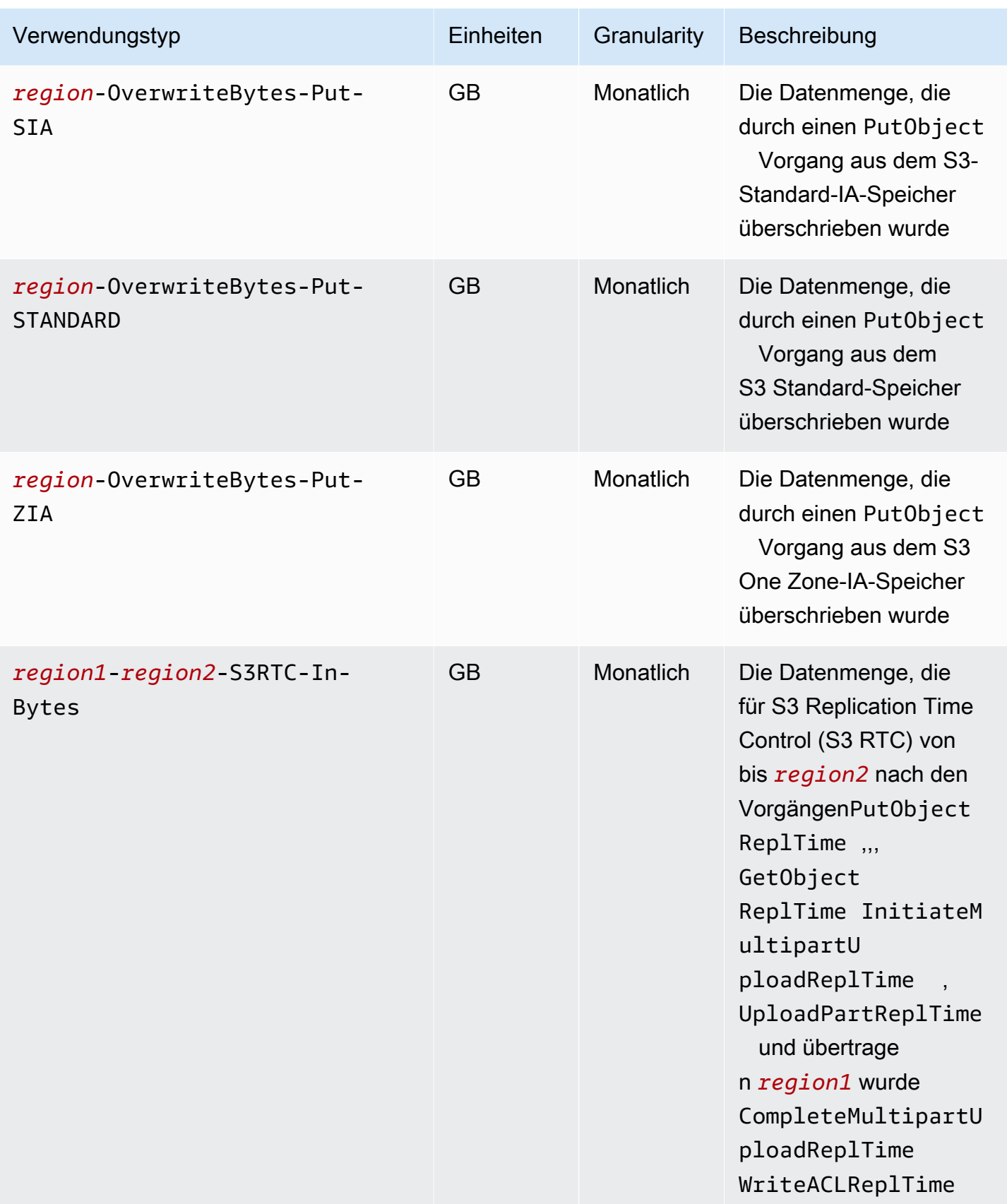

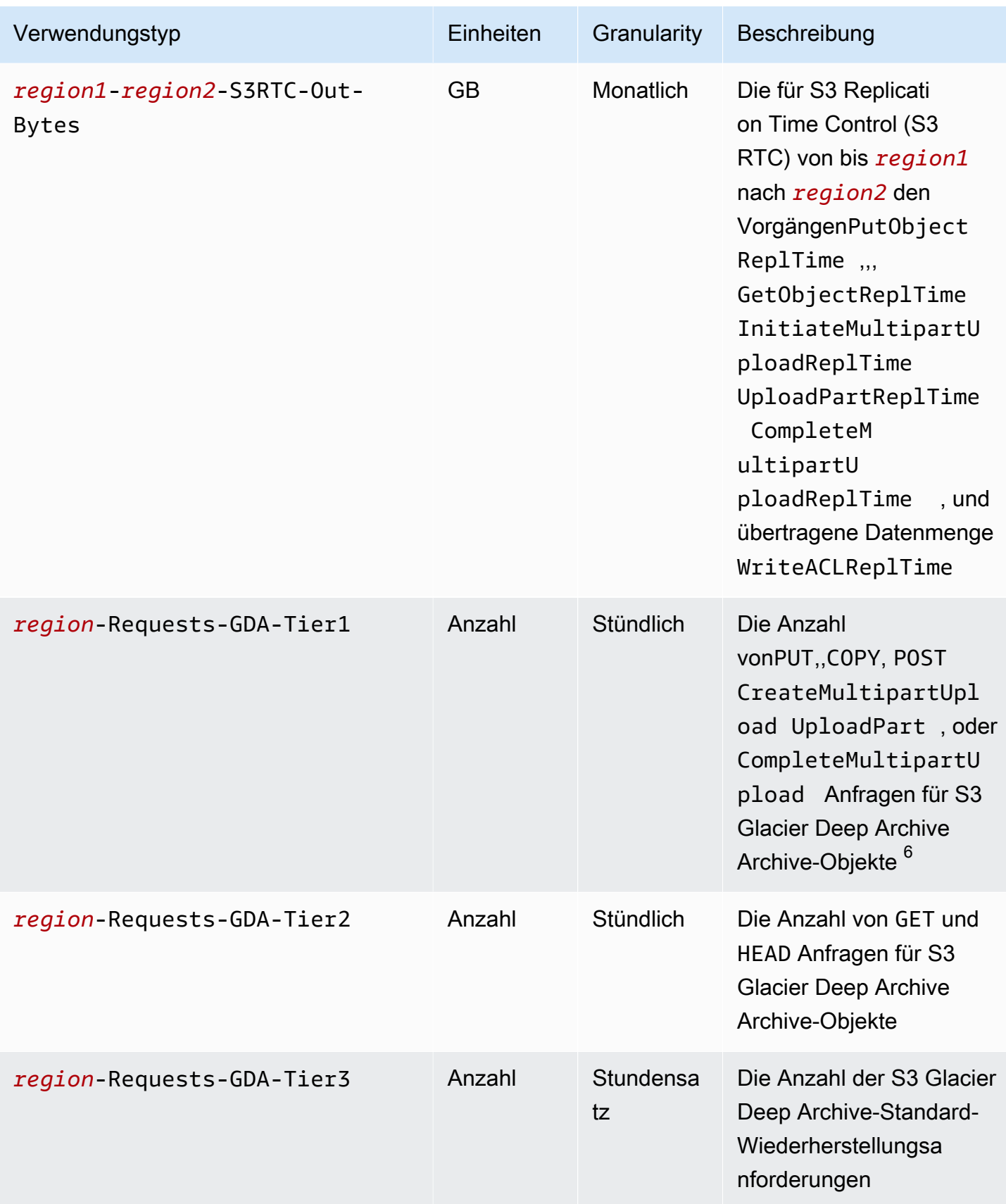

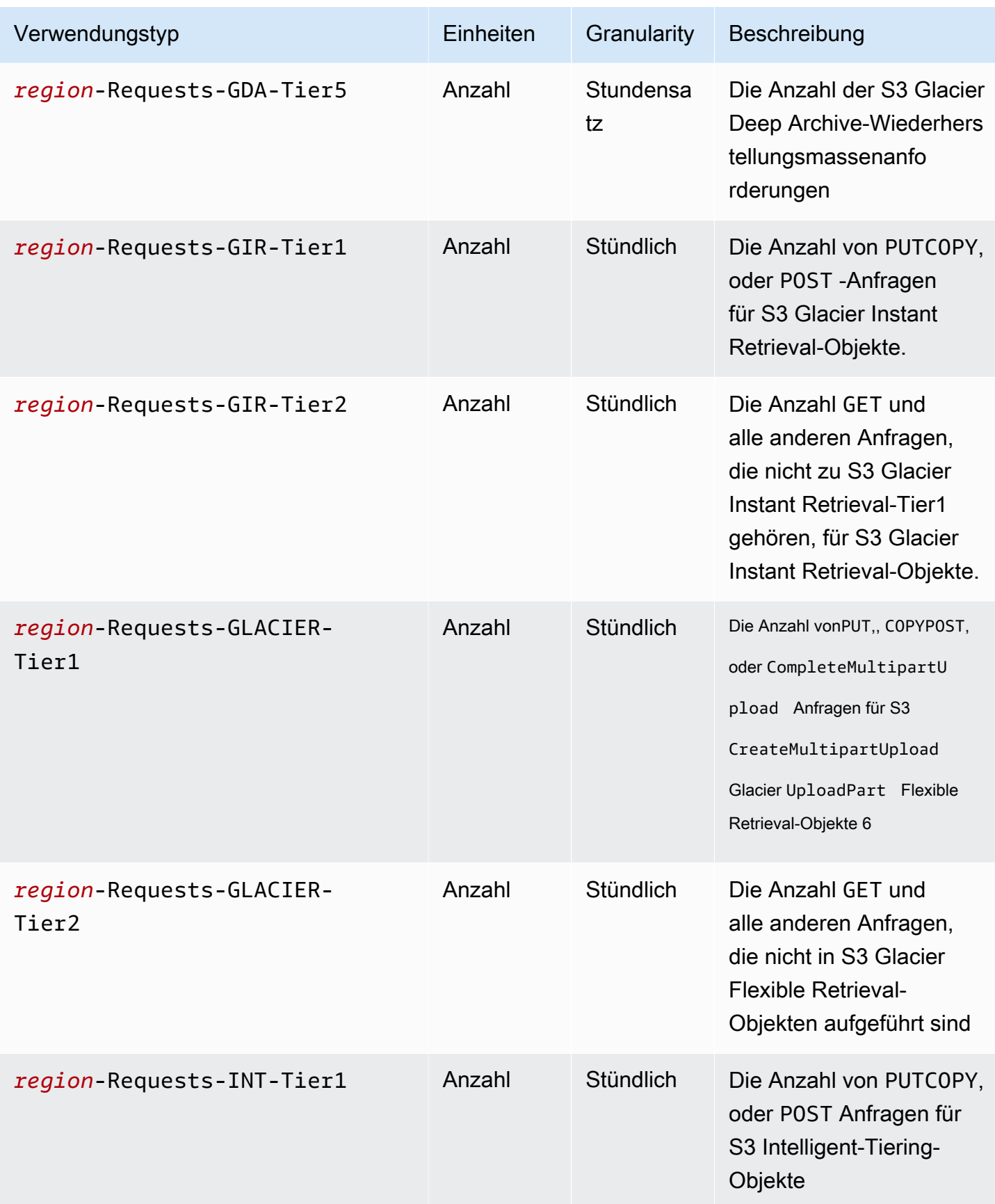

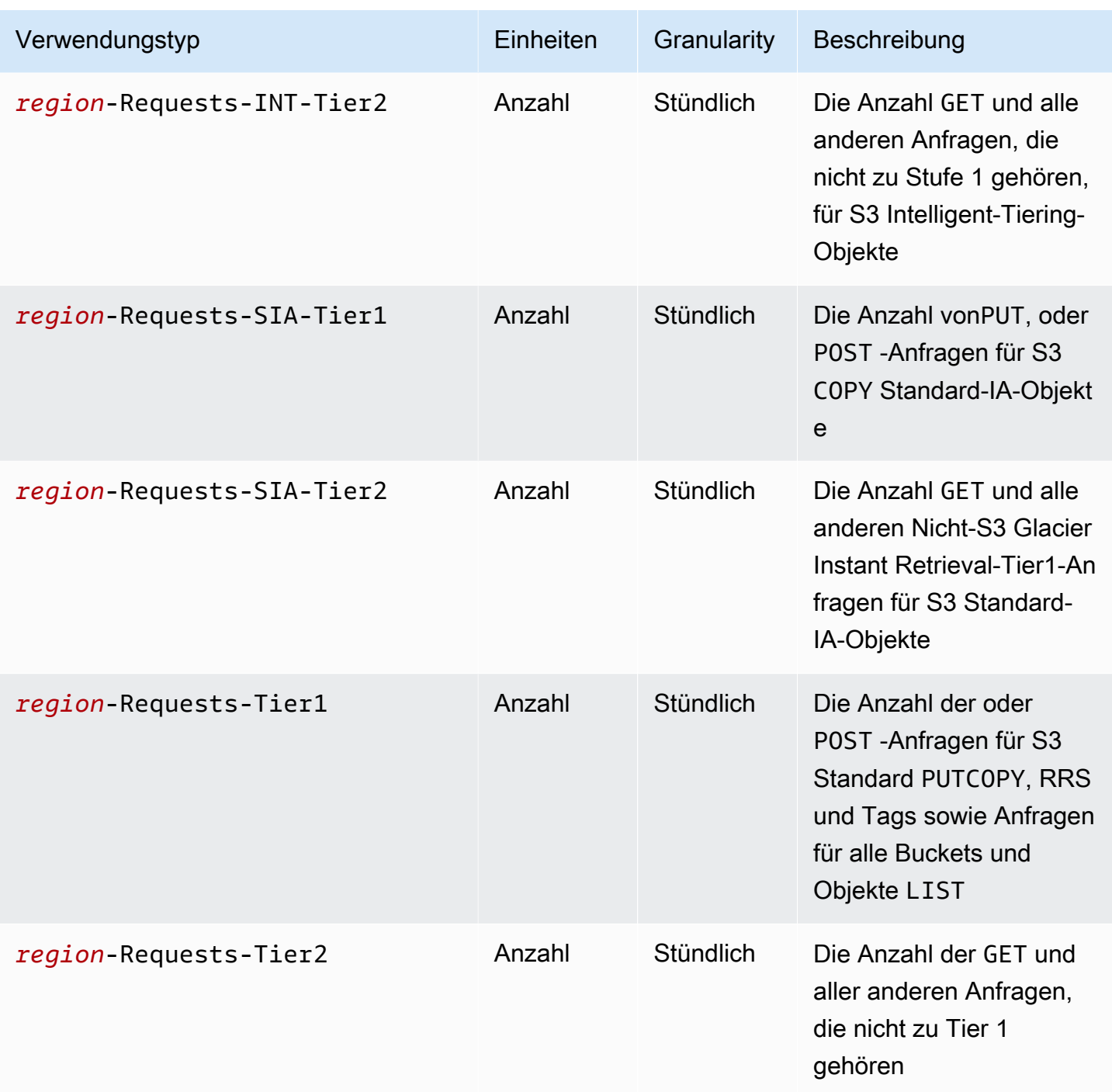

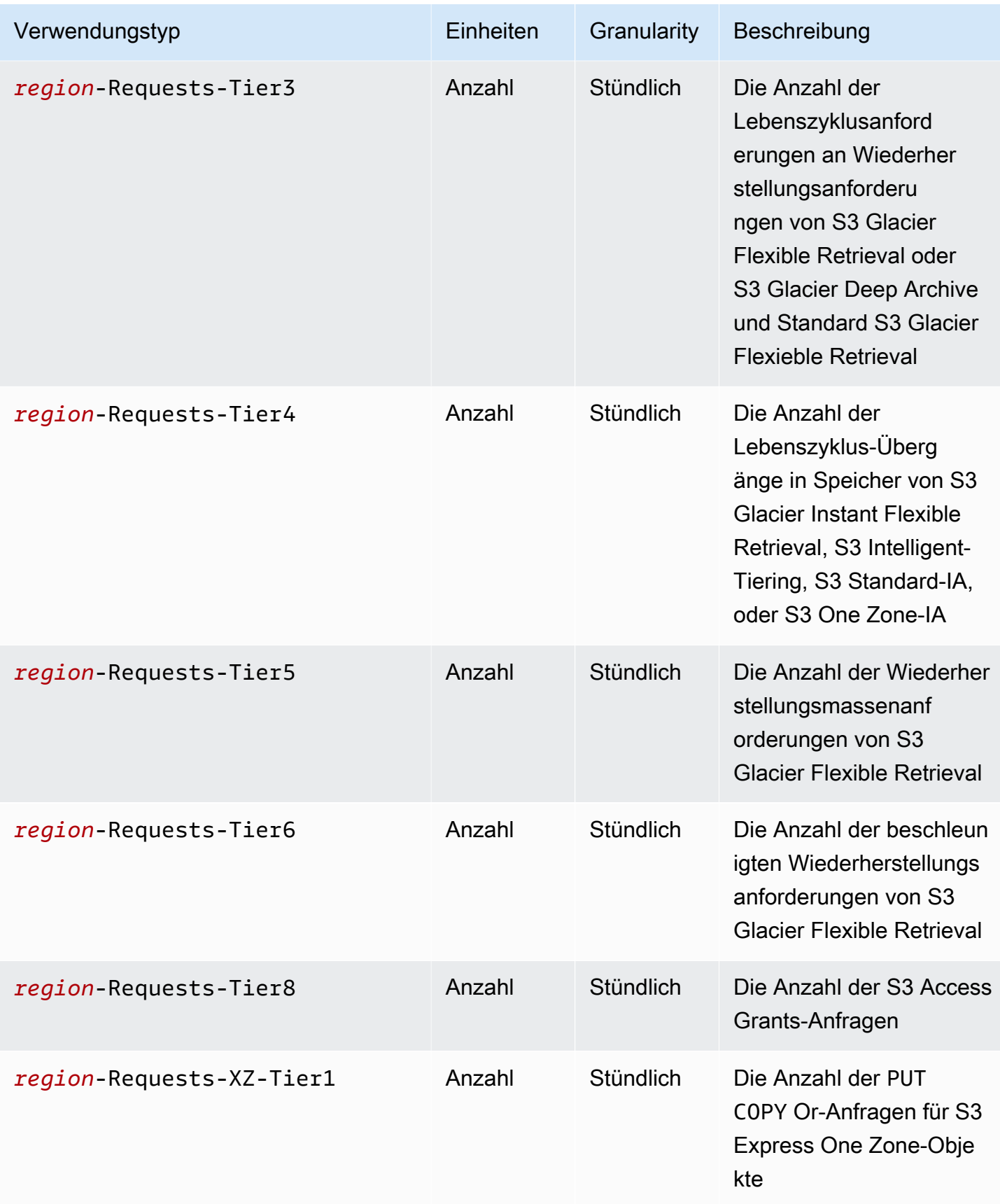

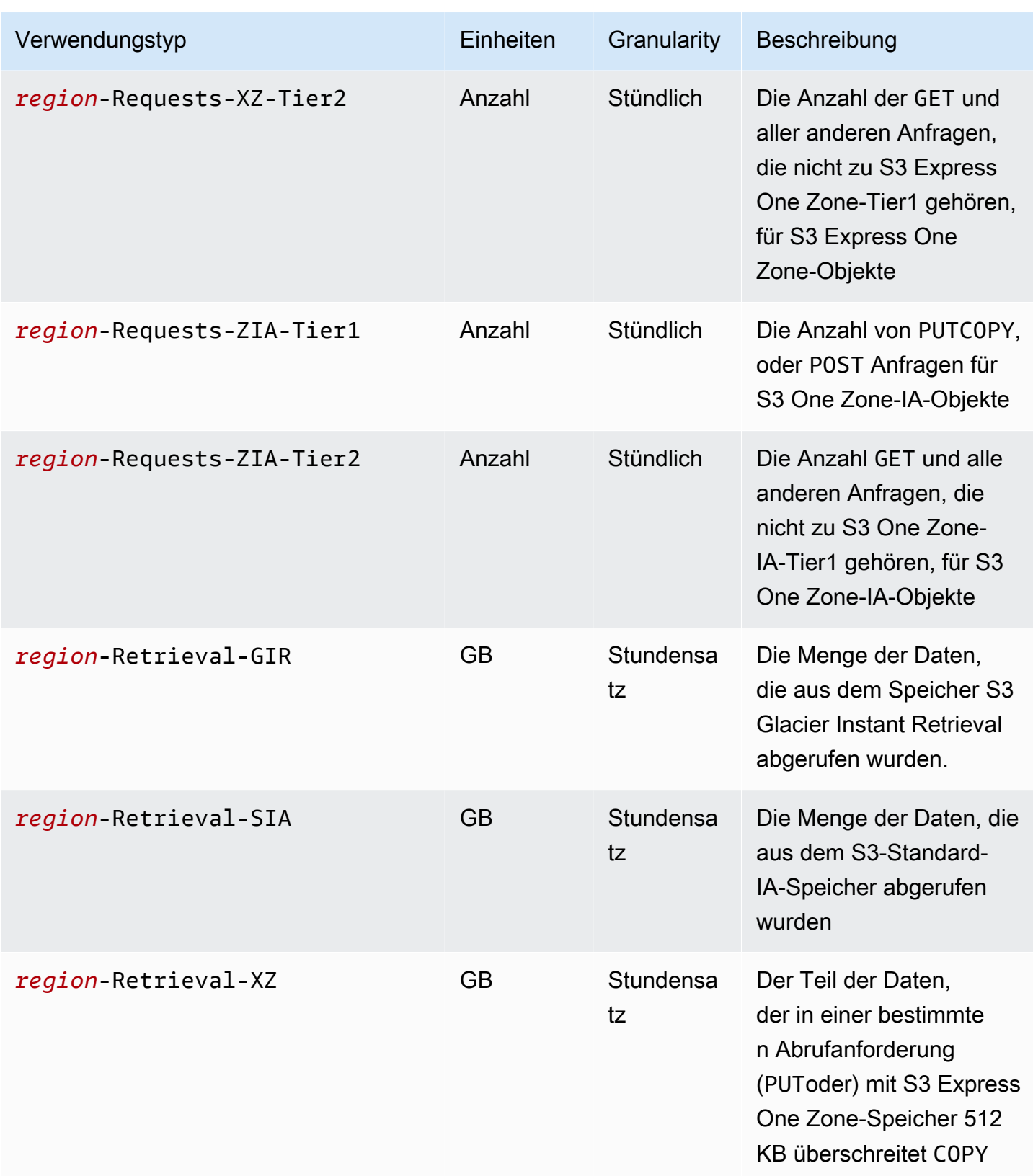

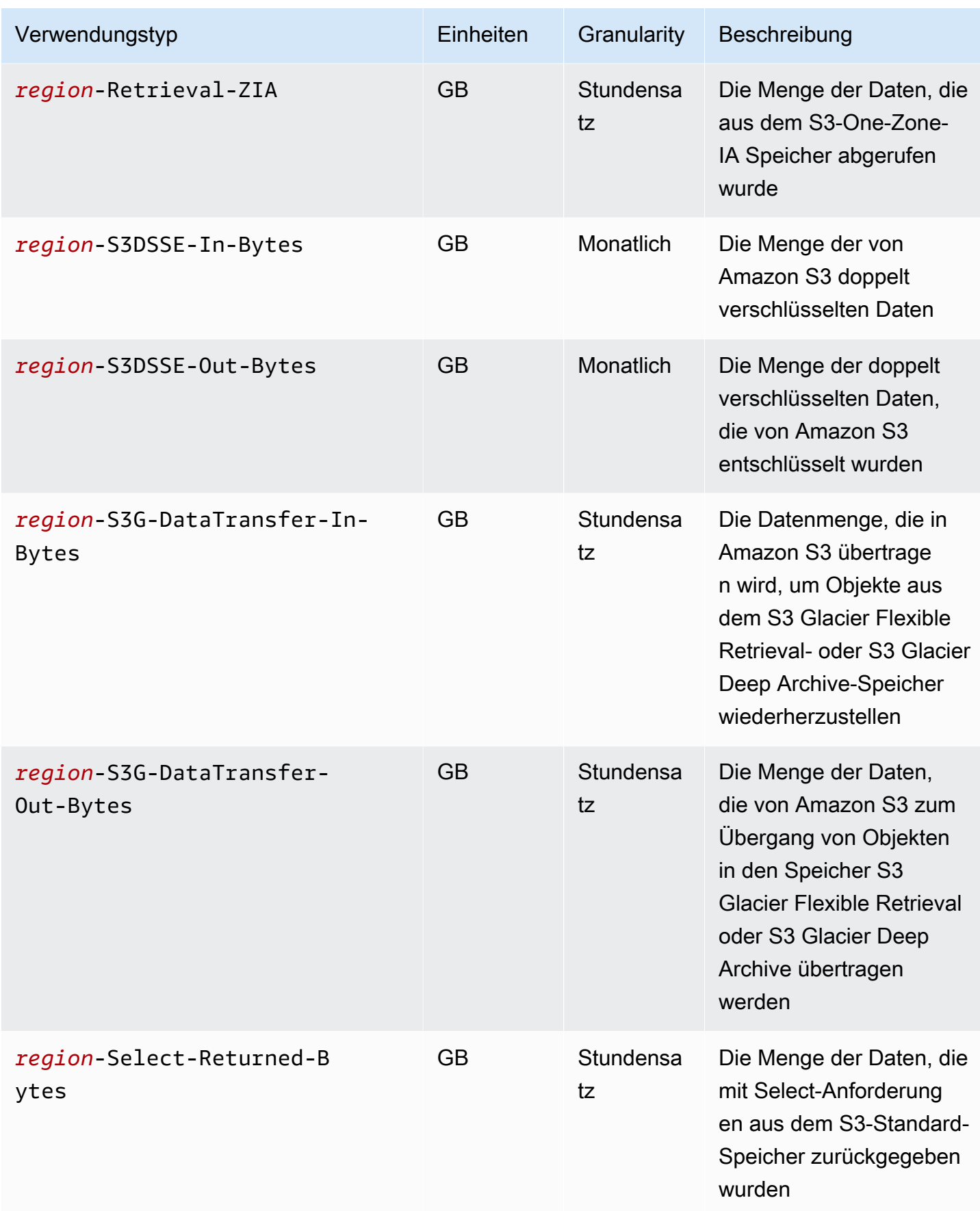

Amazon Simple Storage Service **Benutzerhandbuch** Benutzerhandbuch

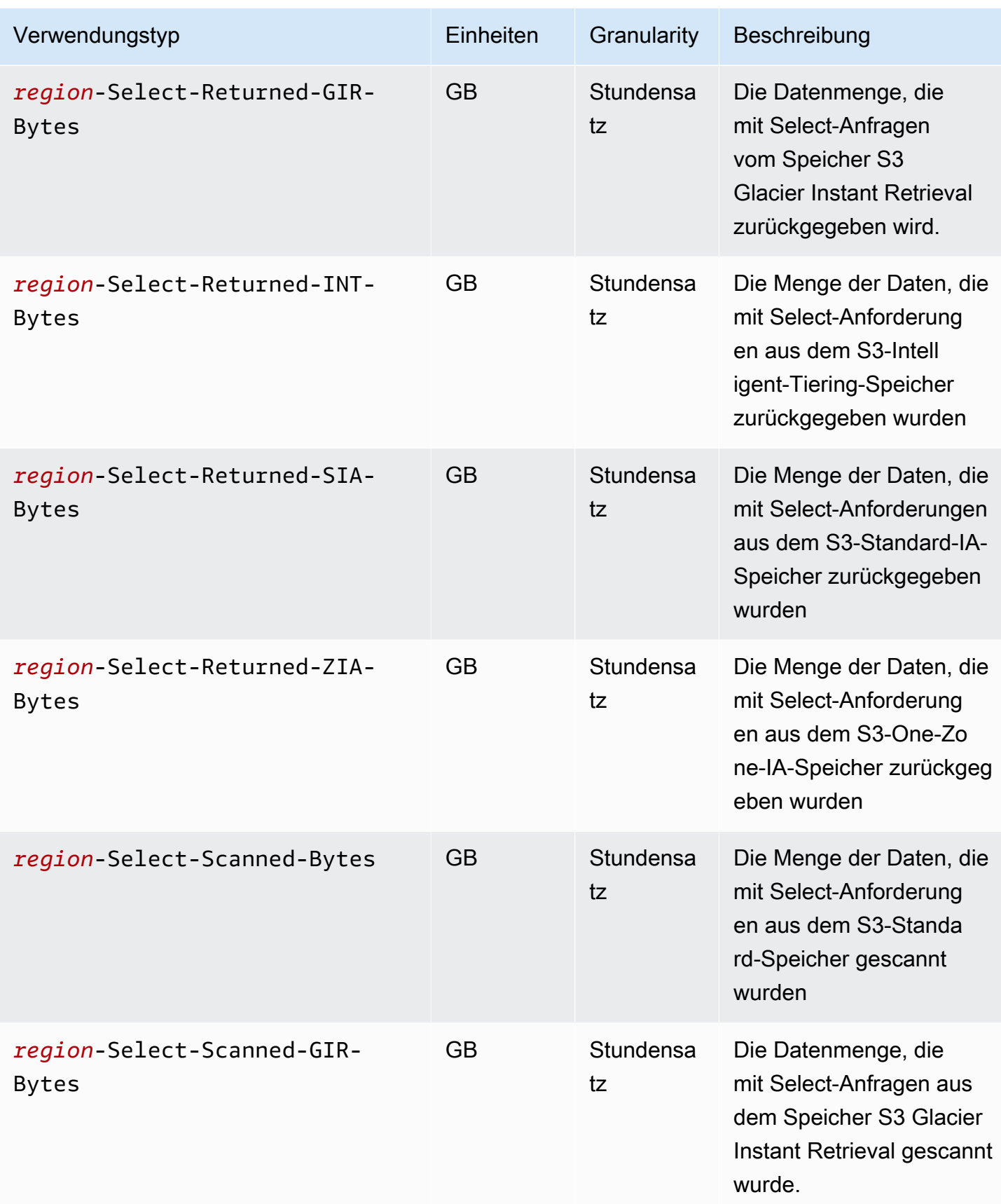

Amazon Simple Storage Service **Benutzerhandbuch** Benutzerhandbuch

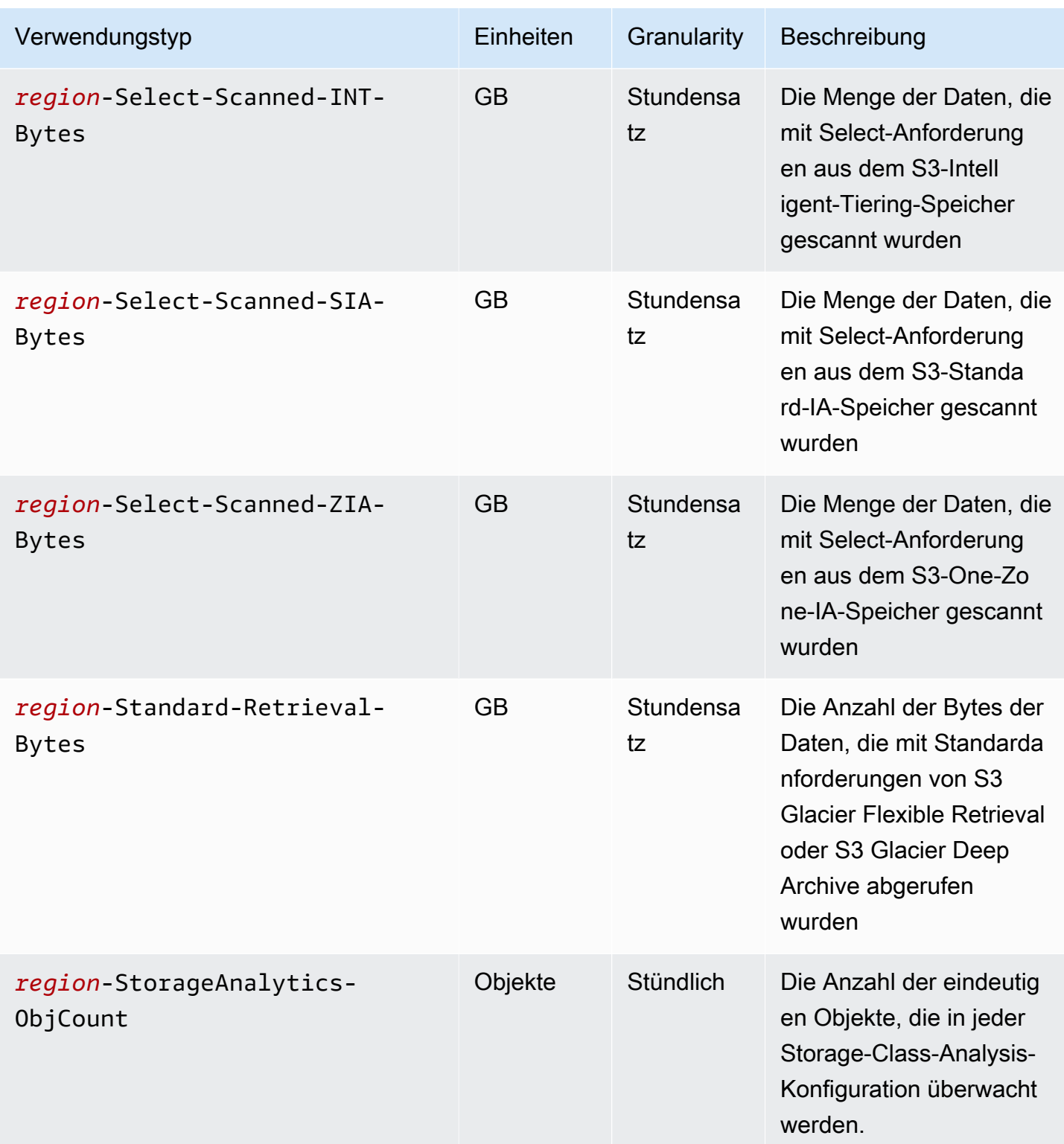

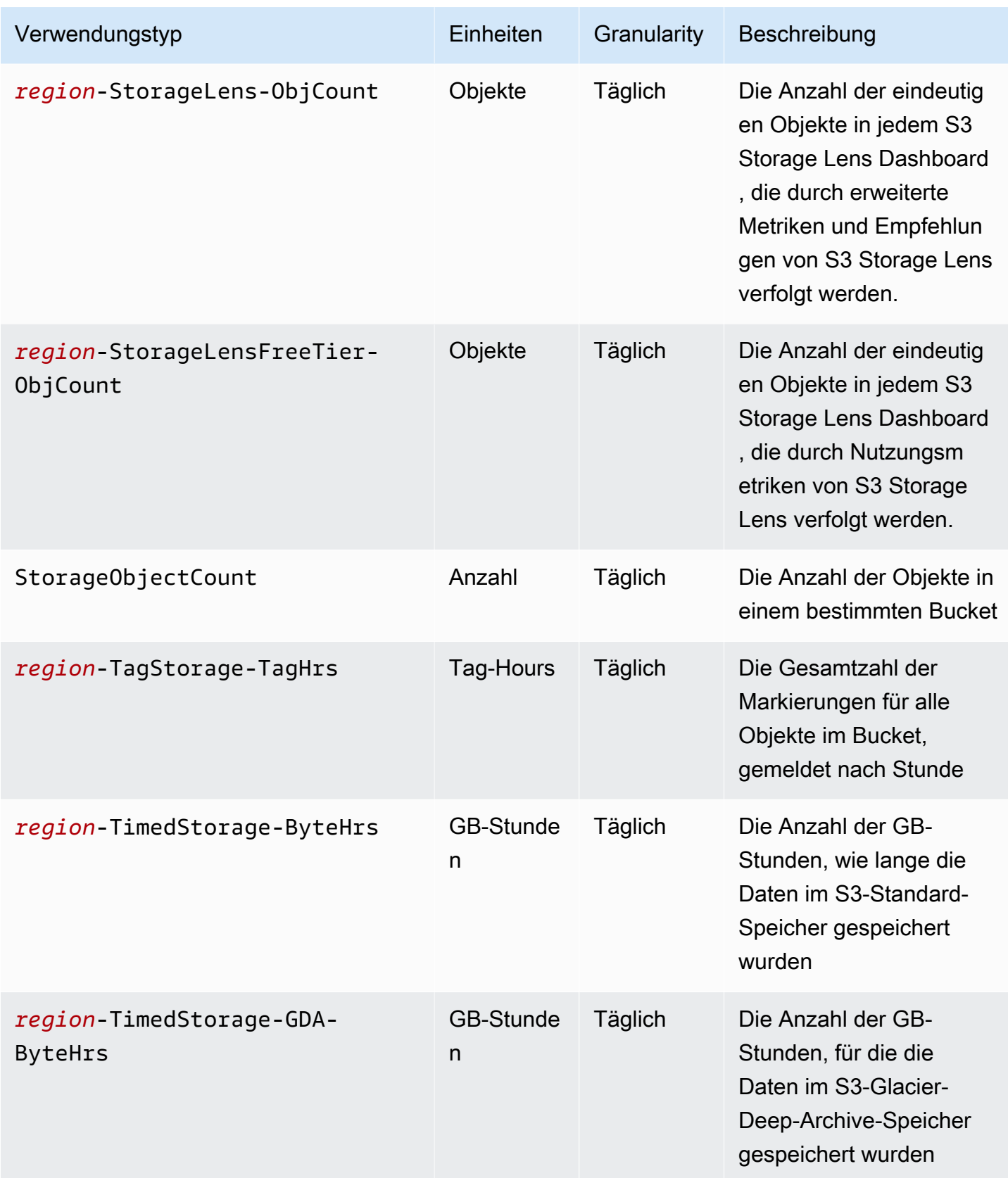

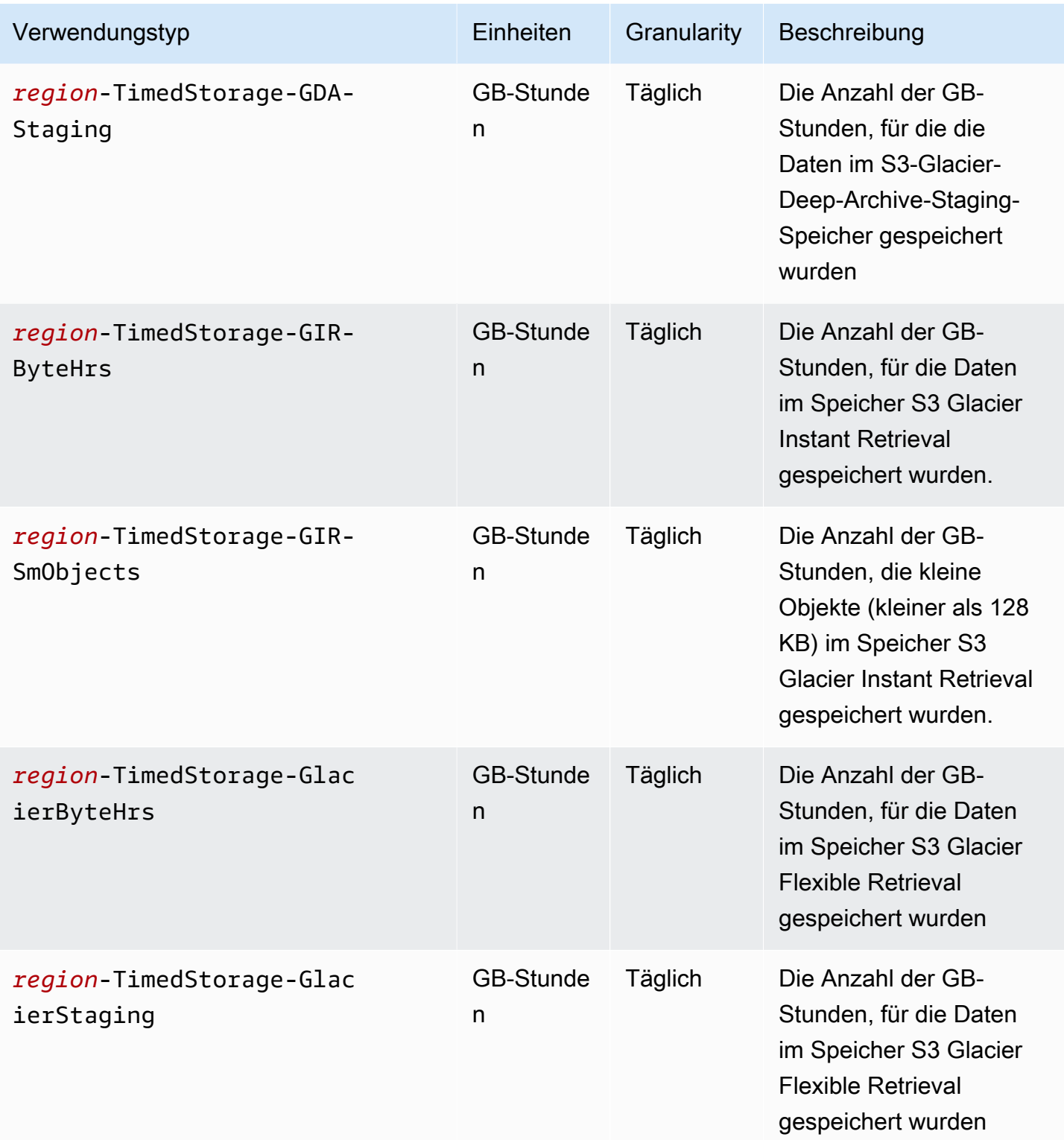

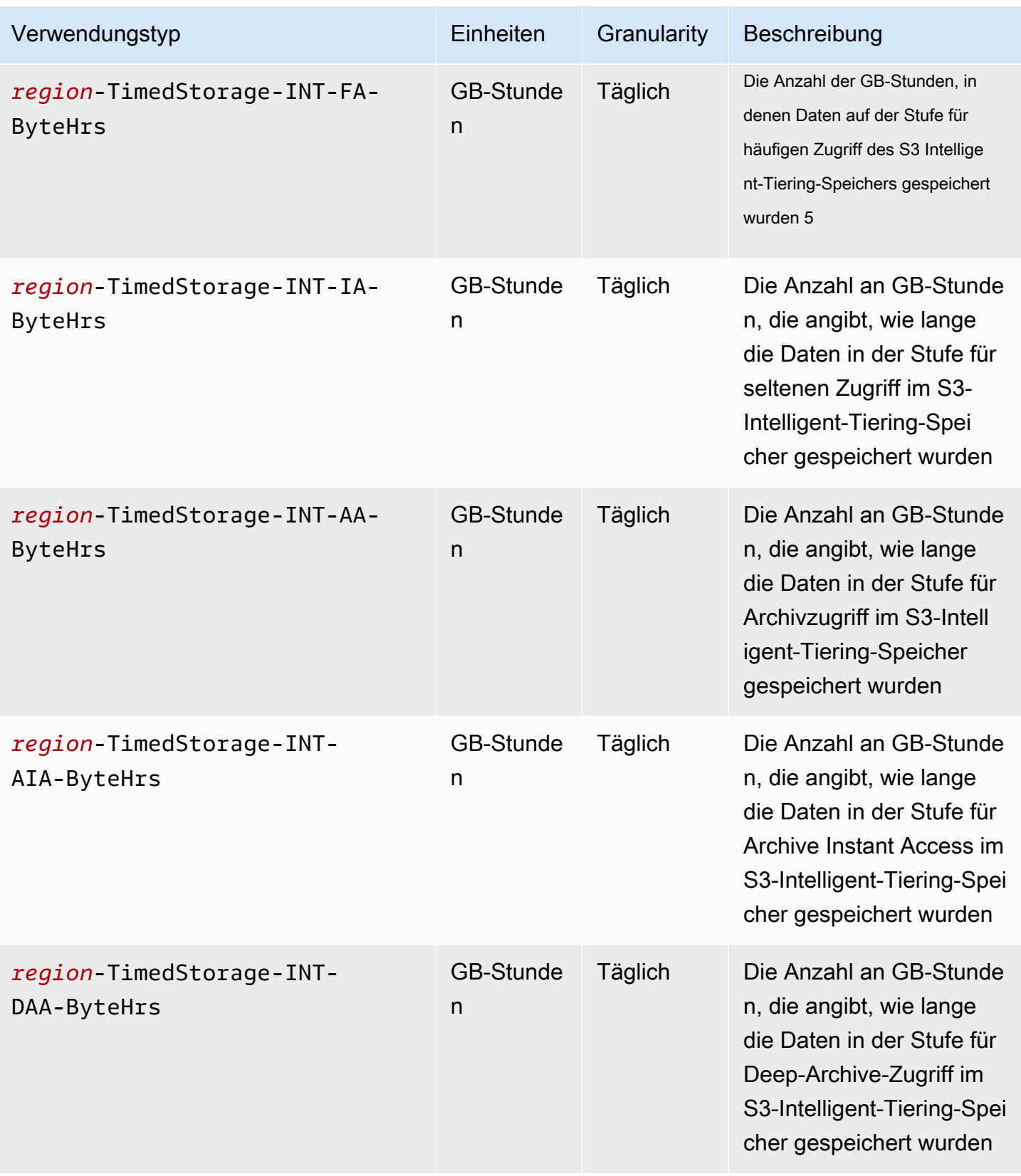

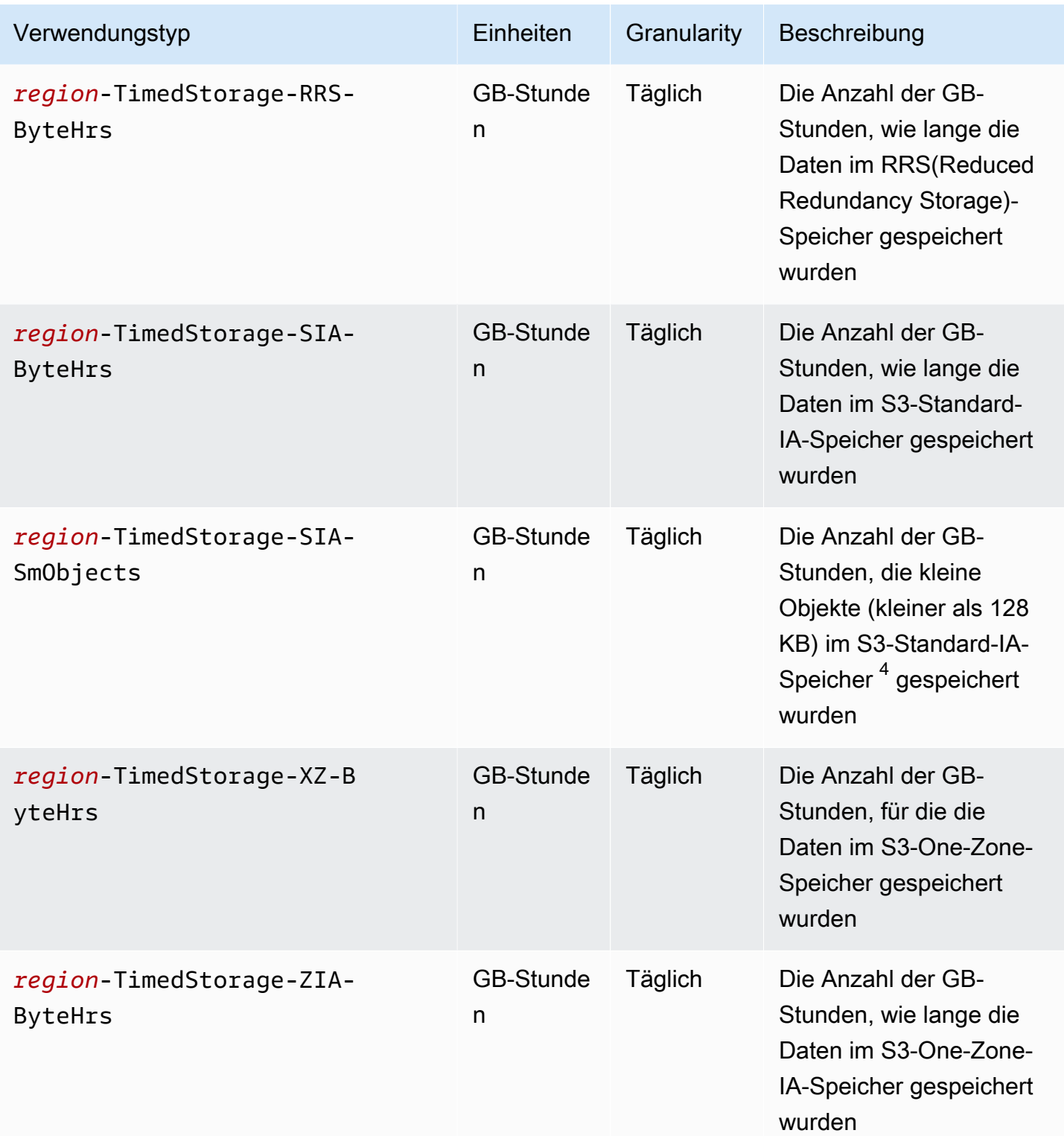

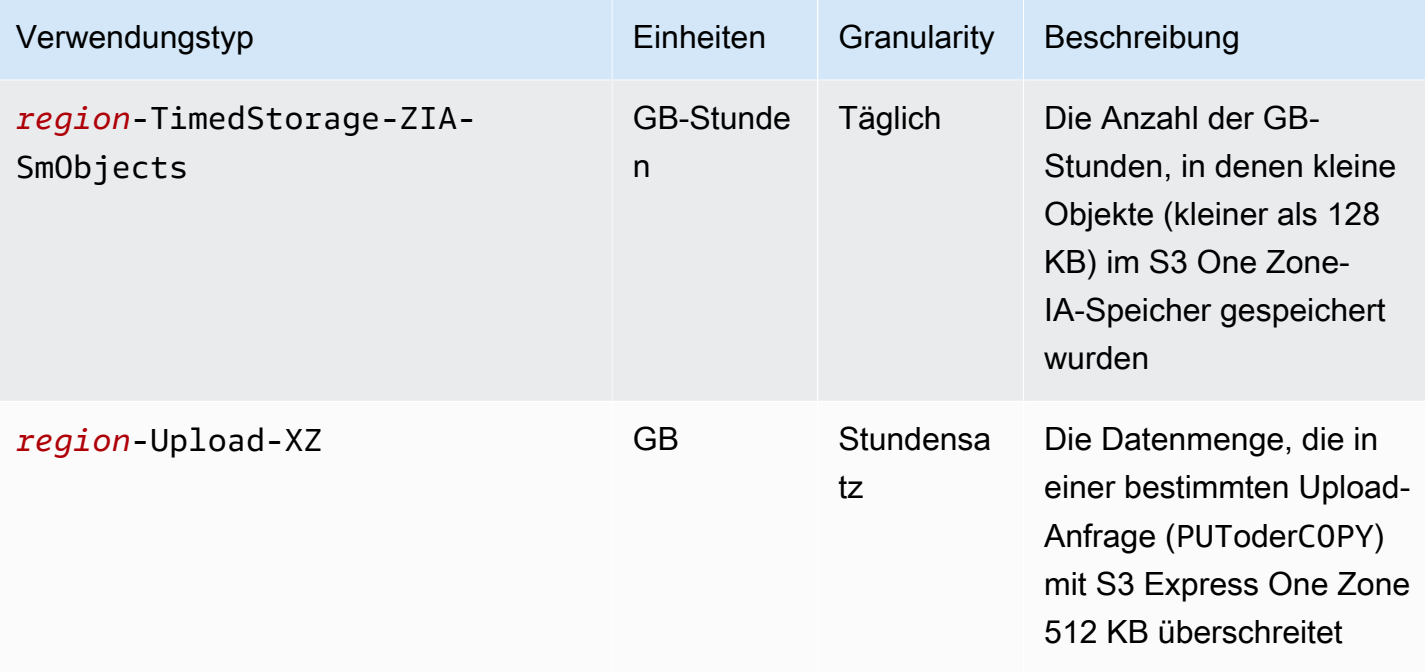

#### Hinweise

- 1. Wenn Sie eine Übertragung vor dem Abschluss beenden, kann die Menge der übertragenen Daten die Menge der von Ihrer Anwendung erhaltenen Daten überschreiten. Diese Diskrepanz kann auftreten, weil eine Anfrage zur Beendigung einer Übertragung nicht sofort ausgeführt werden kann und ein Teil der Datenmenge möglicherweise gerade übertragen wird, bis die Abbruchanfrage ausgeführt wird. Diese übertragenen Daten werden als "ausgehende" Daten in Rechnung gestellt.
- 2. Wenn Objekte, die in der Speicherklasse S3 Glacier Instant Retrieval, S3 Glacier Flexible Retrieval oder S3 Glacier Deep Archive archiviert wurden, gelöscht, überschrieben oder in eine andere Speicherklasse verschoben werden, bevor die Mindestspeicherverpflichtung abgelaufen ist, die 90 Tage für S3 Glacier Instant Retrieval und S3 Glacier Flexible Retrieval oder 180 Tage für S3 Glacier Deep Archive beträgt, fällt eine anteilige Gebühr pro Gigabyte für die verbleibenden Tage an.
- 3. Für Objekte, die sich im S3 Standard-IA- oder S3 One Zone-IA-Speicher befinden, fällt für die verbleibenden Tage eine anteilige Gebühr pro Gigabyte an, wenn sie vor 30 Tagen gelöscht, überschrieben oder in eine andere Speicherklasse übertragen werden.
- 4. Für kleine Objekte (kleiner als 128 KB), die sich im S3 Standard-IA- oder S3 One Zone-IA-Speicher befinden, fällt für die verbleibenden Tage eine anteilige Gebühr pro Gigabyte an, wenn sie vor 30 Tagen gelöscht, überschrieben oder in eine andere Speicherklasse übertragen werden.
- 5. In der S3-Intelligent-Tiering-Speicherklasse gibt es keine mindest-abrechnungsfähige Objektgröße. Objekte, die kleiner als 128 KB sind, werden nicht überwacht oder können nicht automatisch gestuft werden. Kleinere Objekte werden immer in der S3-Intelligent-Tiering-Frequent-Access-Stufe gespeichert.
- 6. Wenn Sie eine CreateMultipartUploadUploadPart, oder UploadPartCopy Anforderung für die Speicherklassen S3 Glacier Flexible Retrieval oder S3 Glacier Deep Archive initiieren, werden Anfragen zu den S3 Standard-Anforderungstarifen abgerechnet, bis Sie den mehrteiligen Upload abgeschlossen haben. Nach Abschluss des Uploads wird für die einzelne CompleteMultipartUpload Anfrage der PUT Tarif für den S3 Glacier-Zielspeicher berechnet. In Bearbeitung befindliche mehrteilige Uploads für die Speicherklasse S3 Glacier Flexible Retrieval werden PUT bis zum Abschluss des Uploads als S3 Glacier Flexible Retrieval Staging Storage zu den S3-Standardspeichertarifen abgerechnet. In ähnlicher Weise werden Teile, die in Bearbeitung sind, mehrteilige Uploads für eine PUT Speicherklasse in die Speicherklasse S3 Glacier Deep Archive als S3 Glacier Deep Archive Staging Storage zu den Speichertarifen S3 Standard abgerechnet, bis der Upload abgeschlossen ist.
- 7. S3 Express One Zone berechnet für Anforderungsgrößen bis zu 512 KB eine Pauschalgebühr pro Anfrage. Für PUT Anfragen und GET Anfragen für den Teil der Anfrage, der größer als 512 KB ist, wird eine zusätzliche Gebühr pro GB erhoben.
- 8. Informationen zu den unterstützten Features der Speicherklasse S3 Express One Zone finden Sie unter [Amazon-S3-Features, die von S3 Express One Zone nicht unterstützt werden](#page-547-0).
- 9. Nutzungstypen mit Einheiten, die in GB abgerechnet werden, werden in den Nutzungsberichten in Byte berechnet.

### **a** Note

Im Allgemeinen werden S3-Bucket-Besitzern Anfragen mit 200 OK erfolgreichen HTTP-Antworten und 4XX HTTP-Client-Fehlerantworten in Rechnung gestellt. Bucket-Besitzern werden Antworten auf 5XX HTTP-Serverfehler, wie z. B. HTTP-Fehler, nicht in Rechnung gestellt. 503 Slow Down Weitere Informationen zu S3-Fehlercodes unter HTTP 3XX und zu 4XX Statuscodes, die nicht in Rechnung gestellt werden, finden Sie unter. [Abrechnung für](#page-1763-0) [Amazon S3 S3-Fehlerantworten](#page-1763-0) Weitere Informationen zu den Abrechnungsgebühren, wenn Ihr Bucket als Bucket konfiguriert ist, für den der Antragsteller bezahlt ist, finden Sie unter. [Die Gebühren bei Zahlung durch den Anforderer](#page-285-0)

# <span id="page-1763-1"></span>Nachverfolgen von Vorgängen in Ihren Nutzungsberichten

Operationen beschreiben die Aktion, die auf Ihr AWS Objekt oder Ihren Bucket durch den angegebenen Nutzungstyp angewendet wird. Vorgänge werden durch selbsterklärende Codes beschrieben, z. B. PutObject oder ListBucket. Um zu prüfen, welche Aktionen für Ihren Bucket einen bestimmten Nutzungstyp generiert haben, verwenden Sie diese Codes. Wenn Sie einen Nutzungsbericht erstellen, können Sie wählen, All Operations aufzunehmen oder eine bestimmte Operation, z. B. GetObject, für die ein Bericht erstellt werden soll.

## Weitere Informationen

- [AWS Nutzungsbericht für Amazon S3](#page-1732-0)
- [AWS Billing Berichte für Amazon S3](#page-1729-0)
- [Amazon S3 Preise](https://aws.amazon.com/s3/pricing/)
- [Häufig gestellte Fragen zu Amazon S3](https://aws.amazon.com/s3/faqs/#billing)

# <span id="page-1763-0"></span>Abrechnung für Amazon S3 S3-Fehlerantworten

### **A** Important

Am 13. Mai 2024 haben wir mit der Einführung einer Änderung begonnen, um Gebühren für nicht autorisierte Anfragen zu vermeiden, die nicht vom Bucket-Besitzer initiiert wurden. Sobald die Implementierung dieser Änderung abgeschlossen ist, werden Bucket-Besitzern niemals Anfragen- oder Bandbreitengebühren für Anfragen mit AccessDenied (HTTP-403 Forbidden) Fehlern entstehen, wenn diese Anfragen von außerhalb ihres individuellen AWS Kontos oder ihrer AWS Organisation initiiert werden. Auf der aktuellen Seite wird eine vollständige Liste der HTTP 3XX - und 4XX Statuscodes angezeigt, die nicht in Rechnung gestellt werden. Diese Änderung der Abrechnung erfordert keine Aktualisierungen Ihrer Anwendungen und gilt für alle S3-Buckets. Wenn die Implementierung dieser Änderung vollständig abgeschlossen ist AWS-Regionen, werden wir unsere Dokumentation aktualisieren.

Im Allgemeinen werden S3-Bucket-Besitzern Anfragen mit 200 OK erfolgreichen HTTP-Antworten und 4XX HTTP-Client-Fehlerantworten in Rechnung gestellt. Bucket-Besitzern werden Antworten auf 5XX HTTP-Serverfehler, wie z. B. HTTP-Fehler, nicht in Rechnung gestellt. 503 Slow Down
Amazon Simple Storage Service **Benutzerhandbuch** Benutzerhandbuch

Weitere Informationen zu Abrechnungsgebühren, wenn Ihr Bucket als Bucket konfiguriert ist, für den der Antragsteller zahlt, finden Sie unter. [Die Gebühren bei Zahlung durch den Anforderer](#page-285-0)

In der folgenden Tabelle sind spezifische Fehlercodes unter HTTP 3XX und 4XX Statuscodes aufgeführt, die nicht in Rechnung gestellt werden. Für Buckets, die mit Website-Hosting konfiguriert sind, fallen weiterhin Gebühren für Anfragen und andere Gebühren an, wenn S3 ein [benutzerdefiniertes Fehlerdokument](#page-2377-0) zurückgibt, oder für benutzerdefinierte Weiterleitungen.

### **a** Note

Bei AccessDenied (HTTP403 Forbidden) berechnet S3 dem Bucket-Besitzer keine Gebühren, wenn die Anfrage außerhalb des individuellen AWS Kontos des Bucket-Besitzers oder der AWS Organisation des Bucket-Besitzers initiiert wird.

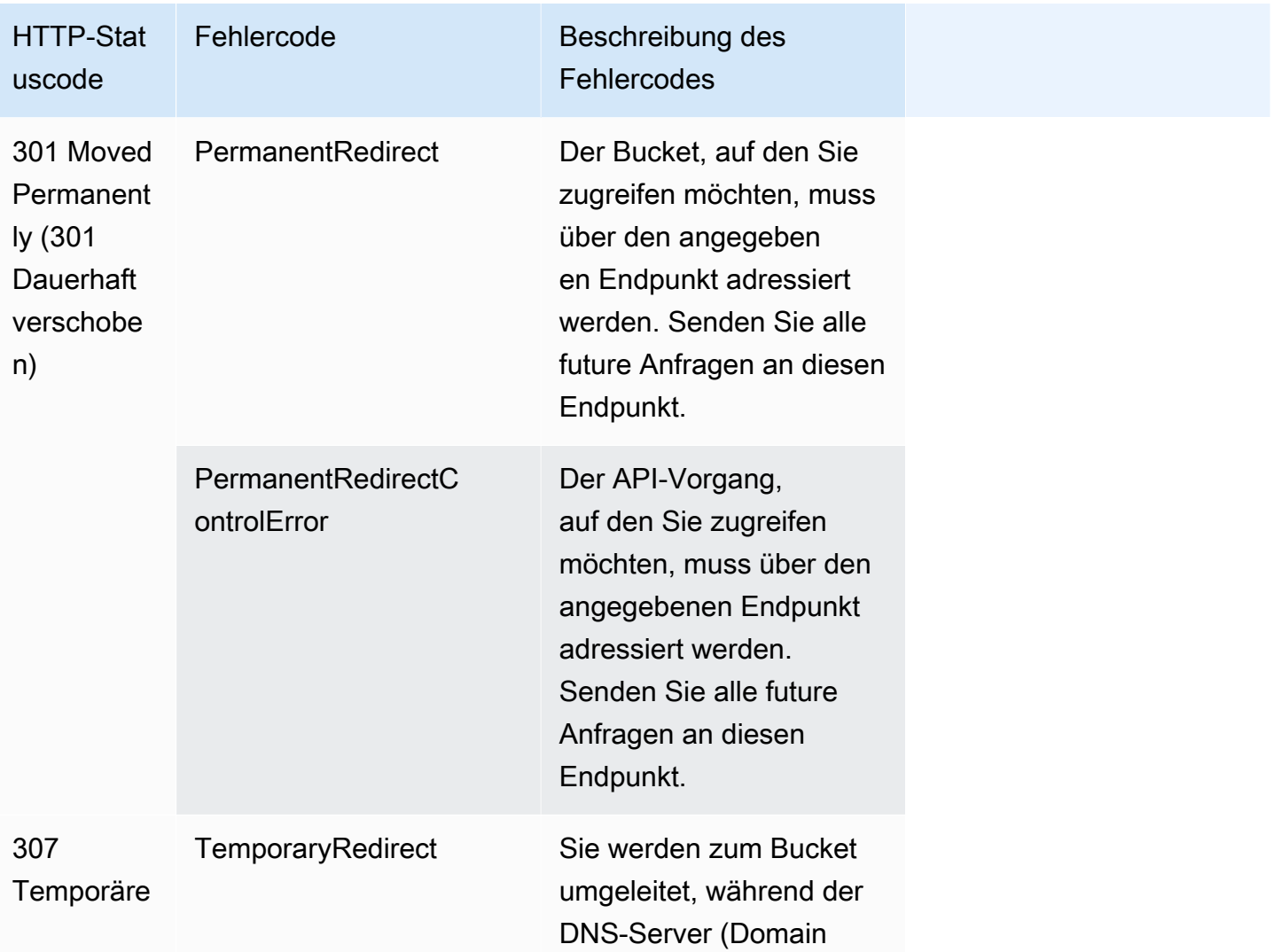

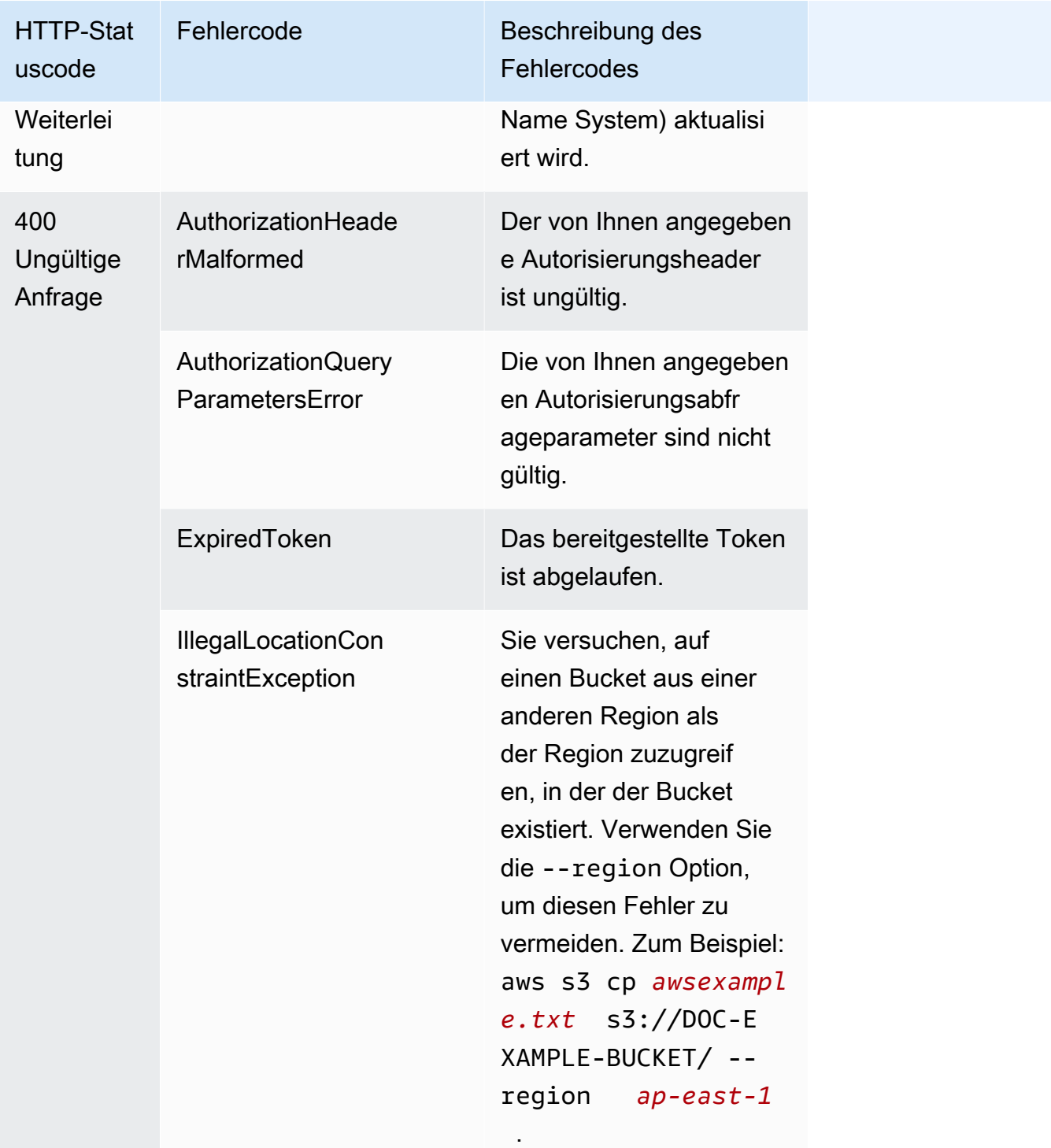

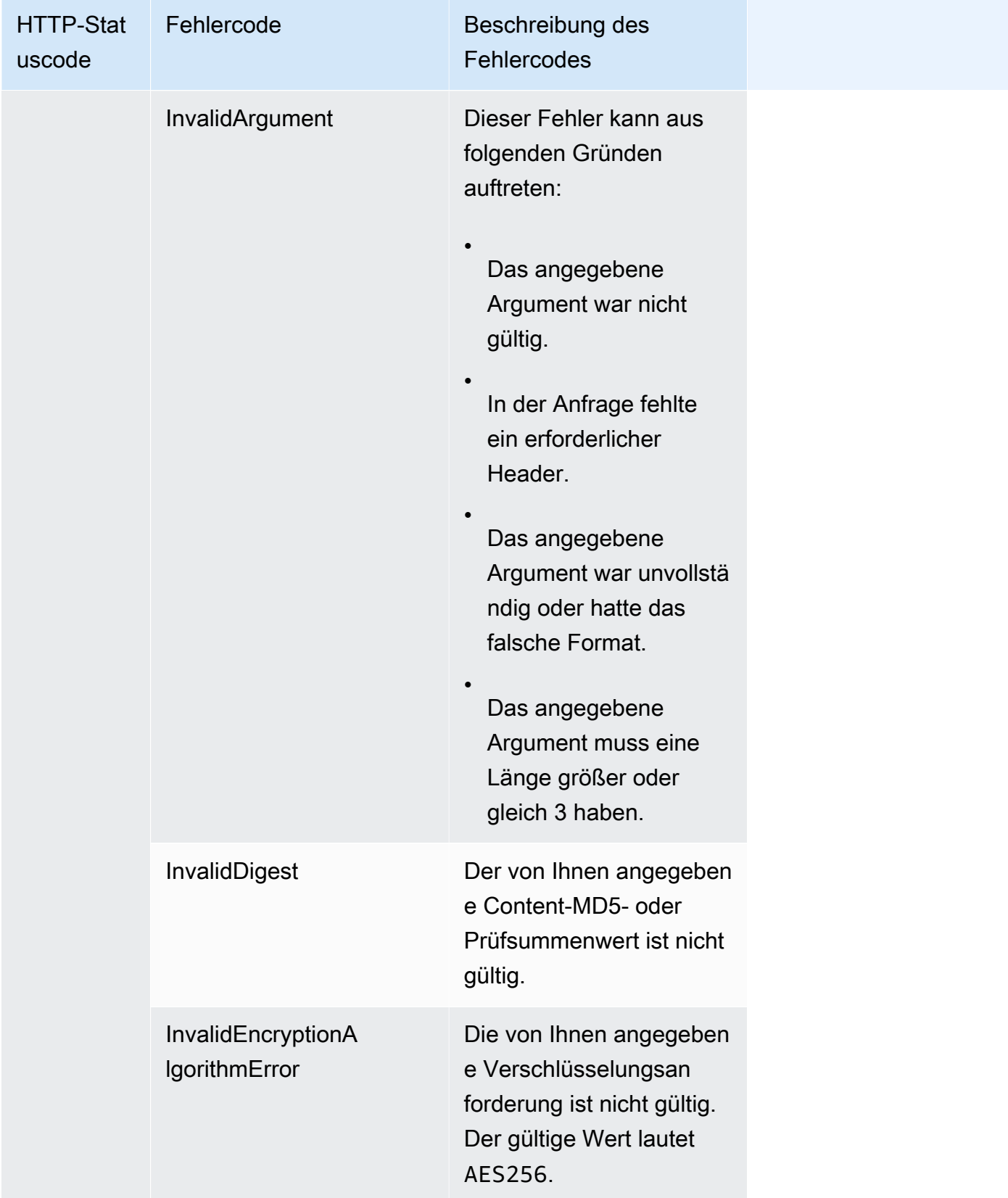

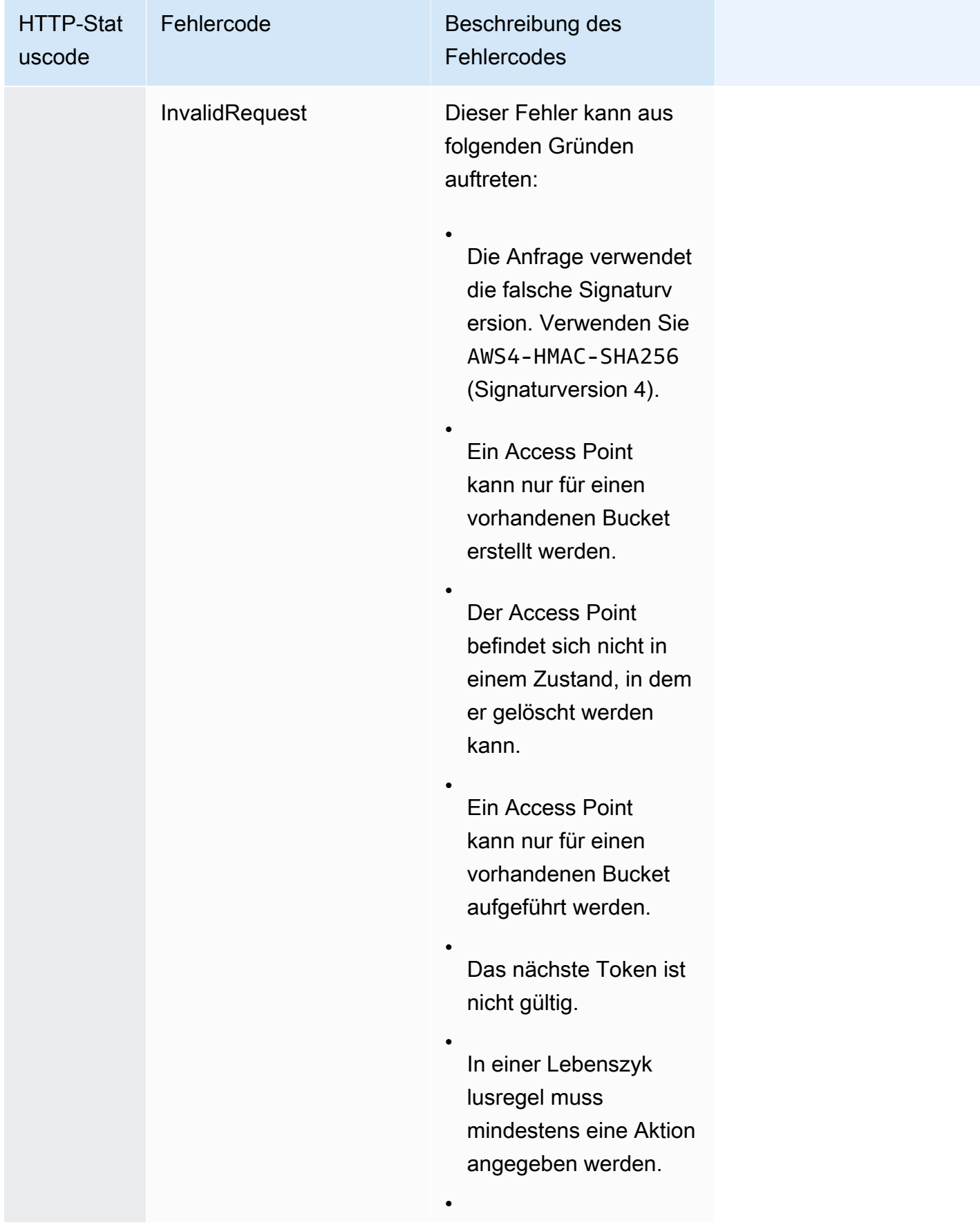

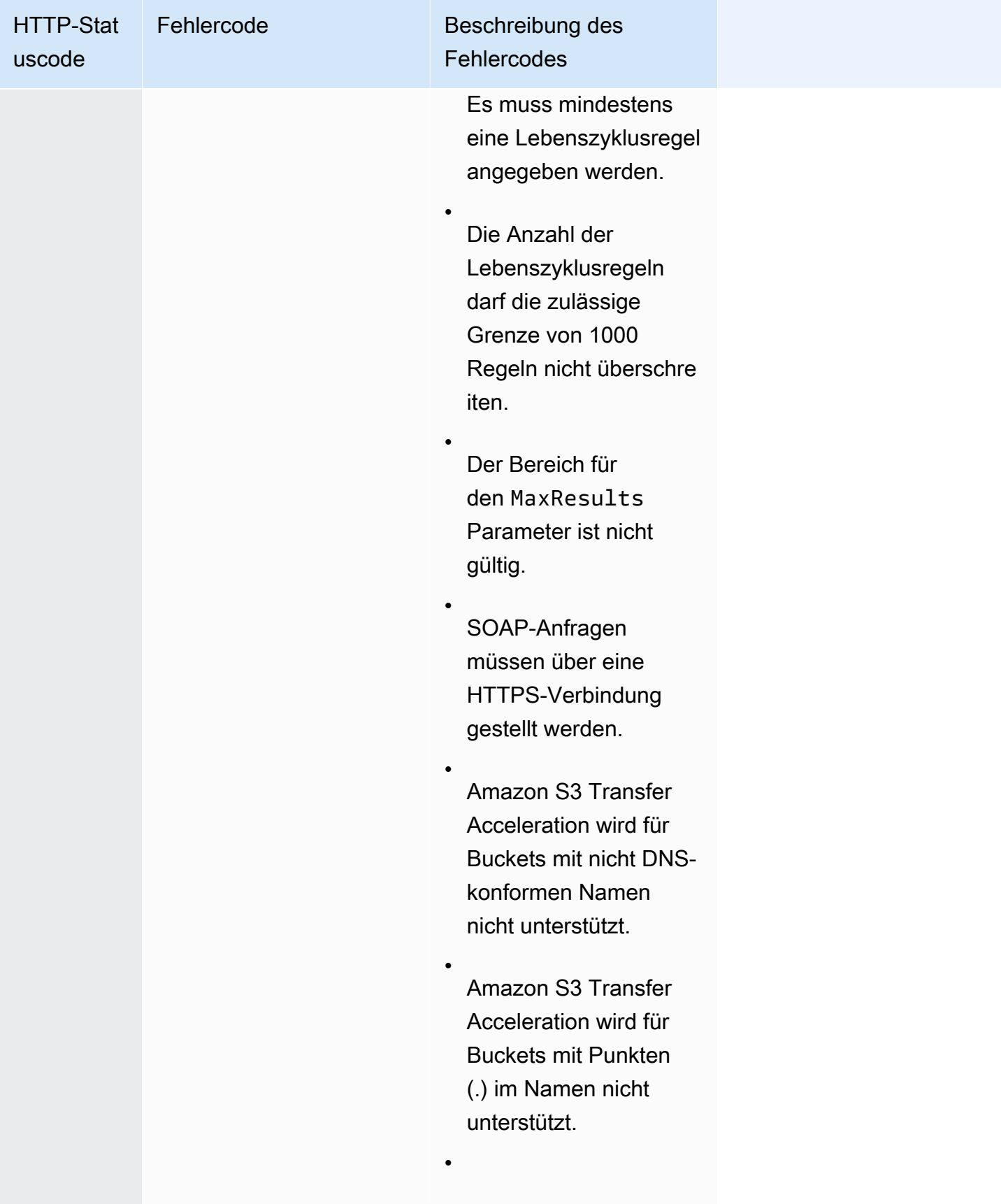

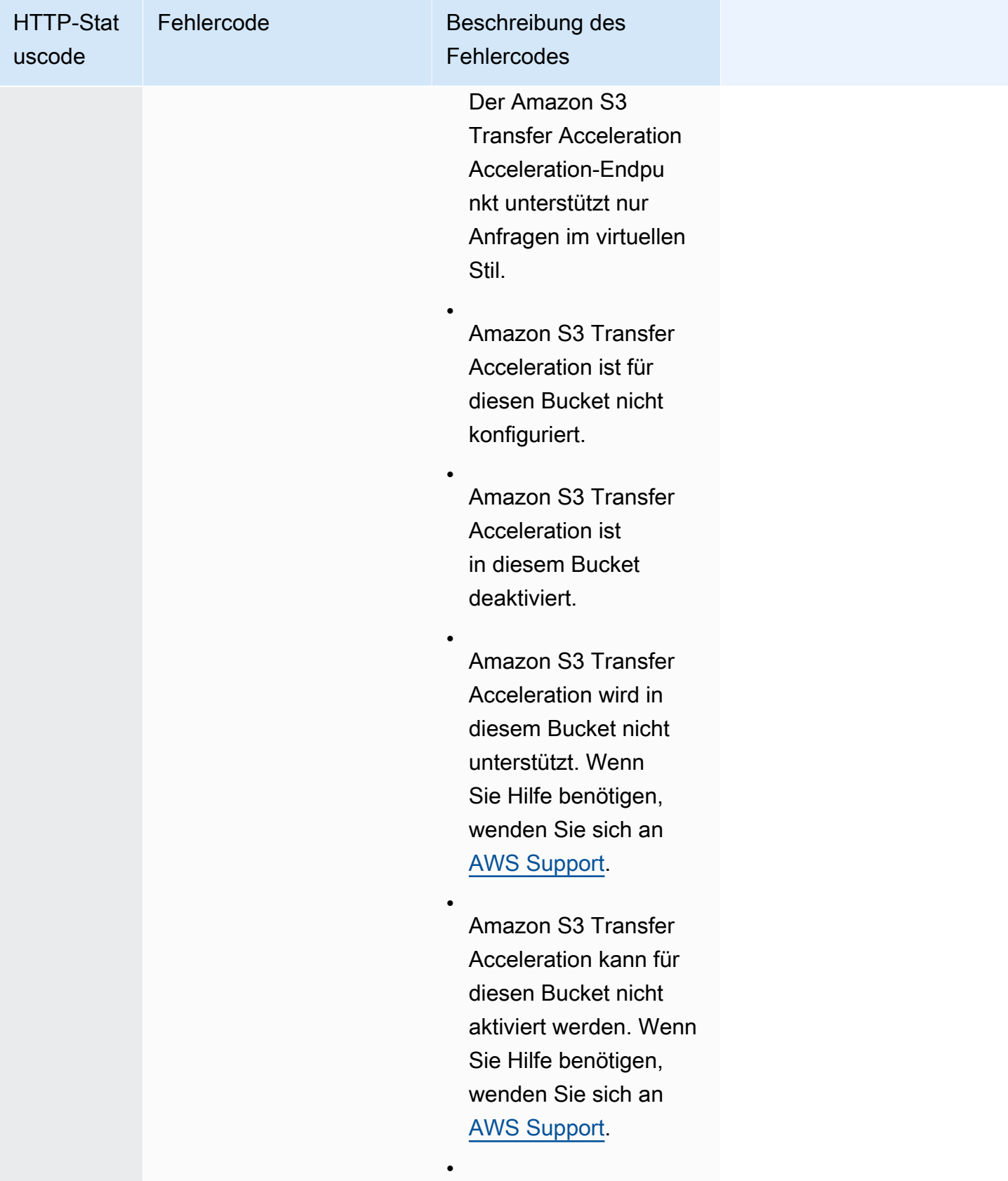

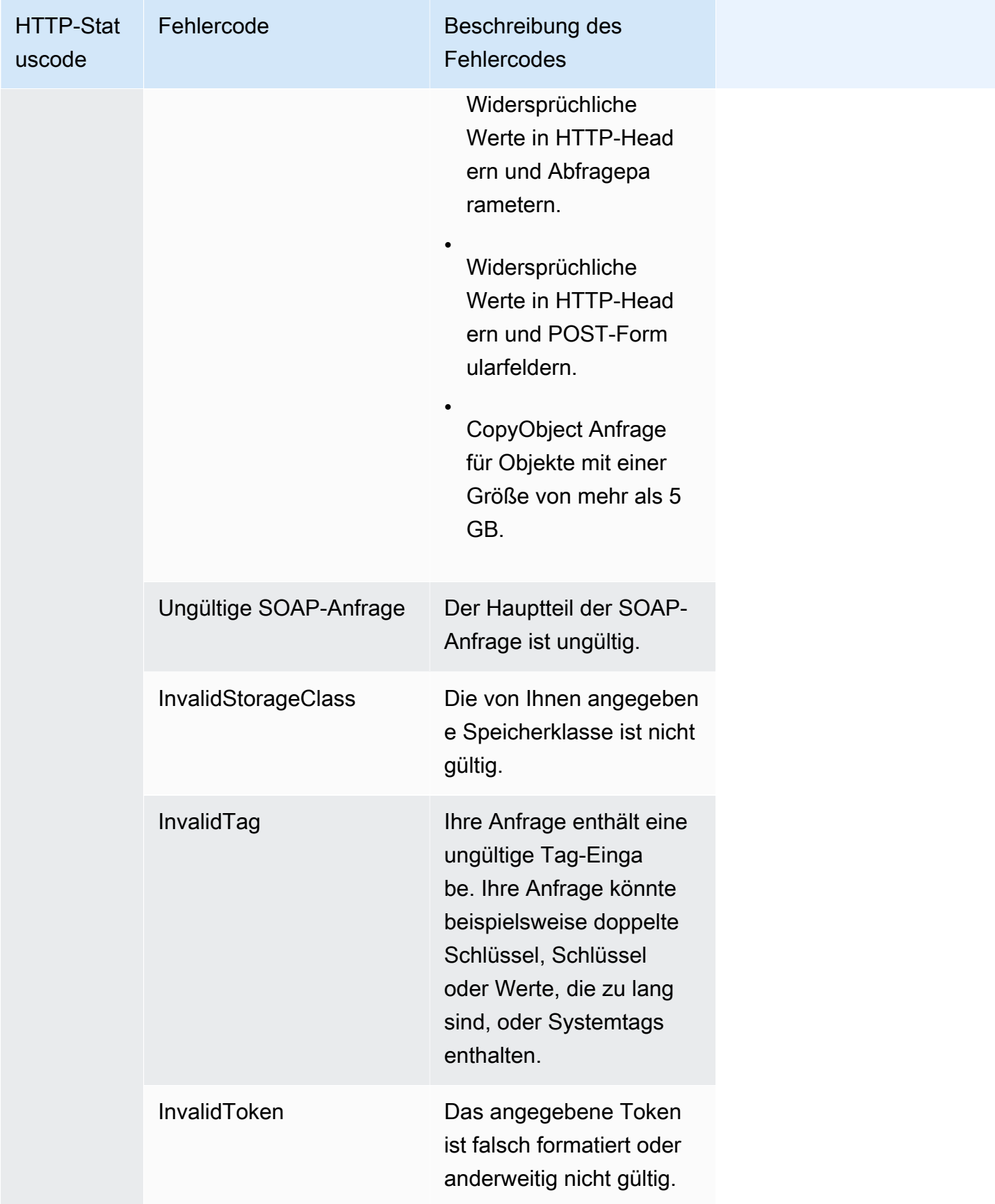

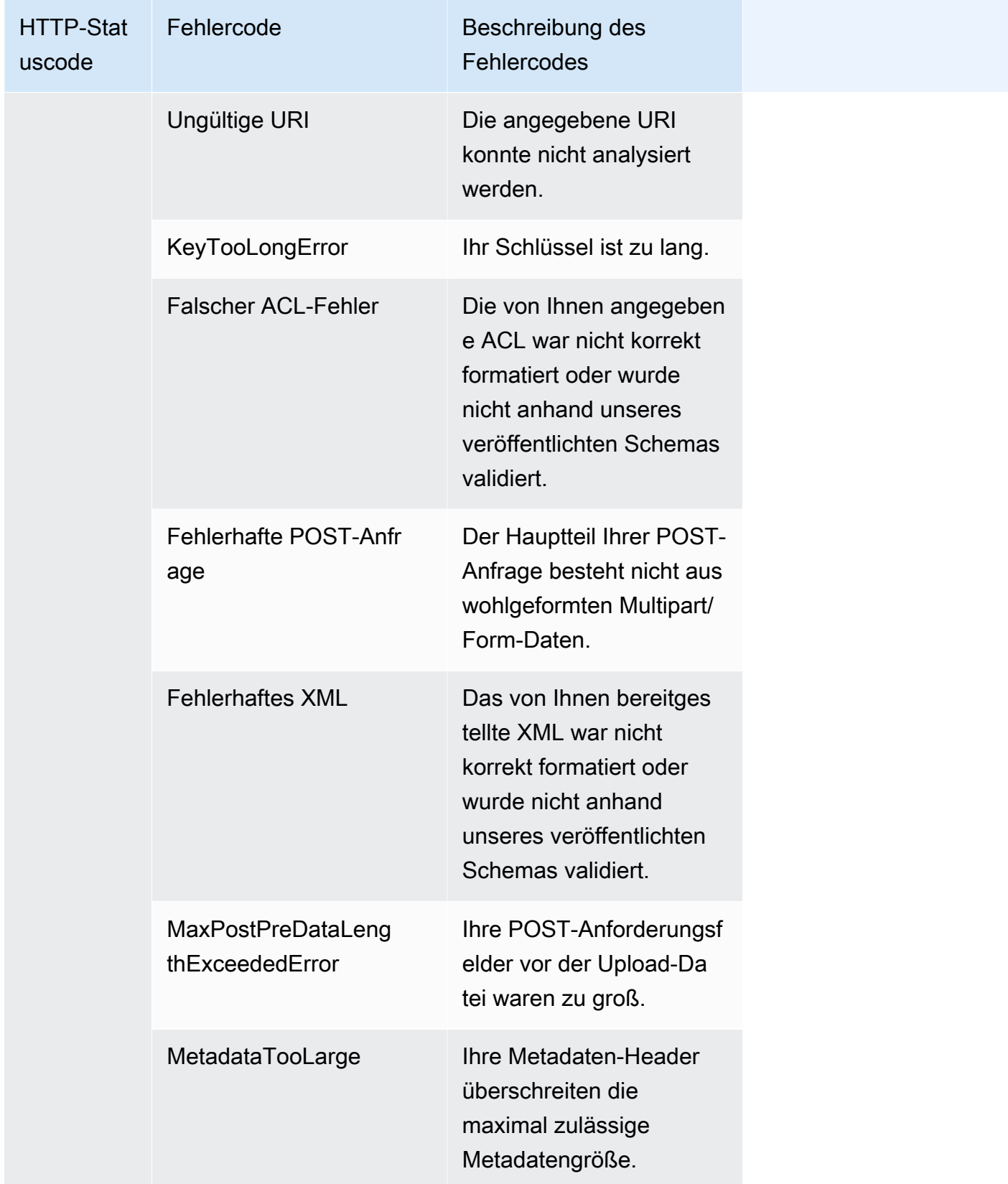

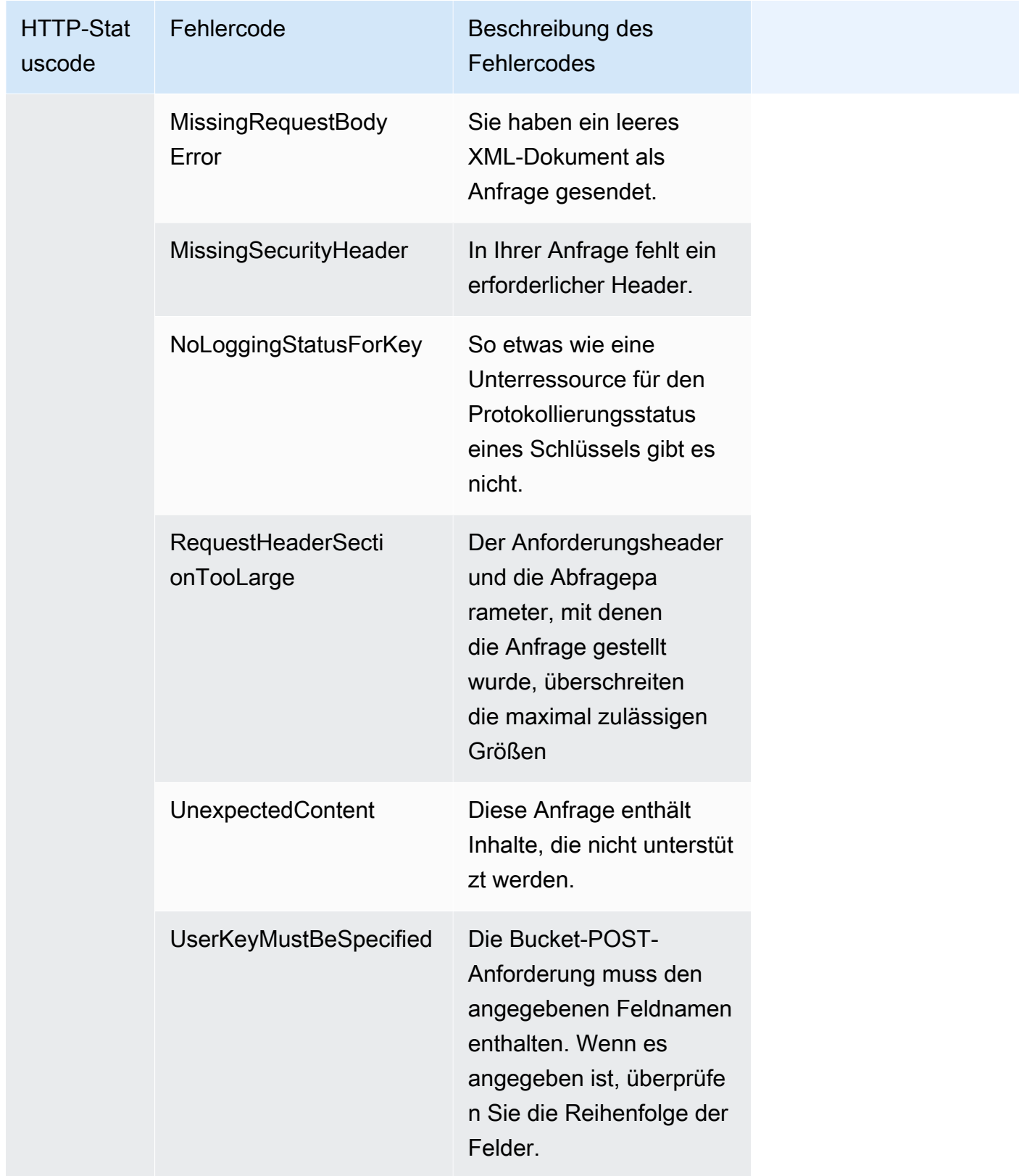

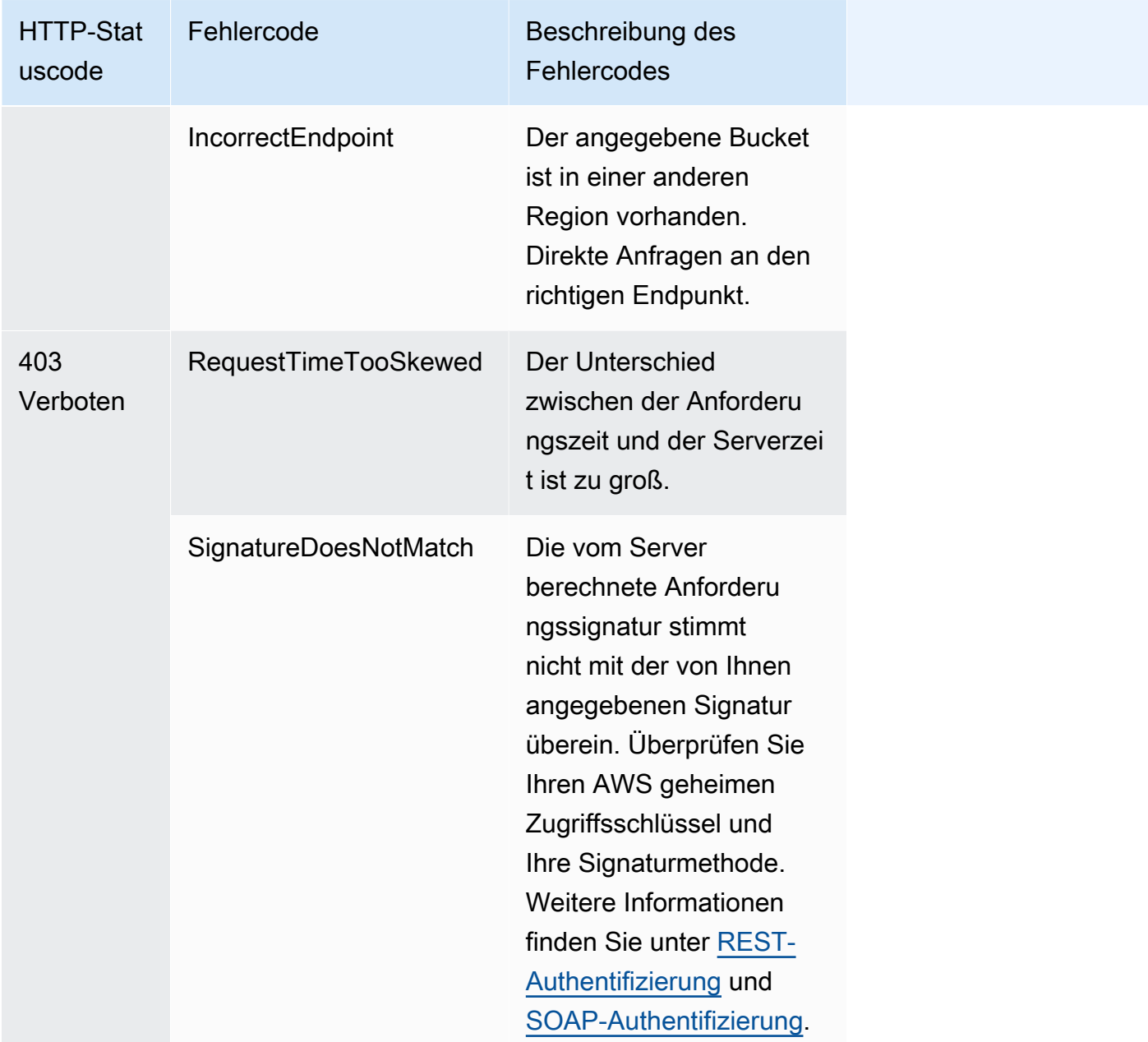

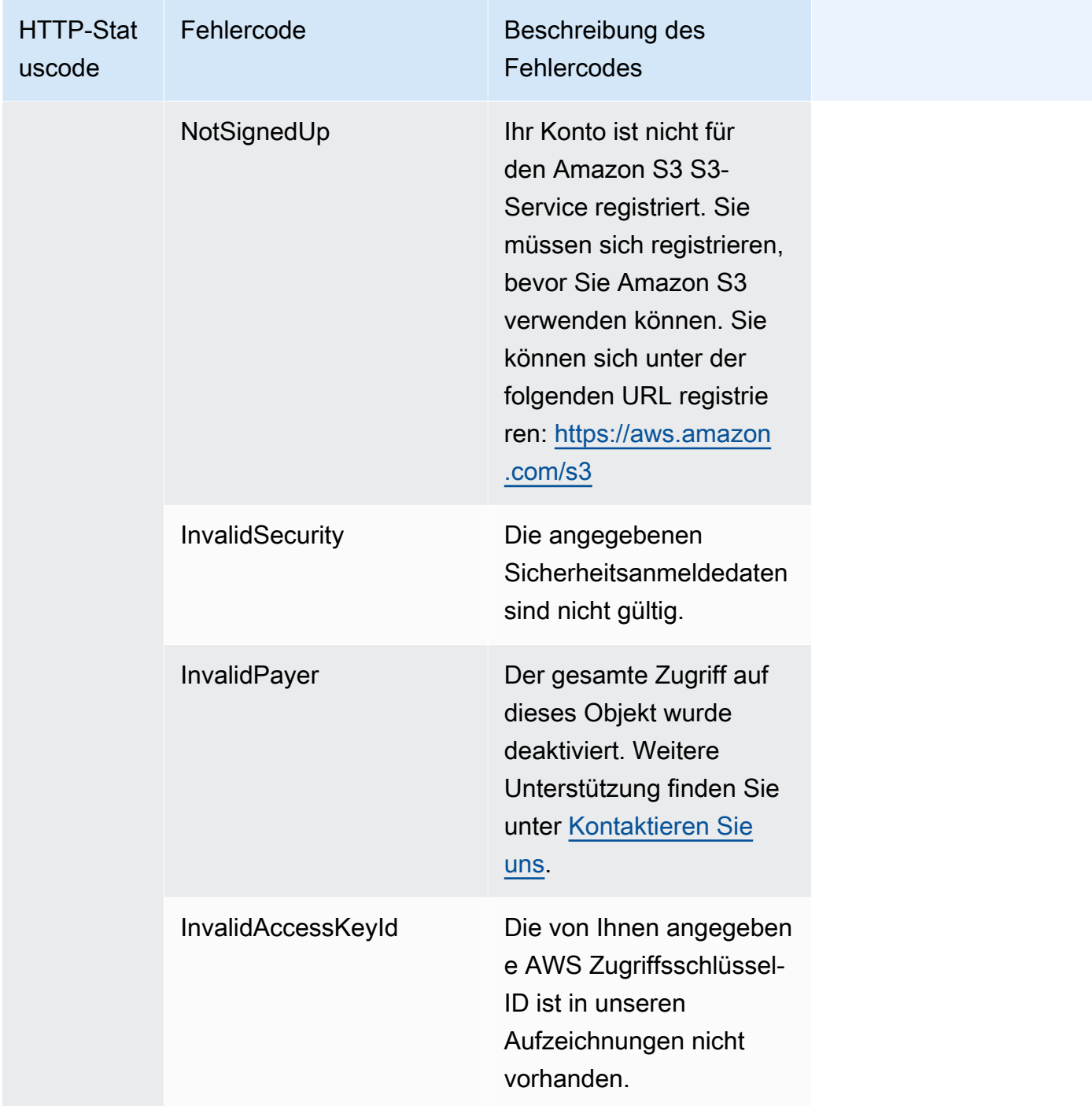

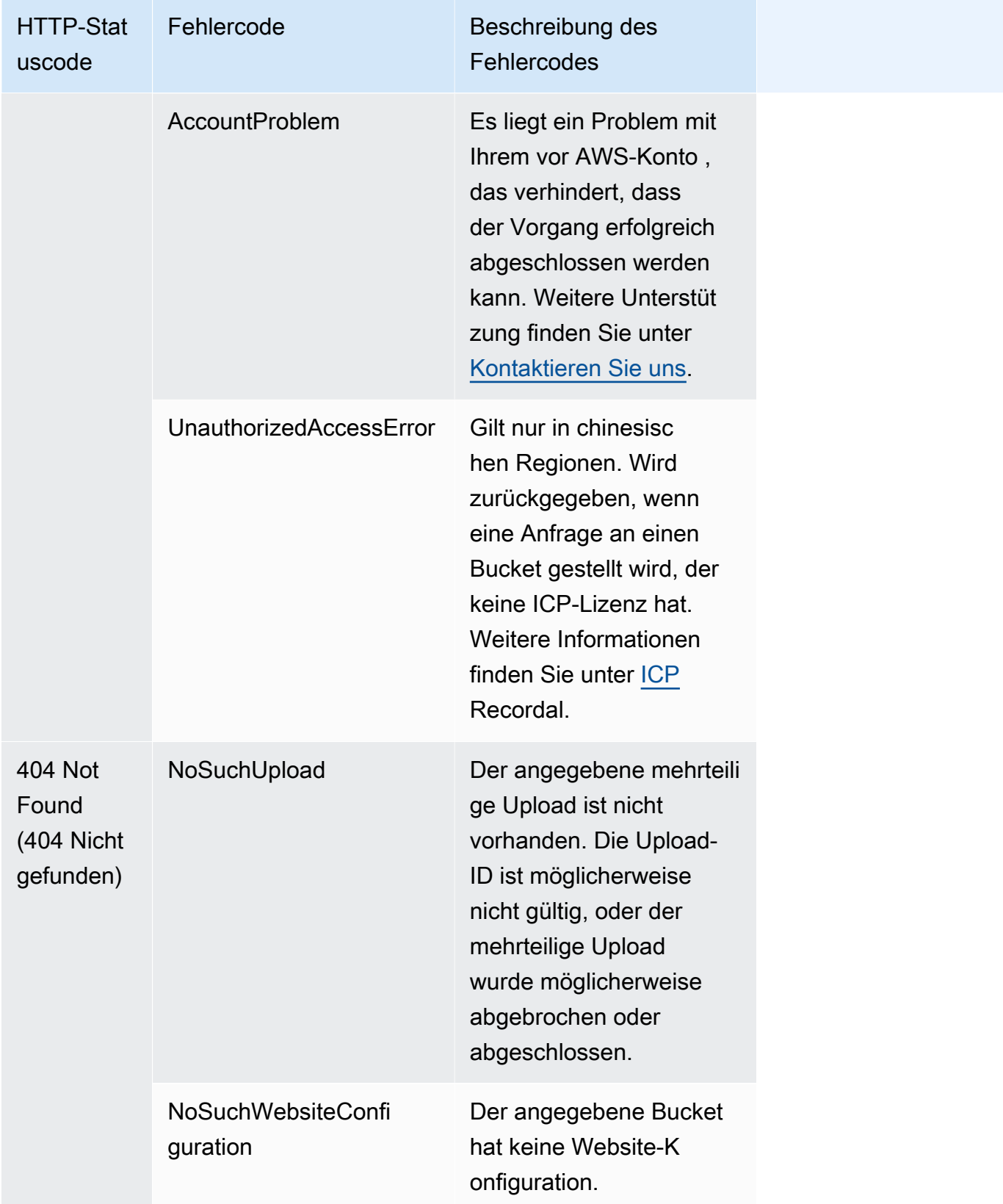

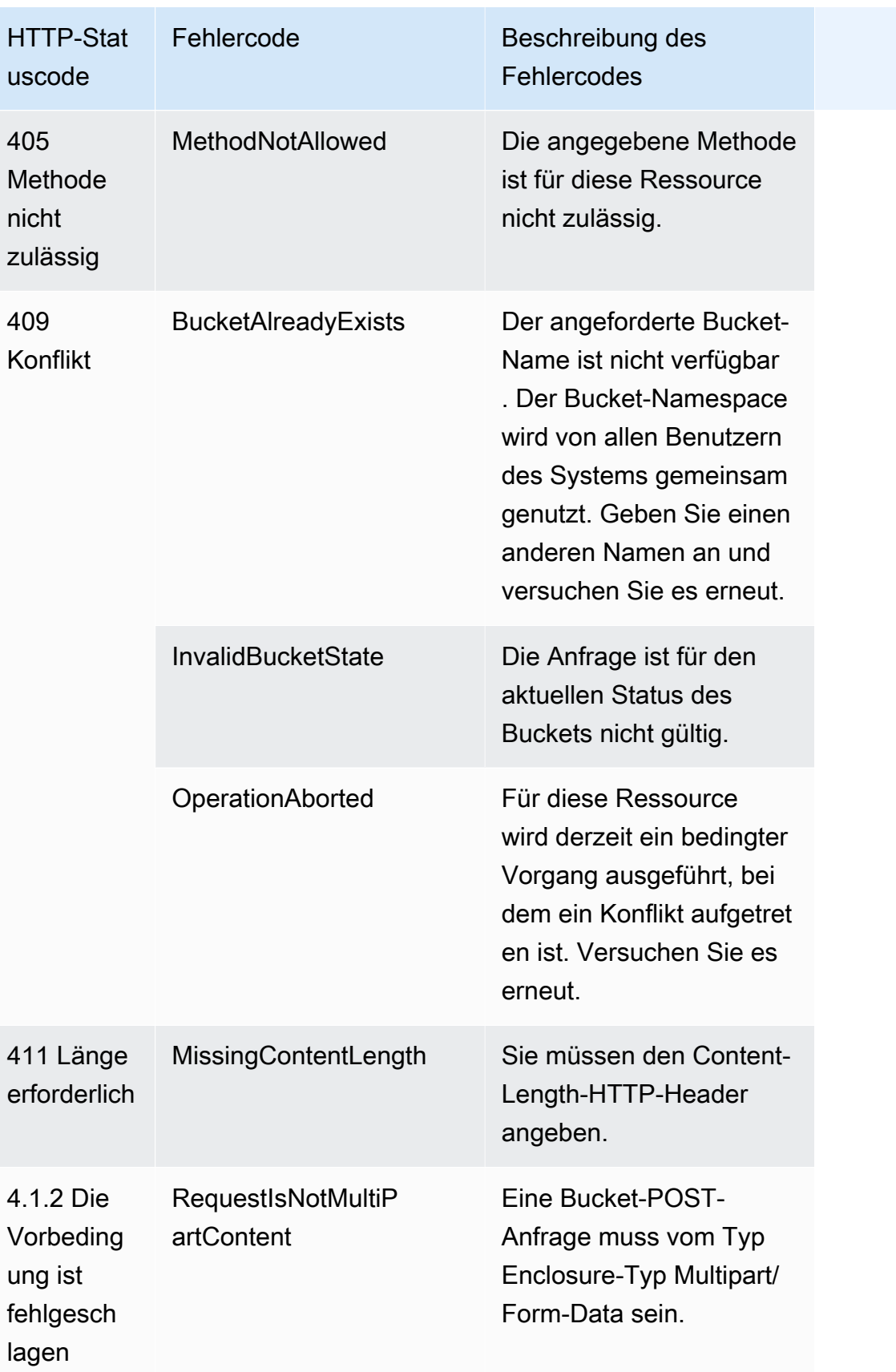

# Filtern und Abrufen von Daten mit Amazon S3 Select

Mit Amazon S3 Select können Sie mit SQL (Structured Query Language)-Anweisungen die Inhalte von Amazon S3-Objekten filtern, sodass nur die tatsächlich von Ihnen benötigte Teilmenge an Daten abgerufen wird. Wenn Sie die Daten mit Amazon S3 Select filtern, wird die von Amazon S3 übertragene Datenmenge reduziert, wodurch sich die Kosten und Latenzzeiten für diesen Datenabruf verringern.

Mit Amazon S3 Select können Sie jeweils nur ein Objekt abfragen. Es funktioniert mit einem Objekt, das im CSV-, JSON- oder Apache Parquet Format gespeichert ist. Es funktioniert auch mit einem Objekt, das mit GZIP oder BZIP2 komprimiert ist (nur für CSV- und JSON-Objekte), und einem serverseitigen verschlüsselten Objekt. Als Format für die Ergebnisse geben Sie entweder CSV oder JSON an. Sie können ebenfalls festlegen, wie die Datensätze im Ergebnis getrennt werden.

In der Anforderung werden SQL-Ausdrücke an Amazon S3 übergeben. Amazon S3 Select unterstützt eine Teilmenge von SQL. Weitere Informationen zu den von Amazon S3 Select unterstützten SQL-Elementen finden Sie unter [SQL-Referenz für Amazon S3 Select.](#page-1784-0)

Sie können SQL-Abfragen mithilfe der Amazon S3 S3-Konsole, der AWS Command Line Interface (AWS CLI), der SelectObjectContent REST-API-Operation oder der AWS SDKs durchführen.

**a** Note

Bei der Amazon S3-Konsole ist die zurückgegebene Datenmenge auf 40 MB begrenzt. Um weitere Daten abzurufen, verwenden Sie die AWS CLI oder die API.

# Voraussetzungen und Einschränkungen

Für die Verwendung von Amazon S3 Select müssen folgende Voraussetzungen erfüllt sein:

- Sie haben die Berechtigung s3:GetObject für das abzufragende Objekt.
- Falls das abzufragende Objekt serverseitig mit vom Kunden bereitgestellten Verschlüsselungsschlüsseln (SSE-C) verschlüsselt ist, müssen Sie https verwenden und den Verschlüsselungsschlüssel in der Anforderung angeben.

Für die Verwendung von Amazon S3 Select gelten die folgenden Einschränkungen:

- S3 Select kann nur ein Objekt pro Anfrage abfragen.
- Die maximale Länge des SQL-Ausdrucks ist 256 KB.
- Die Maximallänge eines Datensatzes in der Eingabe oder im Ergebnis liegt bei 1 MB.
- Amazon S3 Select kann nur mithilfe des JSON-Ausgabeformats verschachtelte Daten übermitteln.
- Sie können kein Objekt abfragen, das in den Speicherklassen S3 Glacier Flexible Retrieval, S3 Glacier Deep Archive oder Reduced Redundancy Storage (RRS) gespeichert ist. Sie können auch kein Objekt abfragen, das auf der Stufe S3 Intelligent-Tiering Archive Access oder der Stufe S3 Intelligent-Tiering Deep Archive Access gespeichert ist. Weitere Informationen über Speicherklassen finden Sie unter [Verwenden von Amazon-S3-Speicherklassen](#page-1445-0).

Bei der Verwendung von Amazon S3 Select mit einem Parquet Objekt gelten zusätzliche Einschränkungen:

- Amazon S3 Select unterstützt ausschließlich die Spaltenkompression mittels GZIP oder Snappy. Amazon S3 Select unterstützt keine Komprimierung des gesamten Objekts für ein Parquet Objekt.
- Amazon S3 Select unterstützt keine Parquet-Ausgabe. Sie müssen das Ausgabeformat als CSV oder JSON angeben.
- Die Maximalgröße für unkomprimierte Zeilengruppen beträgt 512 MB.
- Sie müssen die im Schema des Objekts angegebenen Datentypen verwenden.
- Select-Anfragen für ein wiederholtes Feld geben ausschließlich den letzten Wert zurück.

# Erstellen einer Anforderung

Beim Erstellen einer Anforderung geben Sie die Details des abzufragenden Objekts mithilfe eines InputSerialization-Objekts an. Die Details zur Rückgabe der Ergebnisse geben Sie mit einem OutputSerialization-Objekt an. Außerdem binden Sie den SQL-Ausdruck ein, der von Amazon S3 zum Filtern der Anforderung verwendet wird.

Weitere Informationen zum Erstellen einer Amazon S3 Select-Anforderung finden Sie unter [SelectObjectContent](https://docs.aws.amazon.com/AmazonS3/latest/API/RESTObjectSELECTContent.html) in der Referenz zu Amazon Simple Storage Service API. In den folgenden Abschnitten finden Sie eines der SDK-Codebeispiele.

## Anforderungen mittels Scanbereichen

Mit Amazon S3 Select können Sie eine Teilmenge eines Objekts scannen, indem Sie einen abzufragenden Byte-Bereich angeben. Mit dieser Fähigkeit können Sie das gesamte Objekt parallel scannen, indem Sie die Arbeit in separate Amazon S3 Select-Anforderungen für eine Reihe von sich nicht überlappenden Scanbereichen aufteilen.

Scanbereiche müssen nicht an Datensatzgrenzen ausgerichtet werden. Eine Scanbereichsanforderung von Amazon S3 Select wird über den angegebenen Byte-Bereich ausgeführt. Ein Datensatz, der im angegebenen Scanbereich beginnt, aber darüber hinaus reicht, wird von der Abfrage bearbeitet. Beispiel: Im Folgenden wird ein Amazon S3-Objekt gezeigt, das eine Reihe von Datensätzen in einem zeilengetrennten CSV-Format enthält:

A,B

C,D

D,E E,F

G,H

I,J

Gehen wir einmal davon aus, dass Sie den Amazon-S3-Select-Parameter ScanRange verwenden, bei (Byte) 1 beginnen und bei (Byte) 4 enden. Der Scanbereich würde also bei ", " beginnen und der Scan würde bis zum Ende des Datensatzes fortgesetzt, der bei "C" beginnt. Ihre Scanbereichsanfrage gibt das Ergebnis "C, D" zurück, da dies das Ende des Datensatzes ist.

Amazon S3 Select Scan Range fordert UnterstützungParquet, CSV (ohne Trennzeichen in Anführungszeichen) oder JSON-Objekte (nur im LINES Modus) an. CSV- und JSON-Objekte dürfen nicht komprimiert sein. Wenn bei zeilenbasierten CSV- und JSON-Objekten ein Scanbereich als Teil der Amazon S3-Select-Anforderung angegeben wird, werden alle Datensätze, die innerhalb des Scanbereichs beginnen, verarbeitet. Bei Parquet-Objekten werden alle Zeilengruppen, die innerhalb des angeforderten Scanbereich beginnen, verarbeitet.

Amazon S3 Select-Scanbereichsanforderungen können mit der AWS CLI Amazon S3 S3- API und den AWS SDKs verwendet werden. Sie können den ScanRange-Parameter in der Amazon S3 Select-Anfrage als diese Funktion verwenden. Weitere Informationen finden Sie unter [SelectObjectContent](https://docs.aws.amazon.com/AmazonS3/latest/API/API_SelectObjectContent.html) in der API-Referenz zu Amazon Simple Storage Service.

# Fehler

Amazon S3 Select gibt einen Fehlercode und eine zugehörige Fehlermeldung zurück, wenn beim Versuch, eine Abfrage auszuführen, ein Problem auftritt. Eine Liste der Fehlercodes und Beschreibungen finden Sie im Abschnitt [List of SELECT Object Content Error Codes](https://docs.aws.amazon.com/AmazonS3/latest/API/ErrorResponses.html#SelectObjectContentErrorCodeList) auf der Seite Error Responses im Amazon-Simple-Storage-Service-API-Referenz.

Weitere Informationen zu Amazon S3 Select finden Sie in den folgenden Themen:

#### Themen

- [Beispiele für die Verwendung von Amazon S3 Select für ein Objekt](#page-1780-0)
- [SQL-Referenz für Amazon S3 Select](#page-1784-0)

# <span id="page-1780-0"></span>Beispiele für die Verwendung von Amazon S3 Select für ein Objekt

Sie können S3 Select verwenden, um Inhalte aus einem Objekt auszuwählen, indem Sie die Amazon S3 S3-Konsole, die REST-API und die AWS SDKs verwenden.

Weitere Hinweise zu unterstützten SQL-Funktionen für S3 Select finden Sie unter [SQL-Funktionen.](#page-1804-0)

#### Verwenden der S3-Konsole

Inhalte aus einem Objekt in der Amazon S3-Konsole auswählen

- 1. Melden Sie sich bei der Amazon S3 S3-Konsole an AWS Management Console und öffnen Sie sie unter [https://console.aws.amazon.com/s3/.](https://console.aws.amazon.com/s3/)
- 2. Wählen Sie im linken Navigationsbereich Buckets aus.
- 3. Wählen Sie den Bucket aus, der das Objekt enthält, aus dem Sie Inhalte auswählen möchten, und wählen Sie dann den Namen des Objekts aus.
- 4. Wählen Sie Objektaktionen und anschließend Abfragen mit S3 Select aus.
- 5. Konfigurieren Sie die Eingabeeinstellungen basierend auf dem Format Ihrer Eingabedaten.
- 6. Konfigurieren Sie die Ausgabeeinstellungen basierend auf dem Format der Ausgabe, die Sie empfangen möchten.
- 7. Um Datensätze aus dem ausgewählten Objekt zu extrahieren, geben Sie unter SQL-Abfrage die SQL-Befehle SELECT ein. Weitere Informationen zum Schreiben von SQL-Befehlen finden Sie unter [SQL-Referenz für Amazon S3 Select](#page-1784-0).
- 8. Nachdem Sie SQL-Abfragen eingegeben haben, wählen Sie SQL-Abfrage ausführen aus. Anschließend können Sie unter Abfrageergebnisse die Ergebnisse Ihrer SQL-Abfragen sehen.

#### Verwenden der REST-API

Sie können die AWS SDKs verwenden, um Inhalte aus einem Objekt auszuwählen. Falls in Ihrer Anwendung jedoch erforderlich, können Sie REST-Anforderungen auch direkt senden. Weitere Informationen über das Anforderungs- und Antwort-Format finden sie unter [SelectObjectContent.](https://docs.aws.amazon.com/AmazonS3/latest/API/RESTObjectSELECTContent.html)

#### Verwenden der SDKs AWS

Sie können Amazon S3 Select verwenden, um mithilfe der selectObjectContent Methode einen Teil des Inhalts eines Objekts auszuwählen. Wenn diese Methode erfolgreich ist, gibt sie die Ergebnisse des SQL-Ausdrucks zurück.

#### Java

Der folgende Java-Code gibt den Wert der ersten Spalte für jeden Datensatz zurück, der in einem Objekt gespeichert ist, das im CSV-Format gespeicherte Daten enthält. Im Beispiel müssen auch Progress- und Stats-Meldungen zurückgegeben werden. Sie müssen einen gültigen Bucket-Namen sowie ein Objekt angeben, das Daten im CSV-Format enthält.

Anweisungen zum Erstellen und Testen eines funktionierenden Beispiels finden Sie unter [Testen](#page-2490-0)  [der Java-Codebeispiele für Amazon S3.](#page-2490-0)

```
package com.amazonaws;
import com.amazonaws.services.s3.AmazonS3;
import com.amazonaws.services.s3.AmazonS3ClientBuilder;
import com.amazonaws.services.s3.model.CSVInput;
import com.amazonaws.services.s3.model.CSVOutput;
import com.amazonaws.services.s3.model.CompressionType;
import com.amazonaws.services.s3.model.ExpressionType;
import com.amazonaws.services.s3.model.InputSerialization;
import com.amazonaws.services.s3.model.OutputSerialization;
import com.amazonaws.services.s3.model.SelectObjectContentEvent;
import com.amazonaws.services.s3.model.SelectObjectContentEventVisitor;
import com.amazonaws.services.s3.model.SelectObjectContentRequest;
import com.amazonaws.services.s3.model.SelectObjectContentResult;
import java.io.File;
import java.io.FileOutputStream;
import java.io.InputStream;
import java.io.OutputStream;
import java.util.concurrent.atomic.AtomicBoolean;
import static com.amazonaws.util.IOUtils.copy;
/** 
  * This example shows how to query data from S3Select and consume the response in 
  the form of an 
  * InputStream of records and write it to a file.
```

```
 */
public class RecordInputStreamExample { 
     private static final String BUCKET_NAME = "${my-s3-bucket}"; 
     private static final String CSV_OBJECT_KEY = "${my-csv-object-key}"; 
    private static final String S3_SELECT_RESULTS_PATH = "${my-s3-select-results-
path}"; 
    private static final String QUERY = "select s._1 from S3Object s"; 
     public static void main(String[] args) throws Exception { 
        final AmazonS3 s3Client = AmazonS3ClientBuilder.defaultClient(); 
        SelectObjectContentRequest request = generateBaseCSVRequest(BUCKET_NAME, 
  CSV_OBJECT_KEY, QUERY); 
        final AtomicBoolean isResultComplete = new AtomicBoolean(false); 
        try (OutputStream fileOutputStream = new FileOutputStream(new File 
  (S3_SELECT_RESULTS_PATH)); 
             SelectObjectContentResult result = 
  s3Client.selectObjectContent(request)) { 
            InputStream resultInputStream = 
  result.getPayload().getRecordsInputStream( 
                    new SelectObjectContentEventVisitor() { 
                        @Override 
                        public void visit(SelectObjectContentEvent.StatsEvent event) 
 { 
                            System.out.println( 
                                    "Received Stats, Bytes Scanned: " + 
  event.getDetails().getBytesScanned() 
                                           + " Bytes Processed: " + 
  event.getDetails().getBytesProcessed()); 
 } 
/*
                         * An End Event informs that the request has finished 
  successfully. 
\star/ @Override 
                        public void visit(SelectObjectContentEvent.EndEvent event) 
 { 
                            isResultComplete.set(true); 
                            System.out.println("Received End Event. Result is 
  complete.");
```

```
 } 
1 1 1 1 1 1 1
             ); 
             copy(resultInputStream, fileOutputStream); 
         } 
         /* 
          * The End Event indicates all matching records have been transmitted. 
          * If the End Event is not received, the results may be incomplete. 
          */ 
         if (!isResultComplete.get()) { 
             throw new Exception("S3 Select request was incomplete as End Event was 
  not received."); 
         } 
     } 
     private static SelectObjectContentRequest generateBaseCSVRequest(String bucket, 
  String key, String query) { 
         SelectObjectContentRequest request = new SelectObjectContentRequest(); 
         request.setBucketName(bucket); 
         request.setKey(key); 
         request.setExpression(query); 
         request.setExpressionType(ExpressionType.SQL); 
         InputSerialization inputSerialization = new InputSerialization(); 
         inputSerialization.setCsv(new CSVInput()); 
         inputSerialization.setCompressionType(CompressionType.NONE); 
         request.setInputSerialization(inputSerialization); 
         OutputSerialization outputSerialization = new OutputSerialization(); 
         outputSerialization.setCsv(new CSVOutput()); 
         request.setOutputSerialization(outputSerialization); 
         return request; 
     }
}
```
## **JavaScript**

Ein JavaScript Beispiel, das den Vorgang AWS SDK for JavaScript with the S3 SelectObjectContent API verwendet, um Datensätze aus JSON- und CSV-Dateien auszuwählen, die in Amazon S3 gespeichert sind, finden Sie im Blogbeitrag [Einführung in die](https://aws.amazon.com/blogs/developer/introducing-support-for-amazon-s3-select-in-the-aws-sdk-for-javascript/)  [Unterstützung von Amazon S3 Select in der AWS SDK for JavaScript.](https://aws.amazon.com/blogs/developer/introducing-support-for-amazon-s3-select-in-the-aws-sdk-for-javascript/)

#### Python

Ein Python-Beispiel für die Verwendung von SQL-Abfragen zum Durchsuchen von Daten, die in Amazon S3 als CSV-Datei (Comma-Separated Value) mit S3 Select geladen wurden, finden Sie im Blogbeitrag [Querying data without servers or databases using Amazon S3 Select](https://aws.amazon.com/blogs/storage/querying-data-without-servers-or-databases-using-amazon-s3-select/) (Daten ohne Server oder Datenbanken mit Amazon S3 Select abfragen).

# <span id="page-1784-0"></span>SQL-Referenz für Amazon S3 Select

In dieser Referenz finden Sie eine Beschreibung der Structured Query Language (SQL)-Elemente, die von Amazon S3 Select unterstützt werden.

#### Themen

- [SELECT command](#page-1784-1)
- **[Datentypen](#page-1793-0)**
- [Operatoren](#page-1796-0)
- [Reservierte Schlüsselwörter](#page-1798-0)
- [SQL-Funktionen](#page-1804-0)

## <span id="page-1784-1"></span>SELECT command

Amazon S3 Select unterstützt nur den SQL-Befehl SELECT. Die folgenden ANSI-Standardklauseln werden für SELECT unterstützt:

- SELECT table
- FROM-Klausel
- WHERE-Klausel
- LIMIT-Klausel

#### **a** Note

Amazon S3 Select-Abfragen unterstützen derzeit keine Unterabfragen oder Joins.

#### SELECT table

Die SELECT-Liste nennt die Spalten, Funktionen und Ausdrücke, die die Abfrage zurückgeben soll. Der Liste stellt die Ausgabe der Abfrage dar.

```
SELECT *
SELECT projection1 AS column_alias_1, projection2 AS column_alias_2
```
Bei der ersten SELECT-Form mit dem \* (Sternchen) werden alle Zeilen zurückgegeben, die die Bedingung der WHERE-Klausel erfüllen. Bei der zweiten SELECT-Form wird für jede Spalte eine Zeile mit benutzerdefinierten skalaren Ausgabeausdrücken *projection1* und *projection2* erstellt.

FROM-Klausel

Amazon S3 Select unterstützt die folgenden Formen der FROM-Klausel:

```
FROM table_name
FROM table_name alias
FROM table_name AS alias
```
In jeder Form der FROM-Klausel steht table\_name für das S3Object, das abgefragt wird. Benutzer traditioneller relationaler Datenbanken können sich dies als Datenbankschema mit mehreren Ansichten einer Tabelle vorstellen.

Gemäß Standard-SQL erstellt die FROM-Klausel Zeilen, die in der WHERE-Klausel gefiltert und in der Liste SELECT projiziert werden.

Im Fall von JSON-Objekten, die in Amazon S3 Select gespeichert sind, können Sie auch die folgenden Formate der FROM-Klausel verwenden:

```
FROM S3Object[*].path
FROM S3Object[*].path alias
FROM S3Object[*].path AS alias
```
Unter Verwendung dieses Format der FROM-Klausel können Sie aus Arrays oder Objekten innerhalb eines JSON-Objekts auswählen. Sie können "path" unter Verwendung einer der folgenden Formen angeben:

• Nach Name (in einem Objekt): .*name* oder ['*name*']

- Nach Index (in einem Array): [*index*]
- Nach Platzhalterzeichen (in einem Objekt): .\*
- Nach Platzhalterzeichen (in einem Array): [\*]

#### **a** Note

- Das Format der FROM-Klausel funktioniert nur mit JSON-Objekten.
- Platzhalterzeichen übermitteln stets mindestens einen Datensatz. Wenn es keinen übereinstimmenden Datensatz gibt, übermittelt Amazon S3 Select den Wert MISSING. Während der Ausgabeserialisierung (nach Abschluss der Abfrage) ersetzt Amazon S3 Select MISSING-Werte durch leere Datensätze.
- Aggregierte Funktionen (AVG, COUNT, MAX, MIN und SUM) überspringen MISSING-Werte.
- Wenn Sie bei Verwendung eines Platzhalterzeichens keinen Alias angeben, können Sie auf die Zeile verweisen, die das letzte Element im Pfad verwendet. Sie könnten beispielsweise alle Preise aus einer Liste von Büchern unter Verwendung der Abfrage SELECT price FROM S3Object[\*].books[\*].price auswählen. Wenn der Pfad mit einem Platzhalterzeichen anstelle eines Namens endet, können Sie den Wert \_1 verwenden, um auf die Zeile zu verweisen. Beispielsweise könnten Sie anstelle von SELECT price FROM S3Object[\*].books[\*].price die Abfrage SELECT \_1.price FROM S3Object[\*].books[\*] verwenden.
- Amazon S3 Select behandelt ein JSON-Dokument stets als Array aus Werten auf Root-Ebene. Daher muss die FROM-Klausel mit S3Object[\*] beginnen, auch wenn das von Ihnen abgefragte JSON-Objekt nur ein Root-Element hat. Aus Kompatibilitätsgründen ermöglicht Amazon S3 Select Ihnen das Auslassen des Platzhalterzeichens, wenn Sie keinen Pfad einfügen. Daher ist die vollständige Klausel FROM S3Object gleichwertig mit FROM S3Object[\*] as S3Object. Wenn Sie einen Pfad einfügen, müssen Sie auch das Platzhalterzeichen verwenden. Daher sind sowohl FROM S3Object als auch FROM S3Object[\*].*path* gültige Klauseln, nicht aber FROM S3Object.*path*.

Example

Beispiele:

Beispiel 1

Dieses Beispiel zeigt Ergebnisse unter Verwendung des folgenden Datensatzes und der folgenden Abfrage:

```
{ "Rules": [ {"id": "1"}, {"expr": "y > x"}, {"id": "2", "expr": "z = DEBUG"} ]}
{ "created": "June 27", "modified": "July 6" }
```

```
SELECT id FROM S3Object[*].Rules[*].id
```
{"id":"1"} {} {"id":"2"} {}

Amazon S3 Select produziert die einzelnen Ergebnisse aus den folgenden Gründen:

- {"id":"id-1"} S3Object[0].Rules[0].id produzierte eine Übereinstimmung.
- $\{\}$  S30bject[0]. Rules[1]. id produzierte keine Übereinstimmung mit einem Datensatz. Daher übermittelte Amazon S3 Select den Wert "MISSING", der anschließend während der Ausgabeserialisierung in einen leeren Datensatz geändert und zurückgegeben wurde.
- {"id":"id-2"} S3Object[0].Rules[2].id produzierte eine Übereinstimmung.
- $\{\}$  S30bject [1] produzierte keine Übereinstimmung mit Rules. Daher übermittelte Amazon S3 Select den Wert "MISSING", der anschließend während der Ausgabeserialisierung in einen leeren Datensatz geändert und zurückgegeben wurde.

Wenn Sie nicht möchten, dass Amazon S3 Select leere Datensätze zurückgibt, wenn keine Übereinstimmung gefunden wird, können Sie einen Test auf den -Wert ausführe MISSING. Die folgende Abfrage gibt dieselben Ergebnisse wie die vorherige Abfrage zurück, jedoch mit Auslassung der leeren Werte:

```
SELECT id FROM S3Object[*].Rules[*].id WHERE id IS NOT MISSING
```
{"id":"1"} {"id":"2"}

#### Beispiel 2

Dieses Beispiel zeigt Ergebnisse unter Verwendung des folgenden Datensatzes und der folgenden Abfragen:

```
{ "created": "936864000", "dir_name": "important_docs", "files": [ { "name": "." }, 
 { "name": ".." }, { "name": ".aws" }, { "name": "downloads" } ], "owner": "Amazon 
 S3" }
{ "created": "936864000", "dir_name": "other_docs", "files": [ { "name": "." }, 
  { "name": ".." }, { "name": "my stuff" }, { "name": "backup" } ], "owner": "User" }
```
SELECT d.dir\_name, d.files FROM S3Object[\*] d

```
{"dir_name":"important_docs","files":[{"name":"."},{"name":".."},{"name":".aws"},
{"name":"downloads"}]}
{"dir_name":"other_docs","files":[{"name":"."},{"name":".."},{"name":"my stuff"},
{"name":"backup"}]}
```
SELECT \_1.dir\_name, \_1.owner FROM S3Object[\*]

```
{"dir_name":"important_docs","owner":"Amazon S3"}
{"dir_name":"other_docs","owner":"User"}
```
#### WHERE-Klausel

Die WHERE-Klausel hat die folgende Syntax:

#### WHERE *condition*

Die WHERE-Klausel filtert Zeilen basierend auf den Wert für "*condition*". Eine Bedingung ist ein Ausdruck, der als Ergebnis einen booleschen Wert zurückgibt. Nur Zeilen, deren Bedingung als TRUE ausgewertet wird, werden als Ergebnis zurückgegeben.

LIMIT-Klausel

Die LIMIT-Klausel hat die folgende Syntax:

LIMIT *number*

Die LIMIT-Klausel begrenzt die Anzahl der von der Abfrage zurückgegebenen Datensätze basierend auf den Wert für "*number"*.

## **Attributzugriff**

Die Klauseln SELECT und WHERE können mithilfe einer der nachfolgend genannten Methoden auf einen Datensatz verweisen. Das ist abhängig davon, ob die abzufragende Datei im CSV- oder JSON-Format vorliegt.

## **CSV**

• Spaltennummern – Sie können auf die Nte Spalte einer Zeile mit dem Spaltennamen \_*N* verweisen, wobei *N* die Spaltenposition angibt. Der Positionszähler beginnt mit 1. Die erste Spalte heißt demnach \_1, die zweite Spalte heißt \_2.

Sie können mit \_*N* oder *alias*.\_*N* auf eine Spalte verweisen. Beispielsweise sind sowohl \_2 und myAlias.\_2 gültige Möglichkeiten, um auf eine Spalte in der SELECT-Liste und der WHERE-Klausel zu verweisen.

• Spalten-Header – Bei Objekten im CSV-Format, die eine Kopfzeile enthalten, sind die Header für die SELECT-Liste und die WHERE-Klausel verfügbar. Besonders in SELECT- und WHERE-Klauselausdrücken in traditionellem SQL können Sie mit *alias*.*column\_name* oder *column\_name* auf die Spalten verweisen.

## **JSON**

- Dokument Sie können auf JSON-Dokumentfelder als *alias*.*name* zugreifen. Auch der Zugriff auf verschachtelte Felder ist möglich, z. B *alias*.*name1*.*name2*.*name3*.
- Liste Sie können über nullbasierte Indizes mit dem Operator [] auf Elemente in einer JSON-Liste zugreifen. Beispielsweise lässt sich das zweite Element einer Liste mithilfe von *alias*[1] aufrufen. Sie können den Zugriff auf Listenelemente mit dem Zugriff auf Felder kombinieren, z. B *alias*.*name1*.*name2*[1].*name3*.
- Beispiele: Betrachten Sie dieses JSON-Objekt als Beispieldatensatz:

```
{"name": "Susan Smith",
"org": "engineering",
"projects": 
    \Gamma {"project_name":"project1", "completed":false}, 
      {"project_name":"project2", "completed":true} 
    \mathbf 1}
```
#### Beispiel 1

Die folgende Abfrage gibt die folgenden Ergebnisse zurück:

```
Select s.name from S3Object s
```

```
{"name":"Susan Smith"}
```
#### Beispiel 2

Die folgende Abfrage gibt die folgenden Ergebnisse zurück:

Select s.projects[0].project\_name from S3Object s

{"project\_name":"project1"}

Groß-/Kleinschreibung bei Header- und Attributnamen

In Amazon S3 Select können Sie mithilfe von doppelten Anführungszeichen angeben, dass bei Spalten-Headern (für CSV-Objekte) und Attributen (für JSON-Objekte) die Groß-/Kleinschreibung beachtet werden muss. Ohne doppelte Anführungszeichen muss die Groß-/Kleinschreibung bei Objekt-Headern und -attributen nicht berücksichtigt werden. Im Falle einer Zweideutigkeit wird ein Fehler ausgegeben.

In den folgenden Beispielen handelt es sich entweder um 1) Amazon-S3-Objekte im CSV-Format mit spezifizierten Spalten-Headern und mit auf ""Use"" festgelegtem FileHeaderInfo-Wert für die Abfrageanforderung oder um 2) Amazon-S3-Objekte im JSON-Format mit spezifizierten Attributen.

Beispiel 1: Das abzufragende Objekt hat den Header oder das Attribut "NAME".

• Mit folgendem Ausdruck werden Werte von dem Objekt erfolgreich zurückgegeben. Da keine Anführungszeichen vorhanden sind, berücksichtigt die Abfrage die Groß- und Kleinschreibung nicht.

SELECT s.name from S3Object s

• Der folgende Ausdruck führt zum Fehler 400 "MissingHeaderName". Da Anführungszeichen vorhanden sind, berücksichtigt die Abfrage die Groß- und Kleinschreibung.

SELECT s."name" from S3Object s

Beispiel 2: Das abzufragende Amazon S3-Objekt hat einen Header oder ein Attribut mit "NAME" sowie einen anderen Header oder ein anderes Attribut mit "name".

• Der folgende Ausdruck führt zum Fehler 400 "AmbiguousFieldName". Da keine Anführungszeichen vorhanden sind, wird die Groß-/Kleinschreibung nicht beachtet, aber es gibt zwei Übereinstimmungen, weshalb der Fehler ausgegeben wird.

SELECT s.name from S3Object s

• Mit folgendem Ausdruck werden Werte von dem Objekt erfolgreich zurückgegeben. Da Anführungszeichen vorhanden sind, berücksichtigt die Abfrage die Groß- und Kleinschreibung, weshalb es keine Mehrdeutigkeit gibt.

SELECT s."NAME" from S3Object s

Verwenden von reservierten Schlüsselwörtern als benutzerdefinierte Begriffe

Amazon S3 Select verfügt über eine Reihe reservierter Schlüsselwörter, die zur Ausführung der SQL-Ausdrücke benötigt werden, mit denen Objektinhalte abgefragt werden. Zu den reservierten Schlüsselwörtern zählen Funktionsnamen, Datentypen, Operatoren etc. Gelegentlich könnten sich benutzerdefinierte Begriffe – wie z. B. Spalten-Header (bei CSV-Dateien) oder Attribute (bei JSON-Objekten) – mit einem reservierten Schlüsselwort decken. In diesem Fall geben Sie mithilfe von doppelten Anführungszeichen an, dass Sie absichtlich einen benutzerdefinierten Begriff verwenden, der mit einem reservierten Schlüsselwort übereinstimmt. Andernfalls wird ein 400-Parse-Fehler ausgegeben.

Eine vollständige Liste der reservierten Schlüsselwörter finden Sie unter [Reservierte Schlüsselwörter.](#page-1798-0)

Im folgenden Beispiel handelt es sich entweder um 1) ein Amazon-S3-Objekt im CSV-Format mit spezifizierten Spalten-Headern und mit auf ""Use"" festgelegtem FileHeaderInfo-Wert für die Abfrageanforderung oder um 2) ein Amazon-S3-Objekt im JSON-Format mit spezifizierten Attributen. Beispiel: Das abzufragende Objekt hat einen Header oder ein Attribut mit dem Namen "CAST", der ein reserviertes Schlüsselwort ist.

• Mit folgendem Ausdruck werden Werte von dem Objekt erfolgreich zurückgegeben. Da die Abfrage Anführungszeichen enthält, verwendet S3 Select den benutzerdefinierten Header oder das benutzerdefinierte Attribut.

SELECT s."CAST" from S3Object s

• Der folgende Ausdruck führt zu einem Analysefehler 400. Da in der Abfrage keine Anführungszeichen verwendet werden, steht CAST im Konflikt mit einem reservierten Schlüsselwort.

SELECT s.CAST from S3Object s

#### Skalare Ausdrücke

Innerhalb der WHERE-Klausel und der SELECT-Liste können Sie skalare SQL-Ausdrücke verwenden. Dies sind Ausdrücke, die skalare Werte zurückgeben. Sie haben das folgende Format:

• *literal*

Ein SQL-Literal

• *column\_reference*

Ein Verweis auf eine Spalte in der Form *column\_name* oder *alias*.*column\_name*.

• *unary\_op expression*

In diesem Fall ist *unary\_op* ein unärer SQL-Operator.

#### • *expression binary\_op expression*

In diesem Fall ist *binary\_op* ein binärer SQL-Operator.

• *func\_name*

In diesem Fall ist *func\_name* der Name der aufzurufenden skalaren Funktion.

- *expression* [ NOT ] BETWEEN *expression* AND *expression*
- *expression* LIKE *expression* [ ESCAPE *expression* ]

## <span id="page-1793-0"></span>**Datentypen**

Amazon S3 Select unterstützt mehrere primitive Datentypen.

Datentypkonvertierungen

Allgemein sollte die Funktion CAST verwendet werden, wenn sie definiert ist. Falls CAST nicht definiert ist, werden alle Eingabedaten als Zeichenfolge betrachtet. In diesem Fall müssen Sie Ihre Eingabedaten bei Bedarf in die relevanten Datentypen umwandeln.

Weitere Informationen zur Funktion CAST finden Sie unter [CAST](#page-1810-0).

Unterstützte Datentypen

Amazon S3 Select unterstützt die folgenden primitiven Datentypen.

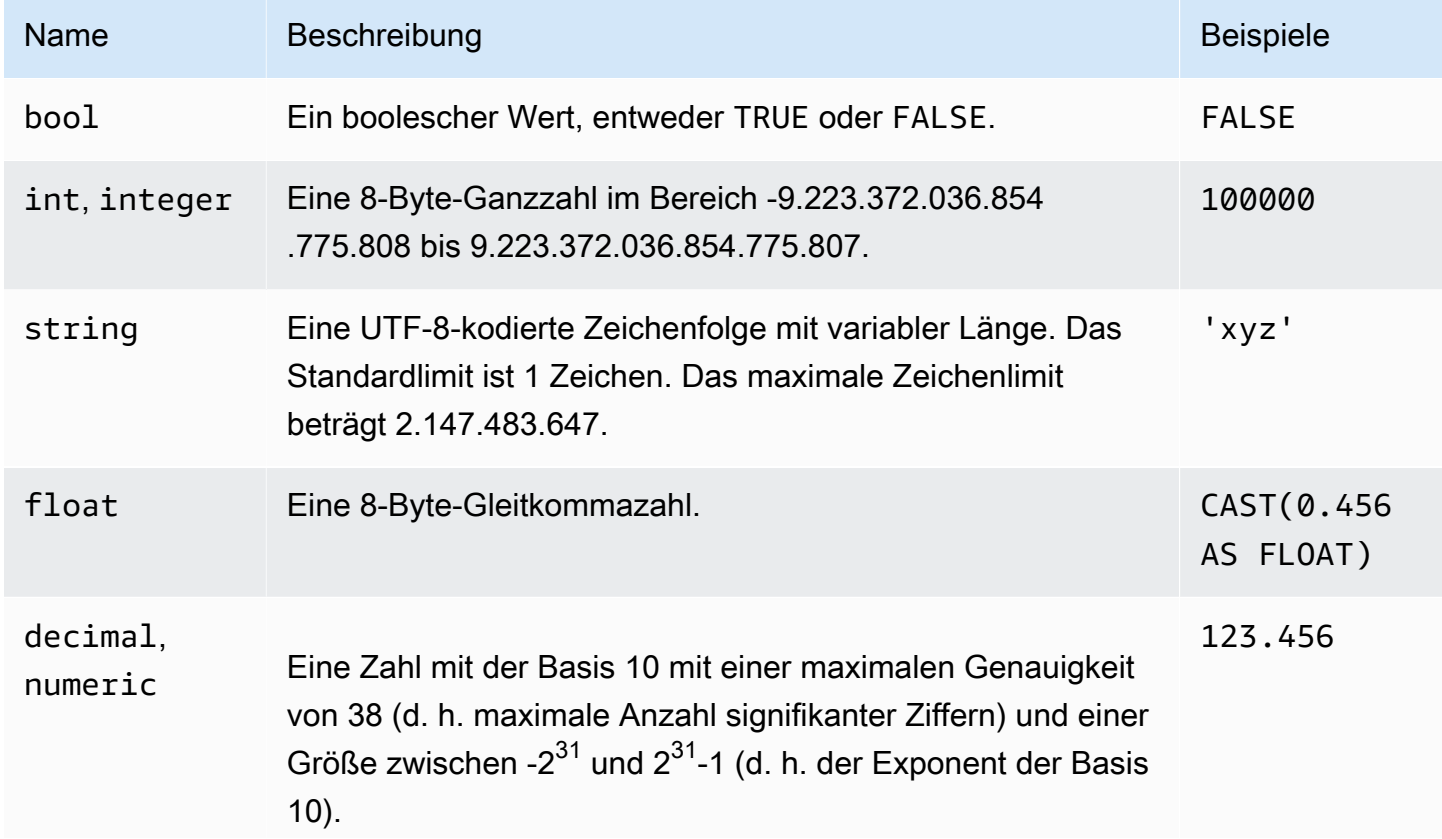

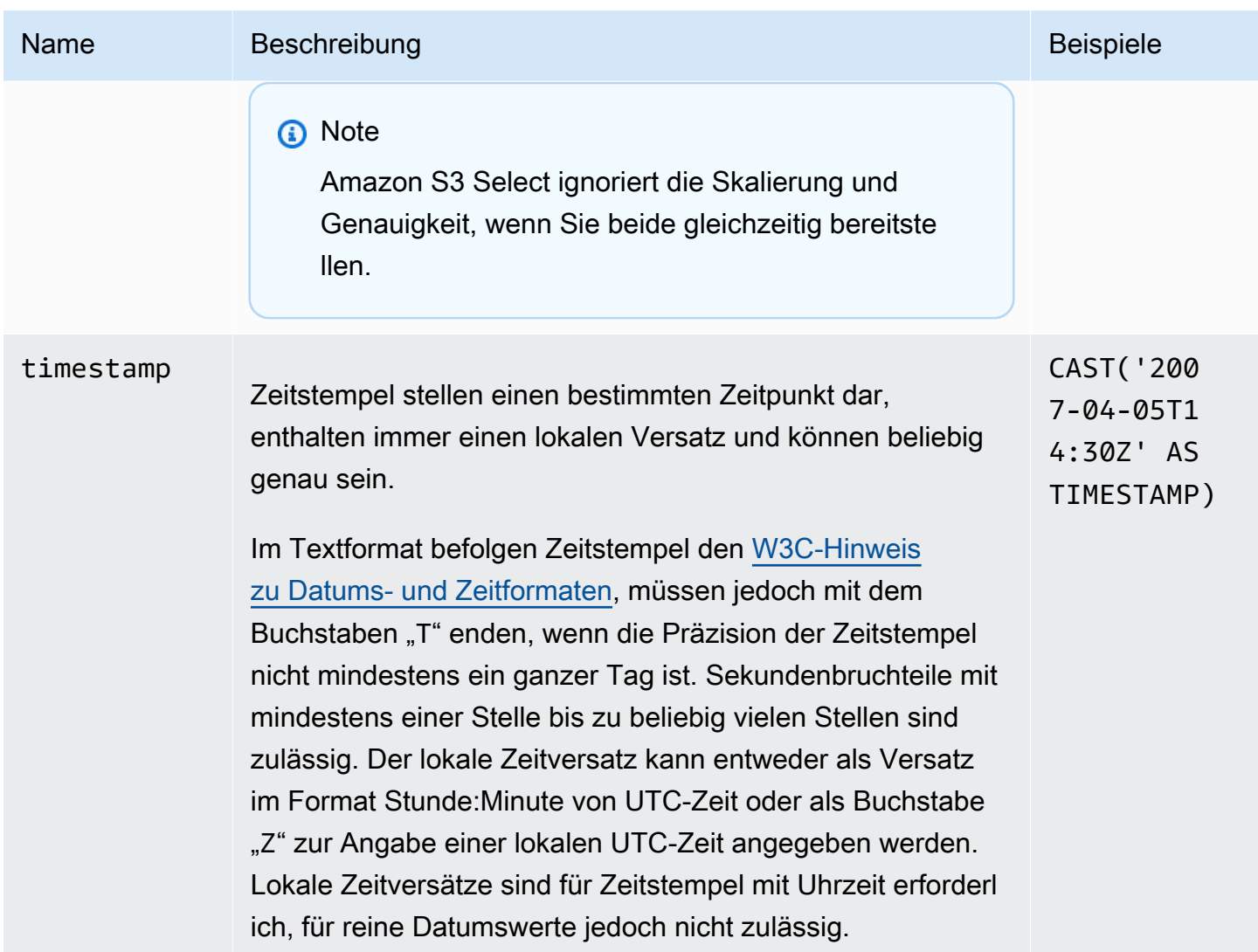

## Unterstützte Parquet-Typen

Amazon S3 Select unterstützt die folgenden Parquet-Typen.

- DATE
- DECIMAL
- ENUM
- $\cdot$  INT(8)
- INT(16)
- INT(32)
- $\cdot$  INT(64)
- LIST

## **a** Note

Für die Ausgabe vom Parquet-Typ LIST unterstützt Amazon S3 Select nur das JSON-Format. Wenn die Abfrage die Daten jedoch auf einfache Werte beschränkt, kann der Parquet-Typ LIST auch im CSV-Format abgefragt werden.

## • STRING

• TIMESTAMP-unterstützte Präzision (MILLIS/MICROS/NANOS)

## **a** Note

Zeitstempel, die als INT(96) gespeichert werden, werden nicht unterstützt. Aufgrund des Bereichs des Typs INT(64) können Zeitstempel in der Einheit NANOS nur Werte zwischen 1677-09-21 00:12:43 und 2262-04-11 23:47:16 darstellen. Werte, die außerhalb dieses Bereichs liegen, können mit der NANOS-Einheit nicht dargestellt werden.

## Zuordnung von Parquet-Typen zu unterstützten Datentypen in Amazon S3 Select

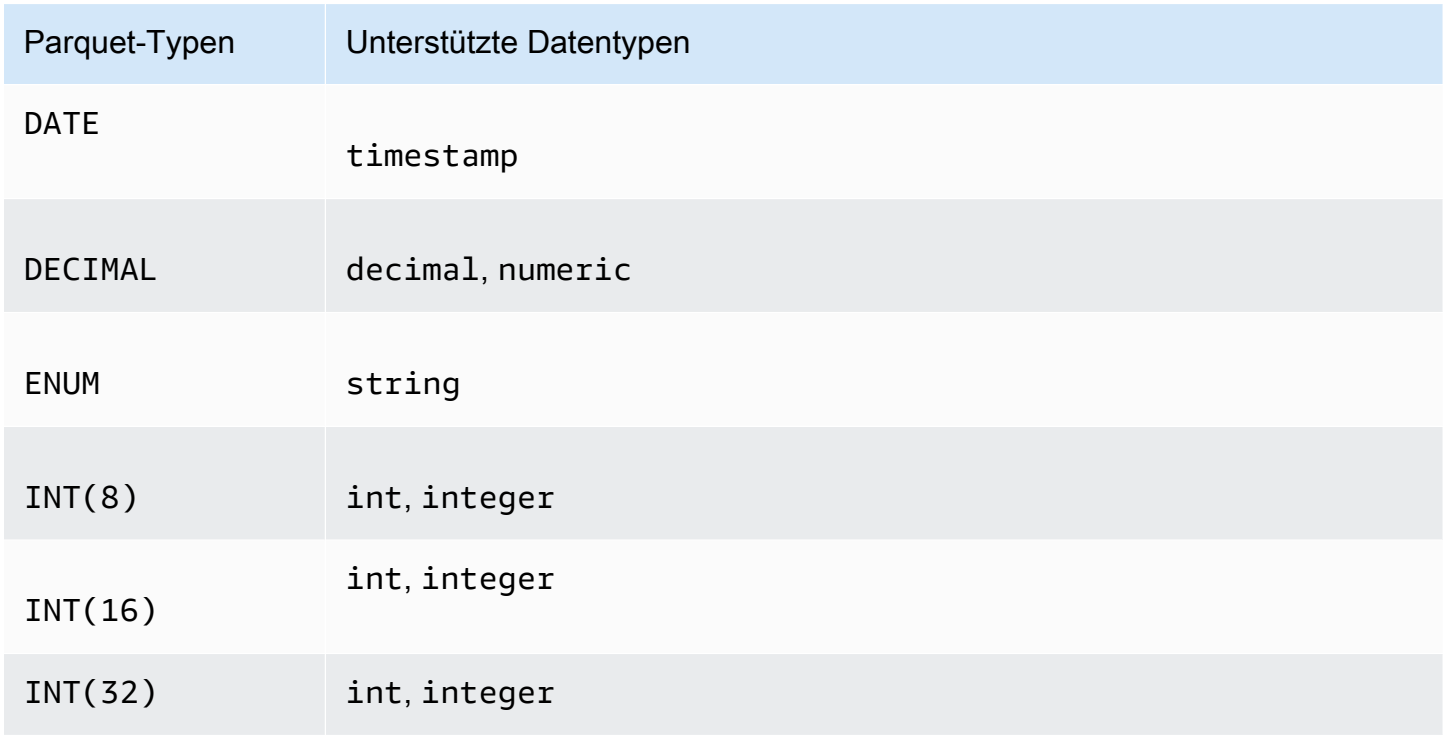

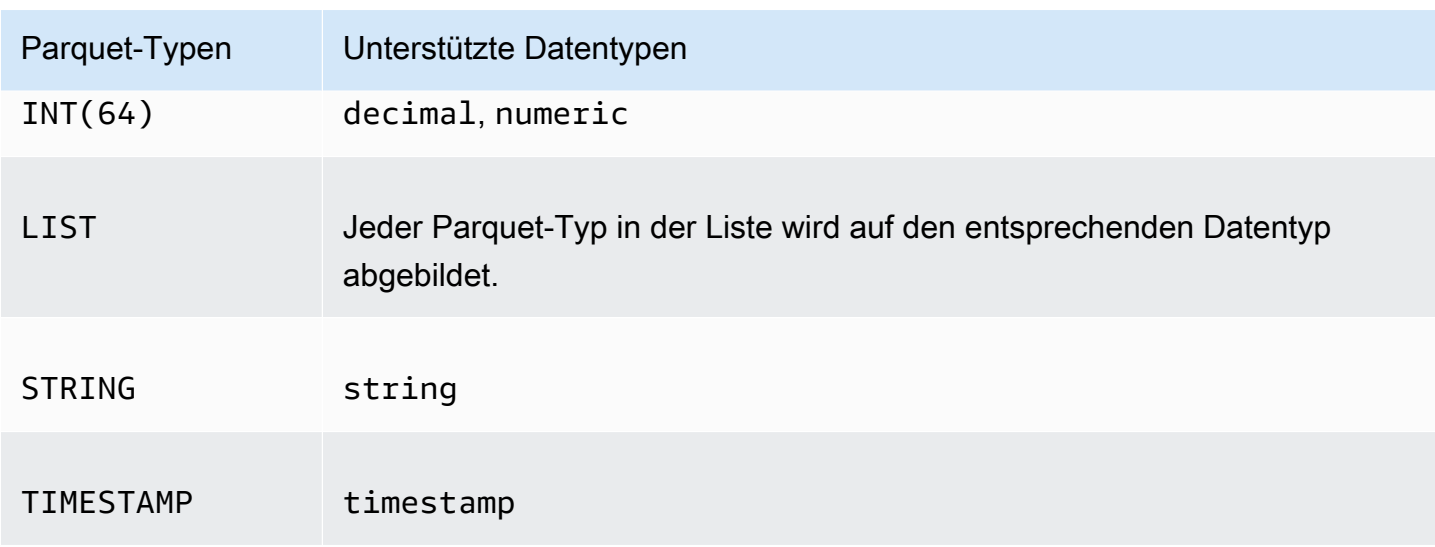

## <span id="page-1796-0"></span>Operatoren

Amazon S3 Select unterstützt die folgenden Operatoren.

## Logische Operatoren

- AND
- NOT
- OR

### Vergleichsoperatoren

- <
- >
- <=
- >=
- =
- <>
- !=
- BETWEEN
- IN Beispiel: IN ('a', 'b', 'c')

#### Mustervergleichsoperatoren

- LIKE
- \_ (Vergleicht ein beliebiges Zeichen)
- % (Vergleicht eine beliebige Zeichenreihenfolge)

### Einheitliche Operatoren

- IS NULL
- IS NOT NULL

## Mathematische Operatoren

Es werden Addition, Subtraktion, Multiplikation, Division und Modulo wie folgt unterstützt:

- +
- -
- \*
- 
- /
- %

## Rangfolge der Operatoren

Die folgende Tabelle zeigt die Rangfolge der Operatoren in absteigender Reihenfolge.

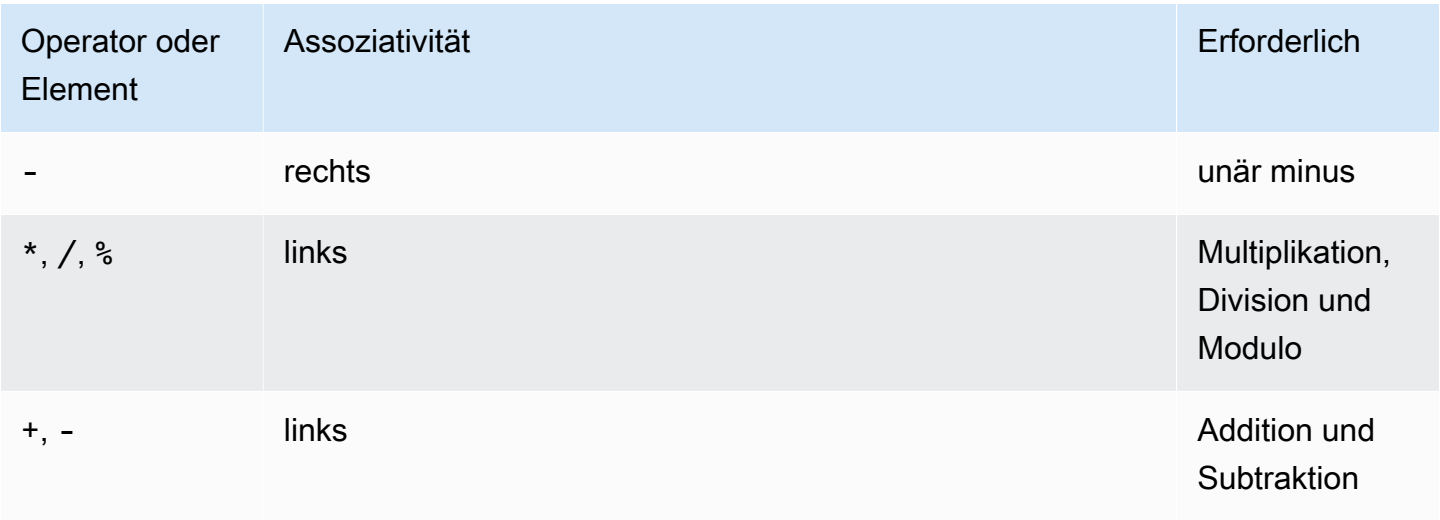

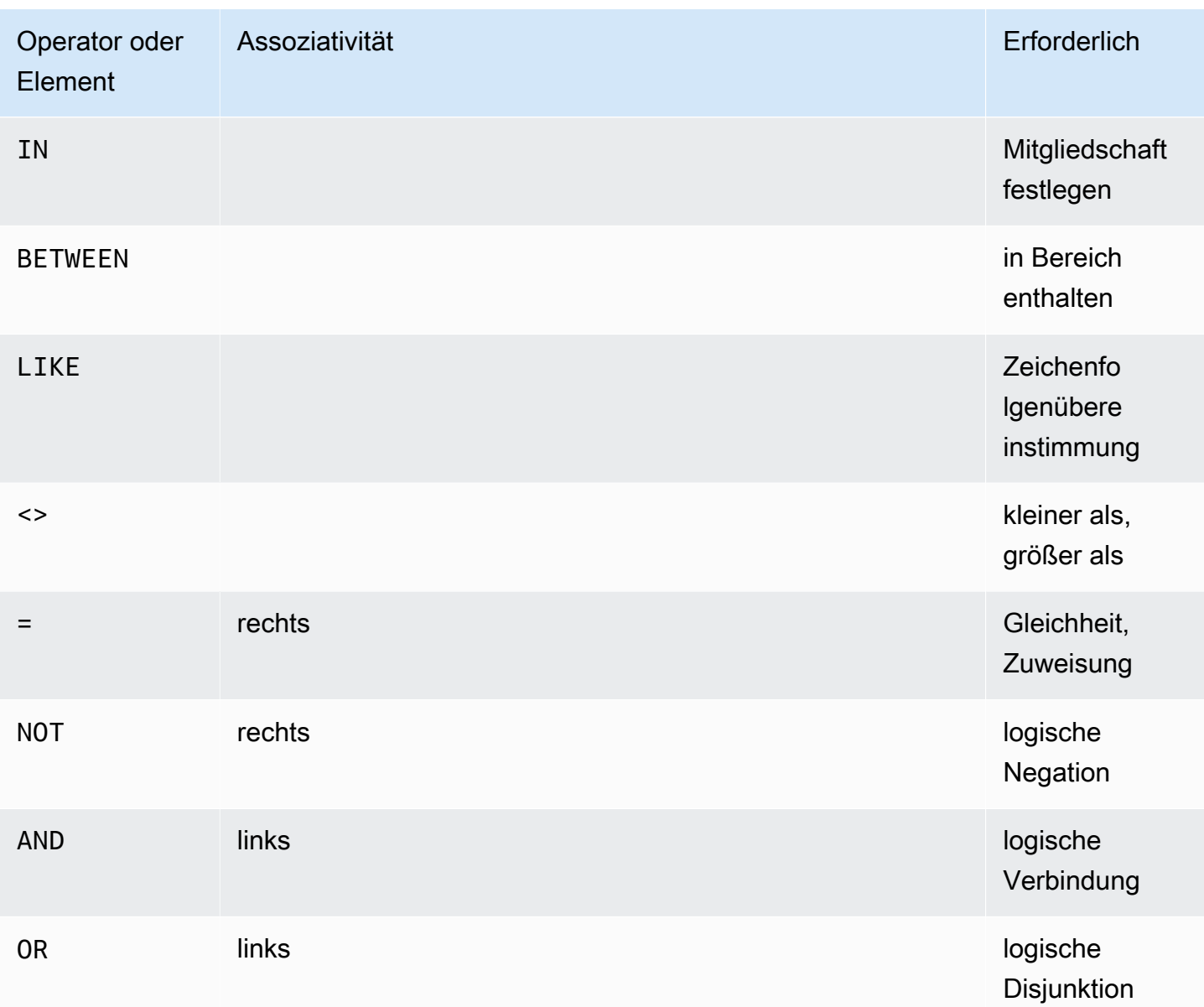

## <span id="page-1798-0"></span>Reservierte Schlüsselwörter

Nachfolgend finden Sie eine Liste der reservierten Schlüsselwörter für Amazon S3 Select. Zu diesen Schlüsselwörtern zählen Funktionsnamen, Datentypen, Operatoren und so weiter, die zur Ausführung der SQL-Ausdrücke benötigt werden, mit denen Objektinhalte abgefragt werden.

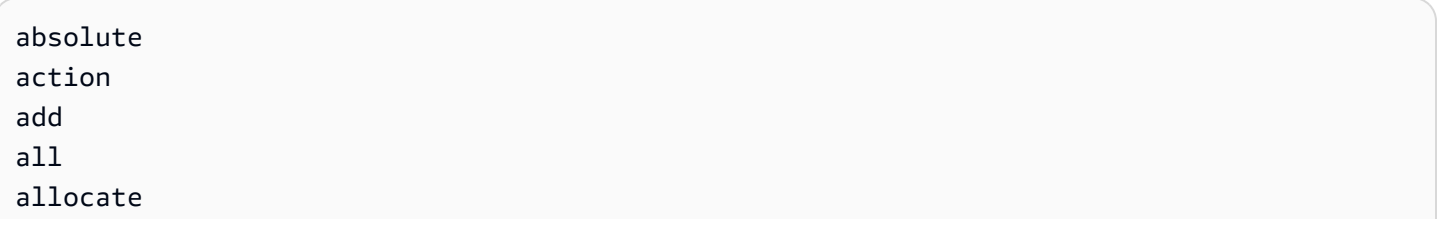

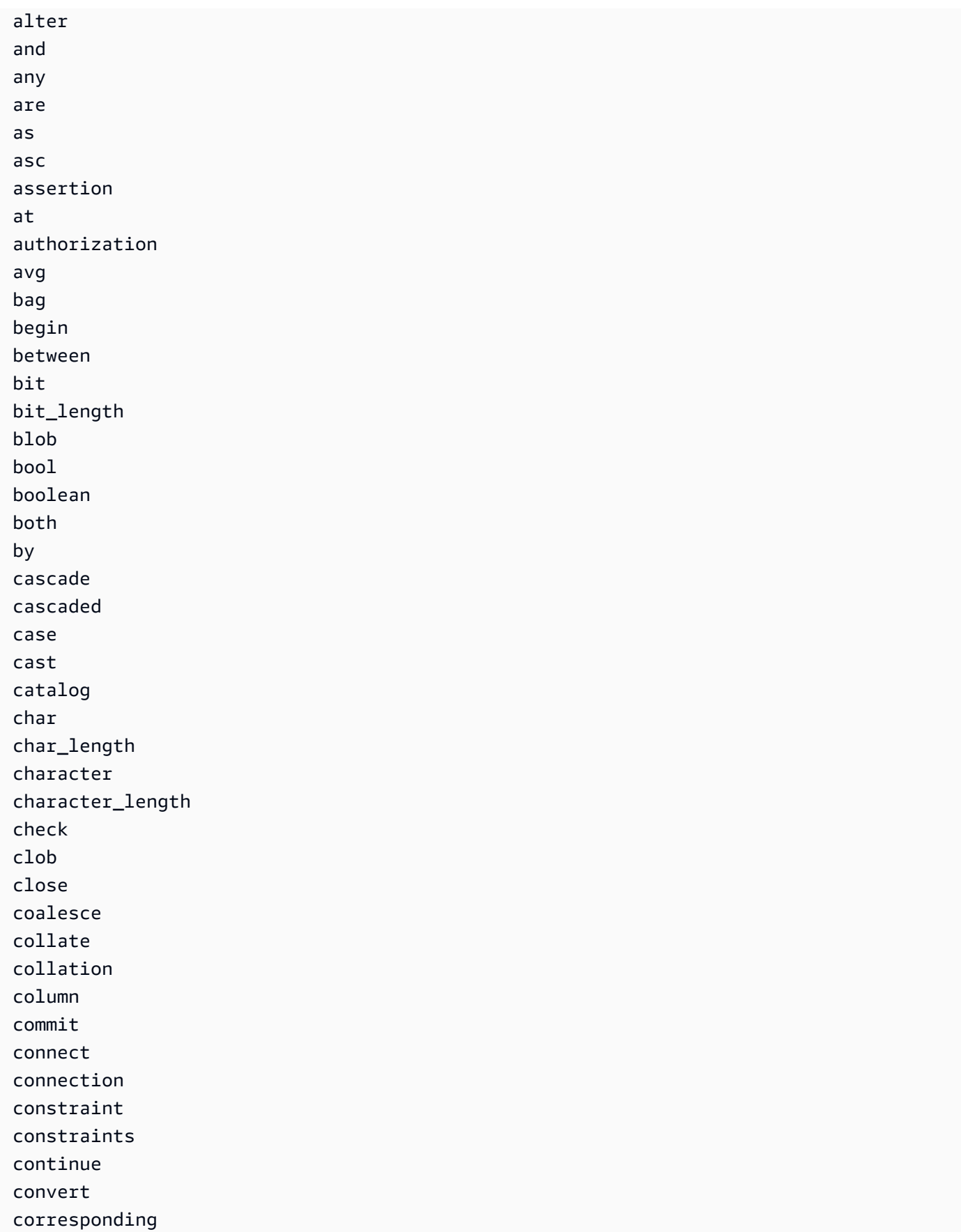
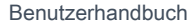

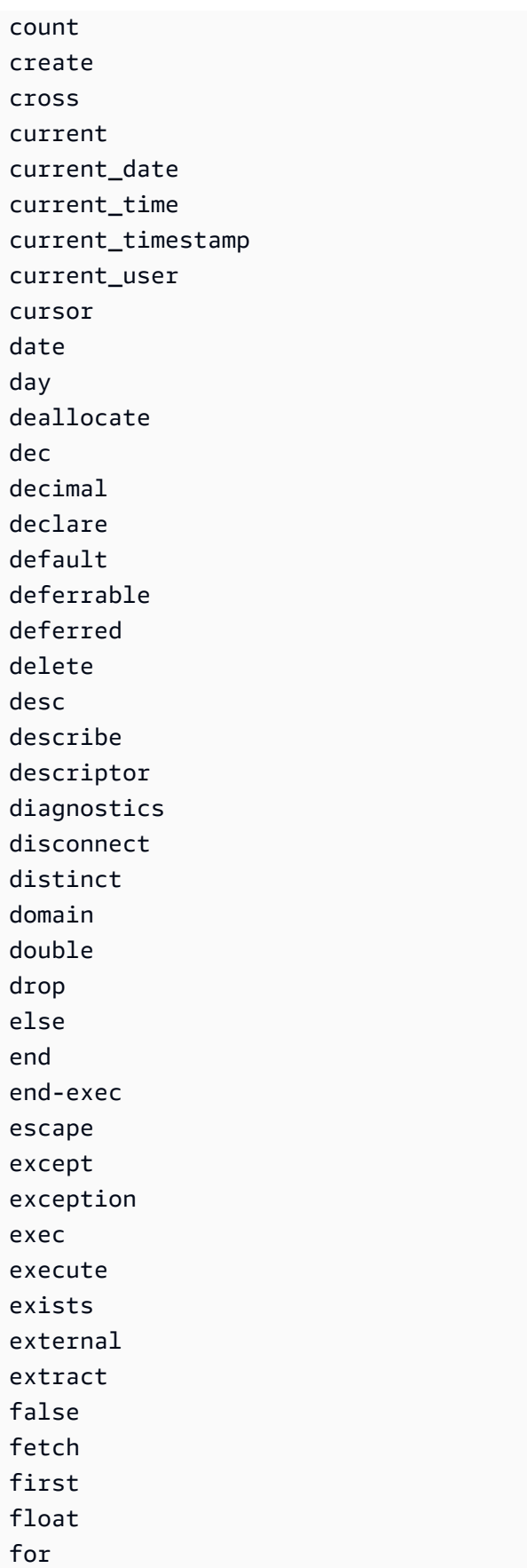

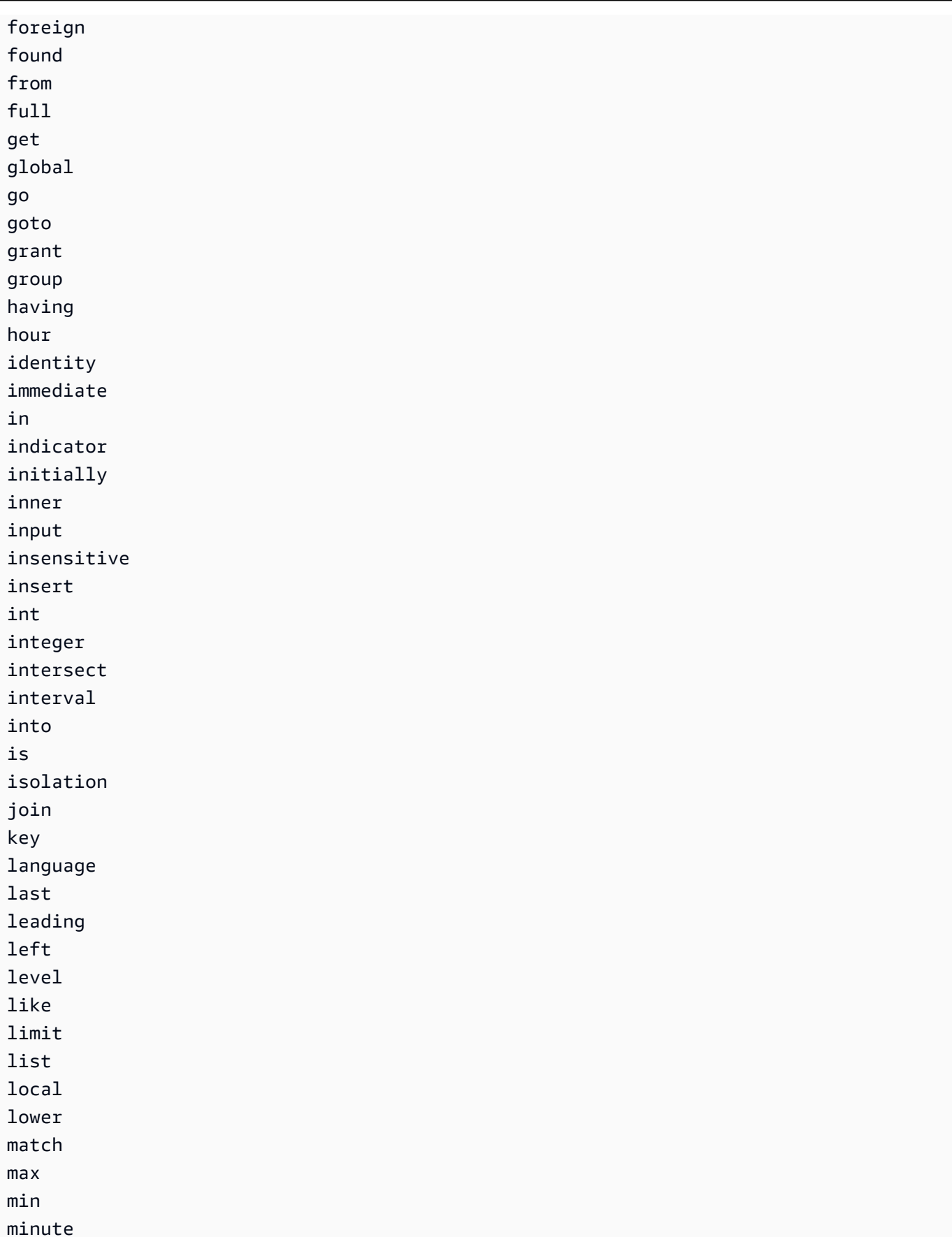

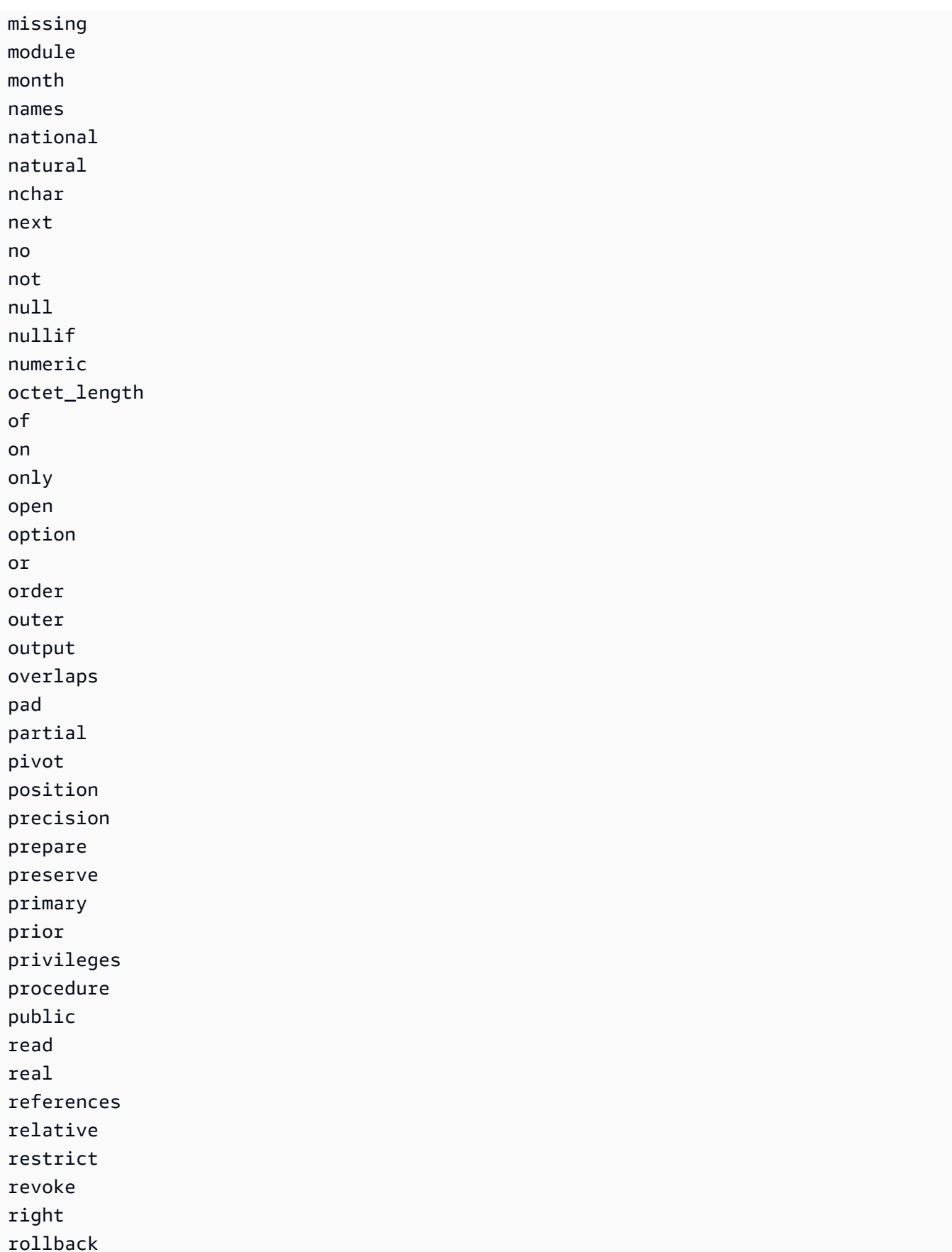

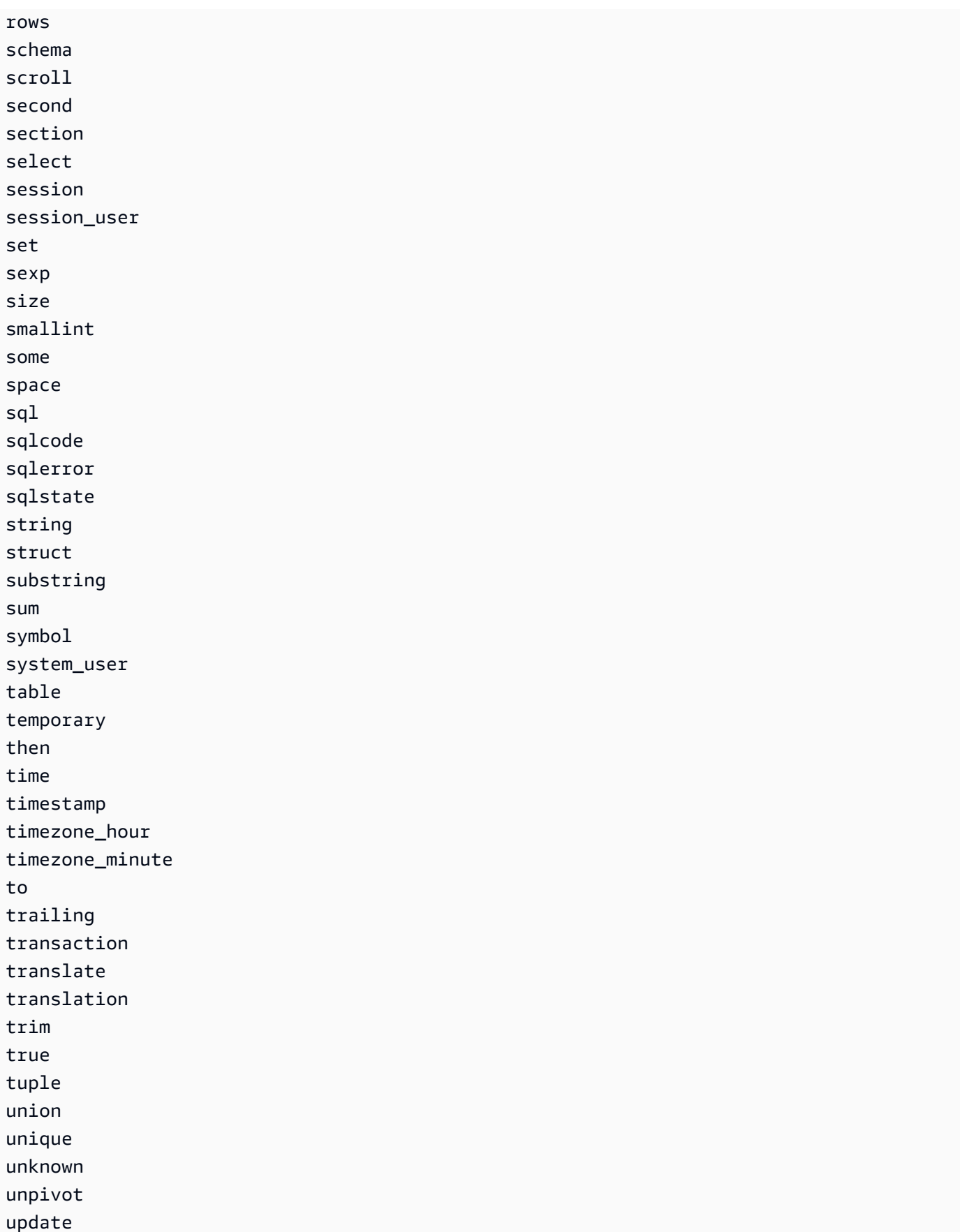

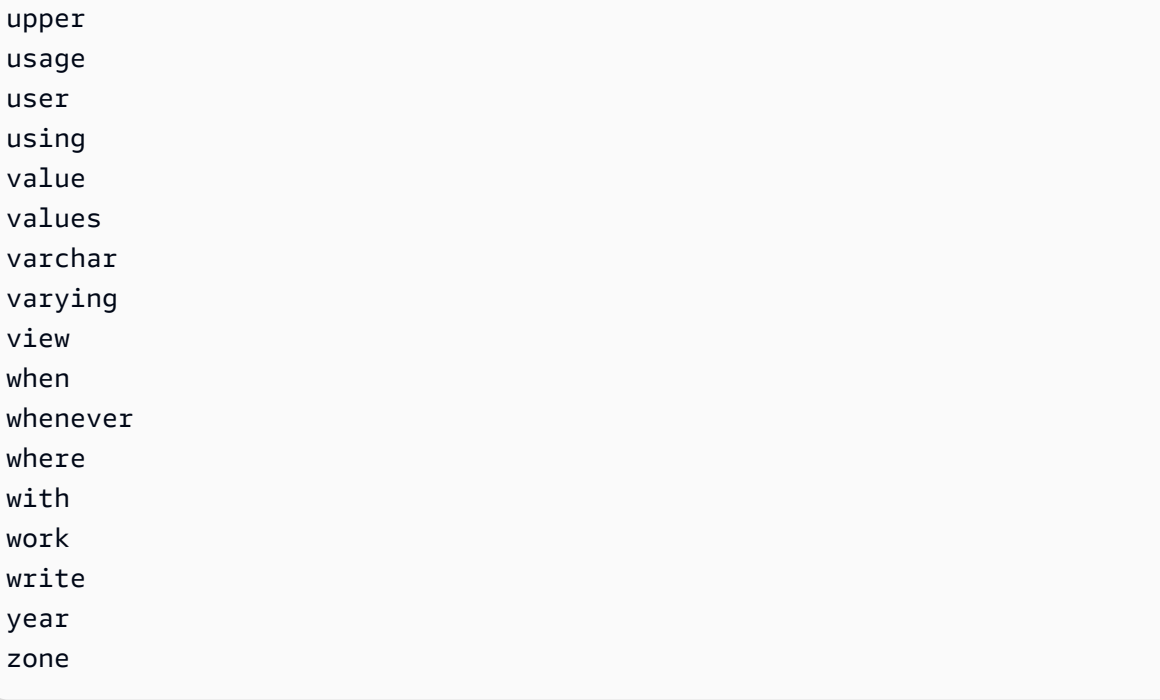

# SQL-Funktionen

Amazon S3 Select unterstützt die folgenden SQL-Funktionen.

Themen

- [Aggregationsfunktionen](#page-1804-0)
- [Konditionale Funktionen](#page-1806-0)
- [Konvertierungs-Funktionen](#page-1810-0)
- [Datumsfunktionen](#page-1811-0)
- [Zeichenfolgenfunktionen](#page-1820-0)

## <span id="page-1804-0"></span>Aggregationsfunktionen

Amazon S3 Select unterstützt die folgenden aggregierten Funktionen.

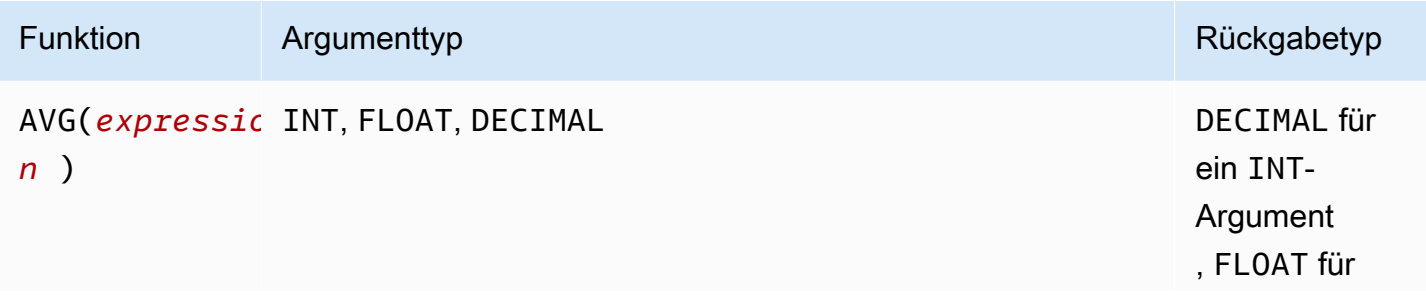

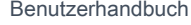

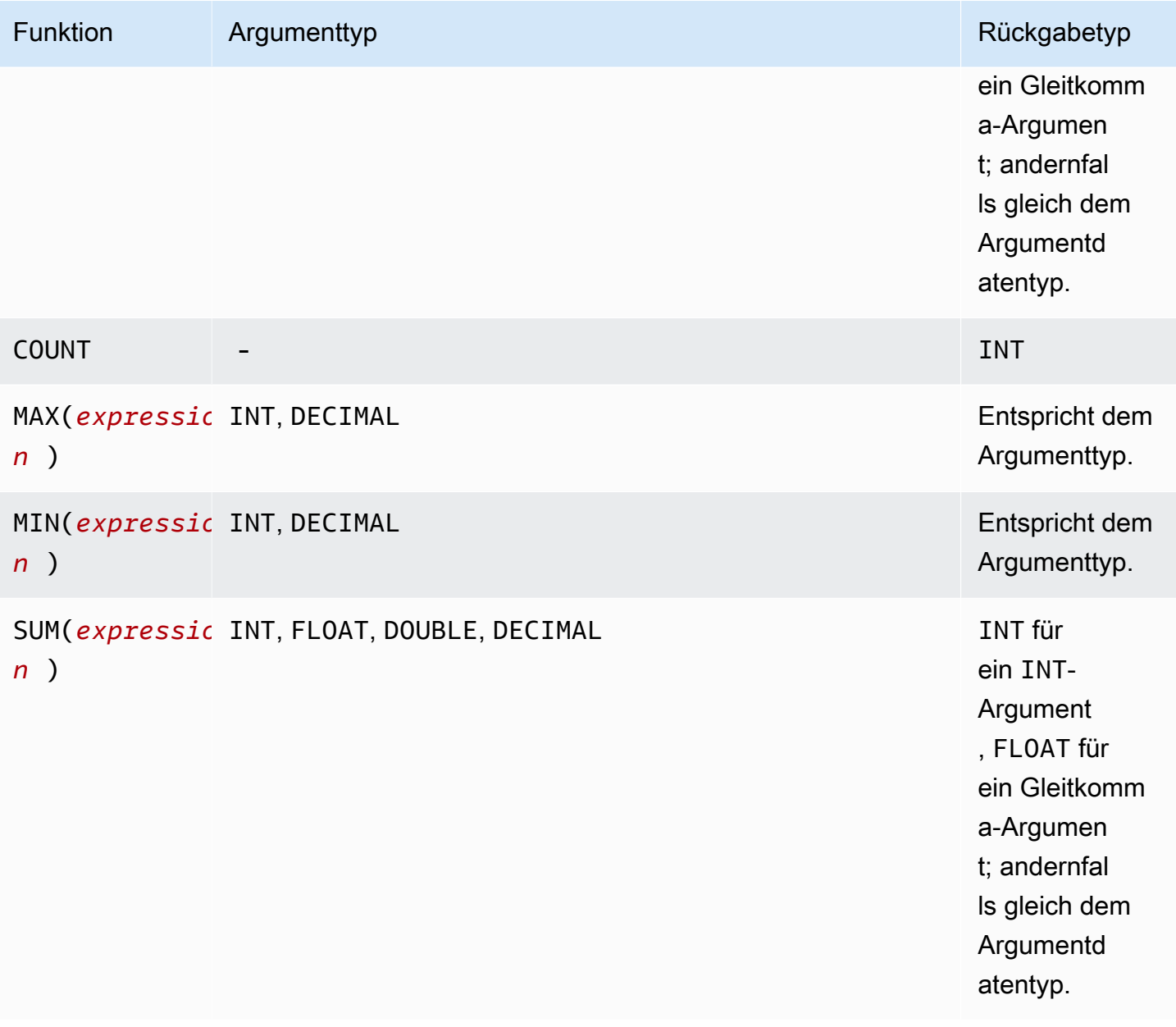

#### SUMBeispiel für

Verwenden Sie einen SUM-Ausdruck, um die gesamten Objektgrößen eines Ordners in einem [S3-](https://docs.aws.amazon.com/AmazonS3/latest/userguide/storage-inventory.html) [Bestandslistenbericht](https://docs.aws.amazon.com/AmazonS3/latest/userguide/storage-inventory.html) zusammenzufassen.

Der folgende S3-Bestandslistenbericht ist eine CSV-Datei, die mit GZIP komprimiert wurde. Sie hat drei Spalten.

• Die erste Spalte enthält den Namen des S3-Buckets (*DOC-EXAMPLE-BUCKET*), für den der S3- Bestandslistenbericht bestimmt ist.

• Die zweite Spalte enthält den Objektschlüsselnamen, der das Objekt eindeutig im Bucket identifiziert.

Der *example-folder/*-Wert in der ersten Zeile steht für den Ordner *example-folder*. Wenn Sie in Amazon S3 einen Ordner in Ihrem Bucket anlegen, erstellt S3 ein 0-Byte-Objekt mit einem Schlüssel, der auf den von Ihnen angegebenen Ordnernamen festgelegt ist.

Der *example-folder/object1*-Wert in der zweiten Zeile steht für das Objekt *object1* im Ordner *example-folder*.

Der *example-folder/object2*-Wert in der dritten Zeile steht für das Objekt *object2* im Ordner *example-folder*.

Weitere Informationen über S3-Ordner finden Sie unter [Organisieren von Objekten in der Amazon](#page-448-0)  [S3-Konsole mithilfe von Ordnern](#page-448-0).

• Die dritte Spalte enthält die Objektgröße in Byte.

```
"DOC-EXAMPLE-BUCKET","example-folder/","0"
"DOC-EXAMPLE-BUCKET","example-folder/object1","2011267"
"DOC-EXAMPLE-BUCKET","example-folder/object2","1570024"
```
Zur Nutzung eines SUM-Ausdrucks für die Berechnung der Gesamtgröße des Ordners *examplefolder* führen Sie die SQL-Abfrage mit Amazon S3 Select aus.

```
SELECT SUM(CAST(_3 as INT)) FROM s3object s WHERE _2 LIKE 'example-folder/%' AND _2 != 
  'example-folder/';
```
Abfrageergebnis:

3581291

<span id="page-1806-0"></span>Konditionale Funktionen

Amazon S3 Select unterstützt die folgenden bedingten Funktionen.

Themen

- [CASE](#page-1807-0)
- [COALESCE](#page-1809-0)

#### • [NULLIF](#page-1809-1)

#### <span id="page-1807-0"></span>CASE

Der CASE-Ausdruck ist ein bedingter Ausdruck, der sich mit den if/then/else-Anweisungen anderer Sprachen vergleichen lässt. CASE wird verwendet, um ein Ergebnis anzugeben, wenn es mehrere Bedingungen gibt. Es gibt zwei Arten von CASE-Ausdrücken: einfach und gesucht.

In einfachen CASE-Ausdrücken wird ein Ausdruck mit einem Wert verglichen. Wenn keine Übereinstimmung gefunden wird, wird die in der THEN-Klausel angegebene Aktion angewendet. Wenn keine Übereinstimmung gefunden wird, wird die in der ELSE-Klausel angegebene Aktion angewendet.

In gesuchten CASE-Ausdrücken wird jeder CASE-Ausdruck auf der Basis eines booleschen Ausdrucks evaluiert und die CASE-Anweisung gibt den ersten übereinstimmenden CASE-Ausdruck zurück. Wenn in den WHEN-Klauseln kein übereinstimmender CASE-Ausdruck gefunden wird, wird die Aktion in der ELSE-Klausel zurückgegeben.

#### Syntax

#### **a** Note

Derzeit unterstützt Amazon S3 Select weder ORDER BY noch Abfragen, die neue Zeilen enthalten. Achten Sie darauf, Abfragen ohne Zeilenumbrüche zu verwenden.

Die folgende Zeichenfolge ist eine einfache CASE-Aussage, die verwendet wird, um Bedingungen abzugleichen:

CASE *expression* WHEN *value* THEN *result* [WHEN...] [ELSE *result*] END

Die folgende Zeichenfolge ist eine gesuchte CASE-Anweisung, die verwendet wird, um jede Bedingung auszuwerten:

CASE WHEN *boolean condition* THEN *result* [WHEN ...] [ELSE *result*] END

#### Beispiele

# **a** Note

Wenn Sie die Amazon-S3-Konsole verwenden, um die folgenden Beispiele auszuführen, und Ihre CSV-Datei eine Kopfzeile enthält, wählen Sie Exclude the first line of CSV data (Die erste CSV-Datenzeile ausschließen) aus.

Beispiel 1: Verwenden Sie einen einfachen CASE-Ausdruck, um New York City in einer Abfrage durch Big Apple zu ersetzen. Alle anderen Städtenamen werden durch other ersetzt.

```
SELECT venuecity, CASE venuecity WHEN 'New York City' THEN 'Big Apple' ELSE 'other' END 
  FROM S3Object;
```
Abfrageergebnis:

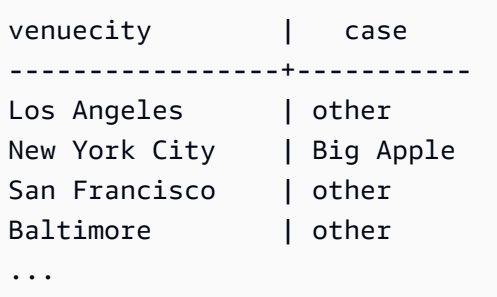

Beispiel 2: Verwenden Sie einen gesuchten CASE-Ausdruck, um Gruppennummern basierend auf dem pricepaid-Wert für einzelne Ticketverkäufe zuzuweisen:

SELECT pricepaid, CASE WHEN CAST(pricepaid as FLOAT) < 10000 THEN 'group 1' WHEN CAST(pricepaid as FLOAT) > 10000 THEN 'group 2' ELSE 'group 3' END FROM S3Object;

Abfrageergebnis:

```
pricepaid | case
-----------+---------
12624.00 | group 2
10000.00 | group 3
10000.00 | group 3
9996.00 | group 1
```
9988.00 | group 1

#### ...

#### <span id="page-1809-0"></span>**COALESCE**

COALESCE wertet die Argumente nacheinander aus und gibt den ersten unbekannten Wert zurück, das heißt, den ersten Wert, der nicht null oder nicht fehlend ist. Null- und fehlende Werte werden von der Funktion nicht übernommen.

Syntax

COALESCE ( *expression*, *expression*, ... )

#### Parameter

#### *expression*

Der Zielausdruck, der von der Funktion verwendet wird.

#### Beispiele

```
COALESCE(1) -- 1
COALESCE(null) -- null
COALESCE(null, null) -- null
COALESCE(missing) -- null
COALESCE(missing, missing) -- null
COALESCE(1, null) -- 1
COALESCE(null, null, 1) -- 1
COALESCE(null, 'string') -- 'string'
COALESCE(missing, 1) -- 1
```
#### <span id="page-1809-1"></span>NULLIF

Bei zwei Ausdrücken, die das gleiche Auswertungsergebnis haben, gibt NULLIF NULL zurück. Andernfalls gibt NULLIF das Auswertungsergebnis für den ersten Ausdruck zurück.

Syntax

NULLIF ( *expression1*, *expression2* )

#### Parameter

#### *expression1, expression2*

Die Zielausdrücke, die von der Funktion verwendet werden.

#### Beispiele

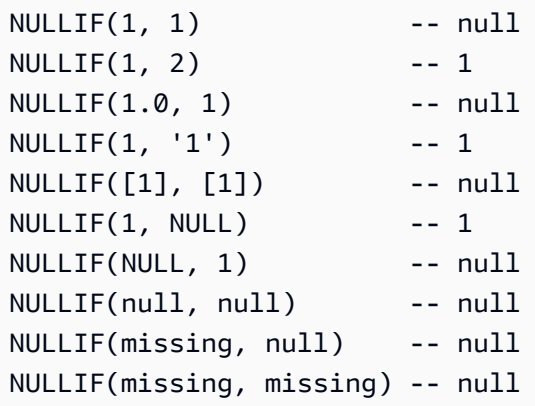

#### <span id="page-1810-0"></span>Konvertierungs-Funktionen

Amazon S3 Select unterstützt die folgende Konvertierungsfunktion.

#### Themen

• [CAST](#page-1810-1)

#### <span id="page-1810-1"></span>CAST

Die CAST-Funktion konvertiert ein Element, z. B. einen Ausdruck zur Auswertung eines einzelnen Werts, von einem Typ in einen anderen.

#### Syntax

CAST ( *expression* AS *data\_type* )

## Parameter

#### *expression*

Eine Kombination von Werten, Operatoren und SQL-Funktionen, die zu einem Wert ausgewertet werden können

#### *data\_type*

Der Zieldatentyp, z. B. INT, in den der Ausdruck umgewandelt werden soll Eine Liste der unterstützten Datentypen finden Sie unter [Datentypen.](#page-1793-0)

#### Beispiele

CAST('2007-04-05T14:30Z' AS TIMESTAMP) CAST(0.456 AS FLOAT)

#### <span id="page-1811-0"></span>Datumsfunktionen

Amazon S3 Select unterstützt die folgenden Datumsfunktionen.

Themen

- [DATE\\_ADD](#page-1811-1)
- [DATE\\_DIFF](#page-1812-0)
- [EXTRACT](#page-1813-0)
- [TO\\_STRING](#page-1814-0)
- [TO\\_TIMESTAMP](#page-1819-0)
- [UTCNOW](#page-1819-1)

#### <span id="page-1811-1"></span>DATE\_ADD

Bei einem Datumsteil, einer Menge und einem Zeitstempel gibt DATE\_ADD einen aktualisierten Zeitstempel zurück, indem der Datumsteil anhand der Menge modifiziert wird.

**Syntax** 

DATE\_ADD( *date\_part*, *quantity*, *timestamp* )

#### Parameter

#### *date\_part*

Gibt den zu modifizierenden Teil des Datums an. Dabei kann es sich um einen der folgenden Werte handeln:

• Jahr

- Monat
- Tag
- Stunde
- Minute
- Sekunde

#### *quantity*

Der Wert, der auf den aktualisierten Zeitstempel anzuwenden ist. Positive "*quantity*"-Werte werden zum "date\_part"-Wert des Zeitstempels addiert, negative Werte werden subtrahiert.

#### *timestamp*

Der Zielzeitstempel, der von der Funktion verwendet wird.

#### Beispiele

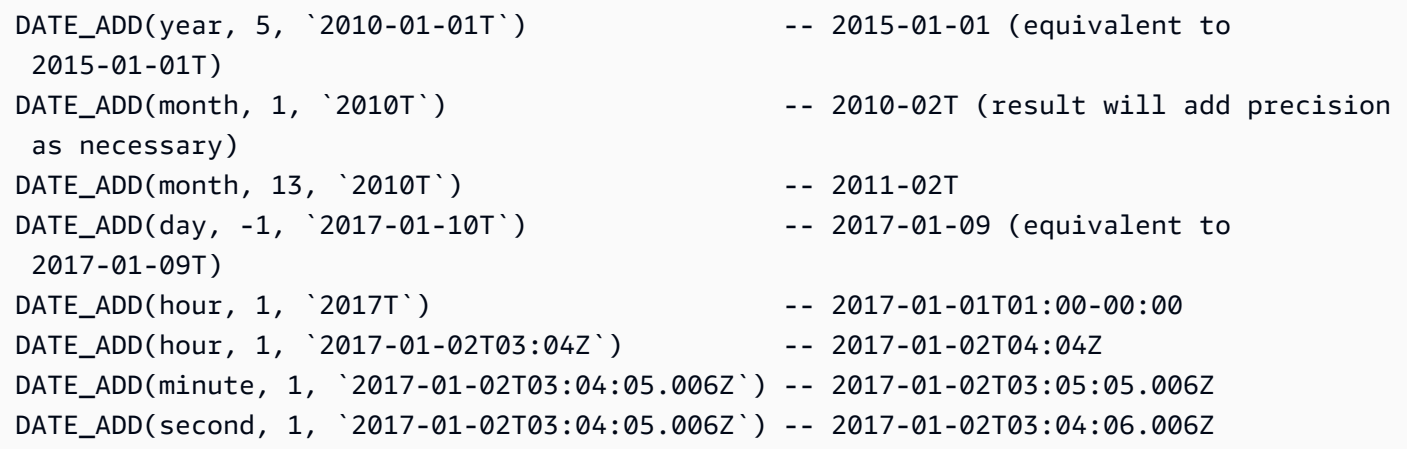

#### <span id="page-1812-0"></span>DATE\_DIFF

Bei einem Datumsteil und zwei gültigen Zeitstempeln gibt DATE\_DIFF die Differenz in Datumsteilen an. Sofern der *date\_part*-Wert von *timestamp1* größer ist als der *date\_part*-Wert von *timestamp2*, wird eine negative Ganzzahl zurückgegeben. Wenn der *date\_part*-Wert von *timestamp1* kleiner ist als der *date\_part*-Wert von *timestamp2*, wird eine positive Ganzzahl zurückgegeben.

#### Syntax

DATE\_DIFF( *date\_part*, *timestamp1*, *timestamp2* )

# Parameter

# *date\_part*

Gibt den zu vergleichenden Teil der Zeitstempel an. Die Definition von date\_part finden Sie unter [DATE\\_ADD.](#page-1811-1)

# *timestamp1*

Der erste Zeitstempel für den Vergleich.

# *timestamp2*

Der zweite Zeitstempel für den Vergleich.

# Beispiele

```
DATE_DIFF(year, `2010-01-01T`, `2011-01-01T`) -- 1
DATE_DIFF(year, `2010T`, `2010-05T`) -- 4 (2010T is equivalent to 
 2010-01-01T00:00:00.000Z)
DATE_DIFF(month, `2010T`, `2011T`) -- 12
DATE_DIFF(month, `2011T`, `2010T`) -- -12
DATE_DIFF(day, `2010-01-01T23:00`, `2010-01-02T01:00`) -- 0 (need to be at least 24h 
 apart to be 1 day apart)
```
# <span id="page-1813-0"></span>EXTRACT

Bei einem Datumsteil und einem Zeitstempel gibt EXTRACT den Datumsteilwert des Zeitstempels zurück.

## Syntax

EXTRACT( *date\_part* FROM *timestamp* )

# Parameter

# *date\_part*

Gibt den zu extrahierenden Teil der Zeitstempel an. Dabei kann es sich um einen der folgenden Werte handeln:

- YEAR
- MONTH
- DAY
- HOUR
- MINUTE
- SECOND
- TIMEZONE\_HOUR
- TIMEZONE\_MINUTE

#### *timestamp*

Der Zielzeitstempel, der von der Funktion verwendet wird.

#### Beispiele

```
EXTRACT(YEAR FROM `2010-01-01T`) -- 2010
EXTRACT(MONTH FROM `2010T`) -- 1 (equivalent to 
 2010-01-01T00:00:00.000Z)
EXTRACT(MONTH FROM `2010-10T`) -- 10
EXTRACT(HOUR FROM `2017-01-02T03:04:05+07:08`) -- 3
EXTRACT(MINUTE FROM `2017-01-02T03:04:05+07:08`) -- 4
EXTRACT(TIMEZONE_HOUR FROM `2017-01-02T03:04:05+07:08`) -- 7
EXTRACT(TIMEZONE_MINUTE FROM `2017-01-02T03:04:05+07:08`) -- 8
```
#### <span id="page-1814-0"></span>TO\_STRING

Bei einem Zeitstempel und einem Formatmuster gibt TO\_STRING eine Zeichenfolgendarstellung des Zeitstempels im angegebenen Format zurück.

#### Syntax

TO\_STRING ( *timestamp time\_format\_pattern* )

## Parameter

## *timestamp*

Der Zielzeitstempel, der von der Funktion verwendet wird.

## *time\_format\_pattern*

Eine Zeichenfolge mit folgenden speziellen Zeichenbedeutungen:

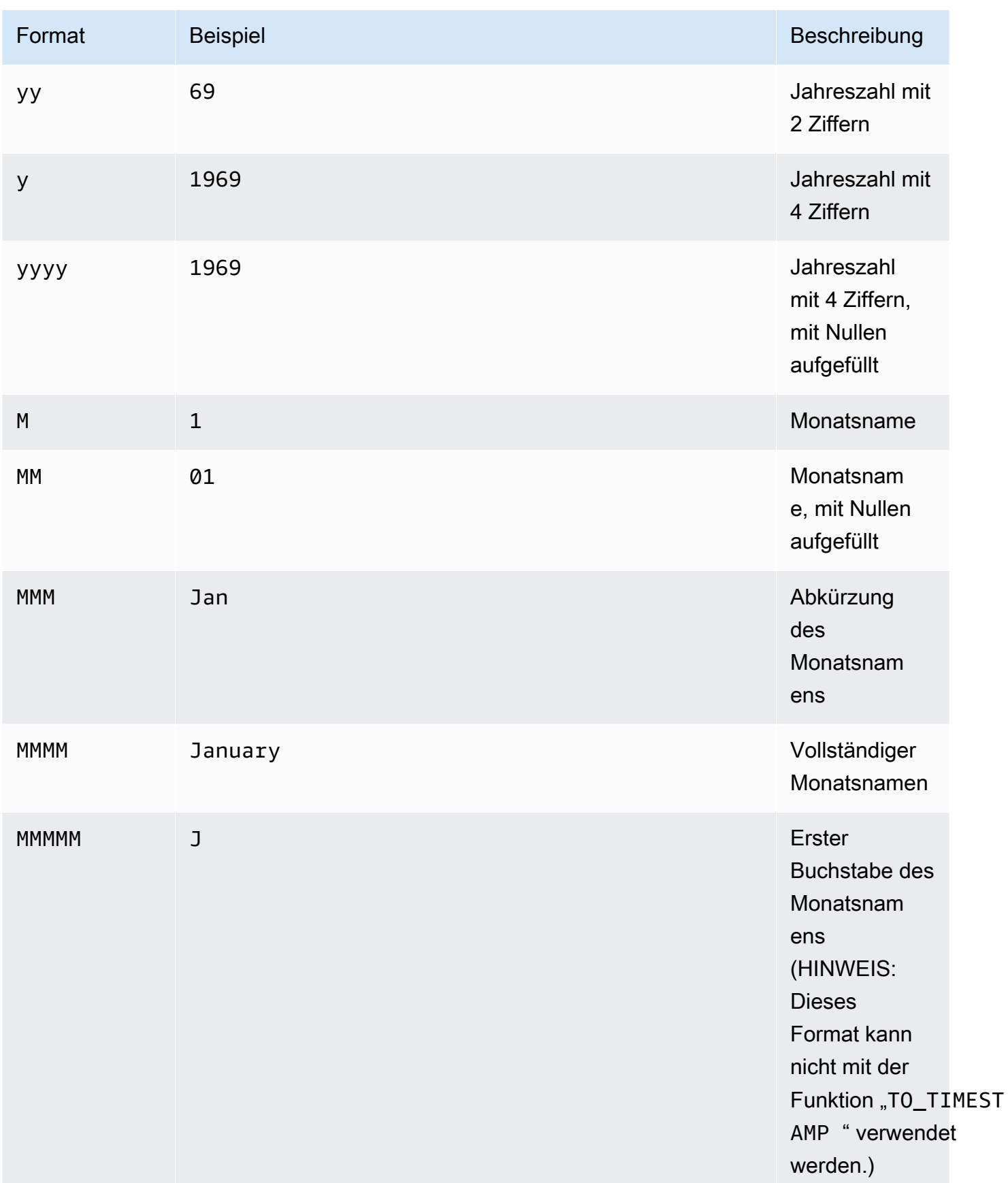

(1-31)

dd 02 Monatstag , mit Nullen aufgefüllt

(01-31)

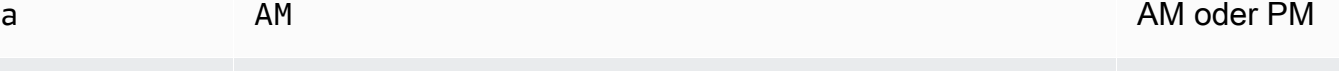

h 3 Stunde (1-12)

hh 03 Stunde, mit Nullen aufgefüllt (01-12)

H 3 Stunde (0-23)

HH 03 Stunde, mit Nullen aufgefüllt (00-23)

m  $4$ 

mm 04 Minute, mit Nullen aufgefüllt (00-59)

s 5 Sekunde by the set of the set of the set of the set of the set of the set of the Sekunde (0-59)

Format Beispiel Beschreibung

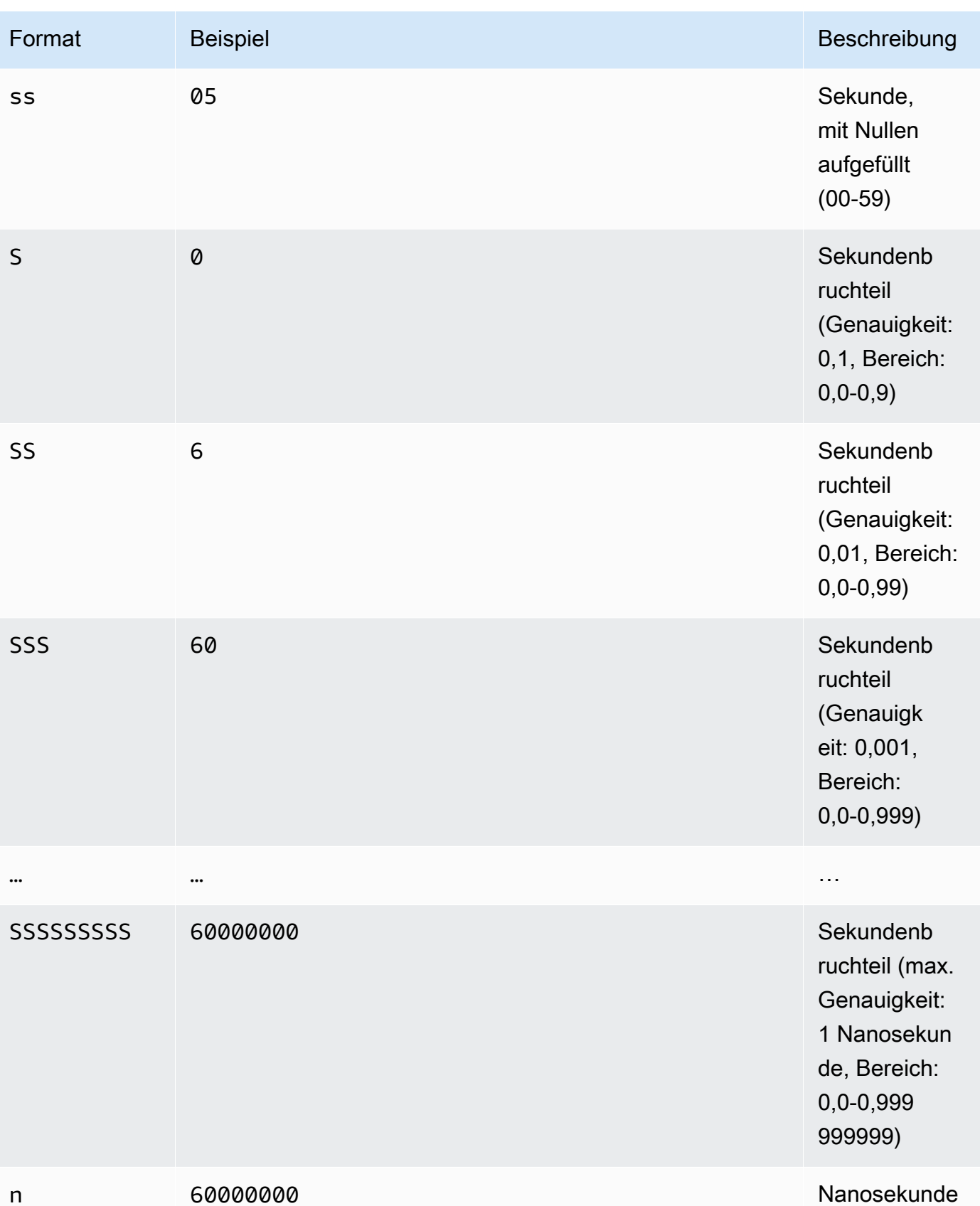

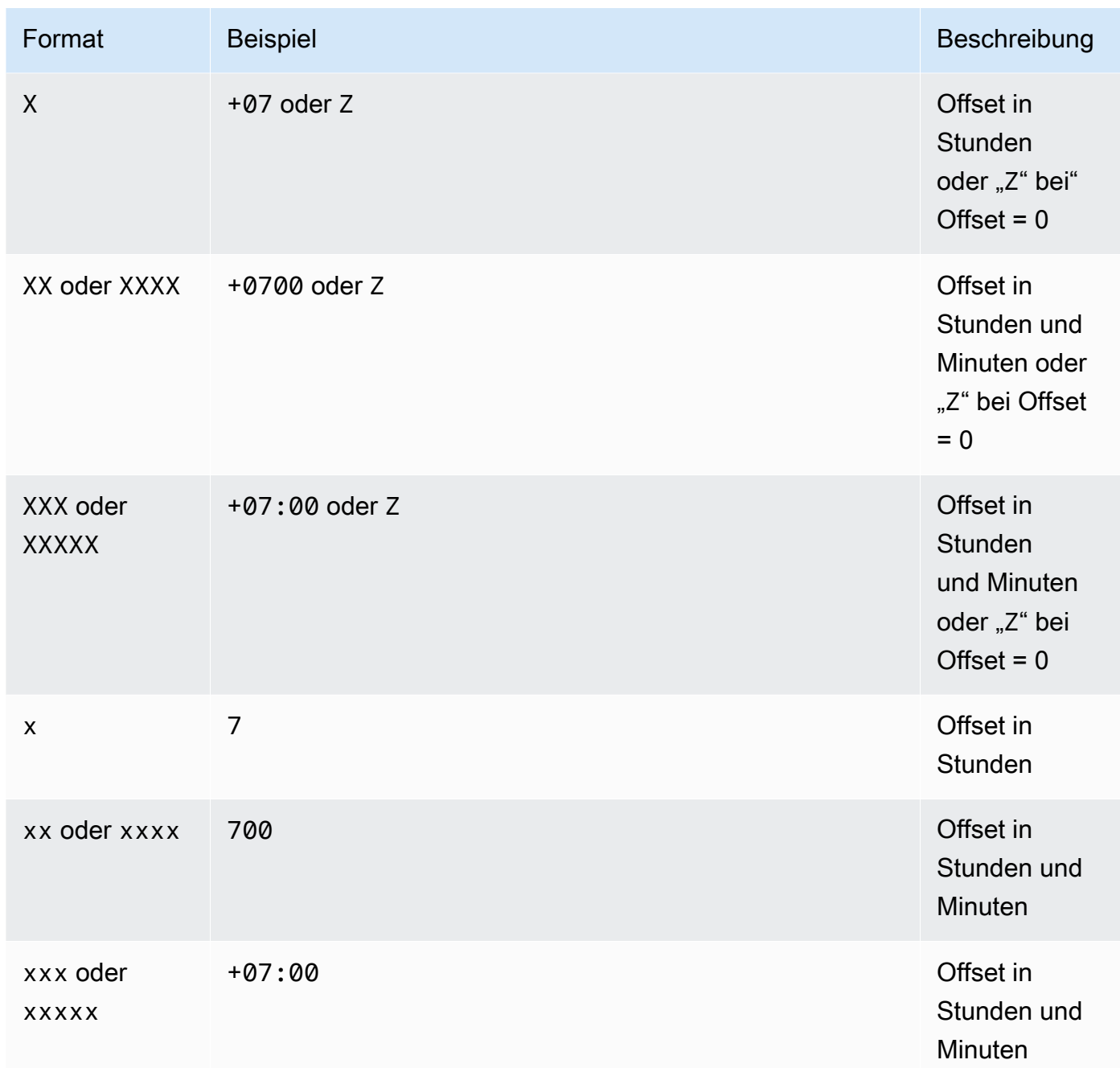

#### Beispiele

TO\_STRING(`1969-07-20T20:18Z`, 'MMMM d, y') -- "July 20, 1969" TO\_STRING(`1969-07-20T20:18Z`, 'MMM d, yyyy') -- "Jul 20, 1969" TO\_STRING(`1969-07-20T20:18Z`, 'M-d-yy') -- "7-20-69" TO\_STRING(`1969-07-20T20:18Z`, 'MM-d-y') -- "07-20-1969" TO\_STRING(`1969-07-20T20:18Z`, 'MMMM d, y h:m a') -- "July 20, 1969 8:18 PM"

```
TO_STRING(`1969-07-20T20:18Z`, 'y-MM-dd''T''H:m:ssX') -- 
  "1969-07-20T20:18:00Z"
TO_STRING(`1969-07-20T20:18+08:00Z`, 'y-MM-dd''T''H:m:ssX') -- 
 "1969-07-20T20:18:00Z"
TO_STRING(`1969-07-20T20:18+08:00`, 'y-MM-dd''T''H:m:ssXXXX') -- 
  "1969-07-20T20:18:00+0800"
TO_STRING(`1969-07-20T20:18+08:00`, 'y-MM-dd''T''H:m:ssXXXXX') -- 
  "1969-07-20T20:18:00+08:00"
```
#### <span id="page-1819-0"></span>TO\_TIMESTAMP

Bei einer Zeichenfolge wandelt TO\_TIMESTAMP diese in einen Zeitstempel um. TO\_TIMESTAMP ist der umgekehrte Vorgang von TO\_STRING.

#### Syntax

TO\_TIMESTAMP ( *string* )

#### Parameter

#### *string*

Die Zielzeichenfolge, die von der Funktion verwendet wird.

#### Beispiele

```
TO_TIMESTAMP('2007T') -- `2007T`
TO_TIMESTAMP('2007-02-23T12:14:33.079-08:00') -- `2007-02-23T12:14:33.079-08:00`
```
#### <span id="page-1819-1"></span>**UTCNOW**

UTCNOW gibt die aktuelle Zeit in UTC als Zeitstempel zurück.

#### Syntax

UTCNOW()

#### Parameter

UTCNOW nutzt keine Parameter.

#### Beispiele

UTCNOW() -- 2017-10-13T16:02:11.123Z

<span id="page-1820-0"></span>Zeichenfolgenfunktionen

Amazon S3 Select unterstützt die folgenden String-Funktionen.

Themen

- [CHAR\\_LENGTH, CHARACTER\\_LENGTH](#page-1820-1)
- [LOWER](#page-1821-0)
- [SUBSTRING](#page-1821-1)
- [TRIM](#page-1822-0)
- [UPPER](#page-1823-0)

<span id="page-1820-1"></span>CHAR\_LENGTH, CHARACTER\_LENGTH

CHAR\_LENGTH (oder CHARACTER\_LENGTH) zählt die Anzahl der Zeichen in der angegebenen Zeichenfolge.

#### **a** Note

CHAR\_LENGTH und CHARACTER\_LENGTH sind Synonyme.

#### Syntax

CHAR\_LENGTH ( *string* )

#### Parameter

#### *string*

Die Zielzeichenfolge, die von der Funktion verwendet wird.

#### Beispiele

CHAR\_LENGTH('') -- 0

CHAR\_LENGTH('abcdefg') -- 7

#### <span id="page-1821-0"></span>LOWER

LOWER wandelt alle Großbuchstaben einer Zeichenfolge in Kleinbuchstaben um. Alle Zeichen, die keine Großbuchstaben sind, bleiben unverändert.

#### Syntax

LOWER ( *string* )

#### Parameter

#### *string*

Die Zielzeichenfolge, die von der Funktion verwendet wird.

#### Beispiele

LOWER('AbCdEfG!@#\$') -- 'abcdefg!@#\$'

#### <span id="page-1821-1"></span>SUBSTRING

SUBSTRING gibt bei einer Zeichenfolge, einem Startindex und (optional) einer Länge die Teilzeichenfolge vom Startindex bis zum Ende der Zeichenfolge oder bis zur angegebenen Länge zurück.

#### **a** Note

Das erste Zeichen der Eingabezeichenfolge hat die Indexposition 1.

- Wenn start < 1 ist und keine Länge angegeben wird, dann wird die Indexposition auf 1 festgelegt.
- Wenn start < 1 ist und eine Länge angegeben wird, dann wird die Indexposition auf start + length -1 festgelegt.
- Wenn start + length -1 < 0 ist, dann wird eine leere Zeichenfolge zurückgegeben.
- Wenn start + length -1 > = 0 ist, dann wird die Teilzeichenfolge beginnend bei Indexposition 1 mit der Länge start + length - 1 zurückgegeben.

#### Syntax

SUBSTRING( *string* FROM *start* [ FOR *length* ] )

#### Parameter

#### *string*

Die Zielzeichenfolge, die von der Funktion verwendet wird.

#### *start*

Die Startposition der Zeichenfolge.

#### *length*

Die Länge der zurückzugebenden Teilzeichenfolge. Falls nicht angegeben, wird bis zum Ende der Zeichenfolge fortgefahren.

#### Beispiele

```
SUBSTRING("123456789", 0) -- "123456789"
SUBSTRING("123456789", 1) -- "123456789"
SUBSTRING("123456789", 2) -- "23456789"
SUBSTRING("123456789", -4) -- "123456789"
SUBSTRING("123456789", 0, 999) -- "123456789" 
SUBSTRING("123456789", 1, 5) -- "12345"
```
#### <span id="page-1822-0"></span>TRIM

Kürzt vorangestellte oder nachgestellte Zeichen aus einer Zeichenfolge. Standardmäßig wird ein Leerzeichen (' ') entfernt.

#### Syntax

TRIM ( [[LEADING | TRAILING | BOTH *remove\_chars*] FROM] *string* )

#### Parameter

#### *string*

Die Zielzeichenfolge, die von der Funktion verwendet wird.

#### LEADING | TRAILING | BOTH

Dieser Parameter gibt an, ob vorangestellte oder nachgestellte Zeichen oder vorangestellte und nachgestellte Zeichen gekürzt werden sollen.

#### *remove\_chars*

Die zu entfernenden Zeichen. *remove\_chars* kann eine Zeichenfolge mit einer Länge von > 1 sein. Diese Funktion gibt die Zeichenfolge mit einem beliebigen Zeichen von *remove\_chars* zurück, der am Anfang oder am Ende der entfernten Zeichenfolge stand.

#### Beispiele

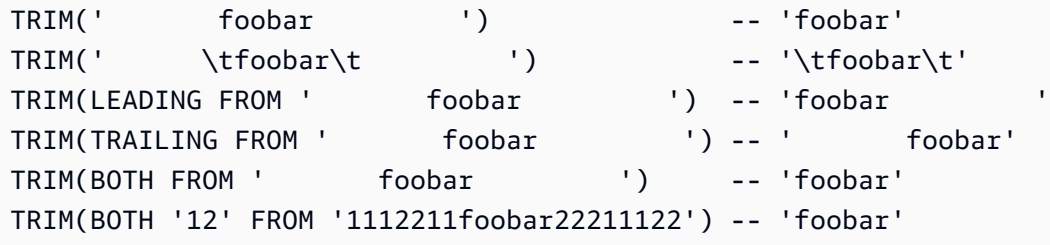

#### <span id="page-1823-0"></span>UPPER

UPPER wandelt alle Kleinbuchstaben einer Zeichenfolge in Großbuchstaben um. Alle Zeichen, die keine Kleinbuchstaben sind, bleiben unverändert.

Syntax

```
UPPER ( string )
```
#### Parameter

#### *string*

Die Zielzeichenfolge, die von der Funktion verwendet wird.

#### Beispiele

UPPER('AbCdEfG!@#\$') -- 'ABCDEFG!@#\$'

# Ausführung umfangreicher Batch-Vorgänge für Amazon S3-Objekte durch.

Sie können S3-Batch-Vorgänge verwenden, um umfangreiche Batch-Vorgänge für Amazon S3- Objekte durchzuführen. S3-Batch-Vorgänge kann eine einzelne Operation für Listen von Amazon S3-Objekten durchführen, die Sie angeben. Ein einziger Auftrag kann eine festgelegte Operation auf Milliarden von Objekten mit mehreren Exabytes an Daten durchführen. Amazon S3 verfolgt den Fortschritt, versendet Benachrichtigungen und speichert einen detaillierten Abschlussbericht zu allen Aktionen. So profitieren Sie von einer vollständig verwalteten, prüfbaren und serverlosen Umgebung. Sie können S3-Batch-Vorgänge über die AWS Management Console, die AWS CLI, Amazon-SDKs oder die REST-API verwenden.

Verwenden Sie S3-BatchVorgänge, um Objekte zu kopieren und Objekt-Markierungen oder Zugriffskontrolllisten (ACLs) festzulegen. Sie können Objekt-Wiederherstellungen auch von S3 Glacier Flexible Retrieval aus initiieren oder eine AWS Lambda-Funktion aufrufen, um benutzerdefinierte Aktionen mit Ihren Objekten durchzuführen. Sie können diese Vorgänge für eine benutzerdefinierte Liste von Objekten durchführen oder mit einem Amazon S3 Inventory einfach Objektlisten erzeugen. Amazon S3-Batch-Vorgänge verwendet die gleichen Amazon S3-APIs, die Sie bereits mit Amazon S3 verwenden, sodass Ihnen die Benutzeroberfläche bereits vertraut ist.

#### **a** Note

Weitere Informationen zur Verwendung der Speicherklasse Amazon S3 Express One Zone mit Verzeichnis-Buckets finden Sie unter [Was ist S3 Express One Zone?](#page-534-0) und [Verzeichnis-](#page-553-0)[Buckets.](#page-553-0) Weitere Informationen zur Verwendung von Batch Operations mit S3 Express One Zone und Verzeichnis-Buckets finden Sie unter [Verwenden von Batch Operations mit S3](#page-584-0)  [Express One Zone.](#page-584-0)

# Grundlagen von S3-BatchVorgänge

Sie können S3-Batch-Vorgänge verwenden, um umfangreiche Batch-Vorgänge für Amazon S3- Objekte durchzuführen. S3-Batch-Vorgänge kann eine einzelne Operation oder Aktion in Listen von Amazon S3-Objekten ausführen, die Sie angeben.

# **Terminologie**

In diesem Abschnitt werden die Begriffe Aufträge, Vorgänge und Aufgaben erwähnt, ihre Bedeutung ist wie folgt zu verstehen:

## Aufgabe

Ein Auftrag ist die grundlegende Arbeitseinheit für S3-BatchVorgänge. Eine Aufgabe enthält alle Informationen, die erforderlich sind, um die angegebene Operation für die im Manifest aufgeführten Objekte auszuführen. Sobald Sie diese Informationen bereitgestellt und den Beginn des Auftrags angefordert haben, führt die Aufgabe die Operation für alle Objekte im Manifest durch.

#### **Operation**

Die Operation stellt die Art der API[-Aktion](https://docs.aws.amazon.com/AmazonS3/latest/API/API_Operations.html) dar, z. B. das Kopieren von Objekten, die von dem Batchoperations-Auftrag ausgeführt werden soll. Jeder Auftrag führt einen einzelnen Typ von Operation für alle Objekte aus, die im Manifest angegeben sind.

#### Aufgabe

Eine Aufgabe ist die Ausführungseinheit für einen Auftrag. Eine Aufgabe steht für einen einzelnen Aufruf einer Amazon S3- oder AWS Lambda-API-Operation zur Durchführung der Auftragsoperation für ein einzelnes Objekt. Während der Lebensdauer eines Auftrag erstellt S3- Batch-Vorgänge eine Aufgabe für jedes Objekt, das im Manifest angegeben ist.

# Funktionsweise eines S3-Batchoperations-Auftrags

Ein Auftrag ist die grundlegende Arbeitseinheit für S3-BatchVorgänge. Eine Aufgabe enthält alle Informationen, die erforderlich sind, um die angegebene Operation für eine Liste von Objekten auszuführen. Um einen Auftrag zu erstellen, übergeben Sie S3-Batch-Vorgänge eine Liste von Objekten und geben die Aktion an, die für diese Objekte ausgeführt werden soll.

Informationen zu den Vorgängen, die S3 Batch Operations unterstützt, finden Sie unter [Von S3](#page-1861-0)  [Batch-Vorgänge unterstützte Vorgänge.](#page-1861-0)

Ein Batch-Auftrag führt die festgelegte Operation für jedes Objekt aus, das im Manifest enthalten ist. Ein Manifest listet die Objekte auf, die ein Batch-Auftrag verarbeiten soll, und es wird als Objekt in einem Bucket gespeichert. Sie können einen kommagetrennten Wert (CSV)-formatierten [Amazon S3](#page-1542-0) [Inventory](#page-1542-0)-Bericht als Manifest nutzen, was die Erstellung umfassender Listen von Objekten in einem

Bucket erleichtert. Ein Manifest können Sie auch in einem einfachen CSV-Format festlegen, mit dem Sie Batch-Vorgänge für eine benutzerdefinierte Liste an Objekten durchführen können, die in einem einzelnen Bucket enthalten sind.

Nachdem Sie einen Auftrag erstellt haben, verarbeitet Amazon S3 die Liste der Objekte in dem Manifest und führt die festgelegte Operation für jedes Objekt aus. Während ein Auftrag ausgeführt wird, können Sie den Fortschritt programmgesteuert oder über die Amazon S3-Konsole überwachen. Sie können einen Auftrag auch so konfigurieren, dass er nach Ende der Ausführung einen Abschlussbericht erzeugt. Der Abschlussbericht beschreibt die Ergebnisse jeder Aufgabe, die von dem Auftrag durchgeführt wurde. Weitere allgemeine Informationen zur Überwachung von Aufträgen finden Sie unter [Verwalten von S3-Batch-Vorgangsaufträgen.](#page-1905-0)

# Tutorial zu S3-Batchvorgängen

Im folgenden Tutorial werden vollständige end-to-end Verfahren für einige Batchoperationenaufgaben vorgestellt.

• [Tutorial: Batch-Transcodierung von Videos mit S3 Batch Operations, und AWS LambdaAWS](#page-128-0)  [Elemental MediaConvert](#page-128-0)

# Erteilen von Berechtigungen für Amazon-S3-BatchVorgänge

Bevor Sie S3 Batch Operation-Aufträge erstellen und ausführen, müssen Sie die erforderlichen Berechtigungen erteilen. Um einen Amazon-S3-Batch-Vorgangsauftrag zu erstellen, ist die s3:CreateJob-Benutzerberechtigung erforderlich. Dieselbe Entität, die den Job erstellt, muss auch die iam:PassRole Berechtigung haben, die AWS Identity and Access Management (IAM-) Rolle, die für den Job angegeben ist, an Batch Operations zu übergeben.

Allgemeine Informationen zur Angabe von IAM-Ressourcen finden Sie in den [IAM JSON-](https://docs.aws.amazon.com/IAM/latest/UserGuide/reference_policies_elements_resource.html)[Richtlinienelements-Ressourcen](https://docs.aws.amazon.com/IAM/latest/UserGuide/reference_policies_elements_resource.html) im IAM-Benutzerhandbuch. Die folgenden Abschnitte enthalten Informationen zum Erstellen einer IAM-Rolle und zum Anhängen von Richtlinien.

Themen

- [Erstellen einer IAM-Rolle für S3-BatchVorgänge](#page-1827-0)
- [Anfügen von Berechtigungsrichtlinien](#page-1827-1)

# <span id="page-1827-0"></span>Erstellen einer IAM-Rolle für S3-BatchVorgänge

Amazon S3 benötigt Berechtigungen, um S3-Batch-Vorgänge für Sie auszuführen. Sie gewähren diese Berechtigungen über eine AWS Identity and Access Management (IAM-) Rolle. Dieser Abschnitt enthält Beispiele zu den Vertrauens- und Berechtigungsrichtlinien, die Sie beim Erstellen einer IAM-Rolle verwenden. Weitere Informationen finden Sie unter [IAM-Rollen](https://docs.aws.amazon.com/IAM/latest/UserGuide/id_roles.html) im IAM-Benutzerhandbuch. Beispiele finden Sie unter [Steuern von Berechtigungen für S3-Batch-Vorgänge](#page-1936-0)  [mithilfe von Auftrags-Markierungen](#page-1936-0) und [Kopieren von Objekten mit S3 BatchVorgänge.](#page-1862-0)

Sie können in Ihren IAM-Richtlinien auch Bedingungsschlüssel verwenden, um Zugriffsberechtigungen für S3-BatchVorgängeaufträge zu filtern. Weitere Informationen und eine vollständige Liste der Amazon S3-spezifischen Bedingungsschlüssel finden Sie unter [Aktionen,](https://docs.aws.amazon.com/service-authorization/latest/reference/list_amazons3.html)  [Ressourcen und Bedingungsschlüssel für Amazon S3](https://docs.aws.amazon.com/service-authorization/latest/reference/list_amazons3.html) in der Service Authorization Reference.

#### Vertrauensrichtlinie

Sie fügen der Rolle die folgende Vertrauensrichtlinie an, um dem S3-BatchVorgängeaervice-Prinzipal zu erlauben, die IAM-Rolle zu übernehmen.

```
{ 
    "Version":"2012-10-17", 
    "Statement":[ 
        { 
           "Effect":"Allow", 
           "Principal":{ 
               "Service":"batchoperations.s3.amazonaws.com" 
           }, 
           "Action":"sts:AssumeRole" 
        } 
    ]
}
```
# <span id="page-1827-1"></span>Anfügen von Berechtigungsrichtlinien

Je nach Art der Operation können Sie eine der folgenden Richtlinien anfügen.

Bevor Sie Berechtigungen konfigurieren, beachten Sie Folgendes:

• Unabhängig von der Operation benötigt Amazon S3 Berechtigungen, um das Manifestobjekt aus Ihrem S3-Bucket zu lesen und optional einen Bericht in Ihren Bucket zu schreiben. Daher enthalten alle der folgenden Richtlinien diese Berechtigungen.

- Für Manifeste von Amazon-S3-Bestandsbericht benötigt S3-Batch-Vorgänge die Berechtigung, das Manifest.json-Objekt und alle zugehörigen CSV-Datendateien zu lesen.
- Versionsspezifische Berechtigungen wie s3:GetObjectVersion sind nur erforderlich, wenn Sie die Versions-ID der Objekte festlegen.
- Wenn Sie S3 Batch Operations für verschlüsselte Objekte ausführen, muss die IAM-Rolle auch Zugriff auf die AWS KMS Schlüssel haben, mit denen sie verschlüsselt wurden.
- Wenn Sie ein mit verschlüsseltes Inventarberichtsmanifest einreichen AWS KMS, muss Ihre IAM-Richtlinie die Berechtigungen "kms:GenerateDataKey" für das Objekt manifest.json "kms:Decrypt" und alle zugehörigen CSV-Datendateien enthalten.
- Wenn der Batch Operations-Job ein Manifest in einem Bucket generiert, für den ACLs aktiviert sind und der sich in einem anderen AWS Konto befindet, müssen Sie die s3:PutObjectAcl Berechtigung in der IAM-Richtlinie der für den Batch-Job konfigurierten IAM-Rolle erteilen. Wenn Sie diese Berechtigung nicht angeben, schlägt der Batch-Job mit der folgenden Fehlermeldung fehl. Error occurred when preparing manifest: Failed to write manifest

Objekte kopieren: PutObject

```
{ 
     "Version": "2012-10-17", 
     "Statement": [ 
          { 
               "Action": [ 
                    "s3:PutObject", 
                   "s3:PutObjectAcl", 
                   "s3:PutObjectTagging" 
              ], 
               "Effect": "Allow", 
               "Resource": "arn:aws:s3:::DestinationBucket/*" 
          }, 
          { 
               "Action": [ 
                   "s3:GetObject", 
                   "s3:GetObjectAcl", 
                   "s3:GetObjectTagging", 
                   "s3:ListBucket" 
               ], 
               "Effect": "Allow", 
               "Resource": [ 
                    "arn:aws:s3:::SourceBucket",
```

```
 "arn:aws:s3:::SourceBucket/*" 
          ] 
      }, 
      { 
           "Effect": "Allow", 
           "Action": [ 
                "s3:GetObject", 
                "s3:GetObjectVersion" 
          ], 
           "Resource": [ 
               "arn:aws:s3:::ManifestBucket/*" 
         \mathbf{I} }, 
      { 
           "Effect": "Allow", 
           "Action": [ 
                "s3:PutObject" 
          ], 
           "Resource": [ 
                "arn:aws:s3:::ReportBucket/*" 
          ] 
      } 
 ]
```
Objekt-Tagging ersetzen: PutObjectTagging

```
{ 
   "Version":"2012-10-17", 
   "Statement":[ 
     { 
        "Effect":"Allow", 
        "Action":[ 
          "s3:PutObjectTagging", 
          "s3:PutObjectVersionTagging" 
        ], 
       "Resource": "arn:aws:s3:::TargetResource/*" 
     }, 
     { 
        "Effect": "Allow", 
        "Action": [ 
          "s3:GetObject", 
          "s3:GetObjectVersion"
```

```
 ], 
        "Resource": [ 
          "arn:aws:s3:::ManifestBucket/*" 
        ] 
      }, 
      { 
        "Effect":"Allow", 
        "Action":[ 
           "s3:PutObject" 
        ], 
        "Resource":[ 
           "arn:aws:s3:::ReportBucket/*" 
        ] 
      } 
   ]
}
```
Objekt-Tagging löschen: DeleteObjectTagging

```
{ 
      "Version": "2012-10-17", 
      "Statement": [ 
          { 
               "Effect": "Allow", 
               "Action": [ 
                  "s3:DeleteObjectTagging", 
                  "s3:DeleteObjectVersionTagging" 
               ], 
               "Resource": [ 
                    "arn:aws:s3:::TargetResource/*" 
              \mathbf{I} }, 
           { 
               "Effect": "Allow", 
               "Action": [ 
                    "s3:GetObject", 
                    "s3:GetObjectVersion" 
               ], 
               "Resource": [ 
                    "arn:aws:s3:::ManifestBucket/*" 
               ] 
          }, 
           {
```

```
 "Effect": "Allow", 
                "Action": [ 
                     "s3:PutObject" 
               ], 
                "Resource": [ 
                     "arn:aws:s3:::ReportBucket/*" 
               ] 
          } 
      ]
}
```
Zugriffskontrollliste ersetzen: PutObjectAcl

```
{ 
   "Version":"2012-10-17", 
   "Statement":[ 
     { 
        "Effect":"Allow", 
        "Action":[ 
          "s3:PutObjectAcl", 
          "s3:PutObjectVersionAcl" 
        ], 
        "Resource": "arn:aws:s3:::TargetResource/*" 
     }, 
     { 
        "Effect": "Allow", 
        "Action": [ 
          "s3:GetObject", 
          "s3:GetObjectVersion" 
        ], 
        "Resource": [ 
          "arn:aws:s3:::ManifestBucket/*" 
        ] 
     }, 
     { 
        "Effect":"Allow", 
        "Action":[ 
          "s3:PutObject" 
        ], 
        "Resource":[ 
          "arn:aws:s3:::ReportBucket/*" 
        ] 
     }
```
}

]

Objekte wiederherstellen: RestoreObject

```
{ 
   "Version":"2012-10-17", 
   "Statement":[ 
      { 
        "Effect":"Allow", 
        "Action":[ 
             "s3:RestoreObject" 
        ], 
        "Resource": "arn:aws:s3:::TargetResource/*" 
     }, 
      { 
        "Effect": "Allow", 
        "Action": [ 
           "s3:GetObject", 
           "s3:GetObjectVersion" 
        ], 
        "Resource": [ 
           "arn:aws:s3:::ManifestBucket/*" 
        ] 
     }, 
      { 
        "Effect":"Allow", 
        "Action":[ 
           "s3:PutObject" 
        ], 
        "Resource":[ 
           "arn:aws:s3:::ReportBucket/*" 
        ] 
      } 
   ]
}
```
Aufbewahrung von Object Lock anwenden: PutObjectRetention

```
{ 
      "Version": "2012-10-17", 
      "Statement": [ 
           {
```

```
 "Effect": "Allow", 
              "Action": "s3:GetBucketObjectLockConfiguration", 
              "Resource": [ 
                   "arn:aws:s3:::TargetResource" 
              ] 
         }, 
          { 
              "Effect": "Allow", 
              "Action": [ 
                   "s3:PutObjectRetention", 
                   "s3:BypassGovernanceRetention" 
              ], 
              "Resource": [ 
                   "arn:aws:s3:::TargetResource/*" 
              ] 
          }, 
          { 
              "Effect": "Allow", 
              "Action": [ 
                   "s3:GetObject", 
                   "s3:GetObjectVersion" 
              ], 
              "Resource": [ 
                   "arn:aws:s3:::ManifestBucket/*" 
              ] 
         }, 
          { 
              "Effect": "Allow", 
              "Action": [ 
                   "s3:PutObject" 
              ], 
              "Resource": [ 
                   "arn:aws:s3:::ReportBucket/*" 
 ] 
          } 
     ]
```
Rechtliche Sperre für Objektsperre anwenden: PutObjectLegalHold

```
{ 
     "Version": "2012-10-17", 
     "Statement": [
```

```
 { 
              "Effect": "Allow", 
              "Action": "s3:GetBucketObjectLockConfiguration", 
              "Resource": [ 
                   "arn:aws:s3:::TargetResource" 
 ] 
         }, 
          { 
              "Effect": "Allow", 
              "Action": "s3:PutObjectLegalHold", 
              "Resource": [ 
                   "arn:aws:s3:::TargetResource/*" 
              ] 
          }, 
          { 
              "Effect": "Allow", 
              "Action": [ 
                   "s3:GetObject", 
                   "s3:GetObjectVersion" 
              ], 
              "Resource": [ 
                   "arn:aws:s3:::ManifestBucket/*" 
              ] 
         }, 
          { 
              "Effect": "Allow", 
              "Action": [ 
                   "s3:PutObject" 
              ], 
              "Resource": [ 
                   "arn:aws:s3:::ReportBucket/*" 
 ] 
          } 
     ]
```
Replizieren Sie vorhandene Objekte: InitiateReplication mit einem von S3 generierten Manifest

Verwenden Sie diese Richtlinie, wenn Sie ein von S3 generiertes Manifest verwenden und speichern. Weitere Informationen zur Verwendung der Batchvorgänge zum Replizieren vorhandener Objekte finden Sie unter [Replizieren bestehender Objekte mit S3-Batch-Replikation](#page-1655-0).

{

```
 "Version":"2012-10-17", 
 "Statement":[ 
    { 
        "Action":[ 
           "s3:InitiateReplication" 
        ], 
        "Effect":"Allow", 
        "Resource":[ 
           "arn:aws:s3:::*** replication source bucket ***/*" 
       ] 
    }, 
    { 
        "Action":[ 
           "s3:GetReplicationConfiguration", 
           "s3:PutInventoryConfiguration" 
        ], 
        "Effect":"Allow", 
        "Resource":[ 
           "arn:aws:s3:::*** replication source bucket ***" 
       ] 
    }, 
    { 
        "Action":[ 
           "s3:GetObject", 
           "s3:GetObjectVersion" 
       ], 
        "Effect":"Allow", 
        "Resource":[ 
           "arn:aws:s3:::*** manifest bucket ***/*" 
        ] 
    }, 
    { 
        "Effect":"Allow", 
        "Action":[ 
           "s3:PutObject" 
        ], 
        "Resource":[ 
           "arn:aws:s3:::*** completion report bucket ****/*", 
           "arn:aws:s3:::*** manifest bucket ****/*" 
       \mathbf{I} } 
 ]
```
Replizieren Sie vorhandene Objekte: InitiateReplication mit einem Benutzermanifest

Verwenden Sie diese Richtlinie, wenn Sie ein vom Benutzer bereitgestelltes Manifest verwenden. Weitere Informationen zur Verwendung der Batchvorgänge zum Replizieren vorhandener Objekte finden Sie unter [Replizieren bestehender Objekte mit S3-Batch-Replikation](#page-1655-0).

```
{ 
    "Version":"2012-10-17", 
    "Statement":[ 
        { 
            "Action":[ 
                "s3:InitiateReplication" 
            ], 
            "Effect":"Allow", 
            "Resource":[ 
                "arn:aws:s3:::*** replication source bucket ***/*" 
           \mathbf 1 }, 
\{\hspace{.1cm} \} "Action":[ 
               "s3:GetObject", 
                "s3:GetObjectVersion" 
            ], 
            "Effect":"Allow", 
            "Resource":[ 
                "arn:aws:s3:::*** manifest bucket ***/*" 
           \mathbf{I} }, 
        { 
            "Effect":"Allow", 
            "Action":[ 
                "s3:PutObject" 
            ], 
            "Resource":[ 
                "arn:aws:s3:::*** completion report bucket ****/*" 
           \mathbf 1 } 
    ]
}
```
# <span id="page-1836-0"></span>Erstellen eines S3-Batch-Vorgangsauftrags

Mit S3 Batch Operations können Sie umfangreiche Stapelvorgänge für eine Liste bestimmter Amazon-S3-Objekte durchführen. In diesem Abschnitt werden die Informationen beschrieben, die Sie zum Erstellen eines S3-Batch-Vorgangsauftrags benötigen, sowie die Ergebnisse einer CreateJob-Anforderung. Es enthält auch Anweisungen zum Erstellen eines Batch Operations-Jobs mithilfe der Amazon S3 S3-Konsole, AWS Command Line Interface (AWS CLI) und AWS SDK for Java.

Wenn Sie einen S3-Batchvorgangs-Auftrag erstellen, können Sie einen Abschlussbericht für alle oder nur für die fehlgeschlagenen Aufträge anfordern. Sofern mindestens eine Aufgabe erfolgreich aufgerufen wurde, generiert S3 Batch Operations einen Bericht für abgeschlossene, fehlgeschlagene oder abgebrochene Aufträge. Weitere Informationen finden Sie unter [Beispiele: Abschlussberichte zu](#page-1923-0)  [S3-BatchVorgänge](#page-1923-0).

#### Themen

- [Batch-Vorgangsauftrag-Anforderungselemente](#page-1837-0)
- [Angeben eines Manifests](#page-1840-0)

## <span id="page-1837-0"></span>Batch-Vorgangsauftrag-Anforderungselemente

Um einen S3-Batch-Vorgangsauftrag zu erstellen, müssen Sie die folgenden Informationen angeben:

#### **Operation**

Geben Sie die Operation an, die S3-Batch-Vorgänge für die Objekte im Manifest ausführen soll. Jeder Operationstyp akzeptiert Parameter, die für diesen Vorgang spezifisch sind. Mit Batch Operations können Sie eine Operation in großen Mengen ausführen, mit den gleichen Ergebnissen, als ob Sie diese Operation one-by-one für jedes Objekt ausgeführt hätten.

#### Manifest

Das Manifest ist eine Liste aller Objekte, für die S3 Batch Operations die festgelegte Aktion ausführen soll. Sie können die folgenden Verfahren verwenden, um ein Manifest für einen Batch-Operations-Auftrag anzugeben:

- Erstellen Sie manuell Ihre eigene benutzerdefinierte Objektliste im CSV-Format.
- Wählen Sie einen vorhandenen [Amazon S3 Inventory](#page-1542-0)-Bericht im CSV-Format aus.
- Weisen Sie Batch Operations an, automatisch ein Manifest auf der Grundlage von Objektfilterkriterien zu generieren, die Sie bei der Erstellung Ihres Auftrags angeben. Diese Option ist für Batch-Replikationsaufträge verfügbar, die Sie in der Amazon S3 S3-Konsole

erstellen, oder für jeden Auftragstyp, den Sie mithilfe der AWS SDKs oder der AWS CLI Amazon S3 S3-REST-API erstellen.

## **a** Note

- Unabhängig davon, wie Sie Ihr Manifest angeben, muss die Liste selbst in einem Allzweck-Bucket gespeichert werden. Batch Operations kann keine vorhandenen Manifeste aus Verzeichnis-Buckets importieren (oder generierte Manifeste in Verzeichnis-Buckets speichern). Im Manifest beschriebene Objekte können jedoch in Verzeichnis-Buckets gespeichert werden. Weitere Informationen finden Sie unter [Verzeichnis-Buckets.](https://docs.aws.amazon.com/AmazonS3/latest/userguide/directory-buckets-overview.html)
- Wenn sich die Objekte in Ihrem Manifest in einem versionsgesteuerten Bucket befinden, müssen Sie die Versions-IDs für die Objekte angeben, um den Vorgang für eine bestimmte Version auszuführen. Batch Operations führt den Vorgang für die neueste Version durch, wenn keine Versions-ID angegeben ist. Wenn Ihr Manifest ein Versions-ID-Feld enthält, müssen Sie eine Versions-ID für alle Objekte im Manifest angeben.

Weitere Informationen finden Sie unter [Angeben eines Manifests](#page-1840-0).

#### Priorität

Mit Auftragsprioritäten können Sie angeben, welche relative Priorität dieser Auftrag gegenüber den anderen in Ihrem Konto ausgeführten Aufträgen besitzt. Eine höhere Nummer bedeutet eine höhere Priorität.

Auftragsprioritäten sind nur in Beziehung zu den für andere Aufträge in demselben Konto und in der derselben Region festgelegten Prioritäten bedeutsam. Sie können wählen, welches Nummerierungssystem für Sie funktioniert. So können Sie beispielsweise allen Wiederherstellen- (RestoreObject) Aufträgen die Priorität 1, allen Kopieren- (CopyObject) Aufträgen die Priorität 2 und allen Zugriffssteuerungslisten (ACLs) ersetzen (PutObjectAcl)-Aufträgen die Priorität 3 zuweisen.

S3 Batch Operations priorisiert Aufträge gemäß den Prioritätszahlen, garantiert aber keine strikte Sortierung. Daher sind Auftrags-Prioritäten nicht dazu geeignet, sicherzustellen, dass ein Auftrag vor einem anderen Auftrag gestartet oder beendet wird. Wenn Sie eine strikte Sortierung gewährleisten möchten, müssen Sie den Abschluss eines Auftrags abwarten, bevor Sie den nächsten starten.

#### RoleArn

Geben Sie eine AWS Identity and Access Management (IAM-) Rolle an, um den Job auszuführen. Die verwendete IAM-Rolle muss über ausreichende Berechtigungen verfügen, um die im Auftrag festgelegte Operation durchzuführen. Um z. B. einen CopyObject-Auftrag auszuführen, benötigt die IAM-Rolle die s3:GetObject-Berechtigung für den Quell-Bucket und die s3:PutObject-Berechtigung für den Ziel-Bucket. Außerdem braucht die Rolle die Berechtigungen, das Manifest zu lesen und den Auftragsabschlussbericht zu schreiben.

Weitere Informationen zu IAM-Rollen finden Sie unter [IAM-Rollen](https://docs.aws.amazon.com/IAM/latest/UserGuide/id_roles.html) im IAM-Benutzerhandbuch.

Weitere Informationen zu Amazon-S3-Berechtigungen finden Sie unter [Politische Maßnahmen für](#page-932-0)  [Amazon S3.](#page-932-0)

#### **a** Note

Batch-Operations-Aufträge, die Aktionen für Verzeichnis-Buckets ausführen, erfordern bestimmte Berechtigungen. Weitere Informationen finden Sie unter [AWS Identity and](https://docs.aws.amazon.com/AmazonS3/latest/userguide/s3-express-security-iam.html)  [Access Management \(IAM\) für S3 Express One Zone](https://docs.aws.amazon.com/AmazonS3/latest/userguide/s3-express-security-iam.html).

#### Bericht

Geben Sie an, ob S3-Batch-Vorgänge einen Abschlussbericht erstellen soll. Wenn Sie einen Auftragsabschlussbericht anfordern, müssen Sie auch die Parameter für den Bericht in diesem Element angeben. Die notwendigen Informationen umfassen:

• Den Bucket, in dem der Bericht gespeichert werden soll

#### **G** Note

Der Bericht muss in einem Allzweck-Bucket gespeichert werden. Batch Operations kann Berichte nicht in Verzeichnis-Buckets speichern. Weitere Informationen finden Sie unter [Verzeichnis-Buckets.](https://docs.aws.amazon.com/AmazonS3/latest/userguide/directory-buckets-overview.html)

- Das Format des Berichts
- Ob der Bericht die Details aller oder nur fehlgeschlagener Aufgaben enthält
- Eine optionale Präfix-Zeichenfolge

# **G** Note

Abschlussberichte werden immer mit verwalteten Amazon S3 S3-Schlüsseln (SSE-S3) verschlüsselt.

## Markierungen (optional)

Sie können den Zugriff auf Ihre S3-Batch-Vorgänge-Aufträge kennzeichnen und steuern, indem Sie Markierungen hinzufügen. Sie können Tags verwenden, um zu identifizieren, wer für einen Batch-Operations-Auftrag verantwortlich ist, oder um zu steuern, wie Benutzer mit einzelnen Batch-Operations-Aufträgen interagieren. Das Vorhandensein von Aufgabe-Markierungen kann einem Benutzer die Möglichkeit gewähren oder einschränken, eine Aufgabe abzubrechen, eine Aufgabe im Bestätigungsstatus zu aktivieren oder die Prioritätsstufe einer Aufgabe zu ändern. Beispielsweise können Sie einem Benutzer die Berechtigung zum Aufrufen des CreateJob-Vorgangs erteilen, vorausgesetzt, der Auftrag wird mit dem Tag "Department=Finance" erstellt.

Sie können Aufträge mit bereits zugeordneten Markierungen erstellen und Sie können bereits erstellten Aufträgen nachträglich Markierungen hinzufügen.

Weitere Informationen finden Sie unter [the section called "Verwenden von Markierungen".](#page-1927-0) Description (optional)

Um Ihren Auftrag zu verfolgen und zu überwachen, können Sie auch eine Beschreibung von bis zu 256 Zeichen angeben. Amazon S3 enthält diese Beschreibung immer dann, wenn Informationen über einen Auftrag zurückgegeben oder Auftragsdetails auf der Amazon-S3- Konsole angezeigt werden. So können Sie Aufträge ganz einfach nach den ihnen zugewiesenen Beschreibungen sortieren und filtern. Beschreibungen müssen nicht eindeutig sein, sodass Sie Beschreibungen auch als Kategorien (z. B. "Wöchentliche Aufträge zum Kopieren von Protokollen") verwenden können, um Gruppen ähnlicher Aufträge nachzuverfolgen.

# <span id="page-1840-0"></span>Angeben eines Manifests

Ein Manifest ist ein Amazon-S3-Objekt, das Objektschlüssel enthält, die Amazon S3 bearbeiten soll. Sie können ein Manifest mit einer der folgenden Methoden bereitstellen:

• Erstellen Sie eine neue Manifestdatei manuell.

- Verwenden Sie ein vorhandenes Manifest.
- Weisen Sie Batch Operations an, automatisch ein Manifest auf der Grundlage von Objektfilterkriterien zu generieren, die Sie bei der Erstellung Ihres Auftrags angeben. Diese Option ist für Batch-Replikationsaufträge verfügbar, die Sie in der Amazon S3 S3-Konsole erstellen, oder für jeden Auftragstyp, den Sie mithilfe der AWS SDKs oder der AWS CLI Amazon S3 S3-REST-API erstellen.

#### **a** Note

Unabhängig davon, wie Sie Ihr Manifest angeben, muss die Liste selbst in einem Allzweck-Bucket gespeichert werden. Batch Operations kann keine vorhandenen Manifeste aus Verzeichnis-Buckets importieren (oder generierte Manifeste in Verzeichnis-Buckets speichern). Im Manifest beschriebene Objekte können jedoch in Verzeichnis-Buckets gespeichert werden. Weitere Informationen finden Sie unter [Verzeichnis-Buckets.](https://docs.aws.amazon.com/AmazonS3/latest/userguide/directory-buckets-overview.html)

### Erstellen einer Manifestdatei

Um ein Manifest manuell zu erstellen, geben Sie den Objektschlüssel des Manifests, das ETag (Entity-Tag) und die optionale Versions-ID in einer CSV-formatierten Liste an. Die Inhalte des Manifests müssen per URL verschlüsselt sein.

Standardmäßig wendet Amazon S3 automatisch die serverseitige Verschlüsselung mit von Amazon S3 verwalteten Verschlüsselungsschlüsseln (SSE-S3) an, um ein Manifest zu verschlüsseln, das in einen Amazon-S3-Bucket hochgeladen wird. Manifeste, die die serverseitige Verschlüsselung mit vom Kunden bereitgestellten Schlüsseln (SSE-C) verwenden, werden nicht unterstützt. Manifeste, die serverseitige Verschlüsselung mit AWS Key Management Service (AWS KMS) -Schlüsseln (SSE-KMS) verwenden, werden nur unterstützt, wenn Sie Inventarberichte im CSV-Format verwenden.

Ihr Manifest muss den Bucket-Namen, den Objektschlüssel und (optional) die Objektversion enthalten. Sämtliche anderen Felder in dem Manifest werden nicht von S3-Batch-Vorgänge verwendet.

#### **a** Note

Wenn sich die Objekte in Ihrem Manifest in einem versionsgesteuerten Bucket befinden, müssen Sie die Versions-IDs für die Objekte angeben, um den Vorgang für eine bestimmte

Version auszuführen. Batch Operations führt den Vorgang für die neueste Version durch, wenn keine Versions-ID angegeben ist. Wenn Ihr Manifest ein Versions-ID-Feld enthält, müssen Sie eine Versions-ID für alle Objekte im Manifest angeben.

Im Folgenden finden Sie ein Beispiel für ein Manifest im CSV-Format ohne Versions-IDs.

Examplebucket,objectkey1 Examplebucket,objectkey2 Examplebucket,objectkey3 Examplebucket,photos/jpgs/objectkey4 Examplebucket,photos/jpgs/newjersey/objectkey5 Examplebucket,object%20key%20with%20spaces

Im Folgenden finden Sie ein Beispiel für ein Manifest im CSV-Format mit Versions-IDs.

Examplebucket,objectkey1,PZ9ibn9D5lP6p298B7S9\_ceqx1n5EJ0p Examplebucket,objectkey2,YY\_ouuAJByNW1LRBfFMfxMge7XQWxMBF Examplebucket,objectkey3,jbo9\_jhdPEyB4RrmOxWS0kU0EoNrU\_oI Examplebucket,photos/jpgs/objectkey4,6EqlikJJxLTsHsnbZbSRffn24\_eh5Ny4 Examplebucket,photos/jpgs/newjersey/objectkey5,imHf3FAiRsvBW\_EHB8GOu.NHunHO1gVs Examplebucket,object%20key%20with%20spaces,9HkPvDaZY5MVbMhn6TMn1YTb5ArQAo3w

Angeben einer vorhandenen Manifestdatei

Sie können ein Manifest in einer Auftragserstellungsanforderung in einem der beiden folgenden Formate erstellen:

• Amazon-S3-Bestandsbericht – Muss ein CSV-formatierter Amazon-S3-Bestandsbericht sein. Sie müssen die manifest. json-Datei angeben, die mit dem Bestandsbericht verknüpft ist. Weitere Informationen zu Bestandsberichten finden Sie unter [Amazon S3 Inventory.](#page-1542-0) Enthält der Bestandsbericht Versions-IDs, führt S3-Batch-Vorgänge die Aktionen auf den spezifischen Objektversionen aus.

**a** Note

- S3 Batch Operations unterstützt Bestandsberichte im .CSV-Format, die mit SSE-KMS verschlüsselt sind.
- Wenn Sie ein Bestandsbericht-Manifest übermitteln, das mit SSE-KMS verschlüsselt ist, muss Ihre IAM-Richtlinie die Berechtigungen "kms:Decrypt" und

"kms:GenerateDataKey" für das manifest.json-Objekt und alle zugehörigen CSV-Datendateien enthalten.

• CSV-Datei – Jede Zeile in der Datei muss den Bucket-Namen, den Objektschlüssel und optional die Objektversion enthalten. Objektschlüssel müssen URL-codiert sein, wie in den folgenden Beispielen gezeigt. Das Manifest muss Versions-IDs für alle Objekte enthalten oder auslassen. Weitere Informationen über das CSV-Manifest-Format finden Sie unter [JobManifestSpec](https://docs.aws.amazon.com/AmazonS3/latest/API/API_control_JobManifestSpec.html) in der Amazon-Simple-Storage-Service-API-Referenz.

#### **a** Note

S3 Batch Operations unterstützt keine .CSV-formatierten Manifestdateien, die mit SSE-KMS verschlüsselt sind.

### **A** Important

Wenn Sie ein manuell erstelltes Manifest und einen versionsgesteuerten Bucket verwenden, wird empfohlen, die Versions-IDs für die Objekte anzugeben. Wenn Sie einen Auftrag erstellen, analysiert S3-Batch-Vorgänge das gesamte Manifest, bevor Sie den Auftrag ausführen. Es wird jedoch kein "Snapshot" des Bucket-Zustands aufgenommen. Da Manifeste Milliarden von Objekten enthalten können, kann die Ausführung von Aufträgen längere Zeit dauern, was sich darauf auswirken kann, für welche Version eines Objekts der Auftrag durchgeführt wird. Angenommen, Sie überschreiben ein Objekt mit einer neuen Version, während ein Auftrag ausgeführt wird, und Sie haben keine Versions-ID für dieses Objekt angegeben. In diesem Fall führt Amazon S3 den Vorgang auf der neuesten Version des Objekts durch, und nicht auf der Version, die galt, als Sie den Auftrag erstellten. Die einzige Möglichkeit, dieses Verhalten zu verhindern, besteht darin, eine Versions-ID für die im Manifest enthaltenen Objekte anzugeben.

#### Automatisches Generieren eines Manifests

Sie können Amazon S3 Batch Operations anweisen, automatisch ein Manifest auf der Grundlage von Objektfilterkriterien zu generieren, die Sie bei der Erstellung Ihres Auftrags angeben. Diese Option ist für Batch-Replikationsaufträge verfügbar, die Sie in der Amazon S3 S3-Konsole erstellen, oder für jeden Auftragstyp, den Sie mithilfe der AWS SDKs oder der AWS CLI Amazon S3 S3-REST-API

erstellen. Weitere Informationen zur Batch-Replikationen finden Sie unter [Replizieren bestehender](#page-1655-0) [Objekte mit S3-Batch-Replikation.](#page-1655-0)

Um ein Manifest automatisch zu generieren, geben Sie im Rahmen Ihrer Anforderung zur Auftragserstellung die folgenden Elemente an:

- Informationen über den Bucket, der Ihre Quellobjekte enthält, einschließlich des Bucket-Eigentümers und des Amazon-Ressourcennamens (ARN)
- Informationen zur Manifestausgabe, einschließlich eines Flags zum Erstellen einer Manifestdatei, des Eigentümers des Ausgabe-Buckets, des ARN, des Präfixes, des Dateiformats und des Verschlüsselungstyps
- Optionale Kriterien zum Filtern von Objekten nach Erstellungsdatum, Schlüsselname, Größe, Speicherklasse und Tags

#### Objektfilterkriterien

Um die Liste der Objekte zu filtern, die in ein automatisch generiertes Manifest aufgenommen werden sollen, können Sie die folgenden Kriterien angeben. Weitere Informationen finden Sie unter [JobManifestGeneratorFilter](https://docs.aws.amazon.com/AmazonS3/latest/API/API_control_JobManifestGeneratorFilter.html) in der Amazon-S3-API-Referenz.

#### **CreatedAfter**

Falls angegeben, enthält das generierte Manifest nur Quell-Bucket-Objekte, die nach diesem Zeitpunkt erstellt wurden.

#### CreatedBefore

Falls angegeben, enthält das generierte Manifest nur Quell-Bucket-Objekte, die vor diesem Zeitpunkt erstellt wurden.

#### EligibleForReplication

Falls angegeben, enthält das generierte Manifest nur Objekte, wenn sie gemäß der Replikationskonfiguration im Quell-Bucket für die Replikation in Frage kommen.

#### KeyNameConstraint

Falls angegeben, enthält das generierte Manifest nur Quell-Bucket-Objekte, deren Objektschlüssel den für MatchAnySubstringMatchAnyPrefix, und MatchAnySuffixangegebenen Zeichenketteneinschränkungen entsprechen.

MatchAnySubstring— Falls angegeben, enthält das generierte Manifest Objekte, wenn die angegebene Zeichenfolge an einer beliebigen Stelle in der Objektschlüsselzeichenfolge vorkommt.

MatchAnyPrefix— Falls angegeben, enthält das generierte Manifest Objekte, wenn die angegebene Zeichenfolge am Anfang der Objektschlüsselzeichenfolge steht.

MatchAnySuffix— Falls angegeben, enthält das generierte Manifest Objekte, wenn die angegebene Zeichenfolge am Ende der Objektschlüsselzeichenfolge steht.

#### **MatchAnyStorageClass**

Falls angegeben, enthält das generierte Manifest nur Quell-Bucket-Objekte, die mit der angegebenen Speicherklasse gespeichert sind.

#### ObjectReplicationStatuses

Falls angegeben, enthält das generierte Manifest nur Quell-Bucket-Objekte, die einen der angegebenen Replikationsstatus haben.

#### ObjectSizeGreaterThanBytes

Falls angegeben, enthält das generierte Manifest nur Quell-Bucket-Objekte, deren Dateigröße die angegebene Byteanzahl überschreitet.

#### ObjectSizeLessThanBytes

Falls angegeben, enthält das generierte Manifest nur Quell-Bucket-Objekte, deren Dateigröße die angegebene Byteanzahl unterschreitet.

#### **a** Note

Die meisten Aufträge mit automatisch generierten Manifesten können nicht geklont werden. Stapelreplikationsaufträge können geklont werden, es sei denn, sie verwenden die Manifest-Filterkriterien KeyNameConstraint, MatchAnyStorageClass, ObjectSizeGreaterThanBytes oder ObjectSizeLessThanBytes.

Die Syntax für die Angabe von Manifestkriterien hängt von der Methode ab, mit der Sie Ihren Job erstellen. Beispiele finden Sie unter [Erstellen eines-Auftrags.](#page-1846-0)

#### <span id="page-1846-0"></span>Erstellen eines-Auftrags

Sie können S3-Batch Operations-Jobs mithilfe der Amazon S3 S3-Konsole AWS CLI, AWS SDKs oder der Amazon S3 S3-REST-API erstellen.

Weitere Informationen zum Erstellen einer Auftragsanfrage finden Sie unter [Batch-Vorgangsauftrag-](#page-1837-0)[Anforderungselemente](#page-1837-0).

#### Voraussetzungen

Bevor Sie einen Batch-Operations-Auftrag erstellen, bestätigen Sie, dass Sie die entsprechenden Berechtigungen konfiguriert haben. Weitere Informationen finden Sie unter [Erteilen von](#page-1826-0)  [Berechtigungen für Amazon-S3-BatchVorgänge](#page-1826-0).

#### Verwenden der S3-Konsole

So erstellen Sie einen Batch-Auftrag:

- 1. Melden Sie sich bei der Amazon S3 S3-Konsole an AWS Management Console und öffnen Sie sie unter [https://console.aws.amazon.com/s3/.](https://console.aws.amazon.com/s3/)
- 2. Wählen Sie in der Navigationsleiste oben auf der Seite den Namen der aktuell angezeigten Datei aus AWS-Region. Wählen Sie als Nächstes die Region aus, in der Sie Ihren Job erstellen möchten.

#### **a** Note

Für Kopiervorgänge müssen Sie den Job in derselben Region wie den Ziel-Bucket erstellen. Für alle anderen Operationen müssen Sie den Job in derselben Region wie die Objekte im Manifest erstellen.

- 3. Wählen Sie im linken Navigationsbereich der Amazon S3 S3-Konsole Batch Operations aus.
- 4. Wählen Sie Job erstellen aus.
- 5. Sehen Sie sich AWS-Regionan, wo Sie Ihren Job erstellen möchten.
- 6. Wählen Sie unter Manifest format (Manifestformat) das zu verwendende Manifestobjekt aus.
	- Wenn Sie die Option S3 inventory report (S3-Bestandsbericht) auswählen, müssen Sie den Pfad zu dem manifest.json-Objekt eingeben, das von Amazon S3 als Bestandteil des Bestandsberichts im CSV-Format generiert wurde. Darüber hinaus können Sie wahlweise

auch die Versions-ID des Manifestobjekts eingeben, wenn Sie eine andere Version als die aktuelle verwenden möchten.

• Wenn Sie CSV auswählen, geben Sie den Pfad zu einem CSV-formatierten Manifestobjekt ein. Das Manifestobjekt muss das in der Konsole beschriebene Format befolgen. Sie können zudem die Versions-ID des Manifestobjekts angeben, wenn Sie eine andere Version als die aktuelle verwenden möchten.

**a** Note

Die Amazon-S3-Konsole unterstützt die automatische Manifestgenerierung nur für Stapelreplikationsaufträge. Wenn Sie möchten, dass Amazon S3 für alle anderen Auftragstypen automatisch ein Manifest auf der Grundlage der von Ihnen angegebenen Filterkriterien generiert, müssen Sie Ihren Job mithilfe der AWS SDKs oder der AWS CLI Amazon S3 S3-REST-API konfigurieren.

- 7. Wählen Sie Next.
- 8. Wählen Sie unter Operation (Vorgang) den Vorgang aus, den Sie für alle Objekte in dem Manifest ausführen möchten. Geben Sie die Informationen für die ausgewählte Operation ein und wählen Sie anschließend Next (Weiter) aus.
- 9. Geben Sie die Informationen für Configure additional options (Zusätzliche Optionen konfigurieren) ein und wählen Sie anschließend Next (Weiter) aus.
- 10. Überprüfen Sie die Einstellungen unter Review (Überprüfen). Wenn Sie Änderungen vornehmen müssen, wählen Sie Previous. Wählen Sie andernfalls Create Job (Auftrag erstellen).

Unter Verwendung der AWS CLI

#### Specify manifest

Das folgende Beispiel zeigt, wie Sie einen S3-Batch-Operations–S3PutObjectTaggingAuftrag für Objekte erstellen, die in einer vorhandenen Manifestdatei aufgelistet sind.

So erstellen Sie den Batch-Vorgangsauftrag **S3PutObjectTagging**

1. Verwenden Sie die folgenden Befehle, um eine AWS Identity and Access Management (IAM-) Rolle zu erstellen, und erstellen Sie anschließend eine IAM-Richtlinie, um die entsprechenden Berechtigungen zuzuweisen. Die folgende Rolle und die folgende Richtlinie gewähren

Amazon S3 die Berechtigung zum Hinzufügen von Objekt-Tags, was Sie benötigen, wenn Sie in einem nachfolgenden Schritt den Auftrag erstellen.

a. Verwenden Sie den folgenden Beispielbefehl, um eine IAM-Rolle für Batch Operations zu erstellen. Ersetzen Sie *S3BatchJobRole* durch den Namen, den Sie der Rolle geben möchten, um diesen Beispielbefehl zu verwenden.

```
aws iam create-role \setminus --role-name S3BatchJobRole \ 
  --assume-role-policy-document '{ 
    "Version":"2012-10-17", 
    "Statement":[ 
        { 
           "Effect":"Allow", 
           "Principal":{ 
               "Service":"batchoperations.s3.amazonaws.com" 
           }, 
           "Action":"sts:AssumeRole" 
        } 
    ]
}'
```
Notieren Sie sich den Amazon-Ressourcenname (ARN) der Rolle. Sie benötigen den ARN zum Erstellen eines Auftrags.

b. Verwenden Sie den folgenden Beispielbefehl zum Erstellen einer IAM-Richtlinie mit den erforderlichen Berechtigungen und fügen Sie sie der im vorherigen Schritt erstellten IAM-Rolle an. Weitere Informationen zu den erforderlichen Berechtigungen finden Sie unter [Erteilen von Berechtigungen für Amazon-S3-BatchVorgänge.](#page-1826-0)

#### **a** Note

Batch-Operations-Aufträge, die Aktionen für Verzeichnis-Buckets ausführen, erfordern bestimmte Berechtigungen. Weitere Informationen finden Sie unter [AWS Identity and Access Management \(IAM\) für S3 Express One Zone](https://docs.aws.amazon.com/AmazonS3/latest/userguide/s3-express-security-iam.html).

Um diesen Beispielbefehl zu verwenden, ersetzen Sie die *user input placeholders* wie folgt:

- Ersetzen Sie *S3BatchJobRole* durch den Namen Ihrer IAM-Rolle. Stellen Sie sicher, dass dieser Name mit dem Namen übereinstimmt, den Sie zuvor verwendet haben.
- Ersetzen Sie *PutObjectTaggingBatchJobPolicy* durch den Namen, den Sie Ihrer IAM-Richtlinie geben möchten.
- Ersetzen Sie DOC-EXAMPLE-DESTINATION-BUCKET durch den Namen des Buckets, der die Objekte enthält, auf die Sie Tags anwenden möchten.
- Ersetzen Sie *DOC-EXAMPLE-MANIFEST-BUCKET* durch den Namen des Buckets, der das Manifestenthält.
- Ersetzen Sie *DOC-EXAMPLE-REPORT-BUCKET* durch den Namen des Buckets, an den der Abschlussbericht übermittelt werden soll.

```
aws iam put-role-policy \ 
   --role-name S3BatchJobRole \ 
   --policy-name PutObjectTaggingBatchJobPolicy \ 
   --policy-document '{ 
   "Version":"2012-10-17", 
   "Statement":[ 
     { 
       "Effect":"Allow", 
       "Action":[ 
          "s3:PutObjectTagging", 
          "s3:PutObjectVersionTagging" 
       ], 
       "Resource": "arn:aws:s3:::DOC-EXAMPLE-DESTINATION-BUCKET/*" 
     }, 
     { 
       "Effect": "Allow", 
       "Action": [ 
          "s3:GetObject", 
          "s3:GetObjectVersion", 
          "s3:GetBucketLocation" 
       ], 
       "Resource": [ 
          "arn:aws:s3:::DOC-EXAMPLE-MANIFEST-BUCKET", 
          "arn:aws:s3:::DOC-EXAMPLE-MANIFEST-BUCKET/*" 
       ] 
     }, 
     {
```

```
 "Effect":"Allow", 
        "Action":[ 
          "s3:PutObject", 
          "s3:GetBucketLocation" 
        ], 
        "Resource":[ 
          "arn:aws:s3:::DOC-EXAMPLE-REPORT-BUCKET", 
          "arn:aws:s3:::DOC-EXAMPLE-REPORT-BUCKET/*" 
        ] 
     } 
   ]
}'
```
2. Verwenden Sie den folgenden Beispielbefehl, um einen S3PutObjectTagging-Auftrag zu erstellen.

Die manifest.csv-Datei stellt eine Liste mit Bucket- und Objektschlüsselwerten bereit. Der Auftrag wendet die angegebenen Tags auf Objekte an, die im Manifest aufgelistet sind. ETag ist das ETag des manifest.csv-Objekts, das Sie mit der Amazon-S3-Konsole abrufen können. Diese Anforderung enthält den no-confirmation-required-Parameter, damit Sie den Job ausführen können, ohne ihn mit dem update-job-status-Befehl bestätigen zu müssen. Weitere Informationen finden Sie unter [create-job](https://docs.aws.amazon.com/cli/latest/reference/s3control/create-job.html) in der Referenz zum AWS CLI - Befehl.

Wenn Sie diesen Beispielbefehl verwenden möchten, ersetzen Sie *user input placeholders* durch Ihre Informationen. Ersetzen Sie *IAM-role* durch den ARN des Buckets, den Sie zuvor erstellt haben.

```
aws s3control create-job \ 
     --region us-west-2 \ 
     --account-id acct-id \ 
     --operation '{"S3PutObjectTagging": { "TagSet": [{"Key":"keyOne", 
  "Value":"ValueOne"}] }}' \ 
     --manifest '{"Spec":{"Format":"S3BatchOperations_CSV_20180820","Fields":
["Bucket","Key"]},"Location":
{"ObjectArn":"arn:aws:s3:::my_manifests/
manifest.csv","ETag":"60e460c9d1046e73f7dde5043ac3ae85"}}' \ 
     --report '{"Bucket":"arn:aws:s3:::DOC-EXAMPLE-REPORT-
BUCKET","Prefix":"final-reports", 
  "Format":"Report_CSV_20180820","Enabled":true,"ReportScope":"AllTasks"}' \ 
     --priority 42 \ 
     --role-arn IAM-role \
```
 --client-request-token \$(uuidgen) \ --description "*job description*" \ --no-confirmation-required

Als Antwort gibt Amazon S3 eine Auftrags-ID zurück (zum Beispie, 00e123a4-c0d8-41f4 a0eb-b46f9ba5b07c). Sie benötigen die Auftrags-ID, um den Auftrag zu identifizieren, zu überwachen und zu ändern.

Generate manifest

Das folgende Beispiel zeigt, wie Sie einen S3-Batch-Operations–S3DeleteObjectTagging-Auftrag erstellen, der automatisch ein Manifest auf der Grundlage Ihrer Objektfilterkriterien generiert. Zu diesen Kriterien gehören das Erstellungsdatum, der Schlüsselname, die Größe, die Speicherklasse und die Tags.

So erstellen Sie den Batch-Vorgangsauftrag **S3DeleteObjectTagging**

1. Verwenden Sie die folgenden Befehle, um eine AWS Identity and Access Management (IAM-) Rolle zu erstellen, und erstellen Sie anschließend eine IAM-Richtlinie, um Berechtigungen zuzuweisen. Die folgende Rolle und die folgende Richtlinie gewähren Amazon S3 die Berechtigung zum Löschen von Objekt-Tags, was Sie benötigen, wenn Sie in einem nachfolgenden Schritt den Auftrag erstellen.

a.

Verwenden Sie den folgenden Beispielbefehl, um eine IAM-Rolle für Batch Operations zu erstellen. Ersetzen Sie *S3BatchJobRole* durch den Namen, den Sie der Rolle geben möchten, um diesen Beispielbefehl zu verwenden.

```
aws iam create-role \ 
 --role-name S3BatchJobRole \ 
  --assume-role-policy-document '{ 
    "Version":"2012-10-17", 
    "Statement":[ 
       { 
           "Effect":"Allow", 
           "Principal":{ 
              "Service":"batchoperations.s3.amazonaws.com" 
           }, 
           "Action":"sts:AssumeRole" 
       }
```
 $\mathbf{I}$ }'

Notieren Sie sich den Amazon-Ressourcenname (ARN) der Rolle. Sie benötigen den ARN zum Erstellen eines Auftrags.

b. Verwenden Sie den folgenden Beispielbefehl zum Erstellen einer IAM-Richtlinie mit den erforderlichen Berechtigungen und fügen Sie sie der im vorherigen Schritt erstellten IAM-Rolle an. Weitere Informationen zu den erforderlichen Berechtigungen finden Sie unter [Erteilen von Berechtigungen für Amazon-S3-BatchVorgänge.](#page-1826-0)

#### **a** Note

Batch-Operations-Aufträge, die Aktionen für Verzeichnis-Buckets ausführen, erfordern bestimmte Berechtigungen. Weitere Informationen finden Sie unter [AWS Identity and Access Management \(IAM\) für S3 Express One Zone](https://docs.aws.amazon.com/AmazonS3/latest/userguide/s3-express-security-iam.html).

Um diesen Beispielbefehl zu verwenden, ersetzen Sie die *user input placeholders* wie folgt:

- Ersetzen Sie *S3BatchJobRole* durch den Namen Ihrer IAM-Rolle. Stellen Sie sicher, dass dieser Name mit dem Namen übereinstimmt, den Sie zuvor verwendet haben.
- Ersetzen Sie *DeleteObjectTaggingBatchJobPolicy* durch den Namen, den Sie Ihrer IAM-Richtlinie geben möchten.
- Ersetzen Sie DOC-EXAMPLE-DESTINATION-BUCKET durch den Namen des Buckets, der die Objekte enthält, auf die Sie Tags anwenden möchten.
- Ersetzen Sie *DOC-EXAMPLE-MANIFEST-OUTPUT-BUCKET* durch den Namen des Buckets, in dem das Manifest gespeichert werden soll.
- Ersetzen Sie *DOC-EXAMPLE-REPORT-BUCKET* durch den Namen des Buckets, an den der Abschlussbericht übermittelt werden soll.

```
aws iam put-role-policy \ 
   --role-name S3BatchJobRole \ 
   --policy-name DeleteObjectTaggingBatchJobPolicy \ 
   --policy-document '{ 
   "Version":"2012-10-17",
```

```
 "Statement":[ 
    \mathcal{L} "Effect":"Allow", 
        "Action":[ 
          "s3:DeleteObjectTagging", 
          "s3:DeleteObjectVersionTagging" 
       ], 
       "Resource": "arn:aws:s3:::DOC-EXAMPLE-DESTINATION-BUCKET/*" 
     }, 
     { 
       "Effect":"Allow", 
       "Action":[ 
          "s3:PutInventoryConfiguration" 
       ], 
       "Resource": "arn:aws:s3:::DOC-EXAMPLE-DESTINATION-BUCKET" 
     }, 
     { 
       "Effect": "Allow", 
       "Action": [ 
          "s3:GetObject", 
          "s3:GetObjectVersion", 
          "s3:ListBucket" 
       ], 
       "Resource": [ 
          "arn:aws:s3:::DOC-EXAMPLE-MANIFEST-OUTPUT-BUCKET", 
          "arn:aws:s3:::DOC-EXAMPLE-MANIFEST-OUTPUT-BUCKET/*" 
       ] 
     }, 
     { 
       "Effect":"Allow", 
       "Action":[ 
          "s3:PutObject", 
          "s3:ListBucket" 
       ], 
        "Resource":[ 
          "arn:aws:s3:::DOC-EXAMPLE-REPORT-BUCKET", 
          "arn:aws:s3:::DOC-EXAMPLE-REPORT-BUCKET/*", 
          "arn:aws:s3:::DOC-EXAMPLE-MANIFEST-OUTPUT-BUCKET/*" 
       ] 
     } 
   ]
}'
```
2. Verwenden Sie den folgenden Beispielbefehl, um den S3DeleteObjectTagging-Auftrag zu erstellen.

In diesem Beispiel geben die Werte im --report-Abschnitt den Bucket, das Präfix, das Format und den Umfang des Auftragsberichts an, der generiert wird. Der --manifest -generator-Abschnitt enthält Informationen über den Quell-Bucket, der die Objekte enthält, auf die der Auftrag wirkt, Informationen über die Manifest-Ausgabeliste, die für den Auftrag generiert wird, und Filterkriterien, um den Bereich der Objekte, die in das Manifest aufgenommen werden sollen, nach Erstellungsdatum, Namenseinschränkungen, Größe und Speicherklasse einzugrenzen. Der Befehl gibt auch die Priorität, die IAM-Rolle und die AWS-Region des Auftrags an.

Weitere Informationen finden Sie unter [create-job](https://docs.aws.amazon.com/cli/latest/reference/s3control/create-job.html) in der Referenz zum AWS CLI -Befehl.

Wenn Sie diesen Beispielbefehl verwenden möchten, ersetzen Sie *user input placeholders* durch Ihre Informationen. Ersetzen Sie *IAM-role* durch den ARN des Buckets, den Sie zuvor erstellt haben.

```
aws s3control create-job \ 
     --account-id 012345678901 \ 
     --operation '{ 
         "S3DeleteObjectTagging": {} 
    \}' \
     --report '{ 
         "Bucket":"arn:aws:s3:::DOC-EXAMPLE-REPORT-BUCKET", 
         "Prefix":"reports", 
         "Format":"Report_CSV_20180820", 
         "Enabled":true, 
         "ReportScope":"AllTasks" 
    \}' \
     --manifest-generator '{ 
         "S3JobManifestGenerator": { 
           "ExpectedBucketOwner": "012345678901", 
           "SourceBucket": "arn:aws:s3:::DOC-EXAMPLE-SOURCE-BUCKET", 
           "EnableManifestOutput": true, 
           "ManifestOutputLocation": { 
              "ExpectedManifestBucketOwner": "012345678901", 
              "Bucket": "arn:aws:s3:::DOC-EXAMPLE-MANIFEST-OUTPUT-BUCKET", 
              "ManifestPrefix": "prefix", 
              "ManifestFormat": "S3InventoryReport_CSV_20211130" 
           },
```

```
 "Filter": { 
             "CreatedAfter": "2023-09-01", 
             "CreatedBefore": "2023-10-01", 
             "KeyNameConstraint": { 
               "MatchAnyPrefix": [ 
                  "prefix" 
               ], 
               "MatchAnySuffix": [ 
                  "suffix" 
 ] 
             }, 
             "ObjectSizeGreaterThanBytes": 100, 
             "ObjectSizeLessThanBytes": 200, 
             "MatchAnyStorageClass": [ 
               "STANDARD", 
               "STANDARD_IA" 
 ] 
           } 
         } 
      }' --priority 2 \ 
      --role-arn IAM-role \ 
      --region us-east-1
```
Als Antwort gibt Amazon S3 eine Auftrags-ID zurück (zum Beispie, 00e123a4-c0d8-41f4 a0eb-b46f9ba5b07c). Sie benötigen diese Auftrags-ID, um den Auftrag zu identifizieren, zu überwachen oder zu ändern.

Mit dem AWS SDK for Java

## Specify manifest

Das folgende Beispiel zeigt, wie Sie einen S3-Batch-Operations–S3PutObjectTagging-Auftrag für Objekte erstellen, die in einer vorhandenen Manifestdatei aufgelistet sind. Wenn Sie dieses Beispiel verwenden möchten, ersetzen Sie *user input placeholders* durch Ihre Informationen.

Example

package aws.example.s3control;

```
import com.amazonaws.AmazonServiceException;
import com.amazonaws.SdkClientException;
import com.amazonaws.auth.profile.ProfileCredentialsProvider;
import com.amazonaws.services.s3control.AWSS3Control;
import com.amazonaws.services.s3control.AWSS3ControlClient;
import com.amazonaws.services.s3control.model.*;
import java.util.UUID;
import java.util.ArrayList;
import static com.amazonaws.regions.Regions.US_WEST_2;
public class CreateJob { 
     public static void main(String[] args) { 
         String accountId = "Account ID"; 
         String iamRoleArn = "IAM Role ARN"; 
         String reportBucketName = "arn:aws:s3:::DOC-EXAMPLE-REPORT-BUCKET"; 
        String uuid = UUID.randomUUID().toString();
         ArrayList tagSet = new ArrayList<S3Tag>(); 
         tagSet.add(new S3Tag().withKey("keyOne").withValue("ValueOne")); 
         try { 
             JobOperation jobOperation = new JobOperation() 
                     .withS3PutObjectTagging(new S3SetObjectTaggingOperation() 
                              .withTagSet(tagSet) 
\hspace{1.5cm});
             JobManifest manifest = new JobManifest() 
                     .withSpec(new JobManifestSpec() 
                              .withFormat("S3BatchOperations_CSV_20180820") 
                              .withFields(new String[]{ 
                                      "Bucket", "Key" 
 })) 
                     .withLocation(new JobManifestLocation() 
                              .withObjectArn("arn:aws:s3:::my_manifests/manifest.csv") 
                              .withETag("60e460c9d1046e73f7dde5043ac3ae85")); 
             JobReport jobReport = new JobReport() 
                     .withBucket(reportBucketName) 
                     .withPrefix("reports") 
                     .withFormat("Report_CSV_20180820")
```

```
 .withEnabled(true) 
                       .withReportScope("AllTasks"); 
              AWSS3Control s3ControlClient = AWSS3ControlClient.builder() 
                       .withCredentials(new ProfileCredentialsProvider()) 
                       .withRegion(US_WEST_2) 
                       .build(); 
              s3ControlClient.createJob(new CreateJobRequest() 
                       .withAccountId(accountId) 
                       .withOperation(jobOperation) 
                       .withManifest(manifest) 
                       .withReport(jobReport) 
                       .withPriority(42) 
                       .withRoleArn(iamRoleArn) 
                       .withClientRequestToken(uuid) 
                       .withDescription("job description") 
                       .withConfirmationRequired(false) 
              ); 
         } catch (AmazonServiceException e) { 
              // The call was transmitted successfully, but Amazon S3 couldn't process 
              // it and returned an error response. 
              e.printStackTrace(); 
         } catch (SdkClientException e) { 
              // Amazon S3 couldn't be contacted for a response, or the client 
              // couldn't parse the response from Amazon S3. 
              e.printStackTrace(); 
         } 
     }
}
```
#### Generate manifest

Das folgende Beispiel zeigt, wie Sie einen S3-Batch-Operations–s3PutObjectCopy-Auftrag erstellen, der automatisch ein Manifest auf der Grundlage Ihrer Objektfilterkriterien, einschließlich des Erstellungsdatums, des Schlüsselnamens und der Größe, generiert. Wenn Sie dieses Beispiel verwenden möchten, ersetzen Sie *user input placeholders* durch Ihre Informationen.

#### Example

package aws.example.s3control;

```
 import com.amazonaws.AmazonServiceException; 
     import com.amazonaws.SdkClientException; 
     import com.amazonaws.auth.profile.ProfileCredentialsProvider; 
     import com.amazonaws.services.s3control.AWSS3Control; 
     import com.amazonaws.services.s3control.AWSS3ControlClient; 
     import com.amazonaws.services.s3control.model.CreateJobRequest; 
     import com.amazonaws.services.s3control.model.CreateJobResult; 
     import com.amazonaws.services.s3control.model.JobManifestGenerator; 
     import com.amazonaws.services.s3control.model.JobManifestGeneratorFilter; 
     import com.amazonaws.services.s3control.model.JobOperation; 
     import com.amazonaws.services.s3control.model.JobReport; 
     import com.amazonaws.services.s3control.model.KeyNameConstraint; 
     import com.amazonaws.services.s3control.model.S3JobManifestGenerator; 
     import com.amazonaws.services.s3control.model.S3ManifestOutputLocation; 
     import com.amazonaws.services.s3control.model.S3SetObjectTaggingOperation; 
     import com.amazonaws.services.s3control.model.S3Tag; 
     import java.time.Instant; 
     import java.util.Date; 
     import java.util.UUID; 
     import java.util.ArrayList; 
     import static com.amazonaws.regions.Regions.US_WEST_2; 
     public class test { 
         public static void main(String[] args) { 
             String accountId = "012345678901"; 
             String iamRoleArn = "arn:aws:iam::012345678901:role/ROLE"; 
             String sourceBucketName = "arn:aws:s3:::DOC-EXAMPLE-SOURCE-BUCKET"; 
             String reportBucketName = "arn:aws:s3:::DOC-EXAMPLE-REPORT-BUCKET"; 
             String manifestOutputBucketName = "arn:aws:s3:::DOC-EXAMPLE-MANIFEST-
OUTPUT-BUCKET"; 
            String uuid = UUID.randomUUID().toString();
             long minimumObjectSize = 100L; 
             ArrayList<S3Tag> tagSet = new ArrayList<>(); 
             tagSet.add(new S3Tag().withKey("keyOne").withValue("ValueOne")); 
             ArrayList<String> prefixes = new ArrayList<>(); 
             prefixes.add("s3KeyStartsWith"); 
             try { 
                  JobOperation jobOperation = new JobOperation()
```

```
 .withS3PutObjectTagging(new S3SetObjectTaggingOperation() 
                                   .withTagSet(tagSet) 
); and the state \left( \frac{1}{2} \right) S3ManifestOutputLocation manifestOutputLocation = new 
 S3ManifestOutputLocation() 
                           .withBucket(manifestOutputBucketName) 
                           .withManifestPrefix("manifests") 
                           .withExpectedManifestBucketOwner(accountId) 
                           .withManifestFormat("S3InventoryReport_CSV_20211130"); 
                  JobManifestGeneratorFilter jobManifestGeneratorFilter = new 
 JobManifestGeneratorFilter() 
                           .withEligibleForReplication(true) 
                           .withKeyNameConstraint( 
                                   new KeyNameConstraint() 
                                            .withMatchAnyPrefix(prefixes)) 
                           .withCreatedBefore(Date.from(Instant.now())) 
                           .withObjectSizeGreaterThanBytes(minimumObjectSize); 
                  S3JobManifestGenerator s3JobManifestGenerator = new 
 S3JobManifestGenerator() 
                           .withEnableManifestOutput(true) 
                           .withManifestOutputLocation(manifestOutputLocation) 
                           .withFilter(jobManifestGeneratorFilter) 
                           .withSourceBucket(sourceBucketName); 
                  JobManifestGenerator jobManifestGenerator = new 
 JobManifestGenerator() 
                           .withS3JobManifestGenerator(s3JobManifestGenerator); 
                  JobReport jobReport = new JobReport() 
                           .withBucket(reportBucketName) 
                           .withPrefix("reports") 
                           .withFormat("Report_CSV_20180820") 
                           .withEnabled(true) 
                           .withReportScope("AllTasks"); 
                  AWSS3Control s3ControlClient = AWSS3ControlClient.builder() 
                           .withCredentials(new ProfileCredentialsProvider()) 
                           .withRegion(US_WEST_2) 
                           .build(); 
                  CreateJobResult createJobResult = s3ControlClient.createJob(new 
 CreateJobRequest()
```
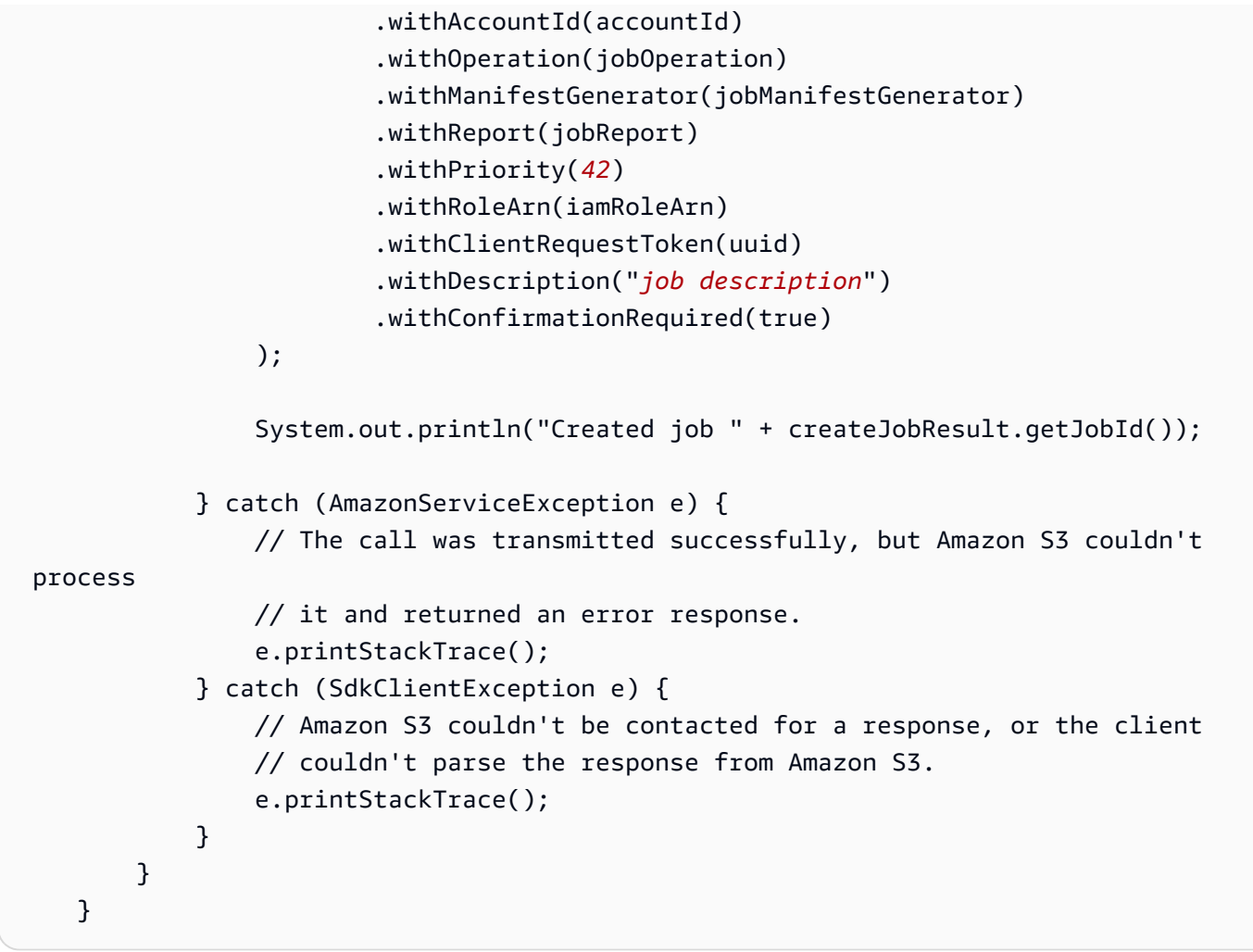

Verwenden der REST-API

Sie können die REST-API verwenden, um einen Batchvorgangsauftrag zu erstellen. Weitere Informationen finden Sie unter [CreateJob](https://docs.aws.amazon.com/AmazonS3/latest/API/API_control_CreateJob.html) in der API-Referenz zu Amazon Simple Storage Service.

#### Auftragsantworten

Wenn die CreateJob-Anforderung erfolgreich ist, gibt Amazon S3 eine Auftrags-ID zurück. Die Auftrags-ID ist eine eindeutige Kennung, die Amazon S3 automatisch erstellt. Anhand dieser ID können Sie Ihren Batch-Vorgangsauftrag identifizieren und dessen Status überwachen.

Wenn Sie einen Job über die AWS SDKs oder die AWS CLI REST-API erstellen, können Sie S3 Batch Operations so einrichten, dass die Verarbeitung des Jobs automatisch beginnt. Der Auftrag wird ausgeführt, sobald er bereit ist, und muss nicht hinter Aufträgen mit höherer Priorität warten.

Wenn Sie einen Auftrag über die Amazon-S3-Konsole erstellen, müssen Sie die Auftragsdetails überprüfen und bestätigen, dass Sie ihn ausführen möchten, bevor Batch Operations mit seiner Verarbeitung beginnen kann. Wenn ein Auftrag den Status "Ausgesetzt" mehr als 30 Tage behält, schlägt er fehl.

# <span id="page-1861-0"></span>Von S3 Batch-Vorgänge unterstützte Vorgänge

S3-Batch-Vorgänge unterstützt verschiedene Vorgänge. In den Themen in diesem Abschnitt wird jede dieser Vorgänge beschrieben.

# Kopieren von Objekten

Die Operation Copy (Kopieren) kopiert jedes im Manifest angegebene Objekt. Sie können Objekte in einen Bucket in derselben AWS-Region oder in einen Bucket in einer anderen Region kopieren. S3-Batch-Vorgänge unterstützt die meisten über Amazon S3 verfügbaren Optionen zum Kopieren von Objekten. Zu diesen Optionen gehören das Festlegen von Objekt-Metadaten, das Festlegen von Berechtigungen sowie das Ändern der Speicherklasse eines Objekts.

Mit dem Kopiervorgang können Sie vorhandene nicht verschlüsselte Objekte kopieren und die neuen verschlüsselten Objekte in denselben Bucket schreiben. Weitere Informationen finden Sie unter [Encrypting Objects with Amazon S3 Batch Operations \(Verschlüsseln von Objekten mit Amazon S3](https://aws.amazon.com/blogs/storage/encrypting-objects-with-amazon-s3-batch-operations/) [Batch Operations\).](https://aws.amazon.com/blogs/storage/encrypting-objects-with-amazon-s3-batch-operations/)

Wenn Sie Objekte kopieren, können Sie den Prüfsummenalgorithmus zur Berechnung der Prüfsumme des Objekts ändern. Wenn Objekte keine zusätzliche berechnete Prüfsumme haben, können Sie eine hinzufügen, indem Sie den von Amazon S3 zu verwendenden Prüfsummenalgorithmus angeben. Weitere Informationen finden Sie unter [Überprüfung der](#page-412-0)  [Objektintegrität.](#page-412-0)

Weitere Informationen zum Kopieren von Objekten in Amazon S3 sowie erforderliche und optionale Parameter finden Sie unter [Objekte kopieren, verschieben und umbenennen](#page-388-0) in diesem Handbuch und in [CopyObject](https://docs.aws.amazon.com/AmazonS3/latest/API/API_CopyObject.html) in der API-Referenz für Amazon Simple Storage Service.

Beschränkungen und Einschränkungen

- Alle Quellobjekte müssen sich in einem Bucket befinden.
- Alle Zielobjekte müssen sich in einem Bucket befinden.
- Sie benötigen Lese-Berechtigungen für den Quell-Bucket und Schreib-Berechtigungen für den Ziel-Bucket.
- Die maximale Größe eines Objekts, das kopiert werden soll, beträgt 5 GB.
- Wenn Sie versuchen, Objekte aus den Klassen S3 Glacier Flexible Retrieval oder S3 Glacier Deep Archive in die Speicherklasse S3 Standard zu kopieren, müssen Sie diese Objekte zuerst wiederherstellen. Weitere Informationen finden Sie unter [Wiederherstellen eines archivierten](#page-1413-0)  [Objekts.](#page-1413-0)
- Copy-Aufgaben müssen in der Zielregion erstellt werden. Das ist die Region, in die Sie die Objekte kopieren möchten.
- Alle Copy-Optionen werden unterstützt, mit Ausnahme der bedingten Prüfungen von EMarkierungen und der serverseitigen Verschlüsselung mit vom Kunden bereitgestellten Verschlüsselungsschlüsseln (SSE-C).
- Wenn die Buckets nicht versioniert sind, werden die Objekte mit dem gleichen Schlüsselnamen überschrieben.
- Objekte werden nicht zwingend in derselben Reihenfolge kopiert, in der sie im Manifest erscheinen. Wenn für versionierte Buckets die Beibehaltung der aktuellen/nicht aktuellen Versionsreihenfolge wichtig ist, sollten Sie zuerst alle nicht aktuellen Versionen kopieren. Kopieren Sie dann, nachdem der erste Auftrag abgeschlossen ist, die aktuellen Versionen in einen nachfolgenden Auftrag.
- Das Kopieren von Objekten zur Klasse Reduced Redundancy Storage (RRS) wird nicht unterstützt.

Kopieren von Objekten mit S3 BatchVorgänge

Sie können S3-Batch-Vorgänge verwenden, um einen PUT-Kopierauftrag zu erstellen, um Objekte innerhalb desselben Kontos oder in ein anderes Zielkonto zu kopieren. Die folgenden Abschnitte enthalten Beispiele für die Speicherung und Verwendung eines Manifests, das sich in einem anderen Konto befindet. Im ersten Abschnitt können Sie Amazon S3 Inventory verwenden, um den Bestandsbericht für das Zielkonto bereitzustellen, damit er dort zur Auftragserstellung genutzt werden kann. Alternativ können Sie ein CSV-Manifest (Manifest mit Kommas als Trennzeichen) im Quelloder Zielkonto verwenden, wie im zweiten Beispiel dargestellt. Das dritte Beispiel zeigt, wie der Kopiervorgang verwendet wird, um die S3-Bucket-Schlüsselverschlüsselung für vorhandene Objekte zu aktivieren.

#### Beispiele für Kopieroperation

- [Verwenden eines im Zielkonto bereitgestellten Bestandsberichts, um Objekte über AWS-Konten](#page-1863-0)  [hinweg zu kopieren](#page-1863-0)
- [Verwenden eines im Quellkonto gespeicherten CSV-Manifests, um Objekte über hinweg zu](#page-1867-0)  [kopieren AWS-Konten](#page-1867-0)

#### • [Verwenden von S3-Batch-Vorgänge zum Verschlüsseln von Objekten mit S3-Bucket-Schlüssel](#page-1870-0)

<span id="page-1863-0"></span>Verwenden eines im Zielkonto bereitgestellten Bestandsberichts, um Objekte über AWS-Konten hinweg zu kopieren

Verwenden Sie Amazon S3 Inventory, um einen Bestandsbericht zu erstellen, und erstellen Sie mithilfe des Berichts eine Liste von Objekten, die mit S3-Batch-Vorgänge kopiert werden sollen. Informationen zur Verwendung eines CSV-Manifests im Quell- oder Zielkonto finden Sie unter [the](#page-1867-0) [section called "Verwenden eines CSV-Manifests, um Objekte über hinweg zu kopieren AWS-Konten".](#page-1867-0)

Der Amazon S3 Inventory generiert Bestandslisten der Objekte in einem Bucket. Die resultierende Liste wird in einer Ausgabedatei veröffentlicht. Der Bucket, für den die Bestandsliste erstellt wird, wird als Quell-Bucket bezeichnet, der Bucket, in dem die Bestandsberichtsdatei gespeichert wird, dagegen als Ziel-Bucket.

Der Amazon-S3-Inventory-Bericht kann so konfiguriert werden, dass er an ein anderes AWS-Konto übermittelt wird. S3-Batch-Vorgänge kann den Bestandsbericht dann lesen, wenn der Auftrag im Zielkonto erstellt wird.

Weitere Informationen zu Quell- und Ziel-Buckets für Amazon S3 Inventory finden Sie unter [Quell](#page-1543-0)[und Ziel-Buckets](#page-1543-0).

Die einfachste Möglichkeit, einen Bestand einzurichten, ist die Verwendung der AWS Management Console, Sie können aber auch REST-API, AWS Command Line Interface (AWS CLI) oder AWS-SDKs verwenden.

Die folgende Konsolenprozedur enthält die allgemeinen Schritte zum Einrichten von Berechtigungen für einen S3-Batchoperations-Auftrag. Bei diesem Verfahren kopieren Sie Objekte aus einem Quellkonto in ein Zielkonto, wobei der Bestandsbericht im Zielkonto gespeichert wird.

So richten Sie einen Amazon S3 Inventory für Quell- und Ziel-Buckets ein, die zu unterschiedlichen Konten gehören

- 1. Melden Sie sich bei der AWS Management Console an und öffnen Sie die Amazon S3-Konsole unter [https://console.aws.amazon.com/s3/.](https://console.aws.amazon.com/s3/)
- 2. Wählen Sie einen Ziel-Bucket, in dem der Bestandsbericht gespeichert werden soll.

Legen Sie einen Ziel-Manifest-Bucket fest, in dem der Bestandsbericht gespeichert werden soll. In diesem Verfahren ist das Zielkonto das Konto, zu dem der Ziel-Manifest-Bucket sowie der Bucket gehören, in den die Objekte kopiert werden.

3. Konfigurieren Sie eine Bestandsliste, um die Objekte in einem Quell-Bucket aufzulisten und die Liste in einem Ziel-Bucket zu veröffentlichen.

Konfigurieren Sie eine Bestandsliste für einen Quell-Bucket. Wenn Sie dies tun, geben Sie den Ziel-Bucket an, in dem die Liste gespeichert werden soll. Der Bestandsbericht für den Quell-Bucket wird im Ziel-Bucket veröffentlicht. In diesem Verfahren ist das Quellkonto das Konto, zu dem der Quell-Bucket gehört.

Informationen zur Verwendung der Konsole zum Konfigurieren einer Bestandsliste oder zum Verschlüsseln einer Bestandsdatei finden Sie unter [Konfigurieren von Amazon S3 Inventory.](#page-1548-0)

Wählen Sie CSV als Ausgabeformat.

Wenn Sie Informationen für den Ziel-Bucket eingeben, wählen Sie Buckets in another account (Buckets in einem anderen Konto). Geben Sie dann den Namen des Ziel-Manifest-Buckets ein. Optional können Sie die Konto-ID des Zielkontos eingeben.

Nachdem die Bestands-Konfiguration gespeichert wurde, zeigt die Konsole eine Meldung wie die folgende an:

Amazon S3 could not create a bucket policy on the destination bucket. Ask the destination bucket owner to add the following bucket policy to allow Amazon S3 to place data in that bucket. (Amazon S3 konnte keine Bucket-Richtlinie für den Ziel-Bucket erstellen.Bitten Sie den Eigentümer des Ziel-Buckets, die folgende Bucket-Richtlinie hinzuzufügen, damit Amazon S3 Daten in diesen Bucket einfügen kann.

Die Konsole zeigt dann eine Bucket-Richtlinie an, die Sie für den Ziel-Bucket verwenden können.

- 4. Kopieren Sie die in der Konsole angezeigte Ziel-Bucket-Richtlinie.
- 5. Fügen Sie die kopierte Bucket-Richtlinie im Zielkonto dem Ziel-Manifest-Bucket hinzu, in dem der Bestandsbericht gespeichert wird.
- 6. Erstellen Sie eine Rolle im Zielkonto, die auf der S3-BatchVorgängevertrauensrichtlinie basiert. Weitere Informationen zur Vertrauensrichtlinie finden Sie unter [Vertrauensrichtlinie](#page-1827-0).

Weitere Informationen zum Erstellen einer Rolle finden Sie unter [Erstellen einer Rolle zum](https://docs.aws.amazon.com/IAM/latest/UserGuide/id_roles_create_for-service.html)  [Delegieren von Berechtigungen an einen AWS-Service](https://docs.aws.amazon.com/IAM/latest/UserGuide/id_roles_create_for-service.html) im IAM-Benutzerhandbuch.

Geben Sie einen Namen für die Rolle ein (die Beispielrolle hat den Namen BatchOperationsDestinationRoleCOPY). Wählen Sie den Service S3 und dann den Anwendungsfall S3 Bucket Batch Operations (S3-Bucket-Batch-Vorgänge) aus, mit dem die Vertrauensrichtlinie der Rolle zugewiesen wird.

Wählen Sie dann Create policy (Richtlinie erstellen) aus, um der Rolle die folgende Richtlinie anzufügen.

```
\{ "Version": "2012-10-17", 
   "Statement": [ 
     { 
       "Sid": "AllowBatchOperationsDestinationObjectCOPY", 
       "Effect": "Allow", 
       "Action": [ 
          "s3:PutObject", 
          "s3:PutObjectVersionAcl", 
          "s3:PutObjectAcl", 
          "s3:PutObjectVersionTagging", 
          "s3:PutObjectTagging", 
          "s3:GetObject", 
          "s3:GetObjectVersion", 
         "s3:GetObjectAcl", 
          "s3:GetObjectTagging", 
          "s3:GetObjectVersionAcl", 
         "s3:GetObjectVersionTagging" 
       ], 
       "Resource": [ 
          "arn:aws:s3:::ObjectDestinationBucket/*", 
          "arn:aws:s3:::ObjectSourceBucket/*", 
          "arn:aws:s3:::ObjectDestinationManifestBucket/*" 
       ] 
     } 
   ]
}
```
Die Rolle verwendet die Richtlinie, um die Berechtigung

batchoperations.s3.amazonaws.com zum Lesen des Manifests im Ziel-Bucket zu gewähren. Zudem werden Berechtigungen für GET-Objekte, Zugriffskontrolllisten (ACLs), Markierungen und Versionen im Quell-Bucket der Objekte gewährt. Und es werden Berechtigungen für PUT-Objekte, ACLs, Markierungen sowie Versionen im Ziel-Bucket der Objekte gewährt.

7. Erstellen Sie im Quellkonto eine Bucket-Richtlinie für den Quell-Bucket, die der im vorherigen Schritt erstellten Rolle Berechtigungen für GET-Objekte, ACLs, Markierungen und Versionen im Quell-Bucket gewährt. Dieser Schritt ermöglicht es S3-BatchVorgänge, Objekte über die vertrauenswürdige Rolle aus dem Quell-Bucket abzurufen.

Das folgende Beispiel zeigt eine Bucket-Richtlinie für das Quellkonto.

```
{ 
   "Version": "2012-10-17", 
   "Statement": [ 
     { 
       "Sid": "AllowBatchOperationsSourceObjectCOPY", 
       "Effect": "Allow", 
       "Principal": { 
          "AWS": "arn:aws:iam::DestinationAccountNumber:role/
BatchOperationsDestinationRoleCOPY" 
       }, 
       "Action": [ 
          "s3:GetObject", 
          "s3:GetObjectVersion", 
          "s3:GetObjectAcl", 
          "s3:GetObjectTagging", 
          "s3:GetObjectVersionAcl", 
         "s3:GetObjectVersionTagging" 
       ], 
       "Resource": "arn:aws:s3:::ObjectSourceBucket/*" 
     } 
   ]
}
```
8. Sobald der Bestandsbericht verfügbar ist, erstellen Sie einen S3-Batchoperations-PUT-Auftrag zum Kopieren von Objekten im Zielkonto und wählen den Bestandsbericht im Ziel-Manifest-Bucket aus. Sie benötigen den ARN der im Zielkonto erstellten Rolle.

Allgemeine Informationen zum Erstellen eines Auftrags finden Sie unter [Erstellen eines S3-](#page-1836-0) [Batch-Vorgangsauftrags](#page-1836-0).

Informationen zum Erstellen eines Auftrags mit der Konsole finden Sie unter [Erstellen eines S3-](#page-1836-0) [Batch-Vorgangsauftrags](#page-1836-0).

<span id="page-1867-0"></span>Verwenden eines im Quellkonto gespeicherten CSV-Manifests, um Objekte über hinweg zu kopieren AWS-Konten

Sie können eine in einem anderen AWS-Konto gespeicherte CSV-Datei als Manifest für einen S3- Batchoperations-Auftrag verwenden. Informationen zur Verwendung eines S3-Inventory-Berichts finden Sie unter [the section called "Verwenden eines Bestandsberichts, um Objekte über AWS-](#page-1863-0)[Konten hinweg zu kopieren".](#page-1863-0)

Das folgende Verfahren zeigt, wie Berechtigungen bei Verwendung eines S3-Batchoperations-Auftrags zum Kopieren von Objekten aus einem Quellkonto in ein Zielkonto unter Verwendung der im Quellkonto gespeicherten CSV-Manifestdatei eingerichtet werden.

So richten Sie ein in einem anderen gespeichertes CSV-Manifest ein AWS-Konto

1. Erstellen Sie eine Rolle im Zielkonto, die auf der S3-BatchVorgängevertrauensrichtlinie basiert. In diesem Verfahren ist das Zielkonto das Konto, in das die Objekte kopiert werden.

Weitere Informationen zur Vertrauensrichtlinie finden Sie unter [Vertrauensrichtlinie](#page-1827-0).

Weitere Informationen zum Erstellen einer Rolle finden Sie unter [Erstellen einer Rolle zum](https://docs.aws.amazon.com/IAM/latest/UserGuide/id_roles_create_for-service.html)  [Delegieren von Berechtigungen an einen AWS-Service](https://docs.aws.amazon.com/IAM/latest/UserGuide/id_roles_create_for-service.html) im IAM-Benutzerhandbuch.

Wenn Sie die Rolle mit der Konsole erstellen, geben Sie einen Namen für die Rolle ein (der Name der Beispielrolle lautet BatchOperationsDestinationRoleCOPY). Wählen Sie den Service S3 und dann den Anwendungsfall S3 Bucket Batch Operations (S3-Bucket-Batch-Vorgänge) aus, mit dem die Vertrauensrichtlinie der Rolle zugewiesen wird.

Wählen Sie dann Create policy (Richtlinie erstellen) aus, um der Rolle die folgende Richtlinie anzufügen.

```
{ 
   "Version": "2012-10-17", 
   "Statement": [ 
     { 
        "Sid": "AllowBatchOperationsDestinationObjectCOPY", 
        "Effect": "Allow", 
        "Action": [ 
          "s3:PutObject", 
          "s3:PutObjectVersionAcl", 
          "s3:PutObjectAcl", 
          "s3:PutObjectVersionTagging",
```

```
 "s3:PutObjectTagging", 
          "s3:GetObject", 
          "s3:GetObjectVersion", 
          "s3:GetObjectAcl", 
          "s3:GetObjectTagging", 
          "s3:GetObjectVersionAcl", 
          "s3:GetObjectVersionTagging" 
       ], 
       "Resource": [ 
          "arn:aws:s3:::ObjectDestinationBucket/*", 
          "arn:aws:s3:::ObjectSourceBucket/*", 
          "arn:aws:s3:::ObjectSourceManifestBucket/*" 
       ] 
     } 
   ]
}
```
Mit der Richtlinie gewährt die Rolle die Berechtigung batchoperations.s3.amazonaws.com zum Lesen des Manifests im Quell-Manifest-Bucket. Sie gewährt Berechtigungen für GET-Objekte, Zugriffskontrolllisten (ACLs), Markierungen und Versionen im Quell-Bucket der Objekte. Zudem gewährt sie Berechtigungen für PUT-Objekte, ACLs, Markierungen und Versionen im Ziel-Bucket der Objekte.

2. Erstellen Sie im Quellkonto eine Bucket-Richtlinie für den Bucket, die der im vorherigen Schritt erstellten Rolle Berechtigungen für GET-Objekte, ACLs, Markierungen und Versionen in Quell-Manifest-Bucket gewährt.

Dieser Schritt ermöglicht S3-Batch-Vorgänge das Lesen des Manifests unter Verwendung der vertrauenswürdigen Rolle. Weisen Sie die Bucket-Richtlinie dem Bucket zu, in dem sich das Manifest befindet.

Das folgende Beispiel zeigt eine Bucket-Richtlinie, die dem Quell-Manifest-Bucket zugewiesen werden soll.

```
{ 
   "Version": "2012-10-17", 
   "Statement": [ 
    \{ "Sid": "AllowBatchOperationsSourceManfiestRead", 
        "Effect": "Allow", 
        "Principal": { 
          "AWS": [
```

```
 "arn:aws:iam::DestinationAccountNumber:user/ConsoleUserCreatingJob", 
            "arn:aws:iam::DestinationAccountNumber:role/
BatchOperationsDestinationRoleCOPY" 
          ] 
       }, 
        "Action": [ 
          "s3:GetObject", 
          "s3:GetObjectVersion" 
        ], 
        "Resource": "arn:aws:s3:::ObjectSourceManifestBucket/*" 
     } 
  \mathbf{I}}
```
Diese Richtlinie gewährt außerdem die erforderlichen Berechtigungen, damit ein Konsolenbenutzer, der einen Auftrag im Zielkonto erstellt, diese Berechtigungen über dieselbe Bucket-Richtlinie auch für den Ziel-Manifest-Bucket erhält.

3. Erstellen Sie im Quellkonto eine Bucket-Richtlinie für den Quell-Bucket, die der erstellten Rolle Berechtigungen für GET-Objekte, ACLs, Markierungen und Versionen im Quellobjekt-Bucket gewährt. S3-Batch-Vorgänge kann dann Objekte über die vertrauenswürdige Rolle aus dem Quell-Bucket abrufen.

Es folgt ein Beispiel für die Bucket-Richtlinie für den Bucket, der die Quellobjekte enthält.

```
{ 
   "Version": "2012-10-17", 
   "Statement": [ 
     { 
        "Sid": "AllowBatchOperationsSourceObjectCOPY", 
        "Effect": "Allow", 
        "Principal": { 
          "AWS": "arn:aws:iam::DestinationAccountNumber:role/
BatchOperationsDestinationRoleCOPY" 
       }, 
        "Action": [ 
          "s3:GetObject", 
          "s3:GetObjectVersion", 
          "s3:GetObjectAcl", 
          "s3:GetObjectTagging", 
          "s3:GetObjectVersionAcl", 
          "s3:GetObjectVersionTagging" 
       ],
```
}

```
 "Resource": "arn:aws:s3:::ObjectSourceBucket/*" 
   } 
 ]
```
4. Erstellen Sie einen S3-Batchoperations-Auftrag im Zielkonto. Sie benötigen den Amazon-Ressourcennamen (ARN) der im Zielkonto erstellten Rolle.

Allgemeine Informationen zum Erstellen eines Auftrags finden Sie unter [Erstellen eines S3-](#page-1836-0) [Batch-Vorgangsauftrags](#page-1836-0).

Informationen zum Erstellen eines Auftrags mit der Konsole finden Sie unter [Erstellen eines S3-](#page-1836-0) [Batch-Vorgangsauftrags](#page-1836-0).

<span id="page-1870-0"></span>Verwenden von S3-Batch-Vorgänge zum Verschlüsseln von Objekten mit S3-Bucket-Schlüssel

In diesem Abschnitt verwenden Sie den Copy-Vorgang für Amazon S3-BatchVorgänge, um die Verschlüsselung von S3-Bucket-Schlüsseln für vorhandene Objekte zu identifizieren und zu aktivieren. Weitere Informationen zu S3-Bucket-Schlüsseln finden Sie unter [Reduzieren des Preises](#page-822-0)  [von SSE-KMS mit Amazon-S3-Bucket-Schlüsseln](#page-822-0) und [Konfigurieren des Buckets für die Verwendung](#page-828-0)  [eines S3-Bucket-Schlüssels mit SSE-KMS bei neuen Objekten.](#page-828-0)

In diesem Beispiel werden folgende Themen behandelt:

#### Themen

- [Voraussetzungen](#page-1870-1)
- [Schritt 1: Abrufen der Liste von Objekten mithilfe von Amazon S3 Inventory](#page-1871-0)
- [Schritt 2: Filtern Sie Ihre Objektliste mit S3 Select](#page-1872-0)
- [Schritt 3: Einrichten und Ausführen des Auftrags für S3-BatchVorgänge](#page-1875-0)
- [Übersicht](#page-1882-0)

#### <span id="page-1870-1"></span>Voraussetzungen

Zum Ausführen der Schritte in diesem Verfahren benötigen Sie ein AWS-Konto und mindestens einen S3-Bucket, um Ihre Arbeitsdateien und verschlüsselten Ergebnisse zu speichern. Möglicherweise finden Sie auch vieles aus der vorhandenen Dokumentation zu S3 Batch Operations nützlich, einschließlich der folgenden Themen:

• [Grundlagen von S3-BatchVorgänge](#page-1824-0)

- [Erstellen eines S3-Batch-Vorgangsauftrags](#page-1836-0)
- [Von S3 Batch-Vorgänge unterstützte Vorgänge](#page-1861-0)
- [Verwalten von S3-Batch-Vorgangsaufträgen](#page-1905-0)

<span id="page-1871-0"></span>Schritt 1: Abrufen der Liste von Objekten mithilfe von Amazon S3 Inventory

Geben Sie zunächst den S3-Bucket an, der die zu verschlüsselnden Objekte enthält, und rufen Sie eine Liste des Inhalts ab. Ein Amazon S3-Bestandsbericht ist die bequemste und kostengünstigste Methode, dies zu tun. Der Bericht enthält die Liste der Objekte in einem Bucket sowie die zugehörigen Metadaten. Der Quell-Bucket bezieht sich auf den im Bestand erfassten Bucket und der Ziel-Bucket bezieht sich auf den Bucket, in dem die Bestandsberichts-Datei gespeichert wird. Weitere Informationen zu Quell- und Ziel-Buckets für Amazon S3 Inventory finden Sie unter [Amazon](#page-1542-0)  [S3 Inventory](#page-1542-0).

Die einfachste Möglichkeit zum Einrichten eines Bestands ist mit der AWS Management Console. Sie können aber auch die REST-API, AWS Command Line Interface (AWS CLI), oder AWS-SDKs verwenden. Melden Sie sich bei der Konsole an und öffnen Sie die Amazon S3-Konsole unter [https://](https://console.aws.amazon.com/s3/)  [console.aws.amazon.com/s3/](https://console.aws.amazon.com/s3/). Wenn Fehler mit Berechtigung verweigert auftreten, fügen Sie eine Bucket-Richtlinie zu Ihrem Ziel-Bucket hinzu. Weitere Informationen finden Sie unter [Gewähren von](#page-983-0)  [Berechtigungen für S3 Inventory und S3 Analytics.](#page-983-0)

Abrufen der Liste von Objekten mithilfe von S3 Inventory

- 1. Öffnen Sie die Amazon S3-Konsole unter [https://console.aws.amazon.com/s3/.](https://console.aws.amazon.com/s3/)
- 2. Wählen Sie im Navigationsbereich die Option Buckets und wählen Sie einen Bucket aus, der Objekte enthält, die zu verschlüsseln sind.
- 3. Navigieren Sie im Tab Verwaltung zu dem Abschnitt Inventory configurationes (Bestands-Konfigurationen), und wählen Sie Create inventory configuration (Bestands-Konfiguration erstellen).
- 4. Geben Sie Ihrem neuen Bestand einen Namen, geben Sie den Namen des Ziel-S3-Buckets ein und erstellen Sie optional ein Zielpräfix für Amazon S3, um Objekte in diesem Bucket zuzuweisen.
- 5. Für das Ausgabeformat wählen Sie CSV.
- 6. (Optional) Wählen Sie im Abschnitt Zusätzliche Felder optional die Option Verschlüsselung und alle anderen für Sie interessanten Listenfelder aus. Legen Sie die Häufigkeit für die Berichterstattung auf Daily (Täglich), damit der erste Bericht früher an Ihren Bucket geliefert wird.
# 7. Wählen Sie Save (Speichern) aus, um die Konfiguration zu speichern.

Amazon S3 benötigt bis zu 48 Stunden, den ersten Bericht bereitzustellen. Kehren Sie daher zurück, wenn der erste Bericht eingeht. Nachdem Sie Ihren ersten Bericht erhalten haben, fahren Sie mit dem nächsten Abschnitt fort, um den Inhalt Ihres S3-Bestandsberichts zu filtern. Wenn Sie keine Bestandsberichte für diesen Bucket mehr erhalten möchten, löschen Sie Ihre S3-Bestands-Konfiguration. Andernfalls liefert S3 Berichte nach einem täglichen oder wöchentlichen Zeitplan.

Eine Bestandsliste ist nicht eine einzelne point-in-time Ansicht aller Objekte. Bestandslisten sind fortlaufende Snapshots von Bucket-Elementen, die letztendlich konsistent sind (d. h. die Liste enthält möglicherweise keine vor kurzem hinzugefügten oder gelöschten Objekte). Die Kombination von S3 Inventory und S3-Batch-Vorgänge funktioniert am besten, wenn Sie mit statischen Objekten oder mit einem Objektsatz arbeiten, den Sie vor zwei oder mehr Tagen erstellt haben. Um mit neueren Daten zu arbeiten, verwenden Sie den API-Vorgang [ListObjectsV2](https://docs.aws.amazon.com/AmazonS3/latest/API/API_ListObjectsV2.html) (GET Bucket), um Ihre Objektliste manuell zu erstellen. Wiederholen Sie den Vorgang bei Bedarf für die nächsten Tage oder bis Ihr Bestandsbericht den gewünschten Status für alle Schlüssel anzeigt.

Schritt 2: Filtern Sie Ihre Objektliste mit S3 Select

Nachdem Sie Ihren S3-Bestandsbericht erhalten haben, können Sie den Inhalt des Berichts filtern, um nur die Objekte aufzulisten, die nicht mit S3-Bucket-Schlüsseln verschlüsselt sind. Wenn Sie möchten, dass alle Objekte Ihres Buckets mit S3-Bucket-Schlüsseln verschlüsselt werden, können Sie diesen Schritt ignorieren. Durch das Filtern Ihres S3-Bestandsberichts in diesem Stadium sparen Sie jedoch Zeit und Kosten für das erneute Verschlüsseln von Objekten, die Sie zuvor verschlüsselt haben.

In den folgenden Schritten wird das Filtern mit [Amazon S3 Select](https://aws.amazon.com/blogs/aws/s3-glacier-select/) gezeigt. Sie können aber auc[hAmazon Athena](https://aws.amazon.com/athena) verwenden. Um zu entscheiden, welches Tool verwendet werden soll, schauen Sie sich die manifest. json-Datei Ihres S3-Bestandsberichts an. Diese Datei listet die Anzahl der Datendateien auf, die diesem Bericht zugeordnet sind. Wenn die Zahl groß ist, verwenden Sie Amazon Athena, da es über mehrere S3-Objekte läuft, während S3 Select für jeweils ein Objekt funktioniert. Weitere Informationen zur gemeinsamen Verwendung von Amazon S3 und Athena finden Sie unter [Abfragen von Amazon S3 Inventory mit Amazon Athena](#page-1563-0) und [Using Athena](https://aws.amazon.com/blogs/storage/encrypting-objects-with-amazon-s3-batch-operations/#:~:text=Using%20Athena)  [\(Verwendung von Athena\)](https://aws.amazon.com/blogs/storage/encrypting-objects-with-amazon-s3-batch-operations/#:~:text=Using%20Athena)Im Blogbeitrag [Encrypting objects with Amazon S3 Batch Operations.](https://aws.amazon.com/blogs/storage/encrypting-objects-with-amazon-s3-batch-operations)

So filtern Sie Ihren S3-Bestandsbericht mithilfe von S3 Select

1. Öffnen Siemanifest.json-Datei aus Ihrem Bestandsbericht und schauen Sie sich den fileSchema-Abschnitt des JSON an. Dadurch wird die Abfrage informiert, die Sie für die Daten ausführen.

Der folgende JSON ist eine Beispiels-manifest.json-Datei für einen CSV-formatierten Bestand in einem Bucket mit aktivierter Versionierung. Je nachdem, wie Sie Ihren Bestandsbericht konfiguriert haben, sieht Ihr Manifest möglicherweise anders aus.

```
 { 
     "sourceBucket": "batchoperationsdemo", 
     "destinationBucket": "arn:aws:s3:::testbucket", 
     "version": "2021-05-22", 
     "creationTimestamp": "1558656000000", 
     "fileFormat": "CSV", 
     "fileSchema": "Bucket, Key, VersionId, IsLatest, IsDeleteMarker, 
  BucketKeyStatus", 
     "files": [ 
       { 
         "key": "demoinv/batchoperationsdemo/DemoInventory/data/009a40e4-
f053-4c16-8c75-6100f8892202.csv.gz", 
         "size": 72691, 
         "MD5checksum": "c24c831717a099f0ebe4a9d1c5d3935c" 
       } 
    \mathbf{I} }
```
Wenn die Versionierung für den Bucket nicht aktiviert ist oder wenn Sie den Bericht für die neuesten Versionen ausführen möchten, ist die fileSchema Bucket, Key, und BucketKeyStatus.

Wenn die Versionsverwaltung aktiviert ist, beinhaltet das fileSchema je nach der Einrichtung des Bestandsberichts möglicherweise Folgendes: Bucket, Key, VersionId, IsLatest, IsDeleteMarker, BucketKeyStatus. Achten Sie also auf die Spalten 1, 2, 3 und 6, wenn Sie Ihre Abfrage ausführen.

S3 Batch Operations benötigt den Bucket, den Schlüssel und die Versions-ID als Eingabe, um den Auftrag auszuführen, zusätzlich zu dem Feld, nach dem gesucht werden soll, nämlich BucketKeyStatus. Das Versions-ID-Feld wird nicht benötigt. Diese Angabe ist jedoch hilfreich, wenn Sie mit einem versionierten Bucket arbeiten. Weitere Informationen finden Sie unter [Arbeiten mit Objekten in einem versioning-fähigen Bucket](#page-1371-0).

- 2. Suchen Sie die Datendateien für den Bestandsbericht. Das manifest. json-Objekt listet die Datendateien unter files (Dateien) auf.
- 3. Klicken Sie nach dem Suchen und Auswählen der Datendatei in der S3-Konsole auf Actions (Aktionen) und wählen Sie dann Query with S3 Select (Abfragen mit S3 Select).
- 4. Bewahren Sie die Voreinstellung CSV, Komma, und GZIP ausgewählt, und wählen Sie Next (Weiter).
- 5. Um das Format Ihres Bestands zu überprüfen, bevor Sie fortfahren, wählen Sie Show file preview (Dateivorschau anzeigen).
- 6. Geben Sie die Spalten, auf die Sie verweisen möchten, in das SQL-Ausdruck-Feld ein und wählen Sie Run SQL (SQL ausführen) aus. Der folgende Ausdruck gibt die Spalten 1 bis 3 für alle Objekte zurück, die keinen S3-Bucket-Schlüssel konfiguriert haben.

select s.\_1, s.\_2, s.\_3 from s3object s where s.\_6 = 'DISABLED'

Nachfolgend sehen Sie einige Beispielergebnisse.

 batchoperationsdemo,0100059%7Ethumb.jpg,lsrtIxksLu0R0ZkYPL.LhgD5caTYn6vu batchoperationsdemo,0100074%7Ethumb.jpg,sd2M60g6Fdazoi6D5kNARIE7KzUibmHR batchoperationsdemo,0100075%7Ethumb.jpg,TLYESLnl1mXD5c4BwiOIinqFrktddkoL batchoperationsdemo,0200147%7Ethumb.jpg,amufzfMi\_fEw0Rs99rxR\_HrDFlE.l3Y0 batchoperationsdemo,0301420%7Ethumb.jpg,9qGU2SEscL.C.c\_sK89trmXYIwooABSh batchoperationsdemo,0401524%7Ethumb.jpg,ORnEWNuB1QhHrrYAGFsZhbyvEYJ3DUor batchoperationsdemo,200907200065HQ %7Ethumb.jpg,d8LgvIVjbDR5mUVwW6pu9ahTfReyn5V4 batchoperationsdemo,200907200076HQ %7Ethumb.jpg,XUT25d7.gK40u\_GmnupdaZg3BVx2jN40 batchoperationsdemo,201103190002HQ %7Ethumb.jpg,z.2sVRh0myqVi0BuIrngWlsRPQdb7qOS

- 7. Laden Sie die Ergebnisse herunter, speichern Sie sie in einem CSV-Format und laden Sie sie als Liste der Objekte für den S3-Batchoperations-Auftrag in Amazon S3 hoch.
- 8. Wenn Sie mehrere Manifestdateien haben, führen Sie auch auf diesen Query with S3 Select (Abfragen mit S3 Select) aus. Abhängig von der Größe der Ergebnisse können Sie die Listen kombinieren und einen einzelnen Auftrag für S3-Batch-Vorgänge ausführen oder jede Liste als separater Auftrag ausführen.

Betrachten Sie den [Preis](https://aws.amazon.com/s3/pricing/) für jede Ausführung eines S3-Batchoperation-Auftrags, wenn Sie die Anzahl der auszuführenden Aufträge festlegen.

Schritt 3: Einrichten und Ausführen des Auftrags für S3-BatchVorgänge

Nachdem Sie nun Ihre gefilterten CSV-Listen von S3-Objekten haben, können Sie mit dem S3- Batchoperations-Auftrag beginnen, um die Objekte mit S3-Bucket-Schlüssel zu verschlüsseln.

Ein Auftrag bezieht sich kollektiv auf die Liste (Manifeste) der bereitgestellten Objekte, die durchgeführte Operation und die angegebenen Parameter. Die einfachste Möglichkeit zum Verschlüsseln dieses Objektsatzes besteht in der Verwendung der PUT-Copy-Operation mit der gleichen Zielpräfix wie die im Manifest aufgeführten Objekte. Dadurch werden entweder die vorhandenen Objekte in einem nicht versionierten Bucket überschrieben, oder bei aktivierter Versionierung wird eine neuere, verschlüsselte Version der Objekte erstellt.

Geben Sie beim Kopieren der Objekte an, dass Amazon S3 das Objekt mit SSE-KMS-Verschlüsselung und S3 verschlüsseln soll. Dieser Auftrag kopiert die Objekte, sodass alle Objekte nach Fertigstellung ein aktualisiertes Erstellungsdatum anzeigen, unabhängig davon, wann Sie sie ursprünglich zu S3 hinzugefügt haben. Geben Sie auch die anderen Eigenschaften für Ihre Gruppe von Objekten als Teil des S3 Batchoperations-Auftrags an, einschließlich Objekt-Markierungen und Speicherklasse.

#### **Teilschritte**

- [Einrichten Ihrer IAM-Richtlinie](#page-1875-0)
- [IAM-Rolle für Batch-Vorgänge einrichten](#page-1877-0)
- [Aktivieren von S3-Bucket-Schlüssel für einen vorhandenen Bucket](#page-1878-0)
- [Erstellen eines Auftrags für S3-BatchVorgänge](#page-1879-0)
- [Ausführen eines Auftrags für S3-BatchVorgänge](#page-1881-0)
- [Wissenswertes](#page-1882-0)

<span id="page-1875-0"></span>Einrichten Ihrer IAM-Richtlinie

- 1. Öffnen Sie die IAM-Konsole unter [https://console.aws.amazon.com/iam/.](https://console.aws.amazon.com/iam/)
- 2. Wählen Sie im Navigationsbereich Policy (Richtlinie) und dann Create Policy (Richtlinie erstellen).

3. Wählen Sie den Tab JSON. Klicken Sie auf Edit policy (Richtlinie bearbeiten) und fügen Sie die Beispielrichtlinie für IAM hinzu, die im folgenden Codeblock angezeigt wird.

Nachdem Sie das Richtlinienbeispiel in Ihre [IAM-Konsole](https://console.aws.amazon.com/iam/) kopiert haben, ersetzen Sie Folgendes:

- a. Ersetzen Sie *SOURCE\_BUCKET\_FOR\_COPY* durch den Namen Ihres Quell-Buckets.
- b. Ersetzen Sie *DESTINATION\_BUCKET\_FOR\_COPY* durch den Namen Ihres Ziel-Buckets.
- c. Ersetzen Sie *MANIFEST\_KEY* durch den Namen Ihres Manifest-Objekts.
- d. Ersetzen Sie *REPORT\_BUCKET* durch den Namen des Buckets, in dem die Berichte gespeichert werden sollen.

```
 { 
   "Version": "2012-10-17", 
   "Statement": [ 
     { 
       "Sid": "CopyObjectsToEncrypt", 
       "Effect": "Allow", 
        "Action": [ 
          "s3:PutObject", 
          "s3:PutObjectTagging", 
          "s3:PutObjectAcl", 
          "s3:PutObjectVersionTagging", 
          "s3:PutObjectVersionAcl", 
          "s3:GetObject", 
          "s3:GetObjectAcl", 
          "s3:GetObjectTagging", 
          "s3:GetObjectVersion", 
          "s3:GetObjectVersionAcl", 
          "s3:GetObjectVersionTagging" 
       ], 
       "Resource": [ 
          "arn:aws:s3:::SOURCE_BUCKET_FOR_COPY/*", 
          "arn:aws:s3:::DESTINATION_BUCKET_FOR_COPY/*" 
       ] 
     }, 
     { 
       "Sid": "ReadManifest", 
       "Effect": "Allow", 
       "Action": [ 
          "s3:GetObject", 
          "s3:GetObjectVersion"
```

```
 ], 
        "Resource": "arn:aws:s3:::MANIFEST_KEY" 
     }, 
      { 
        "Sid": "WriteReport", 
        "Effect": "Allow", 
        "Action": [ 
           "s3:PutObject" 
        ], 
        "Resource": "arn:aws:s3:::REPORT_BUCKET/*" 
     } 
  \mathbf{I} }
```
- 4. Wählen Sie Next: Markierungen (Weiter: Markierungen) aus.
- 5. Wählen Sie alle gewünschten Markierungen aus (optional) und wählen Sie Next: Review (Weiter: Überprüfung).
- 6. Geben Sie einen Namen und optional eine Beschreibung für die Richtlinie an und wählen Sie dann Create policy (Richtlinie erstellen) aus.
- 7. Wählen Sie Review policy (Richtlinie überprüfen) aus und klicken Sie anschließend auf Save changes (Änderungen speichern).
- 8. Wenn Ihre S3-Batchoperations-Richtlinie jetzt abgeschlossen ist, bringt die Konsole Sie zur Seite der IAM-Richtlinien zurück. Markieren Sie den Richtliniennamen, klicken Sie auf die Schaltfläche links neben dem Richtliniennamen und wählen Sie Policy actions (Richtlinienaktionen), und dann Attach (Hinzufügen).

Um die neu erstellte Richtlinie einer IAM-Rolle zuzuordnen, wählen Sie die entsprechenden Benutzer, Gruppen oder Rollen in Ihrem Konto aus und wählen Sie Attach policy (Richtlinie anfügen) aus. Das bringt Sie zurück zur IAM-Konsole.

<span id="page-1877-0"></span>IAM-Rolle für Batch-Vorgänge einrichten

- 1. Wählen Sie im Navigationsbereich der [IAM-Konsole](https://console.aws.amazon.com/iam/) Rollen und dann Rolle erstellen aus.
- 2. Wählen Sie AWS-Service, S3 und S3 Batch Operations. Wählen Sie dann Next: Permissions aus.
- 3. Beginnen Sie mit der Eingabe des Namens der IAM-Richtlinie, die Sie soeben erstellt haben. Aktivieren Sie das Kontrollkästchen nach dem Richtliniennamen, wenn es angezeigt wird, und wählen Sie Next: Markierungen (Weiter: Markierungen).
- 4. (Optional) Fügen Sie Markierungen hinzu, oder lassen Sie die Schlüssel- und Wertefelder für diese Übung leer. Klicken Sie auf Next: Review (Weiter: Prüfen).
- 5. Geben Sie einen Rollennamen ein, akzeptieren Sie die Standard-Beschreibung oder fügen Sie eine eigene hinzu. Wählen Sie Create role aus.
- 6. Stellen Sie sicher, dass der Benutzer, der den Auftrag erstellt, über die Berechtigungen im folgenden Beispiel verfügt.

Ersetzen Sie *{ACCOUNT-ID}* durch Ihre AWS-Konto-ID und *{IAM\_ROLE\_NAME}* durch den Namen, den Sie auf die IAM-Rolle anwenden möchten, die Sie später während der Auftragserstellung in Batch Operations erstellen werden. Weitere Informationen finden Sie unter [Erteilen von Berechtigungen für Amazon-S3-BatchVorgänge.](#page-1826-0)

```
\{\hspace{.1cm} \} "Sid": "AddIamPermissions", 
             "Effect": "Allow", 
             "Action": [ 
             "iam:GetRole", 
             "iam:PassRole" 
             ], 
             "Resource": "arn:aws:iam::ACCOUNT-ID:role/IAM_ROLE_NAME" 
 }
```
<span id="page-1878-0"></span>Aktivieren von S3-Bucket-Schlüssel für einen vorhandenen Bucket

- 1. Öffnen Sie die Amazon S3-Konsole unter [https://console.aws.amazon.com/s3/.](https://console.aws.amazon.com/s3/)
- 2. Wählen Sie in der Liste Buckets den Bucket aus, für den Sie einen S3-Bucket-Schlüssel aktivieren möchten.
- 3. Wählen Sie Properties (Eigenschaften).
- 4. Wählen Sie unter Default encryption (Standard-Verschlüsselung) Edit (Bearbeiten) aus.
- 5. Unter Verschlüsselungstyp können Sie zwischen Von Amazon S3 verwalteten Schlüsseln (SSE-S3) und AWS Key Management Service-Schlüsseln (SSE-KMS) wählen.
- 6. Wenn Sie AWS Key Management Service-Schlüssel (SSE-KMS) ausgewählt haben, können Sie unter AWS KMS key mithilfe einer der folgenden Optionen den AWS KMS-Schlüssel angeben.
	- Wenn Sie aus einer Liste verfügbarer KMS-Schlüssel auswählen möchten, wählen Sie Aus Ihren AWS KMS-Schlüsseln wählen aus. Wählen Sie in der Liste verfügbarer Schlüssel einen KMS-Schlüssel mit symmetrischer Verschlüsselung aus, der sich in derselben Region wie

Ihr Bucket befindet. Sowohl der von AWS verwaltete Schlüssel (aws/s3) als auch Ihre vom Kunden verwalteten Schlüssel werden in dieser Liste angezeigt.

- Wählen Sie zum Eingeben des KMS-Schlüssel-ARN AWS KMS-Schlüssel-ARN eingeben aus und geben Sie Ihren KMS-Schlüssel-ARN in das angezeigte Feld ein.
- Wählen Sie zum Erstellen eines neuen vom Kunden verwalteten Schlüssels in der AWS KMS-Konsole Erstellen eines KMS-Schlüssels aus.
- 7. Unter Bucket Key (Bucket-Schlüssel), wählen Sie Enable (Aktivieren) und dann Save changes (Änderungen speichern) aus.

Nachdem nun ein S3-Bucket-Schlüssel auf Bucket-Ebene aktiviert ist, übernehmen Objekte, die in diesen Bucket hochgeladen, geändert oder kopiert werden, diese Verschlüsselungskonfiguration standardmäßig. Dies umfasst Objekte, die mit Amazon S3 Batch Operations kopiert wurden.

### <span id="page-1879-0"></span>Erstellen eines Auftrags für S3-BatchVorgänge

- 1. Öffnen Sie die Amazon S3-Konsole unter [https://console.aws.amazon.com/s3/.](https://console.aws.amazon.com/s3/)
- 2. Wählen Sie im Navigationsbereich die Option Batch Operations (Batch-Vorgänge) und dann Create Job (Auftrag erstellen).
- 3. Wählen Sie die Region, in der Sie Ihre Objekte speichern und wählen Sie CSV als Manifest-Typ.
- 4. Geben Sie den Pfad ein, oder navigieren Sie zu der CSV-Manifestdatei, die Sie zuvor aus Ergebnisse von S3 Select (oder Athena) erstellt haben. Wenn Ihr Manifest Versions-IDs enthält, aktivieren Sie dieses Kontrollkästchen. Wählen Sie Next.
- 5. Wählen Sie die Copy-Operation und wählen Sie den Ziel-Bucket für den Kopiervorgang aus. Sie können serverseitige Verschlüsselung deaktiviert lassen. Solange S3 Bucket-Schlüssel für den Ziel-Bucket aktiviert ist, wendet der Kopiervorgang S3 Bucket-Schlüssel auf den Ziel-Bucket an.
- 6. (Optional) Wählen Sie nach Bedarf eine Speicherklasse und die anderen Parameter aus. Die in diesem Schritt angegebenen Parameter gelten für alle Vorgänge, die an den im Manifest aufgeführten Objekten ausgeführt werden. Wählen Sie Weiter aus.
- 7. Gehen Sie zum Konfigurieren der serverseitigen Verschlüsselung wie folgt vor:
	- a. Wählen Sie unter Serverseitige Verschlüsselung eine der folgenden Optionen aus:
		- Um die Bucket-Einstellungen für die serverseitige Standardverschlüsselung von Objekten beizubehalten, wenn sie in Amazon S3 gespeichert werden, wählen Sie Keinen Verschlüsselungsschlüssel angeben aus. Solange S3-Bucket-Schlüssel für den Ziel-

Bucket aktiviert sind, wendet der Kopiervorgang S3-Bucket-Schlüssel auf den Ziel-Bucket an.

### **a** Note

Wenn die Bucket-Richtlinie für das angegebene Ziel vorschreibt, dass Objekte verschlüsselt werden müssen, bevor sie in Amazon S3 gespeichert werden, müssen Sie einen Verschlüsselungsschlüssel angeben. Andernfalls schlägt das Kopieren von Objekten in das Ziel fehl.

- Um Objekte zu verschlüsseln, bevor sie in Amazon S3 gespeichert werden, wählen Sie Verschlüsselungsschlüssel angeben aus.
- b. Wenn Sie unter Verschlüsselungseinstellungen die Option Verschlüsselungsschlüssel angeben auswählen, müssen Sie entweder Verwenden von Ziel-Bucket-Einstellungen für die Standardverschlüsselung oder Überschreiben der Ziel-Bucket-Einstellungen für die Standardverschlüsselung auswählen.
- c. Wenn Sie Überschreiben der Ziel-Bucket-Einstellungen für die Standardverschlüsselung auswählen, müssen Sie die folgenden Verschlüsselungseinstellungen konfigurieren.
	- i. Unter Verschlüsselungstyp müssen Sie entweder Von Amazon S3 verwaltete Schlüssel (SSE-S3) oder AWS Key Management Service-Schlüssel (SSE-KMS) auswählen. SSE-S3 verwendet für die Verschlüsselung der einzelnen Objekte eine der stärksten Blockverschlüsselungen: 256-bit Advanced Encryption Standard (AES-256). Mit SSE-KMS erhalten Sie mehr Kontrolle über Ihren Schlüssel. Weitere Informationen finden Sie unter [Verwenden serverseitiger Verschlüsselung mit von Amazon S3 verwalteten](#page-783-0)  [Schlüsseln \(SSE-S3\)](#page-783-0) und [Verwenden der serverseitigen Verschlüsselung mit AWS](#page-803-0) [KMS Schlüsseln \(SSE-KMS\).](#page-803-0)
	- ii. Wenn Sie AWS Key Management Service-Schlüssel (SSE-KMS) auswählen, können Sie unter AWS KMS key mithilfe einer der folgenden Optionen Ihren AWS KMS key angeben.
		- Wenn Sie aus einer Liste verfügbarer KMS-Schlüssel auswählen möchten, wählen Sie Aus Ihren AWS KMS keys wählen und anschließend einen KMS-Schlüssel mit symmetrischer Verschlüsselung aus, der sich in derselben Region wie Ihr Bucket befindet. Sowohl der von AWS verwaltete Schlüssel (aws/s3) als auch Ihre vom Kunden verwalteten Schlüssel werden in dieser Liste angezeigt.
- Wählen Sie zum Eingeben des KMS-Schlüssel-ARN AWS KMS-Schlüssel-ARN eingeben aus und geben Sie Ihren KMS-Schlüssel-ARN in das angezeigte Feld ein.
- Wählen Sie zum Erstellen eines neuen vom Kunden verwalteten Schlüssels in der AWS KMS-Konsole Erstellen eines KMS-Schlüssels aus.
- iii. Wählen Sie unter Bucket Key (Bucket-Schlüssel) die Option Enable (Aktivieren). Die Copy-Operation wendet einen S3-Bucket-Schlüssel auf den Ziel-Bucket an.
- 8. Geben Sie Ihrem Job eine Beschreibung (oder behalten Sie die Standardeinstellung bei), legen Sie die Prioritätsstufe fest, wählen Sie einen Berichtstyp aus und geben Sie den Pfad zum Ziel des Fertigstellungsberichts an.
- 9. Stellen Sie im Abschnitt Permissions (Berechtigungen) sicher, dass Sie die IAM-Rolle für Batch-Vorgänge auswählen, die Sie zuvor definiert haben. Wählen Sie Next.
- 10. Überprüfen Sie die Einstellungen unter Review (Überprüfen). Wenn Sie Änderungen vornehmen müssen, wählen Sie Previous (Vorherige) aus. Nachdem Sie die Einstellungen für Batch-Vorgänge bestätigt haben, wählen Sie Create Job (Auftrag erstellen).

Weitere Informationen finden Sie unter [Erstellen eines S3-Batch-Vorgangsauftrags.](#page-1836-0)

#### <span id="page-1881-0"></span>Ausführen eines Auftrags für S3-BatchVorgänge

Der Setup-Assistent kehrt Sie automatisch zum Abschnitt S3-Batch-Vorgänge der Amazon S3- Konsole zurück. Ihr neuer Auftrag wechselt vom New-Zustand in den Preparing-Zustand, da S3 den Prozess beginnt. Während des Preparing-Zustands liest S3 das Manifest des Auftrags, prüft es auf Fehler und berechnet die Anzahl der Objekte.

- 1. Klicken Sie auf die Aktualisierungs-Schaltfläche in der Amazon S3-Konsole, um den Fortschritt zu überprüfen. Abhängig von der Größe des Manifests kann das Lesen Minuten oder Stunden dauern.
- 2. Nachdem S3 das Manifest des Auftrags gelesen hat, wechselt der Auftrag in den Zustand Awaiting your confirmation (Wartet auf Ihre Bestätigung). Klicken Sie auf die Options-Schaltfläche links neben der Auftrags-ID und wählen Sie Run job (Auftrag ausführen).
- 3. Wählen Sie die Einstellungen für den Auftrag aus und wählen Sie in der unteren rechten Ecke des Fensters Run job (Auftrag ausführen) aus.

Nachdem der Auftrag ausgeführt wird, können Sie die Schaltfläche Aktualisieren auswählen, um den Fortschritt über die Dashboard-Ansicht der Konsole zu überprüfen oder den bestimmten Auftrag auszuwählen.

4. Wenn der Auftrag abgeschlossen wurde, können Sie die Successful (erfolgreichen) und Failed (fehlgeschlagenen) Objektzählungen anzeigen, um zu bestätigen, dass alles wie erwartet ausgeführt wurde. Wenn Sie Auftragsberichte aktiviert haben, überprüfen Sie Ihren Auftragsbericht auf die genaue Ursache für fehlgeschlagene Vorgänge.

Sie können diese Schritte auch mithilfe der AWS CLI, AWS SDKs oder Amazon-S3- REST-API ausführen. Weitere Informationen zum Nachverfolgen von Auftragsstatus- und Abschlussberichten finden Sie unter [Verfolgen von Auftragsstatus- und Abschluss.](#page-1910-0)

#### <span id="page-1882-0"></span>**Wissenswertes**

Berücksichtigen Sie die folgenden Probleme, wenn Sie S3 Batch Operations verwenden, um Objekte mit S3-Bucket-Schlüsseln zu verschlüsseln:

- Die Kosten für Aufträge, Objekte und Anforderungen in S3 Batch Operations werden Ihnen zusätzlich zu allen mit der Operation, die S3 Batch Operations in Ihrem Namen ausführt, verbundenen Kosten berechnet, einschließlich Datenübertragungen, Anforderungen und anderen Gebühren. Weitere Informationen finden Sie unter [Amazon S3 – Preise](https://aws.amazon.com/s3/pricing).
- Wenn Sie einen versionierten Bucket verwenden, erstellt jeder ausgeführte S3-Batchoperations-Auftrag neue verschlüsselte Versionen Ihrer Objekte. Darüber hinaus werden die vorherigen Versionen ohne konfigurierten S3-Bucket-Schlüssel beibehalten. Richten Sie zum Löschen der alten Versionen eine S3-Lebenszyklus-Ablauf-Richtlinie für nicht aktuelle Versionen ein, wie unter [Elemente der Lebenszyklus-Konfiguration](#page-1510-0) beschrieben.
- Mit dem Kopiervorgang werden neue Objekte mit neuen Erstellungsdaten erstellt, die sich auf Lebenszyklus-Aktionen wie die Archivierung auswirken können. Wenn Sie alle Objekte in Ihrem Bucket kopieren, weisen alle neuen Kopien identische oder ähnliche Erstellungsdaten auf. Um diese Objekte weiter zu identifizieren und unterschiedliche Lebenszyklus-Regeln für verschiedene Daten-Teilmengen zu erstellen, sollten Sie Objekt-Markierungen verwenden.

#### Übersicht

In diesem Abschnitt sortierten Sie vorhandene Objekte, um bereits verschlüsselte Daten herauszufiltern. Anschließend haben Sie die Funktion S3-Bucket-Schlüssel auf unverschlüsselte Objekte angewendet, indem Sie mithilfe von S3 Batch Operations vorhandene Daten in einen Bucket mit aktiviertem S3-Bucket-Schlüssel kopiert haben. Dieser Prozess kann Ihnen Zeit und Geld sparen, während Sie Vorgänge wie die Verschlüsselung aller vorhandenen Objekte abschließen können.

Weitere Informationen über S3-Batch-Vorgänge finden Sie unter [Ausführung umfangreicher Batch-](#page-1824-0)[Vorgänge für Amazon S3-Objekte durch..](#page-1824-0)

Beispiele, die den Kopiervorgang mit Markierungen unter Verwendung der AWS CLI und AWS SDK for Java zeigen finden Sie unter [Erstellen eines Batchoperations-Auftrags mit Auftrags-Markierungen](#page-1929-0)  [zur Kennzeichnung.](#page-1929-0)

## <span id="page-1883-1"></span>Funktion aufrufen AWS Lambda

Die AWS Lambda Invoke-Funktion initiiert AWS Lambda Funktionen zur Ausführung benutzerdefinierter Aktionen für Objekte, die in einem Manifest aufgeführt sind. In diesem Abschnitt wird beschrieben, wie Sie eine Lambda-Funktion zur Verwendung mit S3-Batch-Vorgänge erstellen und wie Sie einen Auftrag zum Aufrufen der Funktion erstellen. Die S3-Batch-Vorgängeaufgabe verwendet die LambdaInvoke-Operation, um eine Lambda-Funktion für jedes in einem Manifest aufgeführte Objekt auszuführen.

Sie können mit S3 Batch Operations for Lambda arbeiten, indem Sie die AWS Management Console, AWS Command Line Interface (AWS CLI), AWS SDKs oder REST-APIs verwenden. Weitere Informationen zur Verwendung von Lambda finden Sie unter [Getting started with AWS Lambda\(Erste](https://docs.aws.amazon.com/lambda/latest/dg/getting-started.html)  [Schritte mit Lambda\)](https://docs.aws.amazon.com/lambda/latest/dg/getting-started.html) im AWS Lambda -Entwicklerhandbuch.

In den folgenden Abschnitten werden die ersten Schritte mit S3-Batch-Vorgänge mit Lambda erläutert.

#### Themen

- [Verwenden von Lambda mit Amazon S3-BatchVorgänge](#page-1883-0)
- [Erstellen einer Lambda-Funktion zur Verwendung mit S3-BatchVorgänge](#page-1885-0)
- [Erstellen eines S3-Batchoperations-Auftrags, der eine Lambda-Funktion aufruft](#page-1891-0)
- [Bereitstellen von Informationen auf Aufgabenebene in Lambda-Manifesten](#page-1892-0)
- [Lernen mit einem Tutorial zu S3-Batchoperationen](#page-1895-0)

<span id="page-1883-0"></span>Verwenden von Lambda mit Amazon S3-BatchVorgänge

Wenn Sie S3 Batch Operations mit verwenden AWS Lambda, müssen Sie neue Lambda-Funktionen speziell für die Verwendung mit S3 Batch Operations erstellen. Sie können vorhandene ereignisbasierte Funktionen von Amazon S3 nicht mit S3-Batch-Vorgänge wiederverwenden. Ereignisfunktionen können Nachrichten lediglich erhalten und nicht zurückgeben. Die LambdaFunktionen, die mit S3-Batch-Vorgänge verwendet werden, müssen Nachrichten akzeptieren und zurückgeben. Weitere Informationen zur Verwendung von Lambda mit Amazon S3-Ereignissen finden Sie unter [Using AWS Lambda with Amazon S3](https://docs.aws.amazon.com/lambda/latest/dg/with-s3.html) im AWS Lambda Developer Guide.

Sie erstellen einen S3-Batchoperations-Auftrag, der Ihre Lambda-Funktion aufruft. Der Auftrag führt dieselbe Lambda-Funktion für alle in Ihrem Manifest aufgeführten Objekte aus. Sie können steuern, welche Versionen Ihrer Lambda-Funktion während der Verarbeitung der Objekte in Ihrem Manifest verwendet werden sollen. S3-Batch-Vorgänge unterstützt unqualifizierte Amazon-Ressourcennamen (ARNs), Aliasse und bestimmte Versionen. Weitere Informationen finden Sie unter [Introduction to AWS Lambda Versioning \(Einführung in die Lambda-Versionierung\)](https://docs.aws.amazon.com/lambda/latest/dg/versioning-intro.html) im AWS Lambda - Entwicklerhandbuch.

Wenn Sie dem S3-Batchoperations-Auftrag mit einem Funktion-ARN zur Verfügung stellen, der einen Alias oder den-\$LATEST Qualifizierer verwendet, und dann die Version aktualisieren, auf die einer davon verweist, beginnt S3-Batch-Vorgänge mit dem Aufruf der neuen Version Ihrer Lambda-Funktion. Dies kann nützlich sein, wenn Sie mitten in der Ausführung einer großen Aufgabe Funktionen aktualisieren möchten. Wenn S3-Batch-Vorgänge die verwendete Version nicht ändern soll, geben Sie die spezifische Version im Parameter FunctionARN an, wenn Sie den Auftrag erstellen.

Verwenden von Lambda und Amazon-S3-Stapelvorgängen mit Verzeichnis-Buckets.

Verzeichnis-Buckets sind eine Art von Amazon-S3-Buckets, die für Workloads oder leistungskritische Anwendungen entwickelt wurden, die eine konstante Latenzzeit im einstelligen Millisekundenbereich erfordern. Weitere Informationen finden Sie unter [Verzeichnis-Buckets.](https://docs.aws.amazon.com/AmazonS3/latest/userguide/directory-buckets-overview.html)

Für die Verwendung von Amazon-S3-Stapelvorgängen zum Aufrufen von Lambda-Funktionen, die auf Verzeichnis-Buckets wirken, gelten besondere Anforderungen. Beispielsweise müssen Sie Ihre Lambda-Anfrage mithilfe eines aktualisierten JSON-Schemas strukturieren und [InvocationSchemaVersion](https://docs.aws.amazon.com/AmazonS3/latest/API/API_control_LambdaInvokeOperation.html#AmazonS3-Type-control_LambdaInvokeOperation-InvocationSchemaVersion) **2.0** angeben, wenn Sie den Auftrag erstellen. Mit diesem aktualisierten Schema können Sie optionale Schlüssel-Wert-Paare für [UserArguments](https://docs.aws.amazon.com/AmazonS3/latest/API/API_control_LambdaInvokeOperation.html#AmazonS3-Type-control_LambdaInvokeOperation-UserArguments) angeben, mit denen Sie bestimmte Parameter vorhandener Lambda-Funktionen ändern können. Weitere Informationen finden [Sie unter Automatisieren der Objektverarbeitung in Amazon S3 S3-Verzeichnis-](https://aws.amazon.com/blogs/storage/automate-object-processing-in-amazon-s3-directory-buckets-with-s3-batch-operations-and-aws-lambda/)[Buckets mit S3 Batch Operations und AWS Lambda](https://aws.amazon.com/blogs/storage/automate-object-processing-in-amazon-s3-directory-buckets-with-s3-batch-operations-and-aws-lambda/) im AWS Storage-Blog.

#### Antwort- und Ergebniscodes

S3 Batch Operations ruft die Lambda-Funktion mit einem oder mehreren Schlüsseln auf, denen jeweils ein Schlüssel TaskID zugeordnet ist. S3 Batch Operations erwartet von Lambda-Funktionen einen Ergebniscode pro Schlüssel. Alle in der Anfrage gesendeten Aufgaben-IDs, die nicht mit einem Ergebniscode pro Schlüssel zurückgegeben werden, erhalten den Ergebniscode aus dem Feld. treatMissingKeysAs treatMissingKeysAsist ein optionales Anforderungsfeld und hat standardmäßig den Wert. TemporaryFailure Die folgende Tabelle enthält die anderen möglichen Ergebniscodes und Werte für das treatMissingKeysAs Feld.

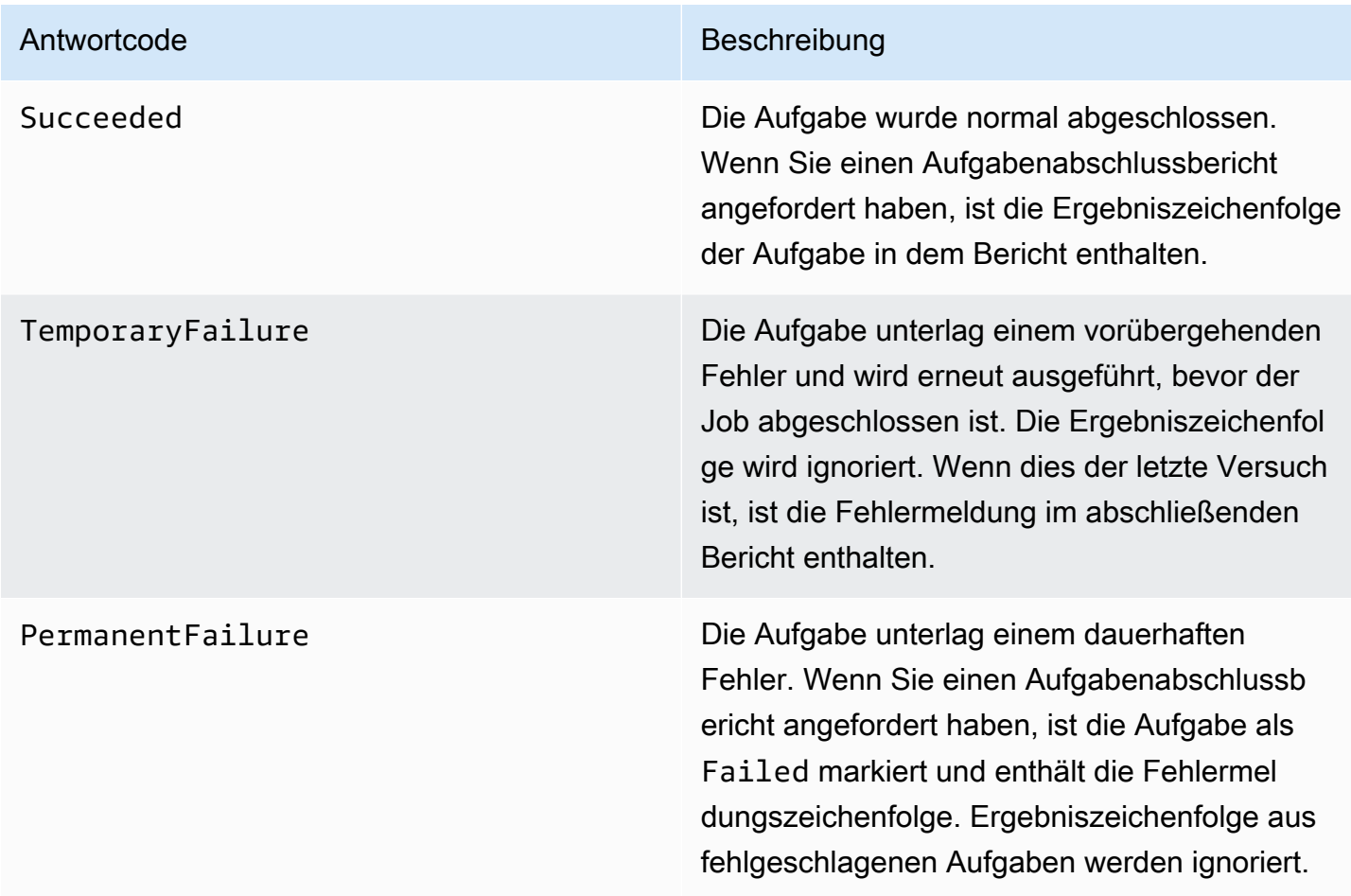

<span id="page-1885-0"></span>Erstellen einer Lambda-Funktion zur Verwendung mit S3-BatchVorgänge

Dieser Abschnitt enthält Beispielberechtigungen AWS Identity and Access Management (IAM), die Sie mit Ihrer Lambda-Funktion verwenden müssen. Er enthält auch eine Beispiel-Lambda-Funktion zur Verwendung mit S3-BatchVorgänge. Wenn Sie noch nie eine Lambda-Funktion erstellt haben, finden Sie weitere Informationen unter [Tutorial: Using AWS Lambda with Amazon S3](https://docs.aws.amazon.com/lambda/latest/dg/with-s3-example.html) im AWS Lambda Developer Guide.

Sie müssen Lambda-Funktionen speziell für die Verwendung mit S3-Batch-Vorgänge erstellen. Sie können vorhandene ereignisbasierte Amazon S3-Lambda-Funktionen nicht wiederverwenden. Dies liegt daran, dass Lambda-Funktionen, die für S3-Batch-Vorgänge verwendet werden, spezielle Datenfelder akzeptieren und zurückgeben müssen.

#### **A** Important

AWS Lambda In Java geschriebene Funktionen akzeptieren entweder [RequestHandler](https://github.com/aws/aws-lambda-java-libs/blob/master/aws-lambda-java-core/src/main/java/com/amazonaws/services/lambda/runtime/RequestHandler.java)oder [RequestStreamHandler](https://github.com/aws/aws-lambda-java-libs/blob/master/aws-lambda-java-core/src/main/java/com/amazonaws/services/lambda/runtime/RequestStreamHandler.java)Handler-Schnittstellen. Um das Anforderungs- und Antwortformat von S3 Batch Operations zu unterstützen, AWS Lambda ist jedoch die RequestStreamHandler Schnittstelle für die benutzerdefinierte Serialisierung und Deserialisierung einer Anfrage und Antwort erforderlich. Diese Schnittstelle ermöglicht es Lambda, ein InputStream und an die handleRequest Java-Methode OutputStream zu übergeben. Achten Sie darauf, die RequestStreamHandler-Schnittstelle zu verwenden, wenn Sie Lambda-Funktionen mit S3-Batch-Vorgänge verwenden. Wenn Sie eine RequestHandler-Schnittstelle verwenden, schlägt der Batchauftrag mit "Invalid JSON returned in Lambda

payload (Ungültiges JSON in Lambda-Nutzlast zurückgegeben)" im Abschlussbericht fehl. Weitere Informationen finden Sie unter [Handler interfaces \(Handler-Schnittstellen\)](https://docs.aws.amazon.com/lambda/latest/dg/java-handler.html#java-handler-interfaces) im AWS Lambda -Benutzerhandbuch.

Beispiele für IAM-Berechtigungen

Im Folgenden finden Sie Beispiele für die IAM-Berechtigungen, die für die Verwendung einer Lambda-Funktion mit S3-Batch-Vorgänge erforderlich sind.

Example – Vertrauensrichtlinie für S3-BatchVorgänge

Nachfolgend finden Sie ein Beispiel für eine Vertrauensrichtlinie, die Sie für die Batchoperations-IAM-Rolle verwenden können. Diese IAM-Rolle wird beim Erstellen des Auftrags angegeben und erteilt Batch-Vorgänge die Berechtigung, die IAM-Rolle zu übernehmen.

```
{ 
     "Version": "2012-10-17", 
     "Statement": [ 
         \{ "Effect": "Allow", 
               "Principal": { 
                   "Service": "batchoperations.s3.amazonaws.com" 
              }, 
               "Action": "sts:AssumeRole" 
          }
```
}

 $\mathbf{I}$ 

#### Example – Lambda IAM-Richtlinie

Nachfolgend finden Sie ein Beispiel für eine IAM-Richtlinie, die S3-Batch-Vorgänge die Berechtigung zum Aufrufen der Lambda-Funktion und zum Lesen des Eingabemanifests erteilt.

```
{ 
      "Version": "2012-10-17", 
      "Statement": [ 
          { 
               "Sid": "BatchOperationsLambdaPolicy", 
               "Effect": "Allow", 
               "Action": [ 
                    "s3:GetObject", 
                    "s3:GetObjectVersion", 
                    "s3:PutObject", 
                    "lambda:InvokeFunction" 
               ], 
               "Resource": "*" 
          } 
    \mathbf{I}}
```
Beispiel: Anforderung und Antwort

Dieser Abschnitt bietet Beispiele für Anforderungen und Antworten für die Lambda-Funktion.

Example Anforderung

Nachfolgend sehen Sie ein JSON-Beispiel für eine Anforderung für die Lambda-Funktion.

```
{ 
     "invocationSchemaVersion": "1.0", 
     "invocationId": "YXNkbGZqYWRmaiBhc2RmdW9hZHNmZGpmaGFzbGtkaGZza2RmaAo", 
     "job": { 
         "id": "f3cc4f60-61f6-4a2b-8a21-d07600c373ce" 
     }, 
     "tasks": [ 
         { 
              "taskId": "dGFza2lkZ29lc2hlcmUK", 
              "s3Key": "customerImage1.jpg",
```

```
 "s3VersionId": "1", 
               "s3BucketArn": "arn:aws:s3:us-east-1:0123456788:awsexamplebucket1" 
          } 
    \mathbf{I}}
```
Example Antwort

Nachfolgend sehen Sie ein JSON-Beispiel für eine Antwort für die Lambda-Funktion.

```
{ 
   "invocationSchemaVersion": "1.0", 
   "treatMissingKeysAs" : "PermanentFailure", 
   "invocationId" : "YXNkbGZqYWRmaiBhc2RmdW9hZHNmZGpmaGFzbGtkaGZza2RmaAo", 
   "results": [ 
    \{ "taskId": "dGFza2lkZ29lc2hlcmUK", 
       "resultCode": "Succeeded", 
       "resultString": "[\"Mary Major", \"John Stiles\"]" 
     } 
   ]
}
```
Beispiel für eine Lambda-Funktion für S3-BatchVorgänge

Im folgenden Beispiel entfernt Python Lambda eine Löschmarkierung von einem versionierten Objekt.

Wie das Beispiel zeigt, sind Schlüssel aus S3-Batch-Vorgänge URL-codiert. Um Amazon S3 mit anderen AWS Diensten zu verwenden, ist es wichtig, dass Sie den Schlüssel, der von S3 Batch Operations übergeben wird, per URL dekodieren.

```
import logging
from urllib import parse
import boto3
from botocore.exceptions import ClientError
logger = logging.getLogger(__name__)
logger.setLevel("INFO")
s3 = boto3.client("s3")
def lambda_handler(event, context):
```

```
"" "
     Removes a delete marker from the specified versioned object. 
     :param event: The S3 batch event that contains the ID of the delete marker 
                   to remove. 
     :param context: Context about the event. 
     :return: A result structure that Amazon S3 uses to interpret the result of the 
              operation. When the result code is TemporaryFailure, S3 retries the 
              operation. 
    "" ""
     # Parse job parameters from Amazon S3 batch operations 
     invocation_id = event["invocationId"] 
     invocation_schema_version = event["invocationSchemaVersion"] 
   results = \lceil]
     result_code = None 
    result_string = None 
    task = event["tasks"][0] 
    task_id = task["taskId"] 
    try: 
         obj_key = parse.unquote(task["s3Key"], encoding="utf-8") 
         obj_version_id = task["s3VersionId"] 
        bucket name = task["s3BucketArn"].split(":")[-1]
         logger.info( 
             "Got task: remove delete marker %s from object %s.", obj_version_id, 
 obj_key 
         ) 
         try: 
             # If this call does not raise an error, the object version is not a delete 
             # marker and should not be deleted. 
             response = s3.head_object( 
                 Bucket=bucket_name, Key=obj_key, VersionId=obj_version_id 
) result_code = "PermanentFailure" 
            result string = (
                 f"Object {obj_key}, ID {obj_version_id} is not " f"a delete marker." 
) logger.debug(response) 
             logger.warning(result_string)
```

```
 except ClientError as error: 
            delete_marker = error.response["ResponseMetadata"]["HTTPHeaders"].get( 
                "x-amz-delete-marker", "false" 
)if delete marker == "true":
                logger.info( 
                    "Object %s, version %s is a delete marker.", obj_key, 
 obj_version_id 
) try: 
                    s3.delete_object( 
                        Bucket=bucket_name, Key=obj_key, VersionId=obj_version_id 
) result_code = "Succeeded" 
                    result_string = ( 
                        f"Successfully removed delete marker " 
                        f"{obj_version_id} from object {obj_key}." 
) logger.info(result_string) 
                except ClientError as error: 
                    # Mark request timeout as a temporary failure so it will be 
 retried. 
                    if error.response["Error"]["Code"] == "RequestTimeout": 
                        result_code = "TemporaryFailure" 
                        result_string = ( 
                            f"Attempt to remove delete marker from " 
                            f"object {obj_key} timed out." 
) logger.info(result_string) 
                    else: 
                        raise 
            else: 
                raise ValueError( 
                    f"The x-amz-delete-marker header is either not " 
                    f"present or is not 'true'." 
) except Exception as error: 
        # Mark all other exceptions as permanent failures. 
        result_code = "PermanentFailure" 
        result_string = str(error) 
        logger.exception(error) 
    finally: 
        results.append( 
\{\hspace{.1cm} \}
```

```
 "taskId": task_id, 
                  "resultCode": result_code, 
                  "resultString": result_string, 
 } 
\overline{\phantom{a}} return { 
         "invocationSchemaVersion": invocation_schema_version, 
         "treatMissingKeysAs": "PermanentFailure", 
         "invocationId": invocation_id, 
         "results": results, 
     }
```
<span id="page-1891-0"></span>Erstellen eines S3-Batchoperations-Auftrags, der eine Lambda-Funktion aufruft

Wenn Sie einen S3-Batchoperations-Auftrag erstellen, um eine Lambda-Funktion aufzurufen, müssen Sie Folgendes angeben:

- Den ARN Ihrer Lambda-Funktion (möglicherweise mit dem Funktionsalias oder einer spezifischen Versionsnummer)
- Eine IAM-Rolle mit der Berechtigung zum Aufruf der Funktion
- Den Aktionsparamete LambdaInvokeFunction

Weitere Informationen zum Erstellen eines S3-Batchoperations-Auftrags finden Sie unter [Erstellen](#page-1836-0)  [eines S3-Batch-Vorgangsauftrags](#page-1836-0) und [Von S3 Batch-Vorgänge unterstützte Vorgänge](#page-1861-0).

Im folgenden Beispiel wird ein S3-Batchoperations-Auftrag erstellt, der eine Lambda-Funktion mit der AWS CLI CLI aufruft.

```
aws s3control create-job 
     --account-id <AccountID> 
     --operation '{"LambdaInvoke": { "FunctionArn": 
  "arn:aws:lambda:Region:AccountID:function:LambdaFunctionName" } }' 
     --manifest '{"Spec":{"Format":"S3BatchOperations_CSV_20180820","Fields":
["Bucket","Key"]},"Location":
{"ObjectArn":"arn:aws:s3:::ManifestLocation","ETag":"ManifestETag"}}' 
     --report 
 '{"Bucket":"arn:aws:s3:::awsexamplebucket1","Format":"Report_CSV_20180820","Enabled":true,"Pre
```

```
 --priority 2 
 --role-arn arn:aws:iam::AccountID:role/BatchOperationsRole 
 --region Region 
 --description "Lambda Function"
```
<span id="page-1892-0"></span>Bereitstellen von Informationen auf Aufgabenebene in Lambda-Manifesten

Wenn Sie AWS Lambda Funktionen mit S3 Batch Operations verwenden, möchten Sie möglicherweise, dass zu jeder Aufgabe/Taste, die bearbeitet wird, zusätzliche Daten hinzugefügt werden. Möglicherweise möchten Sie, dass sowohl ein Quellobjektschlüssel als auch ein neuer Objektschlüssel bereitgestellt wird. Ihre Lambda-Funktion kann in einem solchen Fall den Quellschlüssel in einen neuen S3-Bucket unter einem neuen Namen speichern. Standardmäßig können Sie mit Amazon S3-Batch-Vorgänge nur den Ziel-Bucket und eine Liste von Quellschlüsseln im Eingabemanifest für Ihren Auftrag angeben. Nachfolgend wird beschrieben, wie Sie weitere Daten in Ihr Manifest aufnehmen können, sodass Sie komplexere Lambda-Funktionen ausführen können.

Zum Angeben von Pro-Schlüssel-Parametern in Ihrem S3-BatchVorgängemanifest zur Verwendung im Code der Lambda-Funktion verwenden Sie das folgende URL-kodierte JSON-Format. Das key-Feld wird an Ihre Lambda-Funktion übergeben, als wäre es ein Amazon S3-Objektschlüssel. Es kann aber von der Lambda-Funktion so interpretiert werden, dass es andere Werte oder mehrere Schlüssel enthält, wie im Folgenden gezeigt:

**a** Note

Die maximale Anzahl von Zeichen für das Feld key im Manifest beträgt 1.024.

Example – Manifest, dass die "Amazon S3-Schlüssel" durch JSON-Zeichenfolgen ersetzt

Die URL-kodierte Version muss S3-Batch-Vorgänge bereitgestellt werden.

```
my-bucket,{"origKey": "object1key", "newKey": "newObject1Key"}
my-bucket,{"origKey": "object2key", "newKey": "newObject2Key"}
my-bucket,{"origKey": "object3key", "newKey": "newObject3Key"}
```
Example – URL-kodiertes Manifest

Diese URL-kodierte Version muss S3-Batch-Vorgänge bereitgestellt werden. Eine Version, die nicht URL-kodiert ist, wird nicht unterstützt.

```
my-bucket,%7B%22origKey%22%3A%20%22object1key%22%2C%20%22newKey%22%3A
%20%22newObject1Key%22%7D
my-bucket,%7B%22origKey%22%3A%20%22object2key%22%2C%20%22newKey%22%3A
%20%22newObject2Key%22%7D
my-bucket,%7B%22origKey%22%3A%20%22object3key%22%2C%20%22newKey%22%3A
%20%22newObject3Key%22%7D
```
Example – Lambda-Funktion im Manifest-Format, die Ergebnisse in den Auftragsbericht schreibt.

Dieses URL-kodierte Manifestbeispiel enthält durch Pipen getrennte Objektschlüssel für die folgende Lambda-Funktion zum Analysieren.

```
my-bucket,object1key%7Clower
my-bucket,object2key%7Cupper
my-bucket,object3key%7Creverse
my-bucket,object4key%7Cdelete
```
Diese Lambda-Funktion zeigt, wie eine durch Pipe getrennte Aufgabe analysiert wird, die im Amazon S3-BatchVorgängemanifest codiert ist. Die Aufgabe gibt an, welcher Revisionsvorgang auf das angegebene Objekt angewendet wird.

```
import logging
from urllib import parse
import boto3
from botocore.exceptions import ClientError
logger = logging.getLogger(__name__)
logger.setLevel("INFO")
s3 = boto3.resource("s3")
def lambda_handler(event, context): 
     """ 
     Applies the specified revision to the specified object. 
     :param event: The Amazon S3 batch event that contains the ID of the object to 
                   revise and the revision type to apply. 
     :param context: Context about the event. 
     :return: A result structure that Amazon S3 uses to interpret the result of the 
              operation. 
     """
```

```
 # Parse job parameters from Amazon S3 batch operations 
     invocation_id = event["invocationId"] 
     invocation_schema_version = event["invocationSchemaVersion"] 
    results = [] 
    result_code = None 
     result_string = None 
    task = event["tasks"][0] 
   task id = task['taskId"] # The revision type is packed with the object key as a pipe-delimited string. 
     obj_key, revision = parse.unquote(task["s3Key"], encoding="utf-8").split("|") 
     bucket_name = task["s3BucketArn"].split(":")[-1] 
    logger.info("Got task: apply revision %s to %s.", revision, obj_key) 
    try: 
         stanza_obj = s3.Bucket(bucket_name).Object(obj_key) 
         stanza = stanza_obj.get()["Body"].read().decode("utf-8") 
         if revision == "lower": 
             stanza = stanza.lower() 
         elif revision == "upper": 
             stanza = stanza.upper() 
         elif revision == "reverse": 
            stanza = stanza[:-1] elif revision == "delete": 
             pass 
         else: 
             raise TypeError(f"Can't handle revision type '{revision}'.") 
         if revision == "delete": 
            stanza obj.delete()
             result_string = f"Deleted stanza {stanza_obj.key}." 
         else: 
             stanza_obj.put(Body=bytes(stanza, "utf-8")) 
            result string = (
                 f"Applied revision type '{revision}' to " f"stanza {stanza_obj.key}." 
) logger.info(result_string) 
         result_code = "Succeeded" 
     except ClientError as error: 
         if error.response["Error"]["Code"] == "NoSuchKey": 
             result_code = "Succeeded"
```

```
 result_string = ( 
                 f"Stanza {obj_key} not found, assuming it was deleted " 
                 f"in an earlier revision." 
) logger.info(result_string) 
         else: 
             result_code = "PermanentFailure" 
             result_string = ( 
                 f"Got exception when applying revision type '{revision}' " 
                 f"to {obj_key}: {error}." 
) logger.exception(result_string) 
     finally: 
         results.append( 
\{\hspace{.1cm} \} "taskId": task_id, 
                 "resultCode": result_code, 
                 "resultString": result_string, 
 } 
         ) 
     return { 
         "invocationSchemaVersion": invocation_schema_version, 
         "treatMissingKeysAs": "PermanentFailure", 
         "invocationId": invocation_id, 
         "results": results, 
    }
```
<span id="page-1895-0"></span>Lernen mit einem Tutorial zu S3-Batchoperationen

Das folgende Tutorial enthält vollständige end-to-end Verfahren für einige Batch-Operationsaufgaben mit Lambda.

• [Tutorial: Batch-Transcodierung von Videos mit S3 Batch Operations, und AWS LambdaAWS](#page-128-0)  [Elemental MediaConvert](#page-128-0)

# <span id="page-1896-0"></span>Alle Objektmarkierungen ersetzen

Der Vorgang Replace all object tags (Alle Objektmarkierungen ersetzen) ersetzt die Amazon S3- Objektmarkierungen für jedes im Manifest aufgeführte Objekt. Ein Amazon S3-Objekt-Tag ist ein Schlüssel-Wert-Paar, mit dem Sie Metadaten über ein Objekt speichern können.

Um eine Aufgabe "Alle Objektmarkierungen ersetzen" zu erstellen, geben Sie eine Reihe von Markierungen an, die Sie anwenden möchten. S3 Batch-Vorgänge wendet auf jedes Objekt den gleichen Markierungssatz an. Der von Ihnen bereitgestellte Tag-Satz ersetzt alle Tag-Sätze, die bereits mit den Objekten im Manifest verknüpft sind. S3-Batch-Vorgänge unterstützen nicht das Hinzufügen von Markierungen zu Objekten, während die vorhandenen Markierungen unverändert gelassen werden.

Wenn die Objekte in Ihrem Manifest zu einem versionierten Bucket gehören, können Sie die Tag-Gruppen auf bestimmte Versionen der einzelnen Objekte anwenden. Hierzu geben Sie für jedes Objekt im Manifest eine Versions-ID an. Wenn Sie für ein Objekt keine Versions-ID angeben, wendet S3-Batch-Vorgänge den Tag auf die aktuelle Version jedes Objekts an.

Beschränkungen und Einschränkungen

- Die AWS Identity and Access Management (IAM)-Rolle, die Sie zum Ausführen des Batchoperations-Auftrags angeben, muss über Berechtigungen zum Durchführen der zugrunde liegenden Amazon S3-Operation "Alle Objektmarkierungen ersetzen" verfügen. Weitere Informationen zu den erforderlichen Berechtigungen finden Sie unter [PutObjectTagging](https://docs.aws.amazon.com/AmazonS3/latest/API/API_PutObjectTagging.html) in der API-Referenz zum Amazon Simple Storage Service.
- S3-Batch-Vorgänge verwenden die Amazon S3 [PutObjectTagging](https://docs.aws.amazon.com/AmazonS3/latest/API/API_PutObjectTagging.html)-Operation, um Markierungen auf jedes Objekt im Manifest anzuwenden. Alle Einschränkungen und Begrenzungen, die auf den zugrunde liegenden Vorgang zutreffen, gelten auch für S3-Batchoperations-Aufträge.

Weitere Informationen zur Verwendung der Konsole zum Erstellen von Aufträgen finden Sie unter [Erstellen eines S3-Batchoperationsauftrags.](https://docs.aws.amazon.com/AmazonS3/latest/user-guide/batch-ops-create-job.html)

Weitere Informationen zur Objektmarkierung finden Sie unter [Kategorisieren des Speichers mithilfe](#page-1711-0)  [von Markierungen](#page-1711-0) in diesem Handbuch und unter [PutObjectTagging](https://docs.aws.amazon.com/AmazonS3/latest/API/API_PutObjectTagging.html), [GetObjectTaggingu](https://docs.aws.amazon.com/AmazonS3/latest/API/API_GetObjectTagging.html)nd [DeleteObjectTagging](https://docs.aws.amazon.com/AmazonS3/latest/API/API_DeleteObjectTagging.html) in der API-Referenz zum Amazon Simple Storage Service.

# <span id="page-1897-0"></span>Alle Objektmrkierungen löschen

Der Vorgang Alle Objekt-Tags löschen entfernt alle Amazon S3-Objekt-Tag-Sätze, die derzeit mit den im Manifest aufgeführten Objekten verknüpft sind. S3 Batch-Vorgänge unterstützt nicht das Löschen von Markierungen aus Objekten, während andere Markierungen beibehalten werden.

Wenn sich die Objekte in Ihrem Manifest in einem versionierten Bucket befinden, können Sie die Tag-Sätze aus einer bestimmten Version eines Objekts entfernen. Hierzu geben Sie für jedes Objekt im Manifest eine Versions-ID an. Wenn Sie keine Versions-ID für ein Objekt angeben, entfernt S3 Batch-Vorgänge den Tag-Satz aus der neuesten Version jedes Objekts.

Weitere Informationen über Batchoperationsmanifeste finden Sie unter [Angeben eines Manifests.](#page-1840-0)

#### **A** Warning

Durch die Ausführung dieser Aufgabe werden alle Objekt-Tag-Sätze für jedes im Manifest aufgelistete Objekt entfernt.

Beschränkungen und Einschränkungen

- Die AWS Identity and Access Management (IAM) Rolle, die Sie zum Ausführen der Aufgabe angeben, muss über Berechtigungen zum Durchführen des zugrunde liegenden Amazon S3- Vorgangs zur Löschung von Objektmarkierungen verfügen. Weitere Informationen finden Sie unter [DeleteObjectTagging](https://docs.aws.amazon.com/AmazonS3/latest/API/API_DeleteObjectTagging.html) in der API-Referenz zum Amazon Simple Storage Service.
- S3 Batch-Vorgänge verwendet den Amazon S3-Vorgang [DeleteObjectTagging](https://docs.aws.amazon.com/AmazonS3/latest/API/API_DeleteObjectTagging.html), um die Markierungssätze von jedem Objekt im Manifest zu entfernen. Alle Einschränkungen und Begrenzungen, die auf den zugrunde liegenden Vorgang zutreffen, gelten auch für S3- Batchoperations-Aufträge.

Informationen zum Erstellen von Aufgaben finden Sie unter [Erstellen eines S3-Batch-](#page-1836-0)[Vorgangsauftrags.](#page-1836-0)

Weitere Informationen zur Objektmarkierung finden Sie unter [Alle Objektmarkierungen ersetzen](#page-1896-0) in diesem Handbuch und unter [PutObjectTagging](https://docs.aws.amazon.com/AmazonS3/latest/API/API_PutObjectTagging.html), [GetObjectTaggingu](https://docs.aws.amazon.com/AmazonS3/latest/API/API_GetObjectTagging.html)nd [DeleteObjectTagging](https://docs.aws.amazon.com/AmazonS3/latest/API/API_DeleteObjectTagging.html) in der API-Referenz zum Amazon Simple Storage Service.

# <span id="page-1898-0"></span>Ersetzen der Access Control List

Der Vorgang Access Control List (ACL) ersetzen ersetzt die Amazon S3-Access-Control-Lists (ACLs) für jedes Objekt, das im Manifest aufgeführt ist. Mithilfe von ACLs können Sie festlegen, wer auf ein Objekt zugreifen darf, und welche Aktionen die Person ausführen darf.

S3-Batch-Vorgänge unterstützt benutzerdefinierte ACLs, die von ihnen festgelegt werden, sowie vorgefertigte ACLs, die von Amazon S3 mit vordefinierten Gruppen von Zugriffsberechtigungen bereitgestellt werden.

Wenn die Objekte in Ihrem Manifest zu einem versionierten Bucket gehören, können Sie die ACLs auf bestimmten Versionen der einzelnen Objekte anwenden. Hierzu geben Sie für jedes Objekt im Manifest eine Versions-ID an. Wenn Sie für ein Objekt keine Versions-ID angeben, wendet S3-Batch-Vorgänge die ACL auf die aktuelle Version des Objekts an.

Weitere Informationen zu ACLs in Amazon S3 erhalten Sie unt3, [Zugriffskontrolllisten \(ACL\) –](#page-1189-0)  [Übersicht.](#page-1189-0)

### S3 Block Public Access

Wenn Sie den öffentlichen Zugriff auf alle Objekte in einem Bucket einschränken möchten, sollten Sie die Amazon S3-Block-Einstellungen für den öffentlichen Zugriff anstelle von S3-Batch-Vorgänge verwenden. Block Public Access kann den öffentlichen Zugriff auf einen Bucket oder ein Konto mithilfe einer einzelnen, einfachen Operation einschränken, die sich zudem auch noch schnell umsetzen lässt. Daher ist dies die bessere Wahl, wenn Sie die Absicht haben, den öffentlichen Zugriff auf alle Objekte in einem Bucket oder einem Konto einzuschränken. Verwenden Sie S3- BatchVorgänge, wenn Sie eine benutzerdefinierte ACL auf jedes Objekt im Manifest anwenden möchten. Weitere Informationen über die S3 Block Public Access finden Sie unter [Blockieren des](#page-1234-0) [öffentlichen Zugriffs auf Ihren Amazon-S3-Speicher.](#page-1234-0)

### S3 Object Ownership

Wenn sich die Objekte im Manifest in einem Bucket befinden, der die erzwungene Einstellung des Bucket-Eigentümers für "Object Ownership" verwendet, kann die Operation Replace access control list (ACL) (Zugriffskontrollliste (ACL)) ersetzen nur Objekt-ACLs angeben, die dem Bucket-Eigentümer die volle Kontrolle gewähren. Der Vorgang kann anderen keine Objekt-ACL-Berechtigungen für AWS-Konten oder Gruppen erteilen. Weitere Informationen finden Sie unter [Weitere Informationen finden Sie unter Steuern des Eigentums an Objekten und Deaktivieren von](#page-1266-0) [ACLs für Ihren Bucket..](#page-1266-0)

#### Beschränkungen und Einschränkungen

- Die Rolle, die Sie zum Ausführen der Aufgabe "Access Control List ersetzen" angeben, muss über Berechtigungen zum Durchführen des zugrunde liegenden Amazon S3-Vorgangs PutObjectAcl verfügen. Weitere Informationen zu den erforderlichen Berechtigungen finden Sie unter [PutObjectAcl](https://docs.aws.amazon.com/AmazonS3/latest/API/API_PutObjectAcl.html) in der API-Referenz zum Amazon Simple Storage Service.
- S3-Batch-Vorgänge verwenden die Amazon S3 PutObjectAcl-Operation, um die angegebene ACL auf jedes Objekt im Manifest anzuwenden. Daher gelten alle Einschränkungen und Begrenzungen, die auf den zugrunde liegenden PutObjectAcl-Vorgang zutreffen, auch für die S3- Batchoperations-Aufträge "Access Control List ersetzen".

# <span id="page-1899-0"></span>Objekte mit Batch Operations wiederherstellen

Der Wiederherstellungsvorgang initiiert Wiederherstellungsanforderungen für die archivierten Amazon-S3-Objekte, die in Ihrem Manifest aufgeführt sind. Die folgenden archivierten Objekte müssen wiederhergestellt werden, bevor auf sie in Echtzeit zugegriffen werden kann:

- Objekte, die in den Speicherklassen S3 Glacier Flexible Retrieval oder S3 Glacier Deep Archive archiviert werden
- Objekte, die über die Speicherklasse S3 Intelligent-Tiering in den Stufen Archive Access oder Deep Archive Access archiviert sind

Die Verwendung eines S3 Restore Object-Vorgangs in Ihrem S3 Batchoperations-Auftrag führt zu einer Wiederherstellungs-Anforderung für jedes im Manifest angegebene Objekt.

### **A** Important

Die S3-Aufgabe "Initiate Restore Object" (Objektwiederherstellung initiieren) initiiert nur die Anfrage zum Wiederherstellen von Objekten. S3-Batch-Vorgänge melden die Aufgabe als abgeschlossen für jedes Objekt, nachdem die Anfrage für dieses Objekt initiiert wurde. Amazon S3 aktualisiert den Auftrag nicht und benachrichtigt Sie nicht weiter, wenn die Objekte wiederhergestellt wurden. Sie können jedoch S3-Ereignis-Benachrichtigungen verwenden, um Benachrichtigungen zu erhalten, wenn die Objekte in Amazon S3 verfügbar sind. Weitere Informationen finden Sie unter [Amazon-S3-Ereignis-Benachrichtigungen](#page-2090-0).

Wenn Sie die Aufgabe "S3 Initiate Restore Object" erstellen, sind die folgenden Argumente verfügbar:

### **ExpirationInDays**

Dieses Argument gibt an, wie lange das Objekt S3 Glacier Flexible Retrieval oder S3 Glacier Deep Archive in Amazon S3 verfügbar bleibt. Für "Initiate-Restore-Object-Aufgaben, die auf Objekte von S3 Glacier Flexible Retrieval und S3 Glacier Deep Archive ausgelegt sind, muss ExpirationInDays auf 1 oder höher festgelegt werden.

### **A** Important

Legen Sie ExpirationInDays beim Erstellen von "S3 Initiate Restore Object"-Operationsaufgaben, die auf S3 Intelligent-Tiering Archive Access- und Deep Archive Access-Stufenobjekte ausgelegt sind, nicht fest. Objekte in S3 Intelligent-Tiering Archive Access-Stufen unterliegen keinem Ablaufdatum bei der Wiederherstellung, daher führt die Angabe von ExpirationInDays zu einem Fehler bei der Wiederherstellungsanforderung.

### **GlacierJobTier**

Amazon S3 kann Objekte mithilfe einer von drei verschiedenen Abrufstufen wiederherstellen: EXPEDITED, STANDARD und BULK. Die S3-Funktion Batch Operations unterstützt jedoch nur die STANDARD Abrufstufen. Weitere Informationen zu den Unterschieden zwischen den Wiederherstellungsstufen finden Sie unter [Archiv-Abrufoptionen.](#page-1410-0)

Weitere Informationen zu den Preisen für jede Stufe finden Sie im Abschnitt Anfragen und Datenabrufe auf der Seite [Amazon S3-Preise.](https://aws.amazon.com/s3/pricing/)

Unterschiede bei der Wiederherstellung aus S3 Glacier und S3 Intelligent-Tiering

Das Wiederherstellen archivierter Dateien aus den Speicherklassen S3 Glacier Flexible Retrieval oder S3 Glacier Deep Archive unterscheidet sich von der Wiederherstellung von Dateien aus der Speicherklasse S3 Intelligent-Tiering in den Stufen Archive Access oder Deep Archive Access.

• Wenn Sie von S3 Glacier Flexible Retrieval oder S3 Glacier Deep Archive wiederherstellen, wird eine temporäre Kopie des Objekts erstellt. Amazon S3 löscht diese Kopie nachdem der Wert, den Sie im ExpirationInDays-Argument angegeben haben, abgelaufen ist. Nachdem diese temporäre Kopie gelöscht wurde, müssen Sie eine zusätzliche Wiederherstellungsanfrage einreichen, um auf das Objekt zugreifen zu können.

- Geben Sie bei der Wiederherstellung archivierter S3 Intelligent-Tiering-Objekte das ExpirationInDays-Argument nicht an. Wenn Sie ein Objekt aus den Stufen S3 Intelligent-Tiering Archive Access oder Deep Archive Access wiederherstellen, wird das Objekt zurück in die Speicherklasse S3 Intelligent-Tiering Frequent Access übergehen. Nach mindestens 90 aufeinanderfolgenden Tagen ohne Zugriff wechselt das Objekt automatisch in die Stufe "Archive Access". Das Objekt wechselt nach mindestens 180 aufeinanderfolgenden Tagen ohne Zugriff automatisch in die Stufe "Deep Archive Access".
- Batch-Operations-Aufträge können entweder mit Objekte der Speicherklassen S3 Glacier Flexible Retrieval und S3 Glacier Deep Archive oder mit Objekten der Speicherstufen S3 Intelligent-Tiering Archive Access und Deep Archive Access arbeiten. Batch Operations kann im selben Auftrag nicht für beide Typen von archivierten Objekten ausgeführt werden. Um Objekte beider Typen wiederherzustellen, müssen Sie separate Batchoperations-Aufgaben erstellen.

#### Überlappende Wiederherstellungen

Sollte die Aufgabe [S3 Initiate Restore Object](https://docs.aws.amazon.com/AmazonS3/latest/API/API_control_S3InitiateRestoreObjectOperation.html) (Objektwiederherstellung initiieren) versuchen, ein Objekt wiederherzustellen, das gerade wiederhergestellt wird, geht S3 Batch-Vorgänge folgendermaßen vor:

Der Wiederherstellungsvorgang für das Objekt ist erfolgreich, wenn eine der folgenden Bedingungen erfüllt ist:

- Im Vergleich zu der bereits ausgeführten Wiederherstellungsanforderung ist der ExpirationInDays-Wert für diesen Auftrag identisch und sein GlacierJobTier-Wert ist schneller.
- Die vorherige Wiederherstellungsanforderung wurde bereits abgeschlossen und das Objekt ist derzeit verfügbar. In diesem Fall aktualisiert Batch-Vorgänge das Ablaufdatum des wiederhergestellten Objekts so, dass es mit dem in der laufenden Wiederherstellungsanforderung angegebenen ExpirationInDays-Wert übereinstimmt.

Der Wiederherstellungsvorgang für das Objekt schlägt fehl, wenn eine der folgenden Bedingungen erfüllt sind:

• Die bereits ausgeführte Wiederherstellungsanforderung wurde noch nicht abgeschlossen und die Wiederherstellungsdauer für diese Aufgabe (durch den ExpirationInDays-Wert angegeben) unterscheidet sich von der Wiederherstellungsdauer, die in der bereits ausgeführten Wiederherstellungsanforderung angegeben wurde.

• Die Wiederherstellungsebene für diesen Auftrag (durch den GlacierJobTier-Wert angegeben) ist identisch oder langsamer als die Wiederherstellungsebene, die in der bereits ausgeführten Wiederherstellungsanforderung angegeben wurde.

#### Einschränkungen

- "S3 Initiate Restore Object"-Aufgaben haben folgende Einschränkungen:
- Sie müssen die Aufgabe in derselben Region wie die archivierten Objekte erstellen.
- S3 Batch-Vorgänge unterstützt die Abrufstufe EXPEDITED nicht.

Weitere Informationen zum Wiederherstellen von Objekten finden Sie unter [Wiederherstellen eines](#page-1413-0)  [archivierten Objekts.](#page-1413-0)

### <span id="page-1902-0"></span>Aufrechterhaltung der S3-Objektsperre

Der Vorgang Objektsperre zur Aufbewahrung ermöglicht es Ihnen, Aufbewahrungsdaten für Ihre Objekte entweder im Governance-Modus oder im Compliance-Modus anzuwenden. Diese Aufbewahrungsmodi wenden unterschiedliche Schutzgrade an. Sie können einen der beiden Aufbewahrungsmodi auf jede Objektversion anwenden. Aufbewahrungsdaten verhindern wie gesetzliche Aufbewahrungsfristen, dass ein Objekt überschrieben oder gelöscht wird. Amazon S3 speichert das in den Metadaten des Objekts angegebene Retain until (Aufbewahren bis)-Datum und schützt die angegebene Version der Objektversion bis zum Ablauf der Aufbewahrungsfrist.

Sie können S3-Batch-Vorgänge mit Objektsperre verwenden, um die Aufbewahrungsdaten vieler Amazon S3-Objekte gleichzeitig zu verwalten. Sie geben die Liste der Zielobjekte in Ihrem Manifest an und senden sie zur Fertigstellung an BatchVorgänge. Weitere Informationen finden Sie unter S3- Objektsperre [the section called "Aufbewahrungszeiträume".](#page-1424-0)

Ihr S3-Batchoperations-Auftrag mit Aufbewahrungsdaten läuft bis zum Abschluss, bis zum Abbruch oder bis ein Fehlerstatus erreicht ist. Sie sollten S3-Batch-Vorgänge und die Aufbewahrung der S3- Objektsperre verwenden, wenn Sie das Aufbewahrungsdatum für viele Objekte mit einer einzigen Anfrage hinzufügen, ändern oder entfernen möchten.

Batch-Vorgänge überprüft, ob die Objektsperre in Ihrem Bucket aktiviert ist, bevor Schlüssel im Manifest verarbeitet werden. Um die Vorgänge und die Validierung durchzuführen, benötigt Batch-Vorgänge s3:GetBucketObjectLockConfiguration- und s3:PutObjectRetention-Berechtigungen in einer IAM-Rolle, damit Batch-Vorgänge die Objektsperre für Sie aufrufen kann. Weitere Informationen finden Sie unter [the section called "Überlegungen zu Object Lock".](#page-1428-0)

Informationen zur Verwendung dieser Operation mit der REST-API finden Sie unter S3PutObjectRetention in der [CreateJob-](https://docs.aws.amazon.com/AmazonS3/latest/API/API_control_CreateJob.html)Operation in der Amazon Simple Storage Service API-Referenz.

Ein AWS Command Line Interface-Beispiel für die Verwendung dieser Operation finden Sie unter [the section called "Batch-Vorgänge mit Objektsperrenaufbewahrung verwenden".](#page-1949-0) Ein AWS SDK for Java-Beispiel finden Sie unter [the section called "Batch-Vorgänge mit Objektsperrenaufbewahrung](#page-1949-1)  [verwenden".](#page-1949-1)

Beschränkungen und Einschränkungen

- S3-Batch-Vorgänge nimmt keine Änderungen auf Bucket-Ebene vor.
- Versionierung und die S3-Objektsperre müssen auf dem Bucket konfiguriert werden, in dem der Auftrag ausgeführt wird.
- Alle im Manifest aufgelisteten Objekte müssen sich im selben Bucket befinden.
- Die Operation funktioniert mit der neuesten Version des Objekts, es sei denn, eine Version ist explizit im Manifest angegeben.
- Sie benötigen eine s3:PutObjectRetention-Berechtigung in Ihrer IAM-Rolle, um dies zu verwenden.
- s3:GetBucketObjectLockConfigurationDie -IAM-Berechtigung ist erforderlich, um zu bestätigen, dass die Objektsperre für den S3-Bucket aktiviert ist.
- Sie können den Aufbewahrungszeitraum von Objekten nur verlängern, bei denen die Aufbewahrungsdaten des COMPLIANCE-Modus angewendet wurden, und er kann nicht verkürzt werden.

## <span id="page-1903-0"></span>S3-Objektsperre aufgrund gesetzlicher Aufbewahrungsfristen

Die Objektsperre aufgrund gesetzlicher Aufbewahrungsfristen ermöglicht es Ihnen, eine Objektversion legal zu halten. Wie das Festlegen von Aufbewahrungszeiträumen verhindern auch rechtliche Aufbewahrungsfristen das Überschreiben oder Löschen von Objektversionen. Mit rechtlichen Aufbewahrungsfristen sind jedoch keine Aufbewahrungszeiträume verknüpft. Sie sind gültig, bis sie entfernt werden.

Sie können S3-Batch-Vorgänge mit Objektsperre verwenden, um vielen Amazon S3-Objekten gleichzeitig gesetzliche Aufbewahrungsfristen hinzuzufügen. Sie können dies tun, indem Sie die Zielobjekte in Ihrem Manifest auflisten und diese Liste an Batch-Vorgänge senden. Ihr S3-

Batchoperations-Auftrag mit Objektsperre für die gesetzliche Aufbewahrungsfrist bis zum Abschluss, bis zur Kündigung oder bis ein Ausfallstatus erreicht ist, ausgeführt.

S3-Batch-Vorgänge überprüft, ob die Objektsperre in Ihrem S3-Bucket aktiviert ist, bevor Schlüssel im Manifest verarbeitet werden. Um die Objekt-Vorgänge und die Validierung auf Bucket-Ebene durchzuführen, benötigt S3-Batch-Vorgänge s3:PutObjectLegalHold und s3:GetBucketObjectLockConfiguration in einer IAM-Rolle, die es S3-Batch-Vorgänge ermöglicht, die S3-Objektsperre für Sie aufzurufen.

Wenn Sie den S3-Batchoperations-Auftrag erstellen, um die gesetzliche Aufbewahrungsfrist zu entfernen, müssen Sie lediglich Off (Aus) als Status der gesetzlichen Aufbewahrungsfrist angeben. Weitere Informationen finden Sie unter [the section called "Überlegungen zu Object Lock".](#page-1428-0)

Informationen zur Verwendung dieser Operation mit der REST-API finden Sie unter S3PutObjectLegalHold in der [CreateJob-](https://docs.aws.amazon.com/AmazonS3/latest/API/API_control_CreateJob.html)Operation in der API-Referenz zum Amazon Simple Storage Service.

Eine Beispielverwendung dieser Operation finden Sie unter [Verwenden des AWS SDK for Java](#page-1965-0).

Beschränkungen und Einschränkungen

- S3-Batch-Vorgänge nimmt keine Änderungen auf Bucket-Ebene vor.
- Alle im Manifest aufgelisteten Objekte müssen sich im selben Bucket befinden.
- Versionierung und die S3-Objektsperre müssen auf dem Bucket konfiguriert werden, in dem der Auftrag ausgeführt wird.
- Die Operation funktioniert mit der neuesten Version des Objekts, es sei denn, eine Version ist explizit im Manifest angegeben.
- s3:PutObjectLegalHoldDie -Berechtigung ist in Ihrer IAM-Rolle erforderlich, um Objekten gesetzliche Aufbewahrungsfristen hinzuzufügen oder von diesen zu entfernen.
- s3:GetBucketObjectLockConfiguration Die IAM-Berechtigung ist erforderlich, um zu bestätigen, dass die S3-Objektsperre für den S3-Bucket aktiviert ist.
- [Kopieren von Objekten](#page-1861-1)
- [Funktion aufrufen AWS Lambda](#page-1883-1)
- [Alle Objektmarkierungen ersetzen](#page-1896-0)
- [Alle Objektmrkierungen löschen](#page-1897-0)
- [Ersetzen der Access Control List](#page-1898-0)
- [Objekte mit Batch Operations wiederherstellen](#page-1899-0)
- [Aufrechterhaltung der S3-Objektsperre](#page-1902-0)
- [S3-Objektsperre aufgrund gesetzlicher Aufbewahrungsfristen](#page-1903-0)
- [Replizieren bestehender Objekte mit S3-Batch-Replikation](#page-1655-0)

# Verwalten von S3-Batch-Vorgangsaufträgen

Amazon S3 bietet robuste Tools, die Sie bei der Verwaltung Ihrer Aufträge für die S3-Batch-Vorgänge unterstützen, nachdem Sie diese erstellt haben. In diesem Abschnitt werden die Vorgänge beschrieben, mit denen Sie Ihre Aufträge mithilfe der AWS Management Console, AWS CLI, AWS-SDKs oder REST-API verwalten und verfolgen können.

#### **Themen**

- [Verwenden der Amazon-S3-Konsole zum Verwalten Ihrer S3-Batch-Vorgangsaufträge](#page-1905-0)
- [Auflisten von Aufträgen](#page-1906-0)
- [Anzeigen von Auftragsdetails](#page-1906-1)
- [Zuweisen der Auftragspriorität](#page-1907-0)

## <span id="page-1905-0"></span>Verwenden der Amazon-S3-Konsole zum Verwalten Ihrer S3-Batch-Vorgangsaufträge

Verwenden der Konsole zum Verwalten Ihrer S3-Batch-Vorgangsaufträge Beispielsweise ist Folgendes möglich:

- Aktive und in Warteschlange gewartete Aufträge anzeigen
- Ändern der Priorität eines Auftrags
- Bestätigen und Ausführen eines Auftrags
- Einen Auftrag klonen
- Abbrechen eines Auftrags

Verwenden der Konsole zum Verwalten Ihrer Batchvorgänge

1. Melden Sie sich bei der AWS Management Console an und öffnen Sie die Amazon S3-Konsole unter [https://console.aws.amazon.com/s3/.](https://console.aws.amazon.com/s3/)

- 2. Klicken Sie im linken Navigationsbereich auf Batchvorgänge.
- 3. Wählen Sie den spezifischen Auftrag aus, den Sie verwalten möchten.

#### <span id="page-1906-0"></span>Auflisten von Aufträgen

Sie können eine Liste Ihrer S3-Batch-Vorgangsaufträge abrufen. Die Liste umfasst Aufträge, die noch nicht abgeschlossen sind, sowie Aufträge, die in den letzten 90 Tagen abgeschlossen wurden. Die Auftragsliste enthält Informationen zu jedem Auftrag, z. B. die ID, die Beschreibung, die Priorität, den aktuellen Status und die Anzahl an Aufgaben, die erfolgreich durchgeführt wurden oder fehlgeschlagen sind. Sie können die Auftragsliste nach dem Status filtern. Wenn Sie eine Auftragsliste über die Konsole abrufen, können Sie Ihre Aufträge auch nach Beschreibung oder ID durchsuchen und nach AWS-Region filtern.

Abrufen einer Liste von aktiven und abgeschlossenen Aufträgen

Im folgenden AWS CLI-Beispiel wird eine Liste von Active und Complete Aufträgen abgerufen.

```
aws s3control list-jobs \ 
     --region us-west-2 \ 
     --account-id acct-id \ 
     --job-statuses '["Active","Complete"]' \ 
     --max-results 20
```
Weitere Informationen und Beispiele finden Sie unter [list-jobs](https://awscli.amazonaws.com/v2/documentation/api/latest/reference/s3control/list-jobs.html) in der AWS CLI-Befehlsreferenz.

### <span id="page-1906-1"></span>Anzeigen von Auftragsdetails

Wenn Sie mehr Informationen zu einem Auftrag benötigen, als Sie beim Auflisten von Aufträgen erhalten, können Sie alle Details zu einem einzelnen Auftrag anzeigen lassen. Sie können Details zu Aufträgen anzeigen, die noch nicht abgeschlossen sind, oder zu Aufträgen, die in den letzten 90 Tagen abgeschlossen wurden. Neben den Angaben, die in einer Auftragsliste enthalten sind, umfassen die Details zu einem einzelnen Auftrag auch noch andere Informationen, wie z. B:

- Die Betriebsparameter
- Details zum Manifest
- Informationen zum Abschlussbericht (falls Sie einen konfiguriert haben, als Sie den Auftrag erstellt haben)

• Der Amazon-Ressourcennamen (ARN) der Benutzerrolle, die Sie zum Ausführen des Auftrags zugewiesen haben

Durch das Anzeigen der Details eines einzelnen Auftrags erhalten Sie Zugriff auf die gesamte Konfiguration eines Auftrags. Sie können die Details zu einem Auftrag über die Amazon-S3-Konsole oder die AWS Command Line Interface (AWS CLI) anzeigen.

Die Beschreibung eines Auftrags in S3 Batch Operations in der Amazon-S3-Konsole abrufen

So zeigen Sie die Beschreibung eines Batch-Operations-Auftrags über die Konsole an

- 1. Melden Sie sich bei der AWS Management Console an und öffnen Sie die Amazon S3-Konsole unter [https://console.aws.amazon.com/s3/.](https://console.aws.amazon.com/s3/)
- 2. Klicken Sie im linken Navigationsbereich auf Batchvorgänge.
- 3. Wählen Sie die Auftrags-ID des spezifischen Auftrags aus, um die zugehörigen Details anzuzeigen.

Die Beschreibung eines Auftrags in S3 Batch Operations in der AWS CLI abrufen

Im folgenden Beispiel wird die Beschreibung eines Auftrags in S3 Batch Operations unter Verwendung der AWS CLI abgerufen. Wenn Sie den folgenden Beispielbefehl verwenden möchten, ersetzen Sie *user input placeholders* durch Ihre eigenen Informationen.

```
 aws s3control describe-job \ 
 --region us-west-2 \ 
 --account-id acct-id \ 
 --job-id 00e123a4-c0d8-41f4-a0eb-b46f9ba5b07c
```
<span id="page-1907-0"></span>Weitere Informationen und Beispiele finden Sie unter [describe-job](https://awscli.amazonaws.com/v2/documentation/api/latest/reference/s3control/describe-job.html) in der AWS CLI-Befehlsreferenz.

## Zuweisen der Auftragspriorität

Sie können jedem Auftrag eine numerische Priorität zuweisen, bei der es sich um eine beliebige positive Ganzzahl handeln kann. S3-Batch-Vorgänge priorisiert Aufträge entsprechend der zugewiesenen Priorität. Aufträge mit höherer Priorität (oder einem höheren Wert für den Prioritätsparameter) werden zuerst bewertet. Die Priorität wird in absteigender Reihenfolge ermittelt.
So erhält beispielsweise eine Auftragswarteschlange mit einem Prioritätswert von 10 Vorrang vor einer Auftragswarteschlange mit dem Wert 1.

Sie können die Priorität eines Auftrags auch während seiner Ausführung ändern. Wenn Sie einen neuen Auftrag übermitteln, während ein Auftrag ausgeführt wird, kann der Auftrag mit niedrigerer Priorität pausieren und der Auftrag mit höherer Priorität ausgeführt werden.

Das Ändern der Auftragspriorität hat keinen Einfluss auf die Geschwindigkeit der Auftragsverarbeitung.

### **a** Note

S3-Batch-Vorgänge berücksichtigt Auftragsprioritäten auf Best Effort-Basis. Zwar werden Aufträge mit höheren Prioritäten im Allgemeinen vor Aufträgen mit niedrigeren Prioritäten ausgeführt, Amazon S3 garantiert jedoch keine strikte Reihenfolge der Aufträge.

### Verwenden der S3-Konsole

So aktualisieren Sie die Auftrags-Priorität in der AWS Management Console

- 1. Melden Sie sich bei der AWS Management Console an und öffnen Sie die Amazon S3-Konsole unter [https://console.aws.amazon.com/s3/.](https://console.aws.amazon.com/s3/)
- 2. Klicken Sie im linken Navigationsbereich auf Batchvorgänge.
- 3. Wählen Sie den spezifischen Auftrag aus, den Sie verwalten möchten.
- 4. Wählen Sie Action (Aktion). Wählen Sie in der Dropdown-Liste Update priority (Priorität aktualisieren).

### Verwendung der AWS CLI

Im folgenden Beispiel wird die Auftragspriorität mithilfe der aktualisier AWS CLI. Eine höhere Zahl weist auf eine höhere Ausführungspriorität hin.

```
aws s3control update-job-priority \ 
     --region us-west-2 \ 
     --account-id acct-id \ 
     --priority 98 \ 
     --job-id 00e123a4-c0d8-41f4-a0eb-b46f9ba5b07c
```
Verwendung der AWS SDK for Java

Im folgenden Beispiel wird die Priorität eines S3-Batch-Vorgangsauftrags unter Verwendung des AWS SDK for Java aktualisiert.

Weitere Informationen zur Auftragspriorität finden Sie unter [Zuweisen der Auftragspriorität.](#page-1907-0)

Example

```
package aws.example.s3control;
import com.amazonaws.AmazonServiceException;
import com.amazonaws.SdkClientException;
import com.amazonaws.auth.profile.ProfileCredentialsProvider;
import com.amazonaws.services.s3control.AWSS3Control;
import com.amazonaws.services.s3control.AWSS3ControlClient;
import com.amazonaws.services.s3control.model.UpdateJobPriorityRequest;
import static com.amazonaws.regions.Regions.US_WEST_2;
public class UpdateJobPriority { 
     public static void main(String[] args) { 
         String accountId = "Account ID"; 
         String jobId = "00e123a4-c0d8-41f4-a0eb-b46f9ba5b07c"; 
         try { 
             AWSS3Control s3ControlClient = AWSS3ControlClient.builder() 
                      .withCredentials(new ProfileCredentialsProvider()) 
                      .withRegion(US_WEST_2) 
                      .build(); 
             s3ControlClient.updateJobPriority(new UpdateJobPriorityRequest() 
                      .withAccountId(accountId) 
                      .withJobId(jobId) 
                      .withPriority(98)); 
         } catch (AmazonServiceException e) { 
             // The call was transmitted successfully, but Amazon S3 couldn't process 
             // it and returned an error response. 
             e.printStackTrace(); 
         } catch (SdkClientException e) { 
             // Amazon S3 couldn't be contacted for a response, or the client
```

```
 // couldn't parse the response from Amazon S3. 
               e.printStackTrace(); 
          } 
     }
}
```
## <span id="page-1910-1"></span>Verfolgen von Auftragsstatus- und Abschluss

Mit S3 Batch Operations können Sie den Auftragsstatus anzeigen und aktualisieren, Benachrichtigungen und Protokollierung hinzufügen, Auftragsfehler verfolgen und Abschlussberichte erstellen.

Themen

- [Auftragsstatuses](#page-1910-0)
- [Auftragsstatus wird aktualisiert](#page-1915-0)
- [Benachrichtigungen und Protokollierung](#page-1917-0)
- [Nachverfolgen von Auftragsfehlern](#page-1917-1)
- [Abschlussberichte](#page-1918-0)
- [Beispiele: Nachverfolgen eines S3-Batchoperations-Auftrags in Amazon EventBridge über AWS](#page-1919-0)  **[CloudTrail](#page-1919-0)**
- [Beispiele: Abschlussberichte zu S3-BatchVorgänge](#page-1923-0)

## <span id="page-1910-0"></span>Auftragsstatuses

Nachdem Sie einen Auftrag erstellt und ausgeführt haben, durchläuft dieser eine Reihe von Status. In der folgenden Tabelle werden der Status und die möglichen Übergänge zwischen ihnen beschrieben.

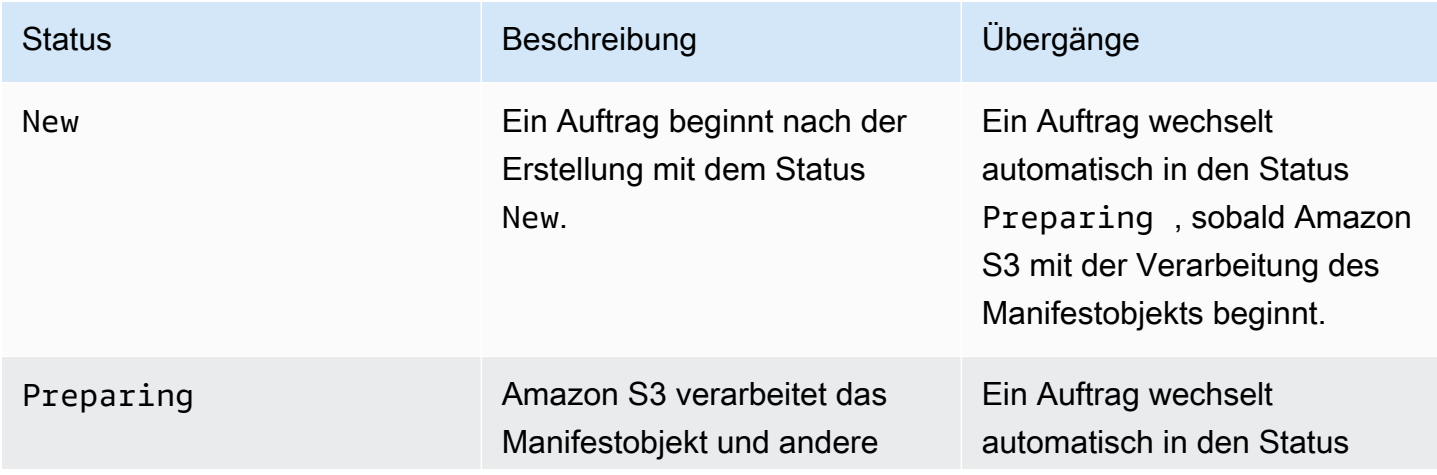

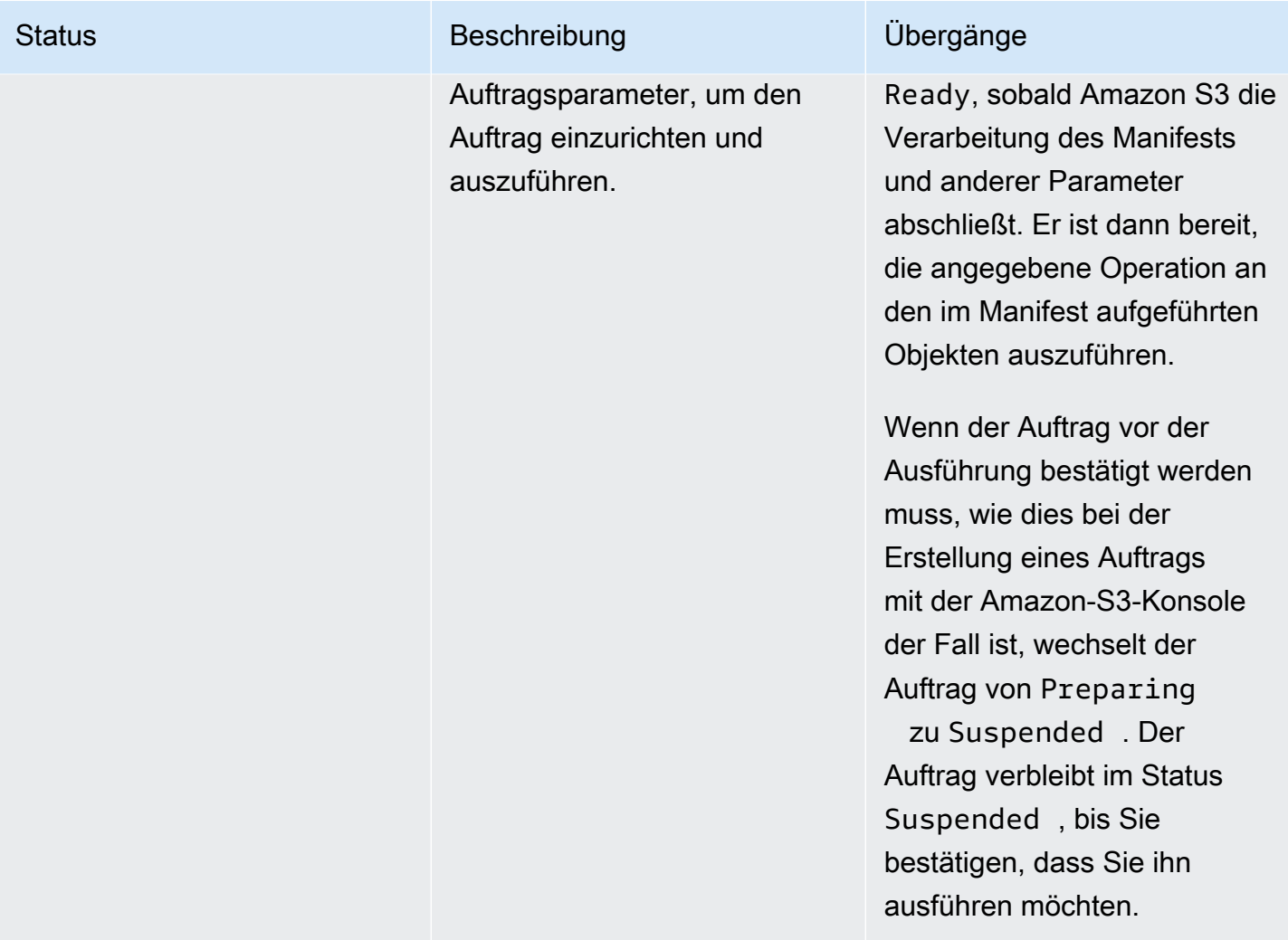

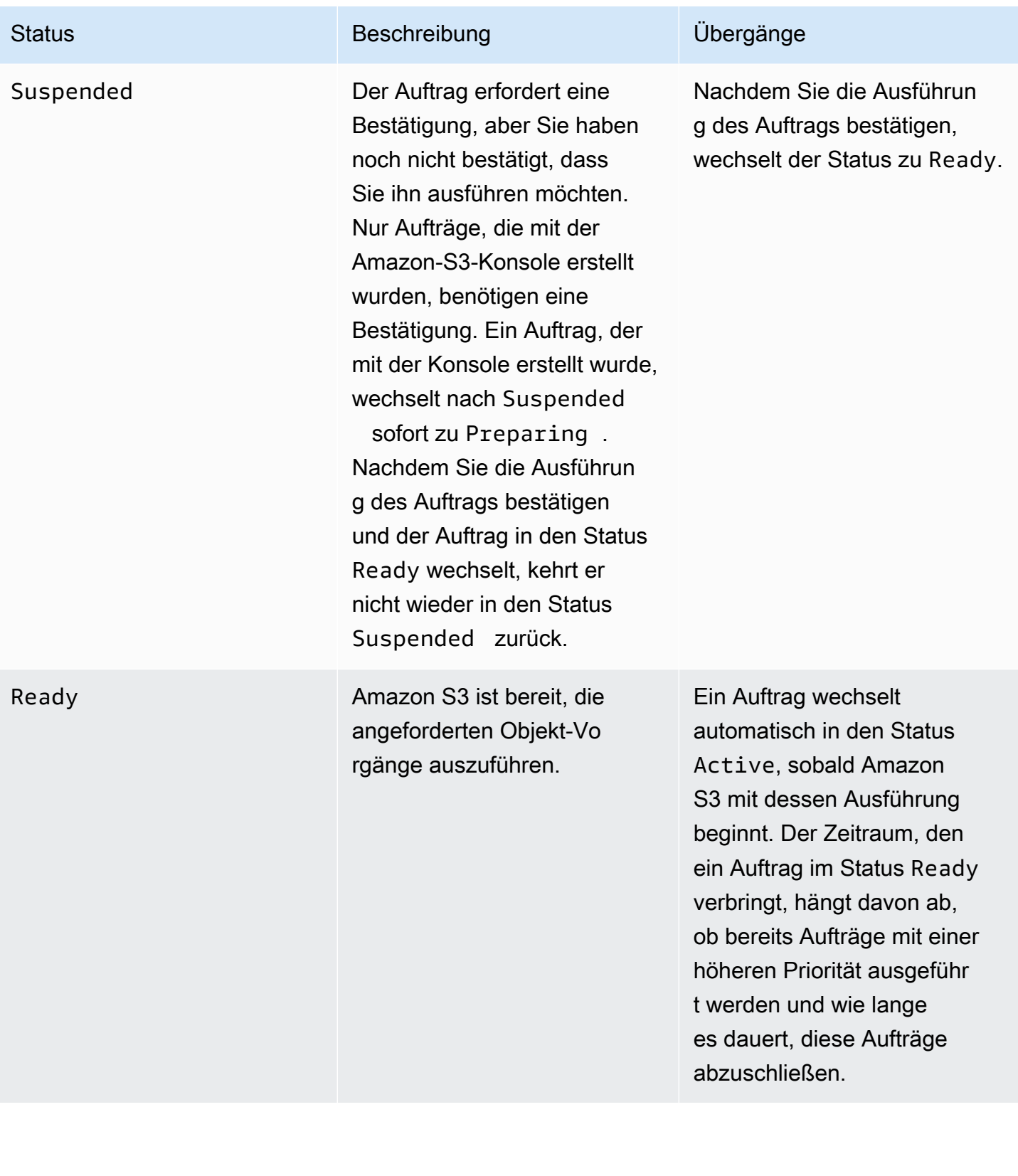

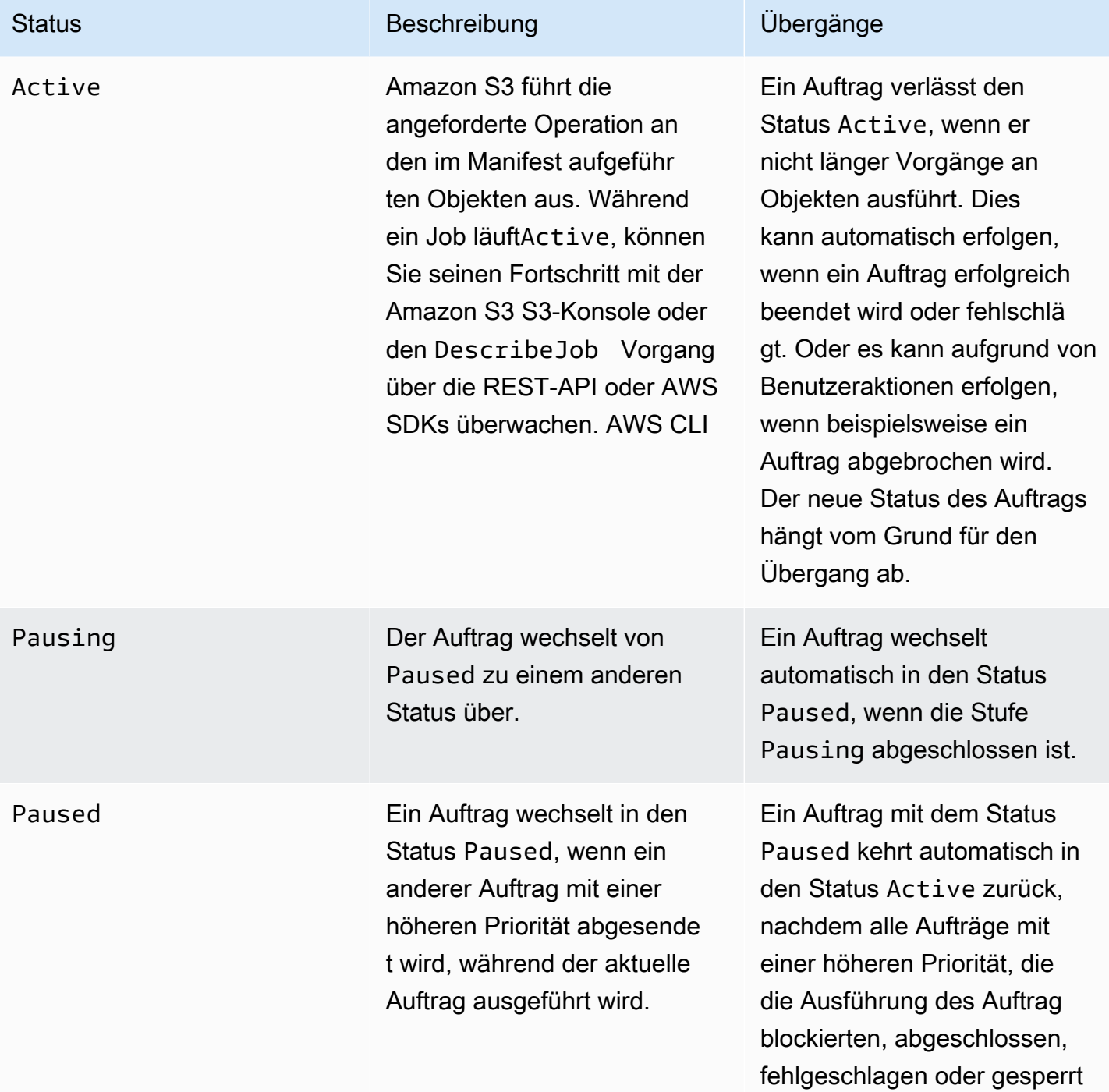

sind.

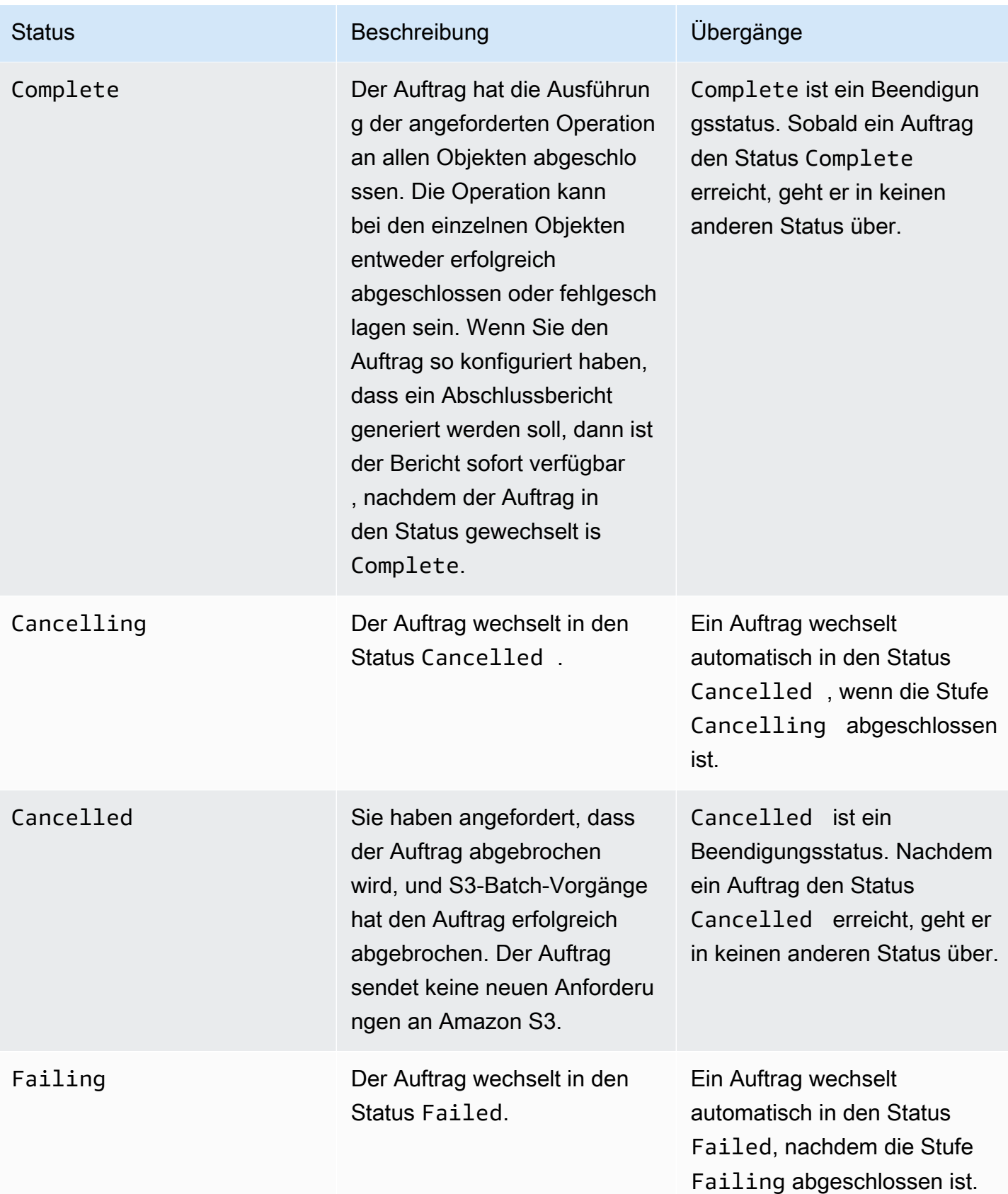

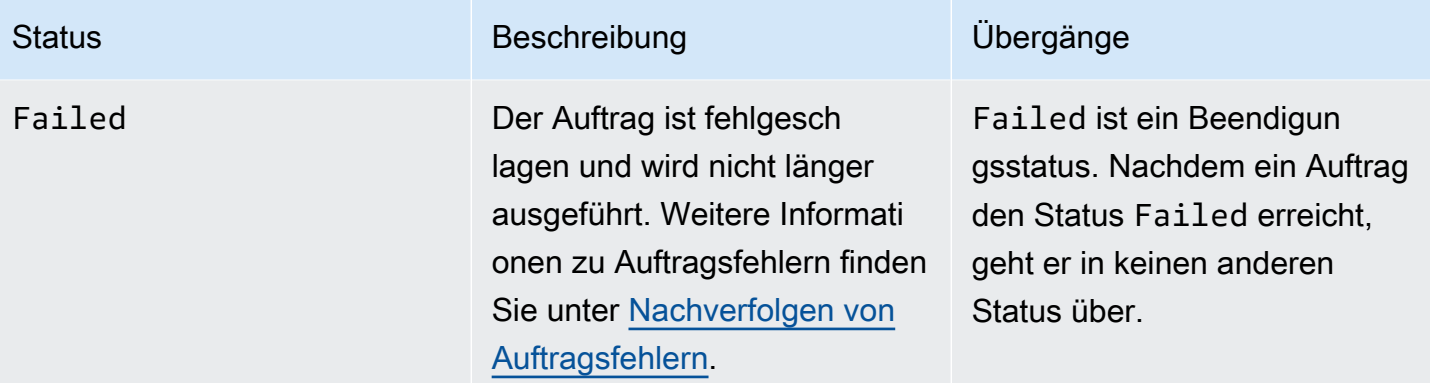

### <span id="page-1915-0"></span>Auftragsstatus wird aktualisiert

Im Folgenden AWS CLI und in den Beispielen für SDK for Java wird der Status eines Batch Operations-Jobs aktualisiert. Weitere Informationen zur Verwendung der S3-Konsole zur Verwaltung von Batch-Vorgänge-Aufträgen finden Sie unter [Verwenden der Amazon-S3-Konsole zum Verwalten](#page-1905-0) [Ihrer S3-Batch-Vorgangsaufträge.](#page-1905-0)

### Mit dem AWS CLI

• Wenn Sie den Parameter --no-confirmation-required im vorherigen create-job-Beispiel nicht angegeben haben, bleibt der Auftrag so lange ausgesetzt, bis Sie den Auftrag bestätigen, indem Sie dessen Status auf Ready setzen. Amazon S3 erlaubt dann die Ausführung des Auftrags.

```
aws s3control update-job-status \ 
     --region us-west-2 \ 
     --account-id 181572960644 \ 
     --job-id 00e123a4-c0d8-41f4-a0eb-b46f9ba5b07c \ 
     --requested-job-status 'Ready'
```
• Brechen Sie den Auftrag ab, indem Sie den Auftragsstatus auf einstelle Cancelled.

```
aws s3control update-job-status \ 
      --region us-west-2 \ 
      --account-id 181572960644 \ 
      --job-id 00e123a4-c0d8-41f4-a0eb-b46f9ba5b07c \ 
      --status-update-reason "No longer needed" \ 
      --requested-job-status Cancelled
```
### Verwenden des AWS SDK for Java

Im folgenden Beispiel wird der Status eines S3-Batch-Vorgangsauftrags unter Verwendung des aktualisiert AWS SDK for Java.

Weitere Informationen zum Auftragsstatus finden Sie unter [Verfolgen von Auftragsstatus- und](#page-1910-1)  [Abschluss.](#page-1910-1)

#### Example

```
package aws.example.s3control;
import com.amazonaws.AmazonServiceException;
import com.amazonaws.SdkClientException;
import com.amazonaws.auth.profile.ProfileCredentialsProvider;
import com.amazonaws.services.s3control.AWSS3Control;
import com.amazonaws.services.s3control.AWSS3ControlClient;
import com.amazonaws.services.s3control.model.UpdateJobStatusRequest;
import static com.amazonaws.regions.Regions.US_WEST_2;
public class UpdateJobStatus { 
     public static void main(String[] args) { 
         String accountId = "Account ID"; 
         String jobId = "00e123a4-c0d8-41f4-a0eb-b46f9ba5b07c"; 
         try { 
             AWSS3Control s3ControlClient = AWSS3ControlClient.builder() 
                      .withCredentials(new ProfileCredentialsProvider()) 
                      .withRegion(US_WEST_2) 
                      .build(); 
             s3ControlClient.updateJobStatus(new UpdateJobStatusRequest() 
                      .withAccountId(accountId) 
                      .withJobId(jobId) 
                      .withRequestedJobStatus("Ready")); 
         } catch (AmazonServiceException e) { 
             // The call was transmitted successfully, but Amazon S3 couldn't process 
             // it and returned an error response. 
             e.printStackTrace();
```

```
 } catch (SdkClientException e) { 
              // Amazon S3 couldn't be contacted for a response, or the client 
              // couldn't parse the response from Amazon S3. 
              e.printStackTrace(); 
         } 
     }
}
```
## <span id="page-1917-0"></span>Benachrichtigungen und Protokollierung

Zusätzlich zum Anfordern von Abschlussberichten können Sie die Batch-Vorgängeaktivitäten auch mithilfe von erfassen, überprüfen und prüfe AWS CloudTrail. Da Batch-Vorgänge vorhandene Amazon-S3-APIs für die Durchführung von Aufgaben nutzt, geben diese Aufgaben dieselben Ereignisse aus, die sie ausgeben würden, wenn Sie sie direkt aufgerufen hätten. So können Sie den Fortschritt Ihres Auftrags und aller seiner Aufgaben mit denselben Benachrichtigungs-, Protokollierungs- und Prüftools und -prozessen nachverfolgen und aufzeichnen, die Sie bereits mit Amazon S3 verwenden. Weitere Informationen finden Sie in den Beispielen in den folgenden Abschnitten.

### **a** Note

Amazon S3 Batch Operations generiert CloudTrail während der Auftragsausführung sowohl Verwaltungs- als auch Datenereignisse. Das Volumen dieser Ereignisse wird mit der Anzahl der Schlüssel im Manifest jeder Aufgabe skaliert. Einzelheiten finden Sie auf der Seite mit den [CloudTrail Preisen](https://aws.amazon.com/cloudtrail/pricing/). Dort finden Sie Beispiele dafür, wie sich die Preise je nach der Anzahl der Trails, die Sie in Ihrem Konto konfiguriert haben, ändern. Informationen zum Konfigurieren und Protokollieren von Ereignissen, damit sie Ihren Anforderungen entsprechen, finden Sie unter [Create your first trail \(Erstellen Ihres ersten Trails\)](https://docs.aws.amazon.com/awscloudtrail/latest/userguide/cloudtrail-tutorial.html#tutorial-step2) im AWS CloudTrail -Benutzerhandbuch.

Weitere Informationen über Amazon-S3-Ereignisse finden Sie unter [Amazon-S3-Ereignis-](#page-2090-0)[Benachrichtigungen](#page-2090-0).

### <span id="page-1917-1"></span>Nachverfolgen von Auftragsfehlern

Wenn bei einem S3-Batch-Vorgangsauftrag ein Problem auftritt, das die erfolgreiche Ausführung verhindert, schlägt der Auftrag fehl. Dies ist beispielsweise der Fall, wenn das angegebene Manifest nicht gelesen werden kann. Wenn ein Auftrag fehlschlägt, generiert er einen oder mehrere Fehlercodes oder Fehlergründe. S3-Batch-Vorgänge speichert die Fehlercodes und die Gründe mit dem Auftrag, damit Sie sie anzeigen können, indem Sie die Details des Auftrags anfordern. Wenn Sie einen Abschlussbericht für den Auftrag angefordert haben, sind die Fehlercodes und -ursachen auch darin enthalten.

Um zu verhindern, dass zu viele Vorgänge fehlschlagen, wendet Amazon S3 einen Schwellenwert für fehlgeschlagene Aufträge auf jeden Batch-Vorgangsauftrag an. Wenn ein Auftrag mindestens 1.000 Aufgaben ausgeführt hat, überwacht Amazon S3 die Aufgabenfehlerrate. Wenn die Fehlerrate (also die Anzahl fehlgeschlagener Aufgaben im Verhältnis zur Gesamtzahl ausgeführter Aufgaben) zu einem beliebigen Zeitpunkt 50 Prozent überschreitet, schlägt der Auftrag fehl. Wenn Ihr Auftrag fehlschlägt, weil er den Schwellenwert für fehlgeschlagene Aufträge überschritten hat, können Sie die Ursache der Fehler identifizieren. Beispielsweise könnte der Fehler darin liegen, dass Sie versehentlich Objekte in das Manifest aufgenommen haben, die im angegebenen Bucket nicht vorhanden sind. Nach dem Beheben der Fehler können Sie den Auftrag erneut übermitteln.

### **a** Note

S3-Batch-Vorgänge wird asynchron betrieben, und die Aufträge werden nicht zwangsläufig in der Reihenfolge ausführt, in der die Objekte im Manifest aufgeführt sind. Daher können Sie anhand der Reihenfolge im Manifest nicht feststellen, welche Objektaufgaben erfolgreich ausgeführt wurden und welche fehlgeschlagen sind. Stattdessen können Sie den Abschlussbericht des Auftrags (falls Sie einen angefordert haben) oder Ihre AWS CloudTrail Ereignisprotokolle einsehen, um die Ursache der Fehler zu ermitteln.

## <span id="page-1918-0"></span>Abschlussberichte

Wenn Sie einen Auftrag erstellen, können Sie einen Abschlussbericht anfordern. Solange S3-Batch-Vorgänge mindestens eine Aufgabe erfolgreich aufruft, generiert Amazon S3 einen Abschlussbericht, wenn die Ausführung von Aufträgen abgeschlossen wurde, fehlgeschlagen ist oder abgebrochen wurde. Sie können den Abschlussbericht so konfigurieren, dass er alle oder nur fehlgeschlagene Aufgaben enthält.

Der Abschlussbericht umfasst neben der Auftragskonfiguration und dem Auftragsstatus auch Informationen zu jeder Aufgabe, darunter zu Objektschlüssel und -version, Status, Fehlercodes und Beschreibungen von Fehlern. Abschlussberichte bieten eine einfache Möglichkeit, die Ergebnisse von Aufgaben in einem konsolidierten Format ohne zusätzliche Einrichtung anzuzeigen. Abschlussberichte werden mit verwalteten Amazon S3 S3-Schlüsseln (SSE-S3) verschlüsselt.

Ein Beispiel für einen Abschlussbericht finden Sie unter [Beispiele: Abschlussberichte zu S3-](#page-1923-0) [BatchVorgänge.](#page-1923-0)

Wenn Sie keinen Abschlussbericht konfigurieren, können Sie Ihren Job und seine Aufgaben trotzdem mithilfe von Amazon überwachen CloudTrail und prüfen CloudWatch. Weitere Informationen finden Sie im folgenden Abschnitt.

Themen

- [Beispiele: Nachverfolgen eines S3-Batchoperations-Auftrags in Amazon EventBridge über AWS](#page-1919-0)  **[CloudTrail](#page-1919-0)**
- [Beispiele: Abschlussberichte zu S3-BatchVorgänge](#page-1923-0)

<span id="page-1919-0"></span>Beispiele: Nachverfolgen eines S3-Batchoperations-Auftrags in Amazon EventBridge über AWS CloudTrail

Die Auftragsaktivität von Amazon S3-Batch-Vorgänge wird in Form von Ereignissen in aufgezeichne AWS CloudTrail. Sie können eine benutzerdefinierte Regel in Amazon EventBridge erstellen und diese Ereignisse an die gewünschte Zielbenachrichtigungsressource senden, z. B. Amazon Simple Notification Service (Amazon SNS).

### **a** Note

Amazon EventBridge ist die bevorzugte Methode zum Verwalten Ihrer Ereignisse. Amazon CloudWatch Events und EventBridge liegen der gleiche Service und die gleiche API zugrunde, EventBridge bietet jedoch mehr Funktionen. Änderungen, die Sie in CloudWatch oder EventBridge vornehmen, werden in allen Konsolen angezeigt. Weitere Informationen finden Sie im [Benutzerhandbuch für Amazon EventBridge.](https://docs.aws.amazon.com/eventbridge/latest/userguide/)

### Tracking-Beispiele

- [In CloudTrail aufgezeichnete S3 Batchoperationsereignisse](#page-1919-1)
- [EventBridge-Regel zur Nachverfolgung von S3-Batchoperations-Auftragsereignissen](#page-1921-0)

<span id="page-1919-1"></span>In CloudTrail aufgezeichnete S3 Batchoperationsereignisse

Verfolgen von Auftragsstatus- und Abschluss API-Version 2006-03-01 1893

Wenn ein Batchoperations-Auftrag erstellt wird, wird er als JobCreated-Ereignis in CloudTrail aufgezeichnet. Während der Ausführung des Auftrags ändert sich der Status während der Verarbeitung und andere JobStatusChanged-Ereignisse werden in CloudTrail aufgezeichnet. Sie können diese Ereignisse in der [CloudTrail-Konsole](https://console.aws.amazon.com/cloudtrail) anzeigen. Weitere Informationen zu CloudTrail finden Sie im [AWS CloudTrail-Benutzerhandbuch.](https://docs.aws.amazon.com/awscloudtrail/latest/userguide/how-cloudtrail-works.html)

### **a** Note

In CloudTrail werden nur status-change-Ereignisse zu S3-Batch-Vorgänge-Aufträgen aufgezeichnet.

Example In CloudTrail aufgezeichnetes S3-Batchoperations-Auftragsabschlussereignis

```
{ 
     "eventVersion": "1.05", 
     "userIdentity": { 
         "accountId": "123456789012", 
         "invokedBy": "s3.amazonaws.com" 
     }, 
     "eventTime": "2020-02-05T18:25:30Z", 
     "eventSource": "s3.amazonaws.com", 
     "eventName": "JobStatusChanged", 
     "awsRegion": "us-west-2", 
     "sourceIPAddress": "s3.amazonaws.com", 
     "userAgent": "s3.amazonaws.com", 
     "requestParameters": null, 
     "responseElements": null, 
     "eventID": "f907577b-bf3d-4c53-b9ed-8a83a118a554", 
     "readOnly": false, 
     "eventType": "AwsServiceEvent", 
     "recipientAccountId": "123412341234", 
     "serviceEventDetails": { 
          "jobId": "d6e58ec4-897a-4b6d-975f-10d7f0fb63ce", 
         "jobArn": "arn:aws:s3:us-west-2:181572960644:job/
d6e58ec4-897a-4b6d-975f-10d7f0fb63ce", 
          "status": "Complete", 
         "jobEventId": "b268784cf0a66749f1a05bce259804f5", 
         "failureCodes": [], 
         "statusChangeReason": [] 
     }
```
}

<span id="page-1921-0"></span>EventBridge-Regel zur Nachverfolgung von S3-Batchoperations-Auftragsereignissen

Das folgende Beispiel zeigt, wie Sie eine Regel in Amazon EventBridge erstellen, um von AWS CloudTrail aufgezeichnete S3-Batchoperations-Ereignisse in einem Ziel Ihrer Wahl erfassen.

Dazu erstellen Sie eine Regel, indem Sie alle Schritte unter [Erstellen von EventBridge-Regeln, die](https://docs.aws.amazon.com/eventbridge/latest/userguide/eb-create-rule.html)  [auf Ereignisse reagieren](https://docs.aws.amazon.com/eventbridge/latest/userguide/eb-create-rule.html) ausführen. Fügen Sie gegebenenfalls die folgende benutzerdefinierte S3- Batchoperations-Ereignismuster-Richtlinie ein und wählen Sie einen Zielservice aus.

Benutzerdefinierte S3-Batchoperationen-Ereignismusterrichtlinie

```
{ 
      "source": [ 
           "aws.s3" 
      ], 
      "detail-type": [ 
           "AWS Service Event via CloudTrail" 
      ], 
      "detail": { 
           "eventSource": [ 
                "s3.amazonaws.com" 
           ], 
           "eventName": [ 
                "JobCreated", 
                "JobStatusChanged" 
          \mathbf{I} }
}
```
Die folgenden Beispiele zeigen zwei Batchoperations-Ereignisse, die von einer EventBridge-Ereignisregel an Amazon Simple Queue Service (Amazon SQS) gesendet wurden. Ein Batchoperations-Auftrag durchläuft viele verschiedene Zustände während der Verarbeitung (New, Preparing, Active usw.), sodass Sie davon ausgehen können, dass Sie mehrere Nachrichten für jeden Auftrag erhalten.

Example JobCreated Beispielereignis

```
 "version": "0",
```
{

```
 "id": "51dc8145-541c-5518-2349-56d7dffdf2d8", 
     "detail-type": "AWS Service Event via CloudTrail", 
     "source": "aws.s3", 
     "account": "123456789012", 
     "time": "2020-02-27T15:25:49Z", 
     "region": "us-east-1", 
     "resources": [], 
     "detail": { 
         "eventVersion": "1.05", 
         "userIdentity": { 
              "accountId": "11112223334444", 
              "invokedBy": "s3.amazonaws.com" 
         }, 
         "eventTime": "2020-02-27T15:25:49Z", 
         "eventSource": "s3.amazonaws.com", 
         "eventName": "JobCreated", 
         "awsRegion": "us-east-1", 
         "sourceIPAddress": "s3.amazonaws.com", 
         "userAgent": "s3.amazonaws.com", 
         "eventID": "7c38220f-f80b-4239-8b78-2ed867b7d3fa", 
         "readOnly": false, 
         "eventType": "AwsServiceEvent", 
         "serviceEventDetails": { 
              "jobId": "e849b567-5232-44be-9a0c-40988f14e80c", 
              "jobArn": "arn:aws:s3:us-east-1:181572960644:job/
e849b567-5232-44be-9a0c-40988f14e80c", 
              "status": "New", 
              "jobEventId": "f177ff24f1f097b69768e327038f30ac", 
              "failureCodes": [], 
              "statusChangeReason": [] 
         } 
     }
}
```
### Example JobStatusChanged Auftragsabschluss-Ereignis

```
{ 
   "version": "0", 
   "id": "c8791abf-2af8-c754-0435-fd869ce25233", 
   "detail-type": "AWS Service Event via CloudTrail", 
   "source": "aws.s3", 
   "account": "123456789012", 
   "time": "2020-02-27T15:26:42Z",
```

```
 "region": "us-east-1", 
   "resources": [], 
   "detail": { 
     "eventVersion": "1.05", 
     "userIdentity": { 
       "accountId": "1111222233334444", 
       "invokedBy": "s3.amazonaws.com" 
     }, 
     "eventTime": "2020-02-27T15:26:42Z", 
     "eventSource": "s3.amazonaws.com", 
     "eventName": "JobStatusChanged", 
     "awsRegion": "us-east-1", 
     "sourceIPAddress": "s3.amazonaws.com", 
     "userAgent": "s3.amazonaws.com", 
     "eventID": "0238c1f7-c2b0-440b-8dbd-1ed5e5833afb", 
     "readOnly": false, 
     "eventType": "AwsServiceEvent", 
     "serviceEventDetails": { 
       "jobId": "e849b567-5232-44be-9a0c-40988f14e80c", 
       "jobArn": "arn:aws:s3:us-east-1:181572960644:job/
e849b567-5232-44be-9a0c-40988f14e80c", 
       "status": "Complete", 
       "jobEventId": "51f5ac17dba408301d56cd1b2c8d1e9e", 
       "failureCodes": [], 
       "statusChangeReason": [] 
     } 
   }
}
```
## <span id="page-1923-0"></span>Beispiele: Abschlussberichte zu S3-BatchVorgänge

Wenn Sie einen S3-Batchoperations-Auftrag erstellen, können Sie einen Abschlussbericht für alle oder nur für die fehlgeschlagenen Aufträge anfordern. Sofern mindestens eine Aufgabe erfolgreich aufgerufen wurde, generiert S3-Batch-Vorgänge einen Bericht für abgeschlossene, fehlgeschlagene oder abgebrochene Aufträge.

Der Abschlussbericht enthält zusätzliche Informationen zu jeder Aufgabe, darunter den Namen und die Version des Objektschlüssels, Status, Fehlercodes sowie Beschreibungen zu etwaigen Fehlern. Die Beschreibung der Fehler für jede fehlgeschlagene Aufgabe kann herangezogen werden, um Probleme im Rahmen der Auftragserstellung zu diagnostizieren, beispielsweise mit Berechtigungen.

### **a** Note

Abschlussberichte werden immer mit verwalteten Amazon S3 S3-Schlüsseln (SSE-S3) verschlüsselt.

Example Manifest-Ergebnisdatei der höchsten Ebene

Die manifest.json-Datei der höchsten Ebene enthält die Position jedes Erfolgsberichts und (sofern Fehler in der Auftragsabwicklung aufgetreten sind) jedes Fehlerberichts (siehe folgendes Beispiel).

```
{ 
     "Format": "Report_CSV_20180820", 
     "ReportCreationDate": "2019-04-05T17:48:39.725Z", 
     "Results": [ 
         { 
             "TaskExecutionStatus": "succeeded", 
             "Bucket": "my-job-reports", 
             "MD5Checksum": "83b1c4cbe93fc893f54053697e10fd6e", 
             "Key": "job-f8fb9d89-a3aa-461d-bddc-ea6a1b131955/
results/6217b0fab0de85c408b4be96aeaca9b195a7daa5.csv" 
         }, 
         { 
             "TaskExecutionStatus": "failed", 
             "Bucket": "my-job-reports", 
              "MD5Checksum": "22ee037f3515975f7719699e5c416eaa", 
             "Key": "job-f8fb9d89-a3aa-461d-bddc-ea6a1b131955/results/
b2ddad417e94331e9f37b44f1faf8c7ed5873f2e.csv" 
 } 
     ], 
     "ReportSchema": "Bucket, Key, VersionId, TaskStatus, ErrorCode, HTTPStatusCode, 
  ResultMessage"
}
```
Example Berichte zu fehlgeschlagenen Aufgaben

Berichte zu fehlgeschlagenen Aufgaben enthalten die folgenden Informationen für alle fehlgeschlagenen Aufgaben:

• Bucket

Verfolgen von Auftragsstatus- und Abschluss API-Version 2006-03-01 1898

- Key
- VersionId
- TaskStatus
- ErrorCode
- HTTPStatusCode
- ResultMessage

Der folgende Beispielbericht zeigt einen Fall, in dem bei der AWS Lambda Funktion ein Timeout aufgetreten ist, wodurch Fehler den Schwellenwert für Fehler überschritten haben. Deshalb wurde die Kennzeichnung zugewiese PermanentFailure.

```
awsexamplebucket1,image_14975,,failed,200,PermanentFailure,"Lambda returned 
  function error: {""errorMessage"":""2019-04-05T17:35:21.155Z 2845ca0d-38d9-4c4b-
abcf-379dc749c452 Task timed out after 3.00 seconds""}"
awsexamplebucket1,image_15897,,failed,200,PermanentFailure,"Lambda returned 
  function error: {""errorMessage"":""2019-04-05T17:35:29.610Z 2d0a330b-de9b-425f-
b511-29232fde5fe4 Task timed out after 3.00 seconds""}"
awsexamplebucket1,image_14819,,failed,200,PermanentFailure,"Lambda returned function 
  error: {""errorMessage"":""2019-04-05T17:35:22.362Z fcf5efde-74d4-4e6d-b37a-
c7f18827f551 Task timed out after 3.00 seconds""}"
awsexamplebucket1,image_15930,,failed,200,PermanentFailure,"Lambda returned function 
  error: {""errorMessage"":""2019-04-05T17:35:29.809Z 3dd5b57c-4a4a-48aa-8a35-
cbf027b7957e Task timed out after 3.00 seconds""}"
awsexamplebucket1,image_17644,,failed,200,PermanentFailure,"Lambda 
  returned function error: {""errorMessage"":""2019-04-05T17:35:46.025Z 
  10a764e4-2b26-4d8c-9056-1e1072b4723f Task timed out after 3.00 seconds""}"
awsexamplebucket1,image_17398,,failed,200,PermanentFailure,"Lambda returned 
  function error: {""errorMessage"":""2019-04-05T17:35:44.661Z 1e306352-4c54-4eba-
aee8-4d02f8c0235c Task timed out after 3.00 seconds""}"
```
Example Bericht zu erfolgreichen Aufgaben

Berichte zu erfolgreichen Aufgaben enthalten für alle abgeschlossenen Aufgaben Folgendes:

- Bucket
- Key
- VersionId
- TaskStatus
- ErrorCode
- HTTPStatusCode
- ResultMessage

Im folgenden Beispiel hat die Lambda-Funktion das Amazon S3-Objekt in einen anderen Bucket kopiert. Die zurückgegebene Amazon S3-Antwort wird an S3-Batch-Vorgänge zurückgegeben und dann in den endgültigen Abschlussbericht geschrieben.

```
awsexamplebucket1,image_17775,,succeeded,200,,"{u'CopySourceVersionId': 
  'xVR78haVKlRnurYofbTfYr3ufYbktF8h', u'CopyObjectResult': {u'LastModified': 
  datetime.datetime(2019, 4, 5, 17, 35, 39, tzinfo=tzlocal()), u'ETag': 
  '""fe66f4390c50f29798f040d7aae72784""'}, 'ResponseMetadata': {'HTTPStatusCode': 
  200, 'RetryAttempts': 0, 'HostId': 'nXNaClIMxEJzWNmeMNQV2KpjbaCJLn0OGoXWZpuVOFS/
iQYWxb3QtTvzX9SVfx2lA3oTKLwImKw=', 'RequestId': '3ED5852152014362', 'HTTPHeaders': 
  {'content-length': '234', 'x-amz-id-2': 'nXNaClIMxEJzWNmeMNQV2KpjbaCJLn0OGoXWZpuVOFS/
iQYWxb3QtTvzX9SVfx2lA3oTKLwImKw=', 'x-amz-copy-source-version-id': 
  'xVR78haVKlRnurYofbTfYr3ufYbktF8h', 'server': 'AmazonS3', 'x-amz-request-id': 
  '3ED5852152014362', 'date': 'Fri, 05 Apr 2019 17:35:39 GMT', 'content-type': 
  'application/xml'}}}"
awsexamplebucket1,image_17763,,succeeded,200,,"{u'CopySourceVersionId': 
  '6HjOUSim4Wj6BTcbxToXW44pSZ.40pwq', u'CopyObjectResult': {u'LastModified': 
  datetime.datetime(2019, 4, 5, 17, 35, 39, tzinfo=tzlocal()), 
  u'ETag': '""fe66f4390c50f29798f040d7aae72784""'}, 'ResponseMetadata': 
  {'HTTPStatusCode': 200, 'RetryAttempts': 0, 'HostId': 'GiCZNYr8LHd/
Thyk6beTRP96IGZk2sYxujLe13TuuLpq6U2RD3we0YoluuIdm1PRvkMwnEW1aFc=', 'RequestId': 
  '1BC9F5B1B95D7000', 'HTTPHeaders': {'content-length': '234', 'x-amz-id-2': 
  'GiCZNYr8LHd/Thyk6beTRP96IGZk2sYxujLe13TuuLpq6U2RD3we0YoluuIdm1PRvkMwnEW1aFc=', 'x-
amz-copy-source-version-id': '6HjOUSim4Wj6BTcbxToXW44pSZ.40pwq', 'server': 'AmazonS3', 
  'x-amz-request-id': '1BC9F5B1B95D7000', 'date': 'Fri, 05 Apr 2019 17:35:39 GMT', 
  'content-type': 'application/xml'}}}"
awsexamplebucket1,image_17860,,succeeded,200,,"{u'CopySourceVersionId': 
  'm.MDD0g_QsUnYZ8TBzVFrp.TmjN8PJyX', u'CopyObjectResult': {u'LastModified': 
  datetime.datetime(2019, 4, 5, 17, 35, 40, tzinfo=tzlocal()), u'ETag': 
  '""fe66f4390c50f29798f040d7aae72784""'}, 'ResponseMetadata': {'HTTPStatusCode': 
  200, 'RetryAttempts': 0, 'HostId': 'F9ooZOgpE5g9sNgBZxjdiPHqB4+0DNWgj3qbsir
+sKai4fv7rQEcF2fBN1VeeFc2WH45a9ygb2g=', 'RequestId': '8D9CA56A56813DF3', 'HTTPHeaders': 
  {'content-length': '234', 'x-amz-id-2': 'F9ooZOgpE5g9sNgBZxjdiPHqB4+0DNWgj3qbsir
+sKai4fv7rQEcF2fBN1VeeFc2WH45a9ygb2g=', 'x-amz-copy-source-version-id': 
  'm.MDD0g_QsUnYZ8TBzVFrp.TmjN8PJyX', 'server': 'AmazonS3', 'x-amz-request-id': 
  '8D9CA56A56813DF3', 'date': 'Fri, 05 Apr 2019 17:35:40 GMT', 'content-type': 
  'application/xml'}}}"
```
## <span id="page-1927-0"></span>Steuern von Zugriffs- und Labeling-Aufträgen mithilfe von Markierungen

Sie können den Zugriff auf Ihre S3-Batch-Vorgänge-Aufträge kennzeichnen und steuern, indem Sie Markierungen hinzufügen. Markierungen können verwendet werden, um zu ermitteln, wer für einen Batchoperations-Auftrag verantwortlich ist. Das Vorhandensein von Aufgabe-Markierungen kann einem Benutzer die Möglichkeit gewähren oder einschränken, eine Aufgabe abzubrechen, eine Aufgabe im Bestätigungsstatus zu aktivieren oder die Prioritätsstufe einer Aufgabe zu ändern. Sie können Aufträge mit ihnen zugeordneten Markierungen erstellen oder Sie können Aufträgen nach ihrer Erstellung Markierungen hinzufügen. Jedes Tag ist ein Schlüssel-Wert-Paar, das beim Erstellen des Auftrags oder später aktualisiert werden kann.

### **A** Warning

Auftrags-Markierungen sollten keine vertraulichen Informationen oder persönlichen Daten enthalten.

Betrachten Sie das folgende Tagging-Beispiel: Angenommen, Ihre Finanzabteilung soll einen Batchoperations-Auftrag erstellen. Sie können eine AWS Identity and Access Management (IAM) Richtlinie schreiben, die es einem Benutzer ermöglicht CreateJob aufzurufen, vorausgesetzt, der Auftrag wird mit dem Department-Tag erstellt, der den zugewiesenen Wert Finance hat. Außerdem können Sie diese Richtlinie an alle Benutzer anfügen, die Mitglieder der Finanzabteilung sind.

Wenn Sie mit diesem Beispiel fortfahren, können Sie eine Richtlinie schreiben, die es einem Benutzer ermöglicht, die Priorität aller Aufträge, die über die gewünschten Markierungen verfügen, zu aktualisieren oder alle Aufträge, die diese Markierungen besitzen, abzubrechen. Weitere Informationen finden Sie unter [the section called "Steuern von Berechtigungen".](#page-1936-0)

Sie können Markierungen beim Erstellen neuen S3-Batchoperations-Aufträgen oder bereits vorhandenen Aufträgen hinzufügen.

Beachten Sie die folgenden Tag-Einschränkungen:

- Sie können einem Auftrag bis zu 50 Markierungen zuordnen, solange diese über eindeutige Tag-Schlüssel verfügen.
- Ein Tag-Schlüssel kann maximal 128 Unicode-Zeichen lang sein, und die Tag-Werte können bis zu 256 Unicode-Zeichen lang sein.

• Bei Schlüsseln und Werten wird die Groß-/Kleinschreibung berücksichtigt.

Weitere Informationen zu Tag-Einschränkungen finden Sie unter [Einschränkungen](https://docs.aws.amazon.com/awsaccountbilling/latest/aboutv2/allocation-tag-restrictions.html)  [benutzerdefinierter Markierungen](https://docs.aws.amazon.com/awsaccountbilling/latest/aboutv2/allocation-tag-restrictions.html) im AWS Billing and Cost Management Benutzerhandbuch.

## API-Vorgänge im Zusammenhang mit S3-Batchoperations-Auftragsmarkierung

Amazon S3 unterstützt die folgenden API-Vorgänge, die spezifisch für das S3-Batchoperations-Auftrag-Tagging sind:

- [GetJobTagging](https://docs.aws.amazon.com/AmazonS3/latest/API/API_control_GetJobTagging.html) Gibt den Markierungenatz zurück, der mit einem Batchoperations-Auftrag verknüpft ist.
- [PutJobTagging](https://docs.aws.amazon.com/AmazonS3/latest/API/API_control_PutJobTagging.html)  Ersetzt den Markierungenatz, der einem Auftrag zugeordnet ist. Es gibt zwei unterschiedliche Szenarien der S3-Batchoperations-Auftrags-Tag-Verwaltung unter Verwendung dieser API-Aktion:
	- Auftrag ohne Markierungen Sie können einen Satz von Markierungen zu einem Auftrag hinzufügen (der Auftrag hat keine vorherigen Markierungen).
	- Auftrag verfügt über einen Satz vorhandener Markierungen Um den vorhandenen Tag-Satz zu ändern, können Sie entweder den vorhandenen Tag-Satz vollständig ersetzen oder Änderungen innerhalb des vorhandenen Tag-Satzes vornehmen, indem Sie den vorhandenen Tag-Satz mit [GetJobTagging](https://docs.aws.amazon.com/AmazonS3/latest/API/API_control_GetJobTagging.html) abrufen, diesen Tag-Satz ändern und mit dieser API-Aktion diesen Tag-Satz gegen einen von Ihnen modifizierten auswechseln.

Wenn Sie diese Anforderung mit einem leeren Tag-Satz senden, löscht S3-Batch-Vorgänge den vorhandenen Tag-Satz für das Objekt. Wenn Sie diese Methode verwenden, wird Ihnen eine Tier 1-Anforderung (PUT) berechnet. Weitere Informationen finden Sie unter [Amazon S3 – Preise.](https://aws.amazon.com/s3/pricing)

Wenn Sie vorhandene Markierungen für Ihren Batchoperations-Auftrag löschen möchten, wird die Aktion DeleteJobTagging bevorzugt, da sie dasselbe Ergebnis ohne anfallende Gebühren erzielt.

• [DeleteJobTagging](https://docs.aws.amazon.com/AmazonS3/latest/API/API_control_DeleteJobTagging.html) – Löscht den Markierungenatz, der mit einem Batchoperations-Auftrag verknüpft ist.

**a** Note

# Erstellen eines Batchoperations-Auftrags mit Auftrags-Markierungen zur Kennzeichnung

Sie können den Zugriff auf Ihre S3-Batch-Vorgänge-Aufträge kennzeichnen und steuern, indem Sie Markierungen hinzufügen. Markierungen können verwendet werden, um zu ermitteln, wer für einen Batchoperations-Auftrag verantwortlich ist. Sie können Aufträge mit ihnen zugeordneten Markierungen erstellen oder Sie können Aufträgen nach ihrer Erstellung Markierungen hinzufügen. Weitere Informationen finden Sie unter [the section called "Verwenden von Markierungen".](#page-1927-0)

Verwendung der AWS CLI

Im folgenden AWS CLI-CLI-Beispiel wird der S3-Batchoperations-Auftrag S3PutObjectCopy mit Auftrags-Markierungen als Bezeichnungen für den Auftrag erstellt.

1. Wählen Sie die Aktion oder OPERATION aus, die der Batchoperations-Auftrag ausführen soll, und wählen Sie Ihre TargetResource.

```
read -d '' OPERATION <<EOF
{ 
   "S3PutObjectCopy": { 
     "TargetResource": "arn:aws:s3:::destination-bucket" 
   }
}
EOF
```
2. Identifizieren Sie die Auftrags-TAGS, die Sie für den Auftrag wünschen. In diesem Fall wenden Sie beiden Markierungen department und FiscalYear mit den Werten Marketing bzw. 2020 an.

```
read -d '' TAGS <<EOF
\Gamma { 
      "Key": "department", 
      "Value": "Marketing" 
   }, 
   { 
      "Key": "FiscalYear", 
      "Value": "2020" 
   }
]
EOF
```
3. Geben Sie das MANIFEST für den Batchoperations-Auftrag an.

```
read -d '' MANIFEST <<EOF
\{ "Spec": { 
     "Format": "EXAMPLE_S3BatchOperations_CSV_20180820", 
     "Fields": [ 
       "Bucket", 
       "Key" 
     ] 
   }, 
   "Location": { 
     "ObjectArn": "arn:aws:s3:::example-bucket/example_manifest.csv", 
     "ETag": "example-5dc7a8bfb90808fc5d546218" 
   }
}
EOF
```
4. Konfigurieren Sie den REPORT für den Batchoperations-Auftrag.

```
read -d '' REPORT <<EOF
{ 
   "Bucket": "arn:aws:s3:::example-report-bucket", 
   "Format": "Example_Report_CSV_20180820", 
   "Enabled": true, 
   "Prefix": "reports/copy-with-replace-metadata", 
   "ReportScope": "AllTasks"
}
EOF
```
5. Führen Sie die Aktion create-job aus, um Ihren Batchoperations-Auftrag mit Eingaben zu erstellen, die in den vorherigen Schritten festgelegt wurden.

```
aws \setminus s3control create-job \ 
     --account-id 123456789012 \ 
     --manifest "${MANIFEST//$'\n'}" \ 
    --operation "${OPERATION//$'\n'/}" \
     --report "${REPORT//$'\n'}" \ 
    --priority 10 \
     --role-arn arn:aws:iam::123456789012:role/batch-operations-role \ 
     --tags "${TAGS//$'\n'/}" \ 
     --client-request-token "$(uuidgen)" \
```

```
 --region us-west-2 \ 
 --description "Copy with Replace Metadata";
```
Verwenden des AWS-SDK für Java

#### Example

Im folgenden Beispiel wird ein S3-Batchoperations-Auftrag mit Markierungen unter Verwendung des erstellt AWS SDK for Java.

```
public String createJob(final AWSS3ControlClient awss3ControlClient) { 
     final String manifestObjectArn = "arn:aws:s3:::example-manifest-bucket/
manifests/10_manifest.csv"; 
     final String manifestObjectVersionId = "example-5dc7a8bfb90808fc5d546218"; 
     final JobManifestLocation manifestLocation = new JobManifestLocation() 
             .withObjectArn(manifestObjectArn) 
             .withETag(manifestObjectVersionId); 
     final JobManifestSpec manifestSpec = 
             new 
  JobManifestSpec().withFormat(JobManifestFormat.S3InventoryReport_CSV_20161130); 
     final JobManifest manifestToPublicApi = new JobManifest() 
             .withLocation(manifestLocation) 
             .withSpec(manifestSpec); 
     final String jobReportBucketArn = "arn:aws:s3:::example-report-bucket"; 
     final String jobReportPrefix = "example-job-reports"; 
     final JobReport jobReport = new JobReport() 
             .withEnabled(true) 
             .withReportScope(JobReportScope.AllTasks) 
             .withBucket(jobReportBucketArn) 
             .withPrefix(jobReportPrefix) 
             .withFormat(JobReportFormat.Report_CSV_20180820); 
     final String lambdaFunctionArn = "arn:aws:lambda:us-
west-2:123456789012:function:example-function"; 
     final JobOperation jobOperation = new JobOperation() 
             .withLambdaInvoke(new 
  LambdaInvokeOperation().withFunctionArn(lambdaFunctionArn));
```

```
 final S3Tag departmentTag = new 
  S3Tag().withKey("department").withValue("Marketing"); 
     final S3Tag fiscalYearTag = new S3Tag().withKey("FiscalYear").withValue("2020"); 
     final String roleArn = "arn:aws:iam::123456789012:role/example-batch-operations-
role"; 
     final Boolean requiresConfirmation = true; 
     final int priority = 10; 
     final CreateJobRequest request = new CreateJobRequest() 
              .withAccountId("123456789012") 
              .withDescription("Test lambda job") 
              .withManifest(manifestToPublicApi) 
              .withOperation(jobOperation) 
              .withPriority(priority) 
              .withRoleArn(roleArn) 
              .withReport(jobReport) 
              .withTags(departmentTag, fiscalYearTag) 
              .withConfirmationRequired(requiresConfirmation); 
     final CreateJobResult result = awss3ControlClient.createJob(request); 
     return result.getJobId();
}
```
Löschen der Markierungen aus einem S3-Batchoperations-Auftrag

Sie können diese Beispiele verwenden, um die Markierungen aus einem Batchoperations-Auftrag zu löschen.

Verwendung der AWS CLI

Im folgenden Beispiel werden die Markierungen aus einem Batchoperations-Auftrag unter Verwendung der gelöscht AWS CLI.

```
aws \lambda s3control delete-job-tagging \ 
     --account-id 123456789012 \ 
     --job-id Example-e25a-4ed2-8bee-7f8ed7fc2f1c \ 
     --region us-east-1;
```
Löschen der Auftrags-Markierungen eines Batchoperations-Auftrags

### Example

Im folgenden Beispiel werden die Markierungen eines S3-Batchoperations-Auftrags unter Verwendung des -SDK für Java gelöscht AWS SDK for Java.

```
public void deleteJobTagging(final AWSS3ControlClient awss3ControlClient, 
                               final String jobId) { 
     final DeleteJobTaggingRequest deleteJobTaggingRequest = new 
  DeleteJobTaggingRequest() 
             .withJobId(jobId); 
     final DeleteJobTaggingResult deleteJobTaggingResult = 
                 awss3ControlClient.deleteJobTagging(deleteJobTaggingRequest);
}
```
Einfügen von Auftrags-Markierungen für einen bestehenden S3-Batchoperations-Auftrag

Sie können [PutJobTagging](https://docs.aws.amazon.com/AmazonS3/latest/API/API_control_PutJobTagging.html) verwenden, um Auftrags-Markierungen zu Ihren bestehenden S3- Batchoperationsaufträge hinzuzufügen. Weitere Informationen finden Sie in den folgenden Beispielen.

Verwendung der AWS CLI

Im Folgenden finden Sie ein Beispiel für s3control put-job-tagging das Hinzufügen von Auftrags-Markierungen zu Ihrem S3-Batchoperations-Auftrag unter der Verwendung derAWS CLI-CLI.

### **a** Note

Wenn Sie diese Anforderung mit einem leeren Tag-Satz senden, löscht S3-Batch-Vorgänge den vorhandenen Tag-Satz für das Objekt. Wenn Sie diese Methode verwenden, wird Ihnen eine Tier 1-Anforderung (PUT) berechnet. Weitere Informationen finden Sie unter [Amazon S3](https://aws.amazon.com/s3/pricing)  [– Preise](https://aws.amazon.com/s3/pricing).

Wenn Sie vorhandene Markierungen für Ihren Batchoperations-Auftrag löschen möchten, wird die Aktion DeleteJobTagging bevorzugt, da sie dasselbe Ergebnis ohne anfallende Gebühren erzielt.

1. Identifizieren Sie die Auftrags-TAGS, die Sie für den Auftrag wünschen. In diesem Fall wenden Sie beiden Markierungen department und FiscalYear mit den Werten Marketing bzw. 2020 an.

```
read -d '' TAGS <<EOF
\Gamma { 
      "Key": "department", 
      "Value": "Marketing" 
   }, 
   { 
      "Key": "FiscalYear", 
      "Value": "2020" 
   }
]
EOF
```
2. Führen Sie die put-job-tagging-Aktion mit den erforderlichen Parametern aus.

```
aws \setminus s3control put-job-tagging \ 
     --account-id 123456789012 \ 
     --tags "${TAGS//$'\n'/}" \ 
     --job-id Example-e25a-4ed2-8bee-7f8ed7fc2f1c \ 
     --region us-east-1;
```
Verwenden des AWS-SDK für Java

### Example

Im folgenden Beispiel werden die Markierungen eines S3-Batchoperations-Auftrags unter Verwendung des -SDK für Java eingefügt AWS SDK for Java.

```
public void putJobTagging(final AWSS3ControlClient awss3ControlClient, 
                            final String jobId) { 
     final S3Tag departmentTag = new 
  S3Tag().withKey("department").withValue("Marketing"); 
     final S3Tag fiscalYearTag = new S3Tag().withKey("FiscalYear").withValue("2020"); 
     final PutJobTaggingRequest putJobTaggingRequest = new PutJobTaggingRequest() 
              .withJobId(jobId)
```

```
 .withTags(departmentTag, fiscalYearTag);
```

```
 final PutJobTaggingResult putJobTaggingResult = 
 awss3ControlClient.putJobTagging(putJobTaggingRequest);
}
```
Abrufen der Markierungen eines S3-Batchoperations-Auftrags

Sie können GetJobTagging verwenden, um die Markierungen eines S3-Batchoperations-Auftrags zurückzugeben. Weitere Informationen finden Sie in den folgenden Beispielen.

Verwendung der AWS CLI

Im folgenden Beispiel werden die Markierungen eines Batchoperations-Auftrags unter Verwendung der CLI abgerufen AWS CLI.

```
aws \setminus s3control get-job-tagging \ 
     --account-id 123456789012 \ 
     --job-id Example-e25a-4ed2-8bee-7f8ed7fc2f1c \ 
     --region us-east-1;
```
Verwenden des AWS-SDK für Java

Example

Im folgenden Beispiel werden die Markierungen eines S3 Batchoperations-Auftrags unter Verwendung der CLI abgerufen AWS SDK for Java.

```
public List<S3Tag> getJobTagging(final AWSS3ControlClient awss3ControlClient, 
                                    final String jobId) { 
     final GetJobTaggingRequest getJobTaggingRequest = new GetJobTaggingRequest() 
              .withJobId(jobId); 
     final GetJobTaggingResult getJobTaggingResult = 
             awss3ControlClient.getJobTagging(getJobTaggingRequest); 
     final List<S3Tag> tags = getJobTaggingResult.getTags(); 
     return tags;
}
```
# <span id="page-1936-0"></span>Steuern von Berechtigungen für S3-Batch-Vorgänge mithilfe von Auftrags-Markierungen

Zur Unterstützung bei der Verwaltung Ihrer S3-Batch-Vorgänge-Aufträge können Sie Auftrags-Markierungen hinzufügen. Mit Auftrags-Markierungen können Sie den Zugriff auf Ihre BatchVorgängeaufträge steuern und erzwingen, dass Markierungen angewendet werden, wenn ein Auftrag erstellt wird.

Sie können bis zu 50 Auftrag-Markierungen auf jeden Batchoperations-Auftrag anwenden. Auf diese Weise können Sie sehr detaillierte Richtlinien festlegen, die die Gruppe von Benutzern einschränken, die den Auftrag bearbeiten können. Aufgaben-Markierungen können einem Benutzer die Möglichkeit gewähren oder einschränken, eine Aufgabe abzubrechen, eine Aufgabe im Bestätigungsstatus zu aktivieren oder die Prioritätsstufe einer Aufgabe zu ändern. Darüber hinaus können Sie erzwingen, dass Markierungen auf alle neuen Aufträge angewendet werden, und die zulässigen Schlüssel-Wert-Paare für die Markierungen angeben. Sie können alle diese Bedingungen mit derselben [IAM-](https://docs.aws.amazon.com/IAM/latest/UserGuide/access_iam-tags.html)[Richtliniensprache](https://docs.aws.amazon.com/IAM/latest/UserGuide/access_iam-tags.html) ausdrücken. Weitere Informationen finden Sie unter [Aktionen, Ressourcen und](https://docs.aws.amazon.com/service-authorization/latest/reference/list_amazons3.html)  [Bedingungsschlüssel für Amazon S3](https://docs.aws.amazon.com/service-authorization/latest/reference/list_amazons3.html) in der Service-Autorisierungs-Referenz.

Das folgende Beispiel zeigt, wie Sie S3-Batchoperations-Auftrags-Markierungen verwenden können, um Benutzern die Berechtigung zu erteilen, nur die Aufträge zu erstellen und zu bearbeiten, die in einer bestimmten Abteilung (z. B. der Abteilung Finanzen oder Compliance) ausgeführt werden. Sie können Aufträge auch basierend auf der Entwicklungsphase zuweisen, auf die sie sich beziehen, z. B QS oder Produktion.

In diesem Beispiel verwenden Sie S3-Batchoperationenauftrags-Tags in AWS Identity and Access Management (IAM)-Richtlinien, um Benutzern die Berechtigung zu erteilen, nur die Aufträge zu erstellen und zu bearbeiten, die in ihrer Abteilung ausgeführt werden. Sie weisen Aufträge basierend auf der Entwicklungsphase zu, mit der sie verbunden sind, wie QS oder Produktion.

In diesem Beispiel werden die folgenden Abteilungen verwendet, die Batch-Vorgänge auf jeweils unterschiedliche Weise einsetzen:

- Finanzen
- Compliance
- Business Intelligence
- Entwicklung

### Themen

- [Steuern des Zugriffs durch Zuweisen von Markierungen zu Benutzern und Ressourcen](#page-1937-0)
- [Markieren von BatchVorgängeaufträgen nach Stufe und Durchsetzen von Limits für die](#page-1939-0) [Auftragspriorität](#page-1939-0)

<span id="page-1937-0"></span>Steuern des Zugriffs durch Zuweisen von Markierungen zu Benutzern und Ressourcen

In diesem Szenario verwenden die Administratoren [attributbasierte Zugriffssteuerung \(Attribute-based](https://docs.aws.amazon.com/IAM/latest/UserGuide/introduction_attribute-based-access-control.html) [Access Control, ABAC\).](https://docs.aws.amazon.com/IAM/latest/UserGuide/introduction_attribute-based-access-control.html) ABAC ist eine IAM-Autorisierungsstrategie, die Berechtigungen definiert, indem Tags sowohl an Benutzer als auch an AWS Ressourcen angehängt werden.

Benutzern und Jobs wird eines der folgenden Abteilungstags zugewiesen:

### Schlüssel : Wert

- department : Finance
- department : Compliance
- department : BusinessIntelligence
- department : Engineering

### **a** Note

Bei Tag-Schlüsseln und -Werten muss die Groß-/Kleinschreibung beachtet werden.

Mit der ABAC-Zugriffssteuerungsstrategie erteilen Sie einem Benutzer in der Finanzabteilung die Berechtigung, S3-Batch-Vorgänge-Aufträge innerhalb seiner Abteilung zu erstellen und zu verwalten, indem Sie das Tag department=Finance mit dem Benutzer verknüpfen.

Darüber hinaus können Sie dem IAM-Benutzer eine verwaltete Richtlinie anfügen, die es jedem Benutzer in seinem Unternehmen ermöglicht, S3-BatchVorgängeaufträge innerhalb seiner jeweiligen Abteilungen zu erstellen oder zu ändern.

Die Richtlinie in diesem Beispiel enthält drei Richtlinienanweisungen:

• Die erste Anweisung in der Richtlinie ermöglicht es dem Benutzer, einen Batchoperations-Auftrag zu erstellen, vorausgesetzt, die Auftragserstellungsanforderung enthält ein Auftrags-Tag, das

der jeweiligen Abteilung entspricht. Dies wird mithilfe der Syntax "\${aws:PrincipalTag/ department}" ausgedrückt, die zum Zeitpunkt der Richtlinienauswertung durch das Abteilungs-Tag des Benutzers ersetzt wird. Die Bedingung ist erfüllt, wenn der für das Abteilungs-Tag in der Anforderung ("aws:RequestTag/department") angegebene Wert mit dem der Abteilung des Benutzers übereinstimmt.

- Die zweite Anweisung in der Richtlinie ermöglicht es Benutzern, die Priorität von Aufträgen zu ändern oder den Status eines Auftrags zu aktualisieren, sofern der Auftrag, den der Benutzer aktualisiert, mit der Abteilung des Benutzers übereinstimmt.
- Die dritte Anweisung ermöglicht es einem Benutzer, die Markierungen eines Batchoperations-Auftrags jederzeit über eine PutJobTagging-Anforderung zu aktualisieren, solange (1) das Abteilung-Tag erhalten bleibt und (2) sich der Auftrag, der aktualisiert wird, innerhalb der Abteilung des Benutzers befindet.

```
{ 
       "Version": "2012-10-17", 
       "Statement": [ 
\{\hspace{.1cm} \} "Effect": "Allow", 
                    "Action": "s3:CreateJob", 
                    "Resource": "*", 
                    "Condition": { 
                          "StringEquals": { 
                                "aws:RequestTag/department": "${aws:PrincipalTag/
department}" 
 } 
             } 
         }, 
\{\hspace{.1cm} \} "Effect": "Allow", 
                    "Action": [ 
                          "s3:UpdateJobPriority", 
                          "s3:UpdateJobStatus" 
             ], 
                    "Resource": "*", 
                    "Condition": { 
                          "StringEquals": { 
                                "aws:ResourceTag/department": "${aws:PrincipalTag/
department}" 
 } 
 }
```

```
 }, 
\{\hspace{.1cm} \} "Effect": "Allow", 
                    "Action": "s3:PutJobTagging", 
                    "Resource": "*", 
                    "Condition": { 
                          "StringEquals": { 
                                "aws:RequestTag/department": "${aws:PrincipalTag/
department}", 
                                "aws:ResourceTag/department": "${aws:PrincipalTag/
department}" 
 } 
 } 
         } 
    \mathbf{I}}
```
<span id="page-1939-0"></span>Markieren von BatchVorgängeaufträgen nach Stufe und Durchsetzen von Limits für die Auftragspriorität

Alle S3-BatchVorgängeaufträge haben eine numerische Priorität, anhand derer Amazon S3 entscheidet, in welcher Reihenfolge die Aufträge ausgeführt werden sollen. In diesem Beispiel beschränken Sie die maximale Priorität, die die meisten Benutzer Aufträgen zuweisen können, wobei höhere Prioritätsbereiche für eine begrenzte Gruppe von berechtigten Benutzern reserviert sind:

- Prioritätsbereich der QA-Stufe (niedrig): 1-100
- Prioritätsbereich der Produktionsstufe (hoch): 1-300

Dazu führen Sie einen neuen Tag-Satz ein, der die Phase des Auftrags repräsentiert:

Schlüssel : Wert

- stage : QA
- stage : Production

Erstellen und Aktualisieren von Aufträgen mit geringer Priorität in einer Abteilung

Mit dieser Richtlinie werden neben der abteilungsbasierten Einschränkung zwei neue Einschränkungen für die Erstellung und Aktualisierung von S3-BatchVorgängeaufträgen eingeführt:

- Es ermöglicht Benutzern, Aufträge in ihrer Abteilung mit einer neuen Bedingung zu erstellen oder zu aktualisieren, die erfordert, dass der Auftrag das Tag enthäl stage=QA.
- Es ermöglicht Benutzern, Aufträge mit einer maximalen Priorität von bis 100 zu erstellen oder zu aktualisieren.

```
{ 
                     "Version": "2012-10-17", 
                     "Statement": [ 
                     { 
                     "Effect": "Allow", 
                     "Action": "s3:CreateJob", 
                     "Resource": "*", 
                     "Condition": { 
                               "StringEquals": { 
                                          "aws:RequestTag/department": "${aws:PrincipalTag/department}", 
                                          "aws:RequestTag/stage": "QA" 
                               }, 
                               "NumericLessThanEquals": { 
                                          "s3:RequestJobPriority": 100 
                               } 
                    } 
          }, 
          { 
                     "Effect": "Allow", 
                     "Action": [ 
                               "s3:UpdateJobStatus" 
                     ], 
                     "Resource": "*", 
                     "Condition": { 
                               "StringEquals": { 
                                          "aws:ResourceTag/department": "${aws:PrincipalTag/department}" 
                               } 
                    } 
          }, 
          { 
                     "Effect": "Allow", 
                     "Action": "s3:UpdateJobPriority", 
                     "Resource": "*", 
                     "Condition": { 
                               "StringEquals": { 
                                          "aws:ResourceTag/department": "${aws:PrincipalTag/department}", 
                                          "aws:ResourceTag/stage": "QA"
```

```
            }, 
                               "NumericLessThanEquals": { 
                                         "s3:RequestJobPriority": 100 
            } 
                    } 
          }, 
          { 
                     "Effect": "Allow", 
                     "Action": "s3:PutJobTagging", 
                     "Resource": "*", 
                     "Condition": { 
                               "StringEquals": { 
                                         "aws:RequestTag/department" : "${aws:PrincipalTag/department}", 
                                         "aws:ResourceTag/department": "${aws:PrincipalTag/department}", 
                                         "aws:RequestTag/stage": "QA", 
                                         "aws:ResourceTag/stage": "QA" 
                               } 
                    } 
          }, 
          { 
                     "Effect": "Allow", 
                     "Action": "s3:GetJobTagging", 
                     "Resource": "*" 
          } 
          ]
}
```
Erstellen und Aktualisieren von Aufträgen mit hoher Priorität in einer Abteilung

Einer kleinen Anzahl von Benutzern muss u. U. möglich sein, Aufträge hoher Priorität in QS oder Produktion zu erstellen. Um diesen Bedarf zu unterstützen, erstellen Sie eine verwaltete Richtlinie durch Abwandlung einer Richtlinie mit niedriger Priorität im vorherigen Abschnitt.

Diese Richtlinie gewährt die folgenden Aktionen:

- Ermöglicht Benutzern, Aufträge in ihrer Abteilung entweder mit dem Tag stage=QA oder stage=Production zu erstellen oder zu aktualisieren.
- Ermöglicht Benutzern, bei der Erstellung oder Aktualisierung eines Auftrags als Priorität bis zu 300 anzugeben.

```
 "Version": "2012-10-17", 
        "Statement": [ 
             { 
                     "Effect": "Allow", 
                     "Action": "s3:CreateJob", 
                     "Resource": "*", 
                     "Condition": { 
                             "ForAnyValue:StringEquals": { 
                                     "aws:RequestTag/stage": [ 
                                             "QA", 
                                             "Production" 
\sim 100 \sim 100 \sim 100 \sim 100 \sim 100 \sim 100 \sim 100 \sim 100 \sim 100 \sim 100 \sim 100 \sim 100 \sim 100 \sim 100 \sim 100 \sim 100 \sim 100 \sim 100 \sim 100 \sim 100 \sim 100 \sim 100 \sim 100 \sim 100 \sim 
                     }, 
                             "StringEquals": { 
                                     "aws:RequestTag/department": "${aws:PrincipalTag/
department}" 
                     }, 
                             "NumericLessThanEquals": { 
                                     "s3:RequestJobPriority": 300 
 } 
 } 
           }, 
             { 
                     "Effect": "Allow", 
                     "Action": [ 
                             "s3:UpdateJobStatus" 
                ], 
                     "Resource": "*", 
                     "Condition": { 
                             "StringEquals": { 
                                     "aws:ResourceTag/department": "${aws:PrincipalTag/
department}" 
 } 
                } 
           }, 
             { 
                     "Effect": "Allow", 
                     "Action": "s3:UpdateJobPriority", 
                     "Resource": "*", 
                     "Condition": { 
                             "ForAnyValue:StringEquals": { 
                                     "aws:ResourceTag/stage": [ 
 "QA", 
                                             "Production"
```

```
\sim 100 \sim 100 \sim 100 \sim 100 \sim 100 \sim 100 \sim 100 \sim 100 \sim 100 \sim 100 \sim 100 \sim 100 \sim 100 \sim 100 \sim 100 \sim 100 \sim 100 \sim 100 \sim 100 \sim 100 \sim 100 \sim 100 \sim 100 \sim 100 \sim 
                           }, 
                                     "StringEquals": { 
                                               "aws:ResourceTag/department": "${aws:PrincipalTag/
department}" 
\qquad \qquad \text{ } "NumericLessThanEquals": { 
                                               "s3:RequestJobPriority": 300 
 } 
 } 
              }, 
\overline{a} "Effect": "Allow", 
                           "Action": "s3:PutJobTagging", 
                           "Resource": "*", 
                           "Condition": { 
                                     "StringEquals": { 
                                              "aws:RequestTag/department": "${aws:PrincipalTag/
department}", 
                                               "aws:ResourceTag/department": "${aws:PrincipalTag/
department}" 
                           }, 
                                     "ForAnyValue:StringEquals": { 
                                               "aws:RequestTag/stage": [ 
                                                        "QA", 
                                                        "Production" 
 ], 
                                               "aws:ResourceTag/stage": [ 
                                                        "QA", 
                                                        "Production" 
\sim 100 \sim 100 \sim 100 \sim 100 \sim 100 \sim 100 \sim 100 \sim 100 \sim 100 \sim 100 \sim 100 \sim 100 \sim 100 \sim 100 \sim 100 \sim 100 \sim 100 \sim 100 \sim 100 \sim 100 \sim 100 \sim 100 \sim 100 \sim 100 \sim 
 } 
 } 
              } 
      \mathbf{I}}
```
# Verwalten der S3-Objektsperre mit S3-BatchVorgänge

Mit der S3-Objektsperre können Sie eine rechtliche Aufbewahrungsfrist für eine Objektversion festlegen. Wie das Festlegen von Aufbewahrungszeiträumen verhindern auch rechtliche Aufbewahrungsfristen das Überschreiben oder Löschen von Objektversionen. Mit rechtlichen Aufbewahrungsfristen sind jedoch keine Aufbewahrungszeiträume verknüpft. Sie sind gültig, bis
sie entfernt werden. Weitere Informationen finden Sie unter [S3-Objektsperre aufgrund gesetzlicher](#page-1903-0)  [Aufbewahrungsfristen](#page-1903-0).

Informationen zur Verwendung von S3-Batch-Vorgängen mit Object Lock zum Hinzufügen von rechtlichen Holds zu vielen Amazon-S3-Objekten gleichzeitig finden Sie in den folgenden Abschnitten.

Themen

- [Aktivieren der S3-Objektsperre mit S3-BatchVorgänge](#page-1944-0)
- [Festlegen der Objektsperrenaufbewahrung mit BatchVorgänge](#page-1948-0)
- [Verwendung von S3-Batch-Vorgänge mit dem Compliance-Modus der S3-](#page-1950-0) [Objektsperrenaufbewahrung](#page-1950-0)
- [Verwenden von S3-Batch-Vorgänge mit dem Governance-Modus der S3-](#page-1956-0) [Objektsperrenaufbewahrung](#page-1956-0)
- [Verwendung rechtlicher Aufbewahrungsfristen für die S3-Objektsperre mithilfe von S3-Batch-](#page-1963-0)[Vorgänge deaktivieren](#page-1963-0)

### <span id="page-1944-0"></span>Aktivieren der S3-Objektsperre mit S3-BatchVorgänge

Sie können S3-Batch-Vorgänge mit der S3-Objektsperre verwenden, um für viele Amazon-S3- Objekte gleichzeitig die Aufbewahrung zu verwalten oder eine rechtliche Aufbewahrungsfrist zu wählen. Sie geben die Liste der Zielobjekte in Ihrem Manifest an und senden sie zur Fertigstellung an BatchVorgänge. Weitere Informationen erhalten Sie unter [the section called "Aufrechterhaltung der](#page-1902-0)  [Objektsperre"](#page-1902-0) und [the section called "Objektsperre aufgrund gesetzlicher Aufbewahrungsfristen"](#page-1903-0).

In den folgenden Beispielen wird gezeigt, wie Sie eine IAM-Rolle mit Berechtigungen für S3-Batch-Vorgänge erstellen und die Rollenberechtigungen aktualisieren, um Aufträge zu erstellen, die die Objektsperre aktivieren. Ersetzen Sie in den Beispielen alle Variablenwerte durch diejenigen, die Ihren Anforderungen entsprechen. Sie müssen auch über ein CSV-Manifest verfügen, das die Objekte für Ihren S3-Batch-Vorgangsauftrag identifiziert. Weitere Informationen finden Sie unter the section [called "Angeben eines Manifests"](#page-1840-0).

Mit dem AWS CLI

1. Erstellen Sie eine IAM-Rolle und weisen Sie zur Ausführung Berechtigungen für S3-Batch-Vorgänge zu.

Dieser Schritt ist für alle S3-BatchVorgängeaufträge erforderlich.

```
export AWS_PROFILE='aws-user'
read -d '' bops_trust_policy <<EOF
\{ "Version": "2012-10-17", 
   "Statement": [ 
     { 
       "Effect": "Allow", 
       "Principal": { 
          "Service": [ 
            "batchoperations.s3.amazonaws.com" 
         ] 
       }, 
       "Action": "sts:AssumeRole" 
     } 
   ]
}
EOF
aws iam create-role --role-name bops-objectlock --assume-role-policy-document 
  "${bops_trust_policy}"
```
2. Richten Sie S3-Batch-Vorgänge zur Ausführung mit S3-Objektsperre ein.

In diesem Schritt lassen Sie der Rolle Folgendes zu:

- a. Führen Sie die Objektsperre in dem S3-Bucket aus, der die Zielobjekte enthält, für die Batch-Vorgänge ausgeführt werden soll.
- b. Lesen des S3-Buckets, in dem sich die Manifest-CSV-Datei und die Objekte befinden.
- c. Schreiben Sie die Ergebnisse des S3-Batch-Vorgangsauftrags in den Berichts-Bucket.

```
read -d '' bops_permissions <<EOF
{ 
     "Version": "2012-10-17", 
     "Statement": [ 
         { 
             "Effect": "Allow", 
             "Action": "s3:GetBucketObjectLockConfiguration", 
             "Resource": [ 
                 "arn:aws:s3:::{{ManifestBucket}}" 
 ]
```

```
 }, 
         { 
              "Effect": "Allow", 
              "Action": [ 
                  "s3:GetObject", 
                  "s3:GetObjectVersion", 
                  "s3:GetBucketLocation" 
              ], 
              "Resource": [ 
                  "arn:aws:s3:::{{ManifestBucket}}/*" 
 ] 
         }, 
         { 
              "Effect": "Allow", 
              "Action": [ 
                  "s3:PutObject", 
                  "s3:GetBucketLocation" 
              ], 
              "Resource": [ 
                  "arn:aws:s3:::{{ReportBucket}}/*" 
 ] 
         } 
     ]
}
EOF
aws iam put-role-policy --role-name bops-objectlock --policy-name object-lock-
permissions --policy-document "${bops_permissions}"
```
#### Verwenden des AWS SDK for Java

In den folgenden Beispielen wird gezeigt, wie Sie eine IAM-Rolle mit Berechtigungen für S3-Batch-Vorgänge erstellen und die Rollenberechtigungen aktualisieren, um Aufträge zu erstellen, die die Objektsperre mithilfe des AWS SDK for Java aktivieren. Ersetzen Sie im Code alle Variablenwerte durch diejenigen, die Ihren Anforderungen entsprechen. Sie müssen auch über ein CSV-Manifest verfügen, das die Objekte für Ihren S3-Batch-Vorgangsauftrag identifiziert. Weitere Informationen finden Sie unter [the section called "Angeben eines Manifests".](#page-1840-0)

Führen Sie die folgenden Schritte aus:

1. Erstellen Sie eine IAM-Rolle und weisen Sie zur Ausführung Berechtigungen für S3-Batch-Vorgänge zu. Dieser Schritt ist für alle S3-BatchVorgängeaufträge erforderlich.

2. Richten Sie S3-Batch-Vorgänge zur Ausführung mit S3-Objektsperre ein.

Sie lassen der Rolle Folgendes zu:

- 1. Führen Sie die Objektsperre in dem S3-Bucket aus, der die Zielobjekte enthält, für die Batch-Vorgänge ausgeführt werden soll.
- 2. Lesen des S3-Buckets, in dem sich die Manifest-CSV-Datei und die Objekte befinden.
- 3. Schreiben Sie die Ergebnisse des S3-Batch-Vorgangsauftrags in den Berichts-Bucket.

```
public void createObjectLockRole() { 
    final String roleName = "bops-object-lock"; 
    final String trustPolicy = "{" + 
            " \"Version\": \"2012-10-17\", " + 
            " \"Statement\": [ " + 
            " { " + 
           " \Upsilon"Effect\": \"Allow\", " +
           " \Upsilon"Principal\Upsilon": { " +
           " \Upsilon"Service\Upsilon": [" +
            " \"batchoperations.s3.amazonaws.com\"" + 
           " ] " +" }, " +
            " \"Action\": \"sts:AssumeRole\" " + 
            " } " + 
            " ]" + 
            "}"; 
    final String bopsPermissions = "{" + 
            " \"Version\": \"2012-10-17\"," + 
            " \"Statement\": [" + 
           " {" +
            " \"Effect\": \"Allow\"," + 
            " \"Action\": \"s3:GetBucketObjectLockConfiguration\"," + 
           " \"Resource\": [" +
            " \"arn:aws:s3:::ManifestBucket\"" + 
           " " " " " " "'' }, " +
           " \{" + " \"Effect\": \"Allow\"," + 
           " \Upsilon \Upsilon \Upsilon \Upsilon \Upsilon +
            " \"s3:GetObject\"," +
```

```
" \"s3:GetObjectVersion\"," +
          " \sqrt{ss}:GetBucketLocation\"" +
          " ]," +
          " \"Resource\": [" +
           " \"arn:aws:s3:::ManifestBucket/*\"" + 
                       1" +'' }, " +
          " \{" +" \Upsilon"Effect\": \"Allow\"," +
          " \Upsilon \Upsilon \Upsilon \Upsilon \Upsilon \Upsilon \Upsilon +
           " \"s3:PutObject\"," + 
                          \"s3:GetBucketLocation\"" +
          " ]," +
          " \"Resource\": [" +
                           " \"arn:aws:s3:::ReportBucket/*\"" + 
          " " " " " " "" \}" +
          " 1" +
           "}"; 
    final AmazonIdentityManagement iam = 
           AmazonIdentityManagementClientBuilder.defaultClient(); 
    final CreateRoleRequest createRoleRequest = new CreateRoleRequest() 
           .withAssumeRolePolicyDocument(bopsPermissions) 
           .withRoleName(roleName); 
    final CreateRoleResult createRoleResult = iam.createRole(createRoleRequest); 
   final PutRolePolicyRequest putRolePolicyRequest = new PutRolePolicyRequest() 
            .withPolicyDocument(bopsPermissions) 
           .withPolicyName("bops-permissions") 
           .withRoleName(roleName); 
   final PutRolePolicyResult putRolePolicyResult = 
 iam.putRolePolicy(putRolePolicyRequest);
```
### <span id="page-1948-0"></span>Festlegen der Objektsperrenaufbewahrung mit BatchVorgänge

Im folgenden Beispiel kann die Regel die S3-Objektsperrenaufbewahrung für Ihre Objekte im Manifest-Bucket festlegen.

}

Sie aktualisieren die Rolle, sodass sie s3:PutObjectRetention-Berechtigungen einschließt und Sie die Objektsperrenaufbewahrung für die Objekte in Ihrem Bucket ausführen können.

Mit dem AWS CLI

```
export AWS_PROFILE='aws-user'
read -d '' retention_permissions <<EOF
{ 
     "Version": "2012-10-17", 
     "Statement": [ 
         { 
              "Effect": "Allow", 
              "Action": [ 
                  "s3:PutObjectRetention" 
             ], 
              "Resource": [ 
                  "arn:aws:s3:::{{ManifestBucket}}/*" 
 ] 
         } 
     ]
}
EOF
aws iam put-role-policy --role-name bops-objectlock --policy-name retention-permissions
  --policy-document "${retention_permissions}"
```
Verwenden des AWS SDK for Java

```
public void allowPutObjectRetention() { 
    final String roleName = "bops-object-lock"; 
    final String retentionPermissions = "{" + 
            " \"Version\": \"2012-10-17\"," + 
            " \"Statement\": [" + 
           " {" +
                       \"Effect\": \"Allow\"," +
           " \qquad \qquad \setminus "Action\'': [" + " \"s3:PutObjectRetention\"" + 
                       ], " +" \"Resource\": [" +
            " \"arn:aws:s3:::ManifestBucket*\"" + 
            " ]" +
```

```
" \}" +
            " 1" +
             "}"; 
     final AmazonIdentityManagement iam = 
             AmazonIdentityManagementClientBuilder.defaultClient(); 
     final PutRolePolicyRequest putRolePolicyRequest = new PutRolePolicyRequest() 
             .withPolicyDocument(retentionPermissions) 
             .withPolicyName("retention-permissions") 
             .withRoleName(roleName); 
     final PutRolePolicyResult putRolePolicyResult = 
  iam.putRolePolicy(putRolePolicyRequest);
}
```
<span id="page-1950-0"></span>Verwendung von S3-Batch-Vorgänge mit dem Compliance-Modus der S3- Objektsperrenaufbewahrung

Das folgende Beispiel baut auf den vorherigen Beispielen zum Erstellen einer Vertrauensrichtlinie sowie zum Festlegen von S3-Batch-Vorgangs und S3-Objektsperren-Konfigurations-Berechtigungen für Ihre Objekte auf. In diesem Beispiel wird der Aufbewahrungsmodus auf COMPLIANCE und dann retain until date auf den 1. Januar 2025 festgelegt. Es erstellt einen Auftrag, der auf Objekte im Manifest-Bucket abzielt und die Ergebnisse im Berichts-Bucket meldet, den Sie identifiziert haben.

Unter Verwendung des AWS CLI

Example Festlegen der Compliance von Erwähnungen für mehrere Objekte

```
export AWS_PROFILE='aws-user'
export AWS_DEFAULT_REGION='us-west-2'
export ACCOUNT_ID=123456789012
export ROLE_ARN='arn:aws:iam::123456789012:role/bops-objectlock'
read -d '' OPERATION <<EOF
{ 
   "S3PutObjectRetention": { 
     "Retention": { 
       "RetainUntilDate":"2025-01-01T00:00:00", 
       "Mode":"COMPLIANCE" 
     } 
   }
```

```
}
EOF
read -d '' MANIFEST <<EOF
{ 
   "Spec": { 
     "Format": "S3BatchOperations_CSV_20180820", 
     "Fields": [ 
       "Bucket", 
       "Key" 
     ] 
   }, 
   "Location": { 
     "ObjectArn": "arn:aws:s3:::ManifestBucket/compliance-objects-manifest.csv", 
     "ETag": "Your-manifest-ETag" 
   }
}
EOF
read -d '' REPORT <<EOF
{ 
   "Bucket": "arn:aws:s3:::ReportBucket", 
   "Format": "Report_CSV_20180820", 
   "Enabled": true, 
   "Prefix": "reports/compliance-objects-bops", 
   "ReportScope": "AllTasks"
}
EOF
aws \lambda s3control create-job \ 
     --account-id "${ACCOUNT_ID}" \ 
     --manifest "${MANIFEST//$'\n'}" \ 
     --operation "${OPERATION//$'\n'/}" \ 
     --report "${REPORT//$'\n'}" \ 
     --priority 10 \ 
     --role-arn "${ROLE_ARN}" \ 
     --client-request-token "$(uuidgen)" \ 
     --region "${AWS_DEFAULT_REGION}" \ 
     --description "Set compliance retain-until to 1 Jul 2030";
```
Example Verlängern Sie die **COMPLIANCE** Modi **retain until date** bis zum 15. Januar 2025

Im folgenden Beispiel wird das COMPLIANCE des retain until date-Modus bis zum 15. Januar 2025 erweitert.

```
export AWS_PROFILE='aws-user'
export AWS_DEFAULT_REGION='us-west-2'
export ACCOUNT_ID=123456789012
export ROLE_ARN='arn:aws:iam::123456789012:role/bops-objectlock'
read -d '' OPERATION <<EOF
{ 
   "S3PutObjectRetention": { 
     "Retention": { 
       "RetainUntilDate":"2025-01-15T00:00:00", 
       "Mode":"COMPLIANCE" 
     } 
   }
}
EOF
read -d '' MANIFEST <<EOF
{ 
   "Spec": { 
     "Format": "S3BatchOperations_CSV_20180820", 
     "Fields": [ 
       "Bucket", 
       "Key" 
    \mathbf{I} }, 
   "Location": { 
     "ObjectArn": "arn:aws:s3:::ManifestBucket/compliance-objects-manifest.csv", 
     "ETag": "Your-manifest-ETag" 
   }
}
EOF
read -d '' REPORT <<EOF
\mathcal{L} "Bucket": "arn:aws:s3:::ReportBucket", 
   "Format": "Report_CSV_20180820", 
   "Enabled": true, 
   "Prefix": "reports/compliance-objects-bops", 
   "ReportScope": "AllTasks"
```
}

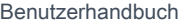

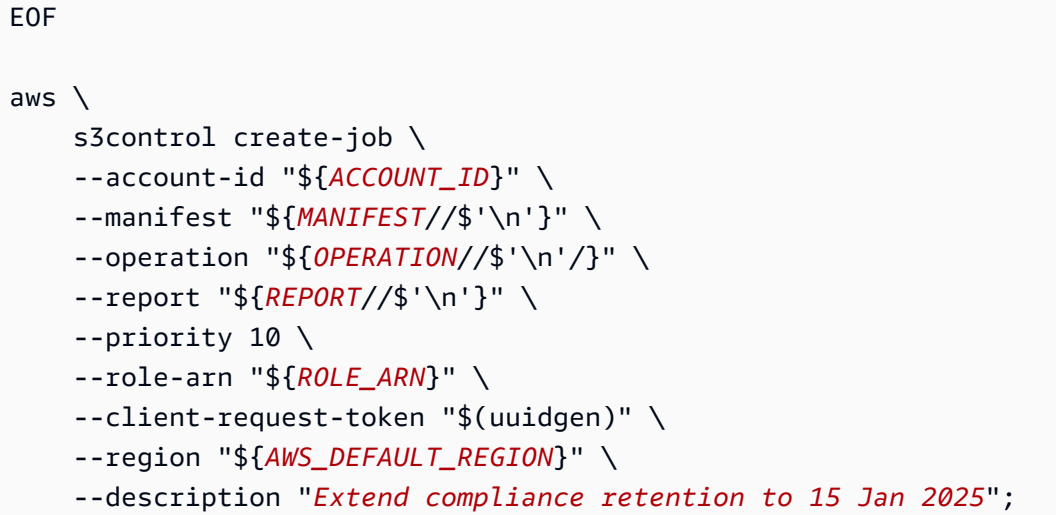

Verwenden des AWS SDK for Java

Example Stellen Sie den Aufbewahrungsmodus auf COMPLIANCE und das Aufbewahrungsdatum bis zum 1. Januar 2025 ein.

```
public String createComplianceRetentionJob(final AWSS3ControlClient awss3ControlClient)
 throws ParseException { 
     final String manifestObjectArn = "arn:aws:s3:::ManifestBucket/compliance-objects-
manifest.csv"; 
     final String manifestObjectVersionId = "your-object-version-Id"; 
     final JobManifestLocation manifestLocation = new JobManifestLocation() 
             .withObjectArn(manifestObjectArn) 
             .withETag(manifestObjectVersionId); 
     final JobManifestSpec manifestSpec = 
             new JobManifestSpec() 
                      .withFormat(JobManifestFormat.S3BatchOperations_CSV_20180820) 
                      .withFields("Bucket", "Key"); 
     final JobManifest manifestToPublicApi = new JobManifest() 
             .withLocation(manifestLocation) 
             .withSpec(manifestSpec); 
     final String jobReportBucketArn = "arn:aws:s3:::ReportBucket"; 
     final String jobReportPrefix = "reports/compliance-objects-bops"; 
     final JobReport jobReport = new JobReport()
```

```
 .withEnabled(true) 
         .withReportScope(JobReportScope.AllTasks) 
         .withBucket(jobReportBucketArn) 
         .withPrefix(jobReportPrefix) 
         .withFormat(JobReportFormat.Report_CSV_20180820); 
 final SimpleDateFormat format = new SimpleDateFormat("dd/MM/yyyy"); 
 final Date janFirst = format.parse("01/01/2025"); 
 final JobOperation jobOperation = new JobOperation() 
         .withS3PutObjectRetention(new S3SetObjectRetentionOperation() 
                  .withRetention(new S3Retention() 
                          .withMode(S3ObjectLockRetentionMode.COMPLIANCE) 
                          .withRetainUntilDate(janFirst))); 
 final String roleArn = "arn:aws:iam::123456789012:role/bops-object-lock"; 
 final Boolean requiresConfirmation = true; 
 final int priority = 10; 
 final CreateJobRequest request = new CreateJobRequest() 
         .withAccountId("123456789012") 
         .withDescription("Set compliance retain-until to 1 Jan 2025") 
         .withManifest(manifestToPublicApi) 
         .withOperation(jobOperation) 
         .withPriority(priority) 
         .withRoleArn(roleArn) 
         .withReport(jobReport) 
         .withConfirmationRequired(requiresConfirmation); 
 final CreateJobResult result = awss3ControlClient.createJob(request); 
 return result.getJobId();
```
### Example Erweitern des **COMPLIANCE** des **retain until date**-Modus

Im folgenden Beispiel wird das COMPLIANCE des retain until date-Modus bis zum 15. Januar 2025 erweitert.

```
public String createExtendComplianceRetentionJob(final AWSS3ControlClient 
  awss3ControlClient) throws ParseException { 
     final String manifestObjectArn = "arn:aws:s3:::ManifestBucket/compliance-objects-
manifest.csv";
```
}

```
 final String manifestObjectVersionId = "15ad5ba069e6bbc465c77bf83d541385"; 
 final JobManifestLocation manifestLocation = new JobManifestLocation() 
         .withObjectArn(manifestObjectArn) 
         .withETag(manifestObjectVersionId); 
 final JobManifestSpec manifestSpec = 
         new JobManifestSpec() 
                  .withFormat(JobManifestFormat.S3BatchOperations_CSV_20180820) 
                  .withFields("Bucket", "Key"); 
 final JobManifest manifestToPublicApi = new JobManifest() 
         .withLocation(manifestLocation) 
         .withSpec(manifestSpec); 
 final String jobReportBucketArn = "arn:aws:s3:::ReportBucket"; 
 final String jobReportPrefix = "reports/compliance-objects-bops"; 
 final JobReport jobReport = new JobReport() 
         .withEnabled(true) 
         .withReportScope(JobReportScope.AllTasks) 
         .withBucket(jobReportBucketArn) 
         .withPrefix(jobReportPrefix) 
         .withFormat(JobReportFormat.Report_CSV_20180820); 
 final SimpleDateFormat format = new SimpleDateFormat("dd/MM/yyyy"); 
 final Date jan15th = format.parse("15/01/2025"); 
 final JobOperation jobOperation = new JobOperation() 
         .withS3PutObjectRetention(new S3SetObjectRetentionOperation() 
                  .withRetention(new S3Retention() 
                          .withMode(S3ObjectLockRetentionMode.COMPLIANCE) 
                          .withRetainUntilDate(jan15th))); 
 final String roleArn = "arn:aws:iam::123456789012:role/bops-object-lock"; 
 final Boolean requiresConfirmation = true; 
 final int priority = 10; 
 final CreateJobRequest request = new CreateJobRequest() 
         .withAccountId("123456789012") 
         .withDescription("Extend compliance retention to 15 Jan 2025") 
         .withManifest(manifestToPublicApi) 
         .withOperation(jobOperation) 
         .withPriority(priority)
```

```
 .withRoleArn(roleArn) 
              .withReport(jobReport) 
              .withConfirmationRequired(requiresConfirmation); 
     final CreateJobResult result = awss3ControlClient.createJob(request); 
     return result.getJobId();
}
```
<span id="page-1956-0"></span>Verwenden von S3-Batch-Vorgänge mit dem Governance-Modus der S3- Objektsperrenaufbewahrung

Das folgende Beispiel baut auf dem vorherigen Beispiel zum Erstellen einer Vertrauensrichtlinie sowie zum Festlegen von S3-Batch-Vorgangs- und S3-Objektsperren-Konfigurations-Berechtigungen auf. Es zeigt, wie die S3-Objektsperrenaufbewahrungs-Governance mit dem retain until date 30. Januar 2025 auf mehrere Objekte angewendet wird. Es erstellt einen Batch-Vorgangsauftrag, der den Manifest-Bucket verwendet und die Ergebnisse im Berichts-Bucket meldet.

Verwenden Sie den AWS CLI

Example Wenden Sie die Aufbewahrungs-Governance von S3 Object Lock auf mehrere Objekte an, wobei die Aufbewahrungsfrist bis zum 30. Januar 2025 gilt

```
export AWS_PROFILE='aws-user'
export AWS_DEFAULT_REGION='us-west-2'
export ACCOUNT_ID=123456789012
export ROLE_ARN='arn:aws:iam::123456789012:role/bops-objectlock'
read -d '' OPERATION <<EOF
{ 
   "S3PutObjectRetention": { 
     "Retention": { 
       "RetainUntilDate":"2025-01-30T00:00:00", 
       "Mode":"GOVERNANCE" 
     } 
   }
}
EOF
read -d '' MANIFEST <<EOF
{ 
   "Spec": {
```

```
 "Format": "S3BatchOperations_CSV_20180820", 
     "Fields": [ 
       "Bucket", 
       "Key" 
     ] 
   }, 
   "Location": { 
     "ObjectArn": "arn:aws:s3:::ManifestBucket/governance-objects-manifest.csv", 
     "ETag": "Your-manifest-ETag" 
   }
}
EOF
read -d '' REPORT <<EOF
{ 
   "Bucket": "arn:aws:s3:::ReportBucketT", 
   "Format": "Report_CSV_20180820", 
   "Enabled": true, 
   "Prefix": "reports/governance-objects", 
   "ReportScope": "AllTasks"
}
EOF
aws \lambda s3control create-job \ 
     --account-id "${ACCOUNT_ID}" \ 
     --manifest "${MANIFEST//$'\n'}" \ 
     --operation "${OPERATION//$'\n'/}" \ 
     --report "${REPORT//$'\n'}" \ 
     --priority 10 \ 
     --role-arn "${ROLE_ARN}" \ 
     --client-request-token "$(uuidgen)" \ 
     --region "${AWS_DEFAULT_REGION}" \ 
     --description "Put governance retention";
```
Example Umgehen Sie Aufbewahrungs-Governance über mehrere Objekte

Das folgende Beispiel baut auf dem vorherigen Beispiel zum Erstellen einer Vertrauensrichtlinie sowie zum Festlegen von S3-Batch-Vorgangs- und S3-Objektsperren-Konfigurations-Berechtigungen auf. Es zeigt, wie Sie die Aufbewahrungs-Governance über mehrere Objekte hinweg umgehen und erstellt einen Batch-Vorgangsauftrag, der den Manifest-Bucket verwendet und die Ergebnisse im Berichts-Bucket meldet.

```
export AWS_PROFILE='aws-user'
read -d '' bypass_governance_permissions <<EOF
{ 
     "Version": "2012-10-17", 
     "Statement": [ 
         { 
              "Effect": "Allow", 
              "Action": [ 
                  "s3:BypassGovernanceRetention" 
              ], 
              "Resource": [ 
                  "arn:aws:s3:::ManifestBucket/*" 
             \mathbf{1} } 
     ]
}
EOF
aws iam put-role-policy --role-name bops-objectlock --policy-name bypass-governance-
permissions --policy-document "${bypass_governance_permissions}"
export AWS_PROFILE='aws-user'
export AWS_DEFAULT_REGION='us-west-2'
export ACCOUNT_ID=123456789012
export ROLE_ARN='arn:aws:iam::123456789012:role/bops-objectlock'
read -d '' OPERATION <<EOF
{ 
   "S3PutObjectRetention": { 
     "BypassGovernanceRetention": true, 
     "Retention": { 
     } 
   }
}
EOF
read -d '' MANIFEST <<EOF
{ 
   "Spec": { 
     "Format": "S3BatchOperations_CSV_20180820", 
     "Fields": [ 
       "Bucket",
```

```
 "Key" 
     ] 
   }, 
   "Location": { 
     "ObjectArn": "arn:aws:s3:::ManifestBucket/governance-objects-manifest.csv", 
     "ETag": "Your-manifest-ETag" 
   }
}
EOF
read -d '' REPORT <<EOF
{ 
   "Bucket": "arn:aws:s3:::REPORT_BUCKET", 
   "Format": "Report_CSV_20180820", 
   "Enabled": true, 
   "Prefix": "reports/bops-governance", 
   "ReportScope": "AllTasks"
}
EOF
aws \ 
     s3control create-job \ 
     --account-id "${ACCOUNT_ID}" \ 
     --manifest "${MANIFEST//$'\n'}" \ 
     --operation "${OPERATION//$'\n'/}" \ 
     --report "${REPORT//$'\n'}" \ 
     --priority 10 \ 
     --role-arn "${ROLE_ARN}" \ 
     --client-request-token "$(uuidgen)" \ 
     --region "${AWS_DEFAULT_REGION}" \ 
     --description "Remove governance retention";
```
### Verwenden des AWS SDK for Java

Das folgende Beispiel baut auf dem vorherigen Beispiel zum Erstellen einer Vertrauensrichtlinie sowie zum Festlegen von S3-Batch-Vorgangs- und S3-Objektsperren-Konfigurations-Berechtigungen auf. Es zeigt, wie die Aufbewahrungs-Governance von S3 Object Lock mit einer retain until date Frist von bis zum 30. Januar 2025 auf mehrere Objekte angewendet werden kann. Es erstellt einen Batch-Vorgangsauftrag, der den Manifest-Bucket verwendet und die Ergebnisse im Berichts-Bucket meldet.

Example Wenden Sie die Aufbewahrungs-Governance von S3 Object Lock auf mehrere Objekte an, wobei die Aufbewahrungsfrist bis zum 30. Januar 2025 gilt

```
public String createGovernanceRetentionJob(final AWSS3ControlClient awss3ControlClient)
  throws ParseException { 
     final String manifestObjectArn = "arn:aws:s3:::ManifestBucket/governance-objects-
manifest.csv"; 
     final String manifestObjectVersionId = "15ad5ba069e6bbc465c77bf83d541385"; 
     final JobManifestLocation manifestLocation = new JobManifestLocation() 
             .withObjectArn(manifestObjectArn) 
             .withETag(manifestObjectVersionId); 
     final JobManifestSpec manifestSpec = 
             new JobManifestSpec() 
                      .withFormat(JobManifestFormat.S3BatchOperations_CSV_20180820) 
                      .withFields("Bucket", "Key"); 
     final JobManifest manifestToPublicApi = new JobManifest() 
             .withLocation(manifestLocation) 
             .withSpec(manifestSpec); 
     final String jobReportBucketArn = "arn:aws:s3:::ReportBucket"; 
     final String jobReportPrefix = "reports/governance-objects"; 
     final JobReport jobReport = new JobReport() 
             .withEnabled(true) 
             .withReportScope(JobReportScope.AllTasks) 
             .withBucket(jobReportBucketArn) 
             .withPrefix(jobReportPrefix) 
             .withFormat(JobReportFormat.Report_CSV_20180820); 
     final SimpleDateFormat format = new SimpleDateFormat("dd/MM/yyyy"); 
    final Date jan30th = format.parse("30/01/2025");
     final JobOperation jobOperation = new JobOperation() 
              .withS3PutObjectRetention(new S3SetObjectRetentionOperation() 
                      .withRetention(new S3Retention() 
                              .withMode(S3ObjectLockRetentionMode.GOVERNANCE) 
                              .withRetainUntilDate(jan30th))); 
     final String roleArn = "arn:aws:iam::123456789012:role/bops-object-lock"; 
     final Boolean requiresConfirmation = true;
```

```
 final int priority = 10; 
     final CreateJobRequest request = new CreateJobRequest() 
              .withAccountId("123456789012") 
              .withDescription("Put governance retention") 
              .withManifest(manifestToPublicApi) 
              .withOperation(jobOperation) 
              .withPriority(priority) 
              .withRoleArn(roleArn) 
              .withReport(jobReport) 
              .withConfirmationRequired(requiresConfirmation); 
     final CreateJobResult result = awss3ControlClient.createJob(request); 
     return result.getJobId();
}
```
Example Umgehen Sie Aufbewahrungs-Governance über mehrere Objekte

Das folgende Beispiel baut auf dem vorherigen Beispiel zum Erstellen einer Vertrauensrichtlinie sowie zum Festlegen von S3-Batch-Vorgangs- und S3-Objektsperren-Konfigurations-Berechtigungen auf. Es zeigt, wie Sie die Aufbewahrungs-Governance über mehrere Objekte hinweg umgehen und erstellt einen Batch-Vorgangsauftrag, der den Manifest-Bucket verwendet und die Ergebnisse im Berichts-Bucket meldet.

```
public void allowBypassGovernance() { 
    final String roleName = "bops-object-lock"; 
    final String bypassGovernancePermissions = "{" + 
            " \"Version\": \"2012-10-17\"," + 
            " \"Statement\": [" + 
           " {" +
           " \"Effect\": \"Allow\"," +
           " \Upsilon \Upsilon \Upsilon \Upsilon \Upsilon +
           " \sqrt"s3:BypassGovernanceRetention\"" +
           '' ], " +
                        " \"Resource\": [" + 
            " \"arn:aws:s3:::ManifestBucket/*\"" + 
           " " " " " "" \gamma" +
            " ]" + 
            "}";
```

```
 final AmazonIdentityManagement iam = 
             AmazonIdentityManagementClientBuilder.defaultClient(); 
     final PutRolePolicyRequest putRolePolicyRequest = new PutRolePolicyRequest() 
              .withPolicyDocument(bypassGovernancePermissions) 
             .withPolicyName("bypass-governance-permissions") 
              .withRoleName(roleName); 
     final PutRolePolicyResult putRolePolicyResult = 
  iam.putRolePolicy(putRolePolicyRequest);
}
public String createRemoveGovernanceRetentionJob(final AWSS3ControlClient 
  awss3ControlClient) { 
     final String manifestObjectArn = "arn:aws:s3:::ManifestBucket/governance-objects-
manifest.csv"; 
     final String manifestObjectVersionId = "15ad5ba069e6bbc465c77bf83d541385"; 
     final JobManifestLocation manifestLocation = new JobManifestLocation() 
              .withObjectArn(manifestObjectArn) 
             .withETag(manifestObjectVersionId); 
     final JobManifestSpec manifestSpec = 
             new JobManifestSpec() 
                      .withFormat(JobManifestFormat.S3BatchOperations_CSV_20180820) 
                      .withFields("Bucket", "Key"); 
     final JobManifest manifestToPublicApi = new JobManifest() 
             .withLocation(manifestLocation) 
             .withSpec(manifestSpec); 
     final String jobReportBucketArn = "arn:aws:s3:::ReportBucket"; 
     final String jobReportPrefix = "reports/bops-governance"; 
     final JobReport jobReport = new JobReport() 
             .withEnabled(true) 
             .withReportScope(JobReportScope.AllTasks) 
             .withBucket(jobReportBucketArn) 
             .withPrefix(jobReportPrefix) 
             .withFormat(JobReportFormat.Report_CSV_20180820); 
     final JobOperation jobOperation = new JobOperation() 
              .withS3PutObjectRetention(new S3SetObjectRetentionOperation() 
                      .withRetention(new S3Retention()));
```

```
 final String roleArn = "arn:aws:iam::123456789012:role/bops-object-lock"; 
 final Boolean requiresConfirmation = true; 
 final int priority = 10; 
 final CreateJobRequest request = new CreateJobRequest() 
         .withAccountId("123456789012") 
         .withDescription("Remove governance retention") 
         .withManifest(manifestToPublicApi) 
        .withOperation(jobOperation)
         .withPriority(priority) 
         .withRoleArn(roleArn) 
         .withReport(jobReport) 
         .withConfirmationRequired(requiresConfirmation); 
 final CreateJobResult result = awss3ControlClient.createJob(request); 
 return result.getJobId();
```
<span id="page-1963-0"></span>Verwendung rechtlicher Aufbewahrungsfristen für die S3-Objektsperre mithilfe von S3- Batch-Vorgänge deaktivieren

Das folgende Beispiel baut auf den vorherigen Beispielen zum Erstellen einer Vertrauensrichtlinie sowie zum Festlegen von S3-Batch-Vorgangs- und S3-Objektsperren-Konfigurations-Berechtigungen auf. Es zeigt, wie Sie die rechtliche Aufbewahrungsfrist für die Objektsperre für Objekte mithilfe von Batch-Vorgänge deaktivieren können.

Im Beispiel wird zuerst die Rolle aktualisiert, um s3:PutObjectLegalHold-Berechtigungen zu erteilen, ein Batch-Vorgangsauftrag erstellt, der die rechtliche Aufbewahrungsfrist von den im Manifest identifizierten Objekten deaktiviert (entfernt) und anschließend Berichte darüber erstellt.

#### Mit dem AWS CLI

}

Example Aktualisiert die Rolle, um **s3:PutObjectLegalHold** Berechtigungen zu erteilen

```
export AWS_PROFILE='aws-user'
read -d '' legal_hold_permissions <<EOF
{ 
     "Version": "2012-10-17", 
     "Statement": [ 
         {
```

```
 "Effect": "Allow", 
              "Action": [ 
                  "s3:PutObjectLegalHold" 
              ], 
              "Resource": [ 
                  "arn:aws:s3:::ManifestBucket/*" 
              ] 
         } 
     ]
EOF
aws iam put-role-policy --role-name bops-objectlock --policy-name legal-hold-
permissions --policy-document "${legal_hold_permissions}"
```
Example Deaktivieren der gesetzlichen Aufbewahrungsfrist

Im folgenden Beispiel wird die rechtliche Aufbewahrungsfrist deaktiviert.

```
export AWS_PROFILE='aws-user'
export AWS_DEFAULT_REGION='us-west-2'
export ACCOUNT_ID=123456789012
export ROLE_ARN='arn:aws:iam::123456789012:role/bops-objectlock'
read -d '' OPERATION <<EOF
{ 
   "S3PutObjectLegalHold": { 
     "LegalHold": { 
        "Status":"OFF" 
     } 
   }
}
EOF
read -d '' MANIFEST <<EOF
{ 
   "Spec": { 
     "Format": "S3BatchOperations_CSV_20180820", 
     "Fields": [ 
       "Bucket", 
       "Key" 
    \mathbf{I} }, 
   "Location": {
```

```
 "ObjectArn": "arn:aws:s3:::ManifestBucket/legalhold-object-manifest.csv", 
     "ETag": "Your-manifest-ETag" 
   }
}
EOF
read -d '' REPORT <<EOF
{ 
   "Bucket": "arn:aws:s3:::ReportBucket", 
   "Format": "Report_CSV_20180820", 
   "Enabled": true, 
   "Prefix": "reports/legalhold-objects-bops", 
   "ReportScope": "AllTasks"
}
EOF
aws \setminus s3control create-job \ 
     --account-id "${ACCOUNT_ID}" \ 
     --manifest "${MANIFEST//$'\n'}" \ 
     --operation "${OPERATION//$'\n'/}" \ 
     --report "${REPORT//$'\n'}" \ 
     --priority 10 \ 
     --role-arn "${ROLE_ARN}" \ 
     --client-request-token "$(uuidgen)" \ 
     --region "${AWS_DEFAULT_REGION}" \ 
     --description "Turn off legal hold";
```
Verwenden des AWS SDK for Java

Example Aktualisiert die Rolle, um **s3:PutObjectLegalHold** Berechtigungen zu erteilen

```
public void allowPutObjectLegalHold() { 
    final String roleName = "bops-object-lock"; 
    final String legalHoldPermissions = "{" + 
            " \"Version\": \"2012-10-17\"," + 
           " \Upsilon"Statement\Upsilon": [" +
            " {" + 
            " \"Effect\": \"Allow\"," + 
           " \Upsilon \Upsilon \Upsilon \Upsilon \Upsilon +
            " \"s3:PutObjectLegalHold\"" + 
           " ]," +
           " \"Resource\": [" +
```

```
 " \"arn:aws:s3:::ManifestBucket/*\"" + 
             " " " " " " "^{\rm m} \frac{1}{2} + \frac{1}{2} +
              " ]" + 
              "}"; 
     final AmazonIdentityManagement iam = 
             AmazonIdentityManagementClientBuilder.defaultClient(); 
     final PutRolePolicyRequest putRolePolicyRequest = new PutRolePolicyRequest() 
              .withPolicyDocument(legalHoldPermissions) 
              .withPolicyName("legal-hold-permissions") 
              .withRoleName(roleName); 
     final PutRolePolicyResult putRolePolicyResult = 
  iam.putRolePolicy(putRolePolicyRequest);
}
```
Example Deaktivieren der gesetzlichen Aufbewahrungsfrist

Verwenden Sie das folgende Beispiel, wenn Sie die rechtliche Aufbewahrungsfrist deaktivieren möchten.

```
public String createLegalHoldOffJob(final AWSS3ControlClient awss3ControlClient) { 
     final String manifestObjectArn = "arn:aws:s3:::ManifestBucket/legalhold-object-
manifest.csv"; 
     final String manifestObjectVersionId = "15ad5ba069e6bbc465c77bf83d541385"; 
     final JobManifestLocation manifestLocation = new JobManifestLocation() 
              .withObjectArn(manifestObjectArn) 
             .withETag(manifestObjectVersionId); 
     final JobManifestSpec manifestSpec = 
             new JobManifestSpec() 
                      .withFormat(JobManifestFormat.S3BatchOperations_CSV_20180820) 
                      .withFields("Bucket", "Key"); 
     final JobManifest manifestToPublicApi = new JobManifest() 
             .withLocation(manifestLocation) 
             .withSpec(manifestSpec); 
     final String jobReportBucketArn = "arn:aws:s3:::ReportBucket"; 
     final String jobReportPrefix = "reports/legalhold-objects-bops";
```

```
 final JobReport jobReport = new JobReport() 
         .withEnabled(true) 
         .withReportScope(JobReportScope.AllTasks) 
         .withBucket(jobReportBucketArn) 
         .withPrefix(jobReportPrefix) 
         .withFormat(JobReportFormat.Report_CSV_20180820); 
 final JobOperation jobOperation = new JobOperation() 
         .withS3PutObjectLegalHold(new S3SetObjectLegalHoldOperation() 
                  .withLegalHold(new S3ObjectLockLegalHold() 
                          .withStatus(S3ObjectLockLegalHoldStatus.OFF))); 
 final String roleArn = "arn:aws:iam::123456789012:role/bops-object-lock"; 
 final Boolean requiresConfirmation = true; 
 final int priority = 10; 
 final CreateJobRequest request = new CreateJobRequest() 
         .withAccountId("123456789012") 
         .withDescription("Turn off legal hold") 
         .withManifest(manifestToPublicApi) 
         .withOperation(jobOperation) 
         .withPriority(priority) 
         .withRoleArn(roleArn) 
         .withReport(jobReport) 
         .withConfirmationRequired(requiresConfirmation); 
 final CreateJobResult result = awss3ControlClient.createJob(request); 
 return result.getJobId();
```
### Tutorial zu S3-Batchvorgängen

Im folgenden Tutorial werden vollständige End-to-End-Verfahren für einige Batchvorgänge vorgestellt.

• [Tutorial: Batch-Transcodierung von Videos mit S3 Batch Operations, und AWS LambdaAWS](#page-128-0)  [Elemental MediaConvert](#page-128-0)

}

# Überwachen von Amazon S3

Die Überwachung ist ein wichtiger Bestandteil der Aufrechterhaltung der Zuverlässigkeit, Verfügbarkeit und Leistung von Amazon S3 und Ihren AWS Lösungen. Wir empfehlen, Überwachungsdaten aus allen Teilen Ihrer AWS Lösung zu sammeln, damit Sie einen etwaigen Ausfall an mehreren Punkten leichter debuggen können. Bevor Sie mit der Überwachung von Amazon S3 beginnen, sollten Sie einen Überwachungsplan mit Antworten auf die folgenden Fragen erstellen:

- Was sind Ihre Ziele bei der Überwachung?
- Welche Ressourcen werden überwacht?
- Wie oft werden diese Ressourcen überwacht?
- Welche Überwachungstools werden verwendet?
- Wer soll die Überwachungsaufgaben ausführen?
- Wer soll benachrichtigt werden, wenn Fehler auftreten?

Weitere Informationen zur Protokollierung und Überwachung in Amazon S3 finden Sie in den folgenden Themen.

### **a** Note

Weitere Informationen zur Verwendung der Speicherklasse Amazon S3 Express One Zone mit Verzeichnis-Buckets finden Sie unter [Was ist S3 Express One Zone?](#page-534-0) und [Verzeichnis-](#page-553-0)[Buckets.](#page-553-0)

#### Themen

- [Überwachungstools](#page-1969-0)
- [Protokollierungsoptionen für Amazon S3](#page-1970-0)
- [Protokollieren Amazon S3 S3-API-Aufrufen mit AWS CloudTrail](#page-1973-0)
- [Protokollieren von Anfragen mit Server-Zugriffsprotokollierung](#page-2007-0)
- [Metriken mit Amazon überwachen CloudWatch](#page-2058-0)
- [Amazon-S3-Ereignis-Benachrichtigungen](#page-2090-0)

## <span id="page-1969-0"></span>Überwachungstools

AWS bietet verschiedene Tools, mit denen Sie Amazon S3 überwachen können. Sie können einige dieser Tools so konfigurieren, dass diese die Überwachung für Sie übernehmen, während bei anderen Tools ein manuelles Eingreifen nötig ist. Wir empfehlen, dass Sie die Überwachungsaufgaben möglichst automatisieren.

### Automatisierte Überwachungstools

Sie können die folgenden automatisierten Tools zur Überwachung von Amazon S3 verwenden und auftretende Probleme melden:

- Amazon CloudWatch Alarms Überwachen Sie eine einzelne Metrik über einen von Ihnen angegebenen Zeitraum und führen Sie eine oder mehrere Aktionen aus, die auf dem Wert der Metrik im Verhältnis zu einem bestimmten Schwellenwert über mehrere Zeiträume basieren. Die Aktion ist eine Benachrichtigung, die an ein Amazon Simple Notification Service (Amazon SNS) - Thema oder eine Amazon EC2 Auto Scaling Scaling-Richtlinie gesendet wird. CloudWatch Alarme lösen keine Aktionen aus, nur weil sie sich in einem bestimmten Status befinden. Der Status muss sich geändert haben und für eine festgelegte Anzahl an Zeiträumen aufrechterhalten worden sein. Weitere Informationen finden Sie unter [Metriken mit Amazon überwachen CloudWatch.](#page-2058-0)
- AWS CloudTrail Protokollüberwachung Teilen Sie Protokolldateien zwischen Konten, überwachen CloudTrail Sie Protokolldateien in Echtzeit, indem Sie sie an CloudWatch Logs senden, schreiben Sie Protokollverarbeitungsanwendungen in Java und überprüfen Sie, ob sich Ihre Protokolldateien nach der Lieferung von CloudTrail nicht geändert haben. Weitere Informationen finden Sie unter [Protokollieren Amazon S3 S3-API-Aufrufen mit AWS CloudTrail](#page-1973-0).

### Manuelle Überwachungstools

Ein weiterer wichtiger Teil der Überwachung von Amazon S3 ist die manuelle Überwachung der Elemente, die von den CloudWatch Alarmen nicht abgedeckt werden. Die Amazon S3, CloudWatch Trusted Advisor, und andere AWS Management Console Dashboards bieten einen at-a-glance Überblick über den Zustand Ihrer AWS Umgebung. Möglicherweise wollen Sie die Server-Zugriffsprotokollierung aktivieren, die Zugriffsanforderungen für den Bucket verfolgt. Jeder Zugriffsprotokolldatensatz enthält Details über eine Zugriffsanforderung, z. B. Auftraggeber, Bucket-Name, Anforderungszeit, Anforderungsaktion, Antwortstatus und Fehlercode, falls vorhanden. Weitere Informationen finden Sie unter [Protokollieren von Anfragen mit Server-](#page-2007-0)[Zugriffsprotokollierung.](#page-2007-0)

- Auf dem Amazon-S3-Dashboard wird Folgendes angezeigt:
	- Ihre Buckets und die Eigenschaften und Objekte, die sie enthalten.
- Auf der CloudWatch Startseite wird Folgendes angezeigt:
	- Aktuelle Alarme und Status
	- Diagramme mit Alarmen und Ressourcen
	- Servicestatus

Darüber hinaus können CloudWatch Sie Folgendes verwenden:

- Erstellen von [benutzerdefinierten Dashboards](https://docs.aws.amazon.com/AmazonCloudWatch/latest/monitoring/CloudWatch_Dashboards.html) zur Überwachung des gewünschten Services.
- Aufzeichnen von Metrikdaten, um Probleme zu beheben und Trends zu erkennen.
- Suchen und durchsuchen Sie alle Ihre AWS Ressourcenmetriken.
- Erstellen und Bearbeiten von Alarmen, um über Probleme benachrichtigt zu werden.
- AWS Trusted Advisor kann Ihnen helfen, Ihre AWS Ressourcen zu überwachen, um Leistung, Zuverlässigkeit, Sicherheit und Wirtschaftlichkeit zu verbessern. Vier Trusted Advisor -Prüfungen stehen allen Benutzern zur Verfügung; mehr als 50 Überprüfungen stehen Benutzern mit einem Business- oder Enterprise-Supportplan zur Verfügung. Weitere Informationen finden Sie unter [AWS](https://aws.amazon.com/premiumsupport/trustedadvisor/)  [Trusted Advisor.](https://aws.amazon.com/premiumsupport/trustedadvisor/)

Trusted Advisor hat diese Prüfungen, die sich auf Amazon S3 beziehen:

- Überprüfungen der Protokollierungskonfiguration von Amazon-S3-Buckets.
- Sicherheitsprüfungen für Amazon-S3-Buckets mit offenen Zugriffsberechtigungen.
- Fehlertoleranzprüfungen für Amazon-S3-Buckets, für die kein Versioning aktiviert oder deren Versioning ausgesetzt ist.

## <span id="page-1970-0"></span>Protokollierungsoptionen für Amazon S3

Sie können die Aktionen aufzeichnen, die von Benutzern, Rollen oder AWS-Services Amazon S3 S3-Ressourcen ausgeführt werden, und Protokollaufzeichnungen für Prüf- und Compliance-Zwecke verwalten. Dazu können Sie die Serverzugriffsprotokollierung, die AWS CloudTrail - Protokollierung oder eine Kombination aus beiden verwenden. Wir empfehlen Ihnen, CloudTrail für die Protokollierung von Aktionen auf Bucket- und Objektebene für Ihre Amazon S3 S3-Ressourcen zu verwenden. Weitere Informationen zu jeder Option finden Sie in folgenden Abschnitten:

### • [Protokollieren Amazon S3 S3-API-Aufrufen mit AWS CloudTrail](#page-1973-0)

In der folgenden Tabelle sind die wichtigsten Eigenschaften von CloudTrail Protokollen und Amazon S3-Serverzugriffsprotokollen aufgeführt. Überprüfen Sie die Tabelle und die Hinweise, um sicherzustellen, dass dies Ihren Sicherheitsanforderungen CloudTrail entspricht.

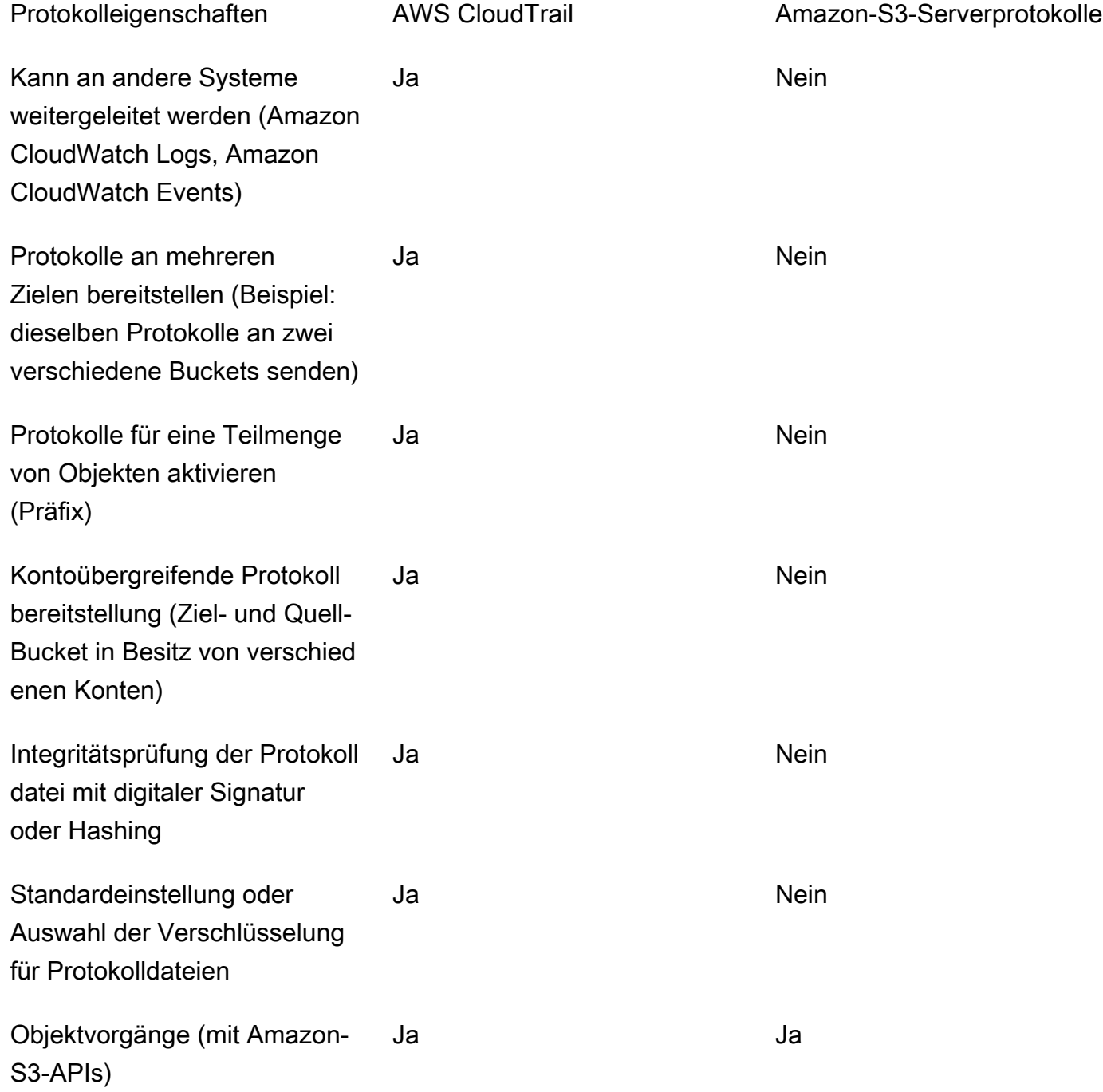

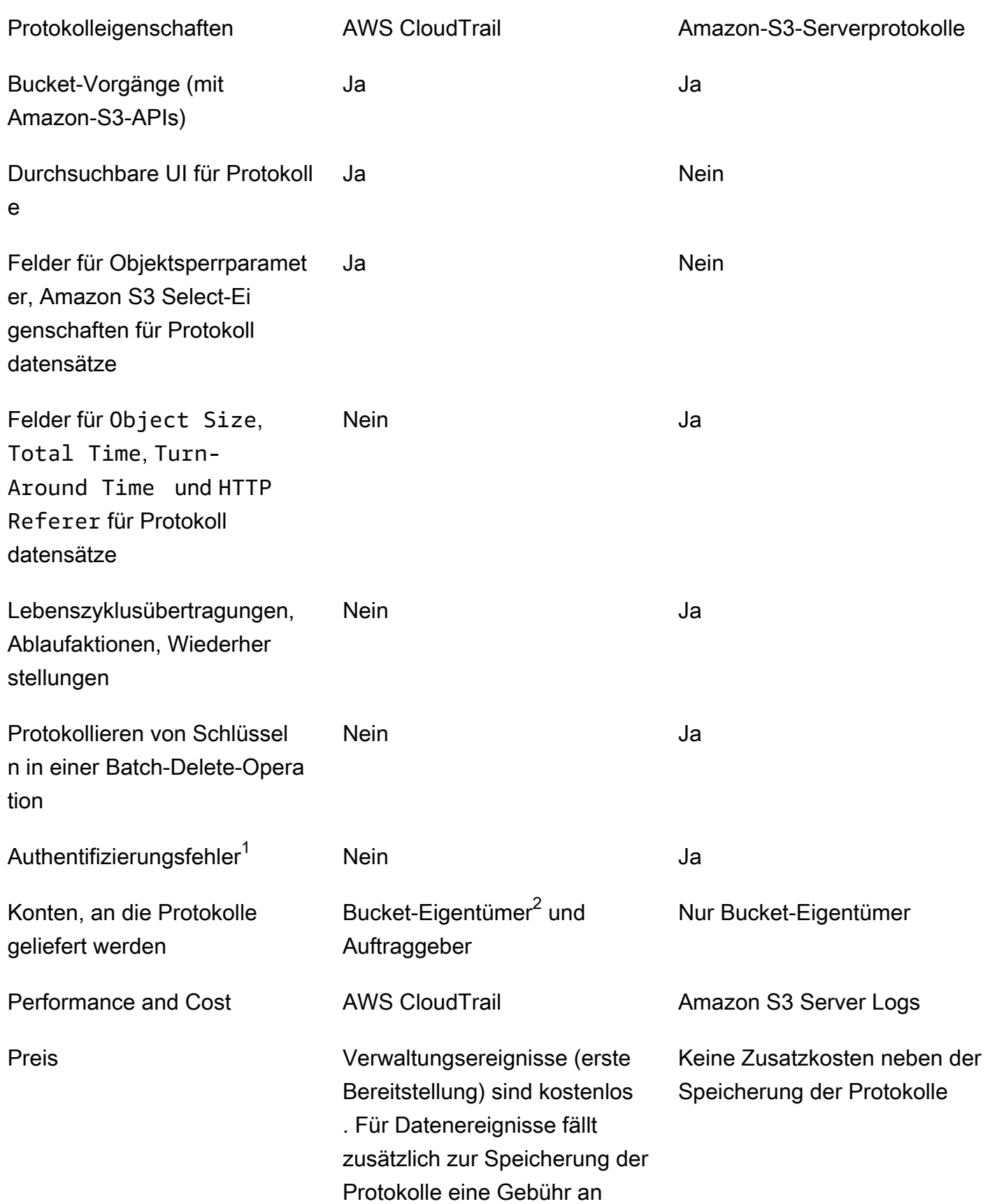

durch neue Zeilen getrennten

Datensätzen

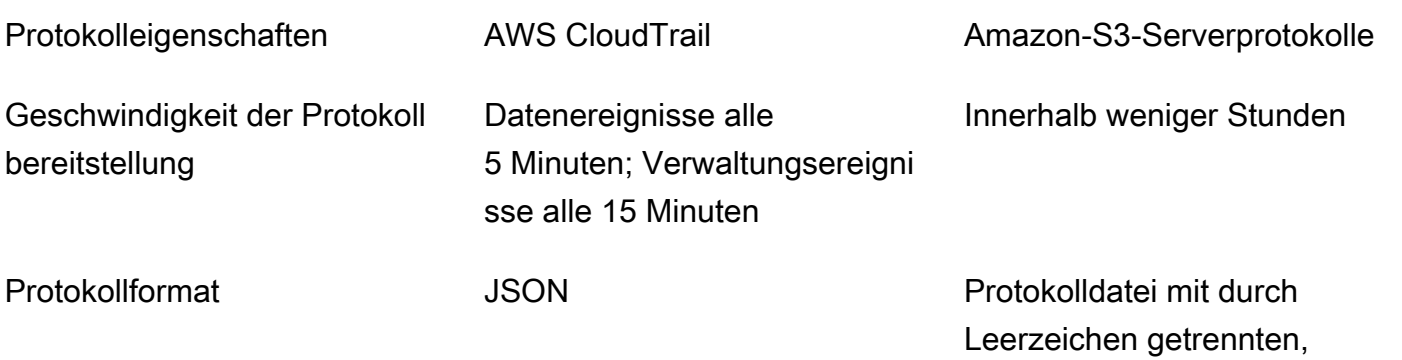

#### Hinweise

- 1. CloudTrail liefert keine Protokolle für Anfragen, bei denen die Authentifizierung fehlschlägt (bei denen die angegebenen Anmeldeinformationen nicht gültig sind). Es enthält jedoch Protokolle für Anforderungen, deren Authentifizierung fehlschlägt (AccessDenied), und Anforderungen, die von anonymen Benutzern gestellt werden.
- 2. Der S3-Bucket-Besitzer erhält CloudTrail Protokolle, wenn das Konto keinen vollen Zugriff auf das Objekt in der Anfrage hat. Weitere Informationen finden Sie unter [Amazon S3 S3-Aktionen auf](#page-1988-0)  [Objektebene in kontoübergreifenden Szenarien.](#page-1988-0)
- 3. S3 unterstützt nicht die Übermittlung von CloudTrail Protokollen oder Serverzugriffsprotokollen an den Anforderer oder den Bucket-Besitzer für VPC-Endpunktanfragen, wenn die VPC-Endpunktrichtlinie sie ablehnt.

## <span id="page-1973-0"></span>Protokollieren Amazon S3 S3-API-Aufrufen mit AWS CloudTrail

Amazon S3 ist in einen Service integriert [AWS CloudTrail,](https://docs.aws.amazon.com/awscloudtrail/latest/userguide/cloudtrail-user-guide.html) der eine Aufzeichnung der von einem Benutzer, einer Rolle oder einem ausgeführten Aktionen bereitstellt AWS-Service. CloudTrail erfasst alle API-Aufrufe für Amazon S3 als Ereignisse. Zu den erfassten Aufrufen gehören Aufrufe von der Amazon S3 S3-Konsole und Code-Aufrufe der Amazon S3 S3-API-Operationen. Anhand der von gesammelten Informationen können Sie die Anfrage CloudTrail, die an Amazon S3 gestellt wurde, die IP-Adresse, von der aus die Anfrage gestellt wurde, den Zeitpunkt der Anfrage und weitere Details ermitteln.

Jeder Ereignis- oder Protokolleintrag enthält Informationen zu dem Benutzer, der die Anforderung generiert hat. Die Identitätsinformationen unterstützen Sie bei der Ermittlung der folgenden Punkte:

- Ob die Anfrage mit Anmeldeinformationen des Root-Benutzers oder des Benutzers gestellt wurde.
- Ob die Anfrage im Namen eines IAM Identity Center-Benutzers gestellt wurde.
- Gibt an, ob die Anforderung mit temporären Sicherheitsanmeldeinformationen für eine Rolle oder einen Verbundbenutzer gesendet wurde.
- Ob die Anforderung aus einem anderen AWS-Service gesendet wurde.

CloudTrail ist in Ihrem aktiv AWS-Konto , wenn Sie das Konto erstellen, und Sie haben automatisch Zugriff auf den CloudTrail Eventverlauf. Der CloudTrail Ereignisverlauf bietet eine einsehbare, durchsuchbare, herunterladbare und unveränderliche Aufzeichnung der aufgezeichneten Verwaltungsereignisse der letzten 90 Tage in einem. AWS-Region Weitere Informationen finden Sie im AWS CloudTrail Benutzerhandbuch unter [Arbeiten mit dem CloudTrail Ereignisverlauf.](https://docs.aws.amazon.com/awscloudtrail/latest/userguide/view-cloudtrail-events.html) Für die Anzeige des Eventverlaufs CloudTrail fallen keine Gebühren an.

Für eine fortlaufende Aufzeichnung der Ereignisse in AWS-Konto den letzten 90 Tagen erstellen Sie einen Trail- oder [CloudTrailLake-Event-Datenspeicher](https://docs.aws.amazon.com/awscloudtrail/latest/userguide/cloudtrail-lake.html).

### CloudTrail Pfade

Ein Trail ermöglicht CloudTrail die Übermittlung von Protokolldateien an einen Amazon S3 S3- Bucket. Alle mit dem erstellten Pfade AWS Management Console sind regionsübergreifend. Sie können einen Pfad mit einer oder mehreren Regionen erstellen, indem Sie den verwenden. AWS CLI Es wird empfohlen, einen Trail mit mehreren Regionen zu erstellen, da Sie alle Aktivitäten in Ihrem Konto AWS-Regionen erfassen. Wenn du einen Trail mit nur einer Region erstellst, kannst du dir nur die Ereignisse ansehen, die in den Trails protokolliert wurden. AWS-Region Weitere Informationen zu Trails finden Sie unter [Einen Trail für Sie](https://docs.aws.amazon.com/awscloudtrail/latest/userguide/cloudtrail-create-and-update-a-trail.html) [erstellen AWS-Konto und Einen Trail](https://docs.aws.amazon.com/awscloudtrail/latest/userguide/creating-trail-organization.html) [für eine Organisation](https://docs.aws.amazon.com/awscloudtrail/latest/userguide/creating-trail-organization.html) erstellen im AWS CloudTrail Benutzerhandbuch.

Sie können eine Kopie Ihrer laufenden Verwaltungsereignisse kostenlos an Ihren Amazon S3 S3-Bucket senden, CloudTrail indem Sie einen Trail erstellen. Es fallen jedoch Amazon S3 S3- Speichergebühren an. Weitere Informationen zur CloudTrail Preisgestaltung finden Sie unter [AWS](https://aws.amazon.com/cloudtrail/pricing/) [CloudTrail Preise.](https://aws.amazon.com/cloudtrail/pricing/) Informationen zu Amazon-S3-Preisen finden Sie unter [Amazon S3-Preise](https://aws.amazon.com/s3/pricing/).

CloudTrail Datenspeicher für Ereignisse in Lake

CloudTrail Mit Lake können Sie SQL-basierte Abfragen für Ihre Ereignisse ausführen. CloudTrail [Lake konvertiert bestehende Ereignisse im zeilenbasierten JSON-Format in das Apache ORC-](https://orc.apache.org/)[Format.](https://orc.apache.org/) ORC ist ein spaltenförmiges Speicherformat, das für den schnellen Abruf von Daten optimiert ist. Die Ereignisse werden in Ereignisdatenspeichern zusammengefasst, bei denen es sich um unveränderliche Sammlungen von Ereignissen handelt, die auf Kriterien basieren, die

Sie mit Hilfe von [erweiterten Ereignisselektoren](https://docs.aws.amazon.com/awscloudtrail/latest/userguide/cloudtrail-lake-concepts.html#adv-event-selectors) auswählen. Die Selektoren, die Sie auf einen Ereignisdatenspeicher anwenden, steuern, welche Ereignisse bestehen bleiben und für Sie zur Abfrage verfügbar sind. Weitere Informationen zu CloudTrail Lake finden Sie unter [Arbeiten mit](https://docs.aws.amazon.com/awscloudtrail/latest/userguide/cloudtrail-lake.html)  [AWS CloudTrail Lake](https://docs.aws.amazon.com/awscloudtrail/latest/userguide/cloudtrail-lake.html) im AWS CloudTrail Benutzerhandbuch.

CloudTrail Für das Speichern und Abfragen von Ereignisdaten in Lake fallen Kosten an. Beim Erstellen eines Ereignisdatenspeichers wählen Sie die [Preisoption](https://docs.aws.amazon.com/awscloudtrail/latest/userguide/cloudtrail-lake-manage-costs.html#cloudtrail-lake-manage-costs-pricing-option) aus, die für den Ereignisdatenspeicher genutzt werden soll. Die Preisoption bestimmt die Kosten für die Erfassung und Speicherung von Ereignissen sowie die standardmäßige und maximale Aufbewahrungsdauer für den Ereignisdatenspeicher. Weitere Informationen zur CloudTrail Preisgestaltung finden Sie unter [AWS CloudTrail Preise](https://aws.amazon.com/cloudtrail/pricing/).

Sie können Ihre Protokolldateien beliebig lange im Bucket speichern. Sie können aber auch Amazon S3-Lebenszyklusregeln aufstellen, anhand derer die Protokolldateien automatisch archiviert oder gelöscht werden. Standardmäßig werden die Protokolldateien mit serverseitiger Amazon S3- Verschlüsselung (SSE) verschlüsselt.

## Verwenden von CloudTrail Protokollen mit Amazon S3 S3- Serverzugriffsprotokollen und CloudWatch Protokollen

AWS CloudTrail Protokolle enthalten eine Aufzeichnung der Aktionen, die von einem Benutzer, einer Rolle oder einem AWS Service in Amazon S3 ausgeführt wurden, während Amazon S3 S3- Serverzugriffsprotokolle detaillierte Aufzeichnungen über die Anfragen enthalten, die an einen S3-Bucket gestellt werden. Weitere Informationen zur Funktionsweise der unterschiedlichen Protokolle und ihren Eigenschaften, ihrer Leistung und ihrer Kosten finden Sie unter [the section called](#page-1970-0)  ["Protokollierungsoptionen"](#page-1970-0).

Sie können AWS CloudTrail Protokolle zusammen mit Serverzugriffsprotokollen für Amazon S3 verwenden. CloudTrail Protokolle bieten Ihnen detailliertes API-Tracking für Amazon S3 S3-Operationen auf Bucket- und Objektebene. Serverzugriffsprotokolle für Amazon S3 bieten Ihnen Einblick in Vorgänge auf Objektebene mit Ihren Daten in Amazon S3. Weitere Informationen zu Server-Zugriffsprotokollen finden Sie unter [Protokollieren von Anfragen mit Server-](#page-2007-0)[Zugriffsprotokollierung.](#page-2007-0)

Sie können CloudTrail Protokolle auch zusammen mit Amazon CloudWatch für Amazon S3 verwenden. CloudTrail Die Integration mit CloudWatch Logs ermöglicht die Erfassung von S3-API-Aktivitäten CloudTrail auf Bucket-Ebene in einem CloudWatch Protokollstream in der von Ihnen angegebenen CloudWatch Protokollgruppe. Sie können CloudWatch Alarme zur Überwachung

bestimmter API-Aktivitäten erstellen und E-Mail-Benachrichtigungen erhalten, wenn die spezifische API-Aktivität auftritt. Weitere Informationen zu CloudWatch Alarmen zur Überwachung bestimmter API-Aktivitäten finden Sie im [AWS CloudTrail Benutzerhandbuch.](https://docs.aws.amazon.com/awscloudtrail/latest/userguide/) Weitere Informationen zur Verwendung CloudWatch mit Amazon S3 finden Sie unter[Metriken mit Amazon überwachen](#page-2058-0) [CloudWatch](#page-2058-0).

**a** Note

S3 unterstützt keine Übermittlung von CloudTrail Protokollen an den Anforderer oder den Bucket-Besitzer für VPC-Endpunktanfragen, wenn die VPC-Endpunktrichtlinie sie ablehnt.

### CloudTrail Nachverfolgung mit Amazon S3 S3-SOAP-API-Aufrufen

CloudTrail verfolgt Amazon S3 S3-SOAP-API-Aufrufe. Die Amazon S3 SOAP-Unterstützung über HTTP ist veraltet, steht über HTTPS aber noch zur Verfügung. Weitere Informationen über die Amazon S3 SOAP-Unterstützung erhalten Sie unter [Anhang A: Verwenden der SOAP-API](#page-2510-0).

### **A** Important

Neuere Amazon-S3-Funktionen werden unter SOAP nicht unterstützt. Wir empfehlen, entweder die REST-API oder die AWS SDKs zu verwenden.

Amazon S3 S3-SOAP-Aktionen, die durch CloudTrail Protokollierung verfolgt werden

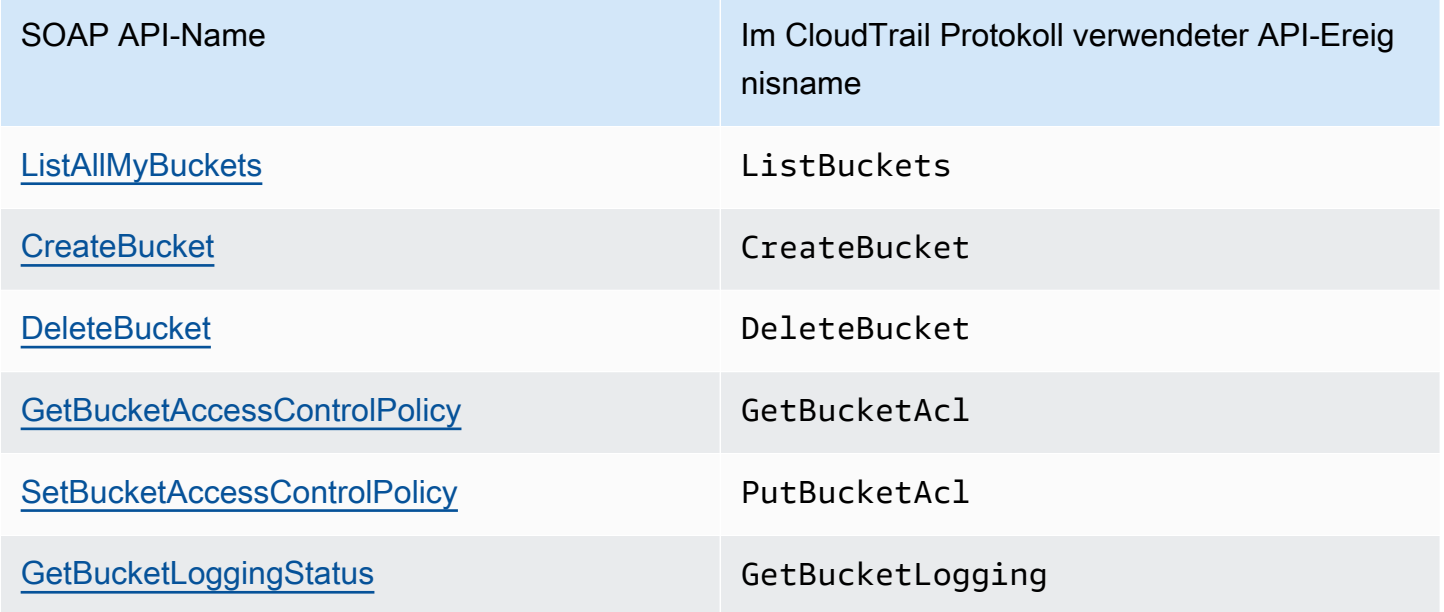

SOAP API-Name Im CloudTrail Protokoll verwendeter API-Ereig nisname

[SetBucketLoggingStatus](https://docs.aws.amazon.com/AmazonS3/latest/API/SOAPSetBucketLoggingStatus.html) PutBucketLogging

Weitere Informationen zu Amazon S3 CloudTrail und Amazon S3 finden Sie in den folgenden Themen:

### Themen

- [Amazon S3 CloudTrail S3-Ereignisse](#page-1977-0)
- [CloudTrail Protokolldateieinträge für Amazon S3 und S3 auf Outposts](#page-1989-0)
- [Aktivieren der CloudTrail Ereignisprotokollierung für S3-Buckets und -Objekte](#page-1995-0)
- [Identifizieren von Amazon S3 S3-Anfragen mit CloudTrail](#page-1999-0)

### <span id="page-1977-0"></span>Amazon S3 CloudTrail S3-Ereignisse

### **A** Important

Amazon S3 wendet jetzt serverseitige Verschlüsselung mit von Amazon S3 verwalteten Verschlüsselungsschlüssel (SSE-S3) als Basisverschlüsselung für jeden Bucket in Amazon S3 an. Ab dem 5. Januar 2023 werden alle neuen Objekt-Uploads auf Amazon S3 ohne zusätzliche Kosten und ohne Auswirkungen auf die Leistung automatisch verschlüsselt. Der automatische Verschlüsselungsstatus für die Standardverschlüsselungskonfiguration des S3-Buckets und für das Hochladen neuer Objekte ist in AWS CloudTrail Protokollen, S3- Inventar, S3 Storage Lens, der Amazon S3 S3-Konsole und als zusätzlicher Amazon S3 S3- API-Antwortheader in den AWS SDKs AWS Command Line Interface und verfügbar. Weitere Informationen finden Sie unter [Häufig gestellte Fragen zur Standardverschlüsselung.](https://docs.aws.amazon.com/AmazonS3/latest/userguide/default-encryption-faq.html)

Dieser Abschnitt enthält Informationen zu den Ereignissen, die S3 protokolliert. CloudTrail

### Amazon S3 S3-Datenereignisse in CloudTrail

[Datenereignisse](https://docs.aws.amazon.com/awscloudtrail/latest/userguide/logging-data-events-with-cloudtrail.html#logging-data-events) liefern Informationen über die Ressourcenoperationen, die auf oder in einer Ressource ausgeführt werden (z. B. Lesen oder Schreiben in ein Amazon-S3-Objekt). Sie

werden auch als Vorgänge auf Datenebene bezeichnet. Datenereignisse sind oft Aktivitäten mit hohem Volume. Protokolliert standardmäßig CloudTrail keine Datenereignisse. Der CloudTrail Ereignisverlauf zeichnet keine Datenereignisse auf.

Für Datenereignisse werden zusätzliche Gebühren fällig. Weitere Informationen zur CloudTrail Preisgestaltung finden Sie unter [AWS CloudTrail Preisgestaltung.](https://aws.amazon.com/cloudtrail/pricing/)

Sie können Datenereignisse für die Amazon S3 S3-Ressourcentypen mithilfe der CloudTrail Konsole oder CloudTrail API-Operationen protokollieren. AWS CLI Weitere Informationen zum Protokollieren von Datenereignissen finden Sie unter [Protokollieren von Datenereignissen mit der](https://docs.aws.amazon.com/awscloudtrail/latest/userguide/logging-data-events-with-cloudtrail.html#logging-data-events-console)  [AWS Management Console](https://docs.aws.amazon.com/awscloudtrail/latest/userguide/logging-data-events-with-cloudtrail.html#logging-data-events-console) und [Protokollieren von Datenereignissen mit dem AWS Command Line](https://docs.aws.amazon.com/awscloudtrail/latest/userguide/logging-data-events-with-cloudtrail.html#creating-data-event-selectors-with-the-AWS-CLI)  [Interface](https://docs.aws.amazon.com/awscloudtrail/latest/userguide/logging-data-events-with-cloudtrail.html#creating-data-event-selectors-with-the-AWS-CLI) im AWS CloudTrail Benutzerhandbuch.

In der folgenden Tabelle sind die Amazon S3 S3-Ressourcentypen aufgeführt, für die Sie Datenereignisse protokollieren können. In der Spalte Datenereignistyp (Konsole) wird der Wert angezeigt, den Sie aus der Liste Datenereignistyp auf der CloudTrail Konsole auswählen können. In der Wertspalte resources.type wird der resources.type Wert angezeigt, den Sie angeben würden, wenn Sie erweiterte Event-Selektoren mithilfe der AWS CLI APIs oder konfigurieren würden. CloudTrail In der CloudTrail Spalte "Protokollierte Daten-APIs" werden die API-Aufrufe angezeigt, die CloudTrail für den Ressourcentyp protokolliert wurden.

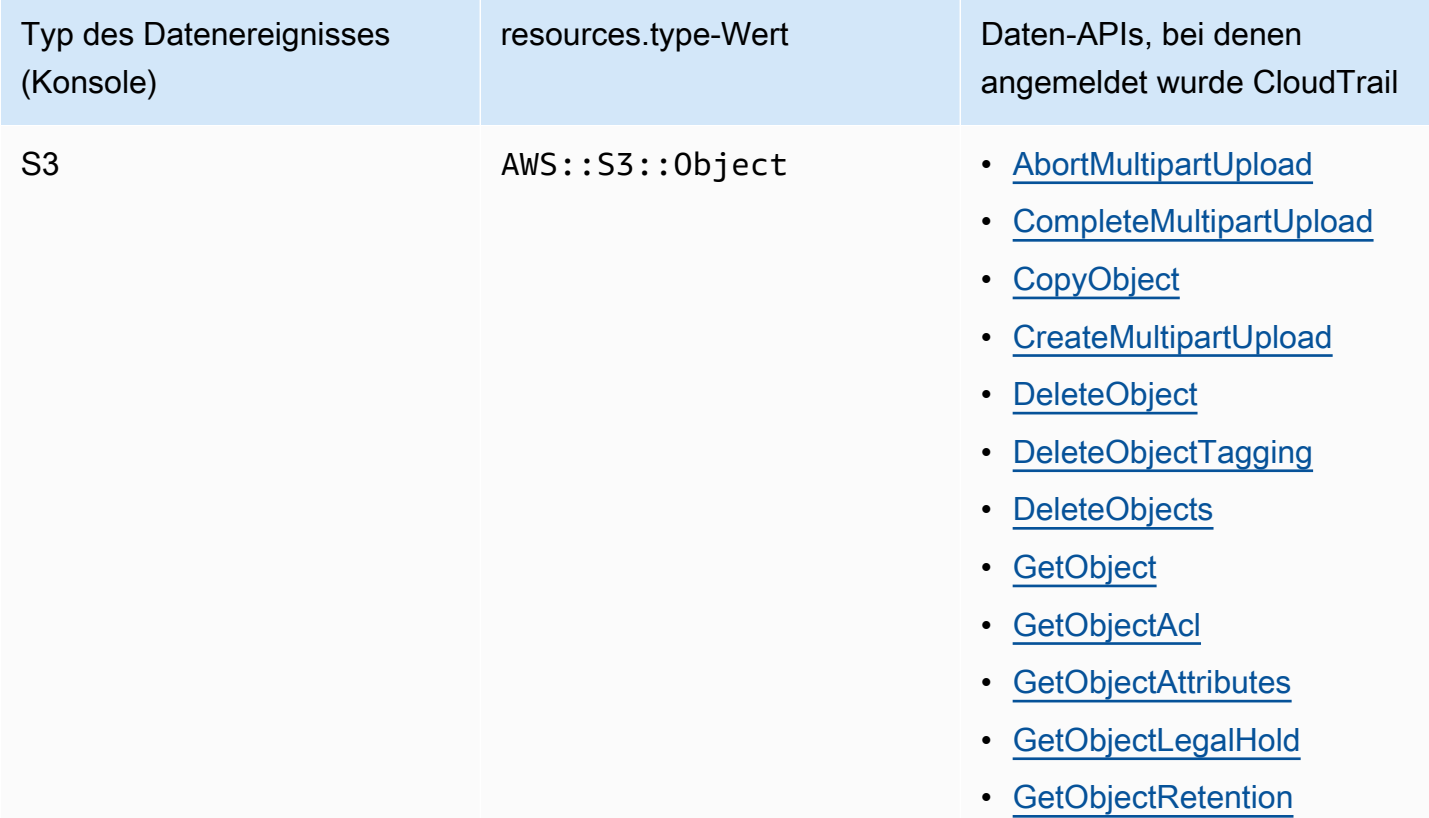

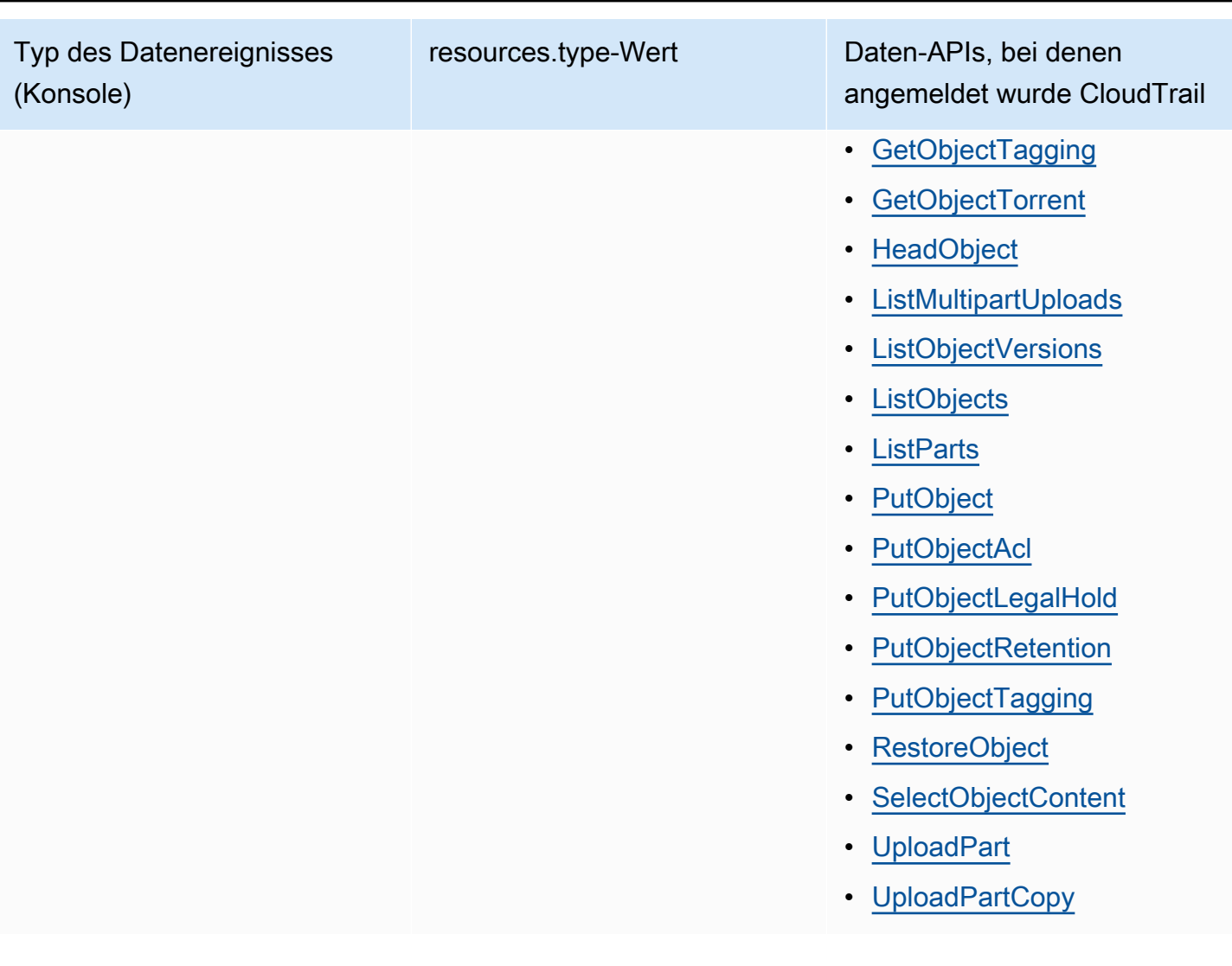
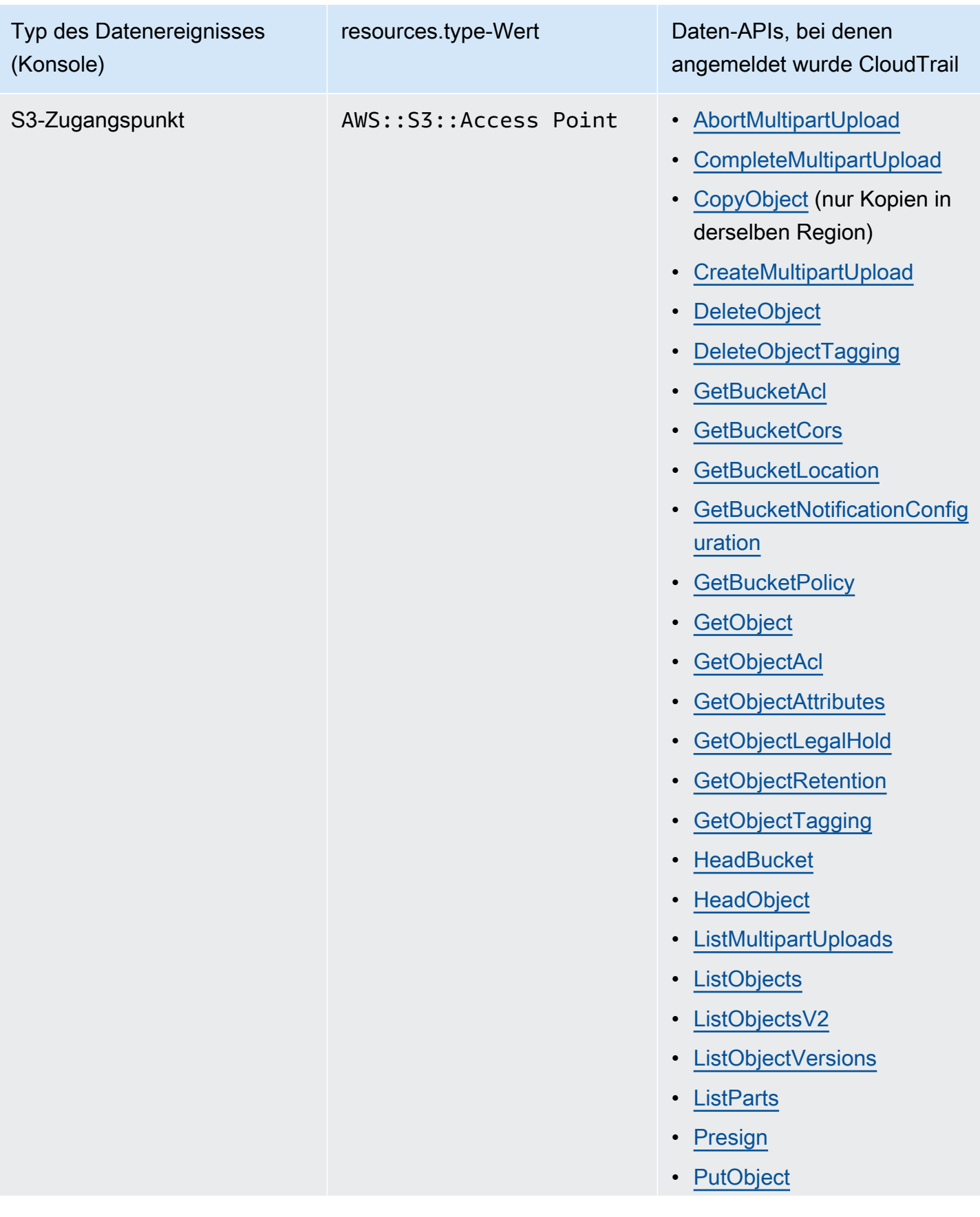

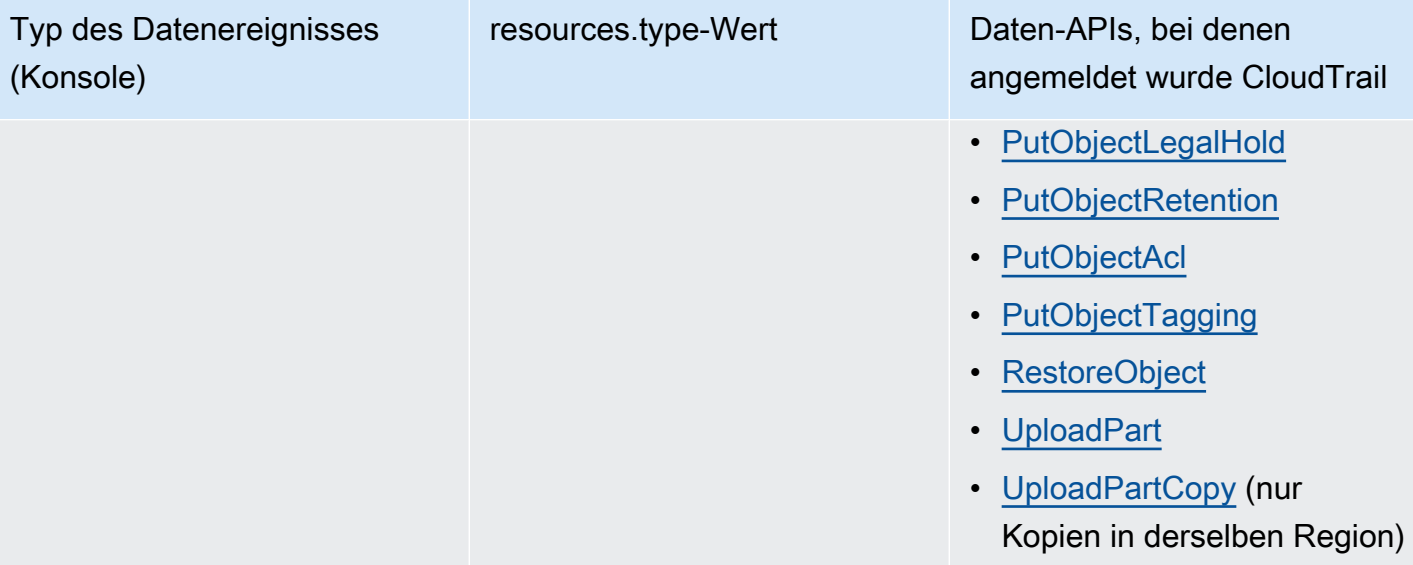

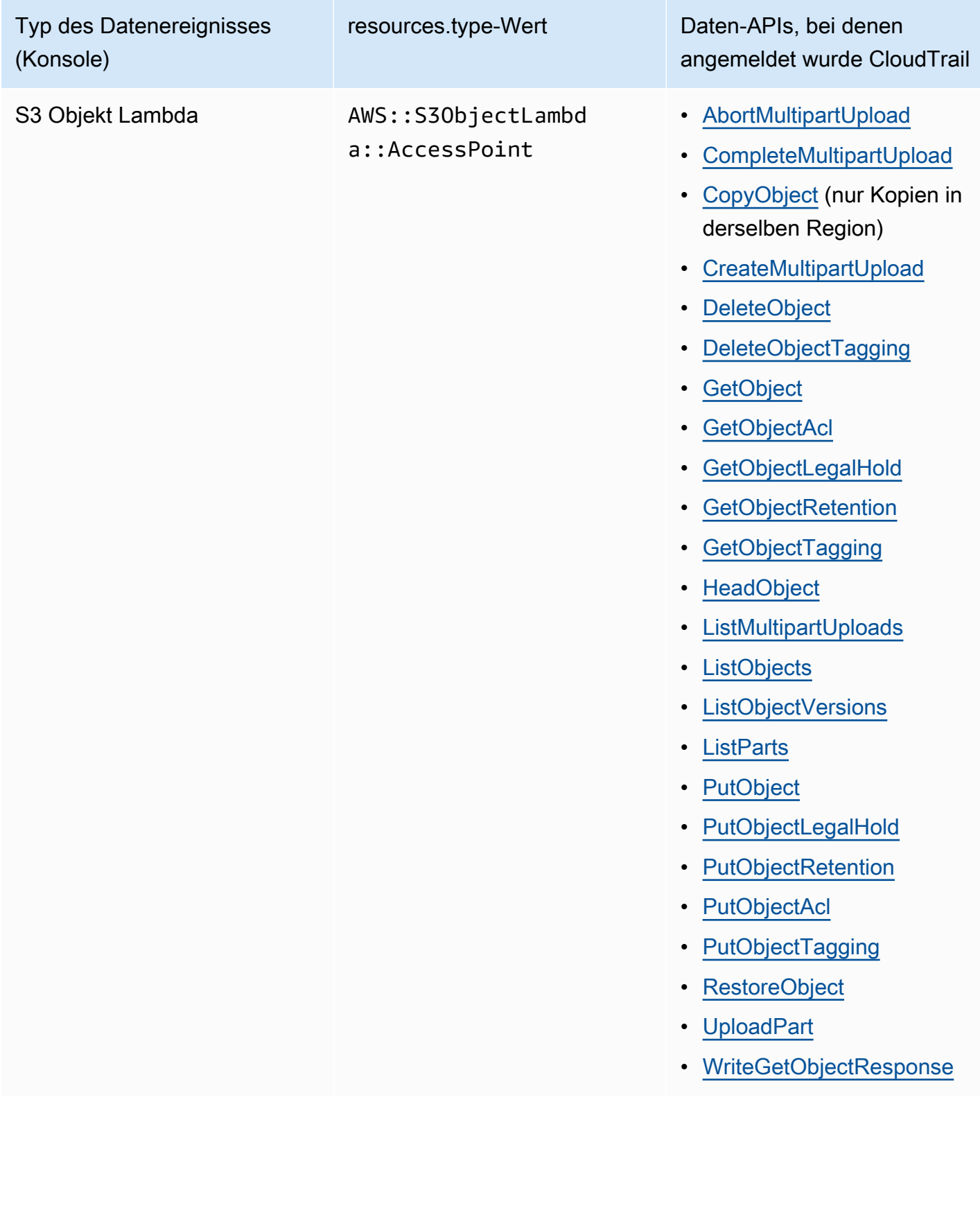

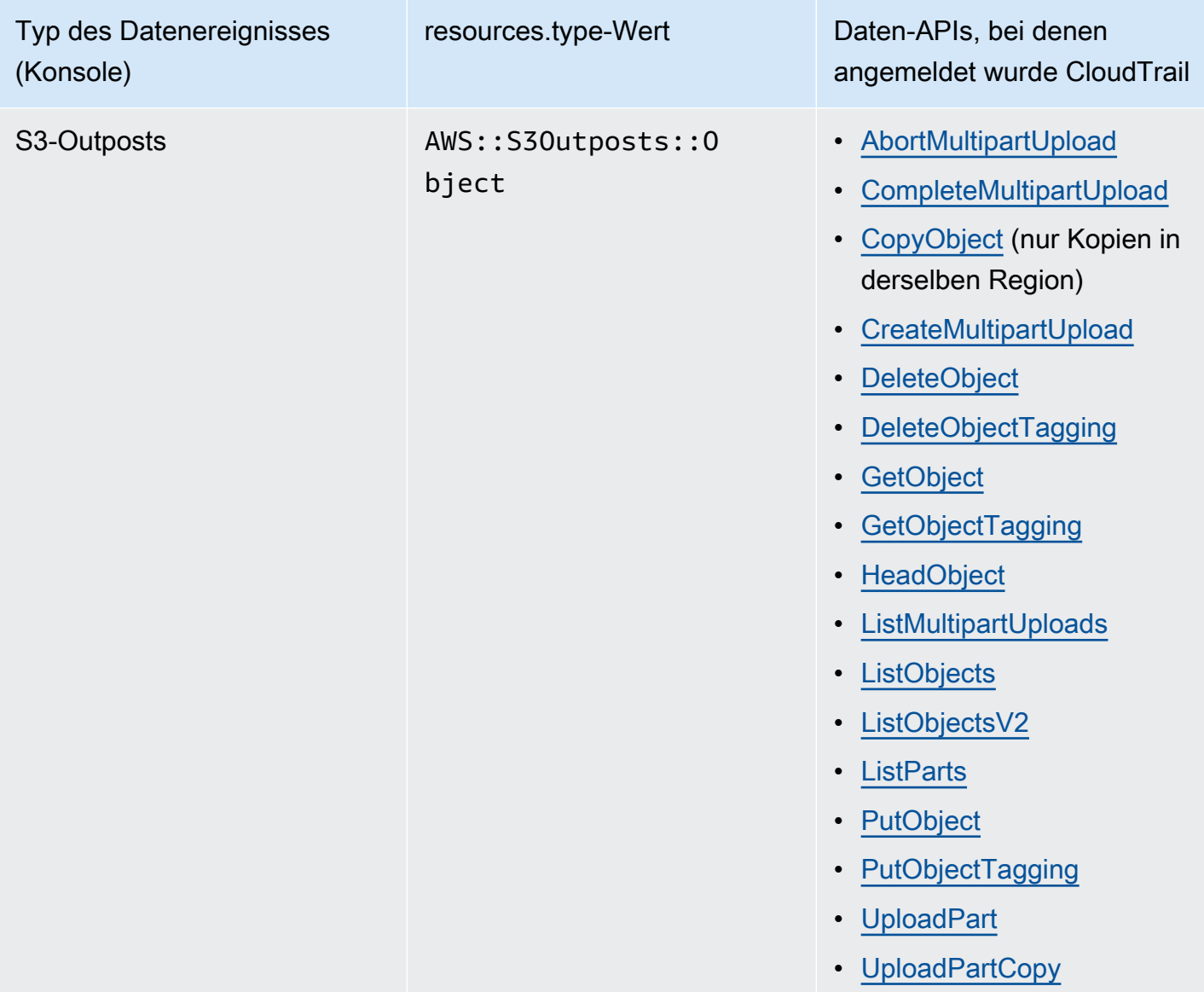

Sie können erweiterte Event-Selektoren so konfigurieren, dass sie nach den resources.ARN Feldern eventNamereadOnly, und filtern, sodass nur die Ereignisse protokolliert werden, die für Sie wichtig sind. Weitere Informationen zu diesen Feldern finden Sie [AdvancedFieldSelectori](https://docs.aws.amazon.com/awscloudtrail/latest/APIReference/API_AdvancedFieldSelector.html)n der AWS CloudTrail API-Referenz.

Amazon S3 S3-Verwaltungsereignisse in CloudTrail

Amazon S3 protokolliert alle Operationen auf der Kontrollebene als Managementereignisse. Weitere Informationen zu S3-API-Vorgängen finden Sie in der [Amazon S3 S3-API-Referenz.](https://docs.aws.amazon.com/AmazonS3/latest/API/API_Operations.html)

## So werden Anfragen an Amazon S3 CloudTrail erfasst

Standardmäßig CloudTrail protokolliert S3-API-Aufrufe auf Bucket-Ebene, die in den letzten 90 Tagen getätigt wurden, protokolliert jedoch keine Anfragen an Objekte. Aufrufe auf Bucket-Ebene sind Ereignisse wie CreateBucket, DeleteBucket, PutBucketLifecycle, PutBucketPolicy usw. Sie können Ereignisse auf Bucket-Ebene auf der Konsole sehen. CloudTrail Sie können dort jedoch keine Datenereignisse (Amazon S3 S3-Aufrufe auf Objektebene) anzeigen — Sie müssen sie analysieren oder die Protokolle danach abfragen. CloudTrail

Amazon S3 S3-Aktionen auf Kontoebene, die durch Protokollierung verfolgt werden **CloudTrail** 

CloudTrail protokolliert Aktionen auf Kontoebene. Amazon S3 S3-Datensätze werden zusammen mit anderen AWS-Service Datensätzen in eine Protokolldatei geschrieben. CloudTrail bestimmt anhand eines Zeitraums und der Dateigröße, wann eine neue Datei erstellt und in diese geschrieben werden soll.

In den Tabellen in diesem Abschnitt sind die Amazon S3 S3-Aktionen auf Kontoebene aufgeführt, die für die Protokollierung von unterstützt werden. CloudTrail

API-Aktionen auf Amazon S3 S3-Kontoebene, die durch CloudTrail Protokollierung verfolgt werden, werden als die folgenden Ereignisnamen angezeigt. Die Namen der CloudTrail Ereignisse unterscheiden sich vom Namen der API-Aktion. Zum Beispiel DeletePublicAccessBlock ist DeleteAccountPublicAccessBlock.

- [DeleteAccountPublicAccessBlock](https://docs.aws.amazon.com/AmazonS3/latest/API/API_control_DeletePublicAccessBlock.html)
- [GetAccountPublicAccessBlock](https://docs.aws.amazon.com/AmazonS3/latest/API/API_control_GetPublicAccessBlock.html)
- [PutAccountPublicAccessBlock](https://docs.aws.amazon.com/AmazonS3/latest/API/API_control_PutPublicAccessBlock.html)

<span id="page-1984-0"></span>Amazon S3 S3-Aktionen auf Bucket-Ebene, die durch Protokollierung verfolgt werden **CloudTrail** 

Standardmäßig werden Aktionen auf Bucket-Ebene für allgemeine Buckets CloudTrail protokolliert. Amazon S3 S3-Datensätze werden zusammen mit anderen AWS Serviceaufzeichnungen in eine Protokolldatei geschrieben. CloudTrail bestimmt anhand eines Zeitraums und der Dateigröße, wann eine neue Datei erstellt und in diese geschrieben werden soll.

In diesem Abschnitt sind die Amazon S3 S3-Aktionen auf Bucket-Ebene aufgeführt, die für die Protokollierung von unterstützt werden. CloudTrail

API-Aktionen auf Amazon S3 S3-Bucket-Ebene, die durch CloudTrail Protokollierung verfolgt werden, werden als die folgenden Ereignisnamen angezeigt. In einigen Fällen unterscheidet sich der Name des CloudTrail Ereignisses vom Namen der API-Aktion. Zum Beispie, PutBucketLifecycleConfiguration ist PutBucketLifecycle.

- [CreateBucket](https://docs.aws.amazon.com/AmazonS3/latest/API/API_CreateBucket.html)
- [DeleteBucket](https://docs.aws.amazon.com/AmazonS3/latest/API/API_DeleteBucket.html)
- [DeleteBucketAnalyticsConfiguration](https://docs.aws.amazon.com/AmazonS3/latest/API/API_DeleteBucketAnalyticsConfiguration.html)
- [DeleteBucketCors](https://docs.aws.amazon.com/AmazonS3/latest/API/API_DeleteBucketCors.html)
- [DeleteBucketEncryption](https://docs.aws.amazon.com/AmazonS3/latest/API/API_DeleteBucketEncryption.html)
- [DeleteBucketIntelligentTieringConfiguration](https://docs.aws.amazon.com/AmazonS3/latest/API/API_DeleteBucketIntelligentTieringConfiguration.html)
- [DeleteBucketInventoryConfiguration](https://docs.aws.amazon.com/AmazonS3/latest/API/API_DeleteBucketInventoryConfiguration.html)
- [DeleteBucketLifecycle](https://docs.aws.amazon.com/AmazonS3/latest/API/API_DeleteBucketLifecycle.html)
- [DeleteBucketMetricsConfiguration](https://docs.aws.amazon.com/AmazonS3/latest/API/API_DeleteBucketMetricsConfiguration.html)
- [DeleteBucketOwnershipControls](https://docs.aws.amazon.com/AmazonS3/latest/API/API_DeleteBucketOwnershipControls.html)
- [DeleteBucketPolicy](https://docs.aws.amazon.com/AmazonS3/latest/API/API_DeleteBucketPolicy.html)
- [DeleteBucketPublicAccessBlock](https://docs.aws.amazon.com/AmazonS3/latest/API/API_DeletePublicAccessBlock.html)
- [DeleteBucketReplication](https://docs.aws.amazon.com/AmazonS3/latest/API/API_DeleteBucketReplication.html)
- [DeleteBucketTagging](https://docs.aws.amazon.com/AmazonS3/latest/API/API_DeleteBucketTagging.html)
- [GetAccelerateConfiguration](https://docs.aws.amazon.com/AmazonS3/latest/API/API_GetBucketAccelerateConfiguration.html)
- [GetBucketAcl](https://docs.aws.amazon.com/AmazonS3/latest/API/API_GetBucketAcl.html)
- [GetBucketAnalyticsConfiguration](https://docs.aws.amazon.com/AmazonS3/latest/API/API_GetBucketAnalyticsConfiguration.html)
- [GetBucketCors](https://docs.aws.amazon.com/AmazonS3/latest/API/API_GetBucketCors.html)
- [GetBucketEncryption](https://docs.aws.amazon.com/AmazonS3/latest/API/API_GetBucketEncryption.html)
- [GetBucketIntelligentTieringConfiguration](https://docs.aws.amazon.com/AmazonS3/latest/API/API_GetBucketIntelligentTieringConfiguration.html)
- [GetBucketInventoryConfiguration](https://docs.aws.amazon.com/AmazonS3/latest/API/API_GetBucketInventoryConfiguration.html)
- [GetBucketLifecycle](https://docs.aws.amazon.com/AmazonS3/latest/API/API_GetBucketLifecycle.html)
- [GetBucketLocation](https://docs.aws.amazon.com/AmazonS3/latest/API/API_GetBucketLocation.html)
- [GetBucketLogging](https://docs.aws.amazon.com/AmazonS3/latest/API/API_GetBucketLogging.html)
- [GetBucketMetricsConfiguration](https://docs.aws.amazon.com/AmazonS3/latest/API/API_GetBucketMetricsConfiguration.html)
- [GetBucketNotification](https://docs.aws.amazon.com/AmazonS3/latest/API/API_GetBucketNotification.html)
- [GetBucketObjectLockConfiguration](https://docs.aws.amazon.com/AmazonS3/latest/API/API_GetObjectLockConfiguration.html)
- [GetBucketOwnershipControls](https://docs.aws.amazon.com/AmazonS3/latest/API/API_GetBucketOwnershipControls.html)
- [GetBucketPolicy](https://docs.aws.amazon.com/AmazonS3/latest/API/API_GetBucketPolicy.html)
- [GetBucketPolicyStatus](https://docs.aws.amazon.com/AmazonS3/latest/API/API_GetBucketPolicyStatus.html)
- [GetBucketPublicAccessBlock](https://docs.aws.amazon.com/AmazonS3/latest/API/API_GetPublicAccessBlock.html)
- [GetBucketReplication](https://docs.aws.amazon.com/AmazonS3/latest/API/API_GetBucketReplication.html)
- [GetBucketRequestPayment](https://docs.aws.amazon.com/AmazonS3/latest/API/API_GetBucketRequestPayment.html)
- **[GetBucketTagging](https://docs.aws.amazon.com/AmazonS3/latest/API/API_GetBucketTagging.html)**
- [GetBucketVersioning](https://docs.aws.amazon.com/AmazonS3/latest/API/API_GetBucketVersioning.html)
- [GetBucketWebsite](https://docs.aws.amazon.com/AmazonS3/latest/API/API_GetBucketWebsite.html)
- [HeadBucket](https://docs.aws.amazon.com/AmazonS3/latest/API/API_HeadBucket.html)
- [ListBuckets](https://docs.aws.amazon.com/AmazonS3/latest/API/API_ListBuckets.html)
- [PutAccelerateConfiguration](https://docs.aws.amazon.com/AmazonS3/latest/API/API_PutBucketAccelerateConfiguration.html)
- **[PutBucketAcl](https://docs.aws.amazon.com/AmazonS3/latest/API/API_PutBucketAcl.html)**
- [PutBucketAnalyticsConfiguration](https://docs.aws.amazon.com/AmazonS3/latest/API/API_PutBucketAnalyticsConfiguration.html)
- [PutBucketCors](https://docs.aws.amazon.com/AmazonS3/latest/API/API_PutBucketCors.html)
- [PutBucketEncryption](https://docs.aws.amazon.com/AmazonS3/latest/API/API_PutBucketEncryption.html)
- [PutBucketIntelligentTieringConfiguration](https://docs.aws.amazon.com/AmazonS3/latest/API/API_PutBucketIntelligentTieringConfiguration.html)
- **[PutBucketInventoryConfiguration](https://docs.aws.amazon.com/AmazonS3/latest/API/API_PutBucketInventoryConfiguration.html)**
- [PutBucketLifecycle](https://docs.aws.amazon.com/AmazonS3/latest/API/API_PutBucketLifecycle.html)
- [PutBucketLogging](https://docs.aws.amazon.com/AmazonS3/latest/API/API_PutBucketLogging.html)
- [PutBucketMetricsConfiguration](https://docs.aws.amazon.com/AmazonS3/latest/API/API_PutBucketMetricsConfiguration.html)
- [PutBucketNotification](https://docs.aws.amazon.com/AmazonS3/latest/API/API_PutBucketNotification.html)
- [PutBucketObjectLockConfiguration](https://docs.aws.amazon.com/AmazonS3/latest/API/API_PutObjectLockConfiguration.html)
- [PutBucketOwnershipControls](https://docs.aws.amazon.com/AmazonS3/latest/API/API_PutBucketOwnershipControls.html)
- [PutBucketPolicy](https://docs.aws.amazon.com/AmazonS3/latest/API/API_PutBucketPolicy.html)
- [PutBucketPublicAccessBlock](https://docs.aws.amazon.com/AmazonS3/latest/API/API_PutPublicAccessBlock.html)
- [PutBucketReplication](https://docs.aws.amazon.com/AmazonS3/latest/API/API_PutBucketReplication.html)
- [PutBucketRequestPayment](https://docs.aws.amazon.com/AmazonS3/latest/API/API_PutBucketRequestPayment.html)
- [PutBucketTagging](https://docs.aws.amazon.com/AmazonS3/latest/API/API_PutBucketTagging.html)
- [PutBucketVersioning](https://docs.aws.amazon.com/AmazonS3/latest/API/API_PutBucketVersioning.html)
- [PutBucketWebsite](https://docs.aws.amazon.com/AmazonS3/latest/API/API_PutBucketWebsite.html)

Zusätzlich zu diesen API-Operationen können Sie auch die Objektebenenaktion [OPTIONS-Objekt](https://docs.aws.amazon.com/AmazonS3/latest/API/RESTOPTIONSobject.html) verwenden. Diese Aktion wird bei der CloudTrail Protokollierung wie eine Aktion auf Bucket-Ebene behandelt, da die Aktion die CORS-Konfiguration eines Buckets überprüft.

S3 Express One Zone-Aktionen auf Bucket-Ebene (regionaler API-Endpunkt), die durch Protokollierung verfolgt werden CloudTrail

Standardmäßig werden Aktionen auf Bucket-Ebene für Verzeichnis-Buckets als Verwaltungsereignisse CloudTrail protokolliert. Die eventsource für CloudTrail Verwaltungsereignisse für S3 Express One Zone ist. s3express.amazonaws.com

**a** Note

Für S3 Express One Zone wird die CloudTrail Protokollierung von API-Vorgängen an zonalen Endpunkten (Objektebene oder Datenebene) (z. B. PutObject oderGetObject) nicht unterstützt.

Die folgenden API-Operationen für regionale Endgeräte werden protokolliert. CloudTrail

- [CreateBucket](https://docs.aws.amazon.com/AmazonS3/latest/API/API_CreateBucket.html)
- **[DeleteBucket](https://docs.aws.amazon.com/AmazonS3/latest/API/API_DeleteBucket.html)**
- [DeleteBucketPolicy](https://docs.aws.amazon.com/AmazonS3/latest/API/API_DeleteBucketPolicy.html)
- [GetBucketPolicy](https://docs.aws.amazon.com/AmazonS3/latest/API/API_GetBucketPolicy.html)
- [PutBucketPolicy](https://docs.aws.amazon.com/AmazonS3/latest/API/API_PutBucketPolicy.html)
- [ListDirectoryBuckets](https://docs.aws.amazon.com/AmazonS3/latest/API/API_ListDirectoryBuckets.html)

Weitere Informationen finden Sie unter [Bewährte Methoden für die Sicherheit in S3 Express One](#page-655-0)  [Zone](#page-655-0).

## Amazon S3 S3-Aktionen auf Objektebene in kontoübergreifenden Szenarien

Im Folgenden finden Sie spezielle Anwendungsfälle, die API-Aufrufe auf Objektebene in kontoübergreifenden Szenarien und die Art und Weise, wie Protokolle gemeldet werden, betreffen. CloudTrail CloudTrail übermittelt Protokolle an den Anforderer (das Konto, das den API-Aufruf getätigt hat), außer in einigen Fällen, in denen der Zugriff verweigert wurde, in denen Protokolleinträge geschwärzt oder weggelassen werden. Bei der Einrichtung von kontoübergreifendem Zugriff sehen Sie sich die Beispiele in diesem Abschnitt an.

#### **a** Note

In den Beispielen wird davon ausgegangen, dass die CloudTrail Protokolle entsprechend konfiguriert sind.

#### Beispiel 1: CloudTrail Liefert Logs an den Bucket-Besitzer

CloudTrail übermittelt Protokolle an den Bucket-Besitzer, auch wenn der Bucket-Besitzer keine Berechtigungen für denselben Objekt-API-Vorgang hat. Sehen Sie sich das folgende kontenübergreifende Szenario vor:

- Konto A ist Eigentümer des Buckets.
- Konto B (Anforderer) versucht, auf ein Objekt in diesem Bucket zuzugreifen.
- Konto C besitzt das Objekt. Konto C kann dasselbe Konto wie Konto A sein oder auch nicht.

#### **a** Note

CloudTrail übermittelt API-Logs auf Objektebene immer an den Anforderer (Konto B). Darüber hinaus werden dieselben Protokolle CloudTrail auch dann an den Bucket-Besitzer (Konto A) übermittelt, wenn der Bucket-Besitzer das Objekt (Konto C) nicht besitzt oder keine Berechtigungen für dieselben API-Operationen an diesem Objekt besitzt.

Beispiel 2: E-Mail-Adressen, die bei der Festlegung von Objekt-ACLs verwendet werden, werden CloudTrail nicht häufig verwendet

Sehen Sie sich das folgende kontenübergreifende Szenario vor:

- Konto A ist Eigentümer des Buckets.
- Konto B (Anforderer) sendet eine Anforderung, um eine ACL-Erteilung für ein Objekt unter Verwendung einer E-Mail-Adresse einzurichten. Weitere Informationen über ACLs finden Sie in [Zugriffskontrolllisten \(ACL\) – Übersicht.](#page-1189-0)

Der Anforderer erhält die Protokolle zusammen mit der E-Mail-Information. Allerdings erhält der Bucket-Besitzer — sofern er berechtigt ist, Logs zu empfangen, wie in Beispiel 1 — das Protokoll, das das CloudTrail Ereignis meldet. Der Bucket-Eigentümer erhält jedoch keine Informationen über die ACL-Konfiguration, insbesondere die E-Mail des Empfängers und die Erteilung. Die einzige Information, die das Protokoll dem Bucket-Eigentümer mitteilt, ist, dass Konto B einen ACL-API-Aufruf vorgenommen hat.

## CloudTrail Protokolldateieinträge für Amazon S3 und S3 auf Outposts

#### **A** Important

Amazon S3 wendet jetzt serverseitige Verschlüsselung mit von Amazon S3 verwalteten Verschlüsselungsschlüssel (SSE-S3) als Basisverschlüsselung für jeden Bucket in Amazon S3 an. Ab dem 5. Januar 2023 werden alle neuen Objekt-Uploads auf Amazon S3 ohne zusätzliche Kosten und ohne Auswirkungen auf die Leistung automatisch verschlüsselt. Der automatische Verschlüsselungsstatus für die Standardverschlüsselungskonfiguration des S3-Buckets und für das Hochladen neuer Objekte ist in AWS CloudTrail Protokollen, S3- Inventar, S3 Storage Lens, der Amazon S3 S3-Konsole und als zusätzlicher Amazon S3 S3- API-Antwortheader in den AWS SDKs AWS Command Line Interface und verfügbar. Weitere Informationen finden Sie unter [Häufig gestellte Fragen zur Standardverschlüsselung.](https://docs.aws.amazon.com/AmazonS3/latest/userguide/default-encryption-faq.html)

Ein Ereignis stellt eine einzelne Anfrage aus einer beliebigen Quelle dar und umfasst Informationen über den angeforderten API-Vorgang, Datum und Uhrzeit des Vorgangs, Anforderungsparameter usw. CloudTrail Protokolldateien sind kein geordneter Stack-Trace der öffentlichen API-Aufrufe, sodass Ereignisse nicht in einer bestimmten Reihenfolge angezeigt werden.

Weitere Informationen finden Sie in den folgenden Beispielen.

Themen

- [Beispiel: CloudTrail Protokolldateieintrag für Amazon S3](#page-1990-0)
- [Beispiel: Amazon S3 in Outposts-Logdateieinträgen](#page-1993-0)

## <span id="page-1990-0"></span>Beispiel: CloudTrail Protokolldateieintrag für Amazon S3

Das folgende Beispiel zeigt einen CloudTrail Protokolleintrag, der den [GETService P](https://docs.aws.amazon.com/AmazonS3/latest/API/RESTServiceGET.html)[utBucketAcl,](https://docs.aws.amazon.com/AmazonS3/latest/API/RESTBucketPUTacl.html) und die [GetBucketVersioningA](https://docs.aws.amazon.com/AmazonS3/latest/API/RESTBucketGETversioningStatus.html)ktionen demonstriert.

```
{ 
     "Records": [ 
     { 
         "eventVersion": "1.03", 
         "userIdentity": { 
              "type": "IAMUser", 
              "principalId": "111122223333", 
              "arn": "arn:aws:iam::111122223333:user/myUserName", 
              "accountId": "111122223333", 
              "accessKeyId": "AKIAIOSFODNN7EXAMPLE", 
              "userName": "myUserName" 
         }, 
         "eventTime": "2019-02-01T03:18:19Z", 
         "eventSource": "s3.amazonaws.com", 
         "eventName": "ListBuckets", 
         "awsRegion": "us-west-2", 
         "sourceIPAddress": "127.0.0.1", 
         "userAgent": "[]", 
         "requestParameters": { 
              "host": [ 
                  "s3.us-west-2.amazonaws.com" 
 ] 
         }, 
         "responseElements": null, 
         "additionalEventData": { 
              "SignatureVersion": "SigV2", 
              "AuthenticationMethod": "QueryString", 
              "aclRequired": "Yes" 
     }, 
         "requestID": "47B8E8D397DCE7A6", 
         "eventID": "cdc4b7ed-e171-4cef-975a-ad829d4123e8", 
         "eventType": "AwsApiCall", 
         "recipientAccountId": "444455556666", 
         "tlsDetails": { 
              "tlsVersion": "TLSv1.2", 
              "cipherSuite": "ECDHE-RSA-AES128-GCM-SHA256", 
              "clientProvidedHostHeader": "s3.amazonaws.com" 
     }
```

```
 }, 
     { 
         "eventVersion": "1.03", 
         "userIdentity": { 
               "type": "IAMUser", 
               "principalId": "111122223333", 
               "arn": "arn:aws:iam::111122223333:user/myUserName", 
               "accountId": "111122223333", 
               "accessKeyId": "AKIAIOSFODNN7EXAMPLE", 
               "userName": "myUserName" 
          }, 
        "eventTime": "2019-02-01T03:22:33Z", 
        "eventSource": "s3.amazonaws.com", 
        "eventName": "PutBucketAcl", 
        "awsRegion": "us-west-2", 
        "sourceIPAddress": "", 
        "userAgent": "[]", 
        "requestParameters": { 
            "bucketName": "", 
            "AccessControlPolicy": { 
                 "AccessControlList": { 
                      "Grant": { 
                           "Grantee": { 
                               "xsi:type": "CanonicalUser", 
                               "xmlns:xsi": "http://www.w3.org/2001/XMLSchema-instance", 
                               "ID": 
  "d25639fbe9c19cd30a4c0f43fbf00e2d3f96400a9aa8dabfbbebe1906Example" 
\}, \}, \}, \}, \}, \}, \}, \}, \}, \}, \}, \}, \}, \}, \}, \}, \}, \}, \}, \}, \}, \}, \}, \}, \}, \}, \}, \}, \}, \}, \}, \}, \}, \}, \}, \}, \},
                           "Permission": "FULL_CONTROL" 
 } 
                 }, 
                 "xmlns": "http://s3.amazonaws.com/doc/2006-03-01/", 
                 "Owner": { 
                      "ID": 
  "d25639fbe9c19cd30a4c0f43fbf00e2d3f96400a9aa8dabfbbebe1906Example" 
 } 
            }, 
            "host": [ 
                 "s3.us-west-2.amazonaws.com" 
            ], 
            "acl": [ 
 "" 
            ] 
       },
```

```
 "responseElements": null, 
       "additionalEventData": { 
           "SignatureVersion": "SigV4", 
            "CipherSuite": "ECDHE-RSA-AES128-SHA", 
           "AuthenticationMethod": "AuthHeader" 
       }, 
       "requestID": "BD8798EACDD16751", 
       "eventID": "607b9532-1423-41c7-b048-ec2641693c47", 
       "eventType": "AwsApiCall", 
       "recipientAccountId": "111122223333", 
       "tlsDetails": { 
              "tlsVersion": "TLSv1.2", 
              "cipherSuite": "ECDHE-RSA-AES128-GCM-SHA256", 
              "clientProvidedHostHeader": "s3.amazonaws.com" 
     } 
     }, 
     { 
       "eventVersion": "1.03", 
       "userIdentity": { 
            "type": "IAMUser", 
            "principalId": "111122223333", 
           "arn": "arn:aws:iam::111122223333:user/myUserName", 
            "accountId": "111122223333", 
           "accessKeyId": "AKIAIOSFODNN7EXAMPLE", 
           "userName": "myUserName" 
         }, 
       "eventTime": "2019-02-01T03:26:37Z", 
       "eventSource": "s3.amazonaws.com", 
       "eventName": "GetBucketVersioning", 
       "awsRegion": "us-west-2", 
       "sourceIPAddress": "", 
       "userAgent": "[]", 
       "requestParameters": { 
           "host": [ 
                "s3.us-west-2.amazonaws.com" 
           ], 
           "bucketName": "DOC-EXAMPLE-BUCKET1", 
           "versioning": [ 
 "" 
           ] 
       }, 
       "responseElements": null, 
       "additionalEventData": { 
            "SignatureVersion": "SigV4",
```

```
 "CipherSuite": "ECDHE-RSA-AES128-SHA", 
            "AuthenticationMethod": "AuthHeader" 
     }, 
       "requestID": "07D681279BD94AED", 
       "eventID": "f2b287f3-0df1-4961-a2f4-c4bdfed47657", 
       "eventType": "AwsApiCall", 
       "recipientAccountId": "111122223333", 
       "tlsDetails": { 
              "tlsVersion": "TLSv1.2", 
              "cipherSuite": "ECDHE-RSA-AES128-GCM-SHA256", 
              "clientProvidedHostHeader": "s3.amazonaws.com" 
     } 
     } 
   ]
}
```
<span id="page-1993-0"></span>Beispiel: Amazon S3 in Outposts-Logdateieinträgen

Verwaltungsereignisse für Amazon S3 on Outposts sind über AWS CloudTrail verfügbar. Weitere Informationen finden Sie unter [Protokollieren Amazon S3 S3-API-Aufrufen mit AWS CloudTrail](#page-1973-0). Darüber hinaus können Sie optional die [Protokollierung für Datenereignisse aktivieren in AWS](https://docs.aws.amazon.com/AmazonS3/latest/user-guide/enable-cloudtrail-events.html)  [CloudTrail.](https://docs.aws.amazon.com/AmazonS3/latest/user-guide/enable-cloudtrail-events.html)

Ein Trail ist eine Konfiguration, durch die Ereignisse als Protokolldateien an den von Ihnen angegebenen S3-Bucket in einer Region übermittelt werden. CloudTrail Logs für Ihre Outposts-Buckets enthalten ein neues Feld, das den Outpost identifiziertedgeDeviceDetails, in dem sich der angegebene Bucket befindet.

Zusätzliche Protokollfelder enthalten die angeforderte Aktion, Datum und Uhrzeit der Aktion sowie die Anforderungsparameter. CloudTrail Protokolldateien sind kein geordneter Stack-Trace der öffentlichen API-Aufrufe, sodass sie nicht in einer bestimmten Reihenfolge angezeigt werden.

Das folgende Beispiel zeigt einen CloudTrail Protokolleintrag, der eine [PutObjectA](https://docs.aws.amazon.com/AmazonS3/latest/API/API_PutObject.html)ktion für demonstrierts3-outposts.

```
{ 
       "eventVersion": "1.08", 
       "userIdentity": { 
          "type": "IAMUser", 
          "principalId": "111122223333", 
          "arn": "arn:aws:iam::111122223333:user/yourUserName", 
          "accountId": "222222222222",
```

```
 "accessKeyId": "AKIAIOSFODNN7EXAMPLE", 
         "userName": "yourUserName" 
       }, 
       "eventTime": "2020-11-30T15:44:33Z", 
       "eventSource": "s3-outposts.amazonaws.com", 
       "eventName": "PutObject", 
       "awsRegion": "us-east-1", 
       "sourceIPAddress": "26.29.66.20", 
       "userAgent": "aws-cli/1.18.39 Python/3.4.10 Darwin/18.7.0 botocore/1.15.39", 
       "requestParameters": { 
         "expires": "Wed, 21 Oct 2020 07:28:00 GMT", 
         "Content-Language": "english", 
         "x-amz-server-side-encryption-customer-key-MD5": "wJalrXUtnFEMI/K7MDENG/
bPxRfiCYEXAMPLEKEY", 
         "ObjectCannedACL": "BucketOwnerFullControl", 
         "x-amz-server-side-encryption": "Aes256", 
         "Content-Encoding": "gzip", 
         "Content-Length": "10", 
         "Cache-Control": "no-cache", 
         "Content-Type": "text/html; charset=UTF-8", 
         "Content-Disposition": "attachment", 
         "Content-MD5": "je7MtGbClwBF/2Zp9Utk/h3yCo8nvbEXAMPLEKEY", 
         "x-amz-storage-class": "Outposts", 
         "x-amz-server-side-encryption-customer-algorithm": "Aes256", 
         "bucketName": "DOC-EXAMPLE-BUCKET1", 
         "Key": "path/upload.sh" 
       }, 
       "responseElements": { 
         "x-amz-server-side-encryption-customer-key-MD5": "wJalrXUtnFEMI/K7MDENG/
bPxRfiCYEXAMPLEKEY", 
         "x-amz-server-side-encryption": "Aes256", 
         "x-amz-version-id": "001", 
         "x-amz-server-side-encryption-customer-algorithm": "Aes256", 
         "ETag": "d41d8cd98f00b204e9800998ecf8427f" 
       }, 
       "additionalEventData": { 
         "CipherSuite": "ECDHE-RSA-AES128-SHA", 
         "bytesTransferredIn": 10, 
         "x-amz-id-2": "29xXQBV2O
+xOHKItvzY1suLv1i6A52E0zOX159fpfsItYd58JhXwKxXAXI4IQkp6", 
         "SignatureVersion": "SigV4", 
         "bytesTransferredOut": 20, 
         "AuthenticationMethod": "AuthHeader" 
       },
```

```
 "requestID": "8E96D972160306FA", 
       "eventID": "ee3b4e0c-ab12-459b-9998-0a5a6f2e4015", 
       "readOnly": false, 
       "resources": [ 
         \mathcal{L} "accountId": "222222222222", 
            "type": "AWS::S3Outposts::Object", 
            "ARN": "arn:aws:s3-outposts:us-east-1:YYY:outpost/op-01ac5d28a6a232904/
bucket/path/upload.sh" 
          }, 
          { 
            "accountId": "222222222222", 
            "type": "AWS::S3Outposts::Bucket", 
            "ARN": "arn:aws:s3-outposts:us-east-1:YYY:outpost/op-01ac5d28a6a232904/
bucket/" 
         } 
       ], 
       "eventType": "AwsApiCall", 
       "managementEvent": false, 
       "recipientAccountId": "444455556666", 
       "sharedEventID": "02759a4c-c040-4758-b84b-7cbaaf17747a", 
       "edgeDeviceDetails": { 
          "type": "outposts", 
          "deviceId": "op-01ac5d28a6a232904" 
       }, 
       "eventCategory": "Data" 
     }
```
# Aktivieren der CloudTrail Ereignisprotokollierung für S3-Buckets und - Objekte

Sie können CloudTrail Datenereignisse verwenden, um Informationen über Anfragen auf Bucket- und Objektebene in Amazon S3 abzurufen. Um CloudTrail Datenereignisse für alle Ihre Buckets oder für eine Liste bestimmter Buckets zu aktivieren, müssen Sie manuell [einen Trail in erstellen.](https://docs.aws.amazon.com/awscloudtrail/latest/userguide/cloudtrail-create-a-trail-using-the-console-first-time.html) CloudTrail

#### **a** Note

• Die Standardeinstellung für CloudTrail ist, dass nur Verwaltungsereignisse gesucht werden. Prüfen Sie, ob Datenereignisse für das Konto aktiviert wurden.

• Ein S3-Bucket mit hoher Workload kann in kurzer Zeit Tausende Protokolle generieren. Denken Sie daran, wie lange Sie CloudTrail Datenereignisse für einen stark frequentierten Bereich aktivieren möchten.

CloudTrail speichert Amazon S3 S3-Datenereignisprotokolle in einem S3-Bucket Ihrer Wahl. Erwägen Sie die Verwendung eines Buckets in einem separaten Bucket AWS-Konto , um Ereignisse aus mehreren Buckets, die Sie möglicherweise besitzen, besser an einem zentralen Ort zu organisieren, um Abfragen und Analysen zu vereinfachen. AWS Organizations hilft Ihnen dabei AWS-Konto , einen zu erstellen, der mit dem Konto verknüpft ist, dem der Bucket gehört, den Sie überwachen. Weitere Informationen finden Sie unter [Was ist AWS Organizations?](https://docs.aws.amazon.com/organizations/latest/userguide/orgs_introduction.html) im AWS Organizations Benutzerhandbuch.

Wenn Sie Datenereignisse für einen Trail in protokollieren CloudTrail, können Sie wählen, ob Sie erweiterte oder einfache Event-Selektoren verwenden möchten. Wenn Sie in der CloudTrail Konsole mithilfe erweiterter Ereignisauswahlen einen Trail erstellen, können Sie im Bereich Datenereignisse die Option Alle Ereignisse protokollieren für die Protokollauswahlvorlage auswählen, um alle Ereignisse auf Objektebene zu protokollieren. Wenn Sie in der CloudTrail Konsole mithilfe einfacher Ereignisauswahlen einen Trail erstellen, können Sie im Bereich Datenereignisse das Kontrollkästchen Alle S3-Buckets in Ihrem Konto auswählen aktivieren, um alle Ereignisse auf Objektebene zu protokollieren.

#### **a** Note

- Eine bewährte Methode besteht darin, eine Lebenszykluskonfiguration für Ihren Datenereignis-Bucket in AWS CloudTrail zu erstellen. Konfigurieren Sie die Lebenszykluskonfiguration zum regelmäßigen Entfernen von Protokolldateien nach dem Zeitraum, der Ihres Erachtens für die Überprüfung erforderlich ist. Dadurch wird die Menge der Daten reduziert, die Athena in einer Abfrage analysiert. Weitere Informationen finden Sie unter [Einstellung einer Lebenszykluskonfiguration für einen Bucket.](#page-1487-0)
- Weitere Informationen zum Format der Protokolle finden Sie unter [Protokollieren Amazon](#page-1973-0)  [S3 S3-API-Aufrufen mit AWS CloudTrail](#page-1973-0).
- Beispiele für das Abfragen von CloudTrail Protokollen finden Sie im AWS Big-Data-Blogbeitrag [Analyze Security, Compliance, and Operational Activity Using AWS CloudTrail](https://aws.amazon.com/blogs/big-data/aws-cloudtrail-and-amazon-athena-dive-deep-to-analyze-security-compliance-and-operational-activity/) [and Amazon Athena.](https://aws.amazon.com/blogs/big-data/aws-cloudtrail-and-amazon-athena-dive-deep-to-analyze-security-compliance-and-operational-activity/)

## Aktivieren der Protokollierung für Objekte in einem Bucket mit der Konsole

Sie können die Amazon S3 S3-Konsole verwenden, um einen AWS CloudTrail Trail zum Protokollieren von Datenereignissen für Objekte in einem S3-Bucket zu konfigurieren. CloudTrail unterstützt die Protokollierung von Amazon S3 S3-API-Vorgängen auf Objektebene wie GetObjectDeleteObject, und. PutObject Diese Ereignisse werden als Datenereignisse bezeichnet.

Standardmäßig protokollieren CloudTrail Trails keine Datenereignisse, aber Sie können Trails so konfigurieren, dass Datenereignisse für von Ihnen angegebene S3-Buckets oder Datenereignisse für alle Amazon S3 S3-Buckets in Ihrem protokolliert werden. AWS-Konto Weitere Informationen finden Sie unter [Protokollieren Amazon S3 S3-API-Aufrufen mit AWS CloudTrail](#page-1973-0).

CloudTrail fügt keine Datenereignisse in den CloudTrail Ereignisverlauf ein. Darüber hinaus werden nicht alle Aktionen auf Bucket-Ebene in den CloudTrail Ereignisverlauf eingetragen. Weitere Informationen zu den Amazon S3 S3-API-Aktionen auf Bucket-Ebene, die durch CloudTrail Protokollierung verfolgt werden, finden Sie unter. [Amazon S3 S3-Aktionen auf Bucket-Ebene, die](#page-1984-0)  [durch Protokollierung verfolgt werden CloudTrail](#page-1984-0) Weitere Informationen zum Abfragen von CloudTrail Protokollen finden Sie im AWS Knowledge Center-Artikel über die [Verwendung von Amazon](https://aws.amazon.com/premiumsupport/knowledge-center/find-cloudtrail-object-level-events/)  [CloudWatch Logs-Filtermustern und Amazon Athena zum Abfragen von CloudTrail Protokollen.](https://aws.amazon.com/premiumsupport/knowledge-center/find-cloudtrail-object-level-events/)

Um einen Trail zum Protokollieren von Datenereignissen für einen S3-Bucket zu konfigurieren, können Sie entweder die AWS CloudTrail -Konsole oder die Amazon-S3-Konsole verwenden. Wenn Sie einen Trail konfigurieren, um Datenereignisse für alle Amazon S3 S3-Buckets in Ihrem zu protokollieren AWS-Konto, ist es einfacher, die CloudTrail Konsole zu verwenden. Informationen zur Verwendung der CloudTrail Konsole zur Konfiguration eines Trails zur Protokollierung von S3- Datenereignissen finden Sie unter [Datenereignisse](https://docs.aws.amazon.com/awscloudtrail/latest/userguide/logging-data-events-with-cloudtrail.html#logging-data-events) im AWS CloudTrail Benutzerhandbuch.

#### **A** Important

Für Datenereignisse werden zusätzliche Gebühren fällig. Weitere Informationen finden Sie unter [AWS CloudTrail – Preise.](https://aws.amazon.com/cloudtrail/pricing/)

Das folgende Verfahren zeigt, wie Sie mit der Amazon S3 S3-Konsole einen CloudTrail Trail zum Protokollieren von Datenereignissen für einen S3-Bucket konfigurieren.

Um die Protokollierung CloudTrail von Datenereignissen für Objekte in einem S3-Bucket zu aktivieren

- 1. Melden Sie sich bei der Amazon S3 S3-Konsole an AWS Management Console und öffnen Sie sie unter [https://console.aws.amazon.com/s3/.](https://console.aws.amazon.com/s3/)
- 2. Wählen Sie in der Liste Buckets den Namen des Buckets aus.
- 3. Wählen Sie Properties (Eigenschaften).
- 4. Wählen Sie unter AWS CloudTrail Datenereignisse die Option Konfigurieren in CloudTrail.

Sie können einen neuen CloudTrail Trail erstellen oder einen vorhandenen Trail wiederverwenden und Amazon S3 S3-Datenereignisse so konfigurieren, dass sie in Ihrem Trail protokolliert werden. Informationen zum Erstellen von Trails in der CloudTrail Konsole finden Sie unter [Erstellen und Aktualisieren eines Trails mit der Konsole](https://docs.aws.amazon.com/awscloudtrail/latest/userguide/logging-data-events-with-cloudtrail.html#logging-data-events) im AWS CloudTrail Benutzerhandbuch. Informationen zur Konfiguration der Amazon S3 S3- Datenereignisprotokollierung in der CloudTrail Konsole finden Sie unter [Protokollieren von](https://docs.aws.amazon.com/awscloudtrail/latest/userguide/logging-data-events-with-cloudtrail.html#logging-data-events-examples) [Datenereignissen für Amazon S3 S3-Objekte](https://docs.aws.amazon.com/awscloudtrail/latest/userguide/logging-data-events-with-cloudtrail.html#logging-data-events-examples) im AWS CloudTrail Benutzerhandbuch.

#### **a** Note

Wenn Sie die CloudTrail Konsole oder die Amazon S3 S3-Konsole verwenden, um einen Trail zum Protokollieren von Datenereignissen für einen S3-Bucket zu konfigurieren, zeigt die Amazon S3 S3-Konsole an, dass die Protokollierung auf Objektebene für den Bucket aktiviert ist.

Um die Protokollierung CloudTrail von Datenereignissen für Objekte in einem S3-Bucket zu deaktivieren

- 1. Melden Sie sich bei der an AWS Management Console und öffnen Sie die CloudTrail Konsole unter <https://console.aws.amazon.com/cloudtrail/>.
- 2. Wählen Sie im linken Navigationsbereich Trails aus.
- 3. Wählen Sie den Namen des Trails aus, den Sie erstellt haben, um Ereignisse für den Bucket zu protokollieren.
- 4. Wählen Sie oben rechts auf der Detailseite des Trails Protokollierung beenden aus.
- 5. Wählen Sie im anschließend angezeigten Dialogfeld Protokollierung beenden aus.

Weitere Informationen zum Aktivieren der Protokollierung auf Objektebene, wenn Sie einen S3- Bucket erstellen, finden Sie unter [Erstellen eines Buckets.](#page-225-0)

Weitere Informationen zur CloudTrail Protokollierung mit S3-Buckets finden Sie in den folgenden Themen:

- [Anzeigen der Eigenschaften eines S3-Buckets](#page-238-0)
- [Protokollieren Amazon S3 S3-API-Aufrufen mit AWS CloudTrail](#page-1973-0)
- [Arbeiten mit CloudTrail Protokolldateien](https://docs.aws.amazon.com/awscloudtrail/latest/userguide/cloudtrail-working-with-log-files.html) im AWS CloudTrail Benutzerhandbuch

# Identifizieren von Amazon S3 S3-Anfragen mit CloudTrail

In Amazon S3 können Sie Anfragen anhand eines AWS CloudTrail Ereignisprotokolls identifizieren. AWS CloudTrail ist die bevorzugte Methode zur Identifizierung von Amazon S3 S3-Anfragen. Wenn Sie jedoch Amazon S3 S3-Serverzugriffsprotokolle verwenden, finden Sie weitere Informationen unte[rthe section called "Identifizieren von S3-Anfragen".](#page-2051-0)

#### Themen

- [Identifizieren von Anfragen an Amazon S3 in einem CloudTrail Protokoll](#page-1999-0)
- [Identifizieren von Amazon S3 Signature Version 2-Anfragen mithilfe von CloudTrail](#page-2000-0)
- [Identifizieren des Zugriffs auf S3-Objekte mithilfe von CloudTrail](#page-2004-0)

## <span id="page-1999-0"></span>Identifizieren von Anfragen an Amazon S3 in einem CloudTrail Protokoll

Nachdem Sie die Bereitstellung von Ereignissen CloudTrail an einen Bucket eingerichtet haben, sollten Sie auf der Amazon S3 S3-Konsole sehen, dass Objekte an Ihren Ziel-Bucket gesendet werden. Diese sind folgendermaßen formatiert:

## s3://*DOC-EXAMPLE-BUCKET1*/AWSLogs/*111122223333*/CloudTrail/*Region*/*yyyy*/*mm*/*dd*

Von protokollierte Ereignisse CloudTrail werden als komprimierte gzipped JSON-Objekte in Ihrem S3- Bucket gespeichert. Um Anfragen effizient zu finden, sollten Sie einen Dienst wie Amazon Athena verwenden, um die CloudTrail Protokolle zu indizieren und abzufragen.

Weitere Informationen zu CloudTrail und Athena finden Sie unter [Erstellen der Tabelle für AWS](https://docs.aws.amazon.com/athena/latest/ug/cloudtrail-logs.html#create-cloudtrail-table-partition-projection) [CloudTrail Protokolle in Athena mithilfe der Partitionsprojektion](https://docs.aws.amazon.com/athena/latest/ug/cloudtrail-logs.html#create-cloudtrail-table-partition-projection) im Amazon Athena Athena-Benutzerhandbuch.

### <span id="page-2000-0"></span>Identifizieren von Amazon S3 Signature Version 2-Anfragen mithilfe von CloudTrail

Sie können ein CloudTrail Ereignisprotokoll verwenden, um zu ermitteln, welche API-Signaturversion zum Signieren einer Anfrage in Amazon S3 verwendet wurde. Diese Funktion ist wichtig, weil die Unterstützung für Signature Version 2 deaktiviert wird (veraltet). Danach akzeptiert Amazon S3 keine Anforderungen mit Signature Version 2 mehr, alle Anforderungen müssen also mit Signature Version 4 signiert werden.

Wir empfehlen dringend, dass Sie CloudTrail es verwenden, um festzustellen, ob einer Ihrer Workflows Signature Version 2-Signaturen verwendet. Korrigieren Sie diese Workflows, indem Sie die betreffenden Bibliotheken und den Code so aktualisieren, dass mittels Signature Version 4 signiert wird. Dadurch können Beeinträchtigungen der geschäftlichen Prozesse werden.

Weitere Informationen finden Sie unter [Ankündigung: AWS CloudTrail Für Amazon S3 werden neue](https://forums.aws.amazon.com/ann.jspa?annID=6551)  [Felder für erweiterte Sicherheitsüberprüfungen hinzugefügt](https://forums.aws.amazon.com/ann.jspa?annID=6551) AWS re:Post.

#### **a** Note

CloudTrail Ereignisse für Amazon S3 enthalten die Signaturversion in den Anforderungsdetails unter dem Schlüsselnamen 'additionalEventData. Um die Signaturversion von Anfragen für Objekte in Amazon S3 wieGET, PUT und DELETE Anfragen zu finden, müssen Sie CloudTrail Datenereignisse aktivieren. (Diese Option ist standardmäßig deaktiviert.)

AWS CloudTrail ist die bevorzugte Methode zur Identifizierung von Signature Version 2-Anfragen. Wenn Sie Zugriffsprotokolle von Amazon S3 Server verwenden, lesen Sie [Identifizieren von](#page-2055-0)  [Signature-Version-2-Anforderungen mittels Amazon-S3-Zugriffsprotokollen.](#page-2055-0)

#### Themen

- [Athena-Abfragebeispiele zum Identifizieren von Anforderungen zur Amazon S3 Signature Version 2](#page-2001-0)
- [Partitionieren von Signature Version 2-Daten](#page-2001-1)

<span id="page-2001-0"></span>Athena-Abfragebeispiele zum Identifizieren von Anforderungen zur Amazon S3 Signature Version 2

Example – Wählen Sie alle Signature-Version-2-Ereignisse aus und drucken Sie nur **EventTime**, **S3\_Action**, **Request\_Parameters**, **Region**, **SourceIP** und **UserAgent**

Ersetzen Sie in der folgenden Athena-Abfrage *s3\_cloudtrail\_events\_db.cloudtrail\_table* durch Ihre Athena-Details und erhöhen oder entfernen Sie das Limit nach Bedarf.

```
SELECT EventTime, EventName as S3_Action, requestParameters as Request_Parameters, 
  awsregion as AWS_Region, sourceipaddress as Source_IP, useragent as User_Agent
FROM s3_cloudtrail_events_db.cloudtrail_table
WHERE eventsource='s3.amazonaws.com'
AND json_extract_scalar(additionalEventData, '$.SignatureVersion')='SigV2'
LIMIT 10;
```
Example – Alle Anforderer auswählen, die Signature Version 2-Datenverkehr senden

```
SELECT useridentity.arn, Count(requestid) as RequestCount
FROM s3_cloudtrail_events_db.cloudtrail_table
WHERE eventsource='s3.amazonaws.com' 
     and json_extract_scalar(additionalEventData, '$.SignatureVersion')='SigV2'
Group by useridentity.arn
```
<span id="page-2001-1"></span>Partitionieren von Signature Version 2-Daten

Wenn Sie über eine große Datenmenge verfügen, die abgefragt werden muss, können Sie Kosten und Laufzeit für Athena reduzieren, indem Sie eine partitionierte Tabelle erstellen.

Erstellen Sie zu diesem Zweck folgendermaßen eine neue Tabelle mit Partitionen.

```
 CREATE EXTERNAL TABLE s3_cloudtrail_events_db.cloudtrail_table_partitioned( 
      eventversion STRING, 
      userIdentity STRUCT< 
           type:STRING, 
           principalid:STRING, 
           arn:STRING, 
           accountid:STRING,
```

```
 invokedby:STRING, 
              accesskeyid:STRING, 
              userName:STRING, 
          sessioncontext:STRUCT< 
                      attributes:STRUCT< 
                      mfaauthenticated:STRING, 
                      creationdate:STRING>, 
                      sessionIssuer:STRUCT< 
                      type:STRING, 
                      principalId:STRING, 
                      arn:STRING, 
                      accountId:STRING, 
                      userName:STRING> 
 > 
             >,
         eventTime STRING, 
         eventSource STRING, 
         eventName STRING, 
         awsRegion STRING, 
         sourceIpAddress STRING, 
         userAgent STRING, 
         errorCode STRING, 
         errorMessage STRING, 
         requestParameters STRING, 
         responseElements STRING, 
         additionalEventData STRING, 
         requestId STRING, 
         eventId STRING, 
         resources ARRAY<STRUCT<ARN:STRING,accountId: STRING,type:STRING>>, 
         eventType STRING, 
         apiVersion STRING, 
         readOnly STRING, 
         recipientAccountId STRING, 
         serviceEventDetails STRING, 
         sharedEventID STRING, 
         vpcEndpointId STRING 
     ) 
     PARTITIONED BY (region string, year string, month string, day string) 
     ROW FORMAT SERDE 'org.apache.hadoop.hive.ql.io.orc.OrcSerde' 
     STORED AS INPUTFORMAT 'org.apache.hadoop.hive.ql.io.SymlinkTextInputFormat' 
     OUTPUTFORMAT 'org.apache.hadoop.hive.ql.io.HiveIgnoreKeyTextOutputFormat' 
     LOCATION 's3://DOC-EXAMPLE-BUCKET1/AWSLogs/111122223333/';
```
Erstellen Sie dann die einzelnen Partitionen. Sie können keine Resultate aus noch nicht erstellten Daten ermitteln.

```
ALTER TABLE s3_cloudtrail_events_db.cloudtrail_table_partitioned ADD 
     PARTITION (region= 'us-east-1', year= '2019', month= '02', day= '19') LOCATION 
  's3://DOC-EXAMPLE-BUCKET1/AWSLogs/111122223333/CloudTrail/us-east-1/2019/02/19/' 
    PARTITION (region= 'us-west-1', year= '2019', month= '02', day= '19') LOCATION
  's3://DOC-EXAMPLE-BUCKET1/AWSLogs/111122223333/CloudTrail/us-west-1/2019/02/19/' 
    PARTITION (region= 'us-west-2', year= '2019', month= '02', day= '19') LOCATION
  's3://DOC-EXAMPLE-BUCKET1/AWSLogs/111122223333/CloudTrail/us-west-2/2019/02/19/' 
    PARTITION (region= 'ap-southeast-1', year= '2019', month= '02', day= '19') LOCATION
  's3://DOC-EXAMPLE-BUCKET1/AWSLogs/111122223333/CloudTrail/ap-southeast-1/2019/02/19/' 
    PARTITION (region= 'ap-southeast-2', year= '2019', month= '02', day= '19') LOCATION
  's3://DOC-EXAMPLE-BUCKET1/AWSLogs/111122223333/CloudTrail/ap-southeast-2/2019/02/19/' 
    PARTITION (region= 'ap-northeast-1', year= '2019', month= '02', day= '19') LOCATION
  's3://DOC-EXAMPLE-BUCKET1/AWSLogs/111122223333/CloudTrail/ap-northeast-1/2019/02/19/' 
    PARTITION (region= 'eu-west-1', year= '2019', month= '02', day= '19') LOCATION
  's3://DOC-EXAMPLE-BUCKET1/AWSLogs/111122223333/CloudTrail/eu-west-1/2019/02/19/' 
    PARTITION (region= 'sa-east-1', year= '2019', month= '02', day= '19') LOCATION
  's3://DOC-EXAMPLE-BUCKET1/AWSLogs/111122223333/CloudTrail/sa-east-1/2019/02/19/';
```
Anschließend können Sie die Anforderung basierend auf diesen Partitionen erstellen und müssen nicht mehr den gesamten Bucket laden.

```
SELECT useridentity.arn,
Count(requestid) AS RequestCount
FROM s3_cloudtrail_events_db.cloudtrail_table_partitioned
WHERE eventsource='s3.amazonaws.com'
AND json_extract_scalar(additionalEventData, '$.SignatureVersion')='SigV2'
AND region='us-east-1'
AND year='2019'
AND month='02'
AND day='19'
Group by useridentity.arn
```
## <span id="page-2004-0"></span>Identifizieren des Zugriffs auf S3-Objekte mithilfe von CloudTrail

Sie können Ihre AWS CloudTrail Ereignisprotokolle verwenden, um Amazon S3 S3- Objektzugriffsanforderungen für Datenereignisse wie GetObject DeleteObjectPutObject, und zu identifizieren und zusätzliche Informationen zu diesen Anfragen zu erhalten.

Das folgende Beispiel zeigt, wie alle PUT Objektanforderungen für Amazon S3 aus einem AWS CloudTrail Ereignisprotokoll abgerufen werden.

Themen

• [Athena-Abfragebeispiele zur Identifizierung von Amazon-S3-Objektzugriffsanfragen](#page-2004-1)

<span id="page-2004-1"></span>Athena-Abfragebeispiele zur Identifizierung von Amazon-S3-Objektzugriffsanfragen

Ersetzen Sie in den folgenden Athena-Beispielabfragen

*s3\_cloudtrail\_events\_db.cloudtrail\_table* durch Ihre Athena-Details und ändern Sie den Datumsbereich nach Bedarf.

Example – Wählen Sie alle Ereignisse aus, für die **PUT**-Objektzugriffsanforderungen vorliegen, und drucken Sie nur **EventTime**, **EventSource**, **SourceIP**, **UserAgent**, **BucketName**, **object** und **UserARN**

```
SELECT
   eventTime, 
   eventName, 
   eventSource, 
   sourceIpAddress, 
   userAgent, 
   json_extract_scalar(requestParameters, '$.bucketName') as bucketName, 
   json_extract_scalar(requestParameters, '$.key') as object, 
   userIdentity.arn as userArn
FROM 
   s3_cloudtrail_events_db.cloudtrail_table
WHERE 
   eventName = 'PutObject' 
   AND eventTime BETWEEN '2019-07-05T00:00:00Z' and '2019-07-06T00:00:00Z'
```
Example – Wählen Sie alle Ereignisse aus, für die **GET**-Objektzugriffsanforderungen vorliegen, und drucken Sie nur **EventTime**, **EventSource**, **SourceIP**, **UserAgent**, **BucketName**, **object** und **UserARN**

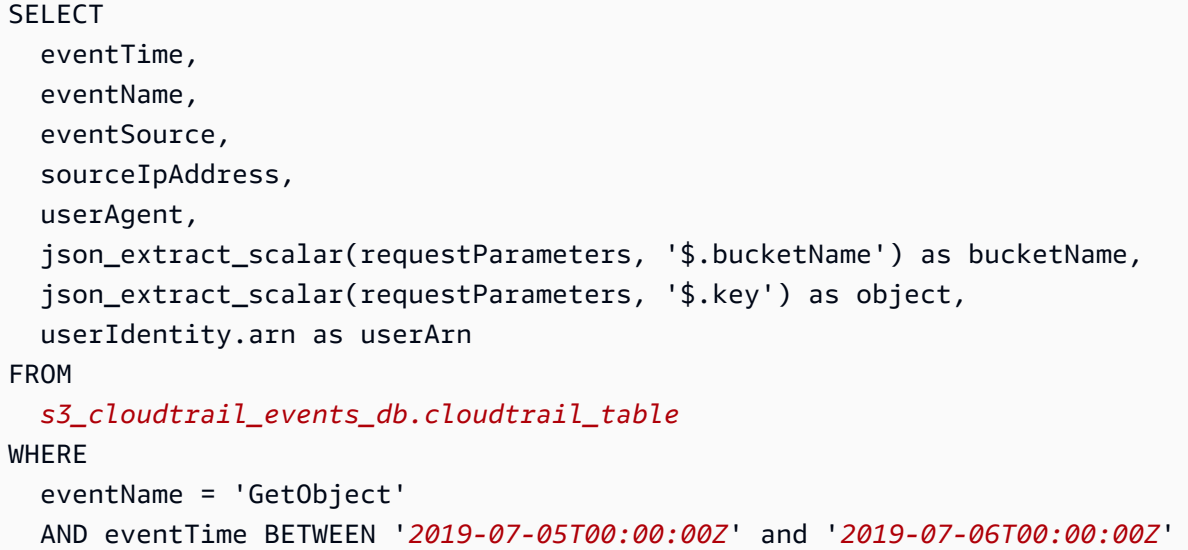

Example – Wählen Sie alle anonymen Anforderungsereignisse für einen Bucket in einem bestimmten Zeitraum aus und drucken Sie nur **EventTime**, **EventName**, **EventSource**, **SourceIP**, **UserAgent**, **BucketName**, **UserARN** und **AccountID**

```
SELECT
   eventTime, 
   eventName, 
   eventSource, 
   sourceIpAddress, 
   userAgent, 
   json_extract_scalar(requestParameters, '$.bucketName') as bucketName, 
   userIdentity.arn as userArn, 
   userIdentity.accountId
FROM 
   s3_cloudtrail_events_db.cloudtrail_table
WHERE 
   userIdentity.accountId = 'anonymous' 
   AND eventTime BETWEEN '2019-07-05T00:00:00Z' and '2019-07-06T00:00:00Z'
```
Example – Identifizieren Sie alle Anforderungen, für die eine ACL zur Autorisierung erforderlich war

Das folgende Amazon-Athena-Abfragebeispiel zeigt, wie alle Anforderungen für Ihre S3-Buckets identifiziert werden, für die eine Zugriffssteuerungsliste (ACL) zur Autorisierung erforderlich war.

Wenn für die Anforderung eine ACL zur Autorisierung erforderlich war, lautet der aclRequired-Wert in additionalEventData Yes. Wenn keine ACLs erforderlich waren, ist aclRequired nicht vorhanden. Sie können diese Informationen verwenden, um diese ACL-Berechtigungen zu den entsprechenden Bucket-Richtlinien zu migrieren. Nachdem Sie diese Bucket-Richtlinien erstellt haben, können Sie ACLs für diese Buckets deaktivieren. Weitere Informationen über das Deaktivieren von ACLs finden Sie unter [Voraussetzungen für die Deaktivierung von ACLs.](#page-1277-0)

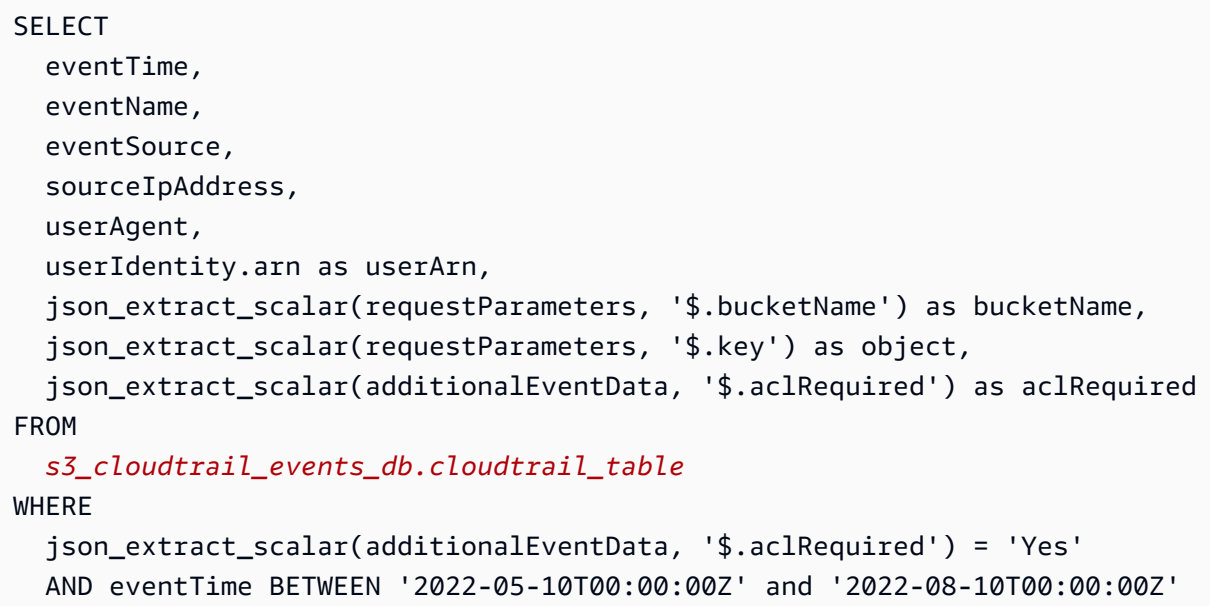

#### **a** Note

- Diese Abfragebeispiele können auch für die Sicherheitsüberwachung nützlich sein. Sie können die Ergebnisse auf PutObject- oder GetObject-Aufrufe von unerwarteten oder nicht autorisierten IP-Adressen oder Anforderern und zum Identifizieren anonymer Anforderungen an Ihre Buckets prüfen.
- Diese Abfrage ruft nur Informationen von der Zeit ab, zu der die Protokollierung aktiviert wurde.

Wenn Sie Amazon-S3-Server-Zugriffsprotokolle verwenden, lesen Sie [Identifizieren von](#page-2056-0) [Objektzugriffsanforderungen mittels Amazon-S3-Zugriffsprotokollen.](#page-2056-0)

# <span id="page-2007-0"></span>Protokollieren von Anfragen mit Server-Zugriffsprotokollierung

Die Server-Zugriffsprotokollierung bietet detaillierte Aufzeichnungen über die Anforderungen, die an einen Bucket gestellt wurden. Server-Zugriffsprotokolle sind für viele Anwendungen nützlich. Beispielsweise können Zugriffsprotokoll-Informationen bei Sicherheits- und Zugriffsprüfungen nützlich sein. Diese Informationen können Ihnen auch helfen, mehr über Ihre Kundenbasis zu erfahren und Ihre Amazon-S3-Rechnung zu verstehen.

#### **a** Note

Serverzugriffsprotokolle protokollieren keine Informationen zu Fehlern wegen Umleitungen in falsche Regionen, die nach dem 20. März 2019 gestartet wurden. Fehler wegen Umleitungen in falsche Regionen treten auf, wenn eine Anforderung für ein Objekt oder einen Bucket außerhalb der Region gesendet wird, in der sich der Bucket befindet.

## <span id="page-2007-1"></span>Wie aktiviere ich die Protokollzustellung?

Um die Protokollbereitstellung zu aktivieren, führen Sie die folgenden grundlegenden Schritte aus. Details hierzu finden Sie unter [Aktivieren Sie die Amazon-S3-Server-Zugriffsprotokollierung.](#page-2013-0)

1. Geben Sie den Namen des Ziel-Buckets an an (auch als Ziel-Bucket bezeichnet). In diesem Bucket soll Amazon S3 die Zugriffsprotokolle als Objekte speichern. Quell- und Ziel-Bucket müssen sich in derselben AWS-Region befinden und demselben Konto gehören. Der Ziel-Bucket darf keine S3-Object-Lock-Standardkonfiguration für die Aufbewahrungsdauer besitzen. Für den Ziel-Bucket darf außerdem die Option "Zahlung durch den Anforderer" nicht aktiviert sein.

Sie können Protokolle in jeden Bucket speichern lassen, der sich in der gleichen Region wie der Quell-Bucket befindet, einschließlich des Quell-Buckets selbst. Zur einfacheren Protokollverwaltung empfehlen wir jedoch, Zugriffsprotokolle in einem anderen Bucket zu speichern.

Wenn Quell- und Ziel-Bucket identisch sind, werden zusätzliche Protokolle für die Protokolle erstellt, die zum Bucket geschrieben werden. Hierdurch entsteht eine Endlosprotokollschleife. Diese Vorgehensweise wird nicht empfohlen, da sie zu einer geringfügigen Erhöhung der Speicherkosten führen könnte. Weiterhin könnten die zusätzlichen Protokolle über Protokolle das Auffinden des gesuchten Protokolls erschweren.

Wenn Sie Zugriffsprotokolle im Quell-Bucket speichern möchten, sollten Sie ein Zielpräfix (Zielpräfix) für alle Protokollobjektschlüssel angeben. Wenn Sie ein Präfix angeben, beginnen alle Protokollobjektnamen mit einer gemeinsamen Zeichenfolge. So können Sie die Protokollobjekte leichter identifizieren.

2. (Optional) Weisen Sie allen Amazon-S3-Protokollobjektschlüsseln ein Zielpräfix zu. Das Zielpräfix (Zielpräfix) macht es einfacher für Sie, die Protokollobjekte zu finden. Wenn Sie beispielsweise den Präfixwert logs/ angeben, beginnt jedes von Amazon S3 erstellte Protokollobjekt mit dem Präfix logs/ im Schlüssel, z. B.:

```
logs/2013-11-01-21-32-16-E568B2907131C0C0
```
Wenn Sie den Präfixwert logs angeben, sieht das Protokollobjekt wie folgt aus:

logs2013-11-01-21-32-16-E568B2907131C0C0

[Präfixe](https://docs.aws.amazon.com/general/latest/gr/glos-chap.html#keyprefix) sind auch nützlich, um zwischen Quell-Buckets zu unterscheiden, wenn mehrere Buckets zum selben Ziel-Bucket protokolliert werden.

Dieses Präfix ist auch beim Löschen der Protokolle nützlich. Beispielsweise können Sie eine Lebenszyklus-Konfigurationsregel für Amazon S3 festlegen, um Objekte mit einem bestimmten Präfix zu löschen. Weitere Informationen finden Sie unter [Löschen von Amazon-S3-](#page-2050-0) [Protokolldateien](#page-2050-0).

- 3. (Optional) Legen Sie Berechtigungen fest, um anderen Benutzern Zugriff auf die generierten Protokolle zu gewähren. Standardmäßig hat nur der Bucket-Eigentümer stets vollen Zugriff auf die Protokollobjekte. Wenn Ihr Ziel-Bucket die Einstellung "Von Bucket-Besitzer erzwungen" für S3 Object Ownership festlegt, um Zugriffssteuerungslisten (ACLs) zu deaktivieren, können Sie keine Berechtigungen in Zielgewährungen (Zielgewährungen) gewähren, die ACLs verwenden. Sie können jedoch Ihre Bucket-Richtlinie für den Ziel-Bucket aktualisieren, um anderen Benutzern Zugriff zu gewähren. Weitere Informationen finden Sie unter [Identity and Access Management für](#page-917-0) [Amazon S3](#page-917-0) und [Berechtigungen für Protokollbereitstellung.](#page-2014-0)
- 4. (Optional) Legen Sie ein Protokollobjekt-Schlüsselformat für die Protokolldateien fest. Es gibt zwei Optionen für das Protokollobjekt-Schlüsselformat (auch als Zielobjekt-Schlüsselformat bezeichnet):
	- on-date-based N-Partitionierung Dies ist das ursprüngliche Schlüsselformat für Protokollobjekte. Wenn Sie dieses Format wählen, sieht das Protokolldatei-Schlüsselformat wie folgt aus:

[DestinationPrefix][YYYY]-[MM]-[DD]-[hh]-[mm]-[ss]-[UniqueString]

Wenn Sie beispielsweise logs/ als Präfix angeben, werden Ihre Protokollobjekte wie folgt benannt:

```
logs/2013-11-01-21-32-16-E568B2907131C0C0
```
• Partitionierung mit Datum – Wenn Sie die Partitionierung mit Datum wählen, können Sie die Ereignis- oder Bereitstellungszeit für die Protokolldatei als die Datumsquelle wählen, die im Protokollformat verwendet wird. Dieses Format vereinfacht das Abfragen der Protokolle.

Wenn Sie die Partitionierung mit Datum wählen, sieht das Protokolldatei-Schlüsselformat wie folgt aus:

```
[DestinationPrefix][SourceAccountId]/[SourceRegion]/[SourceBucket]/[YYYY]/[MM]/
[DD]/[YYYY]-[MM]-[DD]-[hh]-[mm]-[ss]-[UniqueString]
```
Wenn Sie beispielsweise logs/ als Zielpräfix angeben, werden Ihre Protokollobjekte wie folgt benannt:

```
logs/123456789012/us-west-2/DOC-EXAMPLE-SOURCE-
BUCKET/2023/03/01/2023-03-01-21-32-16-E568B2907131C0C0
```
Bei der Bereitstellung nach Bereitstellungszeit entspricht die Zeit in den Namen der Protokolldateien der Bereitstellungszeit für die Protokolldateien.

Bei der Bereitstellung nach Ereigniszeit entsprechen die Angaben für Jahr, Monat und Tag dem Tag, an dem das Ereignis eingetreten ist. Stunde, Minuten und Sekunden sind im Schlüssel auf 00 festgelegt. Die in diesen Protokolldateien bereitgestellten Protokolle beziehen sich nur auf einen bestimmten Tag.

Wenn Sie Ihre Protokolle über die AWS Command Line Interface (AWS CLI), AWS SDKs oder die Amazon S3 S3-REST-API konfigurieren, verwenden Sie, TargetObjectKeyFormat um das Schlüsselformat für das Protokollobjekt anzugeben. Um die non-date-based Partitionierung anzugeben, verwenden Sie. SimplePrefix Um eine Partitionierung mit Datum anzugeben, verwenden Sie PartitionedPrefix. Bei Verwendung von PartitionedPrefix verwenden Sie PartitionDateSource, um EventTime oder DeliveryTime anzugeben.

Für SimplePrefix sieht das Protokolldatei-Schlüsselformat wie folgt aus:

```
[TargetPrefix][YYYY]-[MM]-[DD]-[hh]-[mm]-[ss]-[UniqueString]
```
Für PartitionedPrefix mit Ereignis- oder Bereitstellungszeit sieht das Protokolldatei-Schlüsselformat wie folgt aus:

```
[TargetPrefix][SourceAccountId]/[SourceRegion]/[SourceBucket]/[YYYY]/[MM]/[DD]/
[YYYY]-[MM]-[DD]-[hh]-[mm]-[ss]-[UniqueString]
```
## Protokollobjekt-Schlüsselformat

Amazon S3 verwendet die folgenden Objektschlüsselformate für die Protokollobjekte, die in den Ziel-Bucket hochgeladen werden:

• on-date-based N-Partitionierung — Dies ist das ursprüngliche Schlüsselformat für Protokollobjekte. Wenn Sie dieses Format wählen, sieht das Protokolldatei-Schlüsselformat wie folgt aus:

[DestinationPrefix][YYYY]-[MM]-[DD]-[hh]-[mm]-[ss]-[UniqueString]

• Partitionierung mit Datum – Wenn Sie die Partitionierung mit Datum wählen, können Sie die Ereignis- oder Bereitstellungszeit für die Protokolldatei als die Datumsquelle wählen, die im Protokollformat verwendet wird. Dieses Format vereinfacht das Abfragen der Protokolle.

Wenn Sie die Partitionierung mit Datum wählen, sieht das Protokolldatei-Schlüsselformat wie folgt aus:

```
[DestinationPrefix][SourceAccountId]/[SourceRegion]/[SourceBucket]/[YYYY]/[MM]/[DD]/
[YYYY]-[MM]-[DD]-[hh]-[mm]-[ss]-[UniqueString]
```
Im Protokollobjektschlüssel sind YYYY, MM, DD, hh, mm und ss jeweils die Stellen für Jahr, Monat, Tag, Stunde, Minute und Sekunden. Datum und Uhrzeit entsprechen der Zeitzone UTC (Coordinated Universal Time).

Eine Protokolldatei, die zu einem bestimmten Zeitpunkt bereitgestellt wurde, kann Datensätze enthalten, die an einem beliebigen Zeitpunkt davor geschrieben wurden. Es lässt sich nicht

feststellen, ob alle Protokoll-Datensätze für ein bestimmtes Zeitintervall bereitgestellt wurden oder nicht.

Die UniqueString-Komponente des Schlüssels verhindert, dass Dateien überschrieben werden. Sie hat keine Bedeutung und wird normalerweise von Protokollverarbeitungssoftware ignoriert.

## Wie werden Protokolle ausgeliefert?

Amazon S3 sammelt regelmäßig Zugriffsprotokoll-Datensätze, konsolidiert die Datensätze in Protokolldateien und lädt anschließend die Protokolldateien als Protokollobjekte zu Ihrem Ziel-Bucket hoch. Wenn Sie die Protokollierung für mehrere Quell-Buckets mit demselben Ziel-Bucket aktivieren, besitzt der Ziel-Bucket Zugriffsprotokolle für alle diese Quell-Buckets. Jedes Protokollobjekt gibt jedoch Zugriffsprotokoll-Datensätze für einen bestimmten Quell-Bucket aus.

Amazon S3 verwendet ein spezielles Protokollbereitstellungskonto zum Schreiben der Server-Zugriffsprotokolle. Für diese Protokolle gelten die normalen Zugriffskontrollbeschränkungen. Wir empfehlen Ihnen, die Bucket-Richtlinie für den Ziel-Bucket zu aktualisieren, um Zugriff auf den Protokollservice-Prinzipal (logging.s3.amazonaws.com) zur Zugriffsprotokollbereitstellung zu gewähren. Sie können über Ihre Bucket-Zugriffssteuerungsliste (ACL) der S3- Protokollbereitstellungsgruppe auch Zugriff für die Zugriffsprotokollbereitstellung gewähren. Die Gewährung des Zugriffs für die S3-Protokollbereitstellungsgruppe über Ihre Bucket-ACL wird jedoch nicht empfohlen.

Wenn Sie die Serverzugriffsprotokollierung über die Ziel-Bucket-Richtlinie aktivieren und Zugriff für die Zugriffsprotokollbereitstellung gewähren, müssen Sie die Richtlinie aktualisieren, um s3:PutObject-Zugriff für den Protokollierungsservice-Prinzipal zuzulassen. Wenn Sie die Serverzugriffsprotokollierung über die Amazon-S3-Konsole aktivieren, aktualisiert die Konsole die Ziel-Bucket-Richtlinie automatisch, um dem Protokollierungsservice-Prinzipal diese Berechtigungen zu gewähren. Weitere Informationen zum Erteilen von Berechtigungen für die Zustellung von Serverzugriffsprotokollen finden Sie unter [Berechtigungen für Protokollbereitstellung.](#page-2014-0)

#### **a** Note

Bei Virtual-Private-Cloud (VPC)-Endpunktanforderungen werden dem Anforderer oder Bucket-Besitzer keine Serverzugriffsprotokolle bereitgestellt, wenn die VPC-Endpunktrichtlinie solche Anforderungen nicht zulässt.

Vom Bucket-Eigentümer erzwungene Einstellung für S3 Object Ownership

Wenn der Ziel-Bucket die Einstellung "Von Bucket-Besitzer erzwungen" für Object Ownership verwendet, sind ACLs deaktiviert und wirken sich nicht mehr auf Berechtigungen aus. Sie müssen die Bucket-Richtlinie aktualisieren, damit der Ziel-Bucket Zugriff auf den Protokollierungsservice-Prinzipal gewähren kann. Informationen zu Object Ownership finden Sie unter [Gewähren von Zugriff auf die](#page-1284-0)  [S3-Protokollbereitstellungsgruppe für die Protokollierung des Serverzugriffs.](#page-1284-0)

## Best-Effort-Serverprotokollbereitstellung

Serverzugriffsprotokoll-Datensätze werden auf Best-Effort-Grundlage bereitgestellt. Die meisten Anforderungen nach einem Bucket, der für die Protokollierung richtig konfiguriert ist, führen zu einem ausgelieferten Protokollsatz. Die meisten Protokollsätze werden innerhalb weniger Stunden nach der Aufnahme geliefert, können aber häufiger geliefert werden.

Die Vollständigkeit und Aktualität der Serverprotokollierung wird nicht garantiert. Der Protokolldatensatz für eine bestimmte Anforderung wird möglicherweise viel später bereitgestellt, als die Anforderung tatsächlich verarbeitet wurde; es kann auch sein, dass er gar nicht bereitgestellt wird. Es ist möglich, dass Sie sogar ein Duplikat eines Protokolldatensatzes sehen. Der Zweck der Serverprotokolle besteht darin, Ihnen einen Überblick über die Art des Datenverkehrs zu und von Ihrem Bucket zu vermitteln. Auch wenn Protokolldatensätze selten verloren gehen oder dupliziert werden, sollten Sie wissen, dass die Serverprotokollierung nicht der vollständigen Erfassung aller Anforderungen dient.

Aufgrund der Best-Effort-Grundlage der Serverprotokollierung enthalten Ihre Nutzungsberichte möglicherweise eine oder mehrere Zugriffsanforderungen, die nicht in einem bereitgestellten Serverprotokoll angezeigt werden. Sie finden diese Nutzungsberichte unter Kosten- und Nutzungsberichte in der AWS Billing and Cost Management -Konsole.

# Statusänderungen in der Bucket-Protokollierung werden mit der Zeit wirksam

Änderungen am Protokollierungsstatus eines Buckets benötigen einige Zeit, bis sie sich auf die Bereitstellung von Protokolldateien auswirken. Wenn Sie die Protokollierung für einen Bucket aktivieren, werden in der folgenden Stunde möglicherweise einige Anforderungen protokolliert und andere nicht. Angenommen, Sie ändern den Ziel-Bucket für die Protokollierung von Bucket A in Bucket B. In der nächsten Stunde werden möglicherweise einige Protokolle in Bucket A bereitgestellt, während andere Protokolle im neuen Ziel-Bucket B bereitgestellt werden. In jedem Fall werden die neuen Einstellungen letztendlich ohne weiteres Eingreifen Ihrerseits wirksam.

Weitere Informationen zu Protokollierungs- und Protokolldateien finden Sie in den folgenden Abschnitten:

#### Themen

- [Aktivieren Sie die Amazon-S3-Server-Zugriffsprotokollierung](#page-2013-0)
- [Amazon-S3-Server-Zugriffsprotokollformat](#page-2035-0)
- [Löschen von Amazon-S3-Protokolldateien](#page-2050-0)
- [Verwenden von Amazon-S3-Serverzugriffsprotokollen zur Identifizierung von Anforderungen](#page-2051-0)

# <span id="page-2013-0"></span>Aktivieren Sie die Amazon-S3-Server-Zugriffsprotokollierung

Die Server-Zugriffsprotokollierung bietet detaillierte Aufzeichnungen über die Anfragen, die an einen Amazon-S3-Bucket gestellt wurden. Server-Zugriffsprotokolle sind für viele Anwendungen nützlich. Beispielsweise können Zugriffsprotokoll-Informationen bei Sicherheits- und Zugriffsprüfungen nützlich sein. Diese Informationen können Ihnen auch helfen, mehr über Ihre Kundenbasis zu erfahren und Ihre Amazon-S3-Rechnung zu verstehen.

Standardmäßig erfasst Amazon S3 keine Server-Zugriffsprotokolle. Wenn Sie die Protokollierung aktivieren, stellt Amazon S3 Zugriffsprotokolle für einen Quell-Bucket in einem von Ihnen ausgewählten Ziel-Bucket (Ziel-Bucket) bereit. Der Ziel-Bucket muss sich in derselben AWS-Region und im selben AWS-Konto wie der Ziel-Bucket befinden.

Ein Zugriffsprotokollsatz enthält Details über die Anforderungen, die an einen Bucket gestellt werden. Dabei kann es sich um den Anforderungstyp, die in der Anfrage angegebenen Ressourcen sowie Uhrzeit und Datum der Anfrageverarbeitung handeln. Weitere Informationen zu den Grundlagen der Protokollierung finden Sie unter [Protokollieren von Anfragen mit Server-Zugriffsprotokollierung](#page-2007-0).

## **A** Important

- Für die Aktivierung der Server-Zugriffsprotokollierung auf einem Amazon-S3-Bucket fallen keine zusätzlichen Kosten an. Für die Speicherung der Protokolldateien, die das System an Sie überträgt, fallen allerdings die normalen Gebühren an. (Sie können die Protokolldateien jederzeit löschen.) Wir berechnen keine Datenübertragungskosten für die Bereitstellung von Protokolldateien. Für den Zugriff auf die Protokolldateien fallen jedoch die regulären Kosten für Datenübertragungen an.
- Für Ihren Ziel-Bucket sollte keine Serverzugriffsprotokollierung aktiviert sein. Sie können Protokolle in jeden Bucket speichern lassen, der sich in der gleichen Region wie der Quell-

Bucket befindet, einschließlich des Quell-Buckets selbst. Die Zustellung von Protokollen an den Quell-Bucket führt jedoch zu einer unendlichen Schleife von Protokollen und wird nicht empfohlen. Zur einfacheren Protokollverwaltung empfehlen wir, Zugriffsprotokolle in einem anderen Bucket zu speichern. Weitere Informationen finden Sie unter [Wie aktiviere ich die](#page-2007-1) [Protokollzustellung?](#page-2007-1).

- S3-Buckets, für die S3 Object Lock aktiviert ist, können nicht als Ziel-Buckets für Serverzugriffsprotokolle verwendet werden. Ihr Ziel-Bucket darf nicht für eine Standardaufbewahrungsdauer konfiguriert sein.
- Für den Ziel-Bucket darf die Option "Zahlung durch den Anforderer" nicht aktiviert sein.
- Sie können für den Ziel-Bucket die [Bucket-Standardverschlüsselung](https://docs.aws.amazon.com/AmazonS3/latest/userguide/default-bucket-encryption.html) nur dann verwenden, wenn Sie die serverseitige Verschlüsselung mit von Amazon S3 verwalteten Schlüsseln (SSE-S3) nutzen, die den 256-Bit Advanced Encryption Standard (AES-256) verwenden. Die serverseitige Standardverschlüsselung mit AWS Key Management Service (AWS KMS) -Schlüsseln (SSE-KMS) wird nicht unterstützt.

Sie können die Protokollierung des Serverzugriffs mithilfe der Amazon-S3-Konsole, der Amazon-S3- API, des AWS Command Line Interface (AWS CLI) oder AWS -SDKs aktivieren oder deaktivieren.

## <span id="page-2014-0"></span>Berechtigungen für Protokollbereitstellung

Amazon S3 verwendet ein spezielles Protokollbereitstellungskonto zum Schreiben der Server-Zugriffsprotokolle. Für diese Protokolle gelten die normalen Zugriffskontrollbeschränkungen. Zur Bereitstellung von Zugriffsprotokollen müssen Sie dem Protokollierungsservice-Prinzipal (logging.s3.amazonaws.com) Zugriff auf den Ziel-Bucket gewähren.

Zur Gewährung von Berechtigungen für die Protokollbereitstellung für Amazon S3 können Sie eine Bucket-Richtlinie oder Bucket-Zugriffssteuerungslisten (ACLs) verwenden, abhängig von den S3- Object-Ownership-Einstellungen für den Ziel-Bucket. Wir empfehlen jedoch die Empfehlung einer Bucket-Richtlinie anstelle von ACLs.

Vom Bucket-Eigentümer erzwungene Einstellung für S3 Object Ownership

Wenn der Ziel-Bucket die Einstellung "Von Bucket-Besitzer erzwungen" für Object Ownership verwendet, sind ACLs deaktiviert und wirken sich nicht mehr auf Berechtigungen aus. In diesem Fall müssen Sie die Bucket-Richtlinie für den Ziel-Bucket aktualisieren, um Zugriff auf den Protokollierungsservice-Prinzipal zu gewähren. Sie können Ihre Bucket-ACL nicht aktualisieren,

um Zugriff auf die S3-Protokollbereitstellungsgruppe zu gewähren. Sie können auch keine Zielgewährungen (Zielgewährungen) in Ihre [PutBucketLogging-](https://docs.aws.amazon.com/AmazonS3/latest/API/API_PutBucketLogging.html)Konfiguration einfügen.

Informationen zum Migrieren vorhandener Bucket-ACLs für die Zustellung von Zugriffsprotokollen auf eine Bucket-Richtlinie finden Sie unter [Gewähren von Zugriff auf die S3-](#page-1284-0) [Protokollbereitstellungsgruppe für die Protokollierung des Serverzugriffs](#page-1284-0). Informationen zu Object Ownership finden Sie unter [Weitere Informationen finden Sie unter Steuern des Eigentums an](#page-1266-0)  [Objekten und Deaktivieren von ACLs für Ihren Bucket..](#page-1266-0) Wenn Sie neue Buckets erstellen, sind ACLs standardmäßig deaktiviert.

#### Gewähren von Zugriff über eine Bucket-Richtlinie

Um über die Bucket-Richtlinie Zugriff auf den Ziel-Bucket zu gewähren, aktualisieren Sie die Bucket-Richtlinie so, dass sie die s3:PutObject-Berechtigung für den Protokollierungsservice-Prinzipal zulässt. Wenn Sie die Serverzugriffsprotokollierung über die Amazon-S3-Konsole aktivieren, aktualisiert die Konsole die Bucket-Richtlinie für den Ziel-Bucket automatisch, um dem Protokollierungsservice-Prinzipal diese Berechtigung zu gewähren. Wenn Sie die Serverzugriffsprotokollierung programmgesteuert aktivieren, müssen Sie die Bucket-Richtlinie für den Ziel-Bucket manuell aktualisieren, um Zugriff auf den Protokollierungsservice-Prinzipal zu gewähren.

Ein Beispiel für eine Bucket-Richtlinie, die Zugriff auf den Protokollierungsservice-Prinzipal gewährt, finden Sie unter [the section called "Erteilen von Berechtigungen für den Prinzipal des](#page-2016-0)  [Protokollierungsservices mithilfe einer Bucket-Richtlinie".](#page-2016-0)

#### Gewähren von Zugriff über Bucket-ACLs

Sie können abwechselnd Bucket-ACLs verwenden, um Zugriff auf die Zugriffsprotokollbereitstellung zu gewähren. Sie fügen der Bucket-ACL einen Erteilungseintrag hinzu, der WRITE-und READ\_ACP-Berechtigungen für die S3-Protokollbereitstellungs-Gruppe gewährt. Es wird jedoch nicht empfohlen, den Zugriff auf die S3-Protokollbereitstellungsgruppe mit Ihren Bucket-ACLs zu gewähren. Weitere Informationen finden Sie unter [Weitere Informationen finden Sie unter Steuern des Eigentums an](#page-1266-0)  [Objekten und Deaktivieren von ACLs für Ihren Bucket..](#page-1266-0) Informationen zum Migrieren vorhandener Bucket-ACLs für die Zustellung von Zugriffsprotokollen auf eine Bucket-Richtlinie finden Sie unter [Gewähren von Zugriff auf die S3-Protokollbereitstellungsgruppe für die Protokollierung](#page-1284-0)  [des Serverzugriffs.](#page-1284-0) Ein Beispiel für eine ACL, die Zugriff auf den Protokollierungsservice-Prinzipal gewährt, finden Sie unter [the section called "Erteilen von Berechtigungen für die](#page-2017-0) [Protokollbereitstellungsgruppe mithilfe einer Bucket-ACL".](#page-2017-0)
<span id="page-2016-0"></span>Erteilen von Berechtigungen für den Prinzipal des Protokollierungsservices mithilfe einer Bucket-**Richtlinie** 

Diese Bucket-Beispielrichtlinie gewährt dem Protokollierungsservice-Prinzipal (logging.s3.amazonaws.com) die s3:PutObject-Berechtigung. Wenn Sie diese Bucket-Richtlinie verwenden möchten, ersetzen Sie *user input placeholders* durch Ihre eigenen Informationen. In der folgenden Richtlinie DOC-EXAMPLE-DESTINATION-BUCKET ist dies der Ziel-Bucket, in den Serverzugriffsprotokolle übermittelt werden, und DOC-EXAMPLE-SOURCE-BUCKET der Quell-Bucket. *EXAMPLE-LOGGING-PREFIX*ist das optionale Zielpräfix (auch als Zielpräfix bezeichnet), das Sie für Ihre Protokollobjekte verwenden möchten. *SOURCE-ACCOUNT-ID*ist der AWS-Konto , dem der Quell-Bucket gehört.

### **a** Note

Wenn Ihre Bucket-Richtlinie Deny-Anweisungen enthält, stellen Sie sicher, dass diese Anweisungen Amazon S3 nicht daran hindern, Zugriffsprotokolle bereitzustellen.

```
{ 
     "Version": "2012-10-17", 
     "Statement": [ 
         { 
             "Sid": "S3ServerAccessLogsPolicy", 
             "Effect": "Allow", 
             "Principal": { 
                  "Service": "logging.s3.amazonaws.com" 
             }, 
             "Action": [ 
                  "s3:PutObject" 
             ], 
              "Resource": "arn:aws:s3:::DOC-EXAMPLE-DESTINATION-BUCKET/EXAMPLE-LOGGING-
PREFIX*", 
              "Condition": { 
                  "ArnLike": { 
                      "aws:SourceArn": "arn:aws:s3:::DOC-EXAMPLE-SOURCE-BUCKET" 
                  }, 
                  "StringEquals": { 
                      "aws:SourceAccount": "SOURCE-ACCOUNT-ID" 
 } 
 } 
         }
```
}

Erteilen von Berechtigungen für die Protokollbereitstellungsgruppe mithilfe einer Bucket-ACL

#### **a** Note

 $\mathbf{I}$ 

Als bewährte Sicherheitsmethode deaktiviert Amazon S3 standardmäßig Zugriffssteuerungslisten (ACLs) in allen neuen Buckets. Weitere Informationen zu ACL-Berechtigungen in der Amazon-S3-Konsole finden Sie unter [Konfigurieren von ACLs.](#page-1211-0)

Auch wenn wir diesen Ansatz nicht empfehlen, können Sie der Protokollbereitstellungsgruppe über eine Bucket-ACL Berechtigungen gewähren. Wenn der Ziel-Bucket jedoch die Einstellung "Von Bucket-Besitzer erzwungen" für Object Ownership verwendet, können Sie keine Bucketoder Objekt-ACLs festlegen. Sie können auch keine Zielgewährungen (Zielgewährungen) in Ihre [PutBucketLogging](https://docs.aws.amazon.com/AmazonS3/latest/API/API_PutBucketLogging.html)-Konfiguration einfügen. Stattdessen müssen Sie eine Bucket-Richtlinie verwenden, um dem Prinzipal des Protokollierungsservices (logging.s3.amazonaws.com) Zugriff zu gewähren. Weitere Informationen finden Sie unter [Berechtigungen für Protokollbereitstellung.](#page-2014-0)

In der Bucket-ACL wird die Protokollbereitstellungsgruppe durch die folgende URL dargestellt:

```
http://acs.amazonaws.com/groups/s3/LogDelivery
```
Um WRITE- und READ\_ACP- (ACL-Read)-Berechtigungen zu gewähren, fügen Sie der Ziel-Bucket-ACL die folgenden Gewährungen hinzu:

```
<Grant> 
     <Grantee xmlns:xsi="http://www.w3.org/2001/XMLSchema-instance" xsi:type="Group"> 
         <URI>http://acs.amazonaws.com/groups/s3/LogDelivery</URI> 
     </Grantee> 
     <Permission>WRITE</Permission>
</Grant>
<Grant> 
     <Grantee xmlns:xsi="http://www.w3.org/2001/XMLSchema-instance" xsi:type="Group"> 
         <URI>http://acs.amazonaws.com/groups/s3/LogDelivery</URI> 
     </Grantee> 
     <Permission>READ_ACP</Permission>
</Grant>
```
## Beispiele zum Hinzufügen von programmgesteuerten ACL-Berechtigungen finden Sie unter [Konfigurieren von ACLs.](#page-1211-0)

## **A** Important

Wenn Sie die Amazon S3 S3-Serverzugriffsprotokollierung mithilfe AWS CloudFormation eines Buckets aktivieren und ACLs verwenden, um Zugriff auf die S3- Protokollzustellungsgruppe AccessControl": "LogDeliveryWrite" zu gewähren, müssen Sie Ihrer CloudFormation Vorlage auch "hinzufügen. Dies ist wichtig, da Sie diese Berechtigungen nur gewähren können, indem Sie eine ACL für den Bucket erstellen, aber Sie können keine benutzerdefinierten ACLs für Buckets in erstellen. CloudFormation Sie können nur vordefinierte ACLs mit verwenden. CloudFormation

## Vorgehensweise zum Aktivieren der Server-Zugriffsprotokollierung

Gehen Sie wie folgt vor, um die Serverzugriffsprotokollierung mithilfe der Amazon S3 S3-Konsole, der Amazon S3-REST-API, AWS SDKs und AWS CLI zu aktivieren.

### Verwenden der S3-Konsole

- 1. Melden Sie sich bei der Amazon S3 S3-Konsole an AWS Management Console und öffnen Sie sie unter [https://console.aws.amazon.com/s3/.](https://console.aws.amazon.com/s3/)
- 2. Wählen Sie in der Liste Buckets den Namen des Buckets aus, für den Sie die Server-Zugriffsprotokollierung aktivieren möchten.
- 3. Wählen Sie Properties (Eigenschaften).
- 4. Wählen Sie im Abschnitt Server access logging (Server-Zugriffsprotokollierung) die Option Edit (Bearbeiten) aus.
- 5. Wählen Sie unter Serverzugriffsprotokollierung) die Option Aktivieren aus.
- 6. Geben Sie unter Ziel-Bucket einen Bucket und ein optionales Präfix an. Wenn Sie ein Präfix angeben, sollten Sie nach dem Präfix einen Schrägstrich (/) einfügen, damit Sie Ihre Protokolle leichter finden können.

### **a** Note

Wenn Sie ein Präfix mit einem Schrägstrich (/) angeben, können Sie die Protokollobjekte leichter finden. Wenn Sie beispielsweise den Präfixwert logs/ angeben, beginnt jedes von Amazon S3 erstellte Protokollobjekt mit dem Präfix logs/ im Schlüssel wie folgt:

logs/2013-11-01-21-32-16-E568B2907131C0C0

Wenn Sie den Präfixwert logs angeben, sieht das Protokollobjekt wie folgt aus:

logs2013-11-01-21-32-16-E568B2907131C0C0

- 7. Führen Sie unter Protokollobjekt-Schlüsselformat eine der folgenden Aktionen aus:
	- Um die non-date-based Partitionierung auszuwählen, wählen Sie [DestinationPrefix] [YYYY] [MM] - [DD] - [hh] - [mm] - [ss] - []. UniqueString
	- Um die datumsbasierte Partitionierung auszuwählen, wählen Sie [DestinationPrefixSourceAccountId] []/[SourceRegion]/[SourceBucket]/[YYYY]/[MM]/[DD]/ [YYYY] - [MM] - [DD] - [hh] - [mm] - [ss] - [UniqueString] und wählen Sie dann S3 event time oder Log file delivery time.
- 8. Wählen Sie Änderungen speichern aus.

Wenn Sie die Serverzugriffsprotokollierung für einen Bucket aktivieren, aktiviert die Konsole die Protokollierung für den Quell-Bucket und aktualisiert die Bucket-Richtlinie für den Ziel-Bucket, um dem Protokollierungsservice-Prinzipal (logging.s3.amazonaws.com) die s3:PutObject-Berechtigung zu gewähren. Weitere Informationen zu dieser Bucket-Richtlinie finden Sie unter [Erteilen von Berechtigungen für den Prinzipal des Protokollierungsservices mithilfe einer Bucket-](#page-2016-0)[Richtlinie.](#page-2016-0)

Sie können die Protokolle im Ziel-Bucket anzeigen. Nachdem Sie die Server-Zugriffsprotokollierung aktiviert haben, kann es einige Stunden dauern, bis die Protokolle in den Ziel-Bucket geliefert werden. Weitere Informationen darüber, wie und wann Protokolle bereitgestellt werden, finden Sie unter [Wie werden Protokolle ausgeliefert?.](#page-2011-0)

Weitere Informationen finden Sie unter [Anzeigen der Eigenschaften eines S3-Buckets](#page-238-0).

#### Verwenden der REST-API

Zum Aktivieren der Protokollierung senden Sie eine [PutBucketLogging-](https://docs.aws.amazon.com/AmazonS3/latest/API/RESTBucketPUTlogging.html)Anforderung, um die Protokollierungskonfiguration zum Quell-Bucket hinzuzufügen. Die Anforderung gibt den Ziel-Bucket (Ziel-Bucket) und optional das Präfix an, das für alle Protokollobjektschlüssel verwendet werden soll.

Aktivieren der Server-Zugriffsprotokollierung API-Version 2006-03-01 1993

Das folgende Beispiel gibt DOC-EXAMPLE-DESTINATION-BUCKET als Ziel-Bucket und *logs/* als Präfix an.

```
<BucketLoggingStatus xmlns="http://doc.s3.amazonaws.com/2006-03-01"> 
  <LoggingEnabled> 
     <TargetBucket>DOC-EXAMPLE-DESTINATION-BUCKET</TargetBucket> 
     <TargetPrefix>logs/</TargetPrefix> 
  </LoggingEnabled>
</BucketLoggingStatus>
```
Das folgende Beispiel gibt DOC-EXAMPLE-DESTINATION-BUCKET als Ziel-Bucket, *logs/* als Präfix und EventTime als Protokollobjekt-Schlüsselformat an.

```
<BucketLoggingStatus xmlns="http://doc.s3.amazonaws.com/2006-03-01"> 
   <LoggingEnabled> 
     <TargetBucket>DOC-EXAMPLE-DESTINATION-BUCKET</TargetBucket> 
     <TargetPrefix>logs/</TargetPrefix> 
     <TargetObjectKeyFormat> 
       <PartitionedPrefix> 
          <PartitionDateSource>EventTime</PartitionDateSource> 
       </PartitionedPrefix> 
   </TargetObjectKeyFormat> 
   </LoggingEnabled>
</BucketLoggingStatus>
```
Die Protokollobjekte werden vom S3-Protokollübermittlungskonto geschrieben und besitzen dessen Eigentümer, und der Bucket-Eigentümer erhält vollständige Berechtigungen für die Protokollobjekte. Sie können optional Zielgewährungen verwenden (Zielgewährungen), um anderen Benutzern Berechtigungen zu gewähren, damit diese auf die Protokolle zugreifen können. Weitere Informationen finden Sie unter [PutBucketLogging.](https://docs.aws.amazon.com/AmazonS3/latest/API/RESTBucketPUTlogging.html)

#### **a** Note

Wenn der Ziel-Bucket die Einstellung "Von Bucket-Besitzer erzwungen" für Object Ownership verwendet, können Sie keine Zielgewährungen verwenden, um anderen Benutzern Berechtigungen zu gewähren. Um anderen Benutzern Berechtigungen zu gewähren, können Sie die Bucket-Richtlinie für den Ziel-Bucket aktualisieren. Weitere Informationen finden Sie unter [Berechtigungen für Protokollbereitstellung](#page-2014-0).

Zum Abruf der Protokollierungskonfiguration für einen Bucket verwenden Sie die API-Operation [GetBucketLogging.](https://docs.aws.amazon.com/AmazonS3/latest/API/RESTBucketGETlogging.html)

Um die Protokollierungskonfiguration zu löschen, senden Sie eine PutBucketLogging-Anforderung mit einem leeren BucketLoggingStatus:

```
<BucketLoggingStatus xmlns="http://doc.s3.amazonaws.com/2006-03-01">
</BucketLoggingStatus>
```
Um die Protokollierung in einem Bucket zu aktivieren, können Sie entweder die Amazon S3 S3-API oder die AWS SDK-Wrapper-Bibliotheken verwenden.

### Verwenden der SDKs AWS

In den folgenden Beispielen wird die Protokollierung für einen Bucket aktiviert. Sie müssen zwei Buckets erstellen, einen Quell-Bucket und einen Ziel-Bucket. In den Beispielen wird zuerst die Bucket-ACL für den Ziel-Bucket aktualisiert. Anschließend werden der Protokollbereitstellungsgruppe die notwendigen Berechtigungen für das Schreiben von Protokollen zum Ziel-Bucket gewährt, bevor die Protokollierung für den Quell-Bucket aktiviert wird.

Diese Beispiele funktionieren nicht für Ziel-Buckets, die die Einstellung "Von Bucket-Besitzer erzwungen" für Object Ownership verwenden.

Wenn der Ziel-Bucket die Einstellung "Von Besitzer erzwungen" für Object Ownership verwendet, können Sie keine Bucket- oder Objekt-ACLs festlegen. Sie können auch keine Zielzuschüsse (Zielzuschüsse) in Ihre [PutBucketLoggingK](https://docs.aws.amazon.com/AmazonS3/latest/API/API_PutBucketLogging.html)onfiguration aufnehmen. Sie müssen eine Bucket-Richtlinie verwenden, um dem Protokollierungsserviceprinzipal (logging.s3.amazonaws.com) Zugriff zu gewähren. Weitere Informationen finden Sie unter [Berechtigungen für Protokollbereitstellung.](#page-2014-0)

### .NET

## AWS SDK for .NET

#### **a** Note

Es gibt noch mehr dazu GitHub. Sie sehen das vollständige Beispiel und erfahren, wie Sie das [AWS -Code-Beispiel-Repository](https://github.com/awsdocs/aws-doc-sdk-examples/tree/main/dotnetv3/S3#code-examples) einrichten und ausführen.

```
 using System; 
     using System.IO; 
     using System.Threading.Tasks; 
     using Amazon.S3; 
     using Amazon.S3.Model; 
     using Microsoft.Extensions.Configuration; 
    /// <summary> 
    /// This example shows how to enable logging on an Amazon Simple Storage 
    /// Service (Amazon S3) bucket. You need to have two Amazon S3 buckets for 
    /// this example. The first is the bucket for which you wish to enable 
    /// logging, and the second is the location where you want to store the 
    /// logs. 
    /// </summary> 
     public class ServerAccessLogging 
     { 
         private static IConfiguration _configuration = null!; 
         public static async Task Main() 
         { 
             LoadConfig(); 
             string bucketName = _configuration["BucketName"]; 
             string logBucketName = _configuration["LogBucketName"]; 
             string logObjectKeyPrefix = _configuration["LogObjectKeyPrefix"]; 
             string accountId = _configuration["AccountId"]; 
             // If the AWS Region defined for your default user is different 
             // from the Region where your Amazon S3 bucket is located, 
             // pass the Region name to the Amazon S3 client object's constructor. 
             // For example: RegionEndpoint.USWest2 or RegionEndpoint.USEast2. 
             IAmazonS3 client = new AmazonS3Client(); 
             try 
\{\hspace{.1cm} \} // Update bucket policy for target bucket to allow delivery of 
 logs to it. 
                  await SetBucketPolicyToAllowLogDelivery( 
                      client, 
                      bucketName, 
                      logBucketName, 
                      logObjectKeyPrefix, 
                      accountId);
```

```
 // Enable logging on the source bucket. 
                 await EnableLoggingAsync( 
                     client, 
                     bucketName, 
                      logBucketName, 
                      logObjectKeyPrefix); 
 } 
             catch (AmazonS3Exception e) 
\{\hspace{.1cm} \} Console.WriteLine($"Error: {e.Message}"); 
 } 
         } 
         /// <summary> 
         /// This method grants appropriate permissions for logging to the 
         /// Amazon S3 bucket where the logs will be stored. 
         /// </summary> 
         /// <param name="client">The initialized Amazon S3 client which will be 
 used 
         /// to apply the bucket policy.</param> 
         /// <param name="sourceBucketName">The name of the source bucket.</param> 
         /// <param name="logBucketName">The name of the bucket where logging 
         /// information will be stored.</param> 
         /// <param name="logPrefix">The logging prefix where the logs should be 
 delivered.</param> 
         /// <param name="accountId">The account id of the account where the 
 source bucket exists.</param> 
        /// <returns>Async task.</returns>
         public static async Task SetBucketPolicyToAllowLogDelivery( 
             IAmazonS3 client, 
             string sourceBucketName, 
             string logBucketName, 
             string logPrefix, 
             string accountId) 
         { 
             var resourceArn = @"""arn:aws:s3:::" + logBucketName + "/" + 
 logPrefix + @"*"""; 
             var newPolicy = @"{ 
                                  ""Statement"":[{ 
                                  ""Sid"": ""S3ServerAccessLogsPolicy"", 
                                  ""Effect"": ""Allow"",
```

```
 ""Principal"": { ""Service"": 
  ""logging.s3.amazonaws.com"" }, 
                                 ""Action"": [""s3:PutObject""], 
                                 ""Resource"": [" + resourceArn + @"], 
                                 ""Condition"": { 
                                 ""ArnLike"": { ""aws:SourceArn"": 
  ""arn:aws:s3:::" + sourceBucketName + @""" }, 
                                 ""StringEquals"": { ""aws:SourceAccount"": """ + 
 accountId + <math>Q</math>"" " } 
 }] 
\} "; \} "; \} "; \{ Console.WriteLine($"The policy to apply to bucket {logBucketName} to 
 enable logging:"); 
             Console.WriteLine(newPolicy); 
             PutBucketPolicyRequest putRequest = new PutBucketPolicyRequest 
\{\hspace{.1cm} \} BucketName = logBucketName, 
                 Policy = newPolicy, 
             }; 
             await client.PutBucketPolicyAsync(putRequest); 
             Console.WriteLine("Policy applied."); 
        } 
        /// <summary> 
        /// This method enables logging for an Amazon S3 bucket. Logs will be 
 stored 
        /// in the bucket you selected for logging. Selected prefix 
        /// will be prepended to each log object. 
        /// </summary> 
        /// <param name="client">The initialized Amazon S3 client which will be 
 used 
       /// to configure and apply logging to the selected Amazon S3 bucket.</
param> 
        /// <param name="bucketName">The name of the Amazon S3 bucket for which 
 you 
        /// wish to enable logging.</param> 
        /// <param name="logBucketName">The name of the Amazon S3 bucket where 
 logging 
        /// information will be stored.</param> 
        /// <param name="logObjectKeyPrefix">The prefix to prepend to each 
        /// object key.</param> 
       /// <returns>Async task.</returns>
```

```
 public static async Task EnableLoggingAsync( 
              IAmazonS3 client, 
             string bucketName, 
             string logBucketName, 
             string logObjectKeyPrefix) 
         { 
             Console.WriteLine($"Enabling logging for bucket {bucketName}."); 
             var loggingConfig = new S3BucketLoggingConfig 
\{\hspace{.1cm} \} TargetBucketName = logBucketName, 
                  TargetPrefix = logObjectKeyPrefix, 
             }; 
             var putBucketLoggingRequest = new PutBucketLoggingRequest 
\{\hspace{.1cm} \} BucketName = bucketName, 
                  LoggingConfig = loggingConfig, 
             }; 
            await client.PutBucketLoggingAsync(putBucketLoggingRequest);
             Console.WriteLine($"Logging enabled."); 
         } 
         /// <summary> 
         /// Loads configuration from settings files. 
         /// </summary> 
         public static void LoadConfig() 
         { 
             _configuration = new ConfigurationBuilder() 
                  .SetBasePath(Directory.GetCurrentDirectory()) 
                  .AddJsonFile("settings.json") // Load settings from .json file. 
                  .AddJsonFile("settings.local.json", true) // Optionally, load 
 local settings. 
                  .Build(); 
         } 
     }
```
• Einzelheiten zur API finden Sie [PutBucketLogging](https://docs.aws.amazon.com/goto/DotNetSDKV3/s3-2006-03-01/PutBucketLogging)in der AWS SDK for .NET API-Referenz.

#### Java

import software.amazon.awssdk.regions.Region;

Aktivieren der Server-Zugriffsprotokollierung API-Version 2006-03-01 1999

```
import software.amazon.awssdk.services.s3.S3Client;
import software.amazon.awssdk.services.s3.model.BucketLoggingStatus;
import software.amazon.awssdk.services.s3.model.LoggingEnabled;
import software.amazon.awssdk.services.s3.model.PartitionedPrefix;
import software.amazon.awssdk.services.s3.model.PutBucketLoggingRequest;
import software.amazon.awssdk.services.s3.model.TargetObjectKeyFormat;
// Class to set a bucket policy on a target S3 bucket and enable server access 
  logging on a source S3 bucket.
public class ServerAccessLogging { 
     private static S3Client s3Client; 
     public static void main(String[] args) { 
         String sourceBucketName = "SOURCE-BUCKET"; 
         String targetBucketName = "TARGET-BUCKET"; 
         String sourceAccountId = "123456789012"; 
         String targetPrefix = "logs/"; 
         // Create S3 Client. 
         s3Client = S3Client.builder(). 
                 region(Region.US_EAST_2) 
                 .build();
         // Set a bucket policy on the target S3 bucket to enable server access 
  logging by granting the 
         // logging.s3.amazonaws.com principal permission to use the PutObject 
  operation. 
         ServerAccessLogging serverAccessLogging = new ServerAccessLogging(); 
         serverAccessLogging.setTargetBucketPolicy(sourceAccountId, sourceBucketName, 
  targetBucketName); 
         // Enable server access logging on the source S3 bucket. 
         serverAccessLogging.enableServerAccessLogging(sourceBucketName, 
  targetBucketName, 
                 targetPrefix); 
     } 
     // Function to set a bucket policy on the target S3 bucket to enable server 
  access logging by granting the 
     // logging.s3.amazonaws.com principal permission to use the PutObject operation. 
     public void setTargetBucketPolicy(String sourceAccountId, String 
  sourceBucketName, String targetBucketName) { 
        String policy = \lceil \ln \rceil +
```

```
 " \"Version\": \"2012-10-17\",\n" + 
                " \"Statement\": [\n" + 
               " {\n" +
                " \"Sid\": \"S3ServerAccessLogsPolicy\",\n" + 
                " \"Effect\": \"Allow\",\n" + 
                " \"Principal\": {\"Service\": \"logging.s3.amazonaws.com
\{\}, \n" +
               "\qquad\qquad\qquad\setminus\text{''Action}\setminus\text{''}: [\n\setminus\text{m}]\qquad\qquad+" \"s3:PutObject\"\n" +
               \frac{1}{1} \ln +
                " \"Resource\": \"arn:aws:s3:::" + targetBucketName + "/*
\Upsilon", \ln" +
               " \"Condition\": {\n" +
                " \"ArnLike\": {\n" + 
                " \"aws:SourceArn\": \"arn:aws:s3:::" + 
  sourceBucketName + "\"\n" + 
               '' }, \n" +
               " \"StringEquals\": {\n" +
                " \"aws:SourceAccount\": \"" + sourceAccountId + 
  "\"\n" + 
                " }\n" + 
               " \} \n\ln" +" }\n" +
               " 1\n" +
                "}"; 
        s3Client.putBucketPolicy(b -> b.bucket(targetBucketName).policy(policy)); 
     } 
     // Function to enable server access logging on the source S3 bucket. 
     public void enableServerAccessLogging(String sourceBucketName, String 
  targetBucketName, 
            String targetPrefix) { 
        TargetObjectKeyFormat targetObjectKeyFormat = 
  TargetObjectKeyFormat.builder() 
  .partitionedPrefix(PartitionedPrefix.builder().partitionDateSource("EventTime").build()) 
                .build(); 
         LoggingEnabled loggingEnabled = LoggingEnabled.builder() 
                .targetBucket(targetBucketName) 
                .targetPrefix(targetPrefix) 
                .targetObjectKeyFormat(targetObjectKeyFormat) 
               .build();
        BucketLoggingStatus bucketLoggingStatus = BucketLoggingStatus.builder() 
                 .loggingEnabled(loggingEnabled)
```

```
.build();
         s3Client.putBucketLogging(PutBucketLoggingRequest.builder() 
                  .bucket(sourceBucketName) 
                  .bucketLoggingStatus(bucketLoggingStatus) 
                 .build();
     }
}
```
Unter Verwendung des AWS CLI

Wir empfehlen, dass Sie in jedem, in dem Sie S3-Buckets haben AWS-Region , einen eigenen Logging-Bucket erstellen. Anschließend können Sie Ihre Amazon-S3-Zugriffsprotokolle in diesem S3- Bucket bereitstellen lassen. Weitere Informationen und Beispiele finden Sie unter [put-bucket-logging](https://awscli.amazonaws.com/v2/documentation/api/latest/reference/s3api/put-bucket-logging.html) in der AWS CLI -Referenz.

Wenn der Ziel-Bucket die Einstellung "Von Besitzer erzwungen" für Object Ownership verwendet, können Sie keine Bucket- oder Objekt-ACLs festlegen. Sie können auch keine Zielzuschüsse (Zielzuschüsse) in Ihre [PutBucketLoggingK](https://docs.aws.amazon.com/AmazonS3/latest/API/API_PutBucketLogging.html)onfiguration aufnehmen. Sie müssen eine Bucket-Richtlinie verwenden, um dem Protokollierungsserviceprinzipal (logging.s3.amazonaws.com) Zugriff zu gewähren. Weitere Informationen finden Sie unter [Berechtigungen für Protokollbereitstellung.](#page-2014-0)

Example – Aktivieren von Zugriffsprotokollen für fünf Buckets in zwei Regionen

In diesem Beispiel werden die folgenden fünf Buckets verwendet:

- 1-DOC-EXAMPLE-BUCKET1-us-east-1
- 2-DOC-EXAMPLE-BUCKET1-us-east-1
- 3-DOC-EXAMPLE-BUCKET1-us-east-1
- 1-DOC-EXAMPLE-BUCKET1-us-west-2
- 2-DOC-EXAMPLE-BUCKET1-us-west-2
	- **a** Note

Der letzte Schritt im folgenden Verfahren enthält Bash-Beispielskripts, mit denen Sie Ihre Protokollierungs-Buckets erstellen und die Serverzugriffsprotokollierung für diese Buckets aktivieren können. Um diese Skripts verwenden zu können, müssen Sie die Dateien policy.json und logging.json erstellen wie im folgenden Verfahren beschrieben.

- 1. Erstellen Sie in den Regionen USA West (Oregon) und USA Ost (Nord-Virginia) zwei Ziel-Buckets für die Protokollierung mit den folgenden Namen:
	- DOC-EXAMPLE-BUCKET1-logs-us-east-1
	- DOC-EXAMPLE-BUCKET1-logs-us-west-2
- 2. Später im Verfahren aktivieren Sie die Serverzugriffsprotokollierung wie folgt:
	- 1-DOC-EXAMPLE-BUCKET1-us-east-1 protokolliert zum S3-Bucket DOC-EXAMPLE-BUCKET1-logs-us-east-1 mit dem Präfix 1-DOC-EXAMPLE-BUCKET1-us-east-1
	- 2-DOC-EXAMPLE-BUCKET1-us-east-1 protokolliert zum S3-Bucket DOC-EXAMPLE-BUCKET1-logs-us-east-1 mit dem Präfix 2-DOC-EXAMPLE-BUCKET1-us-east-1
	- 3-DOC-EXAMPLE-BUCKET1-us-east-1 protokolliert zum S3-Bucket DOC-EXAMPLE-BUCKET1-logs-us-east-1 mit dem Präfix 3-DOC-EXAMPLE-BUCKET1-us-east-1
	- 1-DOC-EXAMPLE-BUCKET1-us-west-2 protokolliert zum S3-Bucket DOC-EXAMPLE-BUCKET1-logs-us-west-2 mit dem Präfix 1-DOC-EXAMPLE-BUCKET1-us-west-2
	- 2-DOC-EXAMPLE-BUCKET1-us-west-2 protokolliert zum S3-Bucket DOC-EXAMPLE-BUCKET1-logs-us-west-2 mit dem Präfix 2-DOC-EXAMPLE-BUCKET1-us-west-2
- 3. Gewähren Sie für jeden Ziel-Bucket über eine Bucket-ACL oder eine Bucket-Richtlinie Berechtigungen für die Serverzugriffsprotokoll-Bereitstellung:
	- Aktualisieren Sie die Bucket-Richtlinie (Empfohlen) Verwenden Sie den folgenden putbucket-policy-Befehl, um dem Prinzipal des Protokollierungsservices Berechtigungen zu erteilen. Ersetzen Sie *DOC-EXAMPLE-DESTINATION-BUCKET-logs* durch den Namen Ihres Ziel-Buckets.

```
aws s3api put-bucket-policy --bucket DOC-EXAMPLE-DESTINATION-BUCKET-logs --policy 
 file://policy.json
```
Policy.json ist ein JSON-Dokument im aktuellen Ordner, das die folgende Bucket-Richtlinie enthält. Wenn Sie diese Bucket-Richtlinie verwenden möchten, ersetzen Sie *user input placeholders* durch Ihre eigenen Informationen. In der folgenden Richtlinie ist *DOC-EXAMPLE-DESTINATION-BUCKET-logs* der Ziel-Bucket, in dem Serverzugriffsprotokolle

Aktivieren der Server-Zugriffsprotokollierung API-Version 2006-03-01 2003

bereitgestellt werden. DOC-EXAMPLE-SOURCE-BUCKET ist der Quell-Bucket. *SOURCE-ACCOUNT-ID* ist das AWS-Konto , das den Quell-Bucket besitzt.

```
{ 
     "Version": "2012-10-17", 
     "Statement": [ 
         { 
              "Sid": "S3ServerAccessLogsPolicy", 
              "Effect": "Allow", 
              "Principal": { 
                  "Service": "logging.s3.amazonaws.com" 
              }, 
              "Action": [ 
                  "s3:PutObject" 
              ], 
              "Resource": "arn:aws:s3:::DOC-EXAMPLE-DESTINATION-BUCKET-logs/*", 
              "Condition": { 
                  "ArnLike": { 
                      "aws:SourceArn": "arn:aws:s3:::DOC-EXAMPLE-SOURCE-BUCKET" 
                  }, 
                  "StringEquals": { 
                      "aws:SourceAccount": "SOURCE-ACCOUNT-ID" 
 } 
 } 
         } 
    \mathbf{I}}
```
• Aktualisieren der Bucket-ACL – Zum Erteilen von Berechtigungen für die S3- Protokollbereitstellungsgruppe verwenden Sie den folgenden put-bucket-acl-Befehl. Ersetzen Sie *DOC-EXAMPLE-DESTINATION-BUCKET-logs* durch den Namen Ihres Ziel-Buckets.

```
aws s3api put-bucket-acl --bucket DOC-EXAMPLE-DESTINATION-BUCKET-logs --grant-
write URI=http://acs.amazonaws.com/groups/s3/LogDelivery --grant-read-acp 
  URI=http://acs.amazonaws.com/groups/s3/LogDelivery
```
4. Erstellen Sie dann eine logging.json-Datei, die Ihre Protokollierungskonfiguration enthält (basierend auf einem der drei folgenden Beispiele). Nach der Erstellung der logging.json-Datei können Sie mit dem folgenden put-bucket-logging-Befehl die Protokollierungskonfiguration anwenden. Ersetzen Sie *DOC-EXAMPLE-DESTINATION-BUCKETlogs* durch den Namen Ihres Ziel-Buckets.

```
aws s3api put-bucket-logging --bucket DOC-EXAMPLE-DESTINATION-BUCKET-logs --bucket-
logging-status file://logging.json
```
### **a** Note

Anstatt mit diesem diesen put-bucket-logging-Befehl die Protokollierungskonfiguration auf jeden einzelnen Ziel-Bucket anzuwenden, können Sie eines der im nächsten Schritt bereitgestellten Bash-Skripts verwenden. Um diese Skripts verwenden zu können, müssen Sie die Dateien policy.json und logging.json erstellen wie in diesem Verfahren beschrieben.

Die logging. json-Datei ist ein JSON-Dokument im aktuellen Ordner, das die Protokollierungskonfiguration enthält. Wenn ein Ziel-Bucket die Einstellung "Von Bucket-Besitzer erzwungen" für Object Ownership verwendet, kann Ihre Protokollierungskonfiguration keine Zielgewährungen enthalten. Weitere Informationen finden Sie unter [Berechtigungen für](#page-2014-0) [Protokollbereitstellung.](#page-2014-0)

Example – **logging.json** ohne Zielgewährungen

Die folgende logging. json-Beispieldatei enthält keine Zielgewährungen. Daher können Sie diese Konfiguration auf einen Ziel-Bucket anwenden, der die Einstellung "Von Bucket-Besitzer erzwungen" für Objekt Ownership verwendet.

```
 { 
     "LoggingEnabled": { 
          "TargetBucket": "DOC-EXAMPLE-DESTINATION-BUCKET-logs", 
          "TargetPrefix": "DOC-EXAMPLE-DESTINATION-BUCKET/" 
      } 
  }
```
Aktivieren der Server-Zugriffsprotokollierung API-Version 2006-03-01 2005

## Example – **logging.json** mit Zielgewährungen

Die folgende logging.json-Beispieldatei enthält Zielgewährungen.

Wenn der Ziel-Bucket die Einstellung "Von Bucket-Besitzer erzwungen" für Object Ownership verwendet, können Sie keine Zielgewährungen in Ihre [PutBucketLogging-](https://docs.aws.amazon.com/AmazonS3/latest/API/API_PutBucketLogging.html)Konfiguration einfügen. Weitere Informationen finden Sie unter [Berechtigungen für Protokollbereitstellung](#page-2014-0).

```
 { 
      "LoggingEnabled": { 
          "TargetBucket": "DOC-EXAMPLE-DESTINATION-BUCKET-logs", 
          "TargetPrefix": "DOC-EXAMPLE-DESTINATION-BUCKET/", 
          "TargetGrants": [ 
\overline{a} "Grantee": { 
                     "Type": "AmazonCustomerByEmail", 
                     "EmailAddress": "user@example.com" 
\}, \{ "Permission": "FULL_CONTROL" 
 } 
 ] 
       } 
   }
```
Example – **logging.json** mit auf S3-Ereigniszeit festgelegtem Protokollobjekt-Schlüsselformat

In der folgenden logging.json-Datei wird das Protokollobjekt-Schlüsselformat in S3-Ereigniszeit geändert. Weitere Informationen zum Einrichten des Protokollobjekt-Schlüsselformats finden Sie unter [the section called "Wie aktiviere ich die Protokollzustellung?"](#page-2007-0).

```
 { 
   "LoggingEnabled": { 
       "TargetBucket": "DOC-EXAMPLE-DESTINATION-BUCKET-logs", 
       "TargetPrefix": "DOC-EXAMPLE-DESTINATION-BUCKET/", 
       "TargetObjectKeyFormat": { 
           "PartitionedPrefix": {
```

```
 } 
       } 
    }
}
```
5. Sie können eines der folgenden Bash-Skripts verwenden, um allen Buckets in Ihrem Konto Zugriffsprotokollierung hinzuzufügen. Ersetzen Sie *DOC-EXAMPLE-DESTINATION-BUCKETlogs* durch den Namen Ihres Ziel-Buckets (Ziel-Buckets) und *us-west-2* durch den Namen der Region, in der sich Ihre Buckets befinden.

### **a** Note

Dieses Skript funktioniert nur, wenn sich alle Buckets in derselben Region befinden. Sind die Buckets auf mehrere Regionen verteilt, müssen Sie das Skript anpassen.

Example - Gewähren Sie Zugriff mit Bucket-Richtlinien und fügen Sie die Protokollierung für die Buckets in Ihrem Konto hinzu

```
 loggingBucket='DOC-EXAMPLE-DESTINATION-BUCKET-logs' 
 region='us-west-2' 
 # Create the logging bucket. 
 aws s3 mb s3://$loggingBucket --region $region 
 aws s3api put-bucket-policy --bucket $loggingBucket --policy file://policy.json 
 # List the buckets in this account. 
 buckets="$(aws s3 ls | awk '{print $3}')" 
 # Put a bucket logging configuration on each bucket. 
 for bucket in $buckets 
     do 
       # This if statement excludes the logging bucket. 
       if [ "$bucket" != "$loggingBucket" ] ; then 
           continue; 
       fi 
       printf '{
```

```
 "LoggingEnabled": { 
              "TargetBucket": "%s", 
              "TargetPrefix": "%s/" 
         } 
       }' "$loggingBucket" "$bucket" > logging.json 
       aws s3api put-bucket-logging --bucket $bucket --bucket-logging-status file://
logging.json
       echo "$bucket done" 
   done 
   rm logging.json 
   echo "Complete"
```
Example - Gewähren Sie Zugriff mit Bucket-ACLs und fügen Sie die Protokollierung für die Buckets in Ihrem Konto hinzu

```
 loggingBucket='DOC-EXAMPLE-DESTINATION-BUCKET-logs' 
   region='us-west-2' 
   # Create the logging bucket. 
   aws s3 mb s3://$loggingBucket --region $region 
   aws s3api put-bucket-acl --bucket $loggingBucket --grant-write URI=http://
acs.amazonaws.com/groups/s3/LogDelivery --grant-read-acp URI=http://
acs.amazonaws.com/groups/s3/LogDelivery 
   # List the buckets in this account. 
   buckets="$(aws s3 ls | awk '{print $3}')" 
   # Put a bucket logging configuration on each bucket. 
   for bucket in $buckets 
       do 
         # This if statement excludes the logging bucket. 
         if [ "$bucket" != "$loggingBucket" ] ; then 
             continue; 
         fi 
         printf '{ 
           "LoggingEnabled": { 
             "TargetBucket": "%s", 
             "TargetPrefix": "%s/"
```

```
 } 
       }' "$loggingBucket" "$bucket" > logging.json 
       aws s3api put-bucket-logging --bucket $bucket --bucket-logging-status file://
logging.json 
       echo "$bucket done" 
   done 
   rm logging.json 
   echo "Complete"
```
## Überprüfen der Einrichtung Ihrer Serverzugriffsprotokolle

Führen Sie nach dem Aktivieren der Serverzugriffsprotokollierung die folgenden Schritte aus:

- Greifen Sie auf den Ziel-Bucket zu und überprüfen Sie, ob die Protokolldateien bereitgestellt werden. Nach dem Einrichten der Zugriffsprotokollierung kann es über eine Stunde dauern, bis alle Anforderungen ordnungsgemäß protokolliert und übermittelt wurden. Sie können die Protokollzustellung auch automatisch überprüfen, indem Sie Amazon S3 S3-Anforderungsmetriken verwenden und CloudWatch Amazon-Alarme für diese Metriken einrichten. Weitere Informationen finden Sie unter [Metriken mit Amazon überwachen CloudWatch](#page-2058-0).
- Vergewissern Sie sich, dass Sie den Inhalt der Protokolldateien öffnen und lesen können.

Informationen zur Fehlerbehebung bei der Serverzugriffsprotokollierung finden Sie unter [Behebung](#page-3579-0) [von Fehlern bei der Server-Zugriffsprotokollierung.](#page-3579-0)

## Amazon-S3-Server-Zugriffsprotokollformat

Die Server-Zugriffsprotokollierung bietet detaillierte Aufzeichnungen über die Anfragen, die an einen Amazon-S3-Bucket gestellt wurden. Sie können Serverzugriffsprotokolle für folgende Zwecke verwenden:

- Durchführung von Sicherheits- und Zugriffsprüfungen
- Kennenlernen Ihres Kundenstamms
- Nachvollziehen Ihrer Amazon-S3-Rechnung

Dieser Abschnitt beschreibt das Format und andere Details zu Amazon-S3- Serverzugriffprotokolldateien.

Die Server-Zugriffsprotokolldateien bestehen aus einer Reihe von durch Zeilenschaltungen voneinander getrennten Protokolldatensätzen. Jeder Protokolldatensatz stellt eine Anforderung dar und besteht aus durch Leerzeichen voneinander getrennter Felder.

Nachfolgend wird ein Beispielprotokoll mit sechs Protokolldatensätzen gezeigt.

```
79a59df900b949e55d96a1e698fbacedfd6e09d98eacf8f8d5218e7cd47ef2be 
  DOC-EXAMPLE-BUCKET1 [06/Feb/2019:00:00:38 +0000] 192.0.2.3 
  79a59df900b949e55d96a1e698fbacedfd6e09d98eacf8f8d5218e7cd47ef2be 3E57427F3EXAMPLE 
  REST.GET.VERSIONING - "GET /DOC-EXAMPLE-BUCKET1?versioning HTTP/1.1" 200 - 113 - 7 - 
  "-" "S3Console/0.4" - s9lzHYrFp76ZVxRcpX9+5cjAnEH2ROuNkd2BHfIa6UkFVdtjf5mKR3/eTPFvsiP/
XV/VLi31234= SigV4 ECDHE-RSA-AES128-GCM-SHA256 AuthHeader DOC-EXAMPLE-BUCKET1.s3.us-
west-1.amazonaws.com TLSV1.2 arn:aws:s3:us-west-1:123456789012:accesspoint/example-AP 
 Yes
79a59df900b949e55d96a1e698fbacedfd6e09d98eacf8f8d5218e7cd47ef2be 
  DOC-EXAMPLE-BUCKET1 [06/Feb/2019:00:00:38 +0000] 192.0.2.3 
  79a59df900b949e55d96a1e698fbacedfd6e09d98eacf8f8d5218e7cd47ef2be 891CE47D2EXAMPLE 
  REST.GET.LOGGING_STATUS - "GET /DOC-EXAMPLE-BUCKET1?logging HTTP/1.1" 200 - 
  242 - 11 - "-" "S3Console/0.4" - 9vKBE6vMhrNiWHZmb2L0mXOcqPGzQOI5XLnCtZNPxev+Hf
+7tpT6sxDwDty4LHBUOZJG96N1234= SigV4 ECDHE-RSA-AES128-GCM-SHA256 AuthHeader DOC-
EXAMPLE-BUCKET1.s3.us-west-1.amazonaws.com TLSV1.2 - -
79a59df900b949e55d96a1e698fbacedfd6e09d98eacf8f8d5218e7cd47ef2be 
  DOC-EXAMPLE-BUCKET1 [06/Feb/2019:00:00:38 +0000] 192.0.2.3 
  79a59df900b949e55d96a1e698fbacedfd6e09d98eacf8f8d5218e7cd47ef2be A1206F460EXAMPLE 
  REST.GET.BUCKETPOLICY - "GET /DOC-EXAMPLE-BUCKET1?policy HTTP/1.1" 404 
  NoSuchBucketPolicy 297 - 38 - "-" "S3Console/0.4" - BNaBsXZQQDbssi6xMBdBU2sLt
+Yf5kZDmeBUP35sFoKa3sLLeMC78iwEIWxs99CRUrbS4n11234= SigV4 ECDHE-RSA-AES128-GCM-SHA256 
  AuthHeader DOC-EXAMPLE-BUCKET1.s3.us-west-1.amazonaws.com TLSV1.2 - Yes 
79a59df900b949e55d96a1e698fbacedfd6e09d98eacf8f8d5218e7cd47ef2be 
  DOC-EXAMPLE-BUCKET1 [06/Feb/2019:00:01:00 +0000] 192.0.2.3 
  79a59df900b949e55d96a1e698fbacedfd6e09d98eacf8f8d5218e7cd47ef2be 7B4A0FABBEXAMPLE 
  REST.GET.VERSIONING - "GET /DOC-EXAMPLE-BUCKET1?versioning HTTP/1.1" 200 - 
  113 - 33 - "-" "S3Console/0.4" - Ke1bUcazaN1jWuUlPJaxF64cQVpUEhoZKEG/hmy/gijN/
I1DeWqDfFvnpybfEseEME/u7ME1234= SigV4 ECDHE-RSA-AES128-GCM-SHA256 AuthHeader DOC-
EXAMPLE-BUCKET1.s3.us-west-1.amazonaws.com TLSV1.2 - -
79a59df900b949e55d96a1e698fbacedfd6e09d98eacf8f8d5218e7cd47ef2be 
  DOC-EXAMPLE-BUCKET1 [06/Feb/2019:00:01:57 +0000] 192.0.2.3 
  79a59df900b949e55d96a1e698fbacedfd6e09d98eacf8f8d5218e7cd47ef2be 
  DD6CC733AEXAMPLE REST.PUT.OBJECT s3-dg.pdf "PUT /DOC-EXAMPLE-BUCKET1/
s3-dg.pdf HTTP/1.1" 200 - - 4406583 41754 28 "-" "S3Console/0.4" - 
  10S62Zv81kBW7BB6SX4XJ48o6kpcl6LPwEoizZQQxJd5qDSCTLX0TgS37kYUBKQW3+bPdrg1234= SigV4 
  ECDHE-RSA-AES128-SHA AuthHeader DOC-EXAMPLE-BUCKET1.s3.us-west-1.amazonaws.com TLSV1.2 
  - Yes
```
## **a** Note

Jedes Feld kann auf - gesetzt werden, um darauf hinzuweisen, dass die Daten unbekannt oder nicht verfügbar waren, oder dass das Feld für diese Anforderung nicht relevant war.

## Themen

- [Protokolldatensatzfelder](#page-2037-0)
- [Zusätzliche Protokollierung für KopierVorgänge](#page-2043-0)
- [Benutzerdefinierte Zugriffsprotokollinformationen](#page-2050-0)
- [Aspekte zur Programmierung des erweiterbaren Serverzugriff-Protokollformats](#page-2050-1)

## <span id="page-2037-0"></span>Protokolldatensatzfelder

In der folgenden Liste werden die wichtigsten Protokolldatensatzfelder beschrieben.

### Bucket-Eigentümer

Die kanonische Benutzer-ID des Eigentümer des Quell-Buckets. Die kanonische Benutzer-ID ist eine andere Form der AWS-Konto ID. Weitere Informationen zur kanonischen Benutzer-ID finden Sie unter [AWS-Konto -Kennungen](https://docs.aws.amazon.com/general/latest/gr/acct-identifiers.html) in der Allgemeine AWS-Referenz. Informationen darüber, wie Sie die kanonische Benutzer-ID für Ihr Konto finden, finden Sie unter [Finding the canonical user](https://docs.aws.amazon.com/accounts/latest/reference/manage-acct-identifiers.html#FindCanonicalId) [ID for your AWS-Konto\(Die kanonische Benutzer-ID für Ihr AWS-Konto finden\).](https://docs.aws.amazon.com/accounts/latest/reference/manage-acct-identifiers.html#FindCanonicalId)

### **Beispieleintrag**

79a59df900b949e55d96a1e698fbacedfd6e09d98eacf8f8d5218e7cd47ef2be

### Bucket

Der Name des Buckets, für den die Anforderung verarbeitet wurde. Wenn das System eine fehlerhaft aufgebaute Anforderung erhält und den Bucket nicht bestimmen kann, erscheint die Anforderung nicht in einem Server-Zugriffsprotokoll.

#### **Beispieleintrag**

DOC-EXAMPLE-BUCKET1

## Zeit

Die Uhrzeit, zu der die Anforderung empfangen wurde. Diese Datums- und Uhrzeitangaben entsprechen der Zeitzone UTC (Coordinated Universal Time). Das Format unter Verwendung der strftime()-Terminologie, nämlich: [%d/%b/%Y:%H:%M:%S %z]

## **Beispieleintrag**

[06/Feb/2019:00:00:38 +0000]

## Remote-IP

Die offensichtliche IP-Adresse des Anforderers. Auf dem Weg vorhandene Proxy-Server und Firewalls könnten die tatsächliche IP-Adresse des Computers verbergen, der die Anforderung gestellt hat.

**Beispieleintrag** 

192.0.2.3

## Auftraggeber

Die kanonische Benutzer-ID des Auftraggebers, oder - für nicht authentifizierte Anforderungen. Wenn der Anforderer ein IAM-Benutzer war, gibt dieses Feld den IAM-Benutzernamen des Anforderers zusammen mit dem Namen zurück Root-Benutzer des AWS-Kontos , zu dem der IAM-Benutzer gehört. Diese ID ist dieselbe, die für den Zugriff zu Kontrollzwecken verwendet wird.

**Beispieleintrag** 

79a59df900b949e55d96a1e698fbacedfd6e09d98eacf8f8d5218e7cd47ef2be

Wenn der Anforderer eine angenommene Rolle verwendet, gibt dieses Feld die angenommene IAM-Rolle zurück.

**Beispieleintrag** 

arn:aws:sts::123456789012:assumed-role/roleName/test-role

### Anforderungs-ID

Eine von Amazon S3 generierte Zeichenfolge, die jede Anforderung eindeutig identifiziert.

### **Beispieleintrag**

3E57427F33A59F07

## **Operation**

Die hier aufgeführte Operation ist deklariert al SOAP.*operation*, REST.*HTTP\_method*.*resource\_type*, WEBSITE.*HTTP\_method*.*resource\_type* oder BATCH.DELETE.OBJECT, oder S3.action.resource\_type für [Lebenszyklus und](#page-1506-0) [Protokollieren](#page-1506-0).

## **Beispieleintrag**

REST.PUT.OBJECT

### Schlüssel

Der Schlüsselteil (Objektname) der Anfrage.

### **Beispieleintrag**

/photos/2019/08/puppy.jpg

### Request-URI

Der Request-URI-Teil der HTTP-Anforderungsmeldung.

### Beispieleintrag

"GET /DOC-EXAMPLE-BUCKET1/photos/2019/08/puppy.jpg?x-foo=bar HTTP/1.1"

### HTTP-Status

Der numerische HTTP-Statuscode der Antwort.

### Beispieleintrag

200

### Fehlercode

Der Amazon S3 [Fehlercode](#page-2506-0) oder -, wenn kein Fehler aufgetreten ist.

#### **Beispieleintrag**

NoSuchBucket

#### Gesendete Bytes

Die Anzahl der in der Antwort gesendeten Byte, ausgenommen HTTP-Protokoll-Overhead, oder -, falls null.

#### Beispieleintrag

2662992

#### Objektgröße

Die Gesamtgröße des betreffenden Objekts.

#### **Beispieleintrag**

3462992

#### **Gesamtzeit**

Die Anzahl der Millisekunden (ms), die die Anforderung aus Perspektive des Servers unterwegs war. Dieser Wert wird ab der Zeit gemessen, zu der Ihre Anforderung empfangen wurde, bis zu der Zeit, zu der das letzte Byte der Antwort gesendet wurde. Messungen aus der Perspektive des Clients dauern möglicherweise länger aufgrund der Netzwerklatenz.

**Beispieleintrag** 

70

#### **Umschlagzeit**

Die Anzahl der Millisekunden, die Amazon S3 gebraucht hat, Ihre Anfrage zu verarbeiten. Dieser Wert wird ab der Zeit gemessen, zu der das letzte Byte Ihrer Anforderung empfangen wurde, bis zu der Zeit, zu der das erste Byte der Antwort gesendet wurde.

#### Beispieleintrag

10

### Referer

Der Wert des HTTP-Referer-Headers, falls vorhanden. HTTP-Benutzeragenten (z. B. Browser) setzen diesen Header normalerweise auf die URL der verlinkenden oder einbettenden Seite, wenn eine Anforderung erfolgt.

## Beispieleintrag

"http://www.example.com/webservices"

### User-Agent

Der Wert des HTTP-User-Agent-Headers

## **Beispieleintrag**

"curl/7.15.1"

## Versions-ID

Die Versions-ID der Anforderung oder -, wenn die Operation keinen versionId-Parameter entgegennimmt.

### Beispieleintrag

```
3HL4kqtJvjVBH40Nrjfkd
```
### Host-ID

Die erweiterte Anforderungs-ID für x-amz-id-2 oder Amazon S3

### **Beispieleintrag**

s9lzHYrFp76ZVxRcpX9+5cjAnEH2ROuNkd2BHfIa6UkFVdtjf5mKR3/eTPFvsiP/XV/VLi31234=

### Signatur-Version

Die Signaturversion, SigV2 oder SigV4, die für die Authentifizierung der Anforderung verwendet wurde, bzw. ein - für nicht authentifizierte Anforderungen.

### **Beispieleintrag**

SigV2

## Cipher Suite

Das Secure Sockets Layer (SSL)-Verschlüsselungsverfahren, das für die HTTPS-Anforderung ausgehandelt wurde bzw. ein - für HTTP.

## **Beispieleintrag**

ECDHE-RSA-AES128-GCM-SHA256

## Authentifizierungstyp

Die Art der verwendeten Anforderungsauthentifizierung: AuthHeader für Authentifizierungs-Header, QueryString für die Anforderungszeichenfolge (vorsignierte URL) oder ein - für nicht authentifizierte Anforderungen.

### **Beispieleintrag**

AuthHeader

### Host Header

Der für die Verbindung mit Amazon S3 verwendete Endpunkt.

### **Beispieleintrag**

s3.us-west-2.amazonaws.com

Einige frühere Regionen unterstützen Legacy-Endpunkte. Möglicherweise finden Sie diese Endpunkte in Ihren Serverzugriffsprotokollen oder -protokollen. AWS CloudTrail Weitere Informationen finden Sie unter [Legacy-Endpunkte](#page-2468-0). Eine vollständige Liste der Amazon-S3- Regionen und -Endpunkte finden Sie unter [Endpunkte und Kontingente von Amazon S3](https://docs.aws.amazon.com/general/latest/gr/s3.html) in der Allgemeine Amazon Web Services-Referenz.

TLS-Version

Die vom Client ausgehandelte Transport Layer Security(TLS)-Version. Einer der folgenden Werte: TLSv1.1, TLSv1.2, TLSv1.3 oder -, wenn TLS nicht verwendet wurde.

### **Beispieleintrag**

TLSv1.2

## Zugriffspunkt-ARN

Der Amazon-Ressourcenname (ARN) des Zugriffspunkts der Anforderung. Wenn der Zugriffspunkt-ARN fehlerhaft ist oder nicht verwendet wird, enthält das Feld ein -. Weitere Hinweise zu Zugangspunkten finden Sie unter [Verwenden von Zugriffspunkten](#page-686-0). Weitere Informationen zu ARNs finden Sie unter [Amazon-Ressourcenname \(ARN\)](https://docs.aws.amazon.com/general/latest/gr/aws-arns-and-namespaces.html) im AWS -Referenz-Handbuch.

**Beispieleintrag** 

arn:aws:s3:*us-east-1*:*123456789012*:accesspoint/*example-AP*

#### aclRequired

Eine Zeichenfolge, die angibt, ob für die Anforderung eine Zugriffssteuerungsliste (ACL) für die Autorisierung erforderlich war. Wenn für die Anforderung eine ACL zur Autorisierung erforderlich war, lautet die Zeichenfolge Yes. Wenn keine ACLs erforderlich waren, lautet die Zeichenfolge -. Weitere Informationen über ACLs finden Sie in [Zugriffskontrolllisten \(ACL\) – Übersicht](#page-1189-0). Weitere Hinweise zur Verwendung des Felds aclRequired zum Deaktivieren von ACLs finden Sie unter [Weitere Informationen finden Sie unter Steuern des Eigentums an Objekten und Deaktivieren von](#page-1266-0) [ACLs für Ihren Bucket..](#page-1266-0)

### **Beispieleintrag**

Yes

## <span id="page-2043-0"></span>Zusätzliche Protokollierung für KopierVorgänge

Eine Kopieroperation umfasst ein GET und ein PUT. Aus diesem Grund zeichnen wir für eine Kopieroperation zwei Datensätze auf. Der vorherige Abschnitt beschreibt die Felder für den PUT-Teil der Operation. Die folgende Liste beschreibt die Felder in dem Datensatz, die sich auf den GET-Teil der Kopieroperation beziehen.

### Bucket-Eigentümer

Die kanonische Benutzer-ID des Buckets, der das kopierte Objekt speichert. Die kanonische Benutzer-ID ist eine andere Form der ID. AWS-Konto Weitere Informationen zur kanonischen Benutzer-ID finden Sie unter [AWS-Konto -Kennungen](https://docs.aws.amazon.com/general/latest/gr/acct-identifiers.html) in der Allgemeine AWS-Referenz. Informationen darüber, wie Sie die kanonische Benutzer-ID für Ihr Konto finden, finden Sie unter [Finding the canonical user ID for your AWS-Konto\(Die kanonische Benutzer-ID für Ihr AWS-Konto](https://docs.aws.amazon.com/accounts/latest/reference/manage-acct-identifiers.html#FindCanonicalId) [finden\).](https://docs.aws.amazon.com/accounts/latest/reference/manage-acct-identifiers.html#FindCanonicalId)

#### **Beispieleintrag**

79a59df900b949e55d96a1e698fbacedfd6e09d98eacf8f8d5218e7cd47ef2be

#### Bucket

Der Name des Buckets, der das kopierte Objekt speichert.

Beispieleintrag

DOC-EXAMPLE-BUCKET1

#### Zeit

Die Uhrzeit, zu der die Anforderung empfangen wurde. Diese Datums- und Uhrzeitangaben entsprechen der Zeitzone UTC (Coordinated Universal Time). Das Format unter Verwendung der strftime()-Terminologie, nämlich: [%d/%B/%Y:%H:%M:%S %z]

**Beispieleintrag** 

[06/Feb/2019:00:00:38 +0000]

#### Remote-IP

Die offensichtliche IP-Adresse des Anforderers. Auf dem Weg vorhandene Proxy-Server und Firewalls könnten die tatsächliche IP-Adresse des Computers verbergen, der die Anforderung gestellt hat.

#### **Beispieleintrag**

192.0.2.3

#### Auftraggeber

Die kanonische Benutzer-ID des Auftraggebers, oder - für nicht authentifizierte Anforderungen. Wenn der Anforderer ein IAM-Benutzer war, gibt dieses Feld den IAM-Benutzernamen des

Anfragenden zusammen mit dem Namen zurück Root-Benutzer des AWS-Kontos , zu dem der IAM-Benutzer gehört. Diese ID ist dieselbe, die für den Zugriff zu Kontrollzwecken verwendet wird.

#### **Beispieleintrag**

```
79a59df900b949e55d96a1e698fbacedfd6e09d98eacf8f8d5218e7cd47ef2be
```
Wenn der Anforderer eine angenommene Rolle verwendet, gibt dieses Feld die angenommene IAM-Rolle zurück.

#### **Beispieleintrag**

```
arn:aws:sts::123456789012:assumed-role/roleName/test-role
```
#### Anforderungs-ID

Eine von Amazon S3 generierte Zeichenfolge, die jede Anforderung eindeutig identifiziert.

#### **Beispieleintrag**

3E57427F33A59F07

#### **Operation**

```
Die hier aufgeführte Operation ist deklariert al SOAP.operation,
REST.HTTP_method.resource_type, WEBSITE.HTTP_method.resource_type oder
BATCH.DELETE.OBJECT.
```
#### **Beispieleintrag**

```
REST.COPY.OBJECT_GET
```
#### Schlüssel

Der Schlüssel (Objektname) des kopierten Objekts oder -, wenn die Operation keinen Schlüsselparameter entgegennimmt.

#### **Beispieleintrag**

/photos/2019/08/puppy.jpg

#### Request-URI

Der Request-URI-Teil der HTTP-Anforderungsmeldung.

#### Beispieleintrag

"GET /DOC-EXAMPLE-BUCKET1/photos/2019/08/puppy.jpg?x-foo=bar"

### HTTP-Status

Der numerische HTTP-Statuscode des GET-Teils der Kopieroperation.

### Beispieleintrag

200

#### Fehlercode

Der [Fehlercode](#page-2506-0) von Amazon S3 des GET-Teils des Kopiervorgangs oder -, wenn kein Fehler aufgetreten ist.

#### Beispieleintrag

NoSuchBucket

#### Gesendete Bytes

Die Anzahl der in der Antwort gesendeten Byte, ausgenommen HTTP-Protokoll-Overhead, oder -, falls null.

#### **Beispieleintrag**

2662992

### Objektgröße

Die Gesamtgröße des betreffenden Objekts.

#### **Beispieleintrag**

3462992

#### Gesamtzeit

Die Anzahl der Millisekunden (ms), die die Anforderung aus Perspektive des Servers unterwegs war. Dieser Wert wird ab der Zeit gemessen, zu der Ihre Anforderung empfangen wurde, bis zu der Zeit, zu der das letzte Byte der Antwort gesendet wurde. Messungen aus der Perspektive des Clients dauern möglicherweise länger aufgrund der Netzwerklatenz.

**Beispieleintrag** 

70

#### Umschlagzeit

Die Anzahl der Millisekunden, die Amazon S3 gebraucht hat, Ihre Anfrage zu verarbeiten. Dieser Wert wird ab der Zeit gemessen, zu der das letzte Byte Ihrer Anforderung empfangen wurde, bis zu der Zeit, zu der das erste Byte der Antwort gesendet wurde.

#### **Beispieleintrag**

10

### Referer

Der Wert des HTTP-Referer-Headers, falls vorhanden. HTTP-Benutzeragenten (z. B. Browser) setzen diesen Header normalerweise auf die URL der verlinkenden oder einbettenden Seite, wenn eine Anforderung erfolgt.

#### **Beispieleintrag**

"http://www.example.com/webservices"

#### User-Agent

Der Wert des HTTP-User-Agent-Headers

### **Beispieleintrag**

"curl/7.15.1"

## Versions-ID

Die Version-ID des kopierten Objekts oder -, wenn der x-amz-copy-source-Header keinen versionId-Parameter als Teil der Kopierquelle angegeben hat.

## **Beispieleintrag**

3HL4kqtJvjVBH40Nrjfkd

## Host-ID

Die erweiterte Anforderungs-ID für x-amz-id-2 oder Amazon S3

### Beispieleintrag

s9lzHYrFp76ZVxRcpX9+5cjAnEH2ROuNkd2BHfIa6UkFVdtjf5mKR3/eTPFvsiP/XV/VLi31234=

## Signatur-Version

Die Signaturversion, SigV2 oder SigV4, die für die Authentifizierung der Anforderung verwendet wurde, bzw. ein - für nicht authentifizierte Anforderungen.

### **Beispieleintrag**

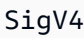

### Cipher Suite

Das Secure Sockets Layer (SSL)-Verschlüsselungsverfahren, das für die HTTPS-Anforderung ausgehandelt wurde bzw. ein - für HTTP.

### **Beispieleintrag**

ECDHE-RSA-AES128-GCM-SHA256

### Authentifizierungstyp

Die Art der verwendeten Anforderungsauthentifizierung: AuthHeader für Authentifizierungs-Header, QueryString für die Anforderungszeichenfolgen (vorsignierte URLs) oder ein - für nicht authentifizierte Anforderungen.

### **Beispieleintrag**

AuthHeader

### Host-Header

Der für die Verbindung mit Amazon S3 verwendete Endpunkt.

**Beispieleintrag** 

s3.us-west-2.amazonaws.com

Einige frühere Regionen unterstützen Legacy-Endpunkte. Möglicherweise finden Sie diese Endpunkte in Ihren Serverzugriffsprotokollen oder -protokollen. AWS CloudTrail Weitere Informationen finden Sie unter [Legacy-Endpunkte](#page-2468-0). Eine vollständige Liste der Amazon-S3- Regionen und -Endpunkte finden Sie unter [Endpunkte und Kontingente von Amazon S3](https://docs.aws.amazon.com/general/latest/gr/s3.html) in der Allgemeine Amazon Web Services-Referenz.

### TLS-Version

Die vom Client ausgehandelte Transport Layer Security(TLS)-Version. Einer der folgenden Werte: TLSv1.1, TLSv1.2, TLSv1.3 oder -, wenn TLS nicht verwendet wurde.

**Beispieleintrag** 

TLSv1.2

## Zugriffspunkt-ARN

Der Amazon-Ressourcenname (ARN) des Zugriffspunkts der Anforderung. Wenn der Zugriffspunkt-ARN fehlerhaft ist oder nicht verwendet wird, enthält das Feld ein -. Weitere Hinweise zu Zugangspunkten finden Sie unter [Verwenden von Zugriffspunkten](#page-686-0). Weitere Informationen zu ARNs finden Sie unter [Amazon-Ressourcenname \(ARN\)](https://docs.aws.amazon.com/general/latest/gr/aws-arns-and-namespaces.html) im AWS -Referenz-Handbuch.

**Beispieleintrag** 

```
arn:aws:s3:us-east-1:123456789012:accesspoint/example-AP
```
### aclRequired

Eine Zeichenfolge, die angibt, ob für die Anforderung eine Zugriffssteuerungsliste (ACL) für die Autorisierung erforderlich war. Wenn für die Anforderung eine ACL zur Autorisierung erforderlich war, lautet die Zeichenfolge Yes. Wenn keine ACLs erforderlich waren, lautet die Zeichenfolge -. Weitere Informationen über ACLs finden Sie in [Zugriffskontrolllisten \(ACL\) – Übersicht](#page-1189-0). Weitere Hinweise zur Verwendung des Felds aclRequired zum Deaktivieren von ACLs finden Sie unter [Weitere Informationen finden Sie unter Steuern des Eigentums an Objekten und Deaktivieren von](#page-1266-0) [ACLs für Ihren Bucket..](#page-1266-0)

## **Beispieleintrag**

Yes

## <span id="page-2050-0"></span>Benutzerdefinierte Zugriffsprotokollinformationen

Sie können benutzerdefinierte Informationen angeben, die im Zugriffsprotokolldatensatz für eine Anforderung gespeichert werden. Fügen Sie der URL für die Anforderung dazu einen benutzerdefinierten Abfragefolgenkettenparameter hinzu. Amazon S3 ignoriert Abfrage-Zeichenfolgenparameter, die mit x- beginnen, aber nimmt diese in den Zugriffsprotokoll-Datensatz für die Anforderung auf, als Teil des Request-URI-Felds des Protokolldatensatzes.

Beispielsweise verhält sich die Anfrage GET für "s3.amazonaws.com/DOC-EXAMPLE-BUCKET1/photos/2019/08/puppy.jpg?x-user=johndoe" genauso wie die Anfrage für "s3.amazonaws.com/DOC-EXAMPLE-BUCKET1/photos/2019/08/puppy.jpg", abgesehen davon, dass die Zeichenfolge "x-user=johndoe" in das Feld Request-URI des entsprechenden Protokolldatensatzes eingefügt wird. Diese Funktionalität steht nur auf der REST-Schnittstelle zur Verfügung.

## <span id="page-2050-1"></span>Aspekte zur Programmierung des erweiterbaren Serverzugriff-Protokollformats

Gelegentlich erweitern wir das Zugriffsprotokoll-Datensatzformat, indem wir am Ende jeder Zeile neue Felder hinzufügen. Daher sollten Sie sicherstellen, dass jeder Code, der Server-Zugriffsprotokolle analysiert, so geschrieben ist, dass er angefügte Felder verarbeiten kann, die er möglicherweise nicht versteht.

## Löschen von Amazon-S3-Protokolldateien

Ein Amazon-S3-Bucket mit aktivierter Server-Zugriffsprotokollierung kann im Laufe der Zeit viele Server-Protokollobjekte ansammeln. Möglicherweise benötigt Ihre Anwendung diese Zugriffsprotokolle für einen bestimmten Zeitraum nachdem sie erstellt wurden und danach möchten Sie sie ggf. löschen. Sie können die Amazon-S3-Lebenszykluskonfiguration zum Erstellen von

Regeln verwenden, sodass Amazon S3 diese Objekte am Ende ihres Lebenszyklus automatisch zum Löschen bereitstellt.

Sie können mithilfe eines gemeinsamen Präfixes für eine Teilmenge der Objekte in Ihrem S3- Bucket eine Lebenszykluskonfiguration definieren. Wenn Sie in Ihrer Konfiguration für die Server-Zugriffsprotokollierung ein Präfix angegeben haben, können Sie eine Lebenszyklus-Konfigurationsregel festlegen, um Protokollobjekte mit diesem Präfix zu löschen.

Angenommen, Ihre Protokollobjekte verwenden das Präfix logs/. Sie können dann über eine Lebenszyklus-Konfigurationsregel alle Objekte mit dem Präfix logs/ im Bucket nach einem bestimmten Zeitraum löschen.

Weitere Informationen zur Lebenszyklus-Konfiguration finden Sie unter [Verwalten Ihres Speicher-](#page-1472-0)[Lebenszyklus.](#page-1472-0)

Allgemeine Informationen zu Server-Zugriffsprotokollen finden Sie unter [Protokollieren von Anfragen](#page-2007-1)  [mit Server-Zugriffsprotokollierung](#page-2007-1).

# Verwenden von Amazon-S3-Serverzugriffsprotokollen zur Identifizierung von Anforderungen

Sie können mittels Amazon-S3-Serverzugriffsprotokollen Amazon-S3-Anforderungen identifizieren.

## **a** Note

- Um Amazon S3 S3-Anfragen zu identifizieren, empfehlen wir, AWS CloudTrail Datenereignisse anstelle von Amazon S3 S3-Serverzugriffsprotokollen zu verwenden. CloudTrail Datenereignisse sind einfacher einzurichten und enthalten mehr Informationen. Weitere Informationen finden Sie unter [Identifizieren von Amazon S3 S3-Anfragen mit](#page-1999-0)  [CloudTrail.](#page-1999-0)
- Je nachdem, wie viele Zugriffsanfragen Sie erhalten, erfordert die Analyse Ihrer Protokolle möglicherweise mehr Ressourcen oder Zeit als die Verwendung von CloudTrail Datenereignissen.

### Themen

• [Abfragen von Zugriffsprotokollen für Anforderungen über Amazon Athena](#page-2052-0)
- [Identifizieren von Signature-Version-2-Anforderungen mittels Amazon-S3-Zugriffsprotokollen](#page-2055-0)
- [Identifizieren von Objektzugriffsanforderungen mittels Amazon-S3-Zugriffsprotokollen](#page-2056-0)

### Abfragen von Zugriffsprotokollen für Anforderungen über Amazon Athena

Sie können Amazon-S3-Anforderungen mit Amazon-S3-Zugriffsprotokollen mithilfe von Amazon Athena identifizieren.

Amazon S3 speichert Server-Zugriffsprotokolle als Objekte in einem S3-Bucket. Es ist oft einfacher, ein Tool zu verwenden, mit dem die Protokolle in Amazon S3 analysiert werden können. Athena unterstützt die Analyse von S3-Objekten und kann zur Abfrage von Amazon-S3-Zugriffsprotokollen verwendet werden.

#### Example

Das folgende Beispiel zeigt, wie Sie Amazon-S3-Server-Zugriffsprotokolle in Amazon Athena abfragen können. Ersetzen Sie die *user input placeholders* in den folgenden Beispielen durch eigene Daten.

#### **a** Note

Zur Angabe eines Amazon-S3-Speicherorts in einer Athena-Abfrage müssen Sie einen S3- URI für den Ziel-Bucket bereitstellen, in dem Ihre Protokolle bereitgestellt werden. Dieser URI muss den Bucket-Namen und das Präfix im folgenden Format enthalten: s3://DOC-EXAMPLE-BUCKET1-logs/*prefix*/

- 1. Öffnen Sie die Athena-Konsole unter [https://console.aws.amazon.com/athena/.](https://console.aws.amazon.com/athena/home)
- 2. Führen Sie im Abfrage-Editor einen Befehl wie den folgenden aus. Ersetzen Sie *s3\_access\_logs\_db* durch den Namen, den Sie Ihrer Datenbank geben möchten.

CREATE DATABASE *s3\_access\_logs\_db*

#### **a** Note

Es hat sich bewährt, die Datenbank in derselben Datenbank AWS-Region wie Ihren S3- Bucket zu erstellen.

3. Führen Sie im Abfrage-Editor einen Befehl wie den folgenden aus, um in der in Schritt 2 erstellten Datenbank ein Tabellenschema zu erstellen. Ersetzen Sie *s3\_access\_logs\_db.mybucket\_logs* durch den Namen, den Sie Ihrer Tabelle geben möchten. Die Datentypwerte STRING und BIGINT sind die Zugriffsprotokolleigenschaften. Sie können diese Eigenschaften in Athena abfragen. Geben Sie für LOCATION wie oben erwähnt den Pfad von S3-Bucket und Präfix ein.

```
CREATE EXTERNAL TABLE `s3_access_logs_db.mybucket_logs`( 
   `bucketowner` STRING, 
   `bucket_name` STRING, 
   `requestdatetime` STRING, 
   `remoteip` STRING, 
   `requester` STRING, 
   `requestid` STRING, 
   `operation` STRING, 
   `key` STRING, 
   `request_uri` STRING, 
   `httpstatus` STRING, 
   `errorcode` STRING, 
   `bytessent` BIGINT, 
   `objectsize` BIGINT, 
   `totaltime` STRING, 
   `turnaroundtime` STRING, 
   `referrer` STRING, 
   `useragent` STRING, 
   `versionid` STRING, 
   `hostid` STRING, 
   `sigv` STRING, 
   `ciphersuite` STRING, 
   `authtype` STRING, 
   `endpoint` STRING, 
   `tlsversion` STRING, 
   `accesspointarn` STRING, 
   `aclrequired` STRING)
ROW FORMAT SERDE 
   'org.apache.hadoop.hive.serde2.RegexSerDe' 
WITH SERDEPROPERTIES ( 
  'input.regex'='([^ ]*) ([^ ]*) \\[(.*?)\\] ([^ ]*) ([^ ]*) ([^ ]*) ([^ ]*)
  ([^ ]*) (\"[^\"]*\"|-) (-|[0-9]*) ([^ ]*) ([^ ]*) ([^ ]*) ([^ ]*) ([^ ]*) ([^ ]*) 
  (\"[^\"]*\"|-) ([^ ]*)(?: ([^ ]*) ([^ ]*) ([^ ]*) ([^ ]*) ([^ ]*) ([^ ]*) ([^ ]*) 
 ([^{\wedge} ]^{\ast}))?.*$')
STORED AS INPUTFORMAT
```

```
 'org.apache.hadoop.mapred.TextInputFormat' 
OUTPUTFORMAT 
   'org.apache.hadoop.hive.ql.io.HiveIgnoreKeyTextOutputFormat'
LOCATION 
   's3://DOC-EXAMPLE-BUCKET1-logs/prefix/'
```
- 4. Wählen Sie im Navigationsbereich unter Database (Datenbank) die Datenbank aus.
- 5. Wählen Sie unter Tables (Tabellen)neben dem Namen der Tabelle Preview table (Tabellenvorschau) aus.

Im Fensterbereich Results (Ergebnisse) sollten Daten aus den Server-Zugriffsprotokollen angezeigt werden, also bucketowner, bucket, requestdatetime usw. Dies bedeutet, dass die Athena-Tabelle erfolgreich erstellt wurde. Sie können jetzt die Amazon-S3-Server-Zugriffsprotokolle abfragen.

Example – Anzeigen, wer ein Objekt um welche Uhrzeit (Zeitstempel, IP-Adresse und IAM-Benutzer) gelöscht hat

```
SELECT requestdatetime, remoteip, requester, key 
FROM s3_access_logs_db.mybucket_logs
WHERE key = 'images/picture.jpg' AND operation like '%DELETE%';
```
Example – Anzeigen aller Vorgänge, die von einem IAM-Benutzer ausgeführt wurden

```
SELECT * 
FROM s3_access_logs_db.mybucket_logs
WHERE requester='arn:aws:iam::123456789123:user/user_name';
```
Example – Anzeigen aller Vorgänge, die in einem bestimmten Zeitraum für ein Objekt ausgeführt wurden

```
SELECT *
FROM s3_access_logs_db.mybucket_logs
WHERE Key='prefix/images/picture.jpg' 
     AND parse_datetime(requestdatetime,'dd/MMM/yyyy:HH:mm:ss Z')
```

```
 BETWEEN parse_datetime('2017-02-18:07:00:00','yyyy-MM-dd:HH:mm:ss') 
 AND parse_datetime('2017-02-18:08:00:00','yyyy-MM-dd:HH:mm:ss');
```
Example – Anzeigen der Menge der in einem festgelegten Zeitraum an eine bestimmten IP-Adresse übertragenen Daten

```
SELECT coalesce(SUM(bytessent), 0) AS bytessenttotal
FROM s3_access_logs_db.mybucket_logs
WHERE remoteip='192.0.2.1'
AND parse_datetime(requestdatetime,'dd/MMM/yyyy:HH:mm:ss Z')
BETWEEN parse_datetime('2022-06-01','yyyy-MM-dd')
AND parse_datetime('2022-07-01','yyyy-MM-dd');
```
**a** Note

Zur Reduzierung der Beibehaltungsdauer Ihrer Protokolle können Sie für Ihren Serverzugriffsprotokoll-Bucket eine S3-Lebenszykluskonfiguration erstellen. Erstellen Sie Lebenszykluskonfigurationsregeln, um Protokolldateien regelmäßig zu entfernen. Dadurch wird die Menge der Daten reduziert, die Athena in einer Abfrage analysiert. Weitere Informationen finden Sie unter [Einstellung einer Lebenszykluskonfiguration für einen Bucket](#page-1487-0).

<span id="page-2055-0"></span>Identifizieren von Signature-Version-2-Anforderungen mittels Amazon-S3- Zugriffsprotokollen

Die Amazon-S3-Unterstützung für Signature Version 2 wird deaktiviert (veraltet). Danach akzeptiert Amazon S3 keine Anforderungen mit Signature Version 2 mehr, alle Anforderungen müssen also mit Signature Version 4 signiert werden. Sie können Signature-Version-2-Zugriffsanforderungen mittels Amazon-S3-Zugriffsprotokollen identifizieren.

### **a** Note

Um Signature Version 2-Anfragen zu identifizieren, empfehlen wir, AWS CloudTrail Datenereignisse anstelle von Amazon S3 S3-Serverzugriffsprotokollen zu verwenden. CloudTrail Datenereignisse sind einfacher einzurichten und enthalten mehr Informationen als Serverzugriffsprotokolle. Weitere Informationen finden Sie unter [Identifizieren von Amazon S3](#page-2000-0) [Signature Version 2-Anfragen mithilfe von CloudTrail.](#page-2000-0)

Example – Anzeigen aller Anforderer, die Signature Version 2-Datenverkehr senden

 SELECT requester, sigv, Count(sigv) as sigcount FROM *s3\_access\_logs\_db.mybucket\_logs* GROUP BY requester, sigv;

<span id="page-2056-0"></span>Identifizieren von Objektzugriffsanforderungen mittels Amazon-S3-Zugriffsprotokollen

Sie können Abfragen an Amazon-S3-Server-Zugriffsprotokolle verwenden, um Amazon-S3- Objektzugriffsanforderungen für Vorgänge zu identifizieren, wie etwa GET, PUT und DELETE, und weitere Informationen über diese Anforderungen zu entdecken.

Das folgende Amazon-Athena-Abfragebeispiel zeigt, wie Sie alle PUT-Objektanforderungen für Amazon S3 aus einem Serverzugriffsprotokoll abrufen können.

Example – Anzeigen aller Anforderer, die **PUT**-Objektanforderungen in einem bestimmten Zeitraum senden

```
SELECT bucket_name, requester, remoteip, key, httpstatus, errorcode, requestdatetime
FROM s3_access_logs_db
WHERE operation='REST.PUT.OBJECT' AND
parse_datetime(requestdatetime,'dd/MMM/yyyy:HH:mm:ss Z') 
BETWEEN parse_datetime('2019-07-01:00:42:42','yyyy-MM-dd:HH:mm:ss')
AND 
parse_datetime('2019-07-02:00:42:42','yyyy-MM-dd:HH:mm:ss')
```
Das folgende Amazon Athena-Abfragebeispiel zeigt, wie alle GET-Objektanfragen für Amazon S3 aus dem Server-Zugriffsprotokoll abgerufen werden.

Example – Anzeigen aller Anforderer, die **GET**-Objektanforderungen in einem bestimmten Zeitraum senden

SELECT bucket\_name, requester, remoteip, key, httpstatus, errorcode, requestdatetime

```
FROM s3_access_logs_db
WHERE operation='REST.GET.OBJECT' AND
parse_datetime(requestdatetime,'dd/MMM/yyyy:HH:mm:ss Z') 
BETWEEN parse_datetime('2019-07-01:00:42:42','yyyy-MM-dd:HH:mm:ss')
AND 
parse_datetime('2019-07-02:00:42:42','yyyy-MM-dd:HH:mm:ss')
```
Das folgende Amazon Athena-Abfragebeispiel zeigt, wie alle anonymen Anforderungen aus dem Server-Zugriffsprotokoll in Ihre S3-Buckets gelangen.

Example – Anzeigen aller anonymen Anforderer, die in einem bestimmten Zeitraum Anforderungen an einen Bucket richten

```
SELECT bucket_name, requester, remoteip, key, httpstatus, errorcode, requestdatetime
FROM s3_access_logs_db.mybucket_logs
WHERE requester IS NULL AND
parse_datetime(requestdatetime,'dd/MMM/yyyy:HH:mm:ss Z') 
BETWEEN parse_datetime('2019-07-01:00:42:42','yyyy-MM-dd:HH:mm:ss')
AND 
parse_datetime('2019-07-02:00:42:42','yyyy-MM-dd:HH:mm:ss')
```
Die folgende Amazon-Athena-Abfrage zeigt, wie alle Anforderungen für Ihre S3-Buckets identifiziert werden, für die eine Zugriffssteuerungsliste (ACL) zur Autorisierung erforderlich war. Sie können diese Informationen verwenden, um diese ACL-Berechtigungen zu den entsprechenden Bucket-Richtlinien zu migrieren und ACLs zu deaktivieren. Nachdem Sie diese Bucket-Richtlinien erstellt haben, können Sie ACLs für diese Buckets deaktivieren. Weitere Informationen über das Deaktivieren von ACLs finden Sie unter [Voraussetzungen für die Deaktivierung von ACLs.](#page-1277-0)

Example – Identifizieren Sie alle Anforderungen, für die eine ACL zur Autorisierung erforderlich war

```
SELECT bucket_name, requester, key, operation, aclrequired, requestdatetime
FROM s3_access_logs_db
WHERE aclrequired = 'Yes' AND
parse_datetime(requestdatetime,'dd/MMM/yyyy:HH:mm:ss Z')
BETWEEN parse_datetime('2022-05-10:00:00:00','yyyy-MM-dd:HH:mm:ss')
AND parse_datetime('2022-08-10:00:00:00','yyyy-MM-dd:HH:mm:ss')
```
### **a** Note

- Sie können den Datumsbereich nach Belieben an Ihre Anforderungen anpassen.
- Diese Abfragebeispiele können auch für die Sicherheitsüberwachung nützlich sein. Sie können die Ergebnisse auf PutObject- oder GetObject-Aufrufe von unerwarteten oder nicht autorisierten IP-Adressen oder Anforderern und zum Identifizieren anonymer Anforderungen an Ihre Buckets prüfen.
- Diese Abfrage ruft nur Informationen von der Zeit ab, zu der die Protokollierung aktiviert wurde.
- Wenn Sie AWS CloudTrail Protokolle verwenden, finden Sie weitere Informationen unte[rIdentifizieren des Zugriffs auf S3-Objekte mithilfe von CloudTrail.](#page-2004-0)

# <span id="page-2058-0"></span>Metriken mit Amazon überwachen CloudWatch

CloudWatch Amazon-Metriken für Amazon S3 können Ihnen helfen, die Leistung von Anwendungen, die Amazon S3 verwenden, zu verstehen und zu verbessern. Es gibt mehrere Möglichkeiten, die Sie CloudWatch mit Amazon S3 verwenden können.

Tägliche Speichermetriken für Buckets

Überwachen Sie den Bucket-Speicher mithilfe CloudWatch, der Speicherdaten von Amazon S3 sammelt und zu lesbaren, täglichen Messwerten verarbeitet. Diese Speichermetriken für Amazon S3 werden einmal pro Tag gemeldet und allen Kunden ohne zusätzliche Kosten zur Verfügung gestellt.

### Anforderungsmetriken

Überwachen von Amazon-S3-Anforderungen, um Probleme bei der Ausführung schnell zu identifizieren und zu beheben. Die Metriken stehen in 1-Minuten-Intervallen nach einer gewissen Latenz für die Verarbeitung zur Verfügung. Diese CloudWatch Metriken werden zum gleichen Tarif wie die CloudWatch benutzerdefinierten Amazon-Metriken abgerechnet. CloudWatch Preisinformationen finden Sie unter [CloudWatch Amazon-Preise.](https://aws.amazon.com/cloudwatch/pricing/) Weitere Informationen zum optionalen Erhalt dieser Metriken finden Sie unter [CloudWatch Metriken, Konfigurationen](#page-2080-0).

Wenn die Anforderungsmetriken aktiviert sind, werden sie für alle Objekt-Vorgänge gemeldet. Standardmäßig stehen diese 1-Minuten-Metriken auf Ebene der Amazon-S3-Buckets zur

Verfügung. Sie können auch einen Filter für die Metriken definieren, die mit einem gemeinsamen Präfix oder Objekt-Tag oder Zugriffspunkt erfasst wurden.

- Zugriffspunkt Zugriffspunkte sind benannte Netzwerkendpunkte, die Buckets zugeordnet sind und vereinfachen die skalierbare Verwaltung des Datenzugriffs auf freigegebene Datensätze in S3. Mit dem Zugriffspunkt-Filter erhalten Sie Erkenntnisse in Ihre Zugriffspunkt-Nutzung. Weitere Hinweise zu Zugangspunkten finden Sie unter [Überwachen und Protokollieren von](#page-687-0)  [Zugriffspunkten.](#page-687-0)
- Präfix Obwohl das Amazon-S3-Datenmodell eine flache Struktur aufweist, können Sie die Hierarchie durch die Verwendung eines Präfixes inferieren. Ein Präfix ähnelt einem Verzeichnisnamen, mit dem Sie ähnliche Objekte in einem Bucket gruppieren können. Die S3- Konsole unterstützt Präfixe mit dem Ordnerkonzept. Wenn Sie nach dem Präfix filtern, werden Objekte mit demselben Präfix in die Metrik-Konfiguration aufgenommen. Weitere Informationen zu Präfixen finden Sie unter [Organisieren von Objekten mit Präfixen.](#page-443-0)
- Tag Tags sind Schlüssel-Wert-Namenspaare, die Sie Objekten hinzufügen können. Mit Markierungen können Sie Objekte einfacher finden und organisieren. Tags können auch als Filter für Metrikkonfigurationen verwendet werden, sodass nur Objekte mit diesen Tags in die Metrikkonfiguration aufgenommen werden. Weitere Informationen über Objekt-Markierungen finden Sie unter [Kategorisieren des Speichers mithilfe von Markierungen.](#page-1711-0)

Um diese Metriken an bestimmten Geschäftsanwendungen, Workflows oder internen Organisationen auszurichten, können Sie nach einem freigegebenen Präfix, einem Objekt-Tag oder einem Zugriffspunkt filtern.

### Replikationsmetriken

Replikationsmetriken – Überwachen der Gesamtzahl der S3-API-Operationen mit ausstehender Replikation, der Gesamtgröße der Objekte mit ausstehender Replikation, der maximalen Replikationszeit in der Ziel- AWS-Region und der Gesamtzahl der Operationen, deren Replikation fehlgeschlagen ist. Replikationsregeln, bei denen S3-Replikationszeitkontrolle (S3 RTC) oder S3- Replikationsmetriken aktiviert sind, veröffentlichen Replikationsmetriken.

Weitere Informationen finden Sie unter [Überwachen des Fortschritts mit Replikationsmetriken](#page-1670-0) [und S3-Ereignisbenachrichtigungen](#page-1670-0) oder [Erfüllen der Compliance-Anforderungen mit S3-](#page-1680-0) [Replikationszeitkontrolle \(S3 RTC\)](#page-1680-0).

### Metriken von Amazon S3 Storage Lens

Sie können die Nutzungs- und Aktivitätsmetriken von S3 Storage Lens CloudWatch auf Amazon veröffentlichen, um eine einheitliche Ansicht Ihres Betriebszustands in CloudWatch [Dashboards](https://docs.aws.amazon.com/AmazonCloudWatch/latest/monitoring/CloudWatch_Dashboards.html)

zu erstellen. S3-Storage-Lens-Metriken sind im AWS/S3/Storage-Lens-Namespace verfügbar. Die CloudWatch Veröffentlichungsoption ist für S3 Storage Lens-Dashboards verfügbar, die auf erweiterte Metriken und Empfehlungen aktualisiert wurden. Sie können die CloudWatch Veröffentlichungsoption für eine neue oder bestehende Dashboard-Konfiguration in S3 Storage Lens aktivieren.

Weitere Informationen finden Sie unter [Überwachen von Metriken von S3 Storage Lens in](#page-2188-0)  [CloudWatch](#page-2188-0).

Alle CloudWatch Statistiken werden für einen Zeitraum von 15 Monaten aufbewahrt, sodass Sie auf historische Informationen zugreifen und sich einen besseren Überblick über die Leistung Ihrer Webanwendung oder Ihres Dienstes verschaffen können. Weitere Informationen zu CloudWatch finden Sie unter [Was ist Amazon CloudWatch?](https://docs.aws.amazon.com/AmazonCloudWatch/latest/monitoring/WhatIsCloudWatch.html) im CloudWatch Amazon-Benutzerhandbuch. Abhängig von Ihren Anwendungsfällen benötigen Sie möglicherweise einige zusätzliche Konfigurationen für Ihre CloudWatch Alarme. Sie können beispielsweise einen mathematischen Metrik-Ausdruck verwenden, um einen Alarm zu erzeugen. Weitere Informationen finden Sie unter [Verwenden von CloudWatch Metriken](https://docs.aws.amazon.com/AmazonCloudWatch/latest/monitoring/working_with_metrics.html), [Verwenden von metrischen Berechnungen,](https://docs.aws.amazon.com/AmazonCloudWatch/latest/monitoring/using-metric-math.html) [Verwenden von](https://docs.aws.amazon.com/AmazonCloudWatch/latest/monitoring/AlarmThatSendsEmail.html)  [CloudWatch Amazon-Alarmen](https://docs.aws.amazon.com/AmazonCloudWatch/latest/monitoring/AlarmThatSendsEmail.html) und [Erstellen eines CloudWatch Alarms auf der Grundlage eines](https://docs.aws.amazon.com/AmazonCloudWatch/latest/monitoring/AlarmThatSendsEmail.html)  [metrischen mathematischen Ausdrucks](https://docs.aws.amazon.com/AmazonCloudWatch/latest/monitoring/AlarmThatSendsEmail.html) im CloudWatch Amazon-Benutzerhandbuch.

Bereitstellung von CloudWatch Kennzahlen nach bestem Wissen

CloudWatch Die Metriken werden nach bestem Wissen und Gewissen bereitgestellt. Die meisten Anfragen für ein Amazon S3 S3-Objekt mit Anforderungsmetriken führen dazu, dass ein Datenpunkt an gesendet wird CloudWatch.

Die Vollständigkeit und Rechtzeitigkeit der Metriken ist nicht garantiert. Der Datenpunkt für eine bestimmte Anforderung wird möglicherweise mit einem Zeitstempel zurückgegeben, der nach der tatsächlichen Anforderungsverarbeitung liegt. Der Datenpunkt kann sich um eine Minute verzögern, bevor er verfügbar ist CloudWatch, oder er wird möglicherweise gar nicht zugestellt. CloudWatch Anhand von Anforderungsmetriken erhalten Sie nahezu in Echtzeit eine Vorstellung von der Art des Datenverkehrs in Ihrem Bucket. Sie sind nicht als vollständige Abrechnung aller Anforderungen vorgesehen.

Aufgrund der Best-Effort-Natur dieser Funktion enthalten die im [Fakturierungs- und](https://console.aws.amazon.com/billing/home?#/)  [Kostenverwaltungs-Dashboard](https://console.aws.amazon.com/billing/home?#/) verfügbaren Berichte möglicherweise eine oder mehrere Zugriffsanforderungen, die nicht in den Bucket-Metriken angezeigt werden.

Weitere Informationen finden Sie unter den folgenden Themen.

### Themen

- [Metriken und Dimensionen](#page-2061-0)
- [Zugriff auf Metriken CloudWatch](#page-2079-0)
- [CloudWatch Metriken, Konfigurationen](#page-2080-0)

# <span id="page-2061-0"></span>Metriken und Dimensionen

Die Speichermetriken und Dimensionen, die Amazon S3 an Amazon sendet, CloudWatch sind in den folgenden Tabellen aufgeführt.

Bereitstellung von CloudWatch Kennzahlen nach bestem Wissen

CloudWatch Die Metriken werden nach bestem Wissen und Gewissen bereitgestellt. Die meisten Anfragen für ein Amazon S3 S3-Objekt mit Anforderungsmetriken führen dazu, dass ein Datenpunkt an gesendet wird CloudWatch.

Die Vollständigkeit und Rechtzeitigkeit der Metriken ist nicht garantiert. Der Datenpunkt für eine bestimmte Anforderung wird möglicherweise mit einem Zeitstempel zurückgegeben, der nach der tatsächlichen Anforderungsverarbeitung liegt. Der Datenpunkt kann sich um eine Minute verzögern, bevor er verfügbar ist CloudWatch, oder er wird möglicherweise gar nicht zugestellt. CloudWatch Anhand von Anforderungsmetriken erhalten Sie nahezu in Echtzeit eine Vorstellung von der Art des Datenverkehrs in Ihrem Bucket. Sie sind nicht als vollständige Abrechnung aller Anforderungen vorgesehen.

Aufgrund der Best-Effort-Natur dieser Funktion enthalten die im [Fakturierungs- und](https://console.aws.amazon.com/billing/home?#/)  [Kostenverwaltungs-Dashboard](https://console.aws.amazon.com/billing/home?#/) verfügbaren Berichte möglicherweise eine oder mehrere Zugriffsanforderungen, die nicht in den Bucket-Metriken angezeigt werden.

Themen

- [Tägliche Amazon S3 S3-Speichermetriken für Buckets in CloudWatch](#page-2062-0)
- [Amazon S3 S3-Anforderungsmetriken in CloudWatch](#page-2063-0)
- [Metriken zur S3-Replikation in CloudWatch](#page-2068-0)
- [S3 Storage Lens-Metriken in CloudWatch](#page-2069-0)
- [Lambda-Anforderungsmetriken für S3-Objekte in CloudWatch](#page-2070-0)
- [Amazon S3 auf Outposts Metriken in CloudWatch](#page-2074-0)
- [Amazon S3 S3-Abmessungen in CloudWatch](#page-2074-1)
- [Dimensionen der S3-Replikation in CloudWatch](#page-2078-0)
- [Abmessungen der S3-Speicherlinse in CloudWatch](#page-2078-1)
- [Abmessungen der Lambda-Anforderung von S3 Object in CloudWatch](#page-2078-2)

### <span id="page-2062-0"></span>Tägliche Amazon S3 S3-Speichermetriken für Buckets in CloudWatch

Der AWS/S3-Namespace enthält die folgenden täglichen Speichermetriken für Buckets.

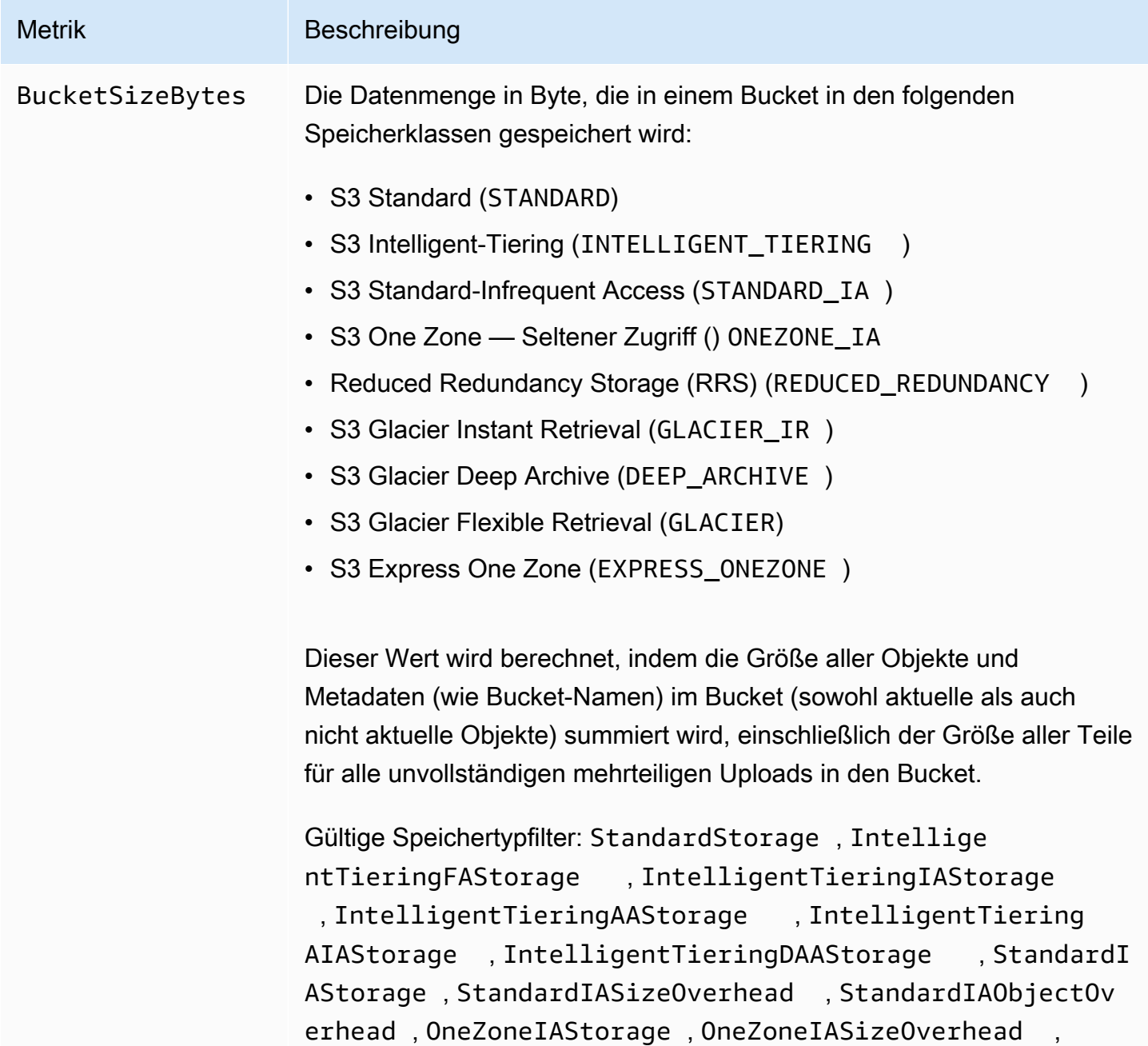

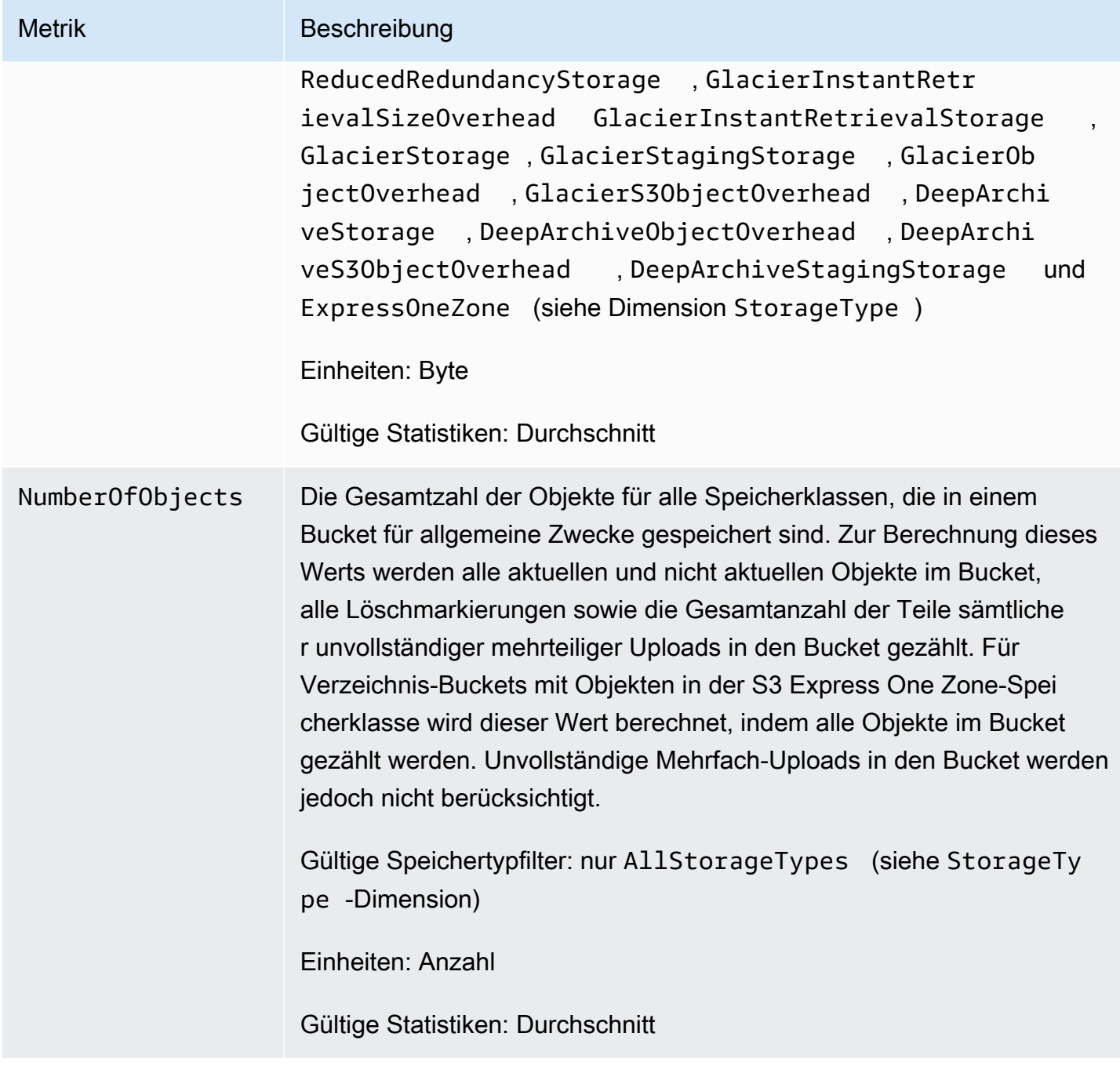

# <span id="page-2063-0"></span>Amazon S3 S3-Anforderungsmetriken in CloudWatch

Der AWS/S3-Namespace enthält die folgenden Anforderungsmetriken. Zu diesen Metriken gehören Anfragen, die nicht abgerechnet werden können (im Fall von GET Anfragen von CopyObject und Replikation).

### **a** Note

Amazon S3 S3-Anforderungsmetriken in werden für Directory-Buckets CloudWatch nicht unterstützt.

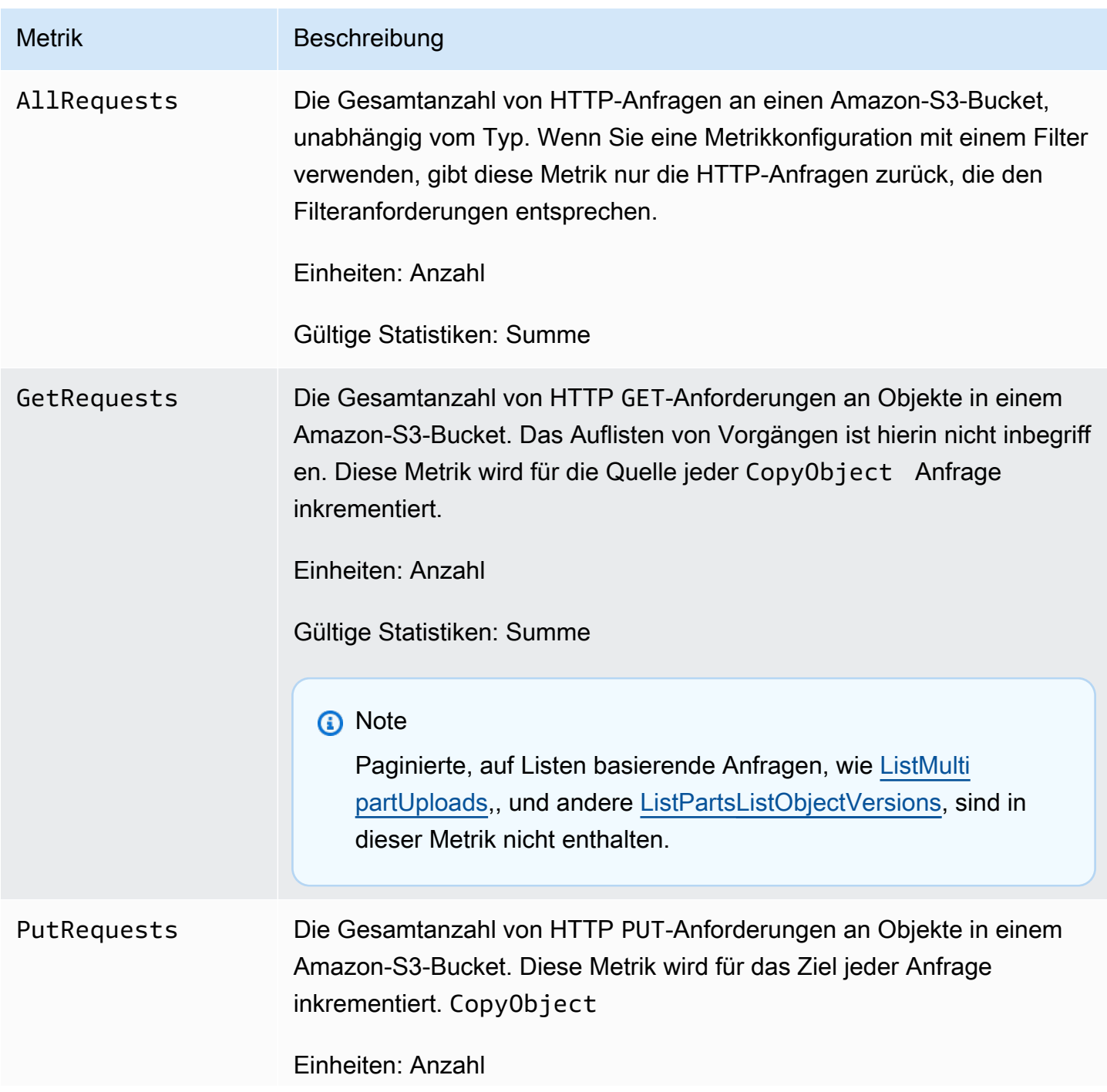

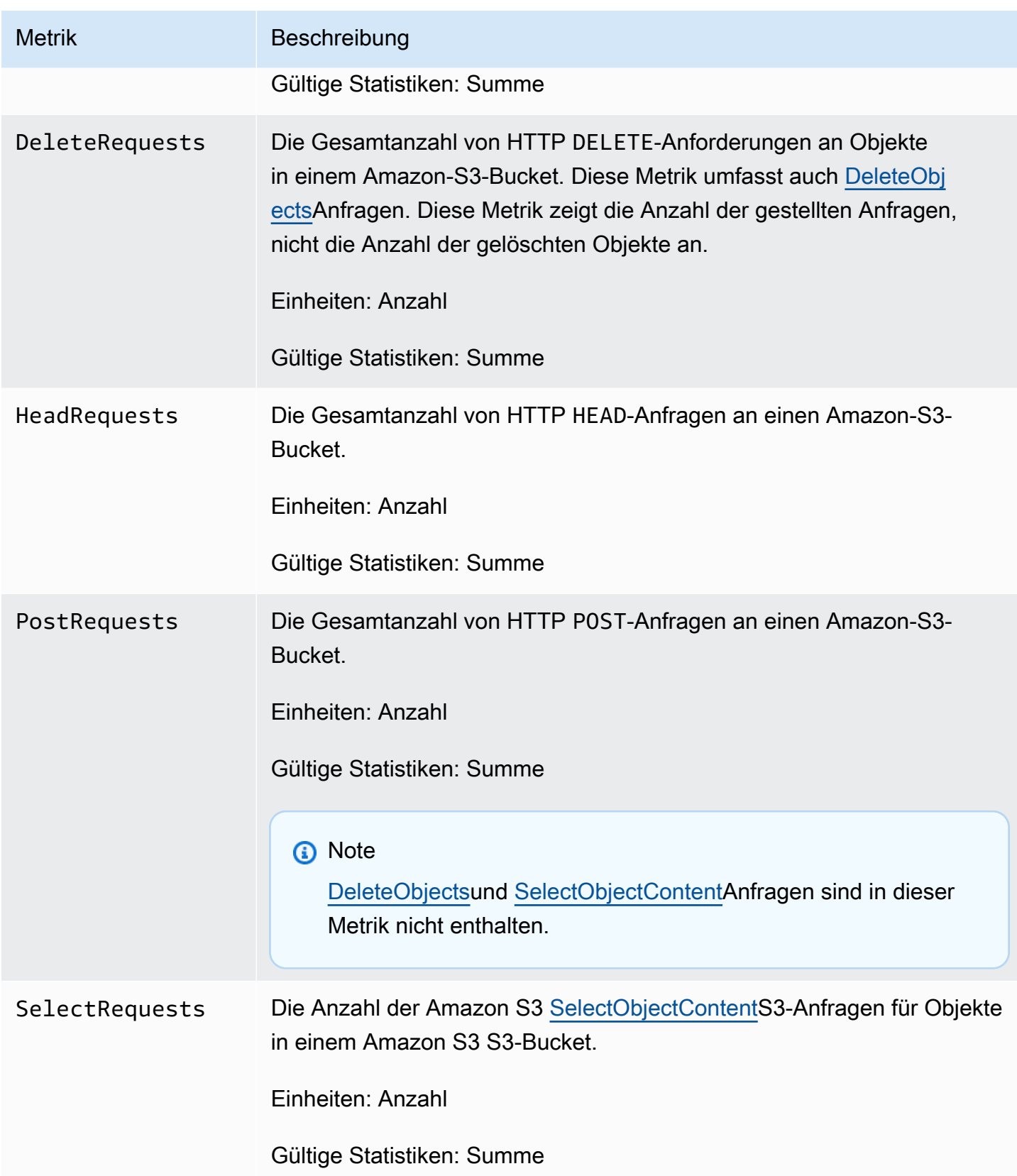

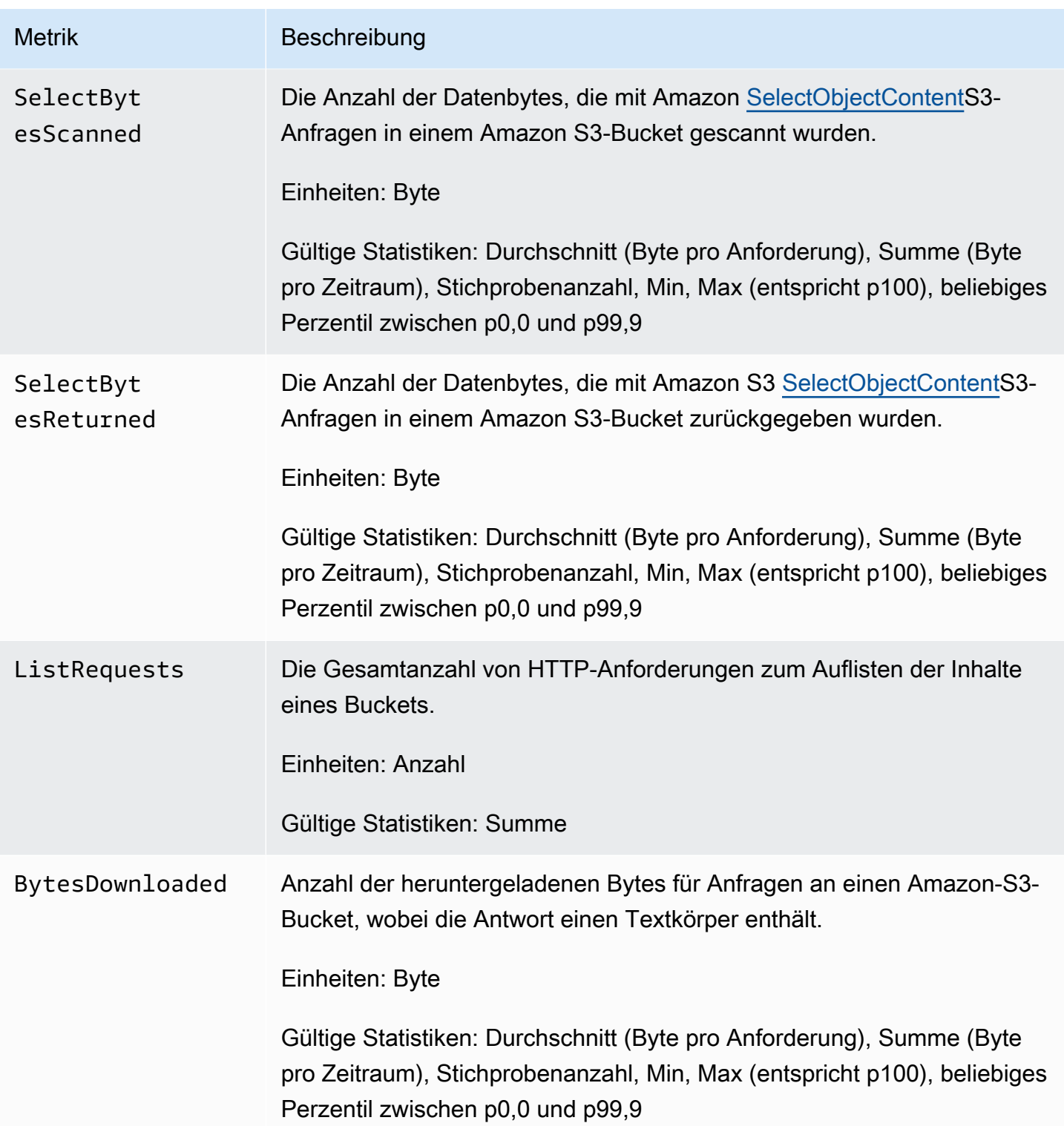

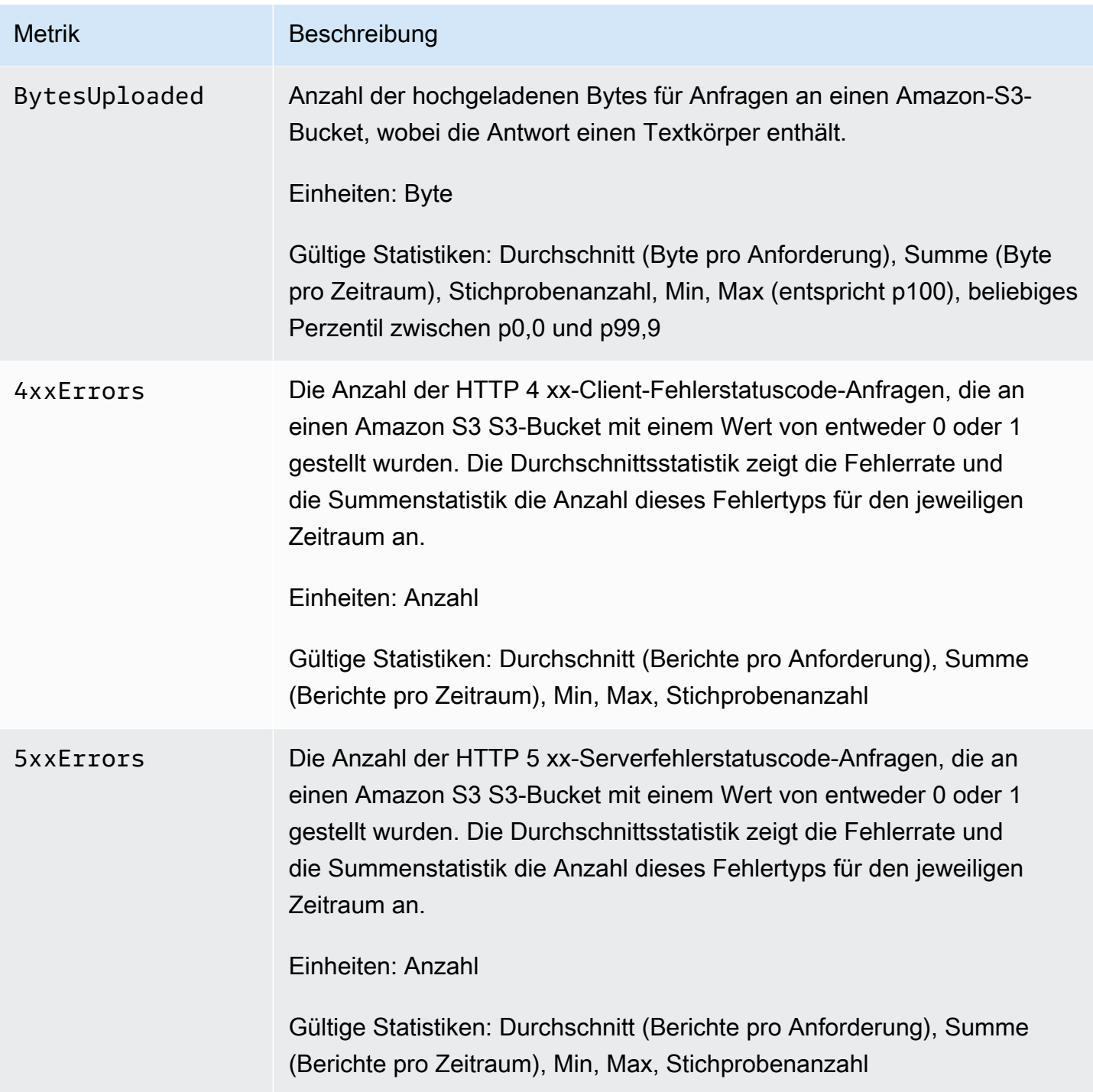

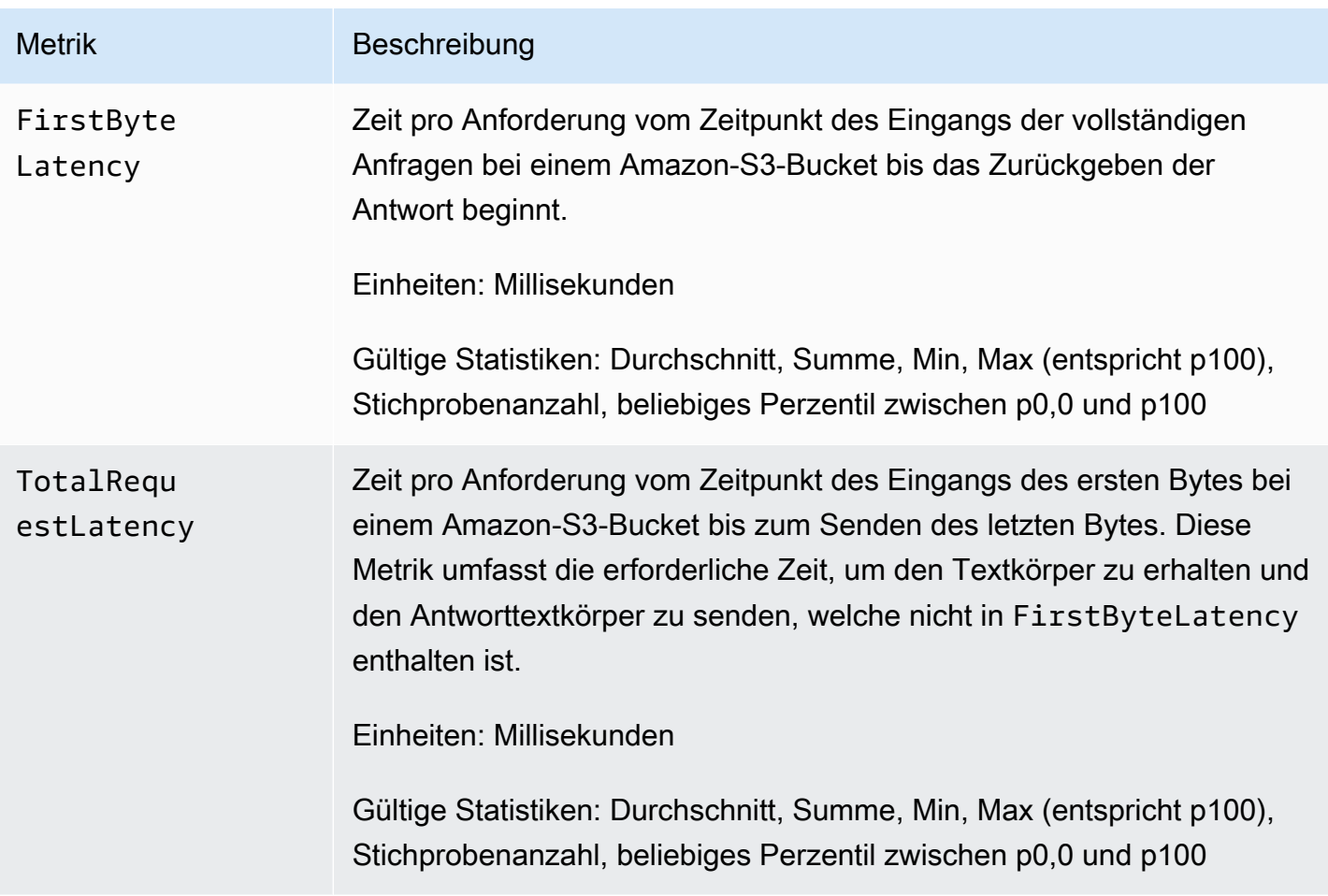

### <span id="page-2068-0"></span>Metriken zur S3-Replikation in CloudWatch

Sie können den Fortschritt der Replikation mit S3-Replikationsmetriken überwachen, indem Sie ausstehende Bytes, ausstehende Operationen und die Replikationslatenz nachverfolgen. Weitere Informationen finden Sie unter [Überwachen des Fortschritts mit Replikationsmetriken.](https://docs.aws.amazon.com/AmazonS3/latest/dev/replication-metrics.html)

### **a** Note

Sie können Alarme für Ihre Replikationsmetriken in Amazon aktivieren CloudWatch. Wenn Sie Alarme für Ihre Replikationsmetriken einrichten, stellen Sie das Feld Missing data treatment (Behandlung fehlender Daten) auf Treat missing data as ignore (maintain the alarm state) (Fehlende Daten ignorieren) (Alarmstatus beibehalten) ein.

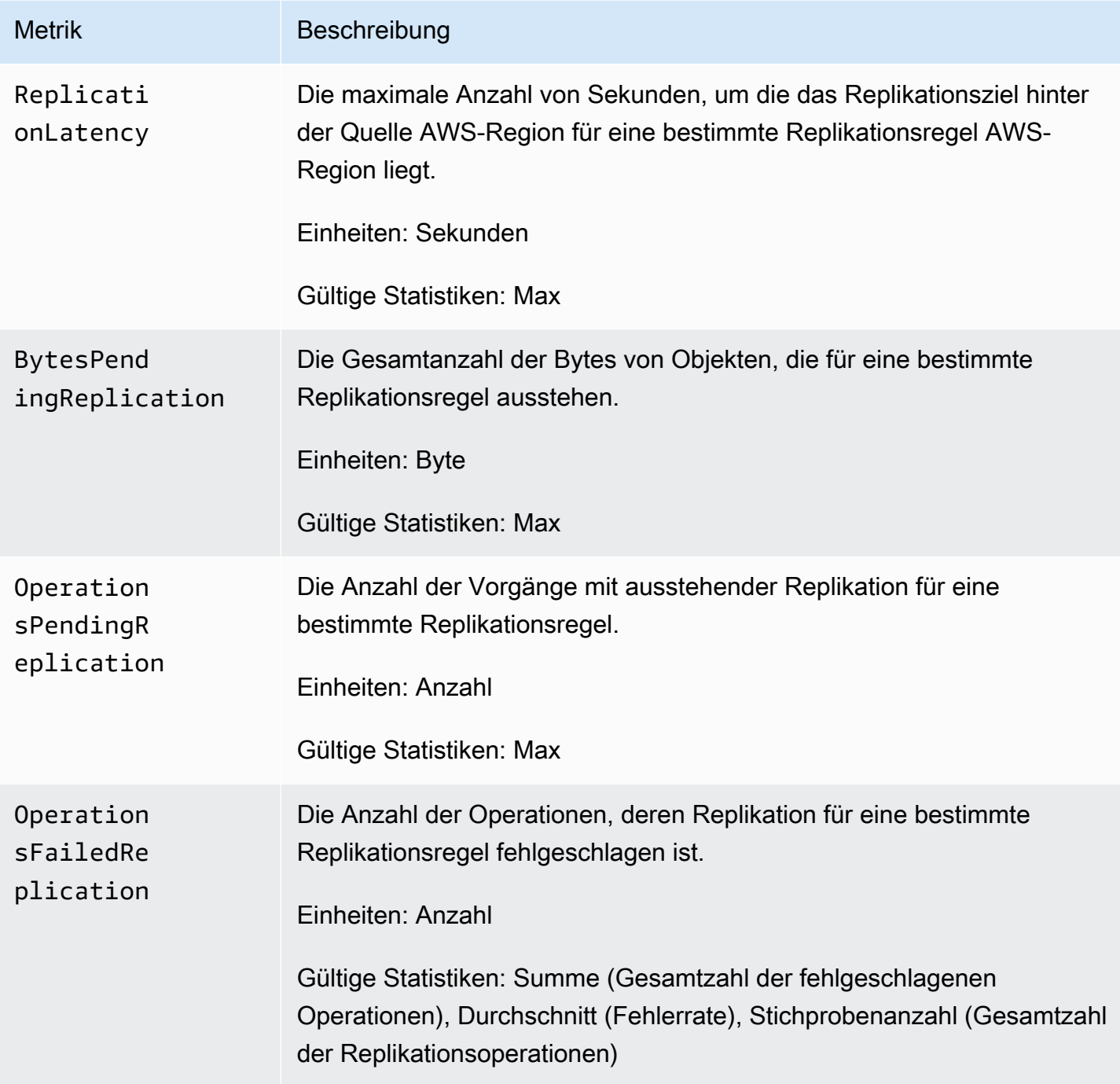

## <span id="page-2069-0"></span>S3 Storage Lens-Metriken in CloudWatch

Sie können die Nutzungs- und Aktivitätsmetriken von S3 Storage Lens CloudWatch auf Amazon veröffentlichen, um eine einheitliche Ansicht Ihres Betriebszustands in [CloudWatchDashboards](https://docs.aws.amazon.com/AmazonCloudWatch/latest/monitoring/CloudWatch_Dashboards.html) zu erstellen. S3 Storage Lens-Metriken werden im AWS/S3/Storage-Lens Namespace in

veröffentlicht. CloudWatch Die CloudWatch Veröffentlichungsoption ist für S3 Storage Lens-Dashboards verfügbar, die auf erweiterte Metriken und Empfehlungen aktualisiert wurden.

Eine Liste der S3 Storage Lens-Metriken, die veröffentlicht wurden CloudWatch, finden Sie unte[rAmazon S3-Storage-Lens-Metrikglossar.](#page-2236-0) Eine vollständige Liste der Dimensionen finden Sie unter [Dimensionen.](#page-2192-0)

### <span id="page-2070-0"></span>Lambda-Anforderungsmetriken für S3-Objekte in CloudWatch

S3 Objekt Lambda enthält die folgenden Anforderungsmetriken.

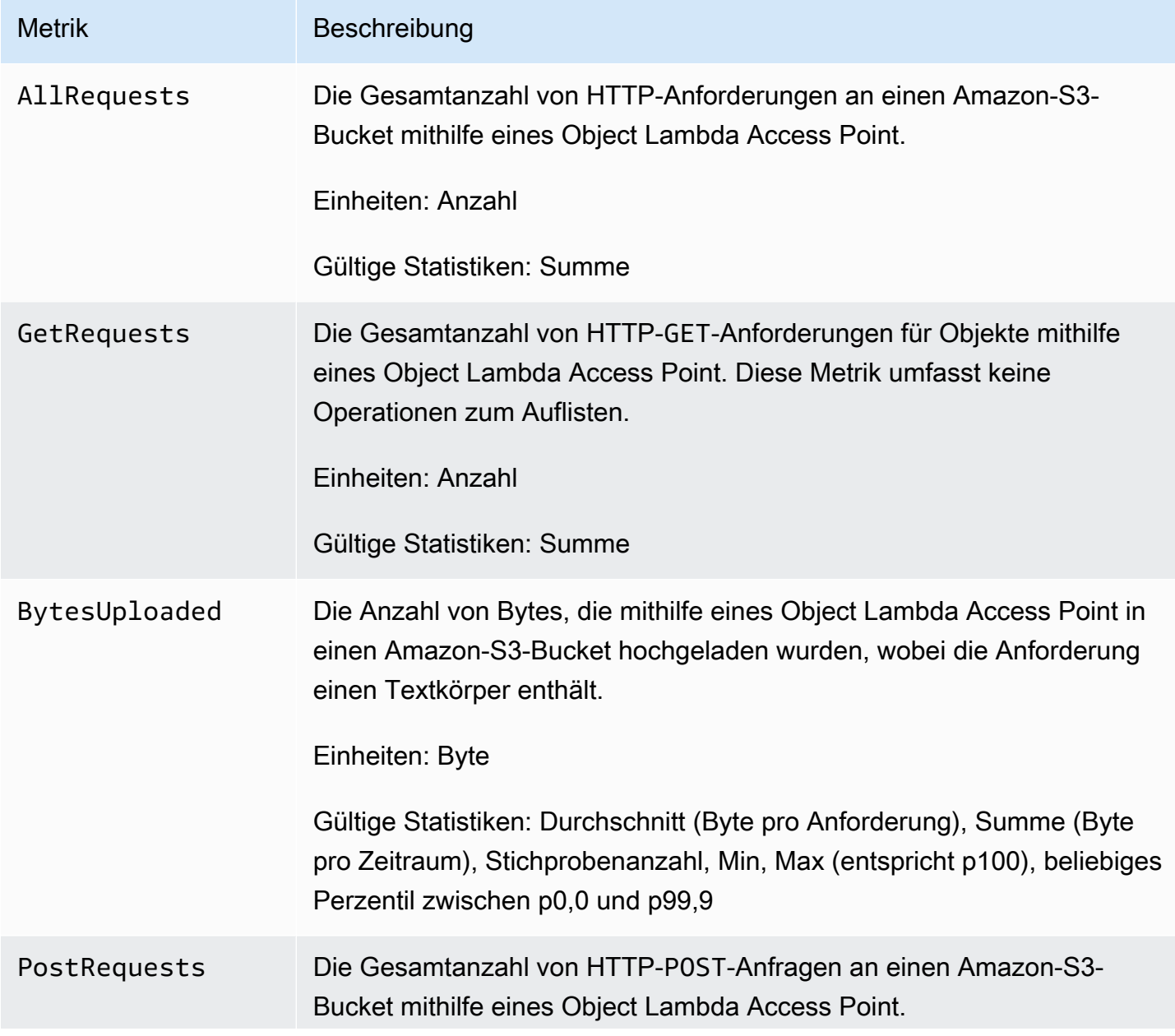

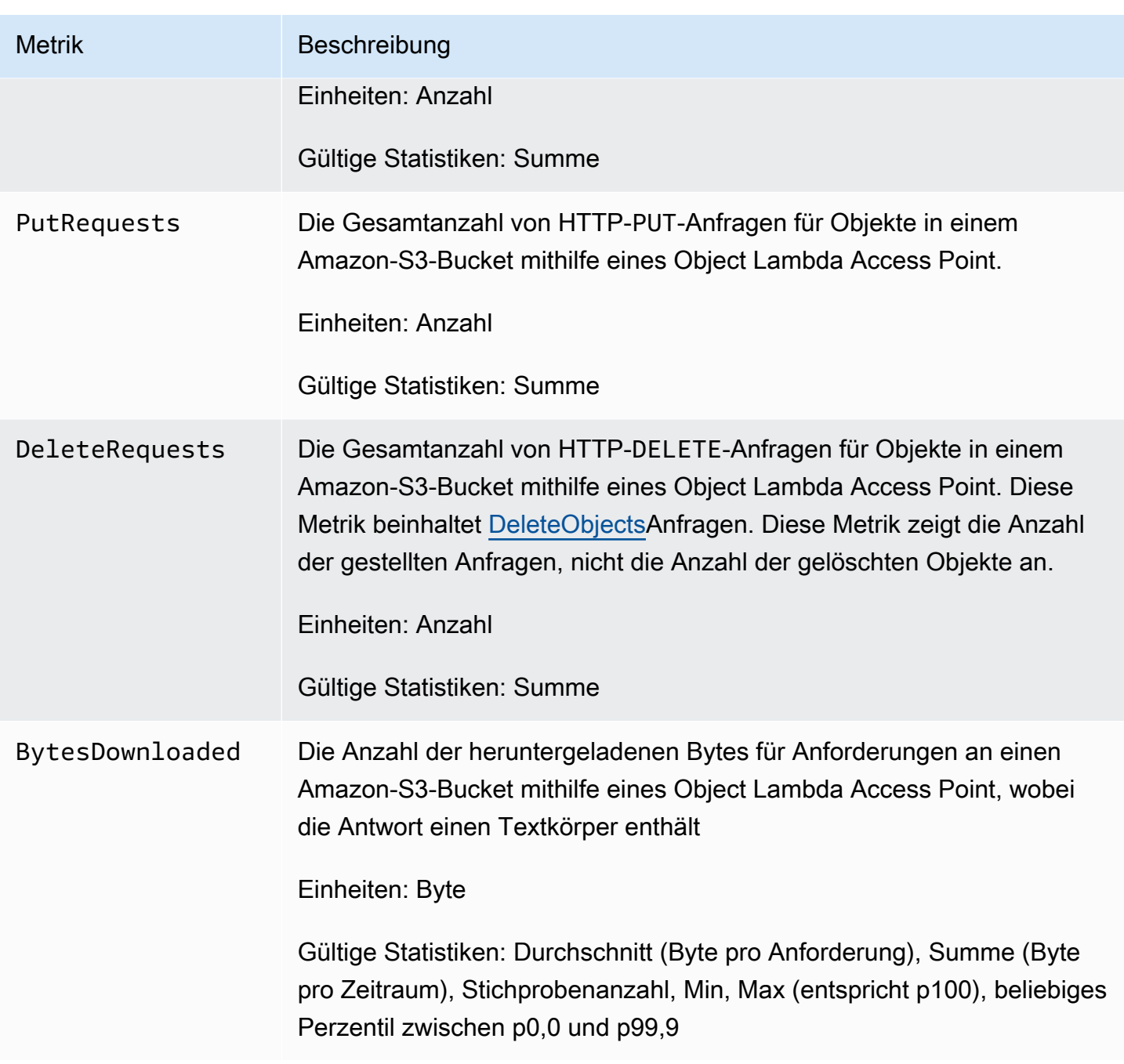

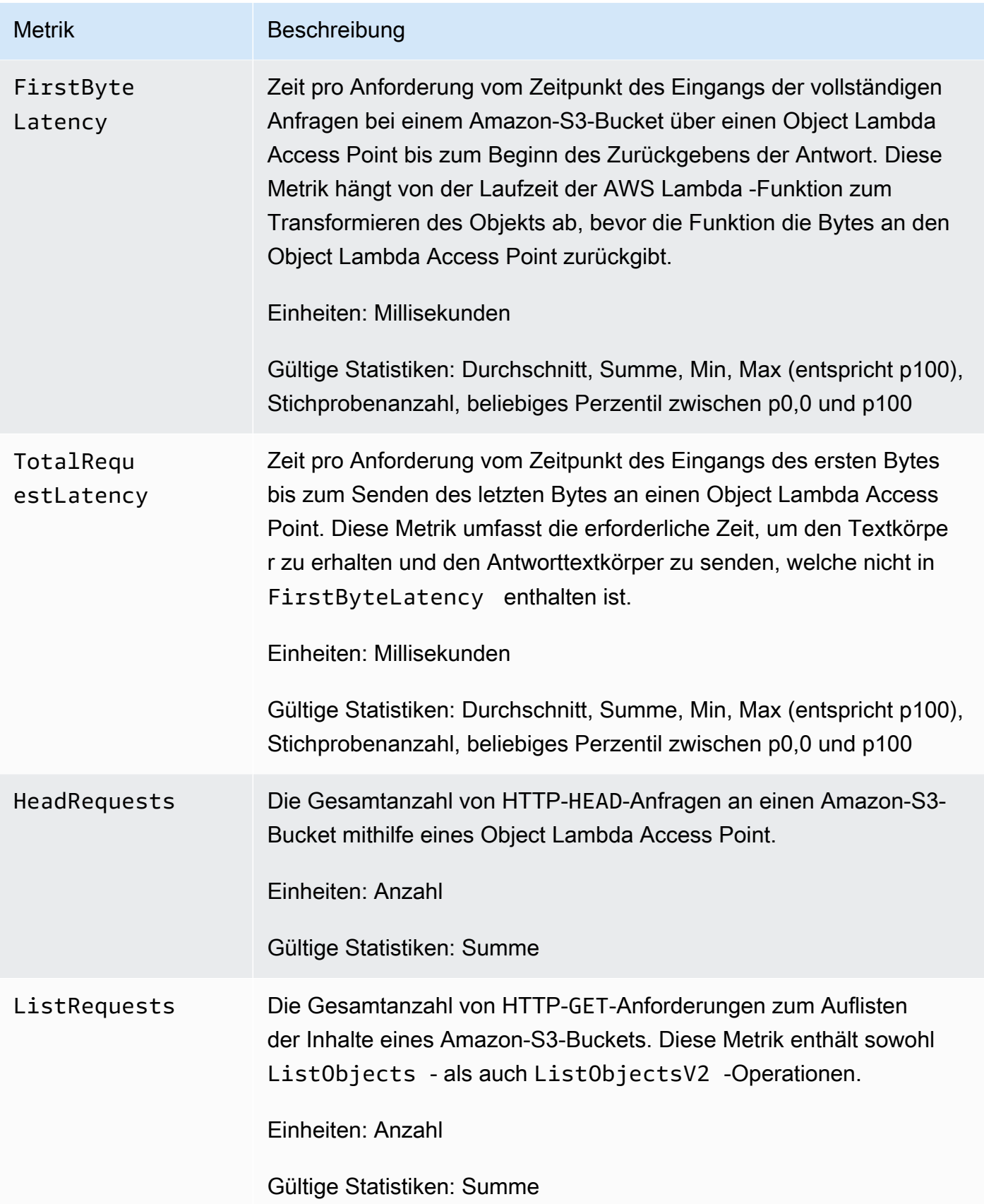

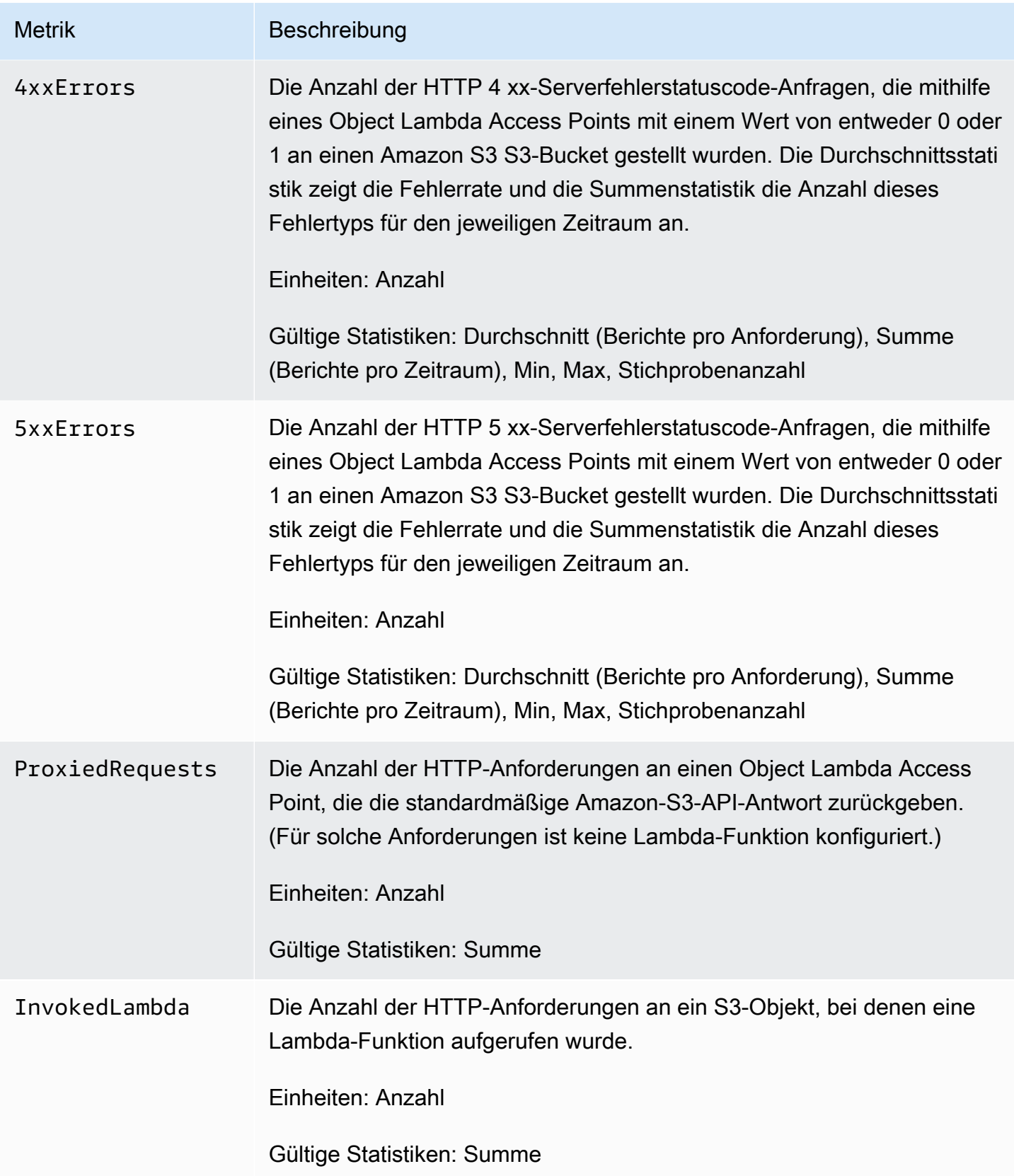

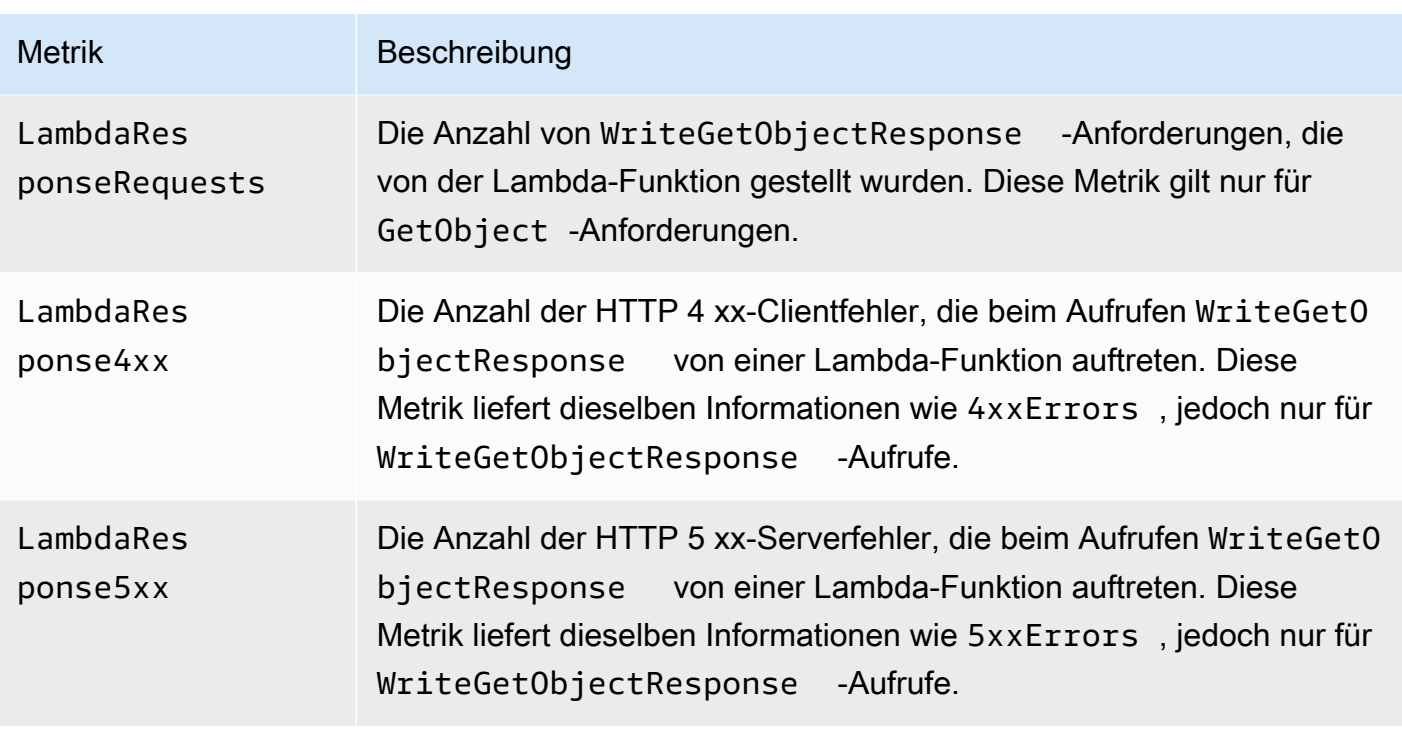

### <span id="page-2074-0"></span>Amazon S3 auf Outposts — Metriken in CloudWatch

Eine Liste der Metriken CloudWatch , die für S3 in Outposts-Buckets verwendet werden, finden Sie unter. [CloudWatch Metriken](#page-2767-0)

## <span id="page-2074-1"></span>Amazon S3 S3-Abmessungen in CloudWatch

Die nachstehenden Dimensionen werden verwendet, um Amazon-S3-Metriken zu filtern.

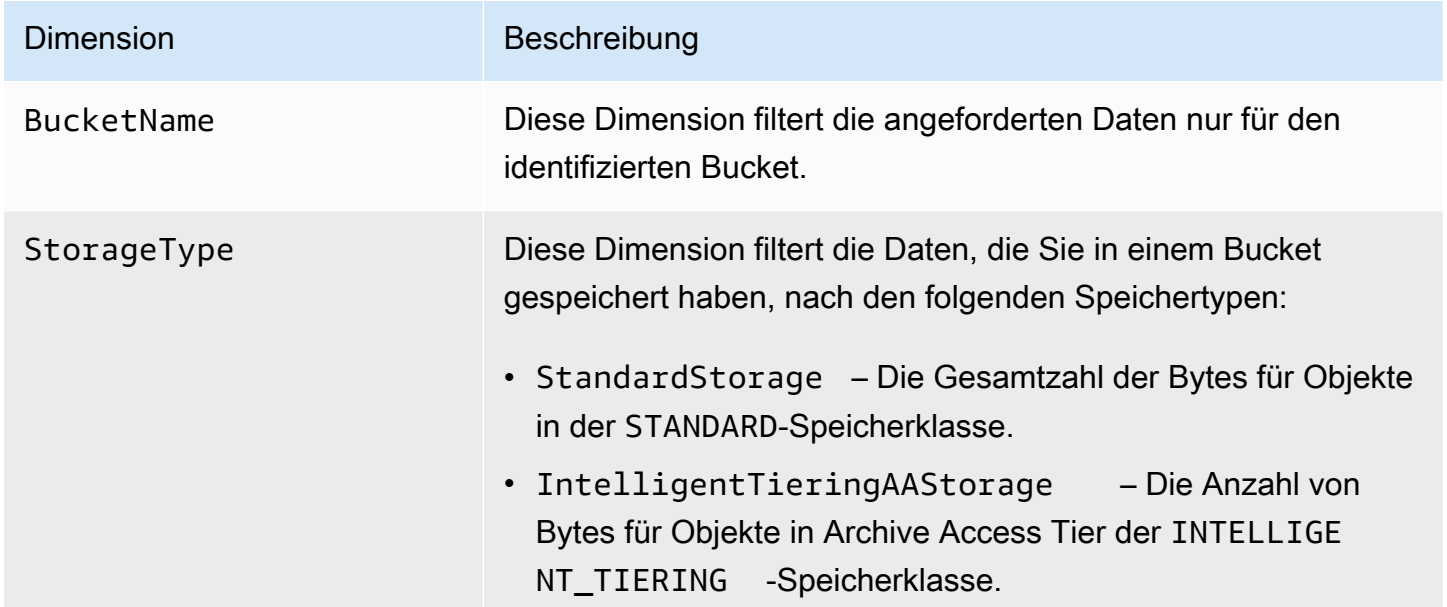

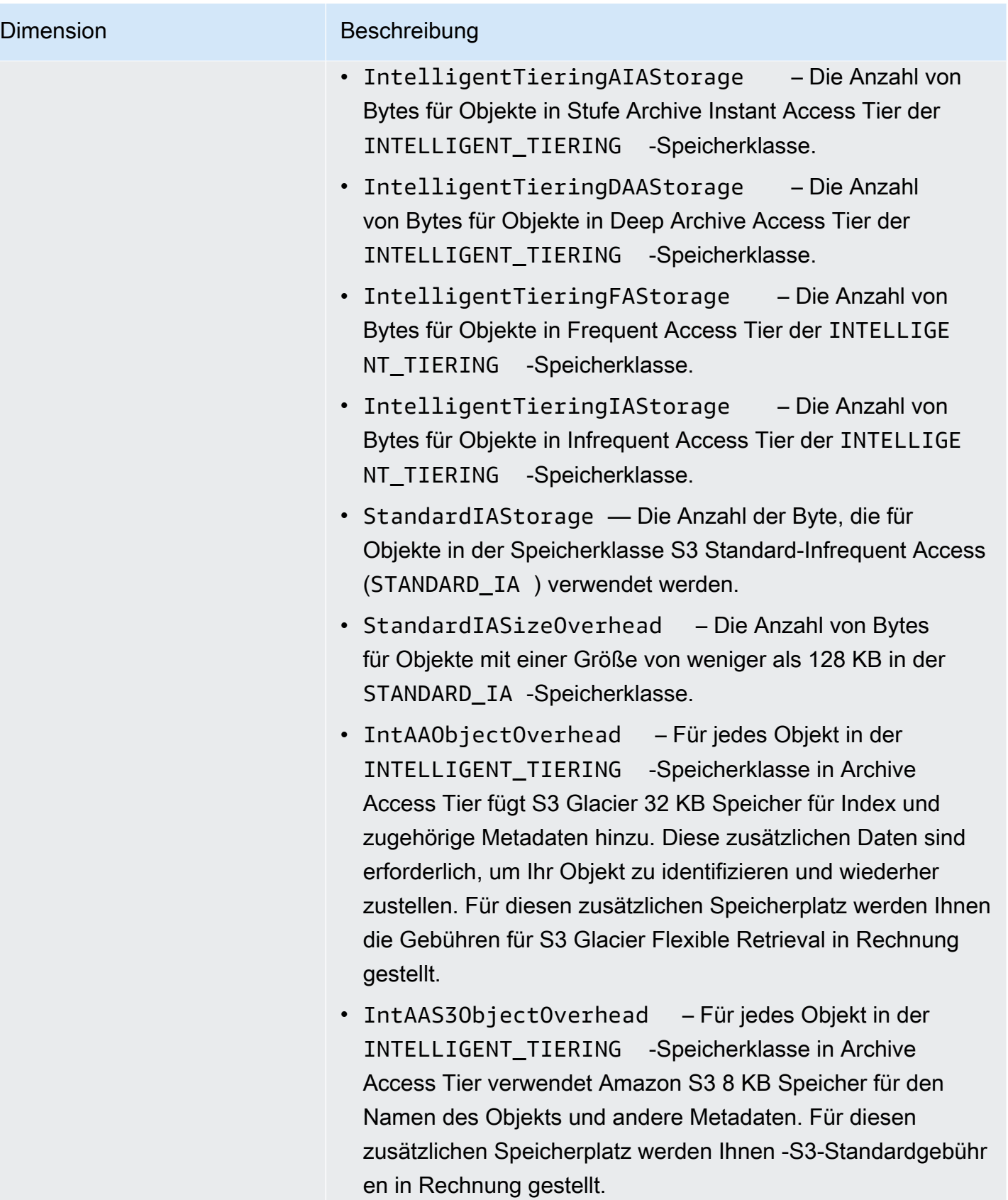

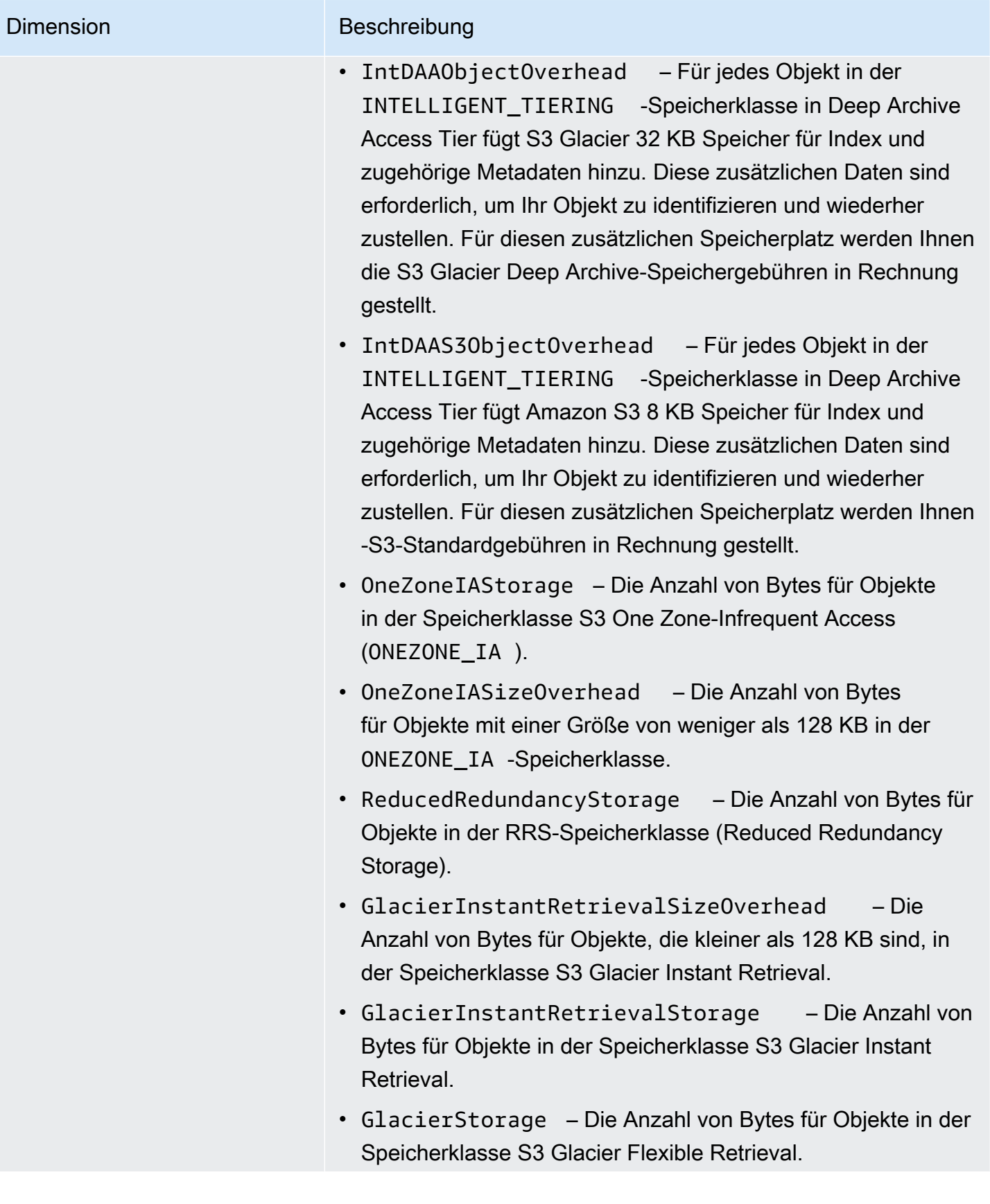

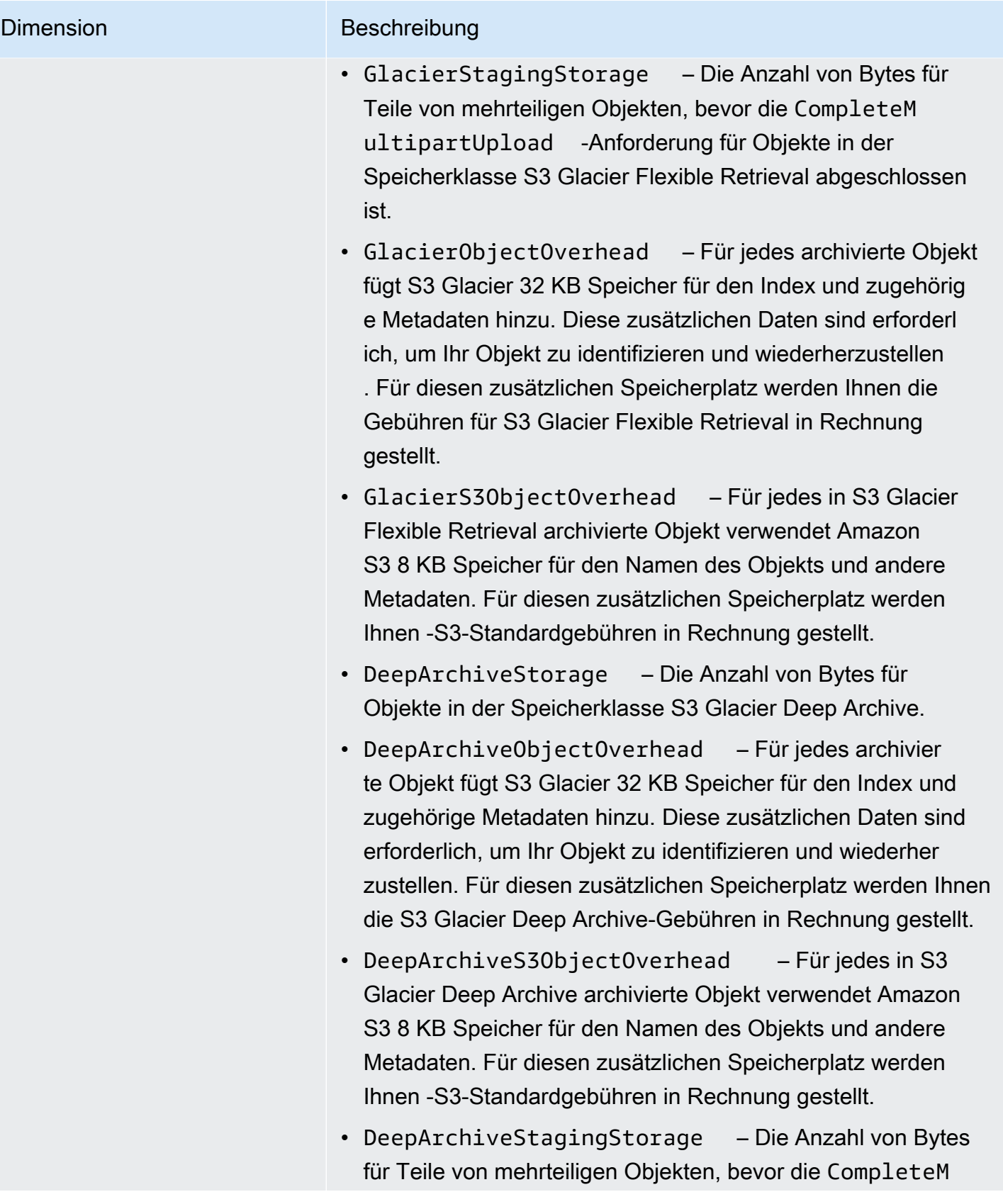

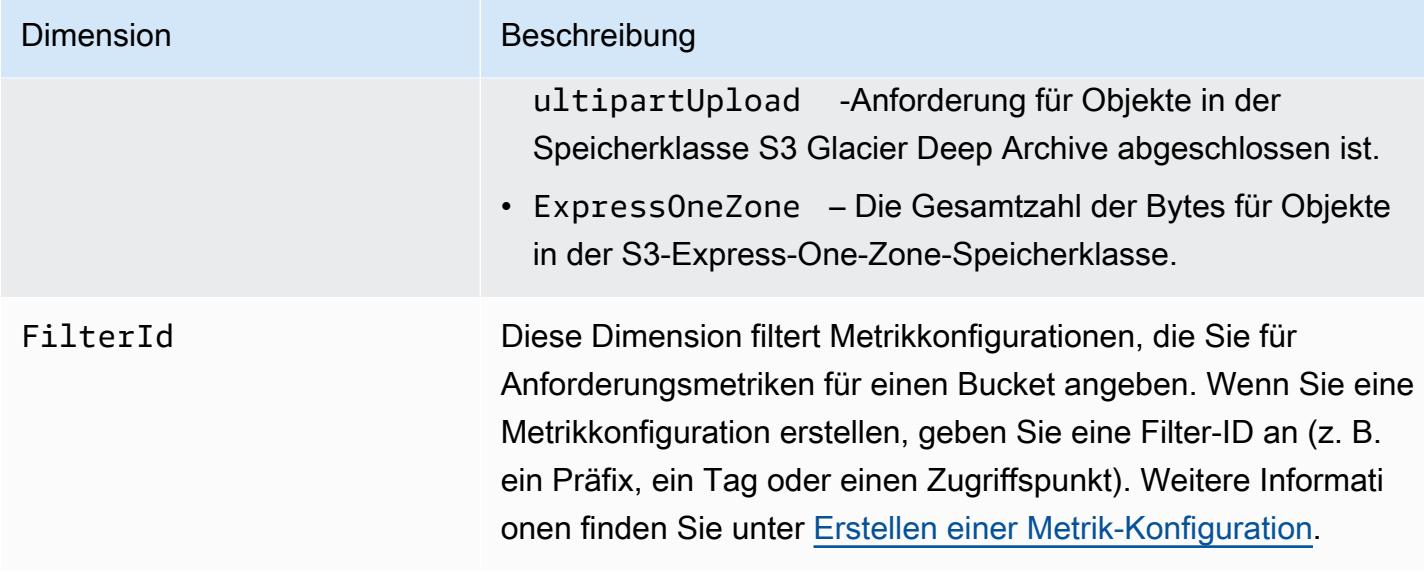

### <span id="page-2078-0"></span>Dimensionen der S3-Replikation in CloudWatch

Die folgenden Dimensionen werden verwendet, um S3-Replikationsmetriken zu filtern.

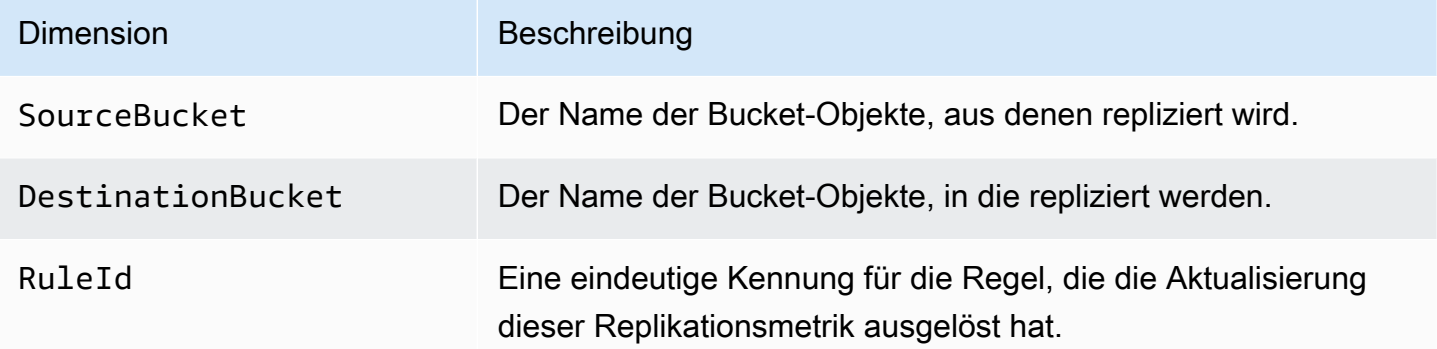

## <span id="page-2078-1"></span>Abmessungen der S3-Speicherlinse in CloudWatch

Eine Liste der Dimensionen, die zum Filtern von S3 Storage Lens-Metriken verwendet werden CloudWatch, finden Sie unter[Dimensionen.](#page-2192-0)

<span id="page-2078-2"></span>Abmessungen der Lambda-Anforderung von S3 Object in CloudWatch

Die folgenden Dimensionen werden verwendet, um Daten aus einem Object Lambda Access Point zu filtern.

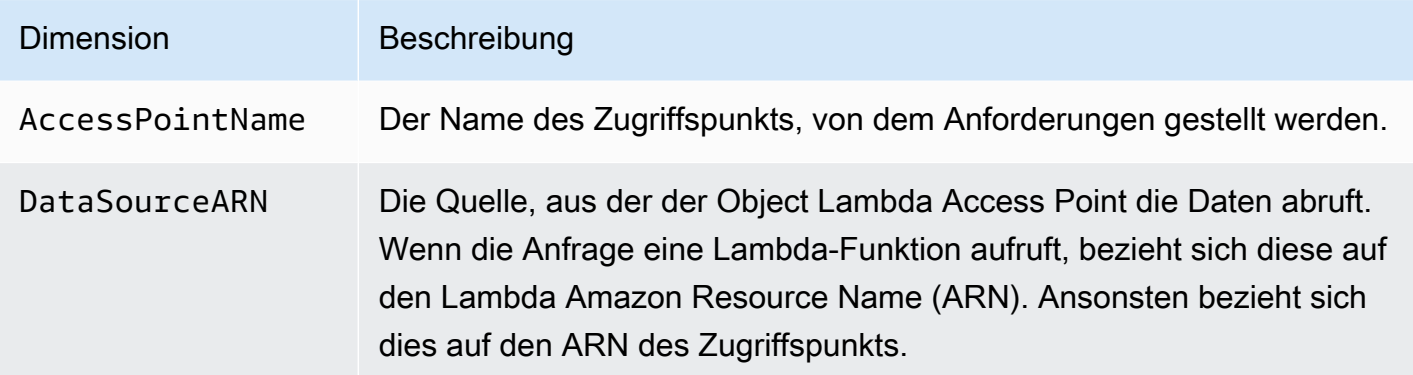

# <span id="page-2079-0"></span>Zugriff auf Metriken CloudWatch

Sie können die folgenden Vorgehensweisen nutzen, um die Speichermetriken von Amazon S3 anzuzeigen. Damit Amazon-S3-Metriken berücksichtigt werden, müssen Sie Zeitstempel für Anfang und Ende angeben. Für Metriken für einen bestimmten 24-Stunden-Zeitraum setzen Sie das Zeitintervall auf 86400 Sekunden, die Anzahl der Sekunden eines Tages. Denken Sie daran, die Dimensionen BucketName und StorageType festzulegen.

Mit dem AWS CLI

Wenn Sie beispielsweise den verwenden möchten, AWS CLI um den Durchschnitt der Größe eines bestimmten Buckets in Byte zu ermitteln, könnten Sie den folgenden Befehl verwenden:

```
aws cloudwatch get-metric-statistics --metric-name BucketSizeBytes --namespace AWS/S3 
  --start-time 2016-10-19T00:00:00Z --end-time 2016-10-20T00:00:00Z --statistics Average 
 --unit Bytes --region us-west-2 --dimensions Name=BucketName,Value=DOC-EXAMPLE-BUCKET
 Name=StorageType,Value=StandardStorage --period 86400 --output json
```
Dieses Beispiel erzeugt die folgende Ausgabe.

```
{ 
     "Datapoints": [ 
          { 
               "Timestamp": "2016-10-19T00:00:00Z", 
               "Average": 1025328.0, 
               "Unit": "Bytes" 
          } 
     ], 
     "Label": "BucketSizeBytes"
```
#### Verwenden der S3-Konsole

So zeigen Sie Metriken mit der CloudWatch Amazon-Konsole an

- 1. Öffnen Sie die CloudWatch Konsole unter [https://console.aws.amazon.com/cloudwatch/.](https://console.aws.amazon.com/cloudwatch/)
- 2. Wählen Sie im linken Navigationsbereich Metrics (Metriken) aus.
- 3. Wählen Sie den Namespace S3 aus.
- 4. (Optional) Um eine Metrik anzuzeigen, geben Sie den Metriknamen in das Suchfeld ein.
- 5. (Optional) Um nach der StorageTypeDimension zu filtern, geben Sie den Namen der Speicherklasse in das Suchfeld ein.

Um eine Liste gültiger Messwerte anzuzeigen, die für Sie gespeichert AWS-Konto wurden, verwenden Sie AWS CLI

• Geben Sie als Eingabeaufforderung den folgenden Befehl ein.

**aws cloudwatch list-metrics --namespace "AWS/S3"**

Weitere Informationen zu den für den Zugriff auf CloudWatch Dashboards erforderlichen Berechtigungen finden Sie unter [CloudWatch Amazon-Dashboard-Berechtigungen](https://docs.aws.amazon.com/AmazonCloudWatch/latest/monitoring/dashboard-permissions-update.html) im CloudWatch Amazon-Benutzerhandbuch.

# <span id="page-2080-0"></span>CloudWatch Metriken, Konfigurationen

Mit Amazon CloudWatch Request Metrics für Amazon S3 können Sie CloudWatch 1-Minuten-Metriken erhalten, CloudWatch Alarme einrichten und auf CloudWatch Dashboards zugreifen, um den near-real-time Betrieb und die Leistung Ihres Amazon S3 S3-Speichers zu überprüfen. Für Anwendungen, die von Cloud-Speicher abhängig sind, ermöglichen diese Metriken Ihnen, Betriebsprobleme schnell zu identifizieren und entsprechende Maßnahmen zu ergreifen. Wenn diese 1-Minuten-Metriken aktiviert sind, stehen sie standardmäßig auf Ebene der Amazon-S3-Buckets zur Verfügung.

Wenn Sie die CloudWatch Anforderungsmetriken für die Objekte in einem Bucket abrufen möchten, müssen Sie eine Metrikkonfiguration für den Bucket erstellen. Weitere Informationen finden Sie unter [Erstellen einer CloudWatch Metrikkonfiguration für alle Objekte in Ihrem Bucket.](#page-2082-0)

Sie können auch ein freigegebenes Präfix, Objekt-Tags oder einen Zugriffspunkt verwenden, um einen Filter für die gesammelten Metriken zu definieren. Mit dieser Methode zum Definieren eines Filters können Sie also Metrikfilter an bestimmte Geschäftsanwendungen, Workflows oder interne Organisationen anpassen. Weitere Informationen finden Sie unter [Erstellen einer Metrik-](#page-2084-0)[Konfiguration, die nach dem Präfix, Objekt-Tag oder Zugriffspunkt filtert.](#page-2084-0) Weitere Informationen zu den verfügbaren CloudWatch Metriken und den Unterschieden zwischen Speicher- und Anforderungsmetriken finden Sie unte[rMetriken mit Amazon überwachen CloudWatch](#page-2058-0).

Berücksichtigen Sie bei Verwendung von Metrik-Konfigurationen Folgendes:

- Sie können maximal 1 000 Metrik-Konfigurationen pro Bucket verwenden.
- Unter Verwendung von Filtern können Sie wählen, welche Objekte in einem Bucket Metrik-Konfigurationen enthalten sollen. Sie können nach einem freigegebenen Präfix, Objekt-Tag oder Zugriffspunkt filtern, um Metrikfilter an bestimmte Geschäftsanwendungen, Workflows oder interne Organisationen auszurichten. Um Metriken für den gesamten Bucket anzufordern, erstellen Sie eine Metrik-Konfiguration ohne Filter.
- Metrik-Konfigurationen sind nur erforderlich, um Anforderungsmetriken zu aktivieren. Tägliche Speichermetriken auf Bucket-Ebene sind immer aktiviert und werden allen Kunden ohne zusätzliche Kosten zur Verfügung gestellt. Derzeit ist es nicht möglich, tägliche Speichermetriken für eine gefilterte Untermenge von Objekten zu erhalten.
- Jede Metrik-Konfiguration unterstützt den gesamten Satz [verfügbarer Anforderungsmetriken.](#page-2063-0) Operationsspezifische Metriken (z. B. PostRequests) werden nur gemeldet, wenn es Anforderungen dieses Typs für den Bucket oder Filter gibt.
- Anforderungsmetriken werden für Vorgänge auf Objektebene gemeldet. Sie werden außerdem für Vorgänge gemeldet, die Bucket-Inhalte auflisten, beispielsweise [GET Bucket \(List Objects\),](https://docs.aws.amazon.com/AmazonS3/latest/API/v2-RESTBucketGET.html) [GET Bucket Object Versions](https://docs.aws.amazon.com/AmazonS3/latest/API/RESTBucketGETVersion.html) und [List Multipart Uploads,](https://docs.aws.amazon.com/AmazonS3/latest/API/mpUploadListMPUpload.html) nicht jedoch für andere Operationen an Buckets.
- Anforderungsmetriken unterstützen das Filtern mit Präfixen, Objekt-Tags oder Zugriffspunkten, Speichermetriken dagegen nicht.

Bereitstellung von CloudWatch Kennzahlen nach bestem Aufwand

CloudWatch Die Metriken werden nach bestem Wissen und Gewissen bereitgestellt. Die meisten Anfragen für ein Amazon S3 S3-Objekt mit Anforderungsmetriken führen dazu, dass ein Datenpunkt an gesendet wird CloudWatch.

Die Vollständigkeit und Rechtzeitigkeit der Metriken ist nicht garantiert. Der Datenpunkt für eine bestimmte Anforderung wird möglicherweise mit einem Zeitstempel zurückgegeben, der nach der tatsächlichen Anforderungsverarbeitung liegt. Der Datenpunkt kann sich um eine Minute verzögern, bevor er verfügbar ist CloudWatch, oder er wird möglicherweise gar nicht zugestellt. CloudWatch Anhand von Anforderungsmetriken erhalten Sie nahezu in Echtzeit eine Vorstellung von der Art des Datenverkehrs in Ihrem Bucket. Sie sind nicht als vollständige Abrechnung aller Anforderungen vorgesehen.

Aufgrund der Best-Effort-Natur dieser Funktion enthalten die im [Fakturierungs- und](https://console.aws.amazon.com/billing/home?#/)  [Kostenverwaltungs-Dashboard](https://console.aws.amazon.com/billing/home?#/) verfügbaren Berichte möglicherweise eine oder mehrere Zugriffsanforderungen, die nicht in den Bucket-Metriken angezeigt werden.

Weitere Informationen zur Arbeit mit CloudWatch Metriken in Amazon S3 finden Sie in den folgenden Themen.

### Themen

- [Erstellen einer CloudWatch Metrikkonfiguration für alle Objekte in Ihrem Bucket](#page-2082-0)
- [Erstellen einer Metrik-Konfiguration, die nach dem Präfix, Objekt-Tag oder Zugriffspunkt filtert](#page-2084-0)
- [Löschen eines Metrikfilters](#page-2089-0)

### <span id="page-2082-0"></span>Erstellen einer CloudWatch Metrikkonfiguration für alle Objekte in Ihrem Bucket

Wenn Sie Anforderungsmetriken konfigurieren, können Sie eine CloudWatch Metrikkonfiguration für alle Objekte in Ihrem Bucket erstellen oder nach Präfix, Objekt-Tag oder Access Point filtern. Die Verfahren in diesem Thema zeigen Ihnen, wie Sie eine Konfiguration für alle Objekte in Ihrem Bucket erstellen. Informationen zum Erstellen einer Konfiguration, die nach Objekt-Tag, Präfix oder Zugriffspunkt filtert, finden Sie unter [Erstellen einer Metrik-Konfiguration, die nach dem Präfix, Objekt-](#page-2084-0)[Tag oder Zugriffspunkt filtert.](#page-2084-0)

Es gibt drei Arten von CloudWatch Amazon-Metriken für Amazon S3: Speichermetriken, Anforderungsmetriken und Replikationsmetriken. Speichermetriken werden einmal pro Tag gemeldet und allen Kunden ohne zusätzliche Kosten zur Verfügung gestellt. Die Anforderungsmetriken sind in 1-Minuten-Intervallen nach einer gewissen Latenz für die Verarbeitung verfügbar. Anforderungsmetriken werden zum CloudWatch Standardtarif abgerechnet. Sie wählen Anforderungsmetriken aus, indem Sie diese in der Konsole konfigurieren oder die Amazon-S3-API verwenden. [S3-Replikationsmetriken](https://docs.aws.amazon.com/AmazonS3/latest/userguide/viewing-replication-metrics.html) enthalten detaillierte Metriken für die Replikationsregeln in Ihrer Replikationskonfiguration. Mithilfe von Replikationsmetriken können Sie den minute-by-minute

Fortschritt überwachen, indem Sie ausstehende Byte, ausstehende Vorgänge, Operationen, bei denen die Replikation fehlgeschlagen ist, und die Replikationslatenz verfolgen.

Weitere Informationen zu CloudWatch Metriken für Amazon S3 finden Sie unter[Metriken mit Amazon](#page-2058-0)  [überwachen CloudWatch](#page-2058-0).

Sie können einem Bucket über die Amazon-S3-Konsole, mit der AWS Command Line Interface (AWS CLI) oder Amazon-S3-REST-API Metrik-Konfigurationen hinzufügen.

#### Verwenden der S3-Konsole

- 1. Melden Sie sich bei der Amazon S3 S3-Konsole an AWS Management Console und öffnen Sie sie unter [https://console.aws.amazon.com/s3/.](https://console.aws.amazon.com/s3/)
- 2. Wählen Sie in der Liste Buckets (Buckets) den Namen des Buckets mit den Objekte aus, für die Sie Anforderungsmetriken anfordern möchten.
- 3. Wählen Sie den Tab Metrics (Metriken).
- 4. Wählen Sie unter Bucket metrics (Bucket-Metriken) View additional charts (Zusätzliche Diagramme anzeigen) aus.
- 5. Wählen Sie den Tab Request metrics (Anforderungsmetriken).
- 6. Wählen Sie Create Filter (Filter erstellen).
- 7. Geben Sie im Feld Filter name (Filtername) Ihren Filternamen ein.

Namen dürfen nur Buchstaben, Zahlen, Punkte, Bindestriche und Unterstriche enthalten. Wir empfehlen, den Namen EntireBucket für einen Filter zu verwenden, der für alle Objekte gilt.

8. Wählen Sie unter Filter scope (Filterbereich) die Option This filter applies to all objects in the bucket (Dieser Filter gilt für alle Objekte im Bucket).

Sie können auch einen Filter definieren, sodass die Metriken nur für eine Untermenge von Objekten im Bucket erfasst und gemeldet werden. Weitere Informationen finden Sie unter [Erstellen einer Metrik-Konfiguration, die nach dem Präfix, Objekt-Tag oder Zugriffspunkt filtert](#page-2084-0).

- 9. Wählen Sie Save Changes (Änderungen speichern).
- 10. Wählen Sie im Tab Request metrics (Anforderungsmetriken) unter Filters (Filter) den Filter aus, den Sie gerade erstellt haben.

Nach etwa 15 Minuten CloudWatch beginnt die Erfassung dieser Anforderungsmetriken. Sie können sie im Tab Request metrics (Anforderungsmetriken) sehen. Sie können Diagramme

für die Metriken auf Amazon S3 oder der CloudWatch Konsole sehen. Anforderungsmetriken werden zum CloudWatch Standardtarif in Rechnung gestellt. Weitere Informationen finden Sie unter [CloudWatch Amazon-Preise.](https://aws.amazon.com/cloudwatch/pricing/)

#### Verwenden der REST-API

Mit der Amazon-S3-REST-API können Sie Metrik-Konfigurationen programmgesteuert hinzufügen. Weitere Informationen zum Hinzufügen von und Arbeiten mit Metrik-Konfigurationen finden Sie in den folgenden Themen der Amazon Simple Storage Service API Reference:

- [PUT Bucket metrics](https://docs.aws.amazon.com/AmazonS3/latest/API/RESTBucketPUTMetricConfiguration.html)
- [GET Bucket-Metrikkonfiguration](https://docs.aws.amazon.com/AmazonS3/latest/API/RESTBucketGETMetricConfiguration.html)
- [List Bucket-Metrikkonfiguration](https://docs.aws.amazon.com/AmazonS3/latest/API/RESTListBucketMetricsConfiguration.html)
- [DELETE Bucket-Metrikkonfiguration](https://docs.aws.amazon.com/AmazonS3/latest/API/RESTDeleteBucketMetricsConfiguration.html)

#### Mit dem AWS CLI

- 1. Installieren und einrichten Sie das AWS CLI. Anleitungen finden Sie unter [Installieren,](https://docs.aws.amazon.com/cli/latest/userguide/cli-chap-getting-set-up.html)  [Aktualisieren und Deinstallieren der AWS CLI](https://docs.aws.amazon.com/cli/latest/userguide/cli-chap-getting-set-up.html) im AWS Command Line Interface - Benutzerhandbuch.
- 2. Öffnen Sie ein Terminalfenster.
- 3. Führen Sie den folgenden Befehl aus, um eine Metrik-Konfiguration hinzuzufügen.

```
aws s3api put-bucket-metrics-configuration --endpoint https://s3.us-
west-2.amazonaws.com --bucket bucket-name --id metrics-config-id --metrics-
configuration '{"Id":"metrics-config-id"}'
```
# <span id="page-2084-0"></span>Erstellen einer Metrik-Konfiguration, die nach dem Präfix, Objekt-Tag oder Zugriffspunkt filtert

Es gibt drei Arten von CloudWatch Amazon-Metriken für Amazon S3: Speichermetriken, Anforderungsmetriken und Replikationsmetriken. Speichermetriken werden einmal pro Tag gemeldet und allen Kunden ohne zusätzliche Kosten zur Verfügung gestellt. Die Anforderungsmetriken sind in 1-Minuten-Intervallen nach einer gewissen Latenz für die Verarbeitung verfügbar. Anforderungsmetriken werden zum CloudWatch Standardtarif abgerechnet. Sie wählen Anforderungsmetriken aus, indem Sie diese in der Konsole konfigurieren oder die Amazon-S3-API

verwenden. [S3-Replikationsmetriken](https://docs.aws.amazon.com/AmazonS3/latest/userguide/viewing-replication-metrics.html) enthalten detaillierte Metriken für die Replikationsregeln in Ihrer Replikationskonfiguration. Mithilfe von Replikationsmetriken können Sie den minute-by-minute Fortschritt überwachen, indem Sie ausstehende Byte, ausstehende Vorgänge, Operationen, bei denen die Replikation fehlgeschlagen ist, und die Replikationslatenz verfolgen.

Weitere Informationen zu CloudWatch Metriken für Amazon S3 finden Sie unter[Metriken mit Amazon](#page-2058-0)  [überwachen CloudWatch](#page-2058-0).

Wenn Sie CloudWatch Metriken konfigurieren, können Sie einen Filter für alle Objekte in Ihrem Bucket erstellen, oder Sie können die Konfiguration in Gruppen verwandter Objekte innerhalb eines einzelnen Buckets filtern. Sie können Objekte in einem Bucket zur Aufnahme in eine Metrik-Konfiguration abhängig von einem oder mehreren der folgenden Filtertypen filtern:

- Object key name prefix (Objekt-Schlüsselnamepräfix) Obwohl das Amazon-S3-Datenmodell eine flache Struktur aufweist, können Sie eine Hierarchie durch die Verwendung eines Präfixes inferieren. Die Amazon-S3-Konsole unterstützt diese Präfixe mit dem Ordnerkonzept. Wenn Sie nach dem Präfix filtern, werden Objekte mit demselben Präfix in die Metrik-Konfiguration aufgenommen. Weitere Informationen zu Präfixen finden Sie unter [Organisieren von Objekten mit](#page-443-0) [Präfixen.](#page-443-0)
- Tag Sie können Objekten Markierungen hinzufügen, d. h. Schlüsselwert-Namenspaare. Mit Markierungen können Sie Objekte einfacher finden und organisieren. Markierungen können auch als Filter für Metrik-Konfigurationen verwendet werden. Weitere Informationen über Objekt-Markierungen finden Sie unter [Kategorisieren des Speichers mithilfe von Markierungen](#page-1711-0).
- Zugriffspunkt S3-Zugriffspunkte sind benannte Netzwerkendpunkte, die Buckets zugeordnet sind und vereinfachen die skalierbare Verwaltung des Datenzugriffs auf freigegebene Datensätze in S3. Wenn Sie einen Zugriffspunkt-Filter erstellen, enthält Amazon S3 Anforderungen an den Zugriffspunkt, den Sie in der Metrikkonfiguration angeben. Weitere Informationen finden Sie unter [Überwachen und Protokollieren von Zugriffspunkten](#page-687-0).

### **a** Note

Wenn Sie eine Metrikkonfiguration erstellen, die nach Zugriffspunkt filtert, müssen Sie den Zugriffspunkt Amazon-Ressourcenname (ARN) und nicht den Zugriffspunkt-Alias verwenden. Stellen Sie sicher, dass Sie den ARN für den Zugriffspunkt selbst verwenden, nicht den ARN für ein bestimmtes Objekt. Weitere Informationen zu Zugriffspunkt-ARNs finden Sie unter [Verwenden von Zugriffspunkten.](#page-686-0)

Wenn Sie einen Filter angeben, können nur Anforderungen, die für einzelne Objekte ausgeführt werden, mit dem Filter übereinstimmen und in die gemeldeten Metriken aufgenommen werden. Anfragen wie [DeleteObjectsu](https://docs.aws.amazon.com/AmazonS3/latest/API/multiobjectdeleteapi.html)nd ListObjects Anfragen geben keine Metriken für Konfigurationen mit Filtern zurück.

Um ein komplexeres Filtern anzufordern, wählen Sie zwei oder mehr Elemente aus. Nur Objekte, die alle diese Elemente besitzen, werden in die Metrik-Konfiguration aufgenommen. Wenn Sie keine Filter setzen, werden alle Objekte aus dem Bucket in die Metrikenkonfiguration aufgenommen.

#### Verwenden der S3-Konsole

- 1. Melden Sie sich bei der Amazon S3 S3-Konsole an AWS Management Console und öffnen Sie sie unter [https://console.aws.amazon.com/s3/.](https://console.aws.amazon.com/s3/)
- 2. Wählen Sie in der Liste Buckets (Buckets) den Namen des Buckets mit den Objekte aus, für die Sie Anforderungsmetriken anfordern möchten.
- 3. Wählen Sie den Tab Metrics.
- 4. Wählen Sie unter Bucket metrics (Bucket-Metriken) View additional charts (Zusätzliche Diagramme anzeigen) aus.
- 5. Wählen Sie den Tab Request metrics (Anforderungsmetriken).
- 6. Wählen Sie Create Filter (Filter erstellen).
- 7. Geben Sie im Feld Filter name (Filtername) Ihren Filternamen ein.

Namen dürfen nur Buchstaben, Zahlen, Punkte, Bindestriche und Unterstriche enthalten.

- 8. Wählen Sie unter Filterumfang Begrenzen Sie den Bereich dieses Filters mit einem Präfix, Objekt-Tags und einem S3-Zugriffspunkt oder einer Kombination aus allen drei.
- 9. Wählen Sie unter Filtertyp mindestens einen Filtertyp aus: Präfix,Objekt-Tags, oder Zugriffspunkt.
- 10. Um einen Präfixfilter zu definieren und den Bereich des Filters auf einen einzelnen Pfad zu beschränken, geben Sie im Feld Präfix ein Präfix ein.
- 11. Um einen Objekt-Tags-Filter zu definieren, wählen Sie unterObjekt-Tags Hinzufügen eines Tags, und geben Sie dann ein Tag Schlüssel und Wert ein.
- 12. Um einen Zugriffspunktsfilter zu definieren, geben Sie im Feld S3-Zugriffspunkt den Zugriffspunkt-ARN ein, oder wählen Sie S3 durchsuchen, um zum Zugriffspunkt zu navigieren.

### **A** Important

Sie können keinen Zugriffspunkt-Alias eingeben. Sie müssen den ARN für den Zugriffspunkt selbst eingeben, nicht den ARN für ein bestimmtes Objekt.

13. Wählen Sie Änderungen speichern aus.

Amazon S3 erstellt einen Filter, der das Präfix, die Tags oder den Zugriffspunkt verwendet, den Sie angegeben haben.

14. Wählen Sie im Tab Request metrics (Anforderungsmetriken) unter Filters (Filter) den Filter aus, den Sie gerade erstellt haben.

Sie haben nun einen Filter erstellt, der den Bereich der Anforderungsmetriken nach Präfix, Objekt-Tags oder Zugriffspunkt einschränkt. Ungefähr 15 Minuten nach CloudWatch Beginn der Verfolgung dieser Anforderungsmetriken können Sie Diagramme für die Metriken sowohl auf Amazon S3 als auch auf CloudWatch Konsolen sehen. Anforderungsmetriken werden zum CloudWatch Standardtarif abgerechnet. Weitere Informationen finden Sie unter [CloudWatch](https://aws.amazon.com/cloudwatch/pricing/) [Amazon-Preise.](https://aws.amazon.com/cloudwatch/pricing/)

Sie können Anforderungsmetriken auch auf Bucket-Ebene konfigurieren. Weitere Informationen finden Sie unter [Erstellen einer CloudWatch Metrikkonfiguration für alle Objekte in Ihrem Bucket.](#page-2082-0)

### Mit dem AWS CLI

- 1. Installieren und einrichten Sie das AWS CLI. Anleitungen finden Sie unter [Installieren,](https://docs.aws.amazon.com/cli/latest/userguide/cli-chap-install.html)  [Aktualisieren und Deinstallieren der AWS CLI](https://docs.aws.amazon.com/cli/latest/userguide/cli-chap-install.html) im AWS Command Line Interface - Benutzerhandbuch.
- 2. Öffnen Sie ein Terminalfenster.
- 3. Führen Sie einen der folgenden Befehle aus, um eine Metrik-Konfiguration hinzuzufügen:

Example : So filtern Sie nach Präfix

```
aws s3api put-bucket-metrics-configuration --bucket DOC-EXAMPLE-BUCKET1 --
id metrics-config-id --metrics-configuration '{"Id":"metrics-config-id", "Filter":
{"Prefix":"prefix1"}} '
```
Example : So filtern Sie nach Tags

```
aws s3api put-bucket-metrics-configuration --bucket DOC-EXAMPLE-BUCKET1 --
id metrics-config-id --metrics-configuration '{"Id":"metrics-config-id", "Filter":
{"Tag": {"Key": "string", "Value": "string"}} '
```
Example : So filtern Sie nach Zugriffspunkt

```
aws s3api put-bucket-metrics-configuration --bucket DOC-EXAMPLE-BUCKET1 --
id metrics-config-id --metrics-configuration '{"Id":"metrics-config-id", "Filter":
{"AccessPointArn":"arn:aws:s3:Region:account-id:accesspoint/access-point-name"}} '
```
Example : So filtern Sie nach Präfix, Tags und Zugriffspunkt

```
aws s3api put-bucket-metrics-configuration --endpoint https://
s3.Region.amazonaws.com --bucket DOC-EXAMPLE-BUCKET1 --id metrics-config-id --
metrics-configuration '
{ 
     "Id": "metrics-config-id", 
     "Filter": { 
         "And": { 
             "Prefix": "string", 
             "Tags": [ 
\overline{a} "Key": "string", 
                     "Value": "string" 
 } 
             ], 
             "AccessPointArn": "arn:aws:s3:Region:account-id:accesspoint/access-
point-name" 
         } 
     }
}'
```
Verwenden der REST-API

Mit der Amazon-S3-REST-API können Sie Metrik-Konfigurationen programmgesteuert hinzufügen. Weitere Informationen zum Hinzufügen von und Arbeiten mit Metrik-Konfigurationen finden Sie in den folgenden Themen der Amazon Simple Storage Service API Reference:

CloudWatch Metriken, Konfigurationen API-Version 2006-03-01 2062

- [PUT Bucket metrics](https://docs.aws.amazon.com/AmazonS3/latest/API/RESTBucketPUTMetricConfiguration.html)
- [GET Bucket-Metrikkonfiguration](https://docs.aws.amazon.com/AmazonS3/latest/API/RESTBucketGETMetricConfiguration.html)
- [List Bucket-Metrikkonfiguration](https://docs.aws.amazon.com/AmazonS3/latest/API/RESTListBucketMetricsConfiguration.html)
- [DELETE Bucket-Metrikkonfiguration](https://docs.aws.amazon.com/AmazonS3/latest/API/RESTDeleteBucketMetricsConfiguration.html)

## Löschen eines Metrikfilters

Sie können einen CloudWatch Amazon-Anforderungsmetrikfilter löschen, wenn Sie ihn nicht mehr benötigen. Wenn Sie einen Filter löschen, werden Ihnen keine Anforderungsmetriken mehr berechnet, die diesen spezifischen Filter verwenden. Ihnen werden jedoch weiter alle anderen vorhandenen Filterkonfigurationen berechnet.

Wenn Sie einen Filter löschen, können Sie den Filter nicht mehr für Anforderungsmetriken verwenden. Das Löschen eines Filters kann nicht rückgängig gemacht werden.

Informationen zum Erstellen eines Anforderungsmetrikfilters finden Sie in den folgenden Themen:

- [Erstellen einer CloudWatch Metrikkonfiguration für alle Objekte in Ihrem Bucket](#page-2082-0)
- [Erstellen einer Metrik-Konfiguration, die nach dem Präfix, Objekt-Tag oder Zugriffspunkt filtert](#page-2084-0)

### Verwenden der S3-Konsole

- 1. Melden Sie sich bei der Amazon S3 S3-Konsole an AWS Management Console und öffnen Sie sie unter [https://console.aws.amazon.com/s3/.](https://console.aws.amazon.com/s3/)
- 2. Wählen Sie in der Liste Buckets (Buckets) den Namen Ihres Buckets.
- 3. Wählen Sie den Tab Metrics.
- 4. Wählen Sie unter Bucket metrics (Bucket-Metriken) View additional charts (Zusätzliche Diagramme anzeigen) aus.
- 5. Wählen Sie den Tab Request metrics (Anforderungsmetriken).
- 6. Wählen Sie Manage filters (Filter verwalten).
- 7. Wählen Sie Ihren Filter aus.

### **A** Important

Das Löschen eines Filters kann nicht rückgängig gemacht werden.

### 8. Wählen Sie Delete (Löschen).

Amazon S3 löscht Ihren Filter.

Verwenden der REST-API

Mit der Amazon-S3-REST-API können Sie Metrik-Konfigurationen programmgesteuert hinzufügen. Weitere Informationen zum Hinzufügen von und Arbeiten mit Metrik-Konfigurationen finden Sie in den folgenden Themen der Amazon Simple Storage Service API Reference:

- [PUT Bucket metrics](https://docs.aws.amazon.com/AmazonS3/latest/API/RESTBucketPUTMetricConfiguration.html)
- [GET Bucket-Metrikkonfiguration](https://docs.aws.amazon.com/AmazonS3/latest/API/RESTBucketGETMetricConfiguration.html)
- [List Bucket-Metrikkonfiguration](https://docs.aws.amazon.com/AmazonS3/latest/API/RESTListBucketMetricsConfiguration.html)
- [DELETE Bucket-Metrikkonfiguration](https://docs.aws.amazon.com/AmazonS3/latest/API/RESTDeleteBucketMetricsConfiguration.html)

# Amazon-S3-Ereignis-Benachrichtigungen

Sie können die Amazon-S3-Funktion für Ereignis-Benachrichtigungen verwenden, um Benachrichtigungen zu erhalten, wenn bestimmte Ereignisse in Ihrem S3-Bucket eintreten. Um Benachrichtigungen zu aktivieren, fügen Sie eine Benachrichtigungskonfiguration hinzu, die die Ereignisse angibt, die Amazon S3 veröffentlichen soll. Stellen Sie sicher, dass es auch die Ziele angibt, an die Amazon S3 die Benachrichtigungen senden soll. Sie speichern dieses Konfiguration in der einem Bucket zugeordneten Benachrichtigung-Unterressourcen. Weitere Informationen finden Sie unter [Optionen für die Bucket-Konfiguration](#page-215-0). Amazon S3 stellt eine API für Sie bereit, mit der Sie diese Subressource verwalten können.

### **A** Important

Amazon-S3-Ereignis-Benachrichtigungen sind so konzipiert, dass sie mindestens einmal zugestellt werden. Ereignis-Benachrichtigungen stellen Ereignisse typischerweise in wenigen Sekunden bereit, manchmal kann dies aber auch eine Minute oder länger dauern.

# Übersicht über Amazon-S3-Ereignis-Benachrichtigungen

Zurzeit kann Amazon S3 Benachrichtigungen für die folgenden Ereignisse veröffentlichen:

- Neues Objekt erstellte Ereignisse
- Ereignisse zum Entfernen von Objekten
- Wiederherstellen von Objekt-Ereignissen
- Ereignis für ein verlorenes RRS-Objekt (Reduced Redundancy Storage)
- Replikationsereignisse
- S3-Lebenszyklus-Ablaufereignisse
- S3-Lebenszyklusübergangsereignisse
- Aktivieren der automatischen S3-Intelligent-Tiering-Archivierung
- Ereignismarkierungen von Objekten
- PUT-Ereignisse der Objekt-ACL

Eine vollständige Beschreibung aller unterstützten Ereignistypen finden Sie unter [Unterstützte](#page-2096-0) [Ereignistypen für SQS, SNS und Lambda.](#page-2096-0)

Amazon S3 kann Ereignis-Benachrichtigungsmeldungen an die folgenden Ziele senden. Sie spezifizieren den Wert des Amazon-Ressourcennamens (ARN) dieser Ziele in der Benachrichtigungskonfiguration.

- Amazon Simple Notification Service (Amazon SNS)-Themen
- Amazon Simple Queue Service (Amazon SQS)-Warteschlangen
- AWS Lambda Funktion
- Amazon EventBridge

Weitere Informationen finden Sie unter [Unterstützte Ereignisziele.](#page-2093-0)

### **a** Note

FIFO-Warteschlangen (First-In-First-Out) von Amazon Simple Queue Service werden nicht als Ziel für Amazon-S3-Ereignisbenachrichtigungen unterstützt. Um eine Benachrichtigung für ein Amazon S3 S3-Ereignis an eine Amazon SQS SQS-FIFO-Warteschlange zu senden, können Sie Amazon verwenden. EventBridge Weitere Informationen finden Sie unter [Amazon](#page-2134-0) [aktivieren EventBridge.](#page-2134-0)

# **A** Warning

Wenn Ihre Benachrichtigung in den selben Bucket schreibt, der die Benachrichtigung auslöst, kann dies zu einer Ausführungsschleife führen. Wenn der Bucket z. B. eine Lambda-Funktion immer dann auslöst, wenn ein Objekt hochgeladen wird, und die Funktion ein Objekt in den Bucket hochlädt, löst sich die Funktion indirekt selbst aus. Um dies zu vermeiden, verwenden Sie zwei Buckets oder konfigurieren Sie den Auslöser so, dass er nur für einen Präfix gilt, der für eingehende Objekte verwendet wird.

Weitere Informationen und ein Beispiel für die Verwendung von Amazon S3-

Benachrichtigungen mit AWS Lambda finden Sie [unter AWS Lambda Using with Amazon S3](https://docs.aws.amazon.com/lambda/latest/dg/with-s3.html) im AWS Lambda Developer Guide.

Weitere Informationen zur Anzahl der Konfigurationen für Ereignisbenachrichtigungen, die Sie pro Bucket erstellen können, finden Sie unter [Amazon-S3-Service-Quotas](https://docs.aws.amazon.com/general/latest/gr/s3.html#limits_s3) in der Allgemeinen AWS - Referenz.

Weitere Informationen zu Ereignis-Benachrichtigungen finden Sie in den folgenden Abschnitten.

### Themen

- [Ereignis-Benachrichtigungstypen und -ziele](#page-2092-0)
- [Verwenden von Amazon SQS, Amazon SNS und Lambda](#page-2100-0)
- [Verwenden EventBridge](#page-2131-0)

# <span id="page-2092-0"></span>Ereignis-Benachrichtigungstypen und -ziele

Amazon S3 unterstützt verschiedene Arten von Ereignis-Benachrichtigungen und Ziele, wo die Benachrichtigungen veröffentlicht werden können. Sie können den Ereignistyp und das Ziel angeben, wenn Sie Ihre Ereignis-Benachrichtigungen konfigurieren. Für jede Ereignisbenachrichtigung kann nur ein Ziel angegeben werden. Amazon-S3-Ereignisbenachrichtigungen senden für jede Benachrichtigungsmeldung einen Ereigniseintrag.

## Themen

- [Unterstützte Ereignisziele](#page-2093-0)
- [Unterstützte Ereignistypen für SQS, SNS und Lambda](#page-2096-0)
- [Unterstützte Ereignistypen für Amazon EventBridge](#page-2100-1)

# <span id="page-2093-0"></span>Unterstützte Ereignisziele

Amazon S3 kann Ereignis-Benachrichtigungsmeldungen an die folgenden Ziele senden.

- Amazon Simple Notification Service (Amazon SNS)-Themen
- Amazon Simple Queue Service (Amazon SQS)-Warteschlangen
- AWS Lambda
- Amazon EventBridge

Für jede Ereignisbenachrichtigung kann jedoch nur ein Zieltyp angegeben werden.

### **a** Note

Sie müssen Amazon S3 die Berechtigungen erteilen, Meldungen in einem Amazon SNS-Thema oder einer Amazon SQS-Warteschlange zu veröffentlichen. Sie müssen Amazon S3 außerdem die Erlaubnis erteilen, eine AWS Lambda Funktion in Ihrem Namen aufzurufen. Anweisungen zum Erteilen dieser Berechtigungen finden Sie unter [Erteilen von](#page-2101-0)  [Berechtigungen zur Veröffentlichung von Ereignis-Benachrichtigungsmeldungen an einem](#page-2101-0) [Ziel](#page-2101-0).

### Amazon SNS-Thema

Amazon SNS ist ein flexibler, vollständig verwalteter Push-Messaging-Service. Sie können diesen Dienst verwenden, um Nachrichten an mobile Geräte oder verteilte Services zu senden. Mit SNS , können Sie eine Nachricht einmal veröffentlichen und ein- oder mehrmals übermitteln. Derzeit ist nur ,Standard-SNS als S3-Ereignis-Benachrichtigungsziel zulässig, während SNS FIFO nicht zulässig ist.

Amazon SNS koordiniert und verwaltet das Senden und Zustellen von Nachrichten an abonnierte Endpunkte oder Clients. Sie können mit der Amazon SNS-Konsole ein Amazon SNS-Thema erstellen, an das Ihre Benachrichtigungen gesendet werden können.

Das Thema muss sich in demselben Bereich AWS-Region wie Ihr Amazon S3 S3-Bucket befinden. Anweisungen zum Erstellen eines Amazon-SNS-Themas finden Sie unter [Erste Schritte mit Amazon](https://docs.aws.amazon.com/sns/latest/dg/sns-getting-started.html)  [SNS](https://docs.aws.amazon.com/sns/latest/dg/sns-getting-started.html) im Entwicklerhandbuch zu Amazon Simple Notification Service und in den [Häufig gestellten](https://aws.amazon.com/sns/faqs/)  [Fragen zu Amazon SNS](https://aws.amazon.com/sns/faqs/).

Benachrichtigungstypen und -ziele API-Version 2006-03-01 2067

Damit Sie das Amazon SNS-Thema nutzen können, das Sie als Ereignis-Benachrichtigungsziel erstellen, brauchen Sie Folgendes:

- Den Amazon-Ressourcennamen (ARN) für das Amazon SNS-Thema
- Ein gültiges Amazon-SNS-Themen-Abonnement. Damit werden Themenabonnenten benachrichtigt, wenn eine Nachricht zu Ihrem Amazon-SNS-Thema veröffentlicht wird.

### Amazon SQS-Warteschlange

Amazon SQS bietet zuverlässige und skalierbare gehostete Warteschlangen zum Speichern von Nachrichten, die zwischen den Computern gesendet werden. Mit Amazon SQS können Sie beliebige Datenvolumen übertragen, ohne dass andere Services stets verfügbar sein müssen. Sie können mit der Amazon SQS-Konsole eine Amazon SQS-Warteschlange erstellen, an die Ihre Benachrichtigungen gesendet werden können.

Die Amazon SQS SQS-Warteschlange muss sich in derselben Warteschlange befinden AWS-Region wie Ihr Amazon S3 S3-Bucket. Anweisungen zum Erstellen einer Amazon-SQS-Warteschlange finden Sie unter [Was ist Amazon Simple Queue Service](https://docs.aws.amazon.com/AWSSimpleQueueService/latest/SQSDeveloperGuide/welcome.html) und [Erste Schritte mit Amazon SQS](https://docs.aws.amazon.com/AWSSimpleQueueService/latest/SQSDeveloperGuide/sqs-getting-started.html) im Entwicklerhandbuch für Amazon Simple Queue Service.

Damit Sie die Amazon SQS-Warteschlange als Ereignis-Benachrichtigungsziel nutzen können, brauchen Sie Folgendes:

• Der Amazon-Ressourcennamen (ARN) für die Amazon-SQS-Warteschlange

## **a** Note

FIFO-Warteschlangen (First-In-First-Out) von Amazon Simple Queue Service werden nicht als Ziel für Amazon-S3-Ereignisbenachrichtigungen unterstützt. Um eine Benachrichtigung für ein Amazon S3 S3-Ereignis an eine Amazon SQS SQS-FIFO-Warteschlange zu senden, können Sie Amazon verwenden. EventBridge Weitere Informationen finden Sie unter [Amazon](#page-2134-0) [aktivieren EventBridge.](#page-2134-0)

## Lambda-Funktion

Sie können AWS Lambda damit andere AWS Services mit benutzerdefinierter Logik erweitern oder Ihr eigenes Backend erstellen, das AWS skalierbar, leistungsstark und sicher arbeitet. Mit Lambda

können Sie diskrete ereignisabhängige Anwendungen erstellen, die nur ausgeführt werden, wenn sie benötigt werden. Sie können damit auch diese Anwendungen automatisch von ein paar Anfragen pro Tag auf Tausende pro Sekunde skalieren.

Lambda kann benutzerdefinierten Code in Reaktion auf Amazon-S3-Bucket-Ereignisse ausführen. Sie laden Ihren benutzerdefinierten Code auf Lambda hoch und erstellen eine sogenannte Lambda-Funktion. Wenn Amazon S3 ein Ereignis eines bestimmten Typs erkennt, kann es das Ereignis in Lambda veröffentlichen AWS Lambda und Ihre Funktion in Lambda aufrufen. Lambda führt als Antwort Ihre Funktion aus. Ein Ereignistyp, den er möglicherweise erkennt, ist beispielsweise ein objekterstelltes Ereignis.

Sie können die AWS Lambda Konsole verwenden, um eine Lambda-Funktion zu erstellen, die die AWS Infrastruktur verwendet, um den Code in Ihrem Namen auszuführen. Die Lambda-Funktion muss sich in derselben Region wie Ihr S3-Bucket befinden. Sie müssen auch den Namen oder den ARN einer Lambda-Funktion haben, um die Lambda-Funktion als Ziel für Ereignis-Benachrichtigungen einzurichten.

### **A** Warning

Wenn Ihre Benachrichtigung in den selben Bucket schreibt, der die Benachrichtigung auslöst, kann dies zu einer Ausführungsschleife führen. Wenn der Bucket z. B. eine Lambda-Funktion immer dann auslöst, wenn ein Objekt hochgeladen wird, und die Funktion ein Objekt in den Bucket hochlädt, löst sich die Funktion indirekt selbst aus. Um dies zu vermeiden, verwenden Sie zwei Buckets oder konfigurieren Sie den Auslöser so, dass er nur für einen Präfix gilt, der für eingehende Objekte verwendet wird.

Weitere Informationen und ein Beispiel für die Verwendung von Amazon S3-

Benachrichtigungen mit AWS Lambda finden Sie [unter AWS Lambda Using with Amazon S3](https://docs.aws.amazon.com/lambda/latest/dg/with-s3.html) im AWS Lambda Developer Guide.

### Amazon EventBridge

Amazon EventBridge ist ein serverloser Event-Bus, der Ereignisse von AWS Diensten empfängt. Sie können Regeln einrichten, um Ereignisse abzugleichen und sie an Ziele wie einen AWS -Service oder einen HTTP-Endpunkt zu übermitteln. Weitere Informationen finden Sie unter [Was steht EventBridge](https://docs.aws.amazon.com/eventbridge/latest/userguide/eb-what-is.html) im EventBridge Amazon-Benutzerhandbuch.

Im Gegensatz zu anderen Zielen können Sie EventBridge für einen Bucket Ereignisse, an die gesendet werden, entweder aktivieren oder deaktivieren. Wenn Sie die Zustellung aktivieren,

werden alle Ereignisse an gesendet EventBridge. Darüber hinaus können Sie EventBridge Regeln verwenden, um Ereignisse an weitere Ziele weiterzuleiten.

<span id="page-2096-0"></span>Unterstützte Ereignistypen für SQS, SNS und Lambda

Amazon S3 kann Ereignisse der folgenden Typen veröffentlichen. Sie spezifizieren diese Ereignistypen in der Benachrichtigungskonfiguration.

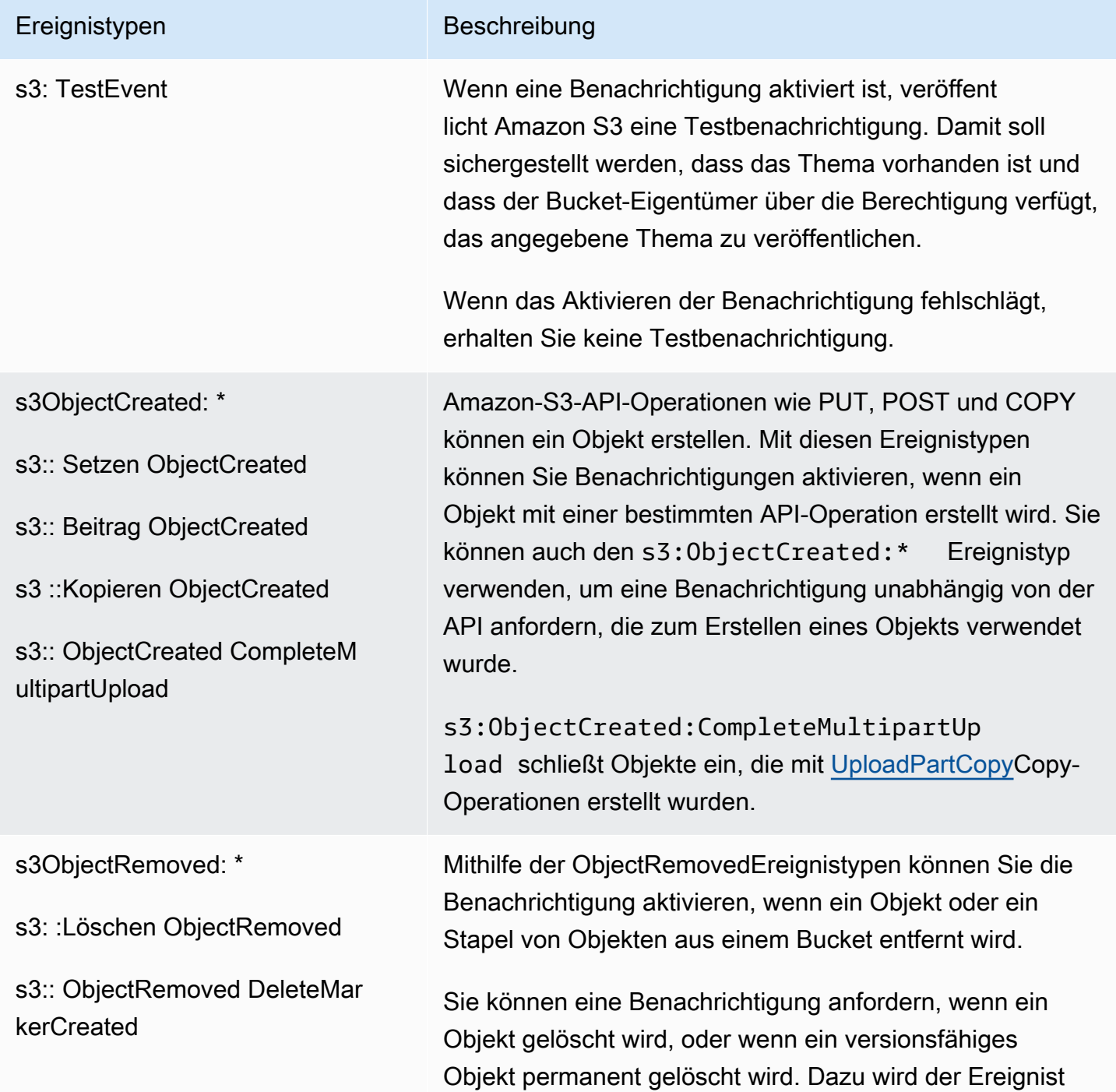

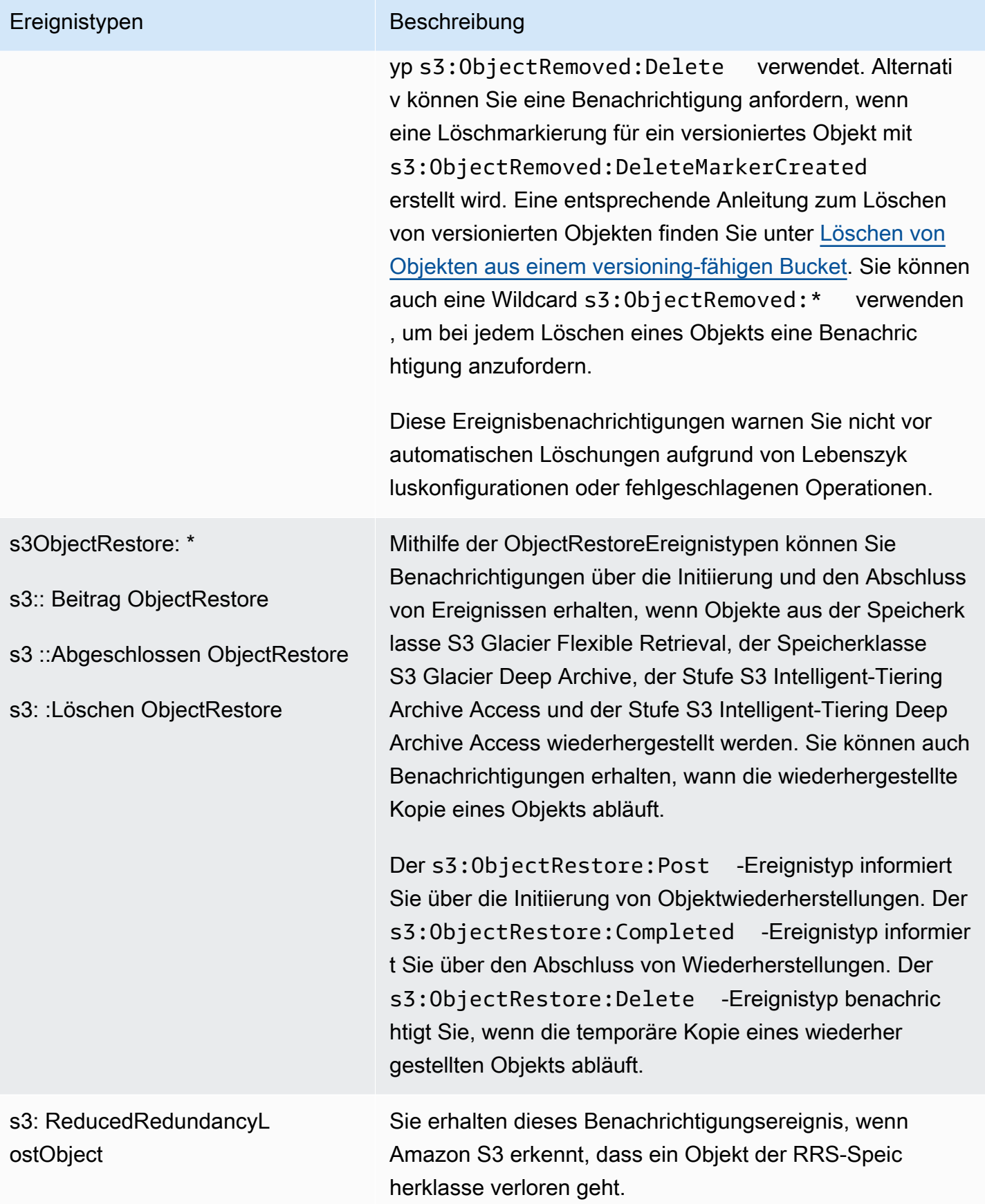

### Ereignistypen Beschreibung

### s3:Replikation:\*

s3: Replikation: Operation FailedReplication

S3: Replikation: Operation MissedThreshold

S3: Replikation: OperationReplicate dAfterThreshold

S3: Replikation: Operation **NotTracked** 

Mithilfe der Replikationsereignistypen können Sie Benachrichtigungen für Replikationskonfigurationen erhalten, bei denen S3-Replikationsmetriken oder S3- Replikationszeitsteuerung (S3 RTC) aktiviert sind. Sie können den minute-by-minute Fortschritt von Replikati onsereignissen überwachen, indem Sie ausstehende Bytes, ausstehende Operationen und die Replikationslatenz verfolgen. Informationen zu Replikationsmetriken finden Sie unter [Überwachen des Fortschritts mit Replikationsmetriken](#page-1670-0) [und S3-Ereignisbenachrichtigungen.](#page-1670-0)

Der s3:Replication:OperationFailedReplic ation -Ereignistyp benachrichtigt Sie, wenn ein Objekt, das für die Replikation berechtigt war, nicht repliziert werden konnte. Der s3:Replication:OperationMis sedThreshold -Ereignistyp benachrichtigt Sie, wenn ein Objekt, das für die Replikation berechtigt war, den 15-minüti gen Schwellenwert für die Replikation überschreitet.

Der s3:Replication:OperationReplicatedAf terThreshold -Ereignistyp benachrichtigt Sie, wenn ein Objekt, bei dem eine Replikation mithilfe von S3 Replication Time Control zulässig war, und das nach dem 15-minütigen Schwellenwert repliziert wird. Der s3:Replication:Ope rationNotTracked -Ereignistyp benachrichtigt Sie, wenn ein Objekt, das für die Replikation geeignet war und die S3-Replikationszeitsteuerung verwendet, aber nicht mehr von Replikationsmetriken verfolgt wird.

Amazon Simple Storage Service **Benutzerhandbuch** Benutzerhandbuch

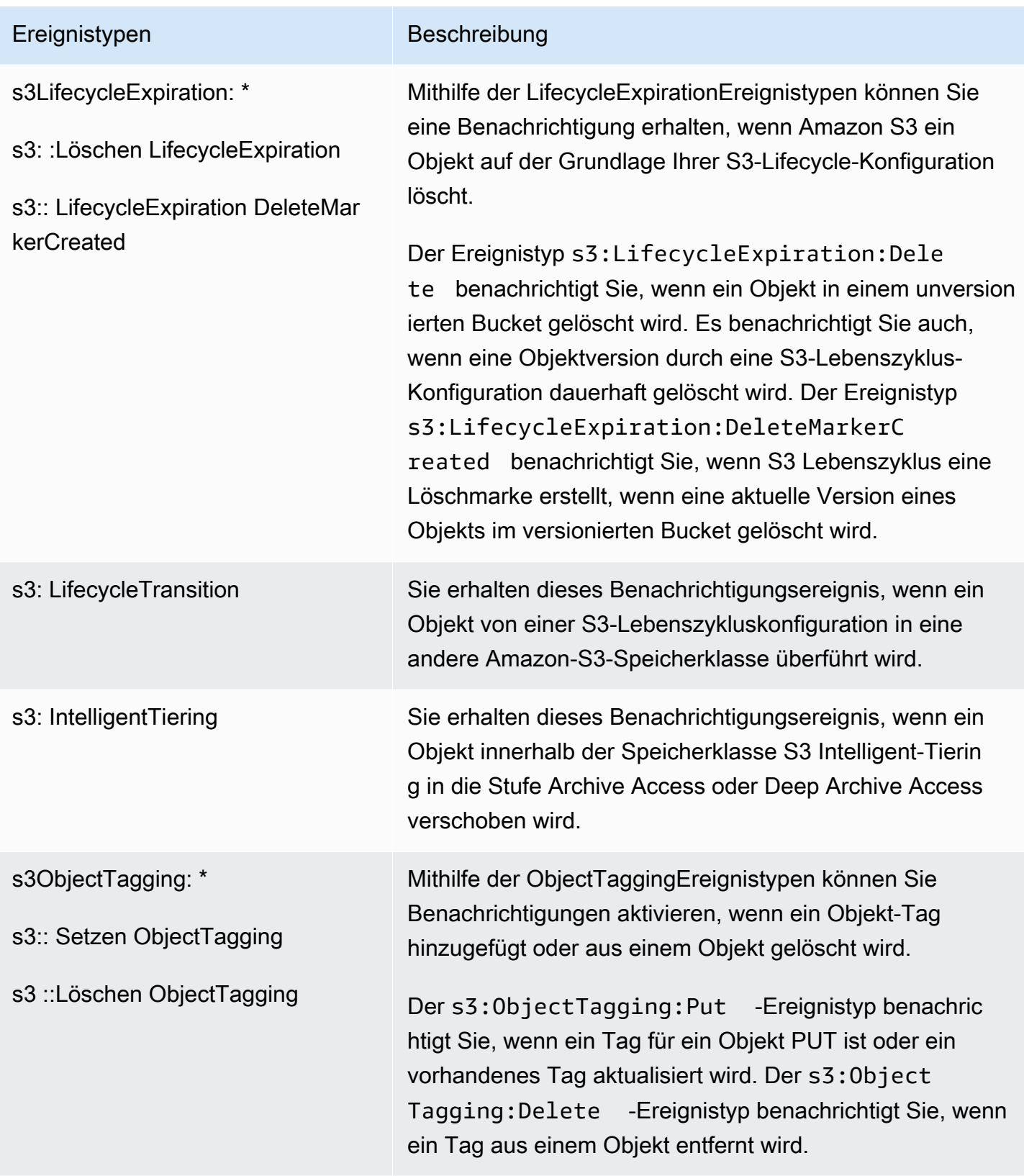

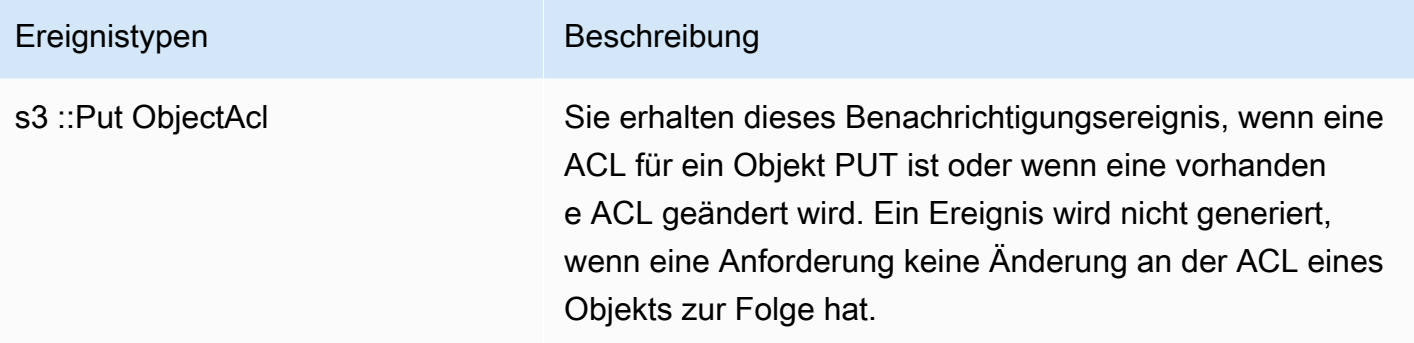

# <span id="page-2100-1"></span>Unterstützte Ereignistypen für Amazon EventBridge

Eine Liste der Ereignistypen, die Amazon S3 an Amazon sendet EventBridge, finden Sie unte[rVerwenden EventBridge.](#page-2131-0)

# <span id="page-2100-0"></span>Verwenden von Amazon SQS, Amazon SNS und Lambda

Die Aktivierung von Benachrichtigungen erfolgt auf Bucket-Ebene. Sie speichern Informationen zur Benachrichtigungskonfiguration in der Benachrichtigungen-Unterressourcen die einem Bucket zugeordnet sind. Nachdem Sie die Bucket-Benachrichtigungskonfiguration erstellt oder geändert haben, dauert es normalerweise etwa fünf Minuten, bis die Änderungen wirksam werden. Ein s3:TestEvent tritt auf, wenn die Benachrichtigung zum ersten Mal aktiviert wird. Sie können jede der folgenden Methoden verwenden, um die Benachrichtigungskonfiguration zu verwalten:

- Verwenden der Amazon-S3-Konsole Die Benutzeroberfläche der Konsole ermöglicht Ihnen, eine Benachrichtigungskonfiguration für einen Bucket einzurichten, ohne Code schreiben zu müssen. Weitere Informationen finden Sie unter [Aktivieren und Konfigurieren von Ereignis-](#page-2106-0)[Benachrichtigungen mit der Amazon-S3-Konsole](#page-2106-0).
- Programmgesteuertes Verwenden der AWS SDKs Intern rufen sowohl die Konsole als auch die SDKs die Amazon S3 S3-REST-API auf, um Benachrichtigungs-Subressourcen zu verwalten, die dem Bucket zugeordnet sind. Beispiele für Benachrichtigungskonfigurationen, die AWS SDK verwenden, finden Sie unter [Walkthrough: Konfigurieren eines Buckets für Benachrichtigungen](#page-2110-0)  [\(SNS-Thema oder SQS-Warteschlange\).](#page-2110-0)

# **a** Note

Sie können auch die REST-API-Aufrufe in Amazon S3 direkt von Ihrem Code aus durchführen. Dies kann jedoch umständlich sein, da Sie dazu Code schreiben müssen, um Ihre Anforderungen zu authentifizieren.

Unabhängig von der verwendeten Methode speichert Amazon S3 die Benachrichtigungskonfiguration als XML in der mit dem jeweiligen Bucket verknüpften Unterressourcen Benachrichtigungen. Weitere Informationen zu Bucket-Subressourcen finden Sie unter [Optionen für die Bucket-Konfiguration.](#page-215-0)

### Themen

- [Erteilen von Berechtigungen zur Veröffentlichung von Ereignis-Benachrichtigungsmeldungen an](#page-2101-0)  [einem Ziel](#page-2101-0)
- [Aktivieren und Konfigurieren von Ereignis-Benachrichtigungen mit der Amazon-S3-Konsole](#page-2106-0)
- [Programmgesteuerte Konfiguration von Ereignis-Benachrichtigungen](#page-2108-0)
- [Walkthrough: Konfigurieren eines Buckets für Benachrichtigungen \(SNS-Thema oder SQS-](#page-2110-0)[Warteschlange\)](#page-2110-0)
- [Konfigurieren von Ereignis-Benachrichtigungen mithilfe der Namensfilterung](#page-2119-0)
- [Struktur von Ereignismeldungen](#page-2126-0)

# <span id="page-2101-0"></span>Erteilen von Berechtigungen zur Veröffentlichung von Ereignis-Benachrichtigungsmeldungen an einem Ziel

Sie müssen dem Amazon-S3-Prinzipal die erforderlichen Berechtigungen erteilen, um die relevante API aufzurufen, um Nachrichten in einem SNS-Thema, einer SQS-Warteschlange oder einer Lambda-Funktion zu veröffentlichen. So kann Amazon S3 Ereignisbenachrichtigungsmeldungen an einem Ziel veröffentlichen.

Informationen zur Fehlerbehebung beim Veröffentlichen von Ereignisbenachrichtigungen in einem Ziel finden Sie unter [Fehlerbehebung bei der Veröffentlichung von Amazon-S3-](https://repost.aws/knowledge-center/sns-not-receiving-s3-event-notifications) [Ereignisbenachrichtigungen in einem Thema von Amazon Simple Notification Service](https://repost.aws/knowledge-center/sns-not-receiving-s3-event-notifications).

### Themen

• [Erteilen von Berechtigungen zum Aufrufen einer Funktion AWS Lambda](#page-2102-0)

• [Erteilen von Berechtigungen, Meldungen in einem SNS-Thema oder einer SQS-Warteschlange zu](#page-2102-1)  [veröffentlichen](#page-2102-1)

<span id="page-2102-0"></span>Erteilen von Berechtigungen zum Aufrufen einer Funktion AWS Lambda

Amazon S3 veröffentlicht Ereignismeldungen, AWS Lambda indem es eine Lambda-Funktion aufruft und die Ereignisnachricht als Argument bereitstellt.

Wenn Sie die Amazon-S3-Konsole verwenden, um Ereignisbenachrichtigungen in einem Amazon-S3-Bucket für eine Lambda-Funktion zu konfigurieren, richtet die Konsole die erforderlichen Berechtigungen für die Lambda-Funktion ein. Dies ist so, dass Amazon S3 über Berechtigungen verfügt, die Funktion aus dem Bucket aufzurufen. Weitere Informationen finden Sie unter [Aktivieren](#page-2106-0)  [und Konfigurieren von Ereignis-Benachrichtigungen mit der Amazon-S3-Konsole](#page-2106-0).

Sie können Amazon S3 S3-Berechtigungen auch erteilen AWS Lambda , um Ihre Lambda-Funktion aufzurufen. Weitere Informationen finden Sie unter [Tutorial: Using AWS Lambda with Amazon S3](https://docs.aws.amazon.com/lambda/latest/dg/with-s3-example.html) im AWS Lambda Developer Guide.

<span id="page-2102-1"></span>Erteilen von Berechtigungen, Meldungen in einem SNS-Thema oder einer SQS-Warteschlange zu veröffentlichen

Um Amazon S3 S3-Berechtigungen zur Veröffentlichung von Nachrichten im SNS-Thema oder in der SQS-Warteschlange zu gewähren, fügen Sie eine AWS Identity and Access Management (IAM-) Richtlinie an das Ziel-SNS-Thema oder die SQS-Warteschlange an.

Ein Beispiel dafür, wie Sie einem SNS-Thema oder einer SQS-Warteschlange eine Richtlinie anfügen, finden Sie unter [Walkthrough: Konfigurieren eines Buckets für Benachrichtigungen \(SNS-](#page-2110-0)[Thema oder SQS-Warteschlange\)](#page-2110-0). Weitere Informationen über Berechtigungen finden Sie in den folgenden Themen:

- [Beispielfälle für die Amazon SNS-Zugriffssteuerung](https://docs.aws.amazon.com/sns/latest/dg/AccessPolicyLanguage_UseCases_Sns.html) im Amazon Simple Notification Service-**Entwicklerhandbuch**
- [Identity and Access Management in Amazon SQS](https://docs.aws.amazon.com/AWSSimpleQueueService/latest/SQSDeveloperGuide/UsingIAM.html) im Amazon Simple Queue Service-**Entwicklerhandbuch**

IAM-Richtlinie für ein SNS-Zielthema

Im Folgenden finden Sie ein Beispiel für eine AWS Identity and Access Management (IAM-) Richtlinie, die Sie an das Ziel-SNS-Thema anhängen. Anweisungen zur Verwendung dieser Richtlinie zum Einrichten eines Amazon-SNS-Zielthemas für Ereignisbenachrichtigungen finden Sie unter [Walkthrough: Konfigurieren eines Buckets für Benachrichtigungen \(SNS-Thema oder SQS-](#page-2110-0)[Warteschlange\)](#page-2110-0).

```
{ 
     "Version": "2012-10-17", 
     "Id": "example-ID", 
     "Statement": [ 
         { 
              "Sid": "Example SNS topic policy", 
              "Effect": "Allow", 
              "Principal": { 
                  "Service": "s3.amazonaws.com" 
             }, 
              "Action": [ 
                  "SNS:Publish" 
              ], 
              "Resource": "SNS-topic-ARN", 
              "Condition": { 
                  "ArnLike": { 
                      "aws:SourceArn": "arn:aws:s3:*:*:bucket-name" 
                  }, 
                  "StringEquals": { 
                      "aws:SourceAccount": "bucket-owner-account-id" 
 } 
 } 
         } 
     ]
}
```
IAM-Richtlinie für eine SQS-Zielwarteschlange

Im Folgenden finden Sie ein Beispiel für eine IAM-Richtlinie, die Sie an die SQS-Zielwarteschlange anfügen. Anweisungen zur Verwendung dieser Richtlinie zum Einrichten einer Amazon-SQS-Zielwarteschlange für Ereignisbenachrichtigungen finden Sie unter [Walkthrough: Konfigurieren eines](#page-2110-0) [Buckets für Benachrichtigungen \(SNS-Thema oder SQS-Warteschlange\).](#page-2110-0)

Um diese Richtlinie verwenden zu können, müssen Sie den ARN der Amazon SQS SQS-Warteschlange, den Bucket-Namen und die AWS-Konto ID des Bucket-Besitzers aktualisieren.

```
 "Version": "2012-10-17",
```
{

```
 "Id": "example-ID", 
     "Statement": [ 
         { 
              "Sid": "example-statement-ID", 
              "Effect": "Allow", 
              "Principal": { 
                  "Service": "s3.amazonaws.com" 
              }, 
              "Action": [ 
                  "SQS:SendMessage" 
              ], 
              "Resource": "arn:aws:sqs:Region:account-id:queue-name", 
              "Condition": { 
                  "ArnLike": { 
                       "aws:SourceArn": "arn:aws:s3:*:*:awsexamplebucket1" 
                  }, 
                  "StringEquals": { 
                       "aws:SourceAccount": "bucket-owner-account-id" 
 } 
 } 
         } 
    \overline{1}}
```
Für die IAM-Richtlinien für Amazon SNS und Amazon SQS kann die StringLike-Bedingung statt der ArnLike-Bedingung in der Richtlinie angegeben werden.

Wenn ArnLike verwendet wird, müssen die Teile partition, service, account-id, resource-type und teilweise resource-id-Teile des ARN genau mit dem ARN im Anforderungskontext übereinstimmen. Nur die Region und der Ressourcenpfad lassen einen teilweisen Abgleich zu.

Wenn StringLike anstelle von ArnLike verwendet wird, ignoriert der Abgleich die ARN-Struktur und ermöglicht einen teilweisen Abgleich, unabhängig davon, welcher Teil mit einem Platzhalter versehen wurde. Weitere Informationen finden Sie unter [IAM-JSON-Richtlinienelemente](https://docs.aws.amazon.com/IAM/latest/UserGuide/reference_policies_elements_condition_operators.html) im IAM-Benutzerhandbuch.

```
"Condition": {        
   "StringLike": { "aws:SourceArn": "arn:aws:s3:*:*:bucket-name" } 
   }
```
# AWS KMS wichtige Richtlinie

Wenn die SQS-Warteschlange oder die SNS-Themen mit einem AWS Key Management Service (AWS KMS) vom Kunden verwalteten Schlüssel verschlüsselt sind, müssen Sie dem Amazon S3 S3- Service Principal die Erlaubnis erteilen, mit den verschlüsselten Themen oder der Warteschlange zu arbeiten. Um dem Amazon-S3-Service-Prinzipal die Berechtigung zu erteilen, fügen Sie der Schlüsselrichtlinie für den vom Kunden verwalteten Schlüssel die folgende Anweisung hinzu.

```
{ 
     "Version": "2012-10-17", 
     "Id": "example-ID", 
     "Statement": [ 
          { 
               "Sid": "example-statement-ID", 
               "Effect": "Allow", 
               "Principal": { 
                    "Service": "s3.amazonaws.com" 
               }, 
               "Action": [ 
                    "kms:GenerateDataKey", 
                    "kms:Decrypt" 
               ], 
               "Resource": "*" 
          } 
     ]
}
```
Weitere Informationen zu AWS KMS wichtigen Richtlinien finden Sie unter [Verwenden von](https://docs.aws.amazon.com/kms/latest/developerguide/key-policies.html)  [Schlüsselrichtlinien AWS KMS im AWS Key Management Service](https://docs.aws.amazon.com/kms/latest/developerguide/key-policies.html) Entwicklerhandbuch.

Weitere Informationen zur Verwendung der serverseitigen Verschlüsselung mit AWS KMS für Amazon SQS und Amazon SNS finden Sie im Folgenden:

- [Schlüsselverwaltung](https://docs.aws.amazon.com/sns/latest/dg/sns-key-management.html) im Amazon Simple Notification Service-Entwicklerhandbuch.
- [Schlüsselverwaltung](https://docs.aws.amazon.com/AWSSimpleQueueService/latest/SQSDeveloperGuide/sqs-key-management.html) im Amazon Simple Queue Service-Entwicklerhandbuch.
- [Encrypting messages published to Amazon SNS with AWS KMS](https://aws.amazon.com/blogs/compute/encrypting-messages-published-to-amazon-sns-with-aws-kms/) im AWS -Compute-Blog.

# <span id="page-2106-0"></span>Aktivieren und Konfigurieren von Ereignis-Benachrichtigungen mit der Amazon-S3- Konsole

Sie können bestimmte Amazon-S3-Bucket-Ereignisse aktivieren, um eine Benachrichtigungsmeldung an ein Ziel zu senden, wenn das Ereignis auftritt. In diesem Abschnitt erfahren Sie, wie Sie mit der Amazon-S3-Konsole Ereignis-Benachrichtigungen aktivieren können. Informationen zur Verwendung von Ereignisbenachrichtigungen mit den AWS SDKs und den Amazon S3 S3-REST-APIs finden Sie unte[rProgrammgesteuerte Konfiguration von Ereignis-Benachrichtigungen](#page-2108-0).

Voraussetzungen: Bevor Sie Ereignis-Benachrichtigungen für Ihren Bucket aktivieren können, müssen Sie einen der Zieltypen einrichten und dann die Berechtigungen konfigurieren. Weitere Informationen finden Sie unter [Unterstützte Ereignisziele](#page-2093-0) und [Erteilen von Berechtigungen zur](#page-2101-0) [Veröffentlichung von Ereignis-Benachrichtigungsmeldungen an einem Ziel](#page-2101-0).

### **a** Note

FIFO-Warteschlangen (First-In-First-Out) von Amazon Simple Queue Service werden nicht als Ziel für Amazon-S3-Ereignisbenachrichtigungen unterstützt. Um eine Benachrichtigung für ein Amazon S3 S3-Ereignis an eine Amazon SQS SQS-FIFO-Warteschlange zu senden, können Sie Amazon verwenden. EventBridge Weitere Informationen finden Sie unter [Amazon](#page-2134-0) [aktivieren EventBridge.](#page-2134-0)

## Themen

• [Aktivieren von Amazon-SNS-, Amazon-SQS- oder Lambda-Benachrichtigungen über die Amazon-](#page-2106-1)[S3-Konsole](#page-2106-1)

<span id="page-2106-1"></span>Aktivieren von Amazon-SNS-, Amazon-SQS- oder Lambda-Benachrichtigungen über die Amazon-S3- Konsole

Ereignis-Benachrichtigungen für einen S3-Bucket aktivieren und konfigurieren

- 1. Melden Sie sich bei der Amazon S3 S3-Konsole an AWS Management Console und öffnen Sie sie unter [https://console.aws.amazon.com/s3/.](https://console.aws.amazon.com/s3/)
- 2. Wählen Sie in der Liste Buckets den Namen des Buckets aus, für den Sie Ereignisse aktivieren möchten.
- 3. Wählen Sie Properties (Eigenschaften).
- 4. Navigieren Sie zum Abschnitt Event Notifications (Ereignis-Benachrichtigungen) und wählen Sie Create event notification (Ereignis-Benachrichtigung erstellen)
- 5. Geben Sie im Abschnitt General configuration (Allgemeine Konfiguration) den beschreibenden Ereignisnamen für Ihre Ereignis-Benachrichtigung an. Optional können Sie auch ein Präfix und ein Suffix angeben, um die Benachrichtigungen auf Objekte mit Schlüsseln zu beschränken, die mit den angegebenen Zeichen enden.
	- a. Geben Sie eine Beschreibung für den Namen der Veranstaltung ein.

Wenn Sie keinen Namen eingeben, wird ein eindeutiger Bezeichner (Globally Unique Identifier, GUID) generiert und für den Namen verwendet.

b. (Optional) Um Ereignisbenachrichtigungen nach Präfix zu filtern, geben Sie ein Präfix ein.

Sie können beispielsweise einen Präfix-Filter einrichten, damit Sie nur Benachrichtigungen erhalten, wenn Dateien zu einem bestimmten Ordner (z. B. ) hinzugefügt wer, images/).

c. (Optional) Um Ereignisbenachrichtigungen nach Suffix zu filtern, geben Sie ein Suffix ein.

Weitere Informationen finden Sie unter [Konfigurieren von Ereignis-Benachrichtigungen](#page-2119-0) [mithilfe der Namensfilterung](#page-2119-0).

6. Wählen Sie im Abschnitt Event types (Ereignistypen) einen oder mehrere Ereignistypen aus, für die Sie Benachrichtigungen erhalten möchten.

Eine Liste der verschiedenen Ereignistypen finden Sie unter [Unterstützte Ereignistypen für SQS,](#page-2096-0) [SNS und Lambda.](#page-2096-0)

7. Wählen Sie im Abschnitt Destination (Ziel) das Ziel für Ereignis-Benachrichtigungen aus.

### **a** Note

Bevor Sie Ereignisbenachrichtigungen veröffentlichen können, müssen Sie dem Amazon-S3-Prinzipal die erforderlichen Berechtigungen zum Aufrufen der entsprechenden API erteilen. Dies ist so, dass Benachrichtigungen für eine Lambda-Funktion, ein SNS-Thema oder eine SQS-Warteschlange veröffentlicht werden können.

a. Wählen Sie den Zieltyp aus: Lambda Function (Lambda-Funktion), SNS Topic (SNS-Thema), oder SQS Queue (SQS-Warteschlange).

- b. Nachdem Sie Ihren Zieltyp ausgewählt haben, wählen Sie eine Funktion, ein Thema oder eine Warteschlange aus der Liste aus.
- c. Wenn Sie lieber einen Amazon-Ressourcennamen (ARN) angeben möchten, wählen Sie die Option Enter ARN (ARN eingeben) aus und geben Sie den ARN ein.

Weitere Informationen finden Sie unter [Unterstützte Ereignisziele.](#page-2093-0)

8. Wählen Sie Save changes (Änderungen speichern) und Amazon S3 sendet eine Testnachricht an das Ziel für Ereignis-Benachrichtigungen.

<span id="page-2108-0"></span>Programmgesteuerte Konfiguration von Ereignis-Benachrichtigungen

Standardmäßig sind für keinen Ereignistyp Benachrichtigungen aktiviert. Aus diesem Grund speichert die Benachrichtigung-Unterressourcen anfänglich eine leere Konfiguration.

```
<NotificationConfiguration xmlns="http://s3.amazonaws.com/doc/2006-03-01/"> 
</NotificationConfiguration>
```
Um die Benachrichtigungen für bestimmte Ereignistypen zu aktivieren, ersetzen Sie das XML durch die entsprechende Konfiguration, die die Ereignistypen identifiziert, die Amazon S3 veröffentlichen soll, sowie das Ziel, in dem die Ereignisse veröffentlicht werden sollen. Sie müssen für jedes Ziel eine entsprechende XML-Konfiguration hinzufügen.

So werden Ereignismeldungen in einer SQS-Warteschlange veröffentlicht

Um eine SQS-Warteschlange als Benachrichtigungsziel für einen oder mehrere Ereignistypen festzulegen, fügen Sie QueueConfiguration hinzu.

```
<NotificationConfiguration> 
   <QueueConfiguration> 
     <Id>optional-id-string</Id> 
     <Queue>sqs-queue-arn</Queue> 
     <Event>event-type</Event> 
     <Event>event-type</Event> 
 ... 
   </QueueConfiguration> 
 ...
</NotificationConfiguration>
```
So werden Ereignismeldungen in einem SNS-Thema veröffentlicht

Um ein SNS-Thema als Benachrichtigungsziel für bestimmte Ereignistypen festzulegen, fügen Sie TopicConfiguration hinzu.

```
<NotificationConfiguration> 
   <TopicConfiguration> 
      <Id>optional-id-string</Id> 
      <Topic>sns-topic-arn</Topic> 
      <Event>event-type</Event> 
      <Event>event-type</Event> 
       ... 
   </TopicConfiguration> 
 ...
</NotificationConfiguration>
```
Um die AWS Lambda Funktion aufzurufen und eine Ereignismeldung als Argument bereitzustellen

Um eine Lambda-Funktion als Benachrichtigungsziel für bestimmte Ereignistypen festzulegen, fügen Sie CloudFunctionConfiguration hinzu.

```
<NotificationConfiguration> 
   <CloudFunctionConfiguration>    
      <Id>optional-id-string</Id>    
      <CloudFunction>cloud-function-arn</CloudFunction>         
      <Event>event-type</Event>       
      <Event>event-type</Event>       
 ...   
   </CloudFunctionConfiguration> 
 ...
</NotificationConfiguration>
```
So entfernen Sie alle in einem Bucket konfigurierten Benachrichtigungen

Um alle für einen Bucket konfigurierten Benachrichtigungen zu entfernen, speichern Sie ein leeres <NotificationConfiguration/>-Element in der notification-Subressource.

Wenn Amazon S3 ein Ereignis des spezifischen Typs erkennt, veröffentlicht es eine Meldung mit der Ereignisinformation. Weitere Informationen finden Sie unter [Struktur von Ereignismeldungen.](#page-2126-0)

Weitere Informationen zur Konfiguration von Ereignis-Benachrichtigungen finden Sie in den folgenden Themen:

- [Walkthrough: Konfigurieren eines Buckets für Benachrichtigungen \(SNS-Thema oder SQS-](#page-2110-0)[Warteschlange\)](#page-2110-0).
- [Konfigurieren von Ereignis-Benachrichtigungen mithilfe der Namensfilterung](#page-2119-0)

<span id="page-2110-0"></span>Walkthrough: Konfigurieren eines Buckets für Benachrichtigungen (SNS-Thema oder SQS-Warteschlange)

Sie können Amazon-S3-Benachrichtigungen über den Amazon Simple Notification Service (Amazon SNS) oder den Amazon Simple Queue Service (Amazon SQS) erhalten. In diesem Walkthrough fügen Sie Ihrem Bucket eine Benachrichtigungskonfiguration mit einem Amazon SNS-Thema und einer Amazon SQS-Warteschlange hinzu.

## **a** Note

FIFO-Warteschlangen (First-In-First-Out) von Amazon Simple Queue Service werden nicht als Ziel für Amazon-S3-Ereignisbenachrichtigungen unterstützt. Um eine Benachrichtigung für ein Amazon S3 S3-Ereignis an eine Amazon SQS SQS-FIFO-Warteschlange zu senden, können Sie Amazon verwenden. EventBridge Weitere Informationen finden Sie unter [Amazon](#page-2134-0) [aktivieren EventBridge.](#page-2134-0)

### Themen

- [Walkthrough-Übersicht](#page-2110-1)
- [Schritt 1: Erstellen einer Amazon SQS-Warteschlange](#page-2111-0)
- [Schritt 2: Erstellen eines Amazon SNS-Themas](#page-2113-0)
- [Schritt 3: Hinzufügen einer Benachrichtigungskonfiguration zu Ihrem Bucket](#page-2115-0)
- [Schritt 4: Testen der Einrichtung](#page-2118-0)

### <span id="page-2110-1"></span>Walkthrough-Übersicht

Dieser Walkhrough hilft Ihnen bei folgenden Aufgaben:

- Veröffentlichung von Ereignissen des Typs s3:ObjectCreated:\* in einer Amazon SQS-Warteschlange.
- Veröffentlichung von Ereignissen des Typs s3:ReducedRedundancyLostObject in einem Amazon SNS-Thema.

Weitere Informationen zur Benachrichtigungskonfiguration finden Sie unter [Verwenden von Amazon](#page-2100-0)  [SQS, Amazon SNS und Lambda](#page-2100-0)

Alle diese Schritte können Sie auf der Konsole erledigen, ohne Code schreiben zu müssen. Darüber hinaus werden Codebeispiele mit AWS SDKs für Java und .NET bereitgestellt, die Ihnen helfen, Benachrichtigungskonfigurationen programmgesteuert hinzuzufügen.

In dieser Vorgehensweise werden die folgenden Schritte beschrieben:

1. Erstellen einer Amazon SQS-Warteschlange

Mit der Amazon-SQS-Konsole erstellen Sie eine SQS-Warteschlange. Sie können auf alle Meldungen zugreifen, die Amazon S3 programmgesteuert an die Warteschlange sendet. Für diese schrittweise Anleitung überprüfen Sie die Benachrichtigungsmitteilungen in der Konsole.

Sie ordnen der Warteschlange eine Zugriffsrichtlinie zu, um Amazon S3 die Berechtigung zu erteilen, Meldungen zu veröffentlichen.

2. Erstellen Sie ein Amazon SNS-Thema.

Erstellen Sie mit der Amazon-SNS-Konsole ein SNS-Thema und abonnieren Sie das Thema. Auf diese Weise werden alle darin veröffentlichten Ereignisse an Sie weitergegeben. Sie geben als Kommunikationsprotokoll E-Mail an. Nachdem Sie ein Thema erstellt haben, sendet Amazon SNS eine E-Mail. Sie verwenden den Link in der E-Mail, um das Abonnement des Themas zu bestätigen.

Sie ordnen dem Thema eine Zugriffsrichtlinie zu, um Amazon S3 die Berechtigung zu erteilen, Meldungen zu veröffentlichen.

3. Fügen Sie einem Bucket eine Benachrichtigungskonfiguration hinzu.

### <span id="page-2111-0"></span>Schritt 1: Erstellen einer Amazon SQS-Warteschlange

Führen Sie die Schritte zum Erstellen und Abonnieren einer Amazon Simple Queue Service (Amazon SQS)-Warteschlange (Amazon SQS) aus.

- 1. Erstellen Sie mit der Amazon SQS-Konsole eine Warteschlange. Anweisungen finden Sie unter [Erste Schritte mit Amazon SQS](https://docs.aws.amazon.com/AWSSimpleQueueService/latest/SQSDeveloperGuide/sqs-getting-started.html) im Amazon Simple Queue Service-Entwicklerhandbuch.
- 2. Ersetzen Sie die der Warteschlange zugeordnete Zugriffsrichtlinie durch die folgende Richtlinie.
- a. Wählen Sie in der Amazon-SQS-Konsole in der Liste Warteschlangen den Warteschlangennamen aus.
- b. Wählen Sie im Tab Zugriffsrichtlinie die Option Bearbeiten aus.
- c. Ersetzen Sie die Zugriffsrichtlinie, die der Warteschlange angefügt ist. Geben Sie darin Ihren Amazon-SQS-ARN, den Quell-Bucket-Namen und die Bucket-Eigentümer-Konto-ID an.

```
{ 
     "Version": "2012-10-17", 
     "Id": "example-ID", 
     "Statement": [ 
         { 
              "Sid": "example-statement-ID", 
              "Effect": "Allow", 
              "Principal": { 
                  "Service": "s3.amazonaws.com" 
              }, 
              "Action": [ 
                  "SQS:SendMessage" 
              ], 
              "Resource": "SQS-queue-ARN", 
              "Condition": { 
                  "ArnLike": { 
                       "aws:SourceArn": "arn:aws:s3:*:*:awsexamplebucket1" 
                  }, 
                  "StringEquals": { 
                       "aws:SourceAccount": "bucket-owner-account-id" 
 } 
 } 
         } 
    \mathbf{I}}
```
- d. Wählen Sie Speichern.
- 3. (Optional) Wenn für die Amazon SQS SQS-Warteschlange oder das Amazon SNS SNS-Thema serverseitige Verschlüsselung mit AWS Key Management Service (AWS KMS) aktiviert ist, fügen Sie dem zugehörigen, vom Kunden verwalteten Schlüssel für symmetrische Verschlüsselung die folgende Richtlinie hinzu.

Sie müssen die Richtlinie einem von Kunden verwalteten Schlüssel hinzufügen, da Sie den AWS -verwalteten Schlüssel für Amazon SQS oder Amazon SNS nicht ändern können.

```
{ 
     "Version": "2012-10-17", 
     "Id": "example-ID", 
     "Statement": [ 
          { 
               "Sid": "example-statement-ID", 
               "Effect": "Allow", 
               "Principal": { 
                    "Service": "s3.amazonaws.com" 
               }, 
               "Action": [ 
                    "kms:GenerateDataKey", 
                    "kms:Decrypt" 
               ], 
               "Resource": "*" 
          } 
     ]
}
```
Weitere Informationen zur Verwendung von SSE für Amazon SQS und Amazon SNS mit AWS KMS finden Sie im Folgenden:

- [Schlüsselverwaltung](https://docs.aws.amazon.com/sns/latest/dg/sns-key-management.html) im Amazon Simple Notification Service-Entwicklerhandbuch.
- [Schlüsselverwaltung](https://docs.aws.amazon.com/AWSSimpleQueueService/latest/SQSDeveloperGuide/sqs-key-management.html) im Amazon Simple Queue Service-Entwicklerhandbuch.
- 4. Notieren Sie den ARN der Warteschlange.

Die SQS-Warteschlange, die Sie erstellt haben, ist eine weitere Ressource in Ihrem AWS-Konto. Es hat einen eindeutigen Amazon-Ressourcennamen (ARN). Sie benötigen diesen ARN im nächsten Schritt. Der ARN muss das folgende Format aufweisen:

arn:aws:sqs:*aws-region*:*account-id*:*queue-name*

<span id="page-2113-0"></span>Schritt 2: Erstellen eines Amazon SNS-Themas

Gehen Sie wie folgt vor, um ein Amazon SNS-Thema zu erstellen und zu abonnieren.

1. Erstellen Sie mit der Amazon SNS-Konsole ein Thema. Eine Anleitung finden Sie unter [Amazon](https://docs.aws.amazon.com/sns/latest/dg/CreateTopic.html)  [SNS-Thema anlegen](https://docs.aws.amazon.com/sns/latest/dg/CreateTopic.html) im Amazon Simple Notification Service-Entwicklerhandbuch.

2. Abonnieren Sie das Thema. Für diese Übung geben Sie email als Kommunikationsprotokoll an. Eine Anleitung finden Sie unter [Amazon SNS-Thema abonnieren](https://docs.aws.amazon.com/sns/latest/dg/sns-create-subscribe-endpoint-to-topic.html) im Amazon Simple Notification Service-Entwicklerhandbuch.

Sie erhalten eine E-Mail, in der Sie aufgefordert werden, das Abonnement des Themas zu bestätigen. Bestätigen Sie das Abonnement.

3. Ersetzen Sie die dem Thema zugeordnete Zugriffsrichtlinie durch die folgende Richtlinie. Geben Sie darin Ihren SNS-Themen-ARN, den Bucket-Namen und die Konto-ID des Bucket-Eigentümers an.

```
{ 
     "Version": "2012-10-17", 
     "Id": "example-ID", 
     "Statement": [ 
         { 
              "Sid": "Example SNS topic policy", 
              "Effect": "Allow", 
              "Principal": { 
                  "Service": "s3.amazonaws.com" 
              }, 
              "Action": [ 
                  "SNS:Publish" 
              ], 
              "Resource": "SNS-topic-ARN", 
              "Condition": { 
                  "ArnLike": { 
                      "aws:SourceArn": "arn:aws:s3:*:*:bucket-name" 
                  }, 
                  "StringEquals": { 
                      "aws:SourceAccount": "bucket-owner-account-id" 
 } 
 } 
         } 
     ]
}
```
4. Notieren Sie den ARN des Themas.

Das von Ihnen erstellte SNS-Thema ist eine weitere Ressource in Ihrem AWS-Konto und hat einen eindeutigen ARN. Sie benötigen diesen ARN im nächsten Schritt. Der ARN hat das folgende Format:

#### arn:aws:sns:*aws-region*:*account-id*:*topic-name*

<span id="page-2115-0"></span>Schritt 3: Hinzufügen einer Benachrichtigungskonfiguration zu Ihrem Bucket

Sie können Bucket-Benachrichtigungen entweder mithilfe der Amazon S3 S3-Konsole oder programmgesteuert mithilfe AWS von SDKs aktivieren. Wählen Sie eine der Optionen für die Konfiguration von Benachrichtigungen über Ihren Bucket. Dieser Abschnitt zeigt Beispiele für die Verwendung des AWS -SDKs for Java und .NET.

Option A: Aktivieren von Benachrichtigungen über einen Bucket unter Verwendung der Konsole

Fügen Sie mithilfe der Amazon-S3-Konsole eine Benachrichtigungskonfiguration hinzu, die Amazon S3 zu Folgendem auffordert:

- Veröffentlichen von Ereignissen des Typs All object create events (Alle Objekterstellungsereignisse) in Ihrer Amazon SQS-Warteschlange.
- Veröffentlichen von Ereignissen des Typs Object in RRS lost (Objekt in RRS verloren) in Ihrem Amazon SNS-Thema.

Nachdem Sie die Benachrichtigungskonfiguration gespeichert haben, veröffentlicht Amazon S3 eine Testmeldung, die Sie per E-Mail erhalten.

Anweisungen finden Sie unter [Aktivieren und Konfigurieren von Ereignis-Benachrichtigungen mit der](#page-2106-0)  [Amazon-S3-Konsole](#page-2106-0).

Option B: Aktivieren Sie mithilfe der SDKs Benachrichtigungen für einen Bucket AWS

### .NET

Das folgende C#-Codebeispiel zeigt ein vollständiges Listing, das einem Bucket eine Benachrichtigungskonfiguration hinzufügt. Sie müssen den Code aktualisieren und Ihren Bucket-Namen und den ARN des SNS-Themas angeben. Anweisungen zum Erstellen und Testen eines funktionierenden Beispiels finden Sie unter [Ausführen der .NET-Codebeispiele für Amazon S3](#page-2492-0).

```
using Amazon;
using Amazon.S3;
using Amazon.S3.Model;
using System;
using System.Collections.Generic;
```

```
using System.Threading.Tasks;
namespace Amazon.DocSamples.S3
{ 
     class EnableNotificationsTest 
    \mathcal{L} private const string bucketName = "*** bucket name ***"; 
         private const string snsTopic = "*** SNS topic ARN ***"; 
         private const string sqsQueue = "*** SQS topic ARN ***"; 
         // Specify your bucket region (an example region is shown). 
         private static readonly RegionEndpoint bucketRegion = 
  RegionEndpoint.USWest2; 
         private static IAmazonS3 client; 
         public static void Main() 
         { 
             client = new AmazonS3Client(bucketRegion); 
             EnableNotificationAsync().Wait(); 
         } 
         static async Task EnableNotificationAsync() 
         { 
             try 
\{\hspace{.1cm} \} PutBucketNotificationRequest request = new 
  PutBucketNotificationRequest 
\overline{a} BucketName = bucketName 
                  }; 
                  TopicConfiguration c = new TopicConfiguration 
\overline{a}Events = new List<EventType> { EventType.ObjectCreatedCopy },
                      Topic = snsTopic 
                  }; 
                  request.TopicConfigurations = new List<TopicConfiguration>(); 
                  request.TopicConfigurations.Add(c); 
                  request.QueueConfigurations = new List<QueueConfiguration>(); 
                  request.QueueConfigurations.Add(new QueueConfiguration() 
\overline{a} Events = new List<EventType> { EventType.ObjectCreatedPut }, 
                      Queue = sqsQueue 
                  });
```

```
 PutBucketNotificationResponse response = await 
  client.PutBucketNotificationAsync(request); 
 } 
             catch (AmazonS3Exception e) 
\{\hspace{.1cm} \} Console.WriteLine("Error encountered on server. Message:'{0}' ", 
  e.Message); 
 } 
             catch (Exception e) 
\{\hspace{.1cm} \} Console.WriteLine("Unknown error encountered on server. 
  Message:'{0}' ", e.Message); 
 } 
         } 
     }
}
```
### Java

Die folgende Beispiel veranschaulicht, wie Sie einem Bucket eine Benachrichtigungskonfiguration hinzufügen. Anweisungen zum Erstellen und Testen eines funktionierenden Beispiels finden Sie unter [Testen der Java-Codebeispiele für Amazon S3](#page-2490-0).

```
import com.amazonaws.AmazonServiceException;
import com.amazonaws.SdkClientException;
import com.amazonaws.auth.profile.ProfileCredentialsProvider;
import com.amazonaws.regions.Regions;
import com.amazonaws.services.s3.AmazonS3;
import com.amazonaws.services.s3.AmazonS3ClientBuilder;
import com.amazonaws.services.s3.model.*;
import java.io.IOException;
import java.util.EnumSet;
public class EnableNotificationOnABucket { 
     public static void main(String[] args) throws IOException { 
         String bucketName = "*** Bucket name ***"; 
         Regions clientRegion = Regions.DEFAULT_REGION; 
         String snsTopicARN = "*** SNS Topic ARN ***"; 
         String sqsQueueARN = "*** SQS Queue ARN ***";
```

```
 try { 
             AmazonS3 s3Client = AmazonS3ClientBuilder.standard() 
                      .withCredentials(new ProfileCredentialsProvider()) 
                      .withRegion(clientRegion) 
                     .build();
             BucketNotificationConfiguration notificationConfiguration = new 
  BucketNotificationConfiguration(); 
             // Add an SNS topic notification. 
             notificationConfiguration.addConfiguration("snsTopicConfig", 
                      new TopicConfiguration(snsTopicARN, 
  EnumSet.of(S3Event.ObjectCreated))); 
             // Add an SQS queue notification. 
             notificationConfiguration.addConfiguration("sqsQueueConfig", 
                      new QueueConfiguration(sqsQueueARN, 
  EnumSet.of(S3Event.ObjectCreated))); 
             // Create the notification configuration request and set the bucket 
  notification 
             // configuration. 
             SetBucketNotificationConfigurationRequest request = new 
  SetBucketNotificationConfigurationRequest( 
                      bucketName, notificationConfiguration); 
             s3Client.setBucketNotificationConfiguration(request); 
         } catch (AmazonServiceException e) { 
             // The call was transmitted successfully, but Amazon S3 couldn't process 
             // it, so it returned an error response. 
             e.printStackTrace(); 
         } catch (SdkClientException e) { 
             // Amazon S3 couldn't be contacted for a response, or the client 
             // couldn't parse the response from Amazon S3. 
             e.printStackTrace(); 
         } 
     }
}
```
### <span id="page-2118-0"></span>Schritt 4: Testen der Einrichtung

Jetzt können Sie die Einrichtung testen, indem Sie ein Objekt in Ihren Bucket hochladen und die Ereignis-Benachrichtigung in der Amazon-SQS-Konsole überprüfen. Anweisungen finden Sie

Verwenden von SQS, SNS und Lambda API-Version 2006-03-01 2092

unter [Empfangen einer Nachricht](https://docs.aws.amazon.com/AWSSimpleQueueService/latest/SQSDeveloperGuide/sqs-getting-started.htmlReceiveMessage.html) im Abschnitt "Erste Schritte" im Amazon Simple Queue Service-Entwicklerhandbuch.

# <span id="page-2119-0"></span>Konfigurieren von Ereignis-Benachrichtigungen mithilfe der Namensfilterung

Bei der Konfiguration einer Amazon-S3-Ereignis-Benachrichtigung müssen Sie angeben, welche unterstützten Amazon-S3-Ereignistypen das Senden der Benachrichtigung durch Amazon S3 veranlassen. Wenn ein Ereignistyp, den Sie nicht angegeben haben, in Ihrem S3-Bucket auftritt, sendet Amazon S3 die Benachrichtigung nicht.

Sie können Benachrichtigungen konfigurieren, die nach dem Präfix und dem Suffix des Objektschlüsselnamens gefiltert werden. Sie können beispielsweise eine Konfiguration so einrichten, dass Sie nur eine Benachrichtigung erhalten, wenn einem Bucket Bilddateien mit der Erweiterung ". jpg" hinzugefügt werden. Oder Sie können eine Konfiguration einrichten, die eine Benachrichtigung an ein Amazon SNS SNS-Thema sendet, wenn ein Objekt mit dem Präfix images/ "" zum Bucket hinzugefügt wird, und gleichzeitig Benachrichtigungen für Objekte mit dem Präfix "logs/" im selben Bucket an eine AWS Lambda Funktion gesendet werden.

### **a** Note

Ein Platzhalterzeichen (\*) kann in Filtern nicht als Präfix oder Suffix verwendet werden. Wenn Ihr Präfix oder Suffix ein Leerzeichen enthält, müssen Sie es durch das Zeichen "+" ersetzen. Wenn Sie andere Sonderzeichen in dem Wert des Präfixes oder Suffixes verwenden, müssen Sie diese im [URL-kodierten \(Prozent-kodierten\) Format](https://en.wikipedia.org/wiki/Percent-encoding) angeben. Eine vollständige Liste der Sonderzeichen, die in ein URL-kodiertes Format umgewandelt werden müssen, wenn sie in einem Präfix oder Suffix für Ereignisbenachrichtigungen verwendet werden, finden Sie unter [Sichere Zeichen.](#page-298-0)

Sie können Benachrichtigungskonfigurationen einrichten, die die Filterung von Objektschlüsselnamen in der Amazon-S3-Konsole verwenden. Sie können dies tun, indem Sie Amazon S3 S3-APIs direkt über die AWS SDKs oder die REST-APIs verwenden. Informationen zur Verwendung der Konsolen-Benutzeroberfläche zum Festlegen einer Benachrichtigungskonfiguration für einen Bucket finden Sie unter [Aktivieren und Konfigurieren von Ereignis-Benachrichtigungen mit der Amazon-S3-Konsole.](#page-2106-0)

Amazon S3 speichert die Benachrichtigungskonfiguration als XML in der einem Bucket zugeordneten notification-Subressource, wie in [Verwenden von Amazon SQS, Amazon SNS und Lambda](#page-2100-0) beschrieben. Sie können die Filter XML-Struktur verwenden, um Regeln für die nach dem Präfix

oder dem Suffix eines Objektschlüsselnamens gefilterten Benachrichtigungen zu definieren. Weitere Informationen zu der Filter-XML-Struktur finden Sie unter [PUT-Bucket-Benachrichtigung](https://docs.aws.amazon.com/AmazonS3/latest/API/RESTBucketPUTnotification.html) in der API-Referenz zu Amazon Simple Storage Service.

Benachrichtigungskonfigurationen, die Filter verwenden, können keine Filterregeln mit überlappenden Präfixen, überlappenden Suffixen oder Präfix- und Suffix-Überlappung definieren. Die folgenden Abschnitte enthalten Beispiele für gültige Benachrichtigungskonfigurationen mit Objektschlüssel-Namensfilterung. Sie enthalten auch Beispiele für Benachrichtigungskonfigurationen, die wegen der Überlappung von Präfix und Suffix ungültig sind.

Themen

- [Beispiele für gültige Benachrichtigungskonfigurationen mit Filterung nach dem](#page-2120-0)  [Objektschlüsselnamen](#page-2120-0)
- [Beispiele für Benachrichtigungskonfigurationen mit ungültiger Präfix- und Suffix-Überlappung](#page-2123-0)

<span id="page-2120-0"></span>Beispiele für gültige Benachrichtigungskonfigurationen mit Filterung nach dem Objektschlüsselnamen

Die folgende Benachrichtigungskonfiguration enthält eine Warteschlangekonfiguration, die eine Amazon SQS-Warteschlange für Amazon S3 identifiziert, in der Ereignisse des Typs s3:ObjectCreated:Put gespeichert werden sollen. Die Ereignisse werden veröffentlicht, wenn ein Objekt mit dem Präfix images/ und dem Suffix jpg mit PUT in einen Bucket geschrieben wird.

```
<NotificationConfiguration> 
   <QueueConfiguration> 
      <Id>1</Id>
       <Filter> 
            <S3Key> 
                <FilterRule> 
                     <Name>prefix</Name> 
                     <Value>images/</Value> 
                </FilterRule> 
                <FilterRule> 
                     <Name>suffix</Name> 
                     <Value>jpg</Value> 
                </FilterRule> 
            </S3Key> 
      </Filter> 
      <Queue>arn:aws:sqs:us-west-2:444455556666:s3notificationqueue</Queue> 
      <Event>s3:ObjectCreated:Put</Event> 
   </QueueConfiguration>
```
#### </NotificationConfiguration>

Die folgende Benachrichtigungskonfigurationen hat mehrere nicht überlappende Präfixe. Die Konfiguration definiert, dass Benachrichtigungen für PUT-Anforderungen im Ordner images/ in queue-A geschrieben werden, während Benachrichtigungen für PUT-Anforderungen im Ordner logs/ in queue-B geschrieben werden.

```
<NotificationConfiguration> 
   <QueueConfiguration> 
     <Id>1</Id>
      <Filter> 
              <S3Key> 
                  <FilterRule> 
                       <Name>prefix</Name> 
                       <Value>images/</Value> 
                  </FilterRule> 
              </S3Key> 
      </Filter> 
      <Queue>arn:aws:sqs:us-west-2:444455556666:sqs-queue-A</Queue> 
      <Event>s3:ObjectCreated:Put</Event> 
   </QueueConfiguration> 
   <QueueConfiguration> 
     <Id>2</Id>
      <Filter> 
              <S3Key> 
                  <FilterRule> 
                       <Name>prefix</Name> 
                       <Value>logs/</Value> 
                  </FilterRule> 
              </S3Key> 
      </Filter> 
      <Queue>arn:aws:sqs:us-west-2:444455556666:sqs-queue-B</Queue> 
      <Event>s3:ObjectCreated:Put</Event> 
   </QueueConfiguration>
</NotificationConfiguration>
```
Die folgende Benachrichtigungskonfigurationen hat mehrere nicht überlappende Suffixe. Die Konfiguration definiert, dass alle dem Bucket neu hinzugefügten .jpg-Bilder über Lambda cloudfunction-A und alle neu hinzugefügten .png-Bilder über cloud-function-B verarbeitet werden. Die .png und .jpg Suffixe überschneiden sich nicht, obwohl sie den gleichen Endbuchstaben haben. Wenn eine bestimmte Zeichenfolge mit beiden Suffixen enden kann, werden die beiden Suffixe als überlappend betrachtet. Da eine Zeichenfolge nicht mit .png und .jpg gleichzeitig enden kann, sind die Suffixe in der Beispielkonfiguration keine überlappenden Suffixe.

```
<NotificationConfiguration> 
   <CloudFunctionConfiguration> 
     <Id>1</Id>
      <Filter> 
              <S3Key> 
                  <FilterRule> 
                       <Name>suffix</Name> 
                       <Value>.jpg</Value> 
                  </FilterRule> 
              </S3Key> 
      </Filter> 
      <CloudFunction>arn:aws:lambda:us-west-2:444455556666:cloud-function-A</
CloudFunction> 
      <Event>s3:ObjectCreated:Put</Event> 
   </CloudFunctionConfiguration> 
   <CloudFunctionConfiguration> 
     <Id>2</Id>
      <Filter> 
              <S3Key> 
                  <FilterRule> 
                       <Name>suffix</Name> 
                       <Value>.png</Value> 
                  </FilterRule> 
              </S3Key> 
      </Filter> 
      <CloudFunction>arn:aws:lambda:us-west-2:444455556666:cloud-function-B</
CloudFunction> 
      <Event>s3:ObjectCreated:Put</Event> 
   </CloudFunctionConfiguration>
</NotificationConfiguration>
```
Ihre Benachrichtigungskonfigurationen, die Filter verwenden, können keine Filterregeln mit überlappenden Präfixen für dieselben Ereignistypen definieren. Sie können dies nur tun, wenn die sich überlappenden Präfixe, die mit Suffixen verwendet werden, die sich nicht überlappen. Die folgende Beispielkonfiguration zeigt, wie Objekte, die mit einem gemeinsamen Präfix, aber nicht überlappenden Suffixen erstellt werden, an unterschiedliche Ziele geliefert werden können.

```
<NotificationConfiguration> 
   <CloudFunctionConfiguration>
```

```
<Id>1</Id>
      <Filter> 
              <S3Key> 
                  <FilterRule> 
                       <Name>prefix</Name> 
                       <Value>images</Value> 
                  </FilterRule> 
                  <FilterRule> 
                       <Name>suffix</Name> 
                       <Value>.jpg</Value> 
                   </FilterRule> 
              </S3Key> 
      </Filter> 
      <CloudFunction>arn:aws:lambda:us-west-2:444455556666:cloud-function-A</
CloudFunction> 
      <Event>s3:ObjectCreated:Put</Event> 
   </CloudFunctionConfiguration> 
   <CloudFunctionConfiguration> 
     <Id>2</Id>
      <Filter> 
              <S3Key> 
                  <FilterRule> 
                       <Name>prefix</Name> 
                       <Value>images</Value> 
                  </FilterRule> 
                   <FilterRule> 
                       <Name>suffix</Name> 
                       <Value>.png</Value> 
                  </FilterRule> 
              </S3Key> 
      </Filter> 
      <CloudFunction>arn:aws:lambda:us-west-2:444455556666:cloud-function-B</
CloudFunction> 
      <Event>s3:ObjectCreated:Put</Event> 
   </CloudFunctionConfiguration>
</NotificationConfiguration>
```
<span id="page-2123-0"></span>Beispiele für Benachrichtigungskonfigurationen mit ungültiger Präfix- und Suffix-Überlappung

Ihre Benachrichtigungskonfigurationen, die Filter verwenden, können größtenteils keine Filterregeln mit überlappenden Präfixen, überlappenden Suffixen oder überlappenden Präfix- und Suffix-Kombinationen für dieselben Ereignistypen definieren. Überlappende Präfixe sind möglich,
solange sich die Suffixe nicht überlappen. Ein Beispiel finden Sie unter [Konfigurieren von Ereignis-](#page-2119-0)[Benachrichtigungen mithilfe der Namensfilterung.](#page-2119-0)

Sie können überlappende Objektschlüsselnamensfilter mit unterschiedlichen Ereignistypen verwenden. Beispielsweise könnten sie eine Benachrichtigungskonfiguration erstellen, die das Präfix image/ für den Ereignistyp ObjectCreated:Put und das Präfix image/ für den Ereignistyp ObjectRemoved:\* verwendet.

Sie erhalten einen Fehler, wenn Sie versuchen, eine Benachrichtigungskonfiguration mit ungültigen, sich überschneidenden Namensfiltern für dieselben Ereignistypen zu speichern, wenn Sie die Amazon-S3-Konsole oder -API verwenden. Dieser Abschnitt zeigt Beispiele für Benachrichtigungskonfigurationen, die aufgrund überlappender Namensfilter ungültig sind.

Es wird angenommen, dass eine vorhandene Benachrichtigungskonfigurationsregel ein Standardpräfix und -suffix hat, die mit allen anderen Präfixen bzw. Suffixen übereinstimmen. Die folgende Benachrichtigungskonfiguration ist ungültig, weil sie überlappende Präfixe hat. Insbesondere überlappt sich das Root-Präfix mit allen anderen Präfixen. Das gleiche gilt, wenn Sie in diesem Beispiel ein Suffix anstelle eines Präfixes verwenden. Das Root-Suffix überlappt mit allen anderen Suffixen.

```
<NotificationConfiguration> 
      <TopicConfiguration> 
          <Topic>arn:aws:sns:us-west-2:444455556666:sns-notification-one</Topic> 
          <Event>s3:ObjectCreated:*</Event> 
     </TopicConfiguration> 
     <TopicConfiguration> 
          <Topic>arn:aws:sns:us-west-2:444455556666:sns-notification-two</Topic> 
          <Event>s3:ObjectCreated:*</Event> 
          <Filter> 
               <S3Key> 
                   <FilterRule> 
                        <Name>prefix</Name> 
                        <Value>images</Value> 
                   </FilterRule> 
              </S3Key> 
         </Filter> 
     </TopicConfiguration> 
</NotificationConfiguration>
```
Die folgende Benachrichtigungskonfiguration ist ungültig, weil sie überlappende Suffixe hat. Wenn eine bestimmte Zeichenfolge mit beiden Suffixen enden kann, werden die beiden Suffixe als

Verwenden von SQS, SNS und Lambda API-Version 2006-03-01 2099

überlappend betrachtet. Eine Zeichenfolge kann mit jpg und pg enden. Die Suffixe überschneiden sich also. Gleiches gilt für Präfixe. Wenn eine bestimmte Zeichenfolge mit beiden Präfixen beginnen kann, werden die beiden Präfixe als überlappend betrachtet.

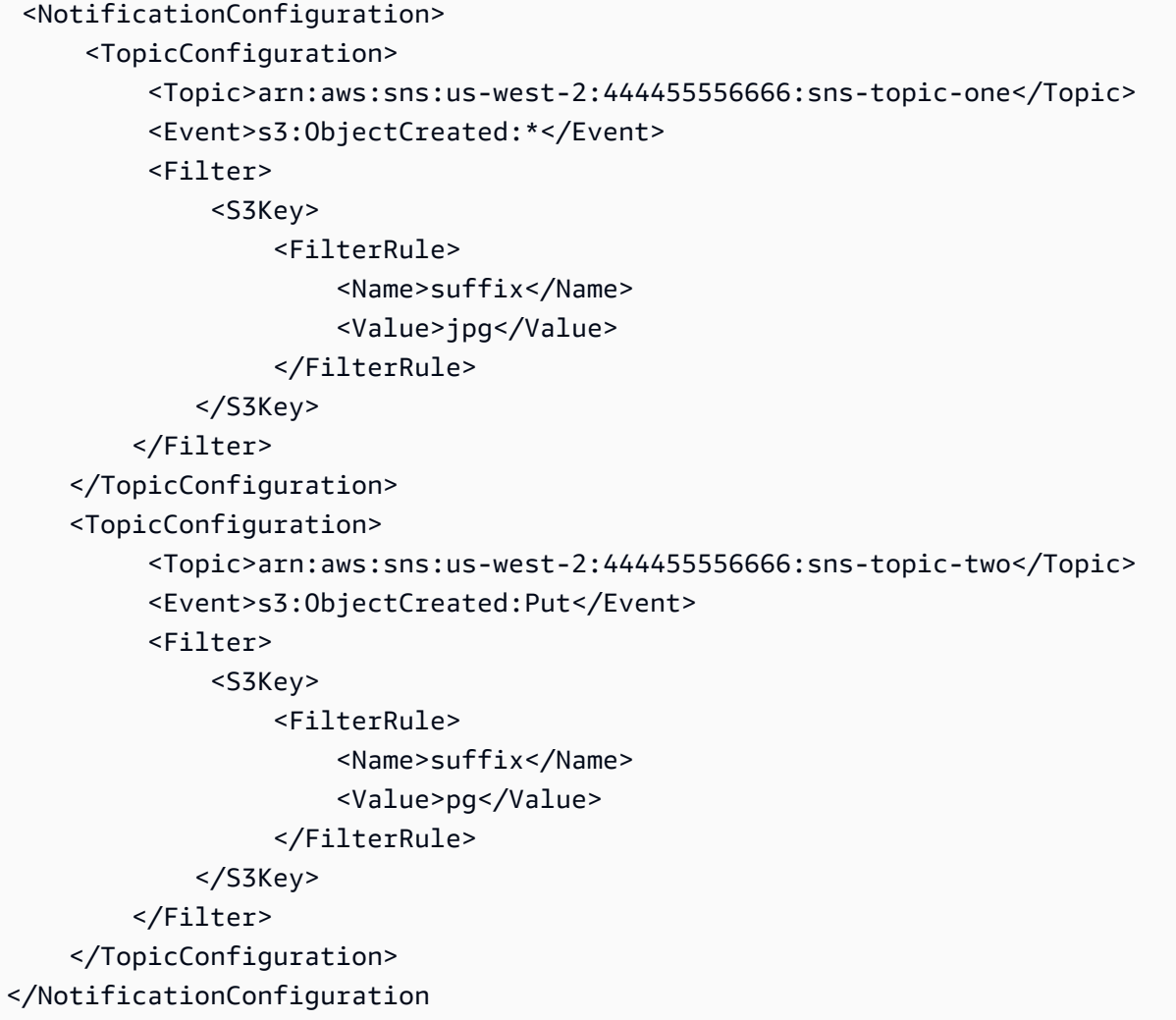

Die folgende Benachrichtigungskonfiguration ist ungültig, weil sie überlappende Präfixe und Suffixe hat.

```
<NotificationConfiguration> 
      <TopicConfiguration> 
          <Topic>arn:aws:sns:us-west-2:444455556666:sns-topic-one</Topic> 
          <Event>s3:ObjectCreated:*</Event> 
          <Filter> 
               <S3Key> 
                   <FilterRule> 
                        <Name>prefix</Name>
```

```
 <Value>images</Value> 
                    </FilterRule> 
                    <FilterRule> 
                        <Name>suffix</Name> 
                        <Value>jpg</Value> 
                    </FilterRule> 
              </S3Key> 
          </Filter> 
     </TopicConfiguration> 
     <TopicConfiguration> 
           <Topic>arn:aws:sns:us-west-2:444455556666:sns-topic-two</Topic> 
           <Event>s3:ObjectCreated:Put</Event> 
           <Filter> 
               <S3Key> 
                    <FilterRule> 
                        <Name>suffix</Name> 
                        <Value>jpg</Value> 
                    </FilterRule> 
              </S3Key> 
          </Filter> 
     </TopicConfiguration>
</NotificationConfiguration>
```
# Struktur von Ereignismeldungen

Die Benachrichtigung, die Amazon S3 sendet, um ein Ereignis zu veröffentlichen, verwendet das JSON-Format.

Eine allgemeine Übersicht und Anweisungen zum Konfigurieren von Ereignisbenachrichtigungen finden Sie unter [Amazon-S3-Ereignis-Benachrichtigungen](#page-2090-0).

Dieses Beispiel veranschaulicht Version 2.2 der JSON-Struktur der Ereignisbenachrichtigung. Amazon S3 verwendet Versionen 2.1 und 2.2 und 2.3 dieser Ereignisstruktur. Amazon S3 verwendet Version 2.2 für regionsübergreifende Replikationsereignisbenachrichtigungen. Es verwendet Version 2.3 für S3 Lebenszyklus, S3 Intelligent-Tiering, Objekt-ACL, Objekt-Markierung und Objektwiederherstellungs-Löschereignisse. Diese Versionen enthalten zusätzliche Informationen, die für diese Vorgänge spezifisch sind. Die Versionen 2.2 und 2.3 sind ansonsten mit Version 2.1 kompatibel, die Amazon S3 derzeit für alle anderen Ereignisbenachrichtigungstypen verwendet.

```
{ 
     "Records":[ 
          {
```

```
 "eventVersion":"2.2", 
          "eventSource":"aws:s3", 
          "awsRegion":"us-west-2", 
          "eventTime":"The time, in ISO-8601 format, for example, 
 1970-01-01T00:00:00.000Z, when Amazon S3 finished processing the request", 
          "eventName":"event-type", 
          "userIdentity":{ 
             "principalId":"Amazon-customer-ID-of-the-user-who-caused-the-event" 
          }, 
          "requestParameters":{ 
             "sourceIPAddress":"ip-address-where-request-came-from" 
          }, 
          "responseElements":{ 
             "x-amz-request-id":"Amazon S3 generated request ID", 
             "x-amz-id-2":"Amazon S3 host that processed the request" 
          }, 
          "s3":{ 
             "s3SchemaVersion":"1.0", 
             "configurationId":"ID found in the bucket notification configuration", 
             "bucket":{ 
                "name":"bucket-name", 
                "ownerIdentity":{ 
                    "principalId":"Amazon-customer-ID-of-the-bucket-owner" 
                }, 
                "arn":"bucket-ARN" 
             }, 
             "object":{ 
                "key":"object-key", 
                "size":"object-size in bytes", 
                "eTag":"object eTag", 
                "versionId":"object version if bucket is versioning-enabled, otherwise 
 null", 
                "sequencer": "a string representation of a hexadecimal value used to 
 determine event sequence, only used with PUTs and DELETEs" 
 } 
          }, 
          "glacierEventData": { 
             "restoreEventData": { 
                "lifecycleRestorationExpiryTime": "The time, in ISO-8601 format, for 
 example, 1970-01-01T00:00:00.000Z, of Restore Expiry", 
                "lifecycleRestoreStorageClass": "Source storage class for restore" 
 } 
          } 
       }
```
 $\mathbf{I}$ 

Beachten Sie im Zusammenhang mit der Ereignistachrichtenstruktur Folgendes:

• Der eventVersion-Schlüsselwert enthält eine Haupt- und eine Nebenversion im Format <major>.<minor>.

Die Hauptversion wird erhöht, wenn Amazon S3 eine Änderung an der Ereignisstruktur vornimmt, die nicht abwärtskompatibel ist. Dies beinhaltet das Entfernen eines JSON-Feldes, das bereits vorhanden ist, oder das Ändern, wie die Inhalte eines Feldes dargestellt werden (Beispiel: ein Datumsformat).

Die Nebenversion wird erhöht, wenn Amazon S3 der Ereignisstruktur neue Felder hinzufügt. Dies kann auftreten, wenn neue Informationen für einige oder alle vorhandenen Ereignisse bereitgestellt werden. Dies kann auch geschehen, wenn neue Informationen nur zu neu eingeführten Ereignistypen bereitgestellt werden. Anwendungen sollten neue Felder ignorieren, um weiter aufwärtskompatibel mit neuen Nebenversionen der Ereignisstruktur zu sein.

Falls neue Ereignistypen eingeführt werden, aber die Struktur des Ereignisses anderweitig unmodifiziert ist, ändert sich die Ereignisversion nicht.

Um sicherzustellen, dass Ihre Anwendungen die Ereignisstruktur ordnungsgemäß analysieren können, empfehlen wir, dass Sie einen Vergleich mit der Hauptversionsnummer durchführen. Um sicherzustellen, dass die Felder, die von Ihrer Anwendung erwartet werden, vorhanden sind, empfehlen wir außerdem, für die greater-than-or-equal Nebenversion einen -to-Vergleich durchzuführen.

- Die eventName verweist auf die Liste der [Typen der Ereignisbenachrichtigung](https://docs.aws.amazon.com/AmazonS3/latest/userguide/notification-how-to-event-types-and-destinations.html), enthält aber nicht die s3:-Präfix.
- Der responseElements Schlüsselwert ist nützlich, wenn Sie eine Anfrage anhand von verfolgen möchten. AWS Supportx-amz-request-id und x-amz-id-2 helfen Amazon S3, eine einzelne Anfrage nachzuverfolgen. Diese Werte sind dieselben, die Amazon S3 in der Antwort auf die Anforderung zurückgibt, die die Ereignisse initiiert. Auf diese Weise können sie verwendet werden, um das Ereignis der Anfrage zuzuordnen.
- Der s3-Schlüssel bietet Informationen über den Bucket und das Objekt, die an dem Ereignis beteiligt sind. Der Wert des Objektschlüsselnamens ist URL-kodiert. Beispielsweise wird "red flower.jpg" zu "red+flower.jpg" (Amazon S3 gibt als Inhaltstyp in der Antwort "application/xwww-form-urlencoded" zurück).

• Der sequencer-Schlüssel bietet eine Möglichkeit, die Reihenfolge von Ereignissen zu bestimmen. Ereignis-Benachrichtigungen kommen nicht garantiert in der Reihenfolge an, in der die Ereignisse aufgetreten sind. Benachrichtigungen von Ereignissen, die Objekte erstellen (PUT) und Objekte löschen, enthalten jedoch ein sequencer. Es kann verwendet werden, um die Reihenfolge der Ereignisse für einen bestimmten Objektschlüssel zu bestimmen.

Wenn Sie die sequencer-Zeichenfolgen von zwei Ereignisbenachrichtigungen für denselben Objektschlüssel vergleichen, ist die Ereignisbenachrichtigung mit dem größeren hexadezimalen Wert von sequencer das später aufgetretene Ereignis. Wenn Sie Ereignisbenachrichtigungen verwenden, um eine separate Datenbank oder einen separaten Index Ihrer Amazon-S3-Objekte zu verwalten, empfehlen wir Ihnen, die sequencer-Werte während der Verarbeitung jeder Ereignisbenachrichtigung zu vergleichen und zu speichern.

#### Beachten Sie Folgendes:

- Sie können sequencer nicht verwenden, um die Reihenfolge von Ereignissen für unterschiedliche Objektschlüssel zu bestimmen.
- Die Sequenzer können unterschiedliche Längen haben. Um diese Werte zu vergleichen, füllen Sie zuerst den kürzeren Wert links mit Nullen auf und führen dann einen alphabetischen Vergleich durch.
- Der glacierEventData-Schlüssel ist nur für s3:ObjectRestore:Completed-Ereignisse sichtbar.
- Der restoreEventData-Schlüssel enthält Attribute, die sich auf Ihre Wiederherstellungsanfrage beziehen.
- Der Schlüssel replicationEventData ist nur für Replikationsereignisse sichtbar.
- Der intelligentTieringEventData-Schlüssel ist nur für Ereignisse von S3 Intelligent Tiering sichtbar.
- Der lifecycleEventData-Schlüssel ist nur für S3-Lebenszyklus-Übergangsereignisse sichtbar.

#### Beispielnachrichten

Im Folgenden finden Sie Beispiele für Amazon-S3-Ereignis-Benachrichtigungen.

#### Amazon-S3-Testnachricht

Nachdem Sie eine Ereignis-Benachrichtigung für einen Bucket konfigurieren, sendet Amazon S3 die folgende Testnachricht.

```
{ 
    "Service":"Amazon S3", 
    "Event":"s3:TestEvent", 
    "Time":"2014-10-13T15:57:02.089Z", 
    "Bucket":"bucketname", 
    "RequestId":"5582815E1AEA5ADF", 
    "HostId":"8cLeGAmw098X5cv4Zkwcmo8vvZa3eH3eKxsPzbB9wrR+YstdA6Knx4Ip8EXAMPLE"
}
```
Beispielnachricht, wenn ein Objekt mit einer PUT-Anforderung erstellt wird

Die folgende Nachricht ist ein Beispiel für eine Nachricht, die Amazon S3 zum Veröffentlichen eines s3:ObjectCreated:Put-Ereignisses sendet.

```
{ 
    "Records":[ 
       { 
           "eventVersion":"2.1", 
           "eventSource":"aws:s3", 
           "awsRegion":"us-west-2", 
           "eventTime":"1970-01-01T00:00:00.000Z", 
           "eventName":"ObjectCreated:Put", 
           "userIdentity":{ 
              "principalId":"AIDAJDPLRKLG7UEXAMPLE" 
           }, 
           "requestParameters":{ 
              "sourceIPAddress":"127.0.0.1" 
           }, 
           "responseElements":{ 
              "x-amz-request-id":"C3D13FE58DE4C810", 
              "x-amz-id-2":"FMyUVURIY8/IgAtTv8xRjskZQpcIZ9KG4V5Wp6S7S/
JRWeUWerMUE5JgHvANOjpD" 
           }, 
           "s3":{ 
              "s3SchemaVersion":"1.0", 
              "configurationId":"testConfigRule", 
              "bucket":{ 
                  "name":"mybucket", 
                  "ownerIdentity":{ 
                     "principalId":"A3NL1KOZZKExample" 
                  }, 
                  "arn":"arn:aws:s3:::mybucket" 
              },
```

```
 "object":{ 
                  "key":"HappyFace.jpg", 
                  "size":1024, 
                  "eTag":"d41d8cd98f00b204e9800998ecf8427e", 
                  "versionId":"096fKKXTRTtl3on89fVO.nfljtsv6qko", 
                  "sequencer":"0055AED6DCD90281E5" 
              } 
           } 
       } 
    ]
}
```
Eine Definition der einzelnen IAM-Identifikationspräfixe (z. B. AIDA, AROA, AGPA) finden Sie unter [IAM-IDs](https://docs.aws.amazon.com/IAM/latest/UserGuide/reference_identifiers.html#identifiers-prefixesl) im IAM-Benutzerhandbuch.

# <span id="page-2131-0"></span>Verwenden EventBridge

Amazon S3 kann Ereignisse an Amazon senden, EventBridge wenn bestimmte Ereignisse in Ihrem Bucket auftreten. Im Gegensatz zu anderen Zielen müssen Sie nicht auswählen, welche Ereignistypen Sie liefern möchten. Nach EventBridge der Aktivierung werden alle unten aufgeführten Ereignisse an gesendet EventBridge. Sie können EventBridge Regeln verwenden, um Ereignisse an weitere Ziele weiterzuleiten. Im Folgenden sind die Ereignisse aufgeführt, an die Amazon S3 sendet EventBridge.

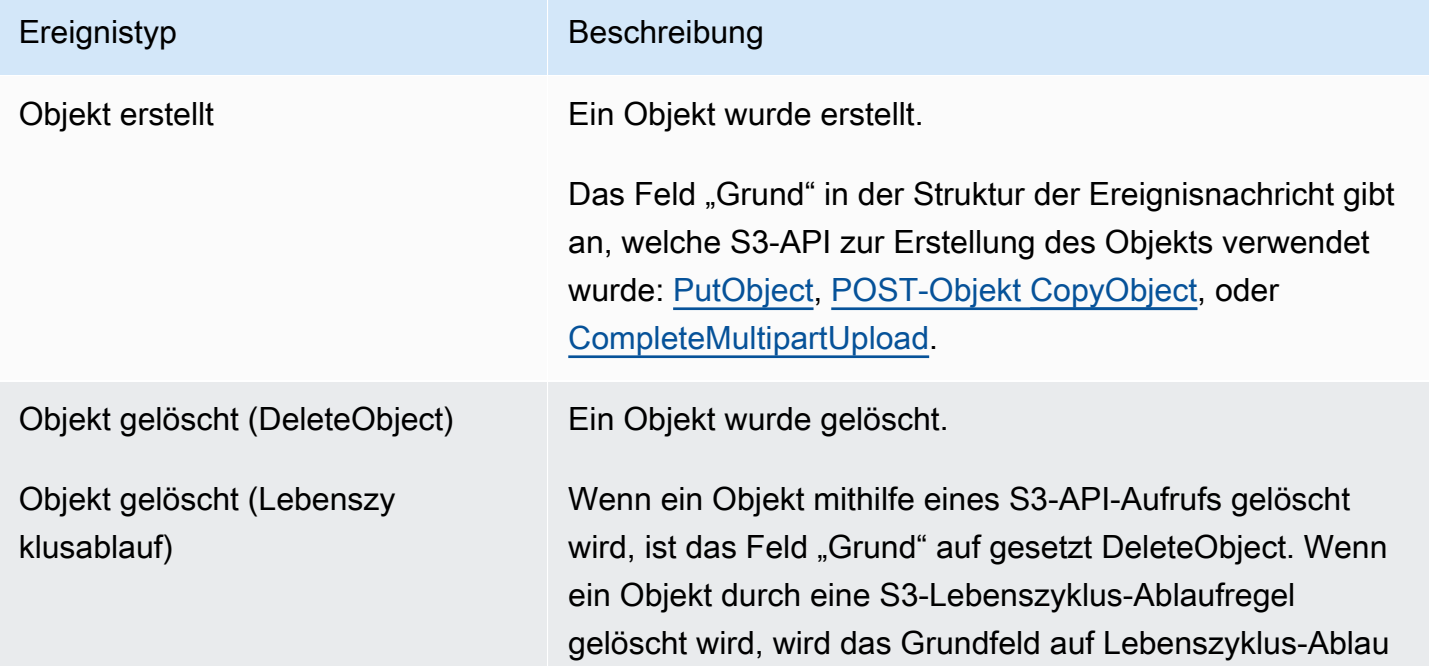

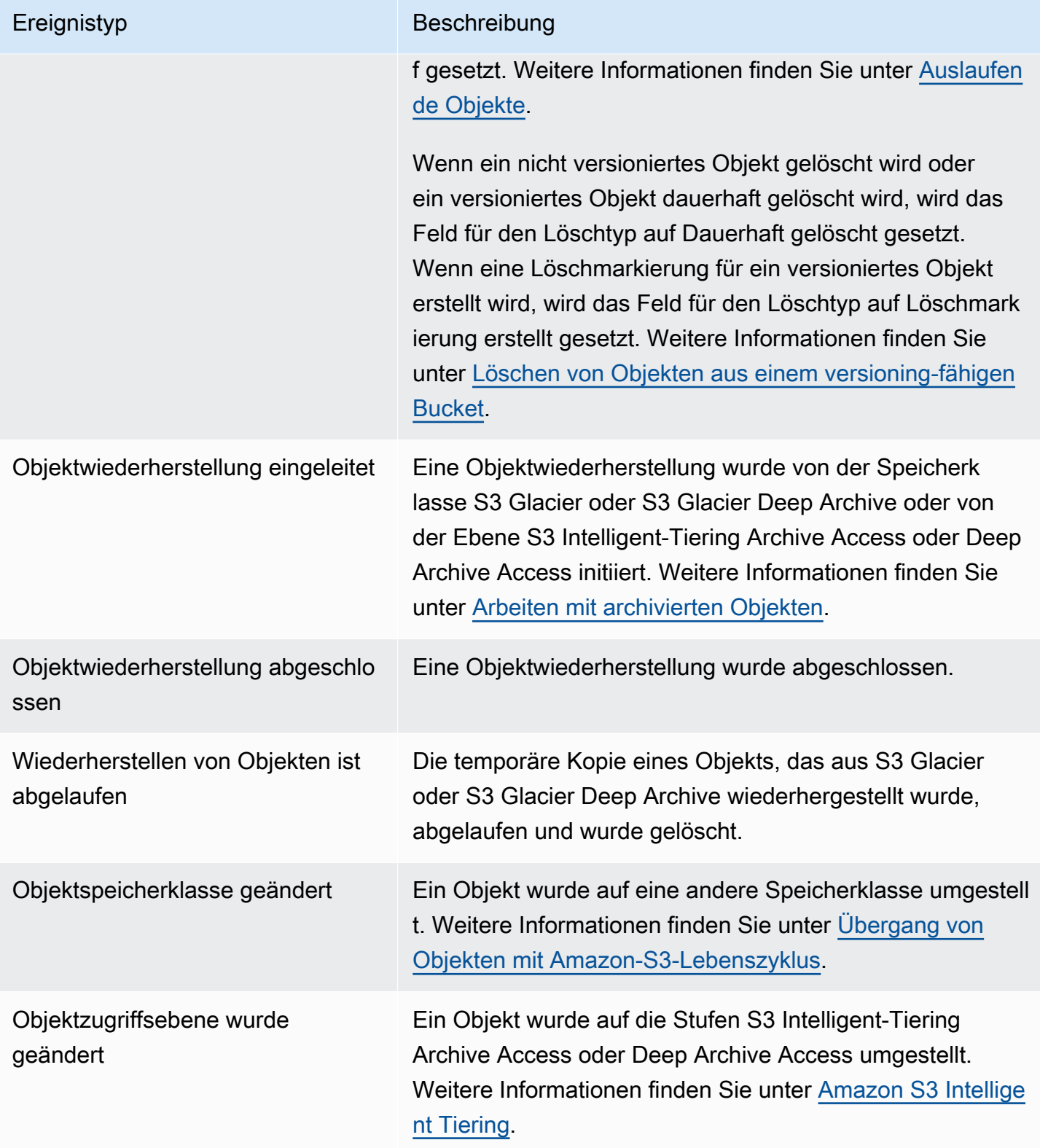

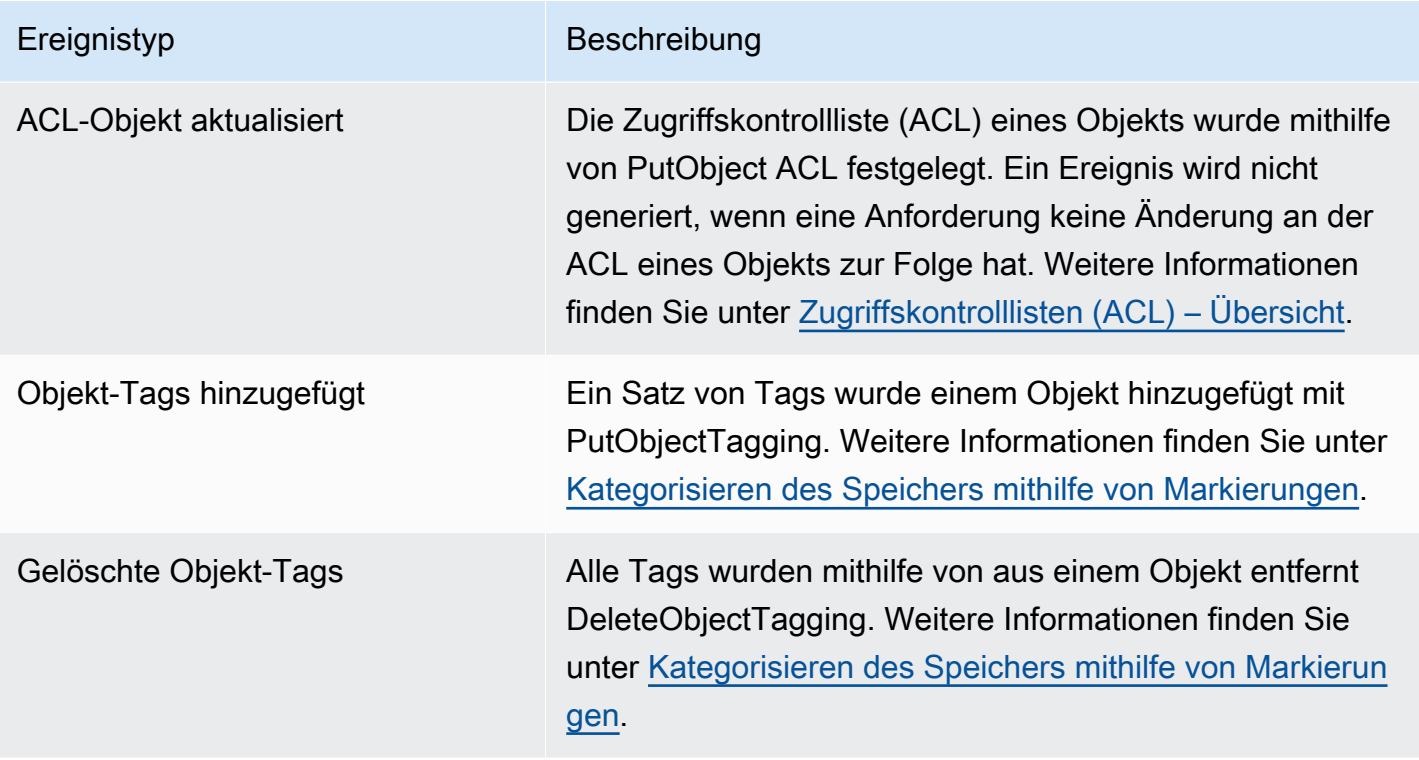

# **a** Note

Weitere Informationen darüber, wie Amazon S3 S3-Ereignistypen EventBridge Ereignistypen zugeordnet werden, finden Sie unte[r EventBridge Amazon-Kartenerstellung und](#page-2140-0)  [Problembehebung](#page-2140-0).

Sie können Amazon S3 Event Notifications mit verwenden EventBridge , um Regeln zu schreiben, die Maßnahmen ergreifen, wenn ein Ereignis in Ihrem Bucket eintritt. Sie können sich beispielsweise eine Benachrichtigung senden lassen. Weitere Informationen finden Sie unter [Was steht EventBridge](https://docs.aws.amazon.com/eventbridge/latest/userguide/eb-what-is.html) im EventBridge Amazon-Benutzerhandbuch.

Weitere Informationen zu den Aktionen und Datentypen, mit denen Sie über die EventBridge API interagieren können, finden Sie in der [Amazon EventBridge API-Referenz](https://docs.aws.amazon.com/eventbridge/latest/APIReference/Welcome.html) in der Amazon EventBridge API-Referenz.

Informationen zur Preisgestaltung finden Sie unter [EventBridge Amazon-Preise.](https://aws.amazon.com/eventbridge/pricing)

# Themen

• [EventBridge Amazon-Berechtigungen](#page-2134-0)

- [Amazon aktivieren EventBridge](#page-2134-1)
- [EventBridge Struktur der Ereignisnachricht](#page-2135-0)
- [EventBridge Amazon-Kartenerstellung und Problembehebung](#page-2140-0)

# <span id="page-2134-0"></span>EventBridge Amazon-Berechtigungen

Amazon S3 benötigt keine zusätzlichen Berechtigungen, um Ereignisse an Amazon zu übermitteln EventBridge.

# <span id="page-2134-1"></span>Amazon aktivieren EventBridge

Sie können Amazon EventBridge über die S3-Konsole AWS Command Line Interface (AWS CLI) oder die Amazon S3 S3-REST-API aktivieren.

# Verwenden der S3-Konsole

Um die EventBridge Ereigniszustellung in der S3-Konsole zu aktivieren.

- 1. Melden Sie sich bei der Amazon S3 S3-Konsole an AWS Management Console und öffnen Sie sie unter [https://console.aws.amazon.com/s3/.](https://console.aws.amazon.com/s3/)
- 2. Wählen Sie in der Liste Buckets den Namen des Buckets aus, für den Sie Ereignisse aktivieren möchten.
- 3. Wählen Sie Properties (Eigenschaften).
- 4. Gehen Sie zum Abschnitt Event-Benachrichtigungen und suchen Sie den EventBridgeAmazon-Unterabschnitt. Wählen Sie Bearbeiten aus.
- 5. Wählen Sie unter Benachrichtigungen EventBridge für alle Ereignisse in diesem Bucket an Amazon senden die Option An.

# **a** Note

Nach der Aktivierung dauert es etwa fünf Minuten EventBridge, bis die Änderungen wirksam werden.

# Mit dem AWS CLI

Im folgenden Beispiel wird eine Bucket-Benachrichtigungskonfiguration für einen Bucket DOC-EXAMPLE-BUCKET1 mit EventBridge aktiviertem Amazon erstellt.

```
aws s3api put-bucket-notification-configuration --bucket DOC-EXAMPLE-BUCKET1 --
notification-configuration='{ "EventBridgeConfiguration": {} }'
```
Verwenden der REST-API

Sie können Amazon programmgesteuert in einem Bucket aktivieren, indem Sie die EventBridge Amazon S3 S3-REST-API aufrufen. Weitere Informationen finden Sie [PutBucketNotificationConfiguration](https://docs.aws.amazon.com/AmazonS3/latest/API/API_PutBucketNotificationConfiguration.html)in der Amazon Simple Storage Service API-Referenz.

Das folgende Beispiel zeigt das XML, das verwendet wurde, um eine Bucket-Benachrichtigungskonfiguration mit EventBridge aktiviertem Amazon zu erstellen.

```
<NotificationConfiguration xmlns="http://s3.amazonaws.com/doc/2006-03-01/"> 
  <EventBridgeConfiguration> 
  </EventBridgeConfiguration>
</NotificationConfiguration>
```
#### EventBridge Regeln erstellen

Nach der Aktivierung können Sie EventBridge Amazon-Regeln für bestimmte Aufgaben erstellen. Beispielsweise können Sie E-Mail-Benachrichtigungen senden, wenn ein Objekt erstellt wird. Ein vollständiges Tutorial finden Sie unter [Tutorial: Eine Benachrichtigung senden, wenn ein Amazon S3](https://docs.aws.amazon.com/eventbridge/latest/userguide/eb-s3-object-created-tutorial.html)  [S3-Objekt erstellt wird](https://docs.aws.amazon.com/eventbridge/latest/userguide/eb-s3-object-created-tutorial.html) im EventBridge Amazon-Benutzerhandbuch.

# <span id="page-2135-0"></span>EventBridge Struktur der Ereignisnachricht

Die Benachrichtigung, die Amazon S3 sendet, um ein Ereignis zu veröffentlichen, verwendet das JSON-Format. Wenn Amazon S3 ein Ereignis an Amazon sendet EventBridge, sind die folgenden Felder vorhanden.

- Ausführung Derzeit 0 (Null) für alle Ereignisse.
- id Eine UUID der Version 4, die für jedes Ereignis generiert wurde.
- detail-type Die Art des Ereignisses, das gesendet wird. Eine Liste der Ereignistypen finden Sie unter [Verwenden EventBridge.](#page-2131-0)
- Quelle Gibt den Service an, aus dem das Ereignis stammt.
- Konto– Die 12-stellige AWS-Konto -ID des Bucket-Eigentümers.
- Zeit Die Zeit, zu der das Ereignis aufgetreten ist.
- Region Identifiziert den AWS-Region des Buckets.
- Ressource Ein JSON-Array, das den Amazon-Ressourcennamen (ARN) des Buckets enthält.
- Detail Ein JSON-Objekt, das Informationen zum Ereignis enthält. Weitere Informationen dazu, was in diesem Feld enthalten sein kann, finden Sie unter [Detailfeld für Ereignismeldung.](#page-2139-0)

Beispiele für Ereignismeldungen

Im Folgenden finden Sie Beispiele für einige der Amazon S3 S3-Ereignisbenachrichtigungen, die an Amazon gesendet werden können EventBridge.

Objekt erstellt

```
{ 
   "version": "0", 
   "id": "17793124-05d4-b198-2fde-7ededc63b103", 
   "detail-type": "Object Created", 
   "source": "aws.s3", 
   "account": "111122223333", 
   "time": "2021-11-12T00:00:00Z", 
   "region": "ca-central-1", 
   "resources": [ 
     "arn:aws:s3:::DOC-EXAMPLE-BUCKET1" 
   ], 
   "detail": { 
     "version": "0", 
     "bucket": { 
       "name": "DOC-EXAMPLE-BUCKET1" 
     }, 
     "object": { 
       "key": "example-key", 
       "size": 5, 
       "etag": "b1946ac92492d2347c6235b4d2611184", 
       "version-id": "IYV3p45BT0ac8hjHg1houSdS1a.Mro8e", 
       "sequencer": "617f08299329d189" 
     }, 
     "request-id": "N4N7GDK58NMKJ12R", 
     "requester": "123456789012", 
     "source-ip-address": "1.2.3.4", 
     "reason": "PutObject" 
   }
}
```
Objekt wurde gelöscht (mithilfe von DeleteObject)

```
\{ "version": "0", 
   "id": "2ee9cc15-d022-99ea-1fb8-1b1bac4850f9", 
   "detail-type": "Object Deleted", 
   "source": "aws.s3", 
   "account": "111122223333", 
   "time": "2021-11-12T00:00:00Z", 
   "region": "ca-central-1", 
   "resources": [ 
     "arn:aws:s3:::DOC-EXAMPLE-BUCKET1" 
   ], 
   "detail": { 
     "version": "0", 
     "bucket": { 
       "name": "DOC-EXAMPLE-BUCKET1" 
     }, 
     "object": { 
       "key": "example-key", 
       "etag": "d41d8cd98f00b204e9800998ecf8427e", 
       "version-id": "1QW9g1Z99LUNbvaaYVpW9xDlOLU.qxgF", 
       "sequencer": "617f0837b476e463" 
     }, 
     "request-id": "0BH729840619AG5K", 
     "requester": "123456789012", 
     "source-ip-address": "1.2.3.4", 
     "reason": "DeleteObject", 
     "deletion-type": "Delete Marker Created" 
   }
}
```
Objekt wurde gelöscht (unter Verwendung des Lebenszyklusablaufs)

```
{ 
   "version": "0", 
   "id": "ad1de317-e409-eba2-9552-30113f8d88e3", 
   "detail-type": "Object Deleted", 
   "source": "aws.s3", 
   "account": "111122223333",
```

```
 "time": "2021-11-12T00:00:00Z", 
   "region": "ca-central-1", 
   "resources": [ 
     "arn:aws:s3:::DOC-EXAMPLE-BUCKET1" 
   ], 
   "detail": { 
     "version": "0", 
     "bucket": { 
       "name": "DOC-EXAMPLE-BUCKET1" 
     }, 
     "object": { 
       "key": "example-key", 
       "etag": "d41d8cd98f00b204e9800998ecf8427e", 
       "version-id": "mtB0cV.jejK63XkRNceanNMC.qXPWLeK", 
       "sequencer": "617b398000000000" 
     }, 
     "request-id": "20EB74C14654DC47", 
     "requester": "s3.amazonaws.com", 
     "reason": "Lifecycle Expiration", 
     "deletion-type": "Delete Marker Created" 
   }
}
```
Objektwiederherstellung abgeschlossen

```
{ 
   "version": "0", 
   "id": "6924de0d-13e2-6bbf-c0c1-b903b753565e", 
   "detail-type": "Object Restore Completed", 
   "source": "aws.s3", 
   "account": "111122223333", 
   "time": "2021-11-12T00:00:00Z", 
   "region": "ca-central-1", 
   "resources": [ 
     "arn:aws:s3:::DOC-EXAMPLE-BUCKET1" 
   ], 
   "detail": { 
     "version": "0", 
     "bucket": { 
       "name": "DOC-EXAMPLE-BUCKET1" 
     }, 
     "object": {
```

```
 "key": "example-key", 
       "size": 5, 
       "etag": "b1946ac92492d2347c6235b4d2611184", 
       "version-id": "KKsjUC1.6gIjqtvhfg5AdMI0eCePIiT3" 
     }, 
     "request-id": "189F19CB7FB1B6A4", 
     "requester": "s3.amazonaws.com", 
     "restore-expiry-time": "2021-11-13T00:00:00Z", 
     "source-storage-class": "GLACIER" 
   }
}
```
# <span id="page-2139-0"></span>Detailfeld für Ereignismeldung

Das Detailfeld enthält ein JSON-Objekt mit Informationen über das Ereignis. Die folgenden Felder können im Detailfeld vorhanden sein.

- Ausführung Derzeit 0 (Null) für alle Ereignisse.
- Bucket Informationen über den Amazon-S3-Bucket, der an der Veranstaltung beteiligt ist.
- Objekt Informationen über das an dem Ereignis beteiligte Amazon-S3-Objekt.
- request-id Anforderungs-ID in S3 Antwort.
- Anforderer AWS-Konto ID oder AWS Dienstleiter des Anforderers.
- source-ip-address— Quell-IP-Adresse der S3-Anfrage. Nur vorhanden für Ereignisse, die durch eine S3-Anfrage ausgelöst werden.
- Grund Bei Object Created-Ereignissen wurde die S3-API verwendet, um das Objekt zu erstellen: [PutObject,](https://docs.aws.amazon.com/AmazonS3/latest/API/API_PutObject.html) [POST-Objekt C](https://docs.aws.amazon.com/AmazonS3/latest/API/RESTObjectPOST.html)[opyObject,](https://docs.aws.amazon.com/AmazonS3/latest/API/API_CopyObject.html) oder [CompleteMultipartUpload.](https://docs.aws.amazon.com/AmazonS3/latest/API/API_CompleteMultipartUpload.html) Bei Ereignissen mit gelöschtem Objekt ist dies so eingestellt, DeleteObjectwenn ein Objekt durch einen S3-API-Aufruf gelöscht wird, oder auf Lifecycle Expiration, wenn ein Objekt durch eine S3-Lebenszyklus-Ablaufregel gelöscht wird. Weitere Informationen finden Sie unter [Auslaufende Objekte.](#page-1484-0)
- deletion-type Wenn ein nicht versioniertes Objekt gelöscht wird oder ein versioniertes Objekt dauerhaft gelöscht wird, wird bei Object Deleted-Ereignissen dies auf Permanently Deleted festgelegt. Wenn ein Löschmarker für ein versioniertes Objekt erstellt wird, wird dieser auf Löschmarkierung erstellt gesetzt. Weitere Informationen finden Sie unter [Löschen von Objekten](#page-1387-0) [aus einem versioning-fähigen Bucket.](#page-1387-0)
- restore-expiry-time— Bei Ereignissen "Objektwiederherstellung abgeschlossen" ist dies der Zeitpunkt, zu dem die temporäre Kopie des Objekts aus S3 gelöscht wird. Weitere Informationen finden Sie unter [Arbeiten mit archivierten Objekten.](#page-1407-0)
- source-storage-class— Bei Ereignissen wie "Object Restore Initiated" und "Object Restore Completed" die Speicherklasse des wiederherzustellenden Objekts. Weitere Informationen finden Sie unter [Arbeiten mit archivierten Objekten.](#page-1407-0)
- destination-storage-class— Bei Ereignissen vom Typ Object Storage Class Changed die neue Speicherklasse des Objekts. Weitere Informationen finden Sie unter [Übergang von Objekten mit](#page-1475-0) [Amazon-S3-Lebenszyklus](#page-1475-0).
- destination-access-tier— Bei Ereignissen mit geänderter Objektzugriffsebene die neue Zugriffsebene des Objekts. Weitere Informationen finden Sie unter [Amazon S3 Intelligent Tiering.](#page-1459-0)

# <span id="page-2140-0"></span>EventBridge Amazon-Kartenerstellung und Problembehebung

In der folgenden Tabelle wird beschrieben, wie Amazon S3 S3-Ereignistypen EventBridge Amazon-Ereignistypen zugeordnet werden.

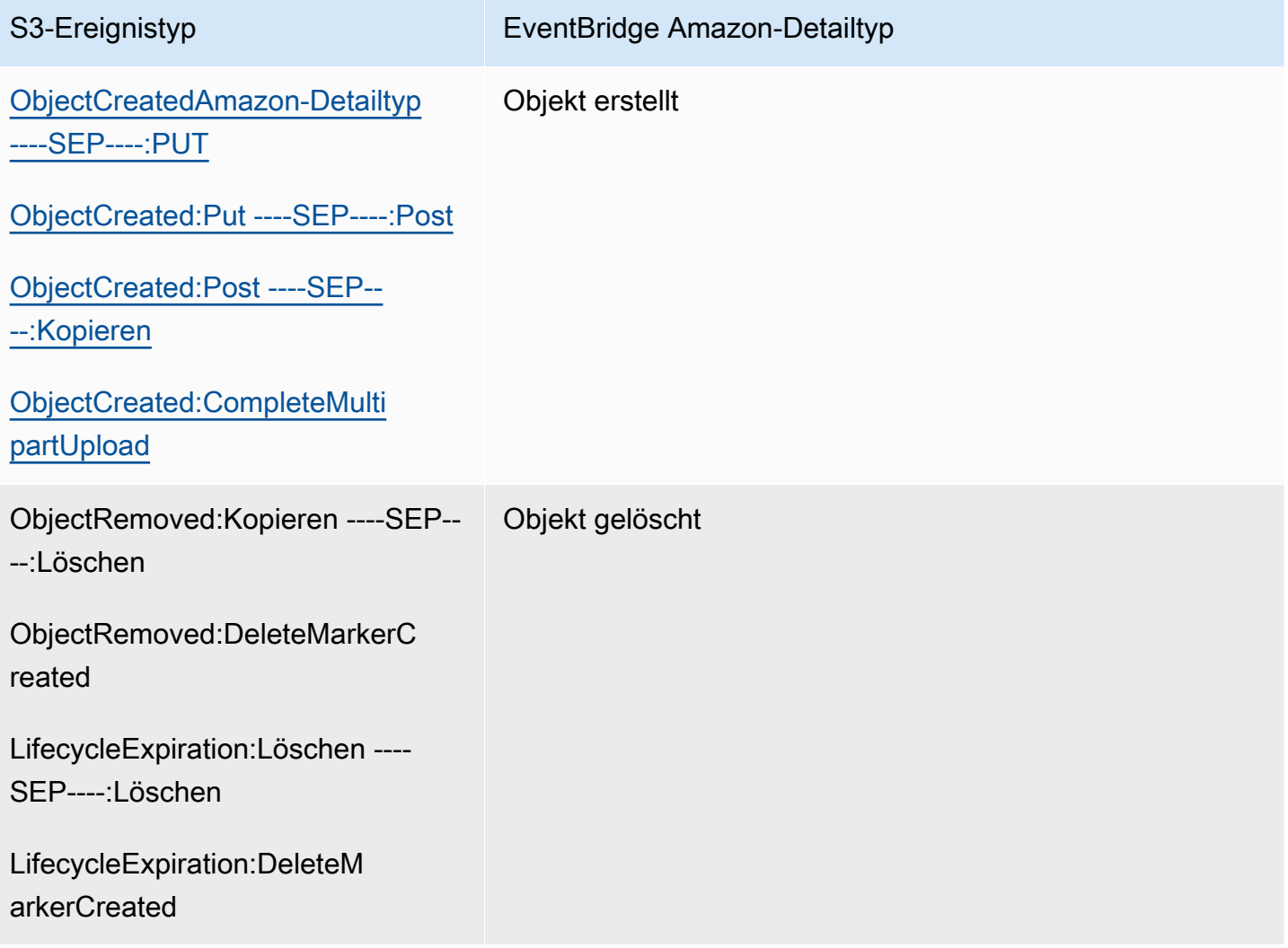

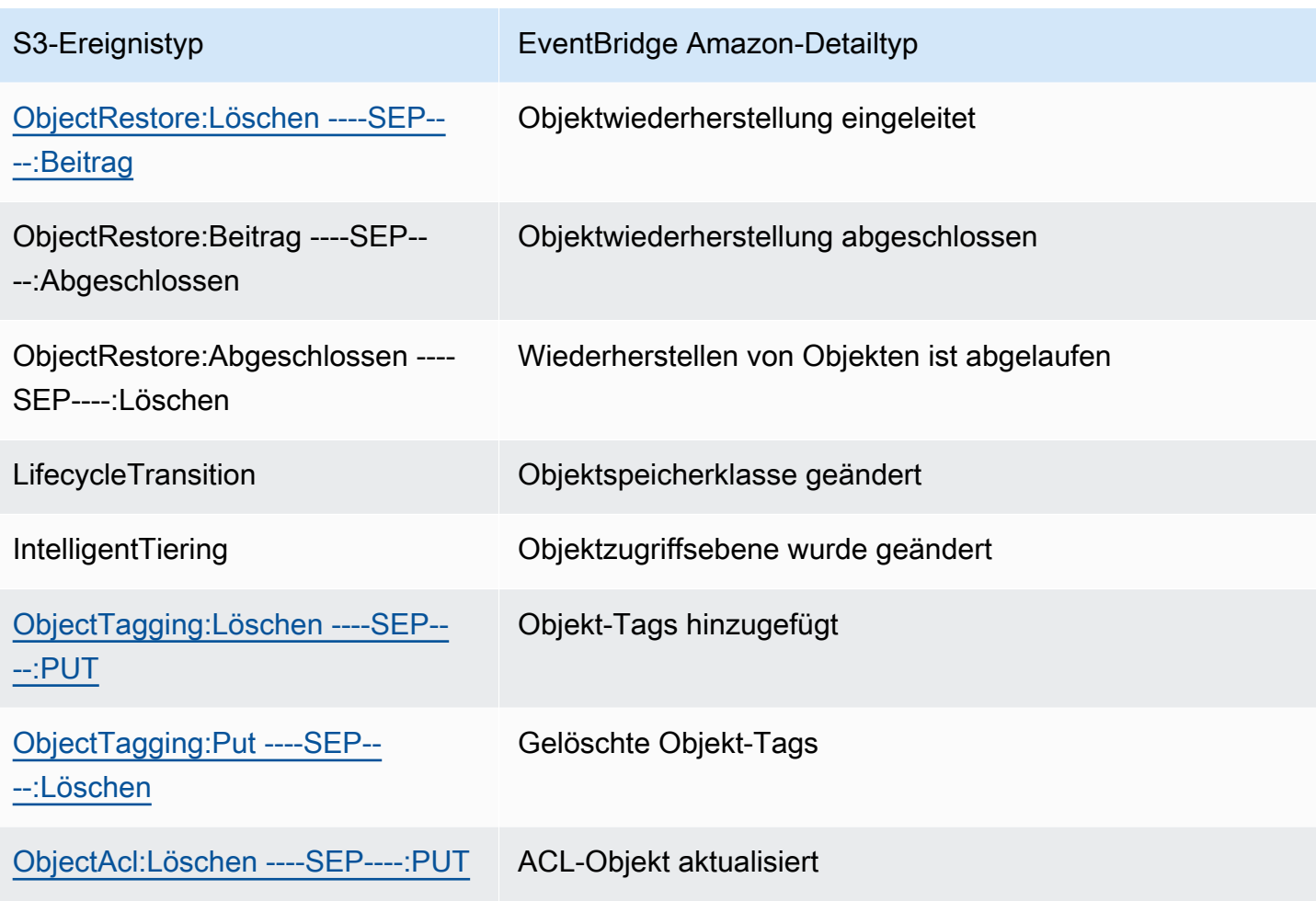

# EventBridge Amazon-Problembehebung

Informationen zur Fehlerbehebung EventBridge finden Sie unter [Problembehandlung bei Amazon](https://docs.aws.amazon.com/eventbridge/latest/userguide/eb-troubleshooting.html) [EventBridge](https://docs.aws.amazon.com/eventbridge/latest/userguide/eb-troubleshooting.html) im EventBridge Amazon-Benutzerhandbuch.

# Verwenden von Analysen und Einblicken

Sie können Analytik und Erkenntnisse in Amazon S3 verwenden, um Ihre Speichernutzung zu verstehen, zu analysieren und zu optimieren. Weitere Informationen finden Sie in den folgenden Themen.

#### Themen

- [Amazon S3 analytics Speicherklassen-Analyse](#page-2142-0)
- [Bewerten Ihrer Speicheraktivität und -nutzung mit Amazon S3 Storage Lens](#page-2150-0)
- [Nachverfolgen von Amazon-S3-Anforderungen mit AWS X-Ray](#page-2361-0)

# <span id="page-2142-0"></span>Amazon S3 analytics – Speicherklassen-Analyse

Mit der Speicherklassen-Analyse von Amazon S3 Analytics können Sie Speicherzugriffsmuster analysieren, anhand derer Sie entscheiden können, ob Sie die richtigen Daten in die richtige Speicherklasse einordnen. Diese neue analytische Funktion von Amazon S3 beobachtet Datenzugriffsmuster, anhand derer Sie entscheiden können, wann Sie STANDARD-Speicher mit weniger häufigem Zugriff in die Speicherklasse STANDARD\_IA (IA für "infrequent access" (seltener Zugriff)) überführen sollen. Weitere Informationen über Speicherklassen finden Sie unter [Verwenden](#page-1445-0)  [von Amazon-S3-Speicherklassen](#page-1445-0).

Wenn die Speicherklassen-Analyse die seltenen Zugriffsmuster für eine gefilterte Datenmenge im Laufe der Zeit beobachtet, können Sie Ihre Lebenszykluskonfigurationen unter Verwendung der Analyseergebnisse verbessern. Sie können die Speicherklassen-Analyse so konfigurieren, dass alle Objekte in einem Bucket analysiert werden. Sie können aber auch Filter konfigurieren, um Objekte nach einem gemeinsamen Präfix zu gruppieren (d. h. für Objekte, deren Namen mit einer gemeinsamen Zeichenkette beginnen), nach Objekt-Markierungen oder sowohl nach Präfix und Markierungen. Wahrscheinlich werden Sie feststellen, dass die Filterung nach Objektgruppen die beste Methode darstellt, von der Speicherklassen-Analyse zu profitieren.

#### **A** Important

Die Speicherklassenanalyse stellt nur Empfehlungen für die Klassen Standard bis Standard-IA bereit.

Sie können mehrere Speicherklassen-Analysefilter pro Bucket einrichten, bis zu 1000, und erhalten für jeden Filter eine separate Analyse. Durch Verwendung mehrerer Filterkonfigurationen können Sie spezifische Objektgruppen analysieren, um Ihre Lebenszykluskonfigurationen zu verbessern, die Objekte in STANDARD\_IA überführen.

Die Speicherklassen-Analyse bietet Schaubilder zur Speichernutzung in der Amazon-S3-Konsole, die täglich aktualisiert werden. Sie können diese täglichen Nutzungsdaten auch in einen S3-Bucket exportieren und sie in einer Tabellenkalkulationsanwendung oder mit Business Intelligence-Tools wie Amazon QuickSight anzeigen.

Mit der Speicherklassen-Analyse sind Kosten verbunden. Preisinformationen finden Sie unter Verwaltung und Replikation [Amazon-S3-Preise.](https://aws.amazon.com/s3/pricing/)

#### Themen

- [Wie richte ich die Speicherklassen-Analyse ein?](#page-2143-0)
- [Wie verwende ich die Speicherklassen-Analyse?](#page-2144-0)
- [Wie kann ich die Daten der Speicherklassen-Analyse exportieren?](#page-2146-0)
- [Konfigurieren der Speicherklassen-Analyse](#page-2147-0)

# <span id="page-2143-0"></span>Wie richte ich die Speicherklassen-Analyse ein?

Sie können die Speicherklassen-Analyse Einrichten, indem Sie konfigurieren, welche Objektdaten analysiert werden sollen. Sie können die Speicherklassenanalsyse für die folgenden Aufgaben konfigurieren:

• Analyse des gesamten Inhalts eines Buckets.

Sie erhalten eine Analyse für alle Objekte im Bucket.

• Analyse von nach Präfix und Tags gruppierten Objekten.

Sie können Filter konfigurieren, um Objekte nach einem gemeinsamen Präfix oder nach Objekt-Markierungen zu gruppieren, oder nach einer Kombination aus Präfix und Markierungen. Sie erhalten für jeden konfigurierten Filter eine separate Analyse. Sie können maximal 1000 Filterkonfigurationen pro Bucket verwenden.

• Export von Analysedaten.

Wenn Sie die Speicherklassen-Analyse für einen Bucket oder Filter konfigurieren, können Sie die Analysedaten täglich in eine Datei exportieren lassen. Die Analyse für den Tag wird der Datei

hinzugefügt, um ein Verlaufsanalyseprotokoll für den konfigurierten Filter zu erstellen. Die Datei wird täglich an dem Ziel Ihrer Wahl aktualisiert. Wenn Sie Dateien zum Export auswählen, geben Sie einen Ziel-Bucket und ein optionales Ziel-Präfix an, wohin die Datei geschrieben werden soll.

Sie können die Amazon S3 S3-Konsole, die REST-API AWS CLI oder die AWS SDKs verwenden, um die Speicherklassenanalyse zu konfigurieren.

- Informationen zum Konfigurieren der Analyse von Speicherklassen in der Amazon-S3-Konsole finden Sie unter [Konfigurieren der Speicherklassen-Analyse](#page-2147-0).
- Um die Amazon S3 S3-API zu verwenden, verwenden Sie die [PutBucketAnalyticsConfigurationR](https://docs.aws.amazon.com/AmazonS3/latest/API/RESTBucketPUTAnalyticsConfig.html)EST-API oder eine gleichwertige API aus den AWS CLI oder AWS SDKs.

# <span id="page-2144-0"></span>Wie verwende ich die Speicherklassen-Analyse?

Sie verwenden die Speicherklassen-Analyse, um Datenzugriffsmuster im Laufe der Zeit zu analysieren, um Informationen zu erhalten, die Ihnen beim Lebenszyklusmanagement Ihres STANDARD\_IA-Speichers helfen. Nachdem Sie einen Filter konfiguriert haben, sehen Sie die Datenanalyse basierend auf dem Filter in der Amazon-S3-Konsole über 24 bis 48 Stunden. Die Speicherklassen-Analyse beobachtet jedoch die Zugriffsmuster einer gefilterten Datenmenge für 30 Tage oder Länger, um Informationen für eine Analyse zu sammeln, bevor ein Ergebnis zurückgegeben wird. Die Analyse wird nach dem ersten Ergebnis fortgesetzt und aktualisiert das Ergebnis, wenn sich die Zugriffsmuster ändern.

Wenn Sie einen Filter zum ersten Mal konfigurieren, dauert es möglicherweise einen Moment, um die Daten der Amazon-S3-Konsole zu analysieren.

Die Speicherklassen-Analyse beobachtet die Zugriffsmuster einer gefilterten Objekt-Datenmenge für 30 Tage oder Länger, um ausreichend viele Informationen für eine Analyse zu sammeln. Nachdem die Speicherklassen-Analyse genügend Informationen gesammelt hat, wird in der Amazon-S3- Konsole eine Meldung angezeigt, dass die Analyse abgeschlossen ist.

Bei der Durchführung der Analyse für Objekte mit seltenem Zugriff betrachtet die Speicherklassen-Analyse die gefilterte gruppierte Objektmenge basierend auf der Dauer für die sie in Amazon S3 hochgeladen waren. Die Speicherklassen-Analyse stellt fest, ob für die Altersgruppe selten ein Zugriff stattfindet, indem sie die folgenden Faktoren für die gefilterte Datenmenge betrachtet.

• Objekte in der Speicherklasse STANDARD, die größer als 128 KB sind.

- Wie viel durchschnittlichen Gesamtspeicher Sie pro Altersgruppe haben.
- Die durchschnittliche Anzahl an Bytes, die pro Altersgruppe nach außen übertragen werden (nicht die Frequenz).
- Analyseexportdaten enthalten nur Anfragen mit Daten, die für die Speicherklassen-Analyse relevant sind. Dies kann Differenzen in der Anzahl der Anfragen sowie im Hinblick auf die gesamten Bytes für Upload und Anfrage im Vergleich zu den Angaben in der Speichermetrik oder in den Ergebnissen Ihrer eigenen internen Systeme verursachen.
- Fehlgeschlagene GET- und PUT-Anfragen werden bei der Analyse nicht berücksichtigt. In den Speichermetriken sehen Sie jedoch fehlgeschlagene Anfragen.

Wie viel von meinem Speicher habe ich abgerufen?

Die Amazon-S3-Konsole zeigt in einer Grafik an, wie viel von dem Speicher in der gefilterten Datenmenge für den Beobachtungszeitraum abgerufen wurde.

Welchen Prozentsatz meines Speichers habe ich abgerufen?

Die Amazon-S3-Konsole zeigt in einer Grafik an, welcher Prozentsatz des Speichers in der gefilterten Datenmenge für den Beobachtungszeitraum abgerufen wurde.

Wie in diesem Thema bereits dargelegt, betrachtet die Speicherklassen-Analyse bei der Analyse für Objekte mit seltenem Zugriff die gefilterte Objektemenge, gruppiert nach dem Zeitpunkt, zu dem die Objekte in Amazon S3 hochgeladen wurden. Die Speicherklassen-Analyse verwendet die folgenden vordefinierten Objektaltersgruppen:

- Amazon-S3-Objekte, die weniger als 15 Tage alt sind
- Amazon S3 Objekte 15-29 Tage alt
- Amazon S3 Objekte 30-44 Tage alt
- Amazon S3 Objekte 45-59 Tage alt
- Amazon S3 Objekte 60-74 Tage alt
- Amazon S3 Objekte 75-89 Tage alt
- Amazon S3 Objekte 90-119 Tage alt
- Amazon S3 Objekte 120-149 Tage alt
- Amazon S3 Objekte 150-179 Tage alt
- Amazon S3 Objekte 180-364 Tage alt
- Amazon S3 Objekte 365-729 Tage alt
- Amazon-S3-Objekte, 730 Tage alt und älter

In der Regel benötigt sie über 30 Tage beobachtete Zugriffsmuster, um ausreichend viele Informationen für ein Analyseergebnis zu sammeln. Abhängig von dem spezifischen Zugriffsmuster Ihrer Daten könnte dies länger als 30 Tage dauern. Nachdem Sie jedoch einen Filter konfiguriert haben, sehen Sie die Datenanalyse basierend auf dem Filter in der Amazon-S3-Konsole über 24 bis 48 Stunden. Sie sehen die Analyse zum Objektzugriff auf täglicher Basis, unterteilt nach Objektaltersgruppe in der Amazon-S3-Konsole.

Wie viel von meinem Speicher wird selten abgerufen?

Die Amazon-S3-Konsole zeigt die Zugriffsmuster, die nach den vordefinierten Altersgruppen des Objekts gruppiert sind. Der angezeigte Text Frequently accessed (Häufig aufgerufen) oder Infrequently accessed (Selten aufgerufen) ist als visuelle Hilfe bei der Erstellung des Lebenszyklus gedacht.

# <span id="page-2146-0"></span>Wie kann ich die Daten der Speicherklassen-Analyse exportieren?

Sie können festlegen, dass die Speicherklassen-Analyse Analyseberichte in einer flachen .csv-Datei (durch Kommas getrennte Werte) exportiert. Berichte werden täglich aktualisiert und basieren auf den von Ihnen konfigurierten Objektaltersgruppenfiltern. Bei Verwendung der Amazon-S3-Konsole können Sie die Exportberichtsoption wählen, wenn Sie einen Filter erstellen. Wenn Sie Dateien zum Export auswählen, geben Sie einen Ziel-Bucket und ein optionales Ziel-Präfix an, wohin die Datei geschrieben werden soll. Sie können die Daten in einen Ziel-Bucket in einem anderen Konto exportieren. Der Ziel-Bucket muss sich in derselben Region befinden wie der Bucket, dessen Analyse Sie konfiguriert haben.

Sie müssen eine Bucket-Richtlinie für den Ziel-Bucket erstellen, um Amazon S3 Berechtigungen zu erteilen, um zu überprüfen, AWS-Konto wem der Bucket gehört, und um Objekte in den Bucket am definierten Speicherort zu schreiben. Eine Beispielrichtlinie finden Sie unter [Gewähren von](#page-983-0)  [Berechtigungen für S3 Inventory und S3 Analytics.](#page-983-0)

Nachdem Sie Speicherklassen-Analyseberichte konfiguriert haben, erhalten Sie den exportierten Bericht nach 24 Stunden täglich. Anschließend setzt Amazon S3 die Überwachung fort und stellt tägliche Berichte bereit.

Sie können die CSV-Datei in einer Tabellenkalkulationsanwendung öffnen oder die Datei in andere Anwendungen wie [Amazon QuickSight](https://docs.aws.amazon.com/quicksight/latest/user/welcome.html) importieren. Informationen zur Verwendung von Amazon S3 S3-Dateien mit Amazon QuickSight finden Sie unter [Erstellen eines Datensatzes mithilfe von Amazon](https://docs.aws.amazon.com/quicksight/latest/user/create-a-data-set-s3.html)  [S3 S3-Dateien](https://docs.aws.amazon.com/quicksight/latest/user/create-a-data-set-s3.html) im QuickSight Amazon-Benutzerhandbuch.

Daten in den exportierten Dateien werden nach dem Datum innerhalb der Objektaltersgruppe sortiert, wie in den folgenden Beispielen gezeigt. Wenn die Speicherklasse STANDARD ist, enthält die Zeile Daten für die Spalten ObjectAgeForSIATransition und RecommendedObjectAgeForSIATransition.

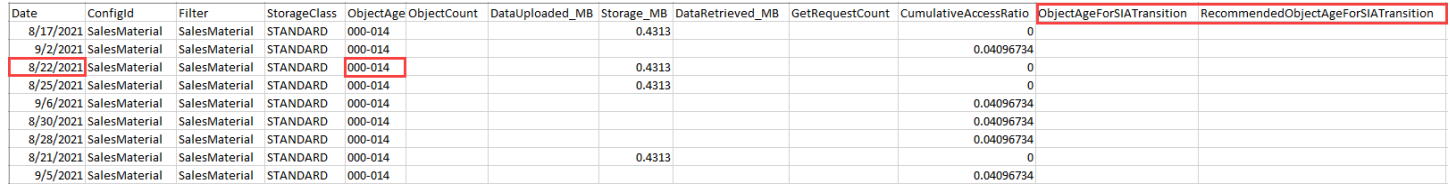

Am Ende des Berichts wird die Objektaltersgruppe als ALL angegeben. Die ALL-Zeilen enthalten kumulative Summen, einschließlich Objekte, die kleiner als 128 KB sind, für alle Altersgruppen für diesen Tag.

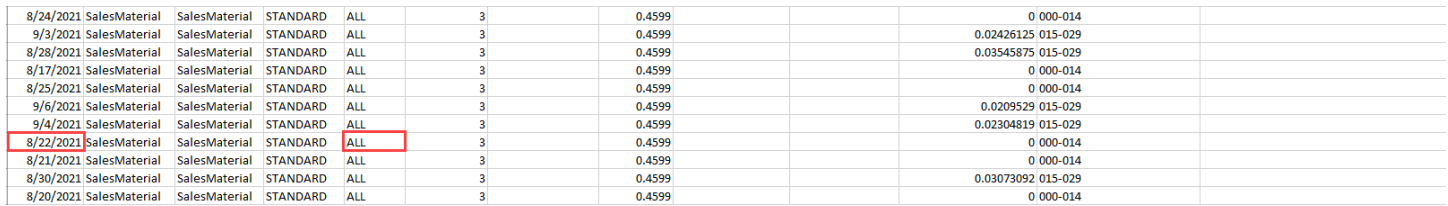

Der nächste Abschnitt beschreibt die im Bericht verwendeten Spalten.

# Layout der exportierten Datei

In der folgenden Tabelle wird das Layout der exportierten beschrieben.

# <span id="page-2147-0"></span>Konfigurieren der Speicherklassen-Analyse

Unter Verwendung des Tools für die Speicherklassen-Analyse von Amazon S3 können Sie Speicherzugriffsmuster analysieren, anhand derer Sie entscheiden können, ob Sie die richtigen Daten in die richtige Speicherklasse einordnen. Die Speicherklassen-Analyse beobachtet Datenzugriffsmuster analysieren, anhand derer Sie entscheiden können, wann Sie STANDARD-Speicher mit weniger häufigem Zugriff in die Speicherklasse STANDARD\_IA (IA für "infrequent access" (seltener Zugriff)) überführen sollen. Weitere Informationen zu STANDARD\_IA finden Sie in den [Amazon-S3-FAQ](https://aws.amazon.com/s3/faqs/#sia) und [Verwenden von Amazon-S3-Speicherklassen.](#page-1445-0)

Sie können die Speicherklassen-Analyse Einrichten, indem Sie konfigurieren, welche Objektdaten analysiert werden sollen. Sie können die Speicherklassenanalsyse für die folgenden Aufgaben konfigurieren:

• Analyse des gesamten Inhalts eines Buckets.

Sie erhalten eine Analyse für alle Objekte im Bucket.

• Analyse von nach Präfix und Tags gruppierten Objekten.

Sie können Filter konfigurieren, um Objekte nach einem gemeinsamen Präfix oder nach Objekt-Markierungen zu gruppieren, oder nach einer Kombination aus Präfix und Markierungen. Sie erhalten für jeden konfigurierten Filter eine separate Analyse. Sie können maximal 1000 Filterkonfigurationen pro Bucket verwenden.

• Export von Analysedaten.

Wenn Sie die Speicherklassen-Analyse für einen Bucket oder Filter konfigurieren, können Sie die Analysedaten täglich in eine Datei exportieren lassen. Die Analyse für den Tag wird der Datei hinzugefügt, um ein Verlaufsanalyseprotokoll für den konfigurierten Filter zu erstellen. Die Datei wird täglich an dem Ziel Ihrer Wahl aktualisiert. Wenn Sie Dateien zum Export auswählen, geben Sie einen Ziel-Bucket und ein optionales Ziel-Präfix an, wohin die Datei geschrieben werden soll.

Sie können die Amazon S3 S3-Konsole, die REST-API AWS CLI oder die AWS SDKs verwenden, um die Speicherklassenanalyse zu konfigurieren.

#### **A** Important

Die Speicherklassen-Analyse gibt keine Empfehlungen für Übergänge in die Speicherklassen ONEZONE\_IA oder S3 Glacier Flexible Retrieval.

Wenn Sie die Speicherklassenanalyse so konfigurieren möchten, dass Ihre Ergebnisse als CSV-Datei exportiert werden und der Ziel-Bucket die Standard-Bucket-Verschlüsselung mit a verwendet AWS KMS key, müssen Sie die AWS KMS Schlüsselrichtlinie aktualisieren, um Amazon S3 die Berechtigung zum Verschlüsseln der .csv-Datei zu erteilen. Detaillierte Anweisungen finden Sie unter [Erteilen der Berechtigung an Amazon S3 zur Verwendung](#page-1551-0)  [Ihres vom Kunden verwalteten Schlüssels für die Verschlüsselung.](#page-1551-0)

Weitere Informationen zu Analytics finden Sie unter [Amazon S3 analytics – Speicherklassen-Analyse](#page-2142-0).

#### Verwenden der S3-Konsole

Konfigurieren der Speicherklassen-Analyse

- 1. Melden Sie sich bei der Amazon S3 S3-Konsole an AWS Management Console und öffnen Sie sie unter [https://console.aws.amazon.com/s3/.](https://console.aws.amazon.com/s3/)
- 2. Wählen Sie in der Liste Buckets den Namen des Buckets aus, für den Sie die Speicherklassen-Analyse konfigurieren wollen.
- 3. Wählen Sie den Tab Metrics.
- 4. Wählen Sie unter Storage Class Analysis (Speicherklassen-Analyse) die Option Create analytics configuration (Analysenkonfiguration erstellen).
- 5. Geben Sie einen Namen für den Filter ein. Wenn der komplette Bucket analysiert werden soll, tragen Sie nichts in das Feld Prefix (Präfix) ein.
- 6. Geben Sie im Feld Prefix (Präfix) Text für das Präfix für die Objekte ein, die Sie analysieren möchten.
- 7. Um einen Tag hinzuzufügen, wählen Sie Add tag (Tag hinzufügen). Geben Sie einen Schlüssel und Wert für den Tag ein. Sie können ein Präfix und mehrere Markierungen eingeben.
- 8. Optional können Sie Enable (Aktivieren) unter Export CSV (CSV exportieren) auswählen, um Analyseberichte in einer flachen .csv-Datei (durch Kommas getrennte Werte) zu exportieren. Wählen Sie einen Ziel-Bucket aus, in dem die Datei gespeichert werden kann. Sie können ein Präfix für den Ziel-Bucket eingeben. Der Ziel-Bucket muss sich in demselben Bucket befinden AWS-Region wie der Bucket, für den Sie die Analyse einrichten. Der Ziel-Bucket kann sich in einem anderem AWS-Konto befinden.

Wenn der Ziel-Bucket für die .csv-Datei die Standard-Bucket-Verschlüsselung mit einem KMS-Schlüssel verwendet, müssen Sie die AWS KMS Schlüsselrichtlinie aktualisieren, um Amazon S3 die Erlaubnis zu erteilen, die .csv-Datei zu verschlüsseln. Detaillierte Anweisungen finden Sie unter [Erteilen der Berechtigung an Amazon S3 zur Verwendung Ihres vom Kunden verwalteten](#page-1551-0)  [Schlüssels für die Verschlüsselung](#page-1551-0).

9. Wählen Sie Create configuration (Konfiguration erstellen).

Amazon S3 erstellt eine Bucket-Richtlinie für den Ziel-Bucket, mit der Amazon S3 Schreibberechtigung gewährt wird. Dadurch können die Exportdaten in den Bucket geschrieben werden.

Wenn beim Erstellen der Bucket-Richtlinie ein Fehjler auftritt, erhalten Sie Anweisungen zur Fehlerbehebung. Wenn Sie beispielsweise einen Ziel-Bucket in einem anderen AWS-Konto ausgewählt haben und nicht über die Berechtigungen verfügen, die Bucket-Richtlinie zu lesen und zu verändern, wird die folgende Meldung angezeigt. Sie müssen den Eigentümer des Ziel-Buckets auffordern, dem Ziel-Bucket die angezeigte Bucket-Richtlinie hinzuzufügen. Wird die Richtlinie dem Ziel-Bucket nicht hinzugefügt, erhalten Sie keine Exportdaten, weil Amazon S3 nicht die Berechtigung besitzt, in den Ziel-Bucket zu schreiben. Wenn der Quell-Bucket nicht dem Konto des aktuellen Benutzers gehört, muss die richtige Konto-ID des Quell-Buckets in der Richtlinie ersetzt werden.

Informationen über die exportierten Daten und die Funktionsweise des Filters finden Sie unter [Amazon S3 analytics – Speicherklassen-Analyse](#page-2142-0).

Verwenden der REST-API

Um Storage Class Analysis mithilfe der REST-API zu konfigurieren, verwenden Sie die [PutBucketAnalyticsConfiguration.](https://docs.aws.amazon.com/AmazonS3/latest/API/RESTBucketPUTAnalyticsConfig.html) Sie können die entsprechende Operation auch mit den AWS CLI oder AWS SDKs verwenden.

Sie können die folgenden REST-APIs verwenden, um mit Storage Class Analysis zu arbeiten:

- [DELETE Bucket Analytics configuration](https://docs.aws.amazon.com/AmazonS3/latest/API/RESTBucketDELETEAnalyticsConfiguration.html)
- [GET Bucket Analytics configuration](https://docs.aws.amazon.com/AmazonS3/latest/API/RESTBucketGETAnalyticsConfig.html)
- [List Bucket Analytics Configuration](https://docs.aws.amazon.com/AmazonS3/latest/API/RESTBucketListAnalyticsConfigs.html)

# <span id="page-2150-0"></span>Bewerten Ihrer Speicheraktivität und -nutzung mit Amazon S3 Storage Lens

Amazon S3 Storage Lens ist eine Cloud-Speicheranalysefunktion, mit der Sie unternehmensweite Erkenntnisse zu Objektspeichern und Aktivitäten erhalten können. S3 Storage Lens analysiert Metriken, um kontextbezogene Empfehlungen zur Optimierung der Speicherkosten und zur Anwendung bewährter Datenschutzmethoden zu geben.

Mithilfe der Metriken von S3 Storage Lens lässt sich eine Zusammenfassung der Erkenntnisse generieren. Beispielseise können Sie herausfinden, wie viel Speicher Sie in der gesamten Organisation haben oder welche Buckets und Präfixe am schnellsten wachsen. Außerdem können Sie anhand der Metriken von S3 Storage Lens umfassende Möglichkeiten zur Kostenoptimierung aufdecken, bewährte Methoden für den Datenschutz und die Zugriffsverwaltung implementieren und die Leistung von Anwendungs-Workloads verbessern. Sie können beispielsweise Buckets

identifizieren, für die keine S3-Lebenszyklusregeln gelten, damit unvollständige mehrteilige Uploads, die älter als 7 Tage sind, abgebrochen werden. Sie können auch Buckets identifizieren, die nicht den bewährten Datenschutzmethoden entsprechen, z. B. die Verwendung von S3 Replication oder S3 Versionierung.

S3 Storage Lens aggregiert Ihre Metriken und zeigt die Informationen im Abschnitt Account snapshot (Konto-Snapshot) der Seite Buckets der Amazon-S3-Konsole an. S3 Storage Lens bietet außerdem ein interaktives Dashboard, mit dem Sie Erkenntnisse und Trends visualisieren, Ausreißer kennzeichnen und Empfehlungen zur Optimierung der Speicherkosten erhalten und bewährte Datenschutzmethoden anwenden können. Das Dashboard verfügt über Drilldown-Optionen, um Erkenntnisse auf Organisations-, Konto-, AWS-Region-, Speicherklassen-, Bucket-, Präfix- oder Storage-Lens-Gruppenebene zu generieren. Sie können zudem täglich einen Metrikexport im CSVoder Parquet-Format an einen S3-Bucket senden.

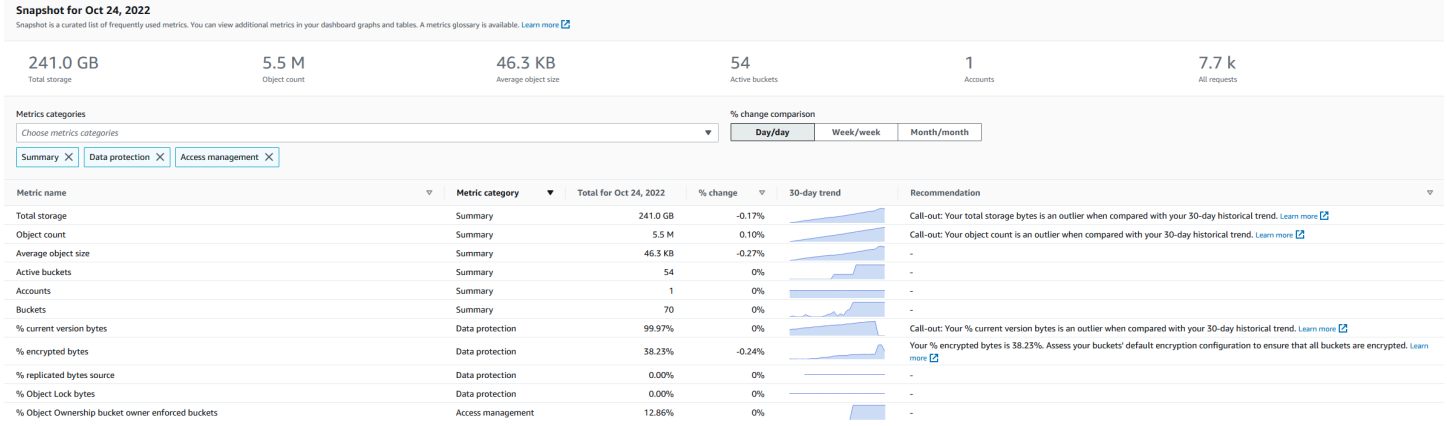

# Metriken und Funktionen von S3 Storage Lens

S3 Storage Lens bietet ein interaktives Standard-Dashboard, das täglich aktualisiert wird. Gemäß Vorkonfiguration von S3 Storage Lens werden in diesem Dashboard die zusammengefassten Erkenntnisse und Trends Ihres gesamten Kontos visualisiert und täglich in der S3-Konsole aktualisiert. Metriken aus diesem Dashboard werden auch in Ihrem Konto-Snapshot auf der Seite Buckets zusammengefasst. Weitere Informationen finden Sie unter [Standard-Dashboard.](#page-2155-0)

Wenn Sie weitere Dashboards erstellen und ihren Umfang nach AWS-Regionen, S3-Buckets oder Konten (für AWS Organizations) festlegen möchten, erstellen Sie eine Dashboard-Konfiguration für S3 Storage Lens. Sie können Dashboard-Konfigurationen von S3 Storage Lens mithilfe der Amazon-S3-Konsole, der AWS Command Line Interface (AWS CLI), der AWS SDKs oder der Amazon-S3-REST-API erstellen und verwalten. Wenn Sie ein S3-Storage-Lens-Dashboard erstellen oder bearbeiten, definieren Sie den Dashboard-Umfang und die Metrikauswahl.

S3 Storage Lens bietet neben kostenlosen Metriken auch erweiterte Metriken und Empfehlungen, auf die Sie gegen eine zusätzliche Gebühr upgraden können. Mit erweiterten Metriken und Empfehlungen können Sie auf zusätzliche Metriken und Funktionen zugreifen, um Erkenntnisse über Ihren Speicher zu erhalten. Zu diesen Funktionen gehören erweiterte Metrikkategorien, Präfixaggregation, kontextbezogene Empfehlungen und Amazon-CloudWatch-Veröffentlichung. Präfixaggregation und kontextbezogene Empfehlungen sind nur in der Amazon-S3-Konsole verfügbar. Weitere Informationen zu den Preisen für S3 Storage Lens finden Sie unter [Amazon S3-](https://aws.amazon.com/s3/pricing) [Preise.](https://aws.amazon.com/s3/pricing)

# Metrikkategorien

In den kostenlosen und erweiterten Stufen sind die Metriken in Kategorien unterteilt, die auf wichtige Anwendungsfälle wie Kostenoptimierung und Datenschutz abgestimmt sind. Zu den kostenlosen Metriken gehören Zusammenfassung, Kostenoptimierung, Datenschutz, Zugriffsverwaltung, Leistung und Ereignismetriken. Wenn Sie auf erweiterte Metriken und Empfehlungen upgraden, können Sie erweiterte Metriken zur Kostenoptimierung und zum Datenschutz aktivieren. Anhand dieser erweiterten Metriken können Sie Ihre S3-Speicherkosten weiter senken und Ihre Datenschutzpolitik verbessern. Sie können auch Aktivitätsmetriken und detaillierte Statuscode-Metriken aktivieren, um die Leistung von Anwendungs-Workloads zu verbessern, die auf Ihre S3-Buckets zugreifen. Weitere Informationen zu kostenlosen und erweiterten Metriken finden Sie unter [Metrikauswahl](#page-2163-0).

Sie können Ihren Speicher auf der Grundlage bewährter Methoden von S3 bewerten, z. B. indem Sie den Prozentsatz der Buckets analysieren, für die die Verschlüsselung, S3 Object Lock oder S3 Versioning aktiviert ist. Sie können auch potenzielle Kosteneinsparungsmöglichkeiten identifizieren. Zum Beispiel können Sie Metriken zur Anzahl von S3-Lebenszyklusregeln verwenden, um Buckets zu identifizieren, in denen Lebenszyklusregeln zum Ablauf und Übergang fehlen. Sie können auch Ihre Anforderungsaktivität pro Bucket analysieren, um Buckets zu finden, in denen Objekte in eine kostengünstigere Speicherklasse überführt werden können. Weitere Informationen finden Sie unter [Anwendungsfälle für Metriken von Amazon S3 Storage Lens.](#page-2207-0)

# Metrik-Export

Zusätzlich zur Ansicht des Dashboards in der S3-Konsole können Sie Metriken im CSV- oder Parquet-Format zur weiteren Analyse mit dem Analysetool Ihrer Wahl in einen S3-Bucket exportieren. Weitere Informationen finden Sie unter [Anzeigen von Amazon S3-Storage-Lens-Metriken mit einem](#page-2181-0)  [Datenexport](#page-2181-0).

# Amazon-CloudWatch-Veröffentlichung

Sie können S3-Storage-Lens-Nutzungs- und Aktivitätsmetriken auf Amazon CloudWatch veröffentlichen, um eine einheitliche Ansicht Ihres Betriebszustands in CloudWatch-[Dashboards](https://docs.aws.amazon.com/AmazonCloudWatch/latest/monitoring/CloudWatch_Dashboards.html) zu erstellen. Sie können auch CloudWatch-Funktionen wie Alarme und ausgelöste Aktionen, Metrikmathematik und Anomalieerkennung verwenden, um S3-Storage-Lens-Metriken zu überwachen und Maßnahmen zu ergreifen. Darüber hinaus ermöglichen CloudWatch-API-Operationen Anwendungen, einschließlich Drittanbietern, den Zugriff auf Ihre S3-Storage-Lens-Metriken. Die CloudWatch-Veröffentlichungsoption ist für Dashboards verfügbar, die auf erweiterte Metriken und Empfehlungen von S3 Storage Lens aktualisiert wurden. Weitere Informationen zur Unterstützung von S3-Storage-Lens-Metriken in CloudWatch finden Sie unter [Überwachen von](#page-2188-0) [Metriken von S3 Storage Lens in CloudWatch.](#page-2188-0)

Weitere Informationen zur Verwendung von S3 Storage Lens finden Sie in den folgenden Themen.

# Themen

- [Grundlegendes zu Amazon S3 Storage Lens](#page-2153-0)
- [Verwenden von Amazon S3 Storage Lens mit AWS Organizations](#page-2165-0)
- [Berechtigungen für Amazon S3 Storage Lens](#page-2169-0)
- [Anzeigen von Metriken mit Amazon S3 Storage Lens](#page-2174-0)
- [Anwendungsfälle für Metriken von Amazon S3 Storage Lens](#page-2207-0)
- [Amazon S3-Storage-Lens-Metrikglossar](#page-2236-0)
- [Arbeiten mit Amazon S3 Storage Lens unter Verwendung der Konsole und der API](#page-2268-0)
- [Arbeiten mit S3-Storage-Lens-Gruppen](#page-2319-0)

# <span id="page-2153-0"></span>Grundlegendes zu Amazon S3 Storage Lens

# **A** Important

Amazon S3 wendet jetzt serverseitige Verschlüsselung mit von Amazon S3 verwalteten Verschlüsselungsschlüssel (SSE-S3) als Basisverschlüsselung für jeden Bucket in Amazon S3 an. Ab dem 5. Januar 2023 werden alle neuen Objekt-Uploads auf Amazon S3 ohne zusätzliche Kosten und ohne Auswirkungen auf die Leistung automatisch verschlüsselt. Der Status der automatischen Verschlüsselung für die Standardverschlüsselungskonfiguration von S3-Buckets und für neue Objekt-Uploads ist in AWS CloudTrail-Protokollen, S3 Inventory, S3 Storage Lens, der Amazon-S3-Konsole und als zusätzlicher Amazon-S3-API-

Antwortheader in der AWS Command Line Interface und den AWS-SDKs verfügbar. Weitere Informationen finden Sie unter [Häufig gestellte Fragen zur Standardverschlüsselung.](https://docs.aws.amazon.com/AmazonS3/latest/userguide/default-encryption-faq.html)

Amazon S3 Storage Lens ist eine Cloud-Speicheranalysefunktion, mit der Sie unternehmensweite Einblicke in die Nutzung und Aktivität von Objektspeichern erhalten können. Sie können Metriken von S3 Storage Lens verwenden, um zusammenfassende Erkenntnisse zu gewinnen und z. B. herauszufinden, wie viel Speicher Sie in Ihrer gesamten Organisation haben oder welche Buckets und Präfixe am schnellsten wachsen. Außerdem können Sie anhand der Metriken von S3 Storage Lens umfassende Möglichkeiten zur Kostenoptimierung aufdecken, bewährte Methoden für den Datenschutz implementieren und die Leistung von Anwendungs-Workloads verbessern. Sie können beispielsweise Buckets identifizieren, für die keine S3-Lebenszyklusregeln gelten, damit unvollständige mehrteilige Uploads, die älter als 7 Tage sind, ablaufen. Sie können auch Buckets identifizieren, die nicht den bewährten Datenschutzmethoden entsprechen, z. B. die Verwendung von S3 Replication oder S3 Versionierung. S3 Storage Lens analysiert Metriken, um kontextbezogene Empfehlungen zur Optimierung der Speicherkosten und zur Anwendung bewährter Datenschutzmethoden zu geben.

S3 Storage Lens aggregiert Ihre Metriken und zeigt die Informationen im Abschnitt Account snapshot (Konto-Snapshot) der Seite Buckets der Amazon-S3-Konsole an. S3 Storage Lens bietet außerdem ein interaktives Dashboard, mit dem Sie Erkenntnisse und Trends visualisieren, Ausreißer kennzeichnen und Empfehlungen zur Optimierung der Speicherkosten erhalten und bewährte Datenschutzmethoden anwenden können. Das Dashboard verfügt über Drilldown-Optionen, um Erkenntnisse auf Organisations-, Konto-, AWS-Region-, Speicherklassen-, Bucket-, Präfix- oder Storage-Lens-Gruppenebene zu generieren. Sie können zudem täglich einen Metrikexport im CSVoder Parquet-Format an einen S3-Bucket senden. Sie können S3-Storage-Lens-Dashobards mithilfe der Amazon-S3-Konsole, der AWS Command Line Interface (AWS CLI), der AWS SDKs oder der Amazon-S3-REST-API erstellen und verwalten.

# Konzepte und Terminologie von S3 Storage Lens

Dieser Abschnitt enthält die Terminologie und Konzepte, die für das Verständnis und die erfolgreiche Verwendung von Amazon S3 Storage Lens unerlässlich sind.

# Themen

- [Konfiguration des Dashboards](#page-2155-1)
- [Standard-Dashboard](#page-2155-0)
- **[Dashboards](#page-2156-0)**
- [Konto-Snapshot](#page-2157-0)
- [Metrik-Export](#page-2158-0)
- **[Heimatregion](#page-2158-1)**
- [Aufbewahrungszeitraum](#page-2159-0)
- [Metrikkategorien](#page-2159-1)
- **[Empfehlungen](#page-2161-0)**
- [Metrikauswahl](#page-2163-0)
- [S3 Storage Lens und AWS Organizations](#page-2164-0)

# <span id="page-2155-1"></span>Konfiguration des Dashboards

S3 Storage Lens erfordert eine Dashboard-Konfiguration, die die Eigenschaften enthält, mit denen Metriken in Ihrem Namen für ein einzelnes Dashboard oder einen Export aggregiert werden. Wenn Sie eine Konfiguration erstellen, wählen Sie den Dashboard-Namen und die Heimatregion aus, die Sie nach der Erstellung des Dashboards nicht mehr ändern können. Sie können optional Tags hinzufügen und einen Metrikexport im CSV- oder Parquet-Format konfigurieren.

In der Dashboard-Konfiguration definieren Sie auch den Dashboard-Umfang und die Metrikauswahl. Der Umfang kann den gesamten Speicherplatz für Ihr Organisationskonto oder Abschnitte umfassen, die nach Region, Bucket und Konto gefiltert sind. Wenn Sie die Metrikauswahl konfigurieren, wählen Sie zwischen kostenlosen Metriken und erweiterten Metriken und Empfehlungen, auf die Sie gegen eine zusätzliche Gebühr upgraden können. Mit erweiterten Metriken und Empfehlungen können Sie auf zusätzliche Metriken und Funktionen zugreifen. Zu diesen Funktionen gehören erweiterte Metrikkategorien, Aggregation auf Präfixebene, kontextbezogene Empfehlungen und Amazon-CloudWatch-Veröffentlichung. Weitere Informationen zu den Preisen für S3 Storage Lens finden Sie unter [Amazon S3-Preise.](https://aws.amazon.com/s3/pricing)

# <span id="page-2155-0"></span>Standard-Dashboard

Das Standard-Dashboard von S3 Storage Lens in der Konsole heißt default-account-dashboard. Gemäß S3-Vorkonfiguration werden in diesem Dashboard die zusammengefassten Erkenntnisse und Trends Ihres gesamten Kontos visualisiert und täglich in der S3-Konsole aktualisiert. Sie können den Konfigurationsbereich des Standard-Dashboards zwar nicht ändern, haben aber die Möglichkeit, ein Upgrade für die Metrikauswahl durchzuführen und statt der kostenlosen Metriken die erweiterten

Metriken und Empfehlungen zu verwenden. Sie können den optionalen Metrikexport konfigurieren oder sogar das Dashboard deaktivieren. Löschen können Sie das Standard-Dashboard jedoch nicht.

# **a** Note

Wenn Sie Ihr Standard-Dashboard deaktivieren, wird es nicht mehr aktualisiert. Sie erhalten auf Ihrem S3 Storage Lens-Dashboard, in Ihrem Metrikexport oder im Konto-Snapshot auf der S3-Seite Buckets keine neuen täglichen Metriken mehr. Wenn Ihr Dashboard erweiterte Metriken und Empfehlungen verwendet, werden Ihnen keine Gebühren mehr berechnet. Sie können im Dashboard weiterhin historische Daten anzeigen, bis der Zeitraum von 14 Tagen für Datenabfragen abläuft. Wenn Sie erweiterte Metriken und Empfehlungen aktiviert haben, beträgt dieser Zeitraum 15 Monate. Sie können das Dashboard innerhalb des Ablaufzeitraums wieder aktivieren, um auf historische Daten zuzugreifen.

# <span id="page-2156-0"></span>**Dashboards**

Sie können zusätzliche S3-Storage-Lens-Dashboards erstellen und ihren Umfang nach AWS-Regionen, S3-Buckets oder Konten (für AWS Organizations) festlegen. Wenn Sie ein S3-Storage-Lens-Dashboard erstellen oder bearbeiten, definieren Sie den Dashboard-Umfang und die Metrikauswahl. S3 Storage Lens bietet neben kostenlosen Metriken auch erweiterte Metriken und Empfehlungen, auf die Sie gegen eine zusätzliche Gebühr upgraden können. Mit erweiterten Metriken und Empfehlungen können Sie auf zusätzliche Metriken und Funktionen zugreifen, um Erkenntnisse über Ihren Speicher zu erhalten. Dazu gehören erweiterte Metrikkategorien, Aggregation auf Präfixebene, kontextbezogene Empfehlungen und Amazon-CloudWatch-Veröffentlichung. Weitere Informationen zu den Preisen für S3 Storage Lens finden Sie unter [Amazon](https://aws.amazon.com/s3/pricing) [S3-Preise.](https://aws.amazon.com/s3/pricing)

Sie können das Dashboard auch deaktivieren oder löschen. Wenn Sie ein Dashboard deaktivieren, wird es nicht mehr aktualisiert und Sie erhalten keine neuen täglichen Metriken mehr. Sie können historische Daten dann noch bis zum Ende des Ablaufzeitraums von 14 Tagen einsehen. Wenn Sie erweiterte Metriken und Empfehlungen für das Dashboard aktiviert haben, beträgt dieser Zeitraum 15 Monate. Sie können das Dashboard innerhalb des Ablaufzeitraums wieder aktivieren, um auf historische Daten zuzugreifen.

Wenn Sie ein Dashboard löschen, gehen alle Dashboard-Konfigurationseinstellungen verloren. Sie erhalten dann keine neuen täglichen Metriken mehr und können nicht mehr auf die mit dem Dashboard verbundenen historischen Daten zugreifen. Wenn Sie auf die historischen Daten eines gelöschten Dashboards zugreifen möchten, müssen Sie ein neues Dashboard mit demselben Namen in derselben Heimatregion erstellen.

# **a** Note

- Sie können S3 Storage Lens verwenden, um bis zu 50 Dashboards pro Heimatregion zu erstellen.
- Dashboards auf Organisationsebene können nur auf einen regionalen Bereich beschränkt werden.

# <span id="page-2157-0"></span>Konto-Snapshot

Der Konto-Snapshot von S3 Storage Lens fasst Metriken aus Ihrem Standard-Dashboard zusammen und zeigt Ihren Gesamtspeicher, die Objektzahl und die durchschnittliche Objektgröße auf der Seite Buckets der S3-Konsole an. Mit diesem Konto-Snapshot haben Sie schnellen Zugriff auf Erkenntnisse über Ihren Speicher, ohne die Seite Buckets verlassen zu müssen. Der Konto-Snapshot bietet auch mit einem Klick Zugriff auf Ihr interaktives S3-Storage-Lens-Dashboard.

Sie können Ihr Dashboard verwenden, um Erkenntnisse und Trends zu visualisieren, Ausreißer zu kennzeichnen und Empfehlungen zur Optimierung der Speicherkosten und zur Anwendung bewährter Datenschutzmethoden einzusehen. Ihr Dashboard verfügt über Drilldown-Optionen, um Erkenntnisse auf Organisations-, Konto-, Bucket-, Objekt- oder sogar Präfixebene zu generieren. Sie können auch einmal täglich einen Metrikexport in einen S3-Bucket im CSV- oder Parquet-Format senden.

Sie können den Dashboard-Umfang des default-account dashboard (Standardkonto-Dashboards) nicht ändern, da er mit dem Account snapshot (Konto-Snapshot) verknüpft ist. Sie können jedoch die Auswahl der Metriken in Ihrem default-account-dashboard (Standardkonto-Dashboard) von kostenlosen Metriken auf kostenpflichtige erweiterte Metriken und Empfehlungen upgraden. Nach dem Upgrade können Sie alle Anfragen, hochgeladenen Bytes und heruntergeladenen Bytes im Account snapshot (Konto-Snapshot) von S3 Storage Lens anzeigen.

# **a** Note

Wenn Sie Ihr Standard-Dashboard deaktivieren, wird Ihr Account snapshot (Konto-Snapshot) nicht mehr aktualisiert. Sie können das default-account-dashboard (Standardkonto-

Dashboard) erneut aktivieren, um Metriken weiterhin im Account snapshot (Konto-Snapshot) anzuzeigen.

#### <span id="page-2158-0"></span>Metrik-Export

Ein Metrik-Export ist eine Datei, die alle in Ihrer S3-Storage-Lens-Konfiguration erfassten Metriken enthält. Diese Informationen werden täglich im CSV- oder Parquet-Format generiert und an einen S3-Bucket gesendet. Sie können den Metrikexport für weitere Analysen verwenden, indem Sie das Metrik-Tool Ihrer Wahl verwenden. Der S3-Bucket für den Export Ihrer Metriken muss sich in derselben Region wie Ihre S3-Storage-Lens-Konfiguration befinden. Sie können einen Metrikexport von S3 Storage Lens über die S3-Konsole generieren, indem Sie Ihre Dashboard-Konfiguration bearbeiten. Einen Metrikexport können Sie auch mithilfe der AWS CLI und AWS SDKs konfigurieren.

#### <span id="page-2158-1"></span>Heimatregion

Die Heimatregion ist die AWS-Region, in der alle S3-Storage-Lens-Metriken für eine bestimmte Dashboard-Konfiguration gespeichert werden. Sie müssen eine Heimatregion auswählen, wenn Sie Ihr S3-Storage-Lens-Dashboard konfigurieren. Nachdem Sie eine Heimatregion ausgewählt haben, können Sie sie nicht mehr ändern. Wenn Sie eine Storage-Lens-Gruppe erstellen, empfehlen wir außerdem, dieselbe Heimatregion wie für das Storage-Lens-Dashboard auszuwählen.

# **a** Note

Sie können eine der folgenden Regionen als Heimatregion auswählen:

- US East (N. Virginia) us-east-1
- US East (Ohio) us-east-2
- US West (N. California) us-west-1
- US West (Oregon) us-west-2
- Asia Pacific (Mumbai) ap-south-1
- Asien-Pazifik (Seoul) ap-northeast-2
- Asia Pacific (Singapore) ap-southeast-1
- Asien-Pazifik (Sydney) ap-southeast-2
- Asien-Pazifik (Tokio) ap-northeast-1
- Canada (Central) ca-central-1
- China (Peking) cn-north-1
- China (Ningxia) cn-northwest-1
- Europe (Frankfurt) eu-central-1
- Europe (Ireland) eu-west-1
- Europe (London) eu-west-2
- Europe (Paris) eu-west-3
- Europe (Stockholm) eu-north-1
- South America (São Paulo) sa-east-1

#### <span id="page-2159-0"></span>Aufbewahrungszeitraum

S3-Storage-Lens-Metriken werden beibehalten, damit Sie historische Trends erkennen und Unterschiede bei Speichernutzung und -aktivität im Zeitverlauf vergleichen können. Sie können Metriken von Amazon S3 Storage Lens für Abfragen verwenden, um historische Trends anzuzeigen und Unterschiede in Ihrer Speichernutzung und -aktivität im Zeitverlauf zu vergleichen.

Alle Metriken für S3 Storage Lens werden für einen Zeitraum von 15 Monaten aufbewahrt. Metriken sind jedoch nur für Abfragen für eine bestimmte Dauer verfügbar, die von Ihrer [Metrikauswahl](https://docs.aws.amazon.com/AmazonS3/latest/userguide/storage_lens_basics_metrics_recommendations.html#storage_lens_basics_metrics_selection) abhängt. Diese Dauer kann nicht geändert werden. Kostenlose Metriken stehen für Abfragen für einen Zeitraum von 14 Tagen zur Verfügung, und fortschrittliche Metriken stehen für Abfragen für 15 Monate zur Verfügung.

# <span id="page-2159-1"></span>Metrikkategorien

In den kostenlosen und erweiterten Stufen sind die Metriken von S3 Storage Lens in Kategorien unterteilt, die auf wichtige Anwendungsfälle wie Kostenoptimierung und Datenschutz abgestimmt sind. Zu den kostenlosen Metriken gehören Zusammenfassung, Kostenoptimierung, Datenschutz, Zugriffsverwaltung, Leistung und Ereignismetriken. Wenn Sie auf erweiterte Metriken und Empfehlungen upgraden, können Sie zusätzliche Metriken zur Kostenoptimierung und zum Datenschutz aktivieren, mit denen Sie Ihre S3-Speicherkosten weiter senken und den Datenschutz gewährleisten können. Sie können auch Aktivitätsmetriken und detaillierte Statuscode-Metriken aktivieren, um die Leistung von Anwendungs-Workloads zu verbessern.

Die folgende Liste enthält alle kostenlosen und erweiterten Metrikkategorien. Eine vollständige Liste der einzelnen Metriken, die in jeder Kategorie enthalten sind, finden Sie im [Metrik-Glossar.](https://docs.aws.amazon.com/AmazonS3/latest/userguide/storage_lens_metrics_glossary.html)

#### Zusammenfassende Metriken
Zusammenfassende Metriken bieten allgemeine Erkenntnisse über Ihren S3-Speicher, einschließlich Ihrer gesamten Speicherbytes und der Anzahl der Objekte.

#### Metriken zur Kostenoptimierung

Metriken zur Kostenoptimierung liefern Erkenntnisse, die Sie zur Verwaltung und Optimierung Ihrer Speicherkosten nutzen können. Sie können beispielsweise Buckets identifizieren, unvollständige mehrteilige Uploads enthalten, die älter als 7 Tage sind.

Mit erweiterten Metriken und Empfehlungen können Sie erweiterte Metriken zur Kostenoptimierung aktivieren. Zu diesen Metriken gehören Metriken für die Anzahl der S3-Lebenszyklusregeln, mit denen Sie die Anzahl der S3-Lebenszyklusregeln pro Bucket für den Ablauf und für den Übergang ermitteln können.

#### Metriken zum Datenschutz

Metriken zum Datenschutz liefern Erkenntnisse über Datenschutzfunktionen wie Verschlüsselung und S3 Versioning. Sie können diese Metriken verwenden, um Buckets zu identifizieren, die nicht den bewährten Datenschutzmethoden entsprechen. Sie können beispielsweise Buckets identifizieren, die keine Standardverschlüsselung mit AWS Key Management Service-Schlüsseln (SSE-KMS) oder S3 Versioning verwenden.

Mit erweiterten Metriken und Empfehlungen können Sie erweiterte Metriken zum Datenschutz aktivieren. Zu diesen Metriken gehören Metriken für die Anzahl der Replikationsregeln pro Bucket.

#### Metriken zur Zugriffsverwaltung

Metriken zur Zugriffsverwaltung liefern Erkenntnisse im Hinblick auf S3 Object Ownership. Sie können diese Metriken verwenden, um zu sehen, welche Einstellungen Ihre Buckets für die Objekteigentümerschaft verwenden.

#### Ereignismetriken

Ereignismetriken bieten Einblicke in S3-Ereignisbenachrichtigungen. Mithilfe von Ereignismetriken können Sie sehen, für welche Buckets S3-Ereignisbenachrichtigungen konfiguriert sind.

#### Leistungsmetriken

Leistungsmetriken liefern relevante Erkenntnisse für S3 Transfer Acceleration. Anhand von Leistungsmetriken können Sie sehen, für welche Buckets Transfer Acceleration aktiviert ist.

#### Aktivitätsmetriken (erweitert)

Wenn Sie das Dashboard auf erweiterte Metriken und Empfehlungen upgraden, können Sie Aktivitätsmetriken aktivieren. Aktivitätsmetriken liefern Details darüber, wie Ihr Speicherplatz angefordert wird (z. B. All-Anforderungen, Get-Anforderungen, Put-Anforderungen), sowie über hochoder heruntergeladene Bytes und Fehler.

Anhand von Aktivitätsmetriken auf Präfixebene können Sie ermitteln, welche Präfixe selten verwendet werden, sodass Sie [im S3-Lebenszyklus zu einer optimaleren Speicherklasse wechseln](https://docs.aws.amazon.com/AmazonS3/latest/userguide/lifecycle-transition-general-considerations.html) können.

#### Detaillierte Statuscode-Metriken (erweitert)

Wenn Sie das Dashboard auf erweiterte Metriken und Empfehlungen upgraden, können Sie detaillierte Statuscode-Metriken aktivieren. Detaillierte Statuscode-Metriken bieten Einblicke in HTTP-Statuscodes wie 403 Forbidden und 503 Service Unavailable, die Sie zur Behebung von Zugriffsoder Leistungsproblemen nutzen können. Sie können sich beispielsweise die Metrik 403 Forbidden error count (Anzahl der Fehler 403 Forbidden) ansehen, um Workloads zu identifizieren, die auf Buckets zugreifen, ohne dass die korrekten Berechtigungen angewendet wurden.

Detaillierte Statuscode-Metriken auf Präfixebene können verwendet werden, um ein besseres Verständnis der Vorkommen des HTTP-Statuscodes nach Präfix zu erhalten. Mit den Metriken zur Anzahl der 503-Fehler können Sie beispielsweise Präfixe ermitteln, die während der Datenerfassung Drosselungsanfragen erhalten.

#### <span id="page-2161-0"></span>Empfehlungen

S3 Storage Lens bietet automatisierte Empfehlungen, die Sie bei der Optimierung Ihres Speichers unterstützen. Die Empfehlungen werden kontextbasiert neben relevanten Metriken im S3-Storage-Lens-Dashboard platziert. Historische Daten kommen nicht für Empfehlungen in Betracht, da Empfehlungen nur für aktuelle Geschehnisse relevant sind. Empfehlungen werden nur angezeigt, wenn sie relevant sind.

Es gibt folgende Arten von S3-Storage-Lens-Empfehlungen:

• Vorschläge

Vorschläge weisen Sie auf Trends beim Speicher und bei Aktivitäten hin, die auf Möglichkeiten zur Optimierung der Speicherkosten oder auf bewährte Datenschutzmethoden hindeuten könnten. Anhand der vorgeschlagenen Themen können Sie im Amazon-S3-Benutzerhandbuch und im S3- Storage-Lens-Dashboard nach weiteren Informationen zu den spezifischen Regionen, Buckets oder Präfixen suchen.

#### • Callouts

Callouts sind Empfehlungen, die Sie auf interessante Anomalien in Bezug auf den Speicher und Aktivitäten aufmerksam machen, die über einen bestimmten Zeitraum auftreten und möglicherweise Maßnahmen erfordern oder überwacht werden sollten.

• Ausreißer-Callouts

S3 Storage Lens bietet Callouts für Metriken, bei denen es sich auf der Basis Ihres Trends der letzten 30 Tage um Ausreißer handelt. Der Ausreißer wird mit einem Standardwert berechnet, der auch als Z-Score bezeichnet wird. Bei diesem Score wird die Metrik des aktuellen Tages vom Durchschnitt der letzten 30 Tage für die Metrik subtrahiert. Die Metrik des aktuellen Tages wird dann durch die Standardabweichung für die Metrik in den letzten 30 Tagen dividiert. Der resultierende Score liegt normalerweise zwischen -3 und +3. Diese Zahl stellt die Anzahl der Standardabweichungen dar, die die Metrik des aktuellen Tages vom Mittelwert entfernt ist.

Metriken mit einem Score von > 2 oder < -2 werden in S3 Storage Lens als Ausreißer erachtet, da sie über oder unter dem Wert von 95 Prozent der normal verteilten Daten liegen.

• Callouts für signifikante Änderungen

Das Callout für signifikante Änderungen gilt für Metriken, die sich erwartungsgemäß selten ändern. Daher ist er auf eine höhere Sensitivität eingestellt als die Ausreißerberechnung, die sich typischerweise im Bereich von +/-20 Prozent gegenüber dem Vortag, der Vorwoche oder dem Vormonat befindet.

Bearbeiten von Callouts für den Speicher und Aktivitäten – Wenn Sie ein Callout für signifikante Änderungen erhalten, muss das nicht auf ein Problem hinweisen. Das Callout könnte das Ergebnis einer erwarteten Änderung des Speichers sein. Beispielsweise können Sie vor Kurzem eine große Anzahl neuer Objekte hinzugefügt, eine große Anzahl von Objekten gelöscht oder ähnliche geplante Änderungen vorgenommen haben.

Wenn Sie in Ihrem Dashboard ein Callout für signifikante Änderungen sehen, sollten Sie zunächst bestimmen, ob es durch die jüngsten Umstände erklärt werden kann. Ist dies nicht der Fall, können Sie über das S3-Storage-Lens-Dashboard weitere Details abrufen, um herauszufinden, welchen spezifischen Regionen, Buckets oder Präfixen die Fluktuation zugrunde liegt.

• Erinnerungen

Erinnerungen bieten Einblicke in die Funktionsweise von Amazon S3. Sie können Ihnen helfen, mehr darüber zu erfahren, wie Sie S3-Funktionen nutzen können, um die Speicherkosten zu senken oder bewährte Datenschutzmethoden anzuwenden.

#### <span id="page-2163-0"></span>Metrikauswahl

S3 Storage Lens bietet zwei Arten von Metriken, die Sie für das Dashboard und den Export auswählen können: kostenlose Metriken und fortschrittliche Metriken und Empfehlungen.

• Kostenlose Metriken

S3 Storage Lens bietet kostenlose Metriken für alle Dashboards und Konfigurationen. Kostenlose Metriken enthalten relevante Metriken für Ihre Speichernutzung, z. B. die Anzahl der Buckets und der Objekte in Ihrem Konto. Zu den kostenlosen Metriken gehören auch auf Anwendungsfällen basierende Metriken (z. B. Metriken zur Kostenoptimierung und zum Datenschutz), anhand derer Sie untersuchen können, ob Ihr Speicher gemäß den bewährten Methoden von S3 konfiguriert ist. Alle kostenlosen Metriken werden täglich gesammelt. Daten stehen 14 Tage für Abfragen zur Verfügung. Weitere Informationen darüber, welche Metriken kostenlos sind, finden Sie unter [Amazon S3-Storage-Lens-Metrikglossar](#page-2236-0).

• Fortschrittliche Metriken und Empfehlungen

S3 Storage Lens bietet kostenlose Metriken für alle Dashboards und Konfigurationen mit der Option zum Upgrade auf fortschrittliche Metriken und Empfehlungen. Es fallen zusätzliche Gebühren an. Weitere Informationen finden Sie unter [Amazon S3 – Preise.](https://aws.amazon.com/s3/pricing/)

Zu den erweiterten Metriken und Empfehlungen gehören neben den kostenlosen Metriken weitere Metriken, wie erweiterte Metriken zum Datenschutz und zur Kostenoptimierung, Aktivitätsmetriken und detaillierte Statuscode-Metriken. Erweiterte Metriken und Empfehlungen umfassen auch Empfehlungen zur Optimierung Ihrer Speichernutzung. Die Empfehlungen werden kontextbasiert neben relevanten Metriken im Dashboard platziert.

Erweiterte Metriken und Empfehlungen umfassen die folgenden Funktionen:

- Erweiterte Metriken Generieren Sie zusätzliche Metriken. Eine vollständige Liste der erweiterten Metrikkategorien finden Sie unter [Metrikkategorien.](#page-2159-0) Eine vollständige Liste der Metriken finden Sie unter [Amazon S3-Storage-Lens-Metrikglossar.](#page-2236-0)
- Amazon-CloudWatch-Veröffentlichung Metriken von S3 Storage Lens werden in CloudWatch veröffentlicht, um eine einheitliche Ansicht des Betriebszustands in CloudWatch-[Dashboards](https://docs.aws.amazon.com/AmazonCloudWatch/latest/monitoring/CloudWatch_Dashboards.html) zu

erstellen. Sie können auch API-Operationen und Funktionen von CloudWatch wie Alarme und ausgelöste Aktionen, Metrikmathematik und Anomalieerkennung verwenden, um Metriken von S3 Storage Lens zu überwachen und Maßnahmen zu ergreifen. Weitere Informationen finden Sie unter [Überwachen von Metriken von S3 Storage Lens in CloudWatch.](#page-2188-0)

- Präfixaggregation Metriken werden auf Präfixebene gesammelt. Durch die Aktivierung der Präfixaggregation werden alle in der Dashboard-Konfiguration enthaltenen Metriken auf Präfixebene erweitert. Metriken werden nur für Präfixe generiert, die den konfigurierten Schwellenwert erreichen. Beachten Sie, dass Metriken, die auf Präfixebene gelten, mit Präfixaggregation verfügbar sind. Ausgenommen sind Einstellungen auf Bucket-Ebene und Metriken zur Regelanzahl. Metriken auf Präfixebene werden nicht in CloudWatch veröffentlicht.
- Aggregation von Storage-Lens-Gruppen Metriken werden auf Storage-Lens-Gruppenebene gesammelt. Nachdem Sie Erweiterte Metriken und Empfehlungen und Aggregation von Storage-Lens-Gruppen aktiviert haben, können Sie angeben, welche Storage-Lens-Gruppen in das Storage-Lens-Dashboard aufgenommen oder daraus ausgeschlossen werden sollen. Es muss mindestens eine Storage-Lens-Gruppe angegeben werden. Die angegebenen Storage-Lens-Gruppen müssen sich in der angegebenen Heimatregion des Dashboard-Kontos befinden. Metriken auf Storage-Lens-Gruppenebene werden nicht in CloudWatch veröffentlicht.

Alle fortschrittlichen Metriken werden täglich gesammelt. Daten stehen für Abfragen 15 Monate lang zur Verfügung. Weitere Informationen zu den Speichermetriken, die von S3 Storage Lens aggregiert werden, finden Sie unter [Amazon S3-Storage-Lens-Metrikglossar.](#page-2236-0)

**a** Note

Empfehlungen sind nur über das S3-Storage-Lens-Dashboard in der Amazon-S3-Konsole verfügbar.

#### S3 Storage Lens und AWS Organizations

AWS Organizations ist ein AWS-Service, mit dem Sie alle Ihre AWS-Konten in einer Organisationshierarchie zusammenfassen können. In Kombination mit AWS Organizations bietet Amazon S3 Storage Lens eine zentrale Sicht auf Objektspeicher und Aktivitäten in Ihrem gesamten Amazon-S3-Speicher.

Weitere Informationen finden Sie unter [Verwenden von Amazon S3 Storage Lens mit AWS](#page-2165-0)  [Organizations](#page-2165-0).

#### • Vertrauenswürdiger Zugriff

Sie müssen den vertrauenswürdigen Zugriff im Verwaltungskonto Ihrer Organisation aktivieren, damit S3 Storage Lens Speichermetriken und Nutzungsdaten für alle Mitgliedskonten in Ihrer Organisation aggregieren kann. Dann können Sie über das Verwaltungskonto Dashboards oder Exporte für Ihre Organisation erstellen oder delegierten Administratoren Zugriff auf andere Konten in der Organisation gewähren.

Sie können den vertrauenswürdigen Zugriff für S3 Storage Lens jederzeit deaktivieren, um die Aggregation von Metriken für Ihre Organisation zu beenden.

#### • Delegated Administrator

Sie können S3-Storage-Lens-Dashboards und -Metriken für Ihre Organisation mit Ihrem AWS Organizations-Verwaltungskonto erstellen oder delegierten Administrator-Zugriff auf andere Konten in Ihrer Organisation gewähren. Sie können delegierte Administratoren jederzeit abmelden. Durch Abmelden eines delegierten Administrators wird die Aggregation neuer Speichermetriken durch alle Dashboards auf Organisationsebene, die von diesem delegierten Administrator erstellt wurden, automatisch beendet.

Weitere Informationen finden Sie unter [Amazon S3 Storage Lens und AWS Organizations](https://docs.aws.amazon.com/organizations/latest/userguide/services-that-can-integrate-s3lens.html) im AWS Organizations-Benutzerhandbuch.

Serviceverknüpfte Rollen für Amazon S3 Storage Lens

Neben dem vertrauenswürdigen Zugriff von AWS Organizations Organizations nutzt Amazon S3 Storage Lens AWS Identity and Access Management (IAM) serviceverknüpfte Rollen. Eine serviceverknüpfte Rolle ist ein spezieller Typ von IAM-Rolle, die direkt mit S3 Storage Lens verknüpft ist. Serviceverknüpfte Rollen werden von S3 Storage Lens vordefiniert und enthalten alle Berechtigungen, die zum Erfassen der täglichen Speicher- und Aktivitätsmetriken aus Mitgliedskonten in Ihrer Organisation benötigt werden.

Weitere Informationen finden Sie unter [Verwenden von serviceverknüpften Rollen für Amazon S3](https://docs.aws.amazon.com/AmazonS3/latest/userguide/using-service-linked-roles.html)  [Storage Lens](https://docs.aws.amazon.com/AmazonS3/latest/userguide/using-service-linked-roles.html).

# <span id="page-2165-0"></span>Verwenden von Amazon S3 Storage Lens mit AWS Organizations

Amazon S3 Storage Lens ist eine Cloud-Speicheranalysefunktion, mit der Sie unternehmensweite Einblicke in die Nutzung und Aktivität von Objektspeichern erhalten können. Sie können Metriken

von S3 Storage Lens verwenden, um zusammenfassende Erkenntnisse zu gewinnen und z. B. herauszufinden, wie viel Speicher Sie in Ihrer gesamten Organisation haben oder welche Buckets und Präfixe am schnellsten wachsen. Außerdem können Sie anhand der Metriken von S3 Storage Lens umfassende Möglichkeiten zur Kostenoptimierung aufdecken, bewährte Methoden für den Datenschutz implementieren und die Leistung von Anwendungs-Workloads verbessern. Sie können beispielsweise Buckets identifizieren, für die keine S3-Lebenszyklusregeln gelten, damit unvollständige mehrteilige Uploads, die älter als 7 Tage sind, ablaufen. Sie können auch Buckets identifizieren, die nicht den bewährten Datenschutzmethoden entsprechen, z. B. die Verwendung von S3 Replication oder S3 Versionierung. S3 Storage Lens analysiert Metriken, um kontextbezogene Empfehlungen zur Optimierung der Speicherkosten und zur Anwendung bewährter Datenschutzmethoden zu geben.

Sie können Amazon S3 Storage Lens verwenden, um Speichermetriken und Nutzungsdaten für alle AWS-Konten zu erfassen, die Teil Ihrer AWS Organizations-Hierarchie sind. Dafür müssen Sie AWS Organizations verwenden und den vertrauenswürdigen Zugriff von S3 Storage Lens über Ihr AWS Organizations-Verwaltungskonto aktivieren.

Nachdem Sie den vertrauenswürdigen Zugriff aktiviert haben, können Sie anderen Konten in Ihrer Organisation den delegierten Administratorzugriff gewähren. Diese Konten können dann S3-Storage-Lens-Konfigurationen und -Dashboards erstellen, die unternehmensweite Speichermetriken und Benutzerdaten sammeln.

Weitere Informationen zum Aktivieren des vertrauenswürdigen Zugriffs finden Sie unter [Amazon S3](https://docs.aws.amazon.com/organizations/latest/userguide/services-that-can-integrate-s3lens.html) [Storage Lens und AWS Organizations](https://docs.aws.amazon.com/organizations/latest/userguide/services-that-can-integrate-s3lens.html) im AWS Organizations-Benutzerhandbuch.

#### Themen

- [Aktivieren des vertrauenswürdigen Zugriffs für S3 Storage Lens](#page-2166-0)
- [Deaktivieren des vertrauenswürdigen Zugriffs für S3 Storage Lens](#page-2167-0)
- [Registrieren eines delegierten Administrators für S3 Storage Lens](#page-2168-0)
- [Aufheben der Registrierung eines delegierten Administrators für S3 Storage Lens](#page-2168-1)

# <span id="page-2166-0"></span>Aktivieren des vertrauenswürdigen Zugriffs für S3 Storage Lens

Indem Sie den vertrauenswürdigen Zugriff aktivieren, ermöglichen Sie Amazon S3 Storage Lens, über die AWS Organizations-API-Operationen auf Ihre AWS Organizations-Hierarchie, -Mitgliedschaft und -Struktur zuzugreifen. S3 Storage Lens wird dann zu einem vertrauenswürdigen Service für die Struktur Ihrer gesamten Organisation.

Immer wenn eine Dashboard-Konfiguration definiert wird, erstellt S3 Storage Lens serviceverknüpfte Rollen in den Verwaltungskonten oder den delegierten Administratorkonten Ihrer Organisation. Die serviceverknüpfte Rolle erteilt S3 Storage Lens die Berechtigung für folgende Aufgaben:

- Beschreiben von Organisationen
- Auflisten von Konten
- Überprüfen einer AWS-Service-Zugriffsliste für die Organisationen
- Abrufen delegierter Administratoren für die Organisationen

S3 Storage Lens kann dann sicherstellen, dass es Zugriff hat, um die kontoübergreifende Metriken für die Konten in Ihren Organisationen zu sammeln. Weitere Informationen finden Sie unter [Verwenden](https://docs.aws.amazon.com/AmazonS3/latest/userguide/using-service-linked-roles.html) [von serviceverknüpften Rollen für Amazon S3 Storage Lens.](https://docs.aws.amazon.com/AmazonS3/latest/userguide/using-service-linked-roles.html)

Nachdem Sie den vertrauenswürdigen Zugriff aktiviert haben, können Sie anderen Konten in Ihrer Organisation den delegierten Administratorzugriff zuweisen. Wenn ein Konto als delegierter Administrator für einen Service gekennzeichnet ist, erhält es die Berechtigung, auf alle schreibgeschützten API-Operationen der Organisation zuzugreifen. Dieser Zugriff macht die Mitglieder und Strukturen Ihrer Organisation für den delegierten Administrator sichtbar, sodass dieser ebenfalls S3-Storage-Lens-Dashboards erstellen können.

#### **a** Note

Der vertrauenswürdige Zugriff für Amazon S3 Storage Lens kann nur mit dem Verwaltungskonto aktiviert werden.

# <span id="page-2167-0"></span>Deaktivieren des vertrauenswürdigen Zugriffs für S3 Storage Lens

Durch die Deaktivierung des vertrauenswürdigen Zugriffs beschränken Sie die S3-Storage-Lens-Funktionalität auf die Kontoebene. Darüber hinaus sieht jeder Kontoinhaber nur die Informationen von S3 Storage Lens für den Umfang seines Kontos und nicht für die gesamte Organisation. Alle Dashboards, die einen vertrauenswürdigen Zugriff erfordern, werden nicht mehr aktualisiert, behalten jedoch ihre historischen Daten für den Zeitraum bei, in dem [Daten für Abfragen verfügbar sind.](https://docs.aws.amazon.com/AmazonS3/latest/userguide/storage_lens_basics_metrics_recommendations.html#storage_lens_basics_data_queries)

## **a** Note

- Durch Deaktivieren des vertrauenswürdigen Zugriffs für S3 Storage Lens wird außerdem die Erfassung und Aggregation von Speichermetriken durch alle Dashboards auf Organisationsebene automatisch beendet.
- Ihre Verwaltungs- und delegierten Administratorkonten können während des Zeitraums, in dem die Daten für Abfragen verfügbar sind, weiterhin die historischen Daten für Ihre bestehenden Dashboards auf Organisationsebene anzeigen.

# <span id="page-2168-0"></span>Registrieren eines delegierten Administrators für S3 Storage Lens

Dashboards auf Organisationsebene können mithilfe des Verwaltungskontos Ihrer Organisation oder mit delegierten Administratorkonten erstellt werden. Der delegierte Administratorzugriff ermöglicht anderen Konten neben dem Verwaltungskonto, Dashboards auf Organisationsebene zu erstellen. Das Registrieren und Aufheben der Registrierung anderer Konten als delegierte Administratoren für eine Organisation kann lediglich über das Verwaltungskonto erfolgen.

Informationen zum Registrieren eines delegierten Administrators über die Amazon-S3-Konsole finden Sie unter [Registrieren von delegierten Administratoren für S3 Storage Lens.](#page-2285-0)

Sie können delegierte Administratoren im Verwaltungskonto auch über die AWS Organizations-REST-API, die AWS CLI oder SDKs registrieren. Weitere Informationen finden Sie unter [RegisterDelegatedAdministrator](https://docs.aws.amazon.com/organizations/latest/APIReference/API_RegisterDelegatedAdministrator.html) in der AWS Organizations-API-Referenz.

#### **a** Note

Bevor Sie mit der AWS Organizations-REST-API, der AWS CLI oder den SDKs delegierte Administratoren festlegen können, müssen Sie die Operation [EnableAWSOrganizationsAccess](https://docs.aws.amazon.com/servicecatalog/latest/dg/API_EnableAWSOrganizationsAccess.html) aufrufen.

# <span id="page-2168-1"></span>Aufheben der Registrierung eines delegierten Administrators für S3 Storage Lens

Sie können eine delegiertes Administratorkontos auch abmelden. Der delegierte Administratorzugriff ermöglicht anderen Konten neben dem Verwaltungskonto, Dashboards auf Organisationsebene zu erstellen. Konten, die als delegierte Administratoren festgelegt wurden, können nur über das Verwaltungskonto einer Organisation abgemeldet werden.

Informationen zum Abmelden eines delegierten Administrators über die S3-Konsole finden Sie unter [Aufheben der Registrierung delegierter Administratoren für S3 Storage Lens.](#page-2286-0)

Sie können delegierte Administratoren im Verwaltungskonto auch über die AWS Organizations-REST-API, die AWS CLI oder SDKs abmelden. Weitere Informationen finden Sie unter [DeregisterDelegatedAdministrator](https://docs.aws.amazon.com/organizations/latest/APIReference/API_DeregisterDelegatedAdministrator.html) in der AWS Organizations-API-Referenz.

### **a** Note

- Durch Abmelden eines delegierten Administrators wird die Aggregation neuer Speichermetriken durch alle Dashboards auf Organisationsebene, die von diesem delegierten Administrator erstellt wurden, automatisch beendet.
- Die abgemeldeten delegierten Administratoren können weiterhin die historischen Daten für die Dashboards, die sie erstellt haben, anzeigen, während Daten für Abfragen verfügbar sind.

# <span id="page-2169-0"></span>Berechtigungen für Amazon S3 Storage Lens

Amazon S3 Storage Lens erfordert neue Berechtigungen in AWS Identity and Access Management (IAM), um den Zugriff auf S3-Storage-Lens-Aktionen zu autorisieren. Zum Erteilen dieser Berechtigungen können Sie eine identitätsbasierte IAM-Richtlinie verwenden. Die Richtlinie lässt sich an IAM-Benutzer, -Gruppen oder -Rollen anhängen, wodurch diese die entsprechenden Berechtigungen erhalten. Diese Berechtigungen können die Fähigkeit beinhalten, S3 Storage Lens zu aktivieren oder zu deaktivieren oder auf ein beliebiges Dashboard oder eine Konfiguration von S3 Storage Lens zuzugreifen.

Der IAM-Benutzer oder die IAM-Rolle muss zu dem Konto gehören, das das Dashboard oder die Konfiguration erstellt hat oder besitzt, sofern nicht beide der folgenden Bedingungen zutreffen:

- Ihr Konto ist Mitglied von AWS Organizations.
- Sie haben über Ihr Verwaltungskonto als delegierter Administrator Zugriff auf die Erstellung von Dashboards auf Organisationsebene erhalten.

## **a** Note

- Sie können Dashboards von Amazon S3 Storage Lens nicht mithilfe der Stammbenutzer-Anmeldeinformationen Ihres Kontos aufrufen. Für den Zugriff auf S3-Storage-Lens-Dashboards müssen Sie die erforderlichen IAM-Berechtigungen einem neuen oder bestehenden IAM-Benutzer erteilen. Anschließend können Sie sich mit diesen Anmeldeinformationen anmelden, um auf S3-Storage-Lens-Dashboards zuzugreifen. Weitere Informationen finden Sie unter [Bewährte Methoden für die Sicherheit in IAM](https://docs.aws.amazon.com/IAM/latest/UserGuide/best-practices.html) im IAM-Benutzerhandbuch.
- Die Verwendung von S3 Storage Lens in der Amazon S3-Konsole kann mehrere Berechtigungen erfordern. Zum Bearbeiten eines Dashboards in der Konsole benötigen Sie beispielsweise die folgenden Berechtigungen:
	- s3:ListStorageLensConfigurations
	- s3:GetStorageLensConfiguration
	- s3:PutStorageLensConfiguration

#### **Themen**

- [Festlegen von Kontoberechtigungen für die Verwendung von S3 Storage Lens](#page-2170-0)
- [Festlegen von Kontoberechtigungen für die Verwendung von S3-Storage-Lens-Gruppen](#page-2172-0)
- [Festlegen von Berechtigungen zur Verwendung von S3 Storage Lens mit AWS Organizations](#page-2173-0)

<span id="page-2170-0"></span>Festlegen von Kontoberechtigungen für die Verwendung von S3 Storage Lens

Zum Erstellen und Verwalten von S3-Storage-Lens-Dashboards und Storage-Lens-Dashboard-Konfigurationen benötigen Sie je nachdem, welche Aktionen Sie ausführen möchten, die folgenden Berechtigungen:

IAM-Berechtigungen für Amazon S3 Storage Lens

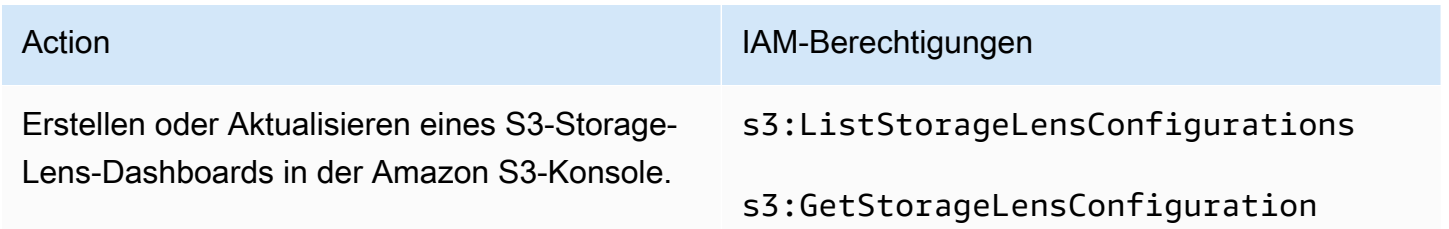

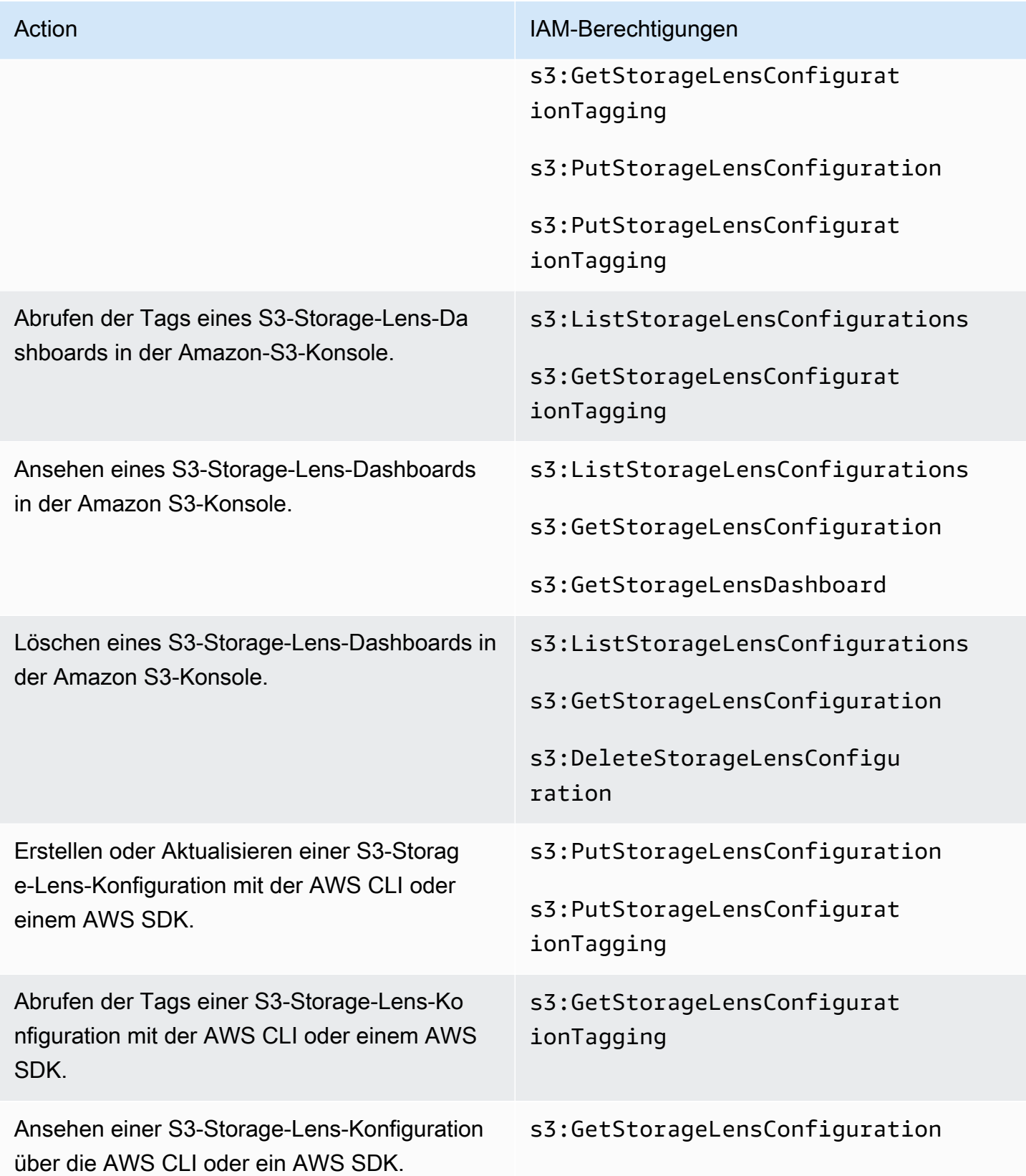

Löschen einer S3-Storage-Lens-Konfiguration in der AWS CLI oder einem AWS SDK.

Action **IAM-Berechtigungen** 

s3:DeleteStorageLensConfigu ration

#### **a** Note

- Sie können Ressourcen-Markierungen in einer IAM-Richtlinie verwenden, um Berechtigungen zu verwalten.
- Ein IAM-Benutzer oder eine IAM-Rolle mit diesen Berechtigungen kann Metriken aus Buckets und Präfixen einsehen, für die der Benutzer bzw. die Rolle keine direkte Berechtigung zum Lesen oder Auflisten von Objekten hat.
- Wenn bei S3-Storage-Lens-Dashboards mit aktivierten Metriken auf Präfixebene ein ausgewählter Präfixpfad mit einem Objektschlüssel übereinstimmt, zeigt das Dashboard den Objektschlüssel möglicherweise als anderes Präfix an.
- Für Metrikexporte, die in einem Bucket in Ihrem Konto gespeichert werden, werden Berechtigungen mithilfe der bestehenden s3:GetObject-Berechtigung in der IAM-Richtlinie erteilt. In ähnlicher Weise kann das Verwaltungskonto oder die delegierten Administratorkonten einer Organisation für eine AWS Organizations-Entität IAM-Richtlinien verwenden, um Zugriffsberechtigungen für Dashboards und Konfigurationen auf Organisationsebene zu verwalten.

<span id="page-2172-0"></span>Festlegen von Kontoberechtigungen für die Verwendung von S3-Storage-Lens-Gruppen

Mithilfe von S3-Storage-Lens-Gruppen können Sie die Speicherverteilung innerhalb von Buckets anhand von Präfix, Suffix, Objekt-Tag, Objektgröße oder Objektalter nachvollziehen. Sie können Storage-Lens-Gruppe an Dashboards anhängen, um ihre aggregierten Metriken anzuzeigen.

Für die Verwendung von Storage-Lens-Gruppen benötigen Sie bestimmte Berechtigungen. Weitere Informationen finden Sie unter [the section called "Berechtigungen für Storage-Lens-Gruppen"](#page-2322-0).

# <span id="page-2173-0"></span>Festlegen von Berechtigungen zur Verwendung von S3 Storage Lens mit AWS **Organizations**

Sie können Amazon S3 Storage Lens verwenden, um Speichermetriken und Nutzungsdaten für alle Konten zu erfassen, die Teil Ihrer AWS Organizations-Hierarchie sind. Im Folgenden finden Sie die Aktionen und Berechtigungen für die Verwendung von S3 Storage Lens mit Organizations.

AWS Organizations-verwandte IAM-Berechtigungen für die Verwendung von S3 Storage Lens

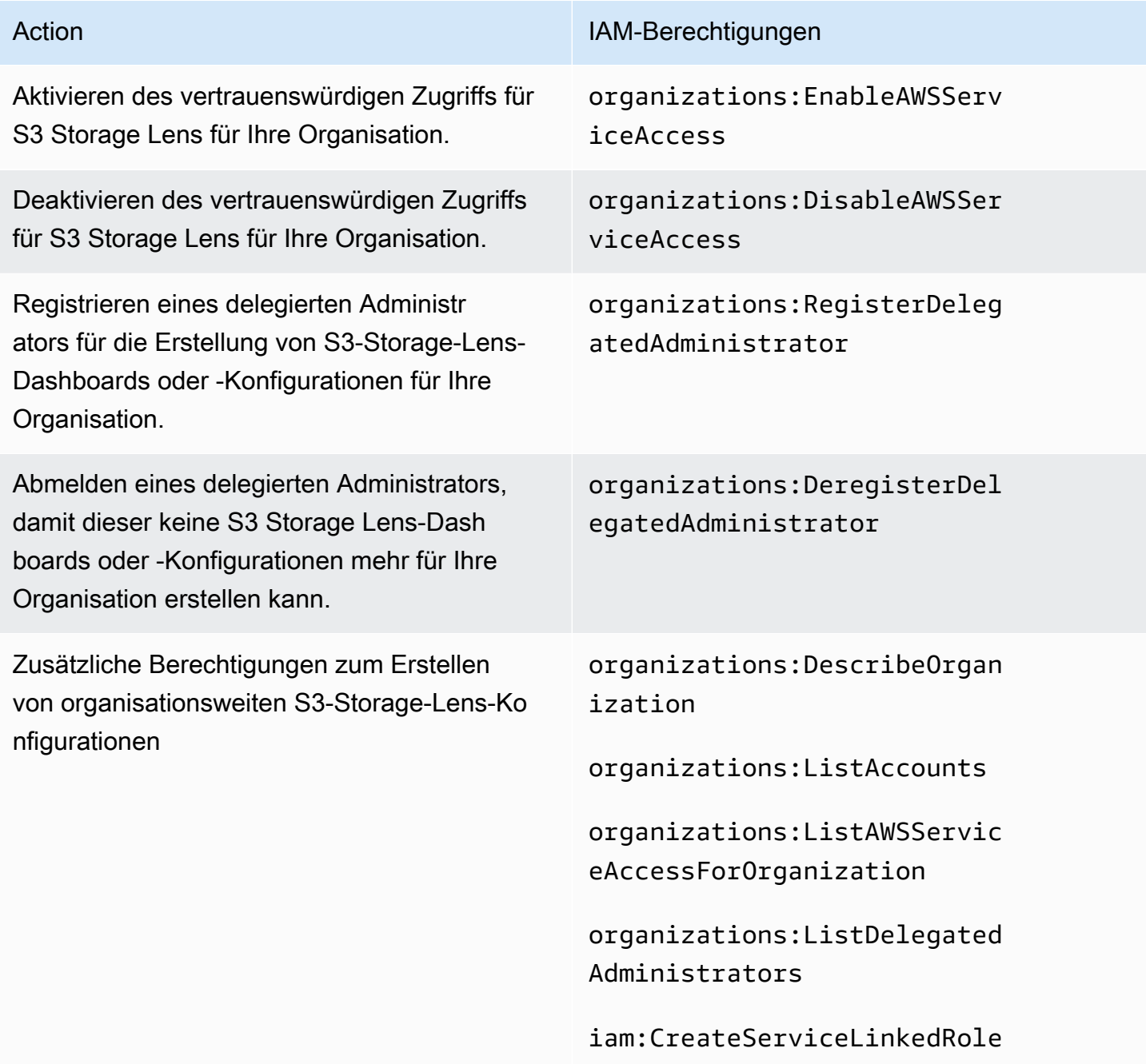

# Anzeigen von Metriken mit Amazon S3 Storage Lens

S3 Storage Lens aggregiert Ihre Metriken und zeigt die Informationen im Abschnitt Account snapshot (Konto-Snapshot) der Seite Buckets der Amazon-S3-Konsole an. S3 Storage Lens bietet außerdem ein interaktives Dashboard, mit dem Sie Erkenntnisse und Trends visualisieren, Ausreißer kennzeichnen und Empfehlungen zur Optimierung der Speicherkosten erhalten und bewährte Datenschutzmethoden anwenden können. Das Dashboard verfügt über Drilldown-Optionen, um Erkenntnisse auf Organisations-, Konto-, AWS-Region-, Speicherklassen-, Bucket-, Präfix- oder Storage-Lens-Gruppenebene zu generieren. Sie können zudem täglich einen Metrikexport im CSVoder Parquet-Format an einen S3-Bucket senden.

Standardmäßig sind alle Dashboards mit kostenlosen Metriken konfiguriert. Dazu gehören Metriken, anhand derer Sie die Nutzung und Aktivität in Ihrem S3-Speicher nachvollziehen, Ihre Speicherkosten optimieren und bewährte Methoden für Datenschutz und Zugriffsverwaltung implementieren können. Kostenlose Metriken werden bis auf Bucket-Ebene aggregiert. Bei kostenlosen Metriken stehen Daten bis zu 14 Tage lang für Abfragen zur Verfügung.

Zu den erweiterten Metriken und Empfehlungen gehören die folgenden zusätzlichen Funktionen, mit denen Sie weitere Einblicke in die Nutzung und Aktivität in Ihrem Speicher sowie bewährte Methoden zur Speicheroptimierung erhalten können:

- Kontextbezogene Empfehlungen (nur im Dashboard verfügbar)
- Erweiterte Metriken (einschließlich nach Buckets aggregierter Aktivitätsmetriken)
- Präfixzusammenfassung
- Aggregation von Storage-Lens-Gruppen
- Aggregation von Storage-Lens-Gruppen
- Amazon-CloudWatch-Veröffentlichung

Erweiterte Metrikdaten stehen 15 Monate für Abfragen zur Verfügung. Für die Verwendung von S3 Storage Lens mit fortschrittlichen Metriken fallen zusätzliche Gebühren an. Weitere Informationen finden Sie unter [Amazon S3 – Preise.](https://aws.amazon.com/s3/pricing) Weitere Informationen über kostenlose und erweiterte Metriken finden Sie unter [Metrikauswahl.](#page-2163-0)

#### Themen

- [Anzeigen von S3-Storage-Lens-Metriken in den Dashboards](#page-2175-0)
- [Anzeigen von Amazon S3-Storage-Lens-Metriken mit einem Datenexport](#page-2181-0)

#### • [Überwachen von Metriken von S3 Storage Lens in CloudWatch](#page-2188-0)

# <span id="page-2175-0"></span>Anzeigen von S3-Storage-Lens-Metriken in den Dashboards

In der Amazon-S3-Konsole bietet S3 Storage Lens ein interaktives Standard-Dashboard, mit dem Sie Erkenntnisse zu Daten sowie entsprechende Trends visualisieren können. Zudem lässt sich das Dashboard verwenden, um Ausreißer zu kennzeichnen und Empfehlungen zur Optimierung der Speicherkosten sowie zur Anwendung bewährter Datenschutzmethoden einzusehen. Das Dashboard verfügt über Drilldown-Optionen, um Erkenntnisse auf Konto-, Bucket-, AWS-Region-, Präfix- oder Storage-Lens-Gruppenebene zu generieren. Wenn Sie S3 Storage Lens für AWS Organizations aktiviert haben, besteht zudem die Möglichkeit, Erkenntnisse auf Organisationsebene zu generieren (z. B. Daten für alle Konten, die der AWS Organizations-Hierarchie angehören). Das Dashboard wird immer für das letzte Datum geladen, für das Metriken verfügbar sind.

Das Standard-Dashboard von S3 Storage Lens in der Konsole heißt default-account-dashboard. Gemäß Amazon-S3-Vorkonfiguration werden in diesem Dashboard die zusammengefassten Erkenntnisse und Trends Ihres gesamten Kontos visualisiert und täglich in der S3-Konsole aktualisiert. Sie können den Konfigurationsbereich des Standard-Dashboards nicht ändern, aber Sie haben die Möglichkeit, statt der kostenlosen Metriken die kostenpflichtigen erweiterten Metriken und Empfehlungen auszuwählen. Mit erweiterten Metriken und Empfehlungen können Sie auf zusätzliche Metriken und Funktionen zugreifen. Zu diesen Funktionen gehören erweiterte Metrikkategorien, Aggregation auf Präfixebene, kontextbezogene Empfehlungen und Amazon-CloudWatch-Veröffentlichung.

Sie können das Standard-Dashboard deaktivieren, aber nicht löschen. Wenn Sie Ihr Standard-Dashboard deaktivieren, wird es nicht mehr aktualisiert. Sie erhalten keine neuen täglichen Metriken mehr in S3 Storage Lens oder im Konto-Snapshot auf der Seite Buckets. Sie können im Standard-Dashboard weiterhin historische Daten anzeigen, bis der Zeitraum von 14 Tagen für Datenabfragen abläuft. Wenn Sie erweiterte Metriken und Empfehlungen aktiviert haben, beträgt dieser Zeitraum 15 Monate. Sie können das Standard-Dashboard innerhalb des Ablaufzeitraums wieder aktivieren, um auf diese Daten zuzugreifen.

Sie können zusätzliche S3-Storage-Lens-Dashboards erstellen und ihren Umfang nach AWS-Regionen, S3-Buckets oder Konten festlegen. Zudem sind Sie in der Lage, Dashboards auch nach Organisation einzugrenzen, wenn Sie Storage Lens für AWS Organizations aktiviert haben. Wenn Sie ein S3-Storage-Lens-Dashboard erstellen oder bearbeiten, definieren Sie den Dashboard-Umfang und die Metrikauswahl.

Anzeigen von Speichermetriken API-Version 2006-03-01 2149

Sie können zusätzliche Dashboards, die Sie erstellen, deaktivieren oder löschen.

- Wenn Sie ein Dashboard deaktivieren, wird es nicht mehr aktualisiert und Sie erhalten keine neuen täglichen Metriken mehr. Sie können historische Daten für kostenlose Metriken dann noch bis zum Ende des Ablaufzeitraums von 14 Tagen einsehen. Wenn Sie erweiterte Metriken und Empfehlungen für das Dashboard aktiviert haben, beträgt dieser Zeitraum 15 Monate. Sie können das Dashboard innerhalb des Ablaufzeitraums wieder aktivieren, um auf diese Daten zuzugreifen.
- Wenn Sie ein Dashboard löschen, gehen alle Dashboard-Konfigurationseinstellungen verloren. Sie erhalten dann keine neuen täglichen Metriken mehr und können nicht mehr auf die mit dem Dashboard verbundenen historischen Daten zugreifen. Wenn Sie auf die historischen Daten eines gelöschten Dashboards zugreifen möchten, müssen Sie ein neues Dashboard mit demselben Namen in derselben Heimatregion erstellen.

#### Themen

- [Anzeigen eines Amazon S3-Storage-Lens-Dashboards](#page-2176-0)
- [Grundlegendes zum S3-Storage-Lens-Dashboard](#page-2178-0)

<span id="page-2176-0"></span>Anzeigen eines Amazon S3-Storage-Lens-Dashboards

Das folgende Verfahren zeigt, wie Sie ein S3-Storage-Lens-Dashboard in der S3-Konsole ansehen können. Anwendungsfallbasierte Anleitungen, die zeigen, wie Sie das Dashboard verwenden können, um Ihre Kosten zu optimieren, bewährte Verfahren zu implementieren und die Leistung von Anwendungen zu verbessern, die auf S3-Buckets zugreifen, finden Sie unter [Anwendungsfälle für](#page-2207-0)  [Metriken von Amazon S3 Storage Lens.](#page-2207-0)

#### **a** Note

Sie können Dashboards von Amazon S3 Storage Lens nicht mithilfe der Root–Benutzer-Anmeldeinformationen Ihres Kontos aufrufen. Für den Zugriff auf S3-Storage-Lens-Dashboards müssen Sie die erforderlichen AWS Identity and Access Management (IAM)- Berechtigungen einem neuen oder bestehenden IAM-Benutzer erteilen. Anschließend können Sie sich mit diesen Anmeldeinformationen anmelden, um auf S3-Storage-Lens-Dashboards zuzugreifen. Weitere Informationen finden Sie unter [Berechtigungen für](#page-2169-0)  [Amazon S3 Storage Lens](#page-2169-0) und [Bewährte Methoden für die Sicherheit in IAM](https://docs.aws.amazon.com/IAM/latest/UserGuide/best-practices.html) im IAM-Benutzerhandbuch.

- 1. Melden Sie sich bei der AWS Management Console an und öffnen Sie die Amazon-S3-Konsole unter [https://console.aws.amazon.com/s3/.](https://console.aws.amazon.com/s3/)
- 2. Wählen Sie im linken Navigationsbereich Storage Lens und dann Dashboards aus.
- 3. Wählen Sie in der Liste Dashboards das Dashboard aus, das Sie anzeigen möchten.

Ihr Dashboard wird in S3 Storage Lens geöffnet. Der Abschnitt Snapshot for date (Snapshot für Datum) zeigt das letzte Datum an, an dem S3 Storage Lens Metriken gesammelt hat. Ihr Dashboard wird immer für das letzte Datum geladen, für das Metriken verfügbar sind.

- 4. (Optional) Wenn Sie das Datum für Ihr S3-Storage-Lens-Dashboard ändern möchten, wählen Sie in der oberen rechten Datumsauswahl ein neues Datum aus.
- 5. (Optional) Gehen Sie wie folgt vor, wenn Sie temporäre Filter anwenden möchten, mit denen Sie den Umfang Ihrer Dashboard-Daten weiter einschränken können:
	- a. Erweitern Sie den Bereich Filter.
	- b. Wenn Sie nach bestimmten Konten, AWS-Regionen, Speicherklassen, Buckets, Präfixen oder Storage-Lens-Gruppen filtern möchten, wählen Sie die Optionen aus, nach denen gefiltert werden soll.

#### **a** Note

Der Filter Präfixe und der Filter Storage-Lens-Gruppen können nicht gleichzeitig angewendet werden.

- c. Wenn Sie einen Filter aktualisieren möchten, wählen Sie Apply (Anwenden) aus.
- d. Zum Entfernen eines Filters klicken Sie auf das X neben dem Filter.
- 6. Wählen Sie zum Anzeigen von Daten für eine bestimmte Metrik in einem beliebigen Abschnitt Ihres S3-Storage-Lens-Dashboards im Feld Metric (Metrik) den Namen der entsprechenden Metrik aus.
- 7. In jedem Diagramm oder jeder Visualisierung des S3-Storage-Lens-Dashboards können Sie mithilfe der Registerkarten Konto, AWS-Regionen, Speicherklassen, Buckets, Präfixe oder Storage-Lens-Gruppen tiefere Aggregationsebenen aufrufen. Ein Beispiel finden Sie unter [Entdecken Sie kalte Amazon S3-Buckets.](#page-2210-0)

#### <span id="page-2178-0"></span>Grundlegendes zum S3-Storage-Lens-Dashboard

Ihr S3-Storage-Lens-Dashboard enthält eine primäre Registerkarte Overview (Übersicht) und bis zu fünf zusätzlichen Registerkarten für die einzelnen Aggregationsebenen:

- Konten
- AWS-Regionen
- Speicherklassen
- Buckets
- Präfixe
- Storage-Lens-Gruppen

Auf der Registerkarte Overview (Übersicht) werden Ihre Dashboard-Daten in drei verschiedene Abschnitte zusammengefasst: Snapshot for date (Snapshot für Datum), Trends and distributions (Trends und Verteilungen) und Top N overview (Top N-Übersicht).

Weitere Informationen zur Verwendung Ihres S3-Storage-Lens-Dashboards finden Sie in den folgenden Abschnitten.

#### Snapshot

Der Abschnitt Snapshot for date (Snapshot für Datum) zeigt zusammenfassende Metriken an, die S3 Storage Lens für das ausgewählte Datum gesammelt hat. Diese zusammenfassenden Metriken umfassen die folgenden Metriken:

- Gesamtspeicher Die Gesamtmenge des verwendeten Speichers in Byte
- Anzahl der Objekte Die Gesamtanzahl der Objekte im AWS-Konto
- Durchschnittliche Objektgröße Die durchschnittliche Objektgröße
- Aktive Buckets Die Gesamtanzahl der aktiven Buckets in aktiver Nutzung mit Speicher > 0 Byte im Konto
- Konten Die Anzahl der Konten, deren Speicher zum Umfang gehören. Dieser Wert ist 1, es sei denn, Sie verwenden AWS Organizations und S3 Storage Lens hat vertrauenswürdigen Zugriff mit einer gültigen serviceverknüpften Rolle. Weitere Informationen finden Sie unter [Verwenden von](#page-1096-0) [serviceverknüpften Rollen für Amazon S3 Storage Lens](#page-1096-0).
- Buckets Die Gesamtanzahl der Buckets im Konto

#### Metrik-Daten

Für jede Metrik, die im Snapshot angezeigt wird, können Sie die folgenden Daten sehen:

- Metrikname Der Name der Metrik
- Metrikkategorie Die Kategorie, in der die Metrik organisiert ist
- Gesamtsumme für Datum Die Gesamtzahl für das ausgewählte Datum
- % Änderung Die prozentuale Änderung seit dem letzten Snapshot-Datum
- 30-Tage-Trend Eine Trendlinie, die die Änderungen der Metrik über einen Zeitraum von 30 Tagen zeigt
- Empfehlung Eine kontextbezogene Empfehlung, die auf den Daten basiert, die im Snapshot bereitgestellt werden. Empfehlungen sind mit erweiterten Metriken und Empfehlungen verfügbar. Weitere Informationen finden Sie unter [Empfehlungen.](#page-2161-0)

#### Metrikkategorien

Sie können optional Ihren Dashboard-Abschnitt Snapshot for date (Snapshot für Datum) aktualisieren, um Metriken für andere Kategorien anzuzeigen. Wenn Sie Snapshot-Daten für zusätzliche Metriken sehen möchten, können Sie aus den folgenden Metrics categories (Metrikkategorien) wählen:

- Kostenoptimierung
- Datenschutz
- Aktivität (mit erweiterten Metriken verfügbar)
- Zugriffsverwaltung
- Leistung
- Ereignisse

Im Abschnitt Snapshot for date (Snapshot für Datum) wird nur eine Auswahl von Metriken für jede Kategorie angezeigt. Um alle Metriken für eine bestimmte Kategorie anzuzeigen, wählen Sie die Metrik in den Abschnitten Trends and distributions (Trends und Verteilungen) oder Top N overview (Top N-Übersicht) aus. Weitere Informationen zu den Metrikkategorien finden Sie unter [Metrikkategorien.](#page-2159-0) Eine vollständige Liste der Metriken von S3 Storage Lens finden Sie unter [Amazon](#page-2236-0)  [S3-Storage-Lens-Metrikglossar.](#page-2236-0)

#### Trends und Verteilungen

Der zweite Abschnitt der Registerkarte Overview (Übersicht) lautet Trends and distributions ( Trends und Verteilungen). Im Abschnitt Trends and distributions (Trends und Verteilungen) können Sie zwei Metriken auswählen, um sie über einen von Ihnen definierten Zeitraum zu vergleichen. Der Abschnitt Trends and distributions (Trends und Verteilungen) zeigt die Beziehung zwischen zwei Metriken im Zeitverlauf. Dieser Abschnitt enthält Diagramme, mit denen Sie die Verteilung von Storage class (Speicherklasse) und Region zwischen den beiden Trends sehen können, die Sie beobachten. Sie können optional einen Datenpunkt in einem der Diagramme aufschlüsseln, um ihn eingehender zu analysieren.

Eine Anleitung, die den Abschnitt Trends and distribution (Trends und Verteilungen) verwendet, finden Sie unter [Identifizieren von Buckets, die keine serverseitige Verschlüsselung mit AWS KMS für](#page-2223-0)  [die Standardverschlüsselung \(SSE-KMS\) verwenden](#page-2223-0).

#### Top N-Übersicht

Der dritte Abschnitt des S3-Storage-Lens-Dashboards ist die Top-N-Übersicht (in aufsteigender oder absteigender Reihenfolge sortiert). In diesem Abschnitt werden die ausgewählten Metriken in den Top-N-Konten, -AWS-Regionen, -Buckets, -Präfixen oder Storage-Lens-Gruppen angezeigt. Wenn Sie S3 Storage Lens für AWS Organizations aktiviert haben, können Sie die ausgewählten Metriken für die Organisation einsehen.

Eine Anleitung, die den Abschnitt Top N overview (Top N-Übersicht) verwendet, finden Sie unter [Identifizieren Sie Ihre größten S3-Buckets.](#page-2209-0)

Aufschlüsselung und Analyse nach Optionen

Um für eine reibungslose Analyse zu sorgen, bietet das S3-Storage-Lens-Dashboard ein Menü mit Aktionen, das bei Auswahl eines Diagrammwerts angezeigt wird. Wenn Sie dieses Menü verwenden möchten, wählen Sie einen beliebigen Diagrammwert aus, um die zugehörigen Metrikwerte zu sehen. Es stehen zwei Optionen zur Auswahl:

- Mit der Aktion Drill down (Aufgliedern) wird der ausgewählte Wert als Filter auf alle Registerkarten Ihres Dashboards angewendet. Sie können dann einen Drilldown für eine ausführlichere Analyse durchführen.
- Bei Auswahl der Aktion Analysieren nach wird die ausgewählte Registerkarte Dimension im Dashboard geöffnet und der Wert wird als Filter angewendet. Zu diesen Registerkarten gehören Konten, AWS-Regionen, Speicherklassen, Buckets, Präfixe (für Dashboards mit

aktivierten Optionen Erweiterte Metriken und Präfixaggregation) sowie Storage-Lens-Gruppen (für Dashboards mit aktivierten Optionen Erweiterte Metriken und Aggregation von Storage-Lens-Gruppen). Mit Analysieren nach lassen sich die Daten im Kontext der neuen Dimension anzeigen und noch ausführlicher analysieren.

Die Aktionen Aufgliedern und Analysieren nach sind möglicherweise deaktiviert, wenn das Ergebnis unlogische Ergebnisse liefern würde oder keinen Wert hätte. Beide Aktionen Aufgliedern und Analysieren nach führen dazu, dass Filter auf alle Registerkarten des Dashboards angewendet werden (zusätzlich zu den vorhandenen Filtern). Bei Bedarf lassen sich Filter auch entfernen.

#### Registerkarten

Die Registerkarten auf Dimensionsebene bieten eine detaillierte Ansicht aller Werte innerhalb einer bestimmten Dimension. Die Registerkarte AWS-Regionen zeigt beispielsweise Metriken für alle AWS-Regionen an und die Registerkarte Buckets Metriken für alle Buckets. Jeder Dimensions-Tab hat das gleiche Layout, das aus vier Abschnitten besteht:

- Im Trenddiagramm werden Ihre Top-N-Elemente innerhalb der Dimension in den letzten 30 Tagen für die ausgewählte Metrik angezeigt. Standardmäßig enthält dieses Diagramm die Top 10 Elemente. Sie können die Anzahl auf minimal 3 Elemente verringern oder auf maximal 50 Elemente erhöhen.
- Das Histogramm enthält ein vertikales Balkendiagramm für die ausgewählte Kombination aus Datum und Metrik. Wenn Sie eine große Anzahl von Elementen in diesem Diagramm anzeigen möchten, müssen Sie ggf. horizontal scrollen.
- Im Blasen-Analysediagramm werden alle Elemente innerhalb der Dimension dargestellt. In diesem Diagramm wird die erste Metrik auf der X-Achse und die zweite Metrik auf der Y-Achse dargestellt. Die dritte Metrik wird durch die Größe der Blase repräsentiert.
- Die metrische Rasteransicht enthält jedes Element in der Dimension. Die Werte werden in Zeilen aufgeführt. Die Spalten stellen jede verfügbare Metrik dar, die zur einfacheren Navigation nach Tabs mit Metrikkategorien angeordnet sind.

# <span id="page-2181-0"></span>Anzeigen von Amazon S3-Storage-Lens-Metriken mit einem Datenexport

Amazon S3-Storage-Lens-Metriken werden täglich als Metrik-Exportdateien im CSV- oder Apache Parquet-Format generiert und in einem S3-Bucket in Ihrem Konto abgelegt. Von dort aus können Sie den Metrikexport in die Analysetools Ihrer Wahl wie Amazon QuickSight und Amazon Athena aufnehmen, wo Sie die Speichernutzung und die Aktivitätstrends analysieren können.

#### Themen

- [Verwenden Sie einen AWS KMS key , um Ihre Metrikexporte zu verschlüsseln](#page-2182-0)
- [Was ist ein S3-Storage-Lens-Exportmanifest?](#page-2183-0)
- [Grundlegendes zum Amazon S3-Storage-Lens-Exportschema](#page-2185-0)

<span id="page-2182-0"></span>Verwenden Sie einen AWS KMS key , um Ihre Metrikexporte zu verschlüsseln

Um Amazon S3 Storage Lens die Berechtigung zum Verschlüsseln Ihrer Metrikexporte mit einem kundenverwalteten Schlüssel zu erteilen, müssen Sie eine Schlüsselrichtlinie verwenden. Gehen Sie folgendermaßen vor, um Ihre Schlüsselrichtlinie zu aktualisieren, damit Sie S3-Storage-Lens-Metrik-Exporte mit einem KMS-Schlüssel verschlüsseln können.

So gewähren Sie S3 Storage Lens Berechtigungen zum Verschlüsseln mithilfe Ihres KMS-Schlüssels

- 1. Melden Sie sich mit dem AWS Management Console vom Kunden verwalteten Schlüssel an AWS-Konto , dem der Kunde gehört.
- 2. Öffnen Sie die AWS KMS Konsole unter [https://console.aws.amazon.com/kms.](https://console.aws.amazon.com/kms)
- 3. Um das zu ändern AWS-Region, verwenden Sie die Regionsauswahl in der oberen rechten Ecke der Seite.
- 4. Klicken Sie im linken Navigationsbereich auf Customer managed keys (Vom Kunden verwaltete Schlüssel).
- 5. Wählen Sie unter Vom Kunden verwaltete Schlüssel den Schlüssel aus, den Sie zur Verschlüsselung der Metrikexporte verwenden möchten. AWS KMS keys sind regionsspezifisch und müssen sich in derselben Region befinden wie der S3-Bucket, in dem der Metrikexport ausgeführt wird.
- 6. Wählen Sie unter Key policy (Schlüsselrichtlinie) die Option Switch to policy view (Zur Richtlinienansicht wechseln) aus.
- 7. Um die Schlüsselrichtlinie zu aktualisieren, wählen Sie Edit (Bearbeiten).
- 8. Fügen Sie unter Edit key policy (Schlüsselrichtlinie bearbeiten) die folgende Schlüsselrichtlinie zu der vorhandenen Schlüsselrichtlinie hinzu. Wenn Sie diese Richtlinie verwenden möchten, ersetzen Sie *user input placeholders* durch eigene Informationen.

```
{ 
     "Sid": "Allow Amazon S3 Storage Lens use of the KMS key", 
      "Effect": "Allow", 
     "Principal": {
```

```
 "Service": "storage-lens.s3.amazonaws.com" 
     }, 
     "Action": [ 
          "kms:GenerateDataKey" 
     ], 
     "Resource": "*", 
     "Condition": { 
         "StringEquals": { 
             "aws:SourceArn": "arn:aws:s3:us-east-1:source-account-id:storage-
lens/your-dashboard-name", 
             "aws:SourceAccount": "source-account-id" 
         } 
      }
}
```
9. Wählen Sie Änderungen speichern aus.

Weitere Informationen zum Erstellen von kundenverwalteten Schlüsseln und zum Verwenden von Schlüsselrichtlinien finden Sie unter den folgenden Themen im AWS Key Management Service Entwicklerhandbuch:

- [Erste Schritte](https://docs.aws.amazon.com/kms/latest/developerguide/getting-started.html)
- [Verwenden der wichtigsten Richtlinien in AWS KMS](https://docs.aws.amazon.com/kms/latest/developerguide/key-policies.html)

Sie können die AWS KMS PUT Schlüsselrichtlinien-API-Operation ([PutKeyPolicy](https://amazonaws.com/kms/latest/APIReference/API_PutKeyPolicy.html)) auch verwenden, um die Schlüsselrichtlinie in die vom Kunden verwalteten Schlüssel zu kopieren, die Sie zur Verschlüsselung der Metrikexporte mithilfe der REST-API und der SDKs verwenden möchten. AWS CLI

<span id="page-2183-0"></span>Was ist ein S3-Storage-Lens-Exportmanifest?

Angesichts der großen Menge von aggregierten Daten kann der tägliche Metrik-Export von S3 Storage Lens in mehrere Dateien aufgeteilt werden. Die Manifestdatei manifest.json beschreibt, wo sich die Metrik-Exportdateien für den jeweiligen Tag befinden. Immer wenn ein neuer Export bereitgestellt wird, wird ein neues zugehöriges Manifest erstellt. Jedes in der manifest.json-Datei enthaltene Manifest bietet Metadaten und andere grundlegende Informationen zum Export.

Die Manifestinformationen umfassen die folgenden Eigenschaften:

• sourceAccountId – Die Konto-ID des Konfigurationsinhabers.

- configId Eine eindeutige ID für das Dashboard.
- destinationBucket Der Amazon-Ressourcenname (ARN) des Ziel-Buckets, in dem der Metrik-Export abgelegt wird.
- reportVersion Die Version des Exports.
- reportDate Das Datum des Berichts.
- reportFormat Das Format des Berichts.
- reportSchema Das Schema des Berichts.
- reportFiles Die tatsächliche Liste der Exportberichtsdateien, die sich im Ziel-Bucket befinden.

Nachfolgend sehen Sie ein Beispiel eines Manifests in einer manifest.json-Datei für einen CSVformatierten Export.

```
{ 
    "sourceAccountId":"123456789012", 
    "configId":"my-dashboard-configuration-id", 
    "destinationBucket":"arn:aws:s3:::destination-bucket", 
    "reportVersion":"V_1", 
    "reportDate":"2020-11-03", 
    "reportFormat":"CSV", 
 "reportSchema":"version_number,configuration_id,report_date,aws_account_number,aws_region,stor
    "reportFiles":[ 
\overline{\mathcal{L}} "key":"DestinationPrefix/StorageLens/123456789012/my-dashboard-
configuration-id/V_1/reports/dt=2020-11-03/a38f6bc4-2e3d-4355-ac8a-e2fdcf3de158.csv", 
              "size":1603959, 
              "md5Checksum":"2177e775870def72b8d84febe1ad3574" 
         } 
       ]
}
```
Nachfolgend sehen Sie ein Beispiel eines Manifests in einer manifest.json-Datei für einen Export im Parquet-Format.

```
{ 
    "sourceAccountId":"123456789012", 
    "configId":"my-dashboard-configuration-id", 
    "destinationBucket":"arn:aws:s3:::destination-bucket",
```

```
 "reportVersion":"V_1", 
    "reportDate":"2020-11-03", 
    "reportFormat":"Parquet", 
    "reportSchema":"message s3.storage.lens { required string version_number; 
  required string configuration_id; required string report_date; required string 
 aws account number; required string aws region; required string storage class;
  required string record_type; required string record_value; required string 
  bucket_name; required string metric_name; required long metric_value; }", 
    "reportFiles":[ 
       { 
          "key":"DestinationPrefix/StorageLens/123456789012/my-dashboard-configuration-
id/V_1/reports/dt=2020-11-03/bd23de7c-b46a-4cf4-bcc5-b21aac5be0f5.par", 
          "size":14714, 
          "md5Checksum":"b5c741ee0251cd99b90b3e8eff50b944" 
       }
}
```
Sie können Ihren Metrikexport so konfigurieren, dass er als Teil Ihrer Dashboard-Konfiguration in der Amazon S3 S3-Konsole oder mithilfe der Amazon S3 S3-REST-API und SDKs generiert wird. AWS CLI

<span id="page-2185-0"></span>Grundlegendes zum Amazon S3-Storage-Lens-Exportschema

Die folgende Tabelle enthält das Schema Ihres S3-Storage-Lens-Metrik-Exports.

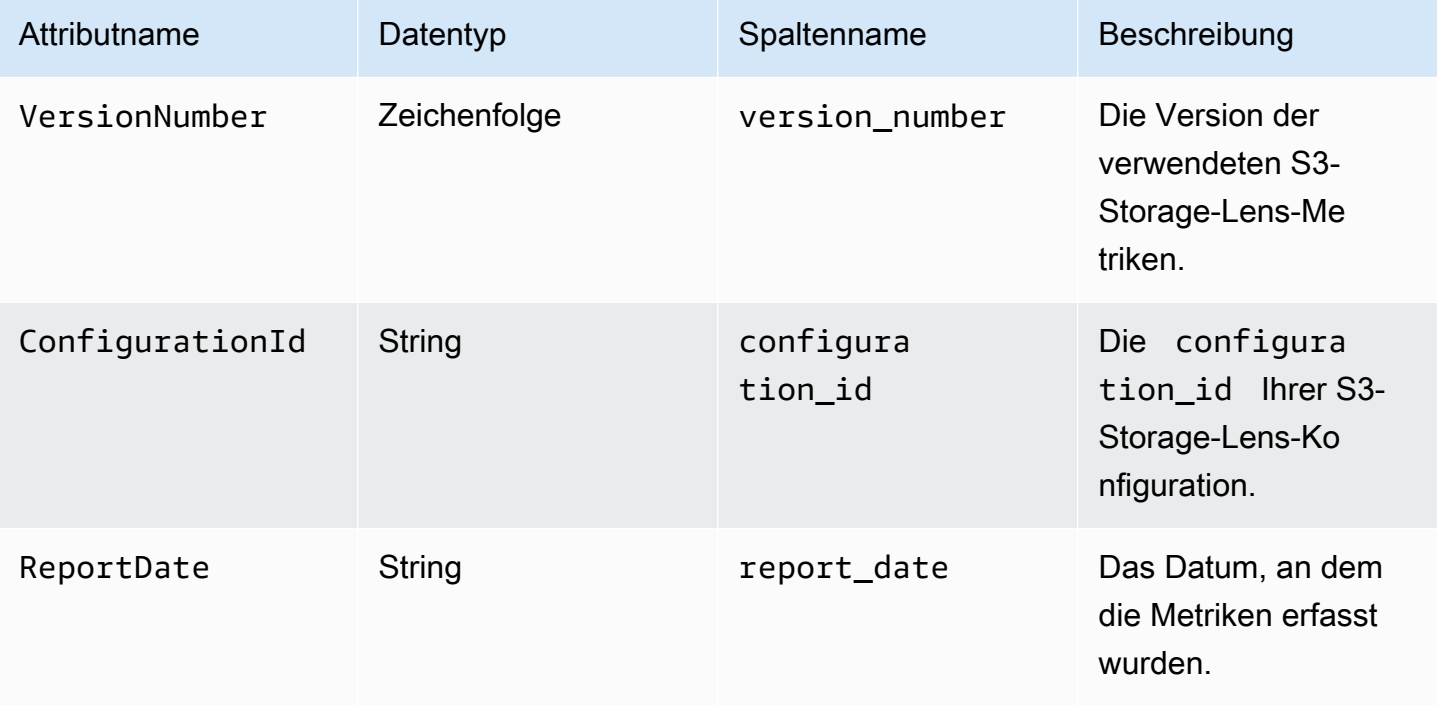

Amazon Simple Storage Service **Benutzerhandbuch** Benutzerhandbuch

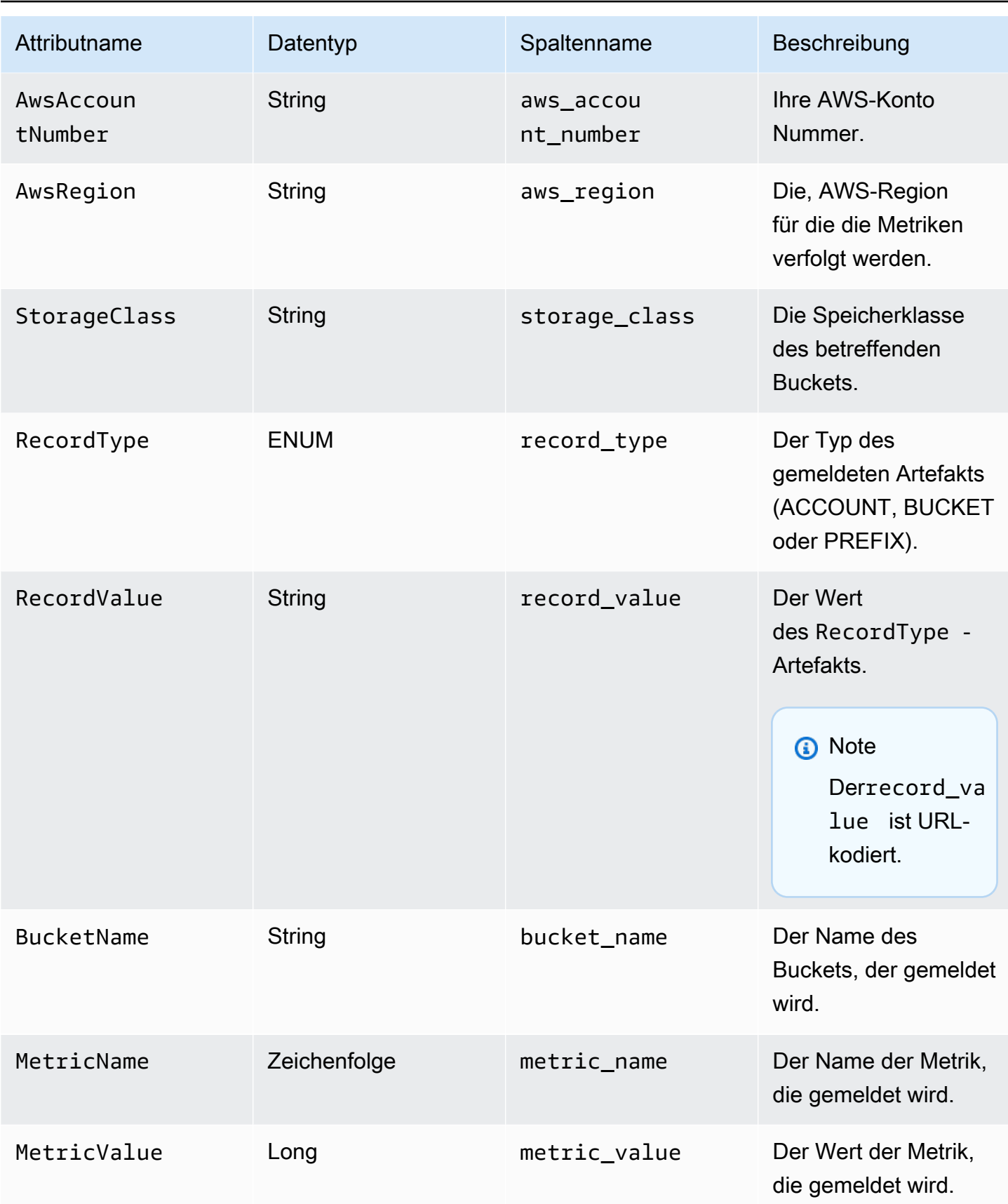

#### Beispiel für einen S3-Storage-Lens-Metrik-Export

Im Folgenden sehen Sie ein Beispiel für einen auf diesem Schema basierenden S3-Storage-Lens-Metrik-Export.

#### **a** Note

Sie können Metriken für Storage-Lens-Gruppen ermitteln, indem Sie in der Spalte record\_type nach dem Wert STORAGE\_LENS\_GROUP\_BUCKET oder STORAGE\_LENS\_GROUP\_ACCOUNT suchen. In der Spalte record\_value wird der Amazon-Ressourcenname (ARN) für die Storage-Lens-Gruppe angezeigt (z. B. arn:aws:s3:useast-1:123456789012:storage-lens-group/slg-1).

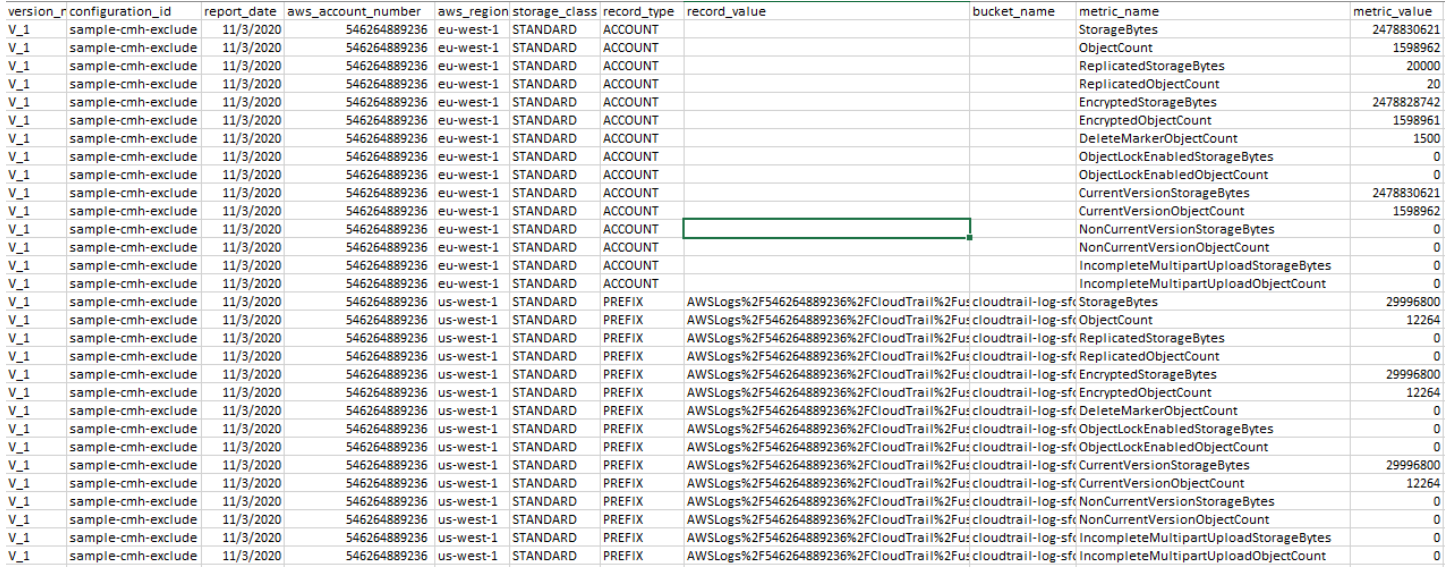

Im Folgenden finden Sie ein Beispiel für einen S3-Storage-Lens-Metrikexport mit Storage-Lens-Gruppendaten.

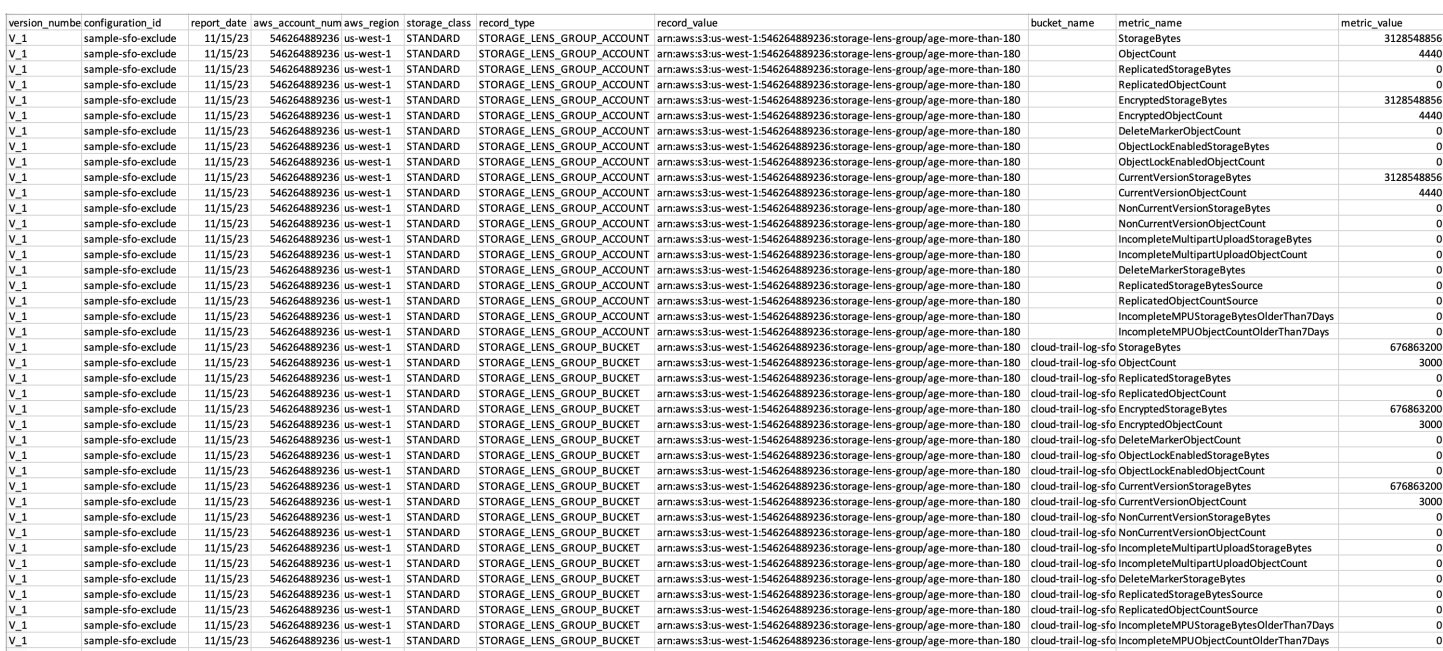

# <span id="page-2188-0"></span>Überwachen von Metriken von S3 Storage Lens in CloudWatch

Sie können S3-Storage-Lens-Metriken in Amazon CloudWatch veröffentlichen, um eine einheitliche Ansicht Ihres Betriebszustands in CloudWatch[-Dashboards](https://docs.aws.amazon.com/AmazonCloudWatch/latest/monitoring/CloudWatch_Dashboards.html) zu erstellen. Sie können auch CloudWatch-Funktionen wie Alarme und ausgelöste Aktionen, Metrikmathematik und Anomalieerkennung verwenden, um S3-Storage-Lens-Metriken zu überwachen und Maßnahmen zu ergreifen. Darüber hinaus ermöglichen CloudWatch-API-Operationen Anwendungen, einschließlich Drittanbietern, den Zugriff auf Ihre S3-Storage-Lens-Metriken. Weitere Informationen zu CloudWatch finden Sie im [Amazon-CloudWatch-Benutzerhandbuch.](https://docs.aws.amazon.com/AmazonCloudWatch/latest/monitoring/cloudwatch_concepts.html)

Sie können die CloudWatch-Veröffentlichungsoption für neue oder vorhandene Dashboard-Konfigurationen mithilfe der Amazon-S3-Konsole, der Amazon-S3-REST-API, AWS CLI und AWS SDKs aktivieren. Dashboards, die auf fortschrittliche Metriken und Empfehlungen von S3 Storage Lens aktualisiert werden, können die CloudWatch-Veröffentlichungsoption verwenden. Informationen zu Preisen für erweiterte Metriken und Empfehlungen von S3 Storage Lens finden Sie unter [Amazon-](https://aws.amazon.com/s3/pricing/)[S3-Preise.](https://aws.amazon.com/s3/pricing/) Es fallen keine zusätzlichen Gebühren für die Veröffentlichung von CloudWatch-Metriken an. Es gelten jedoch andere CloudWatch-Gebühren z. B. für Dashboards, Alarme und API-Aufrufe. Weitere Informationen hierzu finden Sie unter [Amazon CloudWatch – Preise.](https://aws.amazon.com/cloudwatch/pricing/)

Die Metriken von S3 Storage Lens werden in CloudWatch in dem Konto veröffentlicht, das die S3- Storage-Lens-Konfiguration besitzt. Nachdem Sie die CloudWatch-Veröffentlichungsoption für erweiterte Metriken und Empfehlungen aktiviert haben, können Sie in CloudWatch auf Metriken auf

Organisations-, Konto- und Bucket-Ebene zugreifen. Metriken auf Präfixebene sind in CloudWatch nicht verfügbar.

#### **a** Note

S3-Storage-Lens-Metriken sind tägliche Metriken und werden einmal täglich in CloudWatch veröffentlicht. Wenn Sie S3-Storage-Lens-Metriken in CloudWatch abfragen, muss der Zeitraum für die Abfrage 1 Tag (86400 Sekunden) betragen. Nachdem Ihre täglichen S3- Storage-Lens-Metriken in Ihrem S3–Storage-Lens-Dashboard in der Amazon-S3-Konsole angezeigt werden, kann es ein paar Stunden dauern, bis diese Metriken in CloudWatch angezeigt werden. Wenn Sie die CloudWatch-Veröffentlichungsoption für S3-Storage-Lens-Metriken zum ersten Mal aktivieren, kann es bis zu 24 Stunden dauern, bis Ihre Metriken auf CloudWatch veröffentlicht werden.

Nachdem Sie die CloudWatch-Veröffentlichungsoption aktiviert haben, können Sie die folgenden CloudWatch-Funktionen verwenden, um Ihre Daten in S3 Storage Lens zu überwachen und zu analysieren:

- [Dashboards](#page-2205-0)  Erstellen Sie mithilfe von CloudWatch-Dashboards benutzerdefinierte Dashboards für S3 Storage Lens. Teilen Sie Ihr CloudWatch-Dashboard mit Personen, die keinen direkten Zugriff auf Ihr AWS-Konto haben, teamübergreifend, mit Stakeholdern und mit Personen außerhalb Ihrer Organisation.
- [Alarme und ausgelöste Aktionen](#page-2205-1)  Konfigurieren Sie Alarme, die Metriken überwachen und Maßnahmen ergreifen, wenn ein Schwellenwert überschritten wird. Sie können beispielsweise einen Alarm konfigurieren, der eine Amazon-SNS-Benachrichtigung sendet, wenn die Metrik Incomplete Multipart Upload Bytes (Unvollständige Bytes für mehrteilige Uploads) an drei aufeinanderfolgenden Tagen 1 GB überschreitet.
- [Anomalieerkennung](#page-2205-1)  Ermöglichen Sie die Anomalieerkennung, um Metriken kontinuierlich zu analysieren, normale Baselines und Oberflächenanomalien zu ermitteln. Sie können einen Anomalieerkennungsalarm basierend auf dem erwarteten Wert einer Metrik erstellen. Sie können beispielsweise Anomalien für die Metrik Object Lock Enabled Bytes (Bytes mit aktivierter Objektsperre), um das unbefugte Entfernen von Objektsperreinstellungen zu erkennen.
- Mithilfe von [Metrikberechnungen](#page-2206-0) können Sie mehrere -Metriken mit S3-Storage-Lens-Metriken abfragen und mathematische Ausdrücke verwenden, um neue Zeitreihen basierend auf diesen Metriken zu erstellen. Sie können beispielsweise eine neue Metrik erstellen, um die

durchschnittliche Objektgröße zu erhalten, indem Sie StorageBytes durch ObjectCount dividieren.

Weitere Informationen zur CloudWatch-Veröffentlichungsoption für S3-Storage-Lens-Metriken finden Sie in den folgenden Themen.

Themen

- [Metriken und Dimensionen von S3 Storage Lens](#page-2190-0)
- [Aktivieren der CloudWatch-Veröffentlichung für S3 Storage Lens](#page-2193-0)
- [Arbeiten mit Metriken von S3 Storage Lens in CloudWatch](#page-2203-0)

<span id="page-2190-0"></span>Metriken und Dimensionen von S3 Storage Lens

Um S3-Storage-Lens-Metriken an CloudWatch zu senden, müssen Sie die CloudWatch-Veröffentlichungsoption in den fortschrittlichen Metriken und Empfehlungen von S3 Storage Lens aktivieren. Sobald erweiterte Metriken aktiviert sind, können Sie [CloudWatch-Dashboards](https://docs.aws.amazon.com/AmazonCloudWatch/latest/monitoring/CloudWatch_Dashboards.html) verwenden, um S3-Storage-Lens-Metriken zusammen mit anderen Anwendungsmetriken zu überwachen und eine einheitliche Ansicht auf Ihren Betriebszustand zu erstellen. Sie können Dimensionen verwenden, um Ihre S3-Storage-Lens-Metriken in CloudWatch nach Organisation, Konto, Bucket, Speicherklasse, Region und Kennzahlen-Konfigurations-ID zu filtern.

Die Metriken von S3 Storage Lens werden in CloudWatch in dem Konto veröffentlicht, das die S3- Storage-Lens-Konfiguration besitzt. Nachdem Sie die CloudWatch-Veröffentlichungsoption für erweiterte Metriken und Empfehlungen aktiviert haben, können Sie in CloudWatch auf Metriken auf Organisations-, Konto- und Bucket-Ebene zugreifen. Metriken auf Präfixebene sind in CloudWatch nicht verfügbar.

#### **a** Note

S3-Storage-Lens-Metriken sind tägliche Metriken und werden einmal täglich in CloudWatch veröffentlicht. Wenn Sie S3-Storage-Lens-Metriken in CloudWatch abfragen, muss der Zeitraum für die Abfrage 1 Tag (86400 Sekunden) betragen. Nachdem Ihre täglichen S3- Storage-Lens-Metriken in Ihrem S3–Storage-Lens-Dashboard in der Amazon-S3-Konsole angezeigt werden, kann es ein paar Stunden dauern, bis diese Metriken in CloudWatch angezeigt werden. Wenn Sie die CloudWatch-Veröffentlichungsoption für S3-Storage-LensMetriken zum ersten Mal aktivieren, kann es bis zu 24 Stunden dauern, bis Ihre Metriken auf CloudWatch veröffentlicht werden.

Weitere Informationen zu S3-Storage-Lens-Metriken und -Dimensionen in CloudWatch finden Sie in den folgenden Themen.

#### Themen

- **[Metriken](#page-2191-0)**
- [Dimensionen](#page-2192-0)

#### <span id="page-2191-0"></span>Metriken

In CloudWatch Metriken von S3 Storage Lens als Metriken zur Verfügung. S3-Storage-Lens-Metriken werden auf dem AWS/S3/Storage-Lens-Namespace veröffentlicht. Dieser Namespace ist nur für S3-Storage-Lens-Metriken vorgesehen. Amazon-S3-Bucket, Anforderungs- und Replikations-Metriken werden im AWS/S3-Namespace veröffentlicht.

Die Metriken von S3 Storage Lens werden in CloudWatch in dem Konto veröffentlicht, das die S3- Storage-Lens-Konfiguration besitzt. Nachdem Sie die CloudWatch-Veröffentlichungsoption für erweiterte Metriken und Empfehlungen aktiviert haben, können Sie in CloudWatch auf Metriken auf Organisations-, Konto- und Bucket-Ebene zugreifen. Metriken auf Präfixebene sind in CloudWatch nicht verfügbar.

In S3 Storage Lens werden Metriken aggregiert und nur in der dafür vorgesehenen Heimatregion gespeichert. Die Metriken von S3 Storage Lens werden auch in CloudWatch in der Heimatregion veröffentlicht, die Sie in der S3-Storage-Lens-Konfiguration angeben.

Eine vollständige Liste der S3-Storage-Lens-Metriken, einschließlich einer Liste der in CloudWatch verfügbaren Metriken, finden Sie unter [Amazon S3-Storage-Lens-Metrikglossar.](#page-2236-0)

#### **a** Note

Die gültige Statistik für S3-Storage-Lens-Metriken in CloudWatch ist Durchschnittlich. Weitere Informationen zu Statistiken in CloudWatch finden Sie unter [CloudWatch-Statistikdefinitionen](https://docs.aws.amazon.com/AmazonCloudWatch/latest/monitoring/Statistics-definitions.html) im Amazon-CloudWatch-Benutzerhandbuch.

#### Die Granularität von S3-Storage-Lens-Metriken in CloudWatch

S3 Storage Lens bietet Metriken für Organisation, Konto, Bucket und Präfixgranularität. S3 Storage Lens veröffentlicht S3-Storage-Lens-Metriken auf Organisations-, Konto- und Bucketebene auf CloudWatch. In CloudWatch sind S3-Storage-Lens-Metriken auf Präfixebene nicht verfügbar.

Weitere Informationen zur Granularität der in CloudWatch verfügbaren S3-Storage-Lens-Metriken finden Sie in der folgenden Liste:

- Organisation In den Mitgliedskonten Ihrer Organisation aggregierte Metriken. S3 Storage Lens veröffentlicht Metriken für Mitgliedskonten in CloudWatch im Verwaltungskonto.
	- Organisation und Konto Metriken für die Mitgliedskonten Ihrer Organisation.
	- Organisation und Bucket Metriken für Amazon-S3-Buckets in den Mitgliedskonten Ihrer Organisation.
- Konto (Nicht-Organisationsebene) Metriken, die in den Buckets Ihres Kontos zusammengefasst sind.
- Bucket (Nicht-Organisationsebene) Metriken für einen bestimmten Bucket. In CloudWatch veröffentlicht S3 Storage Lens diese Metriken in dem AWS-Konto, das die S3-Storage-Lens-Konfiguration erstellt hat. S3 Storage Lens veröffentlicht diese Metriken nur für nicht organisatorische Konfigurationen.

#### <span id="page-2192-0"></span>Dimensionen

Wenn S3 Storage Lens Daten an CloudWatch sendet, werden jeder Metrik Dimensionen angefügt. Dimensionen sind Kategorien, die die Eigenschaften von Metriken beschreiben. Sie können Dimensionen verwenden, um die von CloudWatch zurückgegebenen Ergebnisse zu filtern.

Beispielsweise haben alle S3-Storage-Lens-Metriken in CloudWatch die configuration\_id-Dimension. Sie können diese Dimension verwenden, um zwischen Metriken zu unterscheiden, die mit einer bestimmten S3-Storage-Lens-Konfiguration verknüpft sind. Die organization\_id identifiziert Metriken auf Organisationsebene. Weitere Informationen zu Dimensionen der CloudWatch finden Sie unter [Dimensionen](https://docs.aws.amazon.com/AmazonCloudWatch/latest/monitoring/cloudwatch_concepts.html#Dimension) im CloudWatch-Entwicklerhandbuch.

Abhängig von der Granularität der Metriken sind für S3-Storage-Lens-Metriken unterschiedliche Dimensionen verfügbar. Sie können beispielsweise die organization\_id-Dimension zum Filtern von Metriken auf Organisationsebene nach der AWS Organizations-ID verwenden. Sie können diese Dimension jedoch nicht für Metriken auf Bucket- und Kontoebene verwenden. Weitere Informationen finden Sie unter [Metriken mit Dimensionen filtern.](#page-2206-1)

Auf der folgenden Tabelle können Sie erkennen, welche Dimensionen für Ihre S3-Storage-Lens-Konfiguration verfügbar sind.

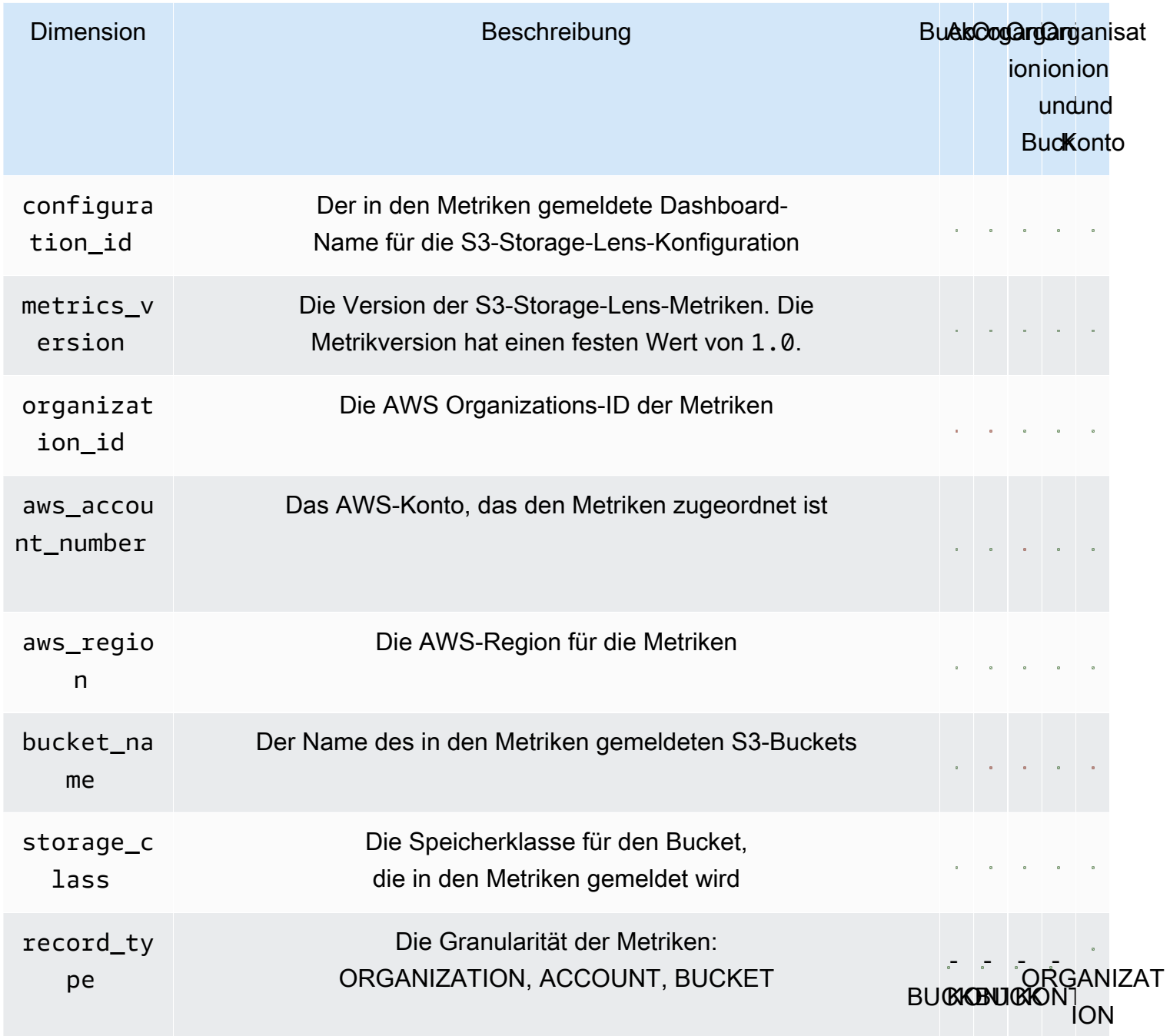

<span id="page-2193-0"></span>Aktivieren der CloudWatch-Veröffentlichung für S3 Storage Lens

Sie können S3-Storage-Lens-Metriken in Amazon CloudWatch veröffentlichen, um eine einheitliche Ansicht Ihres Betriebszustands in CloudWatch[-Dashboards](https://docs.aws.amazon.com/AmazonCloudWatch/latest/monitoring/CloudWatch_Dashboards.html) zu erstellen. Sie können

auch CloudWatch-Funktionen wie Alarme und ausgelöste Aktionen, Metrikmathematik und Anomalieerkennung verwenden, um S3-Storage-Lens-Metriken zu überwachen und Maßnahmen zu ergreifen. Darüber hinaus ermöglichen CloudWatch-API-Operationen Anwendungen, einschließlich Drittanbietern, den Zugriff auf Ihre S3-Storage-Lens-Metriken. Weitere Informationen zu CloudWatch finden Sie im [Amazon-CloudWatch-Benutzerhandbuch.](https://docs.aws.amazon.com/AmazonCloudWatch/latest/monitoring/cloudwatch_concepts.html)

Die Metriken von S3 Storage Lens werden in CloudWatch in dem Konto veröffentlicht, das die S3- Storage-Lens-Konfiguration besitzt. Nachdem Sie die CloudWatch-Veröffentlichungsoption für erweiterte Metriken und Empfehlungen aktiviert haben, können Sie in CloudWatch auf Metriken auf Organisations-, Konto- und Bucket-Ebene zugreifen. Metriken auf Präfixebene sind in CloudWatch nicht verfügbar.

Sie können CloudWatch-Unterstützung für neue oder vorhandene Dashboard-Konfigurationen mithilfe der S3-Konsole, Amazon-S3-REST-APIs, AWS CLI und AWS SDKs aktivieren. Die CloudWatch-Veröffentlichungsoption ist für Dashboards verfügbar, die auf erweiterte Metriken und Empfehlungen von S3 Storage Lens aktualisiert wurden. Informationen zu Preisen für erweiterte Metriken und Empfehlungen von S3 Storage Lens finden Sie unter [Amazon-S3-Preise.](https://aws.amazon.com/s3/pricing/) Es fallen keine zusätzlichen Gebühren für die Veröffentlichung von CloudWatch-Metriken an. Es gelten jedoch andere CloudWatch-Gebühren z. B. für Dashboards, Alarme und API-Aufrufe.

Weitere Informationen zur Aktivierung der CloudWatch-Veröffentlichungsoption für S3-Storage-Lens-Metriken finden Sie in den folgenden Themen.

**a** Note

S3-Storage-Lens-Metriken sind tägliche Metriken und werden einmal täglich in CloudWatch veröffentlicht. Wenn Sie S3-Storage-Lens-Metriken in CloudWatch abfragen, muss der Zeitraum für die Abfrage 1 Tag (86400 Sekunden) betragen. Nachdem Ihre täglichen S3- Storage-Lens-Metriken in Ihrem S3–Storage-Lens-Dashboard in der Amazon-S3-Konsole angezeigt werden, kann es ein paar Stunden dauern, bis diese Metriken in CloudWatch angezeigt werden. Wenn Sie die CloudWatch-Veröffentlichungsoption für S3-Storage-Lens-Metriken zum ersten Mal aktivieren, kann es bis zu 24 Stunden dauern, bis Ihre Metriken auf CloudWatch veröffentlicht werden.

Derzeit können S3-Storage-Lens-Metriken nicht über CloudWatch-Streams verwendet werden.

#### Verwenden der S3-Konsole

Wenn Sie ein S3-Storage-Lens-Dashboard aktualisieren, können Sie den Dashboard-Namen oder die Heimatregion nicht ändern. Sie können auch den Umfang des Standard-Dashboards nicht ändern, das auf den gesamten Speicher Ihres Kontos abgestimmt ist.

So aktualisieren Sie das S3-Storage-Lens-Dashboard, um die CloudWatch-Veröffentlichung zu aktivieren

- 1. Melden Sie sich bei der AWS Management Console an und öffnen Sie die Amazon-S3-Konsole unter [https://console.aws.amazon.com/s3/.](https://console.aws.amazon.com/s3/)
- 2. Wählen Sie im linken Navigationsbereich S3 Storage Lens und dann Dashboards aus.
- 3. Wählen Sie das Dashboard aus, das Sie bearbeiten möchten, und wählen Sie dann Bearbeiten.
- 4. Unter Metrikauswahl, wählen Sie Fortschrittliche Metriken und Empfehlungen aus.

Fortschrittliche Metriken und Empfehlungen sind gegen Aufpreis erhältlich. Zu den erweiterten Metriken und Empfehlungen gehören ein Zeitraum von 15 Monaten für Datenabfragen, auf Präfixebene aggregierte Nutzungsmetriken, nach Bucket aggregierte Aktivitätsmetriken, die CloudWatch-Veröffentlichungsoption und kontextbezogene Empfehlungen, die Ihnen helfen, Speicherkosten zu optimieren und bewährte Methoden für den Datenschutz anzuwenden. Weitere Informationen finden Sie unter [Amazon S3 – Preise](https://aws.amazon.com/s3/pricing/).

5. Wählen Sie unter Fortschrittliche Metriken und Empfehlungsfunktionen auswählen die Option CloudWatch-Veröffentlichung aus.

#### **A** Important

Wenn Ihre Konfiguration die Präfix-Aggregation für Nutzungsmetriken aktiviert, werden Metriken auf Präfixebene nicht in CloudWatch veröffentlicht. Auf CloudWatch werden nur S3-Storage-Lens-Metriken auf Bucket-, Konto- und Organisationsebene veröffentlicht.

6. Wählen Sie Save Changes.

So erstellen Sie ein neues S3-Storage-Lens-Dashboard, das CloudWatch-Unterstützung ermöglicht

- 1. Melden Sie sich bei der AWS Management Console an und öffnen Sie die Amazon-S3-Konsole unter [https://console.aws.amazon.com/s3/.](https://console.aws.amazon.com/s3/)
- 2. Wählen Sie im linken Navigationsbereich Storage Lens und dann Dashboards aus.
- 3. Klicken Sie auf Dashboard erstellen.
- 4. Definieren Sie unter General (Allgemein) die folgenden Konfigurationsoptionen:
	- a. Geben Sie im Feld Dashboard name (Dashboard-Name) Ihren Dashboard-Namen ein.

Dashboard-Namen müssen weniger als 65 Zeichen lang sein und dürfen keine Sonderzeichen oder Leerzeichen enthalten. Sie können den Dashboard-Namen nicht mehr ändern, nachdem Sie Ihr Dashboard erstellt haben.

b. Wählen Sie die Heimatregion für Ihr Dashboard aus.

Metriken für alle Regionen, die in diesem Dashboard-Umfang enthalten sind, werden zentral in der angegebenen Heimatregion gespeichert. In CloudWatch sind Metriken für S3 Storage Lens auch in der Heimatregion verfügbar. Sie können die Heimatregion nicht ändern, nachdem Sie Ihr Dashboard erstellt haben.

5. (Optional) Sie fügen ein Tag hinzu, indem Sie Add tag (Tag hinzufügen) auswählen und den Schlüssel und den Wert für den Tag eingeben.

### **a** Note

Sie können Ihrer Dashboard-Konfiguration bis zu 50 Markierungen hinzufügen.

- 6. Definieren Sie den Umfang für Ihre Konfiguration:
	- a. Wenn Sie eine Konfiguration auf Organisationsebene erstellen, wählen Sie die Konten aus, die in die Konfiguration aufgenommen werden sollen: Include all accounts in your configuration (Alle Konten in die Konfiguration einschließen) oder Limit the scope to your signed-in account (Umfang auf das angemeldete Konto beschränken).

# **a** Note

Wenn Sie eine Konfiguration auf Organisationsebene erstellen, die alle Konten enthält, können Sie nur Regionen und keine Buckets ein- oder ausschließen.

- b. Wählen Sie die Regionen und Buckets aus, die S3 Storage Lens im Dashboard einschließen soll, indem Sie die folgenden Schritte ausführen:
	- Um alle Regionen einzuschließen, wählen Sie Regionen und Buckets einschließen aus.
- Um bestimmte Regionen einzubeziehen, löschen Sie Alle Regionen einschließen. Unter Wählen Sie die einzuschließenden Regionen wählen Sie die Regionen aus, die S3 Storage Lens im Dashboard enthalten soll.
- Um bestimmte Buckets einzubeziehen, löschen Sie Alle Buckets einschließen. Wählen Sie unter Einzuschließende Buckets auswählen die Buckets aus, die S3 Storage Lens in das Dashboard aufnehmen soll.

**a** Note

Sie können bis zu 50 Buckets auswählen.

7. Unter Metrics selection (Metrikauswahl) wählen Sie Advanced metrics and recommendations (Erweiterte Metriken und Empfehlungen) aus.

Weitere Informationen zu fortschrittlichen Metriken und Preisempfehlungen finden Sie unter [Amazon-S3-Preise.](https://aws.amazon.com/s3/pricing/)

- 8. Wählen Sie unter Advanced metrics and recommendations features (Erweiterte Metrik- und Empfehlungsfunktionen) die Optionen aus, Sie aktivieren möchten:
	- Advanced metrics (Erweiterte Metriken)
	- CloudWatch-Veröffentlichung

# **A** Important

Wenn Sie die Präfix-Aggregation für Ihre S3-Storage-Lens-Konfiguration aktivieren, werden Metriken auf Präfixebene nicht in CloudWatch veröffentlicht. Auf CloudWatch werden nur S3-Storage-Lens-Metriken auf Bucket-, Konto- und Organisationsebene veröffentlicht.

• Präfixzusammenfassung

# **a** Note

Weitere Informationen über erweiterte Metriken und Empfehlungen finden Sie unter [Metrikauswahl.](#page-2163-0)

- 9. Wenn Sie Advanced Metrics (Erweiterte Metriken) aktiviert haben, wählen Sie die Advanced metrics categories (Erweiterte Metrikkategorien) aus, die Sie in Ihrem S3-Storage-Lens-Dashboard anzeigen möchten:
	- Metriken für Aktivitäten
	- Detailed status code metrics (Detaillierte Statuscode-Metriken)
	- Advanced cost optimization metrics (Erweiterte Kostenoptimierungsmetriken)
	- Advanced data protection metrics (Erweiterte Datensicherheitsmetriken)

Weitere Informationen zu den Metrikkategorien finden Sie unter [Metrikkategorien.](#page-2159-0) Eine vollständige Liste der Metriken finden Sie unter [Amazon S3-Storage-Lens-Metrikglossar.](#page-2236-0)

10. (Optional) Konfigurieren Sie den Metrikexport.

Weitere Informationen zum Konfigurieren eines Metrikexports finden Sie unter Schritt [Erstellen](#page-2271-0)  [eines Amazon S3-Storage-Lens-Dashboards.](#page-2271-0)

11. Klicken Sie auf Dashboard erstellen.

#### Verwendung von AWS CLI

Das folgende AWS CLI-Beispiel aktiviert die CloudWatch-Veröffentlichungsoption mithilfe einer Konfiguration mit erweiterten Metriken und Empfehlungen auf Organisationsebene von S3 Storage Lens. Wenn Sie dieses Beispiel verwenden möchten, ersetzen Sie *user input placeholders* durch Ihre Informationen.

```
aws s3control put-storage-lens-configuration --account-id=555555555555 --config-
id=your-configuration-id --region=us-east-1 --storage-lens-configuration=file://./
config.json
config.json
{ 
   "Id": "SampleS3StorageLensConfiguration", //Use this property to identify your S3 
  Storage Lens configuration. 
   "AwsOrg": { //Use this property when enabling S3 Storage Lens for AWS Organizations. 
     "Arn": "arn:aws:organizations::123456789012:organization/o-abcdefgh" 
   }, 
   "AccountLevel": { 
     "ActivityMetrics": { 
       "IsEnabled":true
     },
```

```
 "AdvancedCostOptimizationMetrics": { 
      "IsEnabled":true
    }, 
    "AdvancedDataProtectionMetrics": { 
      "IsEnabled":true
    }, 
    "DetailedStatusCodesMetrics": { 
      "IsEnabled":true
    }, 
    "BucketLevel": { 
      "ActivityMetrics": { 
        "IsEnabled":true //Mark this as false if you want only free metrics. 
      }, 
      "ActivityMetrics": { 
        "IsEnabled":true //Mark this as false if you want only free metrics. 
      }, 
      "AdvancedCostOptimizationMetrics": { 
        "IsEnabled":true //Mark this as false if you want only free metrics. 
      }, 
      "DetailedStatusCodesMetrics": { 
        "IsEnabled":true //Mark this as false if you want only free metrics. 
      }, 
      "PrefixLevel":{ 
        "StorageMetrics":{ 
           "IsEnabled":true, //Mark this as false if you want only free metrics. 
          "SelectionCriteria":{ 
             "MaxDepth":5, 
             "MinStorageBytesPercentage":1.25, 
             "Delimiter":"/" 
          } 
        } 
      } 
    } 
 }, 
 "Exclude": { //Replace with "Include" if you prefer to include Regions. 
    "Regions": [ 
      "eu-west-1" 
    ], 
    "Buckets": [ //This attribute is not supported for AWS Organizations-level 
 configurations. 
      "arn:aws:s3:::source_bucket1" 
    ] 
 }, 
  "IsEnabled": true, //Whether the configuration is enabled
```

```
 "DataExport": { //Details about the metrics export 
     "S3BucketDestination": { 
       "OutputSchemaVersion": "V_1", 
       "Format": "CSV", //You can add "Parquet" if you prefer. 
       "AccountId": "111122223333", 
       "Arn": "arn:aws:s3:::destination-bucket-name", // The destination bucket for your 
  metrics export must be in the same Region as your S3 Storage Lens configuration. 
       "Prefix": "prefix-for-your-export-destination", 
       "Encryption": { 
         "SSES3": {} 
       } 
     }, 
     "CloudWatchMetrics": { 
       "IsEnabled": true //Mark this as false if you want to export only free metrics. 
     } 
   }
}
```
# Verwenden des AWS-SDK für Java

```
package aws.example.s3control;
import com.amazonaws.AmazonServiceException;
import com.amazonaws.SdkClientException;
import com.amazonaws.auth.profile.ProfileCredentialsProvider;
import com.amazonaws.services.s3control.AWSS3Control;
import com.amazonaws.services.s3control.AWSS3ControlClient;
import com.amazonaws.services.s3control.model.AccountLevel;
import com.amazonaws.services.s3control.model.ActivityMetrics;
import com.amazonaws.services.s3control.model.BucketLevel;
import com.amazonaws.services.s3control.model.CloudWatchMetrics;
import com.amazonaws.services.s3control.model.Format;
import com.amazonaws.services.s3control.model.Include;
import com.amazonaws.services.s3control.model.OutputSchemaVersion;
import com.amazonaws.services.s3control.model.PrefixLevel;
import com.amazonaws.services.s3control.model.PrefixLevelStorageMetrics;
import com.amazonaws.services.s3control.model.PutStorageLensConfigurationRequest;
import com.amazonaws.services.s3control.model.S3BucketDestination;
import com.amazonaws.services.s3control.model.SSES3;
import com.amazonaws.services.s3control.model.SelectionCriteria;
import com.amazonaws.services.s3control.model.StorageLensAwsOrg;
import com.amazonaws.services.s3control.model.StorageLensConfiguration;
import com.amazonaws.services.s3control.model.StorageLensDataExport;
```

```
import com.amazonaws.services.s3control.model.StorageLensDataExportEncryption;
import com.amazonaws.services.s3control.model.StorageLensTag;
import java.util.Arrays;
import java.util.List;
import static com.amazonaws.regions.Regions.US_WEST_2;
public class CreateAndUpdateDashboard { 
     public static void main(String[] args) { 
         String configurationId = "ConfigurationId"; 
         String sourceAccountId = "Source Account ID"; 
         String exportAccountId = "Destination Account ID"; 
         String exportBucketArn = "arn:aws:s3:::destBucketName"; // The destination 
  bucket for your metrics export must be in the same Region as your S3 Storage Lens 
  configuration. 
         String awsOrgARN = "arn:aws:organizations::123456789012:organization/o-
abcdefgh"; 
        Format exportFormat = Format.CSV;
         try { 
             SelectionCriteria selectionCriteria = new SelectionCriteria() 
                      .withDelimiter("/") 
                      .withMaxDepth(5) 
                      .withMinStorageBytesPercentage(10.0); 
             PrefixLevelStorageMetrics prefixStorageMetrics = new 
  PrefixLevelStorageMetrics() 
                      .withIsEnabled(true) 
                      .withSelectionCriteria(selectionCriteria); 
             BucketLevel bucketLevel = new BucketLevel() 
                      .withActivityMetrics(new ActivityMetrics().withIsEnabled(true)) 
                      .withAdvancedCostOptimizationMetrics(new 
  AdvancedCostOptimizationMetrics().withIsEnabled(true)) 
                      .withAdvancedDataProtectionMetrics(new 
  AdvancedDataProtectionMetrics().withIsEnabled(true)) 
                      .withDetailedStatusCodesMetrics(new 
  DetailedStatusCodesMetrics().withIsEnabled(true)) 
                      .withPrefixLevel(new 
  PrefixLevel().withStorageMetrics(prefixStorageMetrics)); 
             AccountLevel accountLevel = new AccountLevel() 
                      .withActivityMetrics(new ActivityMetrics().withIsEnabled(true)) 
                      .withAdvancedCostOptimizationMetrics(new 
  AdvancedCostOptimizationMetrics().withIsEnabled(true))
```

```
 .withAdvancedDataProtectionMetrics(new 
 AdvancedDataProtectionMetrics().withIsEnabled(true)) 
                     .withDetailedStatusCodesMetrics(new 
 DetailedStatusCodesMetrics().withIsEnabled(true)) 
                     .withBucketLevel(bucketLevel); 
            Include include = new Include() 
                     .withBuckets(Arrays.asList("arn:aws:s3:::bucketName")) 
                     .withRegions(Arrays.asList("us-west-2")); 
            StorageLensDataExportEncryption exportEncryption = new 
 StorageLensDataExportEncryption() 
                     .withSSES3(new SSES3()); 
            S3BucketDestination s3BucketDestination = new S3BucketDestination() 
                     .withAccountId(exportAccountId) 
                     .withArn(exportBucketArn) 
                     .withEncryption(exportEncryption) 
                     .withFormat(exportFormat) 
                     .withOutputSchemaVersion(OutputSchemaVersion.V_1) 
                     .withPrefix("Prefix"); 
            CloudWatchMetrics cloudWatchMetrics = new CloudWatchMetrics() 
                     .withIsEnabled(true); 
            StorageLensDataExport dataExport = new StorageLensDataExport() 
                     .withCloudWatchMetrics(cloudWatchMetrics) 
                     .withS3BucketDestination(s3BucketDestination); 
            StorageLensAwsOrg awsOrg = new StorageLensAwsOrg() 
                     .withArn(awsOrgARN); 
            StorageLensConfiguration configuration = new StorageLensConfiguration() 
                     .withId(configurationId) 
                     .withAccountLevel(accountLevel) 
                     .withInclude(include) 
                     .withDataExport(dataExport) 
                     .withAwsOrg(awsOrg) 
                     .withIsEnabled(true); 
            List<StorageLensTag> tags = Arrays.asList( 
                     new StorageLensTag().withKey("key-1").withValue("value-1"), 
                     new StorageLensTag().withKey("key-2").withValue("value-2") 
            ); 
            AWSS3Control s3ControlClient = AWSS3ControlClient.builder()
```

```
 .withCredentials(new ProfileCredentialsProvider())
```

```
 .withRegion(US_WEST_2) 
                      .buid():
              s3ControlClient.putStorageLensConfiguration(new 
  PutStorageLensConfigurationRequest() 
                      .withAccountId(sourceAccountId) 
                      .withConfigId(configurationId) 
                      .withStorageLensConfiguration(configuration) 
                       .withTags(tags) 
              ); 
         } catch (AmazonServiceException e) { 
             // The call was transmitted successfully, but Amazon S3 couldn't process 
             // it and returned an error response. 
              e.printStackTrace(); 
         } catch (SdkClientException e) { 
              // Amazon S3 couldn't be contacted for a response, or the client 
             // couldn't parse the response from Amazon S3. 
              e.printStackTrace(); 
         } 
     }
}
```
### Verwenden der REST-API

Wenn Sie die CloudWatch-Veröffentlichungsoption mit der Amazon-S3-REST-API aktivieren möchten, können Sie [PutStorageLensConfiguration](https://docs.aws.amazon.com/AmazonS3/latest/API/API_control_PutStorageLensConfiguration.html) verwenden.

# Nächste Schritte

Nachdem Sie die CloudWatch-Veröffentlichungsoption aktiviert haben, können Sie in CloudWatch auf Ihre S3-Storage-Lens-Metriken zugreifen. Sie können CloudWatch-Funktionen auch nutzen, um Ihre S3-Storage-Lens-Daten in CloudWatch zu überwachen und zu analysieren. Weitere Informationen finden Sie unter den folgenden Themen:

- [Metriken und Dimensionen von S3 Storage Lens](#page-2190-0)
- [Arbeiten mit Metriken von S3 Storage Lens in CloudWatch](#page-2203-0)

<span id="page-2203-0"></span>Arbeiten mit Metriken von S3 Storage Lens in CloudWatch

Sie können S3-Storage-Lens-Metriken in Amazon CloudWatch veröffentlichen, um eine einheitliche Ansicht Ihres Betriebszustands in CloudWatch[-Dashboards](https://docs.aws.amazon.com/AmazonCloudWatch/latest/monitoring/CloudWatch_Dashboards.html) zu erstellen. Sie können auch CloudWatch-Funktionen wie Alarme und ausgelöste Aktionen, Metrikmathematik und

Anomalieerkennung verwenden, um S3-Storage-Lens-Metriken zu überwachen und Maßnahmen zu ergreifen. Darüber hinaus ermöglichen CloudWatch-API-Operationen Anwendungen, einschließlich Drittanbietern, den Zugriff auf Ihre S3-Storage-Lens-Metriken. Weitere Informationen zu CloudWatch finden Sie im [Amazon-CloudWatch-Benutzerhandbuch.](https://docs.aws.amazon.com/AmazonCloudWatch/latest/monitoring/cloudwatch_concepts.html)

Sie können die CloudWatch-Veröffentlichungsoption für neue oder vorhandene Dashboard-Konfigurationen mithilfe der Amazon-S3-Konsole, der Amazon-S3-REST-APIs, AWS CLI und AWS SDKs aktivieren. Die CloudWatch-Veröffentlichungsoption ist für Dashboards verfügbar, die auf erweiterte Metriken und Empfehlungen von S3 Storage Lens aktualisiert wurden. Informationen zu Preisen für erweiterte Metriken und Empfehlungen von S3 Storage Lens finden Sie unter [Amazon-](https://aws.amazon.com/s3/pricing/)[S3-Preise.](https://aws.amazon.com/s3/pricing/) Es fallen keine zusätzlichen Gebühren für die Veröffentlichung von CloudWatch-Metriken an. Es gelten jedoch andere CloudWatch-Gebühren z. B. für Dashboards, Alarme und API-Aufrufe. Weitere Informationen hierzu finden Sie unter [Amazon CloudWatch – Preise.](https://aws.amazon.com/cloudwatch/pricing/)

Die Metriken von S3 Storage Lens werden in CloudWatch in dem Konto veröffentlicht, das die S3- Storage-Lens-Konfiguration besitzt. Nachdem Sie die CloudWatch-Veröffentlichungsoption für erweiterte Metriken und Empfehlungen aktiviert haben, können Sie in CloudWatch auf Metriken auf Organisations-, Konto- und Bucket-Ebene zugreifen. Metriken auf Präfixebene sind in CloudWatch nicht verfügbar.

# **a** Note

S3-Storage-Lens-Metriken sind tägliche Metriken und werden einmal täglich in CloudWatch veröffentlicht. Wenn Sie S3-Storage-Lens-Metriken in CloudWatch abfragen, muss der Zeitraum für die Abfrage 1 Tag (86400 Sekunden) betragen. Nachdem Ihre täglichen S3- Storage-Lens-Metriken in Ihrem S3–Storage-Lens-Dashboard in der Amazon-S3-Konsole angezeigt werden, kann es ein paar Stunden dauern, bis diese Metriken in CloudWatch angezeigt werden. Wenn Sie die CloudWatch-Veröffentlichungsoption für S3-Storage-Lens-Metriken zum ersten Mal aktivieren, kann es bis zu 24 Stunden dauern, bis Ihre Metriken auf CloudWatch veröffentlicht werden.

Derzeit können S3-Storage-Lens-Metriken nicht über CloudWatch-Streams verwendet werden.

Weitere Informationen zum Arbeiten mit S3-Storage-Lens-Metriken in CloudWatch finden Sie in den folgenden Themen.

#### Themen

- [Arbeiten mit CloudWatch-Dashboards](#page-2205-0)
- [Alarme einstellen, Aktionen auslösen und Anomalieerkennung verwenden](#page-2205-1)
- [Metriken mit Dimensionen filtern](#page-2206-0)
- [Berechnen neuer Metriken mit Metrikmathematik](#page-2206-1)
- [Verwenden von Suchausdrücken in Diagrammen](#page-2206-2)

#### <span id="page-2205-0"></span>Arbeiten mit CloudWatch-Dashboards

Sie können Cloudwatch-Dashboards verwenden, um S3-Storage-Lens-Metriken zusammen mit anderen Anwendungsmetriken zu überwachen und eine einheitliche Sicht auf Ihren Betriebszustand zu erstellen. Dashboards sind eine anpassbare Homepage in der CloudWatch-Konsole, die Sie verwenden können, um Ihre -Ressourcen in einer zentralen Ansicht zu überwachen.

CloudWatch verfügt über eine breite Berechtigungssteuerung, die die Beschränkung des Zugriffs auf bestimmte Metriken oder Dimensionen nicht unterstützt. Benutzer in Ihrem Konto oder Ihrer Organisation, die Zugriff auf CloudWatch haben, haben Zugriff auf Metriken für alle S3-Storage-Lens-Konfigurationen, bei denen die CloudWatch-Supportoption aktiviert ist. Sie können Berechtigungen für bestimmte Dashboards nicht wie in S3 Storage Lens verwalten. Weitere Informationen zu CloudWatch-Berechtigungen finden Sie unter [Verwalten von Zugriffsberechtigungen für Ihre](https://docs.aws.amazon.com/AmazonCloudWatch/latest/monitoring/iam-access-control-overview-cw.html) [CloudWatch-Ressourcen](https://docs.aws.amazon.com/AmazonCloudWatch/latest/monitoring/iam-access-control-overview-cw.html) im Amazon-CloudWatch-Benutzerhandbuch.

Weitere Informationen zur Verwendung von CloudWatch-Dashboards und zum Konfigurieren von Berechtigungen finden Sie unter [Verwenden von Amazon-CloudWatch-Dashboards](https://docs.aws.amazon.com/AmazonCloudWatch/latest/monitoring/CloudWatch_Dashboards.html) und [Freigeben](https://docs.aws.amazon.com/AmazonCloudWatch/latest/monitoring/cloudwatch-dashboard-sharing.html) [von CloudWatch-Dashboards](https://docs.aws.amazon.com/AmazonCloudWatch/latest/monitoring/cloudwatch-dashboard-sharing.html) im Amazon-CloudWatch-Benutzerhandbuch.

<span id="page-2205-1"></span>Alarme einstellen, Aktionen auslösen und Anomalieerkennung verwenden

Sie können CloudWatch-Alarme konfigurieren, die S3-Storage-Lens-Metriken in CloudWatch ansehen, und Maßnahmen ergreifen, wenn ein Schwellenwert überschritten wird. Sie können beispielsweise einen Alarm konfigurieren, der eine Amazon-SNS-Benachrichtigung sendet, wenn die Metrik Incomplete Multipart Upload Bytes (Unvollständige Bytes für mehrteilige Uploads) an drei aufeinanderfolgenden Tagen 1 GB überschreitet.

Sie können auch die Anomalieerkennung aktivieren, um Ihre S3-Storage-Lens-Metriken kontinuierlich zu analysieren und normale Baselines und Oberflächenanomalien zu ermitteln. Sie können Anomalieerkennungsalarme basierend auf dem erwarteten Wert einer Metrik erstellen. Sie können beispielsweise Anomalien für die Metrik Object Lock Enabled Bytes (Bytes mit aktivierter Objektsperre), um das unbefugte Entfernen von Objektsperreinstellungen zu erkennen.

Weitere Informationen und Beispiele finden Sie unter [Verwenden von Amazon-CloudWatch-](https://docs.aws.amazon.com/AmazonCloudWatch/latest/monitoring/AlarmThatSendsEmail.html)[Alarmen](https://docs.aws.amazon.com/AmazonCloudWatch/latest/monitoring/AlarmThatSendsEmail.html) und [Erstellen eines Alarms aus einer Metrik in einem Diagramm](https://docs.aws.amazon.com/AmazonCloudWatch/latest/monitoring/create_alarm_metric_graph.html) im Amazon-CloudWatch-Benutzerhandbuch.

<span id="page-2206-0"></span>Metriken mit Dimensionen filtern

Sie können Dimensionen verwenden, um S3-Storage-Lens-Metriken in der CloudWatch-Konsole zu filtern. Beispielsweise können Sie nach configuration\_id, aws\_account\_number, aws\_region, bucket\_name und mehr filtern.

S3 Storage Lens unterstützt mehrere Dashboard-Konfigurationen pro Konto. Dies bedeutet, dass verschiedene Konfigurationen denselben Bucket enthalten können. Wenn diese Metriken in CloudWatch veröffentlicht werden, enthält der Bucket doppelte Metriken in CloudWatch. Um Metriken nur für eine bestimmte S3-Storage-Lens-Konfiguration in CloudWatch anzuzeigen, können Sie die configuration\_id-Dimension verwenden. Wenn Sie nach configuration\_id filtern, sehen Sie nur Metriken, die mit der Konfiguration verknüpft sind, die Sie identifizieren.

Weitere Informationen zum Filtern nach Konfigurations-ID finden Sie unter [Suche nach verfügbaren](https://docs.aws.amazon.com/AmazonCloudWatch/latest/monitoring/finding_metrics_with_cloudwatch.html) [Metriken](https://docs.aws.amazon.com/AmazonCloudWatch/latest/monitoring/finding_metrics_with_cloudwatch.html) im Amazon-CloudWatch-Benutzerhandbuch.

<span id="page-2206-1"></span>Berechnen neuer Metriken mit Metrikmathematik

Mithilfe von Metrikberechnungen können Sie mehrere Metriken mit S3 Storage Lens abfragen und mathematische Ausdrücke verwenden, um neue Zeitreihen basierend auf diesen Metriken zu erstellen. Sie können beispielsweise eine neue Metrik für unverschlüsselte Objekte erstellen, indem Sie verschlüsselte Objekte von der Objektanzahl subtrahieren. Sie können auch eine Metrik erstellen, um die durchschnittliche Objektgröße zu erhalten, indem Sie StorageBytes durch ObjectCount oder die Anzahl der Bytes dividieren, auf die an einem Tag zugegriffen wird, indem Sie BytesDownloaded durch StorageBytes dividieren.

Weitere Informationen finden Sie unter [Metrikmathematik verwenden](https://docs.aws.amazon.com/AmazonCloudWatch/latest/monitoring/using-metric-math.html) im Amazon-CloudWatch-Benutzerhandbuch.

<span id="page-2206-2"></span>Verwenden von Suchausdrücken in Diagrammen

Mit S3-Storage-Lens-Metriken können Sie einen Suchausdruck erstellen. Sie können beispielsweise einen Suchausdruck für alle Metriken namens IncompleteMultipartUploadStorageBytes erstellen und dem Ausdruck SUM hinzufügen. Mit diesem Suchausdruck können Sie Ihre gesamten unvollständigen mehrteiligen Upload-Bytes über alle Dimensionen Ihres Speichers in einer einzigen Metrik sehen.

Dieses Beispiel zeigt die Syntax, die Sie verwenden würden, um einen Suchausdruck für alle Metriken mit dem Namen IncompleteMultipartUploadStorageBytes zu erstellen.

#### SUM(SEARCH('{AWS/S3/Storage-

```
Lens,aws_account_number,aws_region,configuration_id,metrics_version,record_type,storage_class}
  MetricName="IncompleteMultipartUploadStorageBytes"', 'Average',86400))
```
Weitere Informationen zu dieser Syntax finden Sie unter [Syntax für CloudWatch-Suchausdrücke](https://docs.aws.amazon.com/AmazonCloudWatch/latest/monitoring/search-expression-syntax.html) im Amazon-CloudWatch-Benutzerhandbuch. Informationen zum Erstellen eines CloudWatch-Diagramms mit einem Suchausdruck finden Sie unter [Erstellen eines CloudWatch-Diagramms mit](https://docs.aws.amazon.com/AmazonCloudWatch/latest/monitoring/create-search-expression.html)  [einem Suchausdruck](https://docs.aws.amazon.com/AmazonCloudWatch/latest/monitoring/create-search-expression.html) im Amazon-CloudWatch-Benutzerhandbuch.

# Anwendungsfälle für Metriken von Amazon S3 Storage Lens

Sie können Ihr Dashboard von Amazon S3 Storage Lens verwenden, um Erkenntnisse und Trends zu visualisieren, Ausreißer zu markieren und Empfehlungen einzusehen. Die Metriken von S3 Storage Lens sind in Kategorien unterteilt, die den wichtigsten Anwendungsfällen entsprechen. Diese Metriken bieten Ihnen folgende Möglichkeiten:

- Identifizieren von Möglichkeiten zur Kostenoptimierung
- Anwenden von bewährten Datenschutzmethoden
- Anwenden von bewährten Zugriffsverwaltungsmethoden
- Verbessern der Leistung von Anwendungs-Workloads

Mithilfe der Metriken zur Kostenoptimierung können Sie Möglichkeiten ermitteln, wie Sie Ihre Amazon-S3-Speicherkosten senken können. Sie können Buckets mit mehrteiligen Uploads identifizieren, die älter als 7 Tage sind, oder Buckets, in denen sich nicht aktuelle Versionen ansammeln.

In ähnlicher Weise können Sie Datenschutzmetriken verwenden, um Buckets zu identifizieren, die nicht den bewährten Datenschutzmethoden Ihres Unternehmens entsprechen. Sie können beispielsweise Buckets identifizieren, die keine AWS Key Management Service-Schlüssel (SSE-KMS) für die Standardverschlüsselung verwenden oder für die S3 Versioning nicht aktiviert ist.

Mit den Zugriffsverwaltungsmetriken von S3 Storage Lens können Sie Bucket-Einstellungen für S3 Object Ownership identifizieren, sodass Sie Zugriffssteuerungslisten (ACLs) Berechtigungen zu Bucket-Richtlinien migrieren und ACLs deaktivieren können.

Wenn Sie die Option [S3 Storage Lens advanced metrics](#page-2153-0) (Erweiterte Metriken von S3 Storage Lens) aktiviert haben, können Sie die detaillierten Statuscode-Metriken verwenden, um die Anzahl von erfolgreichen oder fehlgeschlagenen Anforderungen zu erhalten. Anhand dieser Informationen können Sie Zugriffs- oder Leistungsprobleme beheben.

Mithilfe erweiterter Metriken können Sie auch auf zusätzliche Metriken zur Kostenoptimierung und zum Datenschutz zugreifen, anhand derer Sie Möglichkeiten zur weiteren Senkung Ihrer Gesamtkosten für den S3-Speicher identifizieren und besser an bewährte Methoden für den Schutz Ihrer Daten anpassen können. Erweiterte Metriken zur Kostenoptimierung umfassen beispielsweise die Anzahl von Lebenszyklusregeln, mit der Sie Buckets identifizieren können, für die keine Lebenszyklusregeln festgelegt sind, um unvollständige mehrteilige Uploads, die älter als 7 Tage sind, ablaufen zu lassen. Zu den erweiterten Datenschutzmetriken gehört die Anzahl der Replikationsregeln.

Weitere Informationen zu den Metrikkategorien finden Sie unter [Metrikkategorien.](#page-2159-0) Eine vollständige Liste der Metriken von S3 Storage Lens finden Sie unter [Amazon S3-Storage-Lens-Metrikglossar.](#page-2236-0)

# Themen

- [Verwenden von Amazon S3 Storage Lens zur Optimierung Ihrer Speicherkosten](#page-2208-0)
- [Verwenden von S3 Storage Lens zum Schutz Ihrer Daten](#page-2222-0)
- [Verwenden von S3 Storage Lens zur Überwachung der Einstellungen für die](#page-2231-0)  [Objekteigentümerschaft](#page-2231-0)
- [Verwenden der Metriken von S3 Storage Lens zur Verbesserung der Leistung](#page-2234-0)

# <span id="page-2208-0"></span>Verwenden von Amazon S3 Storage Lens zur Optimierung Ihrer Speicherkosten

Sie können die Kostenoptimierungsmetriken von S3 Storage Lens verwenden, um die Gesamtkosten Ihres S3-Speichers zu senken. Mithilfe von Metriken zur Kostenoptimierung können Sie überprüfen, dass Sie Amazon S3 kostengünstig und gemäß den bewährten Methoden konfiguriert haben. Sie können beispielsweise die folgenden Möglichkeiten zur Kostenoptimierung identifizieren:

- Buckets mit unvollständigen mehrteiligen Uploads, die älter als 7 Tage sind
- Buckets, in denen sich zahlreiche nicht aktuelle Versionen ansammeln
- Buckets, die keine Lebenszyklusregeln zum Abbruch unvollständiger mehrteiliger Uploads haben
- Buckets, die keine Lebenszyklusregeln für das Ablaufen von Objekten mit nicht aktuellen Versionen haben

• Buckets, die keine Lebenszyklusregeln für den Übergang von Objekten in eine andere Speicherklasse haben

Sie können diese Daten dann verwenden, um Ihren Buckets zusätzliche Lebenszyklusregeln hinzuzufügen.

In den folgenden Beispielen wird gezeigt, wie Sie Metriken zur Kostenoptimierung in Ihrem S3- Storage-Lens-Dashboard verwenden, um Ihre Speicherkosten zu optimieren.

### Themen

- [Identifizieren Sie Ihre größten S3-Buckets](#page-2209-0)
- [Entdecken Sie kalte Amazon S3-Buckets](#page-2210-0)
- [Suchen von unvollständigen mehrteiligen Uploads](#page-2213-0)
- [Reduzieren Sie die Anzahl der beibehaltenen nicht aktuellen Versionen](#page-2216-0)
- [Identifizieren von Buckets ohne Lebenszyklusregeln und Überprüfen der Anzahl von](#page-2219-0) [Lebenszyklusregeln](#page-2219-0)

### <span id="page-2209-0"></span>Identifizieren Sie Ihre größten S3-Buckets

Sie zahlen für das Speichern von Objekten in S3-Buckets. Der Ihnen in Rechnung gestellte Preis hängt von der Größe Ihrer Objekte, der Speicherdauer der Objekte und ihren Speicherklassen ab. Mit S3 Storage Lens erhalten Sie einen zentralen Überblick über alle Buckets in Ihrem Konto. Um alle Buckets in allen Konten Ihrer Organisation anzuzeigen, können Sie ein AWS Organizations-Grad S3-Storage-Lens-Dashboard konfigurieren. In dieser Dashboard-Ansicht können Sie Ihre größten Buckets identifizieren.

Schritt 1: Identifizieren Ihrer größten Buckets

- 1. Melden Sie sich bei der AWS Management Console an und öffnen Sie die Amazon-S3-Konsole unter [https://console.aws.amazon.com/s3/.](https://console.aws.amazon.com/s3/)
- 2. Wählen Sie im linken Navigationsbereich Storage Lens und dann Dashboards aus.
- 3. Wählen Sie in der Liste Dashboards das Dashboard aus, das Sie anzeigen möchten.

Wenn das Dashboard geöffnet wird, können Sie das Datum sehen, für das S3 Storage Lens zuletzt Metriken gesammelt hat. Ihr Dashboard wird immer für das letzte Datum geladen, für das Metriken verfügbar sind.

4. Scrollen Sie zum Abschnitt Top N overview for date (Top-N-Übersicht für Datum), um eine Rangfolge Ihrer größten Buckets nach der Metrik Total storage (Gesamtspeicher) für einen ausgewählten Zeitraum anzuzeigen.

Sie können die Sortierreihenfolge ändern, um die kleinsten Buckets anzuzeigen. Sie können auch die Auswahl Metric (Metrik) anpassen, um Ihre Buckets nach einer der verfügbaren Metriken zu ordnen. Der Abschnitt Top N overview for date (Top-N-Übersicht für Datum) zeigt auch die prozentuale Veränderung gegenüber dem Vortag oder der Vorwoche sowie eine Sparkline zur Veranschaulichung des Trends an. Dieser Trend ist ein 14-Tage-Trend für kostenlose Metriken und ein 30-Tage-Trend für erweiterte Metriken und Empfehlungen.

# **a** Note

Mit den erweiterten Metriken und Empfehlungen von S3 Storage Lens stehen Metriken 15 Monate für Abfragen zur Verfügung. Weitere Informationen finden Sie unter [Metrikauswahl.](#page-2163-0)

5. Für detailliertere Informationen zu Ihren Buckets scrollen Sie zum Seitenanfang und wählen Sie dann die Registerkarte Bucket.

Auf der Registerkarte Buckets können Sie Details wie die aktuelle Wachstumsrate, die durchschnittliche Objektgröße, die größten Präfixe und die Anzahl der Objekte anzeigen.

Schritt 2: Navigieren zu Ihren Buckets und Untersuchen von Daten

Nachdem Sie Ihre größten S3-Buckets identifiziert haben, können Sie innerhalb der S3-Konsole zu jedem Bucket navigieren, um seine Objekte anzuzeigen, die damit verbundene Workload zu verstehen und interne Eigentümer des Buckets zu identifizieren. Sie können die Bucket-Eigentümer kontaktieren, um herauszufinden, ob das Wachstum erwartet wird oder ob es einer weiteren Überwachung und Kontrolle bedarf.

# <span id="page-2210-0"></span>Entdecken Sie kalte Amazon S3-Buckets

Wenn Sie die [fortschrittlichen Metriken von S3 Storage Lens](#page-2163-0) aktiviert haben, können Sie [Aktivitätsmetriken](#page-2159-0) verwenden, um zu verstehen, wie kalt Ihre S3-Buckets sind. Ein "kalter" Bucket ist ein Bucket, auf dessen Speicher nicht mehr (oder sehr selten) zugegriffen wird. Dieser Mangel an Aktivität weist normalerweise darauf hin, dass auf die Objekte des Buckets nicht häufig zugegriffen wird.

Aktivitätsmetriken wie GET-Anforderungen und Download-Bytes geben an, wie oft täglich auf Ihre Buckets zugegriffen wird. Um die Konsistenz des Zugriffsmusters zu verstehen und Buckets zu erkennen, auf die überhaupt nicht mehr zugegriffen wird, können Sie diese Daten über mehrere Monate hinweg trenden. Die Metrik der Abrufrate, die als Download-Bytes/Gesamtspeicher berechnet wird, gibt den Anteil des Speichers in einem Bucket an, auf den täglich zugegriffen wird.

#### **a** Note

Download-Bytes werden dupliziert, wenn das gleiche Objekt mehrmals am Tag heruntergeladen wird.

### Voraussetzung

Wenn Sie Aktivitätsmetriken in Ihrem S3-Storage-Lens-Dashboard anzeigen möchten, müssen Sie die Option Advanced metrics and recommendations (Erweiterte Metriken und Empfehlungen) von S3 Storage Lens aktivieren und dann Activity metrics (Aktivitätsmetriken) auswählen. Weitere Informationen finden Sie unter [Erstellen und Aktualisieren von Amazon S3-Storage-Lens-](#page-2270-0)[Dashboards.](#page-2270-0)

Schritt 1: Identifizieren aktiver Buckets

- 1. Melden Sie sich bei der AWS Management Console an und öffnen Sie die Amazon-S3-Konsole unter [https://console.aws.amazon.com/s3/.](https://console.aws.amazon.com/s3/)
- 2. Wählen Sie im linken Navigationsbereich Storage Lens und dann Dashboards aus.
- 3. Wählen Sie in der Liste Dashboards das Dashboard aus, das Sie anzeigen möchten.
- 4. Wählen Sie die Registerkarte Bucket aus und scrollen Sie dann nach unten zum Abschnitt Bubble analysis by buckets for date (Blasenanalyse nach Buckets für Datum).

Im Abschnitt Bubble analysis by buckets for date (Blasenanalyse nach Buckets für Datum) können Sie Ihre Buckets in mehreren Dimensionen darstellen, indem Sie drei beliebige Metriken verwenden, um die X-axis (x-Achse), Y-axis (y-Achse) und die Size (Größe) der Blase darzustellen.

5. Wählen Sie für X-axis (x-Achse) Y-axis (y-Achse) und Size (Größe) die Metriken Total storage (Gesamtspeicher), % retrieval rate (% Abrufrate) und Average object size (Durchschnittliche Objektgröße) aus, um "kalte" Buckets zu finden.

Anwendungsfälle für Metriken von Amazon S3 Storage Lens API-Version 2006-03-01 2185

6. Suchen Sie im Abschnitt Bubble analysis by buckets for date (Blasenanalyse nach Buckets für Datum) nach Buckets mit Abrufraten von null (oder nahe null) und einer größeren relativen Speichergröße. Wählen Sie dann die Blase aus, die den Bucket darstellt.

Es erscheint ein Feld mit Auswahlmöglichkeiten für detailliertere Einblicke. Führen Sie eine der folgenden Aktionen aus:

- a. Damit die Registerkarte Bucket aktualisiert wird und nur Metriken für den ausgewählten Bucket anzeigt, wählen Sie Drill down (Aufgliedern) und dann Apply (Anwenden) aus.
- b. Wenn Sie Ihre Daten auf Bucket-Ebene nach Konto, AWS-Region, Speicherklasse oder Bucket aggregieren möchten, wählen Sie Analyze by (Analysieren nach) aus und treffen Sie dann eine Auswahl für Dimension. Wenn Sie beispielsweise nach Speicherklasse aggregieren möchten, wählen Sie Storage class (Speicherklasse) für Dimension aus.

Um Buckets zu finden, die kalt geworden sind, führen Sie eine Blasenanalyse mit den Metriken Gesamtspeicher, Abrufrate in % und Durchschnittliche Objektgröße durch. Suchen Sie nach Buckets mit Abrufraten von null (oder nahe null) und einer größeren relativen Speichergröße.

Die Registerkarte Bucket Ihres Dashboards wird aktualisiert und zeigt Daten für die von Ihnen ausgewählte Aggregation oder den ausgewählten Filter an. Wenn Sie nach Speicherklasse oder einer anderen Dimension aggregiert haben, wird diese neue Registerkarte in Ihrem Dashboard geöffnet (z. B. die Registerkarte Storage class (Speicherklasse)).

# Schritt 2: Untersuchen kalter Buckets

Von hier aus können Sie die Eigentümer von kalten Buckets in Ihrem Konto oder Ihrer Organisation identifizieren und herausfinden, ob dieser Speicher noch benötigt wird. Anschließend können Sie die Kosten optimieren, indem Sie [Ablaufkonfigurationen für den Lebenszyklus](#page-1472-0) für diese Buckets konfigurieren oder die Daten in einer der [Amazon S3 Glacier-Speicherklassen](https://docs.aws.amazon.com/amazonglacier/latest/dev/introduction.html) archivieren.

Um das Problem von kalten Buckets in Zukunft zu vermeiden, können Sie Ihre [Daten mithilfe von S3-](#page-1523-0) [Lifecycle-Konfigurationen für Ihre Buckets automatisch umstellen](#page-1523-0) oder die [automatische Archivierung](#page-1407-0)  [mit S3 Intelligent-Tiering](#page-1407-0) aktivieren.

Sie können Schritt 1 auch verwenden, um "heiße" Buckets zu identifizieren. Anschließend können Sie sich vergewissern, dass diese Buckets die richtige [S3-Speicherklasse](#page-1445-0) verwenden, um sicherzustellen, dass sie ihre Anforderungen in Bezug auf Leistung und Kosten am effektivsten bearbeiten.

<span id="page-2213-0"></span>Suchen von unvollständigen mehrteiligen Uploads

Sie können mehrteilige Uploads verwenden, um sehr große Objekte (bis zu 5 TB) als einen Satz von Teilen hochzuladen und so den Durchsatz zu verbessern und Netzwerkprobleme schneller zu beheben. In Fällen, in denen der mehrteilige Upload-Prozess nicht abgeschlossen wird, verbleiben die unvollständigen Teile im Bucket (in einem unbrauchbaren Zustand). Für diese unvollständigen Teile fallen Speicherkosten an, bis der Upload-Prozess abgeschlossen ist oder die unvollständigen Teile entfernt werden. Weitere Informationen finden Sie unter [Hochladen und Kopieren von Objekten](#page-325-0)  [mit mehrteiligen Uploads.](#page-325-0)

Mit S3 Storage Lens können Sie die Anzahl der unvollständigen mehrteiligen Upload-Bytes in Ihrem Konto oder in Ihrem gesamten Unternehmen ermitteln. Dies umfasst auch mehrteilige Uploads, die älter sind als 7 Tage. Eine vollständige Liste der Metriken für unvollständige mehrteilige Uploads finden Sie unter [Amazon S3-Storage-Lens-Metrikglossar.](#page-2236-0)

Als bewährte Methode empfehlen wir, Lebenszyklusregeln so zu konfigurieren, dass unvollständige mehrteilige Uploads, die älter als eine bestimmte Anzahl von Tagen sind, ablaufen. Wenn Sie Ihre Lebenszyklusregel so erstellen, dass unvollständige mehrteilige Uploads ablaufen, empfehlen wir 7 Tage als geeigneten Ausgangspunkt.

Schritt 1: Überprüfen allgemeiner Trends für unvollständige mehrteilige Uploads

- 1. Melden Sie sich bei der AWS Management Console an und öffnen Sie die Amazon-S3-Konsole unter [https://console.aws.amazon.com/s3/.](https://console.aws.amazon.com/s3/)
- 2. Wählen Sie im linken Navigationsbereich Storage Lens und dann Dashboards aus.
- 3. Wählen Sie in der Liste Dashboards das Dashboard aus, das Sie anzeigen möchten.
- 4. Wählen Sie im Abschnitt Snapshot for date (Snapshot für Datum) unter Metrics categories (Metrikkategorien) die Option Cost optimization (Kostenoptimierung) aus.

Der Abschnitt Snapshot for date (Snapshot für Datum) wird aktualisiert und zeigt nun Metriken zu Cost optimization (Kostenoptimierung) an. Dazu gehören Incomplete multipart upload bytes greater than 7 days old (Unvollständige mehrteilige Upload-Bytes, die älter als 7 Tage sind).

In jedem Diagramm Ihres S3-Storage-Lens-Dashboards können Sie Metriken für unvollständige mehrteilige Uploads sehen. Sie können diese Metriken verwenden, um die Auswirkungen unvollständiger mehrteiliger Upload-Bytes auf Ihren Speicher weiter zu bewerten, einschließlich deren Beitrag zu den allgemeinen Wachstumstrends. Sie können auch eine detaillierte Aufschlüsselung tieferer Aggregationsebenen aufrufen. Verwenden Sie dazu die Registerkarten Account (Konto), AWS-Region, Bucket oder Storage class (Speicherklasse), um Ihre Daten eingehender zu analysieren. Ein Beispiel finden Sie unter [Entdecken Sie kalte Amazon S3-](#page-2210-0) [Buckets.](#page-2210-0)

Schritt 2: Identifizieren von Buckets, die die unvollständigsten mehrteiligen Upload-Bytes, aber keine Lebenszyklusregeln zum Abbruch von unvollständigen mehrteiligen Uploads haben

#### Voraussetzung

Wenn Sie in Ihrem S3-Storage-Lens-Dashboard die Metrik Abort incomplete multipart upload lifecycle rule count (Anzahl der Lebenszyklusregeln zum Abbrechen unvollständiger mehrteiliger Uploads) sehen möchten, müssen Sie Advanced metrics and recommendations (Erweiterte Metriken und Empfehlungen) von S3 Storage Lens aktivieren und dann Advanced cost optimization metrics (Erweiterte Kostenoptimierungsmetriken) auswählen. Weitere Informationen finden Sie unter [Erstellen](#page-2270-0)  [und Aktualisieren von Amazon S3-Storage-Lens-Dashboards.](#page-2270-0)

- 1. Melden Sie sich bei der AWS Management Console an und öffnen Sie die Amazon-S3-Konsole unter [https://console.aws.amazon.com/s3/.](https://console.aws.amazon.com/s3/)
- 2. Wählen Sie im linken Navigationsbereich Storage Lens und dann Dashboards aus.
- 3. Wählen Sie in der Liste Dashboards das Dashboard aus, das Sie anzeigen möchten.
- 4. Wenn Sie bestimmte Buckets identifizieren möchten, in denen sich unvollständige mehrteilige Uploads ansammeln, die älter als 7 Tage sind, gehen Sie zum Abschnitt Top N overview for date (Top-N-Übersicht für Datum).

Standardmäßig werden im Abschnitt Top N overview for date (Top-N-Übersicht für Datum) Metriken für die drei wichtigsten Buckets angezeigt. Sie können die Anzahl der Buckets im Feld Top N erhöhen oder verringern. Der Abschnitt Top N overview for date (Top-N-Übersicht für Datum) zeigt auch die prozentuale Veränderung gegenüber dem Vortag oder der Vorwoche sowie eine Sparkline zur Veranschaulichung des Trends an. (Dieser Trend ist ein 14-Tage-Trend für kostenlose Metriken und ein 30-Tage-Trend für erweiterte Metriken und Empfehlungen.)

# **a** Note

Mit den erweiterten Metriken und Empfehlungen von S3 Storage Lens stehen Metriken 15 Monate für Abfragen zur Verfügung. Weitere Informationen finden Sie unter [Metrikauswahl.](#page-2163-0)

5. Wählen Sie für Metric (Metrik) in der Kategorie Cost optimization (Kostenoptimierung) die Option Incomplete multipart upload bytes greater than 7 days old (Unvollständige mehrteilige Upload-Bytes, die älter als 7 Tage sind) aus.

Unter Top number buckets (Top N-Buckets) sehen Sie die Buckets mit den unvollständigsten mehrteiligen Upload-Speicherbytes, die älter als 7 Tage sind.

- 6. Wenn Sie detailliertere Metriken auf Bucket-Ebene für unvollständige mehrteilige Uploads anzeigen möchten, scrollen Sie zum Seitenanfang und wählen Sie dann die Registerkarte Bucket aus.
- 7. Scrollen Sie nach unten zum Abschnitt Buckets. Wählen Sie für Metrics categories (Metrikkategorien) die Option Cost optimization (Kostenoptimierung) aus. Löschen Sie dann Summary (Zusammenfassung).

Die Liste Buckets wird aktualisiert und enthält alle verfügbaren Metriken für Cost optimization (Kostenoptimierung) für die angezeigten Buckets.

8. Wenn Sie die Liste Buckets so filtern möchten, dass nur bestimmte Kostenoptimierungsmetriken angezeigt werden, wählen Sie das Präferenzensymbol

 $\overline{\mathcal{L}}$ 

aus.

- 9. Deaktivieren Sie die Schalter für alle Metriken zur Kostenoptimierung, bis nur noch Incomplete multipart upload bytes greater than 7 days old (Unvollständige mehrteilige Upload-Bytes, die älter als 7 Tage sind) und Abort incomplete multipart upload lifecycle rule count (Anzahl der Lebenszyklusregeln zum Abbrechen unvollständiger mehrteiliger Uploads) ausgewählt sind.
- 10. (Optional) Wählen Sie unter Page size (Seitengröße) die Anzahl der Buckets aus, die in der Liste angezeigt werden sollen.
- 11. Wählen Sie Bestätigen aus.

Die Liste Buckets wird aktualisiert und zeigt Metriken auf Bucket-Ebene für unvollständige mehrteilige Uploads und die Anzahl der Lebenszyklusregeln an. Sie können diese Daten verwenden, um Buckets zu identifizieren, die die unvollständigsten mehrteiligen Upload-Bytes enthalten, die älter als 7 Tage sind und denen Lebenszyklusregeln fehlen, um unvollständige mehrteilige Uploads abzubrechen. Anschließend können Sie in der S3-Konsole zu diesen Buckets navigieren und Lebenszyklusregeln hinzufügen, um abgebrochene, unvollständige mehrteilige Uploads zu löschen.

Schritt 3: Hinzufügen einer Lebenszyklusregel, um unvollständige mehrteilige Uploads nach 7 Tagen zu löschen

Um unvollständige mehrteilige Uploads automatisch zu verwalten, können Sie die S3-Konsole verwenden, um eine Lebenszykluskonfiguration zu erstellen und unvollständige mehrteilige Upload-Bytes aus einem Bucket nach einer bestimmten Anzahl von Tagen ablaufen zu lassen. Weitere Informationen finden Sie unter [Konfigurieren einer Bucket-Lebenszykluskonfiguration zum Löschen](#page-336-0) [unvollständiger mehrteiliger Uploads](#page-336-0).

<span id="page-2216-0"></span>Reduzieren Sie die Anzahl der beibehaltenen nicht aktuellen Versionen

Wenn die S3 Versioning aktiviert ist, werden mehrere Versionen desselben Objekts beibehalten, die zur schnellen Wiederherstellung von Daten verwendet werden können, wenn ein Objekt versehentlich gelöscht oder überschrieben wird. Wenn Sie S3 Versioning aktiviert haben, ohne Lebenszyklusregeln für die Umstellung oder den Ablauf nicht aktueller Versionen zu konfigurieren, kann sich eine große Anzahl nicht aktueller Versionen ansammeln, was sich auf die Speicherkosten auswirken kann. Weitere Informationen finden Sie unter [Verwenden der Versioning in S3-Buckets](#page-1354-0).

Schritt 1: Identifizieren von Buckets mit den meisten nicht aktuellen Objektversionen

- 1. Melden Sie sich bei der AWS Management Console an und öffnen Sie die Amazon-S3-Konsole unter [https://console.aws.amazon.com/s3/.](https://console.aws.amazon.com/s3/)
- 2. Wählen Sie im linken Navigationsbereich Storage Lens und dann Dashboards aus.
- 3. Wählen Sie in der Liste Dashboards das Dashboard aus, das Sie anzeigen möchten.
- 4. Wählen Sie im Abschnitt Snapshot for date (Snapshot für Datum) unter Metrics categories (Metrikkategorien) die Option Cost optimization (Kostenoptimierung) aus.

Der Abschnitt Snapshot for date (Snapshot für Datum) wird aktualisiert und zeigt nun Metriken für Cost optimization (Kostenoptimierung) an, zu denen auch die Metrik % noncurrent version bytes (% Bytes der nicht aktuellen Version) gehört. Die Metrik % noncurrent version bytes (% Bytes der nicht aktuellen Version) stellt den Anteil Ihrer gesamten Speicherbytes dar, der im Rahmen des Dashboards und für das ausgewählte Datum auf nicht aktuelle Versionen zurückzuführen ist.

# **a** Note

Wenn der Wert % noncurrent version bytes (% Bytes der nicht aktuellen Version) mehr als 10 % Ihres Speicherplatzes auf Kontoebene beträgt, könnte dies ein Hinweis darauf sein, dass Sie zu viele Versionen speichern.

- 5. So identifizieren Sie bestimmte Buckets, in denen sich eine große Anzahl nicht aktueller Versionen ansammelt:
	- a. Scrollen Sie nach unten zum Abschnitt Top N overview for date (Top-N-Übersicht für Datum). Geben Sie für Top N die Anzahl der Buckets ein, deren Daten Sie sehen möchten.
	- b. Wählen Sie für Metric (Metrik) die Option % noncurrent version bytes (% Bytes der nicht aktuellen Version) aus.

Unter Top number buckets (Top N-Buckets) werden die Buckets (für die von Ihnen angegebene Anzahl) mit dem höchsten Wert für % noncurrent version bytes (% Bytes der nicht aktuellen Version) angezeigt. Der Abschnitt Top N overview for date (Top-N-Übersicht für Datum) zeigt auch die prozentuale Veränderung gegenüber dem Vortag oder der Vorwoche sowie eine Sparkline zur Veranschaulichung des Trends an. Dieser Trend ist ein 14-Tage-Trend für kostenlose Metriken und ein 30-Tage-Trend für erweiterte Metriken und Empfehlungen.

# **a** Note

Mit den erweiterten Metriken und Empfehlungen von S3 Storage Lens stehen Metriken 15 Monate für Abfragen zur Verfügung. Weitere Informationen finden Sie unter [Metrikauswahl](#page-2163-0).

c. Wenn Sie detailliertere Metriken auf Bucket-Ebene für nicht aktuelle Objektversionen anzeigen möchten, scrollen Sie zum Seitenanfang und wählen Sie dann die Registerkarte Bucket aus.

In jedem Diagramm oder jeder Visualisierung Ihres S3-Storage-Lens-Dashboards können Sie mithilfe der Registerkarten Account (Konto), AWS-Region, Storage classe (Speicherklasse) oder Bucket tiefere Aggregationsebenen aufrufen. Ein Beispiel finden Sie unter [Entdecken Sie kalte Amazon S3-Buckets.](#page-2210-0)

d. Wählen Sie im Abschnitt Buckets für Metric categories (Metrikkategorien) die Option Cost optimization (Kostenoptimierung) aus. Löschen Sie dann Summary (Zusammenfassung).

Sie können jetzt die Metrik % noncurrent version bytes (% Bytes der nicht aktuellen Version) zusammen mit anderen Metriken sehen, die sich auf nicht aktuelle Versionen beziehen.

Schritt 2: Identifizieren von Buckets, für die Lebenszyklusregeln für Übergang und Ablauf nicht aktueller Versionen fehlen

### Voraussetzung

Wenn Sie in Ihrem S3-Storage-Lens-Dashboard die Metriken Noncurrent version transition lifecycle rule count (Anzahl der Lebenszyklusregeln für den Übergang nicht aktueller Versionen) und Noncurrent version expiration lifecycle rule count (Anzahl der Lebenszyklusregeln für den Ablauf nicht aktueller Versionen) zu sehen, müssen Sie Advanced metrics and recommendations (Erweiterte Metriken und Empfehlungen) von S3 Storage Lens aktivieren und dann Advanced cost optimization metrics (Erweiterte Kostenoptimierungsmetriken) auswählen. Weitere Informationen finden Sie unter [Erstellen und Aktualisieren von Amazon S3-Storage-Lens-Dashboards.](#page-2270-0)

- 1. Melden Sie sich bei der AWS Management Console an und öffnen Sie die Amazon-S3-Konsole unter [https://console.aws.amazon.com/s3/.](https://console.aws.amazon.com/s3/)
- 2. Wählen Sie im linken Navigationsbereich Storage Lens und dann Dashboards aus.
- 3. Wählen Sie in der Liste Dashboards das Dashboard aus, das Sie anzeigen möchten.
- 4. Wählen Sie in Ihrem Storage-Lens-Dashboard die Registerkarte Bucket aus.
- 5. Scrollen Sie nach unten zum Abschnitt Buckets. Wählen Sie für Metrics categories (Metrikkategorien) die Option Cost optimization (Kostenoptimierung) aus. Löschen Sie dann Summary (Zusammenfassung).

Die Liste Buckets wird aktualisiert und enthält alle verfügbaren Metriken für Cost optimization (Kostenoptimierung) für die angezeigten Buckets.

6. Wenn Sie die Liste Buckets so filtern möchten, dass nur bestimmte Kostenoptimierungsmetriken angezeigt werden, wählen Sie das Präferenzensymbol  $\overline{\mathcal{L}}$ 

aus.

- 7. Deaktivieren Sie die Schalter für alle Metriken zur Kostenoptimierung, bis nur noch die folgenden Metriken ausgewählt sind:
	- % noncurrent version bytes (% Bytes der nicht aktuellen Version)
	- Noncurrent version transition lifecycle rule count (Anzahl der Lebenszyklusregeln für den Übergang nicht aktueller Versionen)
	- Noncurrent version expiration lifecycle rule count (Anzahl der Lebenszyklusregeln für den Ablauf nicht aktueller Versionen)
- 8. (Optional) Wählen Sie unter Page size (Seitengröße) die Anzahl der Buckets aus, die in der Liste angezeigt werden sollen.
- 9. Wählen Sie Bestätigen aus.

Die Liste Buckets wird aktualisiert und zeigt Metriken für die Anzahl der Bytes nicht aktueller Versionen und die Anzahl der Lebenszyklusregeln für nicht aktuelle Versionen an. Sie können diese Daten verwenden, um Buckets zu identifizieren, die einen hohen Prozentsatz an Bytes nicht aktueller Versionen enthalten, für die jedoch Übergangs- und Ablauflebenszyklusregeln fehlen. Anschließend können Sie in der S3-Konsole zu diesen Buckets navigieren und ihnen Lebenszyklusregeln hinzufügen.

Schritt 3: Hinzufügen von Lebenszyklusregeln für den Übergang oder den Ablauf nicht aktueller Objektversionen

Nachdem Sie festgestellt haben, welche Buckets eine weitere Untersuchung erfordern, können Sie in der S3-Konsole zu den Buckets navigieren und eine Lebenszyklusregel hinzufügen, um nicht aktuelle Versionen nach einer bestimmten Anzahl von Tagen ablaufen zu lassen. Um die Kosten zu senken und gleichzeitig nicht aktuelle Versionen beizubehalten, können Sie alternativ eine Lebenszyklusregel konfigurieren, um nicht aktuelle Versionen auf eine der Amazon S3 Glacier-Speicherklassen zu übertragen. Weitere Informationen finden Sie unter [Beispiel 6: Spezifikation einer Lebenszyklus-](#page-1535-0)[Konfigurationsregel für einen Bucket mit Versioning .](#page-1535-0)

<span id="page-2219-0"></span>Identifizieren von Buckets ohne Lebenszyklusregeln und Überprüfen der Anzahl von Lebenszyklusregeln

S3 Storage Lens bietet Metriken zur Anzahl der S3-Lebenszyklusregeln, anhand derer Sie Buckets identifizieren können, denen Lebenszyklusregeln fehlen. Um Buckets zu finden, die keine Lebenszyklusregeln haben, können Sie die Metrik Total buckets without lifecycle rules (Buckets insgesamt ohne Lebenszyklusregeln) verwenden. Ein Bucket ohne S3-Lifecycle-Konfiguration verfügt möglicherweise über Speicher, den Sie nicht mehr benötigen oder den Sie zu einer kostengünstigeren Speicherklasse migrieren können. Sie können auch Metriken zur Anzahl von Lebenszyklusregeln verwenden, um Buckets zu identifizieren, in denen bestimmte Arten von Lebenszyklusregeln fehlen, z. B. Ablauf- oder Übergangsregeln.

# Voraussetzung

Wenn Sie in Ihrem S3-Storage-Lens-Dashboard die Metrik Total buckets without lifecycle rules (Buckets insgesamt ohne Lebenszyklusregeln) sehen möchten, müssen Sie Advanced metrics and recommendations (Erweiterte Metriken und Empfehlungen) von S3 Storage Lens aktivieren und

dann Advanced cost optimization metrics (Erweiterte Kostenoptimierungsmetriken) auswählen. Weitere Informationen finden Sie unter [Erstellen und Aktualisieren von Amazon S3-Storage-Lens-](#page-2270-0)[Dashboards.](#page-2270-0)

Schritt 1: Identifizieren von Buckets ohne Lebenszyklusregeln

- 1. Melden Sie sich bei der AWS Management Console an und öffnen Sie die Amazon-S3-Konsole unter [https://console.aws.amazon.com/s3/.](https://console.aws.amazon.com/s3/)
- 2. Wählen Sie im linken Navigationsbereich Storage Lens und dann Dashboards aus.
- 3. Wählen Sie in der Liste Dashboards das Dashboard aus, das Sie anzeigen möchten.
- 4. Wenn Sie bestimmte Buckets ohne Lebenszyklusregeln identifizieren möchten, scrollen Sie nach unten zum Abschnitt Top N overview for date (Top-N-Übersicht für Datum).

Standardmäßig werden im Abschnitt Top N overview for date (Top-N-Übersicht für Datum) Metriken für die drei wichtigsten Buckets angezeigt. Im Feld Top N können Sie die Anzahl der Buckets erhöhen. Der Abschnitt Top N overview for date (Top-N-Übersicht für Datum) zeigt auch die prozentuale Veränderung gegenüber dem Vortag oder der Vorwoche sowie eine Sparkline zur Veranschaulichung des Trends an. Dieser Trend ist ein 14-Tage-Trend für kostenlose Metriken und ein 30-Tage-Trend für erweiterte Metriken und Empfehlungen.

# **a** Note

Mit den erweiterten Metriken und Empfehlungen von S3 Storage Lens stehen Metriken 15 Monate für Abfragen zur Verfügung. Weitere Informationen finden Sie unter [Metrikauswahl.](#page-2163-0)

- 5. Wählen Sie für Metric (Metrik) in der Kategorie Cost optimization (Kostenoptimierung) die Option Total buckets without lifecycle rules (Buckets insgesamt ohne Lebenszyklusregeln) aus.
- 6. Überprüfen Sie die folgenden Daten für Total buckets without lifecycle rules (Buckets insgesamt ohne Lebenszyklusregeln):
	- Top number accounts (Top N-Konten) Sehen Sie sich an, welche Konten die meisten Buckets ohne Lebenszyklusregeln haben.
	- Top number Regions (Top N-Regionen) Sehen Sie sich eine Aufschlüsselung der Buckets ohne Lebenszyklusregeln nach Region an.
	- Top number buckets (Top N-Buckets) Finden Sie heraus, für welche Buckets keine Lebenszyklusregeln festgelegt sind.

In jedem Diagramm oder jeder Visualisierung Ihres S3-Storage-Lens-Dashboards können Sie mithilfe der Registerkarten Account (Konto), AWS-Region, Storage classe (Speicherklasse) oder Bucket tiefere Aggregationsebenen aufrufen. Ein Beispiel finden Sie unter [Entdecken Sie kalte](#page-2210-0)  [Amazon S3-Buckets.](#page-2210-0)

Nachdem Sie ermittelt haben, für welche Buckets keine Lebenszyklusregeln festgelegt sind, können Sie auch die Anzahl der spezifischen Lebenszyklusregeln für Ihre Buckets überprüfen.

Schritt 2: Überprüfen der Anzahl der Lebenszyklusregeln für Ihre Buckets

- 1. Melden Sie sich bei der AWS Management Console an und öffnen Sie die Amazon-S3-Konsole unter [https://console.aws.amazon.com/s3/.](https://console.aws.amazon.com/s3/)
- 2. Wählen Sie im linken Navigationsbereich Storage Lens und dann Dashboards aus.
- 3. Wählen Sie in der Liste Dashboards das Dashboard aus, das Sie anzeigen möchten.
- 4. Wählen Sie in Ihrem S3-Storage-Lens-Dashboard die Registerkarte Bucket aus.
- 5. Scrollen Sie nach unten zum Abschnitt Buckets. Wählen Sie unter Metrics categories (Metrikkategorien) die Option Cost optimization (Kostenoptimierung) aus. Löschen Sie dann Summary (Zusammenfassung).

Die Liste Buckets wird aktualisiert und enthält alle verfügbaren Metriken für Cost optimization (Kostenoptimierung) für die angezeigten Buckets.

6. Wenn Sie die Liste Buckets so filtern möchten, dass nur bestimmte Kostenoptimierungsmetriken angezeigt werden, wählen Sie das Präferenzensymbol

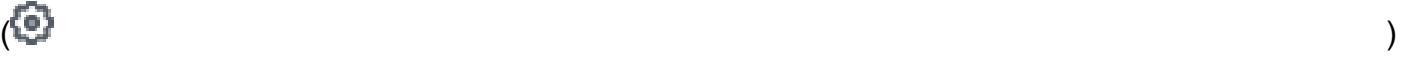

aus.

- 7. Deaktivieren Sie die Schalter für alle Metriken zur Kostenoptimierung, bis nur noch die folgenden Metriken ausgewählt sind:
	- Transition lifecycle rule count (Anzahl der Lebenszyklusregeln für den Übergang)
	- Expiration lifecycle rule count (Anzahl der Lebenszyklusregeln für den Ablauf)
	- Noncurrent version transition lifecycle rule count (Anzahl der Lebenszyklusregeln für den Übergang nicht aktueller Versionen)
	- Noncurrent version expiration lifecycle rule count (Anzahl der Lebenszyklusregeln für den Ablauf nicht aktueller Versionen)
- Abort incomplete multipart upload lifecycle rule count (Anzahl der Lebenszyklusregeln zum Abbrechen unvollständiger mehrteiliger Uploads)
- Total lifecycle rule count (Anzahl der gesamten Lebenszyklusregeln)
- 8. (Optional) Wählen Sie unter Page size (Seitengröße) die Anzahl der Buckets aus, die in der Liste angezeigt werden sollen.
- 9. Wählen Sie Bestätigen aus.

Die Liste Buckets wird aktualisiert und zeigt die die Metriken für die Anzahl der Lebenszyklusregeln für Ihre Buckets an. Sie können diese Daten verwenden, um Buckets ohne Lebenszyklusregeln oder Buckets zu identifizieren, für die bestimmte Arten von Lebenszyklusregeln fehlen, z. B. Ablaufregeln oder Übergangsregeln. Anschließend können Sie in der S3-Konsole zu diesen Buckets navigieren und ihnen Lebenszyklusregeln hinzufügen.

# Schritt 3: Hinzufügen von Lebenszyklusregeln

Nachdem Sie Buckets ohne Lebenszyklusregeln identifiziert haben, können Sie Lebenszyklusregeln hinzufügen. Weitere Informationen finden Sie unter [Einstellung einer Lebenszykluskonfiguration für](#page-1487-0)  [einen Bucket](#page-1487-0) und [Beispiele der S3-Lebenszyklus-Konfiguration.](#page-1523-0)

# <span id="page-2222-0"></span>Verwenden von S3 Storage Lens zum Schutz Ihrer Daten

Sie können die Datenschutzmetriken von Amazon S3 Storage Lens verwenden, um Buckets zu identifizieren, in denen die bewährten Datenschutzmethoden nicht angewendet wurden. Sie können diese Metriken verwenden, um Maßnahmen zu ergreifen und Standardeinstellungen anzuwenden, die den bewährten Methoden zum Schutz Ihrer Daten in allen Buckets Ihres Kontos oder Ihrer Organisation entsprechen. Sie können beispielsweise Datenschutzmetriken verwenden, um Buckets, die keine AWS Key Management Service (AWS KMS)-Schlüssel (SSE-KMS) für die Standardverschlüsselung verwenden, oder Anforderungen, die AWS Signature Version 2 (SigV2) verwenden, zu identifizieren.

Die folgenden Anwendungsfälle bieten Strategien zur Verwendung Ihres S3-Storage-Lens-Dashboards, um Ausreißer zu ermitteln und bewährte Datenschutzmethoden auf Ihre S3-Buckets anzuwenden.

# Themen

• [Identifizieren von Buckets, die keine serverseitige Verschlüsselung mit AWS KMS für die](#page-2223-0)  [Standardverschlüsselung \(SSE-KMS\) verwenden](#page-2223-0)

- [Identifizieren von Buckets, für die S3 Versioning aktiviert ist](#page-2224-0)
- [Identifizieren von Anforderungen, die AWS Signature Version 2 \(SigV2\) verwenden](#page-2226-0)
- [Zählen der Gesamtzahl der Replikationsregeln für jeden Bucket](#page-2228-0)
- [Identifizieren des Prozentsatz der Bytes mit Objektsperre](#page-2229-0)

<span id="page-2223-0"></span>Identifizieren von Buckets, die keine serverseitige Verschlüsselung mit AWS KMS für die Standardverschlüsselung (SSE-KMS) verwenden

Mit der Amazon-S3-Standardverschlüsselung können Sie das Verhalten der Standardverschlüsselung für einen S3-Bucket festlegen. Weitere Informationen finden Sie unter [the](#page-250-0) [section called "Festlegen der Standard-Bucket-Verschlüsselung".](#page-250-0)

Sie können die Metriken SSE-KMS enabled bucket count (SSE-KMS-fähige Bucket-Anzahl) und % SSE-KMS enabled buckets (% SSE-KMS-fähige Buckets) verwenden, um Buckets zu identifizieren, die serverseitige Verschlüsselung mit AWS KMS-Schlüsseln (SSE-KMS) als Standardverschlüsselung verwenden. S3 Storage Lens bietet auch Metriken für unverschlüsselte Bytes, unverschlüsselte Objekte, verschlüsselte Bytes und verschlüsselte Objekte. Eine vollständige Liste der Metriken finden Sie unter [Amazon S3-Storage-Lens-Metrikglossar](#page-2236-0).

Sie können SSE-KMS-Verschlüsselungsmetriken im Kontext allgemeiner Verschlüsselungsmetriken analysieren, um Buckets zu identifizieren, die SSE-KMS nicht verwenden. Wenn Sie SSE-KMS für alle Buckets in Ihrem Konto oder Ihrer Organisation verwenden möchten, können Sie die Standardverschlüsselungseinstellungen für diese Buckets aktualisieren, um SSE-KMS zu verwenden. Zusätzlich zu SSE-KMS können Sie auch die serverseitige Verschlüsselung mit von Amazon S3 verwalteten Schlüsseln (SSE-S3) oder vom Kunden bereitgestellten Schlüsseln (SSE-C) verwenden. Weitere Informationen finden Sie unter [Datenschutz durch Verschlüsselung.](#page-776-0)

Schritt 1: Identifizieren, welche Buckets SSE-KMS für die Standardverschlüsselung verwenden

- 1. Melden Sie sich bei der AWS Management Console an und öffnen Sie die Amazon-S3-Konsole unter [https://console.aws.amazon.com/s3/.](https://console.aws.amazon.com/s3/)
- 2. Wählen Sie im linken Navigationsbereich Storage Lens und dann Dashboards aus.
- 3. Wählen Sie in der Liste Dashboards den Namen des Dashboards aus, das Sie anzeigen möchten.
- 4. Wählen Sie im Abschnitt Trends and distributions (Trends und Verteilungen) die % SSE-KMS enabled bucket count (% der Anzahl der SSE-KMS-fähigen Buckets) als primäre Metrik und % encrypted bytes (% verschlüsselte Bytes) als sekundäre Metrik aus.

Das Diagramm Trend for date (Trend für Datum) wird aktualisiert und zeigt Trends für SSE-KMS und verschlüsselte Bytes an.

- 5. So zeigen Sie detailliertere Einblicke auf Bucket-Ebene für SSE-KMS an:
	- a. Wählen Sie einen Punkt im Diagramm aus. Es erscheint ein Feld mit Auswahlmöglichkeiten für detailliertere Einblicke.
	- b. Wählen Sie die Dimension Buckets aus. Wählen Sie dann Apply (Anwenden).
- 6. Wählen Sie im Diagramm Distribution by buckets for date (Verteilung nach Buckets für Datum) die Metrik SSE-KMS enabled bucket count (SSE-KMS-fähige Bucket-Anzahl) aus.
- 7. Sie können jetzt sehen, für welche Buckets SSE-KMS aktiviert ist und für welche nicht.

Schritt 2: Aktualisieren der Standardverschlüsselungseinstellungen für den Bucket

Nachdem Sie nun im Kontext Ihrer Metrik % encrypted bytes (% verschlüsselte Bytes) ermittelt haben, welche Buckets SSE-KMS verwenden, können Sie Buckets identifizieren, die SSE-KMS nicht verwenden. Sie können dann optional in der S3-Konsole zu diesen Buckets navigieren und deren Standardverschlüsselungseinstellungen aktualisieren, um SSE-KMS oder SSE-S3 zu verwenden. Weitere Informationen finden Sie unter [Konfigurieren der Standardverschlüsselung.](#page-254-0)

<span id="page-2224-0"></span>Identifizieren von Buckets, für die S3 Versioning aktiviert ist

Wenn die S3-Versioningfunktion aktiviert ist, behält sie mehrere Versionen desselben Objekts bei, die zur schnellen Wiederherstellung von Daten verwendet werden können, wenn ein Objekt versehentlich gelöscht oder überschrieben wird. Sie können die Metrik Versioning-enabled bucket count (Bucket-Anzahl mit aktiviertem Versioning) verwenden, um zu sehen, welche Buckets S3 Versioning verwenden. Anschließend können Sie in der S3-Konsole Maßnahmen ergreifen, um S3 Versioning für andere Buckets zu aktivieren.

Schritt 1: Identifizieren von Buckets, für die S3 Versioning aktiviert ist

- 1. Melden Sie sich bei der AWS Management Console an und öffnen Sie die Amazon-S3-Konsole unter [https://console.aws.amazon.com/s3/.](https://console.aws.amazon.com/s3/)
- 2. Gehen Sie im Navigationsbereich auf Storage Lens und dann auf Dashboards.
- 3. Wählen Sie in der Liste Dashboards den Namen des Dashboards aus, das Sie anzeigen möchten.

4. Wählen Sie im Abschnitt Trends and distributions (Trends und Verteilungen) die Metrik Versioning-enabled bucket count (Bucket-Anzahl mit aktiviertem Versioning) als primäre Metrik und Buckets als sekundäre Metrik aus.

Das Diagramm Trend for date (Trend für Datum) wird aktualisiert, um Trends für Buckets mit aktiviertem S3 Versioning anzuzeigen. Direkt unter der Trendlinie sehen Sie die Unterabschnitte Storage class distribution (Speicherklassenverteilung) und Region distribution (Regionale Verteilung).

- 5. Gehen Sie wie folgt vor, um detailliertere Einblicke für einen der Buckets im Diagramm Trend for date (Trend für Datum) zu sehen und eine eingehendere Analyse durchführen zu können:
	- a. Wählen Sie einen Punkt im Diagramm aus. Es erscheint ein Feld mit Auswahlmöglichkeiten für detailliertere Einblicke.
	- b. Wählen Sie eine Dimension aus, die Sie für eine eingehendere Analyse auf Ihre Daten anwenden möchten: Account (Konto), AWS-Region, Storage class (Speicherklasse) oder Bucket. Wählen Sie dann Apply (Anwenden).
- 6. Wählen Sie im Bubble analysis by buckets for date (Blasenanalyse nach Buckets für Datum) die Metriken Versioning-enabled bucket count (Bucket-Anzahl mit aktiviertem Versioning), Buckets und Active Buckets (Aktive Buckets) aus.

Der Abschnitt Bubble analysis by buckets for date (Blasenanalyse nach Buckets für Datum) wird aktualisiert und zeigt nun Daten für die ausgewählten Metriken an. Sie können diese Daten verwenden, um zu sehen, für welche Buckets S3 Versioning im Kontext Ihrer gesamten Bucket-Anzahl aktiviert ist. Im Abschnitt Bubble analysis by buckets for date (Blasenanalyse nach Buckets für Datum) können Sie Ihre Buckets in mehreren Dimensionen darstellen, indem Sie drei beliebige Metriken verwenden, um die X-axis (x-Achse), Y-axis (y-Achse) und die Size (Größe) der Blase darzustellen.

# Schritt 2: Aktivieren von S3 Versioning

Nachdem Sie Buckets identifiziert haben, für die S3 Versioning aktiviert ist, können Sie Buckets identifizieren, für die S3 Versioning noch nie aktiviert war oder deren Versionsverwaltung ausgesetzt ist. Anschließend können Sie die Versionsverwaltung für diese Buckets in der S3-Konsole optional aktivieren. Weitere Informationen finden Sie unter [Aktivieren des Versioning für Buckets](#page-1360-0).

<span id="page-2226-0"></span>Identifizieren von Anforderungen, die AWS Signature Version 2 (SigV2) verwenden

Sie können die Metrik All unsupported signature requests (Alle nicht unterstützten Signaturanforderungen) verwenden, um Anfragen zu identifizieren, die AWS Signature Version 2 (SigV2) verwenden. Diese Daten können Ihnen helfen, bestimmte Anwendungen zu identifizieren, die SigV2 verwenden. Sie können diese Anwendungen dann zu AWS Signature Version 4 (SigV4) migrieren.

SigV4 ist die empfohlene Signaturmethode für alle neuen S3-Anwendungen. SigV4 bietet eine verbesserte Sicherheit und wird in allen AWS-Regionen unterstützt. Weitere Informationen finden Sie unter [Amazon S3 Update – SigV2 Deprecation Period Extended and Modified](https://aws.amazon.com/blogs/aws/amazon-s3-update-sigv2-deprecation-period-extended-modified/).

# Voraussetzung

Zum Anzeigen von All unsupported signature requests (Alle nicht unterstützten Signaturanforderungen) in Ihrem S3-Storage-Lens-Dashboard müssen Sie die Option Advanced metrics and recommendations (Erweiterte Metriken und Empfehlungen) von S3 Storage Lens aktivieren und dann Advanced data protection metrics (Erweiterte Datensicherheitsmetriken) auswählen. Weitere Informationen finden Sie unter [Erstellen und Aktualisieren von Amazon S3-](#page-2270-0) [Storage-Lens-Dashboards.](#page-2270-0)

Schritt 1: Untersuchen der SigV2-Signaturtrends nach AWS-Konto, Region und Bucket

- 1. Melden Sie sich bei der AWS Management Console an und öffnen Sie die Amazon-S3-Konsole unter [https://console.aws.amazon.com/s3/.](https://console.aws.amazon.com/s3/)
- 2. Wählen Sie im linken Navigationsbereich Storage Lens und dann Dashboards aus.
- 3. Wählen Sie in der Liste Dashboards den Namen des Dashboards aus, das Sie anzeigen möchten.
- 4. So identifizieren Sie bestimmte Buckets, Konten und Regionen mit Anforderungen, die SigV2 verwenden:
	- a. Geben Sie unter Top N overview for date (Top-N-Übersicht für Datum) im Feld Top N die Anzahl der Buckets ein, deren Daten Sie sehen möchten.
	- b. Wählen Sie für Metric (Metrik) die Option All unsupported signature requests (Alle nicht unterstützten Signaturanforderungen) in der Kategorie Data protection (Datenschutz) aus.

Die Ansicht Top N overview for date (Top-N-Übersicht für Datum) wird mit den Daten für SigV2-Anforderungen nach Konto, AWS-Region und Bucket aktualisiert. Der Abschnitt Top N overview for date (Top-N-Übersicht für Datum) zeigt auch die prozentuale Veränderung

gegenüber dem Vortag oder der Vorwoche sowie eine Sparkline zur Veranschaulichung des Trends an. Dieser Trend ist ein 14-Tage-Trend für kostenlose Metriken und ein 30-Tage-Trend für erweiterte Metriken und Empfehlungen.

# **a** Note

Mit den erweiterten Metriken und Empfehlungen von S3 Storage Lens stehen Metriken 15 Monate für Abfragen zur Verfügung. Weitere Informationen finden Sie unter [Metrikauswahl](#page-2163-0).

Schritt 2: Identifizieren von Buckets, auf die Anwendungen über SigV2-Anforderungen zugreifen

- 1. Melden Sie sich bei der AWS Management Console an und öffnen Sie die Amazon-S3-Konsole unter [https://console.aws.amazon.com/s3/.](https://console.aws.amazon.com/s3/)
- 2. Wählen Sie im linken Navigationsbereich Storage Lens und dann Dashboards aus.
- 3. Wählen Sie in der Liste Dashboards den Namen des Dashboards aus, das Sie anzeigen möchten.
- 4. Wählen Sie in Ihrem Storage-Lens-Dashboard die Registerkarte Bucket aus.
- 5. Scrollen Sie nach unten zum Abschnitt Buckets. Wählen Sie unter Metrics categories (Metrikkategorien) die Option Data protection (Datenschutz) aus. Löschen Sie dann Summary (Zusammenfassung).

Die Liste Buckets wird aktualisiert und enthält alle verfügbaren Metriken für Data protection (Datenschutz) für die angezeigten Buckets.

6. Wenn Sie die Liste Buckets so filtern möchten, dass nur bestimmte Datenschutzmetriken angezeigt werden, wählen Sie das Präferenzensymbol

 $\overline{\mathcal{L}}$ 

aus.

- 7. Deaktivieren Sie die Schalter für alle Datenschutzmetriken, bis nur noch die folgenden Metriken ausgewählt sind:
	- All unsupported signature requests (Alle nicht unterstützten Signaturanforderungen)
	- % all unsupported signature requests (% aller nicht unterstützten Signaturanforderungen)
- 8. (Optional) Wählen Sie unter Page size (Seitengröße) die Anzahl der Buckets aus, die in der Liste angezeigt werden sollen.

### 9. Wählen Sie Bestätigen aus.

Die Liste Buckets wird aktualisiert, um Metriken auf Bucket-Ebene für SigV2-Anforderungen anzuzeigen. Sie können diese Daten verwenden, um bestimmte Buckets zu identifizieren, die SigV2-Anforderungen haben. Anschließend können Sie diese Informationen verwenden, um Ihre Anwendungen zu SigV4 zu migrieren. Weitere Informationen finden Sie unter [Authenticating](https://docs.aws.amazon.com/AmazonS3/latest/API/sig-v4-authenticating-requests.html)  [Requests \(Authentifizierung von Anforderungn\) \(AWS Signature Version 4\)](https://docs.aws.amazon.com/AmazonS3/latest/API/sig-v4-authenticating-requests.html) in der API-Referenz für Amazon Simple Storage Service.

# <span id="page-2228-0"></span>Zählen der Gesamtzahl der Replikationsregeln für jeden Bucket

S3 Replication ermöglicht das automatische, asynchrone Kopieren von Objekten in Amazon-S3- Buckets. Buckets, die für die Objektreplikation konfiguriert sind, können sich im Besitz desselben AWS-Konto oder unterschiedlicher Konten befinden. Weitere Informationen finden Sie unter [Replizieren von Objekten](#page-1575-0).

Sie können die Metriken zur Anzahl der Replikationsregeln von S3 Storage Lens verwenden, um detaillierte Informationen pro Bucket zu Ihren Buckets zu erhalten, die für die Replikation konfiguriert sind. Zu diesen Informationen gehören Replikationsregeln innerhalb von Buckets und Regionen sowie Bucket- und regionsübergreifende Replikationsregeln.

#### Voraussetzung

Zum Anzeigen von Metriken zur Anzahl der Replikationsregeln in Ihrem S3-Storage-Lens-Dashboard müssen Sie die Option Advanced metrics and recommendations (Erweiterte Metriken und Empfehlungen) von S3 Storage Lens aktivieren und dann Advanced data protection metrics (Erweiterte Datensicherheitsmetriken) auswählen. Weitere Informationen finden Sie unter [Erstellen](#page-2270-0) [und Aktualisieren von Amazon S3-Storage-Lens-Dashboards.](#page-2270-0)

# Schritt 1: Zählen der Gesamtzahl der Replikationsregeln für jeden Bucket

- 1. Melden Sie sich bei der AWS Management Console an und öffnen Sie die Amazon-S3-Konsole unter [https://console.aws.amazon.com/s3/.](https://console.aws.amazon.com/s3/)
- 2. Wählen Sie im linken Navigationsbereich Storage Lens und dann Dashboards aus.
- 3. Wählen Sie in der Liste Dashboards den Namen des Dashboards aus, das Sie anzeigen möchten.
- 4. Wählen Sie in Ihrem Storage-Lens-Dashboard die Registerkarte Bucket aus.
- 5. Scrollen Sie nach unten zum Abschnitt Buckets. Wählen Sie unter Metrics categories (Metrikkategorien) die Option Data protection (Datenschutz) aus. Löschen Sie dann Summary (Zusammenfassung).
- 6. Wenn Sie die Liste Buckets so filtern möchten, dass nur Metriken zur Anzahl der Replikationsregeln angezeigt werden, wählen Sie das Präferenzensymbol

 $\overline{\mathcal{L}}$ 

aus.

- 7. Deaktivieren Sie die Schalter für alle Datenschutzmetriken, bis nur noch die Metriken zur Anzahl der Replikationsregeln ausgewählt sind:
	- Same-Region Replication rule count (Anzahl der Replikationsregeln für dieselbe Region)
	- Cross-Region Replication rule count (Anzahl der regionsübergreifenden Replikationsregeln)
	- Same-account replication rule count (Anzahl der Replikationsregeln für dasselbe Konto)
	- Cross-account replication rule count (Kontenübergreifende Replikationsregelanzahl)
	- Total replication rule count (Gesamte Replikationsregelnanzahl)
- 8. (Optional) Wählen Sie unter Page size (Seitengröße) die Anzahl der Buckets aus, die in der Liste angezeigt werden sollen.
- 9. Wählen Sie Bestätigen aus.

Schritt 2: Hinzufügen von Replikationsregeln

Nachdem Sie die Anzahl der Replikationsregeln pro Bucket festgelegt haben, können Sie optional weitere Replikationsregeln erstellen. Weitere Informationen finden Sie unter [Anleitungen: Beispiele](#page-1610-0) [zum Konfigurieren der Replikation.](#page-1610-0)

<span id="page-2229-0"></span>Identifizieren des Prozentsatz der Bytes mit Objektsperre

Mit der S3-Objektsperre können Sie Objekte anhand des Modells write-once-read-many (WORM) speichern. Mit der Objektsperre können Sie verhindern, dass Objekte für einen bestimmten Zeitraum oder auf unbestimmte Zeit gelöscht oder überschrieben werden. Sie können die Objektsperre nur aktivieren, wenn Sie einen Bucket erstellen und S3 Versioning aktivieren. Sie können jedoch den Aufbewahrungszeitraum für einzelne Objektversionen bearbeiten oder gesetzliche Aufbewahrungsfristen für Buckets anwenden, für die die Objektsperre aktiviert ist. Weitere Informationen finden Sie unter [Verwenden der S3-Objektsperre.](#page-1422-0)

Sie können Metriken für die Objektsperre in S3 Storage Lens verwenden, um die Metrik % Object Lock bytes (% Bytes mit Objektsperre) für Ihr Konto oder Ihre Organisation anzuzeigen. Sie können diese Informationen verwenden, um Buckets in Ihrem Konto oder Ihrer Organisation zu identifizieren, die Ihre bewährten Datenschutzmethoden nicht einhalten.

- 1. Melden Sie sich bei der AWS Management Console an und öffnen Sie die Amazon-S3-Konsole unter [https://console.aws.amazon.com/s3/.](https://console.aws.amazon.com/s3/)
- 2. Wählen Sie im linken Navigationsbereich Storage Lens und dann Dashboards aus.
- 3. Wählen Sie in der Liste Dashboards den Namen des Dashboards aus, das Sie anzeigen möchten.
- 4. Wählen Sie im Abschnitt Snapshot unter Metrics categories (Metrikkategorien) die Option Data protection (Datenschutz) aus.

Der Abschnitt Snapshot wird aktualisiert und zeigt nun Datenschutzmetriken an, einschließlich der Metrik % Object Lock bytes (% Bytes mit Objektsperre). Sie können den Gesamtprozentsatz der Bytes mit Objektsperre für Ihr Konto oder Ihre Organisation sehen.

5. Wenn Sie die Metrik % Object Lock bytes (% Bytes mit Objektsperre) pro Bucket sehen möchten, scrollen Sie nach unten zum Abschnitt Top N overview (Top-N-Übersicht).

Wenn Sie Daten mit Objektsperre auf Objektebene abrufen möchten, können Sie auch die Metriken Object Lock object count (Objektsperren-Objektanzahl) und % Object Lock objects (% Objekte mit Objektsperre) verwenden.

6. Wählen Sie für Metric (Metrik) die Option % Object Lock Bytes (% Bytes mit Objektsperre) aus der Kategorie Data protection (Datenschutz) aus.

Standardmäßig werden im Abschnitt Top N overview for date (Top-N-Übersicht für Datum) Metriken für die drei wichtigsten Buckets angezeigt. Im Feld Top N können Sie die Anzahl der Buckets erhöhen. Der Abschnitt Top N overview for date (Top-N-Übersicht für Datum) zeigt auch die prozentuale Veränderung gegenüber dem Vortag oder der Vorwoche sowie eine Sparkline zur Veranschaulichung des Trends an. Dieser Trend ist ein 14-Tage-Trend für kostenlose Metriken und ein 30-Tage-Trend für erweiterte Metriken und Empfehlungen.

# **a** Note

Mit den erweiterten Metriken und Empfehlungen von S3 Storage Lens stehen Metriken 15 Monate für Abfragen zur Verfügung. Weitere Informationen finden Sie unter [Metrikauswahl.](#page-2163-0)

- 7. Überprüfen Sie die folgenden Daten für % Object Lock bytes (% Objekte mit Objektsperre):
	- Top number accounts (Top N-Konten) Sehen Sie sich an, welche Konten den höchsten und den niedrigsten Wert für % Object Lock bytes (% Bytes mit Objektsperre) haben.
	- Top number Regions (Top N-Regionen) Zeigt eine Aufschlüsselung der % Object Lock bytes (% Bytes mit Objektsperre) nach Region an.
	- Top number buckets (Top N-Buckets) Sehen Sie sich an, welche Buckets den höchsten und den niedrigsten Wert für % Object Lock bytes (% Bytes mit Objektsperre) haben.

# <span id="page-2231-0"></span>Verwenden von S3 Storage Lens zur Überwachung der Einstellungen für die Objekteigentümerschaft

Amazon S3 Object Ownership ist eine S3-Einstellung auf Bucket-Ebene, mit der Sie Zugriffssteuerungslisten (ACLs) deaktivieren und die Eigentümerschaft der Objekte in Ihrem Bucket kontrollieren können. Wenn Sie die Einstellung für die Objekteigentümerschaft auf "Bucket owner enforced" (Bucket-Eigentümer erzwungen) festlegen, können Sie [Zugriffssteuerungslisten \(ACLs\)](#page-1189-0) deaktivieren und die Eigentümerschaft für alle Objekte in Ihrem Bucket übernehmen. Dieser Ansatz vereinfacht die Zugriffsverwaltung für in Amazon S3 gespeicherte Daten.

Wenn ein anderes AWS-Konto ein Objekt in Ihren S3-Bucket hochlädt, besitzt dieses Konto (der Objektschreiber) standardmäßig das Objekt, hat Zugriff darauf und kann anderen Benutzern über ACLs Zugriff darauf gewähren. Sie können Object Ownership verwenden, um dieses Standardverhalten zu ändern.

Die meisten modernen Anwendungsfälle in Amazon S3 erfordern keine ACLs mehr. Wir empfehlen Ihnen daher, ACLs zu deaktivieren, außer unter ungewöhnlichen Umständen, in denen Sie den Zugriff für jedes Objekt einzeln steuern müssen. Wenn Sie die Objekteigentümerschaft auf "Bucket owner enforced" (Bucket-Eigentümer erzwungen) festlegen, können Sie ACLs deaktivieren und sich auf Richtlinien für die Zugriffskontrolle verlassen. Weitere Informationen finden Sie unter [Weitere](#page-1266-0)  [Informationen finden Sie unter Steuern des Eigentums an Objekten und Deaktivieren von ACLs für](#page-1266-0)  [Ihren Bucket..](#page-1266-0)
Mit den Zugriffsverwaltungsmetriken von S3 Storage Lens können Sie Buckets identifizieren, für die ACLs nicht deaktiviert sind. Nachdem Sie diese Buckets identifiziert haben, können Sie ACL-Berechtigungen zu Richtlinien migrieren und die ACLs für diese Buckets deaktivieren.

Themen

- [Schritt 1: Identifizieren allgemeiner Trends für die Einstellungen der Objekteigentümerschaft](#page-2232-0)
- [Schritt 2: Identifizieren von Trends auf Bucket-Ebene für die Einstellungen der](#page-2232-1) [Objekteigentümerschaft](#page-2232-1)
- Schritt 3: Aktualisieren Ihrer Einstellung für die Objekteigentümerschaft auf "Bucket owner [enforced" \(Bucket-Eigentümer erzwungen\) zur Deaktivierung von ACLs](#page-2233-0)

<span id="page-2232-0"></span>Schritt 1: Identifizieren allgemeiner Trends für die Einstellungen der Objekteigentümerschaft

- 1. Melden Sie sich bei der AWS Management Console an und öffnen Sie die Amazon-S3-Konsole unter [https://console.aws.amazon.com/s3/.](https://console.aws.amazon.com/s3/)
- 2. Wählen Sie im linken Navigationsbereich Storage Lens und dann Dashboards aus.
- 3. Wählen Sie in der Liste Dashboards den Namen des Dashboards aus, das Sie anzeigen möchten.
- 4. Wählen Sie im Abschnitt Snapshot for date (Snapshot für Datum) unter Metrics categories (Metrikkategorien) die Option Access management (Zugriffsverwaltung) aus.

Der Abschnitt Snapshot for date (Snapshot für Datum) wird aktualisiert und zeigt nun die Metrik % Object Ownership bucket owner enforced (% Bucket-Eigentümer erzwungen für Objekteigentümerschaft) an. Sie können den Gesamtanteil an Buckets in Ihrem Konto oder Ihrer Organisation anzeigen, die die Einstellung "Bucket-Eigentümer erzwungen" für die Objekteigentümerschaft verwenden, um ACLs zu deaktivieren.

<span id="page-2232-1"></span>Schritt 2: Identifizieren von Trends auf Bucket-Ebene für die Einstellungen der Objekteigentümerschaft

- 1. Melden Sie sich bei der AWS Management Console an und öffnen Sie die Amazon-S3-Konsole unter [https://console.aws.amazon.com/s3/.](https://console.aws.amazon.com/s3/)
- 2. Wählen Sie im linken Navigationsbereich Storage Lens und dann Dashboards aus.
- 3. Wählen Sie in der Liste Dashboards den Namen des Dashboards aus, das Sie anzeigen möchten.
- 4. Wenn Sie detailliertere Metriken auf Bucket-Ebene anzeigen möchten, wählen Sie die Registerkarte Bucket aus.
- 5. Wählen Sie im Abschnitt Distribution by buckets for date (Verteilung nach Buckets für Datum) die Metrik % Object Ownership bucket owner enforced (% Bucket-Eigentümer erzwungen für Objekteigentümerschaft) aus.

Das Diagramm wird aktualisiert und zeigt nun eine Aufschlüsselung je Bucket für % Object Ownership bucket owner enforced (% Bucket-Eigentümer erzwungen für Objekteigentümerschaft) an. Sie können sehen, welche Buckets die Einstellung "Bucket-Eigentümer erzwungen" für die Objekteigentümerschaft verwenden, um ACLs zu deaktivieren.

6. Wenn Sie die Einstellungen "Bucket-Eigentümer erzwungen" im Kontext sehen möchten, scrollen Sie nach unten zum Abschnitt Buckets. Wählen Sie für Metrics categories (Metrikkategorien) die Option Access management (Zugriffsverwaltung) aus. Löschen Sie dann Summary (Zusammenfassung).

In der Liste Buckets werden Daten für alle drei Einstellungen für die Objekteigentümerschaft angezeigt: "Bucket owner enforced" (Bucket-Eigentümer erzwungen), "Bucket owner preferred (Bucket-Eigentümer bevorzugt und "Object writer" (Objektschreiber).

- 7. Wenn Sie die Liste Buckets so filtern möchten, dass Metriken nur für eine bestimmte Einstellung der Objekteigentümerschaft angezeigt werden, wählen Sie das Präferenzensymbol  $(\mathbb{C})$ .
- 8. Löschen Sie die Metriken, die Sie nicht anzeigen möchten.
- 9. (Optional) Wählen Sie unter Page size (Seitengröße) die Anzahl der Buckets aus, die in der Liste angezeigt werden sollen.
- 10. Wählen Sie Confirm (Bestätigen).

<span id="page-2233-0"></span>Schritt 3: Aktualisieren Ihrer Einstellung für die Objekteigentümerschaft auf "Bucket owner enforced" (Bucket-Eigentümer erzwungen) zur Deaktivierung von ACLs

Nachdem Sie Buckets identifiziert haben, die die Einstellungen "Object writer" (Objektschreiber) und "Bucket owner preferred" (Bucket-Eigentümer bevorzugt) für die Objekteigentümerschaft verwenden, können Sie Ihre ACL-Berechtigungen zu Bucket-Richtlinien migrieren. Wenn Sie die Migration Ihrer ACL-Berechtigungen abgeschlossen haben, können Sie Ihre Einstellungen für die Objekteigentümerschaft auf "Bucket owner enforced" (Bucket-Eigentümer erzwungen) aktualisieren, um ACLs zu deaktivieren. Weitere Informationen finden Sie unter [Voraussetzungen für](#page-1277-0) [die Deaktivierung von ACLs.](#page-1277-0)

## Verwenden der Metriken von S3 Storage Lens zur Verbesserung der Leistung

Wenn Sie die Option [S3 Storage Lens advanced metrics](#page-2163-0) (Erweiterte Metriken von S3 Storage Lens) aktiviert haben, können Sie die detaillierten Statuscode-Metriken verwenden, um die Anzahl von erfolgreichen oder fehlgeschlagenen Anforderungen zu erhalten. Sie können diese Informationen verwenden, um Probleme mit dem Zugriff oder der Leistung zu beheben. Detaillierte Statuscodemetriken zeigen die Anzahl der HTTP-Statuscodes an, z. B. 403 Forbidden und 503 Service Unavailable. Sie können allgemeine Trends anhand detaillierter Statuscode-Metriken für S3-Buckets, Konten und Organisationen untersuchen. Anschließend können Sie sich Metriken auf Bucket-Ebene genauer ansehen, um Workloads zu identifizieren, die derzeit auf diese Buckets zugreifen und Fehler verursachen.

Sie können sich beispielsweise die Metrik 403 Forbidden error count (Anzahl der Fehler 403 Forbidden) ansehen, um Workloads zu identifizieren, die auf Buckets zugreifen, ohne dass die korrekten Berechtigungen angewendet wurden. Nachdem Sie diese Workloads identifiziert haben, können Sie außerhalb von S3 Storage Lens detaillierte Einblicke erhalten, um Ihre "403 Forbidden"-Fehler zu beheben.

Dieses Beispiel zeigt Ihnen, wie Sie eine Trendanalyse für den Fehler "403 Forbidden" durchführen, indem Sie die Metriken 403 Forbidden error count (Anzahl der Fehler 403 Forbidden) und % 403 Forbidden errors (% Fehler 403 Forbidden) verwenden. Anhand dieser Metriken können Sie Workloads identifizieren, die auf Buckets zugreifen, ohne dass die korrekten Berechtigungen angewendet wurden. Eine ähnliche Trendanalyse können Sie für jede der anderen Detailed status code metrics (Detaillierte Statuscode-Metriken) durchführen. Weitere Informationen finden Sie unter [Amazon S3-Storage-Lens-Metrikglossar](#page-2236-0).

### Voraussetzung

Wenn Sie Detailed status code metrics (Detaillierte Statuscode-Metriken) in Ihrem S3-Storage-Lens-Dashboard anzeigen möchten, müssen Sie die Option Advanced metrics and recommendations (Erweiterte Metriken und Empfehlungen) von S3 Storage Lens aktivieren und dann Detailed status code metrics (Detaillierte Statuscode-Metriken) auswählen. Weitere Informationen finden Sie unter [Erstellen und Aktualisieren von Amazon S3-Storage-Lens-Dashboards.](#page-2270-0)

#### Themen

- [Schritt 1: Durchführen einer Trendanalyse für einen einzelnen HTTP-Statuscode](#page-2235-0)
- [Schritt 2: Analysieren der Fehleranzahl nach Bucket](#page-2235-1)
- [Schritt 3: Fehlerbehebung](#page-2236-1)

### <span id="page-2235-0"></span>Schritt 1: Durchführen einer Trendanalyse für einen einzelnen HTTP-Statuscode

- 1. Melden Sie sich bei der AWS Management Console an und öffnen Sie die Amazon-S3-Konsole unter [https://console.aws.amazon.com/s3/.](https://console.aws.amazon.com/s3/)
- 2. Wählen Sie im linken Navigationsbereich Storage Lens und dann Dashboards aus.
- 3. Wählen Sie in der Liste Dashboards den Namen des Dashboards aus, das Sie anzeigen möchten.
- 4. Wählen Sie im Abschnitt Trends and distributions (Trends und Verteilungen) für Primary metric (Primäre Metrik) in der Kategorie Detailed status codes (Detaillierte Statuscodes) die Option 403 Forbidden error count (Anzahl der Fehler 403 Forbidden) aus. Wählen Sie für Secondary metric (Sekundäre Metrik) die Option % 403 Forbidden errors (% Fehler 403 Forbidden) aus.
- 5. Scrollen Sie nach unten zum Abschnitt Top N overview for date (Top-N-Übersicht für Datum). Wählen Sie für Metrics (Metriken) die Option 403 Forbidden error count (Anzahl der Fehler 403 Forbidden) oder % 403 Forbidden errors (% Fehler 403 Forbidden) in der Kategorie Detailed status codes (Detaillierte Statuscodes) aus.

Der Abschnitt Top N overview for date (Top-N-Übersicht für Datum) wird aktualisiert und zeigt nun die Anzahl der häufigsten Fehler "403 Forbidden" nach Konto, AWS-Region und Bucket an.

### <span id="page-2235-1"></span>Schritt 2: Analysieren der Fehleranzahl nach Bucket

- 1. Melden Sie sich bei der AWS Management Console an und öffnen Sie die Amazon-S3-Konsole unter [https://console.aws.amazon.com/s3/.](https://console.aws.amazon.com/s3/)
- 2. Wählen Sie im linken Navigationsbereich Storage Lens und dann Dashboards aus.
- 3. Wählen Sie in der Liste Dashboards den Namen des Dashboards aus, das Sie anzeigen möchten.
- 4. Wählen Sie in Ihrem Storage-Lens-Dashboard die Registerkarte Bucket aus.
- 5. Scrollen Sie nach unten zum Abschnitt Buckets. Wählen Sie für Metrics categories (Metrikkategorien) die Option Detailed status code metrics (Detaillierte Statuscode-Metriken) aus. Löschen Sie dann Summary (Zusammenfassung).

Die Liste Buckets wird aktualisiert und zeigt alle verfügbaren detaillierten Statuscode-Metriken an. Sie können diese Informationen verwenden, um zu sehen, welche Buckets einen großen Anteil bestimmter HTTP-Statuscodes enthalten und welche Statuscodes für die Buckets gängig sind.

- 6. Wenn Sie die Liste Buckets so filtern möchten, dass nur bestimmte detaillierte Statuscode-Metriken angezeigt werden, wählen Sie das Präferenzensymbol
- 7. Deaktivieren Sie die Schalter für alle detaillierten Statuscode-Metriken, die Sie nicht in der Liste Buckets anzeigen möchten.

 $(\mathbb{C})$ .

- 8. (Optional) Wählen Sie unter Page size (Seitengröße) die Anzahl der Buckets aus, die in der Liste angezeigt werden sollen.
- 9. Wählen Sie Confirm (Bestätigen).

In der Liste Buckets werden Metriken zur Fehleranzahl für die von Ihnen angegebene Anzahl von Buckets angezeigt. Sie können diese Informationen verwenden, um bestimmte Buckets zu identifizieren, in denen viele Fehler auftreten, und um Fehler nach Bucket zu beheben.

### <span id="page-2236-1"></span>Schritt 3: Fehlerbehebung

Nachdem Sie Buckets mit einem hohen Anteil an bestimmten HTTP-Statuscodes identifiziert haben, können Sie diese Fehler beheben. Weitere Informationen finden Sie unter:

- Warum erhalte ich die Fehlermeldung "403 Forbidden", wenn ich versuche, Dateien in Amazon S3 [hochzuladen?](https://aws.amazon.com/premiumsupport/knowledge-center/s3-403-forbidden-error/)
- Warum erhalte ich die Fehlermeldung "403 Forbidden", wenn ich versuche, eine Bucket-Richtlinie [in Amazon S3 zu ändern?](https://aws.amazon.com/premiumsupport/knowledge-center/s3-access-denied-bucket-policy/)
- [Wie behebe ich "403 Forbidden"-Fehler in meinem Amazon-S3-Bucket, bei dem alle Ressourcen](https://aws.amazon.com/premiumsupport/knowledge-center/s3-troubleshoot-403-resource-same-account/) [aus denselben AWS-Konto stammen?](https://aws.amazon.com/premiumsupport/knowledge-center/s3-troubleshoot-403-resource-same-account/)
- [Wie behebe ich einen HTTP 500- oder 503-Fehler von Amazon S3?](https://aws.amazon.com/premiumsupport/knowledge-center/http-5xx-errors-s3/)

# <span id="page-2236-0"></span>Amazon S3-Storage-Lens-Metrikglossar

Das Metrikglossar von Amazon S3 Storage Lens enthält eine vollständige Liste der kostenlosen und erweiterten Metriken für S3 Storage Lens.

S3 Storage Lens bietet kostenlose Metriken für alle Dashboards und Konfigurationen mit der Option zum Upgrade auf erweiterte Metriken.

• Kostenlose Metriken enthalten relevante Metriken für Ihre Speichernutzung, z. B. die Anzahl der Buckets und der Objekte in Ihrem Konto. Zu den kostenlosen Metriken gehören auch

auf Anwendungsfällen basierende Metriken, etwa Metriken zur Kostenoptimierung und zum Datenschutz. Alle kostenlosen Metriken werden täglich erfasst und Daten stehen für Abfragen bis zu 14 Tage lang Daten zur Verfügung.

• Zu den erweiterten Metriken und Empfehlungen gehören neben den kostenlosen Metriken weitere Metriken, wie erweiterte Metriken zum Datenschutz und zur Kostenoptimierung. Zu den erweiterten Metriken gehören auch zusätzliche Metrikkategorien wie Aktivitätsmetriken und detaillierte Statuscode-Metriken. Erweiterte Metrikdaten stehen 15 Monate für Abfragen zur Verfügung.

Für die Verwendung von S3 Storage Lens mit fortschrittlichen Metriken und Empfehlungen fallen zusätzliche Gebühren an. Weitere Informationen finden Sie unter [Amazon S3 – Preise.](https://aws.amazon.com/s3/pricing/) Weitere Informationen über erweiterte Metriken und Empfehlungen finden Sie unter [Metrikauswahl](#page-2163-0).

### **a** Note

Für Storage-Lens-Gruppen sind nur Speichermetriken des kostenlosen Kontingents verfügbar. Metriken für die Advanced-Stufe sind auf Storage-Lens-Gruppenebene nicht verfügbar.

### Metriknamen

Die Spalte Metrikname in der folgenden Tabelle enthält den Namen jeder S3 Storage Lens in der S3- Konsole. Die Spalte CloudWatch und Export enthält den Namen jeder Metrik in Amazon CloudWatch und die Metrikexportdatei, die Sie in Ihrem S3-Storage-Lens-Dashboard konfigurieren können.

### Abgeleitete Metrikformeln

Abgeleitete Metriken sind für den Export von Metriken und die CloudWatch-Veröffentlichungsoption nicht verfügbar. Sie können jedoch die in der Spalte abgeleitete Metrikformeln angegebenen Metrikformeln verwenden, um sie zu berechnen.

Interpretieren der Präfix-Symbole von Amazon S3 Storage Lens für Vielfache von Metrikeinheiten (K, M, G usw.)

Metrikeinheiten von S3 Storage Lens werden mit mehreren Präfix-Symbolen geschrieben. Diese Präfixsymbole entsprechen den Symbolen des Internationalen Einheitensystems (SI), die vom Internationalen Büro für Maß und Gewicht (BIPM) standardisiert sind. Diese Symbole werden auch im Unified Code for Units of Measure (Einheitlicher Code für Maßeinheiten, UCUM) verwendet. Weitere Informationen finden Sie unter [Liste der SI-Präfix-Symbole.](https://www.bipm.org/en/measurement-units/si-prefixes)

## **a** Note

- Die Maßeinheit für S3-Speicherbytes ist in binären Gigabyte (GB) angegeben, wobei 1 GB  $2^{30}$  Byte, 1 TB  $2^{40}$  Byte und 1 PB  $2^{50}$  Byte entspricht. Diese Maßeinheit wird auch als Gibibyte (GiB) bezeichnet, entsprechend der Definition der International Electrotechnical Commission (IEC).
- Wenn ein Objekt basierend auf seiner Lebenszykluskonfiguration das Ende seiner Lebensdauer erreicht hat, stellt Amazon S3 das Objekt zum Entfernen in eine Warteschlange und entfernt es asynchron. Daher kann es eine Verzögerung zwischen dem Ablaufdatum und dem Datum geben, an dem Amazon S3 ein Objekt entfernt. S3 Storage Lens enthält keine Metriken für Objekte, die abgelaufen sind, aber nicht entfernt wurden. Weitere Informationen über die Ablaufaktionen im S3-Lebenszyklus finden Sie unter [Auslaufende Objekte.](#page-1484-0)

### Metrikglossar von S3 Storage Lens

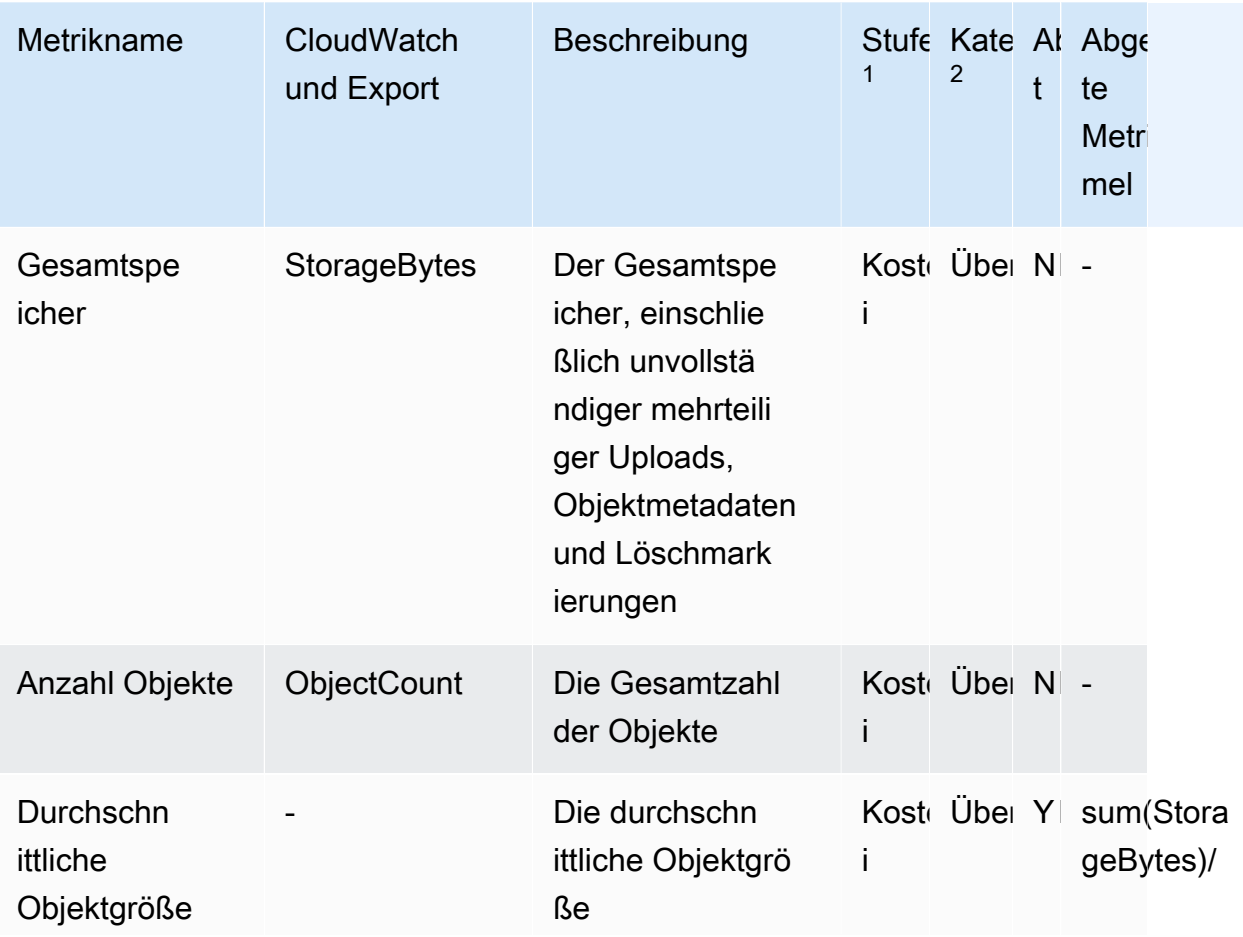

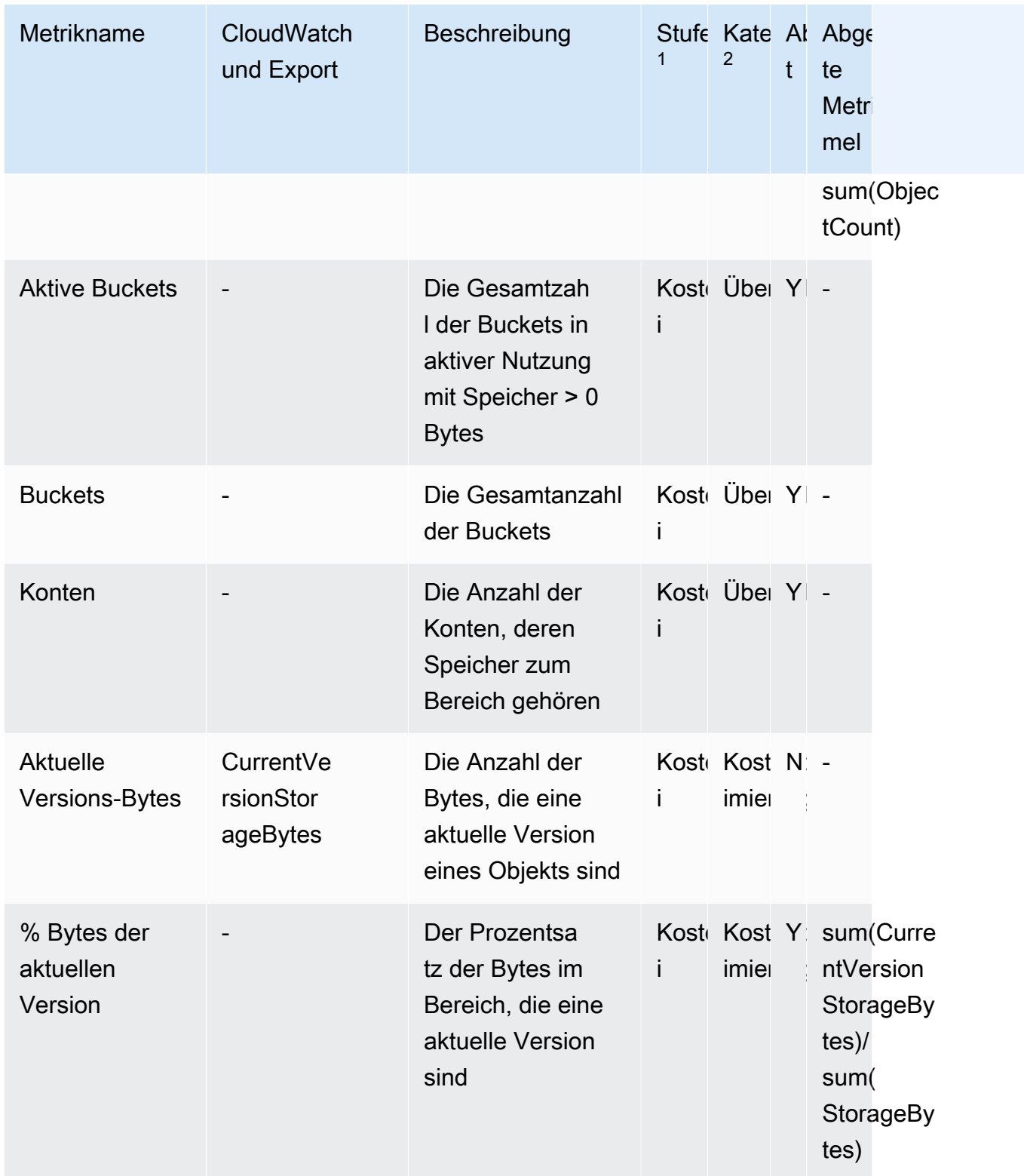

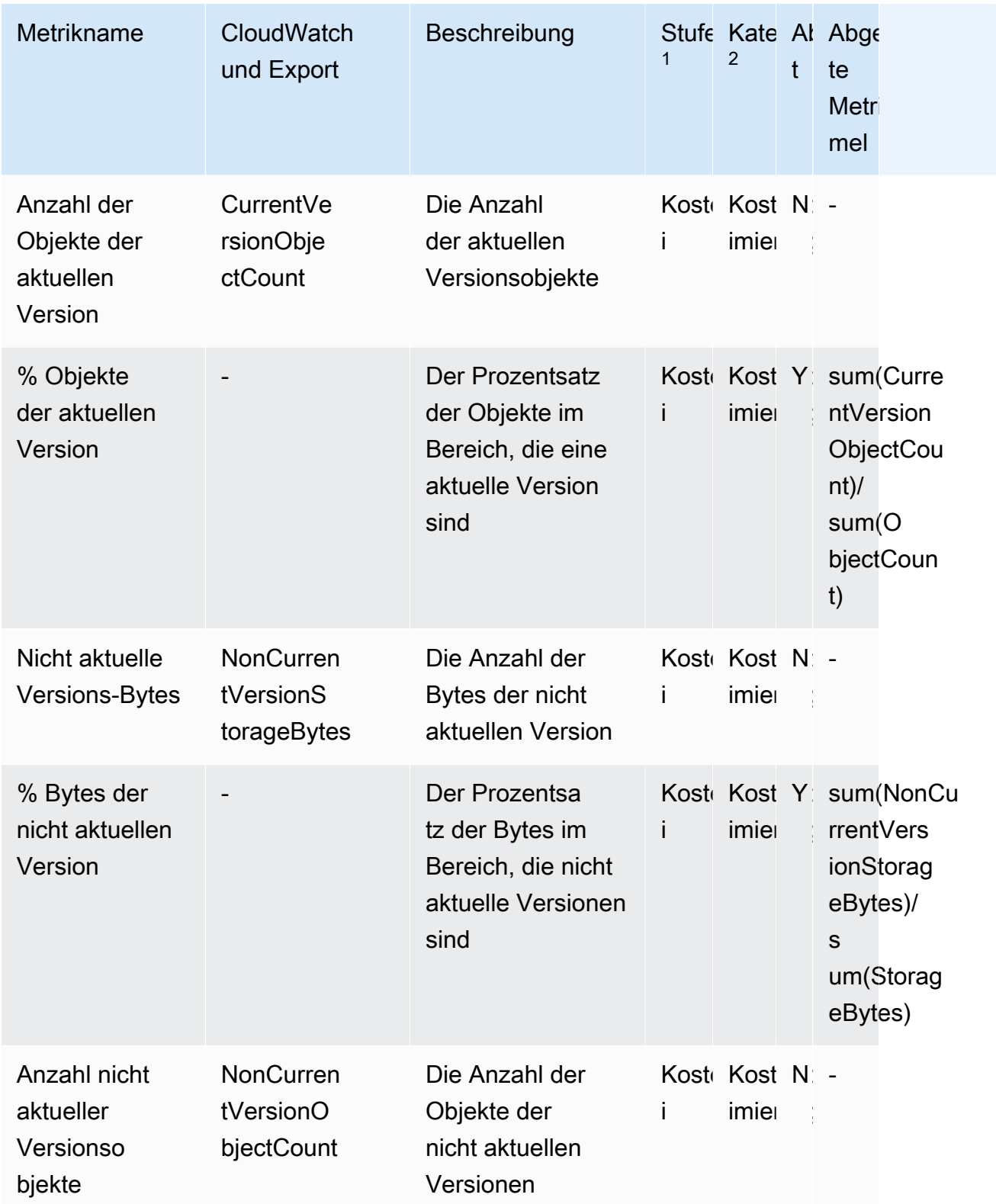

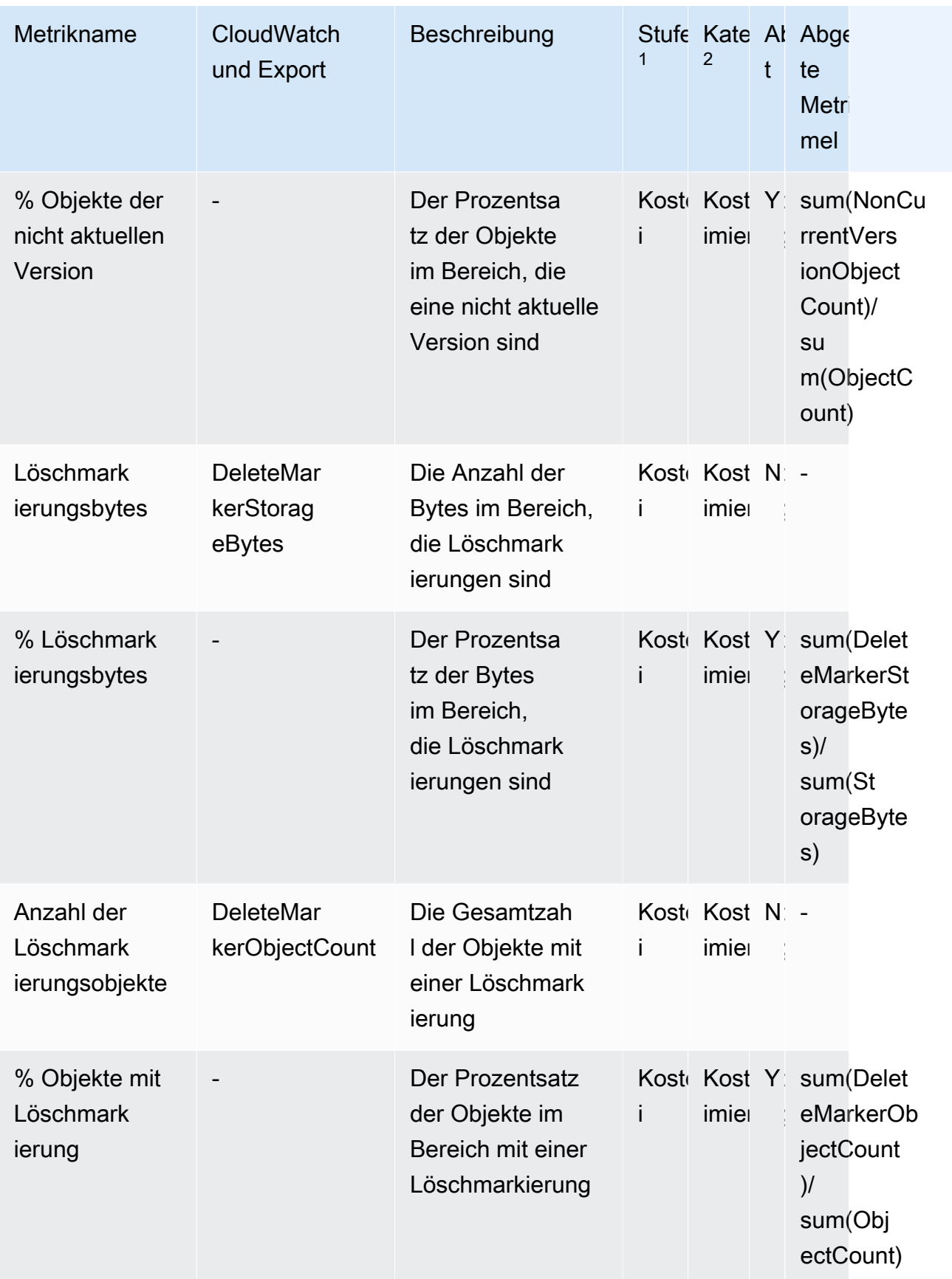

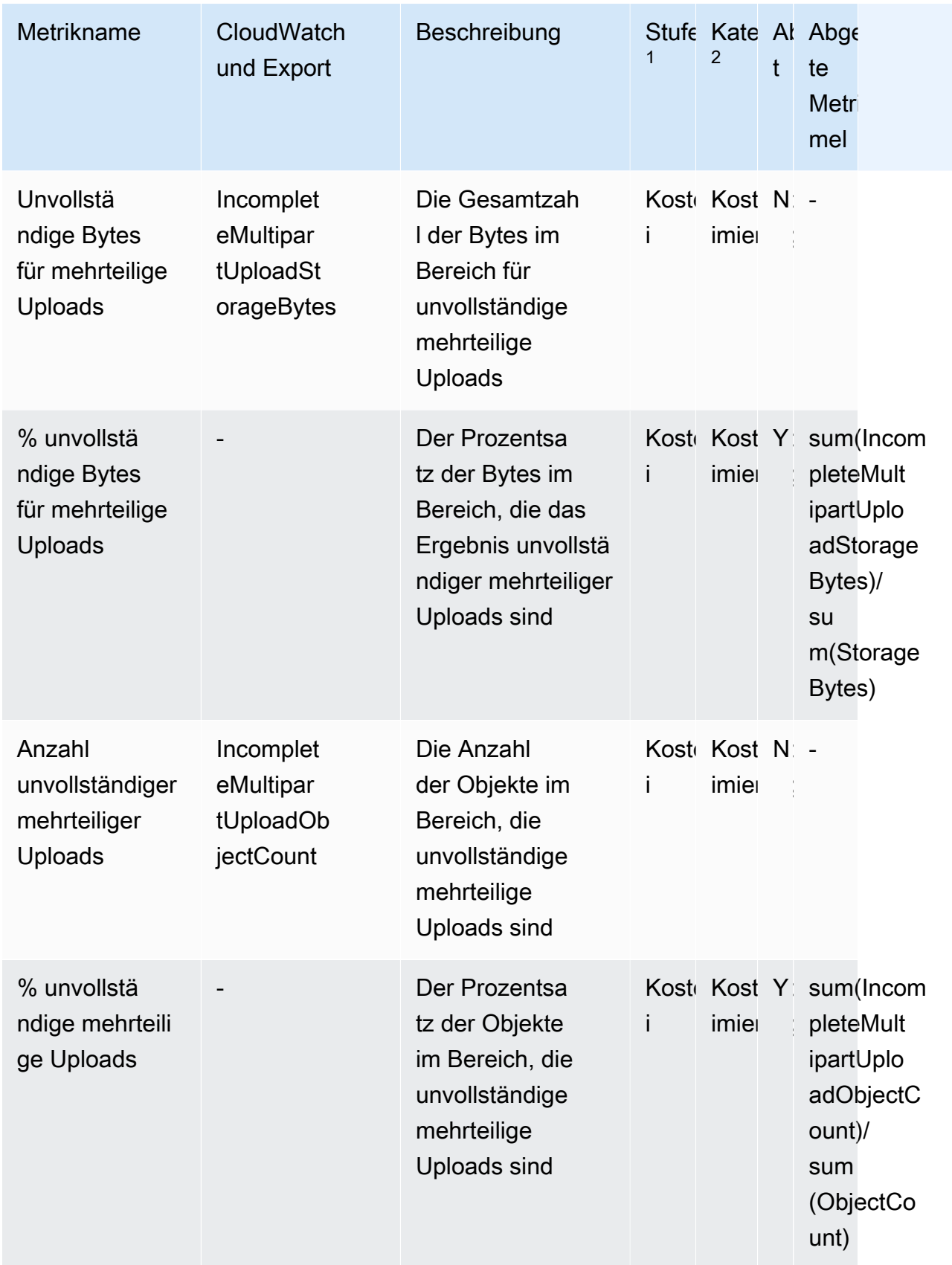

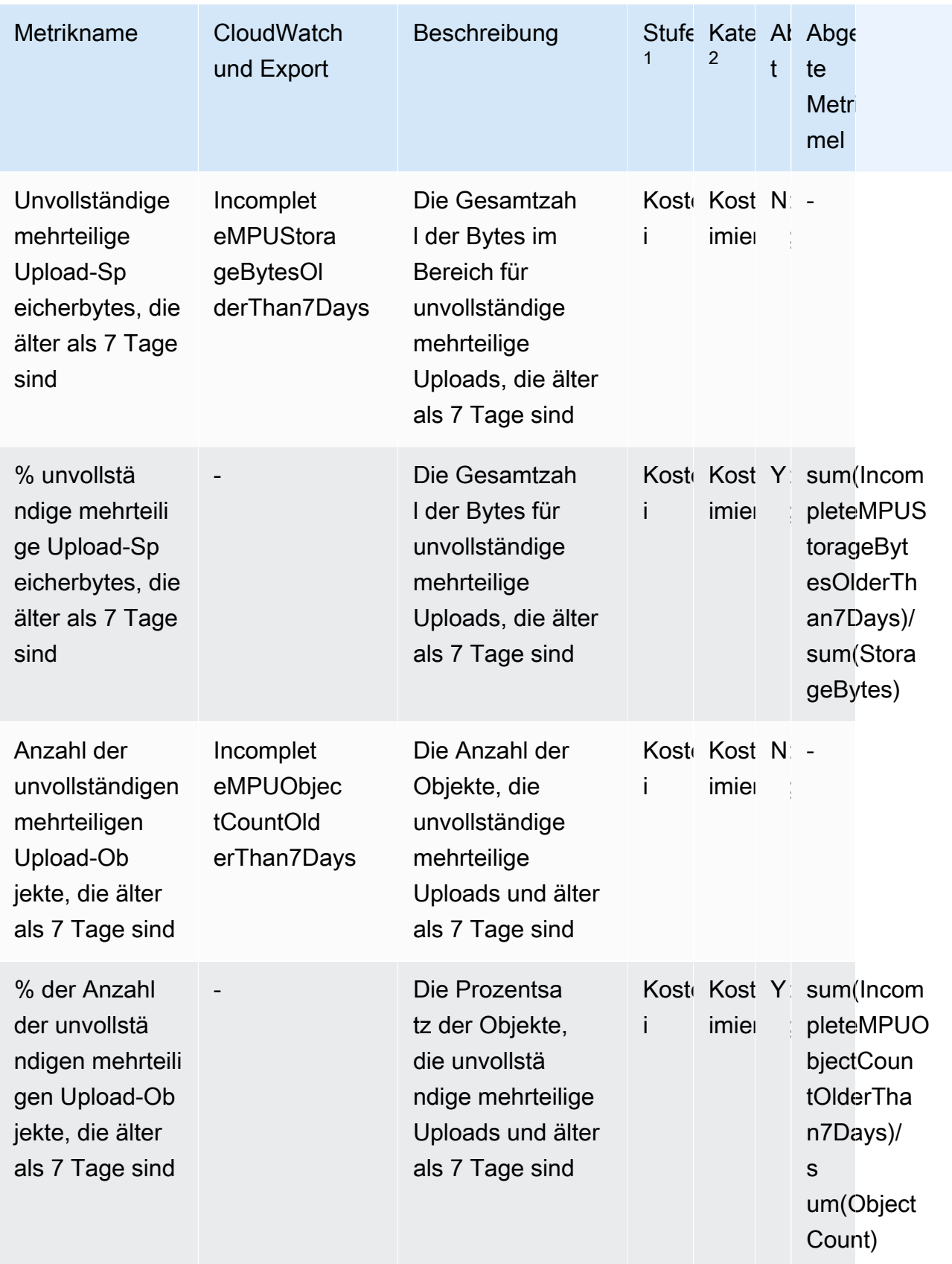

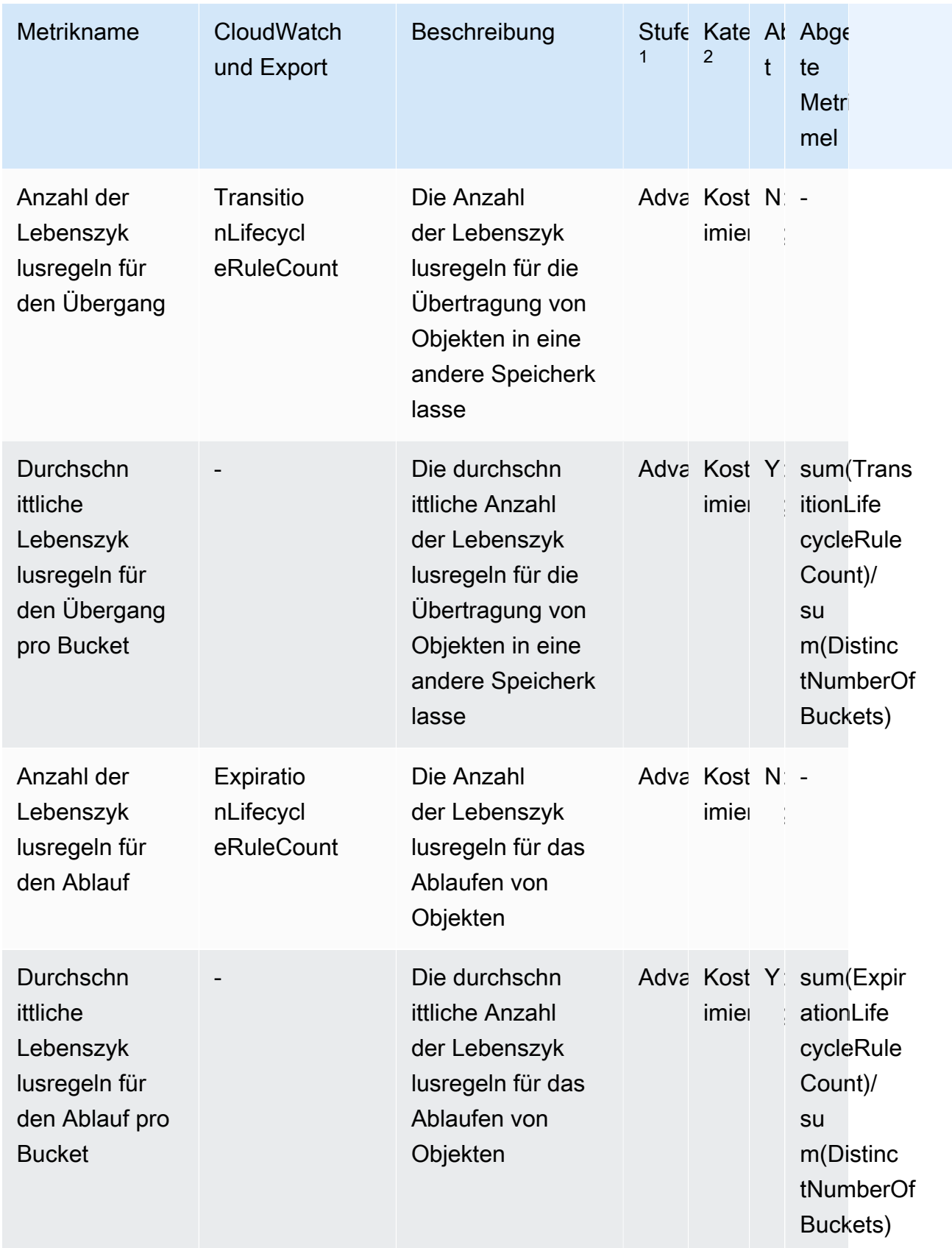

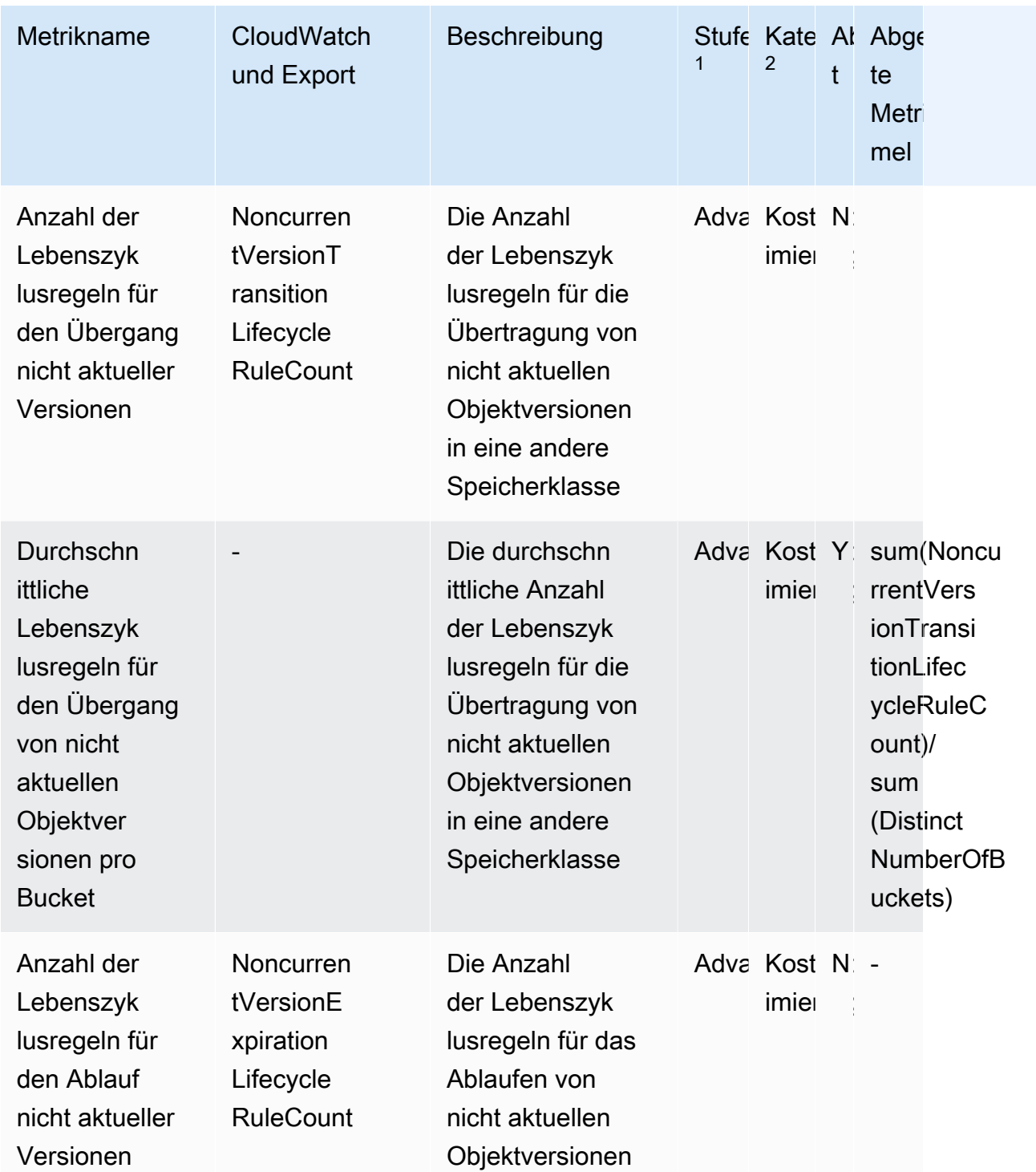

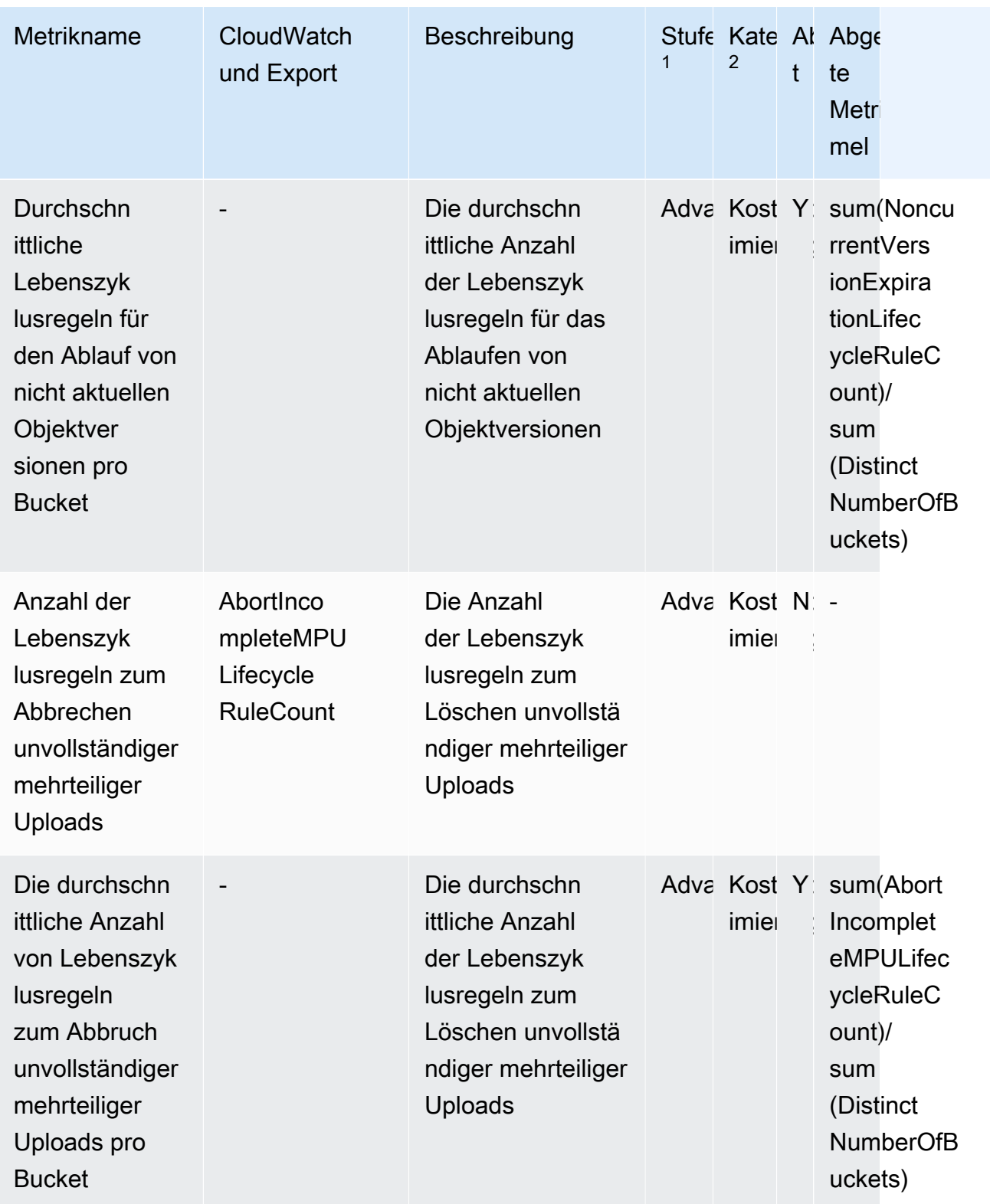

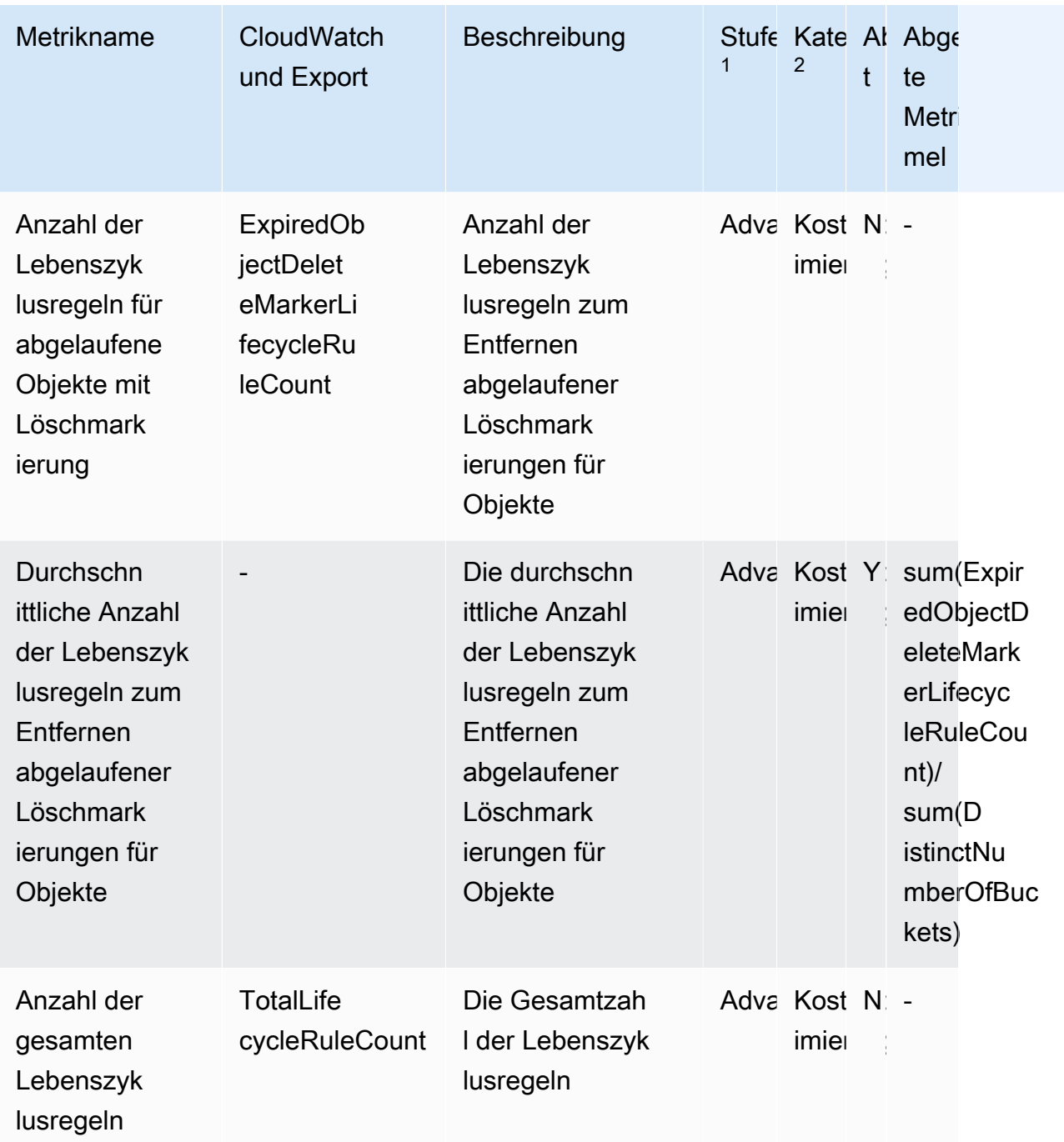

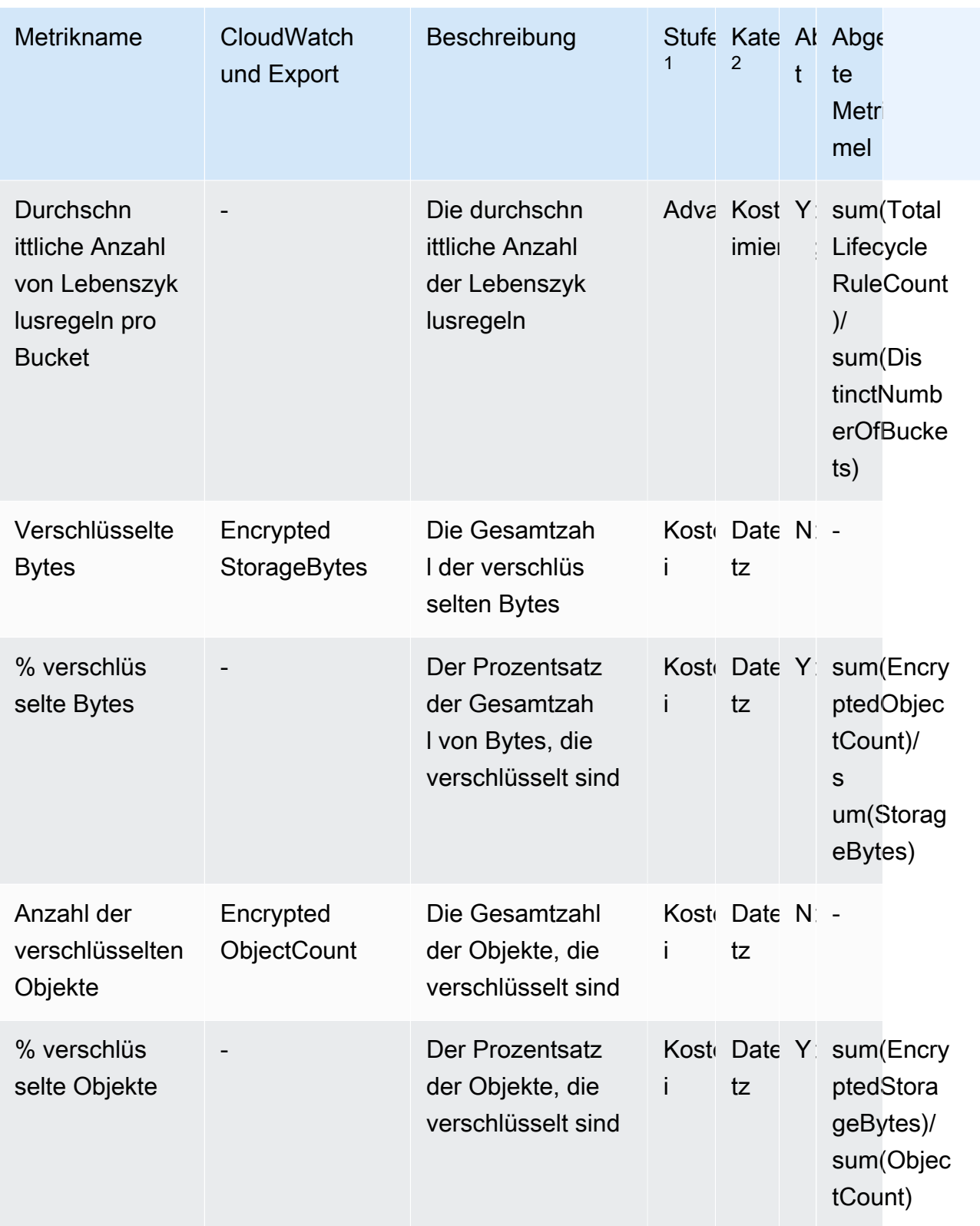

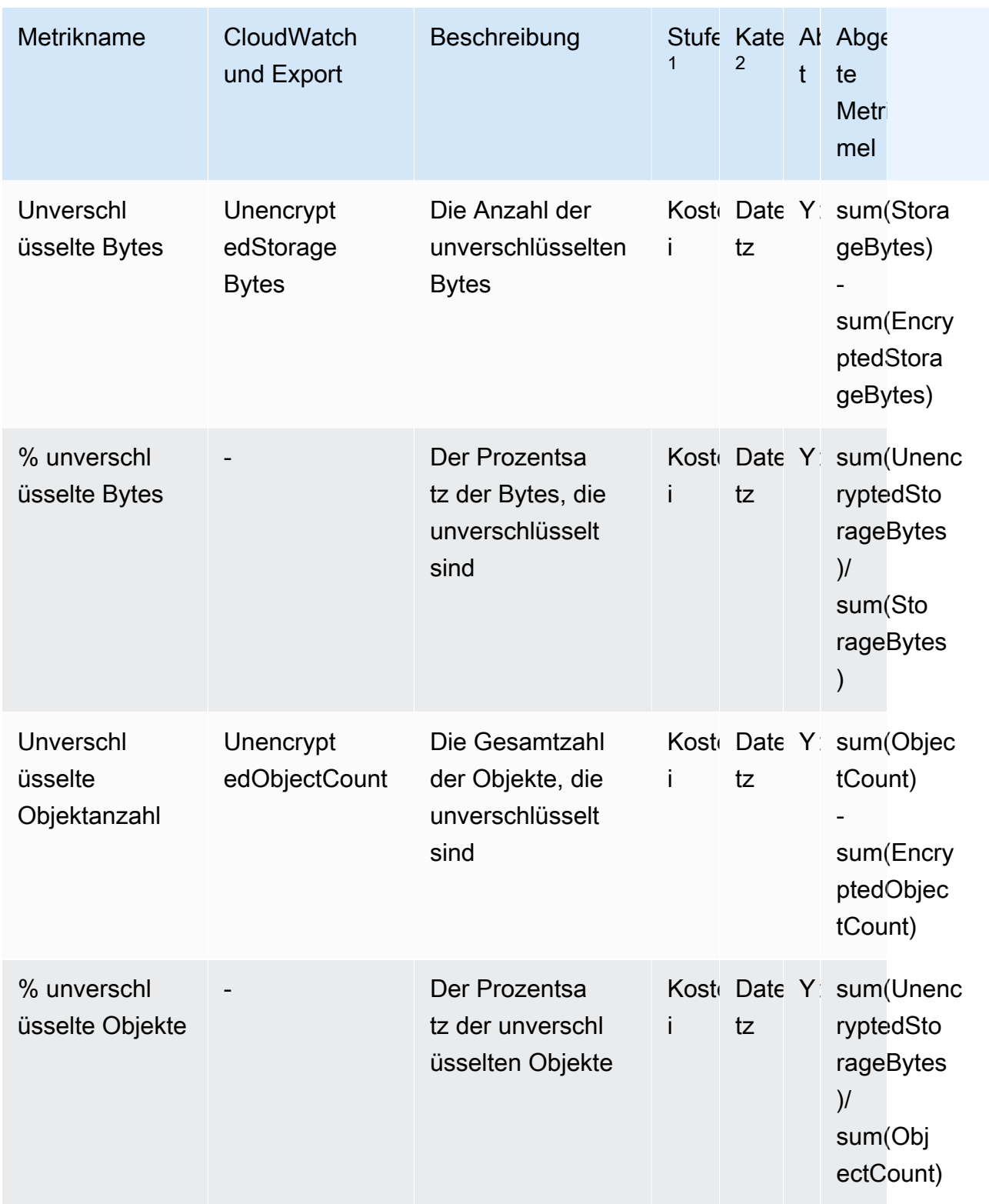

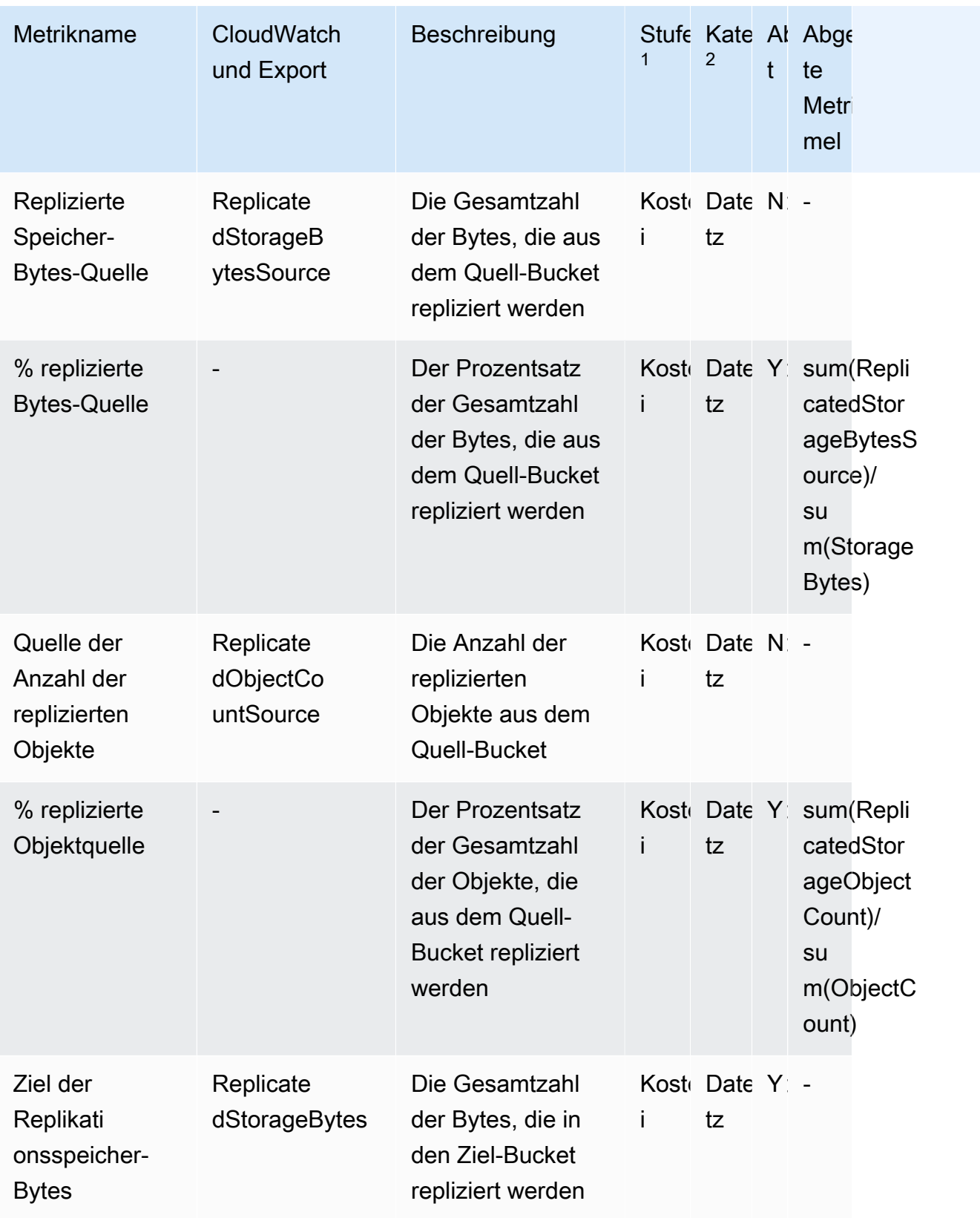

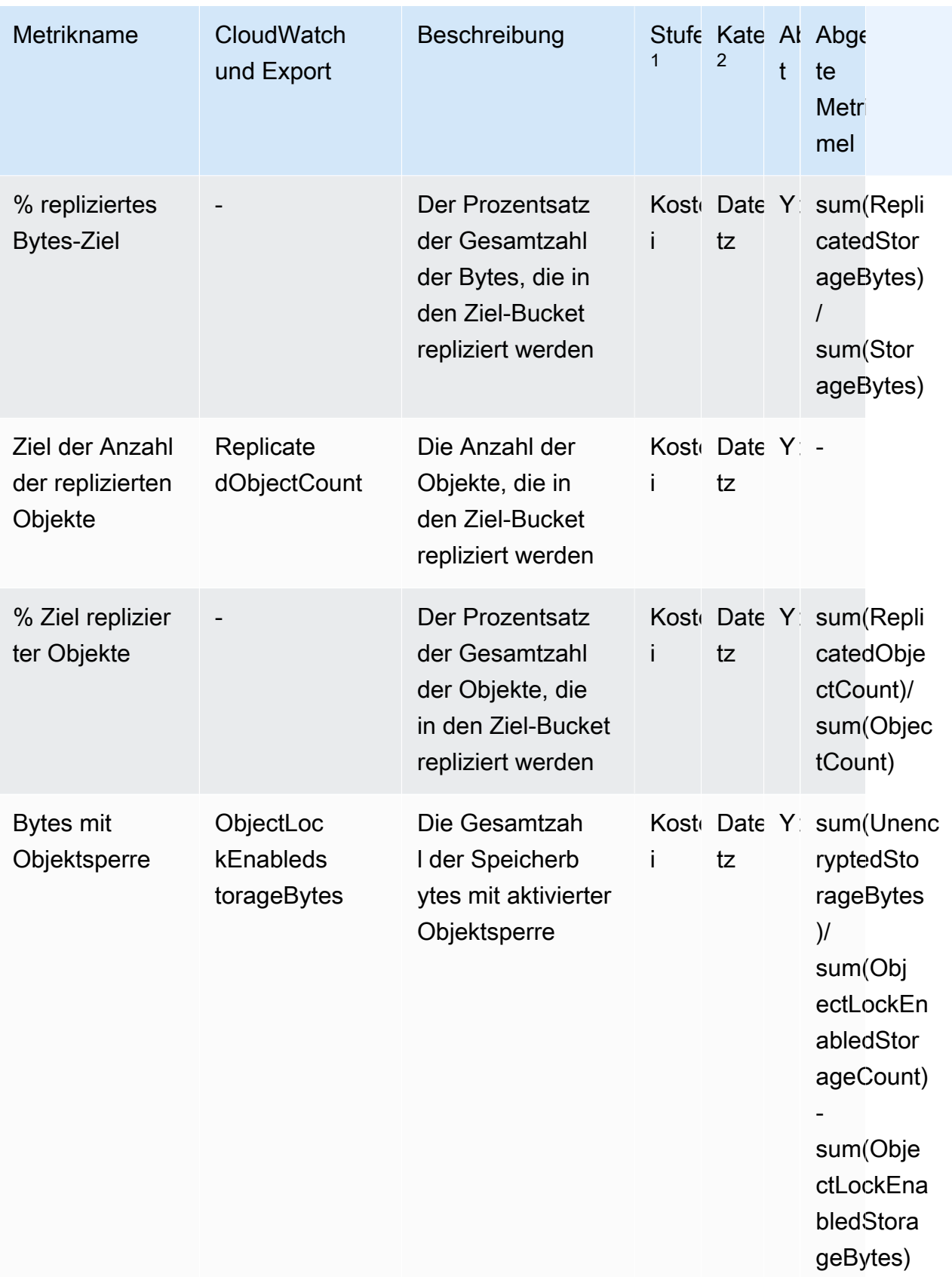

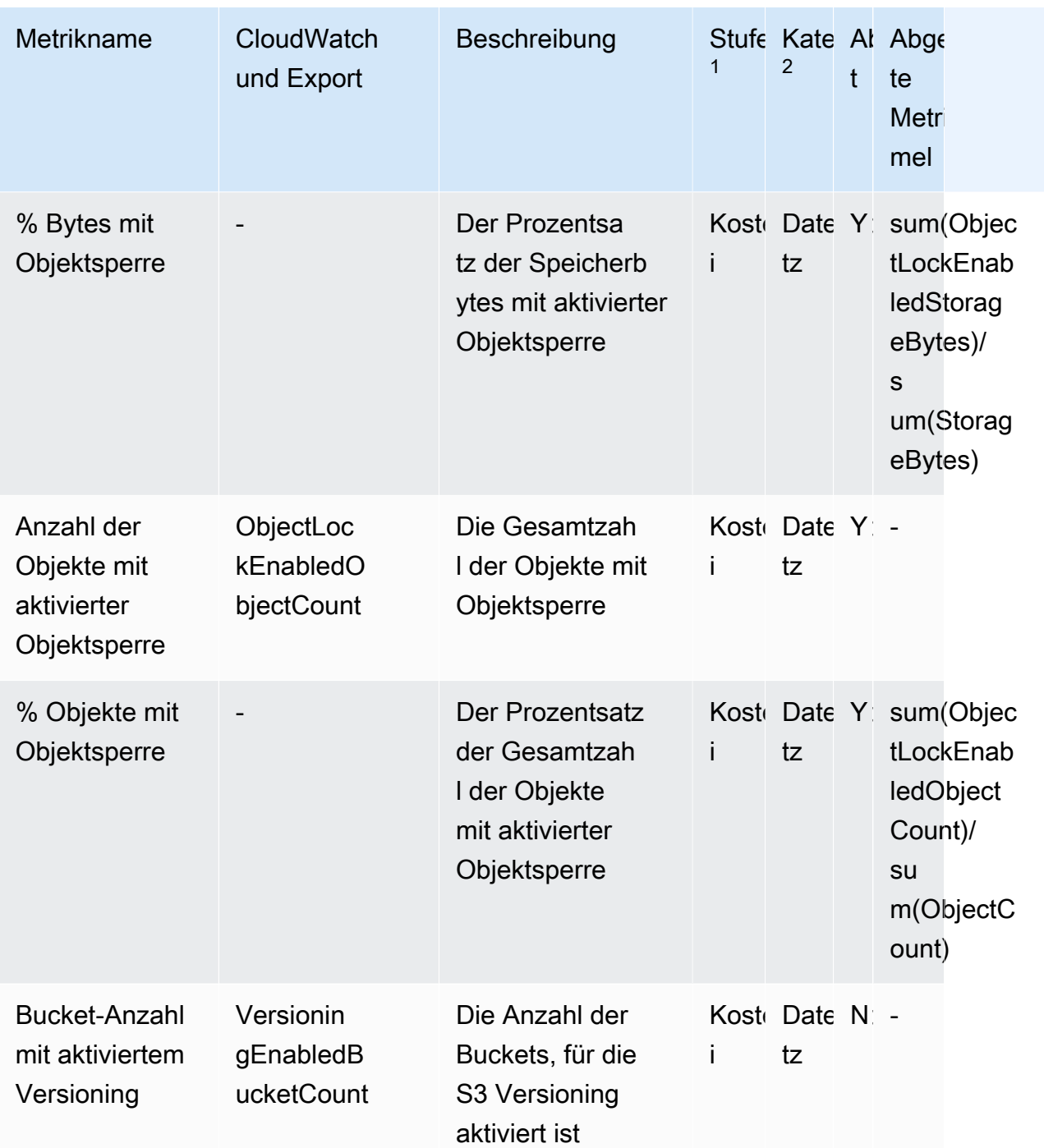

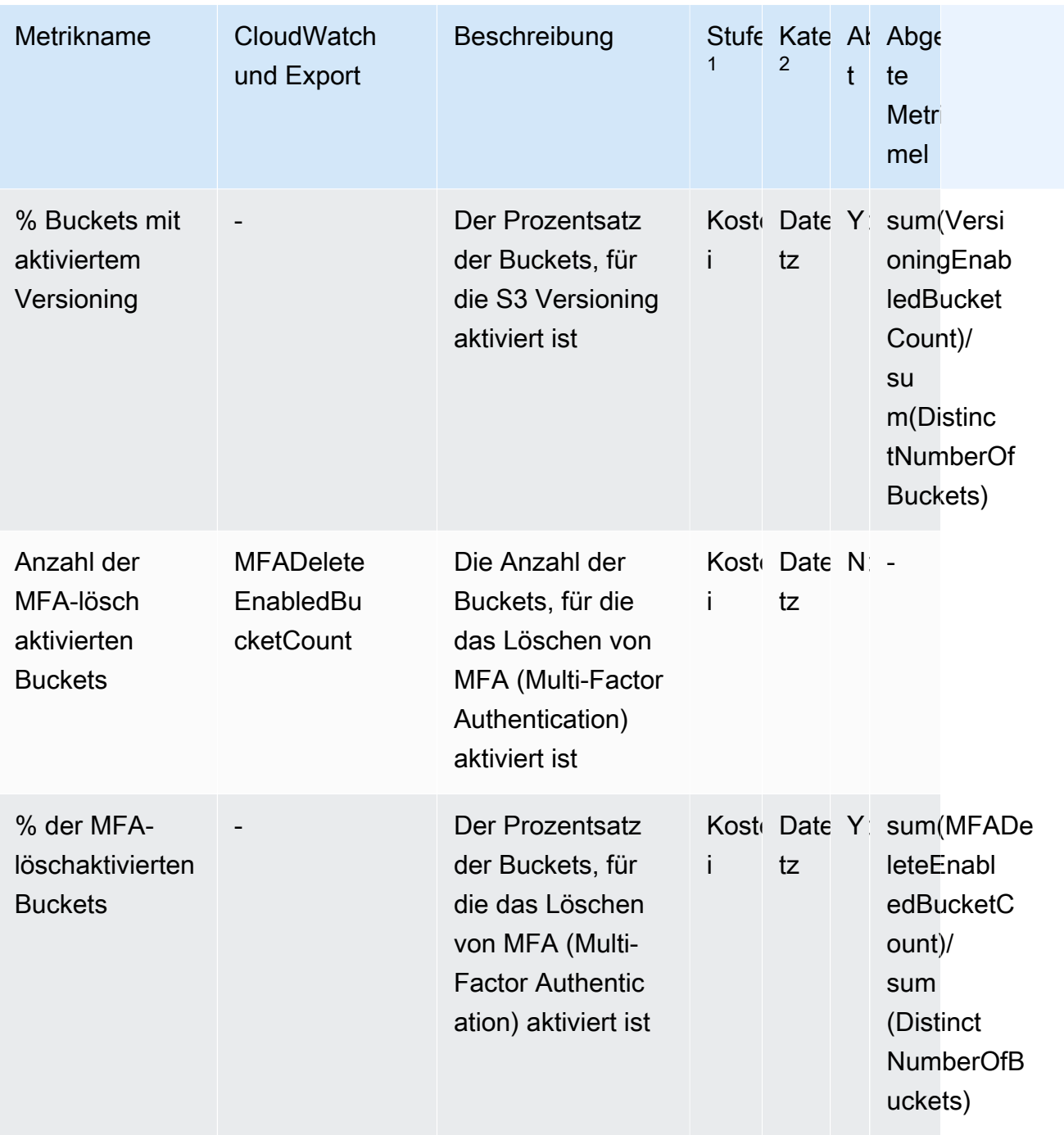

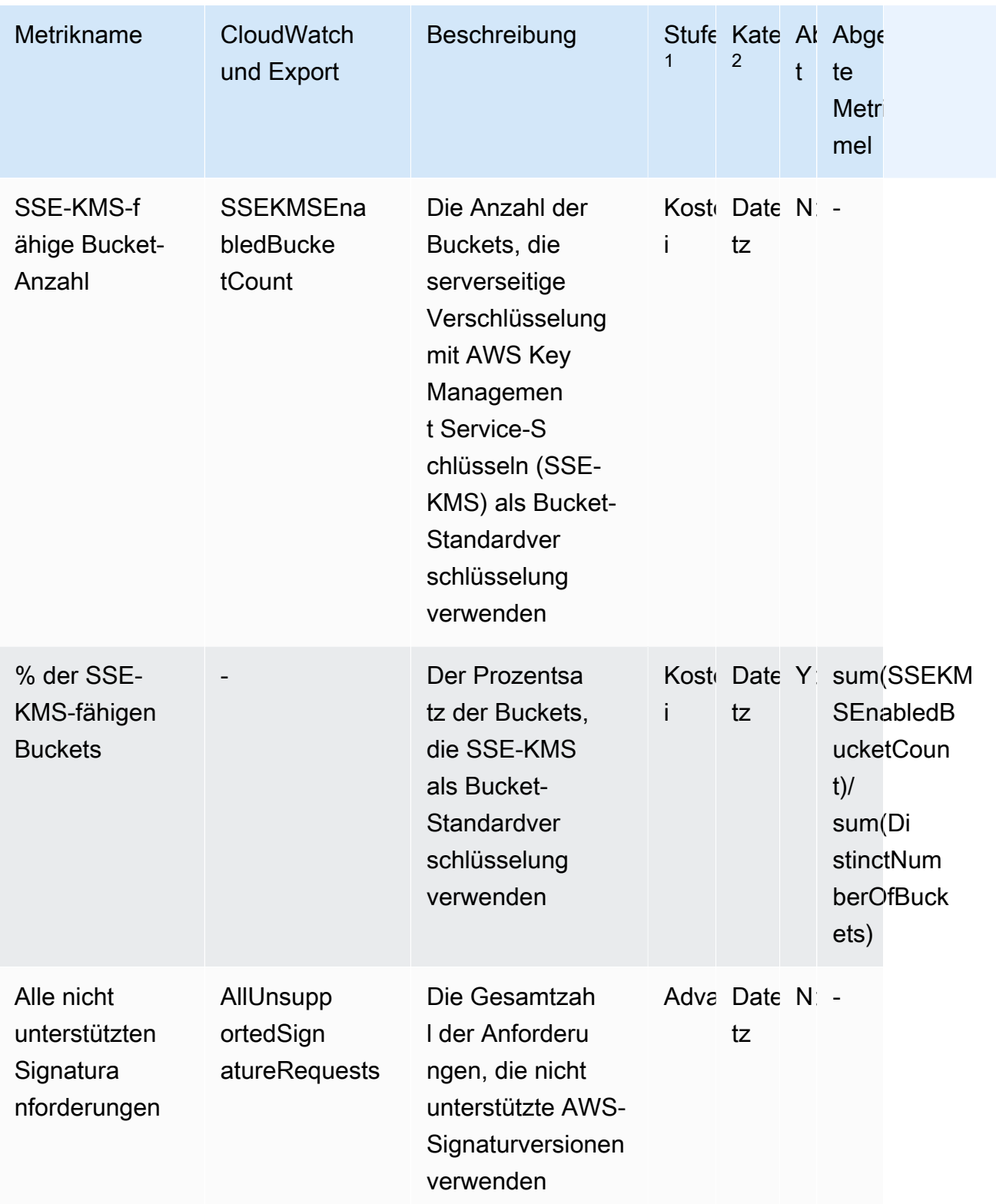

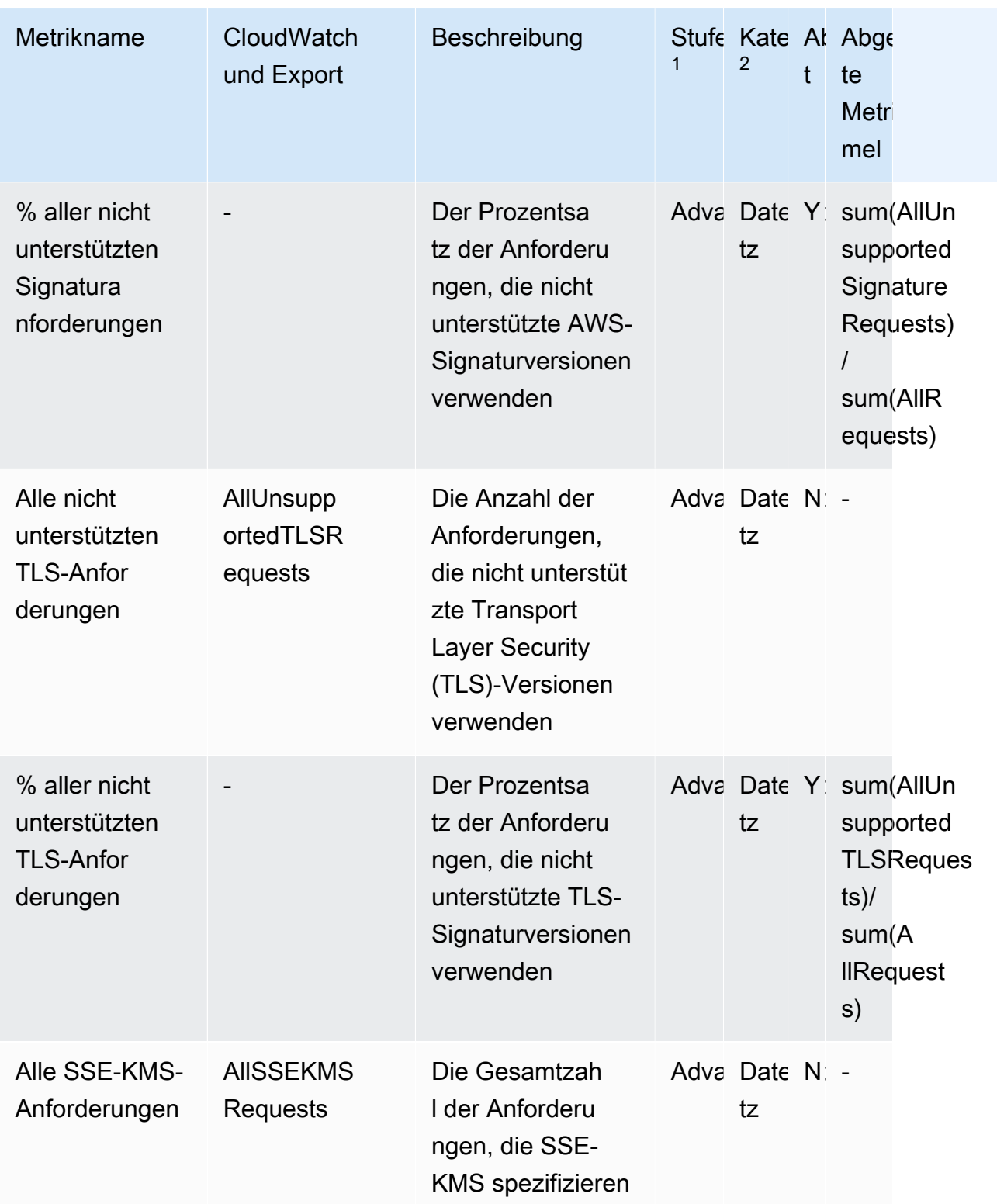

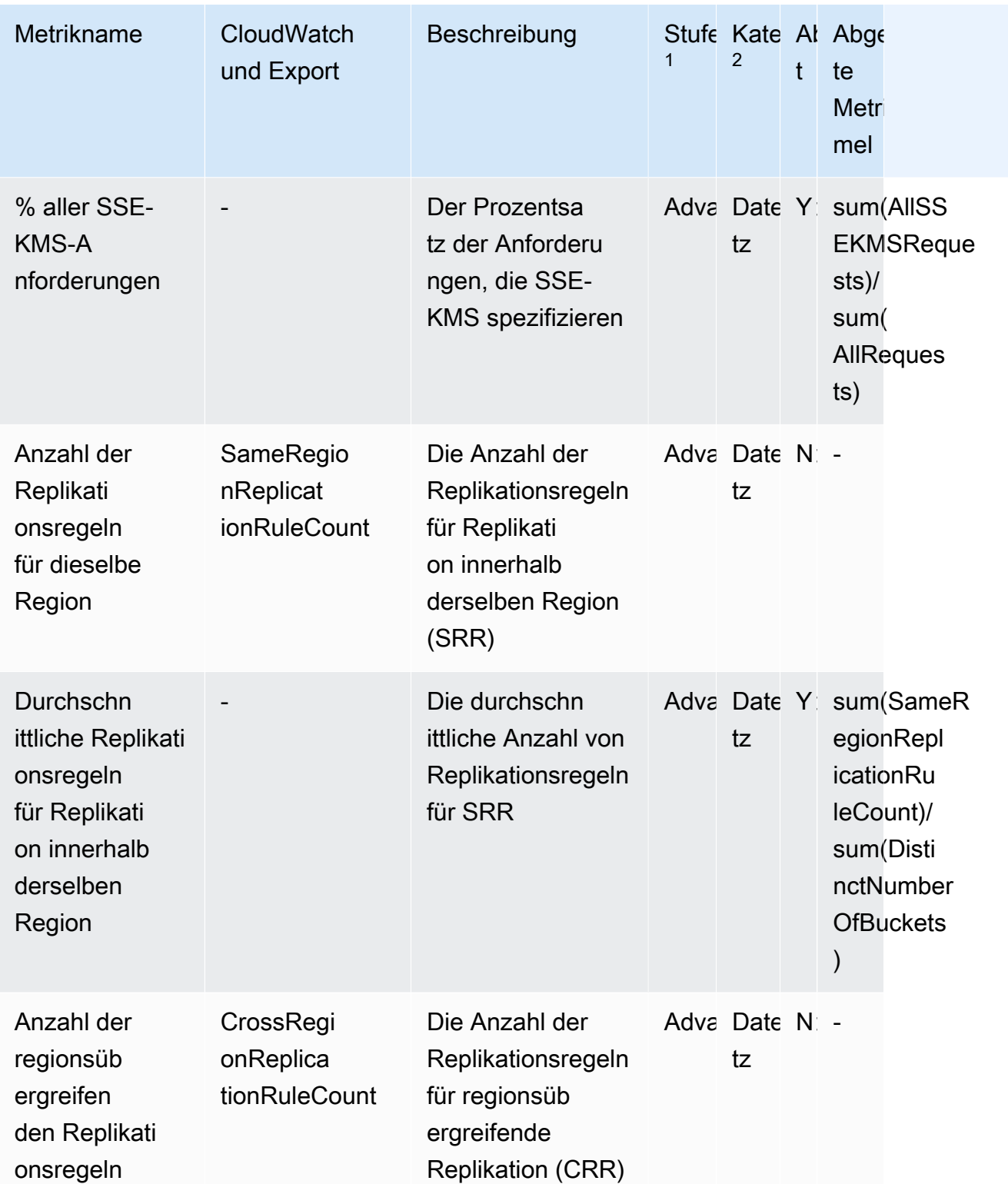

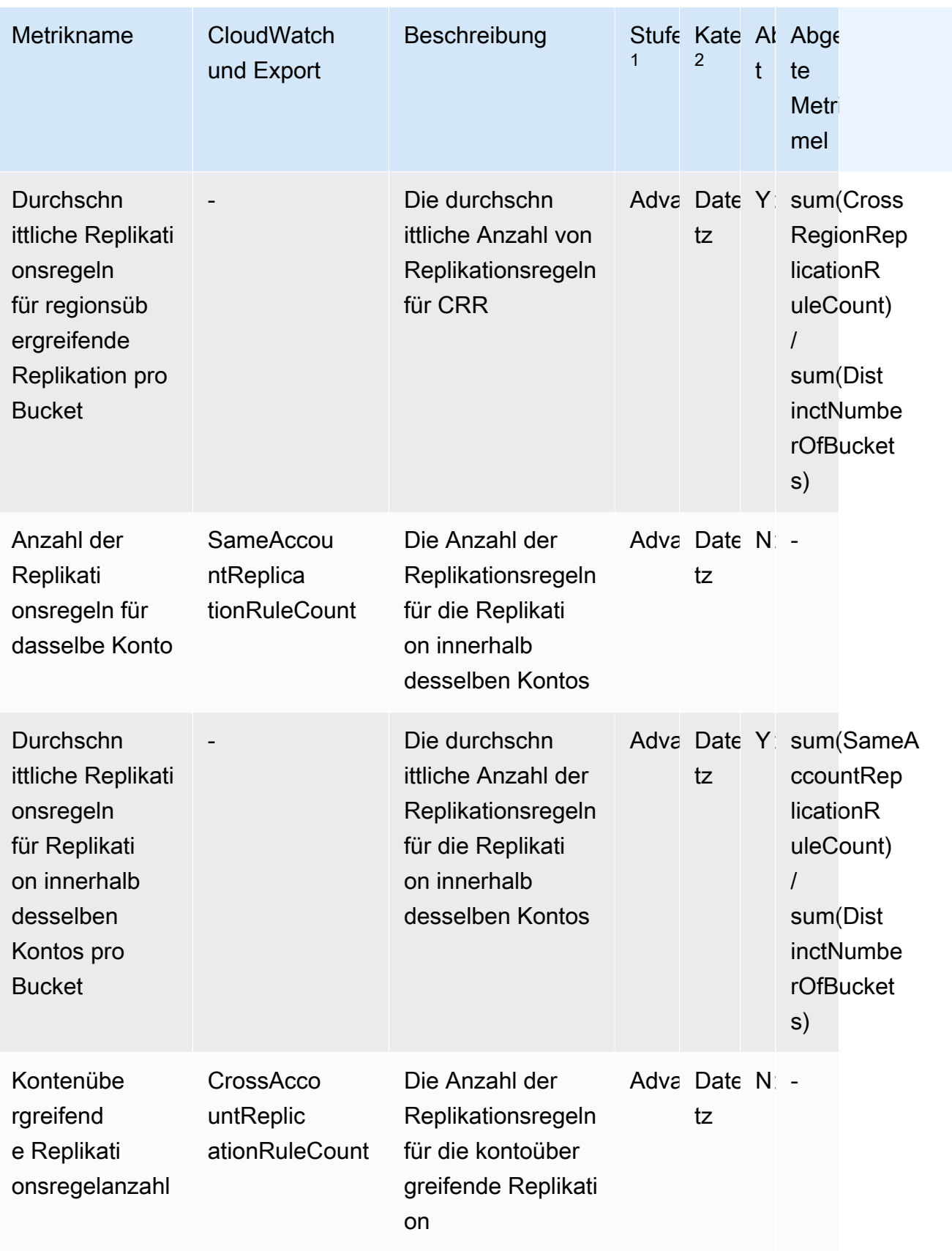

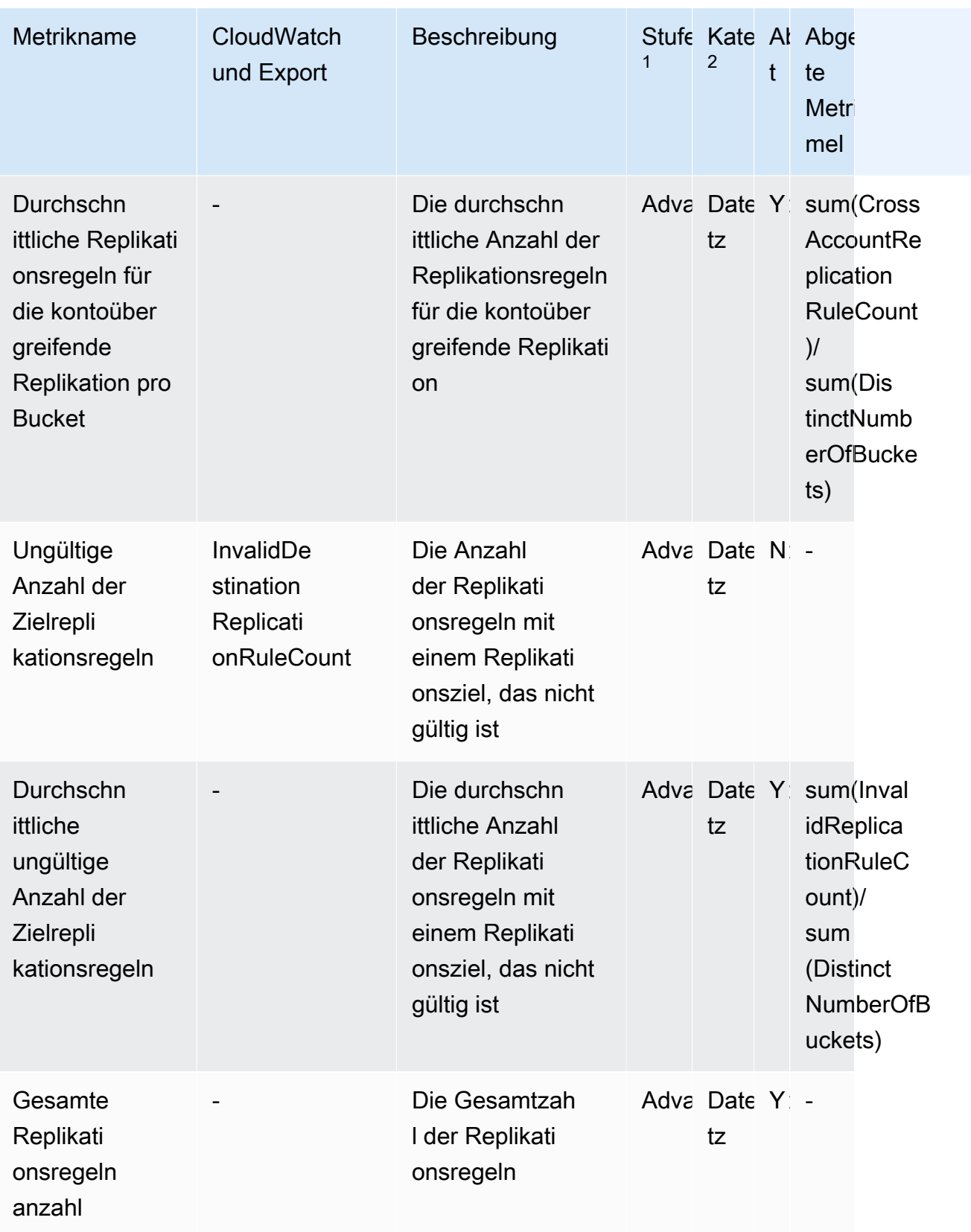

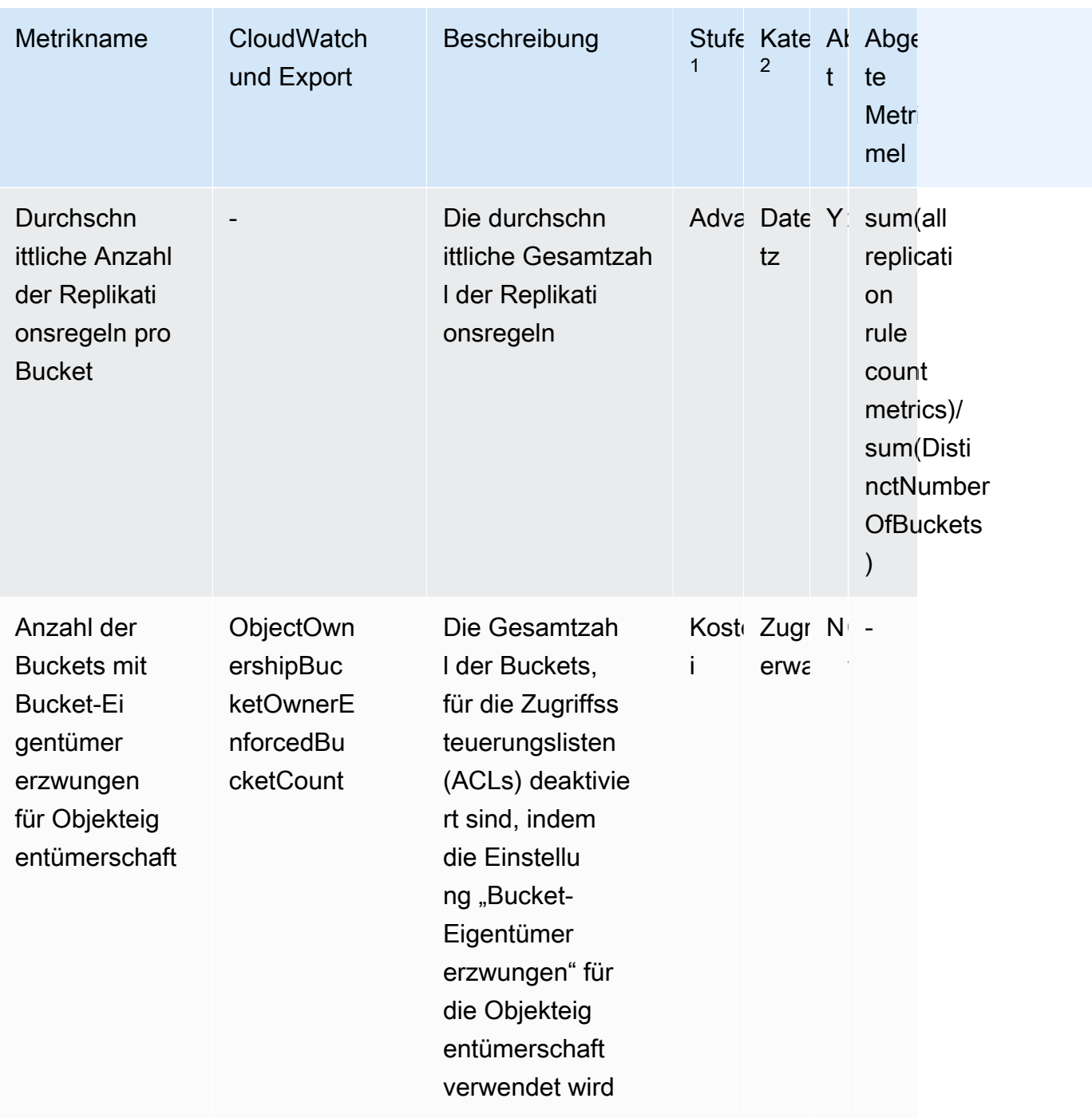

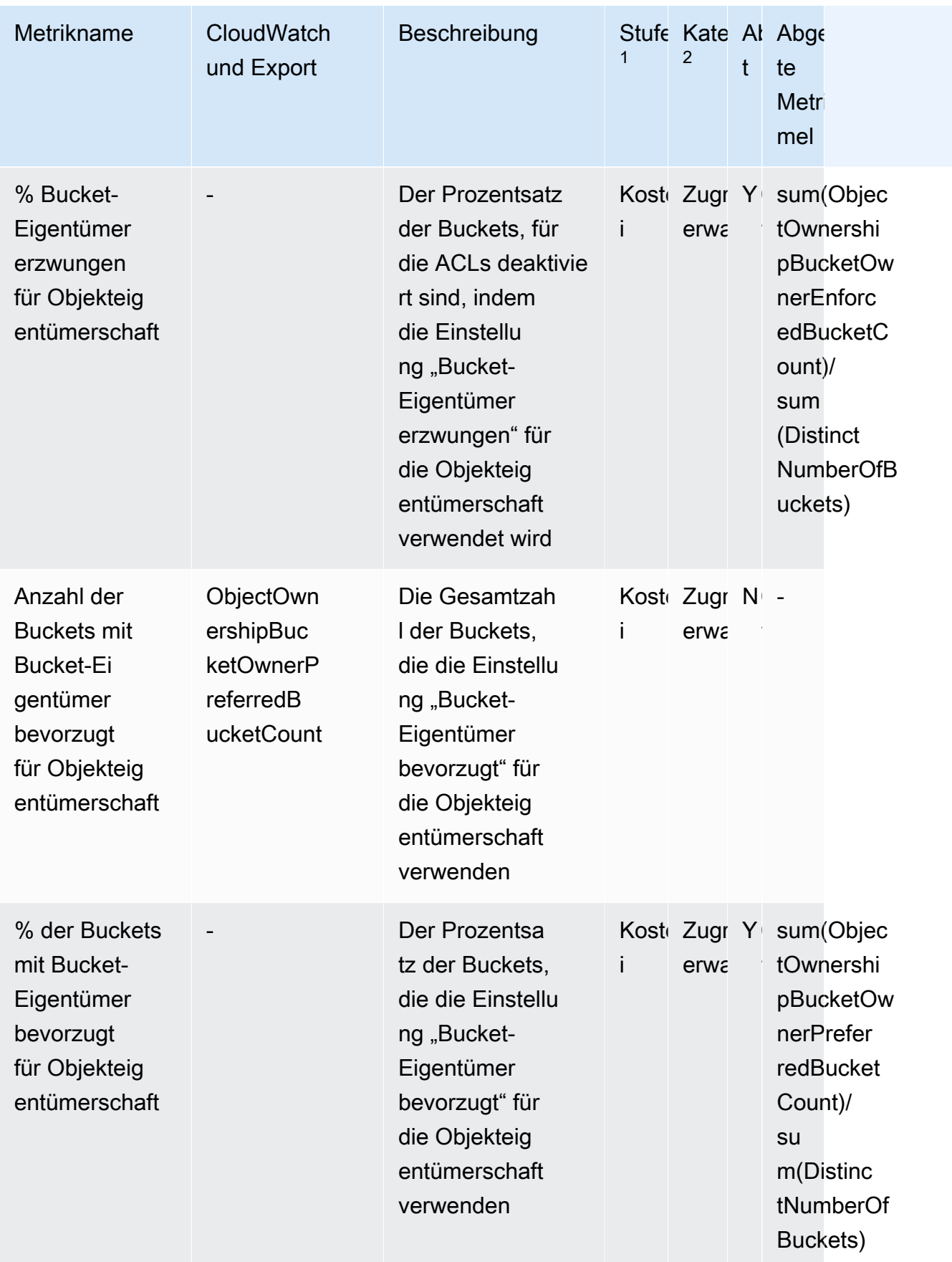

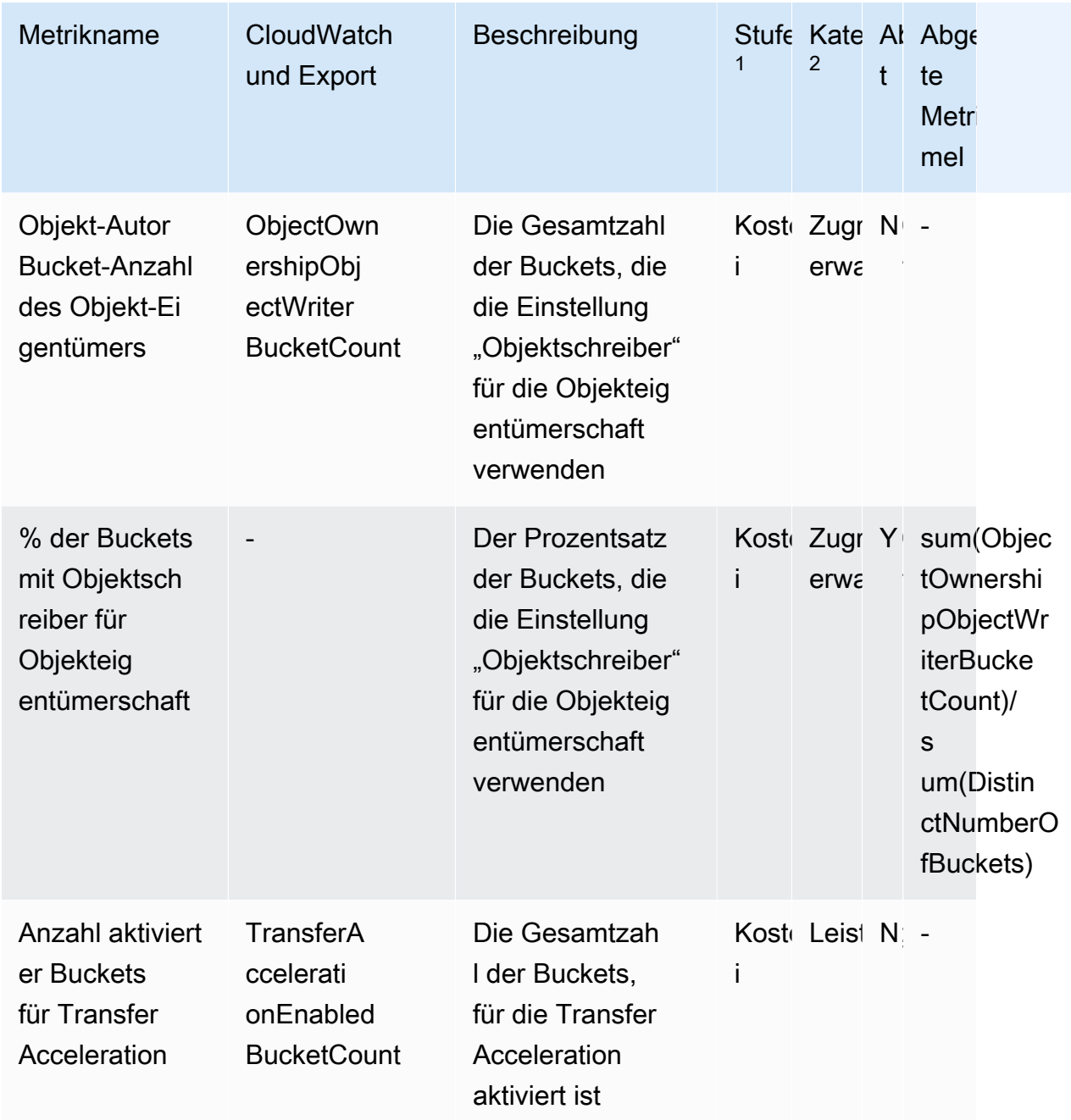

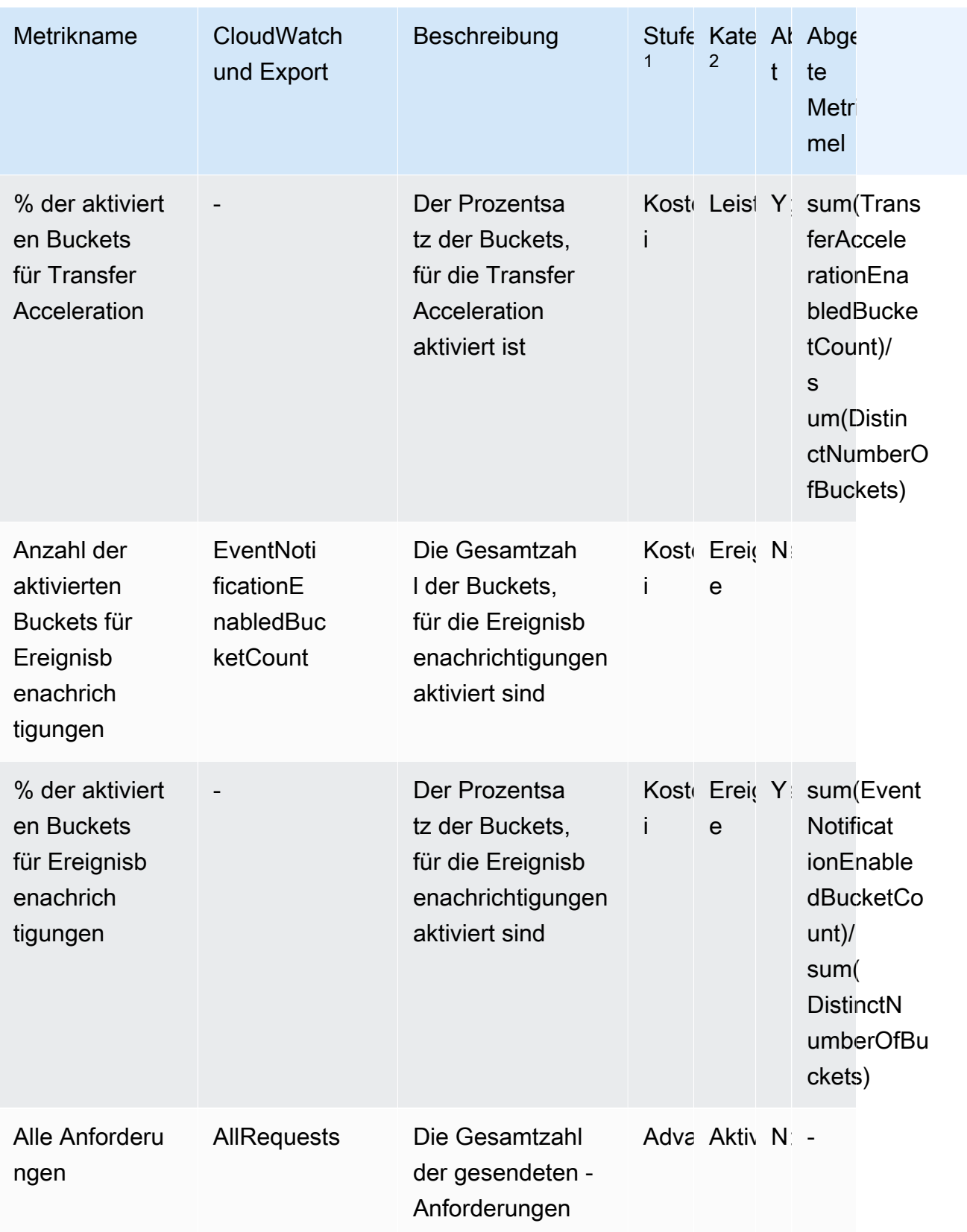

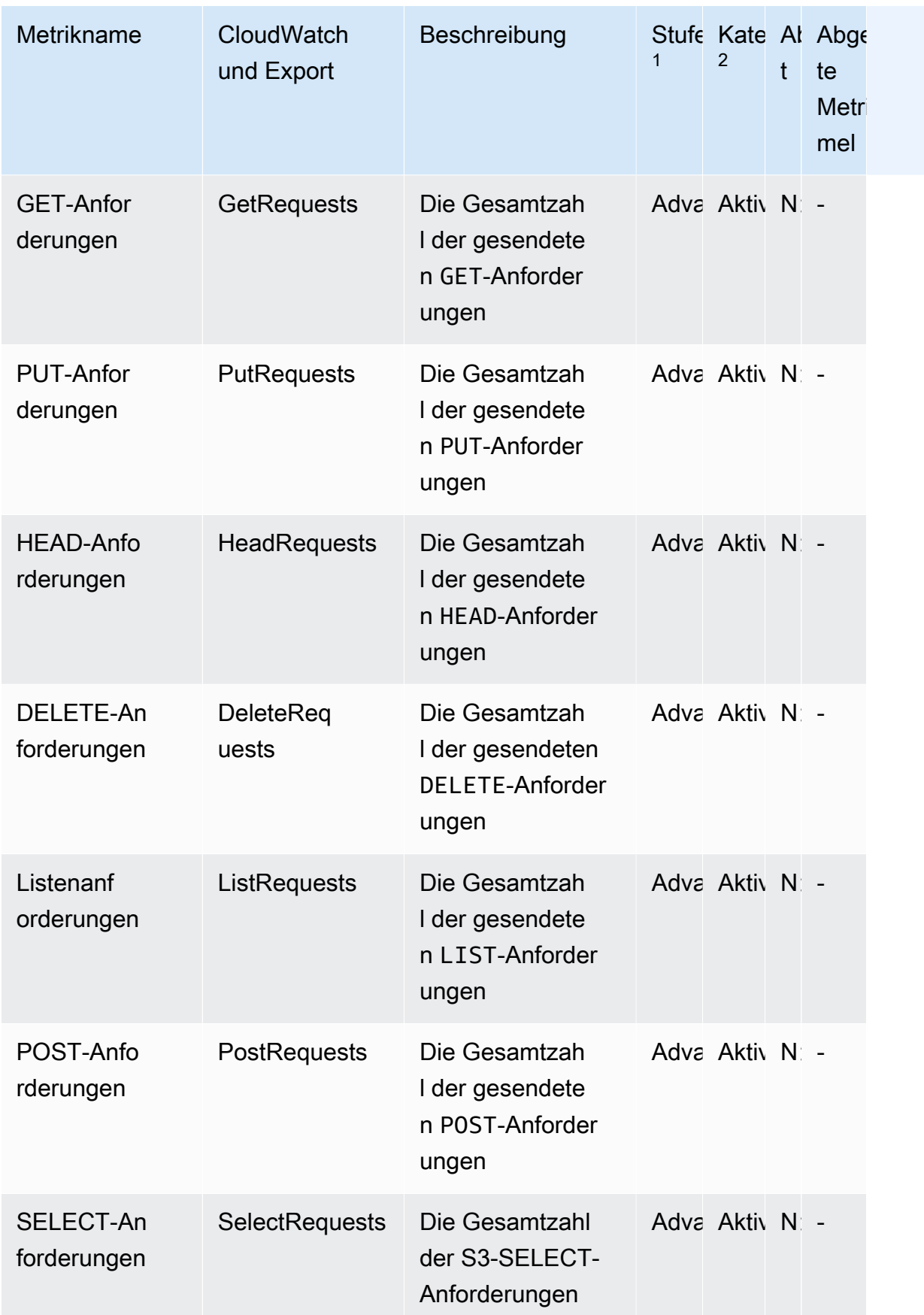

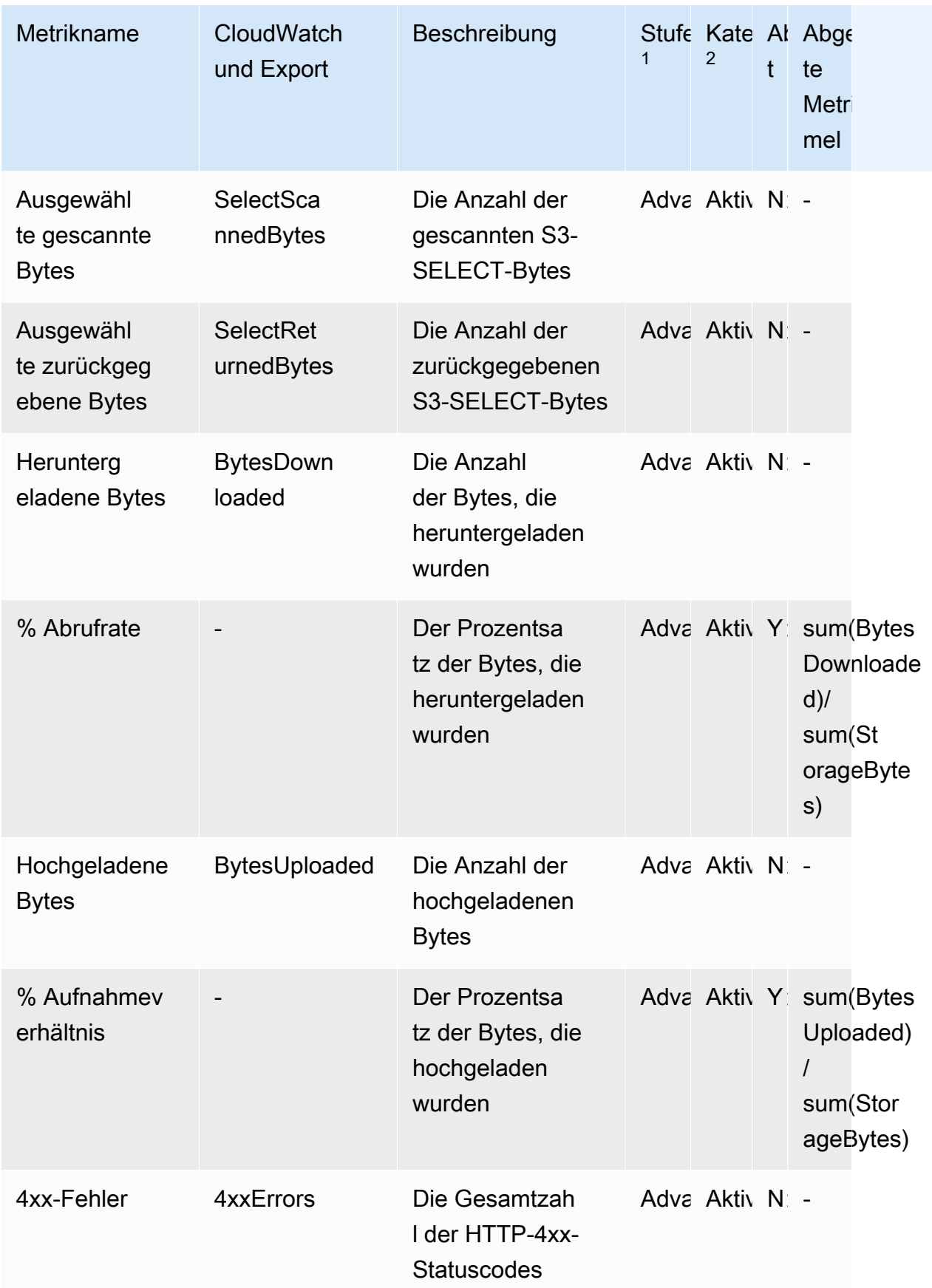

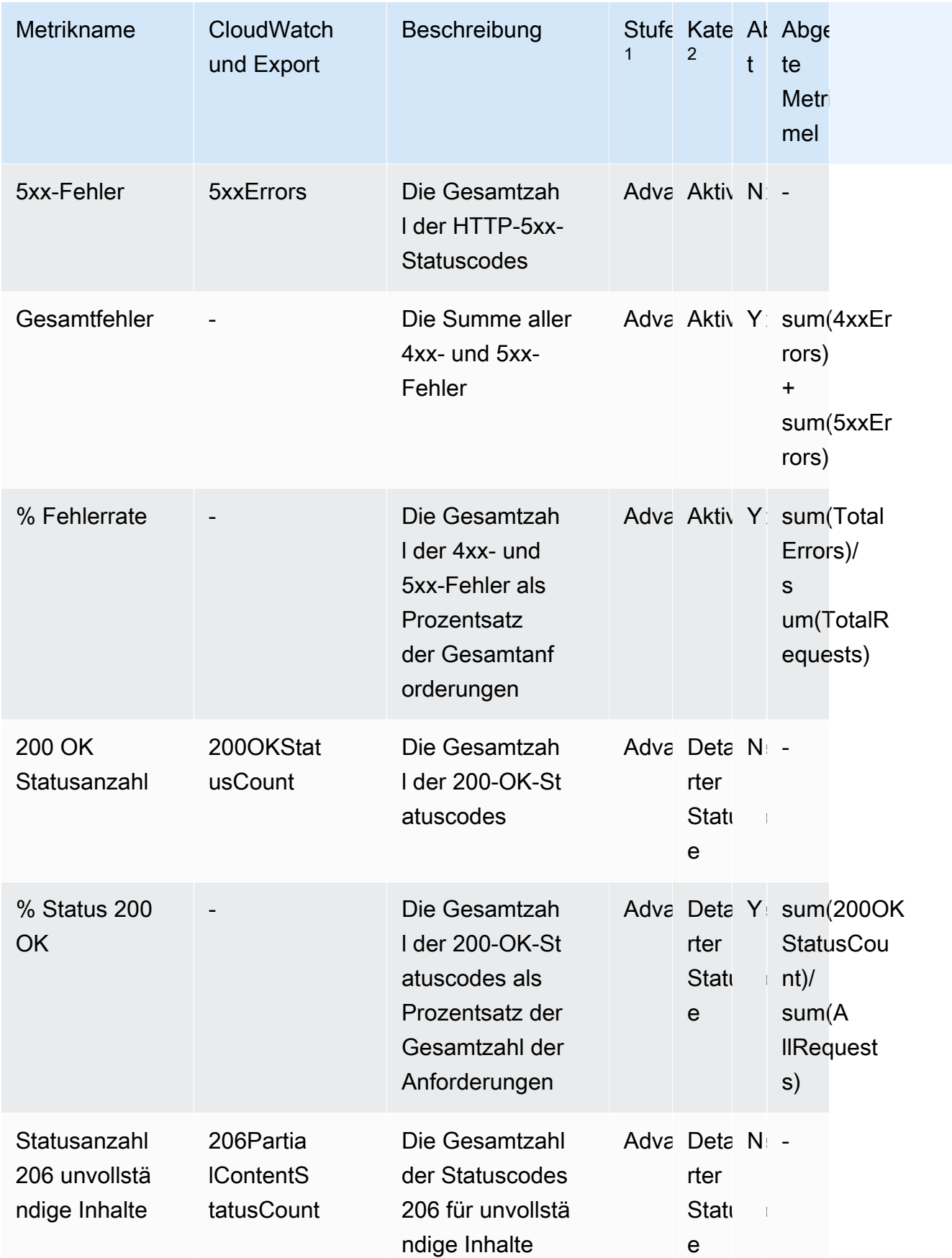

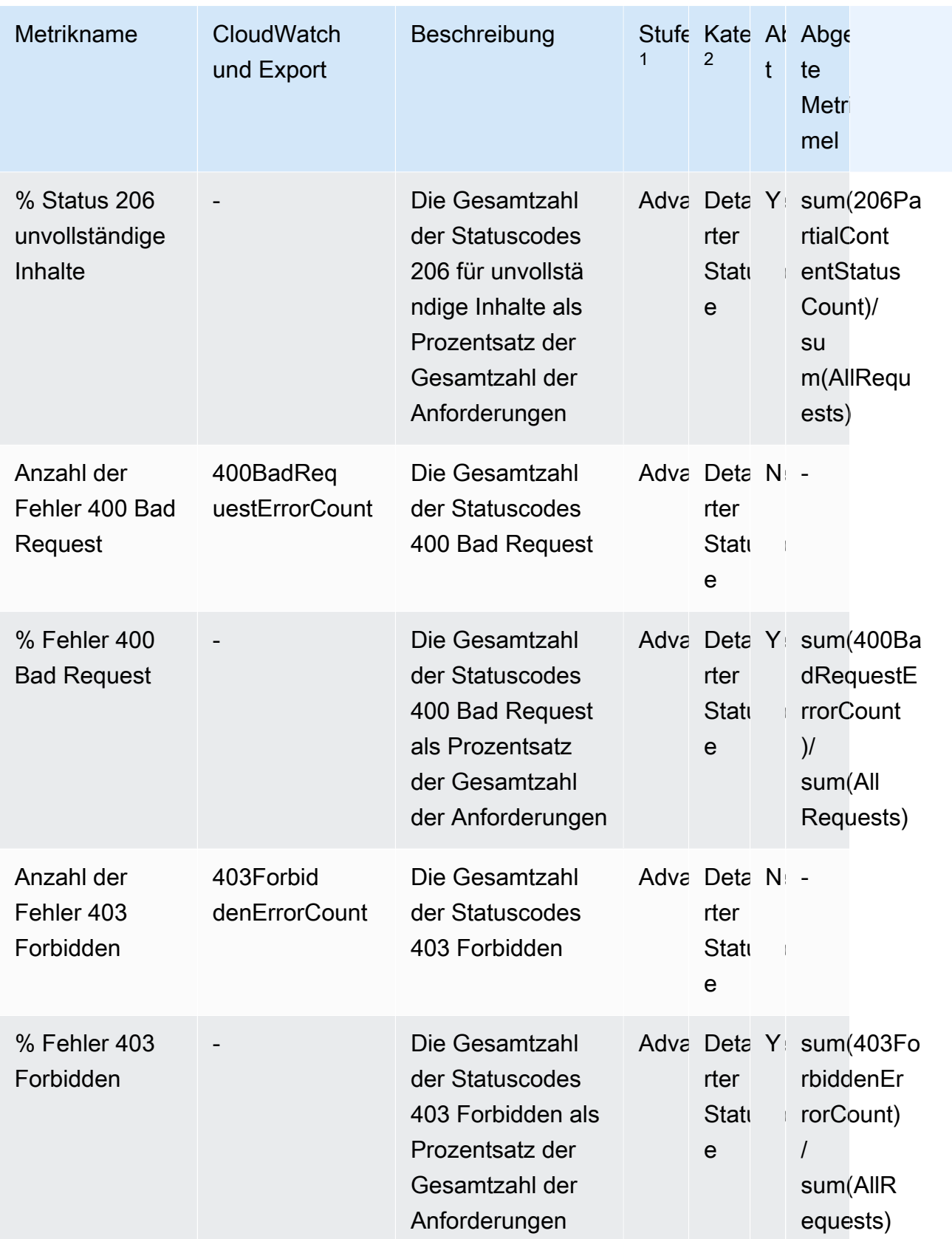

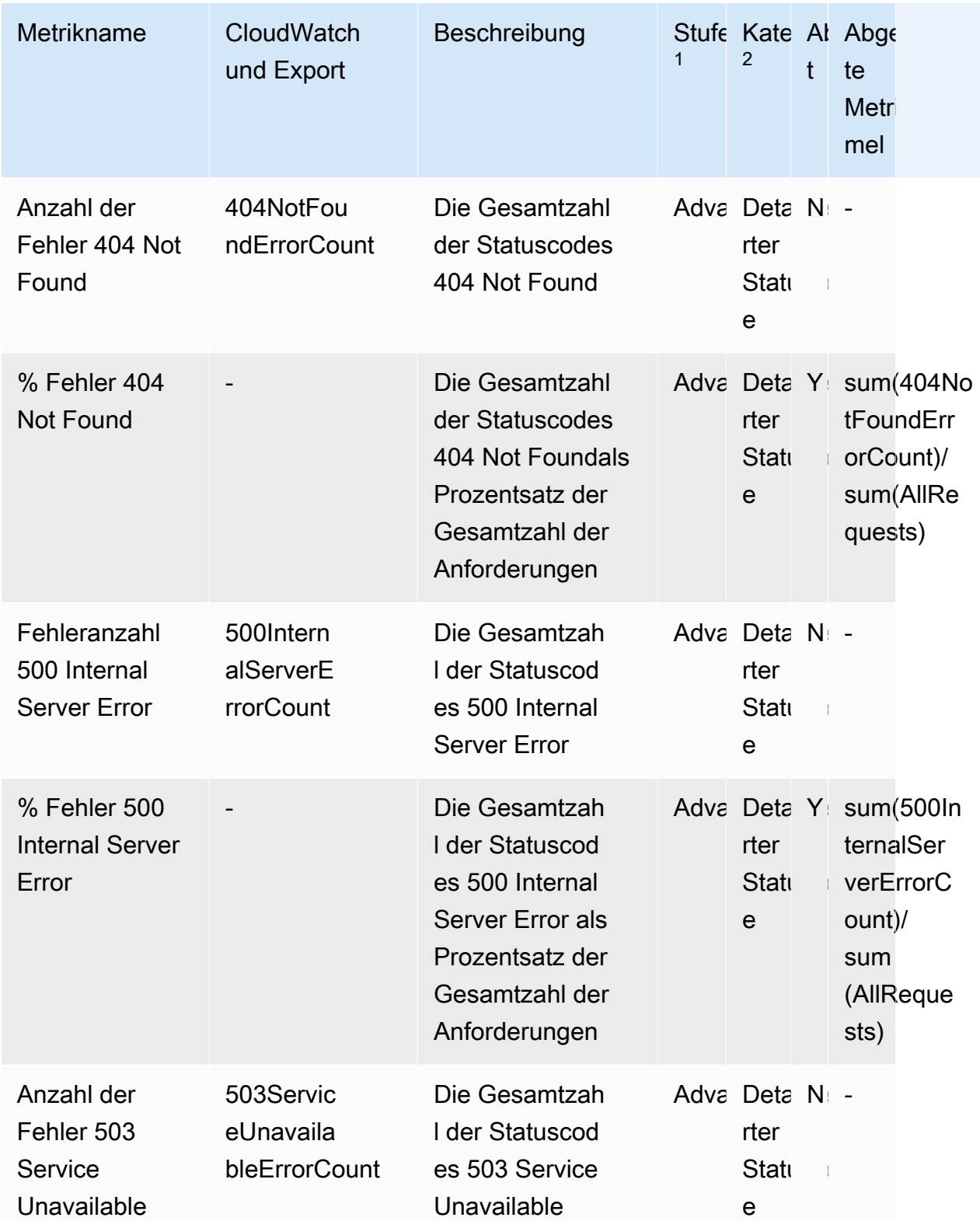
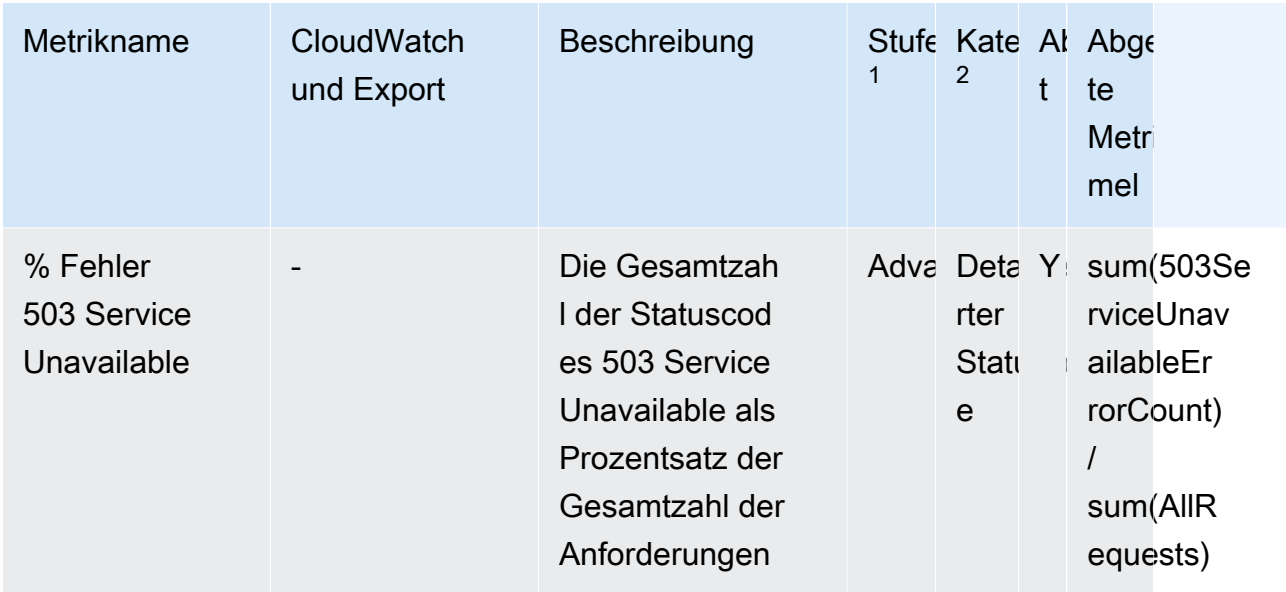

 $1$  Alle Metriken für das kostenlose Speicherkontingent sind auf Storage-Lens-Gruppenebene verfügbar. Metriken für die Advanced-Stufe sind auf Storage-Lens-Gruppenebene nicht verfügbar.

 $^{\text{2}}$  Metriken für die Anzahl der Regeln und Metriken für Bucket-Einstellungen sind auf Präfixebene $\,$ nicht verfügbar.

# Arbeiten mit Amazon S3 Storage Lens unter Verwendung der Konsole und der API

Amazon S3 Storage Lens ist eine Cloud-Speicheranalysefunktion, mit der Sie unternehmensweite Einblicke in die Nutzung und Aktivität von Objektspeichern erhalten können. Sie können Metriken von S3 Storage Lens verwenden, um zusammenfassende Erkenntnisse zu gewinnen und z. B. herauszufinden, wie viel Speicher Sie in Ihrer gesamten Organisation haben oder welche Buckets und Präfixe am schnellsten wachsen. Außerdem können Sie anhand der Metriken von S3 Storage Lens umfassende Möglichkeiten zur Kostenoptimierung aufdecken, bewährte Methoden für den Datenschutz implementieren und die Leistung von Anwendungs-Workloads verbessern. Sie können beispielsweise Buckets identifizieren, für die keine S3-Lebenszyklusregeln gelten, damit unvollständige mehrteilige Uploads, die älter als 7 Tage sind, ablaufen. Sie können auch Buckets identifizieren, die nicht den bewährten Datenschutzmethoden entsprechen, z. B. die Verwendung von S3 Replication oder S3 Versionierung. S3 Storage Lens analysiert Metriken, um kontextbezogene Empfehlungen zur Optimierung der Speicherkosten und zur Anwendung bewährter Datenschutzmethoden zu geben.

S3 Storage Lens aggregiert Ihre Metriken und zeigt die Informationen im Abschnitt Account snapshot (Konto-Snapshot) der Seite Buckets der Amazon-S3-Konsole an. S3 Storage Lens bietet außerdem ein interaktives Dashboard, mit dem Sie Erkenntnisse und Trends visualisieren, Ausreißer kennzeichnen und Empfehlungen zur Optimierung der Speicherkosten erhalten und bewährte Datenschutzmethoden anwenden können. Das Dashboard verfügt über Drilldown-Optionen, um Erkenntnisse auf Organisations-, Konto-, AWS-Region-, Speicherklassen-, Bucket-, Präfix- oder Storage-Lens-Gruppenebene zu generieren. Sie können zudem täglich einen Metrikexport im CSVoder Parquet-Format an einen S3-Bucket senden.

Dieser Abschnitt enthält Beispiele für das Erstellen, Aktualisieren und Anzeigen von S3- Storage-Lens-Konfigurationen und das Ausführen von funktionsbezogenen Vorgängen. Auch Anwendungsfälle für den Einsatz von S3 Storage Lens mit AWS Organizations werden in diesen Beispielen abgedeckt. Ersetzen Sie alle Variablenwerte in den Beispielen durch Ihre eigenen Werte.

#### Themen

- [Verwenden von Amazon S3 Storage Lens in der Konsole](#page-2269-0)
- [Amazon S3-Storage-Lens-Beispiele für die Verwendung der AWS CLI.](#page-2287-0)
- [Amazon-S3-Storage-Lens-Beispiele für die Verwendung des SDK for Java](#page-2296-0)

# <span id="page-2269-0"></span>Verwenden von Amazon S3 Storage Lens in der Konsole

Amazon S3 Storage Lens ist eine Cloud-Speicheranalysefunktion, mit der Sie unternehmensweite Einblicke in die Nutzung und Aktivität von Objektspeichern erhalten können. Sie können Metriken von S3 Storage Lens verwenden, um zusammenfassende Erkenntnisse zu gewinnen und z. B. herauszufinden, wie viel Speicher Sie in Ihrer gesamten Organisation haben oder welche Buckets und Präfixe am schnellsten wachsen. Außerdem können Sie anhand der Metriken von S3 Storage Lens umfassende Möglichkeiten zur Kostenoptimierung aufdecken, bewährte Methoden für den Datenschutz implementieren und die Leistung von Anwendungs-Workloads verbessern. Sie können beispielsweise Buckets identifizieren, für die keine S3-Lebenszyklusregeln gelten, damit unvollständige mehrteilige Uploads, die älter als 7 Tage sind, ablaufen. Sie können auch Buckets identifizieren, die nicht den bewährten Datenschutzmethoden entsprechen, z. B. die Verwendung von S3 Replication oder S3 Versionierung. S3 Storage Lens analysiert Metriken, um kontextbezogene Empfehlungen zur Optimierung der Speicherkosten und zur Anwendung bewährter Datenschutzmethoden zu geben.

S3 Storage Lens aggregiert Ihre Metriken und zeigt die Informationen im Abschnitt Account snapshot (Konto-Snapshot) der Seite Buckets der Amazon-S3-Konsole an. S3 Storage Lens bietet außerdem ein interaktives Dashboard, mit dem Sie Erkenntnisse und Trends visualisieren, Ausreißer kennzeichnen und Empfehlungen zur Optimierung der Speicherkosten erhalten und bewährte Datenschutzmethoden anwenden können. Das Dashboard verfügt über Drilldown-Optionen, um Erkenntnisse auf Organisations-, Konto-, AWS-Region-, Speicherklassen-, Bucket-, Präfixoder Objekt- oder Storage-Lens-Gruppenebene zu generieren. Sie können zudem täglich einen Metrikexport im CSV- oder Parquet-Format an einen S3-Bucket senden.

#### **a** Note

Es kann bis zu 48 Stunden dauern, bis Änderungen an der Dashboard-Konfiguration genau angezeigt bzw. visualisiert werden.

# **Themen**

- [Erstellen und Aktualisieren von Amazon S3-Storage-Lens-Dashboards](#page-2270-0)
- [Deaktivieren oder Löschen von Amazon S3-Storage-Lens-Dashboards](#page-2280-0)
- [Arbeiten mit AWS Organizations , um Dashboards auf Organisationsebene zu erstellen](#page-2282-0)

<span id="page-2270-0"></span>Erstellen und Aktualisieren von Amazon S3-Storage-Lens-Dashboards

S3 Storage Lens aggregiert Ihre Metriken und zeigt die Informationen im Abschnitt Account snapshot (Konto-Snapshot) der Seite Buckets der Amazon-S3-Konsole an. S3 Storage Lens bietet außerdem ein interaktives Dashboard, mit dem Sie Erkenntnisse und Trends visualisieren, Ausreißer kennzeichnen und Empfehlungen zur Optimierung der Speicherkosten erhalten und bewährte Datenschutzmethoden anwenden können. Das Dashboard verfügt über Drilldown-Optionen, um Erkenntnisse auf Organisations-, Konto-, AWS-Region-, Speicherklassen-, Bucket-, Präfixoder Objekt- oder Storage-Lens-Gruppenebene zu generieren. Sie können zudem täglich einen Metrikexport im CSV- oder Parquet-Format an einen S3-Bucket senden.

Das Standard-Dashboard von Amazon S3 Storage Lens ist default-account-dashboard. Dieses Dashboard ist von Amazon S3 vorkonfiguriert, damit Sie zusammengefasste Erkenntnisse und Trends der aggregierten kostenlosen und erweiterten Metriken Ihres gesamten Kontos in der Konsole visualisieren können. Sie können den Konfigurationsbereich des Standard-Dashboards nicht ändern, können aber die Metrikauswahl von den kostenlosen Metriken auf die kostenpflichtigen erweiterten Metriken und Empfehlungen upgraden, den optionalen Metrikexport konfigurieren oder sogar das Standard-Dashboard deaktivieren. Das Standard-Dashboard kann nicht gelöscht werden.

Sie können auch zusätzliche benutzerdefinierte S3 Storage Lens-Dashboards erstellen, die auf Ihr Unternehmen oder auf bestimmte Regionen AWS Organizations oder Bereiche innerhalb eines Kontos zugeschnitten werden können.

Erstellen eines Amazon S3-Storage-Lens-Dashboards

Verwenden Sie die folgenden Schritte, um ein Amazon S3-Storage-Lens-Dashboard auf der Amazon S3-Konsole zu erstellen.

Schritt 1: Festlegen des Dashboard-Umfangs

- 1. Melden Sie sich bei der Amazon S3 S3-Konsole an AWS Management Console und öffnen Sie sie unter [https://console.aws.amazon.com/s3/.](https://console.aws.amazon.com/s3/)
- 2. Wählen Sie in der Navigationsleiste oben auf der Seite den Namen der aktuell angezeigten AWS Region aus. Wählen Sie als Nächstes die Region aus, zu der Sie wechseln möchten.
- 3. Wählen Sie im linken Navigationsbereich unter S3 Storage Lens die Option Dashboards aus.
- 4. Klicken Sie auf Create dashboard (Dashboard erstellen).
- 5. Führen Sie auf der Seite Dashboard im Abschnitt Allgemein die folgenden Schritte aus:
	- a. Sehen Sie sich die Heimatregion für Ihr Dashboard an. In der Heimatregion werden die AWS-Region Konfiguration und die Metriken für dieses Storage Lens-Dashboard gespeichert.
	- b. Geben Sie einen Dashboard-Namen ein.

Dashboard-Namen müssen weniger als 65 Zeichen lang sein und dürfen keine Sonderzeichen oder Leerzeichen enthalten.

### **a** Note

Nach dem Erstellen des Dashboards kann der Name nicht mehr geändert werden.

c. Sie haben die Wahl, Ihrem Dashboard Markierungen hinzuzufügen. Sie können Markierungen verwenden, um Berechtigungen für Ihr Dashboard zu verwalten und die Kosten für S3 Storage Lens nachzuverfolgen.

Weitere Informationen finden Sie unter [Steuern des Zugriffs mit Ressourcentags](https://docs.aws.amazon.com/IAM/latest/UserGuide/access_tags.html) im IAM-Benutzerhandbuch und [unter AWS-generierte Kostenzuordnungstags](https://docs.aws.amazon.com/awsaccountbilling/latest/aboutv2/aws-tags.html) im AWS Billing - Benutzerhandbuch.

### **a** Note

Sie können Ihrer Dashboard-Konfiguration bis zu 50 Markierungen hinzufügen.

- 6. Führen Sie im Abschnitt Dashboard-Bereich die folgenden Schritte aus:
	- a. Wählen Sie die Regionen und Buckets aus, die S3 Storage Lens im Dashboard ein- oder ausschließen soll.
	- b. Wählen Sie die Buckets in den ausgewählten Regionen aus, die S3 Storage Lens ein- oder ausschließen soll. Sie können Buckets entweder ein- oder ausschließen. Beides ist nicht möglich. Diese Option ist nicht verfügbar, wenn Sie Dashboards auf Organisationsebene erstellen.

### **a** Note

- Sie können Regionen und Buckets entweder ein- oder ausschließen. Diese Option ist nur auf Regionen beschränkt, wenn Sie Dashboards auf Organisationsebene für alle Mitgliedskonten in Ihrer Organisation erstellen.
- Sie können bis zu 50 Buckets auswählen, die Sie einschließen oder ausschließen möchten.

### Schritt 2: Konfigurieren der Metrikauswahl

- 1. Wählen Sie im Abschnitt Metrikauswahl den Metriktyp aus, den Sie für dieses Dashboard aggregieren möchten.
	- Wählen Sie Free metrics (Kostenlose Metriken) aus, um kostenlose Metriken einzuschließen, die auf Bucket-Ebene aggregiert und 14 Tage lang für Abfragen verfügbar sind.
	- Wählen Sie Advanced metrics and recommendations (Erweiterte Metriken und Empfehlungen) aus, um erweiterte Metriken und andere erweiterte Optionen zu aktivieren. Zu diesen Optionen gehören erweiterte Präfixaggregation, CloudWatch Amazon-Veröffentlichung und kontextuelle Empfehlungen. Daten stehen für Abfragen für 15 Monate zur Verfügung. Erweiterte Metriken und Empfehlungen sind mit zusätzlichen Kosten verbunden. Weitere Informationen finden Sie unter [Amazon S3 – Preise](https://aws.amazon.com/s3/pricing/).

Weitere Informationen zu erweiterten und zu kostenlosen Metriken finden Sie unter [Metrikauswahl.](#page-2163-0)

- 2. Wählen Sie unter Advanced metrics and recommendations features (Erweiterte Metrik- und Empfehlungsfunktionen) die Optionen aus, Sie aktivieren möchten:
	- Advanced metrics (Erweiterte Metriken)
	- CloudWatch Veröffentlichen
	- Präfixzusammenfassung

# **A** Important

Wenn Sie die Präfixaggregation für Ihre S3 Storage Lens-Konfiguration aktivieren, werden Metriken auf Präfixebene nicht veröffentlicht. CloudWatch Nur S3 Storage Lens-Metriken auf Bucket-, Konto- und Organisationsebene werden veröffentlicht. CloudWatch

- 3. Wenn Sie Advanced Metrics (Erweiterte Metriken) aktiviert haben, wählen Sie die Advanced metrics categories (Erweiterte Metrikkategorien) aus, die Sie in Ihrem S3-Storage-Lens-Dashboard anzeigen möchten:
	- Metriken für Aktivitäten
	- Detailed status code metrics (Detaillierte Statuscode-Metriken)
	- Advanced cost optimization metrics (Erweiterte Kostenoptimierungsmetriken)
	- Advanced data protection metrics (Erweiterte Datensicherheitsmetriken)

Weitere Informationen zu den Metrikkategorien finden Sie unter [Metrikkategorien.](#page-2159-0) Eine vollständige Liste der Metriken finden Sie unter [Amazon S3-Storage-Lens-Metrikglossar.](#page-2236-0)

- 4. Wenn Sie die Präfixaggregation aktivieren möchten, konfigurieren Sie Folgendes:
	- a. Wählen Sie die Mindestgröße für den Präfixschwellenwert für dieses Dashboard aus.

Ein Präfixschwellenwert von 5 Prozent gibt beispielsweise an, dass Präfixe, die einen Anteil des gesamten Bucket-Speichers von 5 Prozent oder mehr ausmachen, aggregiert werden.

b. Wählen Sie die Präfixtiefe aus.

Diese Einstellung gibt die maximale Anzahl von Ebenen an, bis zu denen die Präfixe ausgewertet werden. Die Präfixtiefe muss weniger als 10 betragen.

c. Geben Sie ein Präfixtrennzeichen ein.

Mit diesem Wert werden die einzelnen Präfixebenen identifiziert. Der Standardwert in Amazon S3 ist das Zeichen /, in Ihrer Speicherstruktur können jedoch ggf. andere Trennzeichen verwendet werden.

(Optional) Schritt 3: Exportieren von Metriken für das Dashboard

1. Wählen Sie im Abschnitt Metrics export (Metrik-Export) die Option Enable (Aktivieren) aus, um einen Metrik-Export zu erstellen, der jeden Tag in einem Ziel-Bucket Ihrer Wahl abgelegt wird.

Der Metrik-Export liegt im CSV- oder Apache Parquet-Format vor. Er enthält den gleichen Datenumfang wie Ihr S3-Storage-Lens-Dashboard ohne die Empfehlungen.

2. Wenn Sie den Metrik-Export aktiviert haben, wählen Sie das Ausgabeformat für den täglichen Metrik-Export aus: CSV oder Apache Parquet.

Parquet ist ein Open-Source-Dateiformat für Hadoop, das verschachtelte Daten in einem flachen Spaltenformat speichert.

3. Wählen Sie den S3-Ziel-Bucket für den Export Ihrer Metriken aus.

Sie können einen Bucket im aktuellen Konto des S3-Storage-Lens-Dashboards auswählen. Sie können auch einen anderen auswählen, AWS-Konto wenn Sie über die Berechtigungen für den Ziel-Bucket und die Konto-ID des Besitzers des Ziel-Buckets verfügen.

4. Wählen Sie den S3-Ziel-Bucket (Format: s3://*bucket-name*/*prefix*) aus.

Der Bucket muss sich in der Heimatregion Ihres S3-Storage-Lens-Dashboards befinden. In der S3-Konsole wird das Feld Destination bucket permission (Ziel-Bucket-Berechtigung) mit der Berechtigung angezeigt, die der Ziel-Bucket-Richtlinie von Amazon S3 hinzugefügt wird. Amazon S3 aktualisiert die Bucket-Richtlinie für den Ziel-Bucket, damit S3 Daten darin ablegen kann.

5. (Optional) Wenn Sie die serverseitige Verschlüsselung für Ihren Metriken aktivieren möchten, wählen Sie Specify an encryption key (Einen Verschlüsselungsschlüssel angeben) aus. Wählen Sie anschließend den Verschlüsselungstyp aus: Von Amazon S3 verwaltete Schlüssel (SSE-S3) oder AWS Key Management Service -Schlüssel (SSE-KMS).

Sie können entweder einen [von Amazon S3 verwalteten Schlüssel](https://docs.aws.amazon.com/AmazonS3/latest/userguide/UsingServerSideEncryption.html) (SSE-S3) und einen [AWS](https://docs.aws.amazon.com/AmazonS3/latest/userguide/UsingKMSEncryption.html) [Key Management Service \(AWS KMS\)](https://docs.aws.amazon.com/AmazonS3/latest/userguide/UsingKMSEncryption.html)-Schlüssel (SSE-KMS) auswählen.

6. (Optional) Um einen AWS KMS Schlüssel anzugeben, müssen Sie einen KMS-Schlüssel wählen oder einen Amazon Resource Name (ARN) -Schlüssel eingeben.

Wenn Sie einen kundenverwalteten Schlüssel auswählen, müssen Sie S3 Storage Lens in der AWS KMS -Schlüsselrichtlinie die Berechtigung zum Verschlüsseln erteilen. Weitere Informationen finden Sie unter [Verwenden Sie einen AWS KMS key , um Ihre Metrikexporte zu](#page-2182-0)  [verschlüsseln.](#page-2182-0)

7. Klicken Sie auf Dashboard erstellen.

Um sich einen besseren Überblick über Ihren Speicher zu verschaffen, können Sie eine oder mehrere S3-Storage-Lens-Gruppen erstellen und diese an das Dashboard anhängen. Eine Storage-Lens-Gruppe ist ein benutzerdefinierter Filter für Objekte, der auf Präfixen, Suffixen, Objekt-Tags, Objektgröße, Objektalter oder einer Kombination dieser Filter basiert.

Sie können S3-Storage-Lens-Gruppen verwenden, um detaillierte Einblicke in große freigegebene Buckets wie Data Lakes zu erhalten und fundiertere Geschäftsentscheidungen zu treffen. Sie können beispielsweise die Speicherzuweisung rationalisieren und die Erstellung von Kostenberichten optimieren, indem Sie die Speichernutzung für einzelne Projekte und Kostenstellen innerhalb eines oder mehrerer Buckets nach bestimmten Objektgruppen aufschlüsseln.

Zur Nutzung von S3-Storage-Lens-Gruppen müssen Sie das Dashboard aktualisieren, um erweiterte Metriken und Empfehlungen zu verwenden. Weitere Informationen zur Verwendung von S3-Storage-Lens-Gruppen finden Sie unter [the section called "Arbeiten mit S3-Storage-Lens-Gruppen".](#page-2319-0)

Aktualisieren eines Amazon S3-Storage-Lens-Dashboards

Verwenden Sie die folgenden Schritte, um ein Amazon S3-Storage-Lens-Dashboard auf der Amazon S3-Konsole zu aktualisieren.

Schritt 1: Aktualisieren des Dashboard-Umfangs

- 1. Melden Sie sich bei der Amazon S3 S3-Konsole an AWS Management Console und öffnen Sie sie unter [https://console.aws.amazon.com/s3/.](https://console.aws.amazon.com/s3/)
- 2. Wählen Sie im linken Navigationsbereich Storage Lens, Dashboards aus.
- 3. Wählen Sie das Dashboard aus, das Sie bearbeiten möchten, und wählen Sie dann Bearbeiten.

Die Seite Edit dashboard (Dashboard bearbeiten) wird geöffnet.

#### **a** Note

Folgendes können Sie nicht ändern:

- Den Dashboard-Namen
- Die Heimatregion
- Der Bereich des Standard-Dashboards, das für den Speicher Ihres gesamten Kontos eingerichtet ist
- 4. (Optional) Auf der Dashboard-Konfigurationsseite im Abschnitt General (Allgemein) können Sie Ihr Dashboard aktualisieren und Markierungen hinzufügen.

Sie können Markierungen verwenden, um Berechtigungen für Ihr Dashboard zu verwalten und die Kosten für S3 Storage Lens nachzuverfolgen. Weitere Informationen finden Sie unter [Steuern des Zugriffs mit Ressourcentags](https://docs.aws.amazon.com/IAM/latest/UserGuide/access_tags.html) im IAM-Benutzerhandbuch und [unter AWS-generierte](https://docs.aws.amazon.com/awsaccountbilling/latest/aboutv2/aws-tags.html) [Kostenzuordnungstags](https://docs.aws.amazon.com/awsaccountbilling/latest/aboutv2/aws-tags.html) im AWS Billing -Benutzerhandbuch.

### **G** Note

Sie können Ihrer Dashboard-Konfiguration bis zu 50 Markierungen hinzufügen.

- 5. Führen Sie im Abschnitt Dashboard-Bereich die folgenden Schritte aus:
	- a. Aktualisieren Sie die Regionen und Buckets, die S3 Storage Lens im Dashboard ein- oder ausschließen soll.

#### **a** Note

- Sie können Regionen und Buckets entweder ein- oder ausschließen. Diese Option ist nur auf Regionen beschränkt, wenn Sie Dashboards auf Organisationsebene für alle Mitgliedskonten in Ihrer Organisation erstellen.
- Sie können bis zu 50 Buckets auswählen, die Sie einschließen oder ausschließen möchten.

b. Aktualisieren Sie die Buckets in den ausgewählten Regionen, die S3 Storage Lens ein- oder ausschließen soll. Sie können Buckets entweder ein- oder ausschließen. Beides ist nicht möglich. Diese Option ist nicht vorhanden, wenn Sie Dashboards auf Organisationsebene erstellen.

Schritt 2: Aktualisieren der Metrikauswahl

- 1. Wählen Sie im Abschnitt Metrikauswahl den Metriktyp aus, den Sie für dieses Dashboard aggregieren möchten.
	- Wählen Sie Free metrics (Kostenlose Metriken) aus, um kostenlose Metriken einzuschließen, die auf Bucket-Ebene aggregiert und 14 Tage lang für Abfragen verfügbar sind.
	- Wählen Sie Advanced metrics and recommendations (Erweiterte Metriken und Empfehlungen) aus, um erweiterte Metriken und andere erweiterte Optionen zu aktivieren. Zu diesen Optionen gehören erweiterte Präfixaggregation, CloudWatch Amazon-Veröffentlichung und kontextuelle Empfehlungen. Daten stehen für Abfragen für 15 Monate zur Verfügung. Erweiterte Metriken und Empfehlungen sind mit zusätzlichen Kosten verbunden. Weitere Informationen finden Sie unter [Amazon S3 – Preise](https://aws.amazon.com/s3/pricing/).

Weitere Informationen zu erweiterten und zu kostenlosen Metriken finden Sie unter [Metrikauswahl.](#page-2163-0)

- 2. Wählen Sie unter Advanced metrics and recommendations features (Erweiterte Metrik- und Empfehlungsfunktionen) die Optionen aus, Sie aktivieren möchten:
	- Advanced metrics (Erweiterte Metriken)
	- CloudWatch Veröffentlichen
	- Präfixzusammenfassung

# **A** Important

Wenn Sie die Präfixaggregation für Ihre S3 Storage Lens-Konfiguration aktivieren, werden Metriken auf Präfixebene nicht veröffentlicht. CloudWatch Nur S3 Storage Lens-Metriken auf Bucket-, Konto- und Organisationsebene werden veröffentlicht. CloudWatch

- 3. Wenn Sie Advanced Metrics (Erweiterte Metriken) aktiviert haben, wählen Sie die Advanced metrics categories (Erweiterte Metrikkategorien) aus, die Sie in Ihrem S3-Storage-Lens-Dashboard anzeigen möchten:
	- Metriken für Aktivitäten
	- Detailed status code metrics (Detaillierte Statuscode-Metriken)
	- Advanced cost optimization metrics (Erweiterte Kostenoptimierungsmetriken)
	- Advanced data protection metrics (Erweiterte Datensicherheitsmetriken)

Weitere Informationen zu Metrikkategorien finden Sie unter [Metrikkategorien](#page-2159-0). Eine vollständige Liste der Metriken finden Sie unter [Amazon S3-Storage-Lens-Metrikglossar](#page-2236-0).

- 4. Wenn Sie die Präfixaggregation aktivieren möchten, konfigurieren Sie Folgendes:
	- a. Wählen Sie die Mindestgröße für den Präfixschwellenwert für dieses Dashboard aus.

Ein Präfixschwellenwert von 5 Prozent gibt beispielsweise an, dass Präfixe, die einen Anteil des gesamten Bucket-Speichers von 5 Prozent oder mehr ausmachen, aggregiert werden.

b. Wählen Sie die Präfixtiefe aus.

Diese Einstellung gibt die maximale Anzahl von Ebenen an, bis zu denen die Präfixe ausgewertet werden. Die Präfixtiefe muss weniger als 10 betragen.

c. Geben Sie ein Präfixtrennzeichen ein.

Dies ist der Wert, mit dem die einzelnen Präfixebenen identifiziert werden. Der Standardwert in Amazon S3 ist das Zeichen /, in Ihrer Speicherstruktur können jedoch ggf. andere Trennzeichen verwendet werden.

### (Optional) Schritt 3: Exportieren von Metriken für das Dashboard

1. Wählen Sie im Abschnitt Metrics export (Metrik-Export) die Option Enable (Aktivieren) aus, um einen Metrik-Export zu erstellen, der jeden Tag in einem Ziel-Bucket Ihrer Wahl abgelegt wird. Wenn Sie den Metrik-Export deaktivieren möchten, wählen Sie Disable (Deaktivieren) aus.

Der Metrik-Export liegt im CSV- oder Apache Parquet-Format vor. Er enthält den gleichen Datenumfang wie Ihr S3-Storage-Lens-Dashboard ohne die Empfehlungen.

2. Wenn diese Option aktiviert ist, wählen Sie das Ausgabeformat für den täglichen Metrik-Export aus: CSV oder Apache Parquet.

Parquet ist ein Open-Source-Dateiformat für Hadoop, das verschachtelte Daten in einem flachen Spaltenformat speichert.

3. Wählen Sie den S3-Ziel-Bucket für den Export Ihrer Metriken aus.

Sie können einen Bucket im aktuellen Konto des S3-Storage-Lens-Dashboards auswählen. Sie können auch einen anderen auswählen, AWS-Konto wenn Sie über die Berechtigungen für den Ziel-Bucket und die Konto-ID des Besitzers des Ziel-Buckets verfügen.

4. Wählen Sie den S3-Ziel-Bucket (Format: s3://*bucket-name*/*prefix*) aus.

Der Bucket muss sich in der Heimatregion Ihres S3-Storage-Lens-Dashboards befinden. In der S3-Konsole wird das Feld Destination bucket permission (Ziel-Bucket-Berechtigung) mit der Berechtigung angezeigt, die der Ziel-Bucket-Richtlinie von Amazon S3 hinzugefügt wird. Amazon S3 aktualisiert die Bucket-Richtlinie für den Ziel-Bucket, damit S3 Daten darin ablegen kann.

5. (Optional) Wenn Sie die serverseitige Verschlüsselung für Ihren Metriken aktivieren möchten, wählen Sie Specify an encryption key (Einen Verschlüsselungsschlüssel angeben) aus. Wählen Sie anschließend den Verschlüsselungstyp aus: Von Amazon S3 verwaltete Schlüssel (SSE-S3) oder AWS Key Management Service -Schlüssel (SSE-KMS).

Sie können entweder einen [von Amazon S3 verwalteten Schlüssel](https://docs.aws.amazon.com/AmazonS3/latest/userguide/UsingServerSideEncryption.html) (SSE-S3) und einen [AWS](https://docs.aws.amazon.com/AmazonS3/latest/userguide/UsingKMSEncryption.html) [Key Management Service \(AWS KMS\)](https://docs.aws.amazon.com/AmazonS3/latest/userguide/UsingKMSEncryption.html)-Schlüssel (SSE-KMS) auswählen.

- 6. (Optional) Um einen AWS KMS Schlüssel anzugeben, müssen Sie einen KMS-Schlüssel wählen oder einen Amazon Resource Name (ARN) -Schlüssel eingeben. Geben Sie unter AWS KMS - Schlüssel Ihren KMS-Schlüssel auf eine der folgenden Arten an:
	- Wenn Sie aus einer Liste verfügbarer KMS-Schlüssel auswählen möchten, wählen Sie Aus Ihren AWS KMS keys wählen und anschließend den KMS-Schlüssel in der Liste der verfügbaren Schlüssel aus.

Sowohl der Von AWS verwalteter Schlüssel (aws/s3) als auch Ihr vom Kunden verwalteter Schlüssel werden in dieser Liste angezeigt. Weitere Informationen über vom Kunden verwaltete Schlüssel finden Sie unter [Kundenschlüssel und AWS -Schlüssel](https://docs.aws.amazon.com/kms/latest/developerguide/concepts.html#key-mgmt) im Entwicklerhandbuch zu AWS Key Management Service .

# a Note

Von AWS verwalteter Schlüssel (aws/S3) wird für die SSE-KMS-Verschlüsselung mit S3 Storage Lens nicht unterstützt.

- Wählen Sie zum Eingeben des KMS-Schlüssel-ARN AWS KMS key -ARN eingeben aus und geben Sie Ihren KMS-Schlüssel-ARN in das angezeigte Feld ein.
- Um einen neuen vom Kunden verwalteten Schlüssel in der AWS KMS Konsole zu erstellen, wählen Sie Create a KMS key aus.

Wenn Sie einen kundenverwalteten Schlüssel auswählen, müssen Sie S3 Storage Lens in der AWS KMS -Schlüsselrichtlinie die Berechtigung zum Verschlüsseln erteilen. Weitere Informationen finden Sie unter [Verwenden Sie einen AWS KMS key , um Ihre Metrikexporte zu](#page-2182-0)  [verschlüsseln.](#page-2182-0)

Weitere Informationen zum Erstellen eines finden Sie AWS KMS key unter [Creating Keys](https://docs.aws.amazon.com/kms/latest/developerguide/create-keys.html) im AWS Key Management Service Developer Guide.

7. Wählen Sie Änderungen speichern aus.

Um sich einen besseren Überblick über Ihren Speicher zu verschaffen, können Sie eine oder mehrere S3-Storage-Lens-Gruppen erstellen und diese an das Dashboard anhängen. Eine Storage-Lens-Gruppe ist ein benutzerdefinierter Filter für Objekte, der auf Präfixen, Suffixen, Objekt-Tags, Objektgröße, Objektalter oder einer Kombination dieser Filter basiert.

Sie können S3-Storage-Lens-Gruppen verwenden, um detaillierte Einblicke in große freigegebene Buckets wie Data Lakes zu erhalten und fundiertere Geschäftsentscheidungen zu treffen. Sie können beispielsweise die Speicherzuweisung rationalisieren und die Erstellung von Kostenberichten optimieren, indem Sie die Speichernutzung für einzelne Projekte und Kostenstellen innerhalb eines oder mehrerer Buckets nach bestimmten Objektgruppen aufschlüsseln.

Zur Nutzung von S3-Storage-Lens-Gruppen müssen Sie das Dashboard aktualisieren, um erweiterte Metriken und Empfehlungen zu verwenden. Weitere Informationen zur Verwendung von S3-Storage-Lens-Gruppen finden Sie unter [the section called "Arbeiten mit S3-Storage-Lens-Gruppen".](#page-2319-0)

<span id="page-2280-0"></span>Deaktivieren oder Löschen von Amazon S3-Storage-Lens-Dashboards

S3 Storage Lens aggregiert Ihre Metriken und zeigt die Informationen im Abschnitt Account snapshot (Konto-Snapshot) der Seite Buckets der Amazon-S3-Konsole an. S3 Storage Lens bietet

außerdem ein interaktives Dashboard, mit dem Sie Erkenntnisse und Trends visualisieren, Ausreißer kennzeichnen und Empfehlungen zur Optimierung der Speicherkosten erhalten und bewährte Datenschutzmethoden anwenden können. Das Dashboard verfügt über Drilldown-Optionen, um Erkenntnisse auf Organisations-, Konto-, AWS-Region-, Speicherklassen-, Bucket-, Präfixoder Objekt- oder Storage-Lens-Gruppenebene zu generieren. Sie können zudem täglich einen Metrikexport im CSV- oder Parquet-Format an einen S3-Bucket senden.

Das Standard-Dashboard von Amazon S3 Storage Lens ist default-account-dashboard. Dieses Dashboard ist von Amazon S3 vorkonfiguriert, damit Sie zusammengefasste Erkenntnisse und Trends der aggregierten kostenlosen und erweiterten Metriken Ihres gesamten Kontos in der Konsole visualisieren können. Sie können den Konfigurationsbereich des Standard-Dashboards nicht ändern, können aber die Metrikauswahl von den kostenlosen Metriken auf die kostenpflichtigen erweiterten Metriken und Empfehlungen upgraden, den optionalen Metrikexport konfigurieren oder sogar das Standard-Dashboard deaktivieren. Das Standard-Dashboard kann nicht gelöscht werden.

Sie können ein Amazon S3-Storage-Lens-Dashboard in der Amazon S3-Konsole löschen oder deaktivieren. Durch das Deaktivieren oder Löschen eines Dashboards wird verhindert, dass es weitere Metriken generiert. Ein deaktiviertes Dashboard behält seine Konfigurationsinformationen, sodass es bei erneuter Aktivierung einfach wieder genutzt werden kann. Ein deaktiviertes Dashboard behält seine Verlaufsdaten bei, bis es nicht mehr für Abfragen verfügbar ist.

Die Daten für die Auswahl der kostenlosen Metriken stehen 14 Tage lang für Abfragen zur Verfügung. Die Daten für die Auswahl der erweiterten Metriken und Empfehlungen stehen 15 Monate für Abfragen zur Verfügung.

<span id="page-2281-0"></span>Deaktivieren eines Amazon S3-Storage-Lens-Dashboards

So deaktivieren Sie ein S3-Storage-Lens-Dashboard

- 1. Melden Sie sich bei der Amazon S3 S3-Konsole an AWS Management Console und öffnen Sie sie unter [https://console.aws.amazon.com/s3/.](https://console.aws.amazon.com/s3/)
- 2. Wählen Sie im linken Navigationsbereich Storage Lens und dann Dashboards aus.
- 3. Wählen Sie in der Liste Dashboards das Dashboard aus, das Sie deaktivieren möchten, und gehen Sie dann oben in der Liste auf Deaktivieren.
- 4. Bestätigen Sie auf der Bestätigungsseite, dass Sie das Dashboard deaktivieren möchten, indem Sie den Namen des Dashboards in das Textfeld eingeben und dann Bestätigen auswählen.

#### Löschen eines Amazon S3-Storage-Lens-Dashboards

#### **a** Note

Das Standard-Dashboard können Sie nicht löschen. Eine Deaktivierung ist jedoch möglich. Bevor Sie ein selbst erstelltes Dashboard löschen, sollten Sie Folgendes beachten:

- Als Alternative zum Löschen können Sie das Dashboard deaktivieren, damit es in Zukunft wieder aktiviert werden kann. Weitere Informationen finden Sie unter [Deaktivieren eines](#page-2281-0)  [Amazon S3-Storage-Lens-Dashboards.](#page-2281-0)
- Durch das Löschen eines Dashboards werden alle damit verbundenen Konfigurationseinstellungen gelöscht.
- Sobald Sie ein Dashboard löschen, können die historischen Metrikdaten nicht mehr abgerufen werden. Diese historischen Daten werden weiterhin für eine Dauer von 15 Monaten aufbewahrt. Wenn Sie wieder auf diese Daten zugreifen möchten, müssen Sie ein neues Dashboard mit dem gleichen Namen erstellen, dass sich in derselben Heimatregion befindet wie das gelöschte Dashboard.

So löschen Sie ein S3-Storage-Lens-Dashboard

- 1. Melden Sie sich bei der Amazon S3 S3-Konsole an AWS Management Console und öffnen Sie sie unter [https://console.aws.amazon.com/s3/.](https://console.aws.amazon.com/s3/)
- 2. Wählen Sie im linken Navigationsbereich Storage Lens und dann Dashboards aus.
- 3. Wählen Sie in der Liste Dashboards das Dashboard aus, das Sie löschen möchten, und gehen Sie dann oben in der Liste auf Löschen.
- 4. Bestätigen Sie auf der Seite Dashboards löschen, dass Sie das Dashboard löschen möchten, indem Sie den Namen des Dashboards in das Textfeld eingeben. Wählen Sie dann Confirm (Bestätigen) aus.

<span id="page-2282-0"></span>Arbeiten mit AWS Organizations , um Dashboards auf Organisationsebene zu erstellen

S3 Storage Lens aggregiert Ihre Metriken und zeigt die Informationen im Abschnitt Account snapshot (Konto-Snapshot) der Seite Buckets der Amazon-S3-Konsole an. S3 Storage Lens bietet außerdem ein interaktives Dashboard, mit dem Sie Erkenntnisse und Trends visualisieren, Ausreißer kennzeichnen und Empfehlungen zur Optimierung der Speicherkosten erhalten und bewährte Datenschutzmethoden anwenden können. Das Dashboard verfügt über Drilldown-Optionen,

um Erkenntnisse auf Organisations-, Konto-, AWS-Region-, Speicherklassen-, Bucket-, Präfixoder Objekt- oder Storage-Lens-Gruppenebene zu generieren. Sie können zudem täglich einen Metrikexport im CSV- oder Parquet-Format an einen S3-Bucket senden.

Das Standard-Dashboard von Amazon S3 Storage Lens ist default-account-dashboard. Dieses Dashboard ist von Amazon S3 vorkonfiguriert, damit Sie zusammengefasste Erkenntnisse und Trends der aggregierten kostenlosen und erweiterten Metriken Ihres gesamten Kontos in der Konsole visualisieren können. Sie können den Konfigurationsbereich des Standard-Dashboards nicht ändern, können aber die Metrikauswahl von den kostenlosen Metriken auf die kostenpflichtigen erweiterten Metriken und Empfehlungen upgraden, den optionalen Metrikexport konfigurieren oder sogar das Standard-Dashboard deaktivieren. Das Standard-Dashboard kann nicht gelöscht werden.

Sie können auch zusätzliche S3 Storage Lens-Dashboards erstellen, die sich auf bestimmte AWS-Regionen S3-Bereiche oder andere Bereiche AWS-Konten in Ihrem Unternehmen konzentrieren.

Ein S3-Storage-Lens-Dashboard bietet umfassende Informationen zum zugehörigen Speicherbereich. In einem Dashboard werden über 30 Metriken visualisiert, die Trends und andere Informationen darstellen, einschließlich Speicherzusammenfassung, Kosteneffizienz, Datenschutz und Aktivitäten.

Amazon S3 Storage Lens kann verwendet werden, um Speichermetriken und Nutzungsdaten für alle Konten zu sammeln, die Teil Ihrer AWS Organizations Hierarchie sind. Dazu müssen Sie den vertrauenswürdigen Zugriff von AWS Organizations S3 Storage Lens mithilfe Ihres AWS Organizations Verwaltungskontos verwenden und aktivieren.

Wenn der vertrauenswürdige Zugriff aktiviert ist, können Sie anderen Konten in Ihrer Organisation den delegierten Administratorzugriff gewähren. Diese Konten können dann organisationsweite Dashboards und Konfigurationen für S3 Storage Lens erstellen. Weitere Informationen zum Aktivieren des vertrauenswürdigen Zugriffs finden Sie in [Amazon S3 Lens und AWS Organizations](https://docs.aws.amazon.com/organizations/latest/userguide/services-that-can-integrate-s3lens.html) im AWS Organizations -Benutzerhandbuch.

Die folgenden Konsolensteuerungen sind nur für die AWS Organizations Verwaltungskonten verfügbar.

Aktivieren des vertrauenswürdigen Zugriffs für S3 Storage Lens in Ihrer Organisation

Durch die Aktivierung des vertrauenswürdigen Zugriffs kann Amazon S3 Storage Lens über AWS Organizations API-Operationen auf Ihre AWS Organizations Hierarchie, Mitgliedschaft und Struktur zugreifen. S3 Storage Lens wird zu einem vertrauenswürdigen Service für die Struktur

Ihrer gesamten Organisation. Immer wenn eine Dashboard-Konfiguration erstellt wird, kann der Service in den Verwaltungskonten oder den delegierten Administratorkonten Ihrer Organisation serviceverknüpfte Rollen erstellen.

Die serviceverknüpfte Rolle gewährt S3 Storage Lens Berechtigungen, um Organisationen zu beschreiben, Konten aufzulisten, eine Liste des -Servicezugriffs für die Organisationen zu verifizieren und die delegierten Administratoren der Organisation abzurufen. Auf diese Weise kann S3 Storage Lens kontoübergreifende Speichernutzungs- und Aktivitätsmetriken für Dashboards in Konten Ihrer Organisation erfassen.

Weitere Informationen finden Sie unter [Verwenden von serviceverknüpften Rollen für Amazon S3](#page-1096-0)  [Storage Lens](#page-1096-0).

### **a** Note

- Vertrauenswürdiger Zugriff kann nur im Verwaltungskonto aktiviert werden.
- S3-Storage-Lens-Dashboards oder -Konfigurationen für Ihre Organisation können nur über das Verwaltungskonto und von delegierten Administratoren erstellt werden.

So aktivieren Sie den vertrauenswürdigen Zugriff für S3 Storage Lens

- 1. Melden Sie sich bei der Amazon S3 S3-Konsole an AWS Management Console und öffnen Sie sie unter [https://console.aws.amazon.com/s3/.](https://console.aws.amazon.com/s3/)
- 2. Wählen Sie im linken Navigationsbereich Storage Lens und Organization settings (Einstellungen für Organisation) aus.
- 3. Wählen Sie unter Organizations-Zugriff die Option Bearbeitenaus.

Die Seite Organizations-Zugriff wird geöffnet. Hier können Sie den vertrauenswürdigen Zugriff für S3 Storage Lens aktivieren. Dadurch können Sie und alle anderen Kontoinhaber, die Sie als delegierte Administratoren hinzufügen, Dashboards für alle Konten und Speicher in Ihrer Organisation erstellen.

Deaktivieren des vertrauenswürdigen Zugriffs für S3 Storage Lens in Ihrer Organisation

Durch die Deaktivierung des vertrauenswürdigen Zugriffs wird die Funktionalität von S3 Storage Lens auf die Kontoebene beschränkt. Jeder Kontoinhaber sieht nur die S3-Storage-Lens-Vorteile, die auf

den Bereich seines Kontos beschränkt sind. Die Funktionen für die gesamte Organisation werden nicht angezeigt. Alle Dashboards, die einen vertrauenswürdigen Zugriff erfordern, werden nicht mehr aktualisiert. Die Dashboards können ihre historischen Daten jedoch gemäß dem jeweils geltenden [Zeitraum, in dem Daten für Abfragen verfügbar sind](https://docs.aws.amazon.com/AmazonS3/latest/userguide/storage_lens_basics_metrics_recommendations.html#storage_lens_basics_data_queries) abfragen.

Wenn der delegierte Administratorzugriff eines Kontos entfernt wird, kann der Kontoinhaber nur noch auf Kontoebene auf die Dashboard-Metriken von S3 Storage Lens zugreifen. Alle von ihnen erstellten Organisations-Dashboards werden nicht mehr aktualisiert, aber sie können ihre historischen Daten für den Zeitraum abfragen, [in dem sie für Abfragen verfügbar sind.](https://docs.aws.amazon.com/AmazonS3/latest/userguide/storage_lens_basics_metrics_recommendations.html#storage_lens_basics_data_queries)

- **a** Note
	- Durch die Deaktivierung des vertrauenswürdigen Zugriffs werden auch automatisch alle Dashboards auf Organisationsebene deaktiviert, da S3 Storage Lens keinen vertrauenswürdigen Zugriff mehr auf die Organisationskonten hat, um Speichermetriken zu erfassen und zu aggregieren.
	- Die Verwaltungs- und Stellvertreter-Administratorkonten können weiterhin die historischen Daten für diese deaktivierten Dashboards sehen und diese Daten abfragen, solange sie verfügbar sind.

So deaktivieren Sie den vertrauenswürdigen Zugriff für S3 Storage Lens

- 1. Melden Sie sich bei der Amazon S3 S3-Konsole an AWS Management Console und öffnen Sie sie unter [https://console.aws.amazon.com/s3/.](https://console.aws.amazon.com/s3/)
- 2. Wählen Sie im linken Navigationsbereich Storage Lens und Organization settings (Einstellungen für Organisation) aus.
- 3. Wählen Sie unter Organizations-Zugriff die Option Bearbeitenaus.

Die Seite Organizations-Zugriff wird geöffnet. Hier können Sie den vertrauenswürdigen Zugriff für S3 Storage Lens deaktivieren.

Registrieren von delegierten Administratoren für S3 Storage Lens

Nachdem Sie den vertrauenswürdigen Zugriff aktiviert haben, können Sie andere Konten in Ihrer Organisation für den delegierten Administratorzugriff registrieren. Wenn ein Konto als delegierter Administrator registriert ist, erhält das Konto die Autorisierung für den Zugriff auf alle schreibgeschützten API-Operationen AWS Organizations . Das macht die Mitglieder und Strukturen Ihrer Organisation sichtbar, sodass die delegierten Administratoren in Ihrem Namen S3-Storage-Lens-Dashboards erstellen können.

So registrieren Sie delegierte Administratoren für S3 Storage Lens

- 1. Melden Sie sich bei der Amazon S3 S3-Konsole an AWS Management Console und öffnen Sie sie unter [https://console.aws.amazon.com/s3/.](https://console.aws.amazon.com/s3/)
- 2. Wählen Sie im linken Navigationsbereich Storage Lens und Organization settings (Einstellungen für Organisation) aus.
- 3. Wählen Sie im Abschnitt Delegierter Zugriff für Konten die Option Konto hinzufügen aus.

Die Seite Delegierter Administratorzugriff wird geöffnet. Hier können Sie eine AWS-Konto -ID als delegierten Administrator hinzufügen, um Dashboards auf Organisationsebene für alle Konten und Speicher in Ihrer Organisation zu erstellen.

Aufheben der Registrierung delegierter Administratoren für S3 Storage Lens

Sie können den delegierten Administratorzugriff für Konten in Ihrer Organisation wieder entfernen. Wenn ein Konto als delegierter Administrator abgemeldet wird, verliert das Konto die Autorisierung für den Zugriff auf alle schreibgeschützten AWS Organizations API-Operationen, die den Mitgliedern und Strukturen Ihrer Organisation Einblick gewähren.

### **a** Note

- Durch das Aufheben der Registrierung eines delegierten Administrators werden automatisch auch alle Dashboards auf Organisationsebene deaktiviert, die der delegierte Administrator erstellt hat.
- Die delegierten Administratorkonten können weiterhin die historischen Daten für diese deaktivierten Dashboards gemäß dem jeweiligen Zeitraum anzeigen, in dem die Daten für Abfragen verfügbar sind.

So heben Sie die Registrierung von Konten für den delegierten Administratorzugriff auf

1. Melden Sie sich bei der Amazon S3 S3-Konsole an AWS Management Console und öffnen Sie sie unter [https://console.aws.amazon.com/s3/.](https://console.aws.amazon.com/s3/)

- 2. Wählen Sie im linken Navigationsbereich Storage Lens und Organization settings (Einstellungen für Organisation) aus.
- 3. Wählen Sie im Abschnitt Konten mit delegiertem Zugriff die Konto-ID aus, deren Registrierung Sie aufheben möchten, und gehen Sie dann auf Entfernen.

# <span id="page-2287-0"></span>Amazon S3-Storage-Lens-Beispiele für die Verwendung der AWS CLI.

S3 Storage Lens aggregiert Ihre Metriken und zeigt die Informationen im Abschnitt Account snapshot (Konto-Snapshot) der Seite Buckets der Amazon-S3-Konsole an. S3 Storage Lens bietet außerdem ein interaktives Dashboard, mit dem Sie Erkenntnisse und Trends visualisieren, Ausreißer kennzeichnen und Empfehlungen zur Optimierung der Speicherkosten erhalten und bewährte Datenschutzmethoden anwenden können. Das Dashboard verfügt über Drilldown-Optionen, um Erkenntnisse auf Organisations-, Konto-, AWS-Region-, Speicherklassen-, Bucket-, Präfixoder Objekt- oder Storage-Lens-Gruppenebene zu generieren. Sie können zudem täglich einen Metrikexport im CSV- oder Parquet-Format an einen S3-Bucket senden. Weitere Informationen finden Sie unter [Bewertung der Speicheraktivität und -nutzung mit Amazon S3 Storage Lens](https://docs.aws.amazon.com/AmazonS3/latest/userguide/storage_lens.html).

In den folgenden Beispielen wird gezeigt, wie Sie S3 Storage Lens mit der AWS Command Line Interface verwenden.

### **Themen**

- [Hilfsdateien für die Verwendung von Amazon S3 Storage Lens](#page-2287-1)
- [Verwenden von Amazon S3-Storage-Lens-Konfigurationen mit der AWS CLI](#page-2293-0)
- [Beispiele für das Verwenden von Amazon S3 Storage Lens mit AWS Organizations unter](#page-2295-0) [Verwendung der AWS CLI](#page-2295-0)

<span id="page-2287-1"></span>Hilfsdateien für die Verwendung von Amazon S3 Storage Lens

Verwenden Sie die folgenden JSON-Dateien und die zugehörigen wichtigen Eingaben für Ihre Beispiele.

Beispiel für S3-Storage-Lens-Konfiguration in JSON

### Example **config.json**

Die Datei config.json enthält Details einer S3-Storage-Lens-Konfiguration auf Organisationsebene mit erweiterten Metriken und Empfehlungen. Wenn Sie das folgende

"PrefixLevel":{

Beispiel verwenden möchten, ersetzen Sie die *user input placeholders* durch Ihre eigenen Informationen.

# **a** Note

Für erweiterte Metriken und Empfehlungen fallen zusätzliche Gebühren an. Weitere Informationen finden Sie unter [Erweiterte Metriken und Empfehlungen](https://docs.aws.amazon.com/AmazonS3/latest/userguide/storage_lens_basics_metrics_recommendations.html#storage_lens_basics_metrics_selection).

```
{ 
   "Id": "SampleS3StorageLensConfiguration", //Use this property to identify your S3 
  Storage Lens configuration. 
   "AwsOrg": { //Use this property when enabling S3 Storage Lens for AWS Organizations. 
     "Arn": "arn:aws:organizations::123456789012:organization/o-abcdefgh" 
   }, 
   "AccountLevel": { 
     "ActivityMetrics": { 
       "IsEnabled":true
     }, 
     "AdvancedCostOptimizationMetrics": { 
       "IsEnabled":true
     }, 
     "AdvancedDataProtectionMetrics": { 
       "IsEnabled":true
     }, 
     "DetailedStatusCodesMetrics": { 
       "IsEnabled":true
     }, 
     "BucketLevel": { 
       "ActivityMetrics": { 
          "IsEnabled":true
       }, 
       "AdvancedDataProtectionMetrics": { 
       "IsEnabled":true
       }, 
       "AdvancedCostOptimizationMetrics": { 
          "IsEnabled":true
       }, 
       "DetailedStatusCodesMetrics": { 
          "IsEnabled":true
       },
```

```
 "StorageMetrics":{ 
            "IsEnabled":true, 
            "SelectionCriteria":{ 
              "MaxDepth":5, 
              "MinStorageBytesPercentage":1.25, 
              "Delimiter":"/" 
            } 
         } 
       } 
     } 
   }, 
   "Exclude": { //Replace with "Include" if you prefer to include Regions. 
     "Regions": [ 
       "eu-west-1" 
     ], 
     "Buckets": [ //This attribute is not supported for AWS Organizations-level 
  configurations. 
       "arn:aws:s3:::source_bucket1" 
     ] 
   }, 
   "IsEnabled": true, //Whether the configuration is enabled 
   "DataExport": { //Details about the metrics export 
     "S3BucketDestination": { 
       "OutputSchemaVersion": "V_1", 
       "Format": "CSV", //You can add "Parquet" if you prefer. 
       "AccountId": "111122223333", 
       "Arn": "arn:aws:s3:::destination-bucket-name", // The destination bucket for your 
  metrics export must be in the same Region as your S3 Storage Lens configuration. 
       "Prefix": "prefix-for-your-export-destination", 
       "Encryption": { 
          "SSES3": {} 
       } 
     }, 
     "CloudWatchMetrics": { 
       "IsEnabled": true
     } 
   }
}
```
Beispiel für S3-Storage-Lens-Konfiguration mit Storage-Lens-Gruppen in JSON

# Example **config.json**

Die Datei config.json enthält die Details, die Sie bei Verwendung von Storage-Lens-Gruppen auf die Storage-Lens-Konfiguration anwenden möchten. Wenn Sie dieses Beispiel verwenden möchten, ersetzen Sie die *user input placeholders* durch Ihre Informationen.

Um alle Storage-Lens-Gruppen an das Dashboard anzuhängen, aktualisieren Sie die Storage-Lens-Konfiguration mit der folgenden Syntax:

```
{ 
   "Id": "ExampleS3StorageLensConfiguration", 
   "AccountLevel": { 
     "ActivityMetrics": { 
        "IsEnabled":true
     }, 
     "AdvancedCostOptimizationMetrics": { 
        "IsEnabled":true
     }, 
     "AdvancedDataProtectionMetrics": { 
        "IsEnabled":true 
     }, 
     "BucketLevel": { 
        "ActivityMetrics": { 
       "IsEnabled":true
       }, 
     "StorageLensGroupLevel": {}, 
   "IsEnabled": true
}
```
Verwenden Sie die folgende Syntax, wenn Sie nur zwei Storage-Lens-Gruppen (*slg-1* und *slg-2*) in die Storage-Lens-Dashboard-Konfiguration aufnehmen möchten:

```
{ 
   "Id": "ExampleS3StorageLensConfiguration", 
   "AccountLevel": { 
     "ActivityMetrics": { 
       "IsEnabled":true
     }, 
     "AdvancedCostOptimizationMetrics": { 
       "IsEnabled":true
```

```
 }, 
     "AdvancedDataProtectionMetrics": { 
       "IsEnabled":true
     }, 
     "BucketLevel": { 
       "ActivityMetrics": { 
       "IsEnabled":true
       }, 
    "StorageLensGroupLevel": { 
         "SelectionCriteria": { 
              "Include": [ 
                  "arn:aws:s3:us-east-1:111122223333:storage-lens-group/slg-1", 
                  "arn:aws:s3:us-east-1:444455556666:storage-lens-group/slg-2" 
 ] 
     }, 
   "IsEnabled": true
}
```
Verwenden Sie die folgende Syntax, um bestimmte Storage-Lens-Gruppen vom Anhängen an die Dashboard-Konfiguration auszuschließen:

```
{ 
   "Id": "ExampleS3StorageLensConfiguration", 
   "AccountLevel": { 
     "ActivityMetrics": { 
       "IsEnabled":true
     }, 
     "AdvancedCostOptimizationMetrics": { 
       "IsEnabled":true
     }, 
     "AdvancedDataProtectionMetrics": { 
       "IsEnabled":true
     }, 
     "BucketLevel": { 
       "ActivityMetrics": { 
       "IsEnabled":true
       }, 
    "StorageLensGroupLevel": { 
         "SelectionCriteria": { 
              "Exclude": [ 
                  "arn:aws:s3:us-east-1:111122223333:storage-lens-group/slg-1", 
                  "arn:aws:s3:us-east-1:444455556666:storage-lens-group/slg-2" 
 ]
```

```
 }, 
   "IsEnabled": true
}
```
Beispiel für S3-Storage-Lens-Konfiguration mit Tags in JSON

#### Example **tags.json**

Die Datei tags. json enthält die Tags, die Sie auf Ihre S3-Storage-Lens-Konfiguration anwenden möchten. Wenn Sie dieses Beispiel verwenden möchten, ersetzen Sie *user input placeholders* durch Ihre Informationen.

```
\overline{L} { 
            "Key": "key1", 
            "Value": "value1" 
      }, 
      { 
            "Key": "key2", 
            "Value": "value2" 
      }
]
```
Beispiel für S3-Storage-Lens-Konfiguration für IAM Berechtigungen

Example **permissions.json** – Spezifischer Dashboard-Name

Diese Beispielrichtlinie zeigt eine IAM-Datei permissions.json von S3 Storage Lens mit einem bestimmten Dashboard-Namen. Ersetzen Sie *value1*, *us-east-1*, *your-dashboard-name* und *example-account-id* durch Ihre eigenen Werte.

```
{ 
     "Version": "2012-10-17", 
     "Statement": [ 
          { 
              "Effect": "Allow", 
              "Action": [ 
                   "s3:GetStorageLensConfiguration", 
                   "s3:DeleteStorageLensConfiguration", 
                   "s3:PutStorageLensConfiguration" 
              ],
```

```
 "Condition": { 
                 "StringEquals": { 
                     "aws:ResourceTag/key1": "value1" 
 } 
             }, 
             "Resource": "arn:aws:s3:us-east-1:example-account-id:storage-lens/your-
dashboard-name" 
 } 
    \mathbf{I}}
```
Example **permissions.json** – Kein spezifischer Dashboard-Name

Diese Beispielrichtlinie zeigt eine IAM-Datei permissions. json von S3 Storage Lens ohne einen bestimmten Dashboard-Namen. Ersetzen Sie *value1*, *us-east-1* und *example-account-id* durch Ihre eigenen Werte.

```
{ 
     "Version": "2012-10-17", 
     "Statement": [ 
         \{ "Effect": "Allow", 
              "Action": [ 
                  "s3:GetStorageLensConfiguration", 
                  "s3:DeleteStorageLensConfiguration", 
                  "s3:PutStorageLensConfiguration" 
              ], 
              "Condition": { 
                  "StringEquals": { 
                       "aws:ResourceTag/key1": "value1" 
 } 
              }, 
              "Resource": "arn:aws:s3:us-east-1:example-account-id:storage-lens/*" 
          } 
    \mathbf{I}}
```
<span id="page-2293-0"></span>Verwenden von Amazon S3-Storage-Lens-Konfigurationen mit der AWS CLI

Sie können die AWS CLI verwenden, um S3-Storage-Lens-Konfigurationen aufzulisten, zu erstellen, zu löschen, abzurufen, zu markieren und zu aktualisieren. In den folgenden Beispielen werden die

JSON-Hilfsdateien für wichtige Eingaben verwendet. Wenn Sie diese Beispiele verwenden möchten, ersetzen Sie die *user input placeholders* durch Ihre Informationen.

Erstellen einer S3-Storage-Lens-Konfiguration

Example Erstellen einer S3-Storage-Lens-Konfiguration

```
aws s3control put-storage-lens-configuration --account-id=111122223333 --
config-id=example-dashboard-configuration-id --region=us-east-1 --storage-lens-
configuration=file://./config.json --tags=file://./tags.json
```
Erstellen einer S3-Storage-Lens-Konfiguration ohne Markierungen

Example Erstellen einer S3-Storage-Lens-Konfiguration ohne Markierungen

```
aws s3control put-storage-lens-configuration --account-id=222222222222 --config-
id=your-configuration-id --region=us-east-1 --storage-lens-configuration=file://./
config.json
```
Abrufen einer S3-Storage-Lens-Konfiguration

Example Abrufen einer S3-Storage-Lens-Konfiguration

```
aws s3control get-storage-lens-configuration --account-id=222222222222 --config-
id=your-configuration-id --region=us-east-1
```
Auflisten von S3-Storage-Lens-Konfigurationen ohne das nächste Token

Example Auflisten von S3-Storage-Lens-Konfigurationen ohne das nächste Token

```
aws s3control list-storage-lens-configurations --account-id=222222222222 --region=us-
east-1
```
Listet S3-Storage-Lens-Konfigurationen auf

Example Listet S3-Storage-Lens-Konfigurationen auf

```
aws s3control list-storage-lens-configurations --account-id=222222222222 --region=us-
east-1 --next-token=abcdefghij1234
```
Löschen einer S3-Storage-Lens-Konfiguration

Example Löschen einer S3-Storage-Lens-Konfiguration

aws s3control delete-storage-lens-configuration --account-id=*222222222222* --region=*useast-1* --config-id=*your-configuration-id*

Hinzufügen von Markierungen zu einer S3-Storage-Lens-Konfiguration

Example Hinzufügen von Markierungen zu einer S3-Storage-Lens-Konfiguration

```
aws s3control put-storage-lens-configuration-tagging --account-id=222222222222 --
region=us-east-1 --config-id=your-configuration-id --tags=file://./tags.json
```
Abrufen von Markierungen für eine S3-Storage-Lens-Konfiguration

Example Abrufen von Markierungen für eine S3-Storage-Lens-Konfiguration

```
aws s3control get-storage-lens-configuration-tagging --account-id=222222222222 --
region=us-east-1 --config-id=your-configuration-id
```
Löschen von Markierungen für eine S3-Storage-Lens-Konfiguration

Example Löschen von Markierungen für eine S3-Storage-Lens-Konfiguration

```
aws s3control delete-storage-lens-configuration-tagging --account-id=222222222222 --
region=us-east-1 --config-id=your-configuration-id
```
<span id="page-2295-0"></span>Beispiele für das Verwenden von Amazon S3 Storage Lens mit AWS Organizations unter Verwendung der AWS CLI

Verwenden Sie Amazon S3 Storage Lens, um Speichermetriken und Nutzungsdaten für alle Konten zu erfassen, die Teil Ihrer AWS Organizations-Hierarchie sind. Weitere Informationen finden Sie unter [Using Amazon S3 Storage Lens with AWS Organizations \(Verwenden von Amazon S3 Storage Lens](https://docs.aws.amazon.com/AmazonS3/latest/userguide/storage_lens_with_organizations.html)  [mit AO\).](https://docs.aws.amazon.com/AmazonS3/latest/userguide/storage_lens_with_organizations.html)

Aktivieren des vertrauenswürdigen Zugriffs von Organizations für S3 Storage Lens

Example Aktivieren des vertrauenswürdigen Zugriffs von Organizations für S3 Storage Lens

```
aws organizations enable-aws-service-access --service-principal storage-
lens.s3.amazonaws.com
```
Deaktivieren des vertrauenswürdigen Zugriffs von Organizations für S3 Storage Lens

Example Deaktivieren des vertrauenswürdigen Zugriffs von Organizations für S3 Storage Lens

aws organizations disable-aws-service-access --service-principal storagelens.s3.amazonaws.com

Registrieren delegierter Organizations-Administratoren für S3 Storage Lens

Example Registrieren delegierter Organizations-Administratoren für S3 Storage Lens

Wenn Sie dieses Beispiel verwenden möchten, ersetzen Sie *111122223333* durch die entsprechende AWS-Konto-ID.

```
aws organizations register-delegated-administrator --service-principal storage-
lens.s3.amazonaws.com --account-id 111122223333
```
Registrierung delegierter Organizations-Administratoren für S3 Storage Lens aufheben

Example Registrierung delegierter Organizations-Administratoren für S3 Storage Lens aufheben

Wenn Sie dieses Beispiel verwenden möchten, ersetzen Sie *111122223333* durch die entsprechende AWS-Konto-ID.

```
aws organizations deregister-delegated-administrator --service-principal storage-
lens.s3.amazonaws.com --account-id 111122223333
```
# <span id="page-2296-0"></span>Amazon-S3-Storage-Lens-Beispiele für die Verwendung des SDK for Java

S3 Storage Lens aggregiert Ihre Metriken und zeigt die Informationen im Abschnitt Account snapshot (Konto-Snapshot) der Seite Buckets der Amazon-S3-Konsole an. S3 Storage Lens bietet außerdem ein interaktives Dashboard, mit dem Sie Erkenntnisse und Trends visualisieren, Ausreißer kennzeichnen und Empfehlungen zur Optimierung der Speicherkosten erhalten und bewährte Datenschutzmethoden anwenden können. Das Dashboard verfügt über Drilldown-Optionen, um

Erkenntnisse auf Organisations-, Konto-, AWS-Region-, Speicherklassen-, Bucket-, Präfix- oder Storage-Lens-Gruppenebene zu generieren. Sie können zudem täglich einen Metrikexport im CSVoder Parquet-Format an einen S3-Bucket senden. Weitere Informationen finden Sie unter [Bewertung](https://docs.aws.amazon.com/AmazonS3/latest/userguide/storage_lens.html)  [der Speicheraktivität und -nutzung mit Amazon S3 Storage Lens](https://docs.aws.amazon.com/AmazonS3/latest/userguide/storage_lens.html).

In den folgenden Beispielen wird gezeigt, wie Sie S3 Storage Lens mit AWS SDK for Java verwenden.

Themen

• [Verwenden von Amazon S3-Storage-Lens-Konfigurationen mit dem SDK for Java](#page-2297-0)

<span id="page-2297-0"></span>Verwenden von Amazon S3-Storage-Lens-Konfigurationen mit dem SDK for Java

Sie können das SDK for Java verwenden, um S3-Storage-Lens-Konfigurationen aufzulisten, zu erstellen, abzurufen und zu aktualisieren. In den folgenden Beispielen werden die JSON-Hilfsdateien für wichtige Eingaben verwendet.

#### Themen

- [Erstellen und Aktualisieren einer S3-Storage-Lens-Konfiguration](#page-2297-1)
- [Löschen einer S3-Storage-Lens-Konfiguration](#page-2301-0)
- [Abrufen einer S3-Storage-Lens-Konfiguration](#page-2302-0)
- [Listet S3-Storage-Lens-Konfigurationen auf](#page-2303-0)
- [Hinzufügen von Markierungen zu einer S3-Storage-Lens-Konfiguration](#page-2304-0)
- [Abrufen von Markierungen für eine S3-Storage-Lens-Konfiguration](#page-2305-0)
- [Löschen von Markierungen für eine S3-Storage-Lens-Konfiguration](#page-2306-0)
- [Aktualisieren der Standardkonfiguration von S3 Storage Lens mit erweiterten Metriken und](#page-2307-0)  [Empfehlungen](#page-2307-0)
- [Anhängen einer Storage-Lens-Gruppe an ein S3-Storage-Lens-Dashboard](#page-2310-0)
- [Verwenden von Amazon S3 Storage Lens mit AWS Organizations-Beispielen unter Verwendung](#page-2315-0) [von SDK für Java](#page-2315-0)

<span id="page-2297-1"></span>Erstellen und Aktualisieren einer S3-Storage-Lens-Konfiguration

Example Erstellen und Aktualisieren einer S3-Storage-Lens-Konfiguration

package aws.example.s3control;

```
import com.amazonaws.AmazonServiceException;
import com.amazonaws.SdkClientException;
import com.amazonaws.auth.profile.ProfileCredentialsProvider;
import com.amazonaws.services.s3control.AWSS3Control;
import com.amazonaws.services.s3control.AWSS3ControlClient;
import com.amazonaws.services.s3control.model.AccountLevel;
import com.amazonaws.services.s3control.model.ActivityMetrics;
import com.amazonaws.services.s3control.model.BucketLevel;
import com.amazonaws.services.s3control.model.CloudWatchMetrics;
import com.amazonaws.services.s3control.model.Format;
import com.amazonaws.services.s3control.model.Include;
import com.amazonaws.services.s3control.model.OutputSchemaVersion;
import com.amazonaws.services.s3control.model.PrefixLevel;
import com.amazonaws.services.s3control.model.PrefixLevelStorageMetrics;
import com.amazonaws.services.s3control.model.PutStorageLensConfigurationRequest;
import com.amazonaws.services.s3control.model.S3BucketDestination;
import com.amazonaws.services.s3control.model.SSES3;
import com.amazonaws.services.s3control.model.SelectionCriteria;
import com.amazonaws.services.s3control.model.StorageLensAwsOrg;
import com.amazonaws.services.s3control.model.StorageLensConfiguration;
import com.amazonaws.services.s3control.model.StorageLensDataExport;
import com.amazonaws.services.s3control.model.StorageLensDataExportEncryption;
import com.amazonaws.services.s3control.model.StorageLensTag;
import java.util.Arrays;
import java.util.List;
import static com.amazonaws.regions.Regions.US_WEST_2;
public class CreateAndUpdateDashboard { 
     public static void main(String[] args) { 
         String configurationId = "ConfigurationId"; 
         String sourceAccountId = "Source Account ID"; 
         String exportAccountId = "Destination Account ID"; 
         String exportBucketArn = "arn:aws:s3:::destBucketName"; // The destination 
  bucket for your metrics export must be in the same Region as your S3 Storage Lens 
  configuration. 
         String awsOrgARN = "arn:aws:organizations::123456789012:organization/o-
abcdefgh"; 
        Format exportFormat = Format.CSV;
         try {
```

```
 SelectionCriteria selectionCriteria = new SelectionCriteria() 
                     .withDelimiter("/") 
                     .withMaxDepth(5) 
                     .withMinStorageBytesPercentage(10.0); 
            PrefixLevelStorageMetrics prefixStorageMetrics = new 
 PrefixLevelStorageMetrics() 
                     .withIsEnabled(true) 
                     .withSelectionCriteria(selectionCriteria); 
            BucketLevel bucketLevel = new BucketLevel() 
                     .withActivityMetrics(new ActivityMetrics().withIsEnabled(true)) 
                     .withAdvancedCostOptimizationMetrics(new 
 AdvancedCostOptimizationMetrics().withIsEnabled(true)) 
                     .withAdvancedDataProtectionMetrics(new 
 AdvancedDataProtectionMetrics().withIsEnabled(true)) 
                     .withDetailedStatusCodesMetrics(new 
 DetailedStatusCodesMetrics().withIsEnabled(true)) 
                     .withPrefixLevel(new 
 PrefixLevel().withStorageMetrics(prefixStorageMetrics)); 
            AccountLevel accountLevel = new AccountLevel() 
                     .withActivityMetrics(new ActivityMetrics().withIsEnabled(true)) 
                     .withAdvancedCostOptimizationMetrics(new 
 AdvancedCostOptimizationMetrics().withIsEnabled(true)) 
                     .withAdvancedDataProtectionMetrics(new 
 AdvancedDataProtectionMetrics().withIsEnabled(true)) 
                     .withDetailedStatusCodesMetrics(new 
 DetailedStatusCodesMetrics().withIsEnabled(true)) 
                     .withBucketLevel(bucketLevel); 
            Include include = new Include() 
                     .withBuckets(Arrays.asList("arn:aws:s3:::bucketName")) 
                     .withRegions(Arrays.asList("us-west-2")); 
            StorageLensDataExportEncryption exportEncryption = new 
 StorageLensDataExportEncryption() 
                     .withSSES3(new SSES3()); 
            S3BucketDestination s3BucketDestination = new S3BucketDestination() 
                     .withAccountId(exportAccountId) 
                     .withArn(exportBucketArn) 
                     .withEncryption(exportEncryption) 
                     .withFormat(exportFormat) 
                     .withOutputSchemaVersion(OutputSchemaVersion.V_1) 
                     .withPrefix("Prefix"); 
            CloudWatchMetrics cloudWatchMetrics = new CloudWatchMetrics() 
                     .withIsEnabled(true);
```

```
 StorageLensDataExport dataExport = new StorageLensDataExport() 
                     .withCloudWatchMetrics(cloudWatchMetrics) 
                     .withS3BucketDestination(s3BucketDestination); 
            StorageLensAwsOrg awsOrg = new StorageLensAwsOrg() 
                     .withArn(awsOrgARN); 
            StorageLensConfiguration configuration = new StorageLensConfiguration() 
                     .withId(configurationId) 
                     .withAccountLevel(accountLevel) 
                     .withInclude(include) 
                     .withDataExport(dataExport) 
                     .withAwsOrg(awsOrg) 
                     .withIsEnabled(true); 
            List<StorageLensTag> tags = Arrays.asList( 
                     new StorageLensTag().withKey("key-1").withValue("value-1"), 
                     new StorageLensTag().withKey("key-2").withValue("value-2") 
            ); 
            AWSS3Control s3ControlClient = AWSS3ControlClient.builder() 
                     .withCredentials(new ProfileCredentialsProvider()) 
                     .withRegion(US_WEST_2) 
                    .build();
            s3ControlClient.putStorageLensConfiguration(new 
 PutStorageLensConfigurationRequest() 
                     .withAccountId(sourceAccountId) 
                     .withConfigId(configurationId) 
                     .withStorageLensConfiguration(configuration) 
                     .withTags(tags) 
           \cdot } catch (AmazonServiceException e) { 
            // The call was transmitted successfully, but Amazon S3 couldn't process 
            // it and returned an error response. 
            e.printStackTrace(); 
        } catch (SdkClientException e) { 
            // Amazon S3 couldn't be contacted for a response, or the client 
            // couldn't parse the response from Amazon S3. 
            e.printStackTrace(); 
        } 
    }
```
}

#### <span id="page-2301-0"></span>Löschen einer S3-Storage-Lens-Konfiguration

Example Löschen einer S3-Storage-Lens-Konfiguration

```
package aws.example.s3control;
import com.amazonaws.AmazonServiceException;
import com.amazonaws.SdkClientException;
import com.amazonaws.auth.profile.ProfileCredentialsProvider;
import com.amazonaws.services.s3control.AWSS3Control;
import com.amazonaws.services.s3control.AWSS3ControlClient;
import com.amazonaws.services.s3control.model.DeleteStorageLensConfigurationRequest;
import static com.amazonaws.regions.Regions.US_WEST_2;
public class DeleteDashboard { 
     public static void main(String[] args) { 
         String configurationId = "ConfigurationId"; 
         String sourceAccountId = "Source Account ID"; 
         try { 
             AWSS3Control s3ControlClient = AWSS3ControlClient.builder() 
                      .withCredentials(new ProfileCredentialsProvider()) 
                      .withRegion(US_WEST_2) 
                     .build();
             s3ControlClient.deleteStorageLensConfiguration(new 
  DeleteStorageLensConfigurationRequest() 
                      .withAccountId(sourceAccountId) 
                      .withConfigId(configurationId) 
             ); 
         } catch (AmazonServiceException e) { 
             // The call was transmitted successfully, but Amazon S3 couldn't process 
             // it and returned an error response. 
             e.printStackTrace(); 
         } catch (SdkClientException e) { 
             // Amazon S3 couldn't be contacted for a response, or the client 
             // couldn't parse the response from Amazon S3. 
             e.printStackTrace(); 
         } 
     }
```
}

#### <span id="page-2302-0"></span>Abrufen einer S3-Storage-Lens-Konfiguration

#### Example Abrufen einer S3-Storage-Lens-Konfiguration

```
package aws.example.s3control;
import com.amazonaws.AmazonServiceException;
import com.amazonaws.SdkClientException;
import com.amazonaws.auth.profile.ProfileCredentialsProvider;
import com.amazonaws.services.s3control.AWSS3Control;
import com.amazonaws.services.s3control.AWSS3ControlClient;
import com.amazonaws.services.s3control.model.GetStorageLensConfigurationRequest;
import com.amazonaws.services.s3control.model.GetStorageLensConfigurationResult;
import com.amazonaws.services.s3control.model.StorageLensConfiguration;
import static com.amazonaws.regions.Regions.US_WEST_2;
public class GetDashboard { 
     public static void main(String[] args) { 
         String configurationId = "ConfigurationId"; 
         String sourceAccountId = "Source Account ID"; 
         try { 
             AWSS3Control s3ControlClient = AWSS3ControlClient.builder() 
                      .withCredentials(new ProfileCredentialsProvider()) 
                      .withRegion(US_WEST_2) 
                     .build();
             final StorageLensConfiguration configuration = 
                     s3ControlClient.getStorageLensConfiguration(new 
  GetStorageLensConfigurationRequest() 
                              .withAccountId(sourceAccountId) 
                              .withConfigId(configurationId) 
                     ).getStorageLensConfiguration(); 
             System.out.println(configuration.toString()); 
         } catch (AmazonServiceException e) { 
             // The call was transmitted successfully, but Amazon S3 couldn't process 
             // it and returned an error response. 
             e.printStackTrace(); 
         } catch (SdkClientException e) {
```

```
 // Amazon S3 couldn't be contacted for a response, or the client 
              // couldn't parse the response from Amazon S3. 
              e.printStackTrace(); 
         } 
     }
}
```
<span id="page-2303-0"></span>Listet S3-Storage-Lens-Konfigurationen auf

Example Listet S3-Storage-Lens-Konfigurationen auf

```
package aws.example.s3control;
import com.amazonaws.AmazonServiceException;
import com.amazonaws.SdkClientException;
import com.amazonaws.auth.profile.ProfileCredentialsProvider;
import com.amazonaws.services.s3control.AWSS3Control;
import com.amazonaws.services.s3control.AWSS3ControlClient;
import com.amazonaws.services.s3control.model.ListStorageLensConfigurationEntry;
import com.amazonaws.services.s3control.model.ListStorageLensConfigurationsRequest;
import java.util.List;
import static com.amazonaws.regions.Regions.US_WEST_2;
public class ListDashboard { 
     public static void main(String[] args) { 
         String sourceAccountId = "Source Account ID"; 
         String nextToken = "nextToken"; 
         try { 
             AWSS3Control s3ControlClient = AWSS3ControlClient.builder() 
                      .withCredentials(new ProfileCredentialsProvider()) 
                      .withRegion(US_WEST_2) 
                     .build();
             final List<ListStorageLensConfigurationEntry> configurations = 
                     s3ControlClient.listStorageLensConfigurations(new 
  ListStorageLensConfigurationsRequest() 
                              .withAccountId(sourceAccountId) 
                              .withNextToken(nextToken) 
                     ).getStorageLensConfigurationList();
```
}

 System.out.println(configurations.toString()); } catch (AmazonServiceException e) { // The call was transmitted successfully, but Amazon S3 couldn't process // it and returned an error response. e.printStackTrace(); } catch (SdkClientException e) { // Amazon S3 couldn't be contacted for a response, or the client // couldn't parse the response from Amazon S3. e.printStackTrace(); } }

Hinzufügen von Markierungen zu einer S3-Storage-Lens-Konfiguration

Example Hinzufügen von Markierungen zu einer S3-Storage-Lens-Konfiguration

```
package aws.example.s3control;
import com.amazonaws.AmazonServiceException;
import com.amazonaws.SdkClientException;
import com.amazonaws.auth.profile.ProfileCredentialsProvider;
import com.amazonaws.services.s3control.AWSS3Control;
import com.amazonaws.services.s3control.AWSS3ControlClient;
import 
  com.amazonaws.services.s3control.model.PutStorageLensConfigurationTaggingRequest;
import com.amazonaws.services.s3control.model.StorageLensTag;
import java.util.Arrays;
import java.util.List;
import static com.amazonaws.regions.Regions.US_WEST_2;
public class PutDashboardTagging { 
     public static void main(String[] args) { 
         String configurationId = "ConfigurationId"; 
         String sourceAccountId = "Source Account ID"; 
         try { 
             List<StorageLensTag> tags = Arrays.asList( 
                     new StorageLensTag().withKey("key-1").withValue("value-1"), 
                     new StorageLensTag().withKey("key-2").withValue("value-2") 
             );
```

```
 AWSS3Control s3ControlClient = AWSS3ControlClient.builder() 
                      .withCredentials(new ProfileCredentialsProvider()) 
                      .withRegion(US_WEST_2) 
                     .build();
              s3ControlClient.putStorageLensConfigurationTagging(new 
  PutStorageLensConfigurationTaggingRequest() 
                      .withAccountId(sourceAccountId) 
                      .withConfigId(configurationId) 
                      .withTags(tags) 
              ); 
         } catch (AmazonServiceException e) { 
             // The call was transmitted successfully, but Amazon S3 couldn't process 
             // it and returned an error response. 
             e.printStackTrace(); 
         } catch (SdkClientException e) { 
             // Amazon S3 couldn't be contacted for a response, or the client 
             // couldn't parse the response from Amazon S3. 
             e.printStackTrace(); 
         } 
     }
}
```
Abrufen von Markierungen für eine S3-Storage-Lens-Konfiguration

Example Abrufen von Markierungen für eine S3-Storage-Lens-Konfiguration

```
package aws.example.s3control;
import com.amazonaws.AmazonServiceException;
import com.amazonaws.SdkClientException;
import com.amazonaws.auth.profile.ProfileCredentialsProvider;
import com.amazonaws.services.s3control.AWSS3Control;
import com.amazonaws.services.s3control.AWSS3ControlClient;
import com.amazonaws.services.s3control.model.DeleteStorageLensConfigurationRequest;
import 
  com.amazonaws.services.s3control.model.GetStorageLensConfigurationTaggingRequest;
import com.amazonaws.services.s3control.model.StorageLensTag;
import java.util.List;
import static com.amazonaws.regions.Regions.US_WEST_2;
```

```
public class GetDashboardTagging { 
     public static void main(String[] args) { 
         String configurationId = "ConfigurationId"; 
         String sourceAccountId = "Source Account ID"; 
         try { 
             AWSS3Control s3ControlClient = AWSS3ControlClient.builder() 
                      .withCredentials(new ProfileCredentialsProvider()) 
                      .withRegion(US_WEST_2) 
                     .build();
             final List<StorageLensTag> s3Tags = s3ControlClient 
                      .getStorageLensConfigurationTagging(new 
  GetStorageLensConfigurationTaggingRequest() 
                               .withAccountId(sourceAccountId) 
                               .withConfigId(configurationId) 
                      ).getTags(); 
              System.out.println(s3Tags.toString()); 
         } catch (AmazonServiceException e) { 
             // The call was transmitted successfully, but Amazon S3 couldn't process 
             // it and returned an error response. 
             e.printStackTrace(); 
         } catch (SdkClientException e) { 
             // Amazon S3 couldn't be contacted for a response, or the client 
             // couldn't parse the response from Amazon S3. 
             e.printStackTrace(); 
         } 
     }
}
```
Löschen von Markierungen für eine S3-Storage-Lens-Konfiguration

Example Löschen von Markierungen für eine S3-Storage-Lens-Konfiguration

```
package aws.example.s3control;
import com.amazonaws.AmazonServiceException;
import com.amazonaws.SdkClientException;
import com.amazonaws.auth.profile.ProfileCredentialsProvider;
import com.amazonaws.services.s3control.AWSS3Control;
import com.amazonaws.services.s3control.AWSS3ControlClient;
import 
  com.amazonaws.services.s3control.model.DeleteStorageLensConfigurationTaggingRequest;
```

```
import static com.amazonaws.regions.Regions.US_WEST_2;
public class DeleteDashboardTagging { 
     public static void main(String[] args) { 
         String configurationId = "ConfigurationId"; 
         String sourceAccountId = "Source Account ID"; 
         try { 
             AWSS3Control s3ControlClient = AWSS3ControlClient.builder() 
                      .withCredentials(new ProfileCredentialsProvider()) 
                      .withRegion(US_WEST_2) 
                     .build();
             s3ControlClient.deleteStorageLensConfigurationTagging(new 
  DeleteStorageLensConfigurationTaggingRequest() 
                      .withAccountId(sourceAccountId) 
                      .withConfigId(configurationId) 
             ); 
         } catch (AmazonServiceException e) { 
             // The call was transmitted successfully, but Amazon S3 couldn't process 
             // it and returned an error response. 
             e.printStackTrace(); 
         } catch (SdkClientException e) { 
             // Amazon S3 couldn't be contacted for a response, or the client 
             // couldn't parse the response from Amazon S3. 
             e.printStackTrace(); 
         } 
     }
}
```
Aktualisieren der Standardkonfiguration von S3 Storage Lens mit erweiterten Metriken und Empfehlungen

Example Aktualisieren der Standardkonfiguration von S3 Storage Lens mit erweiterten Metriken und Empfehlungen

```
package aws.example.s3control;
import com.amazonaws.AmazonServiceException;
import com.amazonaws.SdkClientException;
import com.amazonaws.auth.profile.ProfileCredentialsProvider;
import com.amazonaws.services.s3control.AWSS3Control;
```

```
Amazon Simple Storage Service Benutzerhandbuch
```

```
import com.amazonaws.services.s3control.AWSS3ControlClient;
import com.amazonaws.services.s3control.model.AccountLevel;
import com.amazonaws.services.s3control.model.ActivityMetrics;
import com.amazonaws.services.s3control.model.BucketLevel;
import com.amazonaws.services.s3control.model.Format;
import com.amazonaws.services.s3control.model.Include;
import com.amazonaws.services.s3control.model.OutputSchemaVersion;
import com.amazonaws.services.s3control.model.PrefixLevel;
import com.amazonaws.services.s3control.model.PrefixLevelStorageMetrics;
import com.amazonaws.services.s3control.model.PutStorageLensConfigurationRequest;
import com.amazonaws.services.s3control.model.S3BucketDestination;
import com.amazonaws.services.s3control.model.SSES3;
import com.amazonaws.services.s3control.model.SelectionCriteria;
import com.amazonaws.services.s3control.model.StorageLensAwsOrg;
import com.amazonaws.services.s3control.model.StorageLensConfiguration;
import com.amazonaws.services.s3control.model.StorageLensDataExport;
import com.amazonaws.services.s3control.model.StorageLensDataExportEncryption;
import com.amazonaws.services.s3control.model.StorageLensTag;
import java.util.Arrays;
import java.util.List;
import static com.amazonaws.regions.Regions.US_WEST_2;
public class UpdateDefaultConfigWithPaidFeatures { 
     public static void main(String[] args) { 
         String configurationId = "default-account-dashboard"; // This configuration ID 
  cannot be modified. 
         String sourceAccountId = "Source Account ID"; 
         try { 
             SelectionCriteria selectionCriteria = new SelectionCriteria() 
                     .withDelimiter("/") 
                     .withMaxDepth(5) 
                     .withMinStorageBytesPercentage(10.0); 
             PrefixLevelStorageMetrics prefixStorageMetrics = new 
  PrefixLevelStorageMetrics() 
                     .withIsEnabled(true) 
                     .withSelectionCriteria(selectionCriteria); 
             BucketLevel bucketLevel = new BucketLevel() 
                     .withActivityMetrics(new ActivityMetrics().withIsEnabled(true)) 
                     .withPrefixLevel(new 
  PrefixLevel().withStorageMetrics(prefixStorageMetrics));
```

```
 AccountLevel accountLevel = new AccountLevel() 
                       .withActivityMetrics(new ActivityMetrics().withIsEnabled(true)) 
                       .withBucketLevel(bucketLevel); 
              StorageLensConfiguration configuration = new StorageLensConfiguration() 
                      .withId(configurationId) 
                      .withAccountLevel(accountLevel) 
                      .withIsEnabled(true); 
             AWSS3Control s3ControlClient = AWSS3ControlClient.builder() 
                      .withCredentials(new ProfileCredentialsProvider()) 
                      .withRegion(US_WEST_2) 
                     .build();
              s3ControlClient.putStorageLensConfiguration(new 
  PutStorageLensConfigurationRequest() 
                      .withAccountId(sourceAccountId) 
                      .withConfigId(configurationId) 
                      .withStorageLensConfiguration(configuration) 
              ); 
         } catch (AmazonServiceException e) { 
             // The call was transmitted successfully, but Amazon S3 couldn't process 
             // it and returned an error response. 
              e.printStackTrace(); 
         } catch (SdkClientException e) { 
              // Amazon S3 couldn't be contacted for a response, or the client 
              // couldn't parse the response from Amazon S3. 
              e.printStackTrace(); 
         } 
     }
}
```
## **a** Note

Für erweiterte Metriken und Empfehlungen fallen zusätzliche Gebühren an. Weitere Informationen finden Sie unter [Erweiterte Metriken und Empfehlungen](https://docs.aws.amazon.com/AmazonS3/latest/userguide/storage_lens_basics_metrics_recommendations.html#storage_lens_basics_metrics_selection).

Anhängen einer Storage-Lens-Gruppe an ein S3-Storage-Lens-Dashboard

Example Anhängen aller Storage-Lens-Gruppen an ein Dashboard

Im folgenden SDK-für-Java-Beispiel werden alle Storage-Lens-Gruppen im Konto *111122223333* an das Dashboard *DashBoardConfigurationId* angehängt.

```
package aws.example.s3control;
import com.amazonaws.AmazonServiceException;
import com.amazonaws.SdkClientException;
import com.amazonaws.services.s3control.AWSS3Control;
import com.amazonaws.services.s3control.AWSS3ControlClient;
import com.amazonaws.services.s3control.model.BucketLevel;
import com.amazonaws.services.s3control.model.PutStorageLensConfigurationRequest;
import com.amazonaws.auth.profile.ProfileCredentialsProvider;
import com.amazonaws.services.s3control.model.AccountLevel;
import com.amazonaws.services.s3control.model.StorageLensConfiguration;
import com.amazonaws.services.s3control.model.StorageLensGroupLevel;
import static com.amazonaws.regions.Regions.US_WEST_2;
public class CreateDashboardWithStorageLensGroups { 
     public static void main(String[] args) { 
         String configurationId = "ExampleDashboardConfigurationId"; 
         String sourceAccountId = "111122223333"; 
         try { 
             StorageLensGroupLevel storageLensGroupLevel = new StorageLensGroupLevel(); 
             AccountLevel accountLevel = new AccountLevel() 
                      .withBucketLevel(new BucketLevel()) 
                      .withStorageLensGroupLevel(storageLensGroupLevel); 
             StorageLensConfiguration configuration = new StorageLensConfiguration() 
                      .withId(configurationId) 
                      .withAccountLevel(accountLevel) 
                      .withIsEnabled(true); 
             AWSS3Control s3ControlClient = AWSS3ControlClient.builder() 
                      .withCredentials(new ProfileCredentialsProvider()) 
                      .withRegion(US_WEST_2) 
                     .build();
```

```
 s3ControlClient.putStorageLensConfiguration(new 
  PutStorageLensConfigurationRequest() 
                      .withAccountId(sourceAccountId) 
                      .withConfigId(configurationId) 
                      .withStorageLensConfiguration(configuration) 
              ); 
         } catch (AmazonServiceException e) { 
             // The call was transmitted successfully, but Amazon S3 couldn't process 
             // it and returned an error response. 
             e.printStackTrace(); 
         } catch (SdkClientException e) { 
             // Amazon S3 couldn't be contacted for a response, or the client 
             // couldn't parse the response from Amazon S3. 
             e.printStackTrace(); 
         } 
     }
}
```
Example Anhängen von zwei Storage-Lens-Gruppen an ein Dashboard

Im folgenden AWS SDK for Java-Beispiel werden zwei Storage-Lens-Gruppen (*StorageLensGroupName1* und *StorageLensGroupName2*) an das Dashboard *ExampleDashboardConfigurationId* angehängt.

```
package aws.example.s3control;
import com.amazonaws.AmazonServiceException;
import com.amazonaws.SdkClientException;
import com.amazonaws.auth.profile.ProfileCredentialsProvider;
import com.amazonaws.services.s3control.AWSS3Control;
import com.amazonaws.services.s3control.AWSS3ControlClient;
import com.amazonaws.services.s3control.model.AccountLevel;
import com.amazonaws.services.s3control.model.BucketLevel;
import com.amazonaws.services.s3control.model.PutStorageLensConfigurationRequest;
import com.amazonaws.services.s3control.model.StorageLensConfiguration;
import com.amazonaws.services.s3control.model.StorageLensGroupLevel;
import com.amazonaws.services.s3control.model.StorageLensGroupLevelSelectionCriteria;
import static com.amazonaws.regions.Regions.US_WEST_2;
public class CreateDashboardWith2StorageLensGroups { 
     public static void main(String[] args) {
```

```
 String configurationId = "ExampleDashboardConfigurationId"; 
        String storageLensGroupName1 = "StorageLensGroupName1"; 
        String storageLensGroupName2 = "StorageLensGroupName2"; 
        String sourceAccountId = "111122223333"; 
        try { 
            StorageLensGroupLevelSelectionCriteria selectionCriteria = new 
 StorageLensGroupLevelSelectionCriteria() 
                     .withInclude( 
                             "arn:aws:s3:" + US_WEST_2.getName() + ":" + sourceAccountId 
 + ":storage-lens-group/" + storageLensGroupName1, 
                             "arn:aws:s3:" + US_WEST_2.getName() + ":" + sourceAccountId 
 + ":storage-lens-group/" + storageLensGroupName2); 
            System.out.println(selectionCriteria); 
            StorageLensGroupLevel storageLensGroupLevel = new StorageLensGroupLevel() 
                     .withSelectionCriteria(selectionCriteria); 
            AccountLevel accountLevel = new AccountLevel() 
                     .withBucketLevel(new BucketLevel()) 
                     .withStorageLensGroupLevel(storageLensGroupLevel); 
            StorageLensConfiguration configuration = new StorageLensConfiguration() 
                     .withId(configurationId) 
                     .withAccountLevel(accountLevel) 
                     .withIsEnabled(true); 
            AWSS3Control s3ControlClient = AWSS3ControlClient.builder() 
                     .withCredentials(new ProfileCredentialsProvider()) 
                     .withRegion(US_WEST_2) 
                    .build();
            s3ControlClient.putStorageLensConfiguration(new 
 PutStorageLensConfigurationRequest() 
                     .withAccountId(sourceAccountId) 
                     .withConfigId(configurationId) 
                     .withStorageLensConfiguration(configuration) 
            ); 
        } catch (AmazonServiceException e) { 
            // The call was transmitted successfully, but Amazon S3 couldn't process 
            // it and returned an error response. 
            e.printStackTrace(); 
        } catch (SdkClientException e) { 
            // Amazon S3 couldn't be contacted for a response, or the client
```

```
 // couldn't parse the response from Amazon S3. 
              e.printStackTrace(); 
          } 
     }
}
```
Example Anhängen aller Storage-Lens-Gruppen mit Ausschlüssen

Im folgenden SDK-für-Java-Beispiel werden bis auf zwei angegebene Storage-Lens-Gruppen (*StorageLensGroupName1* und *StorageLensGroupName2*) alle Storage-Lens-Gruppen an das Dashboard *ExampleDashboardConfigurationId* angehängt.

```
package aws.example.s3control;
import com.amazonaws.AmazonServiceException;
import com.amazonaws.SdkClientException;
import com.amazonaws.auth.profile.ProfileCredentialsProvider;
import com.amazonaws.services.s3control.AWSS3Control;
import com.amazonaws.services.s3control.AWSS3ControlClient;
import com.amazonaws.services.s3control.model.AccountLevel;
import com.amazonaws.services.s3control.model.BucketLevel;
import com.amazonaws.services.s3control.model.PutStorageLensConfigurationRequest;
import com.amazonaws.services.s3control.model.StorageLensConfiguration;
import com.amazonaws.services.s3control.model.StorageLensGroupLevel;
import com.amazonaws.services.s3control.model.StorageLensGroupLevelSelectionCriteria;
import static com.amazonaws.regions.Regions.US_WEST_2;
public class CreateDashboardWith2StorageLensGroupsExcluded { 
     public static void main(String[] args) { 
         String configurationId = "ExampleDashboardConfigurationId"; 
         String storageLensGroupName1 = "StorageLensGroupName1"; 
         String storageLensGroupName2 = "StorageLensGroupName2"; 
         String sourceAccountId = "111122223333"; 
         try { 
             StorageLensGroupLevelSelectionCriteria selectionCriteria = new 
  StorageLensGroupLevelSelectionCriteria() 
                     .withInclude( 
                              "arn:aws:s3:" + US_WEST_2.getName() + ":" + sourceAccountId 
  + ":storage-lens-group/" + storageLensGroupName1,
```

```
 "arn:aws:s3:" + US_WEST_2.getName() + ":" + sourceAccountId 
  + ":storage-lens-group/" + storageLensGroupName2); 
              System.out.println(selectionCriteria); 
              StorageLensGroupLevel storageLensGroupLevel = new StorageLensGroupLevel() 
                      .withSelectionCriteria(selectionCriteria); 
             AccountLevel accountLevel = new AccountLevel() 
                      .withBucketLevel(new BucketLevel()) 
                      .withStorageLensGroupLevel(storageLensGroupLevel); 
             StorageLensConfiguration configuration = new StorageLensConfiguration() 
                      .withId(configurationId) 
                      .withAccountLevel(accountLevel) 
                      .withIsEnabled(true); 
             AWSS3Control s3ControlClient = AWSS3ControlClient.builder() 
                      .withCredentials(new ProfileCredentialsProvider()) 
                      .withRegion(US_WEST_2) 
                     .build();
             s3ControlClient.putStorageLensConfiguration(new 
  PutStorageLensConfigurationRequest() 
                      .withAccountId(sourceAccountId) 
                      .withConfigId(configurationId) 
                      .withStorageLensConfiguration(configuration) 
              ); 
         } catch (AmazonServiceException e) { 
             // The call was transmitted successfully, but Amazon S3 couldn't process 
             // it and returned an error response. 
              e.printStackTrace(); 
         } catch (SdkClientException e) { 
             // Amazon S3 couldn't be contacted for a response, or the client 
             // couldn't parse the response from Amazon S3. 
             e.printStackTrace(); 
         } 
     }
}
```
Verwenden von Amazon S3 Storage Lens mit AWS Organizations-Beispielen unter Verwendung von SDK für Java

Verwenden Sie Amazon S3 Storage Lens, um Speichermetriken und Nutzungsdaten für alle Konten zu erfassen, die Teil Ihrer AWS Organizations-Hierarchie sind. Weitere Informationen finden Sie unter [Using Amazon S3 Storage Lens with AWS Organizations \(Verwenden von Amazon S3 Storage Lens](https://docs.aws.amazon.com/AmazonS3/latest/userguide/storage_lens_with_organizations.html)  [mit AO\).](https://docs.aws.amazon.com/AmazonS3/latest/userguide/storage_lens_with_organizations.html)

Themen

- [Aktivieren des vertrauenswürdigen Zugriffs von Organizations für S3 Storage Lens](#page-2315-0)
- [Deaktivieren des vertrauenswürdigen Zugriffs von Organizations für S3 Storage Lens](#page-2316-0)
- [Registrieren delegierter Organizations-Administratoren für S3 Storage Lens](#page-2317-0)
- [Registrierung delegierter Organizations-Administratoren für S3 Storage Lens aufheben](#page-2318-0)

<span id="page-2315-0"></span>Aktivieren des vertrauenswürdigen Zugriffs von Organizations für S3 Storage Lens

Example Aktivieren des vertrauenswürdigen Zugriffs von Organizations für S3 Storage Lens

```
import com.amazonaws.AmazonServiceException;
import com.amazonaws.SdkClientException;
import com.amazonaws.auth.profile.ProfileCredentialsProvider;
import com.amazonaws.regions.Regions;
import com.amazonaws.services.organizations.AWSOrganizations;
import com.amazonaws.services.organizations.AWSOrganizationsClient;
import com.amazonaws.services.organizations.model.EnableAWSServiceAccessRequest;
public class EnableOrganizationsTrustedAccess { 
  private static final String S3_STORAGE_LENS_SERVICE_PRINCIPAL = "storage-
lens.s3.amazonaws.com"; 
  public static void main(String[] args) { 
   try { 
             AWSOrganizations organizationsClient = AWSOrganizationsClient.builder() 
                 .withCredentials(new ProfileCredentialsProvider()) 
                 .withRegion(Regions.US_EAST_1) 
                .build();
             organizationsClient.enableAWSServiceAccess(new 
  EnableAWSServiceAccessRequest() 
                 .withServicePrincipal(S3_STORAGE_LENS_SERVICE_PRINCIPAL));
```

```
 } catch (AmazonServiceException e) { 
             // The call was transmitted successfully, but AWS Organizations couldn't 
  process 
             // it and returned an error response. 
             e.printStackTrace(); 
         } catch (SdkClientException e) { 
             // AWS Organizations couldn't be contacted for a response, or the client 
             // couldn't parse the response from AWS Organizations. 
             e.printStackTrace(); 
 } 
  }
}
```
<span id="page-2316-0"></span>Deaktivieren des vertrauenswürdigen Zugriffs von Organizations für S3 Storage Lens

Example Deaktivieren des vertrauenswürdigen Zugriffs von Organizations für S3 Storage Lens

```
import com.amazonaws.AmazonServiceException;
import com.amazonaws.SdkClientException;
import com.amazonaws.auth.profile.ProfileCredentialsProvider;
import com.amazonaws.regions.Regions;
import com.amazonaws.services.organizations.AWSOrganizations;
import com.amazonaws.services.organizations.AWSOrganizationsClient;
import com.amazonaws.services.organizations.model.DisableAWSServiceAccessRequest;
public class DisableOrganizationsTrustedAccess { 
  private static final String S3_STORAGE_LENS_SERVICE_PRINCIPAL = "storage-
lens.s3.amazonaws.com"; 
  public static void main(String[] args) { 
   try { 
             AWSOrganizations organizationsClient = AWSOrganizationsClient.builder() 
                  .withCredentials(new ProfileCredentialsProvider()) 
                  .withRegion(Regions.US_EAST_1) 
                 .build();
             // Make sure to remove any existing delegated administrator for S3 Storage 
  Lens 
             // before disabling access; otherwise, the request will fail. 
             organizationsClient.disableAWSServiceAccess(new 
  DisableAWSServiceAccessRequest() 
                 .withServicePrincipal(S3_STORAGE_LENS_SERVICE_PRINCIPAL)); 
         } catch (AmazonServiceException e) {
```

```
 // The call was transmitted successfully, but AWS Organizations couldn't 
  process 
             // it and returned an error response. 
              e.printStackTrace(); 
         } catch (SdkClientException e) { 
              // AWS Organizations couldn't be contacted for a response, or the client 
              // couldn't parse the response from AWS Organizations. 
              e.printStackTrace(); 
         } 
 }
}
```
<span id="page-2317-0"></span>Registrieren delegierter Organizations-Administratoren für S3 Storage Lens

Example Registrieren delegierter Organizations-Administratoren für S3 Storage Lens

```
import com.amazonaws.AmazonServiceException;
import com.amazonaws.SdkClientException;
import com.amazonaws.auth.profile.ProfileCredentialsProvider;
import com.amazonaws.regions.Regions;
import com.amazonaws.services.organizations.AWSOrganizations;
import com.amazonaws.services.organizations.AWSOrganizationsClient;
import 
  com.amazonaws.services.organizations.model.RegisterDelegatedAdministratorRequest;
public class RegisterOrganizationsDelegatedAdministrator { 
  private static final String S3_STORAGE_LENS_SERVICE_PRINCIPAL = "storage-
lens.s3.amazonaws.com"; 
  public static void main(String[] args) { 
   try { 
             String delegatedAdminAccountId = "111122223333"; // Account Id for the 
  delegated administrator. 
             AWSOrganizations organizationsClient = AWSOrganizationsClient.builder() 
                  .withCredentials(new ProfileCredentialsProvider()) 
                  .withRegion(Regions.US_EAST_1) 
                 .build();
             organizationsClient.registerDelegatedAdministrator(new 
  RegisterDelegatedAdministratorRequest() 
                  .withAccountId(delegatedAdminAccountId) 
                  .withServicePrincipal(S3_STORAGE_LENS_SERVICE_PRINCIPAL)); 
         } catch (AmazonServiceException e) {
```

```
 // The call was transmitted successfully, but AWS Organizations couldn't 
  process 
             // it and returned an error response. 
              e.printStackTrace(); 
         } catch (SdkClientException e) { 
              // AWS Organizations couldn't be contacted for a response, or the client 
              // couldn't parse the response from AWS Organizations. 
              e.printStackTrace(); 
         } 
 }
}
```
<span id="page-2318-0"></span>Registrierung delegierter Organizations-Administratoren für S3 Storage Lens aufheben

Example Registrierung delegierter Organizations-Administratoren für S3 Storage Lens aufheben

```
import com.amazonaws.AmazonServiceException;
import com.amazonaws.SdkClientException;
import com.amazonaws.auth.profile.ProfileCredentialsProvider;
import com.amazonaws.regions.Regions;
import com.amazonaws.services.organizations.AWSOrganizations;
import com.amazonaws.services.organizations.AWSOrganizationsClient;
import 
  com.amazonaws.services.organizations.model.DeregisterDelegatedAdministratorRequest;
public class DeregisterOrganizationsDelegatedAdministrator { 
  private static final String S3_STORAGE_LENS_SERVICE_PRINCIPAL = "storage-
lens.s3.amazonaws.com"; 
  public static void main(String[] args) { 
   try { 
             String delegatedAdminAccountId = "111122223333"; // Account Id for the 
  delegated administrator. 
             AWSOrganizations organizationsClient = AWSOrganizationsClient.builder() 
                  .withCredentials(new ProfileCredentialsProvider()) 
                  .withRegion(Regions.US_EAST_1) 
                 .build();
             organizationsClient.deregisterDelegatedAdministrator(new 
  DeregisterDelegatedAdministratorRequest() 
                 .withAccountId(delegatedAdminAccountId) 
                  .withServicePrincipal(S3_STORAGE_LENS_SERVICE_PRINCIPAL)); 
         } catch (AmazonServiceException e) {
```

```
 // The call was transmitted successfully, but AWS Organizations couldn't 
  process 
             // it and returned an error response. 
             e.printStackTrace(); 
         } catch (SdkClientException e) { 
             // AWS Organizations couldn't be contacted for a response, or the client 
             // couldn't parse the response from AWS Organizations. 
              e.printStackTrace(); 
         } 
 }
}
```
# Arbeiten mit S3-Storage-Lens-Gruppen

Eine Amazon-S3-Storage-Lens-Gruppe aggregiert Metriken mithilfe benutzerdefinierter Filter auf der Grundlage von Objektmetadaten. Mit Storage-Lens-Gruppen können Sie Details zu den Eigenschaften Ihrer Daten anzeigen, etwa die Objektverteilung nach Alter, die gängigsten Dateitypen usw. Sie können Metriken beispielsweise nach Objekt-Tag filtern, um die am schnellsten wachsenden Datensätze zu ermitteln, oder den Speicher auf Grundlage der Objektgröße und des Objektalters visualisieren, um die Speicherarchivierungsstrategie festzulegen. Folglich vermitteln Amazon-S3- Storage-Lens-Gruppen Ihnen ein besseres Verständnis des S3-Speichers und unterstützen Sie bei seiner Optimierung.

Wenn Sie Storage-Lens-Gruppen verwenden, können Sie S3-Storage-Lens-Metriken anhand von Objektmetadaten wie Präfixen, Suffixen, [Objekt-Tags,](https://docs.aws.amazon.com/AmazonS3/latest/userguide/object-tagging.html) Objektgröße oder Objektalter analysieren und filtern. Diese Filter lassen sich auch kombinieren. Nachdem Sie eine Storage-Lens-Gruppe an das S3-Storage-Lens-Dashboard angehängt haben, können Sie die nach Amazon-S3-Storage-Lens-Gruppen aggregierten S3-Storage-Lens-Metriken direkt im Dashboard anzeigen.

Filtern Sie Messwerte beispielsweise auch nach Objektgröße oder Altersklassen, um festzustellen, welcher Speicheranteil aus kleinen Objekten besteht. Sie können diese Informationen dann mit S3 Intelligent-Tiering oder im S3-Lebenszyklus verwenden, um kleine Objekte zur Kosten- und Speicheroptimierung in verschiedene Speicherklassen zu überführen.

Themen

- [Funktionsweise von S3-Storage-Lens-Gruppen](#page-2320-0)
- [Verwenden von Storage-Lens-Gruppen](#page-2328-0)

# <span id="page-2320-0"></span>Funktionsweise von S3-Storage-Lens-Gruppen

Mit Storage-Lens-Gruppen lassen sich Metriken mithilfe benutzerdefinierter Filter auf der Grundlage von Objektmetadaten aggregieren. Wenn Sie einen benutzerdefinierten Filter definieren, können Sie Präfixe, Suffixe, Objekt-Tags, Objektgrößen, Objektalter oder eine Kombination dieser benutzerdefinierten Filter verwenden. Bei der Erstellung einer Storage-Lens-Gruppe können Sie zudem einen einzelnen Filter oder mehrere Filterbedingungen angeben. Zur Angabe mehrerer Filterbedingungen verwenden Sie den logischen Operator And oder Or.

Wenn Sie eine Storage-Lens-Gruppe erstellen und konfigurieren, dient die Storage-Lens-Gruppe selbst als benutzerdefinierter Filter im Dashboard, an das Sie die Gruppe anhängen. Im Dashboard können Sie dann den Storage-Lens-Gruppenfilter verwenden, um Speichermetriken auf Grundlage des benutzerdefinierten Filters abzurufen, den Sie in der Gruppe definiert haben.

Um die Daten für die Storage-Lens-Gruppe im S3-Storage-Lens-Dashboard anzuzeigen, müssen Sie die Gruppe nach der Erstellung an das Dashboard anhängen. Nachdem die Storage-Lens-Gruppe an das Storage-Lens-Dashboard angehängt wurde, erfasst das Dashboard innerhalb von 48 Stunden Metriken zur Speichernutzung. Sie können diese Daten dann im Storage-Lens-Dashboard visualisieren oder sie über einen Metrikexport exportieren. Falls Sie vergessen, eine Storage-Lens-Gruppe an ein Dashboard anzuhängen, werden die Daten der Storage-Lens-Gruppe weder erfasst noch angezeigt.

## **a** Note

- Wenn Sie eine S3-Storage-Lens-Gruppe erstellen, legen Sie eine AWS-Ressource an. Daher hat jede Storage-Lens-Gruppe ihren eigenen Amazon-Ressourcennamen (ARN), den Sie angeben können, wenn Sie sie [an ein S3-Storage-Lens-Dashboard anhängen oder](https://docs.aws.amazon.com/AmazonS3/latest/userguide/storage-lens-groups-dashboard-console.html)  [daraus ausschließen.](https://docs.aws.amazon.com/AmazonS3/latest/userguide/storage-lens-groups-dashboard-console.html)
- Wenn eine Storage-Lens-Gruppe nicht an ein Dashboard angehängt ist, fallen für Sie keine zusätzlichen Gebühren für die Erstellung einer Storage-Lens-Gruppe an.
- S3 Storage Lens aggregiert Nutzungsmetriken für ein Objekt aus allen passenden Storage-Lens-Gruppen. Wenn also ein Objekt den Filterbedingungen für zwei oder mehr Storage-Lens-Gruppen entspricht, werden Sie in Ihrer Speichernutzung wiederholte Angaben für dasselbe Objekt sehen.

Sie können eine Storage-Lens-Gruppe auf Kontoebene in einer bestimmten Heimatregion (aus der Liste der unterstützten AWS-Regionen) erstellen. Anschließend können Sie die Storage-Lens-Gruppe mehreren Storage-Lens-Dashboards zuordnen, sofern sich die Dashboards in demselben AWS-Konto und in derselben Heimatregion befinden. Sie sind in der Lage, pro Heimatregion in jedem AWS-Konto bis zu 50 Storage-Lens-Gruppen zu erstellen.

Die Verwaltung und Erstellung von S3-Storage-Lens-Gruppen ist mithilfe der Amazon-S3-Konsole, der AWS Command Line Interface, (AWS CLI), der AWS-SDKs oder der Amazon-S3-REST-API möglich.

Themen

- [Anzeigen aggregierter Metriken von Storage-Lens-Gruppen](#page-2321-0)
- [Berechtigungen für Storage-Lens-Gruppen](#page-2322-0)
- [Konfiguration von Storage-Lens-Gruppen](#page-2324-0)
- [AWS-Ressourcen-Tags](#page-2327-0)
- [Metrikexport für Storage-Lens-Gruppen](#page-2328-1)

<span id="page-2321-0"></span>Anzeigen aggregierter Metriken von Storage-Lens-Gruppen

Sie können die aggregierten Metriken für Storage-Lens-Gruppen anzeigen, indem Sie die Gruppen an ein Dashboard anhängen. Die anzuhängenden Storage-Lens-Gruppen müssen sich in der angegebenen Heimatregion des Dashboard-Kontos befinden.

Um eine Storage-Lens-Gruppe an ein Dashboard anzuhängen, müssen Sie die Gruppe im Abschnitt Aggregation von Storage-Lens-Gruppen der Dashboard-Konfiguration angeben. Sind mehrere Storage-Lens-Gruppen vorhanden, können Sie die Ergebnisse der Aggregation von Storage-Lens-Gruppen filtern und bestimmte Gruppen ein- oder ausschließen. Weitere Informationen zum Anhängen von Gruppen an Dashboards finden Sie unter [the section called "Anhängen oder](#page-2338-0)  [Entfernen einer Storage-Lens-Gruppe"](#page-2338-0).

Nachdem Sie die Gruppen angehängt haben, erhalten Sie innerhalb von 48 Stunden die zusätzlichen Aggregationsdaten der Storage-Lens-Gruppen im Dashboard.

**a** Note

Wenn Sie aggregierte Metriken für die Storage-Lens-Gruppe einsehen möchten, müssen Sie die Gruppe an das S3-Storage-Lens-Dashboard anhängen.

<span id="page-2322-0"></span>Berechtigungen für Storage-Lens-Gruppen

Storage-Lens-Gruppen erfordern gewisse Berechtigungen in AWS Identity and Access Management (IAM), um den Zugriff auf S3-Storage-Lens-Gruppen-Aktionen zu autorisieren. Zum Erteilen dieser Berechtigungen können Sie eine identitätsbasierte IAM-Richtlinie verwenden. Die Richtlinie lässt sich an IAM-Benutzer, -Gruppen oder -Rollen anhängen, wodurch diese die entsprechenden Berechtigungen erhalten. Solche Berechtigungen können die Fähigkeit beinhalten, Storage-Lens-Gruppen zu erstellen oder zu löschen, ihre Konfigurationen einzusehen oder ihre Tags zu verwalten.

Der IAM-Benutzer oder die IAM-Rolle, dem bzw. der Sie Berechtigungen gewähren, muss zu dem Konto gehören, das die Storage-Lens-Gruppe erstellt hat oder dem diese angehört.

Zur Nutzung von Storage-Lens-Gruppen und zur Anzeige der Metriken von Storage-Lens-Gruppen benötigen Sie zunächst die entsprechenden Berechtigungen für die Verwendung von S3 Storage Lens. Weitere Informationen finden Sie unter [the section called "Berechtigungen für S3 Storage](#page-2169-0)  [Lens"](#page-2169-0).

Für die Erstellung und Verwaltung von S3-Storage-Lens-Gruppen sind je nachdem, welche Aktionen Sie ausführen möchten, die folgenden IAM-Berechtigungen erforderlich:

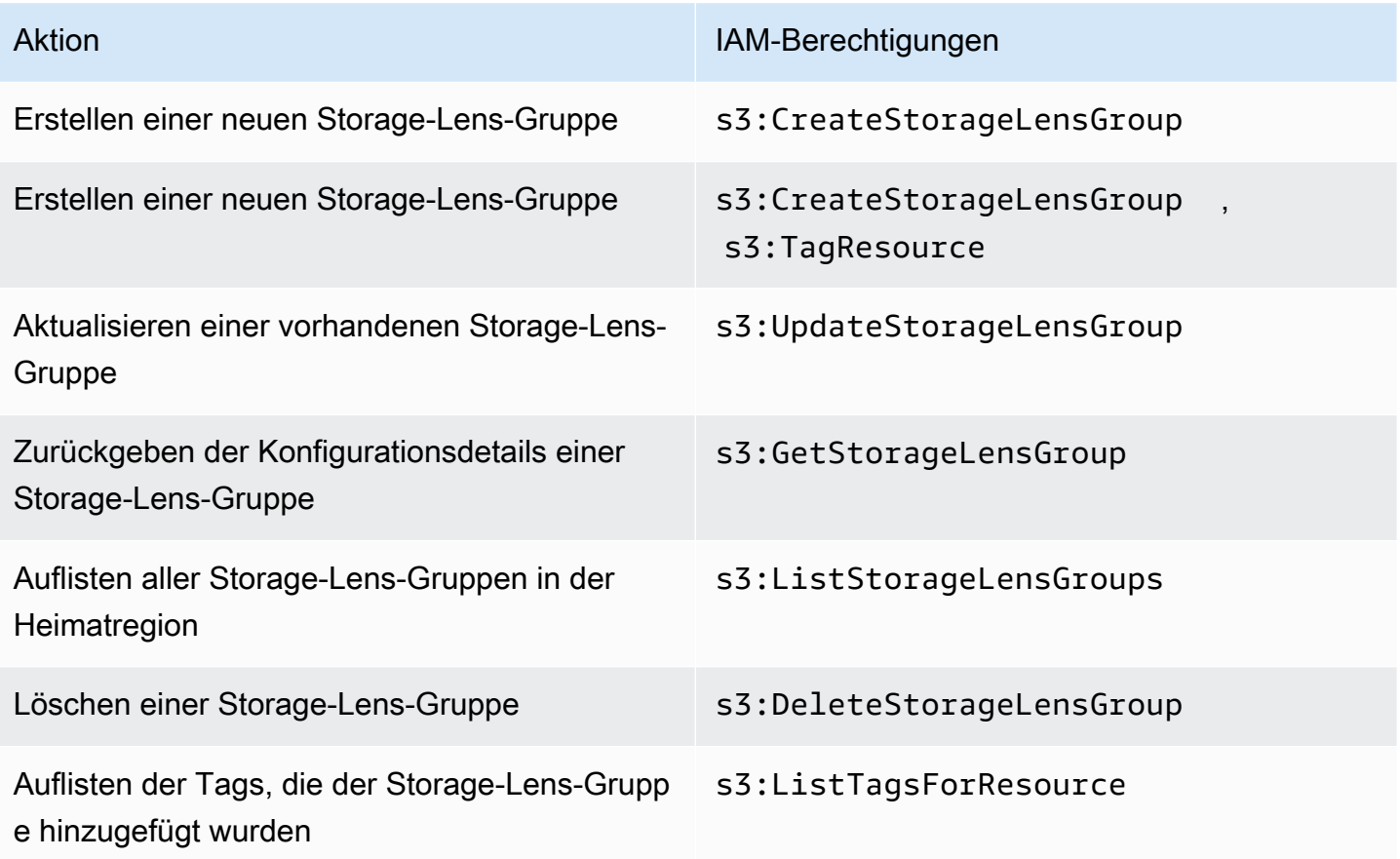

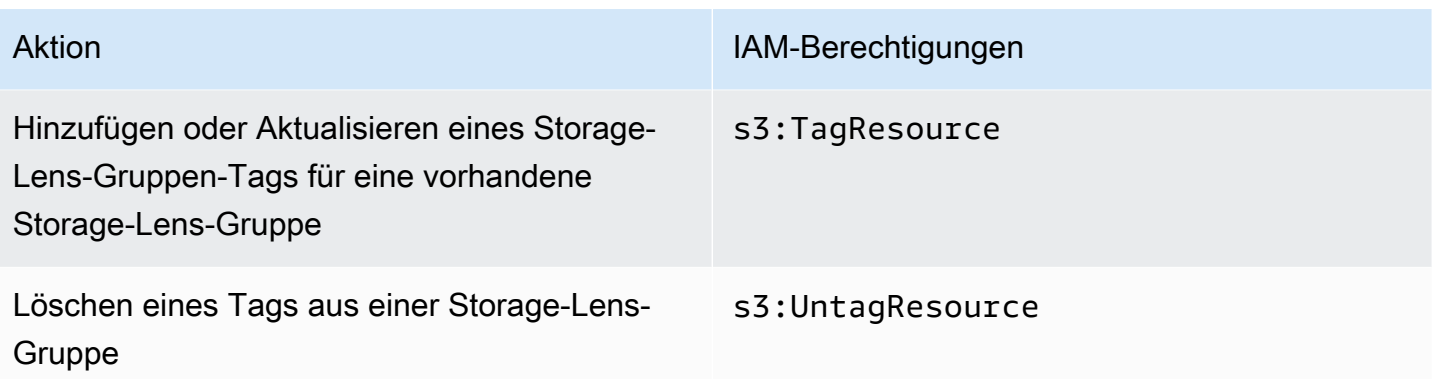

Im Folgenden finden Sie ein Beispiel für die Konfiguration der IAM-Richtlinie in dem Konto, in dem die Storage-Lens-Gruppe erstellt wurde. Zur Verwendung dieser Richtlinie ersetzen Sie *us-east-1* durch die Heimatregion, in der sich die Storage-Lens-Gruppe befindet. Ersetzen Sie *111122223333* durch Ihre AWS-Konto-ID und *example-storage-lens-group* durch den Namen der Storage-Lens-Gruppe. Wenn Sie diese Berechtigungen auf alle Storage-Lens-Gruppen anwenden möchten, ersetzen Sie *example-storage-lens-group* durch ein *\**.

```
{ 
     "Version": "2012-10-17", 
     "Statement": [ 
         { 
              "Sid": "EXAMPLE-Statement-ID", 
              "Effect": "Allow", 
              "Action": [ 
                  "s3:CreateStorageLensGroup", 
                  "s3:UpdateStorageLensGroup", 
                  "s3:GetStorageLensGroup", 
                  "s3:ListStorageLensGroups", 
                  "s3:DeleteStorageLensGroup, 
                  "s3:TagResource", 
                  "s3:UntagResource", 
                  "s3:ListTagsForResource" 
 ], 
              "Resource": "arn:aws:s3:us-east-1:111122223333:storage-lens-group/example-
storage-lens-group" 
         } 
     ]
}
```
Weitere Informationen zur Verwendung von S3-Storage-Lens-Berechtigungen finden Sie unter [Berechtigungen für Amazon S3 Storage Lens](#page-2169-0). Weitere Informationen zur IAM-Richtliniensprache finden Sie unter [Richtlinien und Berechtigungen in Amazon S3](#page-949-0).

<span id="page-2324-0"></span>Konfiguration von Storage-Lens-Gruppen

## Namen von S3-Storage-Lens-Gruppen

Wir empfehlen, Storage-Lens-Gruppen Namen zu geben, die auf ihren Zweck hinweisen. Auf diese Weise können Sie leicht feststellen, an welche Gruppen Dashboards angehängt werden sollen. Um [eine Storage-Lens-Gruppe an ein Dashboard anzuhängen](https://docs.aws.amazon.com/AmazonS3/latest/userguide/storage-lens-groups-dashboard-console.html), müssen Sie die Gruppe im Abschnitt Aggregation von Storage-Lens-Gruppen der Dashboard-Konfiguration angeben.

Namen von Storage-Lens-Gruppen müssen innerhalb des Kontos eindeutig sein. Sie dürfen nicht länger als 64 Zeichen sein. Nur Buchstaben (a–z, A–Z), Zahlen (0–9), Bindestriche (-) und Unterstriche (\_) sind zulässig.

#### **Heimatregion**

Die Heimatregion ist die AWS-Region, in der eine Storage-Lens-Gruppe erstellt und verwaltet wird. Eine Storage-Lens-Gruppe wird in derselben Heimatregion wie das Amazon-S3-Storage-Lens-Dashboard erstellt. Die Konfiguration und die Metriken der Storage-Lens-Gruppe werden ebenfalls in dieser Region gespeichert. Sie sind in der Lage, in einer Heimatregion bis zu 50 Storage-Lens-Gruppen zu erstellen.

Nachdem Sie eine Storage-Lens-Gruppe erstellt haben, können Sie die Heimatregion nicht bearbeiten.

#### Scope

Um Objekte in eine Storage-Lens-Gruppe aufzunehmen, müssen sie sich im Umfang des Amazon-S3-Storage-Lens-Dashboards befinden. Der Umfang des Storage-Lens-Dashboards wird durch die Buckets bestimmt, die Sie in den Dashboard-Umfang der S3-Storage-Lens-Dashboard-Konfiguration aufgenommen haben.

Sie können verschiedene Filter für Ihre Objekte verwenden, um den Umfang einer Storage-Lens-Gruppe zu definieren. Um diese Storage-Lens-Gruppenmetriken im S3-Storage-Lens-Dashboard anzuzeigen, müssen Objekte den Filtern entsprechen, die Sie in die Storage-Lens-Gruppen aufnehmen. Angenommen, in einer Storage-Lens-Gruppe werden Objekte mit dem Präfix marketing und dem Suffix .png berücksichtigt, aber keine Objekte entsprechen diesen Kriterien. In diesem Fall werden in dem täglichen Metrikexport keine Metriken für diese Storage-Lens-Gruppe generiert und im Dashboard sind keine Metriken für diese Gruppe sichtbar.

Filter

Sie können die folgenden Filter in einer S3-Storage-Lens-Gruppe verwenden:

- Präfixe Gibt das [Präfix](https://docs.aws.amazon.com/AmazonS3/latest/userguide/using-prefixes.html) der berücksichtigten Objekte an. Es handelt sich um eine Zeichenfolge am Anfang des Objektschlüsselnamens. Der Wert images für den Filter Präfixe schließt beispielsweise Objekte mit einem der folgenden Präfixe ein:images/, images-marketing und images/production. Die maximale Länge eines Präfixes beträgt 512 Byte.
- Suffixe Gibt das Suffix der berücksichtigten Objekte an (z. B. .png, . i peg oder . csv). Die maximale Länge eines Suffixes beträgt 1 024 Byte.
- [Objekt-Tags](https://docs.aws.amazon.com/AmazonS3/latest/userguide/object-tagging.html) Gibt die Liste der Objekt-Tags an, nach denen gefiltert werden soll. Ein Tag-Schlüssel darf nicht mehr als 128 Unicode-Zeichen beinhalten, ein Tag-Wert maximal 256 Unicode-Zeichen. Beachten Sie, dass S3-Storage-Lens-Gruppen das Objekt nur anderen Objekten zuordnen, die auch leere Tag-Werte haben, wenn das Feld Objekt-Tag-Wert leer gelassen wird.
- Alter Gibt den Altersbereich der enthaltenen Objekte in Tagen an. Es werden nur Ganzzahlen unterstützt.
- Größe Gibt den Objektgrößenbereich der berücksichtigten Objekte in Byte an. Es werden nur Ganzzahlen unterstützt. Der maximal zulässige Wert ist 5 TB.

Objekt-Tags von Storage-Lens-Gruppen

Sie können [eine Storage-Lens-Gruppe erstellen](https://docs.aws.amazon.com/AmazonS3/latest/userguide/storage-lens-groups-create.html), die bis zu 10 Objekt-Tag-Filter enthält. Das folgende Beispiel enthält zwei Schlüssel-Wert-Paare für Objekt-Tags als Filter für eine Storage-Lens-Gruppe namens *Marketing-Department*. Zur Verwendung dieses Beispiels ersetzen Sie *Marketing-Department* durch den Namen Ihrer Gruppe und *object-tag-key-1*, *object-tag-value-1* usw. durch die Schlüssel-Wert-Paare der Objekt-Tags, nach denen Sie filtern möchten.

```
{ 
     "Name": "Marketing-Department", 
     "Filter": { 
      "MatchAnyTag":[ 
\overline{a} "Key": "object-tag-key-1", 
                      "Value": "object-tag-value-1"
```

```
 }, 
\overline{a} "Key": "object-tag-key-2", 
                 "Value": "object-tag-value-2" 
 } 
 ] 
    }
}
```
Logische Operatoren (**And** oder **Or**)

Um mehrere Filterbedingungen in eine Storage-Lens-Gruppe aufzunehmen, können Sie logische Operatoren (entweder And oder Or) einsetzen. Im folgenden Beispiel besitzt die Storage-Lens-Gruppe *Marketing-Department* einen And-Operator, der die Filter ObjectSize, Prefix und ObjectAge enthält. Aufgrund des And-Operators werden nur Objekte, die allen Filterbedingungen entsprechen, in den Umfang der Storage-Lens-Gruppe aufgenommen.

Zur Verwendung dieses Beispiels ersetzen Sie die *user input placeholders* durch die Werte, nach denen Sie filtern möchten.

```
{ 
     "Name": "Marketing-Department", 
     "Filter": { 
          "And": { 
              "MatchAnyPrefix": [ 
                   "prefix-1", 
                   "prefix-2", 
                   "prefix-3/sub-prefix-1" 
              ], 
               "MatchObjectAge": { 
                   "DaysGreaterThan": 10, 
                   "DaysLessThan": 60
              }, 
              "MatchObjectSize": { 
                   "BytesGreaterThan": 10, 
                   "BytesLessThan": 60
 } 
          } 
     }
}
```
## **a** Note

Wenn Sie Objekte berücksichtigen möchten, die nur einer Filterbedingung entsprechen, ersetzen Sie in diesem Beispiel den logischen Operator And durch den logischen Operator Or.

## <span id="page-2327-0"></span>AWS-Ressourcen-Tags

Jede S3-Storage-Lens-Gruppe gilt als AWS-Ressource mit eigenem Amazon-Ressourcenname (ARN). Daher können Sie bei der Konfiguration einer Storage-Lens-Gruppe optional AWS-Ressourcen-Tags zur Gruppe hinzufügen. Es ist möglich, für jede Storage-Lens-Gruppe bis zu 50 Tags hinzuzufügen. Zum Erstellen einer Storage-Lens-Gruppe mit Tags benötigen Sie die Berechtigungen s3:TagResource und s3:CreateStorageLensGroup.

Mithilfe von AWS-Ressourcen-Tags lassen sich Ressourcen nach Abteilung, Geschäftsbereich oder Projekt kategorisieren. Dies ist sinnvoll, wenn viele Ressourcen desselben Typs vorliegen. Durch die Anwendung von Tags können Sie eine bestimmte Storage-Lens-Gruppe auf Grundlage der ihr zugewiesenen Tags schnell identifizieren. Sie können Tags auch verwenden, um Ihre Kosten zu kategorisieren und zu verfolgen.

Wenn Sie einer Storage-Lens-Gruppe ein AWS-Ressourcen-Tag hinzufügen, aktivieren Sie außerdem die [attributbasierte Zugriffskontrolle \(ABAC\)](https://docs.aws.amazon.com/IAM/latest/UserGuide/introduction_attribute-based-access-control.html). ABAC ist eine Autorisierungsstrategie, die Berechtigungen basierend auf Attributen – in diesem Fall Tags – definiert. Sie können auch Bedingungen verwenden, die Ressourcen-Tags in den IAM-Richtlinien für die [Steuerung des Zugriffs](https://docs.aws.amazon.com/IAM/latest/UserGuide/access_tags.html#access_tags_control-resources)  [auf AWS-Ressourcen](https://docs.aws.amazon.com/IAM/latest/UserGuide/access_tags.html#access_tags_control-resources) angeben.

Sie können Tag (Markierung)-Schlüssel und -Werte bearbeiten und Tags (Markierungen) jederzeit von einer Ressource entfernen. Beachten Sie folgende Einschränkungen:

- Bei Tag-Schlüsseln und Tag-Werten muss die Groß- und Kleinschreibung beachtet werden.
- Wenn Sie ein Tag (Markierung) mit demselben Schlüssel wie ein vorhandener Tag (Markierung) für die Ressource hinzufügen, wird der alte Wert mit dem neuen überschrieben.
- Wenn Sie eine Ressource löschen, werden alle Tags (Markierungen) der Ressource ebenfalls gelöscht.
- Fügen Sie keine privaten oder vertraulichen Daten in AWS-Ressourcen-Tags ein.
- Systemtags (oder Tags mit Tag-Schlüsseln, die mit aws: beginnen) werden nicht unterstützt.

• Die einzelnen Tag-Schlüssel dürfen maximal 128 Zeichen lang sein. Die einzelnen Tag-Werte dürfen maximal 256 Zeichen lang sein.

<span id="page-2328-1"></span>Metrikexport für Storage-Lens-Gruppen

Die Metriken einer S3-Storage-Lens-Gruppe sind im [Amazon-S3-Storage-Lens-Metrikexport](https://docs.aws.amazon.com/AmazonS3/latest/userguide/storage_lens_understanding_metrics_export_schema.html) für das Dashboard enthalten, an das die Storage-Lens-Gruppe angehängt wird. Allgemeine Informationen zur Exportfunktion für Storage-Lens-Metriken finden Sie unter [Anzeigen von Amazon S3-Storage-](#page-2181-0)[Lens-Metriken mit einem Datenexport.](#page-2181-0)

Der Metrikexport für Storage-Lens-Gruppen umfasst alle S3-Storage-Lens-Metriken, die im Umfang für das Dashboard enthalten sind, an das die Storage-Lens-Gruppe angehängt wurde. Der Export beinhaltet zudem zusätzliche Metrikdaten für Storage-Lens-Gruppen.

Nach Erstellung der Storage-Lens-Gruppe wird der Metrikexport täglich an den Bucket gesendet, den Sie bei der Konfiguration des Metrikexports für das Dashboard ausgewählt haben, an das die Gruppe angehängt wird. Es kann bis zu 48 Stunden dauern, bis Sie den ersten Metrikexport erhalten.

Damit Metriken im täglichen Export generiert werden, müssen Objekte den Filtern entsprechen, die Sie in die Storage-Lens-Gruppen aufnehmen. Wenn den Filtern, die Sie in die Storage-Lens-Gruppe eingebunden haben, keine Objekte entsprechen, werden keine Metriken generiert. Entspricht ein Objekt jedoch zwei oder mehr Storage-Lens-Gruppen, wird das Objekt im Metrikexport für jede Gruppe separat aufgeführt.

Sie können Metriken für Storage-Lens-Gruppen ermitteln, indem Sie in der Spalte record\_type des Metrikexports für das Dashboard nach einem der folgenden Werte suchen:

- STORAGE\_LENS\_GROUP\_BUCKET
- STORAGE\_LENS\_GROUP\_ACCOUNT

In der Spalte record\_value wird der Ressourcen-ARN für die Storage-Lens-Gruppe angezeigt (z. B. arn:aws:s3:*us-east-1*:*111122223333*:storage-lens-group/*Marketing-Department*).

# <span id="page-2328-0"></span>Verwenden von Storage-Lens-Gruppen

Amazon-S3-Storage-Lens-Gruppen aggregieren Metriken mithilfe benutzerdefinierter Filter auf der Grundlage von Objektmetadaten. Sie können S3-Storage-Lens-Metriken anhand der Präfixe, der

Suffixe, der Objekt-Tags, der Objektgröße oder des Objektalters analysieren und filtern. Zudem bieten Amazon-S3-Storage-Lens-Gruppen die Möglichkeit, die Nutzung innerhalb und zwischen Amazon-S3-Buckets zu kategorisieren. Auf diese Weise erhalten Sie mehr Informationen zum S3- Speicher und können ihn besser optimieren.

Für die Visualisierung der Daten für eine Storage-Lens-Gruppe müssen Sie zunächst [Ihre Storage-](https://docs.aws.amazon.com/AmazonS3/latest/userguide/storage-lens-groups-dashboard-console.html#storage-lens-groups-attach-dashboard-console)[Lens-Gruppe an ein S3-Storage-Lens-Dashboard anhängen](https://docs.aws.amazon.com/AmazonS3/latest/userguide/storage-lens-groups-dashboard-console.html#storage-lens-groups-attach-dashboard-console). Wenn Sie Storage-Lens-Gruppen im Dashboard verwalten müssen, können Sie die Dashboard-Konfiguration bearbeiten. Um festzustellen, welche Storage-Lens-Gruppen sich in Ihrem Konto befinden, können Sie sie auflisten. Auf der Registerkarte Storage-Lens-Gruppen im Dashboard können Sie jederzeit überprüfen, welche Storage-Lens-Gruppen an das Dashboard angefügt sind. Wenn Sie den Umfang einer vorhandenen Storage-Lens-Gruppe überprüfen oder aktualisieren möchten, können Sie deren Details einsehen. Storage-Lens-Gruppen können auch dauerhaft gelöscht werden.

Zum Verwalten von Berechtigungen erstellen Sie benutzerdefinierte AWS-Ressourcen-Tags und fügen sie den Storage-Lens-Gruppen hinzu. Mithilfe von AWS-Ressourcen-Tags lassen sich Ressourcen nach Abteilung, Geschäftsbereich oder Projekt kategorisieren. Dies ist sinnvoll, wenn viele Ressourcen desselben Typs vorliegen. Durch die Anwendung von Tags können Sie eine bestimmte Storage-Lens-Gruppe auf Grundlage der ihr zugewiesenen Tags schnell identifizieren.

Wenn Sie einer Storage-Lens-Gruppe ein AWS-Ressourcen-Tag hinzufügen, aktivieren Sie außerdem die [attributbasierte Zugriffskontrolle \(ABAC\)](https://docs.aws.amazon.com/IAM/latest/UserGuide/introduction_attribute-based-access-control.html). ABAC ist eine Autorisierungsstrategie, bei der Berechtigungen basierend auf Attributen – in diesem Fall Tags – definiert werden. Sie können auch Bedingungen verwenden, die Ressourcen-Tags in den IAM-Richtlinien für die [Steuerung des Zugriffs](https://docs.aws.amazon.com/IAM/latest/UserGuide/access_tags.html#access_tags_control-resources)  [auf AWS-Ressourcen](https://docs.aws.amazon.com/IAM/latest/UserGuide/access_tags.html#access_tags_control-resources) angeben.

#### Themen

- [Erstellen einer Storage-Lens-Gruppe](#page-2330-0)
- [Anhängen von S3-Storage-Lens-Gruppen an das Dashboard und Entfernen der Gruppen](#page-2338-0)
- [Visualisieren von Storage Lens-Gruppendaten](#page-2340-0)
- [Aktualisieren einer Storage-Lens-Gruppe](#page-2341-0)
- [Verwalten von AWS-Ressourcen-Tags mit Storage-Lens-Gruppen](#page-2345-0)
- [Auflisten aller Storage-Lens-Gruppen](#page-2355-0)
- [Anzeigen von Details zu Storage-Lens-Gruppen](#page-2357-0)
- [Löschen einer Storage-Lens-Gruppe](#page-2359-0)

## <span id="page-2330-0"></span>Erstellen einer Storage-Lens-Gruppe

Die folgenden Beispiele zeigen, wie Sie eine Amazon S3 Storage Lens-Gruppe mithilfe der Amazon S3 S3-Konsole, AWS Command Line Interface (AWS CLI) und erstellen AWS SDK for Java.

Verwenden der S3-Konsole

So erstellen Sie eine Storage-Lens-Gruppe

- 1. Melden Sie sich bei der Amazon S3 S3-Konsole an AWS Management Console und öffnen Sie sie unter [https://console.aws.amazon.com/s3/.](https://console.aws.amazon.com/s3/)
- 2. Wählen Sie in der Navigationsleiste oben auf der Seite den Namen der aktuell angezeigten AWS Region aus. Wählen Sie als Nächstes die Region aus, zu der Sie wechseln möchten.
- 3. Wählen Sie im linken Navigationsbereich die Option Storage-Lens-Gruppen aus.
- 4. Wählen Sie Storage-Lens-Gruppe erstellen aus.
- 5. Sehen Sie sich unter Allgemein Ihre Heimatregion an und geben Sie den Namen Ihrer Storage Lens-Gruppe ein.
- 6. Wählen Sie unter Umfang den Filter aus, der auf die Storage-Lens-Gruppe angewendet werden soll. Zum Anwenden mehrerer Filter wählen Sie die Filter und dann den logischen Operator UND oder ODER aus.
	- Wählen Sie für den Filter Präfixe die Option Präfixe aus und geben Sie eine Präfixzeichenfolge ein. Zum Hinzufügen mehrerer Präfixe wählen Sie Präfix hinzuzufügen aus. Zum Entfernen eines Präfixes wählen Sie neben dem zu entfernenden Präfix Entfernen aus.
	- Wählen Sie für den Filter Objekt-Tags die Option Objekt-Tags aus und geben Sie das Schlüssel-Wert-Paar für das Objekt ein. Wählen Sie dann Tag hinzufügen aus. Zum Entfernen eines vorhandenen Tags wählen Sie neben dem zu entfernenden Tag Entfernen aus.
	- Wählen Sie für den Filter Suffixe die Option Suffixe aus und geben Sie eine Suffixzeichenfolge ein. Um mehrere Suffixe hinzuzufügen, wählen Sie Suffix hinzufügen aus. Zum Entfernen eines Suffixes wählen Sie neben dem zu entfernenden Suffix Entfernen aus.
	- Geben Sie für den Filter Alter den Altersbereich des Objekts in Tagen an. Wählen Sie Mindestobjektalter festlegen aus und geben Sie das Mindestalter des Objekts ein. Wählen Sie dann Das maximale Objektalter festlegen aus und geben Sie das maximale Objektalter ein.
	- Geben Sie für den Filter Größe den Objektgrößenbereich und die Maßeinheit an. Wählen Sie Mindestobjektgröße festlegen aus und geben Sie die Mindestobjektgröße ein. Wählen Sie Die maximale Objektgröße festlegen aus und geben Sie die maximale Objektgröße ein.
- 7. (Optional) Fügen Sie für AWS Ressourcen-Tags das Schlüssel-Wert-Paar hinzu und wählen Sie dann Tag hinzufügen aus.
- 8. Wählen Sie Storage-Lens-Gruppe erstellen aus.

Verwenden Sie den AWS CLI

Mit dem folgenden AWS CLI Beispielbefehl wird eine Storage Lens-Gruppe erstellt. Wenn Sie diesen Beispielbefehl verwenden möchten, ersetzen Sie *user input placeholders* durch Ihre Informationen.

```
aws s3control create-storage-lens-group --account-id 111122223333 \ 
--region us-east-1 --storage-lens-group=file://./marketing-department.json
```
Der folgende AWS CLI Beispielbefehl erstellt eine Storage Lens-Gruppe mit zwei AWS Ressourcen-Tags. Wenn Sie diesen Beispielbefehl verwenden möchten, ersetzen Sie *user input placeholders* durch Ihre Informationen.

```
aws s3control create-storage-lens-group --account-id 111122223333 \ 
--region us-east-1 --storage-lens-group=file://./marketing-department.json \
--tags Key=k1,Value=v1 Key=k2,Value=v2
```
JSON-Beispielkonfigurationen finden Sie unter [Konfiguration von Storage-Lens-Gruppen.](#page-2324-0)

Verwenden des AWS SDK for Java

Im folgenden AWS SDK for Java Beispiel wird eine Storage Lens-Gruppe erstellt. Wenn Sie dieses Beispiel verwenden möchten, ersetzen Sie *user input placeholders* durch Ihre Informationen.

Example – Erstellen einer Storage-Lens-Gruppe mit einem einzigen Filter

In dem folgenden Beispiel wird eine Storage-Lens-Gruppe namens *Marketing-Department* erstellt. Diese Gruppe besitzt einen Filter für das Objektalter, der einen Altersbereich von *30* bis *90* Tagen festlegt. Wenn Sie dieses Beispiel verwenden möchten, ersetzen Sie *user input placeholders* durch Ihre Informationen.

```
package aws.example.s3control; 
import com.amazonaws.AmazonServiceException;
import com.amazonaws.SdkClientException;
import software.amazon.awssdk.auth.credentials.ProfileCredentialsProvider;
```

```
import software.amazon.awssdk.regions.Region;
import software.amazon.awssdk.services.s3control.S3ControlClient;
import software.amazon.awssdk.services.s3control.model.CreateStorageLensGroupRequest;
import software.amazon.awssdk.services.s3control.model.MatchObjectAge;
import software.amazon.awssdk.services.s3control.model.StorageLensGroup;
import software.amazon.awssdk.services.s3control.model.StorageLensGroupFilter; 
public class CreateStorageLensGroupWithObjectAge { 
     public static void main(String[] args) { 
         String storageLensGroupName = "Marketing-Department"; 
         String accountId = "111122223333"; 
         try { 
             StorageLensGroupFilter objectAgeFilter = StorageLensGroupFilter.builder() 
                      .matchObjectAge(MatchObjectAge.builder() 
                              .daysGreaterThan(30) 
                              .daysLessThan(90) 
                             .buid().build();
             StorageLensGroup storageLensGroup = StorageLensGroup.builder() 
                      .name(storageLensGroupName) 
                      .filter(objectAgeFilter) 
                     .buid(): CreateStorageLensGroupRequest createStorageLensGroupRequest = 
  CreateStorageLensGroupRequest.builder() 
                      .storageLensGroup(storageLensGroup) 
                      .accountId(accountId).build(); 
             S3ControlClient s3ControlClient = S3ControlClient.builder() 
                      .region(Region.US_WEST_2) 
                      .credentialsProvider(ProfileCredentialsProvider.create()) 
                      .build(); 
             s3ControlClient.createStorageLensGroup(createStorageLensGroupRequest); 
         } catch (AmazonServiceException e) { 
             // The call was transmitted successfully, but Amazon S3 couldn't process 
             // it and returned an error response. 
             e.printStackTrace(); 
         } catch (SdkClientException e) { 
             // Amazon S3 couldn't be contacted for a response, or the client 
             // couldn't parse the response from Amazon S3. 
             e.printStackTrace(); 
         }
```

```
}
```
}

Example — Erstellen einer Storage-Lens-Gruppe mit einem **AND**-Operator, der mehrere Filter umfasst

In dem folgenden Beispiel wird eine Storage-Lens-Gruppe namens *Marketing-Department* erstellt. Diese Gruppe verwendet den AND-Operator, um anzugeben, dass Objekte allen Filterbedingungen entsprechen müssen. Wenn Sie dieses Beispiel verwenden möchten, ersetzen Sie *user input placeholders* durch Ihre Informationen.

```
package aws.example.s3control;
```

```
import com.amazonaws.AmazonServiceException;
import com.amazonaws.SdkClientException;
import software.amazon.awssdk.auth.credentials.ProfileCredentialsProvider;
import software.amazon.awssdk.regions.Region;
import software.amazon.awssdk.services.s3control.S3ControlClient;
import software.amazon.awssdk.services.s3control.model.CreateStorageLensGroupRequest;
import software.amazon.awssdk.services.s3control.model.MatchObjectAge;
import software.amazon.awssdk.services.s3control.model.MatchObjectSize;
import software.amazon.awssdk.services.s3control.model.S3Tag;
import software.amazon.awssdk.services.s3control.model.StorageLensGroup;
import software.amazon.awssdk.services.s3control.model.StorageLensGroupAndOperator;
import software.amazon.awssdk.services.s3control.model.StorageLensGroupFilter;
public class CreateStorageLensGroupWithAndFilter { 
     public static void main(String[] args) { 
         String storageLensGroupName = "Marketing-Department"; 
         String accountId = "111122223333"; 
         try { 
             // Create object tags. 
             S3Tag tag1 = S3Tag.builder() 
                     .key("object-tag-key-1") 
                      .value("object-tag-value-1") 
                     .build(); 
             S3Tag tag2 = S3Tag.builder() 
                      .key("object-tag-key-2") 
                      .value("object-tag-value-2")
```

```
 .build();
```

```
 StorageLensGroupAndOperator andOperator = 
  StorageLensGroupAndOperator.builder() 
                      .matchAnyPrefix("prefix-1", "prefix-2", "prefix-3/sub-prefix-1") 
                      .matchAnySuffix(".png", ".gif", ".jpg") 
                      .matchAnyTag(tag1, tag2) 
                      .matchObjectAge(MatchObjectAge.builder() 
                               .daysGreaterThan(30) 
                               .daysLessThan(90).build()) 
                      .matchObjectSize(MatchObjectSize.builder() 
                               .bytesGreaterThan(1000L) 
                               .bytesLessThan(6000L).build()) 
                     .build();
             StorageLensGroupFilter andFilter = StorageLensGroupFilter.builder() 
                      .and(andOperator) 
                     .build();
              StorageLensGroup storageLensGroup = StorageLensGroup.builder() 
                      .name(storageLensGroupName) 
                      .filter(andFilter) 
                      .build(); 
             CreateStorageLensGroupRequest createStorageLensGroupRequest = 
  CreateStorageLensGroupRequest.builder() 
                      .storageLensGroup(storageLensGroup) 
                      .accountId(accountId).build(); 
             S3ControlClient s3ControlClient = S3ControlClient.builder() 
                      .region(Region.US_WEST_2) 
                      .credentialsProvider(ProfileCredentialsProvider.create()) 
                     .build();
              s3ControlClient.createStorageLensGroup(createStorageLensGroupRequest); 
         } catch (AmazonServiceException e) { 
             // The call was transmitted successfully, but Amazon S3 couldn't process 
             // it and returned an error response. 
             e.printStackTrace(); 
         } catch (SdkClientException e) { 
             // Amazon S3 couldn't be contacted for a response, or the client 
             // couldn't parse the response from Amazon S3. 
              e.printStackTrace(); 
         } 
     }
}
```
Example — Erstellen einer Storage-Lens-Gruppe mit einem **OR**-Operator, der mehrere Filter umfasst

In dem folgenden Beispiel wird eine Storage-Lens-Gruppe namens *Marketing-Department* erstellt. Für diese Gruppe wird ein OR-Operator verwendet, um einen Präfixfilter (*prefix-1*, *prefix-2*, *prefix3/sub-prefix-1*) oder einen Objektgrößenfilter mit einem Größenbereich zwischen *1000* Byte und *6000* Byte anzuwenden. Wenn Sie dieses Beispiel verwenden möchten, ersetzen Sie *user input placeholders* durch Ihre Informationen.

```
package aws.example.s3control;
import com.amazonaws.AmazonServiceException;
import com.amazonaws.SdkClientException;
import software.amazon.awssdk.auth.credentials.ProfileCredentialsProvider;
import software.amazon.awssdk.regions.Region;
import software.amazon.awssdk.services.s3control.S3ControlClient;
import software.amazon.awssdk.services.s3control.model.CreateStorageLensGroupRequest;
import software.amazon.awssdk.services.s3control.model.MatchObjectSize;
import software.amazon.awssdk.services.s3control.model.StorageLensGroup;
import software.amazon.awssdk.services.s3control.model.StorageLensGroupFilter;
import software.amazon.awssdk.services.s3control.model.StorageLensGroupOrOperator;
public class CreateStorageLensGroupWithOrFilter { 
     public static void main(String[] args) { 
         String storageLensGroupName = "Marketing-Department"; 
         String accountId = "111122223333"; 
         try { 
             StorageLensGroupOrOperator orOperator = 
  StorageLensGroupOrOperator.builder() 
                      .matchAnyPrefix("prefix-1", "prefix-2", "prefix-3/sub-prefix-1") 
                      .matchObjectSize(MatchObjectSize.builder() 
                              .bytesGreaterThan(1000L) 
                              .bytesLessThan(6000L) 
                             .build() .build(); 
             StorageLensGroupFilter orFilter = StorageLensGroupFilter.builder() 
                      .or(orOperator) 
                      .build(); 
             StorageLensGroup storageLensGroup = StorageLensGroup.builder() 
                      .name(storageLensGroupName) 
                      .filter(orFilter)
```

```
.build();
             CreateStorageLensGroupRequest createStorageLensGroupRequest = 
  CreateStorageLensGroupRequest.builder() 
                      .storageLensGroup(storageLensGroup) 
                      .accountId(accountId).build(); 
             S3ControlClient s3ControlClient = S3ControlClient.builder() 
                      .region(Region.US_WEST_2) 
                      .credentialsProvider(ProfileCredentialsProvider.create()) 
                     .build();
             s3ControlClient.createStorageLensGroup(createStorageLensGroupRequest); 
         } catch (AmazonServiceException e) { 
             // The call was transmitted successfully, but Amazon S3 couldn't process 
             // it and returned an error response. 
             e.printStackTrace(); 
         } catch (SdkClientException e) { 
             // Amazon S3 couldn't be contacted for a response, or the client 
             // couldn't parse the response from Amazon S3. 
             e.printStackTrace(); 
         } 
     }
}
```
Example — Erstellen Sie eine Storage Lens-Gruppe mit einem einzigen Filter und zwei AWS Ressourcen-Tags

In dem folgenden Beispiel wird eine Storage-Lens-Gruppe namens *Marketing-Department* erstellt, die einen Suffixfilter aufweist. In diesem Beispiel werden der Storage Lens-Gruppe außerdem zwei AWS Ressourcen-Tags hinzugefügt. Wenn Sie dieses Beispiel verwenden möchten, ersetzen Sie *user input placeholders* durch Ihre Informationen.

```
package aws.example.s3control;
import com.amazonaws.AmazonServiceException;
import com.amazonaws.SdkClientException;
import software.amazon.awssdk.auth.credentials.ProfileCredentialsProvider;
import software.amazon.awssdk.regions.Region;
import software.amazon.awssdk.services.s3control.S3ControlClient;
import software.amazon.awssdk.services.s3control.model.CreateStorageLensGroupRequest;
import software.amazon.awssdk.services.s3control.model.StorageLensGroup;
import software.amazon.awssdk.services.s3control.model.StorageLensGroupFilter;
import software.amazon.awssdk.services.s3control.model.Tag;
```

```
public class CreateStorageLensGroupWithResourceTags { 
     public static void main(String[] args) { 
         String storageLensGroupName = "Marketing-Department"; 
         String accountId = "111122223333"; 
         try { 
             // Create AWS resource tags. 
             Tag resourceTag1 = Tag.builder() 
                      .key("resource-tag-key-1") 
                      .value("resource-tag-value-1") 
                     .build();
             Tag resourceTag2 = Tag.builder() 
                      .key("resource-tag-key-2") 
                      .value("resource-tag-value-2") 
                     .build();
             StorageLensGroupFilter suffixFilter = StorageLensGroupFilter.builder() 
                      .matchAnySuffix(".png", ".gif", ".jpg") 
                     .build();
             StorageLensGroup storageLensGroup = StorageLensGroup.builder() 
                      .name(storageLensGroupName) 
                      .filter(suffixFilter) 
                     .build();
             CreateStorageLensGroupRequest createStorageLensGroupRequest = 
  CreateStorageLensGroupRequest.builder() 
                      .storageLensGroup(storageLensGroup) 
                      .tags(resourceTag1, resourceTag2) 
                      .accountId(accountId).build(); 
             S3ControlClient s3ControlClient = S3ControlClient.builder() 
                      .region(Region.US_WEST_2) 
                      .credentialsProvider(ProfileCredentialsProvider.create()) 
                      .build(); 
             s3ControlClient.createStorageLensGroup(createStorageLensGroupRequest); 
         } catch (AmazonServiceException e) { 
             // The call was transmitted successfully, but Amazon S3 couldn't process 
             // it and returned an error response. 
             e.printStackTrace(); 
         } catch (SdkClientException e) { 
             // Amazon S3 couldn't be contacted for a response, or the client 
             // couldn't parse the response from Amazon S3.
```
}

```
 e.printStackTrace(); 
      } 
 }
```
<span id="page-2338-0"></span>JSON-Beispielkonfigurationen finden Sie unter [Konfiguration von Storage-Lens-Gruppen.](#page-2324-0)

Anhängen von S3-Storage-Lens-Gruppen an das Dashboard und Entfernen der Gruppen

Nachdem Sie in Amazon S3 Storage Lens ein Upgrade auf das erweiterte Kontingent durchgeführt haben, können Sie eine [Storage-Lens-Gruppe](https://docs.aws.amazon.com/AmazonS3/latest/userguide/storage-lens-groups-overview.html) an das Dashboard anhängen. Sind mehrere Storage-Lens-Gruppen vorhanden, lassen sich die gewünschten Gruppen ein- oder ausschließen.

Die Storage-Lens-Gruppen müssen sich in der angegebenen Heimatregion im Dashboard-Konto befinden. Nachdem Sie eine Storage-Lens-Gruppe an das Dashboard angehängt haben, erhalten Sie innerhalb von 48 Stunden die Aggregationsdaten der zusätzlichen Storage-Lens-Gruppe im Metrikexport.

#### **a** Note

Wenn Sie aggregierte Metriken für die Storage Lens-Gruppe einsehen möchten, müssen Sie sie an das Storage-Lens-Dashboard anhängen. Beispiele für JSON-Konfigurationsdateien für eine Storage Lens-Gruppe finden Sie unter [Beispiel für S3-Storage-Lens-Konfiguration mit](#page-2290-0) [Storage-Lens-Gruppen in JSON.](#page-2290-0)

Anhängen einer Storage-Lens-Gruppe an ein S3-Storage-Lens-Dashboard

So hängen Sie eine Storage-Lens-Gruppe an ein Storage-Lens-Dashboard an

- 1. Melden Sie sich bei der AWS Management Console an und öffnen Sie die Amazon-S3-Konsole unter [https://console.aws.amazon.com/s3/.](https://console.aws.amazon.com/s3/)
- 2. Wählen Sie im linken Navigationsbereich unter Storage Lens die Option Dashboards aus.
- 3. Aktivieren Sie das Optionsfeld für das Storage-Lens-Dashboard, an das Sie eine Storage-Lens-Gruppe anhängen möchten.
- 4. Wählen Sie Edit (Bearbeiten) aus.
- 5. Unter Metrikauswahl, wählen Sie Fortschrittliche Metriken und Empfehlungen aus.
- 6. Wählen Sie Aggregation von Storage-Lens-Gruppen aus.

## **a** Note

Standardmäßig ist die Option Erweiterte Metriken auch ausgewählt. Sie können diese Einstellung jedoch auch deaktivieren, da sie nicht erforderlich ist, um Daten von Storage-Lens-Gruppen zu aggregieren.

- 7. Scrollen Sie nach unten zu Aggregation von Storage-Lens-Gruppen und geben Sie die Storage-Lens-Gruppe(n) an, die Sie in der Datenaggregation berücksichtigen oder daraus ausschließen möchten. Sie können die folgenden Filteroptionen verwenden:
	- Wenn Sie bestimmte Storage-Lens-Gruppen berücksichtigen möchten, wählen Sie Storage-Lens-Gruppen einbeziehen aus. Wählen Sie unter Zu berücksichtigende Storage-Lens-Gruppen Ihre Storage-Lens-Gruppen aus.
	- Wenn Sie alle Storage-Lens-Gruppen berücksichtigen möchten, wählen Sie Alle Storage-Lens-Gruppen in der Heimatregion in diesem Konto berücksichtigen aus.
	- Möchten Sie bestimmte Storage-Lens-Gruppen ausschließen, wählen Sie Storage-Lens-Gruppen ausschließen aus. Wählen Sie unter Auszuschließende Storage-Lens-Gruppen die Storage-Lens-Gruppen aus, die Sie ausschließen möchten.
- 8. Wählen Sie Save Changes. Nachdem Sie eine Storage-Lens-Gruppe an das Dashboard angehängt haben, erhalten Sie innerhalb von 48 Stunden die Aggregationsdaten der zusätzlichen Storage-Lens-Gruppe im Metrikexport.

Entfernen einer Storage-Lens-Gruppe aus einem S3-Storage-Lens-Dashboard

So entfernen Sie eine Storage-Lens-Gruppe aus einem S3-Storage-Lens-Dashboard

- 1. Melden Sie sich bei der AWS Management Console an und öffnen Sie die Amazon-S3-Konsole unter [https://console.aws.amazon.com/s3/.](https://console.aws.amazon.com/s3/)
- 2. Wählen Sie im linken Navigationsbereich unter Storage Lens die Option Dashboards aus.
- 3. Aktivieren Sie das Optionsfeld für das Storage-Lens-Dashboard, aus dem Sie eine Storage-Lens-Gruppe entfernen möchten.
- 4. Wählen Sie Dashboard-Konfigurationen anzeigen aus.
- 5. Wählen Sie Edit (Bearbeiten) aus.
- 6. Scrollen Sie nach unten bis zum Abschnitt Auswahl von Metriken.
7. Wählen Sie unter Aggregation von Storage-Lens-Gruppen das X neben der Storage-Lens-Gruppe aus, die Sie entfernen möchten. Dadurch wird die Storage-Lens-Gruppe entfernt.

Wenn Sie alle Storage-Lens-Gruppen in das Dashboard aufgenommen haben, deaktivieren Sie das Kontrollkästchen neben Alle Storage-Lens-Gruppen in der Heimatregion in diesem Konto berücksichtigen.

8. Wählen Sie Save Changes.

## **a** Note

Es dauert bis zu 48 Stunden, bis die Konfigurationsänderungen im Dashboard angezeigt werden.

## Visualisieren von Storage Lens-Gruppendaten

Sie können Storage-Lens-Gruppendaten visualisieren, indem Sie [die Gruppe an das Amazon-S3-](https://docs.aws.amazon.com/AmazonS3/latest/userguide/storage-lens-groups-dashboard-console.html#storage-lens-groups-attach-dashboard-console) [Storage-Lens-Dashboard anhängen](https://docs.aws.amazon.com/AmazonS3/latest/userguide/storage-lens-groups-dashboard-console.html#storage-lens-groups-attach-dashboard-console). Nachdem Sie die Storage-Lens-Gruppe in die Aggregation von Storage-Lens-Gruppen in der Dashboard-Konfiguration aufgenommen haben, kann es bis zu 48 Stunden dauern, bis die Daten der Storage-Lens-Gruppe im Dashboard angezeigt werden.

Nach Aktualisierung der Dashboard-Konfiguration werden alle neu hinzugefügten Storage-Lens-Gruppen in der Liste der verfügbaren Ressourcen auf der Registerkarte Storage-Lens-Gruppen angezeigt. Zudem können Sie die Speichernutzung auf der Registerkarte Übersicht weiter analysieren, indem Sie die Daten nach einer anderen Dimension aufteilen. Wählen Sie z. B. eines der Elemente aus, die in den drei wichtigsten Kategorien aufgeführt sind, und dann Analysieren nach, um die Daten nach einer anderen Dimension zu aufzuteilen. Sie können nicht dieselbe Dimension wie der Filter selbst anwenden.

## **a** Note

Es ist nicht möglich, einen Storage-Lens-Gruppenfilter zusammen mit einem Präfixfilter anzuwenden oder umgekehrt. Sie können eine Storage-Lens-Gruppe auch nicht weiter analysieren, indem Sie einen Präfixfilter verwenden.

Mithilfe der Registerkarte Storage-Lens-Gruppen im Amazon-S3-Storage-Lens-Dashboard lässt sich die Datenvisualisierung für die Storage-Lens-Gruppen anzupassen, die mit dem Dashboard verknüpft sind. Sie können entweder die Daten für einige Storage-Lens-Gruppen, die an das Dashboard angehängt sind, oder für alle Gruppen visualisieren.

Beachten Sie bei der Visualisierung von Storage-Lens-Gruppendaten im S3-Storage-Lens-Dashboard Folgendes:

- S3 Storage Lens aggregiert Nutzungsmetriken für ein Objekt aus allen passenden Storage-Lens-Gruppen. Wenn also ein Objekt den Filterbedingungen für zwei oder mehr Storage-Lens-Gruppen entspricht, werden Sie in Ihrer Speichernutzung wiederholte Zählungen für dasselbe Objekt sehen.
- Objekte müssen den Filtern entsprechen, die Sie in die Storage-Lens-Gruppen einbinden. Wenn den Filtern, die Sie in die Storage-Lens-Gruppe eingebunden haben, keine Objekte entsprechen, werden keine Metriken generiert. Um festzustellen, ob es nicht zugewiesene Objekte gibt, überprüfen Sie die Gesamtzahl der Objekte im Dashboard auf Konto- und Bucket-Ebene.

## Aktualisieren einer Storage-Lens-Gruppe

In den folgenden Beispielen wird veranschaulicht, wie eine Amazon-S3-Storage-Lens-Gruppe aktualisiert wird. Sie können eine Storage-Lens-Gruppe mithilfe der Amazon-S3-Konsole, der AWS Command Line Interface (AWS CLI) und des AWS SDK for Java aktualisieren.

## Verwenden der S3-Konsole

So aktualisieren Sie eine Storage-Lens-Gruppe

- 1. Melden Sie sich bei der AWS Management Console an und öffnen Sie die Amazon-S3-Konsole unter [https://console.aws.amazon.com/s3/.](https://console.aws.amazon.com/s3/)
- 2. Wählen Sie im linken Navigationsbereich die Option Storage-Lens-Gruppen aus.
- 3. Wählen Sie unter Storage-Lens-Gruppen die zu aktualisierende Storage-Lens-Gruppe aus.
- 4. Wählen Sie unter Umfang die Option Bearbeiten aus.
- 5. Wählen Sie auf der Seite Umfang den Filter aus, der auf die Storage-Lens-Gruppe angewendet werden soll. Zum Anwenden mehrerer Filter wählen Sie die Filter und dann den logischen Operator UND oder ODER aus.
	- Wählen Sie für den Filter Präfixe die Option Präfixe aus und geben Sie eine Präfixzeichenfolge ein. Zum Hinzufügen mehrerer Präfixe wählen Sie Präfix hinzufügen aus. Zum Entfernen eines Präfixes wählen Sie neben dem zu entfernenden Präfix Entfernen aus.
- Geben Sie für den Filter Objekt-Tags das Schlüssel-Wert-Paar für das Objekt ein. Wählen Sie dann Tag hinzufügen aus. Zum Entfernen eines vorhandenen Tags wählen Sie neben dem zu entfernenden Tag Entfernen aus.
- Wählen Sie für den Filter Suffixe die Option Suffixe aus und geben Sie eine Suffixzeichenfolge ein. Um mehrere Suffixe hinzuzufügen, wählen Sie Suffix hinzufügen aus. Zum Entfernen eines Suffixes wählen Sie neben dem zu entfernenden Suffix Entfernen aus.
- Geben Sie für den Filter Alter den Altersbereich des Objekts in Tagen an. Wählen Sie Mindestobjektalter festlegen aus und geben Sie das Mindestalter des Objekts ein. Geben Sie für Das maximale Objektalter festlegen das maximale Objektalter ein.
- Geben Sie für den Filter Größe den Objektgrößenbereich und die Maßeinheit an. Wählen Sie Mindestobjektgröße festlegen aus und geben Sie die Mindestobjektgröße ein. Geben Sie für Die maximale Objektgröße festlegen die maximale Objektgröße ein.
- 6. Wählen Sie Save Changes. Die Detailseite für die Storage-Lens-Gruppe wird angezeigt.
- 7. (Optional) Wenn Sie ein neues AWS-Ressourcen-Tag hinzufügen möchten, scrollen Sie zum Abschnitt AWS-Ressourcen-Tags und wählen Sie dann Tags hinzufügen aus. Die Seite Add tags (Tags hinzufügen) wird angezeigt.

Fügen Sie das neue Schlüssel-Wert-Paar hinzu und wählen Sie dann Änderungen speichern aus. Die Detailseite für die Storage-Lens-Gruppe wird angezeigt.

8. (Optional) Wenn Sie ein vorhandenes AWS-Ressourcen-Tag entfernen möchten, scrollen Sie zum Abschnitt AWS-Ressourcen-Tags und wählen Sie das Ressourcen-Tag aus. Wählen Sie dann Löschen. Das Dialogfeld AWS-Ressourcen-Tags löschen wird angezeigt.

Wählen Sie erneut Löschen aus, um das AWS-Ressourcen-Tag dauerhaft zu löschen.

## **a** Note

Nachdem Sie ein AWS-Ressourcen-Tag dauerhaft gelöscht haben, kann es nicht wiederhergestellt werden.

## Verwendung von AWS CLI

Mit dem folgenden AWS CLI-Beispielbefehl werden die Konfigurationsdetails für eine Storage-Lens-Gruppe namens *marketing-department* zurückgegeben. Wenn Sie diesen Beispielbefehl verwenden möchten, ersetzen Sie *user input placeholders* durch Ihre Informationen.

```
aws s3control get-storage-lens-group --account-id 111122223333 \ 
--region us-east-1 --name marketing-department
```
Im folgenden AWS CLI-Beispiel wird eine Storage-Lens-Gruppe aktualisiert. Wenn Sie diesen Beispielbefehl verwenden möchten, ersetzen Sie *user input placeholders* durch Ihre Informationen.

```
aws s3control update-storage-lens-group --account-id 111122223333 \ 
--region us-east-1 --storage-lens-group=file://./marketing-department.json
```
JSON-Beispielkonfigurationen finden Sie unter [Konfiguration von Storage-Lens-Gruppen.](#page-2324-0)

Verwenden des AWS-SDKs für Java

Im folgenden AWS SDK for Java-Beispiel werden die Konfigurationsdetails für die Storage-Lens-Gruppe *Marketing-Department* im Konto *111122223333* zurückgegeben. Wenn Sie dieses Beispiel verwenden möchten, ersetzen Sie *user input placeholders* durch Ihre Informationen.

```
package aws.example.s3control;
import com.amazonaws.AmazonServiceException;
import com.amazonaws.SdkClientException;
import software.amazon.awssdk.auth.credentials.ProfileCredentialsProvider;
import software.amazon.awssdk.regions.Region;
import software.amazon.awssdk.services.s3control.S3ControlClient;
import software.amazon.awssdk.services.s3control.model.GetStorageLensGroupRequest;
import software.amazon.awssdk.services.s3control.model.GetStorageLensGroupResponse;
public class GetStorageLensGroup { 
     public static void main(String[] args) { 
         String storageLensGroupName = "Marketing-Department"; 
         String accountId = "111122223333"; 
         try { 
             GetStorageLensGroupRequest getRequest = 
  GetStorageLensGroupRequest.builder() 
                      .name(storageLensGroupName) 
                      .accountId(accountId).build(); 
             S3ControlClient s3ControlClient = S3ControlClient.builder() 
                      .region(Region.US_WEST_2) 
                      .credentialsProvider(ProfileCredentialsProvider.create())
```

```
.build();
              GetStorageLensGroupResponse response = 
  s3ControlClient.getStorageLensGroup(getRequest); 
             System.out.println(response); 
         } catch (AmazonServiceException e) { 
             // The call was transmitted successfully, but Amazon S3 couldn't process 
             // it and returned an error response. 
             e.printStackTrace(); 
         } catch (SdkClientException e) { 
             // Amazon S3 couldn't be contacted for a response, or the client 
             // couldn't parse the response from Amazon S3. 
              e.printStackTrace(); 
         } 
     }
}
```
In dem folgenden Beispiel wird die Storage-Lens-Gruppe *Marketing-Department* im Konto *111122223333* aktualisiert. In diesem Beispiel wird der Dashboard-Umfang so aktualisiert, dass die Objekte berücksichtigt werden, die einem der folgenden Suffixe entsprechen: *.png*, *.gif*, *.jpg* oder *.jpeg*. Wenn Sie dieses Beispiel verwenden möchten, ersetzen Sie *user input placeholders* durch Ihre Informationen.

```
package aws.example.s3control;
import com.amazonaws.AmazonServiceException;
import com.amazonaws.SdkClientException;
import software.amazon.awssdk.auth.credentials.ProfileCredentialsProvider;
import software.amazon.awssdk.regions.Region;
import software.amazon.awssdk.services.s3control.S3ControlClient;
import software.amazon.awssdk.services.s3control.model.StorageLensGroup;
import software.amazon.awssdk.services.s3control.model.StorageLensGroupFilter;
import software.amazon.awssdk.services.s3control.model.UpdateStorageLensGroupRequest;
public class UpdateStorageLensGroup { 
     public static void main(String[] args) { 
         String storageLensGroupName = "Marketing-Department"; 
         String accountId = "111122223333"; 
         try { 
             // Create updated filter. 
             StorageLensGroupFilter suffixFilter = StorageLensGroupFilter.builder() 
                      .matchAnySuffix(".png", ".gif", ".jpg", ".jpeg") 
                    .build();
```

```
 StorageLensGroup storageLensGroup = StorageLensGroup.builder() 
                      .name(storageLensGroupName) 
                      .filter(suffixFilter) 
                     .buid(): UpdateStorageLensGroupRequest updateStorageLensGroupRequest = 
  UpdateStorageLensGroupRequest.builder() 
                      .name(storageLensGroupName) 
                      .storageLensGroup(storageLensGroup) 
                      .accountId(accountId) 
                     .build();
             S3ControlClient s3ControlClient = S3ControlClient.builder() 
                      .region(Region.US_WEST_2) 
                      .credentialsProvider(ProfileCredentialsProvider.create()) 
                     .build();
             s3ControlClient.updateStorageLensGroup(updateStorageLensGroupRequest); 
         } catch (AmazonServiceException e) { 
             // The call was transmitted successfully, but Amazon S3 couldn't process 
             // it and returned an error response. 
             e.printStackTrace(); 
         } catch (SdkClientException e) { 
             // Amazon S3 couldn't be contacted for a response, or the client 
             // couldn't parse the response from Amazon S3. 
             e.printStackTrace(); 
 } 
     }
}
```
JSON-Beispielkonfigurationen finden Sie unter [Konfiguration von Storage-Lens-Gruppen.](#page-2324-0)

Verwalten von AWS-Ressourcen-Tags mit Storage-Lens-Gruppen

Jede Amazon-S3-Storage-Lens-Gruppe gilt als AWS-Ressource mit eigenem Amazon-Ressourcennamen (ARN). Daher können Sie bei der Konfiguration einer Storage-Lens-Gruppe optional AWS-Ressourcen-Tags zur Gruppe hinzufügen. Es ist möglich, für jede Storage-Lens-Gruppe bis zu 50 Tags hinzuzufügen. Zum Erstellen einer Storage-Lens-Gruppe mit Tags benötigen Sie die Berechtigungen s3:TagResource und s3:CreateStorageLensGroup.

Mithilfe von AWS-Ressourcen-Tags lassen sich Ressourcen nach Abteilung, Geschäftsbereich oder Projekt kategorisieren. Dies ist sinnvoll, wenn viele Ressourcen desselben Typs vorliegen. Durch die Anwendung von Tags können Sie eine bestimmte Storage-Lens-Gruppe auf Grundlage der ihr

zugewiesenen Tags schnell identifizieren. Darüber hinaus sind Sie in der Lage, Kosten mithilfe von Tags zu verfolgen und zu verteilen.

Wenn Sie einer Storage-Lens-Gruppe ein AWS-Ressourcen-Tag hinzufügen, aktivieren Sie außerdem die [attributbasierte Zugriffskontrolle \(ABAC\)](https://docs.aws.amazon.com/IAM/latest/UserGuide/introduction_attribute-based-access-control.html). ABAC ist eine Autorisierungsstrategie, bei der Berechtigungen basierend auf Attributen – in diesem Fall Tags – definiert werden. Sie können auch Bedingungen verwenden, die Ressourcen-Tags in den IAM-Richtlinien für die [Steuerung des Zugriffs](https://docs.aws.amazon.com/IAM/latest/UserGuide/access_tags.html#access_tags_control-resources)  [auf AWS-Ressourcen](https://docs.aws.amazon.com/IAM/latest/UserGuide/access_tags.html#access_tags_control-resources) angeben.

Sie können Tag (Markierung)-Schlüssel und -Werte bearbeiten und Tags (Markierungen) jederzeit von einer Ressource entfernen. Beachten Sie die folgenden Einschränkungen:

- Bei Tag-Schlüsseln und -Werten wird zwischen Groß- und Kleinschreibung unterschieden.
- Wenn Sie ein Tag (Markierung) mit demselben Schlüssel wie ein vorhandener Tag (Markierung) für die Ressource hinzufügen, wird der alte Wert mit dem neuen überschrieben.
- Wenn Sie eine Ressource löschen, werden alle Tags (Markierungen) der Ressource ebenfalls gelöscht.
- Fügen Sie keine privaten oder vertraulichen Daten in AWS-Ressourcen-Tags ein.
- System-Tags (mit Tag-Schlüsseln, die mit aws: beginnen) werden nicht unterstützt.
- Die einzelnen Tag-Schlüssel dürfen maximal 128 Zeichen lang sein. Die einzelnen Tag-Werte dürfen maximal 256 Zeichen lang sein.

In den folgenden Beispielen wird veranschaulicht, wie AWS-Ressourcen-Tags mit Storage-Lens-Gruppen verwendet werden.

## Themen

- [Hinzufügen eines AWS-Ressourcen-Tags zu einer Storage-Lens-Gruppe](#page-2346-0)
- [Aktualisieren von Tag-Werten einer Storage-Lens-Gruppe](#page-2349-0)
- [Löschen eines AWS-Ressourcen-Tags aus einer Storage-Lens-Gruppe](#page-2351-0)
- [Auflisten von Storage-Lens-Gruppen-Tags](#page-2353-0)

<span id="page-2346-0"></span>Hinzufügen eines AWS-Ressourcen-Tags zu einer Storage-Lens-Gruppe

In den folgenden Beispielen wird veranschaulicht, wie AWS-Ressourcen-Tags einer Amazon-S3- Storage-Lens-Gruppe hinzugefügt werden. Sie können Ressourcen-Tags mithilfe der Amazon-S3- Konsole, der AWS Command Line Interface (AWS CLI) und des AWS SDK for Java hinzufügen.

### Verwenden der S3-Konsole

So fügen Sie ein AWS-Ressourcen-Tag zu einer Storage-Lens-Gruppe hinzu

- 1. Melden Sie sich bei der AWS Management Console an und öffnen Sie die Amazon-S3-Konsole unter [https://console.aws.amazon.com/s3/.](https://console.aws.amazon.com/s3/)
- 2. Wählen Sie im linken Navigationsbereich die Option Storage-Lens-Gruppen aus.
- 3. Wählen Sie unter Storage-Lens-Gruppen die zu aktualisierende Storage-Lens-Gruppe aus.
- 4. Wählen Sie unter AWS-Ressourcen-Tags die Option Tags hinzufügen aus.
- 5. Fügen Sie auf der Seite Tags hinzufügen das neue Schlüssel-Wert-Paar hinzu.

## **a** Note

Wenn Sie ein neues Tag hinzufügen, dessen Schlüssel mit dem eines vorhandenen Tags identisch ist, wird der vorherige Tag-Wert überschrieben.

- 6. (Optional) Um mehrere neue Tags hinzuzufügen, wählen Sie erneut Tag hinzufügen aus und fügen Sie weiterhin neue Einträge hinzu. Sie können der Storage-Lens-Gruppe bis zu 50 AWS-Ressourcen-Tags hinzufügen.
- 7. (Optional) Wenn Sie einen neu hinzugefügten Eintrag entfernen möchten, wählen Sie neben dem zu entfernenden Tag Entfernen aus.
- 8. Wählen Sie Save Changes.

### Verwendung von AWS CLI

Mit dem folgenden AWS CLI-Beispielbefehl werden einer vorhandenen Storage-Lens-Gruppe namens *marketing-department* zwei Ressourcen-Tags hinzugefügt. Wenn Sie diesen Beispielbefehl verwenden möchten, ersetzen Sie *user input placeholders* durch Ihre Informationen.

```
aws s3control tag-resource --account-id 111122223333 \
--resource-arn arn:aws:s3:us-east-1:111122223333:storage-lens-group/marketing-
department \
--region us-east-1 --tags Key=k1,Value=v1 Key=k2,Value=v2
```
Verwenden des AWS-SDKs für Java

Im folgenden AWS SDK for Java-Beispiel werden einer vorhandenen Storage-Lens-Gruppe zwei AWS-Ressourcen-Tags hinzugefügt. Wenn Sie dieses Beispiel verwenden möchten, ersetzen Sie *user input placeholders* durch Ihre Informationen.

```
package aws.example.s3control;
import com.amazonaws.AmazonServiceException;
import com.amazonaws.SdkClientException;
import software.amazon.awssdk.auth.credentials.ProfileCredentialsProvider;
import software.amazon.awssdk.regions.Region;
import software.amazon.awssdk.services.s3control.S3ControlClient;
import software.amazon.awssdk.services.s3control.model.Tag;
import software.amazon.awssdk.services.s3control.model.TagResourceRequest;
public class TagResource { 
     public static void main(String[] args) { 
         String resourceARN = "Resource_ARN"; 
         String accountId = "111122223333"; 
         try { 
             Tag resourceTag1 = Tag.builder() 
                  .key("resource-tag-key-1") 
                  .value("resource-tag-value-1") 
                 .build();
             Tag resourceTag2 = Tag.builder() 
                      .key("resource-tag-key-2") 
                      .value("resource-tag-value-2") 
                      .build(); 
             TagResourceRequest tagResourceRequest = TagResourceRequest.builder() 
                      .resourceArn(resourceARN) 
                      .tags(resourceTag1, resourceTag2) 
                      .accountId(accountId) 
                     .build():
             S3ControlClient s3ControlClient = S3ControlClient.builder() 
                      .region(Region.US_WEST_2) 
                      .credentialsProvider(ProfileCredentialsProvider.create()) 
                     .build();
             s3ControlClient.tagResource(tagResourceRequest); 
         } catch (AmazonServiceException e) { 
             // The call was transmitted successfully, but Amazon S3 couldn't process 
             // it and returned an error response.
```

```
 e.printStackTrace(); 
         } catch (SdkClientException e) { 
              // Amazon S3 couldn't be contacted for a response, or the client 
              // couldn't parse the response from Amazon S3. 
              e.printStackTrace(); 
         } 
     }
}
```
<span id="page-2349-0"></span>Aktualisieren von Tag-Werten einer Storage-Lens-Gruppe

In den folgenden Beispielen wird veranschaulicht, wie Sie die Tag-Werte für eine Storage-Lens-Gruppe mithilfe der Amazon-S3-Konsole, der AWS Command Line Interface (AWS CLI) und des AWS SDK for Java aktualisieren.

## Verwenden der S3-Konsole

So aktualisieren Sie AWS-Ressourcen-Tags für eine Storage-Lens-Gruppe

- 1. Melden Sie sich bei der AWS Management Console an und öffnen Sie die Amazon-S3-Konsole unter [https://console.aws.amazon.com/s3/.](https://console.aws.amazon.com/s3/)
- 2. Wählen Sie im linken Navigationsbereich die Option Storage-Lens-Gruppen aus.
- 3. Wählen Sie unter Storage-Lens-Gruppen die zu aktualisierende Storage-Lens-Gruppe aus.
- 4. Wählen Sie unter AWS-Ressourcen-Tags das zu aktualisierende Tag aus.
- 5. Fügen Sie den neuen Tag-Wert hinzu. Verwenden Sie hierbei den Schlüssel, der dem Schlüssel des zu aktualisierenden Schlüssel-Wert-Paares entspricht. Klicken Sie auf das Häkchen-Symbol, um den Tag-Wert zu aktualisieren.

### **a** Note

Wenn Sie ein neues Tag hinzufügen, dessen Schlüssel mit dem eines vorhandenen Tags identisch ist, wird der vorherige Tag-Wert überschrieben.

6. (Optional) Wenn Sie neue Tags hinzufügen möchten, wählen Sie Tag hinzufügen aus, um neue Einträge hinzuzufügen. Die Seite Add tags (Tags hinzufügen) wird angezeigt.

Es ist möglich, für jede Storage-Lens-Gruppe bis zu 50 AWS-Ressourcen-Tags hinzuzufügen. Wenn Sie das Hinzufügen der neuen Tags beendet haben, klicken Sie auf Änderungen speichern.

7. (Optional) Wenn Sie einen neu hinzugefügten Eintrag entfernen möchten, wählen Sie neben dem zu entfernenden Tag Entfernen aus. Wenn Sie mit dem Entfernen der Tags fertig sind, wählen Sie Speichern aus.

## Verwendung von AWS CLI

Mit dem folgenden AWS CLI-Beispielbefehl werden zwei Tag-Werte für die Storage-Lens-Gruppe namens *marketing-department* aktualisiert. Wenn Sie diesen Beispielbefehl verwenden möchten, ersetzen Sie *user input placeholders* durch Ihre Informationen.

```
aws s3control tag-resource --account-id 111122223333 \
--resource-arn arn:aws:s3:us-east-1:111122223333:storage-lens-group/marketing-
department \
--region us-east-1 --tags Key=k1,Value=v3 Key=k2,Value=v4
```
## Verwenden des AWS-SDKs für Java

In dem folgenden AWS SDK for Java-Beispiel werden zwei Storage-Lens-Gruppen-Tag-Werte aktualisiert. Wenn Sie dieses Beispiel verwenden möchten, ersetzen Sie *user input placeholders* durch Ihre Informationen.

```
package aws.example.s3control;
import com.amazonaws.AmazonServiceException;
import com.amazonaws.SdkClientException;
import software.amazon.awssdk.auth.credentials.ProfileCredentialsProvider;
import software.amazon.awssdk.regions.Region;
import software.amazon.awssdk.services.s3control.S3ControlClient;
import software.amazon.awssdk.services.s3control.model.Tag;
import software.amazon.awssdk.services.s3control.model.TagResourceRequest;
public class UpdateTagsForResource { 
     public static void main(String[] args) { 
         String resourceARN = "Resource_ARN"; 
         String accountId = "111122223333"; 
         try { 
             Tag updatedResourceTag1 = Tag.builder() 
                 .key("resource-tag-key-1") 
                  .value("resource-tag-updated-value-1") 
                  .build();
```
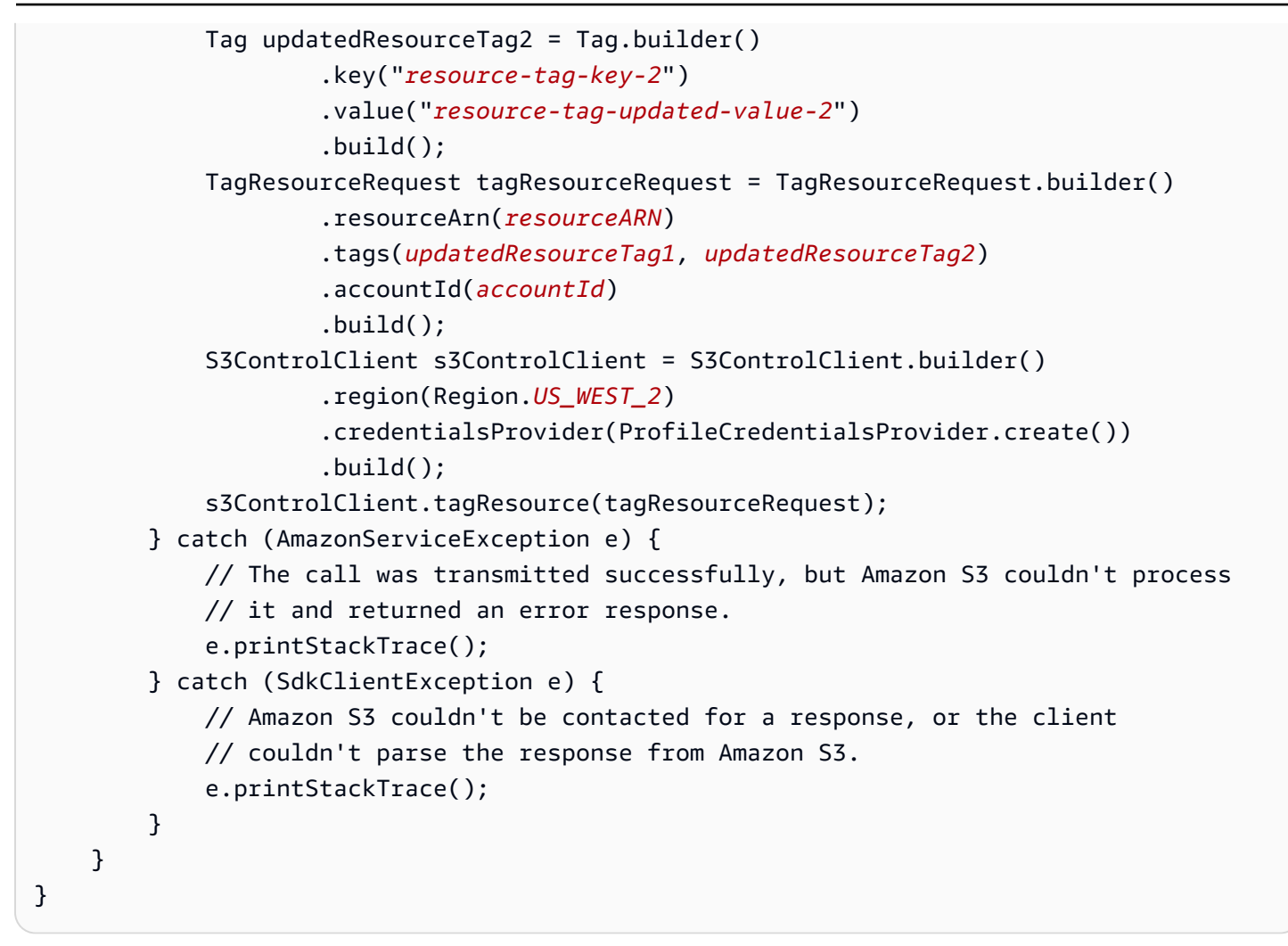

<span id="page-2351-0"></span>Löschen eines AWS-Ressourcen-Tags aus einer Storage-Lens-Gruppe

In den folgenden Beispielen wird veranschaulicht, wie ein AWS-Ressourcen-Tag aus einer Storage-Lens-Gruppe gelöscht wird. Sie können Tags mithilfe der Amazon-S3-Konsole, der AWS Command Line Interface (AWS CLI) und des AWS SDK for Java löschen.

### Verwenden der S3-Konsole

So löschen Sie ein AWS-Ressourcen-Tag aus einer Storage-Lens-Gruppe

- 1. Melden Sie sich bei der AWS Management Console an und öffnen Sie die Amazon-S3-Konsole unter [https://console.aws.amazon.com/s3/.](https://console.aws.amazon.com/s3/)
- 2. Wählen Sie im linken Navigationsbereich die Option Storage-Lens-Gruppen aus.
- 3. Wählen Sie unter Storage-Lens-Gruppen die zu aktualisierende Storage-Lens-Gruppe aus.
- 4. Wählen Sie unter AWS-Ressourcen-Tags das zu löschende Schlüssel-Wert-Paar aus.

## 5. Wählen Sie Delete (Löschen). Das Dialogfeld AWS-Ressourcen-Tags löschen wird angezeigt.

## **a** Note

Wenn Tags für die Zugriffskontrolle verwendet werden, kann die Durchführung dieser Aktion Auswirkungen auf zugehörige Ressourcen haben. Nachdem Sie ein Tag dauerhaft gelöscht haben, kann es nicht wiederhergestellt werden.

6. Wählen Sie Löschen aus, um das Schlüssel-Wert-Paar dauerhaft zu löschen.

## Verwendung von AWS CLI

Mit dem folgenden AWS CLI-Befehl werden zwei AWS-Ressourcen-Tags aus einer vorhandenen Storage-Lens-Gruppe gelöscht. Wenn Sie diesen Beispielbefehl verwenden möchten, ersetzen Sie die *user input placeholders* durch Ihre Informationen.

```
aws s3control untag-resource --account-id 111122223333 \
--resource-arn arn:aws:s3:us-east-1:111122223333:storage-lens-group/Marketing-
Department \
--region us-east-1 --tag-keys k1 k2
```
### Verwenden des AWS-SDKs für Java

Im folgenden AWS SDK for Java-Beispiel werden zwei AWS-Ressourcen-Tags aus der Storage-Lens-Gruppe mit dem Amazon-Ressourcennamen (ARN) gelöscht, den Sie im Konto *111122223333* angeben. Wenn Sie dieses Beispiel verwenden möchten, ersetzen Sie *user input placeholders* durch Ihre Informationen.

```
package aws.example.s3control;
import com.amazonaws.AmazonServiceException;
import com.amazonaws.SdkClientException;
import software.amazon.awssdk.auth.credentials.ProfileCredentialsProvider;
import software.amazon.awssdk.regions.Region;
import software.amazon.awssdk.services.s3control.S3ControlClient;
import software.amazon.awssdk.services.s3control.model.UntagResourceRequest;
public class UntagResource { 
     public static void main(String[] args) { 
         String resourceARN = "Resource_ARN";
```

```
 String accountId = "111122223333"; 
     try { 
         String tagKey1 = "resource-tag-key-1"; 
         String tagKey2 = "resource-tag-key-2"; 
         UntagResourceRequest untagResourceRequest = UntagResourceRequest.builder() 
                  .resourceArn(resourceARN) 
                  .tagKeys(tagKey1, tagKey2) 
                  .accountId(accountId) 
                 .buid():
         S3ControlClient s3ControlClient = S3ControlClient.builder() 
                  .region(Region.US_WEST_2) 
                  .credentialsProvider(ProfileCredentialsProvider.create()) 
                 .build();
         s3ControlClient.untagResource(untagResourceRequest); 
     } catch (AmazonServiceException e) { 
         // The call was transmitted successfully, but Amazon S3 couldn't process 
         // it and returned an error response. 
         e.printStackTrace(); 
     } catch (SdkClientException e) { 
         // Amazon S3 couldn't be contacted for a response, or the client 
         // couldn't parse the response from Amazon S3. 
         e.printStackTrace(); 
     } 
 }
```
<span id="page-2353-0"></span>Auflisten von Storage-Lens-Gruppen-Tags

In den folgenden Beispielen wird veranschaulicht, wie die einer Storage-Lens-Gruppe zugeordneten AWS-Ressourcen-Tags aufgelistet werden. Sie können Tags mithilfe der Amazon-S3-Konsole, der AWS Command Line Interface (AWS CLI) und des AWS SDK for Java auflisten.

Verwenden der S3-Konsole

}

So überprüfen Sie die Liste der Tags und Tag-Werte für eine Storage-Lens-Gruppe

- 1. Melden Sie sich bei der AWS Management Console an und öffnen Sie die Amazon-S3-Konsole unter [https://console.aws.amazon.com/s3/.](https://console.aws.amazon.com/s3/)
- 2. Wählen Sie im linken Navigationsbereich die Option Storage-Lens-Gruppen aus.
- 3. Wählen Sie unter Storage-Lens-Gruppen die betreffende Storage-Lens-Gruppe aus.

4. Scrollen Sie nach unten zum Abschnitt AWS-Ressourcen-Tags. Alle benutzerdefinierten AWS-Ressourcen-Tags, die der Storage-Lens-Gruppe hinzugefügt wurden, sind zusammen mit ihren Tag-Werten aufgeführt.

## Verwendung von AWS CLI

Mit dem folgenden AWS CLI-Beispielbefehl werden alle Tag-Werte für die Storage-Lens-Gruppe namens *marketing-department* aufgelistet. Wenn Sie diesen Beispielbefehl verwenden möchten, ersetzen Sie *user input placeholders* durch Ihre Informationen.

```
aws s3control list-tags-for-resource --account-id 111122223333 \
--resource-arn arn:aws:s3:us-east-1:111122223333:storage-lens-group/marketing-
department \
--region us-east-1
```
## Verwenden des AWS-SDKs für Java

Im folgenden AWS SDK for Java-Beispiel werden die Storage-Lens-Gruppen-Tag-Werte für den angegebenen Amazon-Ressourcennamen (ARN) der Storage-Lens-Gruppe aufgelistet. Wenn Sie dieses Beispiel verwenden möchten, ersetzen Sie *user input placeholders* durch Ihre Informationen.

```
package aws.example.s3control;
import com.amazonaws.AmazonServiceException;
import com.amazonaws.SdkClientException;
import software.amazon.awssdk.auth.credentials.ProfileCredentialsProvider;
import software.amazon.awssdk.regions.Region;
import software.amazon.awssdk.services.s3control.S3ControlClient;
import software.amazon.awssdk.services.s3control.model.ListTagsForResourceRequest;
import software.amazon.awssdk.services.s3control.model.ListTagsForResourceResponse;
public class ListTagsForResource { 
     public static void main(String[] args) { 
         String resourceARN = "Resource_ARN"; 
         String accountId = "111122223333"; 
         try { 
             ListTagsForResourceRequest listTagsForResourceRequest = 
  ListTagsForResourceRequest.builder() 
                     .resourceArn(resourceARN)
```
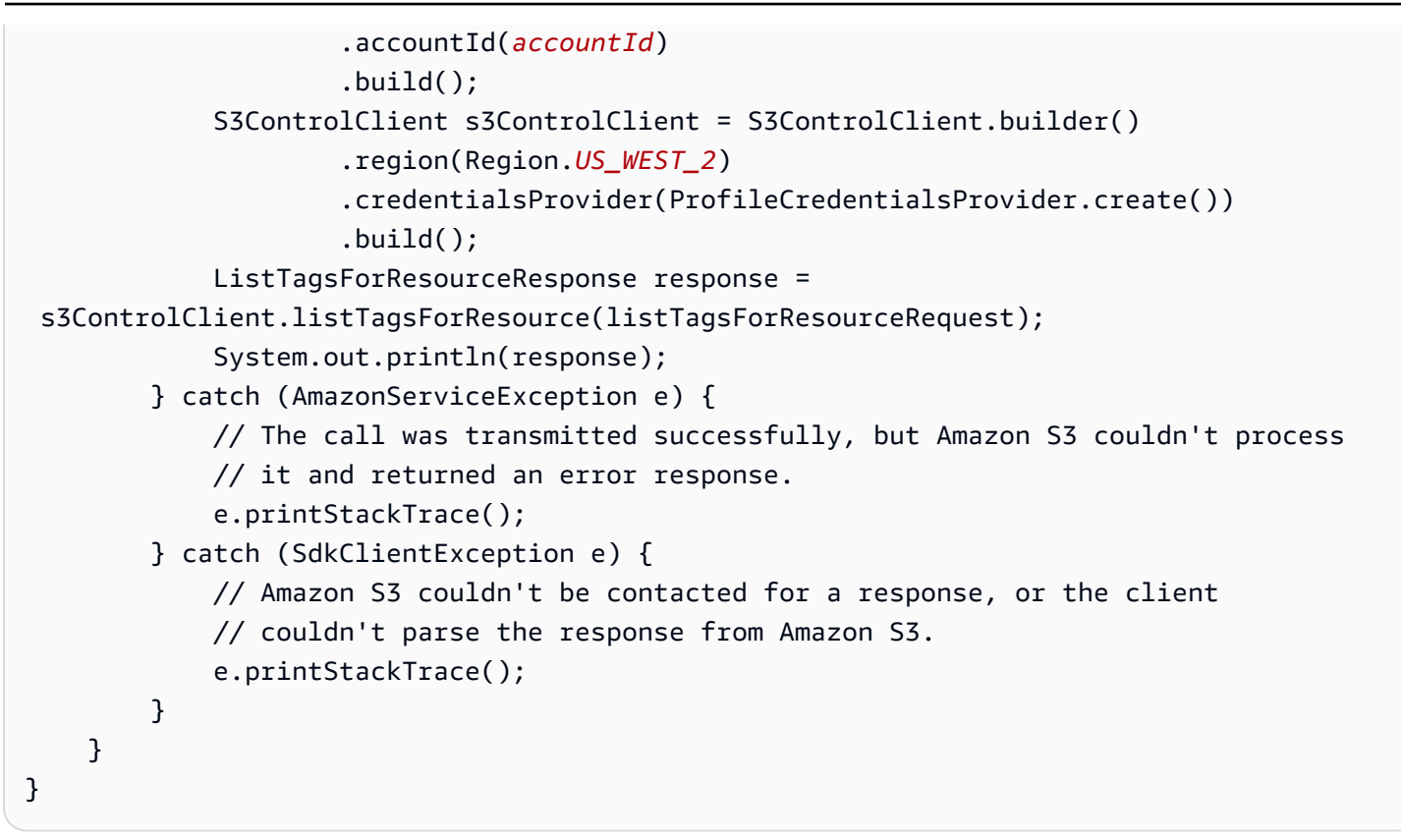

## Auflisten aller Storage-Lens-Gruppen

In den folgenden Beispielen wird veranschaulicht, wie alle Amazon-S3-Storage-Lens-Gruppen in einem AWS-Konto und in einer Heimatregion aufgelistet werden. Diese Beispiele zeigen, wie alle Storage-Lens-Gruppen mithilfe der Amazon-S3-Konsole, der AWS Command Line Interface (AWS CLI) und des AWS SDK for Java aufgelistet werden.

Verwenden der S3-Konsole

So listen Sie alle Storage-Lens-Gruppen in einem Konto und einer Heimatregion auf

- 1. Melden Sie sich bei der AWS Management Console an und öffnen Sie die Amazon-S3-Konsole unter [https://console.aws.amazon.com/s3/.](https://console.aws.amazon.com/s3/)
- 2. Wählen Sie im linken Navigationsbereich die Option Storage-Lens-Gruppen aus.
- 3. Unter Storage-Lens-Gruppen wird die Liste der Storage-Lens-Gruppen in Ihrem Konto angezeigt.

### Verwendung von AWS CLI

Im folgenden AWS CLI-Beispiel werden alle Storage-Lens-Gruppen für Ihr Konto aufgelistet. Wenn Sie diesen Beispielbefehl verwenden möchten, ersetzen Sie *user input placeholders* durch Ihre Informationen.

```
aws s3control list-storage-lens-groups --account-id 111122223333 \
--region us-east-1
```
### Verwenden des AWS-SDKs für Java

Im folgenden Beispiel für AWS SDK for Java werden alle Storage-Lens-Gruppen für das Konto *111122223333* aufgelistet. Wenn Sie dieses Beispiel verwenden möchten, ersetzen Sie *user input placeholders* durch Ihre Informationen.

```
package aws.example.s3control;
import com.amazonaws.AmazonServiceException;
import com.amazonaws.SdkClientException;
import software.amazon.awssdk.auth.credentials.ProfileCredentialsProvider;
import software.amazon.awssdk.regions.Region;
import software.amazon.awssdk.services.s3control.S3ControlClient;
import software.amazon.awssdk.services.s3control.model.ListStorageLensGroupsRequest;
import software.amazon.awssdk.services.s3control.model.ListStorageLensGroupsResponse;
public class ListStorageLensGroups { 
     public static void main(String[] args) { 
         String accountId = "111122223333"; 
         try { 
             ListStorageLensGroupsRequest listStorageLensGroupsRequest = 
  ListStorageLensGroupsRequest.builder() 
                      .accountId(accountId) 
                      .build(); 
             S3ControlClient s3ControlClient = S3ControlClient.builder() 
                      .region(Region.US_WEST_2) 
                      .credentialsProvider(ProfileCredentialsProvider.create()) 
                      .build(); 
             ListStorageLensGroupsResponse response = 
  s3ControlClient.listStorageLensGroups(listStorageLensGroupsRequest); 
             System.out.println(response); 
         } catch (AmazonServiceException e) {
```

```
 // The call was transmitted successfully, but Amazon S3 couldn't process 
             // it and returned an error response. 
              e.printStackTrace(); 
         } catch (SdkClientException e) { 
             // Amazon S3 couldn't be contacted for a response, or the client 
             // couldn't parse the response from Amazon S3. 
              e.printStackTrace(); 
         } 
     }
}
```

```
Anzeigen von Details zu Storage-Lens-Gruppen
```
In den folgenden Beispielen wird veranschaulicht, wie die Konfigurationsdetails einer Amazon-S3- Storage-Lens-Gruppe angezeigt werden. Sie können diese Details mithilfe der Amazon-S3-Konsole, der AWS Command Line Interface (AWS CLI) und des AWS SDK for Java anzeigen.

Verwenden der S3-Konsole

So zeigen Sie die Konfigurationsdetails einer Storage-Lens-Gruppe an

- 1. Melden Sie sich bei der AWS Management Console an und öffnen Sie die Amazon-S3-Konsole unter [https://console.aws.amazon.com/s3/.](https://console.aws.amazon.com/s3/)
- 2. Wählen Sie im linken Navigationsbereich die Option Storage-Lens-Gruppen aus.
- 3. Wählen Sie unter Storage-Lens-Gruppen die Optionsschaltfläche neben der betreffenden Storage-Lens-Gruppe aus.
- 4. Wählen Sie die Option View details aus. Jetzt können Sie die Details der Storage-Lens-Gruppe überprüfen.

Verwendung von AWS CLI

Im folgenden AWS CLI-Beispiel werden die Konfigurationsdetails für eine Storage-Lens-Gruppe zurückgegeben. Wenn Sie dieses Beispielbefehl verwenden möchten, ersetzen Sie *user input placeholders* durch Ihre Informationen.

```
aws s3control get-storage-lens-group --account-id 111122223333 \ 
--region us-east-1 --name marketing-department
```
Arbeiten mit S3-Storage-Lens-Gruppen API-Version 2006-03-01 2331

### Verwenden des AWS-SDKs für Java

Im folgenden AWS SDK for Java-Beispiel werden die Konfigurationsdetails für die Storage-Lens-Gruppe namens *Marketing-Department* im Konto *111122223333* zurückgegeben. Wenn Sie dieses Beispiel verwenden möchten, ersetzen Sie *user input placeholders* durch Ihre Informationen.

```
package aws.example.s3control;
import com.amazonaws.AmazonServiceException;
import com.amazonaws.SdkClientException;
import software.amazon.awssdk.auth.credentials.ProfileCredentialsProvider;
import software.amazon.awssdk.regions.Region;
import software.amazon.awssdk.services.s3control.S3ControlClient;
import software.amazon.awssdk.services.s3control.model.GetStorageLensGroupRequest;
import software.amazon.awssdk.services.s3control.model.GetStorageLensGroupResponse;
public class GetStorageLensGroup { 
     public static void main(String[] args) { 
         String storageLensGroupName = "Marketing-Department"; 
         String accountId = "111122223333"; 
         try { 
             GetStorageLensGroupRequest getRequest = 
  GetStorageLensGroupRequest.builder() 
                      .name(storageLensGroupName) 
                      .accountId(accountId).build(); 
             S3ControlClient s3ControlClient = S3ControlClient.builder() 
                      .region(Region.US_WEST_2) 
                      .credentialsProvider(ProfileCredentialsProvider.create()) 
                     .build();
             GetStorageLensGroupResponse response = 
  s3ControlClient.getStorageLensGroup(getRequest); 
             System.out.println(response); 
         } catch (AmazonServiceException e) { 
             // The call was transmitted successfully, but Amazon S3 couldn't process 
             // it and returned an error response. 
             e.printStackTrace(); 
         } catch (SdkClientException e) { 
             // Amazon S3 couldn't be contacted for a response, or the client 
             // couldn't parse the response from Amazon S3. 
             e.printStackTrace(); 
         }
```
}

}

Löschen einer Storage-Lens-Gruppe

In den folgenden Beispielen wird veranschaulicht, wie Sie eine Amazon-S3-Storage-Lens-Gruppe mithilfe der Amazon-S3-Konsole, der AWS Command Line Interface (AWS CLI) und des AWS SDK for Java löschen.

Verwenden der S3-Konsole

So löschen Sie eine Storage-Lens-Gruppe

- 1. Melden Sie sich bei der AWS Management Console an und öffnen Sie die Amazon-S3-Konsole unter [https://console.aws.amazon.com/s3/.](https://console.aws.amazon.com/s3/)
- 2. Wählen Sie im linken Navigationsbereich die Option Storage-Lens-Gruppen aus.
- 3. Aktivieren Sie unter Storage-Lens-Gruppen das Optionsfeld neben der zu löschenden Storage-Lens-Gruppe.
- 4. Wählen Sie Delete (Löschen). Das Dialogfeld Storage-Lens-Gruppe löschen wird angezeigt.
- 5. Wählen Sie erneut Löschen aus, um die Storage-Lens-Gruppe dauerhaft zu löschen.

## **a** Note

Nachdem Sie eine Storage-Lens-Gruppe gelöscht haben, kann sie nicht wiederhergestellt werden.

## Verwendung von AWS CLI

In dem folgenden AWS CLI-Beispiel wird die Storage-Lens-Gruppe *marketing-department* gelöscht. Wenn Sie diesen Beispielbefehl verwenden möchten, ersetzen Sie *user input placeholders* durch Ihre Informationen.

```
aws s3control delete-storage-lens-group --account-id 111122223333 \ 
--region us-east-1 --name marketing-department
```
Verwenden des AWS-SDKs für Java

In dem folgenden AWS SDK for Java-Beispiel wird die Storage-Lens-Gruppe *Marketing-Department* im Konto *111122223333* gelöscht. Wenn Sie dieses Beispiel verwenden möchten, ersetzen Sie *user input placeholders* durch Ihre Informationen.

```
package aws.example.s3control;
import com.amazonaws.AmazonServiceException;
import com.amazonaws.SdkClientException;
import software.amazon.awssdk.auth.credentials.ProfileCredentialsProvider;
import software.amazon.awssdk.regions.Region;
import software.amazon.awssdk.services.s3control.S3ControlClient;
import software.amazon.awssdk.services.s3control.model.DeleteStorageLensGroupRequest;
public class DeleteStorageLensGroup { 
     public static void main(String[] args) { 
         String storageLensGroupName = "Marketing-Department"; 
         String accountId = "111122223333"; 
         try { 
             DeleteStorageLensGroupRequest deleteStorageLensGroupRequest = 
  DeleteStorageLensGroupRequest.builder() 
                      .name(storageLensGroupName) 
                      .accountId(accountId).build(); 
             S3ControlClient s3ControlClient = S3ControlClient.builder() 
                      .region(Region.US_WEST_2) 
                      .credentialsProvider(ProfileCredentialsProvider.create()) 
                     .build();
             s3ControlClient.deleteStorageLensGroup(deleteStorageLensGroupRequest); 
         } catch (AmazonServiceException e) { 
             // The call was transmitted successfully, but Amazon S3 couldn't process 
             // it and returned an error response. 
             e.printStackTrace(); 
         } catch (SdkClientException e) { 
             // Amazon S3 couldn't be contacted for a response, or the client 
             // couldn't parse the response from Amazon S3. 
             e.printStackTrace(); 
         } 
     }
}
```
## Nachverfolgen von Amazon-S3-Anforderungen mit AWS X-Ray

AWS X-Ray erfasst Daten zu Anforderungen, die Ihre Anwendung verarbeitet. Sie können die Daten dann anzeigen und filtern, um Leistungsprobleme und Fehler in Ihrer verteilten Anwendungs- und Microservice-Architektur zu identifizieren und zu beheben. Für jede nachverfolgte Anforderung für Ihre Anwendung sehen Sie detaillierte Informationen zur Anforderung, zur Antwort und zu den Aufrufen, die Ihre Anwendung an nachgelagerte AWS-Ressourcen, Microservices, Datenbanken und HTTP-Web-APIs sendet.

Weitere Informationen finden Sie unter [Was ist AWS X-Ray?](https://docs.aws.amazon.com/xray/latest/devguide/aws-xray.html) im AWS X-Ray-Entwicklerhandbuch.

### Themen

- [So funktioniert X-Ray mit Amazon S3](#page-2361-0)
- [Verfügbare Regionen](#page-2362-0)

## <span id="page-2361-0"></span>So funktioniert X-Ray mit Amazon S3

AWS X-Ray unterstützt die Trace-Kontextverbreitung für Amazon S3, sodass Sie End-to-End-Anforderungen ansehen können, während sie Ihre gesamte Anwendung durchlaufen. X-Ray aggregiert die Daten, die von einzelnen Services wie Amazon S3, AWS Lambda und Amazon EC2 generiert werden, sowie die vielen Ressourcen, aus denen sich Ihre Anwendung zusammensetzt. Es bietet Ihnen einen Überblick über die Leistung Ihrer Anwendung.

Amazon S3 lässt sich in X-Ray integrieren, um den [Trace-Kontext](https://www.w3.org/TR/trace-context/#:~:text=Trace%20context%20is%20split%20into,design%20focuses%20on%20fast%20parsing) zu verbreiten und Ihnen eine Anforderungskette mit [Upstream- und Downstream-Knoten](https://docs.aws.amazon.com/xray/latest/devguide/xray-concepts.html) bereitzustellen. Wenn ein Upstream-Service einen korrekt formatierten Trace-Header in seine S3-Anforderung einfügt, wird der Trace-Header bei der Übermittlung von Ereignisbenachrichtigungen an Downstream-Services wie Lambda, Amazon SQS und Amazon SNS von Amazon S3 übergeben. Wenn diese Services aktiv in X-Ray integriert sind, sind sie in einer Anforderungskette verknüpft, um Ihnen die vollständigen Details Ihrer Amazon S3-Anforderungen bereitzustellen.

Um X-Ray-Trace-Header über Amazon S3 zu senden, müssen Sie eine [formatierte X-Amzn-Trace-](https://docs.aws.amazon.com/xray/latest/devguide/xray-concepts.html#xray-concepts-tracingheader)[ID](https://docs.aws.amazon.com/xray/latest/devguide/xray-concepts.html#xray-concepts-tracingheader) in Ihre Anforderungen aufnehmen. Sie können den Amazon-S3-Client auch mithilfe der AWS X-Ray-SDKs instrumentieren. Eine Liste der unterstützten SDKs finden Sie in der [AWS-X-Ray-](https://docs.aws.amazon.com/xray/index.html)[Dokumentation.](https://docs.aws.amazon.com/xray/index.html)

## Service-Übersichten

In X-Ray-Service-Übersichten können Sie die Beziehungen zwischen Amazon S3 und anderen AWS-Services und -Ressourcen in Ihrer Anwendung nahezu in Echtzeit nachverfolgen. Um die End-to-End-Anforderungen in den X-Ray-Service-Übersichten einzusehen, können Sie in der die X-Ray-Konsole eine Übersicht der Verbindungen zwischen Amazon S3 und anderen Services anzeigen, die Ihre Anwendung verwendet. Sie können leicht erkennen, wo eine hohe Latenz auftritt, die Verteilung der Knoten für diese Services anzeigen und dann Details zu den verschiedenen Services und Pfaden aufrufen, die die Performance der Anwendung beeinträchtigen.

## X-Ray-Analysen

Ebenso können Sie die [X-Ray-Analysen-Konsole](https://docs.aws.amazon.com/xray/latest/devguide/xray-console-analytics.html) nutzen, um Traces zu analysieren, Metriken wie Latenz und Fehlerraten anzusehen und [Erkenntnisse zu generieren](https://docs.aws.amazon.com/xray/latest/devguide/xray-console-insights.html), die Ihnen die Suche und Behebung von Fehlern erleichtern. In dieser Konsole werden auch Metriken wie durchschnittliche Latenz und Fehlerraten angezeigt. Weitere Informationen finden Sie unter [AWS-X-Ray-Konsole](https://docs.aws.amazon.com/xray/latest/devguide/xray-console.html) im AWS-X-Ray-Entwicklerhandbuch.

## <span id="page-2362-0"></span>Verfügbare Regionen

AWS X-Ray-Support für Amazon S3 ist in allen [AWS X-Ray-Regionen](https://aws.amazon.com/about-aws/global-infrastructure/regional-product-services/) verfügbar. Weitere Informationen finden Sie unter [Amazon S3 und AWS-X-Ray](https://docs.aws.amazon.com/xray/latest/devguide/xray-services-s3.html) im AWS-X-Ray-Entwicklerhandbuch.

# <span id="page-2363-0"></span>Hosten einer statischen Website mit Amazon S3

Sie können Amazon S3 verwenden, um eine statische Website zu hosten. Auf einer statischen Website enthalten einzelne Webseiten statischen Inhalt. Sie könnten auch clientseitige Skripts enthalten.

Im Gegensatz dazu basiert eine dynamische Website auf einer serverseitigen Verarbeitung, einschließlich serverseitiger Skripts wie PHP, JSP oder ASP.NET. Amazon S3 unterstützt kein serverseitiges Scripting, AWS verfügt aber über andere Ressourcen für das Hosten dynamischer Websites. Weitere Informationen zum Hosting von Websites finden Sie AWS unter [Webhosting.](https://aws.amazon.com/websites/)

## **a** Note

Sie können die AWS Amplify Konsole verwenden, um eine einseitige Web-App zu hosten. Die AWS Amplify -Konsole unterstützt Single-Page-Anwendungen, die mit Single-Page-Anwendungs-Frameworks (z. B. React JS, Vue JS, Angular JS und Nuxt) und statischen Websitegeneratoren (z. B. Gatsby JS, React-Static, Jekyll und Hugo) entwickelt wurden. Weitere Informationen finden Sie unter [Erste Schritte](https://docs.aws.amazon.com/amplify/latest/userguide/getting-started.html) im Benutzerhandbuch für die AWS Amplify -Konsole.

Die Amazon-S3-Website-Endpunkte unterstützen kein HTTPS. Wenn Sie HTTPS verwenden möchten, können Sie Amazon verwenden, CloudFront um eine statische Website bereitzustellen, die auf Amazon S3 gehostet wird. Weitere Informationen finden Sie unter [Wie verwende ich, CloudFront um HTTPS-Anfragen für meinen Amazon S3 S3-Bucket](https://aws.amazon.com/premiumsupport/knowledge-center/cloudfront-https-requests-s3)  [zu bearbeiten?](https://aws.amazon.com/premiumsupport/knowledge-center/cloudfront-https-requests-s3) Um HTTPS mit einer benutzerdefinierten Domäne zu verwenden, siehe [Konfigurieren einer statischen Website mithilfe einer benutzerdefinierten bei Route 53](https://docs.aws.amazon.com/AmazonS3/latest/userguide/website-hosting-custom-domain-walkthrough.html)  [registrierten Domäne.](https://docs.aws.amazon.com/AmazonS3/latest/userguide/website-hosting-custom-domain-walkthrough.html)

Weitere Informationen zum Hosten einer statischen Website auf Amazon S3, einschließlich Anleitungen und step-by-step exemplarischer Vorgehensweisen, finden Sie in den folgenden Themen.

### Themen

- [Website-Endpunkte](#page-2364-0)
- [Aktivieren des Website-Hostings](#page-2368-0)
- [Konfigurieren eines Indexdokuments](#page-2373-0)
- [Konfigurieren eines benutzerdefinierten Fehlerdokuments](#page-2377-0)
- [Festlegen von Berechtigungen für den Website-Zugriff](#page-2381-0)
- [\(Optional\) Protokollieren des Webdatenverkehrs](#page-2387-0)
- [\(Optional\) Konfigurieren einer Webseitenumleitung](#page-2388-0)

# <span id="page-2364-0"></span>Website-Endpunkte

Wenn Sie Ihren Bucket als statische Website konfigurieren, steht die Website an dem für die AWS-Region-spezifischen Website-Endpunkt des Buckets zur Verfügung. Website-Endpunkte unterscheiden sich von den Endpunkten, von denen aus Sie REST-API-Anfragen senden. Weitere Informationen zu den Unterschieden zwischen den Endpunkten finden Sie unter [Wichtige](#page-2367-0)  [Unterschiede zwischen einem Website-Endpunkt und einem REST-API-Endpunkt](#page-2367-0).

Je nach Region weisen Ihre Amazon-S3-Website-Endpunkte eines der beiden folgenden Formate auf.

- s3-website dash (-) Region ‐ http://*bucket-name*.s3-website-*Region*.amazonaws.com
- s3-website dot (.) Region ‐ http://*bucket-name*.s3-website.*Region*.amazonaws.com

Diese URLs geben ein Standard-Indexdokument zurück, das Sie für die Website konfiguriert haben: Eine vollständige Liste der Amazon-S3-Website-Endpunkte finden Sie unter [Amazon-S3-Website-](https://docs.aws.amazon.com/general/latest/gr/s3.html#s3_website_region_endpoints)[Endpunkte](https://docs.aws.amazon.com/general/latest/gr/s3.html#s3_website_region_endpoints).

## **a** Note

Um die Sicherheit Ihrer statischen Amazon S3 S3-Websites zu erhöhen, sind die Endpunkt-Domains der Amazon S3 S3-Website (z. B. s3- website-us-east -1.amazonaws.com oder s3-website.ap-south-1.amazonaws.com) in der [Public Suffix](https://publicsuffix.org/) List (PSL) registriert. Aus Sicherheitsgründen empfehlen wir Ihnen, Cookies mit einem \_\_Host--Präfix zu verwenden, falls Sie jemals sensible Cookies im Domain-Namen für statische Amazon-S3-Webistes einrichten müssen. Diese Vorgehensweise hilft Ihnen dabei, Ihre Domain vor CSRF-Versuchen (Cross-Site Request Forgery Attempts, Anforderungsfälschung zwischen Websites) zu schützen. Weitere Informationen finden Sie auf der [Set-Cookie](https://developer.mozilla.org/en-US/docs/Web/HTTP/Headers/Set-Cookie#cookie_prefixes)-Seite im Mozilla Developer Network.

Wenn Ihre Website öffentlich sein soll, müssen Sie Ihren gesamten Inhalt öffentlich lesbar machen, damit Ihre Kunden am Website-Endpunkt darauf zugreifen können. Weitere Informationen finden Sie unter [Festlegen von Berechtigungen für den Website-Zugriff.](#page-2381-0)

## **A** Important

Amazon S3 Website-Endpunkte unterstützen nicht HTTPS oder Zugriffspunkte. Wenn Sie HTTPS verwenden möchten, können Sie Amazon verwenden, CloudFront um eine statische Website bereitzustellen, die auf Amazon S3 gehostet wird. Weitere Informationen finden Sie unter [Wie verwende ich, CloudFront um HTTPS-Anfragen für meinen Amazon S3 S3-Bucket](https://aws.amazon.com/premiumsupport/knowledge-center/cloudfront-https-requests-s3)  [zu bearbeiten?](https://aws.amazon.com/premiumsupport/knowledge-center/cloudfront-https-requests-s3) Um HTTPS mit einer benutzerdefinierten Domäne zu verwenden, siehe [Configuring a static website using a custom domain registered with Route 53 \(Konfigurieren](https://docs.aws.amazon.com/AmazonS3/latest/userguide/website-hosting-custom-domain-walkthrough.html) [einer statischen Website mithilfe einer benutzerdefinierten bei Route 53 registrierten](https://docs.aws.amazon.com/AmazonS3/latest/userguide/website-hosting-custom-domain-walkthrough.html)  [Domäne\)](https://docs.aws.amazon.com/AmazonS3/latest/userguide/website-hosting-custom-domain-walkthrough.html).

Buckets mit Zahlung durch den Auftraggeber erlauben keinen Zugriff über den Website-Endpunkt. Jede Anforderung an einen solchen Bucket erhält die Antwort 403 Access Denied (403 Zugriff verweigert). Weitere Informationen finden Sie unter [Nutzen von Buckets mit](#page-284-0) [Zahlung durch den Anforderer für Speicherübertragungen und Nutzung](#page-284-0).

### Themen

- [Website-Endpunkt-Beispiele](#page-2365-0)
- [Hinzufügen eines DNS-CNAME](#page-2366-0)
- [Verwenden einer benutzerdefinierten Domäne mit Route 53](#page-2366-1)
- [Wichtige Unterschiede zwischen einem Website-Endpunkt und einem REST-API-Endpunkt](#page-2367-0)

## <span id="page-2365-0"></span>Website-Endpunkt-Beispiele

Die folgenden Beispiele zeigen, wie Sie auf einen Amazon-S3-Bucket zugreifen können, der als statische Website konfiguriert ist.

Example – Anfordern eines Objekts auf Stammebene

Um ein bestimmtes Objekt anzufordern, das auf der Stammebene im Bucket gespeichert ist, verwenden Sie die folgende URL-Struktur.

```
http://bucket-name.s3-website.Region.amazonaws.com/object-name
```
Die folgende URL fordert beispielsweise das Objekt photo.jpg an, das auf der Stammebene im Bucket gespeichert ist.

http://example-bucket.s3-website.us-west-2.amazonaws.com/photo.jpg

Example – Anfordern eines Objekts in einem Präfix

Um ein Objekt anzufordern, das in einem Ordner in Ihrem Bucket gespeichert ist, verwenden Sie diese URL-Struktur.

http://*bucket-name*.s3-website.*Region*.amazonaws.com/*folder-name*/*object-name*

Die folgende URL fordert das docs/doc1.html-Objekt in Ihrem Bucket an.

http://example-bucket.s3-website.us-west-2.amazonaws.com/docs/doc1.html

## <span id="page-2366-0"></span>Hinzufügen eines DNS-CNAME

Wenn Sie eine registrierte Domäne haben, können Sie einen DNS CNAME-Eintrag hinzufügen, der auf den Amazon-S3-Website-Endpunkt verweist. Wenn Sie beispielsweise die Domäne www.example-bucket.com registriert haben, könnten Sie den Bucket www.examplebucket.com erstellen und einen DNS CNAME-Datensatz hinzufügen, der auf www.examplebucket.com.s3-website.*Region*.amazonaws.com verweist. Alle Anfragen an http://www.example-bucket.com werden an www.example-bucket.com.s3 website.*Region*.amazonaws.com weitergeleitet.

<span id="page-2366-1"></span>Weitere Informationen finden Sie unter [Anpassen von Amazon-S3-URLs mit CNAME-Einträgen.](#page-2466-0)

## Verwenden einer benutzerdefinierten Domäne mit Route 53

Anstatt über einen Amazon-S3-Website-Endpunkt auf die Website zuzugreifen, können Sie beispielsweise Ihre eigene Domäne verwenden, die bei Amazon Route 53 registriert ist, um Ihre Inhalte bereitzustellen, z. B, example.com. Sie können Amazon S3 mit Route 53 verwenden, um eine Website in der Root-Domäne zu hosten. Wenn Sie beispielsweise die Root-Domäne example.com haben und Ihre Website auf Amazon S3 hosten, können Ihre Website-Besucher von ihrem Browser aus auf die Seite zugreifen, indem sie http://www.example.com oder http:// example.com eingeben.

Ein Beispiel-Walkthrough finden Sie unte [Tutorial: Konfigurieren einer statischen Website mithilfe](#page-182-0)  [einer benutzerdefinierten bei Route 53 registrierten Domäne](#page-182-0).

# <span id="page-2367-0"></span>Wichtige Unterschiede zwischen einem Website-Endpunkt und einem REST-API-Endpunkt

Der Amazon-S3-Website-Endpunkt ist auf den Zugriff über einen Webbrowser optimiert. In der folgenden Tabelle werden die wichtigsten Unterschiede zwischen einem REST-API-Endpunkt und einem Website-Endpunkt zusammengefasst.

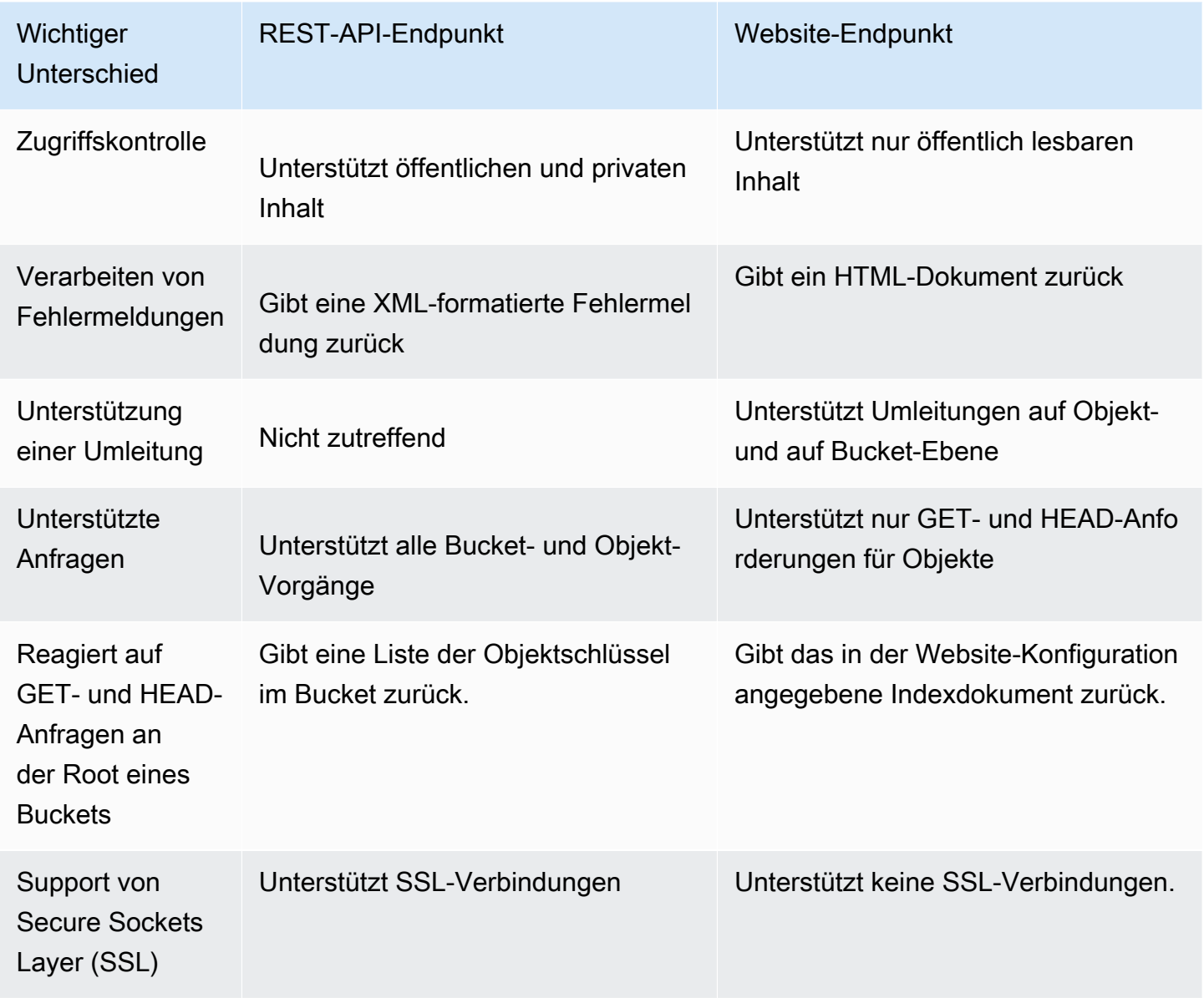

Eine vollständige Liste der Amazon-S3-Endpunkte finden Sie unter [Amazon-S3-Endpunkte und -](https://docs.aws.amazon.com/general/latest/gr/s3.html) [Kontingente](https://docs.aws.amazon.com/general/latest/gr/s3.html) in der Allgemeine AWS-Referenz.

## <span id="page-2368-0"></span>Aktivieren des Website-Hostings

Wenn Sie einen Bucket als statische Website konfigurieren, müssen Sie das statische Website-Hosting aktivieren, ein Indexdokument konfigurieren und Berechtigungen festlegen.

Sie können statisches Website-Hosting mit der Amazon S3 S3-Konsole, der REST-API, den AWS SDKs AWS CLI, oder AWS CloudFormation aktivieren.

Informationen zum Konfigurieren Ihrer Website mit einer benutzerdefinierten Domäne finden Sie unter [Tutorial: Konfigurieren einer statischen Website mithilfe einer benutzerdefinierten bei Route 53](#page-182-0) [registrierten Domäne.](#page-182-0)

## Verwenden der S3-Konsole

So aktivieren Sie das statische Website-Hosting

- 1. Melden Sie sich bei der Amazon S3 S3-Konsole an AWS Management Console und öffnen Sie sie unter [https://console.aws.amazon.com/s3/.](https://console.aws.amazon.com/s3/)
- 2. Wählen Sie in der Liste Buckets den Namen des Buckets aus, für den Sie das Hosting statischer Websites aktivieren wollen.
- 3. Wählen Sie Properties (Eigenschaften).
- 4. Wählen Sie unter Static website hosting (Hosting statischer Websites) Edit (Bearbeiten) aus.
- 5. Wählen Sie Use this bucket to host a website (Diesen Bucket zum Hosten einer Website verwenden).
- 6. Wählen Sie unter Static website hosting (Hosting statischer Websites) die Option Enable (Aktivieren) aus
- 7. Geben Sie unter Index document (Index-Dokument) den Dateinamen des Index-Dokuments ein, der typischerweise index.html ist.

Der Name des Indexdokuments unterscheidet Groß- und Kleinschreibung und muss genau mit dem Dateinamen des HTML-Indexdokuments übereinstimmen, das Sie in den S3-Bucket hochladen möchten. Wenn Sie Ihren Bucket für das Hosting von Websites konfigurieren, müssen Sie ein Indexdokument angeben. Amazon S3 gibt dieses Indexdokument zurück, wenn Anfragen

an die Root-Domäne oder einen der Unterordner gestellt werden. Weitere Informationen finden Sie unter [Konfigurieren eines Indexdokuments](#page-2373-0).

8. Um ein eigenes benutzerdefiniertes Fehlerdokument für Fehler der Klasse 4XX bereitzustellen, geben Sie unter Fehlerdokument den Dateinamen des benutzerdefinierten Fehlerdokuments ein.

Der Name des Fehlerdokuments unterscheidet Groß- und Kleinschreibung und muss genau mit dem Dateinamen des HTML-Fehlerdokuments übereinstimmen, das Sie in Ihren S3-Bucket hochladen möchten. Wenn Sie kein benutzerdefiniertes Fehlerdokument angeben und ein Fehler auftritt, wird von Amazon S3 ein Standard-HTML-Fehlerdokument zurückgegeben. Weitere Informationen finden Sie unter [Konfigurieren eines benutzerdefinierten Fehlerdokuments](#page-2377-0).

9. (Optional) Wenn Sie fortschrittliche Umleitungsregeln angeben möchten, geben Sie unter Redirection rules (Umleitungsregeln) JSON zur Beschreibung der Regeln ein.

Beispielsweise können Sie bedingt Anfragen abhängig von bestimmten Objektschlüsselnamen oder Präfixen in der Anfrage weiterleiten. Weitere Informationen finden Sie unter [Konfigurieren](#page-2390-0)  [von Umleitungsregeln für die Verwendung von fortschrittliche bedingten Umleitungen.](#page-2390-0)

10. Wählen Sie Save Changes (Änderungen speichern).

Amazon S3 ermöglicht statisches Website-Hosting für Ihren Bucket. Unten auf der Seite sehen Sie unter Static website hosting (Hosting statischer Websites) den Website-Endpunkt für Ihren Bucket.

11. Notieren Sie unter Static website hosting (Statisches Website-Hosting) den Wert für Endpoint (Endpunkt).

Der Endpoint (Endpunkt) ist der Amazon-S3-Website-Endpunkt für Ihren Bucket. Nachdem Sie den Bucket als statische Website konfiguriert haben, können Sie diesen Endpunkt verwenden, um Ihre Website zu testen.

## Verwenden der REST-API

Weitere Informationen zum Senden von direkten REST-Anfragen zur Aktivierung des statischen Website-Hostings finden Sie in den folgenden Abschnitten der Amazon Simple Storage Service API-Referenz:

- [PUT Bucket-Website](https://docs.aws.amazon.com/AmazonS3/latest/API/RESTBucketPUTwebsite.html)
- [GET Bucket-Website](https://docs.aws.amazon.com/AmazonS3/latest/API/RESTBucketGETwebsite.html)
- [DELETE Bucket-Website](https://docs.aws.amazon.com/AmazonS3/latest/API/RESTBucketDELETEwebsite.html)

## Verwenden der AWS SDKs

Um eine statische Website auf Amazon S3 zu hosten, konfigurieren Sie einen Amazon-S3-Bucket für ein Website-Hosting und laden dann Ihren Website-Inhalt in den Bucket hoch. Sie können die AWS SDKs auch verwenden, um die Websitekonfiguration programmgesteuert zu erstellen, zu aktualisieren und zu löschen. Die SDKs stellen Wrapper-Klassen für die Amazon-S3-REST-APIs bereit. Falls in Ihrer Anwendung erforderlich, können Sie auch direkt von Ihrer Anwendung aus REST-API-Anfragen senden.

## .NET

Das folgende Beispiel zeigt, wie Sie die Website-Konfiguration für AWS SDK for .NET einen Bucket verwalten können. Um einem Bucket eine Website-Konfiguration hinzuzufügen, geben Sie einen Bucket-Namen und eine Website-Konfiguration an. Die Website-Konfiguration muss ein Indexdokument enthalten und kann optional ein Fehlerdokument enthalten. Diese Dokumente müssen im Bucket gespeichert sein. Weitere Informationen finden Sie unter [PUT Bucket-Website](https://docs.aws.amazon.com/AmazonS3/latest/API/RESTBucketPUTwebsite.html). Weitere Informationen zur Amazon-S3-Website-Funktion finden Sie unter [Hosten einer statischen](#page-2363-0) [Website mit Amazon S3.](#page-2363-0)

Das folgende C#-Code-Beispiel fügt dem angegebenen Bucket eine Website-Konfiguration hinzu. Die Konfiguration gibt die Namen für das Indexdokument und das Fehlerdokument an. Anweisungen zum Erstellen und Testen eines funktionierenden Beispiels finden Sie unter [Ausführen der .NET-Codebeispiele für Amazon S3.](#page-2492-0)

```
using Amazon;
using Amazon.S3;
using Amazon.S3.Model;
using System;
using System.Threading.Tasks;
namespace Amazon.DocSamples.S3
{ 
     class WebsiteConfigTest 
     { 
         private const string bucketName = "*** bucket name ***"; 
         private const string indexDocumentSuffix = "*** index object key ***"; // 
  For example, index.html. 
         private const string errorDocument = "*** error object key ***"; // For 
  example, error.html. 
         // Specify your bucket region (an example region is shown).
```

```
 private static readonly RegionEndpoint bucketRegion = 
 RegionEndpoint.USWest2; 
         private static IAmazonS3 client; 
         public static void Main() 
        \mathcal{L} client = new AmazonS3Client(bucketRegion); 
             AddWebsiteConfigurationAsync(bucketName, indexDocumentSuffix, 
 errorDocument).Wait(); 
 } 
         static async Task AddWebsiteConfigurationAsync(string bucketName, 
                                              string indexDocumentSuffix, 
                                              string errorDocument) 
         { 
             try 
\{\hspace{.1cm} \} // 1. Put the website configuration. 
                 PutBucketWebsiteRequest putRequest = new PutBucketWebsiteRequest() 
\overline{a} BucketName = bucketName, 
                     WebsiteConfiguration = new WebsiteConfiguration() 
\{ IndexDocumentSuffix = indexDocumentSuffix, 
                         ErrorDocument = errorDocument 
1999 1999 1999 1999 1999
                 }; 
                 PutBucketWebsiteResponse response = await 
 client.PutBucketWebsiteAsync(putRequest); 
                 // 2. Get the website configuration. 
                 GetBucketWebsiteRequest getRequest = new GetBucketWebsiteRequest() 
\overline{a} BucketName = bucketName 
                 }; 
                 GetBucketWebsiteResponse getResponse = await 
 client.GetBucketWebsiteAsync(getRequest); 
                 Console.WriteLine("Index document: {0}", 
 getResponse.WebsiteConfiguration.IndexDocumentSuffix); 
                 Console.WriteLine("Error document: {0}", 
 getResponse.WebsiteConfiguration.ErrorDocument); 
 } 
             catch (AmazonS3Exception e) 
\{\hspace{.1cm} \}
```

```
 Console.WriteLine("Error encountered on server. Message:'{0}' when 
  writing an object", e.Message); 
 } 
             catch (Exception e) 
\{\hspace{.1cm} \} Console.WriteLine("Unknown encountered on server. Message:'{0}' when 
  writing an object", e.Message); 
 } 
         } 
     }
}
```
## PHP

Das folgende PHP-Beispiel fügt dem angegebenen Bucket eine Website-Konfiguration hinzu. Die Methode create\_website\_config stellt explizit die Namen des Indexdokuments und des Fehlerdokuments bereit. Das Beispiel ruft auch die Website-Konfiguration ab und gibt die Antwort aus. Weitere Informationen zur Amazon-S3-Website-Funktion finden Sie unter [Hosten](#page-2363-0)  [einer statischen Website mit Amazon S3](#page-2363-0).

Anweisungen zum Erstellen und Testen eines funktionierenden Beispiels finden Sie unter [PHP-](#page-2492-1)[Beispiele verwenden AWS SDK for PHP und ausführen.](#page-2492-1)

```
 require 'vendor/autoload.php';
use Aws\S3\S3Client;
$bucket = '*** Your Bucket Name ***';
$s3 = new S3Client([ 'version' => 'latest', 
     'region' => 'us-east-1'
]);
// Add the website configuration.
$s3->putBucketWebsite([ 
     'Bucket' => $bucket, 
     'WebsiteConfiguration' => [ 
         'IndexDocument' => ['Suffix' => 'index.html'], 
         'ErrorDocument' => ['Key' => 'error.html'] 
     ]
]);
```

```
// Retrieve the website configuration.
$result = $s3->getBucketWebsite([ 
     'Bucket' => $bucket
]);
echo $result->getPath('IndexDocument/Suffix');
// Delete the website configuration.
$s3->deleteBucketWebsite([ 
     'Bucket' => $bucket
]);
```
## Mit dem AWS CLI

Weitere Informationen zur Verwendung von AWS CLI , um einen S3-Bucket als statische Website zu konfigurieren, finden Sie unter [website](https://docs.aws.amazon.com/cli/latest/reference/s3/website.html) in der AWS CLI Befehlsreferenz.

Als Nächstes müssen Sie das Indexdokument konfigurieren und Berechtigungen festlegen. Weitere Informationen finden Sie unter [Konfigurieren eines Indexdokuments](#page-2373-0) und [Festlegen von](#page-2381-0) [Berechtigungen für den Website-Zugriff](#page-2381-0).

Optional können Sie auch ein [Fehlerdokument,](#page-2377-0) eine[Webdatenverkehrs-Protokollierung](#page-2387-0) oder eine [Weiterleitung](#page-2388-0) konfigurieren.

# <span id="page-2373-0"></span>Konfigurieren eines Indexdokuments

Wenn Sie Website-Hosting aktivieren, müssen Sie auch ein Indexdokument konfigurieren und hochladen. Ein Indexdokument ist eine Webseite, die Amazon S3 zurückgibt, wenn eine Anforderung für die Root einer Website oder einen Unterordner erfolgt. Wenn ein Benutzer beispielsweise http://www.example.com in den Browser eingibt, fordert er keine spezifische Seite an. In diesem Fall stellt Amazon S3 das Indexdokument bereit, das manchmal auch als Standardseite bezeichnet wird.

Wenn Sie das statische Website-Hosting für Ihren Bucket aktivieren, geben Sie den Namen des Indexdokuments ein (z. B, index.html). Nachdem Sie das statische Website-Hosting für Ihren Bucket aktiviert haben, laden Sie eine HTML-Datei mit dem Namen des Indexdokuments in Ihren Bucket hoch.

Der abschließend Schrägstrich der Root-Level-URL ist optional. Wenn Sie beispielsweise Ihre Website mit index.html als Indexdokument konfigurieren, gibt jede der folgenden URLs index.html zurück.

```
http://example-bucket.s3-website.Region.amazonaws.com/
http://example-bucket.s3-website.Region.amazonaws.com
```
Weitere Informationen zu Amazon-S3-Website-Endpunkten finden Sie unter [Website-Endpunkte.](#page-2364-0)

## Indexdokument und Ordner

In Amazon S3 ist ein Bucket ein eindimensionaler Container mit Objekten. Er bietet keine hierarchische Organisation wie das Dateisystem auf Ihrem Computer. Sie können jedoch mit Objektschlüsselnamen, die eine Ordnerstruktur implizieren, eine logische Hierarchie erstellen.

Betrachten wir beispielsweise einen Bucket mit drei Objekten, die die folgenden Schlüsselnamen besitzen. Obwohl diese nicht in einer physischen Hierarchie gespeichert sind, können Sie aus den Schlüsselnamen die folgende logische Ordnerstruktur ableiten:

- sample1. jpg Das Objekt befindet sich im Stammverzeichnis des Buckets.
- photos/2006/Jan/sample2.jpg Das Objekt befindet sich im Unterordner photos/2006/ Jan.
- photos/2006/Feb/sample3.jpg Das Objekt befindet sich im Unterordner photos/2006/ Feb.

In der Amazon-S3-Konsole können Sie auch einen Ordner in einem Bucket erstellen. Sie können beispielsweise einen Ordner mit dem Namen erstelle photos. Sie können Objekte in den Bucket hochladen, oder in den photos-Ordner im Bucket. Wenn Sie dem Bucket das Objekt sample. jpg hinzufügen, ist der Schlüsselname sample, ipg. Wenn Sie das Objekt in den Ordner photos hochladen, ist der Objektschlüsselname photos/sample.jpg.

Wenn Sie eine Ordnerstruktur in Ihrem Bucket erstellen, muss es auf jeder Ebene ein Indexdokument geben. In jedem Ordner muss das Indexdokument den gleichen Namen haben, index.html. Wenn ein Benutzer eine URL angibt, die an eine Ordnersuche erinnert, bestimmt das Vorhandensein oder Fehlen eines abschließenden Schrägstrichs das Verhalten der Website. Die folgende URL beispielsweise mit einem abschließenden Schrägstrich gibt das Indexdokument photos/ index.html zurück.

## http://*bucket-name*.s3-website.*Region*.amazonaws.com/photos/

Wenn Sie den abschließenden Schrägstrich aus der obigen URL weglassen, sucht Amazon S3 zuerst im Bucket nach dem Objekt photos. Wird das Objekt photos nicht gefunden, sucht es nach einem Indexdokument, photos/index.html. Wird dieses Dokument gefunden, gibt Amazon S3 eine 302 Found-Meldung zurück und verweist auf den photos/-Schlüssel. Für nachfolgende Anforderungen für photos/ gibt Amazon S3 photos/index.html zurück. Wird das Indexdokument nicht gefunden, gibt Amazon S3 einen Fehler zurück.

## Konfigurieren eines Indexdokuments

Gehen Sie wie folgt vor, um ein Indexdokument mit der S3-Konsole zu konfigurieren. Sie können ein Indexdokument auch mithilfe der REST-API, der AWS SDKs AWS CLI, der oder AWS CloudFormation konfigurieren.

## **a** Note

In einem Bucket mit aktivierter Versionsverwaltung können Sie mehrere Kopien der Datei "index.html" hochladen, es wird jedoch nur die neueste Version verwendet. Weitere Informationen zur Verwendung der S3-Versionsverwaltung finden Sie unter [Verwenden der](#page-1354-0) [Versioning in S3-Buckets.](#page-1354-0)

Wenn Sie das statische Website-Hosting für Ihren Bucket aktivieren, geben Sie den Namen des Indexdokuments ein (z. B, **index.html**). Nachdem Sie das Hosting statischer Websites für den Bucket aktiviert haben, laden Sie eine HTML-Datei mit diesem Indexdokumentnamen in Ihren Bucket hoch.

So konfigurieren Sie das Indexdokument

1. Erstellen Sie eine Datei index.html.

Wenn Sie nicht über eine Datei index.html verfügen, können Sie mit dem folgenden HTML-Code eine Datei erstellen:

```
<html xmlns="http://www.w3.org/1999/xhtml" >
<head> 
     <title>My Website Home Page</title>
```
```
</head>
<body> 
   <h1>Welcome to my website</h1> 
   <p>Now hosted on Amazon S3!</p>
</body>
</html>
```
2. Speichern Sie die Indexdatei lokal.

Der Dateiname des Indexdokuments muss genau mit dem Namen des Indexdokuments übereinstimmen, den Sie im Dialogfeld Static website hosting (Statisches Website-Hosting) eingeben. Beim Namen des Indexdokuments wird die Groß- und Kleinschreibung berücksichtigt. Wenn Sie beispielsweise im Dialogfeld Static website hosting (Statisches Website-Hosting) index.html als den Namen des Index document (Indexdokuments) eingeben, muss der Dateiname des Indexdokuments ebenfalls index.html und nicht Index.html lauten.

- 3. Melden Sie sich bei der Amazon S3 S3-Konsole an AWS Management Console und öffnen Sie sie unter [https://console.aws.amazon.com/s3/.](https://console.aws.amazon.com/s3/)
- 4. Wählen Sie in der Liste Buckets den Namen des Buckets aus, den Sie zum Hosten einer statischen Website verwenden möchten.
- 5. Aktivieren Sie das Hosting statischer Websites für Ihren Bucket und geben Sie den exakten Namen Ihres Indexdokuments ein (z. B. index.html). Weitere Informationen finden Sie unter [Aktivieren des Website-Hostings.](#page-2368-0)

Fahren Sie mit Schritt 6 fort, nachdem Sie das Hosting statischer Websites aktiviert haben.

- 6. Führen Sie einen der folgenden Schritte aus, um das Indexdokument in Ihren Bucket hochzuladen:
	- Ziehen Sie die Indexdatei per Drag & Drop in das Konsolen-Bucket-Verzeichnis.
	- Wählen Sie Upload (Hochladen) und folgen Sie den Anweisungen zur Auswahl und zum Hochladen der Indexdatei.

step-by-step Eine Anleitung finden Sie unter[Objekte hochladen.](#page-310-0)

7. (Optional) Laden Sie andere Website-Inhalte in Ihren Bucket hoch.

Als Nächstes müssen Sie Berechtigungen für den Websitezugriff festlegen. Weitere Informationen finden Sie unter [Festlegen von Berechtigungen für den Website-Zugriff](#page-2381-0).

Optional können Sie auch ein [Fehlerdokument,](#page-2377-0) eine[Webdatenverkehrs-Protokollierung](#page-2387-0) oder eine [Weiterleitung](#page-2388-0) konfigurieren.

# <span id="page-2377-0"></span>Konfigurieren eines benutzerdefinierten Fehlerdokuments

Nachdem Sie Ihren Bucket als statische Website konfiguriert haben, gibt Amazon S3 ein HTML-Fehlerdokument zurück, wenn ein Fehler auftritt. Sie können Ihren Bucket optional mit einem benutzerdefinierten Fehlerdokument konfigurieren, sodass Amazon S3 bei Auftreten eines Fehlers dieses Dokument zurückgibt.

### **a** Note

Tritt ein Fehler auf, zeigen einige Browser beim Auftreten eines Fehlers ihre eigene Fehlermeldung an und ignorieren das Fehlerdokument, das Amazon S3 zurückgibt. Tritt beispielsweise der Fehler HTTP 404 Not Found auf, könnte Google Chrome seine eigene Fehlermeldung anzeigen und das von Amazon S3 zurückgegebene Fehlerdokument ignorieren.

#### Themen

- [Amazon S3 HTTP-Antwortcodes](#page-2377-1)
- [Konfigurieren eines benutzerdefinierten Fehlerdokuments](#page-2380-0)

## <span id="page-2377-1"></span>Amazon S3 HTTP-Antwortcodes

Die folgende Tabelle listet die Teilmenge der HTTP-Antwortcodes auf, die Amazon S3 zurückgibt, wenn ein Fehler auftritt.

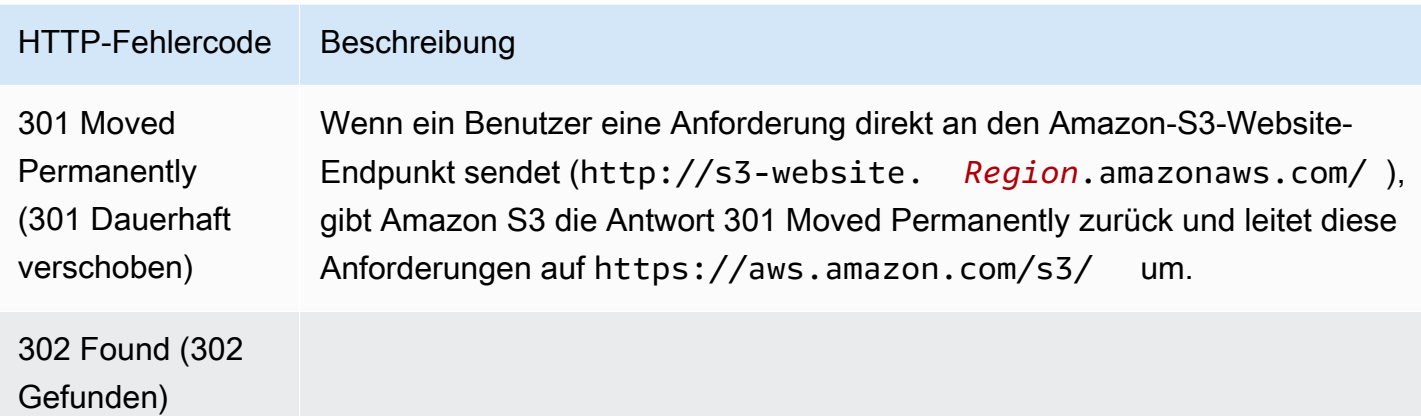

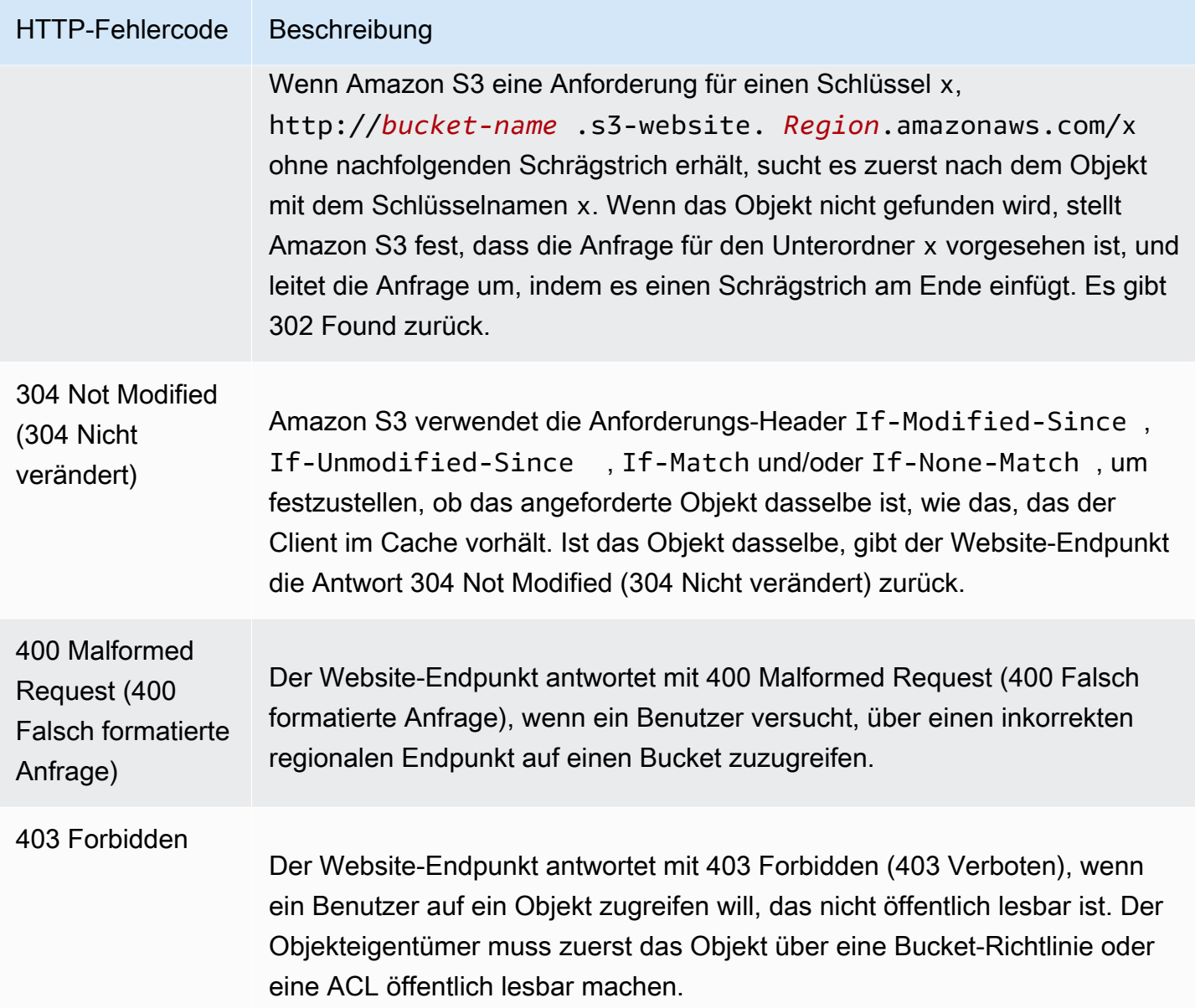

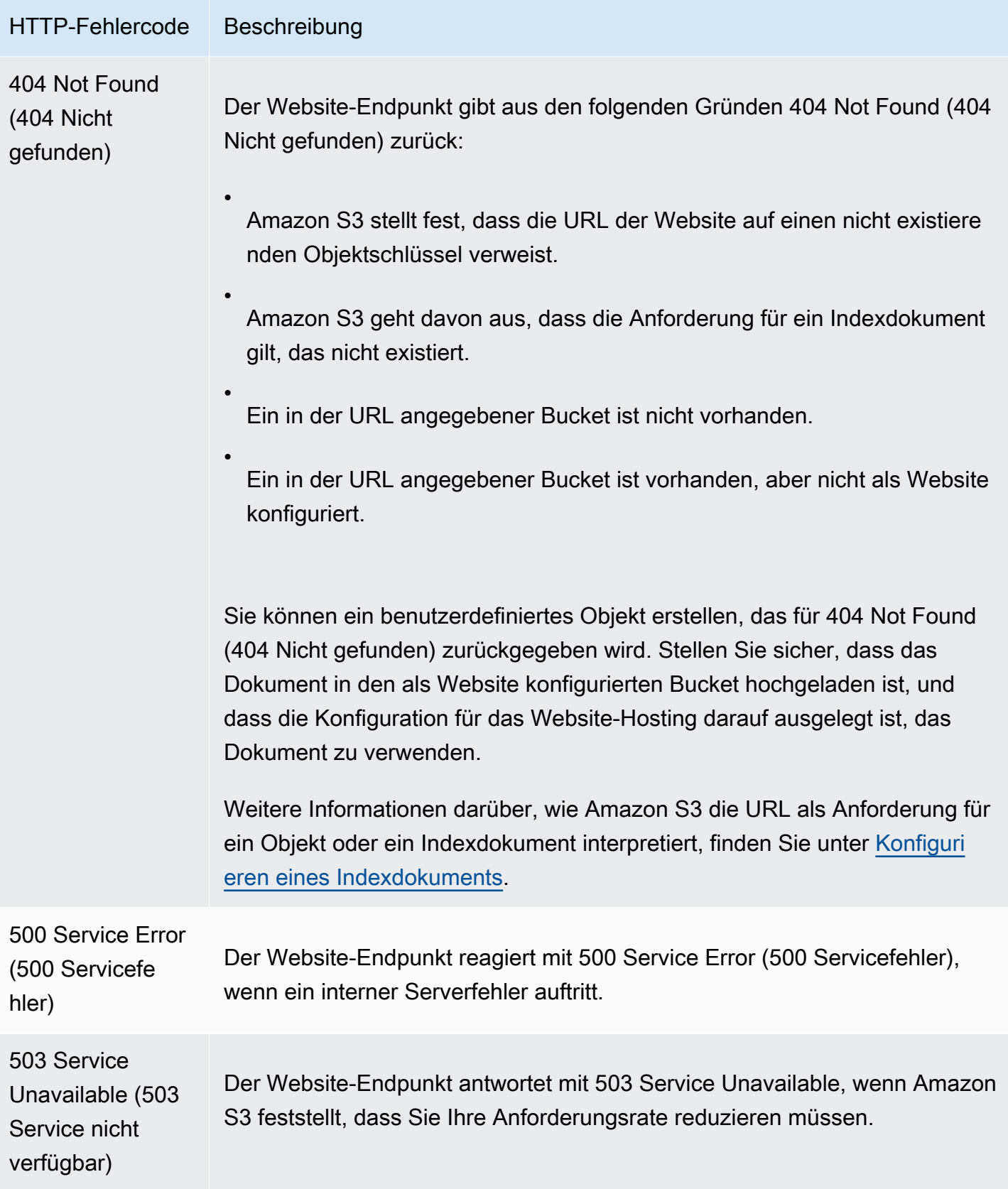

Für jeden dieser Fehler gibt Amazon S3 eine vordefinierte HTML-Meldung zurück. Nachfolgend sehen Sie ein Beispiel für eine HTML-Meldung, die für eine 403 Forbidden (403 Verboten)-Nachricht zurückgegeben wird.

# 403 Forbidden

- Code: AccessDenied
- Message: Access Denied
- · RequestId: 873CA367A51F7EC7
- · HostId: DdQezl9vkuw5huD5HKsFaTDm9KH4PZzCPRkW3igimILbTu1DiYlvXjgyd7pVxq32

# An Error Occurred While Attempting to Retrieve a Custom Error Document

- · Code: AccessDenied
- Message: Access Denied

# <span id="page-2380-0"></span>Konfigurieren eines benutzerdefinierten Fehlerdokuments

Wenn Sie Ihren Bucket als statische Website konfigurieren, können Sie ein benutzerdefiniertes Fehlerdokument bereitstellen, das eine benutzerfreundliche Fehlermeldung und zusätzliche Hilfe enthält. Amazon S3 gibt Ihr benutzerdefiniertes Fehlerdokument nur für Fehlercodes der Klasse HTTP 4XX zurück.

Um ein benutzerdefiniertes Fehlerdokument über die S3-Konsole zu konfigurieren, führen Sie die folgenden Schritte aus. Sie können ein Fehlerdokument auch mithilfe der REST-API, der AWS SDKs AWS CLI, der oder AWS CloudFormation konfigurieren. Weitere Informationen finden Sie hier:

- [PutBucketWebsitei](https://docs.aws.amazon.com/AmazonS3/latest/API/API_PutBucketWebsite.html)n der Amazon Simple Storage Service API-Referenz
- [AWS::S3::Bucket WebsiteConfiguration](https://docs.aws.amazon.com/AWSCloudFormation/latest/UserGuide/aws-properties-s3-bucket-websiteconfiguration.html) im AWS CloudFormation -Benutzerhandbuch
- [put-bucket-website](https://awscli.amazonaws.com/v2/documentation/api/latest/reference/s3api/put-bucket-website.html) in der AWS CLI Befehlsreferenz

Wenn Sie das Hosting statischer Websites für Ihren Bucket aktivieren, geben Sie den Namen des Fehlerdokuments ein (z. B, **404.html**). Nachdem das Hosting statischer Websites für den Bucket aktiviert wurde, laden Sie eine HTML-Datei mit diesem Fehlerdokumentnamen in Ihren Bucket hoch.

So konfigurieren Sie ein Fehlerdokument

1. Erstellen Sie ein Fehlerdokument, z. B. 404.html.

2. Speichern Sie die Fehlerdokumentdatei lokal.

Der Name des Fehlerdokuments unterscheidet zwischen Groß- und Kleinschreibung und muss genau mit dem Namen übereinstimmen, den Sie beim Aktivieren des statischen Website-Hostings eingeben. Wenn Sie beispielsweise 404.html im Dialogfeld Hosten einer statischen Website als Namen des Fehlerdokuments eingeben, muss der Dateiname des Fehlerdokuments ebenfalls 404.html lauten.

- 3. Melden Sie sich bei der Amazon S3 S3-Konsole an AWS Management Console und öffnen Sie sie unter [https://console.aws.amazon.com/s3/.](https://console.aws.amazon.com/s3/)
- 4. Wählen Sie in der Liste Buckets den Namen des Buckets aus, den Sie zum Hosten einer statischen Website verwenden möchten.
- 5. Aktivieren Sie das Hosting statischer Websites für Ihren Bucket und geben Sie den exakten Namen Ihres Fehlerdokuments ein (z. B, 404.html). Weitere Informationen finden Sie unter [Aktivieren des Website-Hostings](#page-2368-0) und [Konfigurieren eines benutzerdefinierten Fehlerdokuments.](#page-2377-0)

Fahren Sie mit Schritt 6 fort, nachdem Sie das Hosting statischer Websites aktiviert haben.

- 6. Führen Sie einen der folgenden Schritte aus, um das Fehlerdokument in Ihren Bucket hochzuladen:
	- Ziehen Sie die Fehlerdokumentdatei in das Konsolen-Bucket-Verzeichnis.
	- Wählen Sie Upload (Hochladen) und folgen Sie den Anweisungen zur Auswahl und zum Hochladen der Indexdatei.

step-by-step Eine Anleitung finden Sie unter[Objekte hochladen.](#page-310-0)

# <span id="page-2381-0"></span>Festlegen von Berechtigungen für den Website-Zugriff

Wenn Sie einen Bucket als statische Website konfigurieren und Ihre Website öffentlich sein soll, können Sie öffentlichen Lesezugriff gewähren. Um Ihren Bucket öffentlich lesbar zu machen, müssen Sie die Block-Einstellungen für den öffentlichen Zugriff für den Bucket deaktivieren und eine Bucket-Richtlinie schreiben, die öffentlichen Lesezugriff gewährt. Wenn Ihr Bucket Objekte enthält, die nicht im Besitz des Bucket-Eigentümers sind, müssen Sie möglicherweise auch eine Objekt-Zugriffskontrollliste (Access Control List, ACL) hinzufügen, die jedem Benutzer Lesezugriff erteilt.

Wenn Sie die Einstellungen zum Blockieren des öffentlichen Zugriffs für Ihren Bucket nicht deaktivieren möchten, Ihre Website aber trotzdem öffentlich zugänglich sein soll, können Sie eine

CloudFront Amazon-Distribution erstellen, um Ihre statische Website bereitzustellen. Weitere Informationen finden Sie unter [Beschleunigen Sie Ihre Website mit Amazon CloudFront](#page-202-0) oder [Verwenden einer CloudFront Amazon-Distribution zur Bereitstellung einer statischen Website](https://docs.aws.amazon.com/Route53/latest/DeveloperGuide/getting-started-cloudfront-overview.html) im Amazon Route 53-Entwicklerhandbuch.

### **a** Note

Am Website-Endpunkt gibt Amazon S3 den HTTP-Antwortcode 404 (Not Found) zurück, wenn ein Benutzer ein nicht existierendes Objekt anfordert. Wenn das Objekt existiert, aber Sie keine Leseberechtigungen dafür erteilt haben, gibt der Website-Endpunkt den HTTP-Antwortcode 403 (Access Denied) zurück. Der Benutzer kann aus dem Antwortcode ableiten, ob ein bestimmtes Objekt existiert. Wenn Sie dieses Verhalten nicht wünschen, sollten Sie den Website-Support für Ihren Bucket nicht aktivieren.

### Themen

- [Schritt 1: Bearbeiten der S3 Block Public Access-Einstellungen](#page-2382-0)
- [Schritt 2: Hinzufügen einer Bucket-Richtlinie](#page-2384-0)
- [Objektzugriffskontrolllisten](#page-2386-0)

# <span id="page-2382-0"></span>Schritt 1: Bearbeiten der S3 Block Public Access-Einstellungen

Wenn Sie einen bestehenden Bucket als statische Website konfigurieren möchten, die einen öffentlichen Zugriff bietet, müssen Sie die Block Public Access-Einstellungen für diesen Bucket bearbeiten. Möglicherweise müssen Sie auch Ihre Einstellungen für Block Public Access auf Kontoebene bearbeiten. Amazon S3 wendet die restriktivste Kombination der Block Public Access-Einstellungen auf Bucket- und Kontoebene an.

Wenn Sie beispielsweise den öffentlichen Zugriff für einen Bucket erlauben, aber den gesamten öffentlichen Zugriff auf Kontoebene blockieren, blockiert Amazon S3 den öffentlichen Zugriff auf den Bucket weiter. In diesem Szenario müssten Sie Ihre Block Public Access-Einstellungen auf Bucketund Kontoebene bearbeiten. Weitere Informationen finden Sie unter [Blockieren des öffentlichen](#page-1234-0)  [Zugriffs auf Ihren Amazon-S3-Speicher.](#page-1234-0)

Standardmäßig blockiert Amazon S3 den öffentlichen Zugriff auf Ihr Konto und Ihre Buckets. Wenn Sie einen Bucket verwenden möchten, um eine statische Website zu hosten, können Sie diese Schritte verwenden, um Ihre Einstellungen für Block Public Access zu bearbeiten:

## **A** Warning

Bevor Sie diesen Schritt ausführen, lesen Sie den Abschnitt [Blockieren des öffentlichen](#page-1234-0) [Zugriffs auf Ihren Amazon-S3-Speicher,](#page-1234-0) um sicherzustellen, dass Sie die mit dem Zulassen eines öffentlichen Zugriffs verbundenen Risiken kennen und akzeptieren. Wenn Sie die Einstellungen für Block Public Access deaktivieren, um Ihren Bucket öffentlich zu machen, kann jeder im Internet auf Ihren Bucket zugreifen. Wir empfehlen Ihnen, den gesamten öffentlichen Zugriff auf Ihre Buckets zu blockieren.

- 1. Öffnen Sie die Amazon S3-Konsole unter [https://console.aws.amazon.com/s3/.](https://console.aws.amazon.com/s3/)
- 2. Wählen Sie den Namen des Buckets aus, den Sie als statische Website konfiguriert haben.
- 3. Wählen Sie Permissions (Berechtigungen).
- 4. Wählen Sie unter Block public access (bucket settings) (Öffentlichen Zugriff blockieren (Bucket-Einstellungen)), die Option Edit (Bearbeiten).
- 5. Löschen Sie Block all public access (Gesamten öffentlichen Zugriff blockieren) und wählen Sie Save (Speichern).

### **A** Warning

Bevor Sie diesen Schritt ausführen, lesen Sie den Abschnitt [Blockieren des öffentlichen](#page-1234-0) [Zugriffs auf Ihren Amazon-S3-Speicher,](#page-1234-0) um sicherzustellen, dass Sie die mit dem Zulassen eines öffentlichen Zugriffs verbundenen Risiken kennen und akzeptieren. Wenn Sie die Einstellungen für Block Public Access deaktivieren, um Ihren Bucket öffentlich zu machen, kann jeder im Internet auf Ihren Bucket zugreifen. Wir empfehlen Ihnen, den gesamten öffentlichen Zugriff auf Ihre Buckets zu blockieren.

#### **Block public access (bucket settings)**

Public access is granted to buckets and objects through access control lists (ACLs), bucket policies, access point policies, or all. In order to ensure that public access to all your S3 buckets and objects is blocked, turn on Block all public access. These settings apply only to this bucket and its access points. AWS recommends that you turn on Block all public access, but before applying any of these settings, ensure that your applications will work correctly without public access. If you require some level of public access to your buckets or objects within, you can customize the individual settings below to suit your specific storage use cases. Learn more  $\boxtimes$ 

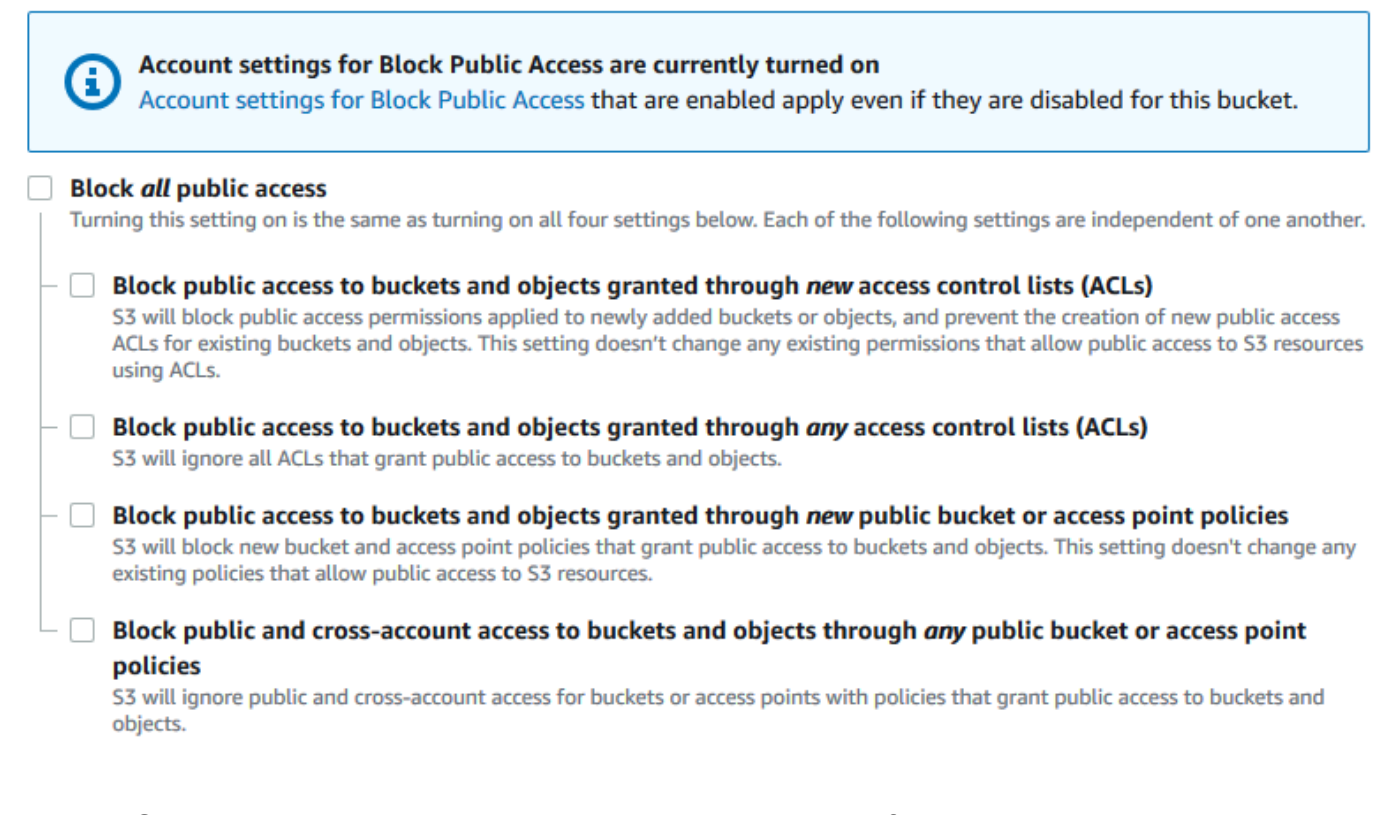

Amazon S3 deaktiviert die Block Public Access-Einstellungen für Ihren Bucket. Um eine öffentliche, statische Website zu erstellen, müssen Sie möglicherweise auch die [Block Public](https://docs.aws.amazon.com/AmazonS3/latest/user-guide/block-public-access-account.html)  [Access-Einstellungen](https://docs.aws.amazon.com/AmazonS3/latest/user-guide/block-public-access-account.html) für Ihr Konto bearbeiten, bevor Sie eine Bucket-Richtlinie hinzufügen. Wenn Kontoeinstellungen für Block Public Access derzeit aktiviert sind, wird unter Block public access (bucket settings) (Öffentlichen Zugriff blockieren (Bucket-Einstellungen)) ein Hinweis angezeigt.

## <span id="page-2384-0"></span>Schritt 2: Hinzufügen einer Bucket-Richtlinie

Um die Objekte in Ihrem Bucket öffentlich lesbar zu machen, müssen Sie eine Bucket-Richtlinie schreiben, die jedem die s3:GetObject-Berechtigung erteilt.

Nachdem Sie die Einstellungen für S3 Block Public Access bearbeitet haben, können Sie eine Bucket-Richtlinie hinzufügen, um öffentlichen Lesezugriff auf den Bucket zu gewähren. Wenn Sie öffentlichen Lesezugriff gewähren, kann jeder im Internet auf Ihren Bucket zugreifen.

#### **A** Important

Die zuvor genannte Richtlinie ist nur ein Beispiel und erlaubt Vollzugriff auf die Inhalte Ihres Buckets. Bevor Sie mit diesem Schritt fortfahren, lesen Sie den Abschnitt [Wie kann ich die](https://aws.amazon.com/premiumsupport/knowledge-center/secure-s3-resources/)  [Dateien in meinem Amazon-S3-Bucket sichern?](https://aws.amazon.com/premiumsupport/knowledge-center/secure-s3-resources/), um sicherzustellen, dass Sie die bewährten Methoden zum Sichern der Dateien in Ihrem S3-Bucket und die Risiken in Zusammenhang mit der Gewährung von öffentlichem Zugriff kennen.

- 1. Wählen Sie unter Buckets den Namen Ihres Buckets aus.
- 2. Wählen Sie Permissions (Berechtigungen).
- 3. Wählen Sie unter Bucket Policy (Bucket-Richtlinie) Edit (Bearbeiten).
- 4. Um öffentlichen Lesezugriff auf Ihre Website zu gewähren, kopieren Sie die folgende Bucket-Richtlinie und fügen Sie sie in den Bucket policy editor (Bucket-Richtlinieneditor) ein.

```
{ 
     "Version": "2012-10-17", 
     "Statement": [ 
         \{ "Sid": "PublicReadGetObject", 
              "Effect": "Allow", 
              "Principal": "*", 
              "Action": [ 
                   "s3:GetObject" 
              ], 
              "Resource": [ 
                   "arn:aws:s3:::Bucket-Name/*" 
 ] 
         } 
     ]
}
```
5. Aktualisieren Sie den Resource zu Ihrem Bucket-Namen.

In der obigen Beispiel-Bucket-Richtlinie ist *Bucket-Name* ein Platzhalter für den Bucket-Namen. Um diese Bucket-Richtlinie mit Ihrem eigenen Bucket zu verwenden, müssen Sie diesen Namen so aktualisieren, dass er mit Ihrem Bucket übereinstimmt.

6. Wählen Sie Save Changes (Änderungen speichern).

Es wird eine Meldung angezeigt, die darauf hinweist, dass die Bucket-Richtlinie erfolgreich hinzugefügt wurde.

Wenn die Fehlermeldung Policy has invalid resource angezeigt wird, bestätigen Sie, dass der Bucket-Name in der Bucket-Richtlinie mit Ihrem Bucket-Namen übereinstimmt. Informationen zum Hinzufügen einer Bucket-Richtlinie finden Sie unter [Wie füge ich eine S3-](https://docs.aws.amazon.com/AmazonS3/latest/user-guide/add-bucket-policy.html) [Bucket-Richtlinie hinzu?](https://docs.aws.amazon.com/AmazonS3/latest/user-guide/add-bucket-policy.html)

Wenn Sie eine Fehlermeldung erhalten und die Bucket-Richtlinie nicht speichern können, überprüfen Sie Ihr Konto und die Bucket-Einstellungen für Block Public Access, um zu bestätigen, dass Sie den öffentlichen Zugriff auf den Bucket zulassen.

## <span id="page-2386-0"></span>Objektzugriffskontrolllisten

Sie können eine Bucket-Richtlinie verwenden, um Ihren Objekten öffentliche Leserechte zu erteilen. Die Bucket-Richtlinie gilt jedoch nur für Objekte, die sich im Besitz des Bucket-Eigentümers befinden. Wenn Ihr Bucket Objekte enthält, die nicht dem Bucket-Eigentümer gehören, sollte der Bucket-Eigentümer die Objekt-Access-Control-List (ACL) verwenden, um öffentlichen Lesezugriff auf diese Objekte zu gewähren.

S3 Object Ownership ist eine Amazon-S3-Einstellung auf Bucket-Ebene, mit der Sie sowohl die Eigentümerschaft von den Objekten steuern können, die in Ihre Buckets hochgeladen werden, als auch ACLs deaktivieren oder aktivieren können. Standardmäßig ist die Objekteigentümerschaft auf die Einstellung "Vom Bucket-Eigentümer erzwungen" festgelegt und alle ACLs sind deaktiviert. Wenn ACLs deaktiviert sind, besitzt der Bucket-Eigentümer alle Objekte im Bucket und verwaltet den Zugriff darauf ausschließlich mithilfe von Zugriffsverwaltungsrichtlinien.

Die meisten modernen Anwendungsfälle in Amazon S3 erfordern keine ACLs mehr. Wir empfehlen Ihnen, ACLs deaktiviert zu lassen, außer unter ungewöhnlichen Umständen, in denen Sie den Zugriff für jedes Objekt einzeln steuern müssen. Wenn ACLs deaktiviert sind, können Sie mithilfe von Richtlinien den Zugriff auf alle Objekte in Ihrem Bucket steuern, unabhängig davon, wer die Objekte

in Ihren Bucket hochgeladen hat. Weitere Informationen finden Sie unter [Weitere Informationen](#page-1266-0) [finden Sie unter Steuern des Eigentums an Objekten und Deaktivieren von ACLs für Ihren Bucket..](#page-1266-0)

#### **A** Important

Wenn Ihr Bucket die Einstellung "Vom Bucket-Eigentümer erzwungen" für S3 Object Ownership verwendet, müssen Sie Richtlinien verwenden, um Zugriff auf Ihren Bucket und die darin enthaltenen Objekte zu gewähren. Wenn die Einstellung "Vom Bucket-Eigentümer erzwungen" aktiviert ist, schlagen Anforderungen zum Festlegen von Zugriffssteuerungslisten (ACLs) oder zum Aktualisieren von ACLs fehl und geben den Fehlercode AccessControlListNotSupported zurück. Anfragen zum Lesen von ACLs werden weiterhin unterstützt.

Um ein Objekt über eine ACL öffentlich lesbar zu machen, erteilen Sie der Gruppe AllUsers die READ-Berechtigung, wie im folgenden Berechtigungselement dargestellt. Fügen Sie dieses Rechteelement der Objekt-ACL hinzu. Weitere Informationen zur Verwaltung von ACLs finden Sie unter [Zugriffskontrolllisten \(ACL\) – Übersicht](#page-1189-0).

```
<Grant> 
   <Grantee xmlns:xsi="http://www.w3.org/2001/XMLSchema-instance" 
           xsi:type="Group"> 
     <URI>http://acs.amazonaws.com/groups/global/AllUsers</URI> 
   </Grantee> 
   <Permission>READ</Permission>
</Grant>
```
# <span id="page-2387-0"></span>(Optional) Protokollieren des Webdatenverkehrs

Sie können optional die Amazon-S3-Server-Zugriffsprotokollierung für einen Bucket aktivieren, der als statische Website konfiguriert ist. Die Server-Zugriffsprotokollierung bietet detaillierte Aufzeichnungen über die Anfragen, die an Ihren Bucket gestellt werden. Weitere Informationen finden Sie unter [Protokollieren von Anfragen mit Server-Zugriffsprotokollierung.](#page-2007-0) Wenn Sie Amazon verwenden möchten, CloudFront um [Ihre Website zu beschleunigen](#page-202-0), können Sie auch die CloudFront Protokollierung verwenden. Weitere Informationen finden Sie unter [Configuring and Using Access](https://docs.aws.amazon.com/AmazonCloudFront/latest/DeveloperGuide/AccessLogs.html)  [Logs](https://docs.aws.amazon.com/AmazonCloudFront/latest/DeveloperGuide/AccessLogs.html) im Amazon CloudFront Developer Guide.

So aktivieren Sie die Server-Zugriffsprotokollierung für Ihren statischen Website-Bucket

- 1. Öffnen Sie die Amazon S3-Konsole unter [https://console.aws.amazon.com/s3/.](https://console.aws.amazon.com/s3/)
- 2. Erstellen Sie in derselben Region, in der Sie den Bucket erstellt haben, der als statische Website konfiguriert ist, einen Bucket für die Protokollierung, z. B. logs.example.com.
- 3. Erstellen Sie einen Ordner für die Protokolldateien der Server-Zugriffsprotokollierung (z. B, logs).
- 4. (Optional) Wenn Sie damit die Leistung Ihrer Website verbessern CloudFront möchten, erstellen Sie einen Ordner für die CloudFront Protokolldateien (z. B.cdn).

Weitere Informationen finden Sie unter [Beschleunigen Sie Ihre Website mit Amazon CloudFront.](#page-202-0)

- 5. Wählen Sie in der Liste Buckets den Namen Ihres Buckets.
- 6. Wählen Sie Properties (Eigenschaften).
- 7. Wählen Sie unter Server access logging (Server-Zugriffsprotokollierung) Edit (Bearbeiten).
- 8. Wählen Sie Enable aus.
- 9. Wählen Sie im Ziel-Bucket den Bucket und das Ordnerziel für die Server-Zugriffsprotokolle aus:
	- Navigieren Sie zum Ordner- und Bucket-Speicherort:
		- 1. Wählen Sie Browse S3 (S3 durchsuchen).
		- 2. Wählen Sie den Bucket-Namen und dann den Ordner mit den Protokollen aus.
		- 3. Wählen Sie Choose path (Pfad wählen).
	- Geben Sie den S3-Bucket-Pfad ein, z. B, **s3://logs.example.com/logs/**.
- 10. Wählen Sie Save Changes (Änderungen speichern).

In Ihrem Protokoll-Bucket können Sie jetzt auf Ihre Protokolle zugreifen. Amazon S3 schreibt Website-Zugriffsprotokolle alle zwei Stunden in Ihren Bucket zur Protokollierung.

# <span id="page-2388-0"></span>(Optional) Konfigurieren einer Webseitenumleitung

Wenn Ihr Amazon-S3-Bucket für das statische Website-Hosting konfiguriert ist, können Sie Umleitungsregeln für Ihren Bucket oder die darin enthaltenen Objekte konfigurieren. Sie haben die folgenden Optionen für die Konfigurierung einer Umleitung.

#### Themen

- [Umleiten von Anforderungen für den Website-Endpunkt Ihres Buckets an einen anderen Bucket](#page-2389-0) [oder eine andere Domäne](#page-2389-0)
- [Konfigurieren von Umleitungsregeln für die Verwendung von fortschrittliche bedingten Umleitungen](#page-2390-0)
- [So leiten Sie Anforderungen für ein Objekt um](#page-2398-0)

# <span id="page-2389-0"></span>Umleiten von Anforderungen für den Website-Endpunkt Ihres Buckets an einen anderen Bucket oder eine andere Domäne

Sie können alle Anforderungen für einen Website-Endpunkt eines Buckets an einen anderen Host umleiten. Wenn Sie alle Anforderungen umleiten, werden alle Anforderungen an den Website-Endpunkt an den angegebenen Bucket oder die Domäne umgeleitet.

Wenn Ihre Root-Domäne zum Beispiel example.com ist, und Sie Anfragen sowohl für http:// example.com, als auch für http://www.example.com bereitstellen möchten, müssen Sie zwei Buckets mit den Namen example.com und www.example.com erstellen. Pflegen Sie dann den Inhalt im Bucket example.com und konfigurieren Sie den anderen Bucket www.example.com so, dass alle Anforderungen an den Bucket example.com umgeleitet werden. Weitere Informationen finden Sie unter [Konfigurieren einer statischen Website mit einem benutzerdefinierten](https://docs.aws.amazon.com/AmazonS3/latest/dev/website-hosting-custom-domain-walkthrough.html)  [Domänennamen.](https://docs.aws.amazon.com/AmazonS3/latest/dev/website-hosting-custom-domain-walkthrough.html)

So leiten Sie Anforderungen für einen Bucket-Website-Endpunkt um

- 1. Öffnen Sie die Amazon S3-Konsole unter [https://console.aws.amazon.com/s3/.](https://console.aws.amazon.com/s3/)
- 2. Wählen Sie unter Buckets den Namen des Buckets aus, von dem Sie Anfragen umleiten möchten (z. B. www.example.com).
- 3. Wählen Sie Properties (Eigenschaften).
- 4. Wählen Sie unter Static website hosting (Hosting statischer Websites) Edit (Bearbeiten) aus.
- 5. Wählen Sie Redirect requests for an object (Anfragen für ein Objekt umleiten).
- 6. Geben Sie im Feld Host name (Host-Name) den Website-Endpunkt für Ihren Bucket oder Ihre benutzerdefinierte Domäne ein.

Wenn Sie Anforderungen beispielsweise zu einer Root-Domänenadresse umleiten, geben Sie ei **example.com**.

7. Wählen Sie unter Protocol (Protokoll) das Protokoll für die umgeleiteten Anfragen (none (kein), http oder https).

Anforderungen an einen anderen Host umleiten. API-Version 2006-03-01 2363

Wenn Sie kein Protokoll angeben, ist die Standardoption none (kein).

8. Wählen Sie Save Changes (Änderungen speichern).

# <span id="page-2390-0"></span>Konfigurieren von Umleitungsregeln für die Verwendung von fortschrittliche bedingten Umleitungen

Unter Verwendung fortschrittliche Umleitungsregeln können Sie bedingt Anfragen abhängig von bestimmten Objektschlüsselnamen oder Präfixen in der Anfrage weiterleiten, oder abhängig von Antwortcodes. Angenommen, Sie löschen ein Objekt in Ihrem Bucket oder benennen es um. Sie können eine Weiterleitungsregel hinzufügen, die die Anfrage an ein anderes Objekt weiterleitet. Wenn Sie einen Ordner nicht zur Verfügung stellen wollen, können Sie eine Umleitungsregel hinzufügen, um die Anfrage an eine andere Webseite umzuleiten. Sie können auch eine Weiterleitungsregel hinzufügen, um Fehlerbedingungen zu verarbeiten, indem Sie Anfragen, die den Fehler zurückgeben, an eine andere Domäne weiterleiten, wenn der Fehler verarbeitet wird.

Wenn Sie das statische Website-Hosting für Ihren Bucket aktivieren, können Sie optional fortschrittliche Umleitungsregeln angeben. Amazon S3 hat eine Begrenzung von 50 Routingregeln pro Websitekonfiguration. Wenn Sie mehr als 50 Routingregeln benötigen, können Sie die Objektumleitung verwenden. Weitere Informationen finden Sie unter [Verwenden der S3-Konsole.](#page-2399-0)

Weitere Informationen zur Konfiguration von Routing-Regeln mithilfe der REST-API finden Sie [PutBucketWebsitei](https://docs.aws.amazon.com/AmazonS3/latest/API/API_PutBucketWebsite.html)n der Amazon Simple Storage Service API-Referenz.

**A** Important

Um Umleitungsregeln in der neuen Amazon-S3-Konsole zu erstellen, müssen Sie JSON verwenden. JSON-Beispiele finden Sie unter [Beispiele für Umleitungsregeln](#page-2395-0).

So konfigurieren Sie Umleitungsregeln für eine statische Website

Gehen Sie folgendermaßen vor, um Umleitungsregeln für einen Bucket hinzuzufügen, für den das statische Website-Hosting bereits aktiviert ist.

- 1. Öffnen Sie die Amazon S3-Konsole unter [https://console.aws.amazon.com/s3/.](https://console.aws.amazon.com/s3/)
- 2. Wählen Sie in der Liste Buckets (Buckets) den Namen eines Buckets aus, den Sie als statische Website konfiguriert haben.
- 3. Wählen Sie Properties (Eigenschaften).
- 4. Wählen Sie unter Static website hosting (Hosting statischer Websites) Edit (Bearbeiten) aus.
- 5. Geben Sie im Feld Redirection rules (Umleitungsregeln) Ihre Umleitungsregeln in JSON ein.

In der S3-Konsole beschreiben Sie die Regeln mit JSON. JSON-Beispiele finden Sie unter [Beispiele für Umleitungsregeln.](#page-2395-0) Amazon S3 hat eine Begrenzung von 50 Routingregeln pro Websitekonfiguration.

6. Wählen Sie Save Changes (Änderungen speichern).

## Routingregel-Elemente

Das Folgende ist eine allgemeine Syntax zum Definieren der Routingregeln in einer Website-Konfiguration in JSON und XML. Zum Konfigurieren von Umleitungsregeln in der neuen S3-Konsole müssen Sie JSON verwenden. JSON-Beispiele finden Sie unter [Beispiele für Umleitungsregeln.](#page-2395-0)

**JSON** 

```
\Gamma { 
        "Condition": { 
          "HttpErrorCodeReturnedEquals": "string", 
          "KeyPrefixEquals": "string" 
        }, 
        "Redirect": { 
          "HostName": "string", 
          "HttpRedirectCode": "string", 
          "Protocol": "http"|"https", 
          "ReplaceKeyPrefixWith": "string", 
          "ReplaceKeyWith": "string" 
        } 
     } 
  \mathbf 1Note: Redirect must each have at least one child element. You can have either 
  ReplaceKeyPrefix with or ReplaceKeyWith but not both.
```
XML

*<RoutingRules> =* <RoutingRules>

```
 <RoutingRule>...</RoutingRule> 
          [<RoutingRule>...</RoutingRule> 
          ...] 
     </RoutingRules>
<RoutingRule> =
    <RoutingRule> 
       [ <Condition>...</Condition> ] 
       <Redirect>...</Redirect> 
    </RoutingRule>
<Condition> =
    <Condition> 
       [ <KeyPrefixEquals>...</KeyPrefixEquals> ] 
       [ <HttpErrorCodeReturnedEquals>...</HttpErrorCodeReturnedEquals> ] 
    </Condition>
     Note: <Condition> must have at least one child element.
<Redirect> =
    <Redirect> 
       [ <HostName>...</HostName> ] 
       [ <Protocol>...</Protocol> ] 
       [ <ReplaceKeyPrefixWith>...</ReplaceKeyPrefixWith> ] 
       [ <ReplaceKeyWith>...</ReplaceKeyWith> ] 
       [ <HttpRedirectCode>...</HttpRedirectCode> ] 
    </Redirect>
Note: <Redirect> must have at least one child element. You can have either 
  ReplaceKeyPrefix with or ReplaceKeyWith but not both.
```
In der folgenden Tabelle werden die Elemente in der Weiterleitungsregel beschrieben.

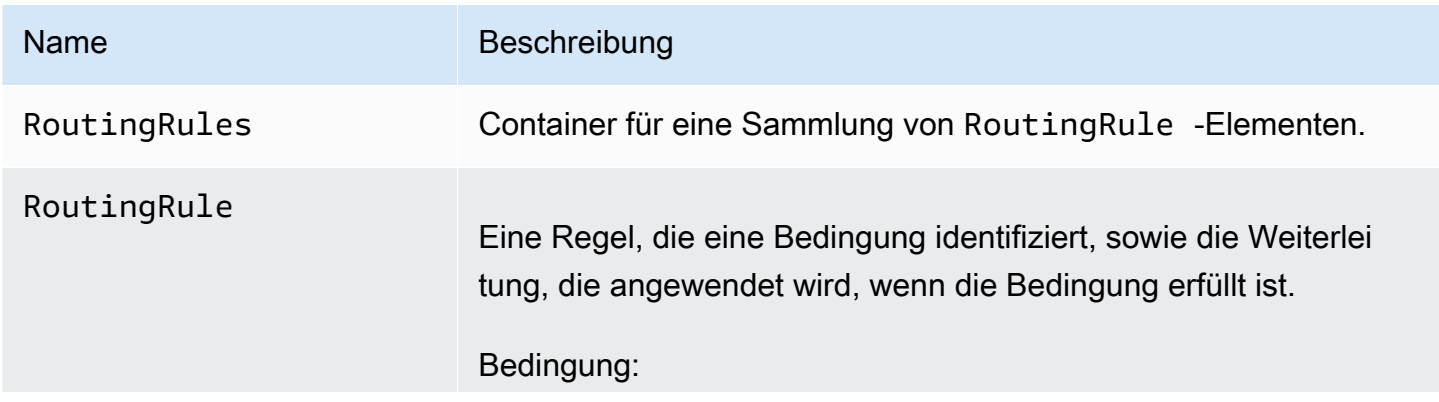

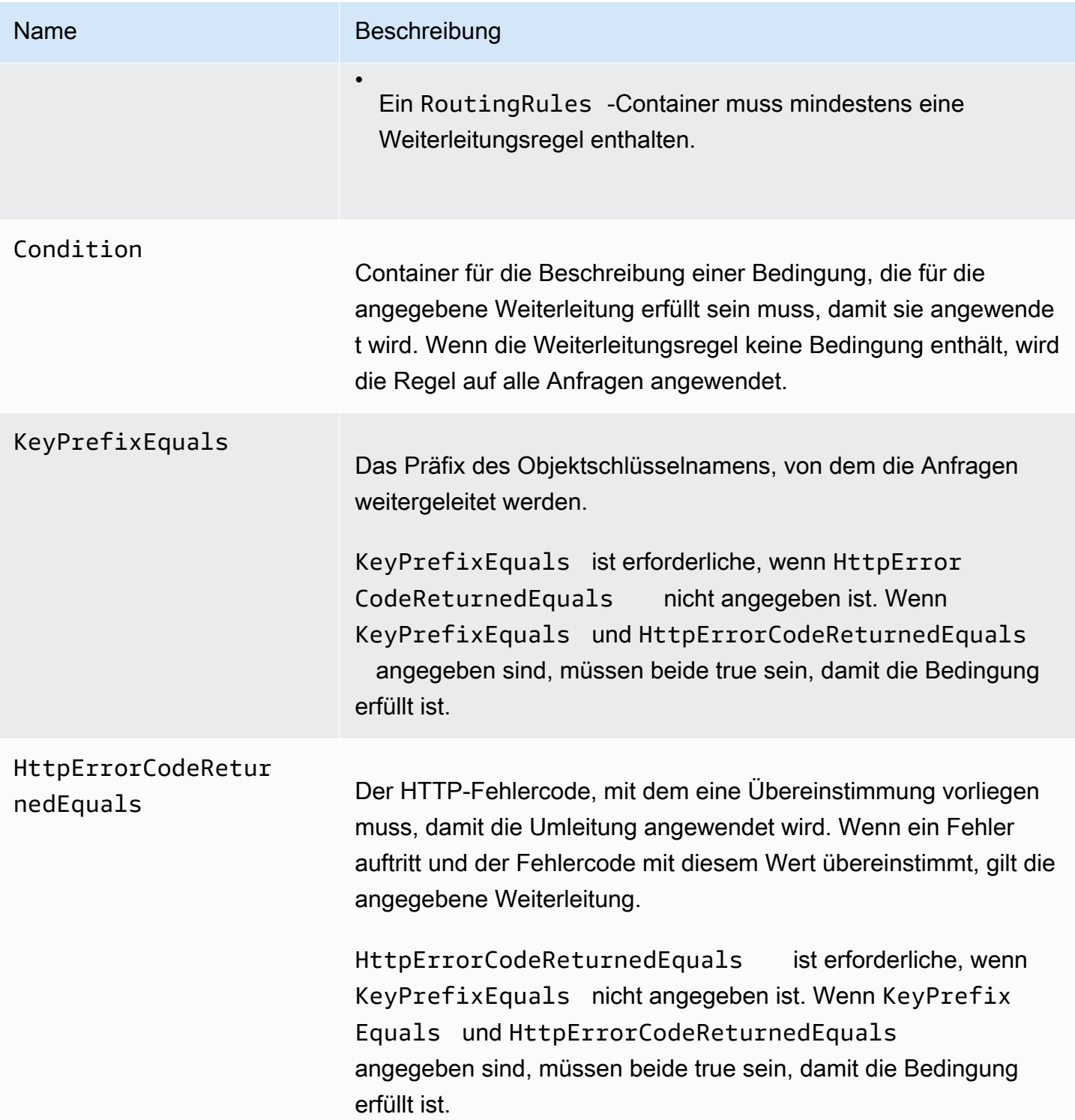

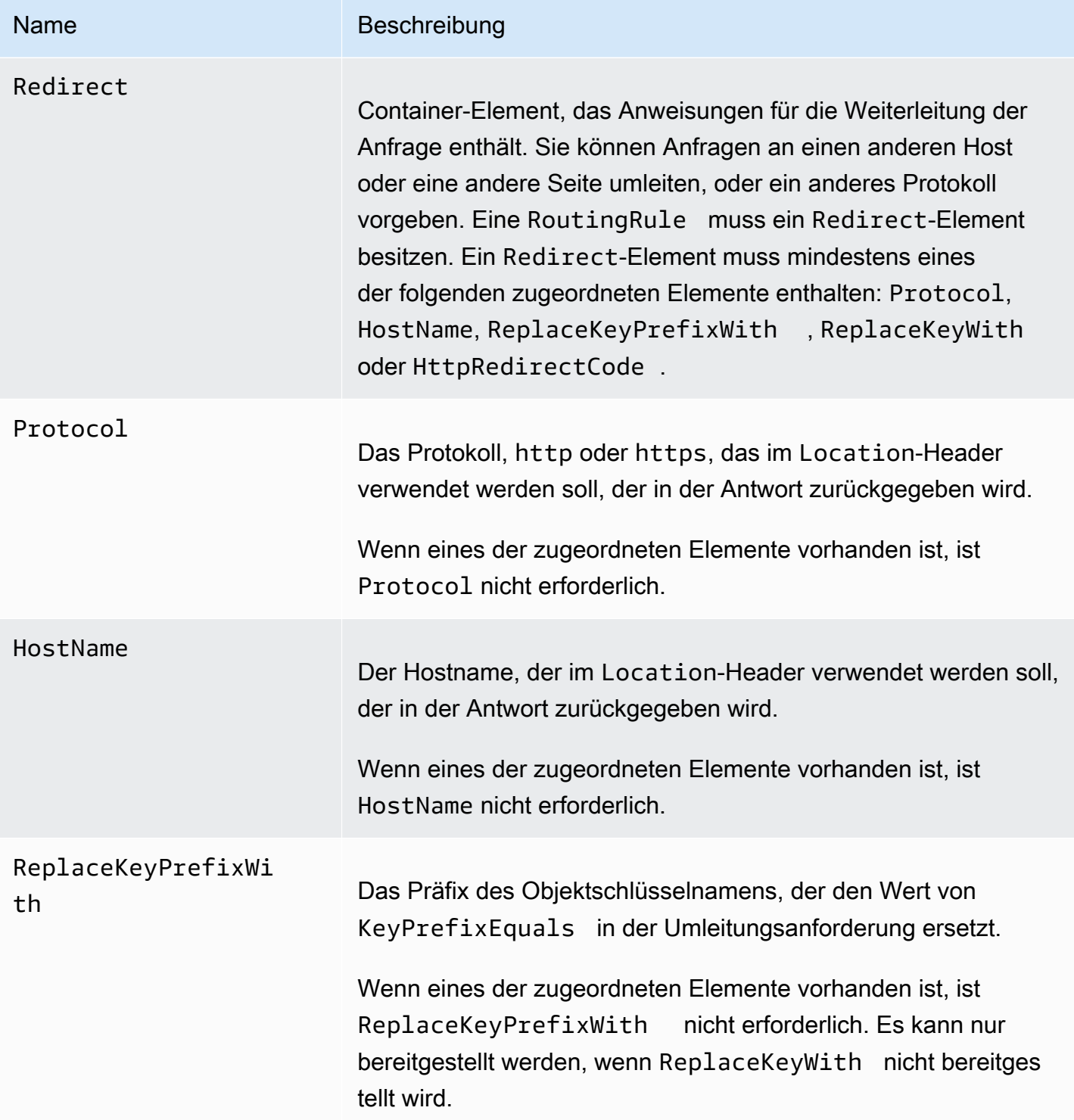

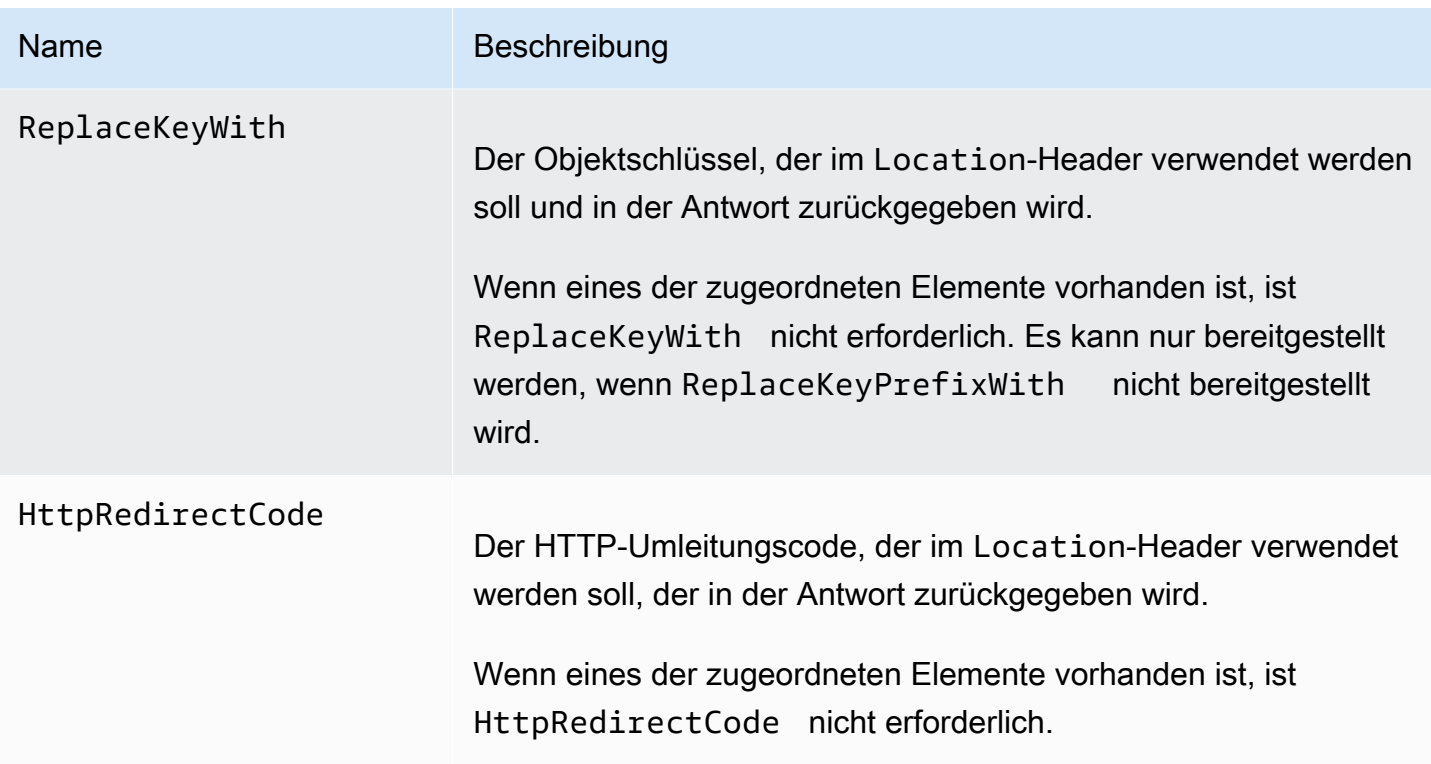

### <span id="page-2395-0"></span>Beispiele für Umleitungsregeln

Die folgenden Beispiele erklären häufige Weiterleitungsfälle:

### **A** Important

Um Umleitungsregeln in der neuen Amazon-S3-Konsole zu erstellen, müssen Sie JSON verwenden.

Example 1: Weiterleitung nach der Umbenennung eines Schlüsselpräfix

Angenommen, Ihr Bucket enthält die folgenden Objekte:

- index.html
- docs/article1.html
- docs/article2.html

Jetzt wollen Sie den Ordner von docs/ in documents/ umbenennen. Nach dieser Änderung müssen Sie Anfragen für das Präfix docs/ in documents/ weiterleiten. Beispielsweise muss die Anfragen für docs/article1.html an documents/article1.html weitergeleitet werden.

In diesem Fall fügen Sie der Konfiguration der Website die folgende Routingregel hinzu.

#### JSON

```
\Gamma { 
           "Condition": { 
                "KeyPrefixEquals": "docs/" 
           }, 
           "Redirect": { 
                "ReplaceKeyPrefixWith": "documents/" 
           } 
      }
]
```
### XML

```
 <RoutingRules> 
   <RoutingRule> 
   <Condition> 
     <KeyPrefixEquals>docs/</KeyPrefixEquals> 
   </Condition> 
   <Redirect> 
     <ReplaceKeyPrefixWith>documents/</ReplaceKeyPrefixWith> 
   </Redirect> 
   </RoutingRule> 
 </RoutingRules>
```
Example 2: Weiterleitung von Anfragen für einen gelöschten Ordner auf eine Seite

Angenommen, Sie löschen den Ordner images/ (d. h. Sie löschen alle Objekte mit dem Schlüsselpräfix images/). Sie können eine Weiterleitungsregel einrichten, die Anfrage für jedes Objekt mit dem Schlüsselpräfix images/ auf eine Seite namens folderdeleted.html weiterleitet.

JSON

```
[
```

```
Konfigurieren von Umleitungsregeln API-Version 2006-03-01 2370
```

```
 { 
           "Condition": { 
                "KeyPrefixEquals": "images/" 
           }, 
           "Redirect": { 
                "ReplaceKeyWith": "folderdeleted.html" 
           } 
      }
\mathbf{I}
```
#### XML

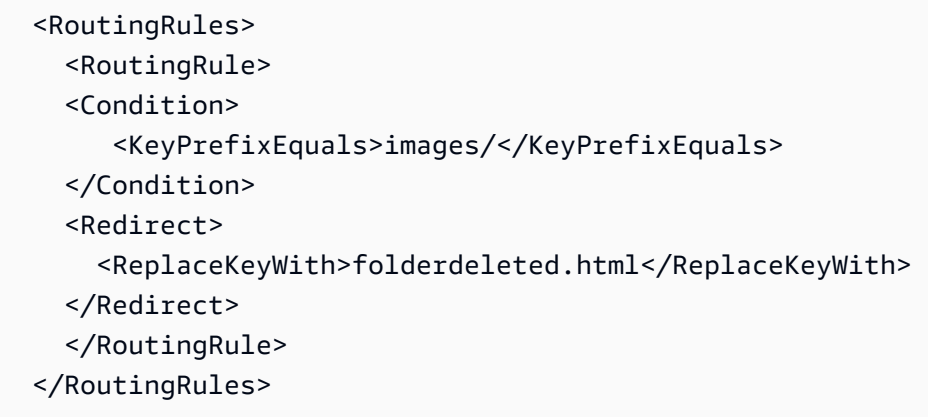

Example 3: Weiterleitung für einen HTTP-Fehler.

Angenommen, Sie möchten Anforderungen an eine Amazon Elastic Compute Cloud (Amazon EC2)-Instance umleiten, wenn ein angefordertes Objekt nicht gefunden wird. Fügen Sie eine Umleitungsregel hinzu, sodass bei einem HTTP-Statuscode 404 (Not Found) der Besucher der Site an eine Amazon EC2-Instance weitergeleitet wird, die die Anforderung verarbeitet.

Im folgenden Beispiel wird auch das Objektschlüsselpräfix report-404/ in die Weiterleitung eingefügt. Wenn Sie beispielsweise eine Seite mit der Bezeichnung ExamplePage.html anfordern und ein HTTP-404-Fehler ausgegeben wird, wird die Anforderung an eine Seite mit dem Namen report-404/ExamplePage.html auf der angegebenen Amazon EC2-Instance weitergeleitet. Wenn es keine Weiterleitungsregel gibt und der HTTP-Fehler 404 auftritt, wird das in der Konfiguration festgelegte Fehlerdokument zurückgegeben.

JSON

 $\lceil$ 

```
 { 
          "Condition": { 
              "HttpErrorCodeReturnedEquals": "404" 
          }, 
          "Redirect": { 
              "HostName": "ec2-11-22-333-44.compute-1.amazonaws.com", 
              "ReplaceKeyPrefixWith": "report-404/" 
          } 
     }
]
```
#### XML

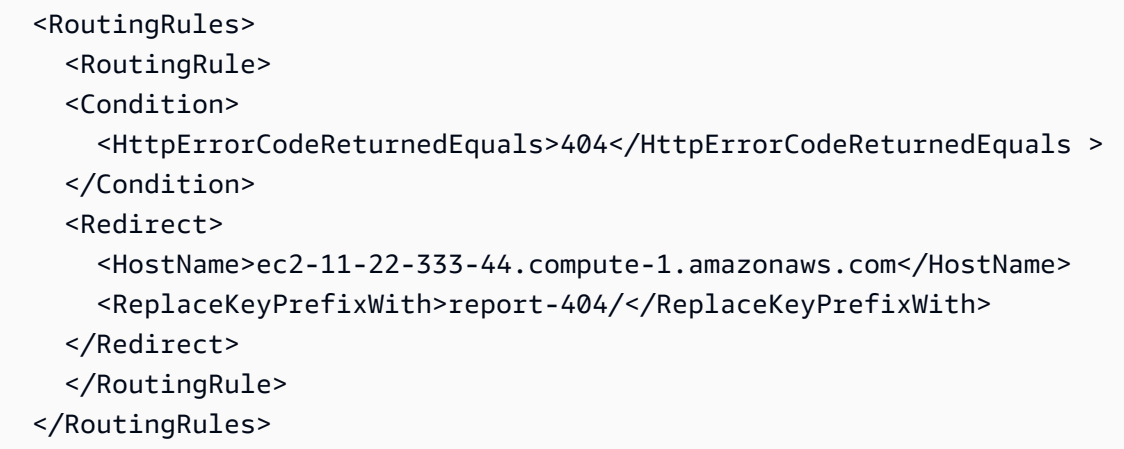

# <span id="page-2398-0"></span>So leiten Sie Anforderungen für ein Objekt um

Sie können Anforderungen für ein Objekt an ein anderes Objekt oder eine andere URL umleiten, indem Sie in den Metadaten des Objekts den Speicherort für die Websiteumleitung festlegen. Sie richten die Umleitung ein, indem Sie den Objekt-Metadaten die x-amz-website-redirectlocation-Eigenschaft hinzufügen. In der Amazon-S3-Konsole legen Sie den Wert für Website Redirect Location (Websiteumleitungsort) in den Metadaten des Objekts fest. Wenn Sie die [Amazon-S3-API](#page-2399-1) verwenden, stellen Sie x-amz-website-redirect-location ein. Die Website interpretiert anschließend das Objekt als eine 301-Umleitung.

Um eine Anfrage an ein anderes Objekt umzuleiten, richten Sie den Umleitungsstandort auf den Schlüssel für das Zielobjekt ein. Um eine Anfrage an eine externe URL umzuleiten, richten Sie den Umleitungsstandort auf die gewünschte URL ein. Weitere Informationen zu Objekt-Metadaten erhalten Sie unter [Systemdefinierte Objektmetadaten.](#page-301-0)

So leiten Sie Anforderungen für ein Objekt um API-Version 2006-03-01 2372

Wenn Sie eine Seitenumleitung einrichten, können Sie den Inhalt des Quellobjekts beibehalten oder löschen. Wenn es in Ihrem Bucket beispielsweise das Objekt page1.html gibt, können Sie alle Anforderungen für diese Seite an ein anderes Objekt umleiten, page2.html. Sie haben hierfür zwei Möglichkeiten:

- Behalten Sie den Inhalt des Objekts page1.html und leiten Sie Seitenanforderungen um.
- Löschen Sie den Inhalt von page1.html und laden Sie ein Null-Byte-Objekt mit dem Namen page1.html hoch, um das vorhandene Objekt zu ersetzen und Seitenanforderungen umzuleiten.

#### <span id="page-2399-0"></span>Verwenden der S3-Konsole

- 1. Öffnen Sie die Amazon S3-Konsole unter [https://console.aws.amazon.com/s3/.](https://console.aws.amazon.com/s3/)
- 2. Wählen Sie in der Liste Buckets den Namen des Buckets aus, den Sie als statische Website konfiguriert haben (z. B. example.com).
- 3. Wählen Sie unter Objects (Objekte) Ihr Objekt aus.
- 4. Wählen Sie Actions (Aktionen) und dann Edit metadata (Metadaten bearbeiten).
- 5. Wählen Sie Metadata (Metadaten) aus.
- 6. Wählen Sie Add Metadata (Metadaten hinzufügen) aus.
- 7. Wählen Sie unter Type (Typ) die Option System Defined (Systemdefiniert) aus.
- 8. Wählen Sie unter Schlüssel die Option x-amz-website-redirect-location aus.
- 9. Geben Sie in Value (Wert) den Schlüsselnamen des Objekts ein, zu dem Sie umleiten möchten, z. B. /page2.html.

Für ein anderes Objekt im selben Bucket ist das Präfix / im Wert erforderlich. Sie können den Wert auch auf eine externe URL festlegen, z. B, http://www.example.com.

10. Wählen Sie Edit metadata (Metadaten bearbeiten).

#### <span id="page-2399-1"></span>Verwenden der REST-API

Die folgenden Amazon-S3-API-Aktionen unterstützen den x-amz-website-redirect-location-Header in der Anforderung. Amazon S3 speichert den Header-Wert in den Objekt-Metadaten als xamz-website-redirect-location.

- [PUT Object](https://docs.aws.amazon.com/AmazonS3/latest/API/RESTObjectPUT.html)
- [Initiieren eines mehrteiligen Uploads](https://docs.aws.amazon.com/AmazonS3/latest/API/mpUploadInitiate.html)
- [POST Object](https://docs.aws.amazon.com/AmazonS3/latest/API/RESTObjectPOST.html)
- [PUT Object Kopieren](https://docs.aws.amazon.com/AmazonS3/latest/API/RESTObjectCOPY.html)

Ein Bucket, der für das Website-Hosting konfiguriert ist, hat sowohl den Website-Endpunkt als auch den REST-Endpunkt. Eine Anfrage für eine Seite, die als 301-Umleitung konfiguriert ist, erzeugt die folgenden möglichen Ergebnisse, abhängig vom Endpunkt der Anfrage:

- Regionsspezifischer Website-Endpunkt Amazon S3 leitet die Seitenanforderung in Übereinstimmung mit dem Wert der x-amz-website-redirect-location-Eigenschaft um.
- REST-Endpunkt Amazon S3 leitet die Seitenanforderung nicht um Es gibt das angefragte Objekt zurück.

Weitere Informationen zu den Endpunkten finden Sie unter [Wichtige Unterschiede zwischen einem](#page-2367-0)  [Website-Endpunkt und einem REST-API-Endpunkt.](#page-2367-0)

Wenn Sie eine Seitenumleitung einrichten, können Sie den Inhalt des Objekts beibehalten oder löschen. Nehmen wir z. B. an, dass Sie ein page1.html-Objekt in Ihrem Bucket haben.

- Um den Inhalt von page1.html beizubehalten und nur Seitenanforderungen umzuleiten, können Sie eine [PUT Object - Copy](https://docs.aws.amazon.com/AmazonS3/latest/API/RESTObjectCOPY.html)-Anforderung stellen, um ein neues page1.html-Objekt zu erstellen, das das vorhandene page1.html-Objekt als Quelle verwendet. In Ihrer Anfrage richten Sie den x-amz-website-redirect-location-Header ein. Nachdem die Anforderung abgeschlossen ist, ist die Originalseite mit ihrem Inhalt unverändert, aber Amazon S3 leitet alle Anforderungen für die Seite an den von Ihnen angegebenen Umleitungsstandort um.
- Um den Inhalt des page1.html-Objekts zu löschen und Anforderungen für die Seite umzuleiten, können Sie eine PUT-Objektanforderung senden, um ein Nullbyte-Objekt hochzuladen, das den gleichen Objektschlüssel hat: page1.html. In der PUT-Anfrage setzen Sie x-amzwebsite-redirect-location für page1.html auf das neue Objekt. Nachdem die Anfrage abgeschlossen ist, hat page1.html keinen Inhalt mehr, und Anfragen werden an den Standort umgeleitet, der in x-amz-website-redirect-location angegeben ist.

Wenn Sie das Objekt mit der Aktion [GET Object](https://docs.aws.amazon.com/AmazonS3/latest/API/RESTObjectGET.html) abrufen, gibt Amazon S3 zusammen mit anderen Objekt-Metadaten den x-amz-website-redirect-location-Header in der Antwort zurück.

# Entwickeln mit Amazon S3

Dieser Abschnitt enthält entwicklerbezogene Themen zur Verwendung von Amazon S3. Weitere Informationen finden Sie in den nachstehenden Themen.

#### **a** Note

Weitere Informationen zur Verwendung der Speicherklasse Amazon S3 Express One Zone mit Verzeichnis-Buckets finden Sie unter [Was ist S3 Express One Zone?](#page-534-0) und [Verzeichnis-](#page-553-0)[Buckets.](#page-553-0)

#### Themen

- [Senden von Anforderungen](#page-2401-0)
- [Entwickeln mit Amazon S3 über die AWS CLI](#page-2474-0)
- [Entwicklung mit Amazon S3 unter Verwendung der AWS SDKs und Explorer](#page-2475-0)
- [Entwickeln mit Amazon S3 unter Verwendung der REST-API](#page-2497-0)
- [Behandlung von REST- und SOAP-Fehlern](#page-2505-0)
- [Referenz für Entwickler](#page-2509-0)

# <span id="page-2401-0"></span>Senden von Anforderungen

Amazon S3 ist ein REST-Service. Sie können Anfragen an Amazon S3 über die REST-API oder die Wrapper-Bibliotheken des AWS-SDK senden (siehe [Beispiel-Code und Bibliotheken](https://aws.amazon.com/code)), die die zugrunde liegende Amazon-S3-REST-API umschließen. Dies vereinfacht Ihre Programmier-Aufgaben.

Jede Interaktion mit Amazon S3 erfolgt entweder authentifiziert oder anonym. Die Authentifizierung ist ein Vorgang, bei dem die Identität des Auftraggebers, der auf ein Amazon Web Services (AWS) Produkt zugreifen möchte, überprüft wird. Authentifizierte Anforderungn müssen einen Signaturwert enthalten, der den Sender der Anforderung authentifiziert. Ein Teil des Signaturwerts wird von den AWS-Zugriffsschlüsseln des Auftraggebers generiert (Zugriffsschlüssel-ID und geheimer Zugriffsschlüssel). Weitere Informationen zum Abrufen von Zugriffsschlüsseln finden Sie unter [Wie](https://docs.aws.amazon.com/general/latest/gr/getting-aws-sec-creds.html)  [erhalte ich Sicherheitsanmeldeinformationen?](https://docs.aws.amazon.com/general/latest/gr/getting-aws-sec-creds.html) in der Allgemeine AWS-Referenz.

Wenn Sie das AWS-SDK verwenden, berechnen die Bibliotheken die Signatur anhand der von Ihnen bereitgestellten Schlüssel. Wenn Sie in Ihrer Anwendung jedoch direkte REST-API-Aufrufe senden, müssen Sie den Code für die Berechnung der Signatur schreiben und diesen der Anforderung hinzufügen.

### Themen

- [Über Zugriffsschlüssel](#page-2402-0)
- [Anforderungsendpunkte](#page-2404-0)
- [Stellen von Anforderungen an Amazon S3 über IPv6](#page-2405-0)
- [Senden von Anfragen unter Verwendung der AWS-SDKs](#page-2415-0)
- [Senden von Anforderungen unter Verwendung der REST-API](#page-2458-0)

# <span id="page-2402-0"></span>Über Zugriffsschlüssel

In den folgenden Abschnitten werden die Arten der Zugriffsschlüssel vorgestellt, die Sie verwenden können, um authentifizierte Anfragen zu senden.

AWS-Konto-Zugriffsschlüssel

Die Kontozugriffsschlüssel stellen vollständigen Zugriff auf die AWS-Ressourcen bereit, die das jeweilige Konto besitzt. Im Folgenden finden Sie Beispiele für Zugriffsschlüssel:

- Zugriffsschlüssel-ID (eine alphanumerische Zeichenfolge mit 20 Zeichen). Zum Beispiel: AKIAIOSFODNN7EXAMPLE
- Geheimer Zugriffsschlüssel (eine Zeichenfolge mit 40 Zeichen). Zum Beispiel: wJalrXUtnFEMI/ K7MDENG/bPxRfiCYEXAMPLEKEY

Die Zugriffsschlüssel-ID identifiziert ein AWS-Konto auf spezifische Weise. Sie können diese Zugriffsschlüssel verwenden, um authentifizierte Anforderungen an Amazon S3 zu senden.

## IAM-Benutzer-Zugriffsschlüssel

Sie können ein einzelnes AWS-Konto für Ihr Unternehmen erstellen. Möglicherweise gibt es jedoch mehrere Mitarbeiter in der Organisation, die auf die AWS-Ressourcen Ihrer Organisation zugreifen müssen. Wenn Sie die Zugriffsschlüssel für Ihr AWS-Konto freigeben, wird die Sicherheit reduziert. Das Erstellen einzelner AWS-Konten für jeden Mitarbeiter ist jedoch vielleicht nicht praktikabel.

Darüber hinaus können Sie Ressourcen wie Buckets und Objekte nicht einfach freigeben, da sie im Besitz verschiedener Konten sind. Um Ressourcen freizugeben, müssen Sie Berechtigungen gewähren. Dies bedeutet zusätzlichen Aufwand.

In solchen Szenarien können Sie AWS Identity and Access Management (IAM) zum Erstellen von Benutzern mit eigenen Zugriffsschlüsseln in Ihrem AWS-Konto verwenden und IAM-Benutzerrichtlinien anfügen, die diesen Benutzern die entsprechenden Zugriffsberechtigungen für Ressourcen gewähren. Um diese Benutzer besser verwalten zu können, ermöglicht IAM Ihnen das Erstellen von Benutzergruppen und das Gewähren von Berechtigungen auf Gruppenebene, die für alle Benutzer in der betreffenden Gruppe gelten.

Diese Benutzer werden als IAM-Benutzer bezeichnet. Sie erstellen und verwalten diese innerhalb von AWS. Das übergeordnete Konto steuert die Möglichkeiten der Benutzer, auf zuzugreife AWS. Alle von einem IAM-Benutzer erstellten Ressourcen werden über das übergeordnete AWS-Konto gesteuert und bezahlt. Diese IAM-Benutzer können mittels ihrer eigenen Sicherheitsanmeldeinformationen authentifizierte Anfragen an Amazon S3 senden. Weitere Informationen zum Erstellen und Verwalten von Benutzern in Ihrem AWS-Konto finden Sie auf der Seite mit [AWS Identity and Access Management-Produktdetails.](https://aws.amazon.com/iam/)

### Temporäre Sicherheitsanmeldeinformationen

IAM ermöglicht Ihnen nicht nur das Erstellen von IAM-Benutzern mit eigenen Zugriffsschlüsseln, sondern auch die Gewährung temporärer Sicherheitsanmeldeinformationen (temporärer Zugriffsschlüssel und eines Sicherheitstokens) für IAM-Benutzer, damit diese auf Ihre AWS-Services und -Ressourcen zugreifen können. Sie können Benutzer auch außerhalb von in Ihrem System verwalte AWS. Diese Benutzer werden als verbundene Benutzer bezeichnet. Zusätzlich kann es sich bei Benutzern um Anwendungen handeln, die Sie erstellen, um auf Ihre AWS-Ressourcen zuzugreifen.

IAM stellt die AWS Security Token Service-API bereit, über die Sie temporäre Sicherheitsanmeldeinformationen anfordern können. Sie können entweder die AWS-STS-API oder das AWS-SDK verwenden, um diese Anmeldeinformationen anzufordern. Die API gibt temporäre Sicherheitsanmeldeinformationen (Zugriffsschlüssel-ID und geheimen Zugriffsschlüssel) und ein Sicherheitstoken zurück. Diese Anmeldeinformationen sind nur für die Dauer gültig, die Sie bei der Anforderung angeben. Sie verwenden die Zugriffsschlüssel-ID und den geheimen Schlüssel auf dieselbe Weise, wie Sie diese beim Senden von Anfragen über Ihr AWS-Konto oder IAM-Benutzerzugriffsschlüssel verwenden. Zusätzlich muss jede Anfrage, die Sie an Amazon S3 senden, das Token enthalten.

Ein IAM-Benutzer kann diese temporären Sicherheitsanmeldeinformationen für die eigene Verwendung anfordern oder sie an verbundene Benutzer oder Anwendungen vergeben. Wenn Sie temporäre Sicherheitsanmeldeinformationen für verbundene Benutzer anfordern, müssen Sie einen Benutzernamen und eine IAM-Richtlinie bereitstellen, in der die Berechtigungen definiert sind, die Sie mit diesen temporären Sicherheitsanmeldeinformationen verknüpfen möchten. Ein verbundener Benutzer kann nicht mehr Berechtigungen als der übergeordnete IAM-Benutzer erhalten, der die temporären Anmeldeinformationen angefordert hat.

Sie können diese temporären Sicherheitsanmeldeinformationen beim Senden von Anfragen an Amazon S3 verwenden. Die API-Bibliotheken berechnen anhand dieser Anmeldeinformationen den notwendigen Signaturwert, um Ihre Anforderung zu authentifizieren. Wenn Sie beim Senden von Anfragen abgelaufene Anmeldeinformationen verwenden, lehnt Amazon S3 die Anfrage ab.

Informationen zum Signieren von Anfragen mittels temporärer Sicherheitsanmeldeinformationen in Ihren REST-API-Anfragen finden Sie unter [Signieren und Authentifizieren von REST-Anforderungen.](#page-2519-0) Informationen zum Senden von Anfragen mittels AWS-SDKs finden Sie unter [Senden von Anfragen](#page-2415-0)  [unter Verwendung der AWS-SDKs.](#page-2415-0)

Weitere Informationen zur Unterstützung temporärer Anmeldeinformationen in IAM finden Sie unter [Temporäre Sicherheitsanmeldeinformationen](https://docs.aws.amazon.com/IAM/latest/UserGuide/id_credentials_temp.html) im IAM-Benutzerhandbuch.

Um die Sicherheit zu verbessern, können Sie für den Zugriff auf Ihre Amazon-S3-Ressourcen eine Multi-Factor Authentication (MFA) anfordern, indem Sie eine Bucket-Richtlinie konfigurieren. Weitere Informationen finden Sie unter [Verlangen von MFA.](#page-987-0) Nachdem Sie für den Zugriff auf Ihre Amazon-S3-Ressourcen eine MFA angefordert haben, können Sie auf diese Ressourcen nur durch die Bereitstellung temporärer Anmeldeinformationen zugreifen, die mittels eines MFA-Schlüssels erstellt wurden. Weitere Informationen finden Sie auf der Seite mit Details zur [AWS-Multi-](https://aws.amazon.com/mfa/)[Factor Authentication](https://aws.amazon.com/mfa/) und unter [Configuring MFA-Protected API Access \(Konfigurieren eines MFA](https://docs.aws.amazon.com/IAM/latest/UserGuide/id_credentials_mfa_configure-api-require.html)[geschützten API-Zugriffs\)](https://docs.aws.amazon.com/IAM/latest/UserGuide/id_credentials_mfa_configure-api-require.html) im IAM-Benutzerhandbuch.

## <span id="page-2404-0"></span>Anforderungsendpunkte

Sie senden REST-Anfragen an den vordefinierten Endpunkt des Service. Die Liste aller AWS-Services und ihrer entsprechenden Endpunkte finden Sie unter [Regionen und Endpunkte](https://docs.aws.amazon.com/general/latest/gr/aws-service-information.html) in der Allgemeine AWS-Referenz.

# <span id="page-2405-0"></span>Stellen von Anforderungen an Amazon S3 über IPv6

Amazon Simple Storage Service (Amazon S3) unterstützt zusätzlich zum IPv4-Protokoll die Möglichkeit, mit dem Internet Protocol Version 6 (IPv6) auf S3-Buckets zuzugreifen. Amazon-S3- Dual-Stack-Endpunkte unterstützen Anforderungen an S3-Buckets über IPv6 und IPv4. Für den Zugriff auf Amazon S3 über IPv6 fallen keine zusätzlichen Gebühren an. Weitere Informationen zu Preisen finden Sie unter [Amazon-S3-Preise.](https://aws.amazon.com/s3/pricing/)

Themen

- [Erste Schritte für Anforderungen über IPv6](#page-2405-1)
- [Verwenden von IPv6-Adressen in IAM-Richtlinien](#page-2406-0)
- [Testen der IP-Adresskompatibilität](#page-2408-0)
- [Verwenden von Amazon-S3-Dual-Stack-Endpunkten](#page-2409-0)

## <span id="page-2405-1"></span>Erste Schritte für Anforderungen über IPv6

Um eine Anforderung für einen S3-Bucket über IPv6 zu erstellen, brauchen Sie einen Dual-Stack-Endpunkt. Der nächste Abschnitt beschreibt Anfragen über IPv6 unter Verwendung von Dual-Stack-Endpunkten.

Nachfolgend sind einige Dinge beschrieben, die Sie wissen sollten, bevor Sie versuchen, über IPv6 auf einen Bucket zuzugreifen.

- Der Client und das Netzwerk, die auf den Bucket zugreifen, müssen für IPv6 aktiviert sein.
- Für den IPv6-Zugriff werden Anforderungen im virtuellen Hosting- und im Pfad-Stil unterstützt. Weitere Informationen finden Sie unter [Amazon-S3-Dual-Stack-Endpunkte](#page-2409-1).
- Wenn Sie die Quell-IP-Adressfilterung in Ihren AWS Identity and Access Management (IAM-) Benutzer- oder Bucket-Richtlinien verwenden, müssen Sie die Richtlinien aktualisieren, sodass sie IPv6-Adressbereiche enthalten. Weitere Informationen finden Sie unter [Verwenden von IPv6-](#page-2406-0) [Adressen in IAM-Richtlinien](#page-2406-0).
- Bei Verwendung von IPv6 geben die Serverzugriff-Protokolldateien IP-Adressen in einem IPv6- Format aus. Sie müssen vorhandene Tools, Skripts und Software aktualisieren, mit denen Sie Amazon-S3-Protokolldateien analysieren, sodass sie die mit IPv6 formatierte Remote IP-Adressen analysieren können. Weitere Informationen erhalten Sie unter [Amazon-S3-Server-](#page-2035-0)[Zugriffsprotokollformat](#page-2035-0) und [Protokollieren von Anfragen mit Server-Zugriffsprotokollierung.](#page-2007-0)

#### **a** Note

Wenn Sie Probleme mit IPv6-Adressen in Protokolldateien haben, wenden Sie sich an den [AWS Support.](https://aws.amazon.com/premiumsupport/)

Anforderungen über IPv6 unter Verwendung von Dual-Stack-Endpunkten

Sie stellen Anforderungen Amazon-S3-API-Aufrufen über IPv6, indem Sie Dual-Stack-Endpunkte verwenden. Die Amazon-S3-API-Vorgänge funktionieren genauso, egal ob Sie über IPv6 oder über IPv4 auf Amazon S3 zugreifen. Die Leistung sollte ebenfalls dieselbe bleiben.

Wenn Sie die REST-API verwenden, greifen Sie direkt auf einen Dual-Stack-Endpunkt zu. Weitere Informationen finden Sie unter [Dual-Stack-Endpunkte.](#page-2409-1)

Wenn Sie die SDKs AWS Command Line Interface (AWS CLI) und die AWS SDKs verwenden, können Sie einen Parameter oder ein Flag verwenden, um zu einem Dual-Stack-Endpunkt zu wechseln. Sie können den Dual-Stack-Endpunkt auch direkt als Override des Amazon-S3-Endpunkts in der Konfigurationsdatei angeben.

Sie können einen Dual-Stack-Endpunkt verwenden, um über IPv6 auf einen Bucket zuzugreifen. Dazu können Sie Folgendes verwenden:

- Das, siehe AWS CLI. [Verwenden von Dual-Stack-Endpunkten von der AWS CLI](#page-2410-0)
- Die AWS SDKs, siehe[Dual-Stack-Endpunkte von der AWS-SDKs verwenden.](#page-2411-0)
- Die REST-API, siehe [Senden von Anforderungen an Dual-Stack-Endpunkte unter Verwendung der](#page-2460-0)  [REST-API](#page-2460-0).

Funktionen, die über IPv6 nicht zur Verfügung stehen

Die folgende Funktion wird derzeit beim Zugriff auf einen S3-Bucket über IPv6 nicht unterstützt: Statisches Website-Hosting von einem S3-Bucket aus.

<span id="page-2406-0"></span>Verwenden von IPv6-Adressen in IAM-Richtlinien

Bevor Sie versuchen, mit IPv6 auf einen Bucket zuzugreifen, müssen Sie sicherstellen, dass alle IAM-Benutzer- oder S3-Bucket-Richtlinien, die für die IP-Adressfilterung verwendet werden, aktualisiert werden, um den IPv6-Adressbereich zu berücksichtigen. Richtlinien für die IP-Adressfilterung, die nicht für die Verarbeitung von IPv6-Adressen aktualisiert werden, führen womöglich dazu, dass Clients den Zugriff auf den Bucket fälschlicherweise verlieren oder erhalten, wenn sie beginnen, IPv6 zu verwenden. Weitere Informationen über die Verwaltung von Zugriffsberechtigungen mit IAM finden Sie unter [Identity and Access Management für Amazon S3](#page-917-0).

IAM-Richtlinien, die IP-Adressen filtern, verwenden [Bedingungsoperatoren für IP-Adressen.](https://docs.aws.amazon.com/IAM/latest/UserGuide/reference_policies_elements.html#Conditions_IPAddress) Die folgende Bucket-Richtlinie identifiziert den Bereich 54.240.143.\* als Bereich zulässiger IPv4-Adressen durch Verwendung von Bedingungsoperatoren für IP-Adressen. Alle IP-Adressen außerhalb dieses Bereichs erhalten keinen Zugriff auf den Bucket (examplebucket). Alle IPv6-Adressen liegen außerhalb des zulässigen Bereichs, deshalb verhindert diese Richtlinie, dass IPv6-Adressen auf zugreife examplebucket.

```
{ 
   "Version": "2012-10-17", 
   "Statement": [ 
    \mathcal{L} "Sid": "IPAllow", 
        "Effect": "Allow", 
        "Principal": "*", 
        "Action": "s3:*", 
        "Resource": "arn:aws:s3:::examplebucket/*", 
        "Condition": { 
            "IpAddress": {"aws:SourceIp": "54.240.143.0/24"} 
        } 
      } 
  \mathbf{I}}
```
Sie können das Condition-Element der Bucket-Richtlinie ändern, um die IPv4-

(54.240.143.0/24) und IPv6- (2001:DB8:1234:5678::/64) Adressbereiche zuzulassen, wie im folgenden Beispiel gezeigt. Sie können denselben Typ Condition-Block verwenden, wie im Beispiel gezeigt, um Ihre IAM-Benutzer- und Bucket-Richtlinien zu aktualisieren.

```
 "Condition": { 
             "IpAddress": { 
                 "aws:SourceIp": [ 
                    "54.240.143.0/24", 
                     "2001:DB8:1234:5678::/64" 
\sim 100 \sim 100 \sim 100 \sim 100 \sim }
```
}

Bevor Sie IPv6 verwenden, müssen Sie alle relevanten IAM-Benutzer- und S3-Bucket-Richtlinien aktualisieren, die eine IP-Adressfilterung verwenden, um die IPv6-Adressbereiche zu berücksichtigen. Wir empfehlen Ihnen, Ihre IAM-Richtlinien mit den IPv6-Adressbereichen Ihres Unternehmens zu aktualisieren, ebenso wie mit Ihren vorhandenen IPv4-Adressbereichen. Ein Beispiel für eine Bucket-Richtlinie, die den Zugriff über IPv6 und IPv4 gestattet, finden Sie unter [Beschränken des Zugriffs auf](#page-972-0) [bestimmte IP-Adressen.](#page-972-0)

Sie können Ihre IAM-Benutzerrichtlinien mit der IAM-Konsole unter [https://console.aws.amazon.com/](https://console.aws.amazon.com/iam/)  [iam/](https://console.aws.amazon.com/iam/) überprüfen. Weitere Informationen zu IAM finden Sie im [IAM-Benutzerhandbuch](https://docs.aws.amazon.com/IAM/latest/UserGuide/). Weitere Informationen zum Bearbeiten von S3-Bucket-Richtlinien finden Sie unter [Hinzufügen einer Bucket-](#page-954-0)[Richtlinie mit der Amazon-S3-Konsole.](#page-954-0)

### <span id="page-2408-0"></span>Testen der IP-Adresskompatibilität

Wenn Sie Linux/Unix oder Mac OS X verwenden, können sie testen, ob Sie über IPv6 auf einen Dual-Stack-Endpunkt zugreifen können, indem Sie den Befehl curl ausführen, wie im folgenden Beispiel gezeigt:

Example

```
curl -v http://s3.dualstack.us-west-2.amazonaws.com/
```
Sie erhalten Informationen wie im folgenden Beispiel gezeigt zurück. Wenn Sie über IPv6 verbunden sind, ist die verbundene IP-Adresse eine IPv6-Adresse.

```
* About to connect() to s3-us-west-2.amazonaws.com port 80 (#0)
    * Trying IPv6 address... connected
* Connected to s3.dualstack.us-west-2.amazonaws.com (IPv6 address) port 80 (#0)
> GET / HTTP/1.1
> User-Agent: curl/7.18.1 (x86_64-unknown-linux-gnu) libcurl/7.18.1 OpenSSL/1.0.1t 
  zlib/1.2.3
> Host: s3.dualstack.us-west-2.amazonaws.com
```
Wenn Sie Microsoft Windows 7 oder 10 verwenden, können sie testen, ob Sie über IPv6 oder IPv4 auf einen Dual-Stack-Endpunkt zugreifen können, indem Sie den Befehl ping wie im folgenden Beispiel gezeigt ausführen:

#### ping ipv6.s3.dualstack.us-west-2.amazonaws.com

## <span id="page-2409-0"></span>Verwenden von Amazon-S3-Dual-Stack-Endpunkten

Amazon-S3-Dual-Stack-Endpunkte unterstützen Anforderungen an S3-Buckets über IPv6 und IPv4. In diesem Abschnitt wird die Verwendung von Dual-Stack-Endpunkten beschrieben.

Themen

- [Amazon-S3-Dual-Stack-Endpunkte](#page-2409-1)
- [Verwenden von Dual-Stack-Endpunkten von der AWS CLI](#page-2410-0)
- [Dual-Stack-Endpunkte von der AWS-SDKs verwenden](#page-2411-0)
- [Verwenden von Dual-Stack-Endpunkte von der REST-API](#page-2414-0)

#### <span id="page-2409-1"></span>Amazon-S3-Dual-Stack-Endpunkte

Wenn Sie eine Anforderung an einen Dual-Stack-Endpunkt richten, wird die Bucket-URL in eine IPv6 oder eine IPv4-Adresse aufgelöst. Weitere Informationen zum Zugriff auf einen Bucket über IPv6 finden Sie unte [Stellen von Anforderungen an Amazon S3 über IPv6.](#page-2405-0)

Wenn Sie die REST-API verwenden, können Sie direkt auf einen Amazon-S3-Endpunkt zugreifen, indem Sie den Endpunktnamen (URI) verwenden. Über einen Dual-Stack-Endpunkt können Sie auf einen S3-Bucket zugreifen, indem Sie einen Virtual-Hosted-Style- oder Path-Style-Endpunktnamen verwenden. Amazon S3 unterstützt nur regionale Dual-Stack-Endpunktnamen, d. h. Sie müssen die Region als Teil des Namens angeben.

Verwenden Sie die folgenden Namenskonventionenfür Endpunktnamen im Virtual-Hosted-Style und im Path-Style:

• Dual-Stack-Endpunkte im Virtual-Hosted–Style:

*bucketname*.s3.dualstack.*aws-region*.amazonaws.com

• Dual-Stack-Endpunkt im Path–Style:

s3.dualstack.*aws-region*.amazonaws.com/*bucketname*

Weitere Informationen zum Stil von Endpunktnamen finden Sie unter [Zugreifen auf einen Amazon-](#page-221-0)[S3-Bucket und Auflisten des Buckets.](#page-221-0) Eine Liste der Amazon-S3-Endpunkte finden Sie unter [Regionen und Endpunkte](https://docs.aws.amazon.com/general/latest/gr/s3.html) in der Allgemeine AWS-Referenz.

#### **A** Important

Für Dual-Stack-Endpunkte kann eine Transfer Acceleration verwendet werden. Weitere Informationen finden Sie unter [Erste Schritte mit Amazon S3 Transfer Acceleration.](#page-273-0)

#### **a** Note

Die beiden Arten von VPC-Endpunkten für den Zugriff auf Amazon S3 (Schnittstellen-PC-Endpunkte und Gateway-VPC-Endpunkte) bieten keine Dual-Stack-Unterstützung. Weitere Informationen zu VPC-Endpunkten für Amazon S3 finden Sie unter [AWS PrivateLink für](#page-873-0)  [Amazon S3.](#page-873-0)

Wenn Sie die AWS Command Line Interface (AWS CLI) und AWS SDKs verwenden, können Sie einen Parameter oder ein Flag verwenden, um zu einem Dual-Stack-Endpunkt zu wechseln. Sie können den Dual-Stack-Endpunkt auch direkt als Override des Amazon-S3-Endpunkts in der Konfigurationsdatei angeben. In den folgenden Abschnitten wird erläutert, wie Dual-Stack-Endpunkte von der AWS CLI und den AWS-SDKs verwendet werden.

<span id="page-2410-0"></span>Verwenden von Dual-Stack-Endpunkten von der AWS CLI

Dieser Abschnitt enthält Beispiele für AWS CLI-Befehle für Anfragen an einen Dual-Stack-Endpunkt. Weitere Informationen zum Einrichten der AWS CLI finden Sie unter [Entwickeln mit Amazon S3 über](#page-2474-0)  [die AWS CLI.](#page-2474-0)

Sie setzen den Konfigurationswerte use\_dualstack\_endpoint auf true in einem Profil in Ihrer AWS Config-Datei, um alle Amazon-S3-Anfragen von den Befehlen s3 und s3api AWS CLI an die Dual-Stack-Endpunkte für die angegebene Region weiterzuleiten. Sie geben die Region in der Konfigurationsdatei oder in einem Befehl mit der Option --region an.

Bei Verwendung von Dual-Stack-Endpunkten mit der AWS CLI werden sowohl das Adressenformat path als auch das Adressenformat virtual unterstützt. Der Adressierungsstil, der in der Konfigurationsdatei festgelegt wird, steuert, ob der Bucketname im Hostnamen enthalten oder Teil

der URL ist. Standardmäßig versucht die CLI, den virtuellen Stil zu verwenden, wann immer das möglich ist, verwendet aber auch den Pfadstil, wenn das notwendig ist. Weitere Informationen finden Sie unter [AWS CLI-Amazon-S3-Konfiguration.](https://docs.aws.amazon.com/cli/latest/topic/s3-config.html)

Sie können auch Konfigurationsänderungen über einen Befehl vornehmen, wie im folgenden Beispiel gezeigt, das im Standardprofil use\_dualstack\_endpoint auf true und addressing\_style auf virtual setzt.

```
$ aws configure set default.s3.use dualstack endpoint true
$ aws configure set default.s3.addressing_style virtual
```
Wenn Sie einen Dual-Stack-Endpunkt nur für bestimmte AWS CLI-Befehle (nicht für alle) verwenden wollen, können Sie eine der folgenden Methoden anwenden:

• Sie können den Dual-Stack-Endpunkt pro Befehl verwenden, indem Sie den Parameter - endpoint-url auf https://s3.dualstack.*aws-region*.amazonaws.com oder http:// s3.dualstack.*aws-region*.amazonaws.com für jeden s3- oder s3api-Befehl setzen.

\$ aws s3api list-objects --bucket *bucketname* --endpoint-url https://s3.dualstack.*awsregion*.amazonaws.com

• Sie können separate Profile in Ihrer AWS Config-Datei einrichten. Legen Sie beispielsweise ein Profil an, das use\_dualstack\_endpoint auf true setzt, und ein Profil, das use\_dualstack\_endpoint nicht setzt. Wenn Sie einen Befehl ausführen, geben Sie an, welches Profil Sie verwenden wollen, abhängig davon, ob Sie den Dual-Stack-Endpunkt verwenden wollen oder nicht.

### **a** Note

Wenn Sie die AWS CLI verwenden, können Sie derzeit für Dual-Stack-Endpunkte keine Transfer Acceleration verwenden. Die AWS CLI wird jedoch demnächst unterstützt. Weitere Informationen finden Sie unter [Verwenden Sie den AWS CLI](#page-277-0).

<span id="page-2411-0"></span>Dual-Stack-Endpunkte von der AWS-SDKs verwenden

Dieser Abschnitt enthält Beispiele für den Zugriff auf einen Dual-Stack-Endpunkt unter Verwendung der AWS-SDKs.
#### AWS SDK for JavaBeispiel für einen -Dual-Stack-Endpunkt

Das folgende Beispiel veranschaulicht, wie Sie beim Erstellen eines Amazon-S3-Clients mit dem AWS SDK for Java Dual-Stack-Endpunkte aktivieren.

Anweisungen zum Erstellen und Testen eines funktionierenden Java-Beispiels finden Sie unter [Testen der Java-Codebeispiele für Amazon S3.](#page-2490-0)

```
import com.amazonaws.AmazonServiceException;
import com.amazonaws.SdkClientException;
import com.amazonaws.auth.profile.ProfileCredentialsProvider;
import com.amazonaws.regions.Regions;
import com.amazonaws.services.s3.AmazonS3;
import com.amazonaws.services.s3.AmazonS3ClientBuilder;
public class DualStackEndpoints { 
     public static void main(String[] args) { 
         Regions clientRegion = Regions.DEFAULT_REGION; 
         String bucketName = "*** Bucket name ***"; 
         try { 
             // Create an Amazon S3 client with dual-stack endpoints enabled. 
             AmazonS3 s3Client = AmazonS3ClientBuilder.standard() 
                      .withCredentials(new ProfileCredentialsProvider()) 
                      .withRegion(clientRegion) 
                      .withDualstackEnabled(true) 
                     .build();
             s3Client.listObjects(bucketName); 
         } catch (AmazonServiceException e) { 
             // The call was transmitted successfully, but Amazon S3 couldn't process 
             // it, so it returned an error response. 
             e.printStackTrace(); 
         } catch (SdkClientException e) { 
             // Amazon S3 couldn't be contacted for a response, or the client 
             // couldn't parse the response from Amazon S3. 
             e.printStackTrace(); 
         } 
     }
}
```

```
Amazon Simple Storage Service Benutzerhandbuch Benutzerhandbuch
```
Wenn Sie das AWS SDK for Java unter Windows einsetzen, müssen Sie möglicherweise die folgende JVM (Java Virtual Machine)-Eigenschaft festlegen:

java.net.preferIPv6Addresses=true

AWSBeispiel für einen -.NET SDK Dual-Stack-Endpunkt

Wenn Sie das AWS-SDK für .NET verwenden, verwenden die Klasse AmazonS3Config, um die Verwendung eines Dual-Stack-Endpunkts zu erlauben, wie im folgenden Beispiel gezeigt.

```
using Amazon;
using Amazon.S3;
using Amazon.S3.Model;
using System;
using System.Threading.Tasks;
namespace Amazon.DocSamples.S3
{ 
     class DualStackEndpointTest 
     { 
         private const string bucketName = "*** bucket name ***"; 
         // Specify your bucket region (an example region is shown). 
         private static readonly RegionEndpoint bucketRegion = RegionEndpoint.USWest2; 
         private static IAmazonS3 client; 
         public static void Main() 
         { 
              var config = new AmazonS3Config 
\{\hspace{.1cm} \} UseDualstackEndpoint = true, 
                  RegionEndpoint = bucketRegion 
              }; 
              client = new AmazonS3Client(config); 
              Console.WriteLine("Listing objects stored in a bucket"); 
              ListingObjectsAsync().Wait(); 
         } 
         private static async Task ListingObjectsAsync() 
         { 
              try 
\{\hspace{.1cm} \} var request = new ListObjectsV2Request 
\overline{\mathcal{L}}
```

```
 BucketName = bucketName, 
                      MaxKeys = 10\hspace{1.5cm} } ;
                  ListObjectsV2Response response; 
do de la contrado do la contrado de la contrado de la contrado de la contrado de la contrado de la contrado de
\overline{a} response = await client.ListObjectsV2Async(request); 
                       // Process the response. 
                       foreach (S3Object entry in response.S3Objects) 
\{Console.WriteLine("key = {0} size = {1}",
                               entry.Key, entry.Size); 
1 1 1 1 1 1 1
                       Console.WriteLine("Next Continuation Token: {0}", 
  response.NextContinuationToken); 
                       request.ContinuationToken = response.NextContinuationToken; 
                  } while (response.IsTruncated == true); 
 } 
              catch (AmazonS3Exception amazonS3Exception) 
\{\hspace{.1cm} \} Console.WriteLine("An AmazonS3Exception was thrown. Exception: " + 
  amazonS3Exception.ToString()); 
 } 
              catch (Exception e) 
\{\hspace{.1cm} \} Console.WriteLine("Exception: " + e.ToString()); 
 } 
         } 
     }
}
```
Ein vollständiges .NET-Beispiel für die Auflistung von Objekten finden Sie unter [Programmgesteuertes Auflisten von Objektschlüsseln.](#page-446-0)

Weitere Informationen zum Erstellen und Testen eines funktionierenden .NET-Beispiels finden Sie unter [Ausführen der .NET-Codebeispiele für Amazon S3](#page-2492-0).

Verwenden von Dual-Stack-Endpunkte von der REST-API

Weitere Informationen über Anfragen an Dual-Stack-Endpunkte über die REST-API finden Sie unter [Senden von Anforderungen an Dual-Stack-Endpunkte unter Verwendung der REST-API](#page-2460-0).

# Senden von Anfragen unter Verwendung der AWS-SDKs

## Themen

- [Anfragen unter Verwendung von Anmeldeinformationen von AWS-Konto oder von IAM-Benutzern](#page-2415-0)
- [Anfragen unter Verwendung temporärer Anmeldeinformationen für IAM-Benutzer erstellen](#page-2428-0)
- [Anforderungen unter Verwendung temporärer Anmeldeinformationen verbundener Benutzer](#page-2442-0)

Sie können mit dem AWS-SDK oder durch direkte REST-API-Aufrufe innerhalb Ihrer Anwendung authentifizierte Anfragen an Amazon S3 senden. Die AWS-SDK-API verwendet die Anmeldeinformationen, die Sie für die Berechnung der Signatur für die Authentifizierung bereitstellen. Bei direkter Verwendung der REST-API in Ihren Anwendungen müssen Sie den benötigten Code zur Berechnung der Signatur für die Authentifizierung Ihrer Anforderung schreiben. Die Liste der verfügbaren AWS-SDKs finden Sie unter [Sample Code and Libraries \(Beispiel-Code und](https://aws.amazon.com/code/) [Bibliotheken\)](https://aws.amazon.com/code/).

<span id="page-2415-0"></span>Anfragen unter Verwendung von Anmeldeinformationen von AWS-Konto oder von IAM-Benutzern

Sie können die Sicherheitsanmeldeinformationen Ihres AWS-Konto oder eines IAM-Benutzers verwenden, um authentifizierte Anfragen an Amazon S3 zu senden. In diesem Abschnitt werden Beispiele aufgeführt, wie Sie über AWS SDK for Java, AWS SDK for .NET und AWS SDK for PHP authentifizierte Anfragen senden können. Die Liste der verfügbaren AWS-SDKs finden Sie unter [Sample Code and Libraries \(Beispiel-Code und Bibliotheken\)](https://aws.amazon.com/code/).

Jedes dieser AWS-SDKs verwendet eine SDK-spezifische Anmeldeinformationen-Anbieterkette, um die Anmeldeinformationen zu finden und zu verwenden und Aktionen für den Eigentümer der Anmeldeinformationen auszuführen. Was alle diese Anmeldeinformationen-Anbieterketten gemeinsam haben, ist, dass sie alle nach Ihrer lokalen Datei mit AWS-Anmeldeinformationen suchen.

Weitere Informationen finden Sie in den folgenden Themen:

Themen

- [Erstellen einer lokalen AWS-Anmeldeinformations-Datei](#page-2416-0)
- [Senden von authentifizierten Anfragen mit den AWS-SDKs](#page-2417-0)
- [Zugehörige Ressourcen](#page-2427-0)

<span id="page-2416-0"></span>Erstellen einer lokalen AWS-Anmeldeinformations-Datei

Die einfachste Methode zum Konfigurieren von Anmeldeinformationen für Ihre AWS-SDKs ist die Verwendung einer AWS-Anmeldeinformations-Datei. Wenn Sie die AWS Command Line Interface (AWS CLI) verwenden, wurde möglicherweise bereits eine lokale AWS-Anmeldeinformations-Datei konfiguriert. Andernfalls gehen Sie wie folgt vor, um eine Anmeldeinformationsdatei einzurichten:

- 1. Melden Sie sich bei der AWS Management Console an, und öffnen Sie die IAM-Konsole unter [https://console.aws.amazon.com/iam/.](https://console.aws.amazon.com/iam/)
- 2. Erstellen Sie einen neuen Benutzer mit Berechtigungen, die auf die Services und Aktionen beschränkt sind, auf die Ihr Code Zugriff hat. Weitere Informationen zum Erstellen eines neuen Benutzers finden Sie unter [Erstellen von IAM-Benutzern \(Konsole\).](https://docs.aws.amazon.com/IAM/latest/UserGuide/id_users_create.html#id_users_create_console) Folgen Sie der Anleitung bis Schritt 8.
- 3. Wählen Sie Download .csv (CSV herunterladen) aus, um eine lokale Kopie Ihrer AWS-Anmeldeinformationen zu speichern.
- 4. Gehen Sie auf Ihrem Computer zu Ihrem Stammverzeichnis und erstellen Sie ein .aws Verzeichnis. Auf Unix-basierten Systemen (wie Linux oder OS X) befindet es sich an der folgenden Position:

 $\sim$ /.aws

Unter Windows befindet es sich an der folgenden Position:

%HOMEPATH%\.aws

- 5. Erstellen Sie in dem Verzeichnis .aws eine neue Datei namens credentials.
- 6. Öffnen Sie die .csv-Datei mit den Anmeldeinformationen aus, die Sie von der IAM-Konsole heruntergeladen haben, und kopieren Sie ihren Inhalt in die credentials-Datei mit dem folgenden Format:

```
[default]
aws_access_key_id = your_access_key_id
aws_secret_access_key = your_secret_access_key
```
7. Speichern Sie die credentials-Datei, und löschen Sie die .csv-Datei, die Sie in Schritt 3 heruntergeladen haben.

Die gemeinsame Anmeldeinformations-Datei ist jetzt auf Ihrem lokalen Computer konfiguriert und kann für die AWS-SDKs verwendet werden.

<span id="page-2417-0"></span>Senden von authentifizierten Anfragen mit den AWS-SDKs

Verwenden Sie die AWS-SDKs, um authentifizierte Anfragen zu senden. Weitere Informationen zum Senden authentifizierter Anfragen finden Sie unter [AWS-](https://docs.aws.amazon.com/IAM/latest/UserGuide/security-creds.html)[Sicherheitsanmeldeinformationen](https://docs.aws.amazon.com/IAM/latest/UserGuide/security-creds.html) oder [Authentifizierung von IAM Identity Center.](https://docs.aws.amazon.com/sdkref/latest/guide/access-sso.html)

#### Java

Gehen Sie zum Senden authentifizierter Anfragen an Amazon S3 unter Verwendung der Anmeldeinformationen Ihres AWS-Konto oder eines IAM-Benutzers wie folgt vor:

- Erstellen Sie mit der AmazonS3ClientBuilder-Klasse eine AmazonS3Client-Instance.
- Führen Sie eine der AmazonS3Client-Methoden aus, um Anfragen an Amazon S3 zu senden. Der Client erstellt aus den von Ihnen angegebenen Anmeldeinformationen die erforderliche Signatur und nimmt sie in die Anforderung auf.

Das folgende Beispiel führt die vorhergehenden Aufgaben aus. Weitere Informationen zum Erstellen und Testen eines funktionierenden Beispiels finden Sie unter [Testen der Java-](#page-2490-0)[Codebeispiele für Amazon S3.](#page-2490-0)

## Example

```
import com.amazonaws.AmazonServiceException;
import com.amazonaws.SdkClientException;
import com.amazonaws.auth.profile.ProfileCredentialsProvider;
import com.amazonaws.regions.Regions;
import com.amazonaws.services.s3.AmazonS3;
import com.amazonaws.services.s3.AmazonS3ClientBuilder;
import com.amazonaws.services.s3.model.ListObjectsRequest;
import com.amazonaws.services.s3.model.ObjectListing;
import com.amazonaws.services.s3.model.S3ObjectSummary;
import java.io.IOException;
import java.util.List;
public class MakingRequests {
```

```
 public static void main(String[] args) throws IOException { 
         Regions clientRegion = Regions.DEFAULT_REGION; 
         String bucketName = "*** Bucket name ***"; 
         try { 
             AmazonS3 s3Client = AmazonS3ClientBuilder.standard() 
                      .withCredentials(new ProfileCredentialsProvider()) 
                      .withRegion(clientRegion) 
                     .build();
             // Get a list of objects in the bucket, two at a time, and 
             // print the name and size of each object. 
             ListObjectsRequest listRequest = new 
  ListObjectsRequest().withBucketName(bucketName).withMaxKeys(2); 
             ObjectListing objects = s3Client.listObjects(listRequest); 
             while (true) { 
                 List<S3ObjectSummary> summaries = objects.getObjectSummaries(); 
                 for (S3ObjectSummary summary : summaries) { 
                     System.out.printf("Object \"%s\" retrieved with size %d\n", 
  summary.getKey(), summary.getSize()); 
 } 
                 if (objects.isTruncated()) { 
                     objects = s3Client.listNextBatchOfObjects(objects); 
                 } else { 
                     break; 
 } 
 } 
         } catch (AmazonServiceException e) { 
             // The call was transmitted successfully, but Amazon S3 couldn't process 
             // it, so it returned an error response. 
             e.printStackTrace(); 
         } catch (SdkClientException e) { 
             // Amazon S3 couldn't be contacted for a response, or the client 
             // couldn't parse the response from Amazon S3. 
             e.printStackTrace(); 
         } 
     }
}
```
# .NET

So senden Sie authentifizierte Anfragen unter Verwendung der Anmeldeinformationen Ihres AWS-Konto oder eines IAM-Benutzers:

- Erstellen Sie eine Instance der AmazonS3Client-Klasse.
- Führen Sie eine der AmazonS3Client-Methoden aus, um Anfragen an Amazon S3 zu senden. Der Client erstellt aus den von Ihnen angegebenen Anmeldeinformationen die erforderliche Signatur und nimmt sie in die Anforderung auf, die er an Amazon S3 sendet.

Weitere Informationen finden Sie unter [Anfragen unter Verwendung von Anmeldeinformationen](#page-2415-0)  [von AWS-Konto oder von IAM-Benutzern.](#page-2415-0)

#### **a** Note

- Sie können den AmazonS3Client-Client erstellen, ohne Sicherheitsanmeldeinformationen anzugeben. Anforderung, die unter Verwendung dieses Clients gesendet werden, sind anonym und haben keine Signatur. Amazon S3 gibt einen Fehler zurück, wenn Sie anonyme Anfragen für eine Ressource stellen, die nicht öffentlich verfügbar ist.
- Sie können ein AWS-Konto erstellen und die erforderlichen Benutzer erstellen. Sie können auch Anmeldeinformationen für diese Benutzer verwalten. Sie benötigen diese Anmeldeinformationen, um die Aufgabe im folgenden Beispiel auszuführen. Weitere Informationen finden Sie unter [Configure AWS credentials \(Konfigurieren von AWS-](https://docs.aws.amazon.com/sdk-for-net/latest/developer-guide/net-dg-config-creds.html)[Anmeldeinformationen\)](https://docs.aws.amazon.com/sdk-for-net/latest/developer-guide/net-dg-config-creds.html) im AWS SDK for .NET-Entwicklerhandbuch.

Sie können Ihre Anwendung dann auch so konfigurieren, dass sie aktiv Profile und Anmeldeinformationen abruft, und diese Anmeldeinformationen dann beim Erstellen eines AWS-Service-Clients explizit verwenden. Weitere Informationen finden Sie unter [Accessing credentials and profiles in an application \(Zugriff auf Anmeldeinformationen](https://docs.aws.amazon.com/sdk-for-net/latest/developer-guide/creds-locate.html)  [und Profile in einer Anwendung\)](https://docs.aws.amazon.com/sdk-for-net/latest/developer-guide/creds-locate.html) im AWS SDK for .NET-Entwicklerhandbuch.

Das folgende C#-Beispiel veranschaulicht, wie sie die vorhergehenden Aufgaben ausführen. Weitere Informationen zur Ausführung der .NET-Beispiele in diesem Handbuch sowie Anweisungen, wie Sie Ihre Anmeldeinformationen in einer Konfigurationsdatei speichern, finden Sie unter [Ausführen der .NET-Codebeispiele für Amazon S3.](#page-2492-0)

## Example

using Amazon; using Amazon.S3;

```
using Amazon.S3.Model;
using System;
using System.Threading.Tasks;
namespace Amazon.DocSamples.S3
{ 
     class MakeS3RequestTest 
    \mathcal{L} private const string bucketName = "*** bucket name ***"; 
         // Specify your bucket region (an example region is shown). 
         private static readonly RegionEndpoint bucketRegion = 
  RegionEndpoint.USWest2; 
         private static IAmazonS3 client; 
         public static void Main() 
         { 
             using (client = new AmazonS3Client(bucketRegion)) 
\{\hspace{.1cm} \} Console.WriteLine("Listing objects stored in a bucket"); 
                 ListingObjectsAsync().Wait(); 
 } 
         } 
         static async Task ListingObjectsAsync() 
        \{ try 
\{\hspace{.1cm} \} ListObjectsRequest request = new ListObjectsRequest 
\overline{a} BucketName = bucketName, 
                    MaxKeys = 2 }; 
                 do 
\overline{a} ListObjectsResponse response = await 
  client.ListObjectsAsync(request); 
                     // Process the response. 
                     foreach (S3Object entry in response.S3Objects) 
\{Console.WriteLine("key = {0} size = {1}",
                             entry.Key, entry.Size); 
1 1 1 1 1 1 1
                     // If the response is truncated, set the marker to get the next
```

```
 // set of keys. 
                   if (response.IsTruncated) 
\{ request.Marker = response.NextMarker; 
1 1 1 1 1 1 1
                   else 
\{request = null;1 1 1 1 1 1 1
              } while (request != null);
 } 
           catch (AmazonS3Exception e) 
\{\hspace{.1cm} \} Console.WriteLine("Error encountered on server. Message:'{0}' when 
 writing an object", e.Message); 
 } 
           catch (Exception e) 
\{\hspace{.1cm} \} Console.WriteLine("Unknown encountered on server. Message:'{0}' when 
 writing an object", e.Message); 
 } 
        } 
    }
}
```
Funktionierende Beispiele finden Sie unter [Übersicht über Amazon-S3-Objekte](#page-294-0) und [Bucket-](#page-211-0)[Übersicht.](#page-211-0) Sie können diese Beispiele unter Verwendung der Anmeldeinformationen Ihres AWS-Konto oder eines IAM-Benutzers testen.

Um beispielsweise alle Objektschlüssel in Ihrem Bucket aufzulisten, lesen Sie unter nac [Programmgesteuertes Auflisten von Objektschlüsseln.](#page-446-0)

## PHP

In diesem Abschnitt wird die Verwendung einer Klasse aus Version 3 des AWS SDK for PHP zum Senden authentifizierter Anfragen unter Verwendung Ihrer AWS-Konto- oder IAM-Benutzer-Anmeldeinformationen beschrieben. Es wird vorausgesetzt, dass Sie den Anleitungen für [PHP-](#page-2492-1)[Beispiele verwenden AWS SDK for PHP und ausführen](#page-2492-1) folgen und der AWS SDK for PHP ordnungsgemäß installiert ist.

Das folgende PHP-Beispiel veranschaulicht, wie der Client eine Anfrage unter Verwendung Ihrer Sicherheitsanmeldeinformationen durchführt, um alle Buckets für Ihr Konto aufzulisten.

#### Example

```
require 'vendor/autoload.php';
use Aws\S3\Exception\S3Exception;
use Aws\S3\S3Client;
$bucket = '*** Your Bucket Name ***';
$s3 = new S3Client([ 'region' => 'us-east-1', 
     'version' => 'latest',
]);
// Retrieve the list of buckets.
$result = $s3->listBuckets();
try { 
     // Retrieve a paginator for listing objects. 
     $objects = $s3->getPaginator('ListObjects', [ 
         'Bucket' => $bucket 
     ]); 
     echo "Keys retrieved!" . PHP_EOL; 
     // Print the list of objects to the page. 
     foreach ($objects as $object) { 
         echo $object['Key'] . PHP_EOL; 
     }
} catch (S3Exception $e) { 
     echo $e->getMessage() . PHP_EOL;
}
```
## **a** Note

Sie können den S3Client-Client erstellen, ohne Sicherheitsanmeldeinformationen anzugeben. Anforderung, die unter Verwendung dieses Clients gesendet werden, sind anonym und haben keine Signatur. Amazon S3 gibt einen Fehler zurück, wenn Sie anonyme Anfragen für eine Ressource stellen, die nicht öffentlich verfügbar ist. Weitere Informationen finden Sie unter [Erstellen von anonymen Clients](https://docs.aws.amazon.com/sdk-for-php/v3/developer-guide/guide_credentials_anonymous.html) in der [AWS SDK for PHP-](https://aws.amazon.com/documentation/sdk-for-php/)[Dokumentation.](https://aws.amazon.com/documentation/sdk-for-php/)

Funktionierende Beispiele finden Sie unter [Übersicht über Amazon-S3-Objekte.](#page-294-0) Sie können diese Beispiele unter Verwendung der Anmeldeinformationen Ihres AWS-Konto oder eines IAM-Benutzers testen.

Ein Beispiel für die Auflistung der Objektschlüssel in einem Bucket finden Sie unter [Programmgesteuertes Auflisten von Objektschlüsseln.](#page-446-0)

#### Ruby

Bevor Sie Version 3 des AWS SDK for Ruby verwenden können, um Amazon S3 aufzurufen, müssen Sie die AWS-Zugriffs-Anmeldeinformationen einrichten, die das SDK verwendet, um Ihren Zugriff auf Ihre Buckets und Objekte zu überprüfen. Wenn Sie freigegebene Anmeldeinformationen im AWS-Anmeldeinformations-Profil auf Ihrem lokalen System bereitgestellt haben, kann Version 3 des SDK für Ruby diese Anmeldeinformationen verwenden, ohne dass Sie sie in Ihrem Code deklariert haben müssen. Weitere Informationen zum Einrichten freigegebener Anmeldeinformationen finden Sie unter [Anfragen unter Verwendung von](#page-2415-0)  [Anmeldeinformationen von AWS-Konto oder von IAM-Benutzern.](#page-2415-0)

Der folgende Ruby-Codeausschnitt verwendet die Anmeldeinformationen in einer freigegebenen AWS-Anmeldeinformations-Datei auf einem lokalen Computer zum Authentifizieren einer Anfrage, um alle Objektschlüssel-Namen in einem bestimmten Bucket anzufordern. Es führt die folgenden Aktionen aus:

- 1. Erstellt eine Instance der Aws::S3::Client-Klasse.
- 2. Sendet eine Anfrage an Amazon S3 durch Auflisten der Objekte in einem Bucket mit der list\_objects\_v2-Methode von Aws::S3::Client. Der Client erstellt aus den Anmeldeinformationen der AWS-Anmeldeinformations-Datei auf Ihrem Computer den erforderlichen Signaturwert und nimmt ihn in die Anforderung auf, die er an Amazon S3 sendet.
- 3. Gibt das Array der Objektschlüsselnamen an das Terminal aus.

#### Example

```
# Prerequisites:
 - An existing Amazon S3 bucket.
```

```
require "aws-sdk-s3"
# @param s3_client [Aws::S3::Client] An initialized Amazon S3 client.
# @param bucket_name [String] The bucket's name.
# @return [Boolean] true if all operations succeed; otherwise, false.
# @example
# s3_client = Aws::S3::Client.new(region: 'us-west-2')
# exit 1 unless list_bucket_objects?(s3_client, 'doc-example-bucket')
def list_bucket_objects?(s3_client, bucket_name) 
   puts "Accessing the bucket named '#{bucket_name}'..." 
  objects = s3_client.list_objects_v2( 
     bucket: bucket_name, 
    max_keys: 50 
  \lambda if objects.count.positive? 
     puts "The object keys in this bucket are (first 50 objects):" 
     objects.contents.each do |object| 
       puts object.key 
     end 
   else 
     puts "No objects found in this bucket." 
   end 
   return true
rescue StandardError => e 
   puts "Error while accessing the bucket named '#{bucket_name}': #{e.message}" 
   return false
end
# Example usage:
def run_me 
  region = "us-west-2" 
  bucket_name = "BUCKET_NAME" 
  s3_client = Aws::S3::Client.new(region: region) 
  exit 1 unless list_bucket_objects?(s3_client, bucket_name)
end
run_me if $PROGRAM_NAME == __FILE__
```
Wenn Sie keine lokale Datei mit AWS-Anmeldeinformationen besitzen, können Sie dennoch die Aws::S3::Client-Ressource erstellen und Code für Amazon-S3-Buckets und -Objekte ausführen. Anforderungen, die mit Version 3 des SDK for Ruby gesendet werden, sind anonym und haben standardmäßig keine Signatur. Amazon S3 gibt einen Fehler zurück, wenn Sie anonyme Anfragen für eine Ressource stellen, die nicht öffentlich verfügbar ist.

Sie können den obigen Codeausschnitt für SDK for Ruby-Anwendungen verwenden und erweitern, wie im folgenden, robusteren Beispiel gezeigt.

```
# Prerequisites:
# - An existing Amazon S3 bucket.
require "aws-sdk-s3"
# @param s3_client [Aws::S3::Client] An initialized Amazon S3 client.
# @param bucket_name [String] The bucket's name.
# @return [Boolean] true if all operations succeed; otherwise, false.
# @example
# s3_client = Aws::S3::Client.new(region: 'us-west-2')
# exit 1 unless list_bucket_objects?(s3_client, 'doc-example-bucket')
def list_bucket_objects?(s3_client, bucket_name) 
   puts "Accessing the bucket named '#{bucket_name}'..." 
  objects = s3_client.list_objects_v2( 
     bucket: bucket_name, 
    max_keys: 50 
  \lambda if objects.count.positive? 
     puts "The object keys in this bucket are (first 50 objects):" 
     objects.contents.each do |object| 
       puts object.key 
     end 
   else 
     puts "No objects found in this bucket." 
   end 
   return true
rescue StandardError => e 
   puts "Error while accessing the bucket named '#{bucket_name}': #{e.message}" 
   return false
end
```

```
# Example usage:
def run_me 
  region = "us-west-2" 
  bucket_name = "BUCKET_NAME" 
  s3_client = Aws::S3::Client.new(region: region) 
  exit 1 unless list_bucket_objects?(s3_client, bucket_name)
end
run_me if $PROGRAM_NAME == __FILE__
```
#### Go

#### Example

Das folgende Beispiel verwendet AWS-Anmeldeinformationen, die vom SDK automatisch für Go aus der Datei mit den gemeinsam genutzten Anmeldeinformationen geladen werden.

```
package main
import ( 
  "context" 
  "fmt" 
  "github.com/aws/aws-sdk-go-v2/config" 
  "github.com/aws/aws-sdk-go-v2/service/s3"
\left( \right)// main uses the AWS SDK for Go V2 to create an Amazon Simple Storage Service
// (Amazon S3) client and list up to 10 buckets in your account.
// This example uses the default settings specified in your shared credentials
// and config files.
func main() { 
  sdkConfig, err := config.LoadDefaultConfig(context.TODO()) 
  if err != nil { 
   fmt.Println("Couldn't load default configuration. Have you set up your AWS 
  account?") 
  fmt.Println(err) 
   return 
  } 
  s3Client := s3.NewFromConfig(sdkConfig) 
  count := 10
```

```
 fmt.Printf("Let's list up to %v buckets for your account.\n", count) 
  result, err := s3Client.ListBuckets(context.TODO(), &s3.ListBucketsInput{}) 
  if err != nil { 
   fmt.Printf("Couldn't list buckets for your account. Here's why: %v\n", err) 
   return 
  } 
 if len(result.Buckets) == 0 \{ fmt.Println("You don't have any buckets!") 
  } else { 
  if count > len(result.Buckets) { 
   count = len(result.Buckets) 
   } 
   for _, bucket := range result.Buckets[:count] { 
   fmt.Printf("\t%v\n", *bucket.Name) 
  } 
  }
}
```
## <span id="page-2427-0"></span>Zugehörige Ressourcen

- [Entwicklung mit Amazon S3 unter Verwendung der AWS SDKs und Explorer](#page-2475-0)
- [AWS SDK for PHP für Amazon S3 Aws\S3\S3Client-Klasse](https://docs.aws.amazon.com/aws-sdk-php/v3/api/class-Aws.S3.S3Client.html)
- [AWS SDK for PHP-Dokumentation:](https://aws.amazon.com/documentation/sdk-for-php/)

Senden von Anfragen unter Verwendung der AWS-SDKs API-Version 2006-03-01 2402

# <span id="page-2428-0"></span>Anfragen unter Verwendung temporärer Anmeldeinformationen für IAM-Benutzer erstellen

Ein AWS-Konto- oder IAM-Benutzer kann temporäre Sicherheitsanmeldeinformationen beantragen und damit authentifizierte Anfragen an Amazon S3 senden. Dieser Abschnitt enthält Beispiele, wie Sie das AWS SDK for Java, .NET und PHP verwenden können, um temporäre Sicherheitsanmeldeinformationen zu erhalten und diese zur Authentifizierung Ihrer Anfragen an Amazon S3 zu verwenden.

# Java

Ein IAM-Benutzer oder ein AWS-Konto kann temporäre Sicherheitsanmeldeinformationen (siehe [Senden von Anforderungen\)](#page-2401-0) über das AWS SDK for Java anfordern und sie für den Zugriff auf Amazon S3 verwenden. Diese Anmeldeinformationen laufen nach der angegebenen Sitzungsdauer ab.

Die Sitzungsdauer beträgt standardmäßig eine Stunde. Wenn Sie IAM-Benutzer-Anmeldeinformationen verwenden, können Sie als Dauer, nach der die temporären Sicherheitsanmeldeinformationen angefordert werden sollen, eine Zeitspanne zwischen 15 Minuten und der maximalen Sitzungsdauer für die Rolle angeben. Weitere Informationen zu temporären Anmeldeinformationen finden Sie unter [Temporäre Sicherheitsanmeldeinformationen](https://docs.aws.amazon.com/IAM/latest/UserGuide/id_credentials_temp.html) im IAM-Benutzerhandbuch. Weitere Informationen zum Senden von Anfragen finden Sie unter [Senden von Anforderungen.](#page-2401-0)

So rufen Sie temporäre Sicherheitsanmeldeinformationen ab und greifen auf Amazon S3 zu

- 1. Erstellen Sie eine Instance der AWSSecurityTokenService-Klasse. Weitere Informationen zum Bereitstellen von Anmeldeinformationen finden Sie unter [Entwicklung mit Amazon S3](#page-2475-0) [unter Verwendung der AWS SDKs und Explorer.](#page-2475-0)
- 2. Rufen Sie die temporären Sicherheitsanmeldeinformationen für die gewünschte Rolle ab, indem Sie die assumeRole()-Methode des Security Token Service (STS) -Clients aufrufen.
- 3. Bündeln Sie die temporären Sicherheitsanmeldeinformationen in einem BasicSessionCredentials-Objekt. Sie verwenden dieses Objekt, um die temporären Sicherheitsanmeldeinformationen für Ihren Amazon-S3-Client bereitzustellen.
- 4. Erstellen Sie mit den temporären Sicherheitsanmeldeinformationen eine Instance der AmazonS3Client-Klasse. Mit diesem Client senden Sie Anfragen an Amazon S3. Wenn Sie beim Senden von Anfragen abgelaufene Anmeldeinformationen verwenden, gibt Amazon S3 einen Fehler zurück.

# **a** Note

Wenn Sie unter Verwendung der Sicherheitsanmeldeinformationen Ihres AWS-Konto temporäre Sicherheitsanmeldeinformationen erhalten haben, sind sie nur eine Stunde lang gültig. Sie können eine Sitzungsdauer nur dann festlegen, wenn Sie IAM-Benutzer-Anmeldeinformationen verwenden, um eine Sitzung anzufordern.

Das folgende Beispiel listet einen Satz von Objektschlüsseln im angegebenen Bucket auf. Das Beispiel fordert temporäre Sicherheitsanmeldeinformationen für eine Sitzung an, die dann zum Senden einer authentifizierten Anfrage an Amazon S3 verwendet werden.

Wenn Sie das Beispiel mit IAM-Benutzer-Anmeldeinformationen testen möchten, müssen Sie einen IAM-Benutzer unter Ihrem AWS-Konto erstellen. Weitere Informationen zum Erstellen eines IAM-Benutzers finden Sie unter [Erstellen Ihrer ersten IAM-Benutzer- und Administratorengruppe](https://docs.aws.amazon.com/IAM/latest/UserGuide/getting-started_create-admin-group.html) im IAM-Benutzerhandbuch.

Anweisungen zum Erstellen und Testen eines funktionierenden Beispiels finden Sie unter [Testen](#page-2490-0)  [der Java-Codebeispiele für Amazon S3.](#page-2490-0)

```
import com.amazonaws.AmazonServiceException;
import com.amazonaws.SdkClientException;
import com.amazonaws.auth.AWSStaticCredentialsProvider;
import com.amazonaws.auth.BasicSessionCredentials;
import com.amazonaws.auth.profile.ProfileCredentialsProvider;
import com.amazonaws.services.s3.AmazonS3;
import com.amazonaws.services.s3.AmazonS3ClientBuilder;
import com.amazonaws.services.s3.model.ObjectListing;
import com.amazonaws.services.securitytoken.AWSSecurityTokenService;
import com.amazonaws.services.securitytoken.AWSSecurityTokenServiceClientBuilder;
import com.amazonaws.services.securitytoken.model.AssumeRoleRequest;
import com.amazonaws.services.securitytoken.model.AssumeRoleResult;
import com.amazonaws.services.securitytoken.model.Credentials;
public class MakingRequestsWithIAMTempCredentials { 
     public static void main(String[] args) { 
         String clientRegion = "*** Client region ***"; 
         String roleARN = "*** ARN for role to be assumed ***"; 
         String roleSessionName = "*** Role session name ***"; 
         String bucketName = "*** Bucket name ***";
```

```
 try { 
            // Creating the STS client is part of your trusted code. It has 
            // the security credentials you use to obtain temporary security 
 credentials. 
            AWSSecurityTokenService stsClient = 
 AWSSecurityTokenServiceClientBuilder.standard() 
                     .withCredentials(new ProfileCredentialsProvider()) 
                     .withRegion(clientRegion) 
                    .build();
            // Obtain credentials for the IAM role. Note that you cannot assume the 
 role of 
            // an AWS root account; 
            // Amazon S3 will deny access. You must use credentials for an IAM user 
 or an 
            // IAM role. 
            AssumeRoleRequest roleRequest = new AssumeRoleRequest() 
                     .withRoleArn(roleARN) 
                     .withRoleSessionName(roleSessionName); 
            AssumeRoleResult roleResponse = stsClient.assumeRole(roleRequest); 
            Credentials sessionCredentials = roleResponse.getCredentials(); 
            // Create a BasicSessionCredentials object that contains the credentials 
 you 
            // just retrieved. 
            BasicSessionCredentials awsCredentials = new BasicSessionCredentials( 
                     sessionCredentials.getAccessKeyId(), 
                     sessionCredentials.getSecretAccessKey(), 
                     sessionCredentials.getSessionToken()); 
            // Provide temporary security credentials so that the Amazon S3 client 
            // can send authenticated requests to Amazon S3. You create the client 
            // using the sessionCredentials object. 
            AmazonS3 s3Client = AmazonS3ClientBuilder.standard() 
                     .withCredentials(new 
 AWSStaticCredentialsProvider(awsCredentials)) 
                     .withRegion(clientRegion) 
                    .build();
            // Verify that assuming the role worked and the permissions are set 
 correctly 
            // by getting a set of object keys from the bucket. 
            ObjectListing objects = s3Client.listObjects(bucketName);
```

```
 System.out.println("No. of Objects: " + 
  objects.getObjectSummaries().size()); 
         } catch (AmazonServiceException e) { 
             // The call was transmitted successfully, but Amazon S3 couldn't process 
             // it, so it returned an error response. 
             e.printStackTrace(); 
         } catch (SdkClientException e) { 
             // Amazon S3 couldn't be contacted for a response, or the client 
             // couldn't parse the response from Amazon S3. 
             e.printStackTrace(); 
         } 
     }
}
```
## .NET

Ein IAM-Benutzer oder ein AWS-Konto kann temporäre Sicherheitsanmeldeinformationen über das AWS SDK for .NET anfordern und sie für den Zugriff auf Amazon S3 verwenden. Diese Anmeldeinformationen laufen nach Ende der Sitzung ab.

Die Sitzungsdauer beträgt standardmäßig eine Stunde. Wenn Sie IAM-Benutzer-Anmeldeinformationen verwenden, können Sie als Dauer, nach der die temporären Sicherheitsanmeldeinformationen angefordert werden sollen, eine Zeitspanne zwischen 15 Minuten und der maximalen Sitzungsdauer für die Rolle angeben. Weitere Informationen zu temporären Anmeldeinformationen finden Sie unter [Temporäre Sicherheitsanmeldeinformationen](https://docs.aws.amazon.com/IAM/latest/UserGuide/id_credentials_temp.html) im IAM-Benutzerhandbuch. Weitere Informationen zum Senden von Anfragen finden Sie unter [Senden von Anforderungen.](#page-2401-0)

So rufen Sie temporäre Sicherheitsanmeldeinformationen ab und greifen auf Amazon S3 zu

- 1. Erstellen Sie eine Instance des AWS Security Token Service-Clients, AmazonSecurityTokenServiceClient. Weitere Informationen zum Bereitstellen von Anmeldeinformationen finden Sie unter [Entwicklung mit Amazon S3 unter Verwendung der](#page-2475-0) [AWS SDKs und Explorer.](#page-2475-0)
- 2. Starten Sie eine Sitzung durch Aufruf der Methode GetSessionToken des STS-Clients, den Sie im vorigen Schritt erstellt haben. Sie stellen für diese Methode Sitzungsdaten mithilfe eines GetSessionTokenRequest-Objekts bereit.

Die Methode gibt Ihre temporären Sicherheitsanmeldeinformationen zurück.

- 3. Bündeln Sie die temporären Sicherheitsanmeldeinformationen in einer Instance des Objekts SessionAWSCredentials. Sie verwenden dieses Objekt, um die temporären Sicherheitsanmeldeinformationen für Ihren Amazon-S3-Client bereitzustellen.
- 4. Erstellen Sie eine Instance der Klasse AmazonS3Client, indem Sie die temporären Sicherheitsanmeldeinformationen übergeben. Mit diesem Client senden Sie Anfragen an Amazon S3. Wenn Sie beim Senden der Anfragen abgelaufene Anmeldeinformationen verwenden, gibt Amazon S3 einen Fehler zurück.

## **a** Note

Wenn Sie unter Verwendung der Sicherheitsanmeldeinformationen Ihres AWS-Konto temporäre Sicherheitsanmeldeinformationen erhalten haben, sind diese Anmeldeinformationen nur eine Stunde lang gültig. Sie können die Sitzungsdauer nur dann festlegen, wenn Sie IAM-Benutzer-Anmeldeinformationen verwenden, um eine Sitzung anzufordern.

Das folgende C#-Beispiel listet Objektschlüssel im angegebenen Bucket auf. Zur Veranschaulichung fordert das Beispiel temporäre Sicherheitsanmeldeinformationen für die standardmäßige, einstündige Sitzung an, die dann zum Senden einer authentifizierten Anfrage an Amazon S3 verwendet werden.

Wenn Sie das Beispiel mit IAM-Benutzer-Anmeldeinformationen testen möchten, müssen Sie einen IAM-Benutzer unter Ihrem AWS-Konto erstellen. Weitere Informationen zum Erstellen eines IAM-Benutzers finden Sie unter [Erstellen Ihrer ersten IAM-Benutzer- und Administratorengruppe](https://docs.aws.amazon.com/IAM/latest/UserGuide/getting-started_create-admin-group.html) im IAM-Benutzerhandbuch. Weitere Informationen zum Senden von Anfragen finden Sie unter [Senden von Anforderungen.](#page-2401-0)

Anweisungen zum Erstellen und Testen eines funktionierenden Beispiels finden Sie unter [Ausführen der .NET-Codebeispiele für Amazon S3.](#page-2492-0)

```
using Amazon;
using Amazon.Runtime;
using Amazon.S3;
using Amazon.S3.Model;
using Amazon.SecurityToken;
using Amazon.SecurityToken.Model;
using System;
```

```
using System.Collections.Generic;
using System.Threading.Tasks;
namespace Amazon.DocSamples.S3
{ 
     class TempCredExplicitSessionStartTest 
    \{ private const string bucketName = "*** bucket name ***"; 
         // Specify your bucket region (an example region is shown). 
         private static readonly RegionEndpoint bucketRegion = 
  RegionEndpoint.USWest2; 
         private static IAmazonS3 s3Client; 
         public static void Main() 
         { 
             ListObjectsAsync().Wait(); 
         } 
         private static async Task ListObjectsAsync() 
         { 
             try 
\{\hspace{.1cm} \} // Credentials use the default AWS SDK for .NET credential search 
  chain. 
                 // On local development machines, this is your default profile. 
                 Console.WriteLine("Listing objects stored in a bucket"); 
                 SessionAWSCredentials tempCredentials = await 
  GetTemporaryCredentialsAsync(); 
                 // Create a client by providing temporary security credentials. 
                 using (s3Client = new AmazonS3Client(tempCredentials, bucketRegion)) 
\overline{a} var listObjectRequest = new ListObjectsRequest 
\{ BucketName = bucketName 
\hspace{1.5cm} ); and the set of \hspace{1.5cm} );
                      // Send request to Amazon S3. 
                      ListObjectsResponse response = await 
  s3Client.ListObjectsAsync(listObjectRequest); 
                      List<S3Object> objects = response.S3Objects; 
                      Console.WriteLine("Object count = {0}", objects.Count); 
 } 
 } 
             catch (AmazonS3Exception s3Exception) 
\{\hspace{.1cm} \}
```

```
 Console.WriteLine(s3Exception.Message, s3Exception.InnerException); 
 } 
             catch (AmazonSecurityTokenServiceException stsException) 
\{\hspace{.1cm} \} Console.WriteLine(stsException.Message, 
  stsException.InnerException); 
 } 
         } 
         private static async Task<SessionAWSCredentials> 
  GetTemporaryCredentialsAsync() 
         { 
             using (var stsClient = new AmazonSecurityTokenServiceClient()) 
\{\hspace{.1cm} \} var getSessionTokenRequest = new GetSessionTokenRequest 
\overline{a} DurationSeconds = 7200 // seconds 
                 }; 
                 GetSessionTokenResponse sessionTokenResponse = 
                                await 
  stsClient.GetSessionTokenAsync(getSessionTokenRequest); 
                 Credentials credentials = sessionTokenResponse.Credentials; 
                 var sessionCredentials = 
                     new SessionAWSCredentials(credentials.AccessKeyId, 
                                                credentials.SecretAccessKey, 
                                                credentials.SessionToken); 
                 return sessionCredentials; 
 } 
         } 
     }
}
```
## PHP

Dieses Beispiel setzt voraus, dass Sie die Anweisungen für [PHP-Beispiele verwenden AWS SDK](#page-2492-1)  [for PHP und ausführen](#page-2492-1) befolgen und das AWS SDK for PHP ordnungsgemäß installiert ist.

Ein IAM–Benutzer oder ein AWS-Konto können unter Verwendung von Version 3 des AWS SDK for PHP temporäre Sicherheitsanmeldeinformationen anfordern. Mit diesen temporären

Senden von Anfragen unter Verwendung der AWS-SDKs API-Version 2006-03-01 2408

Anmeldeinformationen kann der Benutzer/das Konto dann auf Amazon S3 zugreifen. Die Anmeldeinformationen laufen mit dem Ende der Sitzung ab.

Die Sitzungsdauer beträgt standardmäßig eine Stunde. Wenn Sie IAM-Benutzer-Anmeldeinformationen verwenden, können Sie als Dauer, nach der die temporären Sicherheitsanmeldeinformationen angefordert werden sollen, eine Zeitspanne zwischen 15 Minuten und der maximalen Sitzungsdauer für die Rolle angeben. Weitere Informationen zu temporären Anmeldeinformationen finden Sie unter [Temporäre Sicherheitsanmeldeinformationen](https://docs.aws.amazon.com/IAM/latest/UserGuide/id_credentials_temp.html) im IAM-Benutzerhandbuch. Weitere Informationen zum Senden von Anfragen finden Sie unter [Senden von Anforderungen.](#page-2401-0)

#### **a** Note

Wenn Sie unter Verwendung Ihrer AWS-Konto-Sicherheitsanmeldeinformationen temporäre Sicherheitsanmeldeinformationen erhalten haben, sind sie lediglich eine Stunde lang gültig. Sie können eine Sitzungsdauer nur dann festlegen, wenn Sie IAM-Benutzer-Anmeldeinformationen verwenden, um eine Sitzung anzufordern.

## Example

Das folgende PHP-Beispiel listet die Objektschlüssel im angegebenen Bucket bei Verwendung temporärer Sicherheitsanmeldeinformationen auf. Das Beispiel fordert temporäre Sicherheitsanmeldeinformationen für eine standardmäßige, einstündige Sitzung an, die dann zum Senden einer authentifizierten Anfrage an Amazon S3 verwendet werden. Weitere Informationen zur Ausführung der PHP-Beispiele in dieser Anleitung finden Sie unter [PHP-Beispiele ausführen](#page-2493-0).

Wenn Sie das Beispiel mit IAM-Benutzer-Anmeldeinformationen testen möchten, müssen Sie einen IAM-Benutzer unter Ihrem AWS-Konto erstellen. Weitere Informationen zum Erstellen eines IAM-Benutzers finden Sie unter [Erstellen Ihrer ersten IAM-Benutzer und Administratorengruppe](https://docs.aws.amazon.com/IAM/latest/UserGuide/getting-started_create-admin-group.html) im IAM-Benutzerhandbuch. Ein Beispiel für das Festlegen der Sitzungsdauer beim Anfordern einer Sitzung mit IAM-Benutzer-Anmeldeinformationen finden Sie unter [Anfragen unter Verwendung](#page-2428-0)  [temporärer Anmeldeinformationen für IAM-Benutzer erstellen .](#page-2428-0)

```
 require 'vendor/autoload.php';
```

```
use Aws\S3\Exception\S3Exception;
use Aws\S3\S3Client;
use Aws\Sts\StsClient;
```

```
$bucket = '*** Your Bucket Name ***';
$sts = new StsClient([ 
     'version' => 'latest', 
     'region' => 'us-east-1'
]);
$sessionToken = $sts->getSessionToken();
$s3 = new S3Client(['region' => 'us-east-1',
     'version' => 'latest', 
     'credentials' => [ 
         'key' => $sessionToken['Credentials']['AccessKeyId'], 
         'secret' => $sessionToken['Credentials']['SecretAccessKey'], 
         'token' => $sessionToken['Credentials']['SessionToken'] 
     ]
\vert);
$result = $s3->listBuckets();
try { 
     // Retrieve a paginator for listing objects. 
     $objects = $s3->getPaginator('ListObjects', [ 
         'Bucket' => $bucket 
     ]); 
     echo "Keys retrieved!" . PHP_EOL; 
     // List objects 
     foreach ($objects as $object) { 
         echo $object['Key'] . PHP_EOL; 
     }
} catch (S3Exception $e) { 
     echo $e->getMessage() . PHP_EOL;
}
```
## Ruby

Ein IAM-Benutzer oder ein AWS-Konto kann temporäre Sicherheitsanmeldeinformationen über das AWS SDK for Ruby anfordern und sie für den Zugriff auf Amazon S3 verwenden. Diese Anmeldeinformationen laufen nach Ende der Sitzung ab.

Die Sitzungsdauer beträgt standardmäßig eine Stunde. Wenn Sie IAM-Benutzer-Anmeldeinformationen verwenden, können Sie als Dauer, nach der die temporären Sicherheitsanmeldeinformationen angefordert werden sollen, eine Zeitspanne zwischen 15 Minuten und der maximalen Sitzungsdauer für die Rolle angeben. Weitere Informationen zu temporären Anmeldeinformationen finden Sie unter [Temporäre Sicherheitsanmeldeinformationen](https://docs.aws.amazon.com/IAM/latest/UserGuide/id_credentials_temp.html) im IAM-Benutzerhandbuch. Weitere Informationen zum Senden von Anfragen finden Sie unter [Senden von Anforderungen.](#page-2401-0)

#### **a** Note

Wenn Sie unter Verwendung Ihrer AWS-Konto-Sicherheitsanmeldeinformationen temporäre Sicherheitsanmeldeinformationen erhalten haben, sind sie lediglich eine Stunde lang gültig. Sie können die Sitzungsdauer nur dann festlegen, wenn Sie IAM-Benutzer-Anmeldeinformationen verwenden, um eine Sitzung anzufordern.

Das folgende Ruby-Beispiel erstellt einen temporären Benutzer, damit dieser für eine Stunde die Elemente in einem bestimmten Bucket auflisten kann. Um dieses Beispiel verwenden zu können, müssen Sie über AWS-Anmeldeinformationen mit den notwendigen Berechtigungen zum Erstellen neuer AWS Security Token Service (AWS STS) Clients und zum Auflisten von Amazon-S3-Buckets verfügen.

```
# Prerequisites:
# - A user in AWS Identity and Access Management (IAM). This user must
# be able to assume the following IAM role. You must run this code example
# within the context of this user.
# - An existing role in IAM that allows all of the Amazon S3 actions for all of the
# resources in this code example. This role must also trust the preceding IAM 
  user.
# - An existing S3 bucket.
require "aws-sdk-core"
require "aws-sdk-s3"
require "aws-sdk-iam"
# Checks whether a user exists in IAM.
#
# @param iam [Aws::IAM::Client] An initialized IAM client.
# @param user_name [String] The user's name.
```

```
# @return [Boolean] true if the user exists; otherwise, false.
# @example
# iam_client = Aws::IAM::Client.new(region: 'us-west-2')
# exit 1 unless user_exists?(iam_client, 'my-user')
def user_exists?(iam_client, user_name) 
  response = iam_client.get_user(user_name: user_name) 
  return true if response.user.user_name
rescue Aws::IAM::Errors::NoSuchEntity 
   # User doesn't exist.
rescue StandardError => e 
  puts "Error while determining whether the user " \setminus "'#{user_name}' exists: #{e.message}"
end
# Creates a user in IAM.
#
# @param iam_client [Aws::IAM::Client] An initialized IAM client.
# @param user_name [String] The user's name.
# @return [AWS:IAM::Types::User] The new user.
# @example
# iam_client = Aws::IAM::Client.new(region: 'us-west-2')
# user = create_user(iam_client, 'my-user')
# exit 1 unless user.user_name
def create_user(iam_client, user_name) 
  response = iam_client.create_user(user_name: user_name) 
  return response.user
rescue StandardError => e 
   puts "Error while creating the user '#{user_name}': #{e.message}"
end
# Gets a user in IAM.
#
# @param iam_client [Aws::IAM::Client] An initialized IAM client.
# @param user_name [String] The user's name.
# @return [AWS:IAM::Types::User] The existing user.
# @example
# iam_client = Aws::IAM::Client.new(region: 'us-west-2')
# user = get_user(iam_client, 'my-user')
# exit 1 unless user.user name
def get_user(iam_client, user_name) 
   response = iam_client.get_user(user_name: user_name) 
  return response.user
rescue StandardError => e 
   puts "Error while getting the user '#{user_name}': #{e.message}"
```

```
end
# Checks whether a role exists in IAM.
#
# @param iam_client [Aws::IAM::Client] An initialized IAM client.
# @param role name [String] The role's name.
# @return [Boolean] true if the role exists; otherwise, false.
# @example
# iam_client = Aws::IAM::Client.new(region: 'us-west-2')
# exit 1 unless role_exists?(iam_client, 'my-role')
def role_exists?(iam_client, role_name) 
  response = iam_client.get_role(role_name: role_name) 
  return true if response.role.role_name
rescue StandardError => e 
  puts "Error while determining whether the role " \setminus "'#{role_name}' exists: #{e.message}"
end
# Gets credentials for a role in IAM.
#
# @param sts client [Aws::STS::Client] An initialized AWS STS client.
# @param role_arn [String] The role's Amazon Resource Name (ARN).
# @param role_session_name [String] A name for this role's session.
# @param duration_seconds [Integer] The number of seconds this session is valid.
# @return [AWS::AssumeRoleCredentials] The credentials.
# @example
# sts_client = Aws::STS::Client.new(region: 'us-west-2')
# credentials = get_credentials(
# sts_client,
# 'arn:aws:iam::123456789012:role/AmazonS3ReadOnly',
# 'ReadAmazonS3Bucket',
# 3600
# )
# exit 1 if credentials.nil?
def get_credentials(sts_client, role_arn, role_session_name, duration_seconds) 
  Aws::AssumeRoleCredentials.new( 
     client: sts_client, 
     role_arn: role_arn, 
     role_session_name: role_session_name, 
     duration_seconds: duration_seconds 
  \lambdarescue StandardError => e 
   puts "Error while getting credentials: #{e.message}"
end
```

```
# Checks whether a bucket exists in Amazon S3.
#
# @param s3_client [Aws::S3::Client] An initialized Amazon S3 client.
# @param bucket_name [String] The name of the bucket.
# @return [Boolean] true if the bucket exists; otherwise, false.
# @example
# s3_client = Aws::S3::Client.new(region: 'us-west-2')
   exit 1 unless bucket exists?(s3 client, 'doc-example-bucket')
def bucket_exists?(s3_client, bucket_name) 
  response = s3_client.list_buckets 
  response.buckets.each do |bucket| 
     return true if bucket.name == bucket_name 
   end
rescue StandardError => e 
  puts "Error while checking whether the bucket '#{bucket_name}' " \setminus "exists: #{e.message}"
end
# Lists the keys and ETags for the objects in an Amazon S3 bucket.
#
# @param s3_client [Aws::S3::Client] An initialized Amazon S3 client.
# @param bucket_name [String] The bucket's name.
# @return [Boolean] true if the objects were listed; otherwise, false.
# @example
# s3_client = Aws::S3::Client.new(region: 'us-west-2')
# exit 1 unless list_objects_in_bucket?(s3_client, 'doc-example-bucket')
def list_objects_in_bucket?(s3_client, bucket_name) 
   puts "Accessing the contents of the bucket named '#{bucket_name}'..." 
  response = s3_client.list_objects_v2( 
     bucket: bucket_name, 
    max_keys: 50 
   ) 
   if response.count.positive? 
     puts "Contents of the bucket named '#{bucket_name}' (first 50 objects):" 
     puts "Name => ETag" 
     response.contents.each do |obj| 
      puts "#\{obj.key\} => #\{obj.edu\}"
     end 
   else 
     puts "No objects in the bucket named '#{bucket_name}'." 
   end 
   return true
```

```
rescue StandardError => e 
   puts "Error while accessing the bucket named '#{bucket_name}': #{e.message}"
end
```
# Zugehörige Ressourcen

- [Entwicklung mit Amazon S3 unter Verwendung der AWS SDKs und Explorer](#page-2475-0)
- [AWS SDK for PHP für Amazon S3 Aws\S3\S3Client-Klasse](https://docs.aws.amazon.com/aws-sdk-php/v3/api/class-Aws.S3.S3Client.html)
- [AWS SDK for PHP-Dokumentation:](https://aws.amazon.com/documentation/sdk-for-php/)

# <span id="page-2442-0"></span>Anforderungen unter Verwendung temporärer Anmeldeinformationen verbundener **Benutzer**

Sie können temporäre Sicherheitsanmeldeinformationen anfordern und Sie für Ihre verbundenen Benutzer oder Anwendungen bereitstellen, die Zugriff auf Ihrer AWS-Ressourcen benötigen. Dieser Abschnitt enthält Beispiele dafür, wie Sie das AWS-SDK dazu verwenden können, temporäre Sicherheitsanmeldeinformationen für Ihre verbundenen Benutzer oder Anwendungen zu erlangen und mithilfe dieser Anmeldeinformationen authentifizierte Anfragen an Amazon S3 zu senden. Die Liste der verfügbaren AWS-SDKs finden Sie unter [Sample Code and Libraries \(Beispiel-Code und](https://aws.amazon.com/code/)  [Bibliotheken\)](https://aws.amazon.com/code/).

# **a** Note

Sowohl das AWS-Konto als auch ein IAM-Benutzer können temporäre Sicherheitsanmeldeinformationen für verbundene Benutzer anfordern. Jedoch sollte aus Sicherheitsgründen nur ein IAM-Benutzer mit den notwendigen Berechtigungen diese temporären Anmeldeinformationen anfordern, um sicherzustellen, dass der verbundene Benutzer höchstens die Berechtigungen des anfragenden IAM-Benutzers erhält. In einigen Anwendungen kann es nützlich sein, einen IAM-Benutzer mit den spezifischen Berechtigungen nur zu dem Zweck zu erstellen, temporäre Sicherheitsanmeldeinformationen für Ihre verbundenen Benutzer und Anwendungen zu erteilen.

## Java

Sie können temporäre Sicherheitsanmeldeinformationen für Ihre verbundenen Benutzer und Anwendungen bereitstellen, sodass sie für den Zugriff auf Ihre AWS-Ressourcen authentifizierte Anfragen senden können. Wenn Sie diese temporären Anmeldeinformationen anfordern, müssen Sie einen Benutzernamen und eine IAM-Richtlinie bereitstellen, mit der die Ressourcenberechtigungen beschrieben wird, die Sie erteilen möchten. Die Sitzungsdauer beträgt standardmäßig eine Stunde. Sie können explizit einen anderen Wert für die Dauer angeben, wenn Sie temporäre Sicherheitsanmeldeinformationen für verbundene Benutzer und Anwendungen anfordern.

## **a** Note

Zur Gewährleistung zusätzlicher Sicherheit beim Anfordern temporärer Sicherheitsanmeldeinformationen für verbundene Benutzer und Anwendungen empfehlen wir die Verwendung eines dedizierten IAM-Benutzers mit nur den dazu benötigten Zugriffsberechtigungen. Der temporäre Benutzer, den Sie erstellen, darf nie mehr Berechtigungen erhalten als der IAM-Benutzer, der die temporären Sicherheitsanmeldeinformationen angefordert hat. Weitere Informationen finden Sie unter [AWS Identity and Access Management: Häufig gestellte Fragen.](https://aws.amazon.com/iam/faqs/#What_are_the_best_practices_for_using_temporary_security_credentials)

Gehen Sie zum Bereitstellen von Sicherheitsanmeldeinformationen und zum Senden einer authentifizierten Anfrage für den Zugriff auf Ressourcen wie folgt vor:

- Erstellen Sie eine Instance der AWSSecurityTokenServiceClient-Klasse. Weitere Informationen zum Bereitstellen von Anmeldeinformationen finden Sie unter [Mit dem AWS SDK](#page-2488-0)  [for Java.](#page-2488-0)
- Starten Sie mit dem Aufruf der Methode getFederationToken() des Security Token Service (STS)-Clients eine Sitzung. Stellen Sie Sitzungsinformationen wie beispielsweise den Benutzernamen und eine IAM-Richtlinie bereit, die Sie den temporären Anmeldeinformationen anfügen möchten. Optional können Sie eine Sitzungsdauer angeben. Diese Methode gibt Ihre temporären Sicherheitsanmeldeinformationen zurück.
- Bündeln Sie die temporären Sicherheitsanmeldeinformationen in einer Instance des Objekts BasicSessionCredentials. Sie verwenden dieses Objekt, um die temporären Sicherheitsanmeldeinformationen für Ihren Amazon-S3-Client bereitzustellen.
- Erstellen Sie mit den temporären Sicherheitsanmeldeinformationen eine Instance der AmazonS3Client-Klasse. Mit diesem Client senden Sie Anfragen an Amazon S3. Wenn Sie beim Senden der Anfragen abgelaufene Anmeldeinformationen verwenden, gibt Amazon S3 einen Fehler zurück.

# Example

{

Das folgende Beispiel listet die Schlüssel im angegebenen S3-Bucket auf. In dem Beispiel erhalten Sie temporäre Sicherheitsanmeldeinformationen für eine zweistündige Sitzung für Ihren verbundenen Benutzer und verwenden sie, um authentifizierte Anfragen an Amazon S3 zu senden. Zum Ausführen des Beispiels müssen Sie einen IAM-Benutzer mit einer zugeordneten Richtlinie erstellen, die es dem Benutzer ermöglicht, temporäre Sicherheitsanmeldeinformationen anzufordern und Ihre AWS-Ressourcen aufzulisten. Dies wird mit der folgenden Richtlinie erreicht:

"Statement":[{

```
 "Action":["s3:ListBucket", 
           "sts:GetFederationToken*" 
        ], 
        "Effect":"Allow", 
        "Resource":"*" 
     } 
   ]
}
```
Weitere Informationen zum Erstellen eines IAM-Benutzers finden Sie unter [Erstellen Ihrer ersten](https://docs.aws.amazon.com/IAM/latest/UserGuide/getting-started_create-admin-group.html)  [IAM-Benutzer- und Administratorengruppe](https://docs.aws.amazon.com/IAM/latest/UserGuide/getting-started_create-admin-group.html) im IAM-Benutzerhandbuch.

Nachdem ein IAM-Benutzer erstellt und die vorhergehende Richtlinie angefügt wurde, können Sie das folgende Beispiel ausführen. Anweisungen zum Erstellen und Testen eines funktionierenden Beispiels finden Sie unter [Testen der Java-Codebeispiele für Amazon S3](#page-2490-0).

```
import com.amazonaws.AmazonServiceException;
import com.amazonaws.SdkClientException;
import com.amazonaws.auth.AWSStaticCredentialsProvider;
import com.amazonaws.auth.BasicSessionCredentials;
import com.amazonaws.auth.policy.Policy;
import com.amazonaws.auth.policy.Resource;
import com.amazonaws.auth.policy.Statement;
import com.amazonaws.auth.policy.Statement.Effect;
import com.amazonaws.auth.policy.actions.S3Actions;
import com.amazonaws.auth.profile.ProfileCredentialsProvider;
import com.amazonaws.regions.Regions;
import com.amazonaws.services.s3.AmazonS3;
import com.amazonaws.services.s3.AmazonS3ClientBuilder;
import com.amazonaws.services.s3.model.ObjectListing;
import com.amazonaws.services.securitytoken.AWSSecurityTokenService;
import com.amazonaws.services.securitytoken.AWSSecurityTokenServiceClientBuilder;
import com.amazonaws.services.securitytoken.model.Credentials;
import com.amazonaws.services.securitytoken.model.GetFederationTokenRequest;
import com.amazonaws.services.securitytoken.model.GetFederationTokenResult;
import java.io.IOException;
public class MakingRequestsWithFederatedTempCredentials { 
     public static void main(String[] args) throws IOException { 
         Regions clientRegion = Regions.DEFAULT_REGION;
```

```
 String bucketName = "*** Specify bucket name ***"; 
        String federatedUser = "*** Federated user name ***"; 
        String resourceARN = "arn:aws:s3:::" + bucketName; 
        try { 
            AWSSecurityTokenService stsClient = AWSSecurityTokenServiceClientBuilder 
                     .standard() 
                     .withCredentials(new ProfileCredentialsProvider()) 
                     .withRegion(clientRegion) 
                     .build(); 
            GetFederationTokenRequest getFederationTokenRequest = new 
 GetFederationTokenRequest(); 
            getFederationTokenRequest.setDurationSeconds(7200); 
            getFederationTokenRequest.setName(federatedUser); 
            // Define the policy and add it to the request. 
            Policy policy = new Policy(); 
            policy.withStatements(new Statement(Effect.Allow) 
                     .withActions(S3Actions.ListObjects) 
                     .withResources(new Resource(resourceARN))); 
            getFederationTokenRequest.setPolicy(policy.toJson()); 
            // Get the temporary security credentials. 
            GetFederationTokenResult federationTokenResult = 
 stsClient.getFederationToken(getFederationTokenRequest); 
            Credentials sessionCredentials = federationTokenResult.getCredentials(); 
            // Package the session credentials as a BasicSessionCredentials 
            // object for an Amazon S3 client object to use. 
            BasicSessionCredentials basicSessionCredentials = new 
 BasicSessionCredentials( 
                     sessionCredentials.getAccessKeyId(), 
                     sessionCredentials.getSecretAccessKey(), 
                     sessionCredentials.getSessionToken()); 
            AmazonS3 s3Client = AmazonS3ClientBuilder.standard() 
                     .withCredentials(new 
 AWSStaticCredentialsProvider(basicSessionCredentials)) 
                     .withRegion(clientRegion) 
                    .build();
            // To verify that the client works, send a listObjects request using 
            // the temporary security credentials. 
            ObjectListing objects = s3Client.listObjects(bucketName);
```

```
 System.out.println("No. of Objects = " + 
  objects.getObjectSummaries().size()); 
         } catch (AmazonServiceException e) { 
             // The call was transmitted successfully, but Amazon S3 couldn't process 
             // it, so it returned an error response. 
             e.printStackTrace(); 
         } catch (SdkClientException e) { 
             // Amazon S3 couldn't be contacted for a response, or the client 
             // couldn't parse the response from Amazon S3. 
             e.printStackTrace(); 
         } 
     }
}
```
## .NET

Sie können temporäre Sicherheitsanmeldeinformationen für Ihre verbundenen Benutzer und Anwendungen bereitstellen, sodass sie für den Zugriff auf Ihre AWS-Ressourcen authentifizierte Anfragen senden können. Wenn Sie diese temporären Anmeldeinformationen anfordern, müssen Sie einen Benutzernamen und eine IAM-Richtlinie bereitstellen, mit der die Ressourcenberechtigungen beschrieben wird, die Sie erteilen möchten. Standardmäßig beträgt die Dauer einer Sitzung eine Stunde. Sie können explizit einen anderen Wert für die Dauer angeben, wenn Sie temporäre Sicherheitsanmeldeinformationen für verbundene Benutzer und Anwendungen anfordern. Informationen zum Senden authentifizierter Anfragen finden Sie unter [Senden von Anforderungen.](#page-2401-0)

#### **a** Note

Wenn temporäre Sicherheitsanmeldeinformationen für verbundene Benutzer und Anwendungen angefordert werden, empfehlen wir, für zusätzliche Sicherheit einen dedizierten IAM-Benutzer mit nur den dazu benötigten Zugriffsberechtigungen zu verwenden. Der temporäre Benutzer, den Sie erstellen, darf nie mehr Berechtigungen erhalten als der IAM-Benutzer, der die temporären Sicherheitsanmeldeinformationen angefordert hat. Weitere Informationen finden Sie unter [AWS Identity and Access](https://aws.amazon.com/iam/faqs/#What_are_the_best_practices_for_using_temporary_security_credentials) [Management: Häufig gestellte Fragen.](https://aws.amazon.com/iam/faqs/#What_are_the_best_practices_for_using_temporary_security_credentials)

Dazu führen Sie die folgenden Schritte aus:

- Sie erstellen eine Instance des AWS Security Token Service-Clients, Klasse AmazonSecurityTokenServiceClient. Weitere Informationen zum Bereitstellen von Anmeldeinformationen finden Sie unter [Mit dem AWS SDK for .NET.](#page-2490-1)
- Starten Sie eine Sitzung durch Aufruf der Methode GetFederationToken des STS-Clients. Sie müssen Sitzungsinformationen bereitstellen, wie beispielsweise den Benutzernamen und eine IAM-Richtlinie, die Sie den temporären Anmeldeinformationen zuordnen wollen. Optional können Sie eine Sitzungsdauer angeben. Diese Methode gibt Ihre temporären Sicherheitsanmeldeinformationen zurück.
- Bündeln Sie die temporären Sicherheitsanmeldeinformationen in einer Instance des Objekts SessionAWSCredentials. Sie verwenden dieses Objekt, um die temporären Sicherheitsanmeldeinformationen für Ihren Amazon-S3-Client bereitzustellen.
- Erstellen Sie eine Instance der AmazonS3Client-Klasse, indem Sie die temporären Sicherheitsanmeldeinformationen übergeben. Sie verwenden diesen Client zum Senden von Anfragen an Amazon S3. Wenn Sie beim Senden der Anfragen abgelaufene Anmeldeinformationen verwenden, gibt Amazon S3 einen Fehler zurück.

## Example

Das folgende C#-Beispiel listet die Schlüssel im angegebenen Bucket auf. In dem Beispiel erhalten Sie temporäre Sicherheitsanmeldeinformationen für eine zweistündige Sitzung für Ihren verbundenen Benutzer (User1) und verwenden sie, um authentifizierte Anfragen an Amazon S3 zu senden.

• In dieser Übung erstellen Sie einen IAM-Benutzer mit minimalen Berechtigungen. Unter Verwendung der Anmeldeinformationen dieses IAM-Benutzers fordern Sie temporäre Anmeldeinformationen für andere an. Dieses Beispiel listet nur die Objekte in einem bestimmgen Bucket auf. Erstellen Sie einen IAM-Benutzer, dem die folgenden Richtlinie zugeordnet ist:

```
{ 
   "Statement":[{ 
        "Action":["s3:ListBucket", 
           "sts:GetFederationToken*" 
        ], 
        "Effect":"Allow", 
        "Resource":"*" 
      } 
  \mathbf{I}
```
}

Die Richtlinie gestattet dem IAM-Benutzer, temporäre Sicherheitsanmeldeinformationen anzufordern, und erteilt ihm nur Zugriffsberechtigungen, um Ihre AWS-Ressourcen aufzulisten. Weitere Informationen zum Erstellen eines IAM-Benutzers finden Sie unter [Erstellen Ihrer IAM-](https://docs.aws.amazon.com/IAM/latest/UserGuide/getting-started_create-admin-group.html)[Benutzer- und Administratorengruppe](https://docs.aws.amazon.com/IAM/latest/UserGuide/getting-started_create-admin-group.html) im IAM-Benutzerhandbuch.

• Verwenden Sie die Sicherheitsanmeldeinformationen des IAM-Benutzers, um das folgende Beispiel zu testen. Das Beispiel sendet unter Verwendung temporärer Sicherheitsanmeldeinformationen eine authentifizierte Anfrage an Amazon S3. Das Beispiel gibt die folgende Richtlinie an, wenn temporäre Sicherheitsanmeldeinformationen für den verbundenen Benutzer (User1) angefordert werden, womit der Zugriff auf eine Auflistung der Objekte in einem spezifischen Bucket eingeschränkt wird (YourBucketName). Sie müssen die Richtlinie aktualisieren, indem Sie Ihren eigenen bestehenden Bucket-Namen angeben.

```
{ 
   "Statement":[ 
      { 
        "Sid":"1", 
        "Action":["s3:ListBucket"], 
        "Effect":"Allow", 
        "Resource":"arn:aws:s3:::YourBucketName" 
     } 
  \mathbf 1}
```

```
• Example
```
Aktualisieren Sie das folgende Beispiel und geben Sie den Bucket-Namen an, den Sie in der vorherigen Zugriffsrichtlinie für verbundene Benutzer angegeben haben. Anweisungen zum Erstellen und Testen eines funktionierenden Beispiels finden Sie unter [Ausführen der .NET-](#page-2492-0)[Codebeispiele für Amazon S3.](#page-2492-0)

```
using Amazon;
using Amazon.Runtime;
using Amazon.S3;
using Amazon.S3.Model;
using Amazon.SecurityToken;
using Amazon.SecurityToken.Model;
using System;
using System.Collections.Generic;
```

```
using System.Threading.Tasks;
namespace Amazon.DocSamples.S3
{ 
     class TempFederatedCredentialsTest 
    \mathcal{L} private const string bucketName = "*** bucket name ***"; 
         // Specify your bucket region (an example region is shown). 
         private static readonly RegionEndpoint bucketRegion = 
  RegionEndpoint.USWest2; 
         private static IAmazonS3 client; 
         public static void Main() 
         { 
             ListObjectsAsync().Wait(); 
         } 
         private static async Task ListObjectsAsync() 
         { 
             try 
\{\hspace{.1cm} \} Console.WriteLine("Listing objects stored in a bucket"); 
                 // Credentials use the default AWS SDK for .NET credential search 
  chain. 
                 // On local development machines, this is your default profile. 
                 SessionAWSCredentials tempCredentials = 
                      await GetTemporaryFederatedCredentialsAsync(); 
                 // Create a client by providing temporary security credentials. 
                 using (client = new AmazonS3Client(bucketRegion)) 
\overline{a} ListObjectsRequest listObjectRequest = new 
  ListObjectsRequest(); 
                      listObjectRequest.BucketName = bucketName; 
                      ListObjectsResponse response = await 
  client.ListObjectsAsync(listObjectRequest); 
                      List<S3Object> objects = response.S3Objects; 
                      Console.WriteLine("Object count = {0}", objects.Count); 
                      Console.WriteLine("Press any key to continue..."); 
                     Console.ReadKey(); 
 } 
 }
```

```
 catch (AmazonS3Exception e) 
\{\hspace{.1cm} \} Console.WriteLine("Error encountered ***. Message:'{0}' when 
 writing an object", e.Message); 
 } 
            catch (Exception e) 
            { 
                Console.WriteLine("Unknown encountered on server. Message:'{0}' 
 when writing an object", e.Message); 
 } 
        } 
        private static async Task<SessionAWSCredentials> 
 GetTemporaryFederatedCredentialsAsync() 
        { 
            AmazonSecurityTokenServiceConfig config = new 
 AmazonSecurityTokenServiceConfig(); 
            AmazonSecurityTokenServiceClient stsClient = 
                new AmazonSecurityTokenServiceClient( 
                                              config); 
            GetFederationTokenRequest federationTokenRequest = 
                                      new GetFederationTokenRequest(); 
            federationTokenRequest.DurationSeconds = 7200; 
            federationTokenRequest.Name = "User1"; 
            federationTokenRequest.Policy = @"{ 
               ""Statement"": 
\blacksquare\{ ""Sid"":""Stmt1311212314284"", 
                   ""Action"":[""s3:ListBucket""], 
                   ""Effect"":""Allow"", 
                   ""Resource"":""arn:aws:s3:::" + bucketName + @""" 
 } 
 ] 
 } 
            "; 
            GetFederationTokenResponse federationTokenResponse = 
                         await 
 stsClient.GetFederationTokenAsync(federationTokenRequest); 
            Credentials credentials = federationTokenResponse.Credentials; 
            SessionAWSCredentials sessionCredentials =
```

```
 new SessionAWSCredentials(credentials.AccessKeyId, 
                                           credentials.SecretAccessKey, 
                                           credentials.SessionToken); 
         return sessionCredentials; 
     } 
 }
```
#### PHP

}

Dieses Thema beschreibt, wie Sie Klassen aus Version 3 des AWS SDK for PHP verwenden, um temporäre Sicherheitsanmeldeinformationen für verbundene Benutzer und Anwendungen anzufordern und damit auf in Amazon S3 gespeicherte Ressourcen zuzugreifen. Es wird vorausgesetzt, dass Sie den Anleitungen für [PHP-Beispiele verwenden AWS SDK for PHP und](#page-2492-1)  [ausführen](#page-2492-1) folgen und der AWS SDK for PHP ordnungsgemäß installiert ist.

Sie können temporäre Sicherheitsanmeldeinformationen für Ihre verbundenen Benutzer und Anwendungen bereitstellen, sodass sie für den Zugriff auf Ihre AWS-Ressourcen authentifizierte Anfragen senden können. Wenn Sie diese temporären Anmeldeinformationen anfordern, müssen Sie einen Benutzernamen und eine IAM-Richtlinie bereitstellen, mit der die Ressourcenberechtigungen beschrieben wird, die Sie erteilen möchten. Diese Anmeldeinformationen laufen mit dem Ende der Sitzung ab. Die Sitzungsdauer beträgt standardmäßig eine Stunde. Sie können explizit einen anderen Wert für die Dauer angeben, wenn Sie temporäre Sicherheitsanmeldeinformationen für verbundene Benutzer und Anwendungen anfordern. Weitere Informationen zu temporären Anmeldeinformationen finden Sie unter [Temporäre Sicherheitsanmeldeinformationen](https://docs.aws.amazon.com/IAM/latest/UserGuide/id_credentials_temp.html) im IAM-Benutzerhandbuch. Informationen zum Bereitstellen temporärer Sicherheitsanmeldeinformationen für Ihre verbundenen Benutzer und Anwendungen finden Sie unter [Senden von Anforderungen](#page-2401-0).

Für zusätzliche Sicherheit beim Anfordern temporärer Sicherheitsanmeldeinformationen für verbundene Benutzer und Anwendungen empfehlen wir die Verwendung eines dedizierten IAM-Benutzers mit nur den dazu benötigten Zugriffsberechtigungen. Der temporäre Benutzer, den Sie erstellen, darf nie mehr Berechtigungen erhalten als der IAM-Benutzer, der die temporären Sicherheitsanmeldeinformationen angefordert hat. Weitere Informationen über Identitätsverbunde finden Sie unter den [Häufig gestellten Fragen zu AWS Identity and Access Management.](https://aws.amazon.com/iam/faqs/#What_are_the_best_practices_for_using_temporary_security_credentials)

Weitere Informationen zur Ausführung der PHP-Beispiele in dieser Anleitung finden Sie unter [PHP-Beispiele ausführen.](#page-2493-0)

Senden von Anfragen unter Verwendung der AWS-SDKs API-Version 2006-03-01 2425

#### Example

Das folgende PHP-Beispiel listet Schlüssel im angegebenen Bucket auf. In dem Beispiel erhalten Sie temporäre Sicherheitsanmeldeinformationen für eine einstündige Sitzung für Ihren verbundenen Benutzer (User1). Sie verwenden die temporären Sicherheitsanmeldeinformationen dann zum Senden authentifizierter Anfragen an Amazon S3.

Verwenden Sie zur Gewährleistung zusätzlicher Sicherheit beim Anfordern temporärer Anmeldeinformationen für andere die Sicherheitsanmeldeinformationen eines IAM-Benutzers, der über die Berechtigung zum Anfordern temporärer Sicherheitsanmeldeinformationen verfügt. Um sicherzustellen, dass der IAM-Benutzer dem verbundenen Benutzer nur die anwendungsspezifischen Mindestberechtigungen gewährt, können Sie auch die Zugriffsberechtigungen dieses IAM-Benutzers einschränken. Dieses Beispiel listet nur Objekte in einem bestimmten Bucket auf. Erstellen Sie einen IAM-Benutzer, dem die folgenden Richtlinie zugeordnet ist:

```
{ 
   "Statement":[{ 
        "Action":["s3:ListBucket", 
           "sts:GetFederationToken*" 
        ], 
        "Effect":"Allow", 
        "Resource":"*" 
     } 
   ]
}
```
Die Richtlinie gestattet dem IAM-Benutzer, temporäre Sicherheitsanmeldeinformationen anzufordern, und erteilt ihm nur Zugriffsberechtigungen, um Ihre AWS-Ressourcen aufzulisten. Weitere Informationen zum Erstellen eines IAM-Benutzers finden Sie unter [Erstellen Ihrer ersten](https://docs.aws.amazon.com/IAM/latest/UserGuide/getting-started_create-admin-group.html)  [IAM-Benutzer- und Administratorengruppe](https://docs.aws.amazon.com/IAM/latest/UserGuide/getting-started_create-admin-group.html) im IAM-Benutzerhandbuch.

Jetzt können Sie die Sicherheitsanmeldeinformationen des IAM-Benutzers verwenden, um das folgende Beispiel zu testen. Das Beispiel sendet unter Verwendung temporärer Sicherheitsanmeldeinformationen eine authentifizierte Anfrage an Amazon S3. Wenn temporäre Sicherheitsanmeldeinformationen für den verbundenen Benutzer (User1) angefordert werden, gibt das Beispiel die folgenden Richtlinie an, womit der Zugriff auf eine Auflistung der Objekte in einem bestimmten Bucket eingeschränkt wird. Aktualisieren Sie die Richtlinie mit Ihrem Bucket-Namen.

{

```
 "Statement":[ 
    \sqrt{ } "Sid":"1", 
        "Action":["s3:ListBucket"], 
        "Effect":"Allow", 
        "Resource":"arn:aws:s3:::YourBucketName" 
     } 
   ]
}
```
Ersetzen Sie im folgenden Beispiel bei der Angabe der Richtlinien-Ressource YourBucketName durch den Namen Ihres Buckets:

```
 require 'vendor/autoload.php';
use Aws\S3\Exception\S3Exception;
use Aws\S3\S3Client;
use Aws\Sts\StsClient;
$bucket = '*** Your Bucket Name ***';
// In real applications, the following code is part of your trusted code. It has
// the security credentials that you use to obtain temporary security credentials.
$sts = new StsClient([ 
     'version' => 'latest', 
     'region' => 'us-east-1'
]);
// Fetch the federated credentials.
$sessionToken = $sts->getFederationToken([ 
    'Name' \qquad \qquad \Rightarrow \qquad \text{User1}', 'DurationSeconds' => '3600', 
     'Policy' => json_encode([ 
         'Statement' => [ 
             'Sid' => 'randomstatementid' . time(), 
            'Action' => ['s3:ListBucket'],
            'Effect' => 'Allow',
             'Resource' => 'arn:aws:s3:::' . $bucket 
        \mathbf{I} ])
]);
// The following will be part of your less trusted code. You provide temporary
```

```
// security credentials so the code can send authenticated requests to Amazon S3.
$s3 = new S3Client( 'region' => 'us-east-1', 
     'version' => 'latest', 
     'credentials' => [ 
         'key' => $sessionToken['Credentials']['AccessKeyId'], 
         'secret' => $sessionToken['Credentials']['SecretAccessKey'], 
         'token' => $sessionToken['Credentials']['SessionToken'] 
     ]
]);
try { 
     $result = $s3->listObjects([ 
         'Bucket' => $bucket 
     ]);
} catch (S3Exception $e) { 
     echo $e->getMessage() . PHP_EOL;
}
```
#### Ruby

Sie können temporäre Sicherheitsanmeldeinformationen für Ihre verbundenen Benutzer und Anwendungen bereitstellen, sodass sie für den Zugriff auf Ihre AWS-Ressourcen authentifizierte Anfragen senden können. Wenn Sie diese temporären Anmeldeinformationen vom IAM-Service anfordern, müssen Sie einen Benutzernamen und eine IAM-Richtlinie bereitstellen, mit der die Ressourcenberechtigungen beschrieben werden, die Sie erteilen möchten. Die Sitzungsdauer beträgt standardmäßig eine Stunde. Wenn Sie temporäre Sicherheitsanmeldeinformationen unter Verwendung von IAM-Benutzer-Anmeldeinformationen anfordern, können Sie explizit einen anderen Wert für die Gültigkeitsdauer festlegen, wenn Sie die temporären Sicherheitsanmeldeinformationen für verbundene Benutzer und Anwendungen anfordern. Informationen zu temporären Sicherheitsanmeldeinformationen für Ihre verbundenen Benutzer und Anwendungen finden Sie unter [Senden von Anforderungen.](#page-2401-0)

#### **a** Note

Verwenden Sie zur Gewährleistung zusätzlicher Sicherheit beim Anfordern temporärer Sicherheitsanmeldeinformationen für verbundene Benutzer und Anwendungen einen dedizierten IAM-Benutzer mit nur den dazu benötigten Zugriffsberechtigungen. Der temporäre Benutzer, den Sie erstellen, darf nie mehr Berechtigungen erhalten als der

IAM-Benutzer, der die temporären Sicherheitsanmeldeinformationen angefordert hat. Weitere Informationen finden Sie unter [AWS Identity and Access Management: Häufig](https://aws.amazon.com/iam/faqs/#What_are_the_best_practices_for_using_temporary_security_credentials)  [gestellte Fragen.](https://aws.amazon.com/iam/faqs/#What_are_the_best_practices_for_using_temporary_security_credentials)

#### Example

Das folgende Ruby-Codebeispiel gestattet es einem verbundenen Benutzer mit einem limitierten Satz von Berechtigungen Schlüssel im angegebenen Bucket aufzulisten.

```
# Prerequisites:
# - An existing Amazon S3 bucket.
require "aws-sdk-s3"
require "aws-sdk-iam"
require "json"
# Checks to see whether a user exists in IAM; otherwise,
# creates the user.
#
# @param iam [Aws::IAM::Client] An initialized IAM client.
# @param user_name [String] The user's name.
# @return [Aws::IAM::Types::User] The existing or new user.
# @example
# iam = Aws::IAM::Client.new(region: 'us-west-2')
# user = get_user(iam, 'my-user')
# exit 1 unless user.user_name
# puts "User's name: #{user.user_name}"
def get_user(iam, user_name) 
   puts "Checking for a user with the name '#{user_name}'..." 
  response = iam.get_user(user_name: user_name) 
  puts "A user with the name '#{user_name}' already exists." 
  return response.user
# If the user doesn't exist, create them.
rescue Aws::IAM::Errors::NoSuchEntity 
   puts "A user with the name '#{user_name}' doesn't exist. Creating this user..." 
  response = iam.create_user(user_name: user_name) 
   iam.wait_until(:user_exists, user_name: user_name) 
   puts "Created user with the name '#{user_name}'." 
   return response.user
rescue StandardError => e 
   puts "Error while accessing or creating the user named '#{user_name}': 
  #{e.message}"
```
end

```
# Gets temporary AWS credentials for an IAM user with the specified permissions.
#
# @param sts [Aws::STS::Client] An initialized AWS STS client.
# @param duration seconds [Integer] The number of seconds for valid credentials.
# @param user_name [String] The user's name.
# @param policy [Hash] The access policy.
# @return [Aws::STS::Types::Credentials] AWS credentials for API authentication.
# @example
# sts = Aws::STS::Client.new(region: 'us-west-2')
# credentials = get_temporary_credentials(sts, duration_seconds, user_name,
# {
# 'Version' => '2012-10-17',
# 'Statement' => [
# 'Sid' => 'Stmt1',
# 'Effect' => 'Allow',
# 'Action' => 's3:ListBucket',
# 'Resource' => 'arn:aws:s3:::doc-example-bucket'
# ]
# }
# )
# exit 1 unless credentials.access_key_id
# puts "Access key ID: #{credentials.access_key_id}"
def get temporary credentials(sts, duration seconds, user name, policy)
  response = sts.get_federation_token( 
    duration_seconds: duration_seconds, 
    name: user_name, 
    policy: policy.to_json 
 \lambda return response.credentials
rescue StandardError => e 
   puts "Error while getting federation token: #{e.message}"
end
# Lists the keys and ETags for the objects in an Amazon S3 bucket.
#
# @param s3_client [Aws::S3::Client] An initialized Amazon S3 client.
# @param bucket_name [String] The bucket's name.
# @return [Boolean] true if the objects were listed; otherwise, false.
# @example
# s3_client = Aws::S3::Client.new(region: 'us-west-2')
# exit 1 unless list_objects_in_bucket?(s3_client, 'doc-example-bucket')
def list_objects_in_bucket?(s3_client, bucket_name)
```

```
 puts "Accessing the contents of the bucket named '#{bucket_name}'..." 
   response = s3_client.list_objects_v2( 
    bucket: bucket name,
     max_keys: 50 
  \lambda if response.count.positive? 
     puts "Contents of the bucket named '#{bucket_name}' (first 50 objects):" 
     puts "Name => ETag" 
     response.contents.each do |obj| 
      puts "#\{obj.key\} => #\{obj.edu\}"
     end 
   else 
     puts "No objects in the bucket named '#{bucket_name}'." 
   end 
   return true
rescue StandardError => e 
   puts "Error while accessing the bucket named '#{bucket_name}': #{e.message}"
end
# Example usage:
def run_me 
   region = "us-west-2" 
   user_name = "my-user" 
  bucket name = "doc-example-bucket"
   iam = Aws::IAM::Client.new(region: region) 
   user = get_user(iam, user_name) 
   exit 1 unless user.user_name 
   puts "User's name: #{user.user_name}" 
   sts = Aws::STS::Client.new(region: region) 
   credentials = get_temporary_credentials(sts, 3600, user_name, 
     { 
       "Version" => "2012-10-17", 
       "Statement" => [ 
         "Sid" => "Stmt1", 
         "Effect" => "Allow", 
         "Action" => "s3:ListBucket", 
         "Resource" => "arn:aws:s3:::#{bucket_name}" 
      \mathbf{I} } 
   )
```

```
 exit 1 unless credentials.access_key_id 
   puts "Access key ID: #{credentials.access_key_id}" 
   s3_client = Aws::S3::Client.new(region: region, credentials: credentials) 
   exit 1 unless list_objects_in_bucket?(s3_client, bucket_name)
end
run_me if $PROGRAM_NAME == __FILE__
```
#### Zugehörige Ressourcen

- [Entwicklung mit Amazon S3 unter Verwendung der AWS SDKs und Explorer](#page-2475-0)
- [AWS SDK for PHP für Amazon S3 Aws\S3\S3Client-Klasse](https://docs.aws.amazon.com/aws-sdk-php/v3/api/class-Aws.S3.S3Client.html)
- [AWS SDK for PHP-Dokumentation:](https://aws.amazon.com/documentation/sdk-for-php/)

# Senden von Anforderungen unter Verwendung der REST-API

In diesem Abschnitt finden Sie Informationen zum Senden von Anfragen an Amazon-S3-Endpunkte über die REST-API. Eine Liste der Amazon-S3-Endpunkte finden Sie unter [Regionen und Endpunkte](https://docs.aws.amazon.com/general/latest/gr/s3.html) in der Allgemeine AWS-Referenz.

Erstellen von S3-Hostnamen für REST-API-Anforderungen

Amazon-S3-Endpunkte folgen der folgenden Struktur:

s3.*Region*.amazonaws.com

Amazon-S3-Zugriffspunkte-Endpunkte und Dual-Stack-Endpunkte folgen ebenfalls der Standardstruktur:

- Amazon-S3-Zugriffspunkte ‐s3-accesspoint.*Region*.amazonaws.com
- Dual-stack ‐ s3.dualstack.*Region*.amazonaws.com

Eine vollständige Liste der Amazon-S3-Regionen und -Endpunkte finden Sie unter [Endpunkte und](https://docs.aws.amazon.com/general/latest/gr/s3.html)  [Kontingente von Amazon S3](https://docs.aws.amazon.com/general/latest/gr/s3.html) in der Allgemeine Amazon Web Services-Referenz.

## Virtuell gehostete und Pfad-Stil-Anforderungen

Wenn Sie Anforderungen über die REST-API senden, können Sie für die Amazon-S3-Endpunkte URIs im virtuell gehosteten oder im Pfad-Stil verwenden. Weitere Informationen finden Sie unter [Virtuelles Hosting bei Buckets.](#page-2461-0)

Example Anforderung im virtuell gehosteten Stil

Nachfolgend finden Sie ein Beispiel für eine virtuell gehostete Anforderung zum Löschen der Datei puppy. jpg aus dem Bucket examplebucket in der Region USA West (Oregon). Weitere Informationen zum Wiederholen von Anforderungen finden Sie unter [Anforderungen im virtuellen](#page-2463-0)  [Hosting-Format.](#page-2463-0)

DELETE /puppy.jpg HTTP/1.1 Host: examplebucket.s3.us-west-2.amazonaws.com Date: Mon, 11 Apr 2016 12:00:00 GMT x-amz-date: Mon, 11 Apr 2016 12:00:00 GMT Authorization: *authorization string*

#### Example Pfadanforderung

Im Folgenden finden Sie ein Beispiel für eine Path-Style-Version derselben Anfrage.

DELETE /examplebucket/puppy.jpg HTTP/1.1 Host: s3.us-west-2.amazonaws.com Date: Mon, 11 Apr 2016 12:00:00 GMT x-amz-date: Mon, 11 Apr 2016 12:00:00 GMT Authorization: *authorization string*

Derzeit unterstützt Amazon S3 den URL-Zugriff in allen AWS-Regionen sowohl im virtuellem Hostingals auch im Pfadformat. URLs im Pfadformat werden jedoch in naher Zukunft eingestellt. Weitere Informationen finden Sie im folgenden wichtigen Hinweis.

Weitere Informationen zu Anforderungen im Pfadformat finden Sie unter [Anforderungen im](#page-2462-0)  [Pfadformat.](#page-2462-0)

#### **A** Important

Update (23. September 2020) – Wir haben das Veralten von URLs im Pfadformat verschoben, um sicherzustellen, dass Kunden genügend Zeit haben, um zu URLs im virtuellen Hosting-Format zu wechseln. Weitere Informationen finden Sie unter [Amazon S3](https://aws.amazon.com/blogs/aws/amazon-s3-path-deprecation-plan-the-rest-of-the-story/)  [Path Deprecation Plan – The Rest of the Story](https://aws.amazon.com/blogs/aws/amazon-s3-path-deprecation-plan-the-rest-of-the-story/) im AWS News Blog.

Senden von Anforderungen an Dual-Stack-Endpunkte unter Verwendung der REST-API

Wenn Sie die REST-API verwenden, können Sie direkt auf einen Dual-Stack-Endpunkt zugreifen, indem Sie einen Virtual-Hosted-Style- oder Path-Style-Endpunktnamen (URI) verwenden. Alle Amazon-S3-Dual-Stack-Endpunktnamen enthalten die Region. Anders als im Fall von Standardendpunkten, die nur IPv4 verwenden, verwenden sowohl Virtual-Hosted-Style- als auch Path-Style-Endpunkte regionsspezifische Endpunktnamen.

Example Dual-Stack-Endpunkt-Anforderung im virtuell gehosteten Stil

Sie können in Ihrer REST-Anforderung einen virtuell gehosteten Endpunkt wie im folgenden Beispiel gezeigt verwenden, der das Objekt puppy.jpg aus dem Bucket examplebucket in der Region USA West (Oregon) abruft.

GET /puppy.jpg HTTP/1.1 Host: examplebucket.s3.dualstack.us-west-2.amazonaws.com Date: Mon, 11 Apr 2016 12:00:00 GMT x-amz-date: Mon, 11 Apr 2016 12:00:00 GMT Authorization: *authorization string*

Example Pfadanforderungen für Dual-Stack-Endpunkte

Sie können auch wie im folgenden Beispiel gezeigt einen Path-Style-Endpunkt in Ihrer Anfrage verwenden.

GET /examplebucket/puppy.jpg HTTP/1.1 Host: s3.dualstack.us-west-2.amazonaws.com Date: Mon, 11 Apr 2016 12:00:00 GMT x-amz-date: Mon, 11 Apr 2016 12:00:00 GMT Authorization: *authorization string*

Weitere Informationen zu Dual-Stack-Endpunkten finden Sie unter [Verwenden von Amazon-S3-Dual-](#page-2409-0)[Stack-Endpunkten](#page-2409-0).

Weitere Informationen über das Senden von Anfragen mit der REST-API finden Sie in den folgenden Themen.

### Themen

- [Virtuelles Hosting bei Buckets](#page-2461-0)
- [Anforderungsumleitung und die REST-API](#page-2471-0)

# <span id="page-2461-0"></span>Virtuelles Hosting bei Buckets

Das virtuelle Hosting ist das beste Verfahren, um mehrere Websites mit einem Webserver zu unterstützen. Eine Möglichkeit, die Websites in Ihren REST-API-Anforderungen von Amazon S3 zu unterscheiden, ist die Verwendung des Hostnamens in der Anforderungs-URI anstelle des Pfadnamens in der URI. Eine gewöhnliche Amazon-S3-REST-Anfrage gibt einen Bucket an, indem sie die erste durch Schrägstrich abgetrennte Komponente des Pfads der Anfrage-URI verwendet. Stattdessen können Sie das virtuelle Hosting von Amazon S3 verwenden, um mit dem HTTP-Header Host einen Bucket in einem REST-API-Aufruf anzusprechen. In der Praxis interpretiert Amazon S3 Host so, dass die meisten Buckets automatisch (für begrenzte Anfragetypen) unter https://*bucket-name*.s3.*region-code*.amazonaws.com zur Verfügung stehen. Eine vollständige Liste der Amazon-S3-Regionen und -Endpunkte finden Sie unter [Amazon-S3-Endpunkte](https://docs.aws.amazon.com/general/latest/gr/s3.html)  [und -Kontingente](https://docs.aws.amazon.com/general/latest/gr/s3.html) in der Allgemeine Amazon Web Services-Referenz.

Virtuelles Hosting hat auch andere Vorteile. Wenn Sie Ihrem Bucket denselben Namen wie Ihrer registrierten Domäne geben und diesen Namen dann zu einem DNS-Alias für Amazon S3 machen, können Sie die URL Ihrer Amazon-S3-Ressourcen vollständig anpassen, z. B, http:// my.*bucket-name*.com/. Sie können auch im "Stammverzeichnis" des virtuellen Servers Ihres Buckets veröffentlichen. Diese Fähigkeit kann wichtig sein, da viele vorhandene Anwendungen nach Dateien an diesem Standardspeicherort suchen. Beispielsweise wird erwartet, dass favicon.ico, robots.txt und crossdomain.xml im Stamm gefunden werden können.

#### **A** Important

Bei Verwendung von virtuell gehosteten Buckets mit SSL stimmt das SSL-Platzhalterzertifikat nur mit Buckets überein, die keine Punkte (.) enthalten. Zur Umgehung dieser Einschränkung verwenden Sie HTTP oder schreiben Sie Ihre eigene Logik zur Verifizierung von Zertifikaten. Weitere Informationen finden Sie unter [Amazon S3 Path Deprecation Plan](https://aws.amazon.com/blogs/aws/amazon-s3-path-deprecation-plan-the-rest-of-the-story/) im AWS News Blog.

#### Themen

- [Anforderungen im Pfadformat](#page-2462-0)
- [Anforderungen im virtuellen Hosting-Format](#page-2463-0)
- [Bucket-Spezifikation für HTTP-Host-Header](#page-2463-1)
- [Beispiele](#page-2464-0)
- [Anpassen von Amazon-S3-URLs mit CNAME-Einträgen](#page-2466-0)
- [Verknüpfen eines Host-Namens mit einem Amazon-S3-Bucket](#page-2467-0)
- **[Einschränkungen](#page-2468-0)**
- [Abwärtskompatibilität](#page-2468-1)

#### <span id="page-2462-0"></span>Anforderungen im Pfadformat

Derzeit unterstützt Amazon S3 den URL-Zugriff in allen AWS-Regionen sowohl im virtuellem Hostingals auch im Pfadformat. URLs im Pfadformat werden jedoch in naher Zukunft eingestellt. Weitere Informationen finden Sie im folgenden wichtigen Hinweis.

In Amazon S3 verwenden URLs, die auf Pfaden basieren, das folgende Format:

https://s3.*region-code*.amazonaws.com/*bucket-name*/*key-name*

Wenn Sie beispielsweise einen Bucket namens DOC-EXAMPLE-BUCKET1 in der Region USA West (Oregon) erstellen und in dem Bucket auf das Objekt puppy.jpg zugreifen möchten, können Sie die folgende URL im Pfad-Stil verwenden:

https://s3.us-west-2.amazonaws.com/DOC-EXAMPLE-BUCKET1/puppy.jpg

#### **A** Important

Update (23. September 2020) – Wir haben das Veralten von URLs im Pfadformat verschoben, um sicherzustellen, dass Kunden genügend Zeit haben, um zu URLs im virtuellen Hosting-Format zu wechseln. Weitere Informationen finden Sie unter [Amazon S3](https://aws.amazon.com/blogs/aws/amazon-s3-path-deprecation-plan-the-rest-of-the-story/)  [Path Deprecation Plan – The Rest of the Story](https://aws.amazon.com/blogs/aws/amazon-s3-path-deprecation-plan-the-rest-of-the-story/) im AWS News Blog.

# **A** Warning

Vermeiden Sie beim Hosten von Website-Inhalten, auf die über einen Web-Browser zugegriffen wird, die Verwendung von URLs im Pfadformat, da dies das Browser-Sicherheitsmodell desselben Ursprungs beeinträchtigen könnte. Für das Hosten von Website-Inhalten empfehlen wir, entweder S3-Website-Endpunkte oder eine CloudFront-Verteilung zu verwenden. Weitere Informationen finden Sie unter [Website-Endpunkte](#page-2364-0) und [Bereitstellen](https://docs.aws.amazon.com/prescriptive-guidance/latest/patterns/deploy-a-react-based-single-page-application-to-amazon-s3-and-cloudfront.html) [einer React-basierten Single-Page-Anwendung für Amazon S3 und CloudFront](https://docs.aws.amazon.com/prescriptive-guidance/latest/patterns/deploy-a-react-based-single-page-application-to-amazon-s3-and-cloudfront.html) in den AWS-Perspective-Guidance-Mustern.

<span id="page-2463-0"></span>Anforderungen im virtuellen Hosting-Format

In einer URL im virtuellen Hosting-Stil ist der Bucket-Name Teil des Domänennamens in der URL.

Amazon-S3-URLs, die auf virtuellem Hosting basieren, verwenden das folgende Format:

https://*bucket-name*.s3.*region-code*.amazonaws.com/*key-name*

In diesem Beispiel ist DOC-EXAMPLE-BUCKET1 der Bucket-Name, "US West (Oregon) (USA West (Oregon))" die Region und puppy.png der Schlüsselname:

https://DOC-EXAMPLE-BUCKET1.s3.us-west-2.amazonaws.com/puppy.png

<span id="page-2463-1"></span>Bucket-Spezifikation für HTTP-**Host**-Header

So lange Ihre GET-Anforderung nicht den SSL-Endpunkt verwendet, können Sie mit dem HTTP-Host-Header den Bucket für die Anforderung festlegen. Der Host-Header in einer REST-Anforderung wird folgendermaßen interpretiert:

- Wenn der Header Host ausgelassen wird oder der Wert s3.*region-code*.amazonaws.com lautet, ist der Bucket für die Anforderung die erste durch Schrägstrich abgetrennte Komponente des Anforderungs-URI und der Schlüssel für die Anforderung bildet den Rest des Anforderungs-URI. Dies ist die übliche Methode wie im ersten und zweiten Beispiel in diesem Abschnitt dargestellt. Das Weglassen des Host-Headers ist nur bei HTTP-1.0-Anforderungen möglich.
- Wenn andernfalls der Wert des Host-Headers mit .s3.*region-code*.amazonaws.com endet, ist der Bucket-Name die führende Komponente im Wert des Host-Headers bis zu .s3.*regioncode*.amazonaws.com. Der Schlüssel für die Anforderung ist die Anforderungs-URI. Diese

Interpretation stellt Buckets als Unterdomänen von .s3.*region-code*.amazonaws.com bereit (vgl. das dritte und vierte Beispiel in diesem Abschnitt).

• Ansonsten ist der Bucket für die Anforderung der klein geschriebene Wert des Host-Headers und die Schlüssel für die Anforderung ist die Anforderungs-URI. Diese Interpretation ist nützlich, wenn Sie als DNS-Namen Ihren Bucket-Namen registriert und diesen als kanonischen Namen (CNAME-Alias) für Amazon S3 konfiguriert haben. Das Verfahren zum Registrieren von Domänennamen und Konfigurieren von CNAME-DNS-Einträgen ist nicht Gegenstand dieses Leitfadens. Das Ergebnis wird jedoch im letzten Beispiel in diesem Abschnitt dargestellt.

#### <span id="page-2464-0"></span>Beispiele

In diesem Abschnitt finden Sie Beispiel-URLs und -anforderungen.

Example – URLs und Anforderungen im Pfadformat

In diesem Beispiel wird Folgendes verwendet:

- Bucket-Name example.com
- Region: USA Ost (Nord-Virginia)
- Schlüsselname homepage.html

Die URL lautet wie folgt:

http://s3.us-east-1.amazonaws.com/example.com/homepage.html

die Anforderung lautet wie folgt:

GET /example.com/homepage.html HTTP/1.1 Host: s3.us-east-1.amazonaws.com

die Anforderung mit HTTP 1.0 unter Auslassen des Host-Headers lautet wie folgt:

GET /example.com/homepage.html HTTP/1.0

Informationen zu mit DNS kompatiblen Namen finden Sie unter [Einschränkungen.](#page-2468-0) Weitere Informationen zu Schlüsseln finden Sie unter [Schlüssel.](#page-34-0)

Example – URLs und Anforderungen im virtuellen Hosting-Format

In diesem Beispiel wird Folgendes verwendet:

- Bucket-Name DOC-EXAMPLE-BUCKET1
- Region Europa (Irland)
- Schlüsselname homepage.html

Die URL lautet wie folgt:

http://DOC-EXAMPLE-BUCKET1.s3.eu-west-1.amazonaws.com/homepage.html

die Anforderung lautet wie folgt:

```
GET /homepage.html HTTP/1.1
Host: DOC-EXAMPLE-BUCKET1.s3.eu-west-1.amazonaws.com
```
#### Example – CNAME-Aliasmethode

Um diese Methode zu verwenden, müssen Sie den DNS-Namen als CNAME-Alias für konfiguriere *bucket-name*.s3.us-east-1.amazonaws.com. Weitere Informationen finden Sie unter [Anpassen von Amazon-S3-URLs mit CNAME-Einträgen](#page-2466-0).

In diesem Beispiel wird Folgendes verwendet:

- Bucket-Name example.com
- Schlüsselname homepage.html

Die URL lautet wie folgt:

http://www.example.com/homepage.html

Das Beispiel ist wie folgt:

```
GET /homepage.html HTTP/1.1
Host: www.example.com
```
#### <span id="page-2466-0"></span>Anpassen von Amazon-S3-URLs mit CNAME-Einträgen

Abhängig von den Anforderungen können Sie die Anzeige von s3.*region-code*.amazonaws.com auf der Website oder im Service gegebenenfalls unterbinden. Wenn Sie beispielsweise Websiteabbilder auf Amazon S3 hosten, bevorzugen Sie möglicherweise http:// images.example.com/ anstelle von http://images.example.com.s3.useast-1.amazonaws.com/. Auf Buckets mit einem mit DNS kompatiblen Namen kann wie folgt verwiesen werden: http://*BucketName*.s3.*Region*.amazonaws.com/[*Filename*], z. B. http://images.example.com.s3.us-east-1.amazonaws.com/mydog.jpg. Durch die Verwendung von CNAME können Sie images.example.com einem Amazon-S3-Host-Namen zuordnen, sodass die vorherige URL als http://images.example.com/mydog.jpg angezeigt wird.

Der Bucket-Name muss dem CNAME entsprechen. Wenn Sie z. B. einen CNAME für die Zuordnung von images.example.com zu images.example.com.s3.useast-1.amazonaws.com erstellen, sind http://images.example.com/filename und http://images.example.com.s3.us-east-1.amazonaws.com/filename identisch.

Der CNAME DNS-Datensatz sollte einen Alias Ihres Domänennamens für den entsprechenden Host-Namen im Stil des virtuellen Hostings erstellen. Wenn der Bucket-Name und der Domänenname z. B. images.example.com lauten und sich Ihr Bucket in der Region USA Ost (Nord-Virginia) befindet, sollte der CNAME-Datensatz einen Alias für images.example.com.s3.useast-1.amazonaws.com erstellen.

images.example.com CNAME images.example.com.s3.us-east-1.amazonaws.com.

Amazon S3 verwendet den Host-Namen, um den Bucket-Namen zu ermitteln. CNAME und Bucket-Name müssen also identisch sein. Nehmen wir beispielsweise an, dass Sie www.example.com als CNAME für www.example.com.s3.us-east-1.amazonaws.com konfiguriert haben. Wenn Sie auf http://www.example.com zugreifen, empfängt Amazon S3 eine Anforderung, die in etwa wie folgt aussieht:

#### Example

GET  $/$  HTTP $/1.1$ Host: www.example.com Date: *date* Authorization: *signatureValue* Amazon Simple Storage Service **Benutzerhandbuch** Benutzerhandbuch

Amazon S3 sieht nur den ursprünglichen Host-Namen www.example.com und kennt die zum Auflösen der Anforderung verwendete CNAME-Zuordnung nicht.

In einem CNAME-Alias können Sie jeden beliebigen Amazon-S3-Endpunkt verwenden. Beispielsweise kann s3.ap-southeast-1.amazonaws.com in CNAME-Aliasnamen verwendet werden. Weitere Informationen zu Endpunkten finden Sie unter [Anforderungsendpunkte.](#page-2404-0) Informationen zum Erstellen einer statischen Website mit einer benutzerdefinierten Domäne finden Sie unter [Tutorial: Konfigurieren einer statischen Website mithilfe einer benutzerdefinierten bei](#page-182-0)  [Route 53 registrierten Domäne.](#page-182-0)

### **A** Important

Wenn Sie benutzerdefinierte URLs mit CNAME-Einträgen verwenden, müssen Sie sicherstellen, dass für jeden von Ihnen konfigurierten CNAME- oder Alias-Eintrag ein entsprechender Bucket vorhanden ist. Wenn Sie beispielsweise DNS-Einträge für www.example.com und login.example.com erstellen, um Webinhalte mit S3 zu veröffentlichen, müssen Sie die beiden Buckets www.example.com und login.example.com erstellen.

Wenn ein CNAME- oder Alias-Eintrag konfiguriert ist, der auf einen S3-Endpunkt ohne entsprechenden Bucket verweist, kann jeder AWS-Benutzer diesen Bucket erstellen und Inhalte unter dem konfigurierten Alias veröffentlichen, auch wenn der Eigentümer nicht derselbe ist.

Aus diesem Grund empfehlen wir, den entsprechenden CNAME oder Alias zu ändern oder zu entfernen, wenn Sie einen Bucket löschen.

<span id="page-2467-0"></span>Verknüpfen eines Host-Namens mit einem Amazon-S3-Bucket

So verknüpfen Sie einen Host-Namen unter Verwendung eines CNAME-Alias mit einem Amazon-S3- Bucket

1. Wählen Sie einen Host-Namen aus, der zu einer von Ihnen kontrollierten Domäne gehört.

Dieses Beispiel verwendet die Unterdomäne images der Domäne example.com.

2. Erstellen Sie einen Bucket, der dem Host-Namen entspricht.

In diesem Beispiel lauten der Host- und der Bucket-Name images.example.com. Der Bucket-Name muss exakt mit dem Host-Namen übereinstimmen.

3. Erstellen Sie einen CNAME-Eintrag, der den Host-Namen als Alias für den Amazon-S3-Bucket definiert.

Beispiel:

images.example.com CNAME images.example.com.s3.us-west-2.amazonaws.com

#### **A** Important

Aus Gründen des Anforderungs-Routings muss der CNAME-Eintrag genau wie im vorherigen Beispiel dargestellt definiert werden. Andernfalls kann sich trotz richtig erscheinender Funktion unvorhersehbares Verhalten ergeben.

Das Verfahren für die Konfiguration von CNAME-DNS-Einträgen ist abhängig von Ihrem DNS-Server oder DNS-Anbieter. Spezifische Informationen finden Sie in Ihrer Serverdokumentation oder erhalten Sie von Ihrem Anbieter.

#### <span id="page-2468-0"></span>Einschränkungen

Die SOAP-Unterstützung über HTTP ist veraltet, SOAP steht über HTTPS aber noch zur Verfügung. Neue Amazon-S3-Funktionen werden unter SOAP nicht unterstützt. Wir empfehlen, statt SOAP entweder die REST-API oder die AWS-SDKs zu verwenden.

#### <span id="page-2468-1"></span>Abwärtskompatibilität

Die folgenden Abschnitte behandeln verschiedene Aspekte der Amazon-S3-Abwärtskompatibilität, die sich auf URL-Anforderungen im Pfad- oder virtuellen Hosting-Format beziehen.

#### Legacy-Endpunkte

Einige Regionen unterstützen Legacy-Endpunkte. Sie sehen diese Endpunkte möglicherweise in Ihren Serverzugriffsprotokollen oder AWS CloudTrail-Protokollen. Weitere Informationen finden Sie im folgenden Abschnitt. Eine vollständige Liste der Amazon-S3-Regionen und -Endpunkte finden Sie unter [Endpunkte und Kontingente von Amazon S3](https://docs.aws.amazon.com/general/latest/gr/s3.html) in der Allgemeine Amazon Web Services-Referenz.

### **A** Important

Obwohl Sie möglicherweise Legacy-Endpunkte in Ihren Protokollen sehen, empfehlen wir Ihnen, immer die Standardendpunktsyntax für den Zugriff auf Ihre Buckets zu verwenden. Amazon-S3-URLs, die auf virtuellem Hosting basieren, verwenden das folgende Format:

https://*bucket-name*.s3.*region-code*.amazonaws.com/*key-name*

In Amazon S3 verwenden URLs, die auf Pfaden basieren, das folgende Format:

https://s3.*region-code*.amazonaws.com/*bucket-name*/*key-name*

#### S3‐Region

Einige ältere Amazon-S3-Regionen unterstützen Endpunkte, die einen Bindestrich (-) zwischen s3 und der Region (z. B. s3‐us-west-2) anstelle eines Punkts (z. B. s3.us-west-2) enthalten. Wenn sich Ihr Bucket in einer dieser Regionen befindet, wird möglicherweise das folgende Endpunktformat in Ihren Server-Zugriffsprotokollen oder CloudTrail-Protokollen angezeigt:

https://*bucket-name*.s3-*region-code*.amazonaws.com

In diesem Beispiel lautet der Bucket-Name DOC-EXAMPLE-BUCKET1 und die Region USA West (Oregon):

https://DOC-EXAMPLE-BUCKET1.s3-us-west-2.amazonaws.com

Globaler Legacy-Endpunkt

Für einige Regionen können Sie den globalen Legacy-Endpunkt verwenden, um Anforderungen zu erstellen, die keinen regionsspezifischen Endpunkt angeben. Der globale Legacy-Endpunkt lautet wie folgt:

*bucket-name*.s3.amazonaws.com

In Ihren Server-Zugriffsprotokollen oder CloudTrail-Logs sehen Sie möglicherweise Anforderungen, die den globalen Legacy-Endpunkt verwenden. In diesem Beispiel lautet der Bucket-Name DOC-EXAMPLE-BUCKET1 und der globale Legacy-Endpunkt ist folgender:

#### https://DOC-EXAMPLE-BUCKET1.s3.amazonaws.com

# Anforderungen im virtuellen Hosting-Format für USA Ost (Nord-Virginia)

Anforderungen, die über den globalen Legacy-Endpunkt gesendet werden, werden standardmäßig an USA Ost (Nord-Virginia) weitergeleitet. Daher wird manchmal der ältere globale Endpunkt anstelle des regionalen Endpunkts für USA Ost (Nord-Virginia) verwendet. Wenn Sie einen Bucket in USA Ost (Nord-Virginia) erstellen und den globalen Endpunkt verwenden, leitet Amazon S3 Ihre Anfrage standardmäßig an diese Region weiter.

# Anforderungen im virtuellem Hosting-Format für andere Regionen

Der globale Legacy-Endpunkt wird auch für Anforderungen im virtuellen Hosting-Format in anderen unterstützten Regionen verwendet. Wenn Sie einen Bucket in einer Region erstellen, die vor dem 20. März 2019 gelauncht wurde, und den globalen Legacy-Endpunkt verwenden, aktualisiert Amazon S3 den DNS-Eintrag so, dass die Anforderung an den richtigen Speicherort umgeleitet wird. Dies kann eine Weile dauern. In der Zwischenzeit wird die Standardregel angewendet und Ihre Anfrage im virtuellen Hosting-Format wird an die Region USA Ost (Nord-Virginia) weitergeleitet. Amazon S3 leitet sie dann mit einer temporären HTTP-307-Weiterleitung an die richtige Region um.

Für S3 Buckets in Regionen, die nach dem 20. März 2019 gelauncht wurden, leitet der DNS-Server die Anforderung nicht direkt an die AWS-Region weiter, in der sich der Bucket befindet. Stattdessen wird ein "HTTP 400 Bad Request"-Fehler zurückgegeben. Weitere Informationen finden Sie unter [Senden von Anforderungen.](#page-2401-0)

## Anforderungen im Pfadformat

Für die Region USA Ost (Nord-Virginia) können Sie den globalen Legacy-Endpunkt für Anforderungen im Pfadformat verwenden.

Für alle anderen Regionen erfordert die Syntax im Pfadformat, dass beim Zugriff auf einen Bucket der regionsspezifische Endpunkt verwendet werden muss. Wenn Sie versuchen, auf einen Bucket mit dem globalen Legacy-Endpunkt oder einem anderen Endpunkt zuzugreifen, der nicht der Region entspricht, in der sich der Bucket befindet, erhalten Sie als Antwortcode einen "HTTP 307 Temporary Redirect"-Fehler und eine Meldung, die den richtigen URI für Ihre Ressource angibt. Wenn Sie beispielsweise https://s3.amazonaws.com/*bucket-name* für einen Bucket verwenden, der in der Region USA West (Oregon) erstellt wurde, wird ein "HTTP 307 Temporary Redirect"-Fehler angezeigt.

# <span id="page-2471-0"></span>Anforderungsumleitung und die REST-API

#### Themen

- [Umleitungen und HTTP-Benutzeragenten](#page-2471-1)
- [Umleitungen und 100 Continue](#page-2472-0)
- [Beispiel für eine Umleitung](#page-2472-1)

In diesem Abschnitt wird beschrieben, wie HTTP-Umleitungen unter Verwendung der Amazon-S3- REST-API verarbeitet werden. Allgemeine Informationen zu Amazon-S3-Weiterleitungen finden Sie unter [Senden von Anforderungen](#page-2401-0) in der Amazon-Simple-Storage-Service-API-Referenz.

<span id="page-2471-1"></span>Umleitungen und HTTP-Benutzeragenten

Programme, die die Amazon S3 REST-API verwenden, sollten Umleitungen auf der Anwendungsschicht oder auf der HTTP-Ebene verarbeiten. Es können viele HTTP-Client-Bibliotheken und Benutzeragenten konfiguriert werden, um Umleitungen automatisch korrekt zu verarbeiten. Viele andere beinhalten jedoch fehlerhafte oder unvollständige Implementierungen für Umleitungen.

Bevor Sie sich darauf verlassen, dass eine Bibliothek die Umleitungsanfrage erfüllt, testen Sie die folgenden Fälle:

- Überprüfen Sie, ob alle HTTP-Anfrageheader korrekt in die Umleitungsanfrage aufgenommen wurden (die zweite Anfrage nach Empfang einer Umleitung), einschließlich der HTTP-Standards, wie beispielsweise Autorisierung und Datum.
- Überprüfen Sie, ob auch andere als GET-Umleitungen ordnungsgemäß funktionieren, wie beispielsweise PUT und DELETE.
- Überprüfen Sie, ob PUT-Anfragen den Umleitungen ordnungsgemäß folgen.
- Überprüfen Sie, ob PUT-anfragenden Umleitungen ordnungsgemäß folgen, wenn die Antwort auf 100 continue lang dauert.

HTTP-Benutzeragenten, die streng konform zu RFC 2616 arbeiten, fordern möglicherweise eine explizite Bestätigung, bevor sie einer Umleitung folgen, wenn die HTTP-Anfragemethode nicht GET oder HEAD ist. Im Allgemeinen ist es sicher, von Amazon S3 erstellten Umleitungen automatisch zu folgen, weil das System nur Umleitungen auf Hosts innerhalb der Domäne amazonaws.com ausgibt, und die Wirkung der umgeleiteten Anfrage dieselbe ist wie die der ursprünglichen Anforderung.

#### <span id="page-2472-0"></span>Umleitungen und 100 Continue

Um die Verarbeitung von Umleitungen zu vereinfachen, die Effizienzen zu verbessern und die Kosten zu vermeiden, die beim doppelten Versenden eines umgeleiteten Anfragerumpfs entstehen, konfigurieren Sie Ihre Anwendung so, dass sie 100 continues für PUT-Operationen verwendet. Wenn Ihre Anwendung 100 continue verwendet, sendet sie den Anfragerumpf erst dann, wenn sie eine Bestätigung erhält. Wird die Nachricht basierend auf den Header abgewiesen, wird der Rumpf der Meldung nicht gesendet. Weitere Informationen zu 100-continue finden Sie unter [RFC 2616 Abschnitt](http://www.w3.org/Protocols/rfc2616/rfc2616-sec8.html#sec8.2.3)  [8.2.3.](http://www.w3.org/Protocols/rfc2616/rfc2616-sec8.html#sec8.2.3)

#### **a** Note

Laut RFC 2616 sollten Sie nicht unendlich lange warten, bevor Sie den Anfragerumpf senden, wenn Sie Expect: Continue für einen unbekannten HTTP-Server verwenden. Der Grund dafür ist, dass einige HTTP-Server 100 continue nicht erkennen. Amazon S3 erkennt jedoch nicht, ob Ihre Anforderung ein Expect: Continue enthält, und reagiert mit einem vorläufigen 100-continue-Status oder einem endgültigen Statuscode. Darüber hinaus tritt kein Umleitungscode auf, nachdem die provisorische 100-continue-Genehmigung empfangen wurde. Dies hilft Ihnen, den Empfang einer Umleitungsantwort zu vermeiden, wenn Sie noch den Anfragerumpf schreiben.

#### <span id="page-2472-1"></span>Beispiel für eine Umleitung

Dieser Abschnitt bietet ein Beispiel für eine Client/Server-Interaktion mit HTTP-Umleitungen und 100 continue.

Nachfolgend finden Sie ein Beispiel für ein PUT in den quotes.s3.amazonaws.com-Bucket.

```
PUT /nelson.txt HTTP/1.1
Host: quotes.s3.amazonaws.com
Date: Mon, 15 Oct 2007 22:18:46 +0000
Content-Length: 6
Expect: 100-continue
```
Amazon S3 gibt Folgendes zurück:

HTTP/1.1 307 Temporary Redirect

```
Location: http://quotes.s3-4c25d83b.amazonaws.com/nelson.txt?rk=8d47490b
Content-Type: application/xml
Transfer-Encoding: chunked
Date: Mon, 15 Oct 2007 22:18:46 GMT
Server: AmazonS3
<?xml version="1.0" encoding="UTF-8"?>
<Error> 
   <Code>TemporaryRedirect</Code> 
   <Message>Please re-send this request to the 
   specified temporary endpoint. Continue to use the 
   original request endpoint for future requests. 
   </Message> 
   <Endpoint>quotes.s3-4c25d83b.amazonaws.com</Endpoint> 
   <Bucket>quotes</Bucket>
</Error>
```
Der Client folgt der Umleitungsantwort und gibt eine neue Anfrage an den temporären Endpunkt quotes.s3-4c25d83b.amazonaws.com aus.

```
PUT /nelson.txt?rk=8d47490b HTTP/1.1
Host: quotes.s3-4c25d83b.amazonaws.com
Date: Mon, 15 Oct 2007 22:18:46 +0000
Content-Length: 6
Expect: 100-continue
```
Amazon S3 gibt ein 100 continue zurück, das darauf hinweist, dass der Client damit fortfahren soll, den Anforderungstext zu senden.

HTTP/1.1 100 Continue

Der Client sendet den Anfragerumpf.

ha ha\n

Amazon S3 gibt die endgültige Antwort zurück:

```
HTTP/1.1 200 OK
Date: Mon, 15 Oct 2007 22:18:48 GMT
```
ETag: "a2c8d6b872054293afd41061e93bc289" Content-Length: 0 Server: AmazonS3

# Entwickeln mit Amazon S3 über die AWS CLI

Befolgen Sie diese Schritte zum Herunterladen und Konfigurieren der AWS Command Line Interface (AWS CLI).

Eine Liste der Amazon-S3-AWS CLI-Befehle finden Sie auf den folgenden Seiten der AWS CLI-Befehlsreferenz:

- [S3](https://awscli.amazonaws.com/v2/documentation/api/latest/reference/s3/index.html)
- [s3api](https://awscli.amazonaws.com/v2/documentation/api/latest/reference/s3api/index.html)
- [s3control](https://awscli.amazonaws.com/v2/documentation/api/latest/reference/s3control/index.html)
	- **a** Note

Services in AWS, wie z. B. Amazon S3, erfordern beim Zugriff die Eingabe von Anmeldeinformationen. Der Service kann dann feststellen, ob Sie über die Berechtigung für den Zugriff auf seine Ressourcen verfügen. Für die Konsole müssen Sie Ihr Passwort eingeben. Sie können Zugriffsschlüssel für Ihr AWS-Konto erstellen, um auf die AWS CLI oder die API zuzugreifen. Wir raten Ihnen jedoch davon ab, mittels der Anmeldeinformationen für Ihr AWS-Konto auf AWS zuzugreifen. Stattdessen empfehlen wir, AWS Identity and Access Management (IAM) zu verwenden. Erstellen Sie einen IAM-Benutzer und fügen Sie den Benutzer zu einer IAM-Gruppe mit Administrator-Berechtigungen hinzu. Anschließend gewähren Sie dem von Ihnen erstellten IAM-Benutzer administrative Berechtigungen. Sie können dann mithilfe einer speziellen URL und mit den Anmeldeinformationen für den IAM-Benutzer auf AWS zugreifen. Weitere Anweisungen finden Sie unter [Erstellen Ihrer ersten](https://docs.aws.amazon.com/IAM/latest/UserGuide/getting-started_create-admin-group.html)  [IAM-Benutzer- und Administratorengruppe](https://docs.aws.amazon.com/IAM/latest/UserGuide/getting-started_create-admin-group.html) im IAM-Benutzerhandbuch.

#### Einrichten von AWS CLI

- 1. Herunterladen und Konfigurieren von AWS CLI. Eine Anleitung finden Sie unter den folgenden Themen im AWS Command Line Interface-Benutzerhandbuch:
	- [Einrichtung der AWS Command Line Interface](https://docs.aws.amazon.com/cli/latest/userguide/cli-chap-getting-set-up.html)
- [Konfigurieren von AWS Command Line Interface](https://docs.aws.amazon.com/cli/latest/userguide/cli-chap-getting-started.html)
- 2. Fügen Sie ein benanntes Profil für den Administratorbenutzer in der AWS CLI-Konfigurationsdatei hinzu. Verwenden Sie dieses Profil beim Ausführen von AWS CLI-Befehlen. Weitere Informationen finden Sie unter [Benannte Profile für die AWS CLI](https://docs.aws.amazon.com/cli/latest/userguide/cli-configure-profiles.html) im AWS Command Line Interface-Benutzerhandbuch.

```
[adminuser] 
aws_access_key_id = adminuser access key ID
aws_secret_access_key = adminuser secret access key
region = aws-region
```
Eine Liste der verfügbaren AWS-Regionen finden Sie unter [Regionen und Endpunkte](https://docs.aws.amazon.com/general/latest/gr/rande.html) in der Allgemeine AWS-Referenz.

- 3. Überprüfen Sie die Einrichtung, indem Sie die folgenden Befehle in die Befehlszeile eingeben.
	- Führen Sie den help-Befehl aus, um zu überprüfen, ob die AWS CLI auf Ihrem Computer installiert ist:

```
aws help
```
• Führen Sie einen Befehl S3 mit den Anmeldeinformationen adminuser aus, die Sie soeben erstellt haben. Fügen Sie hierzu Ihrem Befehl den Parameter --profile hinzu, um den Profilnamen anzugeben. In diesem Beispiel listet der Befehl ls Buckets in Ihrem Konto auf. Die AWS CLI verwendet adminuser-Anmeldeinformationen, um die Anforderung zu authentifizieren.

aws s3 ls --profile adminuser

# <span id="page-2475-0"></span>Entwicklung mit Amazon S3 unter Verwendung der AWS SDKs und Explorer

Sie können die AWS SDKs bei der Entwicklung von Anwendungen mit Amazon S3 verwenden. Die AWS SDKs vereinfachen Ihre Programmieraufgaben, indem sie die zugrunde liegende REST-API umschließen. Die AWS Mobile SDKs und die AWS JavaScript Amplify-Bibliothek sind auch für die Erstellung verbundener Mobil- und Webanwendungen verfügbar. AWS

Dieser Abschnitt bietet einen Überblick über die Verwendung von AWS SDKs für die Entwicklung von Amazon S3 S3-Anwendungen. In diesem Abschnitt wird auch beschrieben, wie Sie die AWS SDK-Codebeispiele in diesem Handbuch testen können.

Themen

- [Verwenden dieses Dienstes mit einem AWS SDK](#page-2477-0)
- [Angabe der Signature-Version in der Anforderungs-Authentifizierung](#page-2478-0)
- [Mit dem AWS SDK for Java](#page-2488-0)
- [Mit dem AWS SDK for .NET](#page-2490-0)
- [PHP-Beispiele verwenden AWS SDK for PHP und ausführen](#page-2492-1)
- [Mit der AWS SDK for Ruby Version 3](#page-2494-0)
- [Mit dem AWS SDK for Python \(Boto\)](#page-2496-0)
- [Verwenden der AWS Mobile SDKs für iOS und Android](#page-2496-1)
- [Verwenden der AWS Amplify-Bibliothek JavaScript](#page-2496-2)
- [Mit dem AWS SDK for JavaScript](#page-2497-0)

Zusätzlich zu den AWS SDKs sind AWS Explorer für Visual Studio und Eclipse für Java IDE verfügbar. In diesem Fall werden die SDKs und die Explorer zusammen als AWS -Toolkits bereitgestellt.

Sie können die AWS Command Line Interface (AWS CLI) auch verwenden, um Amazon S3 S3- Buckets und -Objekte zu verwalten.

#### AWS Toolkit for Eclipse

Das AWS Toolkit for Eclipse beinhaltet sowohl den als auch den AWS SDK for Java AWS Explorer für Eclipse. Der AWS Explorer for Eclipse ist ein Open-Source-Plugin für Eclipse für Java IDE, das es Entwicklern erleichtert, Java-Anwendungen zu entwickeln, zu debuggen und bereitzustellen. AWSÜber die easy-to-use GUI können Sie auf Ihre AWS Infrastruktur, einschließlich Amazon S3, zugreifen und diese verwalten. Sie können allgemeine Operationen ausführen, wie beispielsweise die Verwaltung Ihrer Buckets und Objekte oder die Einrichtung von IAM-Richtlinien bei der Entwicklung von Anwendungen, und all das innerhalb des Kontexts der Eclipse for Java IDE. Weitere Informationen zur Einrichtung finden Sie unter [Einrichten des Toolkits.](https://docs.aws.amazon.com/eclipse-toolkit/latest/user-guide/setup-install.html) Beispiele für die Verwendung des Explorers finden Sie unter [How to Access AWS Explorer](https://docs.aws.amazon.com/eclipse-toolkit/latest/user-guide/open-aws-explorer.html) (Zugreifen auf AWS Explorer).

### AWS Toolkit for Visual Studio

AWS Explorer for Visual Studio ist eine Erweiterung für Microsoft Visual Studio, die es Entwicklern erleichtert, .NET-Anwendungen mithilfe von Amazon Web Services zu entwickeln, zu debuggen und bereitzustellen. Über die easy-to-use GUI können Sie auf Ihre AWS Infrastruktur, einschließlich Amazon S3, zugreifen und diese verwalten. Sie können allgemeine Operationen ausführen, wie beispielsweise die Verwaltung Ihrer Buckets und Objekte oder die Einrichtung von IAM-Richtlinien bei der Entwicklung von Anwendungen, und all das innerhalb des Kontexts von Visual Studio. Weitere Informationen zur Einrichtung finden Sie unter [Einrichten von AWS Toolkit for Visual Studio.](https://docs.aws.amazon.com/AWSToolkitVS/latest/UserGuide/tkv_setup.html) Beispiele für die Verwendung von Amazon S3 mit dem Explorer finden Sie unter [Amazon S3 vom](https://docs.aws.amazon.com/AWSToolkitVS/latest/UserGuide/using-s3.html)  [AWS Explorer aus verwenden.](https://docs.aws.amazon.com/AWSToolkitVS/latest/UserGuide/using-s3.html)

#### AWS SDKs

Sie können nur den SDK herunterladen. Weitere Informationen zum Herunterladen der SDK-Bibliotheken finden Sie unter [Beispiel-Code-Bibliotheken.](https://aws.amazon.com/tools/)

### AWS CLI

Das AWS CLI ist ein einheitliches Tool zur Verwaltung Ihrer AWS Dienste, einschließlich Amazon S3. Informationen zum Herunterladen von finden AWS CLI Sie unter [AWS Command Line Interface.](https://aws.amazon.com/cli/)

# <span id="page-2477-0"></span>Verwenden dieses Dienstes mit einem AWS SDK

AWS Software Development Kits (SDKs) sind für viele gängige Programmiersprachen verfügbar. Jedes SDK bietet eine API, Codebeispiele und Dokumentation, die es Entwicklern erleichtern, Anwendungen in ihrer bevorzugten Sprache zu erstellen.

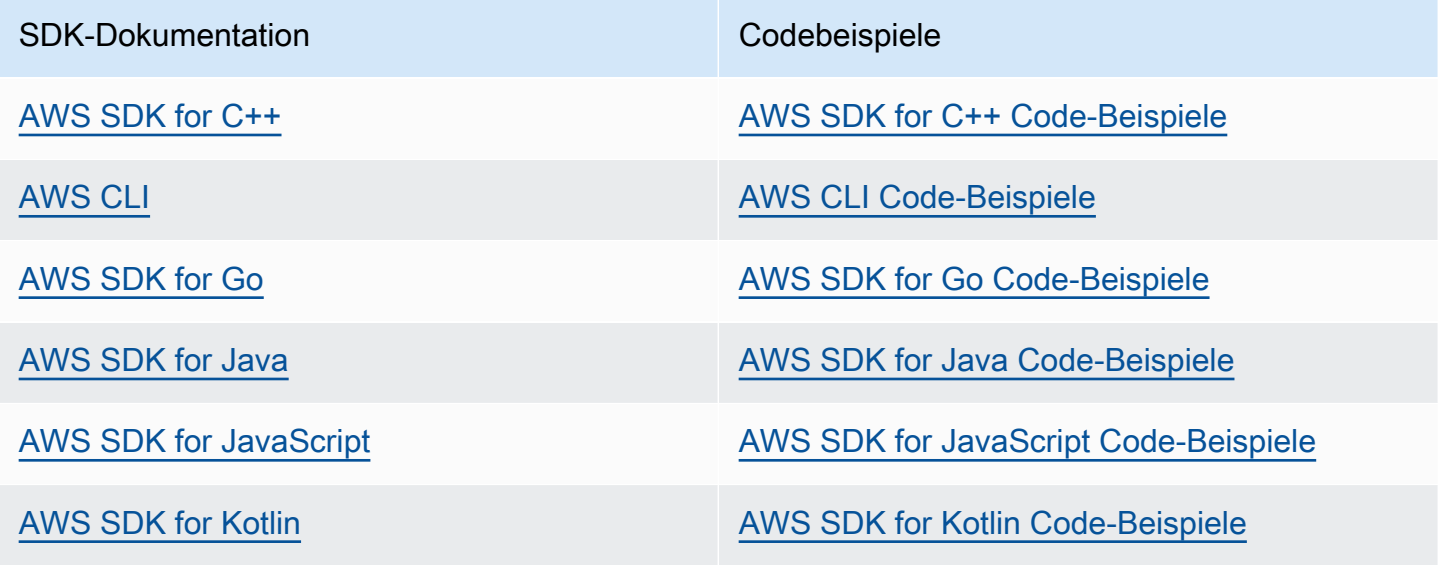

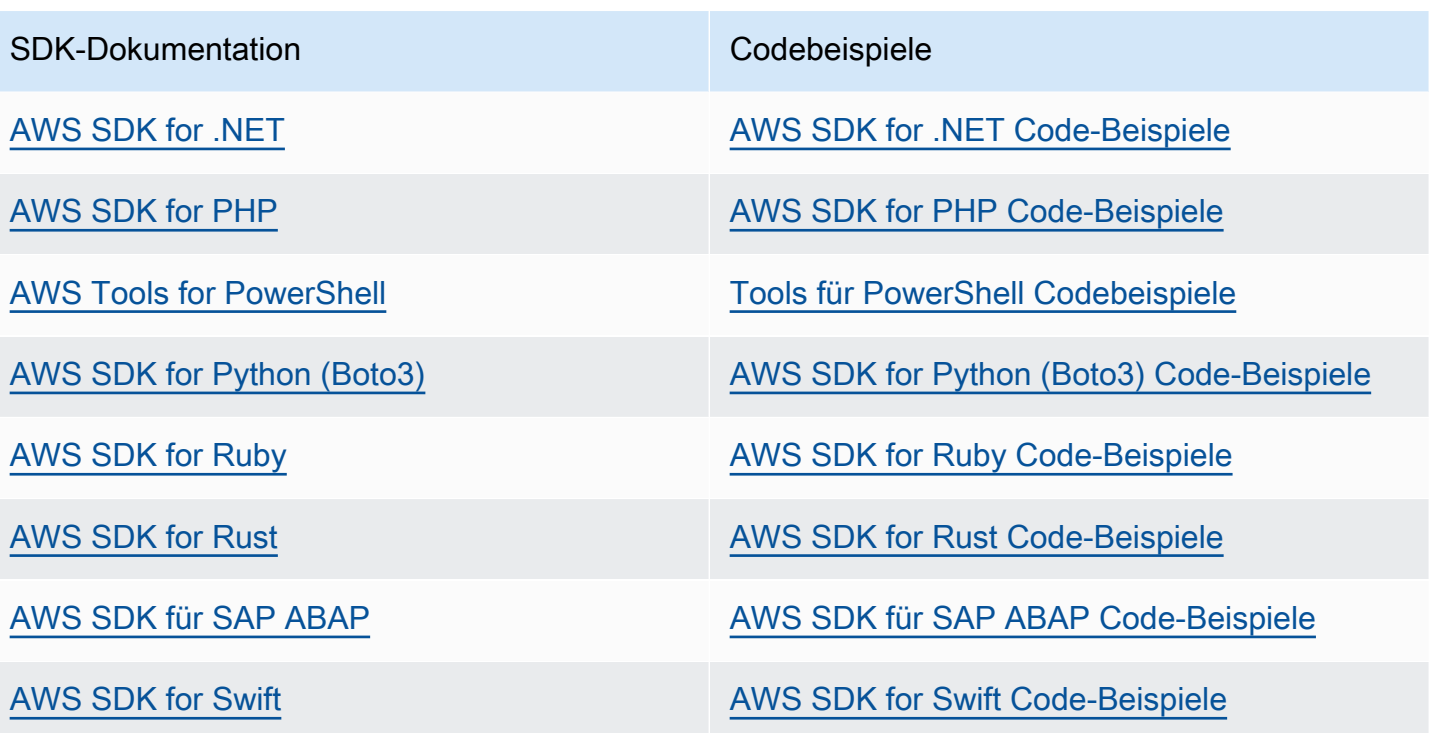

Weitere Beispiele speziell für diesen Service finden Sie unter [Codebeispiele für Amazon S3 mit AWS](#page-2789-0) [SDKs.](#page-2789-0)

#### Beispiel für die Verfügbarkeit

Sie können nicht finden, was Sie brauchen? Fordern Sie ein Codebeispiel an, indem Sie unten den Link Feedback geben auswählen.

# <span id="page-2478-0"></span>Angabe der Signature-Version in der Anforderungs-Authentifizierung

Amazon S3 unterstützt in den meisten AWS-Regionen Fällen nur AWS Signature Version 4. In einigen älteren Versionen AWS-Regionen unterstützt Amazon S3 sowohl Signature Version 4 als auch Signature Version 2. Signature Version 2 wird jedoch deaktiviert (veraltet). Weitere Informationen zum Ende der Unterstützung für Signature Version 2 finden Sie unter [AWS Signature](#page-2481-0)  [Version 2 wurde für Amazon S3 deaktiviert \(veraltet\).](#page-2481-0)

Eine Liste aller Amazon-S3-Regionen und der von ihnen unterstützten Signature-Versionen finden Sie unter [Regions and Endpoints \(Regionen und Endpunkte\)](https://docs.aws.amazon.com/general/latest/gr/rande.html#s3_region) in der Allgemeinen AWS -Referenz.

Für alle AWS-Regionen verwenden AWS SDKs standardmäßig Signature Version 4 zur Authentifizierung von Anfragen. Wenn Sie AWS SDKs verwenden, die vor Mai 2016 veröffentlicht wurden, müssen Sie möglicherweise Signature Version 4 anfordern, wie in der folgenden Tabelle dargestellt.

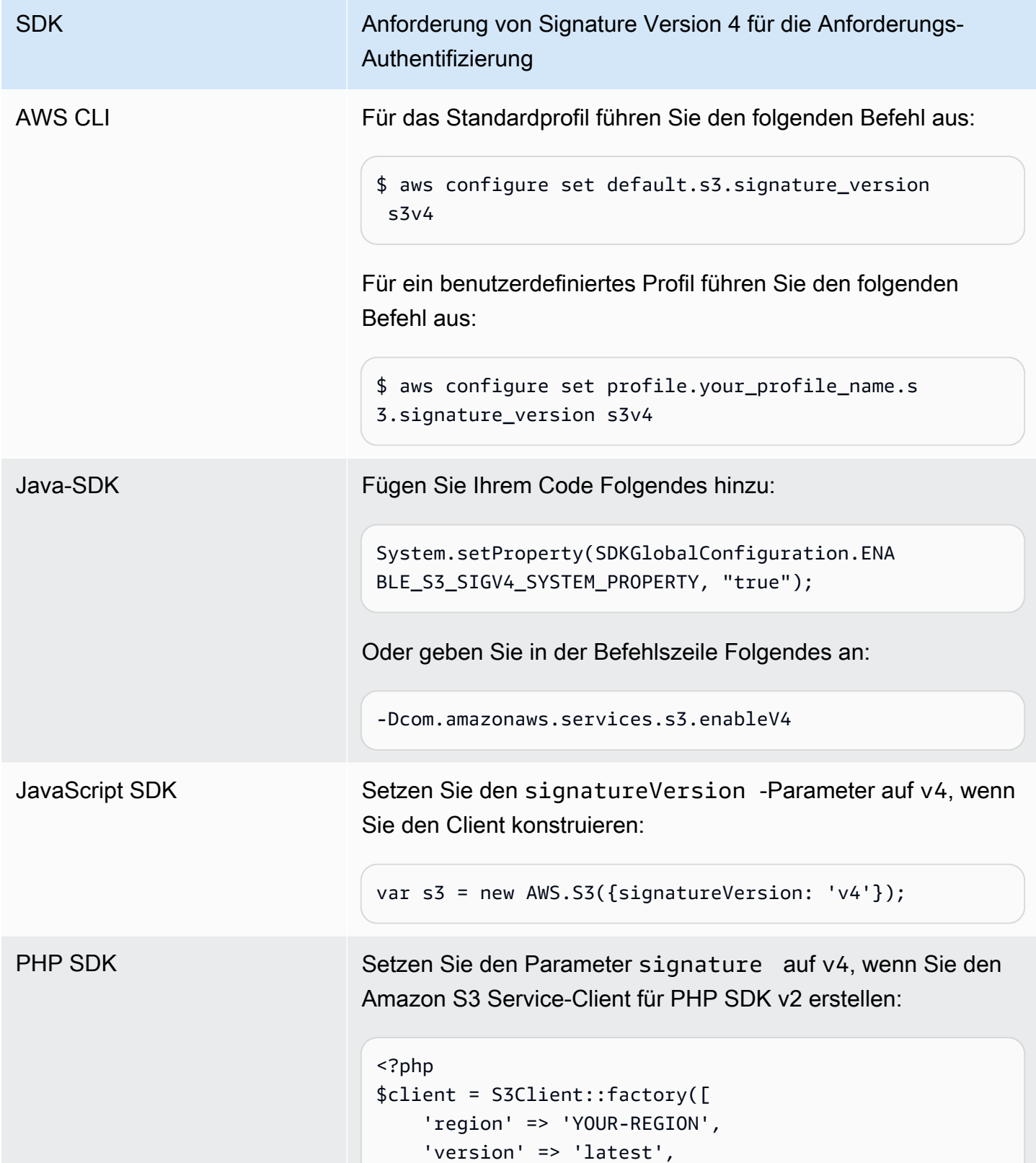

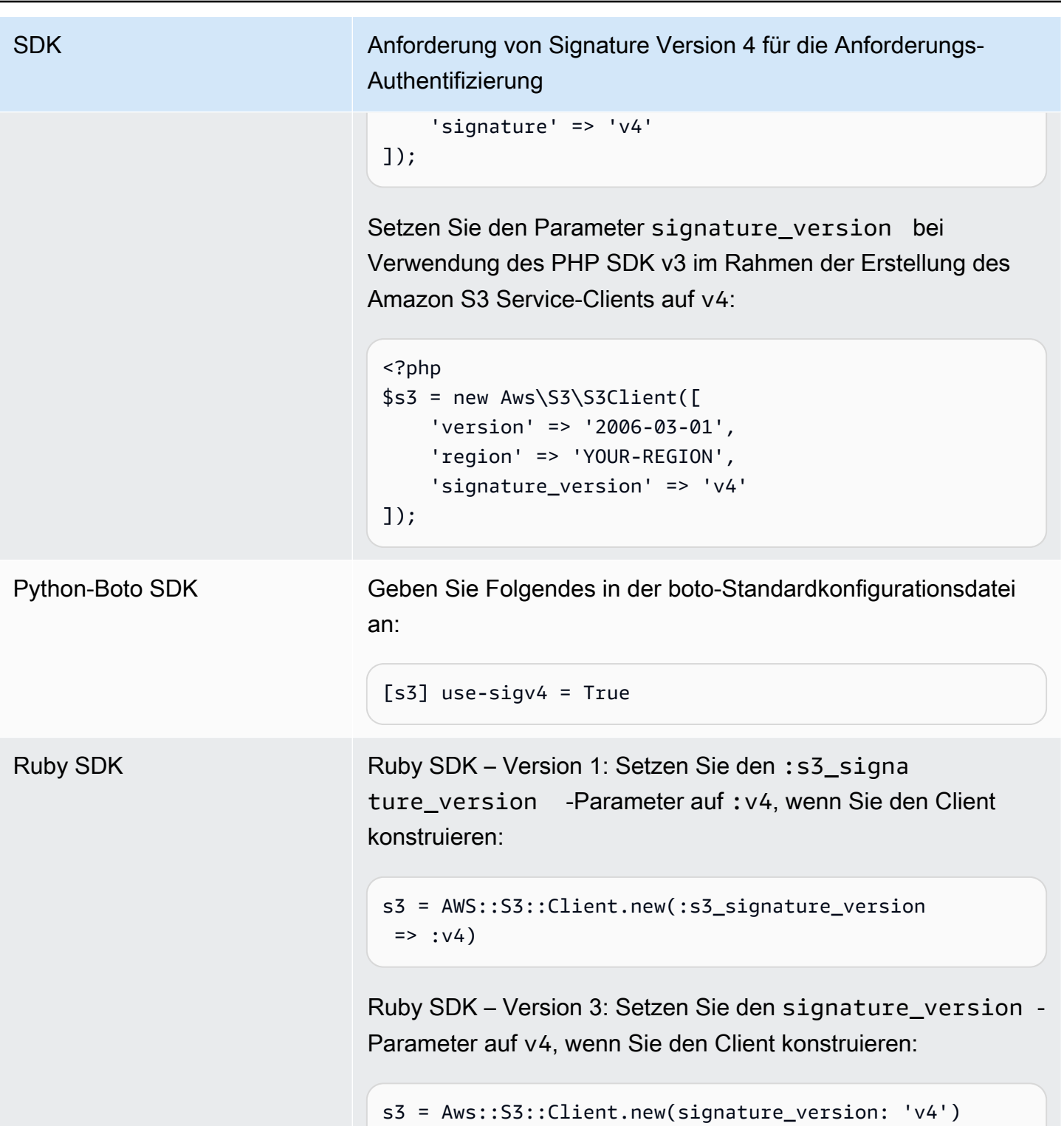

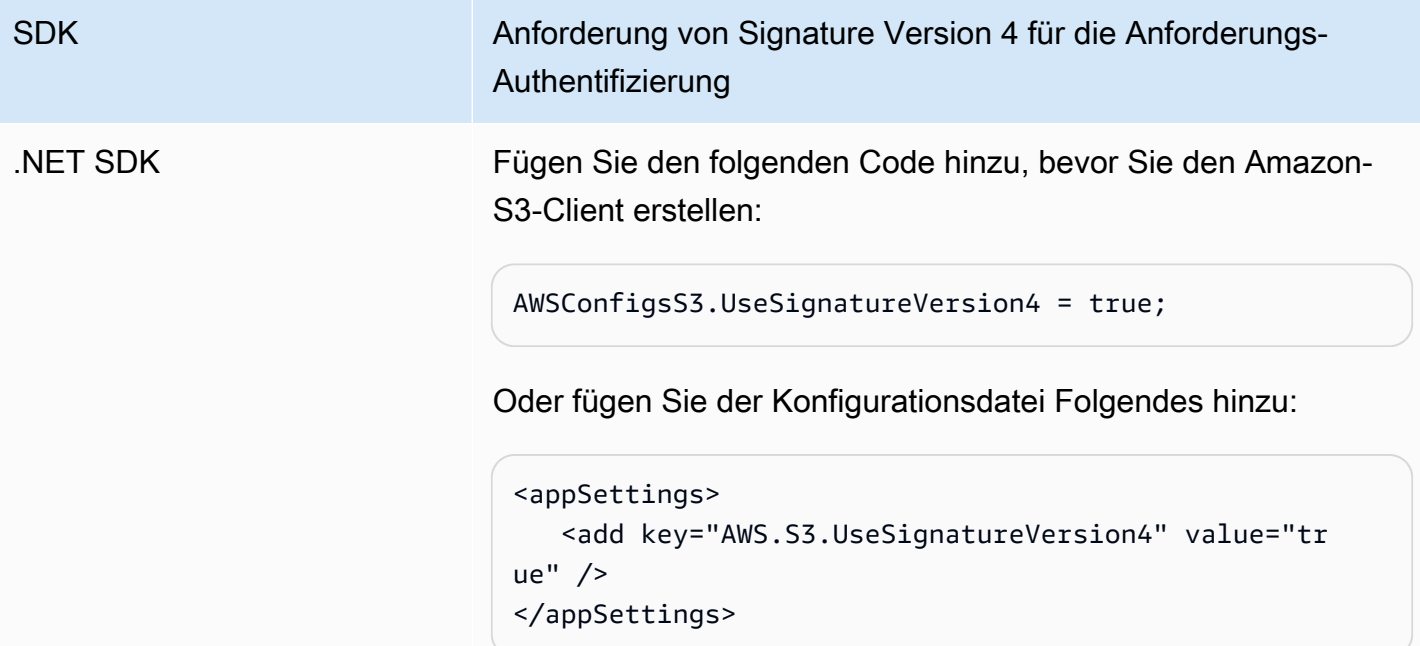

<span id="page-2481-0"></span>AWS Signature Version 2 wurde für Amazon S3 deaktiviert (veraltet)

Signature Version 2 wird unter Amazon S3 deaktiviert (veraltet). Danach akzeptiert Amazon S3 nur noch API-Anforderungen, die mithilfe der Signature Version 4 signiert wurden.

Dieser Abschnitt umfasst Antworten auf häufig gestellte Fragen im Bezug auf das Supportende für Signature Version 2.

Um was handelt es sich bei der Signature Version 2/4 und was versteht man unter dem Signieren einer Anforderung?

Der Signiervorgang mittels Signature Version 2 oder Signature Version 4 authentifiziert Ihre API-Anforderungen in Amazon S3. Durch das Signieren von Anforderungen ist Amazon S3 in der Lage, den Absender der Anforderung zu identifizieren und Ihre Anforderungen vor Angreifern zu schützen.

Weitere Informationen zum Signieren von AWS Anfragen finden Sie unter [Signieren von AWS API-](https://docs.aws.amazon.com/general/latest/gr/signing_aws_api_requests.html)[Anfragen](https://docs.aws.amazon.com/general/latest/gr/signing_aws_api_requests.html) in der. Allgemeine AWS-Referenz

Welche Aktualisierung nehmen Sie vor?

Derzeit unterstützen wir Amazon S3 API-Anforderungen, die mithilfe von Signature Version 2 und Signature Version 4 signiert wurden. Später akzeptiert Amazon S3 nur noch Anforderungen, die mit Signature Version 4 signiert wurden.

Weitere Informationen zum Signieren von AWS Anfragen finden Sie unter [Änderungen in Signature](https://docs.aws.amazon.com/general/latest/gr/sigv4_changes.html)  [Version 4](https://docs.aws.amazon.com/general/latest/gr/sigv4_changes.html) in der Allgemeine AWS-Referenz.

Warum nehmen Sie die Aktualisierung vor?

Signature Version 4 bietet mehr Sicherheit, da hierbei im Gegensatz zum geheimen Zugriffsschlüssel ein Signaturschlüssel verwendet wird. Signature Version 4 wird derzeit in allen Versionen unterstützt AWS-Regionen, während Signature Version 2 nur in Regionen unterstützt wird, die vor Januar 2014 eingeführt wurden. Dank dieser Aktualisierung sind wir in der Lage, in allen Regionen eine einheitlichere Erfahrung bereitzustellen.

Wie kann ich sicherstellen, dass ich Signature Version 4 verwende und welche Aktualisierungen benötige ich?

Normalerweise entscheidet das Tool oder das SDK auf Clientseite, welche Signature Version zum Signieren der Anforderungen verwendet wird. Standardmäßig verwenden die neuesten Versionen unserer AWS SDKs Signature Version 4. Setzen Sie sich mit dem entsprechenden Supportteam für Ihre Drittanbietersoftware in Verbindung, um zu erfahren, welche Version Sie benötigen. Um direkte REST-Aufrufe an Amazon S3 zu senden, müssen Sie Ihre Anwendung so anpassen, dass der Signiervorgang mithilfe von Signature Version 4 ausgeführt wird.

Informationen darüber, welche Version der AWS SDKs bei der Umstellung auf Signature Version 4 verwendet werden sollte, finden Sie unter. [Von Signature Version# 2 zur Signature Version 4](#page-2483-0)  [wechseln.](#page-2483-0)

Weitere Informationen zur Verwendung von Signature Version 4 mit der Amazon S3 REST-API finden Sie unter [Authenticating Requests \(Authentifizieren von Anforderungen\) \(AWS Signature Version 4\)](https://docs.aws.amazon.com/AmazonS3/latest/API/sig-v4-authenticating-requests.html) in der API-Referenz zu Amazon Simple Storage Service.

Was passiert, wenn ich keine Aktualisierung durchführe?

Anforderungen, mit Signature Version 2 signiert wurden und zu einem späteren Zeitpunkt gesendet werden, können dann nicht mehr mit Amazon S3 authentifiziert werden. Anforderer sehen eine Fehlermeldung, dass die Anforderung mit Signature Version 4 signiert sein muss.

Sollte ich Änderungen vornehmen, selbst wenn ich eine vorsignierte URL verwende, die es erforderlich macht, dass ich für mehr als sieben Tage signiere?

Wenn sie eine vorsignierte URL verwenden, für die Sie für mehr als sieben Tage signieren müssen, ist keine Maßnahme erforderlich. Sie können AWS Signature Version 2 weiterhin verwenden, um

die vorsignierte URL zu signieren und zu authentifizieren. Wir werden uns darum kümmern und zusätzliche Einzelheiten zur Migration zu Signature Version 4 für ein vorab signiertes URL-Szenario bereitstellen.

Weitere Infos

- Weitere Informationen zur Verwendung von Signature Version 4 finden Sie unter Signieren von [AWS API-Anfragen.](https://docs.aws.amazon.com/general/latest/gr/signing_aws_api_requests.html)
- Sehen Sie sich die Änderungen zwischen Signature Version 2 und Signature Version 4 unter [Änderungen in Signature Version 4](https://docs.aws.amazon.com/general/latest/gr/sigv4_changes.html) an.
- Sehen Sie sich den Beitrag [AWS Signature Version 4 als Ersatz für AWS Signature Version 2 zum](https://forums.aws.amazon.com/ann.jspa?annID=5816) [Signieren von Amazon S3 S3-API-Anfragen](https://forums.aws.amazon.com/ann.jspa?annID=5816) in den AWS Foren an.
- Wenden Sie sich bei weiteren Fragen oder Bedenken unter [AWS Support](https://docs.aws.amazon.com/awssupport/latest/user/getting-started.html) an uns.

<span id="page-2483-0"></span>Von Signature Version# 2 zur Signature Version 4 wechseln.

Wenn Sie aktuell Signature Version 2 für die Authentifizierung der API-Anforderungen in Amazon S3 verwenden, sollten Sie möglichst bald auf Signature Version 4 umwechseln. Das Ende der Unterstützung für Signature Version 2 wird unter beschriebe [AWS Signature Version 2 wurde für](#page-2481-0) [Amazon S3 deaktiviert \(veraltet\).](#page-2481-0)

Weitere Informationen zur Verwendung von Signature Version 4 mit der Amazon S3 REST-API finden Sie unter [Authenticating Requests \(Authentifizieren von Anforderungen\) \(AWS Signature Version 4\)](https://docs.aws.amazon.com/AmazonS3/latest/API/sig-v4-authenticating-requests.html) in der API-Referenz zu Amazon Simple Storage Service.

Die folgende Liste stellt die SDKs mit der erforderlichen Mindestversion zur Verwendung von Signature Version 4 (SigV4) dar. Wenn Sie vorsignierte URLs mit den AWS Java-, JavaScript (Node.js) oder Python-SDKs (Boto/CLI) verwenden, müssen Sie in der Client-Konfiguration die richtige AWS-Region und Signature Version 4 festlegen. Weitere Informationen zum Einrichten von SigV4 in der Client-Konfiguration finden Sie unter [Angabe der Signature-Version in der](#page-2478-0)  [Anforderungs-Authentifizierung](#page-2478-0).
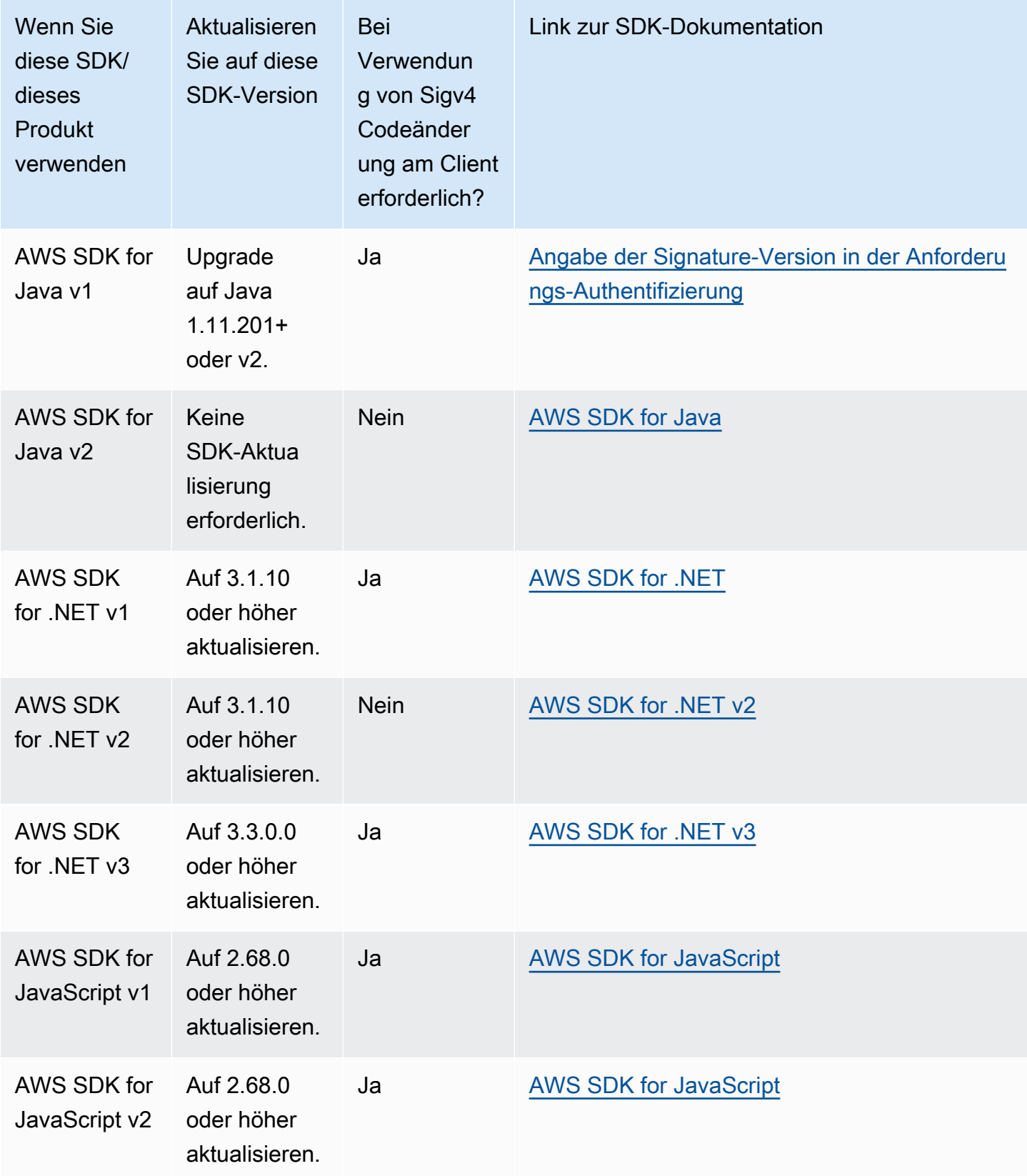

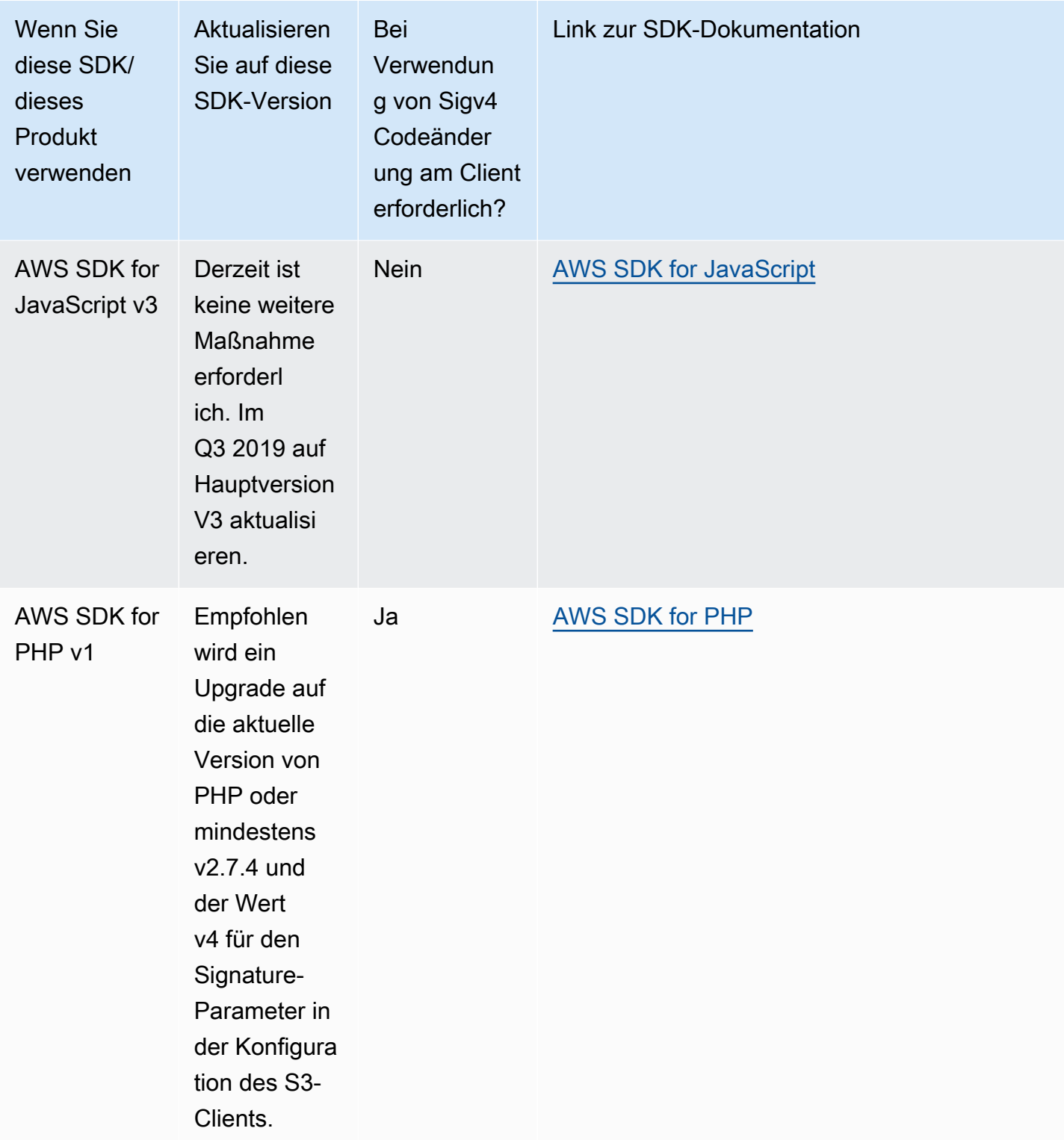

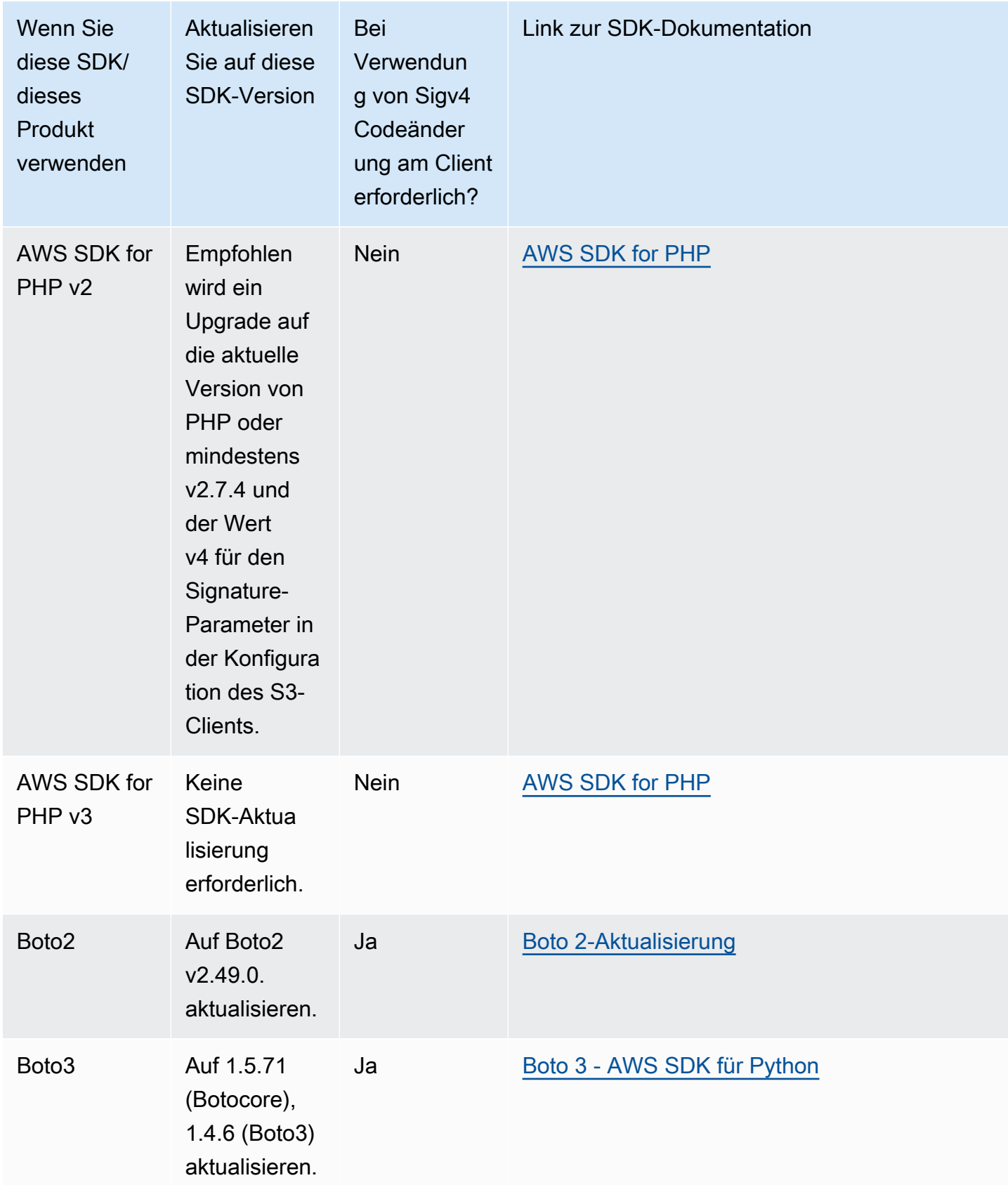

Angabe der Signature-Version in der Anforderungs-Authentifizierung API-Version 2006-03-01 2460

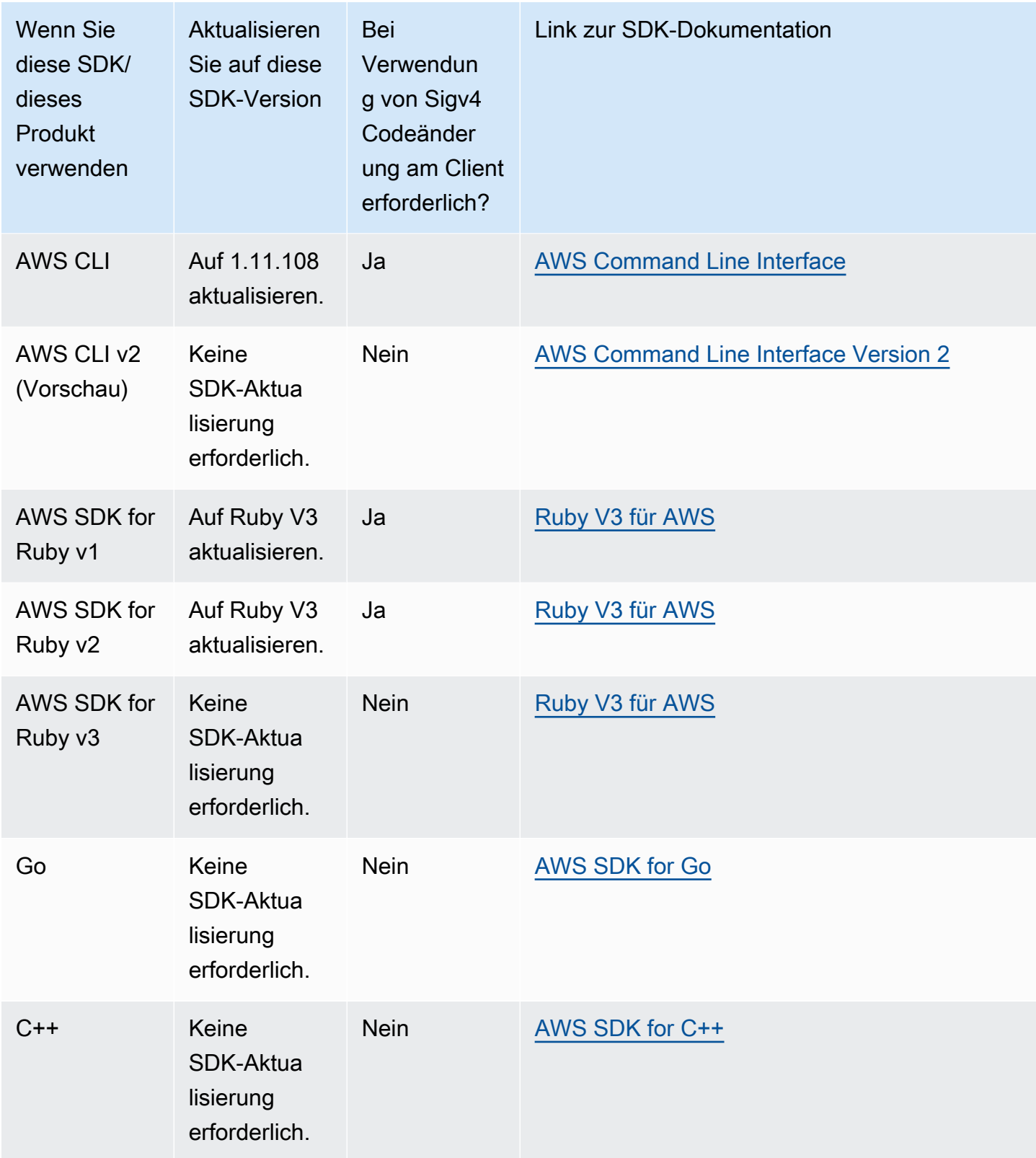

AWS Tools for Windows PowerShell oder AWS Tools for PowerShell Core

Wenn Sie Modulversionen verwenden, die älter als 3.3.0.0 sind, müssen Sie auf 3.3.0.0 aktualisieren.

Verwenden Sie Get-Module cmdlet, um die Versionsinformationen zu erhalten:

 Get-Module –Name AWSPowershell Get-Module –Name AWSPowershell.NetCore

Um auf die Version 3.3.0.0 zu aktualisieren, verwenden Sie das cmdlet Update-Module:

 Update-Module –Name AWSPowershell Update-Module –Name AWSPowershell.NetCore

Für Signature Version 2-Datenverkehr können Sie vorab signierte URLs verwenden, die länger als sieben Tage gültig sind.

## Mit dem AWS SDK for Java

Das AWS SDK for Java stellt eine API für die Amazon S3 S3-Bucket- und Objektoperationen bereit. Für Objektoperationen stellt das SDK – zusätzlich zu der API für das Hochladen von Objekten in einer einzigen Operation – eine API zum mehrteiligen Hochladen großer Objekte bereit. Weitere Informationen finden Sie unter [Hochladen und Kopieren von Objekten mit mehrteiligen Uploads](#page-325-0).

#### Themen

- [Die Java API-Organisation](#page-2489-0)
- [Testen der Java-Codebeispiele für Amazon S3](#page-2490-0)

Das AWS SDK for Java gibt Ihnen die Möglichkeit, eine High-Level- oder Low-Level-API zu verwenden.

API auf niedriger Ebene

Die Low-Level-APIs entsprechen den zugrunde liegenden Amazon-S3-REST-Operationen, wie beispielsweise zum Erstellen, Aktualisieren und Löschen, die auf Buckets und Objekte angewendet werden. Wenn Sie große Objekte über die Low-Level-API für mehrteilige Uploads hochladen, bietet dies eine bessere Kontrolle. Beispielsweise können Sie damit mehrteilige Uploads unterbrechen und fortsetzen, die Teilegrößen während des Uploads ändern oder Uploads beginnen, obwohl Sie die Größe der Daten nicht vorab kennen. Wenn Sie diese Anforderungen nicht haben, verwenden Sie die High-Level API zum Hochladen von Objekten.

#### API auf hoher Ebene

Zum Hochladen von Objekten bietet das SDK einen höheren Abstraktionsgrad, indem es die Klasse TransferManager bereitstellt. Die High-Level API ist eine einfachere API, wobei Sie mit nur ein paar Codezeilen Dateien und Streams in Amazon S3 hochladen können. Sie sollten diese API verwenden, um Daten hochzuladen, es sei denn, Sie müssen den Upload kontrollieren, wie im vorigen Abschnitt über die Low-Level API beschrieben.

Für kleinere Datengrößen lädt die TransferManager-API Daten in einer einzigen Operation hoch. Der TransferManager wechselt jedoch zur Verwendung der API für den mehrteiligen Upload, wenn die Datengröße eine bestimmte Schwelle erreicht. Wenn möglich, verwendet der TransferManager mehrere Threads, um die Teile nebenläufig hochzuladen. Wenn der Upload eines Teils fehlschlägt, wiederholt API diesen Upload bis zu dreimal. Dies sind jedoch Optionen, die mit der TransferManagerConfiguration-Klasse konfiguriert werden können.

#### **a** Note

Wenn Sie einen Stream für die Datenquelle verwenden, führt die TransferManager-Klasse keine gleichzeitigen Uploads durch.

## <span id="page-2489-0"></span>Die Java API-Organisation

Die folgenden Pakete in der AWS SDK for Java stellen die API bereit:

- com.amazonaws.services.s3 Stellt die APIs für das Erstellen von Amazon-S3-Clients und für das Arbeiten mit Buckets und Objekten bereit. Dieses Paket ermöglicht Ihnen beispielsweise, Buckets zu erstellen, Objekte hochzuladen, Objekte abzurufen, Objekte zu löschen und Schlüssel aufzulisten.
- com.amazonaws.services.s3.transfer Stellt die High-Level-API-Datenoperationen bereit.

Diese High-Level-API ist darauf ausgelegt, das Übertragen von Objekten in und aus Amazon S3 zu vereinfachen. Dieses Paket beinhaltet die TransferManager-Klasse, die asynchrone Methoden für das Arbeiten mit sowie Abfragen und Bearbeiten von Übertragungen bereitstellt. Außerdem umfasst sie die TransferManagerConfiguration-Klasse, mit der Sie die Mindestteilgröße

für den mehrteiligen Upload konfigurieren können, sowie den Schwellenwert (in Bytes), ab wann mehrteilige Uploads verwendet werden sollen.

• com.amazonaws.services.s3.model – Stellt die Low-Level API-Klassen zum Erstellen von Anfragen und zum Verarbeiten von Antworten bereit. Es beinhaltet beispielsweise die Klasse GetObjectRequest, um Ihre "Get object"-Anforderung zu beschreiben, die Klasse ListObjectsRequest, um Ihre Listenschlüsselanforderungen zu beschreiben, und die Klasse InitiateMultipartUploadRequest, um mehrteilige Uploads zu erstellen.

Weitere Informationen zur AWS SDK for Java API finden Sie unter [AWS SDK for Java API-Referenz](https://docs.aws.amazon.com/sdk-for-java/latest/reference/).

<span id="page-2490-0"></span>Testen der Java-Codebeispiele für Amazon S3

Die Java-Beispiele in diesem Handbuch sind mit der AWS SDK for Java Version 1.11.321 kompatibel. Anweisungen zum Einrichten und Ausführen von Codebeispielen finden Sie unter [Erste](https://docs.aws.amazon.com/sdk-for-java/v1/developer-guide/getting-started.html)  [Schritte](https://docs.aws.amazon.com/sdk-for-java/v1/developer-guide/getting-started.html) im AWS SDK for Java Entwicklerhandbuch.

# Mit dem AWS SDK for .NET

Das AWS SDK for .NET stellt die API für die Amazon S3 S3-Bucket- und Objektoperationen bereit. Für Objektoperationen bietet der SDK zusätzlich zu der API für das Hochladen von Objekten in einer einzigen Operation die API zum mehrteiligen Hochladen großer Objekte bereit (siehe [Hochladen und](#page-325-0)  [Kopieren von Objekten mit mehrteiligen Uploads](#page-325-0)).

## Themen

- [Die .NET API Organisation](#page-2491-0)
- [Ausführen der .NET-Codebeispiele für Amazon S3](#page-2492-0)

Das AWS SDK for .NET gibt Ihnen die Möglichkeit, eine High-Level- oder Low-Level-API zu verwenden.

## API auf niedriger Ebene

Die Low-Level-APIs entsprechen den zugrunde liegenden Amazon-S3-REST-Vorgängen, wie beispielsweise zum Erstellen, Aktualisieren und Löschen, die auf Buckets und Objekte angewendet werden. Wenn Sie große Objekte über die Low-Level-API für mehrteilige Uploads hochladen (siehe [Hochladen und Kopieren von Objekten mit mehrteiligen Uploads](#page-325-0)), bietet dies eine bessere Kontrolle. Beispielsweise können Sie damit mehrteilige Uploads unterbrechen und fortsetzen, die Teilegrößen

während des Uploads ändern oder Uploads beginnen, obwohl Sie die Größe der Daten nicht vorab kennen. Wenn Sie diese Anforderungen nicht haben, verwenden Sie die High-Level API zum Hochladen von Objekten.

#### API auf hoher Ebene

Zum Hochladen von Objekten bietet das SDK einen höheren Abstraktionsgrad, indem es die Klasse TransferUtility bereitstellt. Die High-Level API ist eine einfachere API, wobei Sie mit nur ein paar Codezeilen Dateien und Streams in Amazon S3 hochladen können. Sie sollten diese API verwenden, um Daten hochzuladen, es sei denn, Sie müssen den Upload kontrollieren, wie im vorigen Abschnitt über die Low-Level API beschrieben.

Für kleinere Datengrößen lädt die TransferUtility-API Daten in einer einzigen Operation hoch. Der TransferUtility wechselt jedoch zur Verwendung der API für den mehrteiligen Upload, wenn die Datengröße eine bestimmte Schwelle erreicht. Standardmäßig verwendet er mehrere Threads, um die Teile nebenläufig hochzuladen. Wenn der Upload eines Teils fehlschlägt, wiederholt API diesen Upload bis zu dreimal. Dies sind jedoch konfigurierbare Optionen.

## **a** Note

Wenn Sie einen Stream für die Datenquelle verwenden, führt die TransferUtility-Klasse keine gleichzeitigen Uploads durch.

## <span id="page-2491-0"></span>Die .NET API Organisation

Wenn Sie Amazon S3 S3-Anwendungen mit dem schreiben AWS SDK for .NET, verwenden Sie denAWSSDK.dll. Die folgenden Namespaces in dieser Gruppe stellen die API für mehrteilige Uploads bereit:

• Amazon.S3.Transfer – Stellt die High-Level API für den mehrteiligen Upload Ihrer Daten bereit.

Beinhaltet die TransferUtility-Klasse, die Ihnen ermöglicht, eine Datei, ein Verzeichnis oder einen Stream zum Hochladen Ihrer Daten bereitzustellen. Darüber hinaus beinhaltet sie die Klassen TransferUtilityUploadRequest und TransferUtilityUploadDirectoryRequest, um erweiterte Einstellungen zu konfigurieren, wie beispielsweise die Anzahl gleichzeitiger Threads, die Teilegröße, die Objekt-Metadaten, die Speicherklasse (STANDARD, REDUCED\_REDUNDANCY) und die Objekt-Zugriffskontrollliste (ACL).

• Amazon.S3 – Stellt die Implementierung für Low-Level APIs bereit.

Bietet Methoden, die der Amazon-S3-REST-API für den mehrteiligen Upload entsprechen (siehe [Verwenden der REST-API\)](#page-364-0).

- Amazon.S3.Model –Stellt die Low-Level API-Klassen zum Erstellen von Anfragen und zum Verarbeiten von Antworten bereit. Sie beinhaltet beispielsweise die Klassen InitiateMultipartUploadRequest und InitiateMultipartUploadResponse, die Sie für die Initiierung eines mehrteiligen Uploads verwenden können, und die Klassen UploadPartRequest und UploadPartResponse, wenn Teile hochgeladen werden.
- Amazon.S3.Encryption Stellt AmazonS3EncryptionClient bereit.
- Amazon.S3.Util Stellt verschiedene Klassen wie z. B. AmazonS3Util und BucketRegionDetector bereit.

Weitere Informationen zur AWS SDK for .NET API finden Sie unter [AWS SDK for .NET Version 3](https://docs.aws.amazon.com/sdkfornet/v3/apidocs/Index.html)  [API-Referenz.](https://docs.aws.amazon.com/sdkfornet/v3/apidocs/Index.html)

## <span id="page-2492-0"></span>Ausführen der .NET-Codebeispiele für Amazon S3

Die .NET-Codebeispiele in diesem Handbuch sind mit der AWS SDK for .NET Version 3.0 kompatibel. Informationen zum Einrichten und Ausführen der Codebeispiele finden Sie unter [Getting](https://docs.aws.amazon.com/sdk-for-net/latest/developer-guide/net-dg-setup.html) [Started with the AWS SDK for .NET](https://docs.aws.amazon.com/sdk-for-net/latest/developer-guide/net-dg-setup.html) im AWS SDK for .NET Developer Guide.

## PHP-Beispiele verwenden AWS SDK for PHP und ausführen

Das AWS SDK for PHP bietet Zugriff auf die API für Amazon S3 S3-Bucket- und Objektoperationen. Der SDK bietet Ihnen die Option, die High-Level-API oder höhere Abstraktionen des Service zu verwenden.

Das SDK steht unter [AWS SDK for PHP](https://aws.amazon.com/sdk-for-php/) zur Verfügung und enthält auch Anweisungen für die Installation und die ersten Schritte mit dem SDK.

Die Einrichtung für die Verwendung AWS SDK for PHP von hängt von Ihrer Umgebung ab und davon, wie Sie Ihre Anwendung ausführen möchten. Informationen zum Einrichten Ihrer Umgebung für die Ausführung der Beispiele in dieser Dokumentation finden Sie im [Handbuch "Erste Schritte"](https://docs.aws.amazon.com/sdk-for-php/v3/developer-guide/welcome.html#getting-started) [zum AWS -SDK für PHP.](https://docs.aws.amazon.com/sdk-for-php/v3/developer-guide/welcome.html#getting-started)

#### Themen

• [AWS SDK for PHP Stufen](#page-2493-0)

- [PHP-Beispiele ausführen](#page-2493-1)
- [Verwandte Ressourcen](#page-2494-0)

## <span id="page-2493-0"></span>AWS SDK for PHP Stufen

Das AWS SDK for PHP gibt Ihnen die Möglichkeit, eine High-Level- oder Low-Level-API zu verwenden.

#### API auf niedriger Ebene

Die Low-Level-APIs entsprechen den zugrunde liegenden Amazon-S3-REST-Vorgängen, wie beispielsweise zum Erstellen, Aktualisieren und Löschen, die auf Buckets und Objekte angewendet werden. Die Low-Level-APIs bieten mehr Kontrolle über diese Operationen. Beispielsweise können Sie Ihre Anforderungen zusammenfassen und parallel ausführen. Bei Verwendung der API für mehrteilige Uploads können Sie die Objektteile unabhängig voneinander verwalten. Beachten Sie, dass diese Low-Level-API-Aufrufe ein Ergebnis zurückgeben, das alle Amazon-S3-Antwortdetails beinhaltet. Weitere Informationen zur API für mehrteilige Uploads finden Sie unter [Hochladen und](#page-325-0) [Kopieren von Objekten mit mehrteiligen Uploads](#page-325-0).

#### High-Level-Abstraktionen

Die High-Level-Abstraktionen sind darauf ausgelegt, häufige Anwendungsfälle zu vereinfachen. Um beispielsweise große Objekte unter Verwendung der Low-Level-API hochzuladen, müssen Sie zuerst Aws\S3\S3Client::createMultipartUpload() aufrufen, dann die Methode Aws \S3\S3Client::uploadPart(), um die Objektteile hochzuladen, und dann die Methode Aws \S3\S3Client::completeMultipartUpload(), um den Upload abzuschließen. Sie können statt dessen das Aws\S3\\MultipartUploader-Objekt verwenden, das sich auf einer höheren Ebene befindet, und das die Erstellung mehrteiliger Uploads vereinfacht.

Ein weiteres Beispiel: Wenn Sie Objekte in einem Bucket auflisten, können Sie die Iteratoren-Funktion von verwenden, AWS SDK for PHP um alle Objektschlüssel zurückzugeben, unabhängig davon, wie viele Objekte Sie im Bucket gespeichert haben. Wenn Sie die Low-Level-API verwenden, gibt die Antwort maximal 1000 Schlüssel zurück. Wenn ein Bucket mehr als 1000 Objekte enthält, wird das Ergebnis abgeschnitten. Sie müssen die Antwort verwalten und auf Kürzungen überprüfen.

#### <span id="page-2493-1"></span>PHP-Beispiele ausführen

Informationen zum Einrichten und Verwenden der Amazon S3 S3-Beispiele für Version 3 des AWS SDK for PHP finden Sie unter [Installation](https://docs.aws.amazon.com/sdk-for-php/v3/developer-guide/getting-started_installation.html) im AWS SDK for PHP Entwicklerhandbuch.

## <span id="page-2494-0"></span>Verwandte Ressourcen

- [AWS SDK for PHP für Amazon S3](https://docs.aws.amazon.com/sdk-for-php/v3/developer-guide/s3-examples.html)
- [AWS SDK for PHP PHP-Dokumentation](https://docs.aws.amazon.com/sdk-for-php/v3/developer-guide/welcome.html)
- [AWS SDK for PHP PHP-API für Amazon S3](https://docs.aws.amazon.com/aws-sdk-php/v3/api/api-s3-2006-03-01.html)
- [AWS SDK for PHP Version 3 Codebeispiele](https://docs.aws.amazon.com/sdk-for-php/v3/developer-guide/examples_index.html)

# Mit der AWS SDK for Ruby - Version 3

Das AWS SDK for Ruby bietet eine API für Amazon S3 S3-Bucket- und Objektoperationen. Für Objektoperationen können Sie die API für das Hochladen von Objekten in einer einzigen Operation oder die API zum mehrteiligen Hochladen großer Objekte verwenden (siehe [Hochladen eines Objekts](#page-340-0) [mit Multipart-Upload](#page-340-0)). Die API für den Upload in einer Operation kann jedoch keine großen Objekte verarbeiten, und hinter den Kulissen wird der mehrteilige Upload für Sie verwaltet. Damit wird die Anzahl der Skripts reduziert, die Sie schreiben müssen.

## Die Ruby API-Organisation

Wenn Sie Amazon S3 S3-Anwendungen mit dem erstellen AWS SDK for Ruby, müssen Sie das SDK for Ruby Gem installieren. Weitere Informationen finden Sie unter [AWS -SDK für Ruby – Version 3.](https://docs.aws.amazon.com/sdk-for-ruby/v3/api/index.html) Nachdem Sie es installiert haben, können Sie auf die API zugreifen, einschließlich der folgenden Schlüsselklassen:

• Aws::S3::Resource –Stellt die Schnittstelle zu Amazon S3 für das Ruby SDK dar und bietet Methoden zum Erstellen und Auflisten von Buckets.

Die KlasseS3 stellt die Instance-Methode #buckets für den Zugriff auf vorhandene Buckets oder zum Erstellen neuer Buckets bereit.

• Aws::S3::Bucket – Stellt einen Amazon-S3-Bucket dar.

Die Klasse Bucket stellt die Methoden #object(key) und #objects für den Zugriff auf die Objekte in einem Bucket bereit, ebenso wie die Methoden zum Löschen eines Buckets und zur Rückgabe von Informationen über einen Bucket, wie beispielsweise die Bucket-Richtlinie.

• Aws::S3::Object – Stellt ein durch seinen Schlüssel identifiziertes Amazon-S3-Objekt dar.

Die Object-Klasse bietet Methoden für den Abruf und die Einrichtung der Eigenschaften eines Objekts, mit Angabe der Speicherklasse zum Speichern von Objekten, und der Einrichtung

von Objektberechtigungen unter Verwendung von Zugriffskontrolllisten. Die Klasse Object enthält auch Methoden zum Löschen, Hochladen und Kopieren von Objekten. Beim mehrteiligen Hochladen von Objekten stellt Ihnen diese Klasse Optionen bereit, um die Reihenfolge der hochgeladenen Teile sowie die Teilegröße anzugeben.

Weitere Informationen zum AWS SDK for Ruby API finden Sie unter [AWS SDK for Ruby — Version](https://docs.aws.amazon.com/sdkforruby/api/index.html)  [2.](https://docs.aws.amazon.com/sdkforruby/api/index.html)

Testen der Ruby Script-Codebeispiele

Am einfachsten gelingt der Einstieg in die Ruby Script--Codebeispiele, indem das neuste AWS SDK for Ruby Gem installiert wird. Weitere Informationen zur Installation und Aktualisierung der neuesten Gem finden Sie unter [AWS -SDK für Ruby – Version 3.](https://docs.aws.amazon.com/sdkforruby/api/index.html) Die folgenden Aufgaben führen Sie durch das Erstellen und Testen der Ruby Script-Beispiele, wobei vorausgesetzt wird, dass Sie installiert habe AWS SDK for Ruby.

Allgemeiner Vorgang beim Erstellen und Testen von Ruby-Skriptbeispielen

- 1 Um darauf zugreifen zu können AWS, müssen Sie eine Reihe von Anmeldeinformation en für Ihre SDK for Ruby Ruby-Anwendung angeben. Weitere Informationen finden Sie unter [Konfiguration des AWS SDK for Ruby](https://docs.aws.amazon.com/sdk-for-ruby/v3/developer-guide/setup-config.html).
- 2 Erstellen Sie ein neues Skript für SDK for Ruby und fügen Sie oben die folgenden Codezeilen ein.

#!/usr/bin/env ruby

require 'rubygems' require 'aws-sdk-s3'

Die erste Zeile ist die Interpreter-Anweisung, und die beiden require-Anweisungen importieren zwei erforderliche Gems in Ihr Skript.

3 Kopieren Sie das Code aus dem Abschnitt, den Sie gerade lesen, in Ihr Skript.

4 Aktualisieren Sie den Code mit den erforderlichen Daten. Wenn Sie beispielsweise eine Datei hochladen, geben Sie den Dateipfad und den Bucket-Namen an.

5 Führen Sie das Skript aus. Überprüfen Sie Änderungen an Buckets und Objekten mithilfe von. AWS Management Console Weitere Informationen zu den AWS Management Console finden Sie [unter https://aws.amazon.com/console/](https://aws.amazon.com/console/).

### Ruby-Beispiele

Die folgenden Links enthalten Beispiele, die Ihnen bei den ersten Schritten mit dem SDK for Ruby – Version 3 helfen:

- [Erstellen eines Buckets](#page-225-0)
- [Objekte hochladen](#page-310-0)

# Mit dem AWS SDK for Python (Boto)

Boto ist ein Python-Paket, das Schnittstellen zu Amazon AWS S3 bereitstellt. Weitere Informationen zu Boto finden Sie unter [AWS SDK for Python \(Boto\).](https://aws.amazon.com/sdk-for-python/) Der Link "Erste Schritte" auf dieser Seite enthält step-by-step Anweisungen für die ersten Schritte.

## <span id="page-2496-1"></span>Verwenden der AWS Mobile SDKs für iOS und Android

Sie können die AWS Mobile SDKs für [Android](https://github.com/aws-amplify/aws-sdk-android) und [iOS](https://github.com/aws-amplify/aws-sdk-ios) verwenden, um schnell und einfach robuste Cloud-Backends in Ihre vorhandenen mobilen Apps zu integrieren. Sie können Funktionen wie Benutzeranmeldung, Datenbanken, Push-Benachrichtigungen und vieles mehr konfigurieren und nutzen, ohne ein AWS -Experte zu sein.

Die AWS Mobile SDKs bieten einfachen Zugriff auf Amazon S3 und viele andere AWS Dienste. Informationen zu den ersten Schritten mit den AWS mobilen SDKs finden Sie unter [Erste Schritte mit](https://docs.aws.amazon.com/aws-mobile/latest/developerguide/getting-started.html) [den AWS mobilen](https://docs.aws.amazon.com/aws-mobile/latest/developerguide/getting-started.html) SDKs.

## Weitere Infos

<span id="page-2496-0"></span>[Verwenden der AWS Amplify-Bibliothek JavaScript](#page-2496-0)

## Verwenden der AWS Amplify-Bibliothek JavaScript

AWS Amplify ist eine JavaScript Open-Source-Bibliothek für Web- und Mobilentwickler, die Cloud-fähige Anwendungen erstellen. AWS Amplify bietet anpassbare UI-Komponenten und eine deklarative Schnittstelle für die Arbeit mit einem S3-Bucket sowie andere allgemeine Kategorien für AWS Dienste.

Wählen Sie einen der folgenden Links, um mit der Verwendung der AWS JavaScript Amplify-Bibliothek zu beginnen:

- [Erste Schritte mit der AWS Amplify Library für das Web](https://docs.aws.amazon.com/aws-mobile/latest/developerguide/web-getting-started.html)
- [Erste Schritte mit Amplify](https://docs.amplify.aws/start/q/integration/react/)

Weitere Informationen zu AWS Amplify finden Sie unter [AWS Amplify on](https://github.com/aws/aws-amplify). GitHub

## Weitere Infos

[Verwenden der AWS Mobile SDKs für iOS und Android](#page-2496-1)

## Mit dem AWS SDK for JavaScript

Das AWS SDK for JavaScript bietet eine JavaScript API für AWS Dienste. Sie können die JavaScript API verwenden, um Bibliotheken oder Anwendungen für Node.js oder den Browser zu erstellen.

Weitere Informationen zur Verwendung von AWS SDK for JavaScript für Amazon S3 finden Sie weiter unten.

- [Was ist der AWS SDK for JavaScript? \(v2\)](https://docs.aws.amazon.com/sdk-for-javascript/v2/developer-guide/welcome.html)
- [AWS SDK for JavaScript Amazon S3 S3-Beispiele \(v2\)](https://docs.aws.amazon.com/sdk-for-javascript/v2/developer-guide/s3-examples.html)
- [AWS SDK for JavaScript API-Referenz für Amazon S3 \(v2\)](https://docs.aws.amazon.com/AWSJavaScriptSDK/latest/AWS/S3.html)
- [Was ist der AWS SDK for JavaScript? \(v3\)](https://docs.aws.amazon.com/sdk-for-javascript/v3/developer-guide/welcome.html)
- [AWS SDK for JavaScript Amazon S3 S3-Beispiele \(v3\)](https://docs.aws.amazon.com/sdk-for-javascript/v3/developer-guide/javascript_s3_code_examples.html)
- [AWS SDK for JavaScript API-Referenz für Amazon S3 \(v3\)](https://docs.aws.amazon.com/AWSJavaScriptSDK/v3/latest/client/s3/)

# Entwickeln mit Amazon S3 unter Verwendung der REST-API

Die Amazon-S3-Architektur ist so ausgelegt, dass sie unabhängig von Programmiersprachen ist und unsere unterstützten Schnittstellen verwendet, um Objekte zu speichern und abzurufen.

Amazon S3 bietet derzeit eine REST-Schnittstelle. Mit REST werden Metadaten in HTTP-Headern zurückgegeben. Wir unterstützen nur HTTP-Anfragen von bis zu 4 KB (ohne den Rumpf), deshalb

ist die Menge der von Ihnen bereitgestellten Metadaten begrenzt. Die REST-API ist eine HTTP-Schnittstelle zu Amazon S3. Mit REST verwenden Sie HTTP-Standardanfragen, um Buckets und Objekte zu erstellen, laden oder löschen.

Sie können einen beliebigen Toolkit einsetzen, der HTTP unterstützt, um die REST-API verwenden zu können. Sie können sogar einen Browser verwenden, um Objekte zu laden, wenn diese anonym lesbar sind.

Die REST-API verwendet die HTTP-Standardheader und -Statuscodes, sodass sich Standard-Browser und -Toolkits wie erwartet verhalten. In einigen Bereichen haben wir HTTP um zusätzliche Funktionen erweitert (wir haben beispielsweise Header hinzugefügt, um die Zugriffskontrolle zu unterstützen). In diesen Fällen haben wir alles dafür getan, die neue Funktion so hinzuzufügen, dass sie der standardmäßigen Nutzung von HTTP entsprechen.

Weitere Informationen zum Senden von Anforderungen mit der REST-API finden Sie unter [Senden](#page-2458-0)  [von Anforderungen unter Verwendung der REST-API.](#page-2458-0) In den folgenden Themen finden Sie einige Überlegungen, die Sie bei der Verwendung der REST API beachten sollten.

Weitere Informationen zur REST-API von Amazon S3 finden Sie in der [Amazon Simple Storage](https://docs.aws.amazon.com/AmazonS3/latest/API/Welcome.html) [Service API-Referenz](https://docs.aws.amazon.com/AmazonS3/latest/API/Welcome.html).

#### Themen

• [Weiterleitung von Anforderungen](#page-2498-0)

## <span id="page-2498-0"></span>Weiterleitung von Anforderungen

Programme, die Anfragen für Buckets stellen, die mit der [CreateBucket](https://docs.aws.amazon.com/AmazonS3/latest/API/API_CreateBucket.html)-API und einer [CreateBucketConfiguration](https://docs.aws.amazon.com/AmazonS3/latest/API/API_CreateBucketConfiguration.html) erstellt wurden, müssen Umleitungen unterstützen. Darüber hinaus entstehen möglicherweise für einige Clients Probleme, die DNS TTLs nicht unterstützen.

Dieser Abschnitt beschreibt Weiterleitungs- und DNS-Aspekte, die Sie beim Entwurf Ihres Service oder Ihrer Anwendung für Amazon S3 berücksichtigen sollten.

## Anforderungsumleitung und die REST-API

Amazon S3 verwendet das DNS (Domain Name System), um Anfragen an Einrichtungen weiterzuleiten, die sie verarbeiten können. Dieses System arbeitet effektiv, aber es können temporäre Routing-Fehler auftreten. Trifft eine Anfrage am falschen Amazon-S3-Standort ein, reagiert Amazon

S3 mit einer temporären Umleitung, die den Auftraggeber anweist, die Anfrage an einen neuen Endpunkt zu senden. Ist eine Anfrage fehlerhaft aufgebaut, verwendet Amazon S3 permanente Umleitungen, um dem Auftraggeber mitzuteilen, wie die Anfrage korrekt ausgeführt wird.

### **A** Important

Um diese Funktion nutzen zu können, benötigen Sie eine Anwendung, die Amazon-S3-Umleitungsantworten verarbeiten kann. Die einzige Ausnahme bilden Anwendungen, die ausschließlich mit Buckets arbeiten, die ohne erstellt wurde <CreateBucketConfiguration>. Weitere Informationen über Standorteinschränkungen finden Sie unter [Zugreifen auf einen Amazon-S3-Bucket und Auflisten des Buckets.](#page-221-0) Für alle Regionen, die nach dem 20. März 2019 gestartet wurden, gibt Amazon S3 den Fehler "HTTP 400 Bad Request" zurück, wenn eine Anforderung an einer falschen Amazon-S3-Position empfangen wird.

Weitere Informationen zum Aktivieren oder Deaktivieren einer AWS-Region finden Sie unter [AWS-Regionen und -Endpunkte](https://docs.aws.amazon.com/general/latest/gr/rande.html) in der Allgemeine AWS-Referenz.

#### Themen

- [DNS-Weiterleitung](#page-2499-0)
- [Temporäre Anforderungsumleitung](#page-2501-0)
- [Permanente Anforderungsumleitung](#page-2503-0)
- [Beispiele für Anforderungsumleitung](#page-2503-1)

#### <span id="page-2499-0"></span>DNS-Weiterleitung

Die DNS-Weiterleitung leitet Anfragen an geeignete Amazon-S3-Einrichtungen weiter. Die folgende Abbildung und Vorgehensweise zeigen ein Beispiel für DNS-Routing.

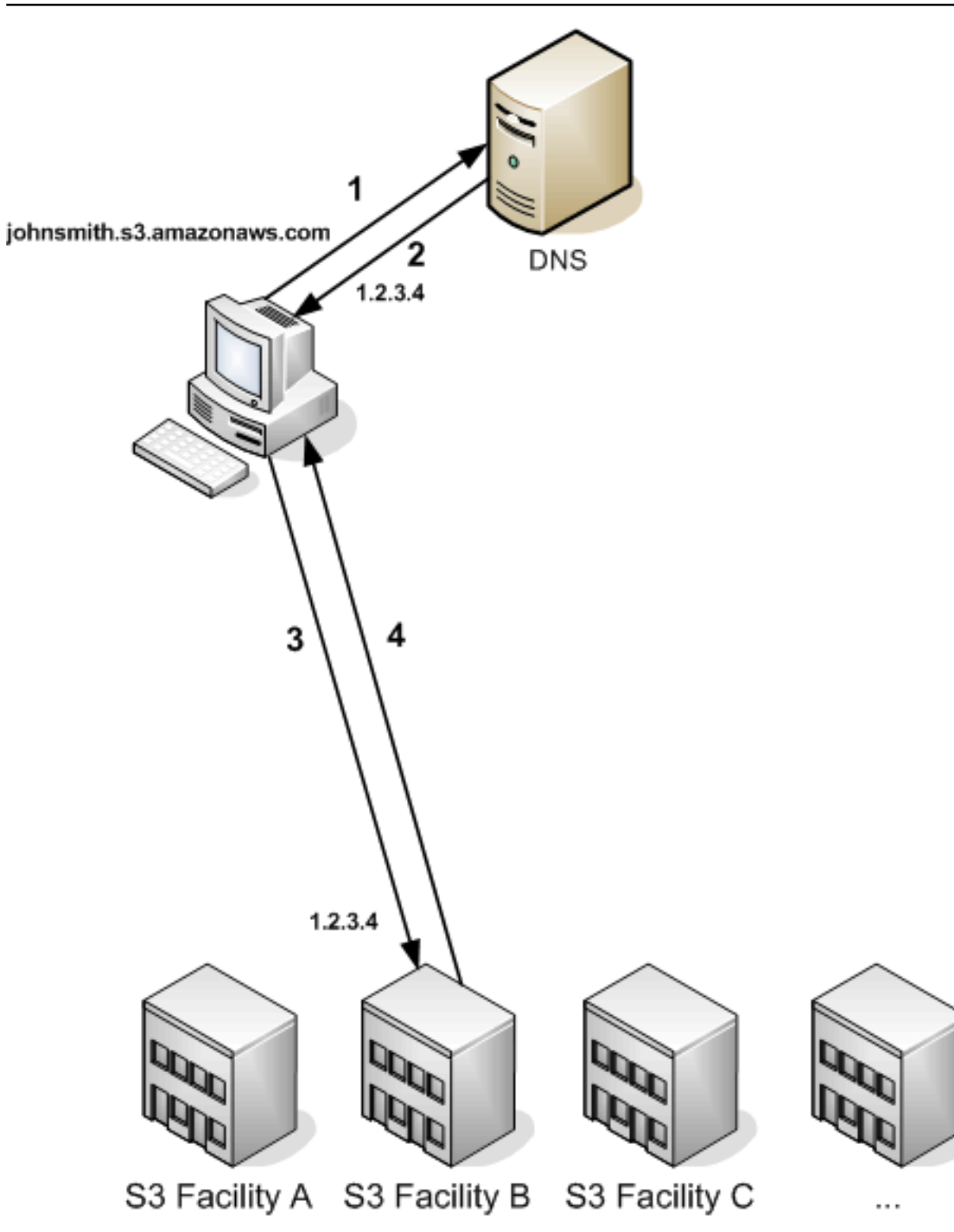

DNS-Routing-Anforderungsschritte

1. Der Client stellt eine DNS-Anfrage, um ein Objekt in Amazon S3 speichern zu lassen.

- 2. Der Client erhält eine oder mehrere IP-Adressen für Einrichtungen, die die Anfrage verarbeiten können. In diesem Beispiel ist die IP-Adresse für die Einrichtung B.
- 3. Der Client stellt eine Anforderung an Amazon-S3-Einrichtung B.
- 4. Einrichtung B gibt eine Kopie des Objekts an den Kunden zurück.

#### <span id="page-2501-0"></span>Temporäre Anforderungsumleitung

Eine temporäre Umleitung ist eine Art Fehlermeldung, die dem Auftraggeber signalisiert, dass er die Anfrage an einen anderen Endpunkt senden sollte. Aufgrund der verteilten Natur von Amazon S3 können Anfragen temporär in die falsche Einrichtung weitergeleitet werden. Dies tritt am wahrscheinlichsten auf, unmittelbar nachdem Buckets erstellt oder gelöscht wurden.

Wenn Sie beispielsweise einen neuen Bucket erstellen und sofort eine Anfrage für den Bucket machen, werden Sie möglicherweise temporär umgeleitet, abhängig von der Standorteinschränkung des Buckets. Wenn Sie den Bucket in der AWS-Region USA Ost (Nord-Virginia) erstellt haben, wird die Umleitung nicht angezeigt, da dies auch der Standard-Amazon-S3-Endpunkt ist.

Wenn der Bucket jedoch in einer anderen Region erstellt wird, gehen alle Anfragen für den Bucket an den Standard-Endpunkt, während der DNS-Eintrag des Buckets propagiert wird. Der Standard-Endpunkt leitet die Anfrage mit einer HTTP 302-Antwort an den richtigen Endpunkt weiter. Temporäre Umleitungen enthalten eine URI zur richtigen Einrichtung, die Sie verwenden können, um die Anfrage sofort erneut zu senden.

#### **A** Important

Verwenden Sie keinen Endpunkt wieder, der aus einer vorherigen Umleitungsantwort stammt. Das scheint zu funktionieren (manchmal sogar sehr lange), kann aber unvorhersehbare Ergebnisse erzeugen und schlägt irgendwann ohne weitere Mitteilung fehl.

Die folgende Abbildung und Vorgehensweise zeigen ein Beispiel für eine temporäre Umleitung.

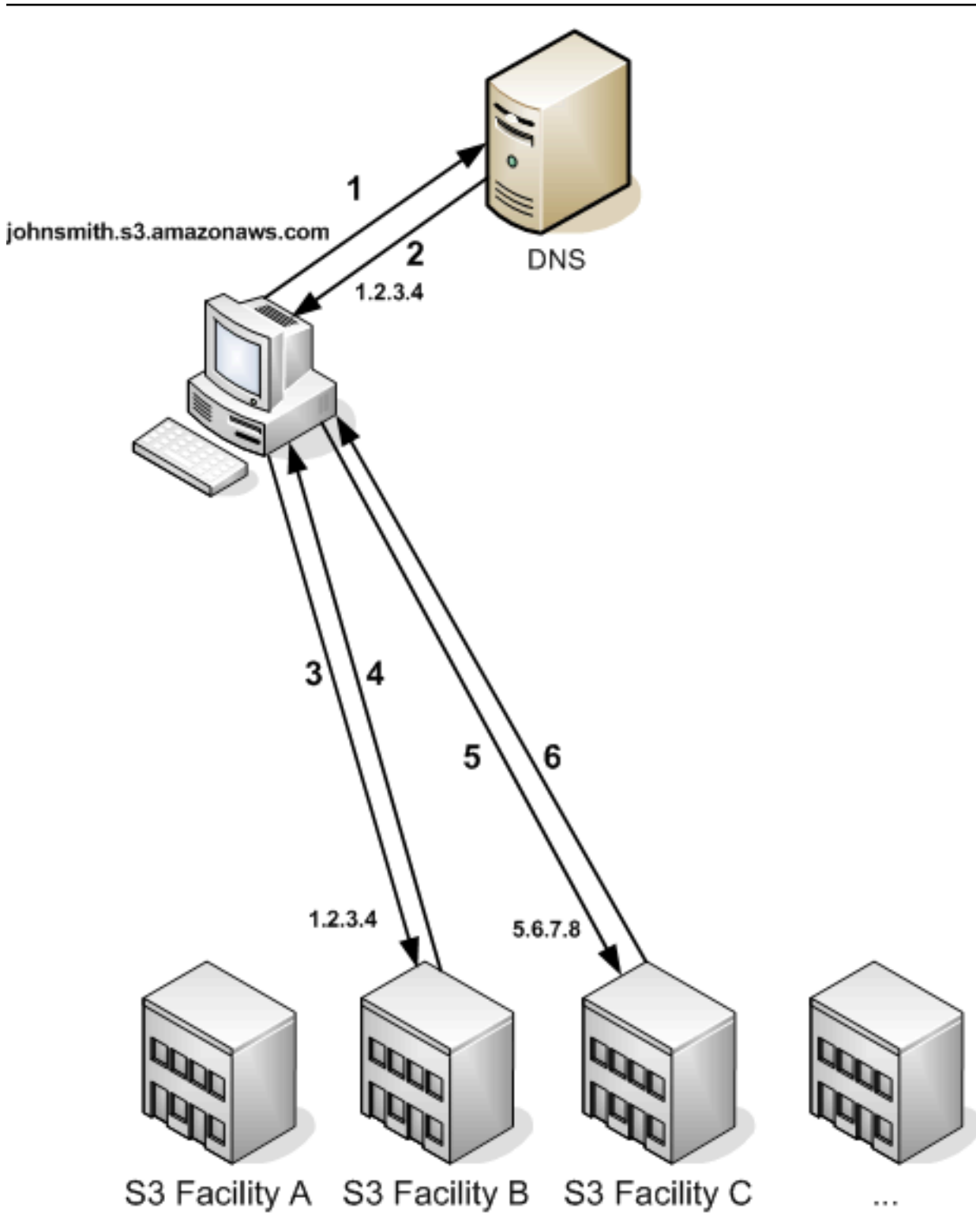

Temporäre Umleitungsschritte für Anfragen

1. Der Client stellt eine DNS-Anfrage, um ein Objekt in Amazon S3 speichern zu lassen.

- 2. Der Client erhält eine oder mehrere IP-Adressen für Einrichtungen, die die Anfrage verarbeiten können.
- 3. Der Client stellt eine Anforderung an Amazon-S3-Einrichtung B.
- 4. Einrichtung B gibt eine Umleitung zurück, die angibt, dass das Objekt an Standort C zur Verfügung steht.
- 5. Der Client sendet Anfrage noch einmal an Einrichtung C.
- 6. Einrichtung C gibt eine Kopie des Objekts zurück.

#### <span id="page-2503-0"></span>Permanente Anforderungsumleitung

Eine permanente Anfrageumleitung zeigt an, dass Ihre Anfrage eine fehlerhafte Adresse für eine Ressource angegeben hat. Permanente Umleitungen treten beispielsweise auf, wenn Sie eine Anfrage mit Angabe eines Pfads für den Zugriff auf einen Bucket verwenden, der mit erstellt wurd <CreateBucketConfiguration>. Weitere Informationen finden Sie unter [Zugreifen auf einen](#page-221-0)  [Amazon-S3-Bucket und Auflisten des Buckets.](#page-221-0)

Um diese Fehler bei der Entwicklung zu erkennen, enthält diese Art Umleitung keinen HTTP Location-Header, der Ihnen ermöglicht, die Anfrage automatisch an den richtigen Standort zu verfolgen. Weitere Informationen über die Verwendung des richtigen Amazon-S3-Endpunkts finden Sie im resultierenden XML-Fehlerdokument.

<span id="page-2503-1"></span>Beispiele für Anforderungsumleitung

Im Folgenden finden Sie Beispiele für temporäre Umleitungsantworten.

Temporäre Umleitungsantwort der REST-API

```
HTTP/1.1 307 Temporary Redirect
Location: http://awsexamplebucket1.s3-gztb4pa9sq.amazonaws.com/photos/puppy.jpg?
rk=e2c69a31
Content-Type: application/xml
Transfer-Encoding: chunked
Date: Fri, 12 Oct 2007 01:12:56 GMT
Server: AmazonS3
<?xml version="1.0" encoding="UTF-8"?>
<Error> 
   <Code>TemporaryRedirect</Code>
```

```
 <Message>Please re-send this request to the specified temporary endpoint. 
  Continue to use the original request endpoint for future requests.</Message> 
  <Endpoint>awsexamplebucket1.s3-gztb4pa9sq.amazonaws.com</Endpoint>
</Error>
```
Temporäre Umleitungsantwort der SOAP API

#### **a** Note

Die SOAP-Unterstützung über HTTP ist veraltet, SOAP steht über HTTPS aber noch zur Verfügung. Neue Amazon-S3-Funktionen werden unter SOAP nicht unterstützt. Wir empfehlen, statt SOAP entweder die REST-API oder die AWS-SDKs zu verwenden.

```
<soapenv:Body> 
   <soapenv:Fault> 
     <Faultcode>soapenv:Client.TemporaryRedirect</Faultcode> 
     <Faultstring>Please re-send this request to the specified temporary endpoint. 
     Continue to use the original request endpoint for future requests.</Faultstring> 
     <Detail> 
       <Bucket>images</Bucket> 
       <Endpoint>s3-gztb4pa9sq.amazonaws.com</Endpoint> 
     </Detail> 
   </soapenv:Fault>
</soapenv:Body>
```
## Überlegungen zu DNS

Eine der Entwurfsanforderungen von Amazon S3 ist eine extrem hohe Verfügbarkeit. Unter anderem erfüllen wir diese Anforderung, indem wir die dem Amazon-S3-Endpunkt in DNS zugeordnete IP-Adressen nach Bedarf aktualisieren. Diese Änderungen werden in kurzlebigen Clients automatisch reflektiert, nicht jedoch in einigen langlebigen Clients. Für langlebige Clients ist eine spezielle Maßnahme erforderlich, um den Amazon-S3-Endpunkt regelmäßig wieder aufzulösen, um von diesen Änderungen zu profitieren. Weitere Informationen zu virtuellen Maschinen (VMs) finden Sie hier:

• Für Java speichert die JVM von Sun die DNS-Suchen standardmäßig auf unbegrenzte Zeit. Informationen zum Ändern dieses Verhaltens finden Sie im Abschnitt "InetAddress Caching" in der [InetAddress-Dokumentation.](https://docs.oracle.com/javase/9/docs/api/java/net/InetAddress.html)

• Für PHP speichert die persistente PHP VM, die in den gebräuchlichsten Bereitstellungskonfigurationen ausgeführt wird, DNS-Suchen, bis die VM neu gestartet wird. Weitere Informationen finden Sie in den [getHostByName-PHP-Dokumenten.](http://us2.php.net/manual/en/function.gethostbyname.php)

# Behandlung von REST- und SOAP-Fehlern

#### Themen

- [Die REST-Fehlerantwort](#page-2505-0)
- [Die SOAP-Fehlerantwort](#page-2507-0)
- [Bewährte Methoden für Amazon-S3-Fehler](#page-2508-0)

Dieser Abschnitt beschreibt REST- und SOAP-Fehler und wie sie gehandhabt werden.

**a** Note

Die SOAP-Unterstützung über HTTP ist veraltet, SOAP steht über HTTPS aber noch zur Verfügung. Neue Amazon-S3-Funktionen werden unter SOAP nicht unterstützt. Wir empfehlen, statt SOAP entweder die REST-API oder die AWS-SDKs zu verwenden.

# <span id="page-2505-0"></span>Die REST-Fehlerantwort

Wenn auf eine REST-Anfrage ein Fehler zurückgegeben wird, ist die HTTP-Antwort wie folgt aufgebaut:

- Ein XML-Fehlerdokument als Antworttext
- Content-Type: application/xml
- Der entsprechende 3xx-, 4xx- oder 5xx-HTTP-Statuscode

Nachfolgend finden Sie ein Beispiel für eine REST-Fehlermeldung.

```
<?xml version="1.0" encoding="UTF-8"?>
<Error> 
   <Code>NoSuchKey</Code> 
  <Message>The resource you requested does not exist</Message>
```

```
 <Resource>/mybucket/myfoto.jpg</Resource> 
   <RequestId>4442587FB7D0A2F9</RequestId>
</Error>
```
Weitere Informationen zu Amazon-S3-Fehlern finden Sie unter [ErrorCodeList](https://docs.aws.amazon.com/AmazonS3/latest/API/ErrorResponses.html).

## Antwort-Header

Die folgenden Antwort-Header werden von allen Operationen zurückgegeben:

- x-amz-request-id: Eine eindeutige ID, die das System jeder Anfrage zuordnet. In dem unwahrscheinlichen Fall, dass Sie Probleme mit Amazon S3 haben, kann Ihnen diese helfen, das Problem zu beheben.
- x-amz-id-2: Ein spezielles Token, das uns hilft, Probleme aufzulösen.

## Antwort auf einen Fehler

Bei einer fehlerhaften Amazon-S3-Anforderung erhält der Client eine Fehlermeldung zurück. Das genaue Format der Fehlermeldung ist spezifisch für die API. Die REST-Fehlermeldung beispielsweise unterscheidet sich von der SOAP-Fehlermeldung. Alle Fehlermeldungen haben jedoch gemeinsame Elemente.

#### **a** Note

Die SOAP-Unterstützung über HTTP ist veraltet, SOAP steht über HTTPS aber noch zur Verfügung. Neue Amazon-S3-Funktionen werden unter SOAP nicht unterstützt. Wir empfehlen, statt SOAP entweder die REST-API oder die AWS-SDKs zu verwenden.

#### Fehlercode

Der Fehlercode ist eine Zeichenfolge handelt, die eine Fehlerbedingung eindeutig identifiziert. Er ist für Programme vorgesehen, die Fehler dem Typ nach erkennen und verarbeiten. Viele Fehlercode gibt es für SOAP- und REST-APIs, einige sind jedoch spezifisch für die API. NoSuchKey beispielsweise ist universell, während UnexpectedContent nur in Reaktion auf eine ungültige REST-Anfrage auftreten kann. In jedem Fall haben SOAP-Fehlercodes ein Präfix, das in der Fehlercodetabelle angegeben ist, ein NoSuchKey-Fehler wird also in SOAP als Client.NoSuchKey zurückgegeben.

## **a** Note

Die SOAP-Unterstützung über HTTP ist veraltet, SOAP steht über HTTPS aber noch zur Verfügung. Neue Amazon-S3-Funktionen werden unter SOAP nicht unterstützt. Wir empfehlen, statt SOAP entweder die REST-API oder die AWS-SDKs zu verwenden.

#### Fehlermeldung

Die Fehlermeldung enthält eine generische Beschreibung der Fehlerbedingung in englischer Sprache. Sie ist für dafür vorgesehen, von Menschen gelesen zu werden. Einfache Programme zeigen dem Endbenutzer die Meldung direkt an, wenn sie auf eine Fehlerbedingung treffen, die sie nicht kennen, oder die sie nicht verarbeiten können. Komplexere Programme mit einer umfangreicheren Fehlerverarbeitung und einer geeigneten Internationalisierung werden die Fehlermeldung eher ignorieren.

#### Weitere Details

Viele Fehlermeldungen enthalten zusätzliche strukturierte Daten, die von einem Entwickler gelesen und interpretiert werden, der Programmfehler diagnostiziert. Wenn Sie beispielsweise einen Content-MD5-Header mit einer REST PUT-Anfrage senden, die nicht mit dem auf dem Server berechneten Digest übereinstimmt, erhalten Sie einen BadDigest-Fehler. Die Fehlermeldung enthält auch als Details den von uns berechneten Digest, sowie den Digest, den Sie erwarten und uns mitgeteilt haben. Während der Entwicklung können Sie diese Informationen nutzen, um den Fehler zu diagnostizieren. In der Produktion könnte ein ordnungsgemäß funktionierendes Programm diese Informationen in seinem Fehlerprotokoll enthalten.

## <span id="page-2507-0"></span>Die SOAP-Fehlerantwort

## **a** Note

Die SOAP-Unterstützung über HTTP ist veraltet, SOAP steht über HTTPS aber noch zur Verfügung. Neue Amazon-S3-Funktionen werden unter SOAP nicht unterstützt. Wir empfehlen, statt SOAP entweder die REST-API oder die AWS-SDKs zu verwenden.

In SOAP wird eine Fehlermeldung als SOAP-Fehler an den Client zurückgegeben, mit dem HTTP-Antwortcode 500. Wenn Sie keinen SOAP-Fehler erhalten, war Ihre Anfrage erfolgreich. Der Amazon S3SOAP-Fehlercode besteht aus einem SOAP 1.1-Standardfehlercode ("Server" oder "Client"),

verknüpft mit dem Amazon-S3-spezifischen Fehlercode. Beispiel: "Server.InternalError" oder "Client.NoSuchBucket". Das SOAP-Fehlerzeichenfolgenelement enthält eine generische, vom Menschen lesbare Fehlermeldung in englischer Sprache. Das SOAP-Fehlerdetailelement schließlich enthält verschiedene für den Fehler relevante Informationen.

Wenn Sie beispielsweise versuchen, das nicht existierende Objekt "Fred" zu löschen, enthält der Rumpf der SOAP-Antwort den SOAP-Fehler "NoSuchKey".

Example

```
<soapenv:Body> 
   <soapenv:Fault> 
     <Faultcode>soapenv:Client.NoSuchKey</Faultcode> 
     <Faultstring>The specified key does not exist.</Faultstring> 
     <Detail> 
       <Key>Fred</Key> 
     </Detail> 
   </soapenv:Fault>
</soapenv:Body>
```
Weitere Informationen zu Amazon-S3-Fehlern finden Sie unter [ErrorCodeList](https://docs.aws.amazon.com/AmazonS3/latest/API/ErrorResponses.html).

## <span id="page-2508-0"></span>Bewährte Methoden für Amazon-S3-Fehler

Wenn Sie eine Anwendung für Amazon S3 entwerfen, sollten Sie darauf achten, dass Amazon-S3- Fehler auf geeignete Weise verarbeitet werden. Dieser Abschnitt beschreibt Aspekte, die Sie beim Entwurf Ihrer Anwendung berücksichtigen sollten.

## Wiederholung bei InternalErrors

Interne Fehler sind Fehler, die innerhalb der Amazon-S3-Umgebung auftreten.

Anfragen, die eine InternalError-Antwort erhalten, wurden möglicherweise nicht verarbeitet. Gibt eine PUT-Anfrage beispielsweise einen InternalError zurück, ruft ein nachfolgendes GET möglicherweise den alten Wert oder den aktuellen Wert ab.

Wenn Amazon S3 eine InternalError-Antwort zurückgibt, wiederholen Sie die Anforderung.

Optimieren der Anwendung für wiederholte SlowDown-Fehler

Wie jedes verteilte System besitzt S3 Schutzmechanismen, die einen beabsichtigten oder nicht beabsichtigten übermäßigen Ressourcenverbrauch erkennen und entsprechend reagieren.

SlowDown-Fehler können auftreten, wenn eine hohe Anfragerate einen dieser Mechanismen auslöst. Eine Reduzierung Ihrer Anfragerate verringert oder eliminiert Fehler dieses Typs. Im Allgemeinen werden die meisten Benutzer diese Fehler nicht regelmäßig sehen. Wenn Sie jedoch weitere Informationen wünschen oder viele oder unerwartete SlowDown-Fehler sehen, posten Sie bitte in unserem [Amazon-S3-Entwicklerforum](https://forums.aws.amazon.com/) oder melden Sie sich für AWS Support an [https://](https://aws.amazon.com/premiumsupport/) [aws.amazon.com/premiumsupport/.](https://aws.amazon.com/premiumsupport/)

## Isolieren von Fehlern

## **a** Note

Die SOAP-Unterstützung über HTTP ist veraltet, SOAP steht über HTTPS aber noch zur Verfügung. Neue Amazon-S3-Funktionen werden unter SOAP nicht unterstützt. Wir empfehlen, statt SOAP entweder die REST-API oder die AWS-SDKs zu verwenden.

Amazon S3 unterstützt verschiedene Fehlercodes, die sowohl von der SOAP, als auch von der REST-API verwendet werden. Die SOAP API gibt Amazon-S3-Standardfehlercodes zurück. Die REST-API ist darauf ausgelegt, wie ein HTTP-Standardserver auszusehen und mit vorhandenen HTTP-Clients zu interagieren (z. B. Browsern, HTTP-Clientbibliotheken, Proxies, Caches usw.). Um sicherzustellen, dass die HTTP-Clients Fehler ordnungsgemäß verarbeiten, bilden wir jeden Amazon-S3-Fehler auf einen HTTP-Statuscode ab.

HTTP-Statuscodes sind weniger ausdrucksstark als Amazon-S3-Fehlercodes und enthalten weniger Informationen über den Fehler. Beispielsweise werden die Amazon-S3-Fehler NoSuchKey und NoSuchBucket auf den Statuscode HTTP 404 Not Found abgebildet.

Obwohl HTTP-Statuscodes weniger Informationen über den Fehler enthalten, können Clients, die HTTP verstehen, aber nicht die Amazon-S3-API, den Fehler normalerweise korrekt verarbeiten.

Wenn Sie also Fehler verarbeiten oder Amazon-S3-Fehler an Endbenutzer melden, verwenden Sie den Amazon-S3-Fehlercode statt des HTTP-Statuscodes, weil dieser die meisten Informationen über den Fehler enthält. Beim Debuggen Ihrer Anwendung sollten Sie außerdem das lesbare Element <Details> der XML-Fehlerantwort heranziehen.

# Referenz für Entwickler

Dieser Anhang umfasst folgende Abschnitte.

#### Themen

- [Anhang A: Verwenden der SOAP-API](#page-2510-0)
- [Anhang b: Authentifizieren von Anfragen \(AWS Signaturversion 2\)](#page-2515-0)

# <span id="page-2510-0"></span>Anhang A: Verwenden der SOAP-API

## **a** Note

Die SOAP-Unterstützung über HTTP ist veraltet, SOAP steht über HTTPS aber noch zur Verfügung. Neue Amazon-S3-Funktionen werden unter SOAP nicht unterstützt. Anstatt SOAP zu verwenden, empfehlen wir, entweder die REST-API oder die AWS SDKs zu verwenden.

Dieser Abschnitt enthält spezifische Informationen für die Amazon S3 SOAP-API.

## **a** Note

SOAP-Anfragen, und zwar sowohl authentifizierte als auch anonyme, müssen mit SSL an Amazon S3 gesendet werden. Amazon S3 gibt einen Fehler zurück, wenn Sie eine SOAP-Anfrage über HTTP senden.

## Themen

- [Allgemeine SOAP-API-Elemente](#page-2510-1)
- [Authentifizieren von SOAP-Anforderungen](#page-2511-0)
- [Festlegen der Zugriffsrichtlinie mit SOAP](#page-2513-0)

## <span id="page-2510-1"></span>Allgemeine SOAP-API-Elemente

## **a** Note

Die SOAP-Unterstützung über HTTP ist veraltet, SOAP steht über HTTPS aber noch zur Verfügung. Neue Amazon-S3-Funktionen werden unter SOAP nicht unterstützt. Wir empfehlen, statt SOAP entweder die REST-API oder die AWS-SDKs zu verwenden.

Sie können mit Amazon S3 unter Verwendung von SOAP 1.1 über HTTP interagieren. Die Amazon S3 WSDL, die die Amazon-S3-API maschinenlesbar beschreibt, ist unter folgender Adresse verfügbar: [https://doc.s3.amazonaws.com/2006-03-01/AmazonS3.wsdl.](https://doc.s3.amazonaws.com/2006-03-01/AmazonS3.wsdl) Das Amazon-S3-Schema ist unter <https://doc.s3.amazonaws.com/2006-03-01/AmazonS3.xsd>verfügbar.

Die meisten Benutzer interagieren mit Amazon S3 über ein SOAP-Toolkit, das auf ihre Sprache und Entwicklungsumgebung zugeschnittenen ist. Verschiedene Toolkits machen die Amazon-S3-API auf unterschiedliche Weise verfügbar. Bitte konsultieren Sie Ihre spezifische Toolkit-Dokumentation für seine Verwendung. Dieser Abschnitt veranschaulicht die Amazon-S3-SOAP-Operationen in einer Toolkit-unabhängigen Weise durch Darstellen der XML-Anfragen und Antworten, wie sie "online" erscheinen.

#### Allgemeine Elemente

Sie können die folgenden autorisierungsbezogenen Elemente in jede SOAP-Anfrage aufnehmen:

- AWSAccessKeyId: Die AWS-Zugriffsschlüssel-ID des Anforderers
- Timestamp: Die aktuelle Systemzeit
- Signature: Die Signatur für die Anforderung

## <span id="page-2511-0"></span>Authentifizieren von SOAP-Anforderungen

#### **a** Note

Die SOAP-Unterstützung über HTTP ist veraltet, SOAP steht über HTTPS aber noch zur Verfügung. Neue Amazon-S3-Funktionen werden unter SOAP nicht unterstützt. Wir empfehlen, statt SOAP entweder die REST-API oder die AWS-SDKs zu verwenden.

Jede nicht anonyme Anfrage muss Authentifizierungsinformationen enthalten, um die Identität des Prinzipals einzurichten, der die SOAP-Anfrage stellt. In SOAP wird die Authentifizierungsinformation in den folgenden Elemente der SOAP-Anfrage abgelegt:

• Ihre AWS-Zugriffsschlüssel-ID.

#### **a** Note

Bei authentifizierten SOAP-Anfragen werden keine temporären Sicherheitsanmeldeinformationen unterstützt. Weitere Informationen den verschiedenen Anmeldeinformationen finden Sie unter [Senden von Anforderungen](#page-2401-0).

- Timestamp: Dabei muss es sich um ein dateTime (siehe [http://www.w3.org/TR/xmlschema-2/](http://www.w3.org/TR/xmlschema-2/#dateTime)  [#dateTime\)](http://www.w3.org/TR/xmlschema-2/#dateTime) in der Zeitzone Coordinated Universal Time (Greenwich Mean Time) handeln, beispielsweise 2009-01-01T12:00:00.000Z. Die Autorisierung schlägt fehl, wenn dieser Zeitstempel um mehr als 15 Minuten von der Uhr auf Amazon-S3-Servern abweicht.
- Signature: Der RFC 2104 HMAC-SHA1-Digest (siehe [http://www.ietf.org/rfc/rfc2104.txt\)](http://www.ietf.org/rfc/rfc2104.txt) der Verkettung von "AmazonS3" + OPERATION + Zeitstempel, wobei Ihr geheimer AWS-Zugriffsschlüssel als Schlüssel verwendet wird. In der folgenden CreateBucket-Beispielanfrage würde das Signatur-Element den HMAC-SHA1-Digest mit dem Wert "AmazonS3CreateBucket2009-01-01T12:00:00.000Z" enthalten:

In der folgenden CreateBucket-Beispielanfrage würde das Signatur-Element den HMAC-SHA1-Digest mit dem Wert "AmazonS3CreateBucket2009-01-01T12:00:00.000Z" enthalten:

#### Example

```
<CreateBucket xmlns="https://doc.s3.amazonaws.com/2006-03-01"> 
  <Bucket>quotes</Bucket> 
  <Acl>private</Acl> 
  <AWSAccessKeyId>AKIAIOSFODNN7EXAMPLE</AWSAccessKeyId> 
  <Timestamp>2009-01-01T12:00:00.000Z</Timestamp> 
   <Signature>Iuyz3d3P0aTou39dzbqaEXAMPLE=</Signature>
</CreateBucket>
```
#### **a** Note

SOAP-Anfragen, und zwar sowohl authentifizierte als auch anonyme, müssen mit SSL an Amazon S3 gesendet werden. Amazon S3 gibt einen Fehler zurück, wenn Sie eine SOAP-Anfrage über HTTP senden.

## **A** Important

Aufgrund von unterschiedlichen Interpretationen dahingehend, wie eine zusätzliche Zeitgenauigkeit wegfallen kann, sollten .NET-Benutzer darauf achten, Amazon S3 keine übermäßig spezifischen Zeitstempel zu senden. Dies kann bewerkstelligt werden, indem manuell DateTime-Objekte mit einer Millisekunde Genauigkeit erstellt werden.

<span id="page-2513-0"></span>Festlegen der Zugriffsrichtlinie mit SOAP

#### **a** Note

Die SOAP-Unterstützung über HTTP ist veraltet, SOAP steht über HTTPS aber noch zur Verfügung. Neue Amazon-S3-Funktionen werden unter SOAP nicht unterstützt. Anstatt SOAP zu verwenden, empfehlen wir, entweder die REST-API oder die AWS SDKs zu verwenden.

Die Zugriffskontrolle kann beim Schreiben eines Buckets oder Objekts festgelegt werden, indem das Element "AccessControlList" in die Anforderung an CreateBucketPutObjectInline, oder PutObject aufgenommen wird. Das AccessControlList Element wird unter beschriebe[nIdentity](#page-917-0) [and Access Management für Amazon S3.](#page-917-0) Wenn bei diesen Operationen keine Zugriffskontrollliste angegeben wird, wird die Ressource mit einer Standardzugriffsrichtlinie erstellt, die dem Anforderer FULL\_CONTROL-Zugriff gewährt (dies ist auch dann der Fall, wenn es sich bei der Anfrage um eine PutObject Oder-Anfrage für ein PutObjectInline Objekt handelt, das bereits existiert).

Nachfolgend sehen Sie eine Anfrage, die Daten in ein Objekt schreibt, das Objekt lesbar für anonyme Prinzipale macht, und dem angegebenen Benutzer FULL\_CONTROL-Rechte für den Bucket erteilt (die meisten Entwickler wollen sich selbst FULL\_CONTROL-Zugriff auf ihren eigenen Bucket geben).

#### Example

Die nachfolgende Anfrage schreibt Daten in ein Objekt und macht das Objekt lesbar für anonyme Prinzipale.

#### Sample Request

<PutObjectInline xmlns="https://doc.s3.amazonaws.com/2006-03-01">

```
 <Bucket>quotes</Bucket> 
   <Key>Nelson</Key> 
   <Metadata> 
     <Name>Content-Type</Name> 
     <Value>text/plain</Value> 
   </Metadata> 
   <Data>aGEtaGE=</Data> 
   <ContentLength>5</ContentLength> 
   <AccessControlList> 
     <Grant> 
       <Grantee xsi:type="CanonicalUser"> 
         <ID>75cc57f09aa0c8caeab4f8c24e99d10f8e7faeebf76c078efc7c6caea54ba06a</ID> 
         <DisplayName>chriscustomer</DisplayName> 
       </Grantee> 
       <Permission>FULL_CONTROL</Permission> 
     </Grant> 
     <Grant> 
       <Grantee xsi:type="Group"> 
         <URI>http://acs.amazonaws.com/groups/global/AllUsers<URI> 
       </Grantee> 
       <Permission>READ</Permission> 
     </Grant> 
   </AccessControlList> 
   <AWSAccessKeyId>AKIAIOSFODNN7EXAMPLE</AWSAccessKeyId> 
   <Timestamp>2009-03-01T12:00:00.183Z</Timestamp> 
   <Signature>Iuyz3d3P0aTou39dzbqaEXAMPLE=</Signature>
</PutObjectInline>
```
#### Sample Response

```
<PutObjectInlineResponse xmlns="https://s3.amazonaws.com/doc/2006-03-01"> 
  <PutObjectInlineResponse> 
    <ETag>&quot828ef3fdfa96f00ad9f27c383fc9ac7f&quot</ETag>
     <LastModified>2009-01-01T12:00:00.000Z</LastModified> 
  </PutObjectInlineResponse>
</PutObjectInlineResponse>
```
Die Zugriffskontrollrichtlinie kann für einen vorhandenen Bucket oder ein vorhandenes Objekt mit den Methoden GetBucketAccessControlPolicy, GetObjectAccessControlPolicy, SetBucketAccessControlPolicy und SetObjectAccessControlPolicy gelesen oder eingerichtet werden. Weitere Informationen finden Sie in der detaillierten Erklärung dieser Methoden.

# <span id="page-2515-0"></span>Anhang b: Authentifizieren von Anfragen (AWS Signaturversion 2)

## **A** Important

In diesem Abschnitt wird beschrieben, wie Anfragen mit AWS Signature Version 2 authentifiziert werden. Signature Version 2 wird deaktiviert (veraltet), Amazon S3 akzeptiert nur API-Anforderungen, die mit Signature Version 4 signiert wurden. Weitere Informationen finden Sie unter [AWS Signature Version 2 wurde für Amazon S3 deaktiviert \(veraltet\)](#page-2481-0) Signature Version 4 wird in allen AWS-Regionen Versionen unterstützt und ist die einzige Version, die für neue Regionen unterstützt wird. Weitere Informationen finden Sie unter [Authentifizieren von Anfragen \(AWS Signature Version 4\)](https://docs.aws.amazon.com/AmazonS3/latest/API/sig-v4-authenticating-requests.html) in der Amazon Simple Storage Service API-Referenz.

Amazon S3 ermöglicht das Ermitteln der zum Signieren einer Anforderung verwendeten API Signature Version. Um Beeinträchtigungen der betrieblichen Prozesse zu vermeiden, muss festgestellt werden, ob Workflows mit Signature Version 2 signieren. Diese Workflows müssen dann auf die Verwendung von Signature Version 4 umgestellt werden.

- Wenn Sie CloudTrail Ereignisprotokolle verwenden (empfohlene Option), erfahren [Identifizieren von Amazon S3 Signature Version 2-Anfragen mithilfe von CloudTrail](#page-2000-0) Sie hier, wie Sie solche Anfragen abfragen und identifizieren können.
- Wenn Sie die Amazon S3 Server Access-Protokolle verwenden, vgl. [Identifizieren von](#page-2055-0)  [Signature-Version-2-Anforderungen mittels Amazon-S3-Zugriffsprotokollen](#page-2055-0)

#### Themen

- [Authentifizieren von Anforderungen mit der REST-API](#page-2516-0)
- [Signieren und Authentifizieren von REST-Anforderungen](#page-2519-0)
- [Browserbasierte Uploads mit POST \(AWS Signaturversion 2\)](#page-2535-0)

## <span id="page-2516-0"></span>Authentifizieren von Anforderungen mit der REST-API

Beim Zugriff auf Amazon S3 mit REST müssen Sie in Ihrer Anfrage die folgenden Elemente angeben, damit diese authentifiziert werden kann.:

Anfordern von Elementen

- AWS Zugriffsschlüssel-ID Jede Anfrage muss die Zugriffsschlüssel-ID der Identität enthalten, die Sie zum Senden Ihrer Anfrage verwenden.
- Signatur Jede Anforderung muss eine gültige Anforderungsignatur enthalten, oder die Anforderung wird abgelehnt.

Eine Anforderungsignatur wird unter Verwendung Ihres geheimen Zugriffsschlüssels berechnet, das ist ein gemeinsames Geheimnis, das nur Sie und AWS kennen.

- Zeitstempel Jede Anfrage muss Datum und Uhrzeit des Zeitpunktes enthalten, zu dem die Anfrage erstellt wurde, dargestellt als Zeichenfolge in UTC.
- Datum Jede Anfrage muss den Zeitstempel der Anfrage enthalten.

Abhängig von der verwendeten API-Aktion können Sie ein Ablaufdatum und eine Ablaufzeit für die Anfrage angeben, statt dem Zeitstempel oder zusätzlich zu diesem. Um festzustellen, was notwendig ist, lesen Sie im Authentifizierungsthema für die jeweiligen Aktion nach.

Nachfolgend finden Sie die allgemeinen Schritte für die Authentifizierung von Anfragen für Amazon S3. Es wird vorausgesetzt, dass Sie über die erforderlichen Sicherheitsanmeldeinformationen, die Zugriffsschlüssel-ID und den geheimen Zugriffsschlüssel verfügen.

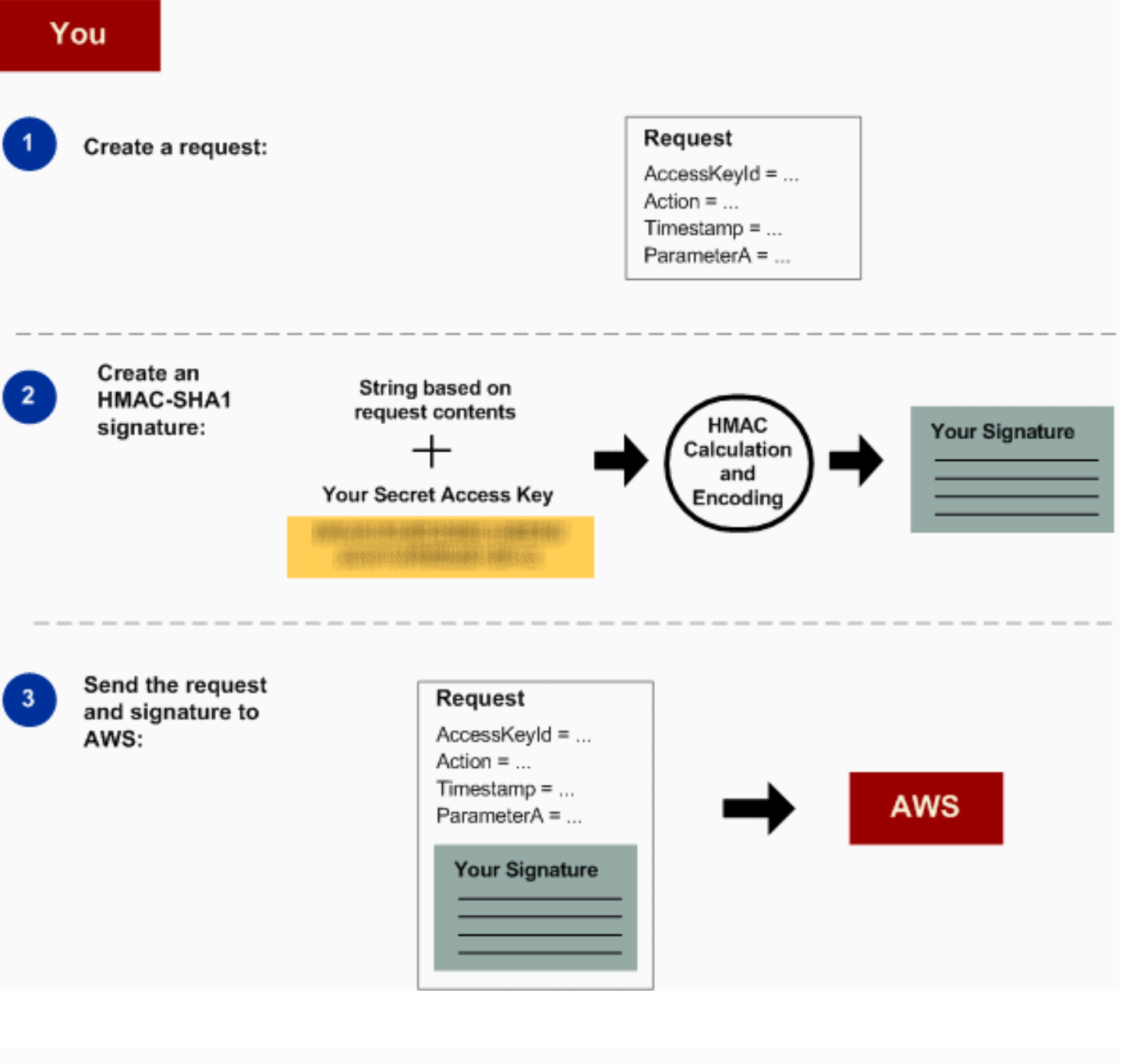

- 1 Konstruieren Sie eine Anfrage an. AWS
- 2 Berechnung der Signatur unter Verwendung Ihres geheimen Zugriffsschlüssels.
- 3 Senden Sie die Anfrage an Amazon S3. Nehmen Sie Ihre Zugriffsschlüssel-ID und die Signatur in Ihre Anforderung auf. Amazon S3 führt die nächsten drei Schritte aus.

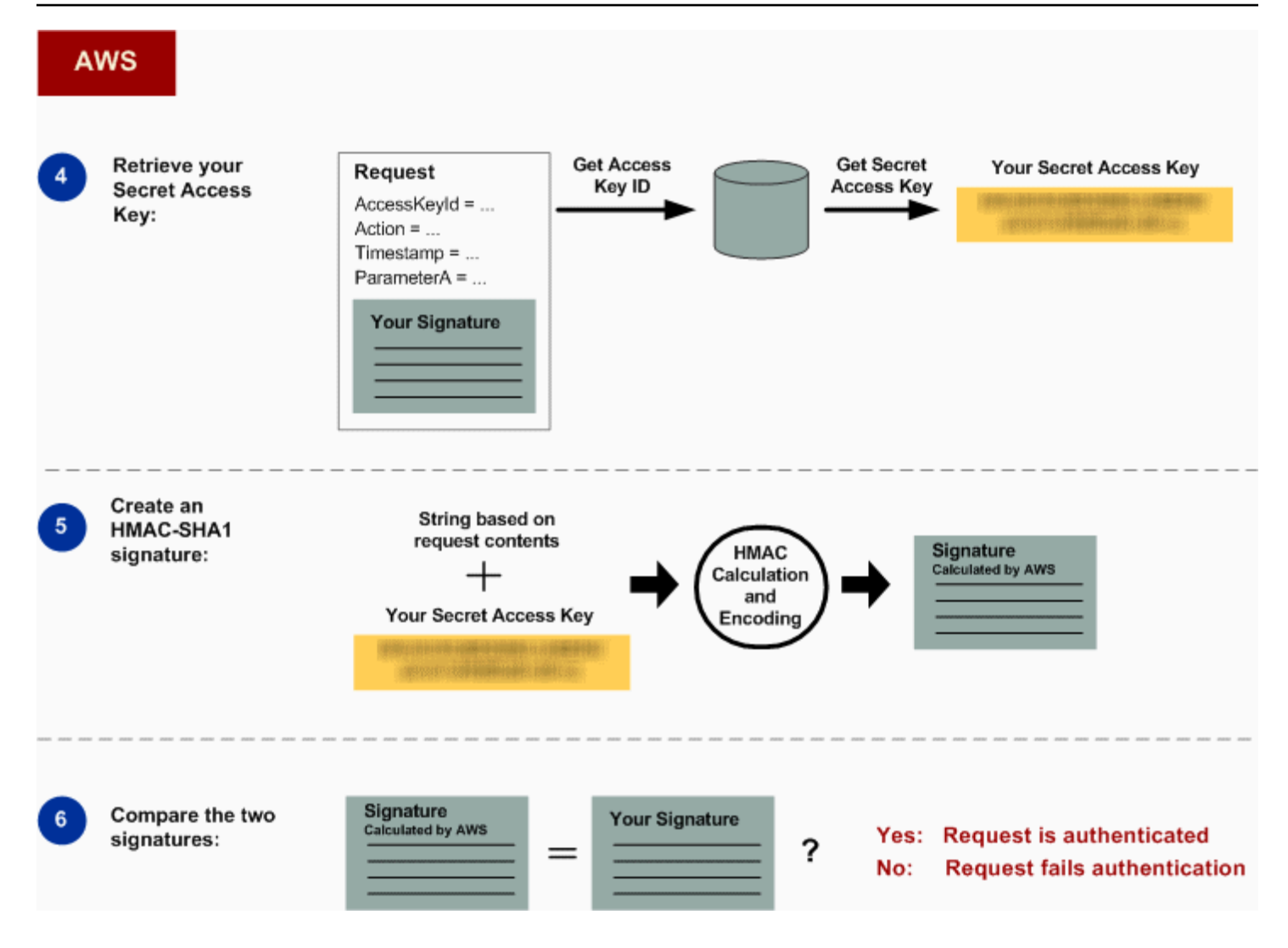

- 4 Amazon S3 verwendet die Zugriffsschlüssel-ID, um Ihren geheimen Zugriffschlüssel abzurufen.
- 5 Amazon S3 berechnet eine Signatur aus den Anforderungdaten und dem geheimen Zugriffsschlüssel mit demselben Algorithmus, mit dem die in der Anforderung gesendete Signatur berechnet wurde.
- 6 Wenn die von Amazon S3 generierte Signatur mit der in der Anforderung gesendete n Signatur übereinstimmt, wird die Anforderung als authentisch eingestuft. Falls der Vergleich fehlschlägt, wird die Anfrage verworfen, und Amazon S3 gibt eine Fehlerant wort zurück.

#### Detaillierte Authentifizierungsdaten

Weitere Informationen zur REST-Authentifizierung finden Sie unter [Signieren und Authentifizieren von](#page-2519-0)  [REST-Anforderungen](#page-2519-0).

<span id="page-2519-0"></span>Signieren und Authentifizieren von REST-Anforderungen

#### Themen

- [Verwenden von temporären Sicherheitsanmeldeinformationen](#page-2521-0)
- [Der Authentifizierungsheader](#page-2521-1)
- [Anfordern einer Kanonisierung für die Signatur](#page-2522-0)
- [Konstruieren des CanonicalizedResource Elements](#page-2522-1)
- [Konstruieren des CanonicalizedAmzHeaders Elements](#page-2524-0)
- [Positionale und benannte HTTP-Header- StringToSign Elemente](#page-2525-0)
- [Zeitstempel-Anforderung](#page-2526-0)
- [Authentifizierungsbeispiele](#page-2526-1)
- [Probleme mit dem Signieren von REST-Anforderungen](#page-2532-0)
- [Alternative zur Authentifizierung der Abfragezeichenfolge](#page-2532-1)

#### **a** Note

Dieses Thema erklärt Authentifizierungsanfragen unter Verwendung von Signature Version 2. Amazon S3 unterstützt jetzt die neueste Signature Version 4. Diese neueste Signatur-Version wird in allen Regionen unterstützt. Alle neuen Regionen unterstützen nach dem 30. Januar 2014 nur Signature Version 4. Weitere Informationen finden Sie unter [Authenticating](https://docs.aws.amazon.com/AmazonS3/latest/API/sig-v4-authenticating-requests.html) [Requests \(Authentifizierung von Anforderungn\) \(AWS Signature Version 4\)](https://docs.aws.amazon.com/AmazonS3/latest/API/sig-v4-authenticating-requests.html) in der API-Referenz für Amazon Simple Storage Service.

Die Authentifizierung ist der Prozess, Ihre Identität gegenüber dem System nachzuweisen. Die Identität ist ein wichtiger Faktor in den Zugriffssteuerungsentscheidungen von Amazon S3. Anforderungen werden zum Teil basierend auf der Identität des Auftraggebers zugelassen oder abgewiesen. Das Recht, Buckets zu erstellen, ist beispielsweise für registrierte Entwickler reserviert (standardmäßig), und das Recht, Objekte in einem Bucket zu erstellen, ist für den Eigentümer des betreffenden Buckets reserviert. Als Entwickler machen Sie Anforderungen, für die diese
Berechtigungen gelten müssen, deshalb müssen Sie Ihre Identität gegenüber dem System belegen, indem Sie Ihre Anforderungen authentifizieren. In diesem Abschnitt erfahren Sie mehr darüber.

# **a** Note

Der Inhalt dieses Abschnitts gilt nicht für HTTP POST. Weitere Informationen finden Sie unter [Browserbasierte Uploads mit POST \(AWS Signaturversion 2\).](#page-2535-0)

Die Amazon-S3-REST-API verwendet ein allgemeines HTTP-Schema basierend auf einem verschlüsselten HMAC (Hash Message Authentication Code) für die Authentifizierung. Um eine Anforderung zu authentifizieren, verknüpfen Sie zuerst ausgewählte Elemente der Anforderung, um eine Zeichenfolge zu erstellen. Anschließend verwenden Sie Ihren geheimen AWS-Zugriffsschlüssel, um den HMAC für diese Zeichenfolge zu berechnen. Informell bezeichnen wir diesen Prozess als "Signieren der Anforderung". Wir bezeichnen die Ausgabe des HMAC-Algorithmus als die Signatur, weil sie die Sicherheitseigenschaften einer realen Signatur simuliert. Schließlich fügen Sie diese Signatur als Parameter der Anforderung hinzu. Dazu verwenden Sie die in diesem Abschnitt beschriebene Syntax.

Wenn das System eine authentifizierte Anforderung erhält, lädt es den geheimen AWS-Zugriffsschlüssel, den Sie behaupten zu haben, und verwendet ihn genau so, um aus der empfangenen Nachricht eine Signatur zu berechnen. Anschließend vergleicht es die berechnete Signatur mit der Signatur, die der Anforderer vorgezeigt hat. Stimmen die beiden Signaturen überein, schließt das System daraus, dass der Anforderer Zugriff auf den geheimen AWS-Zugriffsschlüssel hat, und damit mit der Genehmigung des Prinzipals handelt, dem der Schlüssel ausgestellt wurde. Stimmen die beiden Signaturen nicht überein, wird die Anforderung verworfen und das System antwortet mit einer Fehlermeldung.

#### Example Authentifizierte Amazon S3 REST-Anfrage

GET /photos/puppy.jpg HTTP/1.1 Host: awsexamplebucket1.us-west-1.s3.amazonaws.com Date: Tue, 27 Mar 2007 19:36:42 +0000

*Authorization: AWS AKIAIOSFODNN7EXAMPLE: qgk2+6Sv9/oM7G3qLEjTH1a1l1g=*

### Verwenden von temporären Sicherheitsanmeldeinformationen

Wenn Sie Ihre Anfrage unter Verwendung temporärer Sicherheitsanmeldeinformationen signieren (siehe [Senden von Anforderungen\)](#page-2401-0), müssen Sie das entsprechende Sicherheitstoken in Ihre Anfrage aufnehmen, indem Sie den x-amz-security-token-Header hinzufügen.

Wenn Sie unter Verwendung der AWS Security Token Service API temporäre Sicherheitsanmeldeinformationen erhalten haben, beinhaltet die Antwort temporäre Sicherheitsanmeldeinformationen und ein Sitzungstoken. Sie geben den Wert des Sitzungstokens im x-amz-security-token-Header an, wenn Sie Anfragen an Amazon S3 senden. Informationen zur von IAM bereitgestellten AWS Security Token Service-API finden Sie unter [Aktions \(Aktionen\)](https://docs.aws.amazon.com/STS/latest/APIReference/API_Operations.html) im AWS Security Token Service-API-Referenzhandbuch.

### Der Authentifizierungsheader

Die Amazon-S3-REST-API verwendet den standardmäßigen HTTP-Authorization-Header, um Authentifizierungs-Informationen weiterzugeben. (Der Name des Standardheaders ist unglücklich gewählt, weil er eine Authentifizierung weitergibt, keine Autorisierung.) Unter dem Amazon-S3- Authentifizierungsschema hat der Autorisierungsheader die folgende Form:

#### Authorization: AWS *AWSAccessKeyId*:*Signature*

Entwicklern wird eine AWS-Zugriffsschlüssel-ID und ein geheimer AWS-Zugriffsschlüssel ausgestellt, wenn sie sich anmelden. Für die Anforderungs-Authentifizierung identifiziert das AWSAccessKeyId-Element die Zugriffsschlüssel-ID, die für die Berechnung der Signatur verwendet wurde, und indirekt für den Entwickler steht, der die Anforderung gestellt hat.

Das Signature-Element ist das RFC 2104 HMAC-SHA1 ausgewählter Elemente aus der Anforderung, der Signature-Teil des Authorization-Headers unterscheidet sich deshalb zwischen verschiedenen Anforderungen. Wenn die vom System berechnete Anforderungssignatur mit der in der Anforderung enthaltenen Signature übereinstimmt, hat der Auftraggeber belegt, dass er den geheimen AWS-Zugriffsschlüssel besitzt. die Anforderung wird unter der Identität verarbeitet, und mit der Genehmigung des Entwicklers, dem der Schlüssel ausgestellt wurde.

Die folgende Pseudogrammatik verdeutlicht den Aufbau des Authorization-Anforderungs-Headers. (In dem Beispiel steht \n für den Unicode-Code U+000A, häufig auch als Newline bezeichnet.)

```
Authorization = "AWS" + " " + AWSAccessKeyId + ":" + Signature;
```

```
Signature = Base64( HMAC-SHA1( UTF-8-Encoding-Of(YourSecretAccessKey), UTF-8-Encoding-
Of( StringToSign ) ) );
StringToSign = HTTP-Verb + "\n" + 
  Content-MD5 + "\n" + 
  Content-Type + "\n" + 
 Date + "\n\n\sqrt{n" +} CanonicalizedAmzHeaders + 
  CanonicalizedResource;
CanonicalizedResource = [ "/" + Bucket ] +
  <HTTP-Request-URI, from the protocol name up to the query string> + 
  [ subresource, if present. For example "?acl", "?location", or "?logging"];
CanonicalizedAmzHeaders = <described below>
```
HMAC-SHA1 ist ein von [RFC 2104 - Keyed-Hashing for Message Authentication](http://www.ietf.org/rfc/rfc2104.txt) definierter Algorithmus. Der Algorithmus nimmt zwei Byte-Zeichenfolgen als Eingabe entgegen, einen Schlüssel und eine Nachricht. Für die Amazon-S3-Anfrageauthentifizierung verwenden Sie Ihren geheimen AWS-Zugriffsschlüssel (YourSecretAccessKey) als Schlüssel und die UTF-8-Codierung des StringToSign als die Meldung. Die Ausgabe von HMAC-SHA1 ist ebenfalls eine Byte-Zeichenfolge, der sogenannte Digest. Der Signature-Anforderungsparameter wird durch eine Base64-Codierung dieses Digest erstellt.

Anfordern einer Kanonisierung für die Signatur

Wenn das System eine authentifizierte Anforderung erhält, vergleicht es die berechnete Anforderungssignatur mit der in der Anforderung im breitgestellten Signatur, wie bereits beschriebe StringToSign. Aus diesem Grund müssen Sie die Signatur nach derselben Methode berechnen, die auch Amazon S3 verwendet. Wir bezeichnen diesen Prozess, bei dem eine Anforderung in die für die Signatur vereinbarte Form gebracht wird, als Kanonisierung.

Konstruieren des - CanonicalizedResource Elements

CanonicalizedResource stellt die für die Anfrage relevante Amazon-S3-Ressource dar. Für eine REST-Anforderung erstellen Sie sie wie folgt:

# Starten des Prozesses

1 Beginnen Sie mit einer leeren Zeichenfolge ("").

2 Wenn die Anforderung unter Verwendung des HTTP Host-Headers (virtueller gehosteter Stils) einen Bucket angibt, fügen Sie den Bucket-Namen mit vorgestelltem "/" an (z. B. "/bucketn ame"). Für Anforderungen im Pfad-Stil und Anforderungen, die an keinen spezifischen Bucket gerichtet sind, machen Sie nichts. Weitere Informationen zum Wiederholen von Anforderu ngen finden Sie unter [Virtuelles Hosting bei Buckets](#page-2461-0).

Für die Virtual Hosted-Anforderung "https://awsexamplebucket1.s3.us-west-1.amazo naws.com/photos/puppy.jpg" lautet die CanonicalizedResource "/awsexamplebucket 1".

Für die Path-Anforderung "https://s3.us-west-1.amazonaws.com/awsexamplebucket1/photos/ puppy.jpg" lautet CanonicalizedResource "".

3 Fügen Sie den Pfad-Abschnitt der nicht decodierten HTTP Anforderungs-URI bis zur (aber nicht inklusive der) Abfragezeichenfolge ein.

Für die Virtual Hosted-Anforderung "https://awsexamplebucket1.s3.us-west-1.amazo naws.com/photos/puppy.jpg" lautet die CanonicalizedResource "/awsexamplebucket1/ photos/puppy.jpg".

Für die Path-Anforderung "https://s3.us-west-1.amazonaws.com/awsexamplebucket1/photos/ puppy.jpg" lautet die CanonicalizedResource "/awsexamplebucket1/photos/puppy.jpg ". An dieser Stelle ist der CanonicalizedResource für Anforderungen mit virtuell gehostetem Stil und Pfad-Stil gleich.

Im Fall einer Anforderung, die sich nicht an einen Bucket richtet, wie [GET Service,](https://docs.aws.amazon.com/AmazonS3/latest/API/RESTServiceGET.html) fügen Sie  $\mathcal{N}^{\prime\prime}$  an.

4 Wenn sich die Anforderung an eine Subressource richtet, wie beispielsweise ?versioni ng , ?location , ?acl, ?lifecycle , oder ?versionid , fügen Sie die Subressou rce an, gegebenenfalls ihren Wert und das Fragezeichen. Beachten Sie, dass mehrere Subressourcen alphabetisch nach dem Namen der Subressource sortiert und durch '&' voneinander getrennt werden müssen, z. B. ?acl&versionId=*value*.

Die Subressourcen, die beim Erstellen des CanonicalizedResource Elements enthalten sein müssen, sind acl, lifecycle, location, logging, notification, partNumber, policy, requestPa yment ,uploadId, uploads, versionId, versioning, versions und website.

Wenn die Anfrage Abfragezeichenfolgen-Parameter angibt, die die Antwort-Header-Werte überschreiben (siehe [Get Object](https://docs.aws.amazon.com/AmazonS3/latest/API/RESTObjectGET.html)), fügen Sie die Abfragezeichenfolgen-Parameter und ihre Werte an. Bei einer Signatur codieren Sie diese Werte nicht. Bei einer Anforderung dagegen müssen Sie diese Parameterwerte codieren. Die Abfrageparameter in einer GET-Anforderung sind unter anderem response-content-type, response-content-language response-expires , response-cache-control , response-content-d isposition und response-content-encoding .

Der delete Abfragezeichenfolgeparameter muss enthalten sein, wenn Sie die Canonical izedResource für eine Anforderung zum Löschen mehrerer Objekte erstellen.

Elemente der CanonicalizedResource , die aus der HTTP Request-URI stammen, sollten so signiert werden, wie sie in der HTTP-Anforderung erscheinen, einschließlich URL-Kodierungsmetazeichen.

Möglicherweise unterschiedet sich die CanonicalizedResource von der HTTP Anforderungs-URI. Wenn Ihre Anforderung den HTTP-Header Host verwendet, um einen Bucket anzugeben, erscheint der Bucket nicht in der HTTP Anforderungs-URI. Die CanonicalizedResource beinhaltet den Bucket jedoch weiterhin. Abfrage-Zeichenfolgenparameter können auch in der Anforderungs-URI erscheinen, sind aber nicht in der enthalte CanonicalizedResource. Weitere Informationen finden Sie unter [Virtuelles Hosting bei Buckets.](#page-2461-0)

Konstruieren des - CanonicalizedAmzHeaders Elements

Um den CanonicalizedAmzHeaders Teil von zu erstellenStringToSign, wählen Sie alle HTTP-Anforderungsheader aus, die mit "x-amz-" beginnen (unter Verwendung eines Vergleichs ohne Berücksichtigung der Groß- und Kleinschreibung), und gehen Sie wie folgt vor.

#### CanonicalizedAmzHeaders Prozess

- 1 Wandeln Sie jeden HTTP-Headernamen in Kleinbuchstaben um. Beispielsweise wird 'X-Amz-Date ' zu 'x-amz-date '.
- 2 Sortieren Sie die Header alphabetisch nach dem Headernamen.
- 3 Kombinieren Sie Header-Felder mit demselben Namen zu einem "header-name:comma -separated-value-list"-Paar, wie in RFC 2616, Abschnitt 4.2, ohne Leerzeichen zwischen Werten vorgeschrieben. Die beiden Metadaten-Header 'x-amz-meta-username: fred' und 'x-amz-meta-username: barney ' würden beispielsweise zu einem einzigen Header 'x-amz-meta-username: fred,barney ' zusammengefasst.
- 4 "Falten" Sie lange Header "auf", die sich über mehrere Zeilen erstrecken (wie durch RFC 2616 Abschnitt 4.2 erlaubt), indem Sie die "faltenden" Leerzeichen (einschließlich Neue-Zeil e-Zeichen) durch ein einzelnes Leerzeichen ersetzen.
- 5 Löschen Sie alle Leerzeichen um den Doppelpunkt in der Kopfzeile. Beispielsweise würde der Header 'x-amz-meta-username: fred,barney ' zu 'x-amz-meta-usernam e:fred,barney '
- 6 Schließlich fügen Sie jedem kanonisierten Header in der Ergebnisliste ein Neue-Zeile-Zeichen (U+000A) hinzu. Konstruieren Sie das - CanonicalizedResource Element, indem Sie alle Header in dieser Liste zu einer einzigen Zeichenfolge verketten.

Positionale und benannte HTTP-Header- StringToSign Elemente

Die ersten Header-Elemente von StringToSign (Content-Type, Date und Content-MD5) sind von ihrer Art her positionsbezogen. StringToSign fügt nicht die Namen dieser Header, sondern nur ihre Werte aus der Anforderung ein. Im Gegensatz dazu sind die 'x-amz-'-Elemente benannt. Sowohl die Header-Namen als auch die Header-Werte erscheinen in StringToSign.

Wenn ein positionaler Header, der in der Definition von StringToSign vorgegeben ist, in Ihrer Anforderung nicht vorhanden ist (z. B. sind Content-Type oder Content-MD5 optionale für PUT-Anforderungen und sinnlos für GET-Anforderungen), setzen Sie in dieser Position die leere Zeichenfolge ("") ein.

### Zeitstempel-Anforderung

Ein gültiger Zeitstempel (unter Verwendung des HTTP-Headers Date oder einer x-amz-date-Alternative) ist zwingend erforderlich für authentifizierte Anforderungen. Darüber hinaus muss der Client-Zeitstempel in einer authentifizierten Anfrage innerhalb eines Zeitraums von 15 Minuten zur Amazon-S3-Systemzeit liegen, wenn die Anfrage empfangen wird. Wenn dies nicht der Fall ist, schlägt die Anforderung mit RequestTimeTooSkewed-Fehlercode fehl. Diese Einschränkungen sollen verhindern, dass abgefangene Anforderungen böswillig wiederholt werden. Für einen strengeren Schutz gegen ein Abhören transportieren Sie authentifizierte Anforderung mit HTTPS.

### **a** Note

Die Auswertungsbeschränkung im Hinblick auf das Anforderungsdatum gilt nur für authentifizierte Anforderungen, die keine Abfrage-String-Authentifizierung verwenden. Weitere Informationen finden Sie unter [Alternative zur Authentifizierung der](#page-2532-0)  [Abfragezeichenfolge](#page-2532-0).

Einige HTTP-Client-Bibliotheken unterstützen die Möglichkeit nicht, den Date-Header für eine Anforderung einzurichten. Wenn Sie Probleme damit haben, den Wert des 'Date'-Headers in kanonisierte Header aufzunehmen, können Sie den Zeitstempel für die Anforderung stattdessen auch mit einem 'x-amz-date'-Header einrichten. Der Wert des x-amz-date-Headers muss eines der RFC 2616-Formate haben [\(http://www.ietf.org/rfc/rfc2616.txt](http://www.ietf.org/rfc/rfc2616.txt)). Wenn in einer Anforderung ein xamz-date-Header vorhanden ist, ignoriert das System bei der Berechnung der Anforderungssignatur jeden Date-Header. Wenn Sie also den x-amz-date-Header aufnehmen, verwenden Sie die leere Zeichenfolge für Date, wenn Sie den StringToSign erstellen. Ein Beispiel finden Sie im nächsten Abschnitt.

#### <span id="page-2526-0"></span>Authentifizierungsbeispiele

Die Beispiele in diesem Abschnitt verwenden die (nicht funktionierenden) Anmeldeinformationen aus der folgenden Tabelle.

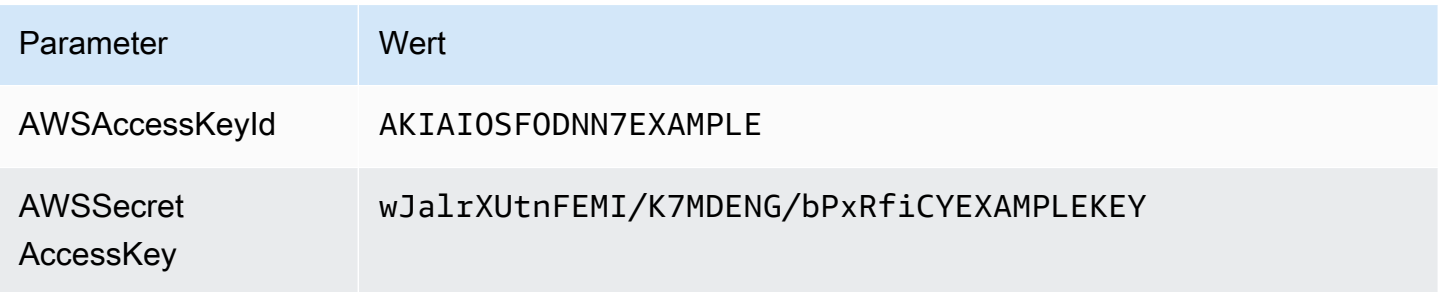

In den StringToSigns des Beispiels ist die Formatierung nicht relevant, und \n steht für den Unicode-Punkt U+000A, allgemein als Neue-Zeile-Zeichen bezeichnet. Außerdem verwenden die Beispiele "+0000", um die Zeitzone anzugeben. Sie können die Zeitzone stattdessen mit "GMT" angeben, aber in den Beispielen werden andere Signaturen verwendet.

Object GET

In diesem Beispiel wird ein Objekt aus dem Bucket "awsexamplebucket1" abgerufen.

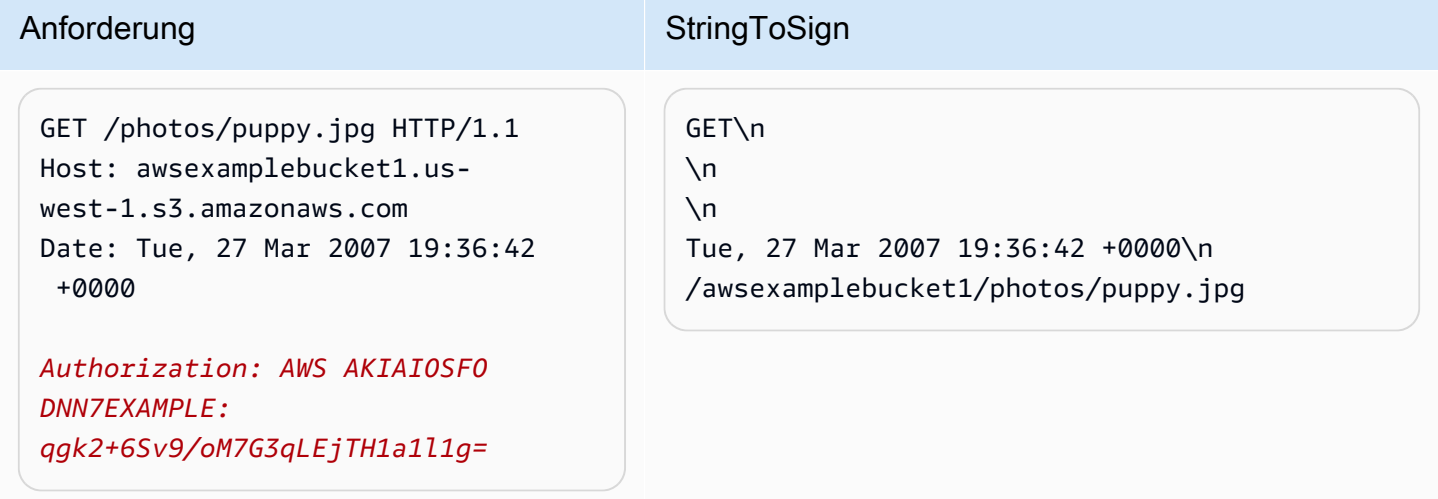

Beachten Sie, dass die den Bucket-Namen CanonicalizedResource enthält, die HTTP Request-URI jedoch nicht. (Der Bucket wird vom Host-Header spezifiziert.)

# **a** Note

Das folgende Python-Skript berechnet die vorhergehende Signatur unter Verwendung der bereitgestellten Parameter. Sie können dieses Skript verwenden, um Ihre eigenen Signaturen zu erstellen und die Schlüssel und StringToSign nach Bedarf zu ersetzen.

```
import base64
import hmac
from hashlib import sha1
access_key = 'AKIAIOSFODNN7EXAMPLE'.encode("UTF-8")
secret_key = 'wJalrXUtnFEMI/K7MDENG/bPxRfiCYEXAMPLEKEY'.encode("UTF-8")
string_to_sign = 'GET\n\n\nTue, 27 Mar 2007 19:36:42 +0000\n/awsexamplebucket1/
photos/puppy.jpg'.encode("UTF-8")
signature = base64.b64encode(
```

```
 hmac.new( 
                                             secret_key, string_to_sign, sha1 
                                             ).digest() 
                                   ).strip()
print(f"AWS {access_key.decode()}:{signature.decode()}")
```
Object PUT

In diesem Beispiel wird ein Objekt in den Bucket "awsexamplebucket1" eingefügt.

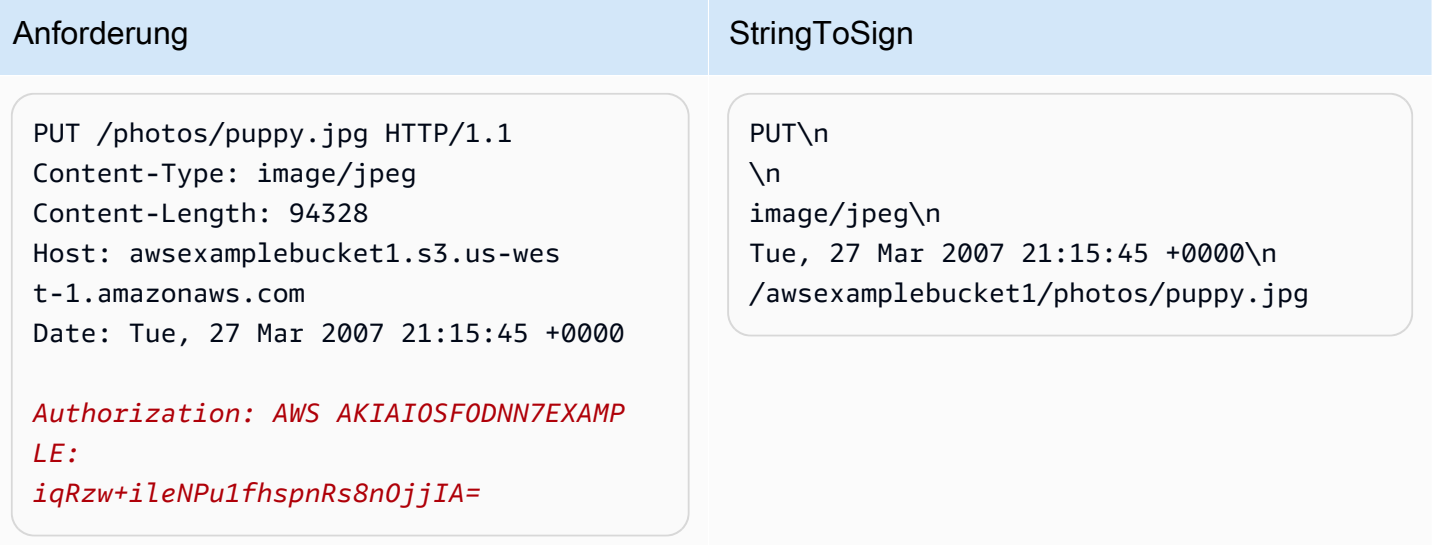

Notieren Sie sich den Content-Type-Header in der Anforderung und in der StringToSign. Beachten Sie auch, dass Content-MD5 in der leer gelassen wird StringToSign, da es in der Anforderung nicht vorhanden ist.

Auflisten

In diesem Beispiel wird der Inhalt des Buckets "awsexamplebucket1" aufgelistet.

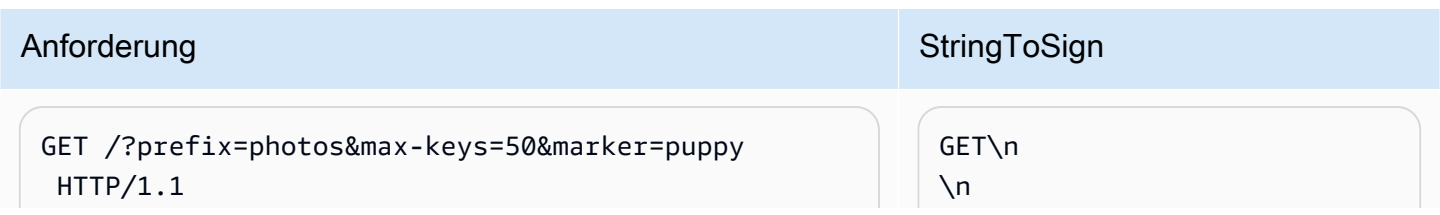

Amazon Simple Storage Service **Benutzerhandbuch** Benutzerhandbuch

#### Anforderung StringToSign User-Agent: Mozilla/5.0 Host: awsexamplebucket1.s3.us-west-1.amazo naws.com Date: Tue, 27 Mar 2007 19:42:41 +0000 *Authorization: AWS AKIAIOSFODNN7EXAMPLE: m0WP8eCtspQl5Ahe6L1SozdX9YA=*  $\n\vee$ n Tue, 27 Mar 2007 19:42:41 +0000\n /awsexamplebucket1/

Notieren Sie sich den abschließenden Schrägstrich in der CanonicalizedResource und das Fehlen von Abfragezeichenfolgeparametern.

Fetch

In diesem Beispiel wird die Zugriffskontrollrichtlinien-Subressource für den Bucket "awsexamplebucket1" abgerufen.

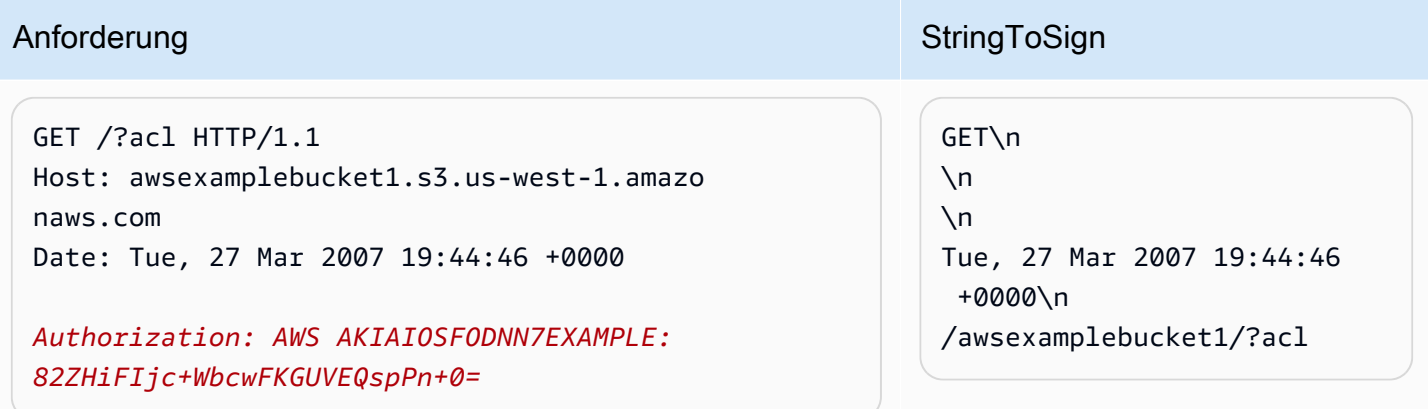

Beachten Sie, wie der Subressourcen-Abfragezeichenfolgeparameter in der enthalten ist CanonicalizedResource.

Löschen

In diesem Beispiel wird ein Objekt über die path-style- und Date-Alternative aus dem Bucket "awsexamplebucket1" entfernt.

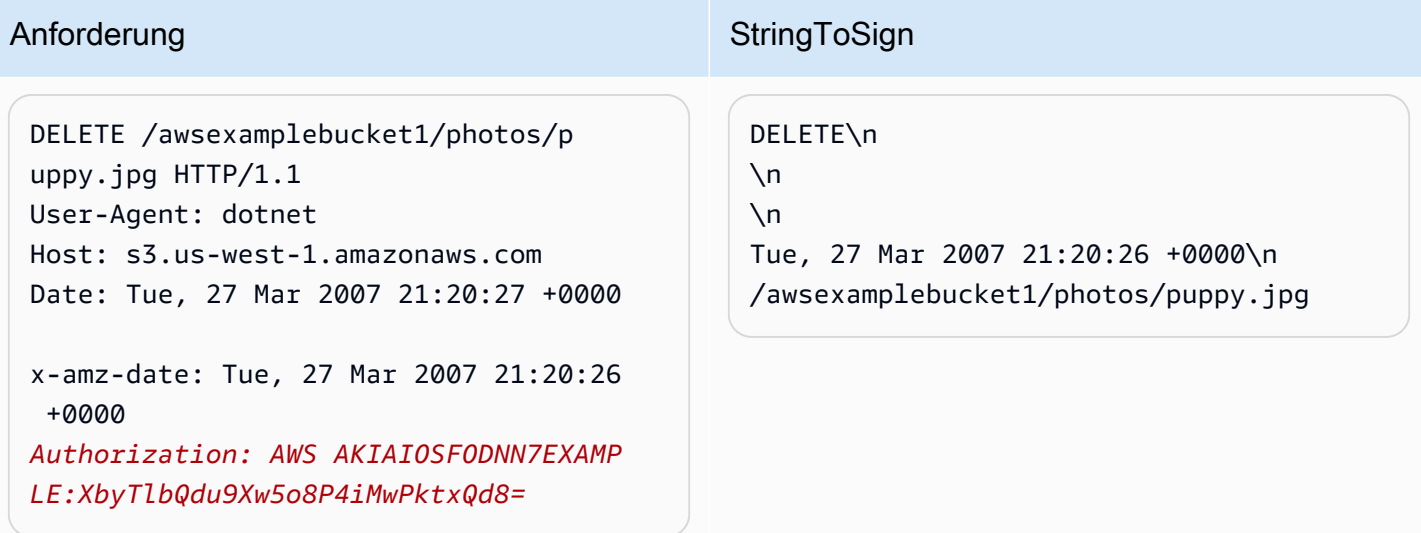

Beachten Sie, wie wir die alternative Methode "x-amz-date" zur Angabe des Datums verwendet haben (weil unsere Client-Bibliothek verhindert hat, dass wir das Datum festlegen konnten, z. B. ). In diesem Fall hat x-amz-date Vorrang vor dem Date-Header. Aus diesem Grund muss der Datumseintrag in der Signatur den Wert des x-amz-date-Headers enthalten.

Hochladen

Dieses Beispiel lädt ein Objekt in einen virtuell gehosteten Bucket mit CNAME-Stil mit Metadaten.

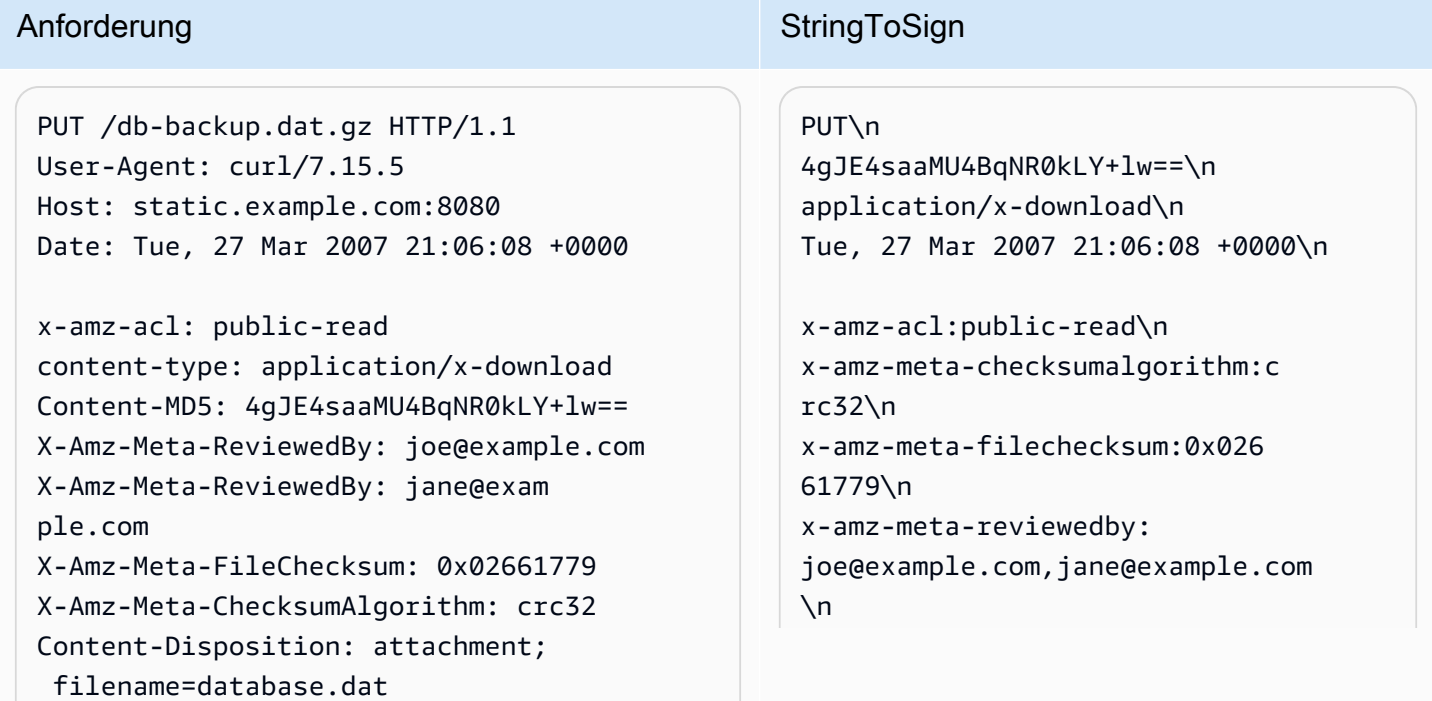

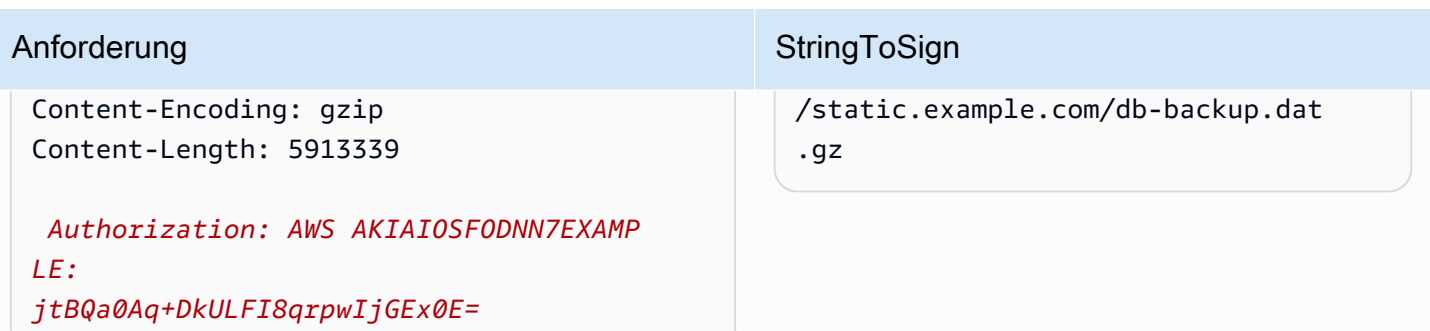

Beachten Sie, wie die "x-amz-"-Header sortiert, von Leerzeichen befreit und in Kleinbuchstaben umgewandelt wurden. Beachten Sie außerdem, dass mehrere Header mit demselben Namen unter Verwendung von Kommas zum Trennen der Werte verknüpft wurden.

Beachten Sie, wie nur die HTTP-Header Content-Type und Content-MD5 in StringToSign erscheinen. Die anderen Content-\*-Header erscheinen nicht.

Beachten Sie ebenfalls, dassCanonicalizedResource den Bucket-Namen beinhaltet, die HTTP Anforderungs-URI dagegen nicht. (Der Bucket wird vom Host-Header spezifiziert.)

Auflisten aller meiner Buckets

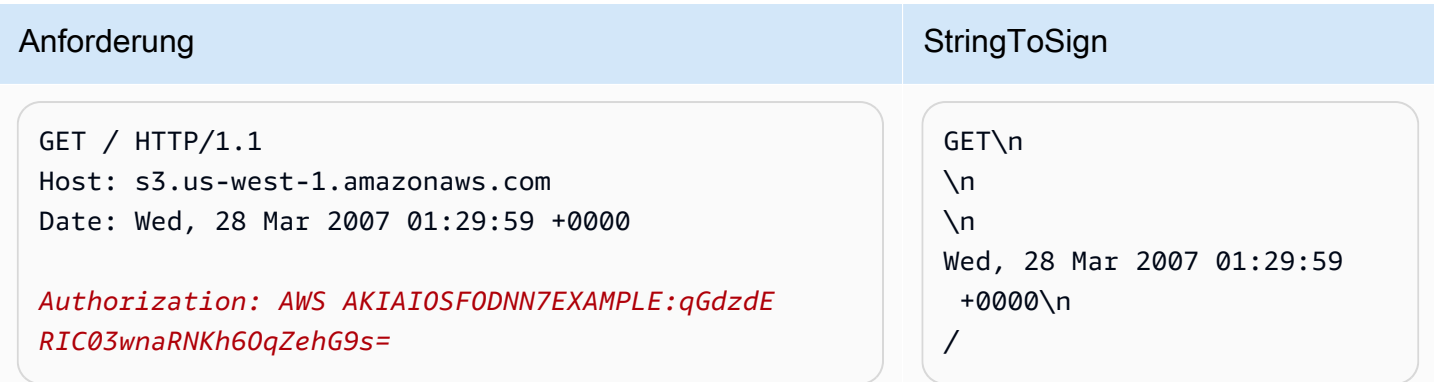

### Unicode-Schlüssel

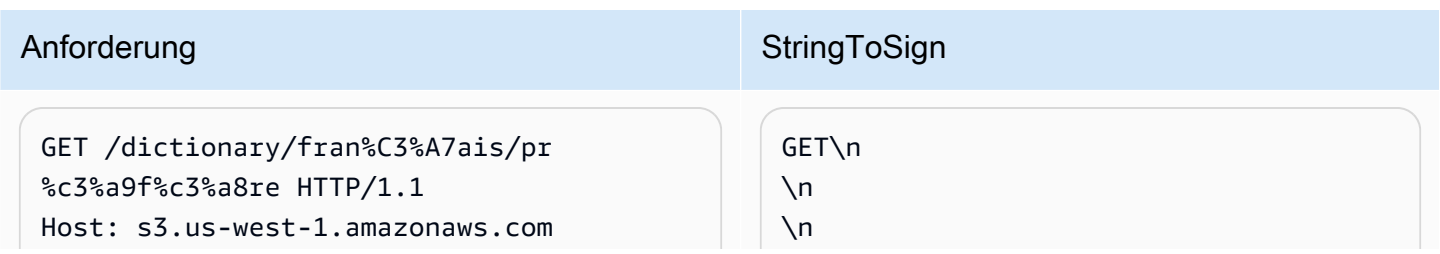

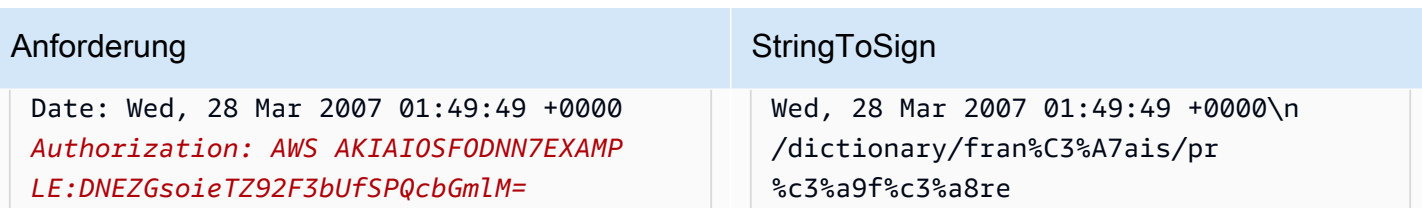

**a** Note

Die Elemente in StringToSign, die von der Anforderungs-URI abgeleitet wurden, werden unverändert übernommen, einschließlich der URL-Codierung und der Großschreibung.

Probleme mit dem Signieren von REST-Anforderungen

Wenn die Authentifizierung einer REST-Anforderung fehlschlägt, reagiert das System mit einem XML-Fehlerdokument auf die Anforderung. Die in diesem Fehlerdokument enthaltene Information soll Entwicklern helfen, das Problem zu diagnostizieren. Insbesondere erkennen Sie an dem StringToSign-Element des SignatureDoesNotMatch-Fehlerdokuments genau, welche Anforderungs-Kanonisierung das System verwendet.

Einige Toolkits fügen stillschweigend Header ein, die Sie zuvor nicht kennen, wie beispielsweise den Header Content-Type bei einem PUT. In den meisten dieser Fälle bleibt der Wert des eingefügten Headers konstant, sodass Sie fehlende Header unter Verwendung von Tools wie Ethereal oder tcpmon erkennen können.

<span id="page-2532-0"></span>Alternative zur Authentifizierung der Abfragezeichenfolge

Einige Anforderungstypen können Sie authentifizieren, indem Sie die angeforderten Informationen als Abfragezeichenfolgenparameter übergeben, statt den HTTP-Header Authorization zu verwenden. Dies ist praktisch, um direkten Zugriff durch einen Browser von Dritten auf Ihre privaten Amazon-S3-Daten zu ermöglichen, ohne dass die Anfrage über einen Proxy gesendet wird. Die Idee besteht in der Konstruierung einer "vorsignierten" Anforderung und ihrer Codierung als einer URL, die vom Browser eines Endbenutzers geladen werden kann. Darüber hinaus können Sie eine vorsignierte Anforderung durch die Angabe einer Ablaufzeit begrenzen.

Weitere Informationen zur Verwendung von Abfrageparametern zum Authentifizieren von Anforderungn finden Sie unter [Authentifizieren von Anforderungn: Verwenden von](https://docs.aws.amazon.com/AmazonS3/latest/API/sigv4-query-string-auth.html) [Abfrageparametern \(AWS Signature Version 4\)](https://docs.aws.amazon.com/AmazonS3/latest/API/sigv4-query-string-auth.html) in der Amazon Simple Storage Service API-Referenz. Beispiele für die Verwendung von AWS SDKs zum Generieren vorsignierter URLs finden Sie unter [Gemeinsame Nutzung von Objekten mit vorsignierten URLs.](#page-460-0)

Erstellen einer Signatur

Das folgende Beispiel zeigt eine mit Abfragezeichenfolge authentifizierte Amazon-S3-REST-Anfrage.

```
GET /photos/puppy.jpg
?AWSAccessKeyId=AKIAIOSFODNN7EXAMPLE&Expires=1141889120&Signature=vjbyPxybdZaNmGa
%2ByT272YEAiv4%3D HTTP/1.1
Host: awsexamplebucket1.s3.us-west-1.amazonaws.com
Date: Mon, 26 Mar 2007 19:37:58 +0000
```
Die Authentifizierungsmethode für die Abfragezeichenkette benötigt keine spezifischen HTTP-Header. Stattdessen werden die erforderlichen Authentifizierungselemente als Abfragezeichenfolgenparameter angegeben:

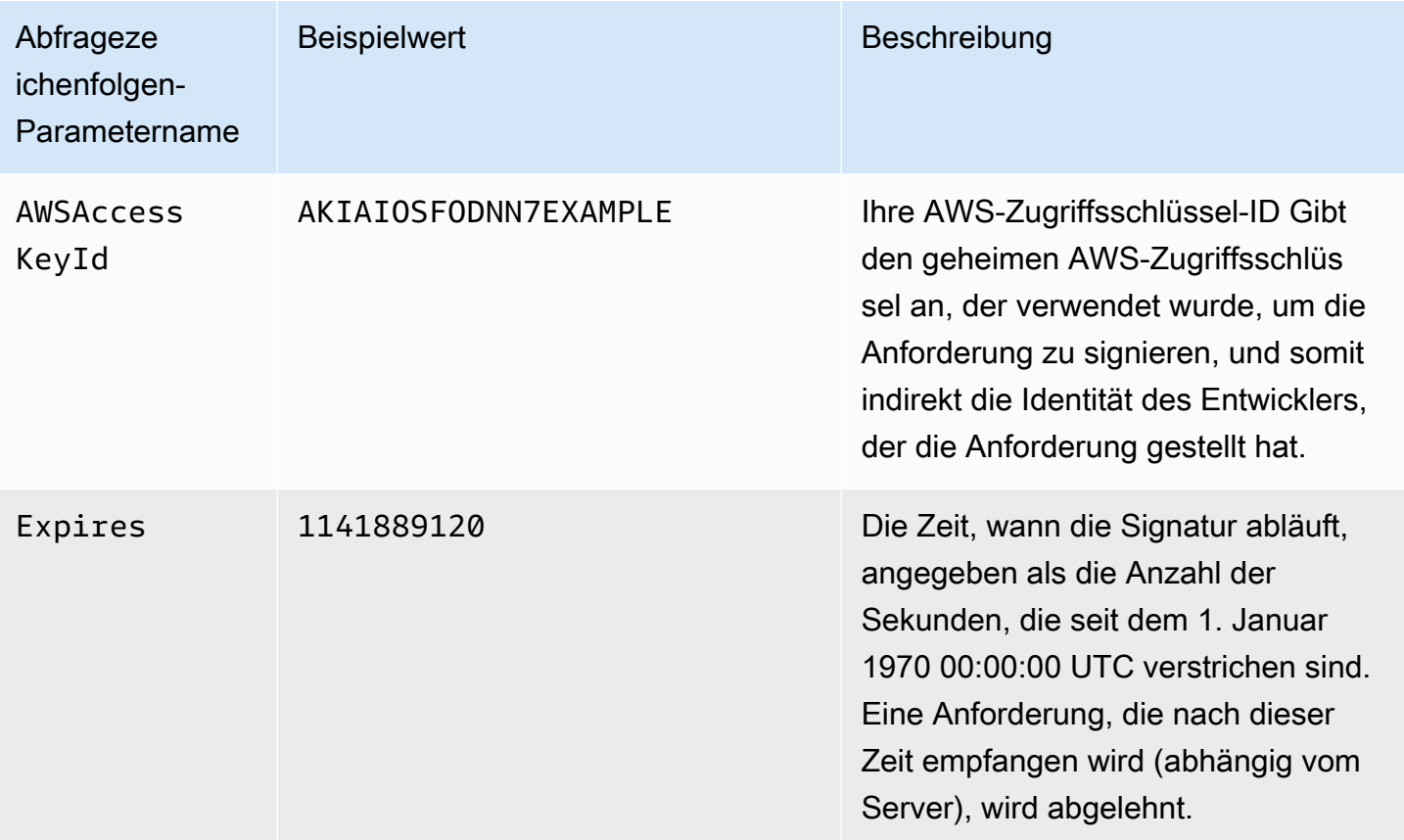

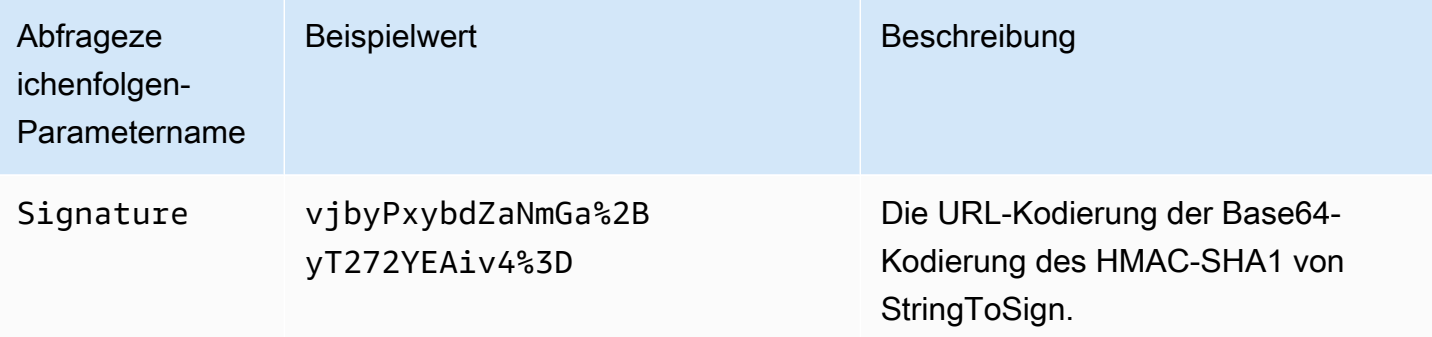

Die Methode zur Authentifizierung der Abfragezeichenfolge unterscheidet sich leicht von der üblichen Methode, aber nur im Format des Signature-Anforderungsparameters und des StringToSign-Elements. Die folgende Pseudogrammatik verdeutlicht die Authentifizierungsmethode für die Abfragezeichenfolge.

```
Signature = URL-Encode( Base64( HMAC-SHA1( YourSecretAccessKey, UTF-8-Encoding-
Of( StringToSign ) ) ) );
StringToSign = HTTP-VERB + "\n" + 
     Content-MD5 + "\n" + 
     Content-Type + "\n" + 
     Expires + "\n" + 
     CanonicalizedAmzHeaders + 
     CanonicalizedResource;
```
YourSecretAccessKey ist die ID des geheimen AWS-Zugriffsschlüssels, die Ihnen Amazon zuordnet, wenn Sie sich als Amazon-Web-Services-Entwickler anmelden. Beachten Sie, wie die Signature URL-codiert wird, damit sie für die Platzierung im Abfragestring geeignet ist. Beachten Sie auch, dass in StringToSign das HTTP-Positionselement Date durch Expires ersetzt wurde. CanonicalizedAmzHeaders und CanonicalizedResource sind gleich.

**a** Note

In der Methode für die Abfrage-String-Authentifizierung verwenden Sie den Header Date oder x-amz-date request nicht, wenn Sie die zu signierende Zeichenfolge berechnen.

# Authentifizierung von Abfragezeichenfolgen-Anforderungen

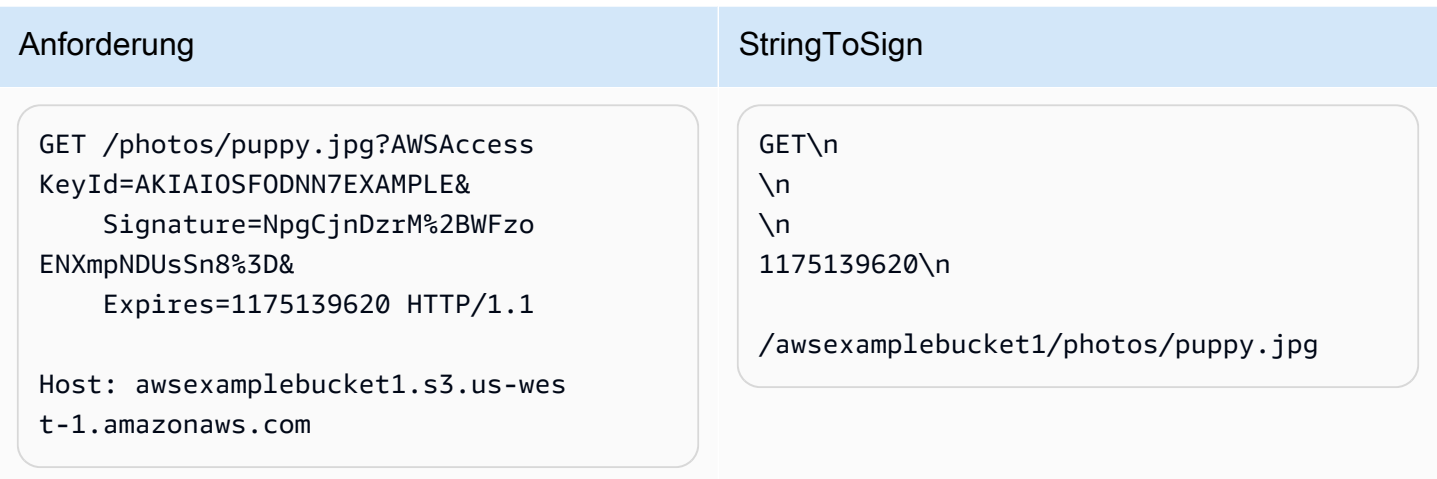

Wir gehen davon aus, dass ein Browser bei einer GET-Anforderung keinen Content-MD5- oder Content-Type-Header bereitstellt, und auch keine x-amz--Header einrichten, diese Teile von StringToSign bleiben deshalb leer.

Verwendung der Base64-Codierung

Signaturen von HMAC-Anforderungen müssen mit Base64 codiert werden. Die Base64-Codierung wandelt die Signatur in einen einfachen ASCII-String um, der der Anforderung hinzugefügt werden kann. Zeichen, die in der Signatur erscheinen können, wie beispielsweise Plus (+), Schrägstrich (/) oder Gleichheitszeichen (=), müssen wie in einer URI codiert werden. Enthält beispielsweise der Authentifizierungscode ein Plussymbol (+), codieren Sie es in der Anforderung als &2B. Einen Schrägstrich codieren Sie als &2F, ein Gleichheitszeichen als %3D.

<span id="page-2535-0"></span>Beispiele für die Base64-Codierung finden Sie in Amazon S3 [Authentifizierungsbeispiele](#page-2526-0).

Browserbasierte Uploads mit POST (AWS Signaturversion 2)

Amazon S3 unterstützt POST; damit können Ihre Benutzer Inhalte direkt zu Amazon S3 hochladen. POST dient dazu, Upload-Vorgänge zu vereinfachen, die Latenz bei Uploads zu reduzieren und Ihnen bei Anwendungen Geld zu sparen, bei denen Benutzer Daten zur Speicherung auf Amazon S3 hochladen.

# **a** Note

Die in diesem Abschnitt beschriebene Anforderungsauthentifizierung basiert auf AWS Signature Version 2, einem Protokoll zur Authentifizierung eingehender API-Anfragen an Dienste. AWS

Amazon S3 unterstützt jetzt insgesamt Signature Version 4, ein Protokoll zur Authentifizierung eingehender API-Anfragen an AWS Services. AWS-Regionen Derzeit wird das vor dem 30. Januar 2014 AWS-Regionen erstellte Protokoll weiterhin das vorherige Protokoll, Signature Version 2, unterstützen. Alle nach dem 30. Januar 2014 neu erstellten Regionen unterstützen nur Signature Version 4, weshalb alle Anforderungn an diese Regionen Signature Version 4 verwenden müssen. Weitere Informationen finden Sie unter [Authentifizieren von Anfragen in browserbasierten Uploads mit POST \(AWS Signature](https://docs.aws.amazon.com/AmazonS3/latest/API/sigv4-authentication-HTTPPOST.html) [Version 4\)](https://docs.aws.amazon.com/AmazonS3/latest/API/sigv4-authentication-HTTPPOST.html) in der Amazon Simple Storage Service API-Referenz.

Die folgende Abbildung zeigt einen Upload mit Amazon S3 POST.

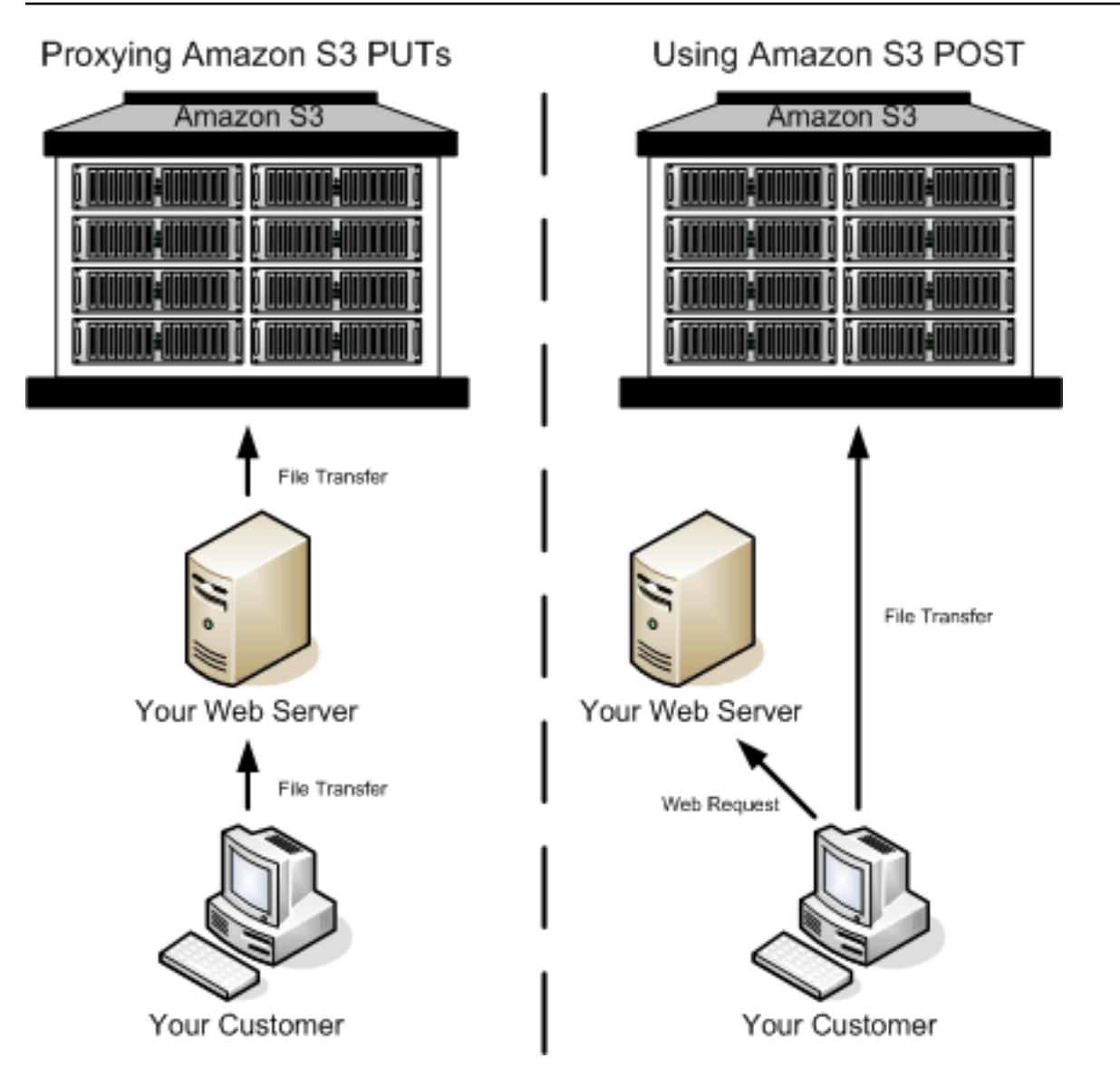

# Upload mit POST

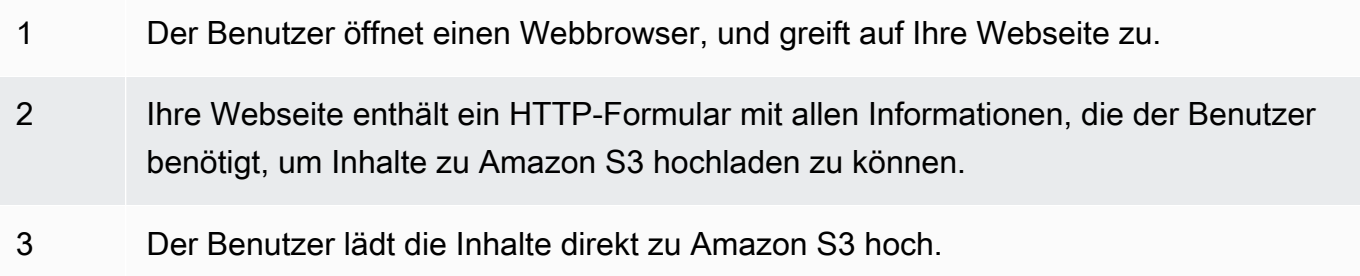

# **a** Note

Die Abfrage-String-Authentifizierung wird für POST nicht unterstützt.

# HTML-Formulare (AWS Signaturversion 2)

### Themen

- [HTML-Formular-Kodierung](#page-2539-0)
- [HTML-Formulardeklaration](#page-2539-1)
- [HTML-Formularfelder](#page-2540-0)
- [Richtlinienerstellung](#page-2546-0)
- [Erstellen einer Signatur](#page-2551-0)
- [Umleitung](#page-2552-0)

Wenn Sie mit Amazon S3 kommunizieren, verwenden Sie normalerweise die REST- oder SOAP-API zum Laden, Abrufen, Löschen und für andere Operationen. Mit POST laden die Benutzer die Daten direkt zu Amazon S3 über ihre Browser hoch, die nicht in der Lage sind, die SOAP-API zu verarbeiten oder eine REST-PUT-Anfrage zu erstellen.

## **a** Note

Die SOAP-Unterstützung über HTTP ist veraltet, SOAP steht über HTTPS aber noch zur Verfügung. Neue Amazon-S3-Funktionen werden unter SOAP nicht unterstützt. Anstatt SOAP zu verwenden, empfehlen wir, entweder die REST-API oder die AWS SDKs zu verwenden.

Um Benutzern zu erlauben, Inhalte über ihre Browser zu Amazon S3 hochzuladen, verwenden Sie HTML-Formulare. HTML-Formulare bestehen aus einer Formulardeklaration und Formularfeldern. Die Formulardeklaration enthält allgemeine Informationen zu der Anfrage. Die Formularfelder enthalten detaillierte Informationen zu der Anfragen sowie die Richtlinie, die verwendet wird, um die Anfrage zu authentifizieren und um sicherzustellen, dass sie den von Ihnen angegebenen Bedingungen entspricht.

#### **a** Note

Daten und Grenzen des Formulars (ausschließlich der Inhalte der Datei) dürfen 20 KB nicht überschreiten.

<span id="page-2539-0"></span>Dieser Abschnitt erläutert die Verwendung von HTML-Formularen.

HTML-Formular-Kodierung

Das Formular und die Richtlinie müssen gemäß UTF-8 kodiert sein. Sie können die UTF-8-Kodierung für das Formular anwenden, indem Sie sie im HTML-Kopf oder als Anfragekopf angeben.

**a** Note

Die HTML-Formulardeklaration akzeptiert keine Abfrage-String-Authentifizierungsparameter.

Nachfolgend sehen Sie ein Beispiel für die UTF-8-Kodierung im HTML-Kopf:

```
<html> 
   <head> 
      ... 
     <meta http-equiv="Content-Type" content="text/html; charset=UTF-8" /> 
      ... 
   </head> 
   <body>
```
Nachfolgend sehen Sie ein Beispiel für die UTF-8-Kodierung im Anfragekopf:

Content-Type: text/html; charset=UTF-8

#### <span id="page-2539-1"></span>HTML-Formulardeklaration

Die Formulardeklaration besteht aus drei Komponenten: der Aktion, der Methode und dem Umschließungstyp. Wenn einer dieser Werte nicht korrekt eingestellt ist, schlägt die Anforderung fehl.

Die Aktion gibt die URL an, die die Anforderung verarbeitet; dies muss die URL des Buckets sein. Wenn der Name Ihres Buckets beispielsweise awsexamplebucket1 lautet und die Region USA West (Nordkalifornien) ist, lautet die URL https://awsexamplebucket1.s3.uswest-1.amazonaws.com/.

### **a** Note

Der Schlüsselname wird in einem Formularfeld angegeben.

Die Methode muss POST sein.

Der Umschließungstyp (enctype) muss angegeben werden und auf Multipart/Form-Daten für Dateiund Textbereich-Uploads gesetzt sein. Weitere Informationen finden Sie unter [RFC 1867](http://www.ietf.org/rfc/rfc1867.txt).

#### Example

Das folgende Beispiel zeigt eine Formulardeklaration für den Bucket "awsexamplebucket1".

```
<form action="https://awsexamplebucket1.s3.us-west-1.amazonaws.com/" method="post"
```

```
enctype="multipart/form-data">
```
## <span id="page-2540-0"></span>HTML-Formularfelder

Die folgende Tabelle beschreibt die Felder, die in einem HTML-Formular verwendet werden können.

## **a** Note

Die Variable \${filename} wird automatisch durch den Namen der Datei ersetzt, den der Benutzer bereitstellt, und der von allen Formularfeldern anerkannt wird. Wenn der Browser oder Client einen vollständigen oder teilweisen Pfad zu der Datei bereitstellt, wird nur der Text nach dem letzten Schrägstrich (/) oder umgekehrten Schrägstrich (\) verwendet. Beispielsweise wird "C:\Program Files\directory1\file.txt" als "file.txt" interpretiert. Wenn keine Datei bzw. kein Dateiname angegeben ist, wird die Variable durch eine leere Zeichenfolge ersetzt.

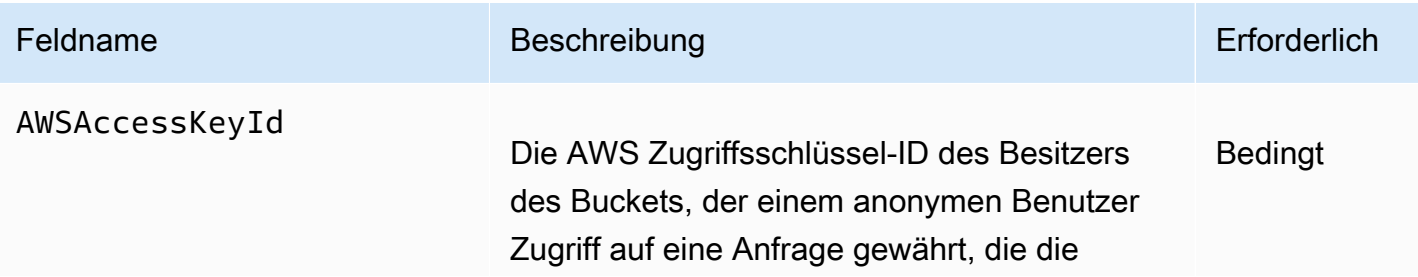

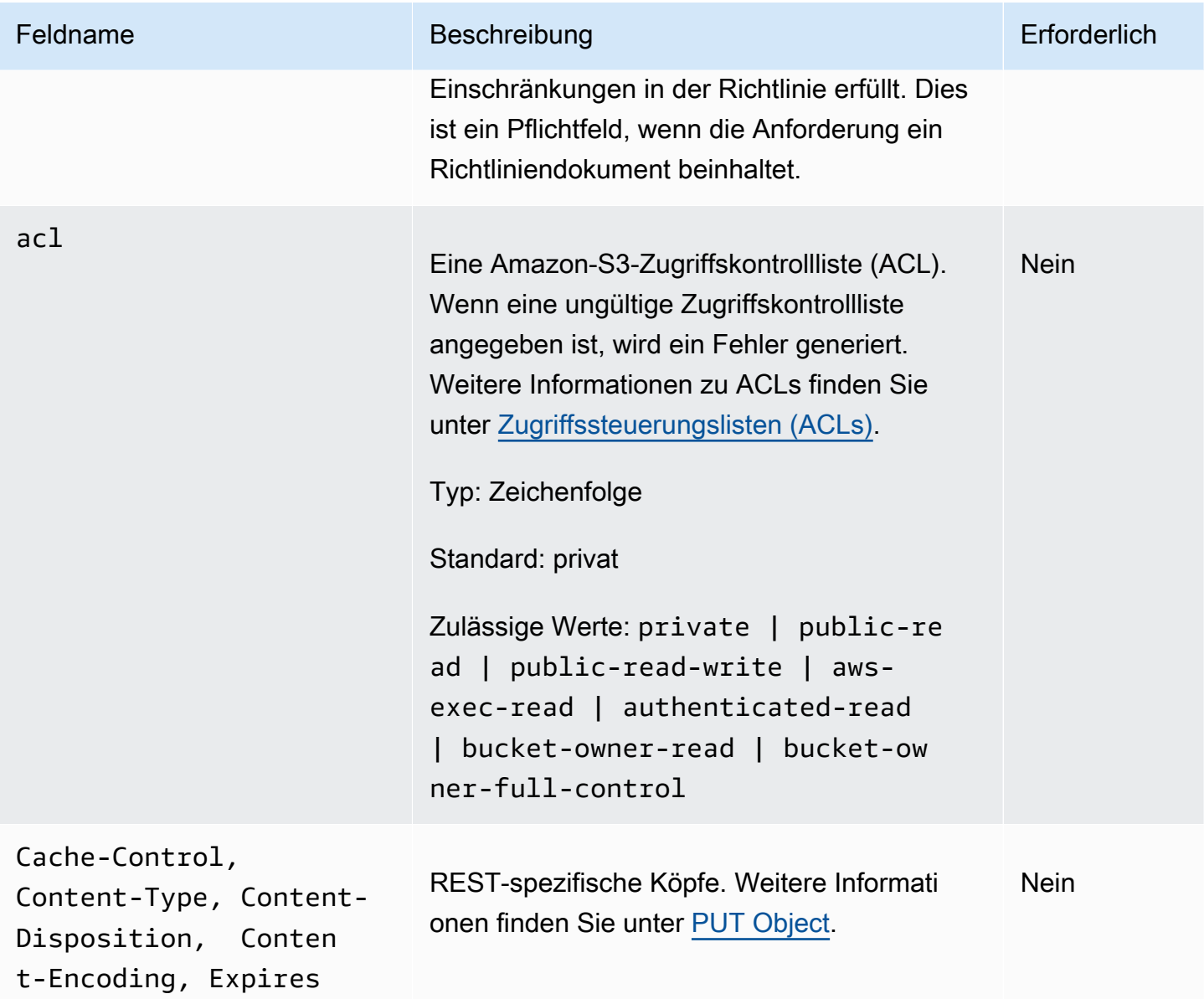

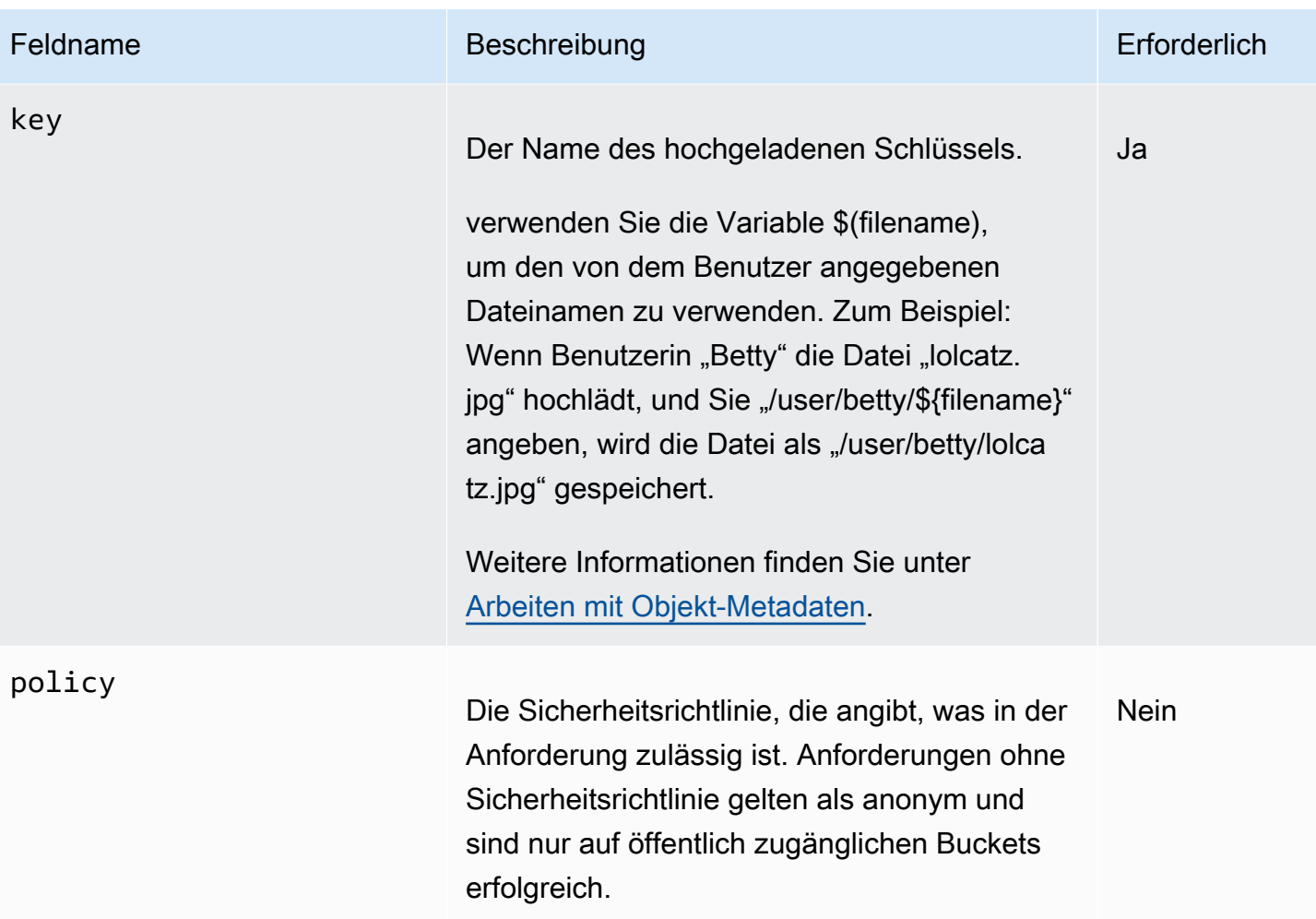

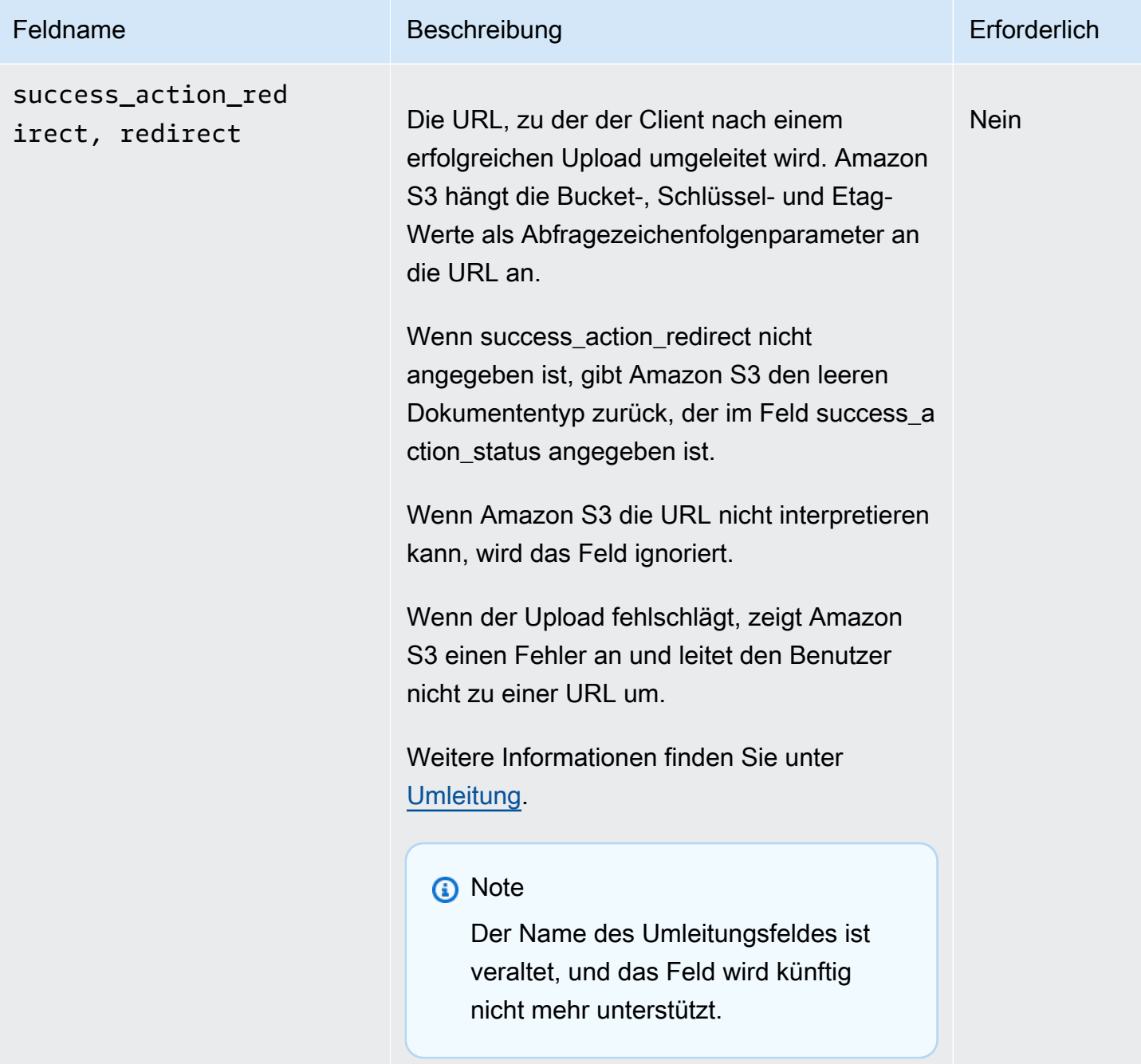

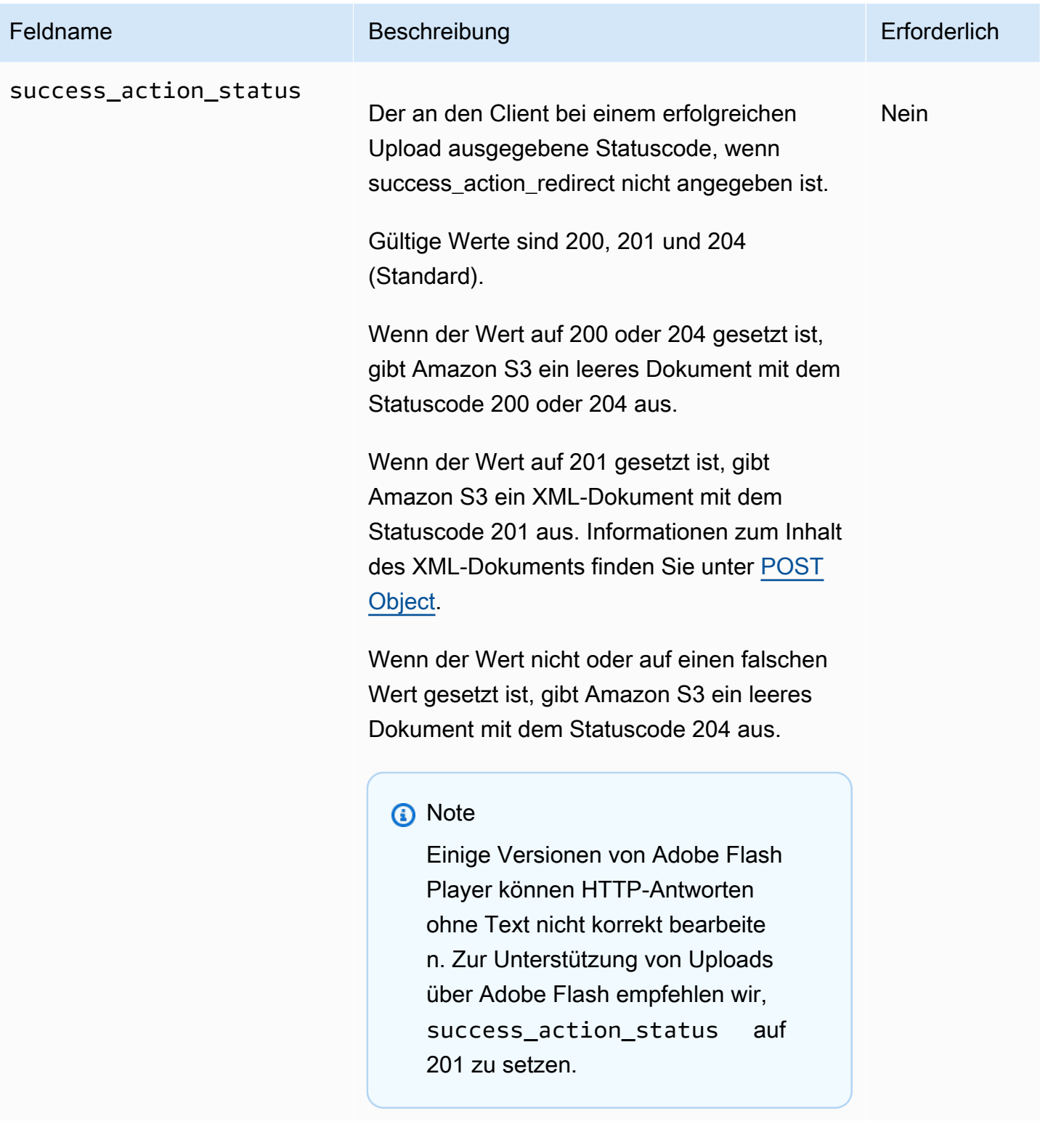

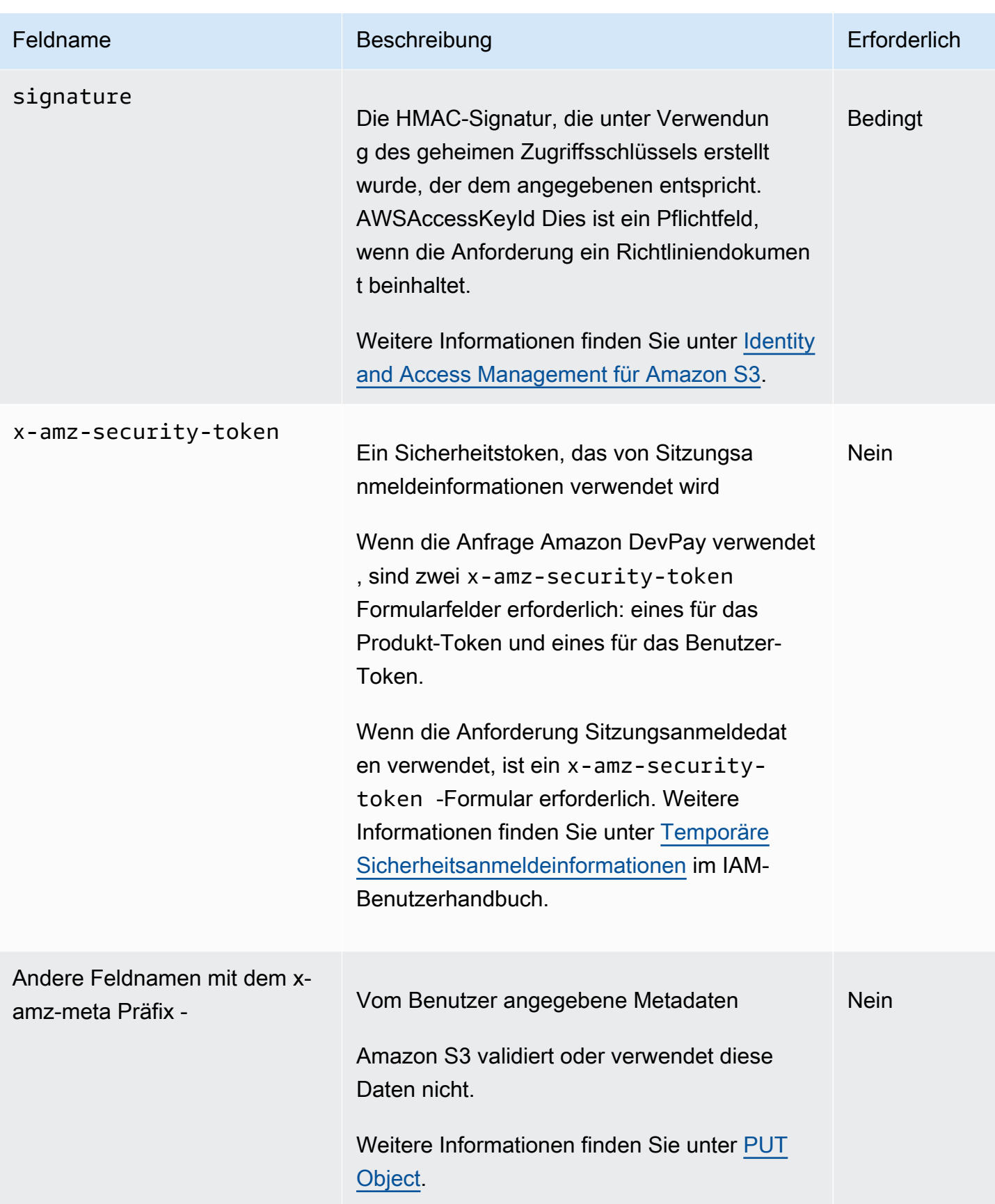

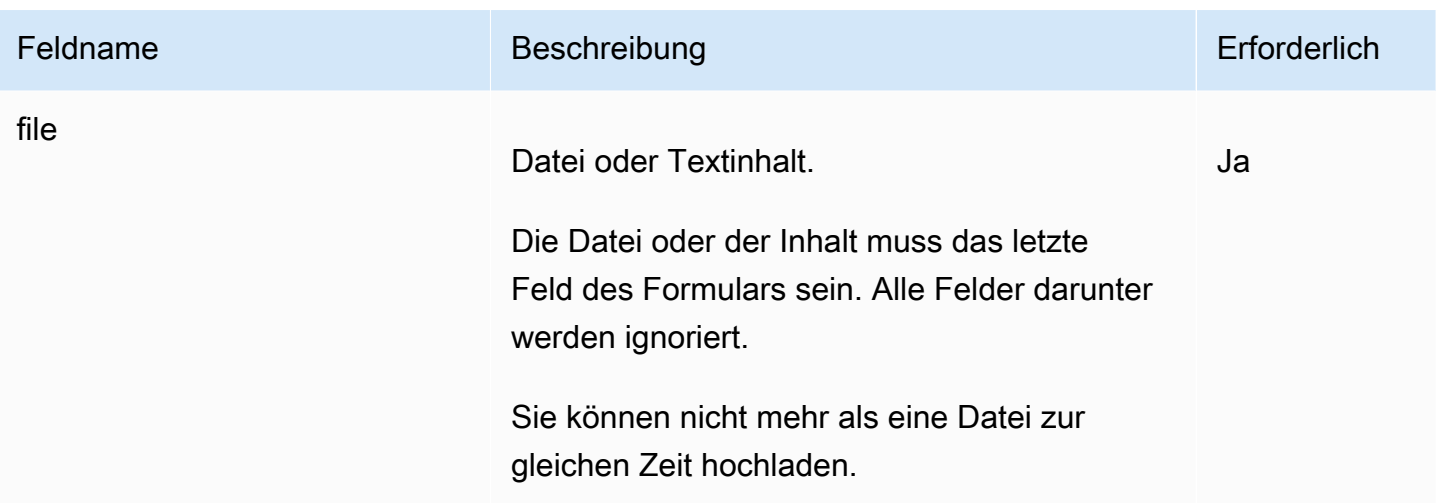

## <span id="page-2546-0"></span>Richtlinienerstellung

#### Themen

- [Ablauf](#page-2547-0)
- [Bedingungen](#page-2547-1)
- [Übereinstimmung von Bedingungen](#page-2549-0)
- [Escape-Zeichen](#page-2550-0)

Die Richtlinie ist ein in UTF-8 und Base64 kodiertes JSON-Dokument, das die Bedingungen angibt, die die Anforderungen erfüllen muss; sie wird zur Authentifizierung des Inhalts verwendet. Je nach dem, wie Sie Ihre Richtliniendokumente gestalten, können Sie sie pro Upload, pro Benutzer, für alle Uploads oder nach anderen Kriterien, die Ihren Anforderungen entsprechen, verwenden.

#### **a** Note

Obwohl das Richtliniendokument optional ist, empfehlen nachdrücklich, es zu verwenden, anstatt einen Bucket öffentlich beschreibbar zu machen.

Nachstehend finden Sie ein Beispiel für ein Richtliniendokument:

{ "expiration": "2007-12-01T12:00:00.000Z",

```
 "conditions": [
```

```
 {"acl": "public-read" }, 
     {"bucket": "awsexamplebucket1" }, 
     ["starts-with", "$key", "user/eric/"], 
   ]
}
```
Das Richtliniendokument enthält den Ablauf und die Bedingungen.

# <span id="page-2547-0"></span>Ablauf

Das Ablaufelement gibt das Ablaufdatum der Richtlinie im Datumsformat nach ISO 8601 UTC an. Beispielsweise bedeutet "2007-12-01T12:00:00.000Z", dass die Richtlinie ab Mitternacht (UTC) am 01. 12. 2007 ungültig ist. Die Angabe des Ablaufs ist in einer Richtlinie erforderlich.

# <span id="page-2547-1"></span>Bedingungen

Die Bedingungen in dem Richtliniendokument validieren den Inhalt des hochgeladenen Objekts. Jedes Formularfeld, das Sie im Formular angeben (mit Ausnahme AWSAccessKeyId von Signatur-, Datei-, Richtlinien- und Feldnamen, die ein x-ignore- Präfix haben), muss in der Liste der Bedingungen enthalten sein.

# **a** Note

Wenn Sie mehrere Felder mit dem gleichen Namen haben, müssen die Werte durch Kommata abgeteilt sein. Wenn Sie beispielsweise zwei Felder mit dem Namen "x-amz-metatag" haben und das erste den Wert "Ninja" und das zweite den Wert "Stallman" hat, würden Sie das Richtliniendokument auf einstellen. Ninja, Stallman Alle Variablen in dem Formular werden vor der Validierung der Richtlinie erweitert. Daher müssen alle Bedingungsabgleiche anhand der erweiterten Felder vorgenommen werden. Zum Beispiel: Wenn Sie das Schlüsselfeld auf user/betty/\${filename} setzen, ist Ihre Richtlinie möglicherweise [ "starts-with", "\$key", "user/betty/" ]. Geben Sie nicht ei [ "starts-with", "\$key", "user/betty/\${filename}" ]. Weitere Informationen finden Sie unter [Übereinstimmung von Bedingungen.](#page-2549-0)

Die folgende Tabelle beschreibt die Bedingungen für Richtliniendokumente.

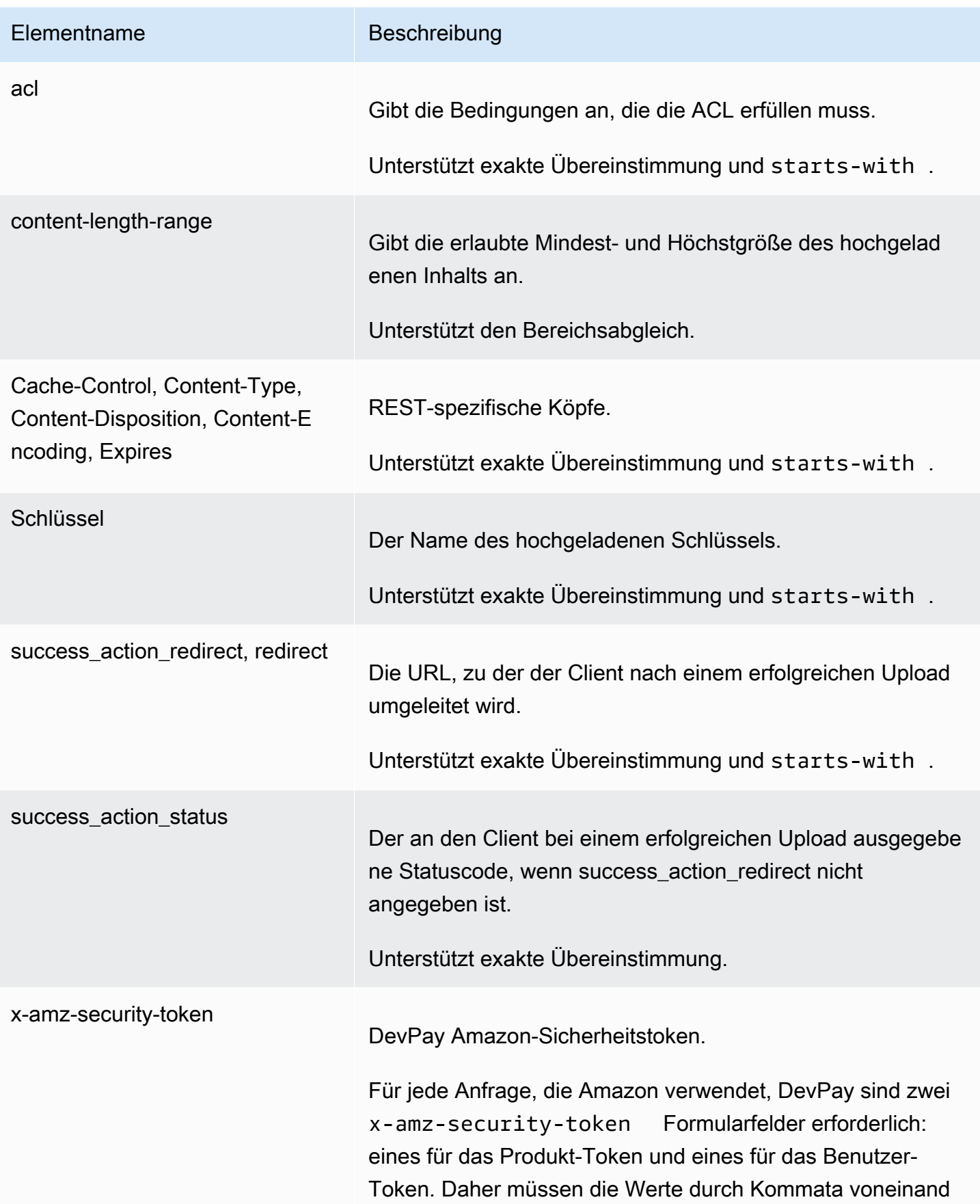

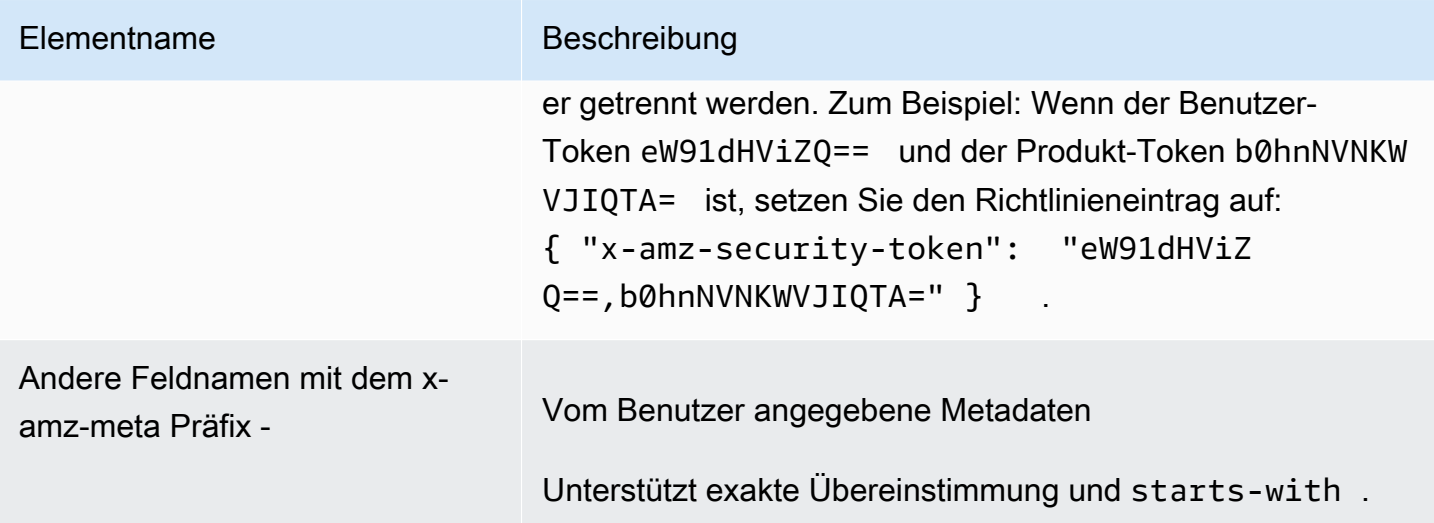

# **a** Note

Wenn Ihr Toolkit weitere Felder hinzufügt (beispielsweise fügt Flash den Dateinamen hinzu), müssen Sie diese dem Richtliniendokument hinzufügen. Wenn Sie diese Funktionalität steuern können, setzen Sie x-ignore- vor das Feld, sodass Amazon S3 die Funktion ignoriert und künftige Versionen davon unbeeinflusst lässt.

# <span id="page-2549-0"></span>Übereinstimmung von Bedingungen

Die folgende Tabelle beschreibt die Übereinstimmungstypen von Bedingungen. Obwohl Sie für jedes Formularfeld, das Sie in dem Formular angeben, eine Bedingung angeben müssen, können Sie auch komplexere Übereinstimmungskriterien erstellen, indem Sie für ein Formularfeld mehrere Bedingungen angeben.

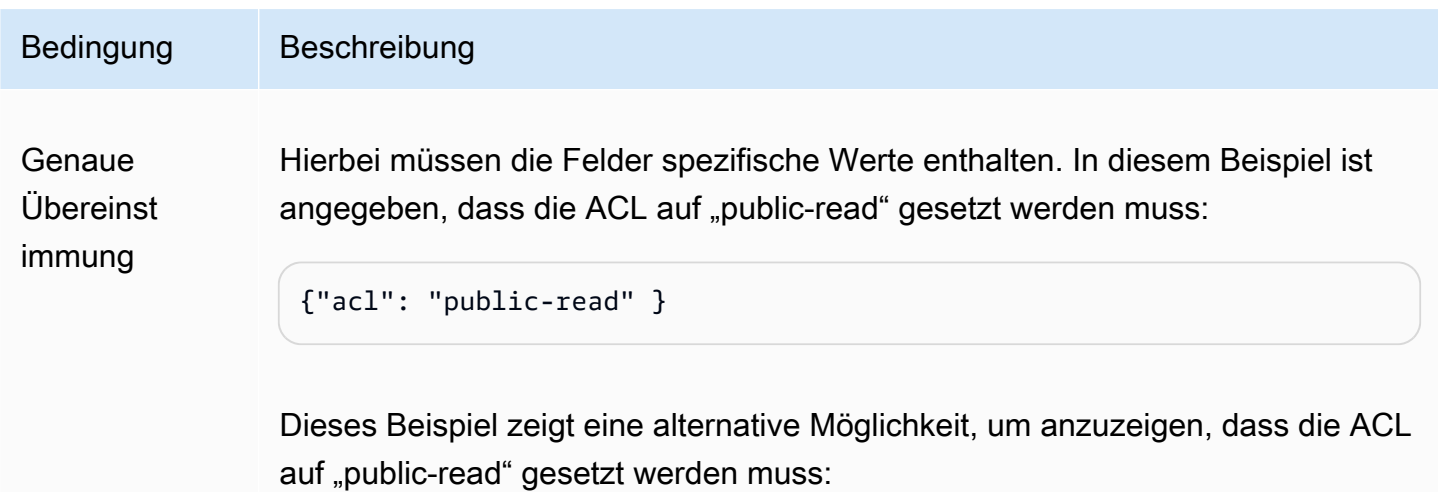

```
Amazon Simple Storage Service Benutzerhandbuch Benutzerhandbuch
```
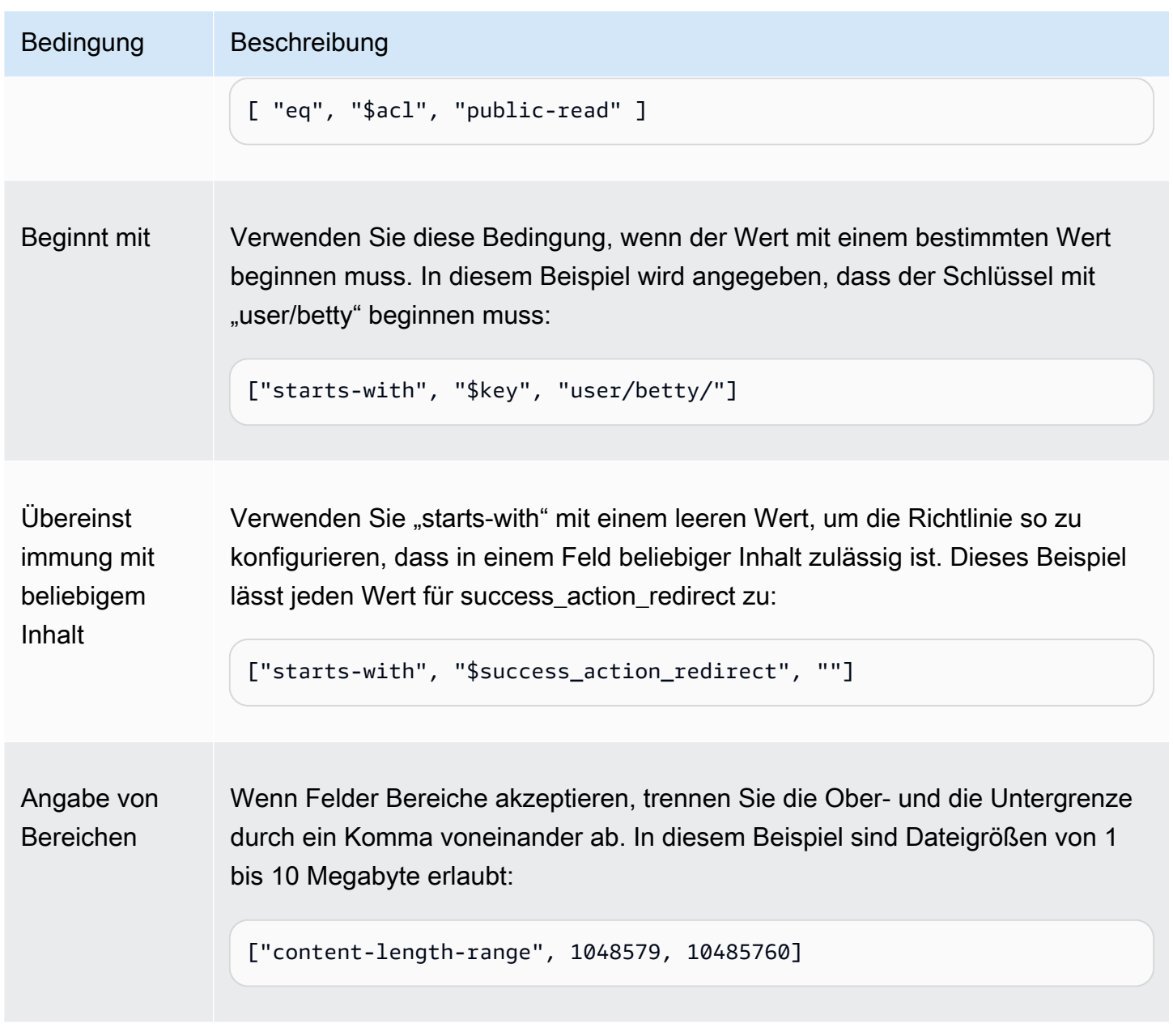

# <span id="page-2550-0"></span>Escape-Zeichen

Die folgende Tabelle beschreibt Zeichen, für die in einem Richtliniendokument ein Escape-Zeichen verwendet werden muss.

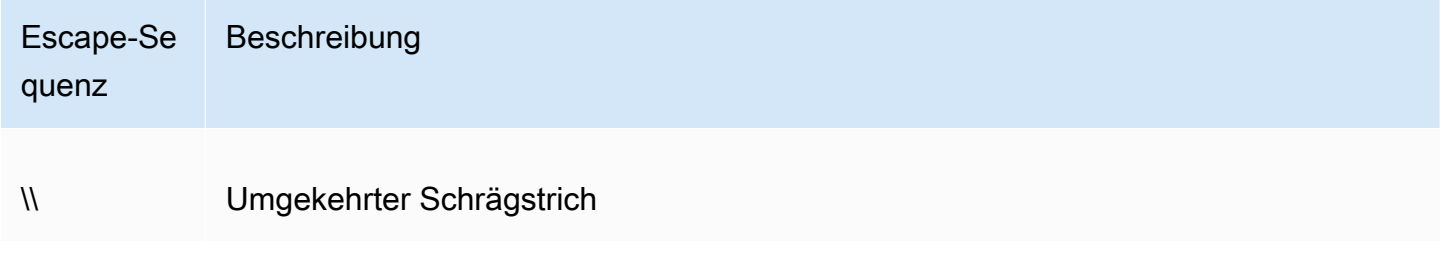

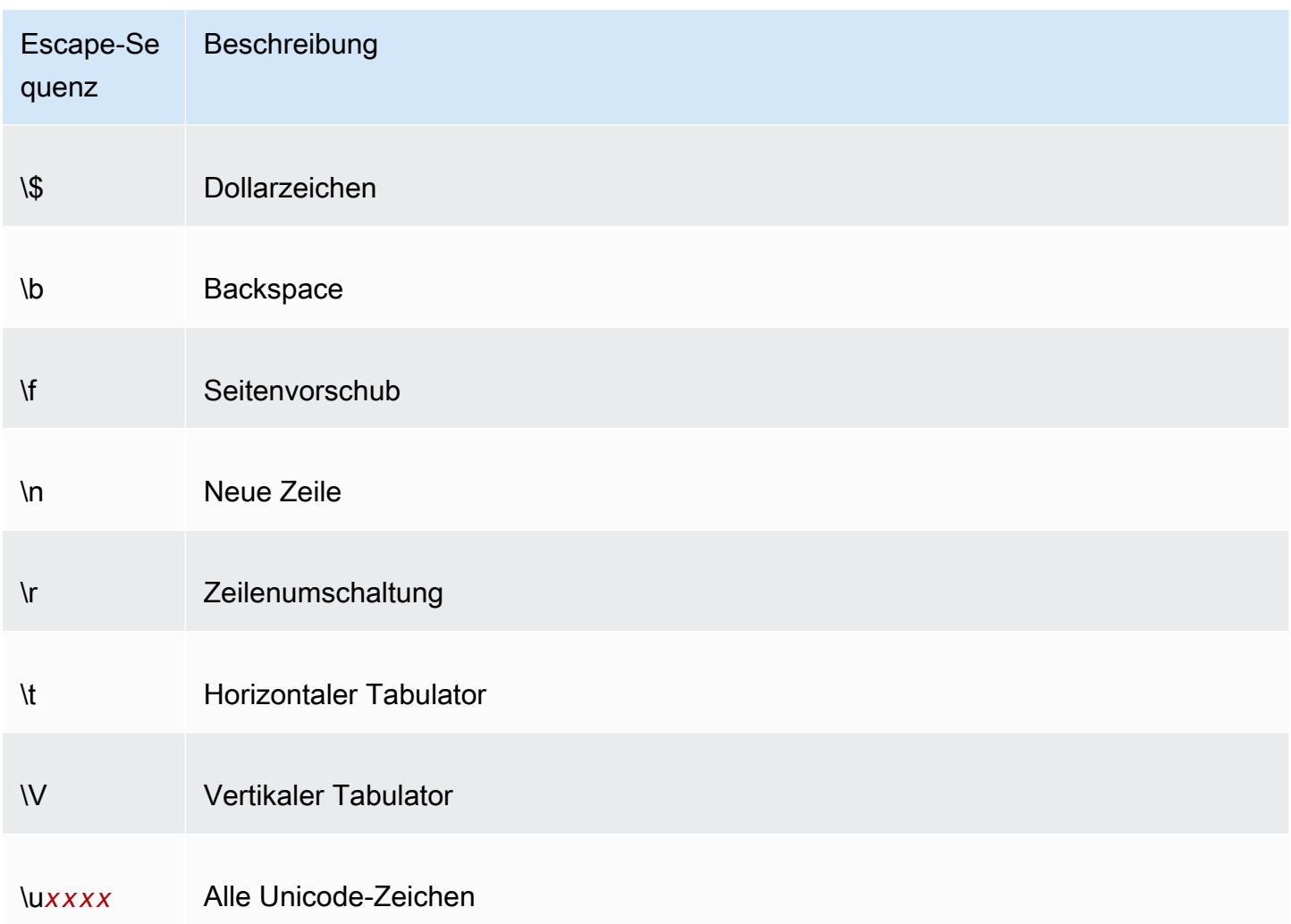

# <span id="page-2551-0"></span>Erstellen einer Signatur

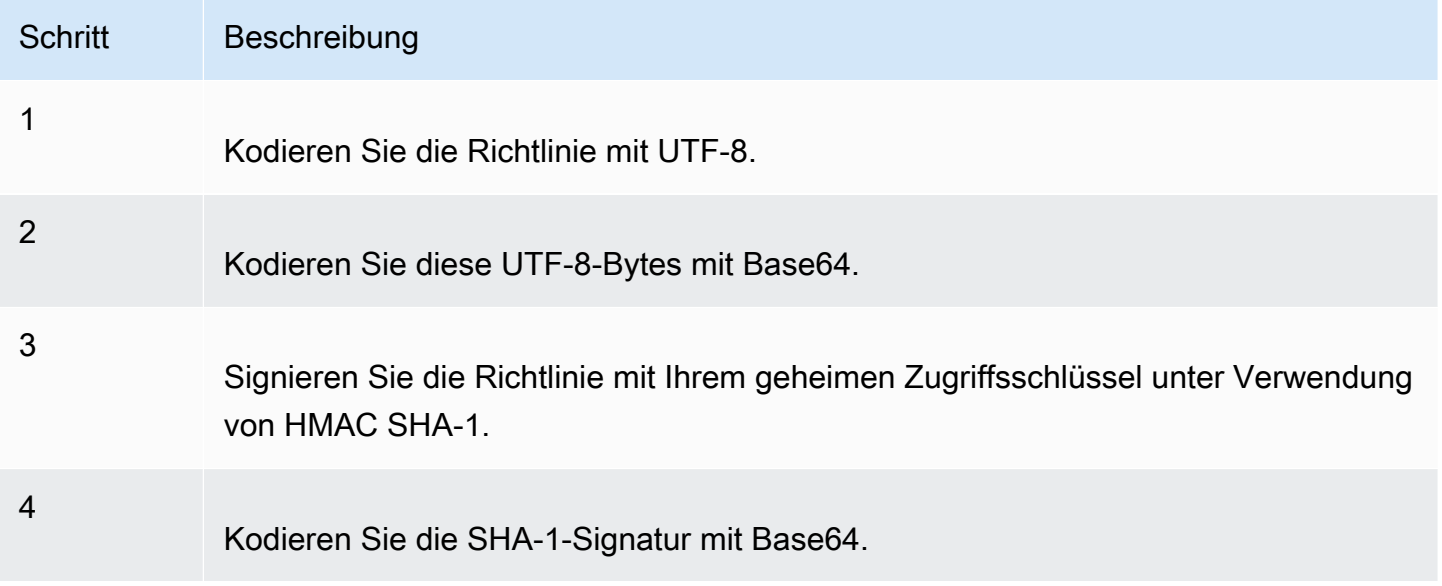

Allgemeine Informationen über die Authentifizierung finden Sie unter [Identity and Access](#page-917-0)  [Management für Amazon S3.](#page-917-0)

# <span id="page-2552-0"></span>Umleitung

In diesem Abschnitt wird beschrieben, wie Sie mit Umleitungen umgehen.

### Allgemeine Umleitung

Beim Abschluss der POST-Anforderung wird der Benutzer zu dem Ort umgeleitet, den Sie im Feld success\_action\_redirect angeben. Wenn Amazon S3 die URL nicht interpretieren kann, wird das Feld success\_action\_redirect ignoriert.

Wenn success action redirect nicht angegeben ist, gibt Amazon S3 den leeren Dokumententyp zurück, der im Feld success\_action\_status angegeben ist.

Wenn die POST-Anfrage fehlschlägt, zeigt Amazon S3 einen Fehler an und führt keine Umleitung durch.

### Umleitung vor dem Upload

Wenn Ihr Bucket mit < CreateBucketConfiguration > erstellt wurde, benötigen Ihre Endbenutzer möglicherweise eine Weiterleitung. Wenn dies der Fall ist, kann es sein, das einige Browser mit der Umleitung nicht korrekt umgehen. Dies kommt relativ selten vor, meistens dann, wenn der Bucket gerade eben erstellt wurde.

Laden Sie Beispiele hoch (AWS Signaturversion 2)

#### Themen

- [Datei-Upload](#page-2553-0)
- [Textbereich-Upload](#page-2556-0)
	- **a** Note

Die in diesem Abschnitt beschriebene Anforderungsauthentifizierung basiert auf AWS Signature Version 2, einem Protokoll zur Authentifizierung eingehender API-Anfragen an AWS Dienste.

Amazon S3 unterstützt jetzt insgesamt Signature Version 4, ein Protokoll zur Authentifizierung eingehender API-Anfragen an AWS Services. AWS-Regionen Derzeit wird das vor dem 30. Januar 2014 AWS-Regionen erstellte Protokoll weiterhin das vorherige Protokoll, Signature Version 2, unterstützen. Alle nach dem 30. Januar 2014 neu erstellten Regionen unterstützen nur Signature Version 4, weshalb alle Anforderungn an diese Regionen Signature Version 4 verwenden müssen. Weitere Informationen finden Sie unter [Beispiele: Browserbasierter Upload mit HTTP POST \(mit AWS Signature Version 4\)](https://docs.aws.amazon.com/AmazonS3/latest/API/sigv4-post-example.html) in der Amazon Simple Storage Service API-Referenz.

### <span id="page-2553-0"></span>Datei-Upload

Dieses Beispiel zeigt den vollständigen Vorgang der Erstellung einer Richtlinie und eines Formulars für den Upload eines Dateianhangs.

Erstellung von Richtlinie und Formular

Die folgende Richtlinie unterstützt Uploads zu Amazon S3 für den Bucket "awsexamplebucket1".

```
{ "expiration": "2007-12-01T12:00:00.000Z", 
   "conditions": [ 
     {"bucket": "awsexamplebucket1"}, 
     ["starts-with", "$key", "user/eric/"], 
     {"acl": "public-read"}, 
     {"success_action_redirect": "https://awsexamplebucket1.s3.us-west-1.amazonaws.com/
successful_upload.html"}, 
     ["starts-with", "$Content-Type", "image/"], 
     {"x-amz-meta-uuid": "14365123651274"}, 
     ["starts-with", "$x-amz-meta-tag", ""] 
   ]
}
```
Für diese Richtlinie ist Folgendes erforderlich:

- Der Upload muss vor 12:00 Uhr UTC am 1. Dezember 2007 erfolgen.
- Der Inhalt muss zum Bucket "awsexamplebucket1" hochgeladen werden.
- Der Schlüssel muss mit "user/eric/" beginnen.
- Die ACL ist auf "public-read" gesetzt.
- Die URL für success\_action\_redirect wird auf https://awsexamplebucket1.s3.uswest-1.amazonaws.com/successful\_upload.html festgelegt.
- Bei dem Objekt handelt es sich um eine Bilddatei.
- Das x-amz-meta-uuid Tag muss auf 14365123651274 gesetzt sein.
- Das x-amz-meta-tag kann einen beliebigen Wert enthalten.

Nachfolgend sehen Sie eine mit Base64 kodierte Version dieser Richtlinie.

eyAiZXhwaXJhdGlvbiI6ICIyMDA3LTEyLTAxVDEyOjAwOjAwLjAwMFoiLAogICJjb25kaXRpb25zIjogWwogICAgeyJidWN

Erstellen Sie unter Verwendung Ihrer Anmeldedaten eine Signatur, zum Beispiel ist 0RavWzkygo6QX9caELEqKi9kDbU= die Signatur für das vorangehende Richtliniendokument.

Das folgende Formular unterstützt eine POST-Anforderung an den Bucket DOC-EXAMPLE-BUCKET, der diese Richtlinie verwendet.

```
<html> 
  <head> 
     ... 
     <meta http-equiv="Content-Type" content="text/html; charset=UTF-8" /> 
     ... 
  </head> 
  <body> 
   ... 
  <form action="https://DOC-EXAMPLE-BUCKET.s3.us-west-1.amazonaws.com/" method="post" 
  enctype="multipart/form-data"> 
    Key to upload: <input type="input" name="key" value="user/eric/" /><br />
     <input type="hidden" name="acl" value="public-read" /> 
     <input type="hidden" name="success_action_redirect" value="https://
awsexamplebucket1.s3.us-west-1.amazonaws.com/successful_upload.html" /> 
    Content-Type: <input type="input" name="Content-Type" value="image/jpeg" /><br />
     <input type="hidden" name="x-amz-meta-uuid" value="14365123651274" /> 
     Tags for File: <input type="input" name="x-amz-meta-tag" value="" /><br /> 
     <input type="hidden" name="AWSAccessKeyId" value="AKIAIOSFODNN7EXAMPLE" /> 
     <input type="hidden" name="Policy" value="POLICY" /> 
     <input type="hidden" name="Signature" value="SIGNATURE" /> 
     File: <input type="file" name="file" /> <br /> 
     <!-- The elements after this will be ignored --> 
     <input type="submit" name="submit" value="Upload to Amazon S3" /> 
   </form> 
   ...
</html>
```
#### Beispielanforderung

Diese Anforderung geht davon aus, dass das hochgeladene Bild 117.108 Bytes groß ist, die Bilddaten nicht eingeschlossen.

```
POST / HTTP/1.1
Host: awsexamplebucket1.s3.us-west-1.amazonaws.com
User-Agent: Mozilla/5.0 (Windows; U; Windows NT 5.1; en-US; rv:1.8.1.10) Gecko/20071115 
  Firefox/2.0.0.10
Accept: text/xml,application/xml,application/xhtml+xml,text/html;q=0.9,text/
plain;q=0.8,image/png,*/*;q=0.5
Accept-Language: en-us,en;q=0.5
Accept-Encoding: gzip,deflate
Accept-Charset: ISO-8859-1,utf-8;q=0.7,*;q=0.7
Keep-Alive: 300
Connection: keep-alive
Content-Type: multipart/form-data; boundary=9431149156168
Content-Length: 118698 
--9431149156168
Content-Disposition: form-data; name="key"
user/eric/MyPicture.jpg
--9431149156168
Content-Disposition: form-data; name="acl"
public-read
--9431149156168
Content-Disposition: form-data; name="success_action_redirect"
https://awsexamplebucket1.s3.us-west-1.amazonaws.com/successful_upload.html
--9431149156168
Content-Disposition: form-data; name="Content-Type"
image/jpeg
--9431149156168
Content-Disposition: form-data; name="x-amz-meta-uuid"
14365123651274
--9431149156168
Content-Disposition: form-data; name="x-amz-meta-tag"
Some,Tag,For,Picture
--9431149156168
```
Content-Disposition: form-data; name="AWSAccessKeyId"

```
AKIAIOSFODNN7EXAMPLE
--9431149156168
Content-Disposition: form-data; name="Policy"
eyAiZXhwaXJhdGlvbiI6ICIyMDA3LTEyLTAxVDEyOjAwOjAwLjAwMFoiLAogICJjb25kaXRpb25zIjogWwogICAgeyJidWN
--9431149156168
Content-Disposition: form-data; name="Signature"
0RavWzkygo6QX9caELEqKi9kDbU=
--9431149156168
Content-Disposition: form-data; name="file"; filename="MyFilename.jpg"
Content-Type: image/jpeg
...file content...
--9431149156168
Content-Disposition: form-data; name="submit"
Upload to Amazon S3
--9431149156168--
```
#### **Beispielantwort**

```
HTTP/1.1 303 Redirect
x-amz-request-id: 1AEE782442F35865
x-amz-id-2: cxzFLJRatFHy+NGtaDFRR8YvI9BHmgLxjvJzNiGGICARZ/mVXHj7T+qQKhdpzHFh
Content-Type: application/xml
Date: Wed, 14 Nov 2007 21:21:33 GMT
Connection: close
Location: https://awsexamplebucket1.s3.us-west-1.amazonaws.com/
successful_upload.html?bucket=awsexamplebucket1&key=user/eric/
MyPicture.jpg&etag="39d459dfbc0faabbb5e179358dfb94c3"
Server: AmazonS3
```
#### Textbereich-Upload

#### Themen

- [Erstellung von Richtlinie und Formular](#page-2557-0)
- [Beispielanforderung](#page-2559-0)
- [Beispielantwort](#page-2560-0)

Das folgende Beispiel zeigt den vollständigen Prozess der Erstellung einer Richtlinie und eines Formulars für den Upload eines Textbereiches. Der Upload eines Textbereiches ist nützlich für die Übermittlung von Benutzern erstellter Inhalte, etwa von Blog-Postings.

<span id="page-2557-0"></span>Erstellung von Richtlinie und Formular

Die folgende Richtlinie unterstützt das Hochladen von Textbereichen zu Amazon S3 für den Bucket "awsexamplebucket1".

```
{ "expiration": "2007-12-01T12:00:00.000Z", 
   "conditions": [ 
     {"bucket": "awsexamplebucket1"}, 
     ["starts-with", "$key", "user/eric/"], 
     {"acl": "public-read"}, 
     {"success_action_redirect": "https://awsexamplebucket1.s3.us-west-1.amazonaws.com/
new_post.html"}, 
     ["eq", "$Content-Type", "text/html"], 
     {"x-amz-meta-uuid": "14365123651274"}, 
     ["starts-with", "$x-amz-meta-tag", ""] 
   ]
}
```
Für diese Richtlinie ist Folgendes erforderlich:

- Der Upload muss vor 12:00 Uhr GMT am 1. Dezember 2007 erfolgen.
- Der Inhalt muss zum Bucket "awsexamplebucket1" hochgeladen werden.
- Der Schlüssel muss mit "user/eric/" beginnen.
- Die ACL ist auf "public-read" gesetzt.
- Die URL für success\_action\_redirect ist auf "https://awsexamplebucket1.s3.uswest-1.amazonaws.com/new\_post.html" festgelegt.
- Bei dem Objekt handelt es sich um HTML-Text.
- Das x-amz-meta-uuid Tag muss auf 14365123651274 gesetzt sein.
- Das x-amz-meta-tag kann einen beliebigen Wert enthalten.

Nachfolgend sehen Sie eine mit Base64 kodierte Version dieser Richtlinie.

eyAiZXhwaXJhdGlvbiI6ICIyMDA3LTEyLTAxVDEyOjAwOjAwLjAwMFoiLAogICJjb25kaXR

pb25zIjogWwogICAgeyJidWNrZXQiOiAiam9obnNtaXRoIn0sCiAgICBbInN0YXJ0cy13aXRoIiwgIiRrZXkiLCAidXNlci LAogICAgeyJhY2wiOiAicHVibGljLXJlYWQifSwKICAgIHsic3VjY2Vzc19hY3Rpb25fcmVkaXJlY3QiOiAiaHR0cDovL2p C5zMy5hbWF6b25hd3MuY29tL251d19wb3N0Lmh0bWwifSwKICAqIFsiZXEiLCAiJENvbnRlbn0tVH1wZSIsICJ0ZXh0L2h0 CAgIHsieC1hbXotbWV0YS11dWlkIjogIjE0MzY1MTIzNjUxMjc0In0sCiAgICBbInN0YXJ0cy13aXRoIiwgIiR4LWFtei1t IsICIiXQogIF0KfQo=

Erstellen Sie unter Verwendung Ihrer Anmeldedaten eine Signatur. Beispielsweise ist qA7FWXKq6VvU68lI9KdveT1cWgF= die Signatur für das vorherige Richtliniendokument.

Das folgende Formular unterstützt eine POST-Anforderung an den Bucket DOC-EXAMPLE-BUCKET, der diese Richtlinie verwendet.

```
<html> 
   <head> 
     ... 
     <meta http-equiv="Content-Type" content="text/html; charset=UTF-8" /> 
     ... 
   </head> 
   <body> 
   ... 
   <form action="https://DOC-EXAMPLE-BUCKET.s3.us-west-1.amazonaws.com/" method="post" 
  enctype="multipart/form-data"> 
     Key to upload: <input type="input" name="key" value="user/eric/" /><br /> 
     <input type="hidden" name="acl" value="public-read" /> 
     <input type="hidden" name="success_action_redirect" value="https://
awsexamplebucket1.s3.us-west-1.amazonaws.com/new_post.html" /> 
     <input type="hidden" name="Content-Type" value="text/html" /> 
     <input type="hidden" name="x-amz-meta-uuid" value="14365123651274" /> 
     Tags for File: <input type="input" name="x-amz-meta-tag" value="" /><br /> 
     <input type="hidden" name="AWSAccessKeyId" value="AKIAIOSFODNN7EXAMPLE" /> 
     <input type="hidden" name="Policy" value="POLICY" /> 
     <input type="hidden" name="Signature" value="SIGNATURE" /> 
     Entry: <textarea name="file" cols="60" rows="10">
Your blog post goes here. 
     </textarea><br /> 
     <!-- The elements after this will be ignored --> 
     <input type="submit" name="submit" value="Upload to Amazon S3" /> 
   </form> 
   ...
</html>
```
#### <span id="page-2559-0"></span>Beispielanforderung

Diese Anforderung geht davon aus, dass das hochgeladene Bild 117.108 Bytes groß ist, die Bilddaten nicht eingeschlossen.

```
POST / HTTP/1.1
Host: awsexamplebucket1.s3.us-west-1.amazonaws.com
User-Agent: Mozilla/5.0 (Windows; U; Windows NT 5.1; en-US; rv:1.8.1.10) Gecko/20071115 
  Firefox/2.0.0.10
Accept: text/xml,application/xml,application/xhtml+xml,text/html;q=0.9,text/
plain;q=0.8,image/png,*/*;q=0.5
Accept-Language: en-us,en;q=0.5
Accept-Encoding: gzip,deflate
Accept-Charset: ISO-8859-1,utf-8;q=0.7,*;q=0.7
Keep-Alive: 300
Connection: keep-alive
Content-Type: multipart/form-data; boundary=178521717625888
Content-Length: 118635
-178521717625888
Content-Disposition: form-data; name="key"
ser/eric/NewEntry.html
--178521717625888
Content-Disposition: form-data; name="acl"
public-read
--178521717625888
Content-Disposition: form-data; name="success_action_redirect"
https://awsexamplebucket1.s3.us-west-1.amazonaws.com/new_post.html
--178521717625888
Content-Disposition: form-data; name="Content-Type"
text/html
--178521717625888
Content-Disposition: form-data; name="x-amz-meta-uuid"
14365123651274
--178521717625888
Content-Disposition: form-data; name="x-amz-meta-tag"
Interesting Post
--178521717625888
```

```
Content-Disposition: form-data; name="AWSAccessKeyId"
AKIAIOSFODNN7EXAMPLE
--178521717625888
Content-Disposition: form-data; name="Policy"
eyAiZXhwaXJhdGlvbiI6ICIyMDA3LTEyLTAxVDEyOjAwOjAwLjAwMFoiLAogICJjb25kaXRpb25zIjogWwogICAgeyJidWN
--178521717625888
Content-Disposition: form-data; name="Signature"
qA7FWXKq6VvU68lI9KdveT1cWgF=
--178521717625888
Content-Disposition: form-data; name="file"
...content goes here...
--178521717625888
Content-Disposition: form-data; name="submit"
Upload to Amazon S3
--178521717625888--
```
#### <span id="page-2560-0"></span>Beispielantwort

```
HTTP/1.1 303 Redirect
x-amz-request-id: 1AEE782442F35865
x-amz-id-2: cxzFLJRatFHy+NGtaDFRR8YvI9BHmgLxjvJzNiGGICARZ/mVXHj7T+qQKhdpzHFh
Content-Type: application/xml
Date: Wed, 14 Nov 2007 21:21:33 GMT
Connection: close
Location: https://awsexamplebucket1.s3.us-west-1.amazonaws.com/new_post.html?
bucket=awsexamplebucket1&key=user/eric/
NewEntry.html&etag=40c3271af26b7f1672e41b8a274d28d4
Server: AmazonS3
```
### POST mit Adobe Flash

In diesem Abschnitt wird die Verwendung von POST mit Adobe Flash beschrieben.

#### Adobe Flash Player-Sicherheit

Standardmäßig verbietet das Sicherheitsmodell von Adobe Flash, dass Adobe Flash Players Netzwerkverbindungen zu Servern außerhalb der Domäne der SWF-Datei herstellen.

Um diesen Standard zu übergehen, müssen Sie eine öffentlich lesbare crossdomain.xml-Datei zu dem Bucket hochladen, der die POST-Uploads annehmen soll. Nachfolgend sehen Sie ein Beispiel für eine solche crossdomain.xml-Datei.

```
<?xml version="1.0"?>
<!DOCTYPE cross-domain-policy SYSTEM
"http://www.macromedia.com/xml/dtds/cross-domain-policy.dtd">
<cross-domain-policy>
<allow-access-from domain="*" secure="false" />
</cross-domain-policy>
```
### **a** Note

Weitere Informationen zum Sicherheitsmodell von Adobe Flash finden Sie auf der Adobe-Website.

Durch die Hinzufügung der crossdomain.xml-Datei kann jeder Adobe Flash Player eine Verbindung zu der crossdomain.xml-Datei in Ihrem Bucket herstellen; diese Datei gewährt jedoch keinen Zugriff auf den Amazon-S3-Bucket selbst.

#### Überlegungen zu Adobe Flash

Die FileReference API in Adobe Flash fügt das Filename Formularfeld zur POST-Anforderung hinzu. Wenn Sie Adobe Flash-Anwendungen erstellen, die mithilfe der FileReference API-Aktion auf Amazon S3 hochladen, nehmen Sie die folgende Bedingung in Ihre Richtlinie auf:

['starts-with', '\$Filename', '']

Einige Versionen von Adobe Flash Player können HTTP-Antworten ohne Text nicht korrekt bearbeiten. Um POST so zu konfigurieren, dass es eine Antwort ausgibt, die nicht leer ist, setzen Sie success\_action\_status auf 201. Amazon S3 gibt dann ein XML-Dokument mit dem Statuscode 201 zurück. Informationen zum Inhalt des XML-Dokuments finden Sie unter [POST](https://docs.aws.amazon.com/AmazonS3/latest/API/RESTObjectPOST.html) [Object.](https://docs.aws.amazon.com/AmazonS3/latest/API/RESTObjectPOST.html) Informationen zu den Formularfeldern finden Sie unter [HTML-Formularfelder](#page-2540-0).

# Bewährte Methoden für Designmuster: Optimieren der Leistung von Amazon S3

Ihre Anwendungen erreichen schnell Tausende von Transaktionen pro Sekunde bei der Anfrageleistung, wenn Speicherinhalte zu Amazon S3 hochgeladen oder von dort abgerufen werden. Amazon S3 wird automatisch auf hohe Anfrageraten skaliert. Ihre Anwendung kann beispielsweise mindestens 3 500 PUT/COPY/POST/DELETE- oder 5 500 GET/HEAD-Anforderungen pro Sekunde pro partitioniertem Amazon-S3-Präfix erreichen. Es gibt keine Einschränkungen für die Anzahl der Präfixe in einem Bucket. Sie können Ihre Lese- und Schreibleistung steigern, indem Sie Parallelisierung durchführen. Wenn Sie beispielsweise 10 Präfixe in einem Amazon S3-Bucket für parallele Lesevorgänge einrichten, können Sie damit die Leseleistung auf 55 000 Leseanfragen pro Sekunde skalieren. Auf ähnliche Weise können Sie Schreibvorgänge skalieren, indem Sie auf mehrere Präfixe schreiben. Die Skalierung erfolgt sowohl bei Lese- als auch bei Schreiboperationen schrittweise und nicht sofort. Während Amazon S3 auf Ihre neue höhere Anforderungsrate skaliert, können einige 503 (Slow Down)-Fehler auftreten. Diese Fehler werden nicht mehr angezeigt, sobald die Skalierung abgeschlossen ist. Weitere Informationen zum Erstellen und Verwenden von Präfixen finden Sie unter [Organisieren von Objekten mit Präfixen.](#page-443-0)

So prüfen etwa manche Data Lake-Anwendungen in Amazon S3 Millionen oder Milliarden von Objekten auf Anfragen, die über Petabytes von Daten ausgeführt werden. Solche Data-Lake-Anwendungen erreichen Single-Instance-Übertragungsraten, die die Netzwerkschnittstellennutzung für ihre [Amazon EC2](https://docs.aws.amazon.com/ec2/index.html)-Instance maximieren und bis zu 100 GB/s auf einer einzelnen Instance erreichen können. Anschließend aggregieren diese Anwendungen den Durchsatz über mehrere Instances hinweg, um mehrere Terabit pro Sekunde zu erreichen.

Andere Anwendungen sind latenzempfindlich, wie etwa Social-Media-Messaginganwendungen. Diese Anwendungen können konsistente Latenzen für kleine Objekte (und first-byte-out Latenzen für größere Objekte) von etwa 100 bis 200 Millisekunden erreichen.

Andere AWS Services können ebenfalls dazu beitragen, die Leistung verschiedener Anwendungsarchitekturen zu beschleunigen. Wenn Sie beispielsweise höhere Übertragungsraten über eine einzelne HTTP-Verbindung oder Latenzen im einstelligen Millisekundenbereich wünschen, verwenden Sie [Amazon CloudFront oder Amazon](https://docs.aws.amazon.com/cloudfront/index.html) ElastiCache für das Caching mit [Amazon S3](https://docs.aws.amazon.com/elasticache/index.html).

Und wenn Sie eine schnelle Datenübertragung über große Distanzen zwischen einem Client und einem S3-Bucket wünschen, verwenden Sie [Konfigurieren schneller, sicherer Dateiübertragungen mit](#page-271-0)  [Amazon S3 Transfer Acceleration](#page-271-0). Transfer Acceleration nutzt die global verteilten Edge-Standorte,

um den Datentransport über geografische CloudFront Entfernungen zu beschleunigen. Wenn Ihr Amazon S3 S3-Workload serverseitige Verschlüsselung mit verwendet AWS KMS, finden Sie unter [AWS KMS Limits](https://docs.aws.amazon.com/kms/latest/developerguide/limits.html) im AWS Key Management Service Developer Guide Informationen zu den für Ihren Anwendungsfall unterstützten Anforderungsraten.

Die folgenden Themen beschreiben bewährte Verfahren und Designmuster zur Optimierung der Leistung von Anwendungen, die Amazon S3 verwenden. Die neuesten Informationen zur Leistungsoptimierung für Amazon S3 finden Sie unter [Anleitungen zur Leistung von Amazon S3](#page-2563-0) und [Leistungsdesignmuster für Amazon S3.](#page-2567-0)

#### **a** Note

Weitere Informationen zur Verwendung der Speicherklasse Amazon S3 Express One Zone mit Verzeichnis-Buckets finden Sie unter [Was ist S3 Express One Zone?](#page-534-0) und [Verzeichnis-](#page-553-0)[Buckets.](#page-553-0)

#### Themen

- [Anleitungen zur Leistung von Amazon S3](#page-2563-0)
- [Leistungsdesignmuster für Amazon S3](#page-2567-0)

## <span id="page-2563-0"></span>Anleitungen zur Leistung von Amazon S3

Bei der Erstellung von Anwendungen, die Objekte zu Amazon S3 hochladen und davon abrufen, sollten Sie unsere bewährten Methoden befolgen, um die Leistung zu optimieren. Wir bieten auch detailliertere [Leistungsdesignmuster](#page-2567-0).

Zur Erzielung der besten Leistung für Ihre Anwendung auf Amazon S3 empfehlen wir die folgenden Vorgehensweisen.

Themen

- [Messen der Leistung](#page-2564-0)
- [Horizontale Skalierung von Speicherverbindungen](#page-2565-0)
- [Verwenden von Byte Range Fetches](#page-2565-1)
- [Wiederholungsanforderungen für latzenzsensitive Anwendungen](#page-2565-2)
- [Kombinieren Sie Amazon S3 \(Storage\) und Amazon EC2 \(Compute\) in einem AWS-Region](#page-2566-0)
- [Verwenden von Amazon S3 Transfer Acceleration zur Minimierung der durch die Entfernung](#page-2566-1)  [verursachten Latenz](#page-2566-1)
- [Verwendung der neuesten Version der AWS -SDKs](#page-2566-2)

### <span id="page-2564-0"></span>Messen der Leistung

Betrachten Sie für die Optimierung der Leistung den Netzwerkdurchsatz sowie die CPU- und DRAM-Anforderungen. Je nach der Mischung der Anforderungen für diese verschiedenen Ressourcen kann es sinnvoll sein, verschiedene [Amazon EC2](https://docs.aws.amazon.com/ec2/index.html)-Instance-Typen zu erwägen. Weitere Informationen zu Instance-Typen finden Sie unter [Instance-Typen](https://docs.aws.amazon.com/AWSEC2/latest/UserGuide/instance-types.html) im Amazon EC2 EC2-Benutzerhandbuch.

Weiterhin ist es für die Messung der Leistung sinnvoll, die DNS-Lookup-Zeit, die Latenz und die Datenübertragungsgeschwindigkeit mithilfe von HTTP-Analysetools zu untersuchen.

Um die Leistungsanforderungen zu verstehen und die Leistung Ihrer Anwendung zu optimieren, können Sie auch die 503-Fehlerantworten überwachen, die Sie erhalten. Die Überwachung bestimmter Leistungsmetriken kann mit zusätzlichen Kosten verbunden sein. Weitere Informationen finden Sie unter [Amazon S3 – Preise.](https://aws.amazon.com/s3/pricing/)

### Überwachen der Anzahl der Antworten auf 503 (Slow Down)-Statusfehler

Um die Anzahl der Antworten auf 503-Statusfehler zu überwachen, die Sie erhalten, können Sie eine der folgenden Optionen verwenden:

- Verwenden Sie CloudWatch Amazon-Anforderungsmetriken für Amazon S3. Die CloudWatch Anforderungsmetriken beinhalten eine Metrik für Antworten mit dem Status 5xx. Weitere Informationen zu CloudWatch Anforderungsmetriken finden Sie unter[Metriken mit Amazon](#page-2058-0) [überwachen CloudWatch](#page-2058-0).
- Verwenden Sie die Anzahl der 503 (Service Unavailable)-Fehler, die im Abschnitt "Erweiterte Metriken" von Amazon S3 Storage Lens verfügbar ist. Weitere Informationen finden Sie unter [Verwenden der Metriken von S3 Storage Lens zur Verbesserung der Leistung](#page-2234-0).
- Verwenden Sie die Amazon-S3-Serverzugriffsprotokollierung. Mit der Serverzugriffsprotokollierung können Sie alle Anforderungen filtern und überprüfen, die 503 (Internal Error)-Antworten erhalten. Sie können auch Amazon Athena verwenden, um Protokolle zu analysieren. Weitere Informationen zu Server-Zugriffsprotokollen finden Sie unter [Protokollieren von Anfragen mit](#page-2007-0)  [Server-Zugriffsprotokollierung.](#page-2007-0)

Durch die Überwachung der Anzahl der Statusfehlercodes HTTP 503 können Sie oft wertvolle Erkenntnisse darüber gewinnen, welche Präfixe, Schlüssel oder Buckets die meisten Drosselungsanforderungen erhalten.

### <span id="page-2565-0"></span>Horizontale Skalierung von Speicherverbindungen

Die Verteilung von Anfragen über zahlreiche Verbindungen ist ein übliches Designmuster für die horizontale Skalierung der Leistung. Wenn Sie hochleistungsfähige Anwendungen erstellen, stellen Sie sich Amazon S3 als sehr großes verteiltes System vor, nicht als einen einzelnen Netzwerkendpunkt wie ein herkömmlicher Speicherserver. Sie erreichen die beste Leistung durch die Ausgabe mehrerer gleichzeitiger Anfragen an Amazon S3. Verteilen Sie diese Anfragen über separate Verbindungen, um die von Amazon S3 aus zugängliche Bandbreite zu maximieren. Amazon S3 hat keine Beschränkungen für die Anzahl der Verbindungen, die mit Ihrem Bucket hergestellt werden.

## <span id="page-2565-1"></span>Verwenden von Byte Range Fetches

Mit dem Range-HTTP-Header in einer [GET-Object-](https://docs.aws.amazon.com/AmazonS3/latest/API/RESTObjectGET.html)Anfrage können Sie einen Bytebereich von einem Objekt abrufen, wobei nur der angegebene Teil übertragen wird. Sie können gleichzeitige Verbindungen zu Amazon S3 verwenden, um verschiedene Bytebereiche aus demselben Objekt abzurufen. Dies hilft beim Erreichen eines höheren aggregierten Durchsatzes als bei einer einzelnen Anforderung eines ganzen Objekts. Der Abruf kleinerer Bereiche eines größeren Objekts ermöglicht Ihrer Anwendung auch die Verbesserung der Zeiten für Wiederholungsversuche, wenn Anforderungen unterbrochen werden. Weitere Informationen finden Sie unter [Herunterladen von](#page-405-0)  [Objekten](#page-405-0).

Typische Größen für Bytebereichanforderungen sind 8 oder 16 MB. Wenn für Objekte eine PUT-Aktion unter Verwendung eines mehrteiligen Uploads durchgeführt werden, ist es sinnvoll, die GET-Aktion mit denselben Teilgrößen (oder zumindest orientiert an den Teilgrenzen) durchzuführen, um eine optimale Leistung zu erzielen. GET-Anforderungen können sich direkt auf einzelne Teile richten, z. B., GET ?partNumber=N.

## <span id="page-2565-2"></span>Wiederholungsanforderungen für latzenzsensitive Anwendungen

Aggressive Timeouts und Wiederholungsversuche sorgen für konsistente Latenz. Aufgrund des Umfangs von Amazon S3 gilt: Wenn die erste Anforderung langsam ist, nimmt eine alte Anfrage wahrscheinlich einen anderen Pfad und ist schnell erfolgreich. Die AWS SDKs verfügen über konfigurierbare Werte für Timeout und Wiederholungsversuche, die Sie an die Toleranzen Ihrer spezifischen Anwendung anpassen können.

# <span id="page-2566-0"></span>Kombinieren Sie Amazon S3 (Storage) und Amazon EC2 (Compute) in einem AWS-Region

Obwohl Namen von S3-Buckets [global eindeutig](https://docs.aws.amazon.com/AmazonS3/latest/userguide/UsingBucket.html) sind, wird jeder Bucket in einer Region gespeichert, die Sie bei dessen Erstellung auswählen. Um die Leistung zu optimieren, empfehlen wir, dass Sie nach Möglichkeit auf dieselbe AWS-Region Weise von Amazon EC2 EC2-Instances aus auf den Bucket zugreifen. Dies hilft bei der Reduzierung der Netzwerklatenz und der Datenübertragungskosten.

Weitere Informationen zu den Kosten von Datenübertragungen finden Sie unter [Amazon S3 – Preise](https://aws.amazon.com/s3/pricing/).

# <span id="page-2566-1"></span>Verwenden von Amazon S3 Transfer Acceleration zur Minimierung der durch die Entfernung verursachten Latenz

### [Konfigurieren schneller, sicherer Dateiübertragungen mit Amazon S3 Transfer Acceleration](#page-271-0)

ermöglicht die schnelle, einfache und sichere Übertragung von Dateien über größere Entfernungen zwischen Ihrem Client und einem S3-Bucket. Transfer Acceleration nutzt die weltweit verteilten Edge-Standorte von [Amazon CloudFront.](https://docs.aws.amazon.com/cloudfront/index.html) Sobald die Daten an einem Edge-Standort eingehen, werden sie über einen optimierten Netzwerkpfad an Amazon S3 weitergeleitet. Transfer Acceleration ist ideal für die regelmäßige Übertragung von Daten im Gigabyte- bis Terabyte-Bereich von Kontinent zu Kontinent geeignet. Die Funktion ist auch für Kunden nützlich, die Uploads in einen zentralen Bucket aus der ganzen Welt vornehmen.

Sie können das [Amazon S3 Transfer Acceleration Speed Comparison Tool](https://s3-accelerate-speedtest.s3-accelerate.amazonaws.com/en/accelerate-speed-comparsion.html) verwenden, um beschleunigte und nicht beschleunigte Upload-Geschwindigkeiten in allen Amazon S3-Regionen zu vergleichen. Das Speed Comparison-Tool verwendet mehrteilige Uploads, um eine Datei von Ihrem Browser in verschiedene Amazon S3-Regionen mit und ohne Amazon S3 Transfer Acceleration zu übertragen.

### <span id="page-2566-2"></span>Verwendung der neuesten Version der AWS -SDKs

Die AWS SDKs bieten integrierte Unterstützung für viele der empfohlenen Richtlinien zur Optimierung der Amazon S3 S3-Leistung. Die SDKs bieten eine einfachere API zur Nutzung von Amazon S3 aus einer Anwendung heraus und werden regelmäßig nach bewährten Verfahren aktualisiert. Beispielsweise enthalten die SDKs Logik für die automatische Wiederholung von Anforderungen bei HTTP 503-Fehlern und investieren in Code zur Reaktion auf langsame Verbindungen.

Die SDKs bieten dazu den [Transfer Manager](https://docs.aws.amazon.com/sdk-for-java/latest/developer-guide/examples-s3-transfermanager.html), der die horizontale Skalierung von Verbindungen automatisiert, um, wo möglich mithilfe von Bytebereichanforderungen, Tausende von Anfragen pro Sekunde zu erreichen. Es ist wichtig, die neueste Version der AWS SDKs zu verwenden, um die neuesten Funktionen zur Leistungsoptimierung zu erhalten.

Sie können auch die Leistung optimieren, wenn Sie HTTP REST-API-Anforderungen verwenden. Bei der Verwendung der REST-API sollten Sie ebenfalls die bewährten Verfahren verwenden, die Teil der SDKs sind. Lassen Sie bei langsamen Anforderungen Timeouts und Wiederholungsversuche zu, sowie mehrere Verbindung, um den parallelen Abruf von Objektdaten zu ermöglichen. Informationen zur Verwendung der REST-API finden Sie in der [Amazon Simple Storage Service API-Referenz.](https://docs.aws.amazon.com/AmazonS3/latest/API/)

# <span id="page-2567-0"></span>Leistungsdesignmuster für Amazon S3

Beim Entwurf von Anwendungen zum Upload und Abruf von Objekten von Amazon S3 sollten Sie unsere bewährten Designmuster verwenden, um eine optimale Leistung für Ihre Anwendung zu erzielen. Dazu bieten wir Ihnen [Leistungsanleitungen](#page-2563-0) für Überlegungen zur Planung Ihrer Anwendungsarchitektur an.

Zur Optimierung der Leistung können Sie die folgenden Designmuster verwenden.

### Themen

- [Verwendung von Caching für Inhalte mit häufigen Zugriffen](#page-2567-1)
- [Timeouts und Wiederholungsversuche für latzenzsensitive Anwendungen](#page-2568-0)
- [Horizontale Skalierung und Anforderungsparallelisierung für hohen Durchsatz](#page-2569-0)
- [Verwendung von Amazon S3 Transfer Acceleration zur Beschleunigung geographisch disparater](#page-2571-0) [Datenübertragungen](#page-2571-0)

## <span id="page-2567-1"></span>Verwendung von Caching für Inhalte mit häufigen Zugriffen

Viele Anwendungen, die Daten in Amazon S3 speichern, stellen einen "Arbeitssatz" der Daten bereit, der von Benutzern häufig angefragt wird. Wenn ein Workload wiederholte GET-Anfragen für eine gemeinsame Gruppe von Objekten sendet, können Sie einen Cache wie [Amazon CloudFront,](https://docs.aws.amazon.com/cloudfront/index.html) [Amazon](https://docs.aws.amazon.com/elasticache/index.html) oder verwenden ElastiCache, um die Leistung [AWS Elemental MediaStorez](https://docs.aws.amazon.com/mediastore/index.html)u optimieren. Die erfolgreiche Cache-Nutzung kann zu niedriger Latenz und zu hohen Datenübertragungsraten führen. Anwendungen, die die Zwischenspeicherung verwenden, senden auch weniger direkte Anforderungen an Amazon S3, was zur Senkung der Anfragekosten beitragen kann.

Amazon CloudFront ist ein schnelles Content Delivery Network (CDN), das Daten aus Amazon S3 in einer Vielzahl von geografisch verteilten Präsenzpunkten () transparent zwischenspeichert. PoPs Wenn auf Objekte aus mehreren Regionen oder über das Internet zugegriffen werden kann, CloudFront können Daten in der Nähe der Benutzer zwischengespeichert werden, die auf die Objekte zugreifen. Dies kann zu hoher Leistung bei der Bereitstellung beliebter Amazon S3-Inhalte führen. Informationen dazu CloudFront finden Sie im [Amazon CloudFront Developer Guide](https://docs.aws.amazon.com/AmazonCloudFront/latest/DeveloperGuide/).

Amazon ElastiCache ist ein verwalteter In-Memory-Cache. Mit ElastiCache können Sie Amazon EC2 EC2-Instances bereitstellen, die Objekte im Speicher zwischenspeichern. Dieses Caching führt zur Reduzierung der GET-Latenz im Bereich mehrerer Größenordnungen und zu einer erheblichen Zunahme des Downloaddurchsatzes. Um dies zu verwenden ElastiCache, ändern Sie die Anwendungslogik so, dass sowohl der Cache mit Hot-Objekten gefüllt wird als auch der Cache auf Hot-Objekte überprüft wird, bevor Sie sie von Amazon S3 anfordern. Beispiele für die Verwendung ElastiCache zur Verbesserung der Amazon S3-GET-Leistung finden Sie im Blogbeitrag [Turbocharge Amazon S3 with Amazon ElastiCache for Redis.](https://aws.amazon.com/blogs/storage/turbocharge-amazon-s3-with-amazon-elasticache-for-redis/)

AWS Elemental MediaStore ist ein Caching- und Inhaltsverteilungssystem, das speziell für Video-Workflows und Medienbereitstellung von Amazon S3 entwickelt wurde. MediaStore bietet end-toend Speicher-APIs speziell für Video und wird für leistungsabhängige Video-Workloads empfohlen. [Informationen dazu MediaStore finden Sie im AWS Elemental MediaStore Benutzerhandbuch.](https://docs.aws.amazon.com/mediastore/latest/ug/)

### <span id="page-2568-0"></span>Timeouts und Wiederholungsversuche für latzenzsensitive Anwendungen

Es gibt bestimmte Situationen, in denen eine Anwendung eine Antwort von Amazon S3 erhält, die darauf hinweist, dass ein Wiederholungsversuch erforderlich ist. Amazon S3 ordnet Bucket- und Objektnamen den damit verbundenen Objektdaten zu. Wenn eine Anwendung hohe Anforderungsraten generiert (typischerweise dauerhaft über 5.000 Anforderungen pro Sekunde für eine kleine Zahl von Objekten), erhält sie möglicherweise HTTP 503 Slowdown-Antworten. Wenn solche Fehler auftreten, implementiert jedes AWS -SDK eine automatische Wiederholungsversuch-Logik mit exponentiellem Backoff. Wenn Sie kein AWS -SDK verwenden, sollten Sie eine Wiederholungsversuch-Logik implementieren, wenn Sie den HTTP-Fehler 503 erhalten. Informationen zu Backoff-Techniken finden Sie unter [Error Retries and Exponential Backoff](https://docs.aws.amazon.com/general/latest/gr/api-retries.html) in der. AWSAllgemeine Amazon Web Services-Referenz

Amazon S3 wird automatisch in Reaktion auf andauernde neue Anforderungsraten skaliert und optimiert so die Leistung in dynamischer Weise. Während Amazon S3 Optimierungen für eine neue Anforderungsrate durchführt, erhalten Sie temporär HTTP 503-Anforderungsantworten, bis die Optimierung abgeschlossen ist. Nachdem Amazon S3 die Leistung intern für die neue Anfragerate optimiert hat, werden alle Anfragen generell ohne Wiederholungsversuche bereitgestellt.

Timeouts und Wiederholungsversuche für latzenzsensitive Anwendungen API-Version 2006-03-01 2542

Für latenzsensitive Anwendungen empfiehlt Amazon S3 Nachverfolgung und aggressive Wiederholungsversuche bei langsameren Vorgängen. Wenn Sie eine Anfrage wiederholen, empfehlen wir die Verwendung einer neuen Verbindung mit Amazon S3 und die Durchführung eines neuen DNS-Lookup-Vorgangs.

Wenn Sie sehr große Anforderungen unterschiedlicher Größe (beispielsweise mit mehr als 128 MB) durchführen, sollten Sie den erreichten Durchsatz nachverfolgen und für die langsamsten 5 Prozent der Anforderungen Wiederholungsversuche durchführen. Wenn Sie kleinere Anforderungen (etwa unter 512 KB) durchführen, bei denen die mittleren Latenzen oft im zweistelligen Millisekundenbereich liegen, ist es sinnvoll, nach zwei Sekunden eine GET- oder PUT-Operation zu wiederholen. Wenn weitere Wiederholungsversuche erforderlich sind, ist ein Backoff die beste Lösung. So empfehlen wir beispielsweise die Ausgabe eines Wiederholungsversuchs nach zwei Sekunden und eines zweiten Versuchs nach weiteren vier Sekunden.

Wenn Ihre Anwendung Anfragen mit fester Größe an Amazon S3 sendet, sollten Sie konsistentere Reaktionszeiten für diese einzelnen Anfragen erwarten. In diesem Fall ist es eine einfache Strategie, das langsamste Prozent der Anforderungen zu identifizieren und diese zu wiederholen. Selbst ein einziger Wiederholungsversuch ist oft erfolgreich für die Reduzierung der Latenz.

Wenn Sie AWS Key Management Service (AWS KMS) für die serverseitige Verschlüsselung verwenden, finden Sie unter [Grenzwerte](https://docs.aws.amazon.com/kms/latest/developerguide/limits.html) im AWS Key Management Service Entwicklerhandbuch Informationen zu den Anforderungsraten, die für Ihren Anwendungsfall unterstützt werden.

# <span id="page-2569-0"></span>Horizontale Skalierung und Anforderungsparallelisierung für hohen **Durchsatz**

Amazon S3 ist ein sehr großes verteiltes System. Um diese Größe zu nutzen, sollten Sie parallele Anforderungen horizontal zu den Amazon S3-Service-Endpunkten skalieren. Zusätzlich zur Verteilung der Anforderungen in Amazon S3 hilft dieses Skalierungskonzept dabei, die Last über mehrere Pfade im Netzwerk zu verteilen.

Für Übertragungen mit hohem Durchsatz empfiehlt Amazon S3 die Verwendung von Anwendungen mit mehreren Verbindungen für die parallele Ausführung von GET- und PUT-Aktionen. Dies wird beispielsweise von [Amazon S3 Transfer Manager](https://docs.aws.amazon.com/sdk-for-java/latest/developer-guide/examples-s3-transfermanager.html) im AWS Java SDK unterstützt, und die meisten anderen AWS SDKs bieten ähnliche Konstrukte. Für manche Anwendungen können Sie parallele Verbindungen dadurch erreichen, dass Sie Anforderungen gleichzeitig in verschiedenen Anwendungsthreads oder in verschiedenen Anwendungsinstances starten. Das beste Konzept hängt von Ihrer Anwendung und der Struktur der Objekte ab, auf die Sie zugreifen.

Sie können die AWS SDKs verwenden, um GET- und PUT-Anfragen direkt zu stellen, anstatt die Verwaltung von Übertragungen im SDK zu verwenden. AWS Dieses Konzept ermöglicht die direktere Abstimmung Ihrer Workloads, bei gleichzeitiger Nutzung des SDK-Supports für Wiederholungsversuche und den Umgang mit eventuell auftretenden HTTP 503-Antworten. Generell gilt: Wenn Sie in einer Region große Objekte von Amazon S3 zu [Amazon EC2](https://docs.aws.amazon.com/ec2/index.html) herunterladen, sollten Sie gleichzeitige Anfragen für Bytebereiche eines Objekts in der Größe von 8-16 MB starten. Starten Sie eine gleichzeitige Anforderung für jeweils 85-90 MB/s des gewünschten Netzwerkdurchsatzes. Zur Ausnutzung einer Netzwerkschnittstellenkarte (NIC) mit 10 Gb/s können Sie etwa 15 gleichzeitige Anforderungen über separate Verbindungen durchführen. Sie können die gleichzeitigen Anforderungen über mehr Verbindungen hochfahren, um schnellere NICs zu nutzen, etwa 25 oder 100 Gb/s.

Die Messung der Leistung ist wichtig für die Einstellung der Anzahl der gleichzeitig auszugebenden Anforderungen. Wir empfehlen, mit jeweils einer einzigen Anforderung zu beginnen. Messen Sie die erreichte Netzwerkbandbreite und die Nutzung weiterer Ressourcen durch Ihre Anwendung bei der Verarbeitung der Daten. Sie können dann die Engpassressource (die Ressource mit der höchsten Nutzung) identifizieren und so die Anzahl der Anforderungen ermitteln, die wahrscheinlich nützlich waren. z. B.: Wenn die Verarbeitung einzelner Anforderungen zu einer CPU-Nutzung von 25 Prozent führt, zeigt dies an, dass bis zu vier gleichzeitige Anforderungen möglich sind. Messungen sind sehr wichtig, und es lohnt sich, die Ressourcennutzung zu ermitteln, wenn die Anforderungsrate erhöht wird.

Wenn ihre Anwendung Anforderungen direkt an Amazon S3 mit der REST-API ausgibt, sollten Sie einen Pool von HTTP-Verbindungen verwenden und jede Verbindung für eine Serie von Anforderungen wiederverwenden. Die Vermeidung der Einrichtung von Verbindungen für jede Anforderung macht TCP-Slow-Starts und Secure Sockets Layer (SSL)-Handshakes bei jeder Anforderung überflüssig. Informationen zur Verwendung der REST-API finden Sie in der [Amazon](https://docs.aws.amazon.com/AmazonS3/latest/API/)  [Simple Storage Service API-Referenz.](https://docs.aws.amazon.com/AmazonS3/latest/API/)

Schließlich ist es auch sinnvoll, auf den DNS zu achten und genau zu prüfen, ob Anfragen über einen großen Pool von Amazon S3-IP-Adressen verteilt werden. DNS-Anforderungen für Amazon S3 durchlaufen eine lange Liste von IP-Endpunkten. Das Caching von Resolvern oder Anwendungscode, der eine einzelne IP-Adresse wiederverwendet, profitiert nicht von der Adressendiversität und dem daraus resultierenden Lastenausgleich. Network Utility-Tools wie das netstat-Befehlszeilentool können die IP-Adressen anzeigen, die für die Kommunikation mit Amazon S3 verwendet werden, und wir bieten Anleitungen zu den zu verwendenden DNS-Konfigurationen. Weitere Informationen zu diesen Anleitungen finden Sie unter [Senden von](#page-2401-0)  [Anforderungen](#page-2401-0).

# <span id="page-2571-0"></span>Verwendung von Amazon S3 Transfer Acceleration zur Beschleunigung geographisch disparater Datenübertragungen

[Konfigurieren schneller, sicherer Dateiübertragungen mit Amazon S3 Transfer Acceleration](#page-271-0) ist effektiv bei der Minimierung oder Beseitigung der durch geographische Entfernung zwischen global verteilten Clients und einer regionalen Anwendung mit Amazon S3 verursachten Latenz. Transfer Acceleration verwendet die global verteilten Edge-Standorte CloudFront für den Datentransport. Das AWS Edge-Netzwerk verfügt über Präsenzpunkte an mehr als 50 Standorten. Heute wird es verwendet, um Inhalte über [Amazon Route 53](https://docs.aws.amazon.com/route53/index.html) zu verteilen CloudFront und schnelle Antworten auf DNS-Anfragen zu geben.

Dazu hilft das Edge-Netzwerk bei der Beschleunigung von Datenübertragungen zu und aus Amazon S3. Es ist ideal für Anwendungen, die Daten über oder zwischen Kontinenten übertragen, eine schnelle Internetverbindung nutzen, große Objekte verwenden oder zahlreiche Inhalte hochladen müssen. Sobald die Daten an einem Edge-Standort eingehen, werden sie über einen optimierten Netzwerkpfad an Ihren Amazon S3-Bucket weitergeleitet. Allgemein gilt: Je weiter Sie von einer Amazon S3-Region entfernt sind, um so größer ist die Geschwindigkeits-Verbesserung, die Sie von Transfer Acceleration erwarten können.

Sie können Transfer Acceleration auf neuen oder bestehenden Buckets einrichten. Sie können einen separaten Amazon S3 Transfer Acceleration Acceleration-Endpunkt verwenden, um die AWS Edge-Standorte zu verwenden. Die beste Möglichkeit zur Prüfung, ob Transfer Acceleration die Client-Anfrageleistung erhöht, ist die Verwendung des [Amazon S3-Transfer-Acceleration-](https://s3-accelerate-speedtest.s3-accelerate.amazonaws.com/en/accelerate-speed-comparsion.html)[Speed-Comparison-Tools.](https://s3-accelerate-speedtest.s3-accelerate.amazonaws.com/en/accelerate-speed-comparsion.html) Netzwerkkonfigurationen und Bedingungen variieren von zeit zu Zeit und von Standort zu Standort. Sie werden daher nur für Übertragungen belastet, bei denen Amazon S3 Transfer Acceleration Ihre Upload-Leistung potentiell verbessern kann. Informationen zur Verwendung von Transfer Acceleration mit verschiedenen AWS SDKs finden Sie unter[Aktivieren und](#page-276-0)  [Verwenden von S3 Transfer Acceleration.](#page-276-0)

# <span id="page-2572-1"></span>Was ist Amazon S3 on Outposts?

AWS Outposts ist ein vollständig verwalteter Service, der dieselbe AWS Infrastruktur, dieselben AWS Services, APIs und Tools für praktisch jedes Rechenzentrum, jeden Standort oder jede lokale Einrichtung bietet und so ein wirklich konsistentes Hybriderlebnis ermöglicht. AWS Outposts ist ideal für Workloads, die Zugriff auf lokale Systeme mit niedriger Latenz, lokale Datenverarbeitung, Datenresidenz und Migration von Anwendungen mit lokalen Systemabhängigkeiten erfordern. Weitere Informationen finden Sie unter [Was ist AWS Outposts?](https://docs.aws.amazon.com/outposts/latest/userguide/what-is-outposts.htm) im AWS Outposts -Benutzerhandbuch.

Mit Amazon S3 on Outposts können Sie S3-Buckets in Ihren Outposts erstellen und Objekte einfach On-Premises speichern und abrufen. S3 on Outposts bietet eine neue Speicherklasse namens OUTPOSTS. Sie nutzt die Amazon-S3-APIs und ist darauf ausgelegt, Daten über mehrere Geräte und Server hinweg in Ihren Outposts dauerhaft und redundant zu speichern. Sie kommunizieren mit Ihrem Outposts-Bucket über einen Zugriffspunkt und eine Endpunktverbindung über eine Virtual Private Cloud (VPC).

Sie können bei Outposts-Buckets dieselben APIs und Funktionen wie in Amazon S3 verwenden, inklusive Zugriffsrichtlinien, Verschlüsselung und Markierungen. Sie können S3 auf Outposts über die AWS Management Console, AWS Command Line Interface (AWS CLI), AWS SDKs oder die REST-API verwenden.

- [Funktionsweise von S3 on Outposts](#page-2572-0)
- [Funktionen von S3 on Outposts](#page-2577-0)
- [Zugehörige Services](#page-2579-0)
- [Zugriff auf S3 on Outposts](#page-2579-1)
- [Bezahlung für S3 on Outposts](#page-2580-0)
- [Nächste Schritte](#page-2580-1)

# <span id="page-2572-0"></span>Funktionsweise von S3 on Outposts

S3 on Outposts ist ein Objektspeicherdienst, der Daten als Objekte in Buckets in Ihrem Outpost speichert. Ein Objekt ist eine Datendatei und alle Metadaten, die diese Datei beschreiben. Ein Bucket ist ein Container für Objekte.

Um Ihre Daten in S3 on Outposts zu speichern, müssen Sie zunächst einen Bucket erstellen. Beim Erstellen des Buckets geben Sie einen Bucket-Namen und den Outpost an, der den Bucket enthält. Um auf Ihren S3-on-Outposts-Bucket zuzugreifen und Objektoperationen durchzuführen, erstellen und konfigurieren Sie als Nächstes einen Zugriffspunkt. Sie müssen auch einen Endpunkt erstellen, um Anfragen an Ihren Zugriffspunkt weiterzuleiten.

Access Points vereinfachen den Datenzugriff für jede AWS-Service Kundenanwendung, die Daten in S3 speichert. Zugriffspunkte sind benannte Netzwerkendpunkte, die Buckets zugeordnet sind und mit denen Sie Objektvorgänge ausführen können, z. B. GetObject und PutObject. Jeder Zugriffspunkt verfügt über unterschiedliche Berechtigungen und Netzwerkkontrollen.

Sie können Ihre S3 on Outposts Buckets, Access Points und Endpoints mithilfe der, AWS CLI, AWS SDKs oder der AWS Management Console REST-API erstellen und verwalten. Um Objekte in Ihrem S3 on Outposts-Bucket hochzuladen und zu verwalten, können Sie die AWS CLI AWS SDKs oder die REST-API verwenden.

### Regionen

Während der AWS Outposts Bereitstellung erstellen Sie oder AWS erstellen eine Service Link-Verbindung, die Ihren Outpost für Bucket-Operationen und Telemetrie wieder mit der von Ihnen ausgewählten AWS-Region oder Outposts-Heimatregion verbindet. Ein Outpost ist auf Konnektivität zum übergeordneten AWS-Region angewiesen. Das Outposts-Rack ist nicht für getrennte Operationen oder Umgebungen mit eingeschränkter oder keiner Konnektivität ausgelegt. Weitere Informationen finden Sie unter [Outpost-Konnektivität zu AWS-Regionen](https://docs.aws.amazon.com/outposts/latest/userguide/how-outposts-works.html#region-connectivity) im AWS Outposts Benutzerhandbuch.

## **Buckets**

Ein Bucket ist ein Behälter für Objekte, die in S3 on Outposts gespeichert werden. Sie können beliebig viele Objekte in einem Bucket speichern und bis zu 100 Buckets pro Konto in einem Outpost haben.

Wenn Sie einen Bucket erstellen, geben Sie einen Bucket-Namen ein und wählen den Outpost, in dem der Bucket angelegt werden soll. Der Name eines erstellten Buckets oder sein Outpost kann nicht nachträglich geändert werden. Bucket-Namen müssen den [Regeln für die Benennung von](https://docs.aws.amazon.com/AmazonS3/latest/userguide/bucketnamingrules.html)  [Amazon-S3-Buckets](https://docs.aws.amazon.com/AmazonS3/latest/userguide/bucketnamingrules.html) folgen. In S3 on Outposts sind Bucket-Namen für einen Outpost und eindeutig. AWS-Kontooutpost-id, account-id und der Bucket-Name müssen die S3-on-Outposts-Buckets identifizieren.

Im folgenden Beispiel wird das Format des Amazon-Ressourcennamens (ARN) für S3-on-Outposts-Buckets gezeigt. Der ARN besteht aus der Region, in der sich Ihr Outpost befindet, Ihrem Outpost-Konto, der Outpost-ID und dem Bucket-Namen.

arn:aws:s3-outposts:*region*:*account-id*:outpost/*outpost-id*/bucket/*bucket-name*

Jedes Objekt ist in einem Bucket enthalten. Sie müssen Zugriffspunkte verwenden, um auf ein Objekt in einem Outposts-Bucket zuzugreifen. Wenn Sie den Bucket für Objektoperationen angeben, verwenden Sie den Zugriffspunkt-ARN oder den Zugriffspunktalias. Weitere Informationen über Zugriffspunkt-Aliasse finden Sie unter [Verwenden eines Alias im Bucket-Stil für den Zugriffspunkt](#page-2632-0)  [Ihres S3-on-Outposts-Buckets.](#page-2632-0)

Das folgende Beispiel zeigt das Format des Zugriffspunkt-ARN für S3 on Outposts, das die outpost-id, die account-id und den Namen des Zugriffspunkts umfasst:

arn:aws:s3-outposts:*region*:*account-id*:outpost/*outpost-id*/accesspoint/*accesspoint-name*

Weitere Informationen über Buckets finden Sie unter [Arbeiten mit S3-on-Outposts-Buckets.](#page-2606-0)

### Objekte

Objekte sind die Grundeinheiten, die in S3 on Outposts gespeichert sind. Objekte bestehen aus Objekt- und Metadaten. Metadaten bestehen aus mehreren Name/Wert-Paaren, die das Objekt beschreiben. Dazu gehören Standardmetadaten wie das Datum der letzten Aktualisierung und HTTP-Standardmetadaten wie Content-Type. Sie können bei der Speicherung des Objekts auch benutzerdefinierte Metadaten angeben. Ein Objekt wird innerhalb eines Buckets eindeutig durch einen [Schlüssel \(oder Namen\)](#page-34-0) identifiziert.

Mit Amazon S3 on Outposts werden Objektdaten immer im Outpost gespeichert. Bei der AWS Installation eines Outpost-Racks bleiben Ihre Daten lokal in Ihrem Outpost, um die Anforderungen an die Datenresidenz zu erfüllen. Ihre Objekte verlassen niemals Ihren Outpost und befinden sich nicht in einer AWS-Region. Da das in der Region gehostet AWS Management Console wird, können Sie die Konsole nicht zum Hochladen oder Verwalten von Objekten in Ihrem Outpost verwenden. Sie können jedoch die REST-API AWS Command Line Interface (AWS CLI) und AWS SDKs verwenden, um Ihre Objekte über Ihre Access Points hochzuladen und zu verwalten.

## Schlüssel

Ein Objektschlüssel (oder Schlüsselname) ist der eindeutige Bezeichner für ein Objekt in einem Bucket. Jedes Objekt in einem Bucket besitzt genau einen Schlüssel. Jedes Objekt wird durch die Kombination aus Bucket und Objektschlüssel eindeutig identifiziert.

Das folgende Beispiel zeigt das ARN-Format für S3 auf Outposts-Objekten, das den AWS-Region Code für die Region, in der der Outpost beheimatet ist, die ID, die AWS-Konto Outpost-ID, den Bucket-Namen und den Objektschlüssel enthält:

```
arn:aws:s3-outposts:us-west-2:123456789012:outpost/ op-01ac5d28a6a232904/bucket/DOC-
EXAMPLE-BUCKET1/object/myobject
```
Weitere Informationen über Objektschlüssel finden Sie unter [Arbeiten mit S3-on-Outposts-Objekten.](#page-2649-0)

## S3-Versioning

Sie können die S3-Versionsverwaltung für Outposts-Buckets verwenden, um mehrere Versionen eines Objekts im selben Bucket aufzubewahren. Mit S3-Versioning können Sie jede Version jedes in Ihren Buckets gespeicherten Objekts beibehalten, abrufen und wiederherstellen. Mit der S3- Versionsverwaltung können Sie Versionen sowohl nach unbeabsichtigten Benutzeraktionen als auch nach Anwendungsfehlern problemlos wiederherstellen.

Weitere Informationen finden Sie unter [Verwalten der S3-Versionierung für Ihren S3-on-Outposts-](#page-2715-0)[Bucket.](#page-2715-0)

### Versions-ID

Wenn Sie die S3-Versionsverwaltung in einem Bucket aktivieren, generiert S3 on Outposts eine eindeutige Versions-ID für jedes Objekt, das dem Bucket hinzugefügt wird. Objekte, die zum Zeitpunkt der Aktivierung des Versioning bereits im Bucket vorhanden waren, haben die Versions-IDnull . Wenn Sie diese (oder andere) Objekte mit anderen Operationen ändern, erhalten die neuen Objekte [PutObject](https://docs.aws.amazon.com/AmazonS3/latest/API/API_PutObject.html)beispielsweise eine eindeutige Versions-ID.

Weitere Informationen finden Sie unter [Verwalten der S3-Versionierung für Ihren S3-on-Outposts-](#page-2715-0)[Bucket.](#page-2715-0)

## Speicherklasse und Verschlüsselung

S3 in Outposts bietet eine neue Speicherklasse: S3 Outposts (OUTPOSTS). Die Speicherklasse S3 Outposts ist nur für Objekte verfügbar, die in Buckets auf AWS Outposts gespeichert sind. Wenn Sie versuchen, andere S3-Speicherklassen mit S3 on Outposts zu verwenden, gibt S3 on Outposts den Fehler InvalidStorageClass aus.

Objekte, die in der Speicherklasse S3 Outposts (OUTPOSTS) gespeichert sind, werden standardmäßig mit serverseitiger Verschlüsselung mit von Amazon S3 verwalteten Verschlüsselungsschlüsseln (SSE-S3) verschlüsselt. Weitere Informationen finden Sie unter [Datenverschlüsselung in S3 on Outposts.](#page-2697-0)

### Bucket-Richtlinie

Eine Bucket-Richtlinie ist eine ressourcenbasierte AWS Identity and Access Management (IAM) - Richtlinie, mit der Sie Zugriffsberechtigungen für Ihren Bucket und die darin enthaltenen Objekte gewähren können. Nur der Bucket-Eigentümer kann einem Bucket eine Richtlinie zuordnen. Die dem Bucket zugeordneten Berechtigungen gelten für alle Objekte im Bucket, die dem Bucket-Eigentümer gehören. Bucket-Richtlinien sind auf eine Größe von 20 KB beschränkt.

Bucket-Richtlinien verwenden JSON-basierte IAM-Richtliniensprache, die standardmäßig in AWS ist. Sie können Bucket-Richtlinien verwenden, um Berechtigungen für die Objekte in einem Bucket hinzuzufügen oder zu verweigern. Bucket-Richtlinien erlauben oder verweigern Anforderungen basierend auf den Elementen in der Richtlinie. Diese Elemente können den Anforderer, S3-on-Outposts-Aktionen, Ressourcen und Aspekte oder Bedingungen der Anforderung beinhalten (z. B. die IP-Adresse, die für die Anforderung verwendet wird). Sie können beispielsweise eine Bucket-Richtlinie erstellen, die kontoübergreifende Berechtigungen zum Hochladen von Objekten in einen S3-on-Outposts-Bucket gewährt, während gleichzeitig sichergestellt wird, dass der Bucket-Eigentümer die volle Kontrolle über die hochgeladenen Objekte hat. Weitere Informationen finden Sie unter [Beispiele für Amazon S3 S3-Bucket-Richtlinien.](#page-960-0)

In Ihrer Bucket-Richtlinie können Sie Platzhalterzeichen (\*) für ARNs und andere Werte verwenden, um Berechtigungen für eine Teilmenge von Objekten zu erteilen. Sie können beispielsweise den Zugriff auf Gruppen von Objekten steuern, die mit einem gemeinsamen [Präfixb](https://docs.aws.amazon.com/general/latest/gr/glos-chap.html#keyprefix)eginnen oder mit einer bestimmten Erweiterung wie .html enden.

## S3-on-Outposts-Zugriffspunkte

S3-on-Outposts-Zugriffspunkte sind benannte Netzwerkendpunkte mit dedizierten Zugriffsrichtlinien, die beschreiben, wie mit diesem Endpunkt auf Daten zugegriffen werden kann. Zugriffspunkte vereinfachen die skalierbare Verwaltung des Datenzugriffs auf freigegebene Datensätze in S3 on Outposts. Zugriffspunkte sind Buckets zugeordnet, mit denen Sie S3-Objektvorgänge ausführen können, z. B. GetObject und PutObject.

Wenn Sie den Bucket für Objektoperationen angeben, verwenden Sie den Zugriffspunkt-ARN oder den Zugriffspunktalias. Weitere Informationen zu Zugriffspunkt-Aliassen finden Sie unter [Verwenden](#page-2632-0) [eines Alias im Bucket-Stil für den Zugriffspunkt Ihres S3-on-Outposts-Buckets.](#page-2632-0)

Jeder Zugriffspunkt verfügt über unterschiedliche Berechtigungen und Netzwerkkontrollen, die S3 on Outposts auf alle Anforderungen anwendet, die über diesen Zugriffspunkt eingehen. Jeder Zugriffspunkt erzwingt eine benutzerdefinierte Zugriffspunktrichtlinie, die in Verbindung mit der Bucket-Richtlinie funktioniert, die dem zugrunde liegenden Bucket zugeordnet ist.

<span id="page-2577-0"></span>Weitere Informationen finden Sie unter [Zugriff auf Ihre S3-on-Outposts-Buckets und -Objekte.](#page-2605-0)

# Funktionen von S3 on Outposts

## **Zugriffsverwaltung**

S3 on Outposts bietet Funktionen für die Überwachung und Verwaltung des Zugriffs auf Ihre Buckets und Objekte. Standardmäßig werden S3-on-Outposts-Buckets und -Objekte als privat eingestuft. Sie haben nur Zugriff auf die S3-on-Outposts-Ressourcen, die Sie erstellen.

Um detaillierte Ressourcenberechtigungen zu erteilen, die Ihren speziellen Anwendungsfall unterstützen, oder um die Berechtigungen Ihrer S3-on-Outposts-Ressourcen zu überprüfen, können Sie die folgenden Funktionen verwenden.

- [S3 öffentlichen Zugriff blockieren](https://docs.aws.amazon.com/AmazonS3/latest/userguide/access-control-block-public-access.html)  Blockieren Sie den öffentlichen Zugriff auf Buckets und Objekte. Für Buckets auf Outposts ist "Öffentlichen Zugriff blockieren" standardmäßig aktiviert.
- [AWS Identity and Access Management \(IAM\)](https://docs.aws.amazon.com/AmazonS3/latest/userguide/S3OutpostsIAM.html)  IAM ist ein Webservice, mit dem Sie den Zugriff auf AWS Ressourcen, einschließlich Ihrer S3 on Outposts-Ressourcen, sicher kontrollieren können. Mit IAM können Sie Berechtigungen, die festlegen, auf welche AWS -Ressourcen Benutzer zugreifen dürfen, zentral verwalten. Sie verwenden IAM, um zu steuern, wer authentifiziert (angemeldet) und autorisiert (Berechtigungen besitzt) ist, Ressourcen zu nutzen.
- [S3-on-Outposts-Zugriffspunkte](https://docs.aws.amazon.com/AmazonS3/latest/userguide/S3OutpostsWorkingBuckets.html)  Verwalten Sie den Datenzugriff auf freigegebene Datensätze in S3 on Outposts. Zugriffspunkte sind benannte Netzwerkendpunkte mit dedizierten Zugriffsrichtlinien. Zugriffspunkte sind Buckets zugeordnet und können für Objektvorgänge verwendet werden, z. B. GetObject und PutObject.
- [Bucket-Richtlinien](https://docs.aws.amazon.com/AmazonS3/latest/userguide/bucket-policies.html)  Verwenden Sie die IAM-basierte Richtliniensprache, um ressourcenbasierte Berechtigungen für Ihre S3-Buckets und die darin enthaltenen Objekte zu konfigurieren.
- [AWS Resource Access Manager \(AWS RAM\)](https://docs.aws.amazon.com/AmazonS3/latest/userguide/outposts-sharing-with-ram.html) Teilen Sie Ihre S3 on Outposts-Kapazität sicher AWS-Konten innerhalb Ihrer Organisation oder Ihrer Organisationseinheiten (OUs) innerhalb. AWS **Organizations**

### Speicherprotokollierung und Überwachung

S3 on Outposts bietet Protokollierungs- und Überwachungstools, mit denen Sie überwachen und steuern können, wie Ihre S3-on-Outposts-Ressourcen verwendet werden. Weitere Informationen finden Sie unter [Überwachungstools.](https://docs.aws.amazon.com/AmazonS3/latest/userguide/S3OutpostsManaging.html)

- [CloudWatch Amazon-Metriken für S3 on Outposts](https://docs.aws.amazon.com/AmazonS3/latest/userguide/S3OutpostsCapacity.html#S3OutpostsCloudWatchMetrics)  Verfolgen Sie den Betriebsstatus Ihrer Ressourcen und machen Sie sich ein Bild von Ihrer Kapazitätsverfügbarkeit.
- [Amazon CloudWatch Events-Ereignisse für S3 on Outposts](https://docs.aws.amazon.com/AmazonS3/latest/userguide/S3OutpostsNotificationsCWE.html)  Erstellen Sie eine Regel für jedes S3 on Outposts-API-Ereignis, um Benachrichtigungen über alle unterstützten CloudWatch Events-Ziele zu erhalten, einschließlich Amazon Simple Queue Service (Amazon SQS), Amazon Simple Notification Service (Amazon SNS) und. AWS Lambda
- [AWS CloudTrail Logs für S3 on Outposts](https://docs.aws.amazon.com/AmazonS3/latest/userguide/S3OutpostsCloudtrail.html)  Zeichnet Aktionen auf, die von einem Benutzer, einer Rolle oder einem AWS-Service in S3 auf Outposts ausgeführt wurden. CloudTrail Protokolle bieten Ihnen ein detailliertes API-Tracking für S3-Operationen auf Bucket- und Objektebene.

### Starke Konsistenz

S3 on Outposts bietet eine hohe read-after-write Konsistenz für PUT- und DELETE-Anfragen von Objekten in Ihrem S3 on Outposts-Bucket insgesamt. AWS-Regionen Dieses Verhalten gilt sowohl für Schreibvorgänge neuer Objekte als auch für PUT-Anforderungen, die vorhandene Objekte überschreiben, und DELETE-Anforderungen. Darüber hinaus sind S3-on-Outposts-Objektmarkierungen und Objekt-Metadaten (z. B. das HEAD-Objekt) sehr konsistent. Weitere Informationen finden Sie unter [Amazon S3-Datenkonsistenzmodell.](#page-37-0)

# <span id="page-2579-0"></span>Zugehörige Services

Nachdem Sie Daten in S3 on Outposts hochgeladen haben, können Sie sie mit anderen AWS-Services nutzen. Häufig genutzte Services:

- [Amazon Elastic Compute Cloud \(Amazon EC2\)](https://docs.aws.amazon.com/ec2/index.html) Bietet sichere und skalierbare Rechenkapazität in der AWS Cloud. Amazon EC2 reduziert die Notwendigkeit, im Voraus in Hardware investieren zu müssen. Daher können Sie Anwendungen schneller entwickeln und bereitstellen. Mit Amazon EC2 können Sie so viele oder so wenige virtuelle Server starten, wie Sie benötigen, die Sicherheit und das Netzwerk konfigurieren und den Speicher verwalten.
- [Amazon Elastic Block Store \(Amazon EBS\) on Outposts](https://docs.aws.amazon.com/AWSEC2/latest/UserGuide/snapshots-outposts.html)  Verwenden Sie Amazon EBS local snapshots on Outposts, um Snapshots von Volumes auf einem Outpost lokal in S3 on Outpost zu speichern.
- [Amazon Relational Database Service \(Amazon RDS\) on Outposts](https://docs.aws.amazon.com/AmazonRDS/latest/UserGuide/rds-on-outposts.html)  Verwenden Sie lokale Amazon RDS-Backups, um Ihre Amazon RDS-Backups lokal in Ihrem Outpost zu speichern.
- [AWS DataSync—](https://docs.aws.amazon.com/datasync/latest/userguide/getting-started.html) Automatisieren Sie die Übertragung von Daten zwischen Ihren Outposts und entscheiden Sie AWS-Regionen, was übertragen werden soll, wann übertragen werden soll und wie viel Netzwerkbandbreite verwendet werden soll. S3 on Outposts ist integriert in. AWS DataSync Für On-Premises-Anwendungen, die eine lokale Verarbeitung mit hohem Durchsatz erfordern, bietet S3 on Outposts On-Premises-Objektspeicher, um Datenübertragungen zu minimieren und einen Puffer gegen Netzwerkschwankungen zu bieten, und ermöglicht Ihnen gleichzeitig, Daten einfach zwischen Outposts und AWS-Regionen zu übertragen.

# <span id="page-2579-1"></span>Zugriff auf S3 on Outposts

Sie können mit S3 on Outposts auf eine der folgenden Arten arbeiten:

## AWS Management Console

Die Konsole ist eine webbasierte Benutzeroberfläche für die Verwaltung von S3 on Outposts und AWS -Ressourcen. Wenn Sie sich für eine angemeldet haben AWS-Konto, können Sie auf S3 auf Outposts zugreifen, indem Sie sich bei der anmelden AWS Management Console und auf der AWS Management Console Startseite S3 auswählen. Wählen Sie dann Outposts buckets (Outposts-Buckets) aus dem linken Navigationsbereich aus.

## AWS Command Line Interface

Sie können die AWS Befehlszeilentools verwenden, um Befehle auszugeben oder Skripte an der Befehlszeile Ihres Systems zu erstellen, um Aufgaben AWS (einschließlich S3) auszuführen.

Das [AWS Command Line Interface \(AWS CLI\)](https://aws.amazon.com/cli/) bietet Befehle für eine Vielzahl von AWS-Services. Das AWS CLI wird unter Windows, MacOS und Linux unterstützt. Informationen zu den ersten Schritten finden Sie im [AWS Command Line Interface -Benutzerhandbuch](https://docs.aws.amazon.com/cli/latest/userguide/). Weitere Informationen zu den Befehlen, die Sie mit S3 on Outposts verwenden können, finden Sie unter [s3api,](https://awscli.amazonaws.com/v2/documentation/api/latest/reference/s3api/index.html) [s3control](https://awscli.amazonaws.com/v2/documentation/api/latest/reference/s3control/index.html) und [s3outposts](https://awscli.amazonaws.com/v2/documentation/api/latest/reference/s3outposts/index.html) in der AWS CLI -Befehlsreferenz.

## AWS SDKs

AWS bietet SDKs (Software Development Kits), die aus Bibliotheken und Beispielcode für verschiedene Programmiersprachen und Plattformen (Java, Python, Ruby, .NET, iOS, Android usw.) bestehen. Die AWS SDKs bieten eine bequeme Möglichkeit, programmatischen Zugriff auf S3 auf Outposts und zu erstellen. AWS Da S3 on Outposts dieselben SDKs wie Amazon S3 verwendet, bietet S3 on Outposts dieselben S3-APIs, Automatisierung und Tools und somit eine einheitliche Erfahrung.

S3 on Outposts ist ein REST-Service. Sie können Anfragen an S3 on Outposts über die AWS - SDK-Bibliotheken senden, die die zugrunde liegende Amazon REST-API umschließen, und somit Ihre Programmieraufgaben vereinfachen. Beispielsweise übernehmen die SDKs Aufgaben wie das Berechnen von Signaturen, das kryptografische Signieren von Anforderungen, das Verwalten von Fehlern und das automatische erneute Ausführen von Anforderungen. Informationen zu den AWS SDKs, einschließlich deren Download und Installation, finden Sie unter [Tools](https://aws.amazon.com/tools/) to Build On. AWS

# <span id="page-2580-0"></span>Bezahlung für S3 on Outposts

Sie können eine Vielzahl von AWS Outposts Rack-Konfigurationen mit einer Kombination aus Amazon EC2 EC2-Instance-Typen, Amazon EBS General Purpose Solid State Drive (SSD) -Volumes (gp2) und S3 on Outposts erwerben. Die Preise beinhalten Lieferung, Installation, Wartung von Infrastruktur-Services sowie Softwarepatches und Upgrades.

<span id="page-2580-1"></span>Weitere Informationen finden Sie in der [Preisliste für AWS Outposts -Racks.](https://aws.amazon.com/outposts/rack/pricing/)

# Nächste Schritte

Weitere Informationen zur Arbeit mit S3 on Outposts finden Sie in den folgenden Themen:

- [Einrichten Ihres Outposts](#page-2581-0)
- [Wie unterscheidet sich Amazon S3 on Outposts von Amazon S3?](#page-2582-0)
- **[Erste Schritte mit Amazon S3 on Outposts](#page-2585-0)**
- [Vernetzung für S3 on Outposts](#page-2604-0)
- [Arbeiten mit S3-on-Outposts-Buckets](#page-2606-0)
- [Arbeiten mit S3-on-Outposts-Objekten](#page-2649-0)
- [Sicherheit in S3 on Outposts](#page-2696-0)
- [Verwaltung von S3-on-Outposts-Speicher](#page-2715-1)
- [Entwickeln mit Amazon S3 on Outposts](#page-2773-0)

# <span id="page-2581-0"></span>Einrichten Ihres Outposts

Um mit Amazon S3 on Outposts zu beginnen, benötigen Sie einen Outpost mit Amazon-S3- Kapazität, der in Ihrer Einrichtung bereitgestellt wird. Weitere Informationen zu den Optionen für die Bestellung eines Outposts und von S3-Kapazitäten finden Sie unter [AWS Outposts.](https://aws.amazon.com/outposts) Zum Überprüfen, ob Ihre Outposts über S3-Kapazität verfügen, können Sie den API-Aufruf [ListOutpostsWithS3](https://docs.aws.amazon.com/AmazonS3/latest/API/API_s3outposts_ListOutpostsWithS3.html) verwenden. Technische Daten und weitere Informationen dazu, wie sich S3 on Outposts von Amazon S3 unterscheidet, finden Sie unter [Wie unterscheidet sich Amazon S3 on Outposts von Amazon S3?.](#page-2582-0)

Weitere Informationen finden Sie unter den folgenden Themen.

### Themen

• [Einen neuen -Outpost bestellen](#page-2581-1)

### <span id="page-2581-1"></span>Einen neuen -Outpost bestellen

Wenn Sie einen neuen Outpost mit S3-Kapazität bestellen müssen, lesen Sie [Preisliste für AWS](https://aws.amazon.com/outposts/pricing/)  [Outposts-Racks](https://aws.amazon.com/outposts/pricing/), um die Kapazitätsoptionen für Amazon Elastic Compute Cloud (Amazon EC2), Amazon Elastic Block Store (Amazon EBS) und Amazon S3 zu verstehen.

Nach der Auswahl der Konfiguration führen Sie die Schritte unter [Erstellen eines Outposts und](https://docs.aws.amazon.com/outposts/latest/userguide/order-outpost-capacity.html)  [Bestellen von Outpost-Kapazitäten](https://docs.aws.amazon.com/outposts/latest/userguide/order-outpost-capacity.html) im AWS Outposts-Benutzerhandbuch aus.

# <span id="page-2582-0"></span>Wie unterscheidet sich Amazon S3 on Outposts von Amazon S3?

Amazon S3 on Outposts stellt Ihrer lokalen AWS Outposts-Umgebung Objektspeicher bereit. Mit S3 on Outposts können Sie die Anforderungen im Hinblick auf lokale Verarbeitung, Datenaufbewahrung und anspruchsvolle Leistung erfüllen, indem Daten in der Nähe von lokalen Anwendungen bleiben. Mithilfe von Amazon-S3-APIs und -Funktionen erleichtert S3 on Outposts das Speichern, Sichern, Markieren, Melden sowie die Kontrolle des Zugriffs auf die Daten in Ihren Outposts. Außerdem wird die AWS-Infrastruktur für Ihre On-Premises-Einrichtung zugunsten eines konsistenten Hybrid-Erlebnisses erweitert.

Weitere Informationen zu den Alleinstellungsmerkmalen von S3 on Outposts finden Sie in den folgenden Themen.

#### Themen

- [Spezifikationen für S3 auf Outposts](#page-2582-1)
- [Von S3 unterstützte API-Operationen auf Outposts](#page-2583-0)
- [Amazon-S3-Funktionen, die von S3 auf Outposts nicht unterstützt werden](#page-2583-1)
- [Netzwerkanforderungen von S3 on Outposts](#page-2584-0)

### <span id="page-2582-1"></span>Spezifikationen für S3 auf Outposts

- Die maximale Outpost-Bucket-Größe beträgt 50 TB.
- Die maximale Anzahl vin Outpost-Buckets beträgt 100 pro AWS-Konto.
- Auf Outpost-Buckets kann nur über Zugriffs- und Endpunkte zugegriffen werden.
- Die maximale Anzahl von Zugriffspunkten pro Outpost-Bucket beträgt 10.
- Zugriffspunkt-Richtlinien sind auf eine Größe von 20 KB beschränkt.
- Der Outpost-Eigentümer kann den Zugriff innerhalb Ihrer Organisation in AWS Organizations mithilfe von AWS Resource Access Manager verwalten. Alle Konten, die Zugriff auf den Außenposten benötigen, müssen sich innerhalb derselben Organisation befinden wie das Eigentümerkonto in AWS Organizations.
- Das S3 in Outposts-Bucket-Eigentümerkonto ist immer der Eigentümer aller Objekte im Bucket.
- Nur das S3 in Outposts-Bucket-Eigentümerkonto kann Vorgänge für den Bucket ausführen.
- Die Objektgrößenbegrenzungen entsprechen denen von Amazon S3.
- Alle auf S3 auf Outposts gespeicherten Objekte werden in der Speicherklasse OUTPOSTS gespeichert.
- Standardmäßig werden alle in der Speicherklasse OUTPOSTS gespeicherten Objekte mit serverseitiger Verschlüsselung mit von Amazon S3 verwalteten Verschlüsselungsschlüsseln (SSE-S3) gespeichert. Sie können auch explizit auswählen, Objekte mithilfe serverseitiger Verschlüsselung mit vom Kunden bereitgestellten Verschlüsselungsschlüsseln (SSE-C) zu speichern.
- Wenn nicht genügend Speicherplatz vorhanden ist, um ein Objekt in Ihrem Outpost zu speichern, gibt die API eine Ausnahme wegen unzureichender Kapazität (ICE) zurück.

## <span id="page-2583-0"></span>Von S3 unterstützte API-Operationen auf Outposts

Eine Liste der von S3 on Outposts unterstützten API-Operationen finden Sie unter [API-Vorgänge in](#page-2774-0)  [Amazon S3 on Outposts.](#page-2774-0)

## <span id="page-2583-1"></span>Amazon-S3-Funktionen, die von S3 auf Outposts nicht unterstützt werden

Mehrere Amazon-S3-Funktionen werden derzeit von Amazon S3 auf Outposts nicht unterstützt. Versuche, sie zu verwenden, werden zurückgewiesen.

- Zugriffskontrolllisten (ACLs)
- Cross-Origin Resource Sharing (CORS)
- S3-BatchVorgänge
- S3-Bestandsberichte
- Ändern der Bucket-Standard-Verschlüsselung
- Öffentliche Buckets
- Multi-Faktor Authentifizierung (MFA) aktivieren
- S3-Lebenszyklusübergänge (abgesehen von der Objektlöschung und dem Abbrechen unvollständiger mehrteiliger Uploads)
- S3-Objektsperre aufgrund gesetzlicher Aufbewahrungsfristen
- Aufrechterhaltung der Objektsperre
- Serverseitige Verschlüsselung mit Schlüsseln, die von AWS Key Management Service (AWS KMS) (SSE-KMS) verwaltet werden
- S3-Replikationszeitkontrolle (S3 RTC)
- Amazon CloudWatch Anfragemetriken
- Metrik-Konfiguration
- Transfer Acceleration
- S3-Ereignis-Benachrichtigungen
- Buckets mit Zahlung durch den Anforderer
- S3 Select
- AWS Lambda-Ereignisse
- Server access logging (Server-Zugriffsprotokollierung)
- HTTP POST-Anforderungen
- SOAP
- Websitezugriff

### <span id="page-2584-0"></span>Netzwerkanforderungen von S3 on Outposts

- Um Anforderungen an einen Zugriffspunkt für S3 in Outposts weiterzuleiten, müssen Sie einen S3-in-Outposts-Endpunkt erstellen und konfigurieren. Für Endpunkte für S3 in Outposts gelten die folgenden Beschränkungen:
	- Jeder Virtual Private Cloud (VPC) in einem Outpost kann ein Endpunkt zugeordnet sein und Sie können bis zu 100 Endpunkte pro Outpost verwenden.
	- Sie können einem Endpunkt mehrere Zugriffspunkte zuordnen.
	- Endpunkte können Sie nur zu VPCs mit CIDR-Blöcken in den Subspaces der folgenden CIDR-Bereiche hinfügen:
		- $\cdot$  10.0.0.0/8
		- $\cdot$  172.16.0.0/12
		- 192.168.0.0/16
- Endpunkte zu einem Outpost können Sie nur aus VPCs mit nicht überlappenden CIDR-Blöcken erstellen.
- Sie können einen Endpunkt nur aus seinem Outposts-Subnetz erstellen.
- Das Subnetz, das Sie zum Erstellen eines Endpunkts verwenden, muss vier IP-Adressen enthalten, die S3 in Outposts verwenden kann.
- Wenn Sie den kundeneigenen IP-Adresspool (CoIP-Pool) angeben, muss dieser vier IP-Adressen enthalten, die S3 in Outposts verwenden kann.

• Sie können nur einen Endpunkt pro Outpost pro VPC erstellen.

# <span id="page-2585-0"></span>Erste Schritte mit Amazon S3 on Outposts

Mit Amazon S3 in Outposts können Sie S3-Buckets auf Ihren AWS-Outposts erstellen und Objekte für Anwendungen, die einen lokalen Datenzugriff, eine lokale Datenverarbeitung und eine lokale Datenresidenz erfordern, auf einfache Weise On-Premise speichern und abrufen. S3 on Outposts bietet eine neue Speicherklasse namens S3 Outposts (OUTPOSTS). Sie nutzt die Amazon-S3-APIs und ist darauf ausgelegt, Daten über mehrere Geräte und Server hinweg in Ihrem AWS Outposts dauerhaft und redundant zu speichern. Sie kommunizieren mit Ihrem Outpost-Bucket über einen Zugriffspunkt und eine Endpunktverbindung über eine Virtual Private Cloud (VPC). Sie können bei Outpost-Buckets dieselben APIs und Funktionen wie in Amazon-S3-Buckets verwenden, inklusive Zugriffsrichtlinien, Verschlüsselung und Markierungen. Sie können S3 on Outposts über die AWS Management Console, AWS Command Line Interface (AWS CLI), AWS-SDKs oder die REST-API verwenden.

Mit Amazon S3 on Outposts können Sie die Amazon-S3-APIs und -Funktionen wie Objektspeicherung, Zugriffsrichtlinien, Verschlüsselung und Tagging auf AWS Outposts wie bei Amazon S3 verwenden. Weitere Informationen zu S3 on Outposts finden Sie unter [Was ist Amazon](#page-2572-1)  S<sub>3</sub> on Outposts?

### Themen

- [Einrichten von IAM mit S3 on Outposts](#page-2585-1)
- [Erste Schritte unter Verwendung der AWS Management Console](#page-2594-0)
- [Erste Schritte mit der AWS CLI und dem SDK for Java](#page-2597-0)

### <span id="page-2585-1"></span>Einrichten von IAM mit S3 on Outposts

AWS Identity and Access Management (IAM) hilft einem Administrator AWS-Service , den Zugriff auf Ressourcen sicher zu kontrollieren. AWS IAM-Administratoren steuern, wer authentifiziert (angemeldet) und autorisiert (im Besitz von Berechtigungen) ist, Amazon S3 auf Outpost-Ressourcen zu nutzen. IAM ist ein AWS-Service , den Sie ohne zusätzliche Kosten verwenden können. Standardmäßig haben IAM-Benutzer keine Berechtigungen für S3 auf Outpost-Ressourcen und -Vorgänge. Um Zugriffsberechtigungen für S3 auf Outpost-Ressourcen und API-Operationen zu gewähren, können Sie IAM verwenden, um [Benutzer,](https://docs.aws.amazon.com/IAM/latest/UserGuide/id_users.html) [Gruppen](https://docs.aws.amazon.com/IAM/latest/UserGuide/id_groups.html) oder [Rollen](https://docs.aws.amazon.com/IAM/latest/UserGuide/id.html#id_iam-roles) zu erstellen und Berechtigungen zuzuweisen.

Um Zugriff zu gewähren, fügen Sie Ihren Benutzern, Gruppen oder Rollen Berechtigungen hinzu:

• Benutzer und Gruppen in AWS IAM Identity Center:

Erstellen Sie einen Berechtigungssatz. Befolgen Sie die Anweisungen unter [Erstellen eines](https://docs.aws.amazon.com/singlesignon/latest/userguide/howtocreatepermissionset.html)  [Berechtigungssatzes](https://docs.aws.amazon.com/singlesignon/latest/userguide/howtocreatepermissionset.html) im AWS IAM Identity Center -Benutzerhandbuch.

• Benutzer, die in IAM über einen Identitätsanbieter verwaltet werden:

Erstellen Sie eine Rolle für den Identitätsverbund. Befolgen Sie die Anweisungen unter [Erstellen](https://docs.aws.amazon.com/IAM/latest/UserGuide/id_roles_create_for-idp.html)  [einer Rolle für einen externen Identitätsanbieter \(Verbund\)](https://docs.aws.amazon.com/IAM/latest/UserGuide/id_roles_create_for-idp.html) im IAM-Benutzerhandbuch.

- IAM-Benutzer:
	- Erstellen Sie eine Rolle, die Ihr Benutzer annehmen kann. Folgen Sie den Anweisungen unter [Erstellen einer Rolle für einen IAM-Benutzer](https://docs.aws.amazon.com/IAM/latest/UserGuide/id_roles_create_for-user.html) im IAM-Benutzerhandbuch.
	- (Nicht empfohlen) Weisen Sie einem Benutzer eine Richtlinie direkt zu oder fügen Sie einen Benutzer zu einer Benutzergruppe hinzu. Befolgen Sie die Anweisungen unter [Hinzufügen von](https://docs.aws.amazon.com/IAM/latest/UserGuide/id_users_change-permissions.html#users_change_permissions-add-console) [Berechtigungen zu einem Benutzer \(Konsole\)](https://docs.aws.amazon.com/IAM/latest/UserGuide/id_users_change-permissions.html#users_change_permissions-add-console) im IAM-Benutzerhandbuch.

Zusätzlich zu den IAM-Richtlinien unterstützt S3 on Outposts sowohl Bucket- als auch Zugriffspunkt-Richtlinien. Bucket-Richtlinien und Zugriffspunk-Richtlinien sind [ressourcenbasierte Richtlinien](https://docs.aws.amazon.com/IAM/latest/UserGuide/access_policies_identity-vs-resource.html), die mit der S3-on-Outposts-Ressource verbunden sind.

- Eine Bucket-Richtlinie ist mit dem Bucket verknüpft und erlaubt oder verweigert Anfragen an den Bucket und die darin enthaltenen Objekte auf der Grundlage der Elemente in der Richtlinie.
- Im Gegensatz dazu ist eine Zugriffspunkt-Richtlinie mit dem Zugriffspunkt verbunden und erlaubt oder verweigert Anfragen an den Zugriffspunkt.

Die Zugriffspunkt-Richtlinie funktioniert mit der Bucket-Richtlinie, die dem zugrunde liegenden S3 on-Outposts-Bucket zugeordnet ist. Damit eine Anwendung oder ein Benutzer über einen S3-on-Outposts-Zugriffspunkt auf Objekte in einem S3-on-Outposts-Bucket zugreifen kann, müssen sowohl die Zugriffspunkt- als auch die Bucket-Richtlinie die Anfrage zulassen.

Einschränkungen, die Sie in eine Zugriffspunktrichtlinie einschließen, gelten nur für Anforderungen, die über diesen Zugriffspunkt eingehen. Wenn beispielsweise ein Zugriffspunkt mit einem Bucket verbunden ist, können Sie die Zugriffspunkt-Richtlinie nicht verwenden, um Anfragen, die direkt an den Bucket gerichtet sind, zuzulassen oder zu verweigern. Einschränkungen, die Sie auf eine Bucket-Richtlinie anwenden, können jedoch Anfragen zulassen oder verweigern, die direkt an den Bucket oder über den Zugriffspunkt gestellt werden.

In einer IAM-Richtlinie oder einer ressourcenbasierten Richtlinie legen Sie fest, welche S3-on-Outposts-Aktionen erlaubt oder abgelehnt werden sollen. S3 on Outposts-Aktionen entsprechen spezifischen S3-on-Outposts-API-Operationen. Aktionen von S3 on Outposts verwenden das Namespace-Präfix s3-outposts:. Anfragen an die S3-on-Outposts-Kontroll-API in einer AWS-Region und Anfragen an die Objekt-API-Endpunkte auf dem Outpost werden mithilfe von IAM authentifiziert und anhand des Namespace-Präfixes autorisiert. s3-outposts: Zur Zusammenarbeit mit S3 on Outposts konfigurieren Sie Ihre IAM-Benutzer und autorisieren diese anhand des IAM-Namespace für s3-outposts:.

Weitere Informationen finden Sie unter [Aktionen, Ressourcen und Bedingungsschlüssel für Amazon](https://docs.aws.amazon.com/service-authorization/latest/reference/list_amazons3onoutposts.html)  [S3 on Outposts](https://docs.aws.amazon.com/service-authorization/latest/reference/list_amazons3onoutposts.html) in der Service-Autorisierungs-Referenz.

#### **a** Note

- Zugriffssteuerungslisten (ACLs) werden von S3 on Outposts nicht unterstützt.
- S3 on Outposts setzt standardmäßig den Bucket-Besitzer als Objekteigentümer ein, um sicherzustellen, dass der Eigentümer eines Buckets nicht am Zugriff auf oder am Löschen von Objekten gehindert werden kann.
- In S3 on Outposts ist S3 Block Public Access stets aktiviert, um sicherzustellen, dass nie öffentlich auf Objekte zugegriffen werden kann.

Weitere Informationen zur Einrichtung von IAM für S3 on Outposts finden Sie in den folgenden **Themen** 

#### Themen

- [Prinzipale für die Richtlinien von S3 on Outposts](#page-2587-0)
- [Ressourcen-ARNs für S3 on Outposts](#page-2588-0)
- [Beispielrichtlinien für S3 on Outposts](#page-2590-0)
- [Berechtigungen für S3-on-Outposts-Endpunkte](#page-2591-0)
- [Serviceverknüpfte Rollen für S3 on Outposts](#page-2593-0)

### <span id="page-2587-0"></span>Prinzipale für die Richtlinien von S3 on Outposts

Wenn Sie eine ressourcenbasierte Richtlinie erstellen, um Zugriff auf Ihren S3-on-Outposts-Bucket zu gewähren, müssen Sie das Principal-Element verwenden, um die Person oder Anwendung

anzugeben, die eine Anfrage für eine Aktion oder einen Vorgang auf dieser Ressource stellen kann. Für S3-on-Outposts-Richtlinien können Sie einen der folgenden Prinzipals verwenden:

- Ein AWS-Konto
- Ein IAM-Benutzer
- Eine IAM-Rolle
- Alle Prinzipale durch Angabe eines Platzhalters (\*) in einer Richtlinie, die ein Condition-Element zur Beschränkung des Zugriffs auf einen bestimmten IP-Bereich verwendet

### **A** Important

Sie können keine Richtlinie für einen S3-on-Outposts-Bucket schreiben, die einen Platzhalter (\*) im Principal-Element verwendet, es sei denn, die Richtlinie enthält auch eine Condition, die den Zugriff auf einen bestimmten IP-Bereich beschränkt. Mit dieser Beschränkung wird sichergestellt, dass es keinen öffentlichen Zugriff auf Ihren S3-on-Outposts-Bucket gibt. Ein Beispiel finden Sie unter [Beispielrichtlinien für S3 on Outposts](#page-2590-0).

Weitere Informationen zu den Principal-Element finden Sie unter [AWS -JSON-](https://docs.aws.amazon.com/IAM/latest/UserGuide/reference_policies_elements_principal.html)[Richtlinienelemente: Prinzipal](https://docs.aws.amazon.com/IAM/latest/UserGuide/reference_policies_elements_principal.html) im IAM-Benutzerhandbuch.

### <span id="page-2588-0"></span>Ressourcen-ARNs für S3 on Outposts

Amazon-Ressourcennamen (ARNs) für S3 auf Outposts enthalten die Outpost-ID zusätzlich zu der AWS-Region , in der sich der Outpost befindet, der AWS-Konto ID und dem Ressourcennamen. Wenn Sie auf Ihre Outposts-Buckets und -Objekte zugreifen und Aktionen für diese ausführen möchten, müssen Sie eines der ARN-Formate verwenden, die in der folgenden Tabelle aufgeführt sind.

Der *partition* Wert im ARN bezieht sich auf eine Gruppe von AWS-Regionen. Jeder AWS-Konto ist auf eine Partition beschränkt. Im Folgenden werden die unterstützten Partitionen angezeigt:

- aws AWS-Regionen
- aws-us-gov— Regionen AWS GovCloud (US)

### ARN-Formate für S3 on Outposts

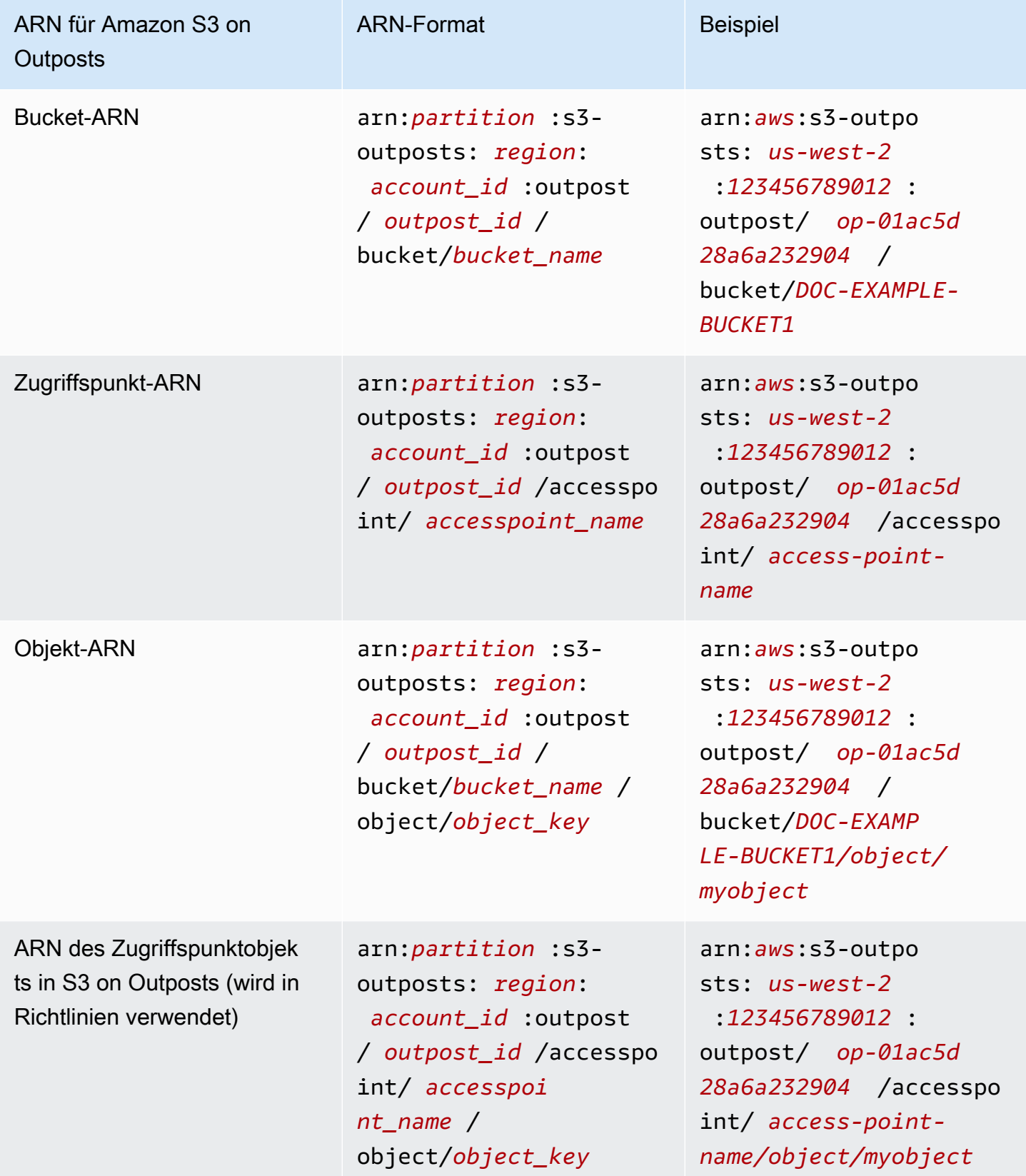

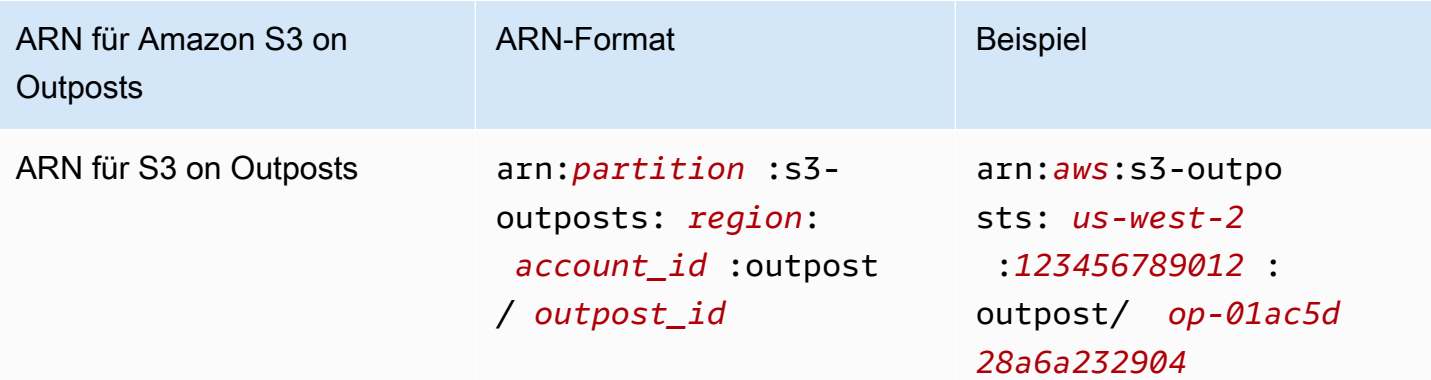

### <span id="page-2590-0"></span>Beispielrichtlinien für S3 on Outposts

Example : Bucket-Richtlinie für S3 auf Outposts mit einem Principal AWS-Konto

Die folgende Bucket-Richtlinie verwendet einen AWS-Konto Principal, um Zugriff auf einen S3 on Outposts-Bucket zu gewähren. Wenn Sie diese Bucket-Richtlinie verwenden möchten, ersetzen Sie *user input placeholders* durch Ihre eigenen Informationen.

```
{ 
    "Version":"2012-10-17", 
    "Id":"ExampleBucketPolicy1", 
    "Statement":[ 
        { 
           "Sid":"statement1", 
           "Effect":"Allow", 
           "Principal":{ 
               "AWS":"123456789012" 
           }, 
           "Action":"s3-outposts:*", 
           "Resource":"arn:aws:s3-
outposts:region:123456789012:outpost/op-01ac5d28a6a232904/bucket/example-outposts-
bucket" 
       } 
   \mathbf{I}}
```
Example : S3-on-Outposts-Bucket-Richtlinie mit Platzhalterprinzipal (**\***) und Bedingungsschlüssel, um den Zugriff auf einen bestimmten IP-Bereich zu beschränken

Die folgende Bucket-Richtlinie verwendet einen Platzhalterprinzipal (\*) mit der aws:SourceIp-Bedingung, um den Zugriff auf einen bestimmten IP-Bereich zu beschränken. Wenn Sie diese

Bucket-Richtlinie verwenden möchten, ersetzen Sie *user input placeholders* durch Ihre eigenen Informationen.

```
{ 
     "Version": "2012-10-17", 
     "Id": "ExampleBucketPolicy2", 
     "Statement": [ 
         { 
             "Sid": "statement1", 
             "Effect": "Allow", 
             "Principal": { "AWS" : "*" }, 
             "Action":"s3-outposts:*", 
             "Resource":"arn:aws:s3-
outposts:region:123456789012:outpost/op-01ac5d28a6a232904/bucket/example-outposts-
bucket", 
             "Condition" : { 
                 "IpAddress" : { 
                      "aws:SourceIp": "192.0.2.0/24" 
                 }, 
                 "NotIpAddress" : { 
                      "aws:SourceIp": "198.51.100.0/24" 
 } 
 } 
         } 
     ]
}
```
<span id="page-2591-0"></span>Berechtigungen für S3-on-Outposts-Endpunkte

S3 on Outposts erfordert eigene Berechtigungen in IAM, um S3-on-Outposts-Endpunktaktionen zu verwalten.

### **a** Note

- Für Endpunkte, die den Zugriffstyp des kundeneigenen IP-Adresspools (CoIP-Pool) verwenden, müssen Sie außerdem über Berechtigungen zum Arbeiten mit IP-Adressen aus Ihrem CoIP-Pool verfügen, wie in der folgenden Tabelle beschrieben.
- Für gemeinsame Konten, die über Outposts auf S3 zugreifen AWS Resource Access Manager, können Benutzer mit diesen gemeinsamen Konten keine eigenen Endpunkte in einem gemeinsamen Subnetz erstellen. Wenn ein Benutzer in einem freigegebenen Konto
seine eigenen Endpunkte verwalten möchte, muss das freigegebene Konto ein eigenes Subnetz in Outposts erstellen. Weitere Informationen finden Sie unter [the section called](#page-2760-0)  ["Freigabe von S3 on Outposts".](#page-2760-0)

#### S3-on-Outposts-Endpunkt-bezogene IAM-Berechtigungen

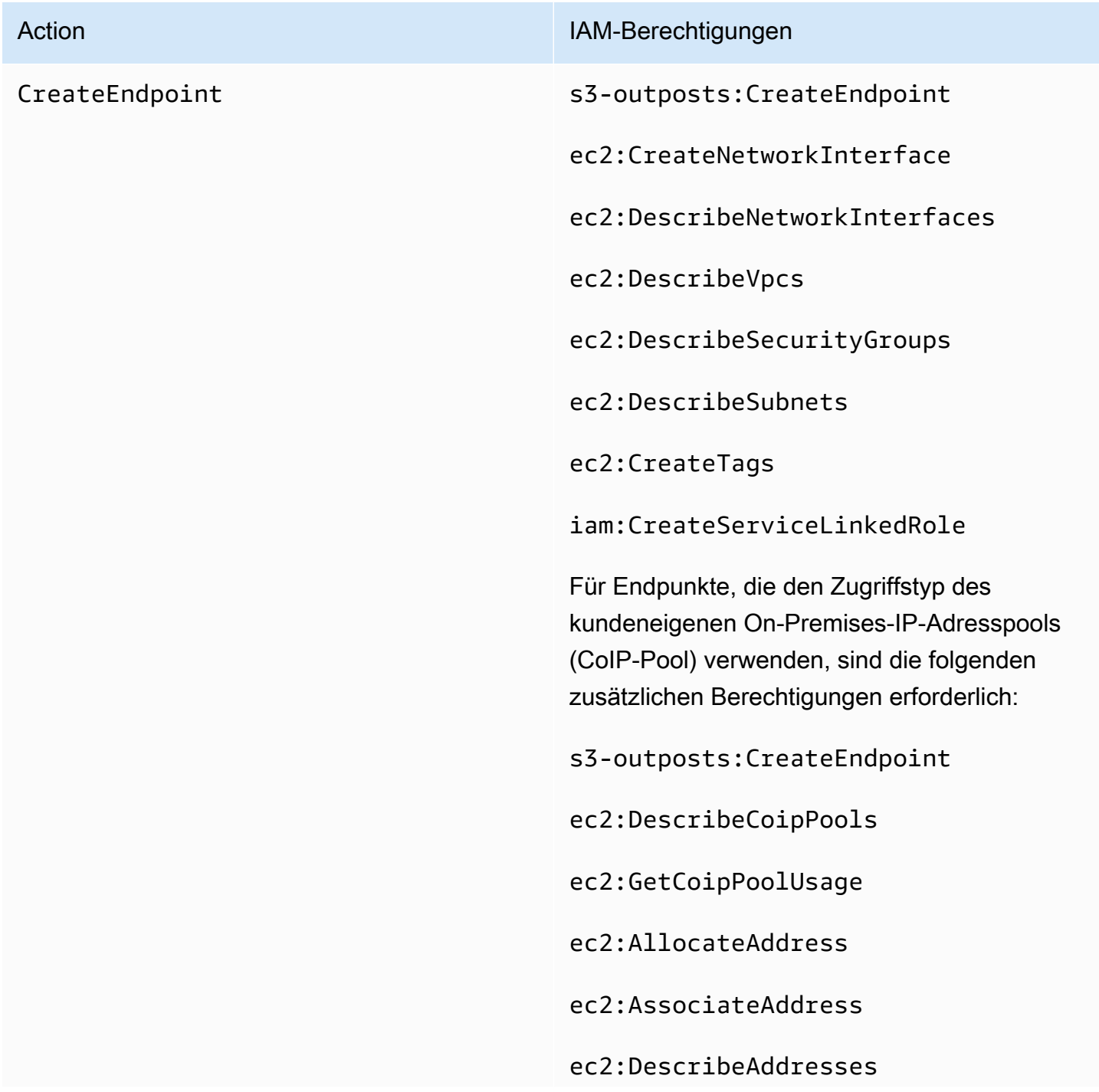

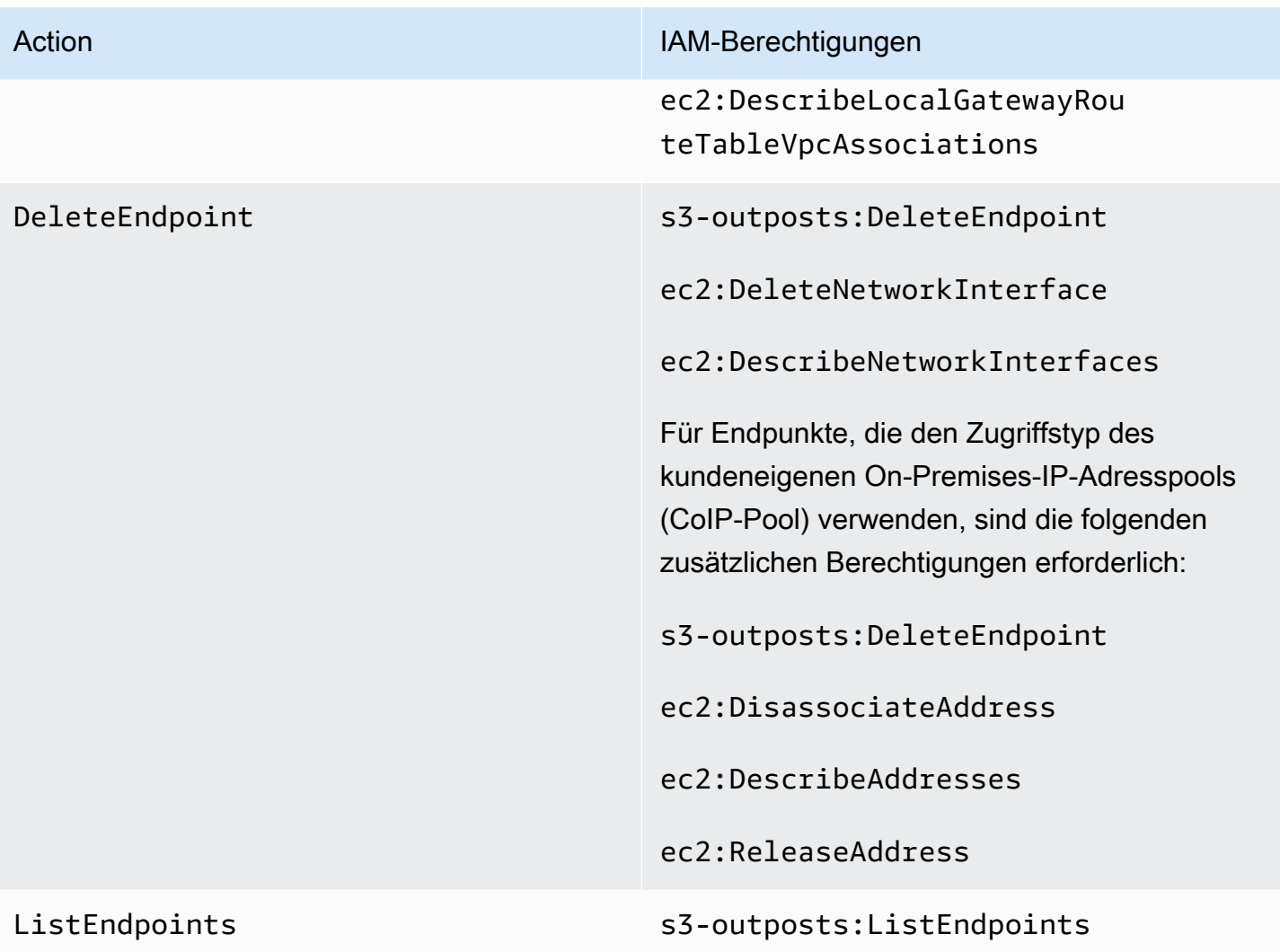

### **a** Note

Sie können Ressourcen-Markierungen in einer IAM-Richtlinie verwenden, um Berechtigungen zu verwalten.

### Serviceverknüpfte Rollen für S3 on Outposts

S3 on Outposts verwendet mit dem IAM-Service verknüpfte Rollen, um einige Netzwerkressourcen in Ihrem Namen zu erstellen. Weitere Informationen finden Sie unter [Verwenden von serviceverknüpften](#page-2710-0)  [Rollen für S3 on Outposts](#page-2710-0).

## <span id="page-2594-1"></span>Erste Schritte unter Verwendung der AWS Management Console

Mit Amazon S3 in Outposts können Sie S3-Buckets auf Ihren AWS-Outposts erstellen und Objekte für Anwendungen, die einen lokalen Datenzugriff, eine lokale Datenverarbeitung und eine lokale Datenresidenz erfordern, auf einfache Weise On-Premise speichern und abrufen. S3 on Outposts bietet eine neue Speicherklasse namens S3 Outposts (OUTPOSTS). Sie nutzt die Amazon-S3-APIs und ist darauf ausgelegt, Daten über mehrere Geräte und Server hinweg in Ihrem AWS Outposts dauerhaft und redundant zu speichern. Sie kommunizieren mit Ihrem Outpost-Bucket über einen Zugriffspunkt und eine Endpunktverbindung über eine Virtual Private Cloud (VPC). Sie können bei Outpost-Buckets dieselben APIs und Funktionen wie in Amazon-S3-Buckets verwenden, inklusive Zugriffsrichtlinien, Verschlüsselung und Markierungen. Sie können S3 on Outposts über die AWS Management Console, AWS Command Line Interface (AWS CLI), AWS-SDKs oder die REST-API verwenden. Weitere Informationen finden Sie unter [Was ist Amazon S3 on Outposts?](#page-2572-0).

Weitere Informationen zu den ersten Schritten mit S3 on Outposts unter Verwendung der Konsole finden Sie in den folgenden Themen. Informationen zu den ersten Schritten unter Verwendung der AWS CLI oder AWS SDK for Java finden Sie unter [Erste Schritte mit der AWS CLI und dem SDK for](#page-2597-0)  [Java](#page-2597-0).

#### Themen

- [Einen Bucket, einen Zugriffspunkt und einen Endpunkt erstellen](#page-2594-0)
- [Nächste Schritte](#page-2597-1)

<span id="page-2594-0"></span>Einen Bucket, einen Zugriffspunkt und einen Endpunkt erstellen

Die folgende Vorgehensweise veranschaulicht, wie Sie Ihren ersten Bucket in S3 on Outposts erstellen können. Wenn Sie einen Bucket mit der Konsole erstellen, erstellen Sie auch einen Zugriffspunkt und einen Endpunkt, die mit dem Bucket verknüpft sind, sodass Sie sofort mit dem Speichern von Objekten in Ihrem Bucket beginnen können.

- 1. Melden Sie sich bei der AWS Management Console an und öffnen Sie die Amazon-S3-Konsole unter [https://console.aws.amazon.com/s3/.](https://console.aws.amazon.com/s3/)
- 2. Wählen Sie im Navigationsbereich Outposts buckets (Outposts-Buckets) aus.
- 3. Wählen Sie Outposts-Bucket erstellen.
- 4. Geben Sie unter Bucket name (Bucket-Name) einen DNS-kompatiblen Namen für Ihren Bucket ein.

Der Bucket-Name muss ...:

- innerhalb des AWS-Konto, des Outposts und der AWS-Region, in der sich der Outpost befindet, eindeutig sein.
- Er muss zwischen 3 und 63 Zeichen lang sein.
- Enthält keine Großbuchstaben.
- mit einem Kleinbuchstaben oder einer Zahl beginnen.

Der Name eines einmal erstellter Buckets kann nicht nachträglich geändert werden. Weitere Informationen zur Benennung von Buckets finden Sie unter [Regeln für die Benennung von](#page-218-0) [Buckets.](#page-218-0)

#### **A** Important

Vermeiden Sie, vertrauliche Informationen, wie Kontonummern, in den Bucket-Namen einzubeziehen. Der Bucket-Name wird in der URL angezeigt, die auf die Objekte im Bucket verweist.

- 5. Wählen Sie unter Outpost den Outpost aus, in dem sich der Bucket befinden soll.
- 6. Legen Sie unter Bucket Versioning (Bucket-Versionsverwaltung) den S3- Versionsverwaltungsstatus für Ihren S3-on-Outposts-Bucket auf eine der folgenden Optionen fest:
	- Disable (Deaktivieren) (Standard) Der Bucket wird nicht versioniert.
	- Enable (Aktivieren) Aktiviert die S3-Versionsverwaltung für die Objekte im Bucket. Alle Objekte, die dem Bucket hinzugefügt werden, erhalten eine eindeutige Versions-ID.

Weitere Informationen über das S3-Versioning finden Sie unter [Verwalten der S3-Versionierung](#page-2715-0) [für Ihren S3-on-Outposts-Bucket.](#page-2715-0)

7. (Optional) Fügen Sie ggf. optional tags (optionale Markierungen) hinzu, die Sie mit dem Outposts-Bucket verknüpfen möchten. Sie können Markierungen nutzen, um Kriterien für einzelne Projekte oder Gruppen von Projekten nachzuverfolgen oder um Ihre Buckets unter Verwendung der Kostenzuordnungs-Markierungen zu kennzeichnen.

Standardmäßig werden alle in Ihrem Outposts-Bucket gespeicherten Objekte mit serverseitiger Verschlüsselung mit von Amazon S3 verwalteten Verschlüsselungsschlüsseln (SSE-S3)

gespeichert. Sie können auch explizit auswählen, Objekte mithilfe serverseitiger Verschlüsselung mit vom Kunden bereitgestellten Verschlüsselungsschlüsseln (SSE-C) zu speichern. Zum Ändern des Verschlüsselungstyps müssen Sie die REST-API, die AWS Command Line Interface (AWS CLI) oder AWS-SDKs verwenden.

8. Geben Sie im Abschnitt Einstellungen für den Zugriffspunkt für Outposts den Namen des Zugriffspunkts ein.

S3-on-Outposts-Zugriffspunkte vereinfachen die skalierbare Verwaltung des Datenzugriffs auf freigegebene Datensätze in S3 on Outposts. Zugriffspunkte sind benannte Netzwerkendpunkte, die Outposts-Buckets zugeordnet sind, mit denen Sie S3-Objektoperationen ausführen können. Weitere Informationen finden Sie unter [Zugriffspunkte.](#page-2607-0)

Zugriffspunkts-Namen müssen innerhalb des Kontos für diese Region und diesen Outpost eindeutig sein und den entspreche [Einschränkungen von Access Points.](#page-698-0)

9. Wählen Sie die VPC für diesen Amazon-S3-on-Outposts-Zugriffspunkt.

Wenn Sie keine VPC haben, wählen Sie Create VPC (VPC erstellen) aus. Weitere Informationen finden Sie unter [Erstellen von Zugriffspunkten, die auf eine Virtual Private Cloud beschränkt sind](#page-682-0).

Eine Virtual Private Cloud (VPC) ermöglicht es Ihnen, AWS-Ressourcen in einem virtuellen Netzwerk zu launchen, das Sie definieren. Dieses virtuelle Netzwerk entspricht weitgehend einem herkömmlichen Netzwerk, wie Sie es in Ihrem Rechenzentrum betreiben würden, kann jedoch die Vorzüge der skalierbaren Infrastruktur von nutze AWS.

10. (Optional für eine vorhandene VPC) Wählen Sie ein Endpoint subnet (Endpunkt-Subnetz) für Ihren Endpunkt aus.

Ein Subnetz ist ein Bereich an IP-Adressen in Ihrer VPC. Wenn Sie nicht das gewünschte Subnetz haben, wählen Sie Subnetz erstellen. Weitere Informationen finden Sie unter [Vernetzung für S3 on Outposts.](#page-2604-0)

11. (Optional für eine vorhandene VPC) Wählen Sie eine Endpoint security group (Endpunkt-Sicherheitsgruppe) für Ihren Endpunkt aus.

Eine [Sicherheitsgruppe](https://docs.aws.amazon.com/AWSEC2/latest/UserGuide/ec2-security-groups.html) dient als virtuelle Firewall zur Steuerung von ein- und ausgehendem Datenverkehr.

- 12. (Optional für eine vorhandene VPC) Wählen Sie den Endpoint access type (Endpunktzugriffstyp) aus:
	- Privat Zur Verwendung mit der VPC.
- IP im Besitz des Kunden Zur Verwendung mit einem kundeneigenen IP-Adresspool (CoIP-Pool) Ihres On-Premises-Netzwerks.
- 13. (Optional) Geben Sie die Outpost access point policy (Outpost-Zugriffspunkt-Richtlinie) an. Die Konsole zeigt automatisch den Amazon-Ressourcennamen (ARN) für den Zugriffspunkt an, den Sie in der Richtlinie verwenden können.
- 14. Wählen Sie Outposts-Bucket erstellen.

### **a** Note

Es kann bis zu 5 Minuten dauern, bis der Outpost-Endpunkt erstellt und der Bucket einsatzbereit ist. Um zusätzliche Bucket-Einstellungen zu konfigurieren, wählen Sie Details anzeigen.

### <span id="page-2597-1"></span>Nächste Schritte

Mit Amazon S3 on Outposts werden Objektdaten immer im Outpost gespeichert. Wenn AWS ein Outpost-Rack installiert, bleiben Ihre Daten in Ihrem Outpost lokal, um die Anforderungen an die Datenspeicherorte zu erfüllen. Ihre Objekte verlassen niemals Ihren Outpost und befinden sich nicht in einer AWS-Region. Da die AWS Management Console innerhalb der Region gehostet wird, können Sie die Konsole nicht verwenden, um Objekte in Ihrem Outpost hochzuladen oder zu verwalten. Sie können die REST-API, AWS Command Line Interface (AWS CLI) und AWS-SDKs zum Hochladen und Verwalten Ihrer Objekte über Ihre Zugriffspunkte verwenden.

Nachdem Sie einen S3-on-Outposts-Bucket, einen Zugriffspunkt und einen Endpunkt erstellt haben, können Sie die AWS CLI oder das SDK für Java verwenden, um ein Objekt in Ihren Bucket hochzuladen. Weitere Informationen finden Sie unter [Schritt 4: Hochladen eines Objekts in einen S3](#page-2602-0) [on-Outposts-Bucket.](#page-2602-0)

# <span id="page-2597-0"></span>Erste Schritte mit der AWS CLI und dem SDK for Java

Mit Amazon S3 in Outposts können Sie S3-Buckets auf Ihren AWS-Outposts erstellen und Objekte für Anwendungen, die einen lokalen Datenzugriff, eine lokale Datenverarbeitung und eine lokale Datenresidenz erfordern, auf einfache Weise On-Premise speichern und abrufen. S3 on Outposts bietet eine neue Speicherklasse namens S3 Outposts (OUTPOSTS). Sie nutzt die Amazon-S3-APIs und ist darauf ausgelegt, Daten über mehrere Geräte und Server hinweg in Ihrem AWS Outposts dauerhaft und redundant zu speichern. Sie kommunizieren mit Ihrem Outpost-Bucket über einen Zugriffspunkt und eine Endpunktverbindung über eine Virtual Private Cloud (VPC). Sie können bei

Outpost-Buckets dieselben APIs und Funktionen wie in Amazon-S3-Buckets verwenden, inklusive Zugriffsrichtlinien, Verschlüsselung und Markierungen. Sie können S3 on Outposts über die AWS Management Console, AWS Command Line Interface (AWS CLI), AWS-SDKs oder die REST-API verwenden. Weitere Informationen finden Sie unter [Was ist Amazon S3 on Outposts?](#page-2572-0).

Für die ersten Schritte mit S3 on Outposts müssen Sie einen Bucket, einen Zugriffspunkt und einen Endpunkt erstellen. Anschließend können Sie Ihre Objekte in den Bucket hochladen. Die folgenden Beispiele veranschaulichen, wie Sie die ersten Schritte mit S3 on Outposts mithilfe der AWS CLI und des SDK for Java ausführen können. Die ersten Schritte mit der Konsole finden Sie unter [Erste](#page-2594-1)  [Schritte unter Verwendung der AWS Management Console.](#page-2594-1)

Themen

- [Schritt 1: Erstellen eines Buckets](#page-2598-0)
- [Schritt 2: Erstellen eines Zugriffspunkts](#page-2599-0)
- [Schritt 3: Erstellen eines Endpunkts](#page-2600-0)
- [Schritt 4: Hochladen eines Objekts in einen S3-on-Outposts-Bucket](#page-2602-0)

#### <span id="page-2598-0"></span>Schritt 1: Erstellen eines Buckets

Die folgenden Beispiele für AWS CLI und SDK für Java veranschaulichen, wie Sie einen S3-on-Outposts-Bucket erstellen.

AWS CLI

Example

Im folgenden Beispiel wird ein S3-on-Outposts-Bucket (s3-outposts:CreateBucket) mithilfe der AWS CLI erstellt. Zum Ausführen dieses Befehls ersetzen Sie *user input placeholders* durch Ihre Informationen.

```
aws s3control create-bucket --bucket example-outposts-bucket --outpost-
id op-01ac5d28a6a232904
```
SDK for Java

Example

Im folgenden Beispiel wird ein S3-on-Outposts-Bucket (s3-outposts:CreateBucket) mit dem SDK für Java erstellt.

```
import com.amazonaws.services.s3control.model.*;
public String createBucket(String bucketName) { 
     CreateBucketRequest reqCreateBucket = new CreateBucketRequest() 
             .withBucket(bucketName) 
             .withOutpostId(OutpostId) 
             .withCreateBucketConfiguration(new CreateBucketConfiguration()); 
     CreateBucketResult respCreateBucket = 
  s3ControlClient.createBucket(reqCreateBucket); 
     System.out.printf("CreateBucket Response: %s%n", respCreateBucket.toString()); 
     return respCreateBucket.getBucketArn();
}
```
### <span id="page-2599-0"></span>Schritt 2: Erstellen eines Zugriffspunkts

Um auf Ihren Amazon-S3-on-Outposts-Bucket zuzugreifen, müssen Sie einen Zugriffspunkt erstellen und konfigurieren. Diese Beispiele veranschaulichen, wie Sie einen Zugriffspunkt mithilfe der AWS CLI und des SDK for Java erstellen.

Zugriffspunkte vereinfachen die skalierbare Verwaltung des Datenzugriffs auf freigegebene Datensätze in Amazon S3. Zugriffspunkte sind benannte Netzwerkendpunkte, die Buckets zugeordnet sind, mit denen Sie Amazon S3-Objekt-Vorgänge ausführen können, z. B. GetObject und PutObject. Bei S3 on Outposts müssen Sie Zugriffspunkte verwenden, um auf ein Objekt in einem Outposts-Bucket zuzugreifen. Zugriffspunkte unterstützen ausschließlich die virtuelle, Hostartige Adressierung.

AWS CLI

Example

Im folgenden AWS CLI-Beispiel wird ein Zugriffspunkt für einen Outposts-Bucket erstellt. Zum Ausführen dieses Befehls ersetzen Sie *user input placeholders* durch Ihre Informationen.

```
aws s3control create-access-point --account-id 123456789012
  --name example-outposts-access-point --bucket "arn:aws:s3-
```
Verwenden der AWS CLI und des SDK for Java API-Version 2006-03-01 2573

```
outposts:region:123456789012:outpost/op-01ac5d28a6a232904/bucket/example-outposts-
bucket" --vpc-configuration VpcId=example-vpc-12345
```
#### SDK for Java

#### Example

Im folgenden Beispiel für SDK für Java wird ein Zugriffspunkt für einen Outposts-Bucket erstellt. Wenn Sie dieses Beispiel verwenden möchten, ersetzen Sie *user input placeholders* durch Ihre Informationen.

```
import com.amazonaws.services.s3control.model.*;
public String createAccessPoint(String bucketArn, String accessPointName) { 
     CreateAccessPointRequest reqCreateAP = new CreateAccessPointRequest() 
             .withAccountId(AccountId) 
             .withBucket(bucketArn) 
             .withName(accessPointName) 
             .withVpcConfiguration(new VpcConfiguration().withVpcId("vpc-12345")); 
     CreateAccessPointResult respCreateAP = 
  s3ControlClient.createAccessPoint(reqCreateAP); 
     System.out.printf("CreateAccessPoint Response: %s%n", respCreateAP.toString()); 
     return respCreateAP.getAccessPointArn();
}
```
#### <span id="page-2600-0"></span>Schritt 3: Erstellen eines Endpunkts

Wenn Sie Anforderungen an einen Zugriffspunkt für Amazon S3 on Outposts weiterleiten möchten, müssen Sie einen S3-on-Outposts-Endpunkt erstellen und konfigurieren. Zum Erstellen eines Endpunkts muss Ihr Service-Link eine aktive Verbindung mit Ihrer Outposts-Heimatregion aufweisen. Jeder Virtual Private Cloud (VPC) in Ihrem Outpost kann ein Endpunkt zugeordnet sein. Weitere Informationen zu Endpunktkontingenten finden Sie unter [Netzwerkanforderungen von S3 on](#page-2584-0) [Outposts.](#page-2584-0) Sie müssen einen Endpunkt erstellen, um auf Ihre Outposts-Buckets zugreifen und Objekt-Operationen ausführen zu können. Weitere Informationen finden Sie unter [Endpunkte.](#page-2607-1)

Diese Beispiele veranschaulichen, wie Sie einen Endpunkt mithilfe der AWS CLI und des SDK for Java erstellen. Weitere Informationen zu den erforderlichen Berechtigungen für das Erstellen und Verwalten von Endpunkten finden Sie unter [Berechtigungen für S3-on-Outposts-Endpunkte.](#page-2591-0)

AWS CLI

Example

Im folgenden AWS CLI-Beispiel wird ein Endpunkt für einen Outpost mithilfe des VPC-Ressourcenzugriffstyps erstellt. Die VPC ist vom Subnetz abgeleitet. Zum Ausführen dieses Befehls ersetzen Sie *user input placeholders* durch Ihre Informationen.

```
aws s3outposts create-endpoint --outpost-id op-01ac5d28a6a232904 --subnet-id 
  subnet-8c7a57c5 --security-group-id sg-ab19e0d1
```
Im folgenden AWS CLI-Beispiel wird ein Endpunkt für einen Outpost mit dem Zugriffstyp des kundeneigenen IP-Adresspools (CoIP-Pool) erstellt. Zum Ausführen dieses Befehls ersetzen Sie *user input placeholders* durch Ihre Informationen.

```
aws s3outposts create-endpoint --outpost-id op-01ac5d28a6a232904 --subnet-id 
  subnet-8c7a57c5 --security-group-id sg-ab19e0d1 --access-type CustomerOwnedIp --
customer-owned-ipv4-pool ipv4pool-coip-12345678901234567
```
SDK for Java

Example

Im folgenden SDK für Java-Beispiel wird ein Endpunkt für einen Outpost erstellt. Wenn Sie dieses Beispiel verwenden möchten, ersetzen Sie *user input placeholders* durch Ihre Informationen.

```
import com.amazonaws.services.s3outposts.AmazonS3Outposts;
import com.amazonaws.services.s3outposts.AmazonS3OutpostsClientBuilder;
import com.amazonaws.services.s3outposts.model.CreateEndpointRequest;
import com.amazonaws.services.s3outposts.model.CreateEndpointResult;
public void createEndpoint() { 
     AmazonS3Outposts s3OutpostsClient = AmazonS3OutpostsClientBuilder 
                 .standard().build();
```
CreateEndpointRequest createEndpointRequest = new CreateEndpointRequest()

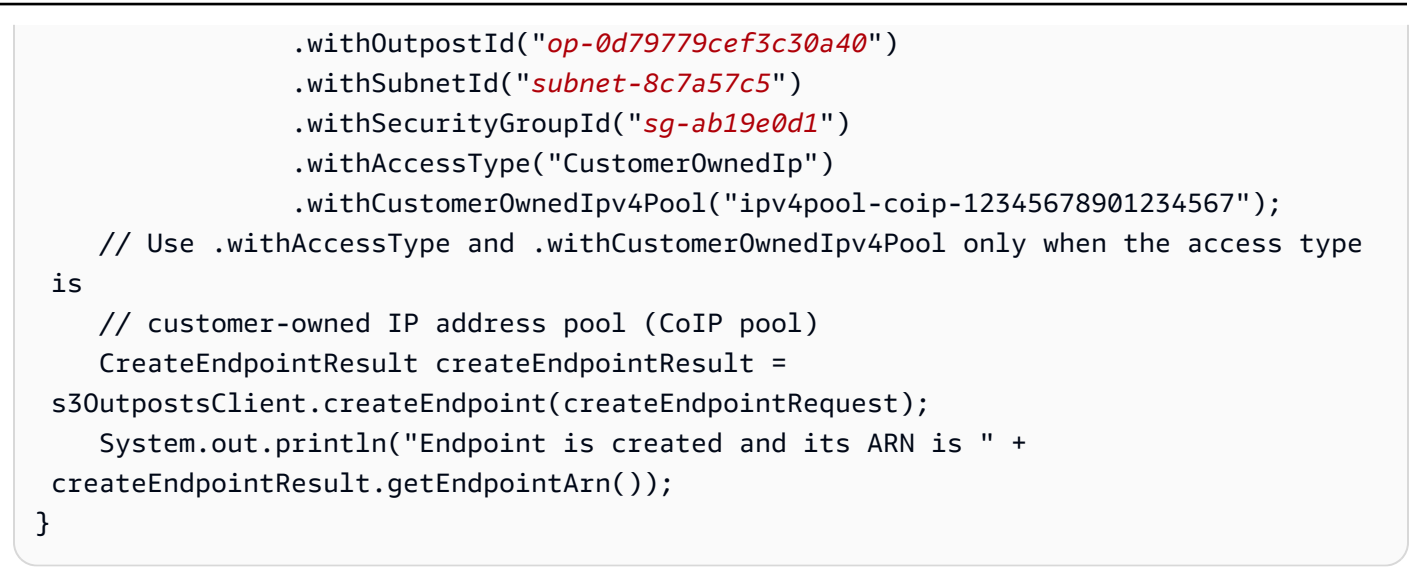

### <span id="page-2602-0"></span>Schritt 4: Hochladen eines Objekts in einen S3-on-Outposts-Bucket

Objekte sind die Grundeinheiten, die in Amazon S3 on Outposts gespeichert sind. Jedes Objekt ist in einem Bucket enthalten. Sie müssen Zugriffspunkte verwenden, um auf ein Objekt in einem Outpost-Bucket zuzugreifen. Wenn Sie den Bucket für Objektoperationen angeben, verwenden Sie den Amazon-Ressourcennamen (ARN) oder den Alias des Zugriffspunkts. Weitere Informationen zu Zugriffspunkt-Aliassen finden Sie unter [Verwenden eines Alias im Bucket-Stil für den Zugriffspunkt](#page-2632-0) [Ihres S3-on-Outposts-Buckets.](#page-2632-0)

Das folgende Beispiel zeigt das ARN-Format für S3-on-Outposts-Objekte, das den AWS-Region-Code für die Region, in der sich der Outpost befindet, die AWS-Konto-ID, Outpost-ID, Bucket-Name und den Namen des Zugriffspunkts umfasst:

```
arn:aws:s3-outposts:region:account-id:outpost/outpost-id/accesspoint/accesspoint-name
```
Weitere Informationen zu S3-in-Outposts-ARNs finden Sie unter [Ressourcen-ARNs für S3 on](#page-2588-0)  [Outposts.](#page-2588-0)

Mit Amazon S3 on Outposts werden Objektdaten immer im Outpost gespeichert. Wenn AWS ein Outpost-Rack installiert, bleiben Ihre Daten in Ihrem Outpost lokal, um die Anforderungen an die Datenspeicherorte zu erfüllen. Ihre Objekte verlassen niemals Ihren Outpost und befinden sich nicht in einer AWS-Region. Da die AWS Management Console innerhalb der Region gehostet wird, können Sie die Konsole nicht verwenden, um Objekte in Ihrem Outpost hochzuladen oder zu verwalten. Sie können die REST-API, AWS Command Line Interface (AWS CLI) und AWS-SDKs zum Hochladen und Verwalten Ihrer Objekte über Ihre Zugriffspunkte verwenden.

Die folgenden Beispiele für die AWS CLI und AWS SDK for Java veranschaulichen, wie Sie ein Objekt unter Verwendung eines Zugriffspunkts in einen S3-on-Outposts-Bucket hochladen.

#### AWS CLI

#### Example

Im folgenden Beispiel wird ein Objekt mit dem Namen sample-object.xml in einen S3-on-Outposts-Bucket (s3-outposts:PutObject) mit der AWS CLI eingefügt. Zum Verwenden dieses Befehls ersetzen Sie *user input placeholder* durch Ihre eigenen Informationen. Weitere Informationen über diesen Befehl finden Sie unter [put-object](https://awscli.amazonaws.com/v2/documentation/api/latest/reference/s3api/put-object.html) in der AWS CLI-Referenz.

```
aws s3api put-object --bucket arn:aws:s3-
outposts:Region:123456789012:outpost/op-01ac5d28a6a232904/accesspoint/example-
outposts-access-point --key sample-object.xml --body sample-object.xml
```
#### SDK for Java

#### Example

Im folgenden Beispiel wird ein Objekt mithilfe des SDK for Java in einen S3-on-Outposts-Bucket eingefügt. Wenn Sie dieses Beispiel verwenden möchten, ersetzen Sie jeden *user input placeholder* durch Ihre Informationen. Weitere Informationen finden Sie unter [Objekte](#page-310-0)  [hochladen](#page-310-0).

```
import com.amazonaws.AmazonServiceException;
import com.amazonaws.SdkClientException;
import com.amazonaws.services.s3.AmazonS3;
import com.amazonaws.services.s3.AmazonS3ClientBuilder;
import com.amazonaws.services.s3.model.ObjectMetadata;
import com.amazonaws.services.s3.model.PutObjectRequest;
import java.io.File;
public class PutObject { 
     public static void main(String[] args) { 
         String accessPointArn = "*** access point ARN ***"; 
         String stringObjKeyName = "*** String object key name ***"; 
         String fileObjKeyName = "*** File object key name ***"; 
         String fileName = "*** Path to file to upload ***";
```

```
 try { 
             // This code expects that you have AWS credentials set up per: 
             // https://docs.aws.amazon.com/sdk-for-java/v1/developer-guide/setup-
credentials.html 
             AmazonS3 s3Client = AmazonS3ClientBuilder.standard() 
                      .enableUseArnRegion() 
                      .build(); 
             // Upload a text string as a new object. 
             s3Client.putObject(accessPointArn, stringObjKeyName, "Uploaded String 
  Object"); 
             // Upload a file as a new object with ContentType and title specified. 
             PutObjectRequest request = new PutObjectRequest(accessPointArn, 
  fileObjKeyName, new File(fileName)); 
             ObjectMetadata metadata = new ObjectMetadata(); 
             metadata.setContentType("plain/text"); 
             metadata.addUserMetadata("title", "someTitle"); 
             request.setMetadata(metadata); 
             s3Client.putObject(request); 
         } catch (AmazonServiceException e) { 
             // The call was transmitted successfully, but Amazon S3 couldn't process 
             // it, so it returned an error response. 
             e.printStackTrace(); 
         } catch (SdkClientException e) { 
             // Amazon S3 couldn't be contacted for a response, or the client 
             // couldn't parse the response from Amazon S3. 
             e.printStackTrace(); 
         } 
     }
}
```
# <span id="page-2604-0"></span>Vernetzung für S3 on Outposts

Sie können Amazon S3 on Outposts verwenden, um Objekte lokal für Anwendungen zu speichern und abzurufen, die lokalen Datenzugriff, Datenverarbeitung und Datenresidenz erfordern. In diesem Abschnitt werden die Netzwerkanforderungen für den Zugriff auf S3 on Outposts beschrieben.

Themen

- [Auswählen des Netzwerkzugriffstyps](#page-2605-0)
- [Zugriff auf Ihre S3-on-Outposts-Buckets und -Objekte](#page-2605-1)

• [Kontenübergreifende Elastic-Network-Schnittstellen](#page-2606-0)

### <span id="page-2605-0"></span>Auswählen des Netzwerkzugriffstyps

Sie können von einer VPC oder von Ihrem lokalen Netzwerk aus auf S3 on Outposts zugreifen. Sie kommunizieren mit Ihrem Outposts-Bucket über einen Zugriffspunkt und eine Endpunktverbindung. Dadurch bleibt der Datenverkehr zwischen Ihrer VPC und Ihren S3-on-Outposts-Buckets innerhalb des AWS-Netzwerks. Beim Erstellen eines Endpunkts müssen Sie den Endpunktzugriffstyp entweder als Private (für VPC-Routing) oder CustomerOwnedIp (für einen kundeneigenen IP-Adresspool [CoIP-Pool]) angeben.

- Private(für VPC-Routing) Wenn Sie den Zugriffstyp nicht angeben, verwendet S3 on Outposts standardmäßig Private. Mit dem Zugriffstyp Private benötigen Instances in Ihrer VPC keine öffentlichen IP-Adressen, um mit Ressourcen in Ihrem Outpost zu kommunizieren. Sie können von einer VPC aus mit S3 on Outposts arbeiten. Der Zugriff auf diesen Endpunkttyp ist über direktes VPC-Routing über Ihr lokales Netzwerk möglich. Weitere Informationen finden Sie unter [Roouting-](https://docs.aws.amazon.com/outposts/latest/userguide/routing.html#direct-vpc-routing)[Tabellen für lokale Gateways](https://docs.aws.amazon.com/outposts/latest/userguide/routing.html#direct-vpc-routing) im AWS-Outposts-Benutzerhandbuch.
- CustomerOwnedIp(für CoIP-Pool) Wenn Sie den Zugriffstyp Private nicht standardmäßig verwenden und CustomerOwnedIp auswählen, müssen Sie einen IP-Adressbereich angeben. Sie können diesen Zugriffstyp verwenden, um mit S3 on Outposts sowohl aus Ihrem On-Premises-Netzwerk als auch innerhalb einer VPC zu arbeiten. Wenn Sie auf S3 on Outposts innerhalb einer VPC zugreifen, ist Ihr Datenverkehr auf die Bandbreite des lokalen Gateways beschränkt.

## <span id="page-2605-1"></span>Zugriff auf Ihre S3-on-Outposts-Buckets und -Objekte

Um auf Ihre S3 on Outposts-Buckets und -Objekte zugreifen zu können, benötigen Sie Folgendes:

- Ein Zugriffspunkt für die VPC.
- Ein Endpunkt für die gleiche VPC.
- Eine aktive Verbindung zwischen Ihrem Outpost und Ihrer AWS-Region. Weitere Informationen über die Verbindungserstellung Ihres Outposts zu einer Region finden Sie unter [Outpost-](https://docs.aws.amazon.com/outposts/latest/userguide/how-outposts-works.html#region-connectivity)[Konnektivität zu AWS-Regionen](https://docs.aws.amazon.com/outposts/latest/userguide/how-outposts-works.html#region-connectivity) im AWS-Outposts-Benutzerhandbuch.

Weitere Informationen zum Zugriff auf Buckets und Objekte in S3 on Outposts finden Sie unter [Arbeiten mit S3-on-Outposts-Buckets](#page-2606-1) un[dArbeiten mit S3-on-Outposts-Objekten.](#page-2649-0)

# <span id="page-2606-0"></span>Kontenübergreifende Elastic-Network-Schnittstellen

S3-on-Outposts-Endpunkte sind benannte Ressourcen mit Amazon-Ressourcennamen (ARNs). Wenn diese Endpunkte erstellt werden, richtet AWS Outposts mehrere kontoübergreifende Elastic-Network-Schnittstellen ein. Die kontenübergreifenden Elastic-Network-Schnittstellen von S3 on Outposts sind wie andere Netzwerkschnittstellen mit einer Ausnahme: S3 on Outposts ordnet die kontenübergreifenden Elastic-Network-Schnittstellen Amazon-EC2-Instances zu.

Das S3-on-Outposts-Domain-Name-System (DNS) verteilt Ihre Anfragen über die kontoübergreifende Elastic-Network-Schnittstelle. S3 on Outposts erstellt die kontoübergreifende Elastic Network-Schnittstelle in Ihrem AWS-Konto, die im Bereich Netzwerkschnittstellen der Amazon EC2-Konsole sichtbar ist.

Für Endpunkte, die den CoIP-Pool-Zugriffstyp verwenden, weist S3 on Outposts IP-Adressen der kontoübergreifenden Elastic-Network-Schnittstelle aus dem konfigurierten CoIP-Pool zu und ordnet sie dieser zu.

# <span id="page-2606-1"></span>Arbeiten mit S3-on-Outposts-Buckets

Mit Amazon S3 on Outposts können Sie S3-Buckets in Ihren AWS Outposts erstellen und Objekte für Anwendungen, die einen lokalen Datenzugriff, eine lokale Datenverarbeitung und eine lokale Datenresidenz erfordern, auf einfache Weise On-Premises speichern und abrufen. S3 on Outposts bietet eine neue Speicherklasse namens S3 Outposts (OUTPOSTS). Sie nutzt die Amazon-S3- APIs und ist darauf ausgelegt, Daten über mehrere Geräte und Server hinweg in Ihrem AWS Outposts dauerhaft und redundant zu speichern. Sie können bei Outpost-Buckets dieselben APIs und Funktionen wie in Amazon S3 verwenden, inklusive Zugriffsrichtlinien, Verschlüsselung und Markierungen. Weitere Informationen finden Sie unter [Was ist Amazon S3 on Outposts?.](#page-2572-0)

Sie kommunizieren mit Ihrenm Outpost-Buckets über einen Zugriffspunkt und eine Endpunktverbindung über eine Virtual Private Cloud (VPC). Für den Zugriff auf Ihre S3-on-Outposts-Buckets und -Objekte benötigen Sie einen Zugriffspunkt für die VPC und einen Endpunkt für dieselbe VPC. Weitere Informationen finden Sie unter [Vernetzung für S3 on Outposts.](#page-2604-0)

### **Buckets**

In S3 on Outposts sind Bucket-Namen für einen Outpost eindeutig und erfordern AWS-Region-Code für die Region, in der sich der Outpost befindet, die AWS-Konto-ID, die Outpost ID und den Bucket-Namen, um sie zu identifizieren.

arn:aws:s3-outposts:*region*:*account-id*:outpost/*outpost-id*/bucket/*bucket-name*

<span id="page-2607-0"></span>Weitere Informationen finden Sie unter [Ressourcen-ARNs für S3 on Outposts](#page-2588-0).

# **Zugriffspunkte**

Amazon S3 on Outposts unterstützt reine Virtual-Private-Cloud(VPC)-Zugriffspunkte als einzige Möglichkeit, auf Ihre Outposts-Buckets zuzugreifen.

Zugriffspunkte vereinfachen die skalierbare Verwaltung des Datenzugriffs auf freigegebene Datensätze in Amazon S3. Zugriffspunkte sind benannte Netzwerkendpunkte, die Buckets zugeordnet sind, mit denen Sie Amazon S3-Objekt-Vorgänge ausführen können, z. B. GetObject und PutObject. Bei S3 on Outposts müssen Sie Zugriffspunkte verwenden, um auf ein Objekt in einem Outposts-Bucket zuzugreifen. Zugriffspunkte unterstützen ausschließlich die virtuelle, Hostartige Adressierung.

Im folgenden Beispiel wird das ARN-Format gezeigt, das Sie für S3-on-Outposts-Zugriffspunkte verwenden. Der Zugriffspunkt-ARN umfasst den AWS-Region-Code für die Region, in der sich der Outpost befindet, die AWS-Konto-ID, die Outpost-ID und den Namen des Zugriffspunkts.

arn:aws:s3-outposts:*region*:*account-id*:outpost/*outpost-id*/accesspoint/*accesspoint-name*

## <span id="page-2607-1"></span>Endpunkte

Um Anforderungen an einen Zugriffspunkt für S3 on Outposts weiterzuleiten, müssen Sie einen S3 on-Outposts-Endpunkt erstellen und konfigurieren. Mit S3-on-Outposts-Endpunkten können Sie Ihre VPC privat mit Ihrem Outpost-Bucket verbinden. S3-on-Outposts-Endpunkte sind virtuelle Uniform Resource Identifiers (URIs) des Einstiegspunkts zu Ihrem S3-on-Outposts-Bucket. Es handelt sich bei ihnen um horizontal skalierte, redundante und hochverfügbare VPC-Komponenten.

Jeder Virtual Private Cloud (VPC) in Ihrem Outpost kann ein Endpunkt zugeordnet sein und Sie können bis zu 100 Endpunkte pro Outpost verwenden. Sie müssen diese Endpunkte erstellen, um auf Ihren Outpost-Bucket zugreifen und Objektvorgänge ausführen zu können. Das Erstellen dieser Endpunkte ermöglicht auch, dass das API-Modell und das Verhalten identisch sind, indem dieselben Vorgänge in S3 und S3 on Outposts ausgeführt werden.

# API-Vorgänge in S3 on Outposts

Um Outpost-Bucket-API-Vorgänge zu verwalten, hostet S3 on Outposts einen separaten Endpunkt, der sich vom Amazon-S3-Endpunkt unterscheidet. Dieser Endpunkt ist s3 outposts.*region*.amazonaws.com.

Um dieselben Amazon-S3-API-Vorgänge zu verwenden, müssen Sie den Bucket und die Objekte im korrekten ARN-Format signieren. Sie müssen ARNs an API-Vorgänge übergeben, damit Amazon S3 feststellen kann, ob die Anfrage für Amazon S3 (s3-control.*region*.amazonaws.com) oder S3 on Outposts (s3-outposts.*region*.amazonaws.com) gilt. Basierend auf dem ARN-Format kann S3 die Anfrage dann entsprechend signieren und weiterleiten.

Wenn die Anforderung an die Amazon S3-Steuerebene gesendet wird, extrahiert das SDK die Komponenten aus dem ARN und fügt einen zusätzlichen Header x-amz-*outpost-id* mit dem Wert *outpost-id* ein, der aus dem ARN extrahiert wurde. Der Service-Name aus dem ARN wird für die Signierung der Anforderung verwendet, bevor sie an den S3-on-Outposts-Endpunkt weitergeleitet wird. Dieses Verhalten gilt für alle API-Vorgänge, die vom s3control-Client verarbeitet werden.

In der folgenden Tabelle sind die fortschrittlichen API-Vorgänge für Amazon S3 on Outposts und ihre Änderungen im Verhältnis zu Amazon S3 aufgeführt.

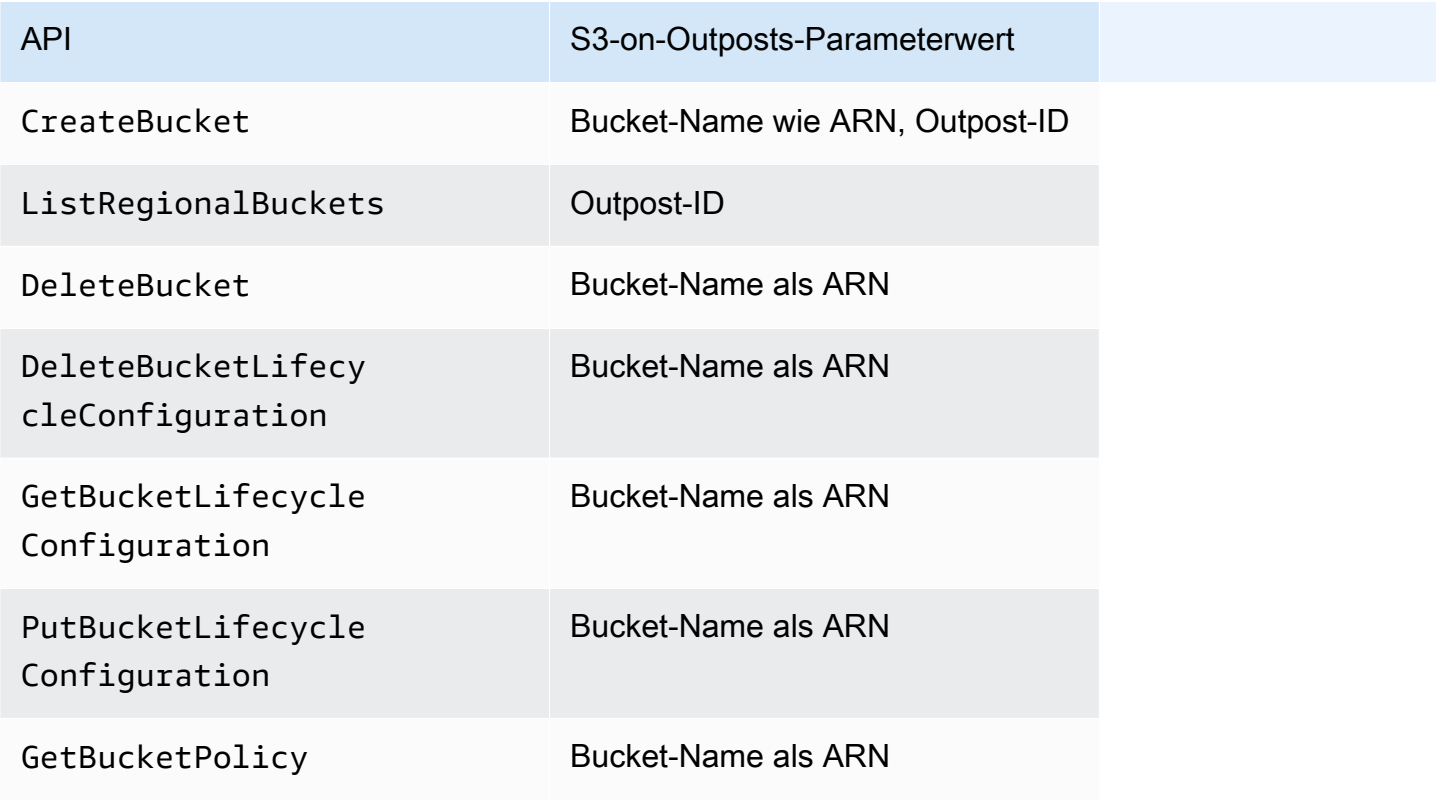

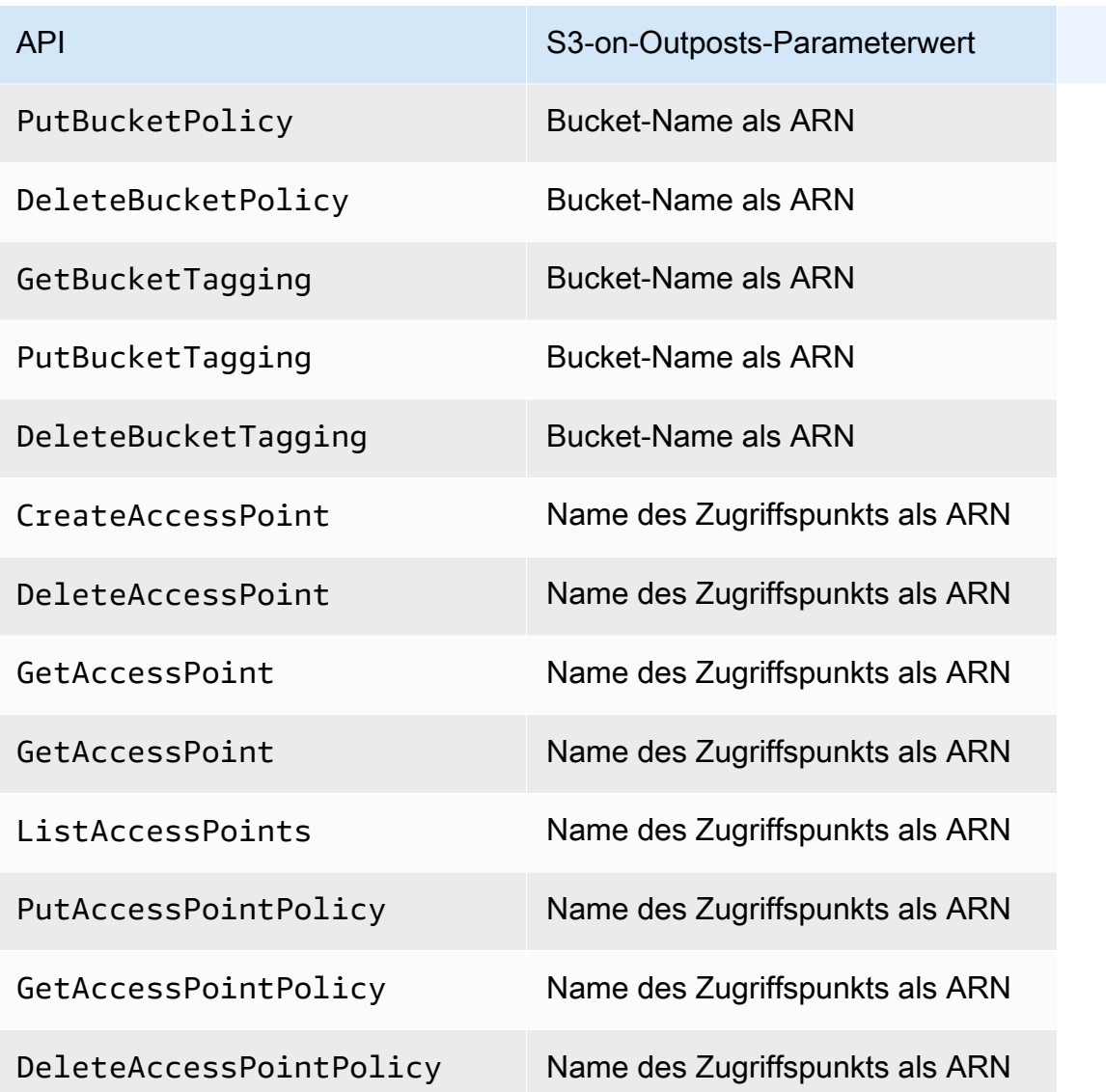

# Erstellen und Verwalten von S3 on Outposts-Buckets

Weitere Informationen zum Erstellen und Verwalten von S3-on-Outposts-Buckets finden Sie in den folgenden Themen.

Themen

- [Erstellen eines S3-on-Outposts-Buckets](#page-2610-0)
- [Hinzufügen von Tags für S3-on-Outposts-Buckets](#page-2614-0)
- [Verwalten des Zugriffs auf einen Amazon-S3-on-Outposts-Bucket mit einer Bucket-Richtlinie](#page-2616-0)
- [Auflisten von Amazon-S3-on-Outposts-Buckets](#page-2625-0)
- [Abrufen eines S3-on-Outposts-Buckets mithilfe der AWS CLI und des SDK for Java](#page-2626-0)
- [Löschen Ihres Amazon-S3-on-Outposts-Buckets](#page-2628-0)
- [Arbeiten mit Zugriffspunkten von Amazon S3 on Outposts](#page-2629-0)
- [Arbeiten mit Amazon-S3-on-Outposts-Endpunkten](#page-2643-0)

## <span id="page-2610-0"></span>Erstellen eines S3-on-Outposts-Buckets

Mit Amazon S3 on Outposts können Sie S3-Buckets auf Ihren AWS-Outposts erstellen und Objekte für Anwendungen, die einen lokalen Datenzugriff, eine lokale Datenverarbeitung und eine lokale Datenresidenz erfordern, auf einfache Weise On-Premise speichern und abrufen. S3 on Outposts bietet eine neue Speicherklasse namens S3 Outposts (OUTPOSTS). Sie nutzt die Amazon-S3-APIs und ist darauf ausgelegt, Daten über mehrere Geräte und Server hinweg in Ihrem AWS Outposts dauerhaft und redundant zu speichern. Sie kommunizieren mit Ihrem Outpost-Bucket über einen Zugriffspunkt und eine Endpunktverbindung über eine Virtual Private Cloud (VPC). Sie können bei Outpost-Buckets dieselben APIs und Funktionen wie in Amazon-S3-Buckets verwenden, inklusive Zugriffsrichtlinien, Verschlüsselung und Markierungen. Sie können S3 on Outposts über die AWS Management Console, AWS Command Line Interface (AWS CLI), AWS-SDKs oder die REST-API verwenden. Weitere Informationen finden Sie unter [Was ist Amazon S3 on Outposts?](#page-2572-0).

#### **a** Note

Das AWS-Konto, das den Bucket erstellt, besitzt ihn und ist das einzige, das ihm Aktionen zuweisen kann. Buckets verfügen über Konfigurationseigenschaften wie Outpost, Tags, Standard-Verschlüsselung und Zugriffspunkteinstellungen. Zu den Zugriffspunkteinstellungen gehören die Virtual Private Cloud (VPC), die Zugriffspunkt-Richtlinie für den Zugriff auf die Objekte im Bucket sowie andere Metadaten. Weitere Informationen finden Sie unter [Spezifikationen für S3 auf Outposts.](#page-2582-0)

Wenn Sie einen Bucket erstellen möchten, der AWS PrivateLink verwendet, um in Ihrer Virtual Private Cloud (VPC) über Schnittstellen-VPC-Endpunkte Zugriff auf die Bucket- und Endpunkt-Verwaltung bereitzustellen, rufen Sie [AWS PrivateLink für S3 auf Outposts](https://docs.aws.amazon.com/AmazonS3/latest/userguide/s3-outposts-privatelink-interface-endpoints.html) auf.

Die folgenden Beispiele zeigen, wie Sie einen S3-on-Outposts-Bucket mithilfe der AWS Management Console, der AWS Command Line Interface (AWS CLI) und AWS SDK for Java erstellen.

#### Verwenden der S3-Konsole

- 1. Melden Sie sich bei der AWS Management Console an und öffnen Sie die Amazon-S3-Konsole unter [https://console.aws.amazon.com/s3/.](https://console.aws.amazon.com/s3/)
- 2. Wählen Sie im Navigationsbereich Outposts buckets (Outposts-Buckets) aus.
- 3. Wählen Sie Outposts-Bucket erstellen.
- 4. Geben Sie unter Bucket name (Bucket-Name) einen DNS-kompatiblen Namen für Ihren Bucket ein.

Der Bucket-Name ...:

- innerhalb des AWS-Konto, des Outposts und der AWS-Region, in der sich der Outpost befindet, eindeutig sein.
- Er muss zwischen 3 und 63 Zeichen lang sein.
- Enthält keine Großbuchstaben.
- mit einem Kleinbuchstaben oder einer Zahl beginnen.

Der Name eines einmal erstellter Buckets kann nicht nachträglich geändert werden. Weitere Informationen zur Benennung von Buckets finden Sie unter [Regeln für die Benennung von](#page-218-0) [Buckets.](#page-218-0)

#### **A** Important

Vermeiden Sie, vertrauliche Informationen, wie Kontonummern, in den Bucket-Namen einzubeziehen. Der Bucket-Name wird in der URL angezeigt, die auf die Objekte im Bucket verweist.

- 5. Wählen Sie unter Outpost den Outpost aus, in dem sich der Bucket befinden soll.
- 6. Legen Sie unter Bucket Versioning (Bucket-Versionsverwaltung) den S3- Versionsverwaltungsstatus für Ihren S3-on-Outposts-Bucket auf eine der folgenden Optionen fest:
	- Disable (Deaktivieren) (Standard) Der Bucket wird nicht versioniert.
	- Enable (Aktivieren) Aktiviert die S3-Versionsverwaltung für die Objekte im Bucket. Alle Objekte, die dem Bucket hinzugefügt werden, erhalten eine eindeutige Versions-ID.

Weitere Informationen über das S3-Versioning finden Sie unter [Verwalten der S3-Versionierung](#page-2715-0) [für Ihren S3-on-Outposts-Bucket.](#page-2715-0)

7. (Optional) Fügen Sie ggf. optional tags (optionale Markierungen) hinzu, die Sie mit dem Outposts-Bucket verknüpfen möchten. Sie können Markierungen nutzen, um Kriterien für einzelne Projekte oder Gruppen von Projekten nachzuverfolgen oder um Ihre Buckets unter Verwendung der Kostenzuordnungs-Markierungen zu kennzeichnen.

Standardmäßig werden alle in Ihrem Outposts-Bucket gespeicherten Objekte mit serverseitiger Verschlüsselung mit von Amazon S3 verwalteten Verschlüsselungsschlüsseln (SSE-S3) gespeichert. Sie können auch explizit auswählen, Objekte mithilfe serverseitiger Verschlüsselung mit vom Kunden bereitgestellten Verschlüsselungsschlüsseln (SSE-C) zu speichern. Zum Ändern des Verschlüsselungstyps müssen Sie die REST-API, die AWS Command Line Interface (AWS CLI) oder AWS-SDKs verwenden.

8. Geben Sie im Abschnitt Einstellungen für den Zugriffspunkt für Outposts den Namen des Zugriffspunkts ein.

S3-on-Outposts-Zugriffspunkte vereinfachen die skalierbare Verwaltung des Datenzugriffs auf freigegebene Datensätze in S3 on Outposts. Zugriffspunkte sind benannte Netzwerkendpunkte, die Outposts-Buckets zugeordnet sind, mit denen Sie S3-Objektoperationen ausführen können. Weitere Informationen finden Sie unter [Zugriffspunkte.](#page-2607-0)

Zugriffspunkts-Namen müssen innerhalb des Kontos für diese Region und diesen Outpost eindeutig sein und den entspreche [Einschränkungen von Access Points.](#page-698-0)

9. Wählen Sie die VPC für diesen Amazon-S3-on-Outposts-Zugriffspunkt.

Wenn Sie keine VPC haben, wählen Sie Create VPC (VPC erstellen) aus. Weitere Informationen finden Sie unter [Erstellen von Zugriffspunkten, die auf eine Virtual Private Cloud beschränkt sind](#page-682-0).

Eine Virtual Private Cloud (VPC) ermöglicht es Ihnen, AWS-Ressourcen in einem virtuellen Netzwerk zu launchen, das Sie definieren. Dieses virtuelle Netzwerk entspricht weitgehend einem herkömmlichen Netzwerk, wie Sie es in Ihrem Rechenzentrum betreiben würden, kann jedoch die Vorzüge der skalierbaren Infrastruktur von nutze AWS.

10. (Optional für eine vorhandene VPC) Wählen Sie ein Endpoint subnet (Endpunkt-Subnetz) für Ihren Endpunkt aus.

Ein Subnetz ist ein Bereich an IP-Adressen in Ihrer VPC. Wenn Sie nicht das gewünschte Subnetz haben, wählen Sie Subnetz erstellen. Weitere Informationen finden Sie unter [Vernetzung für S3 on Outposts.](#page-2604-0)

11. (Optional für eine vorhandene VPC) Wählen Sie eine Endpoint security group (Endpunkt-Sicherheitsgruppe) für Ihren Endpunkt aus.

Eine [Sicherheitsgruppe](https://docs.aws.amazon.com/AWSEC2/latest/UserGuide/ec2-security-groups.html) dient als virtuelle Firewall zur Steuerung von ein- und ausgehendem Datenverkehr.

- 12. (Optional für eine vorhandene VPC) Wählen Sie den Endpoint access type (Endpunktzugriffstyp) aus:
	- Privat Zur Verwendung mit der VPC.
	- IP im Besitz des Kunden Zur Verwendung mit einem kundeneigenen IP-Adresspool (CoIP-Pool) Ihres On-Premises-Netzwerks.
- 13. (Optional) Geben Sie die Outpost access point policy (Outpost-Zugriffspunkt-Richtlinie) an. Die Konsole zeigt automatisch den Amazon-Ressourcennamen (ARN) für den Zugriffspunkt an, den Sie in der Richtlinie verwenden können.
- 14. Wählen Sie Outposts-Bucket erstellen.

#### **a** Note

Es kann bis zu 5 Minuten dauern, bis der Outpost-Endpunkt erstellt und der Bucket einsatzbereit ist. Um zusätzliche Bucket-Einstellungen zu konfigurieren, wählen Sie Details anzeigen.

Verwendung von AWS CLI

#### Example

Im folgenden Beispiel wird ein S3-on-Outposts-Bucket (s3-outposts:CreateBucket) mithilfe der AWS CLI erstellt. Zum Ausführen dieses Befehls ersetzen Sie *user input placeholders* durch Ihre Informationen.

```
aws s3control create-bucket --bucket example-outposts-bucket --outpost-
id op-01ac5d28a6a232904
```
#### Verwenden des AWS-SDKs für Java

#### Example

Im folgenden Beispiel wird ein S3-on-Outposts-Bucket (s3-outposts:CreateBucket) mit dem SDK für Java erstellt.

```
import com.amazonaws.services.s3control.model.*;
public String createBucket(String bucketName) { 
     CreateBucketRequest reqCreateBucket = new CreateBucketRequest() 
              .withBucket(bucketName) 
              .withOutpostId(OutpostId) 
              .withCreateBucketConfiguration(new CreateBucketConfiguration()); 
     CreateBucketResult respCreateBucket = 
  s3ControlClient.createBucket(reqCreateBucket); 
     System.out.printf("CreateBucket Response: %s%n", respCreateBucket.toString()); 
     return respCreateBucket.getBucketArn();
}
```
## <span id="page-2614-0"></span>Hinzufügen von Tags für S3-on-Outposts-Buckets

Sie können Tags für Ihre Amazon-S3-on-Outposts-Buckets hinzufügen, um die Speicherkosten oder andere Kriterien für einzelne Projekte oder Gruppen von Projekten zu verfolgen.

**a** Note

Das AWS-Konto, das den Bucket erstellt, besitzt ihn und ist das einzige, das seine Markierungen ändern kann.

#### Verwenden der S3-Konsole

- 1. Melden Sie sich bei der AWS Management Console an und öffnen Sie die Amazon-S3-Konsole unter [https://console.aws.amazon.com/s3/.](https://console.aws.amazon.com/s3/)
- 2. Wählen Sie im Navigationsbereich Outposts buckets (Outposts-Buckets) aus.
- 3. Wählen Sie den Outposts-Bucket aus, dessen Tags Sie bearbeiten möchten.
- 4. Wählen Sie die Registerkarte Properties (Eigenschaften) aus.
- 5. Wählen Sie unter Tags, die Option Edit (Bearbeiten) aus.
- 6. (Optional) Wählen Sie für jede Markierung Add new tag (Neue Markierung hinzufügen) und geben Sie den Schlüsselnamen unter Key (Schlüssel) und den Wert unter Value (Wert) ein.

Fügen Sie alle Tags hinzu, die Sie mit einem Outposts-Bucket verknüpfen möchten, um andere Kriterien für einzelne Projekte oder Gruppen von Projekten zu verfolgen.

7. Wählen Sie Save Changes (Änderungen speichern).

#### Verwendung der AWS CLI

Das folgende AWS CLI-Beispiel wendet eine Markierungskonfiguration auf einen S3-on-Outposts-Bucket an, wobei ein JSON-Dokument im aktuellen Ordner verwendet wird, das Tags (*tagging.json*) angibt. Zum Verwenden dieses Beispiels ersetzen Sie jeden *user input placeholder* durch Ihre eigenen Informationen.

```
aws s3control put-bucket-tagging --account-id 123456789012 --bucket arn:aws:s3-
outposts:region:123456789012:outpost/op-01ac5d28a6a232904/bucket/example-outposts-
bucket --tagging file://tagging.json
tagging.json
{ 
    "TagSet": [ 
     \{ "Key": "organization", 
        "Value": "marketing" 
      } 
    ]
}
```
Das folgende AWS CLI-Beispiel wendet eine Markierungskonfiguration direkt von der Befehlszeile aus auf einen S3-on-Outposts-Bucket an.

```
aws s3control put-bucket-tagging --account-id 123456789012 --bucket arn:aws:s3-
outposts:region:123456789012:outpost/op-01ac5d28a6a232904/bucket/example-outposts-
bucket --tagging 'TagSet=[{Key=organization,Value=marketing}]'
```
Weitere Informationen über diesen Befehl finden Sie unter [put-bucket-tagging](https://awscli.amazonaws.com/v2/documentation/api/latest/reference/s3control/put-bucket-tagging.html) in der AWS CLI-Referenz.

# <span id="page-2616-0"></span>Verwalten des Zugriffs auf einen Amazon-S3-on-Outposts-Bucket mit einer Bucket-Richtlinie

Eine Bucket-Richtlinie ist eine auf Ressourcen basierende AWS Identity and Access Management- (IAM)-Richtlinie, die Sie verwenden können, um Zugriffsberechtigungen für Ihren Bucket und die darin enthaltenen Objekte zu erteilen. Nur der Bucket-Eigentümer kann einem Bucket eine Richtlinie zuordnen. Die dem Bucket zugeordneten Berechtigungen gelten für alle Objekte im Bucket, die dem Bucket-Eigentümer gehören. Bucket-Richtlinien sind auf eine Größe von 20 KB beschränkt. Weitere Informationen finden Sie unter [Bucket-Richtlinie](#page-2576-0).

Sie können Ihre Bucket-Richtlinie aktualisieren, um den Zugriff auf Ihren Amazon-S3-on-Outposts-Bucket zu verwalten. Weitere Informationen finden Sie unter den folgenden Themen.

#### Themen

- [Hinzufügen oder Bearbeiten einer Bucket-Richtlinie für einen Amazon-S3-on-Outposts-Bucket](#page-2616-1)
- [Anzeigen der Bucket-Richtlinie für Ihren Amazon-S3-on-Outposts-Bucket](#page-2618-0)
- [Löschen der Bucket-Richtlinie für Ihren Amazon-S3-on-Outposts-Bucket](#page-2620-0)
- [Beispiele für Bucket-Richtlinien](#page-2621-0)

<span id="page-2616-1"></span>Hinzufügen oder Bearbeiten einer Bucket-Richtlinie für einen Amazon-S3-on-Outposts-Bucket

Eine Bucket-Richtlinie ist eine auf Ressourcen basierende AWS Identity and Access Management- (IAM)-Richtlinie, die Sie verwenden können, um Zugriffsberechtigungen für Ihren Bucket und die darin enthaltenen Objekte zu erteilen. Nur der Bucket-Eigentümer kann einem Bucket eine Richtlinie zuordnen. Die dem Bucket zugeordneten Berechtigungen gelten für alle Objekte im Bucket, die dem Bucket-Eigentümer gehören. Bucket-Richtlinien sind auf eine Größe von 20 KB beschränkt. Weitere Informationen finden Sie unter [Bucket-Richtlinie](#page-2576-0).

In den folgenden Themen erfahren Sie, wie Sie Ihre Bucket-Richtlinie für Amazon S3 on Outposts mithilfe der AWS Management Console, der AWS Command Line Interface (AWS CLI) oder AWS SDK for Java aktualisieren.

Verwenden von Bucket-Richtlinien API-Version 2006-03-01 2590

#### Verwenden der S3-Konsole

Eine Bucket-Richtlinie erstellen oder bearbeiten

- 1. Melden Sie sich bei der AWS Management Console an und öffnen Sie die Amazon-S3-Konsole unter [https://console.aws.amazon.com/s3/.](https://console.aws.amazon.com/s3/)
- 2. Wählen Sie im Navigationsbereich Outposts buckets (Outposts-Buckets) aus.
- 3. Wählen Sie den Outposts-Bucket aus, dessen Bucket-Richtlinie Sie bearbeiten möchten.
- 4. Wählen Sie die Registerkarte Permissions (Berechtigungen).
- 5. Wählen Sie im Abschnitt Outposts bucket policy (Outposts-Bucket-Richtlinie) die Option Edit (Bearbeiten) aus, um eine neue Richtlinie zu erstellen oder zu bearbeiten.

Sie können nun die S3-on-Outposts-Bucket-Richtlinie hinzufügen oder bearbeiten. Weitere Informationen finden Sie unter [Einrichten von IAM mit S3 on Outposts.](#page-2585-0)

Verwendung der AWS CLI

Im folgenden AWS CLI-Beispiel wird eine Richtlinie für einen Outposts-Bucket eingerichtet.

1. Speichern Sie die folgende Bucket-Richtlinie in einer JSON-Datei. In diesem Beispiel heißt die Datei policy1.json. Ersetzen Sie *user input placeholders* durch Ihre Informationen.

```
{ 
    "Version":"2012-10-17", 
    "Id":"testBucketPolicy", 
    "Statement":[ 
        { 
           "Sid":"st1", 
           "Effect":"Allow", 
           "Principal":{ 
              "AWS":"123456789012" 
           }, 
           "Action":"s3-outposts:*", 
           "Resource":"arn:aws:s3-
outposts:region:123456789012:outpost/op-01ac5d28a6a232904/bucket/example-outposts-
bucket" 
        } 
   \mathbf{I}}
```
2. Senden Sie die JSON-Datei als Teil des CLI-Befehls put-bucket-policy. Zum Ausführen dieses Befehls ersetzen Sie *user input placeholders* durch Ihre Informationen.

```
aws s3control put-bucket-policy --account-id 123456789012 --bucket arn:aws:s3-
outposts:region:123456789012:outpost/op-01ac5d28a6a232904/bucket/example-outposts-
bucket --policy file://policy1.json
```
Verwenden des AWS-SDKs für Java

Im folgenden SDK für Java-Beispiel wird eine Richtlinie für einen Outposts-Bucket gesetzt.

```
import com.amazonaws.services.s3control.model.*;
public void putBucketPolicy(String bucketArn) { 
     String policy = "{\"Version\":\"2012-10-17\",\"Id\":\"testBucketPolicy\",
\"Statement\":[{\"Sid\":\"st1\",\"Effect\":\"Allow\",\"Principal\":{\"AWS\":\"" + 
  AccountId+ "\"},\"Action\":\"s3-outposts:*\",\"Resource\":\"" + bucketArn + "\"}]}"; 
     PutBucketPolicyRequest reqPutBucketPolicy = new PutBucketPolicyRequest() 
             .withAccountId(AccountId) 
             .withBucket(bucketArn) 
             .withPolicy(policy); 
     PutBucketPolicyResult respPutBucketPolicy = 
  s3ControlClient.putBucketPolicy(reqPutBucketPolicy); 
     System.out.printf("PutBucketPolicy Response: %s%n", 
  respPutBucketPolicy.toString());
}
```
### <span id="page-2618-0"></span>Anzeigen der Bucket-Richtlinie für Ihren Amazon-S3-on-Outposts-Bucket

Eine Bucket-Richtlinie ist eine auf Ressourcen basierende AWS Identity and Access Management- (IAM)-Richtlinie, die Sie verwenden können, um Zugriffsberechtigungen für Ihren Bucket und die darin enthaltenen Objekte zu erteilen. Nur der Bucket-Eigentümer kann einem Bucket eine Richtlinie zuordnen. Die dem Bucket zugeordneten Berechtigungen gelten für alle Objekte im Bucket, die dem Bucket-Eigentümer gehören. Bucket-Richtlinien sind auf eine Größe von 20 KB beschränkt. Weitere Informationen finden Sie unter [Bucket-Richtlinie](#page-2576-0).

In den folgenden Themen erfahren Sie, wie Sie Ihre Bucket-Richtlinie für Amazon S3 on Outposts mithilfe der AWS Management Console, der AWS Command Line Interface (AWS CLI) oder AWS SDK for Java anzeigen.

Verwenden der S3-Konsole

Eine Bucket-Richtlinie erstellen oder bearbeiten

- 1. Melden Sie sich bei der AWS Management Console an und öffnen Sie die Amazon-S3-Konsole unter [https://console.aws.amazon.com/s3/.](https://console.aws.amazon.com/s3/)
- 2. Wählen Sie im Navigationsbereich Outposts buckets (Outposts-Buckets) aus.
- 3. Wählen Sie den Outposts-Bucket aus, dessen Berechtigung Sie bearbeiten möchten.
- 4. Wählen Sie die Registerkarte Permissions (Berechtigungen) aus.
- 5. Im Abschnitt Outposts bucket policy (Outposts-Bucket-Richtlinie) können Sie Ihre vorhandene Bucket-Richtlinie überprüfen. Weitere Informationen finden Sie unter [Einrichten von IAM mit S3](#page-2585-0)  [on Outposts.](#page-2585-0)

Verwendung der AWS CLI

Im folgenden AWS CLI-Beispiel wird eine Richtlinie für einen Outposts-Bucket erhalten. Zum Ausführen dieses Befehls ersetzen Sie *user input placeholders* durch Ihre Informationen.

```
aws s3control get-bucket-policy --account-id 123456789012 --bucket arn:aws:s3-
outposts:region:123456789012:outpost/op-01ac5d28a6a232904/bucket/example-outposts-
bucket
```
Verwenden des AWS-SDKs für Java

Im folgenden SDK für Java-Beispiel wird eine Richtlinie für einen Outposts-Bucket abgerufen.

```
import com.amazonaws.services.s3control.model.*;
public void getBucketPolicy(String bucketArn) { 
     GetBucketPolicyRequest reqGetBucketPolicy = new GetBucketPolicyRequest() 
             .withAccountId(AccountId) 
              .withBucket(bucketArn); 
     GetBucketPolicyResult respGetBucketPolicy = 
  s3ControlClient.getBucketPolicy(reqGetBucketPolicy);
```
}

```
 System.out.printf("GetBucketPolicy Response: %s%n", 
 respGetBucketPolicy.toString());
```
### <span id="page-2620-0"></span>Löschen der Bucket-Richtlinie für Ihren Amazon-S3-on-Outposts-Bucket

Eine Bucket-Richtlinie ist eine auf Ressourcen basierende AWS Identity and Access Management- (IAM)-Richtlinie, die Sie verwenden können, um Zugriffsberechtigungen für Ihren Bucket und die darin enthaltenen Objekte zu erteilen. Nur der Bucket-Eigentümer kann einem Bucket eine Richtlinie zuordnen. Die dem Bucket zugeordneten Berechtigungen gelten für alle Objekte im Bucket, die dem Bucket-Eigentümer gehören. Bucket-Richtlinien sind auf eine Größe von 20 KB beschränkt. Weitere Informationen finden Sie unter [Bucket-Richtlinie](#page-2576-0).

In den folgenden Themen erfahren Sie, wie Sie Ihre Richtlinie für Amazon-S3-on-Outposts-Buckets mithilfe der AWS Management Console oder der AWS Command Line Interface (AWS CLI) anzeigen.

#### Verwenden der S3-Konsole

Löschen einer Bucket-Richtlinie

- 1. Öffnen Sie die Amazon S3-Konsole unter [https://console.aws.amazon.com/s3/.](https://console.aws.amazon.com/s3/)
- 2. Wählen Sie im Navigationsbereich Outposts buckets (Outposts-Buckets) aus.
- 3. Wählen Sie den Outposts-Bucket aus, dessen Berechtigung Sie bearbeiten möchten.
- 4. Wählen Sie die Registerkarte Permissions (Berechtigungen) aus.
- 5. Wählen Sie im Bereich Outposts-Bucket-Richtlinie die Option Löschen aus.
- 6. Bestätigen Sie das Löschen.

#### Verwendung der AWS CLI

Im folgenden Beispiel wird die Bucket-Richtlinie für einen S3-on-Outposts-Bucket (s3 outposts:DeleteBucket) mithilfe der AWS CLI gelöscht. Zum Ausführen dieses Befehls ersetzen Sie *user input placeholders* durch Ihre Informationen.

```
aws s3control delete-bucket-policy --account-id 123456789012 --bucket arn:aws:s3-
outposts:region:123456789012:outpost/op-01ac5d28a6a232904/bucket/example-outposts-
bucket
```
Verwenden von Bucket-Richtlinien API-Version 2006-03-01 2594

### <span id="page-2621-0"></span>Beispiele für Bucket-Richtlinien

Mit S3-on-Outposts-Bucket-Richtlinien können Sie den Zugriff auf Objekte in Ihren S3-on-Outposts-Buckets sichern, sodass nur Benutzer mit den entsprechenden Berechtigungen darauf zugreifen können. Sie können sogar verhindern, dass authentifizierte Benutzer ohne die entsprechenden Berechtigungen auf Ihre S3-on-Outposts-Ressourcen zugreifen.

Dieser Abschnitt enthält Beispiele für typische Anwendungsfälle für S3-on-Outposts-Bucket-Richtlinien. Wenn Sie diese Richtlinien testen möchten, ersetzen Sie die *user input placeholders* durch Ihre eigenen Informationen (z. B. Ihren Bucket-Namen).

Wenn Sie einer Gruppe von Objekten Berechtigungen erteilen oder verweigern möchten, können Sie Platzhalterzeichen für (\*) Amazon-Ressourcennamen (ARNs) und andere Werte verwenden. Sie können beispielsweise den Zugriff auf Gruppen von Objekten steuern, die mit einem gemeinsamen [Präfixb](https://docs.aws.amazon.com/general/latest/gr/glos-chap.html#keyprefix)eginnen oder mit einer bestimmten Erweiterung wie .html enden.

Weitere Informationen zur AWS Identity and Access Management (IAM)-Richtliniensprache finden Sie unter [Einrichten von IAM mit S3 on Outposts](#page-2585-0).

#### **a** Note

Wenn Sie [s3outposts](https://docs.aws.amazon.com/cli/latest/reference/s3outposts/) Berechtigungen mithilfe der Amazon S3-Konsole testen, müssen Sie zusätzliche Berechtigungen gewähren, die die Konsole benötigt, z. B. s3outposts:createendpoint, s3outposts:listendpointsusw.

Zusätzliche Ressourcen für die Erstellung von Bucket-Richtlinien

- Eine Liste der IAM-Richtlinienaktionen, Ressourcen und Bedingungsschlüssel, die Sie beim Erstellen einer S3-on-Outposts-Bucket-Richtlinie verwenden können, finden Sie unter [Aktionen,](https://docs.aws.amazon.com/service-authorization/latest/reference/list_amazons3onoutposts.html)  [Ressourcen und Bedingungsschlüssel für Amazon S3 on Outposts.](https://docs.aws.amazon.com/service-authorization/latest/reference/list_amazons3onoutposts.html)
- Hinweise zum Erstellen Ihrer S3-on-Outposts-Richtlinie finden Sie unter [Hinzufügen oder](#page-2616-1) [Bearbeiten einer Bucket-Richtlinie für einen Amazon-S3-on-Outposts-Bucket.](#page-2616-1)

Themen

• [Verwalten des Zugriffs auf einen Amazon S3-on-Outposts-Bucket basierend auf bestimmten IP-](#page-2622-0)[Adressen](#page-2622-0)

Verwenden von Bucket-Richtlinien API-Version 2006-03-01 2595

<span id="page-2622-0"></span>Verwalten des Zugriffs auf einen Amazon S3-on-Outposts-Bucket basierend auf bestimmten IP-Adressen

Eine Bucket-Richtlinie ist eine auf Ressourcen basierende AWS Identity and Access Management- (IAM)-Richtlinie, die Sie verwenden können, um Zugriffsberechtigungen für Ihren Bucket und die darin enthaltenen Objekte zu erteilen. Nur der Bucket-Eigentümer kann einem Bucket eine Richtlinie zuordnen. Die dem Bucket zugeordneten Berechtigungen gelten für alle Objekte im Bucket, die dem Bucket-Eigentümer gehören. Bucket-Richtlinien sind auf eine Größe von 20 KB beschränkt. Weitere Informationen finden Sie unter [Bucket-Richtlinie](#page-2576-0).

Beschränken des Zugriffs auf bestimmte IP-Adressen

Das folgende Beispiel verweigert allen Benutzern das Ausführen von [S3-on-Outposts-Operationen](https://docs.aws.amazon.com/AmazonS3/latest/userguide/S3OutpostsWorkingBuckets.html) für Objekte in den angegebenen Buckets, es sei denn, die Anforderung stammt aus dem angegebenen IP-Adressbereich.

**a** Note

Wenn Sie den Zugriff auf eine bestimmte IP-Adresse einschränken, stellen Sie sicher, dass Sie auch angeben, welche VPC-Endpunkte, VPC-Quell-IP-Adressen oder externen IP-Adressen auf den S3-on-Outposts-Bucket zugreifen können. Andernfalls verlieren Sie möglicherweise den Zugriff auf den Bucket, wenn Ihre Richtlinie allen Benutzern die Ausführung von [s3outposts](https://docs.aws.amazon.com/cli/latest/reference/s3outposts/) Vorgängen an Objekten in Ihrem S3-on-Outposts-Bucket verweigert, ohne dass bereits die entsprechenden Berechtigungen vorhanden sind.

Die Condition Anweisung dieser Richtlinie identifiziert *192.0.2.0/24* als Bereich zulässiger IP-Adressen der Version 4 (IPv4).

Der Condition-Block verwendet die Bedingungen NotIpAddress und den Bedingungsschlüssel aws:SourceIp, wobei es sich um einen AWS-übergreifenden Bedingungsschlüssel handelt. Der aws:SourceIp-Bedingungsschlüssel kann nur für öffentliche IP-Adressbereiche verwendet werden. Weitere Informationen zu diesen Bedingungsschlüsseln finden Sie unter [Aktionen, Ressourcen](https://docs.aws.amazon.com/service-authorization/latest/reference/list_amazons3onoutposts.html) [und Bedingungsschlüssel für S3 on Outposts.](https://docs.aws.amazon.com/service-authorization/latest/reference/list_amazons3onoutposts.html) Die aws:SourceIp-IPv4-Werte verwenden die CIDR-Standardnotation. Weitere Informationen finden Sie in der [Referenz zu IAM-JSON-](https://docs.aws.amazon.com/IAM/latest/UserGuide/reference_policies_elements.html#Conditions_IPAddress)[Richtlinienelementen](https://docs.aws.amazon.com/IAM/latest/UserGuide/reference_policies_elements.html#Conditions_IPAddress) im IAM-Benutzerhandbuch.

### **A** Warning

Bevor Sie diese S3-on-Outposts-Richtlinie verwenden, ersetzen Sie den *192.0.2.0/24* IP-Adressbereich in diesem Beispiel durch einen geeigneten Wert für Ihren Anwendungsfall. Andernfalls verlieren Sie die Möglichkeit, auf Ihren Bucket zuzugreifen.

```
{ 
     "Version": "2012-10-17", 
     "Id": "S3OutpostsPolicyId1", 
     "Statement": [ 
         { 
             "Sid": "IPAllow", 
             "Effect": "Deny", 
             "Principal": "*", 
             "Action": "s3outposts:*", 
             "Resource": [ 
                  "arn:aws:s3-outposts:region:111122223333:outpost/OUTPOSTS-ID/
accesspoint/EXAMPLE-ACCESS-POINT-NAME" 
                 "arn:aws:aws:s3-outposts:region:111122223333:outpost/OUTPOSTS-ID/
bucket/DOC-EXAMPLE-BUCKET" 
             ], 
             "Condition": { 
                 "NotIpAddress": { 
                      "aws:SourceIp": "192.0.2.0/24" 
 } 
 } 
         } 
     ]
}
```
#### Zulassen von IPv4- und IPv6-Adressen

Wenn Sie mit der Verwendung von IPv6-Adressen beginnen, empfehlen wir, dass Sie alle Richtlinien Ihrer Organisation zusätzlich zu Ihren bereits vorhandenen IPv4-Adressbereichen auf Ihre IPv6- Adressbereiche aktualisieren. Auf diese Weise können Sie sicherstellen, dass die Richtlinien während der Umstellung auf IPv6 weiterhin funktionieren.

Die folgende Bucket-Beispielrichtlinie für S3 on Outposts zeigt, wie Sie IPv4- und IPv6- Adressbereiche kombinieren, um alle gültigen IP-Adressen Ihrer Organisation abzudecken. Die Amazon Simple Storage Service **Benutzerhandbuch** Benutzerhandbuch

Beispielrichtlinie erteilt Zugriff auf die IP-Adressen *192.0.2.1* und *2001:DB8:1234:5678::1* und verweigert den Zugriff auf die Adressen *203.0.113.1* und *2001:DB8:1234:5678:ABCD::1*.

Der aws:SourceIp-Bedingungsschlüssel kann nur für öffentliche IP-Adressbereiche verwendet werden. Die IPv6-Werte für aws:SourceIp müssen im CIDR-Standardformat angegeben werden. Für IPv6 unterstützen wir die Verwendung von :: zur Darstellung eines Bereichs von Nullen (z. B. 2001:DB8:1234:5678::/64). Weitere Informationen finden Sie unter [IP-Adressen-](https://docs.aws.amazon.com/IAM/latest/UserGuide/reference_policies_elements_condition_operators.html#Conditions_IPAddress)[Bedingungsoperatoren](https://docs.aws.amazon.com/IAM/latest/UserGuide/reference_policies_elements_condition_operators.html#Conditions_IPAddress) im IAM-Benutzerhandbuch.

#### **A** Warning

Ersetzen Sie die IP-Adressbereiche in diesem Beispiel durch die entsprechenden Werte für Ihren Anwendungsfall, bevor Sie diese S3-on-Outposts-Richtlinie verwenden. Andernfalls verlieren Sie möglicherweise die Möglichkeit, auf Ihren Bucket zuzugreifen.

```
{ 
       "Id": "S3OutpostsPolicyId2", 
       "Version": "2012-10-17", 
       "Statement": [ 
             { 
                   "Sid": "AllowIPmix", 
                   "Effect": "Allow", 
                   "Principal": "*", 
                   "Action": "s3outposts:*", 
                   "Resource": [ 
                         "arn:aws:aws:s3-outposts:region:111122223333:outpost/OUTPOSTS-ID/
bucket/DOC-EXAMPLE-BUCKET", 
                                     "arn:aws:aws:s3-outposts:region:111122223333:outpost/OUTPOSTS-
ID/bucket/DOC-EXAMPLE-BUCKET/*" 
                   ], 
                   "Condition": { 
                         "IpAddress": { 
                               "aws:SourceIp": [ 
                                     "192.0.2.0/24", 
                                     "2001:DB8:1234:5678::/64" 
\sim 100 \sim 100 \sim 100 \sim 100 \sim 100 \sim 100 \sim 100 \sim 100 \sim 100 \sim 100 \sim 100 \sim 100 \sim 100 \sim 100 \sim 100 \sim 100 \sim 100 \sim 100 \sim 100 \sim 100 \sim 100 \sim 100 \sim 100 \sim 100 \sim 
                         }, 
                         "NotIpAddress": { 
                               "aws:SourceIp": [ 
                                     "203.0.113.0/24",
```
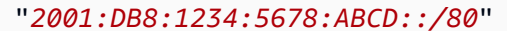

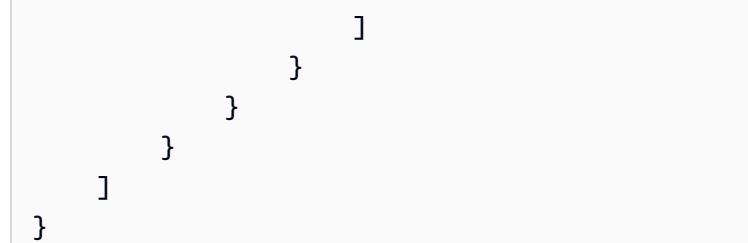

# <span id="page-2625-0"></span>Auflisten von Amazon-S3-on-Outposts-Buckets

Mit Amazon S3 in Outposts können Sie S3-Buckets auf Ihren AWS-Outposts erstellen und Objekte für Anwendungen, die einen lokalen Datenzugriff, eine lokale Datenverarbeitung und eine lokale Datenresidenz erfordern, auf einfache Weise On-Premise speichern und abrufen. S3 on Outposts bietet eine neue Speicherklasse namens S3 Outposts (OUTPOSTS). Sie nutzt die Amazon-S3-APIs und ist darauf ausgelegt, Daten über mehrere Geräte und Server hinweg in Ihrem AWS Outposts dauerhaft und redundant zu speichern. Sie kommunizieren mit Ihrem Outpost-Bucket über einen Zugriffspunkt und eine Endpunktverbindung über eine Virtual Private Cloud (VPC). Sie können bei Outpost-Buckets dieselben APIs und Funktionen wie in Amazon-S3-Buckets verwenden, inklusive Zugriffsrichtlinien, Verschlüsselung und Markierungen. Sie können S3 on Outposts über die AWS Management Console, AWS Command Line Interface (AWS CLI), AWS-SDKs oder die REST-API verwenden. Weitere Informationen finden Sie unter [Was ist Amazon S3 on Outposts?](#page-2572-0).

Weitere Informationen über das Arbeiten mit Buckets in S3 on Outposts finden Sie unter [Arbeiten mit](#page-2606-1) [S3-on-Outposts-Buckets.](#page-2606-1)

Die folgenden Beispiele veranschaulichen, wie Sie eine Liste Ihrer S3-on-Outposts-Buckets mit der AWS Management Console, der AWS CLI und AWS SDK for Java zurückgeben.

Verwenden der S3-Konsole

- 1. Öffnen Sie die Amazon S3-Konsole unter [https://console.aws.amazon.com/s3/.](https://console.aws.amazon.com/s3/)
- 2. Wählen Sie im Navigationsbereich Outposts buckets (Outposts-Buckets) aus.
- 3. Sehen Sie sich Ihre Liste der S3-on-Outposts-Buckets unter Outposts buckets (Outposts-Buckets) an.

Verwendung der AWS CLI

Im folgenden AWS CLI-Beispiel wird eine Liste von Buckets in einem Outpost abgerufen. Zum Verwenden dieses Befehls ersetzen Sie *user input placeholder* durch Ihre eigenen

Informationen. Weitere Informationen zu diesem Befehl finden Sie unter [list-regional-buckets](https://awscli.amazonaws.com/v2/documentation/api/latest/reference/s3control/list-regional-buckets.html) in der AWS CLI-Referenz.

```
aws s3control list-regional-buckets --account-id 123456789012 --outpost-
id op-01ac5d28a6a232904
```
Verwenden des AWS-SDKs für Java

Im folgenden SDK für Java-Beispiel wird eine Liste von Buckets in einem Outpost abgerufen. Weitere Informationen finden Sie unter [ListRegionalBuckets](https://docs.aws.amazon.com/AmazonS3/latest/API/API_control_ListRegionalBuckets.html) in der API-Referenz zu Amazon Simple Storage Service.

```
import com.amazonaws.services.s3control.model.*;
public void listRegionalBuckets() { 
     ListRegionalBucketsRequest reqListBuckets = new ListRegionalBucketsRequest() 
             .withAccountId(AccountId) 
             .withOutpostId(OutpostId); 
     ListRegionalBucketsResult respListBuckets = 
  s3ControlClient.listRegionalBuckets(reqListBuckets); 
     System.out.printf("ListRegionalBuckets Response: %s%n", 
  respListBuckets.toString());
}
```
# <span id="page-2626-0"></span>Abrufen eines S3-on-Outposts-Buckets mithilfe der AWS CLI und des SDK for Java

Mit Amazon S3 in Outposts können Sie S3-Buckets auf Ihren AWS-Outposts erstellen und Objekte für Anwendungen, die einen lokalen Datenzugriff, eine lokale Datenverarbeitung und eine lokale Datenresidenz erfordern, auf einfache Weise On-Premise speichern und abrufen. S3 on Outposts bietet eine neue Speicherklasse namens S3 Outposts (OUTPOSTS). Sie nutzt die Amazon-S3-APIs und ist darauf ausgelegt, Daten über mehrere Geräte und Server hinweg in Ihrem AWS Outposts dauerhaft und redundant zu speichern. Sie kommunizieren mit Ihrem Outpost-Bucket über einen Zugriffspunkt und eine Endpunktverbindung über eine Virtual Private Cloud (VPC). Sie können bei Outpost-Buckets dieselben APIs und Funktionen wie in Amazon-S3-Buckets verwenden, inklusive Zugriffsrichtlinien, Verschlüsselung und Markierungen. Sie können S3 on Outposts über die AWS

Management Console, AWS Command Line Interface (AWS CLI), AWS-SDKs oder die REST-API verwenden. Weitere Informationen finden Sie unter [Was ist Amazon S3 on Outposts?](#page-2572-0).

Die folgenden Beispiele veranschaulichen, wie Sie mithilfe der AWS CLI und AWS SDK for Java einen S3-on-Outposts-Bucket abrufen.

#### **a** Note

Wenn Sie mit Amazon S3 on Outposts über die AWS CLI oder AWS-SDKs arbeiten, geben Sie den Zugriffspunkt-ARN für den Outpost anstelle des Bucket-Namens an. Der Zugriffspunkt-ARN nimmt das folgende Format an, wobei *region* der AWS-Region-Code für die Region ist, in der sich der Outpost befindet:

arn:aws:s3-outposts:*region*:*123456789012*:outpost/*op-01ac5d28a6a232904*/ accesspoint/*example-outposts-access-point*

Weitere Informationen zu S3-in-Outposts-ARNs finden Sie unter [Ressourcen-ARNs für S3 on](#page-2588-0)  [Outposts.](#page-2588-0)

Verwendung der AWS CLI

Im folgenden Beispiel wird ein S3-on-Outposts-Bucket mit der AWS CLI abgerufen. Zum Verwenden dieses Befehls ersetzen Sie *user input placeholder* durch Ihre eigenen Informationen. Weitere Informationen über diesen Befehl finden Sie unter [get-bucket](https://awscli.amazonaws.com/v2/documentation/api/latest/reference/s3control/get-bucket.html) in der AWS CLI-Referenz.

```
aws s3control get-bucket --account-id 123456789012 --bucket "arn:aws:s3-
outposts:region:123456789012:outpost/op-01ac5d28a6a232904/bucket/example-outposts-
bucket"
```
Verwenden des AWS-SDKs für Java

Im folgenden Beispiel für S3 on Outposts wird ein Bucket mit dem SDK for Java abgerufen. Weitere Informationen finden Sie unter [GetBucket](https://docs.aws.amazon.com/AmazonS3/latest/API/API_control_GetBucket.html) in der API-Referenz zu Amazon Simple Storage Service.

```
import com.amazonaws.services.s3control.model.*;
public void getBucket(String bucketArn) { 
     GetBucketRequest reqGetBucket = new GetBucketRequest() 
             .withBucket(bucketArn)
```
.withAccountId(AccountId);

```
 GetBucketResult respGetBucket = s3ControlClient.getBucket(reqGetBucket); 
 System.out.printf("GetBucket Response: %s%n", respGetBucket.toString());
```
}

# Löschen Ihres Amazon-S3-on-Outposts-Buckets

Mit Amazon S3 in Outposts können Sie S3-Buckets auf Ihren AWS-Outposts erstellen und Objekte für Anwendungen, die einen lokalen Datenzugriff, eine lokale Datenverarbeitung und eine lokale Datenresidenz erfordern, auf einfache Weise On-Premise speichern und abrufen. S3 on Outposts bietet eine neue Speicherklasse namens S3 Outposts (OUTPOSTS). Sie nutzt die Amazon-S3-APIs und ist darauf ausgelegt, Daten über mehrere Geräte und Server hinweg in Ihrem AWS Outposts dauerhaft und redundant zu speichern. Sie kommunizieren mit Ihrem Outpost-Bucket über einen Zugriffspunkt und eine Endpunktverbindung über eine Virtual Private Cloud (VPC). Sie können bei Outpost-Buckets dieselben APIs und Funktionen wie in Amazon-S3-Buckets verwenden, inklusive Zugriffsrichtlinien, Verschlüsselung und Markierungen. Sie können S3 on Outposts über die AWS Management Console, AWS Command Line Interface (AWS CLI), AWS-SDKs oder die REST-API verwenden. Weitere Informationen finden Sie unter [Was ist Amazon S3 on Outposts?](#page-2572-0).

Weitere Informationen über das Arbeiten mit Buckets in S3 on Outposts finden Sie unter [Arbeiten mit](#page-2606-0) [S3-on-Outposts-Buckets.](#page-2606-0)

Das AWS-Konto, das den Bucket erstellt, besitzt ihn und ist das einzige, das ihn löschen kann.

#### **a** Note

• Outposts-Buckets müssen leer sein, bevor sie gelöscht werden können.

Die Amazon-S3-Konsole unterstützt keine S3-on-Outposts-Objektaktionen. Wenn Sie Objekte in Ihren S3-on-Outposts-Bucket hochladen und verwalten möchten, können Sie die REST-API, die AWS CLI oder AWS-SDKs verwenden.

- Bevor Sie einen Outposts-Bucket löschen können, müssen Sie alle Outposts-Zugriffspunkte für den Bucket löschen. Weitere Informationen finden Sie unter [Löschen](#page-2639-0)  [eines Zugriffspunkts](#page-2639-0).
- Sie können einen Bucket nicht wiederherstellen, nachdem er gelöscht wurde.

Die folgenden Beispiele veranschaulichen, wie Sie einen S3-on-Outposts-Bucket mithilfe der AWS Management Console und der AWS Command Line Interface (AWS CLI) löschen.

#### Verwenden der S3-Konsole

- 1. Melden Sie sich bei der AWS Management Console an und öffnen Sie die Amazon-S3-Konsole unter [https://console.aws.amazon.com/s3/.](https://console.aws.amazon.com/s3/)
- 2. Wählen Sie im Navigationsbereich Outposts buckets (Outposts-Buckets) aus.
- 3. Wählen Sie den Bucket, den Sie löschen möchten, und wählen Sie Delete (Löschen).
- 4. Bestätigen Sie das Löschen.

Verwendung der AWS CLI

Im folgenden Beispiel wird ein S3-on-Outposts-Bucket (s3-outposts:DeleteBucket) mithilfe der AWS CLI gelöscht. Zum Ausführen dieses Befehls ersetzen Sie *user input placeholders* durch Ihre Informationen.

```
aws s3control delete-bucket --account-id 123456789012 --bucket arn:aws:s3-
outposts:region:123456789012:outpost/op-01ac5d28a6a232904/bucket/example-outposts-
bucket
```
# Arbeiten mit Zugriffspunkten von Amazon S3 on Outposts

Um auf Ihren Amazon-S3-on-Outposts-Bucket zuzugreifen, müssen Sie einen Zugriffspunkt erstellen und konfigurieren.

Zugriffspunkte vereinfachen die skalierbare Verwaltung des Datenzugriffs auf freigegebene Datensätze in Amazon S3. Zugriffspunkte sind benannte Netzwerkendpunkte, die Buckets zugeordnet sind, mit denen Sie Amazon S3-Objekt-Vorgänge ausführen können, z. B. GetObject und PutObject. Bei S3 on Outposts müssen Sie Zugriffspunkte verwenden, um auf ein Objekt in einem Outposts-Bucket zuzugreifen. Zugriffspunkte unterstützen ausschließlich die virtuelle, Hostartige Adressierung.

#### **a** Note

Das AWS-Konto, das den Outposts-Bucket erstellt, besitzt ihn und ist das einzige, das ihm Zugriffspunkte zuweisen kann.

In den folgenden Abschnitten wird beschrieben, wie Sie die Zugriffspunkte für S3-on-Outposts-Buckets erstellen und verwalten.

#### Themen

- [Erstellen eines S3-on-Outposts-Zugriffspunkten](#page-2630-0)
- [Verwenden eines Alias im Bucket-Stil für den Zugriffspunkt Ihres S3-on-Outposts-Buckets](#page-2632-0)
- [Anzeigen von Informationen über eine Zugriffspunktkonfiguration](#page-2636-0)
- [Eine Liste Ihrer Amazon-S3-on-Outposts-Zugriffspunkte anzeigen](#page-2637-0)
- [Löschen eines Zugriffspunkts](#page-2639-0)
- [Hinzufügen oder Bearbeiten einer Zugriffspunktrichtlinie](#page-2639-1)
- [Anzeigen einer Zugriffspunktsrichtlinie für einen S3-on-Outposts-Zugriffspunkt](#page-2642-0)

## <span id="page-2630-0"></span>Erstellen eines S3-on-Outposts-Zugriffspunkten

Um auf Ihren Amazon-S3-on-Outposts-Bucket zuzugreifen, müssen Sie einen Zugriffspunkt erstellen und konfigurieren.

Zugriffspunkte vereinfachen die skalierbare Verwaltung des Datenzugriffs auf freigegebene Datensätze in Amazon S3. Zugriffspunkte sind benannte Netzwerkendpunkte, die Buckets zugeordnet sind, mit denen Sie Amazon S3-Objekt-Vorgänge ausführen können, z. B. GetObject und PutObject. Bei S3 on Outposts müssen Sie Zugriffspunkte verwenden, um auf ein Objekt in einem Outposts-Bucket zuzugreifen. Zugriffspunkte unterstützen ausschließlich die virtuelle, Hostartige Adressierung.

In den folgenden Beispielen wird das Erstellen eines Zugriffspunkts für S3 on Outposts mithilfe der AWS Management Console, der AWS Command Line Interface (AWS CLI) und AWS SDK for Java veranschaulicht.

#### **a** Note

Das AWS-Konto, das den Outposts-Bucket erstellt, besitzt ihn und ist das einzige, das ihm Zugriffspunkte zuweisen kann.

#### Verwenden der S3-Konsole

1. Öffnen Sie die Amazon S3-Konsole unter [https://console.aws.amazon.com/s3/.](https://console.aws.amazon.com/s3/)

- 2. Wählen Sie im Navigationsbereich Outposts buckets (Outposts-Buckets) aus.
- 3. Wählen Sie den Outposts-Bucket aus, für den Sie einen Outposts-Zugriffspunkt erstellen möchten.
- 4. Wählen Sie die Registerkarte Outposts-Zugriffspunkte.
- 5. Wählen Sie im Abschnitt Outposts-Zugriffspunkte die Option Outposts-Zugriffspunkte erstellen aus.
- 6. Geben Sie im Abschnitt Outposts access point settings (Einstellungen für den Outposts-Zugriffspunkt) einen Namen für den Zugriffspunkt ein und wählen Sie die Virtual Private Cloud (VPC) für den Zugriffspunkt aus.
- 7. Wenn Sie eine Richtlinie für Ihren Zugriffspunkt hinzufügen möchten, geben Sie sie in den Abschnitt Richtlinien für den Outposts-Zugriffspunkt ein.

Weitere Informationen finden Sie unter [Einrichten von IAM mit S3 on Outposts.](#page-2585-0)

Verwendung der AWS CLI

#### Example

Im folgenden AWS CLI-Beispiel wird ein Zugriffspunkt für einen Outposts-Bucket erstellt. Zum Ausführen dieses Befehls ersetzen Sie *user input placeholders* durch Ihre Informationen.

```
aws s3control create-access-point --account-id 123456789012
  --name example-outposts-access-point --bucket "arn:aws:s3-
outposts:region:123456789012:outpost/op-01ac5d28a6a232904/bucket/example-outposts-
bucket" --vpc-configuration VpcId=example-vpc-12345
```
Verwenden des AWS-SDKs für Java

#### Example

Im folgenden Beispiel für SDK für Java wird ein Zugriffspunkt für einen Outposts-Bucket erstellt. Wenn Sie dieses Beispiel verwenden möchten, ersetzen Sie *user input placeholders* durch Ihre Informationen.

```
import com.amazonaws.services.s3control.model.*;
```
public String createAccessPoint(String bucketArn, String accessPointName) {

```
 CreateAccessPointRequest reqCreateAP = new CreateAccessPointRequest() 
              .withAccountId(AccountId) 
             .withBucket(bucketArn) 
             .withName(accessPointName) 
             .withVpcConfiguration(new VpcConfiguration().withVpcId("vpc-12345")); 
     CreateAccessPointResult respCreateAP = 
  s3ControlClient.createAccessPoint(reqCreateAP); 
     System.out.printf("CreateAccessPoint Response: %s%n", respCreateAP.toString()); 
     return respCreateAP.getAccessPointArn();
}
```
<span id="page-2632-0"></span>Verwenden eines Alias im Bucket-Stil für den Zugriffspunkt Ihres S3-on-Outposts-**Buckets** 

Bei S3 on Outposts müssen Sie Zugriffspunkte verwenden, um auf ein Objekt in einem Outposts-Bucket zuzugreifen. Jedes Mal, wenn Sie einen Zugriffspunkt für einen Bucket erstellen, generiert S3 on Outposts automatisch einen Zugriffspunkt-Alias. Sie können diesen Zugriffspunkt-Alias anstelle eines Zugriffspunkt-ARNs für jede Datenebenen-Operation verwenden. Sie können beispielsweise einen Zugriffspunkt-Alias verwenden, um Operationen auf Objektebene wie PUT, GET, LIST und mehr auszuführen. Eine Liste dieser Vorgänge finden Sie unter [Amazon-S3-API-Vorgänge für die](#page-2774-0)  [Objektverwaltung.](#page-2774-0)

Das folgende Beispiel zeigt einen ARN- und Zugriffspunkt-Alias für einen Zugriffspunkt namens *myaccess-point*.

- Zugriffspunkt-ARN arn:aws:s3 outposts:*region*:*123456789012*:outpost/*op-01ac5d28a6a232904*/accesspoint/*myaccess-point*
- Zugriffspunkt-Alias *my-accesspo*-*o01ac5d28a6a232904e8xz5w8ijx1qzlbp3i3kuse10*--op-s3

Weitere Informationen zur Verwendung von ARNs finden Sie unter [Amazon-Ressourcennamen](https://docs.aws.amazon.com/general/latest/gr/aws-arns-and-namespaces.html) [\(ARN\)](https://docs.aws.amazon.com/general/latest/gr/aws-arns-and-namespaces.html) im Allgemeine AWS-Referenz.

Weitere Informationen über die Zugriffspunkt-Aliasse finden Sie in den folgenden Themen.

Themen

- [Zugriffspunkt-Aliasse](#page-2633-0)
- [Verwenden eines Zugriffspunkt-Alias in einer Objektoperation von S3 on Outposts](#page-2635-0)
- [Einschränkungen](#page-2636-1)

#### <span id="page-2633-0"></span>Zugriffspunkt-Aliasse

Ein Zugriffspunkt-Alias wird innerhalb desselben Namespace wie ein S3-on-Outposts-Bucket erstellt. Wenn Sie einen Zugriffspunkt erstellen, generiert S3 on Outposts automatisch einen Zugriffspunkt-Alias, der nicht geändert werden kann. Ein Zugriffspunkt-Alias erfüllt alle Anforderungen eines gültigen Bucket-Namens von S3 on Outposts und besteht aus den folgenden Teilen:

*access point name prefix*-*metadata*--op-s3

#### **a** Note

Das Suffix --op-s3 ist für Zugriffspunkt-Aliasse reserviert. Wir empfehlen, es nicht für Bucket- oder Zugriffspunktnamen zu verwenden. Weitere Informationen zu Bucket-Benennungsregeln für S3 on Outposts finden Sie unter [Arbeiten mit S3-on-Outposts-Buckets.](#page-2606-0)

#### Suchen des Zugriffspunkt-Alias

Die folgenden Beispiele zeigen Ihnen, wie Sie einen Zugriffspunkt-Alias mit der Amazon-S3-Konsole und der AWS CLI finden.

Example : Suchen und Kopieren eines Zugriffspunkt-Alias in der Amazon-S3-Konsole

Nachdem Sie einen Zugriffspunkt in der Konsole erstellt haben, können Sie den Zugriffspunkt-Alias der Spalte Access Point alias (Zugriffspunkt-Alias) der Liste Access Points (Zugriffspunkte) entnehmen.

So kopieren Sie einen Zugriffspunkt-Alias

- 1. Öffnen Sie die Amazon S3-Konsole unter [https://console.aws.amazon.com/s3/.](https://console.aws.amazon.com/s3/)
- 2. Wählen Sie im Navigationsbereich Outposts access points (Outposts--Zugriffspunkte) aus.
- 3. Zum Kopieren des Zugriffspunkt-Alias führen Sie einen der folgenden Schritte aus:
	- Wählen Sie in der Liste Access Points (Zugriffspunkte) das Optionsfeld neben dem Namen des Zugriffspunkts und dann Copy Access Point alias (Zugriffspunkt-Alias kopieren) aus.

• Wählen Sie den Namen des Zugriffspunkts aus. Kopieren Sie dann unter Outposts access point overview (Outposts-Zugriffspunkt – Übersicht) den Zugriffspunkt-Alias.

Example : Erstellen eines Zugriffspunkts mit der AWS CLI und Suchen des Zugriffspunkt-Alias in der Antwort

Im folgenden AWS CLI-Beispiel für den create-access-point-Befehl wird der Zugriffspunkt erstellt und der automatisch generierte Zugriffspunkt-Alias zurückgegeben. Zum Ausführen dieses Befehls ersetzen Sie *user input placeholders* durch Ihre Informationen.

```
aws s3control create-access-point --bucket example-outposts-bucket --name example-
outposts-access-point --account-id 123456789012
{ 
     "AccessPointArn": 
     "arn:aws:s3-outposts:region:123456789012:outpost/op-01ac5d28a6a232904/
accesspoint/example-outposts-access-point", 
     "Alias": "example-outp-o01ac5d28a6a232904e8xz5w8ijx1qzlbp3i3kuse10--op-s3"
}
```
Example : Abrufen eines Zugriffspunkt-Alias mithilfe der AWS CLI

Das folgende AWS CLI-Beispiel für den get-access-point-Befehl gibt Informationen über den angegebenen Zugriffspunkt zurück. Diese Informationen enthalten den Zugriffspunkt-Alias. Zum Ausführen dieses Befehls ersetzen Sie *user input placeholders* durch Ihre Informationen.

```
aws s3control get-access-point --bucket arn:aws:s3-
outposts:region:123456789012:outpost/op-01ac5d28a6a232904/bucket/example-outposts-
bucket --name example-outposts-access-point --account-id 123456789012
{ 
     "Name": "example-outposts-access-point", 
     "Bucket": "example-outposts-bucket", 
     "NetworkOrigin": "Vpc", 
     "VpcConfiguration": { 
         "VpcId": "vpc-01234567890abcdef" 
     }, 
     "PublicAccessBlockConfiguration": { 
         "BlockPublicAcls": true, 
         "IgnorePublicAcls": true, 
         "BlockPublicPolicy": true,
```

```
 "RestrictPublicBuckets": true 
     }, 
     "CreationDate": "2022-09-18T17:49:15.584000+00:00", 
     "Alias": "example-outp-o0b1d075431d83bebde8xz5w8ijx1qzlbp3i3kuse10--op-s3"
}
```
Example : Auflisten der Zugriffspunkte, um einen Zugriffspunkt-Alias mithilfe der AWS CLI zu finden

Das folgende AWS CLI-Beispiel für den list-access-points-Befehl listet Informationen über den angegebenen Zugriffspunkt auf. Diese Informationen enthalten den Zugriffspunkt-Alias. Zum Ausführen dieses Befehls ersetzen Sie *user input placeholders* durch Ihre Informationen.

```
aws s3control list-access-points --account-id 123456789012 --bucket arn:aws:s3-
outposts:region:123456789012:outpost/op-01ac5d28a6a232904/bucket/example-outposts-
bucket
{ 
     "AccessPointList": [ 
         { 
              "Name": "example-outposts-access-point", 
              "NetworkOrigin": "Vpc", 
              "VpcConfiguration": { 
                  "VpcId": "vpc-01234567890abcdef" 
             }, 
             "Bucket": "example-outposts-bucket", 
             "AccessPointArn": "arn:aws:s3-
outposts:region:123456789012:outpost/op-01ac5d28a6a232904/accesspoint/example-outposts-
access-point", 
             "Alias": "example-outp-o0b1d075431d83bebde8xz5w8ijx1qzlbp3i3kuse10--op-s3" 
         } 
     ]
}
```
<span id="page-2635-0"></span>Verwenden eines Zugriffspunkt-Alias in einer Objektoperation von S3 on Outposts

Bei der Übernahme von Zugriffspunkten können Sie Zugriffspunkt-Aliasse verwenden, ohne dass umfangreiche Codeänderungen erforderlich sind.

Dieses AWS CLI-Beispiel zeigt eine get-object-Operation für einen Bucket von S3 on Outposts. In diesem Beispiel wird anstelle des vollständigen Zugriffspunkt-ARN der Zugriffspunkt-Alias als Wert für --bucket verwendet.

```
aws s3api get-object --bucket my-access-po-
o0b1d075431d83bebde8xz5w8ijx1qzlbp3i3kuse10--op-s3 --key testkey sample-object.rtf
{ 
     "AcceptRanges": "bytes", 
     "LastModified": "2020-01-08T22:16:28+00:00", 
     "ContentLength": 910, 
     "ETag": "\"00751974dc146b76404bb7290f8f51bb\"", 
     "VersionId": "null", 
     "ContentType": "text/rtf", 
     "Metadata": {}
}
```
#### <span id="page-2636-1"></span>Einschränkungen

- Aliase können nicht von Kunden konfiguriert werden.
- Aliasse können auf einem Zugriffspunkt nicht gelöscht, geändert oder deaktiviert werden.
- Sie können einen Zugriffspunkt-Alias nicht für Kontrollebenen-Operationen von S3 on Outposts verwenden. Eine Liste von Steuerebenen-Operationen von S3 on Outposts finden Sie unter [Amazon-S3-Control-API-Vorgänge zum Verwalten von Buckets.](#page-2775-0)
- Aliasse können in AWS Identity and Access Management (IAM)-Richtlinien nicht verwendet werden.

### <span id="page-2636-0"></span>Anzeigen von Informationen über eine Zugriffspunktkonfiguration

Zugriffspunkte vereinfachen die skalierbare Verwaltung des Datenzugriffs auf freigegebene Datensätze in Amazon S3. Zugriffspunkte sind benannte Netzwerkendpunkte, die Buckets zugeordnet sind, mit denen Sie Amazon S3-Objekt-Vorgänge ausführen können, z. B. GetObject und PutObject. Bei S3 on Outposts müssen Sie Zugriffspunkte verwenden, um auf ein Objekt in einem Outposts-Bucket zuzugreifen. Zugriffspunkte unterstützen ausschließlich die virtuelle, Hostartige Adressierung.

In den folgenden Themen erfahren Sie, wie Sie Konfigurationsinformationen für einen S3-on-Outposts-Zugriffspunkt mithilfe der AWS Management Console, AWS Command Line Interface (AWS CLI) und AWS SDK for Java zurückgeben können.

#### Verwenden der S3-Konsole

1. Öffnen Sie die Amazon-S3-Konsole unter [https://console.aws.amazon.com/s3/.](https://console.aws.amazon.com/s3/)

- 2. Wählen Sie im Navigationsbereich Outposts access points (Outposts--Zugriffspunkte) aus.
- 3. Wählen Sie den Outposts-Zugriffspunkt aus, für den Sie Konfigurationsdetails anzeigen möchten.
- 4. Sehen Sie sich unter Outposts access point overview (Übersicht über Outposts-Zugriffspunkte) die Konfigurationsdetails zum Zugriffspunkt an.

#### Verwendung der AWS CLI

Das folgende AWS CLI-Beispiel ruft einen Zugriffspunkt für einen Outposts-Bucket ab. Ersetzen Sie *user input placeholders* durch Ihre Informationen.

```
aws s3control get-access-point --account-id 123456789012 --name arn:aws:s3-
outposts:region:123456789012:outpost/op-01ac5d28a6a232904/accesspoint/example-outposts-
access-point
```
#### Verwenden des AWS-SDKs für Java

Im folgenden Beispiel für SDK für Java wird ein Zugriffspunkt für einen Outposts-Bucket abgerufen.

```
import com.amazonaws.services.s3control.model.*;
public void getAccessPoint(String accessPointArn) { 
     GetAccessPointRequest reqGetAP = new GetAccessPointRequest() 
             .withAccountId(AccountId) 
             .withName(accessPointArn); 
     GetAccessPointResult respGetAP = s3ControlClient.getAccessPoint(reqGetAP); 
     System.out.printf("GetAccessPoint Response: %s%n", respGetAP.toString());
}
```
## <span id="page-2637-0"></span>Eine Liste Ihrer Amazon-S3-on-Outposts-Zugriffspunkte anzeigen

Zugriffspunkte vereinfachen die skalierbare Verwaltung des Datenzugriffs auf freigegebene Datensätze in Amazon S3. Zugriffspunkte sind benannte Netzwerkendpunkte, die Buckets zugeordnet sind, mit denen Sie Amazon S3-Objekt-Vorgänge ausführen können, z. B. GetObject und PutObject. Bei S3 on Outposts müssen Sie Zugriffspunkte verwenden, um auf ein Objekt in einem Outposts-Bucket zuzugreifen. Zugriffspunkte unterstützen ausschließlich die virtuelle, Hostartige Adressierung.

Die folgenden Themen zeigen Ihnen, wie Sie eine Liste Ihrer S3-on-Outposts-Zugriffspunkte mit der AWS Management Console, AWS Command Line Interface (AWS CLI) und AWS SDK for Java auflisten.

Verwenden der S3-Konsole

- 1. Öffnen Sie die Amazon S3-Konsole unter [https://console.aws.amazon.com/s3/.](https://console.aws.amazon.com/s3/)
- 2. Wählen Sie im Navigationsbereich Outposts access points (Outposts--Zugriffspunkte) aus.
- 3. Sehen Sie sich Ihre Liste der S3-on-Outposts-Zugriffspunkte unter Outposts access points(Outposts-Zugriffspunkte) an.

Verwendung der AWS CLI

Das folgende AWS CLI-Beispiel listet Zugriffspunkte für einen Outposts-Bucket auf. Zum Ausführen dieses Befehls ersetzen Sie *user input placeholders* durch Ihre Informationen.

```
aws s3control list-access-points --account-id 123456789012 --bucket arn:aws:s3-
outposts:region:123456789012:outpost/op-01ac5d28a6a232904/bucket/example-outposts-
bucket
```
Verwenden des AWS-SDKs für Java

Im folgenden Beispiel für SDK für Java werden Zugriffspunkte für einen Outposts-Bucket aufgelistet.

```
import com.amazonaws.services.s3control.model.*;
public void listAccessPoints(String bucketArn) { 
     ListAccessPointsRequest reqListAPs = new ListAccessPointsRequest() 
             .withAccountId(AccountId) 
             .withBucket(bucketArn); 
    ListAccessPointsResult respListAPs = s3ControlClient.listAccessPoints(reqListAPs);
     System.out.printf("ListAccessPoints Response: %s%n", respListAPs.toString());
}
```
## <span id="page-2639-0"></span>Löschen eines Zugriffspunkts

Zugriffspunkte vereinfachen die skalierbare Verwaltung des Datenzugriffs auf freigegebene Datensätze in Amazon S3. Zugriffspunkte sind benannte Netzwerkendpunkte, die Buckets zugeordnet sind, mit denen Sie Amazon S3-Objekt-Vorgänge ausführen können, z. B. GetObject und PutObject. Bei S3 on Outposts müssen Sie Zugriffspunkte verwenden, um auf ein Objekt in einem Outposts-Bucket zuzugreifen. Zugriffspunkte unterstützen ausschließlich die virtuelle, Hostartige Adressierung.

Die folgenden Beispiele zeigen Ihnen, wie Sie einen Zugriffspunkt mit der AWS Management Console und der AWS Command Line Interface (AWS CLI) löschen.

Verwenden der S3-Konsole

- 1. Öffnen Sie die Amazon-S3-Konsole unter [https://console.aws.amazon.com/s3/.](https://console.aws.amazon.com/s3/)
- 2. Wählen Sie im Navigationsbereich Outposts access points (Outposts-Zugriffspunkte) aus.
- 3. Wählen Sie im Bereich Outposts-Zugriffspunkte den Outposts-Zugriffspunkt aus, den Sie löschen möchten.
- 4. Wählen Sie Delete (Löschen).
- 5. Bestätigen Sie das Löschen.

#### Verwendung der AWS CLI

Im folgenden AWS CLI-Beispiel wird ein Outposts-Zugriffspunkt gelöscht. Zum Ausführen dieses Befehls ersetzen Sie *user input placeholders* durch Ihre Informationen.

```
aws s3control delete-access-point --account-id 123456789012 --name arn:aws:s3-
outposts:region:123456789012:outpost/op-01ac5d28a6a232904/accesspoint/example-outposts-
access-point
```
## <span id="page-2639-1"></span>Hinzufügen oder Bearbeiten einer Zugriffspunktrichtlinie

Jeder Zugriffspunkt verfügt über unterschiedliche Berechtigungen und Netzwerkkontrollen, die Amazon S3 on Outposts auf alle Anforderungen anwendet, die über diesen Zugriffspunkt eingehen. Jeder Zugriffspunkt erzwingt eine benutzerdefinierte Zugriffspunktrichtlinie, die in Verbindung mit der Bucket-Richtlinie funktioniert, die dem zugrunde liegenden Bucket zugeordnet ist. Weitere Informationen finden Sie unter [Zugriffspunkte.](#page-2607-0)

Die folgenden Themen zeigen Ihnen, wie Sie die Zugriffspunktsrichtlinie für S3 on Outposts mithilfe von AWS Management Console, AWS Command Line Interface (AWS CLI) und AWS SDK for Java hinzufügen oder bearbeiten.

#### Verwenden der S3-Konsole

- 1. Öffnen Sie die Amazon-S3-Konsole unter [https://console.aws.amazon.com/s3/.](https://console.aws.amazon.com/s3/)
- 2. Wählen Sie im Navigationsbereich Outposts buckets (Outposts-Buckets) aus.
- 3. Wählen Sie den Outposts-Bucket aus, für den Sie die Zugriffspunktsrichtlinie bearbeiten möchten.
- 4. Wählen Sie die Registerkarte Outposts-Zugriffspunkte.
- 5. Wählen Sie im Abschnitt Outposts-Zugriffspunkte den Zugriffspunkt aus, dessen Richtlinie Sie bearbeiten möchten, und wählen Sie Richtlinie bearbeiten.
- 6. Fügen Sie die Richtlinie im Abschnitt Richtlinien für den Outposts-Zugriffspunkt hinzu oder bearbeiten Sie sie. Weitere Informationen finden Sie unter [Einrichten von IAM mit S3 on](#page-2585-0)  [Outposts.](#page-2585-0)

#### Verwendung der AWS CLI

Im folgenden AWS CLI-Beispiel wird eine Richtlinie für einen Outposts-Zugriffspunkt eingerichtet.

1. Speichern Sie die folgende Zugriffspunktrichtlinie in einer JSON-Datei. In diesem Beispiel heißt die Datei appolicy1.json. Ersetzen Sie *user input placeholders* durch Ihre Informationen.

```
{ 
    "Version":"2012-10-17", 
    "Id":"exampleAccessPointPolicy", 
    "Statement":[ 
       { 
           "Sid":"st1", 
           "Effect":"Allow", 
           "Principal":{ 
              "AWS":"123456789012" 
          }, 
           "Action":"s3-outposts:*", 
           "Resource":"arn:aws:s3-
outposts:region:123456789012:outpost/op-01ac5d28a6a232904/accesspoint/example-
outposts-access-point
```
}

```
 ]
}
```
2. Senden Sie die JSON-Datei als Teil des CLI-Befehls put-access-point-policy. Ersetzen Sie *user input placeholders* durch Ihre Informationen.

```
aws s3control put-access-point-policy --account-id 123456789012 --name arn:aws:s3-
outposts:region:123456789012:outpost/op-01ac5d28a6a232904/accesspoint/example-
outposts-access-point --policy file://appolicy1.json
```
#### Verwenden des AWS-SDKs für Java

Im folgenden SDK-für-Java-Beispiel wird eine Richtlinie für einen Outposts-Zugriffspunkt eingerichtet.

```
import com.amazonaws.services.s3control.model.*;
public void putAccessPointPolicy(String accessPointArn) { 
     String policy = "{\"Version\":\"2012-10-17\",\"Id\":\"testAccessPointPolicy\",
\"Statement\":[{\"Sid\":\"st1\",\"Effect\":\"Allow\",\"Principal\":{\"AWS\":\"" + 
  AccountId + "\"},\"Action\":\"s3-outposts:*\",\"Resource\":\"" + accessPointArn + 
  "\"}]}"; 
     PutAccessPointPolicyRequest reqPutAccessPointPolicy = new 
  PutAccessPointPolicyRequest() 
             .withAccountId(AccountId) 
             .withName(accessPointArn) 
             .withPolicy(policy); 
     PutAccessPointPolicyResult respPutAccessPointPolicy = 
  s3ControlClient.putAccessPointPolicy(reqPutAccessPointPolicy); 
     System.out.printf("PutAccessPointPolicy Response: %s%n", 
  respPutAccessPointPolicy.toString()); 
     printWriter.printf("PutAccessPointPolicy Response: %s%n", 
  respPutAccessPointPolicy.toString());
}
```
## <span id="page-2642-0"></span>Anzeigen einer Zugriffspunktsrichtlinie für einen S3-on-Outposts-Zugriffspunkt

Jeder Zugriffspunkt verfügt über unterschiedliche Berechtigungen und Netzwerkkontrollen, die Amazon S3 on Outposts auf alle Anforderungen anwendet, die über diesen Zugriffspunkt eingehen. Jeder Zugriffspunkt erzwingt eine benutzerdefinierte Zugriffspunktrichtlinie, die in Verbindung mit der Bucket-Richtlinie funktioniert, die dem zugrunde liegenden Bucket zugeordnet ist. Weitere Informationen finden Sie unter [Zugriffspunkte.](#page-2607-0)

Weitere Informationen zum Arbeiten mit Zugriffspunkten in S3 on Outposts finden Sie unter [Arbeiten](#page-2606-0) [mit S3-on-Outposts-Buckets.](#page-2606-0)

Die folgenden Themen zeigen Ihnen, wie Sie die Zugriffspunktrichtlinie für S3 on Outposts mithilfe der AWS Management Console, AWS Command Line Interface (AWS CLI) und AWS SDK for Java anzeigen.

Verwenden der S3-Konsole

- 1. Öffnen Sie die Amazon-S3-Konsole unter [https://console.aws.amazon.com/s3/.](https://console.aws.amazon.com/s3/)
- 2. Wählen Sie im Navigationsbereich Outposts access points (Outposts--Zugriffspunkte) aus.
- 3. Wählen Sie den Outposts-Zugriffspunkt aus, für den Sie die Richtlinie anzeigen möchten.
- 4. Überprüfen Sie auf dem Tab Permissions (Berechtigungen) die Zugriffspunktrichtlinie für S3 on Outposts.
- 5. Weitere Informationen zum Bearbeiten der Zugriffspunktrichtlinie finden Sie unter[Hinzufügen](#page-2639-1)  [oder Bearbeiten einer Zugriffspunktrichtlinie.](#page-2639-1)

Verwendung der AWS CLI

Im folgenden AWS CLI-Beispiel wird eine Richtlinie für einen Outposts-Zugriffspunkt abgerufen. Zum Ausführen dieses Befehls ersetzen Sie *user input placeholders* durch Ihre Informationen.

```
aws s3control get-access-point-policy --account-id 123456789012 --name arn:aws:s3-
outposts:region:123456789012:outpost/op-01ac5d28a6a232904/accesspoint/example-outposts-
access-point
```
#### Verwenden des AWS-SDKs für Java

Im folgenden SDK-für-Java-Beispiel wird eine Richtlinie für einen Outposts-Zugriffspunkt abgerufen.

```
import com.amazonaws.services.s3control.model.*;
public void getAccessPointPolicy(String accessPointArn) { 
     GetAccessPointPolicyRequest reqGetAccessPointPolicy = new 
  GetAccessPointPolicyRequest() 
             .withAccountId(AccountId) 
             .withName(accessPointArn); 
     GetAccessPointPolicyResult respGetAccessPointPolicy = 
  s3ControlClient.getAccessPointPolicy(reqGetAccessPointPolicy); 
     System.out.printf("GetAccessPointPolicy Response: %s%n", 
  respGetAccessPointPolicy.toString()); 
     printWriter.printf("GetAccessPointPolicy Response: %s%n", 
  respGetAccessPointPolicy.toString());
}
```
# Arbeiten mit Amazon-S3-on-Outposts-Endpunkten

Wenn Sie Anforderungen an einen Zugriffspunkt für Amazon S3 on Outposts weiterleiten möchten, müssen Sie einen S3-on-Outposts-Endpunkt erstellen und konfigurieren. Zum Erstellen eines Endpunkts muss Ihr Service-Link eine aktive Verbindung mit Ihrer Outposts-Heimatregion aufweisen. Jeder Virtual Private Cloud (VPC) in Ihrem Outpost kann ein Endpunkt zugeordnet sein. Weitere Informationen zu Endpunktkontingenten finden Sie unter [Netzwerkanforderungen von S3 on](#page-2584-0) [Outposts.](#page-2584-0) Sie müssen einen Endpunkt erstellen, um auf Ihre Outposts-Buckets zugreifen und Objekt-Operationen ausführen zu können. Weitere Informationen finden Sie unter [Endpunkte.](#page-2607-1)

Nachdem Sie einen Endpunkt erstellt haben, finden Sie im Feld "Status" weitere Informationen zum Status des Endpunkts. Wenn Ihre Outposts offline sind, wird CREATE\_FAILED zurückgegeben. Sie können Ihre Service-Link-Verbindung überprüfen, den Endpunkt löschen und das Erstellen erneut versuchen, nachdem die Verbindung wiederhergestellt wurde. Eine Liste mit zusätzlichen Fehlercodes finden Sie nachstehend. Weitere Informationen finden Sie unter [Endpunkte](#page-2607-1).

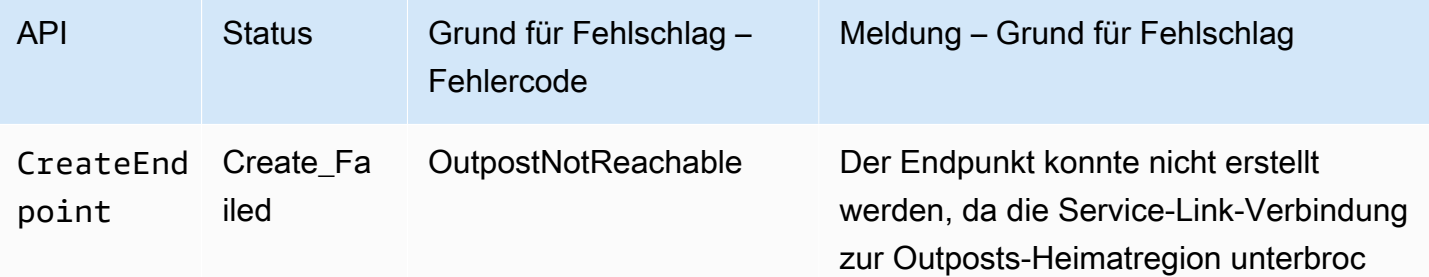

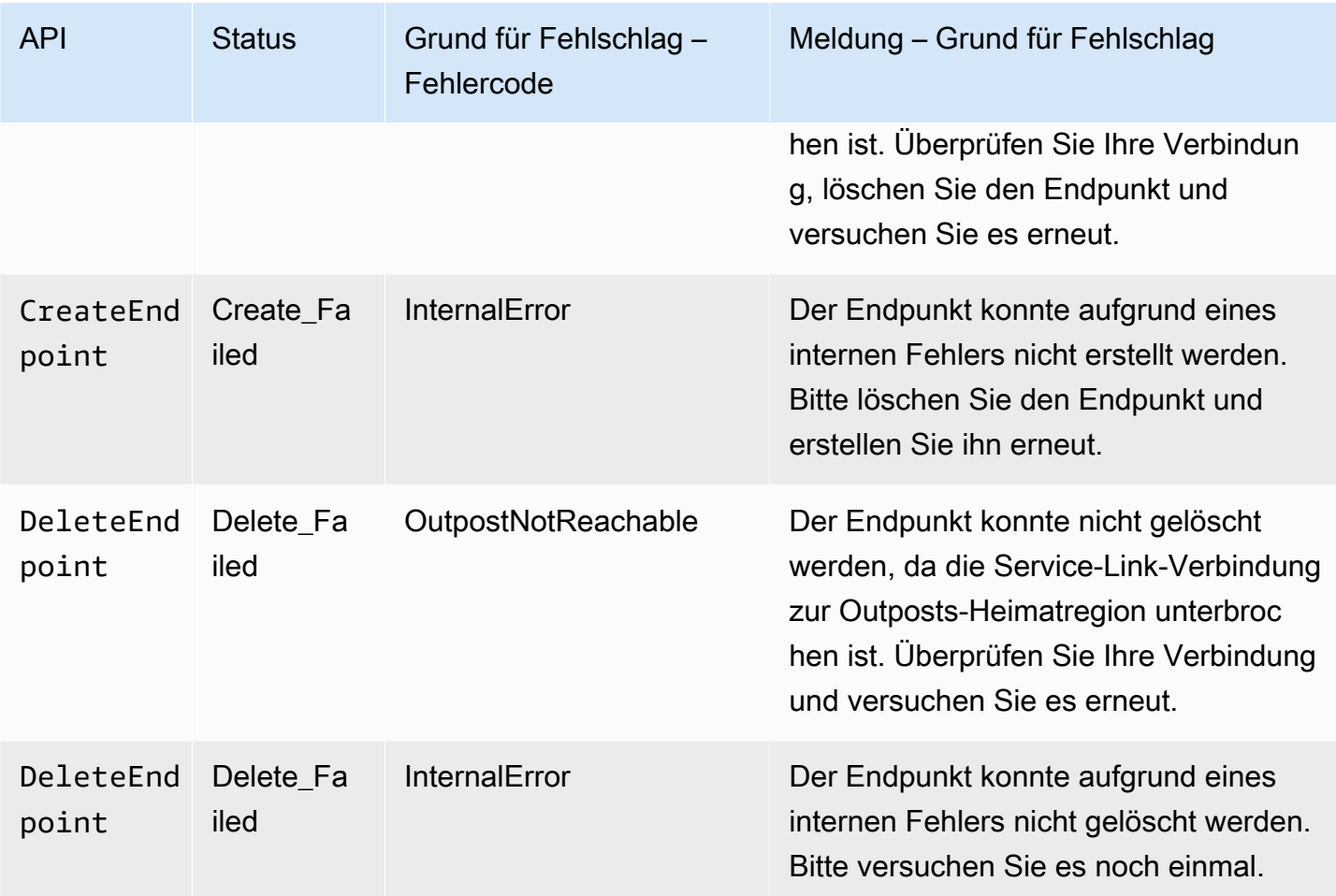

Weitere Informationen über das Arbeiten mit Buckets in S3 on Outposts finden Sie unter [Arbeiten mit](#page-2606-0) [S3-on-Outposts-Buckets.](#page-2606-0)

In den folgenden Abschnitten wird die Erstellung und Verwaltung von Endpunkten für S3 on Outposts beschrieben.

#### Themen

- [Erstellen eines Endpunkts in einem Outpost](#page-2644-0)
- [Anzeigen einer Liste Ihrer Amazon-S3-on-Outposts-Endpunkte](#page-2647-0)
- [Löschen eines Amazon-S3-on-Outposts-Endpunkts](#page-2648-0)

## <span id="page-2644-0"></span>Erstellen eines Endpunkts in einem Outpost

Wenn Sie Anforderungen an einen Zugriffspunkt für Amazon S3 on Outposts weiterleiten möchten, müssen Sie einen S3-on-Outposts-Endpunkt erstellen und konfigurieren. Zum Erstellen eines

Endpunkts muss Ihr Service-Link eine aktive Verbindung mit Ihrer Outposts-Heimatregion aufweisen. Jeder Virtual Private Cloud (VPC) in Ihrem Outpost kann ein Endpunkt zugeordnet sein. Weitere Informationen zu Endpunktkontingenten finden Sie unter [Netzwerkanforderungen von S3 on](#page-2584-0) [Outposts.](#page-2584-0) Sie müssen einen Endpunkt erstellen, um auf Ihre Outposts-Buckets zugreifen und Objekt-Operationen ausführen zu können. Weitere Informationen finden Sie unter [Endpunkte.](#page-2607-1)

#### Berechtigungen

Weitere Informationen zu den erforderlichen Berechtigungen für das Erstellen eines Endpunkts finden Sie unter [Berechtigungen für S3-on-Outposts-Endpunkte](#page-2591-0).

Wenn Sie einen Endpunkt erstellen, erstellt S3 on Outposts auch eine serviceverknüpfte Rolle in Ihrem AWS-Konto. Weitere Informationen finden Sie unter [Verwenden von serviceverknüpften Rollen](#page-2710-0)  [für S3 on Outposts.](#page-2710-0)

Die folgenden Beispiele zeigen, wie Sie einen S3-on-Outposts-Endpunkt mithilfe der AWS Management Console, AWS Command Line Interface (AWS CLI) und AWS SDK for Java erstellen.

#### Verwenden der S3-Konsole

- 1. Melden Sie sich bei der AWS Management Console an und öffnen Sie die Amazon-S3-Konsole unter [https://console.aws.amazon.com/s3/.](https://console.aws.amazon.com/s3/)
- 2. Wählen Sie im Navigationsbereich Outposts access points (Outposts-Zugriffspunkte) aus.
- 3. Wählen Sie den Tab Outposts endpoints (Outposts-Endpunkte) aus.
- 4. Wählen Sie Create Outposts endpoint (Outposts-Endpunkt erstellen) aus.
- 5. Wählen Sie unter Outpost den Outpost aus, auf dem dieser Endpunkt erstellt werden soll.
- 6. Wählen Sie unter VPC eine VPC aus, die noch keinen Endpunkt hat und außerdem den Regeln für Outposts-Endpunkte entspricht.

Eine Virtual Private Cloud (VPC) ermöglicht es Ihnen, AWS-Ressourcen in einem virtuellen Netzwerk zu launchen, das Sie definieren. Dieses virtuelle Netzwerk entspricht weitgehend einem herkömmlichen Netzwerk, wie Sie es in Ihrem Rechenzentrum betreiben würden, kann jedoch die Vorzüge der skalierbaren Infrastruktur von nutze AWS.

Wenn Sie keine VPC haben, wählen Sie VPC erstellen. Weitere Informationen finden Sie unter [Erstellen von Zugriffspunkten, die auf eine Virtual Private Cloud beschränkt sind.](#page-682-0)

7. Wählen Sie Create Outposts endpoint (Outposts-Endpunkt erstellen) aus.

#### Verwendung von AWS CLI

#### Example

Im folgenden AWS CLI-Beispiel wird ein Endpunkt für einen Outpost mithilfe des VPC-Ressourcenzugriffstyps erstellt. Die VPC ist vom Subnetz abgeleitet. Zum Ausführen dieses Befehls ersetzen Sie *user input placeholders* durch Ihre Informationen.

```
aws s3outposts create-endpoint --outpost-id op-01ac5d28a6a232904 --subnet-id 
 subnet-8c7a57c5 --security-group-id sg-ab19e0d1
```
Im folgenden AWS CLI-Beispiel wird ein Endpunkt für einen Outpost mit dem Zugriffstyp des kundeneigenen IP-Adresspools (CoIP-Pool) erstellt. Zum Ausführen dieses Befehls ersetzen Sie *user input placeholders* durch Ihre Informationen.

```
aws s3outposts create-endpoint --outpost-id op-01ac5d28a6a232904 --subnet-id 
 subnet-8c7a57c5 --security-group-id sg-ab19e0d1 --access-type CustomerOwnedIp --
customer-owned-ipv4-pool ipv4pool-coip-12345678901234567
```
Verwenden des AWS-SDKs für Java

#### Example

Im folgenden SDK für Java-Beispiel wird ein Endpunkt für einen Outpost erstellt. Wenn Sie dieses Beispiel verwenden möchten, ersetzen Sie *user input placeholders* durch Ihre Informationen.

```
import com.amazonaws.services.s3outposts.AmazonS3Outposts;
import com.amazonaws.services.s3outposts.AmazonS3OutpostsClientBuilder;
import com.amazonaws.services.s3outposts.model.CreateEndpointRequest;
import com.amazonaws.services.s3outposts.model.CreateEndpointResult;
public void createEndpoint() { 
     AmazonS3Outposts s3OutpostsClient = AmazonS3OutpostsClientBuilder 
                 .standard().build(); 
     CreateEndpointRequest createEndpointRequest = new CreateEndpointRequest() 
                  .withOutpostId("op-0d79779cef3c30a40") 
                 .withSubnetId("subnet-8c7a57c5") 
                  .withSecurityGroupId("sg-ab19e0d1") 
                  .withAccessType("CustomerOwnedIp") 
                  .withCustomerOwnedIpv4Pool("ipv4pool-coip-12345678901234567");
```

```
 // Use .withAccessType and .withCustomerOwnedIpv4Pool only when the access type is 
     // customer-owned IP address pool (CoIP pool) 
     CreateEndpointResult createEndpointResult = 
  s3OutpostsClient.createEndpoint(createEndpointRequest); 
     System.out.println("Endpoint is created and its ARN is " + 
  createEndpointResult.getEndpointArn());
}
```
## <span id="page-2647-0"></span>Anzeigen einer Liste Ihrer Amazon-S3-on-Outposts-Endpunkte

Wenn Sie Anforderungen an einen Zugriffspunkt für Amazon S3 on Outposts weiterleiten möchten, müssen Sie einen S3-on-Outposts-Endpunkt erstellen und konfigurieren. Zum Erstellen eines Endpunkts muss Ihr Service-Link eine aktive Verbindung mit Ihrer Outposts-Heimatregion aufweisen. Jeder Virtual Private Cloud (VPC) in Ihrem Outpost kann ein Endpunkt zugeordnet sein. Weitere Informationen zu Endpunktkontingenten finden Sie unter [Netzwerkanforderungen von S3 on](#page-2584-0) [Outposts.](#page-2584-0) Sie müssen einen Endpunkt erstellen, um auf Ihre Outposts-Buckets zugreifen und Objekt-Operationen ausführen zu können. Weitere Informationen finden Sie unter [Endpunkte.](#page-2607-1)

Die folgenden Beispiele veranschaulichen, wie Sie eine Liste Ihrer S3-on-Outposts-Endpunkte mit der AWS Management Console, der AWS Command Line Interface (AWS CLI) und AWS SDK for Java zurückgeben.

#### Verwenden der S3-Konsole

- 1. Öffnen Sie die Amazon S3-Konsole unter [https://console.aws.amazon.com/s3/.](https://console.aws.amazon.com/s3/)
- 2. Wählen Sie im Navigationsbereich Outposts access points (Outposts-Zugriffspunkte) aus.
- 3. Wählen Sie auf der Seite Outposts access points (Outposts-Zugriffspunkte) den Tab Outposts endpoints (Outposts-Endpunkte) aus.
- 4. Unter Outposts endpoints (Outposts-Endpunkte) können Sie eine Liste Ihrer S3-on-Outposts-Endpunkte anzeigen.

Verwendung von AWS CLI

Das folgende AWS CLI-Beispiel listet die Endpunkte für die AWS Outposts-Ressourcen auf, die Ihrem Konto zugeordnet sind. Weitere Informationen über diesen Befehl finden Sie unter [list](https://awscli.amazonaws.com/v2/documentation/api/latest/reference/s3outposts/list-endpoints.html)[endpoints](https://awscli.amazonaws.com/v2/documentation/api/latest/reference/s3outposts/list-endpoints.html) in der AWS CLI-Referenz.

aws s3outposts list-endpoints

#### Verwenden des AWS-SDKs für Java

Im folgenden SDK für Java-Beispiel werden Endpunkte für einen Outpost aufgelistet. Weitere Informationen finden Sie unter [ListEndpoints](https://docs.aws.amazon.com/AmazonS3/latest/API/API_s3outposts_ListEndpoints.html) in der API-Referenz zu Amazon Simple Storage Service.

```
import com.amazonaws.services.s3outposts.AmazonS3Outposts;
import com.amazonaws.services.s3outposts.AmazonS3OutpostsClientBuilder;
import com.amazonaws.services.s3outposts.model.ListEndpointsRequest;
import com.amazonaws.services.s3outposts.model.ListEndpointsResult;
public void listEndpoints() { 
     AmazonS3Outposts s3OutpostsClient = AmazonS3OutpostsClientBuilder 
                 .standard().build(); 
     ListEndpointsRequest listEndpointsRequest = new ListEndpointsRequest(); 
     ListEndpointsResult listEndpointsResult = 
  s3OutpostsClient.listEndpoints(listEndpointsRequest); 
     System.out.println("List endpoints result is " + listEndpointsResult);
}
```
## <span id="page-2648-0"></span>Löschen eines Amazon-S3-on-Outposts-Endpunkts

Wenn Sie Anforderungen an einen Zugriffspunkt für Amazon S3 on Outposts weiterleiten möchten, müssen Sie einen S3-on-Outposts-Endpunkt erstellen und konfigurieren. Zum Erstellen eines Endpunkts muss Ihr Service-Link eine aktive Verbindung mit Ihrer Outposts-Heimatregion aufweisen. Jeder Virtual Private Cloud (VPC) in Ihrem Outpost kann ein Endpunkt zugeordnet sein. Weitere Informationen zu Endpunktkontingenten finden Sie unter [Netzwerkanforderungen von S3 on](#page-2584-0) [Outposts.](#page-2584-0) Sie müssen einen Endpunkt erstellen, um auf Ihre Outposts-Buckets zugreifen und Objekt-Operationen ausführen zu können. Weitere Informationen finden Sie unter [Endpunkte.](#page-2607-1)

Die folgenden Beispiele veranschaulichen, wie Sie Ihre S3-on-Outposts-Endpunkte mit der AWS Management Console, der AWS Command Line Interface (AWS CLI) und AWS SDK for Java löschen.

#### Verwenden der S3-Konsole

- 1. Öffnen Sie die Amazon S3-Konsole unter [https://console.aws.amazon.com/s3/.](https://console.aws.amazon.com/s3/)
- 2. Wählen Sie im Navigationsbereich Outposts access points (Outposts-Zugriffspunkte) aus.
- 3. Wählen Sie auf der Seite Outposts access points (Outposts-Zugriffspunkte) den Tab Outposts endpoints (Outposts-Endpunkte) aus.

4. Wählen Sie unter Outposts endpoints (Outposts-Endpunkte) den Endpunkt aus, den Sie löschen möchten, und klicken Sie dann auf Delete (Löschen).

Verwendung von AWS CLI

Im folgenden AWS CLI-Beispiel wird ein Endpunkt für einen Outpost gelöscht. Zum Ausführen dieses Befehls ersetzen Sie *user input placeholders* durch Ihre Informationen.

```
aws s3outposts delete-endpoint --endpoint-id example-endpoint-id --outpost-
id op-01ac5d28a6a232904
```
Verwenden des AWS-SDKs für Java

Im folgenden SDK-für-Java-Beispiel wird ein Endpunkt für einen Outpost gelöscht. Wenn Sie dieses Beispiel verwenden möchten, ersetzen Sie *user input placeholders* durch Ihre Informationen.

```
import com.amazonaws.arn.Arn;
import com.amazonaws.services.s3outposts.AmazonS3Outposts;
import com.amazonaws.services.s3outposts.AmazonS3OutpostsClientBuilder;
import com.amazonaws.services.s3outposts.model.DeleteEndpointRequest;
public void deleteEndpoint(String endpointArnInput) { 
     String outpostId = "op-01ac5d28a6a232904"; 
     AmazonS3Outposts s3OutpostsClient = AmazonS3OutpostsClientBuilder 
                  .standard().build(); 
    Arn endpointArn = Arn.fromString(endpointArnInput);
     String[] resourceParts = endpointArn.getResource().getResource().split("/"); 
     String endpointId = resourceParts[resourceParts.length - 1]; 
     DeleteEndpointRequest deleteEndpointRequest = new DeleteEndpointRequest() 
                  .withEndpointId(endpointId) 
                  .withOutpostId(outpostId); 
     s3OutpostsClient.deleteEndpoint(deleteEndpointRequest); 
     System.out.println("Endpoint with id " + endpointId + " is deleted.");
}
```
# Arbeiten mit S3-on-Outposts-Objekten

Mit Amazon S3 on Outposts können Sie S3-Buckets auf Ihren AWS Outposts erstellen und Objekte für Anwendungen, die lokalen Datenzugriff, lokale Datenverarbeitung und Datenresidenz erfordern,

einfach vor Ort speichern und abrufen. S3 on Outposts bietet eine neue Speicherklasse, S3 Outposts (OUTPOSTS), die die Amazon S3 S3-APIs verwendet und darauf ausgelegt ist, Daten dauerhaft und redundant auf mehreren Geräten und Servern auf Ihrem zu speichern. AWS Outposts Sie kommunizieren mit Ihrem Outpost-Bucket über einen Zugriffspunkt und eine Endpunktverbindung über eine Virtual Private Cloud (VPC). Sie können bei Outpost-Buckets dieselben APIs und Funktionen wie in Amazon-S3-Buckets verwenden, inklusive Zugriffsrichtlinien, Verschlüsselung und Markierungen. Sie können S3 auf Outposts über die AWS Management Console, AWS Command Line Interface (AWS CLI), AWS SDKs oder die REST-API verwenden.

Objekte sind die Grundeinheiten, die in Amazon S3 on Outposts gespeichert sind. Jedes Objekt ist in einem Bucket enthalten. Sie müssen Zugriffspunkte verwenden, um auf ein Objekt in einem Outpost-Bucket zuzugreifen. Wenn Sie den Bucket für Objektoperationen angeben, verwenden Sie den Amazon-Ressourcennamen (ARN) oder den Alias des Zugriffspunkts. Weitere Informationen zu Zugriffspunkt-Aliassen finden Sie unter [Verwenden eines Alias im Bucket-Stil für den Zugriffspunkt](#page-2632-0) [Ihres S3-on-Outposts-Buckets.](#page-2632-0)

Das folgende Beispiel zeigt das ARN-Format für S3 auf Outposts-Zugriffspunkten, das den AWS-Region Code für die Region, in der der Outpost beheimatet ist, die ID, die AWS-Konto Outpost-ID und den Namen des Access Points enthält:

arn:aws:s3-outposts:*region*:*account-id*:outpost/*outpost-id*/accesspoint/*accesspoint-name*

Weitere Informationen zu S3-in-Outposts-ARNs finden Sie unter [Ressourcen-ARNs für S3 on](#page-2588-0)  [Outposts.](#page-2588-0)

Objekt-ARNs verwenden das folgende Format, das die Adresse, in der sich der Outpost befindet AWS-Region , die ID, die AWS-Konto Outpost-ID, den Bucket-Namen und den Objektschlüssel umfasst:

arn:aws:s3-outposts:*us-west-2*:*123456789012*:outpost/ *op-01ac5d28a6a232904*/bucket/*DOC-EXAMPLE-BUCKET1/object/myobject*

Mit Amazon S3 on Outposts werden Objektdaten immer im Outpost gespeichert. Wenn Sie ein AWS Outpost-Rack installieren, bleiben Ihre Daten lokal in Ihrem Outpost, um die Anforderungen an die Datenresidenz zu erfüllen. Ihre Objekte verlassen niemals Ihren Outpost und befinden sich nicht in einer AWS-Region. Da das in der Region gehostet AWS Management Console wird, können Sie die Konsole nicht zum Hochladen oder Verwalten von Objekten in Ihrem Outpost verwenden. Sie können jedoch die REST-API AWS Command Line Interface (AWS CLI) und AWS SDKs verwenden, um Ihre Objekte über Ihre Access Points hochzuladen und zu verwalten.

Informationen zum Hochladen eines Objekts finden Sie unter [Schritt 4: Hochladen eines Objekts](#page-2602-0)  [in einen S3-on-Outposts-Bucket.](#page-2602-0) Weitere Objektaktionen können Sie den folgenden Themen entnehmen.

#### Themen

- [Kopieren eines Objekts in einem Amazon S3 on Outposts-Bucket mit AWS SDK for Java](#page-2651-0)
- [Abrufen eines Objekts aus einem Amazon-S3-on-Outposts-Bucket](#page-2653-0)
- [Auflisten der Objekten in einem Amazon-S3-on-Outposts-Bucket](#page-2656-0)
- [Löschen von Objekten in Amazon-S3-on.Outposts-Buckets](#page-2659-0)
- [Verwenden von HeadBucket, um festzustellen, ob ein S3-on-Outposts-Bucket vorhanden ist und](#page-2664-0) [Sie Zugriffsberechtigungen haben](#page-2664-0)
- [Durchführen und Verwalten eines mehrteiligen Uploads mit dem SDK for Java](#page-2666-0)
- [Verwenden vorsignierter URLs für S3 on Outposts](#page-2673-0)
- [Amazon S3 on Outposts mit lokalem Amazon EMR on Outposts](#page-2687-0)
- [Zwischenspeicherung von Autorisierung und Authentifizierung](#page-2694-0)

# <span id="page-2651-0"></span>Kopieren eines Objekts in einem Amazon S3 on Outposts-Bucket mit AWS SDK for Java

Objekte sind die Grundeinheiten, die in Amazon S3 on Outposts gespeichert sind. Jedes Objekt ist in einem Bucket enthalten. Sie müssen Zugriffspunkte verwenden, um auf ein Objekt in einem Outpost-Bucket zuzugreifen. Wenn Sie den Bucket für Objektoperationen angeben, verwenden Sie den Amazon-Ressourcennamen (ARN) oder den Alias des Zugriffspunkts. Weitere Informationen zu Zugriffspunkt-Aliassen finden Sie unter [Verwenden eines Alias im Bucket-Stil für den Zugriffspunkt](#page-2632-0) [Ihres S3-on-Outposts-Buckets.](#page-2632-0)

Das folgende Beispiel zeigt das ARN-Format für S3-on-Outposts-Objekte, das den AWS-Region-Code für die Region, in der sich der Outpost befindet, die AWS-Konto-ID, Outpost-ID, Bucket-Name und den Namen des Zugriffspunkts umfasst:

arn:aws:s3-outposts:*region*:*account-id*:outpost/*outpost-id*/accesspoint/*accesspoint-name*

Weitere Informationen zu S3-in-Outposts-ARNs finden Sie unter [Ressourcen-ARNs für S3 on](#page-2588-0)  [Outposts.](#page-2588-0)

Mit Amazon S3 on Outposts werden Objektdaten immer im Outpost gespeichert. Wenn AWS ein Outpost-Rack installiert, bleiben Ihre Daten in Ihrem Outpost lokal, um die Anforderungen an die Datenspeicherorte zu erfüllen. Ihre Objekte verlassen niemals Ihren Outpost und befinden sich nicht in einer AWS-Region. Da die AWS Management Console innerhalb der Region gehostet wird, können Sie die Konsole nicht verwenden, um Objekte in Ihrem Outpost hochzuladen oder zu verwalten. Sie können die REST-API, AWS Command Line Interface (AWS CLI) und AWS-SDKs zum Hochladen und Verwalten Ihrer Objekte über Ihre Zugriffspunkte verwenden.

Das folgenden Beispiel veranschaulicht, wie Sie mithilfe von AWS SDK for Java ein Objekt in einem S3-on-Outposts-Bucket kopieren.

```
Verwenden des AWS-SDKs für Java
```
Im folgenden S3-on-Outposts-Beispiel wird ein Objekt mithilfe des SDK für Java in ein neues Objekt im selben Bucket kopiert. Wenn Sie dieses Beispiel verwenden möchten, ersetzen Sie *user input placeholders* durch Ihre Informationen.

```
import com.amazonaws.AmazonServiceException;
import com.amazonaws.SdkClientException;
import com.amazonaws.services.s3.AmazonS3;
import com.amazonaws.services.s3.AmazonS3ClientBuilder;
import com.amazonaws.services.s3.model.CopyObjectRequest;
public class CopyObject { 
     public static void main(String[] args) { 
         String accessPointArn = "*** access point ARN ***"; 
         String sourceKey = "*** Source object key ***"; 
         String destinationKey = "*** Destination object key ***"; 
         try { 
             // This code expects that you have AWS credentials set up per: 
             // https://docs.aws.amazon.com/sdk-for-java/v1/developer-guide/setup-
credentials.html 
             AmazonS3 s3Client = AmazonS3ClientBuilder.standard() 
                      .enableUseArnRegion() 
                      .build(); 
             // Copy the object into a new object in the same bucket. 
             CopyObjectRequest copyObjectRequest = new CopyObjectRequest(accessPointArn, 
  sourceKey, accessPointArn, destinationKey); 
             s3Client.copyObject(copyObjectRequest); 
         } catch (AmazonServiceException e) {
```

```
 // The call was transmitted successfully, but Amazon S3 couldn't process 
             // it, so it returned an error response. 
              e.printStackTrace(); 
         } catch (SdkClientException e) { 
             // Amazon S3 couldn't be contacted for a response, or the client 
             // couldn't parse the response from Amazon S3. 
              e.printStackTrace(); 
         } 
     }
}
```
# <span id="page-2653-0"></span>Abrufen eines Objekts aus einem Amazon-S3-on-Outposts-Bucket

Objekte sind die Grundeinheiten, die in Amazon S3 on Outposts gespeichert sind. Jedes Objekt ist in einem Bucket enthalten. Sie müssen Zugriffspunkte verwenden, um auf ein Objekt in einem Outpost-Bucket zuzugreifen. Wenn Sie den Bucket für Objektoperationen angeben, verwenden Sie den Amazon-Ressourcennamen (ARN) oder den Alias des Zugriffspunkts. Weitere Informationen zu Zugriffspunkt-Aliassen finden Sie unter [Verwenden eines Alias im Bucket-Stil für den Zugriffspunkt](#page-2632-0) [Ihres S3-on-Outposts-Buckets.](#page-2632-0)

Das folgende Beispiel zeigt das ARN-Format für S3-on-Outposts-Objekte, das den AWS-Region-Code für die Region, in der sich der Outpost befindet, die AWS-Konto-ID, Outpost-ID, Bucket-Name und den Namen des Zugriffspunkts umfasst:

```
arn:aws:s3-outposts:region:account-id:outpost/outpost-id/accesspoint/accesspoint-name
```
Weitere Informationen zu S3-in-Outposts-ARNs finden Sie unter [Ressourcen-ARNs für S3 on](#page-2588-0)  [Outposts.](#page-2588-0)

Mit Amazon S3 on Outposts werden Objektdaten immer im Outpost gespeichert. Wenn AWS ein Outpost-Rack installiert, bleiben Ihre Daten in Ihrem Outpost lokal, um die Anforderungen an die Datenspeicherorte zu erfüllen. Ihre Objekte verlassen niemals Ihren Outpost und befinden sich nicht in einer AWS-Region. Da die AWS Management Console innerhalb der Region gehostet wird, können Sie die Konsole nicht verwenden, um Objekte in Ihrem Outpost hochzuladen oder zu verwalten. Sie können die REST-API, AWS Command Line Interface (AWS CLI) und AWS-SDKs zum Hochladen und Verwalten Ihrer Objekte über Ihre Zugriffspunkte verwenden.

Die folgenden Beispiele veranschaulichen, wie Sie ein Objekt mithilfe der AWS Command Line Interface (AWS CLI) und AWS SDK for Java herunterladen (abrufen).

#### Verwendung der AWS CLI

Im folgenden Beispiel wird ein Objekt mit dem Namen sample-object.xml in einem S3-on-Outposts-Bucket (s3-outposts:GetObject) mit der AWS CLI abgerufen. Zum Verwenden dieses Befehls ersetzen Sie *user input placeholder* durch Ihre eigenen Informationen. Weitere Informationen über diesen Befehl finden Sie unter [get-object](https://awscli.amazonaws.com/v2/documentation/api/latest/reference/s3api/get-object.html) in der AWS CLI-Referenz.

```
aws s3api get-object --bucket arn:aws:s3-
outposts:region:123456789012:outpost/op-01ac5d28a6a232904/accesspoint/example-outposts-
access-point --key testkey sample-object.xml
```
Verwenden des AWS-SDKs für Java

Im folgenden Beispiel für S3 on Outposts wird ein Objekt mit dem SDK for Java abgerufen. Wenn Sie dieses Beispiel verwenden möchten, ersetzen Sie jeden *user input placeholder* durch Ihre Informationen. Weitere Informationen finden Sie unter [GetObject](https://docs.aws.amazon.com/AmazonS3/latest/API/API_GetObject.html) in der Amazon Simple Storage Service-API-Referenz.

```
import com.amazonaws.AmazonServiceException;
import com.amazonaws.SdkClientException;
import com.amazonaws.services.s3.AmazonS3;
import com.amazonaws.services.s3.AmazonS3ClientBuilder;
import com.amazonaws.services.s3.model.GetObjectRequest;
import com.amazonaws.services.s3.model.ResponseHeaderOverrides;
import com.amazonaws.services.s3.model.S3Object;
import java.io.BufferedReader;
import java.io.IOException;
import java.io.InputStream;
import java.io.InputStreamReader;
public class GetObject { 
     public static void main(String[] args) throws IOException { 
         String accessPointArn = "*** access point ARN ***"; 
         String key = "*** Object key ***"; 
        S3Object fullObject = null, objectPortion = null, headerOverrideObject = null;
         try { 
             // This code expects that you have AWS credentials set up per: 
             // https://docs.aws.amazon.com/sdk-for-java/v1/developer-guide/setup-
credentials.html 
             AmazonS3 s3Client = AmazonS3ClientBuilder.standard()
```

```
 .enableUseArnRegion() 
                     .build();
             // Get an object and print its contents. 
             System.out.println("Downloading an object"); 
             fullObject = s3Client.getObject(new GetObjectRequest(accessPointArn, key)); 
             System.out.println("Content-Type: " + 
 fullObject.getObjectMetadata().getContentType()); 
             System.out.println("Content: "); 
            displayTextInputStream(fullObject.getObjectContent());
             // Get a range of bytes from an object and print the bytes. 
             GetObjectRequest rangeObjectRequest = new GetObjectRequest(accessPointArn, 
 key) 
                      .withRange(0, 9); 
             objectPortion = s3Client.getObject(rangeObjectRequest); 
             System.out.println("Printing bytes retrieved."); 
             displayTextInputStream(objectPortion.getObjectContent()); 
             // Get an entire object, overriding the specified response headers, and 
 print the object's content. 
             ResponseHeaderOverrides headerOverrides = new ResponseHeaderOverrides() 
                      .withCacheControl("No-cache") 
                      .withContentDisposition("attachment; filename=example.txt"); 
             GetObjectRequest getObjectRequestHeaderOverride = new 
 GetObjectRequest(accessPointArn, key) 
                      .withResponseHeaders(headerOverrides); 
             headerOverrideObject = s3Client.getObject(getObjectRequestHeaderOverride); 
             displayTextInputStream(headerOverrideObject.getObjectContent()); 
         } catch (AmazonServiceException e) { 
             // The call was transmitted successfully, but Amazon S3 couldn't process 
             // it, so it returned an error response. 
             e.printStackTrace(); 
         } catch (SdkClientException e) { 
             // Amazon S3 couldn't be contacted for a response, or the client 
             // couldn't parse the response from Amazon S3. 
             e.printStackTrace(); 
         } finally { 
             // To ensure that the network connection doesn't remain open, close any 
 open input streams. 
             if (fullObject != null) { 
                 fullObject.close(); 
 } 
             if (objectPortion != null) {
```

```
 objectPortion.close(); 
 } 
             if (headerOverrideObject != null) { 
                 headerOverrideObject.close(); 
 } 
         } 
     } 
     private static void displayTextInputStream(InputStream input) throws IOException { 
         // Read the text input stream one line at a time and display each line. 
         BufferedReader reader = new BufferedReader(new InputStreamReader(input)); 
         String line = null; 
        while ((line = reader.readLine()) != null {
             System.out.println(line); 
         } 
         System.out.println(); 
     }
}
```
# <span id="page-2656-0"></span>Auflisten der Objekten in einem Amazon-S3-on-Outposts-Bucket

Objekte sind die Grundeinheiten, die in Amazon S3 on Outposts gespeichert sind. Jedes Objekt ist in einem Bucket enthalten. Sie müssen Zugriffspunkte verwenden, um auf ein Objekt in einem Outpost-Bucket zuzugreifen. Wenn Sie den Bucket für Objektoperationen angeben, verwenden Sie den Amazon-Ressourcennamen (ARN) oder den Alias des Zugriffspunkts. Weitere Informationen zu Zugriffspunkt-Aliassen finden Sie unter [Verwenden eines Alias im Bucket-Stil für den Zugriffspunkt](#page-2632-0) [Ihres S3-on-Outposts-Buckets.](#page-2632-0)

Das folgende Beispiel zeigt das ARN-Format für S3-on-Outposts-Objekte, das den AWS-Region-Code für die Region, in der sich der Outpost befindet, die AWS-Konto-ID, Outpost-ID, Bucket-Name und den Namen des Zugriffspunkts umfasst:

```
arn:aws:s3-outposts:region:account-id:outpost/outpost-id/accesspoint/accesspoint-name
```
Weitere Informationen zu S3-in-Outposts-ARNs finden Sie unter [Ressourcen-ARNs für S3 on](#page-2588-0)  [Outposts.](#page-2588-0)

#### **a** Note

Mit Amazon S3 on Outposts werden Objektdaten immer im Outpost gespeichert. Wenn AWS ein Outpost-Rack installiert, bleiben Ihre Daten in Ihrem Outpost lokal, um die Anforderungen an die Datenspeicherorte zu erfüllen. Ihre Objekte verlassen niemals Ihren Outpost und befinden sich nicht in einer AWS-Region. Da die AWS Management Console innerhalb der Region gehostet wird, können Sie die Konsole nicht verwenden, um Objekte in Ihrem Outpost hochzuladen oder zu verwalten. Sie können die REST-API, AWS Command Line Interface (AWS CLI) und AWS-SDKs zum Hochladen und Verwalten Ihrer Objekte über Ihre Zugriffspunkte verwenden.

Die folgenden Beispiele veranschaulichen, wie Sie mithilfe der AWS CLI und AWS SDK for Java die Objekte in einem S3-on-Outposts-Bucket auflisten.

Verwendung der AWS CLI

Im folgenden Beispiel werden die Objekte in einem S3-on-Outposts-Bucket (s3 outposts:ListObjectsV2) unter Verwendung der AWS CLI aufgelistet. Zum Verwenden dieses Befehls ersetzen Sie *user input placeholder* durch Ihre eigenen Informationen. Weitere Informationen über diesen Befehl finden Sie unter [list-objects-v2](https://awscli.amazonaws.com/v2/documentation/api/latest/reference/s3api/list-objects-v2.html) in der AWS CLI-Referenz.

```
aws s3api list-objects-v2 --bucket arn:aws:s3-
outposts:region:123456789012:outpost/op-01ac5d28a6a232904/accesspoint/example-outposts-
access-point
```
**a** Note

Wenn Sie diese Aktion mit Amazon S3 auf Outposts über die AWS SDKs verwenden, geben Sie den Outposts-Zugangspunkt-ARN anstelle des Bucket-Namens in der folgenden Form an: arn:aws:s3-outposts:*region*:*123456789012*:outpost/*op-01ac5d28a6a232904*/ accesspoint/*example-Outposts-Access-Point*. Weitere Informationen zu S3-in-Outposts-ARNs finden Sie unter [Ressourcen-ARNs für S3 on Outposts.](#page-2588-0)

Verwenden des AWS-SDKs für Java

Das folgende S3-on-Outposts-Beispiel listet Objekte in einem Bucket mit dem SDK for Java auf. Zum Verwenden dieses Beispiels ersetzen Sie jeden *user input placeholder* durch Ihre eigenen Informationen.

#### **A** Important

In diesem Beispiel verwenden wir [ListObjectsV2](https://docs.aws.amazon.com/AmazonS3/latest/API/API_ListObjectsV2.html), welches die neueste Version der ListObjects-API-Operation ist. Wir empfehlen die Verwendung dieser überarbeiteten API-Operationen für die Anwendungsentwicklung. Aus Gründen der Abwärtskompatibilität unterstützt Amazon S3 weiterhin die vorherige Version dieser API-Operation.

```
import com.amazonaws.AmazonServiceException;
import com.amazonaws.SdkClientException;
import com.amazonaws.services.s3.AmazonS3;
import com.amazonaws.services.s3.AmazonS3ClientBuilder;
import com.amazonaws.services.s3.model.ListObjectsV2Request;
import com.amazonaws.services.s3.model.ListObjectsV2Result;
import com.amazonaws.services.s3.model.S3ObjectSummary;
public class ListObjectsV2 { 
     public static void main(String[] args) { 
         String accessPointArn = "*** access point ARN ***"; 
         try { 
             // This code expects that you have AWS credentials set up per: 
             // https://docs.aws.amazon.com/sdk-for-java/v1/developer-guide/setup-
credentials.html 
             AmazonS3 s3Client = AmazonS3ClientBuilder.standard() 
                      .enableUseArnRegion() 
                     .build();
             System.out.println("Listing objects"); 
             // maxKeys is set to 2 to demonstrate the use of 
             // ListObjectsV2Result.getNextContinuationToken() 
             ListObjectsV2Request req = new 
  ListObjectsV2Request().withBucketName(accessPointArn).withMaxKeys(2); 
             ListObjectsV2Result result; 
             do { 
                 result = s3Client.listObjectsV2(req); 
                 for (S3ObjectSummary objectSummary : result.getObjectSummaries()) {
```

```
 System.out.printf(" - %s (size: %d)\n", objectSummary.getKey(), 
  objectSummary.getSize()); 
 } 
                 // If there are more than maxKeys keys in the bucket, get a 
  continuation token 
                 // and list the next objects. 
                 String token = result.getNextContinuationToken(); 
                 System.out.println("Next Continuation Token: " + token); 
                 req.setContinuationToken(token); 
             } while (result.isTruncated()); 
         } catch (AmazonServiceException e) { 
             // The call was transmitted successfully, but Amazon S3 couldn't process 
             // it, so it returned an error response. 
             e.printStackTrace(); 
         } catch (SdkClientException e) { 
             // Amazon S3 couldn't be contacted for a response, or the client 
             // couldn't parse the response from Amazon S3. 
             e.printStackTrace(); 
         } 
     }
}
```
# <span id="page-2659-0"></span>Löschen von Objekten in Amazon-S3-on.Outposts-Buckets

Objekte sind die Grundeinheiten, die in Amazon S3 on Outposts gespeichert sind. Jedes Objekt ist in einem Bucket enthalten. Sie müssen Zugriffspunkte verwenden, um auf ein Objekt in einem Outpost-Bucket zuzugreifen. Wenn Sie den Bucket für Objektoperationen angeben, verwenden Sie den Amazon-Ressourcennamen (ARN) oder den Alias des Zugriffspunkts. Weitere Informationen zu Zugriffspunkt-Aliassen finden Sie unter [Verwenden eines Alias im Bucket-Stil für den Zugriffspunkt](#page-2632-0) [Ihres S3-on-Outposts-Buckets.](#page-2632-0)

Das folgende Beispiel zeigt das ARN-Format für S3-on-Outposts-Objekte, das den AWS-Region-Code für die Region, in der sich der Outpost befindet, die AWS-Konto-ID, Outpost-ID, Bucket-Name und den Namen des Zugriffspunkts umfasst:

arn:aws:s3-outposts:*region*:*account-id*:outpost/*outpost-id*/accesspoint/*accesspoint-name*

Weitere Informationen zu S3-in-Outposts-ARNs finden Sie unter [Ressourcen-ARNs für S3 on](#page-2588-0)  [Outposts.](#page-2588-0)

Mit Amazon S3 on Outposts werden Objektdaten immer im Outpost gespeichert. Wenn AWS ein Outpost-Rack installiert, bleiben Ihre Daten in Ihrem Outpost lokal, um die Anforderungen an die Datenspeicherorte zu erfüllen. Ihre Objekte verlassen niemals Ihren Outpost und befinden sich nicht in einer AWS-Region. Da die AWS Management Console innerhalb der Region gehostet wird, können Sie die Konsole nicht verwenden, um Objekte in Ihrem Outpost hochzuladen oder zu verwalten. Sie können die REST-API, AWS Command Line Interface (AWS CLI) und AWS-SDKs zum Hochladen und Verwalten Ihrer Objekte über Ihre Zugriffspunkte verwenden.

Die folgenden Beispiele veranschaulichen, wie Sie ein einzelnes Objekt oder mehrere Objekte in einem S3-on-Outposts-Bucket mithilfe der AWS Command Line Interface (AWS CLI) und AWS SDK for Java löschen.

Verwendung der AWS CLI

Die folgenden Beispiele veranschaulichen, wie Sie ein einzelnes Objekt oder mehrere Objekte aus einem S3-on-Outposts-Bucket löschen.

#### delete-object

Im folgenden Beispiel wird ein Objekt mit dem Namen sample-object.xml in einem S3 on-Outposts-Bucket (s3-outposts:DeleteObject) mithilfe der AWS CLI gelöscht. Zum Verwenden dieses Befehls ersetzen Sie *user input placeholder* durch Ihre eigenen Informationen. Weitere Informationen über diesen Befehl finden Sie unter [delete-object](https://awscli.amazonaws.com/v2/documentation/api/latest/reference/s3api/delete-object.html) in der AWS CLI-Befehlsreferenz.

```
aws s3api delete-object --bucket arn:aws:s3-
outposts:region:123456789012:outpost/op-01ac5d28a6a232904/accesspoint/example-
outposts-access-point --key sample-object.xml
```
#### delete-objects

Im folgenden Beispiel werden zwei Objekte mit dem Namen sample-object.xml und test1.text in einem S3-on-Outposts-Bucket (s3-outposts:DeleteObject) mithilfe der AWS CLI gelöscht. Zum Verwenden dieses Befehls ersetzen Sie *user input placeholder* durch Ihre eigenen Informationen. Weitere Informationen zu diesem Befehl finden Sie unter [delete-objects](https://awscli.amazonaws.com/v2/documentation/api/latest/reference/s3api/delete-objects.html) in der AWS CLI-Referenz.

```
aws s3api delete-objects --bucket arn:aws:s3-
outposts:region:123456789012:outpost/op-01ac5d28a6a232904/accesspoint/example-
outposts-access-point --delete file://delete.json
delete.json
{ 
   "Objects": [ 
    \{ "Key": "test1.txt" 
     }, 
     { 
       "Key": "sample-object.xml" 
     } 
   ], 
   "Quiet": false
}
```
Verwenden des AWS-SDKs für Java

Die folgenden Beispiele veranschaulichen, wie Sie ein einzelnes Objekt oder mehrere Objekte aus einem S3-on-Outposts-Bucket löschen.

DeleteObject

Im folgenden Beispiel für S3 on Outposts wird ein Objekt in einem Bucket mit dem SDK for Java gelöscht. Zum Verwenden dieses Beispiels geben Sie den Zugriffspunkt-ARN für den Outpost und den Schlüsselnamen für das Objekt an, das Sie löschen möchten. Weitere Informationen finden Sie unter [DeleteObject](https://docs.aws.amazon.com/AmazonS3/latest/API/API_DeleteObject.html) in der API-Referenz zum Amazon Simple Storage Service.

```
import com.amazonaws.AmazonServiceException;
import com.amazonaws.SdkClientException;
import com.amazonaws.services.s3.AmazonS3;
import com.amazonaws.services.s3.AmazonS3ClientBuilder;
import com.amazonaws.services.s3.model.DeleteObjectRequest;
public class DeleteObject { 
     public static void main(String[] args) { 
         String accessPointArn = "*** access point ARN ***"; 
         String keyName = "*** key name ****"; 
         try {
```

```
 // This code expects that you have AWS credentials set up per: 
             // https://docs.aws.amazon.com/sdk-for-java/v1/developer-guide/setup-
credentials.html 
             AmazonS3 s3Client = AmazonS3ClientBuilder.standard() 
                      .enableUseArnRegion() 
                     .build();
             s3Client.deleteObject(new DeleteObjectRequest(accessPointArn, keyName)); 
         } catch (AmazonServiceException e) { 
             // The call was transmitted successfully, but Amazon S3 couldn't process 
             // it, so it returned an error response. 
             e.printStackTrace(); 
         } catch (SdkClientException e) { 
             // Amazon S3 couldn't be contacted for a response, or the client 
             // couldn't parse the response from Amazon S3. 
             e.printStackTrace(); 
         } 
     }
}
```
#### DeleteObjects

Das folgende S3-on-Outposts-Beispiel lädt Objekte in einem Bucket hoch und löscht sie dann mithilfe des SDK for Java. Wenn Sie dieses Beispiel verwenden möchten, geben Sie den Zugriffspunkt-ARN für den Outpost an. Weitere Informationen finden Sie unter [DeleteObjects](https://docs.aws.amazon.com/AmazonS3/latest/API/API_DeleteObjects.html) in der API-Referenz zu Amazon Simple Storage Service.

```
import com.amazonaws.AmazonServiceException;
import com.amazonaws.SdkClientException;
import com.amazonaws.services.s3.AmazonS3;
import com.amazonaws.services.s3.AmazonS3ClientBuilder;
import com.amazonaws.services.s3.model.DeleteObjectsRequest;
import com.amazonaws.services.s3.model.DeleteObjectsRequest.KeyVersion;
import com.amazonaws.services.s3.model.DeleteObjectsResult;
import java.util.ArrayList;
public class DeleteObjects { 
     public static void main(String[] args) { 
        String accessPointArn = "arn:aws:s3-
outposts:region:123456789012:outpost/op-01ac5d28a6a232904/accesspoint/example-
outposts-access-point";
```

```
 try { 
             // This code expects that you have AWS credentials set up per: 
             // https://docs.aws.amazon.com/sdk-for-java/v1/developer-guide/setup-
credentials.html 
             AmazonS3 s3Client = AmazonS3ClientBuilder.standard() 
                      .enableUseArnRegion() 
                     .build();
             // Upload three sample objects. 
             ArrayList<KeyVersion> keys = new ArrayList<KeyVersion>(); 
            for (int i = 0; i < 3; i++) {
                 String keyName = "delete object example " + i; 
                 s3Client.putObject(accessPointArn, keyName, "Object number " + i + " 
  to be deleted."); 
                 keys.add(new KeyVersion(keyName)); 
 } 
             System.out.println(keys.size() + " objects successfully created."); 
             // Delete the sample objects. 
             DeleteObjectsRequest multiObjectDeleteRequest = new 
  DeleteObjectsRequest(accessPointArn) 
                      .withKeys(keys) 
                      .withQuiet(false); 
             // Verify that the objects were deleted successfully. 
             DeleteObjectsResult delObjRes = 
  s3Client.deleteObjects(multiObjectDeleteRequest); 
             int successfulDeletes = delObjRes.getDeletedObjects().size(); 
             System.out.println(successfulDeletes + " objects successfully 
  deleted."); 
         } catch (AmazonServiceException e) { 
             // The call was transmitted successfully, but Amazon S3 couldn't process 
             // it, so it returned an error response. 
             e.printStackTrace(); 
         } catch (SdkClientException e) { 
             // Amazon S3 couldn't be contacted for a response, or the client 
             // couldn't parse the response from Amazon S3. 
             e.printStackTrace(); 
         } 
     }
}
```
# Verwenden von HeadBucket, um festzustellen, ob ein S3-on-Outposts-Bucket vorhanden ist und Sie Zugriffsberechtigungen haben

Objekte sind die Grundeinheiten, die in Amazon S3 on Outposts gespeichert sind. Jedes Objekt ist in einem Bucket enthalten. Sie müssen Zugriffspunkte verwenden, um auf ein Objekt in einem Outpost-Bucket zuzugreifen. Wenn Sie den Bucket für Objektoperationen angeben, verwenden Sie den Amazon-Ressourcennamen (ARN) oder den Alias des Zugriffspunkts. Weitere Informationen zu Zugriffspunkt-Aliassen finden Sie unter [Verwenden eines Alias im Bucket-Stil für den Zugriffspunkt](#page-2632-0) [Ihres S3-on-Outposts-Buckets.](#page-2632-0)

Das folgende Beispiel zeigt das ARN-Format für S3-on-Outposts-Objekte, das den AWS-Region-Code für die Region, in der sich der Outpost befindet, die AWS-Konto-ID, Outpost-ID, Bucket-Name und den Namen des Zugriffspunkts umfasst:

arn:aws:s3-outposts:*region*:*account-id*:outpost/*outpost-id*/accesspoint/*accesspoint-name*

Weitere Informationen zu S3-in-Outposts-ARNs finden Sie unter [Ressourcen-ARNs für S3 on](#page-2588-0)  [Outposts.](#page-2588-0)

### **a** Note

Mit Amazon S3 on Outposts werden Objektdaten immer im Outpost gespeichert. Wenn AWS ein Outpost-Rack installiert, bleiben Ihre Daten in Ihrem Outpost lokal, um die Anforderungen an die Datenspeicherorte zu erfüllen. Ihre Objekte verlassen niemals Ihren Outpost und befinden sich nicht in einer AWS-Region. Da die AWS Management Console innerhalb der Region gehostet wird, können Sie die Konsole nicht verwenden, um Objekte in Ihrem Outpost hochzuladen oder zu verwalten. Sie können die REST-API, AWS Command Line Interface (AWS CLI) und AWS-SDKs zum Hochladen und Verwalten Ihrer Objekte über Ihre Zugriffspunkte verwenden.

Die folgenden Beispiele für AWS Command Line Interface (AWS CLI) und AWS SDK for Java veranschaulichen, wie Sie die API-Operation HeadBucket verwenden, um festzustellen, ob ein Amazon-S3-on-Outpost-Bucket vorhanden ist und ob Sie Zugriffsberechtigungen für diesen Bucket besitzen. Weitere Informationen finden Sie unter [HeadBucket](https://docs.aws.amazon.com/AmazonS3/latest/API/API_HeadBucket.html) in der API-Referenz zu Amazon Simple Storage Service.

#### Verwendung der AWS CLI

Im folgenden AWS CLI-Beispiel für S3 on Outposts wird der Befehl head-bucket verwendet, um festzustellen, ob ein Bucket vorhanden ist und ob Sie Zugriffsberechtigungen für diesen Bucket besitzen. Zum Verwenden dieses Befehls ersetzen Sie *user input placeholder* durch Ihre eigenen Informationen. Weitere Informationen über diesen Befehl finden Sie unter [head-bucket](https://awscli.amazonaws.com/v2/documentation/api/latest/reference/s3api/head-bucket.html) in der AWS CLI-Referenz.

```
aws s3api head-bucket --bucket arn:aws:s3-
outposts:region:123456789012:outpost/op-01ac5d28a6a232904/accesspoint/example-outposts-
access-point
```
Verwenden des AWS-SDKs für Java

Das folgende S3-on-Outposts-Beispiel veranschaulicht, wie Sie feststellen, ob ein Bucket vorhanden ist und ob Sie Zugriffsberechtigungen für diesen Bucket besitzen. Wenn Sie dieses Beispiel verwenden möchten, geben Sie den Zugriffspunkt-ARN für den Outpost an. Weitere Informationen finden Sie unter [HeadBucket](https://docs.aws.amazon.com/AmazonS3/latest/API/API_HeadBucket.html) in der API-Referenz zu Amazon Simple Storage Service.

```
import com.amazonaws.AmazonServiceException;
import com.amazonaws.SdkClientException;
import com.amazonaws.services.s3.AmazonS3;
import com.amazonaws.services.s3.AmazonS3ClientBuilder;
import com.amazonaws.services.s3.model.HeadBucketRequest;
public class HeadBucket { 
     public static void main(String[] args) { 
         String accessPointArn = "*** access point ARN ***"; 
         try { 
             // This code expects that you have AWS credentials set up per: 
             // https://docs.aws.amazon.com/sdk-for-java/v1/developer-guide/setup-
credentials.html 
             AmazonS3 s3Client = AmazonS3ClientBuilder.standard() 
                      .enableUseArnRegion() 
                      .build(); 
             s3Client.headBucket(new HeadBucketRequest(accessPointArn)); 
         } catch (AmazonServiceException e) { 
             // The call was transmitted successfully, but Amazon S3 couldn't process 
             // it, so it returned an error response. 
             e.printStackTrace();
```

```
 } catch (SdkClientException e) { 
              // Amazon S3 couldn't be contacted for a response, or the client 
              // couldn't parse the response from Amazon S3. 
              e.printStackTrace(); 
         } 
     }
}
```
# Durchführen und Verwalten eines mehrteiligen Uploads mit dem SDK for Java

Mit Amazon S3 in Outposts können Sie S3-Buckets in Ihren AWS Outposts-Ressourcen erstellen und Objekte On-Premises für Anwendungen speichern und abrufen, die einen lokalen Datenzugriff, eine lokale Datenverarbeitung und eine lokale Datenresidenz erfordern. Sie können S3 on Outposts über die AWS Management Console, AWS Command Line Interface (AWS CLI), AWS-SDKs oder die REST-API verwenden. Weitere Informationen finden Sie unter [Was ist Amazon S3 on Outposts?.](#page-2572-0)

Die folgenden Beispiele veranschaulichen, wie Sie S3 on Outposts mit der AWS SDK for Java verwenden können, um einen mehrteiligen Upload durchzuführen und zu verwalten.

### Themen

- [Durchführen eines mehrteiligen Uploads eines Objekts in einem S3-on-Outposts-Bucket](#page-2666-0)
- [Kopieren eines großen Objekts in einem S3-on-Outposts-Bucket mithilfe eines mehrteiligen](#page-2669-0)  **[Uploads](#page-2669-0)**
- [Auflisten von Teilen eines Objekts in einem S3-on-Outposts-Bucket](#page-2671-0)
- [Abrufen einer Liste der in Bearbeitung befindlichen mehrteiligen Uploads in einem S3-on-Outposts-](#page-2672-0)[Bucket](#page-2672-0)

# <span id="page-2666-0"></span>Durchführen eines mehrteiligen Uploads eines Objekts in einem S3-on-Outposts-Bucket

Das folgende S3-on-Outposts-Beispiel initiiert, lädt und beendet einen mehrteiligen Upload eines Objekts in einen Bucket mithilfe des SDK for Java. Zum Verwenden dieses Beispiels ersetzen Sie jeden *user input placeholder* durch Ihre eigenen Informationen. Weitere Informationen finden Sie unter [Hochladen eines Objekts mit Multipart-Upload](#page-340-0).

```
import com.amazonaws.AmazonServiceException;
import com.amazonaws.SdkClientException;
```

```
import com.amazonaws.services.s3.AmazonS3;
import com.amazonaws.services.s3.AmazonS3ClientBuilder;
import com.amazonaws.services.s3.model.*;
import java.util.ArrayList;
import java.util.List;
public class MultipartUploadCopy { 
     public static void main(String[] args) { 
         String accessPointArn = "*** Source access point ARN ***"; 
         String sourceObjectKey = "*** Source object key ***"; 
         String destObjectKey = "*** Target object key ***"; 
         try { 
             // This code expects that you have AWS credentials set up per: 
             // https://docs.aws.amazon.com/sdk-for-java/v1/developer-guide/setup-
credentials.html 
             AmazonS3 s3Client = AmazonS3ClientBuilder.standard() 
                      .enableUseArnRegion() 
                     .build();
             // Initiate the multipart upload. 
             InitiateMultipartUploadRequest initRequest = new 
  InitiateMultipartUploadRequest(accessPointArn, destObjectKey); 
             InitiateMultipartUploadResult initResult = 
  s3Client.initiateMultipartUpload(initRequest); 
             // Get the object size to track the end of the copy operation. 
             GetObjectMetadataRequest metadataRequest = new 
  GetObjectMetadataRequest(accessPointArn, sourceObjectKey); 
             ObjectMetadata metadataResult = 
  s3Client.getObjectMetadata(metadataRequest); 
             long objectSize = metadataResult.getContentLength(); 
             // Copy the object using 5 MB parts. 
             long partSize = 5 * 1024 * 1024; 
             long bytePosition = 0; 
            int partNum = 1;
            List<CopyPartResult> copyResponses = new ArrayList<CopyPartResult>();
             while (bytePosition < objectSize) { 
                 // The last part might be smaller than partSize, so check to make sure 
                 // that lastByte isn't beyond the end of the object. 
                 long lastByte = Math.min(bytePosition + partSize - 1, objectSize - 1);
```
 // Copy this part. CopyPartRequest copyRequest = new CopyPartRequest() .withSourceBucketName(accessPointArn) .withSourceKey(sourceObjectKey) .withDestinationBucketName(accessPointArn) .withDestinationKey(destObjectKey) .withUploadId(initResult.getUploadId()) .withFirstByte(bytePosition) .withLastByte(lastByte) .withPartNumber(partNum++); copyResponses.add(s3Client.copyPart(copyRequest)); bytePosition += partSize; } // Complete the upload request to concatenate all uploaded parts and make the copied object available. CompleteMultipartUploadRequest completeRequest = new CompleteMultipartUploadRequest( accessPointArn, destObjectKey, initResult.getUploadId(), getETags(copyResponses)); s3Client.completeMultipartUpload(completeRequest); System.out.println("Multipart copy complete."); } catch (AmazonServiceException e) { // The call was transmitted successfully, but Amazon S3 couldn't process // it, so it returned an error response. e.printStackTrace(); } catch (SdkClientException e) { // Amazon S3 couldn't be contacted for a response, or the client // couldn't parse the response from Amazon S3. e.printStackTrace(); } } // This is a helper function to construct a list of ETags. private static List<PartETag> getETags(List<CopyPartResult> responses) { List<PartETag> etags = new ArrayList<PartETag>(); for (CopyPartResult response : responses) { etags.add(new PartETag(response.getPartNumber(), response.getETag())); } return etags; }

# <span id="page-2669-0"></span>Kopieren eines großen Objekts in einem S3-on-Outposts-Bucket mithilfe eines mehrteiligen Uploads

Im folgenden Beispiel wird ein Objekt mithilfe des SDK for Java in einem S3-on-Outposts-Bucket kopiert. Zum Verwenden dieses Beispiels ersetzen Sie jeden *user input placeholder* durch Ihre eigenen Informationen. Dieses Beispiel basiert auf [Kopieren eines Objekts mit Multipart-Upload](#page-380-0).

```
import com.amazonaws.AmazonServiceException;
import com.amazonaws.SdkClientException;
import com.amazonaws.services.s3.AmazonS3;
import com.amazonaws.services.s3.AmazonS3ClientBuilder;
import com.amazonaws.services.s3.model.*;
import java.util.ArrayList;
import java.util.List;
public class MultipartUploadCopy { 
     public static void main(String[] args) { 
         String accessPointArn = "*** Source access point ARN ***"; 
         String sourceObjectKey = "*** Source object key ***"; 
         String destObjectKey = "*** Target object key ***"; 
         try { 
             // This code expects that you have AWS credentials set up per: 
             // https://docs.aws.amazon.com/sdk-for-java/v1/developer-guide/setup-
credentials.html 
             AmazonS3 s3Client = AmazonS3ClientBuilder.standard() 
                      .enableUseArnRegion() 
                      .build(); 
             // Initiate the multipart upload. 
             InitiateMultipartUploadRequest initRequest = new 
  InitiateMultipartUploadRequest(accessPointArn, destObjectKey); 
             InitiateMultipartUploadResult initResult = 
  s3Client.initiateMultipartUpload(initRequest); 
             // Get the object size to track the end of the copy operation. 
             GetObjectMetadataRequest metadataRequest = new 
  GetObjectMetadataRequest(accessPointArn, sourceObjectKey); 
             ObjectMetadata metadataResult = 
  s3Client.getObjectMetadata(metadataRequest); 
             long objectSize = metadataResult.getContentLength();
```

```
 // Copy the object using 5 MB parts. 
           long partSize = 5 * 1024 * 1024;
            long bytePosition = 0; 
           int partNum = 1;
           List<CopyPartResult> copyResponses = new ArrayList<CopyPartResult>();
            while (bytePosition < objectSize) { 
                 // The last part might be smaller than partSize, so check to make sure 
                 // that lastByte isn't beyond the end of the object. 
                 long lastByte = Math.min(bytePosition + partSize - 1, objectSize - 1); 
                 // Copy this part. 
                 CopyPartRequest copyRequest = new CopyPartRequest() 
                         .withSourceBucketName(accessPointArn) 
                         .withSourceKey(sourceObjectKey) 
                         .withDestinationBucketName(accessPointArn) 
                         .withDestinationKey(destObjectKey) 
                         .withUploadId(initResult.getUploadId()) 
                         .withFirstByte(bytePosition) 
                         .withLastByte(lastByte) 
                         .withPartNumber(partNum++); 
                 copyResponses.add(s3Client.copyPart(copyRequest)); 
                 bytePosition += partSize; 
            } 
            // Complete the upload request to concatenate all uploaded parts and make 
 the copied object available. 
            CompleteMultipartUploadRequest completeRequest = new 
 CompleteMultipartUploadRequest( 
                     accessPointArn, 
                     destObjectKey, 
                     initResult.getUploadId(), 
                     getETags(copyResponses)); 
            s3Client.completeMultipartUpload(completeRequest); 
            System.out.println("Multipart copy complete."); 
        } catch (AmazonServiceException e) { 
            // The call was transmitted successfully, but Amazon S3 couldn't process 
            // it, so it returned an error response. 
            e.printStackTrace(); 
        } catch (SdkClientException e) { 
            // Amazon S3 couldn't be contacted for a response, or the client 
            // couldn't parse the response from Amazon S3. 
            e.printStackTrace(); 
        }
```
}

```
 // This is a helper function to construct a list of ETags. 
     private static List<PartETag> getETags(List<CopyPartResult> responses) { 
         List<PartETag> etags = new ArrayList<PartETag>(); 
         for (CopyPartResult response : responses) { 
             etags.add(new PartETag(response.getPartNumber(), response.getETag())); 
         } 
         return etags; 
     }
}
```
### <span id="page-2671-0"></span>Auflisten von Teilen eines Objekts in einem S3-on-Outposts-Bucket

Das folgende S3-on-Outposts-Beispiel listet die Teile eines Objekts in einem Bucket mit dem SDK for Java auf. Zum Verwenden dieses Beispiels ersetzen Sie jeden *user input placeholder* durch Ihre eigenen Informationen.

```
import com.amazonaws.AmazonServiceException;
import com.amazonaws.SdkClientException;
import com.amazonaws.services.s3.AmazonS3;
import com.amazonaws.services.s3.AmazonS3ClientBuilder;
import com.amazonaws.services.s3.model.*;
import java.util.List;
public class ListParts { 
     public static void main(String[] args) { 
         String accessPointArn = "*** access point ARN ***"; 
         String keyName = "*** Key name ***"; 
         String uploadId = "*** Upload ID ***"; 
         try { 
             // This code expects that you have AWS credentials set up per: 
             // https://docs.aws.amazon.com/sdk-for-java/v1/developer-guide/setup-
credentials.html 
             AmazonS3 s3Client = AmazonS3ClientBuilder.standard() 
                      .enableUseArnRegion() 
                     .build();
             ListPartsRequest listPartsRequest = new ListPartsRequest(accessPointArn, 
  keyName, uploadId); 
             PartListing partListing = s3Client.listParts(listPartsRequest); 
             List<PartSummary> partSummaries = partListing.getParts();
```

```
 System.out.println(partSummaries.size() + " multipart upload parts"); 
             for (PartSummary p : partSummaries) { 
                System.out.println("Upload part: Part number = \Upsilon"" + p.getPartNumber()
 + "\", ETag = " + p.getETag());
 } 
         } catch (AmazonServiceException e) { 
             // The call was transmitted successfully, but Amazon S3 couldn't process 
             // it, so it returned an error response. 
             e.printStackTrace(); 
         } catch (SdkClientException e) { 
             // Amazon S3 couldn't be contacted for a response, or the client 
             // couldn't parse the response from Amazon S3. 
             e.printStackTrace(); 
         } 
     }
}
```
<span id="page-2672-0"></span>Abrufen einer Liste der in Bearbeitung befindlichen mehrteiligen Uploads in einem S3 on-Outposts-Bucket

Das folgende S3-on-Outposts-Beispiel zeigt, wie Sie mit dem SDK for Java eine Liste der laufenden mehrteiligen Uploads aus einem Outposts-Bucket abrufen. Zum Verwenden dieses Beispiels ersetzen Sie jeden *user input placeholder* durch Ihre eigenen Informationen. Dies ist ein Beispiel, das aus dem Beispiel für [Auflisten von mehrteiligen Uploads](#page-368-0) für Amazon S3 adaptiert wurde.

```
import com.amazonaws.AmazonServiceException;
import com.amazonaws.SdkClientException;
import com.amazonaws.services.s3.AmazonS3;
import com.amazonaws.services.s3.AmazonS3ClientBuilder;
import com.amazonaws.services.s3.model.ListMultipartUploadsRequest;
import com.amazonaws.services.s3.model.MultipartUpload;
import com.amazonaws.services.s3.model.MultipartUploadListing;
import java.util.List;
public class ListMultipartUploads { 
     public static void main(String[] args) { 
                 String accessPointArn = "*** access point ARN ***"; 
         try {
```

```
 // This code expects that you have AWS credentials set up per: 
             // https://docs.aws.amazon.com/sdk-for-java/v1/developer-guide/setup-
credentials.html 
             AmazonS3 s3Client = AmazonS3ClientBuilder.standard() 
                      .enableUseArnRegion() 
                     .build();
             // Retrieve a list of all in-progress multipart uploads. 
             ListMultipartUploadsRequest allMultipartUploadsRequest = new 
  ListMultipartUploadsRequest(accessPointArn); 
             MultipartUploadListing multipartUploadListing = 
  s3Client.listMultipartUploads(allMultipartUploadsRequest); 
             List<MultipartUpload> uploads = 
  multipartUploadListing.getMultipartUploads(); 
             // Display information about all in-progress multipart uploads. 
             System.out.println(uploads.size() + " multipart upload(s) in progress."); 
             for (MultipartUpload u : uploads) { 
                System.out.println("Upload in progress: Key = \"" + u.getKey() + "\",
 id = " + u.getUploadId());
 } 
         } catch (AmazonServiceException e) { 
             // The call was transmitted successfully, but Amazon S3 couldn't process 
             // it, so it returned an error response. 
             e.printStackTrace(); 
         } catch (SdkClientException e) { 
             // Amazon S3 couldn't be contacted for a response, or the client 
             // couldn't parse the response from Amazon S3. 
             e.printStackTrace(); 
         } 
     }
}
```
# <span id="page-2673-0"></span>Verwenden vorsignierter URLs für S3 on Outposts

Um zeitlich begrenzten Zugriff auf Objekte zu gewähren, die lokal auf einem Outpost gespeichert sind, ohne Ihre Bucket-Richtlinie zu aktualisieren, können Sie eine vordefinierte URL verwenden. Mit vorsignierten URLs können Sie als Bucket-Besitzer Objekte für Personen in Ihrer Virtual Private Cloud (VPC) freigeben oder ihnen die Möglichkeit geben, Objekte hochzuladen oder zu löschen.

Wenn Sie eine vorsignierte URL mit Hilfe der AWS-SDKs oder AWS Command Line Interface (AWS CLI) erstellen, verknüpfen Sie die URL mit einer bestimmten Aktion. Sie können auch einen zeitlich begrenzten Zugriff auf die vorsignierte URL gewähren, indem Sie eine benutzerdefinierte Ablaufzeit wählen, die zwischen 1 Sekunde und 7 Tagen liegen kann. Wenn Sie die vorsignierte URL freigeben, kann die Person in der VPC die in der URL eingebettete Aktion so ausführen, als wäre sie der ursprünglich signierende Benutzer. Wenn die URL ihre Verfallszeit erreicht, läuft sie ab und funktioniert nicht mehr.

## <span id="page-2674-0"></span>Beschränkung der Funktionen für vorsignierte URLs

Die Funktionen einer vorsignierten URL sind durch die Berechtigungen des Benutzers eingeschränkt, der sie erstellt hat. Im Wesentlichen sind vorsignierte URLs Inhaber-Token, die denjenigen, die sie besitzen, Zugriff gewähren. Daher empfehlen wir Ihnen, sie angemessen zu schützen.

### AWS Signature Version 4 (SigV4)

Um ein bestimmtes Verhalten zu erzwingen, wenn vorsignierte URL-Anfragen mit AWS Signature Version 4 (SigV4) authentifiziert werden, können Sie Bedingungsschlüssel in Bucket-Richtlinien und Zugriffspunkt-Richtlinien verwenden. Sie können z. B. eine Bucket-Richtlinie erstellen, die die s3-outposts:signatureAge-Bedingung verwendet, um jede vorsignierte URL-Anfrage von Amazon S3 on Outposts für Objekte im example-outpost-bucket-Bucket zu verweigern, wenn die Signatur mehr als 10 Minuten alt ist. Wenn Sie dieses Beispiel verwenden möchten, ersetzen Sie *user input placeholders* durch Ihre Informationen.

```
{ 
     "Version": "2012-10-17", 
     "Statement": [ 
         { 
              "Sid": "Deny a presigned URL request if the signature is more than 10 
  minutes old", 
             "Effect": "Deny", 
              "Principal": {"AWS":"444455556666"}, 
             "Action": "s3-outposts:*", 
             "Resource": "arn:aws:s3-outposts:us-
east-1:111122223333:outpost/op-01ac5d28a6a232904/bucket/example-outpost-bucket/object/
*", 
              "Condition": { 
                  "NumericGreaterThan": {"s3-outposts:signatureAge": 600000}, 
                  "StringEquals": {"s3-outposts:authType": "REST-QUERY-STRING"} 
 } 
         } 
     ]
}
```
Eine Liste von Bedingungsschlüsseln und zusätzlichen Beispielrichtlinien, die Sie verwenden können, um ein bestimmtes Verhalten zu erzwingen, wenn vorsignierte URL-Anfragen mit Hilfe von Signature Version 4 authentifiziert werden, finden Sie unter [AWS-Signature Version 4 \(SigV4\) –](#page-2704-0)  [Authentifizierungsspezifische Richtlinienschlüssel.](#page-2704-0)

#### Beschränkung der Netzwege

Wenn Sie die Verwendung von vorsignierten URLs und den Zugriff aller S3 on Outposts auf bestimmte Netzwerkpfade beschränken möchten, können Sie Richtlinien schreiben, die einen bestimmten Netzwerkpfad erfordern. Um die Beschränkung auf den IAM-Prinzipal festzulegen, der den Anruf tätigt, können Sie identitätsbasierte AWS Identity and Access Management (IAM)- Richtlinien verwenden (z. B. Benutzer-, Gruppen- oder Rollenrichtlinien). Um die Beschränkung für die Ressource S3 on Outposts festzulegen, können Sie ressourcenbasierte Richtlinien verwenden (z. B. Bucket- und Zugriffspunkt-Richtlinien).

Eine Netzwerkpfadbeschränkung für den IAM-Prinzipal erfordert, dass der Benutzer dieser Anmeldeinformationen Anfragen aus dem angegebenen Netzwerk stellt. Eine Einschränkung des Buckets oder des Zugriffspunkts erfordert, dass alle Anfragen an diese Ressource aus dem angegebenen Netz stammen. Diese Einschränkungen gelten auch außerhalb des Szenarios der vorsignierten URL.

Die globale IAM-Bedingung, die Sie verwenden, hängt von der Art des Endpunkts ab. Wenn Sie den öffentlichen Endpunkt für S3 on Outposts verwenden, benutzen Sie aws:SourceIp. Wenn Sie einen VPC-Endpunkt für S3 on Outposts verwenden, verwenden Sie aws:SourceVpc oder aws:SourceVpce.

Die folgende IAM-Richtlinienanweisung verlangt, dass der Prinzipal ausschließlich über den angegebenen Netzwerkbereich auf AWS zugreift. Mit dieser Richtlinie müssen alle Zugriffe von diesem Bereich ausgehen. Dies gilt auch für den Fall, dass jemand eine vorsignierte URL für S3 on Outposts verwendet. Wenn Sie dieses Beispiel verwenden möchten, ersetzen Sie *user input placeholders* durch Ihre Informationen.

```
{ 
     "Sid": "NetworkRestrictionForIAMPrincipal", 
     "Effect": "Deny", 
     "Action": "*", 
     "Resource": "*", 
     "Condition": { 
         "NotIpAddressIfExists": {"aws:SourceIp": "IP-address-range"}, 
         "BoolIfExists": {"aws:ViaAWSService": "false"}
```
}

}

Ein Beispiel für eine Bucket-Richtlinie, die den aws:SourceIP AWS globalen Bedingungsschlüssel verwendet, um den Zugriff auf einen S3 on Outposts-Bucket auf einen bestimmten Netzwerkbereich zu beschränken, finden Sie unter [Einrichten von IAM mit S3 on Outposts.](#page-2585-0)

<span id="page-2676-0"></span>Wer eine vorsignierte URL erstellen kann

Alle Benutzer mit gültigen Sicherheitsanmeldeinformationen können vorsignierte URLs erstellen. Damit ein Benutzer in der VPC jedoch erfolgreich auf ein Objekt zugreifen kann, muss die zugewiesene URL von jemandem erstellt werden, der die Berechtigung hat, den Vorgang durchzuführen, auf dem die zugewiesene URL basiert.

Sie können die folgenden Anmeldeinformationen verwenden, um eine vorsignierte URL zu erstellen:

- IAM-Instance-Profil Bis zu 6 Stunden gültig.
- AWS Security Token Service Gültig bis zu 36 Stunden, wenn mit dauerhaften Anmeldeinformationen signiert wird, z. B. mit den Anmeldeinformationen des AWS-Konto Stammbenutzers oder eines IAM-Benutzers.
- IAM-Benutzer Gültig bis zu 7 Tage, wenn Sie die AWS Signature Version 4 verwenden.

Um eine vordefinierte URL zu erstellen, die bis zu 7 Tage gültig ist, delegieren Sie zunächst die IAM-Benutzer-Anmeldeinformationen (den Zugriffsschlüssel und den geheimen Schlüssel) an das von Ihnen verwendete SDK. Erzeugen Sie dann eine vorsignierte URL, indem Sie AWS Signature Version 4 verwenden.

### **a** Note

- Wenn Sie eine vorsignierte URL mit einem temporären Token erstellt haben, läuft die URL ab, wenn das Token abläuft, auch wenn Sie die URL mit einer späteren Ablaufzeit erstellt haben.
- Da vorsignierte URLs jedem, der über die URL verfügt, Zugriff auf Ihre S3 on Outposts-Buckets gewähren, empfehlen wir Ihnen, diese entsprechend zu schützen. Weitere Informationen zum Schutz von vorsignierten URLs finden Sie unter [Beschränkung der](#page-2674-0) [Funktionen für vorsignierte URLs](#page-2674-0).

## Wann prüft S3 on Outposts das Ablaufdatum und die Uhrzeit einer vorsignierten URL?

Zum Zeitpunkt der HTTP-Anfrage überprüft S3 on Outposts das Ablaufdatum und die Uhrzeit einer signierten URL. Beginnt ein Client beispielsweise mit dem Herunterladen einer großen Datei unmittelbar vor der Ablaufzeit, wird der Download auch dann fortgesetzt, wenn die Ablaufzeit während des Downloads verstreicht. Wenn die Verbindung jedoch unterbrochen wird und der Client versucht, den Download nach Ablauf der Zeit erneut zu starten, schlägt der Download fehl.

Weitere Informationen zur Verwendung einer vorsignierten URL zum Teilen oder Hochladen von Objekten finden Sie in den folgenden Themen.

Themen

- [Gemeinsame Nutzung von Objekten unter Verwendung vorsignierter URLs](#page-2677-0)
- [Generierung einer vorsignierten URL zum Hochladen eines Objekts in einen S3 on Outposts-](#page-2682-0)[Bucket](#page-2682-0)

## <span id="page-2677-0"></span>Gemeinsame Nutzung von Objekten unter Verwendung vorsignierter URLs

Um zeitlich begrenzten Zugriff auf Objekte zu gewähren, die lokal auf einem Outpost gespeichert sind, ohne Ihre Bucket-Richtlinie zu aktualisieren, können Sie eine vorsignierte URL verwenden. Mit vorsignierten URLs können Sie als Bucket-Besitzer Objekte für Personen in Ihrer Virtual Private Cloud (VPC) freigeben oder ihnen die Möglichkeit geben, Objekte hochzuladen oder zu löschen.

Wenn Sie eine vorsignierte URL mit Hilfe der AWS-SDKs oder AWS Command Line Interface (AWS CLI) erstellen, verknüpfen Sie die URL mit einer bestimmten Aktion. Sie können auch einen zeitlich begrenzten Zugriff auf die vorsignierte URL gewähren, indem Sie eine benutzerdefinierte Ablaufzeit wählen, die zwischen 1 Sekunde und 7 Tagen liegen kann. Wenn Sie die vorsignierte URL freigeben, kann die Person in der VPC die in der URL eingebettete Aktion so ausführen, als wäre sie der ursprünglich signierende Benutzer. Wenn die URL ihre Verfallszeit erreicht, läuft sie ab und funktioniert nicht mehr.

Wenn Sie eine vorsignierte URL erstellen, müssen Sie Ihre Sicherheitsanmeldedaten eingeben und dann Folgendes angeben:

- Ein Zugriffspunkt Amazon-Ressourcenname (ARN) für den Amazon S3 on Outposts Bucket
- Ein Objektschlüssel
- Eine HTTP-Methode (GET zum Herunterladen von Objekten)

#### • Ein Verfallsdatum und eine Verfallszeit

Eine vorsignierte URL ist nur für die angegebene Dauer gültig. Das heißt, Sie müssen die von der URL erlaubte Aktion vor dem Ablaufdatum und der Ablaufzeit starten. Sie können eine vorsignierte URL bis zum Ablaufdatum und zur Ablaufzeit mehrfach verwenden. Wenn Sie eine vorsignierte URL mit einem temporären Token erstellt haben, läuft die URL ab, wenn das Token abläuft, auch wenn Sie die URL mit einer späteren Ablaufzeit erstellt haben.

Benutzer in der Virtual Private Cloud (VPC), die Zugriff auf die vorsignierte URL haben, können auf das Objekt zugreifen. Wenn Sie beispielsweise ein Video in Ihrem Bucket haben und sowohl der Bucket als auch das Objekt privat sind, können Sie das Video mit anderen teilen, indem Sie eine vorsignierte URL generieren. Da vorsignierte URLs jedem, der über die URL verfügt, Zugriff auf Ihre S3 on Outposts-Buckets gewähren, empfehlen wir Ihnen, diese URLs entsprechend zu schützen. Weitere Informationen zum Schutz vorsignierter URLs finden Sie unter [Beschränkung der Funktionen](#page-2674-0) [für vorsignierte URLs.](#page-2674-0)

Alle Benutzer mit gültigen Sicherheitsanmeldeinformationen können vorsignierte URLs erstellen. Die vorsignierte URL muss jedoch von jemandem erstellt werden, der die Berechtigung hat, den Vorgang durchzuführen, auf dem die vorsignierte URL basiert. Weitere Informationen finden Sie unter [Wer](#page-2676-0) [eine vorsignierte URL erstellen kann](#page-2676-0).

Sie können eine vorsignierte URL zur Freigabe eines Objekts in einem S3 on Outposts-Bucket generieren, indem Sie die AWS-SDKs und die AWS CLI anwenden. Weitere Informationen finden Sie in den folgenden Beispielen.

Verwenden der AWS-SDKs

Sie können die AWS-SDKs verwenden, um eine vorsignierte URL zu generieren, die Sie an andere weitergeben können, damit diese ein Objekt abrufen können.

#### **a** Note

Wenn Sie die AWS-SDKs verwenden, um eine vorsignierte URL zu erzeugen, beträgt die maximale Verfallszeit für eine vorsignierte URL 7 Tage ab dem Zeitpunkt der Erstellung.

#### Java

#### Example

Das folgende Beispiel generiert eine vorsignierte URL, die Sie an andere weitergeben können, damit diese ein Objekt aus einem S3 on Outposts-Bucket abrufen können. Weitere Informationen finden Sie unter [Verwenden vorsignierter URLs für S3 on Outposts.](#page-2673-0) Wenn Sie dieses Beispiel verwenden möchten, ersetzen Sie *user input placeholders* durch Ihre Informationen.

Anweisungen zum Erstellen und Testen eines funktionierenden Beispiels finden Sie unter [Testen](#page-2490-0)  [der Java-Codebeispiele für Amazon S3.](#page-2490-0)

```
import com.amazonaws.AmazonServiceException;
import com.amazonaws.HttpMethod;
import com.amazonaws.SdkClientException;
import com.amazonaws.auth.profile.ProfileCredentialsProvider;
import com.amazonaws.regions.Regions;
import com.amazonaws.services.s3.AmazonS3;
import com.amazonaws.services.s3.AmazonS3ClientBuilder;
import com.amazonaws.services.s3.model.GeneratePresignedUrlRequest;
import java.io.IOException;
import java.net.URL;
import java.time.Instant;
public class GeneratePresignedURL { 
     public static void main(String[] args) throws IOException { 
         Regions clientRegion = Regions.DEFAULT_REGION; 
         String accessPointArn = "*** access point ARN ***"; 
         String objectKey = "*** object key ***"; 
         try { 
             AmazonS3 s3Client = AmazonS3ClientBuilder.standard() 
                      .withRegion(clientRegion) 
                      .withCredentials(new ProfileCredentialsProvider()) 
                      .build(); 
             // Set the presigned URL to expire after one hour. 
             java.util.Date expiration = new java.util.Date(); 
             long expTimeMillis = Instant.now().toEpochMilli(); 
             expTimeMillis += 1000 * 60 * 60; 
             expiration.setTime(expTimeMillis);
```

```
 // Generate the presigned URL. 
             System.out.println("Generating pre-signed URL."); 
             GeneratePresignedUrlRequest generatePresignedUrlRequest = 
                      new GeneratePresignedUrlRequest(accessPointArn, objectKey) 
                               .withMethod(HttpMethod.GET) 
                               .withExpiration(expiration); 
            URL url = s3Client.generatePresignedUrl(generatePresignedUrlRequest);
             System.out.println("Pre-Signed URL: " + url.toString()); 
         } catch (AmazonServiceException e) { 
             // The call was transmitted successfully, but Amazon S3 couldn't 
  process 
             // it, so it returned an error response. 
             e.printStackTrace(); 
         } catch (SdkClientException e) { 
             // Amazon S3 couldn't be contacted for a response, or the client 
             // couldn't parse the response from Amazon S3. 
             e.printStackTrace(); 
         } 
     }
}
```
### .NET

#### Example

Das folgende Beispiel generiert eine vorsignierte URL, die Sie an andere weitergeben können, damit diese ein Objekt aus einem S3 on Outposts-Bucket abrufen können. Weitere Informationen finden Sie unter [Verwenden vorsignierter URLs für S3 on Outposts.](#page-2673-0) Wenn Sie dieses Beispiel verwenden möchten, ersetzen Sie *user input placeholders* durch Ihre Informationen.

Anweisungen zum Erstellen und Testen eines funktionierenden Beispiels finden Sie unter [Ausführen der .NET-Codebeispiele für Amazon S3.](#page-2492-0)

```
using Amazon;
using Amazon.S3;
using Amazon.S3.Model;
using System;
namespace Amazon.DocSamples.S3
{ 
     class GenPresignedURLTest
```

```
 { 
         private const string accessPointArn = "*** access point ARN ***"; 
         private const string objectKey = "*** object key ***"; 
         // Specify how long the presigned URL lasts, in hours. 
         private const double timeoutDuration = 12; 
         // Specify your bucket Region (an example Region is shown). 
         private static readonly RegionEndpoint bucketRegion = 
  RegionEndpoint.USWest2; 
         private static IAmazonS3 s3Client; 
         public static void Main() 
         { 
             s3Client = new AmazonS3Client(bucketRegion); 
             string urlString = GeneratePreSignedURL(timeoutDuration); 
         } 
         static string GeneratePreSignedURL(double duration) 
        \mathcal{L} string urlString = ""; 
             try 
\{\hspace{.1cm} \} GetPreSignedUrlRequest request1 = new GetPreSignedUrlRequest 
\overline{a} BucketName = accessPointArn, 
                      Key = objectKey, 
                      Expires = DateTime.UtcNow.AddHours(duration) 
                 }; 
                 urlString = s3Client.GetPreSignedURL(request1); 
 } 
             catch (AmazonS3Exception e) 
\{\hspace{.1cm} \} Console.WriteLine("Error encountered on server. Message:'{0}' when 
  writing an object", e.Message); 
 } 
             catch (Exception e) 
\{\hspace{.1cm} \} Console.WriteLine("Unknown encountered on server. Message:'{0}' when 
 writing an object", e.Message); 
 } 
             return urlString; 
         } 
     }
}
```
### Python

Das folgende Beispiel generiert eine vorsignierte URL zur Freigabe eines Objekts mit Hilfe des SDK für Python (Boto3). Verwenden Sie z. B. einen Boto3-Client und die generate\_presigned\_url Funktion, um eine vorsignierte URL zu generieren, die Ihnen ermöglicht zu GET ein Objekt.

```
import boto3 
     url = boto3.client('s3').generate_presigned_url( 
     ClientMethod='get_object', 
     Params={'Bucket': 'ACCESS_POINT_ARN', 'Key': 'OBJECT_KEY'}, 
     ExpiresIn=3600)
```
Weitere Informationen zur Verwendung von SDK for Python (Boto3) zur Erzeugung einer vorsignierten URL finden Sie unter [Python](https://boto3.amazonaws.com/v1/documentation/api/latest/reference/services/s3.html#S3.Client.generate_presigned_url) in der API–Referenz für AWS SDK for Python (Boto).

Verwendung der AWS CLI

Der folgende AWS CLI Beispielbefehl generiert eine vorsignierte URL für einen S3 on Outposts-Bucket. Wenn Sie dieses Beispiel verwenden möchten, ersetzen Sie *user input placeholders* durch Ihre Informationen.

**a** Note

Wenn Sie die Funktion AWS CLI verwenden, um eine vorsignierte URL zu erstellen, beträgt die maximale Verfallszeit für eine vorsignierte URL 7 Tage ab dem Zeitpunkt der Erstellung.

```
aws s3 presign s3://arn:aws:s3-outposts:us-
east-1:111122223333:outpost/op-01ac5d28a6a232904/accesspoint/example-outpost-access-
point/mydoc.txt --expires-in 604800
```
Weitere Informationen finden Sie unter [vorsignieren](https://awscli.amazonaws.com/v2/documentation/api/latest/reference/s3/presign.html) in der AWS CLIBefehlsreferenz.

<span id="page-2682-0"></span>Generierung einer vorsignierten URL zum Hochladen eines Objekts in einen S3 on Outposts-Bucket

Um zeitlich begrenzten Zugriff auf Objekte zu gewähren, die lokal auf einem Outpost gespeichert sind, ohne Ihre Bucket-Richtlinie zu aktualisieren, können Sie eine vorsignierte URL verwenden.

Amazon Simple Storage Service **Benutzerhandbuch** Benutzerhandbuch

Mit vorsignierten URLs können Sie als Bucket-Besitzer Objekte für Personen in Ihrer Virtual Private Cloud (VPC) freigeben oder ihnen die Möglichkeit geben, Objekte hochzuladen oder zu löschen.

Wenn Sie eine vorsignierte URL mit Hilfe der AWS-SDKs oder AWS Command Line Interface (AWS CLI) erstellen, verknüpfen Sie die URL mit einer bestimmten Aktion. Sie können auch einen zeitlich begrenzten Zugriff auf die vorsignierte URL gewähren, indem Sie eine benutzerdefinierte Ablaufzeit wählen, die zwischen 1 Sekunde und 7 Tagen liegen kann. Wenn Sie die vorsignierte URL freigeben, kann die Person in der VPC die in der URL eingebettete Aktion so ausführen, als wäre sie der ursprünglich signierende Benutzer. Wenn die URL ihre Verfallszeit erreicht, läuft sie ab und funktioniert nicht mehr.

Wenn Sie eine vorsignierte URL erstellen, müssen Sie Ihre Sicherheitsanmeldedaten eingeben und dann Folgendes angeben:

- Ein Zugriffspunkt Amazon-Ressourcenname (ARN) für den Amazon S3 on Outposts Bucket
- Ein Objektschlüssel
- Eine HTTP-Methode (PUT zum Hochladen von Objekten)
- Ein Verfallsdatum und eine Verfallszeit

Eine vorsignierte URL ist nur für die angegebene Dauer gültig. Das heißt, Sie müssen die von der URL erlaubte Aktion vor dem Ablaufdatum und der Ablaufzeit starten. Sie können eine vorsignierte URL bis zum Ablaufdatum und zur Ablaufzeit mehrfach verwenden. Wenn Sie eine vorsignierte URL mit einem temporären Token erstellt haben, läuft die URL ab, wenn das Token abläuft, auch wenn Sie die URL mit einer späteren Ablaufzeit erstellt haben.

Wenn die von einer vorsignierten URL erlaubte Aktion aus mehreren Schritten besteht, wie z. B. ein mehrteiliger Upload, müssen Sie alle Schritte vor Ablauf der Zeit starten. Wenn S3 on Outposts versucht, einen Schritt mit einer abgelaufenen URL zu starten, erhalten Sie eine Fehlermeldung.

Benutzer in der Virtual Private Cloud (VPC), die Zugriff auf die vorsignierte URL haben, können Objekte hochladen. So kann beispielsweise ein Benutzer in der VPC, der Zugriff auf die vorsignierte URL hat, ein Objekt in Ihren Bucket hochladen. Da vorsignierte URLs jedem Benutzer in der VPC, der Zugriff auf die vorsignierte URL hat, Zugriff auf Ihren S3 on Outposts-Bucket gewähren, empfehlen wir Ihnen, diese URLs entsprechend zu schützen. Weitere Informationen zum Schutz vorsignierter URLs finden Sie unter [Beschränkung der Funktionen für vorsignierte URLs.](#page-2674-0)

Alle Benutzer mit gültigen Sicherheitsanmeldeinformationen können vorsignierte URLs erstellen. Die vorsignierte URL muss jedoch von jemandem erstellt werden, der die Berechtigung hat, den Vorgang durchzuführen, auf dem die vorsignierte URL basiert. Weitere Informationen finden Sie unter [Wer](#page-2676-0) [eine vorsignierte URL erstellen kann](#page-2676-0).

Verwendung der AWS-SDKs zur Generierung einer vorsignierten URL für eine S3 on Outposts-**Objektoperation** 

Java

SDK für Java 2.x

Dieses Beispiel zeigt, wie Sie eine vorsignierte URL generieren, mit der Sie ein Objekt für eine begrenzte Zeit in einen S3 on Outposts-Bucket hochladen können. Weitere Informationen finden Sie unter [Verwenden vorsignierter URLs für S3 on Outposts.](#page-2673-0)

```
 public static void signBucket(S3Presigner presigner, String 
 outpostAccessPointArn, String keyName) { 
        try { 
            PutObjectRequest objectRequest = PutObjectRequest.builder() 
                     .bucket(accessPointArn) 
                     .key(keyName) 
                     .contentType("text/plain") 
                     .build(); 
            PutObjectPresignRequest presignRequest = 
 PutObjectPresignRequest.builder() 
                     .signatureDuration(Duration.ofMinutes(10)) 
                     .putObjectRequest(objectRequest) 
                    .build();
            PresignedPutObjectRequest presignedRequest = 
 presigner.presignPutObject(presignRequest); 
            String myURL = presignedRequest.url().toString(); 
            System.out.println("Presigned URL to upload a file to: " +myURL); 
            System.out.println("Which HTTP method must be used when uploading a 
 file: " + 
                     presignedRequest.httpRequest().method()); 
            // Upload content to the S3 on Outposts bucket by using this URL. 
            URL url = presignedRequest.url();
```

```
 // Create the connection and use it to upload the new object by using 
 the presigned URL. 
            HttpURLConnection connection = (HttpURLConnection) 
 url.openConnection(); 
            connection.setDoOutput(true); 
            connection.setRequestProperty("Content-Type","text/plain"); 
            connection.setRequestMethod("PUT"); 
            OutputStreamWriter out = new 
 OutputStreamWriter(connection.getOutputStream()); 
            out.write("This text was uploaded as an object by using a presigned 
 URL."); 
            out.close(); 
            connection.getResponseCode(); 
            System.out.println("HTTP response code is " + 
 connection.getResponseCode()); 
        } catch (S3Exception e) { 
            e.getStackTrace(); 
        } catch (IOException e) { 
            e.getStackTrace(); 
        } 
    }
```
### Python

SDK für Python (Boto3)

In diesem Beispiel wird gezeigt, wie man eine vorsignierte URL generiert, die für eine begrenzte Zeit eine S3 on Outposts-Aktion ausführen kann. Weitere Informationen finden Sie unter [Verwenden vorsignierter URLs für S3 on Outposts](#page-2673-0). Um eine Anfrage mit der URL zu stellen, verwenden Sie das Requests Paket.

```
import argparse
import logging
import boto3
from botocore.exceptions import ClientError
import requests
logger = logging.getLogger(__name__)
```

```
def generate_presigned_url(s3_client, client_method, method_parameters, 
 expires in):
    "" "
     Generate a presigned S3 on Outposts URL that can be used to perform an 
  action. 
     :param s3_client: A Boto3 Amazon S3 client. 
     :param client_method: The name of the client method that the URL performs. 
     :param method_parameters: The parameters of the specified client method. 
     :param expires_in: The number of seconds that the presigned URL is valid for. 
     :return: The presigned URL. 
    "" "
     try: 
         url = s3_client.generate_presigned_url( 
            ClientMethod=client method,
             Params=method_parameters, 
             ExpiresIn=expires_in 
        \lambda logger.info("Got presigned URL: %s", url) 
     except ClientError: 
         logger.exception( 
              "Couldn't get a presigned URL for client method '%s'.", 
  client_method) 
         raise 
     return url
def usage_demo(): 
     logging.basicConfig(level=logging.INFO, format='%(levelname)s: %(message)s') 
     print('-'*88) 
     print("Welcome to the Amazon S3 on Outposts presigned URL demo.") 
     print('-'*88) 
     parser = argparse.ArgumentParser() 
     parser.add_argument('accessPointArn', help="The name of the S3 on Outposts 
  access point ARN.") 
     parser.add_argument( 
         'key', help="For a GET operation, the key of the object in S3 on 
  Outposts. For a " 
                      "PUT operation, the name of a file to upload.") 
     parser.add_argument( 
        'action', choices=('get', 'put'), help="The action to perform.")
     args = parser.parse_args()
```

```
 s3_client = boto3.client('s3') 
     client_action = 'get_object' if args.action == 'get' else 'put_object' 
     url = generate_presigned_url( 
         s3_client, client_action, {'Bucket': args.accessPointArn, 'Key': 
  args.key}, 1000) 
     print("Using the Requests package to send a request to the URL.") 
     response = None 
     if args.action == 'get': 
         response = requests.get(url) 
     elif args.action == 'put': 
         print("Putting data to the URL.") 
         try: 
             with open(args.key, 'r') as object_file: 
                  object_text = object_file.read() 
             response = requests.put(url, data=object_text) 
         except FileNotFoundError: 
              print(f"Couldn't find {args.key}. For a PUT operation, the key must 
  be the " 
                    f"name of a file that exists on your computer.") 
     if response is not None: 
         print("Got response:") 
         print(f"Status: {response.status_code}") 
         print(response.text) 
     print('-'*88)
if __name__ == '__main__': usage_demo()
```
# Amazon S3 on Outposts mit lokalem Amazon EMR on Outposts

Amazon EMR ist eine verwaltete Cluster-Plattform, die die Ausführung von Big-Data-Frameworks wie Apache Hadoop und vereinfachtApache Spark, AWS um riesige Datenmengen zu verarbeiten und zu analysieren. Durch die Verwendung dieser Frameworks und verwandter Open-Source-Projekte können Sie Daten für Analysezwecke und Business-Intelligence-Workloads verarbeiten. Amazon EMR unterstützt Sie auch bei der Transformation und Übertragung großer Datenmengen in und aus anderen AWS Datenspeichern und Datenbanken und unterstützt Amazon S3 on Outposts. Weitere

Amazon S3 on Outposts mit lokalem Amazon EMR API-Version 2006-03-01 2661

Informationen zu Amazon EMR finden Sie unter [Amazon EMR in Outposts](https://docs.aws.amazon.com/emr/latest/ManagementGuide/emr-plan-outposts.html) im Verwaltungshandbuch für Amazon EMR.

Für Amazon S3 on Outposts begann Amazon EMR mit der Unterstützung des Apache Hadoop S3A-Konnektors in Version 7.0.0. Frühere Versionen von Amazon EMR unterstützen lokale S3 on Outposts nicht, und das EMR File System (EMRFS) wird nicht unterstützt.

Unterstützte Anwendungen

Amazon EMR mit Amazon S3 on Outposts unterstützt die folgenden Anwendungen:

- Hadoop
- Spark
- Hue
- Hive
- Sqoop
- Pig
- Hudi
- Flink

Weitere Informationen finden Sie im [Handbuch zu Amazon-EMR-Versionen.](https://docs.aws.amazon.com/emr/latest/ReleaseGuide/emr-release-components.html)

## Erstellen und Konfigurieren eines Amazon S3-on-Outposts-Buckets

Amazon EMR verwendet die AWS SDK for Java mit Amazon S3 on Outposts, um Eingabeund Ausgabedaten zu speichern. Ihre Amazon-EMR-Protokolldateien werden an einem von Ihnen ausgewählten regionalen Amazon S3-Speicherort gespeichert und nicht lokal auf dem Outpost gespeichert. Weitere Informationen finden Sie unter [Amazon-EMR-Protokolle](https://docs.aws.amazon.com/emr/latest/ManagementGuide/emr-manage-view-web-log-files.html) im Verwaltungshandbuch für Amazon EMR.

Um den Amazon S3- und DNS-Anforderungen zu entsprechen, haben S3-on-Outposts-Buckets Namensbeschränkungen und Einschränkungen. Weitere Informationen finden Sie unter [Erstellen](#page-2610-0)  [eines S3-on-Outposts-Buckets.](#page-2610-0)

Mit Amazon-EMR-Version 7.0.0 und höher können Sie Amazon EMR mit S3 on Outposts und dem S3A-Dateisystem verwenden.

Amazon S3 on Outposts mit lokalem Amazon EMR API-Version 2006-03-01 2662

### <span id="page-2689-0"></span>Voraussetzungen

Berechtigungen für S3 on Outposts – Wenn Sie Ihr Amazon-EMR-Instance-Profil erstellen, muss Ihre Rolle den AWS Identity and Access Management (IAM)-Namespace für S3 on Outposts enthalten. S3 on Outposts hat seinen eigenen Namespace, s3-outposts\*. Eine Beispielrichtlinie, die diesen Namespace verwendet, finden Sie unter [Einrichten von IAM mit S3 on Outposts.](#page-2585-0)

S3A-Konnektor – Um Ihren EMR-Cluster für den Zugriff auf Daten aus einem Amazon S3-on-Outposts-Bucket zu konfigurieren, müssen Sie den Apache Hadoop S3A-Konnektor verwenden. Um den Konnektor zu verwenden, stellen Sie sicher, dass alle Ihre S3-URIs das s3a Schema verwenden. Andernfalls können Sie die Dateisystemimplementierung konfigurieren, die Sie für Ihren EMR-Cluster verwenden, sodass Ihre S3-URIs mit dem S3A-Konnektor funktionieren.

Um die Dateisystemimplementierung für die Arbeit mit dem S3A-Konnektor zu konfigurieren, verwenden Sie die fs.AbstractFileSystem.*file\_scheme*.impl Konfigurationseigenschaften fs.*file\_scheme*.impl und für Ihren EMR-Cluster, wobei dem Typ der S3-URIs *file\_scheme* entspricht, die Sie haben. Wenn Sie das folgende Beispiel verwenden möchten, ersetzen Sie die *user input placeholders* durch Ihre eigenen Informationen. Um beispielsweise die Dateisystemimplementierung für S3-URIs zu ändern, die das -s3Schema verwenden, geben Sie die folgenden Cluster-Konfigurationseigenschaften an:

```
\Gamma {
"Classification": "core-site", 
     "Properties": { 
     "fs.s3.impl": "org.apache.hadoop.fs.s3a.S3AFileSystem", 
     "fs.AbstractFileSystem.s3.impl": "org.apache.hadoop.fs.s3a.S3A" 
     } 
   }
]
```
Um S3A zu verwenden, setzen Sie die fs.*file\_scheme*.impl Konfigurationseigenschaft auf org.apache.hadoop.fs.s3a.S3AFileSystemund die fs.AbstractFileSystem.*file\_scheme*.impl Eigenschaft auf org.apache.hadoop.fs.s3a.S3A.

Wenn Sie beispielsweise auf den Pfad zugreifens3a://*bucket*/..., setzen Sie die -fs.s3a.implEigenschaft auf org.apache.hadoop.fs.s3a.S3AFileSystemund die -fs.AbstractFileSystem.s3a.implEigenschaft auf org.apache.hadoop.fs.s3a.S3A.

## Erste Schritte mit Amazon EMR mit Amazon S3 on Outposts

In den folgenden Themen werden die ersten Schritte bei der Verwendung von Amazon EMR mit Amazon S3 on Outposts erläutert.

### Themen

- [Erstellen einer Berechtigungsrichtlinie](#page-2690-0)
- [Ihren Cluster erstellen und konfigurieren](#page-2691-0)
- [Konfigurationsübersicht](#page-2692-0)
- [Überlegungen](#page-2694-0)

### <span id="page-2690-0"></span>Erstellen einer Berechtigungsrichtlinie

Bevor Sie einen EMR-Cluster erstellen können, der Amazon S3 on Outposts verwendet, müssen Sie eine IAM-Richtlinie erstellen, die an das Amazon EC2-Instance-Profil für den Cluster angehängt wird. Die Richtlinie muss über Berechtigungen für den Zugriff auf den Amazon-Ressourcennamen (ARN) des S3-on-Outposts-Zugriffspunkts verfügen. Weitere Informationen zum Erstellen von IAM-Richtlinien für S3 on Outposts finden Sie unter [Einrichten von IAM mit S3 on Outposts](#page-2585-0).

Die folgende Beispielrichtlinie zeigt, wie Sie die erforderlichen Berechtigungen erteilen. Nachdem Sie die Richtlinie erstellt haben, ordnen Sie die Richtlinie der Instance-Profilrolle zu, mit der Sie Ihren EMR-Cluster erstellen, wie im Abschnitt [the section called "Ihren Cluster erstellen und](#page-2691-0) [konfigurieren"](#page-2691-0) beschrieben. Wenn Sie dieses Beispiel verwenden möchten, ersetzen Sie *user input placeholders* durch Ihre Informationen.

```
{
"Version":"2012-10-17", 
   "Statement": [ 
\overline{\mathcal{L}} "Effect": "Allow", 
               "Resource": "arn:aws:s3-outposts:us-
west-2:111122223333:outpost/op-01ac5d28a6a232904/accesspoint/access-point-name, 
              "Action": [ 
                   "s3-outposts:*" 
 ] 
          } 
    \mathbf{I} }
```
<span id="page-2691-0"></span>Ihren Cluster erstellen und konfigurieren

Führen Sie die folgenden Schritte in der Konsole aus, um einen Cluster zu erstellen, auf dem Spark mit S3 on Outposts ausgeführt wird.

So erstellen Sie einen Cluster, der Spark mit S3 on Outposts ausgeführt wird

- 1. Öffnen Sie die Amazon-EMR-Konsole unter[https://console.aws.amazon.com/elasticmapreduce/.](https://console.aws.amazon.com/elasticmapreduce/)
- 2. Wählen Sie im linken Navigationsbereich die Option Cluster aus.
- 3. Wählen Sie Cluster erstellen.
- 4. Wählen Sie für Amazon-EMR-Version emr-7.0.0 oder höher aus.
- 5. Wählen Sie für Anwendungspaket die Option Interaktive Spark- aus. Wählen Sie dann alle anderen unterstützten Anwendungen aus, die in Ihren Cluster aufgenommen werden sollen.
- 6. Um Amazon S3 on Outposts zu aktivieren, geben Sie Ihre Konfigurationseinstellungen ein.

Beispielkonfigurationseinstellungen

Um die folgenden Beispielkonfigurationseinstellungen zu verwenden, ersetzen Sie durch *user input placeholders* Ihre eigenen Informationen.

```
\Gamma { 
    "Classification": "core-site", 
    "Properties": { 
      "fs.s3a.bucket.DOC-EXAMPLE-BUCKET.accesspoint.arn": "arn:aws:s3-outposts:us-
west-2:111122223333:outpost/op-01ac5d28a6a232904/accesspoint/access-point-name" 
      "fs.s3a.committer.name": "magic", 
      "fs.s3a.select.enabled": "false" 
     } 
  }, 
   { 
     "Classification": "hadoop-env", 
     "Configurations": [ 
      \{ "Classification": "export", 
         "Properties": { 
           "JAVA_HOME": "/usr/lib/jvm/java-11-amazon-corretto.x86_64" 
 } 
        } 
      ],
```
Amazon S3 on Outposts mit lokalem Amazon EMR API-Version 2006-03-01 2665

```
 "Properties": {} 
    }, 
    { 
      "Classification": "spark-env", 
      "Configurations": [ 
        \mathcal{L} "Classification": "export", 
           "Properties": { 
              "JAVA_HOME": "/usr/lib/jvm/java-11-amazon-corretto.x86_64" 
           } 
        } 
       ], 
       "Properties": {} 
      }, 
      { 
        "Classification": "spark-defaults", 
        "Properties": { 
          "spark.executorEnv.JAVA_HOME": "/usr/lib/jvm/java-11-amazon-
corretto.x86_64", 
          "spark.sql.sources.fastS3PartitionDiscovery.enabled": "false" 
       } 
      } 
   ]
```
- 7. Wählen Sie im Abschnitt Netzwerk eine Virtual Private Cloud (VPC) und ein Subnetz aus, die sich in Ihrem AWS Outposts Rack befinden. Weitere Informationen zu Amazon EMR in Outposts finden Sie unter [EMR-Cluster in AWS Outposts](https://docs.aws.amazon.com/emr/latest/ManagementGuide/emr-plan-outposts.html) im Verwaltungshandbuch für Amazon EMR.
- 8. Wählen Sie im Abschnitt EC2-Instance-Profil für Amazon EMR die IAM-Rolle aus, der [die zuvor](#page-2690-0)  [erstellte Berechtigungsrichtlinie](#page-2690-0) angefügt ist.
- 9. Konfigurieren Sie Ihre verbleibenden Cluster-Einstellungen und wählen Sie dann Cluster erstellen aus.

### <span id="page-2692-0"></span>Konfigurationsübersicht

In den folgenden Tabellen werden die S3A- und -SparkKonfigurationen sowie die Werte beschrieben, die für ihre Parameter angegeben werden müssen, wenn Sie einen Cluster einrichten, der S3 on Outposts mit Amazon EMR verwendet.

### S3A-Konfigurationen

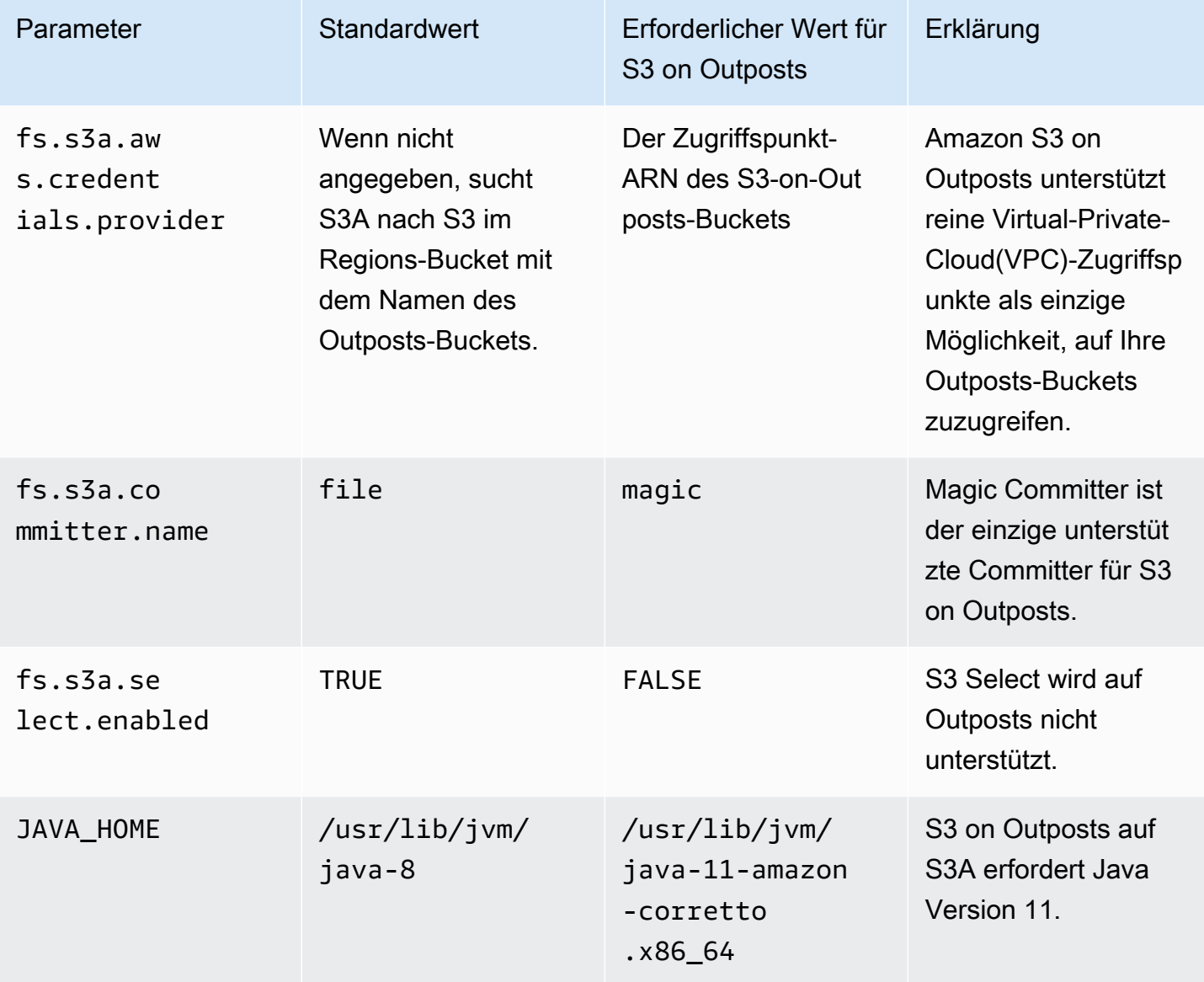

# Spark-Konfigurationen

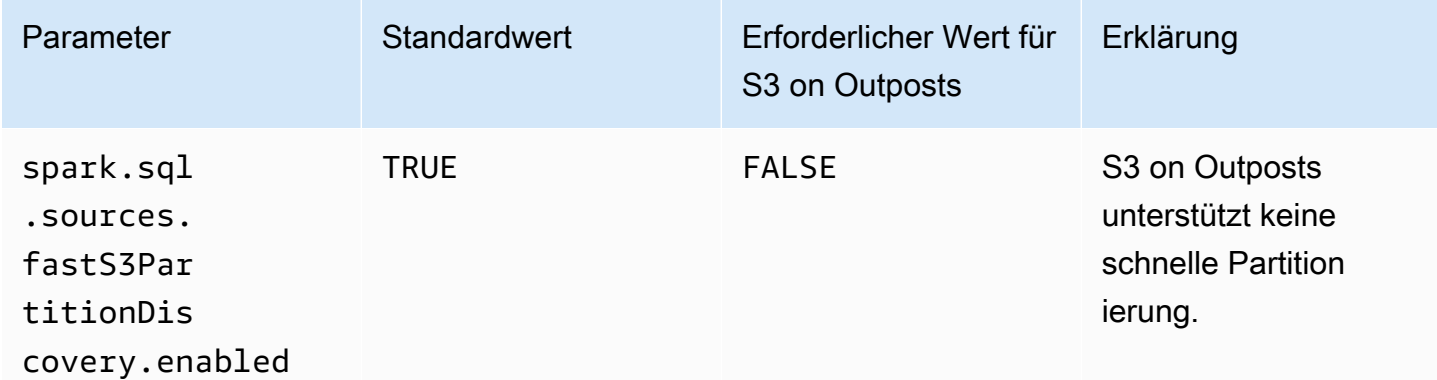

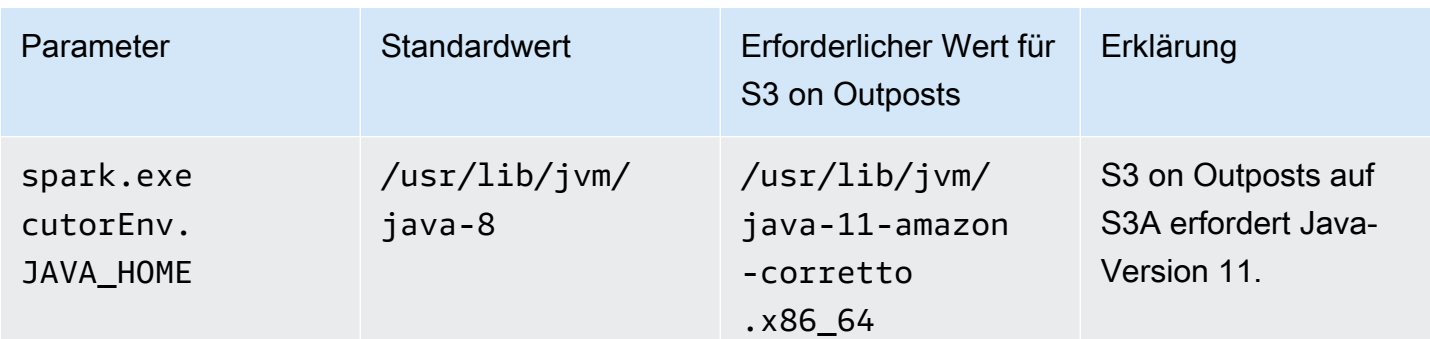

### <span id="page-2694-0"></span>Überlegungen

Beachten Sie Folgendes, wenn Sie Amazon EMR in S3-on-Outposts-Buckets integrieren:

- Amazon S3 on Outposts wird mit Amazon-EMR-Version 7.0.0 und höher unterstützt.
- Der S3A-Konnektor ist erforderlich, um S3 on Outposts mit Amazon EMR zu verwenden. Nur S3A verfügt über die Funktionen, die für die Interaktion mit S3-on-Outposts-Buckets erforderlich sind. Informationen zur Einrichtung des S3A[-Konnektors finden Sie unter Voraussetzungen.](#page-2689-0)
- Amazon S3 on Outposts unterstützt nur die serverseitige Verschlüsselung mit von Amazon S3 verwalteten Schlüsseln (SSE-S3) mit Amazon EMR. Weitere Informationen finden Sie unter [the](#page-2697-0) [section called "Datenverschlüsselung"](#page-2697-0).
- Amazon S3 on Outposts unterstützt keine Schreibvorgänge mit dem S3A FileOutputCommitter. Schreibvorgänge mit den S3A FileOutputCommitter on S3 on Outposts-Buckets führen zu dem folgenden Fehler: InvalidStorageClass: Die von Ihnen angegebene Speicherklasse ist ungültig.
- Amazon S3 on Outposts wird mit Amazon EMR Serverless oder Amazon EMR in EKS nicht unterstützt.
- Amazon-EMR-Protokolle werden an einem von Ihnen ausgewählten regionalen Amazon S3- Speicherort gespeichert und nicht lokal im S3-on-Outposts-Bucket gespeichert.

# Zwischenspeicherung von Autorisierung und Authentifizierung

S3 on Outposts speichert Authentifizierungs- und Autorisierungsdaten sicher lokal auf Outposts-Racks zwischen. Der Cache entfernt AWS-Region für jede Anforderung Roundtrips zum übergeordneten . Dadurch entfällt die Variabilität, die durch Netzwerk-Roundtrips eingeführt wird. Mit dem Authentifizierungs- und Autorisierungs-Cache in S3 on Outposts erhalten Sie konsistente Latenzen, die unabhängig von der Latenz der Verbindung zwischen den Outposts und der sind AWS-Region.

Wenn Sie eine S3-on-Outposts-API-Anfrage stellen, werden die Authentifizierungs- und Autorisierungsdaten sicher zwischengespeichert. Die zwischengespeicherten Daten werden dann verwendet, um nachfolgende S3-Objekt-API-Anforderungen zu authentifizieren. S3 on Outposts speichert Authentifizierungs- und Autorisierungsdaten nur zwischen, wenn die Anforderung mit Signature Version 4A (SigV4A ) signiert wird. Der Cache wird lokal auf den Outposts innerhalb des S3-on-Outposts-Service gespeichert. Es wird asynchron aktualisiert, wenn Sie eine S3-API-Anfrage stellen. Der Cache ist verschlüsselt und es werden keine kryptografischen Klartextschlüssel auf Outposts gespeichert.

Der Cache ist bis zu 10 Minuten gültig, wenn der Outpost mit dem verbunden ist AWS-Region. Sie wird asynchron aktualisiert, wenn Sie eine S3-on-Outposts-API-Anforderung stellen, um sicherzustellen, dass die neuesten Richtlinien verwendet werden. Wenn der Outpost vom getrennt wird AWS-Region, ist der Cache bis zu 12 Stunden gültig.

## Konfigurieren des Autorisierungs- und Authentifizierungs-Cache

S3 on Outposts speichert automatisch Authentifizierungs- und Autorisierungsdaten für Anfragen zwischen, die mit dem SigV4A-Algorithmus signiert sind. Weitere Informationen finden Sie unter [Signieren von AWS API-Anforderungen](https://docs.aws.amazon.com/IAM/latest/UserGuide/reference_aws-signing.html) im AWS Identity and Access Management - Benutzerhandbuch. Der SigV4A-Algorithmus ist in den neuesten Versionen der - AWS SDKs verfügbar. Sie können sie über eine Abhängigkeit von den [AWS Common Runtime \(CRT\)-](https://docs.aws.amazon.com/sdkref/latest/guide/common-runtime.html) [Bibliotheken](https://docs.aws.amazon.com/sdkref/latest/guide/common-runtime.html) abrufen.

Sie müssen die neueste Version des AWS SDK verwenden und die neueste Version des CRT installieren. Sie können beispielsweise ausführen, pip install awscrt um die neueste Version des CRT mit Boto3 zu erhalten.

S3 on Outposts speichert keine Authentifizierungs- und Autorisierungsdaten für Anfragen zwischen, die mit dem SigV4-Algorithmus signiert sind.

## Validieren der SigV4A-Signatur

Sie können verwenden, AWS CloudTrail um zu überprüfen, ob Anfragen mit SigV4A signiert wurden. Weitere Informationen zum Einrichten von CloudTrail für S3 on Outposts finden Sie unter [Überwachen von S3 in Outposts mit Protokollen in AWS CloudTrail.](#page-2770-0)

Nachdem Sie konfiguriert haben CloudTrail, können Sie überprüfen, wie eine Anforderung im SignatureVersion Feld der CloudTrail Protokolle signiert wurde. Für Anforderungen, die mit SigV4A signiert wurden, ist auf SignatureVersion festgelegtAWS 4-ECDSA-P256-SHA256. Anforderungen, die mit SigV4 signiert wurden, haben auf SignatureVersion gesetztAWS 4- HMAC-SHA256.

# Sicherheit in S3 on Outposts

Die Sicherheit in der Cloud hat bei AWS höchste Priorität. Als AWS-Kunde profitieren Sie von Rechenzentren und Netzwerkarchitekturen, die eingerichtet wurden, um die Anforderungen der anspruchsvollsten Organisationen in puncto Sicherheit zu erfüllen.

Sicherheit ist eine übergreifende Verantwortlichkeit zwischen AWS und Ihnen. Das [Modell der](https://aws.amazon.com/compliance/shared-responsibility-model/) [geteilten Verantwortung](https://aws.amazon.com/compliance/shared-responsibility-model/) beschreibt dies als Sicherheit der Cloud selbst und Sicherheit in der Cloud:

- Sicherheit der Cloud selbst AWS ist dafür verantwortlich, die Infrastruktur zu schützen, mit der AWS-Services in der AWS Cloud ausgeführt werden. AWS stellt Ihnen außerdem Services bereit, die Sie sicher nutzen können. Auditoren von Drittanbietern testen und überprüfen die Effektivität unserer Sicherheitsmaßnahmen im Rahmen der [AWS-Compliance-Programme](https://aws.amazon.com/compliance/programs/) regelmäßig. Informationen zu den Compliance-Programmen, die für Amazon S3 on Outposts gelten, finden Sie unter [Im Rahmen des Compliance-Programms zugelassene AWS-Services](https://aws.amazon.com/compliance/services-in-scope/).
- Sicherheit in der Cloud Ihr Verantwortungsumfang wird durch den AWS-Service bestimmt, den Sie verwenden. Sie sind auch für andere Faktoren verantwortlich, einschließlich der Vertraulichkeit Ihrer Daten, für die Anforderungen Ihres Unternehmens und für die geltenden Gesetze und Vorschriften.

Diese Dokumentation erläutert, wie das Modell der geteilten Verantwortung bei der Verwendung von S3 on Outposts zum Tragen kommt. Die folgenden Themen veranschaulichen, wie Sie S3 on Outposts zur Erfüllung Ihrer Sicherheits- und Compliance-Ziele konfigurieren können. Sie erfahren außerdem, wie Sie andere AWS-Services verwenden, um Ihre S3-on-Outposts-Ressourcen zu überwachen und zu schützen.

### Themen

- [Datenverschlüsselung in S3 on Outposts](#page-2697-0)
- [AWS PrivateLink für S3 auf Outposts](#page-2697-1)
- [AWS-Signature Version 4 \(SigV4\) Authentifizierungsspezifische Richtlinienschlüssel](#page-2704-0)
- [AWS-verwaltete Richtlinien für Amazon S3 on Outposts](#page-2708-0)
- [Verwenden von serviceverknüpften Rollen für S3 on Outposts](#page-2710-0)

# <span id="page-2697-0"></span>Datenverschlüsselung in S3 on Outposts

Standardmäßig werden alle in Amazon S3 on Outposts gespeicherten Daten mit serverseitiger Verschlüsselung über von Amazon S3 verwaltete Verschlüsselungsschlüssel (SSE-S3) verschlüsselt. Weitere Informationen finden Sie unter [Verwenden serverseitiger Verschlüsselung mit von Amazon](#page-783-0) [S3 verwalteten Schlüsseln \(SSE-S3\).](#page-783-0)

Sie können serverseitige Verschlüsselung optional mit vom Kunden bereitgestellten Verschlüsselungsschlüsseln (SSE-C) verwenden. Wenn Sie SSE-C verwenden möchten, geben Sie einen Verschlüsselungsschlüssel als Teil Ihrer Objekt-API-Anforderungen an. Die serverseitige Verschlüsselung verschlüsselt nur die Objektdaten, nicht die Metadaten des Objekts. Weitere Informationen finden Sie unter [Verwenden von serverseitiger Verschlüsselung mit vom Kunden](#page-847-0)  [bereitgestellten Schlüsseln \(SSE-C\).](#page-847-0)

### **a** Note

S3 on Outposts unterstützt keine serverseitige Verschlüsselung mit AWS Key Management Service (AWS KMS)-Schlüsseln (SSE-KMS).

# <span id="page-2697-1"></span>AWS PrivateLink für S3 auf Outposts

S3 on Outposts unterstützt AWS PrivateLink, was direkten Verwaltungszugriff auf Ihren S3 on Outposts-Speicher über einen privaten Endpunkt in Ihrem virtuellen privaten Netzwerk ermöglicht. Auf diese Weise können Sie Ihre interne Netzwerkarchitektur vereinfachen und Verwaltungsvorgänge auf Ihrem Outposts-Objektspeicher ausführen, indem Sie private IP-Adressen in Ihrer Virtual Private Cloud (VPC) verwenden. Durch die Verwendung AWS PrivateLink entfällt die Notwendigkeit, öffentliche IP-Adressen oder Proxyserver zu verwenden.

[Mit AWS PrivateLink for Amazon S3 on Outposts können Sie VPC-Schnittstellen-Endpunkte in](#page-2776-0) [Ihrer Virtual Private Cloud \(VPC\) bereitstellen, um auf Ihre S3 on Outposts B](#page-2776-0)[ucket Management](#page-2775-0)[und Endpoint Management-API](#page-2775-0)[s zuzugreifen.](#page-2776-0) Schnittstellen-VPC-Endpunkte sind direkt von Anwendungen aus zugänglich, die in Ihrer VPC oder On-Premises über Ihr Virtual Private Network (VPN) oder AWS Direct Connect bereitgestellt sind. Sie können auf die Bucket- und Endpoint Management-APIs zugreifen über. AWS PrivateLink AWS PrivateLink unterstützt keine API-Operationen [zur Datenübertragung](#page-2774-0) wie GET, PUT und ähnliche APIs. Diese Vorgänge werden bereits privat über die Konfiguration des S3-on-Outposts-Endpunkts und des Zugriffspunkts übertragen. Weitere Informationen finden Sie unter [Vernetzung für S3 on Outposts.](#page-2604-0)

Schnittstellenendpunkte werden durch eine oder mehrere Elastic Network-Schnittstellen (ENIs) repräsentiert, denen private IP-Adressen aus Subnetzen in Ihrer VPC zugewiesen werden. Anfragen, die an Schnittstellenendpunkte für S3 on Outposts gestellt werden, werden automatisch an S3-on-Outposts-APIs zur Bucket- und Endpunktverwaltung im AWS-Netzwerk weitergeleitet. Sie können auch von lokalen Anwendungen aus über AWS Direct Connect oder AWS Virtual Private Network () auf Schnittstellenendpunkte in Ihrer VPC zugreifen.AWS VPN Weitere Informationen darüber, wie Sie Ihre VPC mit Ihrem On-Premises-Netzwerk verbinden, finden Sie im [AWS Direct Connect -](https://docs.aws.amazon.com/directconnect/latest/UserGuide/Welcome.html) [Benutzerhandbuch](https://docs.aws.amazon.com/directconnect/latest/UserGuide/Welcome.html) und im [AWS Site-to-Site VPN -Benutzerhandbuch](https://docs.aws.amazon.com/vpn/latest/s2svpn/VPC_VPN.html).

Schnittstellenendpunkte leiten Anfragen für S3 auf Outposts-Bucket- und Endpoint Management-APIs über das AWS Netzwerk und durch das Netzwerk weiter AWS PrivateLink, wie in der folgenden Abbildung dargestellt.

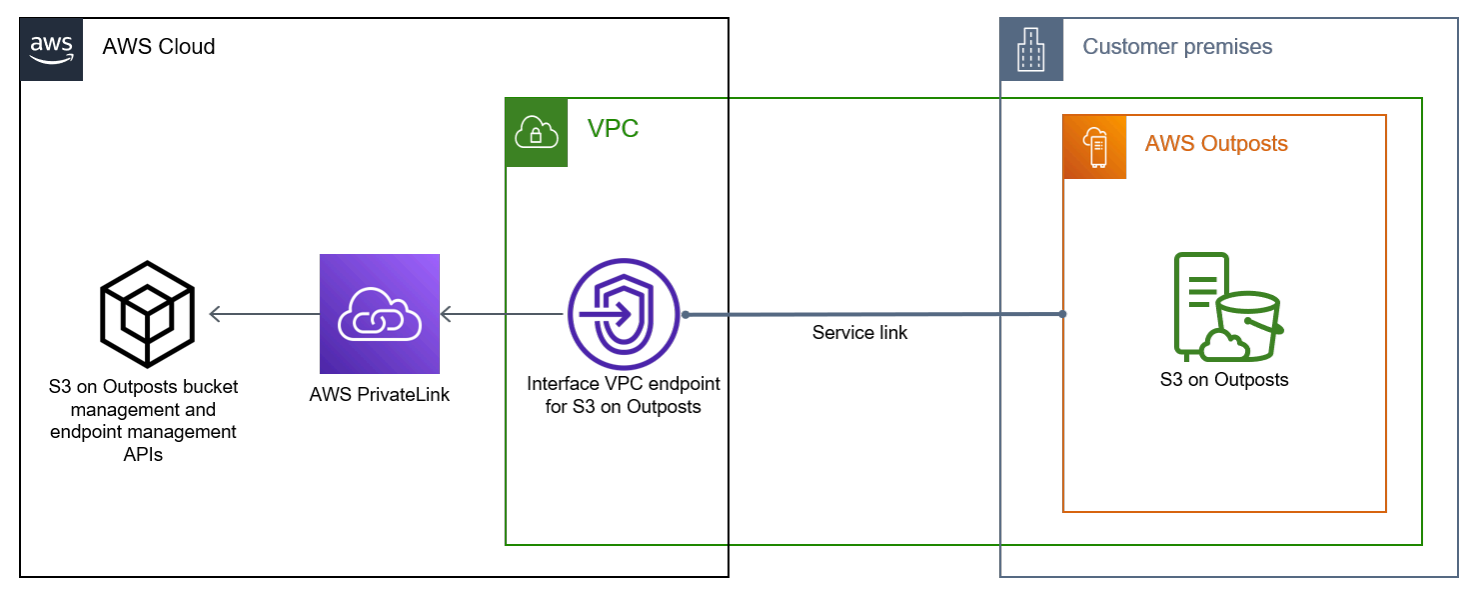

Allgemeine Informationen zu Schnittstellen-Endpunkten finden Sie unter [VPC-Schnittstellen-](https://docs.aws.amazon.com/vpc/latest/privatelink/vpce-interface.html)[Endpunkte \(AWS PrivateLink\)](https://docs.aws.amazon.com/vpc/latest/privatelink/vpce-interface.html) im AWS PrivateLink -Handbuch.

Themen

- [Beschränkungen und Einschränkungen](#page-2699-0)
- [Zugriff auf S3-on-Outposts-Schnittstellenendpunkte](#page-2699-1)
- [Aktualisieren einer lokalen DNS-Konfiguration](#page-2701-0)
- [Erstellen eines VPC-Endpunkts für S3 on Outposts](#page-2701-1)
- [Erstellen von Bucket-Richtlinien und VPC-Endpunktrichtlinien für S3 on Outposts](#page-2701-2)

# <span id="page-2699-0"></span>Beschränkungen und Einschränkungen

Wenn Sie über Outposts Bucket und Endpoint Management APIs auf S3 zugreifen AWS PrivateLink, gelten VPC-Einschränkungen. Weitere Informationen finden Sie unter [Interface endpoint properties](https://docs.aws.amazon.com/vpc/latest/privatelink/vpce-interface.html#vpce-interface-limitations) [and limitations \(Eigenschaften und Beschränkungen von Schnittstellen-Endpunkten\)](https://docs.aws.amazon.com/vpc/latest/privatelink/vpce-interface.html#vpce-interface-limitations) und [AWS](https://docs.aws.amazon.com/vpc/latest/privatelink/vpc-limits-endpoints.html)  [PrivateLink quotas \(PrivateLink-Kontingente\)](https://docs.aws.amazon.com/vpc/latest/privatelink/vpc-limits-endpoints.html) im AWS PrivateLink -Leitfaden.

Darüber hinaus unterstützt AWS PrivateLink es Folgendes nicht:

- [Endpunkte für den Federal Information Processing Standard \(FIPS\).](https://aws.amazon.com/compliance/fips/)
- [S3-on-Outposts-Datenübertragungs-APIs](#page-2774-0) z. B. GET, PUT und ähnliche Objekt-API-Operationen.
- Privates DNS

## <span id="page-2699-1"></span>Zugriff auf S3-on-Outposts-Schnittstellenendpunkte

Um mithilfe von Outposts Bucket- und Endpoint Management-APIs auf S3 zuzugreifen AWS PrivateLink, müssen Sie Ihre Anwendungen so aktualisieren, dass sie endpunktspezifische DNS-Namen verwenden. Wenn Sie einen Schnittstellenendpunkt erstellen, werden zwei Typen von endpunktspezifischen S3-Namen für Outposts AWS PrivateLink generiert: Regional und Zonal.

- Regionale DNS-Namen beinhalten eine eindeutige VPC-Endpunkt-ID, eine Service-ID, die AWS-Region, undvpce.amazonaws.com, zum Beispiel. *vpce-1a2b3c4d-5e6f*.s3 outposts.us-east-1.vpce.amazonaws.com
- Zonale DNS-Namen beinhalten eine eindeutige VPC-Endpunkt-ID, die Availability Zone, eine Service-ID, die AWS-Region, undvpce.amazonaws.com, zum Beispiel. *vpce-1a2b3c4d-5e6f*-**us-east-1a.**s3-outposts.us-east-1.vpce.amazonaws.com Sie können diese Option verwenden, wenn Ihre Architektur Availability Zones isoliert. Sie könnten zonengebundene Namen beispielsweise zur Fehlereingrenzung oder zur Senkung der regionalen Datenübertragungskosten verwenden.
	- **A** Important

Die Endpunkte der S3-on-Outposts-Schnittstelle werden von der öffentlichen DNS-Domain aus aufgelöst. S3 on Outposts unterstützt kein privates DNS. Benutze den Parameter - endpoint-url für alle Bucket- und Endpunktverwaltungs-APIs.
### AWS CLI Beispiele

Verwenden Sie die Parameter --region und --endpoint-url für den Zugriff auf Bucket- und Endpunktverwaltungs-APIs über S3-on-Outposts-Schnittstellenendpunkte.

Example : Verwenden der Endpunkt-URL zum Auflisten von Buckets mit der S3-Steuerungs-API

Im folgenden Beispiel ersetzen Sie die Region *us-east-1*, die VPC-Endpunkt-URL *vpce-1a2b3c4d-5e6f.s3.us-east-1.vpce.amazonaws.com* und die Konto-ID *111122223333* durch entsprechende Informationen.

```
aws s3control list-regional-buckets --region us-east-1 --endpoint-url 
  https://vpce-1a2b3c4d-5e6f.s3-outposts.us-east-1.vpce.amazonaws.com --account-
id 111122223333
```
### AWS SDK-Beispiele

Aktualisieren Sie Ihre SDKs auf die neueste Version und konfigurieren Sie Ihre Clients so, dass sie eine Endpunkt-URL für den Zugriff auf eine S3-Steuerungs-API für S3-on-Outposts-Schnittstellenendpunkte verwenden. Weitere Informationen finden Sie unter [AWS -SDK-Beispiele für](#page-882-0)  [AWS PrivateLink.](#page-882-0)

```
SDK for Python (Boto3)
```
Example : Verwenden einer Endpunkt-URL, um auf die S3-Steuerungs-API zuzugreifen

Ersetzen Sie im folgenden Beispiel die Region *us-east-1* und die VPC-Endpunkt-URL *vpce-1a2b3c4d-5e6f.s3-outposts.us-east-1.vpce.amazonaws.com* durch entsprechende Informationen.

```
control_client = session.client(
service_name='s3control',
region_name='us-east-1',
endpoint_url='https://vpce-1a2b3c4d-5e6f.s3-outposts.us-east-1.vpce.amazonaws.com'
)
```
Weitere Informationen finden Sie unter [AWS PrivateLink für Amazon S3](https://boto3.amazonaws.com/v1/documentation/api/latest/guide/s3-example-privatelink.html) im Boto3- Entwicklerhandbuch.

### SDK for Java 2.x

Example : Verwenden einer Endpunkt-URL, um auf die S3-Steuerungs-API zuzugreifen

Ersetzen Sie im folgenden Beispiel die VPC-Endpunkt-URL *vpce-1a2b3c4d-5e6f.s3 outposts.us-east-1.vpce.amazonaws.com* und die Region *Region.US\_EAST\_1* durch entsprechende Informationen.

```
// control client
Region region = Region.US_EAST_1;
s3ControlClient = S3ControlClient.builder().region(region) 
  .endpointOverride(URI.create("https://vpce-1a2b3c4d-5e6f.s3-outposts.us-
east-1.vpce.amazonaws.com")) 
                                   .build()
```
Weitere Informationen finden Sie unter [S3ControlClient](https://sdk.amazonaws.com/java/api/latest/software/amazon/awssdk/services/s3control/S3ControlClient.html) in der AWS SDK for Java -API-Referenz.

### Aktualisieren einer lokalen DNS-Konfiguration

Wenn Sie endpunktspezifische DNS-Namen für den Zugriff auf die Schnittstellenendpunkte für S3 on-Outposts-APIs für die Bucket- und Endpunktverwaltung verwenden, brauchen Sie Ihren On-Premises-DNS-Resolver nicht zu aktualisieren. Sie können den endpunktspezifischen DNS-Namen mit der privaten IP-Adresse des Schnittstellenendpunkts aus der öffentlichen S3-on-Outposts-DNS-Domäne auflösen.

Erstellen eines VPC-Endpunkts für S3 on Outposts

Informationen zum Erstellen eines VPC-Schnittstellenendpunkts für S3 on Outposts finden Sie unter [Erstellen eines VPC-Endpunkts](https://docs.aws.amazon.com/vpc/latest/privatelink/create-interface-endpoint.html#create-interface-endpoint-aws) im AWS PrivateLink -Handbuch.

Erstellen von Bucket-Richtlinien und VPC-Endpunktrichtlinien für S3 on Outposts

Sie können eine Endpunktrichtlinie an Ihren VPC-Endpunkt anhängen, der den Zugriff auf S3 on Outposts steuert. Sie können auch die aws:sourceVpce-Bedingung in S3-on-Outposts-Bucket-Richtlinien verwenden, um den Zugriff auf bestimmte Buckets von einem bestimmten VPC-Endpunkt aus zu beschränken. Mit VPC-Endpunktrichtlinien können Sie den Zugriff auf S3-on-Outposts-APIs für die Bucket- und Endpunktverwaltung steuern. Mit Bucket-Richtlinien können Sie den Zugriff

auf S3-on-Outposts-APIs für die Bucket-Verwaltung steuern. Sie können jedoch den Zugriff auf Objektaktionen für S3 on Outposts nicht mit aws:sourceVpce verwalten.

Zugriffsrichtlinien für S3 on Outposts enthalten die folgenden Informationen:

- Der AWS Identity and Access Management (IAM-) Principal, für den Aktionen zugelassen oder verweigert werden.
- Die S3-Steuerungsaktionen, die erlaubt oder verweigert werden.
- Die S3-on-Outposts-Ressourcen, für die Aktionen erlaubt oder verweigert werden.

Die folgenden Beispiele zeigen Richtlinien, die den Zugriff auf einen Bucket oder einen Endpunkt einschränken. Weitere Informationen zur VPC-Konnektivität finden Sie unter [Netzwerk-to-VPC-](https://docs.aws.amazon.com/whitepapers/latest/aws-vpc-connectivity-options/network-to-amazon-vpc-connectivity-options.html)[Konnektivitätsoptionen](https://docs.aws.amazon.com/whitepapers/latest/aws-vpc-connectivity-options/network-to-amazon-vpc-connectivity-options.html) im AWS Whitepaper [Amazon Virtual](https://docs.aws.amazon.com/whitepapers/latest/aws-vpc-connectivity-options/welcome.html) Private Cloud Connectivity Options.

### **A** Important

- Wenn Sie die in diesem Abschnitt beschriebenen Beispielrichtlinien für VPC-Endpunkte anwenden, können Sie Ihren Zugriff auf den Bucket unbeabsichtigt blockieren. Bucket-Berechtigungen, die den Bucket-Zugriff auf Verbindungen beschränken, die von Ihrem VPC-Endpunkt ausgehen, können alle Verbindungen mit dem Bucket blockieren. Informationen zur Behebung dieses Problems finden Sie unter [My bucket policy has the](https://aws.amazon.com/premiumsupport/knowledge-center/s3-regain-access/) [wrong VPC or VPC endpoint ID \(Meine Bucket-Richtlinie hat die falsche VPC- oder VPC-](https://aws.amazon.com/premiumsupport/knowledge-center/s3-regain-access/)[Endpunkt-ID\). Wie kann ich die Richtlinie so ändern, dass ich auf den Bucket zugreifen](https://aws.amazon.com/premiumsupport/knowledge-center/s3-regain-access/)  [kann? im A](https://aws.amazon.com/premiumsupport/knowledge-center/s3-regain-access/)WS Support Knowledge Center.
- Bevor Sie die folgende Bucket-Beispielrichtlinien verwenden, ersetzen Sie die VPC-Endpunkt-ID durch einen geeigneten Wert für Ihren Anwendungsfall. Andernfalls können Sie nicht auf Ihren Bucket zugreifen.
- Wenn Ihre Richtlinie nur den Zugriff auf einen S3-on-Outposts-Bucket von einem bestimmten VPC-Endpunkt aus erlaubt, deaktiviert sie den Konsolenzugriff für diesen Bucket, da die Konsolenanforderungen nicht vom angegebenen VPC-Endpunkt stammen.

### Themen

- [Beispiel: Beschränken des Zugriffs auf einen bestimmten Bucket von einem VPC-Endpunkt aus](#page-888-0)
- [Beispiel: Verweigern des Zugriffs von einem bestimmten VPC-Endpunkt aus in einer S3-on-](#page-2703-0)[Outposts-Bucket-Richtlinie](#page-2703-0)

Beispiel: Beschränken des Zugriffs auf einen bestimmten Bucket von einem VPC-Endpunkt aus

Sie können eine Endpunktrichtlinie erstellen, die den Zugriff auf bestimmte S3-on-Outposts-Buckets beschränkt. Die folgende Richtlinie beschränkt den Zugriff für die Aktion nur auf die. GetBucketPolicy *example-outpost-bucket* Zum Verwenden dieses Beispiels ersetzen Sie die Beispielwerte durch Ihre eigenen.

```
{ 
   "Version": "2012-10-17", 
   "Id": "Policy1415115909151", 
   "Statement": [ 
     { "Sid": "Access-to-specific-bucket-only", 
       "Principal": {"AWS":"111122223333"}, 
       "Action": "s3-outposts:GetBucketPolicy", 
       "Effect": "Allow", 
       "Resource": "arn:aws:s3-
outposts:region:123456789012:outpost/op-01ac5d28a6a232904/bucket/example-outpost-
bucket" 
     } 
   ]
}
```
<span id="page-2703-0"></span>Beispiel: Verweigern des Zugriffs von einem bestimmten VPC-Endpunkt aus in einer S3-on-Outposts-Bucket-Richtlinie

Die folgende Bucket-Richtlinie für S3 on Outposts verweigert den Zugriff GetBucketPolicy auf den *example-outpost-bucket* Bucket über den *vpce-1a2b3c4d* VPC-Endpunkt.

Die aws:sourceVpce-Bedingung gibt den Endpunkt an und erfordert keinen Amazon-Ressourcennamen (ARN) für die VPC-Endpunkt-Ressource, sondern nur die Endpunkt-ID. Zum Verwenden dieses Beispiels ersetzen Sie die Beispielwerte durch Ihre eigenen.

```
{ 
     "Version": "2012-10-17", 
     "Id": "Policy1415115909152", 
     "Statement": [ 
         { 
              "Sid": "Deny-access-to-specific-VPCE", 
              "Principal": {"AWS":"111122223333"}, 
              "Action": "s3-outposts:GetBucketPolicy", 
              "Effect": "Deny",
```

```
 "Resource": "arn:aws:s3-
outposts:region:123456789012:outpost/op-01ac5d28a6a232904/bucket/example-outpost-
bucket", 
              "Condition": { 
                  "StringEquals": {"aws:sourceVpce": "vpce-1a2b3c4d"} 
 } 
         } 
    \mathbf{I}}
```
# AWS-Signature Version 4 (SigV4) – Authentifizierungsspezifische Richtlinienschlüssel

Die folgende Tabelle zeigt die Bedingungsschlüssel für die Authentifizierung mit AWS-Signature Version 4 (SigV4), die Sie mit Amazon S3 on Outposts verwenden können. In einer Bucket-Richtlinie können Sie diese Bedingungen hinzufügen, um ein bestimmtes Verhalten zu erzwingen, wenn Anforderungen mit der Signature Version 4 authentifiziert werden. Beispiele für Richtlinien finden Sie unter [Beispiele für Bucket-Richtlinien, die mit der Signature Version 4 verbundene](#page-2706-0)  [Bedingungsschlüssel verwenden.](#page-2706-0) Weitere Informationen zur Authentifizierung von Anfragen mit Signature Version 4 finden Sie unter [Authentifizieren von Anforderungen \(AWS-Signature Version 4\)](https://docs.aws.amazon.com/AmazonS3/latest/API/sig-v4-authenticating-requests.html) in der Amazon Simple Storage Service API-Referenz

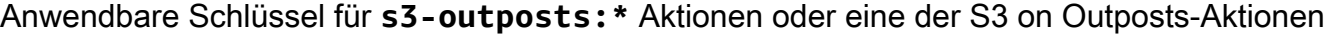

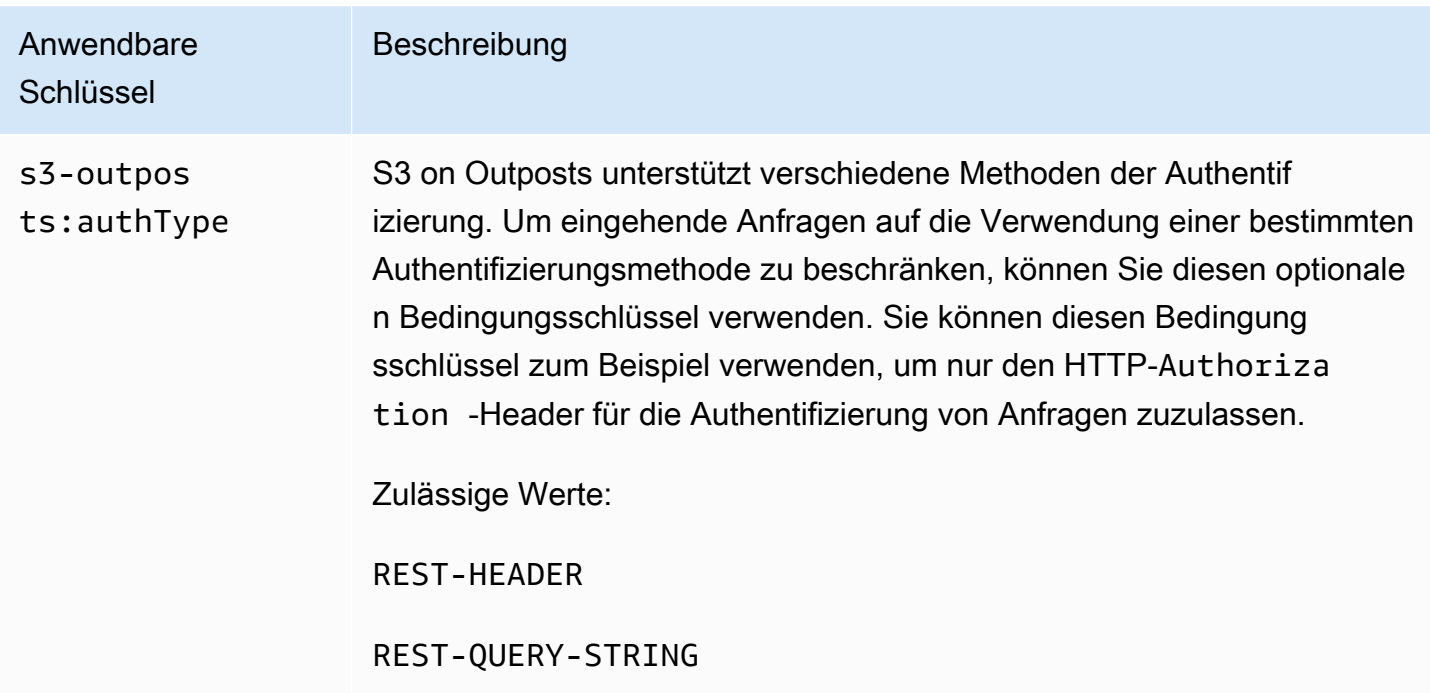

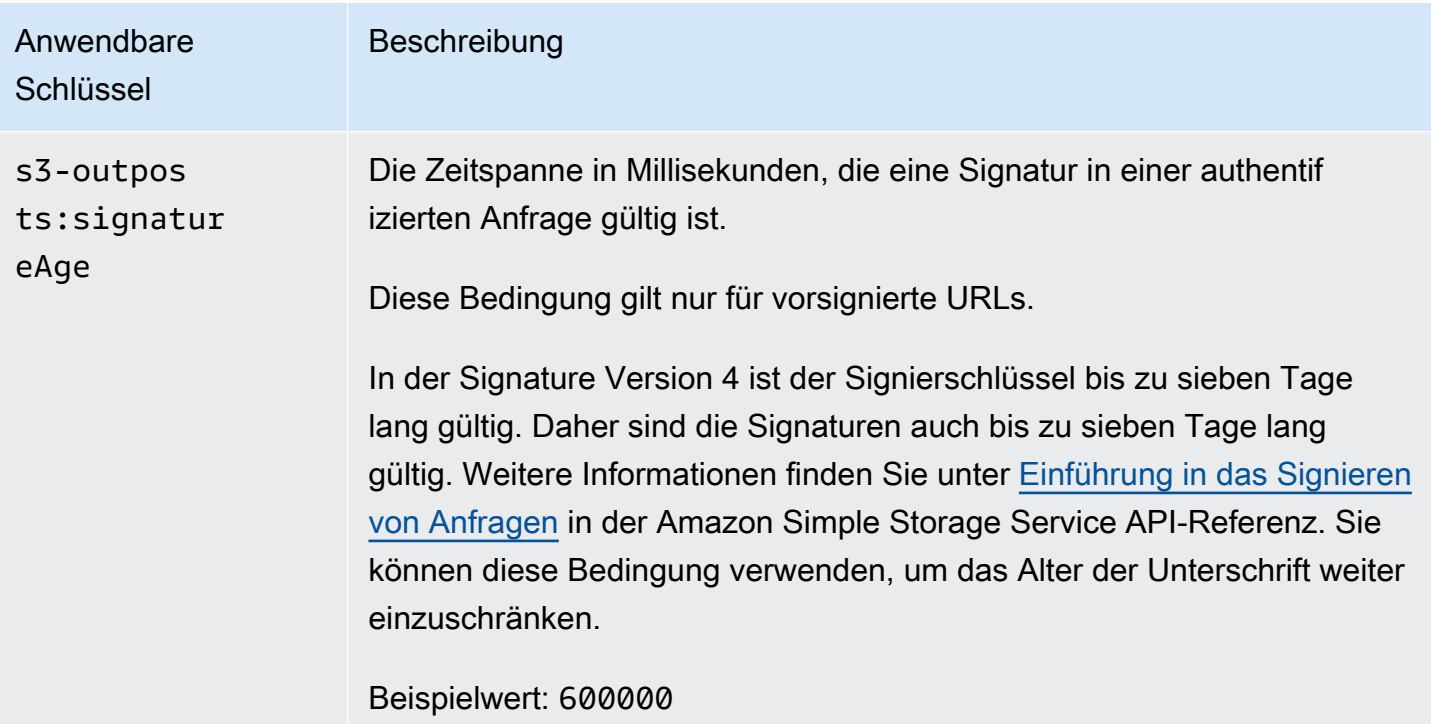

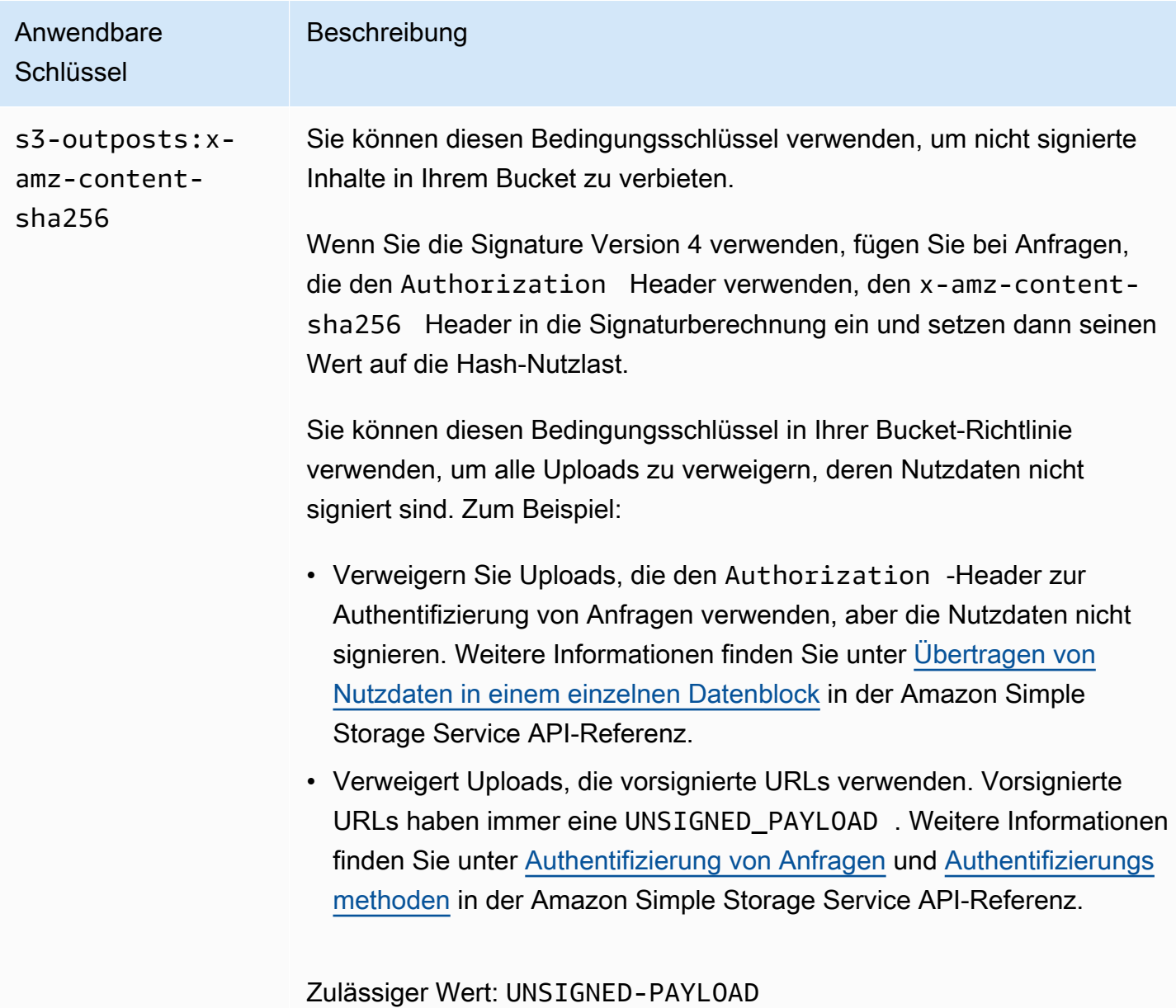

# <span id="page-2706-0"></span>Beispiele für Bucket-Richtlinien, die mit der Signature Version 4 verbundene Bedingungsschlüssel verwenden

Um die folgenden Beispiele zu verwenden, ersetzen Sie die *user input placeholders* durch Ihre eigenen Informationen.

### Example : **s3-outposts:signatureAge**

Die folgende Bucket-Richtlinie verweigert jede S3 on Outposts vorsignierte URL-Anfrage auf Objekte in example-outpost-bucket, wenn die Signatur mehr als 10 Minuten alt ist.

```
{ 
     "Version": "2012-10-17", 
     "Statement": [ 
         { 
              "Sid": "Deny a presigned URL request if the signature is more than 10 
  minutes old", 
              "Effect": "Deny", 
              "Principal": {"AWS":"444455556666"}, 
              "Action": "s3-outposts:*", 
              "Resource": "arn:aws:s3-outposts:us-
east-1:111122223333:outpost/op-01ac5d28a6a232904/bucket/example-outpost-bucket/object/
*", 
              "Condition": { 
                  "NumericGreaterThan": {"s3-outposts:signatureAge": 600000}, 
                  "StringEquals": {"s3-outposts:authType": "REST-QUERY-STRING"} 
 } 
         } 
    \mathbf{I}}
```
### Example : **s3-outposts:authType**

Die folgende Bucket-Richtlinie lässt nur Anfragen zu, die den Authorization-Header für die Anfrageauthentifizierung verwenden. Alle vorsignierten URL-Anfragen werden abgelehnt, da vorsignierte URLs Abfrageparameter verwenden, um Anfrage- und Authentifizierungsinformationen bereitzustellen. Weitere Informationen finden Sie unter [Authentifizierungsmethoden](https://docs.aws.amazon.com/AmazonS3/latest/API/sig-v4-authenticating-requests.html) in der Amazon Simple Storage Service API-Referenz.

```
{ 
    "Version": "2012-10-17", 
    "Statement": [ 
\overline{\mathcal{E}} "Sid": "Allow only requests that use the Authorization header for 
  request authentication. Deny presigned URL requests.", 
                 "Effect": "Deny", 
                 "Principal": {"AWS":"111122223333"}, 
                 "Action": "s3-outposts:*", 
                 "Resource": "arn:aws:s3-outposts:us-
east-1:111122223333:outpost/op-01ac5d28a6a232904/bucket/example-outpost-bucket/object/
*", 
                 "Condition": { 
                        "StringNotEquals": {
```
#### "s3-outposts:authType": "REST-HEADER"

```
 } 
 } 
 } 
 \mathbf{I}}
```
### Example : **s3-outposts:x-amz-content-sha256**

Die folgende Bucket-Richtlinie verweigert alle Uploads mit unsignierten Nutzdaten, z. B. Uploads, die vorsignierte URLs verwenden. Weitere Informationen finden Sie unter [Authentifizierung von Anfragen](https://docs.aws.amazon.com/AmazonS3/latest/API/sigv4-query-string-auth.html#query-string-auth-v4-signing) und [Authentifizierungsmethoden](https://docs.aws.amazon.com/AmazonS3/latest/API/sig-v4-authenticating-requests.html) in der Amazon Simple Storage Service API-Referenz.

```
{ 
    "Version": "2012-10-17", 
    "Statement": [ 
\overline{\mathcal{E}} "Sid": "Deny uploads with unsigned payloads.", 
                "Effect": "Deny", 
                "Principal": {"AWS":"111122223333"}, 
                "Action": "s3-outposts:*", 
                "Resource": "arn:aws:s3-outposts:us-
east-1:111122223333:outpost/op-01ac5d28a6a232904/bucket/example-outpost-bucket/object/
*", 
                "Condition": { 
                      "StringEquals": { 
                            "s3-outposts:x-amz-content-sha256": "UNSIGNED-PAYLOAD" 
 } 
 } 
 } 
    ]
}
```
### AWS-verwaltete Richtlinien für Amazon S3 on Outposts

Eine von AWS verwaltete Richtlinie ist eine eigenständige Richtlinie, die von AWS erstellt und verwaltet wird. Von AWS verwaltete Richtlinien stellen Berechtigungen für viele häufige Anwendungsfälle bereit, damit Sie beginnen können, Benutzern, Gruppen und Rollen Berechtigungen zuzuweisen.

Beachten Sie, dass AWS-verwaltete Richtlinien möglicherweise nicht die geringsten Berechtigungen für Ihre spezifischen Anwendungsfälle gewähren, da sie für alle AWS-Kunden verfügbar sind.

Wir empfehlen Ihnen, die Berechtigungen weiter zu reduzieren, indem Sie [kundenverwaltete](https://docs.aws.amazon.com/IAM/latest/UserGuide/access_policies_managed-vs-inline.html#customer-managed-policies) [Richtlinien](https://docs.aws.amazon.com/IAM/latest/UserGuide/access_policies_managed-vs-inline.html#customer-managed-policies) definieren, die speziell auf Ihre Anwendungsfälle zugeschnitten sind.

Die Berechtigungen, die in den von AWS verwalteten Richtlinien definiert sind, können nicht geändert werden. Wenn AWS Berechtigungen aktualisiert, die in einer von AWS verwalteten Richtlinie definiert werden, wirkt sich das Update auf alle Prinzipalidentitäten (Benutzer, Gruppen und Rollen) aus, denen die Richtlinie zugeordnet ist. AWSaktualisiert am wahrscheinlichsten eine von AWS verwaltete Richtlinie, wenn ein neuer AWS-Service gestartet wird oder neue API-Operationen für bestehende Services verfügbar werden.

Weitere Informationen finden Sie unter [Von AWS verwaltete Richtlinien](https://docs.aws.amazon.com/IAM/latest/UserGuide/access_policies_managed-vs-inline.html#aws-managed-policies) im IAM-Benutzerhandbuch.

AWS-verwaltete Richtlinie: AWSS3OnOutPostsServiceRolePolicy

Hilft Ihnen im Rahmen der serviceverknüpften Rolle AWSServiceRoleForS3OnOutposts bei der Verwaltung von Netzwerkressourcen.

Informationen zum Anzeigen der Berechtigungen für diese Richtlinie finden Sie unter [AWSS3OnOutpostsServiceRolePolicy.](#page-2710-0)

Änderungen von S3 on Outposts zu AWS-verwalteten Richtlinien

Sehen Sie sich Details über Aktualisierungen an von AWS verwalteten Richtlinien für S3 on Outposts an, seit der Service diese Änderungen nachverfolgt.

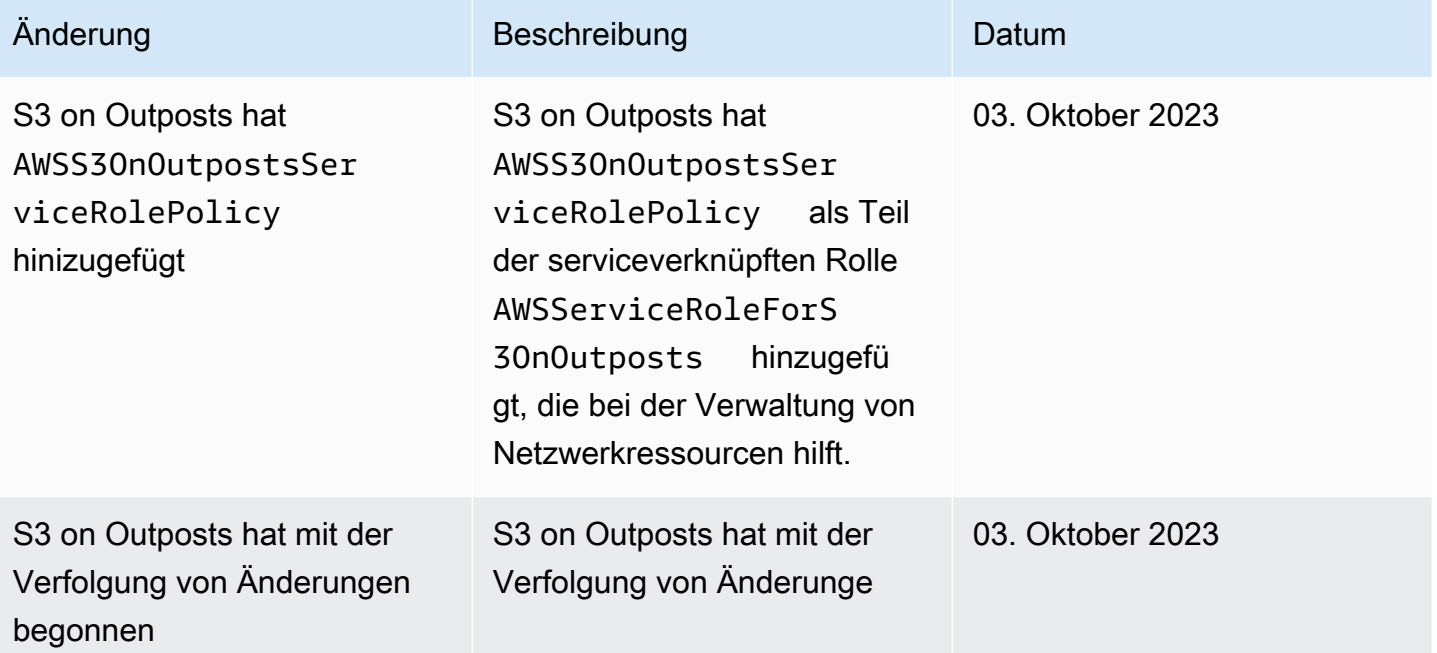

Änderung Beschreibung Datum

n für seine AWS-verwaltete Richtlinien begonnen.

# <span id="page-2710-0"></span>Verwenden von serviceverknüpften Rollen für S3 on Outposts

Amazon S3 on Outposts verwendet mit AWS Identity and Access Management (IAM) [verknüpfte](https://docs.aws.amazon.com/IAM/latest/UserGuide/id_roles_terms-and-concepts.html#iam-term-service-linked-role) [Servicerollen](https://docs.aws.amazon.com/IAM/latest/UserGuide/id_roles_terms-and-concepts.html#iam-term-service-linked-role). Eine serviceverknüpfte Rolle ist ein spezieller Typ einer IAM-Rolle, die direkt mit S3 on Outposts verknüpft ist. Serviceverknüpfte Rollen werden von S3 on Outposts vordefiniert und schließen alle Berechtigungen ein, die der Service zum Aufrufen anderer AWS-Services in Ihrem Namen erfordert.

Eine serviceverknüpfte Rolle vereinfacht das Einrichten von S3 on Outposts, da Sie die erforderlichen Berechtigungen nicht manuell hinzufügen müssen. S3 on Outposts definiert die Berechtigungen seiner serviceverknüpften Rollen. Sofern keine andere Konfiguration festgelegt wurde, kann nur S3 on Outposts die Rollen übernehmen. Die definierten Berechtigungen umfassen die Vertrauens- und Berechtigungsrichtlinie. Diese Berechtigungsrichtlinie kann keinen anderen IAM-Entitäten zugewiesen werden.

Sie können eine serviceverknüpfte Rolle erst löschen, nachdem ihre verwandten Ressourcen gelöscht wurden. Dies schützt Ihre S3-on-Outposts-Ressourcen, da Sie nicht versehentlich die Berechtigung für den Zugriff auf die Ressourcen entfernen können.

Informationen zu anderen Services, die serviceverknüpfte Rollen unterstützen, finden Sie unter [AWS-Services, die mit IAM funktionieren.](https://docs.aws.amazon.com/IAM/latest/UserGuide/reference_aws-services-that-work-with-iam.html) Suchen Sie nach den Services, für die Ja in der Spalte Serviceverknüpfte Rollen angegeben ist. Wählen Sie über einen Link Ja aus, um die Dokumentation zu einer servicegebundenen Rolle für diesen Service anzuzeigen.

### Berechtigungen von serviceverknüpften Rollen für S3 on Outposts

S3 on Outposts verwendet die serviceverknüpfte Rolle AWSServiceRoleForS3OnOutposts, um Sie bei der Verwaltung von Netzwerkressourcen zu unterstützen.

Die serviceverknüpfte Rolle AWSServiceRoleForS3OnOutposts vertraut darauf, dass die folgenden Services die Rolle annehmen:

• s3-outposts.amazonaws.com

Die Rollenberechtigungsrichtlinie AWSS3OnOutpostsServiceRolePolicy ermöglicht S3 on Outposts die Durchführung der folgenden Aktionen für die angegebenen Ressourcen:

```
{ 
     "Version": "2012-10-17", 
     "Statement": [{ 
              "Effect": "Allow", 
              "Action": [ 
                   "ec2:DescribeSubnets", 
                  "ec2:DescribeSecurityGroups", 
                  "ec2:DescribeNetworkInterfaces", 
                  "ec2:DescribeVpcs", 
                  "ec2:DescribeCoipPools", 
                  "ec2:GetCoipPoolUsage", 
                  "ec2:DescribeAddresses", 
                  "ec2:DescribeLocalGatewayRouteTableVpcAssociations" 
              ], 
              "Resource": "*", 
              "Sid": "DescribeVpcResources" 
         }, 
          { 
              "Effect": "Allow", 
              "Action": [ 
                  "ec2:CreateNetworkInterface" 
              ], 
              "Resource": [ 
                  "arn:aws:ec2:*:*:subnet/*", 
                  "arn:aws:ec2:*:*:security-group/*" 
              ], 
              "Sid": "CreateNetworkInterface" 
         }, 
          { 
              "Effect": "Allow", 
              "Action": [ 
                   "ec2:CreateNetworkInterface" 
              ], 
              "Resource": [ 
                  "arn:aws:ec2:*:*:network-interface/*" 
              ], 
              "Condition": { 
                  "StringEquals": { 
                       "aws:RequestTag/CreatedBy": "S3 On Outposts" 
 }
```

```
 }, 
              "Sid": "CreateTagsForCreateNetworkInterface" 
         }, 
         { 
              "Effect": "Allow", 
              "Action": [ 
                  "ec2:AllocateAddress" 
              ], 
              "Resource": [ 
                  "arn:aws:ec2:*:*:ipv4pool-ec2/*" 
              ], 
              "Sid": "AllocateIpAddress" 
         }, 
         { 
              "Effect": "Allow", 
              "Action": [ 
                  "ec2:AllocateAddress" 
             ], 
              "Resource": [ 
                  "arn:aws:ec2:*:*:elastic-ip/*" 
             ], 
              "Condition": { 
                  "StringEquals": { 
                      "aws:RequestTag/CreatedBy": "S3 On Outposts" 
 } 
             }, 
              "Sid": "CreateTagsForAllocateIpAddress" 
         }, 
         { 
              "Effect": "Allow", 
              "Action": [ 
                  "ec2:ModifyNetworkInterfaceAttribute", 
                  "ec2:CreateNetworkInterfacePermission", 
                  "ec2:DeleteNetworkInterface", 
                  "ec2:DeleteNetworkInterfacePermission", 
                  "ec2:DisassociateAddress", 
                  "ec2:ReleaseAddress", 
                  "ec2:AssociateAddress" 
             \mathbf{1},
              "Resource": "*", 
              "Condition": { 
                  "StringEquals": { 
                      "aws:ResourceTag/CreatedBy": "S3 On Outposts" 
 }
```

```
 }, 
                     "Sid": "ReleaseVpcResources" 
              }, 
              { 
                     "Effect": "Allow", 
                     "Action": [ 
                            "ec2:CreateTags" 
                     ], 
                     "Resource": "*", 
                     "Condition": { 
                            "StringEquals": { 
                                   "ec2:CreateAction": [ 
                                          "CreateNetworkInterface", 
                                          "AllocateAddress" 
 ], 
                                   "aws:RequestTag/CreatedBy": [ 
                                          "S3 On Outposts" 
\sim 100 \sim 100 \sim 100 \sim 100 \sim 100 \sim 100 \sim 100 \sim 100 \sim 100 \sim 100 \sim 100 \sim 100 \sim 100 \sim 100 \sim 100 \sim 100 \sim 100 \sim 100 \sim 100 \sim 100 \sim 100 \sim 100 \sim 100 \sim 100 \sim 
 } 
                     }, 
                     "Sid": "CreateTags" 
              } 
       \mathbf{I}}
```
Sie müssen Berechtigungen konfigurieren, damit eine juristische Stelle von IAM (z. B. eine Rolle) eine serviceverknüpfte Rolle erstellen, bearbeiten oder löschen kann. Weitere Informationen finden Sie unter [Serviceverknüpfte Rollenberechtigung](https://docs.aws.amazon.com/IAM/latest/UserGuide/using-service-linked-roles.html#service-linked-role-permissions) im IAM-Benutzerhandbuch.

Erstellen einer serviceverknüpften Rolle für S3 on Outposts

Sie müssen eine serviceverknüpfte Rolle nicht manuell erstellen. Wenn Sie einen Endpunkt für S3 on Outposts in der AWS Management Console-, der AWS CLI- oder der AWS-API erstellen, erstellt S3 on Outposts die serviceverknüpfte Rolle für Sie.

Wenn Sie diese serviceverknüpfte Rolle löschen und sie dann erneut erstellen müssen, können Sie dasselbe Verfahren anwenden, um die Rolle in Ihrem Konto neu anzulegen. Wenn Sie einen Endpunkt für S3 on Outposts erstellen, erstellt S3 on Outposts die serviceverknüpfte Rolle erneut für Sie.

Sie können auch die IAM-Konsole verwenden, um eine serviceverknüpfte Rolle mit dem Anwendungsfall S3 on Outposts zu erstellen. Erstellen Sie in der AWS CLI oder der AWS-API eine servicegebundene Rolle mit dem Servicenamen s3-outposts.amazonaws.com. Weitere Informationen finden Sie unter [Erstellen einer serviceverknüpften Rolle](https://docs.aws.amazon.com/IAM/latest/UserGuide/using-service-linked-roles.html#create-service-linked-role) im IAM-Benutzerhandbuch. Wenn Sie diese servicegebundene Rolle löschen, können Sie mit demselben Verfahren die Rolle erneut erstellen.

### Bearbeiten einer serviceverknüpften Rolle für S3 on Outposts

S3 on Outposts verhindert die Bearbeitung der AWSServiceRoleForS3OnOutposts serviceverknüpften Rolle. Da möglicherweise verschiedene Entitäten auf die Rolle verweisen, kann der Rollenname nach der Erstellung nicht berücksichtigt werden. Sie können jedoch die Beschreibung der Rolle mit IAM bearbeiten. Weitere Informationen finden Sie unter [Bearbeiten einer](https://docs.aws.amazon.com/IAM/latest/UserGuide/using-service-linked-roles.html#edit-service-linked-role)  [serviceverknüpften Rolle](https://docs.aws.amazon.com/IAM/latest/UserGuide/using-service-linked-roles.html#edit-service-linked-role) im IAM-Benutzerhandbuch.

### Löschen einer serviceverknüpften Rolle für S3 on Outposts

Wenn Sie ein Feature oder einen Service, die bzw. der eine serviceverknüpften Rolle erfordert, nicht mehr benötigen, sollten Sie diese Rolle löschen. Auf diese Weise haben Sie keine ungenutzte juristische Stelle, die nicht aktiv überwacht oder verwaltet wird. Sie müssen jedoch die Ressourcen für Ihre serviceverknüpften Rolle zunächst bereinigen, bevor Sie sie manuell löschen können.

### **a** Note

Wenn der S3-on-Outposts-Service die Rolle verwendet, wenn Sie versuchen, die Ressourcen zu löschen, schlägt das Löschen möglicherweise fehl. Wenn dies passiert, warten Sie einige Minuten und versuchen Sie es erneut.

So löschen Sie Ressourcen von S3 on Outposts, die von der Rolle "AWSServiceRoleForS3OnOutposts" verwendet werden

- 1. [Löschen Sie die S3-on-Outposts-Endpunkte](#page-2648-0) in Ihrem AWS-Konto in allen AWS-Regionen.
- 2. Löschen Sie die serviceverknüpfte Rolle mit IAM.

Verwenden Sie die IAM-Konsole, AWS CLI- oder AWS-API, um die AWSServiceRoleForS3OnOutposts serviceverknüpfte Rolle zu löschen. Weitere Informationen finden Sie unter [Löschen einer serviceverknüpften Rolle](https://docs.aws.amazon.com/IAM/latest/UserGuide/using-service-linked-roles.html#delete-service-linked-role) im IAM-Benutzerhandbuch.

### Unterstützte Regionen für serviceverknüpfte S3-on-Outposts-Rollen

S3 on Outposts unterstützt die Verwendung von serviceverknüpften Rollen in allen AWS-Regionen, in denen der Service verfügbar ist. Weitere Informationen finden Sie unter [S3-on-Outposts-Regionen](https://docs.aws.amazon.com/general/latest/gr/outposts_region.html#outposts_region_s3)  [und -Endpunkte.](https://docs.aws.amazon.com/general/latest/gr/outposts_region.html#outposts_region_s3)

# Verwaltung von S3-on-Outposts-Speicher

Mit Amazon S3 in Outposts können Sie S3-Buckets auf Ihren AWS-Outposts erstellen und Objekte für Anwendungen, die einen lokalen Datenzugriff, eine lokale Datenverarbeitung und eine lokale Datenresidenz erfordern, auf einfache Weise On-Premise speichern und abrufen. S3 on Outposts bietet eine neue Speicherklasse namens S3 Outposts (OUTPOSTS). Sie nutzt die Amazon-S3-APIs und ist darauf ausgelegt, Daten über mehrere Geräte und Server hinweg in Ihrem AWS Outposts dauerhaft und redundant zu speichern. Sie kommunizieren mit Ihrem Outpost-Bucket über einen Zugriffspunkt und eine Endpunktverbindung über eine Virtual Private Cloud (VPC). Sie können bei Outpost-Buckets dieselben APIs und Funktionen wie in Amazon-S3-Buckets verwenden, inklusive Zugriffsrichtlinien, Verschlüsselung und Markierungen. Sie können S3 on Outposts über die AWS Management Console, AWS Command Line Interface (AWS CLI), AWS-SDKs oder die REST-API verwenden. Weitere Informationen finden Sie unter [Was ist Amazon S3 on Outposts?](#page-2572-0).

Weitere Informationen zum Verwalten und Freigeben Ihrer Speicherkapazität von Amazon S3 in Outposts finden Sie in den folgenden Themen.

Themen

- [Verwalten der S3-Versionierung für Ihren S3-on-Outposts-Bucket](#page-2715-0)
- [Erstellen und Verwalten einer Lebenszyklus-Konfiguration für Ihren Amazon-S3-on-Outposts-](#page-2718-0)**[Bucket](#page-2718-0)**
- [Replikation von Objekten für S3 in Outposts](#page-2727-0)
- [S3 auf Outposts teilen mit AWS RAM](#page-2760-0)
- [Sonstige AWS-Services, die S3 on Outposts verwenden](#page-2765-0)

# <span id="page-2715-0"></span>Verwalten der S3-Versionierung für Ihren S3-on-Outposts-Bucket

Wenn diese Option aktiviert ist, speichert die S3-Versionsverwaltung mehrere unterschiedliche Kopien eines Objekts im selben Bucket. Sie können die S3-Versionsverwaltung verwenden, um sämtliche Versionen aller Objekte in Ihren Outposts-Buckets zu speichern, abzurufen

oder wiederherzustellen. Mit der S3-Versionsverwaltung können Sie Versionen sowohl nach unbeabsichtigten Benutzeraktionen als auch nach Anwendungsfehlern problemlos wiederherstellen.

Buckets von Amazon S3 on Outposts verfügen über drei Versionsverwaltungsstatus:

- Unversioned (Nicht versioniert) Wenn Sie die S3-Versionsverwaltung für Ihren Bucket noch nie aktiviert oder ausgesetzt haben, ist er nicht versioniert und gibt keinen S3- Versionsverwaltungsstatus zurück. Weitere Informationen über das S3-Versioning finden Sie unter [Verwenden der Versioning in S3-Buckets.](#page-1354-0)
- Enabled (Aktiviert) Aktiviert die S3-Versionsverwaltung für die Objekte im Bucket. Alle Objekte, die dem Bucket hinzugefügt werden, erhalten eine eindeutige Versions-ID. Objekte, die zum Zeitpunkt der Aktivierung des Versioning bereits im Bucket vorhanden waren, haben die Versions-IDnull . Wenn Sie diese (oder andere) Objekte mit anderen Operationen wie [PutObject](https://docs.aws.amazon.com/AmazonS3/latest/API/API_PutObject.html) verändern, erhalten die neuen Objekte eine eindeutige Versions-ID.
- Suspended (Ausgesetzt) Setzt die S3-Versionsverwaltung für die Objekte im Bucket aus. Alle Objekte, die dem Bucket hinzugefügt werden, nachdem die Versionsverwaltung ausgesetzt wurde, erhalten die Versions-ID null. Weitere Informationen finden Sie unter Hinzufügen von Objekten zu [Buckets mit ausgesetztem Versioning.](#page-1402-0)

Nachdem Sie die S3-Versionsverwaltung für einen S3-on-Outposts-Bucket aktiviert haben, kann er nicht mehr auf einen nicht versionierten Status zurückgesetzt werden. Sie können die Versionsverwaltung jedoch aussetzen. Weitere Informationen über das S3-Versioning finden Sie unter [Verwenden der Versioning in S3-Buckets](#page-1354-0).

Sie haben für jedes Objekt in Ihrem Bucket eine aktuelle Version und keine oder mehr vorherige Versionen. Damit die Speicherkosten gesenkt werden, können Sie die S3-Lebenszyklusregeln für Ihren Bucket so konfigurieren, dass vorherige Versionen nach einem bestimmten Zeitraum ablaufen. Weitere Informationen finden Sie unter [Erstellen und Verwalten einer Lebenszyklus-Konfiguration für](#page-2718-0) [Ihren Amazon-S3-on-Outposts-Bucket](#page-2718-0).

Die folgenden Beispiele veranschaulichen, wie Sie die Versionsverwaltung für einen vorhandenen S3-on-Outposts-Bucket mithilfe der AWS Management Console und der AWS Command Line Interface (AWS CLI) aktivieren oder aussetzen. Informationen zum Erstellen eines Buckets mit aktivierter S3-Versionsverwaltung finden Sie unter [Erstellen eines S3-on-Outposts-Buckets.](#page-2610-0)

### **a** Note

Das AWS-Konto, das den Bucket erstellt, besitzt ihn und ist das einzige, das ihm Aktionen zuweisen kann. Buckets verfügen über Konfigurationseigenschaften wie Outpost, Tags, Standard-Verschlüsselung und Zugriffspunkteinstellungen. Zu den Zugriffspunkteinstellungen gehören die Virtual Private Cloud (VPC), die Zugriffspunkt-Richtlinie für den Zugriff auf die Objekte im Bucket sowie andere Metadaten. Weitere Informationen finden Sie unter [Spezifikationen für S3 auf Outposts.](#page-2582-0)

### Verwenden der S3-Konsole

So bearbeiten Sie die S3-Versionsverwaltungseinstellungen für Ihren Bucket

- 1. Melden Sie sich bei der AWS Management Console an und öffnen Sie die Amazon-S3-Konsole unter [https://console.aws.amazon.com/s3/.](https://console.aws.amazon.com/s3/)
- 2. Wählen Sie im Navigationsbereich Outposts buckets (Outposts-Buckets) aus.
- 3. Wählen Sie den Outposts-Bucket aus, für den Sie die S3-Versionsverwaltung aktivieren möchten.
- 4. Wählen Sie die Registerkarte Properties (Eigenschaften) aus.
- 5. Wählen Sie unter Bucket Versioning (Bucket-Versioning) die Option Edit (Bearbeiten).
- 6. Bearbeiten Sie die S3-Versionsverwaltungseinstellung für den Bucket, indem Sie eine der folgenden Optionen auswählen:
	- Wenn Sie die S3-Versionsverwaltung aussetzen und die Erstellung neuer Objektversionen anhalten möchten, wählen Sie Suspend (Aussetzen) aus.
	- Möchten Sie die S3-Versionsverwaltung aktivieren und mehrere unterschiedliche Kopien jedes Objekts speichern, wählen Sie Enable (Aktivieren) aus.
- 7. Wählen Sie Save Changes (Änderungen speichern).

### Verwendung der AWS CLI

Wenn Sie die S3-Versionsverwaltung für Ihren Bucket mithilfe der AWS CLI aktivieren oder aussetzen möchten, verwenden Sie den Befehl put-bucket-versioning, wie in den folgenden Beispielen gezeigt. Wenn Sie diese Beispiele verwenden möchten, ersetzen Sie jeden *user input placeholder* durch Ihre Informationen.

Weitere Informationen finden Sie unter [put-bucket-versioning](https://docs.aws.amazon.com/cli/latest/reference/s3control/put-bucket-versioning.html) in der AWS CLI-Referenz.

Example : S3-Versionsverwaltung aktivieren

```
aws s3control put-bucket-versioning --account-id 123456789012 --bucket arn:aws:s3-
outposts:region:123456789012:outpost/op-01ac5d28a6a232904/bucket/example-outposts-
bucket --versioning-configuration Status=Enabled
```
Example : S3-Versionsverwaltung aussetzen

```
aws s3control put-bucket-versioning --account-id 123456789012 --bucket arn:aws:s3-
outposts:region:123456789012:outpost/op-01ac5d28a6a232904/bucket/example-outposts-
bucket --versioning-configuration Status=Suspended
```
# <span id="page-2718-0"></span>Erstellen und Verwalten einer Lebenszyklus-Konfiguration für Ihren Amazon-S3-on-Outposts-Bucket

Sie können S3 Lifecycle verwenden, um die Speicherkapazität für Amazon S3 on Outposts zu optimieren. Sie können Lebenszyklusregeln erstellen, um Objekte ablaufen zu lassen, wenn sie veralten oder durch neuere Versionen ersetzt werden. Sie können eine Lebenszyklusregel erstellen, aktivieren, deaktivieren oder löschen.

Weitere Informationen zum S3-Lebenszyklus finden Sie unter [Verwalten Ihres Speicher-](#page-1472-0)[Lebenszyklus.](#page-1472-0)

**a** Note

Das AWS-Konto, das den Bucket erstellt, besitzt ihn und ist das einzige, das eine Lebenszyklusregel erstellen, aktivieren, deaktivieren oder löschen kann.

Informationen zum Erstellen und Verwalten der Lebenszyklus-Konfiguration für Ihren S3-on-Outposts-Bucket finden Sie in den folgenden Themen.

Themen

- [Erstellen und Verwalten einer Lebenszyklusregel mithilfe der AWS Management Console](#page-2719-0)
- [Erstellen und Verwalten einer Lebenszyklus-Konfiguration mithilfe der AWS CLI und dem SDK for](#page-2723-0) [Java](#page-2723-0)

Erstellen und Verwalten einer Lebenszyklus-Konfiguration API-Version 2006-03-01 2692

# <span id="page-2719-0"></span>Erstellen und Verwalten einer Lebenszyklusregel mithilfe der AWS Management **Console**

Sie können S3 Lifecycle verwenden, um die Speicherkapazität für Amazon S3 on Outposts zu optimieren. Sie können Lebenszyklusregeln erstellen, um Objekte ablaufen zu lassen, wenn sie veralten oder durch neuere Versionen ersetzt werden. Sie können eine Lebenszyklusregel erstellen, aktivieren, deaktivieren oder löschen.

Weitere Informationen zum S3-Lebenszyklus finden Sie unter [Verwalten Ihres Speicher-](#page-1472-0)[Lebenszyklus.](#page-1472-0)

### **a** Note

Das AWS-Konto, das den Bucket erstellt, besitzt ihn und ist das einzige, das eine Lebenszyklusregel erstellen, aktivieren, deaktivieren oder löschen kann.

Weitere Informationen zum Erstellen und Verwalten einer Lebenszyklusregel für S3 on Outposts mithilfe der AWS Management Console finden Sie in den folgenden Themen.

### Themen

- [Erstellen einer Lebenszyklusregel](#page-2719-1)
- [Aktivieren einer Lebenszyklusregel](#page-2721-0)
- [Bearbeiten einer Lebenszyklusregel](#page-2721-1)
- [Löschen einer Lebenszyklusregel](#page-2723-1)

<span id="page-2719-1"></span>Erstellen einer Lebenszyklusregel

- 1. Melden Sie sich bei der AWS Management Console an und öffnen Sie die Amazon-S3-Konsole unter [https://console.aws.amazon.com/s3/.](https://console.aws.amazon.com/s3/)
- 2. Wählen Sie im Navigationsbereich Outposts buckets (Outposts-Buckets) aus.
- 3. Wählen Sie den Outposts-Bucket aus, für den Sie eine Lebenszyklusregel erstellen möchten.
- 4. Wählen Sie die Registerkarte Management (Verwaltung) und dann die Option Create lifecycle rule (Lebenszyklusregel erstellen) aus.
- 5. Geben Sie einen Wert für Lifecycle rule name (Lebenszyklusregelname) ein.
- 6. Wählen Sie unter Rule scope (Regelumfang) eine der folgenden Optionen aus:
- Wenn Sie den Umfang mit bestimmten Filtern einschränken möchten, wählen Sie Limit the scope of this rule using one or more filters (Geltungsbereich dieser Regel mit einem oder mehreren Filtern einschränken) aus. Fügen Sie anschließend einen Präfixfilter, Tags oder eine Objektgröße hinzu.
- Wenn Sie diese Lebenszyklusregel auf alle Objekte im Bucket anwenden möchten, wählen Sie Apply to all objects in the bucket (Auf alle Objekte im Bucket anwenden) aus.
- 7. Wählen Sie unter Lifecycle rule actions (Lebenszyklusregelaktionen) eine der folgenden Optionen aus:
	- Expire current versions of objects (Aktuelle Objektversionen ablaufen lassen) Bei Buckets mit aktivierter Versionsverwaltung fügt S3 on Outposts eine Löschmarkierung hinzu und behält die Objekte als nicht aktuelle Versionen bei. Bei Buckets, die keine S3-Versionsverwaltung verwenden, löscht S3 on Outposts die Objekte dauerhaft.
	- Permanently delete noncurrent versions of objects (Vorherige Objektversionen dauerhaft löschen) – S3 on Outposts löscht nicht aktuelle Objektversionen dauerhaft.
	- Delete expired object delete markers or incomplete multipart uploads (Abgelaufene Objektlöschmarkierungen oder unvollständige mehrteilige Uploads löschen) – S3 on Outposts löscht Löschmarkierungen für abgelaufene Objekte oder unvollständige mehrteilige Uploads dauerhaft.

Wenn Sie den Umfang Ihrer Lebenszyklusregel mithilfe von Objekt-Tags einschränken, können Sie die Option Delete expired object delete markers (Löschmarkierungen für abgelaufenes Objekt löschen) nicht auswählen. Sie können die Option Delete expired object delete markers (Löschmarkierungen für abgelaufenes Objekt löschen) auch nicht auswählen, wenn Sie Expire current object versions (Aktuelle Objektversionen ablaufen lassen) aktiviert haben.

### **a** Note

Größenabhängige Filter können nicht mit Löschmarkierungen und unvollständigen mehrteiligen Uploads verwendet werden.

8. Wenn Sie Expire current versions of objects (Aktuelle Objektversionen ablaufen lassen) oder Permanently delete noncurrent versions of objects (Vorherige Objektversionen dauerhaft

löschen) ausgewählt haben, konfigurieren Sie den Regelauslöser basierend auf einem bestimmten Datum oder dem Alter des Objekts.

- 9. Wenn Sie die Option Delete expired object delete markers (Löschmarkierungen für abgelaufenes Objekt löschen) ausgewählt haben, wählen Sie zur Bestätigung dieses Vorgangs die Option Delete expired object delete markers (Löschmarkierungen für abgelaufenes Objekt löschen) erneut aus.
- 10. Überprüfen Sie unter Timeline Summary (Timeline-Zusammenfassung) Ihre Lebenszyklusregel und wählen Sie Create rule (Regel erstellen) aus.

### <span id="page-2721-0"></span>Aktivieren einer Lebenszyklusregel

So aktivieren oder deaktivieren Sie eine Bucket-Lebenszyklusregel

- 1. Öffnen Sie die Amazon S3-Konsole unter [https://console.aws.amazon.com/s3/.](https://console.aws.amazon.com/s3/)
- 2. Wählen Sie im Navigationsbereich Outposts buckets (Outposts-Buckets) aus.
- 3. Wählen Sie den Outposts-Bucket aus, für den Sie eine Lebenszyklusregel deaktivieren möchten.
- 4. Wählen Sie die Registerkarte Management (Verwaltung) und dann unter Lifecycle rule (Lebenszyklusregel) die Regel aus, die Sie aktivieren oder deaktivieren möchten.
- 5. Wählen Sie für Aktion die Option Regel aktivieren oder deaktivieren aus.

### <span id="page-2721-1"></span>Bearbeiten einer Lebenszyklusregel

- 1. Öffnen Sie die Amazon S3-Konsole unter [https://console.aws.amazon.com/s3/.](https://console.aws.amazon.com/s3/)
- 2. Wählen Sie im Navigationsbereich Outposts buckets (Outposts-Buckets) aus.
- 3. Wählen Sie den Outposts-Bucket aus, für den Sie eine Lebenszyklusregel bearbeiten möchten.
- 4. Wählen Sie die Registerkarte Verwaltung und wählen Sie die Lebenszyklusregel aus, die Sie bearbeiten möchten.
- 5. (Optional) Aktualisieren Sie den Wert für Lifecycle rule name (Lebenszyklusregelname).
- 6. Bearbeiten Sie unter Rule scope (Regelumfang) den Umfang nach Bedarf:
	- Wenn Sie den Umfang mit bestimmten Filtern einschränken möchten, wählen Sie Limit the scope of this rule using one or more filters (Geltungsbereich dieser Regel mit einem oder mehreren Filtern einschränken) aus. Fügen Sie anschließend einen Präfixfilter, Tags oder eine Objektgröße hinzu.
- Wenn Sie diese Lebenszyklusregel auf alle Objekte im Bucket anwenden möchten, wählen Sie Apply to all objects in the bucket (Auf alle Objekte im Bucket anwenden) aus.
- 7. Wählen Sie unter Lifecycle rule actions (Lebenszyklusregelaktionen) eine der folgenden Optionen aus:
	- Expire current versions of objects (Aktuelle Objektversionen ablaufen lassen) Bei Buckets mit aktivierter Versionsverwaltung fügt S3 on Outposts eine Löschmarkierung hinzu und behält die Objekte als nicht aktuelle Versionen bei. Bei Buckets, die keine S3-Versionsverwaltung verwenden, löscht S3 on Outposts die Objekte dauerhaft.
	- Permanently delete noncurrent versions of objects (Vorherige Objektversionen dauerhaft löschen) – S3 on Outposts löscht nicht aktuelle Objektversionen dauerhaft.
	- Delete expired object delete markers or incomplete multipart uploads (Abgelaufene Objektlöschmarkierungen oder unvollständige mehrteilige Uploads löschen) – S3 on Outposts löscht Löschmarkierungen für abgelaufene Objekte oder unvollständige mehrteilige Uploads dauerhaft.

Wenn Sie den Umfang Ihrer Lebenszyklusregel mithilfe von Objekt-Tags einschränken, können Sie die Option Delete expired object delete markers (Löschmarkierungen für abgelaufenes Objekt löschen) nicht auswählen. Sie können die Option Delete expired object delete markers (Löschmarkierungen für abgelaufenes Objekt löschen) auch nicht auswählen, wenn Sie Expire current object versions (Aktuelle Objektversionen ablaufen lassen) aktiviert haben.

### **a** Note

Größenabhängige Filter können nicht mit Löschmarkierungen und unvollständigen mehrteiligen Uploads verwendet werden.

- 8. Wenn Sie Expire current versions of objects (Aktuelle Objektversionen ablaufen lassen) oder Permanently delete noncurrent versions of objects (Vorherige Objektversionen dauerhaft löschen) ausgewählt haben, konfigurieren Sie den Regelauslöser basierend auf einem bestimmten Datum oder dem Objektalter.
- 9. Wenn Sie die Option Delete expired object delete markers (Löschmarkierungen für abgelaufenes Objekt löschen) ausgewählt haben, wählen Sie zur Bestätigung dieses Vorgangs die Option Delete expired object delete markers (Löschmarkierungen für abgelaufenes Objekt löschen) erneut aus.

10. Wählen Sie Save (Speichern).

<span id="page-2723-1"></span>Löschen einer Lebenszyklusregel

- 1. Öffnen Sie die Amazon S3-Konsole unter [https://console.aws.amazon.com/s3/.](https://console.aws.amazon.com/s3/)
- 2. Wählen Sie im Navigationsbereich Outposts buckets (Outposts-Buckets) aus.
- 3. Wählen Sie den Outposts-Bucket aus, für den Sie eine Lebenszyklusregel löschen möchten.
- 4. Wählen Sie die Registerkarte Management (Verwaltung) und unter Lifecycle rule (Lebenszyklusregel) die Regel aus, die Sie löschen möchten.
- 5. Wählen Sie Delete (Löschen).

<span id="page-2723-0"></span>Erstellen und Verwalten einer Lebenszyklus-Konfiguration mithilfe der AWS CLI und dem SDK for Java

Sie können S3 Lifecycle verwenden, um die Speicherkapazität für Amazon S3 on Outposts zu optimieren. Sie können Lebenszyklusregeln erstellen, um Objekte ablaufen zu lassen, wenn sie veralten oder durch neuere Versionen ersetzt werden. Sie können eine Lebenszyklusregel erstellen, aktivieren, deaktivieren oder löschen.

Weitere Informationen zum S3-Lebenszyklus finden Sie unter [Verwalten Ihres Speicher-](#page-1472-0)[Lebenszyklus.](#page-1472-0)

**a** Note

Das AWS-Konto, das den Bucket erstellt, besitzt ihn und ist das einzige, das eine Lebenszyklusregel erstellen, aktivieren, deaktivieren oder löschen kann.

Weitere Informationen zum Erstellen und Verwalten einer Lebenszyklus-Konfiguration für einen S3 on-Outposts-Bucket mithilfe der AWS Command Line Interface (AWS CLI) und von AWS SDK for Java finden Sie in den folgenden Beispielen.

Themen

- [PUT-Befehl für eine Lebenszyklus-Konfiguration](#page-2724-0)
- [GET-Befehl für eine Lebenszyklus-Konfiguration für einen S3-on-Outposts-Bucket](#page-2726-0)

### <span id="page-2724-0"></span>PUT-Befehl für eine Lebenszyklus-Konfiguration

### AWS CLI

Im folgenden AWS CLI-Beispiel wird eine Lebenszyklus-Konfigurationsrichtlinie in einen Outposts-Bucket eingefügt. Diese Richtlinie gibt an, dass alle Objekte mit dem gekennzeichneten Präfix (*myprefix*) und Tags nach 10 Tagen ablaufen. Wenn Sie dieses Beispiel verwenden möchten, ersetzen Sie jeden *user input placeholder* durch Ihre Informationen.

1. Speichern Sie die Richtlinie für die Lebenszyklus-Konfiguration in einer JSON-Datei. In diesem Beispiel heißt die Datei lifecycle1.json.

```
{ 
    "Rules": [ 
       { 
          "ID": "id-1", 
          "Filter": { 
              "And": { 
                 "Prefix": "myprefix", 
                 "Tags": [ 
 { 
                        "Value": "mytagvalue1", 
                       "Key": "mytagkey1" 
\}, \{ { 
                        "Value": "mytagvalue2", 
                        "Key": "mytagkey2" 
 } 
 ], 
                 "ObjectSizeGreaterThan": 1000, 
                 "ObjectSizeLessThan": 5000
 } 
          }, 
          "Status": "Enabled", 
          "Expiration": { 
              "Days": 10
 } 
       } 
    ]
}
```
2. Senden Sie die JSON-Datei als Teil des CLI-Befehls put-bucket-lifecycleconfiguration. Zum Verwenden dieses Befehls ersetzen Sie *user input* 

*placeholder* durch Ihre eigenen Informationen. Weitere Informationen über diesen Befehl finden Sie unter [put-bucket-lifecycle-configuration](https://awscli.amazonaws.com/v2/documentation/api/latest/reference/s3control/put-bucket-lifecycle-configuration.html) in der AWS CLI-Referenz.

aws s3control put-bucket-lifecycle-configuration --account-id *123456789012* - bucket arn:aws:s3-outposts:*region*:*123456789012*:outpost/*op-01ac5d28a6a232904*/ bucket/*example-outposts-bucket* --lifecycle-configuration file://*lifecycle1.json*

### SDK for Java

Im folgenden SDK-für-Java-Beispiel wird eine Lebenszyklus-Konfiguration in einen Outposts-Bucket eingefügt. Diese Lebenszykluskonfiguration gibt an, dass alle Objekte mit dem gekennzeichneten Präfix (*myprefix*) und Tags nach 10 Tagen ablaufen. Wenn Sie dieses Beispiel verwenden möchten, ersetzen Sie jeden *user input placeholder* durch Ihre Informationen. Weitere Informationen finden Sie unter [PutBucketLifecycleConfiguration](https://docs.aws.amazon.com/AmazonS3/latest/API/API_control_PutBucketLifecycleConfiguration.html) in der API-Referenz zu Amazon Simple Storage Service.

```
import com.amazonaws.services.s3control.model.*;
public void putBucketLifecycleConfiguration(String bucketArn) { 
     S3Tag tag1 = new S3Tag().withKey("mytagkey1").withValue("mytagkey1"); 
     S3Tag tag2 = new S3Tag().withKey("mytagkey2").withValue("mytagkey2"); 
     LifecycleRuleFilter lifecycleRuleFilter = new LifecycleRuleFilter() 
              .withAnd(new LifecycleRuleAndOperator() 
                      .withPrefix("myprefix") 
                      .withTags(tag1, tag2)) 
                      .withObjectSizeGreaterThan(1000) 
                      .withObjectSizeLessThan(5000); 
     LifecycleExpiration lifecycleExpiration = new LifecycleExpiration() 
              .withExpiredObjectDeleteMarker(false) 
              .withDays(10); 
     LifecycleRule lifecycleRule = new LifecycleRule() 
              .withStatus("Enabled") 
              .withFilter(lifecycleRuleFilter) 
              .withExpiration(lifecycleExpiration) 
              .withID("id-1");
```

```
 .withRules(lifecycleRule); 
     PutBucketLifecycleConfigurationRequest reqPutBucketLifecycle = new 
  PutBucketLifecycleConfigurationRequest() 
             .withAccountId(AccountId) 
             .withBucket(bucketArn) 
             .withLifecycleConfiguration(lifecycleConfiguration); 
     PutBucketLifecycleConfigurationResult respPutBucketLifecycle = 
  s3ControlClient.putBucketLifecycleConfiguration(reqPutBucketLifecycle); 
     System.out.printf("PutBucketLifecycleConfiguration Response: %s%n", 
  respPutBucketLifecycle.toString());
}
```
<span id="page-2726-0"></span>GET-Befehl für eine Lebenszyklus-Konfiguration für einen S3-on-Outposts-Bucket

AWS CLI

Im folgenden Beispiel AWS CLI wird eine Lebenszykluskonfiguration für einen Outposts-Bucket abgerufen. Zum Verwenden dieses Befehls ersetzen Sie *user input placeholder* durch Ihre eigenen Informationen. Weitere Informationen über diesen Befehl finden Sie unter [get-bucket](https://awscli.amazonaws.com/v2/documentation/api/latest/reference/s3control/get-bucket-lifecycle-configuration.html)[lifecycle-configuration](https://awscli.amazonaws.com/v2/documentation/api/latest/reference/s3control/get-bucket-lifecycle-configuration.html) in der AWS CLI-Referenz.

```
aws s3control get-bucket-lifecycle-configuration --account-id 123456789012 --bucket 
  arn:aws:s3-outposts:<your-region>:123456789012:outpost/op-01ac5d28a6a232904/
bucket/example-outposts-bucket
```
SDK for Java

Das folgende SDK für Java-Beispiel ruft eine Lebenszykluskonfiguration für einen Outposts-Bucket ab. Weitere Informationen finden Sie unter [GetBucketLifecycleConfiguration](https://docs.aws.amazon.com/AmazonS3/latest/API/API_control_GetBucketLifecycleConfiguration.html) in der API-Referenz zu Amazon Simple Storage Service.

```
import com.amazonaws.services.s3control.model.*;
public void getBucketLifecycleConfiguration(String bucketArn) { 
     GetBucketLifecycleConfigurationRequest reqGetBucketLifecycle = new 
  GetBucketLifecycleConfigurationRequest() 
             .withAccountId(AccountId)
```
}

```
 .withBucket(bucketArn);
```

```
 GetBucketLifecycleConfigurationResult respGetBucketLifecycle = 
 s3ControlClient.getBucketLifecycleConfiguration(reqGetBucketLifecycle); 
    System.out.printf("GetBucketLifecycleConfiguration Response: %s%n", 
 respGetBucketLifecycle.toString());
```
## <span id="page-2727-0"></span>Replikation von Objekten für S3 in Outposts

Mit S3 Replication in AWS Outposts können Sie Amazon S3 in Outposts so konfigurieren, dass S3- Objekte automatisch über verschiedene Outposts hinweg oder zwischen Buckets in demselben Outpost repliziert werden. Sie können S3 Replication in Outposts verwenden, um mehrere Replikate Ihrer Daten in denselben oder verschiedenen Outposts oder über verschiedene Konten hinweg zu verwalten und die Anforderungen an die Datenspeicherorte zu erfüllen. S3 Replication in Outposts hilft Ihnen dabei, Ihre Anforderungen an konforme Speicher und die Datenfreigabe zwischen verschiedenen Konten zu erfüllen. Wenn Sie sicherstellen müssen, dass Ihre Replikate mit den Quelldaten übereinstimmen, können Sie mit S3 Replication in Outposts Replikate Ihrer Objekte erstellen, die alle Metadaten enthalten, z. B. die Erstellungszeit des ursprünglichen Objekts, Tags und Versions-IDs.

S3 Replication in Outposts stellt außerdem detaillierte Metriken und Benachrichtigungen zum Überwachen des Status der Objektreplikation zwischen Buckets bereit. Sie können Amazon CloudWatch verwenden, um den Replikationsfortschritt zu überwachen, indem Sie die Bytes mit ausstehender Replikation, die Operationen mit ausstehender Replikation und die Replikationslatenz zwischen Ihren Quell- und Ziel-Buckets nachverfolgen. Um Konfigurationsprobleme schnell zu diagnostizieren und zu beheben, können Sie außerdem Amazon EventBridge so einrichten, dass Benachrichtigungen über Fehler bei Replikationsobjekten empfangen werden. Weitere Informationen hierzu finden Sie unter [Verwalten Ihrer Replikation](#page-2751-0).

### Themen

- [Replikations-Konfiguration](#page-2728-0)
- [Anforderungen für S3 Replication in Outposts](#page-2729-0)
- [Was wird repliziert?](#page-2729-1)
- [Was wird nicht repliziert?](#page-2730-0)
- [Was wird von S3 Replication in Outposts nicht unterstützt?](#page-2731-0)
- [Einrichten der Replikation](#page-2731-1)
- [Verwalten Ihrer Replikation](#page-2751-0)

### <span id="page-2728-0"></span>Replikations-Konfiguration

S3 in Outposts speichert Replikations-Konfigurationen als XML. In der XML-Datei mit der Replikations-Konfiguration legen Sie eine AWS Identity and Access Management (IAM)-Rolle und mindestens eine Regel fest.

```
<ReplicationConfiguration> 
     <Role>IAM-role-ARN</Role> 
     <Rule> 
          ... 
     </Rule> 
     <Rule> 
            ... 
     </Rule> 
       ...
</ReplicationConfiguration>
```
S3 in Outposts kann Objekte nur dann replizieren, wenn Sie die entsprechende Berechtigung erteilen. Sie erteilen S3 in Outposts Berechtigungen mit der IAM-Rolle, die Sie in der Replikations-Konfiguration angeben. S3 in Outposts übernimmt diese IAM-Rolle, um Objekte in Ihrem Namen zu replizieren. Sie müssen der IAM-Rolle die erforderlichen Berechtigungen erteilen, bevor Sie die Replikation starten. Weitere Informationen zu diesen Berechtigungen für S3 in Outposts finden Sie unter [Erstellen einer IAM-Rolle](#page-2736-0).

In den folgenden Szenarien fügen Sie eine Regel zur Replikationskonfiguration hinzu:

- Sie möchten alle Objekte replizieren.
- Sie möchten eine Teilmenge der Objekte replizieren. Sie identifizieren die Teilmenge der Objekte, indem Sie einen Filter zur Regel hinzufügen. In dem Filter geben Sie ein Objektschlüsselpräfix, Markierungen oder eine Kombination aus beidem an, um die Objektteilmenge zu identifizieren, für die die Regel gilt.

Sie fügen mehrere Regeln zu einer Replikationskonfiguration hinzu, wenn Sie eine andere Teilmenge von Objekten replizieren möchten. In jeder Regel geben Sie einen Filter an, der eine andere Teilmenge von Objekten auswählt. Beispiel: Sie möchten Objekte mit dem Schlüsselpräfix tax/ oder document/ replizieren. Dazu fügen Sie zwei Regeln hinzu, eine, die den tax/-Schlüsselpräfix-Filter angibt und eine andere, die das document/-Schlüsselpräfix angibt.

Weitere Informationen zur Replikations-Konfiguration und zu den Replikationsregeln von S3 in Outposts finden Sie unter [ReplicationConfiguration](https://docs.aws.amazon.com/AmazonS3/latest/API/API_control_ReplicationConfiguration.html) in der API-Referenz zu Amazon Simple Storage Service.

### <span id="page-2729-0"></span>Anforderungen für S3 Replication in Outposts

Für die Replikation ist Folgendes erforderlich:

- Der Outpost-CIDR-Zielbereich muss Ihrer Outpost-Quellsubnetztabelle zugeordnet sein. Weitere Informationen finden Sie unter [Voraussetzungen für das Erstellen von Konfigurationsregeln](#page-2733-0).
- Für Quell- und Ziel-Buckets muss die S3-Versionsverwaltung aktiviert sein. Weitere Informationen über das Versioning finden Sie unter [Verwalten der S3-Versionierung für Ihren S3-on-Outposts-](#page-2715-0)[Bucket.](#page-2715-0)
- Amazon S3 in Outposts muss über die Berechtigung verfügen, Objekte aus dem Quell-Bucket in Ihrem Namen in den Ziel-Bucket zu replizieren. Dies bedeutet, dass Sie eine Servicerolle zum Delegieren von GET- und PUT-Berechtigungen an S3 in Outposts erstellen müssen.
	- 1. Bevor Sie die Servicerolle erstellen, benötigen Sie die GET-Berechtigung für den Quell-Bucket und die PUT-Berechtigung für den Ziel-Bucket.
	- 2. Um die Servicerolle zum Delegieren von Berechtigungen an S3 in Outposts erstellen zu können, müssen Sie zunächst Berechtigungen konfigurieren, damit eine IAM-Entität (ein Benutzer oder eine Rolle) die Aktionen iam:CreateRole und iam:PassRole ausführen kann. Anschließend erlauben Sie der IAM-Entität, die Servicerolle zu erstellen. Damit S3 in Outposts die Servicerolle in Ihrem Namen annehmen kann und um GET- und PUT-Berechtigungen an S3 in Outposts zu delegieren, müssen Sie der Rolle die erforderlichen Vertrauens- und Berechtigungsrichtlinien zuordnen. Weitere Informationen zu diesen Berechtigungen für S3 in Outposts finden Sie unter [Erstellen einer IAM-Rolle](#page-2736-0). Weitere Informationen zum Erstellen einer Servicerolle finden Sie unter [Erstellen einer Servicerolle.](https://docs.aws.amazon.com/IAM/latest/UserGuide/id_roles_create_for-service.html)

### <span id="page-2729-1"></span>Was wird repliziert?

Standardmäßig repliziert S3 in Outposts Folgendes:

• Objekte, die nach dem Hinzufügen einer Replikations-Konfiguration erstellt wurden.

- Objektmetadaten von den Quellobjekten zu den Replikaten Informationen zum Replizieren von Metadaten aus den Replikaten zu den Quellobjekten finden Sie unter [Replikationsstatus, wenn die](#page-2754-0) [Synchronisierung von Amazon-S3-Replikatänderungen in Outposts aktiviert ist.](#page-2754-0)
- Objekt-Markierungen, sofern vorhanden.

Auswirkungen von LöschVorgänge auf die Replikation

Wenn Sie ein Objekt aus dem Quell-Bucket löschen, werden standardmäßig die folgenden Aktionen ausgeführt:

- Wenn Sie eine DELETE-Anforderung ohne Angabe einer Objektversions-ID stellen, fügt S3 in Outposts eine Löschmarkierung hinzu. S3 in Outposts geht wie folgt mit der Löschmarkierung um:
	- S3 in Outposts repliziert die Löschmarkierung standardmäßig nicht.
	- Sie können jedoch die Löschmarkierungs-Replikation zu nicht Tag-basierten Regeln hinzufügen. Weitere Informationen zum Aktivieren der Löschmarkierungs-Replikation in Ihrer Replikations-Konfiguration finden Sie unter [Verwenden der S3-Konsole.](#page-2742-0)
- Wenn Sie in einer DELETE-Anforderung eine zu löschende Objektversions-ID angeben, löscht S3 in Outposts diese Objektversion im Quell-Bucket dauerhaft. Die Löschung wird jedoch nicht in den Ziel-Buckets repliziert. Anders ausgedrückt: Dieselbe Objektversion wird aus den Ziel-Buckets nicht gelöscht. Dieses Verhalten schützt Daten vor böswilligen Löschungen.

### <span id="page-2730-0"></span>Was wird nicht repliziert?

Standardmäßig repliziert S3 in Outposts Folgendes nicht:

- Objekte im Quell-Bucket, bei denen es sich um Replikate handelt, die von einer anderen Replikationsregel erstellt wurden. Zum Beispiel: Angenommen Sie konfigurieren eine Replikation, bei der Bucket A die Quelle und Bucket B das Ziel ist. Nehmen wir jetzt an, Sie fügen eine weitere Replikations-Konfiguration hinzu, bei der Bucket B die Quelle und Bucket C das Ziel ist. In diesem Fall werden Objekte in Bucket B, die Replikate von Objekten in Bucket A sind, nicht in Bucket C repliziert.
- Objekte im Quell-Bucket, die bereits auf ein anderes Ziel repliziert wurden. Wenn Sie beispielsweise den Ziel-Bucket in einer vorhandenen Replikations-Konfiguration ändern, repliziert S3 in Outposts diese Objekte nicht erneut.
- Objekte, die mit der serverseitigen Verschlüsselung mit vom Kunden bereitgestellten Verschlüsselungsschlüsseln (SSE-C) erstellt wurden.

• Aktualisierungen von Unterressourcen auf Bucket-Ebene.

Wenn Sie beispielsweise die Lebenszyklus-Konfiguration ändern oder eine Benachrichtigungskonfiguration zu Ihrem Quell-Bucket hinzufügen, werden diese Änderungen nicht auf den Ziel-Bucket angewendet. Durch diese Funktion ist es möglich, für den Quell- und den Ziel-Bucket verschiedene Konfigurationen zu nutzen.

• Aktionen, die von der Lebenszyklus-Konfiguration durchgeführt werden.

Wenn Sie beispielsweise eine Lebenszykluskonfiguration nur auf Ihrem Quell-Bucket aktivieren und Ablaufaktionen konfigurieren, erstellt S3 in Outposts Löschmarkierungen für abgelaufene Objekte im Quell-Bucket, repliziert diese Markierungen jedoch nicht in den Ziel-Bucket. Wenn Sie dieselbe Lebenszyklus-Konfiguration sowohl auf den Quell- als auch auf den Ziel-Bucket anwenden möchten, aktivieren Sie für beide Buckets dieselbe Lebenszyklus-Konfiguration. Weitere Informationen zur Lebenszyklus-Konfiguration finden Sie unter [Verwalten Ihres Speicher-](#page-1472-0)[Lebenszyklus.](#page-1472-0)

### <span id="page-2731-0"></span>Was wird von S3 Replication in Outposts nicht unterstützt?

Die folgenden Funktionen von S3 Replication werden von S3 in Outposts derzeit nicht unterstützt:

- Begrenzung der S3-Replikationszeit (S3 RTC) S3 RTC wird nicht unterstützt, da der Objektdatenverkehr in S3 Replication in Outposts über Ihr On-Premises-Netzwerk (das lokale Gateway) übertragen wird. Weitere Informationen zu lokalen Gateways finden Sie unter [Arbeiten](https://docs.aws.amazon.com/outposts/latest/userguide/outposts-local-gateways.html#working-with-lgw)  [mit dem lokalen Gateway](https://docs.aws.amazon.com/outposts/latest/userguide/outposts-local-gateways.html#working-with-lgw) im Benutzerhandbuch zu AWS Outposts.
- S3 Replication für Batchvorgänge.

### <span id="page-2731-1"></span>Einrichten der Replikation

### **a** Note

Objekte, die bereits vor dem Einrichten einer Replikationsregel in Ihrem Bucket vorhanden waren, werden nicht automatisch repliziert. Anders ausgedrückt: Amazon S3 in Outposts repliziert Objekte nicht rückwirkend. Um Objekte zu replizieren, die vor der Konfiguration Ihrer Replikation erstellt wurden, können Sie diese unter Verwendung der API-Operation CopyObject in denselben Bucket kopieren. Nach dem Kopieren werden die Objekte als "neue" Objekte im Bucket angezeigt und es gilt die Replikationskonfiguration für diese Objekte. Weitere Informationen zum Kopieren eines Objekts finden Sie unter [Kopieren eines](#page-2651-0) 

[Objekts in einem Amazon S3 on Outposts-Bucket mit AWS SDK for Java](#page-2651-0) und [CopyObject](https://docs.aws.amazon.com/AmazonS3/latest/API/API_CopyObject.html) in Amazon Simple Storage Service – API-Referenz.

Um die S3 Replication in Outposts zu aktivieren, fügen Sie Ihrem Quell-Outposts-Bucket eine Replikationsregel hinzu. Die Replikationsregel weist S3 in Outposts an, Objekte wie angegeben zu replizieren. In der Replikationsregel müssen Sie Folgendes angeben:

- Den Zugriffspunkt des Quell-Outposts-Buckets Den Amazon-Ressourcennamen (ARN) des Zugriffspunkts oder den Zugriffspunktalias des Buckets, von dem aus S3 in Outposts die Objekte replizieren soll. Weitere Informationen zur Verwendung von Zugriffspunktaliassen finden Sie unter [Verwenden eines Alias im Bucket-Stil für den Zugriffspunkt Ihres S3-in-Outposts-Buckets.](https://docs.aws.amazon.com/AmazonS3/latest/userguide/s3-outposts-access-points-alias.html)
- Die Objekte, die Sie replizieren möchten Sie können alle Objekte im Quell-Outposts-Bucket replizieren oder nur eine Teilmenge davon. Teilmengen identifizieren Sie, indem Sie ein [Schlüsselnamenpräfix](https://docs.aws.amazon.com/general/latest/gr/glos-chap.html#keyprefix), mindestens ein Objekt-Tag oder beides in der Konfiguration angeben.

Wenn Sie beispielsweise eine Replikationsregel konfigurieren, um nur Objekte mit dem Schlüsselnamenpräfix Tax/ zu replizieren, repliziert S3 in Outposts Objekte mit Schlüsseln wie Tax/doc1 oder Tax/doc2. Es repliziert aber keine Objekte mit dem Schlüssel Legal/doc3. Wenn Sie sowohl ein Präfix als auch mindestens ein Tag angeben, repliziert S3 in Outposts nur Objekte, die dieses Schlüsselpräfix und diese Tags aufweisen.

• Den Ziel-Outposts-Bucket – Den ARN oder Zugriffspunktalias des Buckets, in den S3 in Outposts die Objekte replizieren soll.

Sie können die Replikationsregel über die REST-API, AWS-SDKs, die AWS Command Line Interface (AWS CLI) oder die Amazon-S3-Konsole konfigurieren.

S3 in Outposts stellt auch API-Vorgänge zur Unterstützung der Einrichtung von Replikationsregeln bereit. Weitere Informationen finden Sie in den folgenden Themen in der Amazon Simple Storage Service – API-Referenz.

- [PutBucketReplication](https://docs.aws.amazon.com/AmazonS3/latest/API/API_control_PutBucketReplication.html)
- [GetBucketReplication](https://docs.aws.amazon.com/AmazonS3/latest/API/API_control_GetBucketReplication.html)
- [DeleteBucketReplication](https://docs.aws.amazon.com/AmazonS3/latest/API/API_control_DeleteBucketReplication.html)

### Themen

Replikation von Objekten für S3 in Outposts API-Version 2006-03-01 2706

- [Voraussetzungen für das Erstellen von Konfigurationsregeln](#page-2733-0)
- [Erstellen von Replikationsregeln in Outposts](#page-2741-0)

<span id="page-2733-0"></span>Voraussetzungen für das Erstellen von Konfigurationsregeln

#### Themen

- [Verbinden Ihrer Quell- und Ziel-Outpost-Subnetze](#page-2733-1)
- [Erstellen einer IAM-Rolle](#page-2736-0)

<span id="page-2733-1"></span>Verbinden Ihrer Quell- und Ziel-Outpost-Subnetze

Damit Ihr Replikationsdatenverkehr über Ihr lokales Gateway von Ihrem Quell-Outpost zu Ihrem Ziel-Outpost geleitet wird, müssen Sie eine neue Route hinzufügen, um das Netzwerk einzurichten. Sie müssen die Classless Inter-Domain Routing (CIDR)-Netzwerkbereiche Ihrer Zugriffspunkte miteinander verbinden. Für jedes Zugriffspunktpaar müssen Sie diese Verbindung nur einmal einrichten.

Einige Schritte zum Einrichten der Verbindung unterscheiden sich je nach Zugriffstyp Ihrer Outposts-Endpunkte, die Ihren Zugriffspunkten zugeordnet sind. Der Zugriffstyp für Endpunkte ist entweder Privat (direktes Virtual Private Cloud [VPC]-Routing für AWS Outposts) oder Kundeneigene IP-Adresse (ein kundeneigener IP-Adresspool [CoIP-Pool] in Ihrem On-Premises-Netzwerk).

<span id="page-2733-2"></span>Schritt 1: Ermitteln des CIDR-Bereichs Ihres Quell-Outposts-Endpunkts

So ermitteln Sie den CIDR-Bereich Ihres Quellendpunkts, der Ihrem Quellzugriffspunkt zugeordnet ist

- 1. Melden Sie sich bei der AWS Management Console an und öffnen Sie die Amazon-S3-Konsole unter [https://console.aws.amazon.com/s3/.](https://console.aws.amazon.com/s3/)
- 2. Wählen Sie im Navigationsbereich Outposts buckets (Outposts-Buckets) aus.
- 3. Wählen Sie in der Liste Outposts-Buckets den gewünschten Quell-Bucket für die Replikation aus.
- 4. Wählen Sie die Registerkarte Outposts-Zugriffspunkte und anschließend den Outposts-Zugriffspunkt für den Quell-Bucket für Ihre Replikationsregel aus.
- 5. Wählen Sie den Outposts-Endpunkt aus.
- 6. Kopieren Sie die Subnetz-ID, die in [Schritt 5](#page-2735-0) verwendet werden soll.
- 7. Die Methode, mit der Sie den CIDR-Bereich des Quell-Outposts-Endpunkts ermitteln, hängt vom Zugriffstyp Ihres Endpunkts ab.

Prüfen Sie im Abschnitt Outposts-Endpunkt – Übersicht den Zugriffstyp.

- Wenn der Zugriffstyp Privat lautet, kopieren Sie den Wert für Classless inter-domain routing (CIDR), der in [Schritt 6](#page-2735-1) verwendet werden soll.
- Wenn der Zugriffstyp Kundeneigene IP-Adresse lautet, gehen Sie wie folgt vor:
	- 1. Kopieren Sie den Wert für Kundeneigener IPv4-Pool, um ihn später als ID des Adresspools zu verwenden.
	- 2. Öffnen Sie die AWS Outposts-Konsole unter [https://console.aws.amazon.com/outposts/.](https://console.aws.amazon.com/outposts/home)
	- 3. Wählen Sie im Navigationsbereich Lokale Gateway-Routing-Tabellen aus.
	- 4. Wählen Sie den Wert für Lokale Gateway-Routing-Tabellen-ID Ihres Quell-Outposts aus.
	- 5. Wählen Sie im Detailbereich die Registerkarte CoIP-Pools aus. Fügen Sie den Wert Ihrer CoIP-Pool-ID, den Sie zuvor kopiert haben, in das Suchfeld ein.
	- 6. Kopieren Sie für den übereinstimmenden CoIP-Pool den entsprechenden CIDRs-Wert Ihres Quell-Outposts-Endpunkts, um ihn in [Schritt 6](#page-2735-1) zu verwenden.

<span id="page-2734-1"></span>Schritt 2: Ermitteln der Subnetz-ID und des CIDR-Bereichs Ihres Ziel-Outposts-Endpunkts

Um die Subnetz-ID und den CIDR-Bereich Ihres Zielendpunkts zu ermitteln, der Ihrem Zielzugriffspunkt zugeordnet ist, führen Sie dieselben Unterschritte in [Schritt 1](#page-2733-2) aus und ändern Sie dabei Ihren Quell-Outposts-Endpunkt in Ihren Ziel-Outposts-Endpunkt. Kopieren Sie den Subnetz-ID-Wert Ihres Ziel-Outposts-Endpunkts, um ihn in [Schritt 6](#page-2735-1) zu verwenden. Kopieren Sie den CIDR-Wert Ihres Ziel-Outposts-Endpunkts, um ihn in [Schritt 5](#page-2735-0) zu verwenden.

<span id="page-2734-0"></span>Schritt 3: Ermitteln der lokalen Gateway-ID Ihres Quell-Outposts

So ermitteln Sie die lokale Gateway-ID Ihres Quell-Outposts

- 1. Öffnen Sie die AWS Outposts-Konsole unter [https://console.aws.amazon.com/outposts/](https://console.aws.amazon.com/outposts/home).
- 2. Wählen Sie im linken Navigationsbereich Lokale Gateways aus.
- 3. Suchen Sie auf der Seite Lokale Gateways nach der Outpost-ID Ihres Quell-Outposts, den Sie für die Replikation verwenden möchten.
- 4. Kopieren Sie den Wert der lokalen Gateway-ID Ihres Quell-Outposts, um ihn in [Schritt 5](#page-2735-0) zu verwenden.

Weitere Informationen zu lokalen Gateways finden Sie unter [Lokales Gateway](https://docs.aws.amazon.com/outposts/latest/userguide/outposts-local-gateways.html) im AWS Outposts-Benutzerhandbuch.

Schritt 4: Ermitteln der lokalen Gateway-ID Ihres Ziel-Outposts

Um die lokale Gateway-ID Ihres Ziel-Outposts zu ermitteln, führen Sie dieselben Unterschritte in [Schritt 3](#page-2734-0) aus, wobei Sie allerdings nach der Outpost-ID für Ihren Ziel-Outpost suchen. Kopieren Sie den Wert der lokalen Gateway-ID Ihres Ziel-Outposts, um ihn in [Schritt 6](#page-2735-1) zu verwenden.

<span id="page-2735-0"></span>Schritt 5: Einrichten der Verbindung von Ihrem Quell-Outpost-Subnetz zu Ihrem Ziel-Outpost-Subnetz

So richten Sie eine Verbindung von Ihrem Quell-Outpost-Subnetz zu Ihrem Ziel-Outpost-Subnetz ein

- 1. Melden Sie sich bei der AWS Management Console an und öffnen Sie die VPC-Konsole unter <https://console.aws.amazon.com/vpc/>.
- 2. Wählen Sie im linken Navigationsbereich die Option Subnets aus.
- 3. Geben Sie im Suchfeld die Subnetz-ID für Ihren Quell-Outposts-Endpunkt ein, den Sie in [Schritt](#page-2733-2)  [1](#page-2733-2) ermittelt haben. Wählen Sie das Subnetz mit der übereinstimmenden Subnetz-ID aus.
- 4. Wählen Sie für das übereinstimmende Subnetzelement den Wert für Routing-Tabelle dieses Subnetzes aus.
- 5. Wählen Sie auf der Seite mit ausgewählter Routing-Tabelle Aktionen und dann Routen bearbeiten aus.
- 6. Wählen Sie auf der Seite Routen bearbeiten die Option Route hinzufügen aus.
- 7. Geben Sie unter Ziel den CIDR-Bereich Ihres Ziel-Outposts-Endpunkts ein, den Sie in [Schritt 2](#page-2734-1) ermittelt haben.
- 8. Wählen Sie unter Ziel Outpost lokales Gateway aus und geben Sie die lokale Gateway-ID Ihres Quell-Outposts ein, die Sie in [Schritt 3](#page-2734-0) ermittelt haben.
- 9. Wählen Sie Änderungen speichern aus.
- 10. Vergewissern Sie sich, dass der Status für die Route Aktiv lautet.

<span id="page-2735-1"></span>Schritt 6: Einrichten der Verbindung von Ihrem Ziel-Outpost-Subnetz zu Ihrem Quell-Outpost-Subnetz

- 1. Melden Sie sich bei der AWS Management Console an und öffnen Sie die VPC-Konsole unter <https://console.aws.amazon.com/vpc/>.
- 2. Wählen Sie im linken Navigationsbereich die Option Subnets aus.
- 3. Geben Sie im Suchfeld die Subnetz-ID für Ihren Ziel-Outposts-Endpunkt ein, den Sie in [Schritt 2](#page-2734-0) ermittelt haben. Wählen Sie das Subnetz mit der übereinstimmenden Subnetz-ID aus.
- 4. Wählen Sie für das übereinstimmende Subnetzelement den Wert für Routing-Tabelle dieses Subnetzes aus.
- 5. Wählen Sie auf der Seite mit ausgewählter Routing-Tabelle Aktionen und dann Routen bearbeiten aus.
- 6. Wählen Sie auf der Seite Routen bearbeiten die Option Route hinzufügen aus.
- 7. Geben Sie unter Ziel den CIDR-Bereich Ihres Ziel-Outposts-Endpunkts ein, den Sie in [Schritt 1](#page-2733-0) ermittelt haben.
- 8. Wählen Sie unter Ziel Outpost lokales Gateway aus und geben Sie die lokale Gateway-ID Ihres Ziel-Outposts ein, die Sie in [Schritt 4](#page-2735-0) ermittelt haben.
- 9. Wählen Sie Änderungen speichern aus.
- 10. Vergewissern Sie sich, dass der Status für die Route Aktiv lautet.

Nachdem Sie die CIDR-Netzwerkbereiche Ihrer Quell- und Zielzugriffspunkte verbunden haben, müssen Sie eine AWS Identity and Access Management (IAM)-Rolle erstellen.

#### <span id="page-2736-0"></span>Erstellen einer IAM-Rolle

Standardmäßig sind alle S3–in-Outputs-Ressourcen – Buckets, Objekte und zugehörige Unterressourcen – privat, sodass nur der Ressourcenbesitzer auf die Ressource zugreifen kann. S3 in Outputs benötigt Berechtigungen zum Lesen und Replizieren von Objekten aus dem Quell-Outposts-Bucket. Sie erteilen diese Berechtigungen, indem Sie eine IAM-Servicerolle erstellen und die Rolle in der Replikationskonfiguration festlegen.

In diesem Abschnitt werden die Vertrauensrichtlinie und die mindestens erforderliche Berechtigungsrichtlinie erläutert. Diese Beispielanleitungen enthalten Schritt-für-Schritt-Anweisungen zum Erstellen einer IAM-Rolle. Weitere Informationen finden Sie unter [Erstellen von](#page-2741-0)  [Replikationsregeln in Outposts.](#page-2741-0) Weitere Informationen zu IAM-Rollen finden Sie unter [IAM-Rollen](https://docs.aws.amazon.com/IAM/latest/UserGuide/id_roles.html) im IAM-Benutzerhandbuch.

• Im folgenden Beispiel ist eine Vertrauensrichtlinie zu sehen, bei der Sie S3 in Outposts als Service-Prinzipal identifizieren, der die Rolle übernehmen kann.

```
 "Version":"2012-10-17", 
 "Statement":[
```
{

```
 { 
            "Effect":"Allow", 
            "Principal":{ 
               "Service":"s3-outposts.amazonaws.com" 
           }, 
            "Action":"sts:AssumeRole" 
        } 
    ]
}
```
• Im folgenden Beispiel wird eine Zugriffsrichtlinie gezeigt, bei der Sie der Rolle die Berechtigungen erteilen, Replikationsaufgaben in Ihrem Namen durchzuführen. Wenn S3 in Outposts die Rolle annimmt, verfügt es über die Berechtigungen, die Sie in dieser Richtlinie angeben. Wenn Sie diese Richtlinie verwenden möchten, ersetzen Sie *user input placeholders* durch eigene Informationen. Stellen Sie sicher, dass Sie dabei die Outpost-IDs Ihrer Quell- und Ziel-Outposts sowie die Bucket-Namen und Zugriffspunktnamen Ihrer Quell- und Ziel-Outposts-Buckets verwenden.

```
{ 
    "Version":"2012-10-17", 
    "Statement":[ 
       { 
           "Effect":"Allow", 
           "Action":[ 
              "s3-outposts:GetObjectVersionForReplication", 
              "s3-outposts:GetObjectVersionTagging" 
          ], 
           "Resource":[ 
              "arn:aws:s3-outposts:region:123456789012:outpost/SOURCE-OUTPOST-ID/
bucket/SOURCE-OUTPOSTS-BUCKET/object/*", 
              "arn:aws:s3-outposts:region:123456789012:outpost/SOURCE-OUTPOST-ID/
accesspoint/SOURCE-OUTPOSTS-BUCKET-ACCESS-POINT/object/*" 
 ] 
       }, 
       { 
           "Effect":"Allow", 
           "Action":[ 
              "s3-outposts:ReplicateObject", 
              "s3-outposts:ReplicateDelete" 
          ], 
           "Resource":[
```

```
 "arn:aws:s3-outposts:region:123456789012:outpost/DESTINATION-OUTPOST-ID/
bucket/DESTINATION-OUTPOSTS-BUCKET/object/*", 
             "arn:aws:s3-outposts:region:123456789012:outpost/DESTINATION-OUTPOST-ID/
accesspoint/DESTINATION-OUTPOSTS-BUCKET-ACCESS-POINT/object/*" 
 ] 
       } 
   \mathbf{I}}
```
Die Zugriffsrichtlinie erteilt Berechtigungen für folgenden Aktionen:

- s3-outposts:GetObjectVersionForReplication Die Berechtigung für diese Aktion wird für alle Objekte erteilt, damit S3 in Outposts eine bestimmte Objektversion abrufen kann, die jedem Objekt zugeordnet ist.
- s3-outposts:GetObjectVersionTagging Die Berechtigung für diese Aktion für Objekte im *SOURCE-OUTPOSTS-BUCKET*-Bucket (Quell-Bucket) gestattet es S3 in Outposts, Objekt-Tags für die Replikation zu lesen. Weitere Informationen finden Sie unter [Hinzufügen von Tags für S3](#page-2614-0) [on-Outposts-Buckets.](#page-2614-0) Wenn S3 in Outposts nicht über diese Berechtigung verfügt, repliziert es die Objekte, nicht jedoch die Objekt-Tags.
- s3-outposts:ReplicateObject und s3-outposts:ReplicateDelete Die Berechtigungen für diese Aktionen für alle Objekte im *DESTINATION-OUTPOSTS-BUCKET*-Bucket (Ziel-Bucket) erlauben es S3 in Outposts, Objekte oder Löschmarkierungen in den Ziel-Outposts-Bucket zu replizieren. Informationen zu Löschmarkierungen finden Sie unter [Auswirkungen von LöschVorgänge auf die Replikation](#page-1582-0).

## **a** Note

- Die Berechtigung für die s3-outposts:ReplicateObject-Aktion im *DESTINATION-OUTPOSTS-BUCKET*-Bucket (Ziel-Bucket) erlaubt auch die Replikation von Objekt-Tags. Daher müssen Sie für die s3-outposts:ReplicateTags-Aktion keine explizite Berechtigung erteilen.
- Für die kontoübergreifende Replikation muss der Besitzer des Ziel-Outposts-Buckets seine Bucket-Richtlinie aktualisieren, um die Berechtigung für die s3 outposts:ReplicateObject-Aktion in dem *DESTINATION-OUTPOSTS-BUCKET* zu erteilen. Die s3-outposts:ReplicateObject-Aktion ermöglicht es S3 in Outposts, Objekte und Objekt-Tags in den Ziel-Outposts-Bucket zu replizieren.

Eine Liste der Aktionen von S3 in Outposts finden Sie unter [Aktionen, die von Amazon S3 in](https://docs.aws.amazon.com/service-authorization/latest/reference/list_amazons3onoutposts.html#amazons3onoutposts-actions-as-permissions)  [Outposts definiert werden.](https://docs.aws.amazon.com/service-authorization/latest/reference/list_amazons3onoutposts.html#amazons3onoutposts-actions-as-permissions)

### **A** Important

Das AWS-Konto, das die IAM-Rolle besitzt, muss über Berechtigungen für die Aktionen verfügen, die der IAM-Rolle erteilt werden.

Angenommen, der Quell-Outposts-Bucket enthält Objekte, die im Besitz eines anderen AWS-Kontos sind. Der Eigentümer der Objekte muss dem AWS-Konto, das die IAM-Rolle besitzt, die erforderlichen Berechtigungen explizit über die Bucket-Richtlinie und die Zugriffspunktrichtlinie erteilen. Andernfalls kann S3 in Outposts nicht auf die Objekte zugreifen und die Replikation der Objekte schlägt fehl.

Die hier beschriebenen Berechtigungen gehören zur Mindest-Replikationskonfiguration. Wenn Sie optionale Replikationskonfigurationen hinzufügen möchten, müssen Sie S3 in Outposts zusätzliche Berechtigungen erteilen.

<span id="page-2739-0"></span>Erteilen von Berechtigungen, wenn sich die Quell- und Ziel-Outposts-Buckets im Besitz verschiedener AWS-Konten befinden

Wenn sich die Quell- und Ziel-Outposts-Buckets nicht im Besitz desselben Kontos befinden, muss der Eigentümer des Ziel-Outposts-Buckets die Bucket- und Zugriffspunkt-Richtlinien für den Ziel-Bucket aktualisieren. Diese Richtlinien müssen dem Besitzer des Quell-Outposts-Buckets und der IAM-Servicerolle Berechtigungen zum Ausführen von Replikationsaktionen gewähren, wie in den folgenden Richtlinienbeispielen dargestellt. Andernfalls schlägt die Replikation fehl. In diesen Richtlinienbeispielen ist *DESTINATION-OUTPOSTS-BUCKET* der Ziel-Bucket. Wenn Sie diese Richtlinienbeispiele verwenden möchten, ersetzen Sie die *user input placeholders* durch Ihre Informationen.

Wenn Sie die IAM-Servicerolle manuell erstellen, legen Sie den Rollenpfad als role/servicerole/ fest. wie in den folgenden Richtlinienbeispielen dargestellt. Weitere Informationen finden Sie unter [IAM ARNs](https://docs.aws.amazon.com/IAM/latest/UserGuide/reference_identifiers.html#identifiers-arns) im IAM-Benutzerhandbuch.

```
{ 
    "Version":"2012-10-17", 
    "Id":"PolicyForDestinationBucket", 
    "Statement":[ 
        {
```

```
 "Sid":"Permissions on objects", 
           "Effect":"Allow", 
           "Principal":{ 
              "AWS":"arn:aws:iam::SourceBucket-account-ID:role/service-role/source-
account-IAM-role" 
           }, 
           "Action":[ 
              "s3-outposts:ReplicateDelete", 
              "s3-outposts:ReplicateObject" 
           ], 
           "Resource":[ 
              "arn:aws:s3-outposts:region:DestinationBucket-account-
ID:outpost/DESTINATION-OUTPOST-ID/bucket/DESTINATION-OUTPOSTS-BUCKET/object/*" 
 ] 
       } 
   \mathbf{I}}
```

```
{
"Version":"2012-10-17", 
    "Id":"PolicyForDestinationAccessPoint", 
    "Statement":[ 
      \mathcal{L} "Sid":"Permissions on objects", 
           "Effect":"Allow", 
           "Principal":{ 
              "AWS":"arn:aws:iam::SourceBucket-account-ID:role/service-role/source-
account-IAM-role" 
           }, 
           "Action":[ 
              "s3-outposts:ReplicateDelete", 
              "s3-outposts:ReplicateObject" 
           ], 
           "Resource" :[ 
              "arn:aws:s3-outposts:region:DestinationBucket-account-
ID:outpost/DESTINATION-OUTPOST-ID/accesspoint/DESTINATION-OUTPOSTS-BUCKET-ACCESS-POINT/
object/*" 
 ] 
       } 
    ] 
}
```
## **a** Note

Wenn Objekte im Quell-Outposts-Bucket mit einem Tag versehen sind, beachten Sie Folgendes:

Wenn der Eigentümer des Quell-Outposts-Buckets S3 in Outposts die Berechtigung für die Aktionen s3-outposts:GetObjectVersionTagging und s3 outposts:ReplicateTags zum Replizieren von Objekt-Tags (über die IAM-Rolle) erteilt, repliziert Amazon S3 die Tags zusammen mit den Objekten. Weitere Information zur IAM-

Rolle finden Sie unter [Erstellen einer IAM-Rolle.](#page-2736-0)

<span id="page-2741-0"></span>Erstellen von Replikationsregeln in Outposts

Die S3-Replikation in Outposts ist eine automatische, asynchrone und Bucket-übergreifende Replikation von Objekten in demselben oder verschiedenen AWS Outposts. Bei der Replikation werden neu erstellte Objekte und Objektaktualisierungen aus einem Quell-Outposts-Bucket in einen oder mehrere Ziel-Outposts-Bucket(s) kopiert. Weitere Informationen finden Sie unter [Replikation von](#page-2727-0)  [Objekten für S3 in Outposts](#page-2727-0).

### **a** Note

Objekte, die bereits vor dem Einrichten von Replikationsregeln in Ihrem Quell-Outposts-Bucket vorhanden waren, werden nicht repliziert. Anders ausgedrückt: S3 in Outposts repliziert Objekte nicht rückwirkend. Um Objekte zu replizieren, die vor der Konfiguration Ihrer Replikation erstellt wurden, können Sie diese unter Verwendung der API-Operation CopyObject in denselben Bucket kopieren. Nach dem Kopieren werden die Objekte als "neue" Objekte im Bucket angezeigt und es gilt die Replikationskonfiguration für diese Objekte. Weitere Informationen zum Kopieren eines Objekts finden Sie unter [Kopieren eines](#page-2651-0)  [Objekts in einem Amazon S3 on Outposts-Bucket mit AWS SDK for Java](#page-2651-0) und [CopyObject](https://docs.aws.amazon.com/AmazonS3/latest/API/API_CopyObject.html) in Amazon Simple Storage Service – API-Referenz.

Wenn Sie die Replikation konfigurieren, fügen Sie dem Quell-Outposts-Bucket Replikationsregeln hinzu. Replikationsregeln definieren, welche Quell-Outposts-Bucket-Objekte repliziert werden sollen und in welchem Ziel-Outposts-Bucket/welchen Ziel-Outposts-Buckets die replizierten Objekte gespeichert werden sollen. Sie können eine Regel erstellen, um alle Objekte in einem Bucket oder eine Untermenge von Objekten mit einem spezifischen Schlüsselnamenpräfixen, einem oder

mehreren Objekt-Markierungen oder beidem zu replizieren. Ein Ziel-Outposts-Bucket kann sich in demselben Outpost wie der Quell-Outposts-Bucket oder in einem anderen Outpost befinden.

Für die Replikationsregeln von S3 in Outposts müssen Sie sowohl den Amazon-Ressourcennamen (ARN) des Zugriffspunkts des Quell-Outposts-Buckets als auch den ARN des Zugriffspunkts des Ziel-Outposts-Buckets anstelle der Namen des Quell-Outposts-Buckets und des Ziel-Outposts-Buckets angeben.

Wenn Sie angeben, dass eine Objektversions-ID gelöscht werden soll, löscht S3 in Outposts diese Objektversion im Quell-Outposts-Bucket. Die Löschung wird jedoch nicht in den Ziel-Outposts-Bucket repliziert. Anders ausgedrückt: Dieselbe Objektversion wird nicht aus dem Ziel-Outposts-Bucket gelöscht. Dieses Verhalten schützt Daten vor böswilligen Löschungen.

Wenn Sie einem Outposts-Bucket eine Replikationsregel hinzufügen, ist diese standardmäßig aktiviert, sodass sie ausgeführt wird, sobald Sie sie speichern.

In diesem Beispiel richten Sie eine Replikation für Quell- und Ziel-Outposts-Buckets ein, die sich in unterschiedlichen Outposts befinden und demselben AWS-Konto gehören. Beispiele für die Verwendung der Amazon-S3-Konsole, der AWS Command Line Interface (AWS CLI) und der AWS SDK for Java und AWS SDK for .NET. Informationen zu den kontoübergreifenden Berechtigungen für die S3-Replikation in Outposts finden Sie unter [Erteilen von Berechtigungen, wenn sich die Quell](#page-2739-0)[und Ziel-Outposts-Buckets im Besitz verschiedener AWS-Konten befinden.](#page-2739-0)

Die Voraussetzungen für die Einrichtung der Replikationsregeln von S3 in Outposts finden Sie unter [Voraussetzungen für das Erstellen von Konfigurationsregeln](#page-2733-1).

Verwenden der S3-Konsole

Führen Sie die folgenden Schritte aus, um eine Replikationsregel zu konfigurieren, wenn sich der Amazon-S3-in-Outposts-Ziel-Bucket in einem anderen Outpost als der Quell-Outposts-Bucket befindet.

Wenn sich der Ziel-Outposts-Bucket in einem anderen Konto als der Quell-Outposts-Bucket befindet, müssen Sie dem Ziel-Outposts-Bucket eine Bucket-Richtlinie hinzufügen, um dem Eigentümer des Quell-Outposts-Bucket-Kontos die Berechtigung zum Replizieren von Objekten in den Ziel-Outposts-Bucket zu erteilen. Weitere Informationen finden Sie unter [Erteilen von Berechtigungen, wenn die](#page-1607-0)  [Quell- und Ziel-Buckets unterschiedlichen Besitzern gehören AWS-Konten.](#page-1607-0)

### So erstellen Sie eine Replikationsrolle

- 1. Melden Sie sich bei der AWS Management Console an und öffnen Sie die Amazon-S3-Konsole unter [https://console.aws.amazon.com/s3/.](https://console.aws.amazon.com/s3/)
- 2. Wählen Sie in der Liste Outposts-Buckets den Namen des Buckets aus, den Sie als Quell-Bucket verwenden möchten.
- 3. Wählen Sie die Registerkarte Verwaltung aus, scrollen Sie nach unten zum Abschnitt Replikationsregeln und wählen Sie dann Replikationsregel erstellen aus.
- 4. Geben Sie in Name der Replikationsregel einen Namen für Ihre Regel ein, um sie später besser identifizieren zu können. Der Name ist erforderlich und muss innerhalb des Buckets eindeutig sein.
- 5. In Status ist standardmäßig Aktiviert ausgewählt. Eine aktivierte Regel wird ausgeführt, sobald Sie speichern. Wenn Sie die Regel später aktivieren möchten, wählen Sie Deaktiviert aus.
- 6. Unter Priorität bestimmt der Prioritätswert der Regel, welche Regel im Falle einer Überschneidung von Regeln angewendet wird. Wenn Objekte in den Geltungsbereich von mehr als einer Replikationsregel fallen, verwendet S3 in Outposts diese Prioritätswerte, um Konflikte zu vermeiden. Standardmäßig werden neue Regeln mit der höchsten Priorität zur Replikationskonfiguration hinzugefügt. Je höher die Zahl, desto höher die Priorität.

Um die Priorität für die Regel zu ändern, wählen Sie nach dem Speichern der Regel zunächst den Namen der Regel aus der Liste der Replikationsregeln, dann Aktionen und schließlich Priorität bearbeiten aus.

- 7. Unter Quell-Bucket stehen Ihnen folgende Optionen zum Festlegen der Replikationsquelle zur Verfügung:
	- Um den gesamten Bucket zu replizieren, wählen Sie Auf alle Objekte im Bucket anwenden aus.
	- Um die Präfix- oder Tag-Filterung auf die Replikationsquelle anzuwenden, wählen Sie Geltungsbereich dieser Regel durch Verwendung von einem oder mehreren Filtern beschränken aus. Sie können ein Präfix und Markierungen kombinieren.
		- Um alle Objekte mit demselben Präfix zu replizieren, geben Sie unter Präfix ein Präfix in das Feld ein. Bei Verwendung des Filters Präfix ist die Replikation auf alle Objekte beschränkt, deren Namen mit derselben Zeichenfolge beginnen (z. B. pictures).

Wenn Sie ein Präfix eingeben, bei dem es sich um den Namen eines Ordners handelt, müssen Sie einen / (Schrägstrich) als letztes Zeichen eingeben (z. B. pictures/).

- Um alle Objekte mit einem oder mehreren gleichen Objekt-Tags zu replizieren, wählen Sie Tag hinzufügen aus und geben Sie das Schlüssel-Wert-Paar in die Felder ein. Wiederholen Sie den Vorgang, um ein weiteres Tag hinzuzufügen. Weitere Informationen über Objekt-Markierungen finden Sie unter [Hinzufügen von Tags für S3-on-Outposts-Buckets.](#page-2614-0)
- 8. Um für die Replikation auf Ihren S3-in-Outposts-Quell-Bucket zuzugreifen, wählen Sie unter Quellzugriffspunktname einen Zugriffspunkt aus, der an den Quell-Bucket angehängt ist.
- 9. Wählen Sie unter Ziel den Zugriffspunkt-ARN des Ziel-Outposts-Buckets aus, in den S3 in Outposts Objekte replizieren soll. Der Ziel-Outposts-Bucket kann sich in demselben AWS-Konto wie der Quell-Outposts-Bucket oder in einem anderen befinden.

Wenn sich der Ziel-Bucket in einem anderen Konto als der Quell-Outposts-Bucket befindet, müssen Sie dem Ziel-Outposts-Bucket eine Bucket-Richtlinie hinzufügen, um dem Eigentümer des Quell-Outposts-Bucket-Kontos die Berechtigung zum Replizieren von Objekten in den Ziel-Outposts-Bucket zu erteilen. Weitere Informationen finden Sie unter [Erteilen von](#page-2739-0)  [Berechtigungen, wenn sich die Quell- und Ziel-Outposts-Buckets im Besitz verschiedener AWS-](#page-2739-0)[Konten befinden](#page-2739-0).

## **a** Note

Wenn die Versionsverwaltung für den Ziel-Outposts-Bucket nicht aktiviert ist, erhalten Sie eine Warnmeldung, die die Schaltfläche Versionierung aktivieren enthält. Wählen Sie diese Schaltfläche, um das Versioning für den Bucket zu aktivieren.

10. Richten Sie eine AWS Identity and Access Management (IAM)-Servicerolle ein, die S3 in Outposts annehmen kann, um Objekte in Ihrem Namen zu replizieren.

Führen Sie zum Einrichten einer IAM-Rolle unter IAM-Rolle einen der folgenden Schritte aus:

- Damit S3 in Outposts eine neue IAM-Rolle für Ihre Replikationskonfiguration erstellt, wählen Sie Aus vorhandenen IAM-Rollen auswählen und dann Neue Rolle erstellen aus. Wenn Sie die Regel speichern, wird eine neue Richtlinie für die IAM-Rolle erstellt, die mit den von Ihnen ausgewählten Quell- und Ziel-Outposts-Buckets übereinstimmt. Wir empfehlen Ihnen, die Option Neue Rolle erstellen auszuwählen.
- Sie haben auch die Möglichkeit, eine vorhandene IAM-Rolle zu verwenden. In diesem Fall müssen Sie eine Rolle auswählen, die S3 in Outposts die erforderlichen Berechtigungen für die Replikation gewährt. Wenn diese Rolle S3 in Outposts keine ausreichenden Berechtigungen gewährt, um Ihre Replikationsregel zu befolgen, schlägt die Replikation fehl.

Um eine vorhandene Rolle auszuwählen, wählen Sie Aus vorhandenen IAM-Rollen auswählen und dann im Dropdown-Menü die Rolle aus. Sie können auch die Option IAM-Rollen-ARN eingeben auswählen und dann den Amazon-Ressourcennamen (ARN) der IAM-Rolle eingeben.

## **A** Important

Wenn Sie eine Replikationsregel zu einem S3-in-Outposts-Bucket hinzufügen, benötigen Sie die Berechtigungen iam:CreateRole und iam:PassRole, um die IAM-Rolle erstellen und übergeben zu können, die S3 in Outposts Replikationsberechtigungen gewährt. Weitere Informationen finden Sie unter [Erteilen von Berechtigungen, mit](https://docs.aws.amazon.com/IAM/latest/UserGuide/id_roles_use_passrole.html) [denen ein Benutzer eine Rolle an einen AWS-Service übergeben kann](https://docs.aws.amazon.com/IAM/latest/UserGuide/id_roles_use_passrole.html) im IAM-Benutzerhandbuch.

- 11. Alle Objekte in Outposts-Buckets sind standardmäßig verschlüsselt. Weitere Informationen zur Verschlüsselung in S3 in Outposts finden Sie unter [Datenverschlüsselung in S3 on Outposts.](#page-2697-0) Nur Objekte, die durch die serverseitige Verschlüsselung mit von Amazon S3 verwalteten Schlüsseln (SSE-S3) verschlüsselt wurden, können repliziert werden. Die Replikation von Objekten, die durch serverseitige Verschlüsselung mit AWS Key Management Service (AWS KMS)-Schlüsseln (SSE-KMS) oder durch serverseitige Verschlüsselung mit vom Kunden bereitgestellten Verschlüsselungsschlüsseln (SSE-C) verschlüsselt wurden, wird nicht unterstützt.
- 12. Aktivieren Sie beim Festlegen der Konfiguration der Replikationsregeln nach Bedarf die folgenden zusätzlichen Optionen:
	- Wenn Sie S3-in-Outposts-Replikationsmetriken in Ihrer Replikationskonfiguration aktivieren möchten, wählen Sie Replikationsmetriken aus. Weitere Informationen finden Sie unter [Überwachen des Fortschritts mit Replikationsmetriken.](#page-2752-0)
	- Wenn Sie die Löschmarkierungs-Replikation in Ihrer Replikations-Konfiguration aktivieren möchten, wählen Sie Markierungsreplikation löschen aus. Weitere Informationen finden Sie unter [Auswirkungen von LöschVorgänge auf die Replikation](#page-2730-0).
	- Wenn Sie an den Replikaten vorgenommene Metadatenänderungen zurück in die Quellobjekte replizieren möchten, wählen Sie Synchronisierung von Replikatänderungen aus. Weitere Informationen finden Sie unter [Replikationsstatus, wenn die Synchronisierung von Amazon-](#page-2754-0)[S3-Replikatänderungen in Outposts aktiviert ist.](#page-2754-0)
- 13. Wählen Sie Regel erstellen aus, um den Vorgang abzuschließen.

Nach dem Speichern der Regel können Sie diese bearbeiten, aktivieren, deaktivieren oder löschen. Wechseln Sie hierfür auf die Registerkarte Verwaltung für den Quell-Outposts-Bucket, scrollen Sie nach unten zum Abschnitt Replikationsregeln, wählen Sie Ihre Regel aus und wählen Sie dann Regel bearbeiten aus.

Verwendung von AWS CLI

Um die AWS CLI zum Einrichten der Replikation zu verwenden, wenn sich die Quell- und Ziel-Outposts-Buckets im Besitz desselben AWS-Kontos befinden, gehen Sie wie folgt vor:

- Erstellen Sie Quell- und Ziel-Outposts-Buckets.
- Aktivieren Sie die Versionsverwaltung für beide Buckets.
- Erstellen Sie eine IAM-Rolle, die S3 in Outposts die Berechtigung zur Replikation von Objekten erteilt.
- Fügen Sie die Replikationskonfiguration zum Quell-Outposts-Bucket hinzu.

Um die Einrichtung zu prüfen, testen Sie sie.

So richten Sie die Replikation ein, wenn sich die Quell- und Ziel-Outposts-Buckets im Besitz desselben AWS-Kontos befinden

1. Richten Sie das Anmeldeinformationsprofil für die AWS CLI ein. In diesem Beispiel verwenden wir den Profilnamen acctA. Informationen zum Einrichten der Anmeldeinformations-Profile finden Sie unter [Named Profiles](https://docs.aws.amazon.com/cli/latest/userguide/cli-multiple-profiles.html) (Benannte Profile) im AWS Command Line Interface-Benutzerhandbuch.

## **A** Important

Das Profil, das Sie für diese Übung verwenden, muss über die nötigen Berechtigungen verfügen. Beispielsweise legen Sie in der Replikationskonfiguration die IAM-Servicerolle fest, die S3 in Outposts annehmen kann. Dies können Sie nur tun, wenn das verwendete Profil über die Berechtigungen iam:CreateRole und iam:PassRole verfügt. Weitere Informationen finden Sie unter [Erteilen von Berechtigungen, mit denen ein Benutzer eine](https://docs.aws.amazon.com/IAM/latest/UserGuide/id_roles_use_passrole.html)  [Rolle an einen AWS-Service übergeben kann](https://docs.aws.amazon.com/IAM/latest/UserGuide/id_roles_use_passrole.html) im IAM-Benutzerhandbuch. Wenn Sie zur Erstellung eines benannten Profils die Anmeldeinformationen eines Administrators verwenden, verfügt das benannte Profil über die erforderliche Berechtigung, um alle Aufgaben durchzuführen.

2. Erstellen Sie einen Quell-Bucket und aktivieren Sie das Versioning für ihn. Mit dem folgenden Befehl create-bucket wird ein *SOURCE-OUTPOSTS-BUCKET*-Bucket in der Region USA Ost (Nord-Virginia) (us-east-1) erstellt. Zur Verwendung dieses Befehls ersetzen Sie *user input placeholders* durch eigene Informationen.

```
aws s3control create-bucket --bucket SOURCE-OUTPOSTS-BUCKET --outpost-id SOURCE-
OUTPOST-ID --profile acctA --region us-east-1
```
Mit dem folgenden Befehl put-bucket-versioning wird die Versionsverwaltung auf dem *SOURCE-OUTPOSTS-BUCKET*-Bucket aktiviert. Zur Verwendung dieses Befehls ersetzen Sie *user input placeholders* durch eigene Informationen.

```
aws s3control put-bucket-versioning --account-id 123456789012 --bucket arn:aws:s3-
outposts:region:123456789012:outpost/SOURCE-OUTPOST-ID/bucket/SOURCE-OUTPOSTS-
BUCKET --versioning-configuration Status=Enabled --profile acctA
```
3. Erstellen Sie einen Ziel-Bucket und aktivieren Sie das Versioning für ihn. Mit dem folgenden Befehl create-bucket wird ein *DESTINATION-OUTPOSTS-BUCKET*-Bucket in der Region USA West (Oregon) (us-west-2) erstellt. Zur Verwendung dieses Befehls ersetzen Sie *user input placeholders* durch eigene Informationen.

#### **a** Note

Um die Replikationskonfiguration einzurichten, wenn sich die Quell- und Ziel-Outposts-Bucket in demselben AWS-Konto befinden, verwenden Sie dasselbe benannte Profil. Dieses Beispiel verwendet acctA. Zum Testen der Replikationskonfiguration, wenn sich die Buckets im Besitz unterschiedlicher AWS-Konten befinden, legen Sie verschiedene Profile für jeden Bucket fest.

aws s3control create-bucket --bucket *DESTINATION-OUTPOSTS-BUCKET* --create-bucketconfiguration LocationConstraint=*us-west-2* --outpost-id *DESTINATION-OUTPOST-ID* - profile *acctA* --region *us-west-2*

Mit dem folgenden Befehl put-bucket-versioning wird die Versionsverwaltung auf dem *DESTINATION-OUTPOSTS-BUCKET*-Bucket aktiviert. Zur Verwendung dieses Befehls ersetzen Sie *user input placeholders* durch eigene Informationen.

```
aws s3control put-bucket-versioning --account-id 123456789012 --bucket arn:aws:s3-
outposts:region:123456789012:outpost/DESTINATION-OUTPOST-ID/bucket/DESTINATION-
OUTPOSTS-BUCKET --versioning-configuration Status=Enabled --profile acctA
```
- 4. Erstellen Sie eine IAM-Servicerolle. Zu einem späteren Zeitpunkt der Replikationskonfiguration fügen Sie diese Servicerolle dem *SOURCE-OUTPOSTS-BUCKET*-Bucket hinzu. S3 in Outposts übernimmt diese Rolle, um Objekte in Ihrem Namen zu replizieren. Sie erstellen eine IAM-Rolle in zwei Schritten:
	- a. Erstellen Sie eine IAM-Rolle.
		- i. Kopieren Sie die folgende Vertrauensrichtlinie und speichern Sie sie in einer Datei mit dem Namen s3-on-outposts-role-trust-policy.json im aktuellen Verzeichnis auf Ihrem lokalen Computer. Diese Richtlinie gewährt S3 in Outposts Service-Prinzipal-Berechtigungen, um die Servicerolle anzunehmen.

```
{ 
    "Version":"2012-10-17", 
    "Statement":[ 
        { 
           "Effect":"Allow", 
           "Principal":{ 
               "Service":"s3-outposts.amazonaws.com" 
           }, 
           "Action":"sts:AssumeRole" 
        } 
    ]
}
```
ii. Führen Sie den folgenden -Befehl aus, um die Rolle zu erstellen. Ersetzen Sie *user input placeholders* durch Ihre Informationen.

```
aws iam create-role --role-name replicationRole --assume-role-policy-
document file://s3-on-outposts-role-trust-policy.json --profile acctA
```
- b. Fügen Sie eine Berechtigungsrichtlinie zur Servicerolle hinzu.
	- i. Kopieren Sie die folgende Berechtigungsrichtlinie und speichern Sie sie in einer Datei mit dem Namen s3-on-outposts-role-permissions-policy.json im aktuellen Verzeichnis auf Ihrem lokalen Computer. Diese Richtlinie erteilt Berechtigungen für

verschiedene S3-in-Outposts-Bucket- und -Objektaktionen. Wenn Sie diese Richtlinie verwenden möchten, ersetzen Sie *user input placeholders* durch eigene Informationen.

```
{ 
    "Version":"2012-10-17", 
    "Statement":[ 
      \{ "Effect":"Allow", 
          "Action":[ 
             "s3-outposts:GetObjectVersionForReplication", 
             "s3-outposts:GetObjectVersionTagging" 
          ], 
          "Resource":[ 
             "arn:aws:s3-outposts:region:123456789012:outpost/SOURCE-
OUTPOST-ID/bucket/SOURCE-OUTPOSTS-BUCKET/object/*", 
             "arn:aws:s3-outposts:region:123456789012:outpost/SOURCE-
OUTPOST-ID/accesspoint/SOURCE-OUTPOSTS-BUCKET-ACCESS-POINT/object/*" 
 ] 
       }, 
       { 
          "Effect":"Allow", 
          "Action":[ 
             "s3-outposts:ReplicateObject", 
             "s3-outposts:ReplicateDelete" 
          ], 
          "Resource":[ 
             "arn:aws:s3-outposts:region:123456789012:outpost/DESTINATION-
OUTPOST-ID/bucket/DESTINATION-OUTPOSTS-BUCKET/object/*", 
             "arn:aws:s3-outposts:region:123456789012:outpost/DESTINATION-
OUTPOST-ID/accesspoint/DESTINATION-OUTPOSTS-BUCKET-ACCESS-POINT/object/*" 
 ] 
       } 
    ]
}
```
ii. Führen Sie den folgenden Befehl aus, um eine Richtlinie zu erstellen und sie der Rolle anzufügen. Ersetzen Sie *user input placeholders* durch Ihre Informationen.

```
aws iam put-role-policy --role-name replicationRole --policy-
document file://s3-on-outposts-role-permissions-policy.json --policy-
name replicationRolePolicy --profile acctA
```
- 5. Fügen Sie eine Replikationskonfiguration zum *SOURCE-OUTPOSTS-BUCKET*-Bucket hinzu.
	- a. Zwar erfordert die S3-in-Outposts-API eine Replikationskonfiguration im XML-Format, die AWS CLI verlangt jedoch die Angabe der Replikationskonfiguration im JSON-Format. Speichern Sie den folgenden JSON-Code in einer Datei mit dem Namen replication.json im lokalen Verzeichnis auf Ihrem Computer. Wenn Sie diese Konfiguration verwenden möchten, ersetzen Sie *user input placeholders* durch Ihre Informationen.

```
{ 
   "Role": "IAM-role-ARN", 
   "Rules": [ 
     { 
        "Status": "Enabled", 
        "Priority": 1, 
        "DeleteMarkerReplication": { "Status": "Disabled" }, 
        "Filter" : { "Prefix": "Tax"}, 
        "Destination": { 
          "Bucket": 
          "arn:aws:s3-outposts:region:123456789012:outpost/DESTINATION-OUTPOST-
ID/accesspoint/DESTINATION-OUTPOSTS-BUCKET-ACCESS-POINT" 
       } 
     } 
  \mathbf{I}}
```
b. Führen Sie den folgenden Befehl put-bucket-replication aus, um die Replikationskonfiguration zu Ihrem Quell-Outposts-Bucket hinzuzufügen. Zur Verwendung dieses Befehls ersetzen Sie *user input placeholders* durch eigene Informationen.

```
aws s3control put-bucket-replication --account-id 123456789012 --
bucket arn:aws:s3-outposts:region:123456789012:outpost/SOURCE-OUTPOST-
ID/bucket/SOURCE-OUTPOSTS-BUCKET --replication-configuration file://
replication.json --profile acctA
```
c. Um die Replikationskonfiguration abzurufen, verwenden Sie den Befehl getbucket-replication. Zur Verwendung dieses Befehls ersetzen Sie *user input placeholders* durch eigene Informationen.

aws s3control get-bucket-replication --account-id *123456789012* --bucket arn:aws:s3-outposts:*region*:*123456789012*:outpost/*SOURCE-OUTPOST-ID*/ bucket/*SOURCE-OUTPOSTS-BUCKET* --profile *acctA*

- 6. Testen Sie das Setup in der Amazon-S3-Konsole:
	- a. Melden Sie sich bei der AWS Management Console an und öffnen Sie die Amazon-S3- Konsole unter [https://console.aws.amazon.com/s3/.](https://console.aws.amazon.com/s3/)
	- b. Erstellen Sie im *SOURCE-OUTPOSTS-BUCKET*-Bucket einen Ordner mit dem Namen Tax.
	- c. Fügen Sie Beispielobjekte zum Tax-Ordner im *SOURCE-OUTPOSTS-BUCKET*-Bucket hinzu.
	- d. Überprüfen Sie im *DESTINATION-OUTPOSTS-BUCKET*-Bucket Folgendes:
		- S3 in Outposts hat die Objekte repliziert.

## **a** Note

Die von S3 in Outposts für die Replikation eines Objekts benötigte Zeit hängt von der Größe des Objekts ab. Weitere Informationen zum Anzeigen des Replikationsstatus finden Sie unter [Abrufen von Replikationsstatusinformationen.](#page-2752-1)

• Auf der Registerkarte Eigenschaften des Objekts ist Replikationsstatus auf Replikat gesetzt (sodass dies als Replikatobjekt identifiziert wird).

## Verwalten Ihrer Replikation

In diesem Abschnitt werden zusätzliche Optionen für die Replikationskonfiguration beschrieben, die in S3 in Outposts verfügbar sind, und es wird erörtert, wie Sie den Replikationsstatus ermitteln und Replikationsprobleme beheben können. Weitere Informationen zum Erstellen einer grundlegenden Replikationskonfiguration finden Sie unter [Einrichten der Replikation](#page-2731-0).

### Themen

- [Überwachen des Fortschritts mit Replikationsmetriken](#page-2752-0)
- [Abrufen von Replikationsstatusinformationen](#page-2752-1)
- [Fehlerbehebung bei einer Replikation](#page-2754-1)
- [Verwenden von EventBridge für S3 Replication in Outposts](#page-2756-0)

## <span id="page-2752-0"></span>Überwachen des Fortschritts mit Replikationsmetriken

S3 Replication in Outposts bietet detaillierte Metriken für die Replikationsregeln in Ihrer Replikationskonfiguration. Mithilfe der Replikationsmetriken können Sie den Fortschritt der Replikation in 5-Minuten-Intervallen überwachen. Verfolgen Sie dazu die Bytes der ausstehenden Replikation, die Replikationslatenz und die Operationen mit ausstehender Replikation. Zur Unterstützung bei der Behebung von Konfigurationsproblemen können Sie Amazon EventBridge auch so einrichten, dass Nachrichten über Replikationsfehler erhalten werden.

Wenn Replikationsmetriken aktiviert sind, veröffentlicht S3 Replication in Outposts die folgenden Metriken in Amazon CloudWatch:

- Bytes der ausstehenden Replikation Die Gesamtzahl der Bytes von Objekten, deren Replikation für eine bestimmte Replikationsregel aussteht.
- Replikationslatenz Die maximale Anzahl von Sekunden, um die der Replikations-Ziel-Bucket für eine bestimmte Replikationsregel hinter dem Quell-Bucket zurückliegt.
- Operationen mit ausstehender Replikation Die Anzahl der Operationen, deren Replikation für eine bestimmte Replikationsregel aussteht. Zu den Operationen gehören Objekte, Löschmarkierungen und Tags.

### **a** Note

Die Metriken von S3 Replication in Outposts werden zu demselben Preis abgerechnet wie benutzerdefinierte CloudWatch-Metriken. Weitere Informationen hierzu finden Sie unter [Amazon CloudWatch – Preise.](https://aws.amazon.com/cloudwatch/pricing/)

### <span id="page-2752-1"></span>Abrufen von Replikationsstatusinformationen

Der Replikationsstatus hilft Ihnen, den aktuellen Status eines Objekts zu bestimmen, das gerade von Amazon S3 in Outposts repliziert wird. Der Replikationsstatus eines Quellobjekts gibt entweder PENDING, COMPLETED oder FAILED zurück. Der Replikationsstatus eines Replikats gibt REPLICA zurück.

<span id="page-2752-2"></span>Übersicht über den Replikationsstatus

In einem Replikationsszenario haben Sie einen Quell-Bucket, auf dem Sie die Replikation konfigurieren, und einen Ziel-Bucket, in den S3 in Outposts Objekte repliziert. Wenn Sie ein Objekt

(unter Verwendung von GetObject) oder Objektmetadaten (unter Verwendung von HeadObject) von diesen Buckets anfordern, gibt S3 in Outposts den Header x-amz-replication-status wie folgt in der Antwort zurück:

• Wenn Sie ein Objekt aus dem Quell-Bucket anfordern, gibt S3 in Outposts den Header x-amzreplication-status zurück, wenn das Objekt in der Anforderung für die Replikation geeignet ist.

Nehmen wir beispielsweise an, dass Sie in Ihrer Replikationskonfiguration das Objektpräfix TaxDocs angeben, um S3 in Outposts anzuweisen, nur Objekte mit dem Schlüsselnamenpräfix TaxDocs zu replizieren. Alle Objekte mit diesem Schlüsselnamenpräfix, die Sie hochladen, z. B. TaxDocs/document1.pdf, werden repliziert. Für Objektanforderungen mit diesem Schlüsselnamenpräfix gibt S3 in Outposts den Header x-amz-replication-status mit einem der folgenden Werte für den Replikationsstatus des Objekts zurück: PENDING, COMPLETED oder FAILED.

### **a** Note

Wenn nach dem Hochladen eines Objekts die Objektreplikation fehlschlägt, können Sie die fehlgeschlagene Replikation nicht erneut durchzuführen versuchen. Sie müssen das Objekt erneut hochladen. Bei Problemen wie fehlenden Replikationsrollen-Berechtigungen oder fehlenden Bucket-Berechtigungen gehen Objekte in den Status FAILED über. Bei temporären Fehlern, z. B. wenn ein Bucket oder Ihr Outpost nicht verfügbar ist, geht der Replikationsstatus nicht in FAILED über, sondern verbleibt bei PENDING. Wenn die Ressource wieder online ist, setzt S3 in Outposts die Replikation dieser Objekte fort.

• Wenn Sie ein Objekt aus einem Ziel-Bucket anfordern und es sich bei dem Objekt in Ihrer Anforderung um ein Replikat handelt, das von S3 in Outposts erstellt wurde, gibt S3 in Outposts den Header x-amz-replication-status mit dem Wert REPLICA zurück.

### **a** Note

Bevor Sie ein Objekt aus einem Quell-Bucket löschen, bei dem die Replikation aktiviert ist, sollten Sie den Replikationsstatus des Objekts überprüfen, um sicherzustellen, dass das Objekt repliziert wurde.

<span id="page-2754-0"></span>Replikationsstatus, wenn die Synchronisierung von Amazon-S3-Replikatänderungen in Outposts aktiviert ist

Wenn in Ihren Replikationsregeln die Synchronisierung von S3-in-Outposts-Replikatänderungen aktiviert ist, können Replikate einen anderen Status als REPLICA melden. Wenn Änderungen an Metadaten gerade repliziert werden, gibt der Header x-amz-replication-status für das Replikat PENDING zurück. Wenn bei der Synchronisierung der Replikatänderungen die Replikation von Metadaten fehlschlägt, gibt der Header für das Replikat FAILED zurück. Wenn Metadaten korrekt repliziert werden, gibt der Header für das Replikat den Wert REPLICA zurück.

<span id="page-2754-1"></span>Fehlerbehebung bei einer Replikation

Wenn Objektreplikate nicht im Amazon-S3-in-Outposts-Ziel-Bucket angezeigt werden, nachdem Sie die Replikation konfiguriert haben, können Sie mit diesen Tipps zur Fehlerbehebung Probleme identifizieren und beheben.

• Wie lange Amazon S3 in Outposts für die Replikation eines Objekts benötigt, hängt von verschiedenen Faktoren ab, unter anderem von der Distanz zwischen den Quell- und Ziel-Outposts und der Größe des Objekts.

Sie können den Replikationsstatus des Quellobjekts überprüfen. Wenn der Replikationsstatus des Objekts PENDING lautet, hat S3 in Outposts die Replikation noch nicht abgeschlossen. Wenn der Replikationsstatus des Objekts FAILED lautet, überprüfen Sie die Replikationskonfiguration des Quell-Buckets.

- Überprüfen Sie in der Replikations-Konfiguration des Quell-Buckets Folgendes:
	- ob der Amazon-Ressourcenname (ARN) des Zugriffspunkts des Ziel-Buckets korrekt ist.
	- ob das Schlüsselnamenpräfix korrekt ist. Wenn Sie beispielsweise die Konfiguration so einrichten, dass nur Objekte mit dem Präfix Tax repliziert werden, werden nur Objekte mit Schlüsselnamen wie beispielsweise Tax/document1 oder Tax/document2 repliziert. Ein Objekt mit dem Schlüsselnamen document3 wird nicht repliziert.
	- Der Status laute Enabled.
- Stellen Sie sicher, dass die Versionsverwaltung bei keinem der beiden Buckets ausgesetzt wurde. Sowohl für die Quell- als auch für die Ziel-Buckets muss die Versionsverwaltung aktiviert sein.
- Wenn sich der Ziel-Bucket im Besitz eines anderen AWS-Konto befindet, stellen Sie sicher, dass der Bucket-Eigentümer eine Bucket-Richtlinie für den Ziel-Bucket eingerichtet hat, die dem Eigentümer des Quell-Buckets die Replikation von Objekten gestattet. Ein Beispiel finden Sie

unter [Erteilen von Berechtigungen, wenn sich die Quell- und Ziel-Outposts-Buckets im Besitz](#page-2739-0)  [verschiedener AWS-Konten befinden](#page-2739-0).

- Wenn ein Objektreplikat nicht im Ziel-Bucket angezeigt wird, könnte Folgendes die Replikation verhindern:
	- S3 in Outposts repliziert keine Objekte in einem Quell-Bucket, bei dem es sich um ein Replikat handelt, das mit einer anderen Replikationskonfiguration erstellt wurde. Wenn Sie beispielsweise ein Replikationskonfiguration von Bucket A zu Bucket B zu Bucket C festlegen, repliziert S3 in Outposts keine Objektreplikate in Bucket B zu Bucket C.

Wenn Sie Objekte in Bucket A zu Bucket B und Bucket C replizieren möchten, legen Sie mehrere Bucket-Ziele in unterschiedlichen Replikationsregeln für Ihre Quell-Bucket-Replikationskonfiguration fest. Erstellen Sie beispielsweise zwei Replikationsregeln für Quell-Bucket A, wobei eine Regel für die Replikation in Ziel-Bucket B und die andere Regel für die Replikation in Ziel-Bucket C gilt.

- Ein Quell-Bucket-Eigentümer kann anderen AWS-Konten Berechtigungen für das Hochladen von Objekten erteilen. Standardmäßig besitzt der Quell-Bucket-Eigentümer keine Berechtigungen für die Objekte, die von anderen Konten erstellt wurden. Die Replikations-Konfiguration repliziert nur die Objekte, für die der Quell-Bucket-Eigentümer über Zugriffsberechtigungen verfügt. Um Replikationsprobleme zu vermeiden, kann der Quell-Bucket-Eigentümer anderen AWS-Konten Berechtigungen zum bedingten Erstellen von Objekten erteilen. Dabei sind explizite Zugriffsberechtigungen für diese Objekte erforderlich. Eine Beispielrichtlinie finden Sie unter [Erteilung von kontoübergreifenden Berechtigungen für das Hochladen von Objekten, wobei](#page-966-0) [sichergestellt wird, dass der Bucket-Eigentümer volle Kontrolle besitzt.](#page-966-0)
- Angenommen, Sie fügen einer Replikationskonfiguration eine Regel hinzu, um eine Teilmenge von Objekten mit einem spezifischen Tag zu replizieren. In diesem Fall müssen Sie den spezifischen Tag-Schlüssel und -Wert zum Zeitpunkt der Objekterstellung zuweisen, damit S3 in Outposts das Objekt replizieren kann. Wenn Sie zuerst ein Objekt erstellen und dann dem vorhandenen Objekt das Tag hinzufügen, repliziert S3 in Outposts das Objekt nicht.
- Die Replikation schlägt fehl, wenn die Bucket-Richtlinie den Zugriff auf die Replikationsrolle für eine der folgenden Aktionen verweigert:

Quell-Bucket

```
"s3-outposts:GetObjectVersionForReplication",
"s3-outposts:GetObjectVersionTagging"
```
#### Ziel-Buckets:

```
"s3-outposts:ReplicateObject",
"s3-outposts:ReplicateDelete",
"s3-outposts:ReplicateTags"
```
• Amazon EventBridge kann Sie darüber informieren, wenn Objekte nicht in ihre Ziel-Outposts repliziert werden. Weitere Informationen finden Sie unter [Verwenden von EventBridge für S3](#page-2756-0)  [Replication in Outposts](#page-2756-0).

<span id="page-2756-0"></span>Verwenden von EventBridge für S3 Replication in Outposts

Amazon S3 in Outposts ist in Amazon EventBridge integriert und verwendet den Namespace s3 outposts. EventBridge ist ein Serverless-Event-Bus-Service, mit dem Sie Ihre Anwendungen mit Daten aus verschiedenen Quellen verbinden können. Weitere Informationen finden Sie unter [Was ist](https://docs.aws.amazon.com/eventbridge/latest/userguide/eb-what-is.html)  [Amazon EventBridge?](https://docs.aws.amazon.com/eventbridge/latest/userguide/eb-what-is.html) im Amazon-EventBridge-Benutzerhandbuch.

Zur Unterstützung bei der Behebung von Problemen mit der Replikationskonfiguration können Sie Amazon EventBridge so einrichten, dass Nachrichten über Replikationsfehlerereignisse erhalten werden. EventBridge kann Sie darüber informieren, wenn Objekte nicht in ihre Ziel-Outposts repliziert werden. Weitere Informationen zum aktuellen Status eines zu replizierenden Objekts finden Sie unter [Übersicht über den Replikationsstatus.](#page-2752-2)

S3 in Outposts kann Ereignisse an EventBridge senden, wenn bestimmte Ereignisse in Ihrem Outposts-Bucket stattfinden. Anders als bei anderen Zielen müssen Sie nicht auswählen, welche Ereignistypen Sie liefern möchten. Sie können EventBridge-Regeln auch verwenden, um Ereignisse an zusätzliche Ziele weiterzuleiten. Nachdem EventBridge aktiviert wurde, sendet S3 in Outposts alle folgenden Ereignisse an EventBridge.

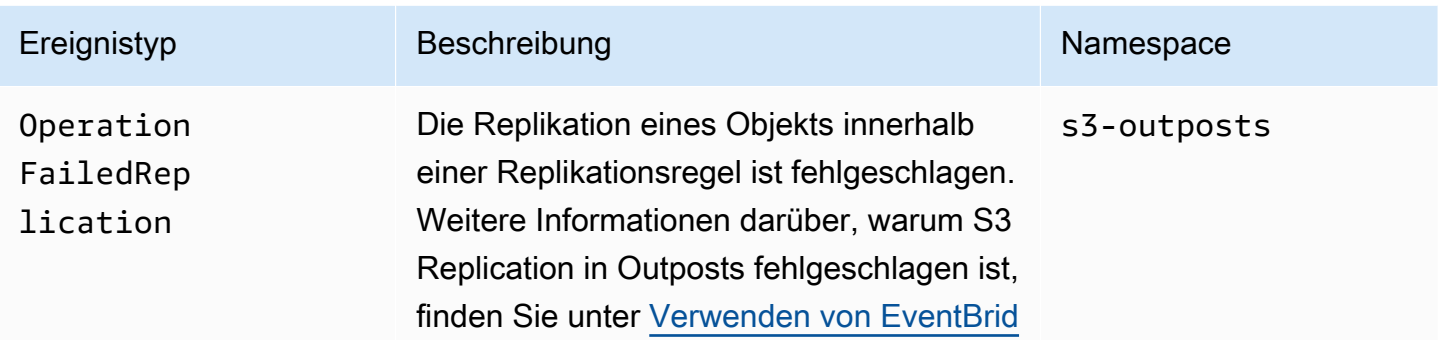

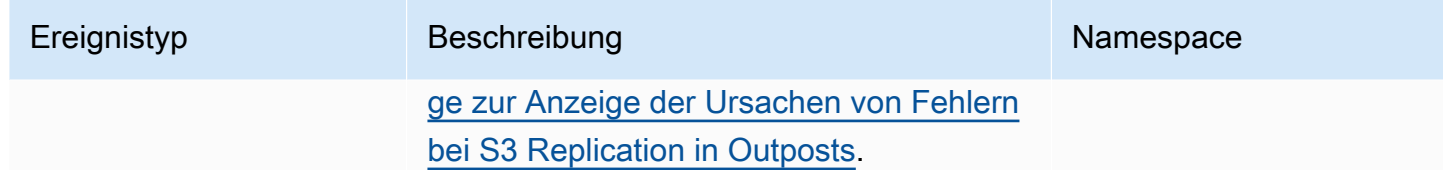

<span id="page-2757-0"></span>Verwenden von EventBridge zur Anzeige der Ursachen von Fehlern bei S3 Replication in Outposts

In der folgenden Tabelle sind Gründe für das Fehlschlagen von S3 Replication in Outposts aufgeführt. Sie können eine EventBridge-Regel so konfigurieren, dass die Fehlerursache über Amazon Simple Queue Service (Amazon SQS), Amazon Simple Notification Service (Amazon SNS), AWS Lambda oder Amazon CloudWatch Logs veröffentlicht und angezeigt wird. Weitere Informationen zu den erforderlichen Berechtigungen zur Verwendung dieser Ressourcen für EventBridge finden Sie unter [Verwenden von ressourcenbasierten Richtlinien für EventBridge.](https://docs.aws.amazon.com/eventbridge/latest/userguide/eb-use-resource-based.html)

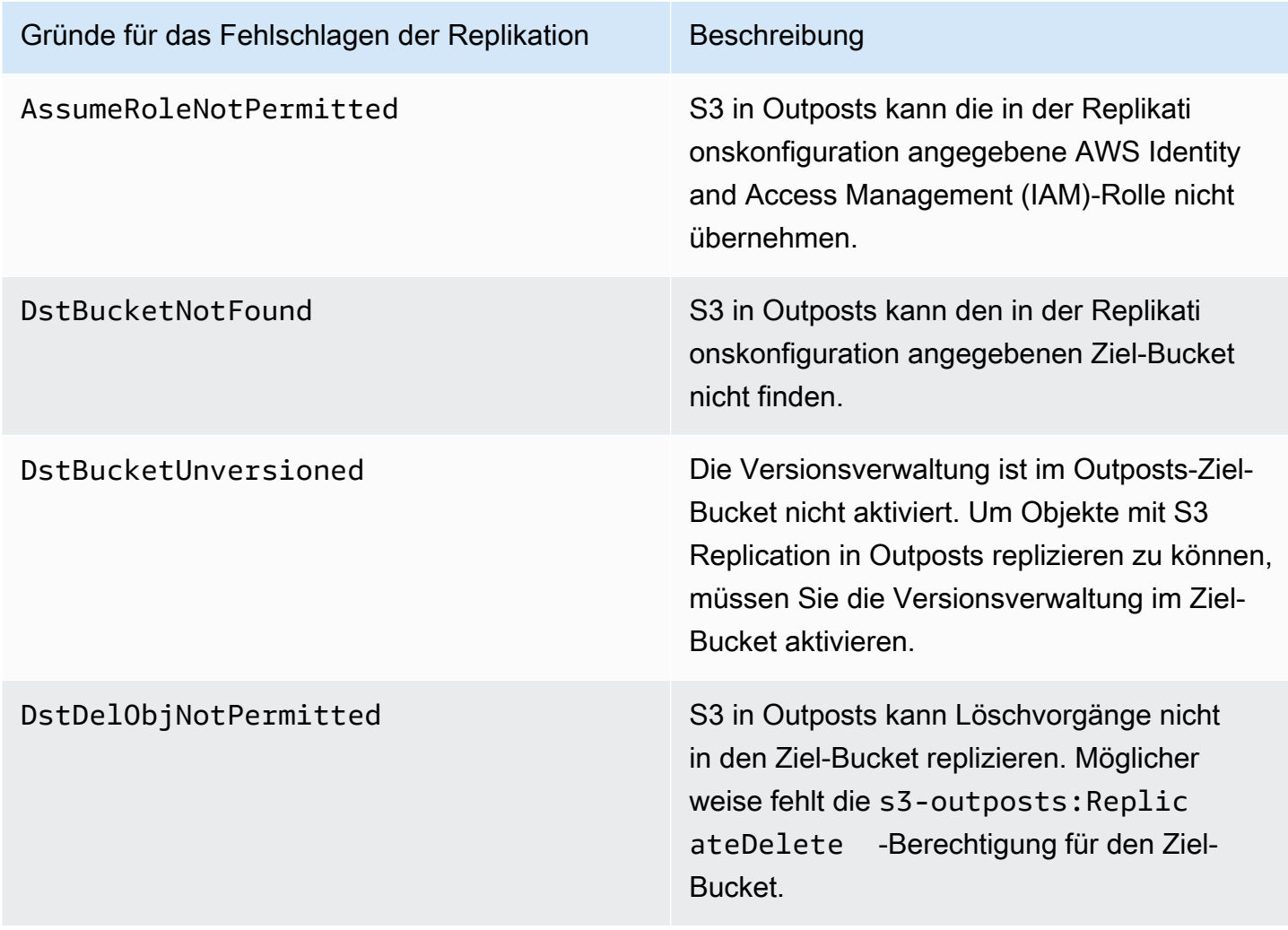

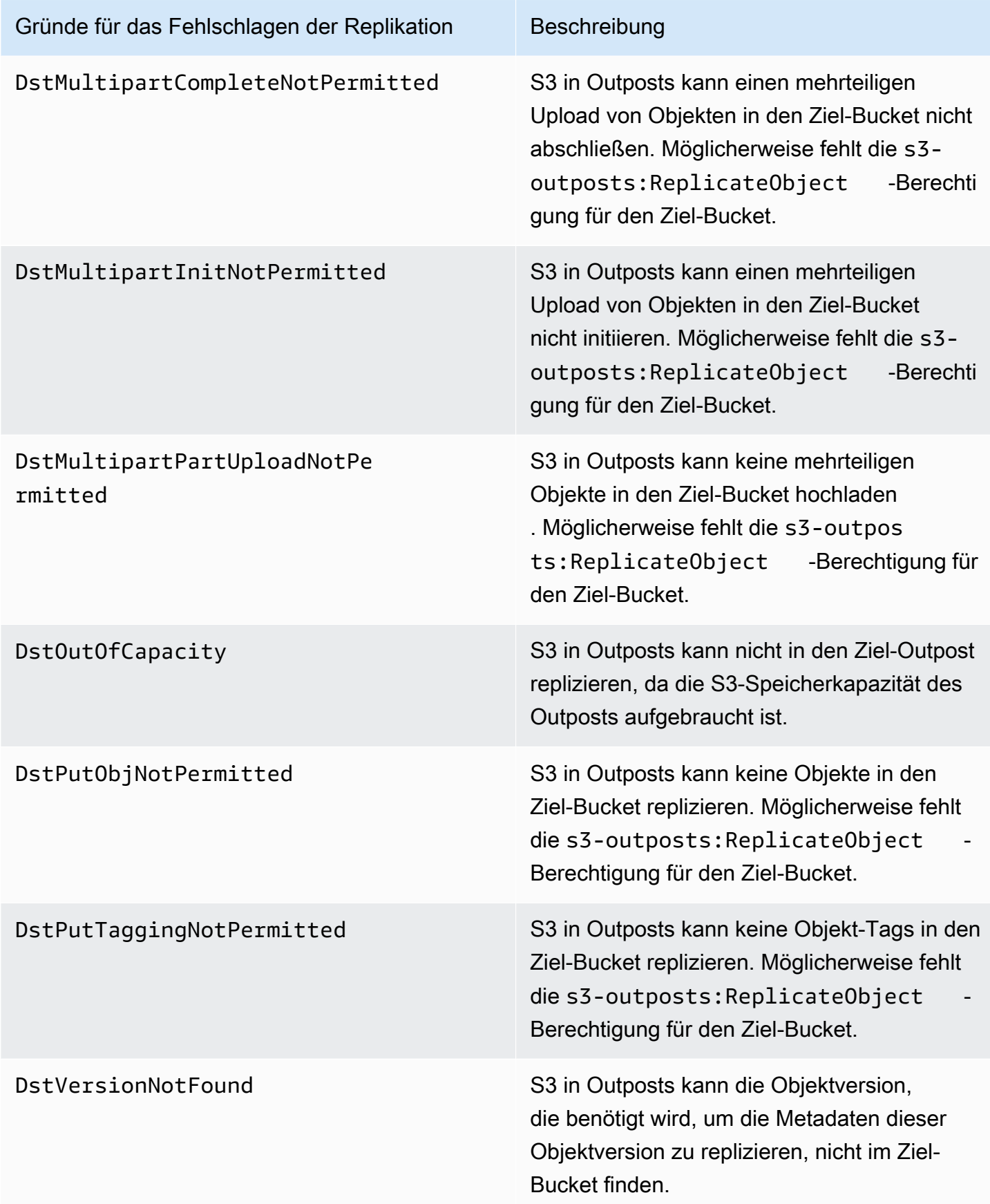

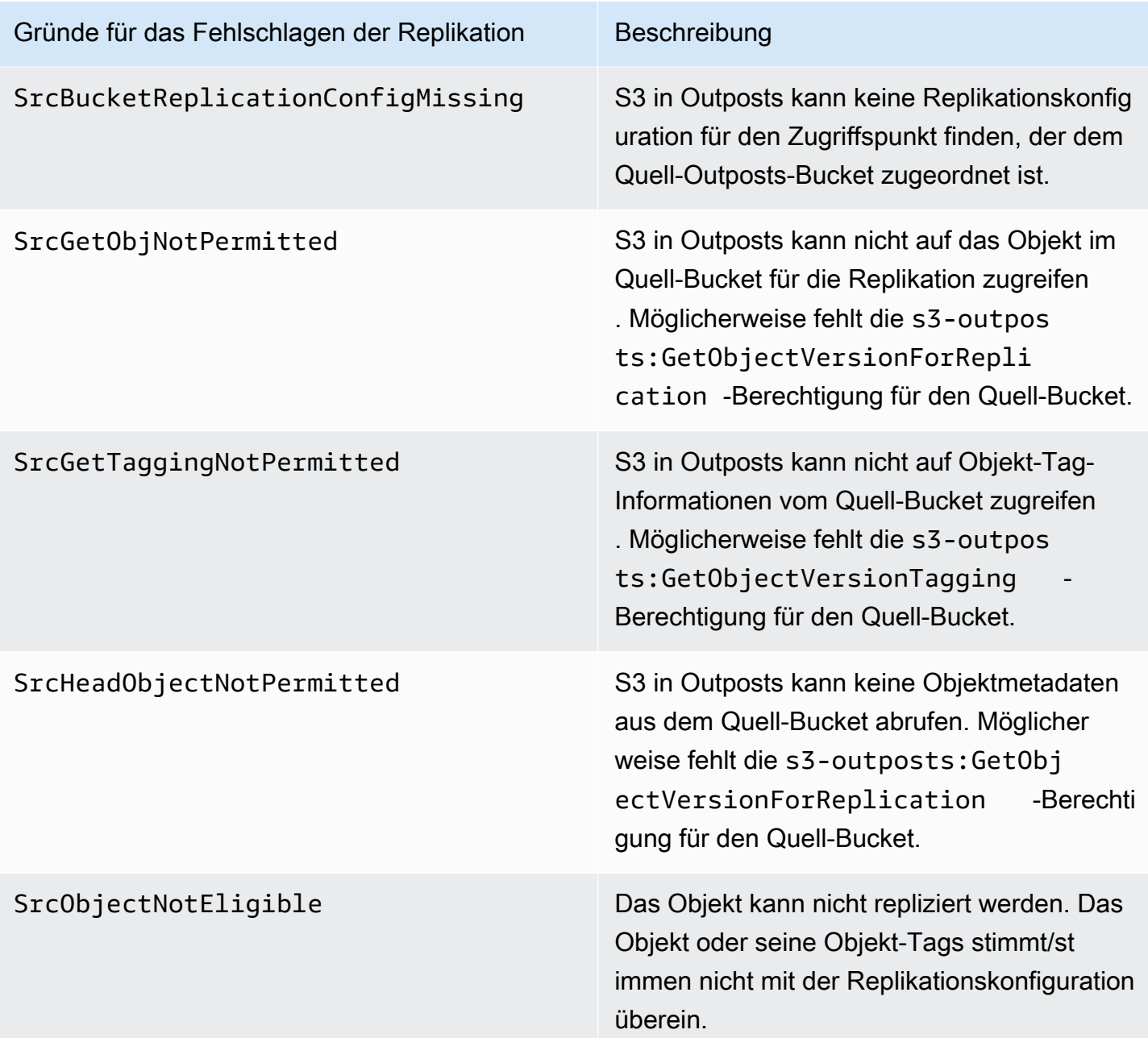

Weitere Informationen zur Behebung von Replikationsfehlern finden Sie in folgenden Themen:

- [Erstellen einer IAM-Rolle](#page-2736-0)
- [Fehlerbehebung bei einer Replikation](#page-2754-1)

### Überwachen von EventBridge mit CloudWatch

Für die Überwachung lässt sich Amazon EventBridge mit Amazon CloudWatch integrieren. EventBridge sendet automatisch jede Minute Metriken an CloudWatch. Zu diesen Metriken gehören die Anzahl der [Ereignisse,](https://docs.aws.amazon.com/eventbridge/latest/userguide/eb-events.html) die von einer [Regel](https://docs.aws.amazon.com/eventbridge/latest/userguide/eb-rules.html) abgeglichen wurden, sowie die Anzahl der Aufrufe eines [Ziels](https://docs.aws.amazon.com/eventbridge/latest/userguide/eb-targets.html) durch eine Regel. Wenn eine Regel in EventBridge ausgeführt wird, werden alle Ziele aufgerufen, die mit der Regel verknüpft sind. Sie können das Verhalten von EventBridge wie folgt mit CloudWatch überwachen.

- Sie können die verfügbaren [EventBridge-Metriken](https://docs.aws.amazon.com/eventbridge/latest/userguide/eb-monitoring.html#eb-metrics) für Ihre EventBridge-Regeln über das CloudWatch-Dashboard überwachen. Anschließend können Sie CloudWatch-Funktionen wie beispielsweise CloudWatch-Alarme verwenden, um Alarme für bestimmte Metriken einzustellen. Wenn diese Metriken die benutzerdefinierten Schwellenwerte erreichen, die Sie in den Alarmen angegeben haben, erhalten Sie Benachrichtigungen und können entsprechende Maßnahmen ergreifen.
- Sie können Amazon CloudWatch Logs als Ziel Ihrer EventBridge-Regel festlegen. EventBridge erstellt dann Protokollstreams und CloudWatch Logs speichert den Text der Ereignisse als Protokolleinträge. Weitere Informationen finden Sie unter [EventBridge und CloudWatch Logs.](https://docs.aws.amazon.com/eventbridge/latest/userguide/eb-use-resource-based.html#eb-cloudwatchlogs-permissions)

Weitere Informationen zum Debuggen von EventBridge-Ereignisübermittlungs- und archivierungsereignissen finden Sie unter den folgenden Themen:

- [Richtlinie zur Wiederholung von Ereignissen und Verwendung von Warteschlangen für](https://docs.aws.amazon.com/eventbridge/latest/userguide/eb-rule-dlq.html)  [unzustellbare Nachrichten](https://docs.aws.amazon.com/eventbridge/latest/userguide/eb-rule-dlq.html)
- [Archivieren von EventBridge-Ereignissen](https://docs.aws.amazon.com/eventbridge/latest/userguide/eb-archive-event.html)

## S3 auf Outposts teilen mit AWS RAM

Amazon S3 on Outposts unterstützt die gemeinsame Nutzung von S3-Kapazität für mehrere Konten innerhalb einer Organisation mithilfe von AWS Resource Access Manager ([AWS RAM](https://docs.aws.amazon.com/ram/latest/userguide/what-is.html)). Mit der Freigabe von S3 in Outposts können Sie anderen erlauben, Buckets, Endpunkte und Zugriffspunkte in Ihrem Outpost zu erstellen und zu verwalten.

In diesem Thema wird gezeigt, wie Sie AWS RAM S3 auf Outposts und verwandte Ressourcen mit anderen AWS-Konto in Ihrer AWS Organisation teilen können.

## <span id="page-2761-0"></span>Voraussetzungen

- Für das Outpost-Eigentümerkonto ist eine Organisation in AWS Organizations konfiguriert. Weitere Informationen finden Sie unter [Erstellen einer Organisation](https://docs.aws.amazon.com/organizations/latest/userguide/orgs_manage_org_create.html) im Benutzerhandbuch für AWS Organizations .
- Die Organisation umfasst AWS-Konto die, mit der Sie Ihre S3 on Outposts-Kapazität teilen möchten. Weitere Informationen finden Sie unter [Senden von Einladungen an AWS-Konten](https://docs.aws.amazon.com/organizations/latest/userguide/orgs_manage_accounts_invites.html#orgs_manage_accounts_invite-account) im Benutzerhandbuch für AWS Organizations .
- Wählen Sie eine der folgenden Optionen, die Sie freigeben möchten. Die zweite Ressource (entweder Subnets (Subnetze) oder Outposts) muss ausgewählt sein, damit auch Endpunkte zugänglich sind. Endpunkte sind eine Netzwerkanforderung, um auf Daten zuzugreifen, die in S3 in Outposts gespeichert sind.

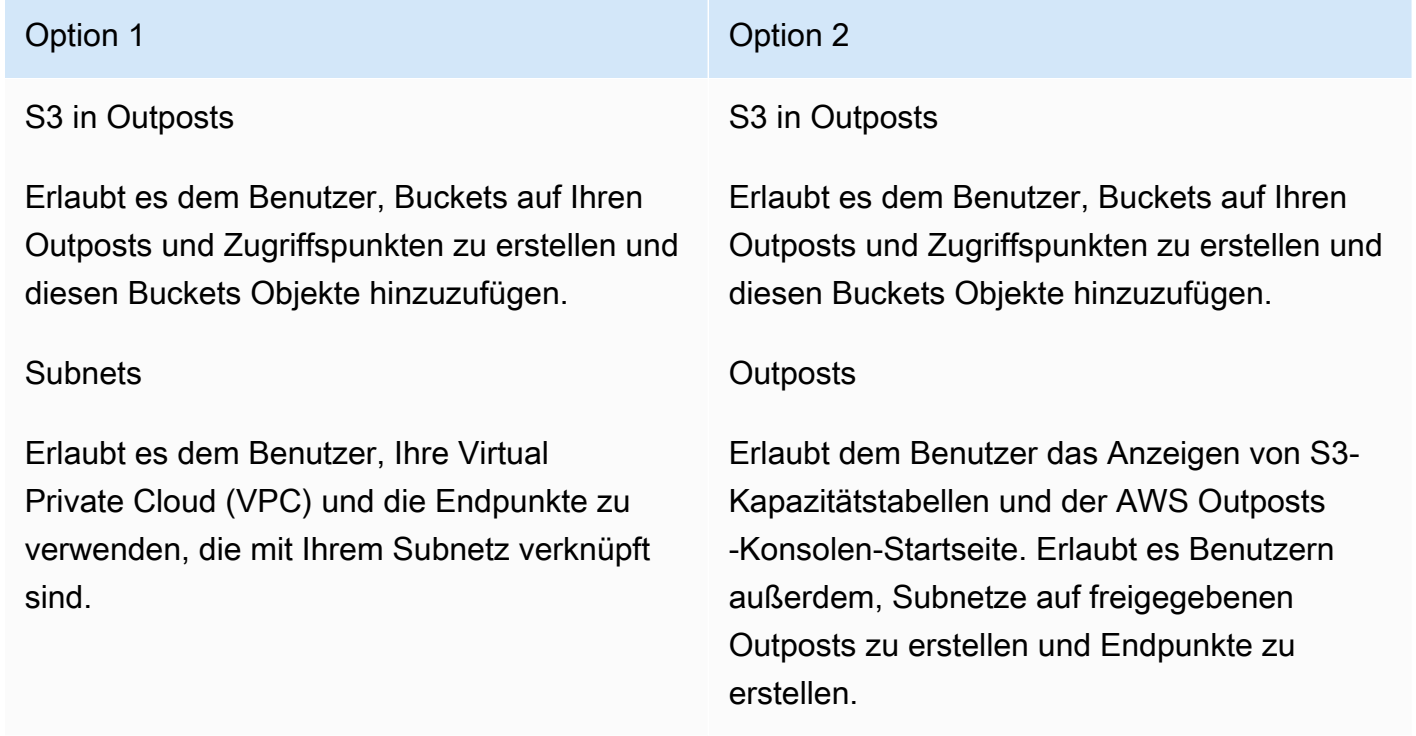

## Verfahren

1. [Melden Sie sich mit AWS Management Console dem an AWS-Konto , dem der Outpost gehört,](https://console.aws.amazon.com/ram/)  [und öffnen Sie dann die AWS RAM Konsole unter https://console.aws.amazon.com/ram.](https://console.aws.amazon.com/ram/)

- 2. Vergewissern Sie sich, dass Sie das Teilen mit AWS Organizations in AWS RAM aktiviert haben. Weitere Informationen finden Sie unter [Freigabe für Ressourcen in AWS Organizations aktivieren](https://docs.aws.amazon.com/ram/latest/userguide/getting-started-sharing.html#getting-started-sharing-orgs) im AWS RAM -Benutzerhandbuch.
- 3. Verwenden Sie entweder Option 1 oder Option 2 in den [Voraussetzungen](#page-2761-0), um eine Ressourcenfreigabe zu erstellen. Wenn Sie mehrere S3-in-Outposts-Ressourcen haben, wählen Sie die Amazon-Ressourcennamen (ARNs) der Ressourcen aus, die Sie freigeben möchten. Wenn Sie Endpunkte aktivieren möchten, teilen Sie entweder Ihr Subnetz oder Ihren Outpost.

Weitere Informationen zum Erstellen einer Ressourcenfreigabe finden Sie unter [Erstellen einer](https://docs.aws.amazon.com/ram/latest/userguide/getting-started-sharing.html#getting-started-sharing-create)  [Ressourcenfreigabe](https://docs.aws.amazon.com/ram/latest/userguide/getting-started-sharing.html#getting-started-sharing-create) im AWS RAM -Benutzerhandbuch.

4. Die AWS-Konto Personen, mit denen Sie Ihre Ressourcen geteilt haben, sollten jetzt S3 auf Outposts verwenden können. Abhängig von der Option, die Sie in den [Voraussetzungen](#page-2761-0) gewählt haben, geben Sie dem Kontobenutzer die folgenden Informationen an:

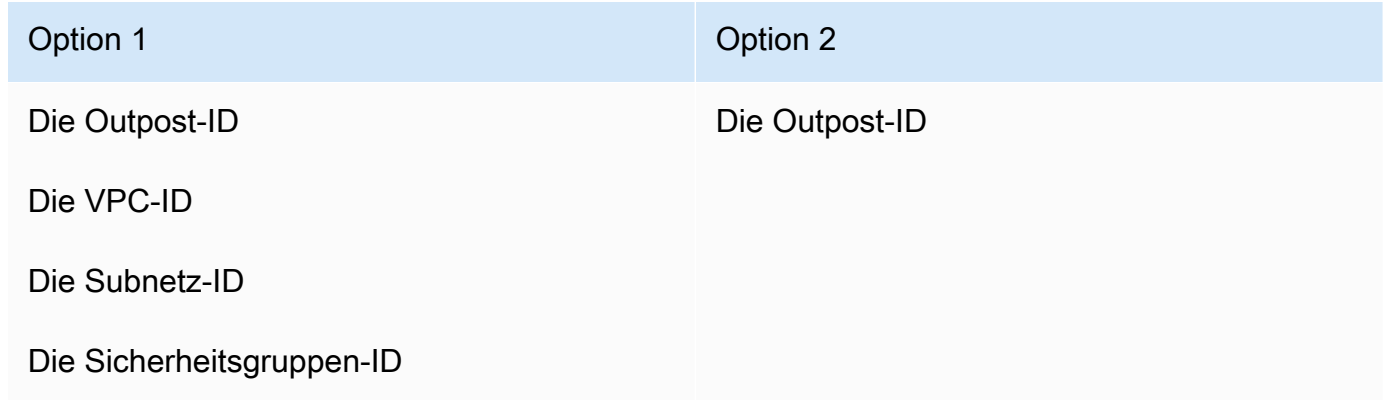

### **a** Note

Der Benutzer kann mithilfe der AWS RAM Konsole, der AWS Command Line Interface (AWS CLI), der AWS SDKs oder der REST-API bestätigen, dass die Ressourcen für ihn freigegeben wurden. Der Benutzer kann seine vorhandenen Ressourcenfreigaben mithilfe des [get-resource-shares](https://awscli.amazonaws.com/v2/documentation/api/latest/reference/ram/get-resource-shares.html)CLI-Befehls anzeigen.

## Verwendungsbeispiele

Nachdem Sie Ihre S3 in Outposts-Ressourcen mit einem anderen Konto geteilt haben, kann dieses Konto Buckets und Objekte in Ihrem Outpost verwalten. Wenn Sie die Ressource Subnets (Subnetze) freigegeben haben, kann dieses Konto den von Ihnen erstellten Endpunkt verwenden. Die folgenden

Beispiele zeigen, wie ein Benutzer den verwenden kann AWS CLI , um mit Ihrem Outpost zu interagieren, nachdem Sie diese Ressourcen gemeinsam genutzt haben.

Example : Erstellen eines Buckets

Im folgenden Beispiel wird ein Bucket mit dem Namen DOC-EXAMPLE-BUCKET1 auf dem Outpost erstellt. *op-01ac5d28a6a232904* Bevor Sie diesen Befehl verwenden, ersetzen Sie jeden *user input placeholder* mit den entsprechenden Werten für Ihren Anwendungsfall.

```
aws s3control create-bucket --bucket DOC-EXAMPLE-BUCKET1 --outpost-
id op-01ac5d28a6a232904
```
Weitere Informationen über diesen Befehl finden Sie unter [create-bucket](https://awscli.amazonaws.com/v2/documentation/api/latest/reference/s3control/create-bucket.html) in der AWS CLI -Referenz.

Example : Erstellen eines Zugriffspunkts

Im folgenden Beispiel wird ein Zugriffspunkt in einem Outpost erstellt, wobei die Beispielparameter in der folgenden Tabelle verwendet werden. Bevor Sie diesen Befehl verwenden, ersetzen Sie diese *user input placeholder* Werte und den AWS-Region Code durch die entsprechenden Werte für Ihren Anwendungsfall.

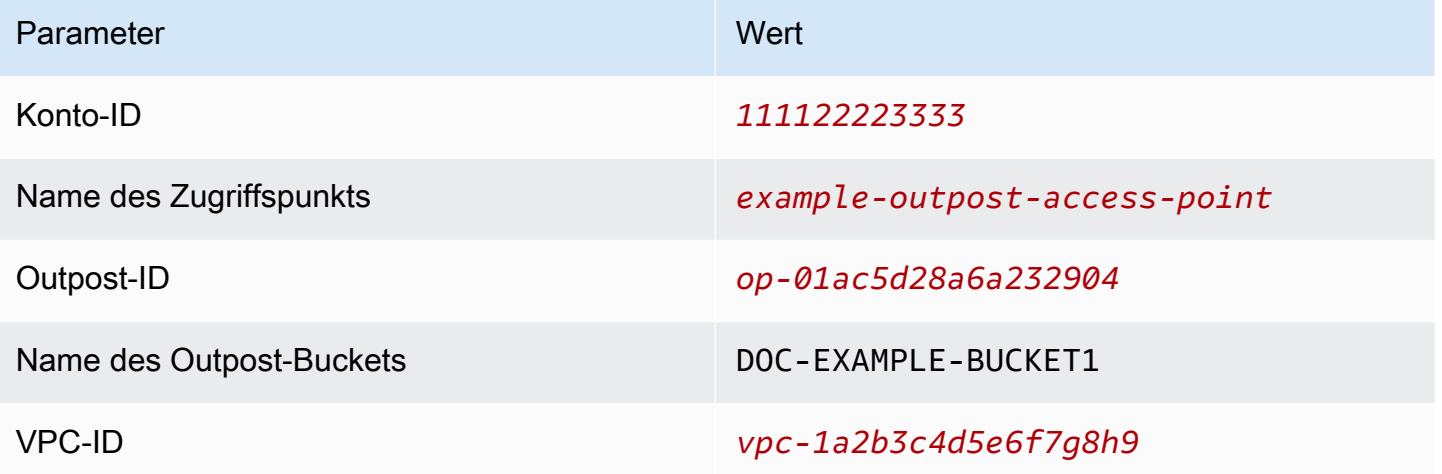

#### **G** Note

Der Account-ID-Parameter muss die AWS-Konto ID des Bucket-Besitzers sein, bei dem es sich um den gemeinsamen Benutzer handelt.

```
aws s3control create-access-point --account-id 111122223333 --name example-outpost-
access-point \
--bucket arn:aws:s3-outposts:us-east-1:111122223333:outpost/op-01ac5d28a6a232904/
bucket/DOC-EXAMPLE-BUCKET1 \
--vpc-configuration VpcId=vpc-1a2b3c4d5e6f7g8h9
```
Weitere Informationen zu diesem Befehl finden Sie [create-access-pointi](https://awscli.amazonaws.com/v2/documentation/api/latest/reference/s3control/create-access-point.html)n der AWS CLI Referenz.

#### Example : Hochladen eines Objekts

Im folgenden Beispiel wird die Datei *my\_image.jpg* vom lokalen Dateisystem des Benutzers zu einem Objekt namens *images/my\_image.jpg* durch den Zugriffspunkt *example-outpostaccess-point* unter dem Outpost *op-01ac5d28a6a232904*, im Besitz des AWS -Kontos *111122223333* hochgeladen. Bevor Sie diesen Befehl verwenden, ersetzen Sie diese *user input placeholder* Werte und den AWS-Region Code durch die entsprechenden Werte für Ihren Anwendungsfall.

```
aws s3api put-object --bucket arn:aws:s3-outposts:us-
east-1:111122223333:outpost/op-01ac5d28a6a232904/accesspoint/example-outpost-access-
point \
--body my_image.jpg --key images/my_image.jpg
```
Weitere Informationen über diesen Befehl finden Sie unter [put-object](https://awscli.amazonaws.com/v2/documentation/api/latest/reference/s3api/put-object.html) in der AWS CLI -Referenz.

#### **a** Note

Wenn dieser Vorgang zu einem Fehler Ressource nicht gefunden führt oder nicht reagiert, verfügt Ihre VPC möglicherweise nicht über einen freigegebenen Endpunkt. Verwenden Sie den [list-shared-endpoints](https://awscli.amazonaws.com/v2/documentation/api/latest/reference/s3outposts/list-shared-endpoints.html) AWS CLI Befehl, um zu überprüfen, ob es einen gemeinsamen Endpunkt gibt. Wenn kein freigegebener Endpunkt vorhanden ist, erstellen Sie einen Endpunkt gemeinsam mit dem Outpost-Besitzer. Weitere Informationen finden Sie [ListSharedEndpointsi](https://docs.aws.amazon.com/AmazonS3/latest/API/API_s3outposts_ListSharedEndpoints.html)n der Amazon Simple Storage Service API-Referenz.

#### Example : Erstellen eines Endpunkts

Das folgende Beispiel erstellt einen Endpunkt für einen freigegebenen Outpost. Bevor Sie diesen Befehl verwenden, ersetzen Sie die *user input placeholder*-Werte für die Outpost-ID, die Subnetz-ID und die Sicherheitsgruppen-ID durch die entsprechenden Werte für Ihren Anwendungsfall.

#### **a** Note

Der Benutzer kann diesen Vorgang nur ausführen, wenn die Ressourcenfreigabe die Outposts-Ressource enthält.

```
aws s3outposts create-endpoint --outposts-id op-01ac5d28a6a232904 --subnet-id XXXXXX --
security-group-id XXXXXXX
```
Weitere Informationen über diesen Befehl finden Sie unter [create-endpoint](https://awscli.amazonaws.com/v2/documentation/api/latest/reference/s3outposts/create-endpoint.html) in der AWS CLI - Referenz.

## Sonstige AWS-Services, die S3 on Outposts verwenden

Andere AWS-Services, die lokal auf Ihrem AWS Outposts ausgeführt werden, können Ihre Kapazität von Amazon S3 on Outposts ebenfalls verwenden. In Amazon CloudWatch zeigt der Namespace S3Outposts detaillierte Metriken für Buckets in S3 on Outposts an. Diese Metriken berücksichtigt jedoch keine Nutzung anderer AWS-Services. Informationen zum Verwalten Ihrer S3-on-Outposts-Kapazität, die von anderen AWS-Services verbraucht wird, finden Sie in der folgenden Tabelle.

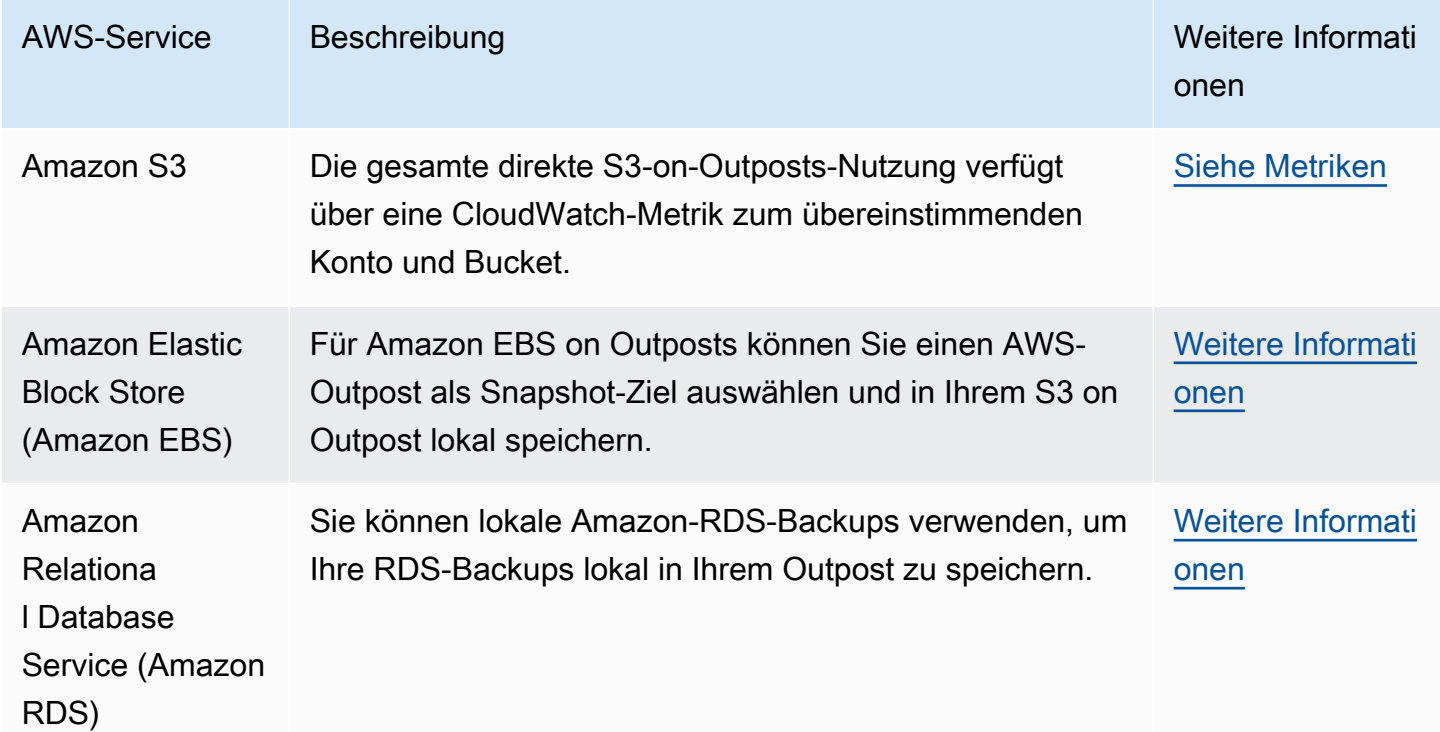

# Überwachen von S3 in Outposts

Mit Amazon S3 on Outposts können Sie S3-Buckets auf Ihren AWS Outposts erstellen und Objekte für Anwendungen, die lokalen Datenzugriff, lokale Datenverarbeitung und Datenresidenz erfordern, einfach vor Ort speichern und abrufen. S3 on Outposts bietet eine neue Speicherklasse, S3 Outposts (OUTPOSTS), die die Amazon S3 S3-APIs verwendet und darauf ausgelegt ist, Daten dauerhaft und redundant auf mehreren Geräten und Servern auf Ihrem zu speichern. AWS Outposts Sie kommunizieren mit Ihrem Outpost-Bucket über einen Zugriffspunkt und eine Endpunktverbindung über eine Virtual Private Cloud (VPC). Sie können bei Outpost-Buckets dieselben APIs und Funktionen wie in Amazon-S3-Buckets verwenden, inklusive Zugriffsrichtlinien, Verschlüsselung und Markierungen. Sie können S3 auf Outposts über die AWS Management Console, AWS Command Line Interface (AWS CLI), AWS SDKs oder die REST-API verwenden. Weitere Informationen finden Sie unter [Was ist Amazon S3 on Outposts?.](#page-2572-0)

Weitere Informationen zum Überwachen Ihrer Speicherkapazität von Amazon S3 in Outposts finden Sie in den folgenden Themen.

## Themen

- [Verwaltung der Kapazität von S3 on Outposts mit Amazon-Metriken CloudWatch](#page-2766-0)
- [Empfangen von S3 on Outposts-Ereignisbenachrichtigungen mithilfe von Amazon CloudWatch](#page-2769-0)  **[Events](#page-2769-0)**
- [Überwachen von S3 in Outposts mit Protokollen in AWS CloudTrail](#page-2770-0)

# <span id="page-2766-0"></span>Verwaltung der Kapazität von S3 on Outposts mit Amazon-Metriken **CloudWatch**

Um Ihnen die Verwaltung der festen S3-Kapazität in Ihrem Outpost zu erleichtern, empfehlen wir Ihnen, CloudWatch Warnmeldungen zu erstellen, die Sie darüber informieren, wenn Ihre Speichernutzung einen bestimmten Schwellenwert überschreitet. Weitere Informationen zu den CloudWatch Metriken für S3 auf Outposts finden Sie unter[CloudWatch Metriken](#page-2767-0). Wenn nicht genügend Speicherplatz vorhanden ist, um ein Objekt in Ihrem Outpost zu speichern, gibt die API eine Ausnahme wegen unzureichender Kapazität (ICE) zurück. Um Speicherplatz freizugeben, können Sie CloudWatch Alarme erstellen, die eine explizite Datenlöschung auslösen, oder eine Lebenszyklus-Ablaufrichtlinie verwenden, um Objekte ablaufen zu lassen. Um Daten vor dem Löschen zu speichern, können AWS DataSync Sie Daten aus Ihrem Amazon S3 on Outposts

Bucket in einen S3-Bucket in einem AWS-Region kopieren. Weitere Informationen zur Verwendung DataSync finden Sie unter [Erste Schritte mit AWS DataSync](https://docs.aws.amazon.com/datasync/latest/userguide/getting-started.html) im AWS DataSync Benutzerhandbuch.

## <span id="page-2767-0"></span>CloudWatch Metriken

Der S3Outposts Namespace enthält die folgenden Metriken für Amazon S3 auf Outposts-Buckets. Sie können die Gesamtzahl der bereitgestellten S3 in Outposts-Bytes, die für Objekte insgesamt verfügbaren freien Bytes und die Gesamtgröße aller Objekte für einen bestimmten Bucket überwachen. Bucket- oder kontobezogene Metriken gibt es für die gesamte direkte S3-Nutzung. Die indirekte S3-Nutzung, wie das Speichern lokaler Snapshots von Amazon Elastic Block Store oder Backups von Amazon Relational Database Service auf einem Outpost, verbraucht S3-Kapazität, ist aber nicht in den Bucket- oder kontobezogenen Metriken enthalten. Weitere Informationen über lokale Amazon-EBS-Snapshots finden Sie unter [Amazon EBS local snapshots on Outposts](https://docs.aws.amazon.com/AWSEC2/latest/UserGuide/snapshots-outposts.html). Ihren Amazon-EBS-Kostenbericht finden Sie unter <https://console.aws.amazon.com/billing/>.

## **a** Note

S3 in Outposts unterstützt nur die folgenden Metriken und keine anderen Amazon-S3- Metriken.

Da S3 on Outposts ein festes Kapazitätslimit hat, empfehlen wir, CloudWatch Alarme zu erstellen, um Sie zu benachrichtigen, wenn Ihre Speichernutzung einen bestimmten Schwellenwert überschreitet.

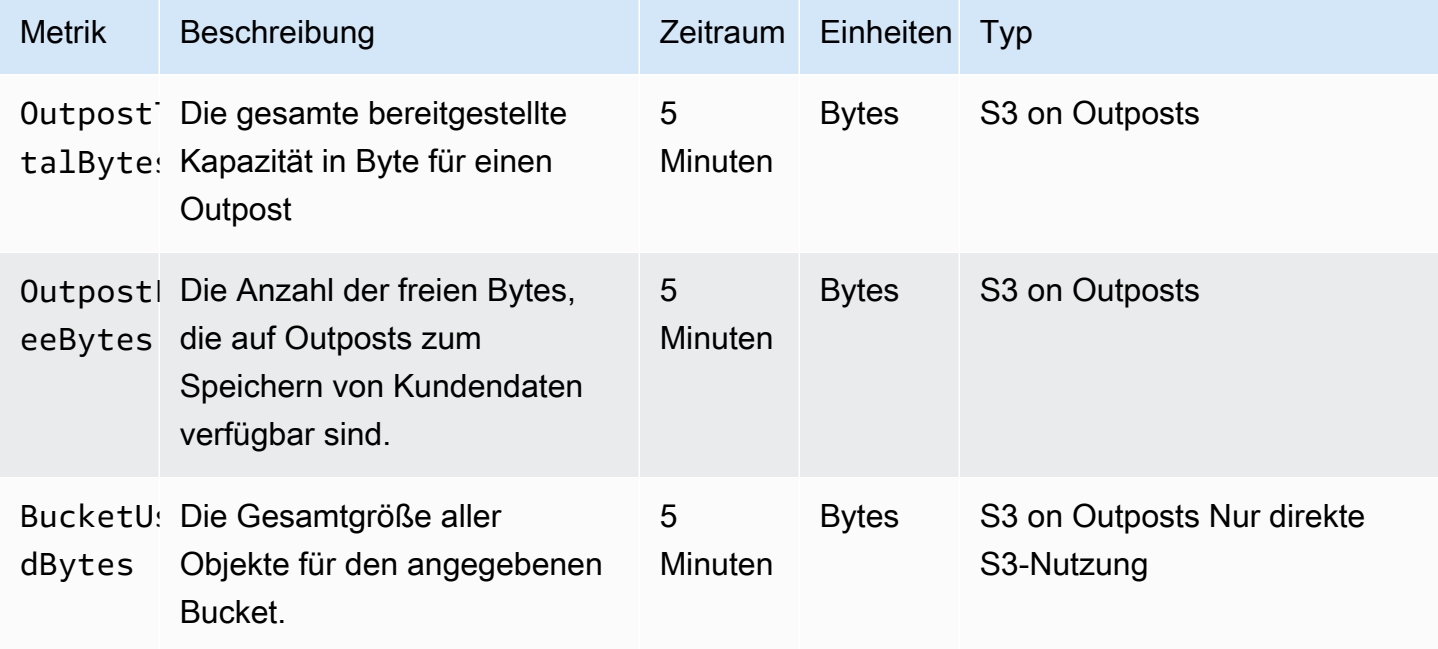

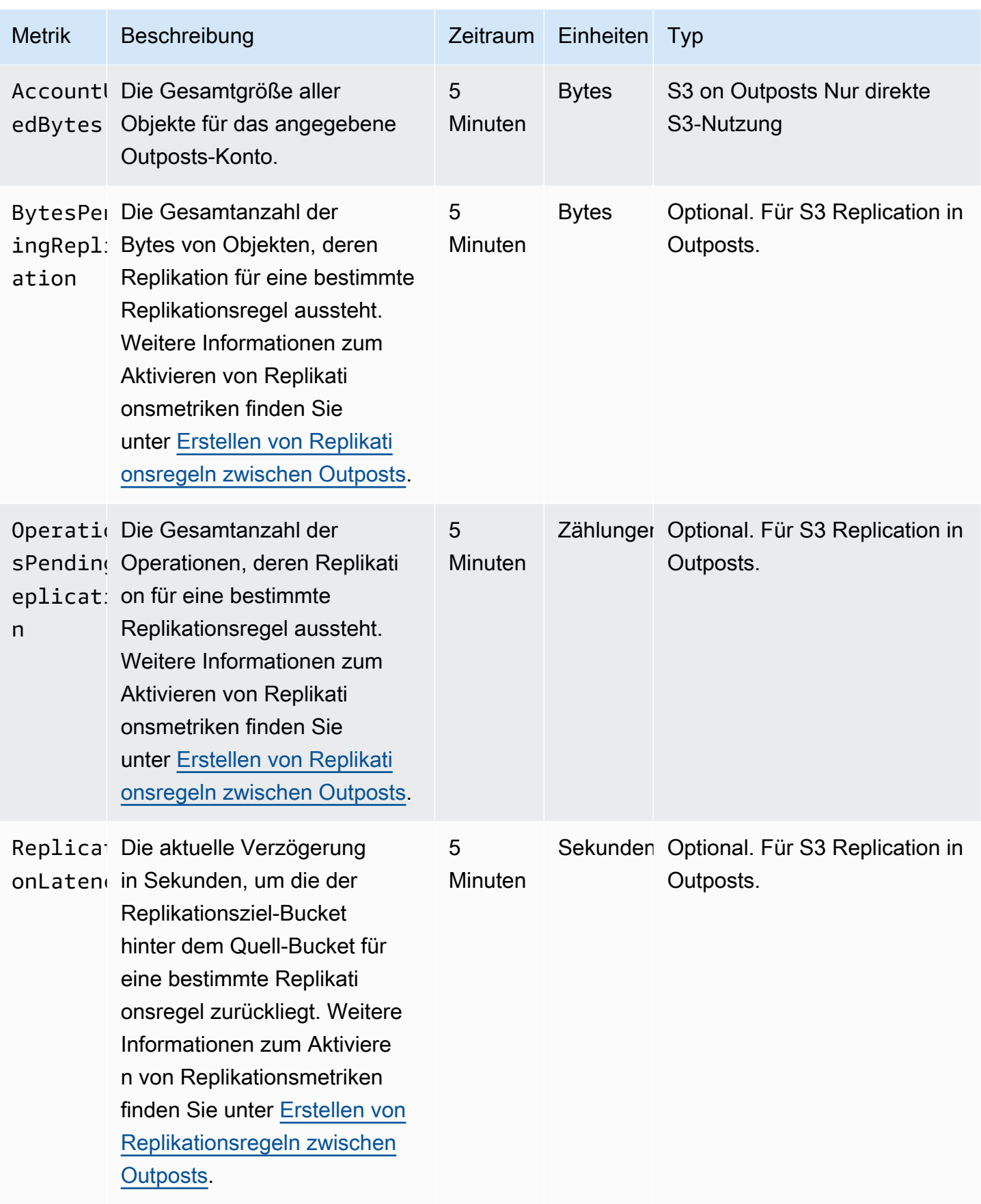

# <span id="page-2769-0"></span>Empfangen von S3 on Outposts-Ereignisbenachrichtigungen mithilfe von Amazon CloudWatch Events

Sie können CloudWatch Events verwenden, um eine Regel für jedes Amazon S3 on Outposts API-Ereignis zu erstellen. Wenn Sie eine Regel erstellen, können Sie wählen, ob Sie über alle unterstützten CloudWatch Ziele benachrichtigt werden möchten, einschließlich Amazon Simple Queue Service (Amazon SQS), Amazon Simple Notification Service (Amazon SNS) und. AWS Lambda Weitere Informationen finden Sie in der Liste der [AWS Dienste, die Ziele für CloudWatch](https://docs.aws.amazon.com/AmazonCloudWatch/latest/events/WhatIsCloudWatchEvents.html)  [Veranstaltungen sein können](https://docs.aws.amazon.com/AmazonCloudWatch/latest/events/WhatIsCloudWatchEvents.html), im Amazon CloudWatch Events-Benutzerhandbuch. Informationen zur Auswahl eines Zieldienstes, der mit Ihrem S3 on Outposts funktioniert, finden Sie im Amazon CloudWatch CloudWatch Events-Benutzerhandbuch [unter Erstellen einer Event-Regel, die AWS](https://docs.aws.amazon.com/AmazonCloudWatch/latest/events/Create-CloudWatch-Events-CloudTrail-Rule.html)  [CloudTrail bei einem AWS API-Aufruf ausgelöst](https://docs.aws.amazon.com/AmazonCloudWatch/latest/events/Create-CloudWatch-Events-CloudTrail-Rule.html) wird.

### **a** Note

Bei Objektoperationen in S3 on Outposts entsprechen die von gesendeten AWS API-Aufrufereignisse nur CloudTrail dann Ihren Regeln, wenn Sie Trails (optional mit Event-Selektoren) für den Empfang dieser Ereignisse konfiguriert haben. Weitere Informationen finden Sie unter [Arbeiten mit CloudTrail Protokolldateien](https://docs.aws.amazon.com/awscloudtrail/latest/userguide/create-event-selectors-for-a-trail.html) im AWS CloudTrail Benutzerhandbuch.

## Example

Es folgt eine Beispielregel für den DeleteObject-Vorgang. Zum Verwenden dieser Beispielregel ersetzen Sie DOC-EXAMPLE-BUCKET1 durch den Namen Ihres S3-in-Outposts-Buckets.

```
\{ "source": [ 
     "aws.s3-outposts" 
   ], 
   "detail-type": [ 
     "AWS API call through CloudTrail" 
   ], 
   "detail": { 
     "eventSource": [ 
        "s3-outposts.amazonaws.com" 
     ], 
     "eventName": [ 
        "DeleteObject"
```

```
 ], 
      "requestParameters": { 
        "bucketName": [ 
           "DOC-EXAMPLE-BUCKET1" 
        ] 
      } 
   }
}
```
# <span id="page-2770-0"></span>Überwachen von S3 in Outposts mit Protokollen in AWS CloudTrail

Amazon S3 on Outposts ist in einen Service integriert AWS CloudTrail, der eine Aufzeichnung der Aktionen eines Benutzers, einer Rolle oder eines AWS-Service in S3 auf Outposts ausgeführten Aktionen bereitstellt. Sie können mit AWS CloudTrail Informationen über Anforderungen auf Bucket- und Objektebene in S3 in Outposts abrufen, um Ihre S3-in-Outposts-Ereignisaktivitäten zu überprüfen und zu protokollieren. Um CloudTrail Datenereignisse für alle Ihre Outposts-Buckets oder für eine Liste bestimmter Outposts-Buckets zu aktivieren, müssen Sie manuell [einen Trail in](https://docs.aws.amazon.com/awscloudtrail/latest/userguide/cloudtrail-create-a-trail-using-the-console-first-time.html)  [erstellen](https://docs.aws.amazon.com/awscloudtrail/latest/userguide/cloudtrail-create-a-trail-using-the-console-first-time.html). CloudTrail Weitere Informationen zu CloudTrail Protokolldateieinträgen finden Sie unter Protokolldateieinträge von [S3 on Outposts.](https://docs.aws.amazon.com/AmazonS3/latest/userguide/cloudtrail-logging-understanding-s3-entries.html#cloudtrail-logging-understanding-s3outposts-entries)

## **a** Note

- Es hat sich bewährt, eine Lebenszyklusrichtlinie für Ihren Outposts-Bucket für AWS CloudTrail Datenereignisse zu erstellen. Konfigurieren Sie die Lebenszyklusrichtlinie zum regelmäßigen Entfernen von Protokolldateien nach dem Zeitraum, der für die Überprüfung erforderlich ist. Dadurch wird die Menge der Daten reduziert, die Amazon Athena in einer Abfrage analysiert. Weitere Informationen finden Sie unter [Einstellung einer](#page-1487-0)  [Lebenszykluskonfiguration für einen Bucket](#page-1487-0).
- Beispiele für das Abfragen von CloudTrail Protokollen finden Sie im AWS Big-Data-Blogbeitrag [Analyze Security, Compliance, and Operational Activity Using AWS CloudTrail](https://aws.amazon.com/blogs/big-data/aws-cloudtrail-and-amazon-athena-dive-deep-to-analyze-security-compliance-and-operational-activity/) [and Amazon Athena.](https://aws.amazon.com/blogs/big-data/aws-cloudtrail-and-amazon-athena-dive-deep-to-analyze-security-compliance-and-operational-activity/)

# Aktivieren CloudTrail Sie die Protokollierung für Objekte in einem S3-Bucket auf **Outposts**

Sie können die Amazon S3-Konsole verwenden, um einen AWS CloudTrail Trail zu konfigurieren, um Datenereignisse für Objekte in einem Amazon S3 on Outposts-Bucket zu protokollieren. CloudTrail

unterstützt die Protokollierung von S3 Outposts Outposts-API-Operationen auf Objektebene wieGetObject, undDeleteObject. PutObject Diese Ereignisse werden als Datenereignisse bezeichnet.

Standardmäßig protokollieren CloudTrail Trails keine Datenereignisse. Sie können Trails jedoch so konfigurieren, dass sie Datenereignisse für von Ihnen festgelegte S3-in-Outposts-Buckets protokollieren oder dass sie Datenereignisse für alle S3-in-Outposts-Buckets in Ihrem AWS-Konto protokollieren. Weitere Informationen finden Sie unter [Protokollieren Amazon S3 S3-API-Aufrufen mit](#page-1973-0)  [AWS CloudTrail](#page-1973-0).

CloudTrail fügt keine Datenereignisse in den CloudTrail Ereignisverlauf ein. Darüber hinaus werden nicht alle API-Operationen auf Bucket-Ebene von S3 on Outposts in den Ereignisverlauf aufgenommen. CloudTrail Weitere Informationen zum Abfragen von CloudTrail Protokollen finden Sie im AWS Knowledge Center [unter Verwenden von Amazon CloudWatch Logs-Filtermustern und](https://aws.amazon.com/premiumsupport/knowledge-center/find-cloudtrail-object-level-events/)  [Amazon Athena zum Abfragen von CloudTrail Protokollen](https://aws.amazon.com/premiumsupport/knowledge-center/find-cloudtrail-object-level-events/).

Um einen Trail zum Protokollieren von Datenereignissen für einen S3-in-Outposts-Bucket zu konfigurieren, können Sie entweder die AWS CloudTrail -Konsole oder die Amazon-S3-Konsole verwenden. Wenn Sie einen Trail konfigurieren, um Datenereignisse für alle S3 on Outposts-Buckets in Ihrem zu protokollieren AWS-Konto, ist es einfacher, die CloudTrail Konsole zu verwenden. Informationen zur Verwendung der CloudTrail Konsole zur Konfiguration eines Trails zur Protokollierung von Datenereignissen von S3 on Outposts finden Sie unter [Datenereignisse](https://docs.aws.amazon.com/awscloudtrail/latest/userguide/logging-data-events-with-cloudtrail.html#logging-data-events) im AWS CloudTrail Benutzerhandbuch.

## **A** Important

Für Datenereignisse werden zusätzliche Gebühren fällig. Weitere Informationen finden Sie unter [AWS CloudTrail – Preise.](https://aws.amazon.com/cloudtrail/pricing/)

Das folgende Verfahren zeigt, wie Sie mit der Amazon S3 S3-Konsole einen CloudTrail Trail zum Protokollieren von Datenereignissen für einen S3 on Outposts-Bucket konfigurieren.

## **a** Note

Derjenige, der den Bucket erstellt AWS-Konto , besitzt ihn und ist der einzige, der S3 on Outposts konfigurieren kann, an die Datenereignisse gesendet werden sollen. AWS **CloudTrail**
Um die Protokollierung CloudTrail von Datenereignissen für Objekte in einem S3 on Outposts-Bucket zu aktivieren

- 1. Melden Sie sich bei der Amazon S3 S3-Konsole an AWS Management Console und öffnen Sie sie unter [https://console.aws.amazon.com/s3/.](https://console.aws.amazon.com/s3/)
- 2. Wählen Sie im Navigationsbereich Outposts buckets (Outposts-Buckets) aus.
- 3. Wählen Sie den Namen des Outposts-Buckets, mit CloudTrail dessen Datenereignissen Sie protokollieren möchten.
- 4. Wählen Sie Properties (Eigenschaften).
- 5. Wählen Sie im Bereich AWS CloudTrail Datenereignisse die Option Konfigurieren in CloudTrail aus.

Die AWS CloudTrail Konsole wird geöffnet.

Sie können einen neuen CloudTrail Trail erstellen oder einen vorhandenen Trail wiederverwenden und S3 on Outposts Datenereignisse so konfigurieren, dass sie in Ihrem Trail protokolliert werden.

- 6. Wählen Sie auf der Dashboard-Seite der CloudTrail Konsole die Option Create Trail aus.
- 7. Geben Sie auf der Seite Schritt 1 Trail-Attribute auswählen einen Namen für den Trail ein, wählen Sie einen S3-Bucket als Speicherort für die Trail-Protokolle aus, geben Sie alle weiteren gewünschten Einstellungen an und wählen Sie dann Nächstes aus.
- 8. Wählen Sie auf der Seite Schritt 2 Protokollereignisse auswählen unter Ereignistyp die Option Datenereignisse aus.

Wählen Sie als Datenereignistyp S3 Outposts aus. Wählen Sie Weiter aus.

## **a** Note

- Wenn Sie einen Trail erstellen und die Datenereignisprotokollierung für S3 in Outposts konfigurieren, müssen Sie den Datenereignistyp korrekt angeben.
	- Wenn Sie die CloudTrail Konsole verwenden, wählen Sie S3 Outposts als Datenereignistyp. Informationen zum Erstellen von Trails in der CloudTrail Konsole finden Sie im AWS CloudTrail Benutzerhandbuch unter [Erstellen und](https://docs.aws.amazon.com/awscloudtrail/latest/userguide/logging-data-events-with-cloudtrail.html#logging-data-events)  [Aktualisieren eines Trails mit der Konsole.](https://docs.aws.amazon.com/awscloudtrail/latest/userguide/logging-data-events-with-cloudtrail.html#logging-data-events) Informationen zur Konfiguration der Datenereignisprotokollierung von S3 on Outposts in der CloudTrail Konsole finden

Sie unter [Protokollierung von Datenereignissen für Amazon S3 S3-Objekte](https://docs.aws.amazon.com/awscloudtrail/latest/userguide/logging-data-events-with-cloudtrail.html#logging-data-events-examples) im AWS CloudTrail Benutzerhandbuch.

- Wenn Sie die SDKs AWS Command Line Interface (AWS CLI) oder die AWS SDKs verwenden, setzen Sie das resources.type Feld auf. AWS::S3Outposts::Object Weitere Informationen zum Protokollieren von S3 on Outposts-Datenereignissen mit dem AWS CLI finden Sie unter [S3 on Outposts-](https://docs.aws.amazon.com/awscloudtrail/latest/userguide/logging-data-events-with-cloudtrail.html#creating-data-event-selectors-CLI-outposts)[Ereignisse protokollieren](https://docs.aws.amazon.com/awscloudtrail/latest/userguide/logging-data-events-with-cloudtrail.html#creating-data-event-selectors-CLI-outposts) im AWS CloudTrail Benutzerhandbuch.
- Wenn Sie die CloudTrail Konsole oder die Amazon S3 S3-Konsole verwenden, um einen Trail zur Protokollierung von Datenereignissen für einen S3 on Outposts-Bucket zu konfigurieren, zeigt die Amazon S3 S3-Konsole an, dass die Protokollierung auf Objektebene für den Bucket aktiviert ist.
- 9. Überprüfen Sie auf der Seite Schritt 3 Überprüfen und erstellen die von Ihnen konfigurierten Trail-Attribute und Protokollereignisse. Wählen Sie dann Trail erstellen aus.

So deaktivieren Sie die Protokollierung von CloudTrail Datenereignissen für Objekte in einem S3- Bucket auf Outposts

- 1. Melden Sie sich bei der an AWS Management Console und öffnen Sie die CloudTrail Konsole unter <https://console.aws.amazon.com/cloudtrail/>.
- 2. Wählen Sie im linken Navigationsbereich Trails aus.
- 3. Wählen Sie den Namen des Trails aus, den Sie erstellt haben, um Ereignisse für den S3-in-Outposts-Bucket zu protokollieren.
- 4. Wählen Sie oben rechts auf der Detailseite des Trails Protokollierung beenden aus.
- 5. Wählen Sie im anschließend angezeigten Dialogfeld Protokollierung beenden aus.

# Entwickeln mit Amazon S3 on Outposts

Mit Amazon S3 in Outposts können Sie S3-Buckets auf Ihren AWS-Outposts erstellen und Objekte für Anwendungen, die einen lokalen Datenzugriff, eine lokale Datenverarbeitung und eine lokale Datenresidenz erfordern, auf einfache Weise On-Premise speichern und abrufen. S3 on Outposts bietet eine neue Speicherklasse namens S3 Outposts (OUTPOSTS). Sie nutzt die Amazon-S3-APIs und ist darauf ausgelegt, Daten über mehrere Geräte und Server hinweg in Ihrem AWS Outposts dauerhaft und redundant zu speichern. Sie kommunizieren mit Ihrem Outpost-Bucket über einen Zugriffspunkt und eine Endpunktverbindung über eine Virtual Private Cloud (VPC). Sie können bei

Outpost-Buckets dieselben APIs und Funktionen wie in Amazon-S3-Buckets verwenden, inklusive Zugriffsrichtlinien, Verschlüsselung und Markierungen. Sie können S3 on Outposts über die AWS Management Console, AWS Command Line Interface (AWS CLI), AWS-SDKs oder die REST-API verwenden. Weitere Informationen finden Sie unter [Was ist Amazon S3 on Outposts?](#page-2572-0).

Die folgenden Themen enthalten Informationen zur Entwicklung mit S3 on Outposts.

#### Themen

- [API-Vorgänge in Amazon S3 on Outposts](#page-2774-0)
- [Konfigurieren des S3-Steuerungsclients für S3 on Outposts mit dem SDK for Java](#page-2777-0)
- [Senden von Anforderungen an S3 on Outposts über IPv6](#page-2777-1)

## <span id="page-2774-0"></span>API-Vorgänge in Amazon S3 on Outposts

In diesem Thema werden die API-Vorgänge für Amazon S3, Amazon S3 Control und Amazon S3 on Outposts aufgeführt, die Sie mit Amazon S3 on Outposts verwenden können.

#### Themen

- [Amazon-S3-API-Vorgänge für die Objektverwaltung](#page-2774-1)
- [Amazon-S3-Control-API-Vorgänge zum Verwalten von Buckets](#page-2775-0)
- [S3-on-Outposts-API-Vorgänge zur Verwaltung von Outposts](#page-2776-0)

## <span id="page-2774-1"></span>Amazon-S3-API-Vorgänge für die Objektverwaltung

S3 on Outposts ist so konzipiert, dass es die gleichen Objekt-API-Vorgänge wie Amazon S3 verwendet. Sie müssen Zugriffspunkte verwenden, um auf ein Objekt in einem Outpost-Bucket zuzugreifen. Wenn Sie eine Objekt-API-Operation mit S3 on Outposts verwenden, geben Sie entweder den Amazon-Ressourcennamen (ARN) des Zugriffspunkts für Outposts oder den Zugriffspunkt-Alias an. Weitere Informationen zu Zugriffspunkt-Aliassen finden Sie unter [Verwenden](#page-2632-0)  [eines Alias im Bucket-Stil für den Zugriffspunkt Ihres S3-on-Outposts-Buckets.](#page-2632-0)

Amazon S3 on Outposts unterstützt die folgenden Amazon-S3-API-Operationen:

- [AbortMultipartUpload](https://docs.aws.amazon.com/AmazonS3/latest/API/API_AbortMultipartUpload.html)
- [CompleteMultipartUpload](https://docs.aws.amazon.com/AmazonS3/latest/API/API_CompleteMultipartUpload.html)
- [CopyObject](https://docs.aws.amazon.com/AmazonS3/latest/API/API_CopyObject.html)
- [CreateMultipartUpload](https://docs.aws.amazon.com/AmazonS3/latest/API/API_CreateMultipartUpload.html)
- [DeleteObject](https://docs.aws.amazon.com/AmazonS3/latest/API/API_DeleteObject.html)
- [DeleteObjects](https://docs.aws.amazon.com/AmazonS3/latest/API/API_DeleteObjects.html)
- [DeleteObjectTagging](https://docs.aws.amazon.com/AmazonS3/latest/API/API_DeleteObjectTagging.html)
- [GetObject](https://docs.aws.amazon.com/AmazonS3/latest/API/API_GetObject.html)
- [GetObjectTagging](https://docs.aws.amazon.com/AmazonS3/latest/API/API_GetObjectTagging.html)
- [HeadBucket](https://docs.aws.amazon.com/AmazonS3/latest/API/API_HeadBucket.html)
- [HeadObject](https://docs.aws.amazon.com/AmazonS3/latest/API/API_HeadObject.html)
- [ListMultipartUploads](https://docs.aws.amazon.com/AmazonS3/latest/API/API_ListMultipartUploads.html)
- [ListObjects](https://docs.aws.amazon.com/AmazonS3/latest/API/API_ListObjects.html)
- [ListObjectsV2](https://docs.aws.amazon.com/AmazonS3/latest/API/API_ListObjectsV2.html)
- [ListObjectVersions](https://docs.aws.amazon.com/AmazonS3/latest/API/API_ListObjectVersions.html)
- [ListParts](https://docs.aws.amazon.com/AmazonS3/latest/API/API_ListParts.html)
- [PutObject](https://docs.aws.amazon.com/AmazonS3/latest/API/API_PutObject.html)
- [PutObjectTagging](https://docs.aws.amazon.com/AmazonS3/latest/API/API_PutObjectTagging.html)
- [UploadPart](https://docs.aws.amazon.com/AmazonS3/latest/API/API_UploadPart.html)
- [UploadPartCopy](https://docs.aws.amazon.com/AmazonS3/latest/API/API_UploadPartCopy.html)

<span id="page-2775-0"></span>Amazon-S3-Control-API-Vorgänge zum Verwalten von Buckets

S3 on Outposts unterstützt die folgenden Amazon-S3-Control-API-Vorgänge für die Arbeit mit Buckets.

- [CreateAccessPoint](https://docs.aws.amazon.com/AmazonS3/latest/API/API_control_CreateAccessPoint.html)
- [CreateBucket](https://docs.aws.amazon.com/AmazonS3/latest/API/API_control_CreateBucket.html)
- [DeleteAccessPoint](https://docs.aws.amazon.com/AmazonS3/latest/API/API_control_DeleteAccessPoint.html)
- [DeleteAccessPointPolicy](https://docs.aws.amazon.com/AmazonS3/latest/API/API_control_DeleteAccessPointPolicy.html)
- [DeleteBucket](https://docs.aws.amazon.com/AmazonS3/latest/API/API_control_DeleteBucket.html)
- [DeleteBucketLifecycleConfiguration](https://docs.aws.amazon.com/AmazonS3/latest/API/API_control_DeleteBucketLifecycleConfiguration.html)
- [DeleteBucketPolicy](https://docs.aws.amazon.com/AmazonS3/latest/API/API_control_DeleteBucketPolicy.html)
- [DeleteBucketReplication](https://docs.aws.amazon.com/AmazonS3/latest/API/API_control_DeleteBucketReplication.html)
- [DeleteBucketTagging](https://docs.aws.amazon.com/AmazonS3/latest/API/API_control_DeleteBucketTagging.html)
- [GetAccessPoint](https://docs.aws.amazon.com/AmazonS3/latest/API/API_control_GetAccessPoint.html)
- [GetAccessPointPolicy](https://docs.aws.amazon.com/AmazonS3/latest/API/API_control_GetAccessPointPolicy.html)
- [GetBucket](https://docs.aws.amazon.com/AmazonS3/latest/API/API_control_GetBucket.html)
- [GetBucketLifecycleConfiguration](https://docs.aws.amazon.com/AmazonS3/latest/API/API_control_GetBucketLifecycleConfiguration.html)
- [GetBucketPolicy](https://docs.aws.amazon.com/AmazonS3/latest/API/API_control_GetBucketPolicy.html)
- [GetBucketReplication](https://docs.aws.amazon.com/AmazonS3/latest/API/API_control_GetBucketReplication.html)
- [GetBucketTagging](https://docs.aws.amazon.com/AmazonS3/latest/API/API_control_GetBucketTagging.html)
- [GetBucketVersioning](https://docs.aws.amazon.com/AmazonS3/latest/API/API_control_GetBucketVersioning.html)
- [ListAccessPoints](https://docs.aws.amazon.com/AmazonS3/latest/API/API_control_ListAccessPoints.html)
- [ListRegionalBuckets](https://docs.aws.amazon.com/AmazonS3/latest/API/API_control_ListRegionalBuckets.html)
- [PutAccessPointPolicy](https://docs.aws.amazon.com/AmazonS3/latest/API/API_control_PutAccessPointPolicy.html)
- [PutBucketLifecycleConfiguration](https://docs.aws.amazon.com/AmazonS3/latest/API/API_control_PutBucketLifecycleConfiguration.html)
- [PutBucketPolicy](https://docs.aws.amazon.com/AmazonS3/latest/API/API_control_PutBucketPolicy.html)
- [PutBucketReplication](https://docs.aws.amazon.com/AmazonS3/latest/API/API_control_PutBucketReplication.html)
- [PutBucketTagging](https://docs.aws.amazon.com/AmazonS3/latest/API/API_control_PutBucketTagging.html)
- [PutBucketVersioning](https://docs.aws.amazon.com/AmazonS3/latest/API/API_control_PutBucketVersioning.html)

<span id="page-2776-0"></span>S3-on-Outposts-API-Vorgänge zur Verwaltung von Outposts

S3 on Outposts unterstützt die folgenden API-Vorgänge für Amazon S3 on Outposts zur Verwaltung von Endpunkten.

- [CreateEndpoint](https://docs.aws.amazon.com/AmazonS3/latest/API/API_s3outposts_CreateEndpoint.html)
- [DeleteEndpoint](https://docs.aws.amazon.com/AmazonS3/latest/API/API_s3outposts_DeleteEndpoint.html)
- [ListEndpoints](https://docs.aws.amazon.com/AmazonS3/latest/API/API_s3outposts_ListEndpoints.html)
- [ListOutpostsWithS3](https://docs.aws.amazon.com/AmazonS3/latest/API/API_s3outposts_ListOutpostsWithS3.html)
- [ListSharedEndpoints](https://docs.aws.amazon.com/AmazonS3/latest/API/API_s3outposts_ListSharedEndpoints.html)

# <span id="page-2777-0"></span>Konfigurieren des S3-Steuerungsclients für S3 on Outposts mit dem SDK for Java

Im folgenden Beispiel wird der Amazon-S3-Steuerungs-Client für Amazon S3 on Outposts mithilfe von AWS SDK for Java konfiguriert. Wenn Sie dieses Beispiel verwenden möchten, ersetzen Sie jeden *user input placeholder* durch Ihre Informationen.

```
import com.amazonaws.auth.AWSStaticCredentialsProvider;
import com.amazonaws.auth.BasicAWSCredentials;
import com.amazonaws.services.s3control.AWSS3Control;
import com.amazonaws.services.s3control.AWSS3ControlClient;
public AWSS3Control createS3ControlClient() { 
     String accessKey = AWSAccessKey; 
     String secretKey = SecretAccessKey; 
     BasicAWSCredentials awsCreds = new BasicAWSCredentials(accessKey, secretKey); 
     return AWSS3ControlClient.builder().enableUseArnRegion() 
             .withCredentials(new AWSStaticCredentialsProvider(awsCreds)) 
            .build();
}
```
# <span id="page-2777-1"></span>Senden von Anforderungen an S3 on Outposts über IPv6

Dual-Stack-Endpunkte von Amazon S3 on Outposts und S3 on Outposts unterstützen Anfragen an S3-on-Outposts-Buckets entweder über das IPv6- oder IPv4-Protokoll. Mit IPv6-Unterstützung für S3 on Outposts können Sie über S3-on-Outposts-APIs über IPv6-Netzwerke auf Ihre Buckets und Steuerebenenressourcen zugreifen und diese betreiben.

### **a** Note

[Objektaktionen von S3 on Outposts](https://docs.aws.amazon.com/AmazonS3/latest/userguide/S3OutpostsAPI.html) (wie PutObject oder GetObject) werden über IPv6- Netzwerke nicht unterstützt.

Für den Zugriff auf S3 on Outposts über IPv6-Netzwerke fallen keine zusätzlichen Gebühren an. Weitere Informationen zu S3 on Outposts finden Sie unter [S3 on Outposts – Preise.](https://aws.amazon.com/outposts/rack/pricing/)

#### Themen

- [Erste Schritte mit IPv6](#page-2778-0)
- [Verwenden von Dual-Stack-Endpunkten für Anfragen über ein IPv6-Netzwerk](#page-2779-0)
- [Verwenden von IPv6-Adressen in IAM-Richtlinien](#page-2779-1)
- [Testen der IP-Adresskompatibilität](#page-2781-0)
- [Verwenden von IPv6 mit AWS PrivateLink](#page-2781-1)
- [Verwenden von S3-on-Outposts-Dual-Stack-Endpunkten](#page-2784-0)

## <span id="page-2778-0"></span>Erste Schritte mit IPv6

Um eine Anforderung über IPv6 an einen S3-on-Outposts-Bucket zu stellen, müssen Sie einen Dual-Stack-Endpunkt verwenden. Der nächste Abschnitt beschreibt Anfragen über IPv6 unter Verwendung von Dual-Stack-Endpunkten.

Die folgenden wichtigen Überlegungen sind zu beachten, bevor Sie versuchen, über IPv6 auf einen S3-on-Outposts-Bucket zuzugreifen:

- Der Client und das Netzwerk, die auf den Bucket zugreifen, müssen für IPv6 aktiviert sein.
- Für den IPv6-Zugriff werden Anforderungen im virtuellen Hosting- und im Pfad-Stil unterstützt. Weitere Informationen finden Sie unter [Verwenden von S3-on-Outposts-Dual-Stack-Endpunkten.](#page-2784-0)
- Wenn Sie die Quell-IP-Adressfilterung in Ihren AWS Identity and Access Management (IAM)- Benutzer- oder S3-on-Outposts-Bucket-Richtlinien verwenden, müssen Sie die Richtlinien so aktualisieren, dass sie IPv6-Adressbereiche enthalten.

## **a** Note

Diese Anforderung gilt nur für S3-on-Outposts-Bucket-Operationen und Ressourcen der Steuerebene in allen IPv6-Netzwerken. [Objektaktionen von Amazon S3 on Outposts](https://docs.aws.amazon.com/AmazonS3/latest/userguide/S3OutpostsAPI.html) werden in IPv6-Netzwerken nicht unterstützt.

• Bei Verwendung von IPv6 geben die Serverzugriff-Protokolldateien IP-Adressen in einem IPv6- Format aus. Sie müssen vorhandene Tools, Skripts und Software aktualisieren, die Sie zum Analysieren von S3-on-Outposts-Protokolldateien verwenden, damit sie die IPv6-formatierten Remote-IP-Adressen analysieren können. Die aktualisierten Tools, Skripts und Software analysieren dann die IPv6-formatierten Remote-IP-Adressen korrekt.

## <span id="page-2779-0"></span>Verwenden von Dual-Stack-Endpunkten für Anfragen über ein IPv6-Netzwerk

Um Anforderungen mit S3-on-Outposts-API-Aufrufen über IPv6 zu stellen, können Sie Dual-Stack-Endpunkte über AWS CLI oder AWS SDK verwenden. Die [Amazon S3-Steuerungs-API-Operationen](https://docs.aws.amazon.com/AmazonS3/latest/userguide/S3OutpostsAPI.html#S3OutpostsAPIsBucket)  und [S3-on-Outposts-API-Operationen](https://docs.aws.amazon.com/AmazonS3/latest/userguide/S3OutpostsAPI.html#S3OutpostsAPIs) funktionieren auf die gleiche Weise, unabhängig davon, ob Sie über ein IPv6-Protokoll oder ein IPv4-Protokoll auf S3 on Outposts zugreifen. Beachten Sie jedoch, dass [Objektaktionen von S3 on Outposts](https://docs.aws.amazon.com/AmazonS3/latest/userguide/S3OutpostsAPI.html) (z. B. PutObject oder GetObject) über IPv6-Netzwerke nicht unterstützt werden.

Wenn Sie die AWS Command Line Interface (AWS CLI) und AWS SDKs verwenden, können Sie einen Parameter oder ein Flag verwenden, um zu einem Dual-Stack-Endpunkt zu wechseln. Sie können den Dual-Stack-Endpunkt auch direkt als Überschreibung des S3-on-Outposts-Endpunkts in der Konfigurationsdatei angeben.

Sie können einen Dual-Stack-Endpunkt verwenden, um über IPv6 von einer der folgenden Optionen auf einen S3-on-Outposts-Bucket zuzugreifen:

- Die AWS CLI; siehe [Verwenden von Dual-Stack-Endpunkten von der AWS CLI.](#page-2785-0)
- Die AWS-SDKs finden Sie unter [Verwenden von S3-on-Outposts-Dual-Stack-Endpunkten über die](#page-2786-0)  [AWS -SDKs](#page-2786-0).

## <span id="page-2779-1"></span>Verwenden von IPv6-Adressen in IAM-Richtlinien

Bevor Sie versuchen, mit einem IPv6-Protokoll auf einen S3-on-Outposts-Bucket zuzugreifen, stellen Sie sicher, dass IAM-Benutzer oder S3-on-Outposts-Bucket-Richtlinien, die für die IP-Adressfilterung verwendet werden, aktualisiert werden, um IPv6-Adressbereiche einzuschließen. Wenn IP-Adressenfilterrichtlinien nicht für die Verarbeitung von IPv6-Adressen aktualisiert werden, können Sie den Zugriff auf einen S3-on-Outposts-Bucket verlieren, während Sie versuchen, das IPv6- Protokoll zu verwenden.

IAM-Richtlinien, die IP-Adressen filtern, verwenden [Bedingungsoperatoren für IP-Adressen](https://docs.aws.amazon.com/IAM/latest/UserGuide/reference_policies_elements.html#Conditions_IPAddress) . Die folgende Bucket-Richtlinie für S3 on Outposts identifiziert die 54.240.143.\* IP-Bereich zulässiger IPv4-Adressen unter Verwendung von Bedingungsoperatoren für IP-Adressen. Alle IP-Adressen außerhalb dieses Bereichs erhalten keinen Zugriff auf den S3-on-Outposts-Bucket (DOC-EXAMPLE-BUCKET). Alle IPv6-Adressen liegen außerhalb des zulässigen Bereichs, deshalb verhindert diese Richtlinie, dass IPv6-Adressen auf zugreife DOC-EXAMPLE-BUCKET.

```
 "Version": "2012-10-17", 
   "Statement": [ 
     { 
       "Sid": "IPAllow", 
       "Effect": "Allow", 
       "Principal": "*", 
       "Action": "s3outposts:*", 
       "Resource": "arn:aws:s3-outposts:region:111122223333:outpost/OUTPOSTS-ID/
bucket/DOC-EXAMPLE-BUCKET/*", 
       "Condition": { 
           "IpAddress": {"aws:SourceIp": "54.240.143.0/24"} 
       } 
     } 
   ]
}
```
Sie können das -ConditionElement der S3-on-Outposts-Bucket-Richtlinie ändern, um sowohl IPv4- (54.240.143.0/24) als auch IPv6-Adressbereiche (2001:DB8:1234:5678::/64) zuzulassen, wie im folgenden Beispiel gezeigt. Sie können denselben Typ Condition-Block verwenden, wie im Beispiel gezeigt, um Ihre IAM-Benutzer- und Bucket-Richtlinien zu aktualisieren.

```
 "Condition": { 
             "IpAddress": { 
                 "aws:SourceIp": [ 
                    "54.240.143.0/24", 
                     "2001:DB8:1234:5678::/64" 
\sim 100 \sim 100 \sim 100 \sim 100 \sim } 
           }
```
Bevor Sie IPv6 verwenden, müssen Sie alle relevanten IAM-Benutzer- und S3-Bucket-Richtlinien aktualisieren, die eine IP-Adressfilterung verwenden, um die IPv6-Adressbereiche zu berücksichtigen. Wir empfehlen Ihnen, Ihre IAM-Richtlinien mit den IPv6-Adressbereichen Ihres Unternehmens zu aktualisieren, ebenso wie mit Ihren vorhandenen IPv4-Adressbereichen. Ein Beispiel für eine Bucket-Richtlinie, die den Zugriff über IPv6 und IPv4 gestattet, finden Sie unter [Beschränken des Zugriffs auf](#page-2622-0) [bestimmte IP-Adressen.](#page-2622-0)

Sie können Ihre IAM-Benutzerrichtlinien mit der IAM-Konsole unter [https://console.aws.amazon.com/](https://console.aws.amazon.com/iam/)  [iam/](https://console.aws.amazon.com/iam/) überprüfen. Weitere Informationen zu IAM finden Sie im [IAM-Benutzerhandbuch](https://docs.aws.amazon.com/IAM/latest/UserGuide/). Informationen zum Bearbeiten von S3-on-Outposts-Bucket-Richtlinien finden Sie unter [Hinzufügen oder Bearbeiten](#page-2616-0)  [einer Bucket-Richtlinie für einen Amazon-S3-on-Outposts-Bucket](#page-2616-0).

## <span id="page-2781-0"></span>Testen der IP-Adresskompatibilität

Wenn Sie eine Linux- oder Unix-Instance oder macOS X-Plattform verwenden, können Sie Ihren Zugriff auf einen Dual-Stack-Endpunkt über IPv6 testen. Um beispielsweise die Verbindung zu Amazon S3-on-Outposts-Endpunkten über IPv6 zu testen, verwenden Sie den dig Befehl :

```
dig s3-outposts.us-west-2.api.aws AAAA +short
```
Wenn Ihr Dual-Stack-Endpunkt über ein IPv6-Netzwerk ordnungsgemäß eingerichtet ist, gibt der dig Befehl die verbundenen IPv6-Adressen zurück. Beispielsweise:

dig s3-outposts.us-west-2.api.aws AAAA +short 2600:1f14:2588:4800:b3a9:1460:159f:ebce 2600:1f14:2588:4802:6df6:c1fd:ef8a:fc76 2600:1f14:2588:4801:d802:8ccf:4e04:817

### <span id="page-2781-1"></span>Verwenden von IPv6 mit AWS PrivateLink

S3 on Outposts unterstützt das IPv6-Protokoll für -AWS PrivateLinkServices und -Endpunkte. Mit AWS PrivateLink Unterstützung für das IPv6-Protokoll können Sie über IPv6-Netzwerke eine Verbindung zu Service-Endpunkten innerhalb Ihrer VPC herstellen, entweder von lokalen oder anderen privaten Verbindungen. Die IPv6-Unterstützung für [AWS PrivateLink für S3 on Outposts](https://docs.aws.amazon.com/AmazonS3/latest/userguide/s3-outposts-privatelink-interface-endpoints.html) ermöglicht Ihnen auch die Integration AWS PrivateLink mit Dual-Stack-Endpunkten. Schritte zur Aktivierung von IPv6 für AWS PrivateLinkfinden Sie unter [Beschleunigen Sie Ihre IPv6-Einführung mit](https://aws.amazon.com/blogs/networking-and-content-delivery/expedite-your-ipv6-adoption-with-privatelink-services-and-endpoints/) [-AWS PrivateLinkServices und -Endpunkten.](https://aws.amazon.com/blogs/networking-and-content-delivery/expedite-your-ipv6-adoption-with-privatelink-services-and-endpoints/)

#### **G** Note

Informationen zum Aktualisieren des unterstützten IP-Adresstyps von IPv4 auf IPv6 finden Sie unter [Ändern des unterstützten IP-Adresstyps](https://docs.aws.amazon.com/vpc/latest/privatelink/configure-endpoint-service.html#supported-ip-address-types) im AWS PrivateLink -Benutzerhandbuch.

Verwenden von IPv6 mit AWS PrivateLink

Wenn Sie AWS PrivateLink mit IPv6 verwenden, müssen Sie einen IPv6- oder Dual-Stack-VPC-Schnittstellenendpunkt erstellen. Allgemeine Schritte zum Erstellen eines VPC-Endpunkts mithilfe der AWS Management Consolefinden Sie unter [Zugriff auf einen -AWSService über einen Schnittstellen-](https://docs.aws.amazon.com/vpc/latest/privatelink/create-interface-endpoint.html#create-interface-endpoint)[VPC-Endpunkt](https://docs.aws.amazon.com/vpc/latest/privatelink/create-interface-endpoint.html#create-interface-endpoint) im AWS PrivateLink -Benutzerhandbuch.

#### AWS Management Console

Gehen Sie wie folgt vor, um einen Schnittstellen-VPC-Endpunkt zu erstellen, der eine Verbindung zu S3 on Outposts herstellt.

- 1. Melden Sie sich bei der AWS Management Console an und öffnen Sie die VPC-Konsole unter [https://console.aws.amazon.com/vpc/.](https://console.aws.amazon.com/vpc/)
- 2. Wählen Sie im Navigationsbereich Endpunkte aus.
- 3. Wählen Sie Endpunkt erstellen.
- 4. Wählen Sie bei Service category (Servicekategorie) die Option AWS services (-Services) aus.
- 5. Wählen Sie für Servicename den Service S3 on Outposts aus (com.amazonaws.us-east-1.s3 outposts).
- 6. Wählen Sie für VPC die VPC aus, von der aus Sie auf S3 on Outposts zugreifen.
- 7. Wählen Sie für Subnetze ein Subnetz pro Availability Zone aus, von dem aus Sie auf S3 on Outposts zugreifen. Sie können nicht mehrere Subnetze aus derselben Availability Zone auswählen. Für jedes von Ihnen ausgewählte Subnetz wird eine neue Endpunktnetzwerkschnittstelle erstellt. Standardmäßig werden IP-Adressen aus den Subnetz-IP-Adressbereichen den Endpunktnetzwerkschnittstellen zugewiesen. Um eine IP-Adresse für eine Endpunkt-Netzwerkschnittstelle festzulegen, wählen Sie IP-Adressen festlegen und geben Sie eine IPv6-Adresse aus dem Subnetz-Adressbereich ein.
- 8. Wählen Sie als IP-Adresstyp Dualstack aus. Weisen Sie Ihren Endpunktnetzwerkschnittstellen sowohl IPv4- als auch IPv6-Adressen zu. Diese Option wird nur unterstützt, wenn alle ausgewählten Subnetze sowohl IPv4- als auch IPv6- Adressbereiche aufweisen.
- 9. Wählen Sie für Sicherheitsgruppen die Sicherheitsgruppen aus, die den Endpunktnetzwerkschnittstellen für den VPC-Endpunkt zugeordnet werden sollen. Standardmäßig ist die Standardsicherheitsgruppe der VPC zugeordnet.
- 10. Wählen Sie für Richtlinie Vollzugriff, um alle Operationen aller Prinzipale auf allen Ressourcen über den VPC-Endpunkt zuzulassen. Wählen Sie andernfalls Benutzerdefiniert, um eine VPC-Endpunktrichtlinie anzufügen, die die Berechtigungen steuert, die Prinzipale haben, um Aktionen für Ressourcen über den VPC-Endpunkt durchzuführen. Diese Option ist nur verfügbar, wenn der Service VPC-Endpunktrichtlinien unterstützt. Weitere Informationen finden Sie unter [Endpunktrichtlinien.](https://docs.aws.amazon.com/vpc/latest/privatelink/vpc-endpoints-access.html)
- 11. (Optional) Sie fügen ein Tag hinzu, indem Sie neuen Tag hinzufügen auswählen und den Schlüssel und den Wert für den Tag eingeben.
- 12. Wählen Sie Endpunkt erstellen.

Example – Bucket-Richtlinie für S3 on Outposts

Damit S3 on Outposts mit Ihren VPC-Endpunkten interagieren kann, können Sie dann Ihre S3-on-Outposts-Richtlinie wie folgt aktualisieren:

```
{ 
      "Statement": [ 
           { 
                "Effect": "Allow", 
                "Action": "s3-outposts:*", 
               "Resource": "*", 
                "Principal": "*" 
          } 
     ]
}
```
#### AWS CLI

#### **a** Note

Um das IPv6-Netzwerk auf Ihrem VPC-Endpunkt zu aktivieren, müssen Sie für den SupportedIpAddressType Filter für S3 on Outposts IPv6 festgelegt haben.

Im folgenden Beispiel wird der create-vpc-endpoint Befehl verwendet, um einen neuen Dual-Stack-Schnittstellenendpunkt zu erstellen.

```
aws ec2 create-vpc-endpoint \
--vpc-id vpc-12345678 \
--vpc-endpoint-type Interface \
--service-name com.amazonaws.us-east-1.s3-outposts \
--subnet-id subnet-12345678 \
--security-group-id sg-12345678 \
--ip-address-type dualstack \
--dns-options "DnsRecordIpType=dualstack"
```
Abhängig von der AWS PrivateLink Servicekonfiguration müssen neu erstellte Endpunktverbindungen möglicherweise vom VPC-Endpunkt-Serviceanbieter akzeptiert werden, bevor sie verwendet werden können. Weitere Informationen finden Sie unter [Annehmen und](https://docs.aws.amazon.com/vpc/latest/privatelink/configure-endpoint-service.html#accept-reject-connection-requests) [Ablehnen von Endpunktverbindungsanforderungen](https://docs.aws.amazon.com/vpc/latest/privatelink/configure-endpoint-service.html#accept-reject-connection-requests) im AWS PrivateLink -Benutzerhandbuch.

Im folgenden Beispiel wird der modify-vpc-endpoint Befehl verwendet, um den reinen IPv-VPC-Endpunkt auf einen Dual-Stack-Endpunkt zu aktualisieren. Der Dual-Stack-Endpunkt ermöglicht den Zugriff sowohl auf das IPv4- als auch auf das IPv6-Netzwerk.

aws ec2 modify-vpc-endpoint \ --vpc-endpoint-id *vpce-12345678* \ --add-subnet-ids *subnet-12345678* \ --remove-subnet-ids *subnet-12345678* \ --ip-address-type *dualstack* \ --dns-options "*DnsRecordIpType=dualstack*"

Weitere Informationen zum Aktivieren des IPv6-Netzwerks für finden Sie AWS PrivateLinkunter [Beschleunigen Sie Ihre IPv6-Einführung mit -AWS PrivateLinkServices und -Endpunkten.](https://aws.amazon.com/blogs/networking-and-content-delivery/expedite-your-ipv6-adoption-with-privatelink-services-and-endpoints/)

## <span id="page-2784-0"></span>Verwenden von S3-on-Outposts-Dual-Stack-Endpunkten

S3-on-Outposts-Dual-Stack-Endpunkte unterstützen Anfragen an S3-on-Outposts-Buckets über IPv6 und IPv4. In diesem Abschnitt wird beschrieben, wie Sie S3-on-Outposts-Dual-Stack-Endpunkte verwenden.

Themen

- [S3-on-Outposts-Dual-Stack-Endpunkte](#page-2784-1)
- [Verwenden von Dual-Stack-Endpunkten von der AWS CLI](#page-2785-0)
- [Verwenden von S3-on-Outposts-Dual-Stack-Endpunkten über die AWS -SDKs](#page-2786-0)

<span id="page-2784-1"></span>S3-on-Outposts-Dual-Stack-Endpunkte

Wenn Sie eine Anfrage an einen Dual-Stack-Endpunkt stellen, wird die S3-on-Outposts-Bucket-URL in eine IPv6- oder eine IPv4-Adresse aufgelöst. Weitere Informationen zum Zugriff auf einen S3-on-Outposts-Bucket über IPv6 finden Sie unter [Senden von Anforderungen an S3 on Outposts über](#page-2777-1)  [IPv6.](#page-2777-1)

Um über einen Dual-Stack-Endpunkt auf einen S3-on-Outposts-Bucket zuzugreifen, verwenden Sie einen Endpunktnamen im Pfadformat. S3 on Outposts unterstützt nur regionale Dual-Stack-Endpunktnamen, was bedeutet, dass Sie die Region als Teil des Namens angeben müssen.

Verwenden Sie für einen Dual-Stack-FIPs-Endpunkt im Pfadformat die folgende Namenskonvention:

s3-outposts-fips.*region*.api.aws

Verwenden Sie für Dual-Stack-Nicht-FIPS-Endpunkte die folgende Namenskonvention:

s3-outposts.*region*.api.aws

**a** Note

Namen von Endpunkten im virtuellen Hosting-Stil werden in S3 on Outposts nicht unterstützt.

<span id="page-2785-0"></span>Verwenden von Dual-Stack-Endpunkten von der AWS CLI

Dieser Abschnitt enthält Beispiele für AWS CLI-Befehle für Anfragen an einen Dual-Stack-Endpunkt. Weitere Informationen zum Einrichten der AWS CLI finden Sie unter [Erste Schritte mit der AWS CLI](#page-2597-0) [und dem SDK for Java.](#page-2597-0)

Sie legen den Konfigurationswert true in einem Profil in Ihrer -AWS ConfigDatei use\_dualstack\_endpoint auf fest, um alle Amazon S3-Anforderungen von den s3api AWS CLI Befehlen s3 und an den Dual-Stack-Endpunkt für die angegebene Region weiterzuleiten. Sie geben die Region in der Konfigurationsdatei oder in einem Befehl mit der --region Option an.

Bei der Verwendung von Dual-Stack-Endpunkten mit der wird AWS CLInur der path Adressierungsstil unterstützt. Der in der Konfigurationsdatei festgelegte Adressierungsstil bestimmt, ob der Bucket-Name im Hostnamen oder in der URL enthalten ist. Weitere Informationen finden Sie unter [s3outposts](https://docs.aws.amazon.com/cli/latest/reference/s3outposts/) im AWS CLI-Benutzerhandbuch.

Um einen Dual-Stack-Endpunkt über die zu verwendenAWS CLI, verwenden Sie den ---endpointurlParameter mit dem - http://s3.dualstack.*region*.amazonaws.com oder -https://s3 outposts-fips.*region*.api.awsEndpunkt für alle s3control- oder -s3outpostsBefehle.

#### Beispielsweise:

\$ aws s3control list-regional-buckets --endpoint-url https://s3 outposts.*region*.api.aws

<span id="page-2786-0"></span>Verwenden von S3-on-Outposts-Dual-Stack-Endpunkten über die AWS -SDKs

Dieser Abschnitt enthält Beispiele für den Zugriff auf einen Dual-Stack-Endpunkt unter Verwendung der AWS-SDKs.

AWS SDK for Java 2.xBeispiel für einen -Dual-Stack-Endpunkt

Die folgenden Beispiele zeigen, wie Sie die S3OutpostsClient Klassen S3ControlClient und verwenden, um Dual-Stack-Endpunkte zu aktivieren, wenn Sie einen S3-on-Outposts-Client mit der erstellenAWS SDK for Java 2.x. Anweisungen zum Erstellen und Testen eines funktionierenden Java-Beispiels für Amazon S3 on Outposts finden Sie unter [Erste Schritte mit der AWS CLI und dem](#page-2597-0) [SDK for Java.](#page-2597-0)

Example – Erstellen einer -**S3ControlClient**Klasse mit aktivierten Dual-Stack-Endpunkten

```
import com.amazonaws.AmazonServiceException;
import com.amazonaws.SdkClientException;
import software.amazon.awssdk.regions.Region;
import software.amazon.awssdk.services.s3control.S3ControlClient;
import software.amazon.awssdk.services.s3control.model.ListRegionalBucketsRequest;
import software.amazon.awssdk.services.s3control.model.ListRegionalBucketsResponse;
import software.amazon.awssdk.services.s3control.model.S3ControlException;
public class DualStackEndpointsExample1 { 
     public static void main(String[] args) { 
         Region clientRegion = Region.of("us-east-1"); 
         String accountId = "111122223333"; 
         String navyId = "9876543210"; 
         try { 
             // Create an S3ControlClient with dual-stack endpoints enabled. 
             S3ControlClient s3ControlClient = S3ControlClient.builder() 
                                                                .region(clientRegion) 
                                                                .dualstackEnabled(true) 
                                                               .build();
             ListRegionalBucketsRequest listRegionalBucketsRequest = 
  ListRegionalBucketsRequest.builder()
```

```
 .accountId(accountId) 
        .outpostId(navyId) 
       .build();
             ListRegionalBucketsResponse listBuckets = 
  s3ControlClient.listRegionalBuckets(listRegionalBucketsRequest); 
              System.out.printf("ListRegionalBuckets Response: %s%n", 
  listBuckets.toString()); 
         } catch (AmazonServiceException e) { 
             // The call was transmitted successfully, but Amazon S3 on Outposts 
  couldn't process 
             // it, so it returned an error response. 
             e.printStackTrace(); 
         } 
         catch (S3ControlException e) { 
             // Unknown exceptions will be thrown as an instance of this type. 
             e.printStackTrace(); 
         } catch (SdkClientException e) { 
             // Amazon S3 on Outposts couldn't be contacted for a response, or the 
  client 
             // couldn't parse the response from Amazon S3 on Outposts. 
             e.printStackTrace(); 
         } 
     }
}
```
Example – Erstellen eines **S3OutpostsClient** mit aktivierten Dual-Stack-Endpunkten

```
import com.amazonaws.AmazonServiceException;
import com.amazonaws.SdkClientException;
import software.amazon.awssdk.regions.Region;
import software.amazon.awssdk.services.s3outposts.S3OutpostsClient;
import software.amazon.awssdk.services.s3outposts.model.ListEndpointsRequest;
import software.amazon.awssdk.services.s3outposts.model.ListEndpointsResponse;
import software.amazon.awssdk.services.s3outposts.model.S3OutpostsException;
public class DualStackEndpointsExample2 { 
     public static void main(String[] args) {
```

```
 Region clientRegion = Region.of("us-east-1"); 
         try { 
             // Create an S3OutpostsClient with dual-stack endpoints enabled. 
              S3OutpostsClient s3OutpostsClient = S3OutpostsClient.builder() 
                                                                   .region(clientRegion) 
                                                                   .dualstackEnabled(true) 
                                                                  .build();
             ListEndpointsRequest listEndpointsRequest = 
  ListEndpointsRequest.builder().build(); 
             ListEndpointsResponse listEndpoints = 
  s3OutpostsClient.listEndpoints(listEndpointsRequest); 
              System.out.printf("ListEndpoints Response: %s%n", 
  listEndpoints.toString()); 
         } catch (AmazonServiceException e) { 
             // The call was transmitted successfully, but Amazon S3 on Outposts 
  couldn't process 
             // it, so it returned an error response. 
              e.printStackTrace(); 
         } 
         catch (S3OutpostsException e) { 
             // Unknown exceptions will be thrown as an instance of this type. 
              e.printStackTrace(); 
         } catch (SdkClientException e) { 
             // Amazon S3 on Outposts couldn't be contacted for a response, or the 
  client 
             // couldn't parse the response from Amazon S3 on Outposts. 
             e.printStackTrace(); 
         } 
     }
}
```
Wenn Sie die AWS SDK for Java 2.x unter Windows verwenden, müssen Sie möglicherweise die folgende Java Virtual Machine (JVM)-Eigenschaft festlegen:

java.net.preferIPv6Addresses=true

# Codebeispiele für Amazon S3 mit AWS SDKs

Die folgenden Codebeispiele zeigen, wie Amazon S3 mit einem AWS Software Development Kit (SDK) verwendet wird.

Aktionen sind Codeauszüge aus größeren Programmen und müssen im Kontext ausgeführt werden. Während Aktionen Ihnen zeigen, wie Sie einzelne Servicefunktionen aufrufen, können Sie Aktionen im Kontext der zugehörigen Szenarien und serviceübergreifenden Beispiele sehen.

Szenarien sind Codebeispiele, die Ihnen zeigen, wie Sie eine bestimmte Aufgabe ausführen können, indem Sie mehrere Funktionen innerhalb desselben Services aufrufen.

Serviceübergreifende Beispiele sind Beispielanwendungen, die über mehrere AWS-Services hinweg arbeiten.

Eine vollständige Liste der AWS SDK-Entwicklerhandbücher und Codebeispiele finden Sie unte[rVerwenden dieses Dienstes mit einem AWS SDK.](#page-2477-0) Dieses Thema enthält auch Informationen zu den ersten Schritten und Details zu früheren SDK-Versionen.

Erste Schritte

Hello Amazon S3

Die folgenden Codebeispiele veranschaulichen die ersten Schritte mit Amazon S3.

 $C++$ 

SDK für C++

**a** Note

Es gibt noch mehr dazu GitHub. Sie sehen das vollständige Beispiel und erfahren, wie Sie das [AWS -Code-Beispiel-Repository](https://github.com/awsdocs/aws-doc-sdk-examples/tree/main/cpp/example_code/s3/hello_s3#code-examples) einrichten und ausführen.

Code für die C MakeLists .txt-CMake-Datei.

# Set the minimum required version of CMake for this project. cmake\_minimum\_required(VERSION 3.13)

```
# Set the AWS service components used by this project.
set(SERVICE COMPONENTS s3)
# Set this project's name.
project("hello_s3")
# Set the C++ standard to use to build this target.
# At least C++ 11 is required for the AWS SDK for C++.
set(CMAKE_CXX_STANDARD 11)
# Use the MSVC variable to determine if this is a Windows build.
set(WINDOWS BUILD ${MSVC})
if (WINDOWS BUILD) # Set the location where CMake can find the installed
  libraries for the AWS SDK. 
     string(REPLACE ";" "/aws-cpp-sdk-all;" SYSTEM_MODULE_PATH 
  "${CMAKE_SYSTEM_PREFIX_PATH}/aws-cpp-sdk-all") 
     list(APPEND CMAKE_PREFIX_PATH ${SYSTEM_MODULE_PATH})
endif ()
# Find the AWS SDK for C++ package.
find_package(AWSSDK REQUIRED COMPONENTS ${SERVICE_COMPONENTS})
if (WINDOWS_BUILD AND AWSSDK_INSTALL_AS_SHARED_LIBS) 
     # Copy relevant AWS SDK for C++ libraries into the current binary directory 
 for running and debugging. 
    # set(BIN SUB DIR "/Debug") # if you are building from the command line you
 may need to uncomment this 
     # and set the proper subdirectory to the executables' location. 
   AWSSDK CPY DYN LIBS(SERVICE COMPONENTS ""
  ${CMAKE_CURRENT_BINARY_DIR}${BIN_SUB_DIR})
endif ()
add_executable(${PROJECT_NAME} 
         hello_s3.cpp)
target_link_libraries(${PROJECT_NAME} 
         ${AWSSDK_LINK_LIBRARIES})
```
Code für die Quelldatei "hello\_s3.cpp".

```
#include <aws/core/Aws.h>
#include <aws/s3/S3Client.h>
#include <iostream>
#include <aws/core/auth/AWSCredentialsProviderChain.h>
using namespace Aws;
using namespace Aws::Auth;
/* 
  * A "Hello S3" starter application which initializes an Amazon Simple Storage 
  Service (Amazon S3) client 
   and lists the Amazon S3 buckets in the selected region.
 * 
  * main function 
  * 
  * Usage: 'hello_s3' 
  * 
  */
int main(int argc, char **argv) { 
     Aws::SDKOptions options; 
     // Optionally change the log level for debugging.
// options.loggingOptions.logLevel = Utils::Logging::LogLevel::Debug; 
     Aws::InitAPI(options); // Should only be called once. 
    int result = 0;
     { 
         Aws::Client::ClientConfiguration clientConfig; 
         // Optional: Set to the AWS Region (overrides config file). 
         // clientConfig.region = "us-east-1"; 
         // You don't normally have to test that you are authenticated. But the 
  S3 service permits anonymous requests, thus the s3Client will return "success" 
 and 0 buckets even if you are unauthenticated, which can be confusing to a new
  user. 
         auto provider = 
  Aws::MakeShared<DefaultAWSCredentialsProviderChain>("alloc-tag"); 
         auto creds = provider->GetAWSCredentials(); 
         if (creds.IsEmpty()) { 
             std::cerr << "Failed authentication" << std::endl; 
         } 
         Aws::S3::S3Client s3Client(clientConfig); 
         auto outcome = s3Client.ListBuckets();
```

```
 if (!outcome.IsSuccess()) { 
             std::cerr << "Failed with error: " << outcome.GetError() << 
  std::endl; 
            result = 1;
         } else { 
             std::cout << "Found " << outcome.GetResult().GetBuckets().size() 
                        << " buckets\n"; 
             for (auto &bucket: outcome.GetResult().GetBuckets()) { 
                 std::cout << bucket.GetName() << std::endl; 
 } 
         } 
     } 
     Aws::ShutdownAPI(options); // Should only be called once. 
     return result;
}
```
• Einzelheiten zur API finden Sie unter [ListBuckets AWS SDK for C++A](https://docs.aws.amazon.com/goto/SdkForCpp/s3-2006-03-01/ListBuckets)PI-Referenz.

#### Go

#### SDK für Go V2

#### **a** Note

Es gibt noch mehr dazu GitHub. Sie sehen das vollständige Beispiel und erfahren, wie Sie das [AWS -Code-Beispiel-Repository](https://github.com/awsdocs/aws-doc-sdk-examples/tree/main/gov2/s3#code-examples) einrichten und ausführen.

```
package main
import ( 
  "context" 
  "fmt" 
  "github.com/aws/aws-sdk-go-v2/config" 
  "github.com/aws/aws-sdk-go-v2/service/s3"
\mathcal{L}// main uses the AWS SDK for Go V2 to create an Amazon Simple Storage Service
```

```
// (Amazon S3) client and list up to 10 buckets in your account.
// This example uses the default settings specified in your shared credentials
// and config files.
func main() { 
  sdkConfig, err := config.LoadDefaultConfig(context.TODO()) 
 if err != nil {
  fmt.Println("Couldn't load default configuration. Have you set up your AWS 
  account?") 
   fmt.Println(err) 
  return 
  } 
  s3Client := s3.NewFromConfig(sdkConfig) 
  count := 10 
  fmt.Printf("Let's list up to %v buckets for your account.\n", count) 
  result, err := s3Client.ListBuckets(context.TODO(), &s3.ListBucketsInput{}) 
  if err != nil { 
  fmt.Printf("Couldn't list buckets for your account. Here's why: %v\n", err) 
  return 
  } 
 if len(result.Buckets) == 0 \{ fmt.Println("You don't have any buckets!") 
  } else { 
   if count > len(result.Buckets) { 
   count = len(result.Buckets) 
   } 
  for _, bucket := range result.Buckets[:count] { 
   fmt.Printf("\t%v\n", *bucket.Name) 
   } 
  }
}
```
• Einzelheiten zur API finden Sie [ListBuckets](https://pkg.go.dev/github.com/aws/aws-sdk-go-v2/service/s3#Client.ListBuckets)in der AWS SDK for Go API-Referenz.

#### Java

SDK für Java 2.x

#### **G** Note

Es gibt noch mehr dazu GitHub. Sie sehen das vollständige Beispiel und erfahren, wie Sie das [AWS -Code-Beispiel-Repository](https://github.com/awsdocs/aws-doc-sdk-examples/tree/main/javav2/example_code/s3#readme) einrichten und ausführen.

```
import software.amazon.awssdk.regions.Region;
import software.amazon.awssdk.services.s3.S3Client;
import software.amazon.awssdk.services.s3.model.Bucket;
import software.amazon.awssdk.services.s3.model.ListBucketsResponse;
import software.amazon.awssdk.services.s3.model.S3Exception;
import java.util.List;
/** 
  * Before running this Java V2 code example, set up your development 
  * environment, including your credentials. 
 * 
  * For more information, see the following documentation topic: 
 * 
  * https://docs.aws.amazon.com/sdk-for-java/latest/developer-guide/get-
started.html 
  */
public class HelloS3 { 
     public static void main(String[] args) { 
         Region region = Region.US_EAST_1; 
         S3Client s3 = S3Client.builder() 
                  .region(region) 
                  .build(); 
         listBuckets(s3); 
     } 
     public static void listBuckets(S3Client s3) { 
         try { 
             ListBucketsResponse response = s3.listBuckets(); 
            List<Bucket> bucketList = response.buckets();
             bucketList.forEach(bucket -> { 
                  System.out.println("Bucket Name: " + bucket.name());
```

```
 });
```

```
 } catch (S3Exception e) { 
              System.err.println(e.awsErrorDetails().errorMessage()); 
              System.exit(1); 
         } 
     }
}
```
• Einzelheiten zur API finden Sie [ListBuckets](https://docs.aws.amazon.com/goto/SdkForJavaV2/s3-2006-03-01/ListBuckets)in der AWS SDK for Java 2.x API-Referenz.

#### **JavaScript**

SDK für JavaScript (v3)

#### **a** Note

Es gibt noch mehr dazu GitHub. Sie sehen das vollständige Beispiel und erfahren, wie Sie das [AWS -Code-Beispiel-Repository](https://github.com/awsdocs/aws-doc-sdk-examples/tree/main/javascriptv3/example_code/s3#code-examples) einrichten und ausführen.

```
import { ListBucketsCommand, S3Client } from "@aws-sdk/client-s3";
// When no region or credentials are provided, the SDK will use the
// region and credentials from the local AWS config.
const client = new S3Client({});
export const helloS3 = async () => {
   const command = new ListBucketsCommand({}); 
   const { Buckets } = await client.send(command); 
   console.log("Buckets: "); 
   console.log(Buckets.map((bucket) => bucket.Name).join("\n")); 
   return Buckets;
};
```
• Einzelheiten zur API finden Sie [ListBuckets](https://docs.aws.amazon.com/AWSJavaScriptSDK/v3/latest/client/s3/command/ListBucketsCommand)in der AWS SDK for JavaScript API-Referenz.

#### PHP

#### SDK für PHP

#### **a** Note

Es gibt noch mehr dazu GitHub. Sie sehen das vollständige Beispiel und erfahren, wie Sie das [AWS -Code-Beispiel-Repository](https://github.com/awsdocs/aws-doc-sdk-examples/tree/main/php/example_code/s3#code-examples) einrichten und ausführen.

```
use Aws\S3\S3Client;
$client = new S3Client(['region' => 'us-west-2']);
$results = $client->listBuckets();
```
• Einzelheiten zur API finden Sie [ListBuckets](https://docs.aws.amazon.com/goto/SdkForPHPV3/s3-2006-03-01/ListBuckets)in der AWS SDK for PHP API-Referenz.

#### Python

SDK für Python (Boto3)

var\_dump(\$results);

#### **a** Note

Es gibt noch mehr dazu GitHub. Sie sehen das vollständige Beispiel und erfahren, wie Sie das [AWS -Code-Beispiel-Repository](https://github.com/awsdocs/aws-doc-sdk-examples/tree/main/python/example_code/s3#code-examples) einrichten und ausführen.

```
import boto3
def hello_s3(): 
     """ 
     Use the AWS SDK for Python (Boto3) to create an Amazon Simple Storage Service 
     (Amazon S3) resource and list the buckets in your account. 
     This example uses the default settings specified in your shared credentials 
     and config files. 
    "" "
     s3_resource = boto3.resource("s3")
```

```
 print("Hello, Amazon S3! Let's list your buckets:") 
    for bucket in s3 resource.buckets.all():
         print(f"\t{bucket.name}")
if name == " main ":
     hello_s3()
```
• Einzelheiten zur API finden Sie [ListBuckets](https://docs.aws.amazon.com/goto/boto3/s3-2006-03-01/ListBuckets)in AWS SDK for Python (Boto3) API Reference.

#### Codebeispiele

- [Aktionen für Amazon S3 mithilfe von AWS SDKs](#page-2801-0)
	- [Verwendung AbortMultipartUpload mit einem AWS SDK oder CLI](#page-2804-0)
	- [Verwendung AbortMultipartUploads mit einem AWS SDK oder CLI](#page-2806-0)
	- [Verwendung CompleteMultipartUpload mit einem AWS SDK oder CLI](#page-2807-0)
	- [Verwendung CopyObject mit einem AWS SDK oder CLI](#page-2810-0)
	- [Verwendung CreateBucket mit einem AWS SDK oder CLI](#page-2829-0)
	- [Verwendung CreateMultiRegionAccessPoint mit einem AWS SDK oder CLI](#page-2850-0)
	- [Verwendung CreateMultipartUpload mit einem AWS SDK oder CLI](#page-2853-0)
	- [Verwendung DeleteBucket mit einem AWS SDK oder CLI](#page-2854-0)
	- [Verwendung DeleteBucketAnalyticsConfiguration mit einem AWS SDK oder CLI](#page-2865-0)
	- [Verwendung DeleteBucketCors mit einem AWS SDK oder CLI](#page-2866-0)
	- [Verwendung DeleteBucketEncryption mit einem AWS SDK oder CLI](#page-2869-0)
	- [Verwendung DeleteBucketInventoryConfiguration mit einem AWS SDK oder CLI](#page-2870-0)
	- [Verwendung DeleteBucketLifecycle mit einem AWS SDK oder CLI](#page-2872-0)
	- [Verwendung DeleteBucketMetricsConfiguration mit einem AWS SDK oder CLI](#page-2874-0)
	- [Verwendung DeleteBucketPolicy mit einem AWS SDK oder CLI](#page-2875-0)
	- [Verwendung DeleteBucketReplication mit einem AWS SDK oder CLI](#page-2882-0)
	- [Verwendung DeleteBucketTagging mit einem AWS SDK oder CLI](#page-2883-0)
	- [Verwendung DeleteBucketWebsite mit einem AWS SDK oder CLI](#page-2884-0)
	- [Verwendung DeleteObject mit einem AWS SDK oder CLI](#page-2888-0)
	- [Verwendung DeleteObjectTagging mit einem AWS SDK oder CLI](#page-2905-0) API-Version 2006-03-01 2771
- [Verwendung DeleteObjects mit einem AWS SDK oder CLI](#page-2906-0)
- [Verwendung DeletePublicAccessBlock mit einem AWS SDK oder CLI](#page-2936-0)
- [Verwendung GetBucketAccelerateConfiguration mit einem AWS SDK oder CLI](#page-2937-0)
- [Verwendung GetBucketAcl mit einem AWS SDK oder CLI](#page-2938-0)
- [Verwendung GetBucketAnalyticsConfiguration mit einem AWS SDK oder CLI](#page-2947-0)
- [Verwendung GetBucketCors mit einem AWS SDK oder CLI](#page-2948-0)
- [Verwendung GetBucketEncryption mit einem AWS SDK oder CLI](#page-2953-0)
- [Verwendung GetBucketInventoryConfiguration mit einem AWS SDK oder CLI](#page-2955-0)
- [Verwendung GetBucketLifecycleConfiguration mit einem AWS SDK oder CLI](#page-2956-0)
- [Verwendung GetBucketLocation mit einem AWS SDK oder CLI](#page-2959-0)
- [Verwendung GetBucketLogging mit einem AWS SDK oder CLI](#page-2962-0)
- [Verwendung GetBucketMetricsConfiguration mit einem AWS SDK oder CLI](#page-2963-0)
- [Verwendung GetBucketNotification mit einem AWS SDK oder CLI](#page-2964-0)
- [Verwendung GetBucketPolicy mit einem AWS SDK oder CLI](#page-2965-0)
- [Verwendung GetBucketPolicyStatus mit einem AWS SDK oder CLI](#page-2974-0)
- [Verwendung GetBucketReplication mit einem AWS SDK oder CLI](#page-2975-0)
- [Verwendung GetBucketRequestPayment mit einem AWS SDK oder CLI](#page-2976-0)
- [Verwendung GetBucketTagging mit einem AWS SDK oder CLI](#page-2977-0)
- [Verwendung GetBucketVersioning mit einem AWS SDK oder CLI](#page-2978-0)
- [Verwendung GetBucketWebsite mit einem AWS SDK oder CLI](#page-2979-0)
- [Verwendung GetObject mit einem AWS SDK oder CLI](#page-2983-0)
- [Verwendung GetObjectAcl mit einem AWS SDK oder CLI](#page-3009-0)
- [Verwendung GetObjectLegalHold mit einem AWS SDK oder CLI](#page-3015-0)
- [Verwendung GetObjectLockConfiguration mit einem AWS SDK oder CLI](#page-3018-0)
- [Verwendung GetObjectRetention mit einem AWS SDK oder CLI](#page-3023-0)
- [Verwendung GetObjectTagging mit einem AWS SDK oder CLI](#page-3027-0)
- [Verwendung GetPublicAccessBlock mit einem AWS SDK oder CLI](#page-3030-0)
- [Verwendung HeadBucket mit einem AWS SDK oder CLI](#page-3031-0)
- [Verwendung HeadObject mit einem AWS SDK oder CLI](#page-3035-0)
- [Verwendung ListBucketAnalyticsConfigurations mit einem AWS SDK oder CLI](#page-3040-0)
- [Verwendung ListBucketInventoryConfigurations mit einem AWS SDK oder CLI](#page-3041-0)
- [Verwendung ListBuckets mit einem AWS SDK oder CLI](#page-3043-0)
- [Verwendung ListMultipartUploads mit einem AWS SDK oder CLI](#page-3054-0)
- [Verwendung ListObjectVersions mit einem AWS SDK oder CLI](#page-3057-0)
- [Verwendung ListObjects mit einem AWS SDK oder CLI](#page-3062-0)
- [Verwendung ListObjectsV2 mit einem AWS SDK oder CLI](#page-3064-0)
- [Verwendung PutBucketAccelerateConfiguration mit einem AWS SDK oder CLI](#page-3083-0)
- [Verwendung PutBucketAcl mit einem AWS SDK oder CLI](#page-3086-0)
- [Verwendung PutBucketCors mit einem AWS SDK oder CLI](#page-3097-0)
- [Verwendung PutBucketEncryption mit einem AWS SDK oder CLI](#page-3106-0)
- [Verwendung PutBucketLifecycleConfiguration mit einem AWS SDK oder CLI](#page-3108-0)
- [Verwendung PutBucketLogging mit einem AWS SDK oder CLI](#page-3117-0)
- [Verwendung PutBucketNotification mit einem AWS SDK oder CLI](#page-3124-0)
- [Verwendung PutBucketNotificationConfiguration mit einem AWS SDK oder CLI](#page-3127-0)
- [Verwendung PutBucketPolicy mit einem AWS SDK oder CLI](#page-3133-0)
- [Verwendung PutBucketReplication mit einem AWS SDK oder CLI](#page-3142-0)
- [Verwendung PutBucketRequestPayment mit einem AWS SDK oder CLI](#page-3146-0)
- [Verwendung PutBucketTagging mit einem AWS SDK oder CLI](#page-3147-0)
- [Verwendung PutBucketVersioning mit einem AWS SDK oder CLI](#page-3149-0)
- [Verwendung PutBucketWebsite mit einem AWS SDK oder CLI](#page-3150-0)
- [Verwendung PutObject mit einem AWS SDK oder CLI](#page-3158-0)
- [Verwendung PutObjectAcl mit einem AWS SDK oder CLI](#page-3186-0)
- [Verwendung PutObjectLegalHold mit einem AWS SDK oder CLI](#page-3191-0)
- [Verwendung PutObjectLockConfiguration mit einem AWS SDK oder CLI](#page-3196-0)
- [Verwendung PutObjectRetention mit einem AWS SDK oder CLI](#page-3204-0)
- [Verwendung RestoreObject mit einem AWS SDK oder CLI](#page-3209-0)
- [Verwendung SelectObjectContent mit einem AWS SDK oder CLI](#page-3214-0)
- [Verwendung UploadPart mit einem AWS SDK oder CLI](#page-3219-0)
- [Szenarien für Amazon S3 mit AWS SDKs](#page-3221-0)
	- [Erstellen Sie mit einem SDK eine vorsignierte URL für Amazon S3 AWS](#page-3222-0)
- [Eine Webseite, die Amazon S3 S3-Objekte mithilfe eines AWS SDK auflistet](#page-3261-0)
- [Löschen Sie unvollständige mehrteilige Uploads auf Amazon S3 mithilfe eines SDK AWS](#page-3263-0)
- [Herunterladen aller Objekte aus einem Amazon Simple Storage Service \(Amazon S3\)-Bucket in](#page-3267-0)  [ein lokales Verzeichnis](#page-3267-0)
- [Rufen Sie mithilfe eines SDK ein Amazon S3 S3-Objekt von einem Access Point mit mehreren](#page-3268-0)  [Regionen ab AWS](#page-3268-0)
- [Ruft mithilfe eines AWS SDK ein Objekt aus einem Amazon S3 S3-Bucket ab und gibt dabei](#page-3270-0) [einen If-Modified-Since-Header an](#page-3270-0)
- [Erste Schritte mit Amazon S3 S3-Buckets und -Objekten mithilfe eines SDK AWS](#page-3274-0)
- [Erste Schritte mit der Verschlüsselung von Amazon S3 S3-Objekten mithilfe eines AWS SDK](#page-3354-0)
- [Erste Schritte mit Tags für Amazon S3 S3-Objekte mithilfe eines AWS SDK](#page-3360-0)
- [Rufen Sie die Legal-Hold-Konfiguration eines Amazon S3 S3-Objekts mithilfe eines AWS SDK](#page-3363-0)  [ab](#page-3363-0)
- [Verwenden Sie ein AWS SDK, um mit den Objektsperrfunktionen von Amazon S3 zu arbeiten](#page-3367-0)
- [Zugriffskontrolllisten \(ACLs\) für Amazon S3 S3-Buckets mithilfe eines SDK verwalten AWS](#page-3431-0)
- [Verwalten Sie versionierte Amazon S3 S3-Objekte stapelweise mit einer Lambda-Funktion](#page-3436-0)  [mithilfe eines SDK AWS](#page-3436-0)
- [Analysieren Sie Amazon S3 S3-URIs mithilfe eines SDK AWS](#page-3437-0)
- [Erstellen Sie eine mehrteilige Kopie eines Amazon S3 S3-Objekts mithilfe eines SDK AWS](#page-3440-0)
- [Führen Sie mithilfe eines SDK einen mehrteiligen Upload eines Amazon S3 S3-Objekts AWS](#page-3443-0) [durch](#page-3443-0)
- [Verfolgen Sie den Upload oder Download eines Amazon S3 S3-Objekts mithilfe eines AWS SDK](#page-3447-0)
- [Beispielansätze für Einheiten- und Integrationstests mit einem AWS SDK](#page-3450-0)
- [Rekursives Hochladen eines lokalen Verzeichnisses in einen Amazon Simple Storage Service](#page-3459-0)  [\(Amazon S3\)-Bucket](#page-3459-0)
- [Laden Sie mithilfe eines AWS SDK große Dateien zu und von Amazon S3 hoch oder herunter](#page-3460-0)
- [Laden Sie mithilfe eines AWS SDK einen Stream unbekannter Größe in ein Amazon S3 S3-](#page-3501-0) [Objekt hoch](#page-3501-0)
- [Verwenden Sie Prüfsummen, um mithilfe eines SDK mit einem Amazon S3 S3-Objekt zu](#page-3504-0)  [arbeiten AWS](#page-3504-0)
- [Arbeiten Sie mit Amazon S3 S3-versionierten Objekten mithilfe eines SDK AWS](#page-3509-0)

• [Serverlose Beispiele für Amazon S3 mit SDKs AWS](#page-3516-0)

- [Aufrufen einer Lambda-Funktion über einen Amazon-S3-Auslöser](#page-3516-1)
- [Serviceübergreifende Beispiele für Amazon S3 mit SDKs AWS](#page-3528-0)
	- [Eine Amazon-Transcribe-App entwickeln](#page-3529-0)
	- [Mithilfe eines AWS SDK Text in Sprache und zurück in Text umwandeln](#page-3530-0)
	- [Eine Anwendung für Foto-Asset-Management erstellen, mit der Benutzer Fotos mithilfe von](#page-3530-1)  [Labels verwalten können](#page-3530-1)
	- [Erstellen Sie eine Amazon-Textract-Explorer-Anwendung](#page-3535-0)
	- [Ermitteln Sie persönliche Schutzausrüstung in Bildern mit Amazon Rekognition mithilfe eines](#page-3536-0)  [SDK AWS](#page-3536-0)
	- [Erkennen Sie Entitäten in Text, der mithilfe eines AWS SDK aus einem Bild extrahiert wurde](#page-3538-0)
	- [Erkennen Sie Gesichter in einem Bild mithilfe eines AWS SDK](#page-3538-1)
	- [Objekte in Bildern mit Amazon Rekognition mithilfe eines SDK erkennen AWS](#page-3539-0)
	- [Erkennen Sie Personen und Objekte in einem Video mit Amazon Rekognition mithilfe eines SDK](#page-3543-0)  [AWS](#page-3543-0)
	- [Speichern Sie EXIF und andere Bildinformationen mit einem SDK AWS](#page-3544-0)
	- [Transformieren Sie Daten für Ihre Anwendung mit S3 Object Lambda](#page-3545-0)

# <span id="page-2801-0"></span>Aktionen für Amazon S3 mithilfe von AWS SDKs

Die folgenden Codebeispiele zeigen, wie einzelne Amazon S3 S3-Aktionen mit AWS SDKs durchgeführt werden. Diese Auszüge rufen die Amazon-S3-API auf und sind Codeauszüge aus größeren Programmen, die im Kontext ausgeführt werden müssen. Jedes Beispiel enthält einen Link zu GitHub, wo Sie Anweisungen zum Einrichten und Ausführen des Codes finden.

Die folgenden Beispiele enthalten nur die am häufigsten verwendeten Aktionen. Eine vollständige Liste finden Sie in der [API-Referenz zu Amazon Simple Storage Service \(Amazon S3\).](https://docs.aws.amazon.com/AmazonS3/latest/API/Welcome.html)

#### Beispiele

- [Verwendung AbortMultipartUpload mit einem AWS SDK oder CLI](#page-2804-0)
- [Verwendung AbortMultipartUploads mit einem AWS SDK oder CLI](#page-2806-0)
- [Verwendung CompleteMultipartUpload mit einem AWS SDK oder CLI](#page-2807-0)
- [Verwendung CopyObject mit einem AWS SDK oder CLI](#page-2810-0)
- [Verwendung CreateBucket mit einem AWS SDK oder CLI](#page-2829-0)
- [Verwendung CreateMultiRegionAccessPoint mit einem AWS SDK oder CLI](#page-2850-0)
- [Verwendung CreateMultipartUpload mit einem AWS SDK oder CLI](#page-2853-0)
- [Verwendung DeleteBucket mit einem AWS SDK oder CLI](#page-2854-0)
- [Verwendung DeleteBucketAnalyticsConfiguration mit einem AWS SDK oder CLI](#page-2865-0)
- [Verwendung DeleteBucketCors mit einem AWS SDK oder CLI](#page-2866-0)
- [Verwendung DeleteBucketEncryption mit einem AWS SDK oder CLI](#page-2869-0)
- [Verwendung DeleteBucketInventoryConfiguration mit einem AWS SDK oder CLI](#page-2870-0)
- [Verwendung DeleteBucketLifecycle mit einem AWS SDK oder CLI](#page-2872-0)
- [Verwendung DeleteBucketMetricsConfiguration mit einem AWS SDK oder CLI](#page-2874-0)
- [Verwendung DeleteBucketPolicy mit einem AWS SDK oder CLI](#page-2875-0)
- [Verwendung DeleteBucketReplication mit einem AWS SDK oder CLI](#page-2882-0)
- [Verwendung DeleteBucketTagging mit einem AWS SDK oder CLI](#page-2883-0)
- [Verwendung DeleteBucketWebsite mit einem AWS SDK oder CLI](#page-2884-0)
- [Verwendung DeleteObject mit einem AWS SDK oder CLI](#page-2888-0)
- [Verwendung DeleteObjectTagging mit einem AWS SDK oder CLI](#page-2905-0)
- [Verwendung DeleteObjects mit einem AWS SDK oder CLI](#page-2906-0)
- [Verwendung DeletePublicAccessBlock mit einem AWS SDK oder CLI](#page-2936-0)
- [Verwendung GetBucketAccelerateConfiguration mit einem AWS SDK oder CLI](#page-2937-0)
- [Verwendung GetBucketAcl mit einem AWS SDK oder CLI](#page-2938-0)
- [Verwendung GetBucketAnalyticsConfiguration mit einem AWS SDK oder CLI](#page-2947-0)
- [Verwendung GetBucketCors mit einem AWS SDK oder CLI](#page-2948-0)
- [Verwendung GetBucketEncryption mit einem AWS SDK oder CLI](#page-2953-0)
- [Verwendung GetBucketInventoryConfiguration mit einem AWS SDK oder CLI](#page-2955-0)
- [Verwendung GetBucketLifecycleConfiguration mit einem AWS SDK oder CLI](#page-2956-0)
- [Verwendung GetBucketLocation mit einem AWS SDK oder CLI](#page-2959-0)
- [Verwendung GetBucketLogging mit einem AWS SDK oder CLI](#page-2962-0)
- [Verwendung GetBucketMetricsConfiguration mit einem AWS SDK oder CLI](#page-2963-0)
- [Verwendung GetBucketNotification mit einem AWS SDK oder CLI](#page-2964-0)
- [Verwendung GetBucketPolicy mit einem AWS SDK oder CLI](#page-2965-0)
- [Verwendung GetBucketPolicyStatus mit einem AWS SDK oder CLI](#page-2974-0)
- [Verwendung GetBucketReplication mit einem AWS SDK oder CLI](#page-2975-0)
- [Verwendung GetBucketRequestPayment mit einem AWS SDK oder CLI](#page-2976-0)
- [Verwendung GetBucketTagging mit einem AWS SDK oder CLI](#page-2977-0)
- [Verwendung GetBucketVersioning mit einem AWS SDK oder CLI](#page-2978-0)
- [Verwendung GetBucketWebsite mit einem AWS SDK oder CLI](#page-2979-0)
- [Verwendung GetObject mit einem AWS SDK oder CLI](#page-2983-0)
- [Verwendung GetObjectAcl mit einem AWS SDK oder CLI](#page-3009-0)
- [Verwendung GetObjectLegalHold mit einem AWS SDK oder CLI](#page-3015-0)
- [Verwendung GetObjectLockConfiguration mit einem AWS SDK oder CLI](#page-3018-0)
- [Verwendung GetObjectRetention mit einem AWS SDK oder CLI](#page-3023-0)
- [Verwendung GetObjectTagging mit einem AWS SDK oder CLI](#page-3027-0)
- [Verwendung GetPublicAccessBlock mit einem AWS SDK oder CLI](#page-3030-0)
- [Verwendung HeadBucket mit einem AWS SDK oder CLI](#page-3031-0)
- [Verwendung HeadObject mit einem AWS SDK oder CLI](#page-3035-0)
- [Verwendung ListBucketAnalyticsConfigurations mit einem AWS SDK oder CLI](#page-3040-0)
- [Verwendung ListBucketInventoryConfigurations mit einem AWS SDK oder CLI](#page-3041-0)
- [Verwendung ListBuckets mit einem AWS SDK oder CLI](#page-3043-0)
- [Verwendung ListMultipartUploads mit einem AWS SDK oder CLI](#page-3054-0)
- [Verwendung ListObjectVersions mit einem AWS SDK oder CLI](#page-3057-0)
- [Verwendung ListObjects mit einem AWS SDK oder CLI](#page-3062-0)
- [Verwendung ListObjectsV2 mit einem AWS SDK oder CLI](#page-3064-0)
- [Verwendung PutBucketAccelerateConfiguration mit einem AWS SDK oder CLI](#page-3083-0)
- [Verwendung PutBucketAcl mit einem AWS SDK oder CLI](#page-3086-0)
- [Verwendung PutBucketCors mit einem AWS SDK oder CLI](#page-3097-0)
- [Verwendung PutBucketEncryption mit einem AWS SDK oder CLI](#page-3106-0)
- [Verwendung PutBucketLifecycleConfiguration mit einem AWS SDK oder CLI](#page-3108-0)
- [Verwendung PutBucketLogging mit einem AWS SDK oder CLI](#page-3117-0)
- [Verwendung PutBucketNotification mit einem AWS SDK oder CLI](#page-3124-0)
- [Verwendung PutBucketNotificationConfiguration mit einem AWS SDK oder CLI](#page-3127-0)
- [Verwendung PutBucketPolicy mit einem AWS SDK oder CLI](#page-3133-0)
- [Verwendung PutBucketReplication mit einem AWS SDK oder CLI](#page-3142-0)
- [Verwendung PutBucketRequestPayment mit einem AWS SDK oder CLI](#page-3146-0)
- [Verwendung PutBucketTagging mit einem AWS SDK oder CLI](#page-3147-0)
- [Verwendung PutBucketVersioning mit einem AWS SDK oder CLI](#page-3149-0)
- [Verwendung PutBucketWebsite mit einem AWS SDK oder CLI](#page-3150-0)
- [Verwendung PutObject mit einem AWS SDK oder CLI](#page-3158-0)
- [Verwendung PutObjectAcl mit einem AWS SDK oder CLI](#page-3186-0)
- [Verwendung PutObjectLegalHold mit einem AWS SDK oder CLI](#page-3191-0)
- [Verwendung PutObjectLockConfiguration mit einem AWS SDK oder CLI](#page-3196-0)
- [Verwendung PutObjectRetention mit einem AWS SDK oder CLI](#page-3204-0)
- [Verwendung RestoreObject mit einem AWS SDK oder CLI](#page-3209-0)
- [Verwendung SelectObjectContent mit einem AWS SDK oder CLI](#page-3214-0)
- [Verwendung UploadPart mit einem AWS SDK oder CLI](#page-3219-0)

## <span id="page-2804-0"></span>Verwendung **AbortMultipartUpload** mit einem AWS SDK oder CLI

Die folgenden Codebeispiele zeigen, wie es verwendet wirdAbortMultipartUpload.

Beispiele für Aktionen sind Codeauszüge aus größeren Programmen und müssen im Kontext ausgeführt werden. Im folgenden Codebeispiel können Sie diese Aktion im Kontext sehen:

• [Löschen Sie unvollständige mehrteilige Uploads](#page-3263-0)

### CLI

#### AWS CLI

Um den angegebenen mehrteiligen Upload abzubrechen

Mit dem folgenden abort-multipart-upload Befehl wird ein mehrteiliger Upload für den Schlüssel multipart/01 im Bucket abgebrochen. my-bucket

```
aws s3api abort-multipart-upload \ 
     --bucket my-bucket \ 
     --key multipart/01 \ 
     --upload-id 
 dfRtDYU0WWCCcH43C3WFbkRONycyCpTJJvxu2i5GYkZljF.Yxwh6XG7WfS2vC4to6HiV6Yjlx.cph0gtNBtJ8P3L
```
Die für diesen Befehl benötigte Upload-ID wird von ausgegeben create-multipartupload und kann auch mit abgerufen werden. list-multipart-uploads

• Einzelheiten zur API finden Sie [AbortMultipartUploadi](https://awscli.amazonaws.com/v2/documentation/api/latest/reference/s3api/abort-multipart-upload.html)n der AWS CLI Befehlsreferenz.

#### **PowerShell**

Tools für PowerShell

Beispiel 1: Mit diesem Befehl werden mehrteilige Uploads abgebrochen, die vor mehr als 5 Tagen erstellt wurden.

```
Remove-S3MultipartUpload -BucketName test-files -DaysBefore 5
```
Beispiel 2: Mit diesem Befehl werden mehrteilige Uploads abgebrochen, die vor dem 2. Januar 2014 erstellt wurden.

```
Remove-S3MultipartUpload -BucketName test-files -InitiatedDate "Thursday, January 
  02, 2014"
```
Beispiel 3: Mit diesem Befehl werden mehrteilige Uploads abgebrochen, die vor dem 2. Januar 2014, 10:45:37 erstellt wurden.

```
Remove-S3MultipartUpload -BucketName test-files -InitiatedDate "2014/01/02 
  10:45:37"
```
• Einzelheiten zur API finden Sie unter Cmdlet-Referenz. [AbortMultipartUploadA](https://docs.aws.amazon.com/powershell/latest/reference)WS Tools for PowerShell

Eine vollständige Liste der AWS SDK-Entwicklerhandbücher und Codebeispiele finden Sie unter. [Verwenden dieses Dienstes mit einem AWS SDK](#page-2477-0) Dieses Thema enthält auch Informationen zu den ersten Schritten und Details zu früheren SDK-Versionen.

# <span id="page-2806-0"></span>Verwendung **AbortMultipartUploads** mit einem AWS SDK oder CLI

Das folgende Codebeispiel zeigt, wie es verwendet wirdAbortMultipartUploads.

#### .NET

#### AWS SDK for .NET

#### **a** Note

Es gibt noch mehr dazu GitHub. Sie sehen das vollständige Beispiel und erfahren, wie Sie das [AWS -Code-Beispiel-Repository](https://github.com/awsdocs/aws-doc-sdk-examples/tree/main/dotnetv3/S3#code-examples) einrichten und ausführen.

```
 using System; 
 using System.Threading.Tasks; 
 using Amazon.S3; 
 using Amazon.S3.Transfer; 
 /// <summary> 
 /// This example shows how to use the Amazon Simple Storage Service 
 /// (Amazon S3) to stop a multi-part upload process using the Amazon S3 
 /// TransferUtility. 
 /// </summary> 
 public class AbortMPU 
\{ public static async Task Main() 
     { 
         string bucketName = "doc-example-bucket"; 
         // If the AWS Region defined for your default user is different 
         // from the Region where your Amazon S3 bucket is located, 
         // pass the Region name to the S3 client object's constructor. 
         // For example: RegionEndpoint.USWest2. 
         IAmazonS3 client = new AmazonS3Client(); 
         await AbortMPUAsync(client, bucketName); 
     } 
     /// <summary> 
     /// Cancels the multi-part copy process. 
     /// </summary>
```

```
 /// <param name="client">The initialized client object used to create 
         /// the TransferUtility object.</param> 
         /// <param name="bucketName">The name of the S3 bucket where the 
        /// multi-part copy operation is in progress.</param> 
         public static async Task AbortMPUAsync(IAmazonS3 client, string 
 bucketName) 
         { 
             try 
\{\hspace{.1cm} \} var transferUtility = new TransferUtility(client); 
                 // Cancel all in-progress uploads initiated before the specified 
 date. 
                 await transferUtility.AbortMultipartUploadsAsync( 
                     bucketName, DateTime.Now.AddDays(-7)); 
 } 
             catch (AmazonS3Exception e) 
\{\hspace{.1cm} \} Console.WriteLine($"Error: {e.Message}"); 
 } 
        } 
    }
```
• Einzelheiten zur API finden Sie [AbortMultipartUploadsi](https://docs.aws.amazon.com/goto/DotNetSDKV3/s3-2006-03-01/AbortMultipartUploads)n der AWS SDK for .NET API-Referenz.

Eine vollständige Liste der AWS SDK-Entwicklerhandbücher und Codebeispiele finden Sie unte[rVerwenden dieses Dienstes mit einem AWS SDK.](#page-2477-0) Dieses Thema enthält auch Informationen zu den ersten Schritten und Details zu früheren SDK-Versionen.

## <span id="page-2807-0"></span>Verwendung **CompleteMultipartUpload** mit einem AWS SDK oder CLI

Die folgenden Codebeispiele zeigen, wie es verwendet wirdCompleteMultipartUpload.

Aktionsbeispiele sind Codeauszüge aus größeren Programmen und müssen im Kontext ausgeführt werden. Sie können diese Aktion in den folgenden Codebeispielen im Kontext sehen:

- [Erstellen einer mehrteiligen Kopie](#page-3440-0)
- [Durchführen eines mehrteiligen Uploads](#page-3443-0)
#### • [Verwenden der Prüfsummen](#page-3504-0)

## CLI

## AWS CLI

Mit dem folgenden Befehl wird ein mehrteiliger Upload für den Schlüssel multipart/01 im Bucket my-bucket abgeschlossen:

```
aws s3api complete-multipart-upload --multipart-upload file://
mpustruct --bucket my-bucket --key 'multipart/01' --upload-id 
 dfRtDYU0WWCCcH43C3WFbkRONycyCpTJJvxu2i5GYkZljF.Yxwh6XG7WfS2vC4to6HiV6Yjlx.cph0gtNBtJ8P3L
```

```
Die für diesen Befehl benötigte Upload-ID wird von ausgegeben create-multipart-
upload und kann auch mit list-multipart-uploads abgerufen werden.
```
Die Option zum mehrteiligen Hochladen im obigen Befehl verwendet eine JSON-Struktur, die die Teile des mehrteiligen Uploads beschreibt, die wieder zur vollständigen Datei zusammengesetzt werden sollen. In diesem Beispiel wird das file:// Präfix verwendet, um die JSON-Struktur aus einer Datei im lokalen Ordner namens zu laden. mpustruct

mpustruct:

```
{ 
   "Parts": [ 
      { 
        "ETag": "e868e0f4719e394144ef36531ee6824c", 
        "PartNumber": 1 
     }, 
      { 
        "ETag": "6bb2b12753d66fe86da4998aa33fffb0", 
        "PartNumber": 2 
     }, 
     { 
        "ETag": "d0a0112e841abec9c9ec83406f0159c8", 
        "PartNumber": 3 
      } 
  \mathbf 1}
```
Der ETag-Wert für jeden Teil, der hochgeladen wird, wird jedes Mal ausgegeben, wenn Sie einen Teil mit dem upload-part Befehl hochladen. Er kann auch durch Aufrufen abgerufen list-parts oder berechnet werden, indem die MD5-Prüfsumme jedes Teils verwendet wird.

## Ausgabe:

```
{ 
     "ETag": "\"3944a9f7a4faab7f78788ff6210f63f0-3\"", 
     "Bucket": "my-bucket", 
     "Location": "https://my-bucket.s3.amazonaws.com/multipart%2F01", 
     "Key": "multipart/01"
}
```
• Einzelheiten zur API finden Sie [CompleteMultipartUpload](https://awscli.amazonaws.com/v2/documentation/api/latest/reference/s3api/complete-multipart-upload.html)in der AWS CLI Befehlsreferenz.

## Rust

## SDK für Rust

## **G** Note

Es gibt noch mehr dazu GitHub. Sie sehen das vollständige Beispiel und erfahren, wie Sie das [AWS -Code-Beispiel-Repository](https://github.com/awsdocs/aws-doc-sdk-examples/tree/main/rustv1/examples/s3#code-examples) einrichten und ausführen.

```
 let _complete_multipart_upload_res = client 
     .complete_multipart_upload() 
     .bucket(&bucket_name) 
     .key(&key) 
     .multipart_upload(completed_multipart_upload) 
     .upload_id(upload_id) 
     .send() 
     .await 
     .unwrap();
```
• Einzelheiten zur API finden Sie [CompleteMultipartUpload](https://docs.rs/releases/search?query=aws-sdk)in der API-Referenz zum AWS SDK für Rust.

Eine vollständige Liste der AWS SDK-Entwicklerhandbücher und Codebeispiele finden Sie unte[rVerwenden dieses Dienstes mit einem AWS SDK.](#page-2477-0) Dieses Thema enthält auch Informationen zu den ersten Schritten und Details zu früheren SDK-Versionen.

# Verwendung **CopyObject** mit einem AWS SDK oder CLI

Die folgenden Codebeispiele zeigen, wie es verwendet wirdCopyObject.

Aktionsbeispiele sind Codeauszüge aus größeren Programmen und müssen im Kontext ausgeführt werden. Sie können diese Aktion in den folgenden Codebeispielen im Kontext sehen:

- [Erste Schritte mit Buckets und Objekten](#page-3274-0)
- [Erste Schritte mit der Verschlüsselung](#page-3354-0)

## .NET

AWS SDK for NFT

#### **a** Note

Es gibt noch mehr dazu GitHub. Sie sehen das vollständige Beispiel und erfahren, wie Sie das [AWS -Code-Beispiel-Repository](https://github.com/awsdocs/aws-doc-sdk-examples/tree/main/dotnetv3/S3#code-examples) einrichten und ausführen.

```
 using System; 
    using System.Threading.Tasks; 
    using Amazon.S3; 
    using Amazon.S3.Model; 
    public class CopyObject 
    { 
        public static async Task Main() 
        { 
            // Specify the AWS Region where your buckets are located if it is 
            // different from the AWS Region of the default user. 
            IAmazonS3 s3Client = new AmazonS3Client(); 
            // Remember to change these values to refer to your Amazon S3 
 objects. 
            string sourceBucketName = "doc-example-bucket1"; 
            string destinationBucketName = "doc-example-bucket2";
```

```
 string sourceObjectKey = "testfile.txt"; 
             string destinationObjectKey = "testfilecopy.txt"; 
             Console.WriteLine($"Copying {sourceObjectKey} from {sourceBucketName} 
 to "); 
             Console.WriteLine($"{destinationBucketName} as 
  {destinationObjectKey}"); 
             var response = await CopyingObjectAsync( 
                  s3Client, 
                  sourceObjectKey, 
                  destinationObjectKey, 
                  sourceBucketName, 
                  destinationBucketName); 
             if (response.HttpStatusCode == System.Net.HttpStatusCode.OK) 
\{\hspace{.1cm} \} Console.WriteLine("\nCopy complete."); 
 } 
         } 
         /// <summary> 
         /// This method calls the AWS SDK for .NET to copy an 
         /// object from one Amazon S3 bucket to another. 
         /// </summary> 
         /// <param name="client">The Amazon S3 client object.</param> 
         /// <param name="sourceKey">The name of the object to be copied.</param> 
         /// <param name="destinationKey">The name under which to save the copy.</
param> 
         /// <param name="sourceBucketName">The name of the Amazon S3 bucket 
         /// where the file is located now.</param> 
         /// <param name="destinationBucketName">The name of the Amazon S3 
         /// bucket where the copy should be saved.</param> 
         /// <returns>Returns a CopyObjectResponse object with the results from 
        /// the async call.</returns>
         public static async Task<CopyObjectResponse> CopyingObjectAsync( 
             IAmazonS3 client, 
             string sourceKey, 
             string destinationKey, 
             string sourceBucketName, 
             string destinationBucketName) 
         { 
            var response = new CopyObjectResponse();
             try
```

```
\{\hspace{.1cm} \}var request = new CopyObjectRequest
\overline{a} SourceBucket = sourceBucketName, 
                     SourceKey = sourceKey, 
                     DestinationBucket = destinationBucketName, 
                     DestinationKey = destinationKey, 
                 }; 
                 response = await client.CopyObjectAsync(request); 
 } 
             catch (AmazonS3Exception ex) 
\{\hspace{.1cm} \} Console.WriteLine($"Error copying object: '{ex.Message}'"); 
 } 
             return response; 
        } 
    }
```
• Einzelheiten zur API finden Sie [CopyObjecti](https://docs.aws.amazon.com/goto/DotNetSDKV3/s3-2006-03-01/CopyObject)n der AWS SDK for .NET API-Referenz.

## Bash

AWS CLI mit Bash-Skript

#### **a** Note

Es gibt noch mehr dazu. GitHub Sie sehen das vollständige Beispiel und erfahren, wie Sie das [AWS -Code-Beispiel-Repository](https://github.com/awsdocs/aws-doc-sdk-examples/tree/main/aws-cli/bash-linux/s3#code-examples) einrichten und ausführen.

```
###############################################################################
# function errecho
#
# This function outputs everything sent to it to STDERR (standard error output).
###############################################################################
function errecho() { 
   printf "%s\n" "$*" 1>&2
}
```

```
###############################################################################
# function copy_item_in_bucket
#
# This function creates a copy of the specified file in the same bucket.
#
# Parameters:
# $1 - The name of the bucket to copy the file from and to.
# $2 - The key of the source file to copy.
# $3 - The key of the destination file.
#
# Returns:
# 0 - If successful.
# 1 - If it fails.
###############################################################################
function copy_item_in_bucket() { 
  local bucket_name=$1 
  local source_key=$2 
  local destination_key=$3 
  local response 
  response=$(aws s3api copy-object \ 
     --bucket "$bucket_name" \ 
     --copy-source "$bucket_name/$source_key" \ 
     --key "$destination_key") 
   # shellcheck disable=SC2181 
  if [[ $? -ne 0 ]]; then 
     errecho "ERROR: AWS reports s3api copy-object operation failed.\n$response" 
    return 1 
  fi
}
```
• Einzelheiten zur API finden Sie [CopyObjecti](https://docs.aws.amazon.com/goto/aws-cli/s3-2006-03-01/CopyObject)n der AWS CLI Befehlsreferenz.

#### $C++$

#### SDK für C++

## **a** Note

Es gibt noch mehr dazu GitHub. Sie sehen das vollständige Beispiel und erfahren, wie Sie das [AWS -Code-Beispiel-Repository](https://github.com/awsdocs/aws-doc-sdk-examples/tree/main/cpp/example_code/s3#code-examples) einrichten und ausführen.

```
bool AwsDoc::S3::CopyObject(const Aws::String &objectKey, const Aws::String 
  &fromBucket, const Aws::String &toBucket, 
                               const Aws::Client::ClientConfiguration &clientConfig) 
 { 
     Aws::S3::S3Client client(clientConfig); 
     Aws::S3::Model::CopyObjectRequest request; 
     request.WithCopySource(fromBucket + "/" + objectKey) 
              .WithKey(objectKey) 
              .WithBucket(toBucket); 
     Aws::S3::Model::CopyObjectOutcome outcome = client.CopyObject(request); 
     if (!outcome.IsSuccess()) { 
         const Aws::S3::S3Error &err = outcome.GetError(); 
         std::cerr << "Error: CopyObject: " << 
                    err.GetExceptionName() << ": " << err.GetMessage() << 
  std::endl; 
     } 
     else { 
         std::cout << "Successfully copied " << objectKey << " from " << 
  fromBucket << 
                    " to " << toBucket << "." << std::endl; 
     } 
     return outcome.IsSuccess();
}
```
• Einzelheiten zur API finden Sie [CopyObjecti](https://docs.aws.amazon.com/goto/SdkForCpp/s3-2006-03-01/CopyObject)n der AWS SDK for C++ API-Referenz.

## CLI

## AWS CLI

Mit dem folgenden Befehl wird ein Objekt von bucket-1 nach kopiertbucket-2:

```
aws s3api copy-object --copy-source bucket-1/test.txt --key test.txt --bucket 
 bucket-2
```
Ausgabe:

```
{ 
     "CopyObjectResult": { 
         "LastModified": "2015-11-10T01:07:25.000Z", 
         "ETag": "\"589c8b79c230a6ecd5a7e1d040a9a030\"" 
     }, 
     "VersionId": "YdnYvTCVDqRRFA.NFJjy36p0hxifMlkA"
}
```
• Einzelheiten zur API finden Sie [CopyObjecti](https://awscli.amazonaws.com/v2/documentation/api/latest/reference/s3api/copy-object.html)n der AWS CLI Befehlsreferenz.

#### Go

SDK für Go V2

#### **a** Note

Es gibt noch mehr dazu GitHub. Sie sehen das vollständige Beispiel und erfahren, wie Sie das [AWS -Code-Beispiel-Repository](https://github.com/awsdocs/aws-doc-sdk-examples/tree/main/gov2/s3#code-examples) einrichten und ausführen.

```
// BucketBasics encapsulates the Amazon Simple Storage Service (Amazon S3) 
  actions
// used in the examples.
// It contains S3Client, an Amazon S3 service client that is used to perform 
  bucket
// and object actions.
type BucketBasics struct { 
  S3Client *s3.Client
}
```

```
// CopyToBucket copies an object in a bucket to another bucket.
func (basics BucketBasics) CopyToBucket(sourceBucket string, destinationBucket 
  string, objectKey string) error { 
  _, err := basics.S3Client.CopyObject(context.TODO(), &s3.CopyObjectInput{ 
   Bucket: aws.String(destinationBucket), 
  CopySource: aws.String(fmt.Sprintf("%v/%v", sourceBucket, objectKey)), 
  Key: aws.String(objectKey), 
  }) 
 if err != nil {
  log.Printf("Couldn't copy object from %v:%v to %v:%v. Here's why: %v\n", 
    sourceBucket, objectKey, destinationBucket, objectKey, err) 
  } 
 return err
}
```
• Einzelheiten zur API finden Sie [CopyObjecti](https://pkg.go.dev/github.com/aws/aws-sdk-go-v2/service/s3#Client.CopyObject)n der AWS SDK for Go API-Referenz.

#### Java

SDK für Java 2.x

#### **a** Note

Es gibt noch mehr dazu GitHub. Sie sehen das vollständige Beispiel und erfahren, wie Sie das [AWS -Code-Beispiel-Repository](https://github.com/awsdocs/aws-doc-sdk-examples/tree/main/javav2/example_code/s3#readme) einrichten und ausführen.

Kopieren eines Objekts mit einem [S3Client.](https://sdk.amazonaws.com/java/api/latest/software/amazon/awssdk/services/s3/S3Client.html)

```
import software.amazon.awssdk.regions.Region;
import software.amazon.awssdk.services.s3.S3Client;
import software.amazon.awssdk.services.s3.model.CopyObjectRequest;
import software.amazon.awssdk.services.s3.model.CopyObjectResponse;
import software.amazon.awssdk.services.s3.model.S3Exception;
/** 
  * Before running this Java V2 code example, set up your development
```

```
 * environment, including your credentials. 
 * 
  * For more information, see the following documentation topic: 
 * 
  * https://docs.aws.amazon.com/sdk-for-java/latest/developer-guide/get-
started.html 
  */
public class CopyObject { 
     public static void main(String[] args) { 
         final String usage = """ 
                  Usage: 
                      <objectKey> <fromBucket> <toBucket> 
                  Where: 
                      objectKey - The name of the object (for example, book.pdf). 
                      fromBucket - The S3 bucket name that contains the object (for 
  example, bucket1). 
                      toBucket - The S3 bucket to copy the object to (for example, 
  bucket2). 
                  """; 
        if (args.length != 3) {
             System.out.println(usage); 
             System.exit(1); 
         } 
         String objectKey = args[0]; 
         String fromBucket = args[1]; 
        String toBucket = args[2];
         System.out.format("Copying object %s from bucket %s to %s\n", objectKey, 
  fromBucket, toBucket); 
         Region region = Region.US_EAST_1; 
         S3Client s3 = S3Client.builder() 
                  .region(region) 
                  .build(); 
         copyBucketObject(s3, fromBucket, objectKey, toBucket); 
         s3.close(); 
     } 
     public static String copyBucketObject(S3Client s3, String fromBucket, String 
  objectKey, String toBucket) {
```

```
 CopyObjectRequest copyReq = CopyObjectRequest.builder() 
                  .sourceBucket(fromBucket) 
                  .sourceKey(objectKey) 
                  .destinationBucket(toBucket) 
                  .destinationKey(objectKey) 
                 .build();
         try { 
              CopyObjectResponse copyRes = s3.copyObject(copyReq); 
              return copyRes.copyObjectResult().toString(); 
         } catch (S3Exception e) { 
              System.err.println(e.awsErrorDetails().errorMessage()); 
              System.exit(1); 
         } 
         return ""; 
     }
}
```
Verwenden Sie einen [S3 TransferManager](https://sdk.amazonaws.com/java/api/latest/software/amazon/awssdk/transfer/s3/S3TransferManager.html), um [ein Objekt von einem Bucket in einen anderen](https://sdk.amazonaws.com/java/api/latest/software/amazon/awssdk/transfer/s3/S3TransferManager.html#copy(software.amazon.awssdk.transfer.s3.CopyRequest)) [zu kopieren](https://sdk.amazonaws.com/java/api/latest/software/amazon/awssdk/transfer/s3/S3TransferManager.html#copy(software.amazon.awssdk.transfer.s3.CopyRequest)). Sehen Sie sich die [vollständige Datei](https://github.com/awsdocs/aws-doc-sdk-examples/blob/main/javav2/example_code/s3/src/main/java/com/example/s3/transfermanager/ObjectCopy.java) an und [testen](https://github.com/awsdocs/aws-doc-sdk-examples/blob/main/javav2/example_code/s3/src/test/java/TransferManagerTest.java) Sie sie.

```
import org.slf4j.Logger;
import org.slf4j.LoggerFactory;
import software.amazon.awssdk.core.sync.RequestBody;
import software.amazon.awssdk.services.s3.model.CopyObjectRequest;
import software.amazon.awssdk.transfer.s3.S3TransferManager;
import software.amazon.awssdk.transfer.s3.model.CompletedCopy;
import software.amazon.awssdk.transfer.s3.model.Copy;
import software.amazon.awssdk.transfer.s3.model.CopyRequest;
import java.util.UUID; 
     public String copyObject(S3TransferManager transferManager, String 
 bucketName, 
             String key, String destinationBucket, String destinationKey) { 
         CopyObjectRequest copyObjectRequest = CopyObjectRequest.builder() 
                 .sourceBucket(bucketName) 
                 .sourceKey(key) 
                 .destinationBucket(destinationBucket) 
                 .destinationKey(destinationKey) 
                .build();
```

```
 CopyRequest copyRequest = CopyRequest.builder() 
              .copyObjectRequest(copyObjectRequest) 
             .build(); 
     Copy copy = transferManager.copy(copyRequest); 
     CompletedCopy completedCopy = copy.completionFuture().join(); 
     return completedCopy.response().copyObjectResult().eTag(); 
 }
```
• Einzelheiten zur API finden Sie [CopyObjectu](https://docs.aws.amazon.com/goto/SdkForJavaV2/s3-2006-03-01/CopyObject)nter AWS SDK for Java 2.x API-Referenz.

## **JavaScript**

SDK für JavaScript (v3)

#### **a** Note

Es gibt noch mehr dazu GitHub. Sie sehen das vollständige Beispiel und erfahren, wie Sie das [AWS -Code-Beispiel-Repository](https://github.com/awsdocs/aws-doc-sdk-examples/tree/main/javascriptv3/example_code/s3#code-examples) einrichten und ausführen.

#### Kopieren Sie das Objekt.

```
import { S3Client, CopyObjectCommand } from "@aws-sdk/client-s3";
const client = new S3Client({});
export const main = async () => {
   const command = new CopyObjectCommand({ 
     CopySource: "SOURCE_BUCKET/SOURCE_OBJECT_KEY", 
     Bucket: "DESTINATION_BUCKET", 
     Key: "NEW_OBJECT_KEY", 
   }); 
   try { 
     const response = await client.send(command); 
     console.log(response); 
   } catch (err) { 
     console.error(err);
```
 } };

• Einzelheiten zur API finden Sie [CopyObjecti](https://docs.aws.amazon.com/AWSJavaScriptSDK/v3/latest/client/s3/command/CopyObjectCommand)n der AWS SDK for JavaScript API-Referenz.

## Kotlin

## SDK für Kotlin

## **a** Note

Es gibt noch mehr dazu GitHub. Sie sehen das vollständige Beispiel und erfahren, wie Sie das [AWS -Code-Beispiel-Repository](https://github.com/awsdocs/aws-doc-sdk-examples/tree/main/kotlin/services/s3#code-examples) einrichten und ausführen.

```
suspend fun copyBucketObject( 
     fromBucket: String, 
     objectKey: String, 
     toBucket: String
) { 
     var encodedUrl = "" 
     try { 
         encodedUrl = URLEncoder.encode("$fromBucket/$objectKey", 
  StandardCharsets.UTF_8.toString()) 
     } catch (e: UnsupportedEncodingException) { 
         println("URL could not be encoded: " + e.message) 
     } 
     val request = CopyObjectRequest { 
         copySource = encodedUrl 
         bucket = toBucket 
         key = objectKey 
     } 
     S3Client { region = "us-east-1" }.use { s3 -> 
         s3.copyObject(request) 
     }
}
```
• Einzelheiten zur API finden Sie [CopyObjecti](https://sdk.amazonaws.com/kotlin/api/latest/index.html)n der API-Referenz zum AWS SDK für Kotlin.

#### PHP

#### SDK für PHP

#### **a** Note

Es gibt noch mehr dazu. GitHub Sie sehen das vollständige Beispiel und erfahren, wie Sie das [AWS -Code-Beispiel-Repository](https://github.com/awsdocs/aws-doc-sdk-examples/tree/main/php/example_code/s3#code-examples) einrichten und ausführen.

Einfache Kopie eines Objekts.

```
 $s3client = new Aws\S3\S3Client(['region' => 'us-west-2']); 
         try { 
             $folder = "copied-folder"; 
             $this->s3client->copyObject([ 
                  'Bucket' => $this->bucketName, 
                  'CopySource' => "$this->bucketName/$fileName", 
                  'Key' => "$folder/$fileName-copy", 
             ]); 
             echo "Copied $fileName to $folder/$fileName-copy.\n"; 
         } catch (Exception $exception) { 
             echo "Failed to copy $fileName with error: " . $exception-
>getMessage(); 
             exit("Please fix error with object copying before continuing."); 
         }
```
• Einzelheiten zur API finden Sie [CopyObjecti](https://docs.aws.amazon.com/goto/SdkForPHPV3/s3-2006-03-01/CopyObject)n der AWS SDK for PHP API-Referenz.

#### **PowerShell**

Tools für PowerShell

Beispiel 1: Dieser Befehl kopiert das Objekt "sample.txt" aus dem Bucket "test-files" in denselben Bucket, jedoch mit dem neuen Schlüssel "sample-copy.txt".

Copy-S3Object -BucketName test-files -Key sample.txt -DestinationKey samplecopy.txt

Beispiel 2: Dieser Befehl kopiert das Objekt "sample.txt" aus dem Bucket "test-files" in den Bucket "backup-files" mit dem Schlüssel "sample-copy.txt".

```
Copy-S3Object -BucketName test-files -Key sample.txt -DestinationKey sample-
copy.txt -DestinationBucket backup-files
```
Beispiel 3: Dieser Befehl lädt das Objekt "sample.txt" aus dem Bucket "test-files" in eine lokale Datei mit dem Namen "local-sample.txt" herunter.

Copy-S3Object -BucketName test-files -Key sample.txt -LocalFile local-sample.txt

Beispiel 4: Lädt das einzelne Objekt in die angegebene Datei herunter. Die heruntergeladene Datei befindet sich unter c:\downloads\data\archive.zip

```
Copy-S3Object -BucketName test-files -Key data/archive.zip -LocalFolder c:
\downloads
```
Beispiel 5: Lädt alle Objekte, die dem angegebenen key prefix entsprechen, in den lokalen Ordner herunter. Die relative Schlüsselhierarchie wird als Unterordner im gesamten Download-Speicherort beibehalten.

```
Copy-S3Object -BucketName test-files -KeyPrefix data -LocalFolder c:\downloads
```
• Einzelheiten zur API finden Sie unter [CopyObject AWS Tools for PowerShellC](https://docs.aws.amazon.com/powershell/latest/reference)mdlet-Referenz.

#### Python

SDK für Python (Boto3)

**a** Note

Es gibt noch mehr dazu. GitHub Sie sehen das vollständige Beispiel und erfahren, wie Sie das [AWS -Code-Beispiel-Repository](https://github.com/awsdocs/aws-doc-sdk-examples/tree/main/python/example_code/s3/s3_basics#code-examples) einrichten und ausführen.

```
class ObjectWrapper: 
     """Encapsulates S3 object actions."""
```

```
 def __init__(self, s3_object): 
 """ 
         :param s3_object: A Boto3 Object resource. This is a high-level resource 
 in Boto3 
                           that wraps object actions in a class-like structure. 
 """ 
        self.object = s3_object 
        self.key = self.object.key 
    def copy(self, dest_object): 
 """ 
        Copies the object to another bucket. 
         :param dest_object: The destination object initialized with a bucket and 
 key. 
                             This is a Boto3 Object resource. 
         """ 
        try: 
             dest_object.copy_from( 
                 CopySource={"Bucket": self.object.bucket_name, "Key": 
 self.object.key} 
) dest_object.wait_until_exists() 
             logger.info( 
                 "Copied object from %s:%s to %s:%s.", 
                 self.object.bucket_name, 
                 self.object.key, 
                 dest_object.bucket_name, 
                 dest_object.key, 
) except ClientError: 
             logger.exception( 
                 "Couldn't copy object from %s/%s to %s/%s.", 
                 self.object.bucket_name, 
                 self.object.key, 
                 dest_object.bucket_name, 
                 dest_object.key, 
) raise
```
• Einzelheiten zur API finden Sie [CopyObjecti](https://docs.aws.amazon.com/goto/boto3/s3-2006-03-01/CopyObject)n AWS SDK for Python (Boto3) API Reference.

## Ruby

## SDK für Ruby

## **a** Note

Es gibt noch mehr dazu. GitHub Sie sehen das vollständige Beispiel und erfahren, wie Sie das [AWS -Code-Beispiel-Repository](https://github.com/awsdocs/aws-doc-sdk-examples/tree/main/ruby/example_code/s3#code-examples) einrichten und ausführen.

Kopieren Sie ein Objekt.

```
require "aws-sdk-s3"
# Wraps Amazon S3 object actions.
class ObjectCopyWrapper 
   attr_reader :source_object 
   # @param source_object [Aws::S3::Object] An existing Amazon S3 object. This is 
  used as the source object for 
   # copy actions. 
  def initialize(source_object) 
     @source_object = source_object 
   end 
   # Copy the source object to the specified target bucket and rename it with the 
  target key. 
   # 
   # @param target_bucket [Aws::S3::Bucket] An existing Amazon S3 bucket where the 
  object is copied. 
   # @param target_object_key [String] The key to give the copy of the object. 
   # @return [Aws::S3::Object, nil] The copied object when successful; otherwise, 
  nil. 
  def copy_object(target_bucket, target_object_key) 
     @source_object.copy_to(bucket: target_bucket.name, key: target_object_key) 
     target_bucket.object(target_object_key) 
  rescue Aws::Errors::ServiceError => e 
     puts "Couldn't copy #{@source_object.key} to #{target_object_key}. Here's 
  why: #{e.message}" 
   end
end
# Example usage:
```

```
def run_demo 
   source_bucket_name = "doc-example-bucket1" 
  source key = "my-source-file.txt"
  target_bucket_name = "doc-example-bucket2" 
  target_key = "my-target-file.txt" 
   source_bucket = Aws::S3::Bucket.new(source_bucket_name) 
  wrapper = ObjectCopyWrapper.new(source_bucket.object(source_key)) 
  target bucket = Aws::S3::Bucket.new(target bucket name)
  target_object = wrapper.copy_object(target_bucket, target_key) 
  return unless target_object 
   puts "Copied #{source_key} from #{source_bucket_name} to 
  #{target_object.bucket_name}:#{target_object.key}."
end
run_demo if $PROGRAM_NAME == __FILE__
```
Kopieren Sie ein Objekt und fügen Sie dem Zielobjekt eine serverseitige Verschlüsselung hinzu.

```
require "aws-sdk-s3"
# Wraps Amazon S3 object actions.
class ObjectCopyEncryptWrapper 
   attr_reader :source_object 
   # @param source_object [Aws::S3::Object] An existing Amazon S3 object. This is 
  used as the source object for 
   # copy actions. 
  def initialize(source_object) 
     @source_object = source_object 
   end 
   # Copy the source object to the specified target bucket, rename it with the 
  target key, and encrypt it. 
   # 
   # @param target_bucket [Aws::S3::Bucket] An existing Amazon S3 bucket where the 
  object is copied. 
   # @param target_object_key [String] The key to give the copy of the object. 
   # @return [Aws::S3::Object, nil] The copied object when successful; otherwise, 
  nil.
```

```
 def copy_object(target_bucket, target_object_key, encryption) 
     @source_object.copy_to(bucket: target_bucket.name, key: target_object_key, 
 server side encryption: encryption)
     target_bucket.object(target_object_key) 
  rescue Aws::Errors::ServiceError => e 
     puts "Couldn't copy #{@source_object.key} to #{target_object_key}. Here's 
  why: #{e.message}" 
   end
end
# Example usage:
def run_demo 
   source_bucket_name = "doc-example-bucket1" 
  source key = "my-source-file.txt"
  target_bucket_name = "doc-example-bucket2" 
  target_key = "my-target-file.txt" 
  target_encryption = "AES256" 
   source_bucket = Aws::S3::Bucket.new(source_bucket_name) 
  wrapper = ObjectCopyEncryptWrapper.new(source_bucket.object(source_key)) 
  target_bucket = Aws::S3::Bucket.new(target_bucket_name) 
   target_object = wrapper.copy_object(target_bucket, target_key, 
  target_encryption) 
  return unless target_object 
   puts "Copied #{source_key} from #{source_bucket_name} to 
  #{target_object.bucket_name}:#{target_object.key} and "\ 
        "encrypted the target with #{target_object.server_side_encryption} 
  encryption."
end
run_demo if $PROGRAM_NAME == __FILE__
```
• Einzelheiten zur API finden Sie [CopyObjecti](https://docs.aws.amazon.com/goto/SdkForRubyV3/s3-2006-03-01/CopyObject)n der AWS SDK for Ruby API-Referenz.

#### Rust

## SDK für Rust

## **a** Note

Es gibt noch mehr dazu GitHub. Sie sehen das vollständige Beispiel und erfahren, wie Sie das [AWS -Code-Beispiel-Repository](https://github.com/awsdocs/aws-doc-sdk-examples/tree/main/rustv1/examples/s3#code-examples) einrichten und ausführen.

```
pub async fn copy_object( 
     client: &Client, 
     bucket_name: &str, 
     object_key: &str, 
     target_key: &str,
) -> Result<CopyObjectOutput, SdkError<CopyObjectError>> { 
     let mut source_bucket_and_object: String = "".to_owned(); 
     source_bucket_and_object.push_str(bucket_name); 
     source_bucket_and_object.push('/'); 
     source_bucket_and_object.push_str(object_key); 
     client 
          .copy_object() 
          .copy_source(source_bucket_and_object) 
          .bucket(bucket_name) 
          .key(target_key) 
          .send() 
          .await
}
```
• Einzelheiten zur API finden Sie [CopyObjecti](https://docs.rs/releases/search?query=aws-sdk)n der API-Referenz zum AWS SDK für Rust.

## SAP ABAP

## SDK für SAP ABAP

## **a** Note

Es gibt noch mehr dazu GitHub. Sie sehen das vollständige Beispiel und erfahren, wie Sie das [AWS -Code-Beispiel-Repository](https://github.com/awsdocs/aws-doc-sdk-examples/tree/main/sap-abap/services/s3#code-examples) einrichten und ausführen.

```
 TRY. 
     lo_s3->copyobject( 
       iv_bucket = iv_dest_bucket 
       iv_key = iv_dest_object 
      iv\_copysource = |{ iv\_src\_bucket }/{i\_src\_object }| ). 
     MESSAGE 'Object copied to another bucket.' TYPE 'I'. 
   CATCH /aws1/cx_s3_nosuchbucket. 
     MESSAGE 'Bucket does not exist.' TYPE 'E'. 
   CATCH /aws1/cx_s3_nosuchkey. 
     MESSAGE 'Object key does not exist.' TYPE 'E'. 
 ENDTRY.
```
• Einzelheiten zur API finden Sie [CopyObjecti](https://docs.aws.amazon.com/sdk-for-sap-abap/v1/api/latest/index.html)n der API-Referenz zum AWS SDK für SAP ABAP.

## Swift

SDK für Swift

## **a** Note

Diese ist die Vorabdokumentation für ein SDK in der Vorversion. Änderungen sind vorbehalten.

# a Note

Es gibt noch mehr dazu. GitHub Sie sehen das vollständige Beispiel und erfahren, wie Sie das [AWS -Code-Beispiel-Repository](https://github.com/awsdocs/aws-doc-sdk-examples/tree/main/swift/example_code/s3/basics#code-examples) einrichten und ausführen.

```
 public func copyFile(from sourceBucket: String, name: String, to destBucket: 
  String) async throws { 
         let srcUrl = ("\(sourceBucket)/
\(name)").addingPercentEncoding(withAllowedCharacters: .urlPathAllowed) 
         let input = CopyObjectInput( 
              bucket: destBucket, 
              copySource: srcUrl, 
              key: name 
         \mathcal{L} _ = try await client.copyObject(input: input) 
     }
```
• Einzelheiten zur API finden Sie [CopyObjecti](https://awslabs.github.io/aws-sdk-swift/reference/0.x)n der API-Referenz zum AWS SDK für Swift.

Eine vollständige Liste der AWS SDK-Entwicklerhandbücher und Codebeispiele finden Sie unte[rVerwenden dieses Dienstes mit einem AWS SDK.](#page-2477-0) Dieses Thema enthält auch Informationen zu den ersten Schritten und Details zu früheren SDK-Versionen.

# Verwendung **CreateBucket** mit einem AWS SDK oder CLI

Die folgenden Codebeispiele zeigen, wie es verwendet wirdCreateBucket.

Aktionsbeispiele sind Codeauszüge aus größeren Programmen und müssen im Kontext ausgeführt werden. Sie können diese Aktion in den folgenden Codebeispielen im Kontext sehen:

- [Erste Schritte mit Buckets und Objekten](#page-3274-0)
- [Mit versionierten Objekten arbeiten](#page-3509-0)

#### .NET

## AWS SDK for .NET

## **a** Note

Es gibt noch mehr dazu GitHub. Sie sehen das vollständige Beispiel und erfahren, wie Sie das [AWS -Code-Beispiel-Repository](https://github.com/awsdocs/aws-doc-sdk-examples/tree/main/dotnetv3/S3#code-examples) einrichten und ausführen.

```
 /// <summary> 
         /// Shows how to create a new Amazon S3 bucket. 
         /// </summary> 
         /// <param name="client">An initialized Amazon S3 client object.</param> 
         /// <param name="bucketName">The name of the bucket to create.</param> 
         /// <returns>A boolean value representing the success or failure of 
        /// the bucket creation process.</returns>
        public static async Task<bool> CreateBucketAsync(IAmazonS3 client, string
 bucketName) 
         { 
             try 
\{\hspace{.1cm} \} var request = new PutBucketRequest 
\overline{\mathcal{L}} BucketName = bucketName, 
                     UseClientRegion = true, 
                 }; 
                 var response = await client.PutBucketAsync(request); 
                 return response.HttpStatusCode == System.Net.HttpStatusCode.OK; 
 } 
             catch (AmazonS3Exception ex) 
\{\hspace{.1cm} \} Console.WriteLine($"Error creating bucket: '{ex.Message}'"); 
                 return false; 
 } 
         }
```
Erstellen Sie einen Bucket mit aktivierter Objektsperre.

```
 /// <summary> 
    /// Create a new Amazon S3 bucket with object lock actions. 
    /// </summary> 
    /// <param name="bucketName">The name of the bucket to create.</param> 
    /// <param name="enableObjectLock">True to enable object lock on the 
 bucket.</param> 
    /// <returns>True if successful.</returns>
    public async Task<bool> CreateBucketWithObjectLock(string bucketName, bool
 enableObjectLock) 
     { 
         Console.WriteLine($"\tCreating bucket {bucketName} with object lock 
 {enableObjectLock}."); 
         try 
         { 
             var request = new PutBucketRequest 
\{\hspace{.1cm} \} BucketName = bucketName, 
                  UseClientRegion = true, 
                  ObjectLockEnabledForBucket = enableObjectLock, 
             }; 
             var response = await _amazonS3.PutBucketAsync(request); 
             return response.HttpStatusCode == System.Net.HttpStatusCode.OK; 
         } 
         catch (AmazonS3Exception ex) 
         { 
             Console.WriteLine($"Error creating bucket: '{ex.Message}'"); 
             return false; 
         } 
     }
```
• Einzelheiten zur API finden Sie [CreateBucketi](https://docs.aws.amazon.com/goto/DotNetSDKV3/s3-2006-03-01/CreateBucket)n der AWS SDK for .NET API-Referenz.

#### Bash

# AWS CLI mit Bash-Skript

## **a** Note

Es gibt noch mehr dazu. GitHub Sie sehen das vollständige Beispiel und erfahren, wie Sie das [AWS -Code-Beispiel-Repository](https://github.com/awsdocs/aws-doc-sdk-examples/tree/main/aws-cli/bash-linux/s3#code-examples) einrichten und ausführen.

```
###############################################################################
# function iecho
#
# This function enables the script to display the specified text only if
# the global variable $VERBOSE is set to true.
###############################################################################
function iecho() { 
  if [\int \frac{1}{2} \text{VERBOSE} == \text{true} ]; then
    echo "$@" 
  fi
}
###############################################################################
# function errecho
#
# This function outputs everything sent to it to STDERR (standard error output).
###############################################################################
function errecho() { 
   printf "%s\n" "$*" 1>&2
}
###############################################################################
# function create-bucket
#
# This function creates the specified bucket in the specified AWS Region, unless
# it already exists.
#
# Parameters:
# -b bucket_name -- The name of the bucket to create.
# -r region_code -- The code for an AWS Region in which to
# create the bucket.
#
```

```
# Returns:
# The URL of the bucket that was created.
# And:
# 0 - If successful.
# 1 - If it fails.
###############################################################################
function create_bucket() { 
  local bucket_name region_code response 
  local option OPTARG # Required to use getopts command in a function. 
  # bashsupport disable=BP5008 
  function usage() { 
    echo "function create bucket"
     echo "Creates an Amazon S3 bucket. You must supply a bucket name:" 
     echo " -b bucket_name The name of the bucket. It must be globally 
  unique." 
     echo " [-r region_code] The code for an AWS Region in which the bucket is 
  created." 
     echo "" 
  } 
  # Retrieve the calling parameters. 
  while getopts "b:r:h" option; do 
     case "${option}" in 
      b) bucket name="${OPTARG}" ;;
       r) region_code="${OPTARG}" ;; 
       h) 
         usage 
         return 0 
         ;; 
      \langle ? \rangle echo "Invalid parameter" 
         usage 
         return 1 
         ;; 
     esac 
   done 
  if [[ -z "$bucket_name" ]]; then 
     errecho "ERROR: You must provide a bucket name with the -b parameter." 
     usage 
     return 1 
   fi
```

```
 local bucket_config_arg 
   # A location constraint for "us-east-1" returns an error. 
   if [[ -n "$region_code" ]] && [[ "$region_code" != "us-east-1" ]]; then 
     bucket_config_arg="--create-bucket-configuration LocationConstraint=
$region_code" 
   fi 
   iecho "Parameters:\n" 
  iecho " Bucket name: $bucket name"
   iecho " Region code: $region_code" 
   iecho "" 
   # If the bucket already exists, we don't want to try to create it. 
   if (bucket_exists "$bucket_name"); then 
     errecho "ERROR: A bucket with that name already exists. Try again." 
     return 1 
   fi 
   # shellcheck disable=SC2086 
   response=$(aws s3api create-bucket \ 
     --bucket "$bucket_name" \ 
     $bucket_config_arg) 
   # shellcheck disable=SC2181 
  if \lceil \int \frac{1}{3} -ne \lceil \int \frac{1}{3} \rceil then
     errecho "ERROR: AWS reports create-bucket operation failed.\n$response" 
     return 1 
   fi
}
```
• Einzelheiten zur API finden Sie [CreateBucketi](https://docs.aws.amazon.com/goto/aws-cli/s3-2006-03-01/CreateBucket)n der AWS CLI Befehlsreferenz.

## $C++$

#### SDK für C++

#### **a** Note

Es gibt noch mehr dazu GitHub. Sie sehen das vollständige Beispiel und erfahren, wie Sie das [AWS -Code-Beispiel-Repository](https://github.com/awsdocs/aws-doc-sdk-examples/tree/main/cpp/example_code/s3#code-examples) einrichten und ausführen.

```
bool AwsDoc::S3::CreateBucket(const Aws::String &bucketName, 
                                 const Aws::Client::ClientConfiguration 
  &clientConfig) { 
     Aws::S3::S3Client client(clientConfig); 
     Aws::S3::Model::CreateBucketRequest request; 
     request.SetBucket(bucketName); 
     //TODO(user): Change the bucket location constraint enum to your target 
  Region. 
     if (clientConfig.region != "us-east-1") { 
         Aws::S3::Model::CreateBucketConfiguration createBucketConfig; 
         createBucketConfig.SetLocationConstraint( 
  Aws::S3::Model::BucketLocationConstraintMapper::GetBucketLocationConstraintForName( 
                          clientConfig.region)); 
         request.SetCreateBucketConfiguration(createBucketConfig); 
     } 
     Aws::S3::Model::CreateBucketOutcome outcome = client.CreateBucket(request); 
     if (!outcome.IsSuccess()) { 
         auto err = outcome.GetError(); 
         std::cerr << "Error: CreateBucket: " << 
                    err.GetExceptionName() << ": " << err.GetMessage() << 
  std::endl; 
     } 
     else { 
         std::cout << "Created bucket " << bucketName << 
                    " in the specified AWS Region." << std::endl; 
     } 
     return outcome.IsSuccess();
}
```
• Einzelheiten zur API finden Sie [CreateBucketi](https://docs.aws.amazon.com/goto/SdkForCpp/s3-2006-03-01/CreateBucket)n der AWS SDK for C++ API-Referenz.

# CLI

## AWS CLI

Beispiel 1: Um einen Bucket zu erstellen

Im folgenden create-bucket Beispiel wird ein Bucket mit dem Namen erstelltmy-bucket:

```
aws s3api create-bucket \ 
     --bucket my-bucket \ 
     --region us-east-1
```
Ausgabe:

```
{ 
     "Location": "/my-bucket"
}
```
Weitere Informationen finden Sie unter [Erstellen eines Buckets](https://docs.aws.amazon.com/AmazonS3/latest/userguide/create-bucket-overview.html) im Amazon S3 S3- Benutzerhandbuch.

Beispiel 2: Um einen Bucket zu erstellen, bei dem der Besitzer erzwungen wird

Im folgenden create-bucket Beispiel wird ein Bucket mit dem Namen erstellt, der mybucket die Einstellung Bucket Owner erforced für S3 Object Ownership verwendet.

```
aws s3api create-bucket \ 
     --bucket my-bucket \ 
     --region us-east-1 \ 
     --object-ownership BucketOwnerEnforced
```
Ausgabe:

```
{ 
     "Location": "/my-bucket"
}
```
Weitere Informationen finden Sie unter [Steuern des Eigentums an Objekten und Deaktivieren](https://docs.aws.amazon.com/AmazonS3/latest/userguide/about-object-ownership.html)  [von ACLs](https://docs.aws.amazon.com/AmazonS3/latest/userguide/about-object-ownership.html) im Amazon-S3-Benutzerhandbuch.

Beispiel 3: Um einen Bucket außerhalb der Region ``us-east-1`` zu erstellen

Im folgenden create-bucket Beispiel wird ein Bucket mit dem Namen der Region erstellt. my-bucket eu-west-1 Für Regionen außerhalb von us-east-1 müssen die entsprechenden LocationConstraint Felder angegeben werden, um den Bucket in der gewünschten Region zu erstellen.

```
aws s3api create-bucket \ 
     --bucket my-bucket \
```

```
 --region eu-west-1 \ 
 --create-bucket-configuration LocationConstraint=eu-west-1
```
#### Ausgabe:

```
{ 
     "Location": "http://my-bucket.s3.amazonaws.com/"
}
```
Weitere Informationen finden Sie unter [Erstellen eines Buckets](https://docs.aws.amazon.com/AmazonS3/latest/userguide/create-bucket-overview.html) im Amazon S3 S3- Benutzerhandbuch.

• Einzelheiten zur API finden Sie [CreateBucketi](https://awscli.amazonaws.com/v2/documentation/api/latest/reference/s3api/create-bucket.html)n der AWS CLI Befehlsreferenz.

#### Go

#### SDK für Go V2

#### **a** Note

Es gibt noch mehr dazu GitHub. Sie sehen das vollständige Beispiel und erfahren, wie Sie das [AWS -Code-Beispiel-Repository](https://github.com/awsdocs/aws-doc-sdk-examples/tree/main/gov2/s3#code-examples) einrichten und ausführen.

```
// BucketBasics encapsulates the Amazon Simple Storage Service (Amazon S3) 
  actions
// used in the examples.
// It contains S3Client, an Amazon S3 service client that is used to perform 
  bucket
// and object actions.
type BucketBasics struct { 
 S3Client *s3.Client
}
// CreateBucket creates a bucket with the specified name in the specified Region.
func (basics BucketBasics) CreateBucket(name string, region string) error { 
  _, err := basics.S3Client.CreateBucket(context.TODO(), &s3.CreateBucketInput{ 
   Bucket: aws.String(name),
```

```
 CreateBucketConfiguration: &types.CreateBucketConfiguration{ 
    LocationConstraint: types.BucketLocationConstraint(region), 
   }, 
  }) 
  if err != nil { 
  log.Printf("Couldn't create bucket %v in Region %v. Here's why: %v\n", 
    name, region, err) 
  } 
 return err
}
```
• Einzelheiten zur API finden Sie [CreateBucketi](https://pkg.go.dev/github.com/aws/aws-sdk-go-v2/service/s3#Client.CreateBucket)n der AWS SDK for Go API-Referenz.

#### Java

SDK für Java 2.x

**a** Note

Es gibt noch mehr dazu GitHub. Sie sehen das vollständige Beispiel und erfahren, wie Sie das [AWS -Code-Beispiel-Repository](https://github.com/awsdocs/aws-doc-sdk-examples/tree/main/javav2/example_code/s3#readme) einrichten und ausführen.

Erstellen Sie einen Bucket.

```
import software.amazon.awssdk.core.waiters.WaiterResponse;
import software.amazon.awssdk.regions.Region;
import software.amazon.awssdk.services.s3.S3Client;
import software.amazon.awssdk.services.s3.model.CreateBucketRequest;
import software.amazon.awssdk.services.s3.model.HeadBucketRequest;
import software.amazon.awssdk.services.s3.model.HeadBucketResponse;
import software.amazon.awssdk.services.s3.model.S3Exception;
import software.amazon.awssdk.services.s3.waiters.S3Waiter;
import java.net.URISyntaxException;
/** 
  * Before running this Java V2 code example, set up your development 
  * environment, including your credentials. 
 * 
  * For more information, see the following documentation topic:
```
\*

```
 * https://docs.aws.amazon.com/sdk-for-java/latest/developer-guide/get-
started.html 
  */
public class CreateBucket { 
     public static void main(String[] args) throws URISyntaxException { 
         final String usage = """ 
                  Usage: 
                      <bucketName>\s 
                  Where: 
                      bucketName - The name of the bucket to create. The bucket 
  name must be unique, or an error occurs. 
                  """; 
        if (args.length != 1) {
              System.out.println(usage); 
              System.exit(1); 
         } 
        String bucketName = args[0];
         System.out.format("Creating a bucket named %s\n", bucketName); 
         Region region = Region.US_EAST_1; 
         S3Client s3 = S3Client.builder() 
                  .region(region) 
                  .build(); 
         createBucket(s3, bucketName); 
         s3.close(); 
     } 
     public static void createBucket(S3Client s3Client, String bucketName) { 
         try { 
              S3Waiter s3Waiter = s3Client.waiter(); 
              CreateBucketRequest bucketRequest = CreateBucketRequest.builder() 
                       .bucket(bucketName) 
                      .build(); 
              s3Client.createBucket(bucketRequest); 
              HeadBucketRequest bucketRequestWait = HeadBucketRequest.builder() 
                       .bucket(bucketName) 
                      .build();
```

```
 // Wait until the bucket is created and print out the response. 
             WaiterResponse<HeadBucketResponse> waiterResponse = 
  s3Waiter.waitUntilBucketExists(bucketRequestWait); 
             waiterResponse.matched().response().ifPresent(System.out::println); 
             System.out.println(bucketName + " is ready"); 
         } catch (S3Exception e) { 
             System.err.println(e.awsErrorDetails().errorMessage()); 
             System.exit(1); 
         } 
     }
}
```
Erstellen Sie einen Bucket mit aktivierter Objektsperre.

```
 // Create a new Amazon S3 bucket with object lock options. 
    public void createBucketWithLockOptions(boolean enableObjectLock, String 
 bucketName) { 
        S3Waiter s3Waiter = getClient().waiter(); 
        CreateBucketRequest bucketRequest = CreateBucketRequest.builder() 
             .bucket(bucketName) 
            .objectLockEnabledForBucket(enableObjectLock) 
            .build(); 
        getClient().createBucket(bucketRequest); 
        HeadBucketRequest bucketRequestWait = HeadBucketRequest.builder() 
             .bucket(bucketName) 
           .build();
        // Wait until the bucket is created and print out the response. 
        s3Waiter.waitUntilBucketExists(bucketRequestWait); 
        System.out.println(bucketName + " is ready"); 
    }
```
• Einzelheiten zur API finden Sie [CreateBucketi](https://docs.aws.amazon.com/goto/SdkForJavaV2/s3-2006-03-01/CreateBucket)n der AWS SDK for Java 2.x API-Referenz.

## **JavaScript**

SDK für JavaScript (v3)

## **a** Note

Es gibt noch mehr dazu GitHub. Sie sehen das vollständige Beispiel und erfahren, wie Sie das [AWS -Code-Beispiel-Repository](https://github.com/awsdocs/aws-doc-sdk-examples/tree/main/javascriptv3/example_code/s3#code-examples) einrichten und ausführen.

Erstellen Sie den Bucket.

```
import { CreateBucketCommand, S3Client } from "@aws-sdk/client-s3";
const client = new S3Client({});
export const main = async () => {
   const command = new CreateBucketCommand({ 
     // The name of the bucket. Bucket names are unique and have several other 
  constraints. 
     // See https://docs.aws.amazon.com/AmazonS3/latest/userguide/
bucketnamingrules.html 
     Bucket: "bucket-name", 
  }); 
  try { 
     const { Location } = await client.send(command); 
     console.log(`Bucket created with location ${Location}`); 
  } catch (err) { 
     console.error(err); 
  }
};
```
- Weitere Informationen finden Sie im [AWS SDK for JavaScript -Entwicklerhandbuch.](https://docs.aws.amazon.com/sdk-for-javascript/v3/developer-guide/s3-example-creating-buckets.html#s3-example-creating-buckets-new-bucket-2)
- Einzelheiten zur API finden Sie [CreateBucketi](https://docs.aws.amazon.com/AWSJavaScriptSDK/v3/latest/client/s3/command/CreateBucketCommand)n der AWS SDK for JavaScript API-Referenz.

#### Kotlin

## SDK für Kotlin

## **a** Note

Es gibt noch mehr dazu GitHub. Sie sehen das vollständige Beispiel und erfahren, wie Sie das [AWS -Code-Beispiel-Repository](https://github.com/awsdocs/aws-doc-sdk-examples/tree/main/kotlin/services/s3#code-examples) einrichten und ausführen.

```
suspend fun createNewBucket(bucketName: String) { 
     val request = CreateBucketRequest { 
         bucket = bucketName 
     } 
     S3Client { region = "us-east-1" }.use { s3 -> 
         s3.createBucket(request) 
         println("$bucketName is ready") 
     }
}
```
• Einzelheiten zur API finden Sie [CreateBucketi](https://sdk.amazonaws.com/kotlin/api/latest/index.html)n der API-Referenz zum AWS SDK für Kotlin.

## PHP

SDK für PHP

#### **a** Note

Es gibt noch mehr dazu. GitHub Sie sehen das vollständige Beispiel und erfahren, wie Sie das [AWS -Code-Beispiel-Repository](https://github.com/awsdocs/aws-doc-sdk-examples/tree/main/php/example_code/s3#code-examples) einrichten und ausführen.

Erstellen Sie einen Bucket.

```
 $s3client = new Aws\S3\S3Client(['region' => 'us-west-2']); 
 try {
```

```
 $this->s3client->createBucket([
```

```
 'Bucket' => $this->bucketName, 
                 'CreateBucketConfiguration' => ['LocationConstraint' => $region], 
            ]); 
           echo "Created bucket named: $this->bucketName \n";
        } catch (Exception $exception) { 
            echo "Failed to create bucket $this->bucketName with error: " . 
 $exception->getMessage(); 
            exit("Please fix error with bucket creation before continuing."); 
        }
```
• Einzelheiten zur API finden Sie [CreateBucketi](https://docs.aws.amazon.com/goto/SdkForPHPV3/s3-2006-03-01/CreateBucket)n der AWS SDK for PHP API-Referenz.

#### Python

SDK für Python (Boto3)

#### **a** Note

Es gibt noch mehr dazu GitHub. Sie sehen das vollständige Beispiel und erfahren, wie Sie das [AWS -Code-Beispiel-Repository](https://github.com/awsdocs/aws-doc-sdk-examples/tree/main/python/example_code/s3/s3_basics#code-examples) einrichten und ausführen.

Erstellen Sie einen Bucket mit Standardeinstellungen.

```
class BucketWrapper: 
     """Encapsulates S3 bucket actions.""" 
     def __init__(self, bucket): 
 """ 
         :param bucket: A Boto3 Bucket resource. This is a high-level resource in 
 Boto3 
                        that wraps bucket actions in a class-like structure. 
 """ 
         self.bucket = bucket 
         self.name = bucket.name 
     def create(self, region_override=None): 
        "" ""
         Create an Amazon S3 bucket in the default Region for the account or in 
  the
```
```
 specified Region. 
         :param region_override: The Region in which to create the bucket. If this 
 is 
                                  not specified, the Region configured in your 
 shared 
                                  credentials is used. 
 """ 
         if region_override is not None: 
             region = region_override 
         else: 
             region = self.bucket.meta.client.meta.region_name 
         try: 
             self.bucket.create(CreateBucketConfiguration={"LocationConstraint": 
 region}) 
             self.bucket.wait_until_exists() 
             logger.info("Created bucket '%s' in region=%s", self.bucket.name, 
 region) 
         except ClientError as error: 
             logger.exception( 
                 "Couldn't create bucket named '%s' in region=%s.", 
                 self.bucket.name, 
                 region, 
) raise error
```
Erstellen Sie einen versionierten Bucket mit einer Lebenszyklus-Konfiguration.

```
def create_versioned_bucket(bucket_name, prefix): 
    "" "
     Creates an Amazon S3 bucket, enables it for versioning, and configures a 
 lifecycle 
     that expires noncurrent object versions after 7 days. 
     Adding a lifecycle configuration to a versioned bucket is a best practice. 
     It helps prevent objects in the bucket from accumulating a large number of 
     noncurrent versions, which can slow down request performance. 
     Usage is shown in the usage_demo_single_object function at the end of this 
 module.
```

```
 :param bucket_name: The name of the bucket to create. 
     :param prefix: Identifies which objects are automatically expired under the 
                     configured lifecycle rules. 
     :return: The newly created bucket. 
    "" "
     try: 
         bucket = s3.create_bucket( 
             Bucket=bucket_name, 
             CreateBucketConfiguration={ 
                 "LocationConstraint": s3.meta.client.meta.region_name 
             }, 
\overline{\phantom{a}} logger.info("Created bucket %s.", bucket.name) 
     except ClientError as error: 
         if error.response["Error"]["Code"] == "BucketAlreadyOwnedByYou": 
             logger.warning("Bucket %s already exists! Using it.", bucket_name) 
             bucket = s3.Bucket(bucket_name) 
         else: 
             logger.exception("Couldn't create bucket %s.", bucket_name) 
             raise 
     try: 
         bucket.Versioning().enable() 
         logger.info("Enabled versioning on bucket %s.", bucket.name) 
     except ClientError: 
         logger.exception("Couldn't enable versioning on bucket %s.", bucket.name) 
         raise 
     try: 
         expiration = 7 
         bucket.LifecycleConfiguration().put( 
             LifecycleConfiguration={ 
                 "Rules": [ 
\{ "Status": "Enabled", 
                          "Prefix": prefix, 
                          "NoncurrentVersionExpiration": {"NoncurrentDays": 
 expiration}, 
1999 1999 1999 1999 1999
 ] 
 } 
\overline{\phantom{a}} logger.info(
```

```
 "Configured lifecycle to expire noncurrent versions after %s days " 
              "on bucket %s.", 
              expiration, 
              bucket.name, 
\overline{\phantom{a}} except ClientError as error: 
          logger.warning( 
              "Couldn't configure lifecycle on bucket %s because %s. " 
              "Continuing anyway.", 
              bucket.name, 
              error, 
          ) 
     return bucket
```
• Einzelheiten zur API finden Sie [CreateBucketi](https://docs.aws.amazon.com/goto/boto3/s3-2006-03-01/CreateBucket)n AWS SDK for Python (Boto3) API Reference.

#### Ruby

#### SDK für Ruby

#### **a** Note

```
require "aws-sdk-s3"
# Wraps Amazon S3 bucket actions.
class BucketCreateWrapper 
   attr_reader :bucket 
  # @param bucket [Aws::S3::Bucket] An Amazon S3 bucket initialized with a name. 
 This is a client-side object until 
   # create is called. 
  def initialize(bucket)
```

```
 @bucket = bucket 
   end 
   # Creates an Amazon S3 bucket in the specified AWS Region. 
   # 
   # @param region [String] The Region where the bucket is created. 
   # @return [Boolean] True when the bucket is created; otherwise, false. 
   def create?(region) 
     @bucket.create(create_bucket_configuration: { location_constraint: region }) 
     true 
   rescue Aws::Errors::ServiceError => e 
     puts "Couldn't create bucket. Here's why: #{e.message}" 
     false 
   end 
   # Gets the Region where the bucket is located. 
   # 
   # @return [String] The location of the bucket. 
   def location 
     if @bucket.nil? 
       "None. You must create a bucket before you can get its location!" 
     else 
       @bucket.client.get_bucket_location(bucket: 
  @bucket.name).location_constraint 
     end 
   rescue Aws::Errors::ServiceError => e 
     "Couldn't get the location of #{@bucket.name}. Here's why: #{e.message}" 
   end
end
# Example usage:
def run_demo 
   region = "us-west-2" 
   wrapper = BucketCreateWrapper.new(Aws::S3::Bucket.new("doc-example-bucket-
#{Random.uuid}")) 
   return unless wrapper.create?(region) 
   puts "Created bucket #{wrapper.bucket.name}." 
   puts "Your bucket's region is: #{wrapper.location}"
end
run_demo if $PROGRAM_NAME == __FILE__
```
• Einzelheiten zur API finden Sie [CreateBucketi](https://docs.aws.amazon.com/goto/SdkForRubyV3/s3-2006-03-01/CreateBucket)n der AWS SDK for Ruby API-Referenz.

#### Rust

SDK für Rust

#### **a** Note

Es gibt noch mehr dazu GitHub. Sie sehen das vollständige Beispiel und erfahren, wie Sie das [AWS -Code-Beispiel-Repository](https://github.com/awsdocs/aws-doc-sdk-examples/tree/main/rustv1/examples/s3#code-examples) einrichten und ausführen.

```
pub async fn create_bucket( 
     client: &Client, 
     bucket_name: &str, 
     region: &str,
) -> Result<CreateBucketOutput, SdkError<CreateBucketError>> { 
     let constraint = BucketLocationConstraint::from(region); 
     let cfg = CreateBucketConfiguration::builder() 
          .location_constraint(constraint) 
         .build();
     client 
          .create_bucket() 
          .create_bucket_configuration(cfg) 
          .bucket(bucket_name) 
          .send() 
          .await
}
```
• Einzelheiten zur API finden Sie [CreateBucketi](https://docs.rs/releases/search?query=aws-sdk)n der API-Referenz zum AWS SDK für Rust.

#### SAP ABAP

#### SDK für SAP ABAP

#### **a** Note

Es gibt noch mehr dazu GitHub. Sie sehen das vollständige Beispiel und erfahren, wie Sie das [AWS -Code-Beispiel-Repository](https://github.com/awsdocs/aws-doc-sdk-examples/tree/main/sap-abap/services/s3#code-examples) einrichten und ausführen.

```
 TRY. 
     lo_s3->createbucket( 
         iv_bucket = iv_bucket_name 
     ). 
     MESSAGE 'S3 bucket created.' TYPE 'I'. 
   CATCH /aws1/cx_s3_bucketalrdyexists. 
     MESSAGE 'Bucket name already exists.' TYPE 'E'. 
   CATCH /aws1/cx_s3_bktalrdyownedbyyou. 
     MESSAGE 'Bucket already exists and is owned by you.' TYPE 'E'. 
 ENDTRY.
```
• Einzelheiten zur API finden Sie [CreateBucketi](https://docs.aws.amazon.com/sdk-for-sap-abap/v1/api/latest/index.html)n der API-Referenz zum AWS SDK für SAP ABAP.

#### Swift

SDK für Swift

#### **a** Note

Diese ist die Vorabdokumentation für ein SDK in der Vorversion. Änderungen sind vorbehalten.

#### **a**) Note

```
 public func createBucket(name: String) async throws { 
         let config = S3ClientTypes.CreateBucketConfiguration( 
              locationConstraint: .usEast2 
\overline{\phantom{a}} let input = CreateBucketInput( 
              bucket: name, 
              createBucketConfiguration: config 
        \lambda= try await client.createBucket(input: input)
     }
```
• Einzelheiten zur API finden Sie [CreateBucketi](https://awslabs.github.io/aws-sdk-swift/reference/0.x)n der API-Referenz zum AWS SDK für Swift.

Eine vollständige Liste der AWS SDK-Entwicklerhandbücher und Codebeispiele finden Sie unte[rVerwenden dieses Dienstes mit einem AWS SDK.](#page-2477-0) Dieses Thema enthält auch Informationen zu den ersten Schritten und Details zu früheren SDK-Versionen.

# Verwendung **CreateMultiRegionAccessPoint** mit einem AWS SDK oder CLI

Das folgende Codebeispiel zeigt, wie es verwendet wirdCreateMultiRegionAccessPoint.

Kotlin

SDK für Kotlin

**a** Note

Es gibt noch mehr dazu GitHub. Sie sehen das vollständige Beispiel und erfahren, wie Sie das [AWS -Code-Beispiel-Repository](https://github.com/awsdocs/aws-doc-sdk-examples/tree/main/kotlin/services/s3#code-examples) einrichten und ausführen.

Konfigurieren Sie den S3-Kontrollclient so, dass er eine Anfrage an die Region us-west-2 sendet.

```
 suspend fun createS3ControlClient(): S3ControlClient { 
            // Configure your S3ControlClient to send requests to US West 
 (Oregon). 
            val s3Control = S3ControlClient.fromEnvironment {
```

```
 region = "us-west-2" 
 } 
           return s3Control 
        }
```
Erstellen Sie den Access Point für mehrere Regionen.

```
 suspend fun createMrap(s3Control: S3ControlClient, accountIdParam: String, 
  bucketName1: String, bucketName2: String, mrapName: String): String { 
          println("Creating MRAP ...") 
          val createMrapResponse: CreateMultiRegionAccessPointResponse = 
  s3Control.createMultiRegionAccessPoint { 
               accountId = accountIdParam clientToken = UUID.randomUUID().toString() 
                details { 
                     name = mrapName 
                     regions = listOf( 
                          Region { 
                               bucket = bucketName1 
\mathbb{R}, \mathbb{R}, \mathbb{R}, \mathbb{R}, \mathbb{R}, \mathbb{R}, \mathbb{R}, \mathbb{R}, \mathbb{R}, \mathbb{R}, \mathbb{R}, \mathbb{R}, \mathbb{R}, \mathbb{R}, \mathbb{R}, \mathbb{R}, \mathbb{R}, \mathbb{R}, \mathbb{R}, \mathbb{R}, \mathbb{R}, \mathbb{R},  Region { 
                               bucket = bucketName2 
 } 
) )
                } 
          } 
          val requestToken: String? = createMrapResponse.requestTokenArn 
          // Use the request token to check for the status of the 
 CreateMultiRegionAccessPoint operation. 
           if (requestToken != null) { 
                waitForSucceededStatus(s3Control, requestToken, accountIdParam) 
                println("MRAP created") 
          } 
          val getMrapResponse = s3Control.getMultiRegionAccessPoint( 
                input = GetMultiRegionAccessPointRequest { 
                    accountId = accountIdParam name = mrapName 
 } 
\overline{\phantom{a}}
```

```
 val mrapAlias = getMrapResponse.accessPoint?.alias 
     return "arn:aws:s3::$accountIdParam:accesspoint/$mrapAlias" 
 }
```
Warten Sie, bis der Access Point für mehrere Regionen verfügbar ist.

```
 suspend fun waitForSucceededStatus(s3Control: S3ControlClient, 
 requestToken: String, accountIdParam: String, timeBetweenChecks: Duration = 
 1.minutes) { 
            var describeResponse: DescribeMultiRegionAccessPointOperationResponse 
            describeResponse = s3Control.describeMultiRegionAccessPointOperation( 
                input = DescribeMultiRegionAccessPointOperationRequest { 
                   accountId = accountIdParam requestTokenArn = requestToken 
 } 
) var status: String? = describeResponse.asyncOperation?.requestStatus 
            while (status != "SUCCEEDED") { 
                delay(timeBetweenChecks) 
                describeResponse = 
 s3Control.describeMultiRegionAccessPointOperation( 
                    input = DescribeMultiRegionAccessPointOperationRequest { 
                       accountId = accountIdParam requestTokenArn = requestToken 
 } 
) )
                status = describeResponse.asyncOperation?.requestStatus 
                println(status) 
 } 
        }
```
- Weitere Informationen finden Sie im [Entwicklerhandbuch zum AWS SDK für Kotlin](https://docs.aws.amazon.com/sdk-for-kotlin/latest/developer-guide/use-services-s3-mrap.html).
- Einzelheiten zur API finden Sie [CreateMultiRegionAccessPoint](https://sdk.amazonaws.com/kotlin/api/latest/index.html)in der AWS API-Referenz zum SDK für Kotlin.

Eine vollständige Liste der AWS SDK-Entwicklerhandbücher und Codebeispiele finden Sie unte[rVerwenden dieses Dienstes mit einem AWS SDK.](#page-2477-0) Dieses Thema enthält auch Informationen zu den ersten Schritten und Details zu früheren SDK-Versionen.

# Verwendung **CreateMultipartUpload** mit einem AWS SDK oder CLI

Die folgenden Codebeispiele zeigen, wie es verwendet wirdCreateMultipartUpload.

Aktionsbeispiele sind Codeauszüge aus größeren Programmen und müssen im Kontext ausgeführt werden. Sie können diese Aktion in den folgenden Codebeispielen im Kontext sehen:

- [Erstellen einer mehrteiligen Kopie](#page-3440-0)
- [Durchführen eines mehrteiligen Uploads](#page-3443-0)
- [Verwenden der Prüfsummen](#page-3504-0)

```
CLI
```
AWS CLI

Der folgende Befehl erstellt einen mehrteiligen Upload im Bucket my-bucket mit dem Schlüsselmultipart/01:

aws s3api create-multipart-upload --bucket my-bucket --key 'multipart/01'

Ausgabe:

```
{ 
     "Bucket": "my-bucket", 
     "UploadId": 
 "dfRtDYU0WWCCcH43C3WFbkRONycyCpTJJvxu2i5GYkZljF.Yxwh6XG7WfS2vC4to6HiV6Yjlx.cph0gtNBtJ8P3
     "Key": "multipart/01"
}
```
Die fertige Datei wird 01 in einem Ordner namens multipart Bucket my-bucket benannt. Speichern Sie die Upload-ID, den Schlüssel und den Bucket-Namen zur Verwendung mit dem upload-part Befehl.

• Einzelheiten zur API finden Sie [CreateMultipartUploadi](https://awscli.amazonaws.com/v2/documentation/api/latest/reference/s3api/create-multipart-upload.html)n der AWS CLI Befehlsreferenz.

#### Rust

#### SDK für Rust

#### **a** Note

Es gibt noch mehr dazu GitHub. Sie sehen das vollständige Beispiel und erfahren, wie Sie das [AWS -Code-Beispiel-Repository](https://github.com/awsdocs/aws-doc-sdk-examples/tree/main/rustv1/examples/s3#code-examples) einrichten und ausführen.

```
 let multipart_upload_res: CreateMultipartUploadOutput = client 
     .create_multipart_upload() 
     .bucket(&bucket_name) 
     .key(&key) 
     .send() 
     .await 
     .unwrap();
```
• Einzelheiten zur API finden Sie [CreateMultipartUploadi](https://docs.rs/releases/search?query=aws-sdk)n der API-Referenz zum AWS SDK für Rust.

Eine vollständige Liste der AWS SDK-Entwicklerhandbücher und Codebeispiele finden Sie unte[rVerwenden dieses Dienstes mit einem AWS SDK.](#page-2477-0) Dieses Thema enthält auch Informationen zu den ersten Schritten und Details zu früheren SDK-Versionen.

### Verwendung **DeleteBucket** mit einem AWS SDK oder CLI

Die folgenden Codebeispiele zeigen, wie es verwendet wirdDeleteBucket.

Beispiele für Aktionen sind Codeauszüge aus größeren Programmen und müssen im Kontext ausgeführt werden. Im folgenden Codebeispiel können Sie diese Aktion im Kontext sehen:

• [Erste Schritte mit Buckets und Objekten](#page-3274-0)

#### .NET

#### AWS SDK for .NET

#### **a** Note

Es gibt noch mehr dazu GitHub. Sie sehen das vollständige Beispiel und erfahren, wie Sie das [AWS -Code-Beispiel-Repository](https://github.com/awsdocs/aws-doc-sdk-examples/tree/main/dotnetv3/S3#code-examples) einrichten und ausführen.

```
 /// <summary> 
         /// Shows how to delete an Amazon S3 bucket. 
         /// </summary> 
         /// <param name="client">An initialized Amazon S3 client object.</param> 
         /// <param name="bucketName">The name of the Amazon S3 bucket to 
 delete.</param> 
         /// <returns>A boolean value that represents the success or failure of 
        /// the delete operation.</returns>
        public static async Task<bool> DeleteBucketAsync(IAmazonS3 client, string
 bucketName) 
         { 
             var request = new DeleteBucketRequest 
\{\hspace{.1cm} \} BucketName = bucketName, 
             }; 
             var response = await client.DeleteBucketAsync(request); 
             return response.HttpStatusCode == System.Net.HttpStatusCode.OK; 
         }
```
• Einzelheiten zur API finden Sie [DeleteBucket](https://docs.aws.amazon.com/goto/DotNetSDKV3/s3-2006-03-01/DeleteBucket)in der AWS SDK for .NET API-Referenz.

#### Bash

#### AWS CLI mit Bash-Skript

#### **a** Note

```
###############################################################################
# function errecho
#
# This function outputs everything sent to it to STDERR (standard error output).
###############################################################################
function errecho() { 
   printf "%s\n" "$*" 1>&2
}
###############################################################################
# function delete_bucket
#
# This function deletes the specified bucket.
#
# Parameters:
# $1 - The name of the bucket.
# Returns:
# 0 - If successful.
# 1 - If it fails.
###############################################################################
function delete_bucket() { 
   local bucket_name=$1 
   local response 
   response=$(aws s3api delete-bucket \ 
     --bucket "$bucket_name") 
   # shellcheck disable=SC2181 
   if [[ $? -ne 0 ]]; then 
     errecho "ERROR: AWS reports s3api delete-bucket failed.\n$response" 
     return 1
```
 fi }

• Einzelheiten zur API finden Sie [DeleteBucket](https://docs.aws.amazon.com/goto/aws-cli/s3-2006-03-01/DeleteBucket)in der AWS CLI Befehlsreferenz.

#### $C++$

SDK für C++

### **a** Note

```
bool AwsDoc::S3::DeleteBucket(const Aws::String &bucketName, 
                                 const Aws::Client::ClientConfiguration 
  &clientConfig) { 
     Aws::S3::S3Client client(clientConfig); 
     Aws::S3::Model::DeleteBucketRequest request; 
     request.SetBucket(bucketName); 
     Aws::S3::Model::DeleteBucketOutcome outcome = 
             client.DeleteBucket(request); 
     if (!outcome.IsSuccess()) { 
         const Aws::S3::S3Error &err = outcome.GetError(); 
         std::cerr << "Error: DeleteBucket: " << 
                    err.GetExceptionName() << ": " << err.GetMessage() << 
  std::endl; 
     } 
     else { 
         std::cout << "The bucket was deleted" << std::endl; 
     } 
     return outcome.IsSuccess();
}
```
• Einzelheiten zur API finden Sie [DeleteBucket](https://docs.aws.amazon.com/goto/SdkForCpp/s3-2006-03-01/DeleteBucket)in der AWS SDK for C++ API-Referenz.

#### CLI

#### AWS CLI

Der folgende Befehl löscht einen Bucket mit dem Namenmy-bucket:

aws s3api delete-bucket --bucket my-bucket --region us-east-1

• Einzelheiten zur API finden Sie [DeleteBucket](https://awscli.amazonaws.com/v2/documentation/api/latest/reference/s3api/delete-bucket.html)in der AWS CLI Befehlsreferenz.

#### Go

SDK für Go V2

#### **a** Note

```
// BucketBasics encapsulates the Amazon Simple Storage Service (Amazon S3) 
  actions
// used in the examples.
// It contains S3Client, an Amazon S3 service client that is used to perform 
  bucket
// and object actions.
type BucketBasics struct { 
  S3Client *s3.Client
}
// DeleteBucket deletes a bucket. The bucket must be empty or an error is 
  returned.
func (basics BucketBasics) DeleteBucket(bucketName string) error { 
  _, err := basics.S3Client.DeleteBucket(context.TODO(), &s3.DeleteBucketInput{ 
   Bucket: aws.String(bucketName)}) 
  if err != nil {
```

```
 log.Printf("Couldn't delete bucket %v. Here's why: %v\n", bucketName, err) 
  } 
  return err
}
```
• Einzelheiten zur API finden Sie [DeleteBucket](https://pkg.go.dev/github.com/aws/aws-sdk-go-v2/service/s3#Client.DeleteBucket)in der AWS SDK for Go API-Referenz.

#### Java

SDK für Java 2.x

#### **a** Note

Es gibt noch mehr dazu GitHub. Sie sehen das vollständige Beispiel und erfahren, wie Sie das [AWS -Code-Beispiel-Repository](https://github.com/awsdocs/aws-doc-sdk-examples/tree/main/javav2/example_code/s3#readme) einrichten und ausführen.

```
 DeleteBucketRequest deleteBucketRequest = DeleteBucketRequest.builder() 
         .bucket(bucket) 
        .build();
 s3.deleteBucket(deleteBucketRequest); 
 s3.close();
```
• Einzelheiten zur API finden Sie [DeleteBucket](https://docs.aws.amazon.com/goto/SdkForJavaV2/s3-2006-03-01/DeleteBucket)in der AWS SDK for Java 2.x API-Referenz.

#### **JavaScript**

SDK für JavaScript (v3)

#### **a** Note

Es gibt noch mehr dazu GitHub. Sie sehen das vollständige Beispiel und erfahren, wie Sie das [AWS -Code-Beispiel-Repository](https://github.com/awsdocs/aws-doc-sdk-examples/tree/main/javascriptv3/example_code/s3#code-examples) einrichten und ausführen.

Löschen Sie den Bucket.

```
import { DeleteBucketCommand, S3Client } from "@aws-sdk/client-s3";
const client = new S3Client({});
// Delete a bucket.
export const main = async () => {
   const command = new DeleteBucketCommand({ 
     Bucket: "test-bucket", 
   }); 
   try { 
     const response = await client.send(command); 
     console.log(response); 
   } catch (err) { 
     console.error(err); 
   }
};
```
- Weitere Informationen finden Sie im [AWS SDK for JavaScript -Entwicklerhandbuch.](https://docs.aws.amazon.com/sdk-for-javascript/v3/developer-guide/s3-example-creating-buckets.html#s3-example-deleting-buckets)
- Einzelheiten zur API finden Sie [DeleteBucket](https://docs.aws.amazon.com/AWSJavaScriptSDK/v3/latest/client/s3/command/DeleteBucketCommand)in der AWS SDK for JavaScript API-Referenz.

#### PHP

SDK für PHP

#### **a** Note

Es gibt noch mehr dazu GitHub. Sie sehen das vollständige Beispiel und erfahren, wie Sie das [AWS -Code-Beispiel-Repository](https://github.com/awsdocs/aws-doc-sdk-examples/tree/main/php/example_code/s3#code-examples) einrichten und ausführen.

Löschen Sie einen leeren Bucket.

```
 $s3client = new Aws\S3\S3Client(['region' => 'us-west-2']); 
 try { 
     $this->s3client->deleteBucket([ 
          'Bucket' => $this->bucketName, 
     ]); 
     echo "Deleted bucket $this->bucketName.\n";
```

```
 } catch (Exception $exception) { 
             echo "Failed to delete $this->bucketName with error: " . $exception-
>getMessage(); 
             exit("Please fix error with bucket deletion before continuing."); 
         }
```
• Einzelheiten zur API finden Sie [DeleteBucket](https://docs.aws.amazon.com/goto/SdkForPHPV3/s3-2006-03-01/DeleteBucket)in der AWS SDK for PHP API-Referenz.

#### PowerShell

Tools für PowerShell

Beispiel 1: Dieser Befehl entfernt alle Objekte und Objektversionen aus dem Bucket 'test-files' und löscht dann den Bucket. Der Befehl fordert Sie zur Bestätigung auf, bevor Sie fortfahren. Fügen Sie den Schalter -Force hinzu, um die Bestätigung zu unterdrücken. Beachten Sie, dass Buckets, die nicht leer sind, nicht gelöscht werden können.

Remove-S3Bucket -BucketName test-files -DeleteBucketContent

• Einzelheiten zur API finden Sie unter [DeleteBucket AWS Tools for PowerShellC](https://docs.aws.amazon.com/powershell/latest/reference)mdlet-Referenz.

#### Python

SDK für Python (Boto3)

**a** Note

```
class BucketWrapper: 
     """Encapsulates S3 bucket actions.""" 
     def __init__(self, bucket): 
 """ 
         :param bucket: A Boto3 Bucket resource. This is a high-level resource in 
  Boto3
```

```
 that wraps bucket actions in a class-like structure. 
 """ 
         self.bucket = bucket 
         self.name = bucket.name 
    def delete(self): 
 """ 
         Delete the bucket. The bucket must be empty or an error is raised. 
         """ 
         try: 
             self.bucket.delete() 
             self.bucket.wait_until_not_exists() 
             logger.info("Bucket %s successfully deleted.", self.bucket.name) 
         except ClientError: 
             logger.exception("Couldn't delete bucket %s.", self.bucket.name) 
             raise
```
• Einzelheiten zur API finden Sie [DeleteBucket](https://docs.aws.amazon.com/goto/boto3/s3-2006-03-01/DeleteBucket)in AWS SDK for Python (Boto3) API Reference.

#### Ruby

#### SDK für Ruby

#### **G** Note

```
 # Deletes the objects in an Amazon S3 bucket and deletes the bucket. 
  # 
 # @param bucket [Aws::S3::Bucket] The bucket to empty and delete. 
 def delete_bucket(bucket) 
    puts("\nDo you want to delete all of the objects as well as the bucket (y/n)? 
 ") 
    answer = gets.chomp.downcase 
   if answer == "y"
```

```
 bucket.objects.batch_delete! 
     bucket.delete 
     puts("Emptied and deleted bucket #{bucket.name}.\n") 
   end 
 rescue Aws::Errors::ServiceError => e 
   puts("Couldn't empty and delete bucket #{bucket.name}.") 
   puts("\t#{e.code}: #{e.message}") 
   raise 
 end
```
• Einzelheiten zur API finden Sie [DeleteBucket](https://docs.aws.amazon.com/goto/SdkForRubyV3/s3-2006-03-01/DeleteBucket)in der AWS SDK for Ruby API-Referenz.

#### Rust

SDK für Rust

#### **a** Note

Es gibt noch mehr dazu GitHub. Sie sehen das vollständige Beispiel und erfahren, wie Sie das [AWS -Code-Beispiel-Repository](https://github.com/awsdocs/aws-doc-sdk-examples/tree/main/rustv1/examples/s3#code-examples) einrichten und ausführen.

```
pub async fn delete_bucket(client: &Client, bucket_name: &str) -> Result<(), 
  Error> { 
     client.delete_bucket().bucket(bucket_name).send().await?; 
     println!("Bucket deleted"); 
    0k(())}
```
• Einzelheiten zur API finden Sie [DeleteBucket](https://docs.rs/releases/search?query=aws-sdk)in der API-Referenz zum AWS SDK für Rust.

#### SAP ABAP

#### SDK für SAP ABAP

#### **a** Note

Es gibt noch mehr dazu GitHub. Sie sehen das vollständige Beispiel und erfahren, wie Sie das [AWS -Code-Beispiel-Repository](https://github.com/awsdocs/aws-doc-sdk-examples/tree/main/sap-abap/services/s3#code-examples) einrichten und ausführen.

```
 TRY. 
     lo_s3->deletebucket( 
         iv_bucket = iv_bucket_name 
     ). 
     MESSAGE 'Deleted S3 bucket.' TYPE 'I'. 
   CATCH /aws1/cx_s3_nosuchbucket. 
     MESSAGE 'Bucket does not exist.' TYPE 'E'. 
 ENDTRY.
```
• Einzelheiten zur API finden Sie [DeleteBucket](https://docs.aws.amazon.com/sdk-for-sap-abap/v1/api/latest/index.html)in der API-Referenz zum AWS SDK für SAP ABAP.

#### **Swift**

SDK für Swift

#### **a** Note

Diese ist die Vorabdokumentation für ein SDK in der Vorversion. Änderungen sind vorbehalten.

#### **a** Note

```
 public func deleteBucket(name: String) async throws { 
         let input = DeleteBucketInput( 
              bucket: name 
\overline{\phantom{a}} _ = try await client.deleteBucket(input: input) 
     }
```
• Einzelheiten zur API finden Sie [DeleteBucket](https://awslabs.github.io/aws-sdk-swift/reference/0.x)in der API-Referenz zum AWS SDK für Swift.

Eine vollständige Liste der AWS SDK-Entwicklerhandbücher und Codebeispiele finden Sie unte[rVerwenden dieses Dienstes mit einem AWS SDK.](#page-2477-0) Dieses Thema enthält auch Informationen zu den ersten Schritten und Details zu früheren SDK-Versionen.

# Verwendung **DeleteBucketAnalyticsConfiguration** mit einem AWS SDK oder CLI

Die folgenden Codebeispiele zeigen, wie es verwendet wirdDeleteBucketAnalyticsConfiguration.

CLI

AWS CLI

Um eine Analytics-Konfiguration für einen Bucket zu löschen

Im folgenden delete-bucket-analytics-configuration Beispiel wird die Analytics-Konfiguration für den angegebenen Bucket und die angegebene ID entfernt.

```
aws s3api delete-bucket-analytics-configuration \ 
     --bucket my-bucket \ 
     --id 1
```
Mit diesem Befehl wird keine Ausgabe zurückgegeben.

• Einzelheiten zur API finden Sie [DeleteBucketAnalyticsConfigurationi](https://awscli.amazonaws.com/v2/documentation/api/latest/reference/s3api/delete-bucket-analytics-configuration.html)n der AWS CLI Befehlsreferenz.

#### PowerShell

Tools für PowerShell

Beispiel 1: Der Befehl entfernt den Analysefilter mit dem Namen 'testfilter' im angegebenen S3- Bucket.

```
Remove-S3BucketAnalyticsConfiguration -BucketName 's3testbucket' -AnalyticsId 
  'testfilter'
```
• Einzelheiten zur API finden Sie unter [DeleteBucketAnalyticsConfiguration AWS Tools for](https://docs.aws.amazon.com/powershell/latest/reference)  [PowerShellC](https://docs.aws.amazon.com/powershell/latest/reference)mdlet-Referenz.

Eine vollständige Liste der AWS SDK-Entwicklerhandbücher und Codebeispiele finden Sie unter. [Verwenden dieses Dienstes mit einem AWS SDK](#page-2477-0) Dieses Thema enthält auch Informationen zu den ersten Schritten und Details zu früheren SDK-Versionen.

### Verwendung **DeleteBucketCors** mit einem AWS SDK oder CLI

Die folgenden Codebeispiele zeigen, wie es verwendet wirdDeleteBucketCors.

#### .NET

AWS SDK for NFT

```
a Note
```

```
 /// <summary> 
        /// Deletes a CORS configuration from an Amazon S3 bucket. 
        /// </summary> 
        /// <param name="client">The initialized Amazon S3 client object used 
        /// to delete the CORS configuration from the bucket.</param> 
        private static async Task DeleteCORSConfigurationAsync(AmazonS3Client 
 client) 
        {
```

```
 DeleteCORSConfigurationRequest request = new 
 DeleteCORSConfigurationRequest() 
\{\hspace{.1cm} \} BucketName = BucketName, 
              }; 
              await client.DeleteCORSConfigurationAsync(request); 
         }
```
• Einzelheiten zur API finden Sie [DeleteBucketCorsi](https://docs.aws.amazon.com/goto/DotNetSDKV3/s3-2006-03-01/DeleteBucketCors)n der AWS SDK for .NET API-Referenz.

#### CLI

#### AWS CLI

Der folgende Befehl löscht eine Cross-Origin-Konfiguration für die gemeinsame Nutzung von Ressourcen aus einem Bucket mit dem Namen: my-bucket

aws s3api delete-bucket-cors --bucket my-bucket

• Einzelheiten zur API finden Sie [DeleteBucketCorsi](https://awscli.amazonaws.com/v2/documentation/api/latest/reference/s3api/delete-bucket-cors.html)n der AWS CLI Befehlsreferenz.

#### Python

```
SDK für Python (Boto3)
```
#### **a** Note

```
class BucketWrapper: 
     """Encapsulates S3 bucket actions.""" 
     def __init__(self, bucket): 
 """ 
         :param bucket: A Boto3 Bucket resource. This is a high-level resource in 
 Boto3
```

```
 that wraps bucket actions in a class-like structure. 
 """ 
         self.bucket = bucket 
         self.name = bucket.name 
     def delete_cors(self): 
        "" "
         Delete the CORS rules from the bucket. 
         :param bucket_name: The name of the bucket to update. 
         """ 
         try: 
             self.bucket.Cors().delete() 
             logger.info("Deleted CORS from bucket '%s'.", self.bucket.name) 
         except ClientError: 
             logger.exception("Couldn't delete CORS from bucket '%s'.", 
 self.bucket.name) 
             raise
```
• Einzelheiten zur API finden Sie [DeleteBucketCorsi](https://docs.aws.amazon.com/goto/boto3/s3-2006-03-01/DeleteBucketCors)n AWS SDK for Python (Boto3) API Reference.

#### Ruby

SDK für Ruby

#### **a** Note

```
require "aws-sdk-s3"
# Wraps Amazon S3 bucket CORS configuration.
class BucketCorsWrapper 
   attr_reader :bucket_cors
```

```
 # @param bucket_cors [Aws::S3::BucketCors] A bucket CORS object configured with 
  an existing bucket. 
  def initialize(bucket cors)
     @bucket_cors = bucket_cors 
   end 
   # Deletes the CORS configuration of a bucket. 
   # 
   # @return [Boolean] True if the CORS rules were deleted; otherwise, false. 
   def delete_cors 
     @bucket_cors.delete 
     true 
   rescue Aws::Errors::ServiceError => e 
     puts "Couldn't delete CORS rules for #{@bucket_cors.bucket.name}. Here's why: 
  #{e.message}" 
     false 
   end
end
```
• Einzelheiten zur API finden Sie [DeleteBucketCorsi](https://docs.aws.amazon.com/goto/SdkForRubyV3/s3-2006-03-01/DeleteBucketCors)n der AWS SDK for Ruby API-Referenz.

Eine vollständige Liste der AWS SDK-Entwicklerhandbücher und Codebeispiele finden Sie unte[rVerwenden dieses Dienstes mit einem AWS SDK.](#page-2477-0) Dieses Thema enthält auch Informationen zu den ersten Schritten und Details zu früheren SDK-Versionen.

### Verwendung **DeleteBucketEncryption** mit einem AWS SDK oder CLI

Die folgenden Codebeispiele zeigen, wie es verwendet wirdDeleteBucketEncryption.

#### CLI

AWS CLI

Um die serverseitige Verschlüsselungskonfiguration eines Buckets zu löschen

Im folgenden delete-bucket-encryption Beispiel wird die serverseitige Verschlüsselungskonfiguration des angegebenen Buckets gelöscht.

```
aws s3api delete-bucket-encryption \ 
     --bucket my-bucket
```
Mit diesem Befehl wird keine Ausgabe zurückgegeben.

• Einzelheiten zur API finden Sie unter [DeleteBucketEncryption AWS CLI](https://awscli.amazonaws.com/v2/documentation/api/latest/reference/s3api/delete-bucket-encryption.html)Befehlsreferenz.

#### **PowerShell**

Tools für PowerShell

Beispiel 1: Dadurch wird die für den bereitgestellten S3-Bucket aktivierte Verschlüsselung deaktiviert.

Remove-S3BucketEncryption -BucketName 's3casetestbucket'

Ausgabe:

Confirm Are you sure you want to perform this action? Performing the operation "Remove-S3BucketEncryption (DeleteBucketEncryption)" on target "s3casetestbucket". [Y] Yes [A] Yes to All [N] No [L] No to All [S] Suspend [?] Help (default is "Y"): Y

• Einzelheiten zur API finden Sie unter [DeleteBucketEncryption AWS Tools for](https://docs.aws.amazon.com/powershell/latest/reference) [PowerShellC](https://docs.aws.amazon.com/powershell/latest/reference)mdlet-Referenz.

Eine vollständige Liste der AWS SDK-Entwicklerhandbücher und Codebeispiele finden Sie unter. [Verwenden dieses Dienstes mit einem AWS SDK](#page-2477-0) Dieses Thema enthält auch Informationen zu den ersten Schritten und Details zu früheren SDK-Versionen.

# Verwendung **DeleteBucketInventoryConfiguration** mit einem AWS SDK oder CLI

Die folgenden Codebeispiele zeigen, wie es verwendet wirdDeleteBucketInventoryConfiguration.

CLI

AWS CLI

Um die Inventarkonfiguration eines Buckets zu löschen

Im folgenden delete-bucket-inventory-configuration Beispiel wird die Inventarkonfiguration mit der ID 1 für den angegebenen Bucket gelöscht.

```
aws s3api delete-bucket-inventory-configuration \ 
     --bucket my-bucket \ 
     --id 1
```
Mit diesem Befehl wird keine Ausgabe zurückgegeben.

• Einzelheiten zur API finden Sie unter [DeleteBucketInventoryConfiguration AWS](https://awscli.amazonaws.com/v2/documentation/api/latest/reference/s3api/delete-bucket-inventory-configuration.html) [CLIB](https://awscli.amazonaws.com/v2/documentation/api/latest/reference/s3api/delete-bucket-inventory-configuration.html)efehlsreferenz.

#### **PowerShell**

Tools für PowerShell

Beispiel 1: Dieser Befehl entfernt das Inventar mit dem Namen 'testInventoryName', das dem angegebenen S3-Bucket entspricht.

```
Remove-S3BucketInventoryConfiguration -BucketName 's3testbucket' -InventoryId 
  'testInventoryName'
```
Ausgabe:

```
Confirm
Are you sure you want to perform this action?
Performing the operation "Remove-S3BucketInventoryConfiguration 
  (DeleteBucketInventoryConfiguration)" on target "s3testbucket".
[Y] Yes [A] Yes to All [N] No [L] No to All [S] Suspend [?] Help (default is 
  "Y"): Y
```
• Einzelheiten zur API finden Sie unter [DeleteBucketInventoryConfiguration AWS Tools for](https://docs.aws.amazon.com/powershell/latest/reference) [PowerShellC](https://docs.aws.amazon.com/powershell/latest/reference)mdlet-Referenz.

Eine vollständige Liste der AWS SDK-Entwicklerhandbücher und Codebeispiele finden Sie unter. [Verwenden dieses Dienstes mit einem AWS SDK](#page-2477-0) Dieses Thema enthält auch Informationen zu den ersten Schritten und Details zu früheren SDK-Versionen.

DeleteBucketInventoryConfiguration API-Version 2006-03-01 2845

## Verwendung **DeleteBucketLifecycle** mit einem AWS SDK oder CLI

Die folgenden Codebeispiele zeigen, wie es verwendet wirdDeleteBucketLifecycle.

#### .NET

AWS SDK for .NET

#### **a** Note

Es gibt noch mehr dazu GitHub. Sie sehen das vollständige Beispiel und erfahren, wie Sie das [AWS -Code-Beispiel-Repository](https://github.com/awsdocs/aws-doc-sdk-examples/tree/main/dotnetv3/S3#code-examples) einrichten und ausführen.

```
 /// <summary> 
         /// This method removes the Lifecycle configuration from the named 
         /// S3 bucket. 
         /// </summary> 
         /// <param name="client">The S3 client object used to call 
         /// the RemoveLifecycleConfigAsync method.</param> 
         /// <param name="bucketName">A string representing the name of the 
         /// S3 bucket from which the configuration will be removed.</param> 
         public static async Task RemoveLifecycleConfigAsync(IAmazonS3 client, 
 string bucketName) 
         { 
             var request = new DeleteLifecycleConfigurationRequest() 
\{\hspace{.1cm} \} BucketName = bucketName, 
             }; 
             await client.DeleteLifecycleConfigurationAsync(request); 
         }
```
• Einzelheiten zur API finden Sie [DeleteBucketLifecyclei](https://docs.aws.amazon.com/goto/DotNetSDKV3/s3-2006-03-01/DeleteBucketLifecycle)n der AWS SDK for .NET API-Referenz.

#### CLI

#### AWS CLI

Der folgende Befehl löscht eine Lebenszykluskonfiguration aus einem Bucket mit dem Namenmy-bucket:

aws s3api delete-bucket-lifecycle --bucket my-bucket

• Einzelheiten zur API finden Sie [DeleteBucketLifecyclei](https://awscli.amazonaws.com/v2/documentation/api/latest/reference/s3api/delete-bucket-lifecycle.html)n der AWS CLI Befehlsreferenz.

#### Python

SDK für Python (Boto3)

#### **a** Note

```
class BucketWrapper: 
     """Encapsulates S3 bucket actions.""" 
     def __init__(self, bucket): 
 """ 
         :param bucket: A Boto3 Bucket resource. This is a high-level resource in 
 Boto3 
                         that wraps bucket actions in a class-like structure. 
 """ 
         self.bucket = bucket 
         self.name = bucket.name 
     def delete_lifecycle_configuration(self): 
        "" "
         Remove the lifecycle configuration from the specified bucket. 
         """ 
         try: 
             self.bucket.LifecycleConfiguration().delete() 
             logger.info(
```

```
 "Deleted lifecycle configuration for bucket '%s'.", 
 self.bucket.name 
) except ClientError: 
            logger.exception( 
                "Couldn't delete lifecycle configuration for bucket '%s'.", 
                self.bucket.name, 
) raise
```
• Einzelheiten zur API finden Sie [DeleteBucketLifecyclei](https://docs.aws.amazon.com/goto/boto3/s3-2006-03-01/DeleteBucketLifecycle)n AWS SDK for Python (Boto3) API Reference.

Eine vollständige Liste der AWS SDK-Entwicklerhandbücher und Codebeispiele finden Sie unter. [Verwenden dieses Dienstes mit einem AWS SDK](#page-2477-0) Dieses Thema enthält auch Informationen zu den ersten Schritten und Details zu früheren SDK-Versionen.

# Verwendung **DeleteBucketMetricsConfiguration** mit einem AWS SDK oder CLI

Die folgenden Codebeispiele zeigen, wie es verwendet wirdDeleteBucketMetricsConfiguration.

CLI

AWS CLI

Um eine Metrikkonfiguration für einen Bucket zu löschen

Im folgenden delete-bucket-metrics-configuration Beispiel wird die Metrikkonfiguration für den angegebenen Bucket und die angegebene ID entfernt.

```
aws s3api delete-bucket-metrics-configuration \ 
     --bucket my-bucket \ 
     --id 123
```
Mit diesem Befehl wird keine Ausgabe zurückgegeben.

• Einzelheiten zur API finden Sie [DeleteBucketMetricsConfiguration](https://awscli.amazonaws.com/v2/documentation/api/latest/reference/s3api/delete-bucket-metrics-configuration.html)in der AWS CLI Befehlsreferenz.

PowerShell

Tools für PowerShell

Beispiel 1: Der Befehl entfernt den Metrikfilter mit dem Namen 'testmetrics' im angegebenen S3-Bucket.

```
Remove-S3BucketMetricsConfiguration -BucketName 's3testbucket' -MetricsId 
  'testmetrics'
```
• Einzelheiten zur API finden Sie unter [DeleteBucketMetricsConfiguration AWS Tools for](https://docs.aws.amazon.com/powershell/latest/reference)  [PowerShellC](https://docs.aws.amazon.com/powershell/latest/reference)mdlet-Referenz.

Eine vollständige Liste der AWS SDK-Entwicklerhandbücher und Codebeispiele finden Sie unter. [Verwenden dieses Dienstes mit einem AWS SDK](#page-2477-0) Dieses Thema enthält auch Informationen zu den ersten Schritten und Details zu früheren SDK-Versionen.

### Verwendung **DeleteBucketPolicy** mit einem AWS SDK oder CLI

Die folgenden Codebeispiele zeigen, wie es verwendet wirdDeleteBucketPolicy.

 $C++$ 

SDK für C++

**a** Note

Es gibt noch mehr dazu GitHub. Sie sehen das vollständige Beispiel und erfahren, wie Sie das [AWS -Code-Beispiel-Repository](https://github.com/awsdocs/aws-doc-sdk-examples/tree/main/cpp/example_code/s3#code-examples) einrichten und ausführen.

```
bool AwsDoc::S3::DeleteBucketPolicy(const Aws::String &bucketName, 
                                       const Aws::Client::ClientConfiguration 
 &clientConfig) { 
     Aws::S3::S3Client client(clientConfig);
```
Aws::S3::Model::DeleteBucketPolicyRequest request;

```
 request.SetBucket(bucketName); 
     Aws::S3::Model::DeleteBucketPolicyOutcome outcome = 
  client.DeleteBucketPolicy(request); 
     if (!outcome.IsSuccess()) { 
         const Aws::S3::S3Error &err = outcome.GetError(); 
         std::cerr << "Error: DeleteBucketPolicy: " << 
                    err.GetExceptionName() << ": " << err.GetMessage() << 
  std::endl; 
     } 
     else { 
         std::cout << "Policy was deleted from the bucket." << std::endl; 
     } 
     return outcome.IsSuccess();
}
```
• Einzelheiten zur API finden Sie [DeleteBucketPolicy](https://docs.aws.amazon.com/goto/SdkForCpp/s3-2006-03-01/DeleteBucketPolicy)in der AWS SDK for C++ API-Referenz.

#### CLI

#### AWS CLI

Der folgende Befehl löscht eine Bucket-Richtlinie aus einem Bucket mit dem Namenmybucket:

aws s3api delete-bucket-policy --bucket my-bucket

• Einzelheiten zur API finden Sie [DeleteBucketPolicy](https://awscli.amazonaws.com/v2/documentation/api/latest/reference/s3api/delete-bucket-policy.html)in der AWS CLI Befehlsreferenz.

#### Java

SDK für Java 2.x

#### **a**) Note

```
import software.amazon.awssdk.services.s3.model.S3Exception;
import software.amazon.awssdk.regions.Region;
import software.amazon.awssdk.services.s3.S3Client;
import software.amazon.awssdk.services.s3.model.DeleteBucketPolicyRequest;
/** 
  * Before running this Java V2 code example, set up your development 
  * environment, including your credentials. 
 * 
 * For more information, see the following documentation topic: 
 * 
  * https://docs.aws.amazon.com/sdk-for-java/latest/developer-guide/get-
started.html 
  */
public class DeleteBucketPolicy { 
     public static void main(String[] args) { 
         final String usage = """ 
                 Usage: 
                      <bucketName> 
                 Where: 
                      bucketName - The Amazon S3 bucket to delete the policy from 
  (for example, bucket1)."""; 
        if (args.length != 1) {
             System.out.println(usage); 
             System.exit(1); 
         } 
        String bucketName = args[0];
        System.out.format("Deleting policy from bucket: \"%s\"\n\n", bucketName);
         Region region = Region.US_EAST_1; 
         S3Client s3 = S3Client.builder() 
                 .region(region) 
                .buid() deleteS3BucketPolicy(s3, bucketName); 
         s3.close(); 
     }
```

```
 // Delete the bucket policy. 
     public static void deleteS3BucketPolicy(S3Client s3, String bucketName) { 
         DeleteBucketPolicyRequest delReq = DeleteBucketPolicyRequest.builder() 
                  .bucket(bucketName) 
                  .build(); 
         try { 
              s3.deleteBucketPolicy(delReq); 
              System.out.println("Done!"); 
         } catch (S3Exception e) { 
              System.err.println(e.awsErrorDetails().errorMessage()); 
              System.exit(1); 
         } 
     }
}
```
• Einzelheiten zur API finden Sie [DeleteBucketPolicy](https://docs.aws.amazon.com/goto/SdkForJavaV2/s3-2006-03-01/DeleteBucketPolicy)in der AWS SDK for Java 2.x API-Referenz.

**JavaScript** 

```
SDK für JavaScript (v3)
```
**a** Note

Es gibt noch mehr dazu GitHub. Sie sehen das vollständige Beispiel und erfahren, wie Sie das [AWS -Code-Beispiel-Repository](https://github.com/awsdocs/aws-doc-sdk-examples/tree/main/javascriptv3/example_code/s3#code-examples) einrichten und ausführen.

Löschen Sie die Bucket-Richtlinie.

```
import { DeleteBucketPolicyCommand, S3Client } from "@aws-sdk/client-s3";
const client = new S3Client({});
// This will remove the policy from the bucket.
export const main = async () => {
   const command = new DeleteBucketPolicyCommand({ 
     Bucket: "test-bucket",
```

```
 }); 
   try { 
     const response = await client.send(command); 
     console.log(response); 
   } catch (err) { 
     console.error(err); 
   }
};
```
- Weitere Informationen finden Sie im [AWS SDK for JavaScript -Entwicklerhandbuch.](https://docs.aws.amazon.com/sdk-for-javascript/v3/developer-guide/s3-example-bucket-policies.html#s3-example-bucket-policies-delete-policy)
- Einzelheiten zur API finden Sie [DeleteBucketPolicy](https://docs.aws.amazon.com/AWSJavaScriptSDK/v3/latest/client/s3/command/DeleteBucketPolicyCommand)in der AWS SDK for JavaScript API-Referenz.

#### Kotlin

SDK für Kotlin

#### **a** Note

Es gibt noch mehr dazu GitHub. Sie sehen das vollständige Beispiel und erfahren, wie Sie das [AWS -Code-Beispiel-Repository](https://github.com/awsdocs/aws-doc-sdk-examples/tree/main/kotlin/services/s3#code-examples) einrichten und ausführen.

```
suspend fun deleteS3BucketPolicy(bucketName: String?) { 
     val request = DeleteBucketPolicyRequest { 
         bucket = bucketName 
     } 
     S3Client { region = "us-east-1" }.use { s3 -> 
         s3.deleteBucketPolicy(request) 
         println("Done!") 
     }
}
```
• Einzelheiten zur API finden Sie [DeleteBucketPolicy](https://sdk.amazonaws.com/kotlin/api/latest/index.html)in der API-Referenz zum AWS SDK für Kotlin.
#### **PowerShell**

Tools für PowerShell

Beispiel 1: Der Befehl entfernt die Bucket-Richtlinie, die dem angegebenen S3-Bucket zugeordnet ist.

Remove-S3BucketPolicy -BucketName 's3testbucket'

• Einzelheiten zur API finden Sie unter [DeleteBucketPolicy AWS Tools for PowerShell](https://docs.aws.amazon.com/powershell/latest/reference)Cmdlet-Referenz.

#### Python

## SDK für Python (Boto3)

## **a** Note

Es gibt noch mehr dazu. GitHub Sie sehen das vollständige Beispiel und erfahren, wie Sie das [AWS -Code-Beispiel-Repository](https://github.com/awsdocs/aws-doc-sdk-examples/tree/main/python/example_code/s3/s3_basics#code-examples) einrichten und ausführen.

```
class BucketWrapper: 
     """Encapsulates S3 bucket actions.""" 
     def __init__(self, bucket): 
         "" "
          :param bucket: A Boto3 Bucket resource. This is a high-level resource in 
 Boto3 
                          that wraps bucket actions in a class-like structure. 
         """ 
         self.bucket = bucket 
         self.name = bucket.name 
     def delete_policy(self): 
         "" "
         Delete the security policy from the bucket. 
         """ 
         try: 
              self.bucket.Policy().delete()
```

```
 logger.info("Deleted policy for bucket '%s'.", self.bucket.name) 
        except ClientError: 
            logger.exception( 
                "Couldn't delete policy for bucket '%s'.", self.bucket.name 
) raise
```
• Einzelheiten zur API finden Sie [DeleteBucketPolicy](https://docs.aws.amazon.com/goto/boto3/s3-2006-03-01/DeleteBucketPolicy)in AWS SDK for Python (Boto3) API Reference.

#### Ruby

#### SDK für Ruby

#### **a** Note

Es gibt noch mehr dazu. GitHub Sie sehen das vollständige Beispiel und erfahren, wie Sie das [AWS -Code-Beispiel-Repository](https://github.com/awsdocs/aws-doc-sdk-examples/tree/main/ruby/example_code/s3#code-examples) einrichten und ausführen.

```
# Wraps an Amazon S3 bucket policy.
class BucketPolicyWrapper 
   attr_reader :bucket_policy 
   # @param bucket_policy [Aws::S3::BucketPolicy] A bucket policy object 
  configured with an existing bucket. 
   def initialize(bucket_policy) 
     @bucket_policy = bucket_policy 
   end 
   def delete_policy 
     @bucket_policy.delete 
     true 
   rescue Aws::Errors::ServiceError => e 
     puts "Couldn't delete the policy from #{@bucket_policy.bucket.name}. Here's 
  why: #{e.message}" 
     false 
   end
```
end

• Einzelheiten zur API finden Sie [DeleteBucketPolicy](https://docs.aws.amazon.com/goto/SdkForRubyV3/s3-2006-03-01/DeleteBucketPolicy)in der AWS SDK for Ruby API-Referenz.

Eine vollständige Liste der AWS SDK-Entwicklerhandbücher und Codebeispiele finden Sie unte[rVerwenden dieses Dienstes mit einem AWS SDK.](#page-2477-0) Dieses Thema enthält auch Informationen zu den ersten Schritten und Details zu früheren SDK-Versionen.

## Verwendung **DeleteBucketReplication** mit einem AWS SDK oder CLI

Die folgenden Codebeispiele zeigen, wie es verwendet wirdDeleteBucketReplication.

#### CLI

#### AWS CLI

Der folgende Befehl löscht eine Replikationskonfiguration aus einem Bucket mit dem Namenmy-bucket:

aws s3api delete-bucket-replication --bucket my-bucket

• Einzelheiten zur API finden Sie [DeleteBucketReplicationi](https://awscli.amazonaws.com/v2/documentation/api/latest/reference/s3api/delete-bucket-replication.html)n der AWS CLI Befehlsreferenz.

#### **PowerShell**

Tools für PowerShell

Beispiel 1: Löscht die Replikationskonfiguration, die dem Bucket mit dem Namen "mybucket" zugeordnet ist. Beachten Sie, dass für diesen Vorgang eine Genehmigung für die Aktion s3: erforderlich ist. DeleteReplicationConfiguration Sie werden zur Bestätigung aufgefordert, bevor der Vorgang fortgesetzt wird. Um die Bestätigung zu unterdrücken, verwenden Sie den Schalter -Force.

Remove-S3BucketReplication -BucketName mybucket

• Einzelheiten zur API finden Sie unter [DeleteBucketReplication AWS Tools for](https://docs.aws.amazon.com/powershell/latest/reference)  [PowerShellC](https://docs.aws.amazon.com/powershell/latest/reference)mdlet-Referenz.

Eine vollständige Liste der AWS SDK-Entwicklerhandbücher und Codebeispiele finden Sie unter. [Verwenden dieses Dienstes mit einem AWS SDK](#page-2477-0) Dieses Thema enthält auch Informationen zu den ersten Schritten und Details zu früheren SDK-Versionen.

# Verwendung **DeleteBucketTagging** mit einem AWS SDK oder CLI

Die folgenden Codebeispiele zeigen, wie es verwendet wirdDeleteBucketTagging.

CLI

AWS CLI

Der folgende Befehl löscht eine Tagging-Konfiguration aus einem Bucket mit dem Namen: mybucket

aws s3api delete-bucket-tagging --bucket my-bucket

• Einzelheiten zur API finden Sie [DeleteBucketTaggingi](https://awscli.amazonaws.com/v2/documentation/api/latest/reference/s3api/delete-bucket-tagging.html)n der AWS CLI Befehlsreferenz.

PowerShell

Tools für PowerShell

Beispiel 1: Dieser Befehl entfernt alle Tags, die dem angegebenen S3-Bucket zugeordnet sind.

Remove-S3BucketTagging -BucketName 's3testbucket'

Ausgabe:

```
Confirm
Are you sure you want to perform this action?
Performing the operation "Remove-S3BucketTagging (DeleteBucketTagging)" on target 
 "s3testbucket".
[Y] Yes [A] Yes to All [N] No [L] No to All [S] Suspend [?] Help (default is 
  "Y"): Y
```
• Einzelheiten zur API finden Sie unter [DeleteBucketTagging AWS Tools for](https://docs.aws.amazon.com/powershell/latest/reference)  [PowerShellC](https://docs.aws.amazon.com/powershell/latest/reference)mdlet-Referenz.

Eine vollständige Liste der AWS SDK-Entwicklerhandbücher und Codebeispiele finden Sie unter. [Verwenden dieses Dienstes mit einem AWS SDK](#page-2477-0) Dieses Thema enthält auch Informationen zu den ersten Schritten und Details zu früheren SDK-Versionen.

# Verwendung **DeleteBucketWebsite** mit einem AWS SDK oder CLI

Die folgenden Codebeispiele zeigen, wie es verwendet wirdDeleteBucketWebsite.

 $C++$ 

SDK für C++

## **a** Note

Es gibt noch mehr dazu GitHub. Sie sehen das vollständige Beispiel und erfahren, wie Sie das [AWS -Code-Beispiel-Repository](https://github.com/awsdocs/aws-doc-sdk-examples/tree/main/cpp/example_code/s3#code-examples) einrichten und ausführen.

```
bool AwsDoc::S3::DeleteBucketWebsite(const Aws::String &bucketName, 
                                        const Aws::Client::ClientConfiguration 
  &clientConfig) { 
     Aws::S3::S3Client client(clientConfig); 
     Aws::S3::Model::DeleteBucketWebsiteRequest request; 
     request.SetBucket(bucketName); 
     Aws::S3::Model::DeleteBucketWebsiteOutcome outcome = 
             client.DeleteBucketWebsite(request); 
     if (!outcome.IsSuccess()) { 
         auto err = outcome.GetError(); 
         std::cerr << "Error: DeleteBucketWebsite: " << 
                    err.GetExceptionName() << ": " << err.GetMessage() << 
  std::endl; 
     } 
     else { 
         std::cout << "Website configuration was removed." << std::endl; 
     } 
     return outcome.IsSuccess();
}
```
• Einzelheiten zur API finden Sie [DeleteBucketWebsitei](https://docs.aws.amazon.com/goto/SdkForCpp/s3-2006-03-01/DeleteBucketWebsite)n der AWS SDK for C++ API-Referenz.

## CLI

## AWS CLI

Der folgende Befehl löscht eine Website-Konfiguration aus einem Bucket mit dem Namenmybucket:

aws s3api delete-bucket-website --bucket my-bucket

• Einzelheiten zur API finden Sie [DeleteBucketWebsitei](https://awscli.amazonaws.com/v2/documentation/api/latest/reference/s3api/delete-bucket-website.html)n der AWS CLI Befehlsreferenz.

## Java

SDK für Java 2.x

#### **a** Note

Es gibt noch mehr dazu GitHub. Sie sehen das vollständige Beispiel und erfahren, wie Sie das [AWS -Code-Beispiel-Repository](https://github.com/awsdocs/aws-doc-sdk-examples/tree/main/javav2/example_code/s3#readme) einrichten und ausführen.

```
import software.amazon.awssdk.regions.Region;
import software.amazon.awssdk.services.s3.S3Client;
import software.amazon.awssdk.services.s3.model.DeleteBucketWebsiteRequest;
import software.amazon.awssdk.services.s3.model.S3Exception;
/** 
  * Before running this Java V2 code example, set up your development 
  * environment, including your credentials. 
  * 
  * For more information, see the following documentation topic: 
 * 
  * https://docs.aws.amazon.com/sdk-for-java/latest/developer-guide/get-
started.html 
  */
public class DeleteWebsiteConfiguration {
```

```
 public static void main(String[] args) { 
         final String usage = """ 
                 Usage: <br/>
<br/>bucketName>
                  Where: 
                       bucketName - The Amazon S3 bucket to delete the website 
  configuration from. 
                  """; 
        if (args.length != 1) {
              System.out.println(usage); 
              System.exit(1); 
         } 
        String bucketName = args[0];
         System.out.format("Deleting website configuration for Amazon S3 bucket: 
  %s\n", bucketName); 
         Region region = Region.US_EAST_1; 
         S3Client s3 = S3Client.builder() 
                  .region(region) 
                  .build(); 
         deleteBucketWebsiteConfig(s3, bucketName); 
         System.out.println("Done!"); 
         s3.close(); 
     } 
     public static void deleteBucketWebsiteConfig(S3Client s3, String bucketName) 
  { 
         DeleteBucketWebsiteRequest delReq = DeleteBucketWebsiteRequest.builder() 
                  .bucket(bucketName) 
                 .build();
         try { 
              s3.deleteBucketWebsite(delReq); 
         } catch (S3Exception e) { 
              System.err.println(e.awsErrorDetails().errorMessage()); 
              System.out.println("Failed to delete website configuration!"); 
              System.exit(1); 
         } 
     }
}
```
• Einzelheiten zur API finden Sie [DeleteBucketWebsitei](https://docs.aws.amazon.com/goto/SdkForJavaV2/s3-2006-03-01/DeleteBucketWebsite)n der AWS SDK for Java 2.x API-Referenz.

#### **JavaScript**

```
SDK für JavaScript (v3)
```
## **a** Note

Es gibt noch mehr dazu GitHub. Sie sehen das vollständige Beispiel und erfahren, wie Sie das [AWS -Code-Beispiel-Repository](https://github.com/awsdocs/aws-doc-sdk-examples/tree/main/javascriptv3/example_code/s3#code-examples) einrichten und ausführen.

Löschen Sie die Website-Konfiguration aus dem Bucket.

```
import { DeleteBucketWebsiteCommand, S3Client } from "@aws-sdk/client-s3";
const client = new S3Client({});
// Disable static website hosting on the bucket.
export const main = async () => {
   const command = new DeleteBucketWebsiteCommand({ 
     Bucket: "test-bucket", 
   }); 
   try { 
     const response = await client.send(command); 
     console.log(response); 
   } catch (err) { 
     console.error(err); 
   }
};
```
- Weitere Informationen finden Sie im [AWS SDK for JavaScript -Entwicklerhandbuch.](https://docs.aws.amazon.com/sdk-for-javascript/v3/developer-guide/s3-example-static-web-host.html#s3-example-static-web-host-delete-website)
- Einzelheiten zur API finden Sie [DeleteBucketWebsitei](https://docs.aws.amazon.com/AWSJavaScriptSDK/v3/latest/client/s3/command/DeleteBucketWebsiteCommand)n der AWS SDK for JavaScript API-Referenz.

#### **PowerShell**

Tools für PowerShell

Beispiel 1: Dieser Befehl deaktiviert die statische Website-Hosting-Eigenschaft des angegebenen S3-Buckets.

Remove-S3BucketWebsite -BucketName 's3testbucket'

Ausgabe:

```
Confirm
Are you sure you want to perform this action?
Performing the operation "Remove-S3BucketWebsite (DeleteBucketWebsite)" on target 
  "s3testbucket".
[Y] Yes [A] Yes to All [N] No [L] No to All [S] Suspend [?] Help (default is 
  "Y"): Y
```
• Einzelheiten zur API finden Sie unter [DeleteBucketWebsite AWS Tools for](https://docs.aws.amazon.com/powershell/latest/reference)  [PowerShellC](https://docs.aws.amazon.com/powershell/latest/reference)mdlet-Referenz.

Eine vollständige Liste der AWS SDK-Entwicklerhandbücher und Codebeispiele finden Sie unter. [Verwenden dieses Dienstes mit einem AWS SDK](#page-2477-0) Dieses Thema enthält auch Informationen zu den ersten Schritten und Details zu früheren SDK-Versionen.

# Verwendung **DeleteObject** mit einem AWS SDK oder CLI

Die folgenden Codebeispiele zeigen, wie es verwendet wirdDeleteObject.

Beispiele für Aktionen sind Codeauszüge aus größeren Programmen und müssen im Kontext ausgeführt werden. Im folgenden Codebeispiel können Sie diese Aktion im Kontext sehen:

• [Mit versionierten Objekten arbeiten](#page-3509-0)

#### .NET

## AWS SDK for .NET

## **a** Note

Es gibt noch mehr dazu GitHub. Sie sehen das vollständige Beispiel und erfahren, wie Sie das [AWS -Code-Beispiel-Repository](https://github.com/awsdocs/aws-doc-sdk-examples/tree/main/dotnetv3/S3#code-examples) einrichten und ausführen.

Löschen Sie ein Objekt in einem nicht versionierten S3-Bucket.

```
 using System; 
    using System.Threading.Tasks; 
    using Amazon.S3; 
    using Amazon.S3.Model; 
   /// <summary> 
    /// This example shows how to delete an object from a non-versioned Amazon 
   /// Simple Storage Service (Amazon S3) bucket. 
    /// </summary> 
    public class DeleteObject 
    { 
        /// <summary> 
        /// The Main method initializes the necessary variables and then calls 
        /// the DeleteObjectNonVersionedBucketAsync method to delete the object 
        /// named by the keyName parameter. 
       // </summary>
        public static async Task Main() 
        { 
            const string bucketName = "doc-example-bucket"; 
            const string keyName = "testfile.txt"; 
            // If the Amazon S3 bucket is located in an AWS Region other than the 
            // Region of the default account, define the AWS Region for the 
            // Amazon S3 bucket in your call to the AmazonS3Client constructor. 
            // For example RegionEndpoint.USWest2. 
            IAmazonS3 client = new AmazonS3Client(); 
            await DeleteObjectNonVersionedBucketAsync(client, bucketName, 
 keyName); 
        } 
        /// <summary>
```

```
 /// The DeleteObjectNonVersionedBucketAsync takes care of deleting the 
        /// desired object from the named bucket. 
        /// </summary> 
        /// <param name="client">An initialized Amazon S3 client used to delete 
        /// an object from an Amazon S3 bucket.</param> 
        /// <param name="bucketName">The name of the bucket from which the 
        /// object will be deleted.</param> 
        /// <param name="keyName">The name of the object to delete.</param> 
         public static async Task DeleteObjectNonVersionedBucketAsync(IAmazonS3 
 client, string bucketName, string keyName) 
         { 
             try 
\{\hspace{.1cm} \} var deleteObjectRequest = new DeleteObjectRequest 
\overline{a} BucketName = bucketName, 
                     Key = keyName, 
                 }; 
                 Console.WriteLine($"Deleting object: {keyName}"); 
                 await client.DeleteObjectAsync(deleteObjectRequest); 
                 Console.WriteLine($"Object: {keyName} deleted from 
 {bucketName}."); 
 } 
             catch (AmazonS3Exception ex) 
\{\hspace{.1cm} \} Console.WriteLine($"Error encountered on server. 
 Message:'{ex.Message}' when deleting an object."); 
 } 
         } 
    }
```
Löschen Sie ein Objekt in einem versionierten S3-Bucket.

```
 using System; 
 using System.Threading.Tasks; 
 using Amazon.S3; 
 using Amazon.S3.Model; 
 /// <summary> 
 /// This example creates an object in an Amazon Simple Storage Service
```

```
 /// (Amazon S3) bucket and then deletes the object version that was 
    /// created. 
    /// </summary> 
    public class DeleteObjectVersion 
   \sqrt{ } public static async Task Main() 
         { 
             string bucketName = "doc-example-bucket"; 
             string keyName = "verstioned-object.txt"; 
             // If the AWS Region of the default user is different from the AWS 
             // Region of the Amazon S3 bucket, pass the AWS Region of the 
             // bucket region to the Amazon S3 client object's constructor. 
             // Define it like this: 
             // RegionEndpoint bucketRegion = RegionEndpoint.USWest2; 
             IAmazonS3 client = new AmazonS3Client(); 
             await CreateAndDeleteObjectVersionAsync(client, bucketName, keyName); 
         } 
         /// <summary> 
         /// This method creates and then deletes a versioned object. 
         /// </summary> 
         /// <param name="client">The initialized Amazon S3 client object used to 
         /// create and delete the object.</param> 
         /// <param name="bucketName">The name of the Amazon S3 bucket where the 
         /// object will be created and deleted.</param> 
         /// <param name="keyName">The key name of the object to create.</param> 
         public static async Task CreateAndDeleteObjectVersionAsync(IAmazonS3 
 client, string bucketName, string keyName) 
         { 
             try 
\{\hspace{.1cm} \} // Add a sample object. 
                string versionID = await PutAnObject(client, bucketName,
 keyName); 
                 // Delete the object by specifying an object key and a version 
 ID. 
                 DeleteObjectRequest request = new DeleteObjectRequest() 
\overline{a} BucketName = bucketName, 
                      Key = keyName, 
                      VersionId = versionID,
```

```
 }; 
                 Console.WriteLine("Deleting an object"); 
                 await client.DeleteObjectAsync(request); 
 } 
             catch (AmazonS3Exception ex) 
\{\hspace{.1cm} \} Console.WriteLine($"Error: {ex.Message}"); 
 } 
         } 
         /// <summary> 
         /// This method is used to create the temporary Amazon S3 object. 
         /// </summary> 
         /// <param name="client">The initialized Amazon S3 object which will be 
 used 
         /// to create the temporary Amazon S3 object.</param> 
         /// <param name="bucketName">The name of the Amazon S3 bucket where the 
 object 
         /// will be created.</param> 
         /// <param name="objectKey">The name of the Amazon S3 object co create.</
param> 
        /// <returns>The Version ID of the created object.</returns>
         public static async Task<string> PutAnObject(IAmazonS3 client, string 
 bucketName, string objectKey) 
         { 
             PutObjectRequest request = new PutObjectRequest() 
\{\hspace{.1cm} \} BucketName = bucketName, 
                 Key = objectKey, 
                 ContentBody = "This is the content body!", 
             }; 
             PutObjectResponse response = await client.PutObjectAsync(request); 
             return response.VersionId; 
         } 
     }
```
• Einzelheiten zur API finden Sie [DeleteObject](https://docs.aws.amazon.com/goto/DotNetSDKV3/s3-2006-03-01/DeleteObject)in der AWS SDK for .NET API-Referenz.

#### Bash

## AWS CLI mit Bash-Skript

## **a** Note

Es gibt noch mehr dazu. GitHub Sie sehen das vollständige Beispiel und erfahren, wie Sie das [AWS -Code-Beispiel-Repository](https://github.com/awsdocs/aws-doc-sdk-examples/tree/main/aws-cli/bash-linux/s3#code-examples) einrichten und ausführen.

```
###############################################################################
# function errecho
#
# This function outputs everything sent to it to STDERR (standard error output).
###############################################################################
function errecho() { 
   printf "%s\n" "$*" 1>&2
}
###############################################################################
# function delete_item_in_bucket
#
# This function deletes the specified file from the specified bucket.
#
# Parameters:
# $1 - The name of the bucket.
# $2 - The key (file name) in the bucket to delete.
# Returns:
# 0 - If successful.
# 1 - If it fails.
###############################################################################
function delete_item_in_bucket() { 
   local bucket_name=$1 
  local key=$2 
   local response 
   response=$(aws s3api delete-object \ 
     --bucket "$bucket_name" \ 
     --key "$key") 
   # shellcheck disable=SC2181
```

```
 if [[ $? -ne 0 ]]; then 
     errecho "ERROR: AWS reports s3api delete-object operation failed.\n
$response" 
     return 1 
   fi
}
```
• Einzelheiten zur API finden Sie [DeleteObject](https://docs.aws.amazon.com/goto/aws-cli/s3-2006-03-01/DeleteObject)in der AWS CLI Befehlsreferenz.

#### $C++$

SDK für C++

## **G** Note

Es gibt noch mehr dazu GitHub. Sie sehen das vollständige Beispiel und erfahren, wie Sie das [AWS -Code-Beispiel-Repository](https://github.com/awsdocs/aws-doc-sdk-examples/tree/main/cpp/example_code/s3#code-examples) einrichten und ausführen.

```
bool AwsDoc::S3::DeleteObject(const Aws::String &objectKey, 
                                 const Aws::String &fromBucket, 
                                 const Aws::Client::ClientConfiguration 
 &clientConfig) { 
     Aws::S3::S3Client client(clientConfig); 
     Aws::S3::Model::DeleteObjectRequest request; 
     request.WithKey(objectKey) 
              .WithBucket(fromBucket); 
     Aws::S3::Model::DeleteObjectOutcome outcome = 
             client.DeleteObject(request); 
     if (!outcome.IsSuccess()) { 
         auto err = outcome.GetError(); 
         std::cerr << "Error: DeleteObject: " << 
                    err.GetExceptionName() << ": " << err.GetMessage() << 
 std::endl; 
     } 
     else { 
         std::cout << "Successfully deleted the object." << std::endl; 
 }
```

```
 return outcome.IsSuccess();
}
```
• Einzelheiten zur API finden Sie [DeleteObject](https://docs.aws.amazon.com/goto/SdkForCpp/s3-2006-03-01/DeleteObject)in der AWS SDK for C++ API-Referenz.

## $CLI$

AWS CLI

Der folgende Befehl löscht ein Objekt mit dem Namen test.txt aus einem Bucket mit dem Namenmy-bucket:

```
aws s3api delete-object --bucket my-bucket --key test.txt
```
Wenn die Bucket-Versionierung aktiviert ist, enthält die Ausgabe die Versions-ID der Löschmarkierung:

```
{ 
   "VersionId": "9_gKg5vG56F.TTEUdwkxGpJ3tNDlWlGq", 
   "DeleteMarker": true
}
```
Weitere Informationen zum Löschen von Objekten finden Sie unter Objekte löschen im Amazon S3 Developer Guide.

• Einzelheiten zur API finden Sie [DeleteObject](https://awscli.amazonaws.com/v2/documentation/api/latest/reference/s3api/delete-object.html)unter AWS CLI Befehlsreferenz.

## **JavaScript**

```
SDK für JavaScript (v3)
```
## **a** Note

Es gibt noch mehr dazu GitHub. Sie sehen das vollständige Beispiel und erfahren, wie Sie das [AWS -Code-Beispiel-Repository](https://github.com/awsdocs/aws-doc-sdk-examples/tree/main/javascriptv3/example_code/s3#code-examples) einrichten und ausführen.

Löschen Sie ein Objekt.

```
import { DeleteObjectCommand, S3Client } from "@aws-sdk/client-s3";
const client = new S3Client({});
export const main = async () => {
   const command = new DeleteObjectCommand({ 
     Bucket: "test-bucket", 
     Key: "test-key.txt", 
   }); 
   try { 
     const response = await client.send(command); 
     console.log(response); 
  } catch (err) { 
     console.error(err); 
   }
};
```
• Einzelheiten zur API finden Sie [DeleteObject](https://docs.aws.amazon.com/AWSJavaScriptSDK/v3/latest/client/s3/command/DeleteObjectCommand)in der AWS SDK for JavaScript API-Referenz.

#### Python

SDK für Python (Boto3)

#### **a** Note

Es gibt noch mehr dazu GitHub. Sie sehen das vollständige Beispiel und erfahren, wie Sie das [AWS -Code-Beispiel-Repository](https://github.com/awsdocs/aws-doc-sdk-examples/tree/main/python/example_code/s3/s3_basics#code-examples) einrichten und ausführen.

Löschen Sie ein Objekt.

```
class ObjectWrapper: 
     """Encapsulates S3 object actions.""" 
     def __init__(self, s3_object): 
         """ 
         :param s3_object: A Boto3 Object resource. This is a high-level resource 
  in Boto3
```
that wraps object actions in a class-like structure.

"" ""

```
 self.object = s3_object 
         self.key = self.object.key 
    def delete(self): 
        "" ""
         Deletes the object. 
        ^{\mathrm{m}} ""
         try: 
             self.object.delete() 
             self.object.wait_until_not_exists() 
             logger.info( 
                  "Deleted object '%s' from bucket '%s'.", 
                  self.object.key, 
                  self.object.bucket_name, 
) except ClientError: 
             logger.exception( 
                  "Couldn't delete object '%s' from bucket '%s'.", 
                  self.object.key, 
                  self.object.bucket_name, 
) raise
```
Setzen Sie ein Objekt auf eine vorherige Version zurück, indem Sie spätere Versionen des Objekts löschen.

```
def rollback_object(bucket, object_key, version_id): 
     """ 
     Rolls back an object to an earlier version by deleting all versions that 
     occurred after the specified rollback version. 
    Usage is shown in the usage_demo_single_object function at the end of this 
 module. 
     :param bucket: The bucket that holds the object to roll back. 
     :param object_key: The object to roll back. 
     :param version_id: The version ID to roll back to. 
    "" "
     # Versions must be sorted by last_modified date because delete markers are
```

```
 # at the end of the list even when they are interspersed in time. 
     versions = sorted( 
         bucket.object_versions.filter(Prefix=object_key), 
         key=attrgetter("last_modified"), 
         reverse=True, 
     ) 
     logger.debug( 
         "Got versions:\n%s", 
         "\n".join( 
\blacksquare f"\t{version.version_id}, last modified {version.last_modified}" 
                  for version in versions 
 ] 
         ), 
     ) 
     if version_id in [ver.version_id for ver in versions]: 
         print(f"Rolling back to version {version_id}") 
         for version in versions: 
             if version.version_id != version_id: 
                  version.delete() 
                  print(f"Deleted version {version.version_id}") 
             else: 
                  break 
         print(f"Active version is now {bucket.Object(object_key).version_id}") 
     else: 
         raise KeyError( 
             f"{version_id} was not found in the list of versions for " 
 f"{object_key}." 
\overline{\phantom{a}}
```
Reaktivieren Sie ein gelöschtes Objekt, indem Sie die aktive Löschmarke des Objekts entfernen.

```
def revive_object(bucket, object_key): 
    "" "
     Revives a versioned object that was deleted by removing the object's active 
     delete marker.
```

```
 A versioned object presents as deleted when its latest version is a delete 
 marker. 
    By removing the delete marker, we make the previous version the latest 
 version 
     and the object then presents as *not* deleted. 
    Usage is shown in the usage_demo_single_object function at the end of this 
 module. 
     :param bucket: The bucket that contains the object. 
     :param object_key: The object to revive. 
    <u>"" "</u>
    # Get the latest version for the object. 
    response = s3.meta.client.list_object_versions( 
         Bucket=bucket.name, Prefix=object_key, MaxKeys=1 
    \lambda if "DeleteMarkers" in response: 
         latest_version = response["DeleteMarkers"][0] 
         if latest_version["IsLatest"]: 
             logger.info( 
                 "Object %s was indeed deleted on %s. Let's revive it.", 
                 object_key, 
                 latest_version["LastModified"], 
) obj = bucket.Object(object_key) 
             obj.Version(latest_version["VersionId"]).delete() 
             logger.info( 
                 "Revived %s, active version is now %s with body '%s'", 
                 object_key, 
                 obj.version_id, 
                 obj.get()["Body"].read(), 
) else: 
             logger.warning( 
                 "Delete marker is not the latest version for %s!", object_key 
) elif "Versions" in response: 
         logger.warning("Got an active version for %s, nothing to do.", 
 object_key) 
    else: 
         logger.error("Couldn't get any version info for %s.", object_key)
```
Erstellen Sie einen Lambda-Handler, der eine Löschmarke aus einem S3-Objekt entfernt. Dieser Handler kann verwendet werden, um irrelevante Löschmarkierungen in einem versionierten Bucket effizient zu bereinigen.

```
import logging
from urllib import parse
import boto3
from botocore.exceptions import ClientError
logger = logging.getLogger(__name__)
logger.setLevel("INFO")
s3 = boto3.client("s3")
def lambda_handler(event, context): 
    "" "
     Removes a delete marker from the specified versioned object. 
     :param event: The S3 batch event that contains the ID of the delete marker 
                    to remove. 
     :param context: Context about the event. 
     :return: A result structure that Amazon S3 uses to interpret the result of 
  the 
              operation. When the result code is TemporaryFailure, S3 retries the 
              operation. 
    "" "
     # Parse job parameters from Amazon S3 batch operations 
     invocation_id = event["invocationId"] 
     invocation_schema_version = event["invocationSchemaVersion"] 
     results = [] 
     result_code = None 
     result_string = None 
     task = event["tasks"][0] 
     task_id = task["taskId"] 
     try: 
         obj_key = parse.unquote(task["s3Key"], encoding="utf-8") 
         obj_version_id = task["s3VersionId"]
```

```
 bucket_name = task["s3BucketArn"].split(":")[-1] 
        logger.info( 
            "Got task: remove delete marker %s from object %s.", obj_version_id, 
 obj_key 
        ) 
        try: 
            # If this call does not raise an error, the object version is not a 
 delete 
            # marker and should not be deleted. 
            response = s3.head_object( 
                Bucket=bucket_name, Key=obj_key, VersionId=obj_version_id 
) result_code = "PermanentFailure" 
            result_string = ( 
                f"Object {obj_key}, ID {obj_version_id} is not " f"a delete 
 marker." 
) logger.debug(response) 
            logger.warning(result_string) 
        except ClientError as error: 
            delete_marker = error.response["ResponseMetadata"]
["HTTPHeaders"].get( 
                "x-amz-delete-marker", "false" 
)if delete marker == "true":
                logger.info( 
                    "Object %s, version %s is a delete marker.", obj_key, 
 obj_version_id 
) try: 
                    s3.delete_object( 
                        Bucket=bucket_name, Key=obj_key, VersionId=obj_version_id 
) result_code = "Succeeded" 
                    result_string = ( 
                        f"Successfully removed delete marker " 
                        f"{obj_version_id} from object {obj_key}." 
) logger.info(result_string) 
                except ClientError as error:
```

```
 # Mark request timeout as a temporary failure so it will be 
 retried. 
                     if error.response["Error"]["Code"] == "RequestTimeout": 
                          result_code = "TemporaryFailure" 
                         result_string = ( 
                              f"Attempt to remove delete marker from " 
                              f"object {obj_key} timed out." 
) logger.info(result_string) 
                     else: 
                         raise 
             else: 
                 raise ValueError( 
                     f"The x-amz-delete-marker header is either not " 
                     f"present or is not 'true'." 
) except Exception as error: 
         # Mark all other exceptions as permanent failures. 
         result_code = "PermanentFailure" 
         result_string = str(error) 
        logger.exception(error) 
    finally: 
        results.append( 
\{\hspace{.1cm} \} "taskId": task_id, 
                 "resultCode": result_code, 
                 "resultString": result_string, 
 } 
\overline{\phantom{a}} return { 
         "invocationSchemaVersion": invocation_schema_version, 
         "treatMissingKeysAs": "PermanentFailure", 
         "invocationId": invocation_id, 
         "results": results, 
    }
```
• Einzelheiten zur API finden Sie [DeleteObject](https://docs.aws.amazon.com/goto/boto3/s3-2006-03-01/DeleteObject)in AWS SDK for Python (Boto3) API Reference.

#### Rust

#### SDK für Rust

## **a** Note

Es gibt noch mehr dazu. GitHub Sie sehen das vollständige Beispiel und erfahren, wie Sie das [AWS -Code-Beispiel-Repository](https://github.com/awsdocs/aws-doc-sdk-examples/tree/main/rustv1/examples/s3#code-examples) einrichten und ausführen.

```
async fn remove_object(client: &Client, bucket: &str, key: &str) -> Result<(), 
  Error> { 
     client 
          .delete_object() 
          .bucket(bucket) 
          .key(key) 
          .send() 
          .await?; 
     println!("Object deleted."); 
    0k(())}
```
• Einzelheiten zur API finden Sie [DeleteObject](https://docs.rs/releases/search?query=aws-sdk)in der API-Referenz zum AWS SDK für Rust.

## SAP ABAP

SDK für SAP ABAP

## **a** Note

Es gibt noch mehr dazu GitHub. Sie sehen das vollständige Beispiel und erfahren, wie Sie das [AWS -Code-Beispiel-Repository](https://github.com/awsdocs/aws-doc-sdk-examples/tree/main/sap-abap/services/s3#code-examples) einrichten und ausführen.

 TRY. lo\_s3->deleteobject( iv\_bucket = iv\_bucket\_name

 iv\_key = iv\_object\_key ). MESSAGE 'Object deleted from S3 bucket.' TYPE 'I'. CATCH /aws1/cx\_s3\_nosuchbucket. MESSAGE 'Bucket does not exist.' TYPE 'E'. ENDTRY.

• Einzelheiten zur API finden Sie [DeleteObject](https://docs.aws.amazon.com/sdk-for-sap-abap/v1/api/latest/index.html)in der API-Referenz zum AWS SDK für SAP ABAP.

## **Swift**

SDK für Swift

## **a** Note

Diese ist die Vorabdokumentation für ein SDK in der Vorversion. Änderungen sind vorbehalten.

## **a** Note

Es gibt noch mehr dazu. GitHub Sie sehen das vollständige Beispiel und erfahren, wie Sie das [AWS -Code-Beispiel-Repository](https://github.com/awsdocs/aws-doc-sdk-examples/tree/main/swift/example_code/s3/basics#code-examples) einrichten und ausführen.

```
 public func deleteFile(bucket: String, key: String) async throws { 
     let input = DeleteObjectInput( 
         bucket: bucket, 
         key: key 
     ) 
     do { 
         _ = try await client.deleteObject(input: input) 
     } catch { 
         throw error 
     } 
 }
```
• Einzelheiten zur API finden Sie [DeleteObject](https://awslabs.github.io/aws-sdk-swift/reference/0.x)in der API-Referenz zum AWS SDK für Swift.

Eine vollständige Liste der AWS SDK-Entwicklerhandbücher und Codebeispiele finden Sie unte[rVerwenden dieses Dienstes mit einem AWS SDK.](#page-2477-0) Dieses Thema enthält auch Informationen zu den ersten Schritten und Details zu früheren SDK-Versionen.

## Verwendung **DeleteObjectTagging** mit einem AWS SDK oder CLI

Die folgenden Codebeispiele zeigen, wie es verwendet wirdDeleteObjectTagging.

CLI

#### AWS CLI

Um die Tag-Sets eines Objekts zu löschen

Im folgenden delete-object-tagging Beispiel wird das Tag mit dem angegebenen Schlüssel aus dem Objekt doc1.rtf gelöscht.

```
aws s3api delete-object-tagging \ 
     --bucket my-bucket \ 
     --key doc1.rtf
```
Mit diesem Befehl wird keine Ausgabe zurückgegeben.

• Einzelheiten zur API finden Sie unter [DeleteObjectTagging AWS CLIB](https://awscli.amazonaws.com/v2/documentation/api/latest/reference/s3api/delete-object-tagging.html)efehlsreferenz.

## **PowerShell**

Tools für PowerShell

Beispiel 1: Dieser Befehl entfernt alle Tags, die dem Objekt mit dem Schlüssel 'testfile.txt' im angegebenen S3-Bucket zugeordnet sind.

```
Remove-S3ObjectTagSet -Key 'testfile.txt' -BucketName 's3testbucket' -Select 
  '^Key'
```
Ausgabe:

Confirm

Are you sure you want to perform this action? Performing the operation "Remove-S3ObjectTagSet (DeleteObjectTagging)" on target "testfile.txt". [Y] Yes [A] Yes to All [N] No [L] No to All [S] Suspend [?] Help (default is "Y"): Y testfile.txt

• Einzelheiten zur API finden Sie unter [DeleteObjectTagging AWS Tools for](https://docs.aws.amazon.com/powershell/latest/reference)  [PowerShellC](https://docs.aws.amazon.com/powershell/latest/reference)mdlet-Referenz.

Eine vollständige Liste der AWS SDK-Entwicklerhandbücher und Codebeispiele finden Sie unter. [Verwenden dieses Dienstes mit einem AWS SDK](#page-2477-0) Dieses Thema enthält auch Informationen zu den ersten Schritten und Details zu früheren SDK-Versionen.

## Verwendung **DeleteObjects** mit einem AWS SDK oder CLI

Die folgenden Codebeispiele zeigen, wie es verwendet wirdDeleteObjects.

Beispiele für Aktionen sind Codeauszüge aus größeren Programmen und müssen im Kontext ausgeführt werden. Im folgenden Codebeispiel können Sie diese Aktion im Kontext sehen:

• [Erste Schritte mit Buckets und Objekten](#page-3274-0)

.NET

AWS SDK for NFT

**a** Note

Es gibt noch mehr dazu GitHub. Sie sehen das vollständige Beispiel und erfahren, wie Sie das [AWS -Code-Beispiel-Repository](https://github.com/awsdocs/aws-doc-sdk-examples/tree/main/dotnetv3/S3#code-examples) einrichten und ausführen.

Löschen Sie alle Objekte aus einem S3 Bucket.

```
 /// <summary> 
 /// Delete all of the objects stored in an existing Amazon S3 bucket. 
// </summary>
 /// <param name="client">An initialized Amazon S3 client object.</param>
```

```
 /// <param name="bucketName">The name of the bucket from which the 
        /// contents will be deleted.</param> 
        /// <returns>A boolean value that represents the success or failure of 
       /// deleting all of the objects in the bucket.</returns>
         public static async Task<bool> DeleteBucketContentsAsync(IAmazonS3 
 client, string bucketName) 
         { 
             // Iterate over the contents of the bucket and delete all objects. 
             var request = new ListObjectsV2Request 
\{\hspace{.1cm} \} BucketName = bucketName, 
             }; 
             try 
\{\hspace{.1cm} \} ListObjectsV2Response response; 
                 do 
\overline{a} response = await client.ListObjectsV2Async(request); 
                     response.S3Objects 
                         .ForEach(async obj => await 
 client.DeleteObjectAsync(bucketName, obj.Key)); 
                     // If the response is truncated, set the request 
 ContinuationToken 
                     // from the NextContinuationToken property of the response. 
                     request.ContinuationToken = response.NextContinuationToken; 
 } 
                 while (response.IsTruncated); 
                 return true; 
 } 
             catch (AmazonS3Exception ex) 
\{\hspace{.1cm} \} Console.WriteLine($"Error deleting objects: {ex.Message}"); 
                 return false; 
 } 
        }
```
Löschen Sie mehrere Objekte in einem nicht versionierten S3-Bucket.

```
 using System; 
     using System.Collections.Generic; 
     using System.Threading.Tasks; 
     using Amazon.S3; 
     using Amazon.S3.Model; 
    /// <summary> 
    /// This example shows how to delete multiple objects from an Amazon Simple 
    /// Storage Service (Amazon S3) bucket. 
     /// </summary> 
     public class DeleteMultipleObjects 
     { 
         /// <summary> 
         /// The Main method initializes the Amazon S3 client and the name of 
         /// the bucket and then passes those values to MultiObjectDeleteAsync. 
         /// </summary> 
         public static async Task Main() 
        \{ const string bucketName = "doc-example-bucket"; 
             // If the Amazon S3 bucket from which you wish to delete objects is 
 not 
             // located in the same AWS Region as the default user, define the 
             // AWS Region for the Amazon S3 bucket as a parameter to the client 
             // constructor. 
             IAmazonS3 s3Client = new AmazonS3Client(); 
             await MultiObjectDeleteAsync(s3Client, bucketName); 
         } 
         /// <summary> 
         /// This method uses the passed Amazon S3 client to first create and then 
         /// delete three files from the named bucket. 
         /// </summary> 
         /// <param name="client">The initialized Amazon S3 client object used to 
 call 
         /// Amazon S3 methods.</param> 
         /// <param name="bucketName">The name of the Amazon S3 bucket where 
 objects 
         /// will be created and then deleted.</param> 
         public static async Task MultiObjectDeleteAsync(IAmazonS3 client, string 
 bucketName) 
\overline{\mathcal{L}}
```

```
 // Create three sample objects which we will then delete. 
             var keysAndVersions = await PutObjectsAsync(client, 3, bucketName); 
             // Now perform the multi-object delete, passing the key names and 
             // version IDs. Since we are working with a non-versioned bucket, 
             // the object keys collection includes null version IDs. 
             DeleteObjectsRequest multiObjectDeleteRequest = new 
 DeleteObjectsRequest 
\{\hspace{.1cm} \} BucketName = bucketName, 
                 Objects = keysAndVersions, 
             }; 
             // You can add a specific object key to the delete request using the 
             // AddKey method of the multiObjectDeleteRequest. 
             try 
\{\hspace{.1cm} \} DeleteObjectsResponse response = await 
 client.DeleteObjectsAsync(multiObjectDeleteRequest); 
                 Console.WriteLine("Successfully deleted all the {0} items", 
 response.DeletedObjects.Count); 
 } 
             catch (DeleteObjectsException e) 
\{\hspace{.1cm} \} PrintDeletionErrorStatus(e); 
 } 
         } 
         /// <summary> 
         /// Prints the list of errors raised by the call to DeleteObjectsAsync. 
         /// </summary> 
         /// <param name="ex">A collection of exceptions returned by the call to 
         /// DeleteObjectsAsync.</param> 
         public static void PrintDeletionErrorStatus(DeleteObjectsException ex) 
         { 
             DeleteObjectsResponse errorResponse = ex.Response; 
            Console.WriteLine("x {0}", errorResponse.DeletedObjects.Count);
             Console.WriteLine($"Successfully deleted 
 {errorResponse.DeletedObjects.Count}."); 
             Console.WriteLine($"No. of objects failed to delete = 
 {errorResponse.DeleteErrors.Count}");
```
Console.WriteLine("Printing error data...");

```
 foreach (DeleteError deleteError in errorResponse.DeleteErrors) 
\{\hspace{.1cm} \} Console.WriteLine($"Object Key: 
 {deleteError.Key}\t{deleteError.Code}\t{deleteError.Message}"); 
 } 
        } 
        /// <summary> 
        /// This method creates simple text file objects that can be used in 
        /// the delete method. 
        /// </summary> 
        /// <param name="client">The Amazon S3 client used to call 
 PutObjectAsync.</param> 
        /// <param name="number">The number of objects to create.</param> 
        /// <param name="bucketName">The name of the bucket where the objects 
        /// will be created.</param> 
        /// <returns>A list of keys (object keys) and versions that the calling 
       /// method will use to delete the newly created files.</returns>
         public static async Task<List<KeyVersion>> PutObjectsAsync(IAmazonS3 
 client, int number, string bucketName) 
         { 
             List<KeyVersion> keys = new List<KeyVersion>(); 
            for (int i = 0; i < number; i++)\{\hspace{.1cm} \} string key = "ExampleObject-" + new System.Random().Next(); 
                 PutObjectRequest request = new PutObjectRequest 
\overline{a} BucketName = bucketName, 
                    Key = key,
                     ContentBody = "This is the content body!", 
                 }; 
                 PutObjectResponse response = await 
 client.PutObjectAsync(request); 
                 // For non-versioned bucket operations, we only need the 
                 // object key. 
                 KeyVersion keyVersion = new KeyVersion 
\overline{a}Key = key,
\hspace{1.5cm} } ;
                 keys.Add(keyVersion); 
 }
```
}

```
 return keys; 
 }
```
Löschen Sie mehrere Objekte in einem versionierten S3-Bucket.

```
 using System; 
    using System.Collections.Generic; 
    using System.Threading.Tasks; 
    using Amazon.S3; 
    using Amazon.S3.Model; 
   /// <summary> 
    /// This example shows how to delete objects in a version-enabled Amazon 
   /// Simple StorageService (Amazon S3) bucket. 
   /// </summary> 
    public class DeleteMultipleObjects 
    { 
        public static async Task Main() 
        { 
            string bucketName = "doc-example-bucket"; 
            // If the AWS Region for your Amazon S3 bucket is different from 
            // the AWS Region of the default user, define the AWS Region for 
            // the Amazon S3 bucket and pass it to the client constructor 
            // like this: 
            // RegionEndpoint bucketRegion = RegionEndpoint.USWest2; 
            IAmazonS3 s3Client; 
            s3Client = new AmazonS3Client(); 
            await DeleteMultipleObjectsFromVersionedBucketAsync(s3Client, 
 bucketName); 
        } 
        /// <summary> 
        /// This method removes multiple versions and objects from a 
        /// version-enabled Amazon S3 bucket. 
        /// </summary> 
        /// <param name="client">The initialized Amazon S3 client object used to 
 call 
        /// DeleteObjectVersionsAsync, DeleteObjectsAsync, and
```
 /// RemoveDeleteMarkersAsync.</param> /// <param name="bucketName">The name of the bucket from which to delete /// objects.</param> public static async Task DeleteMultipleObjectsFromVersionedBucketAsync(IAmazonS3 client, string bucketName) { // Delete objects (specifying object version in the request). await DeleteObjectVersionsAsync(client, bucketName); // Delete objects (without specifying object version in the request). var deletedObjects = await DeleteObjectsAsync(client, bucketName); // Additional exercise - remove the delete markers Amazon S3 returned from // the preceding response. This results in the objects reappearing  $\frac{1}{2}$  in the bucket (you can verify the appearance/disappearance of // objects in the console). await RemoveDeleteMarkersAsync(client, bucketName, deletedObjects); } /// <summary> /// Creates and then deletes non-versioned Amazon S3 objects and then deletes /// them again. The method returns a list of the Amazon S3 objects deleted. /// </summary> /// <param name="client">The initialized Amazon S3 client object used to call /// PubObjectsAsync and NonVersionedDeleteAsync.</param> /// <param name="bucketName">The name of the bucket where the objects /// will be created and then deleted.</param> /// <returns>A list of DeletedObjects.</returns> public static async Task<List<DeletedObject>> DeleteObjectsAsync(IAmazonS3 client, string bucketName) { // Upload the sample objects. var keysAndVersions2 = await PutObjectsAsync(client, bucketName, 3); // Delete objects using only keys. Amazon S3 creates a delete marker and // returns its version ID in the response. List<DeletedObject> deletedObjects = await NonVersionedDeleteAsync(client, bucketName, keysAndVersions2);

```
 return deletedObjects; 
         } 
         /// <summary> 
         /// This method creates several temporary objects and then deletes them. 
         /// </summary> 
         /// <param name="client">The S3 client.</param> 
         /// <param name="bucketName">Name of the bucket.</param> 
         /// <returns>Async task.</returns> 
         public static async Task DeleteObjectVersionsAsync(IAmazonS3 client, 
 string bucketName) 
         { 
             // Upload the sample objects. 
            var keysAndVersions1 = await PutObjectsAsync(client, bucketName, 3);
             // Delete the specific object versions. 
            await VersionedDeleteAsync(client, bucketName, keysAndVersions1);
         } 
         /// <summary> 
         /// Displays the list of information about deleted files to the console. 
         /// </summary> 
         /// <param name="e">Error information from the delete process.</param> 
         private static void DisplayDeletionErrors(DeleteObjectsException e) 
        \{ var errorResponse = e.Response; 
             Console.WriteLine($"No. of objects successfully deleted = 
 {errorResponse.DeletedObjects.Count}"); 
             Console.WriteLine($"No. of objects failed to delete = 
 {errorResponse.DeleteErrors.Count}"); 
             Console.WriteLine("Printing error data..."); 
             foreach (var deleteError in errorResponse.DeleteErrors) 
\{\hspace{.1cm} \} Console.WriteLine($"Object Key: 
 {deleteError.Key}\t{deleteError.Code}\t{deleteError.Message}"); 
 } 
         } 
         /// <summary> 
         /// Delete multiple objects from a version-enabled bucket. 
         /// </summary> 
         /// <param name="client">The initialized Amazon S3 client object used to 
 call 
         /// DeleteObjectVersionsAsync, DeleteObjectsAsync, and
```

```
 /// RemoveDeleteMarkersAsync.</param> 
         /// <param name="bucketName">The name of the bucket from which to delete 
         /// objects.</param> 
         /// <param name="keys">A list of key names for the objects to delete.</
param> 
         private static async Task VersionedDeleteAsync(IAmazonS3 client, string 
 bucketName, List<KeyVersion> keys) 
         { 
             var multiObjectDeleteRequest = new DeleteObjectsRequest 
\{\hspace{.1cm} \} BucketName = bucketName, 
                Objects = keys, // This includes the object keys and specific
 version IDs. 
             }; 
             try 
\{\hspace{.1cm} \} Console.WriteLine("Executing VersionedDelete..."); 
                 DeleteObjectsResponse response = await 
 client.DeleteObjectsAsync(multiObjectDeleteRequest); 
                 Console.WriteLine($"Successfully deleted all the 
  {response.DeletedObjects.Count} items"); 
 } 
             catch (DeleteObjectsException ex) 
\{\hspace{.1cm} \} DisplayDeletionErrors(ex); 
 } 
         } 
         /// <summary> 
         /// Deletes multiple objects from a non-versioned Amazon S3 bucket. 
         /// </summary> 
         /// <param name="client">The initialized Amazon S3 client object used to 
 call 
         /// DeleteObjectVersionsAsync, DeleteObjectsAsync, and 
         /// RemoveDeleteMarkersAsync.</param> 
         /// <param name="bucketName">The name of the bucket from which to delete 
         /// objects.</param> 
         /// <param name="keys">A list of key names for the objects to delete.</
param> 
        /// <returns>A list of the deleted objects.</returns>
         private static async Task<List<DeletedObject>> 
 NonVersionedDeleteAsync(IAmazonS3 client, string bucketName, List<KeyVersion> 
  keys)
```

```
 { 
             // Create a request that includes only the object key names. 
             DeleteObjectsRequest multiObjectDeleteRequest = new 
 DeleteObjectsRequest(); 
             multiObjectDeleteRequest.BucketName = bucketName; 
             foreach (var key in keys) 
\{\hspace{.1cm} \} multiObjectDeleteRequest.AddKey(key.Key); 
 } 
             // Execute DeleteObjectsAsync. 
             // The DeleteObjectsAsync method adds a delete marker for each 
             // object deleted. You can verify that the objects were removed 
             // using the Amazon S3 console. 
             DeleteObjectsResponse response; 
             try 
\{\hspace{.1cm} \} Console.WriteLine("Executing NonVersionedDelete..."); 
                 response = await 
 client.DeleteObjectsAsync(multiObjectDeleteRequest); 
                 Console.WriteLine("Successfully deleted all the {0} items", 
 response.DeletedObjects.Count); 
 } 
             catch (DeleteObjectsException ex) 
\{\hspace{.1cm} \} DisplayDeletionErrors(ex); 
                 throw; // Some deletions failed. Investigate before continuing. 
 } 
             // This response contains the DeletedObjects list which we use to 
 delete the delete markers. 
             return response.DeletedObjects; 
         } 
         /// <summary> 
         /// Deletes the markers left after deleting the temporary objects. 
         /// </summary> 
         /// <param name="client">The initialized Amazon S3 client object used to 
 call 
         /// DeleteObjectVersionsAsync, DeleteObjectsAsync, and 
         /// RemoveDeleteMarkersAsync.</param> 
         /// <param name="bucketName">The name of the bucket from which to delete 
         /// objects.</param>
```
```
 /// <param name="deletedObjects">A list of the objects that were 
 deleted.</param> 
         private static async Task RemoveDeleteMarkersAsync(IAmazonS3 client, 
 string bucketName, List<DeletedObject> deletedObjects) 
        \sqrt{ }var keyVersionList = new List<KeyVersion>();
             foreach (var deletedObject in deletedObjects) 
\{\hspace{.1cm} \} KeyVersion keyVersion = new KeyVersion 
\overline{a} Key = deletedObject.Key, 
                     VersionId = deletedObject.DeleteMarkerVersionId, 
\hspace{1.6cm} };
                 keyVersionList.Add(keyVersion); 
 } 
             // Create another request to delete the delete markers. 
             var multiObjectDeleteRequest = new DeleteObjectsRequest 
\{\hspace{.1cm} \} BucketName = bucketName, 
                 Objects = keyVersionList, 
             }; 
             // Now, delete the delete marker to bring your objects back to the 
 bucket. 
             try 
\{\hspace{.1cm} \} Console.WriteLine("Removing the delete markers ....."); 
                 var deleteObjectResponse = await 
 client.DeleteObjectsAsync(multiObjectDeleteRequest); 
                 Console.WriteLine($"Successfully deleted the 
 {deleteObjectResponse.DeletedObjects.Count} delete markers"); 
 } 
             catch (DeleteObjectsException ex) 
\{\hspace{.1cm} \} DisplayDeletionErrors(ex); 
 } 
         } 
         /// <summary> 
         /// Create temporary Amazon S3 objects to show how object deletion wors 
 in an 
         /// Amazon S3 bucket with versioning enabled.
```

```
 /// </summary> 
         /// <param name="client">The initialized Amazon S3 client object used to 
 call 
         /// PutObjectAsync to create temporary objects for the example.</param> 
         /// <param name="bucketName">A string representing the name of the S3 
         /// bucket where we will create the temporary objects.</param> 
         /// <param name="number">The number of temporary objects to create.</
param> 
         /// <returns>A list of the KeyVersion objects.</returns> 
         private static async Task<List<KeyVersion>> PutObjectsAsync(IAmazonS3 
 client, string bucketName, int number) 
         { 
            var keys = new List<KeyVersion>();
            for (var i = 0; i < number; i++)\{\hspace{.1cm} \} string key = "ObjectToDelete-" + new System.Random().Next(); 
                 PutObjectRequest request = new PutObjectRequest 
\overline{a} BucketName = bucketName, 
                    Key = key,
                     ContentBody = "This is the content body!", 
                 }; 
                 var response = await client.PutObjectAsync(request); 
                 KeyVersion keyVersion = new KeyVersion 
\overline{a}Key = key,
                     VersionId = response.VersionId, 
                 }; 
                 keys.Add(keyVersion); 
 } 
             return keys; 
         } 
     }
```
• Einzelheiten zur API finden Sie [DeleteObjects](https://docs.aws.amazon.com/goto/DotNetSDKV3/s3-2006-03-01/DeleteObjects)in der AWS SDK for .NET API-Referenz.

### Bash

# AWS CLI mit Bash-Skript

# **A** Note

```
###############################################################################
# function errecho
#
# This function outputs everything sent to it to STDERR (standard error output).
###############################################################################
function errecho() { 
   printf "%s\n" "$*" 1>&2
}
###############################################################################
# function delete_items_in_bucket
#
# This function deletes the specified list of keys from the specified bucket.
#
# Parameters:
# $1 - The name of the bucket.
# $2 - A list of keys in the bucket to delete.
# Returns:
# 0 - If successful.
# 1 - If it fails.
###############################################################################
function delete_items_in_bucket() { 
   local bucket_name=$1 
   local keys=$2 
   local response 
   # Create the JSON for the items to delete. 
   local delete_items 
   delete_items="{\"Objects\":[" 
   for key in $keys; do 
     delete_items="$delete_items{\"Key\": \"$key\"},"
```

```
 done 
   delete_items=${delete_items%?} # Remove the final comma. 
   delete_items="$delete_items]}" 
   response=$(aws s3api delete-objects \ 
    --bucket "$bucket name" \
     --delete "$delete_items") 
   # shellcheck disable=SC2181 
   if [[ $? -ne 0 ]]; then 
     errecho "ERROR: AWS reports s3api delete-object operation failed.\n
$response" 
     return 1 
   fi
}
```
• Einzelheiten zur API finden Sie [DeleteObjects](https://docs.aws.amazon.com/goto/aws-cli/s3-2006-03-01/DeleteObjects)in der AWS CLI Befehlsreferenz.

### $C++$

SDK für C++

# **a** Note

```
bool AwsDoc::S3::DeleteObjects(const std::vector<Aws::String> &objectKeys, 
                                  const Aws::String &fromBucket, 
                                  const Aws::Client::ClientConfiguration 
 &clientConfig) { 
     Aws::S3::S3Client client(clientConfig); 
     Aws::S3::Model::DeleteObjectsRequest request; 
     Aws::S3::Model::Delete deleteObject; 
     for (const Aws::String& objectKey : objectKeys) 
     { 
  deleteObject.AddObjects(Aws::S3::Model::ObjectIdentifier().WithKey(objectKey)); 
     }
```

```
 request.SetDelete(deleteObject); 
     request.SetBucket(fromBucket); 
     Aws::S3::Model::DeleteObjectsOutcome outcome = 
             client.DeleteObjects(request); 
     if (!outcome.IsSuccess()) { 
         auto err = outcome.GetError(); 
         std::cerr << "Error deleting objects. " << 
                    err.GetExceptionName() << ": " << err.GetMessage() << 
  std::endl; 
     } 
     else { 
         std::cout << "Successfully deleted the objects."; 
        for (size_t i = 0; i < objectKeys.size(); ++i)
         { 
             std::cout << objectKeys[i]; 
             if (i < objectKeys.size() - 1) 
\{\hspace{.1cm} \} std::cout << ", "; 
 } 
         } 
         std::cout << " from bucket " << fromBucket << "." << std::endl; 
     } 
     return outcome.IsSuccess();
}
```
• Einzelheiten zur API finden Sie [DeleteObjects](https://docs.aws.amazon.com/goto/SdkForCpp/s3-2006-03-01/DeleteObjects)in der AWS SDK for C++ API-Referenz.

# CLI

# AWS CLI

Der folgende Befehl löscht ein Objekt aus einem Bucket mit dem Namenmy-bucket:

aws s3api delete-objects --bucket my-bucket --delete file://delete.json

delete.jsonist ein JSON-Dokument im aktuellen Verzeichnis, das das zu löschende Objekt spezifiziert:

```
{ 
   "Objects": [ 
      { 
         "Key": "test1.txt" 
      } 
   ], 
   "Quiet": false
}
```
Ausgabe:

```
{ 
      "Deleted": [ 
          { 
               "DeleteMarkerVersionId": "mYAT5Mc6F7aeUL8SS7FAAqUPO1koHwzU", 
               "Key": "test1.txt", 
               "DeleteMarker": true 
          } 
    \mathbf{I}}
```
• Einzelheiten zur API finden Sie [DeleteObjects](https://awscli.amazonaws.com/v2/documentation/api/latest/reference/s3api/delete-objects.html)in der AWS CLI Befehlsreferenz.

# Go

SDK für Go V2

# **a** Note

Es gibt noch mehr dazu GitHub. Sie sehen das vollständige Beispiel und erfahren, wie Sie das [AWS -Code-Beispiel-Repository](https://github.com/awsdocs/aws-doc-sdk-examples/tree/main/gov2/s3#code-examples) einrichten und ausführen.

// BucketBasics encapsulates the Amazon Simple Storage Service (Amazon S3) actions

// used in the examples.

```
// It contains S3Client, an Amazon S3 service client that is used to perform 
  bucket
// and object actions.
type BucketBasics struct { 
 S3Client *s3.Client
}
// DeleteObjects deletes a list of objects from a bucket.
func (basics BucketBasics) DeleteObjects(bucketName string, objectKeys []string) 
  error { 
  var objectIds []types.ObjectIdentifier 
 for _, key := range objectKeys { 
  objectIds = append(objectIds, types.ObjectIdentifier{Key: aws.String(key)}) 
  } 
  output, err := basics.S3Client.DeleteObjects(context.TODO(), 
  &s3.DeleteObjectsInput{ 
  Bucket: aws.String(bucketName), 
  Delete: &types.Delete{Objects: objectIds}, 
  }) 
  if err != nil { 
   log.Printf("Couldn't delete objects from bucket %v. Here's why: %v\n", 
  bucketName, err) 
  } else { 
  log.Printf("Deleted %v objects.\n", len(output.Deleted)) 
  } 
 return err
}
```
• Einzelheiten zur API finden Sie [DeleteObjects](https://pkg.go.dev/github.com/aws/aws-sdk-go-v2/service/s3#Client.DeleteObjects)in der AWS SDK for Go API-Referenz.

### Java

SDK für Java 2.x

### **a**) Note

```
import software.amazon.awssdk.core.sync.RequestBody;
import software.amazon.awssdk.regions.Region;
import software.amazon.awssdk.services.s3.S3Client;
import software.amazon.awssdk.services.s3.model.PutObjectRequest;
import software.amazon.awssdk.services.s3.model.ObjectIdentifier;
import software.amazon.awssdk.services.s3.model.Delete;
import software.amazon.awssdk.services.s3.model.DeleteObjectsRequest;
import software.amazon.awssdk.services.s3.model.S3Exception;
import java.util.ArrayList;
/** 
  * Before running this Java V2 code example, set up your development 
  * environment, including your credentials. 
 * 
 * For more information, see the following documentation topic: 
 * 
 * https://docs.aws.amazon.com/sdk-for-java/latest/developer-guide/get-
started.html 
 */
public class DeleteMultiObjects { 
     public static void main(String[] args) { 
         final String usage = """ 
                Usage: <br/>
\leq <br/>bucketName>
                 Where: 
                     bucketName - the Amazon S3 bucket name. 
                  """; 
        if (args.length != 1) {
             System.out.println(usage); 
             System.exit(1); 
         } 
        String bucketName = args[0];
         Region region = Region.US_EAST_1; 
         S3Client s3 = S3Client.builder() 
                  .region(region) 
                  .build(); 
         deleteBucketObjects(s3, bucketName); 
         s3.close();
```

```
 } 
    public static void deleteBucketObjects(S3Client s3, String bucketName) { 
        // Upload three sample objects to the specfied Amazon S3 bucket. 
        ArrayList<ObjectIdentifier> keys = new ArrayList<>(); 
        PutObjectRequest putOb; 
        ObjectIdentifier objectId; 
       for (int i = 0; i < 3; i^{++}) {
             String keyName = "delete object example " + i; 
             objectId = ObjectIdentifier.builder() 
                     .key(keyName) 
                     .build(); 
             putOb = PutObjectRequest.builder() 
                     .bucket(bucketName) 
                     .key(keyName) 
                     .build(); 
             s3.putObject(putOb, RequestBody.fromString(keyName)); 
             keys.add(objectId); 
        } 
        System.out.println(keys.size() + " objects successfully created."); 
        // Delete multiple objects in one request. 
        Delete del = Delete.builder() 
                 .objects(keys) 
                 .build(); 
        try { 
            DeleteObjectsRequest multiObjectDeleteRequest = 
 DeleteObjectsRequest.builder() 
                     .bucket(bucketName) 
                     .delete(del) 
                     .build(); 
             s3.deleteObjects(multiObjectDeleteRequest); 
             System.out.println("Multiple objects are deleted!"); 
        } catch (S3Exception e) { 
             System.err.println(e.awsErrorDetails().errorMessage()); 
             System.exit(1); 
        }
```
}

}

• Einzelheiten zur API finden Sie [DeleteObjects](https://docs.aws.amazon.com/goto/SdkForJavaV2/s3-2006-03-01/DeleteObjects)in der AWS SDK for Java 2.x API-Referenz.

# **JavaScript**

SDK für JavaScript (v3)

# **a** Note

Es gibt noch mehr dazu GitHub. Sie sehen das vollständige Beispiel und erfahren, wie Sie das [AWS -Code-Beispiel-Repository](https://github.com/awsdocs/aws-doc-sdk-examples/tree/main/javascriptv3/example_code/s3#code-examples) einrichten und ausführen.

Löschen Sie mehrere Objekte.

```
import { DeleteObjectsCommand, S3Client } from "@aws-sdk/client-s3";
const client = new S3Client({});
export const main = async () => {
   const command = new DeleteObjectsCommand({ 
     Bucket: "test-bucket", 
     Delete: { 
       Objects: [{ Key: "object1.txt" }, { Key: "object2.txt" }], 
     }, 
   }); 
   try { 
     const { Deleted } = await client.send(command); 
     console.log( 
       `Successfully deleted ${Deleted.length} objects from S3 bucket. Deleted 
  objects:`, 
     ); 
    console.log(Deleted.map((d) => ` • f(d.Key)`).join("\n"));
   } catch (err) { 
     console.error(err); 
   }
};
```
• Einzelheiten zur API finden Sie [DeleteObjects](https://docs.aws.amazon.com/AWSJavaScriptSDK/v3/latest/client/s3/command/DeleteObjectsCommand)in der AWS SDK for JavaScript API-Referenz.

### Kotlin

SDK für Kotlin

# **a** Note

Es gibt noch mehr dazu GitHub. Sie sehen das vollständige Beispiel und erfahren, wie Sie das [AWS -Code-Beispiel-Repository](https://github.com/awsdocs/aws-doc-sdk-examples/tree/main/kotlin/services/s3#code-examples) einrichten und ausführen.

```
suspend fun deleteBucketObjects(bucketName: String, objectName: String) { 
     val objectId = ObjectIdentifier { 
         key = objectName 
     } 
     val delOb = Delete { 
         objects = listOf(objectId) 
     } 
     val request = DeleteObjectsRequest { 
         bucket = bucketName 
         delete = delOb 
     } 
     S3Client { region = "us-east-1" }.use { s3 -> 
         s3.deleteObjects(request) 
         println("$objectName was deleted from $bucketName") 
     }
}
```
• Einzelheiten zur API finden Sie [DeleteObjects](https://sdk.amazonaws.com/kotlin/api/latest/index.html)in der API-Referenz zum AWS SDK für Kotlin.

### PHP

### SDK für PHP

### **a** Note

Es gibt noch mehr dazu. GitHub Sie sehen das vollständige Beispiel und erfahren, wie Sie das [AWS -Code-Beispiel-Repository](https://github.com/awsdocs/aws-doc-sdk-examples/tree/main/php/example_code/s3#code-examples) einrichten und ausführen.

Löschen Sie eine Reihe von Objekten aus einer Schlüsselliste.

```
 $s3client = new Aws\S3\S3Client(['region' => 'us-west-2']); 
         try { 
            $objects = [];
             foreach ($contents['Contents'] as $content) { 
                $objects[] = [ 'Key' => $content['Key'], 
                 ]; 
 } 
             $this->s3client->deleteObjects([ 
                  'Bucket' => $this->bucketName, 
                  'Delete' => [ 
                      'Objects' => $objects, 
                 ], 
             ]); 
             $check = $this->s3client->listObjectsV2([ 
                  'Bucket' => $this->bucketName, 
             ]); 
            if (count($check) <= \emptyset) {
                 throw new Exception("Bucket wasn't empty."); 
 } 
             echo "Deleted all objects and folders from $this->bucketName.\n"; 
         } catch (Exception $exception) { 
             echo "Failed to delete $fileName from $this->bucketName with error: 
 " . $exception->getMessage(); 
             exit("Please fix error with object deletion before continuing."); 
         }
```
• Einzelheiten zur API finden Sie [DeleteObjects](https://docs.aws.amazon.com/goto/SdkForPHPV3/s3-2006-03-01/DeleteObjects)in der AWS SDK for PHP API-Referenz.

## **PowerShell**

Tools für PowerShell

Beispiel 1: Dieser Befehl entfernt das Objekt "sample.txt" aus dem Bucket "test-files". Sie werden zur Bestätigung aufgefordert, bevor der Befehl ausgeführt wird. Um die Aufforderung zu unterdrücken, verwenden Sie den Schalter -Force.

Remove-S3Object -BucketName test-files -Key sample.txt

Beispiel 2: Dieser Befehl entfernt die angegebene Version des Objekts "sample.txt" aus dem Bucket "test-files", vorausgesetzt, der Bucket wurde so konfiguriert, dass Objektversionen aktiviert werden.

```
Remove-S3Object -BucketName test-files -Key sample.txt -VersionId 
 HLbxnx6V9omT6AQYVpks8mmFKQcejpqt
```
Beispiel 3: Dieser Befehl entfernt die Objekte "sample1.txt ..." sample2.txt "und" sample3.txt "aus dem Bucket "test-files" als einzelne Batch-Operation. In der Serviceantwort werden alle verarbeiteten Schlüssel aufgeführt, unabhängig vom Erfolgs- oder Fehlerstatus des Löschvorgangs. Um nur Fehler für Schlüssel zu erhalten, die vom Dienst nicht verarbeitet werden konnten, fügen Sie den ReportErrorsOnly Parameter - hinzu (dieser Parameter kann auch mit dem Alias -Quiet angegeben werden).

```
Remove-S3Object -BucketName test-files -KeyCollection @( "sample1.txt", 
  "sample2.txt", "sample3.txt" )
```
Beispiel 4: In diesem Beispiel wird ein Inline-Ausdruck mit dem KeyCollection Parameter verwendet, um die Schlüssel der zu löschenden Objekte abzurufen. Get-S3Objectgibt eine Sammlung von Amazon.S3.Model.S3Object-Instanzen zurück, von denen jede ein Key-Element vom Typ Zeichenfolge hat, das das Objekt identifiziert.

```
Remove-S3Object -bucketname "test-files" -KeyCollection (Get-S3Object "test-
files" -KeyPrefix "prefix/subprefix" | select -ExpandProperty Key)
```
Beispiel 5: In diesem Beispiel werden alle Objekte abgerufen, die ein key prefix "Präfix/ Unterpräfix" im Bucket haben, und sie werden gelöscht. Beachten Sie, dass die eingehenden Objekte nacheinander verarbeitet werden. Bei großen Sammlungen sollten Sie erwägen, die Sammlung an den Parameter - InputObject (alias -S3ObjectCollection) des Cmdlets zu

übergeben, damit das Löschen als Batch mit einem einzigen Aufruf des Dienstes erfolgen kann.

```
Get-S3Object -BucketName "test-files" -KeyPrefix "prefix/subprefix" | Remove-
S3Object -Force
```
Beispiel 6: In diesem Beispiel wird eine Sammlung von ObjectVersion Amazon.S3.Model.S3- Instances, die Löschmarkierungen darstellen, zur Löschung an das Cmdlet übergeben. Beachten Sie, dass die eingehenden Objekte nacheinander verarbeitet werden. Bei großen Sammlungen sollten Sie erwägen, die Sammlung an den Parameter - InputObject (alias - S3ObjectCollection) des Cmdlets zu übergeben, damit das Löschen als Batch mit einem einzigen Aufruf des Dienstes erfolgen kann.

```
(Get-S3Version -BucketName "test-files").Versions | Where {$_.IsDeleteMarker -eq 
  "True"} | Remove-S3Object -Force
```
Beispiel 7: Dieses Skript zeigt, wie eine Gruppe von Objekten (in diesem Fall Löschmarken) im Batch-Modus gelöscht werden kann, indem ein Array von Objekten erstellt wird, die mit dem Parameter - verwendet werden sollen. KeyAndVersionCollection

```
$keyVersions = @()
$markers = (Get-S3Version -BucketName $BucketName).Versions | Where 
  {$_.IsDeleteMarker -eq "True"}
foreach ($marker in $markers) { $keyVersions += @{ Key = $marker.Key; VersionId = 
  $marker.VersionId } }
Remove-S3Object -BucketName $BucketName -KeyAndVersionCollection $keyVersions -
Force
```
• Einzelheiten zur API finden Sie unter [DeleteObjects AWS Tools for PowerShell](https://docs.aws.amazon.com/powershell/latest/reference)Cmdlet-Referenz.

### Python

```
SDK für Python (Boto3)
```
### **a** Note

Löschen Sie eine Reihe von Objekten mithilfe einer Liste von Objektschlüsseln.

```
class ObjectWrapper: 
     """Encapsulates S3 object actions.""" 
     def __init__(self, s3_object): 
 """ 
         :param s3_object: A Boto3 Object resource. This is a high-level resource 
 in Boto3 
                            that wraps object actions in a class-like structure. 
 """ 
         self.object = s3_object 
         self.key = self.object.key 
     @staticmethod 
     def delete_objects(bucket, object_keys): 
        "" "
         Removes a list of objects from a bucket. 
         This operation is done as a batch in a single request. 
         :param bucket: The bucket that contains the objects. This is a Boto3 
 Bucket 
                         resource. 
         :param object_keys: The list of keys that identify the objects to remove. 
         :return: The response that contains data about which objects were deleted 
                  and any that could not be deleted. 
         """ 
         try: 
             response = bucket.delete_objects( 
                 Delete={"Objects": [{"Key": key} for key in object_keys]} 
) if "Deleted" in response: 
                 logger.info( 
                      "Deleted objects '%s' from bucket '%s'.", 
                      [del_obj["Key"] for del_obj in response["Deleted"]], 
                      bucket.name, 
) )
             if "Errors" in response: 
                 logger.warning( 
                      "Could not delete objects '%s' from bucket '%s'.", 
in the company of the company of the
                          f"{del_obj['Key']}: {del_obj['Code']}" 
                          for del_obj in response["Errors"]
```

```
 ], 
                  bucket.name, 
) except ClientError: 
           logger.exception("Couldn't delete any objects from bucket %s.", 
 bucket.name) 
           raise 
       else: 
           return response
```
Löschen Sie alle Objekte im Bucket.

```
class ObjectWrapper: 
     """Encapsulates S3 object actions.""" 
     def __init__(self, s3_object): 
        "" ""
         :param s3_object: A Boto3 Object resource. This is a high-level resource 
 in Boto3 
                             that wraps object actions in a class-like structure. 
 """ 
         self.object = s3_object 
         self.key = self.object.key 
     @staticmethod 
     def empty_bucket(bucket): 
        "" "
         Remove all objects from a bucket. 
         :param bucket: The bucket to empty. This is a Boto3 Bucket resource. 
        ^{\rm{m}} ""
         try: 
             bucket.objects.delete() 
             logger.info("Emptied bucket '%s'.", bucket.name) 
         except ClientError: 
             logger.exception("Couldn't empty bucket '%s'.", bucket.name) 
             raise
```
Löschen Sie ein versioniertes Objekt dauerhaft, indem Sie alle seine Versionen löschen.

```
def permanently_delete_object(bucket, object_key): 
"""""
     Permanently deletes a versioned object by deleting all of its versions. 
     Usage is shown in the usage_demo_single_object function at the end of this 
 module. 
     :param bucket: The bucket that contains the object. 
     :param object_key: The object to delete. 
     """ 
     try: 
         bucket.object_versions.filter(Prefix=object_key).delete() 
         logger.info("Permanently deleted all versions of object %s.", object_key) 
     except ClientError: 
         logger.exception("Couldn't delete all versions of %s.", object_key) 
         raise
```
• Einzelheiten zur API finden Sie [DeleteObjects](https://docs.aws.amazon.com/goto/boto3/s3-2006-03-01/DeleteObjects)in AWS SDK for Python (Boto3) API Reference.

### Ruby

SDK für Ruby

### **a** Note

```
 # Deletes the objects in an Amazon S3 bucket and deletes the bucket. 
  # 
  # @param bucket [Aws::S3::Bucket] The bucket to empty and delete. 
  def delete_bucket(bucket) 
    puts("\nDo you want to delete all of the objects as well as the bucket (y/n)? 
 ")
```

```
 answer = gets.chomp.downcase 
  if answer == "v" bucket.objects.batch_delete! 
     bucket.delete 
     puts("Emptied and deleted bucket #{bucket.name}.\n") 
   end 
 rescue Aws::Errors::ServiceError => e 
   puts("Couldn't empty and delete bucket #{bucket.name}.") 
   puts("\t#{e.code}: #{e.message}") 
   raise 
 end
```
• Einzelheiten zur API finden Sie [DeleteObjects](https://docs.aws.amazon.com/goto/SdkForRubyV3/s3-2006-03-01/DeleteObjects)in der AWS SDK for Ruby API-Referenz.

### Rust

### SDK für Rust

### **a** Note

```
pub async fn delete_objects(client: &Client, bucket_name: &str) -> 
 Result<Vec<String>, Error> { 
     let objects = client.list_objects_v2().bucket(bucket_name).send().await?; 
     let mut delete_objects: Vec<ObjectIdentifier> = vec![]; 
     for obj in objects.contents() { 
         let obj_id = ObjectIdentifier::builder() 
              .set_key(Some(obj.key().unwrap().to_string())) 
             .build() 
             .map_err(Error::from)?; 
         delete_objects.push(obj_id); 
     } 
     let return_keys = delete_objects.iter().map(|o| o.key.clone()).collect(); 
     if !delete_objects.is_empty() { 
         client
```

```
 .delete_objects() 
              .bucket(bucket_name) 
              .delete( 
                  Delete::builder() 
                      .set_objects(Some(delete_objects)) 
                      .build() 
                      .map_err(Error::from)?, 
) .send() 
              .await?; 
     } 
     let objects: ListObjectsV2Output = 
  client.list_objects_v2().bucket(bucket_name).send().await?; 
     eprintln!("{objects:?}"); 
     match objects.key_count { 
        Some(0) => Ok(return_keys),
         _ => Err(Error::unhandled( 
              "There were still objects left in the bucket.", 
         )), 
     }
}
```
• Einzelheiten zur API finden Sie [DeleteObjects](https://docs.rs/releases/search?query=aws-sdk)in der API-Referenz zum AWS SDK für Rust.

### Swift

SDK für Swift

## **a** Note

Diese ist die Vorabdokumentation für ein SDK in der Vorversion. Änderungen sind vorbehalten.

# **a** Note

Es gibt noch mehr dazu GitHub. Sie sehen das vollständige Beispiel und erfahren, wie Sie das [AWS -Code-Beispiel-Repository](https://github.com/awsdocs/aws-doc-sdk-examples/tree/main/swift/example_code/s3/DeleteObjects#code-examples) einrichten und ausführen.

```
 public func deleteObjects(bucket: String, keys: [String]) async throws { 
         let input = DeleteObjectsInput( 
             bucket: bucket, 
             delete: S3ClientTypes.Delete( 
                 objects: keys.map({ S3ClientTypes.ObjectIdentifier(key: $0) }), 
                 quiet: true 
)\overline{\phantom{a}} do { 
             let output = try await client.deleteObjects(input: input) 
             // As of the last update to this example, any errors are returned 
             // in the `output` object's `errors` property. If there are any 
             // errors in this array, throw an exception. Once the error 
             // handling is finalized in later updates to the AWS SDK for 
             // Swift, this example will be updated to handle errors better. 
             guard let errors = output.errors else { 
                 return // No errors. 
 } 
            if errors.count != 0 {
                 throw ServiceHandlerError.deleteObjectsError 
 } 
        } catch { 
             throw error 
        } 
     }
```
• Einzelheiten zur API finden Sie [DeleteObjects](https://awslabs.github.io/aws-sdk-swift/reference/0.x)in der API-Referenz zum AWS SDK für Swift.

Eine vollständige Liste der AWS SDK-Entwicklerhandbücher und Codebeispiele finden Sie unte[rVerwenden dieses Dienstes mit einem AWS SDK.](#page-2477-0) Dieses Thema enthält auch Informationen zu den ersten Schritten und Details zu früheren SDK-Versionen.

# Verwendung **DeletePublicAccessBlock** mit einem AWS SDK oder CLI

Die folgenden Codebeispiele zeigen, wie es verwendet wirdDeletePublicAccessBlock.

CLI

AWS CLI

Um die Konfiguration "Öffentlichen Zugriff blockieren" für einen Bucket zu löschen

Im folgenden delete-public-access-block Beispiel wird die Konfiguration "Öffentlicher Zugriff blockieren" für den angegebenen Bucket entfernt.

```
aws s3api delete-public-access-block \ 
     --bucket my-bucket
```
Mit diesem Befehl wird keine Ausgabe zurückgegeben.

• Einzelheiten zur API finden Sie [DeletePublicAccessBlock](https://awscli.amazonaws.com/v2/documentation/api/latest/reference/s3api/delete-public-access-block.html)in der AWS CLI Befehlsreferenz.

### PowerShell

Tools für PowerShell

Beispiel 1: Dieser Befehl deaktiviert die Einstellung "Öffentlichen Zugriff blockieren" für den angegebenen Bucket.

```
Remove-S3PublicAccessBlock -BucketName 's3testbucket' -Force -Select 
  '^BucketName'
```
Ausgabe:

s3testbucket

• Einzelheiten zur API finden Sie unter [DeletePublicAccessBlock AWS Tools for](https://docs.aws.amazon.com/powershell/latest/reference)  [PowerShellC](https://docs.aws.amazon.com/powershell/latest/reference)mdlet-Referenz.

Eine vollständige Liste der AWS SDK-Entwicklerhandbücher und Codebeispiele finden Sie unter. [Verwenden dieses Dienstes mit einem AWS SDK](#page-2477-0) Dieses Thema enthält auch Informationen zu den ersten Schritten und Details zu früheren SDK-Versionen.

# Verwendung **GetBucketAccelerateConfiguration** mit einem AWS SDK oder CLI

Die folgenden Codebeispiele zeigen, wie es verwendet wirdGetBucketAccelerateConfiguration.

CLI

AWS CLI

Um die Accelerate-Konfiguration eines Buckets abzurufen

Im folgenden get-bucket-accelerate-configuration Beispiel wird die Accelerate-Konfiguration für den angegebenen Bucket abgerufen.

aws s3api get-bucket-accelerate-configuration \ --bucket my-bucket

Ausgabe:

```
{ 
      "Status": "Enabled"
}
```
• Einzelheiten zur API finden Sie [GetBucketAccelerateConfigurationi](https://awscli.amazonaws.com/v2/documentation/api/latest/reference/s3api/get-bucket-accelerate-configuration.html)n der AWS CLI Befehlsreferenz.

# **PowerShell**

Tools für PowerShell

Beispiel 1: Dieser Befehl gibt den Wert Enabled zurück, wenn die Einstellungen für die Übertragungsbeschleunigung für den angegebenen Bucket aktiviert sind.

Get-S3BucketAccelerateConfiguration -BucketName 's3testbucket'

Ausgabe:

Value -----

Enabled

• Einzelheiten zur API finden Sie unter [GetBucketAccelerateConfiguration AWS Tools for](https://docs.aws.amazon.com/powershell/latest/reference) [PowerShellC](https://docs.aws.amazon.com/powershell/latest/reference)mdlet-Referenz.

Eine vollständige Liste der AWS SDK-Entwicklerhandbücher und Codebeispiele finden Sie unter. [Verwenden dieses Dienstes mit einem AWS SDK](#page-2477-0) Dieses Thema enthält auch Informationen zu den ersten Schritten und Details zu früheren SDK-Versionen.

# Verwendung **GetBucketAcl** mit einem AWS SDK oder CLI

Die folgenden Codebeispiele zeigen, wie es verwendet wirdGetBucketAcl.

Beispiele für Aktionen sind Codeauszüge aus größeren Programmen und müssen im Kontext ausgeführt werden. Im folgenden Codebeispiel können Sie diese Aktion im Kontext sehen:

• [Verwalten von Zugriffssteuerungslisten \(ACL\)](#page-3431-0)

```
.NET
```
## AWS SDK for .NET

```
a Note
```

```
 /// <summary> 
         /// Get the access control list (ACL) for the new bucket. 
        // </summary>
         /// <param name="client">The initialized client object used to get the 
         /// access control list (ACL) of the bucket.</param> 
         /// <param name="newBucketName">The name of the newly created bucket.</
param> 
        /// <returns>An S3AccessControlList.</returns>
         public static async Task<S3AccessControlList> 
  GetACLForBucketAsync(IAmazonS3 client, string newBucketName) 
\overline{\mathcal{L}}
```

```
 // Retrieve bucket ACL to show that the ACL was properly applied to 
             // the new bucket. 
             GetACLResponse getACLResponse = await client.GetACLAsync(new 
 GetACLRequest 
\{\hspace{.1cm} \} BucketName = newBucketName, 
             }); 
             return getACLResponse.AccessControlList; 
         }
```
• Einzelheiten zur API finden Sie [GetBucketAcli](https://docs.aws.amazon.com/goto/DotNetSDKV3/s3-2006-03-01/GetBucketAcl)n der AWS SDK for .NET API-Referenz.

### $C++$

### SDK für C++

### **a** Note

```
bool AwsDoc::S3::GetBucketAcl(const Aws::String &bucketName, 
                                 const Aws::Client::ClientConfiguration 
 &clientConfig) { 
     Aws::S3::S3Client s3_client(clientConfig); 
     Aws::S3::Model::GetBucketAclRequest request; 
     request.SetBucket(bucketName); 
     Aws::S3::Model::GetBucketAclOutcome outcome = 
             s3_client.GetBucketAcl(request); 
     if (!outcome.IsSuccess()) { 
         const Aws::S3::S3Error &err = outcome.GetError(); 
         std::cerr << "Error: GetBucketAcl: " 
                    << err.GetExceptionName() << ": " << err.GetMessage() << 
  std::endl; 
     }
```

```
 else { 
         Aws::Vector<Aws::S3::Model::Grant> grants = 
                 outcome.GetResult().GetGrants(); 
       for (auto it = grants.begin(); it != grants.end(); it++) {
             Aws::S3::Model::Grant grant = *it; 
             Aws::S3::Model::Grantee grantee = grant.GetGrantee(); 
             std::cout << "For bucket " << bucketName << ": " 
                       << std::endl << std::endl; 
             if (grantee.TypeHasBeenSet()) { 
                 std::cout << "Type: " 
                           << GetGranteeTypeString(grantee.GetType()) << 
 std::endl; 
 } 
             if (grantee.DisplayNameHasBeenSet()) { 
                 std::cout << "Display name: " 
                           << grantee.GetDisplayName() << std::endl; 
 } 
             if (grantee.EmailAddressHasBeenSet()) { 
                 std::cout << "Email address: " 
                           << grantee.GetEmailAddress() << std::endl; 
             } 
             if (grantee.IDHasBeenSet()) { 
                 std::cout << "ID: " 
                           << grantee.GetID() << std::endl; 
 } 
             if (grantee.URIHasBeenSet()) { 
                 std::cout << "URI: " 
                           << grantee.GetURI() << std::endl; 
 } 
             std::cout << "Permission: " << 
                       GetPermissionString(grant.GetPermission()) << 
                       std::endl << std::endl; 
        } 
    } 
    return outcome.IsSuccess();
```
}

```
//! Routine which converts a built-in type enumeration to a human-readable 
  string.
/*! 
 \sa GetGranteeTypeString() 
  \param type Type enumeration.
*/
Aws::String GetGranteeTypeString(const Aws::S3::Model::Type &type) {
     switch (type) { 
         case Aws::S3::Model::Type::AmazonCustomerByEmail: 
             return "Email address of an AWS account"; 
         case Aws::S3::Model::Type::CanonicalUser: 
             return "Canonical user ID of an AWS account"; 
         case Aws::S3::Model::Type::Group: 
             return "Predefined Amazon S3 group"; 
         case Aws::S3::Model::Type::NOT_SET: 
             return "Not set"; 
         default: 
             return "Type unknown"; 
     }
}
//! Routine which converts a built-in type enumeration to a human-readable 
  string.
/*! 
 \sa GetPermissionString() 
  \param permission Permission enumeration.
*/
Aws::String GetPermissionString(const Aws::S3::Model::Permission &permission) { 
     switch (permission) { 
         case Aws::S3::Model::Permission::FULL_CONTROL: 
             return "Can list objects in this bucket, create/overwrite/delete " 
                     "objects in this bucket, and read/write this " 
                     "bucket's permissions"; 
         case Aws::S3::Model::Permission::NOT_SET: 
             return "Permission not set"; 
         case Aws::S3::Model::Permission::READ: 
             return "Can list objects in this bucket"; 
         case Aws::S3::Model::Permission::READ_ACP: 
             return "Can read this bucket's permissions"; 
         case Aws::S3::Model::Permission::WRITE:
```

```
 return "Can create, overwrite, and delete objects in this bucket"; 
         case Aws::S3::Model::Permission::WRITE_ACP: 
             return "Can write this bucket's permissions"; 
         default: 
             return "Permission unknown"; 
     } 
     return "Permission unknown";
}
```
• Einzelheiten zur API finden Sie [GetBucketAcli](https://docs.aws.amazon.com/goto/SdkForCpp/s3-2006-03-01/GetBucketAcl)n der AWS SDK for C++ API-Referenz.

# CLI

# AWS CLI

Mit dem folgenden Befehl wird die Zugriffskontrollliste für einen Bucket mit dem Namen mybucket abgerufen:

aws s3api get-bucket-acl --bucket my-bucket

Ausgabe:

```
{ 
     "Owner": { 
          "DisplayName": "my-username", 
          "ID": "7009a8971cd538e11f6b6606438875e7c86c5b672f46db45460ddcd087d36c32" 
     }, 
     "Grants": [ 
          { 
              "Grantee": { 
                   "DisplayName": "my-username", 
                   "ID": 
  "7009a8971cd538e11f6b6606438875e7c86c5b672f46db45460ddcd087d36c32" 
              }, 
              "Permission": "FULL_CONTROL" 
         } 
     ]
}
```
• Einzelheiten zur API finden Sie [GetBucketAcli](https://awscli.amazonaws.com/v2/documentation/api/latest/reference/s3api/get-bucket-acl.html)n der AWS CLI Befehlsreferenz.

#### Java

SDK für Java 2.x

# **a** Note

```
import software.amazon.awssdk.services.s3.model.S3Exception;
import software.amazon.awssdk.regions.Region;
import software.amazon.awssdk.services.s3.S3Client;
import software.amazon.awssdk.services.s3.model.GetObjectAclRequest;
import software.amazon.awssdk.services.s3.model.GetObjectAclResponse;
import software.amazon.awssdk.services.s3.model.Grant;
import java.util.List;
/** 
  * Before running this Java V2 code example, set up your development 
  * environment, including your credentials. 
 * 
  * For more information, see the following documentation topic: 
 * 
  * https://docs.aws.amazon.com/sdk-for-java/latest/developer-guide/get-
started.html 
  */
public class GetAcl { 
     public static void main(String[] args) { 
         final String usage = """ 
                 Usage: 
                    <bucketName> <objectKey> 
                 Where: 
                    bucketName - The Amazon S3 bucket to get the access control 
 list (ACL) for. 
                   objectKey - The object to get the ACL for.\s 
                 """;
```

```
if (args.length != 2) {
             System.out.println(usage); 
             System.exit(1); 
         } 
        String bucketName = args[0];
         String objectKey = args[1]; 
         System.out.println("Retrieving ACL for object: " + objectKey); 
         System.out.println("in bucket: " + bucketName); 
         Region region = Region.US_EAST_1; 
         S3Client s3 = S3Client.builder() 
                  .region(region) 
                  .build(); 
         getBucketACL(s3, objectKey, bucketName); 
         s3.close(); 
         System.out.println("Done!"); 
     } 
     public static String getBucketACL(S3Client s3, String objectKey, String 
 bucketName) { 
         try { 
             GetObjectAclRequest aclReq = GetObjectAclRequest.builder() 
                      .bucket(bucketName) 
                      .key(objectKey) 
                     .build();
             GetObjectAclResponse aclRes = s3.getObjectAcl(aclReq); 
             List<Grant> grants = aclRes.grants(); 
             String grantee = ""; 
             for (Grant grant : grants) { 
                 System.out.format(" %s: %s\n", grant.grantee().id(), 
 grant.permission()); 
                grantee = grant.grantee().id(); } 
             return grantee; 
         } catch (S3Exception e) { 
             System.err.println(e.awsErrorDetails().errorMessage()); 
             System.exit(1); 
         } 
         return "";
```
}

}

• Einzelheiten zur API finden Sie [GetBucketAcli](https://docs.aws.amazon.com/goto/SdkForJavaV2/s3-2006-03-01/GetBucketAcl)n der AWS SDK for Java 2.x API-Referenz.

# **JavaScript**

SDK für JavaScript (v3)

**a** Note

Es gibt noch mehr dazu GitHub. Sie sehen das vollständige Beispiel und erfahren, wie Sie das [AWS -Code-Beispiel-Repository](https://github.com/awsdocs/aws-doc-sdk-examples/tree/main/javascriptv3/example_code/s3#code-examples) einrichten und ausführen.

Rufen Sie die ACL-Berechtigungen ab.

```
import { GetBucketAclCommand, S3Client } from "@aws-sdk/client-s3";
const client = new S3Client({});
export const main = async () => {
   const command = new GetBucketAclCommand({ 
     Bucket: "test-bucket", 
   }); 
   try { 
     const response = await client.send(command); 
     console.log(response); 
   } catch (err) { 
     console.error(err); 
   }
};
```
- Weitere Informationen finden Sie im [AWS SDK for JavaScript -Entwicklerhandbuch.](https://docs.aws.amazon.com/sdk-for-javascript/v3/developer-guide/s3-example-access-permissions.html#s3-example-access-permissions-get-acl)
- Einzelheiten zur API finden Sie [GetBucketAcli](https://docs.aws.amazon.com/AWSJavaScriptSDK/v3/latest/client/s3/command/GetBucketAclCommand)n der AWS SDK for JavaScript API-Referenz.

# Python

# SDK für Python (Boto3)

# **a** Note

```
class BucketWrapper: 
     """Encapsulates S3 bucket actions.""" 
     def __init__(self, bucket): 
        "" "
         :param bucket: A Boto3 Bucket resource. This is a high-level resource in 
 Boto3 
                         that wraps bucket actions in a class-like structure. 
        "" "
         self.bucket = bucket 
         self.name = bucket.name 
     def get_acl(self): 
        "" "
         Get the ACL of the bucket. 
         :return: The ACL of the bucket. 
        \cdots try: 
             acl = self.bucket.Acl() 
             logger.info( 
                  "Got ACL for bucket %s. Owner is %s.", self.bucket.name, 
 acl.owner 
) except ClientError: 
             logger.exception("Couldn't get ACL for bucket %s.", self.bucket.name) 
             raise 
         else: 
             return acl
```
• Einzelheiten zur API finden Sie [GetBucketAcli](https://docs.aws.amazon.com/goto/boto3/s3-2006-03-01/GetBucketAcl)n AWS SDK for Python (Boto3) API Reference.

Eine vollständige Liste der AWS SDK-Entwicklerhandbücher und Codebeispiele finden Sie unter. [Verwenden dieses Dienstes mit einem AWS SDK](#page-2477-0) Dieses Thema enthält auch Informationen zu den ersten Schritten und Details zu früheren SDK-Versionen.

# Verwendung **GetBucketAnalyticsConfiguration** mit einem AWS SDK oder CLI

Die folgenden Codebeispiele zeigen, wie es verwendet wirdGetBucketAnalyticsConfiguration.

CLI

AWS CLI

Um die Analytics-Konfiguration für einen Bucket mit einer bestimmten ID abzurufen

Im folgenden get-bucket-analytics-configuration Beispiel wird die Analytics-Konfiguration für den angegebenen Bucket und die angegebene ID angezeigt.

```
aws s3api get-bucket-analytics-configuration \ 
     --bucket my-bucket \ 
     --id 1
```
Ausgabe:

```
{ 
     "AnalyticsConfiguration": { 
          "StorageClassAnalysis": {}, 
          "Id": "1" 
     }
}
```
• Einzelheiten zur API finden Sie [GetBucketAnalyticsConfiguration](https://awscli.amazonaws.com/v2/documentation/api/latest/reference/s3api/get-bucket-analytics-configuration.html)unter AWS CLI Befehlsreferenz.

### **PowerShell**

Tools für PowerShell

Beispiel 1: Dieser Befehl gibt die Details des Analysefilters mit dem Namen 'testfilter' im angegebenen S3-Bucket zurück.

```
Get-S3BucketAnalyticsConfiguration -BucketName 's3testbucket' -AnalyticsId 
  'testfilter'
```
• Einzelheiten zur API finden Sie unter [GetBucketAnalyticsConfiguration AWS Tools for](https://docs.aws.amazon.com/powershell/latest/reference) [PowerShellC](https://docs.aws.amazon.com/powershell/latest/reference)mdlet-Referenz.

Eine vollständige Liste der AWS SDK-Entwicklerhandbücher und Codebeispiele finden Sie unter. [Verwenden dieses Dienstes mit einem AWS SDK](#page-2477-0) Dieses Thema enthält auch Informationen zu den ersten Schritten und Details zu früheren SDK-Versionen.

# Verwendung **GetBucketCors** mit einem AWS SDK oder CLI

Die folgenden Codebeispiele zeigen, wie es verwendet wirdGetBucketCors.

### .NET

# AWS SDK for NFT

**G** Note

```
 /// <summary> 
        /// Retrieve the CORS configuration applied to the Amazon S3 bucket. 
        /// </summary> 
        /// <param name="client">The initialized Amazon S3 client object used 
        /// to retrieve the CORS configuration.</param> 
       /// <returns>The created CORS configuration object.</returns>
        private static async Task<CORSConfiguration> 
 RetrieveCORSConfigurationAsync(AmazonS3Client client) 
        {
```

```
 GetCORSConfigurationRequest request = new 
 GetCORSConfigurationRequest() 
\{\hspace{.1cm} \} BucketName = BucketName, 
             }; 
             var response = await client.GetCORSConfigurationAsync(request); 
             var configuration = response.Configuration; 
             PrintCORSRules(configuration); 
             return configuration; 
         }
```
• Einzelheiten zur API finden Sie [GetBucketCors](https://docs.aws.amazon.com/goto/DotNetSDKV3/s3-2006-03-01/GetBucketCors)in der AWS SDK for .NET API-Referenz.

# CLI

# AWS CLI

Der folgende Befehl ruft die Cross-Origin Resource Sharing-Konfiguration für einen Bucket mit dem Namen ab: my-bucket

```
aws s3api get-bucket-cors --bucket my-bucket
```
Ausgabe:

```
{ 
     "CORSRules": [ 
          { 
              "AllowedHeaders": [ 
 "*" 
              ], 
              "ExposeHeaders": [ 
                   "x-amz-server-side-encryption" 
              ], 
              "AllowedMethods": [ 
                   "PUT", 
                   "POST", 
                   "DELETE" 
              ], 
              "MaxAgeSeconds": 3000, 
              "AllowedOrigins": [
```

```
 "http://www.example.com" 
 ] 
         }, 
         { 
              "AllowedHeaders": [ 
                  "Authorization" 
              ], 
              "MaxAgeSeconds": 3000, 
              "AllowedMethods": [ 
                  "GET" 
              ], 
              "AllowedOrigins": [ 
\mathbf{u} \star \mathbf{u} ] 
         } 
     ]
}
```
• Einzelheiten zur API finden Sie [GetBucketCors](https://awscli.amazonaws.com/v2/documentation/api/latest/reference/s3api/get-bucket-cors.html)in der AWS CLI Befehlsreferenz.

# **JavaScript**

SDK für JavaScript (v3)

# **a** Note

Es gibt noch mehr dazu GitHub. Sie sehen das vollständige Beispiel und erfahren, wie Sie das [AWS -Code-Beispiel-Repository](https://github.com/awsdocs/aws-doc-sdk-examples/tree/main/javascriptv3/example_code/s3#code-examples) einrichten und ausführen.

Rufen Sie die CORS-Richtlinie für den Bucket ab.

```
import { GetBucketCorsCommand, S3Client } from "@aws-sdk/client-s3";
const client = new S3Client({});
export const main = async () => {
   const command = new GetBucketCorsCommand({ 
     Bucket: "test-bucket", 
  }); 
   try {
```

```
 const { CORSRules } = await client.send(command); 
     CORSRules.forEach((cr, i) => { 
       console.log( 
          `\nCORSRule ${i + 1}`, 
         \ln f' -".repeat(10)}',
          `\nAllowedHeaders: ${cr.AllowedHeaders.join(" ")}`, 
          `\nAllowedMethods: ${cr.AllowedMethods.join(" ")}`, 
          `\nAllowedOrigins: ${cr.AllowedOrigins.join(" ")}`, 
          `\nExposeHeaders: ${cr.ExposeHeaders.join(" ")}`, 
          `\nMaxAgeSeconds: ${cr.MaxAgeSeconds}`, 
       ); 
     }); 
   } catch (err) { 
     console.error(err); 
   }
};
```
- Weitere Informationen finden Sie im [AWS SDK for JavaScript -Entwicklerhandbuch.](https://docs.aws.amazon.com/sdk-for-javascript/v3/developer-guide/s3-example-configuring-buckets.html#s3-example-configuring-buckets-get-cors)
- Einzelheiten zur API finden Sie [GetBucketCors](https://docs.aws.amazon.com/AWSJavaScriptSDK/v3/latest/client/s3/command/GetBucketCorsCommand)in der AWS SDK for JavaScript API-Referenz.

# Python

SDK für Python (Boto3)

### **a** Note

```
class BucketWrapper: 
     """Encapsulates S3 bucket actions.""" 
     def __init__(self, bucket): 
 """ 
         :param bucket: A Boto3 Bucket resource. This is a high-level resource in 
  Boto3 
                         that wraps bucket actions in a class-like structure. 
        "" "
```
```
 self.bucket = bucket 
         self.name = bucket.name 
     def get_cors(self): 
        "" "
         Get the CORS rules for the bucket. 
         :return The CORS rules for the specified bucket. 
         """ 
         try: 
             cors = self.bucket.Cors() 
             logger.info( 
                  "Got CORS rules %s for bucket '%s'.", cors.cors_rules, 
 self.bucket.name 
) except ClientError: 
             logger.exception(("Couldn't get CORS for bucket %s.", 
 self.bucket.name)) 
             raise 
         else: 
             return cors
```
• Einzelheiten zur API finden Sie [GetBucketCors](https://docs.aws.amazon.com/goto/boto3/s3-2006-03-01/GetBucketCors)in AWS SDK for Python (Boto3) API Reference.

#### Ruby

SDK für Ruby

#### **a** Note

Es gibt noch mehr dazu. GitHub Sie sehen das vollständige Beispiel und erfahren, wie Sie das [AWS -Code-Beispiel-Repository](https://github.com/awsdocs/aws-doc-sdk-examples/tree/main/ruby/example_code/s3#code-examples) einrichten und ausführen.

```
require "aws-sdk-s3"
```
# Wraps Amazon S3 bucket CORS configuration.

```
class BucketCorsWrapper 
  attr reader :bucket cors
   # @param bucket_cors [Aws::S3::BucketCors] A bucket CORS object configured with 
  an existing bucket. 
  def initialize(bucket cors)
     @bucket_cors = bucket_cors 
   end 
  # Gets the CORS configuration of a bucket. 
   # 
   # @return [Aws::S3::Type::GetBucketCorsOutput, nil] The current CORS 
  configuration for the bucket. 
   def get_cors 
     @bucket_cors.data 
  rescue Aws::Errors::ServiceError => e 
     puts "Couldn't get CORS configuration for #{@bucket_cors.bucket.name}. Here's 
 why: #{e.message}" 
     nil 
   end
end
```
• Einzelheiten zur API finden Sie [GetBucketCors](https://docs.aws.amazon.com/goto/SdkForRubyV3/s3-2006-03-01/GetBucketCors)in der AWS SDK for Ruby API-Referenz.

Eine vollständige Liste der AWS SDK-Entwicklerhandbücher und Codebeispiele finden Sie unte[rVerwenden dieses Dienstes mit einem AWS SDK.](#page-2477-0) Dieses Thema enthält auch Informationen zu den ersten Schritten und Details zu früheren SDK-Versionen.

# Verwendung **GetBucketEncryption** mit einem AWS SDK oder CLI

Die folgenden Codebeispiele zeigen, wie es verwendet wirdGetBucketEncryption.

CLI

# AWS CLI

Um die serverseitige Verschlüsselungskonfiguration für einen Bucket abzurufen

Im folgenden get-bucket-encryption Beispiel wird die serverseitige Verschlüsselungskonfiguration für den Bucket abgerufen. my-bucket

```
aws s3api get-bucket-encryption \ 
     --bucket my-bucket
```
# Ausgabe:

```
{ 
     "ServerSideEncryptionConfiguration": { 
         "Rules": [ 
\{\hspace{.1cm} \} "ApplyServerSideEncryptionByDefault": { 
                    "SSEAlgorithm": "AES256" 
 } 
 } 
        ] 
    }
}
```
• Einzelheiten zur API finden Sie unter [GetBucketEncryption AWS CLIB](https://awscli.amazonaws.com/v2/documentation/api/latest/reference/s3api/get-bucket-encryption.html)efehlsreferenz.

# **PowerShell**

Tools für PowerShell

Beispiel 1: Dieser Befehl gibt alle serverseitigen Verschlüsselungsregeln zurück, die dem angegebenen Bucket zugeordnet sind.

Get-S3BucketEncryption -BucketName 's3casetestbucket'

• Einzelheiten zur API finden Sie unter [GetBucketEncryption AWS Tools for](https://docs.aws.amazon.com/powershell/latest/reference)  [PowerShellC](https://docs.aws.amazon.com/powershell/latest/reference)mdlet-Referenz.

Eine vollständige Liste der AWS SDK-Entwicklerhandbücher und Codebeispiele finden Sie unter. [Verwenden dieses Dienstes mit einem AWS SDK](#page-2477-0) Dieses Thema enthält auch Informationen zu den ersten Schritten und Details zu früheren SDK-Versionen.

# Verwendung **GetBucketInventoryConfiguration** mit einem AWS SDK oder CLI

Die folgenden Codebeispiele zeigen, wie es verwendet wirdGetBucketInventoryConfiguration.

CLI

AWS CLI

Um die Inventarkonfiguration für einen Bucket abzurufen

Im folgenden get-bucket-inventory-configuration Beispiel wird die Inventarkonfiguration für den angegebenen Bucket mit der ID 1 abgerufen.

```
aws s3api get-bucket-inventory-configuration \ 
     --bucket my-bucket \ 
     --id 1
```
Ausgabe:

```
{ 
     "InventoryConfiguration": { 
          "IsEnabled": true, 
          "Destination": { 
              "S3BucketDestination": { 
                  "Format": "ORC", 
                  "Bucket": "arn:aws:s3:::my-bucket", 
                  "AccountId": "123456789012" 
 } 
         }, 
          "IncludedObjectVersions": "Current", 
          "Id": "1", 
         "Schedule": { 
              "Frequency": "Weekly" 
         } 
     }
}
```
• Einzelheiten zur API finden Sie unter [GetBucketInventoryConfiguration AWS](https://awscli.amazonaws.com/v2/documentation/api/latest/reference/s3api/get-bucket-inventory-configuration.html)  [CLIB](https://awscli.amazonaws.com/v2/documentation/api/latest/reference/s3api/get-bucket-inventory-configuration.html)efehlsreferenz.

#### PowerShell

Tools für PowerShell

Beispiel 1: Dieser Befehl gibt die Details des Inventars mit dem Namen 'testinventory' für den angegebenen S3-Bucket zurück.

```
Get-S3BucketInventoryConfiguration -BucketName 's3testbucket' -InventoryId 
  'testinventory'
```
• Einzelheiten zur API finden Sie unter [GetBucketInventoryConfiguration AWS Tools for](https://docs.aws.amazon.com/powershell/latest/reference)  [PowerShellC](https://docs.aws.amazon.com/powershell/latest/reference)mdlet-Referenz.

Eine vollständige Liste der AWS SDK-Entwicklerhandbücher und Codebeispiele finden Sie unter. [Verwenden dieses Dienstes mit einem AWS SDK](#page-2477-0) Dieses Thema enthält auch Informationen zu den ersten Schritten und Details zu früheren SDK-Versionen.

# Verwendung **GetBucketLifecycleConfiguration** mit einem AWS SDK oder CLI

Die folgenden Codebeispiele zeigen, wie es verwendet wirdGetBucketLifecycleConfiguration.

.NET

AWS SDK for .NET

**a** Note

Es gibt noch mehr dazu GitHub. Sie sehen das vollständige Beispiel und erfahren, wie Sie das [AWS -Code-Beispiel-Repository](https://github.com/awsdocs/aws-doc-sdk-examples/tree/main/dotnetv3/S3#code-examples) einrichten und ausführen.

 /// <summary> /// Returns a configuration object for the supplied bucket name. /// </summary> /// <param name="client">The S3 client object used to call /// the GetLifecycleConfigurationAsync method.</param> /// <param name="bucketName">The name of the S3 bucket for which a

```
 /// configuration will be created.</param> 
        /// <returns>Returns a new LifecycleConfiguration object.</returns> 
        public static async Task<LifecycleConfiguration> 
 RetrieveLifecycleConfigAsync(IAmazonS3 client, string bucketName) 
       \mathcal{L} var request = new GetLifecycleConfigurationRequest() 
            { 
                 BucketName = bucketName, 
            }; 
            var response = await client.GetLifecycleConfigurationAsync(request); 
            var configuration = response.Configuration; 
            return configuration; 
        }
```
• Einzelheiten zur API finden Sie [GetBucketLifecycleConfigurationi](https://docs.aws.amazon.com/goto/DotNetSDKV3/s3-2006-03-01/GetBucketLifecycleConfiguration)n der AWS SDK for .NET API-Referenz.

# CLI

# AWS CLI

Mit dem folgenden Befehl wird die Lebenszykluskonfiguration für einen Bucket mit dem Namen my-bucket abgerufen:

aws s3api get-bucket-lifecycle-configuration --bucket my-bucket

Ausgabe:

```
{ 
     "Rules": [ 
         { 
            "ID": "Move rotated logs to Glacier", 
            "Prefix": "rotated/", 
            "Status": "Enabled", 
            "Transitions": [ 
\overline{a} "Date": "2015-11-10T00:00:00.000Z", 
                    "StorageClass": "GLACIER" 
 } 
 ]
```

```
 }, 
         { 
             "Status": "Enabled", 
             "Prefix": "", 
             "NoncurrentVersionTransitions": [ 
\overline{a} "NoncurrentDays": 0, 
                      "StorageClass": "GLACIER" 
 } 
             ], 
             "ID": "Move old versions to Glacier" 
         } 
     ]
}
```
• Einzelheiten zur API finden Sie [GetBucketLifecycleConfigurationi](https://awscli.amazonaws.com/v2/documentation/api/latest/reference/s3api/get-bucket-lifecycle-configuration.html)n der AWS CLI Befehlsreferenz.

#### Python

SDK für Python (Boto3)

# **a** Note

```
class BucketWrapper: 
     """Encapsulates S3 bucket actions.""" 
     def __init__(self, bucket): 
 """ 
         :param bucket: A Boto3 Bucket resource. This is a high-level resource in 
 Boto3 
                         that wraps bucket actions in a class-like structure. 
         """ 
         self.bucket = bucket 
         self.name = bucket.name
```

```
 def get_lifecycle_configuration(self): 
 """ 
        Get the lifecycle configuration of the bucket. 
         :return: The lifecycle rules of the specified bucket. 
 """ 
        try: 
            config = self.bucket.LifecycleConfiguration() 
            logger.info( 
                "Got lifecycle rules %s for bucket '%s'.", 
                config.rules, 
                self.bucket.name, 
) except: 
            logger.exception( 
                "Couldn't get lifecycle rules for bucket '%s'.", self.bucket.name 
) raise 
        else: 
            return config.rules
```
• Einzelheiten zur API finden Sie [GetBucketLifecycleConfigurationi](https://docs.aws.amazon.com/goto/boto3/s3-2006-03-01/GetBucketLifecycleConfiguration)n AWS SDK for Python (Boto3) API Reference.

Eine vollständige Liste der AWS SDK-Entwicklerhandbücher und Codebeispiele finden Sie unter. [Verwenden dieses Dienstes mit einem AWS SDK](#page-2477-0) Dieses Thema enthält auch Informationen zu den ersten Schritten und Details zu früheren SDK-Versionen.

# Verwendung **GetBucketLocation** mit einem AWS SDK oder CLI

Die folgenden Codebeispiele zeigen, wie es verwendet wirdGetBucketLocation.

CLI

AWS CLI

Der folgende Befehl ruft die Speicherortbeschränkung für einen Bucket mit dem Namen abmybucket, falls eine Einschränkung existiert:

aws s3api get-bucket-location --bucket my-bucket

#### Ausgabe:

```
{ 
     "LocationConstraint": "us-west-2"
}
```
• Einzelheiten zur API finden Sie unter [GetBucketLocation AWS CLIB](https://awscli.amazonaws.com/v2/documentation/api/latest/reference/s3api/get-bucket-location.html)efehlsreferenz.

## **PowerShell**

Tools für PowerShell

Beispiel 1: Dieser Befehl gibt die Standortbeschränkung für den Bucket 's3testbucket' zurück, falls eine Einschränkung existiert.

Get-S3BucketLocation -BucketName 's3testbucket'

#### Ausgabe:

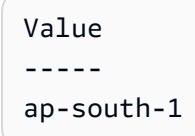

• Einzelheiten zur API finden Sie unter [GetBucketLocationC](https://docs.aws.amazon.com/powershell/latest/reference)mdlet-Referenz.AWS Tools for **PowerShell** 

# Rust

# SDK für Rust

# **a** Note

```
async fn show_buckets(strict: bool, client: &Client, region: &str) -> Result<(), 
  Error> { 
     let resp = client.list_buckets().send().await?; 
     let buckets = resp.buckets(); 
     let num_buckets = buckets.len(); 
    let mut in_region = 0;
     for bucket in buckets { 
         if strict { 
            let r = client .get_bucket_location() 
                  .bucket(bucket.name().unwrap_or_default()) 
                  .send() 
                  .await?; 
             if r.location_constraint().unwrap().as_ref() == region { 
                  println!("{}", bucket.name().unwrap_or_default()); 
                  in_region += 1; 
 } 
         } else { 
             println!("{}", bucket.name().unwrap_or_default()); 
         } 
     } 
     println!(); 
     if strict { 
         println!( 
             "Found {} buckets in the {} region out of a total of {} buckets.", 
             in_region, region, num_buckets 
         ); 
     } else { 
         println!("Found {} buckets in all regions.", num_buckets); 
     } 
    0k(())}
```
• Einzelheiten zur API finden Sie [GetBucketLocation](https://docs.rs/releases/search?query=aws-sdk)in der API-Referenz zum AWS SDK für Rust.

Eine vollständige Liste der AWS SDK-Entwicklerhandbücher und Codebeispiele finden Sie unte[rVerwenden dieses Dienstes mit einem AWS SDK.](#page-2477-0) Dieses Thema enthält auch Informationen zu den ersten Schritten und Details zu früheren SDK-Versionen.

# Verwendung **GetBucketLogging** mit einem AWS SDK oder CLI

Die folgenden Codebeispiele zeigen, wie es verwendet wirdGetBucketLogging.

CLI

AWS CLI

Um den Logging-Status für einen Bucket abzurufen

Im folgenden get-bucket-logging Beispiel wird der Logging-Status für den angegebenen Bucket abgerufen.

```
aws s3api get-bucket-logging \ 
     --bucket my-bucket
```
Ausgabe:

```
{ 
     "LoggingEnabled": { 
         "TargetPrefix": "", 
         "TargetBucket": "my-bucket-logs" 
 }
}
```
• Einzelheiten zur API finden Sie unter [GetBucketLogging AWS CLIB](https://awscli.amazonaws.com/v2/documentation/api/latest/reference/s3api/get-bucket-logging.html)efehlsreferenz.

# **PowerShell**

Tools für PowerShell

Beispiel 1: Dieser Befehl gibt den Logging-Status für den angegebenen Bucket zurück.

Get-S3BucketLogging -BucketName 's3testbucket'

Ausgabe:

```
TargetBucketName Grants TargetPrefix
---------------- ------ ------------
testbucket1 {} testprefix
```
• Einzelheiten zur API finden Sie unter [GetBucketLogging AWS Tools for PowerShellC](https://docs.aws.amazon.com/powershell/latest/reference)mdlet-Referenz.

Eine vollständige Liste der AWS SDK-Entwicklerhandbücher und Codebeispiele finden Sie unter. [Verwenden dieses Dienstes mit einem AWS SDK](#page-2477-0) Dieses Thema enthält auch Informationen zu den ersten Schritten und Details zu früheren SDK-Versionen.

# Verwendung **GetBucketMetricsConfiguration** mit einem AWS SDK oder CLI

Die folgenden Codebeispiele zeigen, wie es verwendet wirdGetBucketMetricsConfiguration.

 $CLI$ 

# AWS CLI

Um die Metrikkonfiguration für einen Bucket mit einer bestimmten ID abzurufen

Im folgenden get-bucket-metrics-configuration Beispiel wird die Metrikkonfiguration für den angegebenen Bucket und die angegebene ID angezeigt.

```
aws s3api get-bucket-metrics-configuration \ 
     --bucket my-bucket \ 
     --id 123
```
Ausgabe:

```
{ 
      "MetricsConfiguration": { 
          "Filter": { 
                "Prefix": "logs" 
          }, 
          "Id": "123" 
     }
}
```
• Einzelheiten zur API finden Sie [GetBucketMetricsConfigurationu](https://awscli.amazonaws.com/v2/documentation/api/latest/reference/s3api/get-bucket-metrics-configuration.html)nter AWS CLI Befehlsreferenz.

PowerShell

Tools für PowerShell

Beispiel 1: Dieser Befehl gibt die Details zum Metrikfilter mit dem Namen 'testfilter' für den angegebenen S3-Bucket zurück.

```
Get-S3BucketMetricsConfiguration -BucketName 's3testbucket' -MetricsId 
  'testfilter'
```
• Einzelheiten zur API finden Sie unter [GetBucketMetricsConfiguration AWS Tools for](https://docs.aws.amazon.com/powershell/latest/reference) [PowerShellC](https://docs.aws.amazon.com/powershell/latest/reference)mdlet-Referenz.

Eine vollständige Liste der AWS SDK-Entwicklerhandbücher und Codebeispiele finden Sie unter. [Verwenden dieses Dienstes mit einem AWS SDK](#page-2477-0) Dieses Thema enthält auch Informationen zu den ersten Schritten und Details zu früheren SDK-Versionen.

# Verwendung **GetBucketNotification** mit einem AWS SDK oder CLI

Die folgenden Codebeispiele zeigen, wie es verwendet wirdGetBucketNotification.

CLI

# AWS CLI

Der folgende Befehl ruft die Benachrichtigungskonfiguration für einen Bucket mit dem Namen my-bucket ab:

aws s3api get-bucket-notification --bucket my-bucket

Ausgabe:

```
 "TopicConfiguration": { 
     "Topic": "arn:aws:sns:us-west-2:123456789012:my-notification-topic",
```
{

```
 "Id": "YmQzMmEwM2EjZWVlI0NGItNzVtZjI1MC00ZjgyLWZDBiZWNl", 
          "Event": "s3:ObjectCreated:*", 
          "Events": [ 
              "s3:ObjectCreated:*" 
         ] 
     }
}
```
• Einzelheiten zur API finden Sie [GetBucketNotification](https://awscli.amazonaws.com/v2/documentation/api/latest/reference/s3api/get-bucket-notification.html)in der AWS CLI Befehlsreferenz.

# **PowerShell**

Tools für PowerShell

Beispiel 1: In diesem Beispiel wird die Benachrichtigungskonfiguration des angegebenen Buckets abgerufen

Get-S3BucketNotification -BucketName kt-tools | select -ExpandProperty TopicConfigurations

Ausgabe:

```
Id Topic
-- -----
mimo arn:aws:sns:eu-west-1:123456789012:topic-1
```
• Einzelheiten zur API finden Sie unter [GetBucketNotification AWS Tools for](https://docs.aws.amazon.com/powershell/latest/reference) [PowerShellC](https://docs.aws.amazon.com/powershell/latest/reference)mdlet-Referenz.

Eine vollständige Liste der AWS SDK-Entwicklerhandbücher und Codebeispiele finden Sie unter. [Verwenden dieses Dienstes mit einem AWS SDK](#page-2477-0) Dieses Thema enthält auch Informationen zu den ersten Schritten und Details zu früheren SDK-Versionen.

# Verwendung **GetBucketPolicy** mit einem AWS SDK oder CLI

Die folgenden Codebeispiele zeigen, wie es verwendet wirdGetBucketPolicy.

#### $C++$

# SDK für C++

# **a** Note

```
bool AwsDoc::S3::GetBucketPolicy(const Aws::String &bucketName, 
                                    const Aws::Client::ClientConfiguration 
  &clientConfig) { 
     Aws::S3::S3Client s3_client(clientConfig); 
     Aws::S3::Model::GetBucketPolicyRequest request; 
     request.SetBucket(bucketName); 
     Aws::S3::Model::GetBucketPolicyOutcome outcome = 
             s3_client.GetBucketPolicy(request); 
     if (!outcome.IsSuccess()) { 
         const Aws::S3::S3Error &err = outcome.GetError(); 
         std::cerr << "Error: GetBucketPolicy: " 
                    << err.GetExceptionName() << ": " << err.GetMessage() << 
  std::endl; 
     } 
     else { 
         Aws::StringStream policy_stream; 
         Aws::String line; 
         outcome.GetResult().GetPolicy() >> line; 
         policy_stream << line; 
         std::cout << "Retrieve the policy for bucket '" << bucketName << "':\n\n" 
 << policy_stream.str() << std::endl; 
     } 
     return outcome.IsSuccess();
}
```
• Einzelheiten zur API finden Sie [GetBucketPolicyi](https://docs.aws.amazon.com/goto/SdkForCpp/s3-2006-03-01/GetBucketPolicy)n der AWS SDK for C++ API-Referenz.

# CLI

## AWS CLI

Mit dem folgenden Befehl wird die Bucket-Richtlinie für einen Bucket mit dem Namen mybucket abgerufen:

aws s3api get-bucket-policy --bucket my-bucket

Ausgabe:

```
{ 
     "Policy": "{\"Version\":\"2008-10-17\",\"Statement\":[{\"Sid\":\"\",\"Effect
\":\"Allow\",\"Principal\":\"*\",\"Action\":\"s3:GetObject\",\"Resource\":
\"arn:aws:s3:::my-bucket/*\"},{\"Sid\":\"\",\"Effect\":\"Deny\",\"Principal\":
\"*\",\"Action\":\"s3:GetObject\",\"Resource\":\"arn:aws:s3:::my-bucket/secret/*
\"}]}"
}
```
Eine Bucket-Richtlinie abrufen und einfügenDas folgende Beispiel zeigt, wie Sie eine Amazon S3 S3-Bucket-Richtlinie herunterladen, Änderungen an der Datei vornehmen und dann die geänderte Bucket-Richtlinie anwenden können. put-bucket-policy Um die Bucket-Richtlinie in eine Datei herunterzuladen, können Sie Folgendes ausführen:

```
aws s3api get-bucket-policy --bucket mybucket --query Policy --output text > 
  policy.json
```
Anschließend können Sie die policy.json Datei nach Bedarf ändern. Schließlich können Sie diese geänderte Richtlinie wieder auf den S3-Bucket anwenden, indem Sie Folgendes ausführen:

policy.jsonDatei nach Bedarf. Schließlich können Sie diese geänderte Richtlinie wieder auf den S3-Bucket anwenden, indem Sie Folgendes ausführen:

Datei nach Bedarf. Schließlich können Sie diese geänderte Richtlinie wieder auf den S3- Bucket anwenden, indem Sie Folgendes ausführen:

```
aws s3api put-bucket-policy --bucket mybucket --policy file://policy.json
```
• Einzelheiten zur API finden Sie [GetBucketPolicyi](https://awscli.amazonaws.com/v2/documentation/api/latest/reference/s3api/get-bucket-policy.html)n der AWS CLI Befehlsreferenz.

#### Java

SDK für Java 2.x

# **a** Note

```
import software.amazon.awssdk.services.s3.model.S3Exception;
import software.amazon.awssdk.regions.Region;
import software.amazon.awssdk.services.s3.S3Client;
import software.amazon.awssdk.services.s3.model.GetBucketPolicyRequest;
import software.amazon.awssdk.services.s3.model.GetBucketPolicyResponse;
/** 
  * Before running this Java V2 code example, set up your development 
  * environment, including your credentials. 
 * 
 * For more information, see the following documentation topic: 
 * 
  * https://docs.aws.amazon.com/sdk-for-java/latest/developer-guide/get-
started.html 
 */
public class GetBucketPolicy { 
     public static void main(String[] args) { 
         final String usage = """ 
                 Usage: 
                      <bucketName> 
                 Where: 
                      bucketName - The Amazon S3 bucket to get the policy from. 
                """;
         if (args.length != 1) { 
             System.out.println(usage); 
             System.exit(1);
```
}

```
String bucketName = args[0];
    System.out.format("Getting policy for bucket: \"%s\"\n\n", bucketName);
     Region region = Region.US_EAST_1; 
     S3Client s3 = S3Client.builder() 
              .region(region) 
             .build();
    String polText = getPolicy(s3, bucketName);
     System.out.println("Policy Text: " + polText); 
     s3.close(); 
 } 
 public static String getPolicy(S3Client s3, String bucketName) { 
     String policyText; 
    System.out.format("Getting policy for bucket: \"%s\"\n\n", bucketName);
     GetBucketPolicyRequest policyReq = GetBucketPolicyRequest.builder() 
              .bucket(bucketName) 
              .build(); 
     try { 
         GetBucketPolicyResponse policyRes = s3.getBucketPolicy(policyReq); 
         policyText = policyRes.policy(); 
         return policyText; 
     } catch (S3Exception e) { 
         System.err.println(e.awsErrorDetails().errorMessage()); 
         System.exit(1); 
     } 
     return ""; 
 }
```
• Einzelheiten zur API finden Sie [GetBucketPolicyi](https://docs.aws.amazon.com/goto/SdkForJavaV2/s3-2006-03-01/GetBucketPolicy)n der AWS SDK for Java 2.x API-Referenz.

}

# **JavaScript**

SDK für JavaScript (v3)

# **a** Note

Es gibt noch mehr dazu GitHub. Sie sehen das vollständige Beispiel und erfahren, wie Sie das [AWS -Code-Beispiel-Repository](https://github.com/awsdocs/aws-doc-sdk-examples/tree/main/javascriptv3/example_code/s3#code-examples) einrichten und ausführen.

Rufen Sie die Bucket-Richtlinie ab.

```
import { GetBucketPolicyCommand, S3Client } from "@aws-sdk/client-s3";
const client = new S3Client({});
export const main = async () => {
   const command = new GetBucketPolicyCommand({ 
     Bucket: "test-bucket", 
   }); 
  try { 
     const { Policy } = await client.send(command); 
     console.log(JSON.parse(Policy)); 
   } catch (err) { 
     console.error(err); 
   }
};
```
- Weitere Informationen finden Sie im [AWS SDK for JavaScript -Entwicklerhandbuch.](https://docs.aws.amazon.com/sdk-for-javascript/v3/developer-guide/s3-example-bucket-policies.html#s3-example-bucket-policies-get-policy)
- Einzelheiten zur API finden Sie [GetBucketPolicyi](https://docs.aws.amazon.com/AWSJavaScriptSDK/v3/latest/client/s3/command/GetBucketPolicyCommand)n der AWS SDK for JavaScript API-Referenz.

## Kotlin

# SDK für Kotlin

# **a** Note

Es gibt noch mehr dazu GitHub. Sie sehen das vollständige Beispiel und erfahren, wie Sie das [AWS -Code-Beispiel-Repository](https://github.com/awsdocs/aws-doc-sdk-examples/tree/main/kotlin/services/s3#code-examples) einrichten und ausführen.

```
suspend fun getPolicy(bucketName: String): String? { 
     println("Getting policy for bucket $bucketName") 
     val request = GetBucketPolicyRequest { 
         bucket = bucketName 
     } 
     S3Client { region = "us-east-1" }.use { s3 -> 
         val policyRes = s3.getBucketPolicy(request) 
         return policyRes.policy 
     }
}
```
• Einzelheiten zur API finden Sie [GetBucketPolicyi](https://sdk.amazonaws.com/kotlin/api/latest/index.html)n der API-Referenz zum AWS SDK für Kotlin.

# PowerShell

Tools für PowerShell

Beispiel 1: Dieser Befehl gibt die Bucket-Richtlinie aus, die dem angegebenen S3-Bucket zugeordnet ist.

```
Get-S3BucketPolicy -BucketName 's3testbucket'
```
• Einzelheiten zur API finden Sie unter [GetBucketPolicy AWS Tools for PowerShell](https://docs.aws.amazon.com/powershell/latest/reference)Cmdlet-Referenz.

# Python

# SDK für Python (Boto3)

# **a** Note

```
class BucketWrapper: 
     """Encapsulates S3 bucket actions.""" 
     def __init__(self, bucket): 
 """ 
         :param bucket: A Boto3 Bucket resource. This is a high-level resource in 
 Boto3 
                         that wraps bucket actions in a class-like structure. 
        "" "
         self.bucket = bucket 
         self.name = bucket.name 
     def get_policy(self): 
        "" "
         Get the security policy of the bucket. 
         :return: The security policy of the specified bucket, in JSON format. 
        ^{\rm{m}} ""
         try: 
             policy = self.bucket.Policy() 
             logger.info( 
                  "Got policy %s for bucket '%s'.", policy.policy, self.bucket.name 
) except ClientError: 
             logger.exception("Couldn't get policy for bucket '%s'.", 
 self.bucket.name) 
             raise 
         else: 
             return json.loads(policy.policy)
```
• Einzelheiten zur API finden Sie [GetBucketPolicyi](https://docs.aws.amazon.com/goto/boto3/s3-2006-03-01/GetBucketPolicy)n AWS SDK for Python (Boto3) API Reference.

## Ruby

SDK für Ruby

# **a** Note

Es gibt noch mehr dazu. GitHub Sie sehen das vollständige Beispiel und erfahren, wie Sie das [AWS -Code-Beispiel-Repository](https://github.com/awsdocs/aws-doc-sdk-examples/tree/main/ruby/example_code/s3#code-examples) einrichten und ausführen.

```
# Wraps an Amazon S3 bucket policy.
class BucketPolicyWrapper 
   attr_reader :bucket_policy 
   # @param bucket_policy [Aws::S3::BucketPolicy] A bucket policy object 
  configured with an existing bucket. 
   def initialize(bucket_policy) 
     @bucket_policy = bucket_policy 
   end 
   # Gets the policy of a bucket. 
   # 
   # @return [Aws::S3::GetBucketPolicyOutput, nil] The current bucket policy. 
   def get_policy 
     policy = @bucket_policy.data.policy 
     policy.respond_to?(:read) ? policy.read : policy 
   rescue Aws::Errors::ServiceError => e 
     puts "Couldn't get the policy for #{@bucket_policy.bucket.name}. Here's why: 
  #{e.message}" 
     nil 
   end
end
```
• Einzelheiten zur API finden Sie [GetBucketPolicyi](https://docs.aws.amazon.com/goto/SdkForRubyV3/s3-2006-03-01/GetBucketPolicy)n der AWS SDK for Ruby API-Referenz.

Eine vollständige Liste der AWS SDK-Entwicklerhandbücher und Codebeispiele finden Sie unte[rVerwenden dieses Dienstes mit einem AWS SDK.](#page-2477-0) Dieses Thema enthält auch Informationen zu den ersten Schritten und Details zu früheren SDK-Versionen.

# Verwendung **GetBucketPolicyStatus** mit einem AWS SDK oder CLI

Die folgenden Codebeispiele zeigen, wie es verwendet wirdGetBucketPolicyStatus.

CLI

AWS CLI

Um den Richtlinienstatus für einen Bucket abzurufen, der angibt, ob der Bucket öffentlich ist

Im folgenden get-bucket-policy-status Beispiel wird der Richtlinienstatus für den Bucket my-bucket abgerufen.

```
aws s3api get-bucket-policy-status \ 
     --bucket my-bucket
```
Ausgabe:

```
{ 
      "PolicyStatus": { 
           "IsPublic": false 
     }
}
```
• Einzelheiten zur API finden Sie [GetBucketPolicyStatusi](https://awscli.amazonaws.com/v2/documentation/api/latest/reference/s3api/get-bucket-policy-status.html)n der AWS CLI Befehlsreferenz.

# PowerShell

Tools für PowerShell

Beispiel 1: Dieser Befehl gibt den Richtlinienstatus für den angegebenen S3-Bucket zurück und gibt an, ob der Bucket öffentlich ist.

Get-S3BucketPolicyStatus -BucketName 's3casetestbucket'

• Einzelheiten zur API finden Sie unter [GetBucketPolicyStatus AWS Tools for](https://docs.aws.amazon.com/powershell/latest/reference) [PowerShellC](https://docs.aws.amazon.com/powershell/latest/reference)mdlet-Referenz.

Eine vollständige Liste der AWS SDK-Entwicklerhandbücher und Codebeispiele finden Sie unter. [Verwenden dieses Dienstes mit einem AWS SDK](#page-2477-0) Dieses Thema enthält auch Informationen zu den ersten Schritten und Details zu früheren SDK-Versionen.

# Verwendung **GetBucketReplication** mit einem AWS SDK oder CLI

Die folgenden Codebeispiele zeigen, wie es verwendet wirdGetBucketReplication.

CLI

AWS CLI

Der folgende Befehl ruft die Replikationskonfiguration für einen Bucket mit dem Namen mybucket ab:

aws s3api get-bucket-replication --bucket my-bucket

Ausgabe:

```
{ 
     "ReplicationConfiguration": { 
         "Rules": [ 
\{\hspace{.1cm} \} "Status": "Enabled", 
                  "Prefix": "", 
                  "Destination": { 
                      "Bucket": "arn:aws:s3:::my-bucket-backup", 
                      "StorageClass": "STANDARD" 
                  }, 
                  "ID": "ZmUwNzE4ZmQ4tMjVhOS00MTlkLOGI4NDkzZTIWJjNTUtYTA1" 
 } 
         ], 
         "Role": "arn:aws:iam::123456789012:role/s3-replication-role" 
     }
}
```
• Einzelheiten zur API finden Sie [GetBucketReplication](https://awscli.amazonaws.com/v2/documentation/api/latest/reference/s3api/get-bucket-replication.html)in der AWS CLI Befehlsreferenz.

## PowerShell

Tools für PowerShell

Beispiel 1: Gibt die Informationen zur Replikationskonfiguration zurück, die für den Bucket mit dem Namen "mybucket" festgelegt wurden.

Get-S3BucketReplication -BucketName mybucket

• Einzelheiten zur API finden Sie unter [GetBucketReplicationC](https://docs.aws.amazon.com/powershell/latest/reference)mdlet-Referenz.AWS Tools for PowerShell

Eine vollständige Liste der AWS SDK-Entwicklerhandbücher und Codebeispiele finden Sie unter. [Verwenden dieses Dienstes mit einem AWS SDK](#page-2477-0) Dieses Thema enthält auch Informationen zu den ersten Schritten und Details zu früheren SDK-Versionen.

# Verwendung **GetBucketRequestPayment** mit einem AWS SDK oder CLI

Die folgenden Codebeispiele zeigen, wie es verwendet wirdGetBucketRequestPayment.

# CLI

# AWS CLI

Um die Konfiguration der Zahlungsanfrage für einen Bucket abzurufen

Im folgenden get-bucket-request-payment Beispiel wird die Konfiguration für Zahlungen durch den Antragsteller für den angegebenen Bucket abgerufen.

```
aws s3api get-bucket-request-payment \ 
     --bucket my-bucket
```
#### Ausgabe:

```
{ 
      "Payer": "BucketOwner"
}
```
• Einzelheiten zur API finden Sie [GetBucketRequestPaymenti](https://awscli.amazonaws.com/v2/documentation/api/latest/reference/s3api/get-bucket-request-payment.html)n der AWS CLI Befehlsreferenz.

## PowerShell

Tools für PowerShell

Beispiel 1: Gibt die Konfiguration der Anforderungszahlung für den Bucket mit dem Namen "mybucket" zurück. Standardmäßig zahlt der Bucket-Besitzer für Downloads aus dem Bucket.

Get-S3BucketRequestPayment -BucketName mybucket

• Einzelheiten zur API finden Sie unter [GetBucketRequestPayment AWS Tools for](https://docs.aws.amazon.com/powershell/latest/reference) [PowerShellC](https://docs.aws.amazon.com/powershell/latest/reference)mdlet-Referenz.

Eine vollständige Liste der AWS SDK-Entwicklerhandbücher und Codebeispiele finden Sie unter. [Verwenden dieses Dienstes mit einem AWS SDK](#page-2477-0) Dieses Thema enthält auch Informationen zu den ersten Schritten und Details zu früheren SDK-Versionen.

# Verwendung **GetBucketTagging** mit einem AWS SDK oder CLI

Die folgenden Codebeispiele zeigen, wie es verwendet wirdGetBucketTagging.

# CLI

# AWS CLI

Der folgende Befehl ruft die Tagging-Konfiguration für einen Bucket mit dem Namen ab: mybucket

aws s3api get-bucket-tagging --bucket my-bucket

Ausgabe:

```
{ 
      "TagSet": [ 
           { 
                "Value": "marketing", 
                "Key": "organization" 
           } 
      ]
}
```
• Einzelheiten zur API finden Sie [GetBucketTagging](https://awscli.amazonaws.com/v2/documentation/api/latest/reference/s3api/get-bucket-tagging.html)in der AWS CLI Befehlsreferenz.

## **PowerShell**

Tools für PowerShell

Beispiel 1: Dieser Befehl gibt alle Tags zurück, die dem angegebenen Bucket zugeordnet sind.

Get-S3BucketTagging -BucketName 's3casetestbucket'

• Einzelheiten zur API finden Sie unter [GetBucketTagging AWS Tools for PowerShell](https://docs.aws.amazon.com/powershell/latest/reference)Cmdlet-Referenz.

Eine vollständige Liste der AWS SDK-Entwicklerhandbücher und Codebeispiele finden Sie unter. [Verwenden dieses Dienstes mit einem AWS SDK](#page-2477-0) Dieses Thema enthält auch Informationen zu den ersten Schritten und Details zu früheren SDK-Versionen.

# Verwendung **GetBucketVersioning** mit einem AWS SDK oder CLI

Die folgenden Codebeispiele zeigen, wie es verwendet wirdGetBucketVersioning.

# CLI

AWS CLI

Der folgende Befehl ruft die Versionierungskonfiguration für einen Bucket mit dem Namen ab: my-bucket

aws s3api get-bucket-versioning --bucket my-bucket

Ausgabe:

```
{ 
      "Status": "Enabled"
}
```
• Einzelheiten zur API finden Sie [GetBucketVersioningi](https://awscli.amazonaws.com/v2/documentation/api/latest/reference/s3api/get-bucket-versioning.html)n der AWS CLI Befehlsreferenz.

### **PowerShell**

Tools für PowerShell

Beispiel 1: Dieser Befehl gibt den Status der Versionierung in Bezug auf den angegebenen Bucket zurück.

Get-S3BucketVersioning -BucketName 's3testbucket'

• Einzelheiten zur API finden Sie unter [GetBucketVersioning AWS Tools for](https://docs.aws.amazon.com/powershell/latest/reference)  [PowerShellC](https://docs.aws.amazon.com/powershell/latest/reference)mdlet-Referenz.

Eine vollständige Liste der AWS SDK-Entwicklerhandbücher und Codebeispiele finden Sie unter. [Verwenden dieses Dienstes mit einem AWS SDK](#page-2477-0) Dieses Thema enthält auch Informationen zu den ersten Schritten und Details zu früheren SDK-Versionen.

# Verwendung **GetBucketWebsite** mit einem AWS SDK oder CLI

Die folgenden Codebeispiele zeigen, wie es verwendet wirdGetBucketWebsite.

#### .NET

AWS SDK for .NET

**a** Note

```
 // Get the website configuration. 
                GetBucketWebsiteRequest getRequest = new 
 GetBucketWebsiteRequest() 
\overline{a} BucketName = bucketName, 
\};
                GetBucketWebsiteResponse getResponse = await 
 client.GetBucketWebsiteAsync(getRequest); 
                Console.WriteLine($"Index document: 
 {getResponse.WebsiteConfiguration.IndexDocumentSuffix}");
```
 Console.WriteLine(\$"Error document: {getResponse.WebsiteConfiguration.ErrorDocument}");

• Einzelheiten zur API finden Sie [GetBucketWebsite](https://docs.aws.amazon.com/goto/DotNetSDKV3/s3-2006-03-01/GetBucketWebsite)in der AWS SDK for .NET API-Referenz.

#### $C++$

SDK für C++

#### **a** Note

```
bool AwsDoc::S3::GetWebsiteConfig(const Aws::String &bucketName, 
                                     const Aws::Client::ClientConfiguration 
 &clientConfig) { 
     Aws::S3::S3Client s3_client(clientConfig); 
     Aws::S3::Model::GetBucketWebsiteRequest request; 
     request.SetBucket(bucketName); 
     Aws::S3::Model::GetBucketWebsiteOutcome outcome = 
             s3_client.GetBucketWebsite(request); 
     if (!outcome.IsSuccess()) { 
         const Aws::S3::S3Error &err = outcome.GetError(); 
         std::cerr << "Error: GetBucketWebsite: " 
                    << err.GetMessage() << std::endl; 
     } 
     else { 
         Aws::S3::Model::GetBucketWebsiteResult websiteResult = 
 outcome.GetResult(); 
         std::cout << "Success: GetBucketWebsite: " 
                    << std::endl << std::endl 
                    << "For bucket '" << bucketName << "':" 
                    << std::endl
```

```
 << "Index page : " 
                    << websiteResult.GetIndexDocument().GetSuffix() 
                    << std::endl 
                    << "Error page: " 
                     << websiteResult.GetErrorDocument().GetKey() 
                    << std::endl; 
     } 
     return outcome.IsSuccess();
}
```
• Einzelheiten zur API finden Sie [GetBucketWebsite](https://docs.aws.amazon.com/goto/SdkForCpp/s3-2006-03-01/GetBucketWebsite)in der AWS SDK for C++ API-Referenz.

# CLI

# AWS CLI

Mit dem folgenden Befehl wird die statische Website-Konfiguration für einen Bucket mit dem Namen my-bucket abgerufen:

```
aws s3api get-bucket-website --bucket my-bucket
```
Ausgabe:

```
{ 
     "IndexDocument": { 
          "Suffix": "index.html" 
     }, 
     "ErrorDocument": { 
          "Key": "error.html" 
     }
}
```
• Einzelheiten zur API finden Sie [GetBucketWebsite](https://awscli.amazonaws.com/v2/documentation/api/latest/reference/s3api/get-bucket-website.html)in der AWS CLI Befehlsreferenz.

# **JavaScript**

SDK für JavaScript (v3)

# **a** Note

Es gibt noch mehr dazu GitHub. Sie sehen das vollständige Beispiel und erfahren, wie Sie das [AWS -Code-Beispiel-Repository](https://github.com/awsdocs/aws-doc-sdk-examples/tree/main/javascriptv3/example_code/s3#code-examples) einrichten und ausführen.

Rufen Sie die Website-Konfiguration ab.

```
import { GetBucketWebsiteCommand, S3Client } from "@aws-sdk/client-s3";
const client = new S3Client({});
export const main = async () => {
   const command = new GetBucketWebsiteCommand({ 
     Bucket: "test-bucket", 
   }); 
   try { 
     const { ErrorDocument, IndexDocument } = await client.send(command); 
     console.log( 
       `Your bucket is set up to host a website. It has an error document:`, 
       `${ErrorDocument.Key}, and an index document: ${IndexDocument.Suffix}.`, 
     ); 
   } catch (err) { 
     console.error(err); 
   }
};
```
• Einzelheiten zur API finden Sie [GetBucketWebsite](https://docs.aws.amazon.com/AWSJavaScriptSDK/v3/latest/client/s3/command/GetBucketWebsiteCommand)in der AWS SDK for JavaScript API-Referenz.

#### PowerShell

Tools für PowerShell

Beispiel 1: Dieser Befehl gibt die Details der statischen Website-Konfigurationen des angegebenen S3-Buckets zurück.

Get-S3BucketWebsite -BucketName 's3testbucket'

• Einzelheiten zur API finden Sie unter [GetBucketWebsite AWS Tools for PowerShell](https://docs.aws.amazon.com/powershell/latest/reference)Cmdlet-Referenz.

Eine vollständige Liste der AWS SDK-Entwicklerhandbücher und Codebeispiele finden Sie unter. [Verwenden dieses Dienstes mit einem AWS SDK](#page-2477-0) Dieses Thema enthält auch Informationen zu den ersten Schritten und Details zu früheren SDK-Versionen.

# Verwendung **GetObject** mit einem AWS SDK oder CLI

Die folgenden Codebeispiele zeigen, wie es verwendet wirdGetObject.

Aktionsbeispiele sind Codeauszüge aus größeren Programmen und müssen im Kontext ausgeführt werden. Sie können diese Aktion in den folgenden Codebeispielen im Kontext sehen:

- [Abrufen eines Objekts aus einem Bucket abrufen, wenn es geändert wurde](#page-3270-0)
- [Rufen Sie ein Objekt von einem Access Point mit mehreren Regionen ab](#page-3268-0)
- [Erste Schritte mit Buckets und Objekten](#page-3274-0)
- [Erste Schritte mit der Verschlüsselung](#page-3354-0)
- [Verfolgen Sie Uploads und Downloads](#page-3447-0)

#### .NET

# AWS SDK for .NET

#### **a**) Note

```
 /// <summary> 
         /// Shows how to download an object from an Amazon S3 bucket to the 
         /// local computer. 
         /// </summary> 
         /// <param name="client">An initialized Amazon S3 client object.</param> 
         /// <param name="bucketName">The name of the bucket where the object is 
         /// currently stored.</param> 
         /// <param name="objectName">The name of the object to download.</param> 
         /// <param name="filePath">The path, including filename, where the 
         /// downloaded object will be stored.</param> 
         /// <returns>A boolean value indicating the success or failure of the 
        /// download process.</returns>
         public static async Task<bool> DownloadObjectFromBucketAsync( 
             IAmazonS3 client, 
             string bucketName, 
             string objectName, 
             string filePath) 
         { 
             // Create a GetObject request 
             var request = new GetObjectRequest 
\{\hspace{.1cm} \} BucketName = bucketName, 
                 Key = objectName, 
             }; 
             // Issue request and remember to dispose of the response 
             using GetObjectResponse response = await 
  client.GetObjectAsync(request); 
             try 
\{\hspace{.1cm} \} // Save object to local file 
                 await response.WriteResponseStreamToFileAsync($"{filePath}\
\{objectName}", true, CancellationToken.None); 
                 return response.HttpStatusCode == System.Net.HttpStatusCode.OK; 
 } 
             catch (AmazonS3Exception ex) 
\{\hspace{.1cm} \} Console.WriteLine($"Error saving {objectName}: {ex.Message}"); 
                 return false; 
 } 
 }
```
• Einzelheiten zur API finden Sie [GetObjecti](https://docs.aws.amazon.com/goto/DotNetSDKV3/s3-2006-03-01/GetObject)n der AWS SDK for .NET API-Referenz.

#### Bash

AWS CLI mit Bash-Skript

#### **a** Note

```
###############################################################################
# function errecho
#
# This function outputs everything sent to it to STDERR (standard error output).
###############################################################################
function errecho() { 
  printf "%s\n" "$*" 1>&2
}
###############################################################################
# function download_object_from_bucket
#
# This function downloads an object in a bucket to a file.
#
# Parameters:
# $1 - The name of the bucket to download the object from.
# $2 - The path and file name to store the downloaded bucket.
# $3 - The key (name) of the object in the bucket.
#
# Returns:
# 0 - If successful.
# 1 - If it fails.
###############################################################################
function download_object_from_bucket() { 
  local bucket_name=$1 
  local destination_file_name=$2 
  local object_name=$3
```

```
 local response 
   response=$(aws s3api get-object \ 
     --bucket "$bucket_name" \ 
     --key "$object_name" \ 
     "$destination_file_name") 
   # shellcheck disable=SC2181 
   if [[ ${?} -ne 0 ]]; then 
     errecho "ERROR: AWS reports put-object operation failed.\n$response" 
     return 1 
   fi
}
```
• Einzelheiten zur API finden Sie [GetObjecti](https://docs.aws.amazon.com/goto/aws-cli/s3-2006-03-01/GetObject)n der AWS CLI Befehlsreferenz.

## $C++$

# SDK für C++

#### **a** Note

```
bool AwsDoc::S3::GetObject(const Aws::String &objectKey, 
                             const Aws::String &fromBucket, 
                             const Aws::Client::ClientConfiguration &clientConfig) 
 { 
     Aws::S3::S3Client client(clientConfig); 
     Aws::S3::Model::GetObjectRequest request; 
     request.SetBucket(fromBucket); 
     request.SetKey(objectKey); 
     Aws::S3::Model::GetObjectOutcome outcome = 
             client.GetObject(request); 
     if (!outcome.IsSuccess()) { 
         const Aws::S3::S3Error &err = outcome.GetError();
```

```
 std::cerr << "Error: GetObject: " << 
                    err.GetExceptionName() << ": " << err.GetMessage() << 
  std::endl; 
     } 
     else { 
         std::cout << "Successfully retrieved '" << objectKey << "' from '" 
                    << fromBucket << "'." << std::endl; 
     } 
     return outcome.IsSuccess();
}
```
• Einzelheiten zur API finden Sie [GetObjecti](https://docs.aws.amazon.com/goto/SdkForCpp/s3-2006-03-01/GetObject)n der AWS SDK for C++ API-Referenz.

# CLI

# AWS CLI

Im folgenden Beispiel wird der get-object Befehl verwendet, um ein Objekt von Amazon S3 herunterzuladen:

```
aws s3api get-object --bucket text-content --key dir/my_images.tar.bz2 
 my_images.tar.bz2
```
Beachten Sie, dass der Outfile-Parameter ohne einen Optionsnamen wie "--outfile" angegeben wird. Der Name der Ausgabedatei muss der letzte Parameter im Befehl sein.

Das folgende Beispiel zeigt die Verwendung von--range, um einen bestimmten Bytebereich von einem Objekt herunterzuladen. Beachten Sie, dass den Bytebereichen das Präfix "bytes=" vorangestellt werden muss:

```
aws s3api get-object --bucket text-content --key dir/my_data --range 
 bytes=8888-9999 my_data_range
```
Weitere Informationen zum Abrufen von Objekten finden Sie unter Getting Objects im Amazon S3 Developer Guide.

• Einzelheiten zur API finden Sie unter [GetObject AWS CLI](https://awscli.amazonaws.com/v2/documentation/api/latest/reference/s3api/get-object.html)Befehlsreferenz.
#### Go

# SDK für Go V2

# **a** Note

```
// BucketBasics encapsulates the Amazon Simple Storage Service (Amazon S3) 
  actions
// used in the examples.
// It contains S3Client, an Amazon S3 service client that is used to perform 
  bucket
// and object actions.
type BucketBasics struct { 
  S3Client *s3.Client
}
// DownloadFile gets an object from a bucket and stores it in a local file.
func (basics BucketBasics) DownloadFile(bucketName string, objectKey string, 
  fileName string) error { 
  result, err := basics.S3Client.GetObject(context.TODO(), &s3.GetObjectInput{ 
   Bucket: aws.String(bucketName), 
   Key: aws.String(objectKey), 
  }) 
 if err != nil {
   log.Printf("Couldn't get object %v:%v. Here's why: %v\n", bucketName, 
  objectKey, err) 
   return err 
  } 
  defer result.Body.Close() 
  file, err := os.Create(fileName) 
 if err != nil {
   log.Printf("Couldn't create file %v. Here's why: %v\n", fileName, err) 
   return err 
  } 
  defer file.Close()
```

```
 body, err := io.ReadAll(result.Body) 
 if err != nil {
   log.Printf("Couldn't read object body from %v. Here's why: %v\n", objectKey, 
  err) 
  } 
 \overline{\phantom{a}}, err = file.Write(body)
  return err
}
```
• Einzelheiten zur API finden Sie [GetObjecti](https://pkg.go.dev/github.com/aws/aws-sdk-go-v2/service/s3#Client.GetObject)n der AWS SDK for Go API-Referenz.

#### Java

SDK für Java 2.x

#### **a** Note

Es gibt noch mehr dazu GitHub. Sie sehen das vollständige Beispiel und erfahren, wie Sie das [AWS -Code-Beispiel-Repository](https://github.com/awsdocs/aws-doc-sdk-examples/tree/main/javav2/example_code/s3#readme) einrichten und ausführen.

Lesen Sie Daten als Byte-Array mit einem [S3Client](https://sdk.amazonaws.com/java/api/latest/software/amazon/awssdk/services/s3/S3Client.html).

```
import software.amazon.awssdk.core.ResponseBytes;
import software.amazon.awssdk.regions.Region;
import software.amazon.awssdk.services.s3.S3Client;
import software.amazon.awssdk.services.s3.model.GetObjectRequest;
import software.amazon.awssdk.services.s3.model.S3Exception;
import software.amazon.awssdk.services.s3.model.GetObjectResponse;
import java.io.File;
import java.io.FileOutputStream;
import java.io.IOException;
import java.io.OutputStream;
/** 
  * Before running this Java V2 code example, set up your development 
  * environment, including your credentials. 
 * 
  * For more information, see the following documentation topic: 
 *
```

```
 * https://docs.aws.amazon.com/sdk-for-java/latest/developer-guide/get-
started.html 
  */
public class GetObjectData { 
     public static void main(String[] args) { 
         final String usage = """ 
                  Usage: 
                     <br />
sucketName> <keyName> <path>
                  Where: 
                      bucketName - The Amazon S3 bucket name.\s 
                      keyName - The key name.\s 
                      path - The path where the file is written to.\s 
                 """
        if (args.length != 3) {
              System.out.println(usage); 
              System.exit(1); 
         } 
        String bucketName = args[0];
         String keyName = args[1]; 
        String path = args[2];
         Region region = Region.US_EAST_1; 
         S3Client s3 = S3Client.builder() 
                  .region(region) 
                 .buid() getObjectBytes(s3, bucketName, keyName, path); 
     } 
     public static void getObjectBytes(S3Client s3, String bucketName, String 
  keyName, String path) { 
         try { 
              GetObjectRequest objectRequest = GetObjectRequest 
                      .builder() 
                      .key(keyName) 
                       .bucket(bucketName) 
                      .build(); 
              ResponseBytes<GetObjectResponse> objectBytes = 
  s3.getObjectAsBytes(objectRequest);
```

```
 byte[] data = objectBytes.asByteArray(); 
              // Write the data to a local file. 
             File myFile = new File(path);
              OutputStream os = new FileOutputStream(myFile); 
              os.write(data); 
              System.out.println("Successfully obtained bytes from an S3 object"); 
              os.close(); 
         } catch (IOException ex) { 
              ex.printStackTrace(); 
         } catch (S3Exception e) { 
              System.err.println(e.awsErrorDetails().errorMessage()); 
              System.exit(1); 
         } 
     }
}
```
Verwenden Sie ein [S3 TransferManager,](https://sdk.amazonaws.com/java/api/latest/software/amazon/awssdk/transfer/s3/S3TransferManager.html) um [ein Objekt in einem S3-Bucket in eine lokale](https://sdk.amazonaws.com/java/api/latest/software/amazon/awssdk/transfer/s3/S3TransferManager.html#downloadFile(software.amazon.awssdk.transfer.s3.DownloadFileRequest)) [Datei herunterzuladen](https://sdk.amazonaws.com/java/api/latest/software/amazon/awssdk/transfer/s3/S3TransferManager.html#downloadFile(software.amazon.awssdk.transfer.s3.DownloadFileRequest)). Sehen Sie sich die [vollständige Datei](https://github.com/awsdocs/aws-doc-sdk-examples/blob/main/javav2/example_code/s3/src/main/java/com/example/s3/transfermanager/DownloadFile.java) an und [testen](https://github.com/awsdocs/aws-doc-sdk-examples/blob/main/javav2/example_code/s3/src/test/java/TransferManagerTest.java) Sie sie.

```
import org.slf4j.Logger;
import org.slf4j.LoggerFactory;
import software.amazon.awssdk.core.sync.RequestBody;
import software.amazon.awssdk.transfer.s3.S3TransferManager;
import software.amazon.awssdk.transfer.s3.model.CompletedFileDownload;
import software.amazon.awssdk.transfer.s3.model.DownloadFileRequest;
import software.amazon.awssdk.transfer.s3.model.FileDownload;
import software.amazon.awssdk.transfer.s3.progress.LoggingTransferListener;
import java.io.IOException;
import java.net.URISyntaxException;
import java.net.URL;
import java.nio.file.Files;
import java.nio.file.Path;
import java.nio.file.Paths;
import java.util.UUID; 
     public Long downloadFile(S3TransferManager transferManager, String 
  bucketName, 
                              String key, String downloadedFileWithPath) {
```

```
 DownloadFileRequest downloadFileRequest = DownloadFileRequest.builder() 
                 .getObjectRequest(b -> b.bucket(bucketName).key(key)) 
                 .destination(Paths.get(downloadedFileWithPath)) 
                 .build(); 
        FileDownload downloadFile = 
 transferManager.downloadFile(downloadFileRequest); 
        CompletedFileDownload downloadResult = 
downloadFile.completionFuture().join();
        logger.info("Content length [{}]", 
 downloadResult.response().contentLength()); 
        return downloadResult.response().contentLength(); 
    }
```
Lesen Sie Tags, die zu einem Objekt gehören, mit einem [S3Client.](https://sdk.amazonaws.com/java/api/latest/software/amazon/awssdk/services/s3/S3Client.html)

```
import software.amazon.awssdk.regions.Region;
import software.amazon.awssdk.services.s3.S3Client;
import software.amazon.awssdk.services.s3.model.GetObjectTaggingRequest;
import software.amazon.awssdk.services.s3.model.GetObjectTaggingResponse;
import software.amazon.awssdk.services.s3.model.S3Exception;
import software.amazon.awssdk.services.s3.model.Tag;
import java.util.List;
/** 
  * Before running this Java V2 code example, set up your development 
  * environment, including your credentials. 
 * 
  * For more information, see the following documentation topic: 
 * 
  * https://docs.aws.amazon.com/sdk-for-java/latest/developer-guide/get-
started.html 
  */
public class GetObjectTags { 
     public static void main(String[] args) { 
         final String usage = """ 
                 Usage: 
                      <bucketName> <keyName>\s
```

```
 Where: 
                      bucketName - The Amazon S3 bucket name.\s 
                      keyName - A key name that represents the object.\s 
                """
        if (args.length != 2) {
             System.out.println(usage); 
             System.exit(1); 
         } 
        String bucketName = args[0];
         String keyName = args[1]; 
         Region region = Region.US_EAST_1; 
         S3Client s3 = S3Client.builder() 
                  .region(region) 
                  .build(); 
         listTags(s3, bucketName, keyName); 
         s3.close(); 
     } 
     public static void listTags(S3Client s3, String bucketName, String keyName) { 
         try { 
             GetObjectTaggingRequest getTaggingRequest = GetObjectTaggingRequest 
                      .builder() 
                      .key(keyName) 
                      .bucket(bucketName) 
                     .build();
             GetObjectTaggingResponse tags = 
 s3.getObjectTagging(getTaggingRequest); 
            List<Tag> tagSet = tags.tagSet();
             for (Tag tag : tagSet) { 
                  System.out.println(tag.key()); 
                System.out.println(tag.value());
 } 
         } catch (S3Exception e) { 
             System.err.println(e.awsErrorDetails().errorMessage()); 
             System.exit(1); 
         } 
     }
```
}

Rufen Sie eine URL für ein Objekt mit einem [S3Client](https://sdk.amazonaws.com/java/api/latest/software/amazon/awssdk/services/s3/S3Client.html) ab.

```
import software.amazon.awssdk.regions.Region;
import software.amazon.awssdk.services.s3.S3Client;
import software.amazon.awssdk.services.s3.model.GetUrlRequest;
import software.amazon.awssdk.services.s3.model.S3Exception;
import java.net.URL;
/** 
  * Before running this Java V2 code example, set up your development 
  * environment, including your credentials. 
 * 
  * For more information, see the following documentation topic: 
 * 
  * https://docs.aws.amazon.com/sdk-for-java/latest/developer-guide/get-
started.html 
  */
public class GetObjectUrl { 
     public static void main(String[] args) { 
         final String usage = """ 
                  Usage: 
                      <bucketName> <keyName>\s 
                  Where: 
                      bucketName - The Amazon S3 bucket name. 
                      keyName - A key name that represents the object.\s 
                  """; 
         if (args.length != 2) { 
             System.out.println(usage); 
             System.exit(1); 
         } 
         String bucketName = args[0]; 
         String keyName = args[1]; 
         Region region = Region.US_EAST_1; 
         S3Client s3 = S3Client.builder() 
                  .region(region) 
                 .build();
```

```
 getURL(s3, bucketName, keyName); 
         s3.close(); 
     } 
     public static void getURL(S3Client s3, String bucketName, String keyName) { 
         try { 
              GetUrlRequest request = GetUrlRequest.builder() 
                       .bucket(bucketName) 
                       .key(keyName) 
                       .build(); 
              URL url = s3.utilities().getUrl(request); 
              System.out.println("The URL for " + keyName + " is " + url); 
         } catch (S3Exception e) { 
              System.err.println(e.awsErrorDetails().errorMessage()); 
              System.exit(1); 
         } 
     }
}
```
Rufen Sie ein Objekt mithilfe des S3Presigner-Client-Objekts mit einem [S3Client](https://sdk.amazonaws.com/java/api/latest/software/amazon/awssdk/services/s3/S3Client.html) ab.

```
import java.io.IOException;
import java.io.InputStream;
import java.io.OutputStream;
import java.net.HttpURLConnection;
import java.time.Duration;
import software.amazon.awssdk.regions.Region;
import software.amazon.awssdk.services.s3.model.GetObjectRequest;
import software.amazon.awssdk.services.s3.model.S3Exception;
import 
  software.amazon.awssdk.services.s3.presigner.model.GetObjectPresignRequest;
import 
  software.amazon.awssdk.services.s3.presigner.model.PresignedGetObjectRequest;
import software.amazon.awssdk.services.s3.presigner.S3Presigner;
import software.amazon.awssdk.utils.IoUtils;
/** 
  * Before running this Java V2 code example, set up your development 
  * environment, including your credentials.
```

```
 * 
  * For more information, see the following documentation topic: 
 * 
  * https://docs.aws.amazon.com/sdk-for-java/latest/developer-guide/get-
started.html 
  */
public class GetObjectPresignedUrl { 
     public static void main(String[] args) { 
         final String USAGE = """ 
                  Usage: 
                      <bucketName> <keyName>\s 
                  Where: 
                      bucketName - The Amazon S3 bucket name.\s 
                      keyName - A key name that represents a text file.\s 
                 """;
        if (args.length != 2) {
              System.out.println(USAGE); 
              System.exit(1); 
         } 
        String bucketName = args[0];
        String keyName = args[1];
         Region region = Region.US_EAST_1; 
         S3Presigner presigner = S3Presigner.builder() 
                  .region(region) 
                  .build(); 
         getPresignedUrl(presigner, bucketName, keyName); 
         presigner.close(); 
     } 
     public static void getPresignedUrl(S3Presigner presigner, String bucketName, 
  String keyName) { 
         try { 
              GetObjectRequest getObjectRequest = GetObjectRequest.builder() 
                      .bucket(bucketName) 
                      .key(keyName) 
                      .build(); 
              GetObjectPresignRequest getObjectPresignRequest = 
  GetObjectPresignRequest.builder()
```

```
 .signatureDuration(Duration.ofMinutes(60)) 
                      .getObjectRequest(getObjectRequest) 
                     .build();
             PresignedGetObjectRequest presignedGetObjectRequest = 
  presigner.presignGetObject(getObjectPresignRequest); 
             String theUrl = presignedGetObjectRequest.url().toString(); 
             System.out.println("Presigned URL: " + theUrl); 
             HttpURLConnection connection = (HttpURLConnection) 
  presignedGetObjectRequest.url().openConnection(); 
             presignedGetObjectRequest.httpRequest().headers().forEach((header, 
 values) -> {
                 values.forEach(value -> { 
                     connection.addRequestProperty(header, value); 
                 }); 
             }); 
             // Send any request payload that the service needs (not needed when 
             // isBrowserExecutable is true). 
             if (presignedGetObjectRequest.signedPayload().isPresent()) { 
                 connection.setDoOutput(true); 
                 try (InputStream signedPayload = 
  presignedGetObjectRequest.signedPayload().get().asInputStream(); 
                         OutputStream httpOutputStream = 
  connection.getOutputStream()) { 
                     IoUtils.copy(signedPayload, httpOutputStream); 
 } 
 } 
             // Download the result of executing the request. 
             try (InputStream content = connection.getInputStream()) { 
                 System.out.println("Service returned response: "); 
                 IoUtils.copy(content, System.out); 
 } 
         } catch (S3Exception | IOException e) { 
             e.getStackTrace(); 
         } 
     }
}
```
Rufen Sie ein Objekt mithilfe eines ResponseTransformer Objekts und [S3Client](https://sdk.amazonaws.com/java/api/latest/software/amazon/awssdk/services/s3/S3Client.html) ab.

```
import software.amazon.awssdk.core.ResponseBytes;
import software.amazon.awssdk.core.sync.ResponseTransformer;
import software.amazon.awssdk.regions.Region;
import software.amazon.awssdk.services.s3.S3Client;
import software.amazon.awssdk.services.s3.model.GetObjectRequest;
import software.amazon.awssdk.services.s3.model.S3Exception;
import software.amazon.awssdk.services.s3.model.GetObjectResponse;
import java.io.File;
import java.io.FileOutputStream;
import java.io.IOException;
import java.io.OutputStream;
/** 
  * Before running this Java V2 code example, set up your development 
  * environment, including your credentials. 
 * 
  * For more information, see the following documentation topic: 
 * 
  * https://docs.aws.amazon.com/sdk-for-java/latest/developer-guide/get-
started.html 
  */
public class GetDataResponseTransformer { 
     public static void main(String[] args) { 
         final String usage = """ 
                 Usage: 
                     <br />
sucketName> <keyName> <path>
                 Where: 
                      bucketName - The Amazon S3 bucket name.\s 
                      keyName - The key name.\s 
                      path - The path where the file is written to.\s 
                """"
         if (args.length != 3) { 
             System.out.println(usage); 
             System.exit(1); 
         } 
         String bucketName = args[0]; 
         String keyName = args[1];
```

```
String path = args[2];
         Region region = Region.US_EAST_1; 
         S3Client s3 = S3Client.builder() 
                  .region(region) 
                  .build(); 
         getObjectBytes(s3, bucketName, keyName, path); 
         s3.close(); 
     } 
     public static void getObjectBytes(S3Client s3, String bucketName, String 
  keyName, String path) { 
         try { 
              GetObjectRequest objectRequest = GetObjectRequest 
                      .builder() 
                      .key(keyName) 
                      .bucket(bucketName) 
                     .build();
              ResponseBytes<GetObjectResponse> objectBytes = 
  s3.getObject(objectRequest, ResponseTransformer.toBytes()); 
              byte[] data = objectBytes.asByteArray(); 
              // Write the data to a local file. 
             File myFile = new File(path);
              OutputStream os = new FileOutputStream(myFile); 
              os.write(data); 
              System.out.println("Successfully obtained bytes from an S3 object"); 
              os.close(); 
         } catch (IOException ex) { 
              ex.printStackTrace(); 
         } catch (S3Exception e) { 
              System.err.println(e.awsErrorDetails().errorMessage()); 
              System.exit(1); 
         } 
     }
}
```
• Einzelheiten zur API finden Sie unter [GetObject AWS SDK for Java 2.x](https://docs.aws.amazon.com/goto/SdkForJavaV2/s3-2006-03-01/GetObject)API-Referenz.

# **JavaScript**

SDK für JavaScript (v3)

# **a** Note

Es gibt noch mehr dazu GitHub. Sie sehen das vollständige Beispiel und erfahren, wie Sie das [AWS -Code-Beispiel-Repository](https://github.com/awsdocs/aws-doc-sdk-examples/tree/main/javascriptv3/example_code/s3#code-examples) einrichten und ausführen.

Laden Sie das Objekt herunter.

```
import { GetObjectCommand, S3Client } from "@aws-sdk/client-s3";
const client = new S3Client({});
export const main = async () => {
   const command = new GetObjectCommand({ 
     Bucket: "test-bucket", 
     Key: "hello-s3.txt", 
   }); 
   try { 
     const response = await client.send(command); 
     // The Body object also has 'transformToByteArray' and 'transformToWebStream' 
 methods. 
     const str = await response.Body.transformToString(); 
     console.log(str); 
   } catch (err) { 
     console.error(err); 
   }
};
```
- Weitere Informationen finden Sie im [AWS SDK for JavaScript -Entwicklerhandbuch.](https://docs.aws.amazon.com/sdk-for-javascript/v3/developer-guide/s3-example-creating-buckets.html#s3-example-creating-buckets-get-object)
- Einzelheiten zur API finden Sie [GetObjecti](https://docs.aws.amazon.com/AWSJavaScriptSDK/v3/latest/client/s3/command/GetObjectCommand)n der AWS SDK for JavaScript API-Referenz.

#### Kotlin

## SDK für Kotlin

## **a** Note

Es gibt noch mehr dazu GitHub. Sie sehen das vollständige Beispiel und erfahren, wie Sie das [AWS -Code-Beispiel-Repository](https://github.com/awsdocs/aws-doc-sdk-examples/tree/main/kotlin/services/s3#code-examples) einrichten und ausführen.

```
suspend fun getObjectBytes(bucketName: String, keyName: String, path: String) { 
     val request = GetObjectRequest { 
         key = keyName 
         bucket = bucketName 
     } 
     S3Client { region = "us-east-1" }.use { s3 -> 
         s3.getObject(request) { resp -> 
              val myFile = File(path) 
              resp.body?.writeToFile(myFile) 
              println("Successfully read $keyName from $bucketName") 
         } 
     }
}
```
• Einzelheiten zur API finden Sie [GetObjecti](https://sdk.amazonaws.com/kotlin/api/latest/index.html)n der API-Referenz zum AWS SDK für Kotlin.

#### PHP

#### SDK für PHP

#### **a** Note

Es gibt noch mehr dazu. GitHub Sie sehen das vollständige Beispiel und erfahren, wie Sie das [AWS -Code-Beispiel-Repository](https://github.com/awsdocs/aws-doc-sdk-examples/tree/main/php/example_code/s3#code-examples) einrichten und ausführen.

Rufen Sie ein Objekt ab.

```
 $s3client = new Aws\S3\S3Client(['region' => 'us-west-2']); 
        try { 
            $file = $this->s3client->getObject([ 
                 'Bucket' => $this->bucketName, 
                 'Key' => $fileName, 
            ]); 
            $body = $file->get('Body'); 
            $body->rewind(); 
           echo "Downloaded the file and it begins with: {\{\text{fbody->read(26)}\}\.\n}\ } catch (Exception $exception) { 
            echo "Failed to download $fileName from $this->bucketName with error: 
 " . $exception->getMessage(); 
            exit("Please fix error with file downloading before continuing."); 
        }
```
• Einzelheiten zur API finden Sie [GetObjecti](https://docs.aws.amazon.com/goto/SdkForPHPV3/s3-2006-03-01/GetObject)n der AWS SDK for PHP API-Referenz.

#### PowerShell

Tools für PowerShell

Beispiel 1: Dieser Befehl ruft das Element "sample.txt" aus dem Bucket "test-files" ab und speichert es in einer Datei mit dem Namen "local-sample.txt" am aktuellen Speicherort. Die Datei "local-sample.txt" muss nicht existieren, bevor dieser Befehl aufgerufen wird.

Read-S3Object -BucketName test-files -Key sample.txt -File local-sample.txt

Beispiel 2: Dieser Befehl ruft das virtuelle Verzeichnis "DIR" aus dem Bucket "test-files" ab und speichert es in einem Ordner mit dem Namen "Local-dir" am aktuellen Speicherort. Der Ordner "Local-dir" muss nicht existieren, bevor dieser Befehl aufgerufen wird.

Read-S3Object -BucketName test-files -KeyPrefix DIR -Folder Local-DIR

Beispiel 3: Lädt alle Objekte mit Schlüsseln, die auf '.json' enden, aus Buckets mit 'config' im Bucket-Namen in Dateien im angegebenen Ordner herunter. Die Objektschlüssel werden verwendet, um die Dateinamen festzulegen.

```
Get-S3Bucket | ? { $_.BucketName -like '*config*' } | Get-S3Object | ? { $_.Key -
like '*.json' } | Read-S3Object -Folder C:\ConfigObjects
```
• Einzelheiten zur API finden Sie unter [GetObject AWS Tools for PowerShell](https://docs.aws.amazon.com/powershell/latest/reference)Cmdlet-Referenz.

#### Python

```
SDK für Python (Boto3)
```
# **a** Note

```
class ObjectWrapper: 
     """Encapsulates S3 object actions.""" 
     def __init__(self, s3_object): 
 """ 
         :param s3_object: A Boto3 Object resource. This is a high-level resource 
  in Boto3 
                             that wraps object actions in a class-like structure. 
        ^{\mathrm{m}} ""
         self.object = s3_object 
         self.key = self.object.key 
     def get(self): 
         """ 
         Gets the object. 
         :return: The object data in bytes. 
         """ 
         try: 
             body = self.object.get()["Body"].read() 
             logger.info( 
                  "Got object '%s' from bucket '%s'.", 
                  self.object.key, 
                  self.object.bucket_name, 
)
```

```
 except ClientError: 
             logger.exception( 
                 "Couldn't get object '%s' from bucket '%s'.", 
                 self.object.key, 
                 self.object.bucket_name, 
) raise 
         else: 
             return body
```
• Einzelheiten zur API finden Sie [GetObjecti](https://docs.aws.amazon.com/goto/boto3/s3-2006-03-01/GetObject)n AWS SDK for Python (Boto3) API Reference.

#### Ruby

#### SDK für Ruby

# **a** Note

Es gibt noch mehr dazu. GitHub Sie sehen das vollständige Beispiel und erfahren, wie Sie das [AWS -Code-Beispiel-Repository](https://github.com/awsdocs/aws-doc-sdk-examples/tree/main/ruby/example_code/s3#code-examples) einrichten und ausführen.

#### Rufen Sie ein Objekt ab.

```
require "aws-sdk-s3"
# Wraps Amazon S3 object actions.
class ObjectGetWrapper 
   attr_reader :object 
   # @param object [Aws::S3::Object] An existing Amazon S3 object. 
   def initialize(object) 
     @object = object 
   end 
   # Gets the object directly to a file. 
   # 
   # @param target_path [String] The path to the file where the object is 
  downloaded.
```

```
 # @return [Aws::S3::Types::GetObjectOutput, nil] The retrieved object data if 
  successful; otherwise nil. 
 def get object(target path)
     @object.get(response_target: target_path) 
  rescue Aws::Errors::ServiceError => e 
     puts "Couldn't get object #{@object.key}. Here's why: #{e.message}" 
   end
end
# Example usage:
def run_demo 
   bucket_name = "doc-example-bucket" 
  object_key = "my-object.txt" 
  target_path = "my-object-as-file.txt" 
  wrapper = ObjectGetWrapper.new(Aws::S3::Object.new(bucket_name, object_key)) 
  obj_data = wrapper.get_object(target_path) 
  return unless obj_data 
   puts "Object #{object_key} (#{obj_data.content_length} bytes} downloaded to 
  #{target_path}."
end
run_demo if $PROGRAM_NAME == __FILE__
```
Rufen Sie ein Objekt ab und melden Sie seinen serverseitigen Verschlüsselungsstatus.

```
require "aws-sdk-s3"
# Wraps Amazon S3 object actions.
class ObjectGetEncryptionWrapper 
   attr_reader :object 
   # @param object [Aws::S3::Object] An existing Amazon S3 object. 
   def initialize(object) 
     @object = object 
   end 
   # Gets the object into memory. 
 # 
   # @return [Aws::S3::Types::GetObjectOutput, nil] The retrieved object data if 
  successful; otherwise nil.
```

```
 def get_object 
     @object.get 
   rescue Aws::Errors::ServiceError => e 
     puts "Couldn't get object #{@object.key}. Here's why: #{e.message}" 
   end
end
# Example usage:
def run_demo 
   bucket_name = "doc-example-bucket" 
   object_key = "my-object.txt" 
   wrapper = ObjectGetEncryptionWrapper.new(Aws::S3::Object.new(bucket_name, 
  object_key)) 
   obj_data = wrapper.get_object 
   return unless obj_data 
   encryption = obj_data.server_side_encryption.nil? ? "no" : 
  obj_data.server_side_encryption 
   puts "Object #{object_key} uses #{encryption} encryption."
end
run_demo if $PROGRAM_NAME == __FILE__
```
• Einzelheiten zur API finden Sie [GetObjecti](https://docs.aws.amazon.com/goto/SdkForRubyV3/s3-2006-03-01/GetObject)n der AWS SDK for Ruby API-Referenz.

# Rust

SDK für Rust

# **a** Note

```
async fn get_object(client: Client, opt: Opt) -> Result<usize, anyhow::Error> { 
    trace!("bucket: {}", opt.bucket); 
    trace!("object: {}", opt.object); 
    trace!("destination: {}", opt.destination.display());
```

```
 let mut file = File::create(opt.destination.clone())?; 
     let mut object = client 
          .get_object() 
          .bucket(opt.bucket) 
          .key(opt.object) 
          .send() 
          .await?; 
    let mut byte_count = 0_usize;
     while let Some(bytes) = object.body.try_next().await? { 
         let bytes_len = bytes.len(); 
         file.write_all(&bytes)?; 
         trace!("Intermediate write of {bytes_len}"); 
         byte_count += bytes_len; 
     } 
     Ok(byte_count)
}
```
• Einzelheiten zur API finden Sie [GetObjecti](https://docs.rs/releases/search?query=aws-sdk)n der API-Referenz zum AWS SDK für Rust.

#### SAP ABAP

#### SDK für SAP ABAP

#### **a** Note

```
 TRY. 
        oo_result = lo_s3->getobject( " oo_result is returned for 
 testing purposes. " 
                  iv_bucket = iv_bucket_name 
                  iv_key = iv_object_key 
               ). 
        DATA(lv_object_data) = oo_result->get_body( ). 
        MESSAGE 'Object retrieved from S3 bucket.' TYPE 'I'. 
      CATCH /aws1/cx_s3_nosuchbucket.
```
 MESSAGE 'Bucket does not exist.' TYPE 'E'. CATCH /aws1/cx\_s3\_nosuchkey. MESSAGE 'Object key does not exist.' TYPE 'E'. ENDTRY.

• Einzelheiten zur API finden Sie [GetObjecti](https://docs.aws.amazon.com/sdk-for-sap-abap/v1/api/latest/index.html)n der API-Referenz zum AWS SDK für SAP ABAP.

#### **Swift**

SDK für Swift

#### **a** Note

Diese ist die Vorabdokumentation für ein SDK in der Vorversion. Änderungen sind vorbehalten.

#### **a** Note

Es gibt noch mehr dazu. GitHub Sie sehen das vollständige Beispiel und erfahren, wie Sie das [AWS -Code-Beispiel-Repository](https://github.com/awsdocs/aws-doc-sdk-examples/tree/main/swift/example_code/s3/basics#code-examples) einrichten und ausführen.

Ein Objekt von einem Bucket in eine lokale Datei herunterladen

```
 public func downloadFile(bucket: String, key: String, to: String) async 
 throws { 
         let fileUrl = URL(fileURLWithPath: to).appendingPathComponent(key) 
         let input = GetObjectInput( 
             bucket: bucket, 
             key: key 
\overline{\phantom{a}} let output = try await client.getObject(input: input) 
         // Get the data stream object. Return immediately if there isn't one. 
         guard let body = output.body, 
                let data = try await body.readData() else {
```

```
 return 
      } 
      try data.write(to: fileUrl) 
 }
```
Ein Objekt in ein Swift-Data-Objekt lesen

```
 public func readFile(bucket: String, key: String) async throws -> Data { 
         let input = GetObjectInput( 
             bucket: bucket, 
             key: key 
\overline{\phantom{a}} let output = try await client.getObject(input: input) 
         // Get the stream and return its contents in a `Data` object. If 
         // there is no stream, return an empty `Data` object instead. 
         guard let body = output.body, 
                let data = try await body.readData() else { 
             return "".data(using: .utf8)! 
         } 
         return data 
     }
```
• Einzelheiten zur API finden Sie [GetObjecti](https://awslabs.github.io/aws-sdk-swift/reference/0.x)n der API-Referenz zum AWS SDK für Swift.

Eine vollständige Liste der AWS SDK-Entwicklerhandbücher und Codebeispiele finden Sie unte[rVerwenden dieses Dienstes mit einem AWS SDK.](#page-2477-0) Dieses Thema enthält auch Informationen zu den ersten Schritten und Details zu früheren SDK-Versionen.

# Verwendung **GetObjectAcl** mit einem AWS SDK oder CLI

Die folgenden Codebeispiele zeigen, wie es verwendet wirdGetObjectAcl.

Beispiele für Aktionen sind Codeauszüge aus größeren Programmen und müssen im Kontext ausgeführt werden. Im folgenden Codebeispiel können Sie diese Aktion im Kontext sehen:

• [Verwalten von Zugriffssteuerungslisten \(ACL\)](#page-3431-0)

#### $C++$

#### SDK für C++

#### **a** Note

```
bool AwsDoc::S3::GetObjectAcl(const Aws::String &bucketName, 
                                 const Aws::String &objectKey, 
                                 const Aws::Client::ClientConfiguration 
 &clientConfig) { 
     Aws::S3::S3Client s3_client(clientConfig); 
     Aws::S3::Model::GetObjectAclRequest request; 
     request.SetBucket(bucketName); 
     request.SetKey(objectKey); 
     Aws::S3::Model::GetObjectAclOutcome outcome = 
             s3_client.GetObjectAcl(request); 
     if (!outcome.IsSuccess()) { 
         const Aws::S3::S3Error &err = outcome.GetError(); 
         std::cerr << "Error: GetObjectAcl: " 
                    << err.GetExceptionName() << ": " << err.GetMessage() << 
  std::endl; 
     } 
     else { 
         Aws::Vector<Aws::S3::Model::Grant> grants = 
                  outcome.GetResult().GetGrants(); 
        for (auto it = grants.begin(); it != grants.end(); it++) {
             std::cout << "For object " << objectKey << ": " 
                        << std::endl << std::endl; 
             Aws::S3::Model::Grant grant = *it; 
             Aws::S3::Model::Grantee grantee = grant.GetGrantee(); 
             if (grantee.TypeHasBeenSet()) { 
                  std::cout << "Type: "
```

```
 << GetGranteeTypeString(grantee.GetType()) << 
  std::endl; 
 } 
             if (grantee.DisplayNameHasBeenSet()) { 
                  std::cout << "Display name: " 
                            << grantee.GetDisplayName() << std::endl; 
             } 
             if (grantee.EmailAddressHasBeenSet()) { 
                  std::cout << "Email address: " 
                            << grantee.GetEmailAddress() << std::endl; 
             } 
             if (grantee.IDHasBeenSet()) { 
                  std::cout << "ID: " 
                            << grantee.GetID() << std::endl; 
             } 
             if (grantee.URIHasBeenSet()) { 
                  std::cout << "URI: " 
                            << grantee.GetURI() << std::endl; 
 } 
             std::cout << "Permission: " << 
                        GetPermissionString(grant.GetPermission()) << 
                        std::endl << std::endl; 
         } 
     } 
     return outcome.IsSuccess();
}
//! Routine which converts a built-in type enumeration to a human-readable 
  string.
/*! 
 \fn GetGranteeTypeString() 
 \param type Type enumeration.
*/
Aws::String GetGranteeTypeString(const Aws::S3::Model::Type &type) { 
     switch (type) { 
         case Aws::S3::Model::Type::AmazonCustomerByEmail: 
             return "Email address of an AWS account";
```

```
case Aws::S3::Model::Type::CanonicalUser:
              return "Canonical user ID of an AWS account"; 
         case Aws::S3::Model::Type::Group: 
              return "Predefined Amazon S3 group"; 
        case Aws::S3::Model::Type::NOT_SET:
             return "Not set"; 
         default: 
             return "Type unknown"; 
     }
}
//! Routine which converts a built-in type enumeration to a human-readable 
  string.
/*! 
  \fn GetPermissionString() 
  \param permission Permission enumeration.
*/
Aws::String GetPermissionString(const Aws::S3::Model::Permission &permission) { 
     switch (permission) { 
         case Aws::S3::Model::Permission::FULL_CONTROL: 
              return "Can read this object's data and its metadata, " 
                     "and read/write this object's permissions"; 
         case Aws::S3::Model::Permission::NOT_SET: 
              return "Permission not set"; 
         case Aws::S3::Model::Permission::READ: 
              return "Can read this object's data and its metadata"; 
         case Aws::S3::Model::Permission::READ_ACP: 
              return "Can read this object's permissions"; 
             // case Aws::S3::Model::Permission::WRITE // Not applicable. 
         case Aws::S3::Model::Permission::WRITE_ACP: 
              return "Can write this object's permissions"; 
         default: 
              return "Permission unknown"; 
     }
}
```
• Einzelheiten zur API finden Sie [GetObjectAcli](https://docs.aws.amazon.com/goto/SdkForCpp/s3-2006-03-01/GetObjectAcl)n der AWS SDK for C++ API-Referenz.

# CLI

# AWS CLI

Mit dem folgenden Befehl wird die Zugriffskontrollliste für ein Objekt in einem Bucket mit dem Namen my-bucket abgerufen:

aws s3api get-object-acl --bucket my-bucket --key index.html

Ausgabe:

```
{ 
     "Owner": { 
          "DisplayName": "my-username", 
          "ID": "7009a8971cd538e11f6b6606438875e7c86c5b672f46db45460ddcd087d36c32" 
     }, 
     "Grants": [ 
          { 
              "Grantee": { 
                   "DisplayName": "my-username", 
                   "ID": 
  "7009a8971cd538e11f6b6606438875e7c86c5b672f46db45460ddcd087d36c32" 
              }, 
              "Permission": "FULL_CONTROL" 
          }, 
          { 
              "Grantee": { 
                   "URI": "http://acs.amazonaws.com/groups/global/AllUsers" 
              }, 
              "Permission": "READ" 
          } 
     ]
}
```
• Einzelheiten zur API finden Sie [GetObjectAcli](https://awscli.amazonaws.com/v2/documentation/api/latest/reference/s3api/get-object-acl.html)n der AWS CLI Befehlsreferenz.

#### Kotlin

## SDK für Kotlin

# **a** Note

Es gibt noch mehr dazu GitHub. Sie sehen das vollständige Beispiel und erfahren, wie Sie das [AWS -Code-Beispiel-Repository](https://github.com/awsdocs/aws-doc-sdk-examples/tree/main/kotlin/services/s3#code-examples) einrichten und ausführen.

```
suspend fun getBucketACL(objectKey: String, bucketName: String) { 
     val request = GetObjectAclRequest { 
         bucket = bucketName 
         key = objectKey 
     } 
     S3Client { region = "us-east-1" }.use { s3 -> 
         val response = s3.getObjectAcl(request) 
         response.grants?.forEach { grant -> 
              println("Grant permission is ${grant.permission}") 
         } 
     }
}
```
• Einzelheiten zur API finden Sie [GetObjectAcli](https://sdk.amazonaws.com/kotlin/api/latest/index.html)n der API-Referenz zum AWS SDK für Kotlin.

#### Python

SDK für Python (Boto3)

# **a** Note

```
class ObjectWrapper: 
     """Encapsulates S3 object actions."""
```

```
 def __init__(self, s3_object): 
 """ 
         :param s3_object: A Boto3 Object resource. This is a high-level resource 
 in Boto3 
                            that wraps object actions in a class-like structure. 
 """ 
         self.object = s3_object 
         self.key = self.object.key 
    def get_acl(self): 
 """ 
         Gets the ACL of the object. 
         :return: The ACL of the object. 
        ^{\mathrm{m}} ""
         try: 
             acl = self.object.Acl() 
             logger.info( 
                 "Got ACL for object %s owned by %s.", 
                 self.object.key, 
                 acl.owner["DisplayName"], 
) except ClientError: 
             logger.exception("Couldn't get ACL for object %s.", self.object.key) 
             raise 
         else: 
             return acl
```
• Einzelheiten zur API finden Sie [GetObjectAcli](https://docs.aws.amazon.com/goto/boto3/s3-2006-03-01/GetObjectAcl)n AWS SDK for Python (Boto3) API Reference.

Eine vollständige Liste der AWS SDK-Entwicklerhandbücher und Codebeispiele finden Sie unter. [Verwenden dieses Dienstes mit einem AWS SDK](#page-2477-0) Dieses Thema enthält auch Informationen zu den ersten Schritten und Details zu früheren SDK-Versionen.

# Verwendung **GetObjectLegalHold** mit einem AWS SDK oder CLI

Die folgenden Codebeispiele zeigen, wie es verwendet wirdGetObjectLegalHold.

Aktionsbeispiele sind Codeauszüge aus größeren Programmen und müssen im Kontext ausgeführt werden. Sie können diese Aktion in den folgenden Codebeispielen im Kontext sehen:

- [Rufen Sie die Legal-Hold-Konfiguration eines Objekts ab](#page-3363-0)
- [Amazon S3 S3-Objekte sperren](#page-3367-0)

# .NET

# AWS SDK for .NET

#### **a** Note

```
 /// <summary> 
    /// Get the legal hold details for an S3 object. 
    // </summary>
     /// <param name="bucketName">The bucket of the object.</param> 
    /// <param name="objectKey">The object key.</param> 
   /// <returns>The object legal hold details.</returns>
     public async Task<ObjectLockLegalHold> GetObjectLegalHold(string bucketName, 
         string objectKey) 
    \{ try 
         { 
             var request = new GetObjectLegalHoldRequest() 
\{\hspace{.1cm} \} BucketName = bucketName, 
                  Key = objectKey 
             }; 
             var response = await _amazonS3.GetObjectLegalHoldAsync(request); 
             Console.WriteLine($"\tObject legal hold for {objectKey} in 
 {bucketName}: " + 
                                 $"\n\tStatus: {response.LegalHold.Status}"); 
             return response.LegalHold; 
         } 
         catch (AmazonS3Exception ex) 
         {
```

```
 Console.WriteLine($"\tUnable to fetch legal hold: '{ex.Message}'"); 
         return new ObjectLockLegalHold(); 
     } 
 }
```
• Einzelheiten zur API finden Sie [GetObjectLegalHoldi](https://docs.aws.amazon.com/goto/DotNetSDKV3/s3-2006-03-01/GetObjectLegalHold)n der AWS SDK for .NET API-Referenz.

# CLI

# AWS CLI

Ruft den Status "Legal Hold" eines Objekts ab

Im folgenden get-object-legal-hold Beispiel wird der Status Legal Hold für das angegebene Objekt abgerufen.

```
aws s3api get-object-legal-hold \ 
     --bucket my-bucket-with-object-lock \ 
     --key doc1.rtf
```
Ausgabe:

```
{ 
      "LegalHold": { 
           "Status": "ON" 
      }
}
```
• Einzelheiten zur API finden Sie unter [GetObjectLegalHold AWS CLI](https://awscli.amazonaws.com/v2/documentation/api/latest/reference/s3api/get-object-legal-hold.html)Befehlsreferenz.

#### Java

SDK für Java 2.x

#### **a** Note

```
 // Get the legal hold details for an S3 object. 
     public ObjectLockLegalHold getObjectLegalHold(String bucketName, String 
 objectKey) { 
         try { 
             GetObjectLegalHoldRequest legalHoldRequest = 
 GetObjectLegalHoldRequest.builder() 
                  .bucket(bucketName) 
                  .key(objectKey) 
                  .build(); 
             GetObjectLegalHoldResponse response = 
 getClient().getObjectLegalHold(legalHoldRequest); 
             System.out.println("Object legal hold for " + objectKey + " in " + 
 bucketName + 
                  ":\n\tStatus: " + response.legalHold().status()); 
             return response.legalHold(); 
         } catch (S3Exception ex) { 
             System.out.println("\tUnable to fetch legal hold: '" + 
 ex.getMessage() + "'"); 
 } 
         return null; 
     }
```
• Einzelheiten zur API finden Sie [GetObjectLegalHoldi](https://docs.aws.amazon.com/goto/SdkForJavaV2/s3-2006-03-01/GetObjectLegalHold)n der AWS SDK for Java 2.x API-Referenz.

Eine vollständige Liste der AWS SDK-Entwicklerhandbücher und Codebeispiele finden Sie unte[rVerwenden dieses Dienstes mit einem AWS SDK.](#page-2477-0) Dieses Thema enthält auch Informationen zu den ersten Schritten und Details zu früheren SDK-Versionen.

# Verwendung **GetObjectLockConfiguration** mit einem AWS SDK oder CL<sub>I</sub>

Die folgenden Codebeispiele zeigen, wie es verwendet wirdGetObjectLockConfiguration.

Beispiele für Aktionen sind Codeauszüge aus größeren Programmen und müssen im Kontext ausgeführt werden. Im folgenden Codebeispiel können Sie diese Aktion im Kontext sehen:

#### • [Amazon S3 S3-Objekte sperren](#page-3367-0)

#### .NET

#### AWS SDK for .NET

## **a** Note

```
 /// <summary> 
     /// Get the object lock configuration details for an S3 bucket. 
    /// </summary> 
    /// <param name="bucketName">The bucket to get details.</param> 
    /// <returns>The bucket's object lock configuration details.</returns>
     public async Task<ObjectLockConfiguration> 
 GetBucketObjectLockConfiguration(string bucketName) 
     { 
         try 
         { 
             var request = new GetObjectLockConfigurationRequest() 
\{\hspace{.1cm} \} BucketName = bucketName 
             }; 
             var response = await 
 _amazonS3.GetObjectLockConfigurationAsync(request); 
             Console.WriteLine($"\tBucket object lock config for {bucketName} in 
 {bucketName}: " + 
                                 $"\n\tEnabled: 
 {response.ObjectLockConfiguration.ObjectLockEnabled}" + 
                                 $"\n\tRule: 
 {response.ObjectLockConfiguration.Rule?.DefaultRetention}"); 
             return response.ObjectLockConfiguration; 
         } 
         catch (AmazonS3Exception ex) 
         { 
             Console.WriteLine($"\tUnable to fetch object lock config: 
  '{ex.Message}'");
```

```
 return new ObjectLockConfiguration(); 
     } 
 }
```
• Einzelheiten zur API finden Sie [GetObjectLockConfigurationi](https://docs.aws.amazon.com/goto/DotNetSDKV3/s3-2006-03-01/GetObjectLockConfiguration)n der AWS SDK for .NET API-Referenz.

# CLI

AWS CLI

So rufen Sie eine Objektsperrkonfiguration für einen Bucket ab

Im folgenden get-object-lock-configuration Beispiel wird die Objektsperrkonfiguration für den angegebenen Bucket abgerufen.

aws s3api get-object-lock-configuration \ --bucket my-bucket-with-object-lock

Ausgabe:

```
{ 
     "ObjectLockConfiguration": { 
         "ObjectLockEnabled": "Enabled", 
         "Rule": { 
              "DefaultRetention": { 
                  "Mode": "COMPLIANCE", 
                  "Days": 50 
 } 
         } 
     }
}
```
• Einzelheiten zur API finden Sie unter [GetObjectLockConfiguration AWS CLIB](https://awscli.amazonaws.com/v2/documentation/api/latest/reference/s3api/get-object-lock-configuration.html)efehlsreferenz.

#### Java

SDK für Java 2.x

# **a** Note

Es gibt noch mehr dazu GitHub. Sie sehen das vollständige Beispiel und erfahren, wie Sie das [AWS -Code-Beispiel-Repository](https://github.com/awsdocs/aws-doc-sdk-examples/tree/main/javav2/example_code/s3#readme) einrichten und ausführen.

```
 // Get the object lock configuration details for an S3 bucket. 
    public void getBucketObjectLockConfiguration(String bucketName) { 
        GetObjectLockConfigurationRequest objectLockConfigurationRequest = 
 GetObjectLockConfigurationRequest.builder() 
            .bucket(bucketName) 
           .build();
        GetObjectLockConfigurationResponse response = 
 getClient().getObjectLockConfiguration(objectLockConfigurationRequest); 
        System.out.println("Bucket object lock config for "+bucketName +": "); 
        System.out.println("\tEnabled: 
 "+response.objectLockConfiguration().objectLockEnabled()); 
        System.out.println("\tRule: "+ 
 response.objectLockConfiguration().rule().defaultRetention()); 
    }
```
• Einzelheiten zur API finden Sie [GetObjectLockConfigurationi](https://docs.aws.amazon.com/goto/SdkForJavaV2/s3-2006-03-01/GetObjectLockConfiguration)n der AWS SDK for Java 2.x API-Referenz.

# **JavaScript**

SDK für JavaScript (v3)

#### **a** Note

```
// Copyright Amazon.com, Inc. or its affiliates. All Rights Reserved.
// SPDX-License-Identifier: Apache-2.0
import { fileURLToPath } from "url";
import { 
   GetObjectLockConfigurationCommand, 
   S3Client,
} from "@aws-sdk/client-s3";
/** 
  * @param {S3Client} client 
  * @param {string} bucketName 
  */
export const main = async (client, bucketName) => { 
   const command = new GetObjectLockConfigurationCommand({ 
     Bucket: bucketName, 
     // Optionally, you can provide additional parameters 
     // ExpectedBucketOwner: "ACCOUNT_ID", 
   }); 
   try { 
     const { ObjectLockConfiguration } = await client.send(command); 
     console.log(`Object Lock Configuration: ${ObjectLockConfiguration}`); 
   } catch (err) { 
     console.error(err); 
   }
};
// Invoke main function if this file was run directly.
if (process.argv[1] === fileURLToPath(import.meta.url)) { 
   main(new S3Client(), "BUCKET_NAME");
}
```
• Einzelheiten zur API finden Sie [GetObjectLockConfigurationi](https://docs.aws.amazon.com/AWSJavaScriptSDK/v3/latest/client/s3/command/GetObjectLockConfigurationCommand)n der AWS SDK for JavaScript API-Referenz.

**PowerShell** 

Tools für PowerShell

Beispiel 1: Dieser Befehl gibt den Wert 'Enabled' zurück, wenn die Objektsperrkonfiguration für den angegebenen S3-Bucket aktiviert ist.

Get-S3ObjectLockConfiguration -BucketName 's3buckettesting' -Select ObjectLockConfiguration.ObjectLockEnabled

#### Ausgabe:

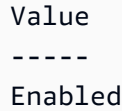

• Einzelheiten zur API finden Sie unter [GetObjectLockConfiguration AWS Tools for](https://docs.aws.amazon.com/powershell/latest/reference)  [PowerShellC](https://docs.aws.amazon.com/powershell/latest/reference)mdlet-Referenz.

Eine vollständige Liste der AWS SDK-Entwicklerhandbücher und Codebeispiele finden Sie unter. [Verwenden dieses Dienstes mit einem AWS SDK](#page-2477-0) Dieses Thema enthält auch Informationen zu den ersten Schritten und Details zu früheren SDK-Versionen.

# Verwendung **GetObjectRetention** mit einem AWS SDK oder CLI

Die folgenden Codebeispiele zeigen, wie es verwendet wirdGetObjectRetention.

Beispiele für Aktionen sind Codeauszüge aus größeren Programmen und müssen im Kontext ausgeführt werden. Im folgenden Codebeispiel können Sie diese Aktion im Kontext sehen:

• [Amazon S3 S3-Objekte sperren](#page-3367-0)

.NET

AWS SDK for .NET

**a** Note

```
 /// <summary> 
 /// Get the retention period for an S3 object. 
 /// </summary>
```
```
 /// <param name="bucketName">The bucket of the object.</param> 
     /// <param name="objectKey">The object key.</param> 
     /// <returns>The object retention details.</returns> 
     public async Task<ObjectLockRetention> GetObjectRetention(string bucketName, 
         string objectKey) 
     { 
         try 
         { 
             var request = new GetObjectRetentionRequest() 
\{\hspace{.1cm} \} BucketName = bucketName, 
                  Key = objectKey 
             }; 
             var response = await _amazonS3.GetObjectRetentionAsync(request); 
             Console.WriteLine($"\tObject retention for {objectKey} in 
 {bucketName}: " + 
                                 $"\n\t{response.Retention.Mode} until 
 {response.Retention.RetainUntilDate:d}."); 
             return response.Retention; 
         } 
         catch (AmazonS3Exception ex) 
         { 
             Console.WriteLine($"\tUnable to fetch object lock retention: 
  '{ex.Message}'"); 
             return new ObjectLockRetention(); 
         } 
     }
```
• Einzelheiten zur API finden Sie [GetObjectRetention](https://docs.aws.amazon.com/goto/DotNetSDKV3/s3-2006-03-01/GetObjectRetention)in der AWS SDK for .NET API-Referenz.

## CLI

## AWS CLI

Um die Objektaufbewahrungskonfiguration für ein Objekt abzurufen

Im folgenden get-object-retention Beispiel wird die Objektaufbewahrungskonfiguration für das angegebene Objekt abgerufen.

```
aws s3api get-object-retention \ 
     --bucket my-bucket-with-object-lock \
```
--key doc1.rtf

#### Ausgabe:

```
{ 
     "Retention": { 
          "Mode": "GOVERNANCE", 
          "RetainUntilDate": "2025-01-01T00:00:00.000Z" 
     }
}
```
• Einzelheiten zur API finden Sie unter [GetObjectRetention AWS CLIB](https://awscli.amazonaws.com/v2/documentation/api/latest/reference/s3api/get-object-retention.html)efehlsreferenz.

#### Java

## SDK für Java 2.x

#### **a** Note

```
 // Get the retention period for an S3 object. 
    public ObjectLockRetention getObjectRetention(String bucketName, String key){ 
        try { 
            GetObjectRetentionRequest retentionRequest = 
 GetObjectRetentionRequest.builder() 
                 .bucket(bucketName) 
                 .key(key) 
                .build();
            GetObjectRetentionResponse response = 
 getClient().getObjectRetention(retentionRequest); 
            System.out.println("tObject retention for "+key +" 
 in "+ bucketName +": " + response.retention().mode() +" until "+ 
 response.retention().retainUntilDate() +"."); 
            return response.retention(); 
        } catch (S3Exception e) { 
            System.err.println(e.awsErrorDetails().errorMessage());
```
}

```
 return null; 
 }
```
• Einzelheiten zur API finden Sie [GetObjectRetention](https://docs.aws.amazon.com/goto/SdkForJavaV2/s3-2006-03-01/GetObjectRetention)in der AWS SDK for Java 2.x API-Referenz.

#### **JavaScript**

SDK für JavaScript (v3)

#### **a** Note

```
// Copyright Amazon.com, Inc. or its affiliates. All Rights Reserved.
// SPDX-License-Identifier: Apache-2.0
import { fileURLToPath } from "url";
import { GetObjectRetentionCommand, S3Client } from "@aws-sdk/client-s3";
/** 
  * @param {S3Client} client 
  * @param {string} bucketName 
  * @param {string} objectKey 
  */
export const main = async (client, bucketName, objectKey) => { 
   const command = new GetObjectRetentionCommand({ 
     Bucket: bucketName, 
     Key: objectKey, 
     // Optionally, you can provide additional parameters 
    // ExpectedBucketOwner: "ACCOUNT_ID", 
     // RequestPayer: "requester", 
    // VersionId: "OBJECT_VERSION_ID", 
  }); 
  try { 
     const { Retention } = await client.send(command); 
     console.log(`Object Retention Settings: ${Retention.Status}`);
```

```
 } catch (err) { 
     console.error(err); 
   }
};
// Invoke main function if this file was run directly.
if (process.argv[1] === fileURLToPath(import.meta.url)) { 
   main(new S3Client(), "BUCKET_NAME", "OBJECT_KEY");
}
```
• Einzelheiten zur API finden Sie [GetObjectRetention](https://docs.aws.amazon.com/AWSJavaScriptSDK/v3/latest/client/s3/command/GetObjectRetentionCommand)in der AWS SDK for JavaScript API-Referenz.

PowerShell

Tools für PowerShell

Beispiel 1: Der Befehl gibt den Modus und das Datum zurück, bis das Objekt beibehalten werden würde.

```
Get-S3ObjectRetention -BucketName 's3buckettesting' -Key 'testfile.txt'
```
• Einzelheiten zur API finden Sie unter [GetObjectRetention AWS Tools for PowerShell](https://docs.aws.amazon.com/powershell/latest/reference)Cmdlet-Referenz.

Eine vollständige Liste der AWS SDK-Entwicklerhandbücher und Codebeispiele finden Sie unter. [Verwenden dieses Dienstes mit einem AWS SDK](#page-2477-0) Dieses Thema enthält auch Informationen zu den ersten Schritten und Details zu früheren SDK-Versionen.

# Verwendung **GetObjectTagging** mit einem AWS SDK oder CLI

Die folgenden Codebeispiele zeigen, wie es verwendet wirdGetObjectTagging.

Beispiele für Aktionen sind Codeauszüge aus größeren Programmen und müssen im Kontext ausgeführt werden. Im folgenden Codebeispiel können Sie diese Aktion im Kontext sehen:

• [Erste Schritte mit Tags](#page-3360-0)

# CLI

# AWS CLI

Um die an ein Objekt angehängten Tags abzurufen

Im folgenden get-object-tagging Beispiel werden die Werte für den angegebenen Schlüssel aus dem angegebenen Objekt abgerufen.

```
aws s3api get-object-tagging \ 
     --bucket my-bucket \ 
     --key doc1.rtf
```
Ausgabe:

```
{ 
      "TagSet": [ 
            { 
                 "Value": "confidential", 
                 "Key": "designation" 
           } 
     \mathbf{I}}
```
Im folgenden get-object-tagging Beispiel wird versucht, die Tagsätze des Objekts abzurufendoc2.rtf, das keine Tags hat.

```
aws s3api get-object-tagging \ 
     --bucket my-bucket \ 
     --key doc2.rtf
```
Ausgabe:

```
{ 
      "TagSet": []
}
```
Im folgenden get-object-tagging Beispiel werden die Tagsätze des Objekts abgerufendoc3.rtf, das über mehrere Tags verfügt.

```
aws s3api get-object-tagging \
```

```
 --bucket my-bucket \ 
 --key doc3.rtf
```
Ausgabe:

```
{ 
      "TagSet": [ 
           { 
                "Value": "confidential", 
                "Key": "designation" 
          }, 
           { 
                "Value": "finance", 
                "Key": "department" 
          }, 
           { 
                "Value": "payroll", 
                "Key": "team" 
          } 
      ]
}
```
• Einzelheiten zur API finden Sie unter [GetObjectTagging AWS CLIB](https://awscli.amazonaws.com/v2/documentation/api/latest/reference/s3api/get-object-tagging.html)efehlsreferenz.

## PowerShell

Tools für PowerShell

Beispiel 1: Das Beispiel gibt die Tags zurück, die dem Objekt zugeordnet sind, das im angegebenen S3-Bucket vorhanden ist.

```
Get-S3ObjectTagSet -Key 'testfile.txt' -BucketName 'testbucket123'
```
Ausgabe:

```
Key Value
--- -----
test value
```
• Einzelheiten zur API finden Sie unter [GetObjectTagging AWS Tools for PowerShell](https://docs.aws.amazon.com/powershell/latest/reference)Cmdlet-Referenz.

Eine vollständige Liste der AWS SDK-Entwicklerhandbücher und Codebeispiele finden Sie unter. [Verwenden dieses Dienstes mit einem AWS SDK](#page-2477-0) Dieses Thema enthält auch Informationen zu den ersten Schritten und Details zu früheren SDK-Versionen.

# Verwendung **GetPublicAccessBlock** mit einem AWS SDK oder CLI

Die folgenden Codebeispiele zeigen, wie es verwendet wirdGetPublicAccessBlock.

CLI

AWS CLI

Um die Konfiguration für den blockierten öffentlichen Zugriff für einen Bucket festzulegen oder zu ändern

Das folgende get-public-access-block Beispiel zeigt die Konfiguration für den blockierten öffentlichen Zugriff für den angegebenen Bucket.

```
aws s3api get-public-access-block \ 
     --bucket my-bucket
```
Ausgabe:

```
{ 
     "PublicAccessBlockConfiguration": { 
          "IgnorePublicAcls": true, 
          "BlockPublicPolicy": true, 
          "BlockPublicAcls": true, 
          "RestrictPublicBuckets": true 
     }
}
```
• Einzelheiten zur API finden Sie [GetPublicAccessBlocki](https://awscli.amazonaws.com/v2/documentation/api/latest/reference/s3api/get-public-access-block.html)n der AWS CLI Befehlsreferenz.

PowerShell

Tools für PowerShell

Beispiel 1: Der Befehl gibt die Blockkonfiguration für den öffentlichen Zugriff des angegebenen S3-Buckets zurück.

Get-S3PublicAccessBlock -BucketName 's3testbucket'

• Einzelheiten zur API finden Sie unter [GetPublicAccessBlock AWS Tools for](https://docs.aws.amazon.com/powershell/latest/reference) [PowerShellC](https://docs.aws.amazon.com/powershell/latest/reference)mdlet-Referenz.

Eine vollständige Liste der AWS SDK-Entwicklerhandbücher und Codebeispiele finden Sie unter. [Verwenden dieses Dienstes mit einem AWS SDK](#page-2477-0) Dieses Thema enthält auch Informationen zu den ersten Schritten und Details zu früheren SDK-Versionen.

# Verwendung **HeadBucket** mit einem AWS SDK oder CLI

Die folgenden Codebeispiele zeigen, wie es verwendet wirdHeadBucket.

#### Bash

#### AWS CLI mit Bash-Skript

**a** Note

```
###############################################################################
# function bucket_exists
#
# This function checks to see if the specified bucket already exists.
#
# Parameters:
# $1 - The name of the bucket to check.
#
# Returns:
# 0 - If the bucket already exists.
# 1 - If the bucket doesn't exist.
###############################################################################
function bucket_exists() { 
   local bucket_name 
  bucket_name=$1 
   # Check whether the bucket already exists.
```

```
 # We suppress all output - we're interested only in the return code. 
   if aws s3api head-bucket \ 
     --bucket "$bucket_name" \ 
     >/dev/null 2>&1; then 
     return 0 # 0 in Bash script means true. 
   else 
     return 1 # 1 in Bash script means false. 
   fi
}
```
• Einzelheiten zur API finden Sie [HeadBucket](https://docs.aws.amazon.com/goto/aws-cli/s3-2006-03-01/HeadBucket)in der AWS CLI Befehlsreferenz.

#### CLI

AWS CLI

Der folgende Befehl überprüft den Zugriff auf einen Bucket mit dem Namenmy-bucket:

aws s3api head-bucket --bucket my-bucket

Wenn der Bucket existiert und Sie Zugriff darauf haben, wird keine Ausgabe zurückgegeben. Andernfalls wird eine Fehlermeldung angezeigt. Beispielsweise:

A client error (404) occurred when calling the HeadBucket operation: Not Found

• Einzelheiten zur API finden Sie [HeadBucket](https://awscli.amazonaws.com/v2/documentation/api/latest/reference/s3api/head-bucket.html)in der AWS CLI Befehlsreferenz.

#### Go

SDK für Go V2

#### **a** Note

```
// BucketBasics encapsulates the Amazon Simple Storage Service (Amazon S3) 
  actions
// used in the examples.
// It contains S3Client, an Amazon S3 service client that is used to perform 
  bucket
// and object actions.
type BucketBasics struct { 
 S3Client *s3.Client
}
// BucketExists checks whether a bucket exists in the current account.
func (basics BucketBasics) BucketExists(bucketName string) (bool, error) { 
 _, err := basics.S3Client.HeadBucket(context.TODO(), &s3.HeadBucketInput{ 
  Bucket: aws.String(bucketName), 
  }) 
  exists := true 
 if err != nil {
  var apiError smithy.APIError 
  if errors.As(err, &apiError) { 
    switch apiError.(type) { 
    case *types.NotFound: 
    log.Printf("Bucket %v is available.\n", bucketName) 
     exists = false 
     err = nil 
    default: 
     log.Printf("Either you don't have access to bucket %v or another error 
  occurred. "+ 
      "Here's what happened: %v\n", bucketName, err) 
    } 
  } 
  } else { 
   log.Printf("Bucket %v exists and you already own it.", bucketName) 
  } 
 return exists, err
}
```
• Einzelheiten zur API finden Sie [HeadBucket](https://pkg.go.dev/github.com/aws/aws-sdk-go-v2/service/s3#Client.HeadBucket)in der AWS SDK for Go API-Referenz.

## Python

# SDK für Python (Boto3)

# **a** Note

```
class BucketWrapper: 
     """Encapsulates S3 bucket actions.""" 
     def __init__(self, bucket): 
 """ 
         :param bucket: A Boto3 Bucket resource. This is a high-level resource in 
 Boto3 
                         that wraps bucket actions in a class-like structure. 
         """ 
         self.bucket = bucket 
         self.name = bucket.name 
     def exists(self): 
        "" "
         Determine whether the bucket exists and you have access to it. 
         :return: True when the bucket exists; otherwise, False. 
        \cdots try: 
             self.bucket.meta.client.head_bucket(Bucket=self.bucket.name) 
             logger.info("Bucket %s exists.", self.bucket.name) 
             exists = True 
         except ClientError: 
             logger.warning( 
                 "Bucket %s doesn't exist or you don't have access to it.", 
                 self.bucket.name, 
) exists = False 
         return exists
```
• Einzelheiten zur API finden Sie [HeadBucket](https://docs.aws.amazon.com/goto/boto3/s3-2006-03-01/HeadBucket)in AWS SDK for Python (Boto3) API Reference.

Eine vollständige Liste der AWS SDK-Entwicklerhandbücher und Codebeispiele finden Sie unter. [Verwenden dieses Dienstes mit einem AWS SDK](#page-2477-0) Dieses Thema enthält auch Informationen zu den ersten Schritten und Details zu früheren SDK-Versionen.

# Verwendung **HeadObject** mit einem AWS SDK oder CLI

Die folgenden Codebeispiele zeigen, wie es verwendet wirdHeadObject.

CLI

## AWS CLI

Der folgende Befehl ruft Metadaten für ein Objekt in einem Bucket mit dem Namen mybucket ab:

aws s3api head-object --bucket my-bucket --key index.html

Ausgabe:

```
{ 
     "AcceptRanges": "bytes", 
     "ContentType": "text/html", 
     "LastModified": "Thu, 16 Apr 2015 18:19:14 GMT", 
     "ContentLength": 77, 
     "VersionId": "null", 
     "ETag": "\"30a6ec7e1a9ad79c203d05a589c8b400\"", 
     "Metadata": {}
}
```
• Einzelheiten zur API finden Sie [HeadObject](https://awscli.amazonaws.com/v2/documentation/api/latest/reference/s3api/head-object.html)in der AWS CLI Befehlsreferenz.

#### Java

SDK für Java 2.x

## **a** Note

Es gibt noch mehr dazu GitHub. Sie sehen das vollständige Beispiel und erfahren, wie Sie das [AWS -Code-Beispiel-Repository](https://github.com/awsdocs/aws-doc-sdk-examples/tree/main/javav2/example_code/s3#readme) einrichten und ausführen.

Bestimmen Sie den Inhaltstyp eines Objekts.

```
import software.amazon.awssdk.regions.Region;
import software.amazon.awssdk.services.s3.S3Client;
import software.amazon.awssdk.services.s3.model.HeadObjectRequest;
import software.amazon.awssdk.services.s3.model.HeadObjectResponse;
import software.amazon.awssdk.services.s3.model.S3Exception;
/** 
  * Before running this Java V2 code example, set up your development 
  * environment, including your credentials. 
 * 
  * For more information, see the following documentation topic: 
 * 
  * https://docs.aws.amazon.com/sdk-for-java/latest/developer-guide/get-
started.html 
  */
public class GetObjectContentType { 
     public static void main(String[] args) { 
         final String usage = """ 
                  Usage: 
                     <bucketName> <keyName>>
                  Where: 
                      bucketName - The Amazon S3 bucket name.\s 
                      keyName - The key name.\s 
                  """; 
         if (args.length != 2) { 
             System.out.println(usage); 
             System.exit(1); 
         }
```

```
String bucketName = args[0];
        String keyName = args[1];
         Region region = Region.US_EAST_1; 
         S3Client s3 = S3Client.builder() 
                  .region(region) 
                  .build(); 
         getContentType(s3, bucketName, keyName); 
         s3.close(); 
     } 
     public static void getContentType(S3Client s3, String bucketName, String 
  keyName) { 
         try { 
              HeadObjectRequest objectRequest = HeadObjectRequest.builder() 
                      .key(keyName) 
                      .bucket(bucketName) 
                      .build();
              HeadObjectResponse objectHead = s3.headObject(objectRequest); 
              String type = objectHead.contentType(); 
              System.out.println("The object content type is " + type); 
         } catch (S3Exception e) { 
              System.err.println(e.awsErrorDetails().errorMessage()); 
              System.exit(1); 
         } 
     }
}
```
Rufen Sie den Wiederherstellungsstatus eines Objekts ab.

```
import software.amazon.awssdk.regions.Region;
import software.amazon.awssdk.services.s3.S3Client;
import software.amazon.awssdk.services.s3.model.HeadObjectRequest;
import software.amazon.awssdk.services.s3.model.HeadObjectResponse;
import software.amazon.awssdk.services.s3.model.S3Exception;
public class GetObjectRestoreStatus { 
     public static void main(String[] args) { 
         final String usage = """
```

```
 Usage: 
                       <bucketName> <keyName>\s 
                  Where: 
                       bucketName - The Amazon S3 bucket name.\s 
                      keyName - A key name that represents the object.\s 
                 """
        if (args.length != 2) {
              System.out.println(usage); 
              System.exit(1); 
         } 
        String bucketName = args[0];
         String keyName = args[1]; 
         Region region = Region.US_EAST_1; 
         S3Client s3 = S3Client.builder() 
                  .region(region) 
                  .build(); 
         checkStatus(s3, bucketName, keyName); 
         s3.close(); 
     } 
     public static void checkStatus(S3Client s3, String bucketName, String 
  keyName) { 
         try { 
              HeadObjectRequest headObjectRequest = HeadObjectRequest.builder() 
                       .bucket(bucketName) 
                       .key(keyName) 
                       .build(); 
              HeadObjectResponse response = s3.headObject(headObjectRequest); 
              System.out.println("The Amazon S3 object restoration status is " + 
  response.restore()); 
         } catch (S3Exception e) { 
              System.err.println(e.awsErrorDetails().errorMessage()); 
              System.exit(1); 
         } 
     }
}
```
• Einzelheiten zur API finden Sie [HeadObject](https://docs.aws.amazon.com/goto/SdkForJavaV2/s3-2006-03-01/HeadObject)in der AWS SDK for Java 2.x API-Referenz.

#### Ruby

SDK für Ruby

#### **a** Note

```
require "aws-sdk-s3"
# Wraps Amazon S3 object actions.
class ObjectExistsWrapper 
   attr_reader :object 
   # @param object [Aws::S3::Object] An Amazon S3 object. 
   def initialize(object) 
     @object = object 
   end 
   # Checks whether the object exists. 
   # 
   # @return [Boolean] True if the object exists; otherwise false. 
   def exists? 
     @object.exists? 
   rescue Aws::Errors::ServiceError => e 
     puts "Couldn't check existence of object 
  #{@object.bucket.name}:#{@object.key}. Here's why: #{e.message}" 
     false 
   end
end
# Example usage:
def run_demo 
   bucket_name = "doc-example-bucket" 
   object_key = "my-object.txt"
```

```
 wrapper = ObjectExistsWrapper.new(Aws::S3::Object.new(bucket_name, object_key)) 
   exists = wrapper.exists? 
   puts "Object #{object_key} #{exists ? 'does' : 'does not'} exist."
end
run_demo if $PROGRAM_NAME == __FILE__
```
• Einzelheiten zur API finden Sie [HeadObject](https://docs.aws.amazon.com/goto/SdkForRubyV3/s3-2006-03-01/HeadObject)in der AWS SDK for Ruby API-Referenz.

Eine vollständige Liste der AWS SDK-Entwicklerhandbücher und Codebeispiele finden Sie unte[rVerwenden dieses Dienstes mit einem AWS SDK.](#page-2477-0) Dieses Thema enthält auch Informationen zu den ersten Schritten und Details zu früheren SDK-Versionen.

# Verwendung **ListBucketAnalyticsConfigurations** mit einem AWS SDK oder CLI

Die folgenden Codebeispiele zeigen, wie es verwendet wirdListBucketAnalyticsConfigurations.

#### CLI

#### AWS CLI

Um eine Liste von Analytics-Konfigurationen für einen Bucket abzurufen

Im Folgenden wird eine Liste der Analytics-Konfigurationen für den angegebenen Bucket list-bucket-analytics-configurations abgerufen.

```
aws s3api list-bucket-analytics-configurations \ 
     --bucket my-bucket
```
Ausgabe:

```
{ 
      "AnalyticsConfigurationList": [ 
          { 
               "StorageClassAnalysis": {}, 
               "Id": "1" 
          }
```

```
 ], 
      "IsTruncated": false
}
```
• Einzelheiten zur API finden Sie [ListBucketAnalyticsConfigurationsi](https://awscli.amazonaws.com/v2/documentation/api/latest/reference/s3api/list-bucket-analytics-configurations.html)n der AWS CLI Befehlsreferenz.

PowerShell

Tools für PowerShell

Beispiel 1: Dieser Befehl gibt die ersten 100 Analytics-Konfigurationen des angegebenen S3- Buckets zurück.

```
Get-S3BucketAnalyticsConfigurationList -BucketName 's3casetestbucket'
```
• Einzelheiten zur API finden Sie unter [ListBucketAnalyticsConfigurations AWS Tools for](https://docs.aws.amazon.com/powershell/latest/reference)  [PowerShellC](https://docs.aws.amazon.com/powershell/latest/reference)mdlet-Referenz.

Eine vollständige Liste der AWS SDK-Entwicklerhandbücher und Codebeispiele finden Sie unter. [Verwenden dieses Dienstes mit einem AWS SDK](#page-2477-0) Dieses Thema enthält auch Informationen zu den ersten Schritten und Details zu früheren SDK-Versionen.

# Verwendung **ListBucketInventoryConfigurations** mit einem AWS SDK oder CLI

Die folgenden Codebeispiele zeigen, wie es verwendet wirdListBucketInventoryConfigurations.

CLI

AWS CLI

Um eine Liste der Inventarkonfigurationen für einen Bucket abzurufen

Das folgende list-bucket-inventory-configurations Beispiel listet die Inventarkonfigurationen für den angegebenen Bucket auf.

aws s3api list-bucket-inventory-configurations \

--bucket my-bucket

Ausgabe:

```
{ 
     "InventoryConfigurationList": [ 
         { 
              "IsEnabled": true, 
              "Destination": { 
                  "S3BucketDestination": { 
                       "Format": "ORC", 
                       "Bucket": "arn:aws:s3:::my-bucket", 
                       "AccountId": "123456789012" 
 } 
              }, 
              "IncludedObjectVersions": "Current", 
              "Id": "1", 
              "Schedule": { 
                  "Frequency": "Weekly" 
              } 
         }, 
         { 
              "IsEnabled": true, 
              "Destination": { 
                  "S3BucketDestination": { 
                       "Format": "CSV", 
                       "Bucket": "arn:aws:s3:::my-bucket", 
                       "AccountId": "123456789012" 
 } 
              }, 
              "IncludedObjectVersions": "Current", 
              "Id": "2", 
              "Schedule": { 
                  "Frequency": "Daily" 
              } 
         } 
     ], 
     "IsTruncated": false
}
```
• Einzelheiten zur API finden Sie [ListBucketInventoryConfigurationsi](https://awscli.amazonaws.com/v2/documentation/api/latest/reference/s3api/list-bucket-inventory-configurations.html)n der AWS CLI Befehlsreferenz.

#### PowerShell

Tools für PowerShell

Beispiel 1: Dieser Befehl gibt die ersten 100 Inventarkonfigurationen des angegebenen S3- Buckets zurück.

Get-S3BucketInventoryConfigurationList -BucketName 's3testbucket'

• Einzelheiten zur API finden Sie unter [ListBucketInventoryConfigurations AWS Tools for](https://docs.aws.amazon.com/powershell/latest/reference) [PowerShellC](https://docs.aws.amazon.com/powershell/latest/reference)mdlet-Referenz.

Eine vollständige Liste der AWS SDK-Entwicklerhandbücher und Codebeispiele finden Sie unter. [Verwenden dieses Dienstes mit einem AWS SDK](#page-2477-0) Dieses Thema enthält auch Informationen zu den ersten Schritten und Details zu früheren SDK-Versionen.

# Verwendung **ListBuckets** mit einem AWS SDK oder CLI

Die folgenden Codebeispiele zeigen, wie es verwendet wirdListBuckets.

#### .NET

## AWS SDK for .NET

# **a** Note

```
namespace ListBucketsExample
{ 
     using System; 
     using System.Collections.Generic; 
     using System.Threading.Tasks; 
     using Amazon.S3; 
     using Amazon.S3.Model; 
     /// <summary> 
     /// This example uses the AWS SDK for .NET to list the Amazon Simple Storage 
     /// Service (Amazon S3) buckets belonging to the default account.
```

```
 /// </summary> 
     public class ListBuckets 
     { 
         private static IAmazonS3 _s3Client; 
         /// <summary> 
        /// Get a list of the buckets owned by the default user.
         /// </summary> 
         /// <param name="client">An initialized Amazon S3 client object.</param> 
         /// <returns>The response from the ListingBuckets call that contains a 
        /// list of the buckets owned by the default user.</returns>
         public static async Task<ListBucketsResponse> GetBuckets(IAmazonS3 
  client) 
         { 
             return await client.ListBucketsAsync(); 
         } 
         /// <summary> 
         /// This method lists the name and creation date for the buckets in 
         /// the passed List of S3 buckets. 
         /// </summary> 
         /// <param name="bucketList">A List of S3 bucket objects.</param> 
         public static void DisplayBucketList(List<S3Bucket> bucketList) 
        \left\{ \right. bucketList 
                  .ForEach(b => Console.WriteLine($"Bucket name: {b.BucketName}, 
  created on: {b.CreationDate}")); 
         } 
         public static async Task Main() 
        \{ // The client uses the AWS Region of the default user. 
             // If the Region where the buckets were created is different, 
             // pass the Region to the client constructor. For example: 
             // _s3Client = new AmazonS3Client(RegionEndpoint.USEast1); 
             _s3Client = new AmazonS3Client(); 
             var response = await GetBuckets(_s3Client); 
             DisplayBucketList(response.Buckets); 
         } 
     }
}
```
• Einzelheiten zur API finden Sie [ListBuckets](https://docs.aws.amazon.com/goto/DotNetSDKV3/s3-2006-03-01/ListBuckets)in der AWS SDK for .NET API-Referenz.

```
C++
```
SDK für C++

# **a** Note

Es gibt noch mehr dazu GitHub. Sie sehen das vollständige Beispiel und erfahren, wie Sie das [AWS -Code-Beispiel-Repository](https://github.com/awsdocs/aws-doc-sdk-examples/tree/main/cpp/example_code/s3#code-examples) einrichten und ausführen.

```
bool AwsDoc::S3::ListBuckets(const Aws::Client::ClientConfiguration 
  &clientConfig) { 
     Aws::S3::S3Client client(clientConfig); 
     auto outcome = client.ListBuckets(); 
     bool result = true; 
     if (!outcome.IsSuccess()) { 
         std::cerr << "Failed with error: " << outcome.GetError() << std::endl; 
         result = false; 
     } 
     else { 
         std::cout << "Found " << outcome.GetResult().GetBuckets().size() << " 
  buckets\n"; 
         for (auto &&b: outcome.GetResult().GetBuckets()) { 
              std::cout << b.GetName() << std::endl; 
         } 
     } 
     return result;
}
```
• Einzelheiten zur API finden Sie [ListBuckets](https://docs.aws.amazon.com/goto/SdkForCpp/s3-2006-03-01/ListBuckets)in der AWS SDK for C++ API-Referenz.

# CLI

# AWS CLI

Der folgende Befehl verwendet den list-buckets Befehl, um die Namen all Ihrer Amazon S3 S3-Buckets (in allen Regionen) anzuzeigen:

```
aws s3api list-buckets --query "Buckets[].Name"
```
Die Abfrageoption filtert die Ausgabe von list-buckets bis auf die Bucket-Namen.

Weitere Informationen zu Buckets finden Sie unter Working with Amazon S3 Buckets im Amazon S3 Developer Guide.

• Einzelheiten zur API finden Sie [ListBuckets](https://awscli.amazonaws.com/v2/documentation/api/latest/reference/s3api/list-buckets.html)in der AWS CLI Befehlsreferenz.

## Go

SDK für Go V2

#### **a** Note

```
// BucketBasics encapsulates the Amazon Simple Storage Service (Amazon S3) 
  actions
// used in the examples.
// It contains S3Client, an Amazon S3 service client that is used to perform 
  bucket
// and object actions.
type BucketBasics struct { 
 S3Client *s3.Client
}
// ListBuckets lists the buckets in the current account.
func (basics BucketBasics) ListBuckets() ([]types.Bucket, error) {
```

```
 result, err := basics.S3Client.ListBuckets(context.TODO(), 
  &s3.ListBucketsInput{}) 
  var buckets []types.Bucket 
  if err != nil { 
  log.Printf("Couldn't list buckets for your account. Here's why: %v\n", err) 
  } else { 
   buckets = result.Buckets 
  } 
 return buckets, err
}
```
• Einzelheiten zur API finden Sie [ListBuckets](https://pkg.go.dev/github.com/aws/aws-sdk-go-v2/service/s3#Client.ListBuckets)in der AWS SDK for Go API-Referenz.

#### Java

SDK für Java 2.x

#### **a** Note

```
import software.amazon.awssdk.regions.Region;
import software.amazon.awssdk.services.s3.S3Client;
import software.amazon.awssdk.services.s3.model.Bucket;
import software.amazon.awssdk.services.s3.model.ListBucketsResponse;
import java.util.List;
/** 
  * Before running this Java V2 code example, set up your development 
  * environment, including your credentials. 
  * 
  * For more information, see the following documentation topic: 
 * 
  * https://docs.aws.amazon.com/sdk-for-java/latest/developer-guide/get-
started.html 
 */
public class ListBuckets { 
     public static void main(String[] args) {
```

```
 Region region = Region.US_EAST_1; 
         S3Client s3 = S3Client.builder() 
              .region(region) 
              .build(); 
         listAllBuckets(s3); 
     } 
     public static void listAllBuckets(S3Client s3) { 
         ListBucketsResponse response = s3.listBuckets(); 
        List<Bucket> bucketList = response.buckets();
         for (Bucket bucket: bucketList) { 
              System.out.println("Bucket name "+bucket.name()); 
         } 
     }
}
```
• Einzelheiten zur API finden Sie [ListBuckets](https://docs.aws.amazon.com/goto/SdkForJavaV2/s3-2006-03-01/ListBuckets)in der AWS SDK for Java 2.x API-Referenz.

**JavaScript** 

SDK für JavaScript (v3)

```
a Note
```
Es gibt noch mehr dazu GitHub. Sie sehen das vollständige Beispiel und erfahren, wie Sie das [AWS -Code-Beispiel-Repository](https://github.com/awsdocs/aws-doc-sdk-examples/tree/main/javascriptv3/example_code/s3#code-examples) einrichten und ausführen.

Listen Sie die Buckets auf.

```
import { ListBucketsCommand, S3Client } from "@aws-sdk/client-s3";
const client = new S3Client({});
export const main = async () => {
   const command = new ListBucketsCommand({}); 
  try { 
     const { Owner, Buckets } = await client.send(command); 
     console.log(
```

```
 `${Owner.DisplayName} owns ${Buckets.length} bucket${ 
         Buckets.length === 1 ? "" : "s" 
       }:`, 
     ); 
    console.log(`${Buckets.map((b) => ` • ${b.Name}`).join("\n")}`);
   } catch (err) { 
     console.error(err); 
   }
};
```
- Weitere Informationen finden Sie im [AWS SDK for JavaScript -Entwicklerhandbuch.](https://docs.aws.amazon.com/sdk-for-javascript/v3/developer-guide/s3-example-creating-buckets.html#s3-example-creating-buckets-list-buckets)
- Einzelheiten zur API finden Sie [ListBuckets](https://docs.aws.amazon.com/AWSJavaScriptSDK/v3/latest/client/s3/command/ListBucketsCommand)in der AWS SDK for JavaScript API-Referenz.

#### **PowerShell**

Tools für PowerShell

Beispiel 1: Dieser Befehl gibt alle S3-Buckets zurück.

Get-S3Bucket

Beispiel 2: Dieser Befehl gibt einen Bucket mit dem Namen "test-files" zurück

```
Get-S3Bucket -BucketName test-files
```
• Einzelheiten zur API finden Sie unter [ListBuckets AWS Tools for PowerShell](https://docs.aws.amazon.com/powershell/latest/reference)Cmdlet-Referenz.

#### Python

```
SDK für Python (Boto3)
```
# **a** Note

```
class BucketWrapper: 
     """Encapsulates S3 bucket actions.""" 
     def __init__(self, bucket): 
 """ 
         :param bucket: A Boto3 Bucket resource. This is a high-level resource in 
  Boto3 
                         that wraps bucket actions in a class-like structure. 
        "" ""
         self.bucket = bucket 
         self.name = bucket.name 
     @staticmethod 
     def list(s3_resource): 
        "" ""
         Get the buckets in all Regions for the current account. 
         :param s3_resource: A Boto3 S3 resource. This is a high-level resource in 
  Boto3 
                               that contains collections and factory methods to 
  create 
                               other high-level S3 sub-resources. 
         :return: The list of buckets. 
         """ 
         try: 
              buckets = list(s3_resource.buckets.all()) 
              logger.info("Got buckets: %s.", buckets) 
         except ClientError: 
             logger.exception("Couldn't get buckets.") 
             raise 
         else: 
             return buckets
```
• Einzelheiten zur API finden Sie [ListBuckets](https://docs.aws.amazon.com/goto/boto3/s3-2006-03-01/ListBuckets)in AWS SDK for Python (Boto3) API Reference.

## Ruby

# SDK für Ruby

## **a** Note

```
require "aws-sdk-s3"
# Wraps Amazon S3 resource actions.
class BucketListWrapper 
   attr_reader :s3_resource 
   # @param s3_resource [Aws::S3::Resource] An Amazon S3 resource. 
   def initialize(s3_resource) 
     @s3_resource = s3_resource 
   end 
   # Lists buckets for the current account. 
   # 
   # @param count [Integer] The maximum number of buckets to list. 
   def list_buckets(count) 
     puts "Found these buckets:" 
     @s3_resource.buckets.each do |bucket| 
       puts "\t#{bucket.name}" 
      count -= 1
       break if count.zero? 
     end 
     true 
   rescue Aws::Errors::ServiceError => e 
     puts "Couldn't list buckets. Here's why: #{e.message}" 
     false 
   end
end
# Example usage:
def run_demo 
   wrapper = BucketListWrapper.new(Aws::S3::Resource.new) 
   wrapper.list_buckets(25)
```
end

```
run demo if $PROGRAM NAME == FILE
```
• Einzelheiten zur API finden Sie [ListBuckets](https://docs.aws.amazon.com/goto/SdkForRubyV3/s3-2006-03-01/ListBuckets)in der AWS SDK for Ruby API-Referenz.

## Rust

SDK für Rust

## **a** Note

```
async fn show_buckets(strict: bool, client: &Client, region: &str) -> Result<(), 
 Error> { 
     let resp = client.list_buckets().send().await?; 
     let buckets = resp.buckets(); 
     let num_buckets = buckets.len(); 
     let mut in_region = 0; 
     for bucket in buckets { 
         if strict { 
             let r = client 
                  .get_bucket_location() 
                  .bucket(bucket.name().unwrap_or_default()) 
                  .send() 
                  .await?; 
             if r.location_constraint().unwrap().as_ref() == region { 
                  println!("{}", bucket.name().unwrap_or_default()); 
                  in_region += 1; 
 } 
         } else { 
             println!("{}", bucket.name().unwrap_or_default()); 
         } 
     }
```

```
 println!(); 
     if strict { 
         println!( 
              "Found {} buckets in the {} region out of a total of {} buckets.", 
              in_region, region, num_buckets 
          ); 
     } else { 
         println!("Found {} buckets in all regions.", num_buckets); 
     } 
    0k(())}
```
• Einzelheiten zur API finden Sie [ListBuckets](https://docs.rs/releases/search?query=aws-sdk)in der API-Referenz zum AWS SDK für Rust.

## Swift

#### SDK für Swift

#### **G** Note

Diese ist die Vorabdokumentation für ein SDK in der Vorversion. Änderungen sind vorbehalten.

## **a** Note

```
 /// Return an array containing information about every available bucket. 
 /// 
 /// - Returns: An array of ``S3ClientTypes.Bucket`` objects describing 
 /// each bucket. 
 public func getAllBuckets() async throws -> [S3ClientTypes.Bucket] { 
     let output = try await client.listBuckets(input: ListBucketsInput()) 
     guard let buckets = output.buckets else { 
         return []
```

```
 } 
      return buckets 
 }
```
• Einzelheiten zur API finden Sie [ListBuckets](https://awslabs.github.io/aws-sdk-swift/reference/0.x)in der API-Referenz zum AWS SDK für Swift.

Eine vollständige Liste der AWS SDK-Entwicklerhandbücher und Codebeispiele finden Sie unte[rVerwenden dieses Dienstes mit einem AWS SDK.](#page-2477-0) Dieses Thema enthält auch Informationen zu den ersten Schritten und Details zu früheren SDK-Versionen.

# Verwendung **ListMultipartUploads** mit einem AWS SDK oder CLI

Die folgenden Codebeispiele zeigen, wie es verwendet wirdListMultipartUploads.

Beispiele für Aktionen sind Codeauszüge aus größeren Programmen und müssen im Kontext ausgeführt werden. Im folgenden Codebeispiel können Sie diese Aktion im Kontext sehen:

• [Löschen Sie unvollständige mehrteilige Uploads](#page-3263-0)

#### CLI

#### AWS CLI

Der folgende Befehl listet alle aktiven mehrteiligen Uploads für einen Bucket mit dem Namen auf: my-bucket

aws s3api list-multipart-uploads --bucket my-bucket

Ausgabe:

```
{ 
     "Uploads": [ 
         { 
              "Initiator": { 
                  "DisplayName": "username", 
                  "ID": "arn:aws:iam::0123456789012:user/username" 
              }, 
              "Initiated": "2015-06-02T18:01:30.000Z", 
              "UploadId": 
 "dfRtDYU0WWCCcH43C3WFbkRONycyCpTJJvxu2i5GYkZljF.Yxwh6XG7WfS2vC4to6HiV6Yjlx.cph0gtNBtJ8P3
```

```
 "StorageClass": "STANDARD", 
              "Key": "multipart/01", 
              "Owner": { 
                  "DisplayName": "aws-account-name", 
                  "ID": 
  "100719349fc3b6dcd7c820a124bf7aecd408092c3d7b51b38494939801fc248b" 
 } 
         } 
     ], 
     "CommonPrefixes": []
}
```
Bei laufenden mehrteiligen Uploads fallen Speicherkosten in Amazon S3 an. Schließen Sie einen aktiven mehrteiligen Upload ab oder brechen Sie ihn ab, um seine Teile aus Ihrem Konto zu entfernen.

• Einzelheiten zur API finden Sie [ListMultipartUploadsi](https://awscli.amazonaws.com/v2/documentation/api/latest/reference/s3api/list-multipart-uploads.html)n der AWS CLI Befehlsreferenz.

#### Java

SDK für Java 2.x

## **a** Note

```
import software.amazon.awssdk.regions.Region;
import software.amazon.awssdk.services.s3.S3Client;
import software.amazon.awssdk.services.s3.model.ListMultipartUploadsRequest;
import software.amazon.awssdk.services.s3.model.ListMultipartUploadsResponse;
import software.amazon.awssdk.services.s3.model.MultipartUpload;
import software.amazon.awssdk.services.s3.model.S3Exception;
import java.util.List;
/** 
  * Before running this Java V2 code example, set up your development 
  * environment, including your credentials. 
 * 
  * For more information, see the following documentation topic: 
 *
```

```
 * https://docs.aws.amazon.com/sdk-for-java/latest/developer-guide/get-
started.html 
  */
public class ListMultipartUploads { 
     public static void main(String[] args) { 
         final String usage = """ 
                 Usage: 
                      <bucketName>\s 
                 Where: 
                      bucketName - The name of the Amazon S3 bucket where an in-
progress multipart upload is occurring. 
                  """; 
        if (args.length != 1) {
             System.out.println(usage); 
             System.exit(1); 
         } 
        String bucketName = args[0];
         Region region = Region.US_EAST_1; 
         S3Client s3 = S3Client.builder() 
                  .region(region) 
                  .build(); 
         listUploads(s3, bucketName); 
         s3.close(); 
     } 
     public static void listUploads(S3Client s3, String bucketName) { 
         try { 
             ListMultipartUploadsRequest listMultipartUploadsRequest = 
  ListMultipartUploadsRequest.builder() 
                      .bucket(bucketName) 
                     .buid() ListMultipartUploadsResponse response = 
  s3.listMultipartUploads(listMultipartUploadsRequest); 
             List<MultipartUpload> uploads = response.uploads(); 
             for (MultipartUpload upload : uploads) { 
                 System.out.println("Upload in progress: Key = \"" + upload.key() 
 + "\", id = " + upload.update();
 }
```

```
 } catch (S3Exception e) { 
              System.err.println(e.getMessage()); 
              System.exit(1); 
          } 
     }
}
```
• Einzelheiten zur API finden Sie [ListMultipartUploadsi](https://docs.aws.amazon.com/goto/SdkForJavaV2/s3-2006-03-01/ListMultipartUploads)n der AWS SDK for Java 2.x API-Referenz.

Eine vollständige Liste der AWS SDK-Entwicklerhandbücher und Codebeispiele finden Sie unte[rVerwenden dieses Dienstes mit einem AWS SDK.](#page-2477-0) Dieses Thema enthält auch Informationen zu den ersten Schritten und Details zu früheren SDK-Versionen.

# Verwendung **ListObjectVersions** mit einem AWS SDK oder CLI

Die folgenden Codebeispiele zeigen, wie es verwendet wirdListObjectVersions.

Beispiele für Aktionen sind Codeauszüge aus größeren Programmen und müssen im Kontext ausgeführt werden. Im folgenden Codebeispiel können Sie diese Aktion im Kontext sehen:

• [Mit versionierten Objekten arbeiten](#page-3509-0)

.NET

AWS SDK for .NET

```
a Note
```

```
 using System; 
 using System.Threading.Tasks; 
 using Amazon.S3; 
 using Amazon.S3.Model;
```

```
 /// <summary> 
     /// This example lists the versions of the objects in a version enabled 
     /// Amazon Simple Storage Service (Amazon S3) bucket. 
     /// </summary> 
     public class ListObjectVersions 
     { 
         public static async Task Main() 
        \mathcal{L} string bucketName = "doc-example-bucket"; 
             // If the AWS Region where your bucket is defined is different from 
             // the AWS Region where the Amazon S3 bucket is defined, pass the 
  constant 
             // for the AWS Region to the client constructor like this: 
             // var client = new AmazonS3Client(RegionEndpoint.USWest2); 
             IAmazonS3 client = new AmazonS3Client(); 
            await GetObjectListWithAllVersionsAsync(client, bucketName);
         } 
         /// <summary> 
         /// This method lists all versions of the objects within an Amazon S3 
         /// version enabled bucket. 
         /// </summary> 
         /// <param name="client">The initialized client object used to call 
         /// ListVersionsAsync.</param> 
         /// <param name="bucketName">The name of the version enabled Amazon S3 
 bucket 
         /// for which you want to list the versions of the contained objects.</
param> 
         public static async Task GetObjectListWithAllVersionsAsync(IAmazonS3 
 client, string bucketName) 
         { 
             try 
\{\hspace{.1cm} \} // When you instantiate the ListVersionRequest, you can 
                 // optionally specify a key name prefix in the request 
                 // if you want a list of object versions of a specific object. 
                 // For this example we set a small limit in MaxKeys to return 
                 // a small list of versions. 
                 ListVersionsRequest request = new ListVersionsRequest() 
\overline{a} BucketName = bucketName, 
                    MaxKeys = 2,
```

```
 }; 
               do 
\overline{a} ListVersionsResponse response = await 
 client.ListVersionsAsync(request); 
                   // Process response. 
                   foreach (S3ObjectVersion entry in response.Versions) 
\{ Console.WriteLine($"key: {entry.Key} size: 
 {entry.Size}"); 
1999 1999 1999 1999 1999
                   // If response is truncated, set the marker to get the next 
                   // set of keys. 
                   if (response.IsTruncated) 
\{ request.KeyMarker = response.NextKeyMarker; 
                       request.VersionIdMarker = response.NextVersionIdMarker; 
1999 1999 1999 1999 1999
                   else 
\{request = null;1999 1999 1999 1999 1999
 } 
              while (request != null);
 } 
            catch (AmazonS3Exception ex) 
\{\hspace{.1cm} \} Console.WriteLine($"Error: '{ex.Message}'"); 
 } 
        } 
    }
```
• Einzelheiten zur API finden Sie [ListObjectVersionsi](https://docs.aws.amazon.com/goto/DotNetSDKV3/s3-2006-03-01/ListObjectVersions)n der AWS SDK for .NET API-Referenz.
## CLI

## AWS CLI

Der folgende Befehl ruft Versionsinformationen für ein Objekt in einem Bucket mit dem Namen my-bucket ab:

```
aws s3api list-object-versions --bucket my-bucket --prefix index.html
```
Ausgabe:

```
{ 
     "DeleteMarkers": [ 
         { 
              "Owner": { 
                  "DisplayName": "my-username", 
                  "ID": 
  "7009a8971cd660687538875e7c86c5b672fe116bd438f46db45460ddcd036c32" 
              }, 
              "IsLatest": true, 
              "VersionId": "B2VsEK5saUNNHKcOAJj7hIE86RozToyq", 
              "Key": "index.html", 
              "LastModified": "2015-11-10T00:57:03.000Z" 
         }, 
         { 
              "Owner": { 
                  "DisplayName": "my-username", 
                  "ID": 
  "7009a8971cd660687538875e7c86c5b672fe116bd438f46db45460ddcd036c32" 
              }, 
              "IsLatest": false, 
              "VersionId": ".FLQEZscLIcfxSq.jsFJ.szUkmng2Yw6", 
              "Key": "index.html", 
              "LastModified": "2015-11-09T23:32:20.000Z" 
         } 
     ], 
     "Versions": [ 
         { 
              "LastModified": "2015-11-10T00:20:11.000Z", 
              "VersionId": "Rb_l2T8UHDkFEwCgJjhlgPOZC0qJ.vpD", 
              "ETag": "\"0622528de826c0df5db1258a23b80be5\"", 
              "StorageClass": "STANDARD", 
              "Key": "index.html",
```

```
 "Owner": { 
                   "DisplayName": "my-username", 
                   "ID": 
  "7009a8971cd660687538875e7c86c5b672fe116bd438f46db45460ddcd036c32" 
              }, 
              "IsLatest": false, 
              "Size": 38 
         }, 
          { 
              "LastModified": "2015-11-09T23:26:41.000Z", 
              "VersionId": "rasWWGpgk9E4s0LyTJgusGeRQKLVIAFf", 
              "ETag": "\"06225825b8028de826c0df5db1a23be5\"", 
              "StorageClass": "STANDARD", 
              "Key": "index.html", 
              "Owner": { 
                   "DisplayName": "my-username", 
                   "ID": 
  "7009a8971cd660687538875e7c86c5b672fe116bd438f46db45460ddcd036c32" 
              }, 
              "IsLatest": false, 
              "Size": 38 
         }, 
          { 
              "LastModified": "2015-11-09T22:50:50.000Z", 
              "VersionId": "null", 
              "ETag": "\"d1f45267a863c8392e07d24dd592f1b9\"", 
              "StorageClass": "STANDARD", 
              "Key": "index.html", 
              "Owner": { 
                   "DisplayName": "my-username", 
                   "ID": 
  "7009a8971cd660687538875e7c86c5b672fe116bd438f46db45460ddcd036c32" 
              }, 
              "IsLatest": false, 
              "Size": 533823 
         } 
    \mathbf{1}}
```
• Einzelheiten zur API finden Sie [ListObjectVersionsi](https://awscli.amazonaws.com/v2/documentation/api/latest/reference/s3api/list-object-versions.html)n der AWS CLI Befehlsreferenz.

#### Rust

## SDK für Rust

## **a** Note

Es gibt noch mehr dazu GitHub. Sie sehen das vollständige Beispiel und erfahren, wie Sie das [AWS -Code-Beispiel-Repository](https://github.com/awsdocs/aws-doc-sdk-examples/tree/main/rustv1/examples/s3#code-examples) einrichten und ausführen.

```
async fn show_versions(client: &Client, bucket: &str) -> Result<(), Error> { 
     let resp = client.list_object_versions().bucket(bucket).send().await?; 
     for version in resp.versions() { 
         println!("{}", version.key().unwrap_or_default()); 
         println!(" version ID: {}", version.version_id().unwrap_or_default()); 
         println!(); 
     } 
    0k(())}
```
• Einzelheiten zur API finden Sie [ListObjectVersionsi](https://docs.rs/releases/search?query=aws-sdk)n der API-Referenz zum AWS SDK für Rust.

Eine vollständige Liste der AWS SDK-Entwicklerhandbücher und Codebeispiele finden Sie unte[rVerwenden dieses Dienstes mit einem AWS SDK.](#page-2477-0) Dieses Thema enthält auch Informationen zu den ersten Schritten und Details zu früheren SDK-Versionen.

# Verwendung **ListObjects** mit einem AWS SDK oder CLI

Die folgenden Codebeispiele zeigen, wie es verwendet wirdListObjects.

Beispiele für Aktionen sind Codeauszüge aus größeren Programmen und müssen im Kontext ausgeführt werden. Im folgenden Codebeispiel können Sie diese Aktion im Kontext sehen:

• [Eine Webseite erstellen, die Amazon-S3-Objekte auflistet](#page-3261-0)

## CLI

## AWS CLI

Im folgenden Beispiel wird der list-objects Befehl verwendet, um die Namen aller Objekte im angegebenen Bucket anzuzeigen:

```
aws s3api list-objects --bucket text-content --query 'Contents[].{Key: Key, Size: 
 Size}'
```
Im Beispiel wird das --query Argument verwendet, um die Ausgabe von list-objects nach Schlüsselwert und Größe für jedes Objekt zu filtern

Weitere Informationen zu Objekten finden Sie unter Working with Amazon S3 Objects im Amazon S3 Developer Guide.

• Einzelheiten zur API finden Sie [ListObjects](https://awscli.amazonaws.com/v2/documentation/api/latest/reference/s3api/list-objects.html)unter AWS CLI Befehlsreferenz.

PowerShell

Tools für PowerShell

Beispiel 1: Dieser Befehl ruft die Informationen über alle Elemente im Bucket "test-files" ab.

```
Get-S3Object -BucketName test-files
```
Beispiel 2: Dieser Befehl ruft die Informationen über das Objekt "sample.txt" aus dem Bucket "test-files" ab.

```
Get-S3Object -BucketName test-files -Key sample.txt
```
Beispiel 3: Dieser Befehl ruft die Informationen über alle Elemente mit dem Präfix "sample" aus dem Bucket "test-files" ab.

```
Get-S3Object -BucketName test-files -KeyPrefix sample
```
• Einzelheiten zur API finden Sie unter [ListObjectsC](https://docs.aws.amazon.com/powershell/latest/reference)mdlet-Referenz.AWS Tools for PowerShell

Eine vollständige Liste der AWS SDK-Entwicklerhandbücher und Codebeispiele finden Sie unter. [Verwenden dieses Dienstes mit einem AWS SDK](#page-2477-0) Dieses Thema enthält auch Informationen zu den ersten Schritten und Details zu früheren SDK-Versionen.

# Verwendung **ListObjectsV2** mit einem AWS SDK oder CLI

Die folgenden Codebeispiele zeigen, wie es verwendet wirdListObjectsV2.

Beispiele für Aktionen sind Codeauszüge aus größeren Programmen und müssen im Kontext ausgeführt werden. Im folgenden Codebeispiel können Sie diese Aktion im Kontext sehen:

• [Erste Schritte mit Buckets und Objekten](#page-3274-0)

## .NET

AWS SDK for .NET

## **a** Note

```
 /// <summary> 
         /// Shows how to list the objects in an Amazon S3 bucket. 
         /// </summary> 
         /// <param name="client">An initialized Amazon S3 client object.</param> 
         /// <param name="bucketName">The name of the bucket for which to list 
         /// the contents.</param> 
         /// <returns>A boolean value indicating the success or failure of the 
        /// copy operation.</returns>
        public static async Task<bool> ListBucketContentsAsync(IAmazonS3 client,
 string bucketName) 
        \{ try 
\{\hspace{.1cm} \} var request = new ListObjectsV2Request 
\overline{a} BucketName = bucketName, 
                    MaxKeys = 5,
```

```
 }; 
                  Console.WriteLine("--------------------------------------"); 
                  Console.WriteLine($"Listing the contents of {bucketName}:"); 
                  Console.WriteLine("--------------------------------------"); 
                  ListObjectsV2Response response; 
do de la contrado do la contrado de la contrado de la contrado de la contrado de la contrado de la contrado de
\overline{a} response = await client.ListObjectsV2Async(request); 
                       response.S3Objects 
                           .ForEach(obj => Console.WriteLine($"{obj.Key,-35}
{obj.LastModified.ToShortDateString(),10}{obj.Size,10}")); 
                       // If the response is truncated, set the request 
 ContinuationToken 
                       // from the NextContinuationToken property of the response. 
                       request.ContinuationToken = response.NextContinuationToken; 
 } 
                  while (response.IsTruncated); 
                  return true; 
 } 
              catch (AmazonS3Exception ex) 
\{\hspace{.1cm} \} Console.WriteLine($"Error encountered on server. 
 Message:'{ex.Message}' getting list of objects."); 
                  return false; 
 } 
         }
```
Listen Sie Objekte mit einem Paginator auf.

 using System; using System.Threading.Tasks; using Amazon.S3; using Amazon.S3.Model; /// <summary>

```
 /// The following example lists objects in an Amazon Simple Storage 
     /// Service (Amazon S3) bucket. 
     /// </summary> 
     public class ListObjectsPaginator 
    \mathcal{L} private const string BucketName = "doc-example-bucket"; 
         public static async Task Main() 
         { 
             IAmazonS3 s3Client = new AmazonS3Client(); 
             Console.WriteLine($"Listing the objects contained in {BucketName}:
\n"); 
             await ListingObjectsAsync(s3Client, BucketName); 
         } 
         /// <summary> 
         /// This method uses a paginator to retrieve the list of objects in an 
         /// an Amazon S3 bucket. 
         /// </summary> 
         /// <param name="client">An Amazon S3 client object.</param> 
         /// <param name="bucketName">The name of the S3 bucket whose objects 
         /// you want to list.</param> 
         public static async Task ListingObjectsAsync(IAmazonS3 client, string 
  bucketName) 
         { 
             var listObjectsV2Paginator = client.Paginators.ListObjectsV2(new 
  ListObjectsV2Request 
\{\hspace{.1cm} \} BucketName = bucketName, 
             }); 
             await foreach (var response in listObjectsV2Paginator.Responses) 
\{\hspace{.1cm} \} Console.WriteLine($"HttpStatusCode: {response.HttpStatusCode}"); 
                  Console.WriteLine($"Number of Keys: {response.KeyCount}"); 
                  foreach (var entry in response.S3Objects) 
\overline{a} Console.WriteLine($"Key = {entry.Key} Size = {entry.Size}"); 
 } 
             } 
         } 
     }
```
• Einzelheiten zur API finden Sie unter [ListObjectsV2](https://docs.aws.amazon.com/goto/DotNetSDKV3/s3-2006-03-01/ListObjectsV2) in der AWS SDK for .NET API-Referenz.

#### Bash

AWS CLI mit Bash-Skript

#### **a** Note

```
###############################################################################
# function errecho
#
# This function outputs everything sent to it to STDERR (standard error output).
###############################################################################
function errecho() { 
  printf "%s\n" "$*" 1>&2
}
###############################################################################
# function list_items_in_bucket
#
# This function displays a list of the files in the bucket with each file's
# size. The function uses the --query parameter to retrieve only the key and
# size fields from the Contents collection.
#
# Parameters:
# $1 - The name of the bucket.
#
# Returns:
# The list of files in text format.
# And:
# 0 - If successful.
# 1 - If it fails.
###############################################################################
function list_items_in_bucket() { 
  local bucket_name=$1 
  local response
```

```
 response=$(aws s3api list-objects \ 
    --bucket "$bucket name" \
    --output text \setminus --query 'Contents[].{Key: Key, Size: Size}') 
   # shellcheck disable=SC2181 
   if [[ ${?} -eq 0 ]]; then 
     echo "$response" 
   else 
     errecho "ERROR: AWS reports s3api list-objects operation failed.\n$response" 
     return 1 
   fi
}
```
• Einzelheiten zur API finden Sie unter [ListObjectsV2](https://docs.aws.amazon.com/goto/aws-cli/s3-2006-03-01/ListObjectsV2) in der AWS CLI Befehlsreferenz.

#### $C++$

SDK für C++

## **a** Note

```
bool AwsDoc::S3::ListObjects(const Aws::String &bucketName, 
                               const Aws::Client::ClientConfiguration 
 &clientConfig) { 
     Aws::S3::S3Client s3_client(clientConfig); 
     Aws::S3::Model::ListObjectsV2Request request; 
     request.WithBucket(bucketName); 
     Aws::String continuationToken; // Used for pagination. 
     Aws::Vector<Aws::S3::Model::Object> allObjects; 
     do { 
         if (!continuationToken.empty()) { 
             request.SetContinuationToken(continuationToken);
```
}

```
 auto outcome = s3_client.ListObjectsV2(request); 
         if (!outcome.IsSuccess()) { 
             std::cerr << "Error: ListObjects: " << 
                        outcome.GetError().GetMessage() << std::endl; 
             return false; 
         } 
         else { 
             Aws::Vector<Aws::S3::Model::Object> objects = 
                     outcome.GetResult().GetContents(); 
             allObjects.insert(allObjects.end(), objects.begin(), objects.end()); 
             continuationToken = outcome.GetResult().GetNextContinuationToken(); 
 } 
     } while (!continuationToken.empty()); 
     std::cout << allObjects.size() << " object(s) found:" << std::endl; 
    for (const auto &object: allObjects) { 
         std::cout << " " << object.GetKey() << std::endl; 
    } 
    return true;
```
• Einzelheiten zur API finden Sie unter [ListObjectsV2](https://docs.aws.amazon.com/goto/SdkForCpp/s3-2006-03-01/ListObjectsV2) in der AWS SDK for C++ API-Referenz.

## CLI

## AWS CLI

}

Um eine Liste der Objekte in einem Bucket abzurufen

Das folgende list-objects-v2 Beispiel listet die Objekte im angegebenen Bucket auf.

```
aws s3api list-objects-v2 \ 
     --bucket my-bucket
```
## Ausgabe:

```
{ 
     "Contents": [ 
         { 
              "LastModified": "2019-11-05T23:11:50.000Z", 
              "ETag": "\"621503c373607d548b37cff8778d992c\"", 
              "StorageClass": "STANDARD", 
              "Key": "doc1.rtf", 
              "Size": 391 
         }, 
         { 
              "LastModified": "2019-11-05T23:11:50.000Z", 
              "ETag": "\"a2cecc36ab7c7fe3a71a273b9d45b1b5\"", 
              "StorageClass": "STANDARD", 
              "Key": "doc2.rtf", 
              "Size": 373 
         }, 
         { 
              "LastModified": "2019-11-05T23:11:50.000Z", 
              "ETag": "\"08210852f65a2e9cb999972539a64d68\"", 
              "StorageClass": "STANDARD", 
              "Key": "doc3.rtf", 
              "Size": 399 
         }, 
         { 
              "LastModified": "2019-11-05T23:11:50.000Z", 
              "ETag": "\"d1852dd683f404306569471af106988e\"", 
              "StorageClass": "STANDARD", 
              "Key": "doc4.rtf", 
              "Size": 6225 
         } 
     ]
}
```
• Einzelheiten zur API finden Sie unter [ListObjectsV2](https://awscli.amazonaws.com/v2/documentation/api/latest/reference/s3api/list-objects-v2.html) in der AWS CLI Befehlsreferenz.

#### Go

## SDK für Go V2

## **a** Note

```
// BucketBasics encapsulates the Amazon Simple Storage Service (Amazon S3) 
  actions
// used in the examples.
// It contains S3Client, an Amazon S3 service client that is used to perform 
  bucket
// and object actions.
type BucketBasics struct { 
  S3Client *s3.Client
}
// ListObjects lists the objects in a bucket.
func (basics BucketBasics) ListObjects(bucketName string) ([]types.Object, error) 
  { 
  result, err := basics.S3Client.ListObjectsV2(context.TODO(), 
  &s3.ListObjectsV2Input{ 
  Bucket: aws.String(bucketName), 
  }) 
  var contents []types.Object 
  if err != nil { 
   log.Printf("Couldn't list objects in bucket %v. Here's why: %v\n", bucketName, 
  err) 
  } else { 
   contents = result.Contents 
  } 
  return contents, err
}
```
• Einzelheiten zur API finden Sie unter [ListObjectsV2](https://pkg.go.dev/github.com/aws/aws-sdk-go-v2/service/s3#Client.ListObjectsV2) in der AWS SDK for Go API-Referenz.

#### Java

SDK für Java 2.x

#### **a** Note

```
import software.amazon.awssdk.regions.Region;
import software.amazon.awssdk.services.s3.S3Client;
import software.amazon.awssdk.services.s3.model.ListObjectsRequest;
import software.amazon.awssdk.services.s3.model.ListObjectsResponse;
import software.amazon.awssdk.services.s3.model.S3Exception;
import software.amazon.awssdk.services.s3.model.S3Object;
import java.util.List;
/** 
  * Before running this Java V2 code example, set up your development 
  * environment, including your credentials. 
 * 
  * For more information, see the following documentation topic: 
 * 
  * https://docs.aws.amazon.com/sdk-for-java/latest/developer-guide/get-
started.html 
  */
public class ListObjects { 
     public static void main(String[] args) { 
         final String usage = """ 
                 Usage: 
                      <bucketName>\s 
                 Where: 
                      bucketName - The Amazon S3 bucket from which objects are 
 read.\s 
                 """;
```

```
if (args.length != 1) {
             System.out.println(usage); 
             System.exit(1); 
         } 
        String bucketName = args[0];
         Region region = Region.US_EAST_1; 
         S3Client s3 = S3Client.builder() 
                  .region(region) 
                 .buid() listBucketObjects(s3, bucketName); 
         s3.close(); 
     } 
     public static void listBucketObjects(S3Client s3, String bucketName) { 
         try { 
             ListObjectsRequest listObjects = ListObjectsRequest 
                      .builder() 
                      .bucket(bucketName) 
                     .build();
             ListObjectsResponse res = s3.listObjects(listObjects); 
             List<S3Object> objects = res.contents(); 
             for (S3Object myValue : objects) { 
                  System.out.print("\n The name of the key is " + myValue.key()); 
                  System.out.print("\n The object is " + calKb(myValue.size()) + " 
  KBs"); 
                  System.out.print("\n The owner is " + myValue.owner()); 
 } 
         } catch (S3Exception e) { 
             System.err.println(e.awsErrorDetails().errorMessage()); 
             System.exit(1); 
         } 
     } 
     // convert bytes to kbs. 
     private static long calKb(Long val) { 
         return val / 1024; 
     }
}
```
Listet Objekte mithilfe der Paginierung auf.

```
import software.amazon.awssdk.regions.Region;
import software.amazon.awssdk.services.s3.S3Client;
import software.amazon.awssdk.services.s3.model.ListObjectsV2Request;
import software.amazon.awssdk.services.s3.model.S3Exception;
import software.amazon.awssdk.services.s3.paginators.ListObjectsV2Iterable;
public class ListObjectsPaginated { 
     public static void main(String[] args) { 
         final String usage = """ 
                  Usage: 
                      <bucketName>\s 
                  Where: 
                      bucketName - The Amazon S3 bucket from which objects are 
 read.\s 
                  """; 
         if (args.length != 1) { 
             System.out.println(usage); 
             System.exit(1); 
         } 
         String bucketName = args[0]; 
         Region region = Region.US_EAST_1; 
         S3Client s3 = S3Client.builder() 
                  .region(region) 
                  .build(); 
         listBucketObjects(s3, bucketName); 
         s3.close(); 
     } 
     public static void listBucketObjects(S3Client s3, String bucketName) { 
         try { 
             ListObjectsV2Request listReq = ListObjectsV2Request.builder() 
                      .bucket(bucketName) 
                      .maxKeys(1) 
                      .build(); 
             ListObjectsV2Iterable listRes = s3.listObjectsV2Paginator(listReq); 
             listRes.stream()
```

```
 .flatMap(r -> r.contents().stream()) 
                      .forEach(content -> System.out.println(" Key: " + 
 content(key() + " size = " + content.size()); } catch (S3Exception e) { 
             System.err.println(e.awsErrorDetails().errorMessage()); 
             System.exit(1); 
         } 
     }
}
```
• Einzelheiten zur API finden Sie unter [ListObjectsV2](https://docs.aws.amazon.com/goto/SdkForJavaV2/s3-2006-03-01/ListObjectsV2) in der AWS SDK for Java 2.x API-Referenz.

#### **JavaScript**

SDK für JavaScript (v3)

**G** Note

Es gibt noch mehr dazu GitHub. Sie sehen das vollständige Beispiel und erfahren, wie Sie das [AWS -Code-Beispiel-Repository](https://github.com/awsdocs/aws-doc-sdk-examples/tree/main/javascriptv3/example_code/s3#code-examples) einrichten und ausführen.

Listen Sie alle Objekte in Ihrem Bucket auf. Wenn es mehr als ein Objekt gibt, IsTruncated NextContinuationToken wird es verwendet, um über die gesamte Liste zu iterieren.

```
import { 
  S3Client, 
  // This command supersedes the ListObjectsCommand and is the recommended way to 
  list objects. 
  ListObjectsV2Command,
} from "@aws-sdk/client-s3";
const client = new S3Client({});
export const main = async () => {
  const command = new ListObjectsV2Command({ 
     Bucket: "my-bucket", 
    // The default and maximum number of keys returned is 1000. This limits it to
```

```
 // one for demonstration purposes. 
     MaxKeys: 1, 
   }); 
   try { 
     let isTruncated = true; 
     console.log("Your bucket contains the following objects:\n"); 
     let contents = ""; 
     while (isTruncated) { 
       const { Contents, IsTruncated, NextContinuationToken } = 
         await client.send(command); 
      const contentsList = Contents.map((c) => ` • f[c.Key]`).join("\n");
       contents += contentsList + "\n"; 
       isTruncated = IsTruncated; 
       command.input.ContinuationToken = NextContinuationToken; 
     } 
     console.log(contents); 
   } catch (err) { 
     console.error(err); 
   }
};
```
• Einzelheiten zur API finden Sie unter [ListObjectsV2](https://docs.aws.amazon.com/AWSJavaScriptSDK/v3/latest/client/s3/command/ListObjectsV2Command) in der AWS SDK for JavaScript API-Referenz.

## Kotlin

SDK für Kotlin

## **a** Note

```
suspend fun listBucketObjects(bucketName: String) { 
     val request = ListObjectsRequest { 
         bucket = bucketName
```

```
 } 
     S3Client { region = "us-east-1" }.use { s3 -> 
         val response = s3.listObjects(request) 
         response.contents?.forEach { myObject -> 
             println("The name of the key is ${myObject.key}") 
             println("The object is ${myObject.size?.let { calKb(it) }} KBs") 
             println("The owner is ${myObject.owner}") 
         } 
     }
}
private fun calKb(intValue: Long): Long { 
     return intValue / 1024
}
```
• API-Details finden Sie unter [ListObjectsV2](https://sdk.amazonaws.com/kotlin/api/latest/index.html) im AWS SDK für die Kotlin-API-Referenz.

## PHP

SDK für PHP

## **a** Note

Es gibt noch mehr dazu. GitHub Sie sehen das vollständige Beispiel und erfahren, wie Sie das [AWS -Code-Beispiel-Repository](https://github.com/awsdocs/aws-doc-sdk-examples/tree/main/php/example_code/s3#code-examples) einrichten und ausführen.

Listen Sie Objekte in einem Bucket auf.

```
 $s3client = new Aws\S3\S3Client(['region' => 'us-west-2']); 
        try { 
             $contents = $this->s3client->listObjectsV2([ 
                 'Bucket' => $this->bucketName, 
             ]); 
            echo "The contents of your bucket are: \n";
             foreach ($contents['Contents'] as $content) { 
                 echo $content['Key'] . "\n"; 
 }
```

```
 } catch (Exception $exception) { 
            echo "Failed to list objects in $this->bucketName with error: " . 
 $exception->getMessage(); 
            exit("Please fix error with listing objects before continuing."); 
        }
```
• Einzelheiten zur API finden Sie unter [ListObjectsV2](https://docs.aws.amazon.com/goto/SdkForPHPV3/s3-2006-03-01/ListObjectsV2) in der AWS SDK for PHP API-Referenz.

## Python

SDK für Python (Boto3)

## **a** Note

```
class ObjectWrapper: 
     """Encapsulates S3 object actions.""" 
     def __init__(self, s3_object): 
 """ 
         :param s3_object: A Boto3 Object resource. This is a high-level resource 
  in Boto3 
                            that wraps object actions in a class-like structure. 
        "" "
         self.object = s3_object 
         self.key = self.object.key 
     @staticmethod 
     def list(bucket, prefix=None): 
        "" "
         Lists the objects in a bucket, optionally filtered by a prefix. 
         :param bucket: The bucket to query. This is a Boto3 Bucket resource. 
         :param prefix: When specified, only objects that start with this prefix 
 are listed. 
         :return: The list of objects. 
        "" "
```

```
 try: 
             if not prefix: 
                 objects = list(bucket.objects.all()) 
             else: 
                 objects = list(bucket.objects.filter(Prefix=prefix)) 
             logger.info( 
                 "Got objects %s from bucket '%s'", [o.key for o in objects], 
 bucket.name 
) except ClientError: 
             logger.exception("Couldn't get objects for bucket '%s'.", 
 bucket.name) 
             raise 
         else: 
             return objects
```
• API-Details finden Sie unter [ListObjectsV2](https://docs.aws.amazon.com/goto/boto3/s3-2006-03-01/ListObjectsV2) in der AWS API-Referenz zum SDK for Python (Boto3).

#### Ruby

#### SDK für Ruby

#### **a** Note

```
require "aws-sdk-s3"
# Wraps Amazon S3 bucket actions.
class BucketListObjectsWrapper 
   attr_reader :bucket 
   # @param bucket [Aws::S3::Bucket] An existing Amazon S3 bucket. 
   def initialize(bucket) 
     @bucket = bucket 
   end
```

```
 # Lists object in a bucket. 
   # 
   # @param max_objects [Integer] The maximum number of objects to list. 
   # @return [Integer] The number of objects listed. 
   def list_objects(max_objects) 
    count = 0 puts "The objects in #{@bucket.name} are:" 
     @bucket.objects.each do |obj| 
       puts "\t#{obj.key}" 
      count += 1
       break if count == max_objects 
     end 
     count 
   rescue Aws::Errors::ServiceError => e 
     puts "Couldn't list objects in bucket #{bucket.name}. Here's why: 
  #{e.message}" 
     0 
   end
end
# Example usage:
def run_demo 
   bucket_name = "doc-example-bucket" 
  wrapper = BucketListObjectsWrapper.new(Aws::S3::Bucket.new(bucket_name)) 
   count = wrapper.list_objects(25) 
   puts "Listed #{count} objects."
end
run_demo if $PROGRAM_NAME == __FILE__
```
• Einzelheiten zur API finden Sie unter [ListObjectsV2](https://docs.aws.amazon.com/goto/SdkForRubyV3/s3-2006-03-01/ListObjectsV2) in der AWS SDK for Ruby API-Referenz.

#### Rust

## SDK für Rust

## **a** Note

Es gibt noch mehr dazu GitHub. Sie sehen das vollständige Beispiel und erfahren, wie Sie das [AWS -Code-Beispiel-Repository](https://github.com/awsdocs/aws-doc-sdk-examples/tree/main/rustv1/examples/s3#code-examples) einrichten und ausführen.

```
pub async fn list_objects(client: &Client, bucket: &str) -> Result<(), Error> { 
     let mut response = client 
         .list_objects_v2() 
         .bucket(bucket.to_owned()) 
         .max_keys(10) // In this example, go 10 at a time. 
         .into_paginator() 
         .send(); 
     while let Some(result) = response.next().await { 
         match result { 
            Ok(output) => {
                 for object in output.contents() { 
                     println!(" - {}", object.key().unwrap_or("Unknown")); 
 } 
 } 
            Err(err) => {
                 eprintln!("{err:?}") 
             } 
         } 
     } 
    0k(())}
```
• Einzelheiten zur API finden Sie unter [ListObjectsV2](https://docs.rs/releases/search?query=aws-sdk) in der API-Referenz zum AWS SDK für Rust.

## SAP ABAP

## SDK für SAP ABAP

## **a** Note

Es gibt noch mehr dazu GitHub. Sie sehen das vollständige Beispiel und erfahren, wie Sie das [AWS -Code-Beispiel-Repository](https://github.com/awsdocs/aws-doc-sdk-examples/tree/main/sap-abap/services/s3#code-examples) einrichten und ausführen.

```
 TRY. 
        oo_result = lo_s3->listobjectsv2( " oo_result is returned for 
 testing purposes. " 
          iv_bucket = iv_bucket_name 
        ). 
        MESSAGE 'Retrieved list of objects in S3 bucket.' TYPE 'I'. 
      CATCH /aws1/cx_s3_nosuchbucket. 
        MESSAGE 'Bucket does not exist.' TYPE 'E'. 
    ENDTRY.
```
• Einzelheiten zur API finden Sie unter [ListObjectsV2](https://docs.aws.amazon.com/sdk-for-sap-abap/v1/api/latest/index.html) in der API-Referenz zum AWS SDK für SAP ABAP.

## **Swift**

SDK für Swift

## **a** Note

Diese ist die Vorabdokumentation für ein SDK in der Vorversion. Änderungen sind vorbehalten.

## **a** Note

```
 public func listBucketFiles(bucket: String) async throws -> [String] { 
         let input = ListObjectsV2Input( 
             bucket: bucket 
\overline{\phantom{a}} let output = try await client.listObjectsV2(input: input) 
         var names: [String] = [] 
         guard let objList = output.contents else { 
             return [] 
         } 
         for obj in objList { 
             if let objName = obj.key { 
                  names.append(objName) 
 } 
         } 
         return names 
     }
```
• Einzelheiten zur API finden Sie unter [ListObjectsV2](https://awslabs.github.io/aws-sdk-swift/reference/0.x) in der AWS SDK-Referenz zur Swift-API.

Eine vollständige Liste der AWS SDK-Entwicklerhandbücher und Codebeispiele finden Sie unte[rVerwenden dieses Dienstes mit einem AWS SDK.](#page-2477-0) Dieses Thema enthält auch Informationen zu den ersten Schritten und Details zu früheren SDK-Versionen.

# Verwendung **PutBucketAccelerateConfiguration** mit einem AWS SDK oder CLI

Die folgenden Codebeispiele zeigen, wie es verwendet wirdPutBucketAccelerateConfiguration.

## .NET

## AWS SDK for .NET

## **A** Note

```
 using System; 
 using System.Threading.Tasks; 
 using Amazon.S3; 
 using Amazon.S3.Model; 
 /// <summary> 
 /// Amazon Simple Storage Service (Amazon S3) Transfer Acceleration is a 
 /// bucket-level feature that enables you to perform faster data transfers 
 /// to Amazon S3. This example shows how to configure Transfer 
 /// Acceleration. 
 /// </summary> 
 public class TransferAcceleration 
 { 
     /// <summary> 
     /// The main method initializes the client object and sets the 
     /// Amazon Simple Storage Service (Amazon S3) bucket name before 
     /// calling EnableAccelerationAsync. 
     /// </summary> 
     public static async Task Main() 
    \{var s3Client = new AmazonS3Client();
         const string bucketName = "doc-example-bucket"; 
         await EnableAccelerationAsync(s3Client, bucketName); 
     } 
     /// <summary> 
     /// This method sets the configuration to enable transfer acceleration 
     /// for the bucket referred to in the bucketName parameter. 
     /// </summary> 
     /// <param name="client">An Amazon S3 client used to enable the 
     /// acceleration on an Amazon S3 bucket.</param>
```

```
 /// <param name="bucketName">The name of the Amazon S3 bucket for which 
 the 
        /// method will be enabling acceleration.</param> 
        private static async Task EnableAccelerationAsync(AmazonS3Client client, 
 string bucketName) 
        { 
            try 
\{\hspace{.1cm} \} var putRequest = new PutBucketAccelerateConfigurationRequest 
\overline{a} BucketName = bucketName, 
                    AccelerateConfiguration = new AccelerateConfiguration 
\{ Status = BucketAccelerateStatus.Enabled, 
\}, \{\hspace{1.5cm} } ;
               await client.PutBucketAccelerateConfigurationAsync(putRequest);
                var getRequest = new GetBucketAccelerateConfigurationRequest 
\overline{a} BucketName = bucketName, 
                }; 
                var response = await 
 client.GetBucketAccelerateConfigurationAsync(getRequest); 
                Console.WriteLine($"Acceleration state = '{response.Status}' "); 
 } 
            catch (AmazonS3Exception ex) 
\{\hspace{.1cm} \} Console.WriteLine($"Error occurred. Message:'{ex.Message}' when 
 setting transfer acceleration"); 
 } 
        } 
    }
```
• Einzelheiten zur API finden Sie [PutBucketAccelerateConfigurationi](https://docs.aws.amazon.com/goto/DotNetSDKV3/s3-2006-03-01/PutBucketAccelerateConfiguration)n der AWS SDK for .NET API-Referenz.

## CLI

## AWS CLI

So legen Sie die Beschleunigungskonfiguration eines Buckets fest

Das folgende put-bucket-accelerate-configuration Beispiel aktiviert die Accelerate-Konfiguration für den angegebenen Bucket.

```
aws s3api put-bucket-accelerate-configuration \ 
     --bucket my-bucket \ 
     --accelerate-configuration Status=Enabled
```
Mit diesem Befehl wird keine Ausgabe zurückgegeben.

• Einzelheiten zur API finden Sie [PutBucketAccelerateConfigurationi](https://awscli.amazonaws.com/v2/documentation/api/latest/reference/s3api/put-bucket-accelerate-configuration.html)n der AWS CLI Befehlsreferenz.

## PowerShell

Tools für PowerShell

Beispiel 1: Dieser Befehl aktiviert die Übertragungsbeschleunigung für den angegebenen S3- Bucket.

```
$statusVal = New-Object Amazon.S3.BucketAccelerateStatus('Enabled')
Write-S3BucketAccelerateConfiguration -BucketName 's3testbucket' -
AccelerateConfiguration_Status $statusVal
```
• Einzelheiten zur API finden Sie unter [PutBucketAccelerateConfiguration AWS Tools for](https://docs.aws.amazon.com/powershell/latest/reference)  [PowerShellC](https://docs.aws.amazon.com/powershell/latest/reference)mdlet-Referenz.

Eine vollständige Liste der AWS SDK-Entwicklerhandbücher und Codebeispiele finden Sie unter. [Verwenden dieses Dienstes mit einem AWS SDK](#page-2477-0) Dieses Thema enthält auch Informationen zu den ersten Schritten und Details zu früheren SDK-Versionen.

## Verwendung **PutBucketAcl** mit einem AWS SDK oder CLI

Die folgenden Codebeispiele zeigen, wie es verwendet wirdPutBucketAcl.

Beispiele für Aktionen sind Codeauszüge aus größeren Programmen und müssen im Kontext ausgeführt werden. Im folgenden Codebeispiel können Sie diese Aktion im Kontext sehen:

• [Verwalten von Zugriffssteuerungslisten \(ACL\)](#page-3431-0)

## .NET

AWS SDK for .NET

## **a** Note

```
 /// <summary> 
         /// Creates an Amazon S3 bucket with an ACL to control access to the 
         /// bucket and the objects stored in it. 
         /// </summary> 
         /// <param name="client">The initialized client object used to create 
         /// an Amazon S3 bucket, with an ACL applied to the bucket. 
        // / </param>
         /// <param name="region">The AWS Region where the bucket will be 
 created.</param> 
         /// <param name="newBucketName">The name of the bucket to create.</param> 
         /// <returns>A boolean value indicating success or failure.</returns> 
        public static async Task<bool> CreateBucketUseCannedACLAsync(IAmazonS3
 client, S3Region region, string newBucketName) 
         { 
             try 
\{\hspace{.1cm} \} // Create a new Amazon S3 bucket with Canned ACL. 
                 var putBucketRequest = new PutBucketRequest() 
\overline{a} BucketName = newBucketName, 
                     BucketRegion = region, 
                     CannedACL = S3CannedACL.LogDeliveryWrite, 
                 };
```

```
 PutBucketResponse putBucketResponse = await 
 client.PutBucketAsync(putBucketRequest); 
                 return putBucketResponse.HttpStatusCode == 
 System.Net.HttpStatusCode.OK; 
 } 
            catch (AmazonS3Exception ex) 
\{\hspace{.1cm} \} Console.WriteLine($"Amazon S3 error: {ex.Message}"); 
 } 
            return false; 
        }
```
• Einzelheiten zur API finden Sie [PutBucketAcl](https://docs.aws.amazon.com/goto/DotNetSDKV3/s3-2006-03-01/PutBucketAcl)in der AWS SDK for .NET API-Referenz.

#### $C++$

SDK für C++

## **a** Note

```
bool AwsDoc::S3::PutBucketAcl(const Aws::String &bucketName, 
                                 const Aws::String &ownerID, 
                                 const Aws::String &granteePermission, 
                                 const Aws::String &granteeType, 
                                 const Aws::String &granteeID, 
                                 const Aws::Client::ClientConfiguration 
 &clientConfig, 
                                 const Aws::String &granteeDisplayName, 
                                 const Aws::String &granteeEmailAddress, 
                                 const Aws::String &granteeURI) { 
     Aws::S3::S3Client s3_client(clientConfig); 
     Aws::S3::Model::Owner owner; 
     owner.SetID(ownerID);
```

```
 Aws::S3::Model::Grantee grantee; 
 grantee.SetType(SetGranteeType(granteeType)); 
 if (!granteeEmailAddress.empty()) { 
     grantee.SetEmailAddress(granteeEmailAddress); 
 } 
 if (!granteeID.empty()) { 
     grantee.SetID(granteeID); 
 } 
 if (!granteeDisplayName.empty()) { 
     grantee.SetDisplayName(granteeDisplayName); 
 } 
 if (!granteeURI.empty()) { 
     grantee.SetURI(granteeURI); 
 } 
 Aws::S3::Model::Grant grant; 
 grant.SetGrantee(grantee); 
 grant.SetPermission(SetGranteePermission(granteePermission)); 
 Aws::Vector<Aws::S3::Model::Grant> grants; 
 grants.push_back(grant); 
 Aws::S3::Model::AccessControlPolicy acp; 
 acp.SetOwner(owner); 
 acp.SetGrants(grants); 
 Aws::S3::Model::PutBucketAclRequest request; 
 request.SetAccessControlPolicy(acp); 
 request.SetBucket(bucketName); 
 Aws::S3::Model::PutBucketAclOutcome outcome = 
         s3_client.PutBucketAcl(request); 
 if (!outcome.IsSuccess()) { 
     const Aws::S3::S3Error &error = outcome.GetError(); 
     std::cerr << "Error: PutBucketAcl: " << error.GetExceptionName() 
                << " - " << error.GetMessage() << std::endl; 
 }
```

```
 else { 
         std::cout << "Successfully added an ACL to the bucket '" << bucketName 
                    << "'." << std::endl; 
     } 
     return outcome.IsSuccess();
}
//! Routine which converts a human-readable string to a built-in type 
  enumeration.
/*! 
 \sa SetGranteePermission() 
 \param access Human readable string.
*/
Aws::S3::Model::Permission SetGranteePermission(const Aws::String &access) { 
     if (access == "FULL_CONTROL") 
         return Aws::S3::Model::Permission::FULL_CONTROL; 
     if (access == "WRITE") 
         return Aws::S3::Model::Permission::WRITE; 
     if (access == "READ") 
         return Aws::S3::Model::Permission::READ; 
     if (access == "WRITE_ACP") 
         return Aws::S3::Model::Permission::WRITE_ACP; 
     if (access == "READ_ACP") 
         return Aws::S3::Model::Permission::READ_ACP; 
     return Aws::S3::Model::Permission::NOT_SET;
}
//! Routine which converts a human-readable string to a built-in type 
  enumeration.
/*! 
 \sa SetGranteeType() 
  \param type Human readable string.
*/
Aws::S3::Model::Type SetGranteeType(const Aws::String &type) { 
     if (type == "Amazon customer by email") 
         return Aws::S3::Model::Type::AmazonCustomerByEmail; 
     if (type == "Canonical user") 
         return Aws::S3::Model::Type::CanonicalUser; 
    if (type == "Group")
         return Aws::S3::Model::Type::Group; 
     return Aws::S3::Model::Type::NOT_SET;
```
}

• Einzelheiten zur API finden Sie [PutBucketAcl](https://docs.aws.amazon.com/goto/SdkForCpp/s3-2006-03-01/PutBucketAcl)in der AWS SDK for C++ API-Referenz.

## CLI

AWS CLI

In diesem Beispiel werden zwei full control AWS Benutzern (user1@example.com und user2@example.com) und allen Benutzern die read folgenden Berechtigungen erteilt:

```
aws s3api put-bucket-acl --bucket MyBucket --grant-full-control 
 emailaddress=user1@example.com,emailaddress=user2@example.com --grant-read 
  uri=http://acs.amazonaws.com/groups/global/AllUsers
```
Einzelheiten zu benutzerdefinierten ACLs finden Sie unter http://docs.aws.amazon.com/ AmazonS3/latest/API/RESTBucketPUTacl.html (die s3api-ACL-Befehle verwenden z. putbucket-acl B. dieselbe Kurzschreibweise für Argumente).

• Einzelheiten zur API finden Sie in der Befehlsreferenz. [PutBucketAcl](https://awscli.amazonaws.com/v2/documentation/api/latest/reference/s3api/put-bucket-acl.html)AWS CLI

#### Java

SDK für Java 2.x

**a** Note

```
import software.amazon.awssdk.regions.Region;
import software.amazon.awssdk.services.s3.S3Client;
import software.amazon.awssdk.services.s3.model.AccessControlPolicy;
import software.amazon.awssdk.services.s3.model.Grant;
import software.amazon.awssdk.services.s3.model.Permission;
import software.amazon.awssdk.services.s3.model.PutBucketAclRequest;
import software.amazon.awssdk.services.s3.model.S3Exception;
import software.amazon.awssdk.services.s3.model.Type;
```

```
import java.util.ArrayList;
import java.util.List;
/** 
  * Before running this Java V2 code example, set up your development 
  * environment, including your credentials. 
  * 
  * For more information, see the following documentation topic: 
 * 
  * https://docs.aws.amazon.com/sdk-for-java/latest/developer-guide/get-
started.html 
  */
public class SetAcl { 
     public static void main(String[] args) { 
         final String usage = """ 
                  Usage: 
                   <bucketName> <id>\s
                  Where: 
                    bucketName - The Amazon S3 bucket to grant permissions on.\s 
                    id - The ID of the owner of this bucket (you can get this value 
  from the AWS Management Console). 
                  """; 
        if (args.length != 2) {
             System.out.println(usage); 
             System.exit(1); 
         } 
        String bucketName = args[0];
        String id = args[1];
        System.out.format("Setting access \n");
         System.out.println(" in bucket: " + bucketName); 
         Region region = Region.US_EAST_1; 
         S3Client s3 = S3Client.builder() 
                  .region(region) 
                 .buid() setBucketAcl(s3, bucketName, id); 
         System.out.println("Done!"); 
         s3.close(); 
     }
```

```
 public static void setBucketAcl(S3Client s3, String bucketName, String id) { 
     try { 
         Grant ownerGrant = Grant.builder() 
                  .grantee(builder -> builder.id(id) 
                           .type(Type.CANONICAL_USER)) 
                  .permission(Permission.FULL_CONTROL) 
                 .build();
        List<Grant> grantList2 = new ArrayList<>();
         grantList2.add(ownerGrant); 
         AccessControlPolicy acl = AccessControlPolicy.builder() 
                  .owner(builder -> builder.id(id)) 
                  .grants(grantList2) 
                  .build(); 
         PutBucketAclRequest putAclReq = PutBucketAclRequest.builder() 
                  .bucket(bucketName) 
                  .accessControlPolicy(acl) 
                 .build();
         s3.putBucketAcl(putAclReq); 
     } catch (S3Exception e) { 
         e.printStackTrace(); 
         System.exit(1); 
     } 
 }
```
• Einzelheiten zur API finden Sie [PutBucketAcl](https://docs.aws.amazon.com/goto/SdkForJavaV2/s3-2006-03-01/PutBucketAcl)in der AWS SDK for Java 2.x API-Referenz.

#### **JavaScript**

}

```
SDK für JavaScript (v3)
```
## **a** Note

Legen Sie die Bucket-ACL fest.

```
import { PutBucketAclCommand, S3Client } from "@aws-sdk/client-s3";
const client = new S3Client({});
// Most Amazon S3 use cases don't require the use of access control lists (ACLs).
// We recommend that you disable ACLs, except in unusual circumstances where
// you need to control access for each object individually.
// Consider a policy instead. For more information see https://
docs.aws.amazon.com/AmazonS3/latest/userguide/bucket-policies.html.
export const main = async () => {
   // Grant a user READ access to a bucket. 
   const command = new PutBucketAclCommand({ 
     Bucket: "test-bucket", 
     AccessControlPolicy: { 
       Grants: [ 
        \{ Grantee: { 
             // The canonical ID of the user. This ID is an obfuscated form of 
  your AWS account number. 
             // It's unique to Amazon S3 and can't be found elsewhere. 
             // For more information, see https://docs.aws.amazon.com/AmazonS3/
latest/userguide/finding-canonical-user-id.html. 
             ID: "canonical-id-1", 
             Type: "CanonicalUser", 
           }, 
           // One of FULL_CONTROL | READ | WRITE | READ_ACP | WRITE_ACP 
           // https://docs.aws.amazon.com/AmazonS3/latest/API/
API_Grant.html#AmazonS3-Type-Grant-Permission 
           Permission: "FULL_CONTROL", 
         }, 
       ], 
       Owner: { 
         ID: "canonical-id-2", 
       }, 
     }, 
   }); 
   try { 
     const response = await client.send(command); 
     console.log(response); 
   } catch (err) { 
     console.error(err);
```
 } };

- Weitere Informationen finden Sie im [AWS SDK for JavaScript -Entwicklerhandbuch.](https://docs.aws.amazon.com/sdk-for-javascript/v3/developer-guide/s3-example-access-permissions.html#s3-example-access-permissions-put-acl)
- Einzelheiten zur API finden Sie [PutBucketAcl](https://docs.aws.amazon.com/AWSJavaScriptSDK/v3/latest/client/s3/command/PutBucketAclCommand)in der AWS SDK for JavaScript API-Referenz.

## Kotlin

SDK für Kotlin

## **a** Note

```
suspend fun setBucketAcl(bucketName: String, idVal: String) { 
    val myGrant = Grantee {
        id = idVal type = Type.CanonicalUser 
     } 
    val ownerGrant = Grant {
         grantee = myGrant 
         permission = Permission.FullControl 
     } 
     val grantList = mutableListOf<Grant>() 
     grantList.add(ownerGrant) 
     val ownerOb = Owner { 
        id = idVal } 
     val acl = AccessControlPolicy { 
         owner = ownerOb 
         grants = grantList 
     } 
     val request = PutBucketAclRequest {
```
```
 bucket = bucketName 
         accessControlPolicy = acl 
     } 
     S3Client { region = "us-east-1" }.use { s3 -> 
         s3.putBucketAcl(request) 
         println("An ACL was successfully set on $bucketName") 
     }
}
```
• Einzelheiten zur API finden Sie [PutBucketAcl](https://sdk.amazonaws.com/kotlin/api/latest/index.html)in der API-Referenz zum AWS SDK für Kotlin.

## Python

SDK für Python (Boto3)

#### **a** Note

```
class BucketWrapper: 
     """Encapsulates S3 bucket actions.""" 
     def __init__(self, bucket): 
        "" "
         :param bucket: A Boto3 Bucket resource. This is a high-level resource in 
 Boto3 
                         that wraps bucket actions in a class-like structure. 
         """ 
         self.bucket = bucket 
         self.name = bucket.name 
     def grant_log_delivery_access(self): 
 """ 
         Grant the AWS Log Delivery group write access to the bucket so that 
         Amazon S3 can deliver access logs to the bucket. This is the only 
  recommended 
         use of an S3 bucket ACL.
```

```
"" "
        try: 
            acl = self.bucket.Acl() 
            # Putting an ACL overwrites the existing ACL. If you want to preserve 
            # existing grants, append new grants to the list of existing grants. 
            grants = acl.grants if acl.grants else [] 
            grants.append( 
\overline{a} "Grantee": { 
                        "Type": "Group", 
                        "URI": "http://acs.amazonaws.com/groups/s3/LogDelivery", 
\}, \{ "Permission": "WRITE", 
 } 
) acl.put(AccessControlPolicy={"Grants": grants, "Owner": acl.owner}) 
            logger.info("Granted log delivery access to bucket '%s'", 
 self.bucket.name) 
        except ClientError: 
            logger.exception("Couldn't add ACL to bucket '%s'.", 
 self.bucket.name) 
            raise
```
• Einzelheiten zur API finden Sie [PutBucketAcl](https://docs.aws.amazon.com/goto/boto3/s3-2006-03-01/PutBucketAcl)in AWS SDK for Python (Boto3) API Reference.

Eine vollständige Liste der AWS SDK-Entwicklerhandbücher und Codebeispiele finden Sie unter. [Verwenden dieses Dienstes mit einem AWS SDK](#page-2477-0) Dieses Thema enthält auch Informationen zu den ersten Schritten und Details zu früheren SDK-Versionen.

# Verwendung **PutBucketCors** mit einem AWS SDK oder CLI

Die folgenden Codebeispiele zeigen, wie es verwendet wirdPutBucketCors.

#### .NET

## AWS SDK for .NET

#### **a** Note

Es gibt noch mehr dazu GitHub. Sie sehen das vollständige Beispiel und erfahren, wie Sie das [AWS -Code-Beispiel-Repository](https://github.com/awsdocs/aws-doc-sdk-examples/tree/main/dotnetv3/S3#code-examples) einrichten und ausführen.

```
 /// <summary> 
         /// Add CORS configuration to the Amazon S3 bucket. 
         /// </summary> 
         /// <param name="client">The initialized Amazon S3 client object used 
         /// to apply the CORS configuration to an Amazon S3 bucket.</param> 
         /// <param name="configuration">The CORS configuration to apply.</param> 
         private static async Task PutCORSConfigurationAsync(AmazonS3Client 
 client, CORSConfiguration configuration) 
         { 
             PutCORSConfigurationRequest request = new 
 PutCORSConfigurationRequest() 
\{\hspace{.1cm} \} BucketName = BucketName, 
                 Configuration = configuration, 
             }; 
             _ = await client.PutCORSConfigurationAsync(request); 
         }
```
• Einzelheiten zur API finden Sie [PutBucketCorsi](https://docs.aws.amazon.com/goto/DotNetSDKV3/s3-2006-03-01/PutBucketCors)n der AWS SDK for .NET API-Referenz.

# $CLI$

# AWS CLI

Das folgende Beispiel aktiviertPUT,POST, und DELETE Anfragen von www.example.com und ermöglicht GET Anfragen von einer beliebigen Domain:

```
aws s3api put-bucket-cors --bucket MyBucket --cors-configuration file://cors.json
cors.json:
{ 
   "CORSRules": [ 
    \mathbf{f} "AllowedOrigins": ["http://www.example.com"], 
       "AllowedHeaders": ["*"], 
       "AllowedMethods": ["PUT", "POST", "DELETE"], 
       "MaxAgeSeconds": 3000, 
       "ExposeHeaders": ["x-amz-server-side-encryption"] 
     }, 
     { 
       "AllowedOrigins": ["*"], 
       "AllowedHeaders": ["Authorization"], 
       "AllowedMethods": ["GET"], 
       "MaxAgeSeconds": 3000 
     } 
   ]
}
```
• Einzelheiten zur API finden Sie [PutBucketCorsi](https://awscli.amazonaws.com/v2/documentation/api/latest/reference/s3api/put-bucket-cors.html)n der AWS CLI Befehlsreferenz.

#### Java

SDK für Java 2.x

#### **G** Note

```
import software.amazon.awssdk.regions.Region;
import software.amazon.awssdk.services.s3.S3Client;
import java.util.ArrayList;
import java.util.List;
import software.amazon.awssdk.services.s3.model.GetBucketCorsRequest;
import software.amazon.awssdk.services.s3.model.GetBucketCorsResponse;
import software.amazon.awssdk.services.s3.model.DeleteBucketCorsRequest;
import software.amazon.awssdk.services.s3.model.S3Exception;
```

```
import software.amazon.awssdk.services.s3.model.CORSRule;
import software.amazon.awssdk.services.s3.model.CORSConfiguration;
import software.amazon.awssdk.services.s3.model.PutBucketCorsRequest;
/** 
  * Before running this Java V2 code example, set up your development 
  * environment, including your credentials. 
 * 
  * For more information, see the following documentation topic: 
 * 
  * https://docs.aws.amazon.com/sdk-for-java/latest/developer-guide/get-
started.html 
  */
public class S3Cors { 
     public static void main(String[] args) { 
         final String usage = """ 
                  Usage: 
                     <br />
sucketName> <accountId>\s
                  Where: 
                      bucketName - The Amazon S3 bucket to upload an object into. 
                      accountId - The id of the account that owns the Amazon S3 
  bucket. 
                  """; 
        if (args.length != 2) {
             System.out.println(usage); 
             System.exit(1); 
         } 
        String bucketName = args[0];
        String accountId = args[1];
         Region region = Region.US_EAST_1; 
         S3Client s3 = S3Client.builder() 
                  .region(region) 
                  .build(); 
        setCorsInformation(s3, bucketName, accountId);
         getBucketCorsInformation(s3, bucketName, accountId); 
         deleteBucketCorsInformation(s3, bucketName, accountId); 
         s3.close(); 
     }
```

```
 public static void deleteBucketCorsInformation(S3Client s3, String 
 bucketName, String accountId) { 
         try { 
             DeleteBucketCorsRequest bucketCorsRequest = 
 DeleteBucketCorsRequest.builder() 
                      .bucket(bucketName) 
                      .expectedBucketOwner(accountId) 
                     .build();
             s3.deleteBucketCors(bucketCorsRequest); 
         } catch (S3Exception e) { 
             System.err.println(e.awsErrorDetails().errorMessage()); 
             System.exit(1); 
         } 
     } 
     public static void getBucketCorsInformation(S3Client s3, String bucketName, 
 String accountId) { 
         try { 
             GetBucketCorsRequest bucketCorsRequest = 
 GetBucketCorsRequest.builder() 
                      .bucket(bucketName) 
                      .expectedBucketOwner(accountId) 
                      .build(); 
             GetBucketCorsResponse corsResponse = 
 s3.getBucketCors(bucketCorsRequest); 
             List<CORSRule> corsRules = corsResponse.corsRules(); 
             for (CORSRule rule : corsRules) { 
                  System.out.println("allowOrigins: " + rule.allowedOrigins()); 
                  System.out.println("AllowedMethod: " + rule.allowedMethods()); 
 } 
         } catch (S3Exception e) { 
             System.err.println(e.awsErrorDetails().errorMessage()); 
             System.exit(1); 
         } 
     } 
     public static void setCorsInformation(S3Client s3, String bucketName, String 
 accountId) {
```

```
 List<String> allowMethods = new ArrayList<>();
```

```
 allowMethods.add("PUT"); 
         allowMethods.add("POST"); 
         allowMethods.add("DELETE"); 
         List<String> allowOrigins = new ArrayList<>(); 
         allowOrigins.add("http://example.com"); 
         try { 
             // Define CORS rules. 
             CORSRule corsRule = CORSRule.builder() 
                      .allowedMethods(allowMethods) 
                      .allowedOrigins(allowOrigins) 
                      .build();
              List<CORSRule> corsRules = new ArrayList<>(); 
              corsRules.add(corsRule); 
              CORSConfiguration configuration = CORSConfiguration.builder() 
                      .corsRules(corsRules) 
                     .buid() PutBucketCorsRequest putBucketCorsRequest = 
  PutBucketCorsRequest.builder() 
                      .bucket(bucketName) 
                      .corsConfiguration(configuration) 
                       .expectedBucketOwner(accountId) 
                      .build(); 
              s3.putBucketCors(putBucketCorsRequest); 
         } catch (S3Exception e) { 
              System.err.println(e.awsErrorDetails().errorMessage()); 
              System.exit(1); 
         } 
     }
}
```
• Einzelheiten zur API finden Sie [PutBucketCorsi](https://docs.aws.amazon.com/goto/SdkForJavaV2/s3-2006-03-01/PutBucketCors)n der AWS SDK for Java 2.x API-Referenz.

#### **JavaScript**

SDK für JavaScript (v3)

# **a** Note

Es gibt noch mehr dazu GitHub. Sie sehen das vollständige Beispiel und erfahren, wie Sie das [AWS -Code-Beispiel-Repository](https://github.com/awsdocs/aws-doc-sdk-examples/tree/main/javascriptv3/example_code/s3#code-examples) einrichten und ausführen.

Fügen Sie eine CORS-Regel hinzu.

```
import { PutBucketCorsCommand, S3Client } from "@aws-sdk/client-s3";
const client = new S3Client({});
// By default, Amazon S3 doesn't allow cross-origin requests. Use this command
// to explicitly allow cross-origin requests.
export const main = async () => {
   const command = new PutBucketCorsCommand({ 
     Bucket: "test-bucket", 
     CORSConfiguration: { 
       CORSRules: [ 
        \{ // Allow all headers to be sent to this bucket. 
           AllowedHeaders: ["*"], 
           // Allow only GET and PUT methods to be sent to this bucket. 
           AllowedMethods: ["GET", "PUT"], 
           // Allow only requests from the specified origin. 
           AllowedOrigins: ["https://www.example.com"], 
           // Allow the entity tag (ETag) header to be returned in the response. 
  The ETag header 
           // The entity tag represents a specific version of the object. The ETag 
  reflects 
           // changes only to the contents of an object, not its metadata. 
           ExposeHeaders: ["ETag"], 
           // How long the requesting browser should cache the preflight response. 
  After 
           // this time, the preflight request will have to be made again. 
           MaxAgeSeconds: 3600, 
         }, 
       ], 
     },
```

```
 }); 
   try { 
     const response = await client.send(command); 
     console.log(response); 
   } catch (err) { 
     console.error(err); 
   }
};
```
- Weitere Informationen finden Sie im [AWS SDK for JavaScript -Entwicklerhandbuch.](https://docs.aws.amazon.com/sdk-for-javascript/v3/developer-guide/s3-example-configuring-buckets.html#s3-example-configuring-buckets-put-cors)
- Einzelheiten zur API finden Sie [PutBucketCorsi](https://docs.aws.amazon.com/AWSJavaScriptSDK/v3/latest/client/s3/command/PutBucketCorsCommand)n der AWS SDK for JavaScript API-Referenz.

#### Python

## SDK für Python (Boto3)

#### **a** Note

```
class BucketWrapper: 
     """Encapsulates S3 bucket actions.""" 
     def __init__(self, bucket): 
 """ 
         :param bucket: A Boto3 Bucket resource. This is a high-level resource in 
 Boto3 
                        that wraps bucket actions in a class-like structure. 
 """ 
         self.bucket = bucket 
         self.name = bucket.name 
     def put_cors(self, cors_rules): 
        "" ""
         Apply CORS rules to the bucket. CORS rules specify the HTTP actions that 
 are
```

```
 allowed from other domains. 
         :param cors_rules: The CORS rules to apply. 
         """ 
         try: 
             self.bucket.Cors().put(CORSConfiguration={"CORSRules": cors_rules}) 
             logger.info( 
                 "Put CORS rules %s for bucket '%s'.", cors_rules, 
 self.bucket.name 
) except ClientError: 
             logger.exception("Couldn't put CORS rules for bucket %s.", 
 self.bucket.name) 
             raise
```
• Einzelheiten zur API finden Sie [PutBucketCorsi](https://docs.aws.amazon.com/goto/boto3/s3-2006-03-01/PutBucketCors)n AWS SDK for Python (Boto3) API Reference.

#### Ruby

SDK für Ruby

#### **G** Note

```
require "aws-sdk-s3"
# Wraps Amazon S3 bucket CORS configuration.
class BucketCorsWrapper 
   attr_reader :bucket_cors 
   # @param bucket_cors [Aws::S3::BucketCors] A bucket CORS object configured with 
  an existing bucket. 
  def initialize(bucket_cors) 
     @bucket_cors = bucket_cors 
   end
```

```
 # Sets CORS rules on a bucket. 
   # 
   # @param allowed_methods [Array<String>] The types of HTTP requests to allow. 
   # @param allowed_origins [Array<String>] The origins to allow. 
   # @returns [Boolean] True if the CORS rules were set; otherwise, false. 
   def set_cors(allowed_methods, allowed_origins) 
     @bucket_cors.put( 
      cors configuration: {
        cors rules: [
          \mathcal{L} allowed_methods: allowed_methods, 
             allowed_origins: allowed_origins, 
            allowed headers: %w[*],
             max_age_seconds: 3600 
 } 
         ] 
       } 
     ) 
     true 
   rescue Aws::Errors::ServiceError => e 
     puts "Couldn't set CORS rules for #{@bucket_cors.bucket.name}. Here's why: 
 #{e.message}" 
     false 
   end
end
```
• Einzelheiten zur API finden Sie [PutBucketCorsi](https://docs.aws.amazon.com/goto/SdkForRubyV3/s3-2006-03-01/PutBucketCors)n der AWS SDK for Ruby API-Referenz.

Eine vollständige Liste der AWS SDK-Entwicklerhandbücher und Codebeispiele finden Sie unte[rVerwenden dieses Dienstes mit einem AWS SDK.](#page-2477-0) Dieses Thema enthält auch Informationen zu den ersten Schritten und Details zu früheren SDK-Versionen.

# Verwendung **PutBucketEncryption** mit einem AWS SDK oder CLI

Die folgenden Codebeispiele zeigen, wie es verwendet wirdPutBucketEncryption.

# CLI

# AWS CLI

Um die serverseitige Verschlüsselung für einen Bucket zu konfigurieren

Im folgenden put-bucket-encryption Beispiel wird die AES256-Verschlüsselung als Standard für den angegebenen Bucket festgelegt.

```
aws s3api put-bucket-encryption \ 
     --bucket my-bucket \ 
     --server-side-encryption-configuration '{"Rules": 
  [{"ApplyServerSideEncryptionByDefault": {"SSEAlgorithm": "AES256"}}]}'
```
Mit diesem Befehl wird keine Ausgabe zurückgegeben.

• Einzelheiten zur API finden Sie [PutBucketEncryption](https://awscli.amazonaws.com/v2/documentation/api/latest/reference/s3api/put-bucket-encryption.html)in der AWS CLI Befehlsreferenz.

#### **PowerShell**

Tools für PowerShell

Beispiel 1: Dieser Befehl aktiviert die serverseitige AES256-Standardverschlüsselung mit Amazon S3 Managed Keys (SSE-S3) für den angegebenen Bucket.

```
$Encryptionconfig = @{ServerSideEncryptionByDefault = 
  @{ServerSideEncryptionAlgorithm = "AES256"}}
Set-S3BucketEncryption -BucketName 's3testbucket' -
ServerSideEncryptionConfiguration_ServerSideEncryptionRule $Encryptionconfig
```
• Einzelheiten zur API finden Sie unter [PutBucketEncryptionC](https://docs.aws.amazon.com/powershell/latest/reference)mdlet-Referenz.AWS Tools for PowerShell

Eine vollständige Liste der AWS SDK-Entwicklerhandbücher und Codebeispiele finden Sie unter. [Verwenden dieses Dienstes mit einem AWS SDK](#page-2477-0) Dieses Thema enthält auch Informationen zu den ersten Schritten und Details zu früheren SDK-Versionen.

# Verwendung **PutBucketLifecycleConfiguration** mit einem AWS SDK oder CLI

Die folgenden Codebeispiele zeigen, wie es verwendet wirdPutBucketLifecycleConfiguration.

Aktionsbeispiele sind Codeauszüge aus größeren Programmen und müssen im Kontext ausgeführt werden. Sie können diese Aktion in den folgenden Codebeispielen im Kontext sehen:

- [Löschen Sie unvollständige mehrteilige Uploads](#page-3263-0)
- [Mit versionierten Objekten arbeiten](#page-3509-0)

# .NET

## AWS SDK for .NET

## **A** Note

```
 /// <summary> 
         /// Adds lifecycle configuration information to the S3 bucket named in 
         /// the bucketName parameter. 
        // </summary>
         /// <param name="client">The S3 client used to call the 
         /// PutLifecycleConfigurationAsync method.</param> 
         /// <param name="bucketName">A string representing the S3 bucket to 
         /// which configuration information will be added.</param> 
         /// <param name="configuration">A LifecycleConfiguration object that 
         /// will be applied to the S3 bucket.</param> 
         public static async Task AddExampleLifecycleConfigAsync(IAmazonS3 client, 
 string bucketName, LifecycleConfiguration configuration) 
\overline{\mathcal{L}} var request = new PutLifecycleConfigurationRequest() 
\{\hspace{.1cm} \} BucketName = bucketName, 
                 Configuration = configuration,
```

```
 }; 
    var response = await client.PutLifecycleConfigurationAsync(request);
 }
```
• Einzelheiten zur API finden Sie [PutBucketLifecycleConfigurationi](https://docs.aws.amazon.com/goto/DotNetSDKV3/s3-2006-03-01/PutBucketLifecycleConfiguration)n der AWS SDK for .NET API-Referenz.

# CLI

AWS CLI

Der folgende Befehl wendet eine Lebenszykluskonfiguration auf einen Bucket mit dem Namen anmy-bucket:

```
aws s3api put-bucket-lifecycle-configuration --bucket my-bucket --lifecycle-
configuration file://lifecycle.json
```
Die Datei lifecycle.json ist ein JSON-Dokument im aktuellen Ordner, das zwei Regeln festlegt:

```
{ 
     "Rules": [ 
         { 
             "ID": "Move rotated logs to Glacier", 
             "Prefix": "rotated/", 
             "Status": "Enabled", 
             "Transitions": [ 
\overline{a} "Date": "2015-11-10T00:00:00.000Z", 
                     "StorageClass": "GLACIER" 
 } 
 ] 
         }, 
         { 
             "Status": "Enabled", 
             "Prefix": "", 
             "NoncurrentVersionTransitions": [ 
\overline{a} "NoncurrentDays": 2, 
                     "StorageClass": "GLACIER"
```

```
 } 
             ], 
             "ID": "Move old versions to Glacier" 
         } 
    \mathbf{I}}
```
Die erste Regel verschiebt Dateien mit dem Präfix am angegebenen Datum rotated nach Glacier. Die zweite Regel verschiebt alte Objektversionen nach Glacier, wenn sie nicht mehr aktuell sind. Informationen zu akzeptablen Zeitstempelformaten finden Sie unter Parameterwerte angeben im AWS CLI-Benutzerhandbuch.

• Einzelheiten zur API finden Sie unter [PutBucketLifecycleConfiguration AWS](https://awscli.amazonaws.com/v2/documentation/api/latest/reference/s3api/put-bucket-lifecycle-configuration.html)  [CLIB](https://awscli.amazonaws.com/v2/documentation/api/latest/reference/s3api/put-bucket-lifecycle-configuration.html)efehlsreferenz.

#### Java

SDK für Java 2.x

#### **a** Note

```
import software.amazon.awssdk.regions.Region;
import software.amazon.awssdk.services.s3.S3Client;
import software.amazon.awssdk.services.s3.model.LifecycleRuleFilter;
import software.amazon.awssdk.services.s3.model.Transition;
import 
 software.amazon.awssdk.services.s3.model.GetBucketLifecycleConfigurationRequest;
import 
 software.amazon.awssdk.services.s3.model.GetBucketLifecycleConfigurationResponse;
import software.amazon.awssdk.services.s3.model.DeleteBucketLifecycleRequest;
import software.amazon.awssdk.services.s3.model.TransitionStorageClass;
import software.amazon.awssdk.services.s3.model.LifecycleRule;
import software.amazon.awssdk.services.s3.model.ExpirationStatus;
import software.amazon.awssdk.services.s3.model.BucketLifecycleConfiguration;
import 
 software.amazon.awssdk.services.s3.model.PutBucketLifecycleConfigurationRequest;
import software.amazon.awssdk.services.s3.model.S3Exception;
```

```
import java.util.ArrayList;
import java.util.List;
/** 
  * Before running this Java V2 code example, set up your development 
  * environment, including your credentials. 
 * 
  * For more information, see the following documentation topic: 
 * 
  * https://docs.aws.amazon.com/sdk-for-java/latest/developer-guide/get-
started.html 
  */
public class LifecycleConfiguration { 
          public static void main(String[] args) { 
                  final String usage = """ 
                                    Usage: 
                                      <bucketName> <accountId>\s 
                                    Where: 
                                      bucketName - The Amazon Simple Storage Service 
  (Amazon S3) bucket to upload an object into. 
                                      accountId - The id of the account that owns the 
  Amazon S3 bucket. 
\mathbf{u} = \mathbf{u} \cdot \mathbf{v} , we have the set of \mathbf{u} = \mathbf{v} \cdot \mathbf{v}if (args.length != 2) {
                           System.out.println(usage); 
                           System.exit(1); 
 } 
                 String bucketName = args[0];
                 String accountId = args[1];
                  Region region = Region.US_EAST_1; 
                  S3Client s3 = S3Client.builder() 
                                    .region(region) 
                                    .build(); 
                 setLifecycleConfig(s3, bucketName, accountId);
                  getLifecycleConfig(s3, bucketName, accountId); 
                  deleteLifecycleConfig(s3, bucketName, accountId); 
                  System.out.println("You have successfully created, updated, and 
  deleted a Lifecycle configuration");
```

```
 s3.close(); 
        } 
        public static void setLifecycleConfig(S3Client s3, String bucketName, 
 String accountId) { 
                 try { 
                         // Create a rule to archive objects with the 
 "glacierobjects/" prefix to Amazon 
                         // S3 Glacier. 
                         LifecycleRuleFilter ruleFilter = 
 LifecycleRuleFilter.builder() 
                                           .prefix("glacierobjects/") 
                                           .build(); 
                         Transition transition = Transition.builder() 
 .storageClass(TransitionStorageClass.GLACIER) 
                                          .days(0) .build(); 
                         LifecycleRule rule1 = LifecycleRule.builder() 
                                           .id("Archive immediately rule") 
                                           .filter(ruleFilter) 
                                           .transitions(transition) 
                                           .status(ExpirationStatus.ENABLED) 
                                           .build(); 
                         // Create a second rule. 
                         Transition transition2 = Transition.builder() 
 .storageClass(TransitionStorageClass.GLACIER) 
                                          .days(0).build();
                         List<Transition> transitionList = new ArrayList<>(); 
                         transitionList.add(transition2); 
                         LifecycleRuleFilter ruleFilter2 = 
 LifecycleRuleFilter.builder() 
                                           .prefix("glacierobjects/") 
                                           .build(); 
                         LifecycleRule rule2 = LifecycleRule.builder()
```

```
 .id("Archive and then delete rule")
```

```
 .filter(ruleFilter2) 
                                           .transitions(transitionList) 
                                           .status(ExpirationStatus.ENABLED) 
                                          .build();
                          // Add the LifecycleRule objects to an ArrayList. 
                          ArrayList<LifecycleRule> ruleList = new ArrayList<>(); 
                          ruleList.add(rule1); 
                          ruleList.add(rule2); 
                          BucketLifecycleConfiguration lifecycleConfiguration = 
 BucketLifecycleConfiguration.builder() 
                                           .rules(ruleList) 
                                          .build();
                          PutBucketLifecycleConfigurationRequest 
 putBucketLifecycleConfigurationRequest = PutBucketLifecycleConfigurationRequest 
                                           .builder() 
                                           .bucket(bucketName) 
  .lifecycleConfiguration(lifecycleConfiguration) 
                                           .expectedBucketOwner(accountId) 
                                          .build();
 s3.putBucketLifecycleConfiguration(putBucketLifecycleConfigurationRequest); 
                 } catch (S3Exception e) { 
                          System.err.println(e.awsErrorDetails().errorMessage()); 
                          System.exit(1); 
 } 
         } 
         // Retrieve the configuration and add a new rule. 
         public static void getLifecycleConfig(S3Client s3, String bucketName, 
String accountId) {
                 try { 
                          GetBucketLifecycleConfigurationRequest 
 getBucketLifecycleConfigurationRequest = GetBucketLifecycleConfigurationRequest 
                                           .builder() 
                                           .bucket(bucketName) 
                                           .expectedBucketOwner(accountId) 
                                          .build():
```

```
 GetBucketLifecycleConfigurationResponse response = s3 
  .getBucketLifecycleConfiguration(getBucketLifecycleConfigurationRequest); 
                          List<LifecycleRule> newList = new ArrayList<>(); 
                          List<LifecycleRule> rules = response.rules(); 
                          for (LifecycleRule rule : rules) { 
                                  newList.add(rule); 
 } 
                          // Add a new rule with both a prefix predicate and a tag 
 predicate. 
                          LifecycleRuleFilter ruleFilter = 
 LifecycleRuleFilter.builder() 
                                           .prefix("YearlyDocuments/") 
                                           .build(); 
                          Transition transition = Transition.builder() 
  .storageClass(TransitionStorageClass.GLACIER) 
                                           .days(3650) 
                                           .build(); 
                          LifecycleRule rule1 = LifecycleRule.builder() 
                                           .id("NewRule") 
                                           .filter(ruleFilter) 
                                           .transitions(transition) 
                                           .status(ExpirationStatus.ENABLED) 
                                          .build();
                          // Add the new rule to the list. 
                          newList.add(rule1); 
                          BucketLifecycleConfiguration lifecycleConfiguration = 
 BucketLifecycleConfiguration.builder() 
                                           .rules(newList) 
                                          .build();
                          PutBucketLifecycleConfigurationRequest 
 putBucketLifecycleConfigurationRequest = PutBucketLifecycleConfigurationRequest 
                                           .builder() 
                                           .bucket(bucketName) 
  .lifecycleConfiguration(lifecycleConfiguration) 
                                           .expectedBucketOwner(accountId) 
                                           .build();
```

```
 s3.putBucketLifecycleConfiguration(putBucketLifecycleConfigurationRequest); 
                 } catch (S3Exception e) { 
                         System.err.println(e.awsErrorDetails().errorMessage()); 
                         System.exit(1); 
 } 
         } 
         // Delete the configuration from the Amazon S3 bucket. 
         public static void deleteLifecycleConfig(S3Client s3, String bucketName, 
  String accountId) { 
                 try { 
                         DeleteBucketLifecycleRequest deleteBucketLifecycleRequest 
  = DeleteBucketLifecycleRequest 
                                          .builder() 
                                          .bucket(bucketName) 
                                          .expectedBucketOwner(accountId) 
                                          .build(); 
                         s3.deleteBucketLifecycle(deleteBucketLifecycleRequest); 
                 } catch (S3Exception e) { 
                         System.err.println(e.awsErrorDetails().errorMessage()); 
                         System.exit(1); 
 } 
         }
}
```
• Einzelheiten zur API finden Sie [PutBucketLifecycleConfigurationi](https://docs.aws.amazon.com/goto/SdkForJavaV2/s3-2006-03-01/PutBucketLifecycleConfiguration)n der AWS SDK for Java 2.x API-Referenz.

#### Python

# SDK für Python (Boto3)

# **a** Note

```
class BucketWrapper: 
     """Encapsulates S3 bucket actions.""" 
     def __init__(self, bucket): 
 """ 
         :param bucket: A Boto3 Bucket resource. This is a high-level resource in 
 Boto3 
                        that wraps bucket actions in a class-like structure. 
 """ 
         self.bucket = bucket 
         self.name = bucket.name 
     def put_lifecycle_configuration(self, lifecycle_rules): 
        "" ""
         Apply a lifecycle configuration to the bucket. The lifecycle 
 configuration can 
         be used to archive or delete the objects in the bucket according to 
  specified 
         parameters, such as a number of days. 
         :param lifecycle_rules: The lifecycle rules to apply. 
         """ 
         try: 
             self.bucket.LifecycleConfiguration().put( 
                 LifecycleConfiguration={"Rules": lifecycle_rules} 
) logger.info( 
                 "Put lifecycle rules %s for bucket '%s'.", 
                 lifecycle_rules, 
                 self.bucket.name, 
)
```

```
 except ClientError: 
            logger.exception( 
                "Couldn't put lifecycle rules for bucket '%s'.", self.bucket.name 
) raise
```
• Einzelheiten zur API finden Sie [PutBucketLifecycleConfigurationi](https://docs.aws.amazon.com/goto/boto3/s3-2006-03-01/PutBucketLifecycleConfiguration)n AWS SDK for Python (Boto3) API Reference.

Eine vollständige Liste der AWS SDK-Entwicklerhandbücher und Codebeispiele finden Sie unter. [Verwenden dieses Dienstes mit einem AWS SDK](#page-2477-0) Dieses Thema enthält auch Informationen zu den ersten Schritten und Details zu früheren SDK-Versionen.

# Verwendung **PutBucketLogging** mit einem AWS SDK oder CLI

Die folgenden Codebeispiele zeigen, wie es verwendet wirdPutBucketLogging.

.NET

AWS SDK for .NET

```
a) Note
```

```
 using System; 
 using System.IO; 
 using System.Threading.Tasks; 
 using Amazon.S3; 
 using Amazon.S3.Model; 
 using Microsoft.Extensions.Configuration; 
 /// <summary> 
 /// This example shows how to enable logging on an Amazon Simple Storage 
 /// Service (Amazon S3) bucket. You need to have two Amazon S3 buckets for 
 /// this example. The first is the bucket for which you wish to enable 
 /// logging, and the second is the location where you want to store the
```

```
 /// logs. 
     /// </summary> 
     public class ServerAccessLogging 
     { 
         private static IConfiguration _configuration = null!; 
         public static async Task Main() 
         { 
             LoadConfig(); 
             string bucketName = _configuration["BucketName"]; 
             string logBucketName = _configuration["LogBucketName"]; 
             string logObjectKeyPrefix = _configuration["LogObjectKeyPrefix"]; 
             string accountId = _configuration["AccountId"]; 
             // If the AWS Region defined for your default user is different 
             // from the Region where your Amazon S3 bucket is located, 
             // pass the Region name to the Amazon S3 client object's constructor. 
             // For example: RegionEndpoint.USWest2 or RegionEndpoint.USEast2. 
             IAmazonS3 client = new AmazonS3Client(); 
             try 
\{\hspace{.1cm} \} // Update bucket policy for target bucket to allow delivery of 
 logs to it. 
                  await SetBucketPolicyToAllowLogDelivery( 
                      client, 
                      bucketName, 
                      logBucketName, 
                      logObjectKeyPrefix, 
                      accountId); 
                 // Enable logging on the source bucket. 
                  await EnableLoggingAsync( 
                      client, 
                      bucketName, 
                      logBucketName, 
                      logObjectKeyPrefix); 
 } 
             catch (AmazonS3Exception e) 
\{\hspace{.1cm} \} Console.WriteLine($"Error: {e.Message}"); 
 } 
         }
```

```
 /// <summary> 
        /// This method grants appropriate permissions for logging to the 
        /// Amazon S3 bucket where the logs will be stored. 
        /// </summary> 
        /// <param name="client">The initialized Amazon S3 client which will be 
 used 
        /// to apply the bucket policy.</param> 
        /// <param name="sourceBucketName">The name of the source bucket.</param> 
        /// <param name="logBucketName">The name of the bucket where logging 
        /// information will be stored.</param> 
        /// <param name="logPrefix">The logging prefix where the logs should be 
 delivered.</param> 
        /// <param name="accountId">The account id of the account where the 
 source bucket exists.</param> 
       /// <returns>Async task.</returns>
        public static async Task SetBucketPolicyToAllowLogDelivery( 
            IAmazonS3 client, 
            string sourceBucketName, 
            string logBucketName, 
            string logPrefix, 
            string accountId) 
        { 
            var resourceArn = @"""arn:aws:s3:::" + logBucketName + "/" + 
 logPrefix + @"*"""; 
            var newPolicy = @"{ 
                                ""Statement"":[{ 
                                ""Sid"": ""S3ServerAccessLogsPolicy"", 
                                ""Effect"": ""Allow"", 
                                ""Principal"": { ""Service"": 
 ""logging.s3.amazonaws.com"" }, 
                                ""Action"": [""s3:PutObject""], 
                                ""Resource"": [" + resourceArn + @"], 
                                ""Condition"": { 
                                ""ArnLike"": { ""aws:SourceArn"": 
 ""arn:aws:s3:::" + sourceBucketName + @""" }, 
                                ""StringEquals"": { ""aws:SourceAccount"": """ + 
accountId + a""" } 
 }] 
\} "; \} "; \} "; \{ Console.WriteLine($"The policy to apply to bucket {logBucketName} to 
 enable logging:");
```

```
 Console.WriteLine(newPolicy); 
             PutBucketPolicyRequest putRequest = new PutBucketPolicyRequest 
\{\hspace{.1cm} \} BucketName = logBucketName, 
                  Policy = newPolicy, 
             }; 
             await client.PutBucketPolicyAsync(putRequest); 
             Console.WriteLine("Policy applied."); 
         } 
         /// <summary> 
         /// This method enables logging for an Amazon S3 bucket. Logs will be 
 stored 
         /// in the bucket you selected for logging. Selected prefix 
         /// will be prepended to each log object. 
         /// </summary> 
         /// <param name="client">The initialized Amazon S3 client which will be 
 used 
         /// to configure and apply logging to the selected Amazon S3 bucket.</
param> 
         /// <param name="bucketName">The name of the Amazon S3 bucket for which 
 you 
         /// wish to enable logging.</param> 
         /// <param name="logBucketName">The name of the Amazon S3 bucket where 
 logging 
         /// information will be stored.</param> 
         /// <param name="logObjectKeyPrefix">The prefix to prepend to each 
         /// object key.</param> 
        /// <returns>Async task.</returns>
         public static async Task EnableLoggingAsync( 
             IAmazonS3 client, 
             string bucketName, 
             string logBucketName, 
             string logObjectKeyPrefix) 
         { 
             Console.WriteLine($"Enabling logging for bucket {bucketName}."); 
             var loggingConfig = new S3BucketLoggingConfig 
\{\hspace{.1cm} \} TargetBucketName = logBucketName, 
                  TargetPrefix = logObjectKeyPrefix, 
             }; 
             var putBucketLoggingRequest = new PutBucketLoggingRequest
```

```
\{\hspace{.1cm} \} BucketName = bucketName, 
                  LoggingConfig = loggingConfig, 
             }; 
             await client.PutBucketLoggingAsync(putBucketLoggingRequest); 
             Console.WriteLine($"Logging enabled."); 
         } 
         /// <summary> 
         /// Loads configuration from settings files. 
         /// </summary> 
         public static void LoadConfig() 
         { 
             _configuration = new ConfigurationBuilder() 
                  .SetBasePath(Directory.GetCurrentDirectory()) 
                  .AddJsonFile("settings.json") // Load settings from .json file. 
                  .AddJsonFile("settings.local.json", true) // Optionally, load 
 local settings. 
                  .Build(); 
         } 
     }
```
• Einzelheiten zur API finden Sie [PutBucketLogging](https://docs.aws.amazon.com/goto/DotNetSDKV3/s3-2006-03-01/PutBucketLogging)in der AWS SDK for .NET API-Referenz.

# CLI

AWS CLI

Beispiel 1: So richten Sie die Bucket-Richtlinienprotokollierung ein

Im folgenden put-bucket-logging Beispiel wird die Protokollierungsrichtlinie für festgelegt MyBucket. Erteilen Sie zunächst mit dem put-bucket-policy Befehl dem Prinzipal des Logging-Dienstes die Berechtigung in Ihrer Bucket-Richtlinie.

```
aws s3api put-bucket-policy \ 
     --bucket MyBucket \ 
     --policy file://policy.json
```
Inhalt von policy.json:

```
{ 
     "Version": "2012-10-17", 
     "Statement": [ 
         { 
             "Sid": "S3ServerAccessLogsPolicy", 
             "Effect": "Allow", 
             "Principal": {"Service": "logging.s3.amazonaws.com"}, 
             "Action": "s3:PutObject", 
             "Resource": "arn:aws:s3:::MyBucket/Logs/*", 
             "Condition": { 
                  "ArnLike": {"aws:SourceARN": "arn:aws:s3:::SOURCE-BUCKET-NAME"}, 
                  "StringEquals": {"aws:SourceAccount": "SOURCE-AWS-ACCOUNT-ID"} 
 } 
         } 
     ]
}
```
Um die Protokollierungsrichtlinie anzuwenden, verwenden Sieput-bucket-logging.

```
aws s3api put-bucket-logging \ 
     --bucket MyBucket \ 
     --bucket-logging-status file://logging.json
```
Inhalt von logging.json:

```
{ 
       "LoggingEnabled": { 
           "TargetBucket": "MyBucket", 
           "TargetPrefix": "Logs/" 
      } 
  }
```
Der put-bucket-policy Befehl ist erforderlich, um dem Prinzipal des Protokollierungsdienstes s3:PutObject Berechtigungen zu erteilen.

Weitere Informationen finden Sie unter [Amazon S3 Server Access Logging](https://docs.aws.amazon.com/AmazonS3/latest/userguide/ServerLogs.html) im Amazon S3 S3- Benutzerhandbuch.

Beispiel 2: So legen Sie eine Bucket-Richtlinie für die Protokollierung des Zugriffs auf nur einen einzelnen Benutzer fest

Im folgenden put-bucket-logging Beispiel wird die Protokollierungsrichtlinie für festgelegt MyBucket. Der AWS Benutzer bob@example.com hat die volle Kontrolle über die Protokolldateien, und niemand sonst hat Zugriff darauf. Erteilen Sie zunächst die S3-Erlaubnis mitput-bucket-acl.

```
aws s3api put-bucket-acl \ 
     --bucket MyBucket \ 
    --grant-write URI=http://acs.amazonaws.com/groups/s3/LogDelivery \
     --grant-read-acp URI=http://acs.amazonaws.com/groups/s3/LogDelivery
```
Wenden Sie dann die Protokollierungsrichtlinie mit anput-bucket-logging.

```
aws s3api put-bucket-logging \ 
     --bucket MyBucket \ 
     --bucket-logging-status file://logging.json
```
Inhalt von logging.json:

```
{ 
     "LoggingEnabled": { 
          "TargetBucket": "MyBucket", 
          "TargetPrefix": "MyBucketLogs/", 
          "TargetGrants": [ 
\{\hspace{.1cm} \} "Grantee": { 
                       "Type": "AmazonCustomerByEmail", 
                       "EmailAddress": "bob@example.com" 
                  }, 
                  "Permission": "FULL_CONTROL" 
 } 
         ] 
     }
}
```
Der put-bucket-acl Befehl ist erforderlich, um dem Protokollzustellungssystem von S3 die erforderlichen Berechtigungen (Schreib- und Lese-ACP-Berechtigungen) zu gewähren.

Weitere Informationen finden Sie unter [Amazon S3 Server Access Logging](https://docs.aws.amazon.com/AmazonS3/latest/userguide/ServerLogs.html) im Amazon S3 Developer Guide.

• Einzelheiten zur API finden Sie [PutBucketLogging](https://awscli.amazonaws.com/v2/documentation/api/latest/reference/s3api/put-bucket-logging.html)unter AWS CLI Befehlsreferenz.

Eine vollständige Liste der AWS SDK-Entwicklerhandbücher und Codebeispiele finden Sie unte[rVerwenden dieses Dienstes mit einem AWS SDK.](#page-2477-0) Dieses Thema enthält auch Informationen zu den ersten Schritten und Details zu früheren SDK-Versionen.

# Verwendung **PutBucketNotification** mit einem AWS SDK oder CLI

Die folgenden Codebeispiele zeigen, wie es verwendet wirdPutBucketNotification.

# CLI

# AWS CLI

Das wendet eine Benachrichtigungskonfiguration auf einen Bucket mit dem Namen anmybucket:

```
aws s3api put-bucket-notification --bucket my-bucket --notification-configuration 
 file://notification.json
```
Die Datei notification.json ist ein JSON-Dokument im aktuellen Ordner, das ein SNS-Thema und einen zu überwachenden Ereignistyp angibt:

```
{ 
   "TopicConfiguration": { 
     "Event": "s3:ObjectCreated:*", 
     "Topic": "arn:aws:sns:us-west-2:123456789012:s3-notification-topic" 
   }
}
```
Dem SNS-Thema muss eine IAM-Richtlinie angehängt sein, die es Amazon S3 ermöglicht, darin zu veröffentlichen:

```
{ 
  "Version": "2008-10-17", 
  "Id": "example-ID", 
  "Statement": [ 
  \{ "Sid": "example-statement-ID", 
    "Effect": "Allow", 
    "Principal": { 
      "Service": "s3.amazonaws.com" 
    }, 
    "Action": [
```

```
 "SNS:Publish" 
    ], 
    "Resource": "arn:aws:sns:us-west-2:123456789012:my-bucket", 
    "Condition": { 
        "ArnLike": { 
        "aws:SourceArn": "arn:aws:s3:*:*:my-bucket" 
     } 
    } 
   } 
  ]
}
```
• Einzelheiten zur API finden Sie [PutBucketNotificationi](https://awscli.amazonaws.com/v2/documentation/api/latest/reference/s3api/put-bucket-notification.html)n der AWS CLI Befehlsreferenz.

#### **PowerShell**

#### Tools für PowerShell

Beispiel 1: In diesem Beispiel wird die SNS-Themenkonfiguration für das S3-Ereignis konfiguriert ObjectRemovedDelete und die Benachrichtigung für den angegebenen S3-Bucket aktiviert

```
$topic = [Amazon.S3.Model.TopicConfiguration] @{ 
   Id = "delete-event" 
   Topic = "arn:aws:sns:eu-west-1:123456789012:topic-1" 
  Event = [Amazon.S3.EventType]::ObjectRemovedDelete
}
Write-S3BucketNotification -BucketName kt-tools -TopicConfiguration $topic
```
Beispiel 2: Dieses Beispiel aktiviert Benachrichtigungen ObjectCreatedAll für den angegebenen Bucket und sendet ihn an die Lambda-Funktion.

```
$lambdaConfig = [Amazon.S3.Model.LambdaFunctionConfiguration] @{ 
   Events = "s3:ObjectCreated:*" 
   FunctionArn = "arn:aws:lambda:eu-west-1:123456789012:function:rdplock" 
  Id = "ObjectCreated-Lambda" 
 Filter = @{ S3KeyFilter = @{ 
       FilterRules = @( 
         @{Name="Prefix";Value="dada"} 
         @{Name="Suffix";Value=".pem"}
```
)

```
 } 
   }
}
Write-S3BucketNotification -BucketName ssm-editor -LambdaFunctionConfiguration 
  $lambdaConfig
```
Beispiel 3: In diesem Beispiel werden zwei verschiedene Lambda-Konfigurationen auf der Grundlage unterschiedlicher Schlüsselsuffixe erstellt und beide in einem einzigen Befehl konfiguriert.

```
#Lambda Config 1
$firstLambdaConfig = [Amazon.S3.Model.LambdaFunctionConfiguration] @{ 
   Events = "s3:ObjectCreated:*" 
   FunctionArn = "arn:aws:lambda:eu-west-1:123456789012:function:verifynet" 
   Id = "ObjectCreated-dada-ps1" 
  Filter = @{ S3KeyFilter = @{ 
       FilterRules = @( 
         @{Name="Prefix";Value="dada"} 
         @{Name="Suffix";Value=".ps1"} 
       ) 
     } 
   }
}
#Lambda Config 2
$secondlambdaConfig = [Amazon.S3.Model.LambdaFunctionConfiguration] @{ 
   Events = [Amazon.S3.EventType]::ObjectCreatedAll 
   FunctionArn = "arn:aws:lambda:eu-west-1:123456789012:function:verifyssm" 
   Id = "ObjectCreated-dada-json" 
  Filter = @{ S3KeyFilter = @{ 
       FilterRules = @( 
         @{Name="Prefix";Value="dada"} 
         @{Name="Suffix";Value=".json"} 
       ) 
     } 
   }
}
```

```
Write-S3BucketNotification -BucketName ssm-editor -LambdaFunctionConfiguration 
  $firstLambdaConfig,$secondlambdaConfig
```
• Einzelheiten zur API finden Sie unter [PutBucketNotificationC](https://docs.aws.amazon.com/powershell/latest/reference)mdlet-Referenz.AWS Tools for **PowerShell** 

Eine vollständige Liste der AWS SDK-Entwicklerhandbücher und Codebeispiele finden Sie unter. [Verwenden dieses Dienstes mit einem AWS SDK](#page-2477-0) Dieses Thema enthält auch Informationen zu den ersten Schritten und Details zu früheren SDK-Versionen.

# Verwendung **PutBucketNotificationConfiguration** mit einem AWS SDK oder CLI

Die folgenden Codebeispiele zeigen, wie es verwendet wirdPutBucketNotificationConfiguration.

.NET

AWS SDK for .NET

```
a Note
```

```
 using System; 
 using System.Collections.Generic; 
 using System.Threading.Tasks; 
 using Amazon.S3; 
 using Amazon.S3.Model; 
 /// <summary> 
 /// This example shows how to enable notifications for an Amazon Simple 
 /// Storage Service (Amazon S3) bucket. 
 /// </summary> 
 public class EnableNotifications 
 { 
     public static async Task Main()
```

```
 { 
             const string bucketName = "doc-example-bucket1"; 
             const string snsTopic = "arn:aws:sns:us-east-2:0123456789ab:bucket-
notify"; 
             const string sqsQueue = "arn:aws:sqs:us-
east-2:0123456789ab:Example_Queue"; 
             IAmazonS3 client = new AmazonS3Client(Amazon.RegionEndpoint.USEast2); 
             await EnableNotificationAsync(client, bucketName, snsTopic, 
  sqsQueue); 
         } 
         /// <summary> 
         /// This method makes the call to the PutBucketNotificationAsync method. 
         /// </summary> 
         /// <param name="client">An initialized Amazon S3 client used to call 
         /// the PutBucketNotificationAsync method.</param> 
         /// <param name="bucketName">The name of the bucket for which 
         /// notifications will be turned on.</param> 
         /// <param name="snsTopic">The ARN for the Amazon Simple Notification 
         /// Service (Amazon SNS) topic associated with the S3 bucket.</param> 
         /// <param name="sqsQueue">The ARN of the Amazon Simple Queue Service 
         /// (Amazon SQS) queue to which notifications will be pushed.</param> 
         public static async Task EnableNotificationAsync( 
             IAmazonS3 client, 
             string bucketName, 
             string snsTopic, 
             string sqsQueue) 
         { 
             try 
\{\hspace{.1cm} \} // The bucket for which we are setting up notifications. 
                 var request = new PutBucketNotificationRequest() 
\overline{a} BucketName = bucketName, 
\hspace{1.5cm} } ;
                 // Defines the topic to use when sending a notification. 
                 var topicConfig = new TopicConfiguration() 
\overline{a}Events = new List<EventType> { EventType.ObjectCreatedCopy },
                      Topic = snsTopic, 
\hspace{1.6cm} };
                 request.TopicConfigurations = new List<TopicConfiguration>
```

```
\overline{a} topicConfig, 
\hspace{1.6cm} };
               request.QueueConfigurations = new List<QueueConfiguration> 
\overline{a} new QueueConfiguration() 
\{ Events = new List<EventType> 
 { EventType.ObjectCreatedPut }, 
                       Queue = sqsQueue, 
\}, \{\hspace{1.6cm} };
               // Now apply the notification settings to the bucket. 
               PutBucketNotificationResponse response = await 
 client.PutBucketNotificationAsync(request); 
 } 
            catch (AmazonS3Exception ex) 
\{\hspace{.1cm} \} Console.WriteLine($"Error: {ex.Message}"); 
 } 
        } 
    }
```
• Einzelheiten zur API finden Sie [PutBucketNotificationConfiguration](https://docs.aws.amazon.com/goto/DotNetSDKV3/s3-2006-03-01/PutBucketNotificationConfiguration)in der AWS SDK for .NET API-Referenz.

# CLI

# AWS CLI

Um die angegebenen Benachrichtigungen für einen Bucket zu aktivieren

Im folgenden put-bucket-notification-configuration Beispiel wird eine Benachrichtigungskonfiguration auf einen Bucket mit dem Namen angewendetmy-bucket. Die Datei notification.json ist ein JSON-Dokument im aktuellen Ordner, das ein SNS-Thema und einen zu überwachenden Ereignistyp angibt.

```
aws s3api put-bucket-notification-configuration \ 
     --bucket my-bucket \
```

```
 --notification-configuration file://notification.json
```
Inhalt von notification.json:

```
{ 
      "TopicConfigurations": [ 
          { 
                "TopicArn": "arn:aws:sns:us-west-2:123456789012:s3-notification-
topic", 
                "Events": [ 
                     "s3:ObjectCreated:*" 
               \mathbf{I} } 
    \mathbf{I}}
```
Dem SNS-Thema muss eine IAM-Richtlinie angehängt sein, die es Amazon S3 ermöglicht, darin zu veröffentlichen.

```
{ 
     "Version": "2008-10-17", 
     "Id": "example-ID", 
     "Statement": [ 
         { 
              "Sid": "example-statement-ID", 
              "Effect": "Allow", 
              "Principal": { 
                  "Service": "s3.amazonaws.com" 
              }, 
              "Action": [ 
                  "SNS:Publish" 
              ], 
              "Resource": "arn:aws:sns:us-west-2:123456789012::s3-notification-
topic", 
              "Condition": { 
                  "ArnLike": { 
                       "aws:SourceArn": "arn:aws:s3:*:*:my-bucket" 
 } 
              } 
         } 
     ]
}
```
• Einzelheiten zur API finden Sie [PutBucketNotificationConfiguration](https://awscli.amazonaws.com/v2/documentation/api/latest/reference/s3api/put-bucket-notification-configuration.html)in der AWS CLI Befehlsreferenz.

#### Java

SDK für Java 2.x

#### **a** Note

```
import software.amazon.awssdk.regions.Region;
import software.amazon.awssdk.services.s3.S3Client;
import software.amazon.awssdk.services.s3.model.Event;
import software.amazon.awssdk.services.s3.model.NotificationConfiguration;
import 
  software.amazon.awssdk.services.s3.model.PutBucketNotificationConfigurationRequest;
import software.amazon.awssdk.services.s3.model.S3Exception;
import software.amazon.awssdk.services.s3.model.TopicConfiguration;
import java.util.ArrayList;
import java.util.List;
public class SetBucketEventBridgeNotification { 
     public static void main(String[] args) { 
         final String usage = """ 
                 Usage: 
                      <bucketName>\s 
                 Where: 
                      bucketName - The Amazon S3 bucket.\s 
                     topicArn - The Simple Notification Service topic ARN.\s 
                     id - An id value used for the topic configuration. This value 
  is displayed in the AWS Management Console.\s 
                 """; 
        if (args.length != 3) {
             System.out.println(usage); 
             System.exit(1);
```
}

```
String bucketName = args[0];
        String topicArn = args[1]; 
       String id = args[2];
        Region region = Region.US_EAST_1; 
        S3Client s3Client = S3Client.builder() 
                 .region(region) 
                .buid() setBucketNotification(s3Client, bucketName, topicArn, id); 
        s3Client.close(); 
    } 
    public static void setBucketNotification(S3Client s3Client, String 
 bucketName, String topicArn, String id) { 
        try { 
            List<Event> events = new ArrayList<>(); 
            events.add(Event.S3_OBJECT_CREATED_PUT); 
            TopicConfiguration config = TopicConfiguration.builder() 
                     .topicArn(topicArn) 
                     .events(events) 
                    id(id) .build(); 
            List<TopicConfiguration> topics = new ArrayList<>(); 
            topics.add(config); 
            NotificationConfiguration configuration = 
 NotificationConfiguration.builder() 
                     .topicConfigurations(topics) 
                    .build();
            PutBucketNotificationConfigurationRequest configurationRequest = 
 PutBucketNotificationConfigurationRequest 
                     .builder() 
                     .bucket(bucketName) 
                     .notificationConfiguration(configuration) 
                     .skipDestinationValidation(true) 
                     .build(); 
            // Set the bucket notification configuration. 
            s3Client.putBucketNotificationConfiguration(configurationRequest);
```

```
 System.out.println("Added bucket " + bucketName + " with EventBridge 
  events enabled."); 
         } catch (S3Exception e) { 
              System.err.println(e.awsErrorDetails().errorMessage()); 
              System.exit(1); 
         } 
     }
}
```
• Einzelheiten zur API finden Sie [PutBucketNotificationConfiguration](https://docs.aws.amazon.com/goto/SdkForJavaV2/s3-2006-03-01/PutBucketNotificationConfiguration)in der AWS SDK for Java 2.x API-Referenz.

Eine vollständige Liste der AWS SDK-Entwicklerhandbücher und Codebeispiele finden Sie unte[rVerwenden dieses Dienstes mit einem AWS SDK.](#page-2477-0) Dieses Thema enthält auch Informationen zu den ersten Schritten und Details zu früheren SDK-Versionen.

# Verwendung **PutBucketPolicy** mit einem AWS SDK oder CLI

Die folgenden Codebeispiele zeigen, wie es verwendet wirdPutBucketPolicy.

#### $C++$

SDK für C++

```
a Note
```

```
bool AwsDoc::S3::PutBucketPolicy(const Aws::String &bucketName, 
                                    const Aws::String &policyBody, 
                                    const Aws::Client::ClientConfiguration 
 &clientConfig) { 
     Aws::S3::S3Client s3_client(clientConfig); 
     std::shared_ptr<Aws::StringStream> request_body = 
             Aws::MakeShared<Aws::StringStream>(""); 
     *request_body << policyBody;
```

```
 Aws::S3::Model::PutBucketPolicyRequest request; 
     request.SetBucket(bucketName); 
     request.SetBody(request_body); 
     Aws::S3::Model::PutBucketPolicyOutcome outcome = 
              s3_client.PutBucketPolicy(request); 
     if (!outcome.IsSuccess()) { 
         std::cerr << "Error: PutBucketPolicy: " 
                    << outcome.GetError().GetMessage() << std::endl; 
     } 
     else { 
         std::cout << "Set the following policy body for the bucket '" << 
                    bucketName << "':" << std::endl << std::endl; 
         std::cout << policyBody << std::endl; 
     } 
     return outcome.IsSuccess();
}
//! Build a policy JSON string.
/*! 
   \sa GetPolicyString() 
   \param userArn Aws user Amazon Resource Name (ARN). 
       For more information, see https://docs.aws.amazon.com/IAM/latest/UserGuide/
reference_identifiers.html#identifiers-arns. 
   \param bucketName Name of a bucket.
*/
Aws::String GetPolicyString(const Aws::String &userArn, 
                               const Aws::String &bucketName) { 
     return 
              "{\n" 
              " \"Version\":\"2012-10-17\",\n" 
              " \"Statement\":[\n" 
             " {\n"
             " \forall"Sid\": \"1\",\n"
              " \"Effect\": \"Allow\",\n" 
             " \Upsilon" \Upsilon" \Upsilon" \Upsilon"
                               " \"AWS\": \"" 
              + userArn + 
             "\"\n"" {}^{\prime\prime},\n"" },\n"
```

```
 " \"Action\": [ \"s3:GetObject\" ],\n" 
            " \"Resource\": [ \"arn:aws:s3:::" 
            + bucketName + 
            "/*\" ]\n" 
            " }\n" 
            " ]\n" 
            "}";
}
```
• Einzelheiten zur API finden Sie [PutBucketPolicyi](https://docs.aws.amazon.com/goto/SdkForCpp/s3-2006-03-01/PutBucketPolicy)n der AWS SDK for C++ API-Referenz.

# CLI

## AWS CLI

In diesem Beispiel können alle Benutzer alle Objekte in abrufen, MyBucketmit Ausnahme der Objekte in MySecretFolder. Es gewährt put dem Root-Benutzer des AWS Kontos auch die folgenden delete Berechtigungen1234-5678-9012:

```
aws s3api put-bucket-policy --bucket MyBucket --policy file://policy.json
policy.json:
{ 
    "Statement": [ 
       { 
           "Effect": "Allow", 
           "Principal": "*", 
           "Action": "s3:GetObject", 
           "Resource": "arn:aws:s3:::MyBucket/*" 
       }, 
       { 
           "Effect": "Deny", 
           "Principal": "*", 
           "Action": "s3:GetObject", 
           "Resource": "arn:aws:s3:::MyBucket/MySecretFolder/*" 
       }, 
       { 
           "Effect": "Allow", 
           "Principal": { 
              "AWS": "arn:aws:iam::123456789012:root" 
           },
```

```
 "Action": [ 
                "s3:DeleteObject", 
                "s3:PutObject" 
            ], 
            "Resource": "arn:aws:s3:::MyBucket/*" 
        } 
    \mathbf{I}}
```
• Einzelheiten zur API finden Sie [PutBucketPolicyi](https://awscli.amazonaws.com/v2/documentation/api/latest/reference/s3api/put-bucket-policy.html)n der AWS CLI Befehlsreferenz.

#### Java

SDK für Java 2.x

#### **a** Note

```
import software.amazon.awssdk.services.s3.S3Client;
import software.amazon.awssdk.services.s3.model.PutBucketPolicyRequest;
import software.amazon.awssdk.services.s3.model.S3Exception;
import software.amazon.awssdk.regions.Region;
import java.io.IOException;
import java.nio.charset.StandardCharsets;
import java.nio.file.Files;
import java.nio.file.Paths;
import java.util.List;
import com.fasterxml.jackson.core.JsonParser;
import com.fasterxml.jackson.databind.ObjectMapper;
/** 
  * Before running this Java V2 code example, set up your development 
  * environment, including your credentials. 
 * 
  * For more information, see the following documentation topic: 
 * 
  * https://docs.aws.amazon.com/sdk-for-java/latest/developer-guide/get-
started.html 
  */
```

```
public class SetBucketPolicy { 
     public static void main(String[] args) { 
         final String usage = """ 
                  Usage: 
                     <bucketName> <polFile>
                  Where: 
                      bucketName - The Amazon S3 bucket to set the policy on. 
                      polFile - A JSON file containing the policy (see the Amazon 
 S3 Readme for an example).\s 
                  """; 
        if (args.length != 2) {
             System.out.println(usage); 
             System.exit(1); 
         } 
        String bucketName = args[0];
         String polFile = args[1]; 
         String policyText = getBucketPolicyFromFile(polFile); 
         Region region = Region.US_EAST_1; 
         S3Client s3 = S3Client.builder() 
                  .region(region) 
                 .buid() setPolicy(s3, bucketName, policyText); 
         s3.close(); 
     } 
     public static void setPolicy(S3Client s3, String bucketName, String 
 policyText) { 
         System.out.println("Setting policy:"); 
         System.out.println("----"); 
         System.out.println(policyText); 
         System.out.println("----"); 
         System.out.format("On Amazon S3 bucket: \"%s\"\n", bucketName); 
         try { 
             PutBucketPolicyRequest policyReq = PutBucketPolicyRequest.builder() 
                      .bucket(bucketName) 
                      .policy(policyText) 
                     .build():
```

```
 s3.putBucketPolicy(policyReq); 
         } catch (S3Exception e) { 
             System.err.println(e.awsErrorDetails().errorMessage()); 
             System.exit(1); 
         } 
         System.out.println("Done!"); 
     } 
     // Loads a JSON-formatted policy from a file 
     public static String getBucketPolicyFromFile(String policyFile) { 
         StringBuilder fileText = new StringBuilder(); 
         try { 
             List<String> lines = Files.readAllLines(Paths.get(policyFile), 
  StandardCharsets.UTF_8); 
             for (String line : lines) { 
                 fileText.append(line); 
 } 
         } catch (IOException e) { 
             System.out.format("Problem reading file: \"%s\"", policyFile); 
             System.out.println(e.getMessage()); 
         } 
         try { 
             final JsonParser parser = new 
  ObjectMapper().getFactory().createParser(fileText.toString()); 
            while (parser.nextToken() != null) {
 } 
         } catch (IOException jpe) { 
             jpe.printStackTrace(); 
         } 
         return fileText.toString(); 
     }
}
```
• Einzelheiten zur API finden Sie [PutBucketPolicyi](https://docs.aws.amazon.com/goto/SdkForJavaV2/s3-2006-03-01/PutBucketPolicy)n der AWS SDK for Java 2.x API-Referenz.

## **JavaScript**

SDK für JavaScript (v3)

## **a** Note

Es gibt noch mehr dazu GitHub. Sie sehen das vollständige Beispiel und erfahren, wie Sie das [AWS -Code-Beispiel-Repository](https://github.com/awsdocs/aws-doc-sdk-examples/tree/main/javascriptv3/example_code/s3#code-examples) einrichten und ausführen.

Fügen Sie die Richtlinie hinzu.

```
import { PutBucketPolicyCommand, S3Client } from "@aws-sdk/client-s3";
const client = new S3Client({});
export const main = async () => {
   const command = new PutBucketPolicyCommand({ 
     Policy: JSON.stringify({ 
       Version: "2012-10-17", 
       Statement: [ 
         { 
            Sid: "AllowGetObject", 
           // Allow this particular user to call GetObject on any object in this 
  bucket. 
           Effect: "Allow", 
            Principal: { 
              AWS: "arn:aws:iam::ACCOUNT-ID:user/USERNAME", 
            }, 
           Action: "s3:GetObject", 
            Resource: "arn:aws:s3:::BUCKET-NAME/*", 
         }, 
       ], 
     }), 
     // Apply the preceding policy to this bucket. 
     Bucket: "BUCKET-NAME", 
   }); 
   try { 
     const response = await client.send(command); 
     console.log(response); 
   } catch (err) { 
     console.error(err);
```

```
 }
};
```
- Weitere Informationen finden Sie im [AWS SDK for JavaScript -Entwicklerhandbuch.](https://docs.aws.amazon.com/sdk-for-javascript/v3/developer-guide/s3-example-bucket-policies.html#s3-example-bucket-policies-set-policy)
- Einzelheiten zur API finden Sie [PutBucketPolicyi](https://docs.aws.amazon.com/AWSJavaScriptSDK/v3/latest/client/s3/command/PutBucketPolicyCommand)n der AWS SDK for JavaScript API-Referenz.

## Python

SDK für Python (Boto3)

## **a** Note

```
class BucketWrapper: 
     """Encapsulates S3 bucket actions.""" 
     def __init__(self, bucket): 
 """ 
         :param bucket: A Boto3 Bucket resource. This is a high-level resource in 
 Boto3 
                         that wraps bucket actions in a class-like structure. 
        "" "
         self.bucket = bucket 
         self.name = bucket.name 
     def put_policy(self, policy): 
        "" "
         Apply a security policy to the bucket. Policies control users' ability 
         to perform specific actions, such as listing the objects in the bucket. 
         :param policy: The policy to apply to the bucket. 
        ^{\rm{m}} ""
         try: 
             self.bucket.Policy().put(Policy=json.dumps(policy))
```

```
 logger.info("Put policy %s for bucket '%s'.", policy, 
 self.bucket.name) 
        except ClientError: 
            logger.exception("Couldn't apply policy to bucket '%s'.", 
 self.bucket.name) 
            raise
```
• Einzelheiten zur API finden Sie [PutBucketPolicyi](https://docs.aws.amazon.com/goto/boto3/s3-2006-03-01/PutBucketPolicy)n AWS SDK for Python (Boto3) API Reference.

#### Ruby

#### SDK für Ruby

#### **a** Note

```
# Wraps an Amazon S3 bucket policy.
class BucketPolicyWrapper 
   attr_reader :bucket_policy 
   # @param bucket_policy [Aws::S3::BucketPolicy] A bucket policy object 
  configured with an existing bucket. 
   def initialize(bucket_policy) 
     @bucket_policy = bucket_policy 
   end 
   # Sets a policy on a bucket. 
   # 
   def set_policy(policy) 
     @bucket_policy.put(policy: policy) 
     true 
   rescue Aws::Errors::ServiceError => e 
     puts "Couldn't set the policy for #{@bucket_policy.bucket.name}. Here's why: 
  #{e.message}" 
     false
```
 end end

• Einzelheiten zur API finden Sie [PutBucketPolicyi](https://docs.aws.amazon.com/goto/SdkForRubyV3/s3-2006-03-01/PutBucketPolicy)n der AWS SDK for Ruby API-Referenz.

Eine vollständige Liste der AWS SDK-Entwicklerhandbücher und Codebeispiele finden Sie unte[rVerwenden dieses Dienstes mit einem AWS SDK.](#page-2477-0) Dieses Thema enthält auch Informationen zu den ersten Schritten und Details zu früheren SDK-Versionen.

# Verwendung **PutBucketReplication** mit einem AWS SDK oder CLI

Die folgenden Codebeispiele zeigen, wie es verwendet wirdPutBucketReplication.

CLI

AWS CLI

Um die Replikation für einen S3-Bucket zu konfigurieren

Im folgenden put-bucket-replication Beispiel wird eine Replikationskonfiguration auf den angegebenen S3-Bucket angewendet.

```
aws s3api put-bucket-replication \ 
     --bucket AWSDOC-EXAMPLE-BUCKET1 \ 
     --replication-configuration file://replication.json
```
Inhalt von replication.json:

```
{ 
     "Role": "arn:aws:iam::123456789012:role/s3-replication-role", 
     "Rules": [ 
         { 
             "Status": "Enabled", 
             "Priority": 1, 
             "DeleteMarkerReplication": { "Status": "Disabled" }, 
             "Filter" : { "Prefix": ""}, 
             "Destination": { 
                  "Bucket": "arn:aws:s3:::AWSDOC-EXAMPLE-BUCKET2" 
 }
```
 } ] }

Für den Ziel-Bucket muss die Versionierung aktiviert sein. Die angegebene Rolle muss über Schreibberechtigungen in den Ziel-Bucket verfügen und über eine Vertrauensbeziehung verfügen, die es Amazon S3 ermöglicht, die Rolle zu übernehmen.

Beispiel für eine Rollenberechtigungsrichtlinie:

```
{ 
     "Version": "2012-10-17", 
     "Statement": [ 
          { 
               "Effect": "Allow", 
              "Action": [ 
                   "s3:GetReplicationConfiguration", 
                   "s3:ListBucket" 
              ], 
               "Resource": [ 
                   "arn:aws:s3:::AWSDOC-EXAMPLE-BUCKET1" 
             \mathbf{1} }, 
          { 
               "Effect": "Allow", 
               "Action": [ 
                   "s3:GetObjectVersion", 
                   "s3:GetObjectVersionAcl", 
                   "s3:GetObjectVersionTagging" 
              ], 
               "Resource": [ 
                   "arn:aws:s3:::AWSDOC-EXAMPLE-BUCKET1/*" 
 ] 
          }, 
          { 
               "Effect": "Allow", 
               "Action": [ 
                   "s3:ReplicateObject", 
                   "s3:ReplicateDelete", 
                   "s3:ReplicateTags" 
              ], 
               "Resource": "arn:aws:s3:::AWSDOC-EXAMPLE-BUCKET2/*" 
          }
```
]

}

Beispiel für eine Vertrauensbeziehungsrichtlinie:

```
{ 
      "Version": "2012-10-17", 
      "Statement": [ 
          { 
               "Effect": "Allow", 
               "Principal": { 
                    "Service": "s3.amazonaws.com" 
               }, 
               "Action": "sts:AssumeRole" 
          } 
     ]
}
```
Mit diesem Befehl wird keine Ausgabe zurückgegeben.

Weitere Informationen finden Sie unter [Dies ist der Thementitel](https://docs.aws.amazon.com/AmazonS3/latest/user-guide/enable-replication.html) im Amazon Simple Storage Service Console-Benutzerhandbuch.

• Einzelheiten zur API finden Sie [PutBucketReplicationu](https://awscli.amazonaws.com/v2/documentation/api/latest/reference/s3api/put-bucket-replication.html)nter AWS CLI Befehlsreferenz.

## **PowerShell**

Tools für PowerShell

Beispiel 1: In diesem Beispiel wird eine Replikationskonfiguration mit einer einzigen Regel eingerichtet, die die Replikation aller neuen Objekte, die mit dem Schlüsselnamenpräfix "TaxDocs" im Bucket 'examplebucket' erstellt wurden, in den Bucket 'exampletargetbucket' ermöglicht.

```
$rule1 = New-Object Amazon.S3.Model.ReplicationRule
$rule1.1D = "Rule-1"$rule1.Status = "Enabled"
$rule1.Prefix = "TaxDocs"
$rule1.Destination = @{ BucketArn = "arn:aws:s3:::exampletargetbucket" } 
$params = @{ BucketName = "examplebucket"
```

```
 Configuration_Role = "arn:aws:iam::35667example:role/
CrossRegionReplicationRoleForS3" 
     Configuration_Rule = $rule1
}
Write-S3BucketReplication @params
```
Beispiel 2: In diesem Beispiel wird eine Replikationskonfiguration mit mehreren Regeln festgelegt, die die Replikation aller neuen Objekte, die entweder mit dem Schlüsselnamenpräfix "" oder "" erstellt wurden, in den Bucket 'exampletargetbucket' ermöglichen. TaxDocs OtherDocs Die Schlüsselpräfixe dürfen sich nicht überschneiden.

```
$rule1 = New-Object Amazon.S3.Model.ReplicationRule
$rule1.1D = "Rule-1"$rule1.Status = "Enabled"
$rule1.Prefix = "TaxDocs"
$rule1.Destination = @{ BucketArn = "arn:aws:s3:::exampletargetbucket" } 
$rule2 = New-Object Amazon.S3.Model.ReplicationRule
$rule2.ID = "Rule-2"
$rule2.Status = "Enabled"
$rule2.Prefix = "OtherDocs"
$rule2.Destination = @{ BucketArn = "arn:aws:s3:::exampletargetbucket" } 
$params = @{ BucketName = "examplebucket" 
     Configuration_Role = "arn:aws:iam::35667example:role/
CrossRegionReplicationRoleForS3" 
     Configuration_Rule = $rule1,$rule2
}
Write-S3BucketReplication @params
```
Beispiel 3: In diesem Beispiel wird die Replikationskonfiguration für den angegebenen Bucket aktualisiert, um die Regel zu deaktivieren, die die Replikation von Objekten mit dem Schlüsselnamenpräfix "TaxDocs" in den Bucket 'exampletargetbucket' steuert.

```
$rule1 = New-Object Amazon.S3.Model.ReplicationRule
$rule1.ID = "Rule-1"
$rule1.Status = "Disabled"
$rule1.Prefix = "TaxDocs"
$rule1.Destination = @{ BucketArn = "arn:aws:s3:::exampletargetbucket" }
```

```
$params = af BucketName = "examplebucket" 
     Configuration_Role = "arn:aws:iam::35667example:role/
CrossRegionReplicationRoleForS3" 
     Configuration_Rule = $rule1
}
Write-S3BucketReplication @params
```
• Einzelheiten zur API finden Sie unter Cmdlet-Referenz. [PutBucketReplicationA](https://docs.aws.amazon.com/powershell/latest/reference)WS Tools for PowerShell

Eine vollständige Liste der AWS SDK-Entwicklerhandbücher und Codebeispiele finden Sie unter. [Verwenden dieses Dienstes mit einem AWS SDK](#page-2477-0) Dieses Thema enthält auch Informationen zu den ersten Schritten und Details zu früheren SDK-Versionen.

# Verwendung **PutBucketRequestPayment** mit einem AWS SDK oder CLI

Die folgenden Codebeispiele zeigen, wie es verwendet wirdPutBucketRequestPayment.

## CLI

## AWS CLI

Beispiel 1: Um die ``requester pays`-Konfiguration für einen Bucket zu aktivieren

Das folgende put-bucket-request-payment Beispiel aktiviert für den angegebenen Bucket. requester pays

```
aws s3api put-bucket-request-payment \ 
     --bucket my-bucket \ 
     --request-payment-configuration '{"Payer":"Requester"}'
```
Mit diesem Befehl wird keine Ausgabe zurückgegeben.

Beispiel 2: Um die Konfiguration ``requester pays`` für einen Bucket zu deaktivieren

Das folgende put-bucket-request-payment Beispiel deaktiviert die Option für den angegebenen Bucket. requester pays

```
aws s3api put-bucket-request-payment \
```

```
 --bucket my-bucket \ 
 --request-payment-configuration '{"Payer":"BucketOwner"}'
```
Mit diesem Befehl wird keine Ausgabe zurückgegeben.

• Einzelheiten zur API finden Sie [PutBucketRequestPaymenti](https://awscli.amazonaws.com/v2/documentation/api/latest/reference/s3api/put-bucket-request-payment.html)n der AWS CLI Befehlsreferenz.

#### PowerShell

Tools für PowerShell

Beispiel 1: Aktualisiert die Konfiguration der Zahlungsanfrage für den Bucket mit dem Namen "mybucket", sodass der Person, die Downloads aus dem Bucket anfordert, der Download in Rechnung gestellt wird. Standardmäßig zahlt der Bucket-Besitzer für Downloads. Verwenden Sie 'BucketOwner' für den Parameter RequestPaymentConfiguration \_Payer, um die Zahlung für die Anfrage wieder auf die Standardwerte zurückzusetzen.

Write-S3BucketRequestPayment -BucketName mybucket - RequestPaymentConfiguration\_Payer Requester

• Einzelheiten zur API finden Sie unter [PutBucketRequestPayment AWS Tools for](https://docs.aws.amazon.com/powershell/latest/reference)  [PowerShellC](https://docs.aws.amazon.com/powershell/latest/reference)mdlet-Referenz.

Eine vollständige Liste der AWS SDK-Entwicklerhandbücher und Codebeispiele finden Sie unter. [Verwenden dieses Dienstes mit einem AWS SDK](#page-2477-0) Dieses Thema enthält auch Informationen zu den ersten Schritten und Details zu früheren SDK-Versionen.

# Verwendung **PutBucketTagging** mit einem AWS SDK oder CLI

Die folgenden Codebeispiele zeigen, wie es verwendet wirdPutBucketTagging.

CLI

AWS CLI

Der folgende Befehl wendet eine Tagging-Konfiguration auf einen Bucket mit dem Namen mybucket an:

aws s3api put-bucket-tagging --bucket my-bucket --tagging file://tagging.json

Die Datei tagging. json ist ein JSON-Dokument im aktuellen Ordner, das Tags angibt:

```
{ 
     "TagSet": [ 
       { 
          "Key": "organization", 
          "Value": "marketing" 
       } 
     ]
}
```
Oder wenden Sie eine Tagging-Konfiguration my-bucket direkt von der Befehlszeile aus an:

```
aws s3api put-bucket-tagging --bucket my-bucket --tagging 
  'TagSet=[{Key=organization,Value=marketing}]'
```
• Einzelheiten zur API finden Sie [PutBucketTaggingi](https://awscli.amazonaws.com/v2/documentation/api/latest/reference/s3api/put-bucket-tagging.html)n der AWS CLI Befehlsreferenz.

#### **PowerShell**

Tools für PowerShell

Beispiel 1: Dieser Befehl wendet zwei Tags auf einen Bucket mit dem Namen an**cloudtrail-test-2018**: ein Tag mit dem Schlüssel Stage und dem Wert Test und ein Tag mit dem Schlüssel Environment und dem Wert Alpha. Führen Sie den Befehl aus, um zu überprüfen, ob die Tags dem Bucket hinzugefügt wurden**Get-S3BucketTagging - BucketName bucket\_name**. Die Ergebnisse sollten die Tags enthalten, die Sie im ersten Befehl auf den Bucket angewendet haben. Beachten Sie, dass **Write-S3BucketTagging** dadurch der gesamte vorhandene Tagsatz in einem Bucket überschrieben wird. Um einzelne Tags hinzuzufügen oder zu löschen, führen Sie die API-Cmdlets Resource Groups und Tagging aus. **Add-RGTResourceTag Remove-RGTResourceTag** Verwenden Sie alternativ den Tag-Editor in der AWS Management Console, um S3-Bucket-Tags zu verwalten.

```
Write-S3BucketTagging -BucketName cloudtrail-test-2018 -TagSet @( @{ Key="Stage"; 
  Value="Test" }, @{ Key="Environment"; Value="Alpha" } )
```
Beispiel 2: Mit diesem Befehl wird ein Bucket mit dem Namen an **cloudtrail-test-2018** das **Write-S3BucketTagging** Cmdlet übergeben. Er wendet die Tags Stage:Production

und Department:Finance auf den Bucket an. Beachten Sie, dass dadurch der gesamte vorhandene Tagsatz in einem **Write-S3BucketTagging** Bucket überschrieben wird.

```
Get-S3Bucket -BucketName cloudtrail-test-2018 | Write-S3BucketTagging 
  -TagSet @( @{ Key="Stage"; Value="Production" }, @{ Key="Department"; 
 Value="Finance" } )
```
• Einzelheiten zur API finden Sie unter [PutBucketTagging AWS Tools for PowerShell](https://docs.aws.amazon.com/powershell/latest/reference)Cmdlet-Referenz.

Eine vollständige Liste der AWS SDK-Entwicklerhandbücher und Codebeispiele finden Sie unter. [Verwenden dieses Dienstes mit einem AWS SDK](#page-2477-0) Dieses Thema enthält auch Informationen zu den ersten Schritten und Details zu früheren SDK-Versionen.

# Verwendung **PutBucketVersioning** mit einem AWS SDK oder CLI

Die folgenden Codebeispiele zeigen, wie es verwendet wirdPutBucketVersioning.

CLI

#### AWS CLI

Der folgende Befehl aktiviert die Versionierung für einen Bucket mit dem Namenmy-bucket:

```
aws s3api put-bucket-versioning --bucket my-bucket --versioning-configuration 
  Status=Enabled
```
Der folgende Befehl aktiviert die Versionierung und verwendet einen MFA-Code

```
aws s3api put-bucket-versioning --bucket my-bucket --versioning-configuration 
  Status=Enabled --mfa "SERIAL 123456"
```
• Einzelheiten zur API finden Sie [PutBucketVersioning](https://awscli.amazonaws.com/v2/documentation/api/latest/reference/s3api/put-bucket-versioning.html)in der AWS CLI Befehlsreferenz.

**PowerShell** 

Tools für PowerShell

Beispiel 1: Der Befehl aktiviert die Versionierung für den angegebenen S3-Bucket.

Write-S3BucketVersioning -BucketName 's3testbucket' -VersioningConfig\_Status Enabled

• Einzelheiten zur API finden Sie unter [PutBucketVersioning AWS Tools for](https://docs.aws.amazon.com/powershell/latest/reference)  [PowerShellC](https://docs.aws.amazon.com/powershell/latest/reference)mdlet-Referenz.

Eine vollständige Liste der AWS SDK-Entwicklerhandbücher und Codebeispiele finden Sie unter. [Verwenden dieses Dienstes mit einem AWS SDK](#page-2477-0) Dieses Thema enthält auch Informationen zu den ersten Schritten und Details zu früheren SDK-Versionen.

# Verwendung **PutBucketWebsite** mit einem AWS SDK oder CLI

Die folgenden Codebeispiele zeigen, wie es verwendet wirdPutBucketWebsite.

## .NET

AWS SDK for NFT

**G** Note

```
 // Put the website configuration. 
                          PutBucketWebsiteRequest putRequest = new 
  PutBucketWebsiteRequest() 
\overline{a} BucketName = bucketName, 
                                WebsiteConfiguration = new WebsiteConfiguration() 
\{ \} IndexDocumentSuffix = indexDocumentSuffix, 
                                      ErrorDocument = errorDocument, 
\mathbb{R}, \mathbb{R}, \mathbb{R}, \mathbb{R}, \mathbb{R}, \mathbb{R}, \mathbb{R}, \mathbb{R}, \mathbb{R}, \mathbb{R}, \mathbb{R}, \mathbb{R}, \mathbb{R}, \mathbb{R}, \mathbb{R}, \mathbb{R}, \mathbb{R}, \mathbb{R}, \mathbb{R}, \mathbb{R}, \mathbb{R}, \mathbb{R}, \hspace{1.5cm} };
                          PutBucketWebsiteResponse response = await 
  client.PutBucketWebsiteAsync(putRequest);
```
• Einzelheiten zur API finden Sie [PutBucketWebsitei](https://docs.aws.amazon.com/goto/DotNetSDKV3/s3-2006-03-01/PutBucketWebsite)n der AWS SDK for .NET API-Referenz.

```
C++
```
SDK für C++

## **a** Note

```
bool AwsDoc::S3::PutWebsiteConfig(const Aws::String &bucketName, 
                                     const Aws::String &indexPage, const Aws::String 
 &errorPage, 
                                     const Aws::Client::ClientConfiguration 
 &clientConfig) { 
     Aws::S3::S3Client client(clientConfig); 
     Aws::S3::Model::IndexDocument indexDocument; 
     indexDocument.SetSuffix(indexPage); 
     Aws::S3::Model::ErrorDocument errorDocument; 
     errorDocument.SetKey(errorPage); 
     Aws::S3::Model::WebsiteConfiguration websiteConfiguration; 
     websiteConfiguration.SetIndexDocument(indexDocument); 
     websiteConfiguration.SetErrorDocument(errorDocument); 
     Aws::S3::Model::PutBucketWebsiteRequest request; 
     request.SetBucket(bucketName); 
     request.SetWebsiteConfiguration(websiteConfiguration); 
     Aws::S3::Model::PutBucketWebsiteOutcome outcome = 
             client.PutBucketWebsite(request); 
     if (!outcome.IsSuccess()) { 
         std::cerr << "Error: PutBucketWebsite: " 
                    << outcome.GetError().GetMessage() << std::endl; 
     } 
     else { 
         std::cout << "Success: Set website configuration for bucket '"
```
}

```
 << bucketName << "'." << std::endl;
```

```
 return outcome.IsSuccess();
}
```
• Einzelheiten zur API finden Sie [PutBucketWebsitei](https://docs.aws.amazon.com/goto/SdkForCpp/s3-2006-03-01/PutBucketWebsite)n der AWS SDK for C++ API-Referenz.

#### CLI

AWS CLI

Wendet eine statische Website-Konfiguration auf einen Bucket mit dem Namen anmybucket:

```
aws s3api put-bucket-website --bucket my-bucket --website-configuration file://
website.json
```
Die Datei website.json ist ein JSON-Dokument im aktuellen Ordner, das Index- und Fehlerseiten für die Website angibt:

```
{ 
     "IndexDocument": { 
          "Suffix": "index.html" 
     }, 
     "ErrorDocument": { 
          "Key": "error.html" 
     }
}
```
• Einzelheiten zur API finden Sie [PutBucketWebsitei](https://awscli.amazonaws.com/v2/documentation/api/latest/reference/s3api/put-bucket-website.html)n der AWS CLI Befehlsreferenz.

#### Java

SDK für Java 2.x

## **A** Note

```
import software.amazon.awssdk.services.s3.S3Client;
import software.amazon.awssdk.services.s3.model.IndexDocument;
import software.amazon.awssdk.services.s3.model.PutBucketWebsiteRequest;
import software.amazon.awssdk.services.s3.model.WebsiteConfiguration;
import software.amazon.awssdk.services.s3.model.S3Exception;
import software.amazon.awssdk.regions.Region;
/** 
  * Before running this Java V2 code example, set up your development 
  * environment, including your credentials. 
 * 
  * For more information, see the following documentation topic: 
 * 
  * https://docs.aws.amazon.com/sdk-for-java/latest/developer-guide/get-
started.html 
  */
public class SetWebsiteConfiguration { 
     public static void main(String[] args) { 
         final String usage = """ 
                 Usage: <bucketName> [indexdoc]\s 
                 Where: 
                     bucketName - The Amazon S3 bucket to set the website 
  configuration on.\s 
                     indexdoc - The index document, ex. 'index.html' 
                                If not specified, 'index.html' will be set. 
                 """; 
         if (args.length != 1) { 
             System.out.println(usage);
```

```
 System.exit(1); 
         } 
        String bucketName = args[0];
         String indexDoc = "index.html"; 
         Region region = Region.US_EAST_1; 
         S3Client s3 = S3Client.builder() 
                  .region(region) 
                 .buid() setWebsiteConfig(s3, bucketName, indexDoc); 
         s3.close(); 
     } 
     public static void setWebsiteConfig(S3Client s3, String bucketName, String 
  indexDoc) { 
         try { 
             WebsiteConfiguration websiteConfig = WebsiteConfiguration.builder() 
  .indexDocument(IndexDocument.builder().suffix(indexDoc).build()) 
                      .build();
              PutBucketWebsiteRequest pubWebsiteReq = 
  PutBucketWebsiteRequest.builder() 
                      .bucket(bucketName) 
                      .websiteConfiguration(websiteConfig) 
                      .build();
              s3.putBucketWebsite(pubWebsiteReq); 
              System.out.println("The call was successful"); 
         } catch (S3Exception e) { 
              System.err.println(e.awsErrorDetails().errorMessage()); 
              System.exit(1); 
         } 
     }
}
```
• Einzelheiten zur API finden Sie [PutBucketWebsitei](https://docs.aws.amazon.com/goto/SdkForJavaV2/s3-2006-03-01/PutBucketWebsite)n der AWS SDK for Java 2.x API-Referenz.

## **JavaScript**

SDK für JavaScript (v3)

## **a** Note

Es gibt noch mehr dazu GitHub. Sie sehen das vollständige Beispiel und erfahren, wie Sie das [AWS -Code-Beispiel-Repository](https://github.com/awsdocs/aws-doc-sdk-examples/tree/main/javascriptv3/example_code/s3#code-examples) einrichten und ausführen.

Legen Sie die Website-Konfiguration fest.

```
import { PutBucketWebsiteCommand, S3Client } from "@aws-sdk/client-s3";
const client = new S3Client({});
// Set up a bucket as a static website.
// The bucket needs to be publicly accessible.
export const main = async () => {
   const command = new PutBucketWebsiteCommand({ 
     Bucket: "test-bucket", 
     WebsiteConfiguration: { 
       ErrorDocument: { 
         // The object key name to use when a 4XX class error occurs. 
         Key: "error.html", 
       }, 
       IndexDocument: { 
         // A suffix that is appended to a request that is for a directory. 
         Suffix: "index.html", 
       }, 
     }, 
   }); 
   try { 
     const response = await client.send(command); 
     console.log(response); 
   } catch (err) { 
     console.error(err); 
   }
};
```
- Weitere Informationen finden Sie im [AWS SDK for JavaScript -Entwicklerhandbuch.](https://docs.aws.amazon.com/sdk-for-javascript/v3/developer-guide/s3-example-static-web-host.html#s3-example-static-web-host-set-website)
- Einzelheiten zur API finden Sie [PutBucketWebsitei](https://docs.aws.amazon.com/AWSJavaScriptSDK/v3/latest/client/s3/command/PutBucketWebsiteCommand)n der AWS SDK for JavaScript API-Referenz.

#### PowerShell

Tools für PowerShell

Beispiel 1: Der Befehl aktiviert das Website-Hosting für den angegebenen Bucket mit dem Indexdokument als 'index.html' und dem Fehlerdokument als 'error.html'.

```
Write-S3BucketWebsite -BucketName 's3testbucket' -
WebsiteConfiguration_IndexDocumentSuffix 'index.html' -
WebsiteConfiguration_ErrorDocument 'error.html'
```
• Einzelheiten zur API finden Sie unter [PutBucketWebsiteC](https://docs.aws.amazon.com/powershell/latest/reference)mdlet-Referenz.AWS Tools for PowerShell

#### Ruby

SDK für Ruby

## **a** Note

```
require "aws-sdk-s3"
# Wraps Amazon S3 bucket website actions.
class BucketWebsiteWrapper 
   attr_reader :bucket_website 
   # @param bucket_website [Aws::S3::BucketWebsite] A bucket website object 
 configured with an existing bucket. 
  def initialize(bucket_website) 
     @bucket_website = bucket_website 
   end
```

```
 # Sets a bucket as a static website. 
   # 
   # @param index_document [String] The name of the index document for the 
  website. 
   # @param error_document [String] The name of the error document to show for 4XX 
  errors. 
   # @return [Boolean] True when the bucket is configured as a website; otherwise, 
  false. 
   def set_website(index_document, error_document) 
     @bucket_website.put( 
       website_configuration: { 
         index_document: { suffix: index_document }, 
         error_document: { key: error_document } 
       } 
    \lambda true 
   rescue Aws::Errors::ServiceError => e 
     puts "Couldn't configure #{@bucket_website.bucket.name} as a website. Here's 
  why: #{e.message}" 
     false 
   end
end
# Example usage:
def run_demo 
   bucket_name = "doc-example-bucket" 
   index_document = "index.html" 
   error_document = "404.html" 
   wrapper = BucketWebsiteWrapper.new(Aws::S3::BucketWebsite.new(bucket_name)) 
   return unless wrapper.set_website(index_document, error_document) 
   puts "Successfully configured bucket #{bucket_name} as a static website."
end
run_demo if $PROGRAM_NAME == __FILE__
```
• Einzelheiten zur API finden Sie [PutBucketWebsitei](https://docs.aws.amazon.com/goto/SdkForRubyV3/s3-2006-03-01/PutBucketWebsite)n der AWS SDK for Ruby API-Referenz.

Eine vollständige Liste der AWS SDK-Entwicklerhandbücher und Codebeispiele finden Sie unte[rVerwenden dieses Dienstes mit einem AWS SDK.](#page-2477-0) Dieses Thema enthält auch Informationen zu den ersten Schritten und Details zu früheren SDK-Versionen.

# Verwendung **PutObject** mit einem AWS SDK oder CLI

Die folgenden Codebeispiele zeigen, wie es verwendet wirdPutObject.

Aktionsbeispiele sind Codeauszüge aus größeren Programmen und müssen im Kontext ausgeführt werden. Sie können diese Aktion in den folgenden Codebeispielen im Kontext sehen:

- [Erste Schritte mit Buckets und Objekten](#page-3274-0)
- [Verfolgen Sie Uploads und Downloads](#page-3447-0)
- .NET

AWS SDK for .NET

## **a** Note

Es gibt noch mehr dazu GitHub. Sie sehen das vollständige Beispiel und erfahren, wie Sie das [AWS -Code-Beispiel-Repository](https://github.com/awsdocs/aws-doc-sdk-examples/tree/main/dotnetv3/S3#code-examples) einrichten und ausführen.

 /// <summary> /// Shows how to upload a file from the local computer to an Amazon S3 /// bucket. /// </summary> /// <param name="client">An initialized Amazon S3 client object.</param> /// <param name="bucketName">The Amazon S3 bucket to which the object /// will be uploaded.</param> /// <param name="objectName">The object to upload.</param> /// <param name="filePath">The path, including file name, of the object /// on the local computer to upload.</param> /// <returns>A boolean value indicating the success or failure of the /// upload procedure.</returns> public static async Task<bool> UploadFileAsync( IAmazonS3 client, string bucketName,

```
 string objectName, 
             string filePath) 
         { 
             var request = new PutObjectRequest 
\{\hspace{.1cm} \} BucketName = bucketName, 
                 Key = objectName, 
                 FilePath = filePath, 
             }; 
             var response = await client.PutObjectAsync(request); 
             if (response.HttpStatusCode == System.Net.HttpStatusCode.OK) 
\{\hspace{.1cm} \} Console.WriteLine($"Successfully uploaded {objectName} to 
 {bucketName}."); 
                 return true; 
 } 
             else 
\{\hspace{.1cm} \} Console.WriteLine($"Could not upload {objectName} to 
 {bucketName}."); 
                 return false; 
 } 
         }
```
Laden Sie ein Objekt mit serverseitiger Verschlüsselung hoch.

```
 using System; 
 using System.Threading.Tasks; 
 using Amazon.S3; 
 using Amazon.S3.Model; 
 /// <summary> 
 /// This example shows how to upload an object to an Amazon Simple Storage 
 /// Service (Amazon S3) bucket with server-side encryption enabled. 
 /// </summary> 
 public class ServerSideEncryption 
 { 
     public static async Task Main() 
     { 
         string bucketName = "doc-example-bucket";
```

```
 string keyName = "samplefile.txt"; 
             // If the AWS Region defined for your default user is different 
             // from the Region where your Amazon S3 bucket is located, 
             // pass the Region name to the Amazon S3 client object's constructor. 
             // For example: RegionEndpoint.USWest2. 
             IAmazonS3 client = new AmazonS3Client(); 
             await WritingAnObjectAsync(client, bucketName, keyName); 
         } 
         /// <summary> 
         /// Upload a sample object include a setting for encryption. 
         /// </summary> 
         /// <param name="client">The initialized Amazon S3 client object used to 
         /// to upload a file and apply server-side encryption.</param> 
         /// <param name="bucketName">The name of the Amazon S3 bucket where the 
         /// encrypted object will reside.</param> 
         /// <param name="keyName">The name for the object that you want to 
         /// create in the supplied bucket.</param> 
         public static async Task WritingAnObjectAsync(IAmazonS3 client, string 
 bucketName, string keyName) 
         { 
             try 
\{\hspace{.1cm} \} var putRequest = new PutObjectRequest 
\overline{a} BucketName = bucketName, 
                     Key = keyName, 
                     ContentBody = "sample text", 
                     ServerSideEncryptionMethod = 
 ServerSideEncryptionMethod.AES256, 
\hspace{1.5cm} } ;
                 var putResponse = await client.PutObjectAsync(putRequest); 
                 // Determine the encryption state of an object. 
                 GetObjectMetadataRequest metadataRequest = new 
 GetObjectMetadataRequest 
\overline{a} BucketName = bucketName, 
                     Key = keyName, 
\hspace{1.5cm} } ;
```

```
 GetObjectMetadataResponse response = await 
 client.GetObjectMetadataAsync(metadataRequest); 
                 ServerSideEncryptionMethod objectEncryption = 
 response.ServerSideEncryptionMethod; 
                 Console.WriteLine($"Encryption method used: {0}", 
 objectEncryption.ToString()); 
 } 
             catch (AmazonS3Exception ex) 
\{\hspace{.1cm} \} Console.WriteLine($"Error: '{ex.Message}' when writing an 
 object"); 
 } 
         } 
     }
```
• Einzelheiten zur API finden Sie [PutObjecti](https://docs.aws.amazon.com/goto/DotNetSDKV3/s3-2006-03-01/PutObject)n der AWS SDK for .NET API-Referenz.

#### Bash

AWS CLI mit Bash-Skript

## **a** Note

```
###############################################################################
# function errecho
#
# This function outputs everything sent to it to STDERR (standard error output).
###############################################################################
function errecho() { 
   printf "%s\n" "$*" 1>&2
}
###############################################################################
# function copy_file_to_bucket
#
```

```
# This function creates a file in the specified bucket.
#
# Parameters:
# $1 - The name of the bucket to copy the file to.
# $2 - The path and file name of the local file to copy to the bucket.
# $3 - The key (name) to call the copy of the file in the bucket.
#
# Returns:
# 0 - If successful.
# 1 - If it fails.
###############################################################################
function copy_file_to_bucket() { 
  local response bucket_name source_file destination_file_name 
  bucket_name=$1 
  source_file=$2 
  destination_file_name=$3 
  response=$(aws s3api put-object \ 
     --bucket "$bucket_name" \ 
     --body "$source_file" \ 
     --key "$destination_file_name") 
  # shellcheck disable=SC2181 
  if [[ ${?} -ne 0 ]]; then 
     errecho "ERROR: AWS reports put-object operation failed.\n$response" 
     return 1 
  fi
}
```
• Einzelheiten zur API finden Sie [PutObjecti](https://docs.aws.amazon.com/goto/aws-cli/s3-2006-03-01/PutObject)n der AWS CLI Befehlsreferenz.

## $C++$

SDK für C++

# **a** Note

```
bool AwsDoc::S3::PutObject(const Aws::String &bucketName, 
                              const Aws::String &fileName, 
                              const Aws::Client::ClientConfiguration &clientConfig) 
  { 
     Aws::S3::S3Client s3_client(clientConfig); 
     Aws::S3::Model::PutObjectRequest request; 
     request.SetBucket(bucketName); 
    //We are using the name of the file as the key for the object in the bucket.
     //However, this is just a string and can be set according to your retrieval 
  needs. 
     request.SetKey(fileName); 
     std::shared_ptr<Aws::IOStream> inputData = 
             Aws::MakeShared<Aws::FStream>("SampleAllocationTag", 
                                             fileName.c_str(),
                                              std::ios_base::in | 
  std::ios_base::binary); 
     if (!*inputData) { 
         std::cerr << "Error unable to read file " << fileName << std::endl; 
         return false; 
     } 
     request.SetBody(inputData); 
     Aws::S3::Model::PutObjectOutcome outcome = 
             s3_client.PutObject(request); 
     if (!outcome.IsSuccess()) { 
         std::cerr << "Error: PutObject: " << 
                    outcome.GetError().GetMessage() << std::endl; 
     } 
     else { 
         std::cout << "Added object '" << fileName << "' to bucket '" 
                    << bucketName << "'."; 
     } 
     return outcome.IsSuccess();
}
```
• Einzelheiten zur API finden Sie [PutObjecti](https://docs.aws.amazon.com/goto/SdkForCpp/s3-2006-03-01/PutObject)n der AWS SDK for C++ API-Referenz.

## CLI

## AWS CLI

Im folgenden Beispiel wird der put-object Befehl verwendet, um ein Objekt auf Amazon S3 hochzuladen:

```
aws s3api put-object --bucket text-content --key dir-1/my_images.tar.bz2 --body 
 my_images.tar.bz2
```
Das folgende Beispiel zeigt den Upload einer Videodatei (Die Videodatei wird mithilfe der Windows-Dateisystemsyntax spezifiziert. ):

```
aws s3api put-object --bucket text-content --key dir-1/big-video-file.mp4 --body 
  e:\media\videos\f-sharp-3-data-services.mp4
```
Weitere Informationen zum Hochladen von Objekten finden Sie unter Hochladen von Objekten im Amazon S3 Developer Guide.

• Einzelheiten zur API finden Sie unter [PutObject AWS CLIB](https://awscli.amazonaws.com/v2/documentation/api/latest/reference/s3api/put-object.html)efehlsreferenz.

## Go

SDK für Go V2

**a** Note

```
// BucketBasics encapsulates the Amazon Simple Storage Service (Amazon S3) 
  actions
// used in the examples.
// It contains S3Client, an Amazon S3 service client that is used to perform 
  bucket
// and object actions.
type BucketBasics struct { 
  S3Client *s3.Client
}
```

```
// UploadFile reads from a file and puts the data into an object in a bucket.
func (basics BucketBasics) UploadFile(bucketName string, objectKey string, 
 fileName string) error { 
 file, err := os.Open(fileName) 
 if err != nil {
  log.Printf("Couldn't open file %v to upload. Here's why: %v\n", fileName, err) 
  } else { 
  defer file.Close() 
  _, err = basics.S3Client.PutObject(context.TODO(), &s3.PutObjectInput{ 
   Bucket: aws.String(bucketName), 
    Key: aws.String(objectKey), 
   Body: file, 
  }) 
 if err != nil {
   log.Printf("Couldn't upload file %v to %v:%v. Here's why: %v\n", 
     fileName, bucketName, objectKey, err) 
  } 
  } 
  return err
}
```
• Einzelheiten zur API finden Sie [PutObjecti](https://pkg.go.dev/github.com/aws/aws-sdk-go-v2/service/s3#Client.PutObject)n der AWS SDK for Go API-Referenz.

#### Java

SDK für Java 2.x

#### **a** Note

Es gibt noch mehr dazu GitHub. Sie sehen das vollständige Beispiel und erfahren, wie Sie das [AWS -Code-Beispiel-Repository](https://github.com/awsdocs/aws-doc-sdk-examples/tree/main/javav2/example_code/s3#readme) einrichten und ausführen.

Laden Sie eine Datei mit einem [S3Client](https://sdk.amazonaws.com/java/api/latest/software/amazon/awssdk/services/s3/S3Client.html) in einen Bucket hoch.

import software.amazon.awssdk.core.sync.RequestBody; import software.amazon.awssdk.regions.Region;

```
import software.amazon.awssdk.services.s3.S3Client;
import software.amazon.awssdk.services.s3.model.PutObjectRequest;
import software.amazon.awssdk.services.s3.model.S3Exception;
import java.io.File;
import java.util.HashMap;
import java.util.Map;
/** 
  * Before running this Java V2 code example, set up your development 
  * environment, including your credentials. 
 * 
 * For more information, see the following documentation topic: 
 * 
  * https://docs.aws.amazon.com/sdk-for-java/latest/developer-guide/get-
started.html 
 */
public class PutObject { 
     public static void main(String[] args) { 
         final String usage = """ 
                 Usage: 
                    <bucketName> <objectKey> <objectPath>\s 
                 Where: 
                    bucketName - The Amazon S3 bucket to upload an object into. 
                    objectKey - The object to upload (for example, book.pdf). 
                    objectPath - The path where the file is located (for example, 
 C:/AWS/book2.pdf).\s 
                  """; 
        if (args.length != 3) {
             System.out.println(usage); 
             System.exit(1); 
         } 
        String bucketName = args[0];
         String objectKey = args[1]; 
         String objectPath = args[2]; 
         Region region = Region.US_EAST_1; 
         S3Client s3 = S3Client.builder() 
                  .region(region) 
                  .build();
```

```
 putS3Object(s3, bucketName, objectKey, objectPath); 
         s3.close(); 
     } 
     // This example uses RequestBody.fromFile to avoid loading the whole file 
  into 
     // memory. 
     public static void putS3Object(S3Client s3, String bucketName, String 
  objectKey, String objectPath) { 
         try { 
              Map<String, String> metadata = new HashMap<>(); 
              metadata.put("x-amz-meta-myVal", "test"); 
              PutObjectRequest putOb = PutObjectRequest.builder() 
                       .bucket(bucketName) 
                      .key(objectKey) 
                       .metadata(metadata) 
                      .build(); 
              s3.putObject(putOb, RequestBody.fromFile(new File(objectPath))); 
              System.out.println("Successfully placed " + objectKey + " into bucket 
  " + bucketName); 
         } catch (S3Exception e) { 
              System.err.println(e.getMessage()); 
              System.exit(1); 
         } 
     }
}
```
Verwenden Sie ein [S3 TransferManager,](https://sdk.amazonaws.com/java/api/latest/software/amazon/awssdk/transfer/s3/S3TransferManager.html) um [eine Datei in einen Bucket hochzuladen](https://sdk.amazonaws.com/java/api/latest/software/amazon/awssdk/transfer/s3/S3TransferManager.html#uploadFile(software.amazon.awssdk.transfer.s3.UploadFileRequest)). Sehen Sie sich die [vollständige Datei](https://github.com/awsdocs/aws-doc-sdk-examples/blob/main/javav2/example_code/s3/src/main/java/com/example/s3/transfermanager/UploadFile.java) an und [testen](https://github.com/awsdocs/aws-doc-sdk-examples/blob/main/javav2/example_code/s3/src/test/java/TransferManagerTest.java) Sie sie.

```
import org.slf4j.Logger;
import org.slf4j.LoggerFactory;
import software.amazon.awssdk.transfer.s3.S3TransferManager;
import software.amazon.awssdk.transfer.s3.model.CompletedFileUpload;
import software.amazon.awssdk.transfer.s3.model.FileUpload;
import software.amazon.awssdk.transfer.s3.model.UploadFileRequest;
import software.amazon.awssdk.transfer.s3.progress.LoggingTransferListener;
import java.net.URI;
import java.net.URISyntaxException;
import java.net.URL;
```
```
import java.nio.file.Paths;
import java.util.UUID; 
     public String uploadFile(S3TransferManager transferManager, String 
 bucketName, 
                               String key, URI filePathURI) { 
         UploadFileRequest uploadFileRequest = UploadFileRequest.builder() 
             .putObjectRequest(b -> b.bucket(bucketName).key(key)) 
             .source(Paths.get(filePathURI)) 
            .build();
        FileUpload fileUpload = transferManager.uploadFile(uploadFileRequest);
         CompletedFileUpload uploadResult = fileUpload.completionFuture().join(); 
         return uploadResult.response().eTag(); 
     }
```
Laden Sie ein Objekt mit einem [S3Client](https://sdk.amazonaws.com/java/api/latest/software/amazon/awssdk/services/s3/S3Client.html) in einen Bucket hoch und legen Sie Tags fest.

```
 public static void putS3ObjectTags(S3Client s3, String bucketName, String 
 objectKey, String objectPath) { 
        try { 
            Tag tag1 = Tag.builder() .key("Tag 1") 
                     .value("This is tag 1") 
                     .build(); 
            Tag tag2 = Tag.builder() .key("Tag 2") 
                     .value("This is tag 2") 
                     .build(); 
             List<Tag> tags = new ArrayList<>(); 
             tags.add(tag1); 
             tags.add(tag2); 
             Tagging allTags = Tagging.builder() 
                     .tagSet(tags) 
                     .build(); 
             PutObjectRequest putOb = PutObjectRequest.builder() 
                      .bucket(bucketName)
```

```
 .key(objectKey) 
                      .tagging(allTags) 
                     .build();
             s3.putObject(putOb, 
 RequestBody.fromBytes(getObjectFile(objectPath))); 
         } catch (S3Exception e) { 
             System.err.println(e.getMessage()); 
             System.exit(1); 
         } 
     } 
     public static void updateObjectTags(S3Client s3, String bucketName, String 
 objectKey) { 
         try { 
             GetObjectTaggingRequest taggingRequest = 
 GetObjectTaggingRequest.builder() 
                      .bucket(bucketName) 
                      .key(objectKey) 
                     .build();
             GetObjectTaggingResponse getTaggingRes = 
 s3.getObjectTagging(taggingRequest); 
             List<Tag> obTags = getTaggingRes.tagSet(); 
             for (Tag sinTag : obTags) { 
                  System.out.println("The tag key is: " + sinTag.key()); 
                  System.out.println("The tag value is: " + sinTag.value()); 
 } 
             // Replace the object's tags with two new tags. 
            Tag tag3 = Tag.builder()
                      .key("Tag 3") 
                      .value("This is tag 3") 
                      .build(); 
            Tag tag4 = Tag.builder()
                      .key("Tag 4") 
                      .value("This is tag 4") 
                      .build(); 
             List<Tag> tags = new ArrayList<>(); 
             tags.add(tag3); 
             tags.add(tag4);
```

```
 Tagging updatedTags = Tagging.builder() 
                      .tagSet(tags) 
                      .build(); 
             PutObjectTaggingRequest taggingRequest1 = 
 PutObjectTaggingRequest.builder() 
                      .bucket(bucketName) 
                      .key(objectKey) 
                      .tagging(updatedTags) 
                      .build(); 
             s3.putObjectTagging(taggingRequest1); 
             GetObjectTaggingResponse getTaggingRes2 = 
 s3.getObjectTagging(taggingRequest); 
             List<Tag> modTags = getTaggingRes2.tagSet(); 
             for (Tag sinTag : modTags) { 
                  System.out.println("The tag key is: " + sinTag.key()); 
                  System.out.println("The tag value is: " + sinTag.value()); 
 } 
         } catch (S3Exception e) { 
             System.err.println(e.getMessage()); 
             System.exit(1); 
         } 
     } 
     // Return a byte array. 
     private static byte[] getObjectFile(String filePath) { 
         FileInputStream fileInputStream = null; 
         byte[] bytesArray = null; 
         try { 
             File file = new File(filePath); 
            bytesArray = new byte[(int) file.length()];
             fileInputStream = new FileInputStream(file); 
             fileInputStream.read(bytesArray); 
         } catch (IOException e) { 
             e.printStackTrace(); 
         } finally { 
             if (fileInputStream != null) { 
                  try { 
                      fileInputStream.close();
```

```
 } catch (IOException e) { 
                  e.printStackTrace(); 
 } 
 } 
       } 
       return bytesArray; 
    }
}
```
Laden Sie ein Objekt mit einem [S3Client](https://sdk.amazonaws.com/java/api/latest/software/amazon/awssdk/services/s3/S3Client.html) in einen Bucket hoch und legen Sie Metadaten fest.

```
import software.amazon.awssdk.core.sync.RequestBody;
import software.amazon.awssdk.regions.Region;
import software.amazon.awssdk.services.s3.S3Client;
import software.amazon.awssdk.services.s3.model.PutObjectRequest;
import software.amazon.awssdk.services.s3.model.S3Exception;
import java.io.File;
import java.util.HashMap;
import java.util.Map;
/** 
  * Before running this Java V2 code example, set up your development 
  * environment, including your credentials. 
 * 
  * For more information, see the following documentation topic: 
 * 
  * https://docs.aws.amazon.com/sdk-for-java/latest/developer-guide/get-
started.html 
  */
public class PutObjectMetadata { 
     public static void main(String[] args) { 
         final String USAGE = """ 
                 Usage: 
                    <bucketName> <objectKey> <objectPath>\s 
                 Where: 
                   bucketName - The Amazon S3 bucket to upload an object into. 
                   objectKey - The object to upload (for example, book.pdf). 
                   objectPath - The path where the file is located (for example, 
  C:/AWS/book2.pdf).\s
```

```
 """; 
       if (args.length != 3) {
            System.out.println(USAGE); 
            System.exit(1); 
        } 
       String bucketName = args[0];
        String objectKey = args[1]; 
        String objectPath = args[2]; 
        System.out.println("Putting object " + objectKey + " into bucket " + 
 bucketName); 
        System.out.println(" in bucket: " + bucketName); 
        Region region = Region.US_EAST_1; 
        S3Client s3 = S3Client.builder() 
                 .region(region) 
                .buid() putS3Object(s3, bucketName, objectKey, objectPath); 
        s3.close(); 
    } 
    // This example uses RequestBody.fromFile to avoid loading the whole file 
 into 
    // memory. 
    public static void putS3Object(S3Client s3, String bucketName, String 
 objectKey, String objectPath) { 
        try { 
            Map<String, String> metadata = new HashMap<>(); 
            metadata.put("author", "Mary Doe"); 
            metadata.put("version", "1.0.0.0"); 
            PutObjectRequest putOb = PutObjectRequest.builder() 
                     .bucket(bucketName) 
                     .key(objectKey) 
                     .metadata(metadata) 
                    .build();
            s3.putObject(putOb, RequestBody.fromFile(new File(objectPath))); 
            System.out.println("Successfully placed " + objectKey + " into bucket 
 " + bucketName); 
        } catch (S3Exception e) { 
             System.err.println(e.getMessage());
```
}

```
 System.exit(1); 
      } 
 }
```
Laden Sie ein Objekt mit einem [S3Client](https://sdk.amazonaws.com/java/api/latest/software/amazon/awssdk/services/s3/S3Client.html) in einen Bucket hoch und legen Sie einen Wert für die Objektaufbewahrung fest.

```
import software.amazon.awssdk.regions.Region;
import software.amazon.awssdk.services.s3.S3Client;
import software.amazon.awssdk.services.s3.model.PutObjectRetentionRequest;
import software.amazon.awssdk.services.s3.model.ObjectLockRetention;
import software.amazon.awssdk.services.s3.model.S3Exception;
import java.time.Instant;
import java.time.LocalDate;
import java.time.LocalDateTime;
import java.time.ZoneOffset;
/** 
  * Before running this Java V2 code example, set up your development 
  * environment, including your credentials. 
 * 
  * For more information, see the following documentation topic: 
 * 
  * https://docs.aws.amazon.com/sdk-for-java/latest/developer-guide/get-
started.html 
  */
public class PutObjectRetention { 
     public static void main(String[] args) { 
         final String usage = """ 
                 Usage: 
                      <key> <bucketName>\s 
                 Where: 
                      key - The name of the object (for example, book.pdf).\s 
                     bucketName - The Amazon S3 bucket name that contains the 
 object (for example, bucket1).\s 
                 """; 
         if (args.length != 2) {
```

```
 System.out.println(usage); 
            System.exit(1); 
        } 
        String key = args[0]; 
       String bucketName = args[1];
        Region region = Region.US_EAST_1; 
        S3Client s3 = S3Client.builder() 
                 .region(region) 
                .buid() setRentionPeriod(s3, key, bucketName); 
        s3.close(); 
    } 
    public static void setRentionPeriod(S3Client s3, String key, String bucket) { 
        try { 
            LocalDate localDate = LocalDate.parse("2020-07-17"); 
            LocalDateTime localDateTime = localDate.atStartOfDay(); 
            Instant instant = localDateTime.toInstant(ZoneOffset.UTC); 
            ObjectLockRetention lockRetention = ObjectLockRetention.builder() 
                     .mode("COMPLIANCE") 
                     .retainUntilDate(instant) 
                     .build(); 
            PutObjectRetentionRequest retentionRequest = 
 PutObjectRetentionRequest.builder() 
                     .bucket(bucket) 
                     .key(key) 
                     .bypassGovernanceRetention(true) 
                     .retention(lockRetention) 
                    .build();
            // To set Retention on an object, the Amazon S3 bucket must support 
 object 
            // locking, otherwise an exception is thrown. 
            s3.putObjectRetention(retentionRequest); 
            System.out.print("An object retention configuration was successfully 
 placed on the object"); 
        } catch (S3Exception e) { 
            System.err.println(e.awsErrorDetails().errorMessage()); 
            System.exit(1);
```

```
 } 
         }
}
```
• Einzelheiten zur API finden Sie [PutObjectu](https://docs.aws.amazon.com/goto/SdkForJavaV2/s3-2006-03-01/PutObject)nter AWS SDK for Java 2.x API-Referenz.

## **JavaScript**

SDK für JavaScript (v3)

## **a** Note

Es gibt noch mehr dazu GitHub. Sie sehen das vollständige Beispiel und erfahren, wie Sie das [AWS -Code-Beispiel-Repository](https://github.com/awsdocs/aws-doc-sdk-examples/tree/main/javascriptv3/example_code/s3#code-examples) einrichten und ausführen.

Laden Sie das Objekt hoch.

```
import { PutObjectCommand, S3Client } from "@aws-sdk/client-s3";
const client = new S3Client({});
export const main = async () => {
   const command = new PutObjectCommand({ 
     Bucket: "test-bucket", 
     Key: "hello-s3.txt", 
     Body: "Hello S3!", 
   }); 
   try { 
     const response = await client.send(command); 
     console.log(response); 
   } catch (err) { 
     console.error(err); 
   }
};
```
- Weitere Informationen finden Sie im [AWS SDK for JavaScript -Entwicklerhandbuch.](https://docs.aws.amazon.com/sdk-for-javascript/v3/developer-guide/s3-example-creating-buckets.html#s3-example-creating-buckets-new-bucket-2)
- Einzelheiten zur API finden Sie [PutObjecti](https://docs.aws.amazon.com/AWSJavaScriptSDK/v3/latest/client/s3/command/PutObjectCommand)n der AWS SDK for JavaScript API-Referenz.

### Kotlin

## SDK für Kotlin

## **a** Note

Es gibt noch mehr dazu GitHub. Sie sehen das vollständige Beispiel und erfahren, wie Sie das [AWS -Code-Beispiel-Repository](https://github.com/awsdocs/aws-doc-sdk-examples/tree/main/kotlin/services/s3#code-examples) einrichten und ausführen.

```
suspend fun putS3Object(bucketName: String, objectKey: String, objectPath: 
  String) { 
     val metadataVal = mutableMapOf<String, String>() 
     metadataVal["myVal"] = "test" 
     val request = PutObjectRequest { 
         bucket = bucketName 
         key = objectKey 
         metadata = metadataVal 
         body = File(objectPath).asByteStream() 
     } 
     S3Client { region = "us-east-1" }.use { s3 -> 
         val response = s3.putObject(request) 
         println("Tag information is ${response.eTag}") 
     }
}
```
• API-Details finden Sie [PutObjecti](https://sdk.amazonaws.com/kotlin/api/latest/index.html)n der API-Referenz zum AWS SDK für Kotlin.

## PHP

## SDK für PHP

## **a** Note

Laden Sie ein Objekt in einen Bucket hoch.

```
 $s3client = new Aws\S3\S3Client(['region' => 'us-west-2']); 
        $fileName = <code>[]</code>IR__ . <code>"/local-file-" . uniqid(); try { 
              $this->s3client->putObject([ 
                  'Bucket' => $this->bucketName, 
                  'Key' => $fileName, 
                  'SourceFile' => __DIR__ . '/testfile.txt' 
             ]);
              echo "Uploaded $fileName to $this->bucketName.\n"; 
         } catch (Exception $exception) { 
              echo "Failed to upload $fileName with error: " . $exception-
>getMessage(); 
              exit("Please fix error with file upload before continuing."); 
         }
```
• Einzelheiten zur API finden Sie [PutObjecti](https://docs.aws.amazon.com/goto/SdkForPHPV3/s3-2006-03-01/PutObject)n der AWS SDK for PHP API-Referenz.

#### PowerShell

Tools für PowerShell

Beispiel 1: Dieser Befehl lädt die einzelne Datei "local-sample.txt" auf Amazon S3 hoch und erstellt ein Objekt mit dem Schlüssel "sample.txt" im Bucket "test-files".

Write-S3Object -BucketName test-files -Key "sample.txt" -File .\local-sample.txt

Beispiel 2: Dieser Befehl lädt die einzelne Datei "sample.txt" auf Amazon S3 hoch und erstellt ein Objekt mit dem Schlüssel "sample.txt" im Bucket "test-files". Wenn der -Key-Parameter nicht angegeben wird, wird der Dateiname als S3-Objektschlüssel verwendet.

Write-S3Object -BucketName test-files -File .\sample.txt

Beispiel 3: Dieser Befehl lädt die einzelne Datei "local-sample.txt" auf Amazon S3 hoch und erstellt ein Objekt mit dem Schlüssel "prefix/to/sample.txt" im Bucket "test-files".

```
Write-S3Object -BucketName test-files -Key "prefix/to/sample.txt" -File .\local-
sample.txt
```
Beispiel 4: Dieser Befehl lädt alle Dateien im Unterverzeichnis "Scripts" in den Bucket "testfiles" hoch und wendet das gemeinsame key prefix "SampleScripts" auf jedes Objekt an. Jede hochgeladene Datei hat den Schlüssel "SampleScripts/filename", wobei 'Dateiname' variiert.

Write-S3Object -BucketName test-files -Folder .\Scripts -KeyPrefix SampleScripts\

Beispiel 5: Dieser Befehl lädt alle\* ps1-Dateien im lokalen Verzeichnis "Scripts" in den Bucket "test-files" hoch und wendet das gemeinsame key prefix "" SampleScripts auf jedes Objekt an. Jede hochgeladene Datei hat den Schlüssel "SampleScripts/filename.ps1", wobei 'Dateiname' variiert.

```
Write-S3Object -BucketName test-files -Folder .\Scripts -KeyPrefix SampleScripts\ 
  -SearchPattern *.ps1
```
Beispiel 6: Dieser Befehl erstellt ein neues S3-Objekt, das die angegebene Inhaltszeichenfolge mit dem Schlüssel 'sample.txt' enthält.

```
Write-S3Object -BucketName test-files -Key "sample.txt" -Content "object 
  contents"
```
Beispiel 7: Dieser Befehl lädt die angegebene Datei hoch (der Dateiname wird als Schlüssel verwendet) und wendet die angegebenen Tags auf das neue Objekt an.

```
Write-S3Object -BucketName test-files -File "sample.txt" -TagSet 
  @{Key="key1";Value="value1"},@{Key="key2";Value="value2"}
```
Beispiel 8: Dieser Befehl lädt den angegebenen Ordner rekursiv hoch und wendet die angegebenen Tags auf alle neuen Objekte an.

```
Write-S3Object -BucketName test-files -Folder . -KeyPrefix "TaggedFiles" -Recurse 
  -TagSet @{Key="key1";Value="value1"},@{Key="key2";Value="value2"}
```
• Einzelheiten zur API finden Sie unter [PutObject AWS Tools for PowerShellC](https://docs.aws.amazon.com/powershell/latest/reference)mdlet-Referenz.

## Python

## SDK für Python (Boto3)

## **a** Note

```
class ObjectWrapper: 
     """Encapsulates S3 object actions.""" 
     def __init__(self, s3_object): 
        "" ""
         :param s3_object: A Boto3 Object resource. This is a high-level resource 
 in Boto3 
                             that wraps object actions in a class-like structure. 
 """ 
         self.object = s3_object 
         self.key = self.object.key 
     def put(self, data): 
         """ 
         Upload data to the object. 
         :param data: The data to upload. This can either be bytes or a string. 
 When this 
                       argument is a string, it is interpreted as a file name, 
 which is 
                       opened in read bytes mode. 
        "" "
         put_data = data 
         if isinstance(data, str): 
             try: 
                  put_data = open(data, "rb") 
             except IOError: 
                  logger.exception("Expected file name or binary data, got '%s'.", 
 data) 
                  raise
```
 try: self.object.put(Body=put\_data) self.object.wait\_until\_exists() logger.info( "Put object '%s' to bucket '%s'.", self.object.key, self.object.bucket\_name,  $)$  except ClientError: logger.exception( "Couldn't put object '%s' to bucket '%s'.", self.object.key, self.object.bucket\_name,  $)$  raise finally: if getattr(put\_data, "close", None): put\_data.close()

• Einzelheiten zur API finden Sie [PutObjecti](https://docs.aws.amazon.com/goto/boto3/s3-2006-03-01/PutObject)n AWS SDK for Python (Boto3) API Reference.

## Ruby

#### SDK für Ruby

#### **a** Note

Es gibt noch mehr dazu. GitHub Sie sehen das vollständige Beispiel und erfahren, wie Sie das [AWS -Code-Beispiel-Repository](https://github.com/awsdocs/aws-doc-sdk-examples/tree/main/ruby/example_code/s3#code-examples) einrichten und ausführen.

Laden Sie eine Datei mit einem verwalteten Uploader (Object.upload\_file) hoch.

```
require "aws-sdk-s3"
# Wraps Amazon S3 object actions.
class ObjectUploadFileWrapper 
   attr_reader :object 
   # @param object [Aws::S3::Object] An existing Amazon S3 object.
```

```
 def initialize(object) 
     @object = object 
   end 
   # Uploads a file to an Amazon S3 object by using a managed uploader. 
   # 
   # @param file_path [String] The path to the file to upload. 
   # @return [Boolean] True when the file is uploaded; otherwise false. 
   def upload_file(file_path) 
     @object.upload_file(file_path) 
     true 
   rescue Aws::Errors::ServiceError => e 
     puts "Couldn't upload file #{file_path} to #{@object.key}. Here's why: 
  #{e.message}" 
     false 
   end
end
# Example usage:
def run_demo 
   bucket_name = "doc-example-bucket" 
   object_key = "my-uploaded-file" 
  file_path = "object_upload_file.rb" 
   wrapper = ObjectUploadFileWrapper.new(Aws::S3::Object.new(bucket_name, 
  object_key)) 
  return unless wrapper.upload_file(file_path) 
   puts "File #{file_path} successfully uploaded to #{bucket_name}:#{object_key}."
end
run_demo if $PROGRAM_NAME == __FILE__
```
Laden Sie eine Datei mithilfe von Object.put hoch.

```
require "aws-sdk-s3"
# Wraps Amazon S3 object actions.
class ObjectPutWrapper 
   attr_reader :object 
   # @param object [Aws::S3::Object] An existing Amazon S3 object.
```

```
 def initialize(object) 
     @object = object 
   end 
   def put_object(source_file_path) 
     File.open(source_file_path, "rb") do |file| 
       @object.put(body: file) 
     end 
     true 
   rescue Aws::Errors::ServiceError => e 
     puts "Couldn't put #{source_file_path} to #{object.key}. Here's why: 
  #{e.message}" 
     false 
   end
end
# Example usage:
def run_demo 
   bucket_name = "doc-example-bucket" 
   object_key = "my-object-key" 
   file_path = "my-local-file.txt" 
   wrapper = ObjectPutWrapper.new(Aws::S3::Object.new(bucket_name, object_key)) 
  success = wrapper.put_object(file_path) 
   return unless success 
   puts "Put file #{file_path} into #{object_key} in #{bucket_name}."
end
run_demo if $PROGRAM_NAME == __FILE__
```
Laden Sie eine Datei mithilfe von Object.put hoch und fügen Sie eine serverseitige Verschlüsselung hinzu.

```
require "aws-sdk-s3"
# Wraps Amazon S3 object actions.
class ObjectPutSseWrapper 
   attr_reader :object 
   # @param object [Aws::S3::Object] An existing Amazon S3 object. 
  def initialize(object)
```

```
 @object = object 
   end 
   def put_object_encrypted(object_content, encryption) 
     @object.put(body: object_content, server_side_encryption: encryption) 
     true 
  rescue Aws::Errors::ServiceError => e 
     puts "Couldn't put your content to #{object.key}. Here's why: #{e.message}" 
     false 
   end
end
# Example usage:
def run_demo 
  bucket_name = "doc-example-bucket" 
  object_key = "my-encrypted-content" 
  object_content = "This is my super-secret content." 
   encryption = "AES256" 
  wrapper = ObjectPutSseWrapper.new(Aws::S3::Object.new(bucket_name, 
  object_content)) 
   return unless wrapper.put_object_encrypted(object_content, encryption) 
  puts "Put your content into #{bucket_name}:#{object_key} and encrypted it with 
  #{encryption}."
end
run_demo if $PROGRAM_NAME == __FILE__
```
• Einzelheiten zur API finden Sie [PutObjecti](https://docs.aws.amazon.com/goto/SdkForRubyV3/s3-2006-03-01/PutObject)n der AWS SDK for Ruby API-Referenz.

#### Rust

#### SDK für Rust

#### **a** Note

```
pub async fn upload_object( 
     client: &Client, 
     bucket_name: &str, 
     file_name: &str, 
     key: &str,
) -> Result<PutObjectOutput, SdkError<PutObjectError>> { 
     let body = ByteStream::from_path(Path::new(file_name)).await; 
     client 
          .put_object() 
          .bucket(bucket_name) 
         key(key) .body(body.unwrap()) 
          .send() 
          .await
}
```
• Einzelheiten zur API finden Sie [PutObjecti](https://docs.rs/releases/search?query=aws-sdk)n der API-Referenz zum AWS SDK für Rust.

#### SAP ABAP

#### SDK für SAP ABAP

#### **a** Note

```
 "Get contents of file from application server." 
 DATA lv_body TYPE xstring. 
 OPEN DATASET iv_file_name FOR INPUT IN BINARY MODE. 
 READ DATASET iv_file_name INTO lv_body. 
 CLOSE DATASET iv_file_name. 
 "Upload/put an object to an S3 bucket." 
 TRY. 
     lo_s3->putobject( 
         iv_bucket = iv_bucket_name 
         iv_key = iv_file_name
```

```
iv\_body = 1v\_body ). 
     MESSAGE 'Object uploaded to S3 bucket.' TYPE 'I'. 
   CATCH /aws1/cx_s3_nosuchbucket. 
     MESSAGE 'Bucket does not exist.' TYPE 'E'. 
 ENDTRY.
```
• Einzelheiten zur API finden Sie [PutObjecti](https://docs.aws.amazon.com/sdk-for-sap-abap/v1/api/latest/index.html)n der API-Referenz zum AWS SDK für SAP ABAP.

#### **Swift**

#### SDK für Swift

#### **a** Note

Diese ist die Vorabdokumentation für ein SDK in der Vorversion. Änderungen sind vorbehalten.

#### **a** Note

Es gibt noch mehr dazu. GitHub Sie sehen das vollständige Beispiel und erfahren, wie Sie das [AWS -Code-Beispiel-Repository](https://github.com/awsdocs/aws-doc-sdk-examples/tree/main/swift/example_code/s3/basics#code-examples) einrichten und ausführen.

Eine Datei aus dem lokalen Speicher in einen Bucket hochladen

```
 public func uploadFile(bucket: String, key: String, file: String) async 
 throws { 
        let fileUrl = URL(fileURLWithPath: file) 
        let fileData = try Data(contentsOf: fileUrl) 
        let dataStream = ByteStream.from(data: fileData) 
        let input = PutObjectInput( 
            body: dataStream, 
            bucket: bucket, 
            key: key
```

```
\overline{\phantom{a}} _ = try await client.putObject(input: input) 
      }
```
Den Inhalt eines Swift-Data-Objekts in einen Bucket hochladen

```
 public func createFile(bucket: String, key: String, withData data: Data) 
 async throws { 
         let dataStream = ByteStream.from(data: data) 
         let input = PutObjectInput( 
              body: dataStream, 
              bucket: bucket, 
              key: key 
\overline{\phantom{a}} _ = try await client.putObject(input: input) 
     }
```
• Einzelheiten zur API finden Sie [PutObjecti](https://awslabs.github.io/aws-sdk-swift/reference/0.x)n der API-Referenz zum AWS SDK für Swift.

Eine vollständige Liste der AWS SDK-Entwicklerhandbücher und Codebeispiele finden Sie unte[rVerwenden dieses Dienstes mit einem AWS SDK.](#page-2477-0) Dieses Thema enthält auch Informationen zu den ersten Schritten und Details zu früheren SDK-Versionen.

## Verwendung **PutObjectAcl** mit einem AWS SDK oder CLI

Die folgenden Codebeispiele zeigen, wie es verwendet wirdPutObjectAcl.

Beispiele für Aktionen sind Codeauszüge aus größeren Programmen und müssen im Kontext ausgeführt werden. Im folgenden Codebeispiel können Sie diese Aktion im Kontext sehen:

• [Verwalten von Zugriffssteuerungslisten \(ACL\)](#page-3431-0)

#### $C++$

## SDK für C++

## **a** Note

```
bool AwsDoc::S3::PutObjectAcl(const Aws::String &bucketName, 
                                 const Aws::String &objectKey, 
                                 const Aws::String &ownerID, 
                                 const Aws::String &granteePermission, 
                                 const Aws::String &granteeType, 
                                 const Aws::String &granteeID, 
                                 const Aws::Client::ClientConfiguration 
  &clientConfig, 
                                 const Aws::String &granteeDisplayName, 
                                 const Aws::String &granteeEmailAddress, 
                                 const Aws::String &granteeURI) { 
     Aws::S3::S3Client s3_client(clientConfig); 
     Aws::S3::Model::Owner owner; 
     owner.SetID(ownerID); 
     Aws::S3::Model::Grantee grantee; 
     grantee.SetType(SetGranteeType(granteeType)); 
     if (!granteeEmailAddress.empty()) { 
         grantee.SetEmailAddress(granteeEmailAddress); 
     } 
     if (!granteeID.empty()) { 
         grantee.SetID(granteeID); 
     } 
     if (!granteeDisplayName.empty()) { 
         grantee.SetDisplayName(granteeDisplayName); 
     } 
     if (!granteeURI.empty()) {
```

```
 grantee.SetURI(granteeURI); 
     } 
     Aws::S3::Model::Grant grant; 
     grant.SetGrantee(grantee); 
     grant.SetPermission(SetGranteePermission(granteePermission)); 
     Aws::Vector<Aws::S3::Model::Grant> grants; 
     grants.push_back(grant); 
     Aws::S3::Model::AccessControlPolicy acp; 
     acp.SetOwner(owner); 
     acp.SetGrants(grants); 
     Aws::S3::Model::PutObjectAclRequest request; 
     request.SetAccessControlPolicy(acp); 
     request.SetBucket(bucketName); 
     request.SetKey(objectKey); 
     Aws::S3::Model::PutObjectAclOutcome outcome = 
              s3_client.PutObjectAcl(request); 
     if (!outcome.IsSuccess()) { 
         auto error = outcome.GetError(); 
         std::cerr << "Error: PutObjectAcl: " << error.GetExceptionName() 
                    << " - " << error.GetMessage() << std::endl; 
     } 
     else { 
         std::cout << "Successfully added an ACL to the object '" << objectKey 
                    << "' in the bucket '" << bucketName << "'." << std::endl; 
     } 
     return outcome.IsSuccess();
}
//! Routine which converts a human-readable string to a built-in type 
  enumeration.
/*! 
  \sa SetGranteePermission() 
  \param access Human readable string.
*/
Aws::S3::Model::Permission SetGranteePermission(const Aws::String &access) { 
     if (access == "FULL_CONTROL")
```

```
 return Aws::S3::Model::Permission::FULL_CONTROL; 
     if (access == "WRITE") 
         return Aws::S3::Model::Permission::WRITE; 
     if (access == "READ") 
         return Aws::S3::Model::Permission::READ; 
     if (access == "WRITE_ACP") 
         return Aws::S3::Model::Permission::WRITE_ACP; 
     if (access == "READ_ACP") 
         return Aws::S3::Model::Permission::READ_ACP; 
     return Aws::S3::Model::Permission::NOT_SET;
}
//! Routine which converts a human-readable string to a built-in type 
  enumeration.
/*! 
  \sa SetGranteeType() 
  \param type Human readable string.
*/
Aws::S3::Model::Type SetGranteeType(const Aws::String &type) { 
     if (type == "Amazon customer by email") 
         return Aws::S3::Model::Type::AmazonCustomerByEmail; 
     if (type == "Canonical user") 
         return Aws::S3::Model::Type::CanonicalUser; 
    if (type == "Group")
         return Aws::S3::Model::Type::Group; 
     return Aws::S3::Model::Type::NOT_SET;
}
```
• Einzelheiten zur API finden Sie [PutObjectAcl](https://docs.aws.amazon.com/goto/SdkForCpp/s3-2006-03-01/PutObjectAcl)in der AWS SDK for C++ API-Referenz.

## CLI

## AWS CLI

Mit dem folgenden Befehl erhalten full control zwei AWS Benutzer (user1@example.com und user2@example.com) Zugriff read auf alle Benutzer:

aws s3api put-object-acl --bucket MyBucket --key file.txt --grant-full-control emailaddress=user1@example.com,emailaddress=user2@example.com --grant-read uri=http://acs.amazonaws.com/groups/global/AllUsers

Einzelheiten zu benutzerdefinierten ACLs finden Sie unter http://docs.aws.amazon.com/ AmazonS3/latest/API/RESTBucketPUTacl.html (die s3api-ACL-Befehle verwenden z. putobject-acl B. dieselbe Kurzschreibweise für Argumente).

• Einzelheiten zur API finden Sie in der Befehlsreferenz. [PutObjectAcl](https://awscli.amazonaws.com/v2/documentation/api/latest/reference/s3api/put-object-acl.html)AWS CLI

#### Python

SDK für Python (Boto3)

#### **a** Note

```
class ObjectWrapper: 
     """Encapsulates S3 object actions.""" 
     def __init__(self, s3_object): 
 """ 
         :param s3_object: A Boto3 Object resource. This is a high-level resource 
 in Boto3 
                            that wraps object actions in a class-like structure. 
 """ 
         self.object = s3_object 
         self.key = self.object.key 
     def put_acl(self, email): 
         """ 
         Applies an ACL to the object that grants read access to an AWS user 
  identified 
         by email address. 
         :param email: The email address of the user to grant access. 
        "" "
```

```
 try: 
            acl = self.object.Acl() 
            # Putting an ACL overwrites the existing ACL, so append new grants 
            # if you want to preserve existing grants. 
            grants = acl.grants if acl.grants else [] 
            grants.append( 
\overline{a} "Grantee": {"Type": "AmazonCustomerByEmail", "EmailAddress": 
 email}, 
                    "Permission": "READ", 
 } 
) acl.put(AccessControlPolicy={"Grants": grants, "Owner": acl.owner}) 
            logger.info("Granted read access to %s.", email) 
        except ClientError: 
            logger.exception("Couldn't add ACL to object '%s'.", self.object.key) 
            raise
```
• Einzelheiten zur API finden Sie [PutObjectAcl](https://docs.aws.amazon.com/goto/boto3/s3-2006-03-01/PutObjectAcl)in AWS SDK for Python (Boto3) API Reference.

Eine vollständige Liste der AWS SDK-Entwicklerhandbücher und Codebeispiele finden Sie unter. [Verwenden dieses Dienstes mit einem AWS SDK](#page-2477-0) Dieses Thema enthält auch Informationen zu den ersten Schritten und Details zu früheren SDK-Versionen.

## Verwendung **PutObjectLegalHold** mit einem AWS SDK oder CLI

Die folgenden Codebeispiele zeigen, wie es verwendet wirdPutObjectLegalHold.

Beispiele für Aktionen sind Codeauszüge aus größeren Programmen und müssen im Kontext ausgeführt werden. Im folgenden Codebeispiel können Sie diese Aktion im Kontext sehen:

• [Amazon S3 S3-Objekte sperren](#page-3367-0)

### .NET

## AWS SDK for .NET

## **G** Note

```
 /// <summary> 
    /// Set or modify a legal hold on an object in an S3 bucket. 
    /// </summary> 
    /// <param name="bucketName">The bucket of the object.</param> 
    /// <param name="objectKey">The key of the object.</param> 
    /// <param name="holdStatus">The On or Off status for the legal hold.</param> 
    /// <returns>True if successful.</returns> 
   public async Task<bool> ModifyObjectLegalHold(string bucketName,
         string objectKey, ObjectLockLegalHoldStatus holdStatus) 
     { 
         try 
         { 
             var request = new PutObjectLegalHoldRequest() 
\{\hspace{.1cm} \} BucketName = bucketName, 
                 Key = objectKey, 
                 LegalHold = new ObjectLockLegalHold() 
\overline{a} Status = holdStatus 
 } 
             }; 
            var response = await _amazonS3.PutObjectLegalHoldAsync(request);
             Console.WriteLine($"\tModified legal hold for {objectKey} in 
 {bucketName}."); 
             return response.HttpStatusCode == System.Net.HttpStatusCode.OK; 
         } 
         catch (AmazonS3Exception ex) 
         { 
             Console.WriteLine($"\tError modifying legal hold: '{ex.Message}'"); 
             return false; 
         }
```
}

• Einzelheiten zur API finden Sie [PutObjectLegalHoldi](https://docs.aws.amazon.com/goto/DotNetSDKV3/s3-2006-03-01/PutObjectLegalHold)n der AWS SDK for .NET API-Referenz.

## CLI

## AWS CLI

So wenden Sie eine gesetzliche Sperre auf ein Objekt an

Im folgenden put-object-legal-hold Beispiel wird ein Legal Hold für das Objekt festgelegtdoc1.rtf.

```
aws s3api put-object-legal-hold \ 
     --bucket my-bucket-with-object-lock \ 
    --key doc1.rtf \
     --legal-hold Status=ON
```
Mit diesem Befehl wird keine Ausgabe zurückgegeben.

• Einzelheiten zur API finden Sie [PutObjectLegalHoldi](https://awscli.amazonaws.com/v2/documentation/api/latest/reference/s3api/put-object-legal-hold.html)n der AWS CLI Befehlsreferenz.

#### Java

SDK für Java 2.x

#### **G** Note

```
 // Set or modify a legal hold on an object in an S3 bucket. 
    public void modifyObjectLegalHold(String bucketName, String objectKey, 
 boolean legalHoldOn) { 
        ObjectLockLegalHold legalHold ; 
        if (legalHoldOn) { 
            legalHold = ObjectLockLegalHold.builder() 
                 .status(ObjectLockLegalHoldStatus.ON) 
                 .build();
```

```
 } else { 
            legalHold = ObjectLockLegalHold.builder() 
                 .status(ObjectLockLegalHoldStatus.OFF) 
                 .build(); 
        } 
        PutObjectLegalHoldRequest legalHoldRequest = 
 PutObjectLegalHoldRequest.builder() 
             .bucket(bucketName) 
             .key(objectKey) 
             .legalHold(legalHold) 
            .build();
        getClient().putObjectLegalHold(legalHoldRequest) ; 
        System.out.println("Modified legal hold for "+ objectKey +" in 
 "+bucketName +"."); 
    }
```
• Einzelheiten zur API finden Sie [PutObjectLegalHoldi](https://docs.aws.amazon.com/goto/SdkForJavaV2/s3-2006-03-01/PutObjectLegalHold)n der AWS SDK for Java 2.x API-Referenz.

**JavaScript** 

```
SDK für JavaScript (v3)
```

```
a Note
```

```
// Copyright Amazon.com, Inc. or its affiliates. All Rights Reserved.
// SPDX-License-Identifier: Apache-2.0
import { fileURLToPath } from "url";
import { PutObjectLegalHoldCommand, S3Client } from "@aws-sdk/client-s3";
/** 
  * @param {S3Client} client 
  * @param {string} bucketName 
  * @param {string} objectKey
```

```
 */
export const main = async (client, bucketName, objectKey) => { 
   const command = new PutObjectLegalHoldCommand({ 
     Bucket: bucketName, 
     Key: objectKey, 
     LegalHold: { 
       // Set the status to 'ON' to place a legal hold on the object. 
       // Set the status to 'OFF' to remove the legal hold. 
       Status: "ON", 
     }, 
     // Optionally, you can provide additional parameters 
     // ChecksumAlgorithm: "ALGORITHM", 
     // ContentMD5: "MD5_HASH", 
     // ExpectedBucketOwner: "ACCOUNT_ID", 
     // RequestPayer: "requester", 
     // VersionId: "OBJECT_VERSION_ID", 
   }); 
   try { 
     const response = await client.send(command); 
     console.log( 
        `Object legal hold status: ${response.$metadata.httpStatusCode}`, 
     ); 
   } catch (err) { 
     console.error(err); 
   }
};
// Invoke main function if this file was run directly.
if (process.argv[1] === fileURLToPath(import.meta.url)) { 
   main(new S3Client(), "BUCKET_NAME", "OBJECT_KEY");
}
```
• Einzelheiten zur API finden Sie [PutObjectLegalHoldi](https://docs.aws.amazon.com/AWSJavaScriptSDK/v3/latest/client/s3/command/PutObjectLegalHoldCommand)n der AWS SDK for JavaScript API-Referenz.

Eine vollständige Liste der AWS SDK-Entwicklerhandbücher und Codebeispiele finden Sie unte[rVerwenden dieses Dienstes mit einem AWS SDK.](#page-2477-0) Dieses Thema enthält auch Informationen zu den ersten Schritten und Details zu früheren SDK-Versionen.

# Verwendung **PutObjectLockConfiguration** mit einem AWS SDK oder CLI

Die folgenden Codebeispiele zeigen, wie es verwendet wirdPutObjectLockConfiguration.

Beispiele für Aktionen sind Codeauszüge aus größeren Programmen und müssen im Kontext ausgeführt werden. Im folgenden Codebeispiel können Sie diese Aktion im Kontext sehen:

• [Amazon S3 S3-Objekte sperren](#page-3367-0)

.NET

AWS SDK for NFT

## **a** Note

Es gibt noch mehr dazu GitHub. Sie sehen das vollständige Beispiel und erfahren, wie Sie das [AWS -Code-Beispiel-Repository](https://github.com/awsdocs/aws-doc-sdk-examples/tree/main/dotnetv3/S3/scenarios/S3ObjectLockScenario#code-examples) einrichten und ausführen.

Legt die Objektsperrkonfiguration eines Buckets fest.

```
 /// <summary> 
    /// Enable object lock on an existing bucket. 
     /// </summary> 
    /// <param name="bucketName">The name of the bucket to modify.</param> 
    /// <returns>True if successful.</returns>
    public async Task<bool> EnableObjectLockOnBucket(string bucketName)
     { 
         try 
         { 
             // First, enable Versioning on the bucket. 
             await _amazonS3.PutBucketVersioningAsync(new 
 PutBucketVersioningRequest() 
\{\hspace{.1cm} \} BucketName = bucketName, 
                  VersioningConfig = new S3BucketVersioningConfig() 
\overline{\mathcal{L}} EnableMfaDelete = false, 
                      Status = VersionStatus.Enabled
```

```
 } 
             }); 
             var request = new PutObjectLockConfigurationRequest() 
\{\hspace{.1cm} \} BucketName = bucketName, 
                 ObjectLockConfiguration = new ObjectLockConfiguration() 
\overline{a} ObjectLockEnabled = new ObjectLockEnabled("Enabled"), 
                 }, 
             }; 
             var response = await 
 _amazonS3.PutObjectLockConfigurationAsync(request); 
             Console.WriteLine($"\tAdded an object lock policy to bucket 
 {bucketName}."); 
             return response.HttpStatusCode == System.Net.HttpStatusCode.OK; 
         } 
         catch (AmazonS3Exception ex) 
        \{Console.WriteLine($"Error modifying object lock: '{ex.Message}'");
             return false; 
         } 
    }
```
Legen Sie die Standardaufbewahrungsdauer eines Buckets fest.

```
 /// <summary> 
    /// Set or modify a retention period on an S3 bucket. 
    /// </summary> 
    /// <param name="bucketName">The bucket to modify.</param> 
    /// <param name="retention">The retention mode.</param> 
    /// <param name="retainUntilDate">The date for retention until.</param> 
   /// <returns>True if successful.</returns>
   public async Task<bool> ModifyBucketDefaultRetention(string bucketName, bool
 enableObjectLock, ObjectLockRetentionMode retention, DateTime retainUntilDate) 
    { 
        var enabledString = enableObjectLock ? "Enabled" : "Disabled"; 
        var timeDifference = retainUntilDate.Subtract(DateTime.Now); 
        try 
        { 
            // First, enable Versioning on the bucket.
```

```
 await _amazonS3.PutBucketVersioningAsync(new 
 PutBucketVersioningRequest() 
\{\hspace{.1cm} \} BucketName = bucketName, 
                VersioningConfig = new S3BucketVersioningConfig() 
\overline{a} EnableMfaDelete = false, 
                    Status = VersionStatus.Enabled 
 } 
            }); 
            var request = new PutObjectLockConfigurationRequest() 
\{\hspace{.1cm} \} BucketName = bucketName, 
                ObjectLockConfiguration = new ObjectLockConfiguration() 
\overline{a} ObjectLockEnabled = new ObjectLockEnabled(enabledString), 
                    Rule = new ObjectLockRule() 
\{ DefaultRetention = new DefaultRetention() 
 { 
                            Mode = retention, 
                            Days = timeDifference.Days // Can be specified in 
 days or years but not both. 
 } 
1999 1999 1999 1999 1999
 } 
            }; 
            var response = await 
 _amazonS3.PutObjectLockConfigurationAsync(request); 
            Console.WriteLine($"\tAdded a default retention to bucket 
 {bucketName}."); 
            return response.HttpStatusCode == System.Net.HttpStatusCode.OK; 
        } 
        catch (AmazonS3Exception ex) 
        { 
           Console.WriteLine($"\tError modifying object lock: '{ex.Message}'");
            return false; 
        } 
    }
```
• Einzelheiten zur API finden Sie [PutObjectLockConfiguration](https://docs.aws.amazon.com/goto/DotNetSDKV3/s3-2006-03-01/PutObjectLockConfiguration)unter AWS SDK for .NET API-Referenz.

## CLI

## AWS CLI

So legen Sie eine Objektsperrkonfiguration für einen Bucket fest

Im folgenden put-object-lock-configuration Beispiel wird eine 50-tägige Objektsperre für den angegebenen Bucket eingerichtet.

```
aws s3api put-object-lock-configuration \ 
     --bucket my-bucket-with-object-lock \ 
     --object-lock-configuration '{ "ObjectLockEnabled": "Enabled", "Rule": 
 { "DefaultRetention": { "Mode": "COMPLIANCE", "Days": 50 }}}'
```
Mit diesem Befehl wird keine Ausgabe zurückgegeben.

• Einzelheiten zur API finden Sie [PutObjectLockConfiguration](https://awscli.amazonaws.com/v2/documentation/api/latest/reference/s3api/put-object-lock-configuration.html)in der AWS CLI Befehlsreferenz.

#### Java

SDK für Java 2.x

## **a** Note

Es gibt noch mehr dazu GitHub. Sie sehen das vollständige Beispiel und erfahren, wie Sie das [AWS -Code-Beispiel-Repository](https://github.com/awsdocs/aws-doc-sdk-examples/tree/main/javav2/example_code/s3#readme) einrichten und ausführen.

Legt die Objektsperrkonfiguration eines Buckets fest.

```
 // Enable object lock on an existing bucket. 
    public void enableObjectLockOnBucket(String bucketName) { 
        try { 
            VersioningConfiguration versioningConfiguration = 
 VersioningConfiguration.builder() 
                 .status(BucketVersioningStatus.ENABLED) 
                 .build();
```

```
 PutBucketVersioningRequest putBucketVersioningRequest = 
 PutBucketVersioningRequest.builder() 
                 .bucket(bucketName) 
                 .versioningConfiguration(versioningConfiguration) 
                .build();
            // Enable versioning on the bucket. 
            getClient().putBucketVersioning(putBucketVersioningRequest); 
            PutObjectLockConfigurationRequest request = 
 PutObjectLockConfigurationRequest.builder() 
                 .bucket(bucketName) 
                 .objectLockConfiguration(ObjectLockConfiguration.builder() 
                     .objectLockEnabled(ObjectLockEnabled.ENABLED) 
                    .build().build();
            getClient().putObjectLockConfiguration(request); 
            System.out.println("Successfully enabled object lock on 
 "+bucketName); 
        } catch (S3Exception ex) { 
            System.out.println("Error modifying object lock: '" + ex.getMessage() 
 + "'"); 
        } 
    }
```
Legen Sie die Standardaufbewahrungsdauer eines Buckets fest.

```
 // Set or modify a retention period on an S3 bucket. 
    public void modifyBucketDefaultRetention(String bucketName) { 
        VersioningConfiguration versioningConfiguration = 
 VersioningConfiguration.builder() 
            .mfaDelete(MFADelete.DISABLED) 
            .status(BucketVersioningStatus.ENABLED) 
           .build();
        PutBucketVersioningRequest versioningRequest = 
 PutBucketVersioningRequest.builder() 
            .bucket(bucketName) 
            .versioningConfiguration(versioningConfiguration) 
            .build();
```

```
 getClient().putBucketVersioning(versioningRequest); 
        DefaultRetention rention = DefaultRetention.builder() 
           .days(1) .mode(ObjectLockRetentionMode.GOVERNANCE) 
           .build();
        ObjectLockRule lockRule = ObjectLockRule.builder() 
             .defaultRetention(rention) 
           .build();
        ObjectLockConfiguration objectLockConfiguration = 
 ObjectLockConfiguration.builder() 
             .objectLockEnabled(ObjectLockEnabled.ENABLED) 
            .rule(lockRule) 
           .build();
        PutObjectLockConfigurationRequest putObjectLockConfigurationRequest = 
 PutObjectLockConfigurationRequest.builder() 
             .bucket(bucketName) 
             .objectLockConfiguration(objectLockConfiguration) 
           .build();
 getClient().putObjectLockConfiguration(putObjectLockConfigurationRequest) ; 
        System.out.println("Added a default retention to bucket "+bucketName 
 +"."); 
    }
```
• Einzelheiten zur API finden Sie [PutObjectLockConfiguration](https://docs.aws.amazon.com/goto/SdkForJavaV2/s3-2006-03-01/PutObjectLockConfiguration)unter AWS SDK for Java 2.x API-Referenz.

## JavaScript

```
SDK für JavaScript (v3)
```
## **a** Note

Legt die Objektsperrkonfiguration eines Buckets fest.

```
// Copyright Amazon.com, Inc. or its affiliates. All Rights Reserved.
// SPDX-License-Identifier: Apache-2.0
import { fileURLToPath } from "url";
import { 
   PutObjectLockConfigurationCommand, 
   S3Client,
} from "@aws-sdk/client-s3";
/** 
  * @param {S3Client} client 
  * @param {string} bucketName 
  */
export const main = async (client, bucketName) => { 
   const command = new PutObjectLockConfigurationCommand({ 
     Bucket: bucketName, 
     // The Object Lock configuration that you want to apply to the specified 
  bucket. 
     ObjectLockConfiguration: { 
       ObjectLockEnabled: "Enabled", 
     }, 
     // Optionally, you can provide additional parameters 
     // ExpectedBucketOwner: "ACCOUNT_ID", 
     // RequestPayer: "requester", 
     // Token: "OPTIONAL_TOKEN", 
   }); 
   try { 
     const response = await client.send(command); 
     console.log( 
       `Object Lock Configuration updated: ${response.$metadata.httpStatusCode}`, 
     ); 
   } catch (err) { 
     console.error(err); 
   }
};
// Invoke main function if this file was run directly.
if (process.argv[1] === fileURLToPath(import.meta.url)) { 
   main(new S3Client(), "BUCKET_NAME");
}
```
Legen Sie die Standardaufbewahrungsdauer eines Buckets fest.

```
// Copyright Amazon.com, Inc. or its affiliates. All Rights Reserved.
// SPDX-License-Identifier: Apache-2.0
import { fileURLToPath } from "url";
import { 
   PutObjectLockConfigurationCommand, 
   S3Client,
} from "@aws-sdk/client-s3";
/** 
  * @param {S3Client} client 
  * @param {string} bucketName 
  */
export const main = async (client, bucketName) => { 
   const command = new PutObjectLockConfigurationCommand({ 
     Bucket: bucketName, 
     // The Object Lock configuration that you want to apply to the specified 
  bucket. 
     ObjectLockConfiguration: { 
       ObjectLockEnabled: "Enabled", 
       Rule: { 
         DefaultRetention: { 
           Mode: "GOVERNANCE", 
           Years: 3, 
         }, 
       }, 
     }, 
     // Optionally, you can provide additional parameters 
     // ExpectedBucketOwner: "ACCOUNT_ID", 
     // RequestPayer: "requester", 
     // Token: "OPTIONAL_TOKEN", 
   }); 
  try { 
     const response = await client.send(command); 
     console.log( 
       `Default Object Lock Configuration updated: ${response.
$metadata.httpStatusCode}`, 
     ); 
   } catch (err) { 
     console.error(err); 
   }
};
```
```
// Invoke main function if this file was run directly.
if (process.argv[1] === fileURLToPath(import.meta.url)) { 
  main(new S3Client(), "BUCKET_NAME");
}
```
• Einzelheiten zur API finden Sie [PutObjectLockConfiguration](https://docs.aws.amazon.com/AWSJavaScriptSDK/v3/latest/client/s3/command/PutObjectLockConfigurationCommand)unter AWS SDK for JavaScript API-Referenz.

Eine vollständige Liste der AWS SDK-Entwicklerhandbücher und Codebeispiele finden Sie unte[rVerwenden dieses Dienstes mit einem AWS SDK.](#page-2477-0) Dieses Thema enthält auch Informationen zu den ersten Schritten und Details zu früheren SDK-Versionen.

# Verwendung **PutObjectRetention** mit einem AWS SDK oder CLI

Die folgenden Codebeispiele zeigen, wie es verwendet wirdPutObjectRetention.

Beispiele für Aktionen sind Codeauszüge aus größeren Programmen und müssen im Kontext ausgeführt werden. Im folgenden Codebeispiel können Sie diese Aktion im Kontext sehen:

• [Amazon S3 S3-Objekte sperren](#page-3367-0)

.NET

AWS SDK for NFT

```
a Note
```

```
 /// <summary> 
 /// Set or modify a retention period on an object in an S3 bucket. 
 /// </summary> 
 /// <param name="bucketName">The bucket of the object.</param> 
 /// <param name="objectKey">The key of the object.</param> 
 /// <param name="retention">The retention mode.</param>
```

```
 /// <param name="retainUntilDate">The date retention expires.</param> 
   /// <returns>True if successful.</returns>
    public async Task<bool> ModifyObjectRetentionPeriod(string bucketName,
         string objectKey, ObjectLockRetentionMode retention, DateTime 
 retainUntilDate) 
     { 
         try 
         { 
             var request = new PutObjectRetentionRequest() 
\{\hspace{.1cm} \} BucketName = bucketName, 
                 Key = objectKey, 
                 Retention = new ObjectLockRetention() 
\overline{a} Mode = retention, 
                      RetainUntilDate = retainUntilDate 
 } 
             }; 
            var response = await _amazonS3.PutObjectRetentionAsync(request);
             Console.WriteLine($"\tSet retention for {objectKey} in {bucketName} 
 until {retainUntilDate:d}."); 
             return response.HttpStatusCode == System.Net.HttpStatusCode.OK; 
         } 
         catch (AmazonS3Exception ex) 
         { 
             Console.WriteLine($"\tError modifying retention period: 
  '{ex.Message}'"); 
             return false; 
         } 
    }
```
• Einzelheiten zur API finden Sie [PutObjectRetentioni](https://docs.aws.amazon.com/goto/DotNetSDKV3/s3-2006-03-01/PutObjectRetention)n der AWS SDK for .NET API-Referenz.

# CLI

# AWS CLI

So legen Sie eine Objektaufbewahrungskonfiguration für ein Objekt fest

Im folgenden put-object-retention Beispiel wird eine Objektaufbewahrungskonfiguration für das angegebene Objekt bis zum 01.01.2025 festgelegt.

```
aws s3api put-object-retention \ 
     --bucket my-bucket-with-object-lock \ 
    --key doc1.rtf \
     --retention '{ "Mode": "GOVERNANCE", "RetainUntilDate": 
  "2025-01-01T00:00:00" }'
```
Mit diesem Befehl wird keine Ausgabe zurückgegeben.

• Einzelheiten zur API finden Sie unter Befehlsreferenz [PutObjectRetention.](https://awscli.amazonaws.com/v2/documentation/api/latest/reference/s3api/put-object-retention.html)AWS CLI

# Java

SDK für Java 2.x

# **a** Note

```
 // Set or modify a retention period on an object in an S3 bucket. 
    public void modifyObjectRetentionPeriod(String bucketName, String objectKey) 
 { 
        // Calculate the instant one day from now. 
        Instant futureInstant = Instant.now().plus(1, ChronoUnit.DAYS); 
        // Convert the Instant to a ZonedDateTime object with a specific time 
 zone. 
        ZonedDateTime zonedDateTime = 
 futureInstant.atZone(ZoneId.systemDefault()); 
        // Define a formatter for human-readable output. 
        DateTimeFormatter formatter = DateTimeFormatter.ofPattern("yyyy-MM-dd 
 HH:mm:ss"); 
        // Format the ZonedDateTime object to a human-readable date string. 
        String humanReadableDate = formatter.format(zonedDateTime); 
        // Print the formatted date string. 
        System.out.println("Formatted Date: " + humanReadableDate); 
        ObjectLockRetention retention = ObjectLockRetention.builder()
```

```
 .mode(ObjectLockRetentionMode.GOVERNANCE) 
             .retainUntilDate(futureInstant) 
             .build(); 
        PutObjectRetentionRequest retentionRequest = 
 PutObjectRetentionRequest.builder() 
             .bucket(bucketName) 
             .key(objectKey) 
             .retention(retention) 
            .build();
        getClient().putObjectRetention(retentionRequest); 
        System.out.println("Set retention for "+objectKey +" in " +bucketName +" 
 until "+ humanReadableDate +"."); 
    }
```
• Einzelheiten zur API finden Sie [PutObjectRetentioni](https://docs.aws.amazon.com/goto/SdkForJavaV2/s3-2006-03-01/PutObjectRetention)n der AWS SDK for Java 2.x API-Referenz.

# **JavaScript**

SDK für JavaScript (v3)

# **a** Note

```
// Copyright Amazon.com, Inc. or its affiliates. All Rights Reserved.
// SPDX-License-Identifier: Apache-2.0
import { fileURLToPath } from "url";
import { PutObjectRetentionCommand, S3Client } from "@aws-sdk/client-s3";
/** 
  * @param {S3Client} client 
  * @param {string} bucketName 
  * @param {string} objectKey 
  */
export const main = async (client, bucketName, objectKey) => {
```

```
 const command = new PutObjectRetentionCommand({ 
     Bucket: bucketName, 
     Key: objectKey, 
     BypassGovernanceRetention: false, 
     // ChecksumAlgorithm: "ALGORITHM", 
     // ContentMD5: "MD5_HASH", 
     // ExpectedBucketOwner: "ACCOUNT_ID", 
     // RequestPayer: "requester", 
     Retention: { 
       Mode: "GOVERNANCE", // or "COMPLIANCE" 
      RetainUntilDate: new Date(new Date().getTime() + 24 * 60 * 60 * 1000),
     }, 
     // VersionId: "OBJECT_VERSION_ID", 
   }); 
   try { 
     const response = await client.send(command); 
     console.log( 
       `Object Retention settings updated: ${response.$metadata.httpStatusCode}`, 
     ); 
   } catch (err) { 
     console.error(err); 
   }
};
// Invoke main function if this file was run directly.
if (process.argv[1] === fileURLToPath(import.meta.url)) { 
   main(new S3Client(), "BUCKET_NAME", "OBJECT_KEY");
}
```
• Einzelheiten zur API finden Sie [PutObjectRetentioni](https://docs.aws.amazon.com/AWSJavaScriptSDK/v3/latest/client/s3/command/PutObjectRetentionCommand)n der AWS SDK for JavaScript API-Referenz.

# **PowerShell**

Tools für PowerShell

Beispiel 1: Der Befehl aktiviert den Governance-Aufbewahrungsmodus bis zum Datum "31. Dezember 2019 00:00:00" für das Objekt 'testfile.txt' im angegebenen S3-Bucket.

Write-S3ObjectRetention -BucketName 's3buckettesting' -Key 'testfile.txt' - Retention\_Mode GOVERNANCE -Retention\_RetainUntilDate "2019-12-31T00:00:00"

• Einzelheiten zur API finden Sie unter [PutObjectRetentionC](https://docs.aws.amazon.com/powershell/latest/reference)mdlet-Referenz.AWS Tools for **PowerShell** 

Eine vollständige Liste der AWS SDK-Entwicklerhandbücher und Codebeispiele finden Sie unter. [Verwenden dieses Dienstes mit einem AWS SDK](#page-2477-0) Dieses Thema enthält auch Informationen zu den ersten Schritten und Details zu früheren SDK-Versionen.

# Verwendung **RestoreObject** mit einem AWS SDK oder CLI

Die folgenden Codebeispiele zeigen, wie es verwendet wirdRestoreObject.

## .NET

AWS SDK for .NET

**a** Note

```
 using System; 
 using System.Threading.Tasks; 
 using Amazon; 
 using Amazon.S3; 
 using Amazon.S3.Model; 
 /// <summary> 
 /// This example shows how to restore an archived object in an Amazon 
 /// Simple Storage Service (Amazon S3) bucket. 
 /// </summary> 
 public class RestoreArchivedObject 
 { 
     public static void Main() 
     { 
         string bucketName = "doc-example-bucket"; 
         string objectKey = "archived-object.txt";
```

```
 // Specify your bucket region (an example region is shown). 
             RegionEndpoint bucketRegion = RegionEndpoint.USWest2; 
             IAmazonS3 client = new AmazonS3Client(bucketRegion); 
             RestoreObjectAsync(client, bucketName, objectKey).Wait(); 
         } 
         /// <summary> 
         /// This method restores an archived object from an Amazon S3 bucket. 
         /// </summary> 
         /// <param name="client">The initialized Amazon S3 client object used to 
 call 
         /// RestoreObjectAsync.</param> 
         /// <param name="bucketName">A string representing the name of the 
         /// bucket where the object was located before it was archived.</param> 
         /// <param name="objectKey">A string representing the name of the 
         /// archived object to restore.</param> 
         public static async Task RestoreObjectAsync(IAmazonS3 client, string 
 bucketName, string objectKey) 
         { 
             try 
\{\hspace{.1cm} \} var restoreRequest = new RestoreObjectRequest 
\overline{a} BucketName = bucketName, 
                     Key = objectKey, 
                    Days = 2,
                 }; 
                 RestoreObjectResponse response = await 
 client.RestoreObjectAsync(restoreRequest); 
                 // Check the status of the restoration. 
                 await CheckRestorationStatusAsync(client, bucketName, objectKey); 
 } 
             catch (AmazonS3Exception amazonS3Exception) 
\{\hspace{.1cm} \} Console.WriteLine($"Error: {amazonS3Exception.Message}"); 
 } 
         } 
         /// <summary> 
         /// This method retrieves the status of the object's restoration. 
         /// </summary>
```

```
 /// <param name="client">The initialized Amazon S3 client object used to 
 call 
         /// GetObjectMetadataAsync.</param> 
         /// <param name="bucketName">A string representing the name of the Amazon 
         /// S3 bucket which contains the archived object.</param> 
         /// <param name="objectKey">A string representing the name of the 
         /// archived object you want to restore.</param> 
         public static async Task CheckRestorationStatusAsync(IAmazonS3 client, 
 string bucketName, string objectKey) 
         { 
             GetObjectMetadataRequest metadataRequest = new 
 GetObjectMetadataRequest() 
\{\hspace{.1cm} \} BucketName = bucketName, 
                  Key = objectKey, 
             }; 
             GetObjectMetadataResponse response = await 
 client.GetObjectMetadataAsync(metadataRequest); 
             var restStatus = response.RestoreInProgress ? "in-progress" : 
 "finished or failed"; 
             Console.WriteLine($"Restoration status: {restStatus}"); 
         } 
     }
```
• Einzelheiten zur API finden Sie [RestoreObjecti](https://docs.aws.amazon.com/goto/DotNetSDKV3/s3-2006-03-01/RestoreObject)n der AWS SDK for .NET API-Referenz.

# CLI

# AWS CLI

Um eine Wiederherstellungsanforderung für ein Objekt zu erstellen

Im folgenden restore-object Beispiel wird das angegebene Amazon S3 Glacier-Objekt für den Bucket my-glacier-bucket für 10 Tage wiederhergestellt.

```
aws s3api restore-object \ 
     --bucket my-glacier-bucket \ 
    --key doc1.rtf \
```
--restore-request Days=10

Mit diesem Befehl wird keine Ausgabe zurückgegeben.

• Einzelheiten zur API finden Sie [RestoreObjectu](https://awscli.amazonaws.com/v2/documentation/api/latest/reference/s3api/restore-object.html)nter AWS CLI Befehlsreferenz.

#### Java

SDK für Java 2.x

## **a** Note

Es gibt noch mehr dazu GitHub. Sie sehen das vollständige Beispiel und erfahren, wie Sie das [AWS -Code-Beispiel-Repository](https://github.com/awsdocs/aws-doc-sdk-examples/tree/main/javav2/example_code/s3#readme) einrichten und ausführen.

```
import software.amazon.awssdk.regions.Region;
import software.amazon.awssdk.services.s3.S3Client;
import software.amazon.awssdk.services.s3.model.RestoreRequest;
import software.amazon.awssdk.services.s3.model.GlacierJobParameters;
import software.amazon.awssdk.services.s3.model.RestoreObjectRequest;
import software.amazon.awssdk.services.s3.model.S3Exception;
import software.amazon.awssdk.services.s3.model.Tier;
/* 
  * For more information about restoring an object, see "Restoring an archived 
 object" at 
    * https://docs.aws.amazon.com/AmazonS3/latest/userguide/restoring-objects.html 
 * 
  * Before running this Java V2 code example, set up your development 
 environment, including your credentials. 
 * 
  * For more information, see the following documentation topic: 
 * 
  * https://docs.aws.amazon.com/sdk-for-java/latest/developer-guide/get-
started.html 
 */
public class RestoreObject { 
     public static void main(String[] args) { 
         final String usage = """
```
Usage:

```
 <bucketName> <keyName> <expectedBucketOwner> 
                 Where: 
                     bucketName - The Amazon S3 bucket name.\s 
                     keyName - The key name of an object with a Storage class 
 value of Glacier.\s 
                     expectedBucketOwner - The account that owns the bucket (you 
 can obtain this value from the AWS Management Console).\s 
                 """; 
       if (args.length != 3) {
            System.out.println(usage); 
            System.exit(1); 
        } 
       String bucketName = args[0];
        String keyName = args[1]; 
        String expectedBucketOwner = args[2]; 
        Region region = Region.US_EAST_1; 
        S3Client s3 = S3Client.builder() 
                 .region(region) 
                 .build(); 
        restoreS3Object(s3, bucketName, keyName, expectedBucketOwner); 
        s3.close(); 
    } 
    public static void restoreS3Object(S3Client s3, String bucketName, String 
 keyName, String expectedBucketOwner) { 
        try { 
            RestoreRequest restoreRequest = RestoreRequest.builder() 
                     .days(10) 
 .glacierJobParameters(GlacierJobParameters.builder().tier(Tier.STANDARD).build()) 
                    .build();
            RestoreObjectRequest objectRequest = RestoreObjectRequest.builder() 
                     .expectedBucketOwner(expectedBucketOwner) 
                     .bucket(bucketName) 
                     .key(keyName) 
                     .restoreRequest(restoreRequest) 
                     .build(); 
            s3.restoreObject(objectRequest);
```

```
 } catch (S3Exception e) { 
              System.err.println(e.awsErrorDetails().errorMessage()); 
              System.exit(1); 
         } 
     }
}
```
• Einzelheiten zur API finden Sie [RestoreObjecti](https://docs.aws.amazon.com/goto/SdkForJavaV2/s3-2006-03-01/RestoreObject)n der AWS SDK for Java 2.x API-Referenz.

Eine vollständige Liste der AWS SDK-Entwicklerhandbücher und Codebeispiele finden Sie unte[rVerwenden dieses Dienstes mit einem AWS SDK.](#page-2477-0) Dieses Thema enthält auch Informationen zu den ersten Schritten und Details zu früheren SDK-Versionen.

# Verwendung **SelectObjectContent** mit einem AWS SDK oder CLI

Die folgenden Codebeispiele zeigen, wie es verwendet wirdSelectObjectContent.

CLI

## AWS CLI

Um den Inhalt eines Amazon S3 S3-Objekts auf der Grundlage einer SQL-Anweisung zu filtern

Das folgende select-object-content Beispiel filtert das Objekt my-data-file.csv mit der angegebenen SQL-Anweisung und sendet die Ausgabe in eine Datei.

```
aws s3api select-object-content \ 
     --bucket my-bucket \ 
     --key my-data-file.csv \ 
     --expression "select * from s3object limit 100" \ 
     --expression-type 'SQL' \ 
    --input-serialization '{"CSV": {}, "CompressionType": "NONE"}' \
     --output-serialization '{"CSV": {}}' "output.csv"
```
Mit diesem Befehl wird keine Ausgabe zurückgegeben.

• Einzelheiten zur API finden Sie [SelectObjectContentu](https://awscli.amazonaws.com/v2/documentation/api/latest/reference/s3api/select-object-content.html)nter AWS CLI Befehlsreferenz.

#### Java

SDK für Java 2.x

#### **a** Note

Es gibt noch mehr dazu GitHub. Sie sehen das vollständige Beispiel und erfahren, wie Sie das [AWS -Code-Beispiel-Repository](https://github.com/awsdocs/aws-doc-sdk-examples/tree/main/javav2/example_code/s3#readme) einrichten und ausführen.

Das folgende Beispiel zeigt eine Abfrage, die ein JSON-Objekt verwendet. Das [vollständige](https://github.com/awsdocs/aws-doc-sdk-examples/blob/main/javav2/example_code/s3/src/main/java/com/example/s3/async/SelectObjectContentExample.java) [Beispiel](https://github.com/awsdocs/aws-doc-sdk-examples/blob/main/javav2/example_code/s3/src/main/java/com/example/s3/async/SelectObjectContentExample.java) zeigt auch die Verwendung eines CSV-Objekts.

```
import org.slf4j.Logger;
import org.slf4j.LoggerFactory;
import software.amazon.awssdk.core.async.AsyncRequestBody;
import software.amazon.awssdk.core.async.BlockingInputStreamAsyncRequestBody;
import software.amazon.awssdk.core.exception.SdkException;
import software.amazon.awssdk.services.s3.S3AsyncClient;
import software.amazon.awssdk.services.s3.model.CSVInput;
import software.amazon.awssdk.services.s3.model.CSVOutput;
import software.amazon.awssdk.services.s3.model.CompressionType;
import software.amazon.awssdk.services.s3.model.ExpressionType;
import software.amazon.awssdk.services.s3.model.FileHeaderInfo;
import software.amazon.awssdk.services.s3.model.InputSerialization;
import software.amazon.awssdk.services.s3.model.JSONInput;
import software.amazon.awssdk.services.s3.model.JSONOutput;
import software.amazon.awssdk.services.s3.model.JSONType;
import software.amazon.awssdk.services.s3.model.ObjectIdentifier;
import software.amazon.awssdk.services.s3.model.OutputSerialization;
import software.amazon.awssdk.services.s3.model.Progress;
import software.amazon.awssdk.services.s3.model.PutObjectResponse;
import software.amazon.awssdk.services.s3.model.SelectObjectContentRequest;
import 
 software.amazon.awssdk.services.s3.model.SelectObjectContentResponseHandler;
import software.amazon.awssdk.services.s3.model.Stats;
import java.io.IOException;
import java.net.URL;
import java.util.ArrayList;
import java.util.List;
```

```
import java.util.UUID;
import java.util.concurrent.CompletableFuture;
public class SelectObjectContentExample { 
     static final Logger logger = 
  LoggerFactory.getLogger(SelectObjectContentExample.class); 
     static final String BUCKET_NAME = "select-object-content-" + 
  UUID.randomUUID(); 
     static final S3AsyncClient s3AsyncClient = S3AsyncClient.create(); 
    static String FILE CSV = "csv";
     static String FILE_JSON = "json"; 
     static String URL_CSV = "https://raw.githubusercontent.com/mledoze/countries/
master/dist/countries.csv"; 
     static String URL_JSON = "https://raw.githubusercontent.com/mledoze/
countries/master/dist/countries.json"; 
     public static void main(String[] args) { 
         SelectObjectContentExample selectObjectContentExample = new 
  SelectObjectContentExample(); 
         try { 
             SelectObjectContentExample.setUp(); 
             selectObjectContentExample.runSelectObjectContentMethodForJSON(); 
             selectObjectContentExample.runSelectObjectContentMethodForCSV(); 
         } catch (SdkException e) { 
             logger.error(e.getMessage(), e); 
             System.exit(1); 
         } finally { 
             SelectObjectContentExample.tearDown(); 
         } 
     } 
     EventStreamInfo runSelectObjectContentMethodForJSON() { 
         // Set up request parameters. 
         final String queryExpression = "select * from s3object[*][*] c where 
  c.area < 350000"; 
         final String fileType = FILE_JSON; 
         InputSerialization inputSerialization = InputSerialization.builder() 
                  .json(JSONInput.builder().type(JSONType.DOCUMENT).build()) 
                  .compressionType(CompressionType.NONE) 
                  .build(); 
         OutputSerialization outputSerialization = OutputSerialization.builder() 
                  .json(JSONOutput.builder().recordDelimiter(null).build())
```

```
.build();
        // Build the SelectObjectContentRequest. 
        SelectObjectContentRequest select = SelectObjectContentRequest.builder() 
                 .bucket(BUCKET_NAME) 
                 .key(FILE_JSON) 
                 .expression(queryExpression) 
                 .expressionType(ExpressionType.SQL) 
                 .inputSerialization(inputSerialization) 
                 .outputSerialization(outputSerialization) 
                .build();
        EventStreamInfo eventStreamInfo = new EventStreamInfo(); 
        // Call the selectObjectContent method with the request and a response 
 handler. 
        // Supply an EventStreamInfo object to the response handler to gather 
 records and information from the response. 
        s3AsyncClient.selectObjectContent(select, 
 buildResponseHandler(eventStreamInfo)).join(); 
        // Log out information gathered while processing the response stream. 
        long recordCount = eventStreamInfo.getRecords().stream().mapToInt(record 
\rightarrow record.split("\n").length 
        ).sum(); 
        logger.info("Total records {}: {}", fileType, recordCount); 
        logger.info("Visitor onRecords for fileType {} called {} times", 
 fileType, eventStreamInfo.getCountOnRecordsCalled()); 
        logger.info("Visitor onStats for fileType {}, {}", fileType, 
 eventStreamInfo.getStats()); 
        logger.info("Visitor onContinuations for fileType {}, {}", fileType, 
 eventStreamInfo.getCountContinuationEvents()); 
        return eventStreamInfo; 
    } 
    static SelectObjectContentResponseHandler 
 buildResponseHandler(EventStreamInfo eventStreamInfo) { 
        // Use a Visitor to process the response stream. This visitor logs 
 information and gathers details while processing. 
        final SelectObjectContentResponseHandler.Visitor visitor = 
 SelectObjectContentResponseHandler.Visitor.builder() 
                .on\text{Records}(r \rightarrow \text{f}) logger.info("Record event received."); 
                     eventStreamInfo.addRecord(r.payload().asUtf8String());
```

```
 eventStreamInfo.incrementOnRecordsCalled(); 
 }) 
                 .onCont(ce -> {
                      logger.info("Continuation event received."); 
                      eventStreamInfo.incrementContinuationEvents(); 
                  }) 
                  .onProgress(pe -> { 
                      Progress progress = pe.details(); 
                      logger.info("Progress event received:\n bytesScanned:
{}\nbytesProcessed: {}\nbytesReturned:{}", 
                              progress.bytesScanned(), 
                              progress.bytesProcessed(), 
                              progress.bytesReturned()); 
                  }) 
                  .onEnd(ee -> logger.info("End event received.")) 
                  .onStats(se -> { 
                      logger.info("Stats event received."); 
                      eventStreamInfo.addStats(se.details()); 
                 }) 
                  .build(); 
         // Build the SelectObjectContentResponseHandler with the visitor that 
  processes the stream. 
         return SelectObjectContentResponseHandler.builder() 
                  .subscriber(visitor).build(); 
     } 
     // The EventStreamInfo class is used to store information gathered while 
 processing the response stream. 
     static class EventStreamInfo { 
         private final List<String> records = new ArrayList<>(); 
         private Integer countOnRecordsCalled = 0; 
         private Integer countContinuationEvents = 0; 
         private Stats stats; 
         void incrementOnRecordsCalled() { 
             countOnRecordsCalled++; 
         } 
         void incrementContinuationEvents() { 
             countContinuationEvents++; 
         } 
         void addRecord(String record) {
```

```
 records.add(record); 
     } 
     void addStats(Stats stats) { 
          this.stats = stats; 
     } 
     public List<String> getRecords() { 
          return records; 
     } 
     public Integer getCountOnRecordsCalled() { 
          return countOnRecordsCalled; 
     } 
     public Integer getCountContinuationEvents() { 
          return countContinuationEvents; 
     } 
     public Stats getStats() { 
          return stats; 
     } 
 }
```
• Einzelheiten zur API finden Sie [SelectObjectContentu](https://docs.aws.amazon.com/goto/SdkForJavaV2/s3-2006-03-01/SelectObjectContent)nter AWS SDK for Java 2.x API-Referenz.

Eine vollständige Liste der AWS SDK-Entwicklerhandbücher und Codebeispiele finden Sie unte[rVerwenden dieses Dienstes mit einem AWS SDK.](#page-2477-0) Dieses Thema enthält auch Informationen zu den ersten Schritten und Details zu früheren SDK-Versionen.

# Verwendung **UploadPart** mit einem AWS SDK oder CLI

Die folgenden Codebeispiele zeigen, wie es verwendet wirdUploadPart.

Aktionsbeispiele sind Codeauszüge aus größeren Programmen und müssen im Kontext ausgeführt werden. Sie können diese Aktion in den folgenden Codebeispielen im Kontext sehen:

- [Durchführen eines mehrteiligen Uploads](#page-3443-0)
- [Verwenden der Prüfsummen](#page-3504-0)

# CLI

# AWS CLI

Der folgende Befehl lädt den ersten Teil eines mehrteiligen Uploads hoch, der createmultipart-upload mit dem Befehl initiiert wurde:

```
aws s3api upload-part --bucket my-bucket --key 'multipart/01' --part-number 1 --
body part01 --upload-id 
 "dfRtDYU0WWCCcH43C3WFbkRONycyCpTJJvxu2i5GYkZljF.Yxwh6XG7WfS2vC4to6HiV6Yjlx.cph0gtNBtJ8P3
```
Die body Option verwendet den Namen oder Pfad einer lokalen Datei für den Upload (verwenden Sie nicht das Präfix file://). Die Mindestteilgröße beträgt 5 MB. Die Upload-ID wird von zurückgegeben create-multipart-upload und kann auch mit abgerufen werdenlist-multipart-uploads. Bucket und Schlüssel werden angegeben, wenn Sie den mehrteiligen Upload erstellen.

Ausgabe:

```
{ 
     "ETag": "\"e868e0f4719e394144ef36531ee6824c\""
}
```
Speichern Sie den ETag-Wert jedes Teils für später. Sie sind erforderlich, um den mehrteiligen Upload abzuschließen.

• Einzelheiten zur API finden Sie [UploadParti](https://awscli.amazonaws.com/v2/documentation/api/latest/reference/s3api/upload-part.html)n der AWS CLI Befehlsreferenz.

# Rust

# SDK für Rust

# **a** Note

```
 let upload_part_res = client 
     .upload_part()
```

```
 .key(&key) 
             .bucket(&bucket_name) 
             .upload_id(upload_id) 
             .body(stream) 
             .part_number(part_number) 
             .send() 
             .await?; 
        upload_parts.push( 
             CompletedPart::builder() 
                  .e_tag(upload_part_res.e_tag.unwrap_or_default()) 
                  .part_number(part_number) 
                  .build(), 
         ); 
    let completed_multipart_upload: CompletedMultipartUpload = 
 CompletedMultipartUpload::builder() 
         .set_parts(Some(upload_parts)) 
        .build();
```
• Einzelheiten zur API finden Sie [UploadParti](https://docs.rs/releases/search?query=aws-sdk)n der API-Referenz zum AWS SDK für Rust.

Eine vollständige Liste der AWS SDK-Entwicklerhandbücher und Codebeispiele finden Sie unte[rVerwenden dieses Dienstes mit einem AWS SDK.](#page-2477-0) Dieses Thema enthält auch Informationen zu den ersten Schritten und Details zu früheren SDK-Versionen.

# Szenarien für Amazon S3 mit AWS SDKs

Die folgenden Codebeispiele zeigen Ihnen, wie Sie gängige Szenarien in Amazon S3 mit AWS SDKs implementieren. Diese Szenarien zeigen Ihnen, wie Sie bestimmte Aufgaben ausführen können, indem Sie mehrere Funktionen in Amazon S3 aufrufen. Jedes Szenario enthält einen Link zu GitHub, über den Sie Anweisungen zur Einrichtung und Ausführung des Codes finden.

# Beispiele

- [Erstellen Sie mit einem SDK eine vorsignierte URL für Amazon S3 AWS](#page-3222-0)
- [Eine Webseite, die Amazon S3 S3-Objekte mithilfe eines AWS SDK auflistet](#page-3261-0)
- [Löschen Sie unvollständige mehrteilige Uploads auf Amazon S3 mithilfe eines SDK AWS](#page-3263-0)
- [Herunterladen aller Objekte aus einem Amazon Simple Storage Service \(Amazon S3\)-Bucket in ein](#page-3267-0) [lokales Verzeichnis](#page-3267-0)
- [Rufen Sie mithilfe eines SDK ein Amazon S3 S3-Objekt von einem Access Point mit mehreren](#page-3268-0)  [Regionen ab AWS](#page-3268-0)
- Ruft mithilfe eines AWS SDK ein Objekt aus einem Amazon S3 S3-Bucket ab und gibt dabei einen [If-Modified-Since-Header an](#page-3270-0)
- [Erste Schritte mit Amazon S3 S3-Buckets und -Objekten mithilfe eines SDK AWS](#page-3274-0)
- [Erste Schritte mit der Verschlüsselung von Amazon S3 S3-Objekten mithilfe eines AWS SDK](#page-3354-0)
- [Erste Schritte mit Tags für Amazon S3 S3-Objekte mithilfe eines AWS SDK](#page-3360-0)
- [Rufen Sie die Legal-Hold-Konfiguration eines Amazon S3 S3-Objekts mithilfe eines AWS SDK ab](#page-3363-0)
- [Verwenden Sie ein AWS SDK, um mit den Objektsperrfunktionen von Amazon S3 zu arbeiten](#page-3367-0)
- [Zugriffskontrolllisten \(ACLs\) für Amazon S3 S3-Buckets mithilfe eines SDK verwalten AWS](#page-3431-0)
- [Verwalten Sie versionierte Amazon S3 S3-Objekte stapelweise mit einer Lambda-Funktion mithilfe](#page-3436-0) [eines SDK AWS](#page-3436-0)
- [Analysieren Sie Amazon S3 S3-URIs mithilfe eines SDK AWS](#page-3437-0)
- [Erstellen Sie eine mehrteilige Kopie eines Amazon S3 S3-Objekts mithilfe eines SDK AWS](#page-3440-0)
- [Führen Sie mithilfe eines SDK einen mehrteiligen Upload eines Amazon S3 S3-Objekts AWS durch](#page-3443-0)
- [Verfolgen Sie den Upload oder Download eines Amazon S3 S3-Objekts mithilfe eines AWS SDK](#page-3447-0)
- [Beispielansätze für Einheiten- und Integrationstests mit einem AWS SDK](#page-3450-0)
- [Rekursives Hochladen eines lokalen Verzeichnisses in einen Amazon Simple Storage Service](#page-3459-0)  [\(Amazon S3\)-Bucket](#page-3459-0)
- [Laden Sie mithilfe eines AWS SDK große Dateien zu und von Amazon S3 hoch oder herunter](#page-3460-0)
- [Laden Sie mithilfe eines AWS SDK einen Stream unbekannter Größe in ein Amazon S3 S3-Objekt](#page-3501-0)  [hoch](#page-3501-0)
- [Verwenden Sie Prüfsummen, um mithilfe eines SDK mit einem Amazon S3 S3-Objekt zu arbeiten](#page-3504-0) [AWS](#page-3504-0)
- [Arbeiten Sie mit Amazon S3 S3-versionierten Objekten mithilfe eines SDK AWS](#page-3509-0)

# <span id="page-3222-0"></span>Erstellen Sie mit einem SDK eine vorsignierte URL für Amazon S3 AWS

Die folgenden Codebeispiele veranschaulichen, wie Sie eine vorsignierte URL für Amazon S3 erstellen und ein Objekt hochladen.

## .NET

# AWS SDK for .NET

# **G** Note

Es gibt noch mehr dazu GitHub. Sie sehen das vollständige Beispiel und erfahren, wie Sie das [AWS -Code-Beispiel-Repository](https://github.com/awsdocs/aws-doc-sdk-examples/tree/main/dotnetv3/S3/#code-examples) einrichten und ausführen.

Generieren Sie eine vorsignierte URL, die für einen begrenzten Zeitraum eine Amazon-S3- Aktion ausführen kann.

```
 using System; 
     using Amazon; 
     using Amazon.S3; 
     using Amazon.S3.Model; 
     public class GenPresignedUrl 
    \{ public static void Main() 
         { 
             const string bucketName = "doc-example-bucket"; 
             const string objectKey = "sample.txt"; 
             // Specify how long the presigned URL lasts, in hours 
             const double timeoutDuration = 12; 
             // Specify the AWS Region of your Amazon S3 bucket. If it is 
             // different from the Region defined for the default user, 
             // pass the Region to the constructor for the client. For 
             // example: new AmazonS3Client(RegionEndpoint.USEast1); 
             // If using the Region us-east-1, and server-side encryption with AWS 
  KMS, you must specify Signature Version 4. 
             // Region us-east-1 defaults to Signature Version 2 unless explicitly 
  set to Version 4 as shown below. 
             // For more details, see https://docs.aws.amazon.com/AmazonS3/latest/
userguide/UsingAWSSDK.html#specify-signature-version 
             // and https://docs.aws.amazon.com/sdkfornet/v3/apidocs/items/Amazon/
TAWSConfigsS3.html 
             AWSConfigsS3.UseSignatureVersion4 = true;
```

```
 IAmazonS3 s3Client = new AmazonS3Client(RegionEndpoint.USEast1); 
             string urlString = GeneratePresignedURL(s3Client, bucketName, 
 objectKey, timeoutDuration); 
             Console.WriteLine($"The generated URL is: {urlString}."); 
         } 
         /// <summary> 
         /// Generate a presigned URL that can be used to access the file named 
         /// in the objectKey parameter for the amount of time specified in the 
         /// duration parameter. 
         /// </summary> 
         /// <param name="client">An initialized S3 client object used to call 
         /// the GetPresignedUrl method.</param> 
         /// <param name="bucketName">The name of the S3 bucket containing the 
         /// object for which to create the presigned URL.</param> 
         /// <param name="objectKey">The name of the object to access with the 
         /// presigned URL.</param> 
         /// <param name="duration">The length of time for which the presigned 
         /// URL will be valid.</param> 
         /// <returns>A string representing the generated presigned URL.</returns> 
         public static string GeneratePresignedURL(IAmazonS3 client, string 
 bucketName, string objectKey, double duration) 
         { 
             string urlString = string.Empty; 
             try 
\{\hspace{.1cm} \} var request = new GetPreSignedUrlRequest() 
\overline{a} BucketName = bucketName, 
                     Key = objectKey, 
                     Expires = DateTime.UtcNow.AddHours(duration), 
                 }; 
                 urlString = client.GetPreSignedURL(request); 
 } 
             catch (AmazonS3Exception ex) 
\{\hspace{.1cm} \} Console.WriteLine($"Error:'{ex.Message}'"); 
 } 
             return urlString; 
         } 
    }
```
Generieren Sie eine vorsignierte URL und führen Sie ein Upload mit dieser URL durch.

```
 using System; 
     using System.IO; 
     using System.Net.Http; 
     using System.Threading.Tasks; 
     using Amazon; 
     using Amazon.S3; 
     using Amazon.S3.Model; 
    /// <summary> 
    /// This example shows how to upload an object to an Amazon Simple Storage 
    /// Service (Amazon S3) bucket using a presigned URL. The code first 
     /// creates a presigned URL and then uses it to upload an object to an 
     /// Amazon S3 bucket using that URL. 
     /// </summary> 
     public class UploadUsingPresignedURL 
     { 
         private static HttpClient httpClient = new HttpClient(); 
         public static async Task Main() 
         { 
             string bucketName = "doc-example-bucket"; 
             string keyName = "samplefile.txt"; 
             string filePath = $"source\\{keyName}"; 
             // Specify how long the signed URL will be valid in hours. 
             double timeoutDuration = 12; 
             // Specify the AWS Region of your Amazon S3 bucket. If it is 
             // different from the Region defined for the default user, 
             // pass the Region to the constructor for the client. For 
             // example: new AmazonS3Client(RegionEndpoint.USEast1); 
             // If using the Region us-east-1, and server-side encryption with AWS 
  KMS, you must specify Signature Version 4. 
             // Region us-east-1 defaults to Signature Version 2 unless explicitly 
 set to Version 4 as shown below. 
             // For more details, see https://docs.aws.amazon.com/AmazonS3/latest/
userguide/UsingAWSSDK.html#specify-signature-version
```

```
 // and https://docs.aws.amazon.com/sdkfornet/v3/apidocs/items/Amazon/
TAWSConfigsS3.html 
             AWSConfigsS3.UseSignatureVersion4 = true; 
             IAmazonS3 client = new AmazonS3Client(RegionEndpoint.USEast1); 
             var url = GeneratePreSignedURL(client, bucketName, keyName, 
  timeoutDuration); 
             var success = await UploadObject(filePath, url); 
             if (success) 
\{\hspace{.1cm} \} Console.WriteLine("Upload succeeded."); 
 } 
             else 
\{\hspace{.1cm} \} Console.WriteLine("Upload failed."); 
 } 
         } 
         /// <summary> 
         /// Uploads an object to an Amazon S3 bucket using the presigned URL 
  passed in 
         /// the url parameter. 
         /// </summary> 
         /// <param name="filePath">The path (including file name) to the local 
         /// file you want to upload.</param> 
         /// <param name="url">The presigned URL that will be used to upload the 
         /// file to the Amazon S3 bucket.</param> 
         /// <returns>A Boolean value indicating the success or failure of the 
        /// operation, based on the HttpWebResponse.</returns>
        public static async Task<bool> UploadObject(string filePath, string url)
         { 
             using var streamContent = new StreamContent( 
                 new FileStream(filePath, FileMode.Open, FileAccess.Read)); 
            var response = await httpClient.PutAsync(url, streamContent);
             return response.IsSuccessStatusCode; 
         } 
         /// <summary> 
         /// Generates a presigned URL which will be used to upload an object to 
         /// an Amazon S3 bucket. 
         /// </summary>
```

```
 /// <param name="client">The initialized Amazon S3 client object used to 
 call 
         /// GetPreSignedURL.</param> 
         /// <param name="bucketName">The name of the Amazon S3 bucket to which 
 the 
         /// presigned URL will point.</param> 
         /// <param name="objectKey">The name of the file that will be uploaded.</
param> 
         /// <param name="duration">How long (in hours) the presigned URL will 
         /// be valid.</param> 
        /// <returns>The generated URL.</returns>
         public static string GeneratePreSignedURL( 
             IAmazonS3 client, 
             string bucketName, 
             string objectKey, 
             double duration) 
         { 
             var request = new GetPreSignedUrlRequest 
             { 
                  BucketName = bucketName, 
                  Key = objectKey, 
                  Verb = HttpVerb.PUT, 
                  Expires = DateTime.UtcNow.AddHours(duration), 
             }; 
             string url = client.GetPreSignedURL(request); 
             return url; 
         } 
     }
```
#### $C++$

SDK für C++

## **a** Note

Generieren Sie eine vorsignierte URL, um ein Objekt herunterzuladen.

```
//! Routine which demonstrates creating a pre-signed URL to download an object 
 from an
//! Amazon Simple Storage Service (Amazon S3) bucket.
/*! 
   \param bucketName: Name of the bucket. 
   \param key: Name of an object key. 
  \param expirationSeconds: Expiration in seconds for pre-signed URL. 
   \param clientConfig: Aws client configuration. 
   \return Aws::String: A pre-signed URL.
*/
Aws::String AwsDoc::S3::GeneratePreSignedGetObjectURL(const Aws::String 
  &bucketName, 
                                                             const Aws::String &key, 
                                                             uint64_t expirationSeconds, 
constant in the constant of the constant of the constant of the constant of the constant of the constant of the
  Aws::Client::ClientConfiguration &clientConfig) { 
     Aws::S3::S3Client client(clientConfig); 
     return client.GeneratePresignedUrl(bucketName, key, 
 Aws::Http::HttpMethod::HTTP_GET, 
                                            expirationSeconds);
}
```
Mit libcurl herunterladen.

```
static size_t myCurlWriteBack(char *buffer, size_t size, size_t nitems, void 
  *userdata) { 
     Aws::StringStream *str = (Aws::StringStream *) userdata; 
    if (nitems > 0) {
         str->write(buffer, size * nitems); 
     } 
     return size * nitems;
}
//! Utility routine to test GetObject with a pre-signed URL.
/*! 
   \param presignedURL: A pre-signed URL to get an object from a bucket. 
   \param resultString: A string to hold the result. 
   \return bool: Function succeeded.
*/
```

```
bool AwsDoc::S3::GetObjectWithPresignedObjectURL(const Aws::String &presignedURL, 
                                                      Aws::String &resultString) { 
    CURL *curl = curl easy init();
     CURLcode result; 
     std::stringstream outWriteString; 
     result = curl_easy_setopt(curl, CURLOPT_WRITEDATA, &outWriteString); 
    if (result != CURLE OK) \{ std::cerr << "Failed to set CURLOPT_WRITEDATA " << std::endl; 
         return false; 
     } 
     result = curl_easy_setopt(curl, CURLOPT_WRITEFUNCTION, myCurlWriteBack); 
     if (result != CURLE_OK) { 
         std::cerr << "Failed to set CURLOPT_WRITEFUNCTION" << std::endl; 
         return false; 
     } 
     result = curl_easy_setopt(curl, CURLOPT_URL, presignedURL.c_str()); 
    if (result != CURLE_OK) {
        std::cerr << "Failed to set CURLOPT URL" << std::endl;
         return false; 
     } 
     result = curl_easy_perform(curl); 
    if (result != CURLE OK) {
         std::cerr << "Failed to perform CURL request" << std::endl; 
         return false; 
     } 
     resultString = outWriteString.str(); 
    if (resultString.find( " <? xml") == 0)
    \left\{ \right. std::cerr << "Failed to get object, response:\n" << resultString << 
  std::endl; 
         return false; 
     }
```
return true;

}

Generieren Sie eine vorsignierte URL, um ein Objekt hochzuladen.

```
//! Routine which demonstrates creating a pre-signed URL to upload an object to 
  an
//! Amazon Simple Storage Service (Amazon S3) bucket.
/*! 
   \param bucketName: Name of the bucket. 
   \param key: Name of an object key. 
   \param clientConfig: Aws client configuration. 
   \return Aws::String: A pre-signed URL.
*/
Aws::String AwsDoc::S3::GeneratePreSignedPutObjectURL(const Aws::String 
  &bucketName, 
                                                              const Aws::String &key, 
                                                              uint64_t expirationSeconds, 
constant and the constant of the constant of the constant of the constant of the constant of the constant of t
  Aws::Client::ClientConfiguration &clientConfig) { 
     Aws::S3::S3Client client(clientConfig); 
     return client.GeneratePresignedUrl(bucketName, key, 
  Aws::Http::HttpMethod::HTTP_PUT, 
                                             expirationSeconds);
}
```
Mit libcurl hochladen.

```
static size_t myCurlReadBack(char *buffer, size_t size, size_t nitems, void 
  *userdata) { 
     Aws::StringStream *str = (Aws::StringStream *) userdata; 
     str->read(buffer, size * nitems); 
     return str->gcount();
}
static size_t myCurlWriteBack(char *buffer, size_t size, size_t nitems, void 
  *userdata) { 
     Aws::StringStream *str = (Aws::StringStream *) userdata;
```

```
if (nitems > 0) {
         str->write(buffer, size * nitems); 
     } 
     return size * nitems;
}
//! Utility routine to test PutObject with a pre-signed URL.
/*! 
   \param presignedURL: A pre-signed URL to put an object in a bucket. 
   \param data: Body of the PutObject request. 
  \return bool: Function succeeded.
*/
bool AwsDoc::S3::PutStringWithPresignedObjectURL(const Aws::String &presignedURL, 
                                                     const Aws::String &data) { 
    CURL *curl = curl_easy_init();
     CURLcode result; 
     Aws::StringStream readStringStream; 
     readStringStream << data; 
     result = curl_easy_setopt(curl, CURLOPT_READFUNCTION, myCurlReadBack); 
     if (result != CURLE_OK) { 
         std::cerr << "Failed to set CURLOPT_READFUNCTION" << std::endl; 
         return false; 
     } 
     result = curl_easy_setopt(curl, CURLOPT_READDATA, &readStringStream); 
    if (result != CURLE OK) \{ std::cerr << "Failed to set CURLOPT_READDATA" << std::endl; 
         return false; 
     } 
     result = curl_easy_setopt(curl, CURLOPT_INFILESIZE_LARGE, 
                       (curl_off_t)data.size()); 
    if (result != CURLE OK) \{ std::cerr << "Failed to set CURLOPT_INFILESIZE_LARGE" << std::endl; 
         return false; 
     } 
     result = curl_easy_setopt(curl, CURLOPT_WRITEFUNCTION, myCurlWriteBack); 
    if (result != CURLE OK) {
         std::cerr << "Failed to set CURLOPT_WRITEFUNCTION" << std::endl;
```

```
 return false; 
     } 
     std::stringstream outWriteString; 
     result = curl_easy_setopt(curl, CURLOPT_WRITEDATA, &outWriteString); 
     if (result != CURLE_OK) { 
         std::cerr << "Failed to set CURLOPT_WRITEDATA " << std::endl; 
         return false; 
     } 
     result = curl_easy_setopt(curl, CURLOPT_URL, presignedURL.c_str()); 
     if (result != CURLE_OK) { 
         std::cerr << "Failed to set CURLOPT_URL" << std::endl; 
         return false; 
     } 
     result = curl_easy_setopt(curl, CURLOPT_UPLOAD, 1L); 
     if (result != CURLE_OK) { 
         std::cerr << "Failed to set CURLOPT_PUT" << std::endl; 
         return false; 
     } 
     result = curl_easy_perform(curl); 
    if (result != CURLE OK) \{ std::cerr << "Failed to perform CURL request" << std::endl; 
         return false; 
     } 
     std::string outString = outWriteString.str(); 
     if (outString.empty()) { 
         std::cout << "Successfully put object." << std::endl; 
         return true; 
     } 
     else { 
         std::cout << "A server error was encountered, output:\n" << outString 
                    << std::endl; 
         return false; 
     }
}
```
Go

SDK für Go V2

# **a** Note

Es gibt noch mehr dazu. GitHub Sie sehen das vollständige Beispiel und erfahren, wie Sie das [AWS -Code-Beispiel-Repository](https://github.com/awsdocs/aws-doc-sdk-examples/tree/main/gov2/s3#code-examples) einrichten und ausführen.

Erstellen Sie Funktionen, die S3-Vorsignierungsaktionen umschließen.

```
// Presigner encapsulates the Amazon Simple Storage Service (Amazon S3) presign 
  actions
// used in the examples.
// It contains PresignClient, a client that is used to presign requests to Amazon 
  S3.
// Presigned requests contain temporary credentials and can be made from any HTTP 
  client.
type Presigner struct { 
  PresignClient *s3.PresignClient
}
// GetObject makes a presigned request that can be used to get an object from a 
  bucket.
// The presigned request is valid for the specified number of seconds.
func (presigner Presigner) GetObject( 
  bucketName string, objectKey string, lifetimeSecs int64) 
  (*v4.PresignedHTTPRequest, error) { 
  request, err := presigner.PresignClient.PresignGetObject(context.TODO(), 
  &s3.GetObjectInput{ 
   Bucket: aws.String(bucketName), 
   Key: aws.String(objectKey), 
  }, func(opts *s3.PresignOptions) { 
   opts.Expires = time.Duration(lifetimeSecs * int64(time.Second)) 
  }) 
  if err != nil {
```

```
 log.Printf("Couldn't get a presigned request to get %v:%v. Here's why: %v\n", 
    bucketName, objectKey, err) 
  } 
  return request, err
}
// PutObject makes a presigned request that can be used to put an object in a 
  bucket.
// The presigned request is valid for the specified number of seconds.
func (presigner Presigner) PutObject( 
  bucketName string, objectKey string, lifetimeSecs int64) 
  (*v4.PresignedHTTPRequest, error) { 
  request, err := presigner.PresignClient.PresignPutObject(context.TODO(), 
  &s3.PutObjectInput{ 
   Bucket: aws.String(bucketName), 
   Key: aws.String(objectKey), 
  }, func(opts *s3.PresignOptions) { 
   opts.Expires = time.Duration(lifetimeSecs * int64(time.Second)) 
  }) 
  if err != nil { 
   log.Printf("Couldn't get a presigned request to put %v:%v. Here's why: %v\n", 
    bucketName, objectKey, err) 
  } 
  return request, err
}
// DeleteObject makes a presigned request that can be used to delete an object 
  from a bucket.
func (presigner Presigner) DeleteObject(bucketName string, objectKey string) 
  (*v4.PresignedHTTPRequest, error) { 
  request, err := presigner.PresignClient.PresignDeleteObject(context.TODO(), 
  &s3.DeleteObjectInput{ 
   Bucket: aws.String(bucketName), 
   Key: aws.String(objectKey), 
  }) 
 if err != nil {
  log.Printf("Couldn't get a presigned request to delete object %v. Here's why: 
  %v\n", objectKey, err) 
  } 
  return request, err
```
}

Führen Sie ein interaktives Beispiel aus, das vorsignierte URLs generiert und verwendet, um ein S3-Objekt hochzuladen, herunterzuladen und zu löschen.

// RunPresigningScenario is an interactive example that shows you how to get presigned // HTTP requests that you can use to move data into and out of Amazon Simple Storage // Service (Amazon S3). The presigned requests contain temporary credentials and can // be used by an HTTP client. // // 1. Get a presigned request to put an object in a bucket. // 2. Use the net/http package to use the presigned request to upload a local file to the bucket. // 3. Get a presigned request to get an object from a bucket. // 4. Use the net/http package to use the presigned request to download the object to a local file. // 5. Get a presigned request to delete an object from a bucket. // 6. Use the net/http package to use the presigned request to delete the object. // // This example creates an Amazon S3 presign client from the specified sdkConfig so that // you can replace it with a mocked or stubbed config for unit testing. // // It uses a questioner from the `demotools` package to get input during the example. // This package can be found in the  $\ldots$ . \demotools folder of this repo. // // It uses an IHttpRequester interface to abstract HTTP requests so they can be mocked // during testing. func RunPresigningScenario(sdkConfig aws.Config, questioner demotools.IQuestioner, httpRequester IHttpRequester) { defer func() { if  $r := recover()$ ;  $r := nil$  { fmt.Printf("Something went wrong with the demo.") } }()

```
 log.Println(strings.Repeat("-", 88)) 
 log.Println("Welcome to the Amazon S3 presigning demo.") 
 log.Println(strings.Repeat("-", 88)) 
 s3Client := s3.NewFromConfig(sdkConfig) 
 bucketBasics := actions.BucketBasics{S3Client: s3Client} 
 presignClient := s3.NewPresignClient(s3Client) 
 presigner := actions.Presigner{PresignClient: presignClient} 
 bucketName := questioner.Ask("We'll need a bucket. Enter a name for a bucket "+ 
  "you own or one you want to create:", demotools.NotEmpty{}) 
 bucketExists, err := bucketBasics.BucketExists(bucketName) 
if err != nil {
 panic(err) 
 } 
 if !bucketExists { 
 err = bucketBasics.CreateBucket(bucketName, sdkConfig.Region) 
if err != nil {
  panic(err) 
 } else { 
   log.Println("Bucket created.") 
 } 
 } 
 log.Println(strings.Repeat("-", 88)) 
 log.Printf("Let's presign a request to upload a file to your bucket.") 
 uploadFilename := questioner.Ask("Enter the path to a file you want to upload:", 
 demotools.NotEmpty{}) 
 uploadKey := questioner.Ask("What would you like to name the uploaded object?", 
  demotools.NotEmpty{}) 
 uploadFile, err := os.Open(uploadFilename) 
 if err != nil { 
 panic(err) 
 } 
 defer uploadFile.Close() 
 presignedPutRequest, err := presigner.PutObject(bucketName, uploadKey, 60) 
if err != nil {
 panic(err) 
 } 
 log.Printf("Got a presigned %v request to URL:\n\t%v\n", 
 presignedPutRequest.Method, 
 presignedPutRequest.URL) 
 log.Println("Using net/http to send the request...")
```

```
 info, err := uploadFile.Stat() 
if err != nil {
 panic(err) 
 } 
 putResponse, err := httpRequester.Put(presignedPutRequest.URL, info.Size(), 
 uploadFile) 
 if err != nil { 
 panic(err) 
 } 
 log.Printf("%v object %v with presigned URL returned %v.", 
 presignedPutRequest.Method, 
 uploadKey, putResponse.StatusCode) 
 log.Println(strings.Repeat("-", 88)) 
 log.Printf("Let's presign a request to download the object.") 
 questioner.Ask("Press Enter when you're ready.") 
 presignedGetRequest, err := presigner.GetObject(bucketName, uploadKey, 60) 
if err != nil {
 panic(err) 
 } 
 log.Printf("Got a presigned %v request to URL:\n\t%v\n", 
 presignedGetRequest.Method, 
 presignedGetRequest.URL) 
 log.Println("Using net/http to send the request...") 
 getResponse, err := httpRequester.Get(presignedGetRequest.URL) 
if err != nil {
 panic(err) 
 } 
 log.Printf("%v object %v with presigned URL returned %v.", 
 presignedGetRequest.Method, 
 uploadKey, getResponse.StatusCode) 
 defer getResponse.Body.Close() 
 downloadBody, err := io.ReadAll(getResponse.Body) 
if err != nil {
  panic(err) 
 } 
 log.Printf("Downloaded %v bytes. Here are the first 100 of them:\n", 
 len(downloadBody)) 
 log.Println(strings.Repeat("-", 88)) 
 log.Println(string(downloadBody[:100])) 
 log.Println(strings.Repeat("-", 88)) 
 log.Println("Let's presign a request to delete the object.") 
 questioner.Ask("Press Enter when you're ready.")
```

```
 presignedDelRequest, err := presigner.DeleteObject(bucketName, uploadKey) 
 if err != nil {
   panic(err) 
  } 
  log.Printf("Got a presigned %v request to URL:\n\t%v\n", 
  presignedDelRequest.Method, 
   presignedDelRequest.URL) 
  log.Println("Using net/http to send the request...") 
  delResponse, err := httpRequester.Delete(presignedDelRequest.URL) 
 if err != nil {
   panic(err) 
  } 
  log.Printf("%v object %v with presigned URL returned %v.\n", 
  presignedDelRequest.Method, 
   uploadKey, delResponse.StatusCode) 
  log.Println(strings.Repeat("-", 88)) 
  log.Println("Thanks for watching!") 
 log.Println(strings.Repeat("-", 88))
}
```
Definieren Sie einen HTTP-Request-Wrapper, der im Beispiel verwendet wird, um HTTP-Anfragen zu stellen.

```
// IHttpRequester abstracts HTTP requests into an interface so it can be mocked 
  during
// unit testing.
type IHttpRequester interface { 
  Get(url string) (resp *http.Response, err error) 
  Put(url string, contentLength int64, body io.Reader) (resp *http.Response, err 
  error) 
  Delete(url string) (resp *http.Response, err error)
}
// HttpRequester uses the net/http package to make HTTP requests during the 
  scenario.
type HttpRequester struct{}
func (httpReq HttpRequester) Get(url string) (resp *http.Response, err error) { 
  return http.Get(url)
```

```
}
func (httpReq HttpRequester) Put(url string, contentLength int64, body io.Reader)
  (resp *http.Response, err error) { 
  putRequest, err := http.NewRequest("PUT", url, body) 
 if err != nil {
  return nil, err 
  } 
  putRequest.ContentLength = contentLength 
  return http.DefaultClient.Do(putRequest)
}
func (httpReq HttpRequester) Delete(url string) (resp *http.Response, err error) 
 \sqrt{ } delRequest, err := http.NewRequest("DELETE", url, nil) 
 if err != nil {
  return nil, err 
  } 
 return http.DefaultClient.Do(delRequest)
}
```
#### Java

SDK für Java 2.x

## **a** Note

Es gibt noch mehr GitHub. Sie sehen das vollständige Beispiel und erfahren, wie Sie das [AWS -Code-Beispiel-Repository](https://github.com/awsdocs/aws-doc-sdk-examples/tree/main/javav2/example_code/s3#readme) einrichten und ausführen.

Generieren Sie eine vorsignierte URL für ein Objekt und laden Sie sie dann herunter (GET-Anfrage).

Importiert.

```
import com.example.s3.util.PresignUrlUtils;
import org.slf4j.Logger;
import software.amazon.awssdk.http.HttpExecuteRequest;
import software.amazon.awssdk.http.HttpExecuteResponse;
import software.amazon.awssdk.http.SdkHttpClient;
import software.amazon.awssdk.http.SdkHttpMethod;
```
```
import software.amazon.awssdk.http.SdkHttpRequest;
import software.amazon.awssdk.http.apache.ApacheHttpClient;
import software.amazon.awssdk.services.s3.S3Client;
import software.amazon.awssdk.services.s3.model.GetObjectRequest;
import software.amazon.awssdk.services.s3.model.S3Exception;
import software.amazon.awssdk.services.s3.presigner.S3Presigner;
import 
 software.amazon.awssdk.services.s3.presigner.model.GetObjectPresignRequest;
import 
 software.amazon.awssdk.services.s3.presigner.model.PresignedGetObjectRequest;
import software.amazon.awssdk.utils.IoUtils;
import java.io.ByteArrayOutputStream;
import java.io.File;
import java.io.IOException;
import java.io.InputStream;
import java.net.HttpURLConnection;
import java.net.URISyntaxException;
import java.net.URL;
import java.net.http.HttpClient;
import java.net.http.HttpRequest;
import java.net.http.HttpResponse;
import java.nio.file.Paths;
import java.time.Duration;
import java.util.UUID;
```
Generieren Sie die URL.

```
 /* Create a pre-signed URL to download an object in a subsequent GET request. 
 */ 
    public String createPresignedGetUrl(String bucketName, String keyName) { 
        try (S3Presigner presigner = S3Presigner.create()) { 
            GetObjectRequest objectRequest = GetObjectRequest.builder() 
                     .bucket(bucketName) 
                     .key(keyName) 
                    .build();
            GetObjectPresignRequest presignRequest = 
 GetObjectPresignRequest.builder() 
                     .signatureDuration(Duration.ofMinutes(10)) // The URL will 
 expire in 10 minutes.
```

```
 .getObjectRequest(objectRequest) 
                    .build();
            PresignedGetObjectRequest presignedRequest = 
 presigner.presignGetObject(presignRequest); 
            logger.info("Presigned URL: [{}]", 
 presignedRequest.url().toString()); 
            logger.info("HTTP method: [{}]", 
 presignedRequest.httpRequest().method()); 
            return presignedRequest.url().toExternalForm(); 
        } 
    }
```
Laden Sie das Objekt mithilfe einer der folgenden drei Methoden herunter.

Verwenden Sie die JDK-Klasse HttpURLConnection (seit v1.1), um den Download durchzuführen.

```
 /* Use the JDK HttpURLConnection (since v1.1) class to do the download. */ 
     public byte[] useHttpUrlConnectionToGet(String presignedUrlString) { 
         ByteArrayOutputStream byteArrayOutputStream = new 
 ByteArrayOutputStream(); // Capture the response body to a byte array. 
        try { 
             URL presignedUrl = new URL(presignedUrlString); 
             HttpURLConnection connection = (HttpURLConnection) 
 presignedUrl.openConnection(); 
             connection.setRequestMethod("GET"); 
             // Download the result of executing the request. 
             try (InputStream content = connection.getInputStream()) { 
                 IoUtils.copy(content, byteArrayOutputStream); 
 } 
             logger.info("HTTP response code is " + connection.getResponseCode()); 
         } catch (S3Exception | IOException e) { 
             logger.error(e.getMessage(), e); 
         } 
         return byteArrayOutputStream.toByteArray(); 
     }
```
Verwenden Sie die Klasse JDK HttpClient (seit v11), um den Download durchzuführen.

```
 /* Use the JDK HttpClient (since v11) class to do the download. */ 
    public byte[] useHttpClientToGet(String presignedUrlString) { 
        ByteArrayOutputStream byteArrayOutputStream = new 
 ByteArrayOutputStream(); // Capture the response body to a byte array. 
        HttpRequest.Builder requestBuilder = HttpRequest.newBuilder(); 
        HttpClient httpClient = HttpClient.newHttpClient(); 
        try { 
            URL presignedUrl = new URL(presignedUrlString); 
            HttpResponse<InputStream> response = httpClient.send(requestBuilder 
                             .uri(presignedUrl.toURI()) 
                            .GET() .build(), 
                     HttpResponse.BodyHandlers.ofInputStream()); 
            IoUtils.copy(response.body(), byteArrayOutputStream); 
            logger.info("HTTP response code is " + response.statusCode()); 
        } catch (URISyntaxException | InterruptedException | IOException e) { 
            logger.error(e.getMessage(), e); 
        } 
        return byteArrayOutputStream.toByteArray(); 
    }
```
Verwenden Sie die SdkHttpClient Klasse AWS SDK for Java, um den Download durchzuführen.

```
 /* Use the AWS SDK for Java SdkHttpClient class to do the download. */ 
    public byte[] useSdkHttpClientToPut(String presignedUrlString) { 
        ByteArrayOutputStream byteArrayOutputStream = new 
 ByteArrayOutputStream(); // Capture the response body to a byte array. 
        try { 
            URL presignedUrl = new URL(presignedUrlString); 
            SdkHttpRequest request = SdkHttpRequest.builder() 
                     .method(SdkHttpMethod.GET) 
                     .uri(presignedUrl.toURI()) 
                     .build();
```

```
 HttpExecuteRequest executeRequest = HttpExecuteRequest.builder() 
                     .request(request) 
                   .build();
            try (SdkHttpClient sdkHttpClient = ApacheHttpClient.create()) { 
                HttpExecuteResponse response = 
 sdkHttpClient.prepareRequest(executeRequest).call(); 
                response.responseBody().ifPresentOrElse( 
                        abortableInputStream -> { 
                            try { 
                                IoUtils.copy(abortableInputStream, 
 byteArrayOutputStream); 
                            } catch (IOException e) { 
                                throw new RuntimeException(e); 
 } 
\}, \{ () -> logger.error("No response body.")); 
                logger.info("HTTP Response code is {}", 
 response.httpResponse().statusCode()); 
 } 
        } catch (URISyntaxException | IOException e) { 
            logger.error(e.getMessage(), e); 
        } 
        return byteArrayOutputStream.toByteArray(); 
    }
```
Generieren Sie eine vorsignierte URL für einen Upload und laden Sie dann eine Datei hoch (PUT-Anfrage).

Importiert.

```
import com.example.s3.util.PresignUrlUtils;
import org.slf4j.Logger;
import software.amazon.awssdk.core.internal.sync.FileContentStreamProvider;
import software.amazon.awssdk.http.HttpExecuteRequest;
import software.amazon.awssdk.http.HttpExecuteResponse;
import software.amazon.awssdk.http.SdkHttpClient;
import software.amazon.awssdk.http.SdkHttpMethod;
import software.amazon.awssdk.http.SdkHttpRequest;
import software.amazon.awssdk.http.apache.ApacheHttpClient;
import software.amazon.awssdk.services.s3.S3Client;
```

```
import software.amazon.awssdk.services.s3.model.PutObjectRequest;
import software.amazon.awssdk.services.s3.model.S3Exception;
import software.amazon.awssdk.services.s3.presigner.S3Presigner;
import 
 software.amazon.awssdk.services.s3.presigner.model.PresignedPutObjectRequest;
import 
 software.amazon.awssdk.services.s3.presigner.model.PutObjectPresignRequest;
import java.io.File;
import java.io.IOException;
import java.io.OutputStream;
import java.io.RandomAccessFile;
import java.net.HttpURLConnection;
import java.net.URISyntaxException;
import java.net.URL;
import java.net.http.HttpClient;
import java.net.http.HttpRequest;
import java.net.http.HttpResponse;
import java.nio.ByteBuffer;
import java.nio.channels.FileChannel;
import java.nio.file.Path;
import java.nio.file.Paths;
import java.time.Duration;
import java.util.Map;
import java.util.UUID;
```
Generieren Sie die URL.

```
 /* Create a presigned URL to use in a subsequent PUT request */ 
    public String createPresignedUrl(String bucketName, String keyName, 
 Map<String, String> metadata) { 
        try (S3Presigner presigner = S3Presigner.create()) { 
            PutObjectRequest objectRequest = PutObjectRequest.builder() 
                     .bucket(bucketName) 
                     .key(keyName) 
                     .metadata(metadata) 
                    .build();
            PutObjectPresignRequest presignRequest = 
 PutObjectPresignRequest.builder()
```

```
 .signatureDuration(Duration.ofMinutes(10)) // The URL 
 expires in 10 minutes. 
                     .putObjectRequest(objectRequest) 
                    .build();
            PresignedPutObjectRequest presignedRequest = 
 presigner.presignPutObject(presignRequest); 
            String myURL = presignedRequest.url().toString(); 
            logger.info("Presigned URL to upload a file to: [{}]", myURL); 
            logger.info("HTTP method: [{}]", 
 presignedRequest.httpRequest().method()); 
            return presignedRequest.url().toExternalForm(); 
        } 
    }
```
Laden Sie ein Dateiobjekt hoch, indem Sie eine der folgenden drei Methoden verwenden.

Verwenden Sie die JDK-Klasse HttpURLConnection (seit v1.1), um den Upload durchzuführen.

```
 /* Use the JDK HttpURLConnection (since v1.1) class to do the upload. */ 
     public void useHttpUrlConnectionToPut(String presignedUrlString, File 
  fileToPut, Map<String, String> metadata) { 
         logger.info("Begin [{}] upload", fileToPut.toString()); 
         try { 
             URL presignedUrl = new URL(presignedUrlString); 
             HttpURLConnection connection = (HttpURLConnection) 
  presignedUrl.openConnection(); 
             connection.setDoOutput(true); 
             metadata.forEach((k, v) -> connection.setRequestProperty("x-amz-
meta-" + k, v));
             connection.setRequestMethod("PUT"); 
             OutputStream out = connection.getOutputStream(); 
             try (RandomAccessFile file = new RandomAccessFile(fileToPut, "r"); 
                   FileChannel inChannel = file.getChannel()) { 
                 ByteBuffer buffer = ByteBuffer.allocate(8192); //Buffer size is 
  8k 
                while (inChannel.read(buffer) > 0) {
```

```
 buffer.flip(); 
                   for (int i = 0; i < buffer.limit(); i++) {
                        out.write(buffer.get()); 
1 1 1 1 1 1 1
                    buffer.clear(); 
 } 
            } catch (IOException e) { 
                logger.error(e.getMessage(), e); 
 } 
            out.close(); 
            connection.getResponseCode(); 
            logger.info("HTTP response code is " + connection.getResponseCode()); 
        } catch (S3Exception | IOException e) { 
            logger.error(e.getMessage(), e); 
        } 
    }
```
Verwenden Sie die JDK-Klasse HttpClient (seit v11), um den Upload durchzuführen.

```
 /* Use the JDK HttpClient (since v11) class to do the upload. */ 
    public void useHttpClientToPut(String presignedUrlString, File fileToPut, 
 Map<String, String> metadata) { 
        logger.info("Begin [{}] upload", fileToPut.toString()); 
        HttpRequest.Builder requestBuilder = HttpRequest.newBuilder(); 
        metadata.forEach((k, v) -> requestBuilder.header("x-amz-meta-" + k, v)); 
        HttpClient httpClient = HttpClient.newHttpClient(); 
        try { 
            final HttpResponse<Void> response = httpClient.send(requestBuilder 
                             .uri(new URL(presignedUrlString).toURI()) 
 .PUT(HttpRequest.BodyPublishers.ofFile(Path.of(fileToPut.toURI()))) 
                            .build(),
                    HttpResponse.BodyHandlers.discarding()); 
            logger.info("HTTP response code is " + response.statusCode()); 
        } catch (URISyntaxException | InterruptedException | IOException e) { 
            logger.error(e.getMessage(), e);
```
}

}

Verwenden Sie die SdkHttpClient Klasse AWS for Java V2, um den Upload durchzuführen.

```
 /* Use the AWS SDK for Java V2 SdkHttpClient class to do the upload. */ 
     public void useSdkHttpClientToPut(String presignedUrlString, File fileToPut, 
 Map<String, String> metadata) { 
         logger.info("Begin [{}] upload", fileToPut.toString()); 
         try { 
             URL presignedUrl = new URL(presignedUrlString); 
             SdkHttpRequest.Builder requestBuilder = SdkHttpRequest.builder() 
                      .method(SdkHttpMethod.PUT) 
                     .uri(presignedUrl.toURI()); 
             // Add headers 
             metadata.forEach((k, v) -> requestBuilder.putHeader("x-amz-meta-" + 
 k, v)); 
             // Finish building the request. 
            SdkHttpRequest request = requestBuilder.build();
             HttpExecuteRequest executeRequest = HttpExecuteRequest.builder() 
                     .request(request) 
                     .contentStreamProvider(new 
 FileContentStreamProvider(fileToPut.toPath())) 
                    .build():
             try (SdkHttpClient sdkHttpClient = ApacheHttpClient.create()) { 
                 HttpExecuteResponse response = 
 sdkHttpClient.prepareRequest(executeRequest).call(); 
                 logger.info("Response code: {}", 
 response.httpResponse().statusCode()); 
 } 
         } catch (URISyntaxException | IOException e) { 
             logger.error(e.getMessage(), e); 
         } 
    }
```
#### **JavaScript**

SDK für JavaScript (v3)

### **a** Note

Es gibt noch mehr dazu GitHub. Sie sehen das vollständige Beispiel und erfahren, wie Sie das [AWS -Code-Beispiel-Repository](https://github.com/awsdocs/aws-doc-sdk-examples/tree/main/javascriptv3/example_code/s3#code-examples) einrichten und ausführen.

Erstellen Sie eine vorsignierte URL, um ein Objekt in einen Bucket hochzuladen.

```
import https from "https";
import { PutObjectCommand, S3Client } from "@aws-sdk/client-s3";
import { fromIni } from "@aws-sdk/credential-providers";
import { HttpRequest } from "@smithy/protocol-http";
import { 
   getSignedUrl, 
   S3RequestPresigner,
} from "@aws-sdk/s3-request-presigner";
import { parseUrl } from "@smithy/url-parser";
import { formatUrl } from "@aws-sdk/util-format-url";
import { Hash } from "@smithy/hash-node";
const createPresignedUrlWithoutClient = async ({ region, bucket, key }) => { 
   const url = parseUrl(`https://${bucket}.s3.${region}.amazonaws.com/${key}`); 
   const presigner = new S3RequestPresigner({ 
     credentials: fromIni(), 
     region, 
     sha256: Hash.bind(null, "sha256"), 
  }); 
   const signedUrlObject = await presigner.presign( 
     new HttpRequest({ ...url, method: "PUT" }), 
   ); 
   return formatUrl(signedUrlObject);
};
const createPresignedUrlWithClient = ({ region, bucket, key }) => { 
  const client = new S3Client({\{ \text{region } \}});
   const command = new PutObjectCommand({ Bucket: bucket, Key: key }); 
   return getSignedUrl(client, command, { expiresIn: 3600 });
};
```

```
function put(url, data) { 
   return new Promise((resolve, reject) => { 
     const req = https.request( 
       url, 
       { method: "PUT", headers: { "Content-Length": new Blob([data]).size } }, 
      (res) \Rightarrow let responseBody = ""; 
        res.on("data", (\text{chunk}) => {
            responseBody += chunk; 
         }); 
         res.on("end", () => { 
            resolve(responseBody); 
         }); 
       }, 
     ); 
    req.on("error", (\text{err}) => {
       reject(err); 
     }); 
     req.write(data); 
     req.end(); 
   });
}
export const main = async () => {
   const REGION = "us-east-1"; 
  const BUCKET = "example_bucket"; 
  const KEY = "example_file.txt"; 
  // There are two ways to generate a presigned URL. 
   // 1. Use createPresignedUrl without the S3 client. 
   // 2. Use getSignedUrl in conjunction with the S3 client and GetObjectCommand. 
  try { 
     const noClientUrl = await createPresignedUrlWithoutClient({ 
       region: REGION, 
       bucket: BUCKET, 
       key: KEY, 
     }); 
     const clientUrl = await createPresignedUrlWithClient({ 
       region: REGION, 
       bucket: BUCKET, 
       key: KEY, 
     });
```

```
 // After you get the presigned URL, you can provide your own file 
     // data. Refer to put() above. 
     console.log("Calling PUT using presigned URL without client"); 
     await put(noClientUrl, "Hello World"); 
     console.log("Calling PUT using presigned URL with client"); 
     await put(clientUrl, "Hello World"); 
     console.log("\nDone. Check your S3 console."); 
   } catch (err) { 
     console.error(err); 
   }
};
```
Erstellen Sie eine vorsignierte URL, um ein Objekt aus einem Bucket herunterzuladen.

```
import { GetObjectCommand, S3Client } from "@aws-sdk/client-s3";
import { fromIni } from "@aws-sdk/credential-providers";
import { HttpRequest } from "@smithy/protocol-http";
import { 
   getSignedUrl, 
  S3RequestPresigner,
} from "@aws-sdk/s3-request-presigner";
import { parseUrl } from "@smithy/url-parser";
import { formatUrl } from "@aws-sdk/util-format-url";
import { Hash } from "@smithy/hash-node";
const createPresignedUrlWithoutClient = async ({ region, bucket, key }) => { 
   const url = parseUrl(`https://${bucket}.s3.${region}.amazonaws.com/${key}`); 
   const presigner = new S3RequestPresigner({ 
     credentials: fromIni(), 
     region, 
     sha256: Hash.bind(null, "sha256"), 
  }); 
  const signedUrlObject = await presigner.presign(new HttpRequest(url)); 
  return formatUrl(signedUrlObject);
};
const createPresignedUrlWithClient = ({ region, bucket, key }) => { 
  const client = new S3Client(\{ region \});
```

```
 const command = new GetObjectCommand({ Bucket: bucket, Key: key }); 
   return getSignedUrl(client, command, { expiresIn: 3600 });
};
export const main = async () => {
   const REGION = "us-east-1"; 
   const BUCKET = "example_bucket"; 
   const KEY = "example_file.jpg"; 
   try { 
     const noClientUrl = await createPresignedUrlWithoutClient({ 
       region: REGION, 
       bucket: BUCKET, 
       key: KEY, 
     }); 
     const clientUrl = await createPresignedUrlWithClient({ 
       region: REGION, 
       bucket: BUCKET, 
       key: KEY, 
     }); 
     console.log("Presigned URL without client"); 
     console.log(noClientUrl); 
     console.log("\n"); 
     console.log("Presigned URL with client"); 
     console.log(clientUrl); 
   } catch (err) { 
     console.error(err); 
   }
};
```
• Weitere Informationen finden Sie im [AWS SDK for JavaScript -Entwicklerhandbuch.](https://docs.aws.amazon.com/sdk-for-javascript/v3/developer-guide/s3-example-creating-buckets.html#s3-create-presigendurl)

#### Kotlin

### SDK für Kotlin

### **a** Note

Es gibt noch mehr GitHub. Sie sehen das vollständige Beispiel und erfahren, wie Sie das [AWS -Code-Beispiel-Repository](https://github.com/awsdocs/aws-doc-sdk-examples/tree/main/kotlin/services/s3#code-examples) einrichten und ausführen.

Erstellen Sie eine vorsignierte GetObject-Anfrage und verwenden Sie die URL, um ein Objekt herunterzuladen.

```
suspend fun getObjectPresigned(s3: S3Client, bucketName: String, keyName: 
  String): String { 
     // Create a GetObjectRequest. 
     val unsignedRequest = GetObjectRequest { 
         bucket = bucketName 
         key = keyName 
     } 
     // Presign the GetObject request. 
     val presignedRequest = s3.presignGetObject(unsignedRequest, 24.hours) 
     // Use the URL from the presigned HttpRequest in a subsequent HTTP GET 
  request to retrieve the object. 
    val objectContents = URL(presignedRequest.url.toString()).readText()
     return objectContents
}
```
Erstellen Sie eine GetObject vorsignierte Anfrage mit erweiterten Optionen.

```
suspend fun getObjectPresignedMoreOptions(s3: S3Client, bucketName: String, 
  keyName: String): HttpRequest { 
     // Create a GetObjectRequest. 
     val unsignedRequest = GetObjectRequest { 
         bucket = bucketName 
         key = keyName 
     }
```

```
 // Presign the GetObject request. 
     val presignedRequest = s3.presignGetObject(unsignedRequest, signer = 
  CrtAwsSigner) { 
         signingDate = Instant.now() + 12.hours // Presigned request can be used 
  12 hours from now. 
         algorithm = AwsSigningAlgorithm.SIGV4_ASYMMETRIC 
         signatureType = AwsSignatureType.HTTP_REQUEST_VIA_QUERY_PARAMS 
         expiresAfter = 8.hours // Presigned request expires 8 hours later. 
     } 
     return presignedRequest
}
```
Erstellen Sie eine vorsignierte PutObject-Anfrage und verwenden Sie sie, um ein Objekt hochzuladen.

```
suspend fun putObjectPresigned(s3: S3Client, bucketName: String, keyName: String, 
 content: String) { 
    // Create a PutObjectRequest. 
     val unsignedRequest = PutObjectRequest { 
         bucket = bucketName 
         key = keyName 
     } 
    // Presign the request. 
     val presignedRequest = s3.presignPutObject(unsignedRequest, 24.hours) 
    // Use the URL and any headers from the presigned HttpRequest in a subsequent 
 HTTP PUT request to retrieve the object. 
     // Create a PUT request using the OKHttpClient API. 
    val putRequest = Request
         .Builder() 
         .url(presignedRequest.url.toString()) 
         .apply { 
             presignedRequest.headers.forEach { key, values -> 
                 header(key, values.joinToString(", ")) 
 } 
         } 
         .put(content.toRequestBody()) 
         .build() 
     val response = OkHttpClient().newCall(putRequest).execute() 
     assert(response.isSuccessful)
```
}

• Weitere Informationen finden Sie im [Entwicklerhandbuch zum AWS SDK für Kotlin](https://docs.aws.amazon.com/sdk-for-kotlin/latest/developer-guide/presign-requests.html).

#### PHP

#### SDK für PHP

### **a** Note

Es gibt noch mehr dazu. GitHub Sie sehen das vollständige Beispiel und erfahren, wie Sie das [AWS -Code-Beispiel-Repository](https://github.com/awsdocs/aws-doc-sdk-examples/tree/main/php/example_code/s3#code-examples) einrichten und ausführen.

```
namespace S3;
use Aws\Exception\AwsException;
use AwsUtilities\PrintableLineBreak;
use AwsUtilities\TestableReadline;
use DateTime;
require 'vendor/autoload.php';
class PresignedURL
{ 
     use PrintableLineBreak; 
     use TestableReadline; 
     public function run() 
     { 
         $s3Service = new S3Service(); 
         $expiration = new DateTime("+20 minutes"); 
         $linebreak = $this->getLineBreak(); 
         echo $linebreak; 
        echo ("Welcome to the Amazon S3 presigned URL demo.\n");
         echo $linebreak; 
         $bucket = $this->testable_readline("First, please enter the name of the 
  S3 bucket to use: ");
```

```
 $key = $this->testable_readline("Next, provide the key of an object in 
  the given bucket: "); 
         echo $linebreak; 
         $command = $s3Service->getClient()->getCommand('GetObject', [ 
              'Bucket' => $bucket, 
             'Key' => $key,
         ]); 
         try { 
             $preSignedUrl = $s3Service->preSignedUrl($command, $expiration); 
             echo "Your preSignedUrl is \n$preSignedUrl\nand will be good for the 
  next 20 minutes.\n"; 
             echo $linebreak; 
            echo "Thanks for trying the Amazon S3 presigned URL demo.\n";
         } catch (AwsException $exception) { 
             echo $linebreak; 
             echo "Something went wrong: $exception"; 
             die(); 
         } 
     }
}
$runner = new PresignedURL();
$runner->run();
```
# Python

SDK für Python (Boto3)

#### **a** Note

Es gibt noch mehr GitHub. Sie sehen das vollständige Beispiel und erfahren, wie Sie das [AWS -Code-Beispiel-Repository](https://github.com/awsdocs/aws-doc-sdk-examples/tree/main/python/example_code/s3/s3_basics#code-examples) einrichten und ausführen.

Generieren Sie eine vorsignierte URL, die für einen begrenzten Zeitraum eine S3-Aktion ausführen kann. Verwenden Sie das Anforderungspaket, um eine Anforderung mit der URL zu stellen.

import argparse

```
import logging
import boto3
from botocore.exceptions import ClientError
import requests
logger = logging.getLogger( name )def generate_presigned_url(s3_client, client_method, method_parameters, 
 expires in):
     """ 
     Generate a presigned Amazon S3 URL that can be used to perform an action. 
     :param s3_client: A Boto3 Amazon S3 client. 
     :param client_method: The name of the client method that the URL performs. 
     :param method_parameters: The parameters of the specified client method. 
     :param expires_in: The number of seconds the presigned URL is valid for. 
     :return: The presigned URL. 
     """ 
     try: 
        url = s3 client.generate presigned url(
             ClientMethod=client_method, Params=method_parameters, 
  ExpiresIn=expires_in 
\overline{\phantom{a}} logger.info("Got presigned URL: %s", url) 
     except ClientError: 
         logger.exception( 
              "Couldn't get a presigned URL for client method '%s'.", client_method 
\overline{\phantom{a}} raise 
     return url
def usage_demo(): 
     logging.basicConfig(level=logging.INFO, format="%(levelname)s: %(message)s") 
     print("-" * 88) 
     print("Welcome to the Amazon S3 presigned URL demo.") 
     print("-" * 88) 
     parser = argparse.ArgumentParser() 
     parser.add_argument("bucket", help="The name of the bucket.") 
     parser.add_argument( 
         "key",
```

```
 help="For a GET operation, the key of the object in Amazon S3. For a " 
         "PUT operation, the name of a file to upload.", 
     ) 
     parser.add_argument("action", choices=("get", "put"), help="The action to 
  perform.") 
     args = parser.parse_args() 
     s3_client = boto3.client("s3") 
     client_action = "get_object" if args.action == "get" else "put_object" 
     url = generate_presigned_url( 
         s3_client, client_action, {"Bucket": args.bucket, "Key": args.key}, 1000 
    \lambda print("Using the Requests package to send a request to the URL.") 
     response = None 
     if args.action == "get": 
         response = requests.get(url) 
     elif args.action == "put": 
         print("Putting data to the URL.") 
         try: 
             with open(args.key, "r") as object_file: 
                  object_text = object_file.read() 
             response = requests.put(url, data=object_text) 
         except FileNotFoundError: 
             print( 
                  f"Couldn't find {args.key}. For a PUT operation, the key must be 
  the " 
                 f"name of a file that exists on your computer." 
) if response is not None: 
         print("Got response:") 
         print(f"Status: {response.status_code}") 
         print(response.text) 
     print("-" * 88)
if __name__ == '__main__": usage_demo()
```
Generieren Sie eine vorsignierte POST-Anforderung zum Hochladen einer Datei.

```
class BucketWrapper: 
     """Encapsulates S3 bucket actions.""" 
     def __init__(self, bucket): 
 """ 
         :param bucket: A Boto3 Bucket resource. This is a high-level resource in 
  Boto3 
                        that wraps bucket actions in a class-like structure. 
        "" ""
         self.bucket = bucket 
         self.name = bucket.name 
     def generate_presigned_post(self, object_key, expires_in): 
 """ 
         Generate a presigned Amazon S3 POST request to upload a file. 
         A presigned POST can be used for a limited time to let someone without an 
  AWS 
         account upload a file to a bucket. 
         :param object_key: The object key to identify the uploaded object. 
         :param expires_in: The number of seconds the presigned POST is valid. 
         :return: A dictionary that contains the URL and form fields that contain 
                  required access data. 
         """ 
         try: 
             response = self.bucket.meta.client.generate_presigned_post( 
                 Bucket=self.bucket.name, Key=object_key, ExpiresIn=expires_in 
) logger.info("Got presigned POST URL: %s", response["url"]) 
         except ClientError: 
             logger.exception( 
                 "Couldn't get a presigned POST URL for bucket '%s' and object 
  '%s'", 
                 self.bucket.name, 
                 object_key, 
) raise 
         return response
```
#### Ruby

# SDK für Ruby

### **G** Note

Es gibt noch mehr GitHub. Sie sehen das vollständige Beispiel und erfahren, wie Sie das [AWS -Code-Beispiel-Repository](https://github.com/awsdocs/aws-doc-sdk-examples/tree/main/ruby/example_code/s3#code-examples) einrichten und ausführen.

```
require "aws-sdk-s3"
require "net/http"
# Creates a presigned URL that can be used to upload content to an object.
#
# @param bucket [Aws::S3::Bucket] An existing Amazon S3 bucket.
# @param object_key [String] The key to give the uploaded object.
# @return [URI, nil] The parsed URI if successful; otherwise nil.
def get_presigned_url(bucket, object_key) 
  url = bucket.object(object_key).presigned_url(:put) 
   puts "Created presigned URL: #{url}" 
  URI(url)
rescue Aws::Errors::ServiceError => e 
   puts "Couldn't create presigned URL for #{bucket.name}:#{object_key}. Here's 
 why: #{e.message}"
end
# Example usage:
def run_demo 
  bucket_name = "doc-example-bucket" 
  object_key = "my-file.txt" 
  object_content = "This is the content of my-file.txt." 
   bucket = Aws::S3::Bucket.new(bucket_name) 
  presigned_url = get_presigned_url(bucket, object_key) 
  return unless presigned_url 
  response = Net::HTTP.start(presigned_url.host) do |http| 
     http.send_request("PUT", presigned_url.request_uri, object_content, 
  "content_type" => "") 
   end
```

```
 case response 
   when Net::HTTPSuccess 
     puts "Content uploaded!" 
   else 
     puts response.value 
   end
end
run_demo if $PROGRAM_NAME == __FILE__
```
# Rust

#### SDK für Rust

### **a** Note

Es gibt noch mehr GitHub. Sie sehen das vollständige Beispiel und erfahren, wie Sie das [AWS -Code-Beispiel-Repository](https://github.com/awsdocs/aws-doc-sdk-examples/tree/main/rustv1/examples/s3#code-examples) einrichten und ausführen.

Erstellen Sie Vorsignieranforderungen für GET- und PUT-S3-Objekte.

```
async fn get_object( 
     client: &Client, 
     bucket: &str, 
     object: &str, 
     expires_in: u64,
) -> Result<(), Box<dyn Error>> { 
     let expires_in = Duration::from_secs(expires_in); 
     let presigned_request = client 
          .get_object() 
          .bucket(bucket) 
          .key(object) 
          .presigned(PresigningConfig::expires_in(expires_in)?) 
          .await?; 
     println!("Object URI: {}", presigned_request.uri()); 
    0k(())}
```

```
async fn put_object( 
     client: &Client, 
     bucket: &str, 
     object: &str, 
     expires_in: u64,
) -> Result<(), Box<dyn Error>> { 
     let expires_in = Duration::from_secs(expires_in); 
     let presigned_request = client 
          .put_object() 
          .bucket(bucket) 
          .key(object) 
          .presigned(PresigningConfig::expires_in(expires_in)?) 
          .await?; 
     println!("Object URI: {}", presigned_request.uri()); 
    0k(())}
```
Eine vollständige Liste der AWS SDK-Entwicklerhandbücher und Codebeispiele finden Sie unte[rVerwenden dieses Dienstes mit einem AWS SDK.](#page-2477-0) Dieses Thema enthält auch Informationen zu den ersten Schritten und Details zu früheren SDK-Versionen.

# Eine Webseite, die Amazon S3 S3-Objekte mithilfe eines AWS SDK auflistet

Im folgenden Codebeispiel wird veranschaulicht, wie Sie Amazon-S3-Objekte auf einer Webseite auflisten.

**JavaScript** 

```
SDK für JavaScript (v3)
```
**a** Note

Es gibt noch mehr dazu GitHub. Sie sehen das vollständige Beispiel und erfahren, wie Sie das [AWS -Code-Beispiel-Repository](https://github.com/awsdocs/aws-doc-sdk-examples/tree/main/javascriptv3/example_code/web/s3/list-objects#code-examples) einrichten und ausführen.

Der folgende Code ist die relevante React-Komponente, die das AWS SDK aufruft. Eine lauffähige Version der Anwendung, die diese Komponente enthält, finden Sie unter dem vorherigen GitHub Link.

```
import { useEffect, useState } from "react";
import { 
  ListObjectsCommand, 
  ListObjectsCommandOutput, 
  S3Client,
} from "@aws-sdk/client-s3";
import { fromCognitoIdentityPool } from "@aws-sdk/credential-providers";
import "./App.css";
function App() { 
   const [objects, setObjects] = useState< 
     Required<ListObjectsCommandOutput>["Contents"] 
  >([]);useEffect(() => {
     const client = new S3Client({ 
       region: "us-east-1", 
       // Unless you have a public bucket, you'll need access to a private bucket. 
       // One way to do this is to create an Amazon Cognito identity pool, attach 
  a role to the pool, 
       // and grant the role access to the 's3:GetObject' action. 
       // 
       // You'll also need to configure the CORS settings on the bucket to allow 
  traffic from 
       // this example site. Here's an example configuration that allows all 
  origins. Don't 
       // do this in production. 
      //<sub>[</sub>]// // "AllowedHeaders": ["*"], 
       // "AllowedMethods": ["GET"], 
       // "AllowedOrigins": ["*"], 
       // "ExposeHeaders": [], 
      // },
      \frac{1}{2} // 
       credentials: fromCognitoIdentityPool({ 
         clientConfig: { region: "us-east-1" }, 
         identityPoolId: "<YOUR_IDENTITY_POOL_ID>",
```

```
 }), 
     }); 
    const command = new ListObjectsCommand(\{ Bucket: "bucket-name" \});
     client.send(command).then(({ Contents }) => setObjects(Contents || [])); 
   }, []); 
   return ( 
     <div className="App"> 
      {colorest.map((o) => ( <div key={o.ETag}>{o.Key}</div> 
       ))} 
     </div> 
   );
}
export default App;
```
• Einzelheiten zur API finden Sie unter [ListObjects AWS SDK for JavaScript](https://docs.aws.amazon.com/AWSJavaScriptSDK/v3/latest/client/s3/command/ListObjectsCommand)API-Referenz.

Eine vollständige Liste der AWS SDK-Entwicklerhandbücher und Codebeispiele finden Sie unte[rVerwenden dieses Dienstes mit einem AWS SDK.](#page-2477-0) Dieses Thema enthält auch Informationen zu den ersten Schritten und Details zu früheren SDK-Versionen.

# Löschen Sie unvollständige mehrteilige Uploads auf Amazon S3 mithilfe eines SDK AWS

Das folgende Codebeispiel zeigt, wie Sie unvollständige mehrteilige Amazon S3 S3-Uploads löschen oder stoppen können.

Java

SDK für Java 2.x

**a** Note

Es gibt noch mehr dazu GitHub. Sie sehen das vollständige Beispiel und erfahren, wie Sie das [AWS -Code-Beispiel-Repository](https://github.com/awsdocs/aws-doc-sdk-examples/tree/main/javav2/example_code/s3#readme) einrichten und ausführen.

Um mehrteilige Uploads zu beenden, die gerade bearbeitet werden oder aus irgendeinem Grund unvollständig sind, können Sie eine Liste mit Uploads abrufen und sie dann löschen, wie im folgenden Beispiel gezeigt.

```
 public static void abortIncompleteMultipartUploadsFromList() { 
         ListMultipartUploadsRequest listMultipartUploadsRequest = 
 ListMultipartUploadsRequest.builder() 
                 .bucket(bucketName) 
                 .build(); 
         ListMultipartUploadsResponse response = 
 s3Client.listMultipartUploads(listMultipartUploadsRequest); 
         List<MultipartUpload> uploads = response.uploads(); 
         AbortMultipartUploadRequest abortMultipartUploadRequest; 
         for (MultipartUpload upload : uploads) { 
             abortMultipartUploadRequest = AbortMultipartUploadRequest.builder() 
                      .bucket(bucketName) 
                      .key(upload.key()) 
                      .expectedBucketOwner(accountId) 
                      .uploadId(upload.uploadId()) 
                     .build();
             AbortMultipartUploadResponse abortMultipartUploadResponse = 
 s3Client.abortMultipartUpload(abortMultipartUploadRequest); 
             if (abortMultipartUploadResponse.sdkHttpResponse().isSuccessful()) { 
                 logger.info("Upload ID [{}] to bucket [{}] successfully 
 aborted.", upload.uploadId(), bucketName); 
 } 
         } 
     }
```
Um unvollständige mehrteilige Uploads zu löschen, die vor oder nach einem Datum initiiert wurden, können Sie mehrteilige Uploads anhand eines bestimmten Zeitpunkts selektiv löschen, wie im folgenden Beispiel gezeigt.

```
 static void abortIncompleteMultipartUploadsOlderThan(Instant pointInTime) { 
        ListMultipartUploadsRequest listMultipartUploadsRequest = 
 ListMultipartUploadsRequest.builder() 
                 .bucket(bucketName) 
                .build();
```

```
 ListMultipartUploadsResponse response = 
 s3Client.listMultipartUploads(listMultipartUploadsRequest); 
         List<MultipartUpload> uploads = response.uploads(); 
         AbortMultipartUploadRequest abortMultipartUploadRequest; 
         for (MultipartUpload upload : uploads) { 
              logger.info("Found multipartUpload with upload ID [{}], initiated 
[{}]", upload.uploadId(), upload.initiated());
              if (upload.initiated().isBefore(pointInTime)) { 
                  abortMultipartUploadRequest = 
 AbortMultipartUploadRequest.builder() 
                            .bucket(bucketName) 
                            .key(upload.key()) 
                            .expectedBucketOwner(accountId) 
                            .uploadId(upload.uploadId()) 
                           .build();
                  AbortMultipartUploadResponse abortMultipartUploadResponse = 
 s3Client.abortMultipartUpload(abortMultipartUploadRequest); 
if the state of the state of the state of the state of the state of the state of the state of the state of the
 (abortMultipartUploadResponse.sdkHttpResponse().isSuccessful()) { 
                       logger.info("Upload ID [{}] to bucket [{}] successfully 
 aborted.", upload.uploadId(), bucketName); 
 } 
 } 
         } 
     }
```
Wenn Sie nach dem Start eines mehrteiligen Uploads Zugriff auf die Upload-ID haben, können Sie den laufenden Upload mithilfe der ID löschen.

```
 static void abortMultipartUploadUsingUploadId() { 
         String uploadId = startUploadReturningUploadId(); 
         AbortMultipartUploadResponse response = s3Client.abortMultipartUpload(b -
> b 
                  .uploadId(uploadId) 
                  .bucket(bucketName) 
                 key(key));
         if (response.sdkHttpResponse().isSuccessful()) {
```

```
 logger.info("Upload ID [{}] to bucket [{}] successfully aborted.", 
 uploadId, bucketName); 
        } 
    }
```
Um unvollständige mehrteilige Uploads, die älter als eine bestimmte Anzahl von Tagen sind, dauerhaft zu löschen, richten Sie eine Bucket-Lebenszykluskonfiguration für den Bucket ein. Das folgende Beispiel zeigt, wie Sie eine Regel zum Löschen unvollständiger Uploads erstellen, die älter als 7 Tage sind.

```
 static void abortMultipartUploadsUsingLifecycleConfig() { 
        Collection<LifecycleRule> lifeCycleRules = 
 List.of(LifecycleRule.builder() 
                 .abortIncompleteMultipartUpload(b -> b. 
                         daysAfterInitiation(7)) 
                 .status("Enabled") 
                 .filter(SdkBuilder::build) // Filter element is required. 
                .build();
        // If the action is successful, the service sends back an HTTP 200 
 response with an empty HTTP body. 
        PutBucketLifecycleConfigurationResponse response = 
 s3Client.putBucketLifecycleConfiguration(b -> b 
                 .bucket(bucketName) 
                 .lifecycleConfiguration(b1 -> b1.rules(lifeCycleRules))); 
        if (response.sdkHttpResponse().isSuccessful()) { 
            logger.info("Rule to abort incomplete multipart uploads added to 
 bucket."); 
        } else { 
            logger.error("Unsuccessfully applied rule. HTTP status code is [{}]", 
 response.sdkHttpResponse().statusCode()); 
        } 
    }
```
- API-Details finden Sie in den folgenden Themen der AWS SDK for Java 2.x -API-Referenz.
	- [AbortMultipartUpload](https://docs.aws.amazon.com/goto/SdkForJavaV2/s3-2006-03-01/AbortMultipartUpload)
	- [ListMultipartUploads](https://docs.aws.amazon.com/goto/SdkForJavaV2/s3-2006-03-01/ListMultipartUploads)
	- [PutBucketLifecycleConfiguration](https://docs.aws.amazon.com/goto/SdkForJavaV2/s3-2006-03-01/PutBucketLifecycleConfiguration)

Eine vollständige Liste der AWS SDK-Entwicklerhandbücher und Codebeispiele finden Sie unte[rVerwenden dieses Dienstes mit einem AWS SDK.](#page-2477-0) Dieses Thema enthält auch Informationen zu den ersten Schritten und Details zu früheren SDK-Versionen.

# Herunterladen aller Objekte aus einem Amazon Simple Storage Service (Amazon S3)-Bucket in ein lokales Verzeichnis

Das folgende Codebeispiel zeigt, wie Sie alle Objekte aus einem Amazon Simple Storage Service (Amazon S3)-Bucket in ein lokales Verzeichnis herunterladen.

Java

SDK für Java 2.x

### **a** Note

Es gibt noch mehr dazu GitHub. Sie sehen das vollständige Beispiel und erfahren, wie Sie das [AWS -Code-Beispiel-Repository](https://github.com/awsdocs/aws-doc-sdk-examples/tree/main/javav2/example_code/s3#readme) einrichten und ausführen.

Verwenden Sie ein [S3 TransferManager,](https://sdk.amazonaws.com/java/api/latest/software/amazon/awssdk/transfer/s3/S3TransferManager.html) um [alle S3-Objekte im selben S3-Bucket](https://sdk.amazonaws.com/java/api/latest/software/amazon/awssdk/transfer/s3/S3TransferManager.html#downloadDirectory(software.amazon.awssdk.transfer.s3.DownloadDirectoryRequest))  [herunterzuladen.](https://sdk.amazonaws.com/java/api/latest/software/amazon/awssdk/transfer/s3/S3TransferManager.html#downloadDirectory(software.amazon.awssdk.transfer.s3.DownloadDirectoryRequest)) Sehen Sie sich die [vollständige Datei](https://github.com/awsdocs/aws-doc-sdk-examples/blob/main/javav2/example_code/s3/src/main/java/com/example/s3/transfermanager/DownloadToDirectory.java) an und [testen](https://github.com/awsdocs/aws-doc-sdk-examples/blob/main/javav2/example_code/s3/src/test/java/TransferManagerTest.java) Sie sie.

```
import org.slf4j.Logger;
import org.slf4j.LoggerFactory;
import software.amazon.awssdk.core.sync.RequestBody;
import software.amazon.awssdk.services.s3.model.ObjectIdentifier;
import software.amazon.awssdk.transfer.s3.S3TransferManager;
import software.amazon.awssdk.transfer.s3.model.CompletedDirectoryDownload;
import software.amazon.awssdk.transfer.s3.model.DirectoryDownload;
import software.amazon.awssdk.transfer.s3.model.DownloadDirectoryRequest;
import java.io.IOException;
import java.net.URI;
import java.net.URISyntaxException;
import java.nio.file.Files;
import java.nio.file.Path;
import java.nio.file.Paths;
import java.util.HashSet;
import java.util.Set;
import java.util.UUID;
import java.util.stream.Collectors;
```

```
 public Integer downloadObjectsToDirectory(S3TransferManager transferManager, 
            URI destinationPathURI, String bucketName) { 
        DirectoryDownload directoryDownload = 
 transferManager.downloadDirectory(DownloadDirectoryRequest.builder() 
                 .destination(Paths.get(destinationPathURI)) 
                 .bucket(bucketName) 
                .build();
        CompletedDirectoryDownload completedDirectoryDownload = 
directoryDownload.completionFuture().join();
        completedDirectoryDownload.failedTransfers() 
                 .forEach(fail -> logger.warn("Object [{}] failed to transfer", 
 fail.toString())); 
        return completedDirectoryDownload.failedTransfers().size(); 
    }
```
• Einzelheiten zur API finden Sie [DownloadDirectory](https://docs.aws.amazon.com/goto/SdkForJavaV2/s3-2006-03-01/DownloadDirectory)in der AWS SDK for Java 2.x API-Referenz.

Eine vollständige Liste der AWS SDK-Entwicklerhandbücher und Codebeispiele finden Sie unte[rVerwenden dieses Dienstes mit einem AWS SDK.](#page-2477-0) Dieses Thema enthält auch Informationen zu den ersten Schritten und Details zu früheren SDK-Versionen.

# Rufen Sie mithilfe eines SDK ein Amazon S3 S3-Objekt von einem Access Point mit mehreren Regionen ab AWS

Das folgende Codebeispiel zeigt, wie ein Objekt von einem Access Point mit mehreren Regionen abgerufen wird.

Kotlin

SDK für Kotlin

**G** Note

Es gibt noch mehr dazu GitHub. Sie sehen das vollständige Beispiel und erfahren, wie Sie das [AWS -Code-Beispiel-Repository](https://github.com/awsdocs/aws-doc-sdk-examples/tree/main/kotlin/services/s3#code-examples) einrichten und ausführen.

Konfigurieren Sie den S3-Client so, dass er den Asymmetric Sigv4 (Sigv4A) - Signaturalgorithmus verwendet.

```
 suspend fun createS3Client(): S3Client { 
             // Configure your S3Client to use the Asymmetric Sigv4 (Sigv4a) 
 signing algorithm. 
             val sigV4AScheme = SigV4AsymmetricAuthScheme(CrtAwsSigner) 
            val s3 = S3Client.fromEnvironment {
                 authSchemes = listOf(sigV4AScheme) 
 } 
             return s3 
        }
```
Verwenden Sie den Multi-Region Access Point ARN anstelle eines Bucket-Namens, um das Objekt abzurufen.

```
 suspend fun getObjectFromMrap(s3: S3Client, mrapArn: String, keyName: 
 String): String? { 
         val request = GetObjectRequest { 
             bucket = mrapArn // Use the ARN instead of the bucket name for object 
 operations. 
             key = keyName 
         } 
         var stringObj: String? = null 
         s3.getObject(request) { resp -> 
             stringObj = resp.body?.decodeToString() 
             if (stringObj != null) { 
                 println("Successfully read $keyName from $mrapArn") 
 } 
         } 
         return stringObj 
    }
```
- Weitere Informationen finden Sie im [Entwicklerhandbuch zum AWS SDK für Kotlin](https://docs.aws.amazon.com/sdk-for-kotlin/latest/developer-guide/use-services-s3-mrap.html).
- Einzelheiten zur API finden Sie [GetObjecti](https://sdk.amazonaws.com/kotlin/api/latest/index.html)n der AWS API-Referenz zum SDK für Kotlin.

Eine vollständige Liste der AWS SDK-Entwicklerhandbücher und Codebeispiele finden Sie unte[rVerwenden dieses Dienstes mit einem AWS SDK.](#page-2477-0) Dieses Thema enthält auch Informationen zu den ersten Schritten und Details zu früheren SDK-Versionen.

# Ruft mithilfe eines AWS SDK ein Objekt aus einem Amazon S3 S3-Bucket ab und gibt dabei einen If-Modified-Since-Header an

Das folgende Codebeispiel zeigt, wie Sie Daten aus einem Objekt in einem S3 Bucket lesen, jedoch nur, wenn dieser Bucket seit dem letzten Abruf nicht geändert wurde.

Rust

SDK für Rust

# **a** Note

Es gibt noch mehr dazu GitHub. Sie sehen das vollständige Beispiel und erfahren, wie Sie das [AWS -Code-Beispiel-Repository](https://github.com/awsdocs/aws-doc-sdk-examples/tree/main/rustv1/examples/s3#code-examples) einrichten und ausführen.

```
use aws_sdk_s3::{ 
     error::SdkError, 
     operation::head_object::HeadObjectError, 
     primitives::{ByteStream, DateTime, DateTimeFormat}, 
     Client, Error,
};
use tracing::{error, warn};
const KEY: &str = "key";
const BODY: &str = "Hello, world!";
/// Demonstrate how `if-modified-since` reports that matching objects haven't
// changed.
///
/// # Steps
/// - Create a bucket.
/// - Put an object in the bucket.
/// - Get the bucket headers.
/// - Get the bucket headers again but only if modified.
/// - Delete the bucket.
#[tokio::main]
```

```
async fn main() -> Result<(), Error> { 
     tracing_subscriber::fmt::init(); 
     // Get a new UUID to use when creating a unique bucket name. 
    let uuid = uuid::Uuid::new v4():
     // Load the AWS configuration from the environment. 
     let client = Client::new(&aws_config::load_from_env().await); 
     // Generate a unique bucket name using the previously generated UUID. 
     // Then create a new bucket with that name. 
    let bucket name = format!("if-modified-since-{uuid}");
     client 
         .create_bucket() 
         .bucket(bucket_name.clone()) 
         .send() 
         .await?; 
     // Create a new object in the bucket whose name is `KEY` and whose 
     // contents are `BODY`. 
     let put_object_output = client 
         .put_object() 
         .bucket(bucket_name.as_str()) 
        key(KEY) .body(ByteStream::from_static(BODY.as_bytes())) 
         .send() 
         .await; 
     // If the `PutObject` succeeded, get the eTag string from it. Otherwise, 
     // report an error and return an empty string. 
     let e_tag_1 = match put_object_output { 
         Ok(put_object) => put_object.e_tag.unwrap(), 
        Err(err) => {
             error!("{err:?}"); 
             String::new() 
         } 
     }; 
     // Request the object's headers. 
     let head_object_output = client 
         .head_object() 
         .bucket(bucket_name.as_str()) 
         .key(KEY) 
         .send()
```
.await;

```
 // If the `HeadObject` request succeeded, create a tuple containing the 
 // values of the headers `last-modified` and `etag`. If the request 
 // failed, return the error in a tuple instead. 
 let (last_modified, e_tag_2) = match head_object_output { 
     Ok(head_object) => ( 
         Ok(head_object.last_modified().cloned().unwrap()), 
         head_object.e_tag.unwrap(), 
     ), 
    Err(err) => (Err(err), String::new()),
 }; 
 warn!("last modified: {last_modified:?}"); 
 assert_eq!( 
    e_{at}ag1, e_{at}ag2, "PutObject and first GetObject had differing eTags" 
 ); 
 println!("First value of last_modified: {last_modified:?}"); 
println!("First tag: \{\}\n", e_tag_1);
 // Send a second `HeadObject` request. This time, the `if_modified_since` 
 // option is specified, giving the `last_modified` value returned by the 
 // first call to `HeadObject`. 
 // 
 // Since the object hasn't been changed, and there are no other objects in 
 // the bucket, there should be no matching objects. 
 let head_object_output = client 
     .head_object() 
     .bucket(bucket_name.as_str()) 
    key(KEY) .if_modified_since(last_modified.unwrap()) 
     .send() 
     .await; 
 // If the `HeadObject` request succeeded, the result is a typle containing 
 // the `last_modified` and `e_tag_1` properties. This is _not_ the expected 
 // result. 
 // 
 // The _expected_ result of the second call to `HeadObject` is an 
 // `SdkError::ServiceError` containing the HTTP error response. If that's 
 // the case and the HTTP status is 304 (not modified), the output is a
```

```
 // tuple containing the values of the HTTP `last-modified` and `etag` 
    // headers. 
    // 
    // If any other HTTP error occurred, the error is returned as an 
    // `SdkError::ServiceError`. 
   let (last_modified, e_taq_2): (Result<DateTime, SdkError<HeadObjectError>>,
 String) = 
        match head_object_output { 
           Ok(head object) => ( Ok(head_object.last_modified().cloned().unwrap()), 
                head_object.e_tag.unwrap(), 
            ), 
           Err(err) => match err {
                SdkError::ServiceError(err) => {
                    // Get the raw HTTP response. If its status is 304, the 
                    // object has not changed. This is the expected code path. 
                   let http = err.run(); match http.status().as_u16() { 
                        // If the HTTP status is 304: Not Modified, return a 
                        // tuple containing the values of the HTTP 
                        // `last-modified` and `etag` headers. 
                       304 => (
                             Ok(DateTime::from_str( 
                                 http.headers().get("last-modified").unwrap(), 
                                 DateTimeFormat::HttpDate, 
 ) 
                            .unwrap()),
                             http.headers().get("etag").map(|t| 
 t.into()).unwrap(), 
\, ), \, // Any other HTTP status code is returned as an 
                        // `SdkError::ServiceError`. 
                        _ => (Err(SdkError::ServiceError(err)), String::new()), 
1 1 1 1 1 1 1
 } 
                // Any other kind of error is returned in a tuple containing the 
                // error and an empty string. 
               = = (Err(err), String::new()),
            }, 
        }; 
    warn!("last modified: {last_modified:?}"); 
    assert_eq!(
```

```
 e_tag_1, e_tag_2, 
          "PutObject and second HeadObject had different eTags" 
     ); 
     println!("Second value of last modified: {last_modified:?}"); 
     println!("Second tag: {}", e_tag_2); 
     // Clean up by deleting the object and the bucket. 
     client 
          .delete_object() 
          .bucket(bucket_name.as_str()) 
          .key(KEY) 
          .send() 
          .await?; 
     client 
          .delete_bucket() 
          .bucket(bucket_name.as_str()) 
          .send() 
          .await?; 
    0k(())}
```
• Einzelheiten zur API finden Sie [GetObjecti](https://docs.rs/releases/search?query=aws-sdk)n der API-Referenz zum AWS SDK für Rust.

Eine vollständige Liste der AWS SDK-Entwicklerhandbücher und Codebeispiele finden Sie unte[rVerwenden dieses Dienstes mit einem AWS SDK.](#page-2477-0) Dieses Thema enthält auch Informationen zu den ersten Schritten und Details zu früheren SDK-Versionen.

# Erste Schritte mit Amazon S3 S3-Buckets und -Objekten mithilfe eines SDK AWS

Die folgenden Code-Beispiele veranschaulichen Folgendes:

- Erstellen Sie einen Bucket und laden Sie eine Datei in ihn hoch.
- Laden Sie ein Objekt aus einem Bucket herunter.
- Kopieren Sie ein Objekt in einen Unterordner eines Buckets.
- Listen Sie die Objekte in einem Bucket auf.

• Löschen Sie die Bucket-Objekte und den Bucket.

#### .NET

AWS SDK for .NET

### **a** Note

Es gibt noch mehr dazu GitHub. Sie sehen das vollständige Beispiel und erfahren, wie Sie das [AWS -Code-Beispiel-Repository](https://github.com/awsdocs/aws-doc-sdk-examples/tree/main/dotnetv3/S3/S3_Basics#code-examples) einrichten und ausführen.

```
 public class S3_Basics 
    { 
        public static async Task Main() 
        { 
            // Create an Amazon S3 client object. The constructor uses the 
            // default user installed on the system. To work with Amazon S3 
            // features in a different AWS Region, pass the AWS Region as a 
            // parameter to the client constructor. 
            IAmazonS3 client = new AmazonS3Client(); 
            string bucketName = string.Empty; 
            string filePath = string.Empty; 
            string keyName = string.Empty; 
            var sepBar = new string('-', Console.WindowWidth); 
            Console.WriteLine(sepBar); 
            Console.WriteLine("Amazon Simple Storage Service (Amazon S3) basic"); 
            Console.WriteLine("procedures. This application will:"); 
            Console.WriteLine("\n\t1. Create a bucket"); 
            Console.WriteLine("\n\t2. Upload an object to the new bucket"); 
            Console.WriteLine("\n\t3. Copy the uploaded object to a folder in the 
 bucket"); 
            Console.WriteLine("\n\t4. List the items in the new bucket"); 
            Console.WriteLine("\n\t5. Delete all the items in the bucket"); 
            Console.WriteLine("\n\t6. Delete the bucket"); 
            Console.WriteLine(sepBar); 
            // Create a bucket. 
            Console.WriteLine($"\n{sepBar}"); 
            Console.WriteLine("\nCreate a new Amazon S3 bucket.\n");
```
```
 Console.WriteLine(sepBar); 
             Console.Write("Please enter a name for the new bucket: "); 
             bucketName = Console.ReadLine(); 
             var success = await S3Bucket.CreateBucketAsync(client, bucketName); 
             if (success) 
\{\hspace{.1cm} \} Console.WriteLine($"Successfully created bucket: {bucketName}.
\n"); 
 } 
             else 
\{\hspace{.1cm} \} Console.WriteLine($"Could not create bucket: {bucketName}.\n"); 
 } 
             Console.WriteLine(sepBar); 
             Console.WriteLine("Upload a file to the new bucket."); 
             Console.WriteLine(sepBar); 
             // Get the local path and filename for the file to upload. 
             while (string.IsNullOrEmpty(filePath)) 
\{\hspace{.1cm} \} Console.Write("Please enter the path and filename of the file to 
  upload: "); 
                 filePath = Console.ReadLine(); 
                 // Confirm that the file exists on the local computer. 
                 if (!File.Exists(filePath)) 
\overline{a} Console.WriteLine($"Couldn't find {filePath}. Try again.\n"); 
                     filePath = string.Empty; 
 } 
 } 
             // Get the file name from the full path. 
             keyName = Path.GetFileName(filePath); 
             success = await S3Bucket.UploadFileAsync(client, bucketName, keyName, 
  filePath); 
             if (success) 
\{\hspace{.1cm} \}
```

```
 Console.WriteLine($"Successfully uploaded {keyName} from 
 {filePath} to {bucketName}.\n"); 
 } 
            else 
\{\hspace{.1cm} \} Console.WriteLine($"Could not upload {keyName}.\n"); 
 } 
            // Set the file path to an empty string to avoid overwriting the 
            // file we just uploaded to the bucket. 
            filePath = string.Empty; 
            // Now get a new location where we can save the file. 
            while (string.IsNullOrEmpty(filePath)) 
\{\hspace{.1cm} \} // First get the path to which the file will be downloaded. 
                Console.Write("Please enter the path where the file will be 
 downloaded: "); 
                filePath = Console.ReadLine(); 
                // Confirm that the file exists on the local computer. 
                 if (File.Exists($"{filePath}\\{keyName}")) 
\overline{a} Console.WriteLine($"Sorry, the file already exists in that 
 location.\n"); 
                    filePath = string.Empty; 
 } 
 } 
            // Download an object from a bucket. 
            success = await S3Bucket.DownloadObjectFromBucketAsync(client, 
 bucketName, keyName, filePath); 
            if (success) 
\{\hspace{.1cm} \} Console.WriteLine($"Successfully downloaded {keyName}.\n"); 
 } 
            else 
\{\hspace{.1cm} \} Console.WriteLine($"Sorry, could not download {keyName}.\n"); 
 } 
            // Copy the object to a different folder in the bucket. 
            string folderName = string.Empty;
```

```
 while (string.IsNullOrEmpty(folderName)) 
\{\hspace{.1cm} \} Console.Write("Please enter the name of the folder to copy your 
 object to: "); 
                 folderName = Console.ReadLine(); 
 } 
             while (string.IsNullOrEmpty(keyName)) 
\{\hspace{.1cm} \} // Get the name to give to the object once uploaded. 
                 Console.Write("Enter the name of the object to copy: "); 
                 keyName = Console.ReadLine(); 
 } 
             await S3Bucket.CopyObjectInBucketAsync(client, bucketName, keyName, 
 folderName); 
             // List the objects in the bucket. 
             await S3Bucket.ListBucketContentsAsync(client, bucketName); 
             // Delete the contents of the bucket. 
             await S3Bucket.DeleteBucketContentsAsync(client, bucketName); 
             // Deleting the bucket too quickly after deleting its contents will 
             // cause an error that the bucket isn't empty. So... 
             Console.WriteLine("Press <Enter> when you are ready to delete the 
 bucket."); 
            = Console. ReadLine();
             // Delete the bucket. 
             await S3Bucket.DeleteBucketAsync(client, bucketName); 
        } 
    }
```
- API-Details finden Sie in den folgenden Themen der AWS SDK for .NET -API-Referenz.
	- [CopyObject](https://docs.aws.amazon.com/goto/DotNetSDKV3/s3-2006-03-01/CopyObject)
	- [CreateBucket](https://docs.aws.amazon.com/goto/DotNetSDKV3/s3-2006-03-01/CreateBucket)
	- [DeleteBucket](https://docs.aws.amazon.com/goto/DotNetSDKV3/s3-2006-03-01/DeleteBucket)
	- [DeleteObjects](https://docs.aws.amazon.com/goto/DotNetSDKV3/s3-2006-03-01/DeleteObjects)
- GetObject
- ListObjectsV2
- PutObject

## **Bash**

**AWS CLI mit Bash-Skript** 

## **a** Note

Es gibt noch mehr dazu. GitHub Sie sehen das vollständige Beispiel und erfahren, wie Sie das AWS - Code-Beispiel-Repository einrichten und ausführen.

```
# function s3_getting_started
## This function creates, copies, and deletes S3 buckets and objects.
## Returns:
#0 - If successful.
      1 - If an error occurred.
#function s3_getting_started() {
 \left\{ \right.if [ "$BUCKET_OPERATIONS_SOURCED" != "True" ]; then
    cd bucket-lifecycle-operations || exit
    source ./bucket_operations.sh
    cd \ldotsfi
 \mathcal{F}echo_repeat "*" 88
 echo "Welcome to the Amazon S3 getting started demo."
 echo_repeat "*" 88
 local bucket_name
 bucket_name=$(generate_random_name "doc-example-bucket")
 local region_code
```

```
 region_code=$(aws configure get region) 
 if create bucket -b "$bucket name" -r "$region code"; then
    echo "Created demo bucket named $bucket_name" 
  else 
    errecho "The bucket failed to create. This demo will exit." 
    return 1 
 fi 
 local file_name 
 while [ -z "$file_name" ]; do 
    echo -n "Enter a file you want to upload to your bucket: " 
    get_input 
    file_name=$get_input_result 
    if [ ! -f "$file_name" ]; then 
      echo "Could not find file $file_name. Are you sure it exists?" 
      file_name="" 
    fi 
  done 
 local key 
  key="$(basename "$file_name")" 
 local result=0 
 if copy_file_to_bucket "$bucket_name" "$file_name" "$key"; then 
    echo "Uploaded file $file_name into bucket $bucket_name with key $key." 
  else 
   result=1 
 fi 
 local destination_file 
 destination_file="$file_name.download" 
 if yes_no_input "Would you like to download $key to the file $destination_file? 
(y/n) "; then
    if download_object_from_bucket "$bucket_name" "$destination_file" "$key"; 
 then 
      echo "Downloaded $key in the bucket $bucket_name to the file 
 $destination_file." 
    else 
      result=1 
    fi 
  fi
```

```
 if yes_no_input "Would you like to copy $key a new object key in your bucket? 
 (y/n) "; then
    local to key
     to_key="demo/$key" 
     if copy_item_in_bucket "$bucket_name" "$key" "$to_key"; then 
       echo "Copied $key in the bucket $bucket_name to the $to_key." 
     else 
       result=1 
    fi 
  fi 
  local bucket_items 
  bucket_items=$(list_items_in_bucket "$bucket_name") 
   # shellcheck disable=SC2181 
  if [[ $? -ne 0 ]]; then 
    result=1 
  fi 
  echo "Your bucket contains the following items." 
  echo -e "Name\t\tSize" 
  echo "$bucket_items" 
  if yes_no_input "Delete the bucket, $bucket_name, as well as the objects in it? 
 (y/n) "; then
     bucket_items=$(echo "$bucket_items" | cut -f 1) 
     if delete_items_in_bucket "$bucket_name" "$bucket_items"; then 
       echo "The following items were deleted from the bucket $bucket_name" 
       echo "$bucket_items" 
     else 
       result=1 
     fi 
     if delete_bucket "$bucket_name"; then 
       echo "Deleted the bucket $bucket_name" 
     else 
       result=1 
     fi 
   fi 
   return $result
}
```
Die in diesem Szenario verwendeten Amazon S3 S3-Funktionen.

```
###############################################################################
# function create-bucket
#
# This function creates the specified bucket in the specified AWS Region, unless
# it already exists.
#
# Parameters:
# -b bucket_name -- The name of the bucket to create.
# -r region_code -- The code for an AWS Region in which to
# create the bucket.
#
# Returns:
# The URL of the bucket that was created.
# And:
# 0 - If successful.
# 1 - If it fails.
###############################################################################
function create_bucket() { 
  local bucket_name region_code response 
  local option OPTARG # Required to use getopts command in a function. 
  # bashsupport disable=BP5008 
  function usage() { 
    echo "function create_bucket" 
    echo "Creates an Amazon S3 bucket. You must supply a bucket name:" 
    echo " -b bucket_name The name of the bucket. It must be globally 
 unique." 
    echo " [-r region_code] The code for an AWS Region in which the bucket is 
  created." 
    echo "" 
  } 
  # Retrieve the calling parameters. 
  while getopts "b:r:h" option; do 
    case "${option}" in 
      b) bucket_name="${OPTARG}" ;; 
      r) region_code="${OPTARG}" ;; 
      h) 
        usage
```

```
 return 0 
         ;; 
      \langle ? \rangle echo "Invalid parameter" 
         usage 
         return 1 
         ;; 
     esac 
   done 
  if [[ -z "$bucket_name" ]]; then 
     errecho "ERROR: You must provide a bucket name with the -b parameter." 
     usage 
     return 1 
  fi 
  local bucket_config_arg 
  # A location constraint for "us-east-1" returns an error. 
  if [[ -n "$region_code" ]] && [[ "$region_code" != "us-east-1" ]]; then 
     bucket_config_arg="--create-bucket-configuration LocationConstraint=
$region_code" 
  fi 
   iecho "Parameters:\n" 
  iecho " Bucket name: $bucket_name" 
   iecho " Region code: $region_code" 
   iecho "" 
  # If the bucket already exists, we don't want to try to create it. 
  if (bucket_exists "$bucket_name"); then 
     errecho "ERROR: A bucket with that name already exists. Try again." 
     return 1 
   fi 
  # shellcheck disable=SC2086 
  response=$(aws s3api create-bucket \ 
     --bucket "$bucket_name" \ 
     $bucket_config_arg) 
   # shellcheck disable=SC2181 
   if [[ ${?} -ne 0 ]]; then 
     errecho "ERROR: AWS reports create-bucket operation failed.\n$response" 
     return 1 
   fi
```
 $\mathcal{L}$ 

```
# function copy_file_to_bucket
## This function creates a file in the specified bucket.
## Parameters:
      $1 - The name of the bucket to copy the file to.
#$2 - The path and file name of the local file to copy to the bucket.
#$3 - The key (name) to call the copy of the file in the bucket.
### Returns:
      0 - If successful.1 - If it fails.
#function copy_file_to_bucket() {
 local response bucket_name source_file destination_file_name
 bucket name=$1
 source file=$2
 destination file name=$3
 response=$(aws s3api put-object)
   --bucket "$bucket name" \
   --body "$source file" \
   --key "$destination_file_name")
 # shellcheck disable=SC2181
 if [ [ $?] -ne [ 0 ]]; then
   errecho "ERROR: AWS reports put-object operation failed. \n$response"
   return 1
 fi
\mathcal{L}# function download_object_from_bucket
## This function downloads an object in a bucket to a file.
\pmb{\pm}# Parameters:
#$1 - The name of the bucket to download the object from.
      $2 - The path and file name to store the downloaded bucket.
#$3 - The key (name) of the object in the bucket.
##
```

```
# Returns:
      0 - If successful.#1 - If it fails.
#function download_object_from_bucket() {
 local bucket name=$1
 local destination_file_name=$2
 local object_name=$3
 local response
 response=$(aws s3api get-object)
   --bucket "$bucket name" \
   --key "$object name" \
   "$destination file name")
 # shellcheck disable=SC2181
 if [ [ $?] -ne [ 0 ]]; then
   errecho "ERROR: AWS reports put-object operation failed. \n$response"
   return 1
 fi
\mathcal{L}# function copy_item_in_bucket
## This function creates a copy of the specified file in the same bucket.
## Parameters:
#$1 - The name of the bucket to copy the file from and to.
#$2 - The key of the source file to copy.
#$3 - The key of the destination file.
## Returns:
      0 - If successful.#1 - If it fails.\pmfunction copy_item_in_bucket() {
 local bucket name=$1
 local source key=$2
 local destination_key=$3
 local response
 response=$(aws s3api copy-object \
   --bucket "$bucket_name" \
```

```
--copy-source "$bucket_name/$source_key" \
   --key "$destination_key")
 # shellcheck disable=SC2181
 if \lceil \int $? -ne 0 11; then
   errecho "ERROR: AWS reports s3api copy-object operation failed.\n$response"
   return 1
 f_{1}\mathcal{L}# function list items in bucket
## This function displays a list of the files in the bucket with each file's
# size. The function uses the --query parameter to retrieve only the key and
# size fields from the Contents collection.
\pmb{\pm}# Parameters:
       $1 - The name of the bucket.
#\pmb{\pm}# Returns:
       The list of files in text format.
#And:#0 - If successful.#1 - If it fails.
#function list_items_in_bucket() {
 local bucket name=$1
 local response
 response=$(aws s3api list-objects \
   --bucket "$bucket name" \
   --output text \
   --query 'Contents[].{Key: Key, Size: Size}')
 # shellcheck disable=SC2181
 if [ [  ${?} -eq 0 ]]; then
   echo "$response"
 else
   errecho "ERROR: AWS reports s3api list-objects operation failed. \n$response"
   return 1
 f_i\mathcal{L}
```

```
# function delete items in bucket
## This function deletes the specified list of keys from the specified bucket.
## Parameters:
      $1 - The name of the bucket.
\pm$2 - A list of keys in the bucket to delete.
## Returns:
      0 - If successful.#1 - If it fails.
#function delete items in bucket() {
 local bucket name=$1
 local keys=$2
 local response
 # Create the JSON for the items to delete.
 local delete items
 delete items="{\"Objects\":["
 for key in $keys; do
   delete_items="$delete_items{\"Key\": \"$key\"},"
 done
 delete items=${delete items%?} # Remove the final comma.
 delete_items="$delete_items]}"
 response=$(aws s3api delete-objects \
   --bucket "$bucket_name" \
   --delete "$delete items")
 # shellcheck disable=SC2181
 if [I $? -ne 0 ]; then
   errecho "ERROR: AWS reports s3api delete-object operation failed.\n
$response"
   return 1
 fi
\mathcal{L}# function delete_bucket
\pmb{\pm}# This function deletes the specified bucket.
#
```

```
# Parameters:
      $1 - The name of the bucket.
## Returns:
      0 - If successful.#1 - If it fails.
#function delete_bucket() {
 local bucket_name=$1
 local response
 response=$(aws s3api delete-bucket)
   --bucket "$bucket_name")
 # shellcheck disable=SC2181
 if [I $? -ne 0 ]; then
   errecho "ERROR: AWS reports s3api delete-bucket failed. \n$response"
   return 1
 fi
\mathcal{F}
```
- API-Details finden Sie in den folgenden Themen der AWS CLI-Befehlsreferenz.
	- CopyObject
	- CreateBucket
	- DeleteBucket
	- DeleteObjects
	- GetObject
	- ListObjectsV2
	- PutObject

#### $C++$

## SDK für C++

# **a** Note

Da ist noch mehr GitHub. Sie sehen das vollständige Beispiel und erfahren, wie Sie das [AWS -Code-Beispiel-Repository](https://github.com/awsdocs/aws-doc-sdk-examples/tree/main/cpp/example_code/s3#code-examples) einrichten und ausführen.

```
#include <iostream>
#include <aws/core/Aws.h>
#include <aws/s3/S3Client.h>
#include <aws/s3/model/CopyObjectRequest.h>
#include <aws/s3/model/CreateBucketRequest.h>
#include <aws/s3/model/DeleteBucketRequest.h>
#include <aws/s3/model/DeleteObjectRequest.h>
#include <aws/s3/model/GetObjectRequest.h>
#include <aws/s3/model/ListObjectsV2Request.h>
#include <aws/s3/model/PutObjectRequest.h>
#include <aws/s3/model/BucketLocationConstraint.h>
#include <aws/s3/model/CreateBucketConfiguration.h>
#include <aws/core/utils/UUID.h>
#include <aws/core/utils/StringUtils.h>
#include <aws/core/utils/memory/stl/AWSAllocator.h>
#include <aws/core/utils/memory/stl/AWSStreamFwd.h>
#include <fstream>
#include "awsdoc/s3/s3_examples.h"
namespace AwsDoc { 
     namespace S3 { 
         //! Delete an S3 bucket. 
         /*! 
           \sa DeleteBucket() 
           \param bucketName The S3 bucket's name. 
           \param client An S3 client. 
         */ 
         static bool 
         DeleteBucket(const Aws::String &bucketName, Aws::S3::S3Client &client); 
         //! Delete an object in an S3 bucket.
```

```
/*! \sa DeleteObjectFromBucket()
           \param bucketName The S3 bucket's name. 
           \param key The key for the object in the S3 bucket. 
           \param client An S3 client. 
          */ 
         static bool 
         DeleteObjectFromBucket(const Aws::String &bucketName, const Aws::String 
  &key, 
                                 Aws::S3::S3Client &client); 
     }
}
//! Scenario to create, copy, and delete S3 buckets and objects.
/*! 
   \sa S3_GettingStartedScenario() 
   \param uploadFilePath Path to file to upload to an Amazon S3 bucket. 
   \param saveFilePath Path for saving a downloaded S3 object. 
   \param clientConfig Aws client configuration. 
  */
bool AwsDoc::S3::S3_GettingStartedScenario(const Aws::String &uploadFilePath, 
                                              const Aws::String &saveFilePath, 
                                              const Aws::Client::ClientConfiguration 
  &clientConfig) { 
     Aws::S3::S3Client client(clientConfig); 
     // Create a unique bucket name which is only temporary and will be deleted. 
     // Format: "doc-example-bucket-" + lowercase UUID. 
     Aws::String uuid = Aws::Utils::UUID::RandomUUID(); 
     Aws::String bucketName = "doc-example-bucket-" + 
                               Aws::Utils::StringUtils::ToLower(uuid.c_str()); 
     // 1. Create a bucket. 
    \sqrt{ } Aws::S3::Model::CreateBucketRequest request; 
         request.SetBucket(bucketName); 
         if (clientConfig.region != Aws::Region::US_EAST_1) { 
             Aws::S3::Model::CreateBucketConfiguration createBucketConfiguration; 
             createBucketConfiguration.WithLocationConstraint( 
  Aws::S3::Model::BucketLocationConstraintMapper::GetBucketLocationConstraintForName( 
                              clientConfig.region));
```

```
 request.WithCreateBucketConfiguration(createBucketConfiguration); 
        } 
        Aws::S3::Model::CreateBucketOutcome outcome = 
 client.CreateBucket(request); 
        if (!outcome.IsSuccess()) { 
             const Aws::S3::S3Error &err = outcome.GetError(); 
             std::cerr << "Error: CreateBucket: " << 
                        err.GetExceptionName() << ": " << err.GetMessage() << 
 std::endl; 
             return false; 
        } 
        else { 
             std::cout << "Created the bucket, '" << bucketName << 
                        "', in the region, '" << clientConfig.region << "'." << 
 std::endl; 
        } 
    } 
    // 2. Upload a local file to the bucket. 
    Aws::String key = "key-for-test"; 
    { 
        Aws::S3::Model::PutObjectRequest request; 
        request.SetBucket(bucketName); 
        request.SetKey(key); 
       std::shared ptr<Aws::FStream> input data =
                 Aws::MakeShared<Aws::FStream>("SampleAllocationTag", 
                                                   uploadFilePath, 
                                                   std::ios_base::in | 
                                                   std::ios_base::binary); 
        if (!input_data->is_open()) { 
             std::cerr << "Error: unable to open file, '" << uploadFilePath << 
\mathbf{u} \in \mathbb{R}^{n \times n} << std::endl; 
             AwsDoc::S3::DeleteBucket(bucketName, client); 
             return false; 
        } 
        request.SetBody(input_data); 
        Aws::S3::Model::PutObjectOutcome outcome =
```

```
 client.PutObject(request); 
        if (!outcome.IsSuccess()) { 
             std::cerr << "Error: PutObject: " << 
                       outcome.GetError().GetMessage() << std::endl; 
             AwsDoc::S3::DeleteObjectFromBucket(bucketName, key, client); 
             AwsDoc::S3::DeleteBucket(bucketName, client); 
             return false; 
        } 
        else { 
             std::cout << "Added the object with the key, '" << key 
                       << "', to the bucket, '" 
                       << bucketName << "'." << std::endl; 
        } 
    } 
    // 3. Download the object to a local file. 
   \mathcal{L} Aws::S3::Model::GetObjectRequest request; 
        request.SetBucket(bucketName); 
        request.SetKey(key); 
        Aws::S3::Model::GetObjectOutcome outcome = 
                 client.GetObject(request); 
        if (!outcome.IsSuccess()) { 
             const Aws::S3::S3Error &err = outcome.GetError(); 
             std::cerr << "Error: GetObject: " << 
                       err.GetExceptionName() << ": " << err.GetMessage() << 
 std::endl; 
        } 
        else { 
             std::cout << "Downloaded the object with the key, '" << key 
                       << "', in the bucket, '" 
                       << bucketName << "'." << std::endl; 
             Aws::IOStream &ioStream = outcome.GetResultWithOwnership(). 
                     GetBody(); 
             Aws::OFStream outStream(saveFilePath, 
                                       std::ios_base::out | std::ios_base::binary); 
             if (!outStream.is_open()) { 
                 std::cout << "Error: unable to open file, '" << saveFilePath << 
". " << std::endl;
```

```
 } 
             else { 
                 outStream << ioStream.rdbuf(); 
                 std::cout << "Wrote the downloaded object to the file '" 
                            << saveFilePath << "'." << std::endl; 
 } 
         } 
    } 
    // 4. Copy the object to a different "folder" in the bucket. 
    Aws::String copiedToKey = "test-folder/" + key; 
     { 
         Aws::S3::Model::CopyObjectRequest request; 
         request.WithBucket(bucketName) 
                 .WithKey(copiedToKey) 
                 .WithCopySource(bucketName + "/" + key); 
         Aws::S3::Model::CopyObjectOutcome outcome = 
                 client.CopyObject(request); 
         if (!outcome.IsSuccess()) { 
             std::cerr << "Error: CopyObject: " << 
                        outcome.GetError().GetMessage() << std::endl; 
         } 
         else { 
             std::cout << "Copied the object with the key, '" << key 
                        << "', to the key, '" << copiedToKey 
                        << ", in the bucket, '" << bucketName << "'." << std::endl; 
         } 
    } 
    // 5. List objects in the bucket. 
   \sqrt{ } Aws::S3::Model::ListObjectsV2Request request; 
         request.WithBucket(bucketName); 
         Aws::String continuationToken; 
         Aws::Vector<Aws::S3::Model::Object> allObjects; 
         do { 
             if (!continuationToken.empty()) { 
                 request.SetContinuationToken(continuationToken); 
 } 
             Aws::S3::Model::ListObjectsV2Outcome outcome = client.ListObjectsV2( 
                      request);
```

```
 if (!outcome.IsSuccess()) { 
                 std::cerr << "Error: ListObjects: " << 
                            outcome.GetError().GetMessage() << std::endl; 
                 break; 
 } 
             else { 
                 Aws::Vector<Aws::S3::Model::Object> objects = 
                          outcome.GetResult().GetContents(); 
                 allObjects.insert(allObjects.end(), objects.begin(), 
  objects.end()); 
                 continuationToken = outcome.GetResult().GetContinuationToken(); 
 } 
         } while (!continuationToken.empty()); 
         std::cout << allObjects.size() << " objects in the bucket, '" << 
  bucketName 
                   << "':" << std::endl; 
         for (Aws::S3::Model::Object &object: allObjects) { 
             std::cout << " '" << object.GetKey() << "'" << std::endl; 
         } 
     } 
     // 6. Delete all objects in the bucket. 
     // All objects in the bucket must be deleted before deleting the bucket. 
     AwsDoc::S3::DeleteObjectFromBucket(bucketName, copiedToKey, client); 
     AwsDoc::S3::DeleteObjectFromBucket(bucketName, key, client); 
     // 7. Delete the bucket. 
     return AwsDoc::S3::DeleteBucket(bucketName, client);
}
bool AwsDoc::S3::DeleteObjectFromBucket(const Aws::String &bucketName, 
                                          const Aws::String &key, 
                                          Aws::S3::S3Client &client) { 
     Aws::S3::Model::DeleteObjectRequest request; 
     request.SetBucket(bucketName); 
     request.SetKey(key); 
     Aws::S3::Model::DeleteObjectOutcome outcome = 
             client.DeleteObject(request); 
     if (!outcome.IsSuccess()) {
```

```
 std::cerr << "Error: DeleteObject: " << 
                    outcome.GetError().GetMessage() << std::endl; 
     } 
     else { 
         std::cout << "Deleted the object with the key, '" << key 
                    << "', from the bucket, '" 
                    << bucketName << "'." << std::endl; 
     } 
     return outcome.IsSuccess();
}
bool
AwsDoc::S3::DeleteBucket(const Aws::String &bucketName, Aws::S3::S3Client 
  &client) { 
     Aws::S3::Model::DeleteBucketRequest request; 
     request.SetBucket(bucketName); 
     Aws::S3::Model::DeleteBucketOutcome outcome = 
             client.DeleteBucket(request); 
     if (!outcome.IsSuccess()) { 
         const Aws::S3::S3Error &err = outcome.GetError(); 
         std::cerr << "Error: DeleteBucket: " << 
                    err.GetExceptionName() << ": " << err.GetMessage() << 
  std::endl; 
     } 
     else { 
         std::cout << "Deleted the bucket, '" << bucketName << "'." << std::endl; 
     } 
     return outcome.IsSuccess();
}
```
- API-Details finden Sie in den folgenden Themen der AWS SDK for C++ -API-Referenz.
	- [CopyObject](https://docs.aws.amazon.com/goto/SdkForCpp/s3-2006-03-01/CopyObject)
	- [CreateBucket](https://docs.aws.amazon.com/goto/SdkForCpp/s3-2006-03-01/CreateBucket)
	- [DeleteBucket](https://docs.aws.amazon.com/goto/SdkForCpp/s3-2006-03-01/DeleteBucket)
	- [DeleteObjects](https://docs.aws.amazon.com/goto/SdkForCpp/s3-2006-03-01/DeleteObjects)
	- [GetObject](https://docs.aws.amazon.com/goto/SdkForCpp/s3-2006-03-01/GetObject)
	- [ListObjectsV2](https://docs.aws.amazon.com/goto/SdkForCpp/s3-2006-03-01/ListObjectsV2)

• [PutObject](https://docs.aws.amazon.com/goto/SdkForCpp/s3-2006-03-01/PutObject)

#### Go

SDK für Go V2

# **a** Note

Da ist noch mehr GitHub. Sie sehen das vollständige Beispiel und erfahren, wie Sie das [AWS -Code-Beispiel-Repository](https://github.com/awsdocs/aws-doc-sdk-examples/tree/main/gov2/s3#code-examples) einrichten und ausführen.

Definieren Sie eine Struktur, die die vom Szenario verwendete Bucket- und Objektaktionen umschließt.

```
// BucketBasics encapsulates the Amazon Simple Storage Service (Amazon S3) 
  actions
// used in the examples.
// It contains S3Client, an Amazon S3 service client that is used to perform 
  bucket
// and object actions.
type BucketBasics struct { 
 S3Client *s3.Client
}
// ListBuckets lists the buckets in the current account.
func (basics BucketBasics) ListBuckets() ([]types.Bucket, error) { 
  result, err := basics.S3Client.ListBuckets(context.TODO(), 
  &s3.ListBucketsInput{}) 
  var buckets []types.Bucket 
 if err != nil {
  log.Printf("Couldn't list buckets for your account. Here's why: %v\n", err) 
  } else { 
   buckets = result.Buckets 
  } 
  return buckets, err
}
```

```
// BucketExists checks whether a bucket exists in the current account.
func (basics BucketBasics) BucketExists(bucketName string) (bool, error) { 
  _, err := basics.S3Client.HeadBucket(context.TODO(), &s3.HeadBucketInput{ 
  Bucket: aws.String(bucketName), 
  }) 
  exists := true 
 if err != nil {
  var apiError smithy.APIError 
  if errors.As(err, &apiError) { 
    switch apiError.(type) { 
    case *types.NotFound: 
     log.Printf("Bucket %v is available.\n", bucketName) 
     exists = false 
     err = nil 
    default: 
     log.Printf("Either you don't have access to bucket %v or another error 
  occurred. "+ 
      "Here's what happened: %v\n", bucketName, err) 
    } 
   } 
  } else { 
  log.Printf("Bucket %v exists and you already own it.", bucketName) 
  } 
 return exists, err
}
// CreateBucket creates a bucket with the specified name in the specified Region.
func (basics BucketBasics) CreateBucket(name string, region string) error { 
  _, err := basics.S3Client.CreateBucket(context.TODO(), &s3.CreateBucketInput{ 
   Bucket: aws.String(name), 
  CreateBucketConfiguration: &types.CreateBucketConfiguration{ 
    LocationConstraint: types.BucketLocationConstraint(region), 
  }, 
  }) 
 if err != nil {
  log.Printf("Couldn't create bucket %v in Region %v. Here's why: %v\n", 
    name, region, err) 
  } 
  return err
```
}

```
// UploadFile reads from a file and puts the data into an object in a bucket.
func (basics BucketBasics) UploadFile(bucketName string, objectKey string, 
  fileName string) error { 
  file, err := os.Open(fileName) 
 if err != nil {
  log.Printf("Couldn't open file %v to upload. Here's why: %v\n", fileName, err) 
  } else { 
   defer file.Close() 
   _, err = basics.S3Client.PutObject(context.TODO(), &s3.PutObjectInput{ 
    Bucket: aws.String(bucketName), 
    Key: aws.String(objectKey), 
    Body: file, 
   }) 
   if err != nil { 
   log.Printf("Couldn't upload file %v to %v:%v. Here's why: %v\n", 
     fileName, bucketName, objectKey, err) 
  } 
  } 
 return err
}
// UploadLargeObject uses an upload manager to upload data to an object in a 
  bucket.
// The upload manager breaks large data into parts and uploads the parts 
  concurrently.
func (basics BucketBasics) UploadLargeObject(bucketName string, objectKey string, 
  largeObject []byte) error { 
  largeBuffer := bytes.NewReader(largeObject) 
  var partMiBs int64 = 10 
  uploader := manager.NewUploader(basics.S3Client, func(u *manager.Uploader) { 
   u.PartSize = partMiBs * 1024 * 1024 
  }) 
  _, err := uploader.Upload(context.TODO(), &s3.PutObjectInput{ 
  Bucket: aws.String(bucketName), 
  Key: aws.String(objectKey), 
   Body: largeBuffer, 
  }) 
  if err != nil {
```

```
 log.Printf("Couldn't upload large object to %v:%v. Here's why: %v\n", 
    bucketName, objectKey, err) 
  } 
 return err
}
// DownloadFile gets an object from a bucket and stores it in a local file.
func (basics BucketBasics) DownloadFile(bucketName string, objectKey string, 
  fileName string) error { 
  result, err := basics.S3Client.GetObject(context.TODO(), &s3.GetObjectInput{ 
   Bucket: aws.String(bucketName), 
   Key: aws.String(objectKey), 
  }) 
 if err != nil {
  log.Printf("Couldn't get object %v:%v. Here's why: %v\n", bucketName, 
  objectKey, err) 
   return err 
  } 
  defer result.Body.Close() 
  file, err := os.Create(fileName) 
 if err != nil {
  log.Printf("Couldn't create file %v. Here's why: %v\n", fileName, err) 
  return err 
  } 
  defer file.Close() 
  body, err := io.ReadAll(result.Body) 
 if err != nil {
  log.Printf("Couldn't read object body from %v. Here's why: %v\n", objectKey, 
  err) 
  } 
  _, err = file.Write(body) 
  return err
}
// DownloadLargeObject uses a download manager to download an object from a 
  bucket.
// The download manager gets the data in parts and writes them to a buffer until 
  all of
// the data has been downloaded.
```

```
func (basics BucketBasics) DownloadLargeObject(bucketName string, objectKey 
  string) ([]byte, error) { 
  var partMiBs int64 = 10 
  downloader := manager.NewDownloader(basics.S3Client, func(d *manager.Downloader) 
  { 
  d.PartSize = partMiBs * 1024 * 1024 
  }) 
  buffer := manager.NewWriteAtBuffer([]byte{}) 
  _, err := downloader.Download(context.TODO(), buffer, &s3.GetObjectInput{ 
  Bucket: aws.String(bucketName), 
  Key: aws.String(objectKey), 
  }) 
 if err != nil {
  log.Printf("Couldn't download large object from %v:%v. Here's why: %v\n", 
    bucketName, objectKey, err) 
  } 
 return buffer.Bytes(), err
}
// CopyToFolder copies an object in a bucket to a subfolder in the same bucket.
func (basics BucketBasics) CopyToFolder(bucketName string, objectKey string, 
 folderName string) error { 
  _, err := basics.S3Client.CopyObject(context.TODO(), &s3.CopyObjectInput{ 
  Bucket: aws.String(bucketName), 
  CopySource: aws.String(fmt.Sprintf("%v/%v", bucketName, objectKey)), 
  Key: aws.String(fmt.Sprintf("%v/%v", folderName, objectKey)), 
  }) 
 if err != nil {
  log.Printf("Couldn't copy object from %v:%v to %v:%v/%v. Here's why: %v\n", 
   bucketName, objectKey, bucketName, folderName, objectKey, err) 
  } 
 return err
}
// CopyToBucket copies an object in a bucket to another bucket.
func (basics BucketBasics) CopyToBucket(sourceBucket string, destinationBucket 
  string, objectKey string) error { 
  _, err := basics.S3Client.CopyObject(context.TODO(), &s3.CopyObjectInput{ 
   Bucket: aws.String(destinationBucket), 
   CopySource: aws.String(fmt.Sprintf("%v/%v", sourceBucket, objectKey)),
```

```
 Key: aws.String(objectKey), 
  }) 
 if err != nil {
  log.Printf("Couldn't copy object from %v:%v to %v:%v. Here's why: %v\n", 
    sourceBucket, objectKey, destinationBucket, objectKey, err) 
  } 
 return err
}
// ListObjects lists the objects in a bucket.
func (basics BucketBasics) ListObjects(bucketName string) ([]types.Object, error) 
 \left\{ \right. result, err := basics.S3Client.ListObjectsV2(context.TODO(), 
  &s3.ListObjectsV2Input{ 
  Bucket: aws.String(bucketName), 
  }) 
  var contents []types.Object 
  if err != nil { 
  log.Printf("Couldn't list objects in bucket %v. Here's why: %v\n", bucketName, 
  err) 
  } else { 
   contents = result.Contents 
  } 
 return contents, err
}
// DeleteObjects deletes a list of objects from a bucket.
func (basics BucketBasics) DeleteObjects(bucketName string, objectKeys []string) 
  error { 
  var objectIds []types.ObjectIdentifier 
  for _, key := range objectKeys { 
  objectIds = append(objectIds, types.ObjectIdentifier{Key: aws.String(key)}) 
  } 
  output, err := basics.S3Client.DeleteObjects(context.TODO(), 
  &s3.DeleteObjectsInput{ 
  Bucket: aws.String(bucketName), 
  Delete: &types.Delete{Objects: objectIds}, 
  }) 
  if err != nil {
```

```
 log.Printf("Couldn't delete objects from bucket %v. Here's why: %v\n", 
  bucketName, err) 
  } else { 
  log.Printf("Deleted %v objects.\n", len(output.Deleted)) 
  } 
  return err
}
// DeleteBucket deletes a bucket. The bucket must be empty or an error is 
  returned.
func (basics BucketBasics) DeleteBucket(bucketName string) error { 
  _, err := basics.S3Client.DeleteBucket(context.TODO(), &s3.DeleteBucketInput{ 
   Bucket: aws.String(bucketName)}) 
  if err != nil { 
  log.Printf("Couldn't delete bucket %v. Here's why: %v\n", bucketName, err) 
  } 
 return err
}
```
Führen Sie ein interaktives Szenario aus, das Ihnen zeigt, wie Sie mit S3-Buckets und Objekten arbeiten.

```
// RunGetStartedScenario is an interactive example that shows you how to use 
  Amazon
// Simple Storage Service (Amazon S3) to create an S3 bucket and use it to store 
  objects.
//
// 1. Create a bucket.
// 2. Upload a local file to the bucket.
// 3. Upload a large object to the bucket by using an upload manager.
// 4. Download an object to a local file.
// 5. Download a large object by using a download manager.
// 6. Copy an object to a different folder in the bucket.
// 7. List objects in the bucket.
// 8. Delete all objects in the bucket.
// 9. Delete the bucket.
//
```

```
// This example creates an Amazon S3 service client from the specified sdkConfig 
  so that
// you can replace it with a mocked or stubbed config for unit testing.
//
// It uses a questioner from the `demotools` package to get input during the 
 example.
// This package can be found in the \ldots. \demotools folder of this repo.
func RunGetStartedScenario(sdkConfig aws.Config, questioner 
  demotools.IQuestioner) { 
  defer func() { 
  if r := recover(); r := nil {
    fmt.Println("Something went wrong with the demo.\n", r) 
   } 
 \}()
  log.Println(strings.Repeat("-", 88)) 
  log.Println("Welcome to the Amazon S3 getting started demo.") 
  log.Println(strings.Repeat("-", 88)) 
  s3Client := s3.NewFromConfig(sdkConfig) 
  bucketBasics := actions.BucketBasics{S3Client: s3Client} 
  count := 10 
  log.Printf("Let's list up to %v buckets for your account:", count) 
  buckets, err := bucketBasics.ListBuckets() 
 if err != nil {
   panic(err) 
  } 
 if len(buckets) == \theta {
   log.Println("You don't have any buckets!") 
  } else { 
  if count > len(buckets) { 
   count = len(buckets) 
   } 
   for _, bucket := range buckets[:count] { 
   log.Printf("\t%v\n", *bucket.Name) 
   } 
  } 
  bucketName := questioner.Ask("Let's create a bucket. Enter a name for your 
  bucket:", 
   demotools.NotEmpty{}) 
  bucketExists, err := bucketBasics.BucketExists(bucketName) 
  if err != nil {
```

```
 panic(err) 
 } 
 if !bucketExists { 
 err = bucketBasics.CreateBucket(bucketName, sdkConfig.Region) 
 if err != nil { 
  panic(err) 
 } else { 
  log.Println("Bucket created.") 
 } 
 } 
 log.Println(strings.Repeat("-", 88)) 
 fmt.Println("Let's upload a file to your bucket.") 
 smallFile := questioner.Ask("Enter the path to a file you want to upload:", 
 demotools.NotEmpty{}) 
 const smallKey = "doc-example-key" 
err = bucketBasics.UploadFile(bucketName, smallKey, smallFile)
if err != nil {
 panic(err) 
 } 
 log.Printf("Uploaded %v as %v.\n", smallFile, smallKey) 
 log.Println(strings.Repeat("-", 88)) 
mibs := 30 log.Printf("Let's create a slice of %v MiB of random bytes and upload it to your 
 bucket. ", mibs) 
 questioner.Ask("Press Enter when you're ready.") 
largeBytes := make( []byte, 1024*1024*mits) rand.Seed(time.Now().Unix()) 
 rand.Read(largeBytes) 
 largeKey := "doc-example-large" 
 log.Println("Uploading...") 
err = bucketBasics.UploadLargeObject(bucketName, largeKey, largeBytes)
if err != nil {
 panic(err) 
 } 
 log.Printf("Uploaded %v MiB object as %v", mibs, largeKey) 
 log.Println(strings.Repeat("-", 88)) 
 log.Printf("Let's download %v to a file.", smallKey) 
 downloadFileName := questioner.Ask("Enter a name for the downloaded file:", 
 demotools.NotEmpty{}) 
 err = bucketBasics.DownloadFile(bucketName, smallKey, downloadFileName) 
 if err != nil {
```

```
 panic(err) 
 } 
 log.Printf("File %v downloaded.", downloadFileName) 
 log.Println(strings.Repeat("-", 88)) 
 log.Printf("Let's download the %v MiB object.", mibs) 
 questioner.Ask("Press Enter when you're ready.") 
 log.Println("Downloading...") 
 largeDownload, err := bucketBasics.DownloadLargeObject(bucketName, largeKey) 
if err != nil {
 panic(err) 
 } 
 log.Printf("Downloaded %v bytes.", len(largeDownload)) 
 log.Println(strings.Repeat("-", 88)) 
 log.Printf("Let's copy %v to a folder in the same bucket.", smallKey) 
 folderName := questioner.Ask("Enter a folder name: ", demotools.NotEmpty{}) 
 err = bucketBasics.CopyToFolder(bucketName, smallKey, folderName) 
if err != nil {
 panic(err) 
 } 
 log.Printf("Copied %v to %v/%v.\n", smallKey, folderName, smallKey) 
 log.Println(strings.Repeat("-", 88)) 
 log.Println("Let's list the objects in your bucket.") 
 questioner.Ask("Press Enter when you're ready.") 
 objects, err := bucketBasics.ListObjects(bucketName) 
if err := nil panic(err) 
 } 
 log.Printf("Found %v objects.\n", len(objects)) 
 var objKeys []string 
 for _, object := range objects { 
 objKeys = append(objKeys, *object.Key) 
 log.Printf("\t%v\n", *object.Key) 
 } 
 log.Println(strings.Repeat("-", 88)) 
 if questioner.AskBool("Do you want to delete your bucket and all of its "+ 
  "contents? (y/n)", "y") { 
 log.Println("Deleting objects.") 
 err = bucketBasics.DeleteObjects(bucketName, objKeys) 
if err != nil {
   panic(err)
```

```
 } 
   log.Println("Deleting bucket.") 
   err = bucketBasics.DeleteBucket(bucketName) 
  if err != nil {
   panic(err) 
   } 
   log.Printf("Deleting downloaded file %v.\n", downloadFileName) 
   err = os.Remove(downloadFileName) 
  if err != nil {
    panic(err) 
   } 
  } else { 
  log.Println("Okay. Don't forget to delete objects from your bucket to avoid 
  charges.") 
  } 
  log.Println(strings.Repeat("-", 88)) 
 log.Println("Thanks for watching!") 
 log.Println(strings.Repeat("-", 88))
}
```
- API-Details finden Sie in den folgenden Themen der AWS SDK for Go -API-Referenz.
	- [CopyObject](https://pkg.go.dev/github.com/aws/aws-sdk-go-v2/service/s3#Client.CopyObject)
	- [CreateBucket](https://pkg.go.dev/github.com/aws/aws-sdk-go-v2/service/s3#Client.CreateBucket)
	- [DeleteBucket](https://pkg.go.dev/github.com/aws/aws-sdk-go-v2/service/s3#Client.DeleteBucket)
	- [DeleteObjects](https://pkg.go.dev/github.com/aws/aws-sdk-go-v2/service/s3#Client.DeleteObjects)
	- [GetObject](https://pkg.go.dev/github.com/aws/aws-sdk-go-v2/service/s3#Client.GetObject)
	- [ListObjectsV2](https://pkg.go.dev/github.com/aws/aws-sdk-go-v2/service/s3#Client.ListObjectsV2)
	- [PutObject](https://pkg.go.dev/github.com/aws/aws-sdk-go-v2/service/s3#Client.PutObject)

#### Java

SDK für Java 2.x

## **a** Note

Da ist noch mehr GitHub. Sie sehen das vollständige Beispiel und erfahren, wie Sie das [AWS -Code-Beispiel-Repository](https://github.com/awsdocs/aws-doc-sdk-examples/tree/main/javav2/example_code/s3#readme) einrichten und ausführen.

```
/** 
 * Before running this Java V2 code example, set up your development 
 * environment, including your credentials. 
 * 
  * For more information, see the following documentation topic: 
 * 
 * https://docs.aws.amazon.com/sdk-for-java/latest/developer-guide/get-
started.html 
 * 
  * This Java code example performs the following tasks: 
 * 
 * 1. Creates an Amazon S3 bucket. 
 * 2. Uploads an object to the bucket. 
 * 3. Downloads the object to another local file. 
  * 4. Uploads an object using multipart upload. 
  * 5. List all objects located in the Amazon S3 bucket. 
  * 6. Copies the object to another Amazon S3 bucket. 
  * 7. Deletes the object from the Amazon S3 bucket. 
  * 8. Deletes the Amazon S3 bucket. 
  */
public class S3Scenario { 
     public static final String DASHES = new String(new char[80]).replace("\0", 
 "-"); 
     public static void main(String[] args) throws IOException { 
         final String usage = """ 
                 Usage: 
                      <bucketName> <key> <objectPath> <savePath> <toBucket> 
                 Where:
```

```
 bucketName - The Amazon S3 bucket to create. 
                     key - The key to use. 
                     objectPath - The path where the file is located (for example, 
 C:/AWS/book2.pdf). 
                     savePath - The path where the file is saved after it's 
 downloaded (for example, C:/AWS/book2.pdf). 
                     toBucket - An Amazon S3 bucket to where an object is copied 
 to (for example, C:/AWS/book2.pdf).\s 
                    """
       if (args.length != 5) {
            System.out.println(usage); 
            System.exit(1); 
        } 
        String bucketName = args[0]; 
        String key = args[1]; 
        String objectPath = args[2]; 
        String savePath = args[3]; 
        String toBucket = args[4]; 
        Region region = Region.US_EAST_1; 
        S3Client s3 = S3Client.builder() 
                 .region(region) 
                .build();
        System.out.println(DASHES); 
        System.out.println("Welcome to the Amazon S3 example scenario."); 
        System.out.println(DASHES); 
        System.out.println(DASHES); 
        System.out.println("1. Create an Amazon S3 bucket."); 
        createBucket(s3, bucketName); 
        System.out.println(DASHES); 
        System.out.println(DASHES); 
        System.out.println("2. Update a local file to the Amazon S3 bucket."); 
        uploadLocalFile(s3, bucketName, key, objectPath); 
        System.out.println(DASHES); 
        System.out.println(DASHES); 
        System.out.println("3. Download the object to another local file."); 
        getObjectBytes(s3, bucketName, key, savePath); 
        System.out.println(DASHES);
```

```
 System.out.println(DASHES); 
        System.out.println("4. Perform a multipart upload."); 
        String multipartKey = "multiPartKey"; 
        multipartUpload(s3, toBucket, multipartKey); 
        System.out.println(DASHES); 
        System.out.println(DASHES); 
        System.out.println("5. List all objects located in the Amazon S3 
 bucket."); 
        listAllObjects(s3, bucketName); 
        anotherListExample(s3, bucketName); 
        System.out.println(DASHES); 
        System.out.println(DASHES); 
        System.out.println("6. Copy the object to another Amazon S3 bucket."); 
        copyBucketObject(s3, bucketName, key, toBucket); 
        System.out.println(DASHES); 
        System.out.println(DASHES); 
        System.out.println("7. Delete the object from the Amazon S3 bucket."); 
        deleteObjectFromBucket(s3, bucketName, key); 
        System.out.println(DASHES); 
        System.out.println(DASHES); 
        System.out.println("8. Delete the Amazon S3 bucket."); 
        deleteBucket(s3, bucketName); 
        System.out.println(DASHES); 
        System.out.println(DASHES); 
        System.out.println("All Amazon S3 operations were successfully 
 performed"); 
        System.out.println(DASHES); 
        s3.close(); 
    } 
    // Create a bucket by using a S3Waiter object. 
    public static void createBucket(S3Client s3Client, String bucketName) { 
        try { 
            S3Waiter s3Waiter = s3Client.waiter(); 
            CreateBucketRequest bucketRequest = CreateBucketRequest.builder() 
                     .bucket(bucketName) 
                     .build(); 
            s3Client.createBucket(bucketRequest);
```

```
 HeadBucketRequest bucketRequestWait = HeadBucketRequest.builder() 
                     .bucket(bucketName) 
                     .build(); 
            // Wait until the bucket is created and print out the response. 
            WaiterResponse<HeadBucketResponse> waiterResponse = 
 s3Waiter.waitUntilBucketExists(bucketRequestWait); 
            waiterResponse.matched().response().ifPresent(System.out::println); 
            System.out.println(bucketName + " is ready"); 
        } catch (S3Exception e) { 
            System.err.println(e.awsErrorDetails().errorMessage()); 
            System.exit(1); 
        } 
    } 
    public static void deleteBucket(S3Client client, String bucket) { 
        DeleteBucketRequest deleteBucketRequest = DeleteBucketRequest.builder() 
                 .bucket(bucket) 
                 .build(); 
        client.deleteBucket(deleteBucketRequest); 
        System.out.println(bucket + " was deleted."); 
    } 
    /** 
     * Upload an object in parts. 
     */ 
    public static void multipartUpload(S3Client s3, String bucketName, String 
 key) { 
       int mB = 1024 * 1024;
        // First create a multipart upload and get the upload id. 
        CreateMultipartUploadRequest createMultipartUploadRequest = 
 CreateMultipartUploadRequest.builder() 
                 .bucket(bucketName) 
                key(key) .build(); 
        CreateMultipartUploadResponse response = 
 s3.createMultipartUpload(createMultipartUploadRequest); 
        String uploadId = response.uploadId(); 
        System.out.println(uploadId); 
        // Upload all the different parts of the object.
```

```
 UploadPartRequest uploadPartRequest1 = UploadPartRequest.builder() 
                 .bucket(bucketName) 
                 .key(key) 
                 .uploadId(uploadId) 
                 .partNumber(1).build(); 
        String etag1 = s3.uploadPart(uploadPartRequest1, 
 RequestBody.fromByteBuffer(getRandomByteBuffer(5 * mB))) 
                .eTaq();
        CompletedPart part1 = 
 CompletedPart.builder().partNumber(1).eTag(etag1).build(); 
        UploadPartRequest uploadPartRequest2 = 
 UploadPartRequest.builder().bucket(bucketName).key(key) 
                 .uploadId(uploadId) 
                 .partNumber(2).build(); 
        String etag2 = s3.uploadPart(uploadPartRequest2, 
 RequestBody.fromByteBuffer(getRandomByteBuffer(3 * mB))) 
                .eTag();
        CompletedPart part2 = 
 CompletedPart.builder().partNumber(2).eTag(etag2).build(); 
        // Call completeMultipartUpload operation to tell S3 to merge all 
 uploaded 
        // parts and finish the multipart operation. 
        CompletedMultipartUpload completedMultipartUpload = 
 CompletedMultipartUpload.builder() 
                 .parts(part1, part2) 
                 .build(); 
        CompleteMultipartUploadRequest completeMultipartUploadRequest = 
 CompleteMultipartUploadRequest.builder() 
                 .bucket(bucketName) 
                 .key(key) 
                 .uploadId(uploadId) 
                 .multipartUpload(completedMultipartUpload) 
                 .build(); 
        s3.completeMultipartUpload(completeMultipartUploadRequest); 
    } 
    private static ByteBuffer getRandomByteBuffer(int size) { 
       byte[] b = new byte[size]; new Random().nextBytes(b);
```
```
 return ByteBuffer.wrap(b); 
    } 
    public static void getObjectBytes(S3Client s3, String bucketName, String 
 keyName, String path) { 
        try { 
            GetObjectRequest objectRequest = GetObjectRequest 
                     .builder() 
                     .key(keyName) 
                     .bucket(bucketName) 
                     .build(); 
            ResponseBytes<GetObjectResponse> objectBytes = 
 s3.getObjectAsBytes(objectRequest); 
            byte[] data = objectBytes.asByteArray(); 
            // Write the data to a local file. 
           File myFile = new File(path);
            OutputStream os = new FileOutputStream(myFile); 
            os.write(data); 
            System.out.println("Successfully obtained bytes from an S3 object"); 
            os.close(); 
        } catch (IOException ex) { 
            ex.printStackTrace(); 
        } catch (S3Exception e) { 
            System.err.println(e.awsErrorDetails().errorMessage()); 
            System.exit(1); 
        } 
    } 
    public static void uploadLocalFile(S3Client s3, String bucketName, String 
 key, String objectPath) { 
        PutObjectRequest objectRequest = PutObjectRequest.builder() 
                 .bucket(bucketName) 
                 .key(key) 
                 .build(); 
        s3.putObject(objectRequest, RequestBody.fromFile(new File(objectPath))); 
    } 
    public static void listAllObjects(S3Client s3, String bucketName) { 
        ListObjectsV2Request listObjectsReqManual = 
 ListObjectsV2Request.builder()
```

```
 .bucket(bucketName) 
                 .maxKeys(1) 
                .build();
         boolean done = false; 
         while (!done) { 
             ListObjectsV2Response listObjResponse = 
 s3.listObjectsV2(listObjectsReqManual); 
             for (S3Object content : listObjResponse.contents()) { 
                 System.out.println(content.key()); 
 } 
             if (listObjResponse.nextContinuationToken() == null) { 
                 done = true; 
 } 
             listObjectsReqManual = listObjectsReqManual.toBuilder() 
                     .continuationToken(listObjResponse.nextContinuationToken()) 
                     .build(); 
         } 
    } 
     public static void anotherListExample(S3Client s3, String bucketName) { 
         ListObjectsV2Request listReq = ListObjectsV2Request.builder() 
                 .bucket(bucketName) 
                 .maxKeys(1) 
                .build();
        ListObjectsV2Iterable listRes = s3.listObjectsV2Paginator(listReq);
         // Process response pages. 
         listRes.stream() 
                 .flatMap(r -> r.contents().stream()) 
                 .forEach(content -> System.out.println(" Key: " + content.key() + 
" size = " + content.size()));
         // Helper method to work with paginated collection of items directly. 
         listRes.contents().stream() 
                 .forEach(content -> System.out.println(" Key: " + content.key() + 
" size = " + content.size()));
         for (S3Object content : listRes.contents()) { 
             System.out.println(" Key: " + content.key() + " size = " + 
 content.size());
```

```
 } 
     } 
     public static void deleteObjectFromBucket(S3Client s3, String bucketName, 
  String key) { 
         DeleteObjectRequest deleteObjectRequest = DeleteObjectRequest.builder() 
                  .bucket(bucketName) 
                  .key(key) 
                 .build();
         s3.deleteObject(deleteObjectRequest); 
         System.out.println(key + " was deleted"); 
     } 
     public static String copyBucketObject(S3Client s3, String fromBucket, String 
  objectKey, String toBucket) { 
        String encodedUrl = null;
         try { 
             encodedUrl = URLEncoder.encode(fromBucket + "/" + objectKey, 
  StandardCharsets.UTF_8.toString()); 
         } catch (UnsupportedEncodingException e) { 
             System.out.println("URL could not be encoded: " + e.getMessage()); 
         } 
         CopyObjectRequest copyReq = CopyObjectRequest.builder() 
                  .copySource(encodedUrl) 
                  .destinationBucket(toBucket) 
                  .destinationKey(objectKey) 
                  .build(); 
         try { 
             CopyObjectResponse copyRes = s3.copyObject(copyReq); 
             System.out.println("The " + objectKey + " was copied to " + 
  toBucket); 
            return copyRes.copyObjectResult().toString();
         } catch (S3Exception e) { 
              System.err.println(e.awsErrorDetails().errorMessage()); 
             System.exit(1); 
         } 
         return ""; 
     }
}
```
- API-Details finden Sie in den folgenden Themen der AWS SDK for Java 2.x -API-Referenz.
	- [CopyObject](https://docs.aws.amazon.com/goto/SdkForJavaV2/s3-2006-03-01/CopyObject)
	- [CreateBucket](https://docs.aws.amazon.com/goto/SdkForJavaV2/s3-2006-03-01/CreateBucket)
	- [DeleteBucket](https://docs.aws.amazon.com/goto/SdkForJavaV2/s3-2006-03-01/DeleteBucket)
	- [DeleteObjects](https://docs.aws.amazon.com/goto/SdkForJavaV2/s3-2006-03-01/DeleteObjects)
	- [GetObject](https://docs.aws.amazon.com/goto/SdkForJavaV2/s3-2006-03-01/GetObject)
	- [ListObjectsV2](https://docs.aws.amazon.com/goto/SdkForJavaV2/s3-2006-03-01/ListObjectsV2)
	- [PutObject](https://docs.aws.amazon.com/goto/SdkForJavaV2/s3-2006-03-01/PutObject)

#### **JavaScript**

```
SDK für JavaScript (v3)
```
#### **a** Note

Es gibt noch mehr dazu GitHub. Sie sehen das vollständige Beispiel und erfahren, wie Sie das [AWS -Code-Beispiel-Repository](https://github.com/awsdocs/aws-doc-sdk-examples/tree/main/javascriptv3/example_code/s3#code-examples) einrichten und ausführen.

Importieren Sie zunächst alle erforderlichen Module.

```
// Used to check if currently running file is this file.
import { fileURLToPath } from "url";
import { readdirSync, readFileSync, writeFileSync } from "fs";
// Local helper utils.
import { dirnameFromMetaUrl } from "@aws-doc-sdk-examples/lib/utils/util-fs.js";
import { Prompter } from "@aws-doc-sdk-examples/lib/prompter.js";
import { wrapText } from "@aws-doc-sdk-examples/lib/utils/util-string.js";
import { 
   S3Client, 
  CreateBucketCommand, 
  PutObjectCommand, 
  ListObjectsCommand, 
  CopyObjectCommand, 
  GetObjectCommand, 
   DeleteObjectsCommand, 
   DeleteBucketCommand,
```
} from "@aws-sdk/client-s3";

Die vorherigen Importe verweisen auf einige hilfreiche Dienstprogramme. Diese Dienstprogramme befinden sich lokal in dem GitHub Repository, auf das am Anfang dieses Abschnitts verwiesen wird. Zu Ihrer Information finden Sie im Folgenden Implementierungen dieser Dienstprogramme.

```
export const dirnameFromMetaUrl = (metal) =>
   fileURLToPath(new URL(".", metaUrl));
import { select, input, confirm, checkbox } from "@inquirer/prompts";
export class Prompter { 
   /** 
    * @param {{ message: string, choices: { name: string, value: string }[]}} 
  options 
    */ 
   select(options) { 
     return select(options); 
   } 
   /** 
    * @param {{ message: string }} options 
    */ 
   input(options) { 
     return input(options); 
   } 
   /** 
    * @param {string} prompt 
    */ 
  checkContinue = async (prompt = "") => {
     const prefix = prompt && prompt + " "; 
    let ok = await this.confirm(\{ message: `${prefix}Continue?`, 
     }); 
     if (!ok) throw new Error("Exiting..."); 
   }; 
   /** 
    * @param {{ message: string }} options 
    */
```

```
 confirm(options) { 
     return confirm(options); 
   } 
   /** 
    * @param {{ message: string, choices: { name: string, value: string }[]}} 
  options 
    */ 
   checkbox(options) { 
     return checkbox(options); 
   }
}
export const wrapText = (text, char = "=") => {
  const rule = char.repeat(80);return `${rule}\n ${text}\n${rule}\n`;
};
```
Objekte in S3 werden in "Buckets" gespeichert. Definieren wir eine Funktion zum Erstellen eines neuen Buckets.

```
export const createBucket = async () => { 
  const bucketName = await prompter.input(\{ message: "Enter a bucket name. Bucket names must be globally unique:", 
  }); 
  const command = new CreateBucketCommand({ Bucket: bucketName }); 
   await s3Client.send(command); 
  console.log("Bucket created successfully.\n"); 
  return bucketName;
};
```
Buckets enthalten "Objekte". Diese Funktion lädt den Inhalt eines Verzeichnisses als Objekte in Ihren Bucket hoch.

```
export const uploadFilesToBucket = async ({ bucketName, folderPath }) => { 
   console.log(`Uploading files from ${folderPath}\n`); 
  const keys = readdirSync(folderPath); 
 const files = keysmap((key) => {
     const filePath = `${folderPath}/${key}`; 
     const fileContent = readFileSync(filePath); 
     return {
```

```
 Key: key, 
        Body: fileContent, 
     }; 
   }); 
   for (let file of files) { 
     await s3Client.send( 
        new PutObjectCommand({ 
          Bucket: bucketName, 
          Body: file.Body, 
          Key: file.Key, 
       }), 
     ); 
     console.log(`${file.Key} uploaded successfully.`); 
   }
};
```
Überprüfen Sie nach dem Hochladen von Objekten, ob sie korrekt hochgeladen wurden. Sie können ListObjects dafür verwenden. Sie werden die Eigenschaft "Key" verwenden, die Antwort enthält jedoch noch weitere nützliche Eigenschaften.

```
export const listFilesInBucket = async ({ bucketName }) => { 
   const command = new ListObjectsCommand({ Bucket: bucketName }); 
   const { Contents } = await s3Client.send(command); 
  const contentsList = Contents.map((c) => ` • f(c.Key)`).join("\n");
  console.log("\nHere's a list of files in the bucket:"); 
   console.log(contentsList + "\n");
};
```
Gelegentlich möchten Sie vielleicht ein Objekt von einem Bucket in einen anderen kopieren. Verwenden Sie dafür den CopyObject Befehl.

```
export const copyFileFromBucket = async ({ destinationBucket }) => { 
   const proceed = await prompter.confirm({ 
     message: "Would you like to copy an object from another bucket?", 
  }); 
   if (!proceed) { 
     return; 
   } else {
```

```
const copy = async () => {
       try { 
         const sourceBucket = await prompter.input({ 
            message: "Enter source bucket name:", 
         }); 
         const sourceKey = await prompter.input({ 
           message: "Enter source key:", 
         }); 
         const destinationKey = await prompter.input({ 
           message: "Enter destination key:", 
         }); 
         const command = new CopyObjectCommand({ 
            Bucket: destinationBucket, 
            CopySource: `${sourceBucket}/${sourceKey}`, 
            Key: destinationKey, 
         }); 
         await s3Client.send(command); 
         await copyFileFromBucket({ destinationBucket }); 
       } catch (err) { 
          console.error(`Copy error.`); 
         console.error(err); 
         const retryAnswer = await prompter.confirm({ message: "Try again?" }); 
         if (retryAnswer) { 
            await copy(); 
         } 
       } 
     }; 
     await copy(); 
   }
};
```
Es gibt keine SDK-Methode zum Abrufen mehrerer Objekte aus einem Bucket. Stattdessen erstellen Sie eine Liste von Objekten, die Sie herunterladen und durchlaufen können.

```
export const downloadFilesFromBucket = async ({ bucketName }) => { 
   const { Contents } = await s3Client.send( 
     new ListObjectsCommand({ Bucket: bucketName }), 
   ); 
   const path = await prompter.input({ 
     message: "Enter destination path for files:", 
  });
```

```
 for (let content of Contents) { 
     const obj = await s3Client.send( 
      new GetObjectCommand({ Bucket: bucketName, Key: content.Key }),
     ); 
     writeFileSync( 
       `${path}/${content.Key}`, 
       await obj.Body.transformToByteArray(), 
     ); 
   } 
   console.log("Files downloaded successfully.\n");
};
```
Es ist Zeit, Ihre Ressourcen zu bereinigen. Ein Bucket muss leer sein, bevor er gelöscht werden kann. Mit diesen beiden Funktionen leeren und löschen Sie den Bucket.

```
export const emptyBucket = async ({ bucketName }) => { 
   const listObjectsCommand = new ListObjectsCommand({ Bucket: bucketName }); 
   const { Contents } = await s3Client.send(listObjectsCommand); 
  const keys = Contentsmap((c) => c.Key);
  const deleteObjectsCommand = new DeleteObjectsCommand({ 
     Bucket: bucketName, 
     Delete: { Objects: keys.map((key) => ({ Key: key })) }, 
  }); 
   await s3Client.send(deleteObjectsCommand); 
   console.log(`${bucketName} emptied successfully.\n`);
};
export const deleteBucket = async ({ bucketName }) => { 
   const command = new DeleteBucketCommand({ Bucket: bucketName }); 
   await s3Client.send(command); 
   console.log(`${bucketName} deleted successfully.\n`);
};
```
Die Funktion "main" fasst alles zusammen. Wenn Sie diese Datei direkt ausführen, wird die Funktion "main" aufgerufen.

```
const main = async () => {
   const OBJECT_DIRECTORY = `${dirnameFromMetaUrl( 
     import.meta.url,
```

```
 )}../../../../resources/sample_files/.sample_media`; 
   try { 
     console.log(wrapText("Welcome to the Amazon S3 getting started example.")); 
     console.log("Let's create a bucket."); 
     const bucketName = await createBucket(); 
     await prompter.confirm({ message: continueMessage }); 
     console.log(wrapText("File upload.")); 
     console.log( 
       "I have some default files ready to go. You can edit the source code to 
  provide your own.", 
     ); 
     await uploadFilesToBucket({ 
       bucketName, 
       folderPath: OBJECT_DIRECTORY, 
     }); 
     await listFilesInBucket({ bucketName }); 
     await prompter.confirm({ message: continueMessage }); 
     console.log(wrapText("Copy files.")); 
     await copyFileFromBucket({ destinationBucket: bucketName }); 
     await listFilesInBucket({ bucketName }); 
     await prompter.confirm({ message: continueMessage }); 
     console.log(wrapText("Download files.")); 
    await downloadFilesFromBucket({ bucketName });
     console.log(wrapText("Clean up.")); 
     await emptyBucket({ bucketName }); 
     await deleteBucket({ bucketName }); 
   } catch (err) { 
     console.error(err); 
   }
};
```
- API-Details finden Sie in den folgenden Themen der AWS SDK for JavaScript -API-Referenz.
	- [CopyObject](https://docs.aws.amazon.com/AWSJavaScriptSDK/v3/latest/client/s3/command/CopyObjectCommand)
	- [CreateBucket](https://docs.aws.amazon.com/AWSJavaScriptSDK/v3/latest/client/s3/command/CreateBucketCommand)
- [DeleteBucket](https://docs.aws.amazon.com/AWSJavaScriptSDK/v3/latest/client/s3/command/DeleteBucketCommand)
- [DeleteObjects](https://docs.aws.amazon.com/AWSJavaScriptSDK/v3/latest/client/s3/command/DeleteObjectsCommand)
- [GetObject](https://docs.aws.amazon.com/AWSJavaScriptSDK/v3/latest/client/s3/command/GetObjectCommand)
- [ListObjectsV2](https://docs.aws.amazon.com/AWSJavaScriptSDK/v3/latest/client/s3/command/ListObjectsV2Command)
- [PutObject](https://docs.aws.amazon.com/AWSJavaScriptSDK/v3/latest/client/s3/command/PutObjectCommand)

#### Kotlin

# SDK für Kotlin

# **a** Note

```
suspend fun main(args: Array<String>) { 
     val usage = """ 
     Usage: 
        <br/>bucketName> <key> <objectPath> <savePath> <toBucket>
     Where: 
         bucketName - The Amazon S3 bucket to create. 
         key - The key to use. 
         objectPath - The path where the file is located (for example, C:/AWS/
book2.pdf). 
         savePath - The path where the file is saved after it's downloaded (for 
 example, C:/AWS/book2.pdf). 
         toBucket - An Amazon S3 bucket to where an object is copied to (for 
 example, C:/AWS/book2.pdf). 
         """ 
     if (args.size != 4) { 
         println(usage) 
         exitProcess(1) 
     } 
     val bucketName = args[0] 
     val key = args[1] 
     val objectPath = args[2]
```

```
 val savePath = args[3] 
    val toBucket = args[4] // Create an Amazon S3 bucket. 
     createBucket(bucketName) 
     // Update a local file to the Amazon S3 bucket. 
     putObject(bucketName, key, objectPath) 
     // Download the object to another local file. 
     getObjectFromMrap(bucketName, key, savePath) 
     // List all objects located in the Amazon S3 bucket. 
     listBucketObs(bucketName) 
     // Copy the object to another Amazon S3 bucket 
     copyBucketOb(bucketName, key, toBucket) 
     // Delete the object from the Amazon S3 bucket. 
     deleteBucketObs(bucketName, key) 
     // Delete the Amazon S3 bucket. 
     deleteBucket(bucketName) 
     println("All Amazon S3 operations were successfully performed")
}
suspend fun createBucket(bucketName: String) { 
     val request = CreateBucketRequest { 
         bucket = bucketName 
     } 
    S3Client { region = "us-east-1" }.use { s3 ->
         s3.createBucket(request) 
         println("$bucketName is ready") 
     }
}
suspend fun putObject(bucketName: String, objectKey: String, objectPath: String)
\left\{ \right. val metadataVal = mutableMapOf<String, String>() 
     metadataVal["myVal"] = "test" 
     val request = PutObjectRequest { 
         bucket = bucketName
```

```
 key = objectKey 
         metadata = metadataVal 
         this.body = Paths.get(objectPath).asByteStream() 
     } 
    S3Client \{ region = "us-east-1" \}.use \{ s3 ->
         val response = s3.putObject(request) 
         println("Tag information is ${response.eTag}") 
     }
}
suspend fun getObjectFromMrap(bucketName: String, keyName: String, path: String) 
\left\{ \right. val request = GetObjectRequest { 
         key = keyName 
         bucket = bucketName 
     } 
    S3Client { region = "us-east-1" }.use { s3 ->
         s3.getObject(request) { resp -> 
              val myFile = File(path) 
              resp.body?.writeToFile(myFile) 
              println("Successfully read $keyName from $bucketName") 
         } 
     }
}
suspend fun listBucketObs(bucketName: String) { 
     val request = ListObjectsRequest { 
         bucket = bucketName 
     } 
    S3Client { region = "us-east-1" }.use { s3 ->
         val response = s3.listObjects(request) 
         response.contents?.forEach { myObject -> 
              println("The name of the key is ${myObject.key}") 
              println("The owner is ${myObject.owner}") 
         } 
     }
}
suspend fun copyBucketOb(fromBucket: String, objectKey: String, toBucket: String) 
  {
```

```
 var encodedUrl = "" 
     try { 
         encodedUrl = URLEncoder.encode("$fromBucket/$objectKey", 
  StandardCharsets.UTF_8.toString()) 
     } catch (e: UnsupportedEncodingException) { 
         println("URL could not be encoded: " + e.message) 
     } 
     val request = CopyObjectRequest { 
         copySource = encodedUrl 
         bucket = toBucket 
         key = objectKey 
     } 
    S3Client { region = "us-east-1" }.use { s3 ->
         s3.copyObject(request) 
     }
}
suspend fun deleteBucketObs(bucketName: String, objectName: String) { 
     val objectId = ObjectIdentifier { 
         key = objectName 
     } 
     val delOb = Delete { 
         objects = listOf(objectId) 
     } 
     val request = DeleteObjectsRequest { 
         bucket = bucketName 
         delete = delOb 
     } 
    S3Client { region = "us-east-1" }.use { s3 ->
         s3.deleteObjects(request) 
         println("$objectName was deleted from $bucketName") 
     }
}
suspend fun deleteBucket(bucketName: String?) { 
     val request = DeleteBucketRequest { 
         bucket = bucketName 
     } 
    S3Client { region = "us-east-1" }.use { s3 ->
         s3.deleteBucket(request)
```

```
 println("The $bucketName was successfully deleted!") 
     }
}
```
- Weitere API-Informationen finden Sie in den folgenden Themen der API-Referenz zum AWS -SDK für Kotlin.
	- [CopyObject](https://sdk.amazonaws.com/kotlin/api/latest/index.html)
	- [CreateBucket](https://sdk.amazonaws.com/kotlin/api/latest/index.html)
	- [DeleteBucket](https://sdk.amazonaws.com/kotlin/api/latest/index.html)
	- [DeleteObjects](https://sdk.amazonaws.com/kotlin/api/latest/index.html)
	- [GetObject](https://sdk.amazonaws.com/kotlin/api/latest/index.html)
	- [ListObjectsV2](https://sdk.amazonaws.com/kotlin/api/latest/index.html)
	- [PutObject](https://sdk.amazonaws.com/kotlin/api/latest/index.html)

# PHP

#### SDK für PHP

# **a** Note

```
 echo("\n"); 
 echo("--------------------------------------\n"); 
 print("Welcome to the Amazon S3 getting started demo using PHP!\n"); 
 echo("--------------------------------------\n"); 
 $region = 'us-west-2'; 
 $this->s3client = new S3Client([ 
          'region' => $region, 
 ]); 
 /* Inline declaration example 
 $s3client = new Aws\S3\S3Client(['region' => 'us-west-2']); 
 */
```

```
 $this->bucketName = "doc-example-bucket-" . uniqid(); 
         try { 
              $this->s3client->createBucket([ 
                  'Bucket' => $this->bucketName, 
                  'CreateBucketConfiguration' => ['LocationConstraint' => $region], 
             \vert);
             echo "Created bucket named: $this->bucketName \n";
         } catch (Exception $exception) { 
              echo "Failed to create bucket $this->bucketName with error: " . 
  $exception->getMessage(); 
              exit("Please fix error with bucket creation before continuing."); 
         } 
        $fileName = <code>DIR__</code>. "/local-file-" . unigid(); try { 
              $this->s3client->putObject([ 
                  'Bucket' => $this->bucketName, 
                  'Key' => $fileName, 
                   'SourceFile' => __DIR__ . '/testfile.txt' 
             ]);
              echo "Uploaded $fileName to $this->bucketName.\n"; 
         } catch (Exception $exception) { 
              echo "Failed to upload $fileName with error: " . $exception-
>getMessage(); 
              exit("Please fix error with file upload before continuing."); 
         } 
         try { 
              $file = $this->s3client->getObject([ 
                  'Bucket' => $this->bucketName, 
                  'Key' => $fileName, 
              ]); 
              $body = $file->get('Body'); 
              $body->rewind(); 
             echo "Downloaded the file and it begins with: {\{\text{footy}}\}-\text{read}(26)\}\.\n\|\cdot\| } catch (Exception $exception) { 
              echo "Failed to download $fileName from $this->bucketName with error: 
  " . $exception->getMessage(); 
              exit("Please fix error with file downloading before continuing."); 
         } 
         try {
```

```
 $folder = "copied-folder"; 
             $this->s3client->copyObject([ 
                  'Bucket' => $this->bucketName, 
                  'CopySource' => "$this->bucketName/$fileName", 
                  'Key' => "$folder/$fileName-copy", 
             ]); 
             echo "Copied $fileName to $folder/$fileName-copy.\n"; 
         } catch (Exception $exception) { 
             echo "Failed to copy $fileName with error: " . $exception-
>getMessage(); 
             exit("Please fix error with object copying before continuing."); 
         } 
         try { 
             $contents = $this->s3client->listObjectsV2([ 
                  'Bucket' => $this->bucketName, 
             ]); 
            echo "The contents of your bucket are: \n";
             foreach ($contents['Contents'] as $content) { 
                 echo $content['Key'] . "\n";
 } 
         } catch (Exception $exception) { 
             echo "Failed to list objects in $this->bucketName with error: " . 
  $exception->getMessage(); 
             exit("Please fix error with listing objects before continuing."); 
         } 
         try { 
            $objects = [];
             foreach ($contents['Contents'] as $content) { 
                 $objects[] = [ 'Key' => $content['Key'], 
                  ]; 
 } 
             $this->s3client->deleteObjects([ 
                  'Bucket' => $this->bucketName, 
                  'Delete' => [ 
                      'Objects' => $objects, 
                  ], 
             ]); 
             $check = $this->s3client->listObjectsV2([ 
                  'Bucket' => $this->bucketName, 
            1):
            if (count($check) \leq 0) {
```

```
 throw new Exception("Bucket wasn't empty."); 
 } 
             echo "Deleted all objects and folders from $this->bucketName.\n"; 
         } catch (Exception $exception) { 
             echo "Failed to delete $fileName from $this->bucketName with error: 
  " . $exception->getMessage(); 
             exit("Please fix error with object deletion before continuing."); 
         } 
         try { 
             $this->s3client->deleteBucket([ 
                 'Bucket' => $this->bucketName, 
             ]); 
            echo "Deleted bucket $this->bucketName.\n";
         } catch (Exception $exception) { 
             echo "Failed to delete $this->bucketName with error: " . $exception-
>getMessage(); 
             exit("Please fix error with bucket deletion before continuing."); 
         } 
        echo "Successfully ran the Amazon S3 with PHP demo.\n";
```
- API-Details finden Sie in den folgenden Themen der AWS SDK for PHP -API-Referenz.
	- [CopyObject](https://docs.aws.amazon.com/goto/SdkForPHPV3/s3-2006-03-01/CopyObject)
	- [CreateBucket](https://docs.aws.amazon.com/goto/SdkForPHPV3/s3-2006-03-01/CreateBucket)
	- [DeleteBucket](https://docs.aws.amazon.com/goto/SdkForPHPV3/s3-2006-03-01/DeleteBucket)
	- [DeleteObjects](https://docs.aws.amazon.com/goto/SdkForPHPV3/s3-2006-03-01/DeleteObjects)
	- [GetObject](https://docs.aws.amazon.com/goto/SdkForPHPV3/s3-2006-03-01/GetObject)
	- [ListObjectsV2](https://docs.aws.amazon.com/goto/SdkForPHPV3/s3-2006-03-01/ListObjectsV2)
	- [PutObject](https://docs.aws.amazon.com/goto/SdkForPHPV3/s3-2006-03-01/PutObject)

# Python

# SDK für Python (Boto3)

# **a** Note

```
import io
import os
import uuid
import boto3
from boto3.s3.transfer import S3UploadFailedError
from botocore.exceptions import ClientError
def do_scenario(s3_resource): 
     print("-" * 88) 
     print("Welcome to the Amazon S3 getting started demo!") 
     print("-" * 88) 
     bucket_name = f"doc-example-bucket-{uuid.uuid4()}" 
     bucket = s3_resource.Bucket(bucket_name) 
     try: 
         bucket.create( 
             CreateBucketConfiguration={ 
                  "LocationConstraint": s3_resource.meta.client.meta.region_name 
 } 
         ) 
         print(f"Created demo bucket named {bucket.name}.") 
     except ClientError as err: 
         print(f"Tried and failed to create demo bucket {bucket_name}.") 
         print(f"\t{err.response['Error']['Code']}:{err.response['Error']
['Message']}") 
         print(f"\nCan't continue the demo without a bucket!") 
         return 
     file_name = None 
     while file_name is None:
```

```
 file_name = input("\nEnter a file you want to upload to your bucket: ") 
         if not os.path.exists(file_name): 
             print(f"Couldn't find file {file_name}. Are you sure it exists?") 
             file_name = None 
     obj = bucket.Object(os.path.basename(file_name)) 
     try: 
         obj.upload_file(file_name) 
         print( 
             f"Uploaded file {file_name} into bucket {bucket.name} with key 
  {obj.key}." 
\overline{\phantom{a}} except S3UploadFailedError as err: 
         print(f"Couldn't upload file {file_name} to {bucket.name}.") 
         print(f"\t{err}") 
    answer = input(f"\nDo you want to download {obj.key} into memory (y/n)? ")
    if answer.lower() == "v":data = io.BytesI0() try: 
             obj.download_fileobj(data) 
             data.seek(0) 
             print(f"Got your object. Here are the first 20 bytes:\n") 
             print(f"\t{data.read(20)}") 
         except ClientError as err: 
             print(f"Couldn't download {obj.key}.") 
             print( 
                 f"\t{err.response['Error']['Code']}:{err.response['Error']
['Message']}" 
)answer = input(f"\nDo you want to copy \{obj(key] to a subfolder in your bucket (y/n)? "
    \lambdaif answer.lower() == "v": dest_obj = bucket.Object(f"demo-folder/{obj.key}") 
         try: 
             dest_obj.copy({"Bucket": bucket.name, "Key": obj.key}) 
             print(f"Copied {obj.key} to {dest_obj.key}.") 
         except ClientError as err: 
             print(f"Couldn't copy {obj.key} to {dest_obj.key}.") 
             print( 
                 f"\t{err.response['Error']['Code']}:{err.response['Error']
['Message']}"
```
 $)$ 

```
 print("\nYour bucket contains the following objects:") 
     try: 
         for o in bucket.objects.all(): 
             print(f"\t{o.key}") 
     except ClientError as err: 
         print(f"Couldn't list the objects in bucket {bucket.name}.") 
         print(f"\t{err.response['Error']['Code']}:{err.response['Error']
['Message']}") 
    answer = input("\nDo you want to delete all of the objects as well as the bucket (y/n)?
 ^{\prime} ) 
    if answer.lower() == "y":
         try: 
             bucket.objects.delete() 
             bucket.delete() 
             print(f"Emptied and deleted bucket {bucket.name}.\n") 
         except ClientError as err: 
             print(f"Couldn't empty and delete bucket {bucket.name}.") 
             print( 
                 f"\t{err.response['Error']['Code']}:{err.response['Error']
['Message']}" 
) print("Thanks for watching!") 
     print("-" * 88)
if __name__ == '__main__": do_scenario(boto3.resource("s3"))
```
- Weitere API-Informationen finden Sie in den folgenden Themen der API-Referenz zum AWS -SDK für Python (Boto3).
	- [CopyObject](https://docs.aws.amazon.com/goto/boto3/s3-2006-03-01/CopyObject)
	- [CreateBucket](https://docs.aws.amazon.com/goto/boto3/s3-2006-03-01/CreateBucket)
	- [DeleteBucket](https://docs.aws.amazon.com/goto/boto3/s3-2006-03-01/DeleteBucket)
	- [DeleteObjects](https://docs.aws.amazon.com/goto/boto3/s3-2006-03-01/DeleteObjects)
- [GetObject](https://docs.aws.amazon.com/goto/boto3/s3-2006-03-01/GetObject)
- [ListObjectsV2](https://docs.aws.amazon.com/goto/boto3/s3-2006-03-01/ListObjectsV2)
- [PutObject](https://docs.aws.amazon.com/goto/boto3/s3-2006-03-01/PutObject)

# Ruby

SDK für Ruby

# **a** Note

```
require "aws-sdk-s3"
# Wraps the getting started scenario actions.
class ScenarioGettingStarted 
   attr_reader :s3_resource 
   # @param s3_resource [Aws::S3::Resource] An Amazon S3 resource. 
   def initialize(s3_resource) 
     @s3_resource = s3_resource 
   end 
   # Creates a bucket with a random name in the currently configured account and 
   # AWS Region. 
   # 
   # @return [Aws::S3::Bucket] The newly created bucket. 
   def create_bucket 
     bucket = @s3_resource.create_bucket( 
       bucket: "doc-example-bucket-#{Random.uuid}", 
       create_bucket_configuration: { 
         location_constraint: "us-east-1" # Note: only certain regions permitted 
       } 
     ) 
     puts("Created demo bucket named #{bucket.name}.") 
   rescue Aws::Errors::ServiceError => e 
     puts("Tried and failed to create demo bucket.") 
     puts("\t#{e.code}: #{e.message}") 
     puts("\nCan't continue the demo without a bucket!")
```

```
 raise 
  else 
    bucket 
  end 
  # Requests a file name from the user. 
 # 
  # @return The name of the file. 
  def create_file 
    File.open("demo.txt", w) { |f| f.write("This is a demo file.") } 
  end 
 # Uploads a file to an Amazon S3 bucket. 
  # 
  # @param bucket [Aws::S3::Bucket] The bucket object representing the upload 
 destination 
  # @return [Aws::S3::Object] The Amazon S3 object that contains the uploaded 
 file. 
  def upload_file(bucket) 
   File.open("demo.txt", "w+") { |f| f.write("This is a demo file.") }
    s3_object = bucket.object(File.basename("demo.txt")) 
    s3_object.upload_file("demo.txt") 
    puts("Uploaded file demo.txt into bucket #{bucket.name} with key 
 #{s3_object.key}.") 
  rescue Aws::Errors::ServiceError => e 
    puts("Couldn't upload file demo.txt to #{bucket.name}.") 
    puts("\t#{e.code}: #{e.message}") 
    raise 
  else 
    s3_object 
  end 
  # Downloads an Amazon S3 object to a file. 
  # 
  # @param s3_object [Aws::S3::Object] The object to download. 
  def download_file(s3_object) 
    puts("\nDo you want to download #{s3_object.key} to a local file (y/n)? ") 
    answer = gets.chomp.downcase 
   if answer == "v" puts("Enter a name for the downloaded file: ") 
      file_name = gets.chomp 
      s3_object.download_file(file_name) 
      puts("Object #{s3_object.key} successfully downloaded to #{file_name}.") 
    end
```

```
 rescue Aws::Errors::ServiceError => e 
     puts("Couldn't download #{s3_object.key}.") 
     puts("\t#{e.code}: #{e.message}") 
     raise 
   end 
   # Copies an Amazon S3 object to a subfolder within the same bucket. 
   # 
   # @param source_object [Aws::S3::Object] The source object to copy. 
   # @return [Aws::S3::Object, nil] The destination object. 
   def copy_object(source_object) 
    dest\_object = nil puts("\nDo you want to copy #{source_object.key} to a subfolder in your 
 bucket (y/n)? ") 
     answer = gets.chomp.downcase 
    if answer == "v" dest_object = source_object.bucket.object("demo-folder/
#{source_object.key}") 
       dest_object.copy_from(source_object) 
       puts("Copied #{source_object.key} to #{dest_object.key}.") 
     end 
   rescue Aws::Errors::ServiceError => e 
     puts("Couldn't copy #{source_object.key}.") 
     puts("\t#{e.code}: #{e.message}") 
     raise 
   else 
     dest_object 
   end 
  # Lists the objects in an Amazon S3 bucket. 
   # 
   # @param bucket [Aws::S3::Bucket] The bucket to query. 
   def list_objects(bucket) 
     puts("\nYour bucket contains the following objects:") 
     bucket.objects.each do |obj| 
       puts("\t#{obj.key}") 
     end 
  rescue Aws::Errors::ServiceError => e 
     puts("Couldn't list the objects in bucket #{bucket.name}.") 
     puts("\t#{e.code}: #{e.message}") 
     raise 
   end 
   # Deletes the objects in an Amazon S3 bucket and deletes the bucket.
```

```
 # 
   # @param bucket [Aws::S3::Bucket] The bucket to empty and delete. 
   def delete_bucket(bucket) 
    puts("\nDo you want to delete all of the objects as well as the bucket (y/n)?
  ") 
     answer = gets.chomp.downcase 
    if answer == "y" bucket.objects.batch_delete! 
       bucket.delete 
       puts("Emptied and deleted bucket #{bucket.name}.\n") 
     end 
   rescue Aws::Errors::ServiceError => e 
     puts("Couldn't empty and delete bucket #{bucket.name}.") 
     puts("\t#{e.code}: #{e.message}") 
     raise 
   end
end
# Runs the Amazon S3 getting started scenario.
def run_scenario(scenario) 
   puts("-" * 88) 
   puts("Welcome to the Amazon S3 getting started demo!") 
   puts("-" * 88) 
  bucket = scenario.create_bucket 
  s3_object = scenario.upload_file(bucket) 
  scenario.download_file(s3_object) 
  scenario.copy_object(s3_object) 
 scenario.list objects(bucket)
  scenario.delete_bucket(bucket) 
  puts("Thanks for watching!") 
   puts("-" * 88)
rescue Aws::Errors::ServiceError 
   puts("Something went wrong with the demo!")
end
run_scenario(ScenarioGettingStarted.new(Aws::S3::Resource.new)) if $PROGRAM_NAME 
== _FILE
```
- API-Details finden Sie in den folgenden Themen der AWS SDK for Ruby -API-Referenz.
	- [CopyObject](https://docs.aws.amazon.com/goto/SdkForRubyV3/s3-2006-03-01/CopyObject)
- [CreateBucket](https://docs.aws.amazon.com/goto/SdkForRubyV3/s3-2006-03-01/CreateBucket)
- [DeleteBucket](https://docs.aws.amazon.com/goto/SdkForRubyV3/s3-2006-03-01/DeleteBucket)
- [DeleteObjects](https://docs.aws.amazon.com/goto/SdkForRubyV3/s3-2006-03-01/DeleteObjects)
- [GetObject](https://docs.aws.amazon.com/goto/SdkForRubyV3/s3-2006-03-01/GetObject)
- [ListObjectsV2](https://docs.aws.amazon.com/goto/SdkForRubyV3/s3-2006-03-01/ListObjectsV2)
- [PutObject](https://docs.aws.amazon.com/goto/SdkForRubyV3/s3-2006-03-01/PutObject)

#### Rust

SDK für Rust

#### **a** Note

Da ist noch mehr GitHub. Sie sehen das vollständige Beispiel und erfahren, wie Sie das [AWS -Code-Beispiel-Repository](https://github.com/awsdocs/aws-doc-sdk-examples/tree/main/rustv1/examples/s3#code-examples) einrichten und ausführen.

Code für die binäre Crate-Datei, die das Szenario ausführt.

```
use aws_config::meta::region::RegionProviderChain;
use aws_sdk_s3::{config::Region, Client};
use s3_service::error::Error;
use uuid::Uuid;
#[tokio::main]
async fn main() -> Result<(), Error> { 
     let (region, client, bucket_name, file_name, key, target_key) = 
  initialize_variables().await; 
     if let Err(e) = run_s3_operations(region, client, bucket_name, file_name, 
  key, target_key).await 
    \{ println!("{:?}", e); 
     }; 
    0k(())
```
}

```
async fn initialize_variables() -> (Region, Client, String, String, String, 
  String) { 
     let region_provider = RegionProviderChain::first_try(Region::new("us-
west-2")); 
     let region = region_provider.region().await.unwrap(); 
     let shared_config = 
  aws_config::from_env().region(region_provider).load().await; 
     let client = Client::new(&shared_config); 
     let bucket_name = format!("doc-example-bucket-{}", Uuid::new_v4()); 
     let file_name = "s3/testfile.txt".to_string(); 
     let key = "test file key name".to_string(); 
     let target_key = "target_key".to_string(); 
     (region, client, bucket_name, file_name, key, target_key)
}
async fn run_s3_operations( 
     region: Region, 
     client: Client, 
     bucket_name: String, 
     file_name: String, 
     key: String, 
     target_key: String,
) -> Result<(), Error> { 
     s3_service::create_bucket(&client, &bucket_name, region.as_ref()).await?; 
     s3_service::upload_object(&client, &bucket_name, &file_name, &key).await?; 
     let _object = s3_service::download_object(&client, &bucket_name, &key).await; 
     s3_service::copy_object(&client, &bucket_name, &key, &target_key).await?; 
     s3_service::list_objects(&client, &bucket_name).await?; 
     s3_service::delete_objects(&client, &bucket_name).await?; 
     s3_service::delete_bucket(&client, &bucket_name).await?; 
    0k(())}
```
Eine Bibliotheks-Crate-Datei mit gemeinsamen Aktionen, die von der binären Datei aufgerufen werden.

```
use aws_sdk_s3::operation::{ 
     copy_object::{CopyObjectError, CopyObjectOutput}, 
    create bucket::{CreateBucketError, CreateBucketOutput},
     get_object::{GetObjectError, GetObjectOutput}, 
     list_objects_v2::ListObjectsV2Output, 
     put_object::{PutObjectError, PutObjectOutput},
};
use aws_sdk_s3::types::{ 
     BucketLocationConstraint, CreateBucketConfiguration, Delete, 
 ObjectIdentifier,
};
use aws_sdk_s3::{error::SdkError, primitives::ByteStream, Client};
use error::Error;
use std::path::Path;
use std::str;
pub mod error;
pub async fn delete_bucket(client: &Client, bucket_name: &str) -> Result<(), 
  Error> { 
     client.delete_bucket().bucket(bucket_name).send().await?; 
     println!("Bucket deleted"); 
    0k(())}
pub async fn delete_objects(client: &Client, bucket_name: &str) -> 
  Result<Vec<String>, Error> { 
     let objects = client.list_objects_v2().bucket(bucket_name).send().await?; 
     let mut delete_objects: Vec<ObjectIdentifier> = vec![]; 
     for obj in objects.contents() { 
         let obj_id = ObjectIdentifier::builder() 
             .set_key(Some(obj.key().unwrap().to_string())) 
             .build() 
              .map_err(Error::from)?; 
         delete_objects.push(obj_id); 
     } 
     let return_keys = delete_objects.iter().map(|o| o.key.clone()).collect();
```

```
 if !delete_objects.is_empty() { 
         client 
             .delete_objects() 
             .bucket(bucket_name) 
             .delete( 
                 Delete::builder() 
                      .set_objects(Some(delete_objects)) 
                      .build() 
                      .map_err(Error::from)?, 
) .send() 
             .await?; 
     } 
     let objects: ListObjectsV2Output = 
  client.list_objects_v2().bucket(bucket_name).send().await?; 
     eprintln!("{objects:?}"); 
     match objects.key_count { 
        Some(0) => Ok(return_keys),
         _ => Err(Error::unhandled( 
             "There were still objects left in the bucket.", 
         )), 
     }
}
pub async fn list_objects(client: &Client, bucket: &str) -> Result<(), Error> { 
     let mut response = client 
         .list_objects_v2() 
         .bucket(bucket.to_owned()) 
         .max_keys(10) // In this example, go 10 at a time. 
         .into_paginator() 
         .send(); 
    while let Some(result) = response.next().await {
         match result { 
            Ok(out) => {
                 for object in output.contents() { 
                      println!(" - {}", object.key().unwrap_or("Unknown")); 
 } 
 } 
            Err(err) => {
```

```
 eprintln!("{err:?}") 
 } 
         } 
     } 
    0k(())}
pub async fn copy_object( 
     client: &Client, 
     bucket_name: &str, 
     object_key: &str, 
     target_key: &str,
) -> Result<CopyObjectOutput, SdkError<CopyObjectError>> { 
     let mut source_bucket_and_object: String = "".to_owned(); 
     source_bucket_and_object.push_str(bucket_name); 
     source_bucket_and_object.push('/'); 
     source_bucket_and_object.push_str(object_key); 
     client 
          .copy_object() 
          .copy_source(source_bucket_and_object) 
          .bucket(bucket_name) 
          .key(target_key) 
          .send() 
          .await
}
pub async fn download_object( 
     client: &Client, 
     bucket_name: &str, 
     key: &str,
) -> Result<GetObjectOutput, SdkError<GetObjectError>> { 
     client 
          .get_object() 
          .bucket(bucket_name) 
          .key(key) 
          .send() 
          .await
}
pub async fn upload_object( 
     client: &Client, 
     bucket_name: &str,
```

```
 file_name: &str, 
     key: &str,
) -> Result<PutObjectOutput, SdkError<PutObjectError>> { 
     let body = ByteStream::from_path(Path::new(file_name)).await; 
     client 
          .put_object() 
          .bucket(bucket_name) 
          .key(key) 
          .body(body.unwrap()) 
          .send() 
          .await
}
pub async fn create_bucket( 
     client: &Client, 
     bucket_name: &str, 
     region: &str,
) -> Result<CreateBucketOutput, SdkError<CreateBucketError>> { 
     let constraint = BucketLocationConstraint::from(region); 
     let cfg = CreateBucketConfiguration::builder() 
          .location_constraint(constraint) 
          .build(); 
     client 
          .create_bucket() 
          .create_bucket_configuration(cfg) 
          .bucket(bucket_name) 
          .send() 
          .await
}
```
- Weitere API-Informationen finden Sie in den folgenden Themen der API-Referenz zu AWS SDK für Rust.
	- [CopyObject](https://docs.rs/releases/search?query=aws-sdk)
	- [CreateBucket](https://docs.rs/releases/search?query=aws-sdk)
	- [DeleteBucket](https://docs.rs/releases/search?query=aws-sdk)
	- [DeleteObjects](https://docs.rs/releases/search?query=aws-sdk)
	- [GetObject](https://docs.rs/releases/search?query=aws-sdk)
	- [ListObjectsV2](https://docs.rs/releases/search?query=aws-sdk)
	- [PutObject](https://docs.rs/releases/search?query=aws-sdk)

# SAP ABAP

# SDK für SAP ABAP

# **a** Note

```
DATA(1o\_session) = /aws1/cl_t\_tsession_aws = (cv_pfl). DATA(lo_s3) = /aws1/cl_s3_factory=>create( lo_session ). 
 " Create an Amazon Simple Storage Service (Amazon S3) bucket. " 
 TRY. 
     lo_s3->createbucket( 
         iv_bucket = iv_bucket_name 
     ). 
     MESSAGE 'S3 bucket created.' TYPE 'I'. 
   CATCH /aws1/cx_s3_bucketalrdyexists. 
     MESSAGE 'Bucket name already exists.' TYPE 'E'. 
   CATCH /aws1/cx_s3_bktalrdyownedbyyou. 
     MESSAGE 'Bucket already exists and is owned by you.' TYPE 'E'. 
 ENDTRY. 
 "Upload an object to an S3 bucket." 
 TRY. 
     "Get contents of file from application server." 
     DATA lv_file_content TYPE xstring. 
     OPEN DATASET iv_key FOR INPUT IN BINARY MODE. 
     READ DATASET iv_key INTO lv_file_content. 
     CLOSE DATASET iv_key. 
     lo_s3->putobject( 
         iv_bucket = iv_bucket_name 
        iv_{\text{key}} = iv_{\text{key}} iv_body = lv_file_content 
     ). 
     MESSAGE 'Object uploaded to S3 bucket.' TYPE 'I'. 
   CATCH /aws1/cx_s3_nosuchbucket. 
     MESSAGE 'Bucket does not exist.' TYPE 'E'.
```

```
 ENDTRY. 
     " Get an object from a bucket. " 
     TRY. 
         DATA(lo_result) = lo_s3->getobject( 
                     iv bucket = iv bucket name
                    iv_{\text{key}} = iv_{\text{key}}\overline{\phantom{a}}).
         DATA(lv_object_data) = lo_result->get_body( ). 
         MESSAGE 'Object retrieved from S3 bucket.' TYPE 'I'. 
       CATCH /aws1/cx_s3_nosuchbucket. 
         MESSAGE 'Bucket does not exist.' TYPE 'E'. 
       CATCH /aws1/cx_s3_nosuchkey. 
         MESSAGE 'Object key does not exist.' TYPE 'E'. 
     ENDTRY. 
     " Copy an object to a subfolder in a bucket. " 
     TRY. 
         lo_s3->copyobject( 
           iv_bucket = iv_bucket_name 
          iv_{\text{key}} = \{ \text{iv\_copy\_to\_folder} \}/\{ \text{iv\_key} \}iv\_copysource = |{ iv_bucket_name }/{i v_key }| ). 
         MESSAGE 'Object copied to a subfolder.' TYPE 'I'. 
       CATCH /aws1/cx_s3_nosuchbucket. 
         MESSAGE 'Bucket does not exist.' TYPE 'E'. 
       CATCH /aws1/cx_s3_nosuchkey. 
         MESSAGE 'Object key does not exist.' TYPE 'E'. 
     ENDTRY. 
     " List objects in the bucket. " 
     TRY. 
         DATA(lo_list) = lo_s3->listobjects( 
             iv_bucket = iv_bucket_name 
          ). 
         MESSAGE 'Retrieved list of objects in S3 bucket.' TYPE 'I'. 
       CATCH /aws1/cx_s3_nosuchbucket. 
         MESSAGE 'Bucket does not exist.' TYPE 'E'. 
     ENDTRY. 
     DATA text TYPE string VALUE 'Object List - '. 
     DATA lv_object_key TYPE /aws1/s3_objectkey. 
    LOOP AT lo_list->get_contents() INTO DATA(lo_object).
       lv_object_key = lo_object->get_key( ). 
       CONCATENATE lv_object_key ', ' INTO text.
```

```
 ENDLOOP. 
 MESSAGE text TYPE'I'. 
 " Delete the objects in a bucket. " 
 TRY. 
     lo_s3->deleteobject( 
          iv_bucket = iv_bucket_name 
         iv_{\text{key}} = iv_{\text{key}} ). 
     lo_s3->deleteobject( 
          iv_bucket = iv_bucket_name 
         iv_{key} = |{ iv_{copy_to_folder}} / { iv_{key}} | ). 
     MESSAGE 'Objects deleted from S3 bucket.' TYPE 'I'. 
   CATCH /aws1/cx_s3_nosuchbucket. 
     MESSAGE 'Bucket does not exist.' TYPE 'E'. 
 ENDTRY. 
 " Delete the bucket. " 
 TRY. 
     lo_s3->deletebucket( 
          iv_bucket = iv_bucket_name 
     ). 
     MESSAGE 'Deleted S3 bucket.' TYPE 'I'. 
   CATCH /aws1/cx_s3_nosuchbucket. 
     MESSAGE 'Bucket does not exist.' TYPE 'E'. 
 ENDTRY.
```
- Weitere API-Informationen finden Sie in den folgenden Themen der API-Referenz zum AWS SDK für SAP ABAP.
	- [CopyObject](https://docs.aws.amazon.com/sdk-for-sap-abap/v1/api/latest/index.html)
	- [CreateBucket](https://docs.aws.amazon.com/sdk-for-sap-abap/v1/api/latest/index.html)
	- [DeleteBucket](https://docs.aws.amazon.com/sdk-for-sap-abap/v1/api/latest/index.html)
	- [DeleteObjects](https://docs.aws.amazon.com/sdk-for-sap-abap/v1/api/latest/index.html)
	- [GetObject](https://docs.aws.amazon.com/sdk-for-sap-abap/v1/api/latest/index.html)
	- [ListObjectsV2](https://docs.aws.amazon.com/sdk-for-sap-abap/v1/api/latest/index.html)
	- [PutObject](https://docs.aws.amazon.com/sdk-for-sap-abap/v1/api/latest/index.html)

#### Swift

# SDK für Swift

# **a** Note

Diese ist die Vorabdokumentation für ein SDK in der Vorversion. Änderungen sind vorbehalten.

# **a** Note

Da ist noch mehr GitHub. Sie sehen das vollständige Beispiel und erfahren, wie Sie das [AWS -Code-Beispiel-Repository](https://github.com/awsdocs/aws-doc-sdk-examples/tree/main/swift/example_code/s3/basics#code-examples) einrichten und ausführen.

Eine Swift-Klasse, die Aufrufe des SDK für Swift verarbeitet

```
import Foundation
import AWSS3
import ClientRuntime
import AWSClientRuntime
/// A class containing all the code that interacts with the AWS SDK for Swift.
public class ServiceHandler { 
     let client: S3Client 
    /// Initialize and return a new ``ServiceHandler`` object, which is used to 
  drive the AWS calls 
    /// used for the example. 
     /// 
     /// - Returns: A new ``ServiceHandler`` object, ready to be called to 
     /// execute AWS operations. 
     public init() async { 
         do { 
             client = try S3Client(region: "us-east-2") 
         } catch { 
             print("ERROR: ", dump(error, name: "Initializing S3 client")) 
            exit(1) } 
     }
```

```
 /// Create a new user given the specified name. 
     /// 
     /// - Parameters: 
     /// - name: Name of the bucket to create. 
     /// Throws an exception if an error occurs. 
     public func createBucket(name: String) async throws { 
         let config = S3ClientTypes.CreateBucketConfiguration( 
             locationConstraint: .usEast2 
\overline{\phantom{a}} let input = CreateBucketInput( 
             bucket: name, 
             createBucketConfiguration: config 
        \lambda= try await client.createBucket(input: input)
     } 
    /// Delete a bucket. 
     /// - Parameter name: Name of the bucket to delete. 
     public func deleteBucket(name: String) async throws { 
         let input = DeleteBucketInput( 
             bucket: name 
        \lambda _ = try await client.deleteBucket(input: input) 
     } 
    /// Upload a file from local storage to the bucket. 
     /// - Parameters: 
     /// - bucket: Name of the bucket to upload the file to. 
    /// - key: Name of the file to create. 
     /// - file: Path name of the file to upload. 
     public func uploadFile(bucket: String, key: String, file: String) async 
 throws { 
         let fileUrl = URL(fileURLWithPath: file) 
         let fileData = try Data(contentsOf: fileUrl) 
         let dataStream = ByteStream.from(data: fileData) 
         let input = PutObjectInput( 
             body: dataStream, 
             bucket: bucket, 
             key: key 
        \mathcal{L} _ = try await client.putObject(input: input) 
     }
```
```
 /// Create a file in the specified bucket with the given name. The new 
    /// file's contents are uploaded from a `Data` object. 
    /// 
    /// - Parameters: 
    /// - bucket: Name of the bucket to create a file in. 
    /// - key: Name of the file to create. 
    /// - data: A `Data` object to write into the new file. 
    public func createFile(bucket: String, key: String, withData data: Data) 
 async throws { 
        let dataStream = ByteStream.from(data: data) 
        let input = PutObjectInput( 
            body: dataStream, 
            bucket: bucket, 
            key: key 
       \mathcal{L}= try await client.putObject(input: input)
    } 
    /// Download the named file to the given directory on the local device. 
    /// 
    /// - Parameters: 
    /// - bucket: Name of the bucket that contains the file to be copied. 
    /// - key: The name of the file to copy from the bucket. 
    /// - to: The path of the directory on the local device where you want to 
    /// download the file. 
    public func downloadFile(bucket: String, key: String, to: String) async 
 throws { 
        let fileUrl = URL(fileURLWithPath: to).appendingPathComponent(key) 
        let input = GetObjectInput( 
            bucket: bucket, 
            key: key 
        ) 
        let output = try await client.getObject(input: input) 
        // Get the data stream object. Return immediately if there isn't one. 
        guard let body = output.body, 
              let data = try await body.readData() else { 
            return 
        } 
        try data.write(to: fileUrl) 
    }
```

```
 /// Read the specified file from the given S3 bucket into a Swift 
     /// `Data` object. 
     /// 
     /// - Parameters: 
     /// - bucket: Name of the bucket containing the file to read. 
     /// - key: Name of the file within the bucket to read. 
     /// 
     /// - Returns: A `Data` object containing the complete file data. 
     public func readFile(bucket: String, key: String) async throws -> Data { 
         let input = GetObjectInput( 
             bucket: bucket, 
             key: key 
        \lambda let output = try await client.getObject(input: input) 
         // Get the stream and return its contents in a `Data` object. If 
         // there is no stream, return an empty `Data` object instead. 
         guard let body = output.body, 
                let data = try await body.readData() else { 
             return "".data(using: .utf8)! 
         } 
         return data 
     } 
     /// Copy a file from one bucket to another. 
     /// 
     /// - Parameters: 
     /// - sourceBucket: Name of the bucket containing the source file. 
     /// - name: Name of the source file. 
     /// - destBucket: Name of the bucket to copy the file into. 
     public func copyFile(from sourceBucket: String, name: String, to destBucket: 
  String) async throws { 
        let srcUrl = ("\iota\sc{sourceBucket})/\(name)").addingPercentEncoding(withAllowedCharacters: .urlPathAllowed) 
         let input = CopyObjectInput( 
             bucket: destBucket, 
             copySource: srcUrl, 
             key: name 
        \mathcal{L} _ = try await client.copyObject(input: input) 
     }
```

```
 /// Deletes the specified file from Amazon S3. 
     /// 
     /// - Parameters: 
    /// - bucket: Name of the bucket containing the file to delete. 
    /// - key: Name of the file to delete. 
     /// 
     public func deleteFile(bucket: String, key: String) async throws { 
         let input = DeleteObjectInput( 
             bucket: bucket, 
             key: key 
         ) 
         do { 
            = try await client.deleteObject(input: input)
         } catch { 
             throw error 
         } 
     } 
    /// Returns an array of strings, each naming one file in the 
    /// specified bucket. 
     /// 
    /// - Parameter bucket: Name of the bucket to get a file listing for. 
    /// - Returns: An array of `String` objects, each giving the name of 
     /// one file contained in the bucket. 
     public func listBucketFiles(bucket: String) async throws -> [String] { 
         let input = ListObjectsV2Input( 
             bucket: bucket 
        \lambda let output = try await client.listObjectsV2(input: input) 
         var names: [String] = [] 
         guard let objList = output.contents else { 
             return [] 
         } 
         for obj in objList { 
             if let objName = obj.key { 
                 names.append(objName) 
 } 
         } 
         return names 
     }
```
}

Ein Swift-Befehlszeilenprogramm zur Verwaltung der SDK-Aufrufe

```
import Foundation
import ServiceHandler
import ArgumentParser
/// The command-line arguments and options available for this
/// example command.
struct ExampleCommand: ParsableCommand { 
     @Argument(help: "Name of the S3 bucket to create") 
     var bucketName: String 
     @Argument(help: "Pathname of the file to upload to the S3 bucket") 
     var uploadSource: String 
     @Argument(help: "The name (key) to give the file in the S3 bucket") 
     var objName: String 
     @Argument(help: "S3 bucket to copy the object to") 
     var destBucket: String 
     @Argument(help: "Directory where you want to download the file from the S3 
  bucket") 
     var downloadDir: String 
     static var configuration = CommandConfiguration( 
         commandName: "s3-basics", 
         abstract: "Demonstrates a series of basic AWS S3 functions.", 
         discussion: """ 
         Performs the following Amazon S3 commands: 
         * `CreateBucket` 
         * `PutObject` 
         * `GetObject` 
         * `CopyObject` 
         * `ListObjects` 
         * `DeleteObjects` 
         * `DeleteBucket` 
 """ 
     )
```

```
 /// Called by ``main()`` to do the actual running of the AWS 
    /// example. 
    func runAsync() async throws { 
         let serviceHandler = await ServiceHandler() 
         // 1. Create the bucket. 
         print("Creating the bucket \(bucketName)...") 
         try await serviceHandler.createBucket(name: bucketName) 
         // 2. Upload a file to the bucket. 
         print("Uploading the file \(uploadSource)...") 
         try await serviceHandler.uploadFile(bucket: bucketName, key: objName, 
 file: uploadSource) 
         // 3. Download the file. 
         print("Downloading the file \(objName) to \(downloadDir)...") 
         try await serviceHandler.downloadFile(bucket: bucketName, key: objName, 
 to: downloadDir) 
         // 4. Copy the file to another bucket. 
         print("Copying the file to the bucket \(destBucket)...") 
         try await serviceHandler.copyFile(from: bucketName, name: objName, to: 
 destBucket) 
         // 5. List the contents of the bucket. 
         print("Getting a list of the files in the bucket \(bucketName)") 
        let fileList = try await serviceHandler.listBucketFiles(bucket:
 bucketName) 
         let numFiles = fileList.count 
        if numFiles != 0 {
            print("\(numFiles) file\((numFiles > 1) ? "s" : "") in bucket
 \(bucketName):") 
             for name in fileList { 
                print(" \ \ (name)") } 
         } else { 
             print("No files found in bucket \(bucketName)") 
         } 
         // 6. Delete the objects from the bucket. 
         print("Deleting the file \(objName) from the bucket \(bucketName)...")
```

```
 try await serviceHandler.deleteFile(bucket: bucketName, key: objName) 
         print("Deleting the file \(objName) from the bucket \(destBucket)...") 
         try await serviceHandler.deleteFile(bucket: destBucket, key: objName) 
         // 7. Delete the bucket. 
         print("Deleting the bucket \(bucketName)...") 
         try await serviceHandler.deleteBucket(name: bucketName) 
         print("Done.") 
     }
}
//
// Main program entry point.
//
@main
struct Main { 
     static func main() async { 
         let args = Array(CommandLine.arguments.dropFirst()) 
         do { 
              let command = try ExampleCommand.parse(args) 
              try await command.runAsync() 
         } catch { 
              ExampleCommand.exit(withError: error) 
         } 
     } 
}
```
- Weitere API-Informationen finden Sie in den folgenden Themen der API-Referenz zum AWS SDK für Swift.
	- [CopyObject](https://awslabs.github.io/aws-sdk-swift/reference/0.x)
	- [CreateBucket](https://awslabs.github.io/aws-sdk-swift/reference/0.x)
	- [DeleteBucket](https://awslabs.github.io/aws-sdk-swift/reference/0.x)
	- [DeleteObjects](https://awslabs.github.io/aws-sdk-swift/reference/0.x)
	- [GetObject](https://awslabs.github.io/aws-sdk-swift/reference/0.x)
	- [ListObjectsV2](https://awslabs.github.io/aws-sdk-swift/reference/0.x)
	- [PutObject](https://awslabs.github.io/aws-sdk-swift/reference/0.x)

Eine vollständige Liste der AWS SDK-Entwicklerhandbücher und Codebeispiele finden Sie unte[rVerwenden dieses Dienstes mit einem AWS SDK.](#page-2477-0) Dieses Thema enthält auch Informationen zu den ersten Schritten und Details zu früheren SDK-Versionen.

# Erste Schritte mit der Verschlüsselung von Amazon S3 S3-Objekten mithilfe eines AWS SDK

Das folgende Codebeispiel veranschaulicht die ersten Schritte mit der Verschlüsselung von Amazon-S3-Objekten.

.NET

AWS SDK for .NET

### **a** Note

Es gibt noch mehr dazu GitHub. Sie sehen das vollständige Beispiel und erfahren, wie Sie das [AWS -Code-Beispiel-Repository](https://github.com/awsdocs/aws-doc-sdk-examples/tree/main/dotnetv3/S3/SSEClientEncryptionExample#code-examples) einrichten und ausführen.

```
 using System; 
 using System.IO; 
 using System.Security.Cryptography; 
 using System.Threading.Tasks; 
 using Amazon.S3; 
 using Amazon.S3.Model; 
 /// <summary> 
 /// This example shows how to apply client encryption to an object in an 
 /// Amazon Simple Storage Service (Amazon S3) bucket. 
 /// </summary> 
 public class SSEClientEncryption 
 { 
     public static async Task Main() 
     { 
         string bucketName = "doc-example-bucket"; 
         string keyName = "exampleobject.txt"; 
         string copyTargetKeyName = "examplecopy.txt"; 
         // If the AWS Region defined for your default user is different 
         // from the Region where your Amazon S3 bucket is located,
```

```
 // pass the Region name to the Amazon S3 client object's constructor. 
             // For example: RegionEndpoint.USWest2. 
             IAmazonS3 client = new AmazonS3Client(); 
             try 
\{\hspace{.1cm} \} // Create an encryption key. 
                 Aes aesEncryption = Aes.Create(); 
                 aesEncryption.KeySize = 256; 
                 aesEncryption.GenerateKey(); 
                 string base64Key = Convert.ToBase64String(aesEncryption.Key); 
                 // Upload the object. 
                 PutObjectRequest putObjectRequest = await 
 UploadObjectAsync(client, bucketName, keyName, base64Key); 
                 // Download the object and verify that its contents match what 
 you uploaded. 
                 await DownloadObjectAsync(client, bucketName, keyName, base64Key, 
 putObjectRequest); 
                 // Get object metadata and verify that the object uses AES-256 
 encryption. 
                 await GetObjectMetadataAsync(client, bucketName, keyName, 
 base64Key); 
                 // Copy both the source and target objects using server-side 
 encryption with 
                 // an encryption key. 
                 await CopyObjectAsync(client, bucketName, keyName, 
 copyTargetKeyName, aesEncryption, base64Key); 
 } 
             catch (AmazonS3Exception ex) 
\{\hspace{.1cm} \} Console.WriteLine($"Error: {ex.Message}"); 
 } 
         } 
         /// <summary> 
         /// Uploads an object to an Amazon S3 bucket. 
         /// </summary> 
         /// <param name="client">The initialized Amazon S3 client object used to 
 call 
         /// PutObjectAsync.</param>
```

```
 /// <param name="bucketName">The name of the Amazon S3 bucket to which 
 the 
         /// object will be uploaded.</param> 
         /// <param name="keyName">The name of the object to upload to the Amazon 
 S3 
         /// bucket.</param> 
         /// <param name="base64Key">The encryption key.</param> 
         /// <returns>The PutObjectRequest object for use by 
  DownloadObjectAsync.</returns> 
         public static async Task<PutObjectRequest> UploadObjectAsync( 
             IAmazonS3 client, 
             string bucketName, 
             string keyName, 
             string base64Key) 
         { 
             PutObjectRequest putObjectRequest = new PutObjectRequest 
\{\hspace{.1cm} \} BucketName = bucketName, 
                  Key = keyName, 
                  ContentBody = "sample text", 
                  ServerSideEncryptionCustomerMethod = 
 ServerSideEncryptionCustomerMethod.AES256, 
                  ServerSideEncryptionCustomerProvidedKey = base64Key, 
             }; 
             PutObjectResponse putObjectResponse = await 
  client.PutObjectAsync(putObjectRequest); 
             return putObjectRequest; 
         } 
         /// <summary> 
         /// Downloads an encrypted object from an Amazon S3 bucket. 
         /// </summary> 
         /// <param name="client">The initialized Amazon S3 client object used to 
 call 
         /// GetObjectAsync.</param> 
         /// <param name="bucketName">The name of the Amazon S3 bucket where the 
 object 
         /// is located.</param> 
         /// <param name="keyName">The name of the Amazon S3 object to download.</
param> 
         /// <param name="base64Key">The encryption key used to encrypt the 
         /// object.</param> 
         /// <param name="putObjectRequest">The PutObjectRequest used to upload 
         /// the object.</param>
```

```
 public static async Task DownloadObjectAsync( 
             IAmazonS3 client, 
            string bucketName, 
            string keyName, 
            string base64Key, 
            PutObjectRequest putObjectRequest) 
        { 
            GetObjectRequest getObjectRequest = new GetObjectRequest 
\{\hspace{.1cm} \} BucketName = bucketName, 
                 Key = keyName, 
                // Provide encryption information for the object stored in Amazon 
 S3. 
                 ServerSideEncryptionCustomerMethod = 
 ServerSideEncryptionCustomerMethod.AES256, 
                 ServerSideEncryptionCustomerProvidedKey = base64Key, 
            }; 
            using (GetObjectResponse getResponse = await 
 client.GetObjectAsync(getObjectRequest)) 
            using (StreamReader reader = new 
 StreamReader(getResponse.ResponseStream)) 
\{\hspace{.1cm} \} string content = reader.ReadToEnd(); 
                 if (string.Compare(putObjectRequest.ContentBody, content) == 0) 
\overline{a} Console.WriteLine("Object content is same as we uploaded"); 
 } 
                 else 
\overline{a} Console.WriteLine("Error...Object content is not same."); 
 } 
                 if (getResponse.ServerSideEncryptionCustomerMethod == 
 ServerSideEncryptionCustomerMethod.AES256) 
\overline{a} Console.WriteLine("Object encryption method is AES256, same 
 as we set"); 
 } 
                 else 
\overline{a} Console.WriteLine("Error...Object encryption method is not 
 the same as AES256 we set");
```

```
 } 
 } 
         } 
         /// <summary> 
         /// Retrieves the metadata associated with an Amazon S3 object. 
         /// </summary> 
         /// <param name="client">The initialized Amazon S3 client object used 
         /// to call GetObjectMetadataAsync.</param> 
         /// <param name="bucketName">The name of the Amazon S3 bucket containing 
 the 
         /// object for which we want to retrieve metadata.</param> 
         /// <param name="keyName">The name of the object for which we wish to 
         /// retrieve the metadata.</param> 
         /// <param name="base64Key">The encryption key associated with the 
         /// object.</param> 
         public static async Task GetObjectMetadataAsync( 
             IAmazonS3 client, 
             string bucketName, 
             string keyName, 
             string base64Key) 
         { 
             GetObjectMetadataRequest getObjectMetadataRequest = new 
 GetObjectMetadataRequest 
\{\hspace{.1cm} \} BucketName = bucketName, 
                 Key = keyName, 
                 // The object stored in Amazon S3 is encrypted, so provide the 
 necessary encryption information. 
                 ServerSideEncryptionCustomerMethod = 
 ServerSideEncryptionCustomerMethod.AES256, 
                 ServerSideEncryptionCustomerProvidedKey = base64Key, 
             }; 
             GetObjectMetadataResponse getObjectMetadataResponse = await 
 client.GetObjectMetadataAsync(getObjectMetadataRequest); 
             Console.WriteLine("The object metadata show encryption method used 
 is: {0}", getObjectMetadataResponse.ServerSideEncryptionCustomerMethod); 
         } 
         /// <summary> 
         /// Copies an encrypted object from one Amazon S3 bucket to another. 
         /// </summary>
```

```
 /// <param name="client">The initialized Amazon S3 client object used to 
 call 
         /// CopyObjectAsync.</param> 
         /// <param name="bucketName">The Amazon S3 bucket containing the object 
         /// to copy.</param> 
         /// <param name="keyName">The name of the object to copy.</param> 
         /// <param name="copyTargetKeyName">The Amazon S3 bucket to which the 
 object 
         /// will be copied.</param> 
         /// <param name="aesEncryption">The encryption type to use.</param> 
         /// <param name="base64Key">The encryption key to use.</param> 
         public static async Task CopyObjectAsync( 
             IAmazonS3 client, 
             string bucketName, 
             string keyName, 
             string copyTargetKeyName, 
             Aes aesEncryption, 
             string base64Key) 
         { 
             aesEncryption.GenerateKey(); 
             string copyBase64Key = Convert.ToBase64String(aesEncryption.Key); 
             CopyObjectRequest copyRequest = new CopyObjectRequest 
\{\hspace{.1cm} \} SourceBucket = bucketName, 
                  SourceKey = keyName, 
                  DestinationBucket = bucketName, 
                  DestinationKey = copyTargetKeyName, 
                 // Information about the source object's encryption. 
                 CopySourceServerSideEncryptionCustomerMethod = 
 ServerSideEncryptionCustomerMethod.AES256, 
                 CopySourceServerSideEncryptionCustomerProvidedKey = base64Key, 
                 // Information about the target object's encryption. 
                 ServerSideEncryptionCustomerMethod = 
 ServerSideEncryptionCustomerMethod.AES256, 
                 ServerSideEncryptionCustomerProvidedKey = copyBase64Key, 
             }; 
             await client.CopyObjectAsync(copyRequest); 
         } 
     }
```
- API-Details finden Sie in den folgenden Themen der AWS SDK for .NET -API-Referenz.
	- [CopyObject](https://docs.aws.amazon.com/goto/DotNetSDKV3/s3-2006-03-01/CopyObject)
	- [GetObject](https://docs.aws.amazon.com/goto/DotNetSDKV3/s3-2006-03-01/GetObject)
	- [GetObjectMetadata](https://docs.aws.amazon.com/goto/DotNetSDKV3/s3-2006-03-01/GetObjectMetadata)

Eine vollständige Liste der AWS SDK-Entwicklerhandbücher und Codebeispiele finden Sie unte[rVerwenden dieses Dienstes mit einem AWS SDK.](#page-2477-0) Dieses Thema enthält auch Informationen zu den ersten Schritten und Details zu früheren SDK-Versionen.

### Erste Schritte mit Tags für Amazon S3 S3-Objekte mithilfe eines AWS SDK

Das folgende Codebeispiel zeigt die ersten Schritte mit Tags für Amazon-S3-Objekte.

#### .NET

AWS SDK for .NET

```
a Note
```
Es gibt noch mehr dazu GitHub. Sie sehen das vollständige Beispiel und erfahren, wie Sie das [AWS -Code-Beispiel-Repository](https://github.com/awsdocs/aws-doc-sdk-examples/tree/main/dotnetv3/S3/ObjectTagExample#code-examples) einrichten und ausführen.

```
 using System; 
 using System.Collections.Generic; 
 using System.Threading.Tasks; 
 using Amazon; 
 using Amazon.S3; 
 using Amazon.S3.Model; 
 /// <summary> 
 /// This example shows how to work with tags in Amazon Simple Storage 
 /// Service (Amazon S3) objects. 
 /// </summary> 
 public class ObjectTag 
 { 
     public static async Task Main() 
     {
```

```
 string bucketName = "doc-example-bucket"; 
             string keyName = "newobject.txt"; 
             string filePath = @"*** file path ***"; 
             // Specify your bucket region (an example region is shown). 
             RegionEndpoint bucketRegion = RegionEndpoint.USWest2; 
            var client = new AmazonS3Client(bucketRegion);
             await PutObjectsWithTagsAsync(client, bucketName, keyName, filePath); 
        } 
        /// <summary> 
        /// This method uploads an object with tags. It then shows the tag 
        /// values, changes the tags, and shows the new tags. 
        /// </summary> 
        /// <param name="client">The Initialized Amazon S3 client object used 
       /// to call the methods to create and change an objects tags. </param>
        /// <param name="bucketName">A string representing the name of the 
        /// bucket where the object will be stored.</param> 
        /// <param name="keyName">A string representing the key name of the 
        /// object to be tagged.</param> 
        /// <param name="filePath">The directory location and file name of the 
        /// object to be uploaded to the Amazon S3 bucket.</param> 
         public static async Task PutObjectsWithTagsAsync(IAmazonS3 client, string 
 bucketName, string keyName, string filePath) 
         { 
             try 
\{\hspace{.1cm} \} // Create an object with tags. 
                 var putRequest = new PutObjectRequest 
\overline{a} BucketName = bucketName, 
                     Key = keyName, 
                     FilePath = filePath, 
                     TagSet = new List<Tag> 
\{ new Tag { Key = "Keyx1", Value = "Value1" }, 
                         new Tag { Key = "Keyx2", Value = "Value2" }, 
\}, \{ }; 
                 PutObjectResponse response = await 
 client.PutObjectAsync(putRequest);
```

```
 // Now retrieve the new object's tags. 
                 GetObjectTaggingRequest getTagsRequest = new 
 GetObjectTaggingRequest() 
\overline{a} BucketName = bucketName, 
                     Key = keyName, 
                 }; 
                 GetObjectTaggingResponse objectTags = await 
 client.GetObjectTaggingAsync(getTagsRequest); 
                // Display the tag values. 
                 objectTags.Tagging 
                     .ForEach(t => Console.WriteLine($"Key: {t.Key}, Value: 
 {t.Value}")); 
                 Tagging newTagSet = new Tagging() 
\overline{a} TagSet = new List<Tag> 
\{ new Tag { Key = "Key3", Value = "Value3" }, 
                         new Tag { Key = "Key4", Value = "Value4" }, 
\}, \{ }; 
                 PutObjectTaggingRequest putObjTagsRequest = new 
 PutObjectTaggingRequest() 
\overline{a} BucketName = bucketName, 
                     Key = keyName, 
                     Tagging = newTagSet, 
                 }; 
                 PutObjectTaggingResponse response2 = await 
 client.PutObjectTaggingAsync(putObjTagsRequest); 
                // Retrieve the tags again and show the values. 
                 GetObjectTaggingRequest getTagsRequest2 = new 
 GetObjectTaggingRequest() 
\overline{a} BucketName = bucketName, 
                     Key = keyName, 
                 };
```

```
 GetObjectTaggingResponse objectTags2 = await 
 client.GetObjectTaggingAsync(getTagsRequest2); 
                 objectTags2.Tagging 
                     .ForEach(t => Console.WriteLine($"Key: {t.Key}, Value: 
 {t.Value}")); 
 } 
             catch (AmazonS3Exception ex) 
\{\hspace{.1cm} \} Console.WriteLine( 
                         $"Error: '{ex.Message}'"); 
 } 
        } 
     }
```
• Einzelheiten zur API finden Sie [GetObjectTagging](https://docs.aws.amazon.com/goto/DotNetSDKV3/s3-2006-03-01/GetObjectTagging)in der AWS SDK for .NET API-Referenz.

Eine vollständige Liste der AWS SDK-Entwicklerhandbücher und Codebeispiele finden Sie unte[rVerwenden dieses Dienstes mit einem AWS SDK.](#page-2477-0) Dieses Thema enthält auch Informationen zu den ersten Schritten und Details zu früheren SDK-Versionen.

## Rufen Sie die Legal-Hold-Konfiguration eines Amazon S3 S3-Objekts mithilfe eines AWS SDK ab

Die folgenden Codebeispiele zeigen, wie die Legal Hold-Konfiguration eines S3-Buckets abgerufen wird.

#### .NET

AWS SDK for .NET

**a** Note

Es gibt noch mehr dazu GitHub. Sie sehen das vollständige Beispiel und erfahren, wie Sie das [AWS -Code-Beispiel-Repository](https://github.com/awsdocs/aws-doc-sdk-examples/tree/main/dotnetv3/S3/scenarios/S3ObjectLockScenario#code-examples) einrichten und ausführen.

/// <summary>

```
 /// Get the legal hold details for an S3 object. 
     /// </summary> 
     /// <param name="bucketName">The bucket of the object.</param> 
    /// <param name="objectKey">The object key.</param> 
     /// <returns>The object legal hold details.</returns> 
     public async Task<ObjectLockLegalHold> GetObjectLegalHold(string bucketName, 
         string objectKey) 
     { 
         try 
         { 
             var request = new GetObjectLegalHoldRequest() 
\{\hspace{.1cm} \} BucketName = bucketName, 
                  Key = objectKey 
             }; 
            var response = await _amazonS3.GetObjectLegalHoldAsync(request);
             Console.WriteLine($"\tObject legal hold for {objectKey} in 
 {bucketName}: " + 
                                 $"\n\tStatus: {response.LegalHold.Status}"); 
             return response.LegalHold; 
         } 
         catch (AmazonS3Exception ex) 
         { 
             Console.WriteLine($"\tUnable to fetch legal hold: '{ex.Message}'"); 
             return new ObjectLockLegalHold(); 
         } 
     }
```
• Einzelheiten zur API finden Sie [GetObjectLegalHoldi](https://docs.aws.amazon.com/goto/DotNetSDKV3/s3-2006-03-01/GetObjectLegalHold)n der AWS SDK for .NET API-Referenz.

#### Java

SDK für Java 2.x

#### **a** Note

Es gibt noch mehr dazu GitHub. Sie sehen das vollständige Beispiel und erfahren, wie Sie das [AWS -Code-Beispiel-Repository](https://github.com/awsdocs/aws-doc-sdk-examples/tree/main/javav2/example_code/s3#readme) einrichten und ausführen.

```
 // Get the legal hold details for an S3 object. 
    public ObjectLockLegalHold getObjectLegalHold(String bucketName, String 
 objectKey) { 
        try { 
            GetObjectLegalHoldRequest legalHoldRequest = 
 GetObjectLegalHoldRequest.builder() 
                 .bucket(bucketName) 
                 .key(objectKey) 
                 .build(); 
            GetObjectLegalHoldResponse response = 
 getClient().getObjectLegalHold(legalHoldRequest); 
            System.out.println("Object legal hold for " + objectKey + " in " + 
 bucketName + 
                 ":\n\tStatus: " + response.legalHold().status()); 
            return response.legalHold(); 
        } catch (S3Exception ex) { 
            System.out.println("\tUnable to fetch legal hold: '" + 
 ex.getMessage() + "'"); 
        } 
        return null; 
    }
```
• Einzelheiten zur API finden Sie [GetObjectLegalHoldi](https://docs.aws.amazon.com/goto/SdkForJavaV2/s3-2006-03-01/GetObjectLegalHold)n der AWS SDK for Java 2.x API-Referenz.

**JavaScript** 

SDK für JavaScript (v3)

**a** Note

Es gibt noch mehr dazu GitHub. Sie sehen das vollständige Beispiel und erfahren, wie Sie das [AWS -Code-Beispiel-Repository](https://github.com/awsdocs/aws-doc-sdk-examples/tree/main/javascriptv3/example_code/s3#code-examples) einrichten und ausführen.

// Copyright Amazon.com, Inc. or its affiliates. All Rights Reserved. // SPDX-License-Identifier: Apache-2.0

```
import { fileURLToPath } from "url";
import { GetObjectLegalHoldCommand, S3Client } from "@aws-sdk/client-s3";
/** 
  * @param {S3Client} client 
  * @param {string} bucketName 
  * @param {string} objectKey 
  */
export const main = async (client, bucketName, objectKey) => { 
   const command = new GetObjectLegalHoldCommand({ 
     Bucket: bucketName, 
     Key: objectKey, 
     // Optionally, you can provide additional parameters 
     // ExpectedBucketOwner: "ACCOUNT_ID", 
     // RequestPayer: "requester", 
     // VersionId: "OBJECT_VERSION_ID", 
   }); 
   try { 
     const response = await client.send(command); 
     console.log(`Legal Hold Status: ${response.LegalHold.Status}`); 
   } catch (err) { 
     console.error(err); 
   }
};
// Invoke main function if this file was run directly.
if (process.argv[1] === fileURLToPath(import.meta.url)) { 
   main(new S3Client(), "DOC-EXAMPLE-BUCKET", "OBJECT_KEY");
}
```
• Einzelheiten zur API finden Sie [GetObjectLegalHoldi](https://docs.aws.amazon.com/AWSJavaScriptSDK/v3/latest/client/s3/command/GetObjectLegalHoldCommand)n der AWS SDK for JavaScript API-Referenz.

Eine vollständige Liste der AWS SDK-Entwicklerhandbücher und Codebeispiele finden Sie unte[rVerwenden dieses Dienstes mit einem AWS SDK.](#page-2477-0) Dieses Thema enthält auch Informationen zu den ersten Schritten und Details zu früheren SDK-Versionen.

# Verwenden Sie ein AWS SDK, um mit den Objektsperrfunktionen von Amazon S3 zu arbeiten

Die folgenden Codebeispiele zeigen, wie Sie mit S3-Objektsperrfunktionen arbeiten.

### .NET

AWS SDK for .NET

**a** Note

Es gibt noch mehr dazu GitHub. Sie sehen das vollständige Beispiel und erfahren, wie Sie das [AWS -Code-Beispiel-Repository](https://github.com/awsdocs/aws-doc-sdk-examples/tree/main/dotnetv3/S3/scenarios/S3ObjectLockScenario#code-examples) einrichten und ausführen.

Führen Sie ein interaktives Szenario aus, in dem die Objektsperrfunktionen von Amazon S3 demonstriert werden.

```
using Amazon.S3;
using Amazon.S3.Model;
using Microsoft.Extensions.Configuration;
using Microsoft.Extensions.DependencyInjection;
using Microsoft.Extensions.Hosting;
using Microsoft.Extensions.Logging;
using Microsoft.Extensions.Logging.Console;
using Microsoft.Extensions.Logging.Debug;
namespace S3ObjectLockScenario;
public static class S3ObjectLockWorkflow
{ 
     /* 
     Before running this .NET code example, set up your development environment, 
  including your credentials. 
     This .NET example performs the following tasks: 
         1. Create test Amazon Simple Storage Service (S3) buckets with different 
 lock policies. 
         2. Upload sample objects to each bucket. 
         3. Set some Legal Hold and Retention Periods on objects and buckets.
```

```
 4. Investigate lock policies by viewing settings or attempting to delete 
 or overwrite objects. 
         5. Clean up objects and buckets. 
    */ 
    public static S3ActionsWrapper s3ActionsWrapper = null!;
     public static IConfiguration _configuration = null!; 
     private static string _resourcePrefix = null!; 
    private static string noLockBucketName = null!; 
    private static string lockEnabledBucketName = null!; 
    private static string retentionAfterCreationBucketName = null!; 
     private static List<string> bucketNames = new List<string>(); 
     private static List<string> fileNames = new List<string>(); 
    public static async Task Main(string[] args) 
     { 
         // Set up dependency injection for the Amazon service. 
         using var host = Host.CreateDefaultBuilder(args) 
             .ConfigureLogging(logging => 
                 logging.AddFilter("System", LogLevel.Debug) 
                      .AddFilter<DebugLoggerProvider>("Microsoft", 
 LogLevel.Information) 
                      .AddFilter<ConsoleLoggerProvider>("Microsoft", 
 LogLevel.Trace)) 
             .ConfigureServices((_, services) => 
                 services.AddAWSService<IAmazonS3>() 
                      .AddTransient<S3ActionsWrapper>() 
) .Build(); 
         _configuration = new ConfigurationBuilder() 
             .SetBasePath(Directory.GetCurrentDirectory()) 
             .AddJsonFile("settings.json") // Load settings from .json file. 
             .AddJsonFile("settings.local.json", 
                 true) // Optionally, load local settings. 
             .Build(); 
         ConfigurationSetup(); 
         ServicesSetup(host); 
         try 
         { 
             Console.WriteLine(new string('-', 80));
```

```
 Console.WriteLine("Welcome to the Amazon Simple Storage Service (S3) 
 Object Locking Workflow Scenario."); 
            Console.WriteLine(new string('-', 80)); 
            await Setup(true); 
            await DemoActionChoices(); 
            Console.WriteLine(new string('-', 80)); 
            Console.WriteLine("Cleaning up resources."); 
            Console.WriteLine(new string('-', 80)); 
            await Cleanup(true); 
            Console.WriteLine(new string('-', 80)); 
            Console.WriteLine("Amazon S3 Object Locking Workflow is complete."); 
            Console.WriteLine(new string('-', 80)); 
        } 
        catch (Exception ex) 
       \{ Console.WriteLine(new string('-', 80)); 
            Console.WriteLine($"There was a problem: {ex.Message}"); 
            await Cleanup(true); 
            Console.WriteLine(new string('-', 80)); 
        } 
    } 
    /// <summary> 
    /// Populate the services for use within the console application. 
    /// </summary> 
    /// <param name="host">The services host.</param> 
    private static void ServicesSetup(IHost host) 
   \mathcal{L} _s3ActionsWrapper = host.Services.GetRequiredService<S3ActionsWrapper>(); 
    } 
    /// <summary> 
    /// Any setup operations needed. 
    /// </summary> 
    public static void ConfigurationSetup() 
    { 
        _resourcePrefix = _configuration["resourcePrefix"] ?? "dotnet-example"; 
        noLockBucketName = _resourcePrefix + "-no-lock"; 
        lockEnabledBucketName = _resourcePrefix + "-lock-enabled";
```

```
 retentionAfterCreationBucketName = _resourcePrefix + "-retention-after-
creation"; 
         bucketNames.Add(noLockBucketName); 
         bucketNames.Add(lockEnabledBucketName); 
         bucketNames.Add(retentionAfterCreationBucketName); 
     } 
     // <summary> 
     /// Deploy necessary resources for the scenario. 
     /// </summary> 
     /// <param name="interactive">True to run as interactive.</param> 
    /// <returns>True if successful.</returns>
     public static async Task<bool> Setup(bool interactive) 
     { 
         Console.WriteLine( 
             "\nFor this workflow, we will use the AWS SDK for .NET to create 
  several S3\n" + 
             "buckets and files to demonstrate working with S3 locking features.
\langle n");
         Console.WriteLine(new string('-', 80)); 
         Console.WriteLine("Press Enter when you are ready to start."); 
         if (interactive) 
             Console.ReadLine(); 
         Console.WriteLine("\nS3 buckets can be created either with or without 
  object lock enabled."); 
        await _s3ActionsWrapper.CreateBucketWithObjectLock(noLockBucketName,
  false); 
         await _s3ActionsWrapper.CreateBucketWithObjectLock(lockEnabledBucketName, 
  true); 
         await 
  _s3ActionsWrapper.CreateBucketWithObjectLock(retentionAfterCreationBucketName, 
  false); 
         Console.WriteLine("Press Enter to continue."); 
         if (interactive) 
             Console.ReadLine(); 
         Console.WriteLine("\nA bucket can be configured to use object locking 
  with a default retention period.");
```

```
 await 
 _s3ActionsWrapper.ModifyBucketDefaultRetention(retentionAfterCreationBucketName, 
 true, 
             ObjectLockRetentionMode.Governance, DateTime.UtcNow.AddDays(1)); 
         Console.WriteLine("Press Enter to continue."); 
         if (interactive) 
             Console.ReadLine(); 
         Console.WriteLine("\nObject lock policies can also be added to existing 
 buckets."); 
         await _s3ActionsWrapper.EnableObjectLockOnBucket(lockEnabledBucketName); 
         Console.WriteLine("Press Enter to continue."); 
         if (interactive) 
             Console.ReadLine(); 
         // Upload some files to the buckets. 
         Console.WriteLine("\nNow let's add some test files:"); 
         var fileName = _configuration["exampleFileName"] ?? "exampleFile.txt"; 
         int fileCount = 2; 
         // Create the file if it does not already exist. 
         if (!File.Exists(fileName)) 
         { 
             await using StreamWriter sw = File.CreateText(fileName); 
             await sw.WriteLineAsync( 
                 "This is a sample file for uploading to a bucket."); 
         } 
         foreach (var bucketName in bucketNames) 
         { 
            for (int i = 0; i < fileCount; i++)\{\hspace{.1cm} \} var numberedFileName = Path.GetFileNameWithoutExtension(fileName) 
 + i + Path.GetExtension(fileName); 
                 fileNames.Add(numberedFileName); 
                 await _s3ActionsWrapper.UploadFileAsync(bucketName, 
 numberedFileName, fileName); 
 } 
 } 
         Console.WriteLine("Press Enter to continue."); 
         if (interactive) 
             Console.ReadLine();
```

```
 if (!interactive) 
            return true; 
        Console.WriteLine("\nNow we can set some object lock policies on 
 individual files:"); 
        foreach (var bucketName in bucketNames) 
       \sqrt{ }for (int i = 0; i < fileNames. Count; i++)\{\hspace{.1cm} \} // No modifications to the objects in the first bucket. 
                 if (bucketName != bucketNames[0]) 
\overline{a} var exampleFileName = fileNames[i]; 
                    switch (i) 
\{ case 0: 
\{ var question = 
                                     $"\nWould you like to add a legal hold to 
 {exampleFileName} in {bucketName}? (y/n)"; 
                                 if (GetYesNoResponse(question)) 
\{ // Set a legal hold. 
await await await await await await await await await await await await await await await await await await aw
 _s3ActionsWrapper.ModifyObjectLegalHold(bucketName, exampleFileName, 
 ObjectLockLegalHoldStatus.On); 
 } 
                                 break; 
 } 
                         case 1: 
\{ var question = 
                                     $"\nWould you like to add a 1 day Governance 
 retention period to {exampleFileName} in {bucketName}? (y/n)" + 
                                     "\nReminder: Only a user with the 
 s3:BypassGovernanceRetention permission will be able to delete this file or its 
 bucket until the retention period has expired."; 
                                 if (GetYesNoResponse(question)) 
\{ // Set a Governance mode retention period for 
 1 day. 
await await await await await await await await await await await await await await await await await await aw
 _s3ActionsWrapper.ModifyObjectRetentionPeriod( 
                                         bucketName, exampleFileName,
```

```
 ObjectLockRetentionMode.Governance, 
                                        DateTime.UtcNow.AddDays(1)); 
 } 
                                break; 
 } 
1999 1999 1999 1999 1999
 } 
 } 
        } 
        Console.WriteLine(new string('-', 80)); 
        return true; 
    } 
    // <summary> 
    /// List all of the current buckets and objects. 
    /// </summary> 
    /// <param name="interactive">True to run as interactive.</param> 
    /// <returns>The list of buckets and objects.</returns> 
    public static async Task<List<S3ObjectVersion>> ListBucketsAndObjects(bool 
 interactive) 
   \sqrt{ } var allObjects = new List<S3ObjectVersion>(); 
        foreach (var bucketName in bucketNames) 
       \mathcal{L} var objectsInBucket = await 
 _s3ActionsWrapper.ListBucketObjectsAndVersions(bucketName); 
            foreach (var objectKey in objectsInBucket.Versions) 
\{\hspace{.1cm} \} allObjects.Add(objectKey); 
 } 
        } 
        if (interactive) 
        { 
            Console.WriteLine("\nCurrent buckets and objects:\n"); 
           int i = 0;
            foreach (var bucketObject in allObjects) 
\{\hspace{.1cm} \} i++; 
                Console.WriteLine( 
                    $"{i}: {bucketObject.Key} \n\tBucket: 
 {bucketObject.BucketName}\n\tVersion: {bucketObject.VersionId}"); 
 } 
 }
```

```
 return allObjects; 
    } 
    /// <summary> 
    /// Present the user with the demo action choices. 
    /// </summary> 
   /// <returns>Async task.</returns>
    public static async Task<bool> DemoActionChoices() 
    { 
        var choices = new string[]\{ "List all files in buckets.", 
             "Attempt to delete a file.", 
             "Attempt to delete a file with retention period bypass.", 
             "Attempt to overwrite a file.", 
             "View the object and bucket retention settings for a file.", 
             "View the legal hold settings for a file.", 
             "Finish the workflow."}; 
        var choice = \theta;
         // Keep asking the user until they choose to move on. 
        while (choice != 6)
         { 
             Console.WriteLine(new string('-', 80)); 
             choice = GetChoiceResponse( 
                 "\nExplore the S3 locking features by selecting one of the 
 following choices:" 
                 , choices); 
             Console.WriteLine(new string('-', 80)); 
             switch (choice) 
\{\hspace{.1cm} \} case 0: 
\{ await ListBucketsAndObjects(true); 
                         break; 
1999 1999 1999 1999 1999
                 case 1: 
\{ Console.WriteLine("\nEnter the number of the object to 
 delete:"); 
                         var allFiles = await ListBucketsAndObjects(true); 
                         var fileChoice = GetChoiceResponse(null, 
 allFiles.Select(f => f.Key).ToArray());
```

```
 await 
 _s3ActionsWrapper.DeleteObjectFromBucket(allFiles[fileChoice].BucketName, 
 allFiles[fileChoice].Key, false, allFiles[fileChoice].VersionId); 
                        break; 
1999 1999 1999 1999 1999
                case 2: 
\{ Console.WriteLine("\nEnter the number of the object to 
 delete:"); 
                        var allFiles = await ListBucketsAndObjects(true); 
                        var fileChoice = GetChoiceResponse(null, 
allFiles.Select(f \Rightarrow f.Key).ToArray()); await 
 _s3ActionsWrapper.DeleteObjectFromBucket(allFiles[fileChoice].BucketName, 
 allFiles[fileChoice].Key, true, allFiles[fileChoice].VersionId); 
                        break; 
1999 1999 1999 1999 1999
                case 3: 
\{ var allFiles = await ListBucketsAndObjects(true); 
                        Console.WriteLine("\nEnter the number of the object to 
 overwrite:"); 
                        var fileChoice = GetChoiceResponse(null, 
 allFiles.Select(f => f.Key).ToArray()); 
                        // Create the file if it does not already exist. 
                        if (!File.Exists(allFiles[fileChoice].Key)) 
 { 
                            await using StreamWriter sw = 
 File.CreateText(allFiles[fileChoice].Key); 
                            await sw.WriteLineAsync( 
                                "This is a sample file for uploading to a 
 bucket."); 
 } 
                        await 
 _s3ActionsWrapper.UploadFileAsync(allFiles[fileChoice].BucketName, 
 allFiles[fileChoice].Key, allFiles[fileChoice].Key); 
                        break; 
1999 1999 1999 1999 1999
                case 4: 
\{ var allFiles = await ListBucketsAndObjects(true); 
                        Console.WriteLine("\nEnter the number of the object and 
 bucket to view:");
```

```
 var fileChoice = GetChoiceResponse(null, 
allFiles.Select(f \Rightarrow f.Key).ToArray()); await 
 _s3ActionsWrapper.GetObjectRetention(allFiles[fileChoice].BucketName, 
 allFiles[fileChoice].Key); 
                          await 
 _s3ActionsWrapper.GetBucketObjectLockConfiguration(allFiles[fileChoice].BucketName); 
                          break; 
1999 1999 1999 1999 1999
                 case 5: 
\{ var allFiles = await ListBucketsAndObjects(true); 
                          Console.WriteLine("\nEnter the number of the object to 
 view:"); 
                          var fileChoice = GetChoiceResponse(null, 
 allFiles.Select(f => f.Key).ToArray()); 
                          await 
 _s3ActionsWrapper.GetObjectLegalHold(allFiles[fileChoice].BucketName, 
 allFiles[fileChoice].Key); 
                          break; 
1999 1999 1999 1999 1999
 } 
         } 
         return true; 
    } 
    // <summary> 
    /// Clean up the resources from the scenario. 
    /// </summary> 
    /// <param name="interactive">True to run as interactive.</param> 
   /// <returns>True if successful.</returns>
   public static async Task<bool> Cleanup(bool interactive)
     { 
         Console.WriteLine(new string('-', 80)); 
         if (!interactive || GetYesNoResponse("Do you want to clean up all files 
 and buckets? (y/n) ")) 
         { 
             // Remove all locks and delete all buckets and objects. 
             var allFiles = await ListBucketsAndObjects(false); 
             foreach (var fileInfo in allFiles) 
\{\hspace{.1cm} \} // Check for a legal hold.
```

```
 var legalHold = await 
 _s3ActionsWrapper.GetObjectLegalHold(fileInfo.BucketName, fileInfo.Key); 
                 if (legalHold?.Status?.Value == ObjectLockLegalHoldStatus.On) 
\overline{a} await 
 _s3ActionsWrapper.ModifyObjectLegalHold(fileInfo.BucketName, fileInfo.Key, 
 ObjectLockLegalHoldStatus.Off); 
 } 
                 // Check for a retention period. 
                 var retention = await 
 _s3ActionsWrapper.GetObjectRetention(fileInfo.BucketName, fileInfo.Key); 
                var hasRetentionPeriod = retention?.Mode ==
 ObjectLockRetentionMode.Governance && retention.RetainUntilDate > 
  DateTime.UtcNow.Date; 
                 await 
 _s3ActionsWrapper.DeleteObjectFromBucket(fileInfo.BucketName, fileInfo.Key, 
 hasRetentionPeriod, fileInfo.VersionId); 
 } 
             foreach (var bucketName in bucketNames) 
\{\hspace{.1cm} \} await _s3ActionsWrapper.DeleteBucketByName(bucketName); 
 } 
         } 
         else 
\overline{\mathcal{L}} Console.WriteLine( 
                 "Ok, we'll leave the resources intact.\n" + 
                 "Don't forget to delete them when you're done with them or you 
 might incur unexpected charges." 
             ); 
         } 
         Console.WriteLine(new string('-', 80)); 
         return true; 
     } 
    /// <summary> 
   /// Helper method to get a yes or no response from the user.
    /// </summary> 
    /// <param name="question">The question string to print on the console.</
param>
```

```
/// <returns>True if the user responds with a yes.</returns>
     private static bool GetYesNoResponse(string question) 
     { 
         Console.WriteLine(question); 
         var ynResponse = Console.ReadLine(); 
         var response = ynResponse != null && ynResponse.Equals("y", 
  StringComparison.InvariantCultureIgnoreCase); 
         return response; 
     } 
     /// <summary> 
     /// Helper method to get a choice response from the user. 
     /// </summary> 
     /// <param name="question">The question string to print on the console.</
param> 
     /// <param name="choices">The choices to print on the console.</param> 
    /// <returns>The index of the selected choice</returns>
     private static int GetChoiceResponse(string? question, string[] choices) 
     { 
         if (question != null) 
        \left\{ \right. Console.WriteLine(question); 
            for (int i = 0; i < choices. Length; i++)\{\hspace{.1cm} \} Console.WriteLine($"\t{i + 1}. {choices[i]}"); 
 } 
         } 
        var choiceNumber = 0;
         while (choiceNumber < 1 || choiceNumber > choices.Length) 
        \{ var choice = Console.ReadLine(); 
             Int32.TryParse(choice, out choiceNumber); 
         } 
         return choiceNumber - 1; 
     }
}
```
Eine Wrapper-Klasse für S3-Funktionen.

```
using System.Net;
using Amazon.S3;
using Amazon.S3.Model;
using Microsoft.Extensions.Configuration;
namespace S3ObjectLockScenario;
/// <summary>
/// Encapsulate the Amazon S3 operations.
/// </summary>
public class S3ActionsWrapper
{ 
     private readonly IAmazonS3 _amazonS3; 
     /// <summary> 
     /// Constructor for the S3ActionsWrapper. 
     /// </summary> 
     /// <param name="amazonS3">The injected S3 client.</param> 
     public S3ActionsWrapper(IAmazonS3 amazonS3, IConfiguration configuration) 
    \mathcal{L} _amazonS3 = amazonS3; 
     } 
     /// <summary> 
     /// Create a new Amazon S3 bucket with object lock actions. 
     /// </summary> 
     /// <param name="bucketName">The name of the bucket to create.</param> 
     /// <param name="enableObjectLock">True to enable object lock on the 
  bucket.</param> 
    /// <returns>True if successful.</returns>
    public async Task<bool> CreateBucketWithObjectLock(string bucketName, bool
  enableObjectLock) 
     { 
         Console.WriteLine($"\tCreating bucket {bucketName} with object lock 
  {enableObjectLock}."); 
         try 
         { 
              var request = new PutBucketRequest 
\{\hspace{.1cm} \} BucketName = bucketName, 
                  UseClientRegion = true, 
                  ObjectLockEnabledForBucket = enableObjectLock,
```

```
 }; 
             var response = await _amazonS3.PutBucketAsync(request); 
             return response.HttpStatusCode == System.Net.HttpStatusCode.OK; 
         } 
         catch (AmazonS3Exception ex) 
        \sqrt{ } Console.WriteLine($"Error creating bucket: '{ex.Message}'"); 
             return false; 
         } 
     } 
    /// <summary> 
     /// Enable object lock on an existing bucket. 
    /// </summary> 
    /// <param name="bucketName">The name of the bucket to modify.</param> 
    /// <returns>True if successful.</returns>
    public async Task<bool> EnableObjectLockOnBucket(string bucketName)
     { 
         try 
         { 
             // First, enable Versioning on the bucket. 
             await _amazonS3.PutBucketVersioningAsync(new 
 PutBucketVersioningRequest() 
\{\hspace{.1cm} \} BucketName = bucketName, 
                 VersioningConfig = new S3BucketVersioningConfig() 
\overline{a} EnableMfaDelete = false, 
                      Status = VersionStatus.Enabled 
 } 
             }); 
             var request = new PutObjectLockConfigurationRequest() 
\{\hspace{.1cm} \} BucketName = bucketName, 
                 ObjectLockConfiguration = new ObjectLockConfiguration() 
\overline{a} ObjectLockEnabled = new ObjectLockEnabled("Enabled"), 
                 }, 
             };
```

```
 var response = await 
 _amazonS3.PutObjectLockConfigurationAsync(request); 
             Console.WriteLine($"\tAdded an object lock policy to bucket 
 {bucketName}."); 
             return response.HttpStatusCode == System.Net.HttpStatusCode.OK; 
         } 
         catch (AmazonS3Exception ex) 
        \sqrt{ } Console.WriteLine($"Error modifying object lock: '{ex.Message}'"); 
             return false; 
         } 
    } 
    /// <summary> 
    /// Set or modify a retention period on an object in an S3 bucket. 
    /// </summary> 
    /// <param name="bucketName">The bucket of the object.</param> 
    /// <param name="objectKey">The key of the object.</param> 
    /// <param name="retention">The retention mode.</param> 
    /// <param name="retainUntilDate">The date retention expires.</param> 
   /// <returns>True if successful.</returns>
   public async Task<bool> ModifyObjectRetentionPeriod(string bucketName,
         string objectKey, ObjectLockRetentionMode retention, DateTime 
 retainUntilDate) 
   \{ try 
         { 
             var request = new PutObjectRetentionRequest() 
\{\hspace{.1cm} \} BucketName = bucketName, 
                 Key = objectKey, 
                 Retention = new ObjectLockRetention() 
\overline{a} Mode = retention, 
                     RetainUntilDate = retainUntilDate 
 } 
             }; 
            var response = await _amazonS3.PutObjectRetentionAsync(request);
             Console.WriteLine($"\tSet retention for {objectKey} in {bucketName} 
 until {retainUntilDate:d}."); 
             return response.HttpStatusCode == System.Net.HttpStatusCode.OK; 
         } 
         catch (AmazonS3Exception ex)
```

```
 { 
             Console.WriteLine($"\tError modifying retention period: 
  '{ex.Message}'"); 
             return false; 
        } 
    } 
    /// <summary> 
    /// Set or modify a retention period on an S3 bucket. 
    /// </summary> 
    /// <param name="bucketName">The bucket to modify.</param> 
    /// <param name="retention">The retention mode.</param> 
    /// <param name="retainUntilDate">The date for retention until.</param> 
   /// <returns>True if successful.</returns>
   public async Task<bool> ModifyBucketDefaultRetention(string bucketName, bool
 enableObjectLock, ObjectLockRetentionMode retention, DateTime retainUntilDate) 
    { 
        var enabledString = enableObjectLock ? "Enabled" : "Disabled"; 
        var timeDifference = retainUntilDate.Subtract(DateTime.Now); 
        try 
       \sqrt{ } // First, enable Versioning on the bucket. 
             await _amazonS3.PutBucketVersioningAsync(new 
 PutBucketVersioningRequest() 
\{\hspace{.1cm} \} BucketName = bucketName, 
                 VersioningConfig = new S3BucketVersioningConfig() 
\overline{a} EnableMfaDelete = false, 
                     Status = VersionStatus.Enabled 
 } 
             }); 
             var request = new PutObjectLockConfigurationRequest() 
\{\hspace{.1cm} \} BucketName = bucketName, 
                 ObjectLockConfiguration = new ObjectLockConfiguration() 
\overline{a} ObjectLockEnabled = new ObjectLockEnabled(enabledString), 
                     Rule = new ObjectLockRule() 
\{ DefaultRetention = new DefaultRetention() 
 { 
                             Mode = retention,
```

```
 Days = timeDifference.Days // Can be specified in 
 days or years but not both. 
 } 
1999 1999 1999 1999 1999
 } 
             }; 
             var response = await 
 _amazonS3.PutObjectLockConfigurationAsync(request); 
             Console.WriteLine($"\tAdded a default retention to bucket 
 {bucketName}."); 
             return response.HttpStatusCode == System.Net.HttpStatusCode.OK; 
         } 
         catch (AmazonS3Exception ex) 
         { 
             Console.WriteLine($"\tError modifying object lock: '{ex.Message}'"); 
             return false; 
         } 
    } 
    /// <summary> 
    /// Get the retention period for an S3 object. 
    /// </summary> 
    /// <param name="bucketName">The bucket of the object.</param> 
    /// <param name="objectKey">The object key.</param> 
   /// <returns>The object retention details.</returns>
     public async Task<ObjectLockRetention> GetObjectRetention(string bucketName, 
         string objectKey) 
    { 
         try 
        \{ var request = new GetObjectRetentionRequest() 
\{\hspace{.1cm} \} BucketName = bucketName, 
                 Key = objectKey 
             }; 
            var response = await _amazonS3.GetObjectRetentionAsync(request);
             Console.WriteLine($"\tObject retention for {objectKey} in 
 {bucketName}: " + 
                                $"\n\t{response.Retention.Mode} until 
 {response.Retention.RetainUntilDate:d}."); 
             return response.Retention; 
         }
```
```
 catch (AmazonS3Exception ex) 
         { 
             Console.WriteLine($"\tUnable to fetch object lock retention: 
  '{ex.Message}'"); 
             return new ObjectLockRetention(); 
         } 
    } 
    /// <summary> 
    /// Set or modify a legal hold on an object in an S3 bucket. 
    /// </summary> 
    /// <param name="bucketName">The bucket of the object.</param> 
    /// <param name="objectKey">The key of the object.</param> 
    /// <param name="holdStatus">The On or Off status for the legal hold.</param> 
   /// <returns>True if successful.</returns>
   public async Task<bool> ModifyObjectLegalHold(string bucketName,
         string objectKey, ObjectLockLegalHoldStatus holdStatus) 
    { 
         try 
         { 
             var request = new PutObjectLegalHoldRequest() 
\{\hspace{.1cm} \} BucketName = bucketName, 
                 Key = objectKey, 
                 LegalHold = new ObjectLockLegalHold() 
\overline{a} Status = holdStatus 
 } 
             }; 
             var response = await _amazonS3.PutObjectLegalHoldAsync(request); 
             Console.WriteLine($"\tModified legal hold for {objectKey} in 
 {bucketName}."); 
             return response.HttpStatusCode == System.Net.HttpStatusCode.OK; 
         } 
         catch (AmazonS3Exception ex) 
         { 
            Console.WriteLine($"\tError modifying legal hold: '{ex.Message}'");
             return false; 
         } 
    } 
    /// <summary> 
    /// Get the legal hold details for an S3 object.
```

```
 /// </summary> 
     /// <param name="bucketName">The bucket of the object.</param> 
     /// <param name="objectKey">The object key.</param> 
     /// <returns>The object legal hold details.</returns> 
     public async Task<ObjectLockLegalHold> GetObjectLegalHold(string bucketName, 
         string objectKey) 
     { 
         try 
         { 
             var request = new GetObjectLegalHoldRequest() 
\{\hspace{.1cm} \} BucketName = bucketName, 
                  Key = objectKey 
             }; 
            var response = await _amazonS3.GetObjectLegalHoldAsync(request);
             Console.WriteLine($"\tObject legal hold for {objectKey} in 
 {bucketName}: " + 
                                 $"\n\tStatus: {response.LegalHold.Status}"); 
             return response.LegalHold; 
         } 
         catch (AmazonS3Exception ex) 
         { 
             Console.WriteLine($"\tUnable to fetch legal hold: '{ex.Message}'"); 
             return new ObjectLockLegalHold(); 
         } 
     } 
    /// <summary> 
    /// Get the object lock configuration details for an S3 bucket. 
    /// </summary> 
    /// <param name="bucketName">The bucket to get details.</param> 
     /// <returns>The bucket's object lock configuration details.</returns> 
     public async Task<ObjectLockConfiguration> 
 GetBucketObjectLockConfiguration(string bucketName) 
     { 
         try 
         { 
             var request = new GetObjectLockConfigurationRequest() 
\{\hspace{.1cm} \} BucketName = bucketName 
             };
```

```
 var response = await 
 _amazonS3.GetObjectLockConfigurationAsync(request); 
            Console.WriteLine($"\tBucket object lock config for {bucketName} in 
 {bucketName}: " + 
                                $"\n\tEnabled: 
 {response.ObjectLockConfiguration.ObjectLockEnabled}" + 
                                $"\n\tRule: 
 {response.ObjectLockConfiguration.Rule?.DefaultRetention}"); 
            return response.ObjectLockConfiguration; 
        } 
        catch (AmazonS3Exception ex) 
       \{ Console.WriteLine($"\tUnable to fetch object lock config: 
 '{ex.Message}'"); 
            return new ObjectLockConfiguration(); 
        } 
    } 
    /// <summary> 
    /// Upload a file from the local computer to an Amazon S3 bucket. 
    /// </summary> 
    /// <param name="bucketName">The Amazon S3 bucket to use.</param> 
    /// <param name="objectName">The object to upload.</param> 
    /// <param name="filePath">The path, including file name, of the object to 
upload.</param>
    /// <returns>True if success.<returns> 
   public async Task<bool> UploadFileAsync(string bucketName, string objectName,
 string filePath) 
   \mathcal{L} var request = new PutObjectRequest 
       \{ BucketName = bucketName, 
            Key = objectName, 
            FilePath = filePath, 
            ChecksumAlgorithm = ChecksumAlgorithm.SHA256 
        }; 
        var response = await _amazonS3.PutObjectAsync(request); 
        if (response.HttpStatusCode == System.Net.HttpStatusCode.OK) 
        { 
            Console.WriteLine($"\tSuccessfully uploaded {objectName} to 
 {bucketName}."); 
            return true;
```

```
 } 
         else 
         { 
              Console.WriteLine($"\tCould not upload {objectName} to 
  {bucketName}."); 
             return false; 
         } 
     } 
     /// <summary> 
     /// List bucket objects and versions. 
     /// </summary> 
     /// <param name="bucketName">The Amazon S3 bucket to use.</param> 
    /// <returns>The list of objects and versions.</returns>
     public async Task<ListVersionsResponse> ListBucketObjectsAndVersions(string 
  bucketName) 
     { 
         var request = new ListVersionsRequest() 
         { 
              BucketName = bucketName 
         }; 
         var response = await _amazonS3.ListVersionsAsync(request); 
         return response; 
     } 
     /// <summary> 
     /// Delete an object from a specific bucket. 
     /// </summary> 
     /// <param name="bucketName">The Amazon S3 bucket to use.</param> 
     /// <param name="objectKey">The key of the object to delete.</param> 
     /// <param name="hasRetention">True if the object has retention settings.</
param> 
     /// <param name="versionId">Optional versionId.</param> 
    /// <returns>True if successful.</returns>
    public async Task<bool> DeleteObjectFromBucket(string bucketName, string
  objectKey, bool hasRetention, string? versionId = null) 
     { 
         try 
         { 
              var request = new DeleteObjectRequest() 
\{\hspace{.1cm} \} BucketName = bucketName, 
                  Key = objectKey,
```

```
 VersionId = versionId, 
             }; 
             if (hasRetention) 
\{\hspace{.1cm} \} // Set the BypassGovernanceRetention header 
                 // if the file has retention settings. 
                 request.BypassGovernanceRetention = true; 
 } 
            await _amazonS3.DeleteObjectAsync(request);
             Console.WriteLine( 
                  $"Deleted {objectKey} in {bucketName}."); 
             return true; 
         } 
         catch (AmazonS3Exception ex) 
         { 
             Console.WriteLine($"\tUnable to delete object {objectKey} in bucket 
 {bucketName}: " + ex.Message); 
             return false; 
         } 
     } 
    /// <summary> 
    /// Delete a specific bucket. 
    /// </summary> 
    /// <param name="bucketName">The Amazon S3 bucket to use.</param> 
    /// <param name="objectKey">The key of the object to delete.</param> 
    /// <param name="versionId">Optional versionId.</param> 
    /// <returns>True if successful.</returns>
     public async Task<bool> DeleteBucketByName(string bucketName) 
     { 
         try 
         { 
            var request = new DeleteBucketRequest() { BucketName = bucketName, };
             var response = await _amazonS3.DeleteBucketAsync(request); 
             Console.WriteLine($"\tDelete for {bucketName} complete."); 
             return response.HttpStatusCode == HttpStatusCode.OK; 
         } 
         catch (AmazonS3Exception ex) 
        \{ Console.WriteLine($"\tUnable to delete bucket {bucketName}: " + 
 ex.Message); 
             return false; 
         }
```
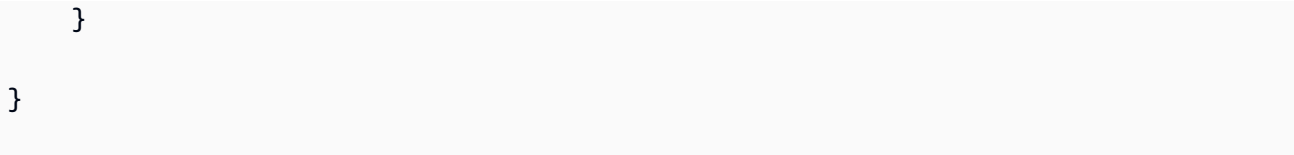

- API-Details finden Sie in den folgenden Themen der AWS SDK for .NET -API-Referenz.
	- [GetObjectLegalHold](https://docs.aws.amazon.com/goto/DotNetSDKV3/s3-2006-03-01/GetObjectLegalHold)
	- [GetObjectLockConfiguration](https://docs.aws.amazon.com/goto/DotNetSDKV3/s3-2006-03-01/GetObjectLockConfiguration)
	- [GetObjectRetention](https://docs.aws.amazon.com/goto/DotNetSDKV3/s3-2006-03-01/GetObjectRetention)
	- [PutObjectLegalHold](https://docs.aws.amazon.com/goto/DotNetSDKV3/s3-2006-03-01/PutObjectLegalHold)
	- [PutObjectLockConfiguration](https://docs.aws.amazon.com/goto/DotNetSDKV3/s3-2006-03-01/PutObjectLockConfiguration)
	- [PutObjectRetention](https://docs.aws.amazon.com/goto/DotNetSDKV3/s3-2006-03-01/PutObjectRetention)

## Java

SDK für Java 2.x

## **a** Note

Es gibt noch mehr dazu. GitHub Sie sehen das vollständige Beispiel und erfahren, wie Sie das [AWS -Code-Beispiel-Repository](https://github.com/awsdocs/aws-doc-sdk-examples/tree/main/javav2/example_code/s3/src/main/java/com/example/s3/lockscenario#readme) einrichten und ausführen.

Führen Sie ein interaktives Szenario aus, in dem die Objektsperrfunktionen von Amazon S3 demonstriert werden.

```
import software.amazon.awssdk.services.s3.model.ObjectLockLegalHold;
import software.amazon.awssdk.services.s3.model.ObjectLockRetention;
import java.io.BufferedWriter;
import java.io.IOException;
import java.time.LocalDateTime;
import java.time.format.DateTimeFormatter;
import java.util.ArrayList;
import java.util.List;
import java.util.Scanner;
import java.util.stream.Collectors;
/* 
 Before running this Java V2 code example, set up your development
```

```
 environment, including your credentials. 
  For more information, see the following documentation topic: 
 https://docs.aws.amazon.com/sdk-for-java/latest/developer-guide/setup.html 
 This Java example performs the following tasks: 
     1. Create test Amazon Simple Storage Service (S3) buckets with different lock 
  policies. 
     2. Upload sample objects to each bucket. 
     3. Set some Legal Hold and Retention Periods on objects and buckets. 
     4. Investigate lock policies by viewing settings or attempting to delete or 
 overwrite objects. 
     5. Clean up objects and buckets. 
  */
public class S3ObjectLockWorkflow { 
    public static final String DASHES = new String(new char[80]).replace("\0",
  "-"); 
     static String bucketName; 
     static S3LockActions s3LockActions; 
     private static final List<String> bucketNames = new ArrayList<>(); 
     private static final List<String> fileNames = new ArrayList<>(); 
     public static void main(String[] args) { 
         // Get the current date and time to ensure bucket name is unique. 
        LocalDateTime currentTime = LocalDateTime.now();
         // Format the date and time as a string. 
         DateTimeFormatter formatter = 
 DateTimeFormatter.ofPattern("yyyyMMddHHmmss"); 
        String timeStamp = currentTime.format(formatter);
        s3LockActions = new S3LockActions();
         bucketName = "bucket"+timeStamp; 
        Scanner scanner = new Scanner(System.in);
         System.out.println(DASHES); 
         System.out.println("Welcome to the Amazon Simple Storage Service (S3) 
 Object Locking Workflow Scenario."); 
         System.out.println("Press Enter to continue..."); 
         scanner.nextLine(); 
         configurationSetup(); 
         System.out.println(DASHES);
```

```
 System.out.println(DASHES); 
     setup(); 
     System.out.println("Setup is complete. Press Enter to continue..."); 
     scanner.nextLine(); 
     System.out.println(DASHES); 
     System.out.println(DASHES); 
     System.out.println("Lets present the user with choices."); 
     System.out.println("Press Enter to continue..."); 
     scanner.nextLine(); 
     demoActionChoices() ; 
     System.out.println(DASHES); 
     System.out.println(DASHES); 
     System.out.println("Would you like to clean up the resources? (y/n)"); 
    String delAns = scanner.nextLine().trim();
     if (delAns.equalsIgnoreCase("y")) { 
         cleanup(); 
         System.out.println("Clean up is complete."); 
     } 
     System.out.println("Press Enter to continue..."); 
     scanner.nextLine(); 
     System.out.println(DASHES); 
     System.out.println(DASHES); 
     System.out.println("Amazon S3 Object Locking Workflow is complete."); 
     System.out.println(DASHES); 
 } 
 // Present the user with the demo action choices. 
 public static void demoActionChoices() { 
     String[] choices = { 
         "List all files in buckets.", 
         "Attempt to delete a file.", 
         "Attempt to delete a file with retention period bypass.", 
         "Attempt to overwrite a file.", 
         "View the object and bucket retention settings for a file.", 
         "View the legal hold settings for a file.", 
         "Finish the workflow." 
     }; 
    int choice = \theta;
     while (true) {
```

```
 System.out.println(DASHES); 
             choice = getChoiceResponse("Explore the S3 locking features by 
selecting one of the following choices:", choices);
             System.out.println(DASHES); 
             System.out.println("You selected "+choices[choice]); 
             switch (choice) { 
                case 0 \rightarrow \{ s3LockActions.listBucketsAndObjects(bucketNames, true); 
 } 
                case 1 - > \{ System.out.println("Enter the number of the object to 
 delete:"); 
                     List<S3InfoObject> allFiles = 
 s3LockActions.listBucketsAndObjects(bucketNames, true); 
                     List<String> fileKeys = allFiles.stream().map(f -> 
 f.getKeyName()).collect(Collectors.toList()); 
                     String[] fileKeysArray = fileKeys.toArray(new String[0]); 
                     int fileChoice = getChoiceResponse(null, fileKeysArray); 
                     String objectKey = fileKeys.get(fileChoice); 
                     String bucketName = allFiles.get(fileChoice).getBucketName(); 
                     String version = allFiles.get(fileChoice).getVersion(); 
                     s3LockActions.deleteObjectFromBucket(bucketName, objectKey, 
 false, version); 
 } 
                case 2 \rightarrow \{ System.out.println("Enter the number of the object to 
 delete:"); 
                     List<S3InfoObject> allFiles = 
 s3LockActions.listBucketsAndObjects(bucketNames, true); 
                     List<String> fileKeys = allFiles.stream().map(f -> 
 f.getKeyName()).collect(Collectors.toList()); 
                     String[] fileKeysArray = fileKeys.toArray(new String[0]); 
                     int fileChoice = getChoiceResponse(null, fileKeysArray); 
                     String objectKey = fileKeys.get(fileChoice); 
                     String bucketName = allFiles.get(fileChoice).getBucketName(); 
                     String version = allFiles.get(fileChoice).getVersion(); 
                     s3LockActions.deleteObjectFromBucket(bucketName, objectKey, 
 true, version); 
 } 
                case 3 \rightarrow {
```

```
 System.out.println("Enter the number of the object to 
 overwrite:"); 
                     List<S3InfoObject> allFiles = 
 s3LockActions.listBucketsAndObjects(bucketNames, true); 
                     List<String> fileKeys = allFiles.stream().map(f -> 
 f.getKeyName()).collect(Collectors.toList()); 
                     String[] fileKeysArray = fileKeys.toArray(new String[0]); 
                     int fileChoice = getChoiceResponse(null, fileKeysArray); 
                     String objectKey = fileKeys.get(fileChoice); 
                     String bucketName = allFiles.get(fileChoice).getBucketName(); 
                     // Attempt to overwrite the file. 
                     try (BufferedWriter writer = new BufferedWriter(new 
 java.io.FileWriter(objectKey))) { 
                         writer.write("This is a modified text."); 
                     } catch (IOException e) { 
                          e.printStackTrace(); 
1999 1999 1999 1999 1999
                     s3LockActions.uploadFile(bucketName, objectKey, objectKey); 
 } 
                case 4 \rightarrow \} System.out.println("Enter the number of the object to 
 overwrite:"); 
                     List<S3InfoObject> allFiles = 
 s3LockActions.listBucketsAndObjects(bucketNames, true); 
                     List<String> fileKeys = allFiles.stream().map(f -> 
 f.getKeyName()).collect(Collectors.toList()); 
                     String[] fileKeysArray = fileKeys.toArray(new String[0]); 
                     int fileChoice = getChoiceResponse(null, fileKeysArray); 
                     String objectKey = fileKeys.get(fileChoice); 
                     String bucketName = allFiles.get(fileChoice).getBucketName(); 
                     s3LockActions.getObjectRetention(bucketName, objectKey); 
 } 
                case 5 - > \{ System.out.println("Enter the number of the object to 
 view:"); 
                     List<S3InfoObject> allFiles = 
 s3LockActions.listBucketsAndObjects(bucketNames, true); 
                     List<String> fileKeys = allFiles.stream().map(f -> 
 f.getKeyName()).collect(Collectors.toList()); 
                     String[] fileKeysArray = fileKeys.toArray(new String[0]);
```

```
 int fileChoice = getChoiceResponse(null, fileKeysArray); 
                     String objectKey = fileKeys.get(fileChoice); 
                     String bucketName = allFiles.get(fileChoice).getBucketName(); 
                     s3LockActions.getObjectLegalHold(bucketName, objectKey); 
                     s3LockActions.getBucketObjectLockConfiguration(bucketName); 
 } 
                case 6 \rightarrow 6 System.out.println("Exiting the workflow..."); 
                     return; 
 } 
                 default -> { 
                     System.out.println("Invalid choice. Please select again."); 
 } 
 } 
        } 
    } 
    // Clean up the resources from the scenario. 
    private static void cleanup() { 
        List<S3InfoObject> allFiles = 
 s3LockActions.listBucketsAndObjects(bucketNames, false); 
        for (S3InfoObject fileInfo : allFiles) { 
             String bucketName = fileInfo.getBucketName(); 
             String key = fileInfo.getKeyName(); 
             String version = fileInfo.getVersion(); 
             if (bucketName.contains("lock-enabled") || 
 (bucketName.contains("retention-after-creation"))) { 
                 ObjectLockLegalHold legalHold = 
 s3LockActions.getObjectLegalHold(bucketName, key); 
                 if (legalHold != null) { 
                     String holdStatus = legalHold.status().name(); 
                     System.out.println(holdStatus); 
                     if (holdStatus.compareTo("ON") == 0) { 
                         s3LockActions.modifyObjectLegalHold(bucketName, key, 
 false); 
1999 1999 1999 1999 1999
 } 
                 // Check for a retention period. 
                 ObjectLockRetention retention = 
 s3LockActions.getObjectRetention(bucketName, key); 
                 boolean hasRetentionPeriod ; 
                 hasRetentionPeriod = retention != null;
```

```
 s3LockActions.deleteObjectFromBucket(bucketName, 
 key,hasRetentionPeriod, version); 
             } else { 
                 System.out.println(bucketName +" objects do not have a legal 
 lock"); 
                 s3LockActions.deleteObjectFromBucket(bucketName, key,false, 
 version); 
 } 
         } 
         // Delete the buckets. 
         System.out.println("Delete "+bucketName); 
         for (String bucket : bucketNames){ 
             s3LockActions.deleteBucketByName(bucket); 
         } 
    } 
     private static void setup() { 
        Scanner scanner = new Scanner(System.in);
         System.out.println(""" 
                 For this workflow, we will use the AWS SDK for Java to create 
 several S3 
                 buckets and files to demonstrate working with S3 locking 
 features. 
                 """); 
         System.out.println("S3 buckets can be created either with or without 
 object lock enabled."); 
         System.out.println("Press Enter to continue..."); 
         scanner.nextLine(); 
         // Create three S3 buckets. 
        s3LockActions.createBucketWithLockOptions(false, bucketNames.get(0));
         s3LockActions.createBucketWithLockOptions(true, bucketNames.get(1)); 
        s3LockActions.createBucketWithLockOptions(false, bucketNames.get(2));
         System.out.println("Press Enter to continue."); 
         scanner.nextLine(); 
         System.out.println("Bucket "+bucketNames.get(2) +" will be configured to 
 use object locking with a default retention period."); 
         s3LockActions.modifyBucketDefaultRetention(bucketNames.get(2)); 
         System.out.println("Press Enter to continue."); 
         scanner.nextLine();
```

```
 System.out.println("Object lock policies can also be added to existing 
 buckets. For this example, we will use "+bucketNames.get(1)); 
         s3LockActions.enableObjectLockOnBucket(bucketNames.get(1)); 
         System.out.println("Press Enter to continue."); 
         scanner.nextLine(); 
        // Upload some files to the buckets. 
         System.out.println("Now let's add some test files:"); 
         String fileName = "exampleFile.txt"; 
         int fileCount = 2; 
         try (BufferedWriter writer = new BufferedWriter(new 
 java.io.FileWriter(fileName))) { 
             writer.write("This is a sample file for uploading to a bucket."); 
         } catch (IOException e) { 
             e.printStackTrace(); 
        } 
        for (String bucketName : bucketNames){ 
            for (int i = 0; i < fileCount; i++) {
                 // Get the file name without extension. 
                 String fileNameWithoutExtension = 
 java.nio.file.Paths.get(fileName).getFileName().toString(); 
                 int extensionIndex = fileNameWithoutExtension.lastIndexOf('.'); 
                 if (extensionIndex > 0) { 
                     fileNameWithoutExtension = 
 fileNameWithoutExtension.substring(0, extensionIndex); 
 } 
                 // Create the numbered file names. 
                 String numberedFileName = fileNameWithoutExtension + i + 
 getFileExtension(fileName); 
                 fileNames.add(numberedFileName); 
                 s3LockActions.uploadFile(bucketName, numberedFileName, fileName); 
 } 
        } 
        String question = null; 
         System.out.print("Press Enter to continue..."); 
         scanner.nextLine(); 
         System.out.println("Now we can set some object lock policies on 
 individual files:"); 
         for (String bucketName : bucketNames) {
```

```
for (int i = 0; i < fileNames.size(); i^{++} }{
               // No modifications to the objects in the first bucket. 
                if (!bucketName.equals(bucketNames.get(0))) { 
                    String exampleFileName = fileNames.get(i); 
                    switch (i) { 
                      case 0 \rightarrow \{ question = "Would you like to add a legal hold to " + 
 exampleFileName + " in " + bucketName + " (y/n)?"; 
                           System.out.println(question); 
                          String ans = scanner.nextLine().trim();
                           if (ans.equalsIgnoreCase("y")) { 
                               System.out.println("**** You have selected to put 
 a legal hold " + exampleFileName); 
                               // Set a legal hold. 
                               s3LockActions.modifyObjectLegalHold(bucketName, 
 exampleFileName, true); 
 } 
 } 
                      case 1 - -> {
 """ 
                               Would you like to add a 1 day Governance 
retention period to %s in %s (y/n)?
                               Reminder: Only a user with the 
 s3:BypassGovernanceRetention permission will be able to delete this file or its 
 bucket until the retention period has expired. 
                               """.formatted(exampleFileName, bucketName); 
                           System.out.println(question); 
                          String ans2 = scanner.nextLine().trim();
                           if (ans2.equalsIgnoreCase("y")) { 
 s3LockActions.modifyObjectRetentionPeriod(bucketName, exampleFileName); 
 } 
 } 
1999 1999 1999 1999 1999
 } 
 } 
        } 
    } 
    // Get file extension. 
    private static String getFileExtension(String fileName) { 
        int dotIndex = fileName.lastIndexOf('.');
```

```
if (dotIndex > 0) {
             return fileName.substring(dotIndex); 
         } 
         return ""; 
     } 
     public static void configurationSetup() { 
         String noLockBucketName = bucketName + "-no-lock"; 
         String lockEnabledBucketName = bucketName + "-lock-enabled"; 
         String retentionAfterCreationBucketName = bucketName + "-retention-after-
creation"; 
         bucketNames.add(noLockBucketName); 
         bucketNames.add(lockEnabledBucketName); 
         bucketNames.add(retentionAfterCreationBucketName); 
     } 
     public static int getChoiceResponse(String question, String[] choices) { 
        Scanner scanner = new Scanner(System.in);
        if (question != null) {
             System.out.println(question); 
            for (int i = 0; i < choices.length; i^{++}) {
                System.out.println("\t" + (i + 1) +". " + choices[i]);
 } 
         } 
         int choiceNumber = 0; 
         while (choiceNumber < 1 || choiceNumber > choices.length) { 
             String choice = scanner.nextLine(); 
             try { 
                 choiceNumber = Integer.parseInt(choice); 
             } catch (NumberFormatException e) { 
                 System.out.println("Invalid choice. Please enter a valid 
  number."); 
 } 
         } 
         return choiceNumber - 1; 
     }
}
```
Eine Wrapper-Klasse für S3-Funktionen.

import software.amazon.awssdk.regions.Region; import software.amazon.awssdk.services.s3.S3Client; import software.amazon.awssdk.services.s3.model.BucketVersioningStatus; import software.amazon.awssdk.services.s3.model.ChecksumAlgorithm; import software.amazon.awssdk.services.s3.model.CreateBucketRequest; import software.amazon.awssdk.services.s3.model.DefaultRetention; import software.amazon.awssdk.services.s3.model.DeleteBucketRequest; import software.amazon.awssdk.services.s3.model.DeleteObjectRequest; import software.amazon.awssdk.services.s3.model.GetObjectLegalHoldRequest; import software.amazon.awssdk.services.s3.model.GetObjectLegalHoldResponse; import software.amazon.awssdk.services.s3.model.GetObjectLockConfigurationRequest; import software.amazon.awssdk.services.s3.model.GetObjectLockConfigurationResponse; import software.amazon.awssdk.services.s3.model.GetObjectRetentionRequest; import software.amazon.awssdk.services.s3.model.GetObjectRetentionResponse; import software.amazon.awssdk.services.s3.model.HeadBucketRequest; import software.amazon.awssdk.services.s3.model.ListObjectVersionsRequest; import software.amazon.awssdk.services.s3.model.ListObjectVersionsResponse; import software.amazon.awssdk.services.s3.model.MFADelete; import software.amazon.awssdk.services.s3.model.ObjectLockConfiguration; import software.amazon.awssdk.services.s3.model.ObjectLockEnabled; import software.amazon.awssdk.services.s3.model.ObjectLockLegalHold; import software.amazon.awssdk.services.s3.model.ObjectLockLegalHoldStatus; import software.amazon.awssdk.services.s3.model.ObjectLockRetention; import software.amazon.awssdk.services.s3.model.ObjectLockRetentionMode; import software.amazon.awssdk.services.s3.model.ObjectLockRule; import software.amazon.awssdk.services.s3.model.PutBucketVersioningRequest; import software.amazon.awssdk.services.s3.model.PutObjectLegalHoldRequest; import software.amazon.awssdk.services.s3.model.PutObjectLockConfigurationRequest; import software.amazon.awssdk.services.s3.model.PutObjectRequest; import software.amazon.awssdk.services.s3.model.PutObjectResponse; import software.amazon.awssdk.services.s3.model.PutObjectRetentionRequest; import software.amazon.awssdk.services.s3.model.S3Exception; import software.amazon.awssdk.services.s3.model.VersioningConfiguration; import software.amazon.awssdk.services.s3.waiters.S3Waiter; import java.nio.file.Path; import java.nio.file.Paths; import java.time.Instant; import java.time.ZoneId; import java.time.ZonedDateTime; import java.time.format.DateTimeFormatter;

```
import java.time.temporal.ChronoUnit;
import java.util.List;
import java.util.concurrent.atomic.AtomicInteger;
import java.util.stream.Collectors;
// Contains application logic for the Amazon S3 operations used in this workflow.
public class S3LockActions { 
     private static S3Client getClient() { 
         return S3Client.builder() 
             .region(Region.US_EAST_1) 
            .build();
     } 
     // Set or modify a retention period on an object in an S3 bucket. 
     public void modifyObjectRetentionPeriod(String bucketName, String objectKey) 
  { 
         // Calculate the instant one day from now. 
         Instant futureInstant = Instant.now().plus(1, ChronoUnit.DAYS); 
         // Convert the Instant to a ZonedDateTime object with a specific time 
  zone. 
         ZonedDateTime zonedDateTime = 
  futureInstant.atZone(ZoneId.systemDefault()); 
         // Define a formatter for human-readable output. 
         DateTimeFormatter formatter = DateTimeFormatter.ofPattern("yyyy-MM-dd 
  HH:mm:ss"); 
         // Format the ZonedDateTime object to a human-readable date string. 
         String humanReadableDate = formatter.format(zonedDateTime); 
         // Print the formatted date string. 
         System.out.println("Formatted Date: " + humanReadableDate); 
         ObjectLockRetention retention = ObjectLockRetention.builder() 
              .mode(ObjectLockRetentionMode.GOVERNANCE) 
             .retainUntilDate(futureInstant) 
            .build();
         PutObjectRetentionRequest retentionRequest = 
  PutObjectRetentionRequest.builder() 
             .bucket(bucketName) 
             .key(objectKey) 
              .retention(retention)
```

```
.build();
        getClient().putObjectRetention(retentionRequest); 
        System.out.println("Set retention for "+objectKey +" in " +bucketName +" 
 until "+ humanReadableDate +"."); 
    } 
    // Get the legal hold details for an S3 object. 
    public ObjectLockLegalHold getObjectLegalHold(String bucketName, String 
 objectKey) { 
        try { 
            GetObjectLegalHoldRequest legalHoldRequest = 
 GetObjectLegalHoldRequest.builder() 
                 .bucket(bucketName) 
                 .key(objectKey) 
                 .build(); 
            GetObjectLegalHoldResponse response = 
 getClient().getObjectLegalHold(legalHoldRequest); 
            System.out.println("Object legal hold for " + objectKey + " in " + 
 bucketName + 
                 ":\n\tStatus: " + response.legalHold().status()); 
            return response.legalHold(); 
        } catch (S3Exception ex) { 
            System.out.println("\tUnable to fetch legal hold: '" + 
 ex.getMessage() + "'"); 
        } 
        return null; 
    } 
    // Create a new Amazon S3 bucket with object lock options. 
    public void createBucketWithLockOptions(boolean enableObjectLock, String 
 bucketName) { 
        S3Waiter s3Waiter = getClient().waiter(); 
        CreateBucketRequest bucketRequest = CreateBucketRequest.builder() 
             .bucket(bucketName) 
             .objectLockEnabledForBucket(enableObjectLock) 
            .build();
        getClient().createBucket(bucketRequest); 
        HeadBucketRequest bucketRequestWait = HeadBucketRequest.builder() 
             .bucket(bucketName)
```

```
.build();
         // Wait until the bucket is created and print out the response. 
         s3Waiter.waitUntilBucketExists(bucketRequestWait); 
         System.out.println(bucketName + " is ready"); 
    } 
     public List<S3InfoObject> listBucketsAndObjects(List<String> bucketNames, 
 Boolean interactive) { 
        AtomicInteger counter = new AtomicInteger(0); // Initialize counter.
         return bucketNames.stream() 
             .flatMap(bucketName -> 
 listBucketObjectsAndVersions(bucketName).versions().stream() 
                  .map(version -> { 
                      S3InfoObject s3InfoObject = new S3InfoObject(); 
                      s3InfoObject.setBucketName(bucketName); 
                      s3InfoObject.setVersion(version.versionId()); 
                      s3InfoObject.setKeyName(version.key()); 
                      return s3InfoObject; 
                 })) 
             .peek(s3InfoObject -> { 
                int i = counter.incrementAndGet(); // Increment and get the
 updated value. 
                 if (interactive) { 
                      System.out.println(i + ": "+ s3InfoObject.getKeyName()); 
                      System.out.printf("%5s Bucket name: %s\n", "", 
 s3InfoObject.getBucketName()); 
                      System.out.printf("%5s Version: %s\n", "", 
 s3InfoObject.getVersion()); 
 } 
             }) 
             .collect(Collectors.toList()); 
    } 
     public ListObjectVersionsResponse listBucketObjectsAndVersions(String 
 bucketName) { 
         ListObjectVersionsRequest versionsRequest = 
 ListObjectVersionsRequest.builder() 
             .bucket(bucketName) 
            .build();
         return getClient().listObjectVersions(versionsRequest); 
    }
```

```
 // Set or modify a retention period on an S3 bucket. 
    public void modifyBucketDefaultRetention(String bucketName) { 
        VersioningConfiguration versioningConfiguration = 
 VersioningConfiguration.builder() 
            .mfaDelete(MFADelete.DISABLED) 
            .status(BucketVersioningStatus.ENABLED) 
           .build();
        PutBucketVersioningRequest versioningRequest = 
 PutBucketVersioningRequest.builder() 
            .bucket(bucketName) 
            .versioningConfiguration(versioningConfiguration) 
            .build();
        getClient().putBucketVersioning(versioningRequest); 
        DefaultRetention rention = DefaultRetention.builder() 
            .davs(1) .mode(ObjectLockRetentionMode.GOVERNANCE) 
            .build();
        ObjectLockRule lockRule = ObjectLockRule.builder() 
             .defaultRetention(rention) 
           .build();
        ObjectLockConfiguration objectLockConfiguration = 
 ObjectLockConfiguration.builder() 
             .objectLockEnabled(ObjectLockEnabled.ENABLED) 
            .rule(lockRule) 
           .build();
        PutObjectLockConfigurationRequest putObjectLockConfigurationRequest = 
 PutObjectLockConfigurationRequest.builder() 
             .bucket(bucketName) 
             .objectLockConfiguration(objectLockConfiguration) 
           .build();
 getClient().putObjectLockConfiguration(putObjectLockConfigurationRequest) ; 
        System.out.println("Added a default retention to bucket "+bucketName 
 +"."); 
    } 
    // Enable object lock on an existing bucket. 
    public void enableObjectLockOnBucket(String bucketName) {
```

```
 try { 
            VersioningConfiguration versioningConfiguration = 
 VersioningConfiguration.builder() 
                 .status(BucketVersioningStatus.ENABLED) 
                 .build(); 
            PutBucketVersioningRequest putBucketVersioningRequest = 
 PutBucketVersioningRequest.builder() 
                 .bucket(bucketName) 
                 .versioningConfiguration(versioningConfiguration) 
                .build();
            // Enable versioning on the bucket. 
            getClient().putBucketVersioning(putBucketVersioningRequest); 
            PutObjectLockConfigurationRequest request = 
 PutObjectLockConfigurationRequest.builder() 
                 .bucket(bucketName) 
                 .objectLockConfiguration(ObjectLockConfiguration.builder() 
                     .objectLockEnabled(ObjectLockEnabled.ENABLED) 
                    .build().build();
            getClient().putObjectLockConfiguration(request); 
            System.out.println("Successfully enabled object lock on 
 "+bucketName); 
        } catch (S3Exception ex) { 
            System.out.println("Error modifying object lock: '" + ex.getMessage() 
 + "'"); 
        } 
    } 
    public void uploadFile(String bucketName, String objectName, String filePath) 
 { 
        Path file = Paths.get(filePath); 
        PutObjectRequest request = PutObjectRequest.builder() 
             .bucket(bucketName) 
             .key(objectName) 
             .checksumAlgorithm(ChecksumAlgorithm.SHA256) 
            .build();
        PutObjectResponse response = getClient().putObject(request, file); 
        if (response != null) {
```

```
 System.out.println("\tSuccessfully uploaded " + objectName + " to " + 
 bucketName + "."); 
        } else { 
            System.out.println("\tCould not upload " + objectName + " to " + 
 bucketName + "."); 
        } 
    } 
    // Set or modify a legal hold on an object in an S3 bucket. 
    public void modifyObjectLegalHold(String bucketName, String objectKey, 
 boolean legalHoldOn) { 
        ObjectLockLegalHold legalHold ; 
        if (legalHoldOn) { 
            legalHold = ObjectLockLegalHold.builder() 
                 .status(ObjectLockLegalHoldStatus.ON) 
                .build();
        } else { 
            legalHold = ObjectLockLegalHold.builder() 
                 .status(ObjectLockLegalHoldStatus.OFF) 
                .build();
        } 
        PutObjectLegalHoldRequest legalHoldRequest = 
 PutObjectLegalHoldRequest.builder() 
             .bucket(bucketName) 
            .key(objectKey) 
             .legalHold(legalHold) 
             .build(); 
        getClient().putObjectLegalHold(legalHoldRequest) ; 
        System.out.println("Modified legal hold for "+ objectKey +" in 
 "+bucketName +"."); 
    } 
    // Delete an object from a specific bucket. 
    public void deleteObjectFromBucket(String bucketName, String objectKey, 
 boolean hasRetention, String versionId) { 
        try { 
            DeleteObjectRequest objectRequest; 
            if (hasRetention) { 
                 objectRequest = DeleteObjectRequest.builder() 
                     .bucket(bucketName) 
                     .key(objectKey) 
                     .versionId(versionId)
```

```
 .bypassGovernanceRetention(true) 
                     .build();
             } else { 
                 objectRequest = DeleteObjectRequest.builder() 
                      .bucket(bucketName) 
                      .key(objectKey) 
                      .versionId(versionId) 
                     .build();
 } 
             getClient().deleteObject(objectRequest) ; 
             System.out.println("The object was successfully deleted"); 
         } catch (S3Exception e) { 
             System.err.println(e.awsErrorDetails().errorMessage()); 
         } 
     } 
     // Get the retention period for an S3 object. 
     public ObjectLockRetention getObjectRetention(String bucketName, String key){ 
         try { 
             GetObjectRetentionRequest retentionRequest = 
 GetObjectRetentionRequest.builder() 
                  .bucket(bucketName) 
                  .key(key) 
                  .build(); 
             GetObjectRetentionResponse response = 
 getClient().getObjectRetention(retentionRequest); 
             System.out.println("tObject retention for "+key +" 
 in "+ bucketName +": " + response.retention().mode() +" until "+ 
 response.retention().retainUntilDate() +"."); 
             return response.retention(); 
         } catch (S3Exception e) { 
             System.err.println(e.awsErrorDetails().errorMessage()); 
             return null; 
         } 
     } 
     public void deleteBucketByName(String bucketName) { 
         try { 
             DeleteBucketRequest request = DeleteBucketRequest.builder() 
                  .bucket(bucketName)
```

```
.build();
             getClient().deleteBucket(request); 
             System.out.println(bucketName +" was deleted."); 
         } catch (S3Exception e) { 
             System.err.println(e.awsErrorDetails().errorMessage()); 
         } 
     } 
     // Get the object lock configuration details for an S3 bucket. 
     public void getBucketObjectLockConfiguration(String bucketName) { 
         GetObjectLockConfigurationRequest objectLockConfigurationRequest = 
  GetObjectLockConfigurationRequest.builder() 
              .bucket(bucketName) 
             .build();
         GetObjectLockConfigurationResponse response = 
  getClient().getObjectLockConfiguration(objectLockConfigurationRequest); 
         System.out.println("Bucket object lock config for "+bucketName +": "); 
         System.out.println("\tEnabled: 
  "+response.objectLockConfiguration().objectLockEnabled()); 
         System.out.println("\tRule: "+ 
  response.objectLockConfiguration().rule().defaultRetention()); 
     }
}
```
- API-Details finden Sie in den folgenden Themen der AWS SDK for Java 2.x -API-Referenz.
	- [GetObjectLegalHold](https://docs.aws.amazon.com/goto/SdkForJavaV2/s3-2006-03-01/GetObjectLegalHold)
	- [GetObjectLockConfiguration](https://docs.aws.amazon.com/goto/SdkForJavaV2/s3-2006-03-01/GetObjectLockConfiguration)
	- [GetObjectRetention](https://docs.aws.amazon.com/goto/SdkForJavaV2/s3-2006-03-01/GetObjectRetention)
	- [PutObjectLegalHold](https://docs.aws.amazon.com/goto/SdkForJavaV2/s3-2006-03-01/PutObjectLegalHold)
	- [PutObjectLockConfiguration](https://docs.aws.amazon.com/goto/SdkForJavaV2/s3-2006-03-01/PutObjectLockConfiguration)
	- [PutObjectRetention](https://docs.aws.amazon.com/goto/SdkForJavaV2/s3-2006-03-01/PutObjectRetention)

## **JavaScript**

SDK für JavaScript (v3)

**a** Note

Es gibt noch mehr dazu GitHub. Sie sehen das vollständige Beispiel und erfahren, wie Sie das [AWS -Code-Beispiel-Repository](https://github.com/awsdocs/aws-doc-sdk-examples/tree/main/javascriptv3/example_code/s3/scenarios/object-locking#code-examples) einrichten und ausführen.

index.js- Einstiegspunkt für den Workflow. Dadurch werden alle Schritte orchestriert. Die Implementierungsdetails für Szenario, ScenarioInput ScenarioOutput, und ScenarioAction finden GitHub Sie unter.

```
// Copyright Amazon.com, Inc. or its affiliates. All Rights Reserved.
// SPDX-License-Identifier: Apache-2.0
import * as Scenarios from "@aws-doc-sdk-examples/lib/scenario/index.js";
import { 
   exitOnFalse, 
   loadState, 
   saveState,
} from "@aws-doc-sdk-examples/lib/scenario/steps-common.js";
import { welcome, welcomeContinue } from "./welcome.steps.js";
import { 
   confirmCreateBuckets, 
   confirmPopulateBuckets, 
   confirmSetLegalHoldFileEnabled, 
   confirmSetLegalHoldFileRetention, 
   confirmSetRetentionPeriodFileEnabled, 
   confirmSetRetentionPeriodFileRetention, 
   confirmUpdateLockPolicy, 
   confirmUpdateRetention, 
   createBuckets, 
   createBucketsAction, 
   populateBuckets, 
   populateBucketsAction, 
   setLegalHoldFileEnabledAction, 
   setLegalHoldFileRetentionAction, 
   setRetentionPeriodFileEnabledAction, 
   setRetentionPeriodFileRetentionAction, 
   updateLockPolicy,
```

```
 updateLockPolicyAction, 
   updateRetention, 
   updateRetentionAction,
} from "./setup.steps.js";
/** 
  * @param {Scenarios} scenarios 
  * @param {Record<string, any>} initialState 
  */
export const getWorkflowStages = (scenarios, initialState = \{\}) => {
  const client = new S3Client({} \{ \});
   return { 
     deploy: new scenarios.Scenario( 
       "S3 Object Locking - Deploy", 
      \Gamma welcome(scenarios), 
         welcomeContinue(scenarios), 
         exitOnFalse(scenarios, "welcomeContinue"), 
         createBuckets(scenarios), 
         confirmCreateBuckets(scenarios), 
         exitOnFalse(scenarios, "confirmCreateBuckets"), 
         createBucketsAction(scenarios, client), 
         updateRetention(scenarios), 
         confirmUpdateRetention(scenarios), 
         exitOnFalse(scenarios, "confirmUpdateRetention"), 
         updateRetentionAction(scenarios, client), 
         populateBuckets(scenarios), 
         confirmPopulateBuckets(scenarios), 
         exitOnFalse(scenarios, "confirmPopulateBuckets"), 
         populateBucketsAction(scenarios, client), 
         updateLockPolicy(scenarios), 
         confirmUpdateLockPolicy(scenarios), 
         exitOnFalse(scenarios, "confirmUpdateLockPolicy"), 
         updateLockPolicyAction(scenarios, client), 
         confirmSetLegalHoldFileEnabled(scenarios), 
         setLegalHoldFileEnabledAction(scenarios, client), 
         confirmSetRetentionPeriodFileEnabled(scenarios), 
         setRetentionPeriodFileEnabledAction(scenarios, client), 
         confirmSetLegalHoldFileRetention(scenarios), 
         setLegalHoldFileRetentionAction(scenarios, client), 
         confirmSetRetentionPeriodFileRetention(scenarios), 
         setRetentionPeriodFileRetentionAction(scenarios, client), 
         saveState,
```

```
 ], 
       initialState, 
     ), 
     demo: new scenarios.Scenario( 
       "S3 Object Locking - Demo", 
       [loadState, replAction(scenarios, client)], 
       initialState, 
     ), 
     clean: new scenarios.Scenario( 
       "S3 Object Locking - Destroy", 
      \Gamma loadState, 
         confirmCleanup(scenarios), 
         exitOnFalse(scenarios, "confirmCleanup"), 
         cleanupAction(scenarios, client), 
       ], 
       initialState, 
     ), 
   };
};
// Call function if run directly
import { fileURLToPath } from "url";
import { S3Client } from "@aws-sdk/client-s3";
import { cleanupAction, confirmCleanup } from "./clean.steps.js";
import { replAction } from "./repl.steps.js";
if (process.argv[1] === fileURLToPath(import.meta.url)) { 
   const objectLockingScenarios = getWorkflowStages(Scenarios); 
   Scenarios.parseScenarioArgs(objectLockingScenarios);
}
```
welcome.steps.js- Gibt Willkommensnachrichten an die Konsole aus.

```
// Copyright Amazon.com, Inc. or its affiliates. All Rights Reserved.
// SPDX-License-Identifier: Apache-2.0
/** 
  * @typedef {import("@aws-doc-sdk-examples/lib/scenario/index.js")} Scenarios 
  */
/** 
  * @param {Scenarios} scenarios
```

```
 */
const welcome = (scenarios) => 
   new scenarios.ScenarioOutput( 
     "welcome", 
     `Welcome to the Amazon Simple Storage Service (S3) Object Locking Workflow 
  Scenario. For this workflow, we will use the AWS SDK for JavaScript to create 
 several S3 buckets and files to demonstrate working with S3 locking features.',
     { header: true }, 
   );
/** 
  * @param {Scenarios} scenarios 
  */
const welcomeContinue = (scenarios) => 
   new scenarios.ScenarioInput( 
     "welcomeContinue", 
     "Press Enter when you are ready to start.", 
     { type: "confirm" }, 
   );
export { welcome, welcomeContinue };
```
setup.steps.js- Stellen Sie Buckets, Objekte und Dateieinstellungen bereit.

```
// Copyright Amazon.com, Inc. or its affiliates. All Rights Reserved.
// SPDX-License-Identifier: Apache-2.0
import { 
   BucketVersioningStatus, 
   ChecksumAlgorithm, 
   CreateBucketCommand, 
   MFADeleteStatus, 
   PutBucketVersioningCommand, 
   PutObjectCommand, 
   PutObjectLockConfigurationCommand, 
   PutObjectLegalHoldCommand, 
   PutObjectRetentionCommand, 
   ObjectLockLegalHoldStatus, 
   ObjectLockRetentionMode,
} from "@aws-sdk/client-s3";
/** 
  * @typedef {import("@aws-doc-sdk-examples/lib/scenario/index.js")} Scenarios
```
\*/

```
/** 
  * @typedef {import("@aws-sdk/client-s3").S3Client} S3Client 
  */
const bucketPrefix = "js-object-locking";
/** 
  * @param {Scenarios} scenarios 
  * @param {S3Client} client 
  */
const createBuckets = (scenarios) => 
   new scenarios.ScenarioOutput( 
     "createBuckets", 
     `The following buckets will be created: 
          ${bucketPrefix}-no-lock with object lock False. 
          ${bucketPrefix}-lock-enabled with object lock True. 
          ${bucketPrefix}-retention-after-creation with object lock False.`, 
     { preformatted: true }, 
   );
/** 
  * @param {Scenarios} scenarios 
  */
const confirmCreateBuckets = (scenarios) => 
   new scenarios.ScenarioInput("confirmCreateBuckets", "Create the buckets?", { 
     type: "confirm", 
   });
/** 
  * @param {Scenarios} scenarios 
  * @param {S3Client} client 
  */
const createBucketsAction = (scenarios, client) => 
   new scenarios.ScenarioAction("createBucketsAction", async (state) => { 
     const noLockBucketName = `${bucketPrefix}-no-lock`; 
     const lockEnabledBucketName = `${bucketPrefix}-lock-enabled`; 
     const retentionBucketName = `${bucketPrefix}-retention-after-creation`; 
    await client.send(new CreateBucketCommand({ Bucket: noLockBucketName }));
     await client.send( 
       new CreateBucketCommand({ 
         Bucket: lockEnabledBucketName,
```

```
 ObjectLockEnabledForBucket: true, 
       }), 
     ); 
    await client.send(new CreateBucketCommand({ Bucket: retentionBucketName }));
     state.noLockBucketName = noLockBucketName; 
     state.lockEnabledBucketName = lockEnabledBucketName; 
     state.retentionBucketName = retentionBucketName; 
   });
/** 
  * @param {Scenarios} scenarios 
  */
const populateBuckets = (scenarios) => 
   new scenarios.ScenarioOutput( 
     "populateBuckets", 
     `The following test files will be created: 
          file0.txt in ${bucketPrefix}-no-lock. 
          file1.txt in ${bucketPrefix}-no-lock. 
          file0.txt in ${bucketPrefix}-lock-enabled. 
          file1.txt in ${bucketPrefix}-lock-enabled. 
          file0.txt in ${bucketPrefix}-retention-after-creation. 
          file1.txt in ${bucketPrefix}-retention-after-creation.`, 
     { preformatted: true }, 
   );
/** 
  * @param {Scenarios} scenarios 
  */
const confirmPopulateBuckets = (scenarios) => 
   new scenarios.ScenarioInput( 
     "confirmPopulateBuckets", 
     "Populate the buckets?", 
     { type: "confirm" }, 
   );
/** 
  * @param {Scenarios} scenarios 
  * @param {S3Client} client 
  */
const populateBucketsAction = (scenarios, client) => 
   new scenarios.ScenarioAction("populateBucketsAction", async (state) => { 
     await client.send( 
       new PutObjectCommand({
```

```
 Bucket: state.noLockBucketName, 
     Key: "file0.txt", 
     Body: "Content", 
     ChecksumAlgorithm: ChecksumAlgorithm.SHA256, 
  }), 
 ); 
 await client.send( 
   new PutObjectCommand({ 
     Bucket: state.noLockBucketName, 
     Key: "file1.txt", 
     Body: "Content", 
     ChecksumAlgorithm: ChecksumAlgorithm.SHA256, 
  }), 
 ); 
 await client.send( 
   new PutObjectCommand({ 
     Bucket: state.lockEnabledBucketName, 
     Key: "file0.txt", 
     Body: "Content", 
     ChecksumAlgorithm: ChecksumAlgorithm.SHA256, 
  }), 
 ); 
 await client.send( 
   new PutObjectCommand({ 
     Bucket: state.lockEnabledBucketName, 
     Key: "file1.txt", 
     Body: "Content", 
     ChecksumAlgorithm: ChecksumAlgorithm.SHA256, 
  }), 
\cdot await client.send( 
   new PutObjectCommand({ 
     Bucket: state.retentionBucketName, 
     Key: "file0.txt", 
     Body: "Content", 
     ChecksumAlgorithm: ChecksumAlgorithm.SHA256, 
  }), 
 ); 
 await client.send( 
   new PutObjectCommand({ 
     Bucket: state.retentionBucketName, 
     Key: "file1.txt", 
     Body: "Content", 
     ChecksumAlgorithm: ChecksumAlgorithm.SHA256,
```

```
 }), 
     ); 
   });
/** 
  * @param {Scenarios} scenarios 
  */
const updateRetention = (scenarios) => 
   new scenarios.ScenarioOutput( 
     "updateRetention", 
     `A bucket can be configured to use object locking with a default retention 
  period. 
    A default retention period will be configured for ${bucketPrefix}-retention-
after-creation.`, 
     { preformatted: true }, 
   );
/** 
  * @param {Scenarios} scenarios 
  */
const confirmUpdateRetention = (scenarios) => 
   new scenarios.ScenarioInput( 
     "confirmUpdateRetention", 
     "Configure default retention period?", 
     { type: "confirm" }, 
   );
/** 
  * @param {Scenarios} scenarios 
  * @param {S3Client} client 
  */
const updateRetentionAction = (scenarios, client) => 
   new scenarios.ScenarioAction("updateRetentionAction", async (state) => { 
     await client.send( 
       new PutBucketVersioningCommand({ 
         Bucket: state.retentionBucketName, 
         VersioningConfiguration: { 
            MFADelete: MFADeleteStatus.Disabled, 
           Status: BucketVersioningStatus.Enabled, 
         }, 
       }), 
     ); 
     await client.send(
```

```
 new PutObjectLockConfigurationCommand({ 
         Bucket: state.retentionBucketName, 
         ObjectLockConfiguration: { 
            ObjectLockEnabled: "Enabled", 
            Rule: { 
              DefaultRetention: { 
                Mode: "GOVERNANCE", 
                Years: 1, 
              }, 
           }, 
         }, 
       }), 
     ); 
   });
/** 
  * @param {Scenarios} scenarios 
  */
const updateLockPolicy = (scenarios) => 
   new scenarios.ScenarioOutput( 
     "updateLockPolicy", 
     `Object lock policies can also be added to existing buckets. 
    An object lock policy will be added to ${bucketPrefix}-lock-enabled.`, 
     { preformatted: true }, 
   );
/** 
  * @param {Scenarios} scenarios 
  */
const confirmUpdateLockPolicy = (scenarios) => 
   new scenarios.ScenarioInput( 
     "confirmUpdateLockPolicy", 
     "Add object lock policy?", 
     { type: "confirm" }, 
   );
/** 
  * @param {Scenarios} scenarios 
  * @param {S3Client} client 
  */
const updateLockPolicyAction = (scenarios, client) => 
   new scenarios.ScenarioAction("updateLockPolicyAction", async (state) => { 
     await client.send( 
       new PutObjectLockConfigurationCommand({
```

```
Amazon S3 S3-Objekte sperren API-Version 2006-03-01 3390
```

```
 Bucket: state.lockEnabledBucketName, 
         ObjectLockConfiguration: { 
            ObjectLockEnabled: "Enabled", 
         }, 
       }), 
     ); 
   });
/** 
  * @param {Scenarios} scenarios 
  * @param {S3Client} client 
  */
const confirmSetLegalHoldFileEnabled = (scenarios) => 
   new scenarios.ScenarioInput( 
     "confirmSetLegalHoldFileEnabled", 
    (state) =>
       `Would you like to add a legal hold to file0.txt in 
  ${state.lockEnabledBucketName}?`, 
     { 
       type: "confirm", 
     }, 
   );
/** 
  * @param {Scenarios} scenarios 
  * @param {S3Client} client 
  */
const setLegalHoldFileEnabledAction = (scenarios, client) => 
   new scenarios.ScenarioAction( 
     "setLegalHoldFileEnabledAction", 
    async (state) \Rightarrow {
       await client.send( 
          new PutObjectLegalHoldCommand({ 
            Bucket: state.lockEnabledBucketName, 
            Key: "file0.txt", 
            LegalHold: { 
              Status: ObjectLockLegalHoldStatus.ON, 
            }, 
         }), 
       ); 
       console.log( 
          `Modified legal hold for file0.txt in ${state.lockEnabledBucketName}.`, 
       ); 
     },
```

```
 { skipWhen: (state) => !state.confirmSetLegalHoldFileEnabled }, 
   );
/** 
 * @param {Scenarios} scenarios 
 * @param {S3Client} client 
 */
const confirmSetRetentionPeriodFileEnabled = (scenarios) => 
   new scenarios.ScenarioInput( 
     "confirmSetRetentionPeriodFileEnabled", 
    (state) =>
       `Would you like to add a 1 day Governance retention period to file1.txt in 
 ${state.lockEnabledBucketName}? 
Reminder: Only a user with the s3:BypassGovernanceRetention permission will be 
  able to delete this file or its bucket until the retention period has expired.`, 
    \sqrt{ } type: "confirm", 
     }, 
   );
/** 
  * @param {Scenarios} scenarios 
  * @param {S3Client} client 
 */
const setRetentionPeriodFileEnabledAction = (scenarios, client) => 
   new scenarios.ScenarioAction( 
     "setRetentionPeriodFileEnabledAction", 
    async (state) \Rightarrow {
       const retentionDate = new Date(); 
       retentionDate.setDate(retentionDate.getDate() + 1); 
       await client.send( 
         new PutObjectRetentionCommand({ 
           Bucket: state.lockEnabledBucketName, 
           Key: "file1.txt", 
           Retention: { 
             Mode: ObjectLockRetentionMode.GOVERNANCE, 
             RetainUntilDate: retentionDate, 
           }, 
         }), 
       ); 
       console.log( 
         `Set retention for file1.txt in ${state.lockEnabledBucketName} until 
  ${retentionDate.toISOString().split("T")[0]}.`, 
       );
```

```
 }, 
     { skipWhen: (state) => !state.confirmSetRetentionPeriodFileEnabled }, 
   );
/** 
  * @param {Scenarios} scenarios 
  * @param {S3Client} client 
  */
const confirmSetLegalHoldFileRetention = (scenarios) => 
   new scenarios.ScenarioInput( 
     "confirmSetLegalHoldFileRetention", 
    (state) =>
        `Would you like to add a legal hold to file0.txt in 
  ${state.retentionBucketName}?`, 
     { 
       type: "confirm", 
     }, 
   );
/** 
  * @param {Scenarios} scenarios 
  * @param {S3Client} client 
  */
const setLegalHoldFileRetentionAction = (scenarios, client) => 
   new scenarios.ScenarioAction( 
     "setLegalHoldFileRetentionAction", 
    async (state) => \{ await client.send( 
         new PutObjectLegalHoldCommand({ 
            Bucket: state.retentionBucketName, 
            Key: "file0.txt", 
           LegalHold: { 
              Status: ObjectLockLegalHoldStatus.ON, 
           }, 
         }), 
       ); 
       console.log( 
          `Modified legal hold for file0.txt in ${state.retentionBucketName}.`, 
       ); 
     }, 
     { skipWhen: (state) => !state.confirmSetLegalHoldFileRetention }, 
   );
/**
```
```
 * @param {Scenarios} scenarios 
  */
const confirmSetRetentionPeriodFileRetention = (scenarios) => 
   new scenarios.ScenarioInput( 
     "confirmSetRetentionPeriodFileRetention", 
    (state) =>
       `Would you like to add a 1 day Governance retention period to file1.txt in 
  ${state.retentionBucketName}?
Reminder: Only a user with the s3:BypassGovernanceRetention permission will be 
  able to delete this file or its bucket until the retention period has expired.`, 
     { 
       type: "confirm", 
     }, 
   );
/** 
  * @param {Scenarios} scenarios 
 * @param {S3Client} client 
 */
const setRetentionPeriodFileRetentionAction = (scenarios, client) => 
   new scenarios.ScenarioAction( 
     "setRetentionPeriodFileRetentionAction", 
    async (state) \Rightarrow {
       const retentionDate = new Date(); 
       retentionDate.setDate(retentionDate.getDate() + 1); 
       await client.send( 
         new PutObjectRetentionCommand({ 
           Bucket: state.retentionBucketName, 
           Key: "file1.txt", 
           Retention: { 
             Mode: ObjectLockRetentionMode.GOVERNANCE, 
             RetainUntilDate: retentionDate, 
           }, 
           BypassGovernanceRetention: true, 
         }), 
       ); 
       console.log( 
         `Set retention for file1.txt in ${state.retentionBucketName} until 
  ${retentionDate.toISOString().split("T")[0]}.`, 
       ); 
     }, 
     { skipWhen: (state) => !state.confirmSetRetentionPeriodFileRetention }, 
   );
```
export { createBuckets, confirmCreateBuckets, createBucketsAction, populateBuckets, confirmPopulateBuckets, populateBucketsAction, updateRetention, confirmUpdateRetention, updateRetentionAction, updateLockPolicy, confirmUpdateLockPolicy, updateLockPolicyAction, confirmSetLegalHoldFileEnabled, setLegalHoldFileEnabledAction, confirmSetRetentionPeriodFileEnabled, setRetentionPeriodFileEnabledAction, confirmSetLegalHoldFileRetention, setLegalHoldFileRetentionAction, confirmSetRetentionPeriodFileRetention, setRetentionPeriodFileRetentionAction, };

repl.steps.js- Dateien in den Buckets anzeigen und löschen.

```
// Copyright Amazon.com, Inc. or its affiliates. All Rights Reserved.
// SPDX-License-Identifier: Apache-2.0
import { 
   ChecksumAlgorithm, 
   DeleteObjectCommand, 
   GetObjectLegalHoldCommand, 
   GetObjectLockConfigurationCommand, 
   GetObjectRetentionCommand, 
   ListObjectVersionsCommand, 
   PutObjectCommand,
} from "@aws-sdk/client-s3";
/** 
  * @typedef {import("@aws-doc-sdk-examples/lib/scenario/index.js")} Scenarios 
  */
/**
```

```
 * @typedef {import("@aws-sdk/client-s3").S3Client} S3Client 
  */
const choices = { 
   EXIT: 0, 
  LIST ALL FILES: 1,
   DELETE_FILE: 2, 
   DELETE_FILE_WITH_RETENTION: 3, 
   OVERWRITE_FILE: 4, 
   VIEW_RETENTION_SETTINGS: 5, 
   VIEW_LEGAL_HOLD_SETTINGS: 6,
};
/** 
  * @param {Scenarios} scenarios 
  */
const replInput = (scenarios) => 
   new scenarios.ScenarioInput( 
     "replChoice", 
     `Explore the S3 locking features by selecting one of the following choices`, 
    \{ type: "select", 
       choices: [ 
         { name: "List all files in buckets", value: choices.LIST_ALL_FILES }, 
         { name: "Attempt to delete a file.", value: choices.DELETE_FILE }, 
         { 
            name: "Attempt to delete a file with retention period bypass.", 
           value: choices.DELETE FILE WITH RETENTION,
         }, 
         { name: "Attempt to overwrite a file.", value: choices.OVERWRITE_FILE }, 
        \mathcal{L} name: "View the object and bucket retention settings for a file.", 
            value: choices.VIEW_RETENTION_SETTINGS, 
         }, 
        \mathcal{L} name: "View the legal hold settings for a file.", 
           value: choices.VIEW_LEGAL_HOLD_SETTINGS, 
         }, 
         { name: "Finish the workflow.", value: choices.EXIT }, 
       ], 
     }, 
   );
/**
```

```
 * @param {S3Client} client 
  * @param {string[]} buckets 
  */
const getAllFiles = async (client, buckets) => {
  /** @type {{bucket: string, key: string, version: string}[]} */ 
  const files = [1; for (const bucket of buckets) { 
     const objectsResponse = await client.send( 
       new ListObjectVersionsCommand({ Bucket: bucket }), 
     ); 
     for (const version of objectsResponse.Versions || []) { 
       const { Key, VersionId } = version; 
       files.push({ bucket, key: Key, version: VersionId }); 
     } 
   } 
   return files;
};
/** 
  * @param {Scenarios} scenarios 
  * @param {S3Client} client 
  */
const replAction = (scenarios, client) => 
   new scenarios.ScenarioAction( 
     "replAction", 
    async (state) \Rightarrow {
       const files = await getAllFiles(client, [ 
         state.noLockBucketName, 
         state.lockEnabledBucketName, 
         state.retentionBucketName, 
       ]); 
       const fileInput = new scenarios.ScenarioInput( 
          "selectedFile", 
         "Select a file:", 
         \mathcal{L} type: "select", 
            choices: files.map((file, index) => ({ 
             name: `${index + 1}: ${file.bucket}: ${file.key} (version: ${
                file.version 
              })`, 
              value: index, 
            })),
```

```
 }, 
       ); 
       const { replChoice } = state; 
       switch (replChoice) { 
         case choices.LIST_ALL_FILES: { 
           const files = await getAllFiles(client, [ 
             state.noLockBucketName, 
             state.lockEnabledBucketName, 
             state.retentionBucketName, 
           ]); 
           state.replOutput = files 
              .map( 
               (file) => 
                  `${file.bucket}: ${file.key} (version: ${file.version})`, 
).join("\n");
           break; 
         } 
         case choices.DELETE_FILE: { 
           /** @type {number} */ 
           const fileToDelete = await fileInput.handle(state); 
           const selectedFile = files[fileToDelete]; 
           try { 
             await client.send( 
               new DeleteObjectCommand({ 
                  Bucket: selectedFile.bucket, 
                  Key: selectedFile.key, 
                 VersionId: selectedFile.version, 
               }), 
             ); 
             state.replOutput = `Deleted ${selectedFile.key} in 
 ${selectedFile.bucket}.`; 
           } catch (err) { 
             state.replOutput = `Unable to delete object ${selectedFile.key} in 
 bucket ${selectedFile.bucket}: ${err.message}`; 
 } 
           break; 
         } 
         case choices.DELETE_FILE_WITH_RETENTION: { 
           /** @type {number} */ 
           const fileToDelete = await fileInput.handle(state); 
           const selectedFile = files[fileToDelete];
```

```
Amazon S3 S3-Objekte sperren API-Version 2006-03-01 3398
```

```
 try { 
             await client.send( 
               new DeleteObjectCommand({ 
                  Bucket: selectedFile.bucket, 
                  Key: selectedFile.key, 
                  VersionId: selectedFile.version, 
                  BypassGovernanceRetention: true, 
               }), 
             ); 
             state.replOutput = `Deleted ${selectedFile.key} in 
 ${selectedFile.bucket}.`; 
           } catch (err) { 
             state.replOutput = `Unable to delete object ${selectedFile.key} in 
 bucket ${selectedFile.bucket}: ${err.message}`; 
 } 
           break; 
         } 
         case choices.OVERWRITE_FILE: { 
           /** @type {number} */ 
           const fileToOverwrite = await fileInput.handle(state); 
           const selectedFile = files[fileToOverwrite]; 
           try { 
             await client.send( 
               new PutObjectCommand({ 
                  Bucket: selectedFile.bucket, 
                  Key: selectedFile.key, 
                  Body: "New content", 
                  ChecksumAlgorithm: ChecksumAlgorithm.SHA256, 
               }), 
             ); 
             state.replOutput = `Overwrote ${selectedFile.key} in 
 ${selectedFile.bucket}.`; 
           } catch (err) { 
             state.replOutput = `Unable to overwrite object ${selectedFile.key} in 
 bucket ${selectedFile.bucket}: ${err.message}`; 
 } 
           break; 
         } 
         case choices.VIEW_RETENTION_SETTINGS: { 
           /** @type {number} */ 
           const fileToView = await fileInput.handle(state); 
           const selectedFile = files[fileToView]; 
           try { 
             const retention = await client.send(
```

```
 new GetObjectRetentionCommand({ 
                  Bucket: selectedFile.bucket, 
                  Key: selectedFile.key, 
                 VersionId: selectedFile.version, 
               }), 
            \cdot const bucketConfig = await client.send( 
               new GetObjectLockConfigurationCommand({ 
                 Bucket: selectedFile.bucket, 
               }), 
             ); 
             state.replOutput = `Object retention for ${selectedFile.key} 
 in ${selectedFile.bucket}: ${retention.Retention?.Mode} until 
 ${retention.Retention?.RetainUntilDate?.toISOString()}.
Bucket object lock config for ${selectedFile.bucket} in ${selectedFile.bucket}:
Enabled: ${bucketConfig.ObjectLockConfiguration?.ObjectLockEnabled}
Rule: 
 ${JSON.stringify(bucketConfig.ObjectLockConfiguration?.Rule?.DefaultRetention)}`; 
           } catch (err) { 
             state.replOutput = `Unable to fetch object lock retention: 
  '${err.message}'`; 
 } 
           break; 
         } 
        case choices.VIEW LEGAL HOLD SETTINGS: {
           /** @type {number} */ 
           const fileToView = await fileInput.handle(state); 
           const selectedFile = files[fileToView]; 
           try { 
             const legalHold = await client.send( 
               new GetObjectLegalHoldCommand({ 
                 Bucket: selectedFile.bucket, 
                  Key: selectedFile.key, 
                 VersionId: selectedFile.version, 
               }), 
             ); 
             state.replOutput = `Object legal hold for ${selectedFile.key} in 
  ${selectedFile.bucket}: Status: ${legalHold.LegalHold?.Status}`; 
           } catch (err) { 
             state.replOutput = `Unable to fetch legal hold: '${err.message}'`; 
 } 
           break; 
         } 
         default:
```

```
 throw new Error(`Invalid replChoice: ${replChoice}`); 
       } 
     }, 
     { 
       whileConfig: { 
        whileFn: ({ replChoice }) => replChoice !== choices.EXIT,
         input: replInput(scenarios), 
         output: new scenarios.ScenarioOutput( 
            "REPL output", 
            (state) => state.replOutput, 
            { preformatted: true }, 
         ), 
       }, 
     }, 
   );
export { replInput, replAction, choices };
```
clean.steps.js- Zerstöre alle erstellten Ressourcen.

```
// Copyright Amazon.com, Inc. or its affiliates. All Rights Reserved.
// SPDX-License-Identifier: Apache-2.0
import { 
   DeleteObjectCommand, 
   DeleteBucketCommand, 
   ListObjectVersionsCommand, 
   GetObjectLegalHoldCommand, 
   GetObjectRetentionCommand, 
   PutObjectLegalHoldCommand,
} from "@aws-sdk/client-s3";
/** 
  * @typedef {import("@aws-doc-sdk-examples/lib/scenario/index.js")} Scenarios 
  */
/** 
  * @typedef {import("@aws-sdk/client-s3").S3Client} S3Client 
  */
/** 
  * @param {Scenarios} scenarios 
  */
```

```
const confirmCleanup = (scenarios) => 
   new scenarios.ScenarioInput("confirmCleanup", "Clean up resources?", { 
     type: "confirm", 
   });
/** 
  * @param {Scenarios} scenarios 
  * @param {S3Client} client 
  */
const cleanupAction = (scenarios, client) => 
   new scenarios.ScenarioAction("cleanupAction", async (state) => { 
     const { noLockBucketName, lockEnabledBucketName, retentionBucketName } = 
       state; 
     const buckets = [ 
       noLockBucketName, 
       lockEnabledBucketName, 
       retentionBucketName, 
     ]; 
     for (const bucket of buckets) { 
       /** @type {import("@aws-sdk/client-s3").ListObjectVersionsCommandOutput} */ 
       let objectsResponse; 
       try { 
         objectsResponse = await client.send( 
           new ListObjectVersionsCommand({ 
              Bucket: bucket, 
           }), 
        \cdot } catch (e) { 
         if (e instanceof Error && e.name === "NoSuchBucket") { 
           console.log("Object's bucket has already been deleted."); 
           continue; 
         } else { 
           throw e; 
         } 
       } 
       for (const version of objectsResponse.Versions || []) { 
         const { Key, VersionId } = version; 
         try { 
           const legalHold = await client.send(
```

```
 new GetObjectLegalHoldCommand({ 
                Bucket: bucket, 
                Key, 
                VersionId, 
             }), 
           ); 
           if (legalHold.LegalHold?.Status === "ON") { 
             await client.send( 
                new PutObjectLegalHoldCommand({ 
                  Bucket: bucket, 
                  Key, 
                  VersionId, 
                  LegalHold: { 
                    Status: "OFF", 
                  }, 
               }), 
             ); 
           } 
        } catch (err) { 
           console.log( 
             `Unable to fetch legal hold for ${Key} in ${bucket}: 
 '${err.message}'`, 
           ); 
        } 
        try { 
           const retention = await client.send( 
             new GetObjectRetentionCommand({ 
                Bucket: bucket, 
                Key, 
               VersionId, 
             }), 
           ); 
           if (retention.Retention?.Mode === "GOVERNANCE") { 
             await client.send( 
                new DeleteObjectCommand({ 
                  Bucket: bucket, 
                  Key, 
                  VersionId, 
                  BypassGovernanceRetention: true, 
                }), 
             );
```

```
 } 
          } catch (err) { 
            console.log( 
               `Unable to fetch object lock retention for ${Key} in ${bucket}: 
  '${err.message}'`, 
            ); 
         } 
          await client.send( 
            new DeleteObjectCommand({ 
              Bucket: bucket, 
              Key, 
              VersionId, 
            }), 
         ); 
       } 
      await client.send(new DeleteBucketCommand({ Bucket: bucket }));
       console.log(`Delete for ${bucket} complete.`); 
     } 
   });
export { confirmCleanup, cleanupAction };
```
- API-Details finden Sie in den folgenden Themen der AWS SDK for JavaScript -API-Referenz.
	- [GetObjectLegalHold](https://docs.aws.amazon.com/AWSJavaScriptSDK/v3/latest/client/s3/command/GetObjectLegalHoldCommand)
	- [GetObjectLockConfiguration](https://docs.aws.amazon.com/AWSJavaScriptSDK/v3/latest/client/s3/command/GetObjectLockConfigurationCommand)
	- [GetObjectRetention](https://docs.aws.amazon.com/AWSJavaScriptSDK/v3/latest/client/s3/command/GetObjectRetentionCommand)
	- [PutObjectLegalHold](https://docs.aws.amazon.com/AWSJavaScriptSDK/v3/latest/client/s3/command/PutObjectLegalHoldCommand)
	- [PutObjectLockConfiguration](https://docs.aws.amazon.com/AWSJavaScriptSDK/v3/latest/client/s3/command/PutObjectLockConfigurationCommand)
	- [PutObjectRetention](https://docs.aws.amazon.com/AWSJavaScriptSDK/v3/latest/client/s3/command/PutObjectRetentionCommand)

# Zugriffskontrolllisten (ACLs) für Amazon S3 S3-Buckets mithilfe eines SDK verwalten AWS

Das folgende Codebeispiel zeigt, wie Sie eine neue Zugriffssteuerungsliste (ACL) für Amazon-S3- Buckets verwalten.

### .NET

AWS SDK for .NET

### **a** Note

Es gibt noch mehr dazu GitHub. Sie sehen das vollständige Beispiel und erfahren, wie Sie das [AWS -Code-Beispiel-Repository](https://github.com/awsdocs/aws-doc-sdk-examples/tree/main/dotnetv3/S3/ManageACLsExample#code-examples) einrichten und ausführen.

```
 using System; 
    using System.Collections.Generic; 
    using System.Threading.Tasks; 
    using Amazon.S3; 
    using Amazon.S3.Model; 
    /// <summary> 
    /// This example shows how to manage Amazon Simple Storage Service 
    /// (Amazon S3) access control lists (ACLs) to control Amazon S3 bucket 
    /// access. 
    /// </summary> 
    public class ManageACLs 
    { 
        public static async Task Main() 
        { 
            string bucketName = "doc-example-bucket1"; 
            string newBucketName = "doc-example-bucket2"; 
            string keyName = "sample-object.txt"; 
            string emailAddress = "someone@example.com"; 
            // If the AWS Region where your bucket is located is different from 
            // the Region defined for the default user, pass the Amazon S3 
 bucket's 
            // name to the client constructor. It should look like this: 
            // RegionEndpoint bucketRegion = RegionEndpoint.USEast1;
```

```
 IAmazonS3 client = new AmazonS3Client(); 
            await TestBucketObjectACLsAsync(client, bucketName, newBucketName, 
 keyName, emailAddress); 
        } 
        /// <summary> 
        /// Creates a new Amazon S3 bucket with a canned ACL, then retrieves the 
 ACL 
        /// information and then adds a new ACL to one of the objects in the 
        /// Amazon S3 bucket. 
        /// </summary> 
        /// <param name="client">The initialized Amazon S3 client object used to 
 call 
        /// methods to create a bucket, get an ACL, and add a different ACL to 
        /// one of the objects.</param> 
        /// <param name="bucketName">A string representing the original Amazon S3 
        /// bucket name.</param> 
        /// <param name="newBucketName">A string representing the name of the 
        /// new bucket that will be created.</param> 
        /// <param name="keyName">A string representing the key name of an Amazon 
 S3 
        /// object for which we will change the ACL.</param> 
        /// <param name="emailAddress">A string representing the email address 
        /// belonging to the person to whom access to the Amazon S3 bucket will 
 be 
        /// granted.</param> 
        public static async Task TestBucketObjectACLsAsync( 
            IAmazonS3 client, 
            string bucketName, 
            string newBucketName, 
            string keyName, 
            string emailAddress) 
        { 
            try 
            { 
                 // Create a new Amazon S3 bucket and specify canned ACL. 
                 var success = await CreateBucketWithCannedACLAsync(client, 
 newBucketName); 
                 // Get the ACL on a bucket. 
                 await GetBucketACLAsync(client, bucketName); 
                 // Add (replace) the ACL on an object in a bucket.
```

```
 await AddACLToExistingObjectAsync(client, bucketName, keyName, 
  emailAddress); 
 } 
             catch (AmazonS3Exception amazonS3Exception) 
\{\hspace{.1cm} \} Console.WriteLine($"Exception: {amazonS3Exception.Message}"); 
 } 
         } 
         /// <summary> 
         /// Creates a new Amazon S3 bucket with a canned ACL attached. 
         /// </summary> 
         /// <param name="client">The initialized client object used to call 
         /// PutBucketAsync.</param> 
         /// <param name="newBucketName">A string representing the name of the 
         /// new Amazon S3 bucket.</param> 
         /// <returns>Returns a boolean value indicating success or failure.</
returns> 
        public static async Task<bool> CreateBucketWithCannedACLAsync(IAmazonS3
  client, string newBucketName) 
         { 
             var request = new PutBucketRequest() 
\{\hspace{.1cm} \} BucketName = newBucketName, 
                 BucketRegion = S3Region.EUWest1, 
                 // Add a canned ACL. 
                 CannedACL = S3CannedACL.LogDeliveryWrite, 
             }; 
             var response = await client.PutBucketAsync(request); 
             return response.HttpStatusCode == System.Net.HttpStatusCode.OK; 
         } 
         /// <summary> 
         /// Retrieves the ACL associated with the Amazon S3 bucket name in the 
         /// bucketName parameter. 
         /// </summary> 
         /// <param name="client">The initialized client object used to call 
         /// PutBucketAsync.</param> 
         /// <param name="bucketName">The Amazon S3 bucket for which we want to 
  get the 
         /// ACL list.</param>
```

```
 /// <returns>Returns an S3AccessControlList returned from the call to 
        /// GetACLAsync.</returns>
         public static async Task<S3AccessControlList> GetBucketACLAsync(IAmazonS3 
  client, string bucketName) 
        \mathcal{L} GetACLResponse response = await client.GetACLAsync(new GetACLRequest 
\{\hspace{.1cm} \} BucketName = bucketName, 
             }); 
             return response.AccessControlList; 
         } 
         /// <summary> 
         /// Adds a new ACL to an existing object in the Amazon S3 bucket. 
         /// </summary> 
         /// <param name="client">The initialized client object used to call 
         /// PutBucketAsync.</param> 
         /// <param name="bucketName">A string representing the name of the Amazon 
 S3 
         /// bucket containing the object to which we want to apply a new ACL.</
param> 
         /// <param name="keyName">A string representing the name of the object 
         /// to which we want to apply the new ACL.</param> 
         /// <param name="emailAddress">The email address of the person to whom 
         /// we will be applying to whom access will be granted.</param> 
         public static async Task AddACLToExistingObjectAsync(IAmazonS3 client, 
 string bucketName, string keyName, string emailAddress) 
        \{ // Retrieve the ACL for an object. 
             GetACLResponse aclResponse = await client.GetACLAsync(new 
 GetACLRequest 
\{\hspace{.1cm} \} BucketName = bucketName, 
                  Key = keyName, 
             }); 
             S3AccessControlList acl = aclResponse.AccessControlList; 
             // Retrieve the owner. 
             Owner owner = acl.Owner;
```

```
 // Clear existing grants. 
              acl.Grants.Clear(); 
              // Add a grant to reset the owner's full permission 
              // (the previous clear statement removed all permissions). 
              var fullControlGrant = new S3Grant 
\{\hspace{.1cm} \} Grantee = new S3Grantee { CanonicalUser = acl.Owner.Id }, 
              }; 
              acl.AddGrant(fullControlGrant.Grantee, S3Permission.FULL_CONTROL); 
              // Specify email to identify grantee for granting permissions. 
              var grantUsingEmail = new S3Grant 
\{\hspace{.1cm} \}Grantee = new S3Grantee { EmailAddress = emailAddress },
                  Permission = S3Permission.WRITE_ACP, 
              }; 
              // Specify log delivery group as grantee. 
              var grantLogDeliveryGroup = new S3Grant 
\{\hspace{.1cm} \} Grantee = new S3Grantee { URI = "http://acs.amazonaws.com/groups/
s3/LogDelivery" }, 
                  Permission = S3Permission.WRITE, 
              }; 
              // Create a new ACL. 
              var newAcl = new S3AccessControlList 
\{\hspace{.1cm} \} Grants = new List<S3Grant> { grantUsingEmail, 
  grantLogDeliveryGroup }, 
                  Owner = owner, 
              }; 
              // Set the new ACL. We're throwing away the response here. 
              _ = await client.PutACLAsync(new PutACLRequest 
\{\hspace{.1cm} \} BucketName = bucketName, 
                  Key = keyName, 
                  AccessControlList = newAcl, 
              }); 
         } 
     }
```
- API-Details finden Sie in den folgenden Themen der AWS SDK for .NET -API-Referenz.
	- [GetBucketAcl](https://docs.aws.amazon.com/goto/DotNetSDKV3/s3-2006-03-01/GetBucketAcl)
	- [GetObjectAcl](https://docs.aws.amazon.com/goto/DotNetSDKV3/s3-2006-03-01/GetObjectAcl)
	- [PutBucketAcl](https://docs.aws.amazon.com/goto/DotNetSDKV3/s3-2006-03-01/PutBucketAcl)
	- [PutObjectAcl](https://docs.aws.amazon.com/goto/DotNetSDKV3/s3-2006-03-01/PutObjectAcl)

# Verwalten Sie versionierte Amazon S3 S3-Objekte stapelweise mit einer Lambda-Funktion mithilfe eines SDK AWS

Das folgende Codebeispiel zeigt, wie versionierte S3-Objekte in Batches mit einer Lambda-Funktion verwaltet werden.

#### Python

SDK für Python (Boto3)

Zeigt, wie versionierte Objekte von Amazon Simple Storage Service (Amazon S3) stapelweise bearbeitet werden, indem Jobs erstellt werden, die AWS Lambda Funktionen aufrufen, um die Verarbeitung durchzuführen. In diesem Beispiel wird ein versionsfähiger Bucket erstellt, der die Strophen des Gedichts You Are Old, Father William von Lewis Carroll hochlädt und Amazon-S3-Batch-Aufträge verwendet, um das Gedicht auf verschiedene Arten zu verdrehen.

Lernen Sie Folgendes:

- Erstellen Sie Lambda-Funktionen, die mit versionierten Objekten arbeiten.
- Erstellen Sie ein Manifest von zu aktualisierenden Objekten.
- Erstellen Sie Batch-Aufträge, die Lambda-Funktionen zum Aktualisieren von Objekten aufrufen.
- Löschen Sie Lambda-Funktionen.
- Leeren und löschen Sie einen versionierten Bucket.

Dieses Beispiel lässt sich am besten auf ansehen. GitHub Den vollständigen Quellcode und Anweisungen zur Einrichtung und Ausführung finden Sie im vollständigen Beispiel unter [GitHub](https://github.com/awsdocs/aws-doc-sdk-examples/tree/main/python/example_code/s3/s3_versioning#batch-operation-demo).

In diesem Beispiel verwendete Dienste

• Amazon S3

Eine vollständige Liste der AWS SDK-Entwicklerhandbücher und Codebeispiele finden Sie unte[rVerwenden dieses Dienstes mit einem AWS SDK.](#page-2477-0) Dieses Thema enthält auch Informationen zu den ersten Schritten und Details zu früheren SDK-Versionen.

### Analysieren Sie Amazon S3 S3-URIs mithilfe eines SDK AWS

Das folgende Codebeispiel zeigt, wie Sie Amazon S3-URIs analysieren, um wichtige Komponenten wie den Bucket-Namen und Objektschlüssel zu extrahieren.

Java

SDK für Java 2.x

**a** Note

Es gibt noch mehr dazu GitHub. Sie sehen das vollständige Beispiel und erfahren, wie Sie das [AWS -Code-Beispiel-Repository](https://github.com/awsdocs/aws-doc-sdk-examples/tree/main/javav2/example_code/s3#readme) einrichten und ausführen.

Analysieren Sie eine Amazon S3-URI mithilfe der [S3Uri-Klasse.](https://sdk.amazonaws.com/java/api/latest/software/amazon/awssdk/services/s3/S3Uri.html)

```
import org.slf4j.Logger;
import org.slf4j.LoggerFactory;
import software.amazon.awssdk.regions.Region;
import software.amazon.awssdk.services.s3.S3Client;
import software.amazon.awssdk.services.s3.S3Uri;
import software.amazon.awssdk.services.s3.S3Utilities;
import java.net.URI;
import java.util.List;
import java.util.Map; 
     /**
```

```
 * 
      * @param s3Client - An S3Client through which you acquire an S3Uri 
  instance. 
      * @param s3ObjectUrl - A complex URL (String) that is used to demonstrate 
  S3Uri 
                           capabilities.
      */ 
     public static void parseS3UriExample(S3Client s3Client, String s3ObjectUrl) { 
         logger.info(s3ObjectUrl); 
         // Console output: 
         // 'https://s3.us-west-1.amazonaws.com/myBucket/resources/doc.txt?
versionId=abc123&partNumber=77&partNumber=88'. 
         // Create an S3Utilities object using the configuration of the s3Client. 
         S3Utilities s3Utilities = s3Client.utilities(); 
         // From a String URL create a URI object to pass to the parseUri() 
  method. 
         URI uri = URI.create(s3ObjectUrl); 
         S3Uri s3Uri = s3Utilities.parseUri(uri); 
         // If the URI contains no value for the Region, bucket or key, the SDK 
  returns 
         // an empty Optional. 
         // The SDK returns decoded URI values. 
         Region region = s3Uri.region().orElse(null); 
         log("region", region); 
         // Console output: 'region: us-west-1'. 
         String bucket = s3Uri.bucket().orElse(null); 
         log("bucket", bucket); 
         // Console output: 'bucket: myBucket'. 
         String key = s3Uri.key().orElse(null); 
         log("key", key); 
         // Console output: 'key: resources/doc.txt'. 
         Boolean isPathStyle = s3Uri.isPathStyle(); 
         log("isPathStyle", isPathStyle); 
         // Console output: 'isPathStyle: true'. 
         // If the URI contains no query parameters, the SDK returns an empty map.
```

```
 Map<String, List<String>> queryParams = s3Uri.rawQueryParameters();
```

```
 log("rawQueryParameters", queryParams); 
         // Console output: 'rawQueryParameters: {versionId=[abc123], 
  partNumber=[77, 
         // 88]}'. 
         // Retrieve the first or all values for a query parameter as shown in the 
         // following code. 
         String versionId = 
  s3Uri.firstMatchingRawQueryParameter("versionId").orElse(null); 
         log("firstMatchingRawQueryParameter-versionId", versionId); 
         // Console output: 'firstMatchingRawQueryParameter-versionId: abc123'. 
         String partNumber = 
  s3Uri.firstMatchingRawQueryParameter("partNumber").orElse(null); 
         log("firstMatchingRawQueryParameter-partNumber", partNumber); 
         // Console output: 'firstMatchingRawQueryParameter-partNumber: 77'. 
         List<String> partNumbers = 
  s3Uri.firstMatchingRawQueryParameters("partNumber"); 
         log("firstMatchingRawQueryParameter", partNumbers); 
         // Console output: 'firstMatchingRawQueryParameter: [77, 88]'. 
         /* 
          * Object keys and query parameters with reserved or unsafe characters, 
 must be 
          * URL-encoded. 
          * For example replace whitespace " " with "%20". 
          * Valid: 
          * "https://s3.us-west-1.amazonaws.com/myBucket/object%20key?query=
%5Bbrackets%5D" 
          * Invalid: 
          * "https://s3.us-west-1.amazonaws.com/myBucket/object key?
query=[brackets]" 
 * 
          * Virtual-hosted-style URIs with bucket names that contain a dot, ".", 
  the dot 
          * must not be URL-encoded. 
          * Valid: "https://my.Bucket.s3.us-west-1.amazonaws.com/key" 
          * Invalid: "https://my%2EBucket.s3.us-west-1.amazonaws.com/key" 
          */ 
     } 
     private static void log(String s3UriElement, Object element) { 
        if (element == null)
```

```
 logger.info("{}: {}", s3UriElement, "null"); 
     } else { 
         logger.info("{}: {}", s3UriElement, element); 
     } 
 }
```
## Erstellen Sie eine mehrteilige Kopie eines Amazon S3 S3-Objekts mithilfe eines SDK AWS

Das folgende Codebeispiel zeigt, wie Sie eine mehrteilige Kopie eines Amazon-S3-Objekts erstellen.

.NET

AWS SDK for .NET

**a** Note

Es gibt noch mehr dazu GitHub. Sie sehen das vollständige Beispiel und erfahren, wie Sie das [AWS -Code-Beispiel-Repository](https://github.com/awsdocs/aws-doc-sdk-examples/tree/main/dotnetv3/S3/MPUapiCopyObjExample#code-examples) einrichten und ausführen.

```
 using System; 
 using System.Collections.Generic; 
 using System.Threading.Tasks; 
 using Amazon.S3; 
 using Amazon.S3.Model; 
 /// <summary> 
 /// This example shows how to perform a multi-part copy from one Amazon 
 /// Simple Storage Service (Amazon S3) bucket to another. 
 /// </summary> 
 public class MPUapiCopyObj 
 { 
     private const string SourceBucket = "doc-example-bucket1"; 
     private const string TargetBucket = "doc-example-bucket2";
```

```
 private const string SourceObjectKey = "example.mov"; 
         private const string TargetObjectKey = "copied_video_file.mov"; 
         /// <summary> 
         /// This method starts the multi-part upload. 
         /// </summary> 
         public static async Task Main() 
        \sqrt{ }var s3Client = new AmazonS3Client();
             Console.WriteLine("Copying object..."); 
             await MPUCopyObjectAsync(s3Client); 
         } 
         /// <summary> 
         /// This method uses the passed client object to perform a multipart 
         /// copy operation. 
         /// </summary> 
         /// <param name="client">An Amazon S3 client object that will be used 
         /// to perform the copy.</param> 
         public static async Task MPUCopyObjectAsync(AmazonS3Client client) 
         { 
             // Create a list to store the copy part responses. 
             var copyResponses = new List<CopyPartResponse>(); 
             // Setup information required to initiate the multipart upload. 
             var initiateRequest = new InitiateMultipartUploadRequest 
\{\hspace{.1cm} \} BucketName = TargetBucket, 
                  Key = TargetObjectKey, 
             }; 
             // Initiate the upload. 
             InitiateMultipartUploadResponse initResponse = 
                  await client.InitiateMultipartUploadAsync(initiateRequest); 
             // Save the upload ID. 
             string uploadId = initResponse.UploadId; 
             try 
\{\hspace{.1cm} \} // Get the size of the object. 
                 var metadataRequest = new GetObjectMetadataRequest 
\overline{a} BucketName = SourceBucket,
```

```
 Key = SourceObjectKey, 
                 }; 
                 GetObjectMetadataResponse metadataResponse = 
                     await client.GetObjectMetadataAsync(metadataRequest); 
                 var objectSize = metadataResponse.ContentLength; // Length in 
 bytes. 
                 // Copy the parts. 
                var partSize = 5 * (long)Math.Pow(2, 20); // Part size is 5 MB.
                long bytePosition = 0;
                for (int i = 1; bytePosition < objectSize; i^{++})
\overline{a} var copyRequest = new CopyPartRequest 
\{ DestinationBucket = TargetBucket, 
                          DestinationKey = TargetObjectKey, 
                          SourceBucket = SourceBucket, 
                          SourceKey = SourceObjectKey, 
                         UploadId = uploadId, 
                          FirstByte = bytePosition, 
                          LastByte = bytePosition + partSize - 1 >= objectSize ? 
 objectSize - 1 : bytePosition + partSize - 1, 
                          PartNumber = i, 
\hspace{1.5cm} ); and the set of \hspace{1.5cm} );
                     copyResponses.Add(await client.CopyPartAsync(copyRequest)); 
                     bytePosition += partSize; 
 } 
                 // Set up to complete the copy. 
                 var completeRequest = new CompleteMultipartUploadRequest 
\overline{a} BucketName = TargetBucket, 
                     Key = TargetObjectKey, 
                     UploadId = initResponse.UploadId, 
                 }; 
                 completeRequest.AddPartETags(copyResponses); 
                 // Complete the copy. 
                 CompleteMultipartUploadResponse completeUploadResponse = 
                     await client.CompleteMultipartUploadAsync(completeRequest);
```

```
 } 
            catch (AmazonS3Exception e) 
\{\hspace{.1cm} \} Console.WriteLine($"Error encountered on server. 
 Message:'{e.Message}' when writing an object"); 
 } 
            catch (Exception e) 
\{\hspace{.1cm} \} Console.WriteLine($"Unknown encountered on server. 
 Message:'{e.Message}' when writing an object"); 
 } 
        } 
    }
```
- API-Details finden Sie in den folgenden Themen der AWS SDK for .NET -API-Referenz.
	- [CompleteMultipartUpload](https://docs.aws.amazon.com/goto/DotNetSDKV3/s3-2006-03-01/CompleteMultipartUpload)
	- [CreateMultipartUpload](https://docs.aws.amazon.com/goto/DotNetSDKV3/s3-2006-03-01/CreateMultipartUpload)
	- [GetObjectMetadata](https://docs.aws.amazon.com/goto/DotNetSDKV3/s3-2006-03-01/GetObjectMetadata)
	- [UploadPartCopy](https://docs.aws.amazon.com/goto/DotNetSDKV3/s3-2006-03-01/UploadPartCopy)

Führen Sie mithilfe eines SDK einen mehrteiligen Upload eines Amazon S3 S3-Objekts AWS durch

Das folgende Codebeispiel zeigt, wie Sie einen mehrteiligen Upload in ein Amazon-S3-Objekt durchführen.

#### Java

SDK für Java 2.x

#### **a** Note

Es gibt noch mehr dazu GitHub. Sie sehen das vollständige Beispiel und erfahren, wie Sie das [AWS -Code-Beispiel-Repository](https://github.com/awsdocs/aws-doc-sdk-examples/tree/main/javav2/example_code/s3#readme) einrichten und ausführen.

In den Codebeispielen werden folgende Importe verwendet.

```
import org.slf4j.Logger;
import org.slf4j.LoggerFactory;
import software.amazon.awssdk.core.exception.SdkException;
import software.amazon.awssdk.core.sync.RequestBody;
import software.amazon.awssdk.services.s3.S3AsyncClient;
import software.amazon.awssdk.services.s3.S3Client;
import software.amazon.awssdk.services.s3.model.CompletedMultipartUpload;
import software.amazon.awssdk.services.s3.model.CompletedPart;
import software.amazon.awssdk.services.s3.model.CreateMultipartUploadResponse;
import software.amazon.awssdk.services.s3.model.PutObjectResponse;
import software.amazon.awssdk.services.s3.model.UploadPartRequest;
import software.amazon.awssdk.services.s3.model.UploadPartResponse;
import software.amazon.awssdk.services.s3.waiters.S3Waiter;
import software.amazon.awssdk.transfer.s3.S3TransferManager;
import software.amazon.awssdk.transfer.s3.model.FileUpload;
import software.amazon.awssdk.transfer.s3.model.UploadFileRequest;
import java.io.IOException;
import java.io.RandomAccessFile;
import java.net.URISyntaxException;
import java.net.URL;
import java.nio.ByteBuffer;
import java.nio.file.Paths;
import java.util.ArrayList;
import java.util.List;
import java.util.Objects;
import java.util.UUID;
import java.util.concurrent.CompletableFuture;
```
Verwenden Sie den [S3-Transfer-Manager](https://docs.aws.amazon.com/sdk-for-java/latest/developer-guide/transfer-manager.html) zusätzlich zum [AWS -CRT-basierten S3-Client](https://docs.aws.amazon.com/sdk-for-java/latest/developer-guide/crt-based-s3-client.html), um einen mehrteiligen Upload auf transparente Weise durchzuführen, wenn die Größe des Inhalts einen Schwellenwert überschreitet. Der Standardschwellenwert beträgt 8 MB.

```
 public void multipartUploadWithTransferManager(String filePath) { 
     S3TransferManager transferManager = S3TransferManager.create(); 
     UploadFileRequest uploadFileRequest = UploadFileRequest.builder() 
              .putObjectRequest(b -> b 
                      .bucket(bucketName) 
                     .key(key))
             .source(Paths.get(filePath)) 
             .build(); 
    FileUpload fileUpload = transferManager.uploadFile(uploadFileRequest);
    fileUpload.completionFuture().join();
     transferManager.close(); 
 }
```
Verwenden Sie die [S3Client-API,](https://sdk.amazonaws.com/java/api/latest/software/amazon/awssdk/services/s3/S3Client.html) um einen mehrteiligen Upload durchzuführen.

```
 public void multipartUploadWithS3Client(String filePath) { 
        // Initiate the multipart upload. 
        CreateMultipartUploadResponse createMultipartUploadResponse = 
 s3Client.createMultipartUpload(b -> b 
                .bucket(bucketName) 
                key(key));
        String uploadId = createMultipartUploadResponse.uploadId(); 
        // Upload the parts of the file. 
        int partNumber = 1; 
        List<CompletedPart> completedParts = new ArrayList<>(); 
       ByteBuffer bb = ByteBuffer.allocate(1024 * 1024 * 5); // 5 MB byte buffer
        try (RandomAccessFile file = new RandomAccessFile(filePath, "r")) { 
            long fileSize = file.length(); 
           long position = 0;
            while (position < fileSize) { 
                file.seek(position); 
                long read = file.getChannel().read(bb); 
                bb.flip(); // Swap position and limit before reading from the 
 buffer.
```

```
 UploadPartRequest uploadPartRequest = UploadPartRequest.builder() 
                           .bucket(bucketName) 
                           .key(key) 
                           .uploadId(uploadId) 
                           .partNumber(partNumber) 
                          .build();
                  UploadPartResponse partResponse = s3Client.uploadPart( 
                          uploadPartRequest, 
                          RequestBody.fromByteBuffer(bb)); 
                  CompletedPart part = CompletedPart.builder() 
                           .partNumber(partNumber) 
                           .eTag(partResponse.eTag()) 
                           .build(); 
                  completedParts.add(part); 
                  bb.clear(); 
                  position += read; 
                  partNumber++; 
 } 
         } catch (IOException e) { 
             logger.error(e.getMessage()); 
         } 
         // Complete the multipart upload. 
         s3Client.completeMultipartUpload(b -> b 
                  .bucket(bucketName) 
                  .key(key) 
                  .uploadId(uploadId) 
  .multipartUpload(CompletedMultipartUpload.builder().parts(completedParts).build())); 
     }
```
Verwenden Sie die [AsyncClient S3-API](https://sdk.amazonaws.com/java/api/latest/software/amazon/awssdk/services/s3/S3AsyncClient.html) mit aktivierter mehrteiliger Unterstützung, um einen mehrteiligen Upload durchzuführen.

```
 public void multipartUploadWithS3AsyncClient(String filePath) { 
    // Enable multipart support. 
     S3AsyncClient s3AsyncClient = S3AsyncClient.builder() 
              .multipartEnabled(true)
```

```
.build();
        CompletableFuture<PutObjectResponse> response = s3AsyncClient.putObject(b 
\Rightarrow b
                           .bucket(bucketName) 
                           .key(key), 
                  Paths.get(filePath)); 
        response.join(); 
        logger.info("File uploaded in multiple 8 MiB parts using 
 S3AsyncClient."); 
    }
```
- API-Details finden Sie in den folgenden Themen der AWS SDK for Java 2.x -API-Referenz.
	- [CompleteMultipartUpload](https://docs.aws.amazon.com/goto/SdkForJavaV2/s3-2006-03-01/CompleteMultipartUpload)
	- [CreateMultipartUpload](https://docs.aws.amazon.com/goto/SdkForJavaV2/s3-2006-03-01/CreateMultipartUpload)
	- [UploadPart](https://docs.aws.amazon.com/goto/SdkForJavaV2/s3-2006-03-01/UploadPart)

# Verfolgen Sie den Upload oder Download eines Amazon S3 S3-Objekts mithilfe eines AWS SDK

Das folgende Codebeispiel zeigt, wie Sie den Upload oder Download eines Amazon S3 S3-Objekts verfolgen können.

Java

SDK für Java 2.x

**a** Note

Es gibt noch mehr dazu GitHub. Sie sehen das vollständige Beispiel und erfahren, wie Sie das [AWS -Code-Beispiel-Repository](https://github.com/awsdocs/aws-doc-sdk-examples/tree/main/javav2/example_code/s3#readme) einrichten und ausführen.

Verfolgen Sie den Fortschritt eines Datei-Uploads.

```
 public void trackUploadFile(S3TransferManager transferManager, String 
 bucketName, 
                              String key, URI filePathURI) { 
        UploadFileRequest uploadFileRequest = UploadFileRequest.builder() 
                 .putObjectRequest(b -> b.bucket(bucketName).key(key)) 
                 .addTransferListener(LoggingTransferListener.create()) // Add 
 listener. 
                 .source(Paths.get(filePathURI)) 
               .build();
       FileUpload fileUpload = transferManager.uploadFile(uploadFileRequest);
        fileUpload.completionFuture().join(); 
        /* 
            The SDK provides a LoggingTransferListener implementation of the 
 TransferListener interface. 
            You can also implement the interface to provide your own logic. 
            Configure log4J2 with settings such as the following. 
                <Configuration status="WARN"> 
                     <Appenders> 
                         <Console name="AlignedConsoleAppender" 
 target="SYSTEM_OUT"> 
                             <PatternLayout pattern="%m%n"/> 
                         </Console> 
                     </Appenders> 
                     <Loggers> 
                         <logger 
 name="software.amazon.awssdk.transfer.s3.progress.LoggingTransferListener" 
 level="INFO" additivity="false"> 
                             <AppenderRef ref="AlignedConsoleAppender"/> 
                         </logger> 
                     </Loggers> 
                </Configuration> 
            Log4J2 logs the progress. The following is example output for a 21.3 
 MB file upload. 
                Transfer initiated... 
                                      | 0.0%
                |=== | 21.1%
                 |============ | 60.5%
```

```
 |====================| 100.0% 
               Transfer complete! 
      */ 
 }
```
Verfolgen Sie den Fortschritt eines Datei-Downloads.

```
 public void trackDownloadFile(S3TransferManager transferManager, String 
 bucketName, 
                               String key, String downloadedFileWithPath) { 
        DownloadFileRequest downloadFileRequest = DownloadFileRequest.builder() 
                 .getObjectRequest(b -> b.bucket(bucketName).key(key)) 
                 .addTransferListener(LoggingTransferListener.create()) // Add 
 listener. 
                 .destination(Paths.get(downloadedFileWithPath)) 
                .build();
        FileDownload downloadFile = 
 transferManager.downloadFile(downloadFileRequest); 
        CompletedFileDownload downloadResult = 
 downloadFile.completionFuture().join(); 
        /* 
            The SDK provides a LoggingTransferListener implementation of the 
 TransferListener interface. 
            You can also implement the interface to provide your own logic. 
            Configure log4J2 with settings such as the following. 
                 <Configuration status="WARN"> 
                     <Appenders> 
                         <Console name="AlignedConsoleAppender" 
 target="SYSTEM_OUT"> 
                             <PatternLayout pattern="%m%n"/> 
                         </Console> 
                     </Appenders> 
                     <Loggers> 
                         <logger 
 name="software.amazon.awssdk.transfer.s3.progress.LoggingTransferListener" 
 level="INFO" additivity="false"> 
                              <AppenderRef ref="AlignedConsoleAppender"/> 
                         </logger>
```

```
 </Loggers> 
                 </Configuration> 
            Log4J2 logs the progress. The following is example output for a 21.3 
 MB file download. 
                 Transfer initiated... 
                 |======= | 39.4% 
                 |=============== | 78.8% 
                 |====================| 100.0% 
                Transfer complete! 
        */ 
    }
```
- API-Details finden Sie in den folgenden Themen der AWS SDK for Java 2.x -API-Referenz.
	- [GetObject](https://docs.aws.amazon.com/goto/SdkForJavaV2/s3-2006-03-01/GetObject)
	- [PutObject](https://docs.aws.amazon.com/goto/SdkForJavaV2/s3-2006-03-01/PutObject)

## Beispielansätze für Einheiten- und Integrationstests mit einem AWS SDK

Das folgende Codebeispiel zeigt Beispiele für bewährte Techniken beim Schreiben von Einheitenund Integrationstests mit einem AWS SDK.

Rust

SDK für Rust

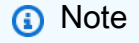

Es gibt noch mehr dazu GitHub. Sie sehen das vollständige Beispiel und erfahren, wie Sie das [AWS -Code-Beispiel-Repository](https://github.com/awsdocs/aws-doc-sdk-examples/tree/main/rustv1/examples/testing#code-examples) einrichten und ausführen.

### Cargo.toml für Testbeispiele

[package]

```
name = "testing-examples"
version = "0.1.0"authors = <math>\Gamma</math> "John Disanti <jdisanti@amazon.com>", 
  "Doug Schwartz <dougsch@amazon.com>",
\mathbb{I}edition = "2021"
# snippet-start:[testing.rust.Cargo.toml]
[dependencies]
async-trait = "0.1.51"aws-config = \{ version = "1.0.1", features = ["behavior-version-latest"] \}aws-credential-types = { version = "1.0.1", features = [ "hard coded-credentials", ] }
aws-sdk-s3 = { version = "1.4.0" }
aws-smithy-types = \{ version = "1.0.1" \}aws-smithy-runtime = \{ version = "1.0.1", features = ['test-util"] }
aws-smithy-runtime-api = { version = "1.0.1", features = ['test-util"] }
aws-types = \{ version = "1.0.1" \}clap = { version = "~4.4", features = ['derive"] }
http = "0.2.9"mockall = "0.11.4"serde_json = "1"
tokio = { version = "1.20.1", features = ['full"] }tracing-subscriber = { version = 0.3.15", features = \lceil"env-filter"] }
# snippet-end:[testing.rust.Cargo.toml]
[[bin]]]name = "main"
path = "src/main.rs"
```
Beispiel für Modultests mit automock und einem Service-Wrapper

```
// Copyright Amazon.com, Inc. or its affiliates. All Rights Reserved.
// SPDX-License-Identifier: Apache-2.0
// snippet-start:[testing.rust.wrapper]
// snippet-start:[testing.rust.wrapper-uses]
use aws_sdk_s3 as s3;
#[allow(unused_imports)]
use mockall::automock;
```

```
use s3::operation::list_objects_v2::{ListObjectsV2Error, ListObjectsV2Output};
// snippet-end:[testing.rust.wrapper-uses]
// snippet-start:[testing.rust.wrapper-which-impl]
#[cfg(test)]
pub use MockS3Impl as S3;
#[cfg(not(test))]
pub use S3Impl as S3;
// snippet-end:[testing.rust.wrapper-which-impl]
// snippet-start:[testing.rust.wrapper-impl]
#[allow(dead_code)]
pub struct S3Impl { 
     inner: s3::Client,
}
#[cfg_attr(test, automock)]
impl S3Impl { 
     #[allow(dead_code)] 
     pub fn new(inner: s3::Client) -> Self { 
         Self { inner } 
     } 
     #[allow(dead_code)] 
     pub async fn list_objects( 
         &self, 
         bucket: &str, 
         prefix: &str, 
         continuation_token: Option<String>, 
     ) -> Result<ListObjectsV2Output, s3::error::SdkError<ListObjectsV2Error>> { 
         self.inner 
              .list_objects_v2() 
              .bucket(bucket) 
              .prefix(prefix) 
              .set_continuation_token(continuation_token) 
              .send() 
              .await 
     }
}
// snippet-end:[testing.rust.wrapper-impl]
// snippet-start:[testing.rust.wrapper-func]
#[allow(dead_code)]
pub async fn determine_prefix_file_size(
```

```
 // Now we take a reference to our trait object instead of the S3 client 
     // s3_list: ListObjectsService, 
     s3_list: S3, 
     bucket: &str, 
     prefix: &str,
) -> Result<usize, s3::Error> { 
     let mut next_token: Option<String> = None; 
    let mut total_size_bytes = 0;
     loop { 
         let result = s3_list 
              .list_objects(bucket, prefix, next_token.take()) 
              .await?; 
         // Add up the file sizes we got back 
         for object in result.contents() { 
             total_size_bytes += object.size().unwrap_or(0) as usize; 
         } 
         // Handle pagination, and break the loop if there are no more pages 
         next_token = result.next_continuation_token.clone(); 
        if next token.is none() {
             break; 
         } 
     } 
     Ok(total_size_bytes)
}
// snippet-end:[testing.rust.wrapper-func]
// snippet-end:[testing.rust.wrapper]
// snippet-start:[testing.rust.wrapper-test-mod]
#[cfg(test)]
mod test { 
     // snippet-start:[testing.rust.wrapper-tests] 
     use super::*; 
     use mockall::predicate::eq; 
     // snippet-start:[testing.rust.wrapper-test-single] 
     #[tokio::test] 
     async fn test_single_page() { 
         let mut mock = MockS3Impl::default(); 
         mock.expect_list_objects() 
              .with(eq("test-bucket"), eq("test-prefix"), eq(None)) 
             .return_once(|, |, | Ok(ListObjectsV2Output::builder()
```

```
 .set_contents(Some(vec![ 
                          // Mock content for ListObjectsV2 response 
                          s3::types::Object::builder().size(5).build(), 
                          s3::types::Object::builder().size(2).build(), 
                      ])) 
                     .buid() }); 
         // Run the code we want to test with it 
         let size = determine_prefix_file_size(mock, "test-bucket", "test-prefix") 
             .await 
             .unwrap(); 
         // Verify we got the correct total size back 
         assert_eq!(7, size); 
     } 
    // snippet-end:[testing.rust.wrapper-test-single] 
    // snippet-start:[testing.rust.wrapper-test-multiple] 
    #[tokio::test] 
     async fn test_multiple_pages() { 
         // Create the Mock instance with two pages of objects now 
         let mut mock = MockS3Impl::default(); 
         mock.expect_list_objects() 
             .with(eq("test-bucket"), eq("test-prefix"), eq(None)) 
            .return_once(|, |, | Ok(ListObjectsV2Output::builder() 
                      .set_contents(Some(vec![ 
                          // Mock content for ListObjectsV2 response 
                          s3::types::Object::builder().size(5).build(), 
                          s3::types::Object::builder().size(2).build(), 
                      ])) 
                      .set_next_continuation_token(Some("next".to_string())) 
                     .build() }); 
         mock.expect_list_objects() 
             .with( 
                 eq("test-bucket"), 
                 eq("test-prefix"), 
                 eq(Some("next".to_string())), 
).return_once(|, |, | Ok(ListObjectsV2Output::builder() 
                      .set_contents(Some(vec![
```

```
 // Mock content for ListObjectsV2 response 
                          s3::types::Object::builder().size(3).build(), 
                          s3::types::Object::builder().size(9).build(), 
                      ])) 
                     .build() }); 
         // Run the code we want to test with it 
         let size = determine_prefix_file_size(mock, "test-bucket", "test-prefix") 
              .await 
              .unwrap(); 
         assert_eq!(19, size); 
     } 
     // snippet-end:[testing.rust.wrapper-test-multiple] 
     // snippet-end:[testing.rust.wrapper-tests]
}
// snippet-end:[testing.rust.wrapper-test-mod]
```
Beispiel für Integrationstests mit StaticReplayClient.

```
// Copyright Amazon.com, Inc. or its affiliates. All Rights Reserved.
// SPDX-License-Identifier: Apache-2.0
// snippet-start:[testing.rust.replay-uses]
use aws_sdk_s3 as s3;
// snippet-end:[testing.rust.replay-uses]
#[allow(dead_code)]
// snippet-start:[testing.rust.replay]
pub async fn determine_prefix_file_size( 
     // Now we take a reference to our trait object instead of the S3 client 
     // s3_list: ListObjectsService, 
     s3: s3::Client, 
     bucket: &str, 
     prefix: &str,
) -> Result<usize, s3::Error> { 
     let mut next_token: Option<String> = None; 
     let mut total_size_bytes = 0; 
     loop { 
        let result = s3 .list_objects_v2()
```
```
 .prefix(prefix) 
              .bucket(bucket) 
              .set_continuation_token(next_token.take()) 
              .send() 
              .await?; 
         // Add up the file sizes we got back 
         for object in result.contents() { 
              total_size_bytes += object.size().unwrap_or(0) as usize; 
         } 
         // Handle pagination, and break the loop if there are no more pages 
         next_token = result.next_continuation_token.clone(); 
         if next_token.is_none() { 
              break; 
         } 
     } 
     Ok(total_size_bytes)
}
// snippet-end:[testing.rust.replay]
#[allow(dead_code)]
// snippet-start:[testing.rust.replay-tests]
// snippet-start:[testing.rust.replay-make-credentials]
fn make s3 test credentials() -> s3::config::Credentials {
     s3::config::Credentials::new( 
         "ATESTCLIENT", 
         "astestsecretkey", 
         Some("atestsessiontoken".to_string()), 
         None, 
         "", 
     )
}
// snippet-end:[testing.rust.replay-make-credentials]
// snippet-start:[testing.rust.replay-test-module]
#[cfg(test)]
mod test { 
     // snippet-start:[testing.rust.replay-test-single] 
     use super::*; 
     use aws_config::BehaviorVersion; 
     use aws_sdk_s3 as s3; 
     use aws_smithy_runtime::client::http::test_util::{ReplayEvent, 
  StaticReplayClient};
```

```
 use aws_smithy_types::body::SdkBody; 
     #[tokio::test] 
     async fn test_single_page() { 
         let page_1 = ReplayEvent::new( 
                  http::Request::builder() 
                       .method("GET") 
                      .uri("https://test-bucket.s3.us-east-1.amazonaws.com/?list-
type=2&prefix=test-prefix") 
                      .body(SdkBody::empty()) 
                      .unwrap(), 
                  http::Response::builder() 
                      .status(200) 
                      .body(SdkBody::from(include_str!("./testing/
response_1.xml"))) 
                      .unwrap(), 
              ); 
         let replay_client = StaticReplayClient::new(vec![page_1]); 
         let client: s3::Client = s3::Client::from_conf( 
              s3::Config::builder() 
                 .behavior version(BehaviorVersion::latest())
                  .credentials_provider(make_s3_test_credentials()) 
                  .region(s3::config::Region::new("us-east-1")) 
                  .http_client(replay_client.clone()) 
                  .build(), 
         ); 
         // Run the code we want to test with it 
         let size = determine_prefix_file_size(client, "test-bucket", "test-
prefix") 
              .await 
              .unwrap(); 
         // Verify we got the correct total size back 
         assert_eq!(7, size); 
         replay_client.assert_requests_match(&[]); 
     } 
     // snippet-end:[testing.rust.replay-test-single] 
     // snippet-start:[testing.rust.replay-test-multiple] 
     #[tokio::test] 
     async fn test_multiple_pages() { 
         // snippet-start:[testing.rust.replay-create-replay] 
         let page_1 = ReplayEvent::new(
```

```
 http::Request::builder() 
                       .method("GET") 
                      .uri("https://test-bucket.s3.us-east-1.amazonaws.com/?list-
type=2&prefix=test-prefix") 
                      .body(SdkBody::empty()) 
                      .unwrap(), 
                  http::Response::builder() 
                      .status(200) 
                      .body(SdkBody::from(include_str!("./testing/
response_multi_1.xml"))) 
                      .unwrap(), 
              ); 
         let page_2 = ReplayEvent::new( 
                  http::Request::builder() 
                       .method("GET") 
                      .uri("https://test-bucket.s3.us-east-1.amazonaws.com/?list-
type=2&prefix=test-prefix&continuation-token=next") 
                      .body(SdkBody::empty()) 
                      .unwrap(), 
                  http::Response::builder() 
                      .status(200) 
                      .body(SdkBody::from(include_str!("./testing/
response_multi_2.xml"))) 
                      .unwrap(), 
              ); 
         let replay_client = StaticReplayClient::new(vec![page_1, page_2]); 
         // snippet-end:[testing.rust.replay-create-replay] 
         // snippet-start:[testing.rust.replay-create-client] 
         let client: s3::Client = s3::Client::from_conf( 
             s3::Config::builder() 
                 .behavior version(BehaviorVersion::latest())
                 .credentials provider(make s3 test credentials())
                  .region(s3::config::Region::new("us-east-1")) 
                  .http_client(replay_client.clone()) 
                  .build(), 
         ); 
         // snippet-end:[testing.rust.replay-create-client] 
         // Run the code we want to test with it 
         // snippet-start:[testing.rust.replay-test-and-verify] 
         let size = determine_prefix_file_size(client, "test-bucket", "test-
prefix") 
              .await 
              .unwrap();
```

```
 assert_eq!(19, size); 
         replay_client.assert_requests_match(&[]); 
         // snippet-end:[testing.rust.replay-test-and-verify] 
     } 
     // snippet-end:[testing.rust.replay-test-multiple]
}
// snippet-end:[testing.rust.replay-tests]
// snippet-end:[testing.rust.replay-test-module]
```
Eine vollständige Liste der AWS SDK-Entwicklerhandbücher und Codebeispiele finden Sie unte[rVerwenden dieses Dienstes mit einem AWS SDK.](#page-2477-0) Dieses Thema enthält auch Informationen zu den ersten Schritten und Details zu früheren SDK-Versionen.

# Rekursives Hochladen eines lokalen Verzeichnisses in einen Amazon Simple Storage Service (Amazon S3)-Bucket

Das folgende Codebeispiel zeigt, wie Sie ein lokales Verzeichnis rekursiv in einen Amazon Simple Storage Service (Amazon S3)-Bucket hochladen.

Java

SDK für Java 2.x

**a** Note

Es gibt noch mehr dazu GitHub. Sie sehen das vollständige Beispiel und erfahren, wie Sie das [AWS -Code-Beispiel-Repository](https://github.com/awsdocs/aws-doc-sdk-examples/tree/main/javav2/example_code/s3#readme) einrichten und ausführen.

Verwenden Sie ein [S3 TransferManager,](https://sdk.amazonaws.com/java/api/latest/software/amazon/awssdk/transfer/s3/S3TransferManager.html) um [ein lokales Verzeichnis hochzuladen.](https://sdk.amazonaws.com/java/api/latest/software/amazon/awssdk/transfer/s3/S3TransferManager.html#uploadDirectory(software.amazon.awssdk.transfer.s3.UploadDirectoryRequest)) Sehen Sie sich die [vollständige Datei](https://github.com/awsdocs/aws-doc-sdk-examples/blob/main/javav2/example_code/s3/src/main/java/com/example/s3/transfermanager/UploadADirectory.java) an und [testen](https://github.com/awsdocs/aws-doc-sdk-examples/blob/main/javav2/example_code/s3/src/test/java/TransferManagerTest.java) Sie sie.

```
import org.slf4j.Logger;
import org.slf4j.LoggerFactory;
import software.amazon.awssdk.services.s3.model.ObjectIdentifier;
import software.amazon.awssdk.transfer.s3.S3TransferManager;
import software.amazon.awssdk.transfer.s3.model.CompletedDirectoryUpload;
```

```
import software.amazon.awssdk.transfer.s3.model.DirectoryUpload;
import software.amazon.awssdk.transfer.s3.model.UploadDirectoryRequest;
import java.net.URI;
import java.net.URISyntaxException;
import java.net.URL;
import java.nio.file.Paths;
import java.util.UUID; 
     public Integer uploadDirectory(S3TransferManager transferManager, 
             URI sourceDirectory, String bucketName) { 
         DirectoryUpload directoryUpload = 
  transferManager.uploadDirectory(UploadDirectoryRequest.builder() 
                  .source(Paths.get(sourceDirectory)) 
                 .bucket(bucketName) 
                .build();
         CompletedDirectoryUpload completedDirectoryUpload = 
 directoryUpload.completionFuture().join();
         completedDirectoryUpload.failedTransfers() 
                  .forEach(fail -> logger.warn("Object [{}] failed to transfer", 
 fail.toString())); 
         return completedDirectoryUpload.failedTransfers().size(); 
     }
```
• Einzelheiten zur API finden Sie [UploadDirectoryu](https://docs.aws.amazon.com/goto/SdkForJavaV2/s3-2006-03-01/UploadDirectory)nter AWS SDK for Java 2.x API-Referenz.

Eine vollständige Liste der AWS SDK-Entwicklerhandbücher und Codebeispiele finden Sie unte[rVerwenden dieses Dienstes mit einem AWS SDK.](#page-2477-0) Dieses Thema enthält auch Informationen zu den ersten Schritten und Details zu früheren SDK-Versionen.

## Laden Sie mithilfe eines AWS SDK große Dateien zu und von Amazon S3 hoch oder herunter

Die folgenden Codebeispiele veranschaulichen, wie Sie große Dateien zu S3 hochladen bzw. von S3 herunterladen.

Weitere Informationen finden Sie unter [Hochladen eines Objekts mit Multipart-Upload.](https://docs.aws.amazon.com/AmazonS3/latest/userguide/mpu-upload-object.html)

Hoch- oder Herunterladen großer Dateien API-Version 2006-03-01 3434

#### .NET

#### AWS SDK for .NET

#### **a** Note

Es gibt noch mehr dazu GitHub. Sie sehen das vollständige Beispiel und erfahren, wie Sie das [AWS -Code-Beispiel-Repository](https://github.com/awsdocs/aws-doc-sdk-examples/tree/main/dotnetv3/S3/#code-examples) einrichten und ausführen.

Rufen Sie Funktionen auf, die Dateien mithilfe von Amazon S3 zu und von einem S3-Bucket übertragen TransferUtility.

```
global using System.Text;
global using Amazon.S3;
global using Amazon.S3.Model;
global using Amazon.S3.Transfer;
global using TransferUtilityBasics;
// This Amazon S3 client uses the default user credentials
// defined for this computer.
using Microsoft.Extensions.Configuration;
IAmazonS3 client = new AmazonS3Client();
var transferUtil = new TransferUtility(client);
IConfiguration _configuration;
_configuration = new ConfigurationBuilder() 
     .SetBasePath(Directory.GetCurrentDirectory()) 
     .AddJsonFile("settings.json") // Load test settings from JSON file. 
     .AddJsonFile("settings.local.json", 
         true) // Optionally load local settings. 
     .Build();
// Edit the values in settings.json to use an S3 bucket and files that
// exist on your AWS account and on the local computer where you
// run this scenario.
var bucketName = _configuration["BucketName"];
```

```
var localPath = 
  $"{Environment.GetFolderPath(Environment.SpecialFolder.ApplicationData)}\
\TransferFolder";
DisplayInstructions();
PressEnter();
Console.WriteLine();
// Upload a single file to an S3 bucket.
DisplayTitle("Upload a single file");
var fileToUpload = _configuration["FileToUpload"];
Console.WriteLine($"Uploading {fileToUpload} to the S3 bucket, {bucketName}.");
var success = await TransferMethods.UploadSingleFileAsync(transferUtil, 
 bucketName, fileToUpload, localPath);
if (success)
\{ Console.WriteLine($"Successfully uploaded the file, {fileToUpload} to 
  {bucketName}.");
}
PressEnter();
// Upload a local directory to an S3 bucket.
DisplayTitle("Upload all files from a local directory");
Console.WriteLine("Upload all the files in a local folder to an S3 bucket.");
const string keyPrefix = "UploadFolder";
var uploadPath = $"{localPath}\\UploadFolder";
Console.WriteLine($"Uploading the files in {uploadPath} to {bucketName}");
DisplayTitle($"{uploadPath} files");
DisplayLocalFiles(uploadPath);
Console.WriteLine();
PressEnter();
success = await TransferMethods.UploadFullDirectoryAsync(transferUtil, 
  bucketName, keyPrefix, uploadPath);
if (success)
{
```

```
 Console.WriteLine($"Successfully uploaded the files in {uploadPath} to 
  {bucketName}."); 
     Console.WriteLine($"{bucketName} currently contains the following files:"); 
     await DisplayBucketFiles(client, bucketName, keyPrefix); 
     Console.WriteLine();
}
PressEnter();
// Download a single file from an S3 bucket.
DisplayTitle("Download a single file");
Console.WriteLine("Now we will download a single file from an S3 bucket.");
var keyName = _configuration["FileToDownload"];
Console.WriteLine($"Downloading {keyName} from {bucketName}.");
success = await TransferMethods.DownloadSingleFileAsync(transferUtil, bucketName, 
  keyName, localPath);
if (success)
\{ Console.WriteLine("$Successfully downloaded the file, {keyName} from 
 {bucketName}.");
}
PressEnter();
// Download the contents of a directory from an S3 bucket.
DisplayTitle("Download the contents of an S3 bucket");
var s3Path = _configuration["S3Path"];
var downloadPath = \lceil \frac{1}{\sceil} \lceil \frac{1}{\sceil} \rceil;
Console.WriteLine($"Downloading the contents of {bucketName}\\{s3Path}");
Console.WriteLine($"{bucketName}\\{s3Path} contains the following files:");
await DisplayBucketFiles(client, bucketName, s3Path);
Console.WriteLine();
success = await TransferMethods.DownloadS3DirectoryAsync(transferUtil, 
 bucketName, s3Path, downloadPath);
if (success)
{ 
     Console.WriteLine($"Downloaded the files in {bucketName} to 
  {downloadPath}."); 
     Console.WriteLine($"{downloadPath} now contains the following files:");
```

```
 DisplayLocalFiles(downloadPath);
}
Console.WriteLine("\nThe TransferUtility Basics application has completed.");
PressEnter();
// Displays the title for a section of the scenario.
static void DisplayTitle(string titleText)
{ 
    var sepBar = new string('-', Console.WindowWidth);
     Console.WriteLine(sepBar); 
     Console.WriteLine(CenterText(titleText)); 
     Console.WriteLine(sepBar);
}
// Displays a description of the actions to be performed by the scenario.
static void DisplayInstructions()
{ 
    var sepBar = new string('-', Console.WindowWidth);
     DisplayTitle("Amazon S3 Transfer Utility Basics"); 
     Console.WriteLine("This program shows how to use the Amazon S3 Transfer 
  Utility."); 
     Console.WriteLine("It performs the following actions:"); 
     Console.WriteLine("\t1. Upload a single object to an S3 bucket."); 
     Console.WriteLine("\t2. Upload an entire directory from the local computer to 
  an\n\t S3 bucket."); 
     Console.WriteLine("\t3. Download a single object from an S3 bucket."); 
     Console.WriteLine("\t4. Download the objects in an S3 bucket to a local 
  directory."); 
     Console.WriteLine($"\n{sepBar}");
}
// Pauses the scenario.
static void PressEnter()
\{ Console.WriteLine("Press <Enter> to continue."); 
    = Console.ReadLine();
     Console.WriteLine("\n");
}
// Returns the string textToCenter, padded on the left with spaces
// that center the text on the console display.
```

```
static string CenterText(string textToCenter)
{ 
    var centeredText = new StringBuilder();
     var screenWidth = Console.WindowWidth; 
     centeredText.Append(new string(' ', (int)(screenWidth - 
  textToCenter.Length) / 2)); 
     centeredText.Append(textToCenter); 
     return centeredText.ToString();
}
// Displays a list of file names included in the specified path.
static void DisplayLocalFiles(string localPath)
\{ var fileList = Directory.GetFiles(localPath); 
     if (fileList.Length > 0) 
     { 
         foreach (var fileName in fileList) 
        \{ Console.WriteLine(fileName); 
         } 
     }
}
// Displays a list of the files in the specified S3 bucket and prefix.
static async Task DisplayBucketFiles(IAmazonS3 client, string bucketName, string 
 s3Path)
{ 
    ListObjectsV2Request request = new()
     { 
         BucketName = bucketName, 
         Prefix = s3Path, 
         MaxKeys = 5, 
     }; 
     var response = new ListObjectsV2Response(); 
     do 
     { 
         response = await client.ListObjectsV2Async(request); 
         response.S3Objects 
              .ForEach(obj => Console.WriteLine($"{obj.Key}")); 
         // If the response is truncated, set the request ContinuationToken
```

```
 // from the NextContinuationToken property of the response. 
         request.ContinuationToken = response.NextContinuationToken; 
     } while (response.IsTruncated);
}
```
Laden Sie eine einzelne Datei hoch.

```
 /// <summary> 
         /// Uploads a single file from the local computer to an S3 bucket. 
        // </summary>
         /// <param name="transferUtil">The transfer initialized TransferUtility 
         /// object.</param> 
         /// <param name="bucketName">The name of the S3 bucket where the file 
         /// will be stored.</param> 
         /// <param name="fileName">The name of the file to upload.</param> 
         /// <param name="localPath">The local path where the file is stored.</
param> 
         /// <returns>A boolean value indicating the success of the action.</
returns> 
         public static async Task<bool> UploadSingleFileAsync( 
             TransferUtility transferUtil, 
             string bucketName, 
             string fileName, 
             string localPath) 
         { 
             if (File.Exists($"{localPath}\\{fileName}")) 
             { 
                 try 
\overline{a} await transferUtil.UploadAsync(new 
  TransferUtilityUploadRequest 
\{ \} BucketName = bucketName, 
                         Key = fileName, 
                         FilePath = $"{localPath}\\{fileName}", 
                     }); 
                     return true; 
 } 
                 catch (AmazonS3Exception s3Ex)
```

```
\overline{a} Console.WriteLine($"Could not upload {fileName} from 
 {localPath} because:"); 
                   Console.WriteLine(s3Ex.Message); 
                   return false; 
 } 
 } 
            else 
\{\hspace{.1cm} \} Console.WriteLine($"{fileName} does not exist in {localPath}"); 
               return false; 
 } 
        }
```
Laden Sie ein ganzes lokales Verzeichnis hoch.

```
 /// <summary> 
         /// Uploads all the files in a local directory to a directory in an S3 
         /// bucket. 
         /// </summary> 
         /// <param name="transferUtil">The transfer initialized TransferUtility 
         /// object.</param> 
         /// <param name="bucketName">The name of the S3 bucket where the files 
         /// will be stored.</param> 
         /// <param name="keyPrefix">The key prefix is the S3 directory where 
         /// the files will be stored.</param> 
         /// <param name="localPath">The local directory that contains the files 
         /// to be uploaded.</param> 
         /// <returns>A Boolean value representing the success of the action.</
returns> 
         public static async Task<bool> UploadFullDirectoryAsync( 
             TransferUtility transferUtil, 
             string bucketName, 
             string keyPrefix, 
             string localPath) 
         { 
             if (Directory.Exists(localPath)) 
             { 
                  try 
\overline{a}
```

```
 await transferUtil.UploadDirectoryAsync(new 
 TransferUtilityUploadDirectoryRequest 
\{ BucketName = bucketName, 
                       KeyPrefix = keyPrefix, 
                       Directory = localPath, 
                   }); 
                   return true; 
 } 
               catch (AmazonS3Exception s3Ex) 
\overline{a} Console.WriteLine($"Can't upload the contents of {localPath} 
 because:"); 
                   Console.WriteLine(s3Ex?.Message); 
                   return false; 
 } 
 } 
            else 
\{\hspace{.1cm} \} Console.WriteLine($"The directory {localPath} does not exist."); 
                return false; 
 } 
        }
```
Laden Sie eine einzelne Datei herunter.

```
 /// <summary> 
         /// Download a single file from an S3 bucket to the local computer. 
         /// </summary> 
         /// <param name="transferUtil">The transfer initialized TransferUtility 
         /// object.</param> 
         /// <param name="bucketName">The name of the S3 bucket containing the 
         /// file to download.</param> 
         /// <param name="keyName">The name of the file to download.</param> 
         /// <param name="localPath">The path on the local computer where the 
         /// downloaded file will be saved.</param> 
         /// <returns>A Boolean value indicating the results of the action.</
returns> 
        public static async Task<bool> DownloadSingleFileAsync(
```

```
 TransferUtility transferUtil, 
     string bucketName, 
     string keyName, 
     string localPath) 
\mathcal{L} await transferUtil.DownloadAsync(new TransferUtilityDownloadRequest 
     { 
          BucketName = bucketName, 
          Key = keyName, 
          FilePath = $"{localPath}\\{keyName}", 
     }); 
     return (File.Exists($"{localPath}\\{keyName}")); 
 }
```
Laden Sie den Inhalt eines S3 Buckets herunter.

```
 /// <summary> 
         /// Downloads the contents of a directory in an S3 bucket to a 
         /// directory on the local computer. 
        // </summary>
         /// <param name="transferUtil">The transfer initialized TransferUtility 
         /// object.</param> 
         /// <param name="bucketName">The bucket containing the files to 
 download.</param>
         /// <param name="s3Path">The S3 directory where the files are located.</
param> 
         /// <param name="localPath">The local path to which the files will be 
         /// saved.</param> 
         /// <returns>A Boolean value representing the success of the action.</
returns> 
         public static async Task<bool> DownloadS3DirectoryAsync( 
             TransferUtility transferUtil, 
             string bucketName, 
             string s3Path, 
             string localPath) 
         { 
             int fileCount = 0; 
             // If the directory doesn't exist, it will be created.
```

```
 if (Directory.Exists(s3Path)) 
\{\hspace{.1cm} \} var files = Directory.GetFiles(localPath); 
                 fileCount = files.Length; 
 } 
             await transferUtil.DownloadDirectoryAsync(new 
 TransferUtilityDownloadDirectoryRequest 
\{\hspace{.1cm} \} BucketName = bucketName, 
                 LocalDirectory = localPath, 
                 S3Directory = s3Path, 
             }); 
             if (Directory.Exists(localPath)) 
\{\hspace{.1cm} \} var files = Directory.GetFiles(localPath); 
                 if (files.Length > fileCount) 
\overline{a} return true; 
 } 
                 // No change in the number of files. Assume 
                 // the download failed. 
                 return false; 
 } 
             // The local directory doesn't exist. No files 
             // were downloaded. 
             return false; 
        }
```
Verfolgen Sie den Fortschritt eines Uploads mit dem TransferUtility.

```
 using System; 
 using System.Threading.Tasks; 
 using Amazon.S3; 
 using Amazon.S3.Transfer; 
 /// <summary> 
 /// This example shows how to track the progress of a multipart upload
```

```
 /// using the Amazon Simple Storage Service (Amazon S3) TransferUtility to 
     /// upload to an Amazon S3 bucket. 
     /// </summary> 
     public class TrackMPUUsingHighLevelAPI 
     { 
         public static async Task Main() 
        \{ string bucketName = "doc-example-bucket"; 
            string keyName = "sample pic.png";
             string path = "filepath/directory/"; 
             string filePath = $"{path}{keyName}"; 
             // If the AWS Region defined for your default user is different 
             // from the Region where your Amazon S3 bucket is located, 
             // pass the Region name to the Amazon S3 client object's constructor. 
             // For example: RegionEndpoint.USWest2 or RegionEndpoint.USEast2. 
             IAmazonS3 client = new AmazonS3Client(); 
             await TrackMPUAsync(client, bucketName, filePath, keyName); 
         } 
         /// <summary> 
         /// Starts an Amazon S3 multipart upload and assigns an event handler to 
         /// track the progress of the upload. 
         /// </summary> 
         /// <param name="client">The initialized Amazon S3 client object used to 
         /// perform the multipart upload.</param> 
         /// <param name="bucketName">The name of the bucket to which to upload 
         /// the file.</param> 
         /// <param name="filePath">The path, including the file name of the 
         /// file to be uploaded to the Amazon S3 bucket.</param> 
         /// <param name="keyName">The file name to be used in the 
         /// destination Amazon S3 bucket.</param> 
         public static async Task TrackMPUAsync( 
             IAmazonS3 client, 
             string bucketName, 
             string filePath, 
             string keyName) 
         { 
             try 
\{\hspace{.1cm} \} var fileTransferUtility = new TransferUtility(client); 
                 // Use TransferUtilityUploadRequest to configure options.
```

```
 // In this example we subscribe to an event. 
                 var uploadRequest = 
                      new TransferUtilityUploadRequest 
\{ BucketName = bucketName, 
                          FilePath = filePath, 
                          Key = keyName, 
\hspace{1.5cm} ); and the set of \hspace{1.5cm} );
                 uploadRequest.UploadProgressEvent += 
                      new EventHandler<UploadProgressArgs>( 
                          UploadRequest_UploadPartProgressEvent); 
                 await fileTransferUtility.UploadAsync(uploadRequest); 
                 Console.WriteLine("Upload completed"); 
 } 
             catch (AmazonS3Exception ex) 
\{\hspace{.1cm} \} Console.WriteLine($"Error:: {ex.Message}"); 
 } 
         } 
         /// <summary> 
         /// Event handler to check the progress of the multipart upload. 
         /// </summary> 
         /// <param name="sender">The object that raised the event.</param> 
         /// <param name="e">The object that contains multipart upload 
         /// information.</param> 
         public static void UploadRequest_UploadPartProgressEvent(object sender, 
 UploadProgressArgs e) 
         { 
             // Process event. 
             Console.WriteLine($"{e.TransferredBytes}/{e.TotalBytes}"); 
         } 
    }
```
Laden Sie ein Objekt mit Verschlüsselung hoch.

```
 using System; 
 using System.Collections.Generic; 
 using System.IO;
```

```
 using System.Security.Cryptography; 
 using System.Threading.Tasks; 
 using Amazon.S3; 
 using Amazon.S3.Model; 
 /// <summary> 
 /// Uses the Amazon Simple Storage Service (Amazon S3) low level API to 
 /// perform a multipart upload to an Amazon S3 bucket. 
 /// </summary> 
 public class SSECLowLevelMPUcopyObject 
 { 
     public static async Task Main() 
     { 
         string existingBucketName = "doc-example-bucket"; 
         string sourceKeyName = "sample_file.txt"; 
         string targetKeyName = "sample_file_copy.txt"; 
         string filePath = $"sample\\{targetKeyName}"; 
         // If the AWS Region defined for your default user is different 
         // from the Region where your Amazon S3 bucket is located, 
         // pass the Region name to the Amazon S3 client object's constructor. 
         // For example: RegionEndpoint.USEast1. 
         IAmazonS3 client = new AmazonS3Client(); 
         // Create the encryption key. 
         var base64Key = CreateEncryptionKey(); 
         await CreateSampleObjUsingClientEncryptionKeyAsync( 
              client, 
              existingBucketName, 
              sourceKeyName, 
              filePath, 
              base64Key); 
     } 
     /// <summary> 
     /// Creates the encryption key to use with the multipart upload. 
     /// </summary> 
     /// <returns>A string containing the base64-encoded key for encrypting 
    /// the multipart upload.</returns>
     public static string CreateEncryptionKey() 
     { 
         Aes aesEncryption = Aes.Create(); 
         aesEncryption.KeySize = 256;
```

```
 aesEncryption.GenerateKey(); 
            string base64Key = Convert.ToBase64String(aesEncryption.Key);
             return base64Key; 
         } 
         /// <summary> 
         /// Creates and uploads an object using a multipart upload. 
         /// </summary> 
         /// <param name="client">The initialized Amazon S3 object used to 
         /// initialize and perform the multipart upload.</param> 
         /// <param name="existingBucketName">The name of the bucket to which 
         /// the object will be uploaded.</param> 
         /// <param name="sourceKeyName">The source object name.</param> 
         /// <param name="filePath">The location of the source object.</param> 
         /// <param name="base64Key">The encryption key to use with the upload.</
param> 
         public static async Task CreateSampleObjUsingClientEncryptionKeyAsync( 
             IAmazonS3 client, 
             string existingBucketName, 
             string sourceKeyName, 
             string filePath, 
             string base64Key) 
         { 
             List<UploadPartResponse> uploadResponses = new 
  List<UploadPartResponse>(); 
             InitiateMultipartUploadRequest initiateRequest = new 
  InitiateMultipartUploadRequest 
\{\hspace{.1cm} \} BucketName = existingBucketName, 
                  Key = sourceKeyName, 
                  ServerSideEncryptionCustomerMethod = 
 ServerSideEncryptionCustomerMethod.AES256, 
                  ServerSideEncryptionCustomerProvidedKey = base64Key, 
             }; 
             InitiateMultipartUploadResponse initResponse = 
                 await client.InitiateMultipartUploadAsync(initiateRequest); 
             long contentLength = new FileInfo(filePath).Length; 
            long partSize = 5 * (long)Math.Pow(2, 20); // 5 MB
             try 
\{\hspace{.1cm} \}
```

```
 long filePosition = 0; 
                for (int i = 1; filePosition < contentLength; i^{++})
\overline{a} UploadPartRequest uploadRequest = new UploadPartRequest 
\{ BucketName = existingBucketName, 
                         Key = sourceKeyName, 
                         UploadId = initResponse.UploadId, 
                         PartNumber = i, 
                         PartSize = partSize, 
                         FilePosition = filePosition, 
                         FilePath = filePath, 
                         ServerSideEncryptionCustomerMethod = 
 ServerSideEncryptionCustomerMethod.AES256, 
                         ServerSideEncryptionCustomerProvidedKey = base64Key, 
\hspace{1.5cm} ); and the set of \hspace{1.5cm} );
                     // Upload part and add response to our list. 
                     uploadResponses.Add(await 
 client.UploadPartAsync(uploadRequest)); 
                     filePosition += partSize; 
 } 
                 CompleteMultipartUploadRequest completeRequest = new 
 CompleteMultipartUploadRequest 
\overline{a} BucketName = existingBucketName, 
                     Key = sourceKeyName, 
                     UploadId = initResponse.UploadId, 
\hspace{1.6cm} };
                 completeRequest.AddPartETags(uploadResponses); 
                 CompleteMultipartUploadResponse completeUploadResponse = 
                     await client.CompleteMultipartUploadAsync(completeRequest); 
 } 
             catch (Exception exception) 
\{\hspace{.1cm} \} Console.WriteLine($"Exception occurred: {exception.Message}"); 
                 // If there was an error, abort the multipart upload. 
                 AbortMultipartUploadRequest abortMPURequest = new 
 AbortMultipartUploadRequest 
\overline{a}
```

```
 BucketName = existingBucketName, 
                   Key = sourceKeyName, 
                  UploadId = initResponse.UploadId, 
              }; 
              await client.AbortMultipartUploadAsync(abortMPURequest); 
         } 
     } 
 }
```
#### Go

## SDK für Go V2

## **a** Note

Es gibt noch mehr dazu GitHub. Sie sehen das vollständige Beispiel und erfahren, wie Sie das [AWS -Code-Beispiel-Repository](https://github.com/awsdocs/aws-doc-sdk-examples/tree/main/gov2/s3#code-examples) einrichten und ausführen.

Laden Sie ein großes Objekt hoch, indem Sie einen Upload-Manager verwenden, um die Daten in Teile zu zerlegen und sie gleichzeitig hochzuladen.

```
// BucketBasics encapsulates the Amazon Simple Storage Service (Amazon S3) 
 actions
// used in the examples.
// It contains S3Client, an Amazon S3 service client that is used to perform 
  bucket
// and object actions.
type BucketBasics struct { 
 S3Client *s3.Client
}
// UploadLargeObject uses an upload manager to upload data to an object in a 
  bucket.
```

```
// The upload manager breaks large data into parts and uploads the parts 
  concurrently.
func (basics BucketBasics) UploadLargeObject(bucketName string, objectKey string, 
  largeObject []byte) error { 
  largeBuffer := bytes.NewReader(largeObject) 
  var partMiBs int64 = 10 
  uploader := manager.NewUploader(basics.S3Client, func(u *manager.Uploader) { 
  u.PartSize = partMiBs * 1024 * 1024 
  }) 
  _, err := uploader.Upload(context.TODO(), &s3.PutObjectInput{ 
  Bucket: aws.String(bucketName), 
  Key: aws.String(objectKey), 
  Body: largeBuffer, 
  }) 
 if err != nil {
  log.Printf("Couldn't upload large object to %v:%v. Here's why: %v\n", 
    bucketName, objectKey, err) 
  } 
 return err
}
```
Laden Sie ein großes Objekt herunter, indem Sie einen Download-Manager verwenden, um die Daten in Teilen abzurufen und sie gleichzeitig herunterzuladen.

```
// DownloadLargeObject uses a download manager to download an object from a 
  bucket.
// The download manager gets the data in parts and writes them to a buffer until 
  all of
// the data has been downloaded.
func (basics BucketBasics) DownloadLargeObject(bucketName string, objectKey 
  string) ([]byte, error) { 
  var partMiBs int64 = 10 
  downloader := manager.NewDownloader(basics.S3Client, func(d *manager.Downloader) 
 \{ d.PartSize = partMiBs * 1024 * 1024 
  }) 
  buffer := manager.NewWriteAtBuffer([]byte{}) 
  _, err := downloader.Download(context.TODO(), buffer, &s3.GetObjectInput{ 
   Bucket: aws.String(bucketName),
```

```
 Key: aws.String(objectKey), 
  }) 
 if err != nil {
   log.Printf("Couldn't download large object from %v:%v. Here's why: %v\n", 
    bucketName, objectKey, err) 
  } 
 return buffer.Bytes(), err
}
```
#### Java

## SDK für Java 2.x

## **a** Note

Es gibt noch mehr GitHub. Sie sehen das vollständige Beispiel und erfahren, wie Sie das [AWS -Code-Beispiel-Repository](https://github.com/awsdocs/aws-doc-sdk-examples/tree/main/javav2/example_code/s3#readme) einrichten und ausführen.

Rufen Sie Funktionen auf, die Dateien mithilfe des S3 zu und von einem S3-Bucket übertragenTransferManager.

```
 public Integer downloadObjectsToDirectory(S3TransferManager transferManager, 
            URI destinationPathURI, String bucketName) { 
        DirectoryDownload directoryDownload = 
 transferManager.downloadDirectory(DownloadDirectoryRequest.builder() 
                 .destination(Paths.get(destinationPathURI)) 
                .bucket(bucketName) 
               .build();
        CompletedDirectoryDownload completedDirectoryDownload = 
directoryDownload.completionFuture().join();
        completedDirectoryDownload.failedTransfers() 
                 .forEach(fail -> logger.warn("Object [{}] failed to transfer", 
 fail.toString())); 
        return completedDirectoryDownload.failedTransfers().size(); 
    }
```
Laden Sie ein ganzes lokales Verzeichnis hoch.

```
 public Integer uploadDirectory(S3TransferManager transferManager, 
            URI sourceDirectory, String bucketName) { 
        DirectoryUpload directoryUpload = 
 transferManager.uploadDirectory(UploadDirectoryRequest.builder() 
                 .source(Paths.get(sourceDirectory)) 
                 .bucket(bucketName) 
                 .build()); 
        CompletedDirectoryUpload completedDirectoryUpload = 
directoryUpload.completionFuture().join();
        completedDirectoryUpload.failedTransfers() 
                 .forEach(fail -> logger.warn("Object [{}] failed to transfer", 
 fail.toString())); 
        return completedDirectoryUpload.failedTransfers().size(); 
    }
```
Laden Sie eine einzelne Datei hoch.

```
 public String uploadFile(S3TransferManager transferManager, String 
 bucketName, 
                              String key, URI filePathURI) { 
        UploadFileRequest uploadFileRequest = UploadFileRequest.builder() 
            .putObjectRequest(b -> b.bucket(bucketName).key(key)) 
            .source(Paths.get(filePathURI)) 
            .build(); 
        FileUpload fileUpload = transferManager.uploadFile(uploadFileRequest); 
        CompletedFileUpload uploadResult = fileUpload.completionFuture().join(); 
        return uploadResult.response().eTag(); 
    }
```
#### **JavaScript**

SDK für JavaScript (v3)

## **a** Note

Es gibt noch mehr dazu GitHub. Sie sehen das vollständige Beispiel und erfahren, wie Sie das [AWS -Code-Beispiel-Repository](https://github.com/awsdocs/aws-doc-sdk-examples/tree/main/javascriptv3/example_code/s3#code-examples) einrichten und ausführen.

Laden Sie eine große Datei hoch.

```
import { 
   CreateMultipartUploadCommand, 
   UploadPartCommand, 
   CompleteMultipartUploadCommand, 
   AbortMultipartUploadCommand, 
   S3Client,
} from "@aws-sdk/client-s3";
const twentyFiveMB = 25 * 1024 * 1024;
export const createString = (size = twentyFiveMB) => { 
   return "x".repeat(size);
};
export const main = async () => {
  const s3Client = new S3Client(\{\});
   const bucketName = "test-bucket"; 
   const key = "multipart.txt"; 
   const str = createString(); 
   const buffer = Buffer.from(str, "utf8"); 
   let uploadId; 
   try { 
     const multipartUpload = await s3Client.send( 
       new CreateMultipartUploadCommand({ 
         Bucket: bucketName, 
         Key: key, 
       }), 
     );
```

```
 uploadId = multipartUpload.UploadId; 
     const uploadPromises = []; 
     // Multipart uploads require a minimum size of 5 MB per part. 
    const partSize = Math.ceil(buffer.length / 5);
     // Upload each part. 
    for (let i = 0; i < 5; i++) {
      const start = i * partSize;
       const end = start + partSize; 
       uploadPromises.push( 
         s3Client 
            .send( 
              new UploadPartCommand({ 
                Bucket: bucketName, 
                Key: key, 
                UploadId: uploadId, 
                Body: buffer.subarray(start, end), 
                PartNumber: i + 1, 
              }), 
\overline{\phantom{a}}.then((d) => {
              console.log("Part", i + 1, "uploaded"); 
              return d; 
           }), 
       ); 
     } 
     const uploadResults = await Promise.all(uploadPromises); 
     return await s3Client.send( 
       new CompleteMultipartUploadCommand({ 
         Bucket: bucketName, 
         Key: key, 
         UploadId: uploadId, 
         MultipartUpload: { 
            Parts: uploadResults.map(({ ETag }, i) => ({ 
              ETag, 
              PartNumber: i + 1, 
           })), 
         }, 
       }), 
     );
```

```
 // Verify the output by downloading the file from the Amazon Simple Storage 
  Service (Amazon S3) console. 
     // Because the output is a 25 MB string, text editors might struggle to open 
  the file. 
   } catch (err) { 
     console.error(err); 
     if (uploadId) { 
       const abortCommand = new AbortMultipartUploadCommand({ 
         Bucket: bucketName, 
         Key: key, 
         UploadId: uploadId, 
       }); 
       await s3Client.send(abortCommand); 
     } 
   }
};
```
Laden Sie eine große Datei herunter.

```
import { GetObjectCommand, S3Client } from "@aws-sdk/client-s3";
import { createWriteStream } from "fs";
const s3Client = new S3Client({});
const oneMB = 1024 * 1024;
export const getObjectRange = ({ bucket, key, start, end }) => {
  const command = new GetObjectCommand({ 
     Bucket: bucket, 
     Key: key, 
     Range: `bytes=${start}-${end}`, 
  }); 
  return s3Client.send(command);
};
/** 
  * @param {string | undefined} contentRange 
  */
export const getRangeAndLength = (contentRange) => { 
  const [range, length] = contentRange.split("/");
```

```
 const [start, end] = range.split("-"); 
   return { 
     start: parseInt(start), 
     end: parseInt(end), 
     length: parseInt(length), 
   };
};
export const isComplete = ({ end, length }) => end === length - 1;
// When downloading a large file, you might want to break it down into
// smaller pieces. Amazon S3 accepts a Range header to specify the start
// and end of the byte range to be downloaded.
const downloadInChunks = async ({ bucket, key }) => { 
   const writeStream = createWriteStream( 
     fileURLToPath(new URL(`./${key}`, import.meta.url)), 
   ).on("error", (err) => console.error(err)); 
  let rangeAndLength = { start: -1, end: -1, length: -1 };
  while (!isComplete(rangeAndLength)) {
     const { end } = rangeAndLength; 
    const nextRange = \{ start: end + 1, end: end + oneMB \}; console.log(`Downloading bytes ${nextRange.start} to ${nextRange.end}`); 
     const { ContentRange, Body } = await getObjectRange({ 
       bucket, 
       key, 
       ...nextRange, 
     }); 
     writeStream.write(await Body.transformToByteArray()); 
     rangeAndLength = getRangeAndLength(ContentRange); 
   }
};
export const main = async () => {
   await downloadInChunks({ 
     bucket: "my-cool-bucket", 
     key: "my-cool-object.txt", 
   });
};
```
Python

SDK für Python (Boto3)

## **a** Note

Es gibt noch mehr GitHub. Sie sehen das vollständige Beispiel und erfahren, wie Sie das [AWS -Code-Beispiel-Repository](https://github.com/awsdocs/aws-doc-sdk-examples/tree/main/python/example_code/s3/file_transfer#code-examples) einrichten und ausführen.

Erstellen Sie Funktionen, die Dateien mit mehreren der verfügbaren Transfer-Manager-Einstellungen übertragen. Verwenden Sie eine Callback-Klasse, um während der Dateiübertragung Callback-Fortschritte zu schreiben.

```
import sys
import threading
import boto3
from boto3.s3.transfer import TransferConfig
MB = 1024 * 1024
s3 = boto3.resource("s3")
class TransferCallback: 
 """ 
     Handle callbacks from the transfer manager. 
     The transfer manager periodically calls the __call__ method throughout 
     the upload and download process so that it can take action, such as 
     displaying progress to the user and collecting data about the transfer. 
     """ 
     def __init__(self, target_size): 
         self._target_size = target_size 
         self._total_transferred = 0 
         self._lock = threading.Lock() 
        self.thread_info = \{\}
```

```
 def __call__(self, bytes_transferred): 
 """ 
         The callback method that is called by the transfer manager. 
         Display progress during file transfer and collect per-thread transfer 
         data. This method can be called by multiple threads, so shared instance 
         data is protected by a thread lock. 
 """ 
         thread = threading.current_thread() 
         with self._lock: 
             self._total_transferred += bytes_transferred 
             if thread.ident not in self.thread_info.keys(): 
                 self.thread_info[thread.ident] = bytes_transferred 
             else: 
                 self.thread_info[thread.ident] += bytes_transferred 
             target = self._target_size * MB 
             sys.stdout.write( 
                 f"\r{self._total_transferred} of {target} transferred " 
                 f"({(self._total_transferred / target) * 100:.2f}%)." 
) sys.stdout.flush()
def upload_with_default_configuration( 
     local_file_path, bucket_name, object_key, file_size_mb
): 
    "" ""
     Upload a file from a local folder to an Amazon S3 bucket, using the default 
     configuration. 
    "" "
     transfer_callback = TransferCallback(file_size_mb) 
     s3.Bucket(bucket_name).upload_file( 
         local_file_path, object_key, Callback=transfer_callback 
    \lambda return transfer_callback.thread_info
def upload_with_chunksize_and_meta( 
     local_file_path, bucket_name, object_key, file_size_mb, metadata=None
): 
    "" "
     Upload a file from a local folder to an Amazon S3 bucket, setting a
```

```
 multipart chunk size and adding metadata to the Amazon S3 object. 
     The multipart chunk size controls the size of the chunks of data that are 
     sent in the request. A smaller chunk size typically results in the transfer 
     manager using more threads for the upload. 
     The metadata is a set of key-value pairs that are stored with the object 
     in Amazon S3. 
    "" "
    transfer callback = TransferCallback(file size mb)
     config = TransferConfig(multipart_chunksize=1 * MB) 
     extra_args = {"Metadata": metadata} if metadata else None 
    s3.Bucket(bucket name).upload file(
         local_file_path, 
         object_key, 
         Config=config, 
         ExtraArgs=extra_args, 
         Callback=transfer_callback, 
     ) 
    return transfer callback.thread info
def upload_with_high_threshold(local_file_path, bucket_name, object_key, 
 file size mb):
    "" "
     Upload a file from a local folder to an Amazon S3 bucket, setting a 
     multipart threshold larger than the size of the file. 
     Setting a multipart threshold larger than the size of the file results 
     in the transfer manager sending the file as a standard upload instead of 
     a multipart upload. 
    "" ""
     transfer_callback = TransferCallback(file_size_mb) 
     config = TransferConfig(multipart_threshold=file_size_mb * 2 * MB) 
     s3.Bucket(bucket_name).upload_file( 
         local_file_path, object_key, Config=config, Callback=transfer_callback 
     ) 
     return transfer_callback.thread_info
def upload_with_sse( 
     local_file_path, bucket_name, object_key, file_size_mb, sse_key=None
):
```

```
"" ""
     Upload a file from a local folder to an Amazon S3 bucket, adding server-side 
     encryption with customer-provided encryption keys to the object. 
     When this kind of encryption is specified, Amazon S3 encrypts the object 
     at rest and allows downloads only when the expected encryption key is 
     provided in the download request. 
    "" ""
     transfer_callback = TransferCallback(file_size_mb) 
     if sse_key: 
         extra_args = {"SSECustomerAlgorithm": "AES256", "SSECustomerKey": 
 sse key}
     else: 
         extra_args = None 
     s3.Bucket(bucket_name).upload_file( 
         local_file_path, object_key, ExtraArgs=extra_args, 
  Callback=transfer_callback 
     ) 
     return transfer_callback.thread_info
def download_with_default_configuration( 
     bucket_name, object_key, download_file_path, file_size_mb
): 
    "" "
     Download a file from an Amazon S3 bucket to a local folder, using the 
     default configuration. 
    "" ""
    transfer callback = TransferCallback(file size mb)
     s3.Bucket(bucket_name).Object(object_key).download_file( 
         download_file_path, Callback=transfer_callback 
\bigcup return transfer_callback.thread_info
def download_with_single_thread( 
     bucket_name, object_key, download_file_path, file_size_mb
): 
    "" "
     Download a file from an Amazon S3 bucket to a local folder, using a 
     single thread. 
    "" "
     transfer_callback = TransferCallback(file_size_mb) 
     config = TransferConfig(use_threads=False)
```

```
 s3.Bucket(bucket_name).Object(object_key).download_file( 
         download_file_path, Config=config, Callback=transfer_callback 
     ) 
     return transfer_callback.thread_info
def download_with_high_threshold( 
     bucket_name, object_key, download_file_path, file_size_mb
): 
    "" ""
     Download a file from an Amazon S3 bucket to a local folder, setting a 
     multipart threshold larger than the size of the file. 
     Setting a multipart threshold larger than the size of the file results 
     in the transfer manager sending the file as a standard download instead 
     of a multipart download. 
     """ 
     transfer_callback = TransferCallback(file_size_mb) 
     config = TransferConfig(multipart_threshold=file_size_mb * 2 * MB) 
     s3.Bucket(bucket_name).Object(object_key).download_file( 
         download_file_path, Config=config, Callback=transfer_callback 
    \lambda return transfer_callback.thread_info
def download_with_sse( 
     bucket_name, object_key, download_file_path, file_size_mb, sse_key
): 
    "" ""
     Download a file from an Amazon S3 bucket to a local folder, adding a 
     customer-provided encryption key to the request. 
     When this kind of encryption is specified, Amazon S3 encrypts the object 
     at rest and allows downloads only when the expected encryption key is 
     provided in the download request. 
    "" "
     transfer_callback = TransferCallback(file_size_mb) 
     if sse_key: 
         extra_args = {"SSECustomerAlgorithm": "AES256", "SSECustomerKey": 
  sse_key} 
     else: 
         extra_args = None 
     s3.Bucket(bucket_name).Object(object_key).download_file(
```

```
 download_file_path, ExtraArgs=extra_args, Callback=transfer_callback 
 ) 
return transfer callback.thread info
```
Demonstrieren Sie die Funktionen des Transfer-Managers und melden Sie Ergebnisse.

```
import hashlib
import os
import platform
import shutil
import time
import boto3
from boto3.s3.transfer import TransferConfig
from botocore.exceptions import ClientError
from botocore.exceptions import ParamValidationError
from botocore.exceptions import NoCredentialsError
import file_transfer
MB = 1024 * 1024
# These configuration attributes affect both uploads and downloads.
CONFIG_ATTRS = ( 
     "multipart_threshold", 
     "multipart_chunksize", 
     "max_concurrency", 
     "use_threads",
\lambda# These configuration attributes affect only downloads.
DOWNLOAD_CONFIG_ATTRS = ("max_io_queue", "io_chunksize", "num_download_attempts")
class TransferDemoManager: 
    "" "
     Manages the demonstration. Collects user input from a command line, reports 
     transfer results, maintains a list of artifacts created during the 
     demonstration, and cleans them up after the demonstration is completed. 
     """ 
     def __init__(self):
```

```
 self._s3 = boto3.resource("s3") 
        self. chore list = []
        self. create file cmd = None
         self._size_multiplier = 0 
         self.file_size_mb = 30 
         self.demo_folder = None 
         self.demo_bucket = None 
         self._setup_platform_specific() 
         self._terminal_width = shutil.get_terminal_size(fallback=(80, 80))[0] 
    def collect_user_info(self): 
 """ 
        Collect local folder and Amazon S3 bucket name from the user. These 
         locations are used to store files during the demonstration. 
        "''" while not self.demo_folder: 
             self.demo_folder = input( 
                 "Which file folder do you want to use to store " "demonstration 
 files? " 
) if not os.path.isdir(self.demo_folder): 
                 print(f"{self.demo_folder} isn't a folder!") 
                 self.demo_folder = None 
       while not self.demo bucket:
             self.demo_bucket = input( 
                 "Which Amazon S3 bucket do you want to use to store " 
                 "demonstration files? " 
) try: 
                 self._s3.meta.client.head_bucket(Bucket=self.demo_bucket) 
             except ParamValidationError as err: 
                 print(err) 
                 self.demo_bucket = None 
             except ClientError as err: 
                 print(err) 
                 print( 
                     f"Either {self.demo_bucket} doesn't exist or you don't " 
                     f"have access to it." 
) self.demo_bucket = None 
     def demo(
```

```
 self, question, upload_func, download_func, upload_args=None, 
 download_args=None 
     ): 
        """Run a demonstration. 
        Ask the user if they want to run this specific demonstration. 
        If they say yes, create a file on the local path, upload it 
        using the specified upload function, then download it using the 
        specified download function. 
        """ 
        if download_args is None: 
           download args = {} {}
        if upload_args is None: 
           upload args = {?} question = question.format(self.file_size_mb) 
       answer = input(f"{question} (y/n)")
       if answer.lower() == "v": local_file_path, object_key, download_file_path = 
 self._create_demo_file() 
            file_transfer.TransferConfig = self._config_wrapper( 
                TransferConfig, CONFIG_ATTRS 
) self._report_transfer_params( 
                 "Uploading", local_file_path, object_key, **upload_args 
) start_time = time.perf_counter() 
           thread info = uploadfunc( local_file_path, 
                self.demo_bucket, 
                object_key, 
               self.file size mb,
                 **upload_args, 
) end_time = time.perf_counter() 
            self._report_transfer_result(thread_info, end_time - start_time) 
            file_transfer.TransferConfig = self._config_wrapper( 
                 TransferConfig, CONFIG_ATTRS + DOWNLOAD_CONFIG_ATTRS 
) self._report_transfer_params( 
                 "Downloading", object_key, download_file_path, **download_args 
) start_time = time.perf_counter()
```
```
 thread_info = download_func( 
                 self.demo_bucket, 
                 object_key, 
                 download_file_path, 
                 self.file_size_mb, 
                 **download_args, 
) end_time = time.perf_counter() 
             self._report_transfer_result(thread_info, end_time - start_time) 
    def last_name_set(self): 
         """Get the name set used for the last demo.""" 
         return self._chore_list[-1] 
    def cleanup(self): 
 """ 
         Remove files from the demo folder, and uploaded objects from the 
         Amazon S3 bucket. 
 """ 
         print("-" * self._terminal_width) 
         for local_file_path, s3_object_key, downloaded_file_path in 
 self._chore_list: 
             print(f"Removing {local_file_path}") 
             try: 
                 os.remove(local_file_path) 
             except FileNotFoundError as err: 
                 print(err) 
             print(f"Removing {downloaded_file_path}") 
             try: 
                 os.remove(downloaded_file_path) 
             except FileNotFoundError as err: 
                 print(err) 
             if self.demo_bucket: 
                 print(f"Removing {self.demo_bucket}:{s3_object_key}") 
                 try: 
 self._s3.Bucket(self.demo_bucket).Object(s3_object_key).delete() 
                 except ClientError as err: 
                      print(err) 
    def _setup_platform_specific(self): 
         """Set up platform-specific command used to create a large file."""
```

```
 if platform.system() == "Windows": 
             self._create_file_cmd = "fsutil file createnew {} {}" 
            self. size multiplier = MB
         elif platform.system() == "Linux" or platform.system() == "Darwin": 
             self._create_file_cmd = f"dd if=/dev/urandom of={{}} " f"bs={MB} 
count={1} self._size_multiplier = 1 
         else: 
             raise EnvironmentError( 
                 f"Demo of platform {platform.system()} isn't supported." 
) def _create_demo_file(self): 
 """ 
         Create a file in the demo folder specified by the user. Store the local 
         path, object name, and download path for later cleanup. 
        Only the local file is created by this method. The Amazon S3 object and 
         download file are created later during the demonstration. 
         Returns: 
        A tuple that contains the local file path, object name, and download 
        file path. 
 """ 
       file name template = "TestFile{ }-{}.demo"
        local_suffix = "local" 
        object_suffix = "s3object" 
         download_suffix = "downloaded" 
        file_tag = len(self._chore_list) + 1 
         local_file_path = os.path.join( 
             self.demo_folder, file_name_template.format(file_tag, local_suffix) 
         ) 
         s3_object_key = file_name_template.format(file_tag, object_suffix) 
         downloaded_file_path = os.path.join( 
             self.demo_folder, file_name_template.format(file_tag, 
 download_suffix) 
         ) 
         filled_cmd = self._create_file_cmd.format( 
             local_file_path, self.file_size_mb * self._size_multiplier 
        \mathcal{L}
```

```
 print( 
             f"Creating file of size {self.file_size_mb} MB " 
             f"in {self.demo_folder} by running:" 
\overline{\phantom{a}}print(f''{'':4}{f'!i1led cmd}") os.system(filled_cmd) 
         chore = (local_file_path, s3_object_key, downloaded_file_path) 
         self._chore_list.append(chore) 
         return chore 
     def _report_transfer_params(self, verb, source_name, dest_name, **kwargs): 
         """Report configuration and extra arguments used for a file transfer.""" 
         print("-" * self._terminal_width) 
         print(f"{verb} {source_name} ({self.file_size_mb} MB) to {dest_name}") 
         if kwargs: 
             print("With extra args:") 
             for arg, value in kwargs.items(): 
                  print(f'{"":4}{arg:<20}: {value}') 
     @staticmethod 
     def ask_user(question): 
 """ 
         Ask the user a yes or no question. 
         Returns: 
         True when the user answers 'y' or 'Y'; otherwise, False. 
        "''"answer = input(f''{question} (y/n) ")
        return answer.lower() == "v" @staticmethod 
     def _config_wrapper(func, config_attrs): 
         def wrapper(*args, **kwargs): 
             config = func(*args, **kwargs) 
             print("With configuration:") 
             for attr in config_attrs: 
                  print(f'{"":4}{attr:<20}: {getattr(config, attr)}') 
             return config 
         return wrapper 
     @staticmethod
```

```
 def _report_transfer_result(thread_info, elapsed): 
         """Report the result of a transfer, including per-thread data.""" 
         print(f"\nUsed {len(thread_info)} threads.") 
         for ident, byte_count in thread_info.items(): 
             print(f"{'':4}Thread {ident} copied {byte_count} bytes.") 
         print(f"Your transfer took {elapsed:.2f} seconds.")
def main(): 
    "" "
     Run the demonstration script for s3_file_transfer. 
    "" "
     demo_manager = TransferDemoManager() 
    demo manager.collect user info()
     # Upload and download with default configuration. Because the file is 30 MB 
     # and the default multipart_threshold is 8 MB, both upload and download are 
     # multipart transfers. 
     demo_manager.demo( 
         "Do you want to upload and download a {} MB file " 
         "using the default configuration?", 
         file_transfer.upload_with_default_configuration, 
         file_transfer.download_with_default_configuration, 
    \lambda # Upload and download with multipart_threshold set higher than the size of 
     # the file. This causes the transfer manager to use standard transfers 
     # instead of multipart transfers. 
     demo_manager.demo( 
         "Do you want to upload and download a {} MB file " 
         "as a standard (not multipart) transfer?", 
        file transfer.upload with high threshold,
         file_transfer.download_with_high_threshold, 
     ) 
     # Upload with specific chunk size and additional metadata. 
     # Download with a single thread. 
     demo_manager.demo( 
         "Do you want to upload a {} MB file with a smaller chunk size and " 
         "then download the same file using a single thread?", 
         file_transfer.upload_with_chunksize_and_meta, 
         file_transfer.download_with_single_thread, 
         upload_args={ 
             "metadata": {
```

```
 "upload_type": "chunky", 
                 "favorite_color": "aqua", 
                 "size": "medium", 
 } 
         }, 
    \lambda # Upload using server-side encryption with customer-provided 
     # encryption keys. 
     # Generate a 256-bit key from a passphrase. 
     sse_key = hashlib.sha256("demo_passphrase".encode("utf-8")).digest() 
     demo_manager.demo( 
         "Do you want to upload and download a {} MB file using " 
         "server-side encryption?", 
         file_transfer.upload_with_sse, 
         file_transfer.download_with_sse, 
         upload_args={"sse_key": sse_key}, 
         download_args={"sse_key": sse_key}, 
     ) 
    # Download without specifying an encryption key to show that the 
     # encryption key must be included to download an encrypted object. 
     if demo_manager.ask_user( 
         "Do you want to try to download the encrypted " 
         "object without sending the required key?" 
     ): 
         try: 
             _, object_key, download_file_path = demo_manager.last_name_set() 
             file_transfer.download_with_default_configuration( 
                 demo_manager.demo_bucket, 
                 object_key, 
                 download_file_path, 
                 demo_manager.file_size_mb, 
) except ClientError as err: 
             print( 
                 "Got expected error when trying to download an encrypted " 
                 "object without specifying encryption info:" 
) print(f"{'':4}{err}") 
     # Remove all created and downloaded files, remove all objects from 
     # S3 storage. 
     if demo_manager.ask_user(
```

```
 "Demonstration complete. Do you want to remove local files " "and S3 
  objects?" 
     ): 
         demo_manager.cleanup()
if __name__ == '__main__": try: 
         main() 
     except NoCredentialsError as error: 
         print(error) 
         print( 
              "To run this example, you must have valid credentials in " 
              "a shared credential file or set in environment variables." 
        \lambda
```
## Rust

## SDK für Rust

## **a** Note

Es gibt noch mehr GitHub. Sie sehen das vollständige Beispiel und erfahren, wie Sie das [AWS -Code-Beispiel-Repository](https://github.com/awsdocs/aws-doc-sdk-examples/tree/main/rustv1/examples/s3#code-examples) einrichten und ausführen.

```
use std::fs::File;
use std::io::prelude::*;
use std::path::Path;
use aws_config::meta::region::RegionProviderChain;
use aws_sdk_s3::error::DisplayErrorContext;
use aws_sdk_s3::operation::{ 
     create_multipart_upload::CreateMultipartUploadOutput, 
 get_object::GetObjectOutput,
};
use aws_sdk_s3::types::{CompletedMultipartUpload, CompletedPart};
use aws_sdk_s3::{config::Region, Client as S3Client};
use aws_smithy_types::byte_stream::{ByteStream, Length};
```

```
use rand::distributions::Alphanumeric;
use rand::{thread_rng, Rng};
use s3 service::error::Error;
use std::process;
use uuid::Uuid;
//In bytes, minimum chunk size of 5MB. Increase CHUNK_SIZE to send larger chunks.
const CHUNK_SIZE: u64 = 1024 * 1024 * 5;
const MAX_CHUNKS: u64 = 10000;
#[tokio::main]
pub async fn main() { 
     if let Err(err) = run_example().await { 
         eprintln!("Error: {}", DisplayErrorContext(err)); 
         process::exit(1); 
     }
}
async fn run_example() -> Result<(), Error> { 
     let shared_config = aws_config::load_from_env().await; 
     let client = S3Client::new(&shared_config); 
     let bucket_name = format!("doc-example-bucket-{}", Uuid::new_v4()); 
     let region_provider = RegionProviderChain::first_try(Region::new("us-
west-2")); 
     let region = region_provider.region().await.unwrap(); 
     s3_service::create_bucket(&client, &bucket_name, region.as_ref()).await?; 
     let key = "sample.txt".to_string(); 
     let multipart_upload_res: CreateMultipartUploadOutput = client 
         .create_multipart_upload() 
         .bucket(&bucket_name) 
         .key(&key) 
         .send() 
         .await 
         .unwrap(); 
     let upload_id = multipart_upload_res.upload_id().unwrap(); 
     //Create a file of random characters for the upload. 
     let mut file = File::create(&key).expect("Could not create sample file."); 
     // Loop until the file is 5 chunks. 
    while file.metadata().unwrap().len() <= CHUNK\_SIZE * 4 {
         let rand_string: String = thread_rng() 
              .sample_iter(&Alphanumeric)
```

```
 .take(256) 
          .map(char::from) 
          .collect(); 
     let return_string: String = "\n".to_string(); 
     file.write_all(rand_string.as_ref()) 
          .expect("Error writing to file."); 
     file.write_all(return_string.as_ref()) 
          .expect("Error writing to file."); 
 } 
let path = Path::new(&key); let file_size = tokio::fs::metadata(path) 
     .await 
     .expect("it exists I swear") 
     .len(); 
 let mut chunk_count = (file_size / CHUNK_SIZE) + 1; 
 let mut size_of_last_chunk = file_size % CHUNK_SIZE; 
if size_of_last_chunk == 0 \{ size_of_last_chunk = CHUNK_SIZE; 
     chunk_count -= 1; 
 } 
if file_size == 0 \{ panic!("Bad file size."); 
 } 
 if chunk_count > MAX_CHUNKS { 
     panic!("Too many chunks! Try increasing your chunk size.") 
 } 
 let mut upload_parts: Vec<CompletedPart> = Vec::new(); 
 for chunk_index in 0..chunk_count { 
    let this_chunk = if chunk_count - 1 == chunk_index {
         size_of_last_chunk 
     } else { 
         CHUNK_SIZE 
     }; 
     let stream = ByteStream::read_from() 
         .path(path) 
          .offset(chunk_index * CHUNK_SIZE) 
          .length(Length::Exact(this_chunk)) 
          .build() 
          .await
```

```
 .unwrap(); 
       //Chunk index needs to start at 0, but part numbers start at 1.
       let part number = (chunk index as i32) + 1;
        let upload_part_res = client 
             .upload_part() 
             .key(&key) 
             .bucket(&bucket_name) 
             .upload_id(upload_id) 
             .body(stream) 
             .part_number(part_number) 
             .send() 
             .await?; 
        upload_parts.push( 
             CompletedPart::builder() 
                  .e_tag(upload_part_res.e_tag.unwrap_or_default()) 
                 .part_number(part_number) 
                 .build(), 
        ); 
    } 
    let completed_multipart_upload: CompletedMultipartUpload = 
 CompletedMultipartUpload::builder() 
         .set_parts(Some(upload_parts)) 
        .build();
   let complete multipart upload res = client
         .complete_multipart_upload() 
         .bucket(&bucket_name) 
         .key(&key) 
         .multipart_upload(completed_multipart_upload) 
         .upload_id(upload_id) 
         .send() 
         .await 
         .unwrap(); 
    let data: GetObjectOutput = s3_service::download_object(&client, 
 &bucket_name, &key).await?; 
    let data_length: u64 = data 
         .content_length() 
         .unwrap_or_default() 
         .try_into() 
         .unwrap(); 
    if file.metadata().unwrap().len() == data_length { 
        println!("Data lengths match."); 
    } else {
```

```
 println!("The data was not the same size!"); 
     } 
     s3_service::delete_objects(&client, &bucket_name) 
          .await 
          .expect("Error emptying bucket."); 
     s3_service::delete_bucket(&client, &bucket_name) 
          .await 
          .expect("Error deleting bucket."); 
    0k(())}
```
Eine vollständige Liste der AWS SDK-Entwicklerhandbücher und Codebeispiele finden Sie unte[rVerwenden dieses Dienstes mit einem AWS SDK.](#page-2477-0) Dieses Thema enthält auch Informationen zu den ersten Schritten und Details zu früheren SDK-Versionen.

# Laden Sie mithilfe eines AWS SDK einen Stream unbekannter Größe in ein Amazon S3 S3-Objekt hoch

Im folgenden Codebeispiel wird veranschaulicht, wie Sie einen Stream unbekannter Größe in ein Amazon S3-Objekt hochladen.

Java

```
SDK für Java 2.x
```
**a** Note

Es gibt noch mehr dazu GitHub. Sie sehen das vollständige Beispiel und erfahren, wie Sie das [AWS -Code-Beispiel-Repository](https://github.com/awsdocs/aws-doc-sdk-examples/tree/main/javav2/example_code/s3#readme) einrichten und ausführen.

Verwenden Sie den [AWS -CRT-basierten S3-Client](https://docs.aws.amazon.com/sdk-for-java/latest/developer-guide/crt-based-s3-client.html).

```
import com.example.s3.util.AsyncExampleUtils;
import org.slf4j.Logger;
import org.slf4j.LoggerFactory;
import software.amazon.awssdk.core.async.AsyncRequestBody;
```

```
import software.amazon.awssdk.core.async.BlockingInputStreamAsyncRequestBody;
import software.amazon.awssdk.core.exception.SdkException;
import software.amazon.awssdk.services.s3.S3AsyncClient;
import software.amazon.awssdk.services.s3.model.PutObjectResponse;
import java.io.ByteArrayInputStream;
import java.util.UUID;
import java.util.concurrent.CompletableFuture; 
     /** 
      * @param s33CrtAsyncClient - To upload content from a stream of unknown 
  size, use the AWS CRT-based S3 client. For more information, see 
                                 https://docs.aws.amazon.com/sdk-for-java/latest/
developer-guide/crt-based-s3-client.html. 
      * @param bucketName - The name of the bucket. 
      * @param key - The name of the object. 
      * @return software.amazon.awssdk.services.s3.model.PutObjectResponse - 
  Returns metadata pertaining to the put object operation. 
      */ 
    public PutObjectResponse putObjectFromStream(S3AsyncClient s33CrtAsyncClient,
 String bucketName, String key) { 
         BlockingInputStreamAsyncRequestBody body = 
                 AsyncRequestBody.forBlockingInputStream(null); // 'null' 
  indicates a stream will be provided later. 
         CompletableFuture<PutObjectResponse> responseFuture = 
                 s33CrtAsyncClient.putObject(r -> r.bucket(bucketName).key(key), 
  body); 
         // AsyncExampleUtils.randomString() returns a random string up to 100 
  characters. 
         String randomString = AsyncExampleUtils.randomString(); 
         logger.info("random string to upload: {}: length={}", randomString, 
  randomString.length()); 
         // Provide the stream of data to be uploaded. 
         body.writeInputStream(new ByteArrayInputStream(randomString.getBytes())); 
         PutObjectResponse response = responseFuture.join(); // Wait for the 
  response. 
         logger.info("Object {} uploaded to bucket {}.", key, bucketName); 
         return response; 
     }
```
}

Verwenden Sie den [Amazon-S3-Transfer-Manager.](https://docs.aws.amazon.com/sdk-for-java/latest/developer-guide/transfer-manager.html)

```
import com.example.s3.util.AsyncExampleUtils;
import org.slf4j.Logger;
import org.slf4j.LoggerFactory;
import software.amazon.awssdk.core.async.AsyncRequestBody;
import software.amazon.awssdk.core.async.BlockingInputStreamAsyncRequestBody;
import software.amazon.awssdk.core.exception.SdkException;
import software.amazon.awssdk.transfer.s3.S3TransferManager;
import software.amazon.awssdk.transfer.s3.model.CompletedUpload;
import software.amazon.awssdk.transfer.s3.model.Upload;
import java.io.ByteArrayInputStream;
import java.util.UUID; 
     /** 
      * @param transferManager - To upload content from a stream of unknown size, 
 use the S3TransferManager based on the AWS CRT-based S3 client. 
                              For more information, see https://
docs.aws.amazon.com/sdk-for-java/latest/developer-guide/transfer-manager.html. 
      * @param bucketName - The name of the bucket. 
      * @param key - The name of the object. 
      * @return - software.amazon.awssdk.transfer.s3.model.CompletedUpload - The 
 result of the completed upload. 
      */ 
     public CompletedUpload uploadStream(S3TransferManager transferManager, String 
  bucketName, String key) { 
         BlockingInputStreamAsyncRequestBody body = 
                 AsyncRequestBody.forBlockingInputStream(null); // 'null' 
  indicates a stream will be provided later. 
         Upload upload = transferManager.upload(builder -> builder 
                 .requestBody(body) 
                 .putObjectRequest(req -> req.bucket(bucketName).key(key)) 
                .build();
         // AsyncExampleUtils.randomString() returns a random string up to 100 
  characters. 
         String randomString = AsyncExampleUtils.randomString();
```

```
 logger.info("random string to upload: {}: length={}", randomString, 
  randomString.length()); 
         // Provide the stream of data to be uploaded. 
         body.writeInputStream(new ByteArrayInputStream(randomString.getBytes())); 
         return upload.completionFuture().join(); 
     }
}
```
Eine vollständige Liste der AWS SDK-Entwicklerhandbücher und Codebeispiele finden Sie unte[rVerwenden dieses Dienstes mit einem AWS SDK.](#page-2477-0) Dieses Thema enthält auch Informationen zu den ersten Schritten und Details zu früheren SDK-Versionen.

# Verwenden Sie Prüfsummen, um mithilfe eines SDK mit einem Amazon S3 S3-Objekt zu arbeiten AWS

Das folgende Codebeispiel zeigt, wie Sie Prüfsummen verwenden, um mit einem Amazon-S3-Objekt zu arbeiten.

# Java

SDK für Java 2.x

#### a Note

Es gibt noch mehr dazu GitHub. Sie sehen das vollständige Beispiel und erfahren, wie Sie das [AWS -Code-Beispiel-Repository](https://github.com/awsdocs/aws-doc-sdk-examples/tree/main/javav2/example_code/s3#readme) einrichten und ausführen.

In den Codebeispielen wird eine Teilmenge der folgenden Importe verwendet.

```
import org.slf4j.Logger;
import org.slf4j.LoggerFactory;
import software.amazon.awssdk.core.exception.SdkException;
import software.amazon.awssdk.core.sync.RequestBody;
import software.amazon.awssdk.services.s3.S3Client;
import software.amazon.awssdk.services.s3.model.ChecksumAlgorithm;
```

```
import software.amazon.awssdk.services.s3.model.ChecksumMode;
import software.amazon.awssdk.services.s3.model.CompletedMultipartUpload;
import software.amazon.awssdk.services.s3.model.CompletedPart;
import software.amazon.awssdk.services.s3.model.CreateMultipartUploadResponse;
import software.amazon.awssdk.services.s3.model.GetObjectResponse;
import software.amazon.awssdk.services.s3.model.UploadPartRequest;
import software.amazon.awssdk.services.s3.model.UploadPartResponse;
import software.amazon.awssdk.services.s3.waiters.S3Waiter;
import software.amazon.awssdk.transfer.s3.S3TransferManager;
import software.amazon.awssdk.transfer.s3.model.FileUpload;
import software.amazon.awssdk.transfer.s3.model.UploadFileRequest;
import java.io.FileInputStream;
import java.io.IOException;
import java.io.RandomAccessFile;
import java.net.URISyntaxException;
import java.net.URL;
import java.nio.ByteBuffer;
import java.nio.file.Paths;
import java.security.DigestInputStream;
import java.security.MessageDigest;
import java.security.NoSuchAlgorithmException;
import java.util.ArrayList;
import java.util.Base64;
import java.util.List;
import java.util.Objects;
import java.util.UUID;
```
Geben Sie einen Prüfsummenalgorithmus für die putObject-Methode an, wenn Sie [PutObjectRequest](https://sdk.amazonaws.com/java/api/latest/software/amazon/awssdk/services/s3/model/PutObjectRequest.Builder.html) erstellen.

```
 public void putObjectWithChecksum() { 
     s3Client.putObject(b -> b 
              .bucket(bucketName) 
              .key(key) 
              .checksumAlgorithm(ChecksumAlgorithm.CRC32), 
              RequestBody.fromString("This is a test")); 
 }
```
Überprüfen Sie die Prüfsumme für die getObject Methode, wenn Sie [die GetObjectRequest](https://sdk.amazonaws.com/java/api/latest/software/amazon/awssdk/services/s3/model/GetObjectRequest.Builder.html)  [erstellen](https://sdk.amazonaws.com/java/api/latest/software/amazon/awssdk/services/s3/model/GetObjectRequest.Builder.html).

```
 public GetObjectResponse getObjectWithChecksum() { 
     return s3Client.getObject(b -> b 
              .bucket(bucketName) 
              .key(key) 
              .checksumMode(ChecksumMode.ENABLED)) 
              .response(); 
 }
```
Berechnen Sie im Voraus eine Prüfsumme für die putObject-Methode, wenn Sie [PutObjectRequest](https://sdk.amazonaws.com/java/api/latest/software/amazon/awssdk/services/s3/model/PutObjectRequest.Builder.html) erstellen.

```
 public void putObjectWithPrecalculatedChecksum(String filePath) { 
     String checksum = calculateChecksum(filePath, "SHA-256"); 
     s3Client.putObject((b -> b 
              .bucket(bucketName) 
              .key(key) 
              .checksumSHA256(checksum)), 
              RequestBody.fromFile(Paths.get(filePath))); 
 }
```
Verwenden Sie den [S3-Transfer-Manager](https://docs.aws.amazon.com/sdk-for-java/latest/developer-guide/transfer-manager.html) zusätzlich zum [AWS -CRT-basierten S3-Client](https://docs.aws.amazon.com/sdk-for-java/latest/developer-guide/crt-based-s3-client.html), um einen mehrteiligen Upload auf transparente Weise durchzuführen, wenn die Größe des Inhalts einen Schwellenwert überschreitet. Der Standardschwellenwert beträgt 8 MB.

Sie können einen Prüfsummenalgorithmus angeben, den das SDK verwenden soll. Standardmäßig verwendet das SDK den CRC32-Algorithmus.

```
 public void multipartUploadWithChecksumTm(String filePath) { 
     S3TransferManager transferManager = S3TransferManager.create(); 
    UploadFileRequest uploadFileRequest = UploadFileRequest.builder() 
             .putObjectRequest(b -> b 
                      .bucket(bucketName) 
                      .key(key) 
                      .checksumAlgorithm(ChecksumAlgorithm.SHA1)) 
             .source(Paths.get(filePath)) 
             .build(); 
     FileUpload fileUpload = transferManager.uploadFile(uploadFileRequest); 
     fileUpload.completionFuture().join();
```
}

```
 transferManager.close();
```
Verwenden Sie die [S3Client-API oder \(AsyncClient S3-API\)](https://sdk.amazonaws.com/java/api/latest/software/amazon/awssdk/services/s3/S3Client.html), um einen mehrteiligen Upload durchzuführen. Wenn Sie eine zusätzliche Prüfsumme angeben, müssen Sie den Algorithmus angeben, der bei der Initiierung des Uploads verwendet werden soll. Sie müssen auch den Algorithmus für jede Teilanforderung angeben und die für jedes Teil nach dem Hochladen berechnete Prüfsumme bereitstellen.

```
 public void multipartUploadWithChecksumS3Client(String filePath) { 
        ChecksumAlgorithm algorithm = ChecksumAlgorithm.CRC32; 
        // Initiate the multipart upload. 
        CreateMultipartUploadResponse createMultipartUploadResponse = 
 s3Client.createMultipartUpload(b -> b 
                .bucket(bucketName) 
                 .key(key) 
                 .checksumAlgorithm(algorithm)); // Checksum specified on 
 initiation. 
        String uploadId = createMultipartUploadResponse.uploadId(); 
        // Upload the parts of the file. 
        int partNumber = 1; 
        List<CompletedPart> completedParts = new ArrayList<>(); 
       ByteBuffer bb = ByteBuffer.allocate(1024 * 1024 * 5); // 5 MB byte buffer
        try (RandomAccessFile file = new RandomAccessFile(filePath, "r")) { 
            long fileSize = file.length(); 
           long position = 0;
            while (position < fileSize) { 
                file.seek(position); 
                long read = file.getChannel().read(bb); 
                bb.flip(); // Swap position and limit before reading from the 
 buffer. 
                UploadPartRequest uploadPartRequest = UploadPartRequest.builder() 
                         .bucket(bucketName) 
                        key(key) .uploadId(uploadId) 
                         .checksumAlgorithm(algorithm) // Checksum specified on 
 each part. 
                         .partNumber(partNumber)
```

```
 .build(); 
                  UploadPartResponse partResponse = s3Client.uploadPart( 
                          uploadPartRequest, 
                          RequestBody.fromByteBuffer(bb)); 
                  CompletedPart part = CompletedPart.builder() 
                          .partNumber(partNumber) 
                          .checksumCRC32(partResponse.checksumCRC32()) // Provide 
 the calculated checksum. 
                          .eTag(partResponse.eTag()) 
                         .build();
                  completedParts.add(part); 
                  bb.clear(); 
                  position += read; 
                  partNumber++; 
 } 
         } catch (IOException e) { 
             System.err.println(e.getMessage()); 
         } 
         // Complete the multipart upload. 
         s3Client.completeMultipartUpload(b -> b 
                  .bucket(bucketName) 
                  .key(key) 
                  .uploadId(uploadId) 
  .multipartUpload(CompletedMultipartUpload.builder().parts(completedParts).build())); 
     }
```
- API-Details finden Sie in den folgenden Themen der AWS SDK for Java 2.x -API-Referenz.
	- [CompleteMultipartUpload](https://docs.aws.amazon.com/goto/SdkForJavaV2/s3-2006-03-01/CompleteMultipartUpload)
	- [CreateMultipartUpload](https://docs.aws.amazon.com/goto/SdkForJavaV2/s3-2006-03-01/CreateMultipartUpload)
	- [UploadPart](https://docs.aws.amazon.com/goto/SdkForJavaV2/s3-2006-03-01/UploadPart)

Eine vollständige Liste der AWS SDK-Entwicklerhandbücher und Codebeispiele finden Sie unter. [Verwenden dieses Dienstes mit einem AWS SDK](#page-2477-0) Dieses Thema enthält auch Informationen zu den ersten Schritten und Details zu früheren SDK-Versionen.

# Arbeiten Sie mit Amazon S3 S3-versionierten Objekten mithilfe eines SDK AWS

Wie das aussehen kann, sehen Sie am nachfolgenden Beispielcode:

- Erstellen Sie einen versionierten S3 Bucket.
- Rufen Sie alle Versionen eines Objekts ab.
- Setzen Sie eine Richtlinie auf eine frühere Version zurück.
- Löschen Sie ein versioniertes Objekt und stellen Sie es wieder her.
- Löschen Sie alle Versionen eines Objekts dauerhaft.

# Python

SDK für Python (Boto3)

# **a** Note

Es gibt noch mehr dazu GitHub. Sie sehen das vollständige Beispiel und erfahren, wie Sie das [AWS -Code-Beispiel-Repository](https://github.com/awsdocs/aws-doc-sdk-examples/tree/main/python/example_code/s3/s3_versioning#code-examples) einrichten und ausführen.

Erstellen Sie Funktionen, die S3-Aktionen umschließen.

```
def create_versioned_bucket(bucket_name, prefix): 
    "" "
     Creates an Amazon S3 bucket, enables it for versioning, and configures a 
 lifecycle 
     that expires noncurrent object versions after 7 days. 
     Adding a lifecycle configuration to a versioned bucket is a best practice. 
     It helps prevent objects in the bucket from accumulating a large number of 
     noncurrent versions, which can slow down request performance. 
     Usage is shown in the usage_demo_single_object function at the end of this 
 module. 
     :param bucket_name: The name of the bucket to create. 
     :param prefix: Identifies which objects are automatically expired under the 
                    configured lifecycle rules.
```

```
 :return: The newly created bucket. 
     """ 
    try: 
         bucket = s3.create_bucket( 
             Bucket=bucket_name, 
             CreateBucketConfiguration={ 
                 "LocationConstraint": s3.meta.client.meta.region_name 
             }, 
\overline{\phantom{a}} logger.info("Created bucket %s.", bucket.name) 
    except ClientError as error: 
         if error.response["Error"]["Code"] == "BucketAlreadyOwnedByYou": 
             logger.warning("Bucket %s already exists! Using it.", bucket_name) 
             bucket = s3.Bucket(bucket_name) 
         else: 
             logger.exception("Couldn't create bucket %s.", bucket_name) 
             raise 
    try: 
         bucket.Versioning().enable() 
         logger.info("Enabled versioning on bucket %s.", bucket.name) 
    except ClientError: 
         logger.exception("Couldn't enable versioning on bucket %s.", bucket.name) 
         raise 
    try: 
         expiration = 7 
         bucket.LifecycleConfiguration().put( 
             LifecycleConfiguration={ 
                 "Rules": [ 
\{ "Status": "Enabled", 
                          "Prefix": prefix, 
                          "NoncurrentVersionExpiration": {"NoncurrentDays": 
 expiration}, 
1 1 1 1 1 1 1
 ] 
 } 
\overline{\phantom{a}} logger.info( 
             "Configured lifecycle to expire noncurrent versions after %s days " 
             "on bucket %s.", 
             expiration, 
             bucket.name,
```

```
\overline{\phantom{a}} except ClientError as error: 
            logger.warning( 
                  "Couldn't configure lifecycle on bucket %s because %s. " 
                  "Continuing anyway.", 
                  bucket.name, 
                  error, 
\overline{\phantom{a}} return bucket
def rollback_object(bucket, object_key, version_id): 
       """ 
      Rolls back an object to an earlier version by deleting all versions that 
      occurred after the specified rollback version. 
      Usage is shown in the usage_demo_single_object function at the end of this 
  module. 
       :param bucket: The bucket that holds the object to roll back. 
       :param object_key: The object to roll back. 
       :param version_id: The version ID to roll back to. 
      "" ""
      # Versions must be sorted by last_modified date because delete markers are 
      # at the end of the list even when they are interspersed in time. 
      versions = sorted( 
            bucket.object_versions.filter(Prefix=object_key), 
            key=attrgetter("last_modified"), 
            reverse=True, 
      \lambda logger.debug( 
             "Got versions:\n%s", 
             "\n".join( 
\blacksquare [ \blacksquare \blacksquare \ f"\t{version.version_id}, last modified {version.last_modified}" 
                        for version in versions 
 ] 
            ), 
      \lambda if version_id in [ver.version_id for ver in versions]:
```

```
 print(f"Rolling back to version {version_id}") 
         for version in versions: 
              if version.version_id != version_id: 
                  version.delete() 
                  print(f"Deleted version {version.version_id}") 
              else: 
                  break 
         print(f"Active version is now {bucket.Object(object_key).version_id}") 
     else: 
         raise KeyError( 
              f"{version_id} was not found in the list of versions for " 
  f"{object_key}." 
\overline{\phantom{a}}def revive_object(bucket, object_key): 
    "" "
     Revives a versioned object that was deleted by removing the object's active 
     delete marker. 
     A versioned object presents as deleted when its latest version is a delete 
 marker. 
     By removing the delete marker, we make the previous version the latest 
  version 
     and the object then presents as *not* deleted. 
     Usage is shown in the usage_demo_single_object function at the end of this 
 module. 
     :param bucket: The bucket that contains the object. 
     :param object_key: The object to revive. 
    "" ""
     # Get the latest version for the object. 
     response = s3.meta.client.list_object_versions( 
         Bucket=bucket.name, Prefix=object_key, MaxKeys=1 
    \lambda if "DeleteMarkers" in response: 
         latest_version = response["DeleteMarkers"][0] 
         if latest_version["IsLatest"]: 
              logger.info( 
                  "Object %s was indeed deleted on %s. Let's revive it.", 
                  object_key,
```

```
 latest_version["LastModified"], 
) obj = bucket.Object(object_key) 
             obj.Version(latest_version["VersionId"]).delete() 
             logger.info( 
                 "Revived %s, active version is now %s with body '%s'", 
                 object_key, 
                 obj.version_id, 
                 obj.get()["Body"].read(), 
) else: 
             logger.warning( 
                 "Delete marker is not the latest version for %s!", object_key 
) elif "Versions" in response: 
         logger.warning("Got an active version for %s, nothing to do.", 
  object_key) 
     else: 
         logger.error("Couldn't get any version info for %s.", object_key)
def permanently_delete_object(bucket, object_key): 
    "" ""
     Permanently deletes a versioned object by deleting all of its versions. 
     Usage is shown in the usage_demo_single_object function at the end of this 
 module. 
     :param bucket: The bucket that contains the object. 
     :param object_key: The object to delete. 
    "" "
     try: 
         bucket.object_versions.filter(Prefix=object_key).delete() 
         logger.info("Permanently deleted all versions of object %s.", object_key) 
     except ClientError: 
         logger.exception("Couldn't delete all versions of %s.", object_key) 
         raise
```
Laden Sie die Strophe eines Gedichts in ein versioniertes Objekt hoch und führen Sie eine Reihe von Aktionen dafür aus.

```
def usage_demo_single_object(obj_prefix="demo-versioning/"): 
    "" ""
     Demonstrates usage of versioned object functions. This demo uploads a stanza 
     of a poem and performs a series of revisions, deletions, and revivals on it. 
     :param obj_prefix: The prefix to assign to objects created by this demo. 
    "" ""
     with open("father_william.txt") as file: 
        stanzas = file.read().split("\n\n")
    width = get_terminal_size((80, 20))[0] print("-" * width) 
     print("Welcome to the usage demonstration of Amazon S3 versioning.") 
     print( 
         "This demonstration uploads a single stanza of a poem to an Amazon " 
         "S3 bucket and then applies various revisions to it." 
    \lambda print("-" * width) 
     print("Creating a version-enabled bucket for the demo...") 
     bucket = create_versioned_bucket("bucket-" + str(uuid.uuid1()), obj_prefix) 
     print("\nThe initial version of our stanza:") 
     print(stanzas[0]) 
     # Add the first stanza and revise it a few times. 
     print("\nApplying some revisions to the stanza...") 
     obj_stanza_1 = bucket.Object(f"{obj_prefix}stanza-1") 
     obj_stanza_1.put(Body=bytes(stanzas[0], "utf-8")) 
    obj stanza 1.put(Body=bytes(stanzas[0].upper(), "utf-8"))
     obj_stanza_1.put(Body=bytes(stanzas[0].lower(), "utf-8")) 
     obj_stanza_1.put(Body=bytes(stanzas[0][::-1], "utf-8")) 
     print( 
         "The latest version of the stanza is now:", 
         obj_stanza_1.get()["Body"].read().decode("utf-8"), 
        sep="\n",
     ) 
     # Versions are returned in order, most recent first. 
     obj_stanza_1_versions = 
  bucket.object_versions.filter(Prefix=obj_stanza_1.key)
```

```
 print( 
         "The version data of the stanza revisions:", 
        \overline{\phantom{a}} f" {version.version_id}, last modified {version.last_modified}" 
              for version in obj_stanza_1_versions 
         ], 
         sep="\n", 
    \lambda # Rollback two versions. 
     print("\nRolling back two versions...") 
     rollback_object(bucket, obj_stanza_1.key, list(obj_stanza_1_versions)
[2].version_id) 
     print( 
         "The latest version of the stanza:", 
         obj_stanza_1.get()["Body"].read().decode("utf-8"), 
         sep="\n", 
     ) 
     # Delete the stanza 
     print("\nDeleting the stanza...") 
     obj_stanza_1.delete() 
     try: 
         obj_stanza_1.get() 
     except ClientError as error: 
         if error.response["Error"]["Code"] == "NoSuchKey": 
              print("The stanza is now deleted (as expected).") 
         else: 
              raise 
     # Revive the stanza 
     print("\nRestoring the stanza...") 
     revive_object(bucket, obj_stanza_1.key) 
     print( 
         "The stanza is restored! The latest version is again:", 
         obj_stanza_1.get()["Body"].read().decode("utf-8"), 
         sep="\n", 
     ) 
     # Permanently delete all versions of the object. This cannot be undone! 
     print("\nPermanently deleting all versions of the stanza...") 
     permanently_delete_object(bucket, obj_stanza_1.key) 
     obj_stanza_1_versions = 
  bucket.object_versions.filter(Prefix=obj_stanza_1.key)
```

```
 if len(list(obj_stanza_1_versions)) == 0: 
     print("The stanza has been permanently deleted and now has no versions.") 
 else: 
     print("Something went wrong. The stanza still exists!") 
 print(f"\nRemoving {bucket.name}...") 
 bucket.delete() 
 print(f"{bucket.name} deleted.") 
 print("Demo done!")
```
- Weitere API-Informationen finden Sie in den folgenden Themen der API-Referenz zum AWS -SDK für Python (Boto3).
	- [CreateBucket](https://docs.aws.amazon.com/goto/boto3/s3-2006-03-01/CreateBucket)
	- [DeleteObject](https://docs.aws.amazon.com/goto/boto3/s3-2006-03-01/DeleteObject)
	- [ListObjectVersions](https://docs.aws.amazon.com/goto/boto3/s3-2006-03-01/ListObjectVersions)
	- [PutBucketLifecycleConfiguration](https://docs.aws.amazon.com/goto/boto3/s3-2006-03-01/PutBucketLifecycleConfiguration)

Eine vollständige Liste der AWS SDK-Entwicklerhandbücher und Codebeispiele finden Sie unte[rVerwenden dieses Dienstes mit einem AWS SDK.](#page-2477-0) Dieses Thema enthält auch Informationen zu den ersten Schritten und Details zu früheren SDK-Versionen.

# Serverlose Beispiele für Amazon S3 mit SDKs AWS

Die folgenden Codebeispiele zeigen, wie Amazon S3 mit AWS SDKs verwendet wird.

# Beispiele

• [Aufrufen einer Lambda-Funktion über einen Amazon-S3-Auslöser](#page-3516-0)

# <span id="page-3516-0"></span>Aufrufen einer Lambda-Funktion über einen Amazon-S3-Auslöser

In den folgenden Codebeispiele wird die Implementierung einer Lambda-Funktion gezeigt, die ein Ereignis empfängt, das durch Hochladen eines Objekts in einen S3-Bucket ausgelöst wird. Die Funktion ruft den Namen des S3-Buckets sowie den Objektschlüssel aus dem Ereignisparameter ab und ruft die Amazon-S3-API auf, um den Inhaltstyp des Objekts abzurufen und zu protokollieren.

## .NET

# AWS SDK for .NET

# **a** Note

Es gibt noch mehr dazu GitHub. Das vollständige Beispiel sowie eine Anleitung zum Einrichten und Ausführen finden Sie im Repository mit [Serverless-Beispielen.](https://github.com/aws-samples/serverless-snippets/tree/main/integration-s3-to-lambda)

Nutzen eines S3-Ereignisses mit Lambda unter Verwendung von .NET

```
// Copyright Amazon.com, Inc. or its affiliates. All Rights Reserved.
// SPDX-License-Identifier: Apache-2.0 
using System.Threading.Tasks;
using Amazon.Lambda.Core;
using Amazon.S3;
using System;
using Amazon.Lambda.S3Events;
using System.Web;
// Assembly attribute to enable the Lambda function's JSON input to be converted 
 into a .NET class.
[assembly: 
 LambdaSerializer(typeof(Amazon.Lambda.Serialization.SystemTextJson.DefaultLambdaJsonSeri
namespace S3Integration
{ 
     public class Function 
     { 
         private static AmazonS3Client _s3Client; 
         public Function() : this(null) 
         { 
         } 
         internal Function(AmazonS3Client s3Client) 
         { 
              _s3Client = s3Client ?? new AmazonS3Client(); 
         } 
         public async Task<string> Handler(S3Event evt, ILambdaContext context) 
\overline{\mathcal{L}} try
```

```
\{\hspace{.1cm} \} if (evt.Records.Count <= 0) 
\overline{a} context.Logger.LogLine("Empty S3 Event received"); 
                     return string.Empty; 
 } 
                 var bucket = evt.Records[0].S3.Bucket.Name; 
                 var key = HttpUtility.UrlDecode(evt.Records[0].S3.Object.Key); 
                 context.Logger.LogLine($"Request is for {bucket} and {key}"); 
                 var objectResult = await _s3Client.GetObjectAsync(bucket, key); 
                 context.Logger.LogLine($"Returning {objectResult.Key}"); 
                 return objectResult.Key; 
 } 
             catch (Exception e) 
\{\hspace{.1cm} \} context.Logger.LogLine($"Error processing request - 
  {e.Message}"); 
                 return string.Empty; 
 } 
        } 
    }
}
```

```
Go
```
SDK für Go V2

**a** Note

Es gibt noch mehr GitHub. Das vollständige Beispiel sowie eine Anleitung zum Einrichten und Ausführen finden Sie im Repository mit [Serverless-Beispielen.](https://github.com/aws-samples/serverless-snippets/tree/main/integration-s3-to-lambda)

Nutzen eines S3-Ereignisses mit Lambda unter Verwendung von Go

// Copyright Amazon.com, Inc. or its affiliates. All Rights Reserved.

```
// SPDX-License-Identifier: Apache-2.0
package main
import ( 
  "context" 
  "log" 
  "github.com/aws/aws-lambda-go/events" 
  "github.com/aws/aws-lambda-go/lambda" 
  "github.com/aws/aws-sdk-go-v2/config" 
  "github.com/aws/aws-sdk-go-v2/service/s3"
\lambdafunc handler(ctx context.Context, s3Event events.S3Event) error { 
  sdkConfig, err := config.LoadDefaultConfig(ctx) 
 if err != nil {
  log.Printf("failed to load default config: %s", err) 
  return err 
  } 
  s3Client := s3.NewFromConfig(sdkConfig) 
  for _, record := range s3Event.Records { 
   bucket := record.S3.Bucket.Name 
   key := record.S3.Object.URLDecodedKey 
   headOutput, err := s3Client.HeadObject(ctx, &s3.HeadObjectInput{ 
   Bucket: &bucket, 
   Key: &key, 
   }) 
   if err != nil { 
   log.Printf("error getting head of object %s/%s: %s", bucket, key, err) 
   return err 
   } 
   log.Printf("successfully retrieved %s/%s of type %s", bucket, key, 
  *headOutput.ContentType) 
  } 
 return nil
}
func main() { 
 lambda.Start(handler)
}
```
#### Java

SDK für Java 2.x

# **a** Note

Es gibt noch mehr GitHub. Das vollständige Beispiel sowie eine Anleitung zum Einrichten und Ausführen finden Sie im Repository mit [Serverless-Beispielen.](https://github.com/aws-samples/serverless-snippets/tree/main/integration-s3-to-lambda#readme)

Nutzen eines S3-Ereignisses mit Lambda unter Verwendung von Java

```
// Copyright Amazon.com, Inc. or its affiliates. All Rights Reserved.
// SPDX-License-Identifier: Apache-2.0
package example;
import software.amazon.awssdk.services.s3.model.HeadObjectRequest;
import software.amazon.awssdk.services.s3.model.HeadObjectResponse;
import software.amazon.awssdk.services.s3.S3Client;
import com.amazonaws.services.lambda.runtime.Context;
import com.amazonaws.services.lambda.runtime.RequestHandler;
import com.amazonaws.services.lambda.runtime.events.S3Event;
import 
 com.amazonaws.services.lambda.runtime.events.models.s3.S3EventNotification.S3EventNotifi
import org.slf4j.Logger;
import org.slf4j.LoggerFactory;
public class Handler implements RequestHandler<S3Event, String> { 
     private static final Logger logger = LoggerFactory.getLogger(Handler.class); 
     @Override 
     public String handleRequest(S3Event s3event, Context context) { 
         try { 
          S3EventNotificationRecord record = s3event.getRecords().get(0);
           String srcBucket = record.getS3().getBucket().getName(); 
           String srcKey = record.getS3().getObject().getUrlDecodedKey(); 
           S3Client s3Client = S3Client.builder().build(); 
           HeadObjectResponse headObject = getHeadObject(s3Client, srcBucket, 
  srcKey);
```

```
 logger.info("Successfully retrieved " + srcBucket + "/" + srcKey + " of 
  type " + headObject.contentType()); 
           return "Ok"; 
         } catch (Exception e) { 
           throw new RuntimeException(e); 
         } 
     } 
     private HeadObjectResponse getHeadObject(S3Client s3Client, String bucket, 
  String key) { 
         HeadObjectRequest headObjectRequest = HeadObjectRequest.builder() 
                  .bucket(bucket) 
                  .key(key) 
                  .build(); 
         return s3Client.headObject(headObjectRequest); 
     }
}
```
# **JavaScript**

SDK für JavaScript (v3)

#### **a** Note

Es gibt noch mehr dazu GitHub. Das vollständige Beispiel sowie eine Anleitung zum Einrichten und Ausführen finden Sie im Repository mit [Serverless-Beispielen.](https://github.com/aws-samples/serverless-snippets/tree/main/integration-s3-to-lambda)

Konsumieren eines S3-Ereignisses mit Lambda unter Verwendung JavaScript.

```
// Copyright Amazon.com, Inc. or its affiliates. All Rights Reserved.
// SPDX-License-Identifier: Apache-2.0
import { S3Client, HeadObjectCommand } from "@aws-sdk/client-s3";
const client = new S3Client();
exports.handler = async (event, context) => { 
    // Get the object from the event and show its content type 
     const bucket = event.Records[0].s3.bucket.name;
```

```
const key = decodeURIComponent(event.Records[0].s3.object.key.replace(\wedge + /q,
  ' ')); 
     try { 
        const { ContentType } = await client.send(new HeadObjectCommand(\{ Bucket: bucket, 
              Key: key, 
         })); 
         console.log('CONTENT TYPE:', ContentType); 
         return ContentType; 
     } catch (err) { 
         console.log(err); 
          const message = `Error getting object ${key} from bucket ${bucket}. Make 
  sure they exist and your bucket is in the same region as this function.`; 
         console.log(message); 
         throw new Error(message); 
     }
};
```
Konsumieren eines S3-Ereignisses mit Lambda unter Verwendung TypeScript.

```
// Copyright Amazon.com, Inc. or its affiliates. All Rights Reserved.
// SPDX-License-Identifier: Apache-2.0
import { S3Event } from 'aws-lambda';
import { S3Client, HeadObjectCommand } from '@aws-sdk/client-s3';
const s3 = new S3Client({ region: process.env.AWS_REGION });
export const handler = async (event: S3Event): Promise<string | undefined> => { 
  // Get the object from the event and show its content type 
   const bucket = event.Records[0].s3.bucket.name; 
   const key = decodeURIComponent(event.Records[0].s3.object.key.replace(/\+/g, ' 
  ')); 
 const params = \{ Bucket: bucket, 
     Key: key, 
  }; 
   try { 
     const { ContentType } = await s3.send(new HeadObjectCommand(params)); 
     console.log('CONTENT TYPE:', ContentType);
```

```
 return ContentType; 
   } catch (err) { 
     console.log(err); 
     const message = `Error getting object ${key} from bucket ${bucket}. Make sure 
  they exist and your bucket is in the same region as this function.`; 
     console.log(message); 
     throw new Error(message); 
   }
};
```
# PHP

## SDK für PHP

# **a** Note

Es gibt noch mehr dazu. GitHub Das vollständige Beispiel sowie eine Anleitung zum Einrichten und Ausführen finden Sie im Repository mit [Serverless-Beispielen.](https://github.com/aws-samples/serverless-snippets/tree/main/integration-s3-to-lambda)

Ein S3-Ereignis mit Lambda mithilfe von PHP konsumieren.

```
// Copyright Amazon.com, Inc. or its affiliates. All Rights Reserved.
// SPDX-License-Identifier: Apache-2.0
<?php
use Bref\Context\Context;
use Bref\Event\S3\S3Event;
use Bref\Event\S3\S3Handler;
use Bref\Logger\StderrLogger;
require __DIR__ . '/vendor/autoload.php';
class Handler extends S3Handler 
{ 
     private StderrLogger $logger; 
     public function __construct(StderrLogger $logger) 
     { 
         $this->logger = $logger; 
     }
```

```
 public function handleS3(S3Event $event, Context $context) : void 
     { 
         $this->logger->info("Processing S3 records"); 
         // Get the object from the event and show its content type 
         $records = $event->getRecords(); 
         foreach ($records as $record) 
         { 
             $bucket = $record->getBucket()->getName(); 
             $key = urldecode($record->getObject()->getKey()); 
             try { 
                  $fileSize = urldecode($record->getObject()->getSize()); 
                  echo "File Size: " . $fileSize . "\n"; 
                  // TODO: Implement your custom processing logic here 
             } catch (Exception $e) { 
                  echo $e->getMessage() . "\n"; 
                  echo 'Error getting object ' . $key . ' from bucket ' . 
  $bucket . '. Make sure they exist and your bucket is in the same region as this 
  function.' . "\n"; 
                 throw $e; 
 } 
         } 
     }
}
$logger = new StderrLogger();
return new Handler($logger);
```
# Python

SDK für Python (Boto3)

# **a** Note

Es gibt noch mehr dazu. GitHub Das vollständige Beispiel sowie eine Anleitung zum Einrichten und Ausführen finden Sie im Repository mit [Serverless-Beispielen.](https://github.com/aws-samples/serverless-snippets/tree/main/integration-s3-to-lambda)

Nutzen eines S3-Ereignisses mit Lambda unter Verwendung von Python

```
# Copyright Amazon.com, Inc. or its affiliates. All Rights Reserved.
# SPDX-License-Identifier: Apache-2.0
import json
import urllib.parse
import boto3
print('Loading function')
s3 = boto3.client('s3')
def lambda_handler(event, context): 
     #print("Received event: " + json.dumps(event, indent=2)) 
     # Get the object from the event and show its content type 
     bucket = event['Records'][0]['s3']['bucket']['name'] 
     key = urllib.parse.unquote_plus(event['Records'][0]['s3']['object']['key'], 
  encoding='utf-8') 
     try: 
         response = s3.get_object(Bucket=bucket, Key=key) 
         print("CONTENT TYPE: " + response['ContentType']) 
         return response['ContentType'] 
     except Exception as e: 
         print(e) 
         print('Error getting object {} from bucket {}. Make sure they exist and 
  your bucket is in the same region as this function.'.format(key, bucket)) 
         raise e
```
# Ruby

#### SDK für Ruby

# **a** Note

Es gibt noch mehr GitHub. Das vollständige Beispiel sowie eine Anleitung zum Einrichten und Ausführen finden Sie im Repository mit [Serverless-Beispielen.](https://github.com/aws-samples/serverless-snippets/tree/main/integration-s3-to-lambda)

Ein S3-Ereignis mit Lambda mithilfe von Ruby konsumieren.

Aufrufen einer Lambda-Funktion über einen Amazon-S3-Auslöser API-Version 2006-03-01 3499

```
require 'json'
require 'uri'
require 'aws-sdk'
puts 'Loading function'
def lambda_handler(event:, context:) 
  s3 = Aws::S3::Client.new(region: 'region') # Your AWS region 
   # puts "Received event: #{JSON.dump(event)}" 
  # Get the object from the event and show its content type 
   bucket = event['Records'][0]['s3']['bucket']['name'] 
   key = URI.decode_www_form_component(event['Records'][0]['s3']['object']['key'], 
  Encoding::UTF_8) 
  begin 
     response = s3.get_object(bucket: bucket, key: key) 
     puts "CONTENT TYPE: #{response.content_type}" 
     return response.content_type 
   rescue StandardError => e 
     puts e.message 
     puts "Error getting object #{key} from bucket #{bucket}. Make sure they exist 
  and your bucket is in the same region as this function." 
     raise e 
   end
end
```
#### Rust

SDK für Rust

# **a** Note

Es gibt noch mehr dazu. GitHub Das vollständige Beispiel sowie eine Anleitung zum Einrichten und Ausführen finden Sie im Repository mit [Serverless-Beispielen.](https://github.com/aws-samples/serverless-snippets/tree/main/integration-s3-to-lambda)

Nutzen eines S3-Ereignisses mit Lambda unter Verwendung von Rust

// Copyright Amazon.com, Inc. or its affiliates. All Rights Reserved. // SPDX-License-Identifier: Apache-2.0

```
use aws_lambda_events::event::s3::S3Event;
use aws sdk s3::{Client};
use lambda_runtime::{run, service_fn, Error, LambdaEvent};
/// Main function
#[tokio::main]
async fn main() -> Result<(), Error> { 
     tracing_subscriber::fmt() 
         .with_max_level(tracing::Level::INFO) 
         .with_target(false) 
         .without_time() 
         .init(); 
     // Initialize the AWS SDK for Rust 
     let config = aws_config::load_from_env().await; 
     let s3_client = Client::new(&config); 
     let res = run(service_fn(|request: LambdaEvent<S3Event>| { 
         function_handler(&s3_client, request) 
     })).await; 
     res
}
async fn function_handler( 
     s3_client: &Client, 
     evt: LambdaEvent<S3Event>
) -> Result<(), Error> { 
     tracing::info!(records = ?evt.payload.records.len(), "Received request from 
  SQS"); 
    if evt.payload.records.len() == 0 {
         tracing::info!("Empty S3 event received"); 
     } 
     let bucket = evt.payload.records[0].s3.bucket.name.as_ref().expect("Bucket 
  name to exist"); 
     let key = evt.payload.records[0].s3.object.key.as_ref().expect("Object key to 
  exist"); 
     tracing::info!("Request is for {} and object {}", bucket, key); 
     let s3_get_object_result = s3_client
```
```
 .get_object() 
          .bucket(bucket) 
          .key(key) 
          .send() 
          .await; 
     match s3_get_object_result { 
         Ok(_) => tracing::info!("S3 Get Object success, the s3GetObjectResult 
  contains a 'body' property of type ByteStream"), 
         Err(_) => tracing::info!("Failure with S3 Get Object request") 
     } 
     Ok(())
}
```
Eine vollständige Liste der AWS SDK-Entwicklerhandbücher und Codebeispiele finden Sie unte[rVerwenden dieses Dienstes mit einem AWS SDK.](#page-2477-0) Dieses Thema enthält auch Informationen zu den ersten Schritten und Details zu früheren SDK-Versionen.

# Serviceübergreifende Beispiele für Amazon S3 mit SDKs AWS

Die folgenden Beispielanwendungen verwenden AWS SDKs, um Amazon S3 mit anderen AWS-Services zu kombinieren. Jedes Beispiel enthält einen Link zu GitHub, wo Sie Anweisungen zur Einrichtung und Ausführung der Anwendung finden können.

Beispiele

- [Eine Amazon-Transcribe-App entwickeln](#page-3529-0)
- [Mithilfe eines AWS SDK Text in Sprache und zurück in Text umwandeln](#page-3530-0)
- [Eine Anwendung für Foto-Asset-Management erstellen, mit der Benutzer Fotos mithilfe von Labels](#page-3530-1)  [verwalten können](#page-3530-1)
- [Erstellen Sie eine Amazon-Textract-Explorer-Anwendung](#page-3535-0)
- [Ermitteln Sie persönliche Schutzausrüstung in Bildern mit Amazon Rekognition mithilfe eines SDK](#page-3536-0)  [AWS](#page-3536-0)
- [Erkennen Sie Entitäten in Text, der mithilfe eines AWS SDK aus einem Bild extrahiert wurde](#page-3538-0)
- [Erkennen Sie Gesichter in einem Bild mithilfe eines AWS SDK](#page-3538-1)
- [Objekte in Bildern mit Amazon Rekognition mithilfe eines SDK erkennen AWS](#page-3539-0)
- [Erkennen Sie Personen und Objekte in einem Video mit Amazon Rekognition mithilfe eines SDK](#page-3543-0)  [AWS](#page-3543-0)
- [Speichern Sie EXIF und andere Bildinformationen mit einem SDK AWS](#page-3544-0)
- [Transformieren Sie Daten für Ihre Anwendung mit S3 Object Lambda](#page-3545-0)

### <span id="page-3529-0"></span>Eine Amazon-Transcribe-App entwickeln

Das folgende Codebeispiel zeigt, wie Amazon Transcribe verwendet wird, um Sprachaufnahmen im Browser zu transkribieren und anzuzeigen.

**JavaScript** 

SDK für JavaScript (v3)

Erstellen Sie eine App, die Amazon Transcribe verwendet, um Sprachaufnahmen im Browser zu transkribieren und anzuzeigen. Die App verwendet zwei Amazon Simple Storage Service (Amazon S3)-Buckets, einen zum Hosten des Anwendungscodes und einen zum Speichern von Transkriptionen. Die App verwendet einen Amazon-Cognito-Benutzerpool zur Authentifizierung Ihrer Benutzer. Authentifizierte Benutzer verfügen über AWS Identity and Access Management (IAM-) Berechtigungen für den Zugriff auf die erforderlichen AWS Dienste.

Den vollständigen Quellcode und Anweisungen zur Einrichtung und Ausführung finden Sie im vollständigen Beispiel unter. [GitHub](https://github.com/awsdocs/aws-doc-sdk-examples/tree/main/javascriptv3/example_code/cross-services/transcription-app)

Dieses Beispiel ist auch verfügbar im [AWS SDK for JavaScript Entwicklerhandbuch für v3.](https://docs.aws.amazon.com/sdk-for-javascript/v3/developer-guide/transcribe-app.html)

In diesem Beispiel verwendete Dienste

- Amazon Cognito Identity
- Amazon S3
- Amazon Transcribe

Eine vollständige Liste der AWS SDK-Entwicklerhandbücher und Codebeispiele finden Sie unte[rVerwenden dieses Dienstes mit einem AWS SDK.](#page-2477-0) Dieses Thema enthält auch Informationen zu den ersten Schritten und Details zu früheren SDK-Versionen.

Eine Amazon-Transcribe-App entwickeln **API-Version 2006-03-01 3503** API-Version 2006-03-01 3503

## <span id="page-3530-0"></span>Mithilfe eines AWS SDK Text in Sprache und zurück in Text umwandeln

Wie das aussehen kann, sehen Sie am nachfolgenden Beispielcode:

- Verwenden Sie Amazon Polly, um eine Nur-Text-Eingabedatei (UTF-8) in eine Audiodatei zu synthetisieren.
- Laden Sie die Audiodatei in einen Amazon-S3-Bucket hoch.
- Konvertieren Sie die Audiodatei mit Amazon Transcribe in Text.
- Zeigen Sie den Text an.

### Rust

#### SDK für Rust

Verwenden Sie Amazon Polly, um eine Klartext-Eingabedatei (UTF-8) in eine Audiodatei zu synthetisieren, die Audiodatei in einen Amazon-S3-Bucket hochzuladen, diese Audiodatei mit Amazon Transcribe in Text zu konvertieren und den Text anzuzeigen.

Den vollständigen Quellcode und Anweisungen zur Einrichtung und Ausführung finden Sie im vollständigen Beispiel unter [GitHub.](https://github.com/awsdocs/aws-doc-sdk-examples/blob/main/rustv1/cross_service#code-examples)

In diesem Beispiel verwendete Dienste

- Amazon Polly
- Amazon S3
- Amazon Transcribe

Eine vollständige Liste der AWS SDK-Entwicklerhandbücher und Codebeispiele finden Sie unte[rVerwenden dieses Dienstes mit einem AWS SDK.](#page-2477-0) Dieses Thema enthält auch Informationen zu den ersten Schritten und Details zu früheren SDK-Versionen.

## <span id="page-3530-1"></span>Eine Anwendung für Foto-Asset-Management erstellen, mit der Benutzer Fotos mithilfe von Labels verwalten können

Die folgenden Codebeispiele zeigen, wie eine Serverless-Anwendung erstellt wird, mit der Benutzer Fotos mithilfe von Labels verwalten können.

#### .NET

AWS SDK for .NET

Zeigt, wie eine Anwendung zur Verwaltung von Fotobeständen entwickelt wird, die mithilfe von Amazon Rekognition Labels in Bildern erkennt und sie für einen späteren Abruf speichert.

Den vollständigen Quellcode und Anweisungen zur Einrichtung und Ausführung finden Sie im vollständigen Beispiel unter [GitHub.](https://github.com/awsdocs/aws-doc-sdk-examples/tree/main/dotnetv3/cross-service/PhotoAssetManager)

Einen tiefen Einblick in den Ursprung dieses Beispiels finden Sie im Beitrag in der [AWS -](https://community.aws/posts/cloud-journeys/01-serverless-image-recognition-app) [Community.](https://community.aws/posts/cloud-journeys/01-serverless-image-recognition-app)

In diesem Beispiel verwendete Dienste

- API Gateway
- DynamoDB
- Lambda
- Amazon Rekognition
- Amazon S3
- Amazon SNS

### $C++$

SDK für C++

Zeigt, wie eine Anwendung zur Verwaltung von Fotobeständen entwickelt wird, die mithilfe von Amazon Rekognition Labels in Bildern erkennt und sie für einen späteren Abruf speichert.

Den vollständigen Quellcode und Anweisungen zur Einrichtung und Ausführung finden Sie im vollständigen Beispiel unter [GitHub.](https://github.com/awsdocs/aws-doc-sdk-examples/tree/main/cpp/example_code/cross-service/photo_asset_manager)

Einen tiefen Einblick in den Ursprung dieses Beispiels finden Sie im Beitrag in der [AWS -](https://community.aws/posts/cloud-journeys/01-serverless-image-recognition-app) [Community.](https://community.aws/posts/cloud-journeys/01-serverless-image-recognition-app)

In diesem Beispiel verwendete Dienste

- API Gateway
- DynamoDB
- Lambda
- Amazon Rekognition
- Amazon S3
- Amazon SNS

Java

SDK für Java 2.x

Zeigt, wie eine Anwendung zur Verwaltung von Fotobeständen entwickelt wird, die mithilfe von Amazon Rekognition Labels in Bildern erkennt und sie für einen späteren Abruf speichert.

Den vollständigen Quellcode und Anweisungen zur Einrichtung und Ausführung finden Sie im vollständigen Beispiel unter [GitHub.](https://github.com/awsdocs/aws-doc-sdk-examples/tree/main/javav2/usecases/pam_source_files)

Einen tiefen Einblick in den Ursprung dieses Beispiels finden Sie im Beitrag in der [AWS -](https://community.aws/posts/cloud-journeys/01-serverless-image-recognition-app) [Community.](https://community.aws/posts/cloud-journeys/01-serverless-image-recognition-app)

In diesem Beispiel verwendete Dienste

- API Gateway
- DynamoDB
- Lambda
- Amazon Rekognition
- Amazon S3
- Amazon SNS

### **JavaScript**

SDK für JavaScript (v3)

Zeigt, wie eine Anwendung zur Verwaltung von Fotobeständen entwickelt wird, die mithilfe von Amazon Rekognition Labels in Bildern erkennt und sie für einen späteren Abruf speichert.

Den vollständigen Quellcode und Anweisungen zur Einrichtung und Ausführung finden Sie im vollständigen Beispiel unter [GitHub.](https://github.com/awsdocs/aws-doc-sdk-examples/tree/main/javascriptv3/example_code/cross-services/photo-asset-manager)

Einen tiefen Einblick in den Ursprung dieses Beispiels finden Sie im Beitrag in der [AWS -](https://community.aws/posts/cloud-journeys/01-serverless-image-recognition-app) [Community.](https://community.aws/posts/cloud-journeys/01-serverless-image-recognition-app)

In diesem Beispiel verwendete Dienste

- API Gateway
- DynamoDB
- Lambda
- Amazon Rekognition
- Amazon S3
- Amazon SNS

### Kotlin

### SDK für Kotlin

Zeigt, wie eine Anwendung zur Verwaltung von Fotobeständen entwickelt wird, die mithilfe von Amazon Rekognition Labels in Bildern erkennt und sie für einen späteren Abruf speichert.

Den vollständigen Quellcode und Anweisungen zur Einrichtung und Ausführung finden Sie im vollständigen Beispiel unter [GitHub.](https://github.com/awsdocs/aws-doc-sdk-examples/tree/main/kotlin/usecases/creating_pam)

Einen tiefen Einblick in den Ursprung dieses Beispiels finden Sie im Beitrag in der [AWS -](https://community.aws/posts/cloud-journeys/01-serverless-image-recognition-app) [Community.](https://community.aws/posts/cloud-journeys/01-serverless-image-recognition-app)

In diesem Beispiel verwendete Dienste

- API Gateway
- DynamoDB
- Lambda
- Amazon Rekognition
- Amazon S3
- Amazon SNS

### PHP

### SDK für PHP

Zeigt, wie eine Anwendung zur Verwaltung von Fotobeständen entwickelt wird, die mithilfe von Amazon Rekognition Labels in Bildern erkennt und sie für einen späteren Abruf speichert.

Den vollständigen Quellcode und Anweisungen zur Einrichtung und Ausführung finden Sie im vollständigen Beispiel unter [GitHub.](https://github.com/awsdocs/aws-doc-sdk-examples/tree/main/php/applications/photo_asset_manager)

Einen tiefen Einblick in den Ursprung dieses Beispiels finden Sie im Beitrag in der [AWS -](https://community.aws/posts/cloud-journeys/01-serverless-image-recognition-app) [Community.](https://community.aws/posts/cloud-journeys/01-serverless-image-recognition-app)

In diesem Beispiel verwendete Dienste

- API Gateway
- DynamoDB
- Lambda
- Amazon Rekognition
- Amazon S3
- Amazon SNS

#### Rust

#### SDK für Rust

Zeigt, wie eine Anwendung zur Verwaltung von Fotobeständen entwickelt wird, die mithilfe von Amazon Rekognition Labels in Bildern erkennt und sie für einen späteren Abruf speichert.

Den vollständigen Quellcode und Anweisungen zur Einrichtung und Ausführung finden Sie im vollständigen Beispiel unter [GitHub.](https://github.com/awsdocs/aws-doc-sdk-examples/tree/main/rustv1/cross_service/photo_asset_management)

Einen tiefen Einblick in den Ursprung dieses Beispiels finden Sie im Beitrag in der [AWS -](https://community.aws/posts/cloud-journeys/01-serverless-image-recognition-app) [Community.](https://community.aws/posts/cloud-journeys/01-serverless-image-recognition-app)

In diesem Beispiel verwendete Dienste

- API Gateway
- DynamoDB
- Lambda
- Amazon Rekognition
- Amazon S3
- Amazon SNS

Eine vollständige Liste der AWS SDK-Entwicklerhandbücher und Codebeispiele finden Sie unte[rVerwenden dieses Dienstes mit einem AWS SDK.](#page-2477-0) Dieses Thema enthält auch Informationen zu den ersten Schritten und Details zu früheren SDK-Versionen.

### <span id="page-3535-0"></span>Erstellen Sie eine Amazon-Textract-Explorer-Anwendung

Die folgenden Code-Beispiele zeigen, wie man die Amazon-Textract-Ausgabe in einer interaktiven Anwendung untersuchen kann.

### **JavaScript**

### SDK für JavaScript (v3)

Zeigt, wie Sie mit AWS SDK for JavaScript dem eine React-Anwendung erstellen, die Amazon Textract verwendet, um Daten aus einem Dokumentbild zu extrahieren und auf einer interaktiven Webseite anzuzeigen. Dieses Beispiel wird in einem Webbrowser ausgeführt und erfordert eine authentifizierte Amazon-Cognito-Identität für Anmeldeinformationen. Es verwendet Amazon Simple Storage Service (Amazon S3) zur Speicherung und fragt für Benachrichtigungen eine Amazon Simple Queue Service (Amazon SQS)-Warteschlange ab, die ein Amazon Simple Notification Service (Amazon SNS)-Thema abonniert hat.

Den vollständigen Quellcode und Anweisungen zur Einrichtung und Ausführung finden Sie im vollständigen Beispiel unter [GitHub.](https://github.com/awsdocs/aws-doc-sdk-examples/tree/main/javascriptv3/example_code/cross-services/textract-react)

In diesem Beispiel verwendete Dienste

- Amazon Cognito Identity
- Amazon S3
- Amazon SNS
- Amazon SQS
- Amazon Textract

### Python

### SDK für Python (Boto3)

Zeigt, wie Sie AWS SDK for Python (Boto3) mit Amazon Textract Text-, Formular- und Tabellenelemente in einem Dokumentbild erkennen können. Das Eingabe-Image und die Amazon-Textract-Ausgabe werden in einer Tkinter-Anwendung angezeigt, mit der Sie die erkannten Elemente untersuchen können.

- Senden Sie ein Dokument-Image an Amazon Textract und untersuchen Sie die Ausgabe erkannter Elemente.
- Senden Sie Images direkt an Amazon Textract oder über einen Amazon Simple Storage Service (Amazon S3)-Bucket.
- Verwenden Sie asynchrone APIs, um einen Auftrag zu starten, der eine Benachrichtigung an ein Amazon Simple Notification Service (Amazon SNS)-Thema veröffentlicht.
- Stellen Sie eine Amazon Simple Queue Service (Amazon SQS)-Warteschlange ab, um eine Meldung zum Abschluss des Auftrags zu erhalten.

Den vollständigen Quellcode und Anweisungen zur Einrichtung und Ausführung finden Sie im vollständigen Beispiel unter [GitHub.](https://github.com/awsdocs/aws-doc-sdk-examples/tree/main/python/cross_service/textract_explorer)

In diesem Beispiel verwendete Dienste

- Amazon S3
- Amazon SNS
- Amazon SQS
- Amazon Textract

Eine vollständige Liste der AWS SDK-Entwicklerhandbücher und Codebeispiele finden Sie unte[rVerwenden dieses Dienstes mit einem AWS SDK.](#page-2477-0) Dieses Thema enthält auch Informationen zu den ersten Schritten und Details zu früheren SDK-Versionen.

# <span id="page-3536-0"></span>Ermitteln Sie persönliche Schutzausrüstung in Bildern mit Amazon Rekognition mithilfe eines SDK AWS

Die folgenden Code-Beispiele zeigen, wie man eine App erstellt, die Amazon Rekognition verwendet, um Persönliche Schutzausrüstung (PSA) in Bildern zu erkennen.

Java

SDK für Java 2.x

Zeigt, wie eine AWS Lambda Funktion erstellt wird, die Bilder mit persönlicher Schutzausrüstung erkennt.

Den vollständigen Quellcode und Anweisungen zur Einrichtung und Ausführung finden Sie im vollständigen Beispiel unter [GitHub.](https://github.com/awsdocs/aws-doc-sdk-examples/tree/main/javav2/usecases/creating_lambda_ppe)

In diesem Beispiel verwendete Dienste

- DynamoDB
- Amazon Rekognition
- Amazon S3
- Amazon SES

### **JavaScript**

SDK für JavaScript (v3)

Zeigt, wie Amazon Rekognition mit dem verwendet wird, AWS SDK for JavaScript um eine Anwendung zur Erkennung persönlicher Schutzausrüstung (PSA) in Bildern zu erstellen, die sich in einem Amazon Simple Storage Service (Amazon S3) -Bucket befinden. Die App speichert die Ergebnisse in einer Amazon-DynamoDB-Tabelle und sendet dem Administrator eine E-Mail-Benachrichtigung mit den Ergebnissen über Amazon Simple Email Service (Amazon SES).

So funktioniert es:

- Erstellen Sie mit Amazon Cognito einen nicht authentifizierten Benutzer.
- Analysieren Sie mit Amazon Rekognition Bilder für PSA.
- Verifizieren Sie eine E-Mail-Adresse für Amazon SES.
- Aktualisieren Sie eine DynamoDB-Tabelle mit Ergebnissen.
- Senden Sie eine E-Mail-Benachrichtigung mit Amazon SES.

Den vollständigen Quellcode und Anweisungen zur Einrichtung und Ausführung finden Sie im vollständigen Beispiel unter. [GitHub](https://github.com/awsdocs/aws-doc-sdk-examples/tree/main/javascriptv3/example_code/cross-services/photo-analyzer-ppe)

In diesem Beispiel verwendete Dienste

- DynamoDB
- Amazon Rekognition
- Amazon S3
- Amazon SES

Eine vollständige Liste der AWS SDK-Entwicklerhandbücher und Codebeispiele finden Sie unte[rVerwenden dieses Dienstes mit einem AWS SDK.](#page-2477-0) Dieses Thema enthält auch Informationen zu den ersten Schritten und Details zu früheren SDK-Versionen.

## <span id="page-3538-0"></span>Erkennen Sie Entitäten in Text, der mithilfe eines AWS SDK aus einem Bild extrahiert wurde

Das folgende Codebeispiel zeigt, wie Amazon Comprehend verwendet wird, um Entitäten in Text zu erkennen, der von Amazon Textract aus einem in Amazon S3 gespeicherten Bild extrahiert wurde.

### Python

SDK für Python (Boto3)

Zeigt, wie das AWS SDK for Python (Boto3) in einem Jupyter-Notizbuch verwendet wird, um Entitäten in Text zu erkennen, der aus einem Bild extrahiert wurde. In diesem Beispiel extrahiert Amazon Textract Text aus einem Bild, das in Amazon Simple Storage Service (Amazon S3) und Amazon Comprehend gespeichert ist, um Entitäten im extrahierten Text zu erkennen.

Dieses Beispiel ist ein Jupyter Notebook und muss in einer Umgebung ausgeführt werden, die Notebooks hosten kann. Anweisungen zur Ausführung des Beispiels mit Amazon SageMaker finden Sie in den Anweisungen in der Datei [TextractAndComprehendNotebook.ipynb](https://github.com/awsdocs/aws-doc-sdk-examples/tree/main/python/cross_service/textract_comprehend_notebook/TextractAndComprehendNotebook.ipynb).

Den vollständigen Quellcode und Anweisungen zur Einrichtung und Ausführung finden Sie im vollständigen Beispiel unter. [GitHub](https://github.com/awsdocs/aws-doc-sdk-examples/tree/main/python/cross_service/textract_comprehend_notebook#readme)

In diesem Beispiel verwendete Dienste

- Amazon Comprehend
- Amazon S3
- Amazon Textract

Eine vollständige Liste der AWS SDK-Entwicklerhandbücher und Codebeispiele finden Sie unte[rVerwenden dieses Dienstes mit einem AWS SDK.](#page-2477-0) Dieses Thema enthält auch Informationen zu den ersten Schritten und Details zu früheren SDK-Versionen.

### <span id="page-3538-1"></span>Erkennen Sie Gesichter in einem Bild mithilfe eines AWS SDK

Wie das aussehen kann, sehen Sie am nachfolgenden Beispielcode:

- Speichern Sie ein Bild in einem Amazon-S3-Bucket.
- Verwenden Sie Amazon Rekognition, um Gesichtsdetails wie Altersgruppe, Geschlecht und Emotionen (z B. Lächeln) zu erkennen.
- Zeigen Sie diese Details an.

Rust

SDK für Rust

Speichern Sie das Bild in einem Amazon-S3-Bucket mit einem uploads-Präfix, verwenden Sie Amazon Rekognition, um Gesichtsdetails wie Altersgruppe, Geschlecht und Emotionen (Lächeln usw.) zu erkennen, und zeigen Sie diese Details an.

Den vollständigen Quellcode und Anweisungen zur Einrichtung und Ausführung finden Sie im vollständigen Beispiel unter [GitHub.](https://github.com/awsdocs/aws-doc-sdk-examples/blob/main/rustv1/cross_service/detect_faces/src/main.rs)

In diesem Beispiel verwendete Dienste

- Amazon Rekognition
- Amazon S3

Eine vollständige Liste der AWS SDK-Entwicklerhandbücher und Codebeispiele finden Sie unte[rVerwenden dieses Dienstes mit einem AWS SDK.](#page-2477-0) Dieses Thema enthält auch Informationen zu den ersten Schritten und Details zu früheren SDK-Versionen.

## <span id="page-3539-0"></span>Objekte in Bildern mit Amazon Rekognition mithilfe eines SDK erkennen AWS

Die folgenden Code-Beispiele zeigen, wie man eine App erstellt, die Amazon Rekognition verwendet, um Objekte nach Kategorien in Bildern zu erkennen.

.NET

### AWS SDK for .NET

Zeigt, wie Sie die Amazon-Rekognition-.NET-API verwenden, um eine App zu erstellen, die Amazon Rekognition verwendet, um Objekte nach Kategorien in Bildern zu identifizieren, die sich in einem Bucket von Amazon Simple Storage Service (Amazon S3) befinden. Die App

sendet dem Administrator eine E-Mail-Benachrichtigung mit den Ergebnissen über Amazon Simple Email Service (Amazon SES).

Den vollständigen Quellcode und Anweisungen zur Einrichtung und Ausführung finden Sie im vollständigen Beispiel unter [GitHub.](https://github.com/awsdocs/aws-doc-sdk-examples/tree/main/dotnetv3/cross-service/PhotoAnalyzerApp)

In diesem Beispiel verwendete Dienste

- Amazon Rekognition
- Amazon S3
- Amazon SES

#### Java

SDK für Java 2.x

Zeigt, wie man die Amazon-Rekognition-Java-API verwendet, um eine App zu erstellen, die Amazon Rekognition verwendet, um Objekte nach Kategorien in Bildern zu identifizieren, die sich in einem Amazon Simple Storage Service (Amazon S3)-Bucket befinden. Die App sendet dem Administrator eine E-Mail-Benachrichtigung mit den Ergebnissen über Amazon Simple Email Service (Amazon SES).

Den vollständigen Quellcode und Anweisungen zur Einrichtung und Ausführung finden Sie im vollständigen Beispiel unter [GitHub.](https://github.com/awsdocs/aws-doc-sdk-examples/tree/main/javav2/usecases/creating_photo_analyzer_app)

In diesem Beispiel verwendete Dienste

- Amazon Rekognition
- Amazon S3
- Amazon SES

#### **JavaScript**

```
SDK für JavaScript (v3)
```
Zeigt, wie Amazon Rekognition zusammen mit dem verwendet wird, um eine App AWS SDK for JavaScript zu erstellen, die Amazon Rekognition verwendet, um Objekte nach Kategorien in Bildern zu identifizieren, die sich in einem Amazon Simple Storage Service (Amazon S3)

-Bucket befinden. Die App sendet dem Administrator eine E-Mail-Benachrichtigung mit den Ergebnissen über Amazon Simple Email Service (Amazon SES).

So funktioniert es:

- Erstellen Sie mit Amazon Cognito einen nicht authentifizierten Benutzer.
- Analysieren Sie mit Amazon Rekognition Bilder für Objekte.
- Verifizieren Sie eine E-Mail-Adresse für Amazon SES.
- Senden Sie eine E-Mail-Benachrichtigung mit Amazon SES.

Den vollständigen Quellcode und Anweisungen zur Einrichtung und Ausführung finden Sie im vollständigen Beispiel unter. [GitHub](https://github.com/awsdocs/aws-doc-sdk-examples/tree/main/javascriptv3/example_code/cross-services/photo_analyzer)

In diesem Beispiel verwendete Dienste

- Amazon Rekognition
- Amazon S3
- Amazon SES

#### Kotlin

#### SDK für Kotlin

Zeigt, wie man die Amazon-Rekognition-Kotlin-API verwendet, um eine App zu erstellen, die Amazon Rekognition verwendet, um Objekte nach Kategorien in Bildern zu identifizieren, die sich in einem Amazon Simple Storage Service (Amazon S3)-Bucket befinden. Die App sendet dem Administrator eine E-Mail-Benachrichtigung mit den Ergebnissen über Amazon Simple Email Service (Amazon SES).

Den vollständigen Quellcode und Anweisungen zur Einrichtung und Ausführung finden Sie im vollständigen Beispiel unter [GitHub.](https://github.com/awsdocs/aws-doc-sdk-examples/tree/main/kotlin/usecases/creating_photo_analyzer_app)

In diesem Beispiel verwendete Dienste

- Amazon Rekognition
- Amazon S3
- Amazon SES

### Python

SDK für Python (Boto3)

Zeigt Ihnen, wie Sie mit AWS SDK for Python (Boto3) dem eine Webanwendung erstellen, mit der Sie Folgendes tun können:

- Laden Sie Fotos in einen Bucket von Amazon Simple Storage Service (Amazon S3) hoch.
- Verwenden Sie Amazon Rekognition, um die Fotos zu analysieren und zu markieren.
- Verwenden Sie Amazon Simple Email Service (Amazon SES), um E-Mail-Berichte von Bildanalysen zu senden.

Dieses Beispiel enthält zwei Hauptkomponenten: eine eingeschriebene Webseite JavaScript , die mit React erstellt wurde, und einen in Python geschriebenen REST-Dienst, der mit Flask-RESTful erstellt wurde.

Sie können die React-Webseite verwenden, um Folgendes auszuführen:

- Zeigen Sie eine Liste der Bilder an, die in Ihrem S3-Bucket gespeichert sind.
- Laden Sie Bilder von Ihrem Computer in Ihren S3-Bucket hoch.
- Zeigen Sie Bilder und Markierungen an, die Elemente identifizieren, welche im Bild erkannt werden.
- Rufen Sie einen Bericht über alle Bilder in Ihrem S3-Bucket ab und senden Sie eine E-Mail mit dem Bericht.

Die Webseite ruft den REST-Service auf. Der Service sendet Anforderungen an AWS , um die folgenden Aktionen durchzuführen:

- Die Liste der Bilder abrufen und in Ihrem S3-Bucket filtern.
- Fotos in Ihren S3-Bucket hochladen.
- Verwenden Sie Amazon Rekognition, um einzelne Fotos zu analysieren und eine Liste von Markierungen zu erhalten, die die auf dem Foto erkannten Elemente identifizieren.
- Analysieren Sie alle Fotos in Ihrem S3-Bucket und verwenden Sie Amazon SES, um einen Bericht per E-Mail zu senden.

Den vollständigen Quellcode und Anweisungen zur Einrichtung und Ausführung finden Sie im vollständigen Beispiel unter. [GitHub](https://github.com/awsdocs/aws-doc-sdk-examples/tree/main/python/cross_service/photo_analyzer)

In diesem Beispiel verwendete Dienste

• Amazon Rekognition

- Amazon S3
- Amazon SES

Eine vollständige Liste der AWS SDK-Entwicklerhandbücher und Codebeispiele finden Sie unte[rVerwenden dieses Dienstes mit einem AWS SDK.](#page-2477-0) Dieses Thema enthält auch Informationen zu den ersten Schritten und Details zu früheren SDK-Versionen.

# <span id="page-3543-0"></span>Erkennen Sie Personen und Objekte in einem Video mit Amazon Rekognition mithilfe eines SDK AWS

Die folgenden Code-Beispiele zeigen, wie man Personen und Objekte in einem Video mit Amazon Rekognition erkennt.

Java

SDK für Java 2.x

Zeigt, wie man die Amazon-Rekognition-Java-API verwendet, um eine App zu erstellen, die Gesichter und Objekte in Videos erkennt, die sich in einem Amazon Simple Storage Service (Amazon S3)-Bucket befinden. Die App sendet dem Administrator eine E-Mail-Benachrichtigung mit den Ergebnissen über Amazon Simple Email Service (Amazon SES).

Den vollständigen Quellcode und Anweisungen zur Einrichtung und Ausführung finden Sie im vollständigen Beispiel unter [GitHub.](https://github.com/awsdocs/aws-doc-sdk-examples/tree/main/javav2/usecases/video_analyzer_application)

In diesem Beispiel verwendete Dienste

- Amazon Rekognition
- Amazon S3
- Amazon SES

**JavaScript** 

SDK für JavaScript (v3)

Zeigt, wie Amazon Rekognition mit dem verwendet wird, AWS SDK for JavaScript um eine App zur Erkennung von Gesichtern und Objekten in Videos zu erstellen, die sich in einem Amazon Simple Storage Service (Amazon S3) -Bucket befinden. Die App sendet dem

Administrator eine E-Mail-Benachrichtigung mit den Ergebnissen über Amazon Simple Email Service (Amazon SES).

So funktioniert es:

- Erstellen Sie mit Amazon Cognito einen nicht authentifizierten Benutzer.
- Analysieren Sie mit Amazon Rekognition Bilder für PSA.
- Verifizieren Sie eine E-Mail-Adresse für Amazon SES.
- Senden Sie eine E-Mail-Benachrichtigung mit Amazon SES.

Den vollständigen Quellcode und Anweisungen zur Einrichtung und Ausführung finden Sie im vollständigen Beispiel unter. [GitHub](https://github.com/awsdocs/aws-doc-sdk-examples/tree/main/javascriptv3/example_code/cross-services/video-analyzer)

In diesem Beispiel verwendete Dienste

- Amazon Rekognition
- Amazon S3
- Amazon SES

Eine vollständige Liste der AWS SDK-Entwicklerhandbücher und Codebeispiele finden Sie unte[rVerwenden dieses Dienstes mit einem AWS SDK.](#page-2477-0) Dieses Thema enthält auch Informationen zu den ersten Schritten und Details zu früheren SDK-Versionen.

### <span id="page-3544-0"></span>Speichern Sie EXIF und andere Bildinformationen mit einem SDK AWS

Wie das aussehen kann, sehen Sie am nachfolgenden Beispielcode:

- Rufen Sie EXIF-Informationen aus einer JPG-, JPEG- oder PNG-Datei ab.
- Laden Sie die Bilddatei in einen Amazon-S3-Bucket hoch.
- Verwenden Sie Amazon Rekognition, um die drei wichtigsten Attribute (Labels) in der Datei zu identifizieren.
- Fügen Sie die EXIF- und Label-Informationen einer Amazon-DynamoDB-Tabelle in der Region hinzu.

#### Rust

### SDK für Rust

Rufen Sie EXIF-Informationen aus einer JPG-, JPEG- oder PNG-Datei ab, laden Sie die Bilddatei in einen Amazon-S3-Bucket hoch und identifizieren Sie mit Amazon Rekognition die drei wichtigsten Attribute (Labels in Amazon Rekognition) in der Datei. Fügen Sie die EXIFund Labelinformationen dann einer Amazon-DynamoDB-Tabelle in der Region hinzu.

Den vollständigen Quellcode und Anweisungen zur Einrichtung und Ausführung finden Sie im vollständigen Beispiel unter [GitHub.](https://github.com/awsdocs/aws-doc-sdk-examples/blob/main/rustv1/cross_service/detect_labels/src/main.rs)

In diesem Beispiel verwendete Dienste

- DynamoDB
- Amazon Rekognition
- Amazon S3

Eine vollständige Liste der AWS SDK-Entwicklerhandbücher und Codebeispiele finden Sie unte[rVerwenden dieses Dienstes mit einem AWS SDK.](#page-2477-0) Dieses Thema enthält auch Informationen zu den ersten Schritten und Details zu früheren SDK-Versionen.

### <span id="page-3545-0"></span>Transformieren Sie Daten für Ihre Anwendung mit S3 Object Lambda

Das folgende Codebeispiel zeigt, wie Sie Daten für Ihre Anwendung mit S3 Object Lambda transformieren.

### .NET

### AWS SDK for .NET

Zeigt, wie benutzerdefinierten Code zu standardmäßigen S3 GET-Anfragen hinzugefügt wird, um das von S3 abgerufene angeforderte Objekt so zu ändern, dass das Objekt den Anforderungen des anfragenden Clients oder der Anwendung entspricht.

Den vollständigen Quellcode und Anweisungen zur Einrichtung und Ausführung finden Sie im vollständigen Beispiel unter [GitHub.](https://github.com/awsdocs/aws-doc-sdk-examples/tree/main/dotnetv3/cross-service/S3ObjectLambdaFunction)

In diesem Beispiel verwendete Dienste

• Lambda

• Amazon S3

Eine vollständige Liste der AWS SDK-Entwicklerhandbücher und Codebeispiele finden Sie unte[rVerwenden dieses Dienstes mit einem AWS SDK.](#page-2477-0) Dieses Thema enthält auch Informationen zu den ersten Schritten und Details zu früheren SDK-Versionen.

# Fehlerbehebung

Dieser Abschnitt beschreibt die Fehlerbehebung bei Amazon-S3-Funktionen und erläutert, wie Sie die bei der Kontaktaufnahme mit dem AWS Support benötigten Anfrage-IDs erhalten.

Themen

- [Beheben von Fehlern aufgrund einer Zugriffsverweigerung \(403 Forbidden\) in Amazon S3](#page-3547-0)
- [Fehlerbehebung bei Batch Operations](#page-3560-0)
- [CORS-Fehlerbehebung](#page-3564-0)
- [Fehlerbehebung bei Problemen mit dem Amazon-S3-Lebenszyklus](#page-3565-0)
- [Fehlerbehebung bei einer Replikation](#page-3570-0)
- [Behebung von Fehlern bei der Server-Zugriffsprotokollierung](#page-3579-0)
- [Fehlerbehebung für die Versionsverwaltung](#page-3582-0)
- [Abrufen Amazon S3 S3-Anfrage-IDs für AWS Support](#page-3587-0)

# <span id="page-3547-0"></span>Beheben von Fehlern aufgrund einer Zugriffsverweigerung (403 Forbidden) in Amazon S3

### **A** Important

Am 13. Mai 2024 haben wir mit der Einführung einer Änderung begonnen, um Gebühren für nicht autorisierte Anfragen zu vermeiden, die nicht vom Bucket-Besitzer initiiert wurden. Sobald die Implementierung dieser Änderung abgeschlossen ist, werden Bucket-Besitzern niemals Anfragen- oder Bandbreitengebühren für Anfragen mit AccessDenied (HTTP-403 Forbidden) Fehlern entstehen, wenn diese Anfragen von außerhalb ihres individuellen AWS Kontos oder ihrer AWS Organisation initiiert werden. Weitere Informationen zu einer vollständigen Liste der HTTP 3XX - und 4XX Statuscodes, die nicht in Rechnung gestellt werden, finden Sie unter. [Abrechnung für Amazon S3 S3-Fehlerantworten](#page-1763-0) Diese Änderung der Abrechnung erfordert keine Aktualisierungen Ihrer Anwendungen und gilt für alle S3- Buckets. Wenn die Implementierung dieser Änderung vollständig abgeschlossen ist AWS-Regionen, werden wir unsere Dokumentation aktualisieren.

Die folgenden Themen behandeln die häufigsten Ursachen von Fehlern aufgrund einer Zugriffsverweigerung (403 Forbidden) in Amazon S3.

### **a** Note

Für Access Denied (HTTP403 Forbidden) berechnet S3 dem Bucket-Besitzer keine Gebühren, wenn die Anfrage außerhalb des individuellen AWS Kontos des Bucket-Besitzers oder der AWS Organisation des Bucket-Besitzers initiiert wird.

### Themen

- [Bucket-Richtlinien und IAM-Richtlinien](#page-3548-0)
- [Amazon-S3-ACL-Einstellungen](#page-3551-0)
- [S3–Block-Public-Access-Einstellungen](#page-3554-0)
- [Amazon-S3-Verschlüsselungseinstellungen](#page-3555-0)
- [S3-Einstellungen für die Objektsperre](#page-3557-0)
- [VPC-Endpunktrichtlinie](#page-3559-0)
- [AWS Organizations Richtlinien](#page-3559-1)
- [Zugriffspunkteinstellungen](#page-3559-2)

### **a** Note

Wenn Sie versuchen, ein Problem mit Berechtigungen zu beheben, beginnen Sie mit dem Abschnitt [Bucket-Richtlinien und IAM-Richtlinien](https://docs.aws.amazon.com/AmazonS3/latest/userguide/) und befolgen Sie die Anweisungen unter [Tipps zum Überprüfen von Berechtigungen.](https://docs.aws.amazon.com/AmazonS3/latest/userguide/troubleshoot-403-errors.html#troubleshoot-403-tips)

### <span id="page-3548-0"></span>Bucket-Richtlinien und IAM-Richtlinien

### Vorgänge auf Bucket-Ebene

Wenn es keine Bucket-Richtlinie gibt, erlaubt der Bucket implizit Anfragen von jeder beliebigen AWS Identity and Access Management (IAM-) Identität im Konto, das den Bucket besitzt. Ebenso lehnt der Bucket implizit Anforderungen von anderen IAM-Identitäten von anderen Konten sowie

anonyme (unsignierte) Anforderungen ab. Wenn jedoch keine IAM-Benutzerrichtlinie vorhanden ist, wird der Anforderer (sofern es sich nicht um den Root-Benutzer handelt) implizit daran gehindert, Anforderungen zu stellen. Weitere Informationen zu dieser Evaluierungslogik finden Sie unter [Ermitteln, ob eine Anforderung innerhalb eines Kontos zugelassen oder verweigert wird](https://docs.aws.amazon.com/IAM/latest/UserGuide/reference_policies_evaluation-logic.html#policy-eval-denyallow) im IAM-Benutzerhandbuch.

### Vorgänge auf Objektebene

Wenn das Objekt dem Konto gehört, das den Bucket besitzt, funktionieren die Bucket-Richtlinie und die IAM-Benutzerrichtlinie für Vorgänge auf Objektebene genauso wie für Vorgänge auf Bucket-Ebene. Wenn es beispielsweise keine Bucket-Richtlinie gibt, lässt der Bucket implizit Objektanforderungen von jeder IAM-Identität in dem Konto zu, das im Besitz des Buckets ist. Ebenso lehnt der Bucket implizit Objektanforderungen von anderen IAM-Identitäten von anderen Konten sowie anonyme (unsignierte) Anforderungen ab. Wenn jedoch keine IAM-Benutzerrichtlinie vorhanden ist, wird der Anforderer (sofern es sich nicht um den Root-Benutzer handelt) implizit daran gehindert, Objektanforderungen zu stellen.

Wenn das Objekt einem externen Konto gehört, kann der Zugriff auf das Objekt nur über Objekt-Zugriffssteuerungslisten (ACLs) gewährt werden. Die Bucket-Richtlinie und die IAM-Benutzerrichtlinie können weiterhin verwendet werden, um Objektanforderungen zu verweigern.

Stellen Sie daher sicher, dass die folgenden Voraussetzungen erfüllt sind, um sicherzugehen, dass Ihre Bucket-Richtlinie oder IAM-Benutzerrichtlinie keinen Fehler aufgrund einer Zugriffsverweigerung (403 Forbidden) verursacht:

- Für den Zugriff auf dasselbe Konto darf es weder in der Bucket-Richtlinie noch in der IAM-Benutzerrichtlinie eine explizite Deny-Anweisung gegen den Anforderer geben, dem Sie Berechtigungen gewähren möchten. Wenn Sie Berechtigungen nur mithilfe der Bucket-Richtlinie und der IAM-Benutzerrichtlinie gewähren möchten, muss eine dieser Richtlinien mindestens eine explizite Allow-Anweisung enthalten.
- Für den kontoübergreifenden Zugriff darf es weder in der Bucket-Richtlinie noch in der IAM-Benutzerrichtlinie eine explizite Deny-Anweisung gegen den Anforderer geben, dem Sie Berechtigungen gewähren möchten. Wenn Sie kontoübergreifende Berechtigungen nur mithilfe der Bucket-Richtlinie und der IAM-Benutzerrichtlinie gewähren möchten, müssen sowohl die Bucket-Richtlinie als auch die IAM-Benutzerrichtlinie des Anforderers eine explizite Allow-Anweisung enthalten.

### **a** Note

Allow-Anweisungen in einer Bucket-Richtlinie gelten nur für Objekte, [die demselben Konto](https://docs.aws.amazon.com/AmazonS3/latest/userguide/about-object-ownership.html) [gehören, das im Besitz des Buckets ist.](https://docs.aws.amazon.com/AmazonS3/latest/userguide/about-object-ownership.html) Deny-Anweisungen in einer Bucket-Richtlinie gelten jedoch für alle Objekte, unabhängig von der Objekteigentümerschaft.

So überprüfen oder bearbeiten Sie Ihre Bucket-Richtlinie

### **a** Note

Um eine Bucket-Richtlinie anzuzeigen oder zu bearbeiten, benötigen Sie die Berechtigung s3:GetBucketPolicy.

- 1. Melden Sie sich bei der Amazon S3 S3-Konsole an AWS Management Console und öffnen Sie sie unter [https://console.aws.amazon.com/s3/.](https://console.aws.amazon.com/s3/)
- 2. Wählen Sie im linken Navigationsbereich Buckets aus.
- 3. Wählen Sie in der Liste Buckets den Namen des Buckets aus, für den Sie eine Bucket-Richtlinie anzeigen oder bearbeiten möchten.
- 4. Wählen Sie die Registerkarte Berechtigungen.
- 5. Wählen Sie unter Bucket-Richtlinie Bearbeiten aus. Die Seite Bucket-Richtlinie bearbeiten wird angezeigt.

Um Ihre Bucket-Richtlinie mithilfe von AWS Command Line Interface (AWS CLI) zu überprüfen oder zu bearbeiten, verwenden Sie den [get-bucket-policy](https://awscli.amazonaws.com/v2/documentation/api/latest/reference/s3api/get-bucket-policy.html)Befehl.

### **a** Note

Wenn Sie aufgrund einer falschen Bucket-Richtlinie aus einem Bucket ausgesperrt werden, [melden Sie sich mit Ihren Root-Benutzeranmeldedaten bei dem AWS Management Console](https://docs.aws.amazon.com/signin/latest/userguide/introduction-to-root-user-sign-in-tutorial.html)  [an.](https://docs.aws.amazon.com/signin/latest/userguide/introduction-to-root-user-sign-in-tutorial.html) Um wieder Zugriff auf Ihren Bucket zu erhalten, löschen Sie die Bucket-Richtlinie unter Verwendung Ihren Root-Benutzer-Anmeldeinformationen.

### Tipps zum Überprüfen von Berechtigungen

Gehen Sie wie folgt vor, um zu überprüfen, ob der Anforderer über die erforderlichen Berechtigungen für die Ausführung einer Amazon-S3-Operation verfügt:

- Ermitteln Sie den Anforderer. Bei einer unsignierten Anforderung handelt es sich um eine anonyme Anforderung ohne IAM-Benutzerrichtlinie. Bei einer Anforderung mit einer vorsignierten URL entspricht die Benutzerrichtlinie der Benutzerrichtlinie für den IAM-Benutzer oder die IAM-Rolle, der/die die Anforderung signiert hat.
- Vergewissern Sie sich, dass Sie den richtigen IAM-Benutzer oder die richtige IAM-Rolle verwenden. Sie können Ihren IAM-Benutzer oder Ihre IAM-Rolle überprüfen, indem Sie rechts oben in der AWS Management Console nachsehen oder den Befehl [aws sts get-caller-identity](https://docs.aws.amazon.com/cli/latest/reference/sts/get-caller-identity.html) verwenden.
- Prüfen Sie die IAM-Richtlinien im Zusammenhang mit dem IAM-Benutzer oder der IAM-Rolle. Sie können eine der folgenden Methoden verwenden:
	- [Testen von IAM-Richtlinien mit dem IAM-Richtliniensimulator](https://docs.aws.amazon.com/IAM/latest/UserGuide/access_policies_testing-policies.html)
	- Überprüfen der verschiedenen [IAM-Richtlinientypen](https://docs.aws.amazon.com/IAM/latest/UserGuide/access_policies.html)
- [Bearbeiten Sie gegebenenfalls Ihre IAM-Benutzerrichtlinie.](https://docs.aws.amazon.com/IAM/latest/UserGuide/access_policies_manage-edit.html)
- Sehen Sie sich die folgenden Beispiele für Richtlinien an, die den Zugriff explizit verweigern oder zulassen:
	- IAM-Benutzerrichtlinie zum expliziten Zulassen des Zugriffs: [IAM: Ermöglicht und verweigert den](https://docs.aws.amazon.com/IAM/latest/UserGuide/reference_policies_examples_iam_multiple-services-console.html) [Zugriff auf verschiedene Services, sowohl programmgesteuert als auch über die Konsole](https://docs.aws.amazon.com/IAM/latest/UserGuide/reference_policies_examples_iam_multiple-services-console.html)
	- Bucket-Richtlinie zum expliziten Zulassen des Zugriffs: [Erteilung von Berechtigungen für mehrere](https://docs.aws.amazon.com/AmazonS3/latest/userguide/example-bucket-policies.html#example-bucket-policies-acl-1)  [Konten zum Hochladen von Objekten oder zum Festlegen von Objekt-ACLs für den öffentlichen](https://docs.aws.amazon.com/AmazonS3/latest/userguide/example-bucket-policies.html#example-bucket-policies-acl-1) **[Zugriff](https://docs.aws.amazon.com/AmazonS3/latest/userguide/example-bucket-policies.html#example-bucket-policies-acl-1)**
	- IAM-Benutzerrichtlinie "Explizit verweigern" [AWS: Verweigert den Zugriff auf AWS basierend auf](https://docs.aws.amazon.com/IAM/latest/UserGuide/reference_policies_examples_aws_deny-requested-region.html) [der angeforderten AWS-Region](https://docs.aws.amazon.com/IAM/latest/UserGuide/reference_policies_examples_aws_deny-requested-region.html)
	- Bucket-Richtlinie zum expliziten Verweigern des Zugriffs: [SSE-KMS für alle in einen Bucket](https://docs.aws.amazon.com/AmazonS3/latest/userguide/example-bucket-policies.html#example-bucket-policies-encryption-1)  [geschriebenen Objekte verlangen](https://docs.aws.amazon.com/AmazonS3/latest/userguide/example-bucket-policies.html#example-bucket-policies-encryption-1)

### <span id="page-3551-0"></span>Amazon-S3-ACL-Einstellungen

Wenn Sie Ihre ACL-Einstellungen überprüfen, [überprüfen Sie zunächst Ihre Einstellung für](https://docs.aws.amazon.com/AmazonS3/latest/userguide/object-ownership-retrieving.html)  [Object Ownership](https://docs.aws.amazon.com/AmazonS3/latest/userguide/object-ownership-retrieving.html), um festzustellen, ob ACLs für den Bucket aktiviert sind. Beachten Sie, dass ACL-Berechtigungen nur zum Erteilen von Berechtigungen und nicht zum Zurückweisen von

Anforderungen verwendet werden können. ACLs können auch nicht verwendet werden, um Anforderern Zugriff zu gewähren, denen der Zugriff durch explizite Ablehnungen in Bucket-Richtlinien oder IAM-Benutzerrichtlinien verweigert wurde.

Die Einstellung für Object Ownership ist auf "Bucket-Eigentümer erzwungen" gesetzt.

Wenn die Einstellung "Bucket-Eigentümer erzwungen" aktiviert ist, ist es unwahrscheinlich, dass die ACL-Einstellungen einen Fehler aufgrund einer Zugriffsverweigerung (403 Forbidden) verursachen, da diese Einstellung alle ACLs deaktiviert, die für Buckets und Objekte gelten. "Bucket-Eigentümer erzwungen" ist die Standardeinstellung (und empfohlene Einstellung) für Amazon-S3-Buckets.

Die Einstellung für Object Ownership ist auf "Bucket-Eigentümer bevorzugt" oder "Objektschreiber" gesetzt.

ACL-Berechtigungen sind weiterhin gültig, wenn die Einstellung "Bucket-Eigentümer bevorzugt" oder "Objektschreiber" verwendet wird. Es gibt zwei Arten von ACLs: Bucket-ACLs und Objekt-ACLs. Die Unterschiede zwischen diesen beiden Arten von ACLs finden Sie unter [Mapping der ACL-](https://docs.aws.amazon.com/AmazonS3/latest/userguide/acl-overview.html#acl-access-policy-permission-mapping)[Berechtigungen und Zugriffsrichtlinienberechtigungen](https://docs.aws.amazon.com/AmazonS3/latest/userguide/acl-overview.html#acl-access-policy-permission-mapping).

Überprüfen Sie abhängig von der Aktion der zurückgewiesenen Anforderung [die ACL-](https://docs.aws.amazon.com/AmazonS3/latest/userguide/managing-acls.html)[Berechtigungen für Ihren Bucket oder das Objekt:](https://docs.aws.amazon.com/AmazonS3/latest/userguide/managing-acls.html)

• Wenn Amazon S3 eine LIST-, PUT (für ein Objekt), GetBucketAcl- oder PutBucketAcl-Anforderung zurückgewiesen hat, [überprüfen Sie die ACL-Berechtigungen für Ihren Bucket.](https://docs.aws.amazon.com/AmazonS3/latest/userguide/managing-acls.html)

**G** Note

Mit den Bucket-ACL-Einstellungen können Sie keine GET-Objektberechtigungen gewähren.

- Wenn Amazon S3 eine GET-Anforderung für ein S3-Objekt oder eine [PutObjectAcl-](https://docs.aws.amazon.com/AmazonS3/latest/API/API_PutObjectAcl.html)Anforderung abgelehnt hat, [überprüfen Sie die ACL-Berechtigungen für das Objekt.](https://docs.aws.amazon.com/AmazonS3/latest/userguide/managing-acls.html)
	- **A** Important

Wenn es sich bei dem Konto, dem das Objekt gehört, nicht um das Konto handelt, das im Besitz des Buckets ist, wird der Zugriff auf das Objekt nicht durch die Bucket-Richtlinie gesteuert.

## Beheben eines Fehlers aufgrund einer Zugriffsverweigerung (403 Forbidden) bei einer **GET**-Objekt-Anforderung während einer kontoübergreifenden Objekteigentümerschaft

Überprüfen Sie die [Einstellungen für Object Ownership](https://docs.aws.amazon.com/AmazonS3/latest/userguide/about-object-ownership.html#object-ownership-overview) des Buckets, um den Objekteigentümer zu ermitteln. Wenn Sie Zugriff auf die [Objekt-ACLs](https://docs.aws.amazon.com/AmazonS3/latest/userguide/managing-acls.html) haben, können Sie auch das Konto des Objekteigentümers überprüfen. (Um das Konto des Objekteigentümers einzusehen, überprüfen Sie die Objekt-ACL-Einstellung in der Amazon-S3-Konsole.) Alternativ können Sie auch eine GetObjectAcl-Anforderung stellen, um die [kanonische ID](https://docs.aws.amazon.com/AmazonS3/latest/API/API_GetObjectAcl.html) des Objekteigentümers zu ermitteln und so das Konto des Objekteigentümers überprüfen zu können. Standardmäßig gewähren ACLs explizite Berechtigungen für GET-Anforderungen an das Konto des Objekteigentümers.

Nachdem Sie bestätigt haben, dass der Objekteigentümer nicht mit dem Bucket-Eigentümer identisch ist, wählen Sie je nach Anwendungsfall und Zugriffsebene eine der folgenden Methoden aus, um den Fehler aufgrund einer Zugriffsverweigerung (403 Forbidden) zu beheben:

• ACLs deaktivieren (empfohlen) – Diese Methode gilt für alle Objekte und kann vom Bucket-Eigentümer ausgeführt werden. Bei dieser Methode erhält der Bucket-Eigentümer automatisch das Eigentum an jedem Objekt im Bucket und die volle Kontrolle darüber. Bevor Sie diese Methode implementieren, überprüfen Sie die [Voraussetzungen für die Deaktivierung](https://docs.aws.amazon.com/AmazonS3/latest/userguide/object-ownership-migrating-acls-prerequisites.html)  [von ACLs.](https://docs.aws.amazon.com/AmazonS3/latest/userguide/object-ownership-migrating-acls-prerequisites.html) Informationen dazu, wie Sie Ihren Bucket auf den Modus "Bucket-Eigentümer erzwungen" (empfohlen) setzen, finden Sie unter [Einstellung für Object Ownership für einen](https://docs.aws.amazon.com/AmazonS3/latest/userguide/object-ownership-existing-bucket.html) [vorhandenen Bucket](https://docs.aws.amazon.com/AmazonS3/latest/userguide/object-ownership-existing-bucket.html).

### **A** Important

Um einen Fehler aufgrund einer Zugriffsverweigerung (403 Forbidden) zu verhindern, müssen Sie die ACL-Berechtigungen in eine Bucket-Richtlinie migrieren, bevor Sie ACLs deaktivieren. Weitere Informationen finden Sie unter [Beispiele für Bucket-Richtlinien für die](https://docs.aws.amazon.com/AmazonS3/latest/userguide/object-ownership-migrating-acls-prerequisites.html#migrate-acl-permissions-bucket-policies)  [Migration von ACL-Berechtigungen.](https://docs.aws.amazon.com/AmazonS3/latest/userguide/object-ownership-migrating-acls-prerequisites.html#migrate-acl-permissions-bucket-policies)

• Objekteigentümer in Bucket-Eigentümer ändern – Diese Methode kann auf einzelne Objekte angewendet werden, doch nur der Objekteigentümer (oder ein Benutzer mit den entsprechenden Berechtigungen) kann die Eigentümerschaft eines Objekts ändern. Es können zusätzliche PUT-Kosten anfallen. (Weitere Informationen finden Sie unter [Amazon S3 – Preise.](https://aws.amazon.com/s3/pricing/)) Diese Methode gewährt dem Bucket-Eigentümer das vollständige Eigentum an dem Objekt, sodass der Bucket-Eigentümer den Zugriff auf das Objekt über eine Bucket-Richtlinie steuern kann.

Führen Sie einen der folgenden Schritte aus, um die Objekteigentümerschaft zu ändern:

- Sie (der Bucket-Eigentümer) können [das Objekt wieder in den Bucket kopieren.](https://docs.aws.amazon.com/AmazonS3/latest/userguide/copy-object.html#CopyingObjectsExamples)
- Sie können die Einstellung für Object Ownership des Buckets auf "Bucket-Eigentümer bevorzugt" setzen. Wenn die Versionsverwaltung deaktiviert ist, werden die Objekte im Bucket überschrieben. Wenn die Versionsverwaltung aktiviert ist, werden doppelte Versionen desselben Objekts im Bucket angezeigt, für die der Bucket-Eigentümer [eine Lebenszyklusregel festlegen](https://docs.aws.amazon.com/AmazonS3/latest/userguide/lifecycle-expire-general-considerations.html)  [kann, damit sie ablaufen.](https://docs.aws.amazon.com/AmazonS3/latest/userguide/lifecycle-expire-general-considerations.html) Anweisungen zum Ändern der Einstellung für Object Ownership finden Sie unter [Einstellung für Object Ownership für einen vorhandenen Bucket](#page-1299-0).

### **a** Note

Wenn Sie Ihre Einstellung für Object Ownership in "Bucket-Eigentümer bevorzugt" aktualisieren, wird die Einstellung nur auf neue Objekte angewendet, die in den Bucket hochgeladen werden.

• Sie können den Objekteigentümer das Objekt mit der vordefinierten Objekt-ACL bucketowner-full-control erneut hochladen lassen.

### **a** Note

Für kontoübergreifende Uploads können Sie in Ihrer Bucket-Richtlinie auch die vordefinierte Objekt-ACL bucket-owner-full-control verlangen. Ein Beispiel für eine Bucket-Richtlinie finden Sie unter [Erteilung von kontoübergreifenden Berechtigungen für](https://docs.aws.amazon.com/AmazonS3/latest/userguide/example-bucket-policies.html#example-bucket-policies-acl-2)  [das Hochladen von Objekten, wobei sichergestellt wird, dass der Bucket-Eigentümer volle](https://docs.aws.amazon.com/AmazonS3/latest/userguide/example-bucket-policies.html#example-bucket-policies-acl-2)  [Kontrolle besitzt](https://docs.aws.amazon.com/AmazonS3/latest/userguide/example-bucket-policies.html#example-bucket-policies-acl-2).

• Objektschreiber als Objekteigentümer beibehalten – Mit dieser Methode wird der Objekteigentümer nicht geändert, Sie können jedoch den Zugriff auf Objekte einzeln gewähren. Um Zugriff auf ein Objekt zu gewähren, müssen Sie über die Berechtigung PutObjectAcl für das Objekt verfügen. Um Fehler aufgrund einer Zugriffsverweigerung (403 Forbidden) zu beheben, fügen Sie dann den Anforderer als [Empfänger](https://docs.aws.amazon.com/AmazonS3/latest/userguide/acl-overview.html#specifying-grantee) für den Zugriff auf das Objekt in den ACLs des Objekts hinzu. Weitere Informationen finden Sie unter [Konfigurieren von ACLs.](#page-1211-0)

### <span id="page-3554-0"></span>S3–Block-Public-Access-Einstellungen

Wenn die fehlgeschlagene Anforderung öffentlichen Zugriff oder öffentliche Richtlinien beinhaltet, überprüfen Sie die S3-Block-Public-Access-Einstellungen in Ihrem Konto, Bucket oder S3- Zugriffspunkt. Ab April 2023 sind alle Block-Public-Access-Einstellungen für neue Buckets

standardmäßig aktiviert. Weitere Informationen dazu, wie "öffentlich" in Amazon S3 definiert ist. finden Sie unter [Die Bedeutung von "öffentlich".](#page-1241-0)

Wenn diese Option auf TRUE eingestellt ist, fungieren die Block-Public-Access-Einstellungen als explizite Verweigerungsrichtlinien, die die durch ACLs, Bucket-Richtlinien und IAM-Benutzerrichtlinien erteilten Berechtigungen außer Kraft setzen. Prüfen Sie die folgenden Szenarien, um festzustellen, ob Ihre Block-Public-Access-Einstellungen Ihre Anforderung zurückweisen:

- Wenn die angegebene Zugriffssteuerungsliste (ACL) öffentlich ist, weist die BlockPublicAcls-Einstellung Ihre PutBucketAcl- und PutObjectACL-Aufrufe zurück.
- Wenn die Anforderung eine öffentliche ACL enthält, weist die BlockPublicAcls-Einstellung Ihre PutObject-Aufrufe zurück.
- Wenn die BlockPublicAcls-Einstellung auf ein Konto angewendet wird und die Anforderung eine öffentliche ACL enthält, schlagen alle CreateBucket-Aufrufe, die öffentliche ACLs enthalten, fehl.
- Wenn die Berechtigung Ihrer Anforderung nur von einer öffentlichen ACL erteilt wird, weist die IgnorePublicAcls-Einstellung die Anforderung zurück.
- Wenn die angegebene Bucket-Richtlinie den öffentlichen Zugriff zulässt, weist die BlockPublicPolicy-Einstellung Ihre PutBucketPolicy-Aufrufe zurück.
- Wenn die BlockPublicPolicy-Einstellung auf einen Zugriffspunkt angewendet wird, schlagen alle PutAccessPointPolicy- und PutBucketPolicy-Aufrufe fehl, die eine öffentliche Richtlinie angeben und über den Zugriffspunkt erfolgen.
- Wenn für den Access Point oder Bucket eine öffentliche Richtlinie gilt, lehnt die RestrictPublicBuckets Einstellung alle kontoübergreifenden Aufrufe mit Ausnahme von Prinzipalen ab. AWS-Service Diese Einstellung weist auch alle anonymen (oder unsignierten) Aufrufe zurück.

Informationen zum Überprüfen und Aktualisieren Ihrer Konfigurationen der Block-Public-Access-Einstellungen finden Sie unter [Konfigurieren von Block-Public-Access-Einstellungen für Ihre S3-](#page-1249-0) [Buckets.](#page-1249-0)

## <span id="page-3555-0"></span>Amazon-S3-Verschlüsselungseinstellungen

Amazon S3 unterstützt die serverseitige Verschlüsselung in Ihrem Bucket. Serverseitige Verschlüsselung ist die Verschlüsselung von Daten am Zielort durch die Anwendung oder den Service, der sie erhält. Amazon S3 verschlüsselt Ihre Daten auf Objektebene, wenn es sie auf Festplatten in AWS Rechenzentren schreibt, und entschlüsselt sie für Sie, wenn Sie darauf zugreifen.

Standardmäßig wendet Amazon S3 jetzt eine serverseitige Verschlüsselung mit von Amazon S3 verwalteten Schlüsseln (SSE-S3) als Basisverschlüsselung für jeden Bucket in Amazon S3 an. Amazon S3 ermöglicht es Ihnen auch, die serverseitige Verschlüsselungsmethode beim Hochladen von Objekten anzugeben.

So überprüfen Sie den Status der serverseitigen Verschlüsselung und die Verschlüsselungseinstellungen Ihres Buckets

- 1. Melden Sie sich bei der Amazon S3 S3-Konsole an AWS Management Console und öffnen Sie sie unter [https://console.aws.amazon.com/s3/.](https://console.aws.amazon.com/s3/)
- 2. Wählen Sie im linken Navigationsbereich Buckets aus.
- 3. Wählen Sie in der Liste Buckets den Bucket aus, für den Sie die Verschlüsselungseinstellungen überprüfen möchten.
- 4. Wählen Sie die Registerkarte Eigenschaften aus.
- 5. Scrollen Sie nach unten zum Abschnitt Standardverschlüsselung und sehen Sie sich die Einstellungen für den Verschlüsselungstyp an.

Um Ihre Verschlüsselungseinstellungen mithilfe von zu überprüfen AWS CLI, verwenden Sie den [get](https://docs.aws.amazon.com/cli/latest/reference/s3api/get-bucket-encryption.html)[bucket-encryptionB](https://docs.aws.amazon.com/cli/latest/reference/s3api/get-bucket-encryption.html)efehl.

So überprüfen Sie den Verschlüsselungsstatus eines Objekts

- 1. Melden Sie sich bei der Amazon S3 S3-Konsole an AWS Management Console und öffnen Sie sie unter [https://console.aws.amazon.com/s3/.](https://console.aws.amazon.com/s3/)
- 2. Wählen Sie im linken Navigationsbereich Buckets aus.
- 3. Wählen Sie in der Liste Buckets den Namen des Buckets aus, der das Objekt enthält.
- 4. Wählen Sie in der Liste Objekte den Namen des Objekts aus, für das Sie eine Verschlüsselung hinzufügen oder ändern möchten.

Die Seite mit den Objektdetails wird angezeigt.

5. Scrollen Sie nach unten zum Abschnitt Serverseitige Verschlüsselungseinstellungen, um die serverseitigen Verschlüsselungseinstellungen des Objekts anzuzeigen.

Amazon-S3-Verschlüsselungseinstellungen API-Version 2006-03-01 3530

Verwenden Sie den [head-objectB](https://docs.aws.amazon.com/cli/latest/reference/s3api/head-object.html#examples)efehl, um den Verschlüsselungsstatus Ihres Objekts mithilfe von zu überprüfen. AWS CLI

Verschlüsselungs- und Berechtigungsanforderungen

Amazon S3 unterstützt drei Arten von serverseitiger Verschlüsselung:

- Serverseitige Verschlüsselung mit von Amazon S3 verwalteten Schlüsseln (SSE-S3)
- Serverseitige Verschlüsselung mit AWS Key Management Service (AWS KMS) Schlüsseln (SSE-KMS)
- Serverseitige Verschlüsselung mit vom Kunden bereitgestellten Schlüsseln (SSE-C)

Stellen Sie unter Berücksichtigung Ihrer Verschlüsselungseinstellungen sicher, dass die folgenden Berechtigungen erfüllt sind:

- SSE-S3 Es sind keine zusätzlichen Berechtigungen erforderlich.
- SSE-KMS (mit einem vom Kunden verwalteten Schlüssel) Um Objekte hochzuladen, wird die Berechtigung kms:GenerateDataKey für AWS KMS key benötigt. Um Objekte herunterzuladen und mehrteilige Uploads von Objekten durchzuführen, ist die Berechtigung kms:Decrypt für den KMS-Schlüssel erforderlich.
- SSE-KMS (mit einem Von AWS verwalteter Schlüssel) Der Anforderer muss aus demselben Konto stammen, dem der KMS-Schlüssel gehört. aws/s3 Der Anforderer muss außerdem über die richtigen Amazon-S3-Berechtigungen verfügen, um auf das Objekt zugreifen zu können.
- SSE-C (mit einem vom Kunden bereitgestellten Schlüssel) Es sind keine zusätzlichen Berechtigungen erforderlich. Sie können die Bucket-Richtlinie so konfigurieren, dass [eine](https://docs.aws.amazon.com/AmazonS3/latest/userguide/ServerSideEncryptionCustomerKeys.html#ssec-require-condition-key)  [serverseitige Verschlüsselung mit vom Kunden bereitgestellten Verschlüsselungsschlüsseln für](https://docs.aws.amazon.com/AmazonS3/latest/userguide/ServerSideEncryptionCustomerKeys.html#ssec-require-condition-key)  [Objekte in Ihrem Bucket erforderlich und beschränkt ist.](https://docs.aws.amazon.com/AmazonS3/latest/userguide/ServerSideEncryptionCustomerKeys.html#ssec-require-condition-key)

Wenn das Objekt mit einem vom Kunden verwalteten Schlüssel verschlüsselt ist, stellen Sie sicher, dass es Ihnen die KMS-Schlüsselrichtlinie gestattet, die Aktionen kms:GenerateDataKey oder kms:Decrypt auszuführen. Anweisungen zur Überprüfung Ihrer KMS-Schlüsselrichtlinie finden Sie unter [Anzeigen einer Schlüsselrichtlinie](https://docs.aws.amazon.com/kms/latest/developerguide/key-policy-viewing.html) im AWS Key Management Service -Entwicklerhandbuch.

## <span id="page-3557-0"></span>S3-Einstellungen für die Objektsperre

Wenn in Ihrem Bucket die [S3-Objektsperre](https://docs.aws.amazon.com/AmazonS3/latest/userguide/object-lock.html) aktiviert ist und das Objekt durch einen [Aufbewahrungszeitraum](https://docs.aws.amazon.com/AmazonS3/latest/userguide/object-lock-overview.html#object-lock-retention-periods) oder eine [rechtliche Aufbewahrungspflicht](https://docs.aws.amazon.com/AmazonS3/latest/userguide/object-lock-overview.html#object-lock-legal-holds) geschützt ist, gibt Amazon S3 beim Versuch, das Objekt zu löschen, einen Fehler aufgrund einer Zugriffsverweigerung (403 Forbidden) zurück.

So überprüfen Sie, ob für den Bucket eine Objektsperre aktiviert ist

- 1. Melden Sie sich bei der Amazon S3 S3-Konsole an AWS Management Console und öffnen Sie sie unter [https://console.aws.amazon.com/s3/.](https://console.aws.amazon.com/s3/)
- 2. Wählen Sie im linken Navigationsbereich Buckets aus.
- 3. Wählen Sie in der Liste Buckets den Namen des Buckets aus, den Sie überprüfen möchten.
- 4. Wählen Sie die Registerkarte Eigenschaften aus.
- 5. Scrollen Sie nach unten zum Abschnitt Objektsperre. Überprüfen Sie, ob die Einstellung für Objektsperre Aktiviert oder Deaktiviert lautet.

Um festzustellen, ob das Objekt durch einen Aufbewahrungszeitraum oder eine rechtliche Aufbewahrungspflicht geschützt ist, [zeigen Sie die Sperrinformationen](https://docs.aws.amazon.com/AmazonS3/latest/userguide/object-lock-managing.html#object-lock-managing-view) für Ihr Objekt an.

Wenn das Objekt durch einen Aufbewahrungszeitraum oder eine rechtliche Aufbewahrungspflicht geschützt ist, überprüfen Sie Folgendes:

- Wenn die Objektversion durch den Compliance-Aufbewahrungsmodus geschützt ist, gibt es keine Möglichkeit, sie dauerhaft zu löschen. Eine permanente DELETE-Anforderung eines Anforderers, einschließlich des Root-Benutzers, führt zu einem Fehler aufgrund einer Zugriffsverweigerung (403 Forbidden). Beachten Sie außerdem, dass Amazon S3 eine [Löschmarkierung](https://docs.aws.amazon.com/AmazonS3/latest/userguide/DeleteMarker.html) für das Objekt erstellt, wenn Sie eine DELETE-Anforderung für ein Objekt einreichen, das durch den Compliance-Aufbewahrungsmodus geschützt ist.
- Wenn die Objektversion durch den Governance-Aufbewahrungsmodus geschützt ist und Sie über die Berechtigung s3:BypassGovernanceRetention verfügen, können Sie den Schutz umgehen und die Version dauerhaft löschen. Weitere Informationen finden Sie unter [Umgehen des](https://docs.aws.amazon.com/AmazonS3/latest/userguide/object-lock-managing.html#object-lock-managing-bypass) [Governance-Modus](https://docs.aws.amazon.com/AmazonS3/latest/userguide/object-lock-managing.html#object-lock-managing-bypass).
- Wenn die Objektversion durch eine rechtliche Aufbewahrungspflicht geschützt ist, kann eine permanente DELETE-Anforderung zu einem Fehler aufgrund einer Zugriffsverweigerung (403 Forbidden) führen. Um die Objektversion dauerhaft zu löschen, müssen Sie die rechtliche Aufbewahrungspflicht für die Objektversion aufheben. Um eine rechtliche Aufbewahrungspflicht aufzuheben, benötigen Sie die Berechtigung s3:PutObjectLegalHold. Weitere Informationen zum Aufheben einer rechtlichen Aufbewahrungspflicht finden Sie unter [Konfigurieren von S3 Object](#page-1433-0) [Lock](#page-1433-0).

## <span id="page-3559-0"></span>VPC-Endpunktrichtlinie

Wenn Sie über einen Virtual Private Cloud (VPC)-Endpunkt auf Amazon S3 zugreifen, stellen Sie sicher, dass die VPC-Endpunktrichtlinie Sie nicht am Zugriff auf Ihre Amazon-S3-Ressourcen hindert. Standardmäßig erlaubt die VPC-Endpunktrichtlinie alle Anforderungen an Amazon S3. Sie können die VPC-Endpunktrichtlinie auch so konfigurieren, dass bestimmte Anforderungen eingeschränkt werden. Informationen zur Überprüfung Ihrer VPC-Endpunktrichtlinie finden Sie unter [Steuern des](https://docs.aws.amazon.com/vpc/latest/privatelink/vpc-endpoints-access.html) [Zugriffs auf VPC-Endpoints mithilfe von Endpunktrichtlinien](https://docs.aws.amazon.com/vpc/latest/privatelink/vpc-endpoints-access.html) im AWS PrivateLink -Handbuch.

## <span id="page-3559-1"></span>AWS Organizations Richtlinien

Wenn Sie zu einer Organisation AWS-Konto gehören, können AWS Organizations Richtlinien Sie daran hindern, auf Amazon S3 S3-Ressourcen zuzugreifen. Standardmäßig blockieren AWS Organizations Richtlinien keine Anfragen an Amazon S3. Stellen Sie jedoch sicher, dass Ihre AWS Organizations Richtlinien nicht so konfiguriert wurden, dass sie den Zugriff auf S3-Buckets blockieren. Anweisungen, wie Sie Ihre AWS Organizations Richtlinien überprüfen können, finden Sie im AWS Organizations Benutzerhandbuch unter [Alle Richtlinien auflisten.](https://docs.aws.amazon.com/organizations/latest/userguide/orgs_manage_policies_info-operations.html#list-all-pols-in-org)

## <span id="page-3559-2"></span>Zugriffspunkteinstellungen

Wenn Sie bei Anforderungen über Amazon-S3-Zugriffspunkte einen Fehler aufgrund einer Zugriffsverweigerung (403 Forbidden) erhalten, müssen Sie möglicherweise Folgendes überprüfen:

- Die Konfigurationen Ihrer Zugriffspunkte
- Die IAM-Benutzerrichtlinie, die für Ihre Zugriffspunkte verwendet wird
- Die Bucket-Richtlinie, die zur Verwaltung oder Konfiguration Ihrer kontoübergreifenden Zugriffspunkte verwendet wird

Zugriffspunktkonfigurationen und -richtlinien

- Wenn Sie einen Zugriffspunkt erstellen, können Sie Internet oder VPC als Netzwerkursprung festlegen. Wenn der Netzwerkursprung auf "Nur VPC" gesetzt ist, weist Amazon S3 alle Anforderungen an den Zugriffspunkt zurück, die nicht von der angegebenen VPC stammen. Informationen zum Überprüfen des Netzwerkursprungs Ihres Zugriffspunkts finden Sie unter [Erstellen von Zugriffspunkten, die auf eine Virtual Private Cloud beschränkt sind.](#page-682-0)
- Mit Zugriffspunkten können Sie auch benutzerdefinierte Block-Public-Access-Einstellungen konfigurieren, die ähnlich wie die Block-Public-Access-Einstellungen auf Bucket- oder Kontoebene

funktionieren. Informationen zu Ihren benutzerdefinierten Block-Public-Access-Einstellungen finden Sie unter [Verwalten des öffentlichen Zugriffs auf Zugriffspunkte.](#page-684-0)

- Um mithilfe von Zugriffspunkten erfolgreiche Anforderungen an Amazon S3 zu stellen, stellen Sie sicher, dass der Anforderer über die erforderlichen IAM-Berechtigungen verfügt. Weitere Informationen finden Sie unter [Konfigurieren von IAM-Richtlinien für die Verwendung von](#page-670-0)  [Zugriffspunkten.](#page-670-0)
- Wenn die Anforderung kontoübergreifende Zugriffspunkte umfasst, stellen Sie sicher, dass der Bucket-Eigentümer die Bucket-Richtlinie aktualisiert hat, um Anforderungen vom Zugriffspunkt zu autorisieren. Weitere Informationen finden Sie unter [Erteilen von Berechtigungen für](#page-677-0)  [kontoübergreifende Zugriffspunkte.](#page-677-0)

Wenn der Fehler Zugriff verweigert (403 Forbidden) weiterhin besteht, nachdem Sie alle Artikel in diesem Thema überprüft haben, [rufen Sie Ihre Amazon S3 S3-Anforderungs-ID](https://docs.aws.amazon.com/AmazonS3/latest/userguide/get-request-ids.html) ab und wenden Sie sich an uns, um AWS Support weitere Informationen zu erhalten.

# <span id="page-3560-0"></span>Fehlerbehebung bei Batch Operations

In den folgenden Themen werden häufige Fehler behandelt, um Sie dabei zu unterstützen, Probleme bei der Arbeit mit Batch Operations zu beheben.

### Häufige Fehler

- [Der Auftragsbericht wird nicht bereitgestellt, wenn ein Problem mit Berechtigungen besteht oder ein](#page-3561-0) [Aufbewahrungsmodus der S3-Objektsperre aktiviert ist.](#page-3561-0)
- [S3-Batchreplikation mit folgendem Fehler fehlgeschlagen: Bei der Manifestgenerierung wurden](#page-3561-1)  [keine Schlüssel gefunden, die den Filterkriterien entsprechen](#page-3561-1)
- [Fehler bei Batch Operations nach dem Hinzufügen einer neuen Replikationsregel zu einer](#page-3562-0) [vorhandenen Replikationskonfiguration](#page-3562-0)
- [Fehlschlagen von Objekten in Batch Operations mit dem Fehler 400 InvalidRequest: Auftrag](#page-3562-1)  [aufgrund fehlender Versions-ID fehlgeschlagen](#page-3562-1)
- [Fehler bei Auftragserstellung mit aktivierter Auftrags-Tag-Option](#page-3563-0)
- [Zugriff zum Lesen des Manifests verweigert](#page-3563-1)

# <span id="page-3561-0"></span>Der Auftragsbericht wird nicht bereitgestellt, wenn ein Problem mit Berechtigungen besteht oder ein Aufbewahrungsmodus der S3- Objektsperre aktiviert ist.

Der folgende Fehler tritt auf, wenn erforderliche Berechtigungen fehlen oder ein Aufbewahrungsmodus der Objektsperre (entweder Governance-Modus oder Compliance-Modus) für den Ziel-Bucket aktiviert ist.

Fehler: Fehlerursachen. Der Auftragsbericht konnte nicht in Ihren Berichts-Bucket geschrieben werden. Überprüfen Sie Ihre Berechtigungen.

Die IAM-Rolle und die Vertrauensrichtlinie müssen so konfiguriert sein, dass S3 Batch Operations Zugriff auf PUT-Objekte in dem Bucket gewährt, in dem der Bericht bereitgestellt wird. Wenn diese erforderlichen Berechtigungen fehlen, schlägt die Bereitstellung des Auftragsberichts fehl.

Wenn ein Aufbewahrungsmodus aktiviert ist, ist der Bucket mit Write-Once-Read-Many (WORM) geschützt. Die Objektsperre mit dem für den Ziel-Bucket aktivierten Aufbewahrungsmodus wird nicht unterstützt. Daher schlägt die Bereitstellung des Auftragsabschlussberichts fehl. Wählen Sie zum Beheben dieses Problems einen Ziel-Bucket für Ihre Abschlussberichte zu Aufträgen aus, für den kein Aufbewahrungsmodus der Objektsperre aktiviert ist.

# <span id="page-3561-1"></span>S3-Batchreplikation mit folgendem Fehler fehlgeschlagen: Bei der Manifestgenerierung wurden keine Schlüssel gefunden, die den Filterkriterien entsprechen

Der folgende Fehler tritt auf, wenn Objekte im Quell-Bucket in der Speicherklasse S3 Glacier Flexible Retrieval oder S3 Glacier Deep Archive gespeichert sind.

Fehler: Bei der Manifestgenerierung wurden keine Schlüssel gefunden, die den Filterkriterien entsprechen.

### **G** Note

Wenn die angegebenen Filterkriterien mit keinen gültigen Objekten im Quell-Bucket übereinstimmen, entspricht dieser Fehler möglicherweise dem erwarteten Verhalten. Überprüfen Sie die Filterkriterien und die Speicherklasse des Zielobjekts.

Um die Batchreplikation für diese Objekte zu verwenden, stellen Sie sie zunächst in der Speicherklasse S3 Standard wieder her, indem Sie die Operation S3 Initiate Restore Object in einem Batch-Operations-Auftrag verwenden. Weitere Informationen finden Sie unter [Wiederherstellen](#page-1413-0) [eines archivierten Objekts](#page-1413-0) und [Wiederherstellen von Objekten \(Batch Operations\).](#page-1899-0) Nachdem Sie die Objekte wiederhergestellt haben, können Sie sie mithilfe eines Batchreplikationsauftrags replizieren.

# <span id="page-3562-0"></span>Fehler bei Batch Operations nach dem Hinzufügen einer neuen Replikationsregel zu einer vorhandenen Replikationskonfiguration

Batch Operations versucht, eine vorhandene Objektreplikation für jede Regel in der Replikationskonfiguration des Quell-Buckets auszuführen. Wenn es Probleme mit einer der vorhandenen Replikationsregeln gibt, können Fehler auftreten.

Im Abschlussbericht des Batch-Operations-Auftrags werden die Ursachen für das Fehlschlagen des Auftrags erläutert. Eine Liste mit häufig auftretenden Fehlern finden Sie unter [Gründe für das](#page-1674-0)  [Fehlschlagen der Replikation in Amazon S3.](#page-1674-0)

# <span id="page-3562-1"></span>Fehlschlagen von Objekten in Batch Operations mit dem Fehler 400 InvalidRequest: Auftrag aufgrund fehlender Versions-ID fehlgeschlagen

Der folgende Beispielfehler tritt auf, wenn ein Batch-Operations-Auftrag Aktionen für Objekte in einem versionsfähigen Bucket ausführt und im Manifest ein Objekt mit leerem Versions-ID-Feld feststellt.

Fehler: *BUCKETNAME,Präfix/Dateiname*,fehlgeschlagen,400,InvalidRequest,Auftrag aufgrund fehlender Versions-ID fehlgeschlagen

Dieser Fehler tritt auf, weil das Versions-ID-Feld im Manifest eine leere Zeichenfolge und nicht die Literalzeichenfolge null ist.

Batch Operations schlägt für diese(s) spezielle(n) Objekt(e) fehl, aber nicht für den gesamten Auftrag. Dieses Problem tritt auf, wenn das Manifestformat so konfiguriert ist, dass während der Operation Versions-IDs verwendet werden. Bei nicht versionfähigen Aufträgen tritt dieses Problem nicht auf, da sie nur mit der aktuellen Version der einzelnen Objekte arbeiten und die Versions-IDs im Manifest ignorieren.

Wandeln Sie zum Beheben dieses Problems die leeren Versions-IDs in die Zeichenfolge null um. Weitere Informationen finden Sie unter [the section called "Konvertieren leerer Versions-ID-](#page-1569-0)[Zeichenfolgen in Null-Zeichenfolgen"](#page-1569-0).

## <span id="page-3563-0"></span>Fehler bei Auftragserstellung mit aktivierter Auftrags-Tag-Option

Ohne die Berechtigung s3:PutJobTagging führt das Erstellen von Batch-Operations-Aufträgen mit aktivierter Auftrags-Tag-Option zum Fehler 403 access denied.

Um Batch-Operations-Aufträge mit aktivierter Auftrags-Tag-Option erstellen zu können, muss der AWS Identity and Access Management (IAM)-Benutzer, der den Batch-Operations-Auftrag erstellt, zusätzlich zur Berechtigung s3:CreateJob über die Berechtigung s3:PutJobTagging verfügen.

Weitere Informationen zu den erforderlichen Berechtigungen für Batch Operations finden Sie unter [the section called "Gewähren von Berechtigungen"](#page-1826-0).

## <span id="page-3563-1"></span>Zugriff zum Lesen des Manifests verweigert

Wenn Sie versuchen, einen Batch-Operations-Auftrag zu erstellen und Batch Operations die Manifestdatei nicht lesen kann, können die folgenden Fehler auftreten.

AWS CLI

Fehlerursache Lesen des Manifests verboten: AccessDenied

Amazon S3-Konsole

Warnung: Das ETag des Manifestobjekts kann nicht abgerufen werden. Geben Sie ein anderes Objekt an, um fortzufahren.

Führen Sie die folgenden Schritte aus, um dieses Problem zu beheben:

• Stellen Sie sicher, dass die IAM-Rolle für das AWS-Konto, das Sie zum Erstellen des Batch-Operations-Auftrags verwendet haben, über s3:GetObject-Berechtigungen verfügt. Die IAM-Rolle des Kontos muss über s3:GetObject-Berechtigungen verfügen, damit Batch Operations die Manifestdatei lesen kann.

Weitere Informationen zu den erforderlichen Berechtigungen für Batch Operations finden Sie unter [the section called "Gewähren von Berechtigungen"](#page-1826-0).

- Überprüfen Sie die Metadaten der Manifestobjekte auf etwaige Zugriffskonflikte mit S3 Object Ownership. Informationen zu S3 Object Ownership finden Sie unter [the section called "Steuern der](#page-1266-0) [Objekteigentümerschaft".](#page-1266-0)
- Prüfen Sie, ob AWS Key Management Service (AWS KMS)-Schlüssel zum Verschlüsseln der Manifestdatei verwendet werden.
Batch Operations unterstützen CSV-Bestandsberichte, die mit AWS KMS verschlüsselt sind. Batch Operations unterstützen jedoch keine CSV-Manifestdateien, die mit AWS KMS verschlüsselt sind. Weitere Informationen finden Sie unter [Konfigurieren von Amazon S3 Inventory](#page-1548-0) und [Angeben eines](#page-1840-0) [Manifests](#page-1840-0).

## CORS-Fehlerbehebung

Wenn Sie ein unerwartetes Verhalten feststellen, wenn Sie auf Buckets zugreifen, die mit CORS-Konfiguration eingerichtet wurden, führen Sie die folgenden Schritte zur Fehlerbehebung durch:

1. Vergewissern Sie sich, dass die CORS-Konfiguration für den Bucket eingerichtet ist.

Falls die CORS-Konfiguration eingerichtet wurde, zeigt die Konsole den Link Edit CORS Configuration (CORS-Konfiguration bearbeiten) im Bereich Permissions (Berechtigungen) des Buckets Properties (Eigenschaften) an.

- 2. Erfassen Sie die vollständige Anfrage und antworten Sie mit einem Tool Ihrer Wahl. Es für jede von Amazon S3 erhaltene Anfrage eine CORS-Regel geben, die mit den Daten in Ihrer Anfrage wie folgt übereinstimmt:
	- a. Stellen Sie sicher, dass die Anfrage den Origin-Header besitzt.

Falls der Header fehlt, verarbeitet Amazon S3 die Anfrage nicht als ursprungsübergreifende Anfrage und sendet in der Antwort keine CORS-Antwort-Header.

b. Stellen Sie sicher, dass der Origin-Header in Ihrer Anfrage mit mindestens einem der AllowedOrigin-Elemente in der angegebenen CORSRule übereinstimmt.

Das Schema, der Host und die Port-Werte im Origin-Anfrageheader müssen mit den AllowedOrigin-Elementen in der CORSRule übereinstimmen. Wenn Sie beispielsweise die CORSRule so eingerichtet haben, dass der Ursprung http://www.example.com zulässig ist, stimmen die Ursprünge https://www.example.com und http://www.example.com:80 in Ihrer Anfrage nicht mit dem in Ihrer Konfiguration erlaubten Ursprung überein.

- c. Stellen Sie sicher, dass die Methode in Ihrer Anfrage (oder in einer Preflight-Anfrage die in Access-Control-Request-Method angegebene Methode) eines der AllowedMethod-Elemente in derselben CORSRule ist.
- d. Wenn bei einer Preflight-Anfrage die anfrage einen Access-Control-Request-Headers-Header enthält, überprüfen Sie, ob die CORSRule die AllowedHeader-Einträge für jeden Wert im Access-Control-Request-Headers-Header enthält.

# Fehlerbehebung bei Problemen mit dem Amazon-S3-Lebenszyklus

Die folgenden Informationen können Ihnen helfen, häufiger auftretende Probleme mit den Lebenszyklusregeln von Amazon S3 zu beheben.

### Themen

- [Ich habe eine Auflistungsoperation für meinen Bucket ausgeführt und es wurden Objekte](#page-3565-0)  [angezeigt, von denen ich dachte, dass sie abgelaufen oder aufgrund einer Lebenszyklusregel](#page-3565-0)  [übergeben worden waren.](#page-3565-0)
- [Wie überwache ich den Fortschritt meiner Lebenszyklusregel, um sicherzustellen, dass sie aktiv](#page-3566-0)  [ist?](#page-3566-0)
- [Die Anzahl meiner S3-Objekte steigt weiterhin an, obwohl ich Lebenszyklusregeln für einen Bucket](#page-3567-0)  [mit aktivierter Versionsverwaltung eingerichtet habe.](#page-3567-0)
- [Wie leere ich meinen S3-Bucket mithilfe von Lebenszyklusregeln?](#page-3568-0)
- [Meine Abrechnung für Amazon S3 weist nach der Übergabe von Objekten in eine kostengünstigere](#page-3568-1) [Speicherklasse höhere Kosten auf.](#page-3568-1)
- [Ich habe meine Bucket-Richtlinie aktualisiert, meine S3-Objekte werden jedoch noch immer](#page-3569-0) [aufgrund abgelaufener Lebenszyklusregeln gelöscht.](#page-3569-0)
- [Kann ich S3-Objekte wiederherstellen, die aufgrund von S3-Lebenszyklusregeln abgelaufen sind?](#page-3570-0)

<span id="page-3565-0"></span>Ich habe eine Auflistungsoperation für meinen Bucket ausgeführt und es wurden Objekte angezeigt, von denen ich dachte, dass sie abgelaufen oder aufgrund einer Lebenszyklusregel übergeben worden waren.

[Das Übergeben von Objekten](https://docs.aws.amazon.com/AmazonS3/latest/userguide/lifecycle-transition-general-considerations.html) und das [Ablaufen von Objekten](https://docs.aws.amazon.com/AmazonS3/latest/userguide/lifecycle-expire-general-considerations.html) in S3-Lebenszyklen sind asynchrone Operationen. Daher kann es zu einer Verzögerung zwischen dem Zeitpunkt kommen, zu dem die Objekte für ein Ablaufen oder eine Übergabe infrage kommen, und dem Zeitpunkt, zu dem sie tatsächlich übergeben werden oder ablaufen. Änderungen an der Abrechnung werden sofort nach Erfüllung der Lebenszyklusregel angewendet, auch wenn die Aktion noch nicht abgeschlossen ist. Eine Ausnahme von diesem Verhalten tritt auf, wenn Sie eine Lebenszyklusregel für die Übergabe in die Speicherklasse S3 Intelligent Tiering festgelegt haben. In diesem Fall treten Abrechnungsänderungen erst auf, wenn das Objekt in S3 Intelligent-Tiering übergeben worden ist. Weitere Informationen zu Änderungen der Abrechnung finden Sie unter [Festlegen der Lebenszyklus-](https://docs.aws.amazon.com/AmazonS3/latest/userguide/how-to-set-lifecycle-configuration-intro.html)[Konfiguration für einen Bucket.](https://docs.aws.amazon.com/AmazonS3/latest/userguide/how-to-set-lifecycle-configuration-intro.html)

Fehlerbehebung bei Problemen mit dem Lebenszyklus API-Version 2006-03-01 3539

Amazon S3 übergibt keine Objekte, die kleiner als 128 KB sind, von der Speicherklasse S3 Standard oder S3 Standard-IA in die Klassen S3 Intelligent-Tiering, S3 Standard-IA oder S3 One Zone-IA.

## <span id="page-3566-0"></span>Wie überwache ich den Fortschritt meiner Lebenszyklusregel, um sicherzustellen, dass sie aktiv ist?

[Verwenden Sie das Storage-Lens-Dashboard](https://docs.aws.amazon.com/AmazonS3/latest/userguide/storage_lens_basics_metrics_recommendations.html#storage_lens_basics_dashboards), um den Fortschritt aller aktiven Lebenszyklusregeln anzuzeigen (oder Änderungen zu überwachen). Über das Dashboard können Sie die folgenden Metriken anzeigen, die die Anzahl oder Größe der Objekte überwachen.

- Aktuelle Versions-Bytes
- Anzahl der Objekte der aktuellen Version
- Nicht aktuelle Versions-Bytes
- Anzahl nicht aktueller Versionsobjekte
- Anzahl der Löschmarkierungsobjekte
- Markierungsspeicherbytes löschen
- Unvollständige Bytes für mehrteilige Uploads
- Anzahl unvollständiger mehrteiliger Uploads

Sie können auch die folgenden Funktionen zum Überwachen Ihrer Lebenszyklusregeln verwenden:

- [Amazon S3 Inventory](https://docs.aws.amazon.com/AmazonS3/latest/userguide/configure-inventory.html)  Sie können S3 Inventory verwenden, um die Liste der Präfixe oder Objekte für den Amazon-S3-Bucket (in CSV), in Apache Optimized Row Columnar (ORC) oder im Format Apache Parquet für Prüfungszwecke zu generieren. Abhängig von Ihrem Anwendungsfall können Sie S3 Inventory auch in Standard-SQL mit Amazon Athena abfragen.
- [S3-Ereignisbenachrichtigungen](https://docs.aws.amazon.com/AmazonS3/latest/userguide/lifecycle-configure-notification.html)  Sie können Ereignisbenachrichtigungen einrichten, damit Sie über alle Lebenszyklusereignisse im Zusammenhang mit dem Ablaufen oder mit Übergaben informiert werden.
- S3-Serverzugriffsprotokolle Sie können Serverzugriffsprotokolle für den S3-Bucket aktivieren, um Aktionen im Zusammenhang mit dem Lebenszyklus zu erfassen, wie beispielsweise

Objektübergaben in eine andere Speicherklasse und das Ablaufen von Objekten. Weitere Informationen finden Sie unter [Lebenszyklus und Protokollieren.](https://docs.aws.amazon.com/AmazonS3/latest/userguide/lifecycle-and-other-bucket-config.html#lifecycle-general-considerations-logging)

# <span id="page-3567-0"></span>Die Anzahl meiner S3-Objekte steigt weiterhin an, obwohl ich Lebenszyklusregeln für einen Bucket mit aktivierter Versionsverwaltung eingerichtet habe.

Wenn ein Objekt in einem [Bucket mit aktivierter Versionsverwaltung](https://docs.aws.amazon.com/AmazonS3/latest/userguide/Versioning.html#versioning-states) als abgelaufen festgelegt wird, wird das Objekt nicht vollständig aus dem Bucket gelöscht. Stattdessen wird eine [Löschmarkierung](https://docs.aws.amazon.com/AmazonS3/latest/userguide/DeleteMarker.html) als neueste Version des Objekts erstellt. Löschmarkierungen werden weiterhin als Objekte gezählt. Wenn also die Lebenszyklusregel erstellt wird, dass nur die aktuellen Versionen ablaufen, erhöht sich die Anzahl der Objekte im S3-Bucket, anstatt zu sinken.

Nehmen wir beispielsweise an, dass für einen S3-Bucket mit 100 Objekten die Versionsverwaltung aktiviert und die Lebenszyklusregel festgelegt ist, dass aktuelle Versionen des Objekts nach 7 Tagen ablaufen. Nach dem siebten Tag erhöht sich die Anzahl der Objekte auf 200, da zusätzlich zu den 100 ursprünglichen Objekten, bei denen es sich jetzt um die nicht aktuellen Versionen handelt, 100 Löschmarkierungen erstellt werden. Weitere Informationen zu den Aktionen der S3- Lebenszyklus-Konfigurationsregel für Buckets mit aktivierter Versionsverwaltung finden Sie unter [Festlegen der Lebenszyklus-Konfiguration für einen Bucket.](https://docs.aws.amazon.com/AmazonS3/latest/userguide/how-to-set-lifecycle-configuration-intro.html)

Um Objekte dauerhaft zu entfernen, fügen Sie eine zusätzliche Lebenszykluskonfiguration hinzu, um die vorherigen Versionen der Objekte, abgelaufene Löschmarkierungen und unvollständige mehrteilige Uploads zu löschen. Anweisungen zum Erstellen neuer Lebenszyklusregeln finden Sie unter [Festlegen der Lebenszyklus-Konfiguration für einen Bucket.](https://docs.aws.amazon.com/AmazonS3/latest/userguide/how-to-set-lifecycle-configuration-intro.html)

### **a** Note

- Amazon S3 rundet das Übergabe- oder Ablaufdatum eines Objekts auf Mitternacht UTC am nächsten Tag auf. Weitere Informationen finden Sie unter [Lebenszyklusregeln:](https://docs.aws.amazon.com/AmazonS3/latest/dev/intro-lifecycle-rules.html#intro-lifecycle-rules-number-of-days) [Basierend auf dem Alter eines Objekts.](https://docs.aws.amazon.com/AmazonS3/latest/dev/intro-lifecycle-rules.html#intro-lifecycle-rules-number-of-days)
- Bei S3-Objekten, die durch die Objektsperre geschützt sind, werden aktuelle Versionen nicht dauerhaft gelöscht. Stattdessen wird den Objekten eine Löschmarkierung hinzugefügt, sodass sie nicht mehr aktuell sind. Nicht aktuelle Versionen werden dann beibehalten und laufen nicht dauerhaft ab.

### <span id="page-3568-0"></span>Wie leere ich meinen S3-Bucket mithilfe von Lebenszyklusregeln?

S3-Lebenszyklusregeln sind ein effektives Tool zum [Leeren eines S3-Buckets](https://docs.aws.amazon.com/AmazonS3/latest/userguide/empty-bucket.html) mit Millionen von Objekten. Wenn Sie eine große Anzahl von Objekten aus Ihrem S3-Bucket löschen möchten, stellen Sie sicher, dass Sie diese vier Paare von Lebenszyklusregeln verwenden:

- Aktuelle Objektversionen ablaufen lassen und Vorherige Versionen von Objekten dauerhaft löschen
- Löschmarkierungen für abgelaufenes Objekt löschen und Unvollständige mehrteilige Uploads löschen

Anweisungen zum Erstellen einer neuen Lebenszyklus-Konfigurationsregel finden Sie unter [Festlegen der Lebenszyklus-Konfiguration für einen Bucket.](https://docs.aws.amazon.com/AmazonS3/latest/userguide/how-to-set-lifecycle-configuration-intro.html)

### **a** Note

Bei S3-Objekten, die durch die Objektsperre geschützt sind, werden aktuelle Versionen nicht dauerhaft gelöscht. Stattdessen wird den Objekten eine Löschmarkierung hinzugefügt, sodass sie nicht mehr aktuell sind. Nicht aktuelle Versionen werden dann beibehalten und laufen nicht dauerhaft ab.

# <span id="page-3568-1"></span>Meine Abrechnung für Amazon S3 weist nach der Übergabe von Objekten in eine kostengünstigere Speicherklasse höhere Kosten auf.

Es gibt mehrere Gründe, warum Ihre Abrechnung nach der Übergabe von Objekten in eine kostengünstigere Speicherklasse höhere Kosten aufweisen kann:

• S3-Glacier-Overheadgebühren für kleine Objekte

Bei jedem Objekt, das an S3 Glacier Flexible Retrieval oder S3 Glacier Deep Archive übergeben wird, ist ein Gesamt-Overhead von 40 KB mit dieser Speicheraktualisierung verbunden. Im Rahmen des Overheads von 40 KB werden 8 KB zum Speichern der Metadaten und des Objektnamens verwendet. Diese 8 KB werden gemäß den S3-Standardgebühren berechnet. Die restlichen 32 KB werden für die Indexierung und die zugehörigen Metadaten verwendet. Diese 32 KB werden gemäß den Gebühren von S3 Glacier Flexible Retrieval oder S3 Glacier Deep Archive berechnet.

Wenn Sie viele kleinere Objekte speichern, sollten Sie daher keine Lebenszyklusübergaben verwenden. Stattdessen sollten Sie viele kleinere Objekte zu einer kleineren Anzahl von großen Objekten zusammenzufassen, bevor Sie sie in Amazon S3 speichern, um so die Overheadgebühren zu reduzieren. Weitere Informationen zu den Kostenüberlegungen finden Sie unter [Übergang in die Speicherklassen S3 Glacier Flexible Retrieval und S3 Glacier Deep Archive](https://docs.aws.amazon.com/AmazonS3/latest/userguide/lifecycle-transition-general-considerations.html#before-deciding-to-archive-objects) [\(Objektarchivierung\)](https://docs.aws.amazon.com/AmazonS3/latest/userguide/lifecycle-transition-general-considerations.html#before-deciding-to-archive-objects).

• Mindestspeichergebühren

Für einige S3-Speicherklassen gelten Mindestanforderungen an die Speicherdauer. Für Objekte, die vor Ablauf der Mindestdauer gelöscht, überschrieben oder aus diesen Klassen übergeben werden, wird eine anteilige Gebühr für die vorzeitige Übergabe oder das Löschen berechnet. Diese Mindestanforderungen an die Speicherdauer lauten wie folgt:

- S3 Standard-IA und S3 One Zone-IA 30 Tage
- S3 Glacier Flexible Retrieval und S3 Glacier Instant Retrieval 90 Tage
- S3 Glacier Deep Archive 180 Tage

Weitere Informationen zu diesen Anforderungen finden Sie im Abschnitt Beschränkungen unter [Übergang von Objekten mit S3-Lebenszyklus.](https://docs.aws.amazon.com/AmazonS3/latest/userguide/lifecycle-transition-general-considerations.html) Allgemeine S3-Preisinformationen finden Sie unter [Amazon S3 – Preise](https://aws.amazon.com/s3/pricing/) und im [AWS Pricing Calculator.](https://calculator.aws/#/addService/S3)

• Kosten für die Lebenszyklusübergabe

Immer wenn ein Objekt durch eine Lebenszyklusregel in eine andere Speicherklasse übergeben wird, zählt Amazon S3 diese Übergabe als eine Übergabeanforderung. Die Kosten für diese Übergabeanforderungen kommen zu den Kosten dieser Speicherklassen hinzu. Wenn Sie vorhaben, sehr viele Objekte zu übergeben, sollten Sie die Anforderungskosten für Übergaben in niedrigere Stufen berücksichtigen. Weitere Informationen finden Sie unter [Amazon S3 – Preise.](https://aws.amazon.com/s3/pricing/)

<span id="page-3569-0"></span>Ich habe meine Bucket-Richtlinie aktualisiert, meine S3-Objekte werden jedoch noch immer aufgrund abgelaufener Lebenszyklusregeln gelöscht.

Deny-Anweisungen in einer Bucket-Richtlinie verhindern den Ablauf der in einer Lebenszyklusregel definierten Objekte nicht. Lebenszyklusaktionen (wie Übergaben oder der Ablauf) verwenden die S3- Operation DeleteObject nicht. Stattdessen werden S3-Lebenszyklusaktionen mithilfe interner S3- Endpunkte ausgeführt. (Weitere Informationen finden Sie unter [Lebenszyklus und Protokollieren](https://docs.aws.amazon.com/AmazonS3/latest/userguide/lifecycle-and-other-bucket-config.html#lifecycle-general-considerations-logging).)

Um zu verhindern, dass Ihre Lebenszyklusregel Aktionen ausführt, müssen Sie die Regel bearbeiten, löschen oder [deaktivieren.](https://docs.aws.amazon.com/AmazonS3/latest/userguide/lifecycle-configuration-examples.html#lifecycle-config-conceptual-ex2)

# <span id="page-3570-0"></span>Kann ich S3-Objekte wiederherstellen, die aufgrund von S3- Lebenszyklusregeln abgelaufen sind?

Die einzige Möglichkeit, aufgrund des S3-Lebenszyklus abgelaufene Objekte wiederherzustellen, besteht in der Versionsverwaltung. Diese muss vor dem Ablauf der Objekte aktiviert sein. Sie können die Ablaufoperationen, die durch Lebenszyklusregeln ausgeführt werden, nicht rückgängig machen. Wenn Objekte aufgrund der geltenden S3-Lebenszyklusregeln dauerhaft gelöscht werden, können Sie diese Objekte nicht wiederherstellen. Informationen zum Aktivieren der Versionsverwaltung für einen Bucket finden Sie unter [the section called "Verwenden der S3-Versioning".](#page-1354-0)

Wenn Sie die Versionsverwaltung auf den Bucket angewendet haben und die nicht aktuellen Versionen der Objekte noch intakt sind, können Sie [frühere Versionen der abgelaufenen Objekte](https://docs.aws.amazon.com/AmazonS3/latest/userguide/RestoringPreviousVersions.html)  [wiederherstellen](https://docs.aws.amazon.com/AmazonS3/latest/userguide/RestoringPreviousVersions.html). Weitere Informationen zum Verhalten der Aktionen von S3-Lebenszyklusregeln und zu Versionsverwaltungsstatus finden Sie in der Tabelle Lebenszyklus-Aktionen und der Versioning-Status eines Buckets in [Elemente, die Lebenszyklus-Aktionen beschreiben.](https://docs.aws.amazon.com/AmazonS3/latest/userguide/intro-lifecycle-rules.html#non-current-days-calculations)

### **a** Note

Wenn der S3-Bucket durch [AWS-Backups](https://docs.aws.amazon.com/aws-backup/latest/devguide/s3-backups.html) oder [S3 Replication](https://docs.aws.amazon.com/AmazonS3/latest/userguide/replication.html) geschützt ist, können Sie diese Funktionen möglicherweise auch verwenden, um Ihre abgelaufenen Objekte wiederherzustellen.

## Fehlerbehebung bei einer Replikation

In diesem Abschnitt finden Sie Tipps zur Problembehandlung in Amazon S3 Replication und Informationen zu Fehlern in S3 Batch Replication.

### Themen

- [Tipps zur Fehlerbehebung in S3 Replication](#page-3571-0)
- [Fehler bei der Batchreplikation](#page-3578-0)

## <span id="page-3571-0"></span>Tipps zur Fehlerbehebung in S3 Replication

Wenn Objektreplikate nicht im Ziel-Bucket erscheinen, nachdem Sie die Replikation konfiguriert haben, können Sie mit diesen Tipps zur Fehlerbehebung Probleme identifizieren und beheben.

• Die meisten Objekte werden innerhalb von 15 Minuten repliziert. Die von Amazon S3 für die Replikation eines Objekts benötigte Zeit hängt von verschiedenen Faktoren ab, einschließlich des Quell- und Ziel-Regionspaars sowie der Größe des Objekts. Bei großen Objekten kann die Replikation mehrere Stunden dauern. Sie können [Begrenzung der S3-Replikationszeit \(S3 RTC\)](https://docs.aws.amazon.com/AmazonS3/latest/userguide/replication-time-control.html#enabling-replication-time-control) verwenden, um einen Überblick über die Replikationszeiten zu erhalten.

Wenn das replizierte Objekt groß ist, warten Sie eine Weile, bevor Sie überprüfen, ob es im Ziel erscheint. Sie können auch den Replikationsstatus des Quellobjekts überprüfen. Wenn der Replikationsstatus des Objekts PENDING lautet, hat Amazon S3 die Replikation noch nicht abgeschlossen. Wenn der Replikationsstatus des Objekts FAILED lautet, überprüfen Sie die Replikationskonfiguration des Quell-Buckets. Wenn Sie Informationen zu Fehlern während der Replikation erhalten möchten, können Sie einrichten, dass Sie über Fehlerereignisse bei der Replikation mit Amazon-S3-Ereignisbenachrichtigungen benachrichtigt werden. Weitere Informationen finden Sie unter [Erhalten von Amazon-S3-Ereignisbenachrichtigungen über](https://docs.aws.amazon.com/AmazonS3/latest/userguide/replication-metrics.html)  [Replikations-Fehlerereignisse](https://docs.aws.amazon.com/AmazonS3/latest/userguide/replication-metrics.html).

• Sie können die API-Operation HeadObject aufrufen, um den Replikationsstatus eines Objekts zu überprüfen. Die API-Operation HeadObject gibt den Replikationsstatus PENDING, COMPLETED oder FAILED eines Objekts zurück. Als Antwort auf den API-Aufruf HeadObject wird der Replikationsstatus im Element x-amz-replication-status zurückgegeben.

### **a** Note

Zum Ausführen von HeadObject müssen Sie über Lesezugriff auf das angeforderte Objekt verfügen. Eine HEAD-Anforderung bietet die gleichen Optionen wie eine GET-Anforderung, ohne eine GET-Operation auszuführen. Um beispielsweise eine HeadObject-Anforderung mit der AWS Command Line Interface (AWS CLI) auszuführen, können Sie den folgenden Befehl ausführen. Ersetzen Sie *user input placeholders* durch Ihre Informationen.

aws s3api head-object --bucket *my-bucket* --key *index.html*

- Nachdem HeadObject die Objekte mit dem Replikationsstatus FAILED zurückgegeben hat, können Sie S3 Batch Replication verwenden, um diese fehlgeschlagenen Objekte zu replizieren. Alternativ können Sie die fehlgeschlagenen Objekte erneut in den Quell-Bucket hochladen, wodurch die Replikation für die neuen Objekte initiiert wird.
- Überprüfen Sie in der Replikations-Konfiguration des Quell-Buckets Folgendes:
	- ob der Amazon-Ressourcennamen (ARN) des Ziel-Buckets korrekt ist.
	- ob das Schlüsselnamenpräfix korrekt ist. Wenn Sie beispielsweise die Konfiguration so einrichten, dass nur Objekte mit dem Präfix Tax repliziert werden, werden nur Objekte mit Schlüsselnamen wie beispielsweise Tax/document1 oder Tax/document2 repliziert. Ein Objekt mit dem Schlüsselnamen document3 wird nicht repliziert.
	- Der Status der Replikationsregel lautet Enabled.
- Stellen Sie sicher, dass die Versionsverwaltung in der Replikationskonfiguration der Buckets nicht ausgesetzt wurde. Sowohl für die Quell- als auch für die Ziel-Buckets muss die Versionsverwaltung aktiviert sein.
- Wenn eine Replikationsregel auf Objekteigentümerschaft in Eigentümer des Ziel-Buckets ändern gesetzt ist, muss die für die Replikation verwendete AWS Identity and Access Management (IAM)-Rolle über die Berechtigung s3:ObjectOwnerOverrideToBucketOwner verfügen. Diese Berechtigung wird für die Ressource (in diesem Fall den Ziel-Bucket) erteilt. Die folgende Resource-Anweisung zeigt beispielsweise, wie diese Berechtigung für den Ziel-Bucket erteilt wird:

```
{ 
   "Effect":"Allow", 
   "Action":[ 
     "s3:ObjectOwnerOverrideToBucketOwner" 
   ], 
   "Resource":"arn:aws:s3:::DestinationBucket/*"
}
```
• Wenn sich der Ziel-Bucket im Besitz eines anderen Kontos befindet, muss der Eigentümer des Ziel-Buckets die Berechtigung s3:ObjectOwnerOverrideToBucketOwner über die Ziel-Bucket-Richtlinie auch dem Eigentümer des Quell-Buckets erteilen. Wenn Sie die folgende Bucket-Beispielrichtlinie verwenden möchten, ersetzen Sie die *user input placeholders* durch Ihre eigenen Informationen:

```
 "Version": "2012-10-17", 
 "Id": "Policy1644945280205",
```
{

```
 "Statement": [ 
    \sqrt{ } "Sid": "Stmt1644945277847", 
        "Effect": "Allow", 
        "Principal": { 
          "AWS": "arn:aws:iam::123456789101:role/s3-replication-role" 
        }, 
        "Action": [ 
          "s3:ReplicateObject", 
          "s3:ReplicateTags", 
          "s3:ObjectOwnerOverrideToBucketOwner" 
        ], 
        "Resource": "arn:aws:s3:::DestinationBucket/*" 
     } 
   ]
}
```
Wenn die Einstellungen des Ziel-Buckets zur Objekteigentümerschaft Bucket-Eigentümer erzwungen beinhalten, müssen Sie die Einstellung in der Replikationsregel nicht in Objekteigentümerschaft in Eigentümer des Ziel-Buckets ändern ändern. Die Änderung der Objekteigentümerschaft erfolgt standardmäßig. Weitere Informationen zum Ändern der Replikateigentümerschaft finden Sie unter [Ändern des Replikat-Eigentümers](https://docs.aws.amazon.com/AmazonS3/latest/userguide/replication-change-owner.html).

- Wenn Sie die Replikationskonfiguration in einem kontoübergreifenden Szenario festlegen, in dem die Quell- und Ziel-Buckets verschiedenen gehörenAWS-Konten, können die Ziel-Buckets nicht als Buckets mit Zahlung durch den Anforderer konfiguriert werden. Weitere Informationen finden Sie unter [Nutzen von Buckets mit Zahlung durch den Anforderer für Speicherübertragungen und](#page-284-0)  [Nutzung.](#page-284-0)
- Wenn die Quellobjekte eines Buckets mit einem AWS Key Management Service (AWS KMS)- Schlüssel verschlüsselt sind, muss die Replikationsregel so konfiguriert werden, dass sie mit AWS KMS verschlüsselte Objekte umfasst. Wählen Sie Mit AWS KMS verschlüsselte Objekte replizieren unter den Einstellungen zu Verschlüsselung in der Amazon-S3-Konsole aus. Wählen Sie dann einen AWS KMS-Schlüssel zum Verschlüsseln der Zielobjekte aus.

Wenn sich der Ziel-Bucket in einem anderen Konto befindet, geben Sie einen vom Kunden verwalteten AWS KMS-Schlüssel an, der dem Zielkonto gehört. Verwenden Sie nicht den von Amazon S3 verwalteten Standardschlüssel (aws/s3). Bei Verwendung des Standardschlüssels werden die Objekte mit dem von Amazon S3 verwalteten Schlüssel verschlüsselt, der dem Quellkonto gehört. Dadurch wird verhindert, dass das Objekt für ein anderes Konto freigegeben wird. Infolgedessen kann das Zielkonto nicht auf die Objekte im Ziel-Bucket zugreifen.

Um zum Verschlüsseln der Zielobjekte einen AWS KMS-Schlüssel zu verwenden, der zum Zielkonto gehört, muss das Zielkonto der Replikationsrolle in der KMS-Schlüsselrichtlinie die Berechtigungen kms:GenerateDataKey und kms:Encrypt erteilen. Wenn Sie die folgende Beispielanweisung in Ihrer KMS-Schlüsselrichtlinie verwenden möchten, ersetzen Sie die *user input placeholders* durch Ihre eigenen Informationen:

```
{ 
     "Sid": "AllowS3ReplicationSourceRoleToUseTheKey", 
     "Effect": "Allow", 
     "Principal": { 
          "AWS": "arn:aws:iam::123456789101:role/s3-replication-role" 
     }, 
     "Action": ["kms:GenerateDataKey", "kms:Encrypt"], 
     "Resource": "*"
}
```
Wenn Sie ein Sternchen (\*) für die Resource-Anweisung in der AWS KMS-Schlüsselrichtlinie verwenden, erteilt die Richtlinie nur der Replikationsrolle die Berechtigung, den KMS-Schlüssel zu verwenden. Die Richtlinie erlaubt der Replikationsrolle nicht, ihre Berechtigungen zu erweitern.

Standardmäßig gewährt die KMS-Schlüsselrichtlinie dem Root-Benutzer volle Berechtigungen für den Schlüssel. Diese Berechtigungen können an andere Benutzer in demselben Konto delegiert werden. Sofern die Quell-KMS-Schlüsselrichtlinie keine Deny-Anweisungen enthält, reicht es aus, eine IAM-Richtlinie zu verwenden, um der Replikationsrolle Berechtigungen für den Quell-KMS-Schlüssel zu erteilen.

KMS-Schlüsselrichtlinien, die den Zugriff auf bestimmte CIDR-Bereiche, VPC-Endpunkte oder S3-Zugriffspunkte einschränken, können dazu führen, dass die Replikation fehlschlägt.

Wenn je nach Verschlüsselungskontext entweder der Quell- oder der Ziel-KMS-Schlüssel Berechtigungen erteilt, vergewissern Sie sich, dass Amazon-S3-Bucket-Schlüssel für die Buckets aktiviert sind. Wenn die S3-Bucket-Schlüssel für die Buckets aktiviert sind, muss der Verschlüsselungskontext die Ressource auf Bucket-Ebene sein, wie im Folgenden veranschaulicht:

```
"kms:EncryptionContext:arn:aws:arn": [ 
      "arn:aws:s3:::SOURCE_BUCKET_NAME" 
      ]
"kms:EncryptionContext:arn:aws:arn": [ 
      "arn:aws:s3:::DESTINATION_BUCKET_NAME" 
     \mathbf{I}
```
Zusätzlich zu den durch die KMS-Schlüsselrichtlinie gewährten Berechtigungen muss das Quellkonto der IAM-Richtlinie der Replikationsrolle die folgenden Mindestberechtigungen hinzufügen:

```
{ 
      "Effect": "Allow", 
      "Action": [ 
           "kms:Decrypt", 
           "kms:GenerateDataKey" 
      ], 
      "Resource": [ 
           "SourceKmsKeyArn" 
     \mathbf{I}},
{ 
      "Effect": "Allow", 
      "Action": [ 
           "kms:GenerateDataKey", 
           "kms:Encrypt" 
      ],
```

```
 "Resource": [ 
          "DestinationKmsKeyArn" 
     ]
}
```
Weitere Informationen zur Replikation von mit AWS KMS verschlüsselten Objekten finden Sie unter [Replizieren verschlüsselter Objekte.](https://docs.aws.amazon.com/AmazonS3/latest/userguide/replication-walkthrough-4.html)

- Wenn sich der Ziel-Bucket im Besitz eines anderen AWS-Konto befindet, stellen Sie sicher, dass der Bucket-Eigentümer eine Bucket-Richtlinie für den Ziel-Bucket eingerichtet hat, die dem Eigentümer des Quell-Buckets die Replikation von Objekten gestattet. Ein Beispiel finden Sie unter [Konfigurieren der Replikation, wenn sich Quell- und Ziel-Buckets im Eigentum verschiedener](#page-1632-0)  [Konten befinden](#page-1632-0).
- Wenn Ihre Objekte auch nach der Bestätigung der Berechtigungen nicht repliziert werden, suchen Sie an den folgenden Stellen nach expliziten Deny-Anweisungen:
	- Deny-Anweisungen in den Richtlinien des Quell- oder Ziel-Buckets. Die Replikation schlägt fehl, wenn die Bucket-Richtlinie den Zugriff auf die Replikationsrolle für eine der folgenden Aktionen verweigert:

Quell-Bucket

```
 "s3:GetReplicationConfiguration", 
 "s3:ListBucket", 
 "s3:GetObjectVersionForReplication", 
 "s3:GetObjectVersionAcl", 
 "s3:GetObjectVersionTagging"
```
Ziel-Buckets:

```
 "s3:ReplicateObject", 
 "s3:ReplicateDelete", 
 "s3:ReplicateTags"
```
• Deny-Anweisungen oder Berechtigungsgrenzen, die der IAM-Rolle zugeordnet sind, können dazu führen, dass die Replikation fehlschlägt.

- Deny-Anweisungen in den Service-Kontrollrichtlinien von AWS Organizations, die entweder dem Quell- oder dem Zielkonto zugeordnet sind, können dazu führen, dass die Replikation fehlschlägt.
- Wenn ein Objektreplikat nicht im Ziel-Bucket angezeigt wird, könnten folgende Probleme die Replikation verhindert haben:
	- Amazon S3 repliziert keine Objekte in einem Quell-Bucket, der ein Replikat ist, das mit einer anderen Replikations-Konfiguration erstellt wurde. Wenn Sie beispielsweise die Replikationskonfiguration von Bucket A zu Bucket B zu Bucket C festlegen, repliziert Amazon S3 keine Objektreplikate von Bucket B zu Bucket C.
	- Ein Quell-Bucket-Eigentümer kann anderen AWS-Konten Berechtigungen für das Hochladen von Objekten erteilen. Standardmäßig besitzt der Quell-Bucket-Eigentümer keine Berechtigungen für die Objekte, die von anderen Konten erstellt wurden. Die Replikations-Konfiguration repliziert nur die Objekte, für die der Quell-Bucket-Eigentümer über Zugriffsberechtigungen verfügt. Der Bucket-Eigentümer kann anderen AWS-Konten Berechtigungen zum bedingten Erstellen von Objekten erteilen. Dabei sind explizite Zugriffsberechtigungen für diese Objekte erforderlich. Eine Beispielrichtlinie finden Sie unter [Erteilung von kontoübergreifenden Berechtigungen für das](#page-966-0) [Hochladen von Objekten, wobei sichergestellt wird, dass der Bucket-Eigentümer volle Kontrolle](#page-966-0)  [besitzt.](#page-966-0)
- Angenommen, Sie fügen einer Replikationskonfiguration eine Regel hinzu, um eine Teilmenge von Objekten mit einem spezifischen Tag zu replizieren. In diesem Fall müssen Sie den spezifischen Tag-Schlüssel und -Wert zum Zeitpunkt der Objekterstellung zuweisen, damit Amazon S3 das Objekt replizieren kann. Wenn Sie zuerst ein Objekt erstellen und dann dem vorhandenen Objekt das Tag hinzufügen, repliziert Amazon S3 das Objekt nicht.
- Verwenden Sie Amazon-S3-Ereignisbenachrichtigungen, um sich informieren zu lassen, wenn Objekte nicht in ihre Ziel-AWS-Region repliziert wurden. Amazon-S3-Ereignisse sind über Amazon Simple Queue Service (Amazon SQS), Amazon Simple Notification Service (Amazon SNS) oder AWS Lambda verfügbar. Weitere Informationen finden Sie unter [Erhalten von Amazon-S3-](#page-1672-0) [Ereignisbenachrichtigungen über Replikations-Fehlerereignisse.](#page-1672-0)

Sie können Amazon-S3-Ereignisbenachrichtigungen auch verwenden, um die Ursachen für fehlgeschlagene Replikationen anzuzeigen. Eine Liste der Ursachen für fehlgeschlagene Replikationen finden Sie unter [Gründe für das Fehlschlagen der Replikation in Amazon S3](https://docs.aws.amazon.com/AmazonS3/latest/userguide/replication-failure-codes.html).

## <span id="page-3578-0"></span>Fehler bei der Batchreplikation

Um Fehler bei Objekten zu beheben, die nicht in den Ziel-Bucket repliziert werden, überprüfen Sie die verschiedenen Arten von Berechtigungen für den Bucket, die Replikationsrolle und die IAM-Rolle, die zum Erstellen des Batchreplikationsauftrags verwendet werden. Überprüfen Sie außerdem die Einstellungen für den öffentlichen Zugriff und die Einstellungen für die Bucket-Eigentümerschaft.

Während der Batchreplikation können die folgenden Fehler auftreten:

• Die Batchoperation ist aus folgendem Grund fehlgeschlagen: Der Auftragsbericht konnte nicht in Ihren Berichts-Bucket geschrieben werden.

Dieser Fehler tritt auf, wenn die für den Batch-Operations-Auftrag verwendete IAM-Rolle den Abschlussbericht nicht an dem Speicherort speichern kann, der während der Auftragserstellung angegeben wurde. Überprüfen Sie zum Beheben dieses Fehlers, ob die IAM-Rolle über PutObject-Berechtigungen für den Bucket verfügt, in dem der Batch-Operations-Abschlussbericht gespeichert werden soll. Eine bewährte Methode besteht darin, den Bericht in einem anderen Bucket als dem Quell-Bucket bereitzustellen.

• Die Batchoperation wurde mit Fehlern abgeschlossen und die Gesamtzahl der Fehlschläge ist nicht  $\mathbf{0}$ .

Dieser Fehler tritt auf, wenn bei dem ausgeführten Batchreplikationsauftrag unzureichende Objektberechtigungen vorhanden sind. Wenn Sie eine Replikationsregel für Ihren Batchreplikationsauftrag verwenden, stellen Sie sicher, dass die für die Replikation verwendete IAM-Rolle über die richtigen Berechtigungen für den Zugriff auf Objekte aus dem Quell- oder Ziel-Bucket verfügt. Sie können auch den [Abschlussbericht zur Batchreplikation](https://docs.aws.amazon.com/AmazonS3/latest/userguide/s3-batch-replication-batch.html#batch-replication-completion-report) anzeigen, um den spezifischen [Grund für das Fehlschlagen der Replikation in Amazon S3](https://docs.aws.amazon.com/AmazonS3/latest/userguide/replication-failure-codes.html) zu überprüfen.

• Der Batchauftrag wurde erfolgreich ausgeführt, die Anzahl der im Ziel-Bucket erwarteten Objekte stimmt nicht überein.

Dieser Fehler tritt auf, wenn die im Manifest des Batchreplikationsauftrags aufgeführten Objekte nicht mit den Filtern übereinstimmen, die Sie während der Auftragserstellung ausgewählt haben. Möglicherweise erhalten Sie diese Meldung auch, wenn die Objekte in Ihrem Quell-Bucket keinen Replikationsregeln entsprechen und nicht im generierten Manifest enthalten sind.

# Behebung von Fehlern bei der Server-Zugriffsprotokollierung

Die folgenden Themen können Ihnen bei der Behebung von Problemen helfen, die beim Einrichten der Protokollierung mit Amazon S3 auftreten können.

### Themen

- [Häufige Fehlermeldungen beim Einrichten der Protokollierung](#page-3579-0)
- [Behebung von Bereitstellungsfehlern](#page-3580-0)

## <span id="page-3579-0"></span>Häufige Fehlermeldungen beim Einrichten der Protokollierung

Die folgenden häufigen Fehlermeldungen können angezeigt werden, wenn Sie die Protokollierung über die AWS Command Line Interface (AWS CLI) und AWS-SDKs aktivieren:

Fehler: S3-standortübergreifende Protokollierung nicht zulässig

Wenn sich der Ziel-Bucket in einer anderen Region als der Quell-Bucket befindet, tritt der Fehler S3-standortübergreifende Protokollierung nicht zulässig auf. Um diesen Fehler zu beheben, stellen Sie sicher, dass sich der Ziel-Bucket, der für den Empfang der Zugriffsprotokolle konfiguriert ist, in derselben AWS-Region und demselben AWS-Konto wie der Quell-Bucket befindet.

Fehler: Die Eigentümer des zu protokollierenden Buckets und des Ziel-Buckets müssen identisch sein

Wenn Sie die Server-Zugriffsprotokollierung aktivieren, tritt dieser Fehler auf, wenn der angegebene Ziel-Bucket zu einem anderen Konto gehört. Um diesen Fehler zu beheben, stellen Sie sicher, dass sich der Ziel-Bucket in demselben AWS-Konto wie der Quell-Bucket befindet.

### **a** Note

Wir empfehlen, einen anderen Ziel-Bucket als den Quell-Bucket auszuwählen. Wenn Quell-Bucket und Ziel-Bucket identisch sind, werden für die Protokolle, die in den Bucket geschrieben werden, zusätzliche Protokolle erstellt, wodurch die Speicherkosten steigen können. Diese zusätzlichen Protokolle zu den Protokollen können es zudem schwierig machen, die gesuchten Protokolle zu finden. Zur einfacheren Protokollverwaltung empfehlen wir, Zugriffsprotokolle in einem anderen Bucket zu speichern. Weitere Informationen finden Sie unter [the section called "Wie aktiviere ich die Protokollzustellung?".](#page-2007-0)

Fehler: Der Ziel-Bucket für die Protokollierung ist nicht vorhanden

Der Ziel-Bucket muss vorhanden sein, bevor die Konfiguration festgelegt wird. Dieser Fehler weist darauf hin, dass der Ziel-Bucket nicht vorhanden ist oder nicht gefunden werden kann. Vergewissern Sie sich, dass der Bucket-Name richtig geschrieben ist, und wiederholen Sie den Vorgang.

Fehler: Ziel-Erteilungen sind für Buckets mit "Bucket-Eigentümer erzwungen" nicht zulässig

Dieser Fehler weist darauf hin, dass der Ziel-Bucket die Einstellung "Vom Bucket-Eigentümer erzwungen" für die S3-Objekt-Eigentümerschaft verwendet. Die Einstellung "Vom Bucket-Eigentümer erzwungen" unterstützt keine Ziel-Erteilungen. Weitere Informationen finden Sie unter [Berechtigungen für Protokollbereitstellung.](#page-2014-0)

### <span id="page-3580-0"></span>Behebung von Bereitstellungsfehlern

Halten Sie sich an die folgenden bewährten Methoden, um Probleme mit der Server-Zugriffsprotokollierung zu vermeiden:

• Die S3-Protokollbereitstellungsgruppe hat Schreibzugriff auf den Ziel-Bucket – Die S3- Protokollbereitstellungsgruppe liefert Serverzugriffsprotokolle an den Ziel-Bucket. Es kann eine Bucket-Richtlinie oder eine Bucket-Zugriffssteuerungsliste (ACL) verwendet werden, um Schreibzugriff auf den Ziel-Bucket zu gewähren. Wir empfehlen jedoch, eine Bucket-Richtlinie anstelle einer ACL zu verwenden. Weitere Informationen zum Gewähren von Schreibzugriff für Ihren Ziel-Bucket finden Sie unter [Berechtigungen für Protokollbereitstellung.](#page-2014-0)

**a** Note

Wenn der Ziel-Bucket die Einstellung "Vom Bucket-Eigentümer erzwungen" für die Objekt-Eigentümerschaft verwendet, beachten Sie Folgendes:

- ACLs sind deaktiviert und wirken sich nicht mehr auf die Berechtigungen aus. Somit können Sie Ihre Bucket-ACL nicht aktualisieren, um Zugriff auf die S3- Protokollbereitstellungsgruppe zu gewähren. Sie müssen vielmehr die Bucket-Richtlinie für den Ziel-Bucket aktualisieren, um Zugriff auf den Prinzipal des Protokollierungsservices zu gewähren.
- Sie können keine Ziel-Erteilungen in Ihre PutBucketLogging-Konfiguration einschließen.
- Die Bucket-Richtlinie für den Ziel-Bucket lässt den Zugriff auf die Protokolle zu Überprüfen Sie die Bucket-Richtlinie des Ziel-Buckets. Suchen Sie in der Bucket-Richtlinie nach allen Anweisungen,

die "Effect": "Deny" enthalten. Stellen Sie anschließend sicher, dass die Deny-Anweisung das Schreiben von Zugriffsprotokollen in den Bucket nicht verhindert.

- S3 Object Lock ist auf dem Ziel-Bucket nicht aktiviert Prüfen Sie, ob Object Lock für den Ziel-Bucket aktiviert ist. Die Objektsperre blockiert die Bereitstellung von Server-Zugriffsprotokollen. Sie müssen einen Ziel-Bucket auswählen, für den Object Lock nicht aktiviert ist.
- Von Amazon S3 verwaltete Schlüssel (SSE-S3) sind ausgewählt, wenn die Standardverschlüsselung auf dem Ziel-Bucket aktiviert ist – Sie können die Bucket-Standardverschlüsselung nur für den Ziel-Bucket verwenden, wenn Sie die serverseitige Verschlüsselung mit von Amazon S3 verwalteten Schlüsseln (SSE-S3) verwenden. Die standardmäßige serverseitige Verschlüsselung mit AWS Key Management Service (AWS KMS)- Schlüsseln (SSE-KMS) wird für Ziel-Buckets für die Server-Zugriffsprotokollierung nicht unterstützt. Weitere Informationen zum Aktivieren der Standardverschlüsselung finden Sie unter [Konfigurieren](#page-254-0)  [der Standardverschlüsselung](#page-254-0).
- Für den Ziel-Bucket ist "Zahlung durch den Anforderer" nicht aktiviert Die Verwendung eines Buckets mit "Zahlung durch den Anforderer" als Ziel-Bucket für die Server-Zugriffsprotokollierung wird nicht unterstützt. Um die Bereitstellung von Serverzugriffsprotokollen zu ermöglichen, deaktivieren Sie die Option "Zahlung durch den Anforderer" im Ziel-Bucket.
- Überprüfen Sie Ihre AWS Organizations-Service-Kontrollrichtlinie Überprüfen Sie bei Verwendung von AWS Organizations die Service-Kontrollrichtlinien, um sicherzustellen, dass der Amazon-S3-Zugriff zulässig ist. Service-Kontrollrichtlinien geben die maximalen Berechtigungen für die betroffenen Konten an. Suchen Sie in der Service-Kontrollrichtlinie nach Anweisungen, die "Effect": "Deny" enthalten, und stellen Sie sicher, dass Deny-Anweisungen das Schreiben von Zugriffsprotokollen in den Bucket nicht verhindern. Weitere Informationen finden Sie unter [Service-Kontrollrichtlinien \(SCPs\)](https://docs.aws.amazon.com/organizations/latest/userguide/orgs_manage_policies_scps.html) im AWS Organizations-Benutzerhandbuch.
- Eine gewisse Zeit warten, bis die letzten Änderungen an der Protokollierungskonfiguration wirksam werden – Die erstmalige Aktivierung der Server-Zugriffsprotokollierung oder die Änderung des Ziel-Buckets für Protokolle wird erst nach einer gewissen Zeit vollständig wirksam. Es kann über eine Stunde dauern, bis alle Anforderungen ordnungsgemäß protokolliert und übermittelt wurden.

Um nach Fehlern bei der Protokollzustellung zu suchen, aktivieren Sie Anforderungsmetriken in Amazon CloudWatch. Wenn die Protokolle nicht innerhalb weniger Stunden bereitgestellt werden, suchen Sie nach der Metrik 4xxErrors, die auf Protokollbereitstellungsfehler hinweisen kann. Weitere Informationen zur Aktivierung von Anforderungsmetriken finden Sie unter [the section called](#page-2082-0)  ["Erstellen einer Metrik-Konfiguration für alle Objekte"](#page-2082-0).

## Fehlerbehebung für die Versionsverwaltung

Die folgenden Themen können bei der Behebung von allgemeinen Problemen mit der Amazon-S3- Versionsverwaltung hilfreich sein.

#### Themen

- [Ich möchte Objekte wiederherstellen, die in einem Bucket mit aktivierter Versionsverwaltung](#page-3582-0)  [versehentlich gelöscht wurden.](#page-3582-0)
- [Ich möchte versionierte Objekte dauerhaft löschen](#page-3584-0)
- [Nach dem Aktivieren der Bucket-Versionsverwaltung stelle ich Leistungseinbußen fest](#page-3585-0)

## <span id="page-3582-0"></span>Ich möchte Objekte wiederherstellen, die in einem Bucket mit aktivierter Versionsverwaltung versehentlich gelöscht wurden.

Wenn Objektversionen aus S3-Buckets gelöscht werden, hat Amazon S3 im Allgemeinen keine Möglichkeit, diese wiederherzustellen. Wenn Sie jedoch die S3-Versionsverwaltung in Ihrem S3- Bucket aktiviert haben, kann ein Objekt mit einer DELETE-Anforderung, in der keine Versions-ID angegeben ist, nicht dauerhaft gelöscht werden. Stattdessen wird eine Löschmarkierung als Platzhalter hinzugefügt. Diese Löschmarkierung wird zur aktuellen Version des Objekts.

Gehen Sie wie folgt vor, um zu überprüfen, ob Ihre gelöschten Objekte dauerhaft oder vorübergehend (mit einer Löschmarkierung an ihrer Stelle) gelöscht wurden:

- 1. Melden Sie sich bei der Amazon S3 S3-Konsole an AWS Management Console und öffnen Sie sie unter<https://console.aws.amazon.com/s3/>.
- 2. Wählen Sie im linken Navigationsbereich Buckets aus.
- 3. Wählen Sie in der Liste Buckets den Namen des Buckets aus, der das Objekt enthält.
- 4. Aktivieren Sie in der Liste Objekte den Schalter Versionen anzeigen rechts neben der Suchleiste und suchen Sie dann in der Suchleiste nach dem gelöschten Objekt. Dieser Schalter ist nur verfügbar, wenn die Versionsverwaltung zuvor für den Bucket aktiviert wurde.

Sie können auch das [S3 Inventory verwenden, um nach gelöschten Objekten zu suchen](#page-1544-0).

5. Wenn Sie das Objekt nicht finden können, nachdem Sie Versionen anzeigen eingeschaltet oder einen Bestandsbericht erstellt haben, und auch keine [Löschmarkierung](#page-1392-0) für das Objekt zu finden ist, ist der Löschvorgang dauerhaft und das Objekt kann nicht wiederhergestellt werden.

Sie können den Status eines gelöschten Objekts auch überprüfen, indem Sie die HeadObject API-Operation von AWS Command Line Interface (AWS CLI) aus verwenden. Verwenden Sie hierfür den folgenden Befehl head-object und ersetzen Sie die *user input placeholders* durch Ihre eigenen Informationen:

aws s3api head-object --bucket DOC-EXAMPLE-BUCKET --key *index.html*

Wenn Sie den Befehl head-object für ein versioniertes Objekt ausführen, dessen aktuelle Version eine Löschmarkierung ist, erhalten Sie den Fehler 404 Nicht gefunden. Beispielsweise:

Beim Aufrufen des HeadObject Vorgangs ist ein Fehler aufgetreten (404): Not Found

Wenn Sie den Befehl head-object für ein versioniertes Objekt ausführen und die Versions-ID des Objekts angeben, ruft Amazon S3 die Metadaten des Objekts ab und bestätigt damit, dass das Objekt noch vorhanden ist und nicht dauerhaft gelöscht wurde.

```
aws s3api head-object --bucket DOC-EXAMPLE-BUCKET --key index.html --
version-id versionID
```

```
{
"AcceptRanges": "bytes",
"ContentType": "text/html",
"LastModified": "Thu, 16 Apr 2015 18:19:14 GMT",
"ContentLength": 77,
"VersionId": "Zg5HyL7m.eZU9iM7AVlJkrqAiE.0UG4q",
"ETag": "\"30a6ec7e1a9ad79c203d05a589c8b400\"",
"Metadata": {}
}
```
Wenn das Objekt gefunden wird und die neueste Version eine Löschmarkierung ist, ist die vorherige Version des Objekts immer noch vorhanden. Da die Löschmarkierung die aktuelle Version des Objekts darstellt, können Sie das Objekt wiederherstellen, indem Sie die Löschmarkierung löschen.

Nachdem Sie die Löschmarkierung dauerhaft entfernt haben, wird die zweitneueste Version des Objekts zur aktuellen Version des Objekts, sodass Ihr Objekt wieder verfügbar ist. Eine visuelle Darstellung der Wiederherstellung von Objekten finden Sie unter [Entfernen von Löschmarkierungen](#page-1395-0).

Um eine bestimmte Version eines Objekts entfernen zu können, müssen Sie der Bucket-Eigentümer sein. Um eine Löschmarkierung dauerhaft zu löschen, müssen Sie Ihre Versions-ID in einer

DeleteObject-Anforderung angeben. Verwenden Sie zum Löschen der Löschmarkierung den folgenden Befehl und ersetzen Sie die *user input placeholders* durch Ihre eigenen Informationen:

aws s3api delete-object --bucket DOC-EXAMPLE-BUCKET --key *index.html* - version-id *versionID*

Weitere Informationen über den Befehl delete-object finden Sie unter [delete-object](https://docs.aws.amazon.com/cli/latest/reference/s3api/delete-object.html) in der AWS CLI -Befehlsreferenz. Weitere Informationen zum dauerhaften Löschen von Löschmarkierungen finden Sie unter [Verwalten von Löschmarkierungen](#page-1395-1).

## <span id="page-3584-0"></span>Ich möchte versionierte Objekte dauerhaft löschen

In einem Bucket mit aktivierter Versionsverwaltung kann ein Objekt mit einer DELETE-Anforderung ohne Versions-ID nicht dauerhaft gelöscht werden. Bei einer solchen Anforderung wird vielmehr eine Löschmarkierung eingefügt.

Um versionierte Objekte dauerhaft zu löschen, können Sie eine der folgenden Methoden auswählen:

- Erstellen Sie eine S3-Lebenszyklusregel, um nicht aktuelle Versionen dauerhaft zu löschen. Um nicht aktuelle Versionen dauerhaft zu löschen, wählen Sie Nicht aktuelle Versionen von Objekten dauerhaft löschen aus und geben Sie anschließend eine Zahl unter Tage, nachdem Objekte veraltet sind ein. Sie können die Anzahl der beizubehaltenden neueren Versionen optional angeben, indem Sie einen Wert unter Number of newer versions to retain (Anzahl der beizubehaltenden neueren Versionen) eingeben. Weitere Informationen zum Erstellen dieser Regel finden Sie unter [Festlegen einer S3-Lebenszyklus-Konfiguration](#page-1487-0).
- Löschen Sie eine angegebene Version, indem Sie die Versions-ID in die DELETE-Anforderung aufnehmen. Weitere Informationen hierzu finden Sie unter [Dauerhaftes Löschen von versionierten](#page-1388-0)  [Objekten](#page-1388-0).
- Erstellen Sie eine Lebenszyklusregel, um aktuelle Versionen ablaufen zu lassen. Um aktuelle Versionen von Objekten ablaufen zu lassen, wählen Sie Aktuelle Objektversionen ablaufen lassen aus und fügen Sie dann eine Zahl unter Tage nach Objekterstellung ein. Weitere Informationen zum Erstellen dieser Lebenszyklusregel finden Sie unter [Festlegen einer S3-Lebenszyklus-](#page-1487-0)[Konfiguration.](#page-1487-0)
- Um alle versionierten Objekte und Löschmarkierungen dauerhaft zu löschen, erstellen Sie zwei Lebenszyklusregeln: eine, um aktuelle Versionen ablaufen zu lassen und nicht aktuelle Versionen von Objekten dauerhaft zu löschen, und die andere, um Löschmarkierungen für abgelaufene Objekte zu löschen.

In einem Bucket mit aktivierter Versionsverwaltung können mit einer DELETE-Anforderung, in der keine Versions-ID angegeben ist, nur Objekte mit einer Versions-ID NULL entfernt werden. Wenn das Objekt hochgeladen wurde, als die Versionsverwaltung aktiviert war, wird mit einer DELETE-Anforderung, in der keine Versions-ID angegeben ist, eine Löschmarkierung für dieses Objekt erstellt.

### **a** Note

Bei Buckets mit aktivierter S3-Objektsperre verursacht eine DELETE-Objektanforderung mit einer ID einer geschützten Objektversion den Fehler 403 Zugriff verweigert. Eine DELETE-Objektanforderung ohne Versions-ID fügt eine Löschmarkierung als neueste Version des Objekts mit der Antwort 200 OK hinzu. Objekte, die durch die Objektsperre geschützt sind, können erst dauerhaft gelöscht werden, wenn ihre Aufbewahrungszeiträume und gesetzlichen Aufbewahrungsfristen aufgehoben sind. Weitere Informationen finden Sie unter [the section called "So funktioniert die S3-Objektsperre".](#page-1423-0)

# <span id="page-3585-0"></span>Nach dem Aktivieren der Bucket-Versionsverwaltung stelle ich Leistungseinbußen fest

Bei Buckets mit aktivierter Versionsverwaltung kann es zu Leistungseinbußen kommen, wenn zu viele Löschmarkierungen oder versionierte Objekte vorhanden sind und wenn bewährte Methoden nicht befolgt werden.

### Zu viele Löschmarkierungen

Nachdem Sie die Versionsverwaltung für einen Bucket aktiviert haben, wird mit einer DELETE-Anforderung ohne Versions-ID an ein Objekt eine Löschmarkierung mit einer eindeutigen Versions-ID erstellt. Lebenszyklus-Konfigurationen mit der Regel Aktuelle Objektversionen ablaufen lassen fügen jedem Objekt eine Löschmarkierung mit einer eindeutigen Versions-ID hinzu. Wenn zu viele Löschmarkierungen vorhanden sind, kann dies die Leistung im Bucket beeinträchtigen.

Wenn die Versionsverwaltung für einen Bucket ausgesetzt wird, markiert Amazon S3 die Versions-ID bei neu erstellten Objekten als NULL. Eine Ablaufaktion in einem Bucket mit ausgesetzter Versionsverwaltung bewirkt, dass Amazon S3 eine Löschmarkierung mit der Versions-ID NULL erstellt. In einem Bucket mit ausgesetzter Versionsverwaltung wird für jede Löschanforderung eine NULL-Löschmarkierung erstellt. Diese NULL-Löschmarkierungen werden auch als Löschmarkierungen für abgelaufenes Objekt bezeichnet, wenn alle Objektversionen gelöscht werden und nur eine einzelne Löschmarkierung übrig bleibt. Wenn sich zu viele NULL-Löschmarkierungen ansammeln, kommt es zu Leistungseinbußen im Bucket.

### Zu viele versionierte Objekte

Wenn ein Bucket mit aktivierter Versionsverwaltung Objekte mit Millionen von Versionen enthält, kann es vermehrt zu Fehlern 503 Service nicht verfügbar kommen. Wenn Sie eine deutliche Zunahme der HTTP-Antworten 503 Service Unavailable feststellen, die für PUT- oder DELETE-Objektanforderungen an einen Bucket mit aktivierter Versionsverwaltung eingehen, befinden sich möglicherweise ein oder mehrere Objekte in dem Bucket, für die Millionen von Versionen vorhanden sind. Wenn Sie Objekte mit Millionen Versionen haben, drosselt Amazon S3 Anforderungen an den Bucket automatisch. Durch die Drosselung von Anforderungen wird Ihr Bucket vor übermäßigem Anforderungsdatenverkehr geschützt, der andere Anforderungen an denselben Bucket verhindern könnte.

Um festzustellen, zu welchen Objekten es Millionen Versionen gibt, verwenden Sie S3 Inventory. S3 Inventory generiert einen Bericht, der eine flache Dateiliste der Objekte in einem Bucket enthält. Weitere Informationen finden Sie unter [Amazon S3 Inventory](#page-1542-0).

Um zu überprüfen, ob der Bucket viele versionierte Objekte enthält, verwenden Sie die S3- Storage-Lens-Metriken, um die Anzahl der Objekte der aktuellen Version, die Anzahl nicht aktueller Versionsobjekte und die Anzahl der Löschmarkierungsobjekte anzuzeigen. Weitere Informationen zu Storage-Lens-Metriken finden Sie unter [Amazon S3-Storage-Lens-Metrikglossar.](#page-2236-0)

Das Amazon-S3-Team fordert die Kunden auf, Anwendungen zu überprüfen, die wiederholt dasselbe Objekt überschreiben und damit potenziell Millionen Versionen für dieses Objekt erstellen, um festzustellen, ob die Anwendung wie beabsichtigt funktioniert. Beispielsweise kann eine Anwendung, die eine Woche lang jede Minute dasselbe Objekt überschreibt, über zehntausend Versionen erstellen. Wir empfehlen, für jedes Objekt weniger als einhunderttausend Versionen zu speichern. Wenn Sie einen Anwendungsfall haben, der Millionen von Versionen für ein oder mehrere Objekte erfordert, wenden Sie sich an das AWS Support Team, um Unterstützung bei der Suche nach einer besseren Lösung zu erhalten.

### Bewährte Methoden

Um Leistungseinbußen im Zusammenhang mit der Versionsverwaltung zu vermeiden, empfehlen wir Ihnen, den folgenden bewährten Methoden zu folgen:

• Aktivieren Sie eine Lebenszyklusregel, um die vorherigen Versionen von Objekten ablaufen zu lassen. Sie können beispielsweise eine Lebenszyklusregel erstellen, nach der nicht aktuelle

Versionen ablaufen, wenn das Objekt 30 Tage nicht mehr aktuell ist. Sie können auch mehrere nicht aktuelle Versionen beibehalten, wenn Sie nicht alle löschen möchten. Weitere Informationen finden Sie unter [Festlegen einer S3-Lebenszyklus-Konfiguration](#page-1487-0).

• Aktivieren Sie eine Lebenszyklusregel, um Löschmarkierungen für abgelaufene Objekte zu löschen, denen keine Datenobjekte im Bucket zugeordnet sind. Weitere Informationen finden Sie unter [Löschen abgelaufener Löschmarkierungen für Objekte](#page-1536-0).

Weitere bewährte Methoden zur Amazon-S3-Leistungsoptimierung finden Sie unter [Bewährte](#page-2562-0)  [Methoden für Designmuster.](#page-2562-0)

# Abrufen Amazon S3 S3-Anfrage-IDs für AWS Support

Wann immer Sie Kontakt aufnehmen AWS Support , weil Sie auf Fehler oder unerwartetes Verhalten in Amazon S3 gestoßen sind, müssen Sie die Anfrage-IDs angeben, die mit der fehlgeschlagenen Aktion verknüpft sind. AWS Support verwendet diese Anfrage-IDs, um die bei Ihnen aufgetretenen Probleme zu lösen.

Anfrage-IDs werden paarweise vergeben. Sie werden in jeder von Amazon S3 verarbeiteten Antwort zurückgegeben (auch in den fehlerhaften). Der Zugriff darauf erfolgt über Verbose-Protokolle. Es gibt eine Reihe gängiger Methoden, um Ihre Anfrage-IDs abzurufen, darunter S3-Zugriffsprotokolle und AWS CloudTrail Ereignisse oder Datenereignisse.

Nachdem Sie diese Protokolle wiederhergestellt haben, kopieren Sie diese beiden Werte und behalten Sie sie bei, da Sie sie benötigen, wenn Sie Kontakt aufnehmen AWS Support. Informationen zur Kontaktaufnahme finden Sie AWS Support unter [Kontakt AWS](https://aws.amazon.com/contact-us/) oder in der [AWS Support](https://aws.amazon.com/documentation/aws-support/) [Dokumentation.](https://aws.amazon.com/documentation/aws-support/)

## Abrufen der Anforderungs-IDs mithilfe von HTTP

Sie können Ihre Anfrage-IDs x-amz-request-id und x-amz-id-2 ermitteln, indem Sie die Abschnitte einer HTTP-Anfrage protokollieren, bevor sie die Zielanwendung erreicht. Es gibt verschiedene Tools von Drittanbietern, mit denen Verbose-Protokolle für HTTP-Anfragen wiederhergestellt werden können. Wählen Sie ein Tool, dem Sie vertrauen, führen Sie es aus und überwachen Sie den Port, über den Ihr Amazon-S3-Datenverkehr läuft, während Sie eine weitere Amazon-S3-HTTP-Anforderung senden.

Bei HTTP-Anforderungen sieht das Paar der Anforderungs-IDs wie in den folgenden Beispielen gezeigt aus:

```
x-amz-request-id: 79104EXAMPLEB723 
x-amz-id-2: IOWQ4fDEXAMPLEQM+ey7N9WgVhSnQ6JEXAMPLEZb7hSQDASK+Jd1vEXAMPLEa3Km
```
HTTPS-Anfragen werden in den meisten Paketerfassungen verschlüsselt und verborgen.

### Abrufen der Anforderungs-IDs mithilfe eines Webbrowsers

Die meisten Webbrowser beinhalten Entwickler-Tools, mit denen Sie Anforderungs-Header anzeigen können.

Für auf einem Webbrowser basierte Anfragen, die einen Fehler zurückgeben, sieht das Paar der Anfrage-IDs wie in den folgenden Beispielen gezeigt aus.

```
<Error><Code>AccessDenied</Code><Message>Access Denied</Message>
<RequestId>79104EXAMPLEB723</RequestId><HostId>IOWQ4fDEXAMPLEQM
+ey7N9WgVhSnQ6JEXAMPLEZb7hSQDASK+Jd1vEXAMPLEa3Km</HostId></Error>
```
Zeigen Sie die HTTP-Anforderungs-Header mithilfe der Entwickler-Tools zu Ihrem Browser an, um das Paar der Anforderungs-IDs aus erfolgreichen Anforderungen abzurufen. Weitere Informationen zu Entwickler-Tools für spezifische Browser finden Sie unter Fehlerbehebung für Amazon S3 – Wiederherstellung Ihrer S3-Anforderungs-IDs in [AWS re:Post](https://repost.aws/).

### Verwendung der AWS SDKs zum Abrufen von Anfrage-IDs

Die folgenden Abschnitte enthalten Informationen für die Konfiguration der Protokollierung unter Verwendung eines AWS -SDK. Auch wenn Sie die Verbose-Protokollierung für jede Anforderung und jede Antwort aktivieren können, sollten Sie die Protokollierung nicht in Produktionssystemen aktivieren, da große Anforderungen und Antworten eine Anwendung erheblich verlangsamen können.

Bei AWS SDK-Anfragen sieht das Paar von Anforderungs-IDs wie in den folgenden Beispielen aus.

Status Code: 403, AWS Service: Amazon S3, AWS Request ID: 79104EXAMPLEB723 AWS Error Code: AccessDenied AWS Error Message: Access Denied S3 Extended Request ID: IOWQ4fDEXAMPLEQM+ey7N9WgVhSnQ6JEXAMPLEZb7hSQDASK +Jd1vEXAMPLEa3Km

### Verwenden des SDK for Go zum Abrufen von Anfrage-IDs

Sie können die Protokollierung mithilfe von SDK for Go konfigurieren. Weitere Informationen finden Sie unter [Antwortmetadaten](https://aws.github.io/aws-sdk-go-v2/docs/making-requests/#response-metadata) im SDK for Go V2 Developer Guide.

### Abrufen der Anforderungs-IDs mithilfe des SDK für PHP

Sie können die Protokollierung mit PHP konfigurieren. Weitere Informationen finden Sie unter [Wie](https://docs.aws.amazon.com/aws-sdk-php/guide/latest/faq.html#how-can-i-see-what-data-is-sent-over-the-wire)  [kann ich sehen, welche Daten übertragen wurden?](https://docs.aws.amazon.com/aws-sdk-php/guide/latest/faq.html#how-can-i-see-what-data-is-sent-over-the-wire) im Entwicklerhandbuch zum AWS SDK for PHP .

### Abrufen der Anforderungs-IDs mithilfe des SDK für Java

Sie können die Protokollierung für spezifische Anforderungen oder Antworten aktivieren, um nur die relevanten Header zu erfassen und zurückzugeben. Dazu importieren Sie die Klasse com.amazonaws.services.s3.S3ResponseMetadata. Anschließend können Sie die Anforderung in einer Variablen speichern, bevor Sie die eigentliche Anforderung ausführen. Rufen Sie getCachedResponseMetadata(AmazonWebServiceRequest request).getRequestID() auf, um die protokollierte Anforderung oder Antwort zu erhalten.

#### Example

```
PutObjectRequest req = new PutObjectRequest(bucketName, key, createSampleFile());
s3.putObject(req);
S3ResponseMetadata md = s3.getCachedResponseMetadata(req);
System.out.println("Host ID: " + md.getHostId() + " RequestID: " + md.getRequestId());
```
Alternativ können Sie eine Verbose-Protokollierung jeder Java-Anfrage und -Antwort verwenden. Weitere Informationen finden Sie unter [Verbose-Protokollierung des Netzwerkverkehrs](https://docs.aws.amazon.com/sdk-for-java/v1/developer-guide/java-dg-logging.html#sdk-net-logging-verbose) im Entwicklerhandbuch zu AWS SDK for Java .

### Verwenden von AWS SDK for .NET , um Anfrage-IDs zu erhalten

Sie können die Protokollierung mit dem konfigurieren, AWS SDK for .NET indem Sie das integrierte System.Diagnostics Protokollierungstool verwenden. Weitere Informationen finden Sie im Blogbeitrag [Logging with the AWS SDK for .NETA](https://aws.amazon.com/blogs/developer/logging-with-the-aws-sdk-for-net/)WS Developer.

Standardmäßig enthält das zurückgegebene Protokoll nur Fehlerinformationen. Zum Abrufen der Anforderungs-IDs muss der Konfigurationsdatei AWSLogMetrics (und optional AWSResponseLogging) hinzugefügt werden.

### Abrufen der Anforderungs-IDs mithilfe des SDK für Python (Boto3)

Mit dem AWS SDK for Python (Boto3) können Sie bestimmte Antworten protokollieren. Sie können diese Funktion verwenden, um nur die relevanten Header zu erfassen. Der folgende Code zeigt, wie Teile der Antwort in einer Datei protokolliert werden:

```
import logging
import boto3
logging.basicConfig(filename='logfile.txt', level=logging.INFO)
logger = logging.getLogger(__name__)
s3 = boto3.resource('s3')
response = s3.Bucket(bucket_name).Object(object_key).put()
logger.info("HTTPStatusCode: %s", response['ResponseMetadata']['HTTPStatusCode'])
logger.info("RequestId: %s", response['ResponseMetadata']['RequestId'])
logger.info("HostId: %s", response['ResponseMetadata']['HostId'])
logger.info("Date: %s", response['ResponseMetadata']['HTTPHeaders']['date'])
```
Sie können auch Ausnahmen abfangen und relevante Informationen protokollieren, wenn eine Ausnahme ausgelöst wird. Weitere Informationen finden Sie unter [Erkennen nützlicher Informationen](https://boto3.amazonaws.com/v1/documentation/api/latest/guide/error-handling.html#discerning-useful-information-from-error-responses) [in Fehlerantworten](https://boto3.amazonaws.com/v1/documentation/api/latest/guide/error-handling.html#discerning-useful-information-from-error-responses) in der API-Referenz zum AWS SDK für Python (Boto).

Darüber hinaus können Sie Boto3 mit dem folgenden Code für die Ausgabe ausführlicher Debugging-Protokolle konfigurieren:

```
import boto3
boto3.set_stream_logger('', logging.DEBUG)
```
Weitere Informationen finden Sie unter [set\\_stream\\_logger](https://boto3.amazonaws.com/v1/documentation/api/latest/reference/core/boto3.html#boto3.set_stream_logger) in der API-Referenz zum AWS SDK für Python (Boto).

Abrufen der Anforderungs-IDs mithilfe des SDK für Ruby

Sie können die Anforderungs-IDs mit dem SDK für Ruby Version 1, 2 oder 3 abrufen.

• Verwenden von SDK für Ruby – Version 1 – Mit der folgenden Codezeile können Sie eine globale HTTP-Übertragungsprotokollierung aktivieren.

```
s3 = AWS::S3.new(:logger => Logger.new($stdout), :http_wire_trace => true)
```
• Verwenden von SDK für Ruby – Version 2 oder Version 3 – Mit der folgenden Codezeile können Sie eine globale HTTP-Übertragungsprotokollierung aktivieren.

s3 = Aws::S3::Client.new(:logger => Logger.new(\$stdout), :http\_wire\_trace => true)

Tipps zum Abrufen von Wire-Informationen von einem AWS Client finden Sie unter [Debug-Tipp:](https://docs.aws.amazon.com/sdk-for-ruby/v3/developer-guide/debugging.html)  [Abrufen von Wire-Trace-Informationen von einem Client](https://docs.aws.amazon.com/sdk-for-ruby/v3/developer-guide/debugging.html).

### Verwenden von AWS CLI , um Anforderungs-IDs zu erhalten

Um Ihre Anfrage-IDs zu erhalten, wenn Sie die AWS Command Line Interface (AWS CLI) verwenden, fügen Sie --debug sie Ihrem Befehl hinzu.

### Verwenden von Windows PowerShell zum Abrufen von Anforderungs-IDs

Informationen zum Wiederherstellen von Protokollen mit Windows PowerShell finden Sie [im](https://aws.amazon.com/blogs/developer/response-logging-in-aws-tools-for-windows-powershell/)  [Blogbeitrag Response Logging AWS Tools for Windows PowerShell](https://aws.amazon.com/blogs/developer/response-logging-in-aws-tools-for-windows-powershell/) in.NET Development.

## Verwenden von AWS CloudTrail Datenereignissen zum Abrufen von Anforderungs-IDs

Ein Amazon S3-Bucket, der mit CloudTrail Datenereignissen konfiguriert ist, um S3-API-Operationen auf Objektebene zu protokollieren, bietet detaillierte Informationen über Aktionen, die von einem Benutzer, einer Rolle oder einem AWS Service in Amazon S3 ausgeführt werden. Sie können [S3-](https://docs.aws.amazon.com/AmazonS3/latest/userguide/cloudtrail-request-identification.html) [Anfrage-IDs identifizieren, indem Sie CloudTrail Ereignisse mit Athena abfragen](https://docs.aws.amazon.com/AmazonS3/latest/userguide/cloudtrail-request-identification.html).

### Abrufen der Anforderungs-IDs mithilfe der S3-Server-Zugriffsprotokollierung

Ein Amazon-S3-Bucket, der für die S3-Server-Zugriffsprotokollierung konfiguriert ist, stellt detaillierte Aufzeichnungen zu allen an den Bucket gesendeten Anforderungen bereit. Sie können S3- Anforderungs-IDs identifizieren, [indem Sie die Serverzugriffsprotokolle mit Athena abfragen.](https://docs.aws.amazon.com/AmazonS3/latest/userguide/using-s3-access-logs-to-identify-requests.html#querying-s3-access-logs-for-requests)

# <span id="page-3592-0"></span>**Dokumentverlauf**

• Aktuelle API-Version: 2006-03-01

In der folgenden Tabelle werden die wichtigen Änderungen in jeder Version der Amazon Simple Storage Service API-Referenz und des Amazon-S3-Benutzerhandbuchs beschrieben. Um Benachrichtigungen über Aktualisierungen dieser Dokumentation zu erhalten, können Sie einen RSS-Feed abonnieren.

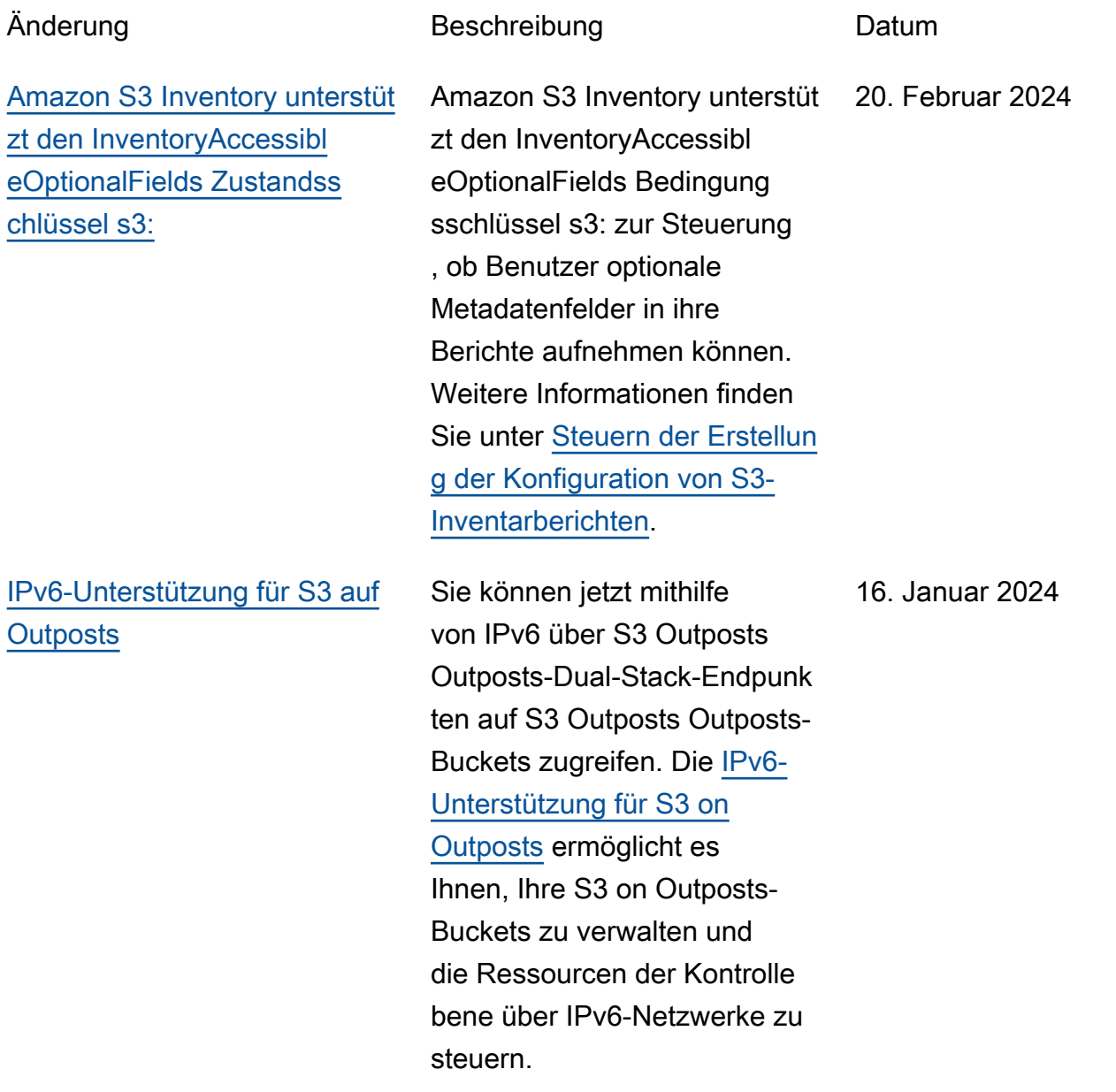

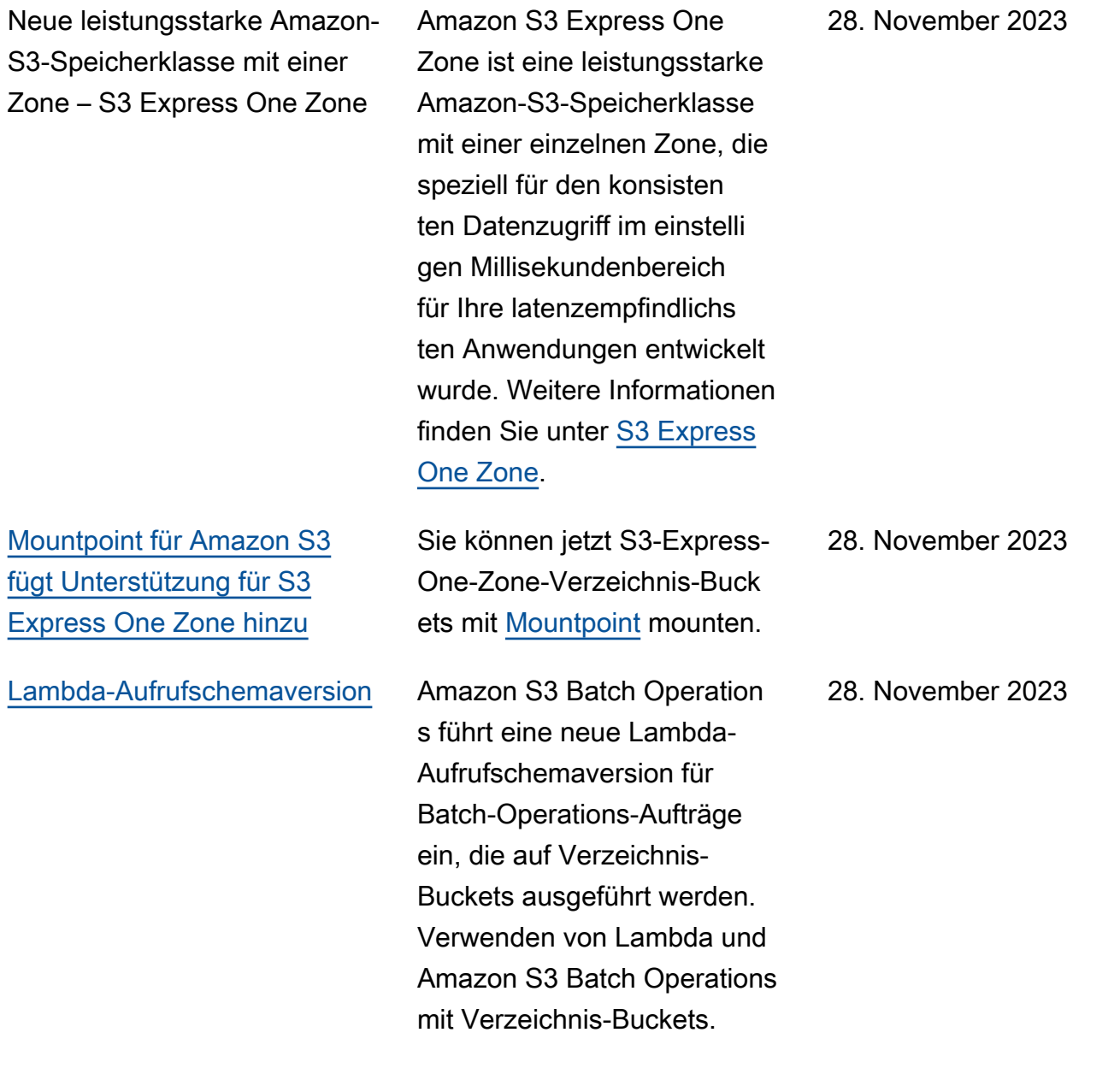

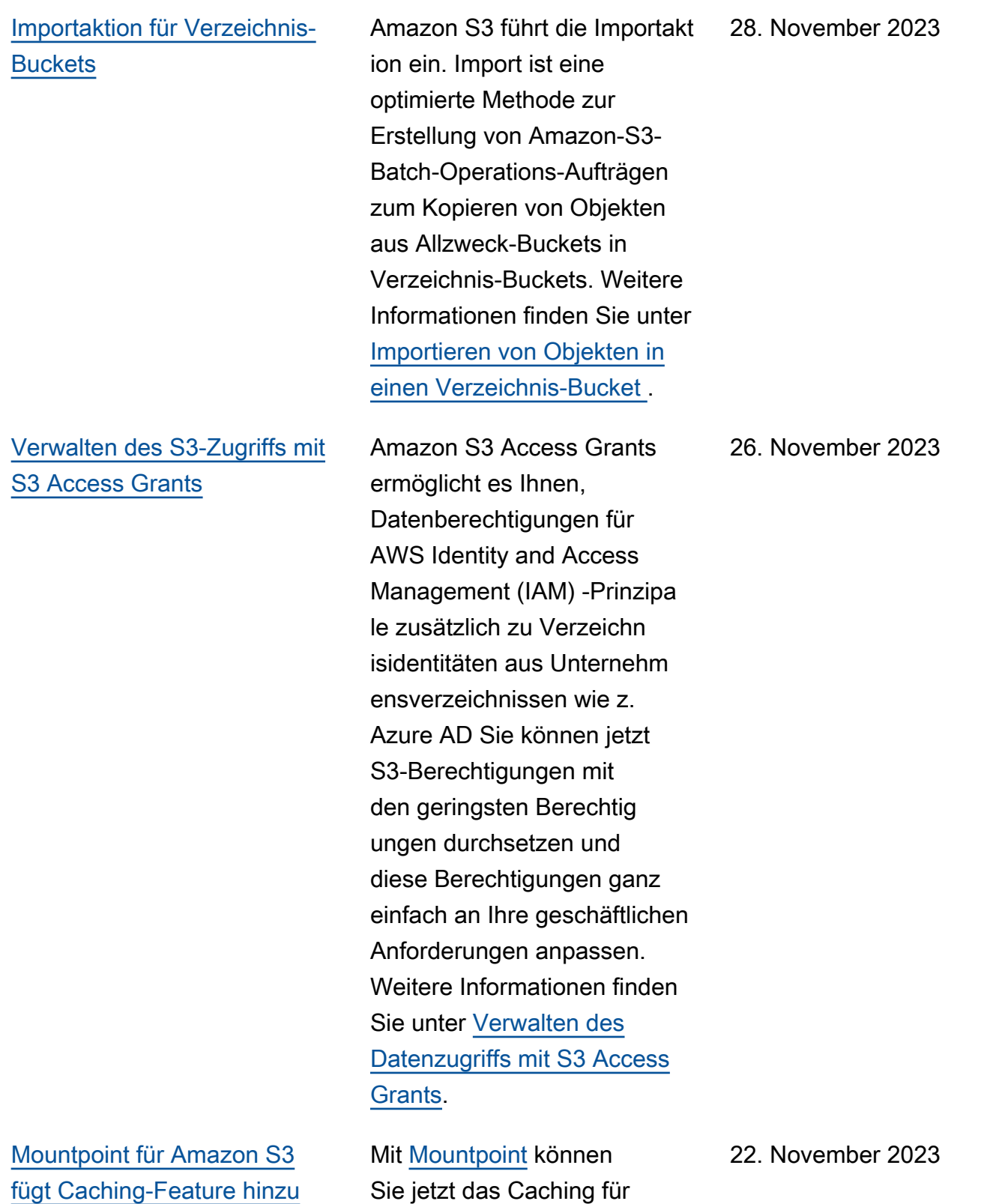

Daten konfigurieren, auf die wiederholt zugegriffen wird.

[Verbesserte Amazon S3 Batch](#page-3592-0)  [Operations-Manifestgenerier](#page-3592-0)  [ung](#page-3592-0)

[Bestehende Amazon-](#page-3592-0)[S3-Buckets können jetzt](#page-3592-0) [Object-Lock-Konfigurationen](#page-3592-0)  [hinzufügen](#page-3592-0)

[S3-Storage-Lens-Anforderung](#page-3592-0) [smetriken für Präfixe](#page-3592-0)

Sie können Amazon S3 Batch Operations jetzt anweisen, automatisch ein Manifest auf der Grundlage von Objektfil terkriterien zu generiere n, die Sie bei der Erstellun g Ihres Auftrags angeben. Diese Option ist für Batch-Rep likationsaufträge verfügbar , die Sie in der Amazon S3 S3-Konsole erstellen, oder für jeden Auftragstyp, den Sie mithilfe der AWS SDKs oder der AWS CLI Amazon S3 S3- REST-API erstellen. Weitere Informationen finden Sie unter [Erstellen eines Amazon-S3-](https://docs.aws.amazon.com/AmazonS3/latest/userguide/batch-ops-create-job.html) [Batch-Operations-Auftrags](https://docs.aws.amazon.com/AmazonS3/latest/userguide/batch-ops-create-job.html).

Sie können Object Lock jetzt für einen vorhandenen Amazon-S3-Bucket aktiviere n. Sie können gesetzliche und andere Aufbewahrungsfrist en für neue oder bestehend e Buckets festlegen. Weitere Informationen finden Sie unter [Verwenden von Object Lock.](https://docs.aws.amazon.com/AmazonS3/latest/userguide/object-lock.html)

In S3 Storage Lens werden Anforderungsmetriken für Präfixe in einem Amazon-S3 -Bucket eingeführt. Weitere Informationen finden Sie unter [Metrikkategorien](https://docs.aws.amazon.com/AmazonS3/latest/userguide/storage_lens_basics_metrics_recommendations.html#storage_lens_basics_metrics_types).

22. November 2023

20. November 2023

17. November 2023

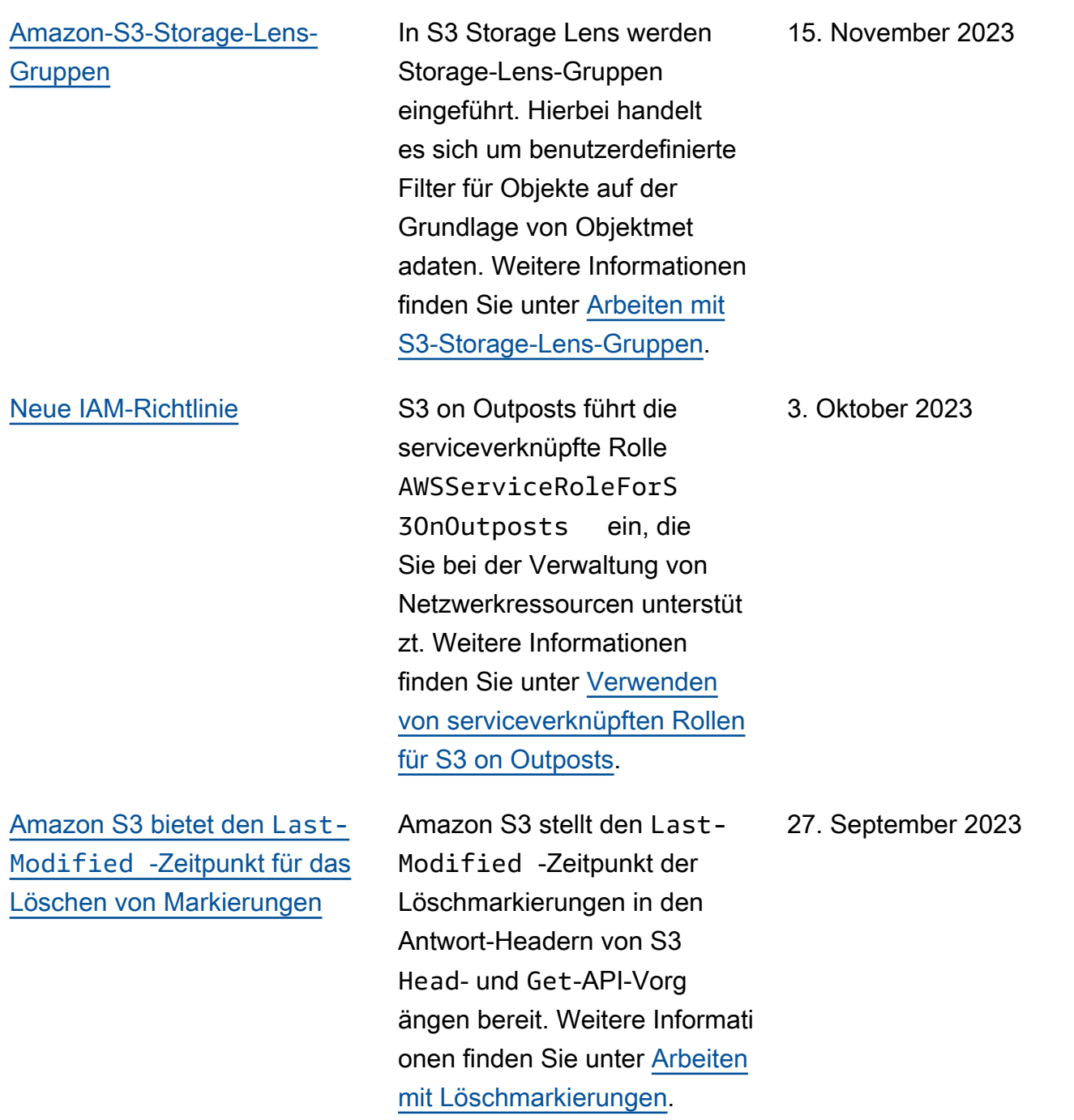

[Amazon S3 S3-Update für](#page-3592-0)  [AWS verwaltete Richtlinien](#page-3592-0)

[Verbesserte Startzeiten für](#page-3592-0) [Standard-Wiederherstellungs](#page-3592-0) [anfragen, die über S3 Batch](#page-3592-0) [Operations gestellt wurden](#page-3592-0)

[Mountpoint, ein Client mit](#page-3592-0) [hohem Durchsatz zum](#page-3592-0)  [Mounten eines Amazon-S3-](#page-3592-0) [Buckets als lokales Dateisyst](#page-3592-0) [em wurde hinzugefügt.](#page-3592-0)

Amazon S3 hat die s3:Describe\* -Berechti gungen zu AmazonS3R eadOnlyAccess hinzugefü gt. Weitere Informationen finden Sie unter [Von AWS](https://docs.aws.amazon.com/AmazonS3/latest/userguide/security-iam-awsmanpol.html)   [verwaltete Richtlinien für](https://docs.aws.amazon.com/AmazonS3/latest/userguide/security-iam-awsmanpol.html) [Amazon S3](https://docs.aws.amazon.com/AmazonS3/latest/userguide/security-iam-awsmanpol.html).

Standardabrufe für Wiederher stellungsanfragen, die über S3 Batch Operations gestellt wurden, können jetzt innerhalb von Minuten beginnen. Weitere Informationen finden Sie unter [Optionen für den](https://docs.aws.amazon.com/AmazonS3/latest/userguide/restoring-objects-retrieval-options.html) [Archivabruf](https://docs.aws.amazon.com/AmazonS3/latest/userguide/restoring-objects-retrieval-options.html).

Mit [Mountpoint](https://docs.aws.amazon.com/AmazonS3/latest/userguide/mountpoint.html) können Ihre Anwendungen über Dateioperationen auf die in Amazon S3 gespeicherten Objekte zugreifen, sodass Ihre Anwendungen über eine Dateischnittstelle auf den elastischen Speicher und den Durchsatz von Amazon S3 zugreifen können.

11. August 2023

9. August 2023

9. August 2023

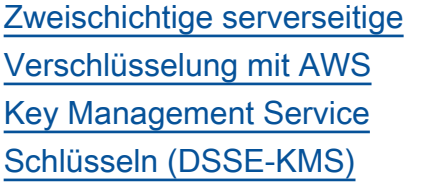

[Amazon S3 aktiviert S3 Block](#page-3592-0) [Public Access und deaktivie](#page-3592-0) [rt S3-Zugriffssteuerungslisten](#page-3592-0) [\(ACLs\) für alle neuen Buckets.](#page-3592-0)

[Metrik zu fehlgeschlagenen](#page-3592-0)  [S3-Replikationsvorängen](#page-3592-0)

Die zweischichtige serversei tige Verschlüsselung mit AWS Key Management Service (AWS KMS) -Schlüsseln (DSSE-KMS) wendet zwei Verschlüsselungsebenen auf Objekte an, wenn sie auf Amazon S3 hochgeladen werden. Weitere Informationen finden Sie unter [Verwenden](https://docs.aws.amazon.com/AmazonS3/latest/userguide/UsingDSSEncryption.html) [der serverseitigen Dual-Layer-](https://docs.aws.amazon.com/AmazonS3/latest/userguide/UsingDSSEncryption.html)[Verschlüsselung mit Schlüssel](https://docs.aws.amazon.com/AmazonS3/latest/userguide/UsingDSSEncryption.html) [n](https://docs.aws.amazon.com/AmazonS3/latest/userguide/UsingDSSEncryption.html). AWS KMS

Amazon S3 aktiviert jetzt automatisch S3 Block Public Access und deaktiviert S3- Zugriffskontrolllisten (ACLs) für alle neuen S3-Buckets in allen Regionen. AWS Weitere Informationen finden Sie unter [Blockieren des öffentlichen](https://docs.aws.amazon.com/AmazonS3/latest/userguide/access-control-block-public-access.html)  [Zugriffs auf Ihren Amazon-](https://docs.aws.amazon.com/AmazonS3/latest/userguide/access-control-block-public-access.html)[S3-Speicher](https://docs.aws.amazon.com/AmazonS3/latest/userguide/access-control-block-public-access.html) und [Steuern der](https://docs.aws.amazon.com/AmazonS3/latest/userguide/about-object-ownership.html)  [Objekteigentümerschaft und](https://docs.aws.amazon.com/AmazonS3/latest/userguide/about-object-ownership.html)  [Deaktivieren von ACLs für](https://docs.aws.amazon.com/AmazonS3/latest/userguide/about-object-ownership.html)  [Ihren Bucket.](https://docs.aws.amazon.com/AmazonS3/latest/userguide/about-object-ownership.html) 27. April 2023

Amazon S3 fügt eine neue Amazon CloudWatch Metrik zur Überwachung von S3- Replikationsfehlern hinzu. Weitere Informationen finden Sie unter [Überwachen des](https://docs.aws.amazon.com/AmazonS3/latest/userguide/replication-metrics.html)  [Fortschritts mit Replikati](https://docs.aws.amazon.com/AmazonS3/latest/userguide/replication-metrics.html) [onsmetriken.](https://docs.aws.amazon.com/AmazonS3/latest/userguide/replication-metrics.html) 05. April 2023

13. Juni 2023

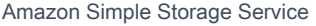

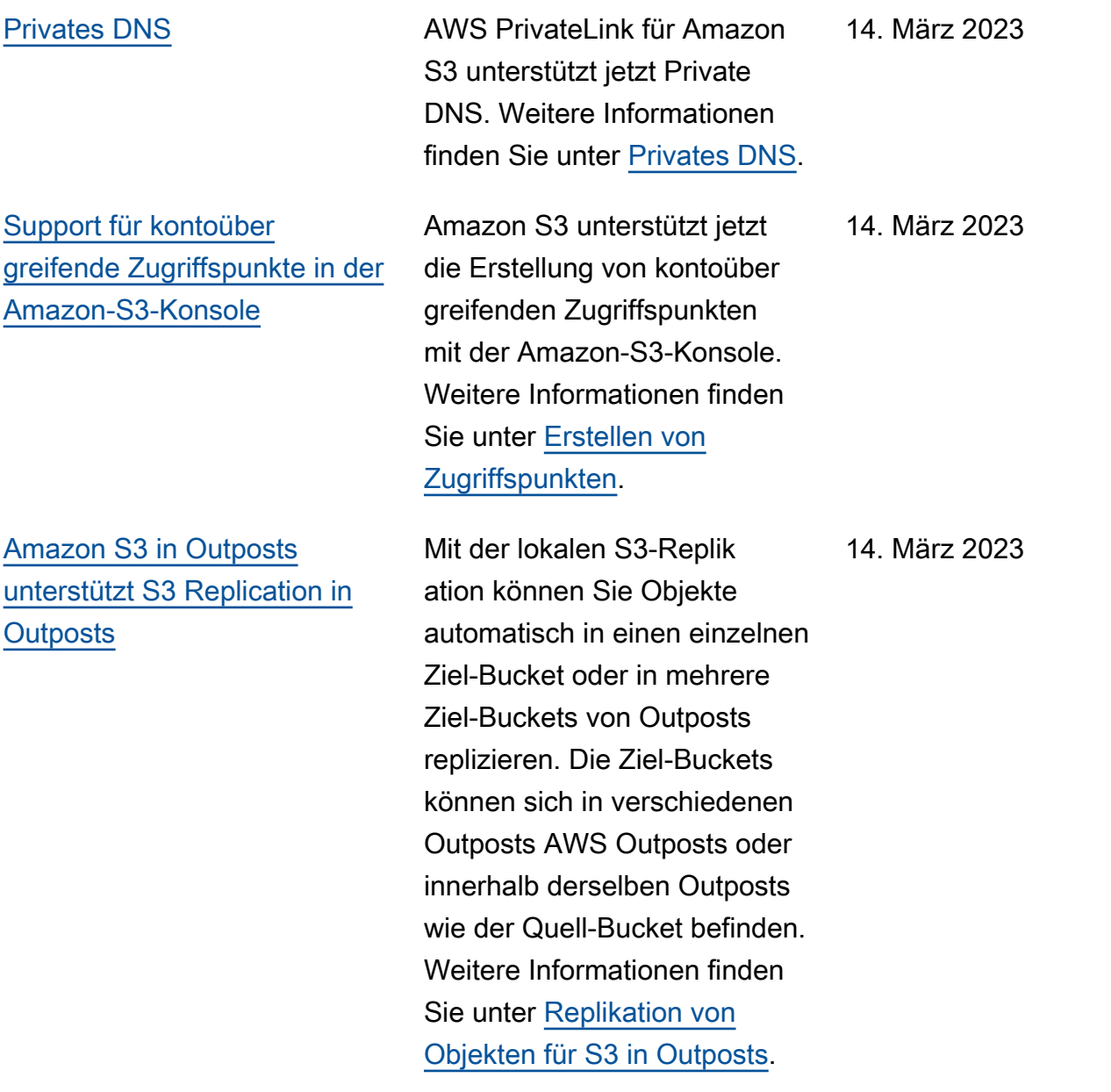
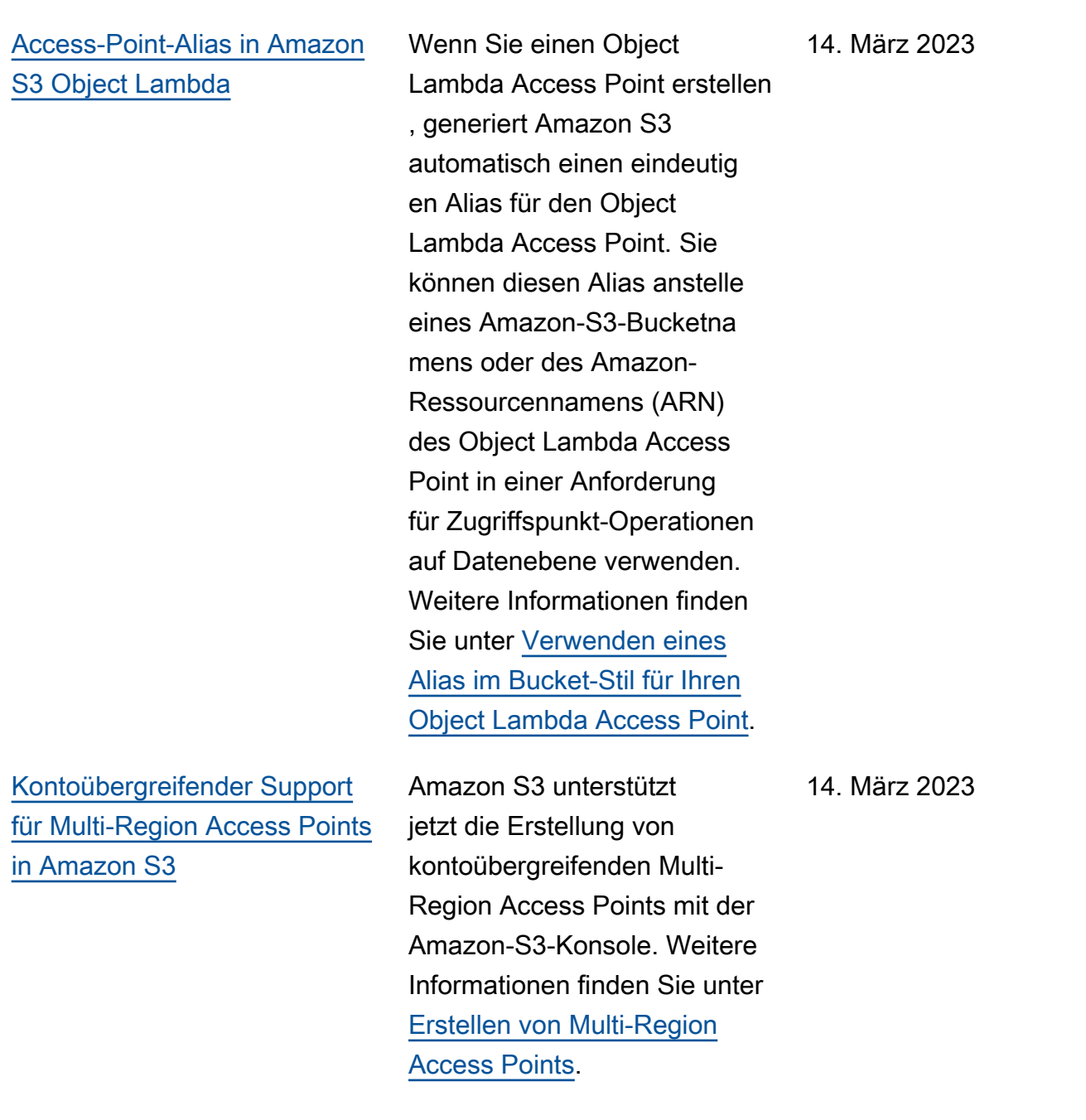

## [Kontoübergreifende Zugriffsp](#page-3592-0) [unkte](#page-3592-0)

[Amazon S3 unterstützt](#page-3592-0) [Failover-Kontrollen für](#page-3592-0)  [Amazon S3 Multi-Region](#page-3592-0) [Access Points](#page-3592-0)

Amazon S3 unterstützt das Erstellen von kontoüber greifenden Zugriffspunkten. Sie können einen kontoüber greifenden Zugriffspunkt erstellen, indem Sie die AWS Command Line Interface (AWS CLI) oder die CreateAccessPoint - Operation der REST-API verwenden. Weitere Informati onen finden Sie unter [Erstellen](https://docs.aws.amazon.com/AmazonS3/latest/userguide/creating-access-points.html) [von Zugriffspunkten.](https://docs.aws.amazon.com/AmazonS3/latest/userguide/creating-access-points.html)

Amazon S3 führt Failover-Kontrollen für Multi-Reg ion Access Points ein. Mit diesen Kontrollen können Sie den S3-Datenzugriffsan forderungsverkehr, der über einen Amazon S3 Multi-Reg ion Access Point weitergel eitet wird, innerhalb weniger Minuten auf eine alternative AWS-Region umstellen, um hochverfügbare Anwendung en zu testen und zu erstellen. Weitere Informationen finden Sie unter [Failover-Kontrollen](https://docs.aws.amazon.com/AmazonS3/latest/userguide/MrapFailover.html) [für Amazon S3 Multi-Region](https://docs.aws.amazon.com/AmazonS3/latest/userguide/MrapFailover.html) [Access Points.](https://docs.aws.amazon.com/AmazonS3/latest/userguide/MrapFailover.html)

30. November 2022

[Amazon S3 Storage Lens](#page-3592-0) [erhöht die unternehmensweite](#page-3592-0) [Sichtbarkeit mit 34 neuen](#page-3592-0) [Metriken](#page-3592-0)

[Amazon S3 unterstützt](#page-3592-0) [höhere Geschwindigkeiten für](#page-3592-0) [Wiederherstellungsanforderu](#page-3592-0)  [ngen für S3 Glacier Flexible](#page-3592-0)  [Retrieval und S3 Glacier Deep](#page-3592-0)  [Archive](#page-3592-0)

S3 Storage Lens führt 34 zusätzliche Metriken ein, um umfassende Möglichkeiten zur Kostenoptimierung aufzudeck en, bewährte Methoden für den Datenschutz zu identifiz ieren und die Leistung von Anwendungsworkflows zu verbessern. Weitere Informati onen finden Sie unter [Metriken](https://docs.aws.amazon.com/AmazonS3/latest/userguide/storage-lens-use-cases.html)  [von S3 Storage Lens](https://docs.aws.amazon.com/AmazonS3/latest/userguide/storage-lens-use-cases.html).

Amazon S3 unterstützt Wiederherstellungsanfragen mit einer Geschwindigkeit von bis zu 1.000 Transakti onen pro Sekunde AWS-Konto für die Speicherklassen S3 Glacier Flexible Retrieval und S3 Glacier Deep Archive.

17. November 2022

[Amazon S3 on Outposts](#page-3592-0)  [unterstützt zusätzliche S3-](#page-3592-0) [Lebenszyklusaktionen und](#page-3592-0)  [filter](#page-3592-0)

## [S3-Replication-Unterstützung](#page-3592-0) [für SSE-C-Objekte](#page-3592-0)

S3 on Outposts unterstüt zt zusätzliche S3-Lebens zyklusregeln zur Optimierung des Kapazitätsmanagements. Sie können Objekte ablaufen lassen, wenn sie veralten oder durch neuere Versionen ersetzt werden. Sie können eine Lebenszyklusregel für einen ganzen Bucket oder eine Teilmenge von Objekten in einem Bucket erstellen , indem Sie nach Präfixen, Objekt-Tags oder Objektgröße filtern. Weitere Informationen finden Sie unter [Erstellen und](https://docs.aws.amazon.com/AmazonS3/latest/userguide/S3OutpostsLifecycleManaging.html)  [Verwalten einer Lebenszyklus-](https://docs.aws.amazon.com/AmazonS3/latest/userguide/S3OutpostsLifecycleManaging.html)[Konfiguration](https://docs.aws.amazon.com/AmazonS3/latest/userguide/S3OutpostsLifecycleManaging.html).

Sie können Objekte replizier en, die mit der serversei tigen Verschlüsselung unter Verwendung der vom Kunden bereitgestellten Schlüssel erstellt wurden. Weitere Informationen zum Replizier en verschlüsselter Objekte finden Sie unter [Replizieren](https://docs.aws.amazon.com/AmazonS3/latest/userguide/replication-config-for-kms-objects.html)  [von Objekten, die mit serversei](https://docs.aws.amazon.com/AmazonS3/latest/userguide/replication-config-for-kms-objects.html) [tiger Verschlüsselung \(SSE-](https://docs.aws.amazon.com/AmazonS3/latest/userguide/replication-config-for-kms-objects.html)[C, SSE-S3, SSE-KMS\) erstellt](https://docs.aws.amazon.com/AmazonS3/latest/userguide/replication-config-for-kms-objects.html)  [wurden.](https://docs.aws.amazon.com/AmazonS3/latest/userguide/replication-config-for-kms-objects.html)

2. November 2022

24. Oktober 2022

## [Amazon S3 on Outposts](#page-3592-0)  [unterstützt Zugriffspunkt-Alia](#page-3592-0) [sse](#page-3592-0)

[S3-Objekt-Lambda unterstützt](#page-3592-0)  [die Operationen](#page-3592-0) HeadObjec t , [ListObjects](#page-3592-0) und [ListObjectsV2](#page-3592-0)

Bei S3 on Outposts müssen Sie Zugriffspunkte verwenden , um auf ein Objekt in einem Outposts-Bucket zuzugreif en. Jedes Mal, wenn Sie einen Zugriffspunkt für einen Bucket erstellen, generiert S3 on Outposts automatisch einen Zugriffspunkt-Alias. Sie können diesen Zugriffspunkt-Alias anstelle eines Zugriffsp unkt-ARNs für jede Dateneben en-Operation verwenden. Weitere Informationen finden Sie unter [Verwenden eines](https://docs.aws.amazon.com/AmazonS3/latest/userguide/s3-outposts-access-points-alias)  [Alias im Bucket-Stil für den](https://docs.aws.amazon.com/AmazonS3/latest/userguide/s3-outposts-access-points-alias)  [Zugriffspunkt Ihres S3-on-Out](https://docs.aws.amazon.com/AmazonS3/latest/userguide/s3-outposts-access-points-alias) [posts-Buckets.](https://docs.aws.amazon.com/AmazonS3/latest/userguide/s3-outposts-access-points-alias)

Sie können benutzerdefinierte n Code verwenden, um die von den S3-Standardanforde rungen GET, LIST oder HEAD zurückgegebenen Daten zu ändern, um Zeilen zu filtern, die Größe von Images dynamisch anzupasse n, vertrauliche Daten zu unterdrücken und vieles mehr. Weitere Informationen finden Sie unte r[Transformieren](https://docs.aws.amazon.com/AmazonS3/latest/userguide/transforming-objects.html) [von Objekten mit S3-Objekt](https://docs.aws.amazon.com/AmazonS3/latest/userguide/transforming-objects.html) [Lambda.](https://docs.aws.amazon.com/AmazonS3/latest/userguide/transforming-objects.html)

21. Oktober 2022

4. Oktober 2022

[Amazon S3 on Outposts](#page-3592-0)  [unterstützt die S3-Versio](#page-3592-0) [nsverwaltung](#page-3592-0)

Wenn diese Option aktiviert ist, speichert die S3-Versio nsverwaltung mehrere unterschiedliche Kopien eines Objekts im selben Bucket. Sie können die S3-Versionsverwaltung verwenden, um sämtliche Versionen aller Objekte in Ihren Outposts-Buckets zu speichern, abzurufen oder wiederherzustellen. Mit der S3-Versionsverwalt ung können Sie Versionen sowohl nach unbeabsichtigten Benutzeraktionen als auch nach Anwendungsfehlern problemlos wiederherstellen. Weitere Informationen finden Sie unter [Verwalten der S3-](https://docs.aws.amazon.com/AmazonS3/latest/userguide/S3OutpostsManagingVersioning.html) [Versionsverwaltung für Ihren](https://docs.aws.amazon.com/AmazonS3/latest/userguide/S3OutpostsManagingVersioning.html) [S3-on-Outposts-Bucket](https://docs.aws.amazon.com/AmazonS3/latest/userguide/S3OutpostsManagingVersioning.html).

### [AWS Backup für Amazon S3](#page-3592-0) AWS Backup ist ein vollständ

ig verwalteter, richtlinienbasiert er Service, mit dem Sie eine zentrale Backup-Richtlinie zum Schutz Ihrer Amazon S3 S3-Daten definieren können. Weitere Informationen finden

Sie unter [Verwenden AWS](https://docs.aws.amazon.com/AmazonS3/latest/userguide/backup-for-s3.html) [Backup für Amazon S3](https://docs.aws.amazon.com/AmazonS3/latest/userguide/backup-for-s3.html).

21. September 2022

18. Februar 2022

[Verwenden der S3-Batchr](#page-3592-0)  [eplikation, um bestehende](#page-3592-0)  [Objekte zu replizieren](#page-3592-0)

[Umbenennen von S3 Glacier](#page-3592-0)  [Flexible Retrieval](#page-3592-0)

Mit der S3-Batchreplikation können Sie Objekte replizier en, die vor der Einführung einer Replikationskonfiguration existierten. Das Replizieren vorhandener Objekte erfolgt mithilfe eines Auftrags für Batchoperationen. Die S3- Batchreplikation untersche idet sich von der Live-Repl ikation, die kontinuierlich und automatisch neue Objekte über Amazon-S3-Buckets hinweg kopiert. Weitere Informationen finden Sie unter [Replizieren vorhandener](https://docs.aws.amazon.com/AmazonS3/latest/userguide/s3-batch-replication-batch.html) [Objekte mit S3-Batch-Replikati](https://docs.aws.amazon.com/AmazonS3/latest/userguide/s3-batch-replication-batch.html)  [on.](https://docs.aws.amazon.com/AmazonS3/latest/userguide/s3-batch-replication-batch.html)

Die Glacier-Speicherklasse wurde in S3 Glacier Flexible Retrieval umbenannt. Diese Änderung beeinträchtigt nicht die API.

8. Februar 2022

## [Neue S3-Objekt-Ownership-](#page-3592-0)[Einstellung zum Deaktivieren](#page-3592-0) [von ACLs](#page-3592-0)

## [Neue S3-Intelligent-Tiering-](#page-3592-0)**[Speicherklasse](#page-3592-0)**

[Neue Speicherklasse S3](#page-3592-0) [Glacier Instant Retrieval](#page-3592-0)

Sie können die erzwungene Einstellung für den Bucket-Eigentümer für Object Ownership anwenden, um ACLs für Ihren Bucket und die darin befindlichen Objekte zu deaktivieren und das Eigentum an jedem Objekt in Ihrem Bucket zu übernehme n. Die vom Bucket-Eigentümer erzwungene Einstellung vereinfacht die Zugriffsv erwaltung für in Amazon S3 gespeicherte Daten. Weitere Informationen finden Sie unter [Steuern des Eigentums an](https://docs.aws.amazon.com/AmazonS3/latest/userguide/about-object-ownership.html)  [Objekten und Deaktivieren von](https://docs.aws.amazon.com/AmazonS3/latest/userguide/about-object-ownership.html)  [ACLs für Ihren Bucket.](https://docs.aws.amazon.com/AmazonS3/latest/userguide/about-object-ownership.html)

S3 Intelligent-Tiering Archive Instant Access ist eine zusätzliche Speicherklasse unter S3 Intelligent-Tiering. Weitere Informationen finden Sie unter [Wie funktioniert S3](https://docs.aws.amazon.com/AmazonS3/latest/userguide/intelligent-tiering-overview.html) [Intelligent-Tiering](https://docs.aws.amazon.com/AmazonS3/latest/userguide/intelligent-tiering-overview.html).

Sie können jetzt Objekte in der Speicherklasse S3 Glacier Instant Retrieval platziere n. Weitere Informationen zu dieser Speicherklasse finden Sie unter [Verwenden von](https://docs.aws.amazon.com/AmazonS3/latest/userguide/storage-class-intro.html#sc-glacier) [Amazon-S3-Speicherklassen](https://docs.aws.amazon.com/AmazonS3/latest/userguide/storage-class-intro.html#sc-glacier).

30. November 2021

30. November 2021

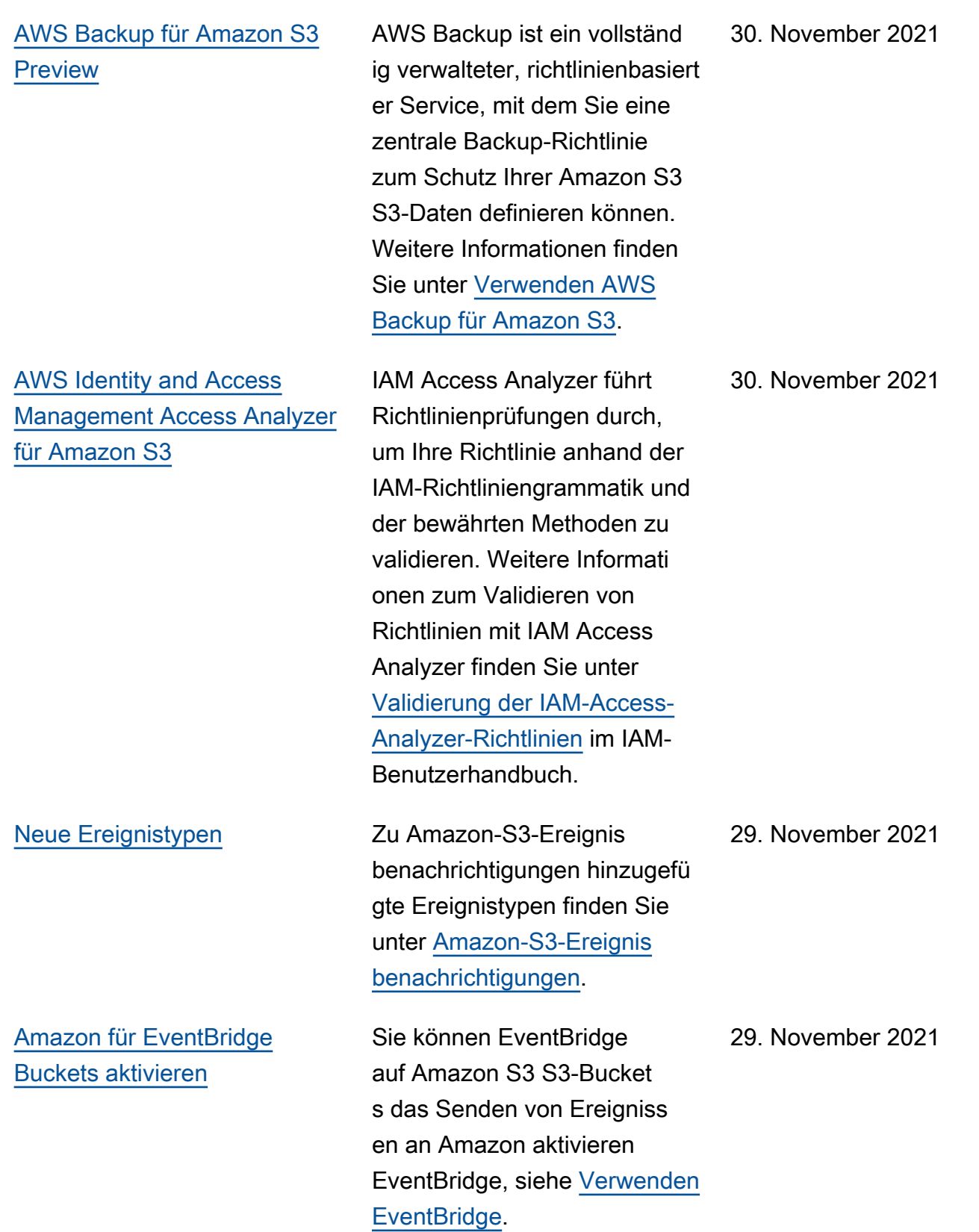

### [Neue S3-Lebenszyklusfilter](#page-3592-0) Sie können Lebenszyk

[Veröffentlichen Sie Amazon](#page-3592-0)  [S3 Storage Lens-Metriken auf](#page-3592-0) [Amazon CloudWatch](#page-3592-0)

lusregeln basierend auf der Objektgröße erstellen oder angeben, wie viele nicht aktuelle Objektversionen beibehalten werden sollen. Weitere Informationen finden Sie unter [Beispiele der S3-](https://docs.aws.amazon.com/AmazonS3/latest/userguide/lifecycle-configuration-examples.html) [Lebenszyklus-Konfiguration.](https://docs.aws.amazon.com/AmazonS3/latest/userguide/lifecycle-configuration-examples.html)

Sie können die Nutzungsund Aktivitätsmetriken von S3 Storage Lens CloudWatc h auf Amazon veröffentlichen, um eine einheitliche Ansicht Ihres Betriebszustands in CloudWatch Dashboards zu erstellen. Sie können auch CloudWatch Funktionen wie Alarme und ausgelöst e Aktionen, metrische Berechnungen und Anomaliee rkennung verwenden, um die S3 Storage Lens-Metriken zu überwachen und entsprech ende Maßnahmen zu ergreifen . Darüber hinaus ermöglich en die CloudWatch APIs Anwendungen, einschließlich Drittanbietern, den Zugriff auf Ihre S3 Storage Lens-Metr iken. Weitere Informationen finden Sie unter [Messdaten](https://docs.aws.amazon.com/AmazonS3/latest/userguide/storage_lens_view_metrics_cloudwatch.html) [zur Überwachung von S3](https://docs.aws.amazon.com/AmazonS3/latest/userguide/storage_lens_view_metrics_cloudwatch.html) [Storage Lens unter CloudWatc](https://docs.aws.amazon.com/AmazonS3/latest/userguide/storage_lens_view_metrics_cloudwatch.html) [h](https://docs.aws.amazon.com/AmazonS3/latest/userguide/storage_lens_view_metrics_cloudwatch.html).

23. November 2021

### [Multiregionale Zugriffspunkte](#page-3592-0) Sie können Multi-Region

Access Points verwenden, um einen globalen Endpunkt zu erstellen, mit dem Anwendung en Anforderungen von Amazon-S3-Buckets in mehreren AWS-Regionen ausführen können. Sie können diesen Multi-Region Access Point verwenden, um Daten an einen Bucket mit der niedrigst en Latenz weiterzuleiten. Weitere Informationen zu Multi-Regions-Zugriffspunkte und deren Verwendung finden Sie unter [Multi-Regions-Zugr](https://docs.aws.amazon.com/AmazonS3/latest/userguide/MultiRegionAccessPoints.html)  [iffspunkte in Amazon S3.](https://docs.aws.amazon.com/AmazonS3/latest/userguide/MultiRegionAccessPoints.html)

### 2. September 2021

[Amazon S3 in Outposts fügt](#page-3592-0) [direkten lokalen Zugriff für](#page-3592-0) [Anwendungen hinzu](#page-3592-0) Führen Sie Ihre Anwendungen außerhalb der AWS Outposts Virtual Private Cloud (VPC) aus und greifen Sie auf Ihre S3 on Outposts-Daten zu. Sie können auch direkt aus Ihrem lokalen Netzwerk auf S3 in Outposts zugreifen. Weitere Informationen zum Konfiguri eren von S3-in-Outposts-End punkten mit [kundeneigenen](https://docs.aws.amazon.com/outposts/latest/userguide/outposts-networking-components.html)  [IP-Adressen](https://docs.aws.amazon.com/outposts/latest/userguide/outposts-networking-components.html) (CoIP) und zum Zugreifen auf Ihre Objekte durch Erstellen eines [lokalen](https://docs.aws.amazon.com/outposts/latest/userguide/outposts-networking-components.html)  [Gateways](https://docs.aws.amazon.com/outposts/latest/userguide/outposts-networking-components.html) aus Ihrem lokalen Netzwerk finden Sie unter [Zugreifen auf Amazon S3 in](https://docs.aws.amazon.com/AmazonS3/latest/userguide/AccessingS3Outposts.html) [Outposts mithilfe von Nur-](https://docs.aws.amazon.com/AmazonS3/latest/userguide/AccessingS3Outposts.html)[VPC-Zugriffspunkten.](https://docs.aws.amazon.com/AmazonS3/latest/userguide/AccessingS3Outposts.html) [Amazon-S3-Zugriffspunktalia](#page-3592-0) [se](#page-3592-0) Wenn Sie einen Zugriffspunkt erstellen, generiert Amazon S3 automatisch einen Alias, den Sie anstelle eines Bucket-Namens für den Datenzugr iff verwenden können. Sie können diesen Zugriffspunkt-Alias anstelle eines Amazon-Ressourcennamen (ARNs) für jeden Zugriffspunkt-Date nebenen-Vorgang verwenden . Weitere Informationen finden Sie unter [Verwenden eines](https://docs.aws.amazon.com/AmazonS3/latest/userguide/access-points-alias.html)  [Alias im Bucket-Stil für Ihren](https://docs.aws.amazon.com/AmazonS3/latest/userguide/access-points-alias.html) 26. Juli 2021

[Zugriffspunkt.](https://docs.aws.amazon.com/AmazonS3/latest/userguide/access-points-alias.html)

[Amazon S3 Inventory und S3](#page-3592-0)  [Batch Operations unterstüt](#page-3592-0) [zen den Status des S3-Bucket](#page-3592-0) [-Schlüssels](#page-3592-0)

[Amazon S3 Storage-Lens](#page-3592-0) [Metriken Konto-Snapshot](#page-3592-0)

[Erhöhte Unterstützung von](#page-3592-0) [Amazon-S3-in-Outposts-](#page-3592-0)**[Endpunkten](#page-3592-0)** 

Amazon-S3-Bestand und Batch-Vorgänge unterstüt zen das Identifizieren und Kopieren vorhandener Objekte mit S3-Bucket-Schlüssel. S3- Bucket-Schlüssel beschleun igen die Preissenkung der serverseitigen Verschlüs selung für vorhandene Objekte. Weitere Informati onen finden Sie unter [Amazon](https://docs.aws.amazon.com/AmazonS3/latest/userguide/storage-inventory.html)  [S3 Inventory](https://docs.aws.amazon.com/AmazonS3/latest/userguide/storage-inventory.html) und [Batch](https://docs.aws.amazon.com/AmazonS3/latest/userguide/batch-ops-copy-object.html) [Operations Copy object](https://docs.aws.amazon.com/AmazonS3/latest/userguide/batch-ops-copy-object.html)  [\(Batch-Vorgänge Objekt](https://docs.aws.amazon.com/AmazonS3/latest/userguide/batch-ops-copy-object.html) [kopieren\).](https://docs.aws.amazon.com/AmazonS3/latest/userguide/batch-ops-copy-object.html)

Der S3-Storage-Lens-Konto-Snapshot zeigt Ihren Gesamtspeicher, die Objektzahl und die durchschn ittliche Objektgröße auf der Startseite der S3-Konsol e (Buckets) an, indem Metriken aus Ihrem Standard-Dashboard zusammengefasst werden. Weitere Informationen finden Sie unter [S3 Storage](https://docs.aws.amazon.com/AmazonS3/latest/userguide/storage_lens_basics_metrics_recommendations.html#storage_lens_basics_account_snapshot) [Lens Metrics Konto-Snapshot.](https://docs.aws.amazon.com/AmazonS3/latest/userguide/storage_lens_basics_metrics_recommendations.html#storage_lens_basics_account_snapshot)

S3 in Outposts unterstützt jetzt bis zu 100 Endpunkte pro Outpost. Weitere Informati onen finden Sie unter [S3](https://docs.aws.amazon.com/AmazonS3/latest/userguide/S3OnOutpostsRestrictionsLimitations.html#S3OnOutpostsConnectivityRestrictions) [in-Outposts-Netzeinschrä](https://docs.aws.amazon.com/AmazonS3/latest/userguide/S3OnOutpostsRestrictionsLimitations.html#S3OnOutpostsConnectivityRestrictions)  [nkungen.](https://docs.aws.amazon.com/AmazonS3/latest/userguide/S3OnOutpostsRestrictionsLimitations.html#S3OnOutpostsConnectivityRestrictions) 29. April 2021

5. Mai 2021

3. Juni 2021

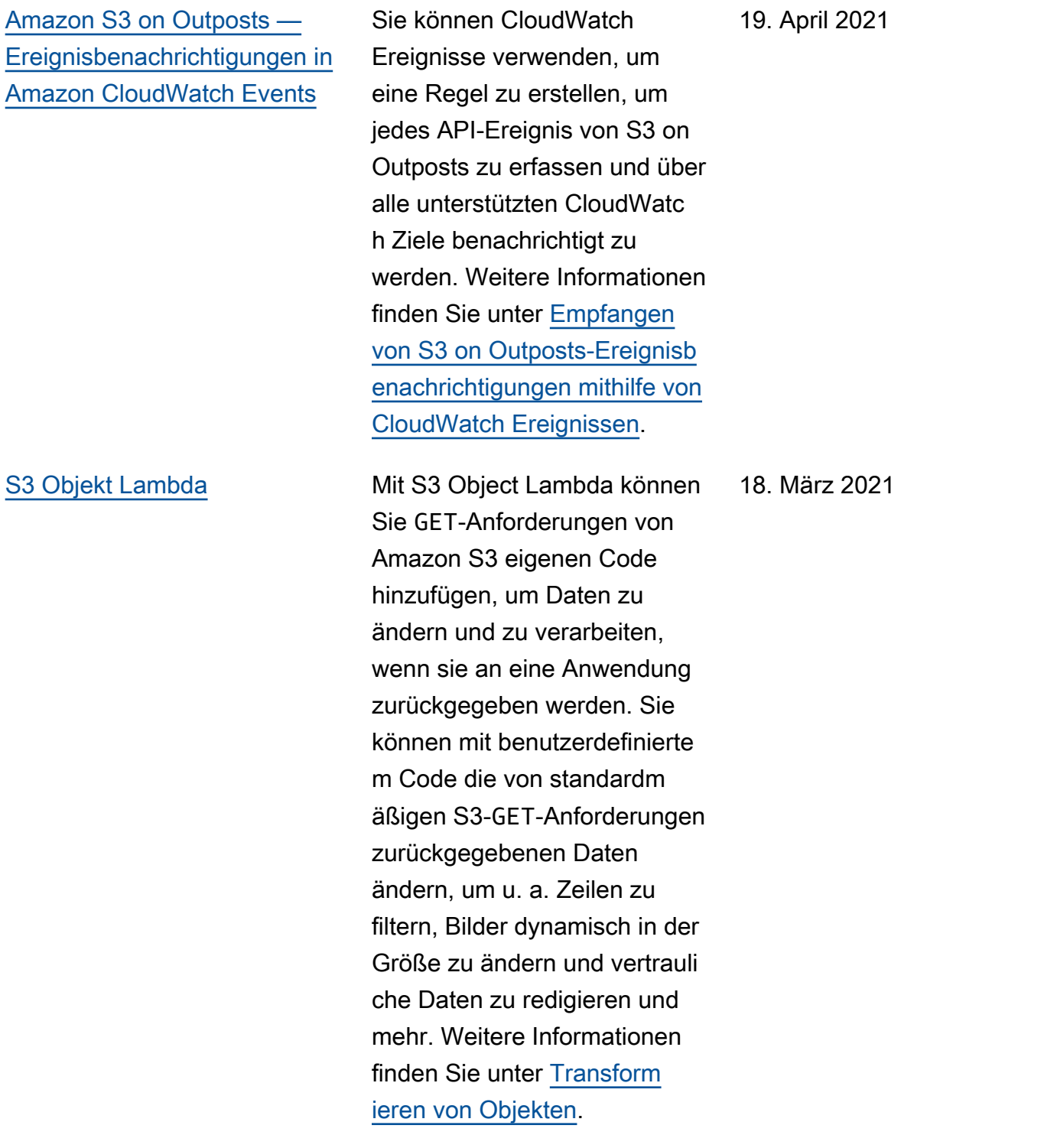

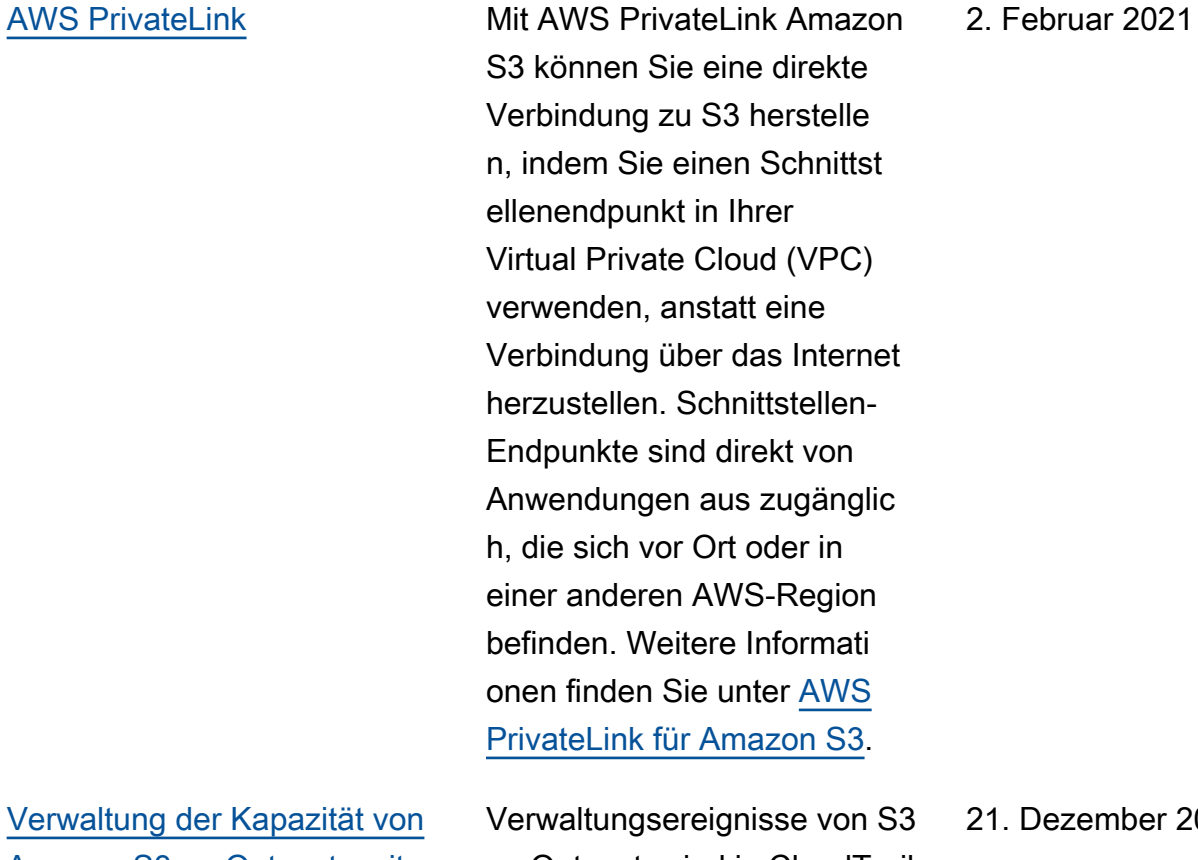

Verwaltur [Amazon S3 on Outposts mit](#page-3592-0) [AWS CloudTrail](#page-3592-0)

on Outposts sind in CloudTrail Protokollen verfügbar. Weitere Informationen finden Sie unter [Verwaltung der Kapazität von](https://docs.aws.amazon.com/AmazonS3/latest/userguide/MonitoringS3Outposts.html#S3OutpostsCloudtrail) [S3 on Outposts mit CloudTrail](https://docs.aws.amazon.com/AmazonS3/latest/userguide/MonitoringS3Outposts.html#S3OutpostsCloudtrail). ber 2020

[Starke Konsistenz](#page-3592-0) **Amazon S3 bietet insgesamt** eine hohe read-after-write Konsistenz für Objekte PUT und DELETE Anfragen von Objekten in Ihrem S3-Bucket AWS-Regionen. Darüber hinaus sind Lesevorgänge in Amazon S3 Select, Amazon-S3-Zugriffskontrolllisten, Amazon-S3-Objekt-Tags und Objekt-Metadaten (z. B. HEAD-Objekt) durchweg konsisten t. Weitere Informationen finden Sie unter [Amazon-S3-](https://docs.aws.amazon.com/AmazonS3/latest/userguide/Welcome.html) [Datenkonsistenzmodell.](https://docs.aws.amazon.com/AmazonS3/latest/userguide/Welcome.html)

[Synchronisierung der Amazon-](#page-3592-0)[S3-Replikatänderung](#page-3592-0)

Die Synchronisierung von Amazon-S3-Replikat änderungen synchronisiert Objektmetadaten wie Tags, ACLs und Objektsperre-Einstellungen zwischen Quellobjekten und Replikate n. Wenn diese Funktion aktiviert ist, repliziert Amazon S3 Metadatenänderungen, die entweder am Quellobje kt oder an den Replikatk opien vorgenommen wurden. Weitere Informationen finden Sie unter [Replizieren von](https://docs.aws.amazon.com/AmazonS3/latest/userguide/replication-for-metadata-changes.html) [Metadatenänderungen mit](https://docs.aws.amazon.com/AmazonS3/latest/userguide/replication-for-metadata-changes.html)  [der Synchronisierung von](https://docs.aws.amazon.com/AmazonS3/latest/userguide/replication-for-metadata-changes.html)  [Replikatänderungen.](https://docs.aws.amazon.com/AmazonS3/latest/userguide/replication-for-metadata-changes.html)

1. Dezember 2020

1. Dezember 2020

### [Amazon-S3-Bucket-Schlüssel](#page-3592-0) Amazon-S3-Bucket-Schlüssel

senken die Kosten für serverseitige Amazon-S3- Verschlüsselung mit AWS Key Management Service (SSE-KMS). Dieser neue Bucket-Level-Schlüssel für serversei tige Verschlüsselung kann die Kosten für AWS KMS -Anfr agen um bis zu 99 Prozent senken, indem der Anforderu ngsdatenverkehr von Amazon S3 zu AWS KMS verringert wird. Weitere Informationen finden Sie unter [Reduzierung](https://docs.aws.amazon.com/AmazonS3/latest/userguide/bucket-key.html)  [der Kosten für SSE-KMS mit](https://docs.aws.amazon.com/AmazonS3/latest/userguide/bucket-key.html) [S3-Bucket-Schlüsseln.](https://docs.aws.amazon.com/AmazonS3/latest/userguide/bucket-key.html)

### 1. Dezember 2020

### [Amazon-S3-Storage-Lens](#page-3592-0) S3 Storage Lens aggregier

t Ihre Metriken und zeigt die Informationen im Abschnitt Account snapshot (Konto-Sn apshot) der Seite Buckets der Amazon-S3-Konsole an. S3 Storage Lens bietet außerdem ein interaktives Dashboard , mit dem Sie Erkenntni sse und Trends visualisi eren, Ausreißer kennzeich nen und Empfehlungen zur Optimierung der Speicherk osten erhalten und bewährte Datenschutzmethoden anwenden können. Das Dashboard verfügt über Drilldown-Optionen, um Erkenntnisse auf Organisat ions-, Konto-, AWS-Region-, Speicherklassen-, Bucket-, Präfix- oder Objekt- oder Storage-Lens-Gruppenebene zu generieren. Sie können zudem täglich einen Metrikexp ort im CSV- oder Parquet-F ormat an einen S3-Bucket senden. Weitere Informationen finden Sie unter [Bewertung](https://docs.aws.amazon.com/AmazonS3/latest/userguide/storage_lens.html) [Ihrer Speicheraktivität und](https://docs.aws.amazon.com/AmazonS3/latest/userguide/storage_lens.html)  [nutzung mit S3 Storage Lens](https://docs.aws.amazon.com/AmazonS3/latest/userguide/storage_lens.html).

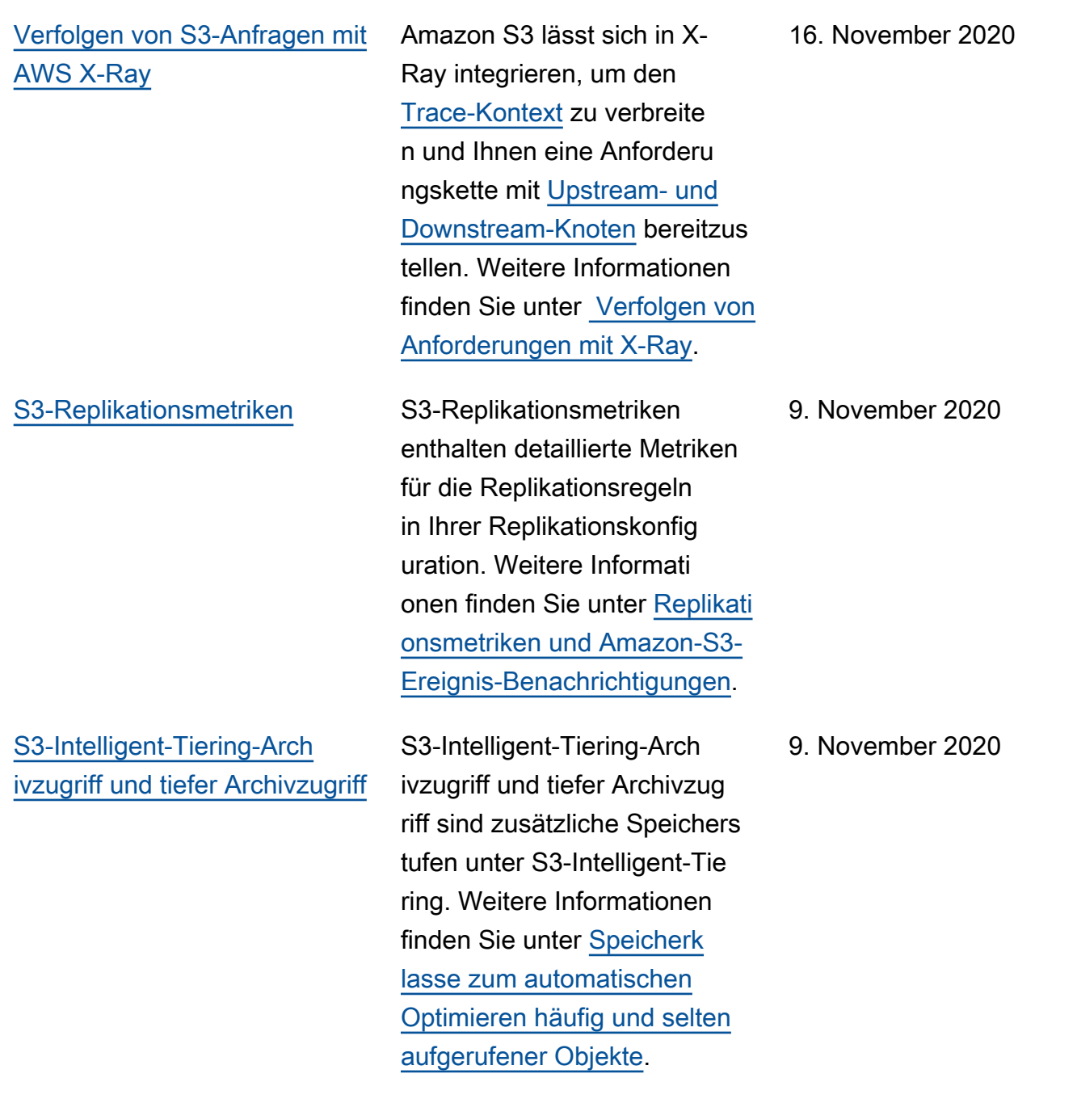

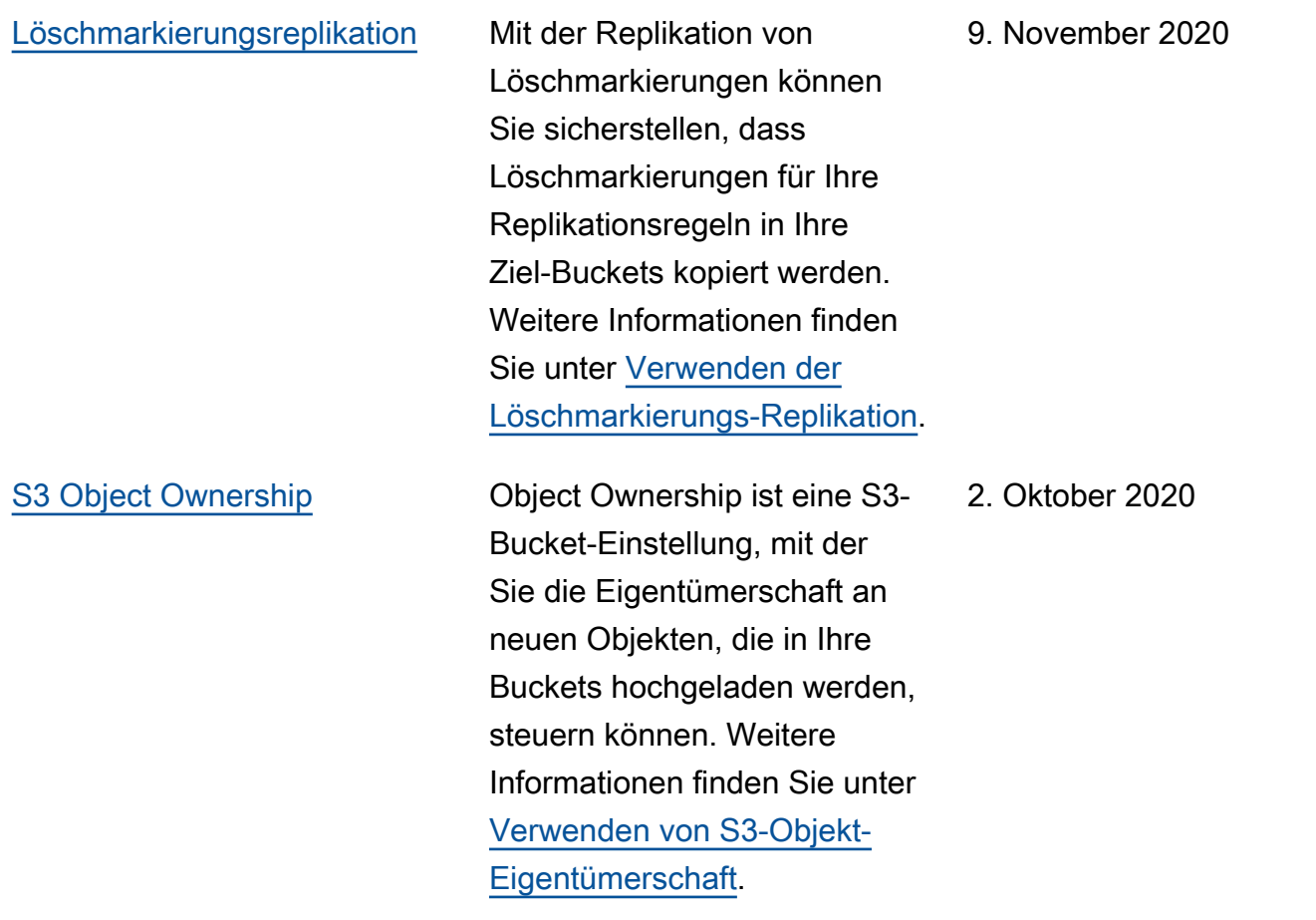

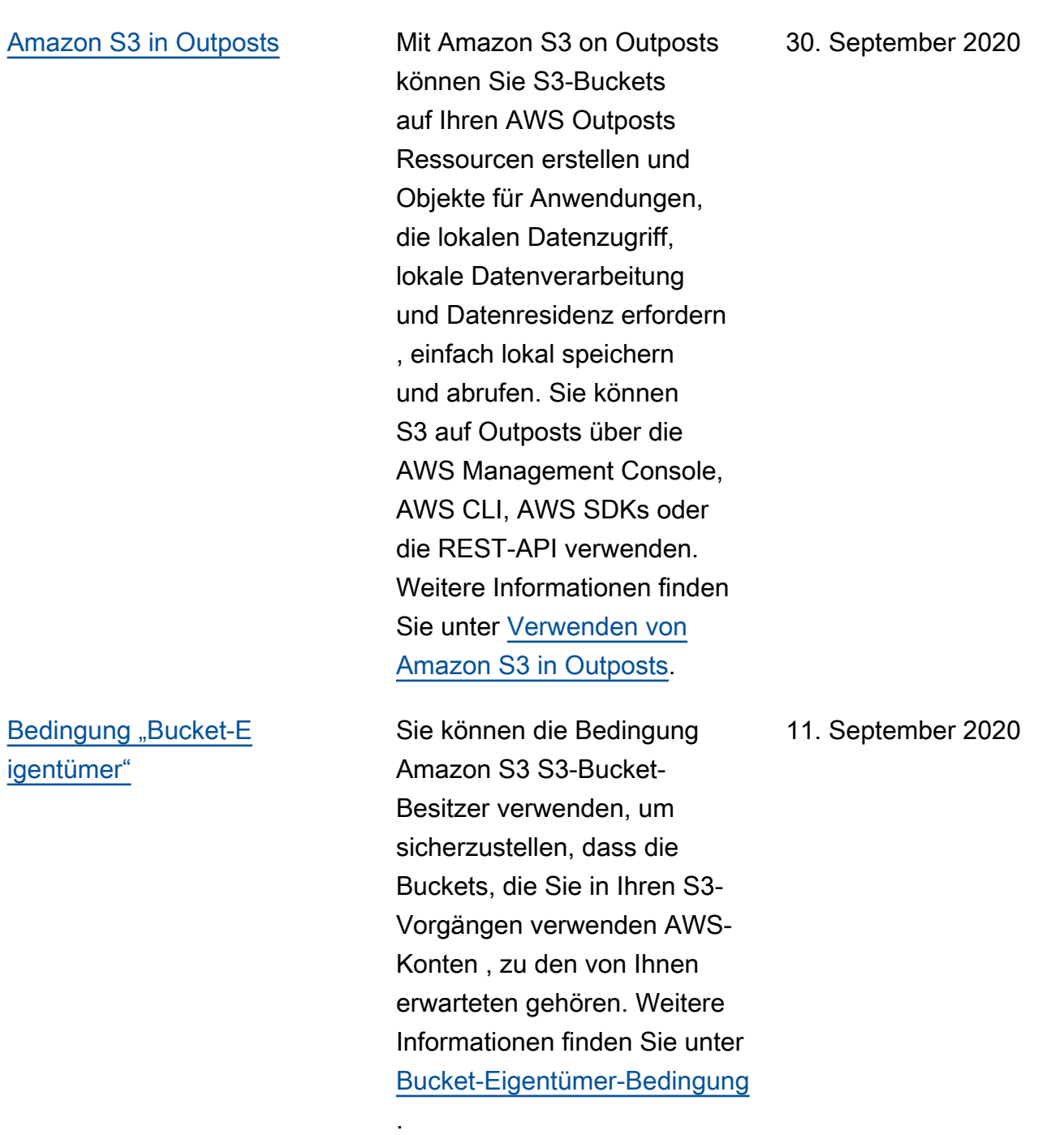

[Unterstützung von S3-Batch-](#page-3592-0)[Vorgang für die Aufbewahrung](#page-3592-0) [von Objektsperren](#page-3592-0) Sie können jetzt Batch-Vor gänge mit der S3-Objektsperre verwenden, um Aufbewahr ungs-Einstellungen auf viele Amazon-S3-Objekte gleichzeitig anzuwenden. Weitere Informationen finden Sie unter [Festlegen von](https://docs.aws.amazon.com/AmazonS3/latest/userguide/batch-ops-retention-date.html) [Aufbewahrungsfristen für](https://docs.aws.amazon.com/AmazonS3/latest/userguide/batch-ops-retention-date.html)  [die S3-Objektsperre mit S3-](https://docs.aws.amazon.com/AmazonS3/latest/userguide/batch-ops-retention-date.html) [Batchvorgängen.](https://docs.aws.amazon.com/AmazonS3/latest/userguide/batch-ops-retention-date.html) 4. Mai 2020 [Unterstützung von S3-Batcho](#page-3592-0) [perationen für die gesetzlic](#page-3592-0) [he Aufbewahrungspflicht von](#page-3592-0)  [Objektsperren](#page-3592-0) Sie können jetzt Batchvorg änge mit der S3-Objekt sperre verwenden, um vielen Amazon-S3-Objekten gleichzei tig eine gesetzliche Aufbewahr ungsfrist zuzuweisen. Weitere Informationen finden Sie unter [Verwenden von S3-Batch-](https://docs.aws.amazon.com/AmazonS3/latest/userguide/batch-ops-legal-hold.html)[Vorgänge zum Festlegen von](https://docs.aws.amazon.com/AmazonS3/latest/userguide/batch-ops-legal-hold.html) [gesetzlichlichen Aufbewahr](https://docs.aws.amazon.com/AmazonS3/latest/userguide/batch-ops-legal-hold.html)  [ungsfristen für die S3-Objekt](https://docs.aws.amazon.com/AmazonS3/latest/userguide/batch-ops-legal-hold.html) [sperre.](https://docs.aws.amazon.com/AmazonS3/latest/userguide/batch-ops-legal-hold.html) 4. Mai 2020 [Aufgaben-Tags für S3-Batchv](#page-3592-0)  [orgängen](#page-3592-0) Sie können Ihren S3-BatchV orgängeaufträgen Markierun gen hinzufügen, um diese Aufträge zu steuern und zu kennzeichnen. Weitere Informationen finden Sie unter [Tags für S3-Batchoperatione](https://docs.aws.amazon.com/AmazonS3/latest/userguide/batch-ops-managing-jobs.html#batch-ops-job-tags)  [naufträge](https://docs.aws.amazon.com/AmazonS3/latest/userguide/batch-ops-managing-jobs.html#batch-ops-job-tags). 16. März 2020

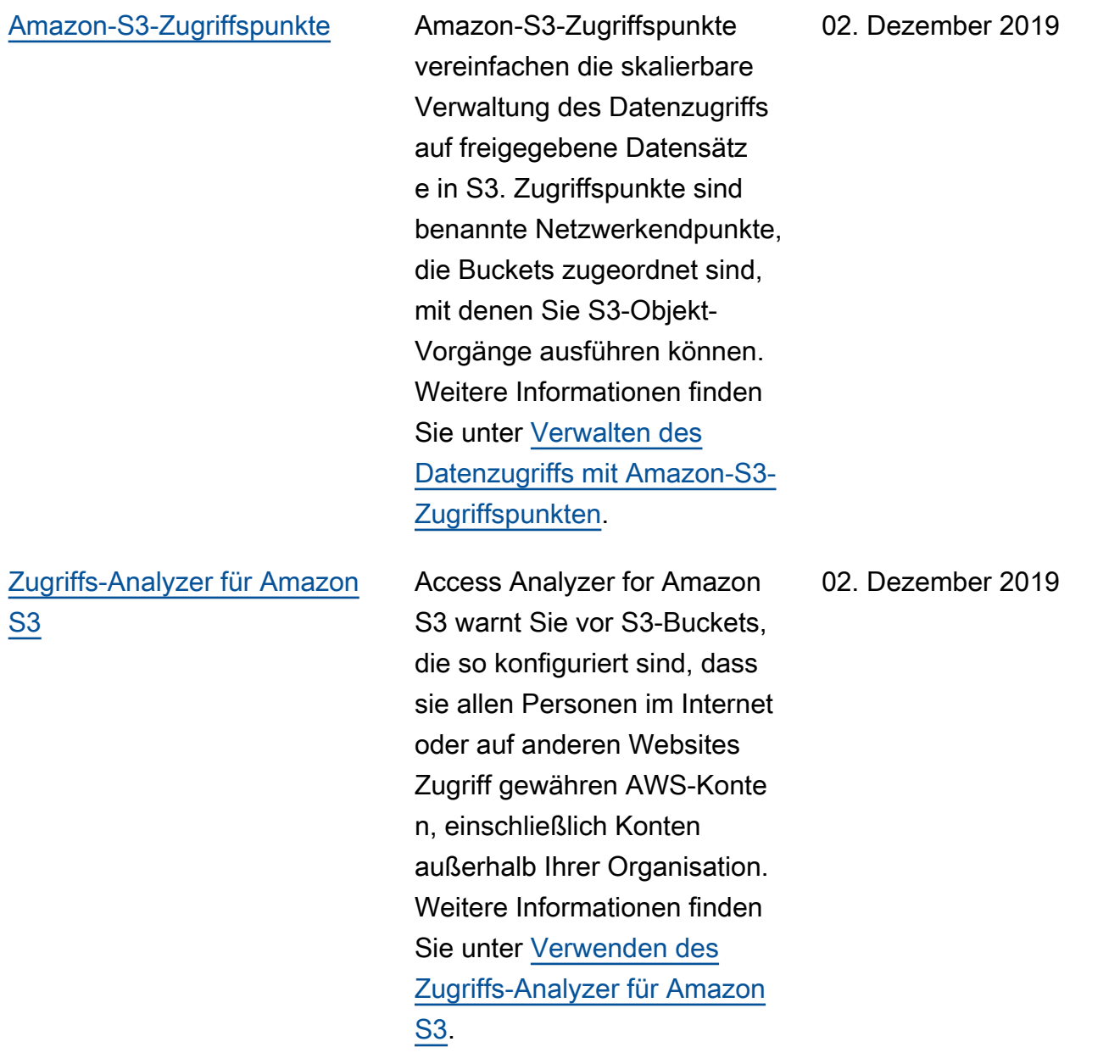

## [S3-Replikationszeitkontrolle](#page-3592-0)  [\(S3 RTC\)](#page-3592-0)

[Same-Region Replication](#page-3592-0)  [\(SRR, Replikation in derselben](#page-3592-0)  [Region\)](#page-3592-0)

[Unterstützung der regionsüb](#page-3592-0) [ergreifenden Replikation für](#page-3592-0) [die S3-Objektsperre](#page-3592-0)

S3-Replikationszeitkontroll e (S3 RTC) repliziert die meisten Objekte, die Sie zu Amazon S3 hochladen, in Sekunden, und 99,99 Prozent dieser Objekte innerhalb von 15 Minuten. Weitere Informationen finden Sie unter [Replikation von Objekten mit](https://docs.aws.amazon.com/AmazonS3/latest/userguide/replication-time-control.html) [Begrenzung der S3-Replik](https://docs.aws.amazon.com/AmazonS3/latest/userguide/replication-time-control.html) [ationszeit \(S3 RTC\)](https://docs.aws.amazon.com/AmazonS3/latest/userguide/replication-time-control.html).

Mit der Replikation innerhalb derselben Region (Same-Region Replication, SRR) können Objekte in Amazon-S3-Buckets in derselben AWS-Region kopiert werden. Informationen zur regionsüb ergreifenden Replikation (Cross-Region Replication, CRR) und zur Replikation in derselben Region finden Sie unter [Replikation.](https://docs.aws.amazon.com/AmazonS3/latest/userguide/replication.html)

Die regionsübergreifende Replikation unterstützt jetzt Objektsperren. Weitere Informationen finden Sie unter [Was repliziert Amazon S3?](https://docs.aws.amazon.com/AmazonS3/latest/userguide/replication.html#replication-requirements).

20. November 2019

18. September 2019

28. Mai 2019

[Region Asien-Pazifik](#page-3592-0) [\(Hongkong\)](#page-3592-0)

[Hinzufügung eines neuen](#page-3592-0)  [Feldes zu den Serverzug](#page-3592-0) [riffsprotokollen](#page-3592-0)

[S3-Batch-Vorgänge](#page-3592-0) Mit S3-Batchvorgängen können Sie groß angelegte Batchvorgänge für Amazon-S3-Objekte durchführen. S3- Batch-Vorgänge kann eine einzelne Operation für Listen von Objekten ausführen, die Sie angeben. Ein einziger Auftrag kann die festgeleg te Operation auf Milliarden von Objekten mit mehreren Exabytes an Daten durchführ en. Weitere Informationen finden Sie unter [Durchführen](https://docs.aws.amazon.com/AmazonS3/latest/userguide/batch-ops.html)  [von S3-Batch-Vorgänge.](https://docs.aws.amazon.com/AmazonS3/latest/userguide/batch-ops.html)

> Amazon S3 ist jetzt in der Region Asien-Pazifik (Hongkong) verfügbar. Weitere Informationen zu Regionen und Endpunkten von Amazon S3 finden Sie unter [Regionen und Endpunkte](https://docs.aws.amazon.com/general/latest/gr/rande.html#s3_region) in der Allgemeine AWS-Refer enz.

In Amazon S3 wurde das folgende neue Feld zu den Server-Zugriffsprotokollen hinzugefügt: Transport Layer Security (TLS)-Version. Weitere Informationen finden Sie unter [Server-Zugriffspro](https://docs.aws.amazon.com/AmazonS3/latest/userguide/LogFormat.html) [tokollformat](https://docs.aws.amazon.com/AmazonS3/latest/userguide/LogFormat.html).

30. April 2019

24. April 2019

28. März 2019

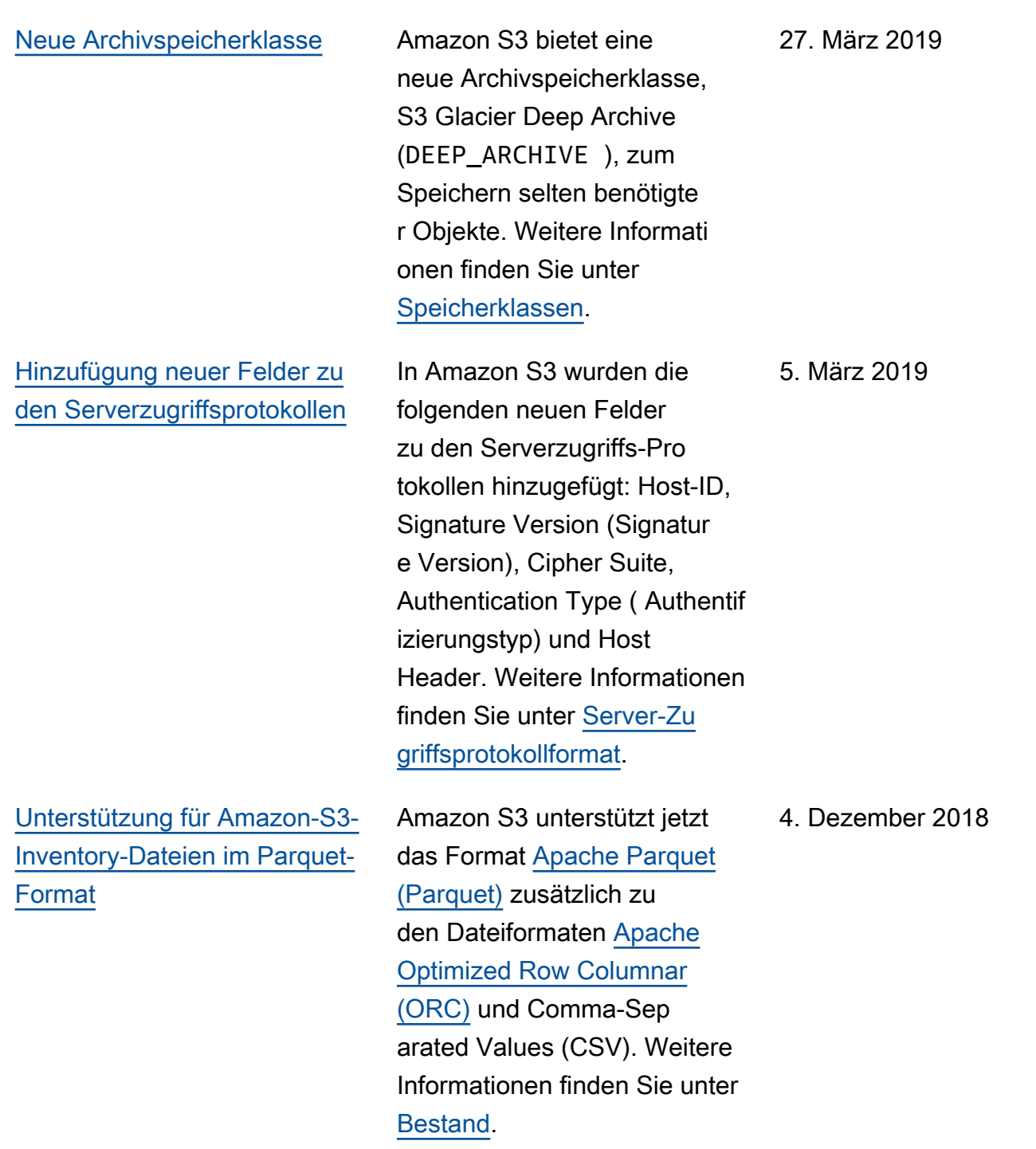

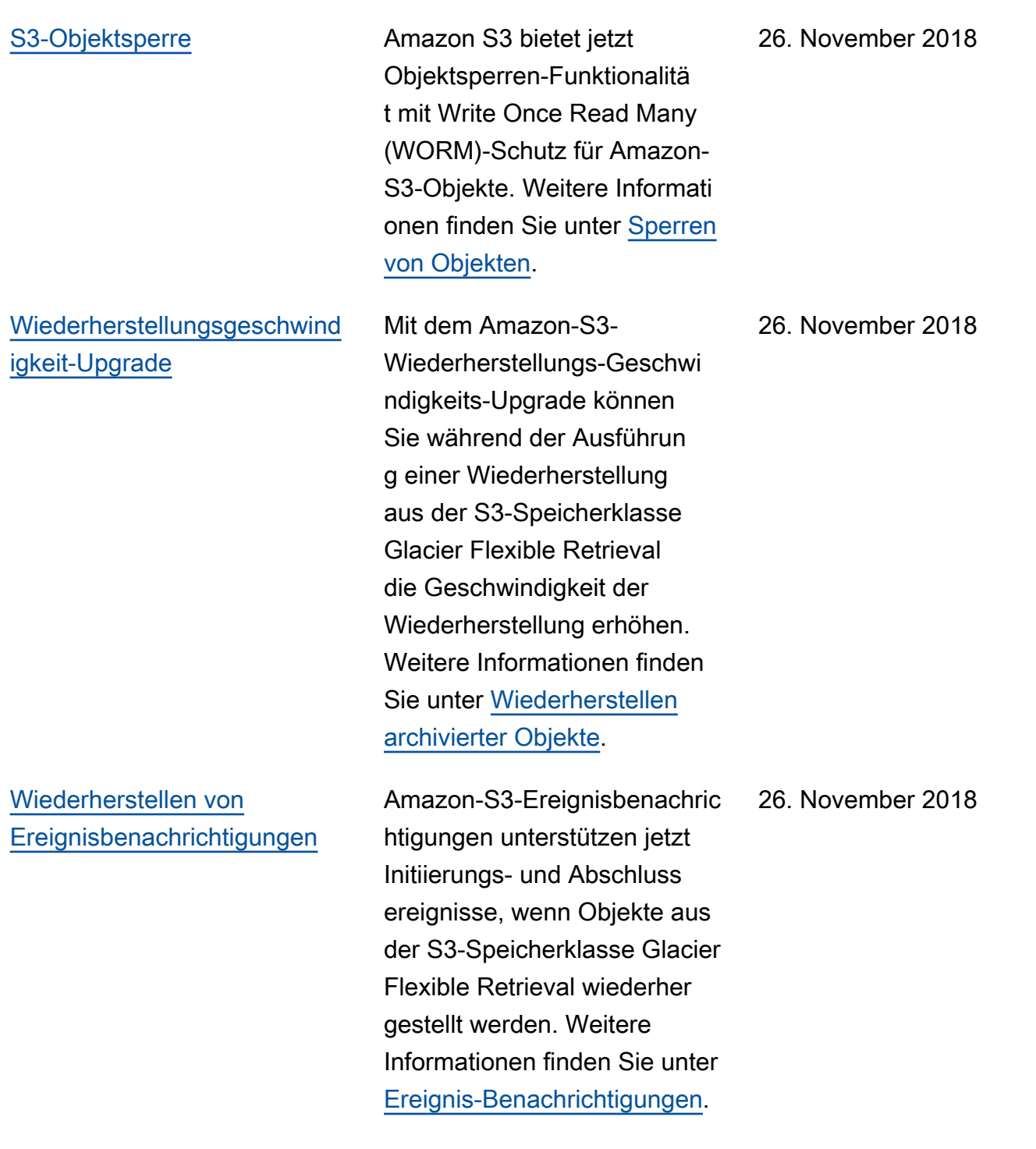

PUT [direkt zur Speicherklasse](#page-3592-0)  [S3 Glacier Flexible Retrieval](#page-3592-0)

Die PUT-Operation von Amazon S3 unterstützt jetzt beim Erstellen von Objekten die Angabe von S3 Glacier Flexible Retrieval als Speicherklasse. Zuvor mussten Sie Objekte aus anderen Amazon-S3-Speicher klassen in die S3-Speich erklasse Glacier Flexible Retrieval übertragen. Beim Verwenden der regionsüb ergreifenden Replikation in S3 (Cross Region Replicati on, CRR) können Sie jetzt auch für replizierte Objekte S3 Glacier Flexible Retrieval als Speicherklasse angeben. Weitere Informationen zur Speicherklasse S3 Glacier Flexible Retrieval finden Sie unter [Speicherklassen.](https://docs.aws.amazon.com/AmazonS3/latest/userguide/storage-class-intro.html) Weitere Informationen zum Angeben der Speicherklasse für replizierte Objekte finden Sie unter [Übersicht über die](https://docs.aws.amazon.com/AmazonS3/latest/userguide/replication-add-config.html) [Replikations-Konfiguration.](https://docs.aws.amazon.com/AmazonS3/latest/userguide/replication-add-config.html) Weitere Informationen zu den REST-API-Änderunge n für den direkten PUT zu S3 Glacier Flexible Retrieval finden Sie unter [Dokumentv](https://docs.aws.amazon.com/AmazonS3/latest/API/WhatsNew.html) [erlauf: direkter](https://docs.aws.amazon.com/AmazonS3/latest/API/WhatsNew.html) PUT zu S3 [Glacier Flexible Retrieval.](https://docs.aws.amazon.com/AmazonS3/latest/API/WhatsNew.html)

[Access](#page-3592-0)

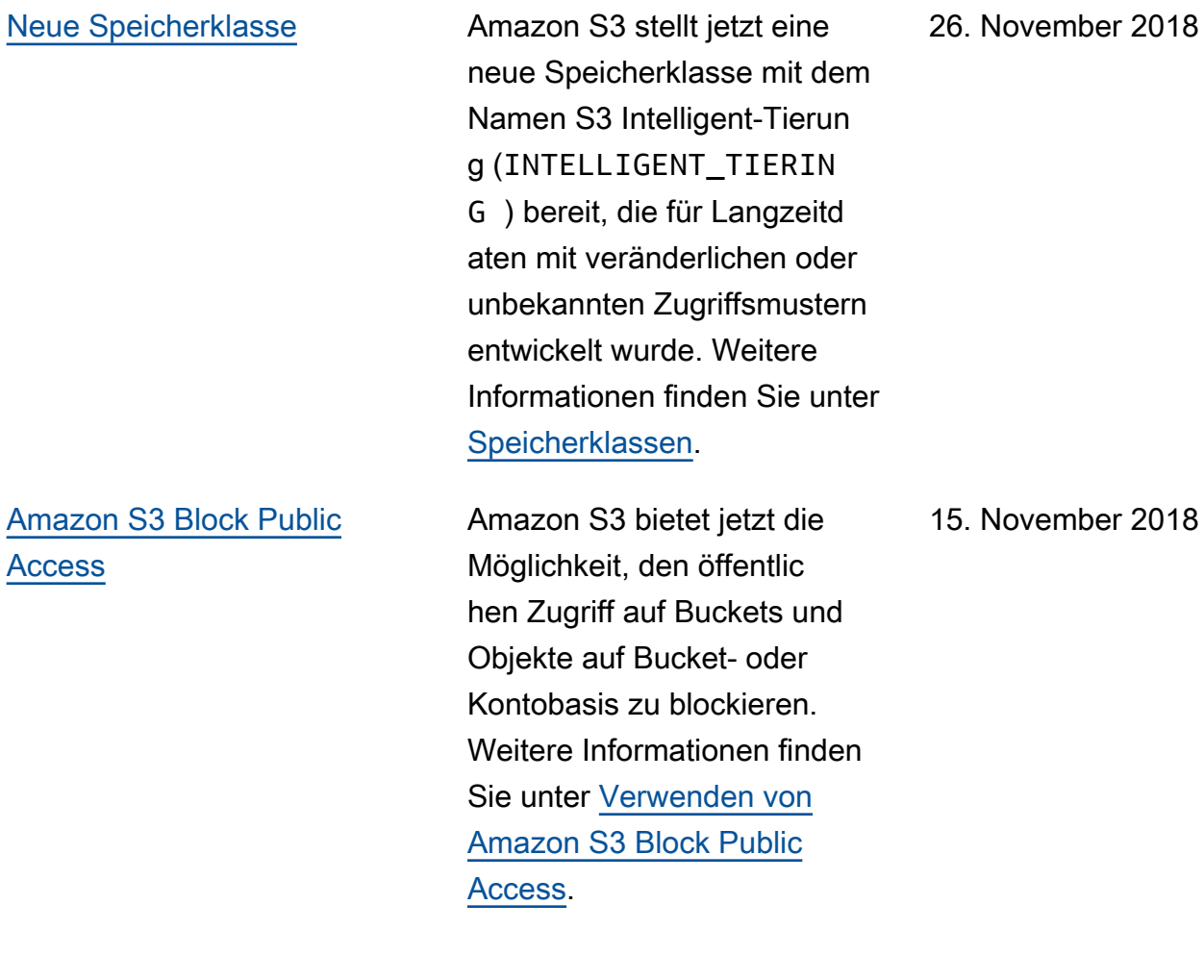

[Filtern von Erweiterungen](#page-3592-0) [in Regeln für die regionsüb](#page-3592-0) [ergreifende Replikation \(CRR\)](#page-3592-0) Sie können nun in einer CRR-Regelkonfiguration einen Objektfilter angeben, um eine Untermenge von Objekten auszuwählen, auf die die Regel angewendet werden soll. Zuvor konnten Sie ausschließlich nach Objektsch lüsselpräfixen filtern. In dieser Version können Sie nach Objektschlüsselpräfixen, einem oder mehreren Objekt-Markierungen oder beidem filtern. Weitere Informationen finden Sie unter [CRR-Einri](https://docs.aws.amazon.com/AmazonS3/latest/userguide/replication-add-config.html)  [chtung: Übersicht über die](https://docs.aws.amazon.com/AmazonS3/latest/userguide/replication-add-config.html) [Replikations-Konfiguration.](https://docs.aws.amazon.com/AmazonS3/latest/userguide/replication-add-config.html) 19. September 2018 [Neue Amazon S3 Select-Fu](#page-3592-0) [nktionen](#page-3592-0) Amazon S3 Select unterstüt zt jetzt Apache Parquet-Eingaben, Abfragen zu verschachtelten JSON-Objekten und zwei neue CloudWatch Amazon-Überwachungsmetriken (SelectScannedBytes undSelectReturnedByte s ). 5. September 2018 [Aktualisierungen jetzt über](#page-3592-0) [RSS verfügbar](#page-3592-0) Sie können jetzt einen RSS-Feed abonnieren, um Benachrichtigungen über Updates im Amazon-S3-Benutzerhandbuch zu erhalten. 19. Juni 2018

# Frühere Updates

In der folgenden Tabelle sind die wichtigen Änderungen in jeder Version des Amazon-S3- Benutzerhandbuchs vor dem 19. Juni 2018 beschrieben.

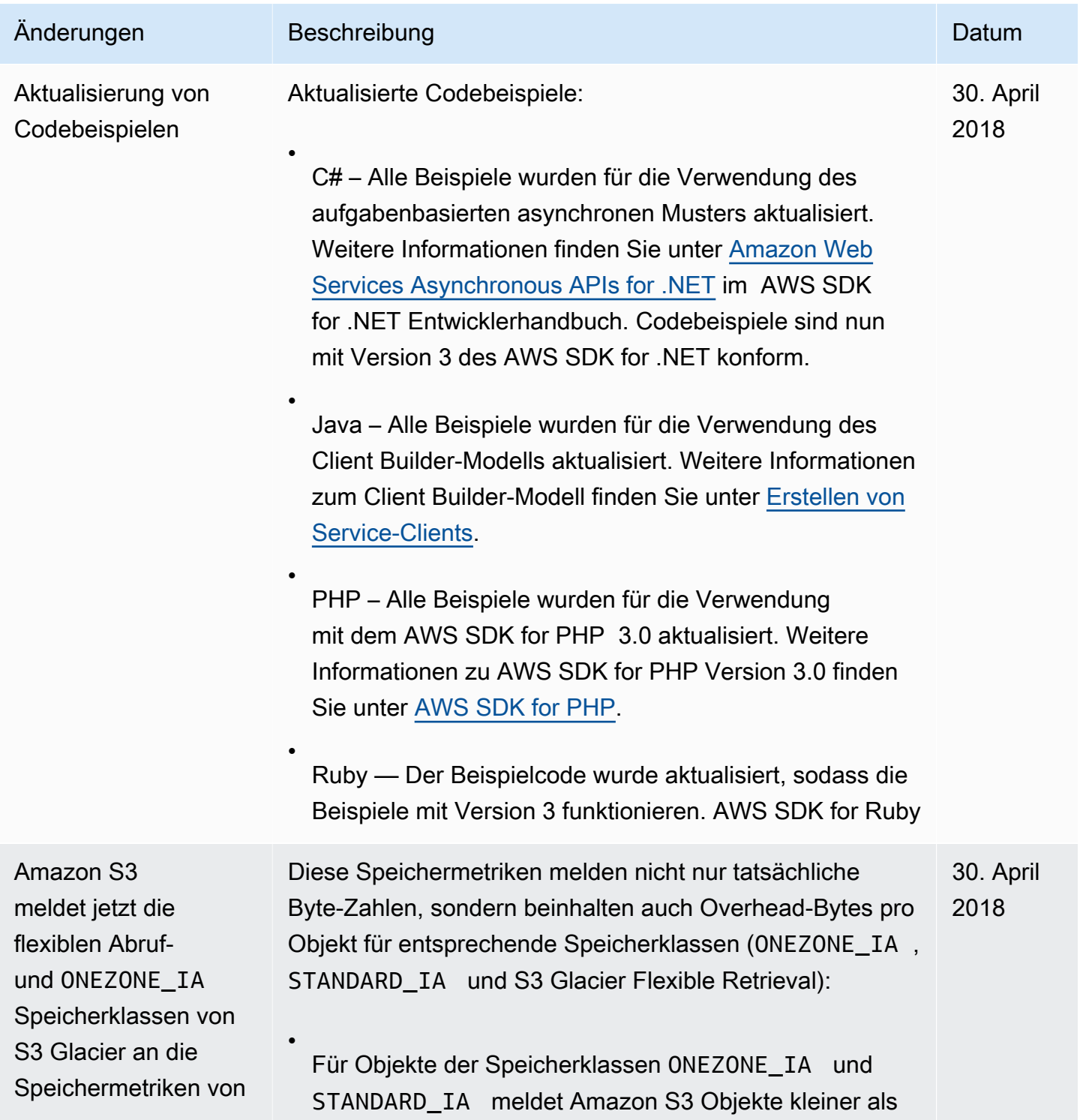

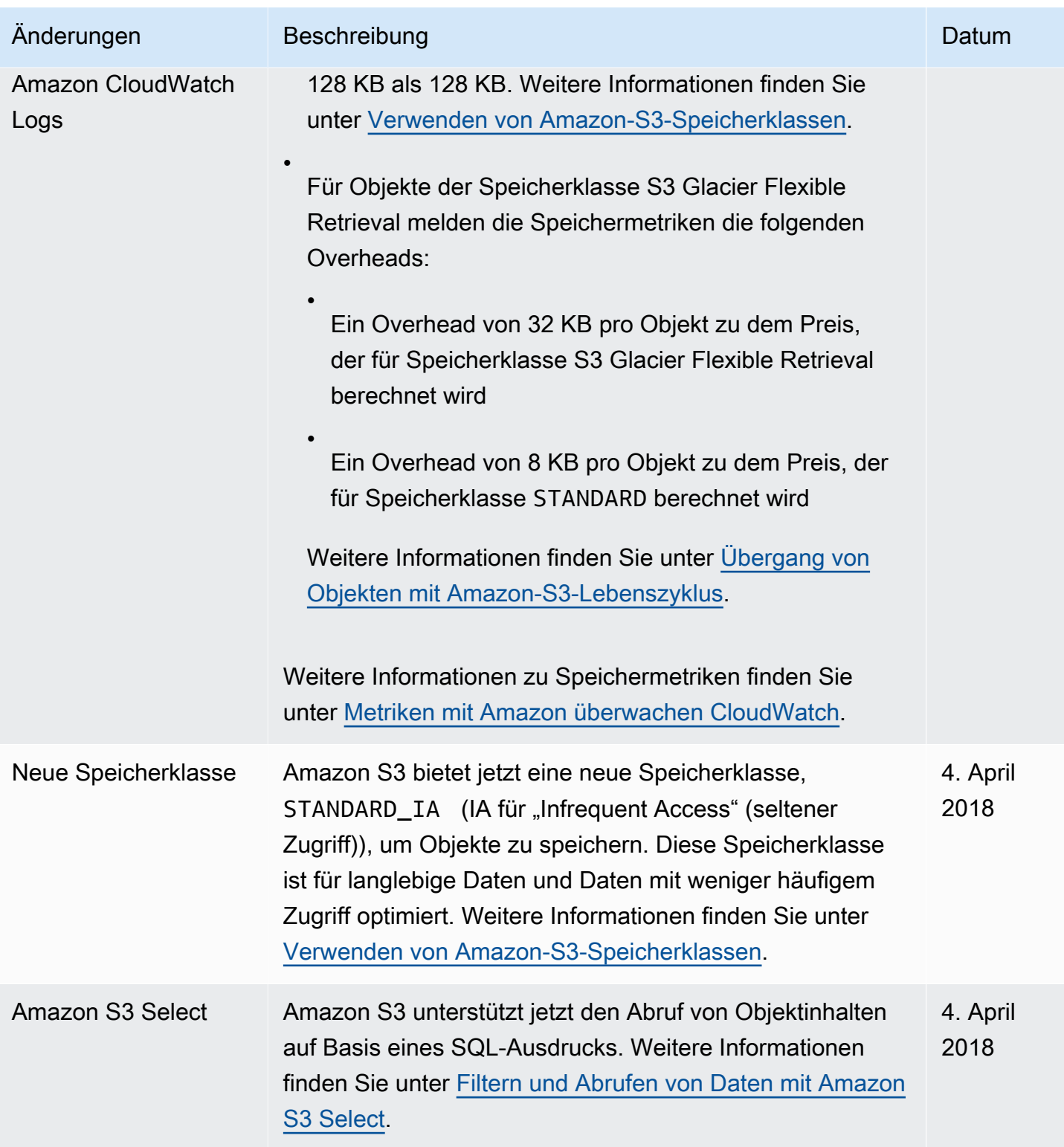

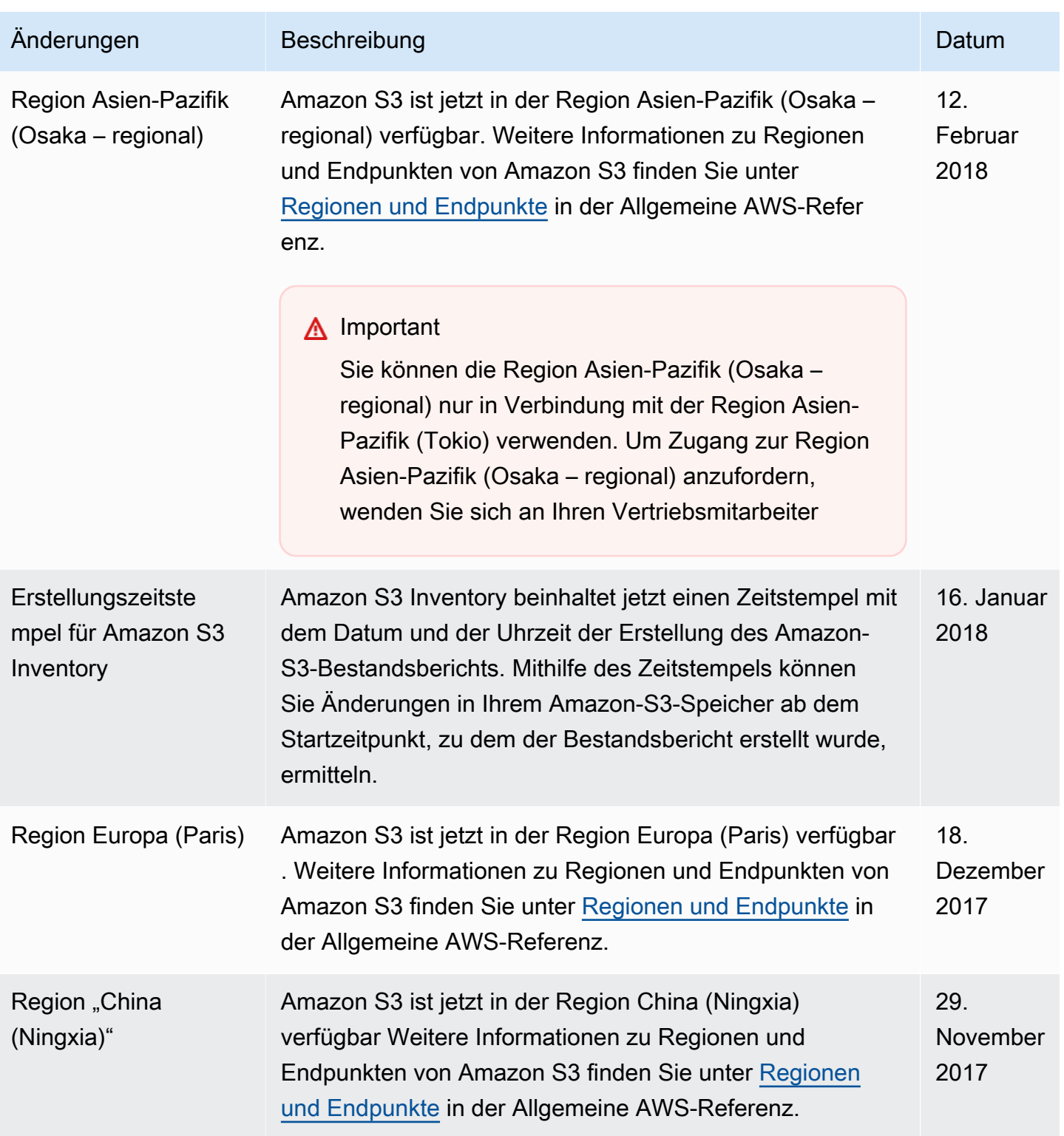

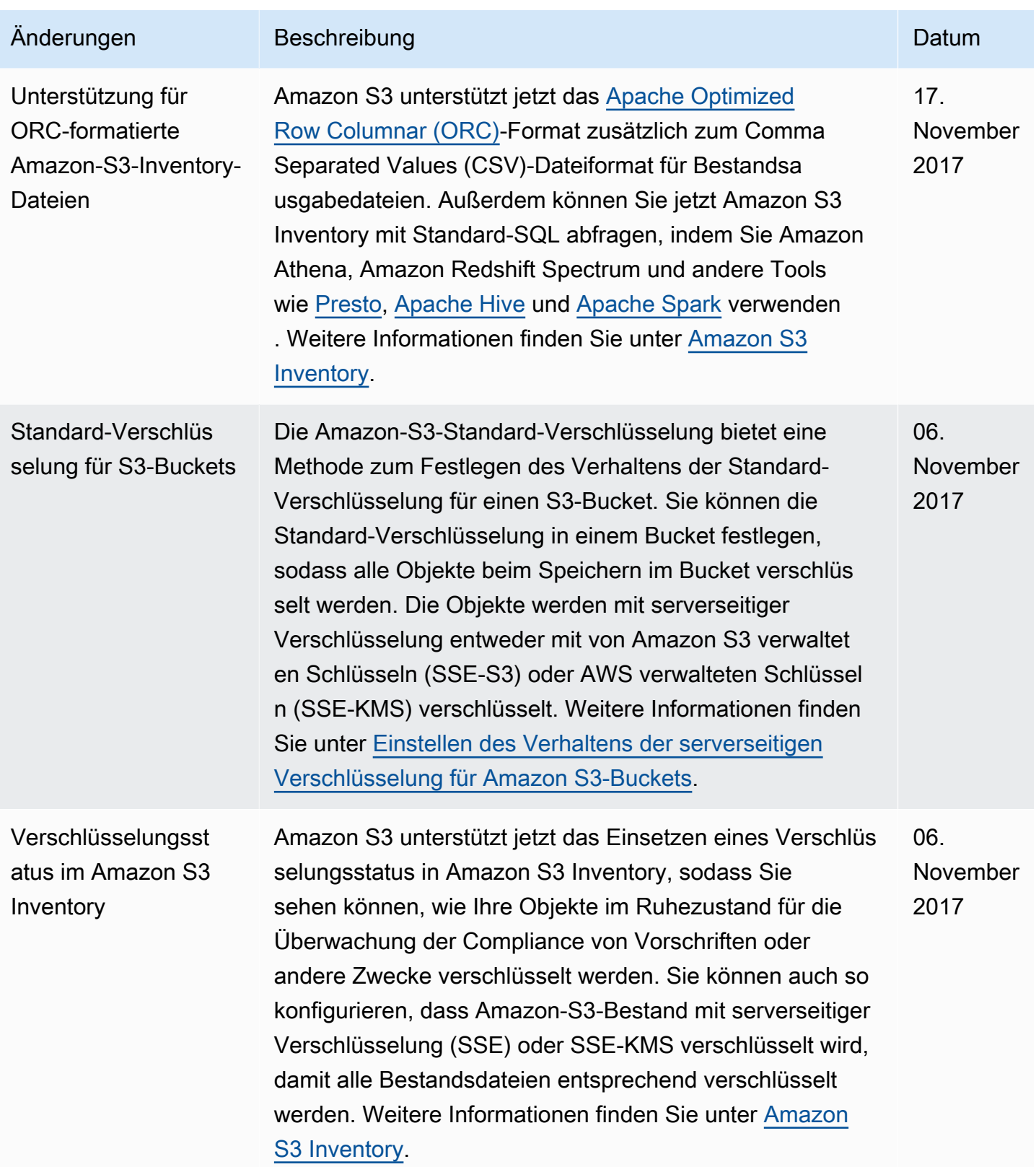

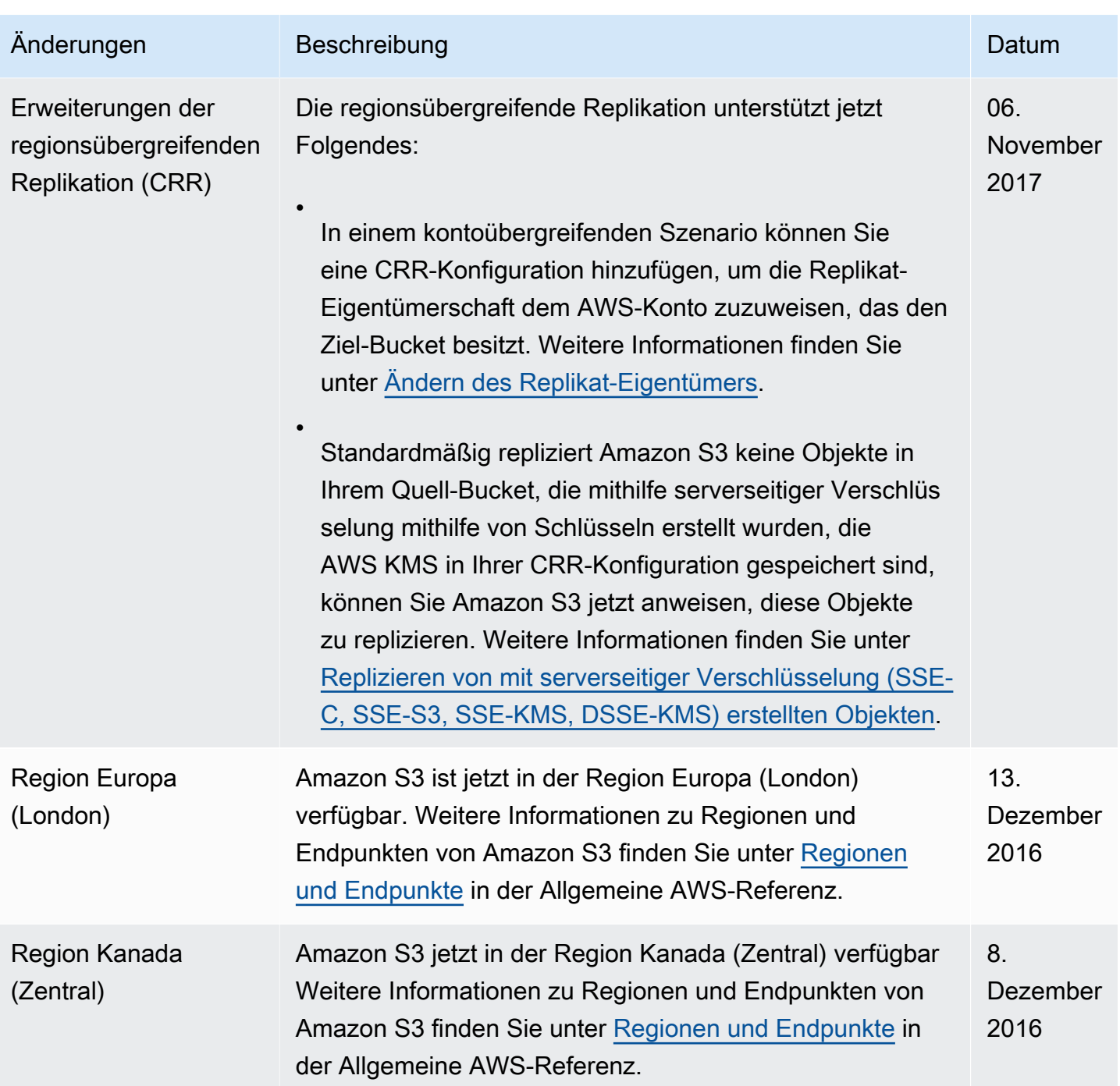

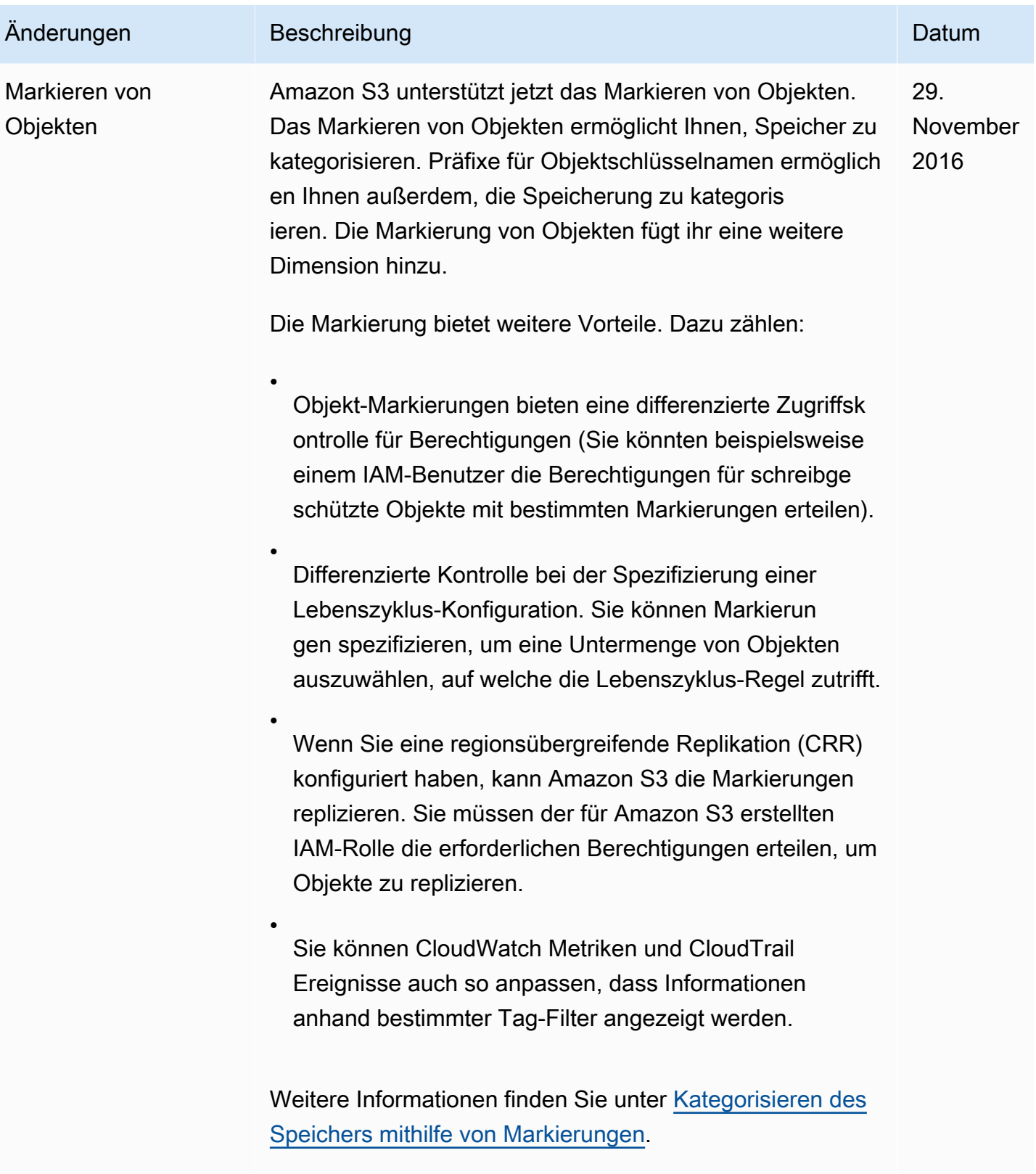
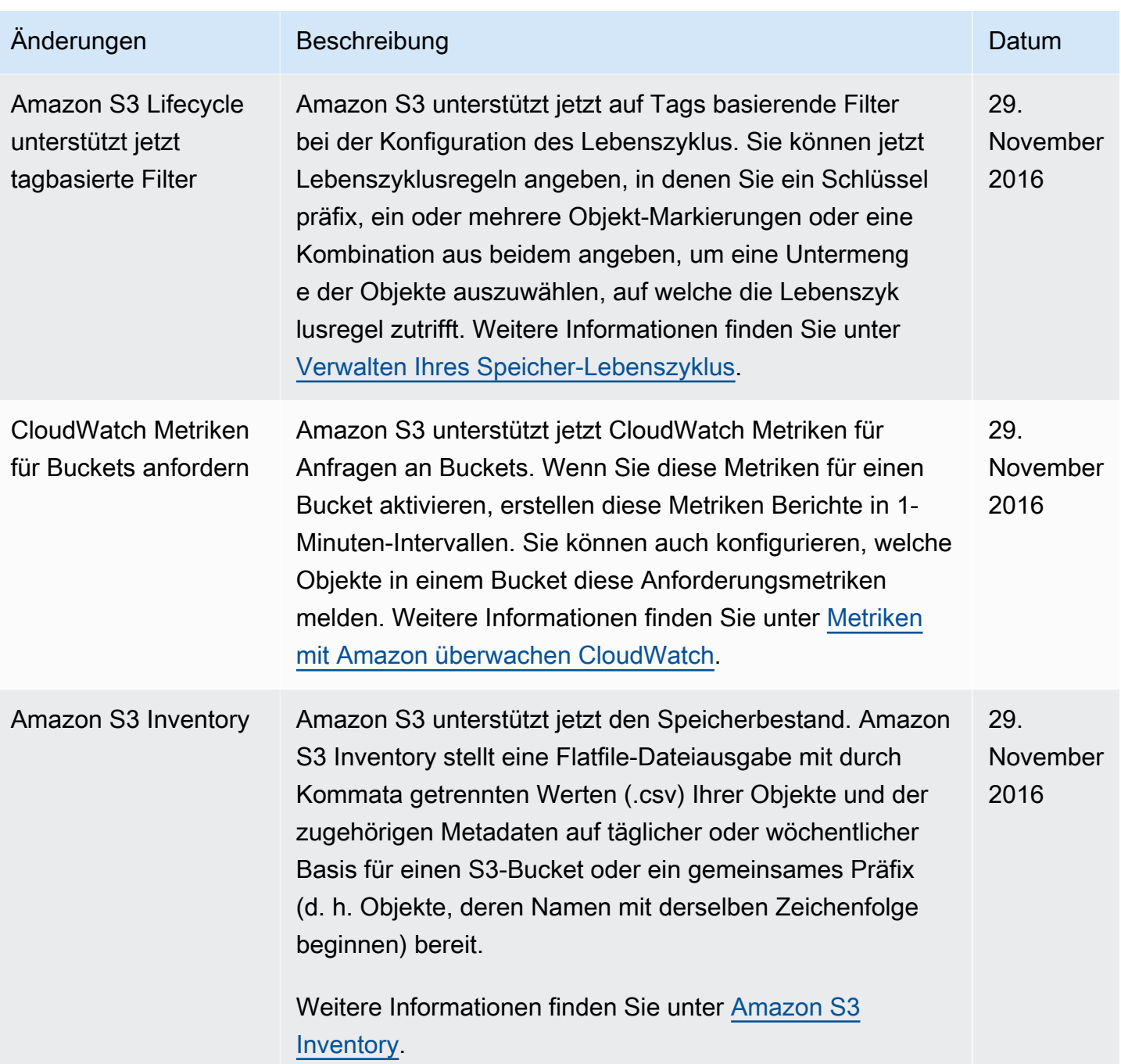

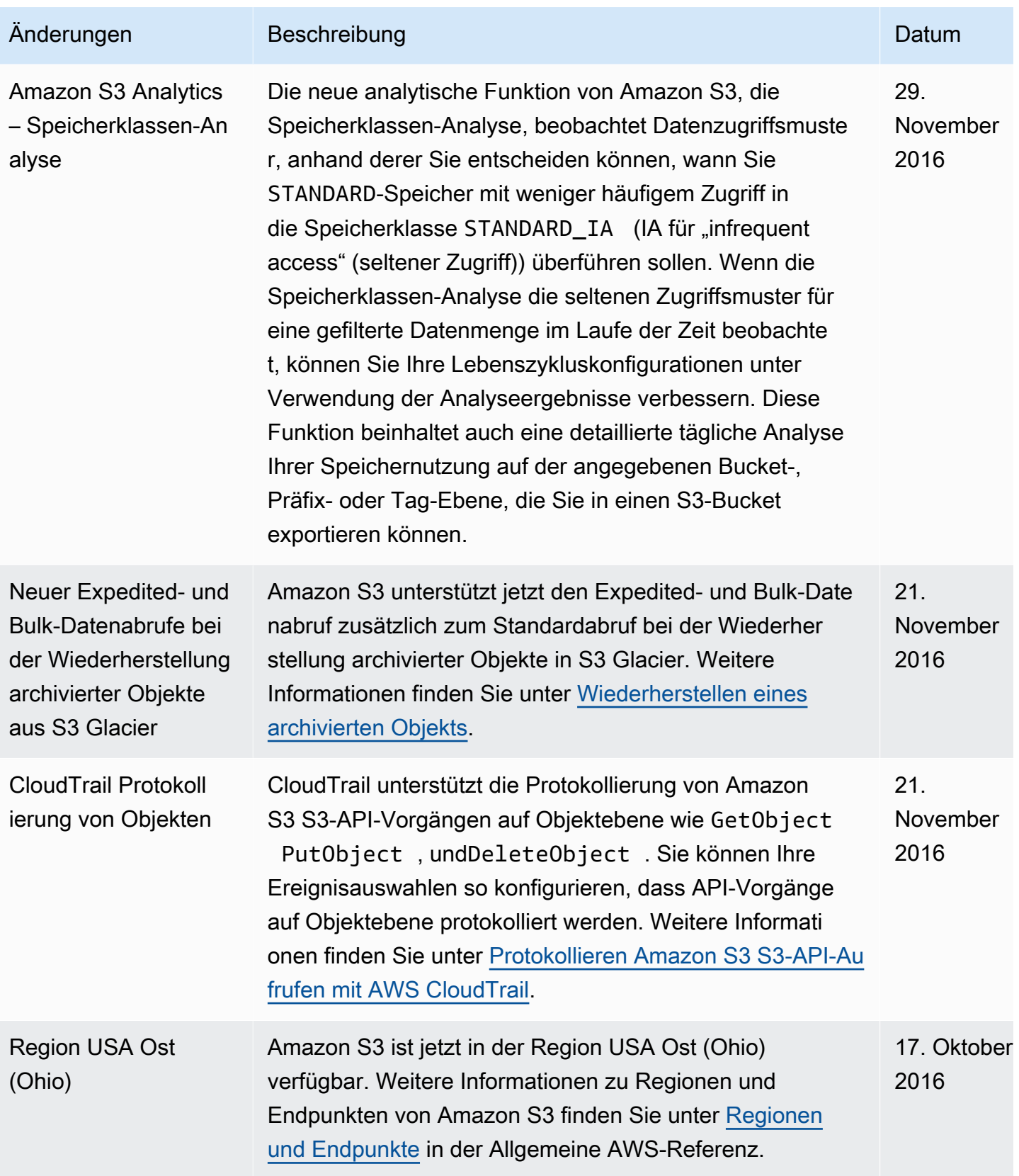

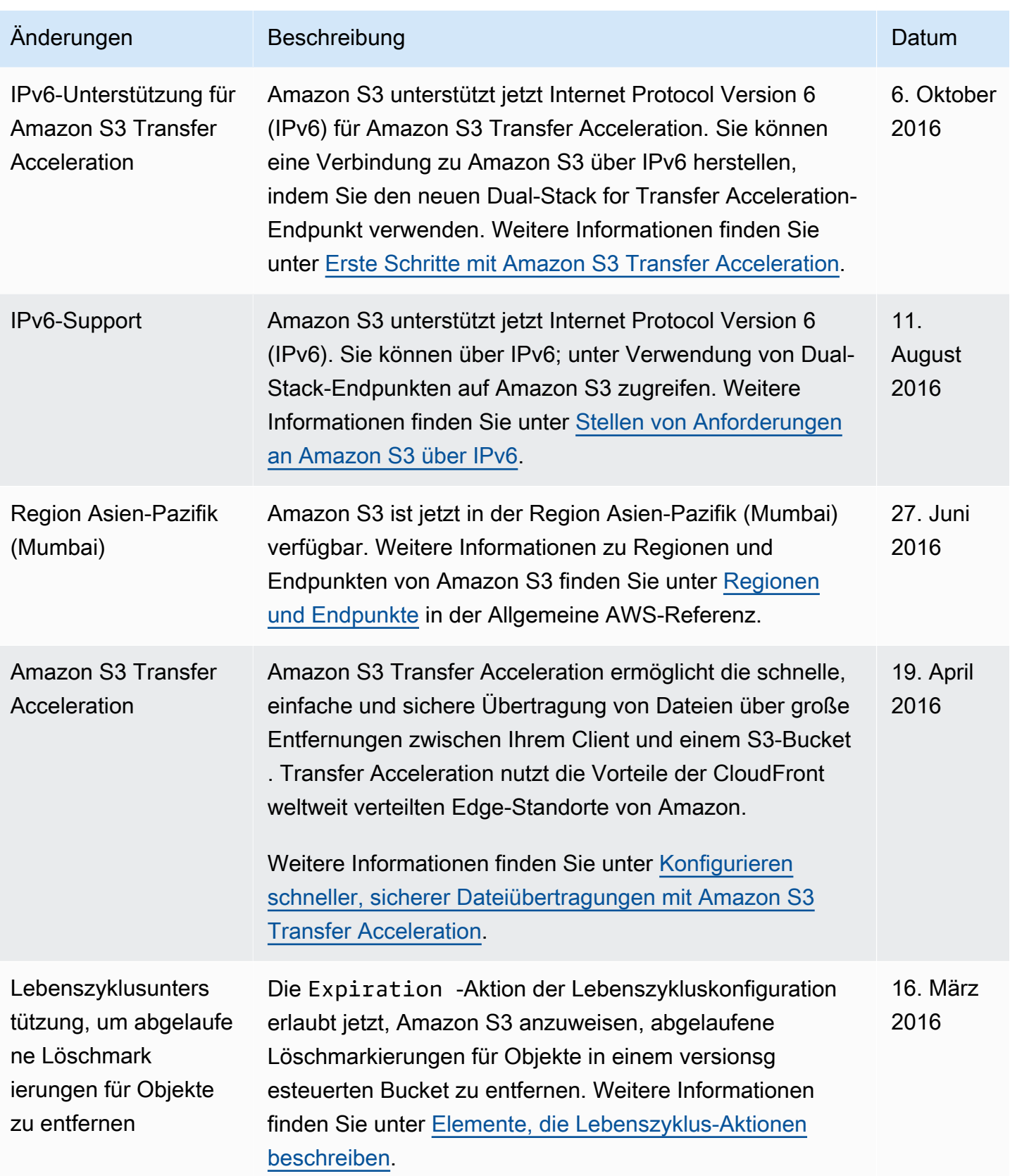

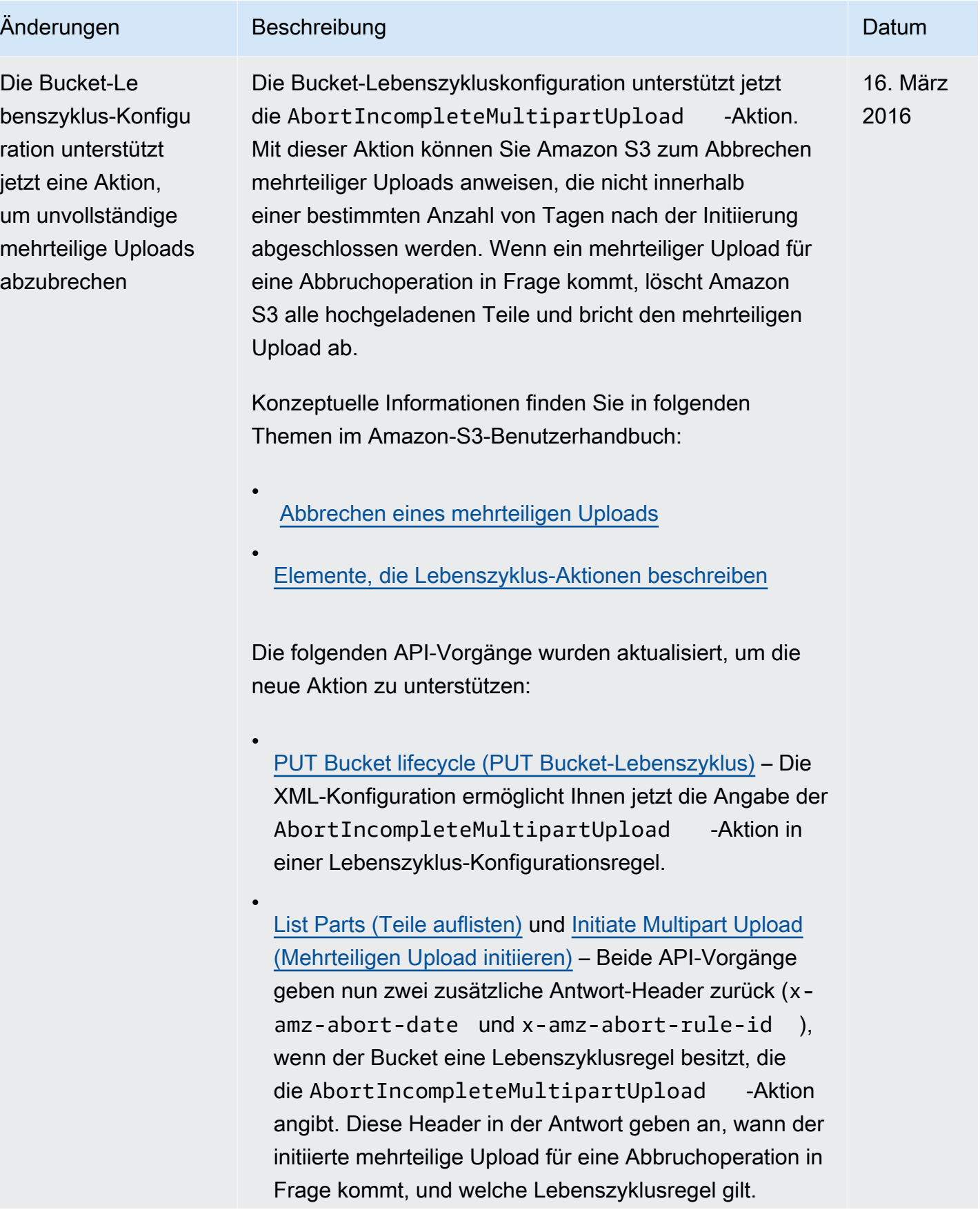

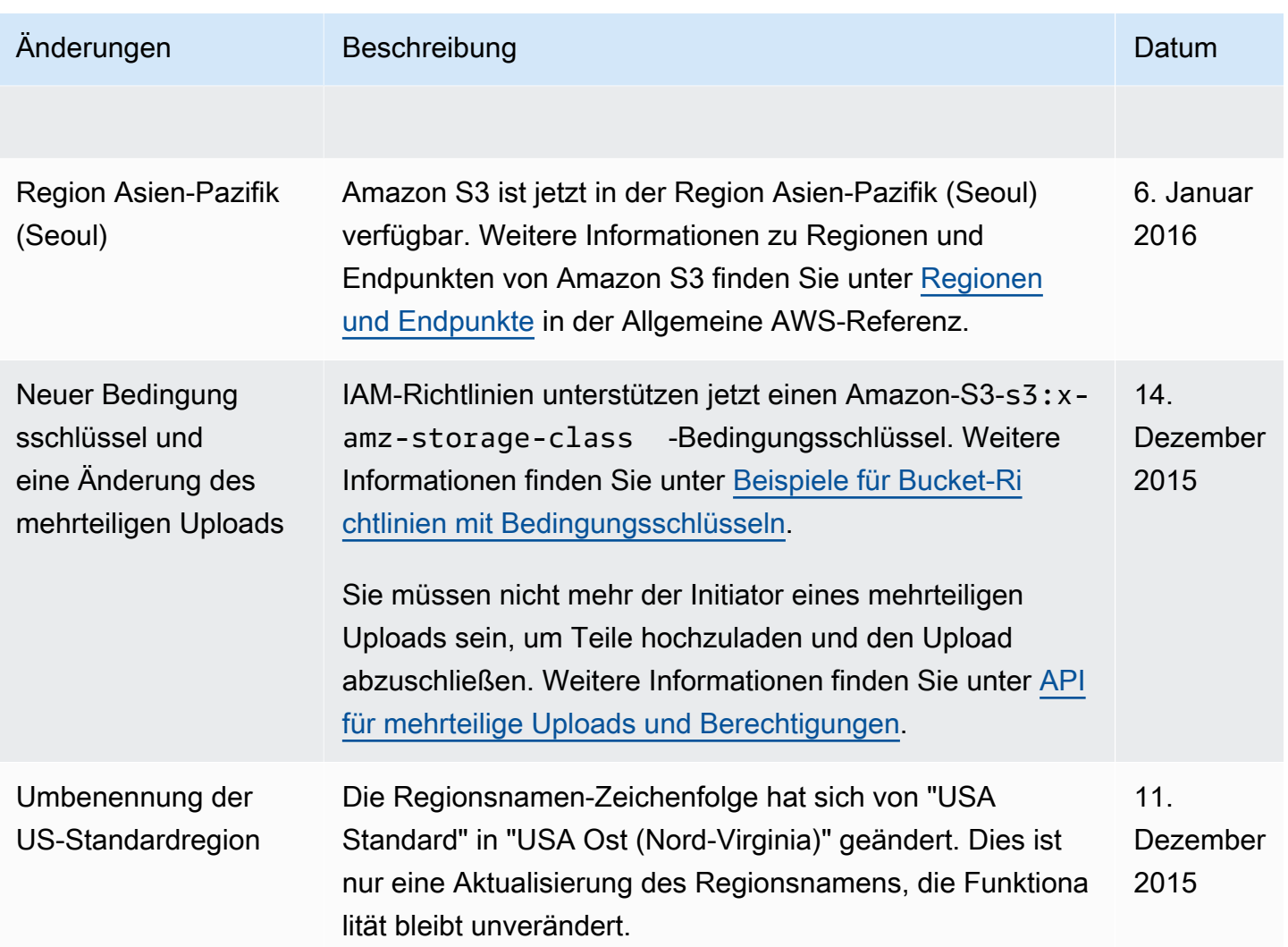

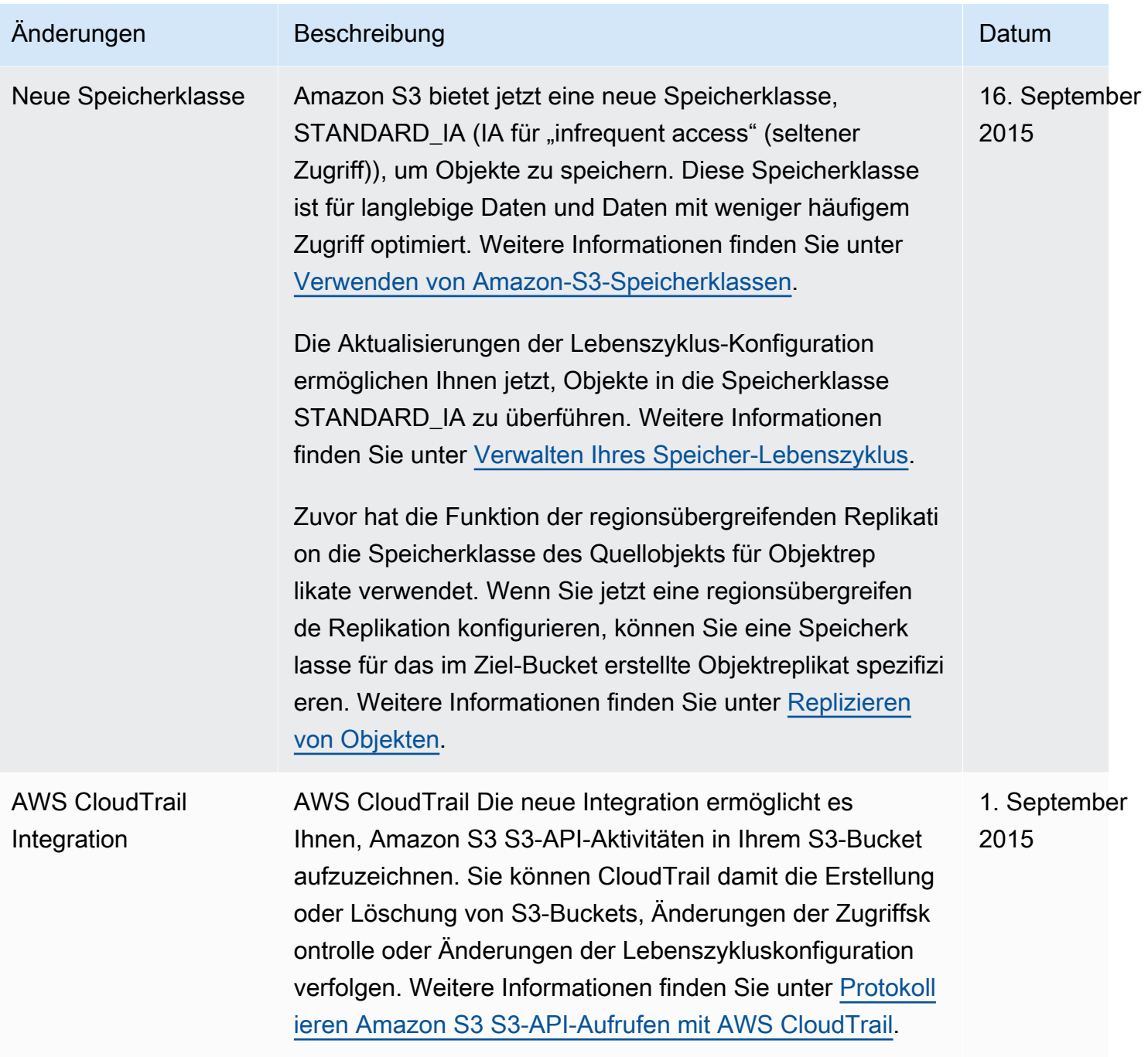

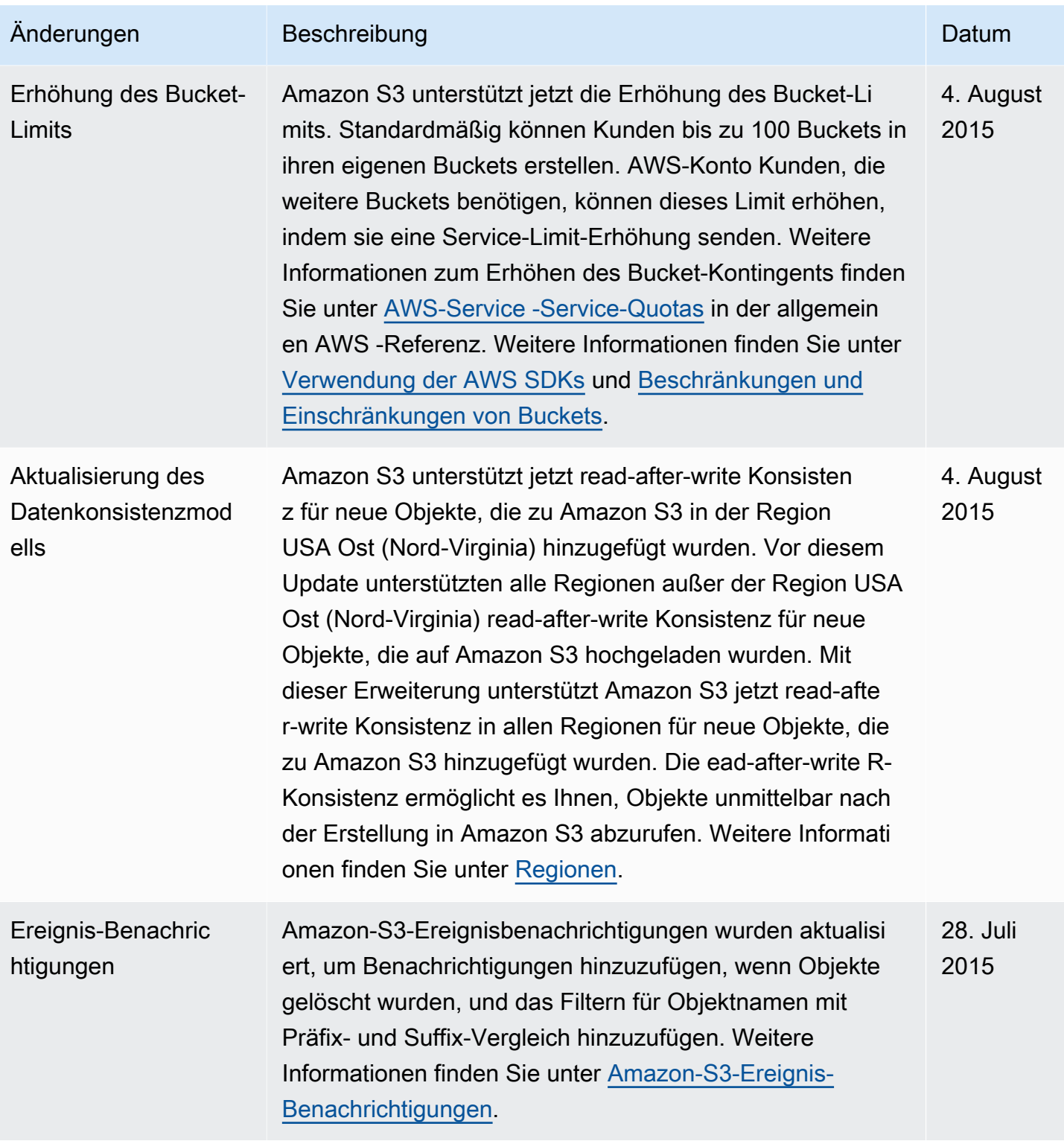

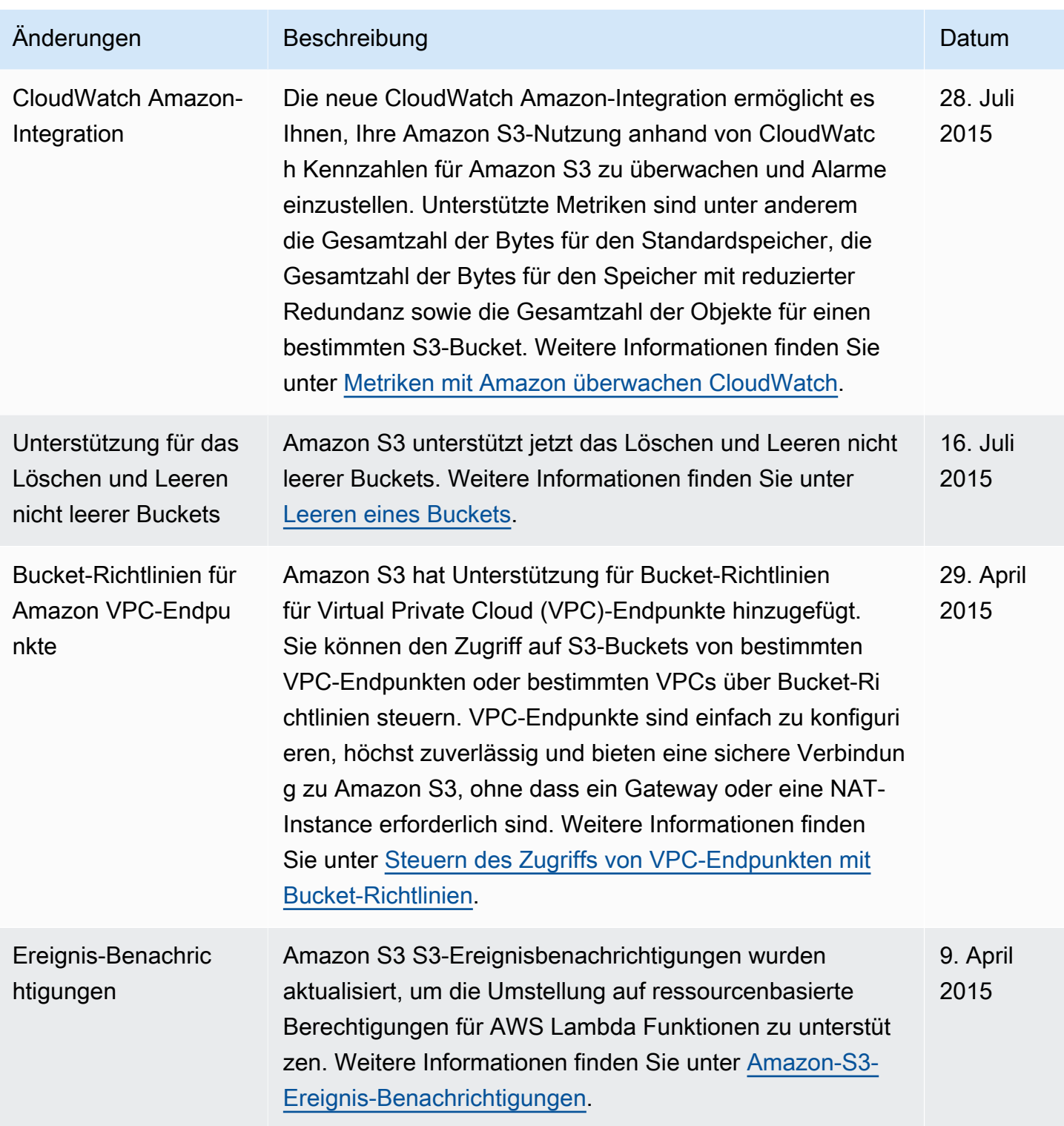

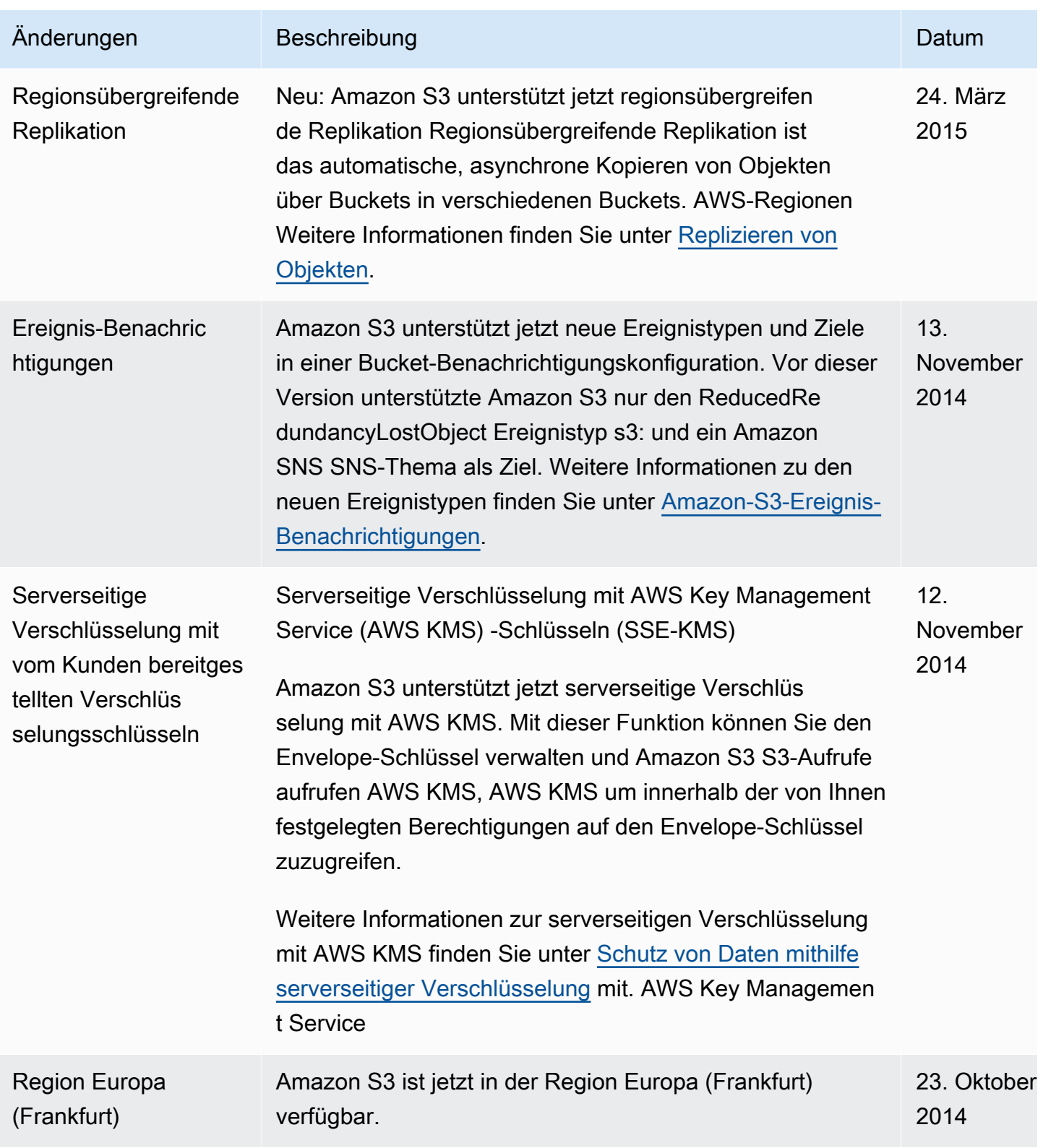

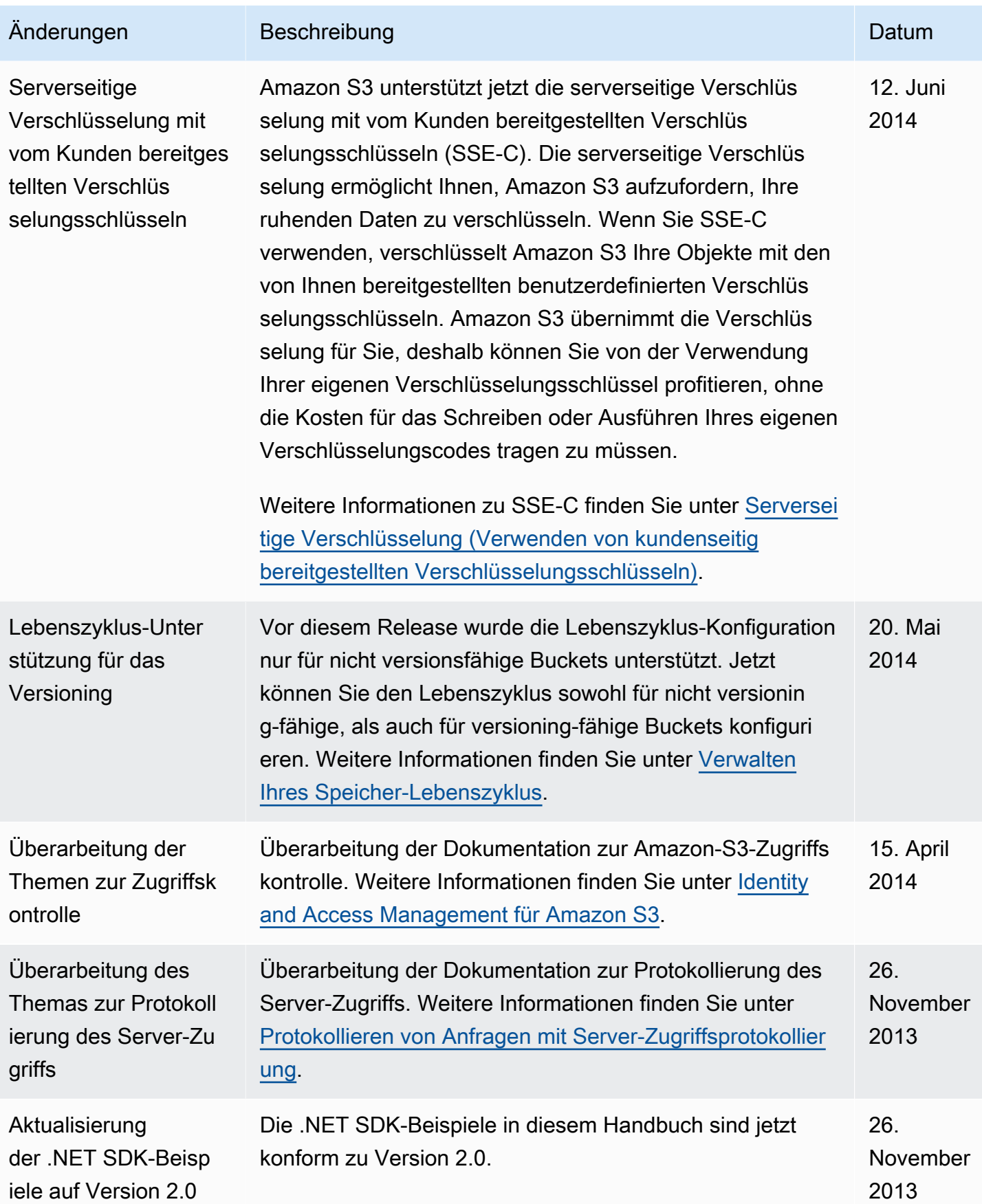

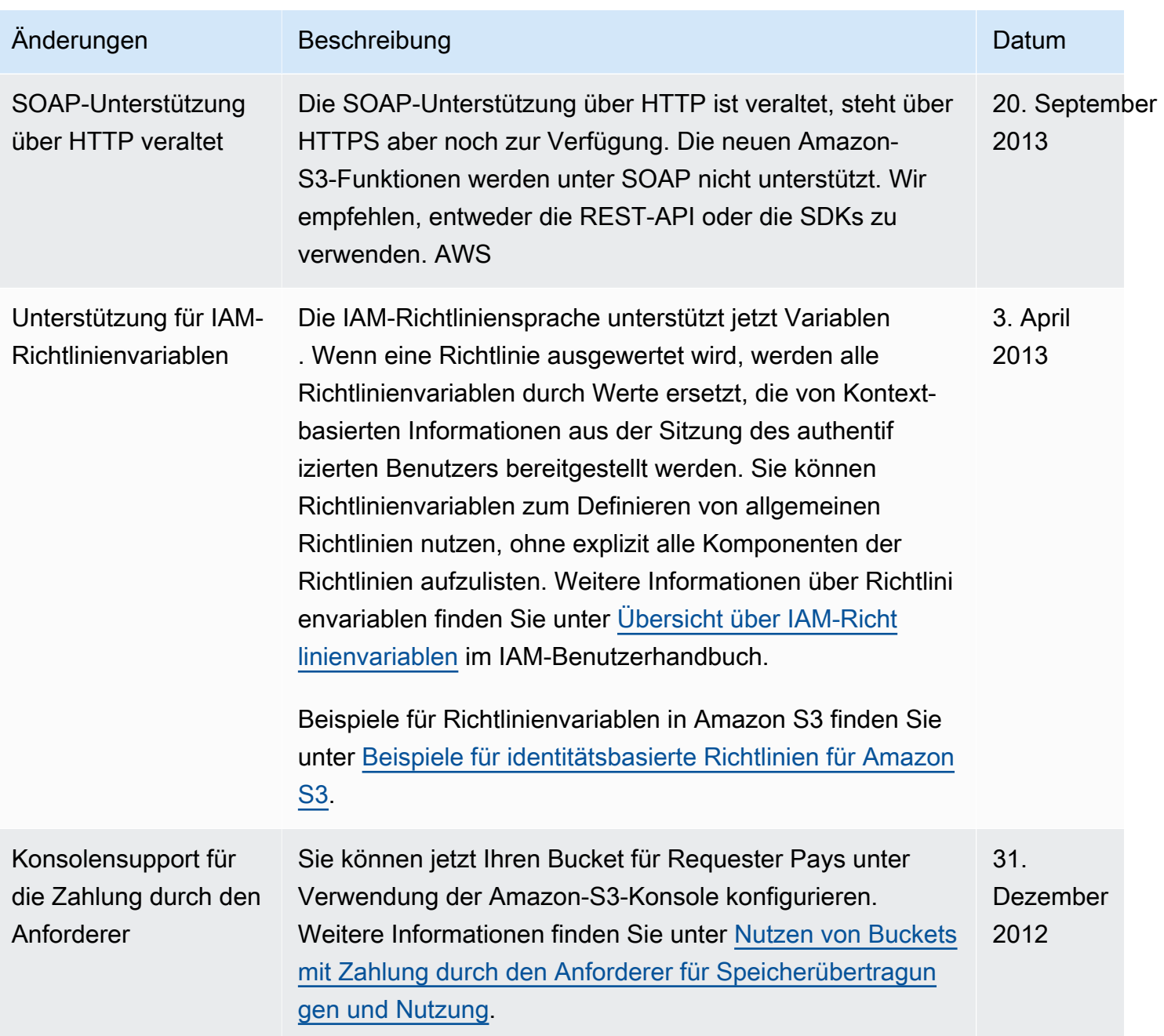

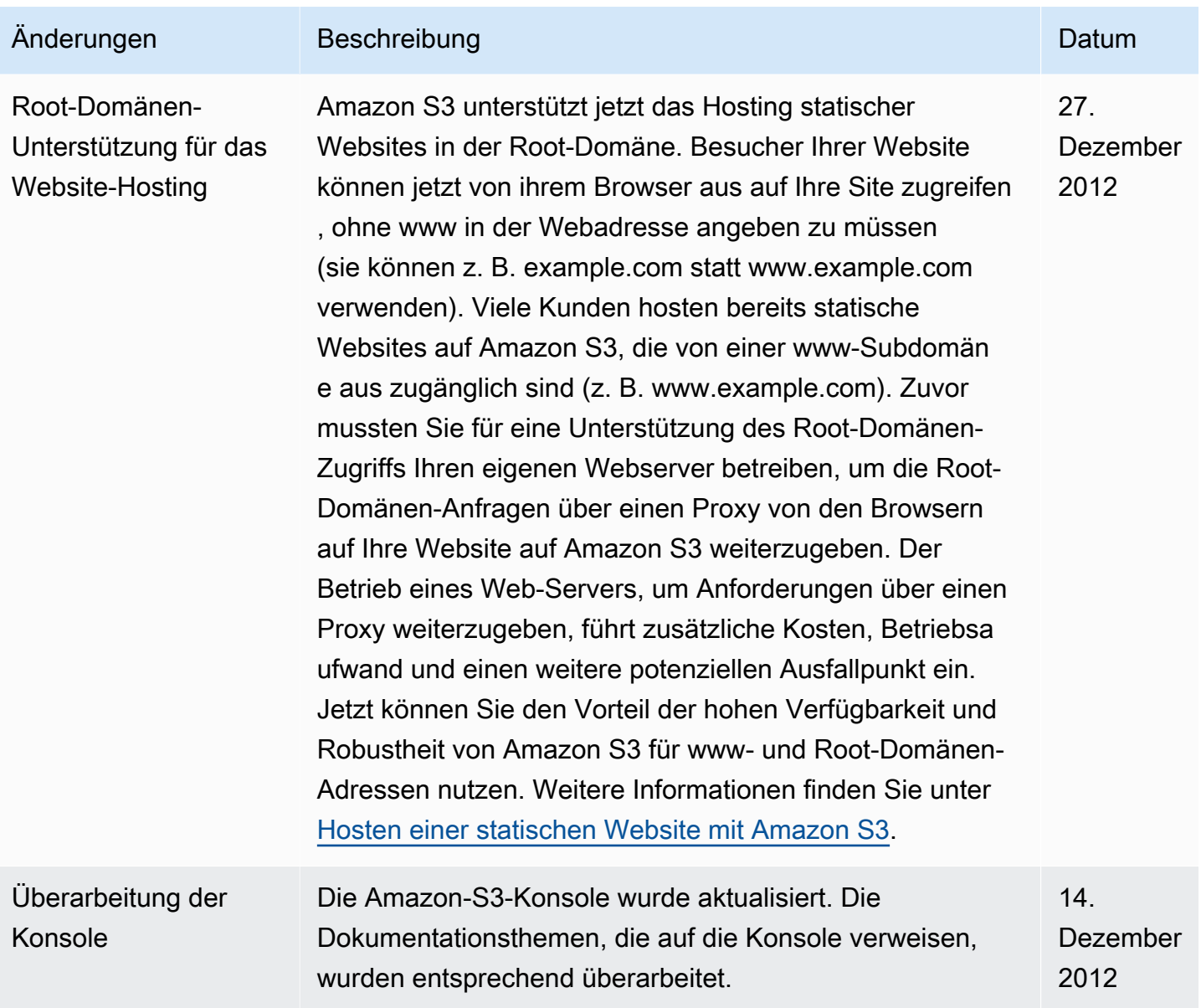

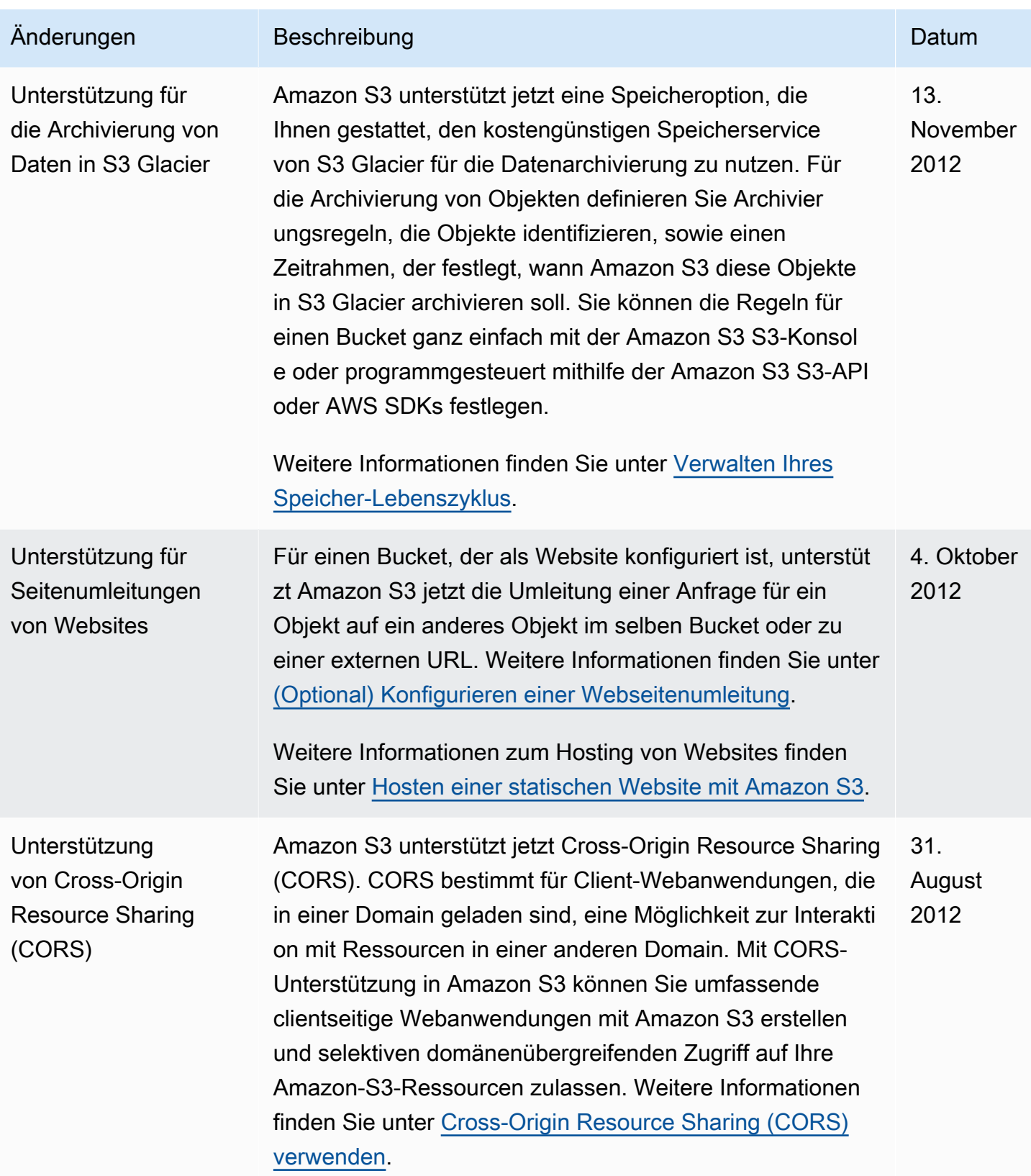

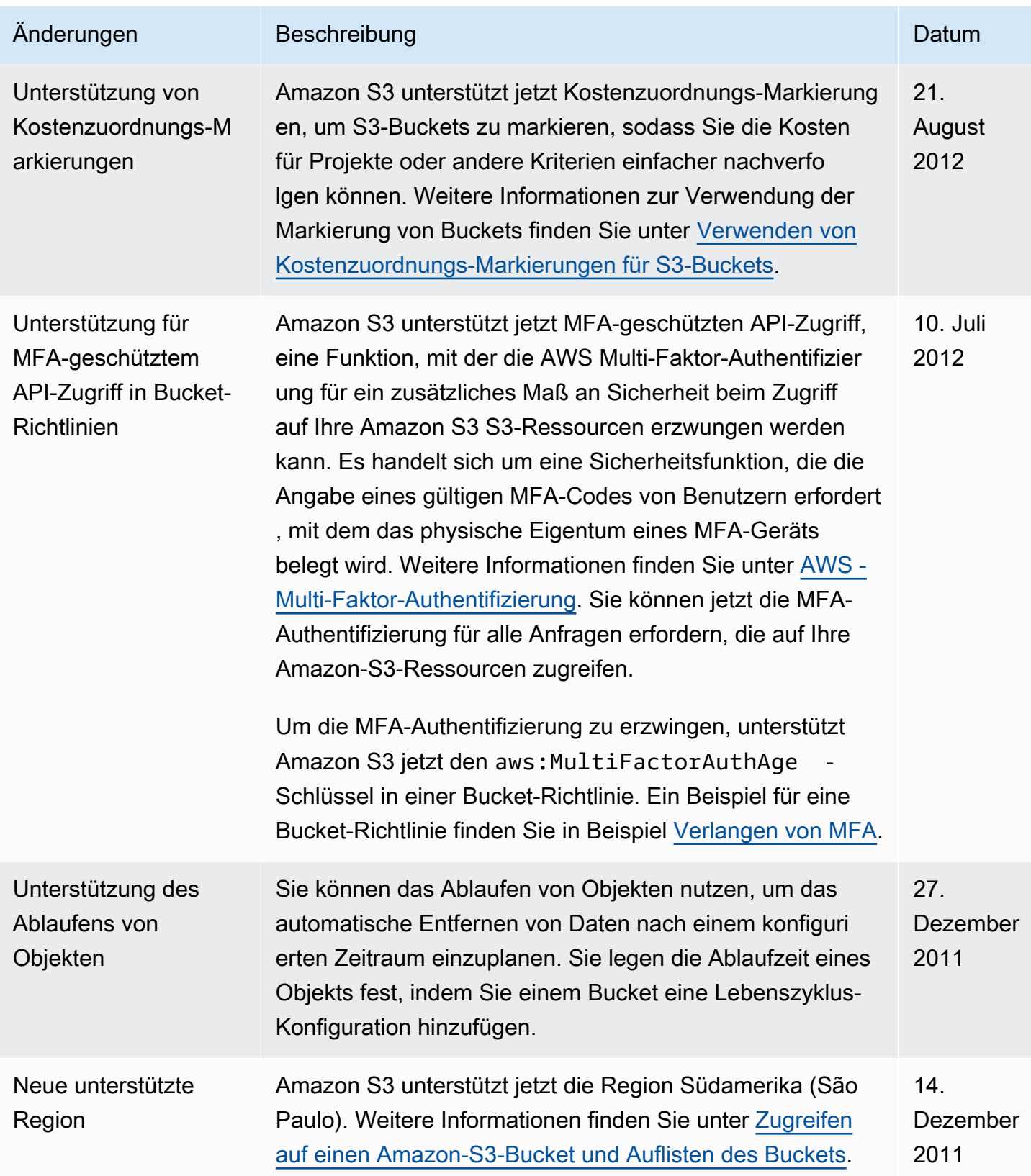

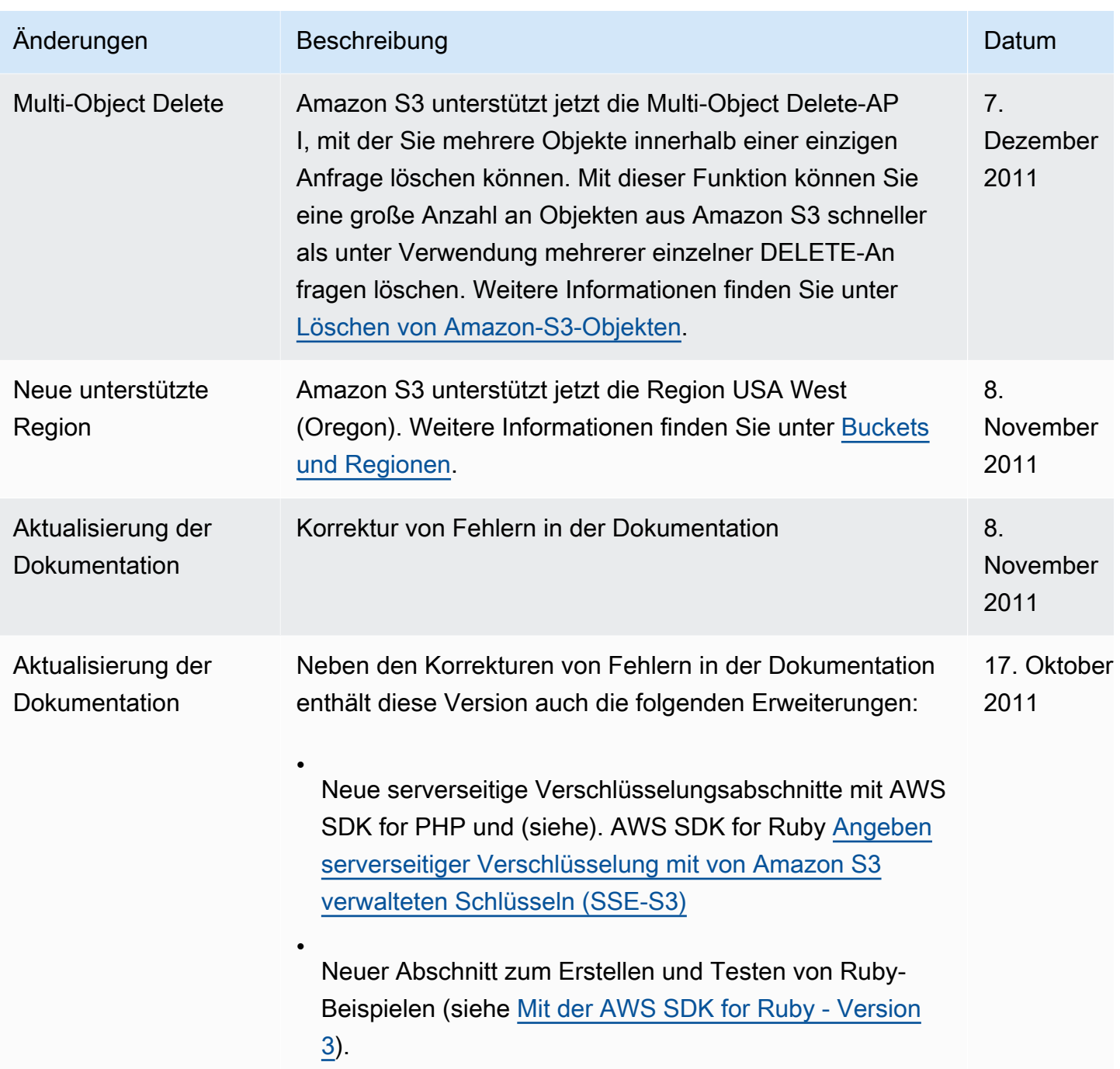

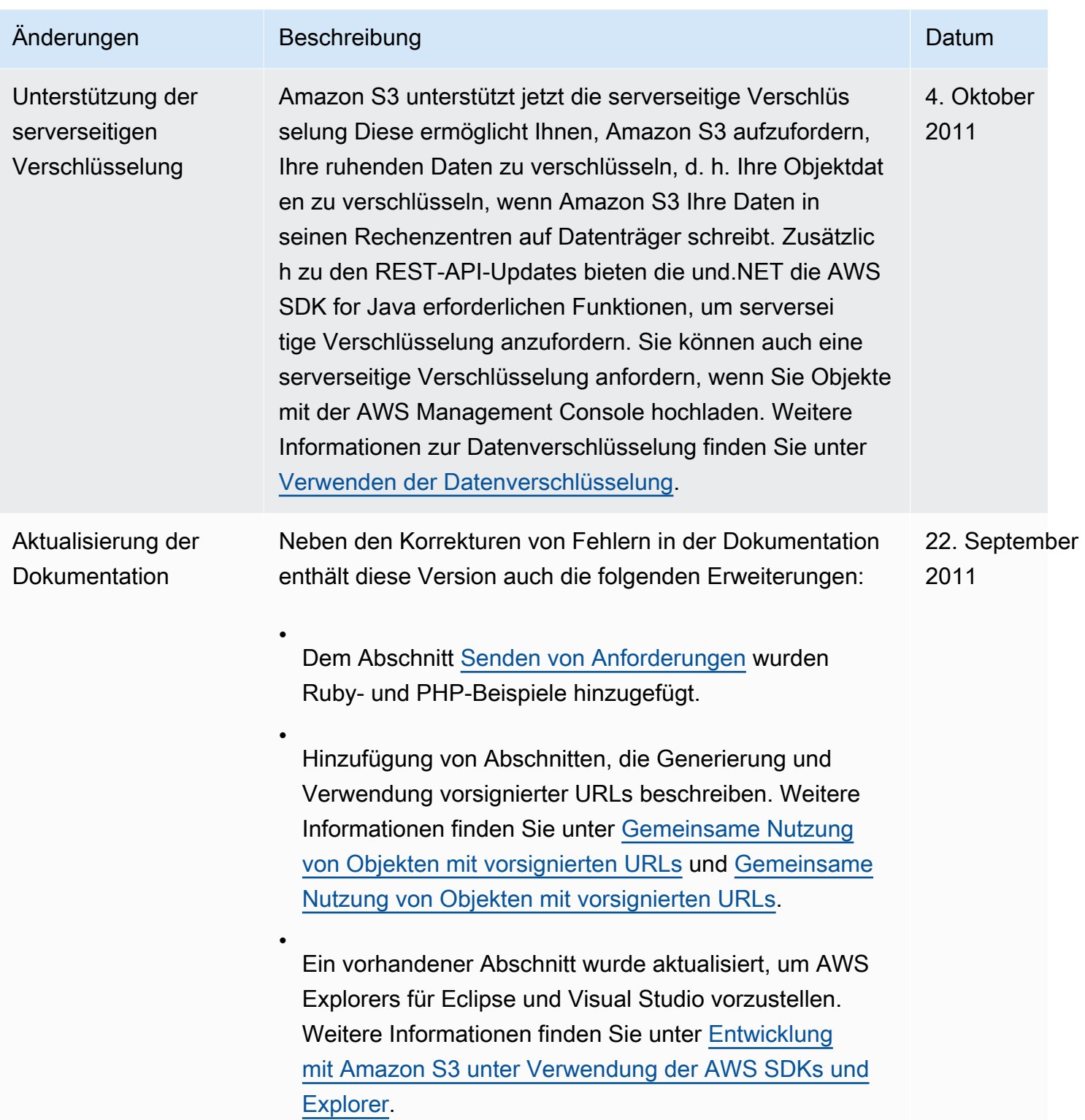

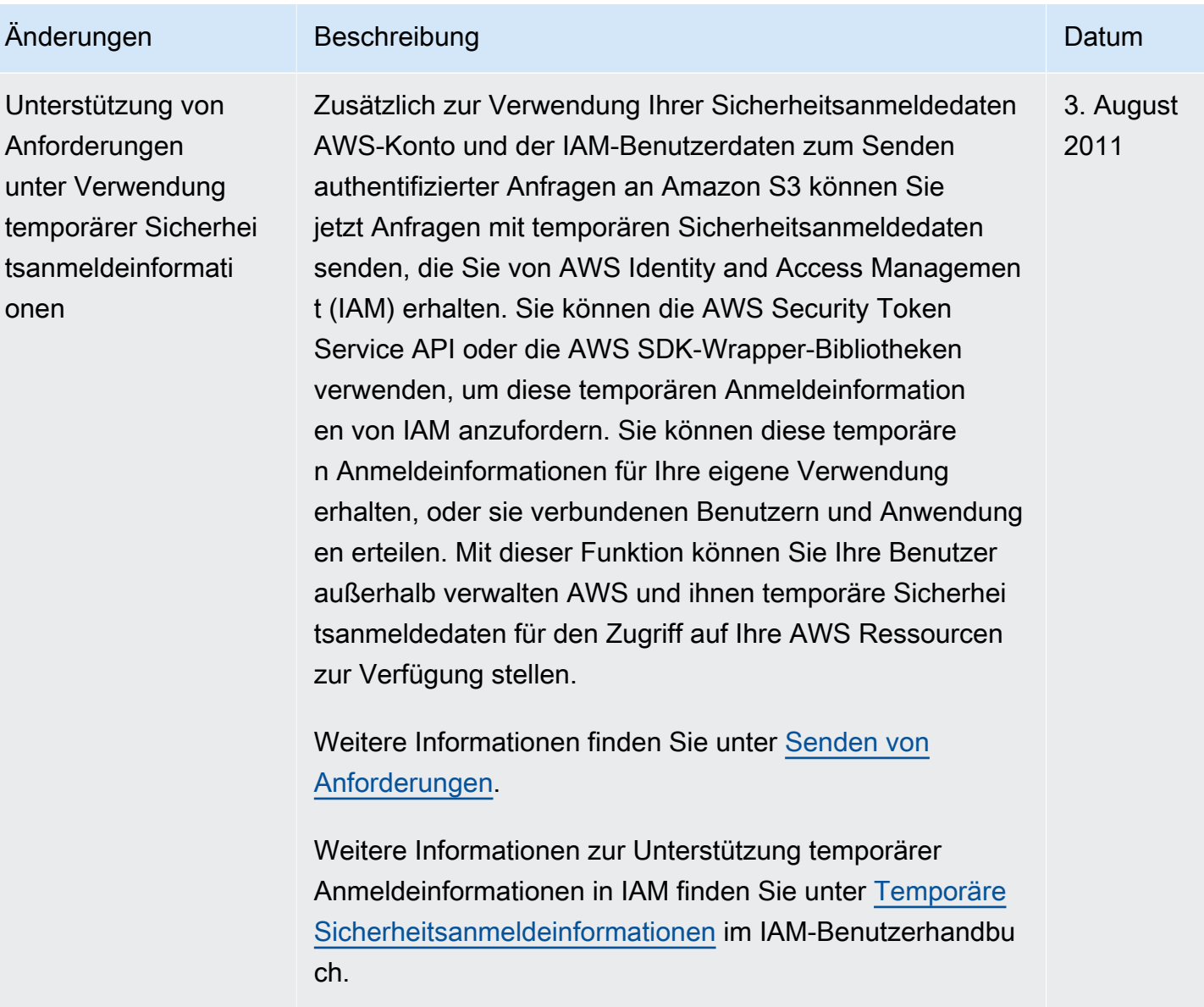

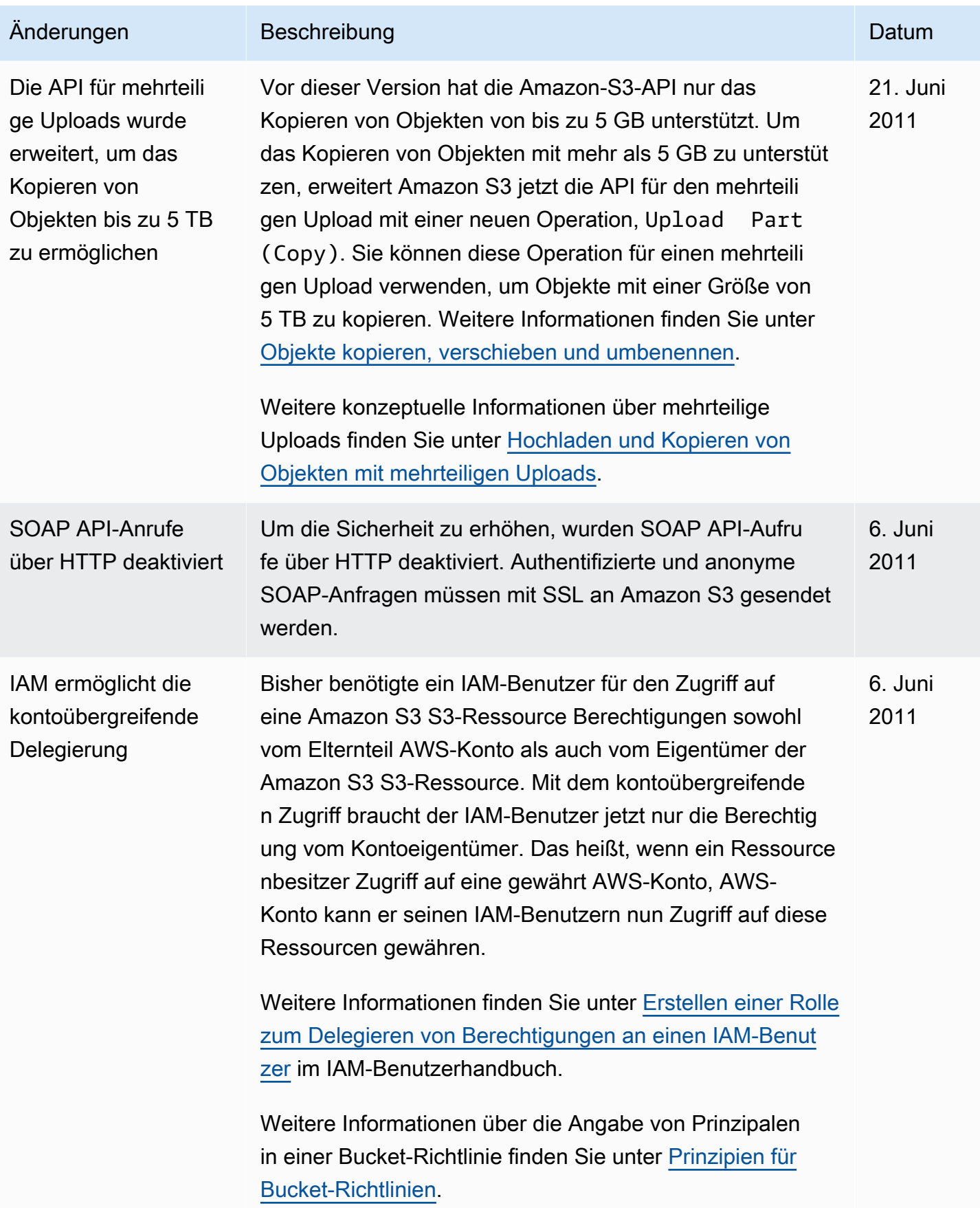

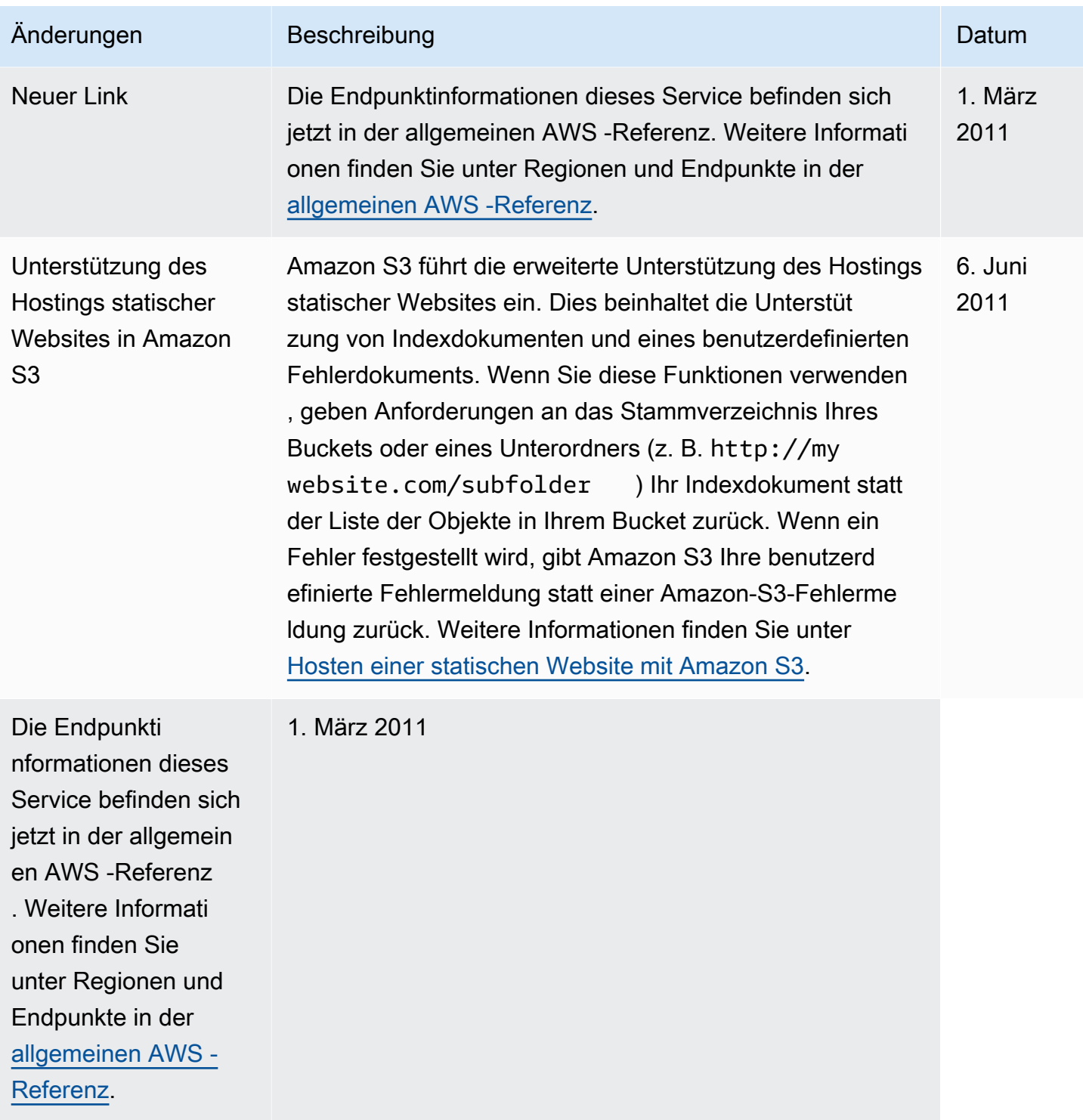

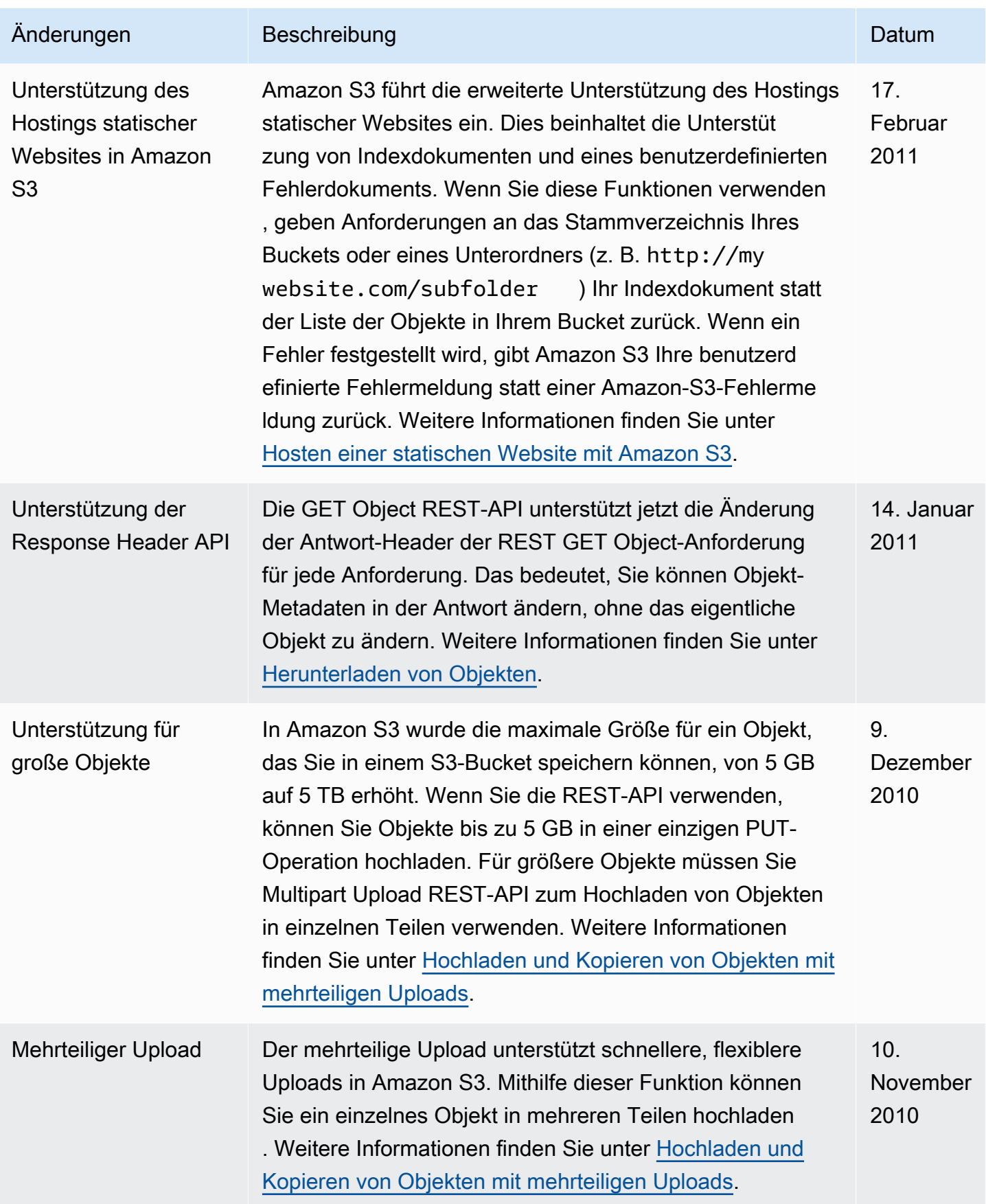

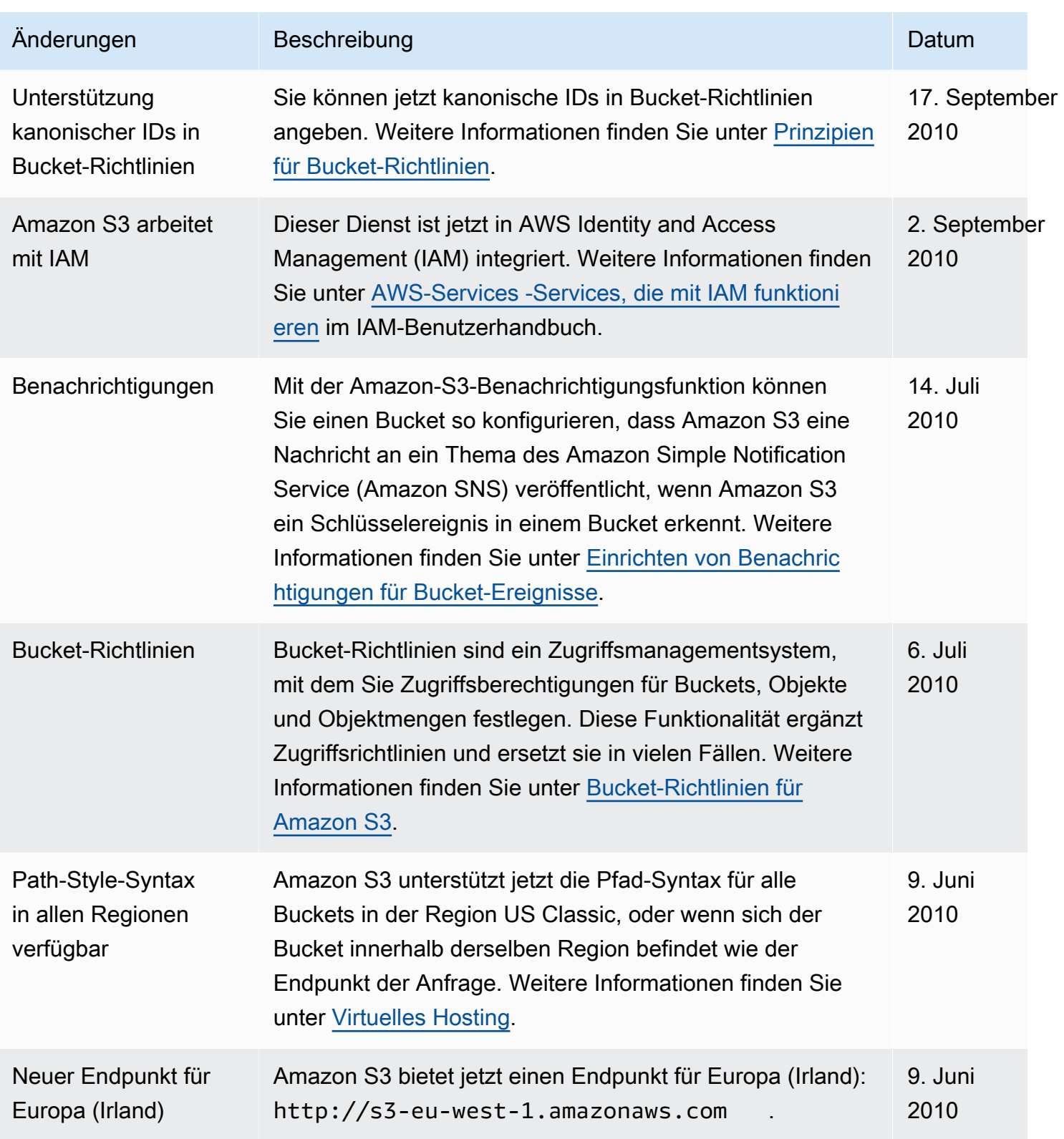

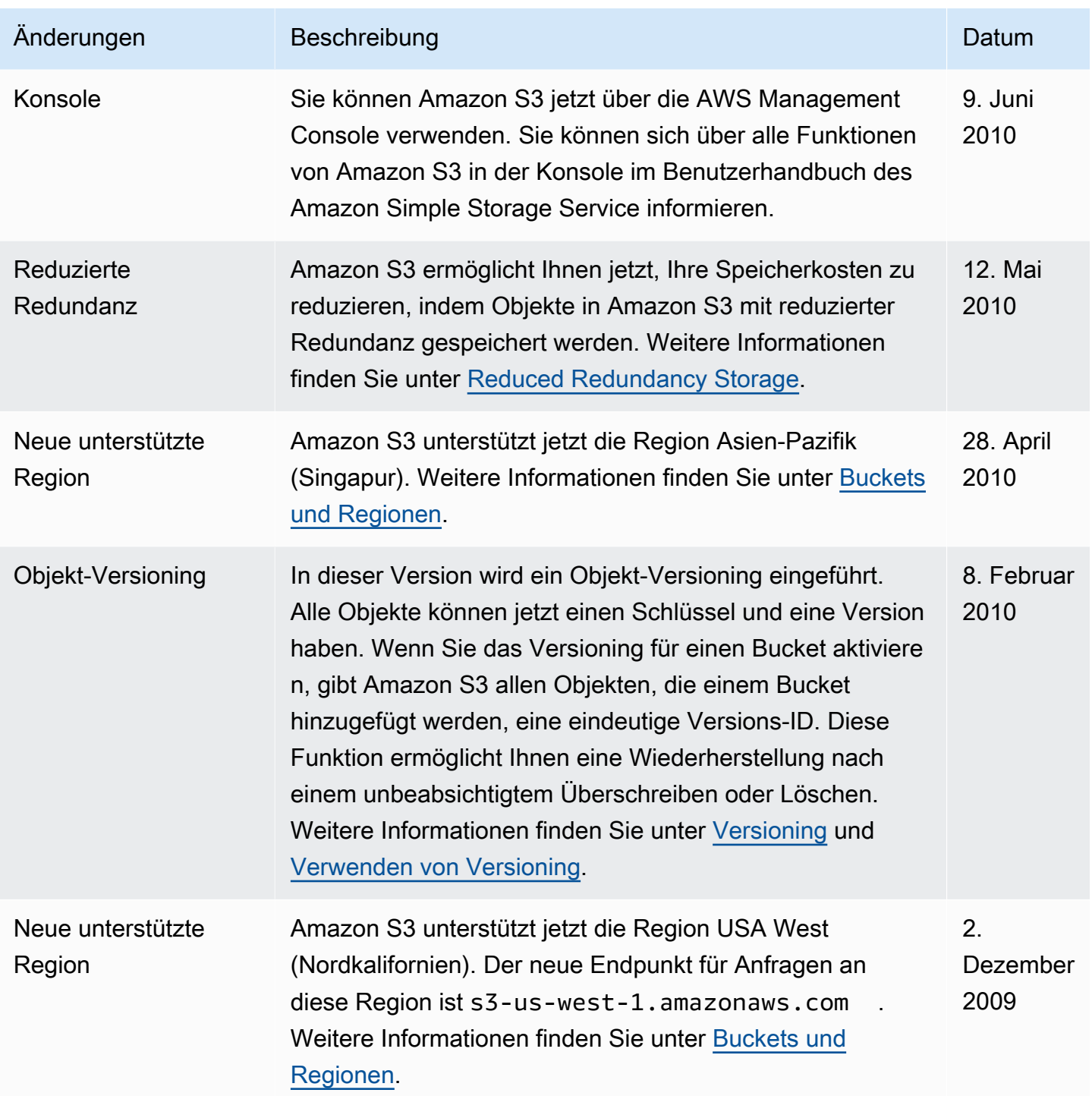

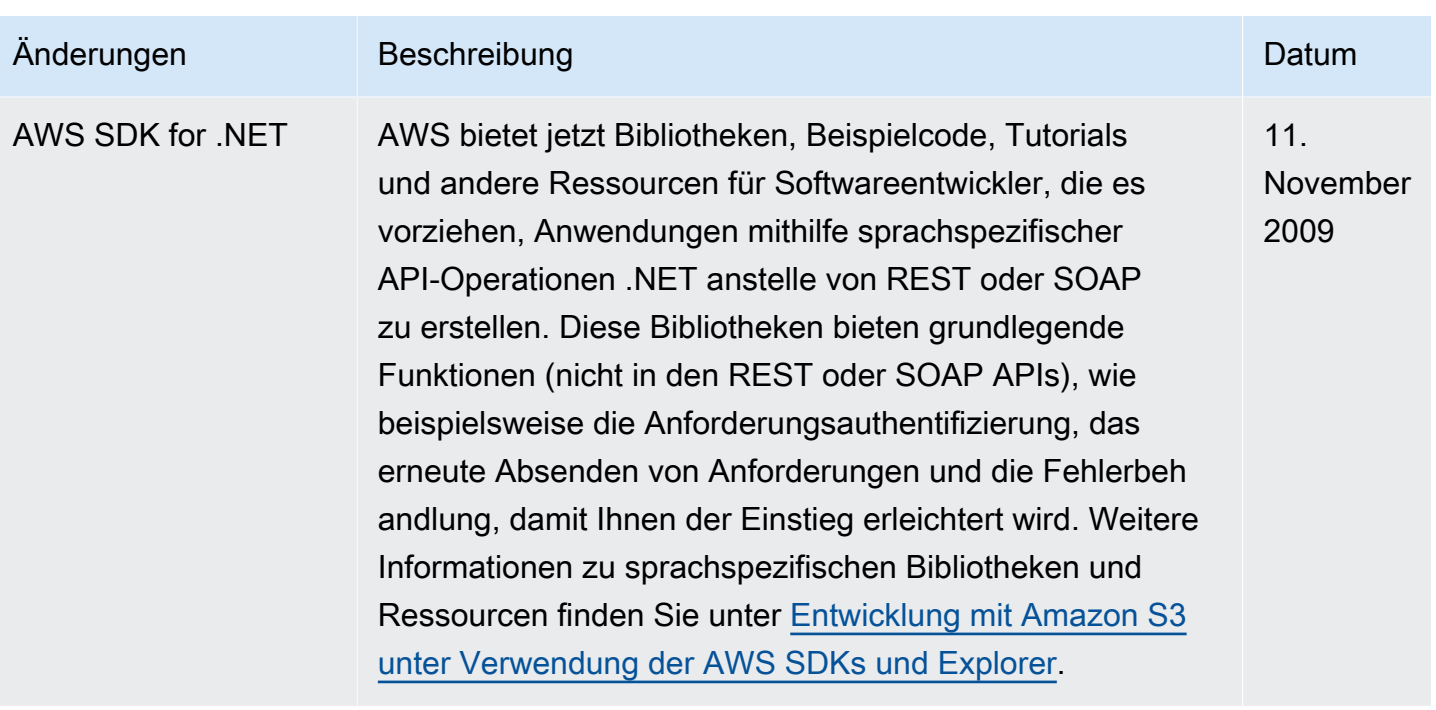

## AWS-Glossar

Die neueste AWS-Terminologie finden Sie im [AWS-Glossar](https://docs.aws.amazon.com/glossary/latest/reference/glos-chap.html) in der AWS-Glossar-Referenz.

Die vorliegende Übersetzung wurde maschinell erstellt. Im Falle eines Konflikts oder eines Widerspruchs zwischen dieser übersetzten Fassung und der englischen Fassung (einschließlich infolge von Verzögerungen bei der Übersetzung) ist die englische Fassung maßgeblich.